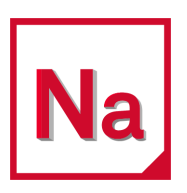

# MSC Nastran 2022.1

Quick Reference Guide

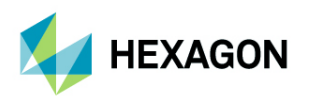

Americas<br>
5161 California Ave. Suite 200 **EURO ELECTS**<br>
Am Moosfeld 13 5161 California Ave. Suite 200<br>University Research Park Am Am Ann ann an Suite ann an Suite ann an Suite ann an Suite ann an Suite ann an Sui University Research Park<br>Irvine, CA 92617 Irvine, CÁ 92617<br>Telephone: (714) 540-8900 Telephone: (49) 89 431 98 70 [Email:](mailto:americas.contact@mscsoftware.com) americas.contact@mscsoftware.com

Japan Asia-Pacific KANDA SQUARE 16F 100 Beach Road<br>2-2-1 Kanda Nishikicho. Chivoda-ku 100 Beach 2-2-1 Kanda Nishikicho. Chivoda-ku 2-2-1 Kanda Nishikicho, Chiyoda-ku #16-05 Shaw Tower 1-Chome, Shinjuku-Ku Singapore 189702<br>1989 - Tokyo 101-0054, Japan Tokyo 101-0054, Japan<br>Telephone: (81)(3) 6275 0870 [Email:](mailto:MSCJ.Market@mscsoftware.com) MSCJ.Market@mscsoftware.com

### Worldwide Web

[www.mscsoftware.com,](www.mscsoftware.com) <www.hexagon.com>

### **Support**

[https://simcompanion.hexagon.com](https://simcompanion.hexagon.com/)

### **Disclaimer**

Hexagon reserves the right to make changes in specifications and other information contained in this document without prior notice.

The concepts, methods, and examples presented in this text are for illustrative and educational purposes only, and are not intended to be exhaustive or to apply to any particular engineering problem or design. Hexagon assumes no liability or responsibility to any person or company for direct or indirect damages resulting from the use of any information contained herein.

User Documentation: Copyright © 2022 Hexagon AB and/or its subsidiaries. All Rights Reserved.

This notice shall be marked on any reproduction of this documentation, in whole or in part. Any reproduction or distribution of this document, in whole or in part, without the prior written consent of Hexagon is prohibited.

This software may contain certain third-party software that is protected by copyright and licensed from Hexagon suppliers. Additional terms and conditions and/or notices may apply for certain third party software. Such additional third party software terms and conditions and/or notices may be set forth in documentation and/or at http://www.mscsoftware.com/thirdpartysoftware (or successor website designated by Hexagon from time to time).

PCGLSS 8.0, Copyright © 1992-2016, Computational Applications and System Integration Inc. All rights reserved. PCGLSS 8.0 is licensed from Computational Applications and System Integration Inc.

The Hexagon logo, Hexagon, MSC Software logo, MSC, Dytran, Marc, MSC Nastran, Patran, e-Xstream, Digimat, and Simulating Reality are trademarks or registered trademarks of Hexagon AB and/or its subsidiaries in the United States and/or other countries.

NASTRAN is a registered trademark of NASA. FLEXlm and FlexNet Publisher are trademarks or registered trademarks of Flexera Software. All other trademarks are the property of their respective owners.

Use, duplicate, or disclosure by the U.S. Government is subjected to restrictions as set forth in FAR 12.212 (Commercial Computer Software) and DFARS 227.7202 (Commercial Computer Software and Commercial Computer Software Documentation), as applicable.

U.S. Patent 9,361,413 March 16, 2022 NA:V2022.1:Z:Z:Z:DC-QRG-PDF

[Email](mailto:info.europe@mscsoftware.com): europe@mscsoftware.com

[Email](mailto:APAC.Contact@mscsoftware.com): APAC.Contact@mscsoftware.com

# Documentation Feedback

At Hexagon Manufacturing Intelligence, we strive to produce the highest quality documentation and welcome your feedback. If you have comments or suggestions about our documentation, write to us at: [documentation-feedback@mscsoftware.com](mailto:documentation-feedback@mscsoftware.com).

Please include the following information with your feedback:

- **Document name**
- Release/Version number
- Chapter/Section name
- Topic title (for Online Help)
- Brief description of the content (for example, incomplete/incorrect information, grammatical errors, information that requires clarification or more details and so on).
- Your suggestions for correcting/improving documentation

You may also provide your feedback about Hexagon Manufacturing Intelligence documentation by taking a short 5-minute survey at: [http://msc-documentation.questionpro.com](http://msc-documentation.questionpro.com/).

Note: The above mentioned e-mail address is only for providing documentation specific feedback. If you have any technical problems, issues, or queries, please contact [Technical](https://simcompanion.mscsoftware.com/infocenter/index?page=content&id=KB8019304)  [Support](https://simcompanion.mscsoftware.com/infocenter/index?page=content&id=KB8019304).

# C O N T E N T S

## <span id="page-4-0"></span>**MSC Nastran Quick Reference Guide**

[Table of Contents](#page-4-0)

[1](#page-36-0)

[2](#page-50-0)

- [Preface](#page-32-0) **[List of MSC Nastran Guides, xx](#page-33-0)** 
	- [Technical Support, xxi](#page-34-0)
	- [Training and Internet Resources, xxi](#page-34-1)
- [Executing MSC Nastran](#page-36-1) **[Executing MSC Nastran, 2](#page-37-0)**

[NASTRAN Statement](#page-50-1) **[The NASTRAN Statement, 16](#page-51-0)** [NASTRAN 17](#page-52-0) [BUFFSIZE \(1\) 18](#page-53-0) [F06 \(2\) 18](#page-53-1) [NLINES \(9\) 18](#page-53-2) [MAXLINES \(14\) 18](#page-53-3) [METIME \(20\) 18](#page-53-4) [APP \(21\) 18](#page-53-5) **[MACHTYPE \(22\) 18](#page-53-6)** [DIAGA \(25\) 18](#page-53-7) [CONFIG \(28\) 18](#page-53-8) [ADUMi \(46 - 54\) 18](#page-53-9) [HEAT \(56\) 18](#page-53-10) [DIAGB \(61\) 18](#page-53-11) [PUNCH \(64\) 18](#page-53-12) [MPYAD \(66\) 18](#page-53-13) [DCMPOUT\(69\) 18](#page-53-14) [DELFF \(77\) 19](#page-54-0) [DBSET 19](#page-54-1) [DMAP \(82\) 19](#page-54-2) [F04 \(86\) 19](#page-54-3) [RADMTX \(87\) 19](#page-54-4) [RADLST \(88\) 19](#page-54-5) [SMP \(107\) 19](#page-54-6) [NEWHESS \(108\) 19](#page-54-7) [\(109\) 19](#page-54-8) [BUFFPOOL \(114\) 20](#page-55-0) [\(119\) 20](#page-55-1) [ATTDEL \(124\) 20](#page-55-2) [NOKEEP \(125\) 20](#page-55-3) [SPARSE \(126\) 20](#page-55-4) [UPDTTIM \(128\) 20](#page-55-5) [SMPYAD67 \(129\) 20](#page-55-6) [MAXDBSET 21](#page-56-0)

[AUTOASGN \(133\) 21](#page-56-1) [TSTAMP \(135\) 21](#page-56-2) [QUADINT \(141\) 21](#page-56-3) [SCR300 \(142\) 21](#page-56-4) [LOCBULK \(143\) 21](#page-56-5) [\(144\) 21](#page-56-6) [BFGS \(145\) 21](#page-56-7) [FBSMEM \(146\) 22](#page-57-0) [UWM \(147\) 22](#page-57-1) [DBVERCHK \(148\) 22](#page-57-2) [SCR300DEL \(150\) 22](#page-57-3) [\(151\) 22](#page-57-4) [DBLAMKD \(155\) 22](#page-57-5) [\(162\) 23](#page-58-0) [\(166\) 23](#page-58-1) [LDQRKD \(170\) 24](#page-59-0) [OLDQ4K \(173\) 24](#page-59-1) [Q4TAPER \(189\) 24](#page-59-2) [Q4SKEW \(190\) 24](#page-59-3) [TETRAAR \(191\) 24](#page-59-4) [SCRSAVE \(196\) 24](#page-59-5) [MINFRONT \(198\) 24](#page-59-6) [NSEGADD \(200\) 24](#page-59-7) [CORDM \(204\) 24](#page-59-8) [\(205\) 24](#page-59-9) [DCMPSEQ \(206\) 24](#page-59-10) [USPARSE \(209\) 25](#page-60-0) [PUNCHTYPE \(210\) 25](#page-60-1) [DISTORT \(213\) 26](#page-61-0) [T3SKEW \(218\) 26](#page-61-1) [\(219\) 26](#page-61-2) [\(220\) 26](#page-61-3) [\(221\) 26](#page-61-4)

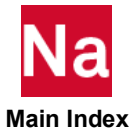

[\(253 - 262\) 26](#page-61-5) [MAXSET \(263\) 26](#page-61-6) [QUARTICDLM \(270\) 26](#page-61-7) [\(273\) 26](#page-61-8) [DBCFACT \(274\) 26](#page-61-9) [\(275\) 26](#page-61-10) [SPLINE\\_METRICS \(281\) 26](#page-61-11) [MINDEF \(303\) 27](#page-62-0) [MPERTURB \(304\) 27](#page-62-1) [\(309\) 27](#page-62-2) [OLDRBE3 \(310\) 27](#page-62-3) [TBCMAG \(311\) 27](#page-62-4) [INDEX \(316\) 27](#page-62-5) [XMSG \(319\) 28](#page-63-0) [OLDDAREA \(320\) 28](#page-63-1)  [RSEQCONT \(357\) 28](#page-63-2) [QLHOUL \(359\) 28](#page-63-3) [PRTPCOMP \(361\) 28](#page-63-4) [STRICTUAI \(363\) 28](#page-63-5) [STPFLG \(366\) 28](#page-63-6) [QRMETH \(370\) 29](#page-64-0) [PARAMCHK \(372\) 29](#page-64-1) [TZEROMAX \(373\) 29](#page-64-2) [NOLIN \(386\) 29](#page-64-3) [KRYLOV1 \(387\) 30](#page-65-0) [KRYLOV2 \(388\) 30](#page-65-1) [KRYLOV3 \(389\) 30](#page-65-2) [KRYLOV4 \(390\) 30](#page-65-3) [KRYLOV5 \(391\) 30](#page-65-4) [BARMASS \(398\) 30](#page-65-5) [DPBLKTOL \(402\) 30](#page-65-6) [OP2NEW \(403\) 31](#page-66-0) [DEF\\_DENS \(408\) 31](#page-66-1) [DEF\\_TECO \(410\) 31](#page-66-2) [DEF\\_TEIJ \(411\) 31](#page-66-3) [DEF\\_DAMP \(412\) 31](#page-66-4) [OPTCOD \(413\) 31](#page-66-5) [\(414\) 31](#page-66-6) [OLDTLDMTH \(428\) 31](#page-66-7) [NONLRGAP \(431\) 32](#page-67-0) [ESLNRO \(443\) 32](#page-67-1) [\(444\) 32](#page-67-2) [IFPSTAR 32](#page-67-3)

[MNLQ4C \(445\) 32](#page-67-4) [\(446\) 33](#page-68-0) [PARCHILD\(449\) 33](#page-68-1) [\(451\) 33](#page-68-2) [DIFFS\(614\) 34](#page-69-0) [IFPBUFF\(624\) 34](#page-69-1) [NONUPIV \(653\) 34](#page-69-2) [GPU\\_MIN\\_RANK \(655\) 35](#page-70-0) [GPU\\_MIN\\_FRONT \(656\) 35](#page-70-1) [\(662\) 35](#page-70-2) [SEGLOG\(664\) 35](#page-70-3) [CNTBKCMP\(666\) 36](#page-71-0) [\(670\) 36](#page-71-1) [LMFBKCMP\(676\) 36](#page-71-2) [FFOBKCMP\(677\) 36](#page-71-3) [OLDLCNTR\(678\) 36](#page-71-4) [\(679\) 37](#page-72-0)  [37](#page-72-1) [\(684\) 37](#page-72-2) [RDBOTH\(695\) 37](#page-72-3) [S2SDEF\(701\) 38](#page-73-0) [HDF5 \(702\) 38](#page-73-1) [OBEAMS \(725\) 38](#page-73-2) [OLDCCONE \(726\) 38](#page-73-3) [METS2S \(727\) 38](#page-73-4) [DMP \(728\) 39](#page-74-0) [N2SDOF \(729\) 39](#page-74-1) [H5NORDOF\(730\) 39](#page-74-2) [H5MTX \(739\) 39](#page-74-3) [H5MDL \(740\) 39](#page-74-4) [ACCSDLSZ\(747\) 39](#page-74-5) [H5GM34 \(751\) 39](#page-74-6) [UDEFGRID\(753\) 39](#page-74-7) [CNTBACK\(758\) 40](#page-75-0) [OP2IMPV\(761\) 40](#page-75-1) [IGNBLN\(767\) 40](#page-75-2) [BLNMEM\(768\) 40](#page-75-3) [OPENFSI\(776\) 41](#page-76-0) [H5INFO\(789\) 41](#page-76-1) [STRNCUR\(778\) 41](#page-76-2) [CNT101\(786\) 42](#page-77-0) [H5XHH \(790\) 42](#page-77-1) [DELTAU\(800\) 42](#page-77-2)

[3](#page-78-0)

- [File Management Statements](#page-78-1)  $\parallel$  **E** [Key to Descriptions, 44](#page-79-0)
	- [The File Management Section \(FMS\), 45](#page-80-0)
		- **[File Management Statement Summary, 45](#page-80-1)**
		- **[File Management Statement Descriptions, 46](#page-81-0)**
		- **[File Management Statements, 50](#page-85-0)** 
			- **-** \$, 50
			- **-** [ACQUIRE, 51](#page-86-0)
			- **-** [ASSIGN, 52](#page-87-0)
			- **-** [CONNECT, 61](#page-96-0)
			- **-** [DBCLEAN, 64](#page-99-0)
			- **-** [DBDICT, 65](#page-100-0)
- **-** [DBDIR, 79](#page-114-0)
- **-** [DBFIX, 80](#page-115-0)
- **-** [DBLOAD, 81](#page-116-0)
- **-** [DBLOCATE, 84](#page-119-0)
- **-** [DBSETDEL, 87](#page-122-0)
- **-** [DBUNLOAD, 88](#page-123-0)

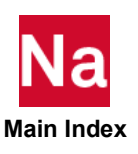

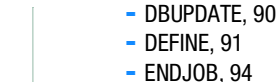

- 
- **-** [EXPAND, 95](#page-130-0)
- **-** [INCLUDE, 97](#page-132-0)
- **-** [INIT, 98](#page-133-0)
- **-** [MEMLIST, 102](#page-137-0)
- **-** [PROJ, 103](#page-138-0)
- **-** [RESTART, 104](#page-139-0)

[4](#page-142-0)

- [Executive Control Statements](#page-142-1)  $\parallel$  **Executive Control Statements**  $\parallel$  **Executive Control Statements** 
	- [Executive Control Section, 109](#page-144-0)
	- **[Executive Control Statement Summary, 109](#page-144-1)**
	- **[Executive Control Statement Descriptions, 110](#page-145-0)** 
		- **-** [\\$, 111](#page-146-0)
		- **-** [ALTER, 112](#page-147-0)
		- **-** [APP, 115](#page-150-0)
		- **-** [CEND, 116](#page-151-0)
		- **-** [COMPILE, 117](#page-152-0)
		- **-** [COMPILER, 121](#page-156-0) **-** [DIAG, 122](#page-157-0)
		- **-** [DOMAINSOLVER, 126](#page-161-0)
		- **-** [ECHO, 134](#page-169-0)
		- **-** [ENDALTER, 135](#page-170-0)
		- **-** [GEOMCHECK, 136](#page-171-0)
- [5](#page-226-0)
- [Case Control Commands](#page-226-1) **Example 20 [Key to Descriptions, 192](#page-227-0)** 
	- [The Case Control Section, 193](#page-228-0)
		- [Case Control Command Descriptions, 193](#page-228-1)
	- [Case Control Command Summary, 194](#page-229-0)
		- [Subcase Definition, 194](#page-229-1)
		- [Data Selection, 195](#page-230-0)
		- **[Output Selection, 200](#page-235-0)**
		- [Superelement Control, 204](#page-239-0)
		- **[Miscellaneous, 205](#page-240-0)**
	- [Case Control Commands, 206](#page-241-0)
		- **-** [\\$, 206](#page-241-1)
		- **-** [\\$S700, 207](#page-242-0)
		- **-** [A2GG \(](#page-246-0)Case), 211
		- **-** [ACCELERATION \(](#page-247-0)Case), 212
		- **-** [ACFPMRESULT \(](#page-249-0)Case), 214
		- **-** [ACPOWER](#page-251-0) (Case), 216
		- **-** [ACTIVAT](#page-253-0) (Case), 218
		- **-** [ACTRIM \(](#page-254-0)Case), 219
		- **-** [ADAMSMNF\\* \(](#page-255-0)Case), 220
		- **-** [AECONFIG](#page-267-0) (Case), 232 **-** [AERCONFIG](#page-268-0) (Case), 233
		-
		- **-** [AEROF](#page-269-0) (Case), 234
- **-** [ID, 140](#page-175-0)
- **-** [INCLUDE, 141](#page-176-0)
- **-** [LINK, 142](#page-177-0)
- **-** [MALTER, 144](#page-179-0)
- **-** [MODEL\\_CHECK, 148](#page-183-0)
- **-** [SOL, 151](#page-186-0)
- **-** [SOL 600,ID, 154](#page-189-0)
- **-** [SOL 700,ID, 173](#page-208-0)
- **-** [SPARSESOLVER, 185](#page-220-0)
- **-** [TIME, 190](#page-225-0)

- **-** [AESYMXY \(](#page-270-0)Case), 235
- **-** [AESYMXZ \(](#page-271-0)Case), 236
- **-** [AEUXREF](#page-272-0) (Case), 237
- **-** [ANALYSIS \(](#page-273-0)Case), 238
- **-** [APRESSURE \(](#page-281-0)Case), 246
- **-** [AUTOSPC](#page-282-0) (Case), 247
- **-** [AUXCASE \(](#page-285-0)Case), 250
- **-** [AUXMODEL \(](#page-286-0)Case), 251
- **-** [AVLEXB](#page-287-0) (Case), 252
- **-** [AXISYMMETRIC](#page-293-0) (Case), 258
- **-** [B2GG](#page-294-0) (Case), 259
- **-** [B2PP](#page-295-0) (Case), 260

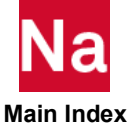

- [BC \(](#page-296-0)Case), 261<br>- [BCHANGE](#page-297-0) (Case), 262<br>- BCHANGE (Case), 262<br>- [BCONTACT](#page-303-0) (Case), 263<br>- BCONTACT (Case), 268<br>- BCONTACT (Case), 268<br>- BCNNTACT (Case), 271<br>- [BEGIN BULK \(](#page-307-0)Case), 277<br>- BEGIN BULK (Case), 277<br>- BEGIN BULK (Case)  $-$  BC (Case), 261 - BCHANGE (Case), 262 - BCONCHK (Case), 263 - BCONTACT (Case), 264 - BCONTACT (Case), 268  $-$  BCMOVE (Case), 271 - BEGIN BULK (Case), 272  $-$  BENDL (Case), 275 - BOUTPUT (Case), 277 - BSQUEAL (Case), 279 - CAMPBELL (Case), 280  $-$  CLOAD (Case), 281 - CMETHOD (Case), 282 - CMSENRGY (Case), 283 - COSMSEL (Case), 286  $-$  CSSCHD (Case), 287  $-$  DBSAVE (Case), 288 - DEACTEL (Case), 289  $-$  DEFORM (Case), 290  $-$  DESGLB (Case), 291  $-$  DESMOD (Case), 292  $-$  DESOBJ (Case), 293  $-$  DESSUB (Case), 294  $-$  DESVAR (Case), 295 - DISPLACEMENT (Case), 296 - DIVERG (Case), 301  $-$  DLOAD (Case), 302 - DRSPAN (Case), 303 - DSAPRT (Case), 304  $-$  DSYM (Case), 306 - DYSTIFF (Case), 307  $-$  ECHO (Case), 309  $-$  EDE (Case), 311  $-$  EKE (Case), 314 - ELAFORCES (Case), 317 - ELSDCON (Case), 319  $-$  ELSENS (Case), 321  $-$  ELSUM (Case), 324 - ENDSTEP (Case), 326 - ENDTIME (Case), 327 - ENDMODULE (Case), 328 - ENTHALPY (Case), 329 - EQUILIBRIUM (Case), 330  $-$  ERP (Case), 332  $-$  ESE (Case), 336 - EXPORTLD (Case), 340 - EXTDRIN (Case), 342 - EXTDROUT (Case), 351 - EXTSEOUT (Case), 353

- FATIGUE (Case), 366

- [FBODYLD](#page-408-0) (Case), 373<br>
- [FEMCHECK \(](#page-409-0)Case), 373<br>
- [FLSFSEL \(](#page-410-0)Case), 375<br>
- FLSFSEL (Case), 375<br>
- FLSFSEL (Case), 375<br>
- FLSFSEL (Case), 377<br>
- [FLSTCNT](#page-415-0) (Case), 382<br>
- [FLUX](#page-417-0) (Case), 382<br>
- [FMETHOD](#page-418-0) (Case), 383<br>
- FNECUENCY (Case  $-$  FBODYLD (Case), 373 - FEMCHECK (Case), 374 - FLSFSEL (Case), 375 - FLSPOUT (Case), 377 - FLSTCNT (Case), 380  $-$  FLUX (Case), 382 - FMETHOD (Case), 383  $-$  FORCE (Case), 384 - FREQUENCY (Case), 387  $-$  FRF (Case), 388 - GPFORCE (Case), 405  $-$  GPKE (Case), 411  $-$  GPRSORT (Case), 413  $-$  GPSDCON (Case), 414 - GPSTRAIN (Case), 415 - GPSTRESS (Case), 417 - GROUNDCHECK (Case), 419  $-$  GUST (Case), 421  $-$  GVECTOR (Case), 422  $-$  HADAPT (Case), 423 - HARMONICS (Case), 424 - HDOT (Case), 425  $-$  HOUTPUT (Case), 426 - HTFLOW (Case), 427  $-$  IC (Case), 428  $-$  ICF (Case), 430 - IMPERFECT (Case), 432 - INCLUDE (Case), 433 - INTENSITY (Case), 434  $-$  IRLOAD (Case), 435 - K2GG (Case), 436 - K2PP (Case), 437 - K42GG (Case), 438  $-$  LABEL (Case), 439 - LDLABEL (Case), 440  $-$  LINE (Case), 441  $-$  LOAD (Case), 442 - LOADNAME (Case), 443 - LOADSET (Case), 444  $-$  M2GG (Case), 446  $-$  M2PP (Case), 447 - MASSSET (Case), 448  $-$  MASTER (Case), 449

- MAXLINES (Case), 451
- MAXMIN (Case), 452
- $-$  MAXMIN (Case), 454
- $-$  MAXMIN(DEF) (Case), 456
- MCFRACTION (Case), 459
- MCHSTAT (Case), 462
- MEFFMASS (Case), 463

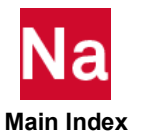

- $-$  RIGID (Case), 561 - [RIGID \(](#page-596-0)Case), 561<br>- ROTISENT (Case), 563<br>- ROTISENT (Case), 563<br>- ROTISENE (Case), 566<br>- [RSDAMP](#page-601-0) (Case), 566<br>- [SACCELERATION](#page-602-0) (Case), 566<br>- [SDAMPING \(](#page-603-0)Case), 568<br>- SDAMPING (Case), 570<br>- [SEALL \(](#page-606-0)Case), 571<br>- [SEDAMP](#page-607-0) (Case), 5 - ROTBENT (Case), 563 - ROTSEKE (Case), 564  $-$  RSDAMP (Case), 566 - SACCELERATION (Case), 567 - SDAMPING (Case), 568 - SDISPLACEMENT (Case), 570  $-$  SEALL (Case), 571  $-$  SEDAMP (Case), 572  $-$  SEDR (Case), 573  $-$  SEDV (Case), 574 - SEEXCLUDE (Case), 575 - SEFINAL (Case), 577 - SEKREDUCE (Case), 578 - SELGENERATE (Case), 579 - SELREDUCE (Case), 580 - SEMGENERATE (Case), 581 - SEMREDUCE (Case), 582  $-$  SERESP (Case), 583 - SET (Case), 584  $-$  SETP (Case), 586 - SETS DEFINITION (Case), 587  $-$  SKIP (Case), 588 - SMETHOD (Case), 589 - SOLUTION (Case), 590  $-$  SPC (Case), 591 - SPCFORCES (Case), 592 - SPLINOUT (Case), 595 - STATSUB (Case), 596  $-$  STEP (Case), 598 - STOCHASTICS (Case), 599 - STRAIN (Case), 600 - STRESS (Case), 603 - STRFIELD (Case), 606 - SUBCASE (Case), 607 - SUBCOM (Case), 608  $-$  SUBSEQ (Case), 610 - SUBSEQ1 (Case), 611 - SUBSTEP (Case), 612 - SUBTITLE (Case), 614  $-$  SUPER (Case), 615  $-$  SUPORT1 (Case), 617 - SVECTOR (Case), 618 - SVELOCITY (Case), 619  $-$  SYM (Case), 620  $-$  SYMCOM (Case), 621  $-$  SYMSEQ (Case), 622
	- TDISPLACEMENT (Case), 625
	- TEMPERATURE (Case), 627

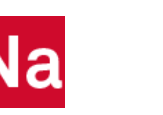

 **Main Index**

- [METHOD](#page-500-0) (Case), 465<br>- [MFLUID](#page-502-0) (Case), 467<br>- MFLUID (Case), 467<br>- MFLUID (Case), 467<br>- [MODALKE \(](#page-507-0)Case), 472<br>- MODALKE (Case), 476<br>- MODALKE (Case), 480<br>- [MODESELECT \(](#page-516-0)Case), 481<br>- MODESELECT (Case), 487<br>- [MODTRAK \(](#page-522-0)Case), 487<br>
- 
- 
- 
- $-$  POST (Case), 547
- PRESSURE (Case), 551
- RANDOM (Case), 552
- 
- 
- REPCASE (Case), 557
- RESVEC (Case), 558
- $-$  RGYRO (Case), 560
- 
- 
- 
- 
- 
- 
- 
- TACCELERATION (Case), 623
- -
- $-$  METHOD (Case), 465
- $-$  MFLUID (Case), 467
- MFREQUENCY (Case), 468
- MODALKE (Case), 472
- MODALSE (Case), 476
- $-$  MODES (Case), 480
- MODESELECT (Case), 481
- MODTRAK (Case), 487
- MONCARL (Case), 488
- MONITOR (Case), 489
- $-$  MPC (Case), 491
- MPCFORCES (Case), 492
- $-$  MPRES (Case), 495
- $-$  NLBUCK (Case), 496
- $-$  NLHARM (Case), 498
- $-$  NLIC (Case), 499
- $-$  NLLOAD (Case), 501
- $-$  NLOPRM (Case), 502
- $-$  NLPARM (Case), 506
- NLRESTART (Case), 507
- $-$  NLSTEP (Case), 510
- NLSTRESS (Case), 511
- NONLINEAR (Case), 513
- NOUTPUT (Case), 514
- NSM (Case), 515
- NVELOCITY (Case), 516
- OFREQUENCY (Case), 518
- OIMPERFECT (Case), 520
- $-$  OLOAD (Case), 521
- $-$  OMODES (Case), 524
- $-$  OTIME (Case), 526
- $-$  OUTPUT (Case), 528
- P<sub>2G</sub> (Case), 529
- PACCELERATION (Case), 530
- $-$  PAGE (Case), 532
- $-$  PARAM (Case), 533
- $-$  PARTN (Case), 534
- PEAKOUT (Case), 535
- PFGRID (Case), 536
- $-$  PFMODE (Case), 538
- $-$  PFPANEL (Case), 542
- $-$  PLOTID (Case), 546
- 
- 
- 
- 
- $-$  RCROSS (Case), 553
- RELDISP (Case),  $555$ 
	-
- 
- 
- [TERMIN \(](#page-666-0)Case), 631<br>- [TFL \(](#page-667-0)Case), 632<br>- [THERMAL](#page-668-0) (Case), 633<br>- [TITLE \(](#page-670-0)Case), 635<br>- [TIRE](#page-671-0) (Case), 636<br>- [TRIM](#page-672-0) (Case), 637<br>- [TRIMF](#page-673-0) (Case), 638<br>- TRIMF (Case), 640<br>- [TSTEP \(](#page-677-0)Case), 642<br>- TSTEP (Case), 642
- 
- 
- 
- 
- 
- 
- 
- [Case Control Applicability Tables, 658](#page-693-0)
- X-[Y PLOT Commands, 672](#page-707-0)
	- X-[Y Output Command Summary, 672](#page-707-1)
		-
		-
		-
		-
		-
		-
		-
		- [ALLEDGE TICS, 676](#page-711-0)<br>- BALL EDGE TICS, 676<br>- [BALL EDGE TICS, 677](#page-712-0)<br>- [BLEFT TICS, 678](#page-713-0)<br>- [BRIGHT TICS, 679](#page-714-0)<br>- CAMERA, 681<br>- CCLAR, 681<br>- C[CURVELINESYMBOL, 683](#page-718-0)<br>- [DENSITY, 684](#page-719-0)<br>- [LEFT TICS, 685](#page-720-0)<br>- [LONG, 686](#page-721-0)<br>- LONG, 686<br>- LONG, 686<br>-
		-
		-
		-
		-
		-
		-
		-
		-
		-
		-
		-
		-
		-
		-
		-
		-
		-
		-
		-
		-
		-
		-
		-
		-
		-
- [OUTPUT\(POST\) Commands, 749](#page-784-0)
- 
- 
- 
- 
- 
- 
- 
- [TSTRU \(](#page-679-0)Case), 644<br>- [TVELOCITY \(](#page-680-0)Case), 645<br>- [UNGLUE \(](#page-682-0)Case), 647<br>- [VCCT](#page-683-0) (Case), 648<br>- [VECTOR](#page-684-0) (Case), 649<br>- [VELOCITY \(](#page-685-0)Case), 650<br>- [VINTENSITY \(](#page-687-0)Case), 652<br>- [WEIGHTCHECK \(](#page-690-0)Case), 655<br>- WEIGHTCHECK (Case), 655
- 
- 
- 
- 
- 
- 
- 
- 
- 
- 
- 
- 
- 
- 
- 
- 
- [XTITLE, 710](#page-745-0)<br>- [XYPAPLOT, 711](#page-746-0)<br>- XYPAPLOT, 711<br>- [XYPEAK, 712](#page-747-0)<br>- XYPEAK, 712<br>- XYPENNT, 719<br>- XYPENNT, 719<br>- XYPENNT, 720<br>- [XVALUE PRINT SKIP, 721](#page-756-0)<br>- [YAXIS, 722](#page-757-0)<br>- [YBINTERCEPT, 724](#page-759-0)<br>- YBINTERCEPT, 725<br>- YBINTERCEPT, 725<br>- YBININ
- 
- 
- 
- 
- 
- 
- 
- 
- 
- 
- 
- 
- 
- 
- 
- 
- 
- 

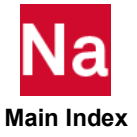

- **-** [SURFACE, 749](#page-784-1) **-** [VOLUME, 752](#page-787-0)
- [OUTPUT\(PLOT\) Commands, 754](#page-789-0)
	- **-** [AXES, 756](#page-791-0)
	- **-** [CAMERA, 758](#page-793-0)
	- **-** [CONTOUR, 759](#page-794-0)
	- **-** [CSCALE, 761](#page-796-0)
	- **-** [DISTORTION, 762](#page-797-0)
	- **-** [FIND, 763](#page-798-0)
	- **-** [MAXIMUM DEFORM, 765](#page-800-0)
	- **-** [OCULAR SEPARATION, 766](#page-801-0)
	- **-** [ORIGIN, 767](#page-802-0)
	- **-** [ORTHOGRAPHIC, etc., 768](#page-803-0)
	- **-** [PAPER SIZE, 769](#page-804-0)
	- **-** [PEN, 770](#page-805-0)

- [6](#page-828-0)
- [Parameters](#page-828-1) **[Parameter Descriptions, 794](#page-829-0)** 
	- **-** [ACEXTMTD, 794](#page-829-1)
	- **-** [ACEXTSET, 794](#page-829-2)
	- **-** [ACMPF, 794](#page-829-3)
	- **-** [ACOUT, 794](#page-829-4)
	- **-** [ACOWEAK, 795](#page-830-0)
	- **-** [ACSYM, 795](#page-830-1)
	- **-** [ACTDMP, 795](#page-830-2)
	- **-** [ACTSMP, 795](#page-830-3)
	- **-** [ACTMEM, 796](#page-831-0)
	- **-** [ADJMETH, 796](#page-831-1)
	- **-** [ADMEXTU, 796](#page-831-2)
	- **-** [ADMPOST, 796](#page-831-3)
	- **-** [ADPCON, 796](#page-831-4)
	- **-** [ADSTAT, 797](#page-832-0)
	- **-** [AERODOF, 797](#page-832-1) **-** [AESDISC, 797](#page-832-2)
	- **-** [AESMAXIT, 797](#page-832-3)
	- **-** [AESMETH, 797](#page-832-4)
	- **-** [AESRNDM, 797](#page-832-5)
	- **-** [AESTOL, 798](#page-833-0)
	- **-** [AGGROT, 798](#page-833-1)
	- **-** [ALPHA1, ALPHA2, 798](#page-833-2)
	- **-** [ALPHA1FL, ALPHA2FL, 799](#page-834-0)
	- **-** [ALTRED, 800](#page-835-0)
	- **-** [ARBMASP, 800](#page-835-1)
	- **-** [ARBMFEM, 800](#page-835-2)
	- **-** [ARBMNOW, 800](#page-835-3)
	- **-** [ARBMPS, 800](#page-835-4)
	- **-** [ARBMSS, 801](#page-836-0)
	- **-** [ARBMSTYP, 801](#page-836-1)
	- **-** [ARF, 801](#page-836-2)

- **-** [PERSPECTIVE, 771](#page-806-0)
- **-** [PLOT, 772](#page-807-0)
- **-** [PLOTTER, 780](#page-815-0)
- **-** [PROJECTION, 781](#page-816-0)
- **-** [PTITLE, 782](#page-817-0)
- **-** [SCALE, 783](#page-818-0)
- **-** [SEPLOT, 784](#page-819-0)
- **-** [SET, 785](#page-820-0)
- **-** [SEUPPLOT, 788](#page-823-0)
- **-** [STEREOSCOPIC, 789](#page-824-0)
- **-** [VANTAGE POINT, 790](#page-825-0)
- **-** [VIEW, 791](#page-826-0)
- **-** [ARS, 801](#page-836-3)
- **-** [ASCOUP, 801](#page-836-4)
- **-** [ASING, 801](#page-836-5)
- **-** [AUNITS, 802](#page-837-0)
- **-** [AUTOADJ, 802](#page-837-1)
- **-** [AUTOGOUT, 802](#page-837-2)
- **-** [AUTOMSET, 803](#page-838-0)
- **-** [AUTOQSET, 803](#page-838-1)
- **-** [AUTOSPC, 804](#page-839-0)
- **-** [AUTOSPCR, 804](#page-839-1)
- **-** [AUTOSPRT, 804](#page-839-2)
- **-** [BAILOUT, 805](#page-840-0)
- **-** [BEAMBEA, 805](#page-840-1)
- **-** [BEIGRED, 805](#page-840-2)
- **-** [BIGER, BIGER1, BIGER2, BIGER3, 805](#page-840-3)
- **-** [BUCKLE, 805](#page-840-4)
- **-** [BUSHNM, 806](#page-841-0)
- **-** [CASIEMA, 806](#page-841-1)
- **-** [CASIMEST, 806](#page-841-2)
- **-** [CASPIV, 806](#page-841-3)
- **-** [CB1, CB2, 807](#page-842-0)
- **-** [CDIF, 807](#page-842-1)
- **-** [CDITER, 807](#page-842-2)
- **-** [CDPCH, 807](#page-842-3)
- **-** [CDPRT, 807](#page-842-4)
- **-** [CFDIAGP, 808](#page-843-0)
- **-** [CFRANDEL, 808](#page-843-1)
- **-** [CHECKOUT, 808](#page-843-2)
- **-** [CK1, CK2, 809](#page-844-0)
- **-** [CK3, 809](#page-844-1)
- **-** [CLOSE, 810](#page-845-0)

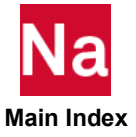

- [CM1, CM2, 810](#page-845-1)<br>- [COMPMATT, 810](#page-845-2)<br>- [CONFAC, 811](#page-846-0)<br>- [COSUBCYC, 811](#page-846-1)<br>- COSUBCYC, 811<br>- [COSUBMAX, 811](#page-846-2)<br>- COSUBMAX, 811<br>- COSUBMAX, 811<br>- COC 812<br>- [CP1, CP2, 812](#page-847-1)<br>- [CURV, 812](#page-847-3)<br>- CURV, 812<br>- CURV, 816<br>- CURV, 816<br>- CURV, 816<br>- CURV, 81

- 
- 
- 
- 
- 
- 
- 
- 
- 
- 
- 
- 
- 
- 
- 
- 
- 
- 
- 
- 
- 
- 
- 
- 
- 
- 
- 
- 
- [under the EPS keyword on the AUTOSPC](#page-859-3)  Case Control command. The specifica tion of the AUTOSPC command over rides the specification of PARAM,EPZERO., 824
- **-** [ERPC, 825](#page-860-0)
- ERPREFDB, 825
- $-$  ERPRHO, 825
- $-$  ERPRLF, 825
- ERROR, 825
- ESLFSAV, 825
- ESLMOVE, 825
- ESLLCOMP, 826
- ESLMPC1, 826
- ESLOPTEX, 826
- $-$  ESLPRT. 827
- $-$  ESLPRT1, 827
- [ERPREFDB, 825](#page-860-1)<br>- [ERPRHO, 825](#page-860-2)<br>- ERPRHO, 825<br>- ERPRHO, 825<br>- [ERROR, 825](#page-860-4)<br>- [ESLMOVE, 825](#page-860-6)<br>- ESLMOVE, 826<br>- ESLMOVE, 826<br>- ESLMOVE, 826<br>- ESLMOVE, 826<br>- ESLMOVE, 826<br>- [ESLOPTEX, 826](#page-861-2)<br>- ESLOPTEX, 826<br>- ESLOPTEX, 826<br>- ESLOPTEX, 8 - ESLRCF, user\_rc\_file, 827
- ESLTOPCV, 828
- ESLUNT2, 828
- ESLUNT1, 828
- $-$  EST, 828
- $-$  EULBND, 828
- EULSTRES, 829
- EUSUBCYC, 830
- EXCLUDE, 830
- $-$  EXTDR, 831
- EXTDROUT, 831
- EXTDRUNT, 831
- $-$  EXTOUT, 831
- $-$  EXTRCV, 831
- $-$  EXTUNIT, 831
- FACTOR, 831
- $-$  FASTFR. 831
- $-$  FBATOLR, 832
- $-$  FBLEND, 832
- $-$  FDRLDS, 833
- $-$  FIRSTKI, 833
- $-$  FIXEDB, 833
- FKSYMFAC, 834
- FLEXINCR, 834
- $-$  FLUIDMP, 835
- $-$  FLUIDNE, 835  $-$  FLUIDSE, 835
- 
- $-$  FMULTI, 835
- $-$  FOLLOWK, 835
- $-$  FRQDEPO, 836
- FULLSEDR, 836
- $-$  FZERO, 836
- $-$  G, GFL, 836
- GEOMU, 836
- $-$  GPECT, 836
- GRADMESH, 837
- GRAVSET, 837
- GRDPNT, 837
- GUSTAERO, 838

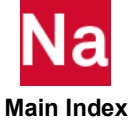

- $-$  GYROAVG, 838
- HEATCMD, 838
- HEATSTAT, 839
- HFREQ, HFREQFL, 839
- $-$  HTOCITS, 840
- $-$  HTOCPRT, 840
- HTOCTOL, 840
- $-$  HTSYM, 840
- $-$  ICOPT, 840
- $-$  IFP. 841
- $-$  INREL, 841
- $-$  INRLM, 841
- $-$  IRES, 842
- $-$  ITAPE, 842
- $-$  IUNIT, 842
- $-$  JWLDET, 842
- KDAMP, KDAMPFL, 842
- KDIAG, 843
- $-$  KDMFILT, 843
- $-$  K4RITZ, 844  $-$  K6ROT, 844
- $-LAMGLE, 845$
- $-LDSUM, 845$
- 
- LFREQ, LFREQFL, 846  $-LGDISP, 846$
- $-LMFACT, 847$
- [GYROAVG, 838](#page-873-1)<br>
 [HEATCMD, 838](#page-873-2)<br>
 [HEATSTAT, 839](#page-874-0)<br>
 HEATSTAT, 839<br>
 HTOCCPRT, 840<br>
 HTOCCPRT, 840<br>
 [HTOCPRT, 840](#page-875-1)<br>
 HTOCPRT, 840<br>
 HTOCPT, 840<br>
 HTOCPT, 840<br>
 HTOCPT, 840<br>
 HTOCTU, 840<br>
 HTOCTU, 840<br>
 INCOPPT, 840<br> - LMODES, LMODESFL, 847
- $-$  LOADU, 848
- $-$  LOOPID, 848
- LSTRN, 848
- $-MACH. 848$
- MARALPHA, 848
- MARAUTOC, 849
- MARBATCH, 850
- MARBK105, 850
- MARBK106, 850
- $-MARC4401, 851$
- $-MARC7601, 851$
- MARCASUM, 851
- MARCAUTO, 852
- MARCAXEL, 852
- MARCBEAM, 852
- MARCBODY, 853
- MARCBUSH, 853
- MARCCBAR, 853
- MARCCENT, 854
- $-$  MARCCON2, 854
- MARCCON3, 854
- MARCCPY, 854
- $-MARCDF, 855$
- 
- 
- 
- 
- 
- 
- 
- 
- 
- 
- 
- 
- [MARCDILT, 856](#page-891-0)<br>
 [MARCDIS2, 856](#page-891-1)<br>
 NARCDIS2[, 856](#page-891-2)<br>
 NARCDIS3, 857<br>
 [MARCDIS4, 857](#page-892-1)<br>
 MARCDIPE, 857<br>
 MARCDIPE, 857<br>
 MARCDIPE, 857<br>
 MARCENND, 858<br>
 MARCENND, 858<br>
 MARCENND, 858<br>
 MARCENND, 858<br>
 MARCENN, 858<br>
-
- 
- 
- 
- 
- 
- 
- 
- 
- 
- 
- 
- 
- 
- 
- 
- 
- 
- 
- 
- 
- 
- 
- 
- 
- 
- 
- 
- 
- 
- 
- 
- 
- 
- 
- 
- 

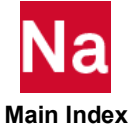

- [MARCPLAS, n, 871](#page-906-2)<br>
- [MARCPOS, 872](#page-907-0)<br>
- [MARCPOST, 872](#page-907-1)<br>
- MARCPOST, 872<br>
- MARCPOST, 873<br>
- [MARCPRNG, 873](#page-908-2)<br>
- MARCPRNG, 873<br>
- MARCPRNG, 873<br>
- MARCPRNG, 874<br>
- [MARCRBAL, 875](#page-910-0)<br>
- MARCRBAL, 875<br>
- MARCRBAL, 875<br>
- MARCRBAL, 875<br> - MARCPLAS, n. 871 - MARCPOS, 872 - MARCPOST, 872 - MARCPR99, 873 - MARCPRN, 873 - MARCPRNG, 873 - MARCPRNR, 874 - MARCPROG, 874 - MARCRACC, 874 - MARCRBAL, 875 - MARCRBAR, 875 - MARCRBE2, 875 - MARCRBE3, 876 - MARCREVR, 876 - MARCREVRX, 876 - MARCRIGD, 877 - MARCSAME, 877 - MARCSCLR, 878 - MARCSETS, 878 - MARCSETT, 879 - MARCSINC, 879 - MARCSIZ3, Value, 879 - MARCSIZ4, Value, 879 - MARCSIZ5, Value, 879 - MARCSIZ6, Value, 880 - MARCSLHT, 880 - MARCSOLV, 880 - MARCSPCC, 881 - MARCSTIFF, Time, 881 - MARCSTOP, 881 - MARCSUMY, 881 - MARCT16, 882 - MARCT19, 883 - MARCTABL, 883 - MARCTEDF, 883 - MARCTEDN, 884 - MARCTEMP, 884 - MARCTETT, 884 - MARCTIEC, 885 - MARCTOL, 885 - MARCTOTD, 885 - MARCTOTL, 885 - MARCTOTT, 886 - MARCTUBE, 886 - MARCTVL, Value, 886 - MARCUSUB, chr, 887 - MARCVERS, 887 - MARCWDIS, 887 - MARCWELD, 888

- MARELSTO, 888

- [MARGPFEL, 888](#page-923-2)<br>- MARGPFEL, 888<br>- [MARFACEA, 888](#page-923-3)<br>- MARFACEA, 888<br>- [MARFATAL, 889](#page-924-1)<br>- MARFATAL, 889<br>- [MARHEATM, 889](#page-924-3)<br>- MARHEATM, 889<br>- MARHEATM, 890<br>- MARHEATM, 890<br>- MARIDOMB, 890<br>- MARLDOMB, 890<br>- MARLDOMB, 890<br>- MARLDOMB, 89 - MARGPFEL, 888 - MARFACEA, 888 - MARFACEB, 889 - MARFATAL, 889 - MARGPFOR, 889 - MARHEATM, 889 - MARHTPRT, 890 - MARIBOOC, 890 - MARIPROJ, 890 - MARLDCMB, 890 - MARLDRMV, 891 - MARMPCHK, 891 - MARMPCID, 892 - MARMTLCK, 892 - MARNOCID, 893 - MARNOSET, Name, 893 - MAROFSET, 893 - MARPLANE, 893 - MARPROCS, 894 - MARRBAR2, 894 - MARROUTT, 894 - MARSHRII, 895 - MARTET10, 895 - MARTETIN, 896 - MARUPDAT, 896 - MARVFCUT, 897 - MAUTOSPC, 897  $-MAXAPL.897$ - MAXDAMP, 897 - MAXIREVV, 898  $-MAXLP.898$  $-$  MAXRATIO, 898 - MBENDCAP, 899 - MCNLPARM, 899 - MCON2D3D, 899 - MCORDUPD, 899 - MCSSHLCK, 900 - MCSSHORR, 900 - MDAREAMD, 901 - MDEFSEPP, 901 - MDK40PT, 902 - MDOPT14, 902 - MDOTM, 902 - MDOTMFAC, 902 - MDREDOPT, 903 - MDUMLOAD, 903 - MECHFIL, 903
	- MECHFIX, 903
	- MECHPRT, 903  $-MESH$ , 904

 **Main Index**

- [METHCMRS, 904](#page-939-1)<br>- MEXTRIVOD, 904<br>- MEXTRIVOD, 904<br>- MEATSEE, N, 904<br>- MEATSCENP, 904<br>- MEATSCENP, 905<br>- MEATSCENP, 905<br>- MEATSCRIPP, 906<br>- MEATSCRIPP, 906<br>- MEATSCRIPP, 906<br>- MEATSCRIPP, 906<br>- MEATSCRIPP, 906<br>- MEATSCRIPP,

- 
- 

[918](#page-953-0) - [MRALLOCG, 918](#page-953-1)<br>- [MRALLOCS, 918](#page-953-2)<br>- MRALLOCS, 918<br>- MRBESNNG, 919<br>- MRBESNNG, 919<br>- MRBESNNG, 919<br>- [MRBEPARM, IJK, 919](#page-954-2)<br>- MRBEPARM, IJK, 920<br>- [MRBUKMTH, 920](#page-955-2)<br>- MRBUKMTH, 920<br>- [Default = 2, SOL 600 only, 920](#page-955-3)<br>- MRCCDADD, 921<br>- M

- 
- 
- 
- 
- 
- 
- 
- 
- 
- 
- 
- 
- 
- 
- 
- 
- 
- 
- 
- 
- 
- 
- 
- 

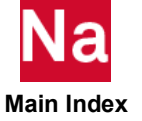

- MRMAXISZ, 933 - [MRMAXISZ, 933](#page-968-4)<br>- MRMAXISZ, 933<br>- [MRMEMSUM, 933](#page-968-6)<br>- MRMEMSUM, 933<br>- [MRMTXKGG, Name, 934](#page-969-0)<br>- MRMTXKGG, Name, 934<br>- MRMOCOMP, 935<br>- MRNOCOMP, 935<br>- MRNOCOMP, 935<br>- MRNOCOMP, 935<br>- MRDOCOR, 935<br>- MRDOCOR, 935<br>- [MRPBUSHT, 937](#page-972-1)<br>- MR - MRMAXNUM, 933 - MRMEMSUM, 933 - MRMTXKGG, Name, 934 - MRMTXNAM, Name, 934 - MRNOCOMP, 934  $-$  MRNOCOR, 935 - MRNOECHO, 935 - MRORINTS, 935 - MROUTLAY, 936 - MRPARALL, 937 - MRPBUSHT, 937 - MRPIDCHK, 938 - MRPELAST, 938 - MRPLOAD4, 938 - MRPLOD4R, 939 - MRPLSUPD, 939 - MRPOISCK, 939 - MRPREFER, 940 - MRPRSFAC, 940 - MRPSHCMP, 941 - MRPSHELL, 941  $-MRBE3TR, 942$ - MRRCFILE, RCF, 942 - MRRELNOD, 943  $-MRRSTOP2, 943$ - MRSCMOD, 943 - MRSETNA1, N. 944 - MRSETNA2, M, 944 - MRSETNAM, N, 944 - MRSPAWN2, CMD, 945 - MRSPLINE, 945 - MRSPRING, 945 - MRSPRVER, 946 - MRSTEADY, 946 - MRT16STP, N, 946 - MRTABLIM, 946 - MRTABLS1, 947 - MRTABLS2, 948 - MRTABPRC, 948 - MRTFINAL, 948 - MRTHREAD, 948 - MRTIMING, 949 - MRTSHEAR, 949 - MRUSDATA, 949 - MRVFIMPL, 950  $-MRV09V11,950$  $-MSG10625, 950$ - MSIZOVRD, 951 - MSOLMEM, MBYTE, 951

- **-** [Default = Program determined value, SOL](#page-986-2)  600 only., 951 - MSPCCHK, 952<br>- [MSPCKEEP, 952](#page-987-1)<br>- [MSPEEDCB, 952](#page-987-2)<br>- MSPEEDCB, 952<br>- [MSPEEDCW, 953](#page-988-0)<br>- [MSPEEDP4, 953](#page-988-2)<br>- MSPEEDP4, 953<br>- MSPEEDP5, 954<br>- MSPEEDP5, 954<br>- [MSPEEDSE, 954](#page-989-1)<br>- MSPEEDSE, 954<br>- MSPEEDSE, 954<br>- MSPEEDSE, 954<br>- MSPEEDSE, 954 - MSPCCCHK, 952 - MSPCKEEP. 952 - MSPEEDCB, 952 - MSPEEDCW, 953 - MSPEEDOU, 953  $-$  MSPEEDP4, 953 - MSPEEDPS, 954 - MSPEEDSE, 954 - MSPEEDS2, 954 - MSPEEDSH, 954 - MSPLINCO, 955 - MSTFBEAM, 955 - PARFREE, 955 - MSTTDYNE, 956 - MTABIGNR, 956 - MTABLD1M, 957  $-MTABLD1T, 957$ - MTEMPCHK, 957 - MTEMPDWN, 958 - MTET4HYP, 958  $-MTLD1SID, 958$ - MUALLUDS, 959 - MULRFORC, 959 - MUMPSOLV, 959 - MUSBKEEP, 960 - MVERMOON, 960 - MWINQUOT, 960 - MWLDGSGA, 960  $-$  MXICODE0, 961  $-$  MXLAGM1, 961  $-$  NASPRT, 961 - NDAMP, NDAMPM, 961 - NEWMARK, 963 - NFDOPTS, 963  $-$  NHPLUS, 963 - NINTPTS, 963 - NLAYERS, 963  $-$  NLHTLS, 963  $-$  NLHTOL, 963 - NLHTWK, 964  $-$  NLMAX, 964  $-$  NLMIN, 964  $-$  NLPACK, 964  $-$  NLTOL, 965
	- NMLOOP, 965
	- NMNLFRQ, 966
	- NOCOMPS, 966
	- NODCMP, 966

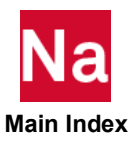

- 
- 
- 
- 
- **-** [NOELOF, 966](#page-1001-3) **-** [NOELOP, 966](#page-1001-4) **-** [NOGPF, 967](#page-1002-0) **-** [NONCUP, 967](#page-1002-1) **-** [NQSET, 967](#page-1002-2) **-** [NUMOUT, NUMOUT1, NUMOUT2,](#page-1002-3)  NUMOUT3, 967
- $-$  OELMOPT, 967
- $-$  OELMSET, 968
- $-0G.968$
- $-$  OGEOM, 968
- $-$  OGRDOPT, 968
- $-$  OGRDSET, 968
- $-$  OLDSEQ, 968
- $-$  OLDWELD, 971
- $-$  OMACHPR, 971
- $-$  OMAXR, 971
- $-$  OMID, 971
- $-$  OMSGLVL, 971
- $-$  OP2GM34, 971
- $-$  OPCHSET. 972
- $-$  OPGEOM, 972
- $-$  OPGTKG, 972
- $-$  OPPHIB, 972
- $-$  OPPHIPA, 972  $-$  OPTEXIT, 973
- $-$  OPTION, 973
- OSETELE, 973
- $-$  OSETGRD, 974
- OSWELM, 974
- $-$  OSWPPT, 974
- $-$  OUGCORD, 974
- $-$  OUGSPLIT, 974
- $-$  OUNIT1, 975
- $-$  OUNIT2, 975
- $-$  OUTOPT, 975
- PACINFID, 975
- PANELMP, 975
- PATPLUS, 975
- $-$  PATVER, 975
- $-$  PCOMPRM, 975
- PDRMSG, 976
- $-$  PEMDMP, 976
- $-$  PEMFRIM, 976
- PEMMAPC, 976
- [OELMOPT, 967](#page-1002-4)<br>- OELMSET, 968<br>- [OG, 968](#page-1003-1)<br>- OG, 968<br>- [OGRDOPT, 968](#page-1003-3)<br>- OGRDOPT, 968<br>- OGRDOPT, 968<br>- OGRDOPT, 968<br>- [OLDSEQ, 968](#page-1003-5)<br>- OLDSEQ, 968<br>- OLDNELD, 971<br>- [OMACHPR, 971](#page-1006-1)<br>- OMACHPR, 971<br>- [OPCHSET, 972](#page-1007-0)<br>- OPCHSET, 972<br>- OPCHSET - PEMNCOP4, 977
- PEMNPART, 977
- PEMSKIN, 978
- PENFN, 978
- PERCENT, 978
- 
- 
- 
- 
- 
- 
- 
- 
- 
- 
- 
- 
- 
- 
- 
- 
- 
- 
- 
- 
- 
- 
- 
- 
- 
- 
- 
- 
- 
- 
- 
- 
- 
- 
- 
- 
- 
- 
- 
- 
- 
- 
- [PH2OUT, 978](#page-1013-3)<br>- [PKRSP, 978](#page-1013-4)<br>- PCMSP, 978<br>- PCMSP, 978<br>- POSTLAT, 984<br>- POSTLAT, 985<br>- [PREFDB, 985](#page-1020-2)<br>- PREFDB, 985<br>- PREFDB, 985<br>- PREFDB, 985<br>- PREPDB, 986<br>- PREPDB, 986<br>- PREPDB, 986<br>- PRPM, 986<br>- PRPM/MXM, 986<br>- PRPM/MXM, 9
- 
- 
- 
- 
- 
- 
- 

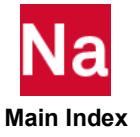

- **-** [SHLDAMP, 999](#page-1034-0) **-** [SIGMA, 999](#page-1034-1) **-** [SKINOUT, 999](#page-1034-2) **-** [SKPAMP, 999](#page-1034-3) **-** [SLOOPID, 1000](#page-1035-0) **-** [SMALLQ, 1000](#page-1035-1) **-** [SNORM, 1000](#page-1035-2) **-** [SNORMPRT, 1001](#page-1036-0) **-** [SOFTEXIT, 1001](#page-1036-1) **-** [SOLADJC, 1001](#page-1036-2) **-** [SOLID, 1002](#page-1037-0) **-** [SPARSEDM, 1002](#page-1037-1) **-** [SPARSEDR, 1002](#page-1037-2) **-** [SPARSEPH, 1003](#page-1038-0) **-** [SPDRRAT, 1003](#page-1038-1) **-** [SPCGEN, 1003](#page-1038-2) **-** [SPDMRAT, 1003](#page-1038-3) **-** [SQSETID, 1003](#page-1038-4) **-** [SRCOMPS, 1003](#page-1038-5) **-** [SRTELTYP, 1004](#page-1039-0) **-** [SRTOPT, 1004](#page-1039-1) **-** [START, 1004](#page-1039-2) **-** [STEPFCT, 1004](#page-1039-3) **-** [STEPFCTL, 1004](#page-1039-4) **-** [STIME, 1004](#page-1039-5) **-** [STRUCTMP, 1005](#page-1040-0) **-** [SUBCASID, 1005](#page-1040-1) **-** [SUBID, 1005](#page-1040-2) **-** [SUPAERO, 1005](#page-1040-3)
- **-** [SUPDOF, 1005](#page-1040-4)
- **-** [SUPER, 1006](#page-1041-0)
- **-** [TABID, 1006](#page-1041-1)
- **-** [TABS, 1006](#page-1041-2)
- **[Parameter Applicability Tables, 1017](#page-1052-1)**
- [Item Codes](#page-1086-1) **Internal Code Description, 1052** 
	- [Element Stress \(or Strain\) Item Codes, 1052](#page-1087-1)
		- [CAXIF2 \(47\) 1053](#page-1088-0) [CAXlF3 \(48\) 1053](#page-1088-1) [CAXIF4 \(49\) 1053](#page-1088-2) [CAXISYM \(241\) 1054](#page-1089-0) [CBAR \(34\) 1054](#page-1089-1) [CBAR \(100\) 1055](#page-1090-0) [CBAR \(238\) 1056](#page-1091-0) [CBEAM \(2\) 1056](#page-1091-1) [CBEAM \(94\) 1056](#page-1091-2) [CBEAM \(239\) 1057](#page-1092-0) [CBEAM3 \(184\) 1057](#page-1092-1) [CBEND \(69\) 1058](#page-1093-0)
- **-** [TDAMP, 1006](#page-1041-3)
- **-** [TESTNEG, 1006](#page-1041-4)
- **-** [TFSYMFAC, 1007](#page-1042-0)
- **-** [TINY, 1007](#page-1042-1)
- **-** [TOLRSC, 1007](#page-1042-2)
- **-** [TOPOCONV, 1008](#page-1043-0)
- **-** [TRMBIM, 1008](#page-1043-1)
- **-** [TSTATIC, 1008](#page-1043-2)
- **-** [UGASC, 1008](#page-1043-3)
- **-** [UNSYMF, 1009](#page-1044-0)
- **-** [UNSYMKB, 1009](#page-1044-1)
- **-** [UPDTBSH, 1009](#page-1044-2)
- **-** [USETPRT, 1009](#page-1044-3)
- **-** [USETSEL, 1010](#page-1045-0)
- **-** [USETSTRi, 1010](#page-1045-1)
- **-** [VARPHI, 1011](#page-1046-0)
- **-** [VELCUT , 1011](#page-1046-1) **-** [VMOPT, 1012](#page-1047-0)
- **-** [VREF, 1012](#page-1047-1)
- **-** [WHIRLOPT, 1012](#page-1047-2)
- **-** [WMODAL, 1012](#page-1047-3)
- **-** [WRBEAMB, 1013](#page-1048-0)
- **-** [WTMAS600, 1013](#page-1048-1)
- **-** [WTMASS, 1013](#page-1048-2)
- **-** [W3, W4, W3FL, W4FL, 1014](#page-1049-0)
- **-** [WR3, WR4, WRH, 1015](#page-1050-0)
- **-** [XFACT, 1015](#page-1050-1)
- **-** [XFACTX, 1015](#page-1050-2)
- **-** [XFLAG, 1015](#page-1050-3)
- **-** [XYMPCH, 1016](#page-1051-0)
- **-** [XYUNIT, n, 1016](#page-1051-1)
- **-** [ZROCMAS, 1016](#page-1051-2)
- **-** [ZROVEC, 1017](#page-1052-0)

[CBUSH \(102\) 1058](#page-1093-1) [CBUSH1D \(40\) 1059](#page-1094-0) [CCONEAX \(35\) 1059](#page-1094-1) [CDUM3 1060](#page-1095-0) [CDUM9 \(55-61\) 1060](#page-1095-1) [CELAS1 \(11\) 1060](#page-1095-2) [CELAS2 \(12\) 1060](#page-1095-3) [CELAS3 \(13\) 1060](#page-1095-4) [CGAP \(86\) 1060](#page-1095-5) [CHEXA \(67\) 1060](#page-1095-6) [CHEXA \(93\) 1061](#page-1096-0) [CHEXAFD \(202\) 1062](#page-1097-0)

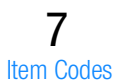

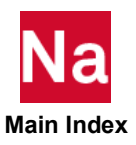

[CHEXAFD \(207\) 1062](#page-1097-1) [CIFHEX \(65\) 1062](#page-1097-2) [CIFPENT \(66\) 1063](#page-1098-0) [CIFQDX \(73\) 1063](#page-1098-1) [CIFQUAD \(63\) 1063](#page-1098-2) [CONROD \(10\) 1064](#page-1099-0) [CONROD \(92\) 1064](#page-1099-1) [CPENTA \(68\) 1064](#page-1099-2) [CPENTA \(91\) 1065](#page-1100-0) [CPENTAFD \(204\) 1066](#page-1101-0) [CPENTAFD \(209\) 1066](#page-1101-1) [CPYRAM \(242\) 1067](#page-1102-0) [CPYRAM \(242\) 1068](#page-1103-0) [CQUAD4 \(33\) 1068](#page-1103-1) [CQUAD4 \(90\) 1069](#page-1104-0) [CQUAD42 \(95\) 1069](#page-1104-1) [CQUAD4 \(144\) 1070](#page-1105-0) [CQUAD8 \(64\) 1071](#page-1106-0) [CQUAD82 \(96\) 1071](#page-1106-1) [CQUADFD \(201\) 1072](#page-1107-0) [CQUADFD \(208\) 1072](#page-1107-1) [CQUADR \(82\) 1072](#page-1107-2) [CQUADR \(172\) 1072](#page-1107-3) [CQUADR \(232\) 1072](#page-1107-4) [CQUADX\(18\) 1073](#page-1108-0) [CQUADXFD \(214\) 1073](#page-1108-1) [CQUADXFD \(215\) 1074](#page-1109-0) [CROD \(1\) 1074](#page-1109-1) [CROD \(89\) 1074](#page-1109-2) [CSHEAR \(4\) 1074](#page-1109-3) [CSLOT3 \(50\) 1074](#page-1109-4) [CSLOT4 \(51\) 1074](#page-1109-5) [CTETRA \(39\) 1075](#page-1110-0) [CTETRA \(85\) 1076](#page-1111-0) [CTETRAFD \(205\) 1076](#page-1111-1) [CTETRAFD \(210\) 1076](#page-1111-2) [CTRIA3 \(74\) 1077](#page-1112-0) [CTRIA32 \(97\) 1077](#page-1112-1) [CTRIA3 \(88\) 1077](#page-1112-2) [CTRIA6 \(75\) 1077](#page-1112-3) [CTRIA62 \(98\) 1077](#page-1112-4) [CTRIAFD \(206\) 1077](#page-1112-5) [CTRIAFD \(211\) 1078](#page-1113-0) [CTRlAR \(70\) 1078](#page-1113-1) [CTRIAR \(173\) 1078](#page-1113-2) [CTRIAR \(233\) 1078](#page-1113-3) [CTRIAX\(17\) 1078](#page-1113-4) [CTRIAX6 \(53\) 1078](#page-1113-5) [CTRIAXFD \(212\) 1079](#page-1114-0) [CTRIAXFD \(213\) 1079](#page-1114-1) [CTUBE \(3\) 1079](#page-1114-2) [CTUBE \(87\) 1079](#page-1114-3) ■ [Element Force Item Codes, 1080](#page-1115-0) [CWELDP 1080](#page-1115-1) [\(118\) 1080](#page-1115-2) [CWELDC 1080](#page-1115-3) [\(117\) 1080](#page-1115-4) [CWELD 1080](#page-1115-5) [\(200\) 1080](#page-1115-6) [CBAR \(34\) 1080](#page-1115-7) [CBAR \(100\) 1081](#page-1116-0) [CBEAM \(2\) 1081](#page-1116-1) [CBEAM3 \(184\) 1082](#page-1117-0) [CBEND \(69\) 1083](#page-1118-0) [CBUSH \(102\) 1083](#page-1118-1) [CCONEAX \(35\) 1083](#page-1118-2) [CDAMP1 \(20\) 1084](#page-1119-0) [CDAMP2 \(21\) 1084](#page-1119-1) [CDAMP3 \(22\) 1084](#page-1119-2) [CDAMP4 \(23\) 1084](#page-1119-3) [CDUM3 thru CDUM9 \(55 - 61\) 1084](#page-1119-4) [CELAS1 \(11\) 1084](#page-1119-5) [CELAS2 \(12\) 1084](#page-1119-6) [CELAS3 \(13\) 1084](#page-1119-7) [CELAS4 \(14\) 1084](#page-1119-8) [CGAP \(38\) 1085](#page-1120-0) [CONROD \(10\) 1085](#page-1120-1) [CQUAD4 \(33\) 1085](#page-1120-2) [CQUAD4 \(95\) 1085](#page-1120-3) [CQUAD4 \(144\) 1086](#page-1121-0) [CQUAD8 \(64\) 1087](#page-1122-0) [CQUAD82 \(96\) 1088](#page-1123-0) [CQUADR \(82\) 1088](#page-1123-1) [CQUADR \(235\) 1088](#page-1123-2) [CROD \(1\) 1088](#page-1123-3) [CSHEAR \(4\) 1088](#page-1123-4) [CTRIA3 \(74\) 1089](#page-1124-0) [CTRIA32 \(97\) 1089](#page-1124-1) [CTRlA6 \(75\) 1089](#page-1124-2) [CTRlA62 \(98\) 1090](#page-1125-0) [CTRIAR \(70\) 1090](#page-1125-1) [CTRIAR \(236\) 1090](#page-1125-2) [CTUBE \(3\) 1090](#page-1125-3) [CVlSC \(24\) 1090](#page-1125-4) [CWELDP \(118\) 1090](#page-1125-5) [CWELDC \(117\) 1090](#page-1125-6) [CWELD \(200\) 1091](#page-1126-0) ■ [Fluid Virtual Mass Pressure Item Codes, 1091](#page-1126-1) ■ [2D Slideline and 3D Surface Contact Item Codes, 1092](#page-1127-0) [CSLIFID \(116\) 1092](#page-1127-1) [203 1093](#page-1128-0) [203 1093](#page-1128-1) ■ [Element Strain Energy Item Codes, 1094](#page-1129-0) ■ [Fatigue Item Codes, 1095](#page-1130-0) ■ [Equivalent Radiated Power \(ERP\) Item Codes, 1101](#page-1136-0)

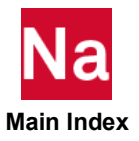

[9](#page-1144-0)

- [Degree-of-Freedom Sets](#page-1138-1) **[Degree-of-Freedom Set Definitions, 1104](#page-1139-0)** 
	- [Degree-of-Freedom Set Bulk Data Entries, 1108](#page-1143-0)
- [Bulk Data Entries](#page-1144-1) **Example 2 [Key to Descriptions, 1110](#page-1145-0)** ■ [The Bulk Data Section, 1111](#page-1146-0)
	- **[Bulk Data Entry Descriptions, 1112](#page-1147-0)** 
		- [Format of Bulk Data Entries, 1113](#page-1148-0)
		- [Continuations, 1118](#page-1153-0)
		- [Bulk Data Entry Summary, 1126](#page-1161-0)
		- [Constraints and Partitioning, 1127](#page-1162-0)
		- [Elements, 1129](#page-1164-0)
		- [Geometry, 1138](#page-1173-0)
		- **[Loads, 1143](#page-1178-0)**
		- **[Materials, 1146](#page-1181-0)**
		- **[Miscellaneous, 1148](#page-1183-0)**
		- [Nastran Implicit Nonlinear \(SOL 600\), 1153](#page-1188-0)
		- [Explicit Nonlinear \(SOL 700\), 1156](#page-1191-0)
		- [Solution Control, 1167](#page-1202-0)

### [Entries A - B, 1172](#page-1207-0)

- **-** [\\$, 1172](#page-1207-1)
- **-** [/, 1173](#page-1208-0)
- **-** [ABINFL, 1177](#page-1212-0) **-** [ABSNMVB, 1179](#page-1214-0)
- **-** [ABSNMVI, 1180](#page-1215-0)
- **-** [ABSNMVR, 1181](#page-1216-0)
- **-** [ABSNMVS, 1182](#page-1217-0)
- **-** [ABSTRCT, 1184](#page-1219-0)
- **-** [ACCEL, 1185](#page-1220-0)
- **-** [ACCEL1, 1187](#page-1222-0)
- **-** [ACCSSPT, 1188](#page-1223-0)
- **-** [ACLOAD, 1189](#page-1224-0)
- **-** [ACMODL, 1190](#page-1225-0)
- **-** [ACPEMCP, 1196](#page-1231-0)
- **-** [ACSRCE, 1199](#page-1234-0)
- **-** [ACTIVAT, 1201](#page-1236-0)
- **-** [ACTRIM, 1202](#page-1237-0) **-** [ADUMi, 1203](#page-1238-0)
- **-** [AECOMP, 1204](#page-1239-0)
- **-** [AECOMPL, 1205](#page-1240-0)
- **-** [AEDW, 1206](#page-1241-0)
- **-** [AEFACT, 1207](#page-1242-0)
- **-** [AEFORCE, 1208](#page-1243-0)
- **-** [AEGRID, 1209](#page-1244-0)
- **-** [AELINK, 1210](#page-1245-0)
- **-** [AELIST, 1211](#page-1246-0)
- **-** [AELISTC, 1212](#page-1247-0)
- **-** [AEPARM, 1213](#page-1248-0)
- **-** [AEPRESS, 1214](#page-1249-0) **-** [AEQUAD4, 1215](#page-1250-0)
- **-** [AERO, 1216](#page-1251-0)
- 
- **-** [AEROS, 1217](#page-1252-0) **-** [AESCALE, 1218](#page-1253-0)
- **-** [AESTAT, 1219](#page-1254-0)
- **-** [AESURF, 1221](#page-1256-0)
- **-** [AESURFS, 1223](#page-1258-0)
- **-** [AETRIA3, 1224](#page-1259-0)
- **-** [ALIASM, 1225](#page-1260-0)
- **-** [ASET, 1227](#page-1262-0)
- **-** [ASET1, 1228](#page-1263-0)
- **-** [ATBACC, 1230](#page-1265-0)
- **-** [ATBJNT, 1231](#page-1266-0)
- **-** [ATBSEG, 1233](#page-1268-0)
- **-** [AXIC, 1234](#page-1269-0)
- **-** [AXIF, 1236](#page-1271-0)
- **-** [AXSLOT, 1238](#page-1273-0)
- **-** [BAROR, 1239](#page-1274-0)
- **-** [BARRIER, 1241](#page-1276-0)
- **-** [BCAUTOP, 1243](#page-1278-0)
- **-** [BCBDPRP, 1246](#page-1281-0)
- **-** [BCBMRAD, 1253](#page-1288-0) **-** [BCBODY, 1255](#page-1290-0)
- BCB0DY, 1267<br>
 BCB0DY1, 1282<br>
 BCB0X, 1284<br>
 BCB2LER, 1286<br>
 [BCELIPS, 1288](#page-1323-0)<br>
 [BCGRID, 1290](#page-1325-0)<br>
 BCGRID, 1290<br>
 BCGRID, 1290<br>
 [BCHANGE, 1291](#page-1326-0)<br>
 [BCMATL, 1295](#page-1330-0)<br>
 BCMOVE, 1295<br>
 [BCMOVE, 1296](#page-1331-0)<br>
 [BCMOVE, 1297](#page-1332-0)<br>
 BCMURB2, [Entries CA - CM, 1442](#page-1477-0) - [CAABSF, 1442](#page-1477-1)<br>- [CACINF3, 1444](#page-1479-0)<br>- [CACINF4, 1445](#page-1480-0)<br>- [CAERO1, 1446](#page-1481-0)<br>- [CAERO2, 1448](#page-1483-0)<br>- [CAERO3, 1450](#page-1485-0)<br>- [CAERO5, 1454](#page-1489-0)<br>- CAERO5, 1454<br>- CANIFi, 1460<br>- [CAXISYM, 1461](#page-1496-0)<br>- [CBAR, 1463](#page-1498-0)<br>- [CBARAO, 1468](#page-1503-0)<br>- CBARAO, 1468<br>- CBARAO, 1468<br>- CBARAO, 1
	-
	-
	-
	-
	-
	-
- 
- 
- 
- [BCSEG, 1359](#page-1394-0)<br>- [BCSURF, 1360](#page-1395-0)<br>- [BCTABLE, 1370](#page-1405-0)<br>- [BCTABLE Glued Option, 1385](#page-1420-0)<br>- [BCTABL1, 1389](#page-1424-0)<br>- [BCTRIM, 1391](#page-1426-0)<br>- [BDYLIST, 1392](#page-1427-0)<br>- BDYLIST, 1392<br>- [BDYOR, 1393](#page-1428-0)<br>- BEADVAR, 1393<br>- BEADVAR, 1398<br>- BEADVAR, 1398<br>- [BEAMOR, 1398](#page-1433-0)<br>- BEAM
- 
- 
- 
- 
- 
- 
- 
- 
- 
- 
- 
- 
- 
- 
- 
- 
- 
- 
- 
- 
- 
- 
- 
- 
- 
- 
- 
- 
- 
- 
- 
- 
- 
- 
- 
- 
- [CBUSH1D, 1485](#page-1520-0)<br>- [CBUSH2D, 1486](#page-1521-0)<br>- [CCONEAX, 1487](#page-1522-0)<br>- [CDAMP1, 1488](#page-1523-0)<br>- CDAMP1, 1488<br>- [CDAMP2, 1490](#page-1525-0)<br>- [CDAMP3, 1492](#page-1527-0)<br>- CDAMP3, 1492<br>- [CDAMP5, 1494](#page-1529-0)<br>- CDAMP5, 1494<br>- CDLMP5, 1494<br>- [CELAS1, 1496](#page-1531-0)<br>- CELAS1, 1496<br>- CELAS1, 1496<br>- CELAS2,
- 
- 
- 
- 

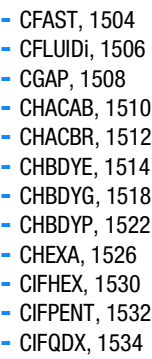

- 
- 
- 
- 
- 
- 
- 
- 
- 
- 

#### [Entries CO - CY, 1550](#page-1585-0)

- COHESIV, 1550

- $-$  COHFRIC, 1552
- COMPUDS, 1552
- CONCTL, 1556
- $-$  CONM1, 1557
- $-$  CONM2, 1558
- CONROD, 1561
- $-$  CONTRLT, 1563
- $-$  CONV, 1567
- CONVM, 1569
- CORD1C, 1572
- $-$  CORD1R, 1574
- $-$  CORD1S, 1576
- $-$  CORD2C, 1578  $-$  CORD2R, 1580
- $-$  CORD2S, 1582
- $-$  CORD3G, 1584
- $-$  CORD3R, 1586
- COSMGRP, 1587
- [COHESIV, 1550](#page-1585-1)<br>
 COHERIC, 1552<br>
 [COMPUDS, 1552](#page-1587-1)<br>
 [CONCTL, 1556](#page-1591-0)<br>
 CONCTL, 1556<br>
 CONCTL, 1556<br>
 CONTRLT, 1558<br>
 [CONTRLT, 1563](#page-1598-0)<br>
 CONTRLT, 1563<br>
 CONTRLT, 1563<br>
 COND1C, 1572<br>
 [CORD1C, 1572](#page-1607-0)<br>
 [CORD1S, 1576](#page-1611-0)<br>
 CORD2  $-$  COSMINP, 1588
- COSMOUT, 1589
- COSMSEL, 1590
- COSMSRV, 1591
- $-$  COUCOHF, 1591
- COUOPT, 1593 - COUP1FL, 1595
- $-$  COUPINT, 1596
- COUPLE, 1597
- $-$  CPENTA, 1601
- CPYRAM, 1605
- CQUAD, 1607
- $-$  CQUAD4, 1609
- $-$  CQUAD8, 1613
- $-$  CQUADR, 1617
- [Entries D E, 1703](#page-1738-0) **-** [DAMPING, 1703](#page-1738-1)
- [CIFQUAD, 1536](#page-1571-0)<br>- [CINTC, 1538](#page-1573-0)<br>- [CLOAD, 1539](#page-1574-0)<br>- [CMARKB2, 1540](#page-1575-0)<br>- [CMARKN1, 1541](#page-1576-0)<br>- [CMASS1, 1542](#page-1577-0)<br>- [CMASS2, 1543](#page-1578-0)<br>- [CMASS3, 1544](#page-1579-0)<br>- CMASS3, 1545<br>- [CMASS4, 1545](#page-1580-0)<br>- [CMREBAI, 1546](#page-1581-0)<br>- CMREBAI, 1546
- 
- 
- 
- 
- 
- 
- 
- 
- 
- 
- $-$  CQUADX, 1620
- CRAC2D, 1622
- CRAC3D, 1624
- $-$  CREEP, 1628
- $-$  CROD, 1634
- $-$  CSEAM, 1636
- $-$  CSET, 1645
- $-$  CSET1, 1647
- $-$  CSHEAR, 1649
- $-$  CSLOT3, 1652
- $-$  CSLOT4, 1653
- $-$  CSPR, 1654
- CSSCHD, 1655
- CSSHL, 1656
- CSSHLH, 1658
- CSSHLM, 1659
- $-$  CSSHLP, 1660
- CSUPER, 1661
- $-$  CSUPEXT, 1663  $-$  CTETRA, 1664
- CTRIA3, 1667
- $-$  CTRIA6, 1670
- $-$  CTRIAR, 1674
- CTRIAX, 1677
- $-$  CTRIAX6, 1679
- $-$  CTUBE, 1683
- CVISC, 1684
- CWELD, 1685
- $-$  CYAX, 1696
- CYJOIN, 1697
- [CQUADX, 1620](#page-1655-0)<br>
 [CRAC2D, 1622](#page-1657-0)<br>
 CRAC2D, 1622<br>
 [CRAC3D, 1624](#page-1659-0)<br>
 [CREEP, 1628](#page-1663-0)<br>
 CREEP, 1634<br>
 [CSET1, 1647](#page-1682-0)<br>
 CSET1, 1647<br>
 CSET1, 1647<br>
 CSET1, 1647<br>
 [CSLOT3, 1652](#page-1687-0)<br>
 [CSLOT4, 1653](#page-1688-0)<br>
 CSLOT4, 1656<br>
 CSCHD, 1656<br>
 CSS - CYLINDR, 1699
- CYSUP, 1700
- CYSYM, 1702

**-** [DAREA, 1706](#page-1741-0)

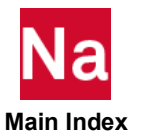

- $-$  DCONADD. 1707
- DCONSTR, 1708
- $-$  DDVAL, 1710
- $-$  DEACTEL, 1712
- DEACTEL, 1713
- DEFORM, 1714  $-$  DEFUSET. 1715
- DELAY, 1716
- DEQATN, 1717
- DESVAR, 1722
- DETSPH, 1723
- DIVERG, 1724
- DLINK, 1725
- $-$  DLOAD, 1726
- $-$  DMI, 1727
- $-$  DMIAX, 1731
- $-$  DMIG, 1733
- [DCONADD, 1707](#page-1742-0)<br>- [DCONSTR, 1708](#page-1743-0)<br>- [DDVAL, 1710](#page-1745-0)<br>- DDVAL, 1710<br>- [DEACTEL, 1712](#page-1747-0)<br>- DEACTEL, 1712<br>- [DEACTEL, 1713](#page-1748-0)<br>- [DEFORM, 1714](#page-1749-0)<br>- DEFORM, 1714<br>- DEFORM, 1716<br>- DEACTEL, 1715<br>- DEACTEL, 1715<br>- DEACTEL, 1715<br>- DEACTEL, 1715<br>- DEA - DMIG, UACCEL, 1736
- DMIGOUT, 1738
- $-$  DMIGROT, 1742
- $-$  DMIJ. 1744
- $-$  DMIJI, 1747
- $-$  DMIK, 1750
- $-$  DOPTPRM. 1753
- $-$  DPHASE, 1761
- DRESP1, 1762
- DRESP2, 1775
- DRESP3, 1781
- $-$  DSCREEN, 1785
- DTABLE, 1787
- $-$  DTABLE2, 1788
- $-$  DTI, 1789
- DTI.ESTDATA, 1791
- DTI.INDTA, 1795
- DTI, SETREE, 1798
- DTI, SPECSEL, 1800
- DTI, SPSEL, 1801
- DTI, UNITS, 1802
- DVBSHAP, 1804
- DVCREL1, 1805 - DVCREL2, 1807
- $-$  DVGRID, 1809
- $-$  DVLREL1, 1811
- $-$  DVMREL1, 1813
- DVMREL2, 1815
- DVPREL1, 1817
- $-$  DVPREL2, 1819
- $-$  DVSHAP, 1821
- DVPSURF, 1822
- $-$  DYFSISW, 1823
- [DYPARAM, ATBAOUT, 1824](#page-1859-0)<br>- DYPARAM, ATBAOUT, 1825<br>- [DYPARAM, ATBHOUT, 1825](#page-1860-0)<br>- DYPARAM, ATBHOUT, 1825<br>- [DYPARAM, ATBTOUT, 1826](#page-1861-0)<br>- DYPARAM, AUTOCOUP, 1827<br>- DYPARAM, AVIOCOUP, 1827<br>- DYPARAM, AVIOCOUP, 1827<br>- DYPARAM, BULKIL, - DYPARAM, ATBAOUT, 1824 - DYPARAM, ATBHOUT, 1825 - DYPARAM, ATBTOUT, 1826 - DYPARAM.AUTOCOUP. 1827 - DYPARAM, AXIALSYM, 1829 - DYPARAM, AXREMAP, 1831 - DYPARAM.BULKL. 1832 - DYPARAM, BULKQ, 1833 - DYPARAM, BULKTYP, 1834 - DYPARAM.CFULLRIG. 1835 - DYPARAM, CLUFLIM, 1836 - DYPARAM, CLUMPENR, 1837 - DYPARAM, CONM2OUT, 1838 - DYPARAM, CONTACT, 1839 - DYPARAM, COSUBMXT, 1842 - DYPARAM, COUFRIC, 1843 - DYPARAM, COHESION, 1844 - DYPARAM, DMPOPT, 1845 - DYPARAM, DUMSEGS, 1846 - DYPARAM, ELDLTH, 1847 - DYPARAM.EULERCB. 1848 - DYPARAM, EULERPR, 1849 - DYPARAM, EULTRAN, 1851 - DYPARAM.EUSUBMAX. 1852 - DYPARAM, EUSUBCYC, 1854 - DYPARAM, FAILDT, 1855 - DYPARAM, FAILOUT, 1856 - DYPARAM.FLOWMETH, 1857 - DYPARAM, GEOCHECK, 1860 - DYPARAM, FASTCOUP, 1861 - DYPARAM.HYDROBOD. 1863
	- DYPARAM, HGCMEM, 1864 - DYPARAM.HGCOEFF. 1865
	- DYPARAM.HGCSOL. 1866
	- DYPARAM, HGCTWS, 1867
	- DYPARAM, HGCWRP, 1868
	- DYPARAM, HGSHELL, 1869
	- DYPARAM, HGSOLID, 1870
	- DYPARAM, HGTYPE, 1871
	- DYPARAM, HICGRAV, 1872
	- DYPARAM, HVLFAIL, 1873
	- DYPARAM, IMM, 1874
	- DYPARAM, INFOBJ, 1875
	- DYPARAM, INISTEP, 1876
	- DYPARAM, LAGPR, 1877
	- DYPARAM, LIMCUB, 1878
	- DYPARAM, MATRMERG, 1879
	- DYPARAM, MATRMRG1, 1880
	- DYPARAM, MAXSTEP, 1881
	- DYPARAM, MESHPLN, 1882

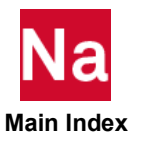

- [DYPARAM,MINSTEP, 1883](#page-1918-0)<br>- DYPARAM,MINSTEP, 1883<br>- [DYPARAM,MIXGAS, 1884](#page-1919-0)<br>- DYPARAM,NIXGAS, 1884<br>- DYPARAM,OLDLAGT, 1885<br>- DYPARAM,JUMITER, 1887<br>- [DYPARAM,PARALLEL, 1889](#page-1924-0)<br>- DYPARAM,PARALLEL, 1889<br>- DYPARAM,PARALLEL, 1890<br>- DYP [Entries F - L, 1970](#page-2005-0) - [FAILJC, 1970](#page-2005-1)<br>- [FAILMPS, 1972](#page-2007-0)<br>- FAILMPS, 1973<br>- [FBADLAY, 1975](#page-2010-0)<br>- FBADLAY, 1975<br>- FBADLAY, 1976<br>- [FBAPHAS, 1977](#page-2012-0)<br>- [FBODYSB, 1979](#page-2014-0)<br>- FECONTR, 1982<br>- [FLOW, 1984](#page-2019-0)<br>- [FLOWDEF, 1989](#page-2024-0)<br>- FLOWDEF, 1989<br>- FLOWDEF, 1989<br>- FLOWDEF, 1991<br>-

- 
- 
- 
- 
- 
- 
- 
- 
- 
- 
- 
- 
- 
- [DYPARAM,VISCPLAS, 1914](#page-1949-0)<br>- [ECHOOFF, 1915](#page-1950-0)<br>- [ECHOON, 1916](#page-1951-0)<br>- ECHOON, 1916<br>- [EIGB, 1917](#page-1952-0)<br>- [EIGC, 1919](#page-1954-0)<br>- EIGR, 1929<br>- EIGR, 1929<br>- EIGR, 1929<br>- [ELEMUDS, 1933](#page-1968-0)<br>- [ELEMUDS, 1935](#page-1970-0)<br>- ELEMUDS, 1938<br>- [ENDDATA, 1938](#page-1973-0)<br>- ENDDATA, 1939<br>- ENDD
- 
- 
- 
- 
- 
- 
- 
- 
- 
- 
- 
- 
- 
- 
- 
- 
- 
- 
- 
- 
- 
- 
- 
- 
- 
- 
- 
- 
- [FORCE2, 2002](#page-2037-0)<br>- [FORCEAX, 2003](#page-2038-0)<br>- [FORCUDS, 2004](#page-2039-0)<br>- [FREEPT, 2006](#page-2041-0)<br>- [FREQ, 2007](#page-2042-0)<br>- FREQ, 2007<br>- [FREQ2, 2009](#page-2044-0)<br>- FREQ4, 2011<br>- FREQ4, 2011<br>- FREQ4, 2017<br>- [FREQ5, 2017](#page-2052-0)<br>- FREQ5, 2017<br>- FRECOMP, 2022<br>- [FRFFLEX, 2024](#page-2059-0)<br>- FRFFLEX, 2026<br>-
- 
- 
- 
- 
- 
- 
- 
- 
- 
- 
- 
- 
- 
- 
- 
- 

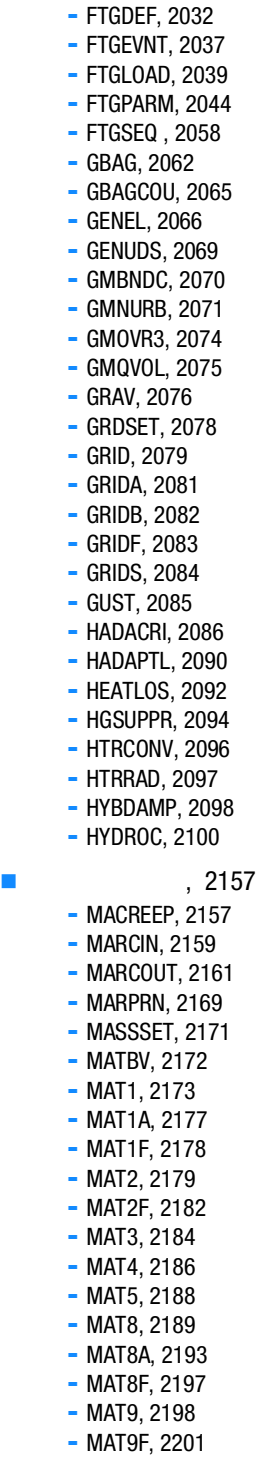

- 
- 
- 
- 
- 
- 
- 
- 
- 
- 
- 
- 
- 
- 
- 
- 
- 
- 
- 
- 
- 
- 
- [HYDROS, 2104](#page-2139-0)<br>- [HYDSTAT, 2107](#page-2142-0)<br>- [IMPCASE, 2109](#page-2144-0)<br>- IMPCASE, 2109<br>- [IMPGEOM, 2110](#page-2145-0)<br>- [INCLUDE, 2114](#page-2149-0)<br>- INFLGG, 2115<br>- INFLGG, 2117<br>- [INFLGAS, 2119](#page-2154-0)<br>- [INFLTNK, 2122](#page-2157-0)<br>- INFLTNK, 2122<br>- INFLTNK, 2122<br>- INFLTNK, 2122<br>- INFLTNK, 2122<br>-
- 
- 
- 
- 
- 
- 
- 
- 
- 
- 
- 
- 
- 
- 
- 
- 
- 
- 
- 
- 
- 
- 
- 
- 
- 
- 
- 
- 
- [MAT10, 2202](#page-2237-0)<br>- [MAT10F, 2204](#page-2239-0)<br>- [MATDEUL, 2205](#page-2240-0)<br>- [MATDIGI, 2207](#page-2242-0)<br>- [MATEP, 2220](#page-2255-0)<br>- MATEP, 2220<br>- [MATEP, 2235](#page-2270-0)<br>- [MATF, 2246](#page-2281-0)<br>- [MATF, 2271](#page-2306-0)<br>- [MATF1, 2277](#page-2312-0)<br>- MATF1, 2277<br>- MATF16, 2282<br>- MATFTG, 2282<br>- MATFTG, 2282<br>- MATFTG, 2282<br>- MAT
- 
- 
- 
- 
- 
- 
- 
- 
- 
- 
- 
- 
- 
- 
- 
- 

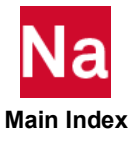

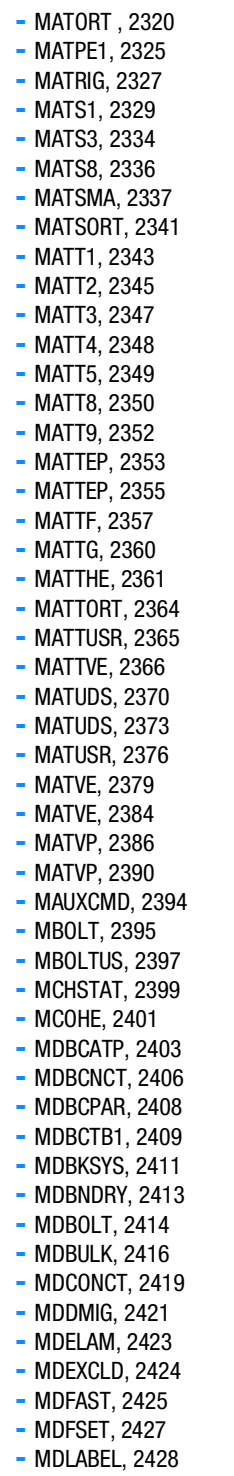

- MDLABEL, 2428

- MDLOC, 2429 - [MDLOC, 2429](#page-2464-0)<br>
- [MDLPRM, 2431](#page-2466-0)<br>
- MDMIAUX, 2431<br>
- [MDMIAUX, 2446](#page-2481-0)<br>
- [MDMIR1, 2449](#page-2484-0)<br>
- MDMIR1, 2449<br>
- [MDMIR2, 2450](#page-2485-0)<br>
- MDMIR2, 2452<br>
- [MDMPC, 2452](#page-2487-0)<br>
- MDMPC, 2452<br>
- [MDRBE2, 2454](#page-2489-0)<br>
- MDRBE2, 2454<br>
- MDRBE2, 2454<br>
- [MDRBE3, 2455](#page-2490-0)<br> - MDLPRM, 2431  $-$  MDMIAUX, 2446 - MDMIOUT, 2447 - MDMIR1, 2449 - MDMIR2, 2450 - MDMOVE, 2451 - MDMPC, 2452 - MDMPLN, 2453 - MDRBE2, 2454 - MDRBE3, 2455 - MDRJNT, 2457 - MDROT1, 2458 - MDROT2, 2459 - MDRROD, 2460 - MDSEAM, 2461 - MDSSET, 2463 - MDTRAN, 2464 - MDWELD, 2465  $-MESH, 2470$ - MESUPER, 2477 - METADATA, 2480  $-MFLUID, 2481$ - MGRSPR, 2483 - MINSTAT, 2484  $-$  MISLAND, 2486 - MIXTURE, 2487 - MKAER01, 2489 - MKAER02, 2490 - MLAYOUT, 2491  $-MNF600, 2492$ - MODTRAK, 2494 - MOMAX, 2495 - MOMENT, 2496 - MOMENT1, 2497 - MOMENT2, 2498 - MONCARL, 2499 - MONCNCM, 2501 - MONDSP1, 2502 - MONGRP, 2504 - MONPNT1, 2505 - MONPNT2, 2507 - MONPNT3, 2509 - MONSUM, 2512
	- MONSUM1, 2515 - MONSUMT, 2518
	- MOTION, 2520
	- $-MPC, 2521$
	- MPCADD, 2522
	- MPCAX, 2523

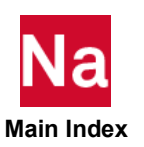

- [MPCD, 2524](#page-2559-0)<br>
 [MPCREEP, 2525](#page-2560-0)<br>
 [MPCY, 2527](#page-2562-0)<br>
 [MPHEAT, 2529](#page-2564-0)<br>
 [MPROCS, 2530](#page-2565-0)<br>
 [MREVERS, 2532](#page-2567-0)<br>
 MREVERS, 2532<br>
 [MRSSCON, 2534](#page-2569-0)<br>
 [MSTACK, 2536](#page-2571-0)<br>
 [MT16SEL, 2537](#page-2572-0)<br>
 MT16SEL, 2537<br>
 [MT16SPL, 2539](#page-2574-0)<br>
 [MTABRV, 2542](#page-2577-0)<br>
 MTHERM, 2
- 
- 
- [Entries P, 2649](#page-2684-0)
	-
	-
	-
	-
	-
	-
	-
	-
	-
	-
	-
	-
	- [PAABSF, 2649](#page-2684-1)<br>
	 [PACABS, 2651](#page-2686-0)<br>
	 [PACBAR, 2652](#page-2687-0)<br>
	 PACBAR, 2652<br>
	 [PAERO1, 2654](#page-2689-0)<br>
	 PAERO1, 2654<br>
	 [PAERO2, 2655](#page-2690-0)<br>
	 [PAERO3, 2657](#page-2692-0)<br>
	 [PAERO4, 2659](#page-2694-0)<br>
	 [PAERO5, 2661](#page-2696-0)<br>
	 [PARAMARC, 2668](#page-2703-0)<br>
	 PARAMARC, 2668<br>
	 PARAMARC, 2668<br>
	 PARAMA
	-
	-
	-
	-
	-
	-
	-
	-
	-
	-
	-
- [NLMOPTS, 2565](#page-2600-0)<br>- [NLOUT, 2581](#page-2616-0)<br>- [NLOUTUD, 2584](#page-2619-0)<br>- [NLPARM, 2586](#page-2621-0)<br>- NLPARM, 2586<br>- [NLPCI, 2595](#page-2630-0)<br>- [NLRSFD, 2601](#page-2636-0)<br>- [NLSTEP, 2604](#page-2639-0)<br>- NLSTEP, 2604<br>- [NOLIN1, 2629](#page-2664-0)<br>- NOLIN2, 2633<br>- [NOLIN4, 2635](#page-2670-0)<br>- [NSM, 2637](#page-2672-0)<br>- NSM, 2637<br>- NSM, 2637<br>- NSM,
- 
- 
- 
- 
- 
- 
- 
- 
- 
- 
- 
- 
- 
- 
- 
- 
- 
- 
- 
- 
- 
- 
- [PBMARB6, 2727](#page-2762-0)<br>- [PBMNUM6, 2730](#page-2765-0)<br>- [PBMSECT, 2734](#page-2769-0)<br>- [PBRSECT, 2740](#page-2775-0)<br>- [PBSH2DT, 2743](#page-2778-0)<br>- [PBUSH, 2745](#page-2780-0)<br>- [PBUSH1D, 2750](#page-2785-0)<br>- PBUSH1D, 2757<br>- [PBUSHT, 2757](#page-2792-0)<br>- PCOMPA, 2764<br>- PCOMPF, 2773<br>- [PCOMPFQ, 2773](#page-2808-0)<br>- PCOMPFQ, 2773<br>- PCOMPFQ, 2773<br>- P
- 
- 
- 
- 
- 
- 
- 
- 
- 
- 
- 
- 
- 
- 
- 
- 
- 
- 
- 
- 
- 
- 

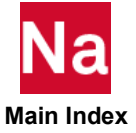

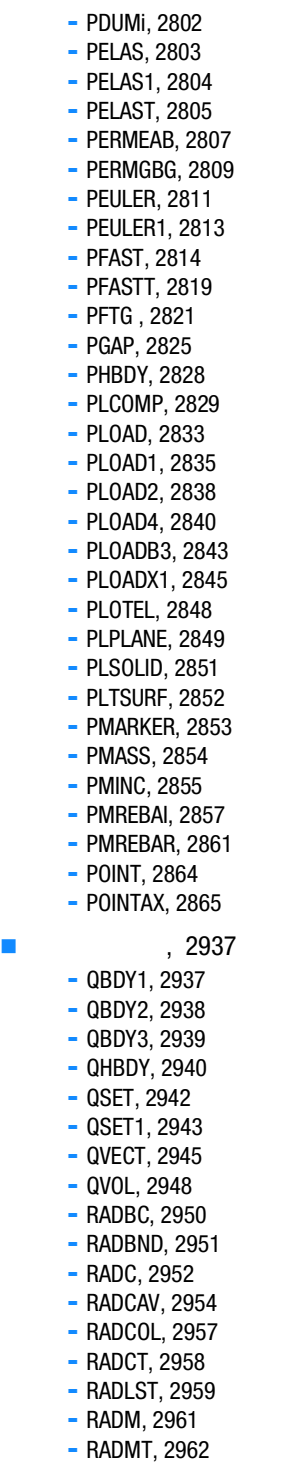

- 
- 
- 
- 
- 
- 
- 
- 
- 
- 
- 
- 

- PORFCPL, 2866 - [PORFCPL, 2866](#page-2901-0)<br>
- PORFGBG, 2866<br>
- [PORFGBG, 2868](#page-2903-0)<br>
- [PORFLOW, 2870](#page-2905-0)<br>
- PORFLOW, 2872<br>
- [PORHOLE, 2875](#page-2910-0)<br>
- PORHOLE, 2877<br>
- PORHOLE, 2877<br>
- PORHOLS, 2878<br>
- [PRAC3D, 2880](#page-2915-0)<br>
- PRAC3D, 2880<br>
- [PRESPT, 2882](#page-2917-0)<br>
- PRESPT, 2882<br>
- PRO - PORFGBG, 2868 - PORFLOW, 2870 - PORFLWT, 2872 - PORHOLE, 2875 - PORHYDS, 2877 - PORUDS, 2878 - PRAC2D, 2879 - PRAC3D, 2880 - PRESAX, 2881 - PRESPT, 2882 - PRIMx, 2883 - PRJCON, 2890  $-$  PROD, 2892 - PRODN1, 2893 - PSEAM, 2895 - PSHEAR, 2897 - PSHEARN, 2899 - PSHELL, 2901 - PSHELL1, 2906 - PSHLN1, 2908 - PSHLN2, 2913 - PSHLPF, 2918 - PSLDN1, 2919 - PSOLID, 2923  $-$  PSPRMAT, 2928 - PSSHL, 2929 - PTUBE, 2930 - PVISC, 2932 - PVISC1, 2933 - PWELD, 2934 - [RADMTX, 2963](#page-2998-0)<br>- [RADSET, 2964](#page-2999-0)<br>- [RANDPS, 2965](#page-3000-0)<br>- [RANDT1, 2967](#page-3002-0)<br>- [RBAR, 2968](#page-3003-0)<br>- [RBAR1, 2970](#page-3005-0)<br>- [RBAX3D, 2972](#page-3007-0)<br>- [RBE1, 2974](#page-3009-0)<br>- [RBE2, 2976](#page-3011-0)<br>- RBE2, 2976<br>- [RBE3, 2981](#page-3016-0)<br>- [RBE3U, 2984](#page-3019-0)<br>- RBL3U, 2984<br>- RBL3U, 2984<br>- RBL3U, 2984<br>- RCONN, 298

- 
- 
- 
- 
- 
- 
- 
- 

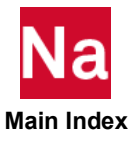

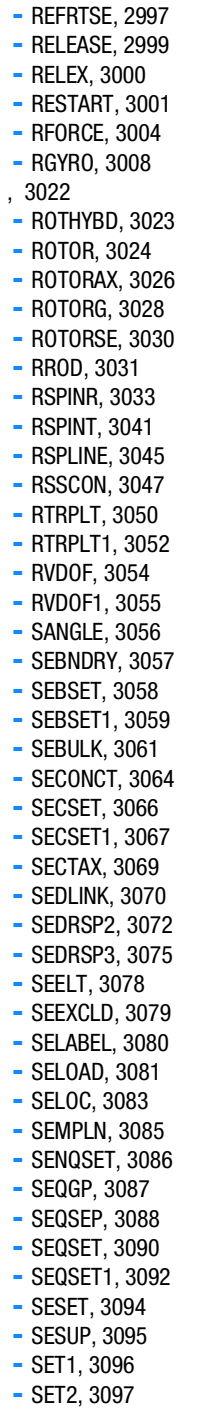

 $\overline{\phantom{a}}$ 

- $-$  SET2, 3097
- $\blacksquare$ , 3172
- **-** [RINGAX, 3011](#page-3046-0) **-** [RINGFL, 3013](#page-3048-0) **-** [RJOINT, 3014](#page-3049-0) **-** [RLOAD1, 3015](#page-3050-0) **-** [RLOAD2, 3017](#page-3052-0) **-** [ROTBENT, 3019](#page-3054-0)
	- [SET3, 3098](#page-3133-0)<br>
	 SET4, 3100<br>
	 SET4, 3100<br>
	 [SETREE, 3101](#page-3136-0)<br>
	 [SEUSET, 3103](#page-3138-0)<br>
	 [SEUSET1, 3104](#page-3139-0)<br>
	 [SHREL, 3105](#page-3140-0)<br>
	 SHREL, 3105<br>
	 SHRED, 3106<br>
	 SHRDDS, 3107<br>
	 [SLBDY, 3108](#page-3143-0)<br>
	 SLDAD, 3109<br>
	 [SLOAD, 3109](#page-3144-0)<br>
	 SLOAD, 3109<br>
	 SLOAD, 3  $-$  SET3, 3098  $-$  SET4, 3100 - SETREE, 3101 - SEUSET, 3103 - SEUSET1, 3104  $-$  SHREL, 3105 - SHRPOL, 3106 - SHRUDS, 3107 - SLBDY, 3108 - SLOAD, 3109 - SLOADN1, 3110 - SNORM, 3111  $-$  SPBLND1, 3113 - SPBLND2, 3115  $-$  SPC, 3116  $-$  SPC1, 3118 - SPCADD, 3120 - SPCAX, 3121  $-$  SPCD, 3122 - SPCOFF, 3125 - SPCOFF1, 3126 - SPCR, 3127 - SPHERE, 3129 - SPLINE1, 3130 - SPLINE2, 3132 - SPLINE3, 3134 - SPLINE4, 3136 - SPLINE5, 3138 - SPLINE6, 3140 - SPLINE7, 3143  $-$  SPLINEX, 3145  $-$  SPLINRB, 3147
		- SPOINT, 3148
		- SPRELAX, 3149
		- STOCHAS, 3150
		- SUPAX, 3152
		- $-$  SUPORT, 3153
		- SUPORT1, 3155
		- SUPORT6, 3157
		- SURFINI, 3159
		- SWLDPRM, 3161

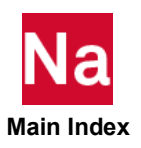

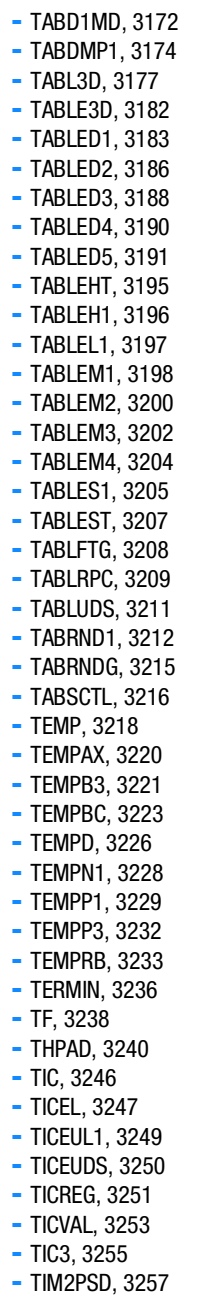

**-** [TIRE, 3260](#page-3295-0) **-** [TLOAD1, 3261](#page-3296-0) **-** [TLOAD2, 3264](#page-3299-0) **-** [TMPSET, 3268](#page-3303-0) **-** [TODYNA, 3269](#page-3304-0) **-** [TOMVAR, 3270](#page-3305-0) **-** [TOPVAR, 3273](#page-3308-0) **-** [TRIM, 3277](#page-3312-0) **-** [TRIM2, 3278](#page-3313-0) **-** [TRMCPL, 3280](#page-3315-0) **-** [TSTEP, 3282](#page-3317-0) **-** [TSTEPNL, 3283](#page-3318-0) **-** [TTEMP, 3290](#page-3325-0) **-** [UDNAME , 3291](#page-3326-0) **-** [UDSESV, 3292](#page-3327-0) **-** [UNBALNC, 3293](#page-3328-0) **-** [UNGLUE, 3297](#page-3332-0) **-** [UNGLUE, 3298](#page-3333-0) **-** [USET, 3300](#page-3335-0) **-** [USET1, 3301](#page-3336-0) **-** [USRSUB6, 3303](#page-3338-0) **-** [UXVEC, 3304](#page-3339-0) **-** [VCCT, 3306](#page-3341-0) **-** [VCCT, 3308](#page-3343-0) **-** [VIEW, 3311](#page-3346-0) **-** [VIEW3D, 3313](#page-3348-0) **-** [VIEWEX, 3315](#page-3350-0) **-** [WALL, 3320](#page-3355-0) **-** [WEAR, 3322](#page-3357-0) **-** [WETELME, 3324](#page-3359-0) **-** [WETELMG, 3325](#page-3360-0) **-** [WETLOAD, 3326](#page-3361-0) **-** [WETSURF, 3328](#page-3363-0) **-** [YLDHY, 3329](#page-3364-0) **-** [YLDJC, 3330](#page-3365-0) **-** [YLDMC, 3332](#page-3367-0) **-** [YLDMSS, 3333](#page-3368-0) **-** [YLDPOL, 3335](#page-3370-0) **-** [YLDRPL, 3336](#page-3371-0) **-** [YLDSG, 3337](#page-3372-0) **-** [YLDTM, 3339](#page-3374-0)

- **-** [YLDUDS, 3341](#page-3376-0) **-** [YLDVM, 3343](#page-3378-0)
- **-** [YLDZA, 3346](#page-3381-0)

[A](#page-3384-0) [Configuring the Runtime](#page-3384-1)  **Environment** 

- [Specifying Parameters, 3350](#page-3385-0)
	- [Command Initialization and Runtime Configuration Files, 3350](#page-3385-1)
	- **[Environment Variables, 3354](#page-3389-0)**

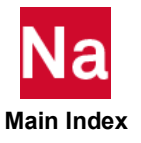

- [User-Defined Keywords, 3355](#page-3390-0)
	- [General Keywords, 3355](#page-3390-1)
	- **[PARAM Keywords, 3356](#page-3391-0)**
	- [Value Descriptors, 3357](#page-3392-0)
	- [Examples:, 3358](#page-3393-0)
- [Resolving Duplicate Parameter Specifications, 3360](#page-3395-0)
- [Customizing Command Initialization and Runtime Configuration Files, 3363](#page-3398-0)
	- **[Examples, 3365](#page-3400-0)**
- [Symbolic Substitution, 3369](#page-3404-0)
	- [Introduction, 3369](#page-3404-1)
	- [Simple Examples, 3369](#page-3404-2)
	- [Detailed Specifications, 3371](#page-3406-0)
	- **[Examples, 3380](#page-3415-0)**

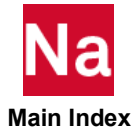

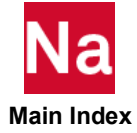

# <span id="page-32-0"></span>Preface

- **List of MSC Nastran Guides xx**
- **[Technical Support xxi](#page-34-0)**
- **Training and Internet Resources** xxi

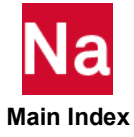

## <span id="page-33-0"></span>List of MSC Nastran Guides

A list of some of the MSC Nastran guides is as follows:

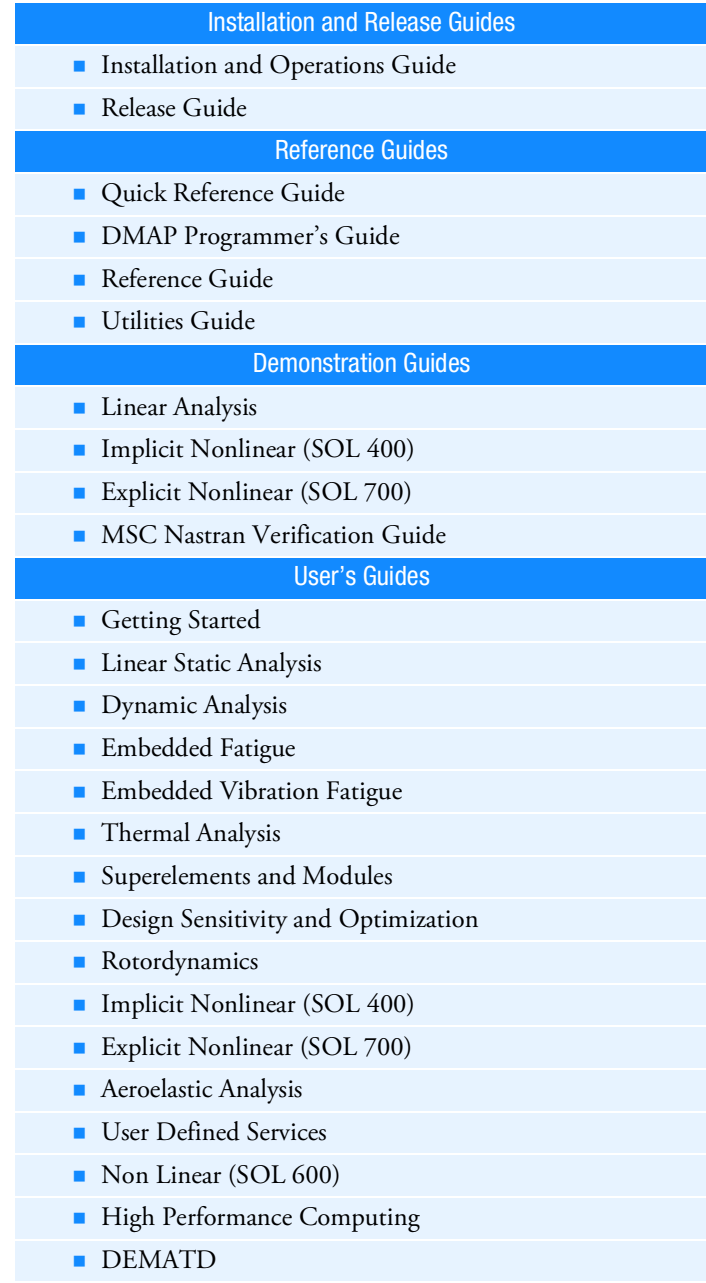

You may find any of these documents from Hexagon at:

https://simcompanion.hexagon.com/customers/s/article/MSC-Nastran-Support-Home-Page

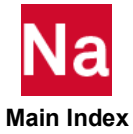

## <span id="page-34-0"></span>Technical Support

For technical support phone numbers and contact information, please visit: <https://simcompanion.hexagon.com/customers/s/article/support-contact-information-kb8019304>

#### **Support Center** [\(http://simcompanion.hexagon.com\)](http://simcompanion.hexagon.com)

The SimCompanion link above gives you access to the wealth of resources for Hexagon products. Here you will find product and support contact information, product documentations, knowledge base articles, product error list, knowledge base articles and SimAcademy Webinars. It is a searchable database which allows you to find articles relevant to your inquiry. Valid MSC customer entitlement and login is required to access the database and documents. It is a single sign-on that gives you access to product documentation for complete list of products from Hexagon, allows you to manage your support cases, and participate in our discussion forums.

## <span id="page-34-1"></span>Training and Internet Resources

Hexagon corporate site has information on the latest events, products and services for the CAD/CAE/CAM marketplace.

#### <http://simcompanion.hexagon.com>

The SimCompanion link above gives you access to the wealth of resources for Hexagon products. Here you will find product and support contact information, product documentations, knowledge base articles, product error list, knowledge base articles and SimAcademy Webinars. It is a searchable database which allows you to find articles relevant to your inquiry. Valid MSC customer entitlement and login is required to access the database and documents. It is a single sign-on that gives you access to product documentation for complete list of products from Hexagon, allows you to manage your support cases, and participate in our discussion forums.

#### <http://www.mscsoftware.com/msc-training>

The link above will point you to schedule and description of seminars. Following courses are recommended for beginning Nastran users.

#### **NAS120 - Linear Static Analysis using MSC Nastran and Patran**

This seminar introduces basic finite element analysis techniques for linear static, normal modes, and buckling analysis of structures using MSC Nastran and Patran. MSC Nastran data structure, the element library, modeling practices, model validation, and guidelines for efficient solutions are discussed and illustrated with examples and workshops. Patran will be an integral part of the examples and workshops and will be used to generate and verify illustrative MSC Nastran models, manage analysis submission requests, and visualize results. This seminar provides the foundation required for intermediate and advanced MSC Nastran applications.

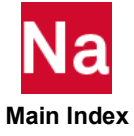

xxii | MSC Nastran Quick Reference Guide<br>| Training and Internet Resources

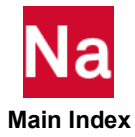
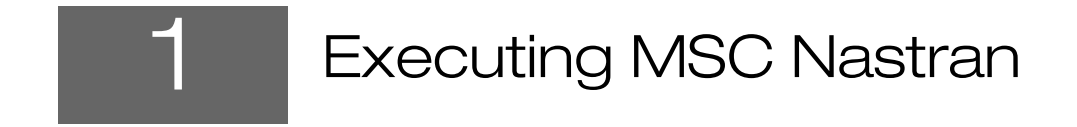

<span id="page-36-0"></span>**EXecuting MSC Nastran** 

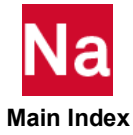

# <span id="page-37-0"></span>Executing MSC Nastran

MSC Nastran is executed from the command line using the command *nast\_ver* (where *nast\_ver*=nast20221). This command sets environment variables in order for MSC Nastran to correctly execute on your system and it also has capabilities to predict memory and solvers (as of MSC Nastran 2022.1 with solve=auto). The basic format of the *nast\_ver* command is

```
nast_ver input_data_file keywords
nast_ver input_data_file [keyword1=value1 keyword2=value2 …]
```
where input data file is the name of the file containing the input data and keyword=valuei is one or more optinal keyword assignment arguments. For example, to run an MSC Nastran job using the data file example1.dat, enter the following command:

*nast\_ver* example1

Most keyword assignments can be specified as command line arguments and/or included in RC files. There are some exceptions which may be specified on the command line or the User RC files, but not in the system RC files (MSC\_BASE/conf/RCfile).

There are two RC files controlled by the user:

- The user RC file is in your home (or login) directory. This file should be used to define parameters that are applied to all jobs run by the user.
- The local RC file is nast20221rc on Linux and NAST20221.rcf on Windows, and is located in the same directory as the input data file. If the "rcf" keyword is used, this local RC file is ignored. This file should be used to define parameters that are applied to all jobs contained in the input data file directory.
- 1. The tilde (~) character is not recognized within RC files.
- 2. Environment variables are only recognized when used in the context of a logical symbol (on Windows NAST20221.rcf) (see Using Filenames and Logical Symbols in the *MSC Nastran Installation and Operations Guide*).
- 3. When a keyword is specified on the command line, embedded spaces or special characters that are significant to the shell must be properly quoted; quotes should not be used within RC files.

The keywords listed as follows are the most common for various computers, but are not available on all computers. Also, the defaults may be site-dependent. Please consult your Keywords and Environment Variables in the *MSC Nastran Installation and Operations Guide* for keyword applicability, specialized keywords, and further discussion of the keywords and their defaults. Keywords that use yes/no values accept partial specification and case-independent values. For example, "yes" may be specified as "y", "ye", or "yes" using uppercase or lowercase letters. The examples assume the jobs are run under a Linux operating system.

```
after after = time Default: None
(Linux) Holds the job's execution until the time specified by time. See the description of the "at" 
             command in your system documentation for the format of time
             Example: nast ver example after=10:00
            The job is held until 10:00 AM.
```
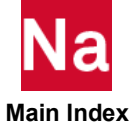

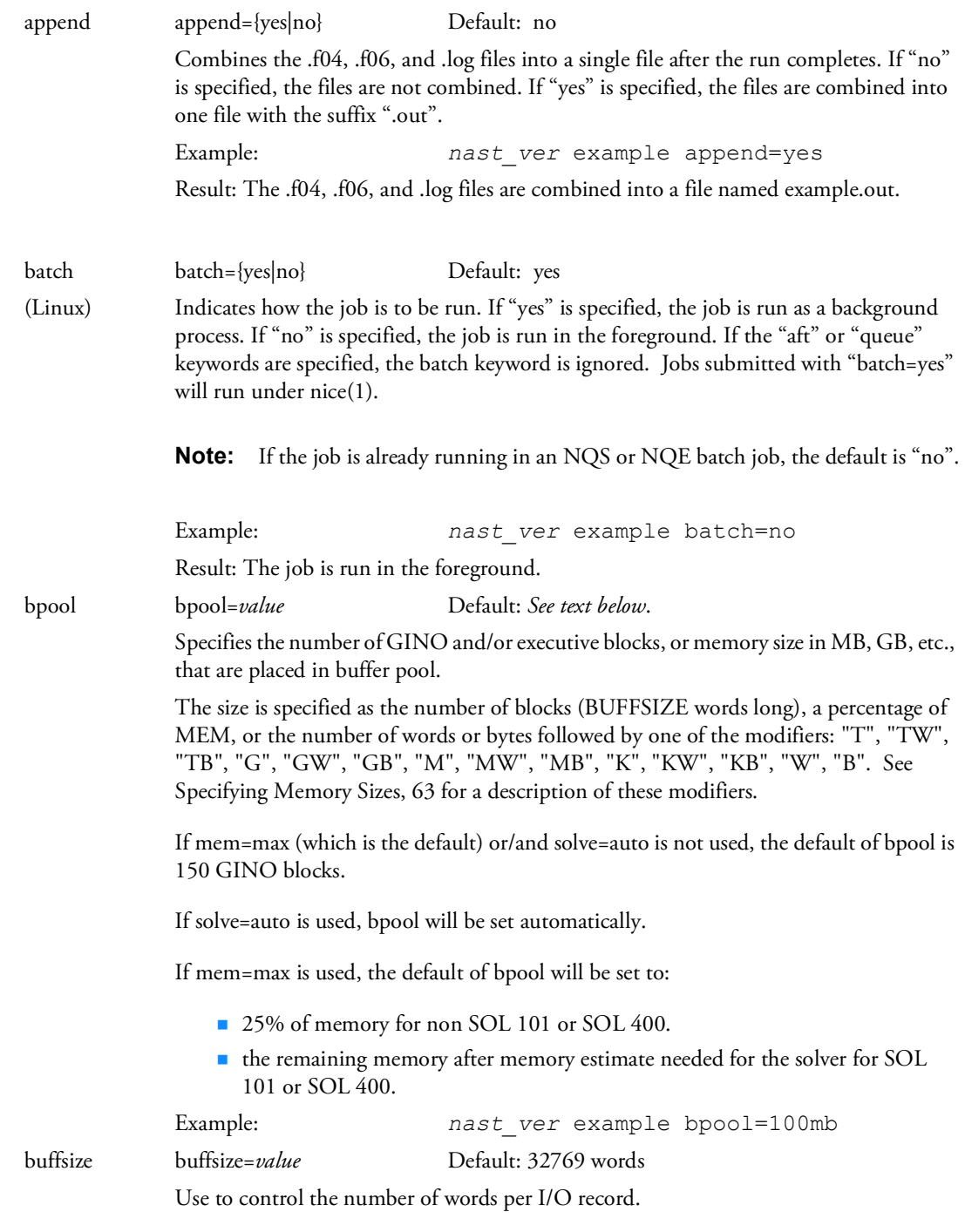

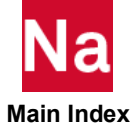

For large models, it is recommended to change buffsize to 65537, which is the maximum allowed.

casi If set to "no", this flag will disable the Casi solver as a possible option when "solve=auto" is specified.

dbs dbs=*pathname* Default= . {Current directory}

Creates database files (see Using the NASTRAN Statement in the *MSC Nastran Installation and Operations Guide*) using an alternate file prefix. If "dbs" is not specified, database files are created in the current directory using the basename of the input data file as the prefix. If the "dbs" value is a directory, database files are created in the specified directory using the basename of the input data file as the filename.

**Note:** If "dbs" is specified and "scratch=yes" is specified, a warning will be issued and "scratch=no" is assumed.

In the following examples, assume the current directory includes subdirectories "mydir" and "other", and that an "example.dat" exists in both the current directory and "other". That is, ./example.dat, ./mydir, ./other, and ./other/example.dat exist on Linux, and .\example.dat, .\mydir, .\other, and .\other\example.dat exist on Windows.

Example: *nast\_ver* example

Result: Database files are created in the current directory with the name "example" e.g., ./example.DBALL on Linux; and .\example.DBALL on Windows.

Example: *nast\_ver* other/example

Result: Database files are created in the "other" directory with the name "example", e.g., ../other/example.DBALL on Linux, and .\other\example.DBALL on Windows.

Example: *nast ver* example dbs=myfile

Result: Database files are created in the current directory with the name "myfile", e.g., ./myfile.DBALL on Linux, and .\myfile.DBALL on Windows.

```
Example: nast_ver example dbs=mydir
```
Result: Database files are created in the mydir directory with the name "example", e.g., ./mydir/example.DBALL on Linux, and .\mydir\example.DBALL on Windows.

```
Example: nast_ver example dbs=mydir/myfile
```
Result: Database files are created in the mydir directory with the name "myfile", e.g., ./mydir/myfile.DBALL on Linux, and .\mydir\myfile.DBALL on Windows

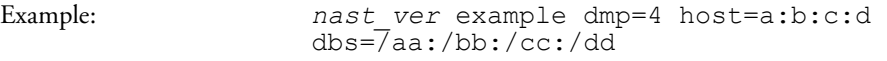

Result: This example will set the "dbs" directory to "/aa" on host a, "/bb" on host b, "/cc" on host c, and finally "/dd" on host d.

**Note:** The use of distinct per-task database directories can have a significant impact on elapsed time performance of DMP jobs on SMP and NUMA systems.

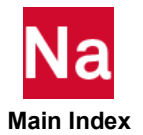

dmp dmp=*dmparallel* Default: No parallelism based upon dividing the model

The dmp keyword specifies the number of processors used to efficiently obtain a solution to the simulation. These processors may be on the same node or on multiple nodes specified by the HOST command line option.

Specifying dmparallel > 1 and not including a DOMAINSOLVER Executive Command Statement has the following effects.

- The extraction of real eigenvalues using the default Lanczos method will be performed in parallel in SOL 103 and 111.
- The frequency response using SOL 111 will be performed in parallel.

Specifying dmp > 1 and using the DOMAINSOLVER provides the following addition user controlled performance gains using parallel processing

- The extraction of eigenvalues may be performed using Automated Component Modal Synthesis (ACMS) which is an approximate method that is very computational efficient when a large number of modes (high frequencies) are required.
- Design sensitivity may be performed in parallel in SOL 200
- The formation of using advanced nonlinear elements stiffness matrices may be performed in parallel for SOL 400.

It may also be necessary to define a host file if a network based distributed computing is used. See the *MSC Nastran Installation and Operators Guide*.

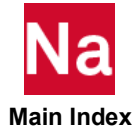

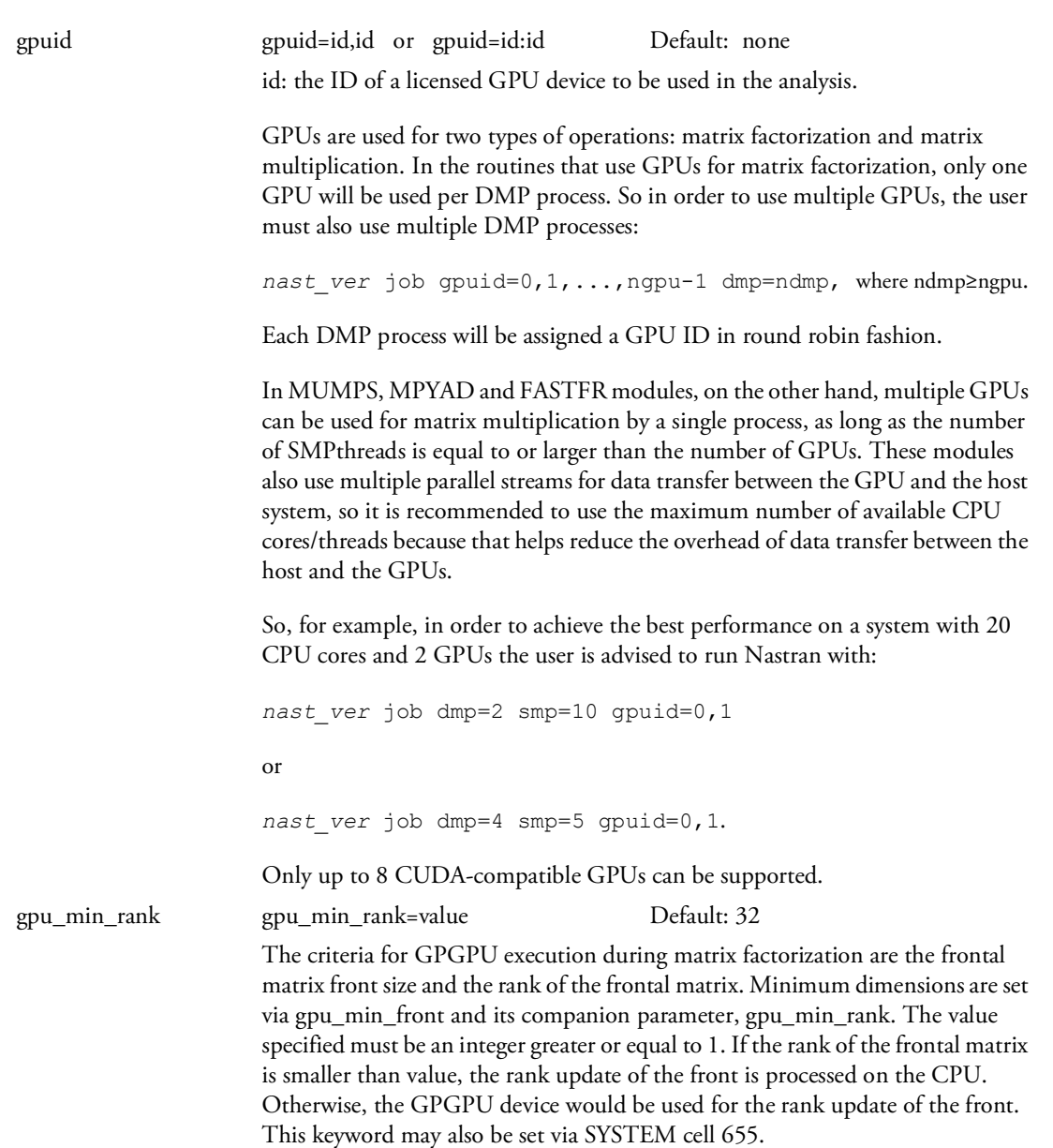

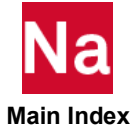

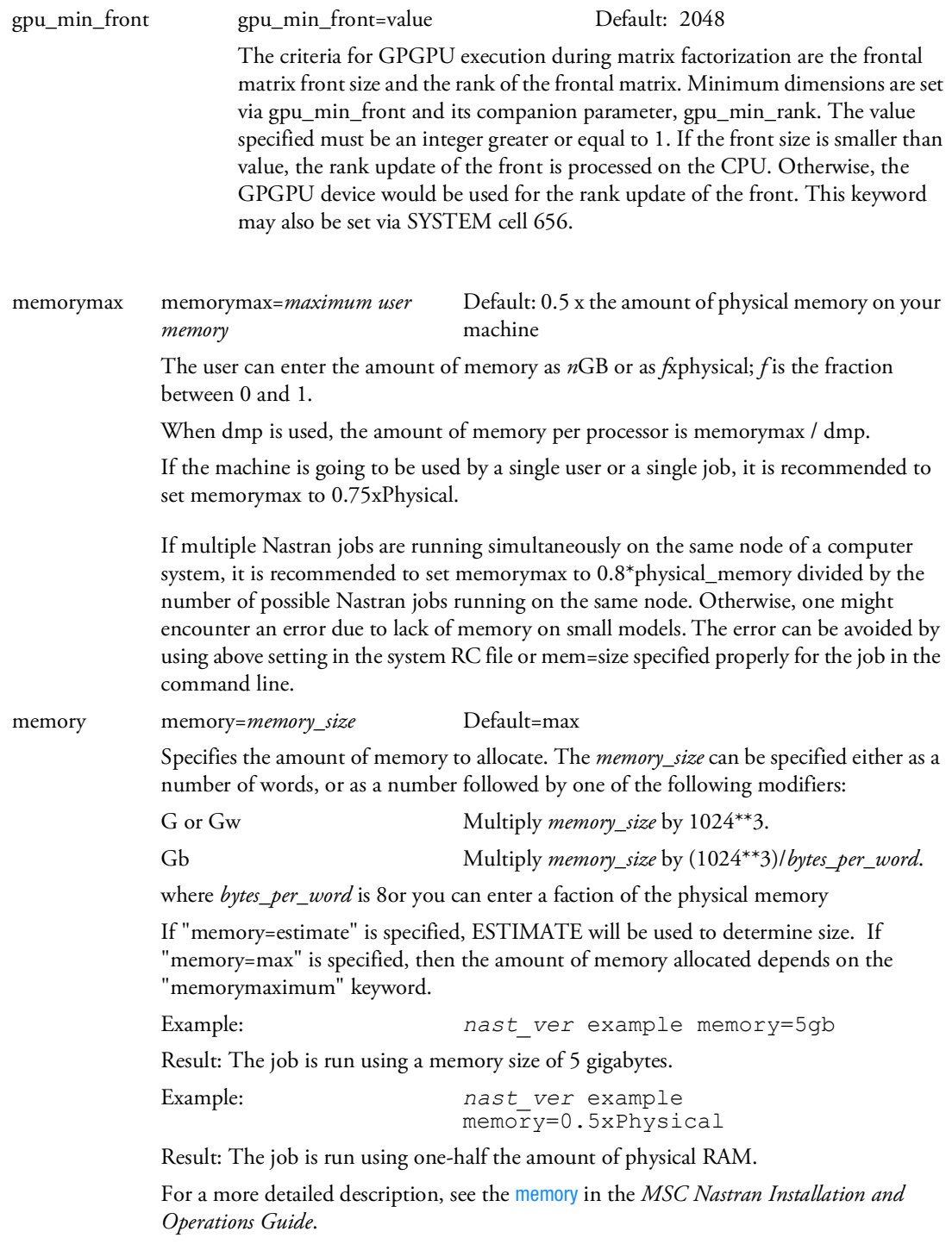

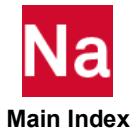

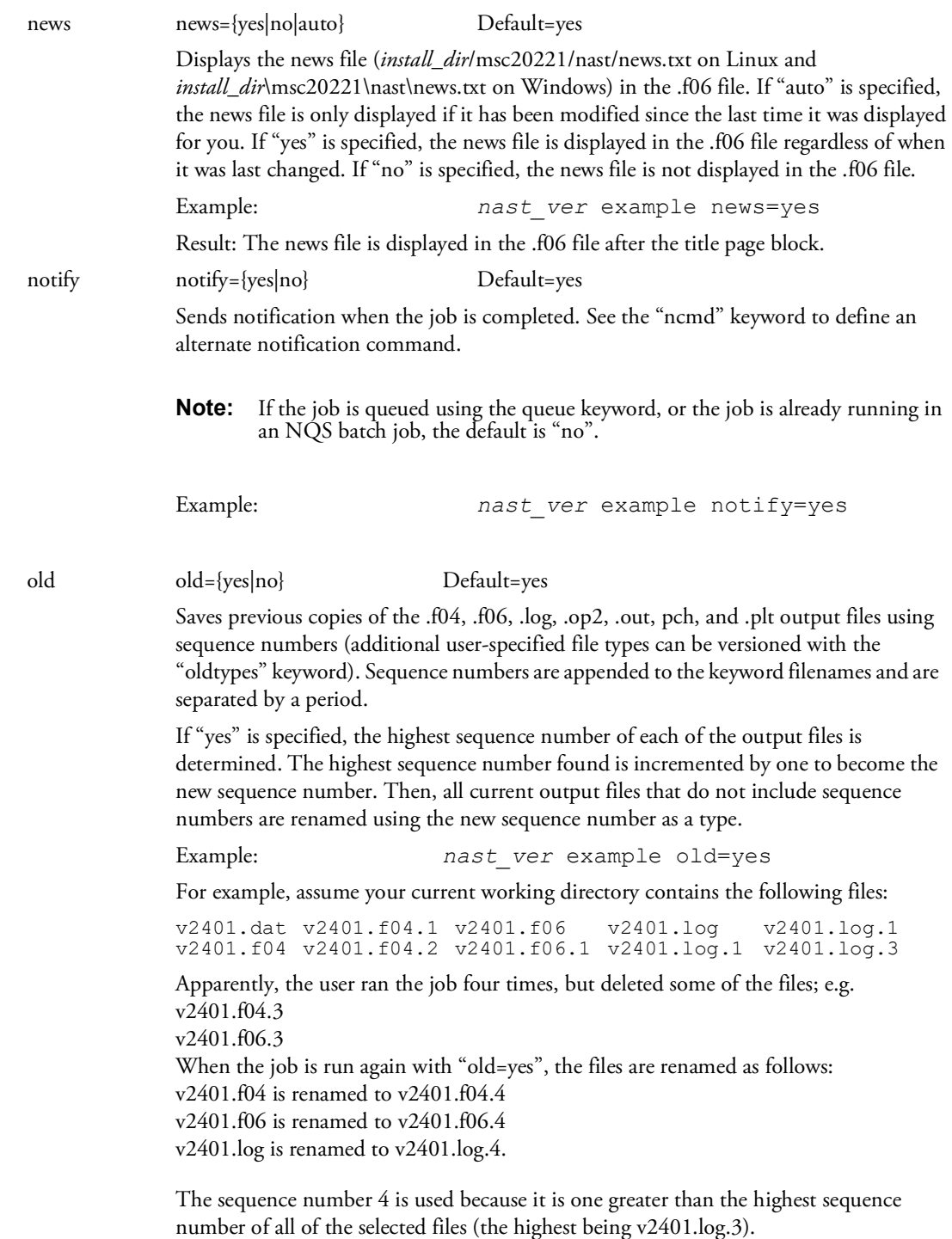

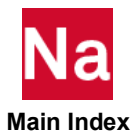

out out=*pathname* Default= .

Saves the output files using a different file prefix or in a different directory. If "out" is not specified, the output files are saved in the current directory using the basename of the input data file as a prefix. If the "out" value is a directory, output files are created in the specified directory using the basename of the input data file as the filename.

In the following examples, assume the current directory includes subdirectories "mydir" and "other", and that an "example.dat" exists in both the current directory and "other". That is, ./example.dat, ./mydir, ./other, and ./other/example.dat exist on Linux; and .\example.dat, .\mydir, .\other, and .\other\example.dat exist on Windows.

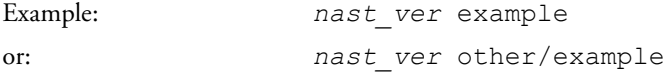

Result: Output files are created in the current directory with the name "example", e.g., ./example.f06 on Linux and .\example.f06 on Windows.

```
Example: nast ver example out=myfile
```
Result: Output files are created in the current directory with the name "myfile", e.g., ./myfile.f06 on Linux and .\myfile.f06 on Windows.

```
Example: nast ver example out=mydir
```
Result: Output files are created in the mydir directory with the name "example", e.g., ./mydir/example.f06 on Linux and .\mydir\example.f06 on Windows.

Example: *nast ver* example out=mydir/myfile

Result: Output files are created in the mydir directory with the name "myfile", e.g., ./mydir/myfile.f06 on Linux and .\mydir\myfile.f06 on Windows.

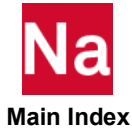

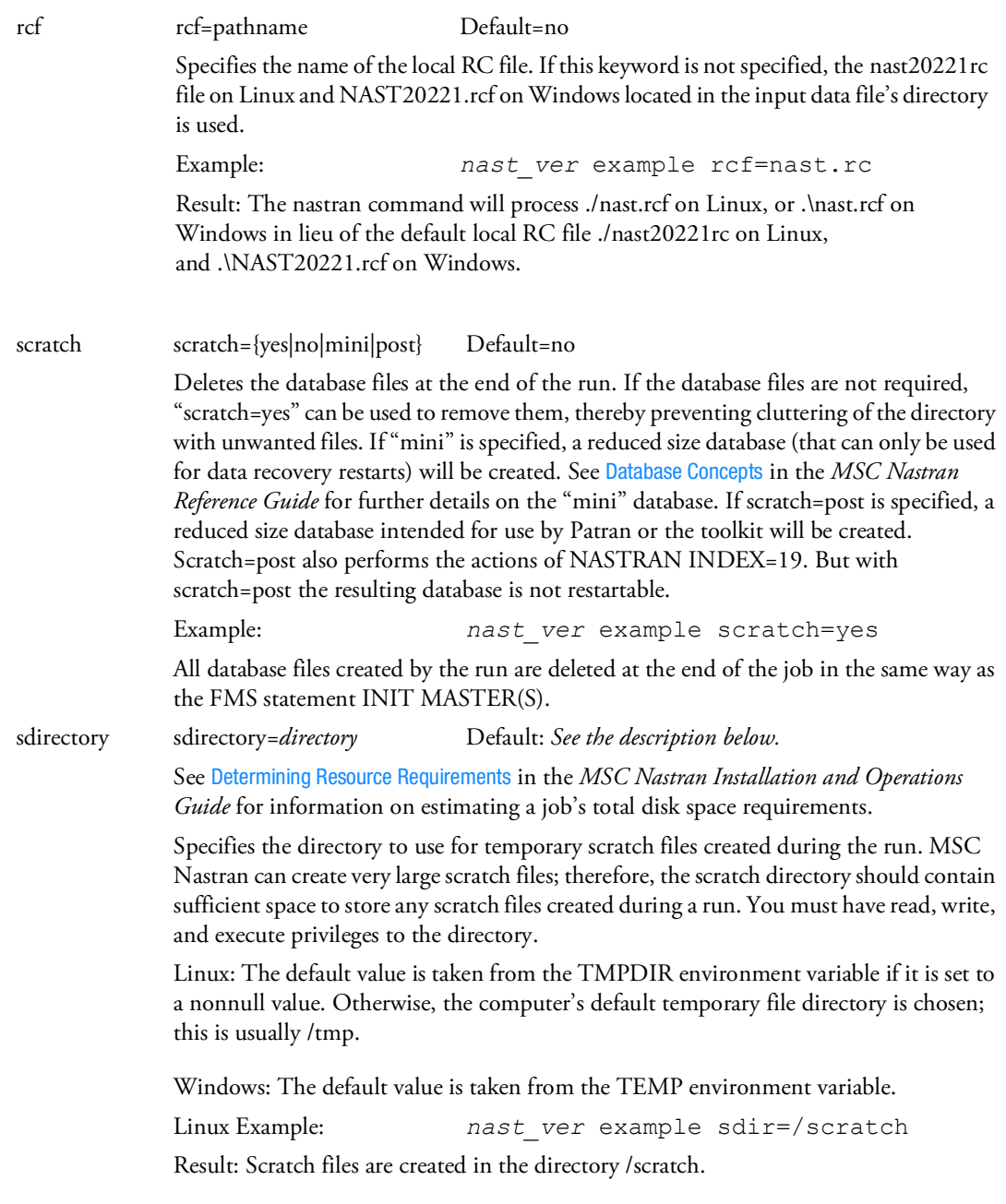

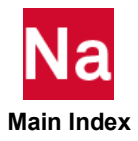

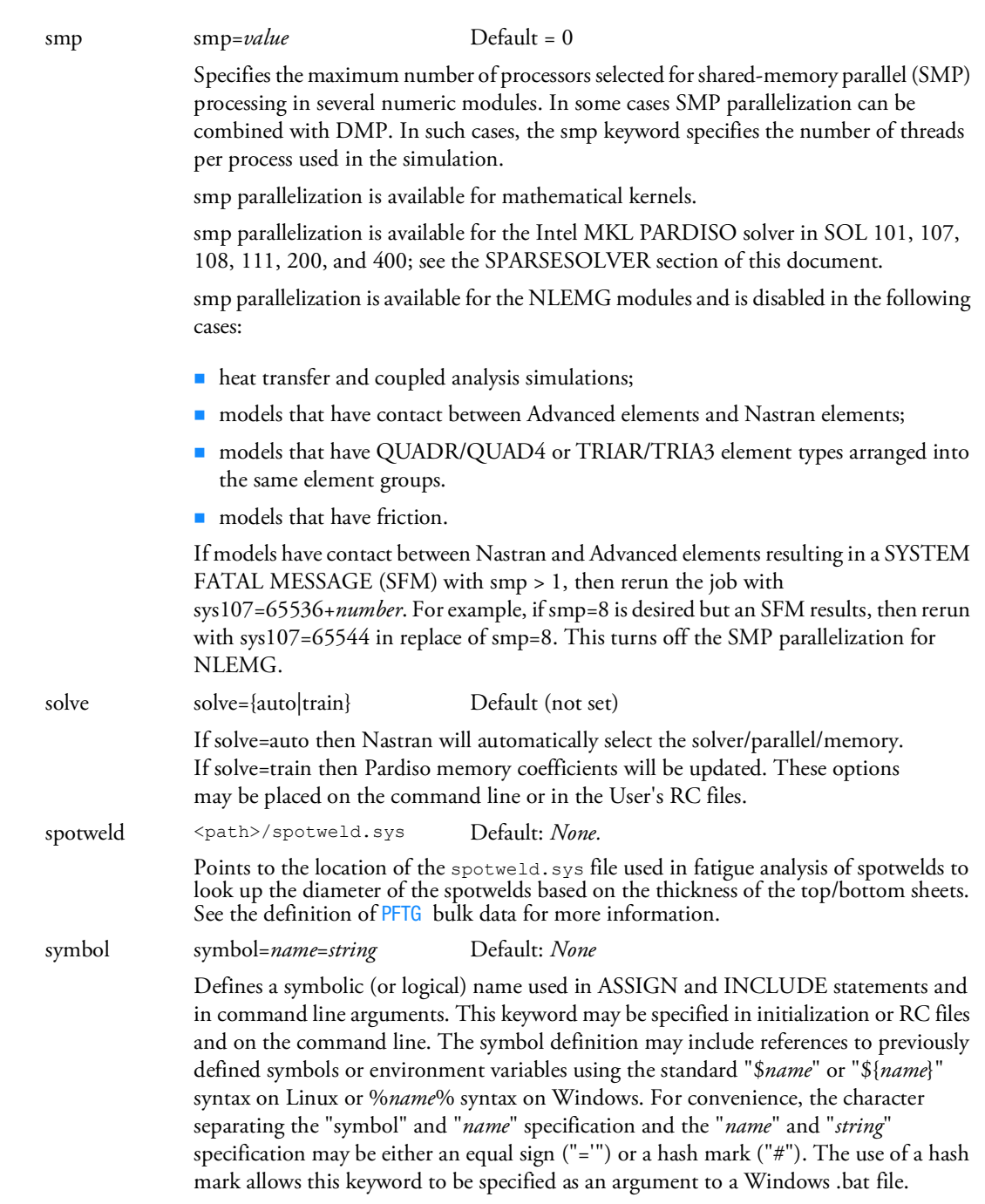

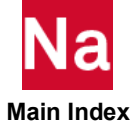

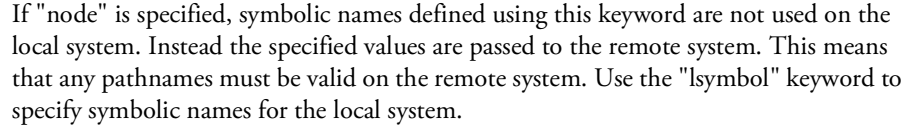

If "node" is not specified, symbolic names defined using the "lsymbol" keyword are processed as if they were defined using the "symbol" keyword.

Symbolic names are processed in the order they are encountered while processing the initialization and RC files and the command line. If a duplicate symbolic name is encountered, the new value replaces the previously specified value.

Symbolic names must be 16 characters or less. The value assigned to the symbolic name must be 256 characters or less. If the symbolic name used in an ASSIGN or INCLUDE statement or in command line arguments is not defined, it is left in the filename specification as is.

For example, many of the .tpl and .demo input data files have ASSIGN statements such as the following:

ASSIGN 'MASTER=DBSDIR:abc.master'

The string "DBSDIR:" specifies a symbolic name that is to be replaced by another string. The replaced string is defined by the "symbol=" keyword (or "lsymbol=" keyword if "node" was not specified) in an initialization or RC file, on the command line, or as environment variable. For example,

(Linux) symbol=DBSDIR=/dbs

(Windows) symbol=DBSDIR=d:\dbs

When the previous ASSIGN statement is processed, the filename assigned to the logical name MASTER is  $/dbs/abc$ . master on Linux and d: $\db$ s abc.master on Windows. An alternate way of defining symbolic names is through the use of environment variables. For example, typing the following command

```
export DBSDIR=/dbs
```
at a Korn shell prompt, or

setenv DBSDIR /dbs

at a C-shell prompt, or

at a Windows shell prompt, is equivalent to the "symbol" keyword definition.

**Note:** If a symbolic name is defined by both a symbol statement in an RC file and by an environment variable, the symbol statement value will be used.

The section titled Environment Variables in the *MSC Nastran Installation and Operations Guide* contains a list of environment variables that are automatically created by the nastran command. Of particular interest to the logical symbol feature are the OUTDIR and DBSDIR variables. These variables refer to the directory that will contain the output files (set using the "out" keyword) and the directory that will contain the permanent database files (set using the "dbs" keyword), respectively.

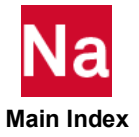

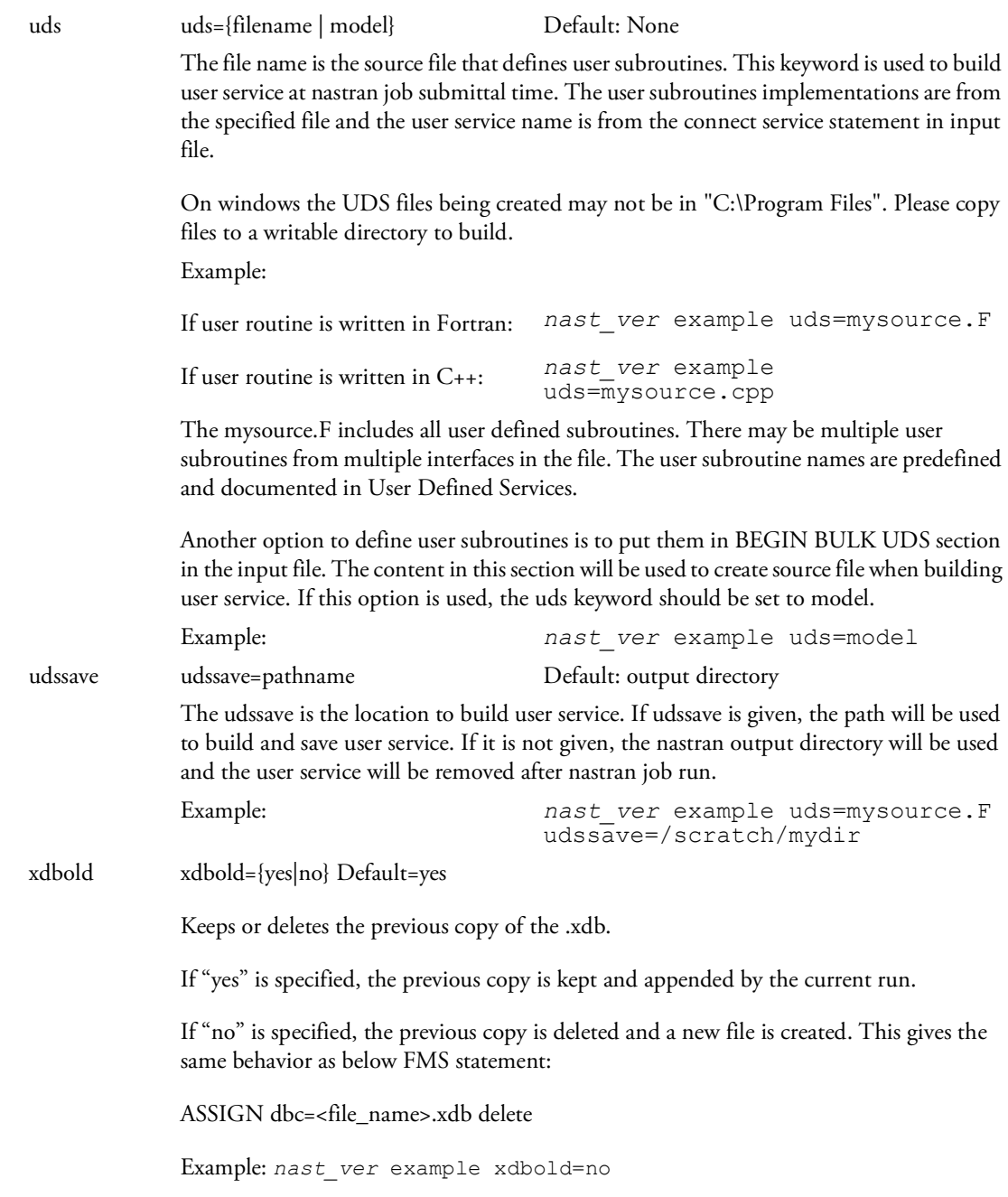

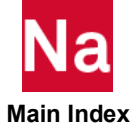

14 | MSC Nastran Quick Reference Guide<br>| Executing MSC Nastran

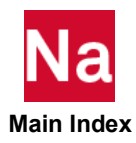

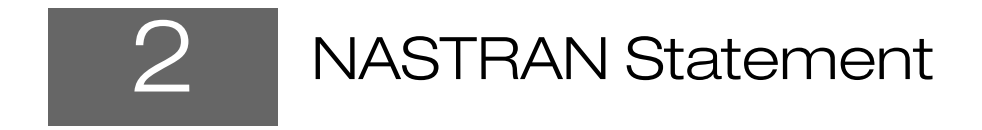

<span id="page-50-0"></span>**[The NASTRAN Statement](#page-51-0)** 

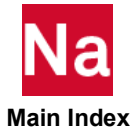

# <span id="page-51-0"></span>The NASTRAN Statement

The NASTRAN statement is used to specify values for certain Executive System operational parameters. These parameters are also called system cells. The NASTRAN statement is used for exceptional circumstances and is therefore not needed in most runs. The NASTRAN statement may also be specified in the runtime configuration (RC) files at the system, user, and job level as described in the .

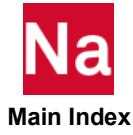

#### NASTRAN Executive System Parameter Modification

Specifies values for certain Executive System operational parameters called system cells.

Format:

```
NASTRAN cellnamei=expressioni, ..., cellnamen=expressionn
```
or

```
NASTRAN SYSTEM(i)=expressioni, ..., SYSTEM(n)=expressionn
```
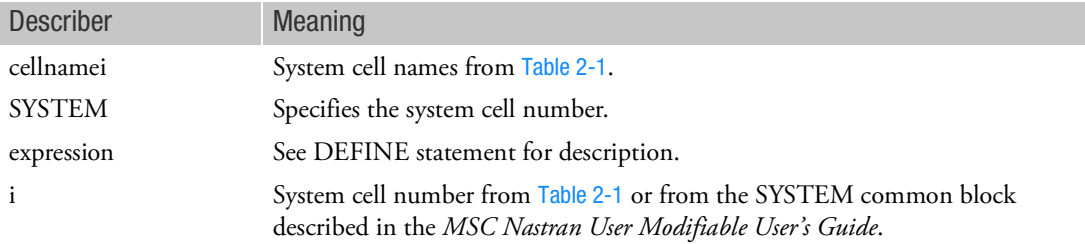

#### Remarks:

- 1. The NASTRAN statements may appear anywhere in the File Management Section. The NASTRAN statement may also be specified in runtime configuration (RC) files. See [Customizing Command](#page-3398-0)  [Initialization and Runtime Configuration Files](#page-3398-0) (App. A) in the *MSC Nastran Installation and Operations Guide.*
- 2. System cell values and their associated cell names may also be set with the DEFINE statement. They may also be set or values returned with the DMAP PUTSYS and GETSYS functions and the PARAM module. See PUTSYS, GETSYS in the *DMAP Programmer's Guide.*
- 3. More than one NASTRAN statement and/or DEFINE statement may be present and, if a system cell is specified more than once among these statements, then the last specification takes precedence.
- 4. The expression will use type conversion rules based on the type (i.e., integer, real, or logical) of the cellname, as defined on a previous DEFINE statement (see the DEFINE statement for conversion rules).
- 5. If expression is omitted, the system cell associated with the cellname will be assigned the value as set on a previous DEFINE statement.

### Examples:

1. Either of the following statements could be used to change the default value for block size.

```
NASTRAN SYSTEM (1) = 4097
```
or

```
NASTRAN BUFFSIZE = 4097
```
or, if a prior DEFINE statement had defined a keyword MY\_SYSBUF to the value 4097, then the following code could be used:

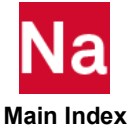

NASTRAN SYSTEM(1)=MY\_SYSBUF

or

NASTRAN BUFFSIZE=MY\_SYSBUF

2. [Table 2](#page-53-0)-1 gives a summary of the recommended system cells. System Cells

<span id="page-53-0"></span>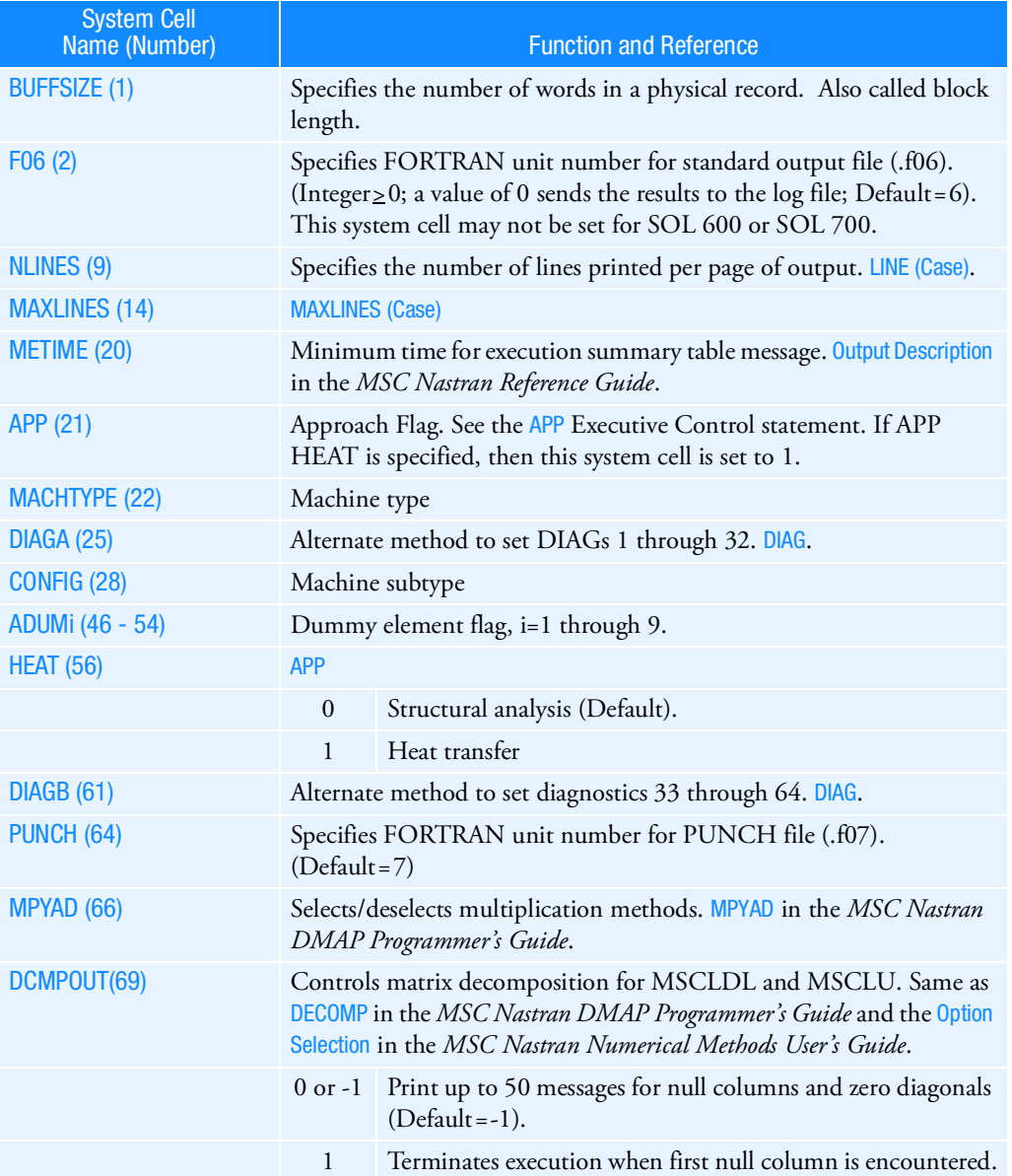

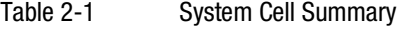

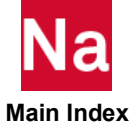

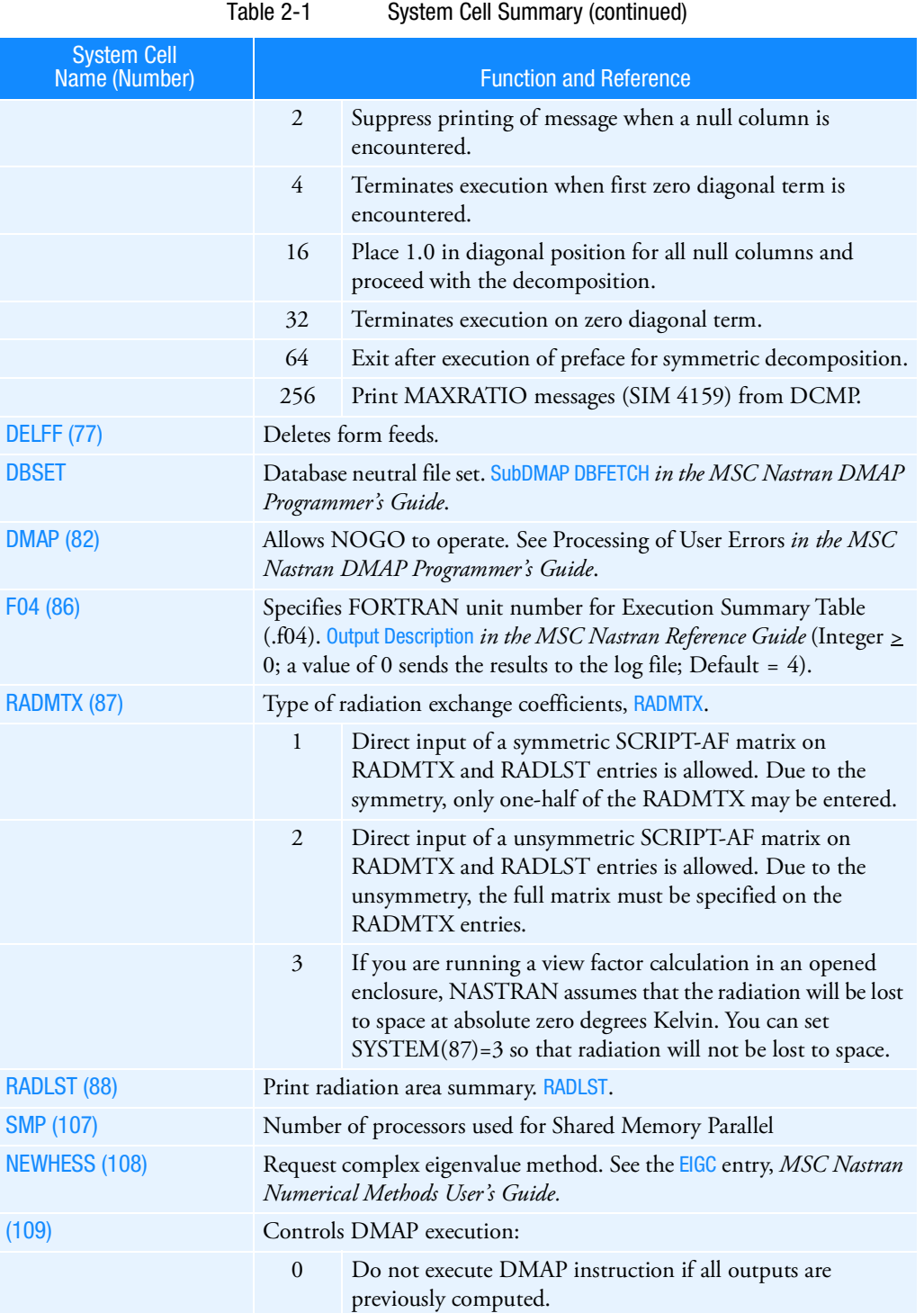

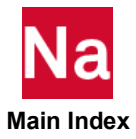

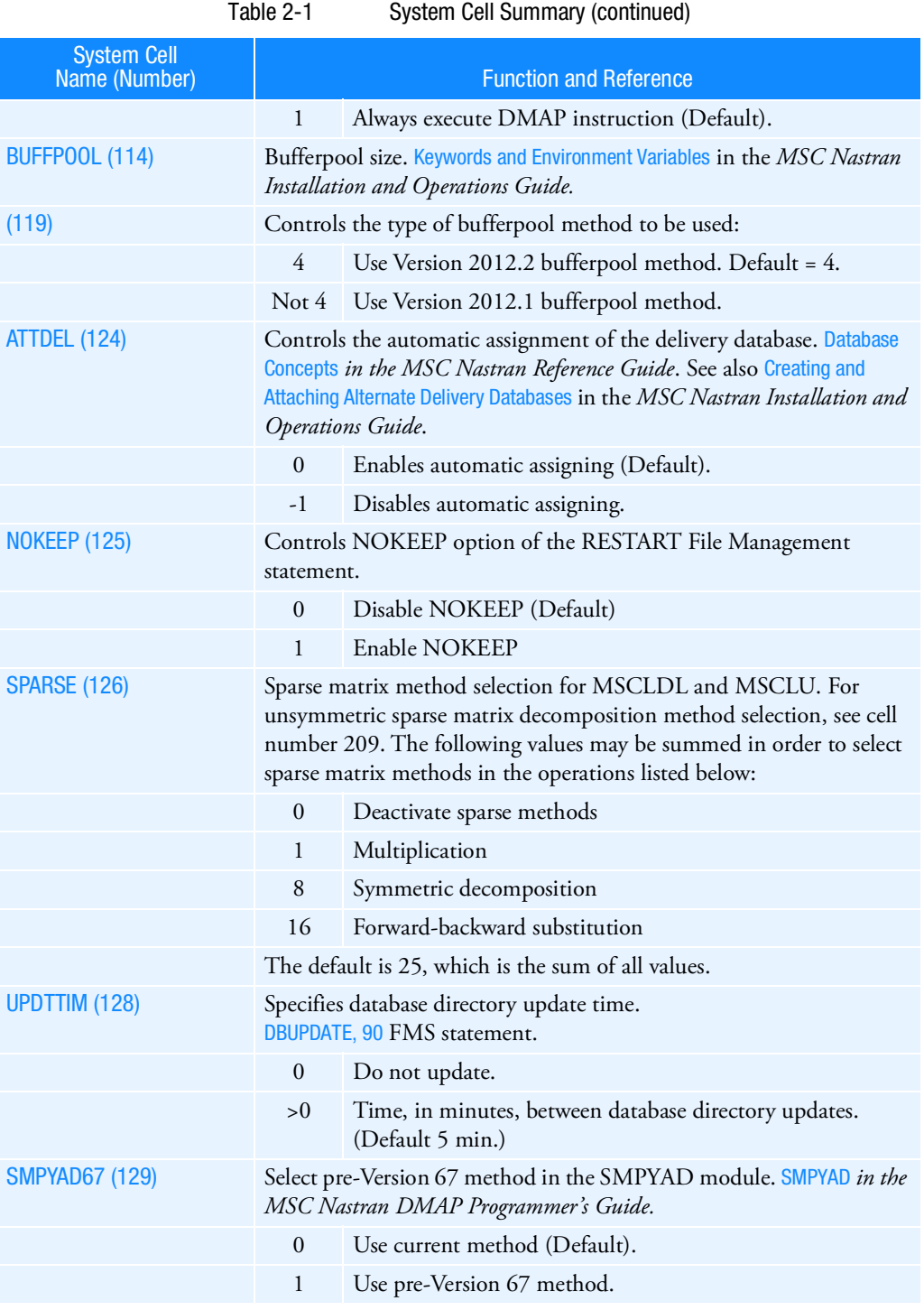

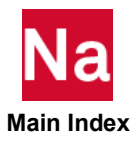

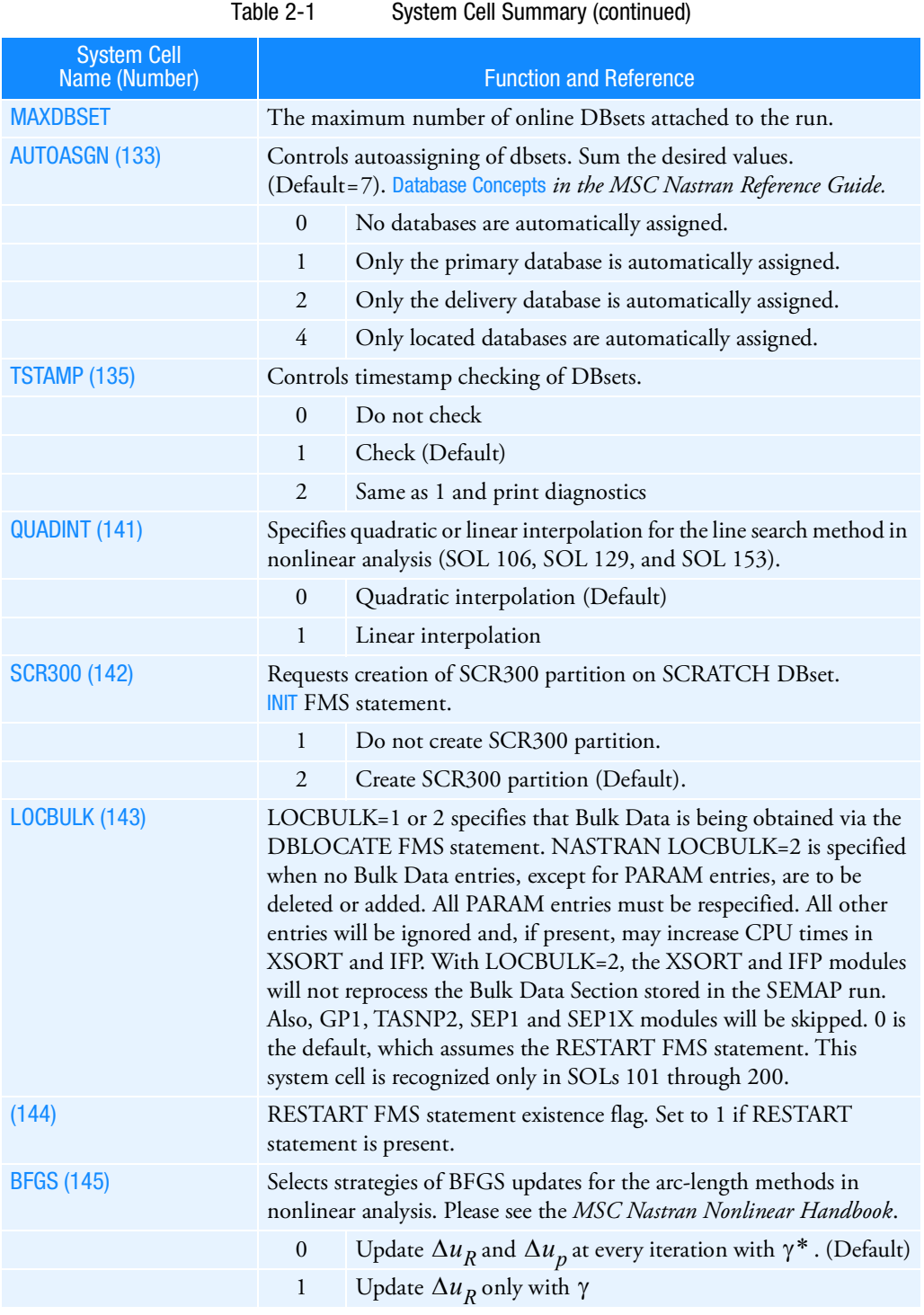

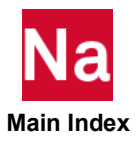

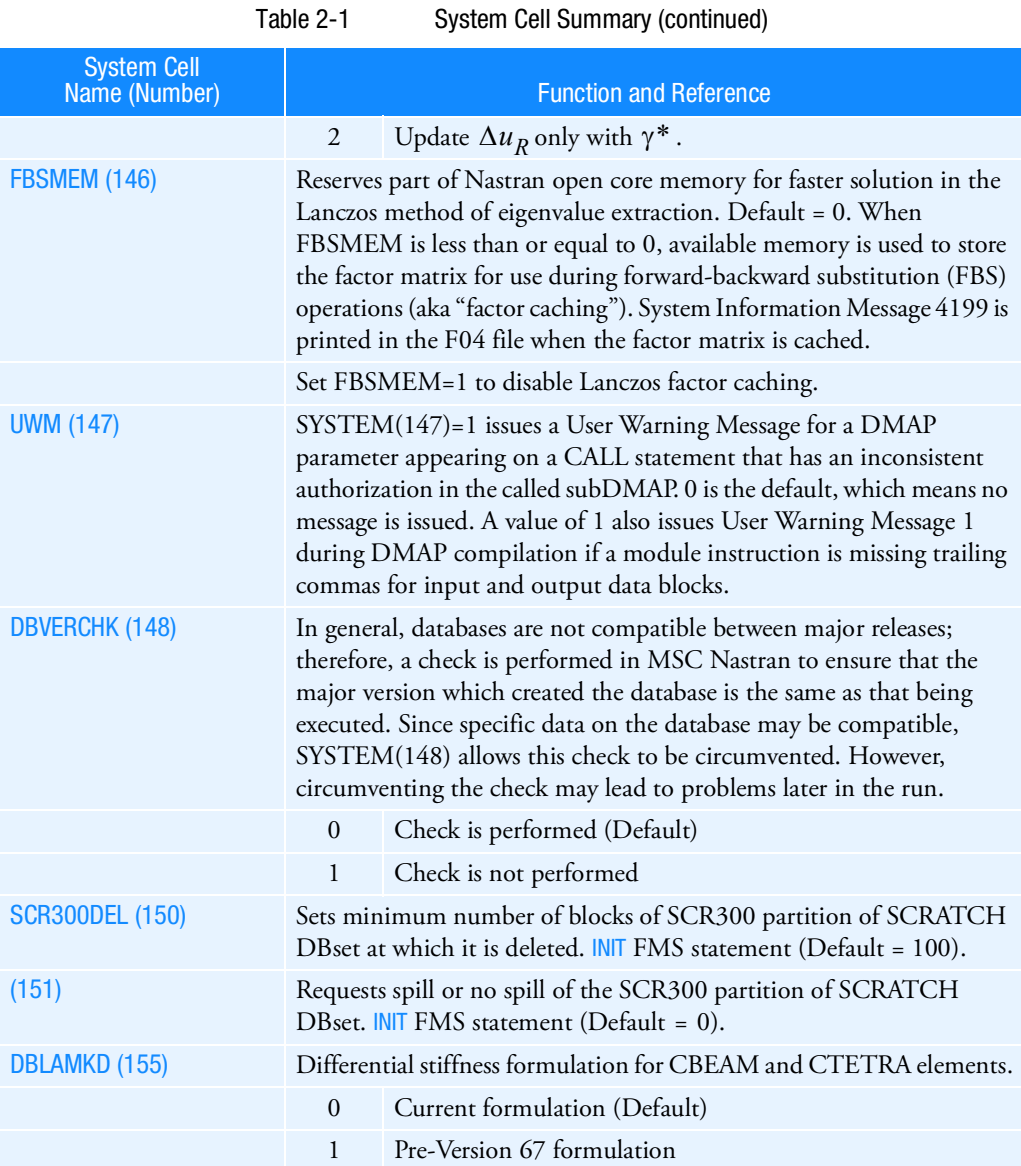

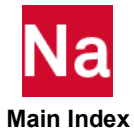

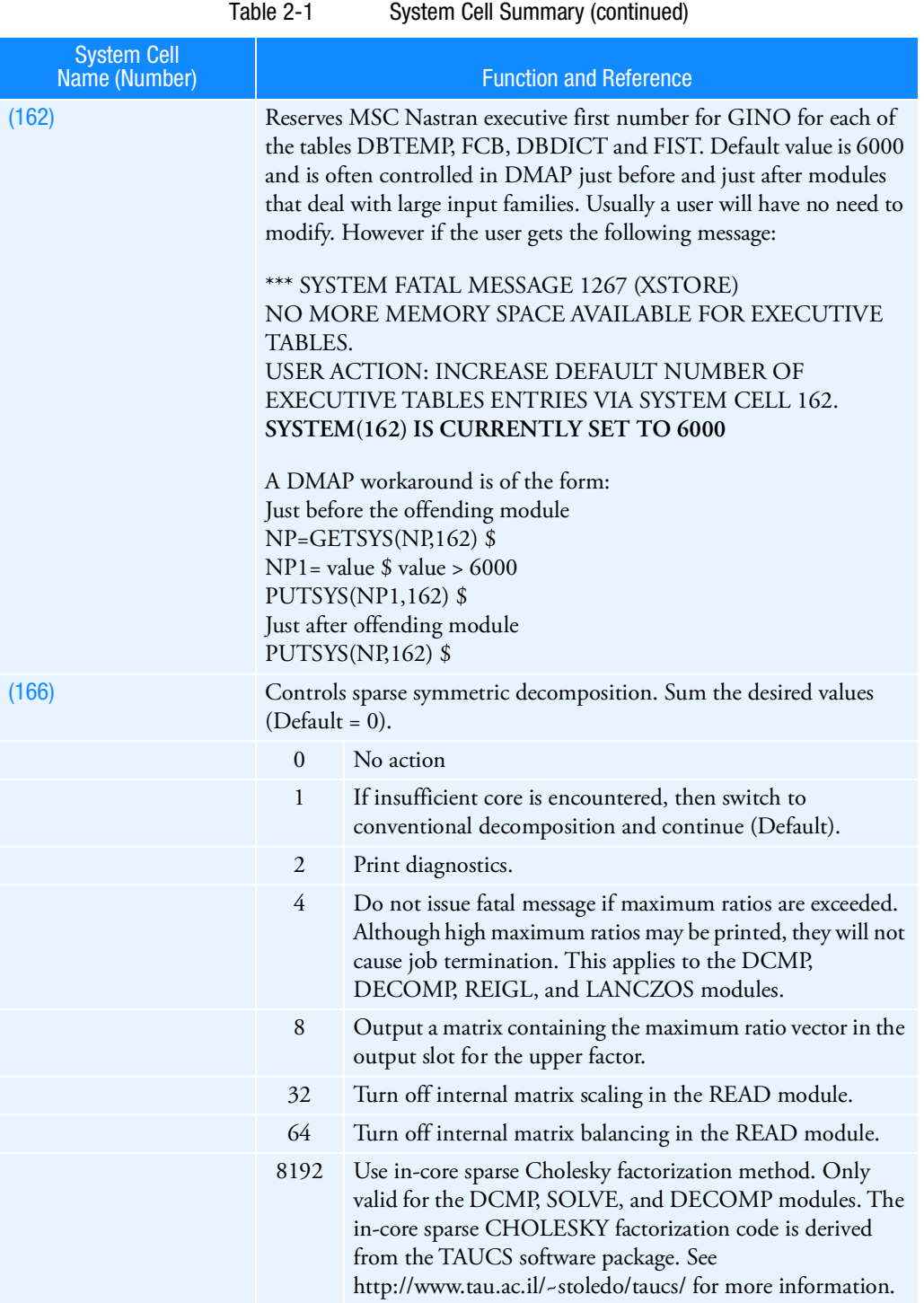

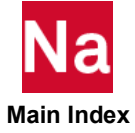

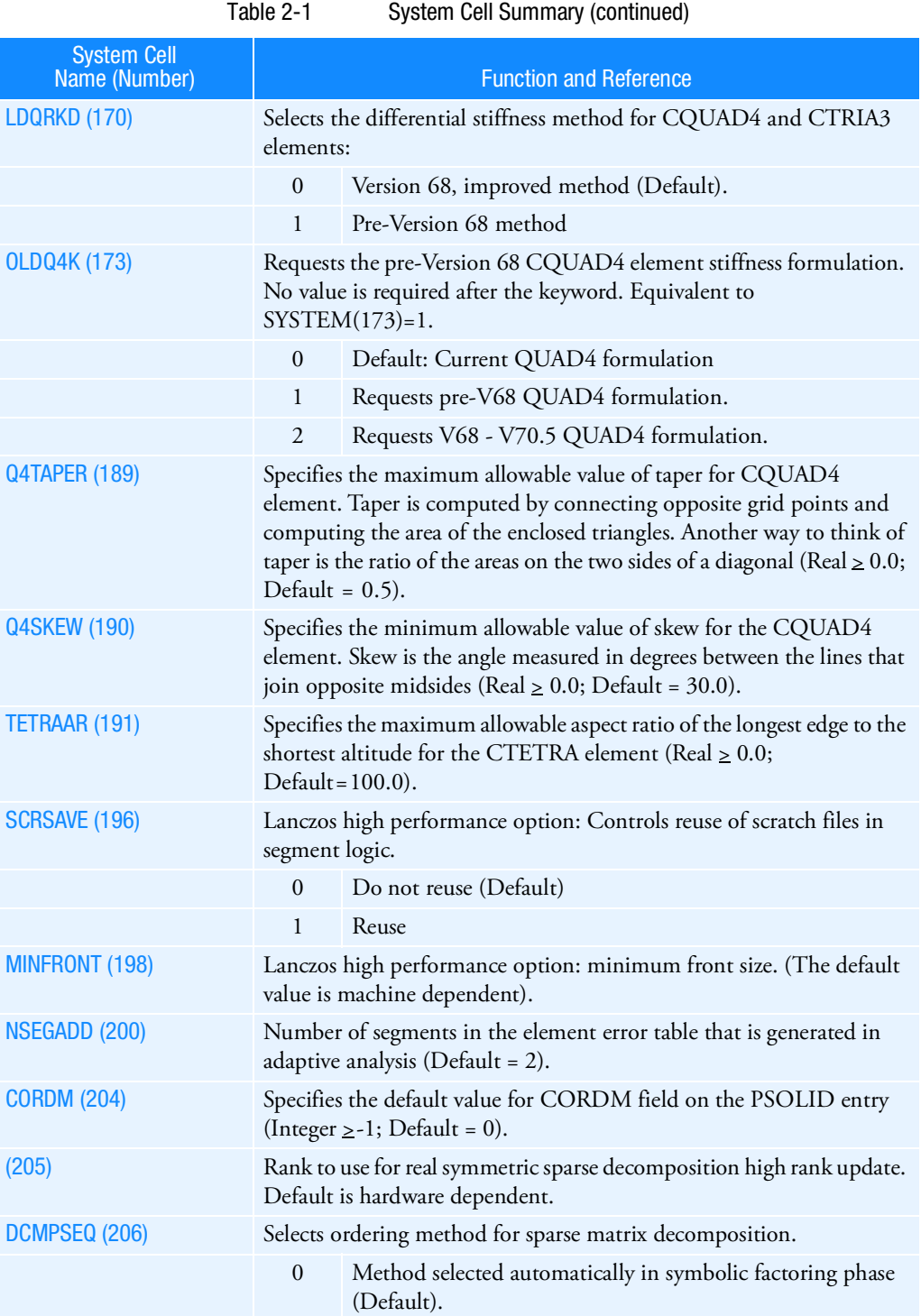

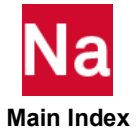

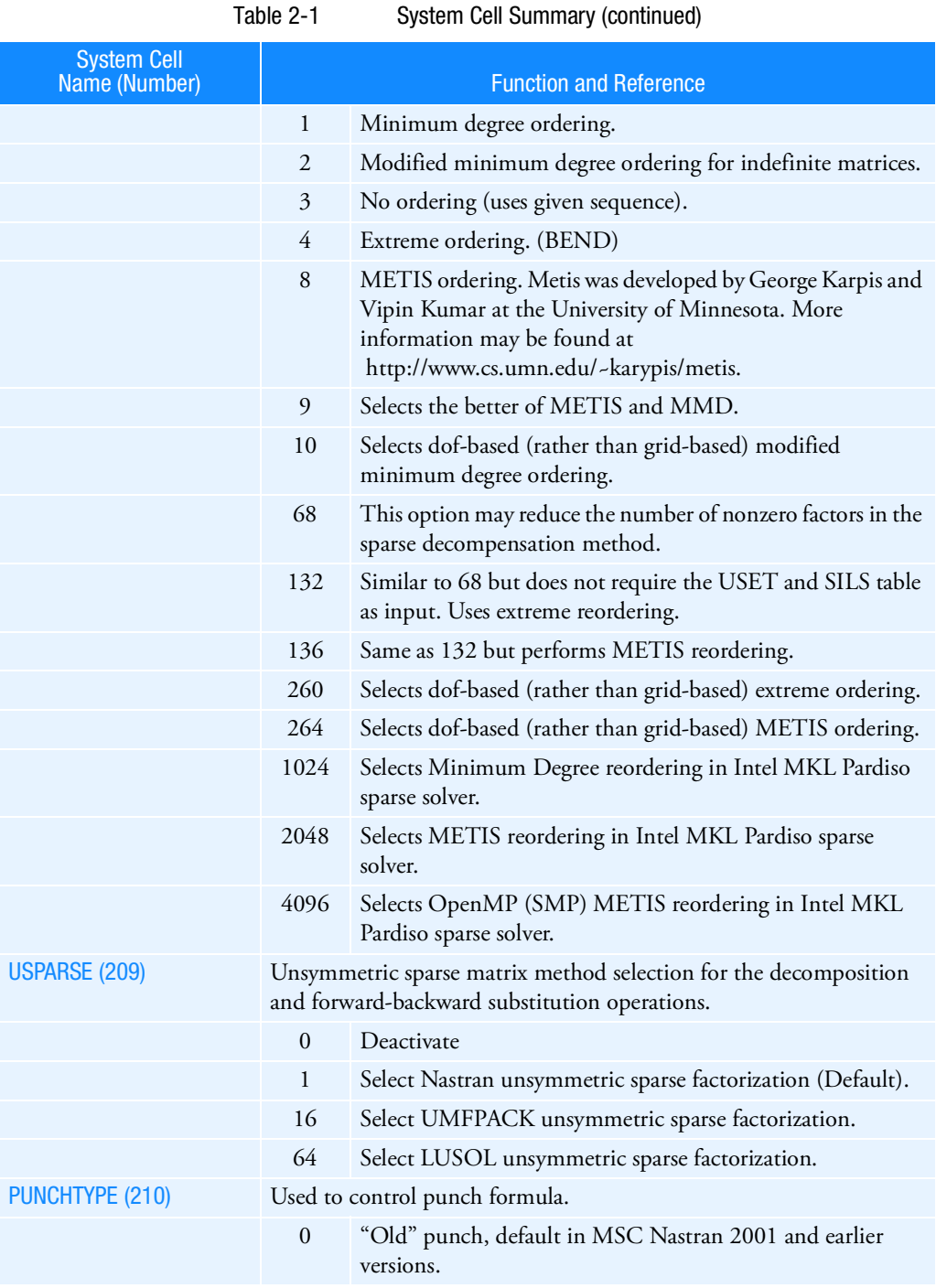

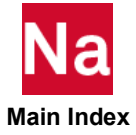

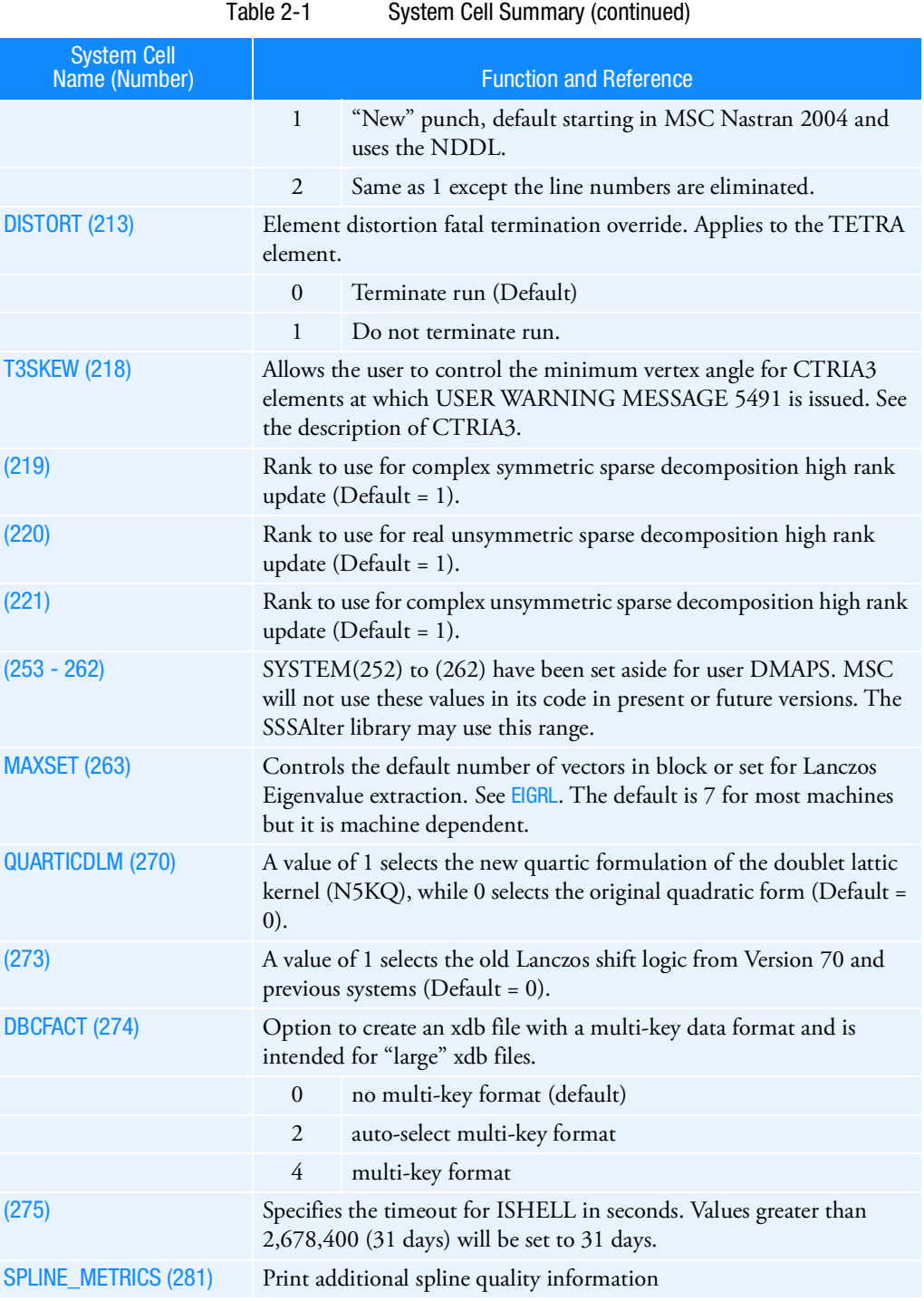

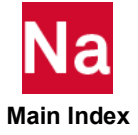

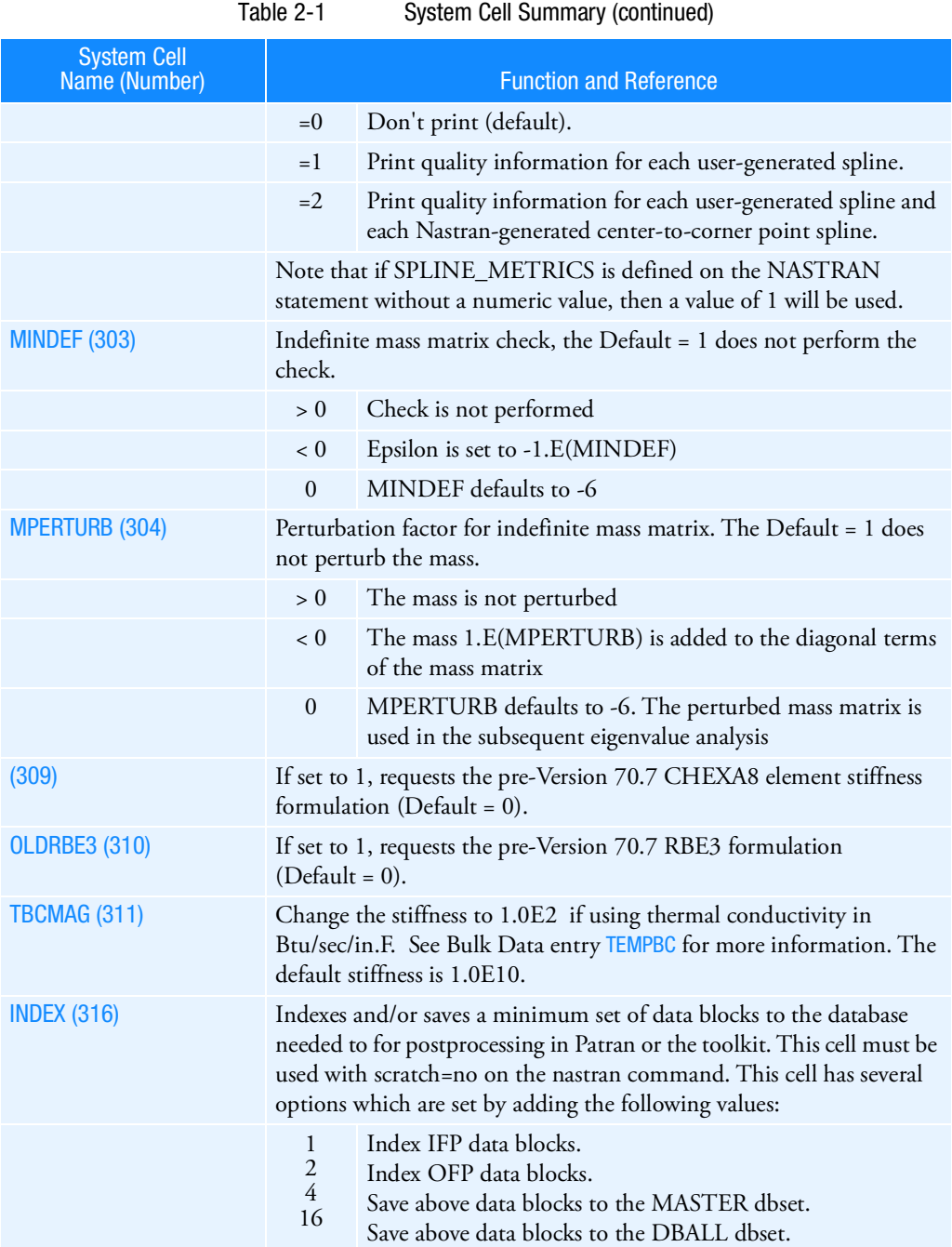

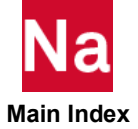

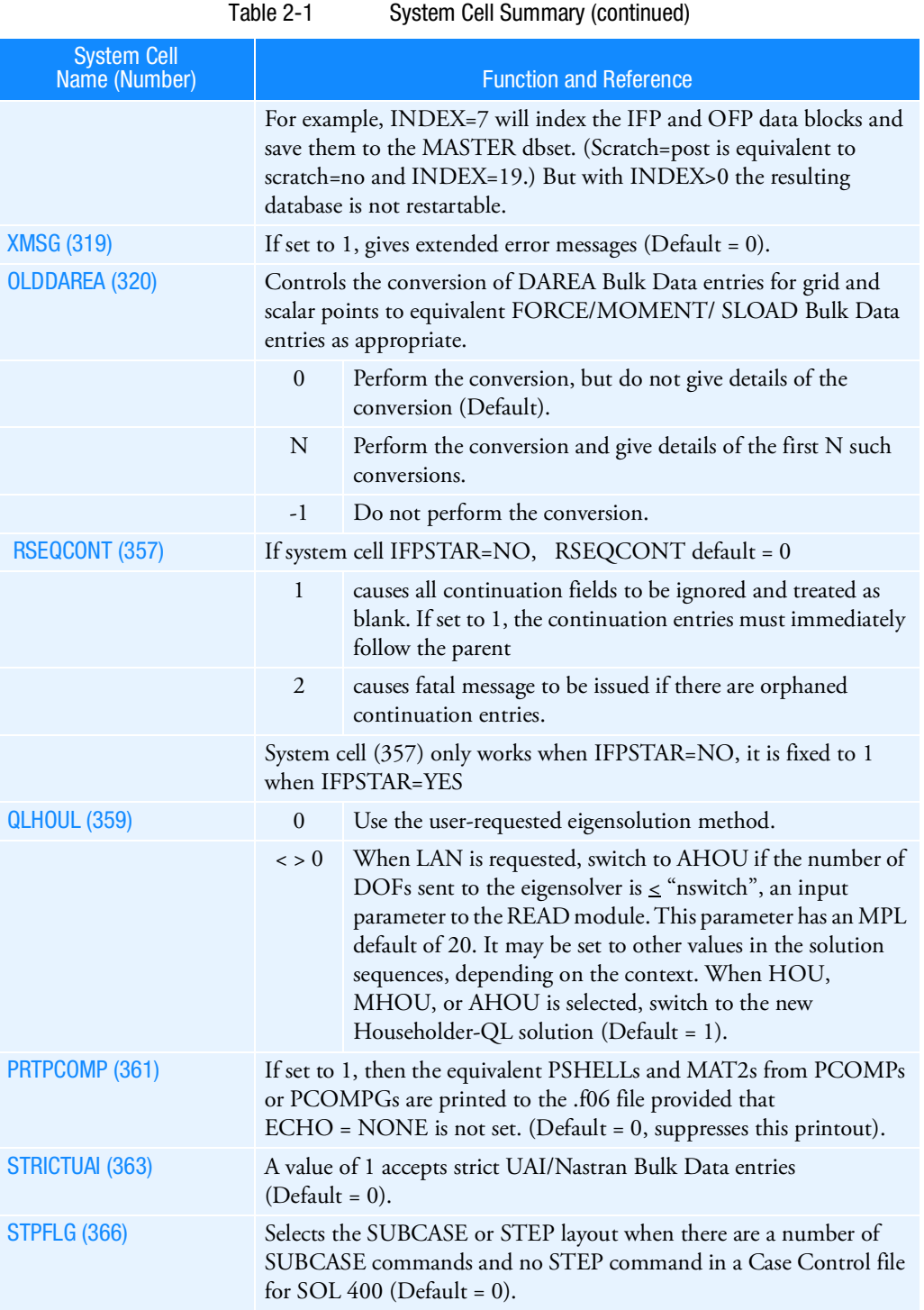

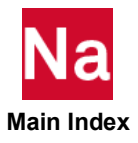

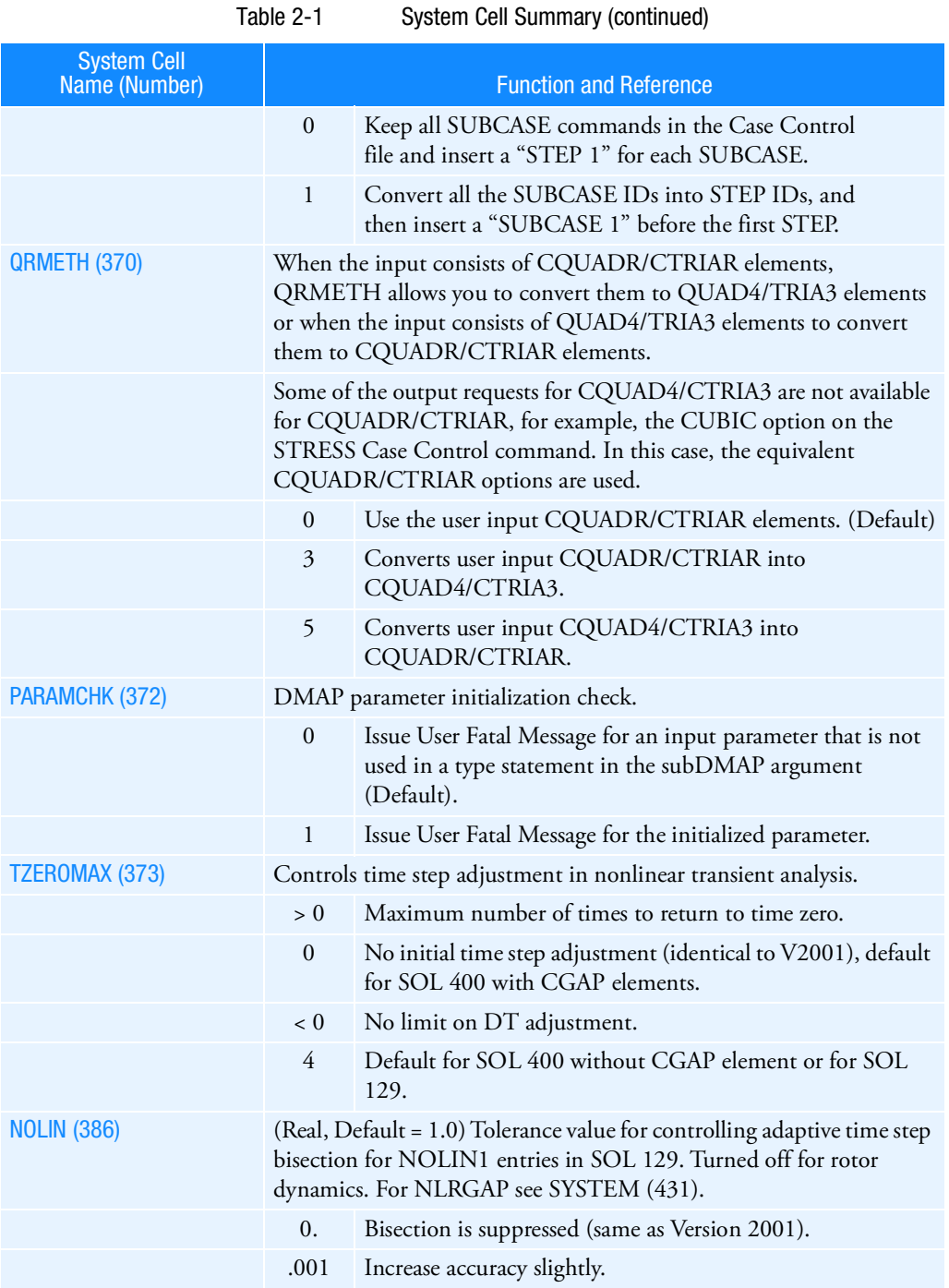

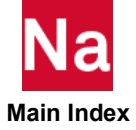

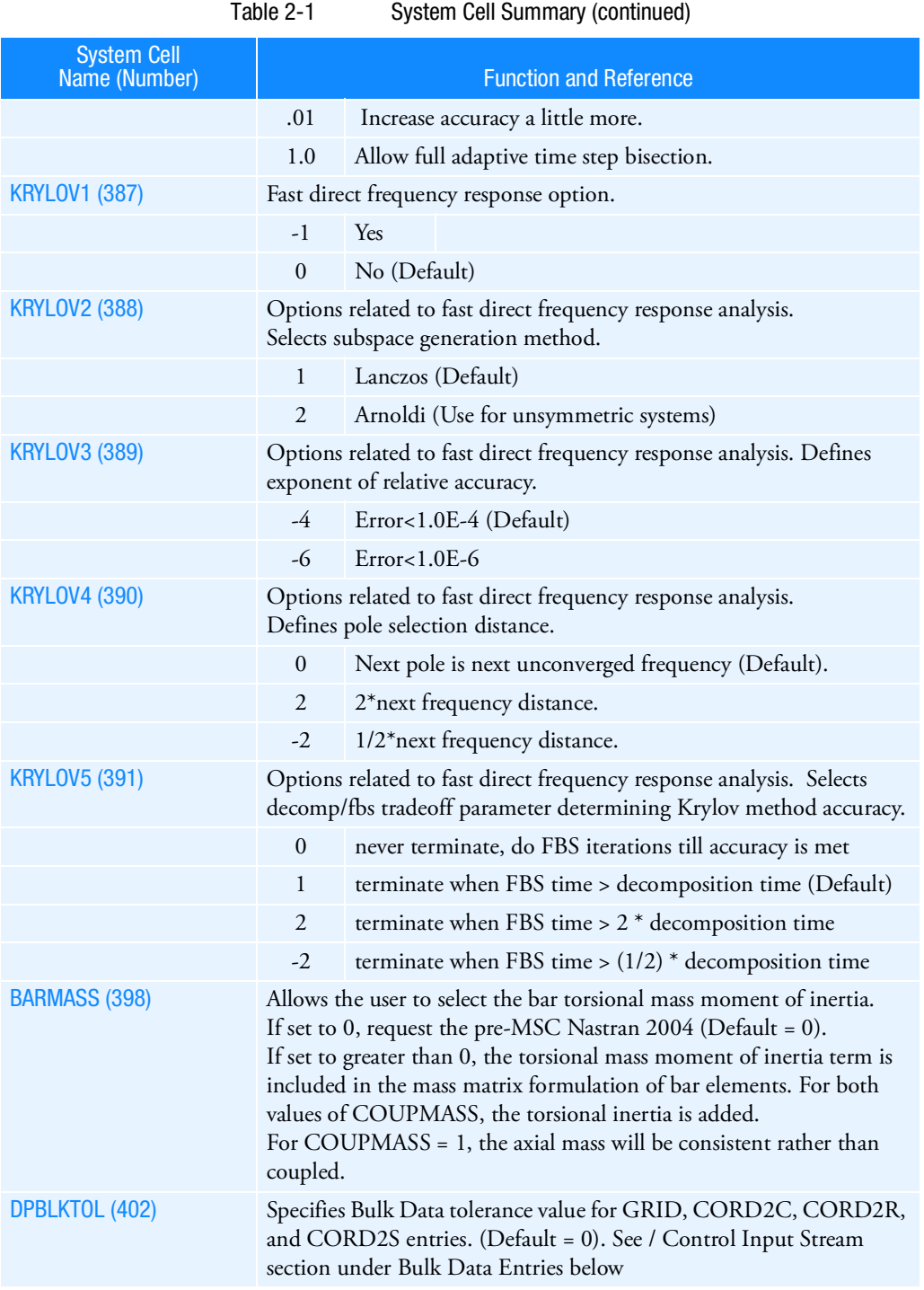

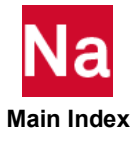

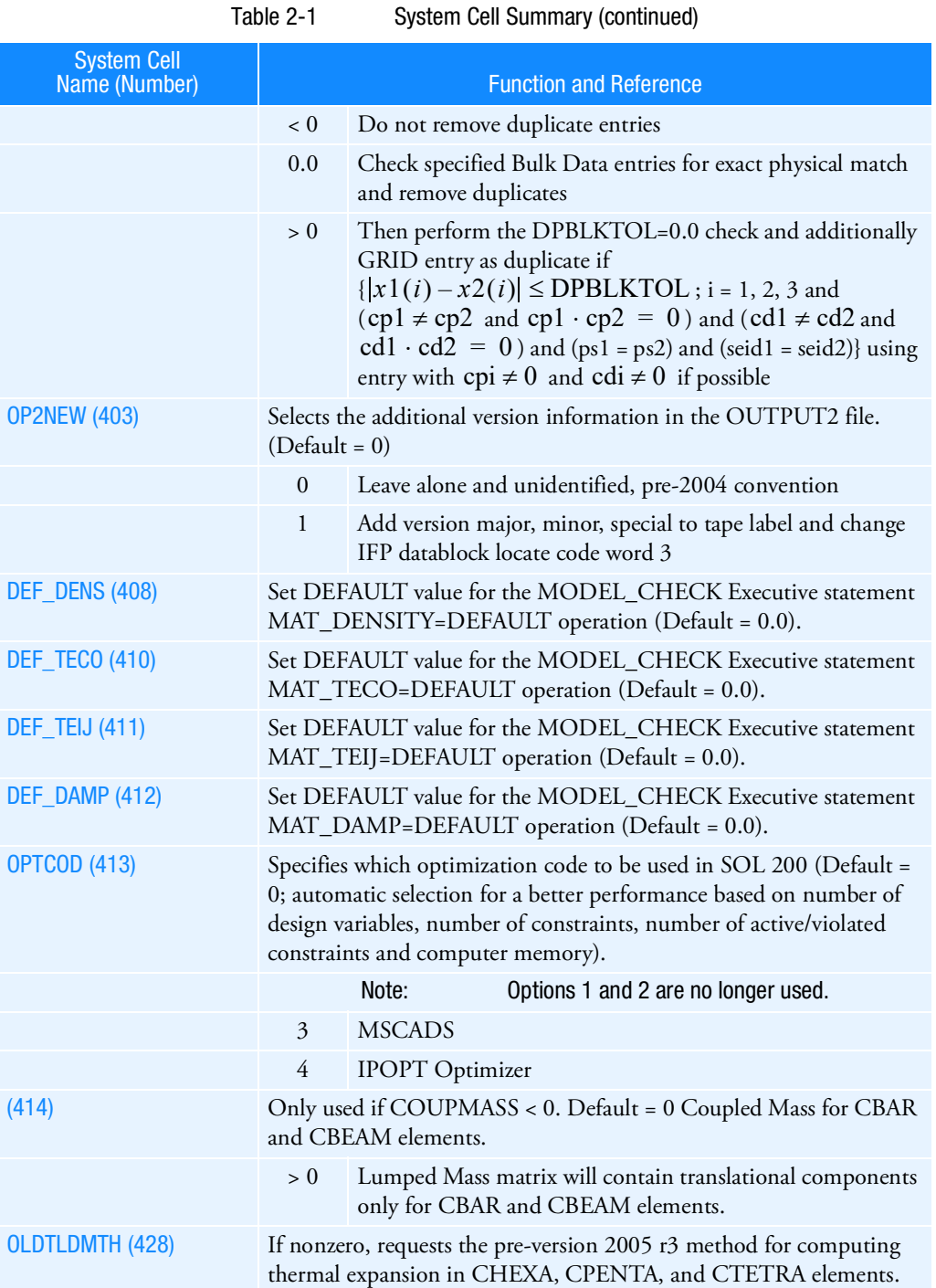

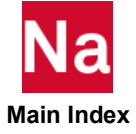

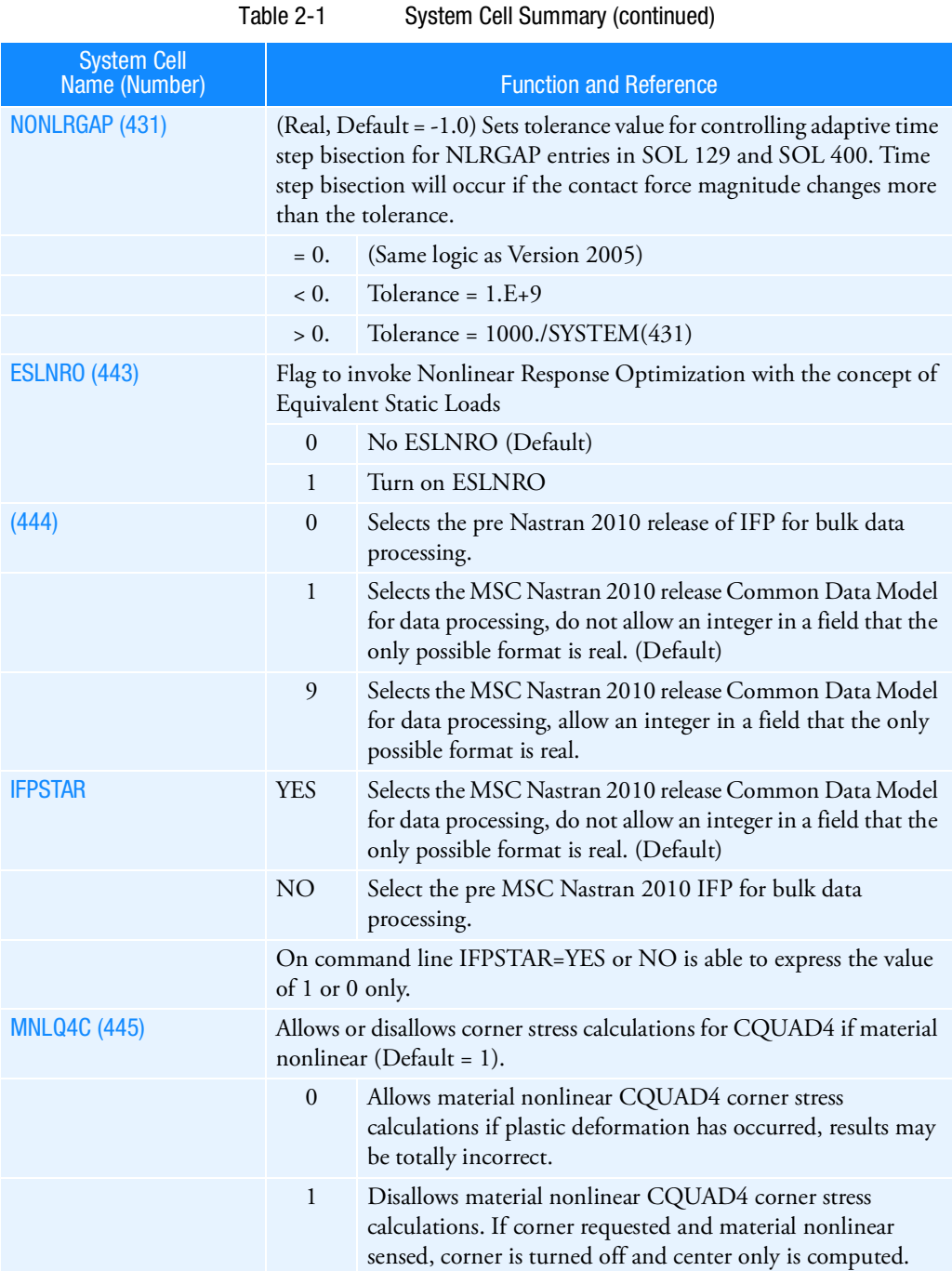

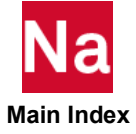

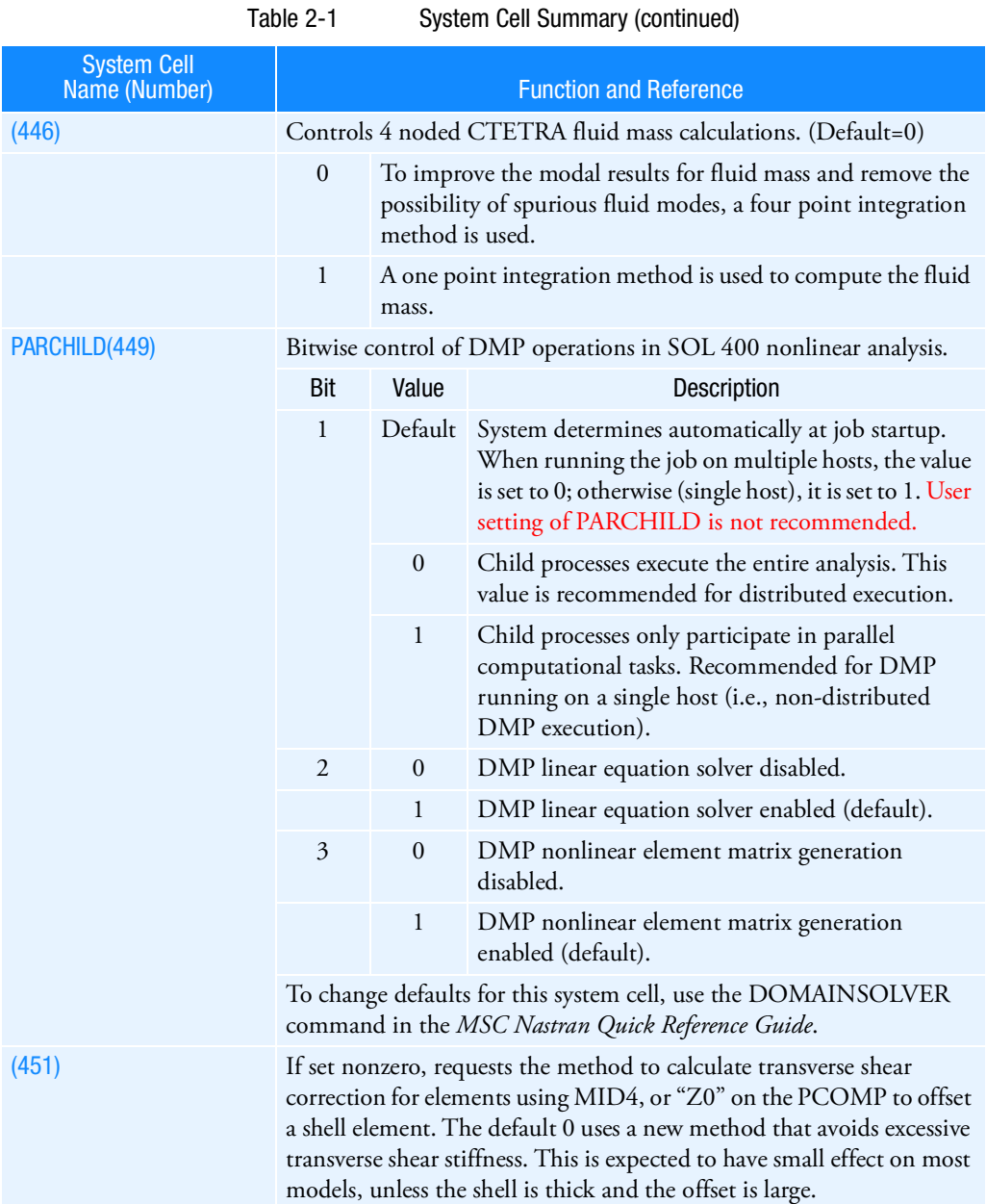

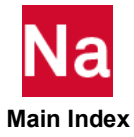

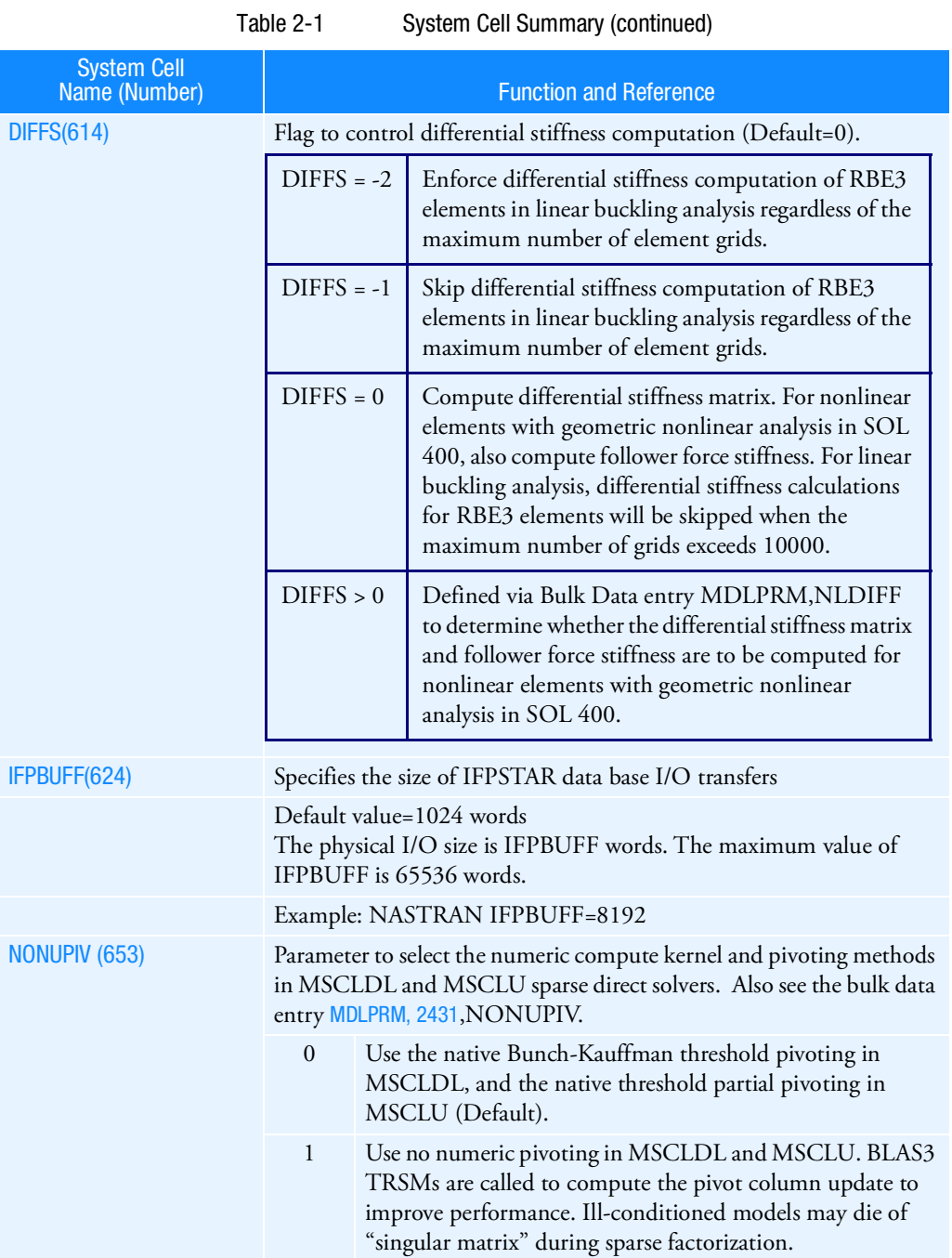

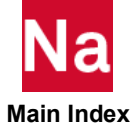

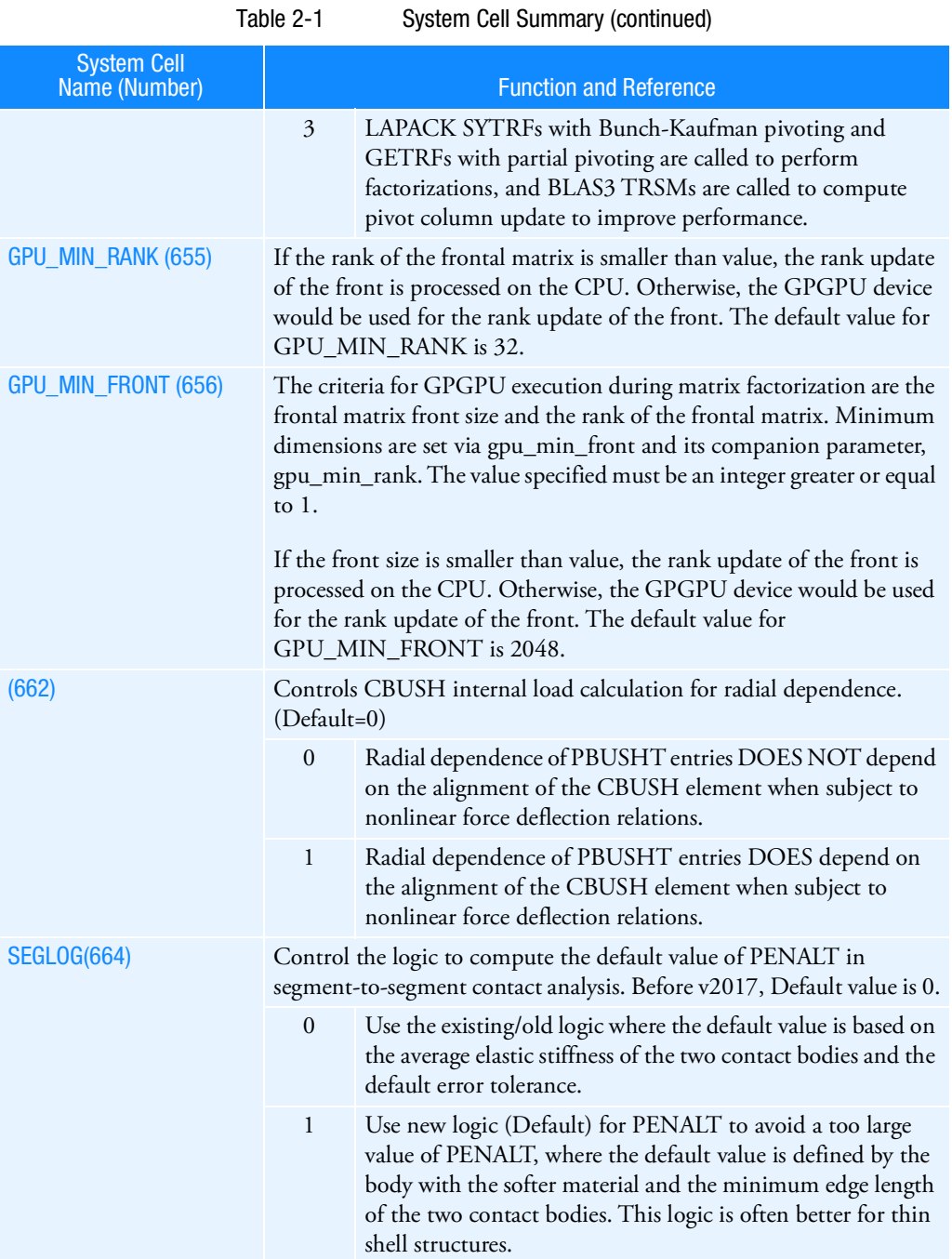

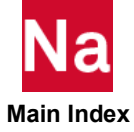

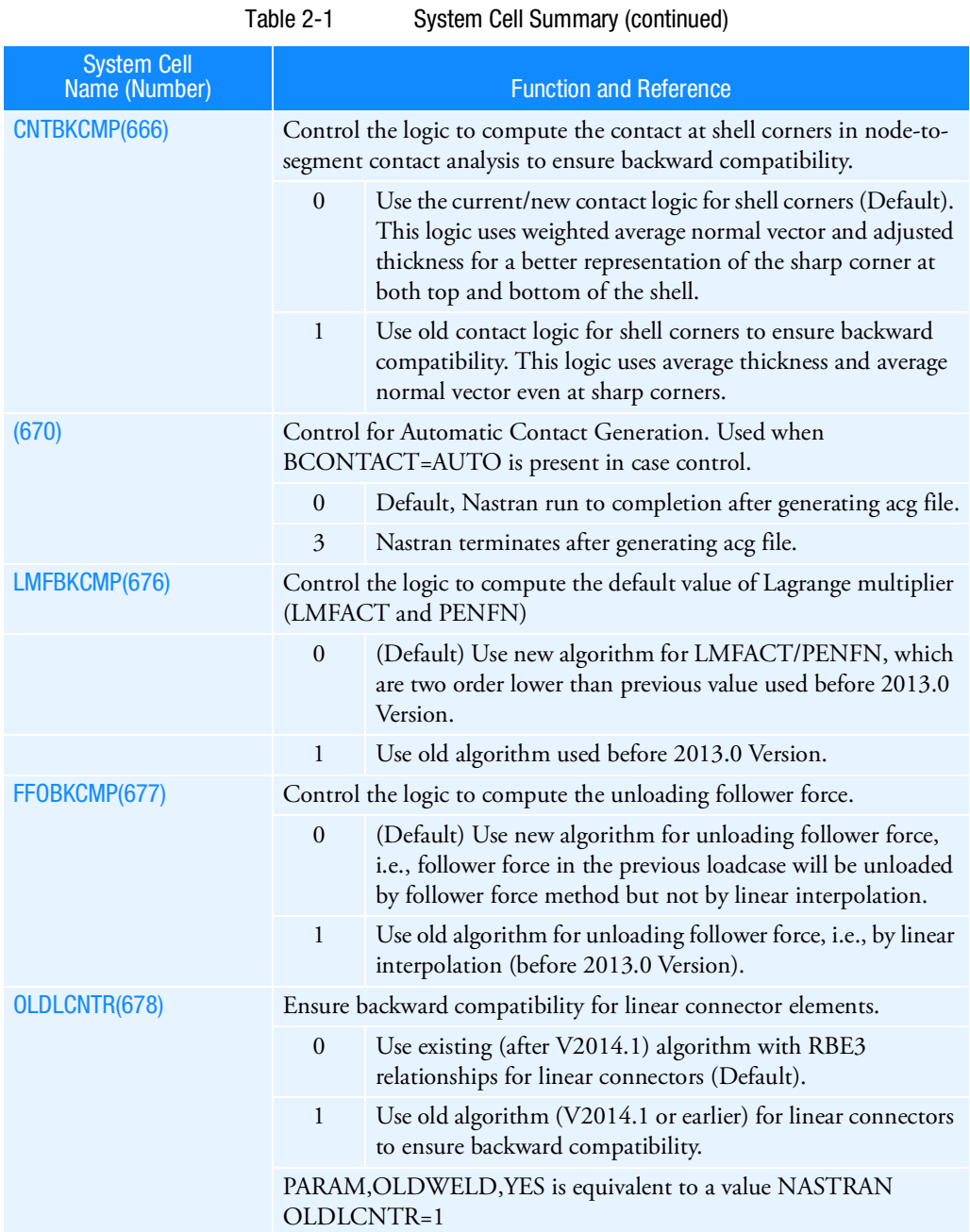

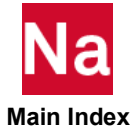
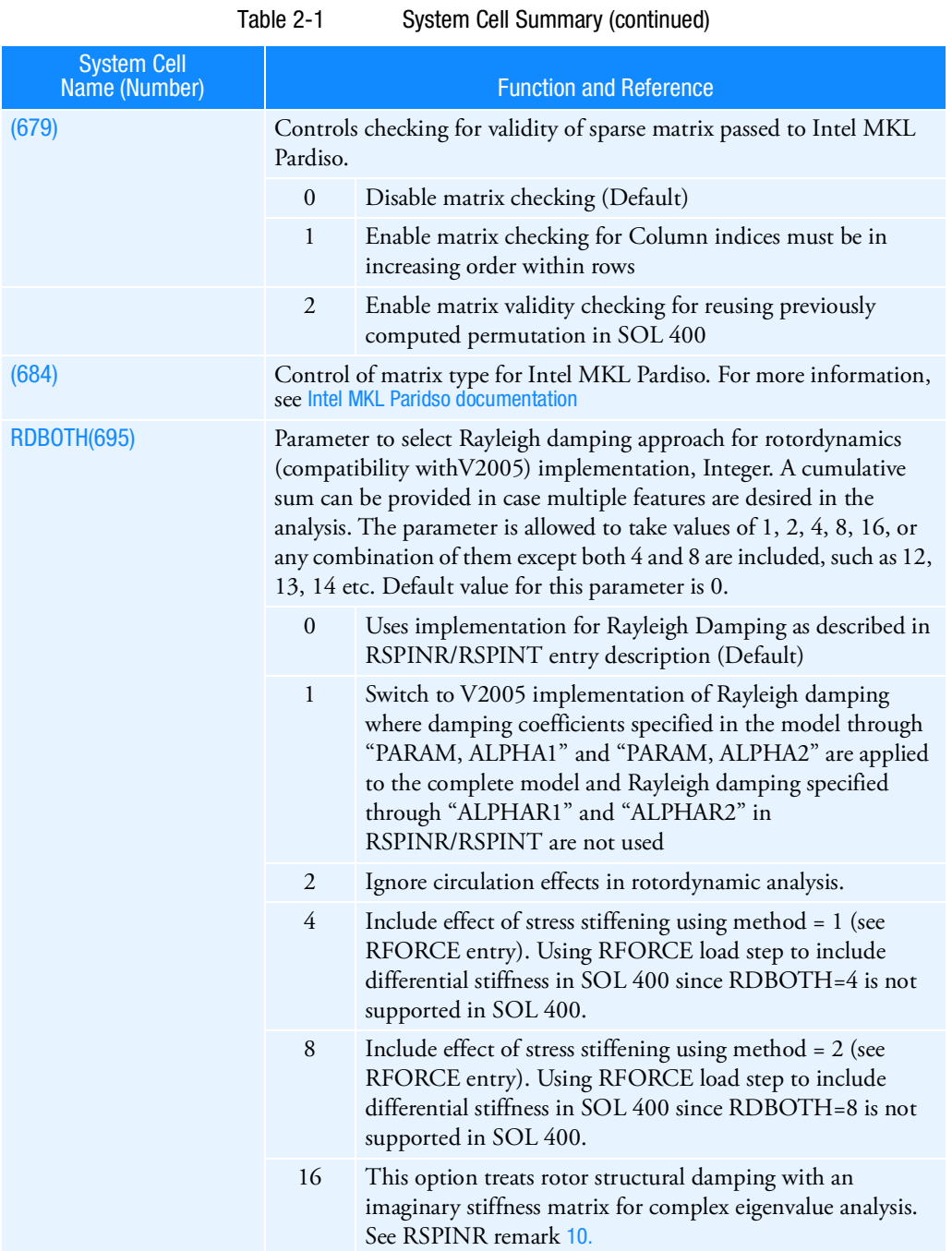

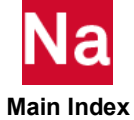

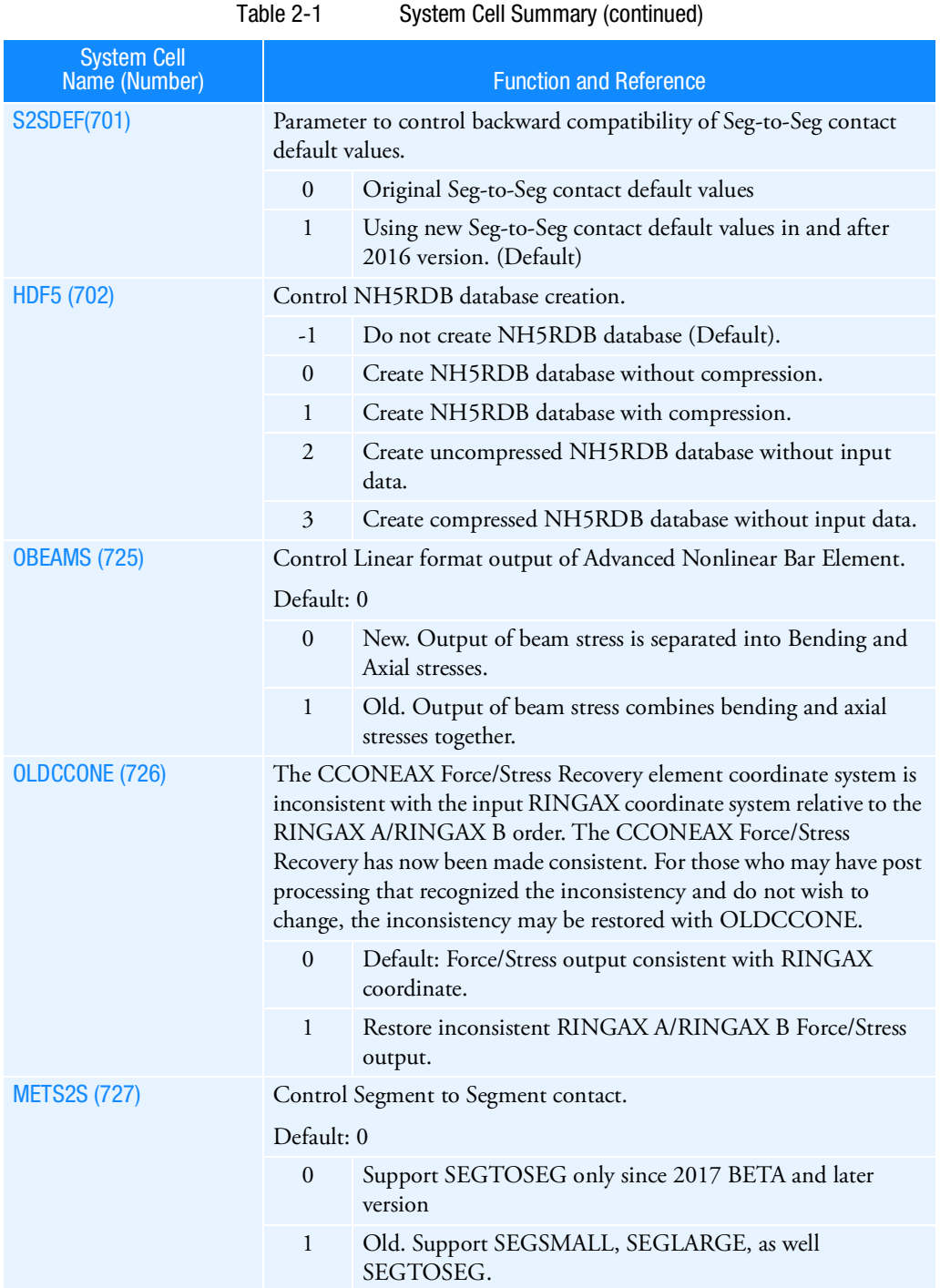

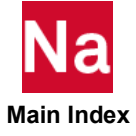

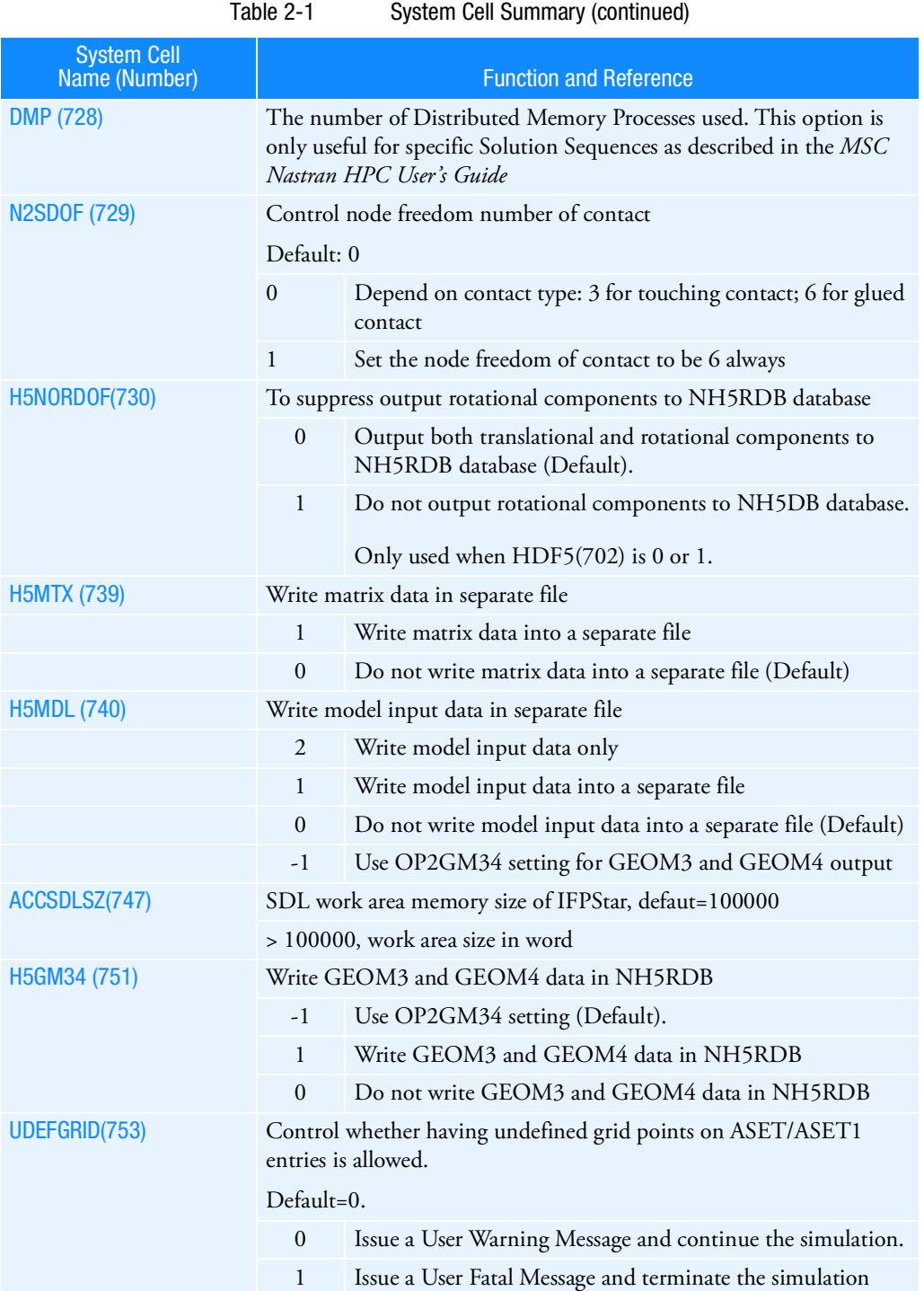

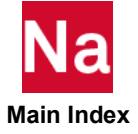

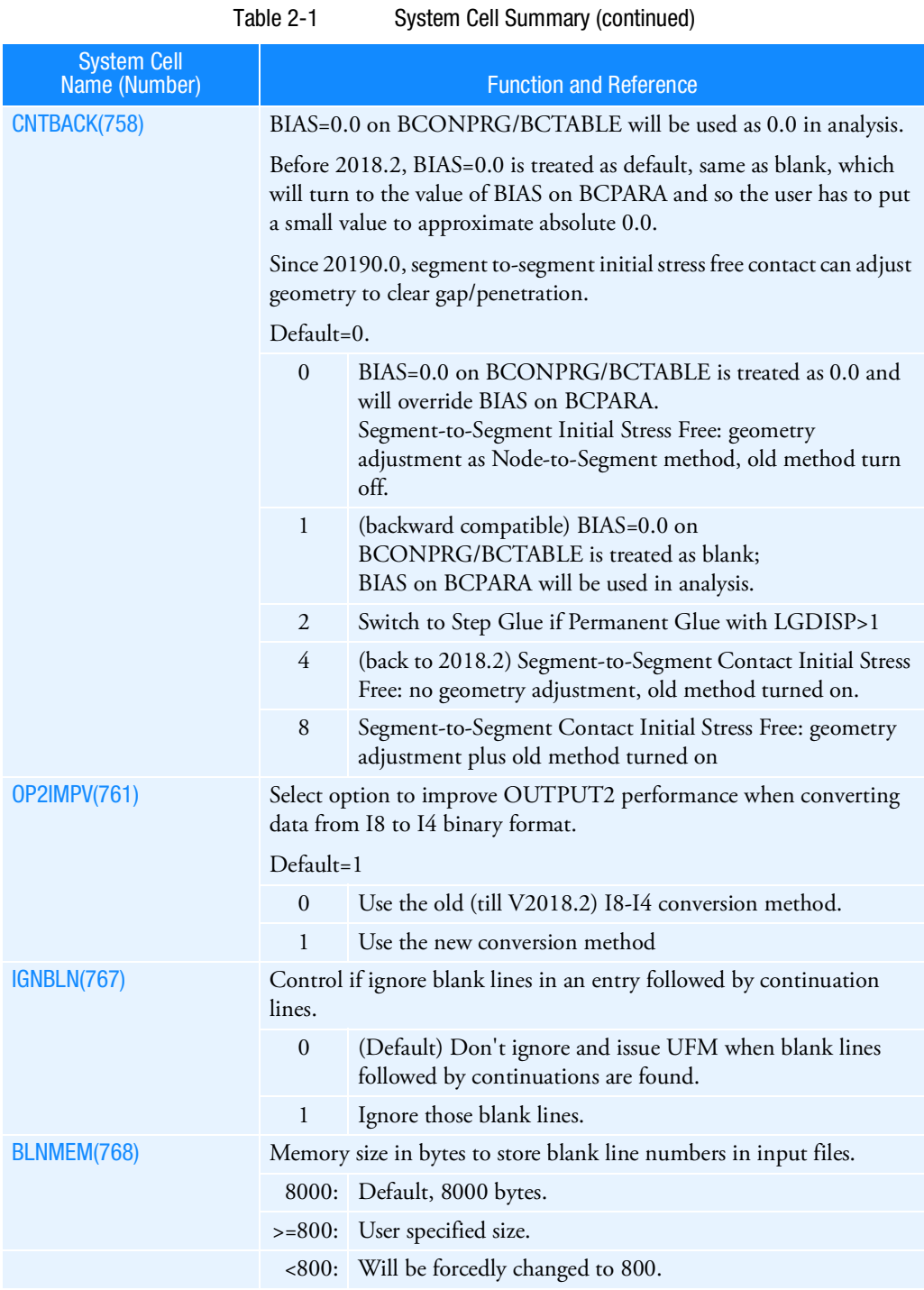

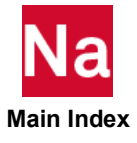

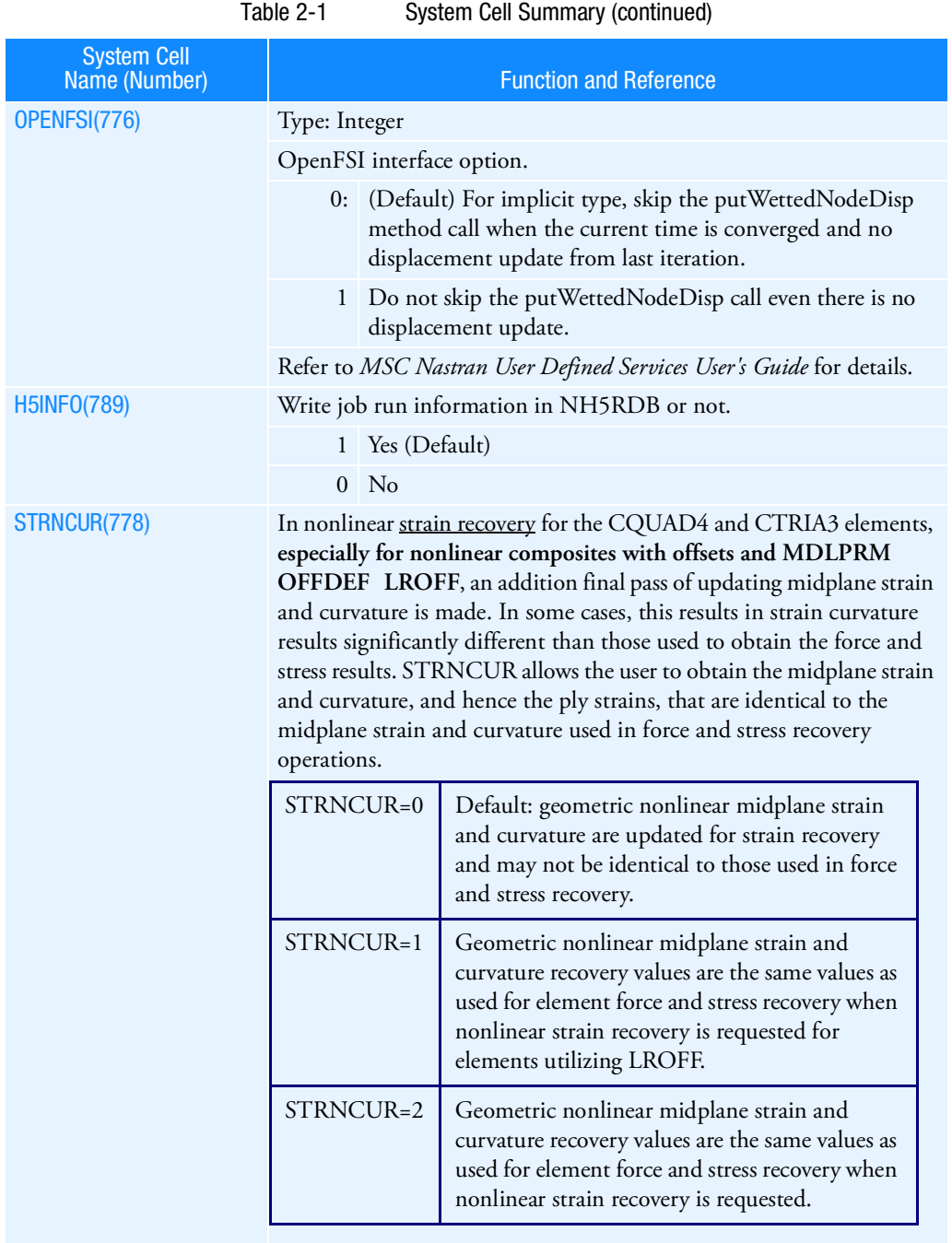

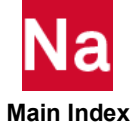

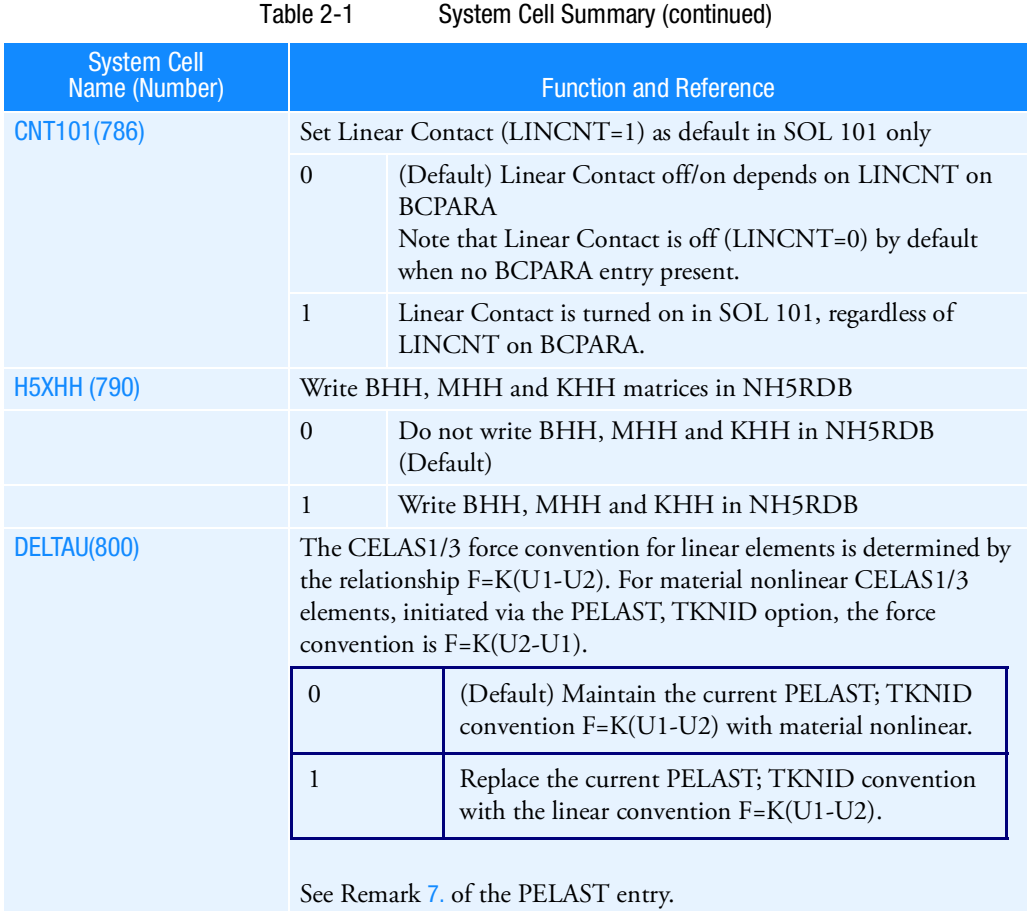

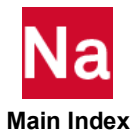

# 3 File Management **Statements**

<span id="page-78-0"></span>[Key to Descriptions](#page-79-0)

**[The File Management Section \(FMS\)](#page-80-0)** 

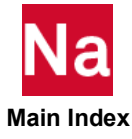

## <span id="page-79-0"></span>Key to Descriptions

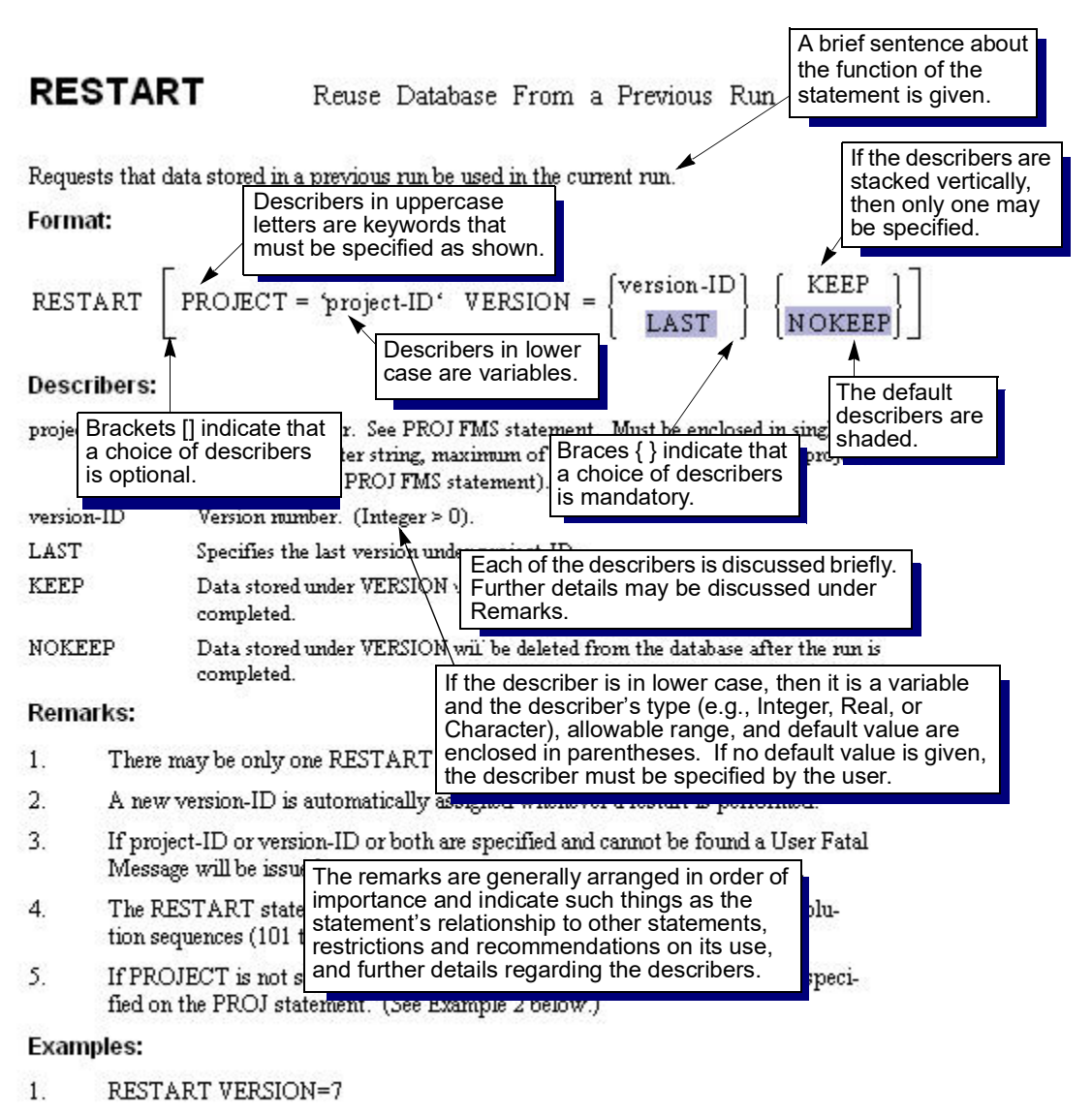

Version number 7 will be retrieved for this run (version 8). At the end of the run version 7 will be deleted.

2. PROJ='FENDER' RESTART

The last version under project-ID FENDER will be used in the current run.

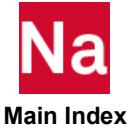

## <span id="page-80-0"></span>The File Management Section (FMS)

The File Management Section (FMS) is primarily intended for the attachment and initialization of Database sets (DBsets) and FORTRAN files. The initialization of DBsets includes specification of their maximum size, member names, and physical filenames. The initialization of FORTRAN files includes the specification of their filenames, FORTRAN unit numbers, and FORTRAN attributes.

In most classes of problems that use MSC Nastran solution sequences (SOLs), no File Management statements are required because a default File Management Section is executed at the beginning of every run. The default File Management Section is described in the Database Concepts *in the MSC Nastran Reference Guide*. If a restart is desired, then the RESTART statement is required. All other solutions may not be restarted. If the problem is large in terms of requiring significant amounts of memory or disk space, then the INIT, ASSIGN, and EXPAND statements may be required. If any FORTRAN files are required, then the ASSIGN statement is required; for example, the OUTPUT2 DMAP module. The ASSIGN statement is also required to assign databases for DBLOCATE, DBLOAD, and DBUNLOAD. Special database operations are performed by the DBLOCATE, DBLOAD, DBUNLOAD, DBLCLEAN, ACQUIRE, DBDICT, DBFIX, DBSETDEL, DBUPDATE, and PROJECT statements.

### File Management Statement Summary

The following is a summary of all File Management statements:

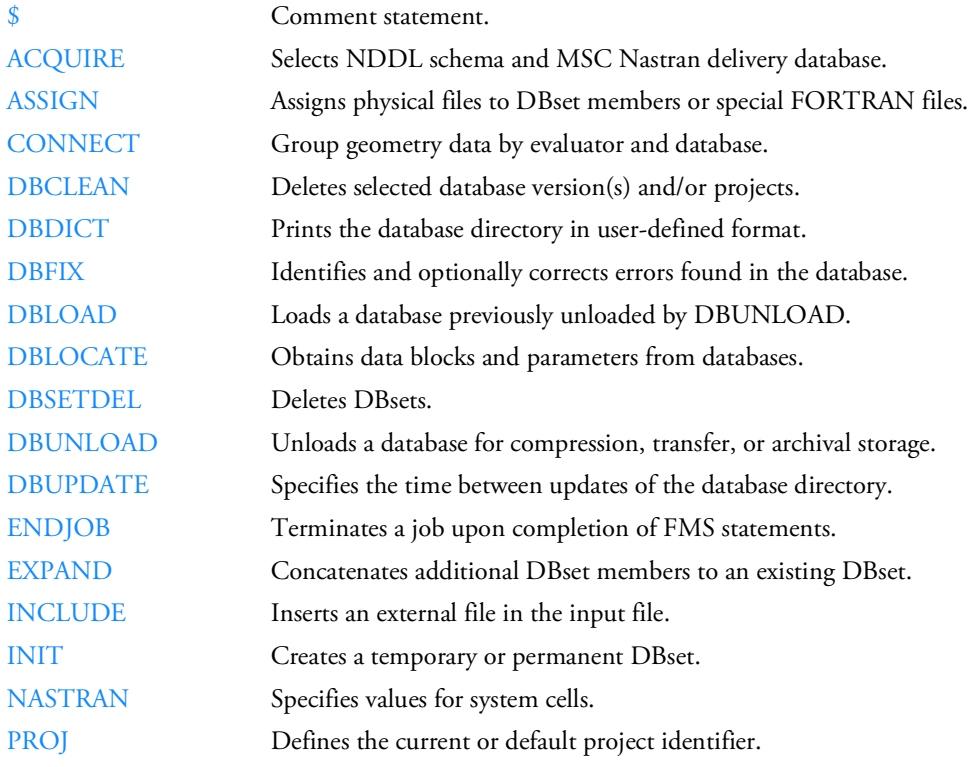

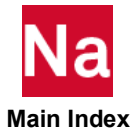

The FMS statements are executed in the following order regardless of their order of appearance in the input file:

> NASTRAN, DEFINE RFINCLUDE, INCLUDE ASSIGN, INIT, EXPAND, DBUPDATE PROJECT DBCLEAN DBFIX DBDICT(1) DBSETDEL ACQUIRE RESTART DBLOCATE DBUNLOAD DBLOAD DBDIR (2), DBDICT(2) ENDJOB

If DBDICT is specified before any of the FMS statements DBSETDEL through DBLOAD, then the directory printout will reflect the processing of DBCLEAN and DBFIX only. If DBDICT is specified after DBSETDEL through DBLOAD, then the directory printout will reflect the processing of all statements in the FMS Section. We recommend that the DBDICT statements be specified last in the FMS Section. Multiple DBLOCATE, DBLOAD, or DBUNLOAD statements are processed in the order in which they appear. If the ENDJOB statement is specified, then only the File Management Section is processed and the Executive Control, Case Control, and Bulk Data Sections are ignored.

### File Management Statement Descriptions

File Management statements may be abbreviated down to the first four characters as long as the abbreviation is unique relative to all other statements. Each statement is described as follows:

#### **Description**

A brief sentence about the function of the statement is given.

#### Format

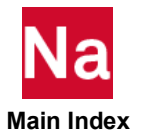

Describers in uppercase are keywords that must be specified as shown. In addition, describers in lowercase indicate that the user must provide a value.

Braces { } indicate that a choice of describers is mandatory. If the describers are stacked vertically, then only one may be specified.

Brackets [ ] indicate that a choice of describers is optional. If the describers are stacked vertically, then only one may be specified.

Describers that are shaded indicate the defaults.

If the statement line is longer than 72 columns, then it may be continued to the next line with a comma as long as the comma is preceded by one or more spaces and no keyword is split across lines. For example:

```
DBLOCATE DATABLK=(KAA) ,
   WHERE(PROJECT='FRONT BUMPER' AND
   SEID>0 AND VERSION=4)
    LOGI=MASTER3
```
However, if a filename is to be continued on the next line, no space must precede the comma, and the continuation line must have no leading spaces.

#### Example

```
ASSIGN SDB='/jw/johannes/Projects/secret/Aero/Tests/wing/,
Modes/wing_modal.MASTER'
```
Note that all quote marks shown under formats and examples are right-handed single quotation marks and must be entered as such. For example:

PROJ='MYJOB'

Example

A typical example is given.

#### Describers and Meaning

Each of the describers is briefly discussed. The describer's type (e.g., Integer, Real, or Character), allowable range, and default value are enclosed in parentheses. The describer must be specified by the user if no default value is given.

#### Remarks

The remarks are generally arranged in order of importance and indicate such things as the FMS statement's relationship to other commands, restrictions and recommendations on its use, and further descriptions of the describers.

#### WHERE and CONVERT Clauses

The WHERE clause is used in the selection of items (data blocks and parameters) on the DBDICT, DBLOCATE, DBLOAD, and DBUNLOAD statements. The CONVERT clause modifies qualifier values of items selected by the WHERE clause on the DBLOCATE and DBLOAD statements.

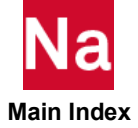

The WHERE and CONVERT clauses specify values for PROJECT, VERSION, qualifiers, and DBSET. PROJECT specifies the project-ID that is originally defined on the PROJECT FMS statement at the time the project is created. VERSION specifies the desired version-ID under the project-ID. Qualifiers are used to uniquely identify items on the database with the same name. For example, data block KAA has SEID as one of its qualifiers, which is the superelement ID. An item may have more than one qualifier and the collection of all qualifiers assigned to an item is called a path. All data blocks and parameters with qualifiers are defined in the NDDL Sequence (NASTRAN Data Definition Language), see MSC Nastran DMAP Programmer's Guide. Data blocks and parameters are defined on the DATABLK and PARAM NDDL statements. The DATABLK and PARAM statements specify the name of the data block, parameter, and also its pathname. The pathnames are defined on the PATH NDDL statement, which lists the qualifiers assigned to the path. Qualifiers are defined on the QUAL NDDL statement. DBSET specifies the desired DBset. The DBset of an item is specified after the LOCATION keyword on the DATABLK and PARAM NDDL statement.

The format of the WHERE clause is:

WHERE (where-expr)

where-expr is a logical expression that specifies the desired values of qualifiers, PROJECT, VERSION, and DBSET. If the result of the logical expression is TRUE for an item on the database then the item is selected. For example, WHERE(VERSlON=4 AND SElD<>2 AND SElD>0) selects all items under version 4 for all values of SEID greater than 0 except 2.

A simple where-expr is a comparison using the following relational operators:  $=$ ,  $>$ ,  $\lt$ ,  $\lt$ ,  $\lt$ ,  $\gt$ ,  $\lt$  or  $\lt$ . For example, SElD>0 means if SEID is greater than zero, then the logical expression is true. Several simple where expressions may be joined into one where expression by the following logical operators: AND, OR, XOR, and EQV. The NOT operator may be used to negate a where expression. For example, NOT(SEID>0) is the same as  $SEID \leq 0$ . Arithmetic operations and DMAP functions may also be specified in the where expression (see the MSC Nastran DMAP Programmer's Guide*.*)

If a qualifier in a where-expr is not a qualifier in the path of a specified item, then the where-expr is set to FALSE. If the where-expr does not contain a specification for all qualifiers in the path of an item, then the unspecified qualifiers will be wildcarded (i.e., quali=\*, all values will be selected.) The default values of qualifiers, PROJECT, VERSION, and DBSET are described under the statement in which the WHERE clause is specified.

Examples of the WHERE clause are:

1. Select all items in the database for all superelements except 10 and 30 from Version 1.

WHERE (VERSION=1 AND SEID>=0 AND NOT(SEID=10 OR SEID=30))

2. Select all entries in database on DBSET=DBALL from all projects and versions.

WHERE(PROJECT=PROJECT AND VERSlON>0 AND DBSET='DBALL')

The CONVERT clause modifies project- and version-ID, DBset-name (see INIT statement), and qualifier values of items selected by the WHERE clause on the DBLOCATE and DBLOAD statements. It contains one or more assignment statements separated by semicolons. The format of CONVERT clause is:

CONVERT(PROJECT=project-expr; VERSION=version-expr; , DBSET=DBset-expr;quali=qual-expri[;...])

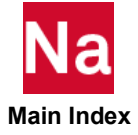

The PROJECT and VERSION statements modify the project-ID (see PROJECT FMS statement) and version-ID. The DBSET statement modifies the DBset-name. The value of quali will be replaced by qual-expri for selected items that have quali in their path. qual-expri is any valid expression (see Expressions and Operators *in the MSC Nastran DMAP Programmer's Guide*) containing constants or any qualifier name defined in the path of the item. If qual-expri contains names of qualifiers not in the path of the selected item, then a fatal message is issued. If project-expr and/or version-expr produces a project- or version-ID which does not exist, then one will be created. Also, all version-IDs less than version-expr that do not exist will be created; but they will be "empty."

Examples of the CONVERT clause are:

1. Set qualifiers SEID, PEID, and SPC to constants 10, 20, 102 respectively.

CONVERT(SEID=10;PEID=20;SPC=102)

If more than one value of a qualifier is found for an item by the WHERE clause, then each value is processed in qual-expri to define the new qualifier value for each of the selected items. In the following example, if the original values of PEID were 1, 2, and 3; then the new values for the SElD qualifier will be 2, 4, and 6.

2. Set all values of qualifier SElD to be twice the value of the PEID qualifier:

CONVERT(SElD=2\*PElD)

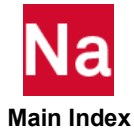

### File Management Statements

#### <span id="page-85-0"></span>\$ Comment

Used to insert comments into the input file. Comment statements may appear anywhere within the input file.

#### Format:

\$ followed by any characters out to column 80.

#### Example:

\$ TEST FIXTURE-THIRD MODE

Remarks:

- 1. Comments are ignored by the program.
- 2. Comments will appear only in the unsorted echo of the Bulk Data.

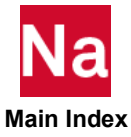

#### <span id="page-86-0"></span>ACQUIRE Selects NDDL Schema

Selects the NDDL schema and MSC Nastran delivery database to be used for primary database creation.

Format:

$$
ACQUIRE NDDL = \left\{ \begin{array}{c} NDDL \\ \text{nddl-name} \end{array} \right\}
$$

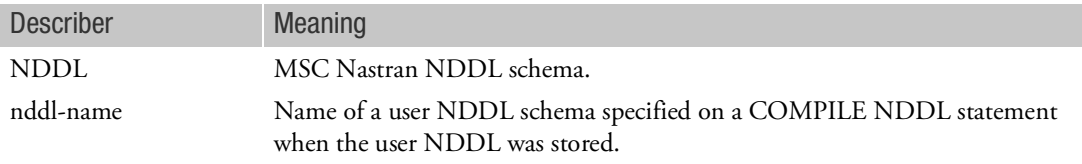

#### Remark:

This statement is used to specify the delivery database when the user wishes to create a solution sequence, yet use the subDMAP objects or NDDL schema or both from the MSC-supplied delivery database.

Example:

The following requests the MSC Nastran NDDL schema to be used when creating a new database.

```
ACQUIRE NDDL
SOL MYDMAP
COMPILE DMAP=MYDMAP,SOUOUT=USROBJ
.
.
.
LINK MYDMAP,SOLOUT=USROBJ
```
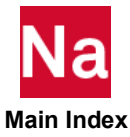

#### <span id="page-87-0"></span>ASSIGN Assigns Physical File

Assigns physical file names or other properties to DBset members or special FORTRAN files that are used by other FMS statements or DMAP modules. Also, assigns physical name and/or other properties to modal neutral files (.mnf) for MSC Nastran/ADAMS interface.

Format 1: Assign a DBset member name

ASSIGN log-name=  $|$  = \*  $|$  [TEMP] [ DELETE] [ SYS='sys-spec' ] = 'filename1' \*=  $=$  '\*'

Format 2: Assign a FORTRAN file

ASSIGN logical-key

\n
$$
\begin{bmatrix}\n= 'filename2' \\
= * & \quad \text{[UNIT = u]} \\
= ' *' & \quad \text{]} \\
\text{[STATUS = } ] \begin{Bmatrix}\nNEW \\
OLD \\
UNDWN \end{Bmatrix}\n\end{bmatrix}
$$

$$
\begin{bmatrix}\n[FORMATED]\n\end{bmatrix}\n\begin{bmatrix}\nFORMATED\n\end{bmatrix}\n\begin{bmatrix}\nNFORMATED\n\end{bmatrix}\n\begin{bmatrix}\nNFORMATED_32\n\end{bmatrix}\n\begin{bmatrix}\nNFORMATED_MIXED\n\end{bmatrix}
$$

[DEFER] 
$$
\begin{bmatrix} \text{TEMP} \\ \text{DELZERO} \end{bmatrix}
$$
 [DELETE] [SYS = 'sys-spec']  
[IMPORT]

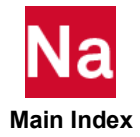

Examples:

1. Assign the DBALL DBset:

```
ASSIGN DB1='filename of member DB1'
INIT DBALL LOGI=(DB1)
```
2. Assign FORTRAN file 12 to the OUTPUT4 module using the ASCII option:

```
ASSIGN OUTPUT4='filename of FORTRAN file' 
UNIT=12, FORM=FORMATTED
```
3. Assign FORTRAN file to the OPCASE using the ASCII option:

```
ASSIGN OPCASE='Filename of FORTRAN file', STATUS=NEW
```
4. Define SYS parameters for the SCR300 DBset file using the default file name:

```
ASSIGN SCR300 SYS='...'
```
5. Set the default .op2 file format to UNFORMATTED\_64 and assign two .op2 files, one to unit 12 with the file name "test\_op2.12' and one to unit 35 with file name 'test\_op2.35' in ASCII mode.

```
ASSIGN OUTPUT2 UNFORMATTED_64
... 
ASSIGN OUTPUT2='test_op2.12' UNIT=12 
ASSIGN OUTPUT2='test_op2.35' UNIT=35 FORM=FORMATTED
```
6. Assign a Fortran unit to the Universal File (UF) containing the FRF information for a test FRF component to be used in an FRF Based Assembly (FBA) process.

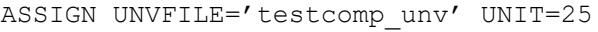

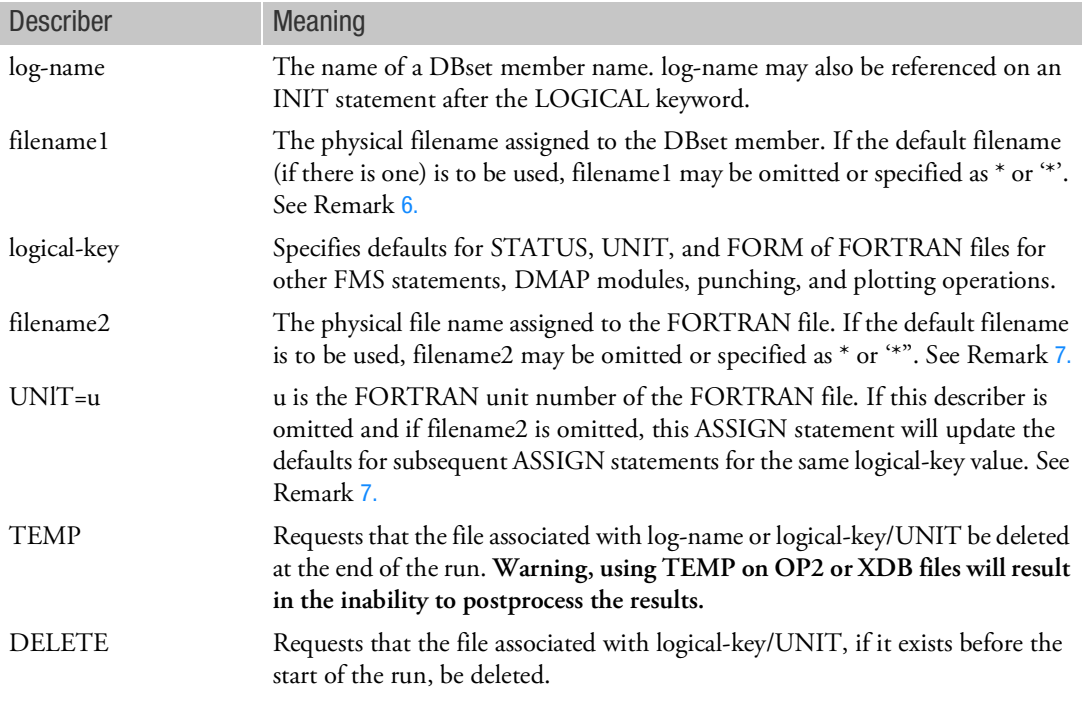

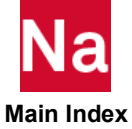

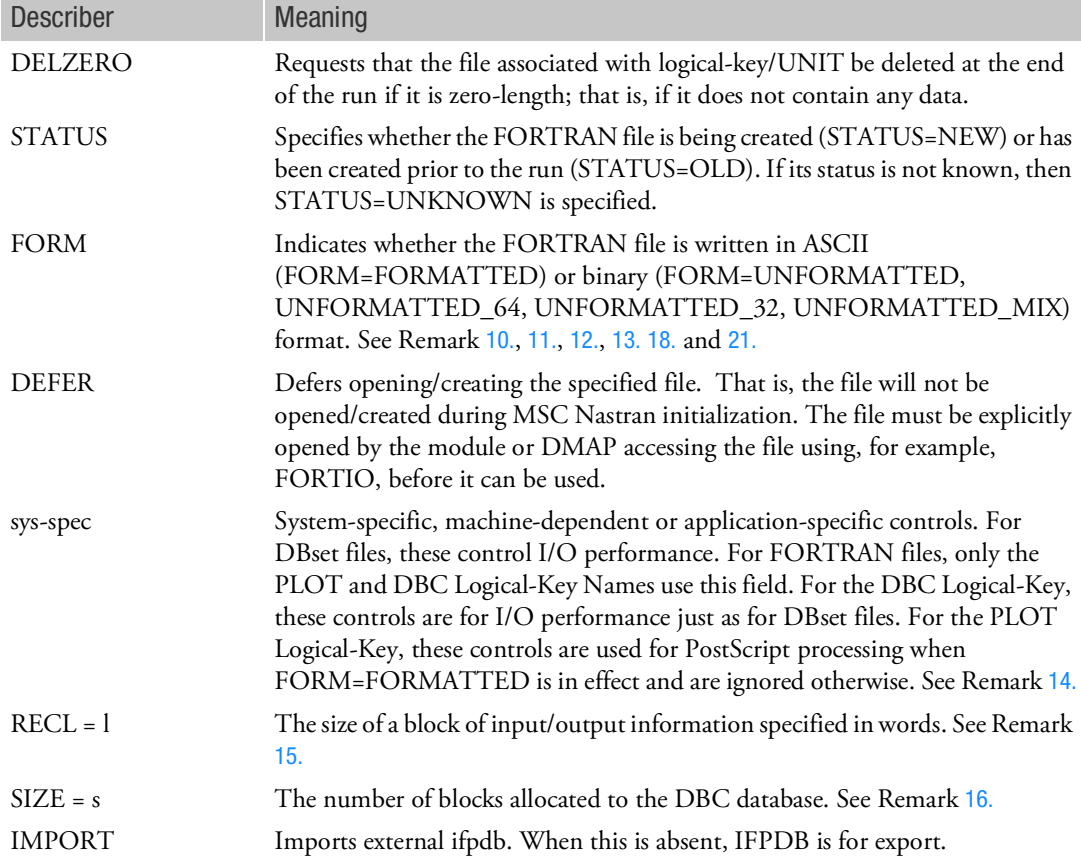

Remarks:

- 1. The ASSIGN statement and its applications are discussed further in the Database Concepts *in the MSC Nastran Reference Guide*.
- 2. The log-name or logical-key describer must be the first describer on the ASSIGN statement. All other describers may appear in any order. With the exception of log-name, logical-key, filename1, filename2, and sys-spec, describers and values longer than four characters may be abbreviated to four characters.
- <span id="page-89-0"></span>3. For FORTRAN files, the logical-key names and their default attributes are listed in [Table 3](#page-92-2)-1. If a logical-key name is identified as "Assignable YES", then the defaults may be overridden on the ASSIGN statement.
- <span id="page-89-1"></span>4. Certain reserved names may not be used for log-names or logical-key names. These names are the logical names listed in [Table 3](#page-92-2)-1 that are identified as "Assignable NO". This list includes: SEMTRN, LNKSWH, MESHFL, LOGFL, INPUT, PRINT, INCLD1, and CNTFL. If they are used, then a User Fatal Message is issued. Unit numbers 1 through 10, 14, 16, 18, 19 and 21 should not be assigned. Up to 4000 ASSIGNs are allowed. Some operating systems may have a smaller limit. To avoid that limit use "ulmit -n 4096". Unit numbers 1234, 1235, 1236, 1133 to 2269 are not allowed.

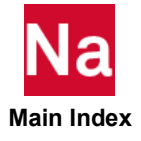

Some operating systems may have their own limit on the number of open files as well. PUNCH and PLOT may be used, but are not recommended. Most keyword assignments can be specified as command line arguments and/or included in RC files. There are some exceptions such as solve=auto may be specified on the command line or the User RC files, but not in the system RC files (MSC\_BASE/conf/RCfile).

- 5. If one of the logical-key names indicated in the Remarks [3.](#page-89-0) and [4.](#page-89-1) is not specified on this statement, then it is assumed to be a DBset member name log-name as shown in Format 1.
- <span id="page-90-0"></span>6. If the same log-name is used on more than one DBset ASSIGN statement, the following rules apply:
	- a. If there is no current entry for the specified log-name, a new entry in the DBset tables will be created. If there is an existing entry for the specified log-name, the ASSIGN parameters will modify that entry instead of creating a new one.
	- b. If filename1 is omitted or is specified as \* or '\*', the default file name or, if this is a second or subsequent ASSIGN statement for the same log-name, the previously specified file name (or default name if none was previously specified) will be used.
- <span id="page-90-1"></span>7. If the same logical-key is used on more than one FORTRAN file ASSIGN statement, the following rules apply:
	- a. If filename2 is omitted (or specified as \* or '\*') and if the UNIT describer is omitted, the ASSIGN parameters will modify the system default entry for the logical-key, establishing the new defaults for any subsequent ASSIGN entry for the logical-key. Note, however, that any entries previously created with the same logical-key will not be modified by the new parameters specified on this ASSIGN statement.
	- b. If the value specified by the UNIT describer matches the value for an entry created by a previous ASSIGN statement with a UNIT describer, then:
	- If the logical-key values are different, a UFM will be generated; and
	- If the logical-key values are the same, the previous entry will be updated instead of having a new entry created.
	- c. If the value specified by the UNIT describer does not match the value for an entry created by a previous ASSIGN statement with a UNIT describer, then a new entry will be created in the FORTRAN unit tables.
	- d. If the file name is omitted or specified as \* or '\*', the default file name or, if this is a second or subsequent ASSIGN statement for the same logical-key/UNIT combination, a previously specified file name (or default name if none was previously specified) will be used.
- 8. If you are using IFPSTAR (default), you can use below command to import IFPDAT file created by the initial run if the file is not located in the same directory as MASTER and DBALL files. ASSIGN IFPDB=first\_run\_directory/run1.IFPDAT IMPORT.
- 9. STATUS, UNIT, and FORM are ignored if assigning a log-name (DBset member name).
- <span id="page-90-2"></span>10. FORM=FORMATTED must be specified for a unit when:
	- ASCII output is desired from the OUTPUT4 DMAP modules that processes the unit. See the MSC Nastran DMAP Programmer's Guide.

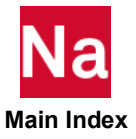

- FORMAT=NEUTRAL is selected on the DBUNLOAD and DBLOAD FMS statements that process the unit. See the Database Concepts *in the MSC Nastran Reference Guide*.
- The neutral file format is desired for the OUTPUT2 module.
- PostScript output is desired for PLOT requests when "PLOTTER NAST" is in effect.
- <span id="page-91-0"></span>11. For the DBUNLOAD FMS statement and the OUTPUT2 and OUTPUT4 modules, binary format may be requested using FORM=UNFORMATTED, FORM=UNFORMATTED\_64, FORM=UNFORMATTED\_32 and FORM=UNFORMATTED\_MIX. The output formats with these keywords are as the following:

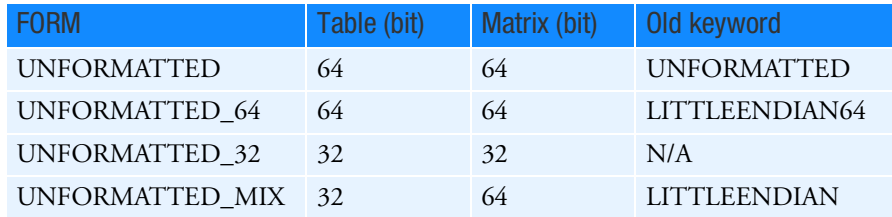

- <span id="page-91-1"></span>12. The FORM= describer is ignored for the DBLOAD FMS statement and INPUTT2 and INPUTT4 modules. MSC Nastran determines the actual file format when it accesses the specified file. If the FORM= describer is specified on an ASSIGN statement for these logical-keys, the syntax of the describer will be validated but will otherwise be ignored. However,
	- For non-native binary files the INPUTT2 modules can only process data blocks with an NDDL description. (See the MSC Nastran DMAP Programmer's Guide under the DATABLK statement.) An NDDL description is required for TYPE=TABLE and none is required for TYPE=MATRIX. The data block must be processed with FORM=UNFORMATTED if TYPE=UNSTRUCTURED, KDICT, or KELM.
	- Although formatted files are machine independent, if the file in unformatted DBLOAD can only process input files in native binary format.
- <span id="page-91-2"></span>13. For the DBUNLOAD FMS statement and OUTPUT2 module, if FORM is other than UNFORMATTED (or equivalent, e.g., UNFORMATTED\_32 on a Linux or Windows platform), then only data blocks with an NDDL description are processed. (See the MSC Nastran DMAP Programmer's Guide under the DATABLK statement.) An NDDL description is required for TYPE=TABLE and none is required for TYPE=MATRIX. The data block must be processed with FORM=UNFORMATTED if TYPE=UNSTRUCTURED, KDICT, or KELM.
- <span id="page-91-3"></span>14. See the for further information on sys-spec controls and on machine-dependent aspects of the ASSIGN statement. Also, if there are SYS specifications on more than one ASSIGN statement specifying the same log-name or logical-key/UNIT combination, the second and subsequent specifications will appended to the current SYS specification with a comma separator.
- <span id="page-91-4"></span>15. Currently the RECL keyword is used by the DBC module and has a default minimum of 1024 words. The maximum allowed is 65536 words and is used to increase the database capacity.

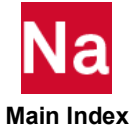

- <span id="page-92-1"></span>16. The SIZE keyword is used by the DBC module and has a default of 16777215. The maximum allowed is 2147483647 and is used to increase the database capacity. Patran releases before 2001 should use the defaults for RECL and SIZE or database verification failures will occur.
- 17. logical-key name MNF does not utilize UNIT or FORM.
- <span id="page-92-0"></span>18. For logical-key DBC, if the .xdb file is new, the desired binary format may be specified in the same way as for the OUTPUT2 and OUTPUT4 modules, as described in Remark [11.](#page-91-0), except that FORM=FORMATTED is not valid. If the .xdb file is not new, the FORM= describer is ignored and MSC Nastran determines the format of the existing .xdb file. MSC Nastran can read and or update an .xdb file in any valid format. Note, on long-word systems (mode=i8) the effect of 64-bit output files is that ADAMS(MNF), Patran, and SimXpert may fail to process the results.
- 19. SOL700 reserves unit numbers 87-92 for its internal use. When using SOL700 users should not use these unit number to avoid conflicts.
- 20. The total length of any line in an ASSIGN statement must not exceed 72 characters. Long file names may be split across multiple lines with commas at the end of line and next to be without spaces. For example, the file: *ASSIGN SCR300='E:\hrishikesh\_scr300\testing\delimiter\issue\scratch.SCR300' DELETE* should be specified with the following input: *ASSIGN SCR300='E:\hrishikesh\_scr300\testing\, delimiter\issue\scratch.SCR300' DELETE*.

<span id="page-92-2"></span>

| Logical<br><b>Key Name</b> | <b>Physical</b><br><b>Name</b> | <b>Unit</b><br>No. | Form               | <b>Status</b> | Assignable      | <b>Open</b>     | <b>Access</b> | Description/<br>Application      |  |
|----------------------------|--------------------------------|--------------------|--------------------|---------------|-----------------|-----------------|---------------|----------------------------------|--|
| <b>SEMTRN</b>              | sdir/data.f01                  | $\mathbf{1}$       | <b>FORMATTED</b>   | <b>NEW</b>    | NO <sub>1</sub> | <b>YES</b>      | SEQ.          | Input Data Copy Unit             |  |
| <b>LNKSWH</b>              | sdir/data.f02                  | 2                  | <b>UNFORMATTED</b> | <b>NEW</b>    | NO <sub>1</sub> | <b>YES</b>      | SEO.          | Link Switch Unit                 |  |
| <b>MESHFL</b>              | sdir/data.f03                  | $\overline{3}$     | <b>FORMATTED</b>   | <b>NEW</b>    | NO <sub></sub>  | <b>YES</b>      | SEO.          | Input Data Copy Unit             |  |
| <b>LOGFI</b>               | $out$ . $f04$                  | $\overline{4}$     | <b>FORMATTED</b>   | <b>NEW</b>    | NO              | <b>YES</b>      | SEQ.          | <b>Execution Summary</b><br>Unit |  |
| <b>INPUT</b>               | data.dat                       | 5                  | <b>FORMATTED</b>   | <b>OLD</b>    | NO <sub>1</sub> | <b>YES</b>      | SEO.          | Input File Unit                  |  |
| <b>PRINT</b>               | out.f06                        | 6                  | <b>FORMATTED</b>   | <b>NEW</b>    | NO <sub>1</sub> | <b>YES</b>      | SEQ.          | Main Print Output<br>Unit        |  |
| <b>PUNCH</b>               | out.pch                        | 7                  | <b>FORMATTED</b>   | <b>NEW</b>    | <b>YES</b>      | <b>YES</b>      | SEQ.          | Default Punch Output<br>Uniit    |  |
|                            | <i>authorize</i> .dat          | 8                  | <b>FORMATTED</b>   | <b>OLD</b>    | NO <sub>1</sub> | <b>YES</b>      | SEO.          | Authorization File               |  |
| <b>INCLD1</b>              |                                |                    |                    |               | NO <sub></sub>  |                 |               | Available for Use                |  |
| <b>CNTFL</b>               |                                |                    |                    |               | NO <sub>1</sub> |                 |               | Available for Use                |  |
| INPUTT2                    | <b>REQ</b>                     | <b>REQ</b>         |                    | <b>OLD</b>    | <b>YES</b>      | NO <sub></sub>  | SEQ.          | <b>INPUTT2 Unit</b>              |  |
| OUTPUT2+                   | $out.$ op $2$                  | 12                 | UNFORMATTED*       | <b>NEW</b>    | <b>YES</b>      | <b>YES</b>      | SEO.          | <b>OUTPUT2 Unit</b>              |  |
| INPUTT4                    | <b>REO</b>                     | <b>REO</b>         |                    | <b>OLD</b>    | <b>YES</b>      | NO <sub>1</sub> | SEQ.          | <b>INPUTT4 Unit</b>              |  |
| OUTPUT4                    | <b>REO</b>                     | <b>REQ</b>         | UNFORMATTED*       | <b>NEW</b>    | <b>YES</b>      | NO <sub>1</sub> | SEQ.          | <b>OUTPUT4 Unit</b>              |  |
| PLOT                       | out.plt                        | 14                 | UNFORMATTED++      | <b>NEW</b>    | <b>YES</b>      | <b>YES</b>      | SEO.          | Plotter Output Unit              |  |
| <b>BULKECHO</b>            | out.becho                      | 18                 | <b>FORMATTED</b>   | <b>NEW</b>    | <b>YES</b>      | <b>YES</b>      | SEQ.          | <b>Bulk EchoUnit</b>             |  |
| <b>OUTPUT2F</b>            | out                            | 19                 | <b>UNFORMATTED</b> | <b>NEW</b>    | <b>YES</b>      |                 | SEQ.          | Named OUTPUT2<br>Pattern         |  |
| <b>OPCASE</b>              | <b>REO</b>                     | 22                 | <b>FORMATED</b>    | <b>NEW</b>    | <b>YES</b>      |                 | SEO.          | Available for Use                |  |
| <b>TOPDES</b>              | out.des                        | 21                 | <b>FORMATTED</b>   | <b>NEW</b>    | <b>YES</b>      | <b>YES</b>      | SEQ.          | <b>Topology Optimization</b>     |  |

Table 3-1 FORTRAN Files and Their Default Attributes

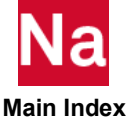

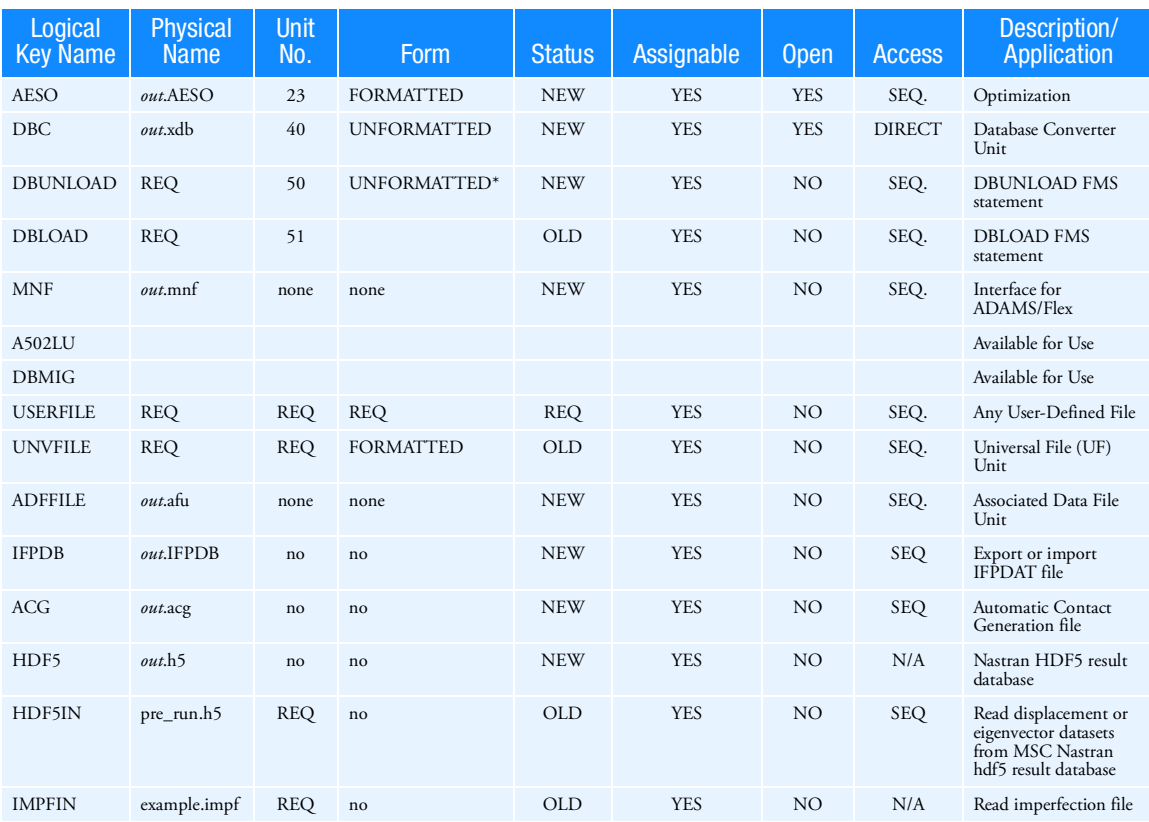

Table 3-1 FORTRAN Files and Their Default Attributes (continued)

#### where:

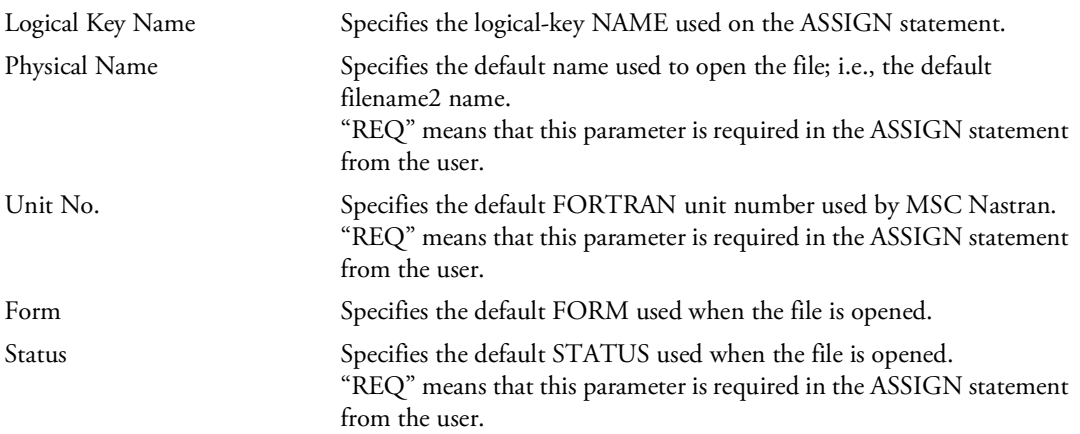

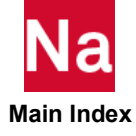

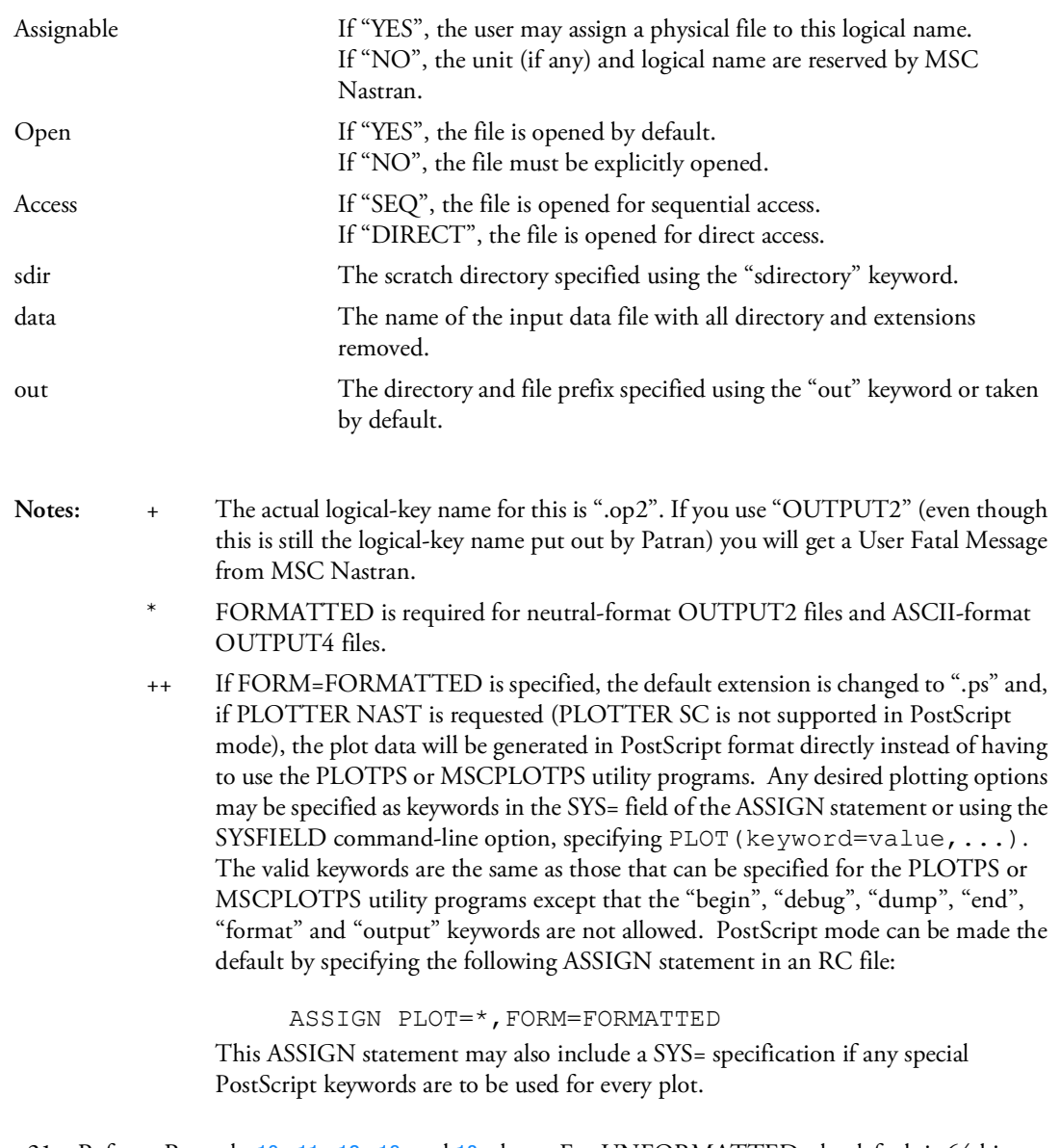

<span id="page-94-0"></span>21. Refer to Remarks [10.](#page-90-2), [11.](#page-91-0), [12.](#page-91-1), [13.](#page-91-2) and [18.](#page-92-0) above. For UNFORMATTED, the default is 64-bit machine precision. The Linux and Windows platforms, currently supported by MSC Nastran, are binary compatible. FORMATTED involves converting the binary numbers into a compressed ASCII representation, which will result in some roundoff. In a numerically stable problem, the roundoff should not cause problems. However, if the model is not numerically stable or the user is performing operations which require numeric precision, then the roundoff may come into play. See, also, IEEE 754-2008, published in August 2008 for roundoff criterion.

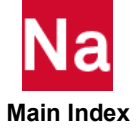

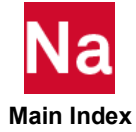

#### <span id="page-96-0"></span>CONNECT User Defined Service and Group Evaluator Data

Defines the newly introduced Simulation Component Architecture (SCA) User Defined Service (UDS) into MSC Nastran via a new CONNECT SERVICE statement. Bulk Data entries such as NLRSFD and MATUDS refer to this new service.

External geometric or beam cross section entities, external design responses, and external splines are still defined through the old grouping also described below. These entities should belong to the same evaluator-class (set of routines that process them), and in the case of geometric data, should reside on the same database.

- 1. A group of external beam cross section entities. These entities should belong to the same evaluatorclass (a set of routines that process them). The PBARL and PBEAML entries relate to the BEAMEVAL type.
- 2. A group of external spline entities. The SPLINEX Bulk Data entry relates to the SPLINEX type.
- 3. A group of external design response entities. The DRESP3 Bulk Data entry relates to the DRESP3 type.

UDS Format:

CONNECT SERVICE <service\_identifier> <service\_name>

Old Group Format:

$$
_{\rm CONNECT}\begin{bmatrix} {\rm GEOMEVAL} \\ {\rm BEAMEVAL} \\ {\rm DRESP3} \\ {\rm SPIINEX} \end{bmatrix} \quad \text{group} \quad \text{evaluation} \quad \text{'path'} \quad \text{'data'}
$$

UDS Examples:

CONNECT SERVICE mysub 'SCA.MDSolver.Util.Ums'

Creates a service identifier "mysub" which points to the "SCA.MDSolver.Util.Ums" service.

CONNECT SERVICE MYSUB 'ExtServ.Nlrsfd'

In this case, the user is requesting the NLRSFD Bulk Data entry with the GRPNAME MYSUB obtain its characteristics from the externally connected service defined in the CDL file under the component keyword. The user must create an external shared object library (dynamic link library on Windows) using the SCA Scons utility and configure it to function with the MSC Nastran executable.

Old Group Examples:

CONNECT BEAMEVAL HOIST, NEWBEAMS

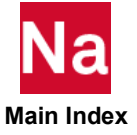

In this case, the user is requesting that all calculations on PBARL and PBEAML Bulk Data entries that are grouped as HOIST use the NEWBEAMS evaluator. In this case, the user must supply the NEWBEAMS beam cross section evaluator library, and configure it to function with the Nastran executable program.

CONNECT DRESP3 TAILWING, EXTRESP

In this case, the user is requesting that all calculations on DRESP3 Bulk Data entries, that are grouped as TAILWING use the EXTRESP evaluator. Thus, the user must create the EXTRESP external response server program, and configure it to function with the MSC Nastran executable.

CONNECT SPLINEX SPLNGRP EXTSPLN

In this case, the user is requesting that all calculations on SPLINEX Bulk Data entries, that are grouped as SPLNGRP, use the EXTPLN evaluator. Thus, the user must create the EXTSPLN external spline server program and configure it to function with the Nastran executable.

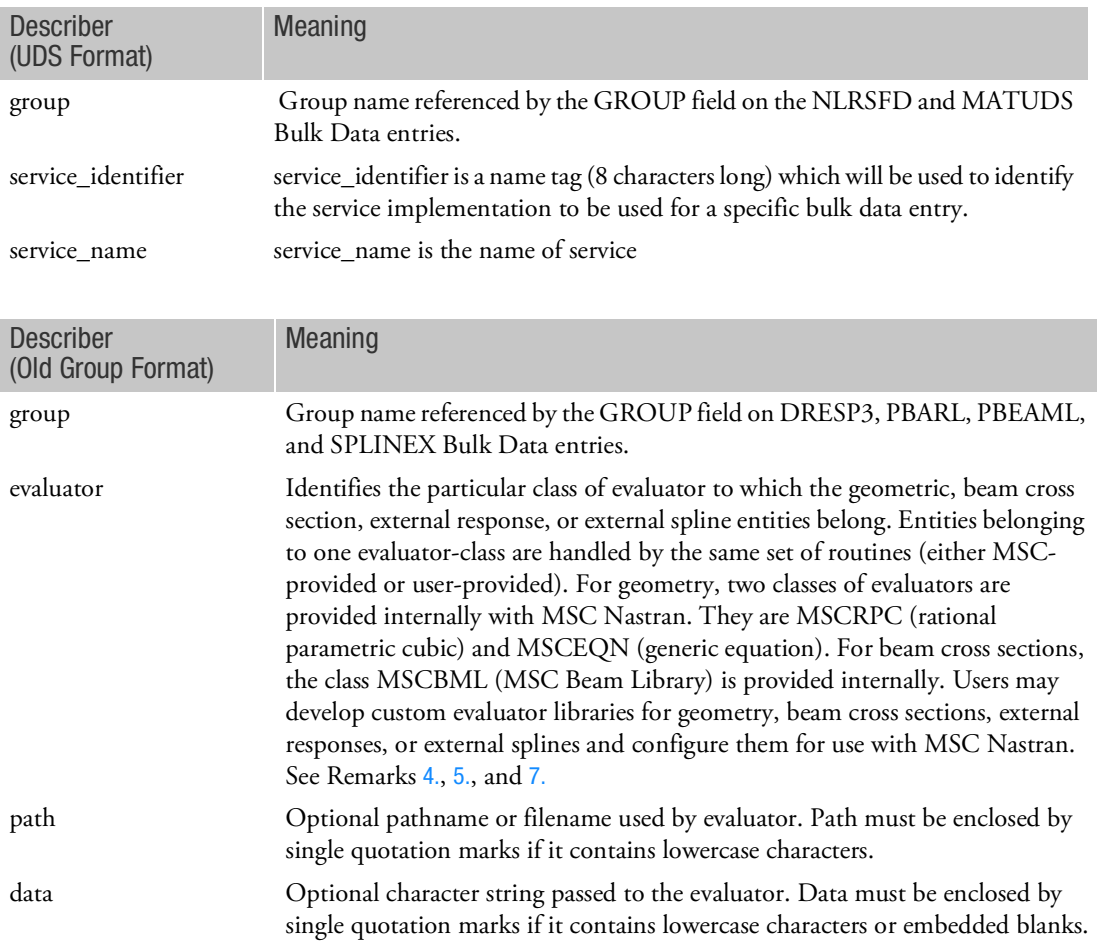

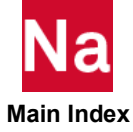

Remarks (UDS Format):

- 1. The process of enabling User Defined Services in MSC Nastran consists of the following four steps:
	- a. Creating the desired implementation for the User Defined Services in the form of dynamic-link libraries,
	- b. Defining the location of the user defined service, service catalogue, service resource directory.
	- c. Specifying the proper commands in the model to load the service,
	- d. Identifying the elements that use the user supplied implementation.
- 2. In order to create a dynamic-link library suitable for usage with MSC Nastran, a build environment is delivered to assist the user in building the library. Please refer to the *Simulation Component Architecture Guide* and the *User Defined Service Guide* which describe the features and capabilities of the build system.

#### Remarks (Old Group Format):

- 1. CONNECT requests:
	- An external data base or evaluator, or
	- A user-defined grouping for beam cross section data defined by PBARL and PBEAML entries.
- 2. Two reserved group names, MSCGRP0 and MSCGRP1, have been predefined for geometric entities. The group MSCGRP0 corresponds to the MSCRPC (rational parametric cubic) evaluator and the group MSCGRP1 corresponds to the MSCEQN (Generic Equation) evaluator.
- 3. A single reserved group name, MSCBML0, has been predefined for beam cross section entities. It may be used in the PBARL and PBEAML entries without being defined explicitly by means of a CONNECT FMS statement. It corresponds to the MSCBML (MSC Beam-Library) evaluator.
- <span id="page-98-0"></span>4. Custom geometric evaluator libraries developed by users should comply with the *MSC Nastran Geometry Evaluator Developer's Guide*.
- <span id="page-98-1"></span>5. Custom beam cross section evaluator libraries developed by users should comply with the guidelines in the *MSC Nastran V69 Release Guide*, Section 3.1, Beam Cross-Section Library, and Appendix C: Adding Your Own Beam Cross-Section Library.
- 6. Custom responses developed by users should comply with the procedures and guidelines in "Support of External Response in SOL 200" on page 55 of the *MSC Nastran 2004 Release Guide*.
- <span id="page-98-2"></span>7. Once developed, an evaluator may be configured as:
	- Internal, where the evaluator routines are linked with the rest of the Nastran object modules to comprise the Nastran executable program; or
	- External, where the evaluator routines are linked with an MSC-provided server program to constitute an independent geometry server.

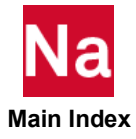

#### <span id="page-99-0"></span>DBCLEAN Deletes Database Versions and/or Projects

Deletes one or more versions and/or projects from the database.

#### Format:

```
DBCLEAN VERSlON = {version-ID,*} [PROJECT={'project-lD',*}]
```
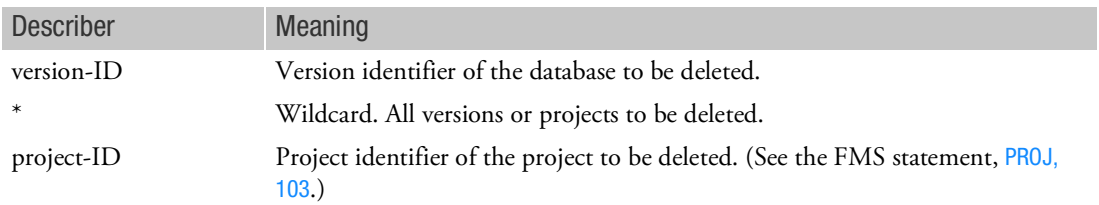

Remarks:

- 1. There may be up to ten DBCLEAN statements in the FMS Section.
- 2. If no project-ID is given, the current project-ID is assumed.

Example:

DBCLEAN VERS = 7 PROJ = 'OUTER WING - LEFT'

The preceding example would delete from the database all data blocks and parameters stored under Version 7 of the project identified as OUTER WING - LEFT.

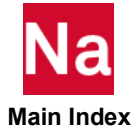

#### <span id="page-100-0"></span>**DBDICT** Prints Database Directory Tables

DBDICT prints the following database directory tables:

- Data blocks described by an NDDL DATABLK statement.
- **Parameters described by an NDDL PARAM statement.**
- All unique paths (KEYs) and their qualifier values.
- **Qualifiers and their current values.**
- Data blocks not described by an NDDL DATABLK statement.
- **Parameters not described by an NDDL PARAM statement.**
- Project and version information.

#### Basic Format:

The basic format of DBDICT specifies which tables to print and prints all items (data blocks and parameters) found in the directory. Also, the attributes (colnames) to be printed, and the print format, are predefined. Note that more than one table may be specified on the same DBDICT statement.

### DBDICT [DATABLK PARAM PROJVERS QUALCURR QUALIFIERS]

Examples: DBDICT DBDICT PARAM PROJVERS

#### Full Format:

The full format permits the selection of items by name and/or by the WHERE describer. The full format also permits the attributes to be printed using the SELECT describer. In addition, the print format can be specified with the SORT, FORMAT, and LABEL describers. Note that the full format only allows the specification of a single table on a DBDICT statement.

$$
\text{DBDICT}\left(\begin{bmatrix} \text{DATABLK} \\ \text{DATABLK(LOCAL)} \end{bmatrix} = \begin{bmatrix} * \\ \text{(database-list)} \end{bmatrix}\right)
$$
\n
$$
\text{DBDICT}\left(\begin{bmatrix} \text{PARAM} \\ \text{PARAM(LOCAL)} \end{bmatrix} = \begin{bmatrix} * \\ \text{(param-list)} \end{bmatrix}\right)
$$
\n
$$
\text{WHERE(where-expr)},
$$
\n
$$
\text{QUALURR}\tag{QUALURR}\n\text{QUALIFIERS} \qquad\n\text{CUALIFIERS}
$$

SELECT(colname[- ' col-label']. . . ),

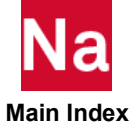

 $\begin{array}{lll} \text{FORMAT} & \quad \text{(FWIDTH = w [..d] \text{ DWDTH = w [..d] \text{ AWDTH = a \text{ IWDTH = i},} } \end{array}$ LWIDTH = k COLSPACE = c VALUE = w,  $colname = col-width, \ldots),$ 

 $\text{SORT} \bigg( \text{colname} \bigg[ = \bigg[ \begin{matrix} A \\ D \end{matrix} \bigg], \dots \bigg)$ , LABEL| 'page - title' RIGHT CENTER  $\begin{pmatrix} \text{page - title'} & \text{RIGHT} \\ \text{CENTER} & \text{LEFT} \end{pmatrix}$ 

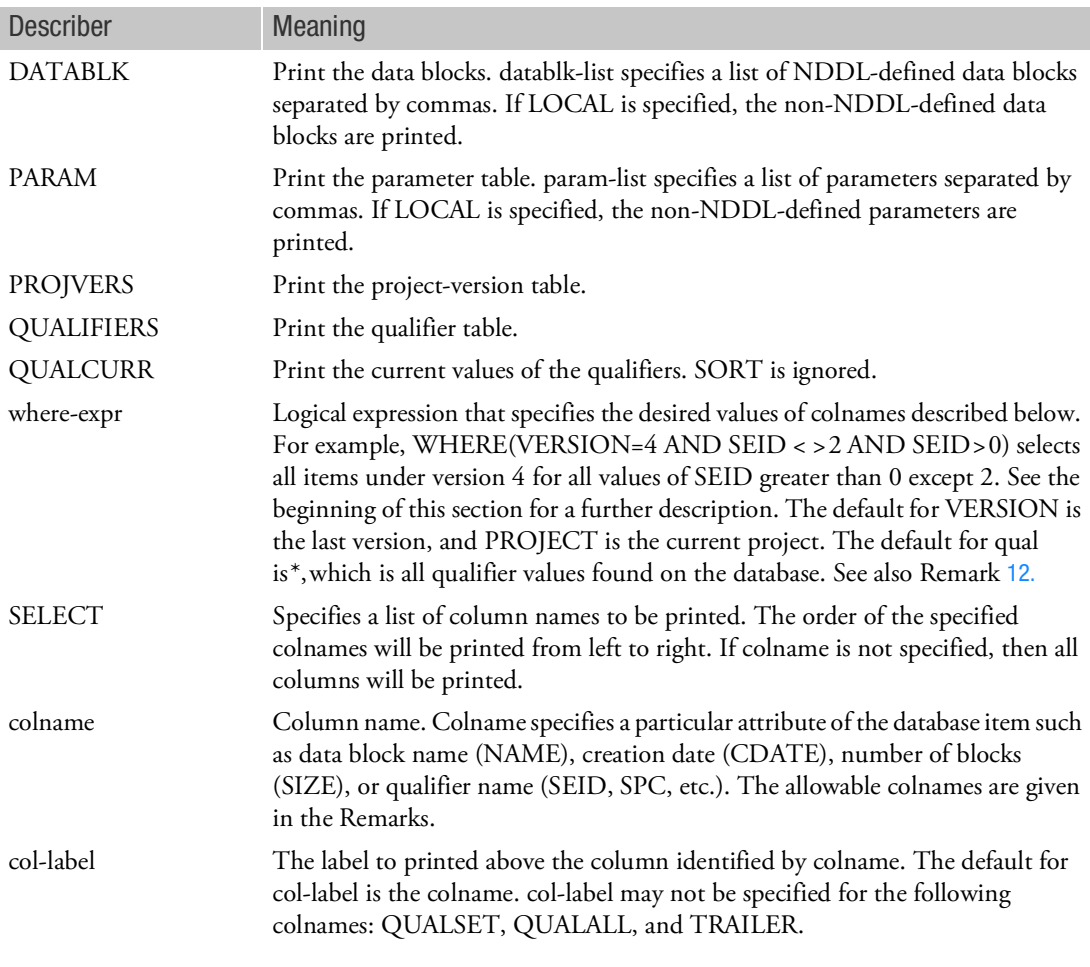

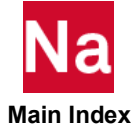

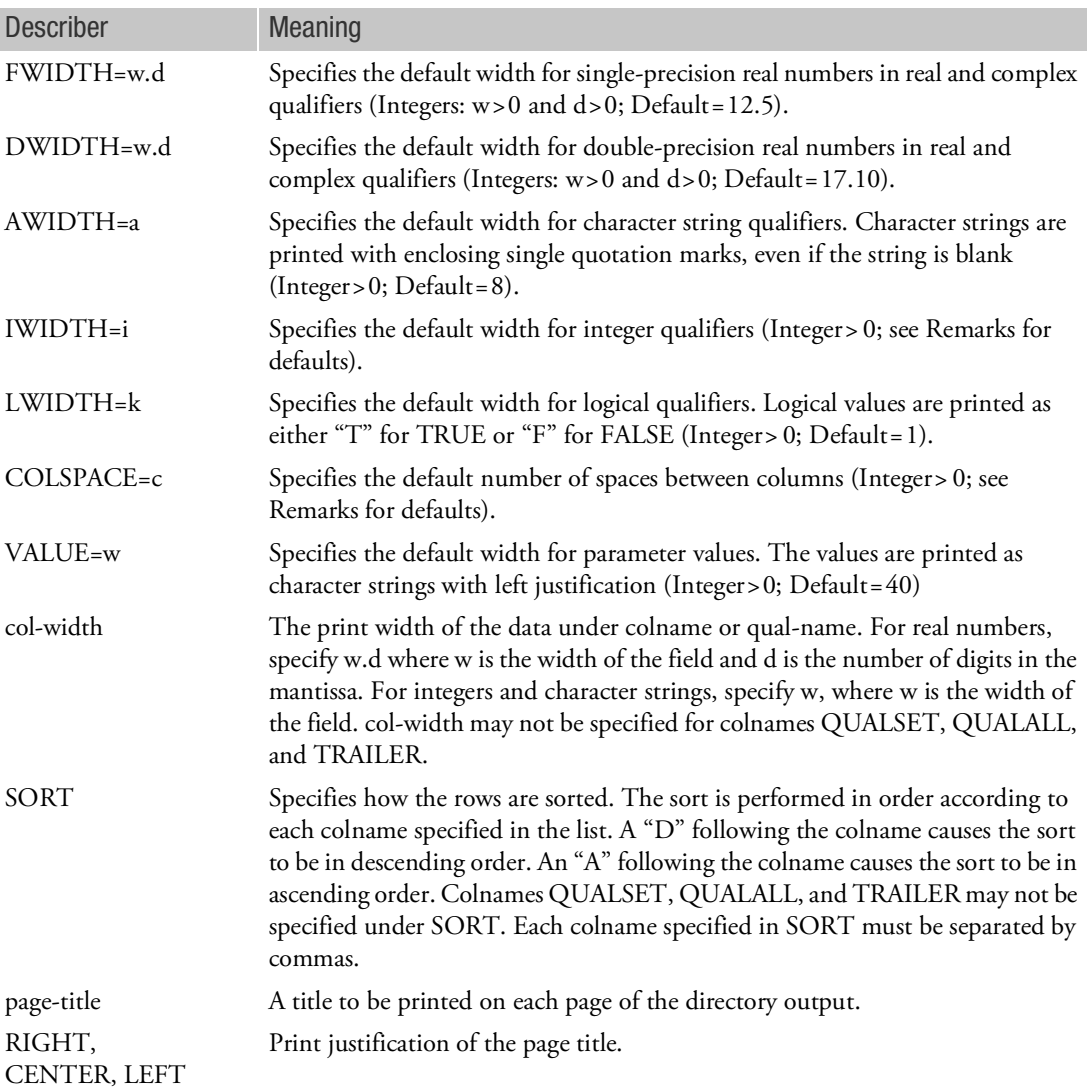

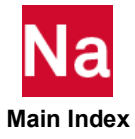

Remarks:

1. DBDICT prints seven different tables according to a default or a user-defined format. The tables are:

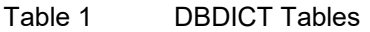

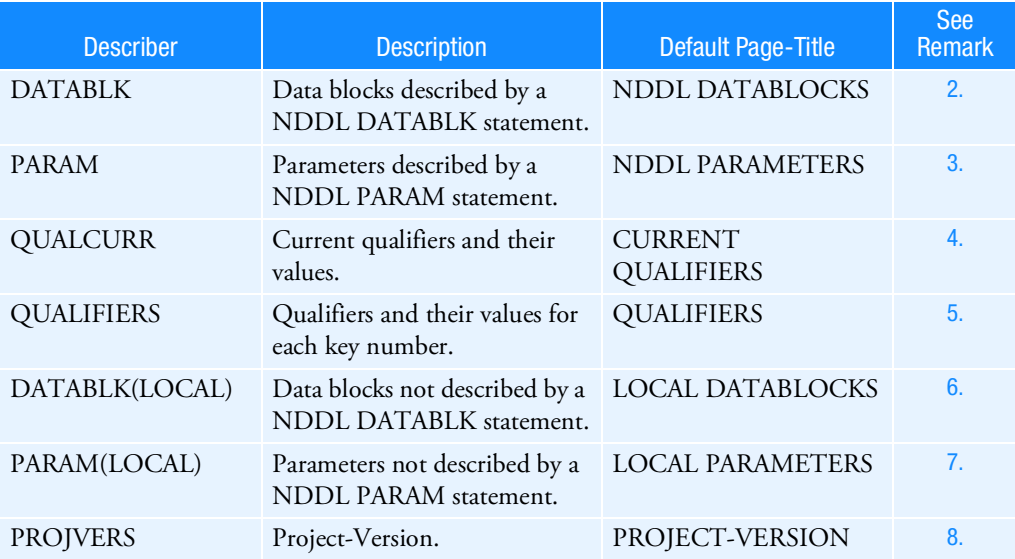

If DBDICT is specified without any describers, then the NDDL Data blocks Table will be printed. See Remark [2.](#page-103-0)

DATABLK(LOCAL) and PARAM(LOCAL) produce no output, and QUALCURR produces the default values specified on the NDDL QUAL statement.

The defaults and allowable colnames for SELECT, FORMAT, SORT, and LABEL depend on the table. The defaults are described in the following remarks and tables.

<span id="page-103-0"></span>2. The default print of the NDDL Data Blocks Table is obtained by

```
DBDICT
or
DBDICT DATABLK
and is equivalent to
DBDICT DATABLK ,
  SELECT(NAME, DATABASE, DBSET, PROJ, VERS, CDATE, CTIME,
    SIZE,KEY,PURGED='PU',EQUIVD='EQ',
    POINTER='FILE',QUALSET) ,
  FORMAT(NAME=8,DBSET=8,CDATE=6,CTIME=6,SIZE=5,
    KEY=4 ,PURGED=4,EQUIVD=4,POINTER=8,
    IWIDTH=5,COLSPACE=1) ,
  SORT(PROJ=A,VERS=A,DBSET=A,NAME=A) ,
  LABEL('NDDL DATABLOCKS' CENTER)
```
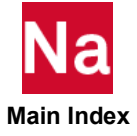

and looks like:

\* \* \* \* D I C T I O N A R Y P R I N T \* \* \* \* EXECUTION OF DMAP STATEMENT NUMBER 20 MODULE NAME = DBDICT , SUBDMAP SEKRRS , OSCAR RECORD NUMBER 16 NDDL DATABLOCKS<br>NAME DATABASE DBSET PROJ VERS CDATE CTIME SIZE KEY PU EQ FILE SEID PEID LOAD SPC ---------------------------------------------------------------------------------------------------- ------------------------------------------------------------ AGG MASTER DBALL 1 1 930805 72340 0 326 1 0 132484 0 0 AXIC MASTER DBALL 1 1 930805 72336 0 315 1 0 65764 BGPDTS MASTER DBALL 1 1 930805 72338 1 324 0 2 131332 0 BGPDTX MASTER DBALL 1 1 930805 72338 1 324 0 1 131332 0 BJJ MASTER DBALL 1 1 930805 72341 0 332 1 0 132612 0 BULK MASTER DBALL 1 1 930805 72336 2 315 0 0 65700 CASECC MASTER DBALL 1 1 930805 72336 1 316 0 2 67428

Figure 3-1 DBDICT DATABLK Example

[Table 2](#page-104-0) gives the allowable colnames and a description that may be specified in the FORMAT, SELECT, and SORT describers.

#### <span id="page-104-0"></span>Table 2 DBDICT DATABLK Colnames

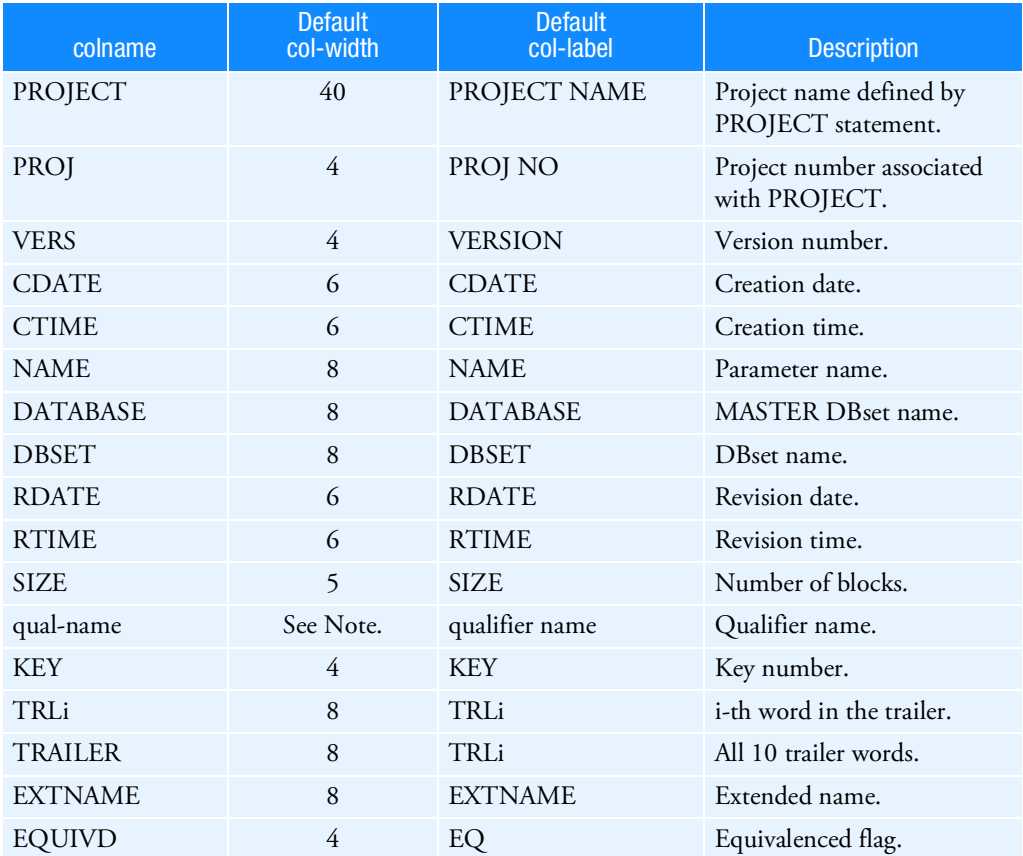

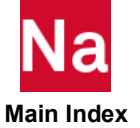

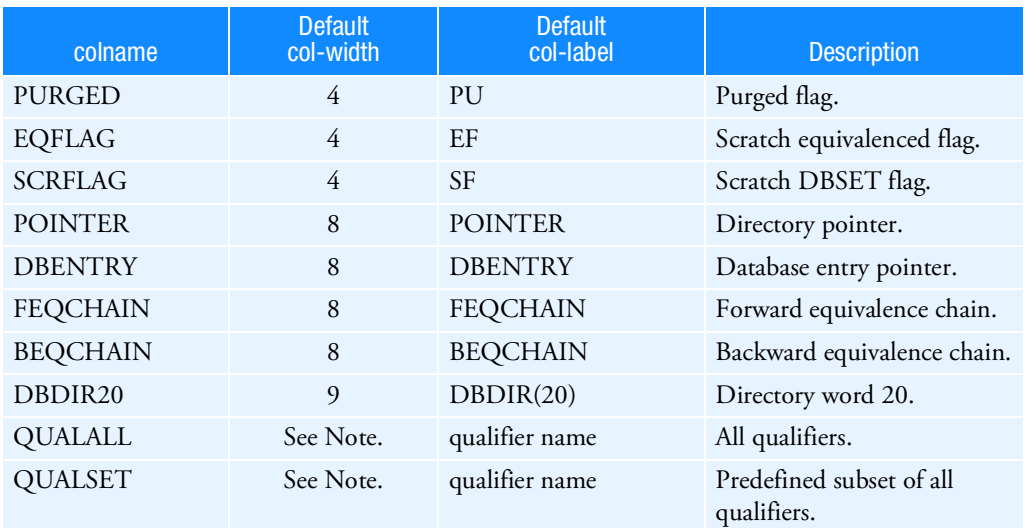

#### Table 2 DBDICT DATABLK Colnames (continued)

```
Note: Default widths for qualifiers are DWIDTH=17.10, IWIDTH=5, LWIDTH=1, 
         AWIDTH=8, and FWIDTH=12.5.
```
<span id="page-105-0"></span>3. The default print of the NDDL Parameter Table is obtained by

```
DBDICT PARAM
and is equivalent to
```

```
DBDICT PARAM,
  SELECT(NAME, DATABASE, DBSET, PROJ, VERS, CDATE, CTIME,
    KEY,VALUE,QUALSET),
  FORMAT(NAME=8,DATABASE=8,DBSET=8,CDATE=6,CTIME=6,
    KEY=4,VALUE=40,IWIDTH=5,COLSPACE=1),
  SORT(PROJ=A, VERS=A, DBSET=A, NAME=A),
  LABEL('NDDL PARAMETERS' CENTER)
```
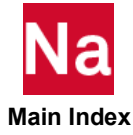

and looks like:

| * * * *                                                                                                    | DICTIONARY PRINT                                         |                                                                    |           |  |                                                                    | * * * *                                                     |                                                                                    |  |                                   |                                        |      |            |     |      |
|----------------------------------------------------------------------------------------------------|----------------------------------------------------------|--------------------------------------------------------------------|-----------|--|--------------------------------------------------------------------|-------------------------------------------------------------|------------------------------------------------------------------------------------|--|-----------------------------------|----------------------------------------|------|------------|-----|------|
| 21<br>EXECUTION OF DMAP STATEMENT NUMBER<br>17<br>MODULE NAME = DBDICT<br>, SUBDMAP SEKRRS<br>, OSCAR RECORD NUMBER |                                                          |                                                                    |           |  |                                                                    |                                                             |                                                                                    |  |                                   |                                        |      |            |     |      |
| NAME                                                                                                    | DATABASE                                                 | DBSET                                                              | PROJ VERS |  | CDATE                                                              | <b>CTIME</b>                                                | NDDL PARAMETERS<br>KEY VALUE                                                       |  | SEID                              | PEID                                   | LOAD | <b>SPC</b> | MPC | METH |
| ACOUSTIC MASTER<br>ALTRED<br><b>BCHNG</b><br>DBALLX<br>EPSBIG<br><b>ERROR</b><br>FIXEDB                             | MASTER<br>MASTER<br>MASTER<br>MASTER<br>MASTER<br>MASTER | MASTER<br>MASTER<br>MASTER<br>MASTER<br>MASTER<br>MASTER<br>MASTER |           |  | 930805<br>930805<br>930805<br>930805<br>930805<br>930805<br>930805 | 72338<br>72338<br>72337<br>72336<br>72339<br>72338<br>72338 | 323 0<br>319 NO<br>325 FALSE<br>318 DBALL<br>323 1.000000E+12<br>$319 - 1$<br>3230 |  | $\Omega$<br>$-1$<br>$\Omega$<br>0 | $\Omega$<br>0<br>$-1$<br>$\Omega$<br>0 |      |            |     |      |
|                                                                                                    |                                                          |                                                                    |           |  |                                                                    |                                                             |                                                                                    |  |                                   |                                        |      |            |     |      |

Figure 3-2 DBDICT PARAM Example

[Table 3](#page-106-0) gives the allowable colnames along with a description that may be specified in the FORMAT, SELECT, and SORT describers.

#### <span id="page-106-0"></span>Table 3 DBDICT PARAM Colnames

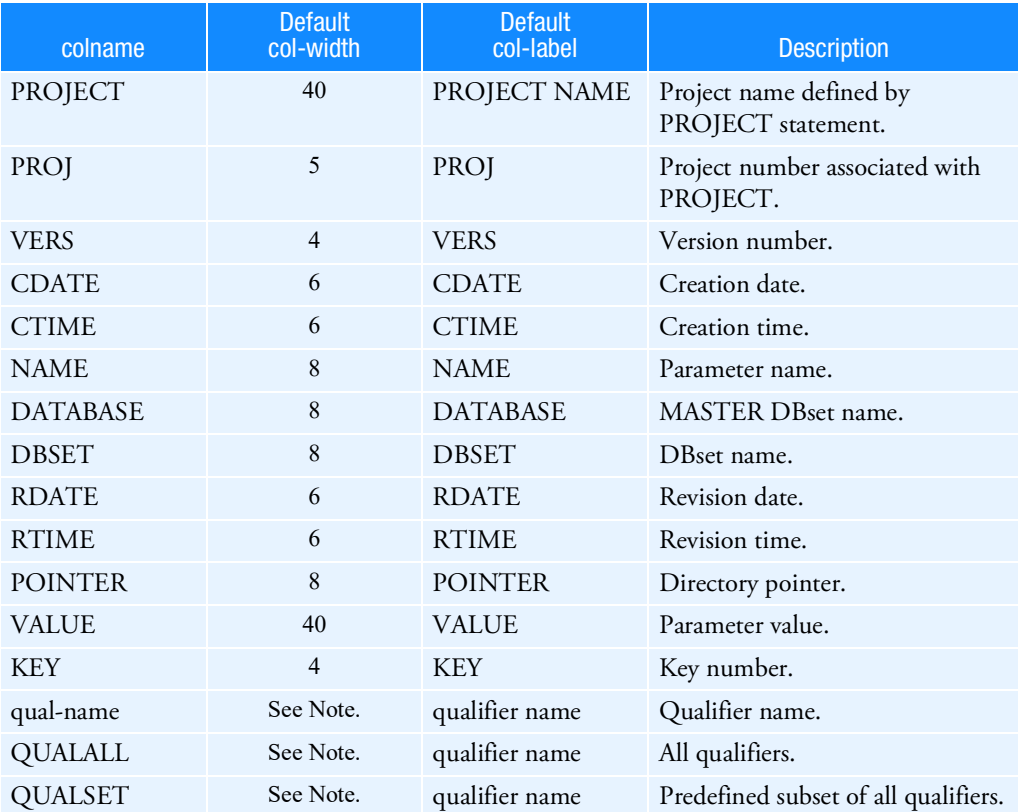

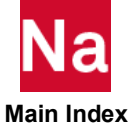

#### **Note:** Default widths for qualifiers are DWIDTH=17.10, AWIDTH=8, IWIDTH=5, LWIDTH=1, and FWIDTH=12.5.

<span id="page-107-0"></span>4. The default print of the qualifier table is obtained by

```
DBDICT QUALIFIERS
and is equivalent to
DBDICT QUALIFIERS
  SELECT(KEY QUALALL) ,
  FORMAT(DWIDTH=17.10 AWIDTH=8 IWIDTH=5 LWIDTH=1 ,
    FWIDTH=12.5 COLSPACE=2) SORT(KEY=A) ,
  LABEL('QUALIFIERS' CENTER )
```
and looks like:

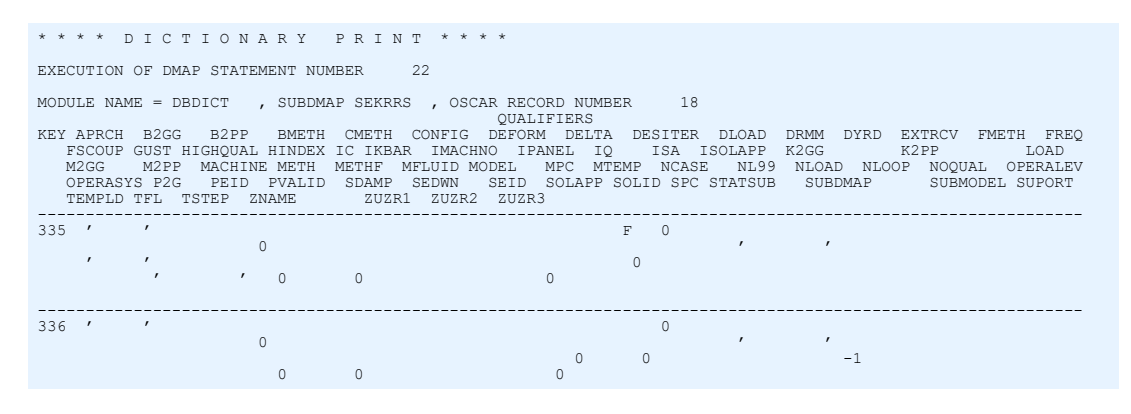

Figure 3-3 DBDICT QUALIFIERS Example

QUALALL selects all qualifiers to be printed. The qualifiers will be printed in alphabetic order. QUALSET selects only the qualifiers SEID, PEID, SPC, MPC, LOAD, and METH to be printed.

[Table 4](#page-108-1) gives the allowable colnames and a description that may be specified in the FORMAT, SELECT, and SORT describers. QUALALL and QUALSET may not be specified in the FORMAT or SORT describers. The qualifier names and values are not printed one per row, but rather from left to right as one logical line that is allowed to wrap after 132 columns.

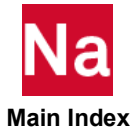
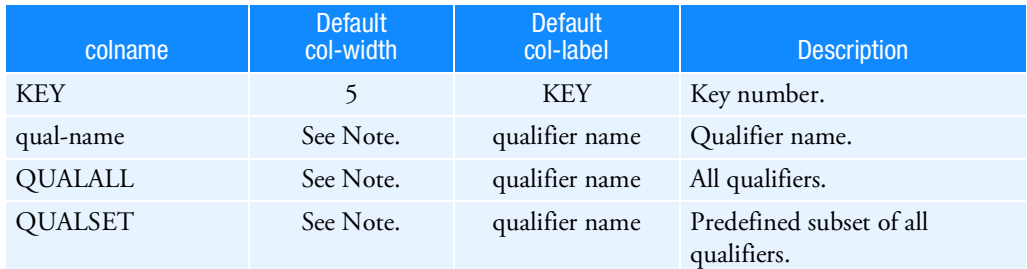

#### Table 4 DBDICT QUALIFIERS Colnames

```
Note: Default widths for qualifiers are DWIDTH=17.10, IWIDTH=5, LWIDTH=1, and
         FWIDTH=12.5. AWIDTH defaults to the length specified on the QUAL statement in 
         the NDDL sequence.
```
5. The default print of the current qualifier table is obtained by

```
DBDICT QUALCURR
```
and is equivalent to

```
DBDICT QUALCURR SELECT(QUALALL),
  FORMAT(AWIDTH=8,IWIDTH=5,LWIDTH=1,COLSPACE=2),
  LABEL=('CURRENT QUALIFIERS' CENTER)
and looks like:
```
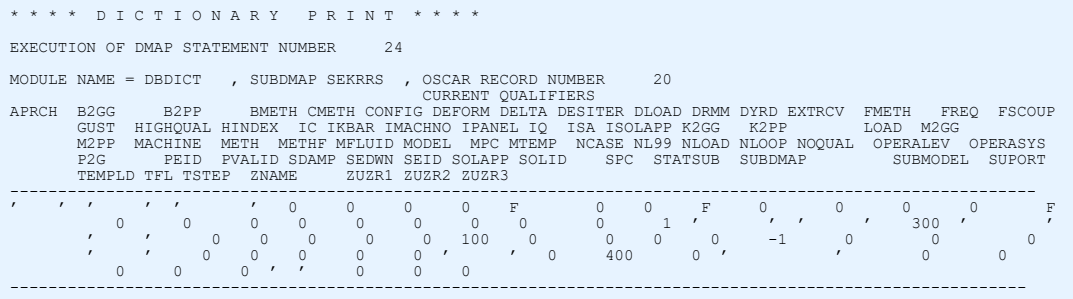

#### Figure 3-4 DBDICT QUALCURR Example

[Table 5](#page-109-0) gives the allowable colnames and a description that may be specified in the SELECT describers.

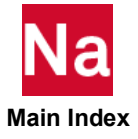

<span id="page-109-0"></span>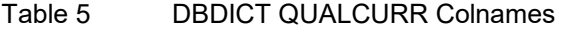

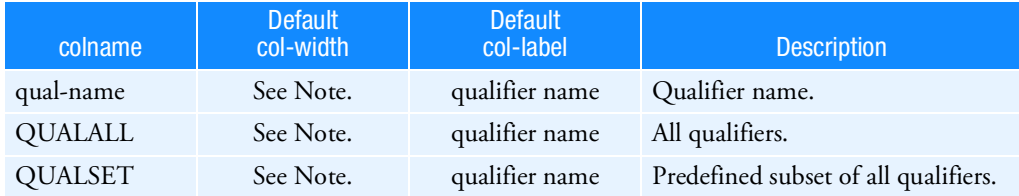

**Note:** Default widths for qualifiers are DWIDTH=17.10, IWIDTH=5, LWIDTH=1, and FWIDTH=12.5. AWIDTH defaults to the length specified on the QUAL statement in the NDDL sequence.

6. The default print of the Local Data Block Table is obtained by

DBDICT DATABLK(LOCAL)

and is equivalent to

```
DBDICT DATABLK(LOCAL),
 SELECT(NAME,SUBDMAP,SIZE='BLOCKS',PURGED='PU',
   EQUIVD='EQ',POINTER,TRL1,TRL2,TRL3,TRL4,
    TRL5,TRL6,TRL7),
 FORMAT(NAME=8,SUBDMAP=8,IWIDTH=8,COLSPACE=2),
 SORT(NAME=A) LABEL('LOCAL DATABLOCKS' CENTER)
```
and looks like:

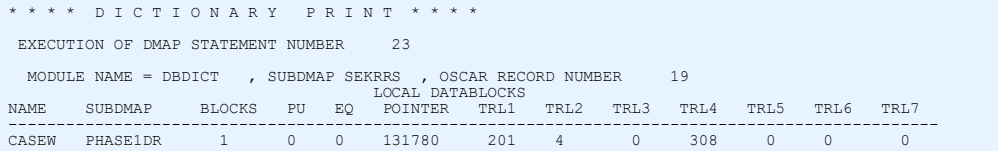

#### Figure 3-5 DBDICT DATABLK(LOCAL) Example

TRLi specifies the data block trailer word i where  $1 \le i \le 10$ . TRAILER selects all 10 data block trailer words.

[Table 6](#page-110-0) gives the allowable colnames and a description that may be specified in the FORMAT, SELECT, and SORT describers.

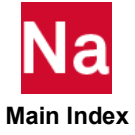

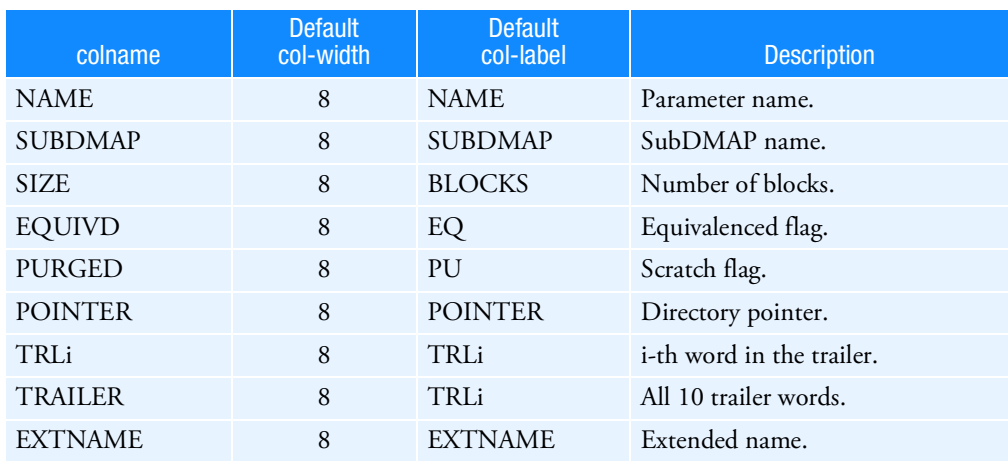

#### <span id="page-110-0"></span>Table 6 DBDICT DATABLK(LOCAL) Colnames

7. The default print of the local parameter table is obtained by

```
DBDICT PARAM(LOCAL)
and is equivalent to
```

```
DBDICT PARAM(LOCAL) SELECT(NAME, SUBDMAP, VALUE),
 FORMAT(COLSPACE=4, VALUE=40, AWIDTH=8),
 SORT(NAME=A) LABEL(' LOCAL PARAMETERS' CENTER)
```
and looks like:

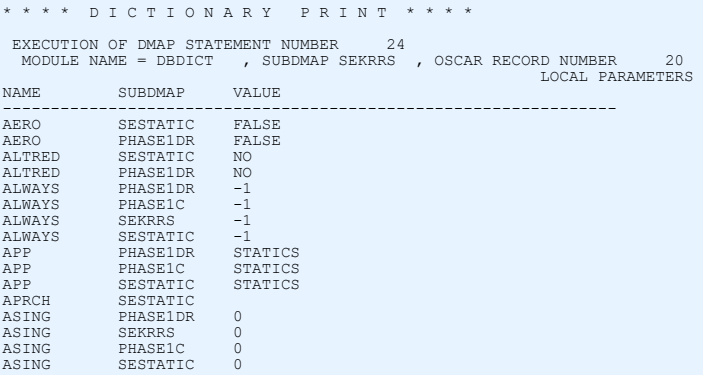

### Figure 3-6 DBDICT PARAM(LOCAL) Example

[Table 7](#page-111-0) gives the allowable colnames and a description that may be specified in the FORMAT, SELECT, and SORT describers.

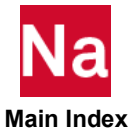

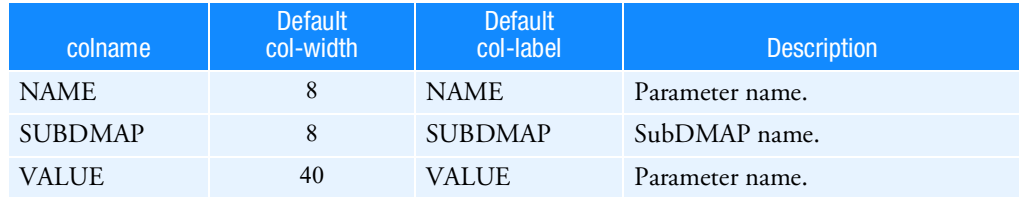

#### <span id="page-111-0"></span>Table 7 DBDICT PARAM(LOCAL) Colnames

8. The default print of Project-Version Table is obtained by

```
DBDICT PROJVERS
and is equivalent to
DBDICT PROJVERS ,
  SELECT(PROJECT='PROJECT NAME',PROJ='PROJ NO.' ,
    VERS='VERSION',DELFLG='DELETED' ,
    CDATE='CREATION DATE' CTIME='CREATION
    TIME') ,
  FORMAT(PROJECT=40, PROJ=10, VERS=10, DELFLG=7,
    COLSPACE=1 ,CDATE=13,CTIME=13) ,
  LABEL('PROJECT-VERSION',CENTER) ,
    SORT(PROJ=A,VERS=A)
```
and looks like:

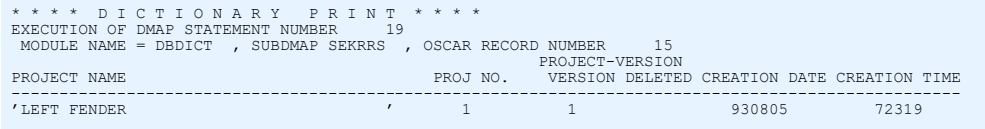

#### Figure 3-7 DBDICT PROJVERS Example

[Table 8](#page-111-1) gives the allowable colnames and a description that may be specified in the FORMAT, SELECT, and SORT describers.

#### <span id="page-111-1"></span>Table 8 DBDICT PROJVERS Colnames

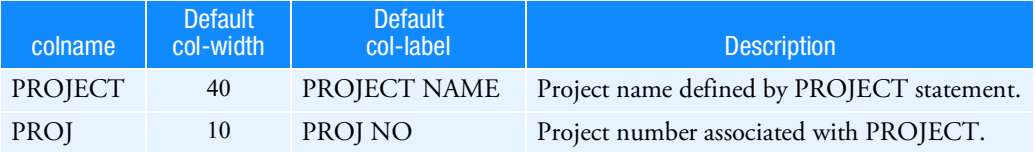

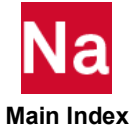

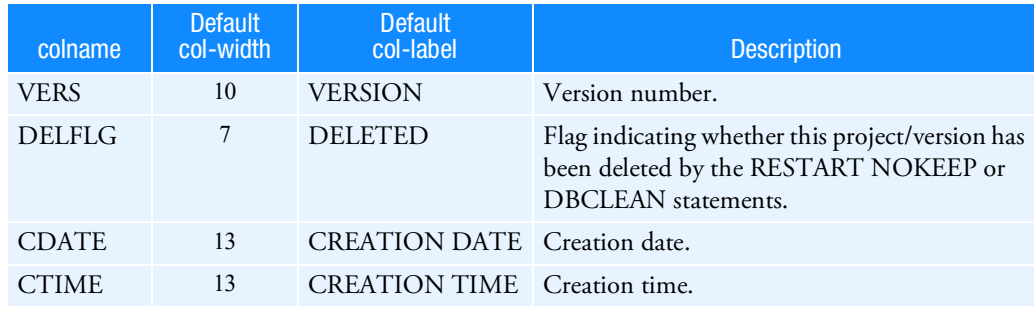

#### Table 8 DBDICT PROJVERS Colnames

CDATE is printed as YYMMDD where YY, MM, and DD are the year, month, and date, respectively. CTIME is HHMMSS where HH, MM, and SS are the hour, minute, and second, respectively.

- 9. If a parameter or qualifier value is defined to be character string, then the value will be printed with enclosing single quotation marks. Blank strings will also be printed with single quotation marks.
- 10. If a given qualifier is not in the path of a given data block or parameter, then blank spaces will be printed.
- 11. A line will wrap if additional columns need to be printed and not enough space is available on the output (assumed to be 132). The first column of each additional line is to be indented by the width of the first column printed for the entry.
- 12. The where-expr has the following rules:
	- If the where-expr specifies a colname that is not assigned to the data block or parameter, then no directory information will be printed for that data block or parameter. For example, given that SPC is not a qualifier for KGG, the following DBDICT statement will produce no output:

```
DBDICT DATABLK=KGG WHERE(SPC=10)
```
• If the where-expr does not specify a colname that is assigned to the data block (or parameter), then the qualifier is wildcarded. For example, given that SEID is a qualifier for KAA, the following DBDICT statements are equivalent:

```
DBDICT DATABLK=KAA
DBDICT DATABLK=KAA WHERE(SEID = *)
```
13. A colname specified in the where-expr must be specified in the SELECT clause if the SELECT clause is also specified.

#### Examples:

1. Print the project version table with a title.

```
DBDICT PROJVERS SORT(PROJ,VERSION) LABEL('PROJECT
VERSION TABLE' LEFT)
```
2. Print a directory of all data blocks qualified with PEID=10 or SEID=10. Print columns for the NAME and DBSET, and the qualifiers SPC, MPC, and LOAD.

DBDICT DATABLK SELECT (NAME, SPC, MPC, LOAD, DBSET, SIZE,

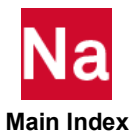

SEID, PEID), SORT(NAME,SIZE=D) WHERE( SEID=10 OR PEID=10)

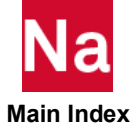

## **DBDIR** Prints Database Directory Tables

Obsolete. See the [DBDICT](#page-100-0) statement.

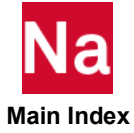

#### DBFIX Database Directory Error Detection

Detects and optionally corrects errors in the database directory.

Formatix  $\left|\left\{\right. \right.$  LIST NOLIST  $\left\{\begin{array}{cc} \text{LIST} & \text{\o} & \text{co} \\ \text{NOLIST} & \text{\o} & \text{NO} & \text{CO} & \text{RECT} \end{array}\right\}$ 

Example: DBFIX LIST, NOCORRECT

The preceding example requests a printout of the directory pointers and any errors, but not the corrections.

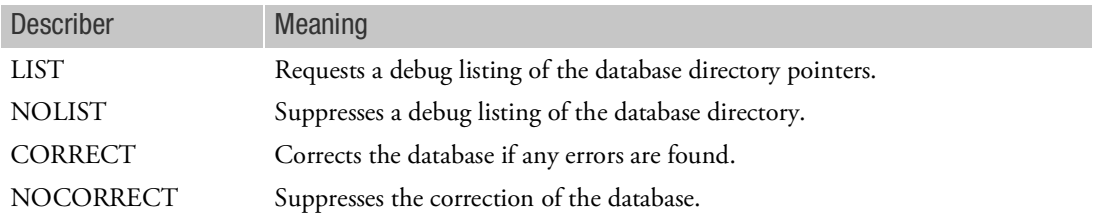

- 1. It is recommended that a backup copy of the database be made before this statement is used, since corrections of the database are achieved through the deletion of data. Data blocks and parameters are deleted from the database if they have (1) incorrect paths (different than listed in the NDDL); (2) incorrect names (two or more names that are not equivalenced and reference the same data), or (3) incorrect directory pointers.
- 2. NOLIST does not suppress the listing of any corrections made to the database.

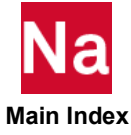

#### DBLOAD Loads a Database from a FORTRAN File

Recovers data blocks or parameters from a database created by the DBUNLOAD statement.

Format:

$$
DBLOAD \left[ DATABLK = \begin{bmatrix} * & & \\ (datablk-list) & PARAM = \begin{bmatrix} * & \\ (param-list) & \\ (param-list) \end{bmatrix} \end{bmatrix} \text{WHERE} (where-expr) \right],
$$
\n
$$
CONVERT (convert-expr) UNIT = unit FORMAT \left\{ \begin{array}{c} BINARY \\ NEUTRAL \end{array} \right\} \left\{ \begin{array}{c} OVRWRT \\ NOOVRWRT \end{array} \right\}
$$

Example:

1. Load the database stored in ASClI format on FORTRAN unit 12.

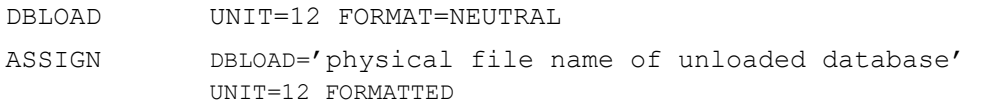

2. Load version 1 of KAA under project FRONT BUMPER and store it on the primary database under version 5 and project BUMPER. Overwrite duplicates found on the primary database.

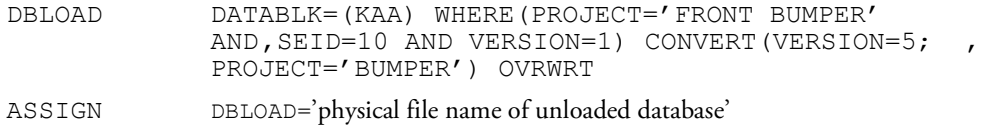

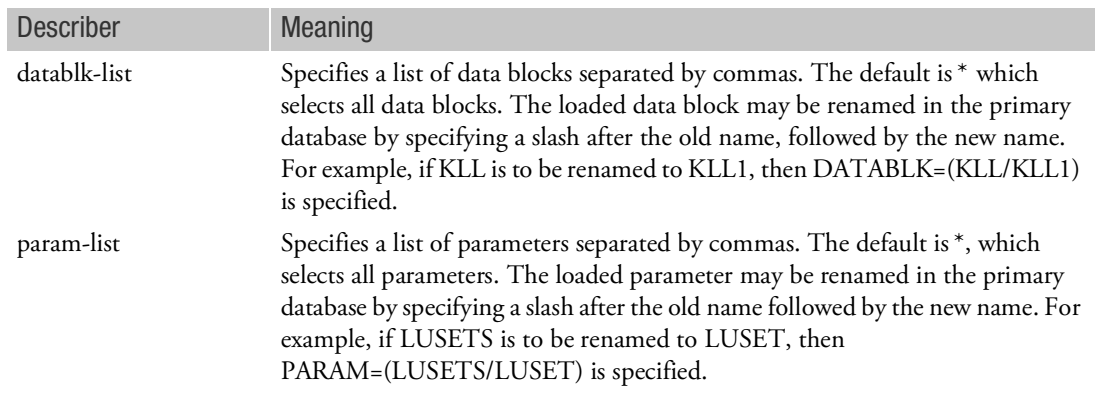

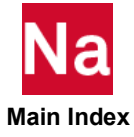

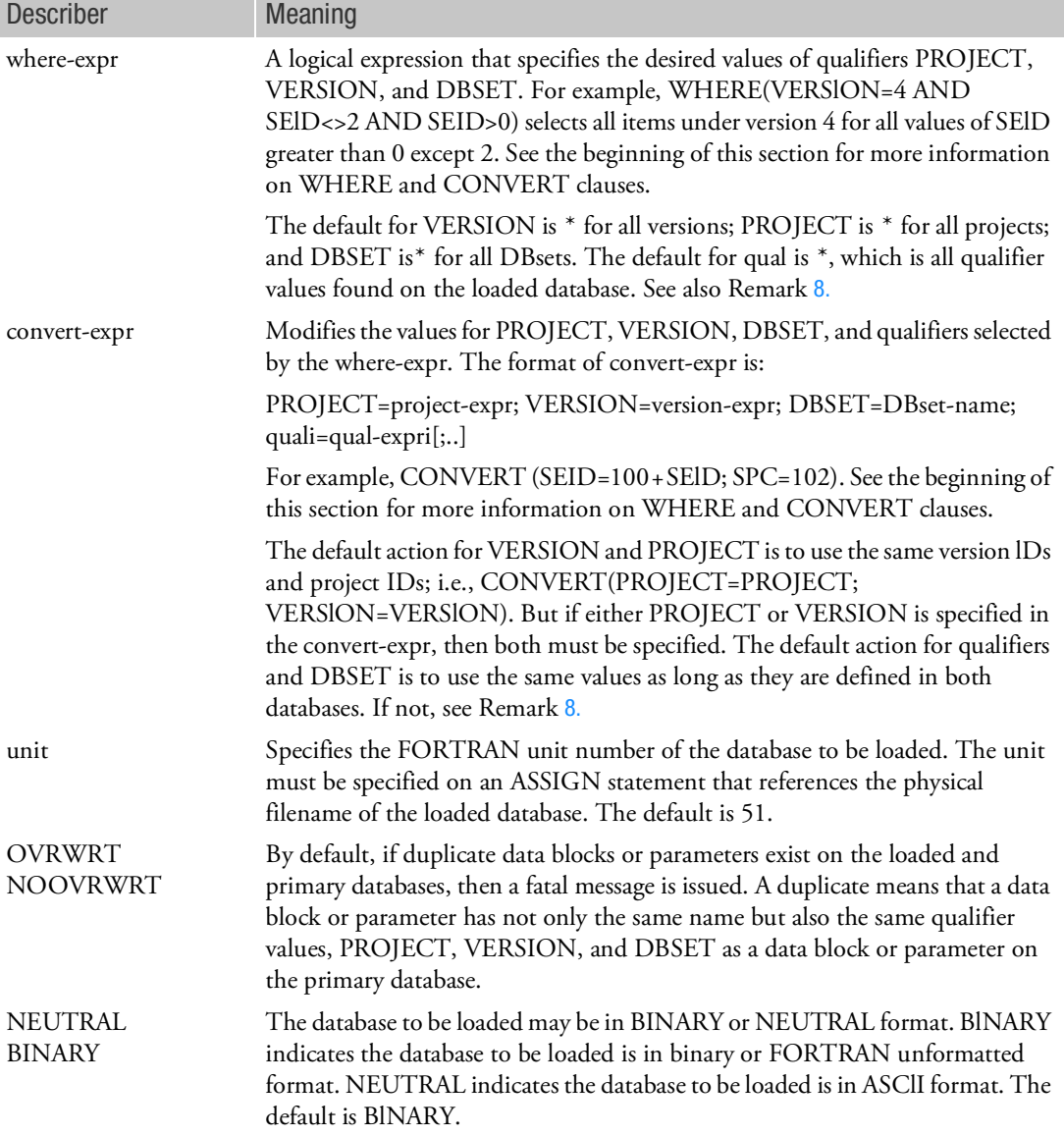

- 1. The DBLOAD statement and its applications are discussed further in Database Concepts *in the MSC Nastran Reference Guide*.
- 2. If the DATABLK keyword is specified and PARAM is not specified, then only data blocks may be loaded. If the PARAM keyword is specified and DATABLK is not specified, then only parameters may be loaded. If neither DATABLK nor PARAM is specified, then all data blocks and parameters may be loaded.

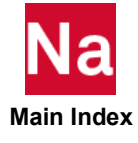

- 3. The DB keyword is equivalent to DATABLK, and the PARM keyword is equivalent to PARAM.
- 4. The database to be loaded is attached as read-only. In other words, items can only be fetched and not stored on this database.
- 5. If more than one DBLOAD statement is specified, then they will be processed in the order in which they appear. If a duplicate data block or parameter is found on two or more different DBLOAD statements, then the last duplicate will be used.
- 6. If NEUTRAL is specified, then the FORMATTED keyword must be specified on the corresponding ASSIGN statement.
- 7. If a data block or parameter is being renamed, then the new name must be defined in the NDDL of the primary database.
- <span id="page-118-0"></span>8. If the database to be loaded and the primary database have different NDDL schemes and CONVERT is not used, then the following is performed:
	- If a qualifier in the NDDL of the database to be loaded is not in the NDDL of the primary database, then all of its values are converted to the null value corresponding to its type. For example, if the qualifier is integer, real, double-precision, complex, or character, then the value is converted to 0, 0., 0.D0, (0.,0.), or blank, respectively. If this conversion results in a duplicate data block(s) or parameter(s), then a User Warning Message is printed and the duplicates are not loaded.
	- If a DBset-name in the NDDL of the database to be loaded is not in the NDDL of the primary database, then its values will be converted to the PARAM default value in the NDDL of the database to be loaded.
- 9. Data blocks that are equivalenced on the database to be loaded remain equivalenced as long as they are loaded in the same DBLOAD statement or in consecutive DBLOAD statements with the same unit number. Otherwise, a separate copy for the secondary data block is produced.
- 10. It is not possible to restart from a database created by DBLOAD in the same run.
- 11. SOL 190 (or DBTRANS) is also required with DBLOAD if:
	- The database to be loaded has a different BUFFSlZE.
	- The database to be loaded is in neutral format or is being transferred between different machine types.

See also the Database Concepts *in the MSC Nastran Reference Guide*.

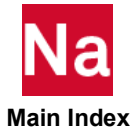

#### DBLOCATE Attaches Secondary Databases

Obtains data blocks or parameters from prior versions of the primary database, or other databases. DBLOCATE may also be used to compress the primary database and to migrate databases created in prior MSC Nastran versions.

Format:

$$
DBLOCALE \left[ DATABLK = \begin{bmatrix} * & \cdot \\ (datablk-list) & PARAM = \begin{bmatrix} * \\ (param-list) \end{bmatrix} \text{WHERE} (where-expr) \end{bmatrix} \right]
$$
\n
$$
CONVERT(convert-expr) LOGICAL = dbname \left[ \begin{bmatrix} OVRWRT \\ NOOVRWRT \end{bmatrix} \right] COPY \right]
$$

Example:

1. Locate in version 4 of MASTER3 all data blocks named KAA for all superelements with IDs greater than 0.

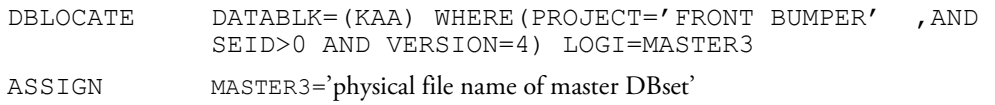

2. Copy all data blocks and parameters from the last version of MASTER3 to the primary database. For all items with the qualifier SEID, change the SEID to twice the old ID number.

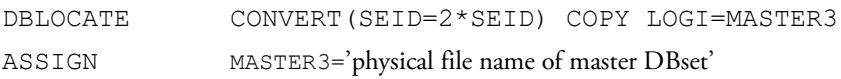

<span id="page-119-0"></span>3. Compress a database with multiple versions. All versions under the current project-ID (see PROJ statement) will be copied from the database OLDDB to NEWDB.

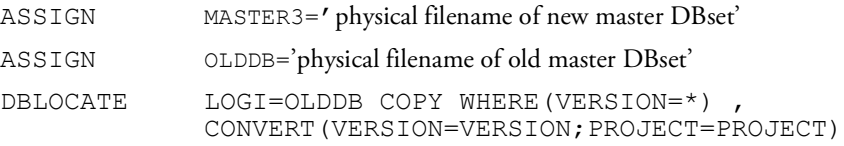

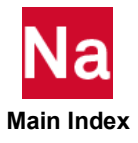

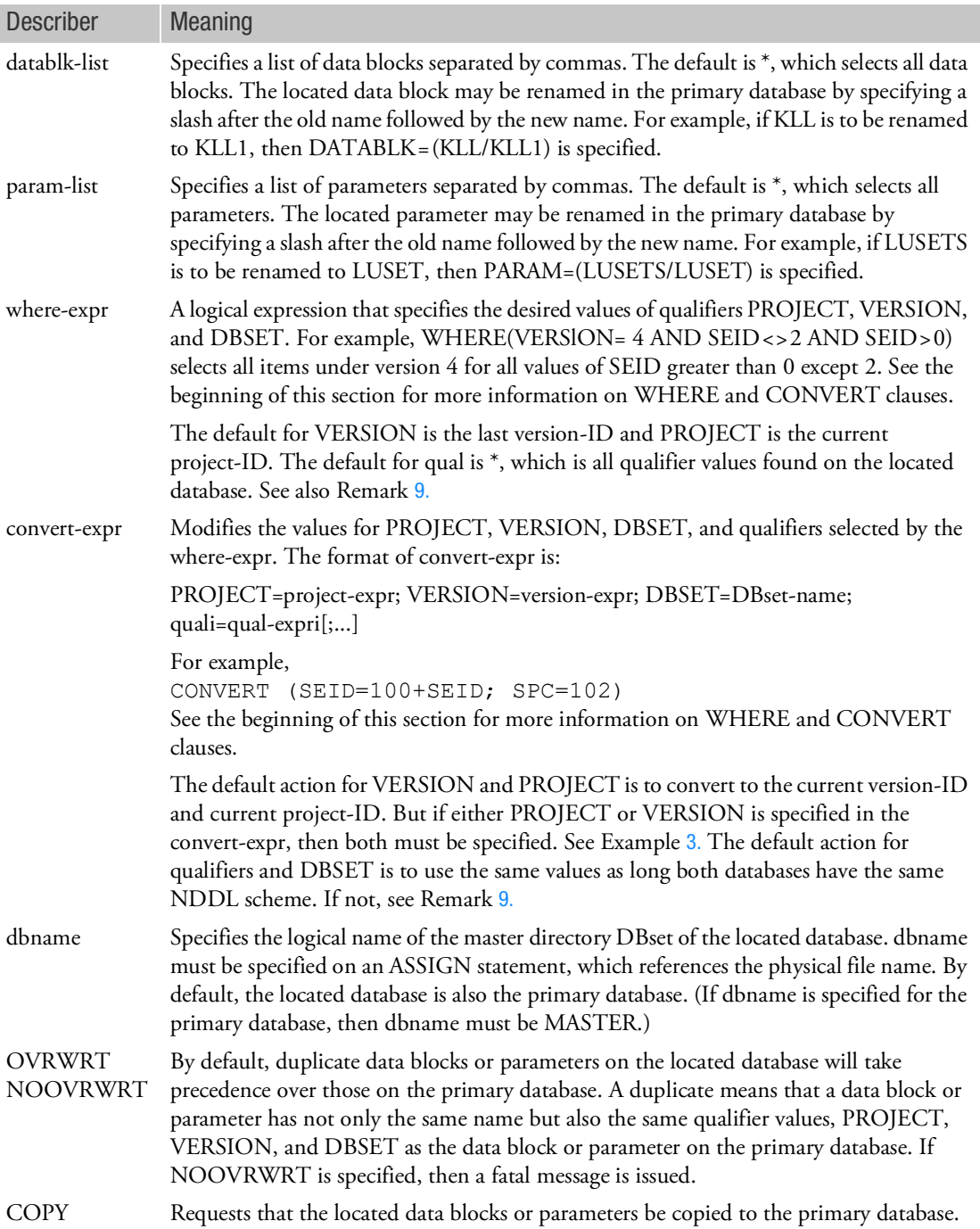

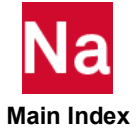

- 1. The DBLOCATE statement and its applications are discussed further in the Database Concepts *in the MSC Nastran Reference Guide*.
- 2. If the DATABLK keyword is specified and PARAM is not specified, then only data blocks may be located. If the PARAM keyword is specified and DATABLK is not specified, then only parameters may be located. If neither DATABLK nor PARAM is specified, then all data blocks and parameters may be located.
- 3. The DB keyword is equivalent to DATABLK, and the PARM keyword is equivalent to PARAM.
- 4. If more than one DBLOCATE statement is specified, then they will be processed in the order in which they appear. If a duplicate data block or parameter is found on two or more different DBLOCATE statements, then the last duplicate will be used.
- 5. If the located database is not the primary database, then it is attached for read-only purposes. In other words, items can only be fetched and not stored on the located database.
- 6. If the RESTART FMS statement is also specified, then located data blocks and parameters are treated as if they exist in the restart version. In other words, restart equivalences will be made on located items at the beginning of the run and can be subsequently broken as a result of regeneration and/or NDDL dependencies.
- 7. If a data block or parameter is being renamed, then the new name must be defined in the NDDL of the primary database.
- 8. If LOGICAL refers to the primary database and one version is to be copied to another, then the items are equivalenced.
- <span id="page-121-0"></span>9. If the located database and the primary database have different NDDL schemes and CONVERT is not used, then the following is performed:
	- If a qualifier in the NDDL of the located database is not in the NDDL of the primary database, then all of its values are converted to the null value corresponding to its type. For example, if the qualifier is integer, real, double precision, complex or character then the value is converted to 0, 0., 0.D0, (0.,0.), or blank, respectively. If this conversion results in a duplicate data block(s) or parameter(s), then a User Warning Message is printed and the duplicates are not located.
	- If a dbset-name in the NDDL of the located database is not in the NDDL of the primary database, then its values will be converted to the PARAM default value in the NDDL of the located database.

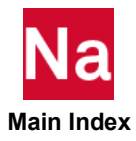

#### DBSETDEL Deletes a DBset

Deletes a DBset, all of its members, and associated physical files.

#### Format:

DBSETDEL dbsetnamei

#### Example:

Delete DBset DBUP20 from the database.

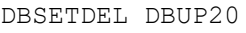

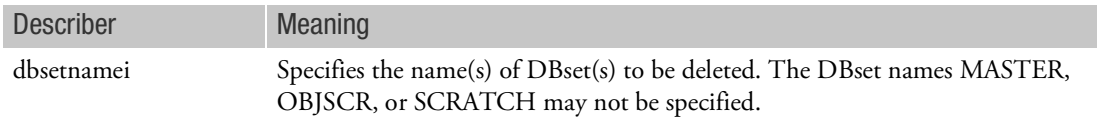

- 1. The DBSETDEL statement and its applications are discussed further in Database Concepts *in the MSC Nastran Reference Guide*.
- 2. If dbsetnamei does not exist, then no action is taken.
- 3. After a DBset has been deleted with this statement, it may be recreated with the INIT statement in a subsequent run.

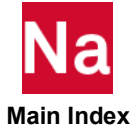

DBUNLOAD Unloads a Database to a FORTRAN File

Stores data blocks or parameters from the primary database onto a FORTRAN file in a binary or neutral format, for purposes of database compression or database transfer between different computers.

Format:

DBUNLOAD
$$
\begin{bmatrix} \text{DATABLK} = \begin{bmatrix} * & \text{DATABLK} \\ \text{(database-list)} \end{bmatrix} \text{PARAM} = \begin{bmatrix} * & \text{WHERE}(\text{where-expr}) \\ \text{(param-list)} \end{bmatrix}
$$
\n
$$
\text{UNIT} = \text{unit FORMAT} = \begin{Bmatrix} \text{BINARY} & \text{NEWIND} \\ \text{NEUTRAL} & \text{NOREWIND} \end{Bmatrix}
$$

Example:

1. Unload the database in ASCII format onto FORTRAN unit 12.

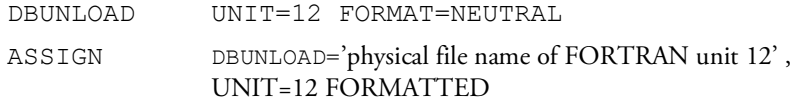

2. Unload version 1 of KAA under project FRONT BUMPER.

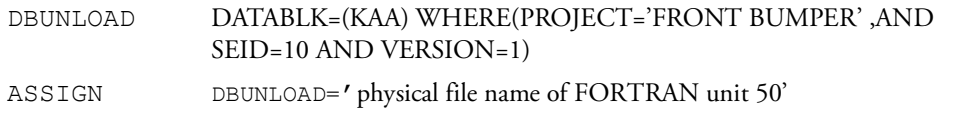

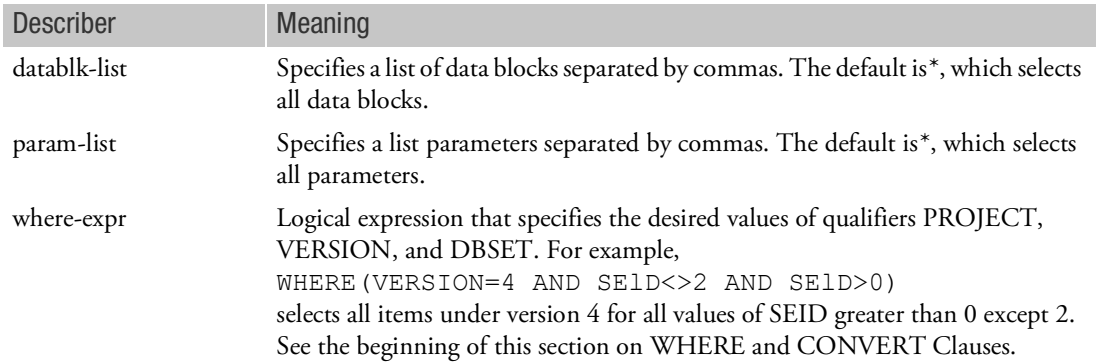

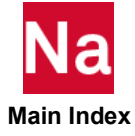

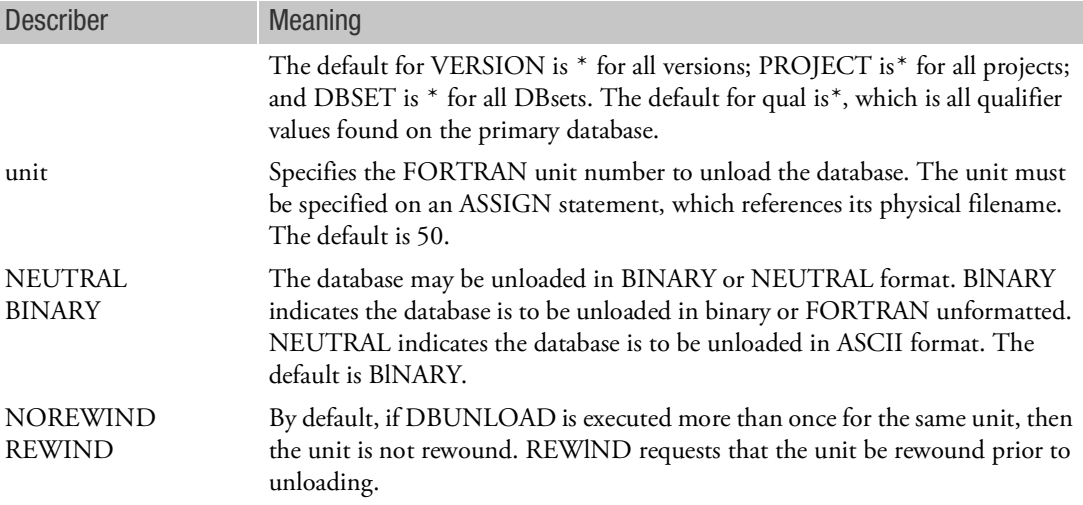

- 1. The DBUNLOAD statement and its applications are discussed further in Database Concepts *in the MSC Nastran Reference Guide*.
- 2. If the DATABLK keyword is specified and PARAM is not specified, then only data blocks may be unloaded. If the PARAM keyword is specified and DATABLK is not specified, then only parameters may be unloaded. If neither DATABLK nor PARAM is specified, then all data blocks and parameters may be unloaded.
- 3. The DB keyword is equivalent to DATABLK, and the PARM keyword is equivalent to PARAM.
- 4. If more than one DBUNLOAD statement is specified, then they will be processed in the order in which they appear.
- 5. If NEUTRAL is specified, then the FORMATTED keyword must be specified on the corresponding ASSIGN statement.
- 6. If NEUTRAL is specified, then only data blocks with an NDDL description are unloaded. (See the MSC Nastran DMAP Programmer's Guide under the DATABLK statement.) An NDDL description is required for TYPE=TABLE and none is required for TYPE=MATRlX. The data block must be unloaded in BINARY if TYPE=UNSTRUCTURED, KDlCT, or KELM.
- 7. Data blocks that are equivalenced on the primary database remain equivalenced as long as they are unloaded in the same DBUNLOAD statement or in consecutive DBUNLOAD statements with the same unit number. Otherwise, a separate copy for the secondary data block is produced.

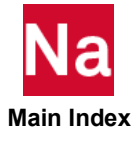

#### DBUPDATE Specifies Database Directory Update Interval

Specifies the maximum length of CPU time between database directory updates to the MASTER DBset. This statement is intended to be used if the INIT MASTER(RAM=r) option is specified.

Format: DBUPDATE [=] update-time

#### Example:

 $DBUPDATE = 5.5$ 

The preceding example would call for a database directory update at the end of a DMAP module execution after five and one-half minutes of CPU time have elapsed from the last update.

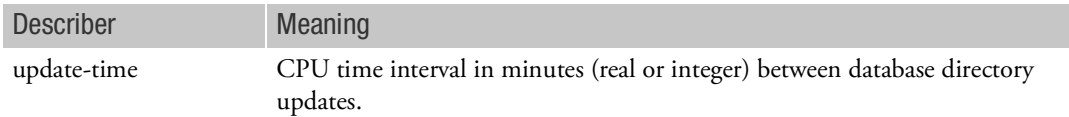

- 1. The difference in CPU time from the last update is checked after the execution of each DMAP instruction. The database directory is updated if this difference is greater than update-time. Update-time and CPU time is accurate to the nearest whole second only.
- 2. If update-time < 0, then database directory updates are only performed at the end of the run.
- 3. Defaults for update-time are machine dependent and may be found in the *MSC Nastran Installation and Operations Guide*.
- 4. Periodic updates of the directory tables to MASTER DBset increases the integrity of the database during system crashes (for example, crashes due to insufficient time or space).
- 5. Directory updates are performed automatically at various points in the execution of the DMAP in addition to those specified by DBUPDATE. An asterisk appears after the word "BEGN" in the executive summary table whenever an update occurs. See the Output Description in the *MSC Nastran Reference Guide*. These updates occur whenever a permanent data block, parameter DMAP equivalence, or restart equivalence is broken. Updates also occur upon deletions. Additions to the database do not automatically cause a directory update to take place.
- 6. This statement is in effect only when INIT MASTER(RAM=r) is being used. INIT MASTER(S) and INIT MASTER(NORAM) disable periodic and automatic updates.
- 7. Update-time may also be changed with the DMAP instruction PUTSYS(update-time, 128) or the NASTRAN SYSTEM(128)=update-time statement. (The update-time must be a real, single-precision value specified in minutes.)

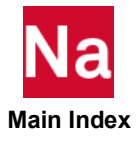

#### DEFINE Parameter Definition

Assigns user-defined keywords (or cellnames) to a NASTRAN system cell. (See the NASTRAN statement for a description of "cellname".) In addition, the DEFINE statement provides a mechanism to set default values for system cells.

#### Format:

#### DEFINE keyword [ =expression ] [ LOCATION=SYSTEM(i) ] [ TYPE=type ]

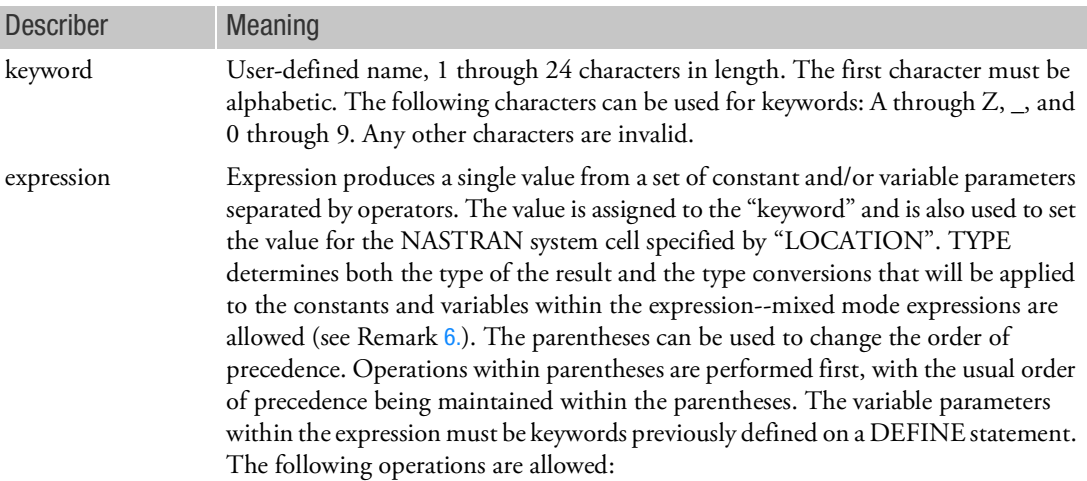

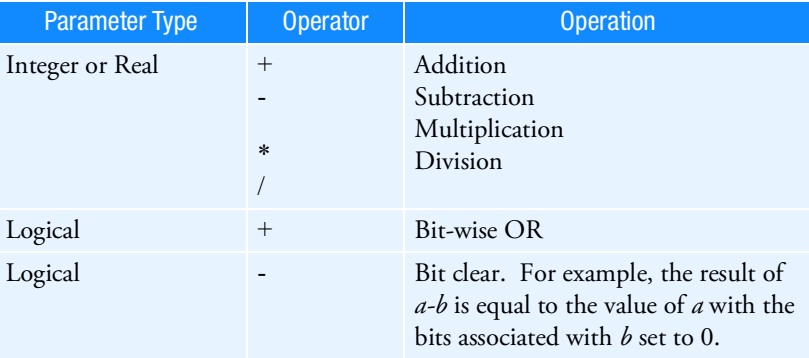

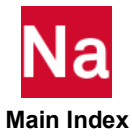

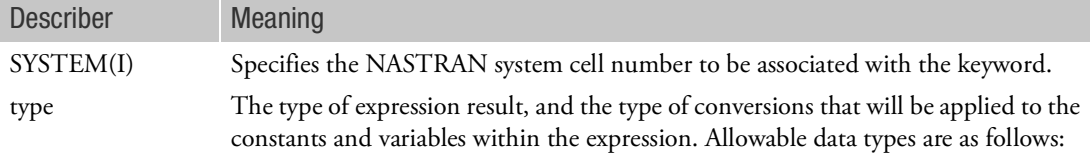

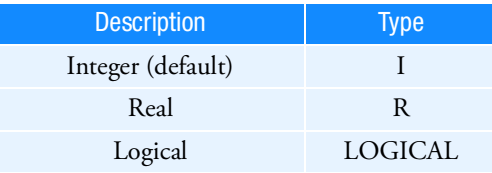

#### Remarks:

- 1. If TYPE, LOCATION, and EXPRESSION are omitted, the default data type is Integer and the default value is zero.
- 2. If EXPRESSION is omitted, an internal default will be assigned to the keyword/cellname based on the LOCATION (See [The NASTRAN Statement](#page-51-0) for a list of internal default values).
- 3. A DEFINE statement that specifies a LOCATION is actually setting the default for a NASTRAN system cell,I and therefore it is not necessary to also set the system cell value on a subsequent NASTRAN statement unless the user wishes to override the previous DEFINE statement setting. Also, since more than one DEFINE statement may be present for the same "keyword", the last specification takes precedence. "Keywords" referenced on a NASTRAN statement, or in an expression on the DEFINE statement, are automatically substituted by the last specification of the "keyword" prior to the current statement being processed.
- 4. DEFINE statements may also be specified in runtime configuration (RC) files. See the *.*
- 5. System cells may also be set with the NASTRAN statement. In addition, they may be set or values returned with the DMAP PUTSYS and GETSYS functions and the PARAM module. See the MSC Nastran DMAP Programmer's Guide*.*
- <span id="page-127-0"></span>6. Each operand within the expression will be converted to the result type prior to the arithmetic operation. For example: the statement "DEFINE JJ=2.5 + 3.6 TYPE=I" would result in 2.5 and 3.6 being converted to 2 and 3, respectively, and the result of 5 would be assigned to JJ.

#### Examples:

1. Change the default value for block size:

DEFINE BUFFSIZE=4097 LOCATION=SYSTEM(1)

2. Set the sparse matrix selection to forward-backward substitution only: DEFINE SPARSE=16 LOCATION=SYSTEM(126)

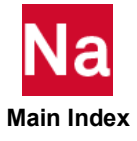

3. Define the system cell keyword and default value for the maximum output line count and then reset it to another value on a NASTRAN statement. Note: The DEFINE statement would typically be placed in an RC file and the NASTRAN statement would be placed in the File Management Section whenever the user wants to override the DEFINE statement default setting.

DEFINE MAXLINES=999999999 LOCATION=SYSTEM(9) NASTRAN MAXLINES=100000

4. Define system cells that behave like "toggles," turning some feature on or off:

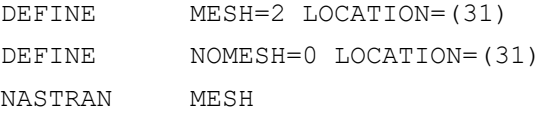

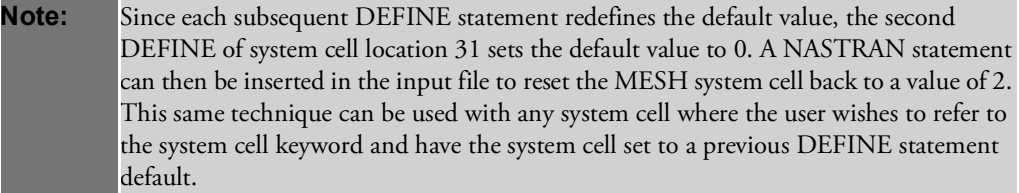

5. Invalid usage of the DEFINE and NASTRAN statement:

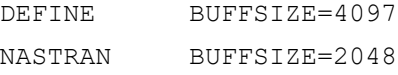

Valid usage:

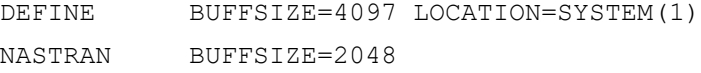

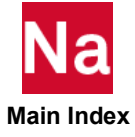

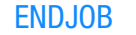

#### ENDJOB Terminates Job

Terminates the job at a user-specified location in the FMS Section.

Format: ENDJOB

Example: DBDICT ENDJOB

Remark:

ENDJOB is normally used after a DBDICT statement, or after database initialization.

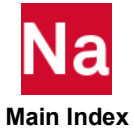

#### EXPAND Concatenates New DBset Members

Concatenates additional DBset members on an existing permanent DBset previously defined with an INIT statement.

#### Format:

EXPAND dbset-name LOGlCAL=( log-namei [(max-sizei)]...)

### Example:

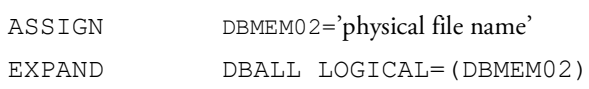

This would create and add the DBset member DBMEM02 to the existing DBset DBALL.

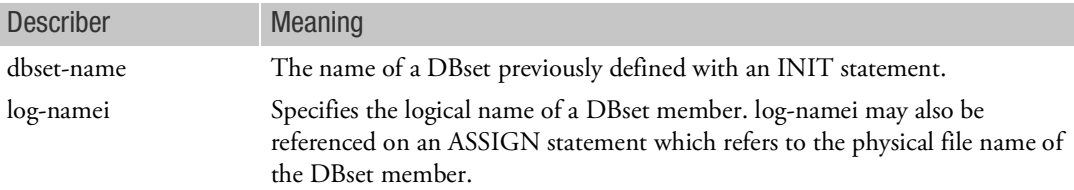

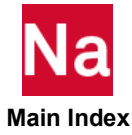

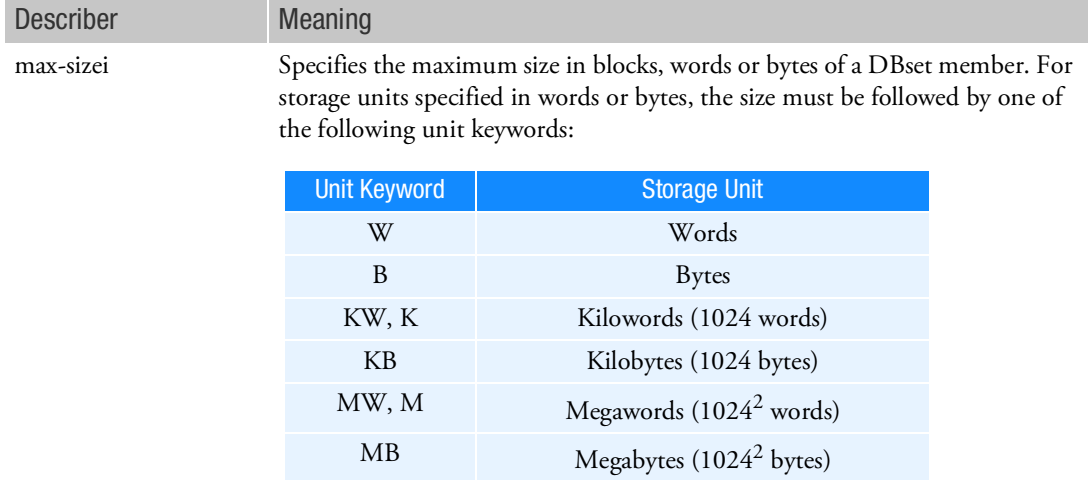

 $GW, G$  Gigawords (1024<sup>3</sup> words)  $GB$  Gigabytes (1024<sup>3</sup> bytes) TW, T Terawords  $(1024<sup>4</sup>$  words) TB Terabytes (1024<sup>4</sup> bytes)

For example,  $100MB = 100$  megabytes,  $1.5GB = 1.2$  gigabytes =  $1536$ megabytes, and 2.5M = 2.5 megawords = 2560 kilowords. The size of a block in words is defined by BUFFSlZE.

#### Remark:

1. On all computers with dynamic file allocation, the physical filename of a DBset member may be specified on an ASSIGN statement:

ASSIGN log-name='physical filename'

If an ASSIGN statement is not specified for the member, then a name is automatically assigned. The naming convention is described in Database Concepts *in the MSC Nastran Reference Guide*.

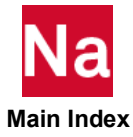

#### **INCLUDE** Inserts External File

Inserts an external file into the input file. The INCLUDE statement may appear anywhere within the input data file.

#### Format:

INCLUDE 'filename'

Example:

The following INCLUDE statement is used to obtain the bulk data from another file called MYBULK.DATA:

```
SOL 101
CEND
TITLE = STATIC ANALYSIS
LOAD = 100BEGIN BULK
INCLUDE 'MYBULK.DATA'
ENDDATA
```
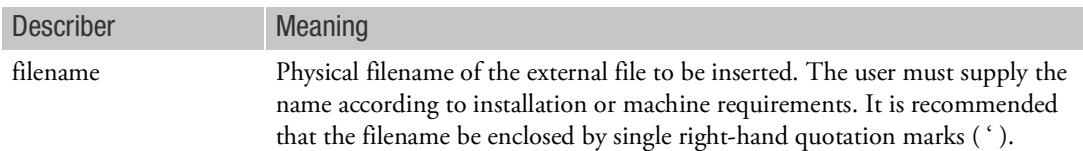

Remarks:

- 1. INCLUDE statements may be nested; that is, INCLUDE statements may appear inside the external file. The nested depth level must not be greater than 10.
- 2. The total length of any line in an INCLUDE statement must not exceed 72 characters. Long file names may be split across multiple lines. For example, the file:

/dir123/dir456/dir789/filename.dat

may be included with the following input:

INCLUDE '/dir123 /dir456 /dir789/filename.dat'

3. See the for more examples.

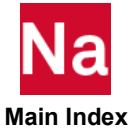

#### INIT Creates a DBset

Creates a temporary or permanent DBset. For the SCRATCH and MASTER DBsets, all or some of their space may be allocated to real memory.

Format 1: Initialize any DBset except MASTER and SCRATCH:

INIT DBset-name [LOGICAL=(log-namei(max-sizei),...) BUFFSIZE=b CLUSTER=c]

#### Format 2: Initialize the MASTER DBset:

INIT MASTER 
$$
\left[\begin{pmatrix} RAM = r \\ NORMAL = (log-name(max-size), ...), \end{pmatrix} \right]
$$
 LOGICAL = (log-name(max-size), ...),  
DUFFSIZE = b *CLUSTER* = c

Format 3: Initialize the SCRATCH DBset:

INIT SCRATCH 
$$
\left[\begin{pmatrix} MEM = m \\ NOMEM \end{pmatrix} LOGICAL = (log-name(max-sizei), ...),
$$
  
SCR300 = (log-name(max-sizei),...) BUFFSIZE = b CLUSTER=c ]

Example:

- 1. Modify the default allocation of the DBALL DBset to 50000 blocks: INIT DBALL LOGI=(DBALL(50000))
- 2. Do not allocate any real memory for the MASTER and SCRATCH DBsets:

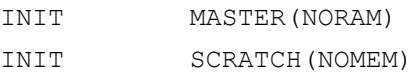

3. Create a new DBset called DBUP with two members DBUP1 and DBUP2:

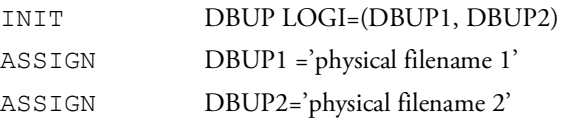

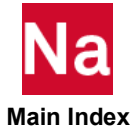

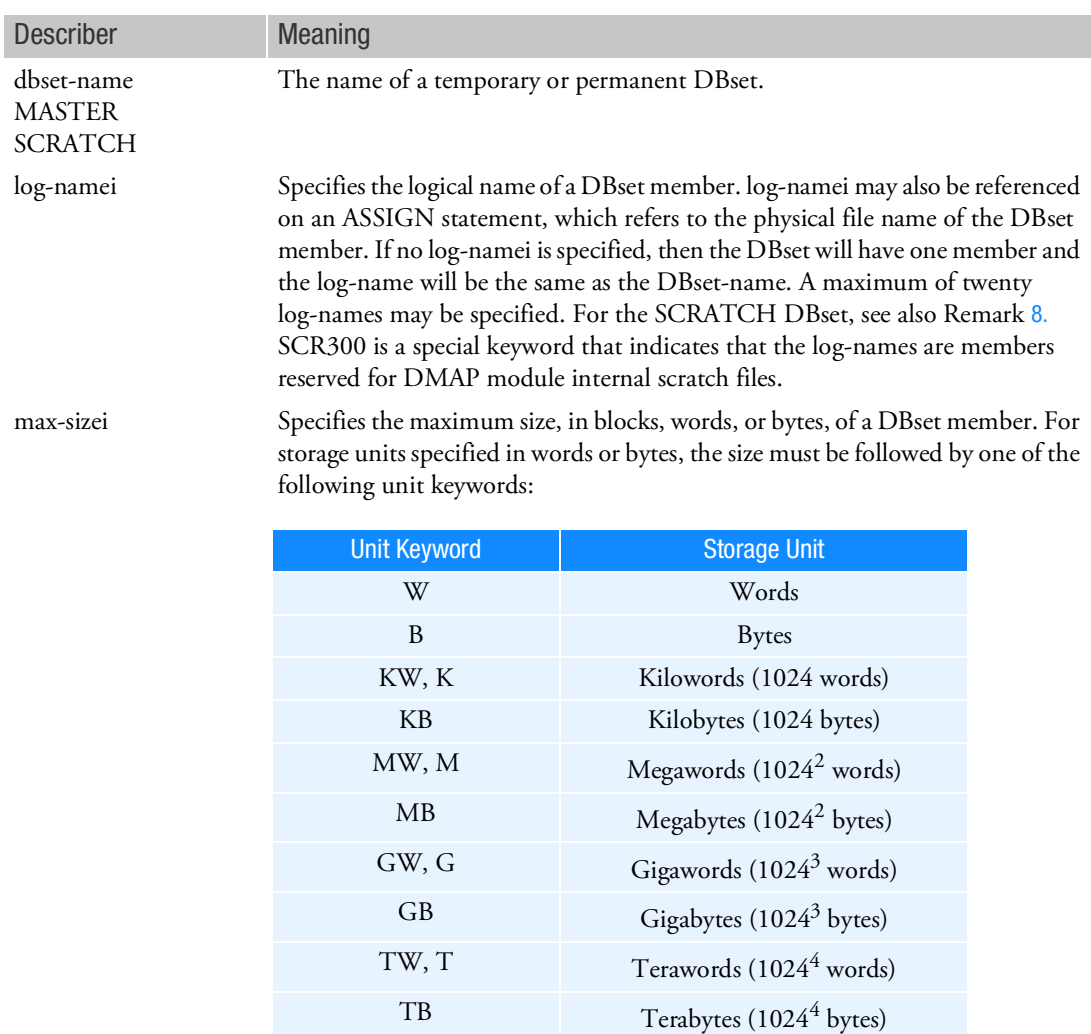

For example,  $100MB = 100$  megabytes,  $1.5GB = 1.5$  gigabytes =  $1536$ megabytes, and 2.5M = 2.5 megawords = 2560 kilowords. The size of a block in words is defined by BUFFSlZE. The default for DBALL and SCRATCH may be found in the and ranges from 250,000 blocks to 4,000,000 blocks.

RAM=r requests that r words of real memory are to be allocated for the MASTER DBset. See the nast20214 Command in the *MSC Nastran Reference Guide*. The default is RAM or RAM=30000. NORAM or RAM=0 specifies that no real memory is to be allocated.

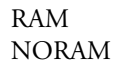

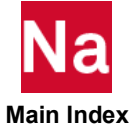

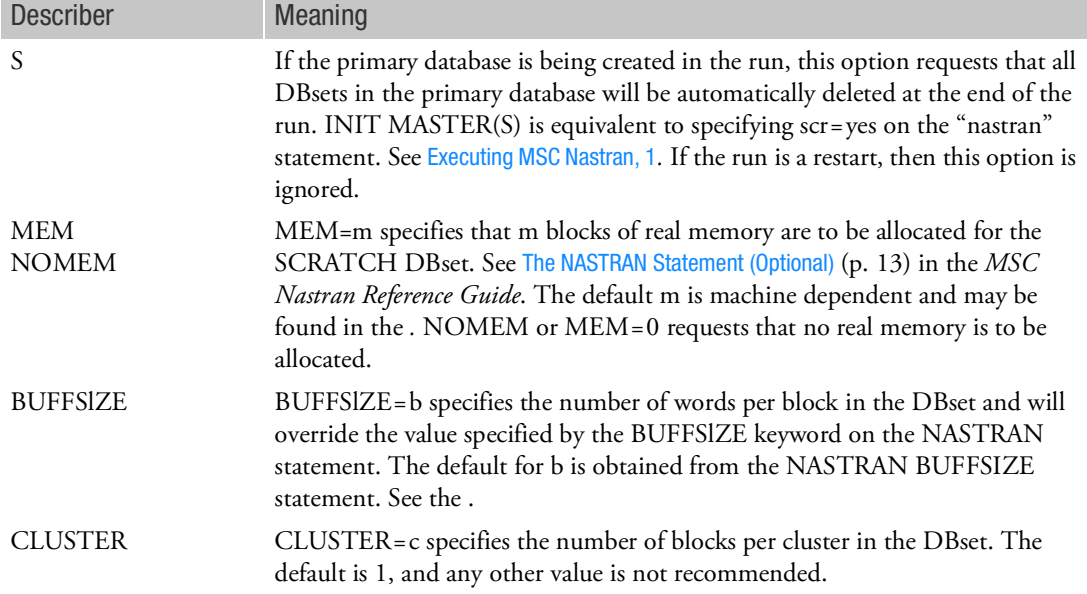

#### Remarks:

- 1. The INIT statement and its applications are further discussed in Database Concepts *in the MSC Nastran Reference Guide*.
- 2. Four DBsets are predefined and automatically allocated by the program. Their DBset-names are MASTER, DBALL, SCRATCH, and OBJSCR, and they are described in Database Concepts *in the MSC Nastran Reference Guide*.
- 3. On all computers with dynamic file allocation, the physical filename of a DBset member may specified on an ASSIGN statement:

ASSIGN log-name='physical filename'

If an ASSIGN statement is not specified for the member, then a name is automatically assigned. The naming convention is described in Database Concepts *in the MSC Nastran Reference Guide*.

- 4. It is recommended that there be sufficient physical space to hold a DBset member should it reach its maximum size (max-sizei). The max-sizei may be converted to words by multiplying by b. A summary of space usage and allocation is printed at the end of the execution summary table.
- 5. In restart runs, the INIT statement is ignored for preexisting permanent DBsets. The INIT statement is intended to be specified only in the run in which the DBset is being created. If more DBset members need to be added to the DBset, then the EXPAND statement is used.
- 6. If RAM or RAM=r is specified and the run terminates because the computer operating system detects insufficient space or time, or the computer halts due to a power outage or operator interruption, then it may not be possible to restart from the database. See the DBUPDATE FMS statement.

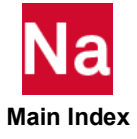

7. BUFFSIZE=b and CLUSTER=c must satisfy the following inequality:

$$
b \le \frac{64000}{c} + 5
$$

- <span id="page-136-0"></span>8. By default, the SCRATCH DBset is divided into two partitions: LOGICAL and SCR300. The LOGICAL partition, log-names after the LOGICAL keyword, are reserved for DMAP scratch data blocks, and the SCR300 partition for DMAP module internal scratch files.
	- The maximum total number of log-names for LOGICAL and SCR300 is 20. For example, if LOGICAL has 8 log-names, then SCR300 can have no more than 12 log-names.
	- If NASTRAN SYSTEM $(142)$ =1 is specified, then the SCR300 partition is not created and internal scratch files, along with DMAP scratch data blocks, will reside on the LOGICAL partition. The default is  $SYSTEM(142)=2$ .
	- If NASTRAN SYSTEM(151)=1 is specified and the LOGICAL partition has reached its maximum size, then the SCR300 partition will be used. The default is  $SYSTEM(151)=0$ .
	- By default, the space specified for the SCR300 partition is released to the operating system after each DMAP module is executed if the module used more than 100 blocks for internal scratch files. If 100 blocks is not a desirable threshold, then it may be changed by specifying NASTRAN  $SYSTEM(150) = t$ , where t is the number of blocks for the threshold.
- 9. BUFFSlZE=b is predefined for DBset-names MSCOBJ, OBJSCR, and USROBJ and may not be changed by BUFFSIZE on this statement or if the NASTRAN BUFFSIZE=bmax statement (see The NASTRAN Statement (Optional) (p. 13) in the *MSC Nastran Reference Guide*). The default for b is recommended for all except very large problems. bmax must reflect the maximum of b specified for all DBsets attached to the run, including the delivery database. See for the defaults of b and bmax.
- 10. If INIT MASTER(RAM=r) and INIT SCRATCH(MEM=m) are specified, then BUFFSIZE for these DBsets must be the same. If not, a warning message is issued, and the BUFFSlZE for the SCRATCH DBset is reset to that of the MASTER DBset.
- 11. Only one INIT statement per dbset-name may be specified in the File Management Section.

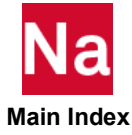

#### MEMLIST Specify Datablocks Eligible for SMEM

Specifies a list of scratch datablocks that may reside in scratch memory (SMEM).

Format:

MEMLIST DATABLK = (DBname1, DBname2, ..., DBnamei)

Example:

MEMLIST DATABLK = (KOO, MOO, KQQ, MQQ)

If generated, datablocks KOO, MOO, KQQ, and MQQ will reside in scratch memory. All other datablocks will be excluded from scratch memory.

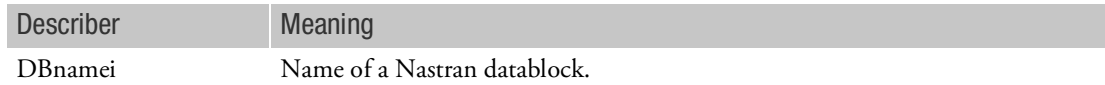

- 1. Only NDDL and local scratch datablocks may be included in MEMLIST specification.
- 2. Datablocks specified will reside in SMEM on a first-come, first-served basis.
- 3. Datablocks not specified by this statement will not reside in SMEM.
- 4. Database directories for the SCRATCH DBset reside in SMEM and are not affected by any MEMLIST specification.
- 5. Continuation lines are allowed.
- 6. Multiple MEMLIST statementss are honored.
- 7. Scratch I/O activity is reported in the .f04 file by including DIAG 42 in the Executive Control Section.

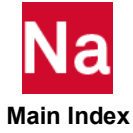

#### **PROJ** Defines Database Project-Identifier

Defines the current or default project identifier, project-ID.

#### Format:

PROJ [=] 'project-ID'

#### Examples:

- 1.  $PROJ = 'MY JOB'$
- 2. The following project-ID will be truncated to 40 characters:

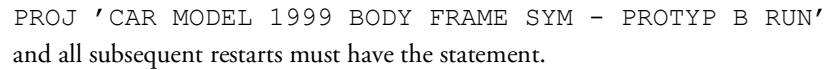

PROJ 'CAR MODEL 1999 BODY FRAME SYM - PROTYP B'

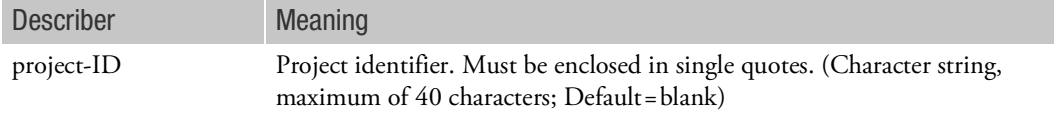

- 1. There may be only one PROJECT statement in the File Management Section. The PROJECT statement must be specified before all DBCLEAN, DBDICT, RESTART, DBLOCATE, and DBLOAD statements where project-ID is not specified by the user.
- 2. This statement is optional and specifies that all data blocks and parameters to be stored on or accessed from the database in the current run shall also be identified by project-ID. Therefore, in subsequent runs that may access this data through other FMS statements such as RESTART, the project-ID must be specified.
- 3. Project-ID is the default on DBCLEAN, DBDICT, and RESTART FMS statements and in the WHERE and CONVERT clause of the DBLOCATE statement.
- 4. Leading blanks and trailing blanks enclosed within the single quotes are ignored. All other blanks are considered part of the project-ID.
- 5. Project-ID is saved with only the first 40 characters specified.

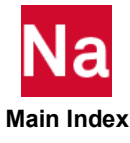

#### RESTART Reuses Database From a Previous Run

Requests that data stored in a previous run be used in the current run.

Format:

$$
RESTART \n\begin{bmatrix} PROJECT= 'project' \n\quad VERSION = \n\begin{bmatrix} version-ID \\ LAST \n\end{bmatrix} \n\begin{bmatrix} KEEP \\ NOKEEP \\ NOKEEP \n\end{bmatrix} LOGICAL = \n\ndotname
$$

#### Examples:

1. RESTART VERSION=7

Version number 7 will be retrieved for this run (version 8). At the end of the run, version 7 will be deleted.

<span id="page-139-0"></span>2. PROJ='FENDER' RESTART

The last version under project-ID FENDER will be used in the current run.

3. ASSIGN RUN1='run1.MASTER' RESTART LOGICAL=RUN1

The run1.MASTER and its associated database will be used (read only) for restart purposes.

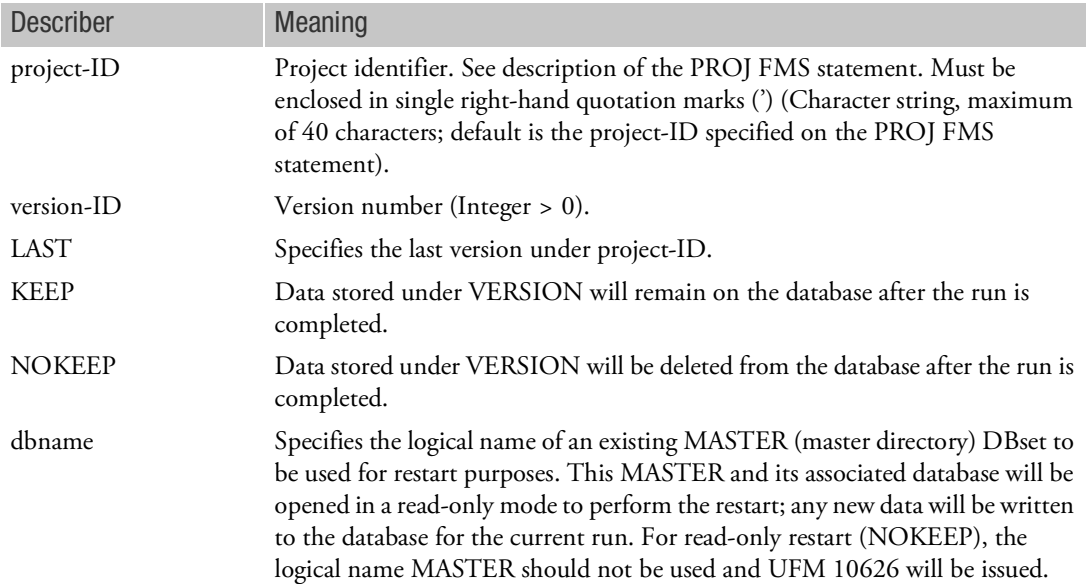

Remarks:

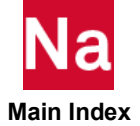

1. There may only be one RESTART statement in the File Management Section.

- 2. A new version-ID is automatically assigned whenever a restart is performed.
- 3. If project-ID or version-ID or both are specified and cannot be found, then a fatal message will be issued.
- 4. The RESTART statement is required to perform restarts in solution sequences 4, and 101 through 200 and SOL 400.
- 5. If PROJECT is not specified, then the run will restart from the project-ID specified on the PROJ statement (See Example [2.](#page-139-0)).
- 6. Databases created in one version typically cannot be directly restarted into a different version. Restrictions are typically documented in the current release guide; however, a DBLOCATE type restart might work.
- 7. Restarts do not work with DMP. Restarts do not work with ACMS for versions released before 2018.
- 8. If NASTRAN IFPSTAR=YES (default) and scr=no then the Bulk Data images will be stored on the IFPDAT file; for example, if the input file name is run1 then run1.IFPDAT will be created along with run1.MASTER and run1.DBALL. Please note the following when performing a restart.
	- a. If run1.IFPDAT, run1.MASTER and run1.DBALL are in the same folder then only the MASTER file needs to be specified on an ASSIGN statement. For example, ASSI cold='run1.MASTER' RESTART LOGI=cold
	- b. If run1.IFPDAT is in a different folder than that of run1.MASTER and run1.DBALL (or IFPDAT has been renamed in the same folder) then both the MASTER and IFPDAT must specified on ASSIGN statements and the IMPORT keyword must be specified on the ASSIGN IFPDB statement: ASSI cold='run1.MASTER' RESTART LOGI=cold ASSI IFPDB='other\_folder/run1.IFPDAT' IMPORT
- 9. For SOL 400 one must also use [NLRESTART \(Case\)](#page-542-0).
- 10. The database is not suitable for restart if any of the following was specified in the cold start. If a restart is attempted then the program will issue User Fatal Message 9061.
	- a. EXTSEOUT(DMIGDB or MATDB or MATRIXDB) without defining DBEXT.
	- b. scr=post
	- c. scr=no and "NASTRAN SYSTEM(316)>0".
- 11. Restarts of SOL 112 fatigue analyses also require case control FATIGUE(STROUT=-1). Please see Ap. A: Restarts in *MSC.Nastran Embedded Fatigue User's Guide* for restarts for fatigue analyses.

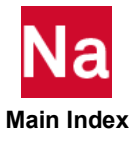

106 | RESTART<br>| Reuses Database From a Previous Run

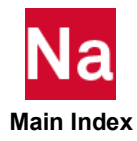

# 4 Executive Control **Statements**

<span id="page-142-0"></span>[Key to Descriptions](#page-143-0)

**EXecutive Control Statement Descriptions** 

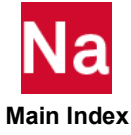

## <span id="page-143-0"></span>Key to Descriptions

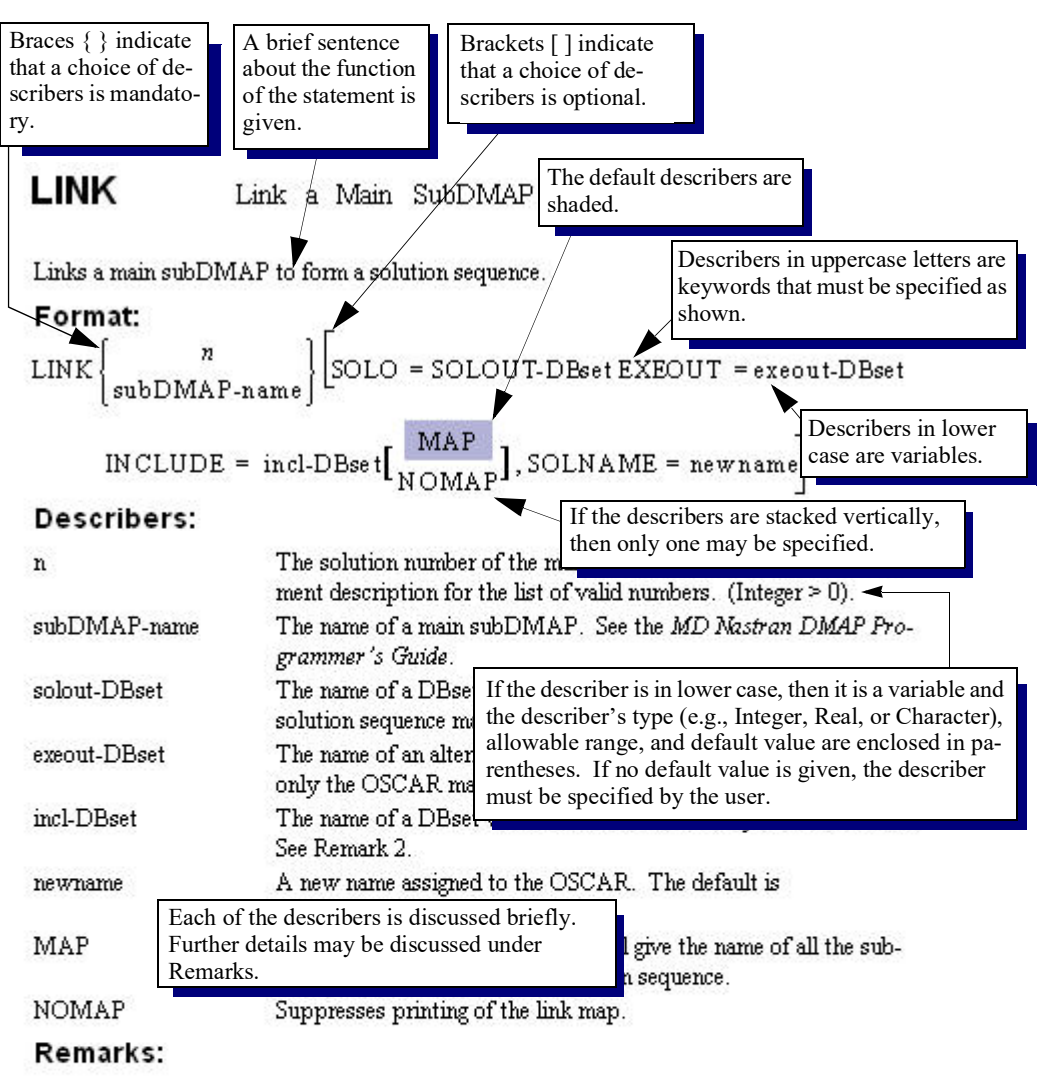

- All DBsets specified on this statement must have the same BHEFSIZE See the 1. The remarks are generally arranged in order of im-INIT FMS statement. portance and indicate such things as the statement's  $2^{\circ}$ SubDMAP objects are created with relationship to other statements, restrictions and recrun or obtained from previous runs. ommendations on its use, and further details regardfollowing order: ing the describers.
	- Objects created with the CON<sub>IT HAD</sub> statement in the current run. â.
	- b. Objects residing on the DBset-name specified by the INCLUDE keyword. The default is MSCOBJ.

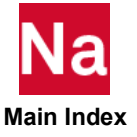
# Executive Control Section

This section describes the Executive Control statements. These statements select a solution sequence and various diagnostics.

Most Executive Control statements are order independent. The exceptions are the COMPILE, COMPILER, ALTER, ENDALTER, and LINK statements. If used, the LINK statement must appear after all COMPILE statements. The COMPILER statement (or equivalent DIAGs) must appear before all COMPILE statements. The COMPILER statement also sets the defaults for subsequent COMPILE statements.

# Executive Control Statement Summary

The Executive Control statements are summarized as follows:

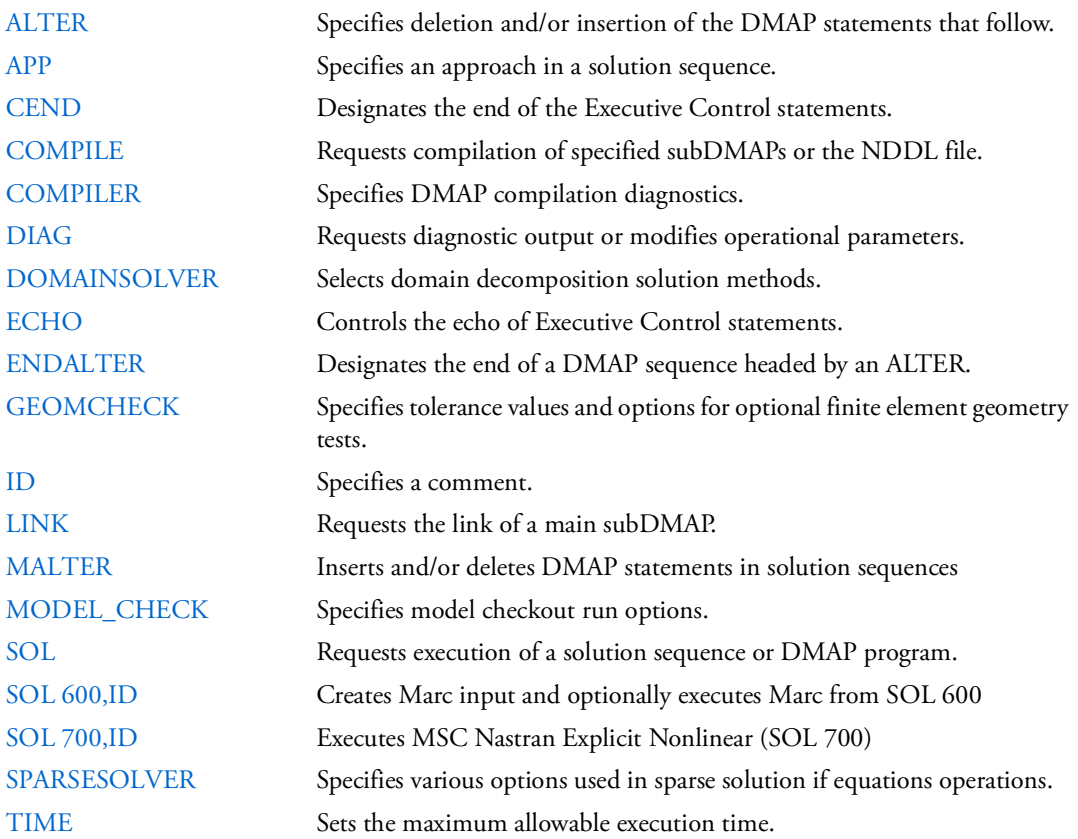

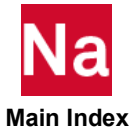

# Executive Control Statement Descriptions

Executive Control statements may be abbreviated down to the first four characters as long as the abbreviation is unique relative to all other statements. Each statement is described as follows:

### **Description**

A brief sentence about the function of the statement is given.

# Format

Describers in uppercase are keywords that must be specified as shown. In addition, describers in lowercase indicate that the user must provide a value.

Braces { } indicate that a choice of describers is mandatory. If the describers are stacked vertically, then only one may be specified.

Brackets [ ] indicate that a choice of describers is optional. If the describers are stacked vertically, then only one may be specified.

Describers that are shaded indicate the defaults.

If the statement line is longer than 72 columns, then it may be continued to the next line with a comma. For example:

COMPILE SEDRCVR SOUIN=MSCSOU,<br>NOREF NOLIST NOLIST

# Example

A typical example is given.

# Describers and Meaning

Each of the describers is briefly discussed. The describer's type (e.g., Integer, Real, or Character), its allowable range, and its default value are enclosed in parentheses. The describer must be specified by the user if no default value is given.

### Remarks

The remarks in the remarks section are generally arranged in order of importance and indicate such things as the Executive Control statement's relationship to other statements, restrictions and recommendations on its use, and further descriptions of the describers.

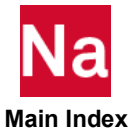

## \$ Comment

Used to insert comments into the input file. Comment statements may appear anywhere within the input file.

### Format:

\$ followed by any characters out to column 80.

#### Example:

\$ TEST FIXTURE-THIRD MODE

#### Remarks:

- 1. Comments are ignored by the program.
- 2. Comments will appear only in the unsorted echo of the bulk data.

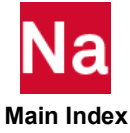

## <span id="page-147-0"></span>ALTER Inserts and/or Deletes DMAP Statements

Inserts and/or deletes DMAP statements in a subDMAP.

```
Format:
ALTER k1 [,k2]
or
ALTER 'string1'[(occurrence,offset)] ,['string2'[(occurrence,offset)] 
]
or
ALTER k1 , ['string2'[(occurrence,offset)] ]
or
ALTER 'string1'[(occurrence,offset)] , [k2]
```
Examples:

1. The following alter will insert a MATPRN DMAP statement after the first occurrence of the string 'SDR2' in subDMAP DSASTAT:

```
SOL 101
COMPILE DSASTAT $
ALTER 'SDR2' $
MATPRN OESDS1//$
CEND
```
2. The following alter will delete the second occurrence of the OUTPUT4 DMAP statement in subDMAP DSASTAT and replace it with a MATPRN DMAP statement:

```
SOL 101
COMPILE DSASTAT $
ALTER 'OUTPUT4'(2),'OUTPUT4'(2) $
$ OR
$ ALTER 'OUTPUT4'(2),'' $MATPRN OESDS1//$
CEND
```
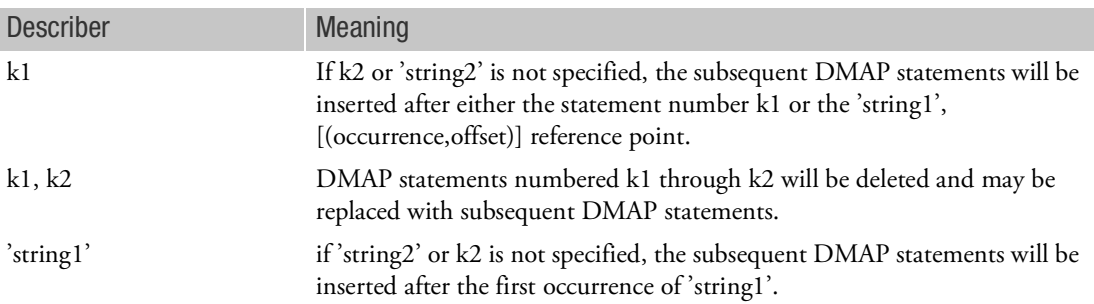

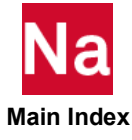

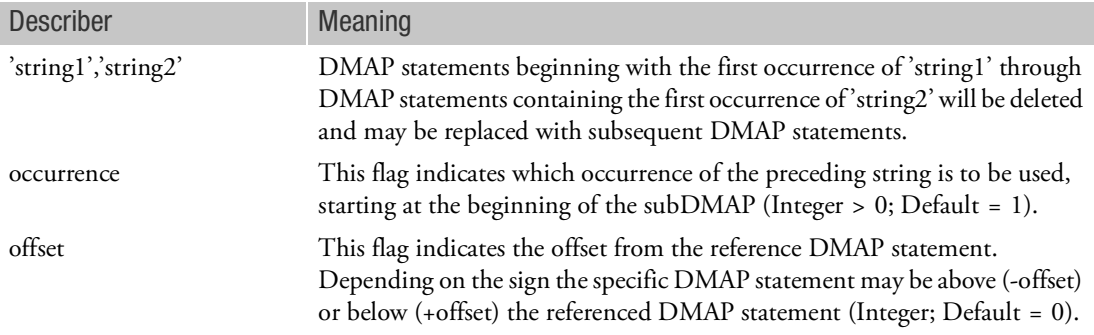

#### Remarks:

- 1. The ALTER statement must be used in conjunction with the COMPILE Executive Control statement. Note: ALTER statements cannot be used in conjunction with an MALTER statement, and therefore should never immediately follow this statement.
- 2. If an MALTER statement is used in conjunction with the ALTER statement, then the MALTER should be placed above the COMPILE statements. Failure to place the MALTER in this position may cause ALTER statements to be ignored.
- 3. The ALTERs can reference the DMAP statements in any order within a subDMAP. Two restrictions on ordering are:
	- K2 or 'string2'(occurence, offset) references must refer to a DMAP statement number that is greater than or equal to the k1 or 'string1'(occurrence,offset) reference within a single ALTER statement.
	- K1 or 'string1' and k2 or 'string2' cannot overlap DMAP line positions with another ALTER that references the same subDMAP.
- 4. The 'string1' or 'string2' used as a search pattern will apply to one complete DMAP statement; i.e., a multiline DMAP statement will be searched for a pattern match as if each 72 character line of the DMAP statement were concatenated together into one string–all blanks and comments either embedded or immediately preceding the DMAP statement, will be retained. However, comments are ignored for the following type of alter:

```
alter '^ *gp0'
```
- 5. Within a SUBDMAP, both 'string1' and 'string2' will be used to search for a pattern match starting at the beginning of the subDMAP–not at the current position of the last string match.
- 6. The special characters (metacharacters) used for string searching are described in Remark [9.](#page-149-0) The characters <, >, and \$, which are common DMAP characters, are also special metacharacters. If they are to be used in the search string as regular characters, then they must be preceded by a backward slash (\). For example, to find the string

```
IF(DDRMM \geq-1)the command is
```

```
ALTER 'IF (DDRMM \geq -1)' $
```
7. The ALTER statement must not exceed 72 characters (no continuations are allowed).

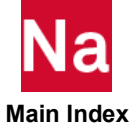

8. 'string2' (r2,02) can be defaulted to 'string1' (r1,01) by using a null string (''). For example, the alter statement

```
ALTER 'string1'(r1,01),''
is equivalent to
ALTER 'string1'(r1,01),'string1'(r1,01)
The defaults for (r2,02) using the null string can be overridden by specifying (r2,02).
As another example, the alter statement
ALTER 'string1'(r1,01),''(r2,02)
is equivalent to
ALTER 'string1'(r1,01),'string1'(r2,02)
```
<span id="page-149-0"></span>9. Metacharacters\*:

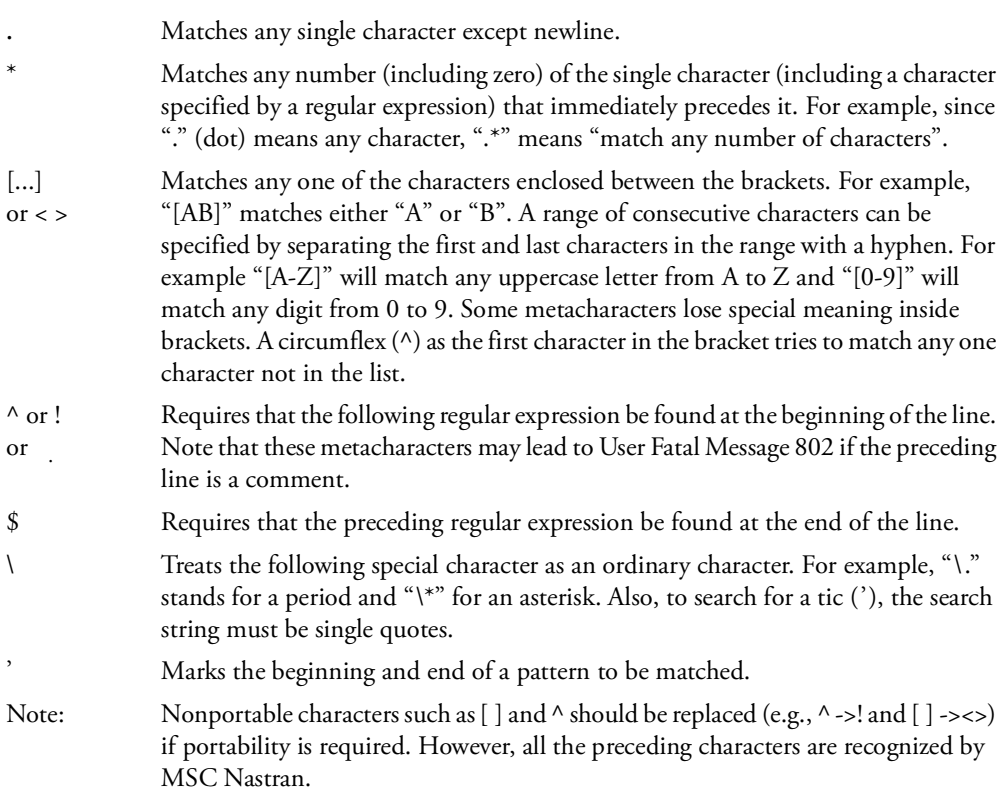

10. If a string-based alter uses the "!" in the expression (find occurrence at the beginning of line), it is possible MSC Nastran will fail with User Fatal Message 802.

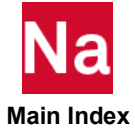

# <span id="page-150-0"></span>APP Specifies Solution Sequence Approach

Selects heat transfer analysis in the linear static solution sequence SOL 101, or a coupled analysis combining heat transfer and structural analysis in SOL 153.

#### Format:

APP approach

### Example:

The following requests a heat transfer rather than a structural analysis in SOL 101.

#### SOL 101 APP HEAT

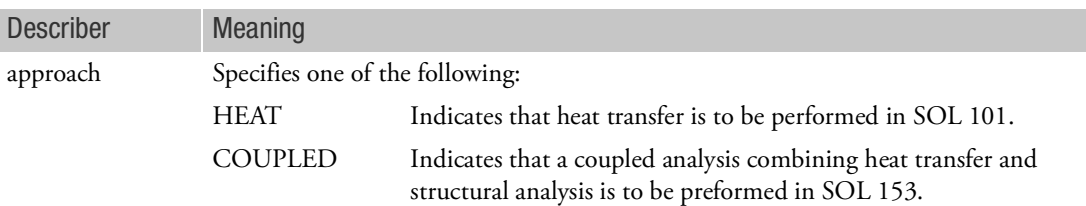

Remarks:

- 1. The APP statement is optional.
- 2. The APP HEAT statement applies only to linear static SOL 101. The APP HEAT statement is not required in SOLs 153 and 159, or in SOL 101 if PARAM,HEATSTAT,YES is specified.
- 3. The NASTRAN HEAT=1 statement is an alternate specification of APP HEAT. See [Executing MSC](#page-36-0)  [Nastran, 1](#page-36-0)*.*

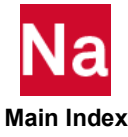

# <span id="page-151-0"></span>CEND End of Executive Control Section Delimiter

Designates the end of the Executive Control Section.

Format:

CEND

Remark:

1. CEND is an optional statement. If CEND is not specified, then the program will automatically insert one.

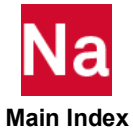

## <span id="page-152-0"></span>COMPILE Compiles DMAP Statements

Requests the compilation of a subDMAP, subDMAP alter, or NDDL sequence.

#### Format 1: Compiles a subDMAP or subDMAP alter sequence

NOLIST

COMPILE SUBDMAP DMAP subDMAP-name [SOUIN = souin-DBset SOUOUT = souout-DBset,  $OBJOUT = objout-DBset$  LIST REF DECK

NOREF

Format 2: Compiles an NDDL sequence

 $COMPLE NDDL = nddl-name \left( \left\{ \begin{array}{c} \text{SOUN} = \text{soun-dbest} \\ \text{SOUOUT} = \text{souout-dbest} \end{array} \right) \left\{ \begin{array}{c} \text{LIST} \\ \text{NOLIST} \end{array} \right\}$  $\begin{pmatrix} \text{SOUN} = \text{soun-dbest} \\ \text{SOUOT} = \text{souout-dbest} \end{pmatrix} \begin{pmatrix} \text{LIST} \\ \text{NOLIST} \end{pmatrix} \begin{pmatrix} \text{REF} \\ \text{NOREF} \end{pmatrix} \begin{pmatrix} \text{DECK} \\ \text{NODECK} \end{pmatrix}$ 

NODECK

Examples:

1. The following compiles an alter in subDMAP PHASEIDR:

```
COMPILE PHASE1DR
ALTER 'CALL PHASE1A'
CEND
```
2. The following compiles a subDMAP called MYDMAP. (SUBDMAP and END are DMAP statements; see the MSC Nastran DMAP Programmer's Guide):

```
COMPILE MYDMAP LIST REF
SUBDMAP MYDMAP $
.
.
.
END $
CEND
```
3. The following obtains a listing of the NDDL:

```
ACQUIRE NDDL
COMPILE NDDL=NDDL LIST
CEND
```
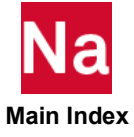

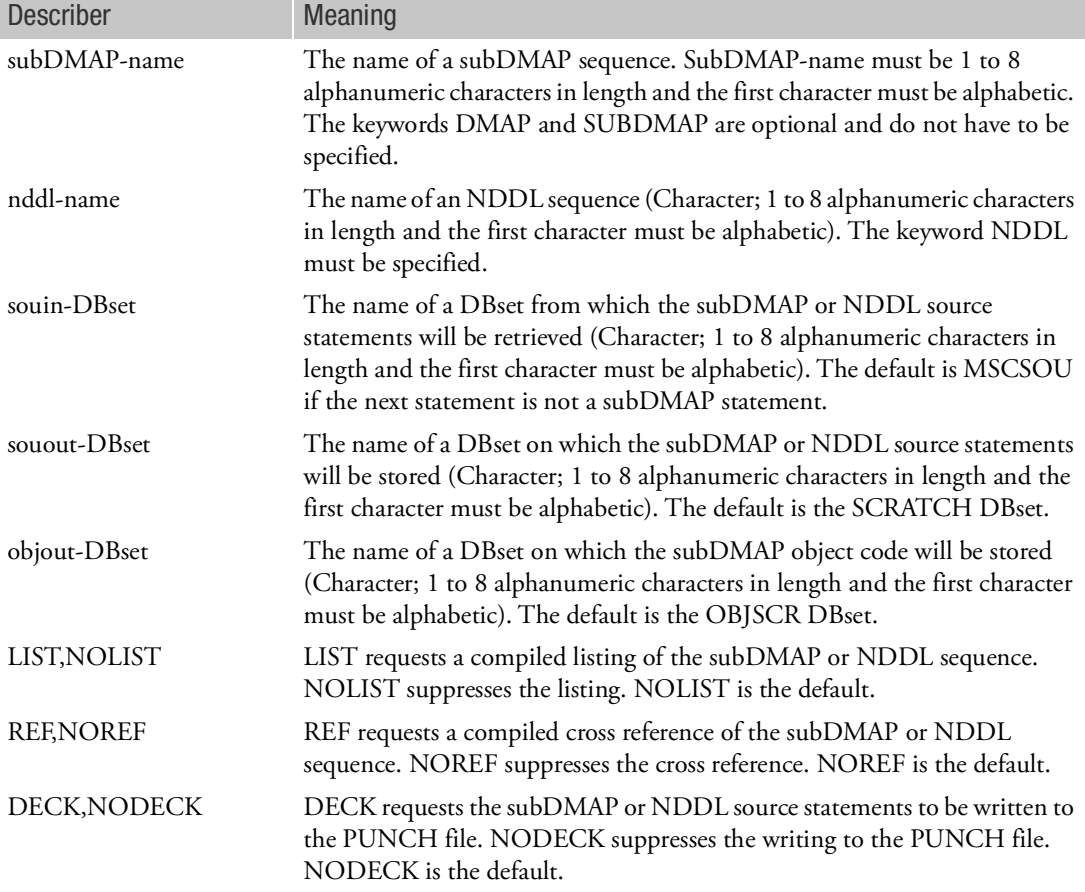

Remarks:

- 1. SubDMAP names for MSC Nastran solution sequences are given in the SOL statement description. The "COMPILER LIST REF" statement may be used to determine the appropriate subDMAP-name.
- 2. If a subDMAP is being compiled and SOUIN=souin-DBset is specified, then an ALTER Executive Control statement, or an INCLUDE statement which contains an ALTER statement as the first noncomment line, must appear immediately after this statement. If not, then the SUBDMAP DMAP statement must appear immediately after this statement. See the MSC Nastran DMAP Programmer's Guide*.*
- <span id="page-153-0"></span>3. Starting in MSC/Nastran Version 69, DBsets USRSOU and USROBJ were no longer automatically created. They must be initialized by the INIT FMS statement and then may be specified for souin-dbset (or souout-dbset) and objout-dbset, respectively. They may be used to store the subDMAP source statements and object code on the primary database for reexecution in a subsequent run. Consider the following example:

In the first run, the following COMPILE statement compiles and stores a subDMAP called MYDMAP:

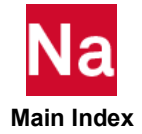

```
COMPILE MYDMAP SOUOUT=USRSOU OBJOUT=USROBJ
SUBDMAP MYDMAP $
.
.
END $
CEND
```
In the second run, the SOL statement is used to execute the MYDMAP stored in the previous run. The LINK statement is required to retrieve the object code from the USROBJ DBset:

```
SOL MYDMAP
LINK MYDMAP INCL=USROBJ
CEND
```
In the third run, the COMPILE statement is used to alter MYDMAP and execute:

```
SOL MYDMAP
COMPILE MYDMAP SOUIN=USRSOU
ALTER...
.
.
.
CEND
```
- 4. If SOUOUT or OBJOUT is specified and a subDMAP with the same name as subDMAP-name already exists on the database, then its source statements or object code will be replaced.
- 5. A COMPILE statement is required for each subDMAP to be compiled. If two or more COMPILE statements reference the same subDMAP name, then only the last is used in the linking of the object code. If the COMPILE statement is being used only to alter a subDMAP and two or more COMPILE statements reference the same subDMAP name, then the multiple alters are assembled and the subDMAP is compiled only once.
- 6. Only one COMPILE statement for an NDDL sequence may be specified in the input file.
	- SOUIN=souin-DBset requests only a compilation of the NDDL sequence stored on souin-DBset for purposes of obtaining a listing or a cross reference, and it cannot be modified with the ALTER statement. See Remark [3.](#page-153-0) COMPILE NDDL=NDDL SOUIN=MSCSOU LIST requests a listing of the MSC Nastran NDDL sequence. The ACQUIRE FMS statement or the SOL statement must be specified in order to attach the corresponding delivery database.
	- To alter the MSC Nastran NDDL sequences, the entire modified NDDL sequence is included after the COMPILE statement, and SOUIN=souin-DBset is not specified.
	- SOUOUT=souout-DBset requests the storage of the NDDL source statements on the souout-DBset, and may not be specified with SOUIN=souin-DBset.
- 7. The COMPILER statement may be used to override the defaults of NOLIST, NOREF, and NODECK. In other words, if LIST or NOLIST, REF or NOREF, or DECK or NODECK is not specified, then the corresponding option on the COMPILER statement will be used. In the following example, REF on the COMPILER statement will override the default of NOREF on the COMPILE statement:

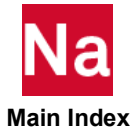

COMPILER REF

COMPILE MYDMAP

8. MSCSOU and MSCOBJ, specified with SOUOUT and OBJOUT, are special DBsets similar to USRSOU and USROBJ except that they are used in the creation or modification of a delivery database. For an example application, see the *.*

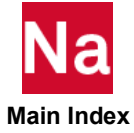

# <span id="page-156-0"></span>COMPILER DMAP Compiler Output Options

Requests compilation of a DMAP sequence and/or overrides defaults on the COMPILE statement.

Format:

 $COMPILER[=]$  LIST NOLIST DECK NODECK REF NOREF GO NOGO SORT NOSORT

Example:

COMPILER=LIST

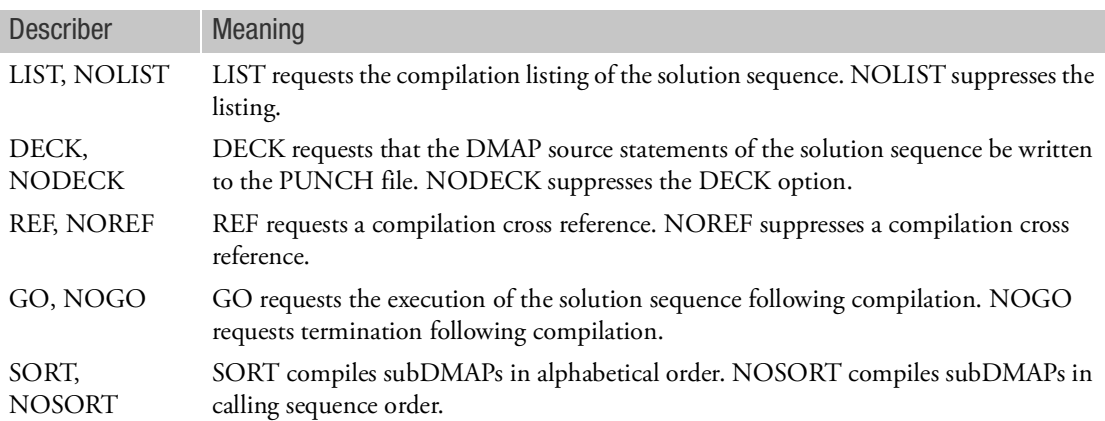

Remarks:

- 1. REF is equivalent to DIAG 4. LIST is equivalent to DIAG 14. DECK is equivalent to DIAG 17.
- 2. NOGO is an alternative to NOEXE on the SOL statement.
- 3. This statement provides a means of obtaining a compilation or source listing, or both, of a complete solution sequence, including all the component subDMAPs.
- 4. See the COMPILE statement to compile a single subDMAP.
- 5. This statement also requests the automatic link of the solution sequence. Therefore, all objects must be created in the current run or obtained from the DBset such as USROBJ. See the COMPILE statement for how to create and store objects.
- 6. The COMPILER statement may be used to override the defaults of NOLIST, NOREF, NODECK on the COMPILE entry when they are not explicitly specified. However, COMPILER LIST produces a list of the entire solution sequence. If a listing of only specific subdmaps is desired, then COMPILER LIST should not be specified and the LIST request should be made on the COMPILE entry.

 **Main Index**

# <span id="page-157-0"></span>DIAG Requests Diagnostic Output

Requests diagnostic output or special options.

# Format:

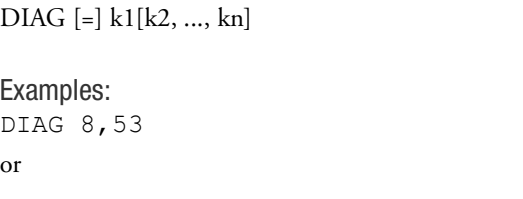

DIAG 8 DIAG 53

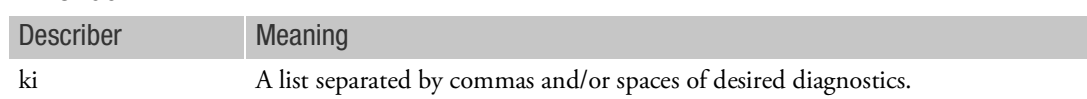

# Remarks:

- 1. The DIAG statement is optional.
- 2. Multiple DIAG statements are allowed.
- 3. The following table lists the possible values for ki and their corresponding actions:
	- k=1 Dumps memory when a nonpreface fatal message is generated.
	- k=2 Prints database directory information before and after each DMAP statement. Prints bufferpooling information.
	- k=3 Prints "DATABASE USAGE STATISTICS" after execution of each functional module. This message is the same as the output that appears after the run terminates. See the Output Description *in the MSC Nastran Reference Guide.*
	- k=4 Prints cross-reference tables for compiled sequences. Equivalent to the COMPILER REF statement.
	- k=5 Prints the BEGIN time on the operator's console for each functional module. See the Output Description *in the MSC Nastran Reference Guide.*
	- k=6 Prints the END time for each functional module in the log file or day file, and on the operator's console. Modules that consume less time than the threshold set by SYSTEM(20) do not create a message. See the Output Description *in the MSC Nastran Reference Guide.*
	- k=7 Prints eigenvalue extraction diagnostics for the complex determinate method.
	- k=8 Prints matrix trailers as the matrices are generated in the execution summary table. See the Output Description *in the MSC Nastran Reference Guide.*

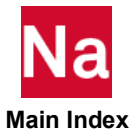

- k=9 Prints a message in the .f04 file when EQUIV and EQUIVX perform a successful equivalence; in other words, both the input and output exists.
- k=10 Selects an alternate option for averaging nonlinear loading (NOLINi Bulk Data entry) in linear transient analysis. Replaces  $N_{n+1}$  with  $(N_{n+1} + N_n + N_{n-1})/3$ .
- k=11 DBLOAD, DBUNLOAD, and DBLOCATE diagnostics.
- k=12 Prints eigenvalue extraction diagnostics for complex inverse power and complex Lanczos methods.
- k=13 Prints the open core length (the value of REAL). See the Output Description *in the MSC Nastran Reference Guide.*
- k=14 Prints solution sequence. Equivalent to the COMPILER LIST statement.
- k=15 Prints table trailers.
- k=16 Traces real inverse power eigenvalue extraction operations
- k=17 Punches solution sequences. Equivalent to the COMPILER DECK statement.
- k=18 In aeroelastic analysis, prints internal grid points specified on SET2 Bulk Data entries.
- k=19 Prints data for MPYAD and FBS method selection in the execution summary table.
- k=20 Similar to DIAG 2 except the output appears in the execution summary table and has a briefer and more user-friendly format. However, the .f04 file will be quite large if DIAG 20 is specified with an MSC Nastran solution sequence. A DMAP alter with DIAGON(20) and DIAGOFF(20) is recommended. DIAG 20 also prints DBMGR, DBFETCH, and DBSTORE subDMAP diagnostics. See the MSC Nastran DMAP Programmer's Guide.
- k=21 Prints diagnostics of DBDICT and DBENTRY table.
- k=22 EQUIV and EQUIVX module diagnostics.
- k=23 Not used.
- k=24 Prints files that are left open at the end of a module execution. Also prints DBVIEW diagnostics.
- k=25 Outputs internal plot diagnostics.
- k=27 Prints Input File Processor (IFP) table. See the *MSC Nastran Programmer's Manual*, Section 4.5.9.
- k=28 Punches the link specification table (XBSBD). The Bulk Data and Case Control Sections are ignored, and no analysis is performed.
- k=29 Process link specification table update. The Bulk Data and Case Control Sections are ignored, and no analysis is performed.

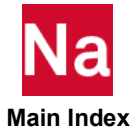

- k=30 In link 1, punches the XSEMii data (i.e., sets ii via DIAG 1 through 15). The Bulk Data and Case Control Sections are ignored, and no analysis is performed. After link 1, this turns on BUG output. Used also by MATPRN module. See also Remark 5 on the [TSTEP, 3282](#page-3317-0) Bulk Data entry.
- k=31 Prints link specification table and module properties list (MPL) data. The Bulk Data and Case Control Sections are ignored, and no analysis is performed.
- k=32 Prints diagnostics for XSTORE and PVA expansion.
- k=33 Not used.
- k=34 Turns off plot line optimization.
- k=35 Prints diagnostics for 2-D slideline contact analysis in SOLs 106 and 129.
- k=37 Disables the superelement congruence test option and ignores User Fatal Messages 4277 and 4278. A better alternative is available with PARAM,CONFAC. See [Parameters, 793](#page-828-0).
- k=38 Prints material angles for CQUAD4, CQUAD8, CTRIA3, and CTRIA6 elements. The angle is printed only for elements that use the MCID option of the connection entry.
- k=39 Traces module FA1 operations and aerodynamic splining in SOLs 145 and 146.
- k=41 Traces GINO OPEN/CLOSE operations.
- k=42 Prints output on .f04 file the usage statistic for datablock defined in the FMS command, MEMLIST.
- k=43 Print output for Buffer Pool Diagnostics.
- k=44 Prints a mini-dump for fatal errors and suppresses user message exit.
- k=45 Prints the same database directory information as DIAG 2 except that it prints only after each DMAP statement.
- k=46 Used by MSC Nastran development for GINO printout.
- k=47 Prints DBMGR, DBFETCH, and DBSTORE subDMAP diagnostics.
- k=48 Used by MSC Nastran development for GINO printout.
- k=49 DIAG 49 is obsolete and should not be used. The utility f04rprt should be used to summarize the .f04 execution summary instead.
- k=50 Traces the nonlinear solution in SOLs 106, 129, 153, and 159. Prints subcase status; echoes NLPARM, NLPCI, and entry fields; and prints initial arc-length. Prints iteration summary only in SOLs 129, and 159.

In static aeroelastic analysis (SOL 144), prints transformation information associated with the generation of the DJX matrix in the ADG module and intermediate solutions information in the ASG module.

- k=51 Prints intermediate displacement, load error vectors, and additional iteration information helpful in debugging in SOLs 106, 129, 153, and 159.
- k=52 Disables the printing of errors at each time step in SOLs 129 and 159.

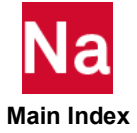

- k=53 MESSAGE module output will also be printed in the execution summary table. See the Output Description *in the MSC Nastran Reference Guide.*
- k=54 Linker debug print.
- k=55 Performance timing.
- k=56 Extended print of execution summary table (prints all DMAP statements and RESTART deletions). See the Output Description *in the MSC Nastran Reference Guide*.
- k=57 Executive table (XDIRLD) performance timing and last-time-used (LTU) diagnostics.
- k=58 Data block deletion debug and timing constants echo.
- k=59 Buffpool debug printout.
- k=60 Prints diagnostics for data block cleanup at the end of each module execution in subroutines DBCLN, DBEADD, and DBERPL.
- k=61 GINO block allocator diagnostics.
- k=62 GINO block manager diagnostics.
- k=63 Prints each item checked by the RESTART module and its NDDL description.
- k=64 Requests upward compatibility DMAP conversion from Version 65 only. Ignored in Version 70.5 and later systems.

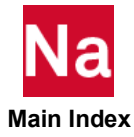

<span id="page-161-0"></span>DOMAINSOLVER Domain Decomposition Solution Method

Selects domain decomposition solution methods.

Format:

**DOMAINSOLVER**

\n
$$
\begin{bmatrix}\nSTAT \\
MODES \\
FREQ \\
ACMS \\
DSA \\
NLSOLV\n\end{bmatrix}\n\begin{bmatrix}\nDOF \\
FREG \\
ACMS \\
DSA \\
NLSOLV\n\end{bmatrix}
$$
\nPEACT = real, PRINT = 
$$
\begin{bmatrix}\nYES \\
YES \\
NO\n\end{bmatrix}
$$
, NCLUST = int, CLUSTSZ = int, COMPMETH = 
$$
\begin{bmatrix}\nSUPER \\
GRID \\
SRID \\
NONE\n\end{bmatrix}
$$
,

$$
MODEL = \begin{pmatrix} FLUID \\ STRUCT \\ BOTH \end{pmatrix}, RUNOPT = \begin{bmatrix} PARCHILD \\ MULTIPAR \end{bmatrix}, PARTMETH = \begin{bmatrix} MSCMLV \\ METISG \\ METISO \end{bmatrix}, TIPSIZE = int,
$$
  
VERSION = 
$$
\begin{bmatrix} NEW \\ OLD \end{bmatrix}, SCHED = \begin{bmatrix} STATIC \\ DYNAMIC \end{bmatrix}, GRPSIZ = \begin{bmatrix} 0 \\ N \\ -1 \end{bmatrix}
$$

MINDOF=int, XFACT=real, XFACTX=real

Examples:

```
DOMAINSOLVER STAT (PARTOPT=DOF)
DOMAINSOLVER ACMS (UPFACT=3.0,NUMDOM=128)
DOMAINSOLVER DSA
DOMAINSOLVER STAT, NLSOLV
DOMAINSOLVER ACMS (PARTMETH=BEND, NUMDOM=128)
DOMAINSOLVER ACMS (PARTMETH=METISO, TIPSIZE=500)
DOMAINSOLVER STAT (PARTMETH=MSCMLV)
DOMAINSOLVER ACMS (VERSION=NEW) - default
DOMAINSOLVER ACMS (VERSION=OLD)
DOMAINSOLVER ACMS (MODEL=STRUCT, UPFACT=5.0)
```
The keywords function as follows:

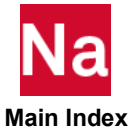

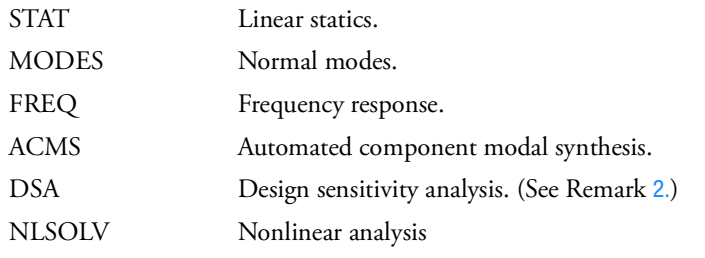

The descriptions of the parameters are as follows:

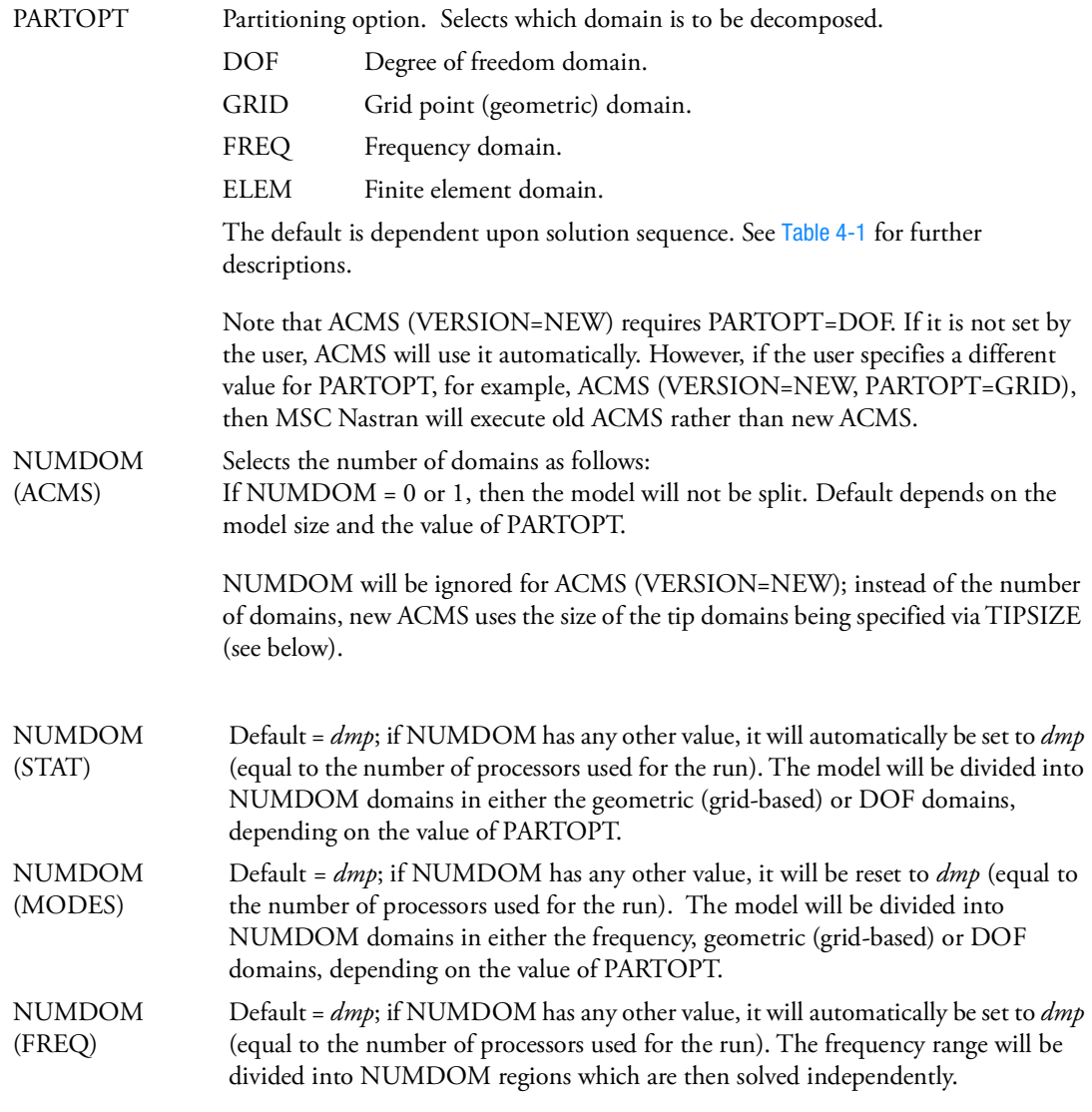

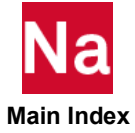

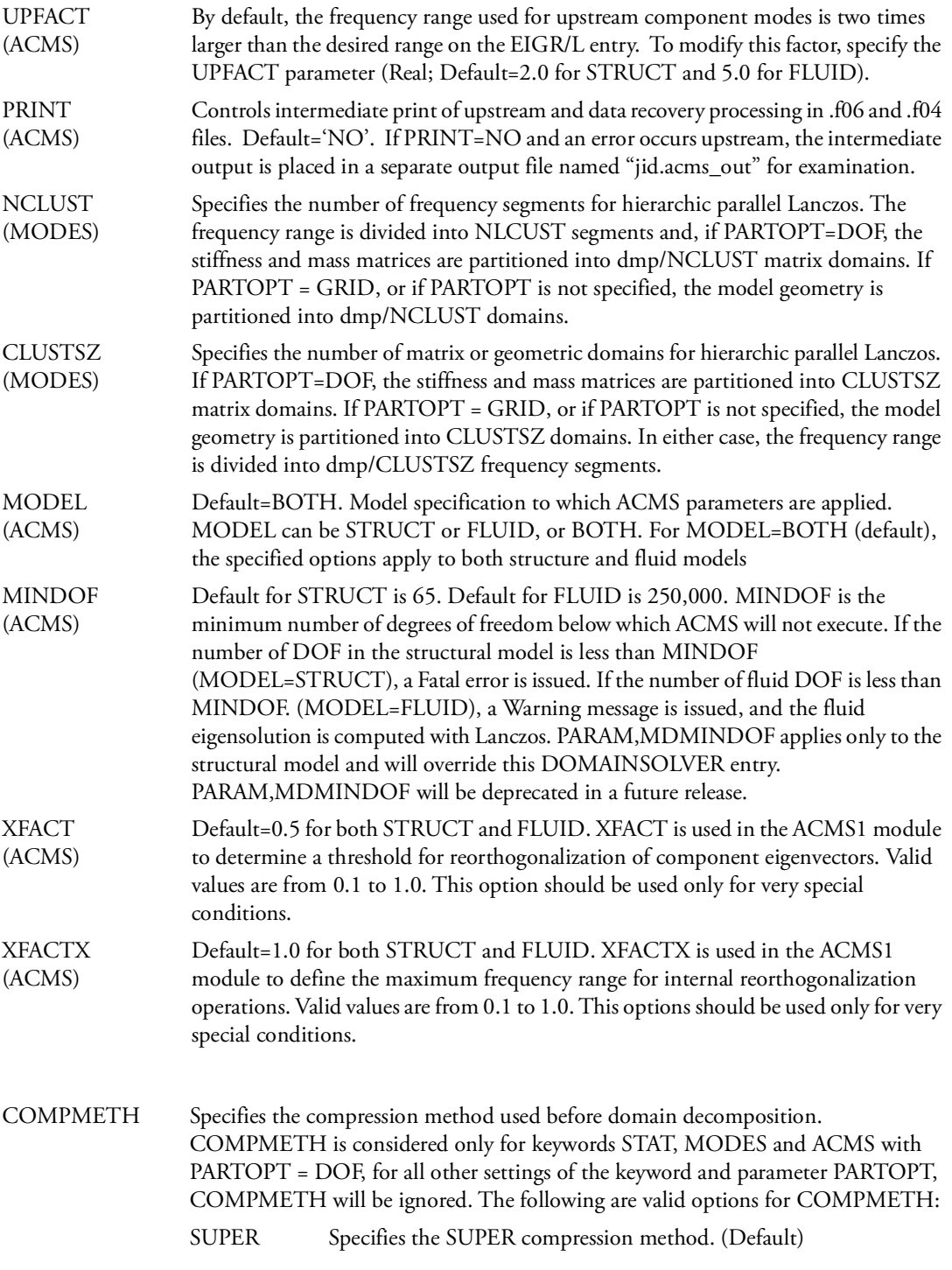

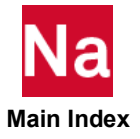

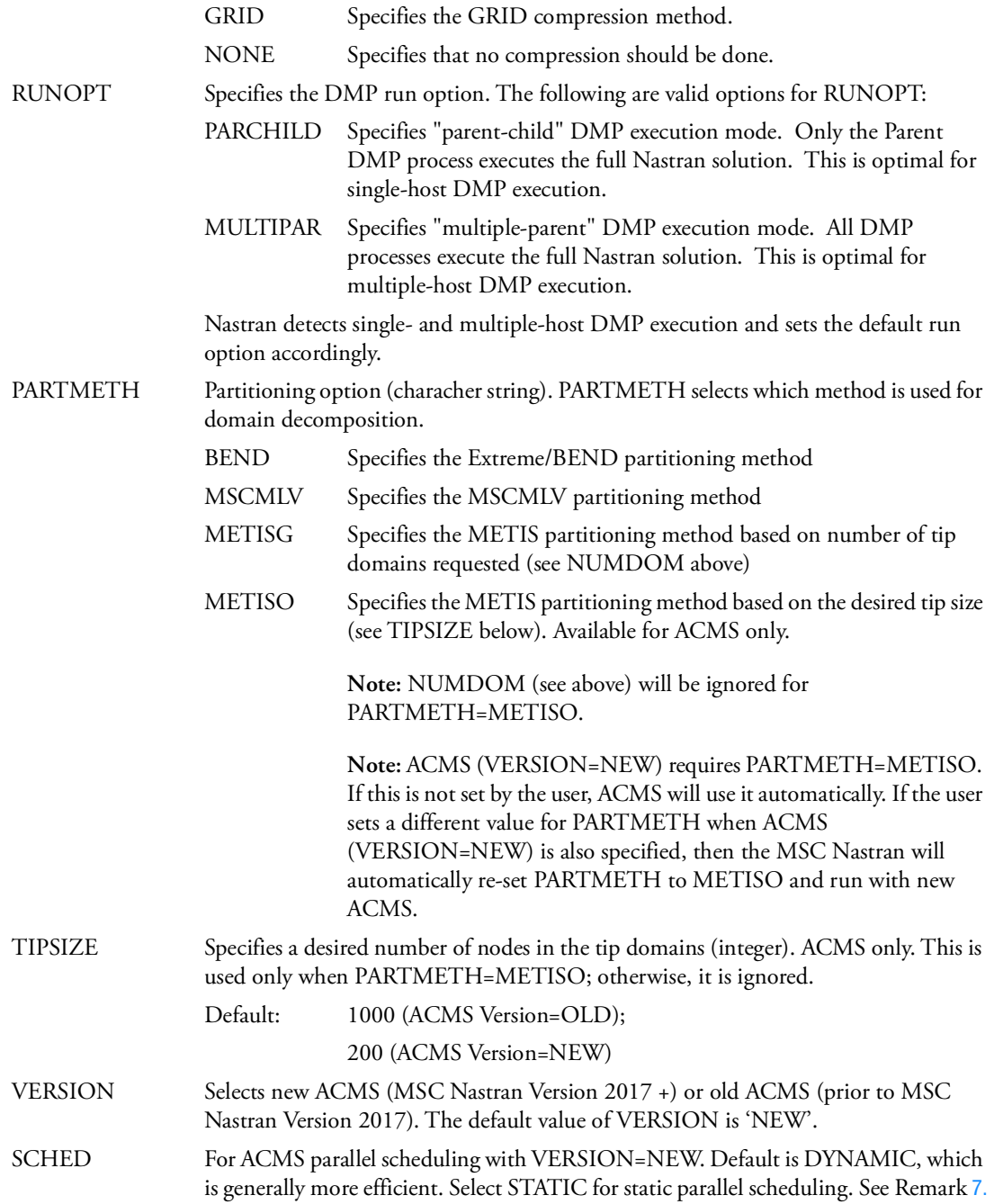

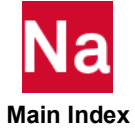

GRPSIZ Specifies parallel group size for ACMS Dynamic scheduling. Integer:

- 0 Default
- N Set parallel group size to "N" SMP threads.
- -1 Use single parallel group; number of threads in the group is NSMP (Number of SMP).

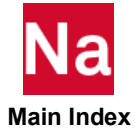

<span id="page-166-0"></span>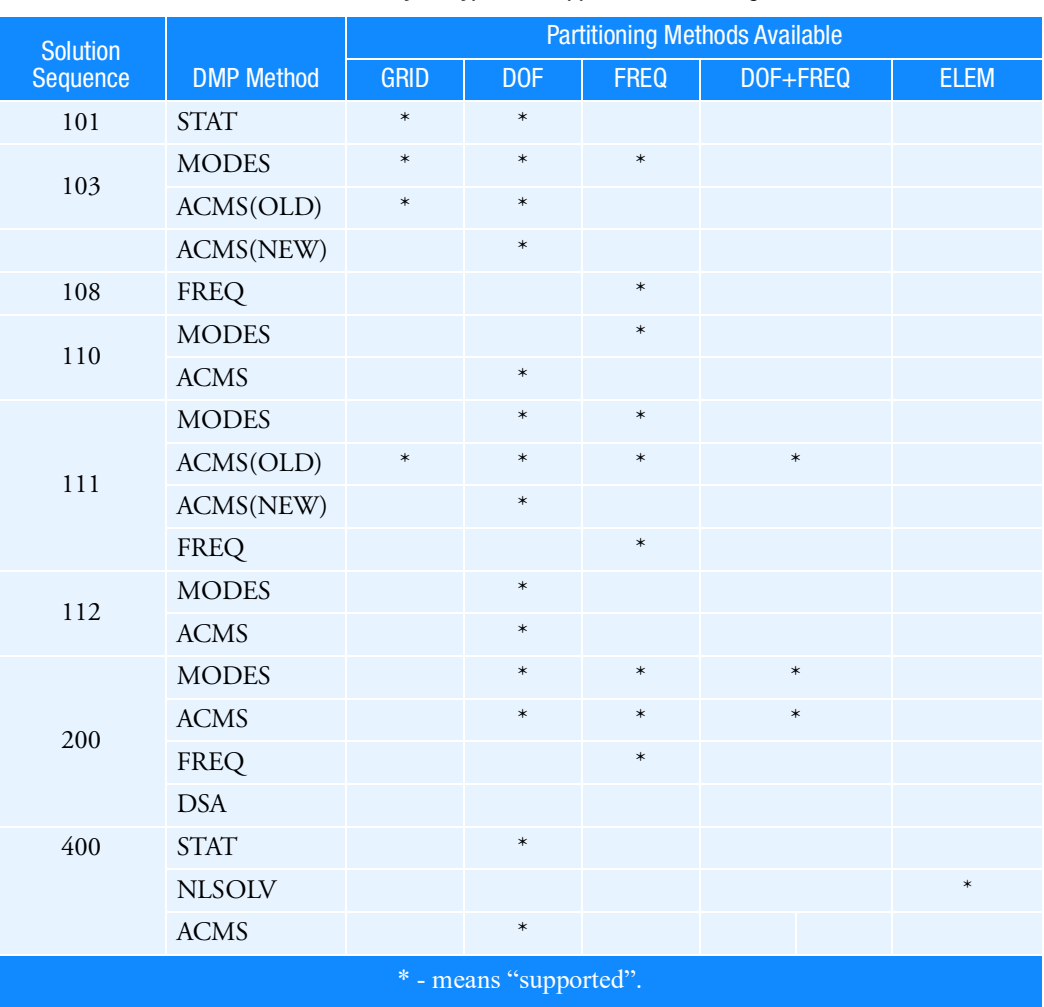

#### Table 4-1 Analysis Types vs Supported Partitioning Methods

The DOMAINSOLVER command is optional. If "dmp=" is specified on the command without a DOMAINSOLVER command in the Executive Control Section, the actions shown in [Table 4](#page-167-1)-2 will result based on solution sequence.

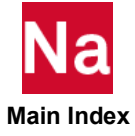

<span id="page-167-1"></span>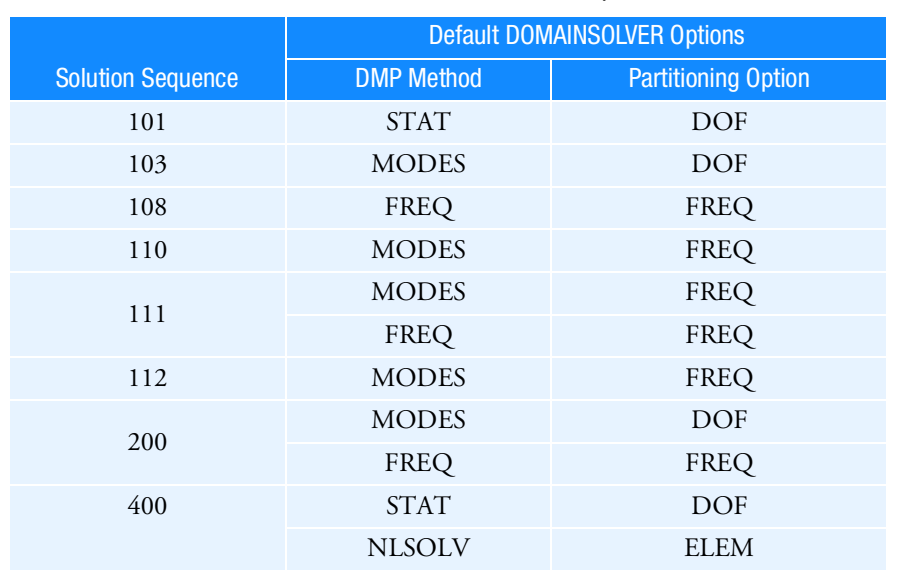

# Table 4-2 DOMAINSOLVER Defaults with "dmp=" on command line

Note that DOMAINSOLVER ACMS is not the default for the relevant solution sequences, but it is the recommended option for larger models for SOL 103, 111, 112, and 200 to obtain the best performance.

#### Remarks:

- 1. Grid Point Weight Generator output selected by PARAM,GRDPNT or the WEIGHTCHECK Case Control command is not available when PARTOPT=GRID.
- <span id="page-167-0"></span>2. In SOL 200, design sensitivity calculations may be performed in a distributed parallel environment in SOL 200 with the DSA keyword. It is a coarse parallel implementation that divides the sensitivity task across a number of processors so that each processes a subset of the total number of design variables. Following the sensitivity analysis and before optimization, the separate sensitivity data are appended into a global sensitivity set. Also,
	- a. The dmp=n keyword must be specified on the Nastran submittal command where n is the number of available processors.
	- b. The ACMS keyword may also be specified or modified along with DSA. For example,

DOMAINSOLVER DSA, ACMS

3. In SOL 400, the STAT method is used for DMP parallelism of matrix factorization and the NLSOLV method is used for DMP parallelism of the NLEMG process. The NLSOLV method is intended for nonlinear analysis using advanced nonlinear methods. To only use the STAT method or to change its option to use, for example, a different compression method, specify the following DOMAINSOLVER command:

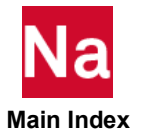

DOMAINSOLVER STAT(COMPMETH=GRID)

Note that if STAT is changed as specified above, then the DMP parallelism for NLEMG will be turned off. If you want to change the STAT as described above and also keep NLSOLV for NLEMG parallelism, then use the following DOMAINSOLVER command:

DOMAINSOLVER NLSOLV,STAT(COMPMETH=GRID)

Note that this can equivalently be written as follows:

DOMAINSOLVER NLSOLV

DOMAINSOLVER STAT(COMPMETH=GRID)

Lastly, to only use the NLSOLV method for NLEMG parallelism, specify the following option:

DOMAINSOLVER NLSOLV

- 4. In SOL 400, the DOMAINSOLVER NLSOLV (RUNOPT=MULTIPAR) is not supported in combination with Intel MKL Pardiso Solver option, i.e., SPARSESOLVER NLSOLV(FACTMETH=PRDLDL).
- 5. In SOL 111, the MODES or ACMS option is used for DMP parallelism of the modal calculations and the FREQ option is used for the DMP parallelism of the frequency response calculations. The DOMAINSOLVER FREQ is always turned on for SOL 111. To use the ACMS option for the modal calculation, use the following DOMAINSOLVER command:

DOMAINSOLVER ACMS

Furthermore, if the MODES option needs to be changed for SOL 111, then the correct approach is to include the following DOMAINSOLVER option:

DOMAINSOLVER MODES(PARTOPT=GRID).

- 6. Residual vectors are not available when PARTOPT=GRID.
- <span id="page-168-0"></span>7. Dynamic parallel scheduling is available for ACMS and VERSION=NEW. Dynamic scheduling provides better parallel speedup for larger numbers of threads. For NSMP less than or equal to 2, static scheduling is used regardless of the setting of SCHED.

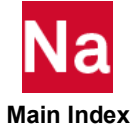

## <span id="page-169-0"></span>ECHO Controls Printed Echo

Controls the echo (printout) of the Executive Control Section.

Formats: ECHOOFF ECHOON

Remarks:

- 1. The ECHO statement is optional.
- 2. ECHOOFF suppresses the echo of subsequent Executive Control statements. ECHOON reactivates the echo after an ECHOOFF statement.

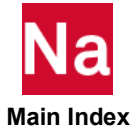

# <span id="page-170-0"></span>ENDALTER End of DMAP Alter

Designates the end of an alter.

Format:

ENDALTER

Remark:

1. The ENDALTER statement is required when using an alter unless the alter package ends with a CEND, COMPILE, or LINK statement.

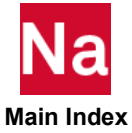

<span id="page-171-0"></span>GEOMCHECK Specifies Geometry Check Options

Specifies tolerance values and options for optional finite element geometry tests.

Format:

GEOMCHECK test\_keyword  $[=$  tol\_value], [MSGLIMIT =  $n$ ], |MSGTYPE FATAL INFORM WARN  $,$  [MSGLIMIT = n], | MSGTYPE = INFORM |,

# [SUMMARY], [ADVNLELM], [NONE]

Examples:

- 1. Set the tolerance for the CQUAD4 element skew angle test to 15.0 degrees and limit messages to 50: GEOMCHECK Q4\_SKEW=15.0,MSGLIMIT=50
- 2. Limit messages to 500 for each element type: GEOMCHECK MSGLIMIT=500
- 3. Set the message type to fatal for CQUAD4 element taper tests: GEOMCHECK Q4\_TAPER,MSGTYPE=FATAL
- 4. Request summary table output only using default tolerance values: GEOMCHECK SUMMARY
- 5. Request advanced and conventional element geometry check output using default tolerance values: GEOMCHECK ADVNLELM

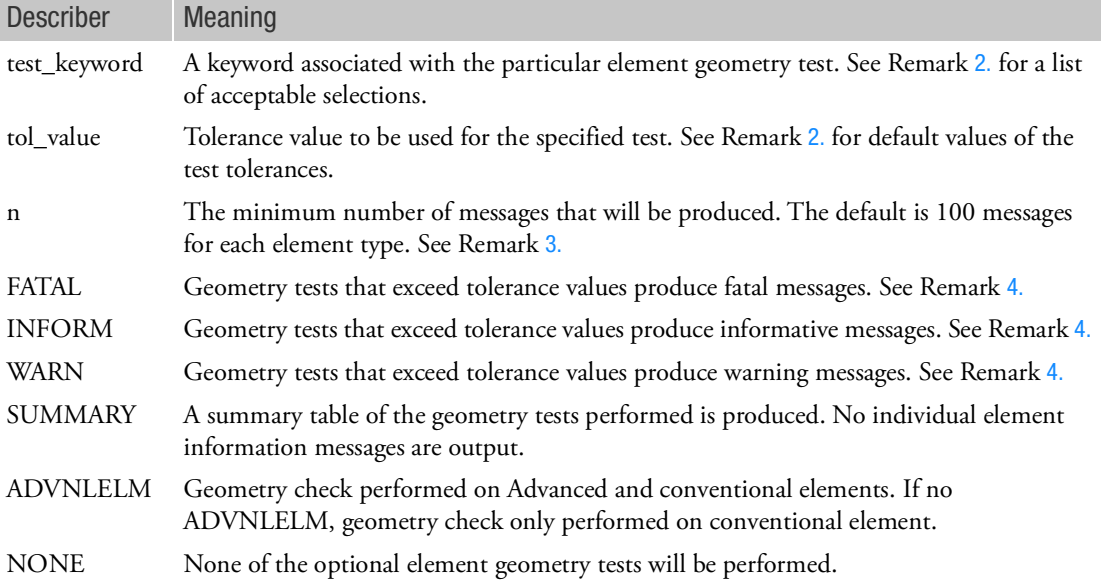

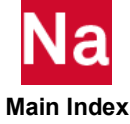

# Remarks:

- 1. The GEOMCHECK statement controls the number and severity of certain informational and warning messages produced by element matrix generation geometry checking operations. Controls are currently available for the CQUAD4, CQUADR, CTRIA3, CTRIAR, CHEXA, CPENTA, CTETRA, CPYRAM, CBAR, and CBEAM elements only. Multiple GEOMCHECK statement may be present. Continuations are acceptable.
- <span id="page-172-0"></span>2. The following table summarizes the acceptable specifications for test\_keyword.

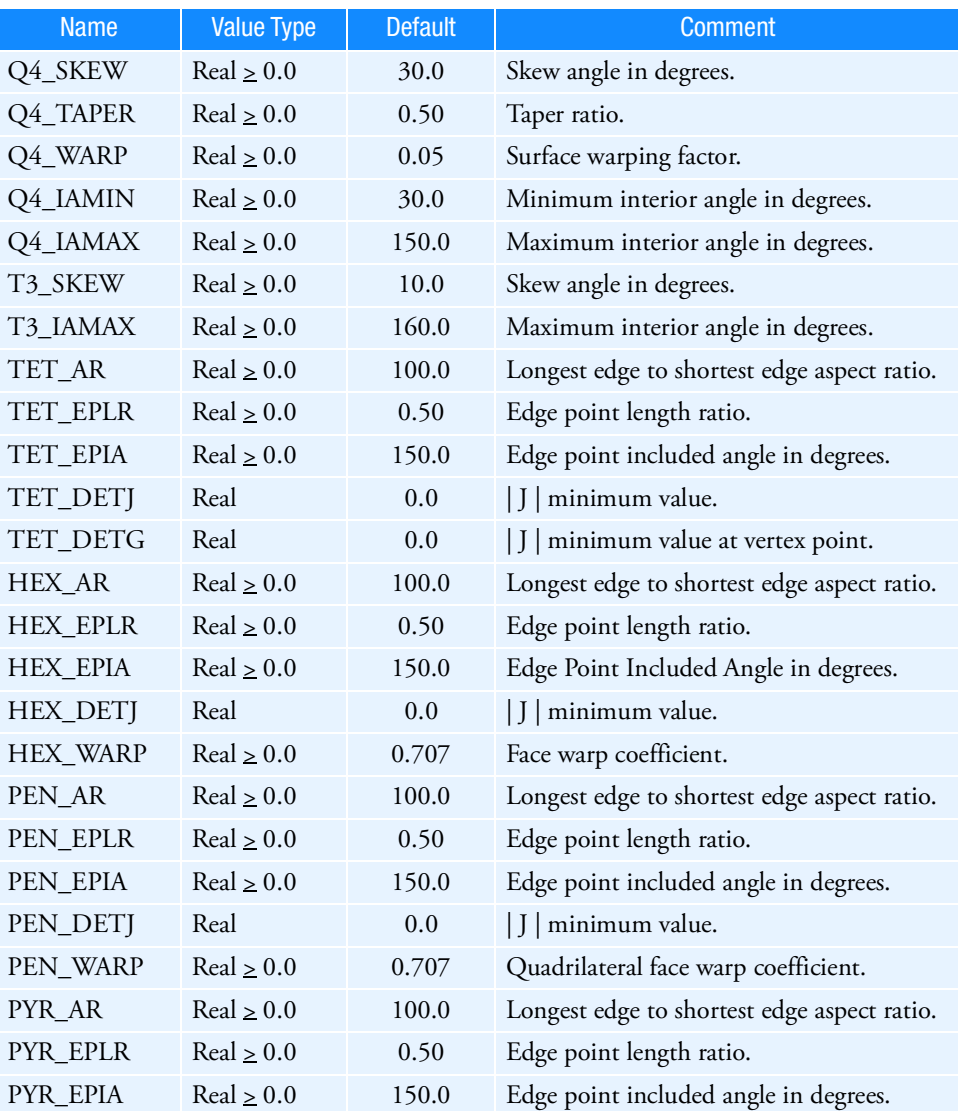

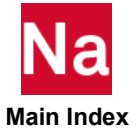

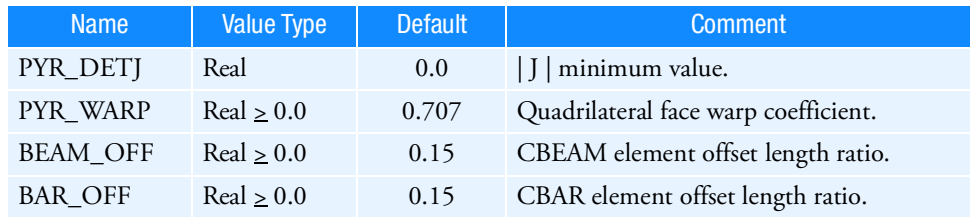

#### where:

- Test\_keyword names starting with the characters Q4 are applicable to CQUAD4 and CQUADR elements. Test\_keyword names starting with the characters T3 are applicable to CTRIA3 and CTRIAR elements. Test\_keyword names starting with the characters TET\_ are applicable to CTETRA elements. Test\_keyword names starting with the characters HEX\_ are applicable to CHEXA elements. Test\_keyword names starting with the characters PEN\_ are applicable to CPENTA elements. Test\_keyword names starting with the characters PYR\_ are applicable to CPYRAM elements.
- Skew angle for the quadrilateral element is defined to be the angle between the lines that join midpoints of the opposite sides of the quadrilateral. Skew angle for the triangular element is defined to be the smallest angle at any of the three vertices.
- Interior angles are defined to be the angles formed by the edges that meet at the corner node of an element. There are four for quadrilateral shapes and three for triangular shapes.
- Taper ratio for the quadrilateral element is defined to be the absolute value of [the ratio of the area of the triangle formed at each corner grid point to one half the area of the quadrilateral minus 1.0. The largest of the four ratios is compared against the tolerance value. Note that as the ratio approaches 0.0, the shape approaches a rectangle.
- Surface warping factor for a quadrilateral is defined to be the distance of the corner points of the element to the mean plane of the grid points divided by the average of the element diagonal lengths. For flat elements (such that all of the grid points lie in a plane), this factor is zero.
- The edge point length ratio and edge point included angle tests are only performed for the solid elements when edge node points exist. The length ratio test evaluates the relative position of the edge node point along a straight line connecting the two vertex nodes of that edge. Ideally, the edge point should be located on this line at a point midway between the two end points. The default tolerance allows the edge node to be positioned anywhere between the two quarter points on this line. In addition, the angle between the lines joining the edge node and the end points is determined. If the angle is less than the tolerance (default is  $150^{\circ}$  ), then the interior angle test is considered violated and a diagnostic message will be generated if appropriate.
- The face warp coefficient test tolerance is the cosine of the angle formed between the normal vectors located at diagonally opposite corner points on each face surface. This value is 1.0 for a face where all four corners lie in a plane. The default tolerance allows angles of up to  $45^{\circ}$  before a message is generated.

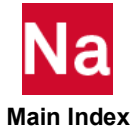

- <span id="page-174-0"></span>3. A single line of output summarizing the results of all tests for an element will be output if any of the geometry tests exceeds the test tolerance. Only the first n of these messages will be produced. A summary of the test results indicating the number of tolerances exceeded, as well as the element producing the worst violation, is also output. If the SUMMARY keyword has been specified, only the summary table is produced and none of the single line element messages will be output.
- <span id="page-174-1"></span>4. When SUMMARY is not specified, each geometry test that exceeds the tolerance will be identified in the single line output summary by an indicator based on the specification for MSGTYPE. For the FATAL option, the indicator is "FAIL"; for the INFORM option, it is "xxxx"; for the WARN option, it is "WARN". If the FATAL option is specified and any test fails, the run is terminated.

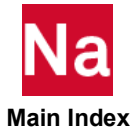

<span id="page-175-0"></span>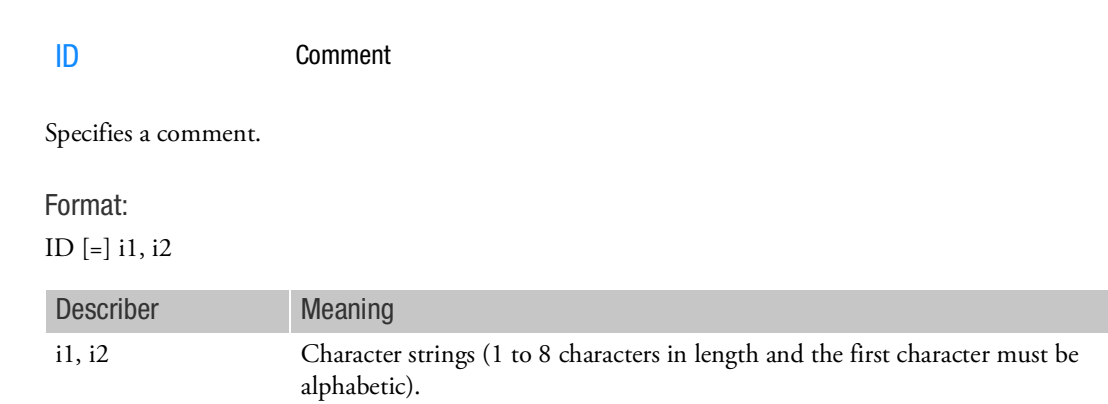

Remark:

1. The ID statement is optional and not used by the program.

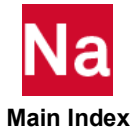

#### INCLUDE Inserts External File

Inserts an external file into the input file. The INCLUDE statement may appear anywhere within the input data file.

#### Format:

INCLUDE 'filename'

#### Example:

The following INCLUDE statement is used to obtain the bulk data from another file called MYEXEC.DATA:

```
SOL 101
INCLUDE 'MYEXEC.DATA'
CEND
TITLE = STATIC ANALYSIS
LOAD = 100BEGIN BULK
ENDDATA
```
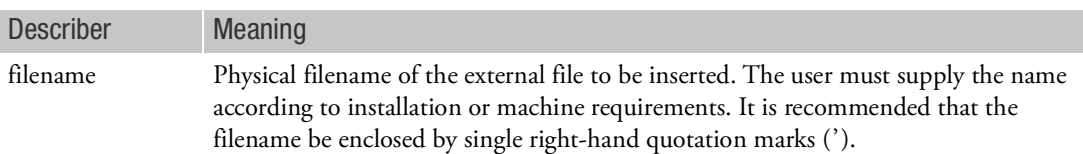

#### Remarks:

- 1. INCLUDE statements may be nested; that is, INCLUDE statements may appear inside the external file. The nested depth level must not be greater than 10.
- 2. The total length of any line in an INCLUDE statement must not exceed 72 characters. Long file names may be split across multiple lines. For example, the file

```
/dir123/dir456/dir789/filename.dat
```
may be included with the following input:

```
INCLUDE '/dir123
                     /dir456
```
/dir789/filename.dat'

3. See the for more examples.

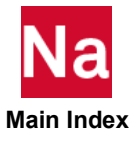

#### <span id="page-177-0"></span>LINK Links a Main SubDMAP

Links a main subDMAP to form a solution sequence.

Format:

$$
LINK \n\begin{cases} \n\text{n} \\ \text{subDMAP-name} \n\end{cases} \n[S OLOUT = \text{solout-DBset} \nEXECOUT - \text{exout-DBset},
$$

 $INCLUDE - incl-DBset$   $MAP$ NOMAP  $SOLNAME = newname$ ]

Examples:

1. LINK STATICS

Links the STATICS main subDMAP. The program links any subDMAPs compiled in this run, with any other subDMAP objects called in STATICS and stored on the MSCOBJ DBset.

2. LINK MYDMAP,SOLNAM=STATICS,SOLOUT=USROBJ, NOMAP,INCLUDE=USROBJ

Links MYDMAP and renames the solution sequence executable to STATICS. The executable will be saved on the USROBJ DBset. The order of search for subDMAP objects is:

- Compiled subDMAP in this run.
- USROBJ DBset.

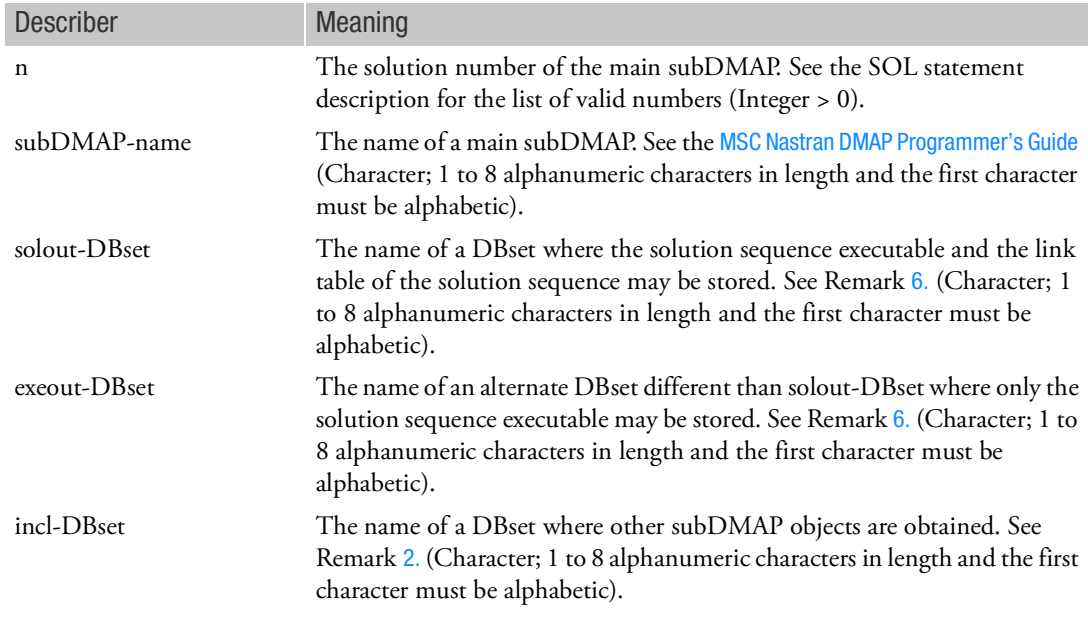

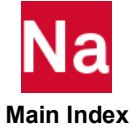

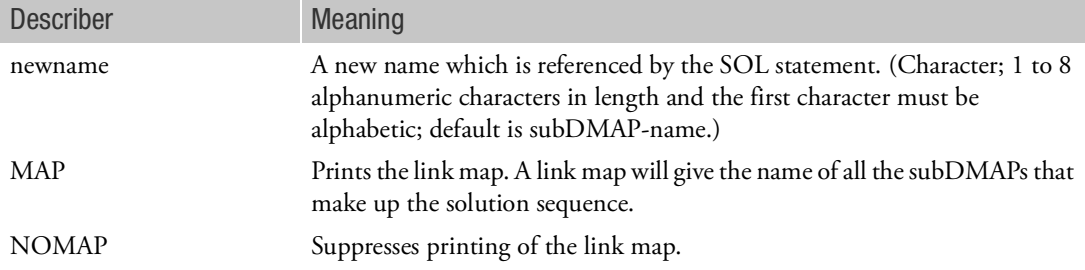

#### Remarks:

- 1. All DBsets specified on this statement must have the same BUFFSIZE. See the [INIT, 98](#page-133-0) FMS statement.
- <span id="page-178-1"></span>2. SubDMAP objects are created with the COMPILE statement either in the current run or obtained from previous runs. The LINK statement collects objects in the following order:
	- Objects created with the COMPILE statement in the current run.
	- Objects residing on the DBset-name specified by the INCLUDE keyword. The default is MSCOBJ.
- 3. Upon successful linking of a subDMAP, the subDMAP may be executed with the SOL statement.
- 4. The LINK statement must appear after all the COMPILE packages, if any. A compile package begins with the COMPILE statement and is delimited by the ENDALTER, CEND, LINK, or another COMPILE statement.
- 5. The link table is necessary for COMPILER (or DIAG 4, 14, 17) Executive Control statement requests and the automatic link process.
- <span id="page-178-0"></span>6. EXEOUT is useful in building delivery databases where executables are not to be saved. EXEOUT will be defaulted to the same DBset as specified by SOLOUT.

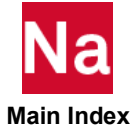

#### <span id="page-179-0"></span>**MALTER** Inserts and/or Deletes DMAP Statements in Solution Sequences

Inserts or deletes DMAP statements by allowing a global "string" search across all subDMAPs within the current solution sequence.

Format:

```
MALTER 'string1'[(occurrence,offset)] , ['string2'[(occurrence,offset)] ]
```
or

MALTER 'string1'[(occurrence,offset)] , [k2]

Examples:

.

1. The following MALTER will insert a MATPRN DMAP statement to print the KJJ matrix for each superelement.

```
SOL 101
MALTER 'MALTER:AFTER SUPERELEMENT STIFFNESS .* GENERATION'
MESSAGE //'SEID='/SEID $
MATPRN KJJZ/ $
```
2. The following MALTER will add a user DMAP after the PREFACE modules in SOL 100 (USERDMAP).

```
SOL 101
MALTER 'AFTER CALL PREFACE'
.
```
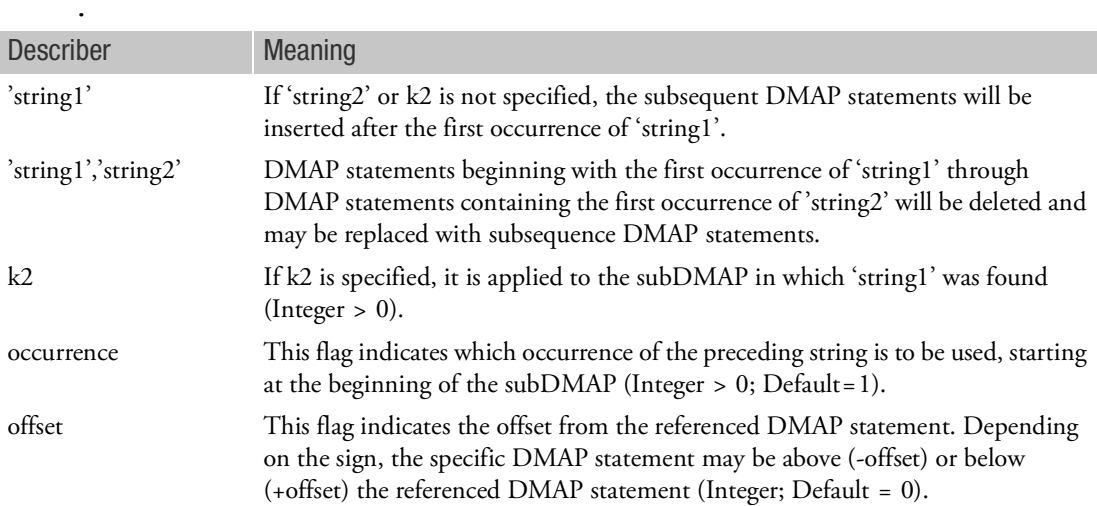

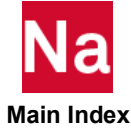
Remarks:

- 1. If an MALTER statement is used in conjunction with the ALTER statement, then the MALTER should be placed above the COMPILE statements. Failure to place the MALTER in this position may cause ALTER statements to be ignored.
- 2. The MALTER statement can reference the DMAP statements in any order within a subDMAP. Two restrictions on ordering are:
	- K2 or 'string2'(occurence,offset) references must refer to a DMAP line number that is greater than or equal to the k1 or 'string1'(occurrence,offset) reference within a single MALTER statement.
	- 'string1' and k2 or 'string2' cannot overlap DMAP line positions with another MALTER that references the same subDMAP.
- 3. The 'string1' or 'string2' used as a search pattern will apply to one complete DMAP statement; i.e., a multiline DMAP statement will be searched for a pattern match as if each 72 character line of the DMAP statement were concatenated together into one string; all blanks and comments (either embedded or immediately preceding the DMAP statement) will be retained.
- 4. The special characters used for string searching are described in Remark [9.](#page-149-0) The characters <, >, and \$, which are common DMAP characters, are also special metacharacters. If they are to be used in the search string as regular characters, then they must be preceded by a backward slash (\). For example, to find the string

```
IF (DDRMM \ge -1)
```
the command is

```
ALTER 'IF (DDRMM \>=-1)' $
```
5. 'string2' (r2,02) can be defaulted to 'string1' (r1,01) by using a null string (''). For example, the alter statement

```
MALTER 'string1'(r1,01),''
```
is equivalent to

MALTER 'string1'(r1,01),'string1'(r1,01)

The defaults for (r2,02) using the null string can be overridden by specifying (r2,02).

As another example, the alter statement

```
MALTER 'string1'(r1,01),''(r2,02)
```
is equivalent to

```
MALTER 'string1'(r1,01),'string1'(r2,02)
```
- 6. The existing COMPILE statement options, such as LIST, XREF, SOUIN, etc., cannot be directly specified on the new MALTER statement. They are obtained as follows:
	- If a COMPILE statement exists for the subDMAP referenced by the MALTER, then options from this COMPILE statement will be used.

Otherwise, they will be taken from the COMPILER statement, with the exception that the LIST, and SORT option is always on.

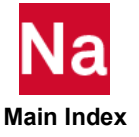

- 7. The MALTER string search order is as follows:
	- All COMPILE statement references that are part of the existing solution sequence (i.e., SOL=) are searched first.
	- Then, all remaining subDMAPs in the solution sequence are searched in ascending alphabetical order.
	- Within a subDMAP, both 'string1' and 'string2' will be used to search for a pattern match starting at the beginning of the subDMAP (not at the current position of the last string match).
- 8. The MALTER statement must not exceed 72 characters (no continuations are allowed).
- 9. Metacharacters:

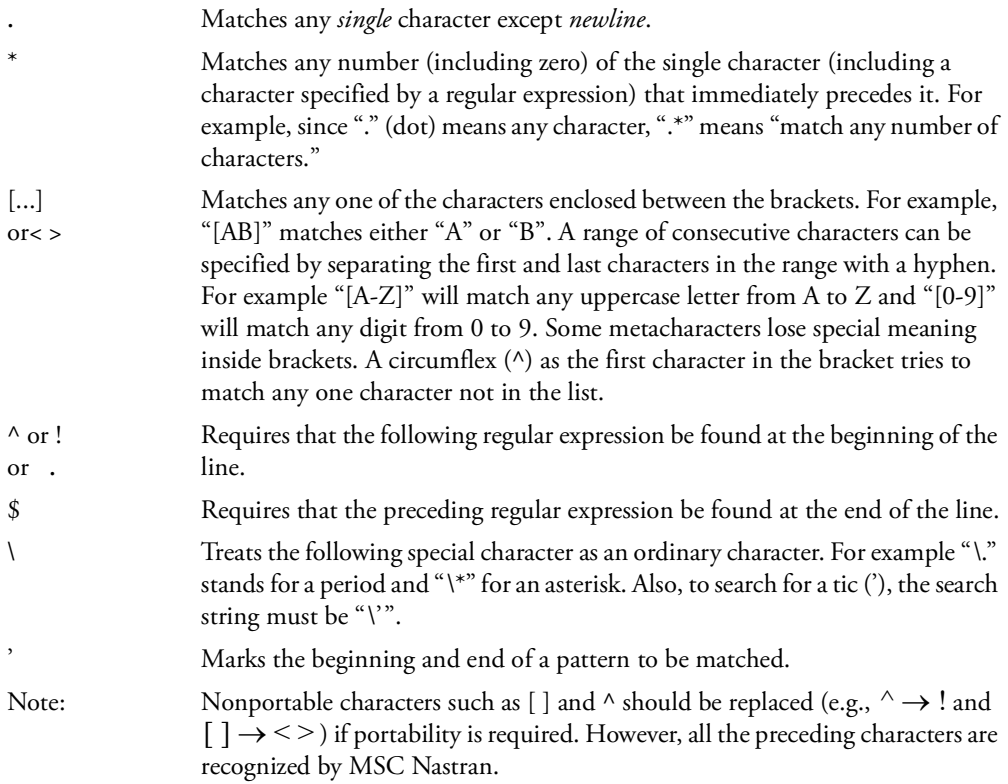

10. Labels for use with the MALTER have been included in the solution sequences. See [Table 1](#page-182-0). These labels will be maintained in future versions and it is strongly suggested that alters which use the MALTER command take advantage of the unique MALTER labels. Use of the MALTER labels will significantly reduce the time required to convert alters between versions.

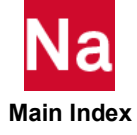

#### <span id="page-182-0"></span>Table 1 DMAP Labels and Corresponding SubDMAP Positions

#### DMAP MALTER Labels

\$MALTER:AFTER PREFACE MODULES

\$MALTER:TOP OF PHASE 1 SUPERELEMENT LOOP, AFTER PARAMETERS AND QUALIFIERS SET

\$MALTER:AFTER SUPERELEMENT STIFFNESS, VISCOUS DAMPING, MASS, AND ELEMENT STRUCTURAL DAMPING GENERATION (KJJZ, BJJZ, MJJZ, K4JJ)

\$MALTER:AFTER X2JJ MATRICES READ (K2JJ, M2JJ, B2JJ)

\$MALTER:AFTER TOTAL SUPERELEMENT STIFFNESS, VISCOUS DAMPING, AND MASS FORMULATED, STRUCTURAL + DIRECT INPUT

\$MALTER:AFTER SUPERELEMENT LOAD GENERATION (PJ)

\$MALTER:AFTER UPSTREAM SUPERELEMENT MATRIX AND LOAD ASSEMBLY (KGG, BGG, MGG, K4GG, PG)

\$MALTER:AFTER SUPERELEMENT MATRIX AND LOAD REDUCTION TO A-SET, STATIC AND DYNAMIC (KAA, KLAA, MAA, MLAA, BAA, K4AA, PA)

\$MALTER:BOTTOM OF PHASE 1 SUPERELEMENT LOOP

\$MALTER:AFTER X2PP MATRICES READ (K2PP, M2PP, B2PP)

\$MALTER:AFTER SUPERELEMENT DISPLACEMENT RECOVERY (UG)

\$MALTER:AFTER ELEMENT STRESS, STRAIN, ETC. DATA RECOVERY, SORT1 (OUGV1, OES1, OEF1, ETC.)

\$MALTER:AFTER ELEMENT STRESS, STRAIN, ETC. DATA RECOVERY, SORT2 (OUGV2, OES2, OEF2, ETC.)

\$MALTER:BOTTOM OF SUPERELEMENT DATA RECOVERY LOOP

\$MALTER:USERDMAP - AFTER CALL PREFACE

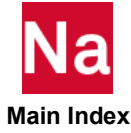

```
MODEL_CHECK Specifies Model Check Options
```
Specifies model checkout run and specifies options to be used.

Format:

$$
\text{MODEL\_CHECK}\n\begin{bmatrix}\n\text{MAT} \text{DENSTTY} = \n\begin{Bmatrix}\n\text{OFF} \\
\text{DEFAULT}\n\end{Bmatrix}\n\begin{bmatrix}\n\text{MAT} \text{TECO} = \n\begin{Bmatrix}\n\text{OFF} \\
\alpha \\
\text{DEFAULT}\n\end{Bmatrix}\n\end{bmatrix},
$$
\n
$$
\text{MAT\_TEIJ} = \n\begin{Bmatrix}\n\text{OFF} \\
\alpha_{ij} \\
\text{DEFAULT}\n\end{Bmatrix}\n\begin{bmatrix}\n\text{MAT} \text{DAMPING} = \n\begin{Bmatrix}\n\text{OFF} \\
\text{BEFAULT}\n\end{Bmatrix}\n\end{bmatrix},
$$

# $[CHECKOUT][PRINT = item_list]$

Examples:

1. Execute a basic model checkout run. No special output is required.

MODEL\_CHECK CHECKOUT

- 2. Execute a model checkout run. Print coordinate system and basic grid point data. MODEL CHECK CHECKOUT PRINT=(CSTM, BGPDT)
- 3. Execute a full solution. Modify the material density temporarily to a value of 0.0.

```
MODEL_CHECK MAT_DENSITY=OFF
```
or

```
MODEL CHECK MAT DENSITY=0.0
```
4. Execute a full solution. Temporarily modify the values for material density and thermal expansion coefficient.

MODEL CHECK MAT DENSITY=0.001 MAT TECO=1.0 MAT TEIJ=0.0

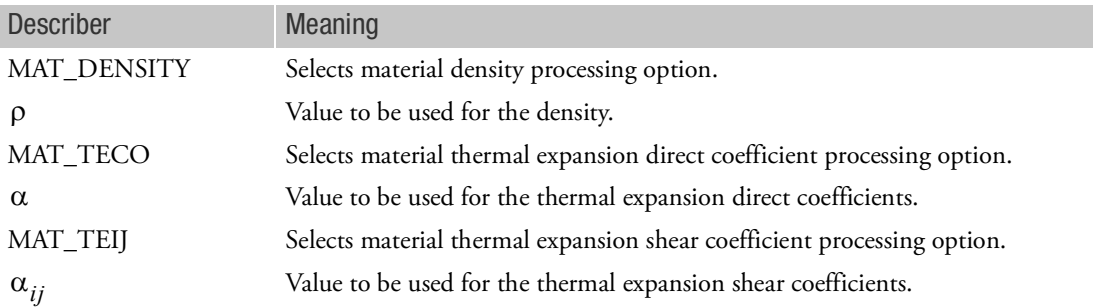

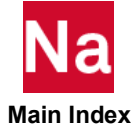

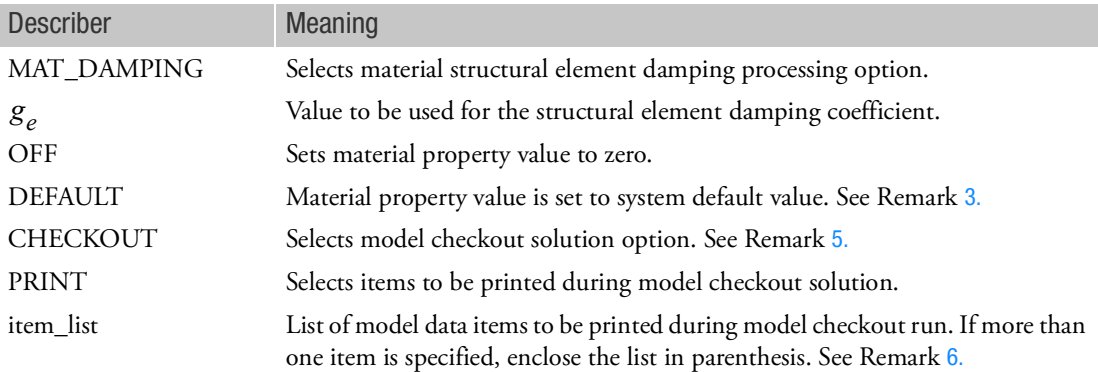

#### Remarks:

- 1. The MODEL\_CHECK statement is ignored in RESTART runs.
- 2. The values specified for material properties using the MODEL\_CHECK statement will be used to temporarily update data for all MAT1, MAT2, MAT3, MAT8, and MAT9 Bulk Data entries only for the duration of the run. These values do not replace data specified on the MATi Bulk Data entries. Caution should be used when postprocessing results via the PARAM POST options since operations using inconsistent data could be performed. Furthermore, when layered composite element properties and materials (PSHELL and MAT2 MID1/MID2/MID3/MID4) are generated, these equivalent MAT2 property entries are not considered to be original input data and the effects of the MODEL\_CHECK directives are permanently reflected in these MAT2 properties. Restarts should not be attempted in this case.
- <span id="page-184-2"></span>3. System default values of 0.0 have been defined for each of the properties. The defaults can be changed using the following Nastran statement keywords: DEF\_DENS for MAT\_DENSITY, DEF\_TECO for MAT\_TECO, DEF\_TEIJ for MAT\_TEIJ, and DEF\_DAMP for MAT\_DAMPING.
- 4. The MAT\_TECO describer causes the direct components of the thermal expansion coefficient to be modified. The MAT\_TEIJ describer causes the shear components of the thermal expansion coefficient to be modified.
- <span id="page-184-1"></span>5. The CHECKOUT option has the same effect as a PARAM,CHECKOUT,YES Bulk Data entry.
- <span id="page-184-0"></span>6. The following table summarizes the acceptable specifications for the PRINT item\_list.

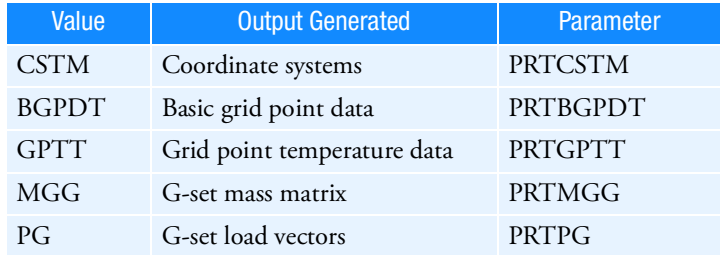

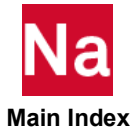

See the DMAP parameter descriptions in Section 5 for a discussion of the parameter name in the last column of the table and the output generated. The specification of a print item has the effect of adding a PARAM,parameter,YES entry to the Case Control Section of the file.

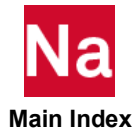

## SOL **Executes a Solution Sequence**

Specifies the solution sequence or main subDMAP to be executed.

Format:

$$
SOL \left\{\begin{array}{c} n \\ \text{subDMAP-name} \end{array}\right\} [SOLIN = obj-DBset NOEXE]
$$

Examples:

1. In the following example, SOL 103 is executed from MSCOBJ.

SOL 103

2. In the following example, the PHASE0 subDMAP is altered, SOL 103 is relinked onto the OBJSCR DBset (which is the default for SOLOUT), and SOL 103 is executed.

```
SOL 103
COMPILE PHASE1
ALTER 'DTIIN'
TABPT SETREE,,,,// $
.
.
.
ENDALTER $
```
3. In the following example, the solution sequence called DYNAMICS is executed from the USROBJ DBset.

SOL DYNAMICS SOLIN = USROBJ

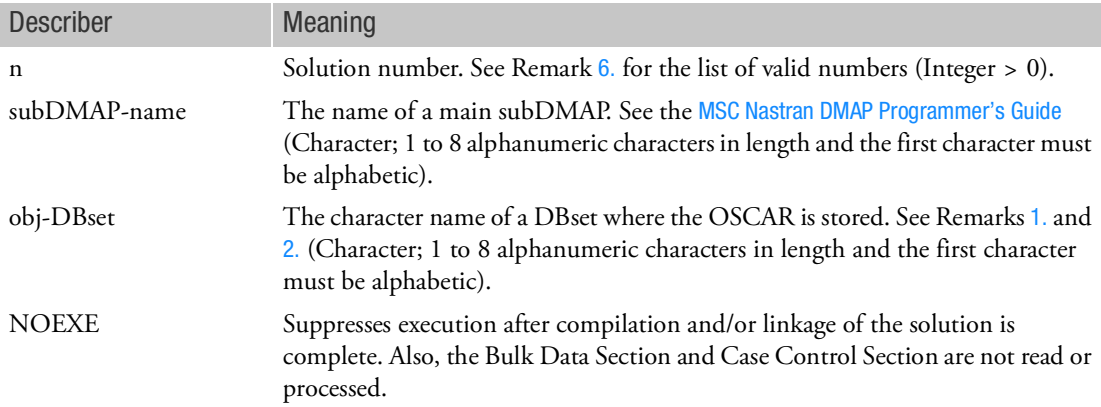

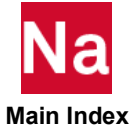

## <span id="page-187-1"></span>Remarks:

- 1. If SOLIN keyword is not given and if there are no LINK statements within the input data, the program will perform an automatic link. The program will first collect the objects created in the current run by the COMPILE statement and the remaining objects stored in the MSCOBJ DBset. The program will then perform an automatic link of the collected objects.
- <span id="page-187-2"></span>2. If the SOLIN keyword is not given but a LINK statement is provided, the SOLIN default will be obtained from the SOLOUT keyword on the LINK statement.
- 3. The operation sequence control array (OSCAR) defines the problem solution sequence. The OSCAR consists of a sequence of entries with each entry containing all of the information needed to execute one step of the problem solution. The OSCAR is generated from information supplied by the user's entries in the Executive Control Section.
- 4. The SOLIN keyword will skip the automatic link and execute the OSCAR on the specified DBset.
- 5. The DOMAINSOLVER may be used in conjunction with solution sequences 101, 103, 108, and 111 to select domain decomposition solution methods.
- <span id="page-187-3"></span><span id="page-187-0"></span>6. The following Solution Sequences are currently available in MSC Nastran:

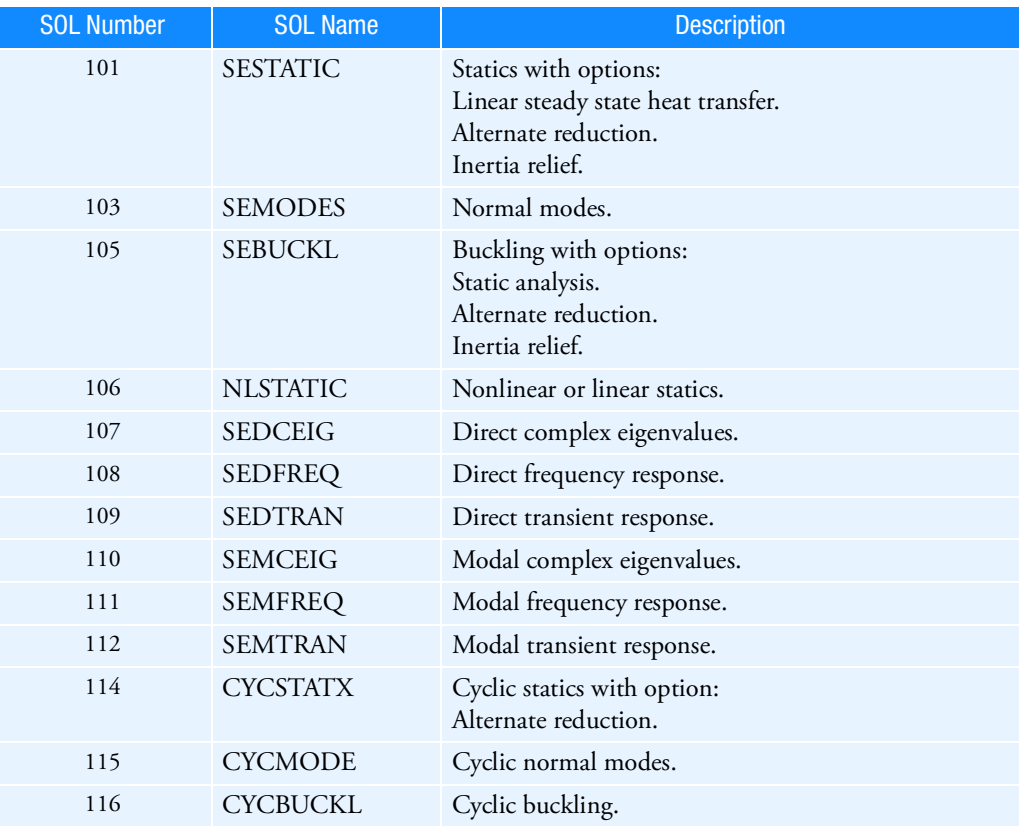

#### Table 2 Solution Sequences

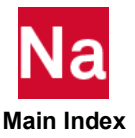

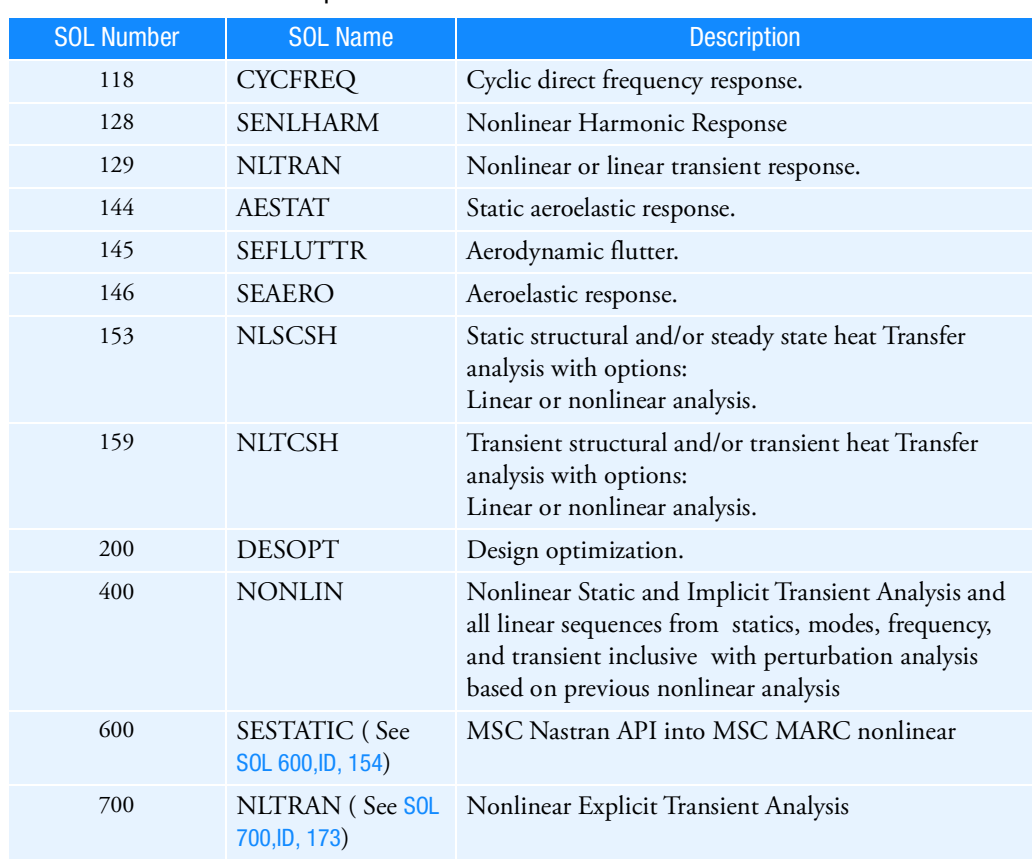

# Table 2 Solution Sequences

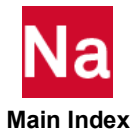

<span id="page-189-0"></span>SOL 600,ID Executes Marc from Inside Nastran

Creates Marc input and optionally executes Marc from inside SOL 600.

Format:

SOL 600, ID PATH= COPYR= NOERROR MARCEXE=SOLVE NOEXIT OUTR=op2,xdb,pch,f06,eig,dmap,beam, sdrc,pst,cdb=(0, 1, 2, or 3) STOP= CONTINUE= S67OPT= SCRATCH= TSOLVE= SMEAR PREMGLUE MRENUELE= MRENUGRD= MRENUMBR= SYSabc= S6NEWS=

```
Examples:
```

```
SOL 600,106 STOP=1
SOL 600,106 OUTR=OP2,F06
SOL 600,106 PATH=/progs/marc2003/tools OUTR=op2,f06
SOL 600,129 PATH=1 STOP=1
SOL 600,129 PATH=1 OUTR=OP2,CDB=0
SOL 600,106 PATH=1 CONTINUE=1
SOL 600,106 PATH=1 MARCEXE=SOLVE OUTR=OP2
SOL 600,153 PATH=1 STOP=1 TSOLVE=M
SOL 600,106 OUTR=OP2,F06 SMEAR
SOL 600,106 OUTR=OP2 PERMGLUE
SOL 600,106 PATH=1 STOP=1 MRENUELE=2
SOL 600,106 PATH=1 STOP=1 MRENUGRDD=2
SOL 600,106 PATH=1 STOP=1 MRENUMBR=2
SOL 600,106 STOP=1 SYS001=8193 SYS9=6000
SOL 600,106 STOP=1 S6NEWS=YES
```
SOL 600,ID is an Executive Control statement similar to SOL. The difference between SOL and SOL 600,ID is that the computations (element matrix formulations, matrix decomposition, etc.) will be performed by Marc rather than by Nastran. Inputs and outputs as much as possible will be the same as (or similar to) the familiar Nastran inputs and outputs, however standard Marc inputs and outputs are also available. SOL 600 is primarily intended for nonlinear static and dynamic analysis of 3D structures that have already been manufactured and assembled. Although it has capabilities for 2D structures and for certain manufacturing processes, those capabilities should only be used for "simple" cases. For more complex 2D and manufacturing analyses either a standalone version of Marc or SOL 400 is recommended.

The SOL 600,ID statement should normally be used only for nonlinear analysis, but it may also be used for certain classes of linear static or dynamic analyses. The recommended form of this command is shown with the options provided above. If entered with "SOL 600,ID" only, it acts just like SOL except a Marc input data file "jid.marc.dat" will be generated ("jid" is the name of the Nastran input file without the extension.) For example, if the Nastran input file is named abcd.dat, (or abcd.bdf) then "jid"=abcd.

The required ID represents many valid solution sequence integer or names shown in [Table 2](#page-187-3) for the SOL statement. Examples are 106, 129, NLSTATIC, NLTRAN. The following solutions are not available: 107, 108, 110, 111, 112, 114, 115, 116, 118, 144, 145, 146, 190, 200, and 400 (and their equivalent names). Solutions specified in [Table 2](#page-187-3) of the SOL statement may be used. If the model has contact, ID must be 106, 129, 153, 159 or their equivalent names unless PERMGLUE is used.

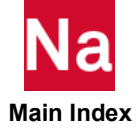

Although SOL 600 supports 2D analyses (axisymmetric and plane strain), the support is not complete. It is strongly recommended that 2D analyses use some other solution sequence.

Most items on the SOL 600,ID after ID itself may be specified in environmental variables. This may be done any way environmental variables can be set. They may be set by the Nastran user at run time or by the system administrator when Nastran is installed. Any values specified on the SOL statement override those in the environment. Environmental variables are fully described in the . A keywords file is available to describe the format of each variable. The variable is normally set in the system-wide rc file, a user's rc file, a local rc file or in a script used to submit Nastran. Any string or value listed on the SOL 600,ID statement is also valid as an environmental variable. If the environmental variables are placed in the system-wide rc file, they may be used by a company for all Nastran users and even hide the fact that Marc is being spawned if so desired.

The following environmental variables are available:

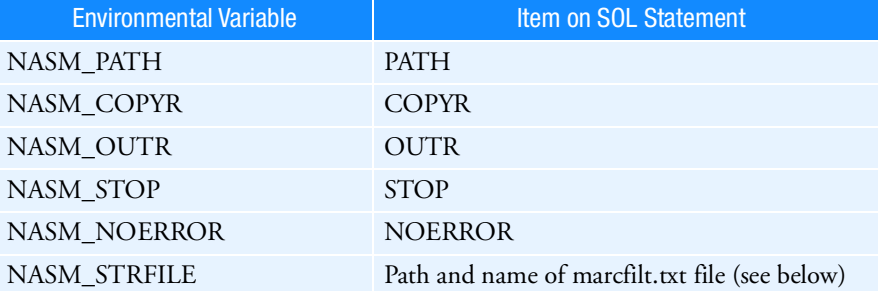

## PATH

PATH is an optional item which determines the location of the version of Marc to be executed. If PATH is omitted, the version of Marc included with Nastran will be used if it can be located. In this case, the run script for Marc (run\_marc or run\_marc.bat) will be expected to be in a directory under /MSC\_BASE. MSC\_BASE is an environmental variable set when Nastran first starts execution that defines the base installation directory for Nastran. If for some reason MSC\_BASE cannot be determined, the commands to spawn Marc will fail and the user must re-run Nastran with one of the PATH options set or the NASM\_PATH environmental option set to the desired location of Marc's tools directory.

## $PATH=1$

If PATH=1 is specified, Nastran will determine the proper command to execute the companion program. To aid Nastran in determining the program's location, a file named marcrun.pth must be available in the same directory where the Nastran input file resides. The marcrun.pth file must contain one line providing the location (complete path) of the run\_marc script. A typical example of the line in the file marcrun.pth would be

#### /mycomputer/marc200x/tools

To this path is appended the string "/run\_marc -jid name.marc -v no" and possibly other items to form the complete string used to execute Marc. This complete string looks like the string shown in the following PATH=3 example. Note that on Windows systems, substitute a back slash for the forward slashes shown. Do not terminate the line with a forward slash or back slash.

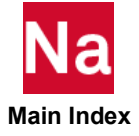

## $PATH=2$

If PATH=2 is specified, it is expected that the directory with the run\_marc script is on the PATH. If PATH=2 is specified, Marc will be executed from inside Nastran using the command:

```
run marc -jid jid.marc.dat -v no
```
## PATH=3

When PATH=3 is specified, the complete command to execute Marc must be contained in a file named marc.pth (lowercase). This file should typically contain one line of the form:

/mycomputer/marc200x/tools/run\_marc -jid name.marc -v no

## COPYR

COPYR is an optional item. If COPYR is specified, Marc output files will be copied to Nastran output files and/or deleted according to the options shown in the following table:

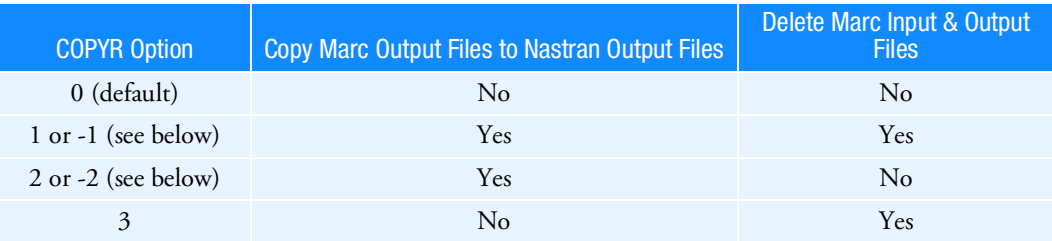

If COPYR is 1 or 2, Marc's out and log files will be copied exactly as produced by Marc.

If COPYR is -1 or -2 the actions as shown above for +1 or +2 will occur, and Marc-type text will be converted to Nastran-type text (or any other desired text) using an ASCII file named marcfilt.txt. This file must be located in the same directory where the Nastran input resides or in the same directory where the Marc executable resides. The marcfilt.txt file can contain as many lines as desired like the one shown below:

```
"Marc string 1" "Replacement String 1"
```
"Marc string 2" "Replacement String 2"

That is, each line contains two strings. Each string starts and ends with a double quote sign ("). The Marc string must match the exact content and case as found in the Marc .out or .log files. The replacement string may be any string desired and can be the same length, shorter or longer than the Marc string. The two strings must be separated by at least one space, but more spaces are acceptable. Line lengths for marcfilt.txt, as well as Marc's .out and .log files are limited to 200 characters for the text replacement option.

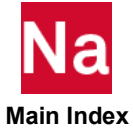

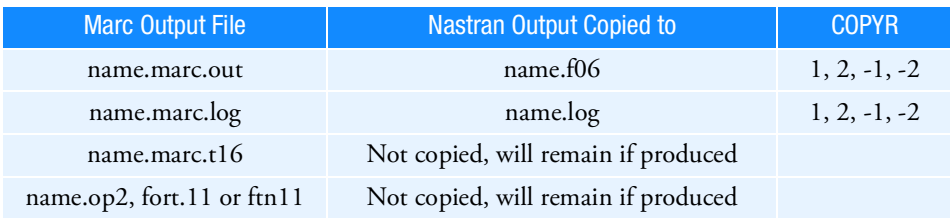

The following Marc files are potentially affected by the COPYR option:

# MARCEXE=SOLVE

MARCEXE=SOLVE is an optional item. If MARCEXE is entered, an existing input file named jid.marc.dat is assumed to exist in the directory where the run was submitted. Nastran will execute Marc using the existing jid.marc.dat file. A new Marc file will not be created. Other options available when MARCEXE is used are PATH and OUTR. Options not available with MARCEXE are COPYR, STOP, NOEXIT, NOERROR and CONTINUE. Beware that the original jid.marc.dat will be renamed to jid.marc.dat.1 automatically by Nastran just like an existing jid.f06 is renamed to jid.f06.1

## NOERROR

NOERROR is an optional item. If NOERROR is specified, errors due to features that are available in Nastran but not available in Marc, and/or features not yet supported by the translator will be ignored (see Restrictions and Limitations). If NOERROR is entered and STOP=2 (or 3) is not specified, Marc will be executed even though the complete Nastran model may not have been completely translated. We recommend that NOERROR only be used by experienced analysts and then only with extreme caution.

# NOEXIT

**NOEXIT** is an optional item. If entered, the DMAP generated "on the fly" to process the OUTR options will not contain EXIT and Nastran will proceed. This means in most cases, the Nastran solution as well as the Marc solution will occur. If .f06 is specified as one of the OUTR options, this could cause confusing output as both the Marc and Nastran results will be in the .f06 file. Confusion could also result from both outputs being in .op2, .xdb and/or .pch files. Therefore, this option should only be used with great care.

Listing of the DMAP generated on the fly for SOL 600 can be suppressed by placing ECHOOFF just after the SOL 600 entry.

## **Restrictions:**

- OUTR options may not be used with restart jobs.
- OUTR options are not available for SOL 600 2D analysis such as axisymmetric or plane strain.
- OUTR options are not available for SOL 600 heat transfer.
- Spaces in the list of OUTR items are not allowed.

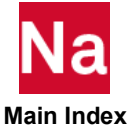

## OUTR

OUTR is an optional item. If OUTR is specified, Marc output results will be converted to various types of Nastran formats. The OUT option on the Nastran command should not be used with any OUTR options. The type of output to be produced depends on the OUTR options entered as well as any DMAP entered in the executive control. If OUTR is omitted, no Marc output will be brought back into Nastran, but standard Marc .out, .t16 and/or .t19 as well as an op2 file will be available depending on the options selected with PARAM,MARCT16, PARAM,MARCT19 and other options. OUTR options may not be used with restart jobs.

The following options are available:

Option 1 -- Specify a String of Desired Output Types (Preferred Method)

OUTR=OP2,F11,F06,PCH,XDB,T16,T19,PST

Use any or all of the above to request the following options except that both OP2 and XDB should not be entered:

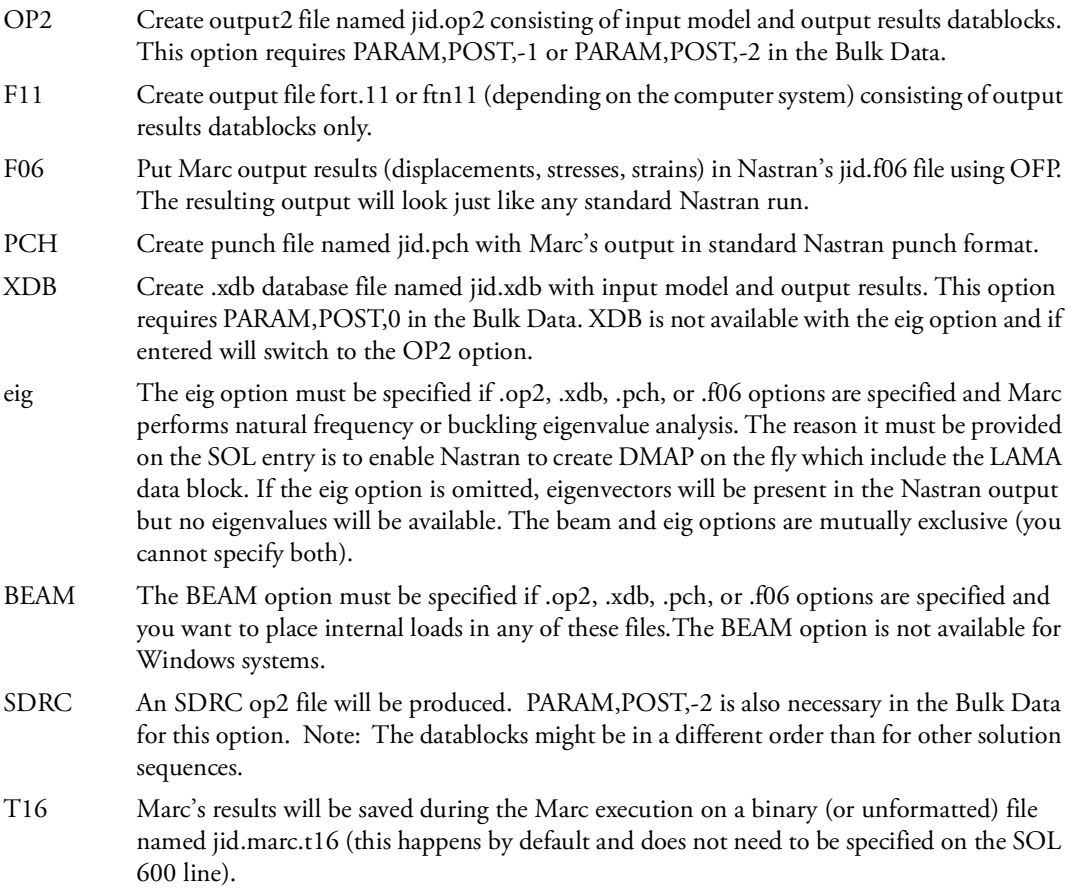

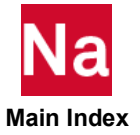

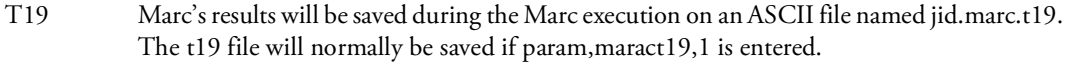

- PST Nastran will be run to output a previous Marc run's results contained on t16 file in the desired forms (OP2,F11,F06,PCH and/or XDB). The appropriate OUTR T16 options must be selected in addition to PST (specify one or more of OP2,F11,F06,PCH and/or XDB.) Nastran will not be run past IFP and is used only to perform the desired output results conversions. A previous Marc t16 file must be copied to the new jid.marc.t16.1 (you may not process XDB and OP2 in the same run.)
- DMAP The user will enter his own DMAP to create whatever type of output that is desired, such as .op2, .xdb, .pch, or .f06. For all other options, DMAP as needed is generated internally by Nastran.
- cdb 3D Contact will be output in one of the datablocks described below:
	- 0 Store output in OESNLBR and OESNLXR (OESNLXR will be empty like SOL 106)
	- 1 Store output in OESNLBR
	- 2 Store output in OESNLBD
	- 3 Store output in OESNLXD

- Note: 1. SOL 106 outputs both OESNLBR and OESNLXR but OESNLXR is empty.
	- 2. SOL 129 only outputs the OESNLXD datablock and it is empty.
	- 3. Case Control BOUTPUT is also required to obtain this type of output.
	- 4. The default is 0 if contact is present in the model and OUTR=op2 (or .xdb, punch and/or .f06).
	- 5. This option is specified like the example shown:
		- OUTR=OP2,F06,CDB=0
	- 6. The datablocks have the same names and type of information whether executing SOL 600,106 or SOL 600,129.

Option 2 -- Specify an Integer to Select Certain Options (Not Recommended)

OUTR=1 or 2 and an op2 file named fort.11 or ftn11 will be produced and DMAP as shown below is required to bring the Marc output results back into the Nastran database.

```
COMPILE NLSTATIC
ALTER 'SUPER1' $
INPUTT2 /OUGV1,OES1,OSTR1,TOL,/-1/11 $
OFP OUGV1,OES1,OSTR1//0/1 $
EXIT $
```
The 1 at the end of the OFP statement produces output in the .f06 file. If a punch file is also needed, change the 1 to a 5. If an XDB file is also needed, add the following lines just after the OFP line:

```
DBC TOL,CASECC,,,,,,,,,,,,,,,,,,//
 'OL'/'CASECC'///////////////////
    -1/DBCPATH/S,N,CP/''TRAN''//GEOMU/LOADU/POSTU/
   DBCDIAG/DBCCONV/DBCOVWRT $
```
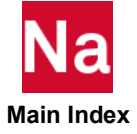

```
DBC OUGV1,OES1,,,,,,,,,,,,,,,,,,//
 'OUG'/'OES'///////////////////
    -1/DBCPATH/S,N,CP/''TRAN''//GEOMU/LOADU/POSTU/
    DBCDIAG/DBCCONV/DBCOVWRT $
DBC OSTR1,,,,,,,,,,,,,,,,,,,//
    'OES'////////////////////
    -1/DBCPATH/S,N,CP/''TRAN''//GEOMU/LOADU/POSTU/
    DBCDIAG/DBCCONV/DBCOVWRT $
```
OUTR can be set to one of the following values to automatically produce the output in Nastran form without entering any DMAP. In fact, no DMAP should be entered for the options greater than 2 shown:

| <b>OUTR</b><br>(IO) | <b>OP2</b> with<br><b>Input</b><br><b>Datablocks</b> | fort.11 or<br>ftn11 Output<br><b>Datablocks</b><br>Only | .06<br>(Print) | .pch<br>(Punch) | .xdb | <b>Marc File</b><br><b>Used</b> |
|---------------------|------------------------------------------------------|---------------------------------------------------------|----------------|-----------------|------|---------------------------------|
| $\mathbf{1}$        | N                                                    | Y                                                       | N              | N               | N    | .19                             |
| 2                   | N                                                    | Y                                                       | N              | N               | N    | .116                            |
| 16                  | Y                                                    | Y                                                       | N              | N               | Y    | .116                            |
| 166                 | Y                                                    | Y                                                       | Y              | N               | Y    | .116                            |
| 266                 | Y                                                    | Y                                                       | N              | Y               | Y    | .116                            |
| 366                 | Y                                                    | Y                                                       | Y              | Y               | Y    | .116                            |
| 19                  | Y                                                    | Y                                                       | N              | N               | Y    | .19                             |
| 199                 | Y                                                    | Y                                                       | Y              | N               | Y    | .19                             |
| 299                 | Y                                                    | Y                                                       | N              | Y               | Y    | .19                             |
| 399                 | Y                                                    | Y                                                       | Y              | Y               | Y    | .19                             |

Table 4-3 Integer Options Available Using SOL 600 OUTR Option --Nastran Output Results Produced When Marc Exits

If OUTR = –1, -2, –16, -166, -266, -366, -19, -199, -299 or –399 only the output conversion process takes place. An Marc input file is not produced, Marc is not spawned from Nastran, but .op2, .xdb, .pch and/or .f06 results can be produced. For such cases, the Case Control and Bulk Data files can be dummies (for example, they can contain several nodes and one element) or a full file could be used. These options are handy if Marc is run by modifying the Marc input file (jid.marc.dat) with an editor or for someone who creates Marc input and runs Marc outside the Nastran environment, but wants output in one of the Nastran formats (see Remark [6.](#page-203-0))

# **STOP**

STOP is an optional item. STOP is used to prevent execution of Marc or exit Nastran after IFP, if so desired. DO NOT ENTER any of the STOP options if any of the OUTR options are entered as the DMAP generated automatically by Nastran will put an EXIT in the proper place. The various options are as follows:

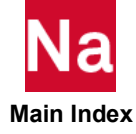

## $STOP = 0$

If STOP=0 Nastran will not be stopped after Marc exits. Nastran will attempt to obtain its own solution to the problem if possible. Use of this option can lead to confusion because results from both Marc and Nastran will be available. If the Marc results are placed in the .f06 file and if the Nastran results are also available in the .f06 file, it will be difficult to tell which results came from Nastran and which results came from Marc. This also applies to .op2 files and .xdb files. It is suggested the STOP=0 option be used by extremely experienced SOL 600 users and even then with great care.

# STOP=1

If STOP=1 Nastran will be gracefully stopped after IFP. This option is used to prevent Nastran from performing its own solution (normally used when the solution is performed by the Marc). STOP=1 should be normally used if OUTR is not specified. STOP=1 is the default if no STOP, CONTINUE or OUTR options are entered.

## $STOP = 2$

For STOP=2 Marc will not be executed. This option is used if you wish to examine the Marc input file and make changes prior to running Marc. However, if STOP=2 is entered, the OUTR options will not be available.

## $STOP = 3$

STOP=3 is a combination of STOP=1 and STOP=2. Nastran is stopped after IFP and Marc is not executed. This would be the normal STOP option if you want to examine a Marc input file, then execute Marc manually. The STOP=2 option is normally used if you want to obtain comparative results between standard Nastran solutions and Marc solutions (in which case, all input options must be fully supported by both programs). If STOP=3 is entered, the OUTR options will not be available.

# CONTINUE=

CONTINUE= specifies an option as to how Nastran will continue its analysis after Marc finishes. For this to happen, do not enter any STOP or OUTR options. It is not usually possible to perform more than one of these operations if necessary.

- 0 Nastran will continue the current solution sequence as normal. For example if SOL 600,106 is entered, SOL 106 will continue as normal after Marc finishes. Of course, no 3D contact or materials not supported by SOL 106 may be used.
- 1 Nastran will switch to SOL 107 to compute complex eigenvalues. Marc will generate DMIG matrices for friction stiffness (and possibly damping) on a file specified by pram,marcfil1,name and time specified by param,marcstif,time. This is accomplished by making a complete copy of the original Nastran input file and spawning off a new job with the SOL entry changed and an include entry for the DMIG file. The user must put CMETHOD and CEIG in the original Nastran input file.

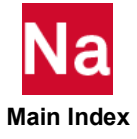

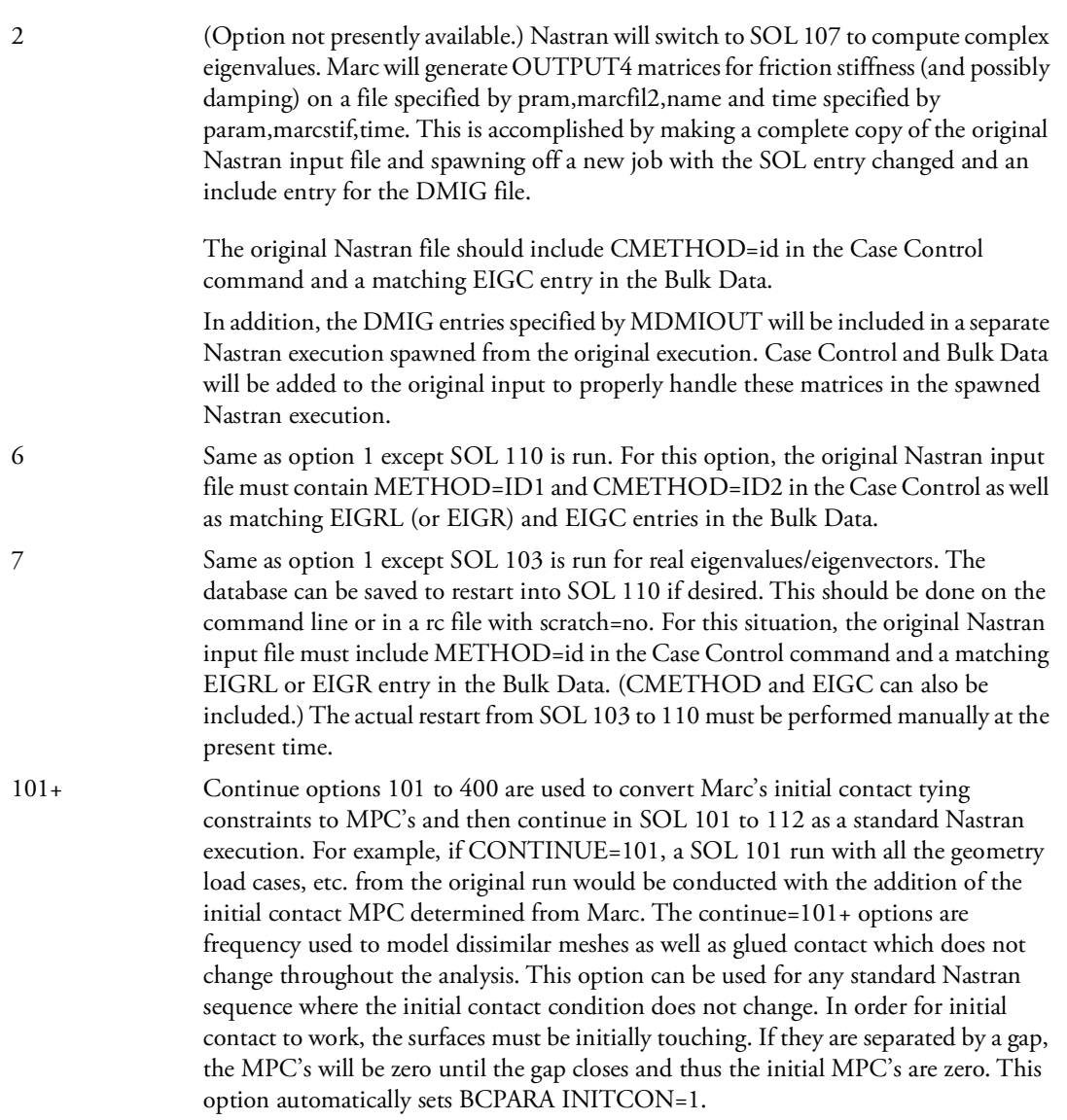

## S67OPT=NO

If S67OPT=NO is entered the following action will be taken for SOL 600 or SOL 700: TA1MCK and EMGPRO will not be disabled (when these routines are disabled, materials used only by SOL 600 or SOL 700 such as MATG, MATF, MATHP, etc. may be in the model and the t16op2 conversion will take place, otherwise the job will fail with a FATAL ERROR). Also, Case Control FATAL error termination will occur at the same place as other Nastran Solution Sequences. If S67OPT=YES or S67OPT is omitted entirely, TA1MCK and EMGPRO will be disabled and Case Control FATAL ERRORS will cause job termination immediately. S67OPT=YES is the default.

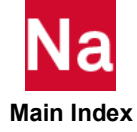

## SCRATCH=

Determines what will happen when a SOL 600 job is initiated with SOL 600 database files (\*.3dc, \*.prp) present in the run directory (this usually means another job is running and conflicts can occur.) The default is SCRATCH=WAIT01. Options are as follows:

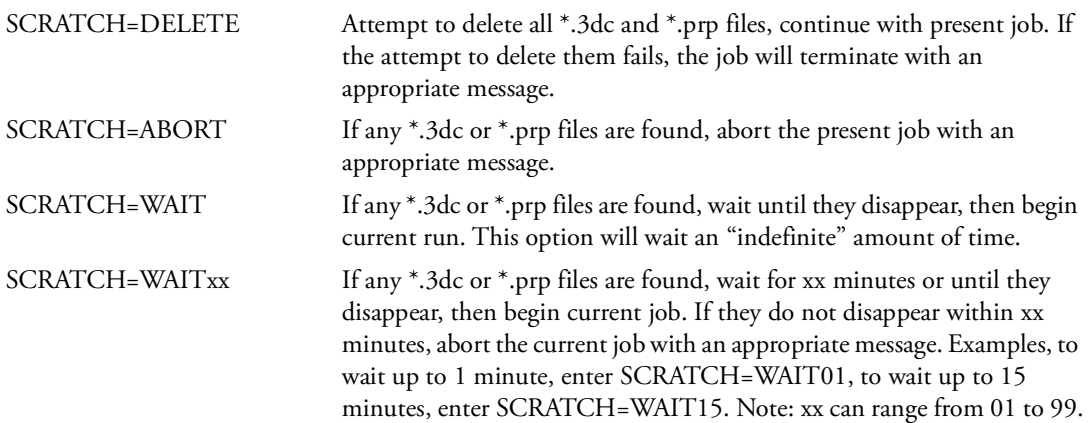

## SCRATCH= Remarks:

- 1. For the WAIT options, if no \*.3dc or \*.prp files are found, the job will start immediately.
- 2. No spaces are allowed.

## **TSOLVE**

Determines which "solver" (Nastran or Marc) is used to solve a heat transfer analysis. The default is Nastran.

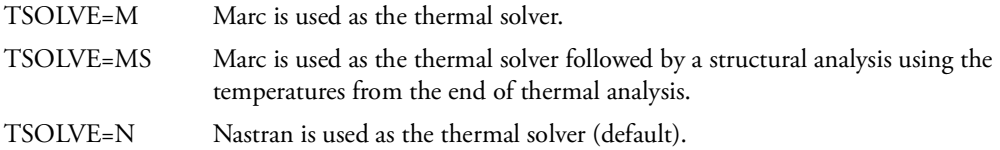

## TSOLVE Remarks:

- 1. If the default is used and thermal contact is present, SOL 600 spawns Marc to calculate initial thermal contact variables which are then read by Nastran, turned into Nastran CELAS and other variables. A second Nastran run is spawned for the primary Nastran run to complete the heat transfer calculations.
- 2. If OUT or OUTDIR are used with thermal contact in SOL 600 they must both reference the same directory.
- 3. This option should be entered for heat transfer analysis only.

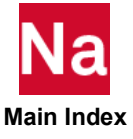

## SMEAR

The term SMEAR, as used by SOL 600, is different then that used on the PCOMP Bulk Data entry. For SOL 600, SMEAR is the same as LAM=BLANK on the PCOMP entry. Other LAM options are not available using SOL 600, however complete integration and fast integration methods are available, see the PCOMPF Bulk Data entry.

If the string SMEAR is entered on the SOL 600,ID command line, composite shell entries using PCOMP will use the smeared approach. If SMEAR is not entered, the through-the-thickness integration approach will be used. The smeared approach is identical to other Nastran solution sequences where PCOMP entries are converted to PSHEL and MAT2 entries. The through-the-thickness integration approach is more accurate for post-buckling and nonlinear analyses but takes more computer time. OP2.f06 and punch outputs are available and are controlled by the OUTR options OUTR=xxx where xxx is .op2, .f06 and/or .pch. If any OUTR options are specified, .op2 must be included. In addition, standard Case Control requests are required.

# SMEAR Option Restrictions

- 1. The SMEAR option may only be used if all composite materials in the model are made of shell elements (if there are any composite solid elements, this option may not be used.)
- 2. Case Control requests for DISP(options)=ALL, the STRESS(options)=ALL must be entered. STRAIN(options)=ALL is optional. (options) consist of any combination of (print,plot,punch)
- 3. The SMEAR output options may not be controlled using sets.
- 4. It is suggested that the Marc t16 file be limited to only those output "items" absolutely necessary as composite output can be large and take significant computer time.
- 5. If OUT or OUTDIR are used with this option, they must reference the same directory.

# PERMGLUE

Specify PERMGLUE if permanent glued contact is to be used. Permanent glued contact is glued contact where the glued condition is determined using initial contact. This glued condition will remain throughout the analysis. The MPC's produced by the PERMGLUE option are identical to those formed in SOL 101 or SOL 103 when the permanent glue option is specified. When this option is used, set

BCONTACT=ALLGLUP. For SOL 600, the PERMGLUE option is the only way contact can be used with SOL600,101 or SOL 600,103 or other "linear" analyses.

# **MRENUELE**

Determines if SOL 600 elements will be renumbered or not. (Default = 0)

- 0 No renumbering will occur (suggested for models with largest element number less than approximately 20000)
- 1 All elements will be renumbered and the new numbers will be used in the Marc analysis. An equivalence list will be output on file elenum.txt
- 2 All elements will be renumbered internally during translation, however the original element numbers will be used in the Marc input file and Marc analysis.

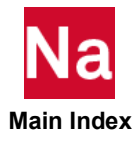

Remarks concerning MRENUELE:

- 1. MRENUELE must be set on the SOL 600 entry if the maximum element number is greater than 9,999,999.
- 2. The "=" and an integer of "0" "1" or "2" must follow "MRENUELE" with no spaces when MRENUELE is entered on the SOL 600 entry.
- 3. If the maximum element is 9,999,999 or smaller MRENUELE may be set as a parameter in the bulk data or placed in a rc file.
- 4. MRENUELE should not be set on the SOL 600 and as a parameter.
- 5. For MRENUELE=1 an equivalence list of original and re-numbered element numbers is output on file elenum.txt

#### MRENUGRD

Determines if SOL 600 grid ID's will be renumbered or not. (Default = 0)

- 0 No renumbering will occur (suggested for models with largest grid ID less than approximately 20000)
- 1 All grid ID's will be renumbered and the new numbers will be used in the Marc analysis. An equivalence list will be output on file grdid.txt
- 2 All grid ID's will be renumbered internally during translation, however the original element numbers will be used in the Marc input file and Marc analysis.

Remarks concerning MREUGRD:

- 1. MRENUGRD must be set on the SOL 600 entry if the maximum element number is greater than 9,999,999.
- 2. The "=" and an integer of "0" "1" or "2" must follow "MRENUELE" with no spaces when MRENUGRD is entered on the SOL 600 entry.
- 3. If the maximum grid ID is 9,999,999 or smaller MRENUGRD may be set as a parameter in the bulk data or placed in a rc file.
- 4. MRENUGRD should not be set on the SOL 600 and as a parameter.
- 5. For MRENUGRD=1 an equivalence list of original and re-numbered grid id's is output on file gridnum.txt

## **MRENUMBR**

Determines both grid and element ID's for SOL 600 will be renumbered or not. (Default = 0)

0 No renumbering will occur (suggested for models with largest grid ID less than approximately 20000)

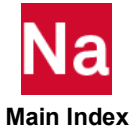

- 1 All grid and element ID's will be renumbered and the new numbers will be used in the Marc analysis. An equivalence list will be output on file grdid.txt
- 2 All grid and element ID's will be renumbered internally during translation, however the original element numbers will be used in the Marc input file and Marc analysis.

Remark concerning MREUMBR: All remarks for MRENUELE and MRENUGRD apply.

## S6news

S6news can be set to YES or NO. If set to YES, a list of new features currently considered to be in beta tests are output complete with the Case Control and/or Bulk Data descriptions anticipated once these features are released.

# SYSabc

Allows Nastran system cells to be set on the SOL 600 Executive Control statement if desired. Abc must be an integer ranging from1 to 500 and be a valid system number. INTT must be an integer with 1-8 digits. More than one SYSabc=INTT statement may be made if so desired, however abc may not be repeated. Note that the limit on the integer following the equal sign is 8 digits.

Running SOL 600 in Steps -- Modification of the SOL 600 Statement Using Environmental Variables:

It is possible to run the main portions of SOL 600 in single steps without changing the Nastran input file. This is accomplished using one of the two environmental variables discussed below. A user can set these variables in a script that runs Nastran, from the command line or for Windows using the control panel. Note that on Linux systems, the name of the environmental variable must be in upper case. The string to which it is set can be in upper or lower case and will be converted to upper case.

To Run SOL 600 in Three Steps Without Changing the SOL 600 Statement in the Input File:

First, make sure that your SOL 600 input file has a SOL 600 statement that contains all of the features you would want if all steps were done in a single run. For example, if you wish to make an op2 file and place the results in the .f06 file, a typical SOL 600 statement would be as follows:

SOL 600,NLSTATIC PATH=1 OUTR=OP2,F06

or

# SOL 600,NLSTATIC OUTR=OP2,F06

(if the default path to Marc is to be used).

It is important to have the OUTR options specified at the end of the SOL 600 statement. The following environmental variable can be set as shown to run the three steps (a Linux shell example is shown):

1. export MARC\_RUN="stop"

This will tell Nastran to run the internal Nastran-to-Marc translator only. The first SOL 600 statement shown would be changed internally just for this run above to the following:

SOL 600,NLSTATIC PATH=1 OUTR=OP2,F06 STOP=3

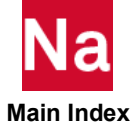

This change will be shown in the .f06 file.

2. export MARC\_RUN="solv"

This will tell Nastran to run Marc from inside Nastran. The first SOL 600 statement shown would be changed internally just for this run above to the following:

SOL 600,NLSTATIC PATH=1 OUTR=OP2,F06 MARCEXE=SOLVE

For this run, it is assumed that a file named jid.marc.dat resides in the input file directory created from a previous translator-only run. The Nastran script will automatically rename jid.marc.dat to jid.marc.dat.1, but the Nastran executive processing will name it back to jid.marc.dat

3. export MARC\_RUN="pst" This will tell Nastran to run the t16 to op2 translator inside Nastran. The first SOL 600 statement shown would be changed internally just for this run above to the following:

```
SOL 600,NLSTATIC PATH=1 OUTR=OP2,F06,PST
```
For this run, it is assumed that a file named jid.marc.t16 as well as the original Nastran input file jid.dat resides in the input file. The "t16" file should have been created from a previous Marc execution using the same computer system (cross-platform support is not available for this step). The Nastran script will automatically rename jid.marc.t16 to jid.marc.t16.1, and the Nastran t16op2 conversion routines will look for files with names jid.marc.t16, jid.marc.t16.1, jid.marc.t16.2 up to jid.marc.t16.5 in that order. If no such files are found, the t16op2 job will exit with a message.

## Method to Completely Modify the SOL 600 Statement:

For maximum versatility without having to modify the Nastran input file, the SOL 600 statement can be modified completely using the environmental variable SOL600\_CMD. Assuming that the original SOL 600 statement in jid.dat contains the string:

SOL 600,NLSTATIC OUTR=OP2,F06

and the environmental variable is set as follows:

```
export SOL600_CMD="SOL 600,NLSTATIC PATH=1 MARCEXE=SOLVE"
```
the new SOL command line internal to Nastran will be

```
SOL 600,NLSTATIC PATH=1 MARCEXE=SOLVE
```
and Nastran will stop after creating the Marc input file. This would be the same as if the following SOL 600 statement was entered:

SOL 600,NLSTATIC PATH=1 STOP=3

Any valid SOL 600 statement can be issued using the SOL600\_CMD environmental variable without changing the original Nastran input file at all.

## Remarks:

- 1. Only one SOL 600,ID job may be run in a directory at any given time. However, if a previous run was made and output files such as name.marc.t16 were produced, they will be renamed name.marc.t16.1, etc. following the Nastran re-naming convention.
- 2. If OUTR is specified, STOP must not be specified.

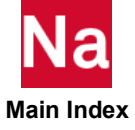

- 3. The COPYR option can be used to delete all files directly created by Marc if the output desired are Nastran files only.
- 4. When OUTR is specified, the Marc files such as jid.marc.out, jid.marc.t16 will be renamed to jid.marc.out.1 and jid.marc.t16.1 at the start of the run. This renaming is accounted for when opening the files
- 5. To generate .xdb files, PARAM,POST,0 must be included in the Bulk Data Section. To generate OP2 files with geometry, PARAM,POST,-1 (for Patran and Femap) or PARAM,POST,-2 (for SDRC) should be included in the Bulk Data.
- <span id="page-203-0"></span>6. Although SOL 600,ID supports linear analysis (ID=101, 103, 105), not all features are available. For example, Case Control commands, STATSUB, SUBCOM, SUBSEQ, SYMCOM, AUXMODEL, AXISYMMETRIC, CLOAD, DEFORM, HARMONICS, MFLUID, NSM, and REPCASE are not available. For nonlinear analyses (ID=106, 129) Case Control commands, NNLOAD and NONLINEAR are not available.
- 7. To output displacements in the jid.marc.out file, do the following:

In the Case Control, set DISP(PRINT)=ALL or DISP(PRINT,PLOT)=ALL

In the Bulk Data, include the following two parameters:

PARAM,MARCPRNR,1 PARAM,MARCND99,-1

- 8. All SOL 600 character variable parameters, such as MRAFFLOW, must be left justified in the starting in field 3.
- 9. Fixed load stepping (or time stepping) is controlled primarily by PARAM,MARCITER and PARAM,MARCAUTO rather than NLPARM or NLAUTO.
- 10. 2D and 3D contact and elements may not be mixed in the same model.
- 11. For the OUTR options, the only stress tensor available is Cauchy stress (E341). If some other stress tensor is selected using MARCOUT, and E341 is not selected, no stresses will be available in the .op2, .xdb, .pch, or .f06 files.
- 12. For multi-layer composites, stresses in the preferred direction (E391), also known as the layer direction, are usually necessary. The default Cauchy stresses (E341) will be automatically charged to E391 for composites.
- 13. SOL 600 supports a new field on RFORCE (2nd line 4th field) to allow different portions of the structure to have different rotation accelerations.
- 14. 2D Plain stress is available and this type of analysis is achieved by setting MID=-1 on all PSHELL entries and adding the following parameters to the bulk data.

PARAM,MRALIAS,011003 PARAM,MALIAS02,006003

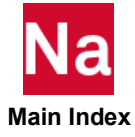

SOL 600 will use the alias commands to convert plain strain elements that normally are introduced with MID2=-1 into the input into plain stress. Although MALIAS02 specifies that Marc element 3 be used for CTRIAi, the new Marc element 201 plain stress triangle will be used instead of a degenerate element 6 plain stress quad. By default, the CTRIAi node numbers will not be reversed, however if the user wants to reverse them enter PARAM,MREVPLST,1 in the bulk data. Any contact entered into the file needs to specify 2D on all BCBODY entries. 2D plain stress analysis for SOL 600 is available through Patran which will generate the above alias parameters automatically.

#### Restrictions and Limitations of SOL 600

Certain features are available in Nastran that are not available in Marc, and vice versa, the following restrictions/limitations are imposed on Nastran. Those restrictions indicated by (\*) will be removed as soon as possible. Items with (\*\*) will issue a FATAL error (for the Nastran-to-Marc translator internal to Nastran) and Marc will not be "spawned" from Nastran unless NOERROR is entered on the SOL 600 statement.

- External superelements are supported. Other types of superelements are not currently supported.
- Scalar points are not supported.
- **PBCOMP** is not supported.
- CCONEAX is not supported.
- CBARAO is not supported.
- Output set definitions that contain grid or element numbers greater than the largest grid or element in the model will produce errors in Marc.
- Output set definitions may include the word BY as in output plot set definitions for use by Marc only. Nastran must be stopped using STOP=1 or one of the OUTR options since BY is a FATAL ERROR to Nastran.
- Nastran's CREEP entry must be changed to the MATVP entry.
- For orthotropic materials using MATORT, all shear moduli must be entered.
- SPOINTs are mapped to GRIDs with x, y, z coordinates at  $(0., 0., 0.)$
- SLOAD and other scalar features are not supported.
- CELAS3 and CELAS4 are not supported.
- CLOAD is not supported.
- Fracture Mechanics is available.
- **Aerodynamics is not supported.**
- Bulk data entries with  $+$  or  $*$  in column 73 must have an actual continuation card for most entries. Nastran does not require this, but the internal Marc translator does. (\*).
- Slideline contact is not supported (BLSEG, BWIDTH, BFRIC, BCONP, and BOUTPUT, if entered will cause FATAL ERRORS in Nastran).

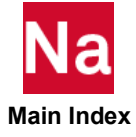

- Offsets are available for CBAR, CBEAM, CQUAD4 and CTRIA3 in all types of structural analysis (linear or nonlinear). The offsets must be specified in the global coordinate system (displacement output coordinate system) unless PARAM,MAROFSET is 1 (2 or 3, see description in [Parameter Descriptions, 794](#page-829-0)). Offsets are available for CQUAD8 and CTRIA6 but only if all 8 or 6 grids are defined for these elements, respectively. If PARAM,MAROFSET,1 (2 or3) is included in the bulk data, the offsets will be incorporated using a new Marc feature that does not need extra grids or elements.
- For SOL 600, it is required that a Case Control LOAD or DLOAD entry be made for each subcase. If there are no subcases, one LOAD or DLOAD entry must be made.
- For SOL 600, it is required that all enforced displacements (other than motion of rigid contact surfaces applied using fields on the BCBODY entry) be applied using SPCD rather than SPC. The ID's of the SPCD must correlate with the Case Control LOAD or DLOAD entries.
- **MPCs** must be the same for all load cases.
- **MAT10** is not presently supported.
- The following Solution Sequences are not presently supported: 107, 108, 110, 111, 114-116, 118, 144-146, 190, 200, 400 and 700 and will cause Severe Warnings (FATAL ERRORS) in the internal translator.
- **DOMAINSOLVER** is not supported. If this Executive Control statement is entered, and Nastran Implicit Nonlinear is requested by the SOL 600, ID statement, the DOMAINSOLVER request will be commented out internally by Nastran.
- IDs Grids, elements, properties, materials, etc. are limited to 9,999,999 unless one of the MRENUxxx items is specified in which case the limit is 10 digits.
- CGAP does not completely map to Marc's gap element. The user should change all Nastran gaps to contact before running SOL 600. If the gaps are not changed to contact, some options will fail to translate as indicated by warning messages. Certain simple gaps translate as expected and will produce nearly the same results as standard Nastran solution sequences, but the user is responsible for ensuring that any model with gaps gives the behavior he expects when using SOL 600.
- Nastran MATS1 Mohr-Coulomb is mapped to Marc's Linear Mohr Coulomb option.
- Nastran MATS1 Drucker-Prager is mapped to Marc's Parabolic Mohr Coulomb option.
- Solid element composite output is not presently available using the OUTR options, It must be postprocessed directly using the t16 file - Patran is recommended.
- If layered output for Composite Structures is desired, the following bulk data parameters or bulk data entry, MARCOUT with LAYCODE of 1 or 2 should be included in the Bulk Data. If output for all layers is desired, set LAYCODE to zero and enter the following parameters:

param,mroutlay,N param,marcslht,N

where N is the maximum number of layers in any composite PCOMP description. The preferred option is MARCOUT with LAYCODE=1.

The rotational acceleration portion of RFORCE (RACC) is not supported and if entered will generate a Severe Warning and Marc will not be spawned.

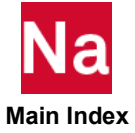

- The following Case Control option for displacement/velocity/acceleration/spcforce/ mpcforce are not supported and will be ignored if entered:
	- SORT2, REAL, IMAG, PHASE, PSDF, ATOC, CRMS, RALL, RPRINT, RPUNCH, NORPRINT, CID, TM, RM
- Elements with mid-side nodes must have all mid-side nodes. For example CTETRA must either have 4 or 10 nodes.
- For PC systems, if SOL 600 is run from a command prompt (DOS box), if any old DOS programs are used prior to running SOL 600 the path where the job is being run is usually adjusted such that any names longer than 8 characters will be shortened (for example brake-squeal becomes BRAKE- ~3). The continue options including brake squeal jobs will not work when this happens. Open a new command prompt and run SOL 600 before any old DOS programs are run in that window.
- The CID field on the RFORCE entry is not completely supported. If entered with a positive integer, the job will abort with a Severe Warning unless PARAM,MARCRCID is entered. PARAM,MARCRCID,1 may be used to ignore this field in which case R1,R2,R3 define the direction cosines of the rotation vector (see Marc Volume C, ROTATION A description) and the magnitude is given by  $A^*sqrt(R1^{*2}+R2^{*2}+R3^{*2})$  [see RFORCE description for definitions of CID, A, R1, R2, R3 as well as Remark 16].
- Filenames entered on SOL 600 Bulk Data entries must be entered in small field fixed format, must be left-justified in the first applicable field and must be entered in lower case unless otherwise noted.
- For any jobs using the CONTINUE option or brake squeal, the jid must be entirely in lower case for Linux systems.
- Ixy of PBAR/PBEAM is ignored, if entered, for SOL 600.
- PARAM,MRDISCMB=1 must be used for models with multiple subcases with the same pressure loadings in each subcase. The program will automatically attempt to reset the default (mrdiscmb=0 to mrdiscmb=1 in such circumstances, however, it is recommended that the user does this himself.
- Some Bulk Data input entries are not checked as completely for SOL 600 as they are for other solution sequences, particularly those that apply only to SOL 600. In addition, certain checks for all types of entries, even those that can be used in other solution sequences may be made after Marc is spawned or the error messages not output until after Marc is spawned. For those cases, the error message, if any, will not be visible until Marc has finished and may not even be output unless one or more of the OUTR options is selected. Users should take special care that the SOL 600 input is free from errors and that no duplicates occur prior to running SOL 600. One way to do this which is highly recommended is to run a preliminary SOL 101 job with as much of the same input file as possible.
- For SOL 600, it is required that all enforced displacements (other than motion of rigid contact surfaces described by fields in BCBODY entries) be applied using SPCD rather than SPC. The ID's of the SPCD must correlate with the Case Control LOAD or DLOAD entries.
- If an .op2, .xdb, .f06, and/or punch file is requested using the OUTR option, static analyses must have "times" ranging from 0.0-1.0 for the first subcase, 1.0-2.0 for the second subcase, etc. If NLAUTO is used to change these times, the job will fail with an appropriate message. This means that if NLAUTO is used TFINAL (field 4) must always be 1.0.
- **Concentrated masses are not considered in gravity loading for linear or nonlinear static analyses.**

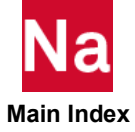

Non-structural mass is ignored by SOL 600.

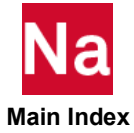

<span id="page-208-0"></span>SOL 700,ID Executes MSC Nastran Explicit Nonlinear (SOL 700)

Format:

SOL 700,ID PATH= STOP= NP(or DMP700)= FSIDMP= INTELMPI=

## Examples:

SOL 700,129 PATH=3 NP=4

(700,129 request nonlinear transient dynamics, path=3 requests use of the SOL 700 script called out in file sol700.pth, np=4 requests that 4 processors be used)

Summary:

SOL 700 is an Executive Control statement like SOL that activates an explicit nonlinear transient analysis integration scheme. The calculations will not be performed directly within MSC Nastran. Instead, SOL 700 will use a separate solver spawned from MSC Nastran. This client-server approach is similar to SOL 600, using Marc.

The SOL 700 statement will spawn an executable which is a 3D, explicit nonlinear analyses code DMP (distributed memory parallel processing domain decomposition) capabilities.

For ID=129 or NLTRAN, SOL 700 will generate an intermediate input data file, jid.dytr.dat, where "jid" is the name of the MSC Nastran input file without the extension). For example, if the MSC Nastran input file is named abcd.dat, (or abcd.bdf) then "jid"=abcd).

Unless specified differently using the **STOP=3** option, the executable will be executed from MSC Nastran on any computer system capable of doing so (which includes most Linux systems and Windows systems). For it to run, it must be installed, properly licensed, and accessible from the directory where the MSC Nastran input data resides, MSC\_BASE must be provided in the environment.

Nastran SOL 700 Update:

Starting in MSC Nastran 2019.0 there is a change in the execution of MSC Nastran SOL 700. SOL 700 with LS-Dyna is no longer supported by MSC Nastran. Instead, a new explicit solver is introduced in MSC Nastran 2019.0. This version can be activated by adding VERSION = PRIMARY to SOL 700 in the input file or simply by leaving it blank as this will be the default. A new license feature will be needed to run this new version: NA\_Explicit\_Dytran.

The new SOL 700 will support both DMP and SMP parallelization. For this, the solver will pull licenses from the following license feature: NA\_Parallel.

Customers that have a lease agreement will no longer be able to run MSC Nastran SOL 700 jobs from version of MSC Nastran before 2018.0. The binaries needed were in the prior version located in msc20221/dytran directory of the MSC Nastran installation. However, this directory will be missing after the installation of MSC Nastran 2022.1.

Paid-up customers of MSC Nastran before 2018.0 can continue to use MSC Nastran SOL 700 jobs from version of MSC Nastran before 2018.0. For those customers, there will be no change in the FlexLM License features.

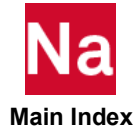

## Executive Control Parameters:

The required ID may be one of several valid solution sequence integers or names shown in [Table 2](#page-187-3) for the SOL statement. Examples are 129 and NLTRAN.

The following solutions are available: 101, 106, 109, 129 (and their equivalent names).

All items on the SOL 700,ID after ID itself may be specified by environmental variables. This may be done any way environmental variables can be set. They may be set by the MSC Nastran user at run time or by the system administrator when MSC Nastran is installed. Any values specified on the SOL statement override those in the environment. Environmental variables are fully described in the . A keywords file is available to describe the format of each variable. The variable is normally set in the system-wide rc file, a user's rc file, a local rc file or in a script used to submit MSC Nastran.

The following describes the various options for PATH. We suggest that PATH=3 for all computer systems.

## PATH=1 (Windows Only)

**If PATH=1** is specified, MSC Nastran will determine the proper command to execute **a serial run**. To aid MSC Nastran in determining where Dytran is located, the **dynrun.pth** file must be located in the same directory where the MSC Nastran input file resides. The dynrun.pth file must contain one line providing the location (complete path) of the SOL 700 run script. A typical example of the line in the file dynrun.pth follows.

Windows c:\sol700\

A string is appended to this path to form the complete command used to execute the SOL 700 executable. "dytran jid=name.dytr.dat"

For Windows, MSC Nastran will spawn the external executable using the following command assuming the MSC Nastran input data is named enf2e.dat. (Although the example appears like it is on multiple lines, it is actually on a single line.)

c:\sol700/dytran jid=enf2e.dytr.dat

# PATH=3 (All Systems)

If PATH=3 is specified, a script or batch file located in the same directory as the SOL 700 executable will be executed. The name of the executable is dytran (linux) or dytran.exe (Windows). This directory and name of the script is determined by the first line in a file named sol700.pth which must be in the same directory as the Nastran input file. Options are specified on subsequent lines of the sol700.pth file. For example, if Nastran is installed in C:\Program Files\MSC.Software\MSC\_Nastran\20221, the dytran.exe location is C:\Program Files\MSC.Software\MSC\_Nastran\2022.1\msc20221 \dytran\win64\bin\dytran. To use sol700.pth file, the first line must be C:\Program Files\MSC.Software\MSC\_Nastran\20221\msc20221\dytran\win64\bin\dytran

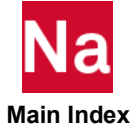

#### Available PATH=3 options for Windows PC systems are as follows:

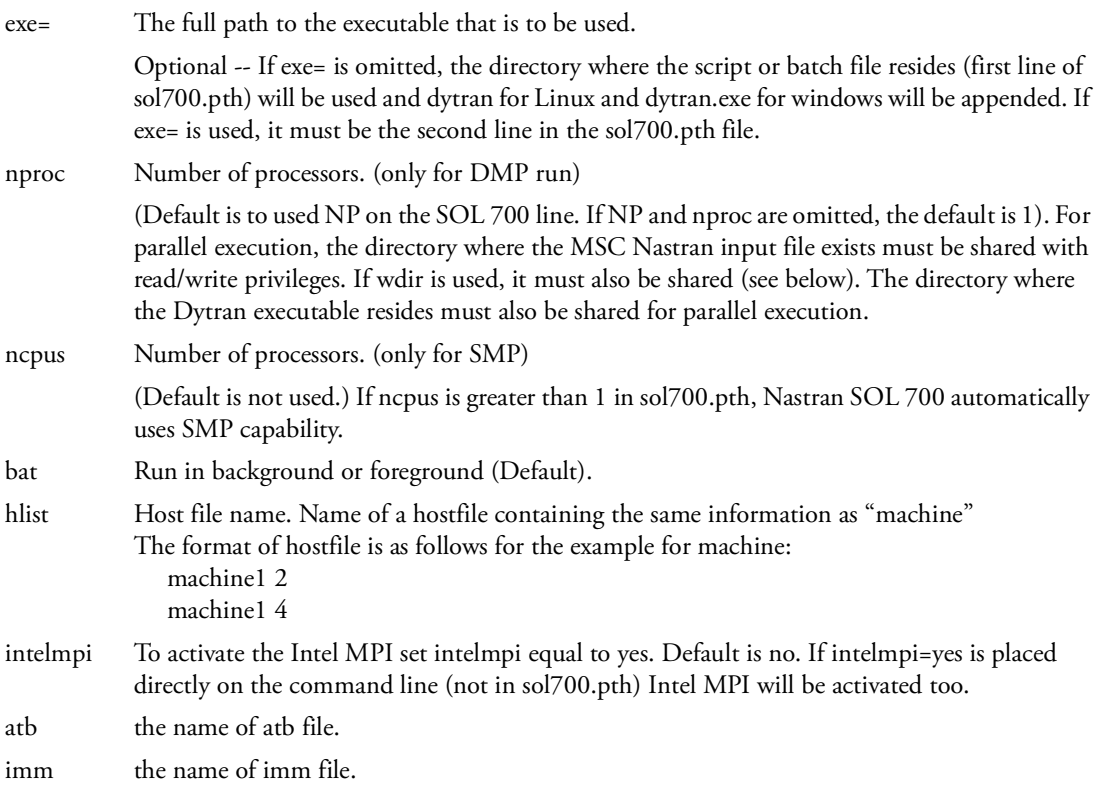

A Windows example of the file sol700.pth for the PATH=3 case follows.

```
C:\MSC.Software\MSC_Nastran\20221\msc20221\dytran\win64\bin\dytran nastran 
nproc=4
```
For the above example, MSC Nastran will create the following command to spawn the SOL 700 executable assuming your input file is named abcd.dat. (Although the example appears like it is on multiple lines, it is actually on a single line.)

```
C:\Program Files\MSC.Software\MSC_Nastran\20221\msc20221\dytran\win64\bin\dytran 
nastran nproc=6
```
Available PATH=3 options for Linux systems follows:

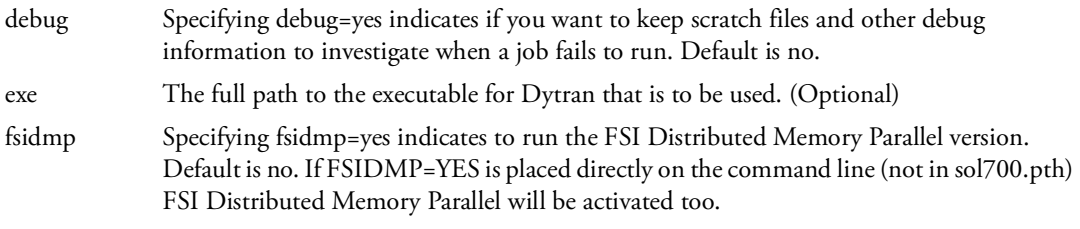

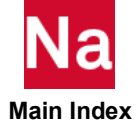

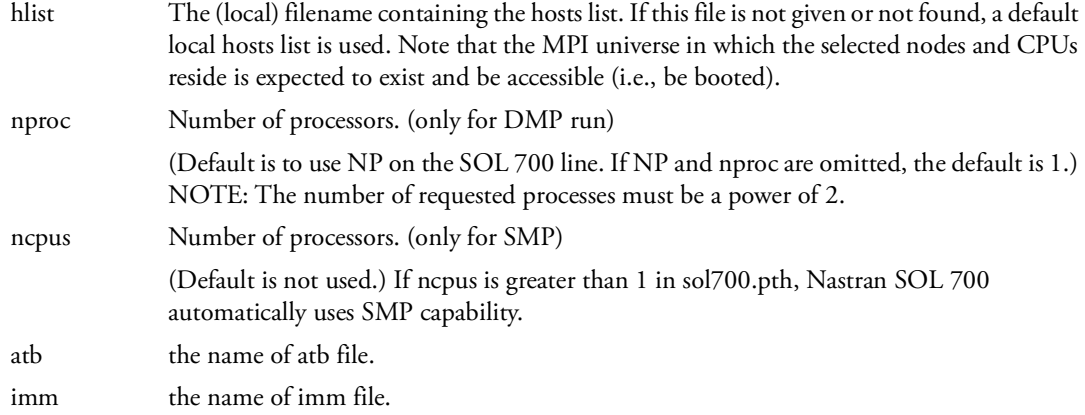

A Linux example of the file sol700.pth for the PATH=3 case is as follows:

/app/msc/msc20221/dytran/linux64/bin/dytran nastran nproc=4

For the above example, MSC Nastran will create the a command similar to the following to spawn the SOL 700 executable assuming your input file is named abcd.dat

/app/msc/msc20221/dytran/linux64/bin/dytran nastran nproc=4

If PATH is not specified, the default search path will be used to locate the dytran executable. This version will be located in a subdirectory named dytran/machine below the MSC Nastran base directory (MSC\_BASE). Not all PATH=3 options are available using this default path option.

#### **STOP**

STOP is an optional item. STOP is used to prevent execution of Dytran or prevent execution of MSC Nastran after IFP if so desired. The various options are as follows:

## STOP=1

If STOP=1 MSC Nastran will gracefully stop after IFP. This option is used to prevent MSC Nastran from performing its own solution (normally used when the solution is performed with ID=129).

#### $STOP = 3$

STOP=3 MSC Nastran is stopped after IFP and Dytran is not executed. This would be the normal STOP option if the user wants to examine the intermediate input file, make some changes and then execute Dytran manually.

The following files are potentially affected by the COPYR option:

## NP(or DMP700)=the Number of Processors

NP(or DMP700)=the number of processors (domains) for parallel processing. The default is one. In order to use more than one domain, MPI, Lam, POE, or whatever parallel program is needed must be properly installed on all computers involved and a hostfile designating which computers are to be used for each domain

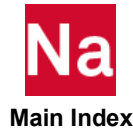

must have been setup prior to running the job. If NP>1, PATH=3 is used and a file named sol700.pth is located in the same directory as the MSC Nastran input data. The sol700.pth file should contain all commands necessary to run in parallel. This file must have execute permissions.

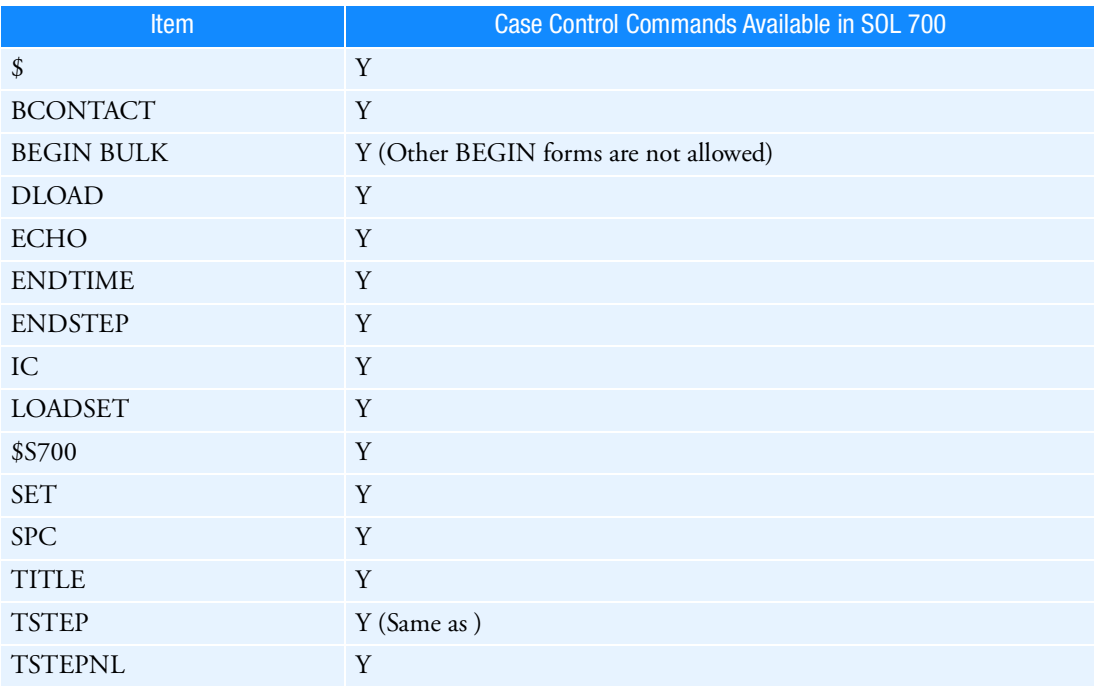

The following summarizes the Bulk Data entries for SOL 700:

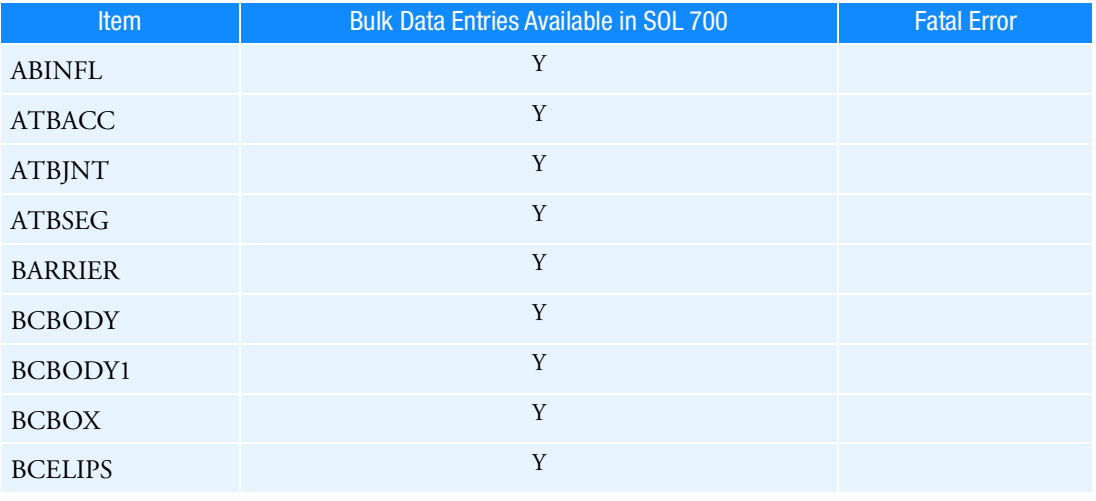

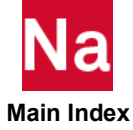

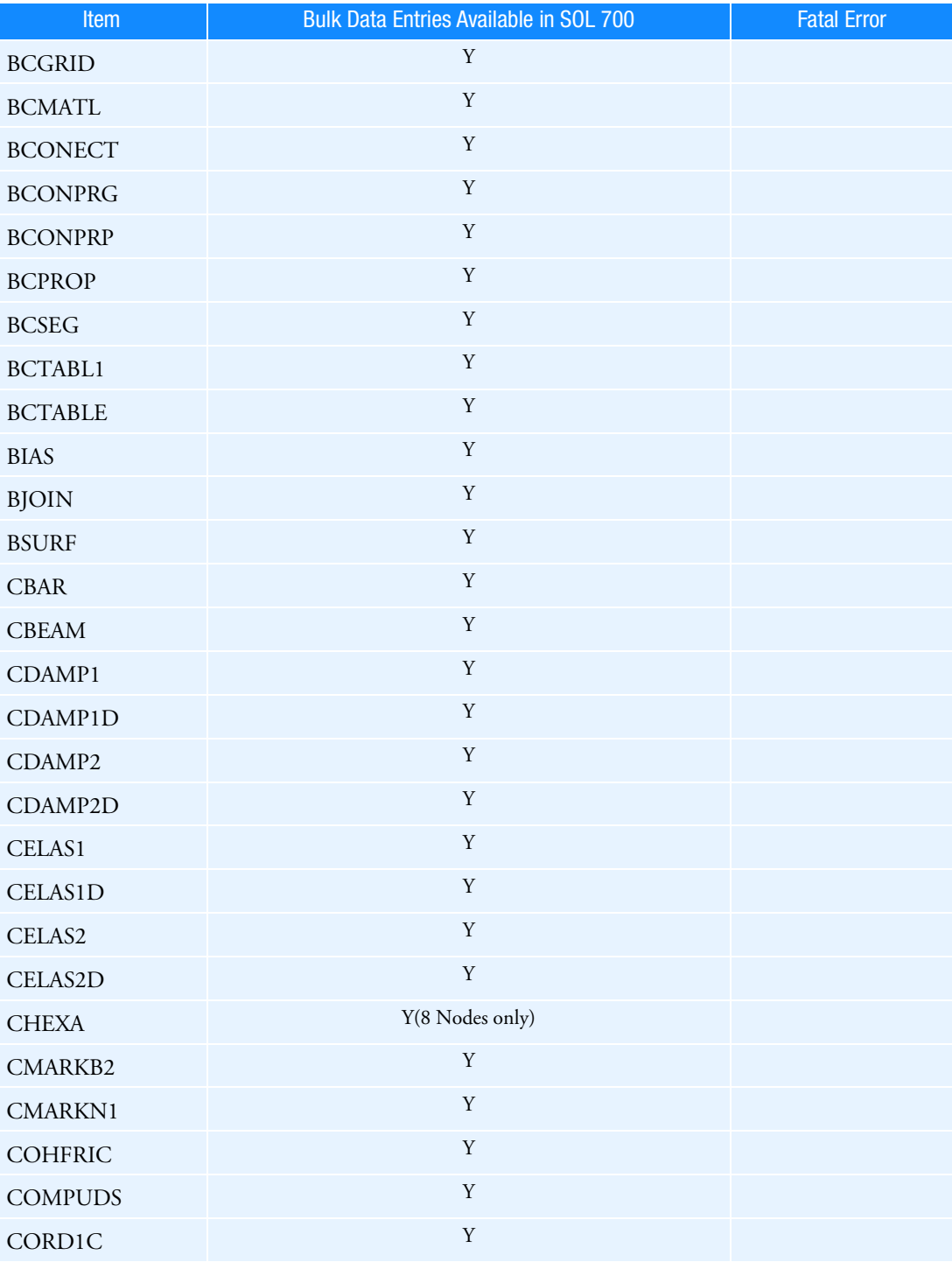

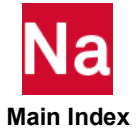

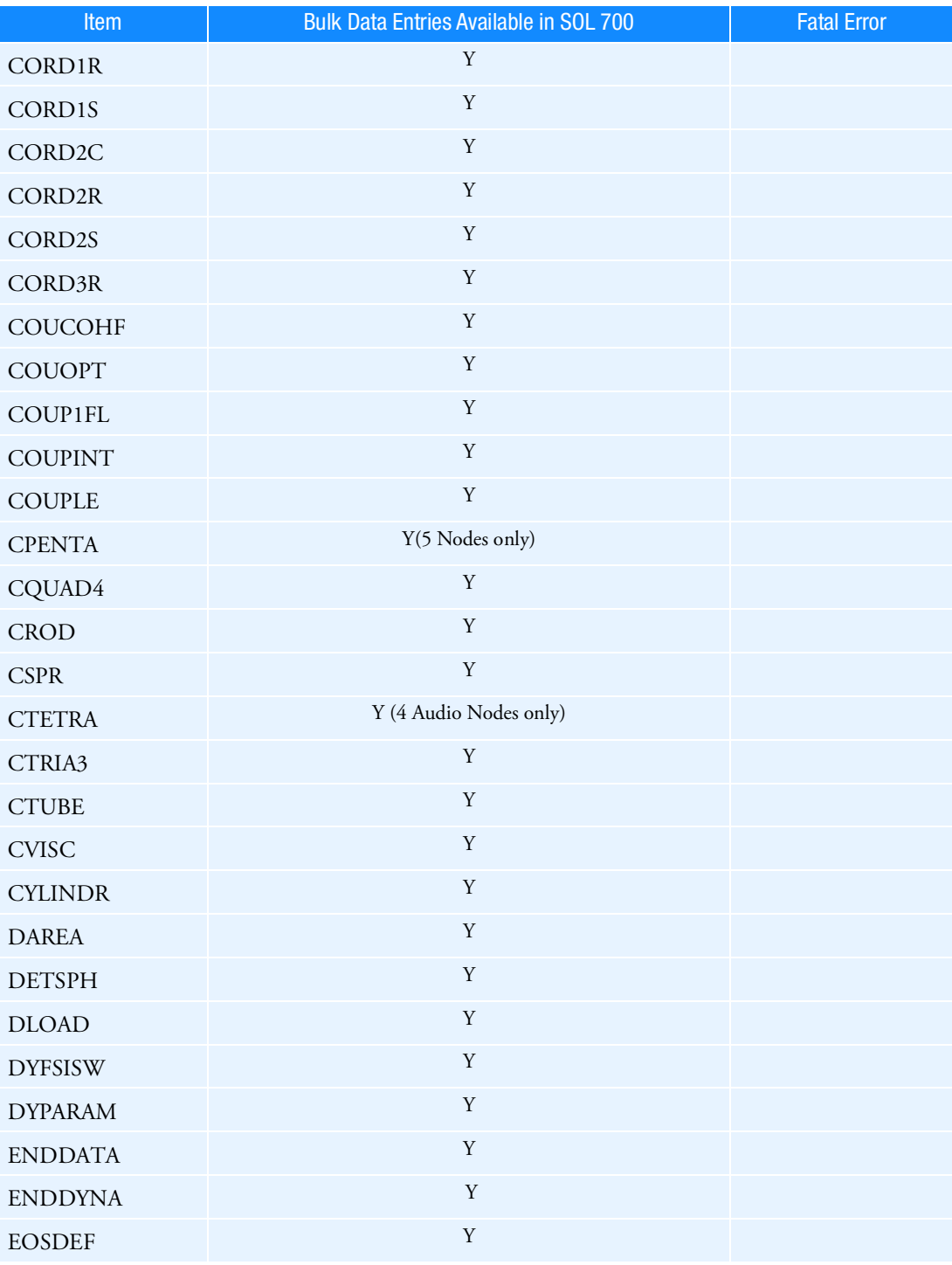

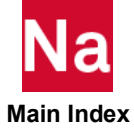

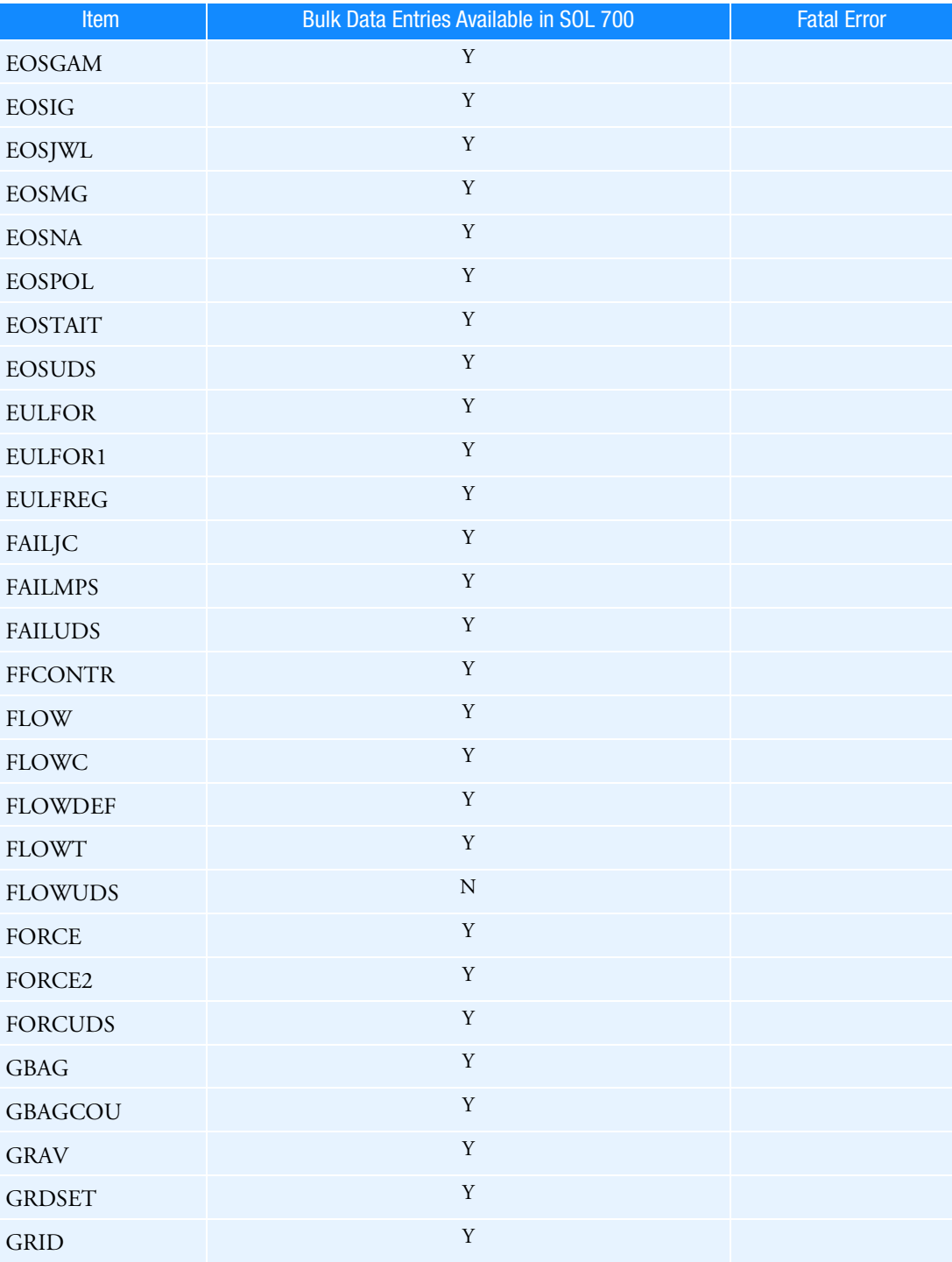

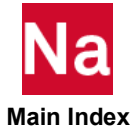
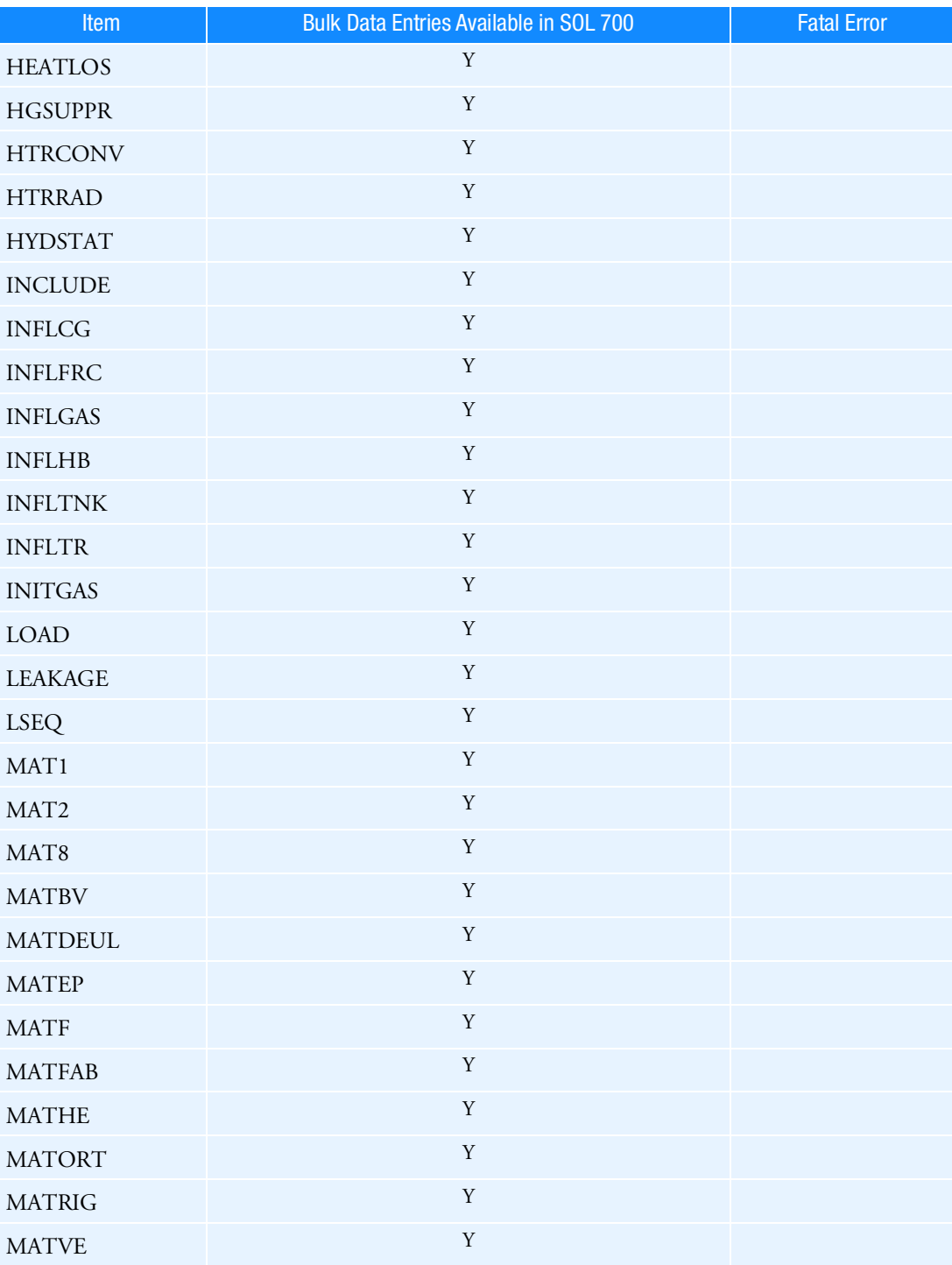

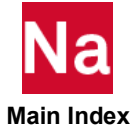

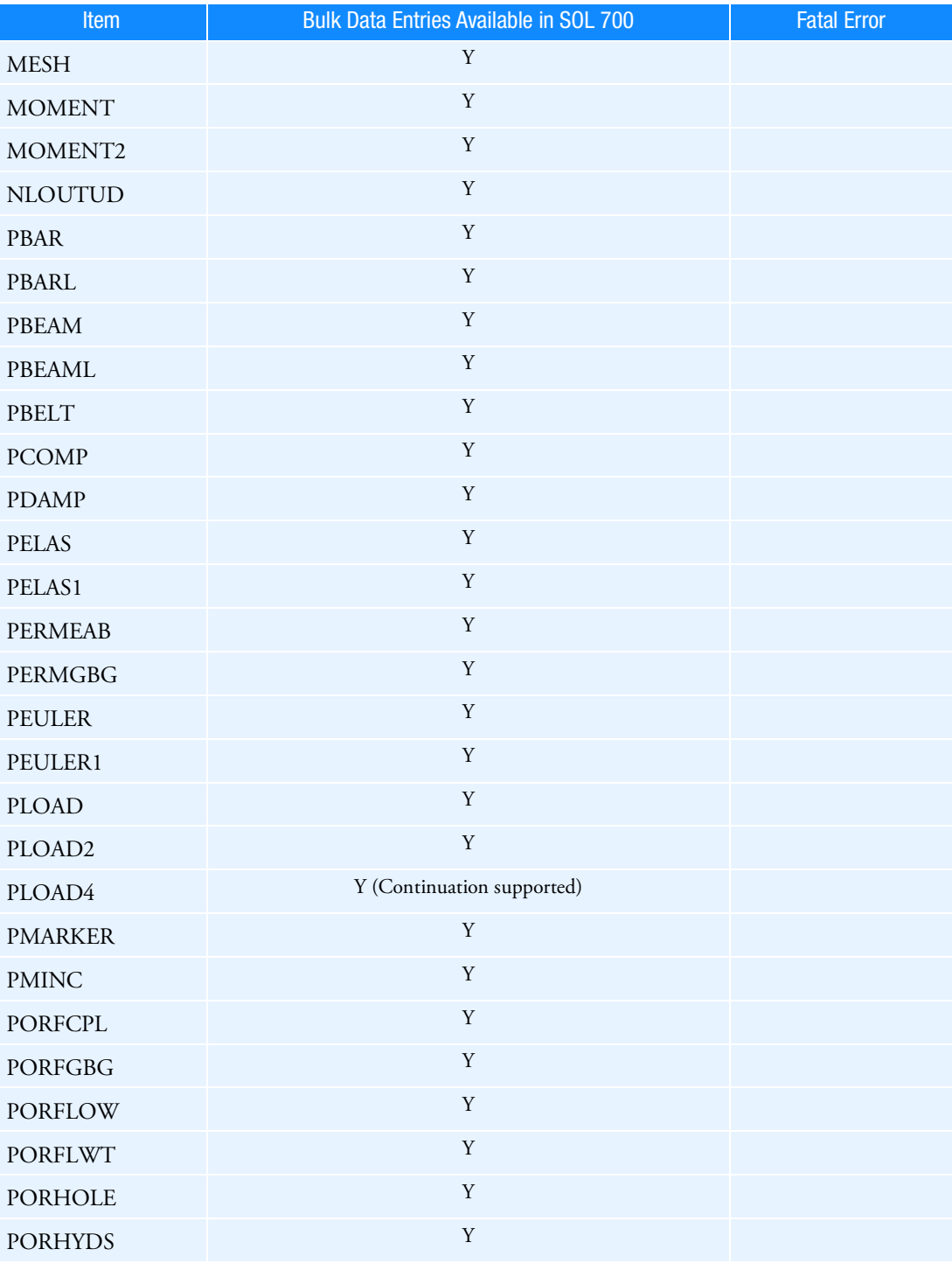

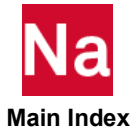

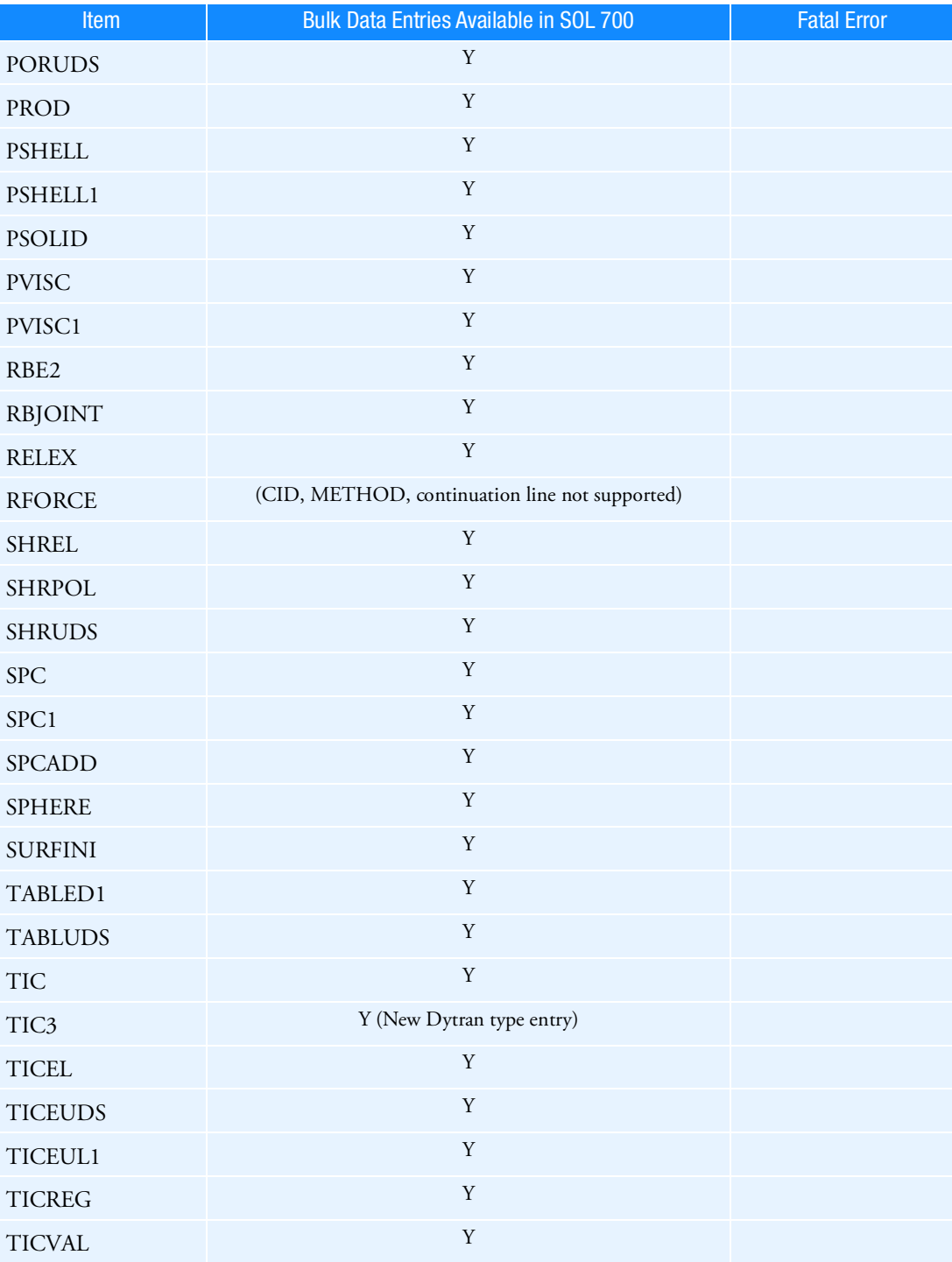

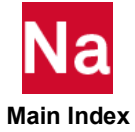

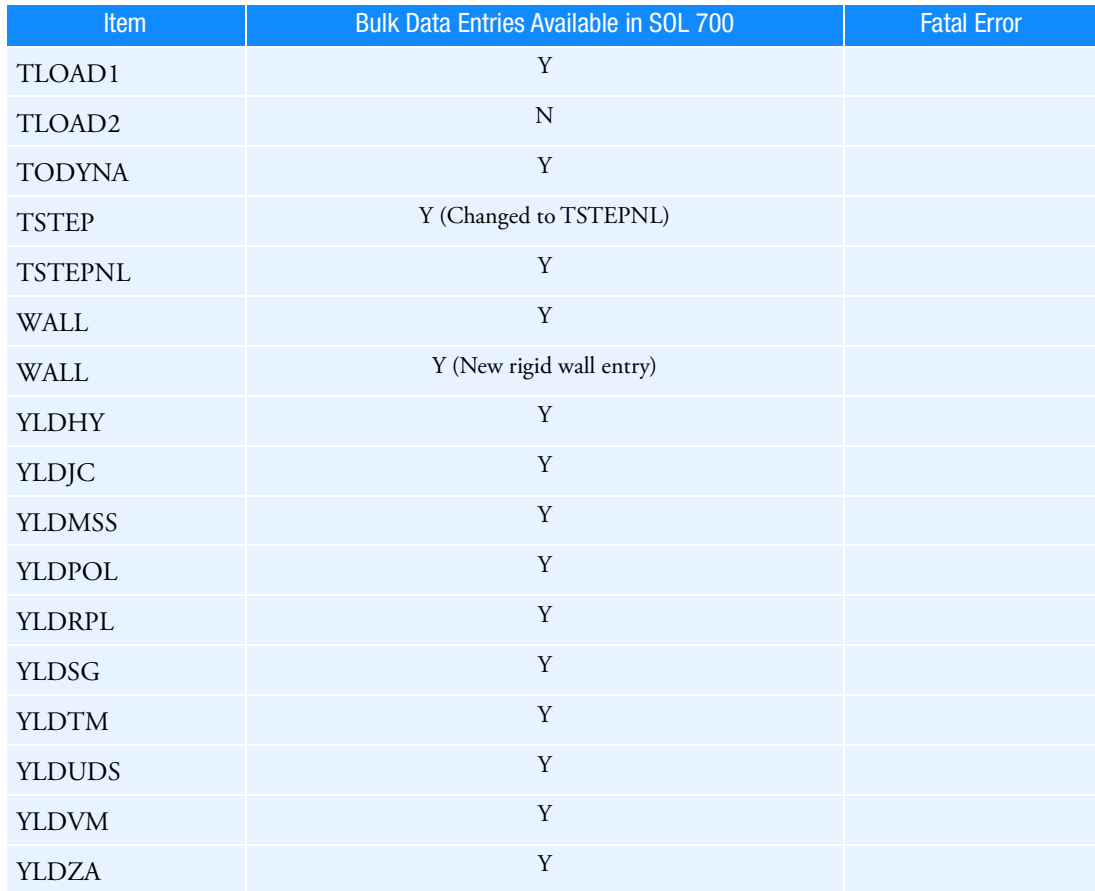

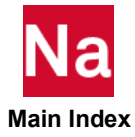

SPARSESOLVER Sparse Solver Options

Specifies options used in sparse solution of equations operations.

Format:

 $SPARSESOLVER \{target\}$  ([COMPMETH = {cmeth }] [ORDMETH = {ometh }],  $\text{[FACTMETH = {fmeth}]}\text{[MDTRATIO = ]}\text{[NO]CHART]}^T$  $\left( \begin{bmatrix} \text{[NO]CHART} \end{bmatrix} \begin{bmatrix} \text{T} \ \text{R} \end{bmatrix} \begin{bmatrix} = \text{negs} \end{bmatrix} \right),$  $=\bigg($  $[NO] TABLE \begin{cases} T \\ D \end{cases}$  $(R)$  $\left\{\begin{matrix} T \\ R \end{matrix}\right\}$  NMAXRAT $\left\{\begin{matrix} T \\ R \end{matrix}\right\}$  $(R)$  $\left\{\frac{T}{D}\right\}$  = nratios  $\left\{\right\}$  MAXRAT $\left\{\frac{T}{D}\right\}$  $(R)$  $\left\{\n \begin{matrix} T \\ D \end{matrix}\n \right\}$  = maxratio  $\left\{\n \begin{matrix} 1 \\ 2 \end{matrix}\n \right\}$ SORT GRID VALUE  $\left\{\begin{array}{c}\n\text{GRID} \\
\hline\n\text{VALUE} \\
\text{BOTH}\n\end{array}\right\}$ = J  $\overline{\phantom{a}}$  $\overline{\phantom{a}}$  $\overline{\phantom{a}}$ ∖  $,$  $MDTSTATS = \left( \begin{array}{c} \begin{bmatrix} \begin{bmatrix} \text{NO} \end{bmatrix} \text{CHART} \end{array} \right)$  $\left( \begin{bmatrix} \text{NO} \end{bmatrix} \text{CHART} \begin{bmatrix} \text{T} \\ \text{R} \end{bmatrix} \begin{bmatrix} = \text{ nsegs} \end{bmatrix} \right),$  $=\Bigg($  $[NO] TABLE \begin{cases} T \\ D \end{cases}$  $(R)$  $\left\{\begin{matrix} T \\ R \end{matrix}\right\}$  NMAXVAL $\left\{\begin{matrix} T \\ R \end{matrix}\right\}$  $(R)$  $\left\{\frac{T}{D}\right\}$  = nmax NMINVAL $\left\{\frac{T}{D}\right\}$  $(R)$  $\left\{\frac{T}{P}\right\}$  = nmin, MAXVAL T  $(R)$  $\left\{\frac{T}{P}\right\}$  = vmax MINVAL $\left\{\frac{T}{P}\right\}$  $(R)$  $\left\{\frac{T}{P}\right\}$  = vmin SORT GRID VALUE  $\left\{\begin{array}{c} \text{GRID} \\ \text{VALUE} \\ \text{BOTH} \end{array}\right\}$ = J  $\overline{\phantom{a}}$  $\overline{\phantom{a}}$  $\overline{\phantom{a}}$ ∖  $\overline{\mathcal{L}}$ 

Examples:

1. For the READ module, specify METIS reordering, and for the FRRD1 module, specify the UMFLU factorization method:

SPARSESOLVER READ (ORDMETH=METIS) SPARSESOLVER FRRD1 (FACTMETH=UMFLU)

2. Request matrix diagonal term ratio output:

SPARSESOLVER DCMP ( MDTRATIO )

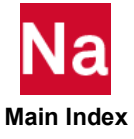

3. Request matrix diagonal term ratio output in chart format for translational DOFs, and limit the number of printed diagonal ratios to 50:

SPARSESOLVER DCMP ( MDTRATIO=(CHART, TABLET, NMAXRATT=50) )

- 4. Request Matrix Diagonal Term statistics output for:
	- Chart format for translational and rotational DOF
	- Table format for translational dof limited to largest 10 terms greater than 1.0E+08
	- Table format for translational dof limited to smallest 20 terms smaller than 1.0
	- Table format for rotational dof limited to smallest 30 terms smaller than 100.0

```
SPARSESOLVER DCMP (MDTSTATS=(CHART, TABLET, NMAXVALT=10,
MAXVALT=1.0E+08, NMINVALT=20, MINVALT=1.0,TABLER, NMINVALR=30, 
MINVALR=100.00))
```
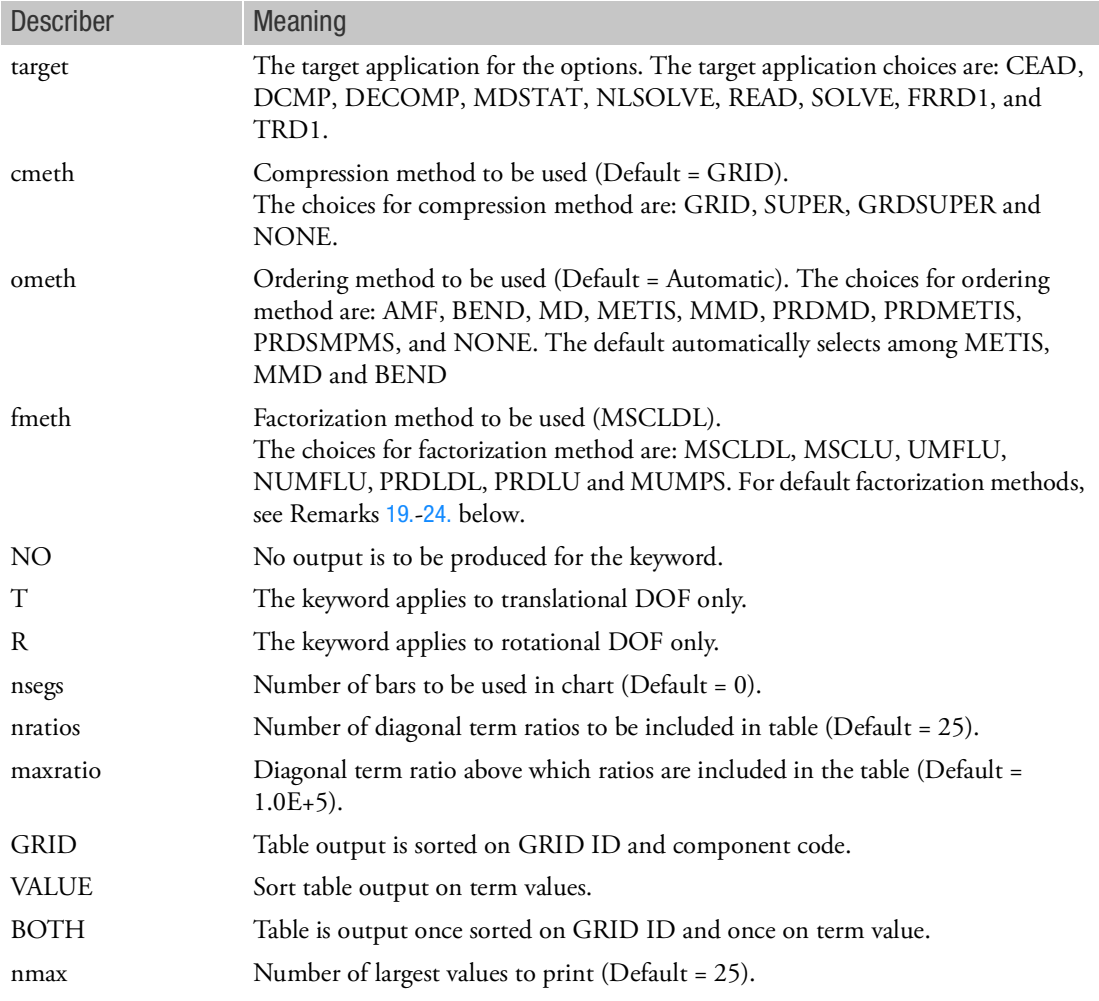

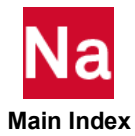

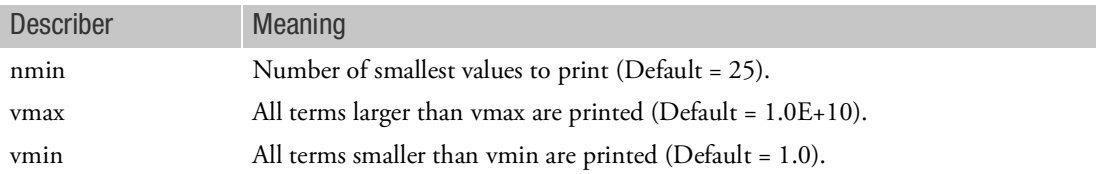

Remarks:

- 1. All of the keywords for the target application must be enclosed in parentheses.
- 2. The following table correlates target applications with available factorization methods.

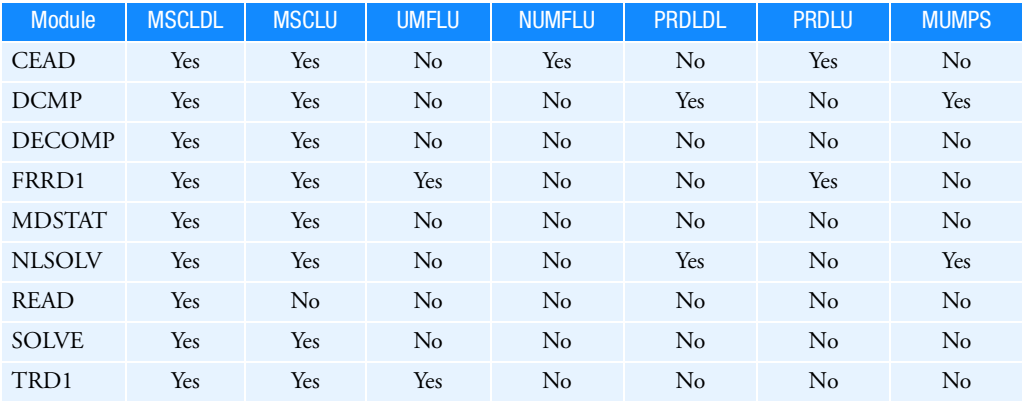

- 3. More than one SPARSESOLVER entry may be used, so that one may specify different options for different target modules.
- 4. System cell 206 can specify both a reordering method and a compression method by adding the respective values. For example, to specify GRDSUPER compression method with BEND reordering, SYSTEM(206) would be set to 68 (since 64+4=68). Or, to specify SUPER compression with METIS reordering, SYSTEM(206) would be set to 136 (since 128+8=136).
- 5. Note that SYSTEM(166), SYSTEM(206) and SYSTEM(209) have precedence over the SPARSESOLVER command, whether set on the submittal line or in DMAP.
- 6. System cell 166 can also be used to turn on extra diagnostic output from the sparse factorization by setting SYSTEM(166)=2.
- 7. The choices for ordering method are: AMF, BEND, MD, METIS, MMD, PRDMD, PRDMETIS, PRDSMPMS, and NONE. The default automatically selects among METIS, MMD and BEND.
- 8. The UMFLU factorization method ignores COMPMETH and ORDMETH since it contains its own compression/reordering method.
- 9. The matrix diagonal term ratio (MDTRATIO) and value (MDTSTATS) keywords and options are used only by the DCMP target application. They will be ignored by other target applications.

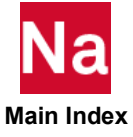

- 10. The MDTRATIO and MDTSTATS keywords apply to both translational and rotational degrees of freedom unless modified by the T or R describer. Separate output is produced for each of the translational and rotational degrees of freedom in the matrix.
- 11. The MDTRATIO and MDTSTATS CHART option default produces a chart of values contained in powers of ten bandwidths. A specification for the nsegs describer causes the bandwidth to be internally computed to produce nsegs bars. Bars are produced for the bandwidths only if they contain terms.
- 12. MDTRATIO and MDTSTATS keywords are processed in the order given. It is possible for a keyword to modify the effects of a previously processed keyword. For example, the combination CHART, CHARTR=5 produces different outputs compared to CHARTR=5, CHART.
- 13. The MDTRATIO NMAXRAT describer limits the content of the TABLE output to the specified highest number of diagonal ratios that exceed the value of the MAXRAT describer.
- 14. MDTSTATS generates output for matrix diagonal term values. For the TABLE option, it produces a table containing the NMINVAL=nmin smallest terms smaller than MINVAL=vmin as well as the NMAXVAL=nmax largest terms larger than MAXVAL=vmax.
- 15. The ORDMETH option must be one of PRDMD, PRDMETIS, or PRDSMPMS for PRDLDL and PRDLU.
- 16. The COMPMETH option is ignored for PRDLDL and PRDLU.
- 17. The DOMAINSOLVER (RUNOPT=MULTIPAR) option is not supported with PRDLDL or PRDLU.
- 18. For PRDLDL and PRDLU, if there is not sufficient memory for an in-core solver, then an out-ofcore solver will be attempted and performance will be negatively affected.
- <span id="page-223-0"></span>19. The following special rules apply for PRDLDL for NLSOLV:
	- a. The maximum number of threads used is given by DMP\*SMP, and PRDLDL will choose a number of threads, up to this maximum, most suitable to the problem size.
	- b. PRDLDL is supported only when FNT or PFNT method is used for nonlinear iteration (KMETHOD of NLPARM or NLSTEP).
	- c. If the problem fails to converge with PRDLDL, then add MDLPRM,LMT2MPC,1 to the bulk data section in order to convert Lagrange multipliers to MPCs.
- 20. The following special rules apply for PRDLDL for DCMP:
	- a. DMP is not supported for PRDLDL for DCMP as it only gets parallelism from SMP
	- b. PRDLDL automatically provides parallelization over multiple RHSs with SMP.
	- c. If PRDLDL encounters a zero pivot issue (SFM 11332), the user should rerun with bulk data entry MDLPRM,PRDMTYPE,-2 to have Intel MKL Pardiso regard the matrix as indefinite, and entry MDLPRM,PRDWMTCH,0 in order to turn off weighted matching.
- 21. The following special rules apply for PRDLU for CEAD:
	- a. PRDLU is only supported for the CLAN option within CEAD (refer to CMETHOD option).
- 22. The following special rules apply for PRDLU for FRRD1:
	- a. The Krylov solver is not supported with PRDLU for FRRD1.

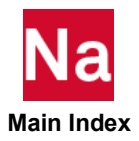

- b. DMP is supported for PRDLU for FRRD1.
- c. MKL Pardiso is not supported in the uncoupled solution algorithm for FRRD1.
- d. MKL Pardiso is the default solver for FRRD1 except for the following cases:
	- SOL 111 symmetric solution without frequency dependence, in which case MSCLDL is used.

– Iterative solver specified by user.

- 23. For CEAD, the default solver for unsymmetric matrices is UMFPACK while for Hermitian matrices the default is MSCLU.
- <span id="page-224-0"></span>24. User specified factorization method (fmeth) via SPARSESOLVER entry or SYSTEM(209) may be overwritten automatically due to matrix type or symmetry by MSC Nastran.
- 25. Several options for Intel MKL Pardiso are controlled using the [MDLPRM](#page-2466-0) bulk data entry. See the PRD\* parameters detailed in the MDLPRM section.
- 26. Mumps sparse direct solver with DCMP and NLSOLV module is currently supported in SOL 101 only.

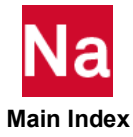

### TIME Sets Maximum CPU and I/O Time

Sets the maximum CPU and I/O time.

### Format:

TIME[=]t1[,t2]

### Examples:

- 1. The following example designates a runtime of 8 hours: TIME 480
- 2. The following example designates 90 seconds:

### TIME 1.5

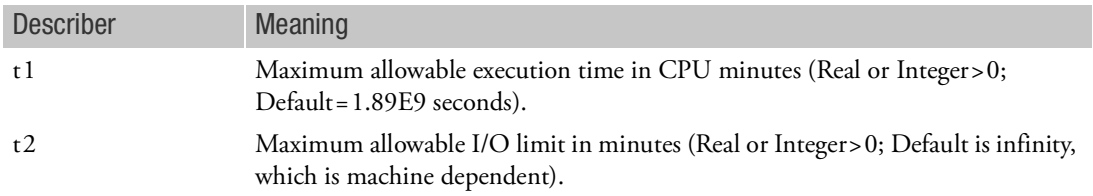

### Remarks:

- 1. The TIME statement is optional.
- 2. If t2 is specified then t1 must be specified.

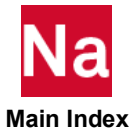

# <span id="page-226-0"></span>5 Case Control Commands

- [Key to Descriptions](#page-227-0)
- **[The Case Control Section](#page-228-0)**
- [Case Control Command Summary](#page-229-0)
- [Case Control Commands](#page-241-0)
- **[Case Control Applicability Tables](#page-693-0)**
- [OUTPUT\(PLOT\) Commands](#page-789-0)
- **X-[Y PLOT Commands](#page-707-0)**
- **[OUTPUT\(POST\) Commands](#page-784-0)**

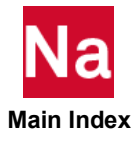

## <span id="page-227-0"></span>Key to Descriptions

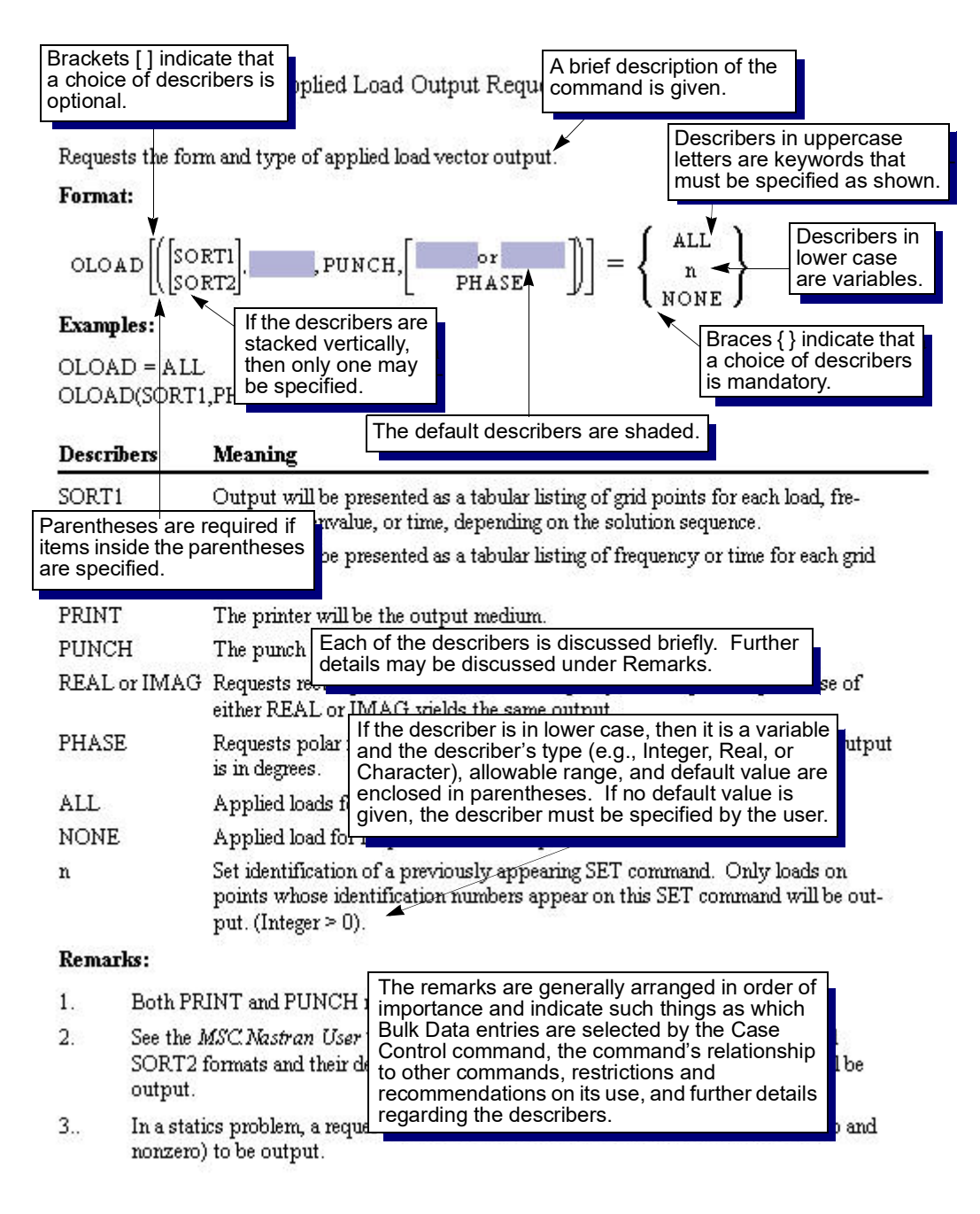

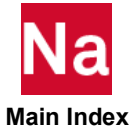

## <span id="page-228-0"></span>The Case Control Section

The Case Control Section has several basic functions. Specifically, it:

- Selects loads and constraints.
- Requests printing, plotting, and/or punching of input and out data (plotter commands are described in Plotting in the *MSC Nastran Reference Guide*).
- Defines the subcase structure for the analysis.

[Table 5](#page-695-0)-3 through [Table 5](#page-704-0)-8 at the end of this section indicate the applicability of each command in all solution sequences.

## Case Control Command Descriptions

Case Control commands may be abbreviated down to the first four characters if the abbreviation is unique relative to all other commands. If not, the full name of the command (or at least the first eight characters if the name exceeds eight characters) must be specified in order to avoid errors. Each command is described as follows:

### **Description**

A brief sentence about the function of the command is given.

### **Format**

Describers in uppercase are keywords that must be specified as shown. In addition, describers in lowercase indicate that the user must provide a value.

Braces { } indicate that a choice of describers is mandatory. If the describers are stacked vertically, then only one may be specified.

Brackets [ ] indicate that a choice of describers is optional. If the describers are stacked vertically, then only one may be specified.

Describers that are shaded indicate the defaults.

If the command line is longer than 72 columns, then it may be continued to the next line with a comma. For example:

```
SET 1 = 5, 6, 7, 8, 9,10 THRU 55
```
### **Example**

A typical example is given.

### **Describers and Meaning**

Each of the describers is briefly discussed. The describer's type (e.g., Integer, Real, or Character), allowable range, and default value are enclosed in parentheses. The describer must be specified by the user if no default value is given.

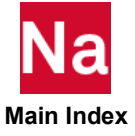

### **Remarks**

The remarks are generally arranged in order of importance and indicate such things as which Bulk Data entries are selected by the Case Control command; the command's relationship to other commands, restrictions and recommendations on the command's use; and further descriptions of the describers.

## <span id="page-229-0"></span>Case Control Command Summary

This section contains a summary of all Case Control commands under the following headings:

### Subcase Definition

1. Output Request Delimiters

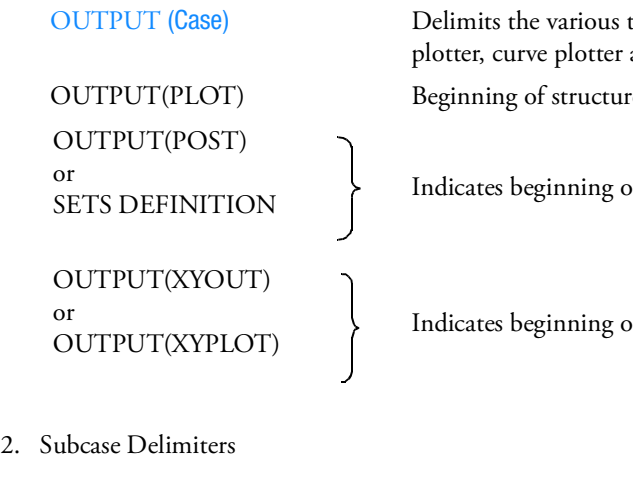

[REPCASE](#page-592-0) (Case) Delimits and identifies a repeated output request subcase. [SUBCASE](#page-642-0) (Case) Delimits and identifies a subcase. [SUBCOM](#page-643-0) (Case) Delimits and identifies a combination subcase. SYM [\(Case\)](#page-655-0) Delimits and identifies a symmetry subcase. [SYMCOM](#page-656-0) (Case) Delimits and identifies a symmetry combination subcase.

[MASTER](#page-484-0) (Case) Allows the redefinition of a MASTER subcase. [MODES](#page-515-0) (Case) Repeats a subcase.

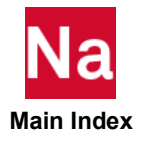

types of commands for the structure and grid point stress. e plotter output request.

If grid point stress output requests.

f curve plotter output request.

3. Subcase Control

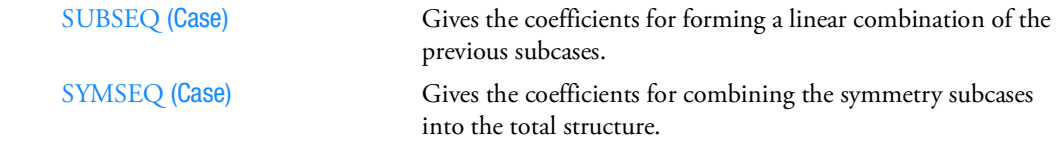

### Data Selection

1. Static Load Selection

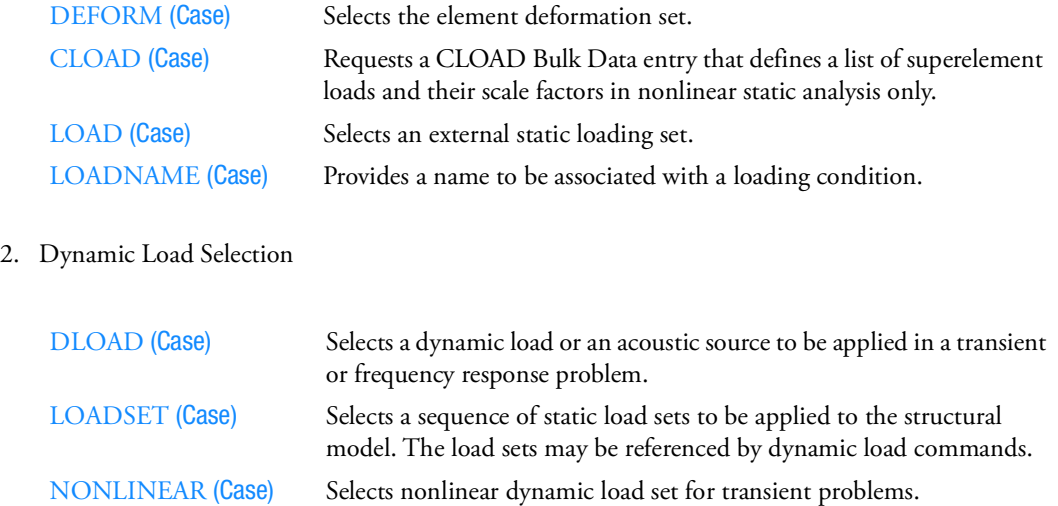

### 3. Constraint Selection

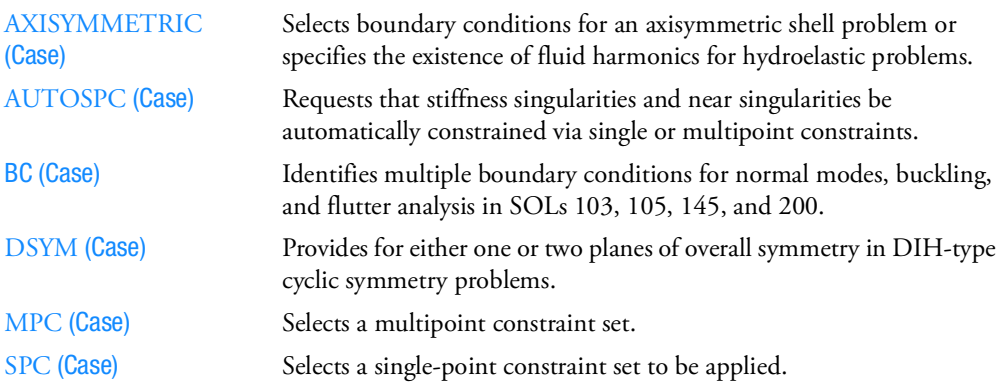

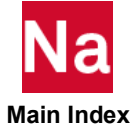

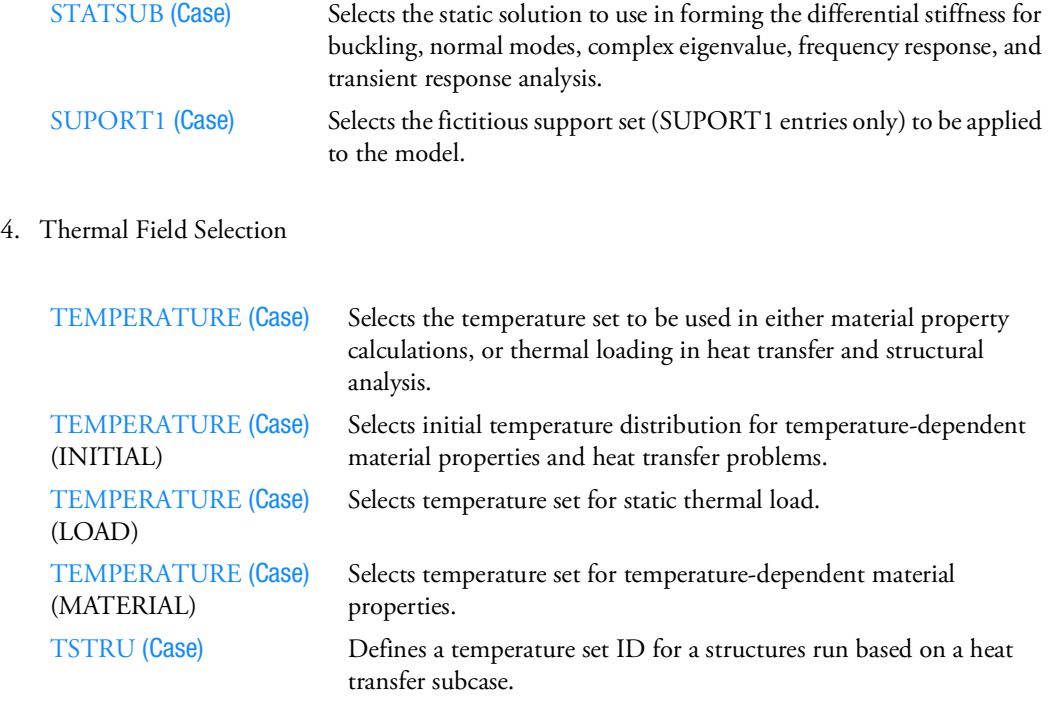

### 5. Static Solution Conditions

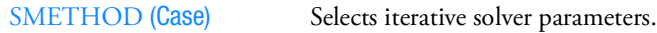

6. Dynamic Solution Conditions

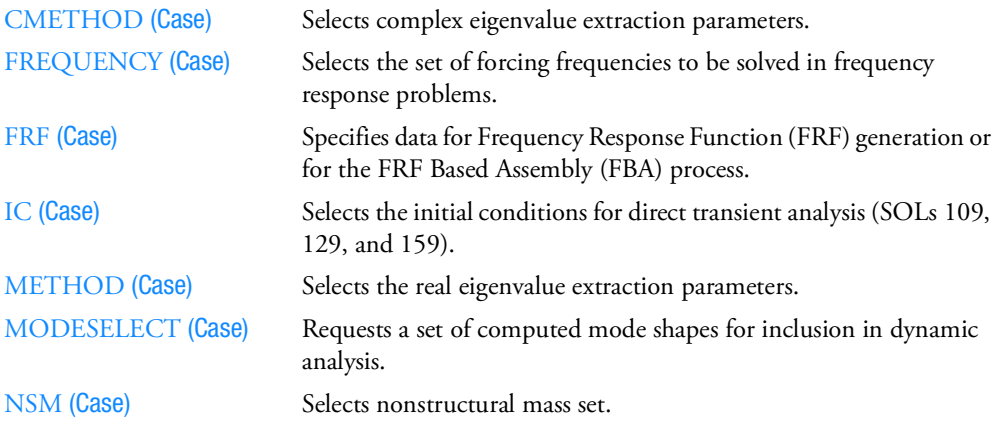

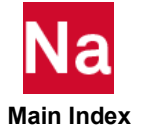

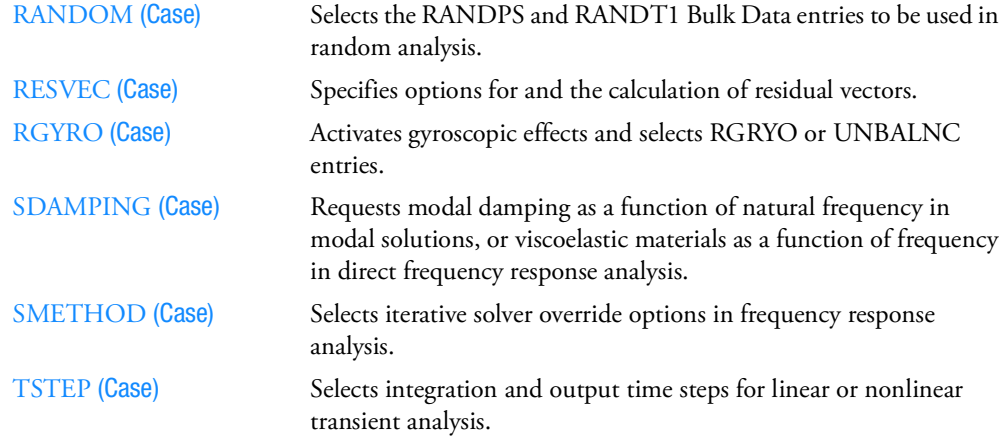

### 7. Direct Input Matrix Selection

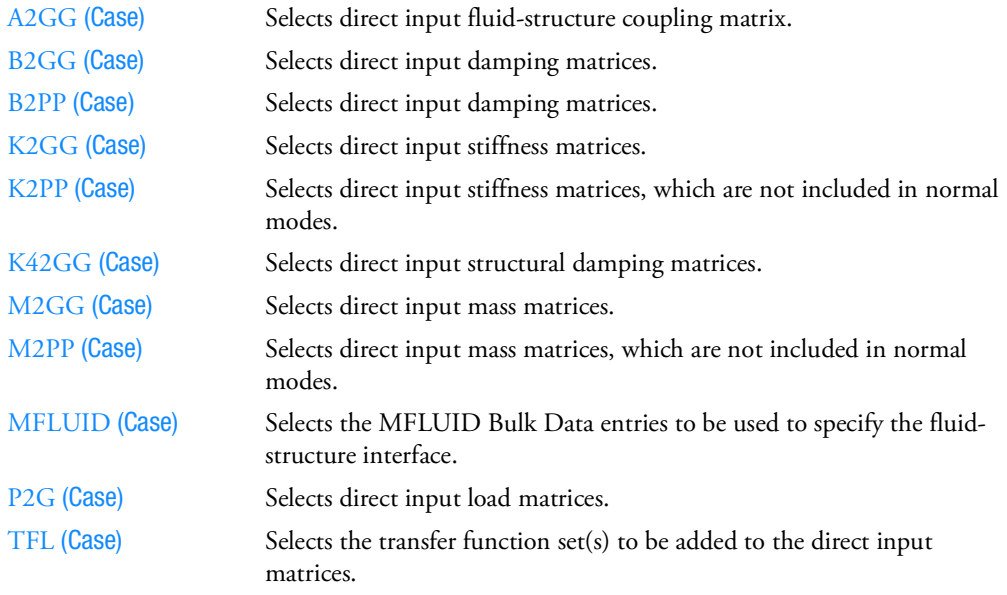

### 8. Nonlinear Analysis

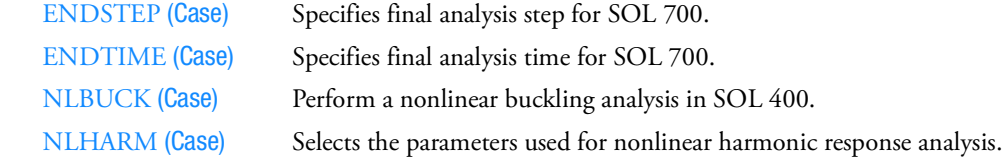

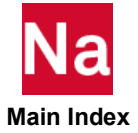

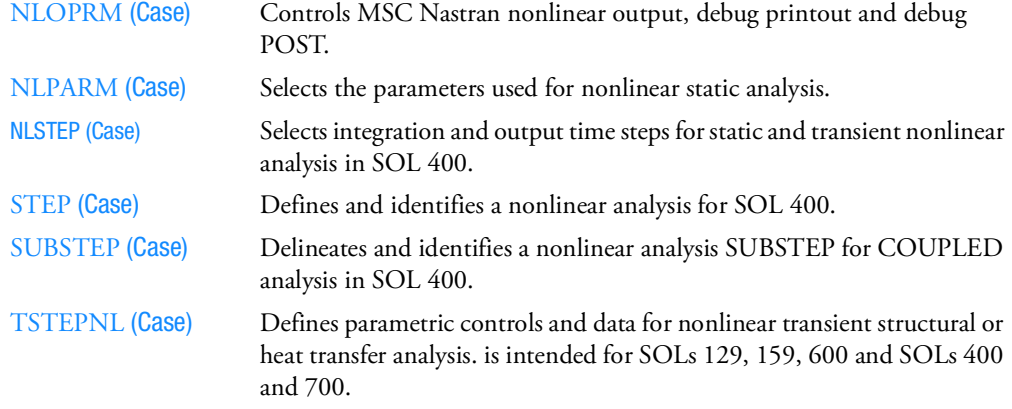

### 9. Aerodynamic Analysis

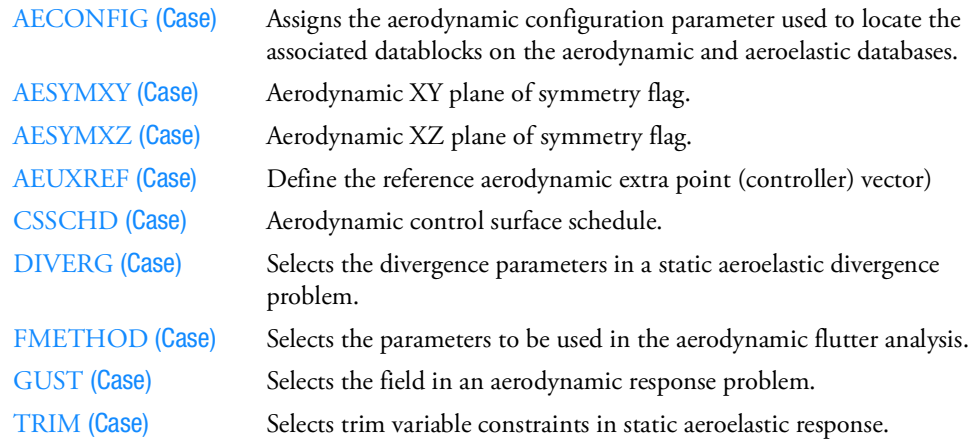

### 10. Design Sensitivity and Optimization (SOL 200)

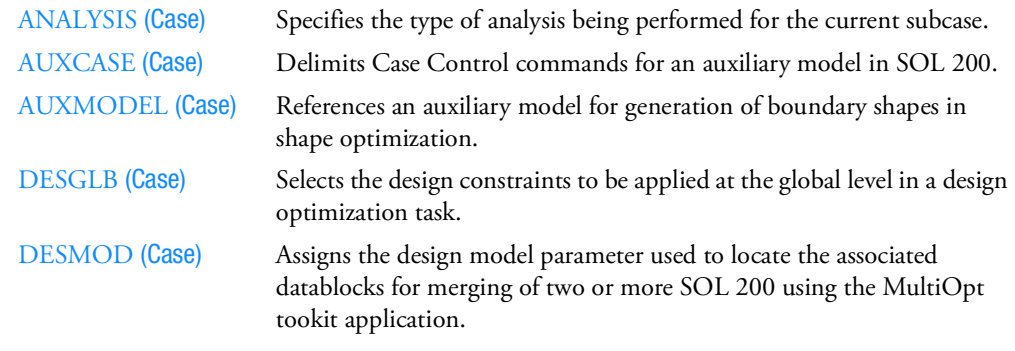

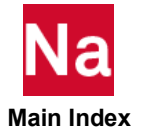

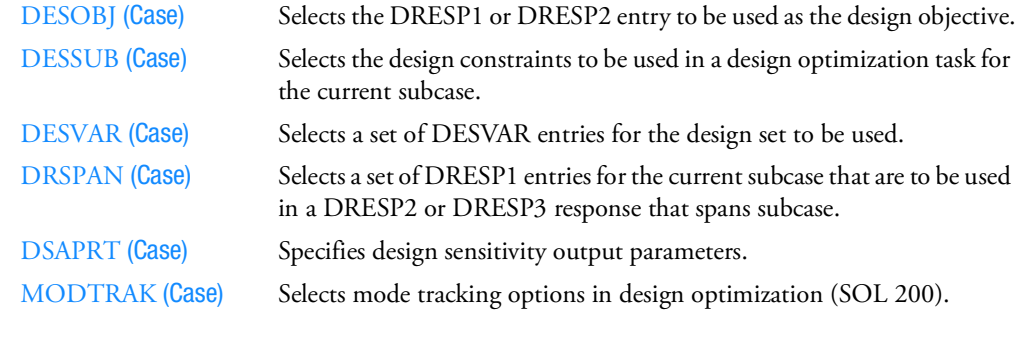

### 11. Adaptive Meshing

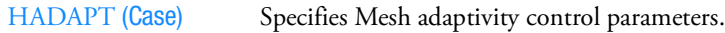

### 12. Fluid-Structure Analysis

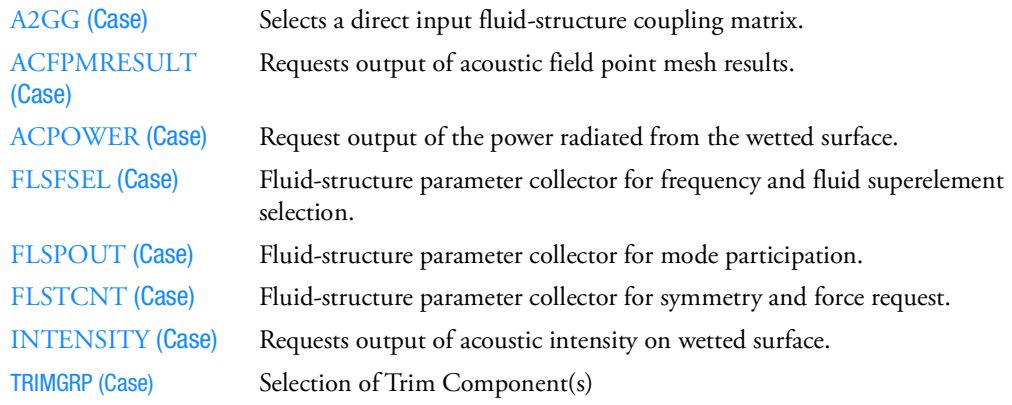

### 13. Nastran/ADAMS Interface

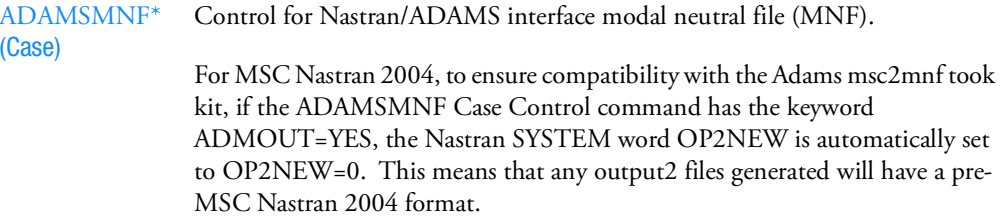

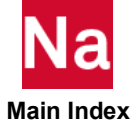

### 14. Contact

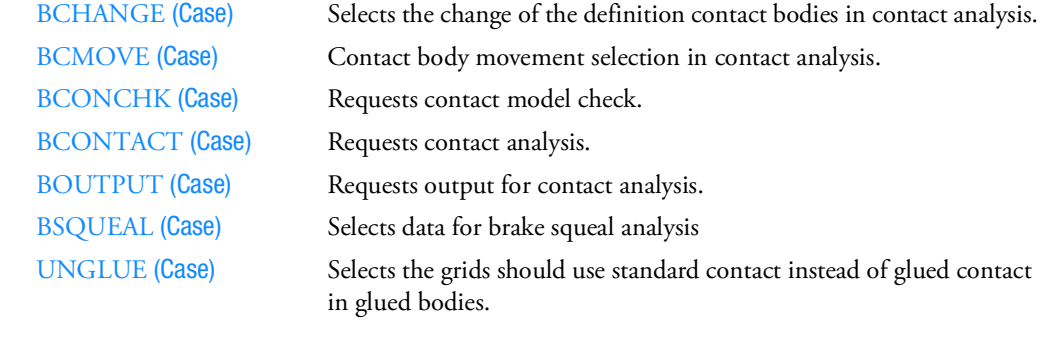

15. Monte-Carlo simulation

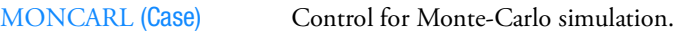

## Output Selection

1. Output Control

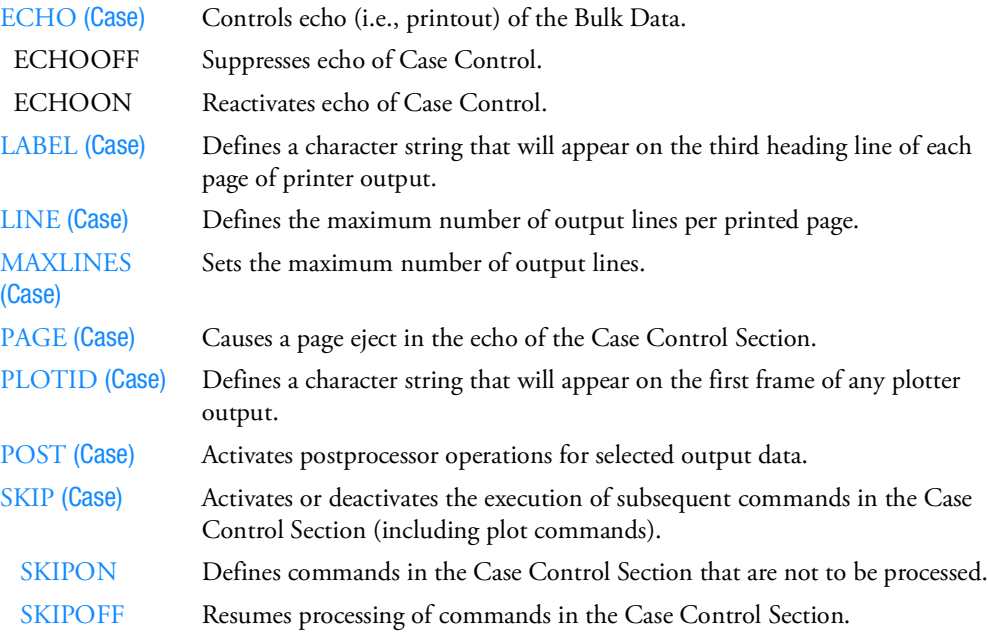

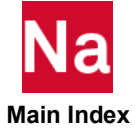

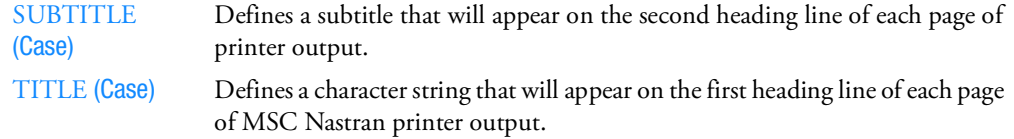

### 2. Set Definition

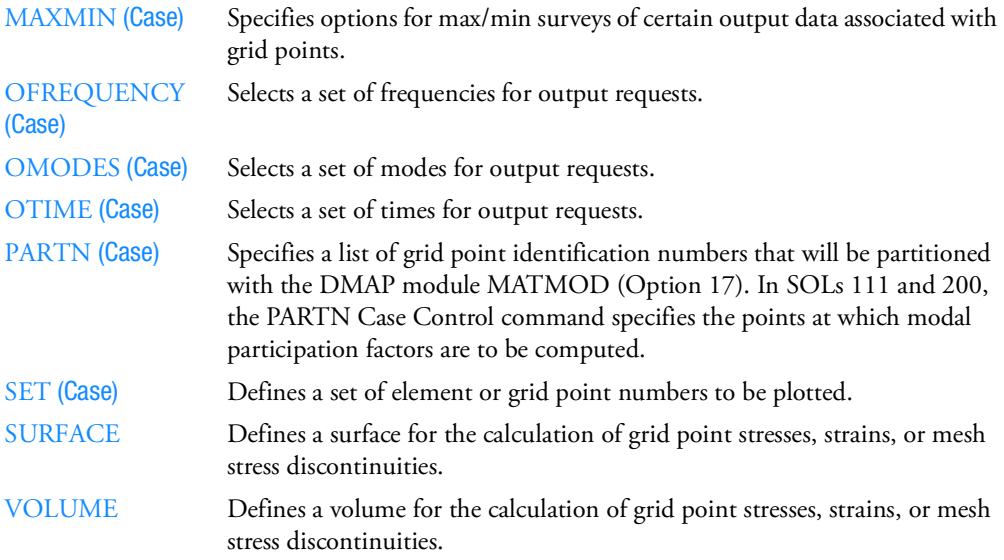

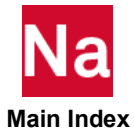

### 3. Physical Set Output Requests

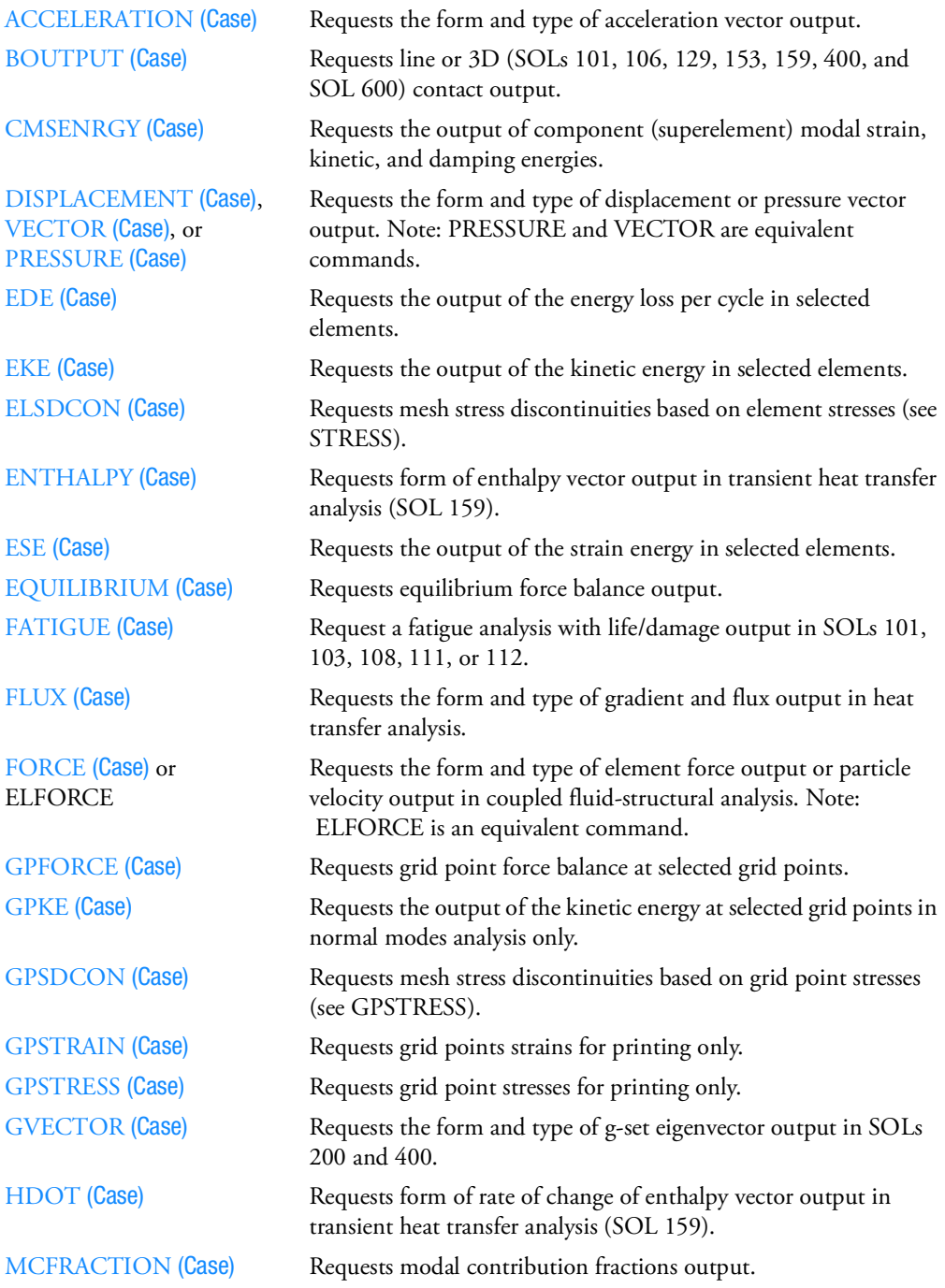

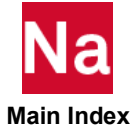

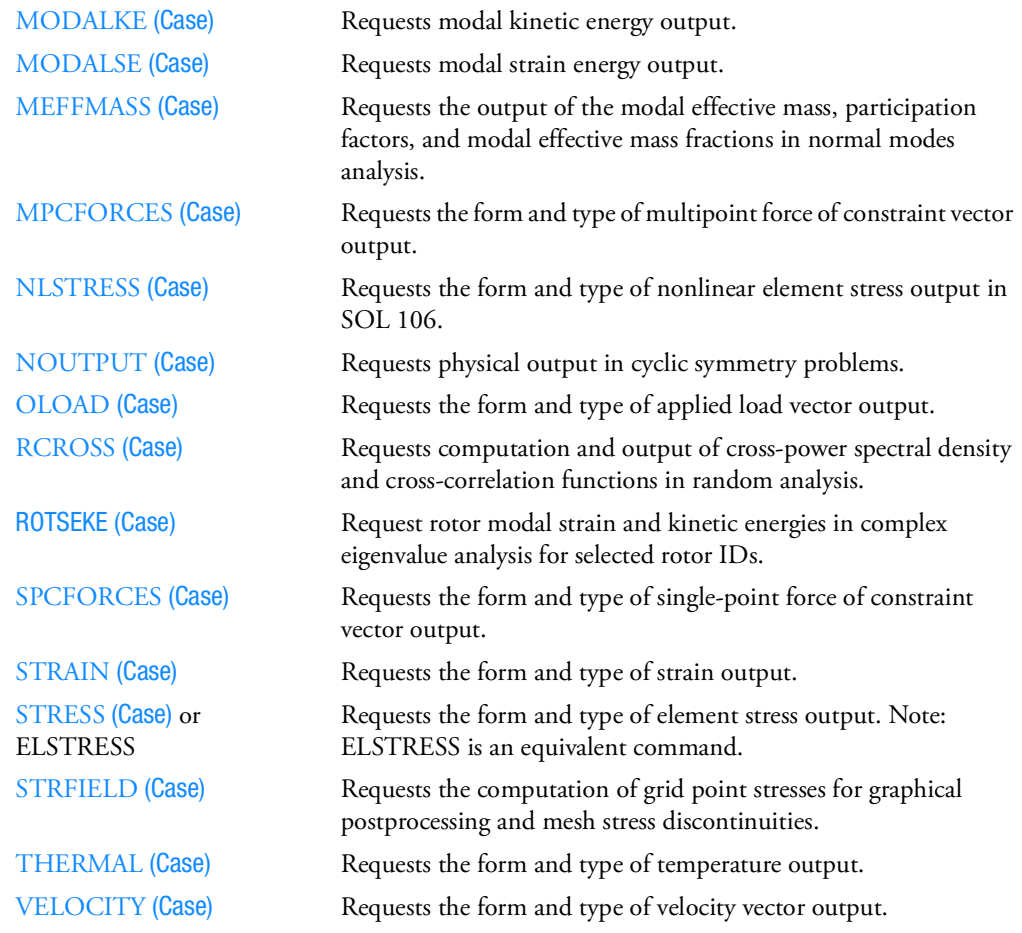

### 4. Solution Set Output Requests

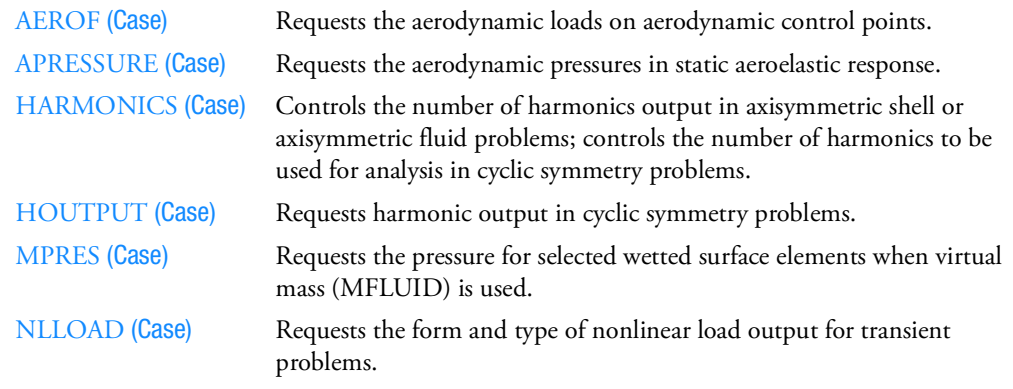

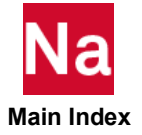

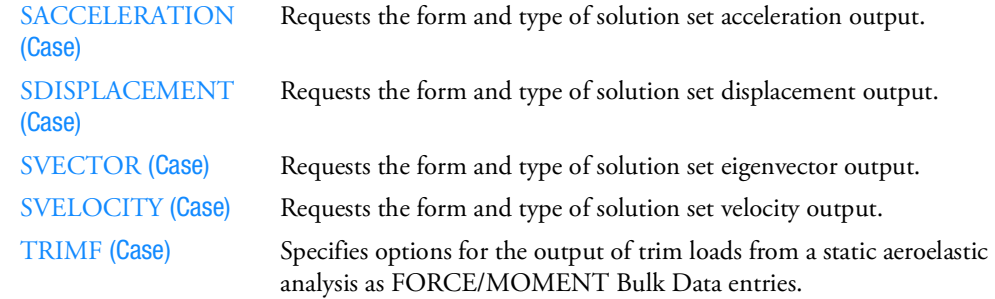

### 5. Model Checkout

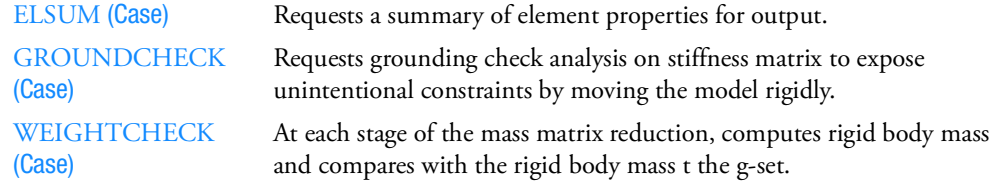

## Superelement Control

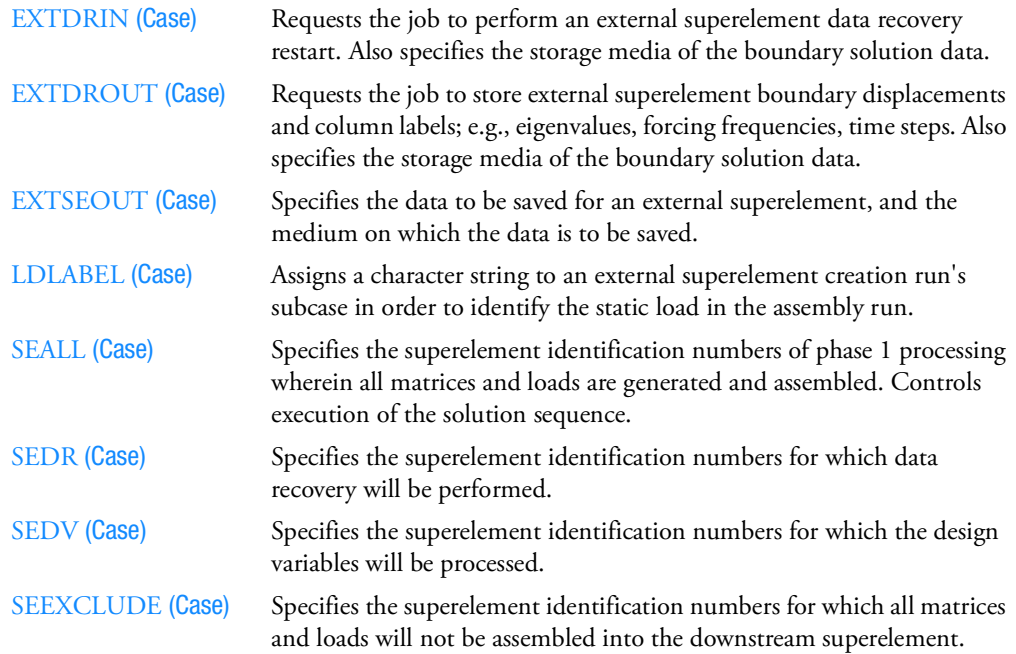

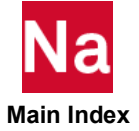

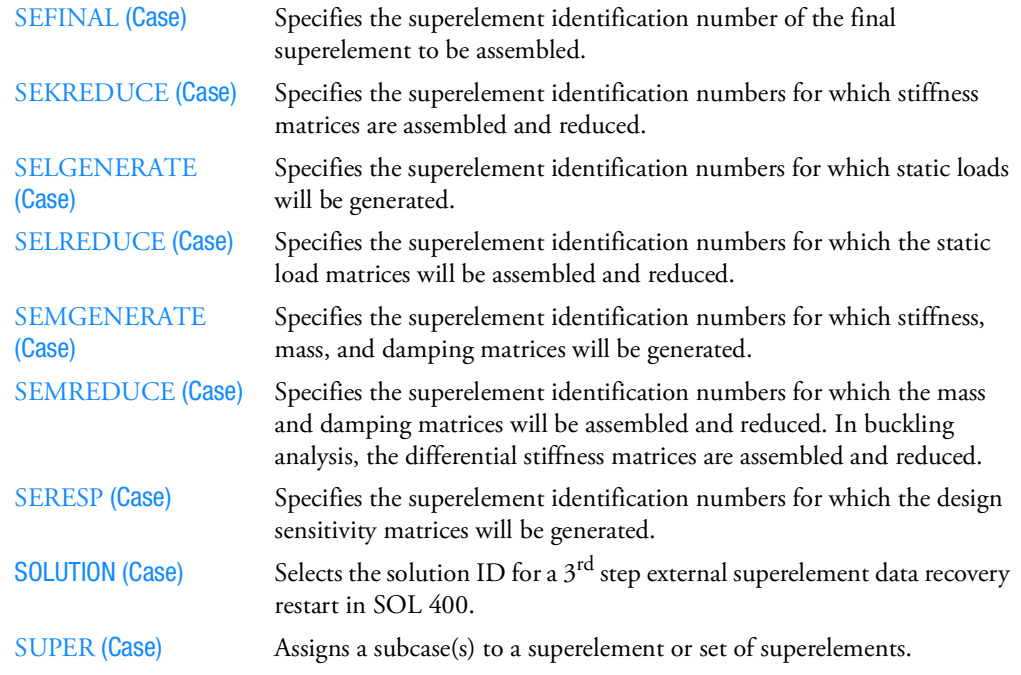

### Miscellaneous

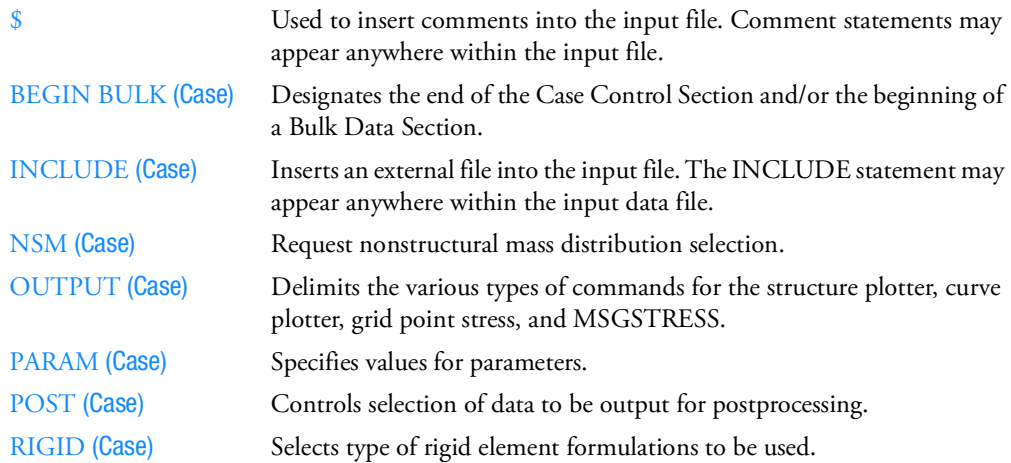

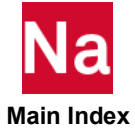

## <span id="page-241-0"></span>Case Control Commands

### <span id="page-241-1"></span>\$ Comment

Used to insert comments into the input file. Comment statements may appear anywhere within the input file.

For SOL 700 only, the string '\$S700' (starting in column 1 with a blank in column 6) may be used to transfer any Case Control string directly to Dytran. For example:

\$S700 ELOUT(TEST1)=XVEL,YVEL,ZVEL,DENSITY,SIE,PRESSURE,fmat

will become

```
ELOUT(TEST1)=XVEL,YVEL,ZVEL,DENSITY,SIE,PRESSURE,fmat
```
in the Case Control Section of the Dytran input (jid.dytr.dat) file. Please see descriptions of '\$S700' Case Control entries elsewhere in this section.

### Format:

\$ followed by any characters out to column 80.

### Example:

```
$ TEST FIXTURE-THIRD MODE
```
### Remarks:

- 1. Comments are ignored by the program.
- 2. Comments will appear only in the unsorted echo of the Bulk Data.

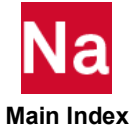

**\$S700** Direct Case Control Command for SOL 700

All entries which start with \$S700 in the Case Control Section will be passed directly to the SOL 700 solver. Import of Euler results and the control of output generation are using this entry:

### Output Control:

No need to use the Nastran classical case control output (STRESS,DISP,…). This option controls ARC (state file) and THS (time history file) output files.

You need to specify the following for a complete output specification:

- 1. Type of the file
- 2. What entities (e.g., grid points, elements, rigid bodies, etc.)
- 3. What results are output
- 4. How often it is saved
- 5. How often data is written

### Format:

```
$S700 TYPE(logical_file) = ARCHIVE
$5700 Entity Type(logical file) = setid
$S700 SET setid = idi
$S700 Entity Var(logical_file) = var
$5700 TIMES (logical file) = ti
$5700 STEPS(logical file) = stepi
$5700 SAVE(logical \overline{f}ile) = n
```
### Example:

```
$S700 TYPE (elements) = ARCHIVE
$S700 ELEMENTS (elements) = 1
$S700 SET 1 = 16805 THRU 16875 16877 THRU 16947 16949 THRU 18080 ,
$S700 59 THRU 945 1067 1068 1069 1070 1181 THRU 1412 ,
$S700 1423 THRU 2965 3076 THRU 3930 4041 THRU 4895 ,
$8700 5006 THRU 5860 5971 THRU 7744 10855 THRU 12025<br>$8700 58700 58700 12990 13103 THRU 13955 14068 THRU 14
$S700 12138 THRU 12990 13103 THRU 13955 14068 THRU 14920 ,
$8700 15033 THRU 15885 15998 THRU 16875 16877 THRU 16947<br>$8700 16949 THRU 18080 16805 THRU 16875 16877 THRU 16947
$8700 16949 THRU 18080 16805 THRU 16875 16877 THRU 16947,<br>$8700 17005 THRU 18080 16949 THRU 17004 BY 1
                  17005 THRU 18080 16949 THRU 17004 BY 1
$S700 ELOUT (elements) = EFFSTS, PRESSURE, FMAT, YMOM ,
$S700 QDIS,<br>$S700 MASST
$S700
$5700 TIMES (elements) = 0, THRU, END, BY, 4e-4
$S700 SAVE (elements) = 1
```
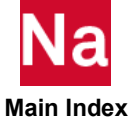

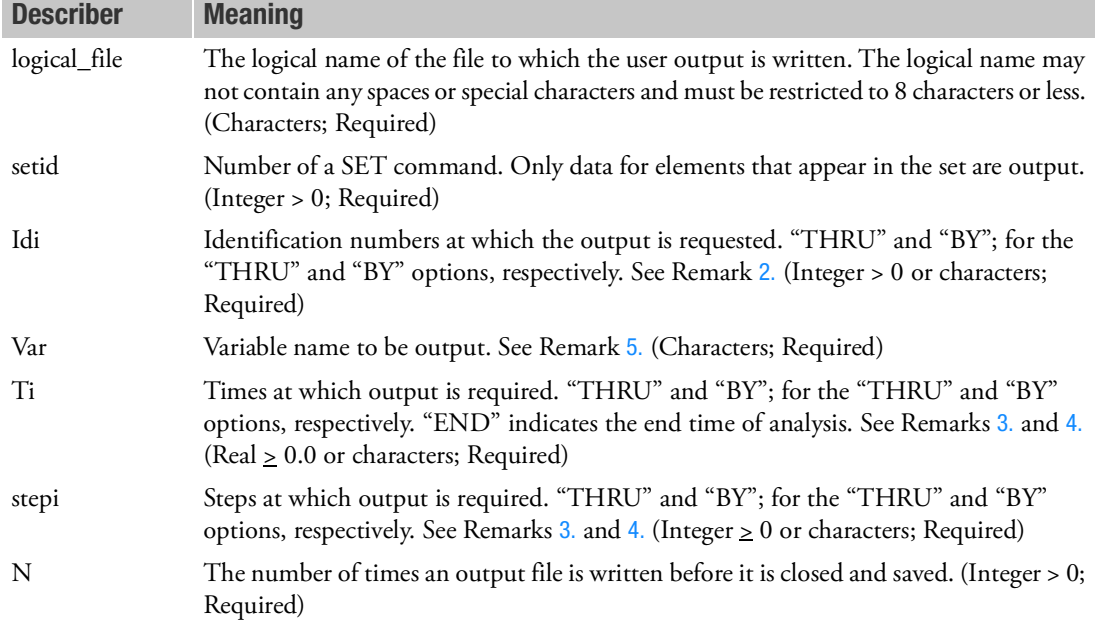

### Remarks:

- 1. Default of ARC output control is set to the ARC file generation of all Eulerian elements with all available variables.
- 2. Continuation lines are supported for SET, ELOUT, TIMES and STEPS. The continuation lines must start with at least two spaces after the \$S700 string. A comma (,) at the end of a line signifies that the next line is a continuation.
- 3. Either STEPS or TIMES must be specified. STEPS and TIMES can not be used for the same logical\_file.
- 4. A list of times or steps should be in ascending order.
- 5. Check Chapter 11: Outputting Results in *MSC Nastran SOL700 User's Guide*. It includes all Entity types, Entity variables and Variable names.

### Import Euler results:

Specifies an Euler archive that was created during a previous simulation and is used as input for a transient analysis. The Euler archive is mapped onto a set of Euler elements that can equal in size or either finer or coarser.

### Format:

\$S700 EULINIT, filename, CYCLE, MESH-ID

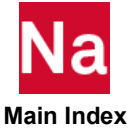

### Example:

\$S700 EULINIT,AXISYM\_ALLEULER\_0.ARC,60

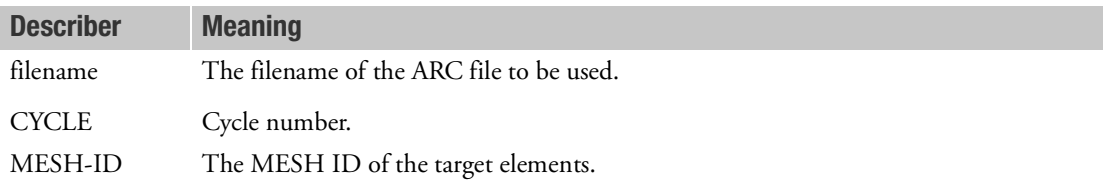

### Remarks:

- 1. The target elements are the elements defined in the follow-up run and are the elements that will be initialized using the import archive.
- <span id="page-244-0"></span>2. Both defined and imported Euler elements need to be orthogonal in the global system.
- <span id="page-244-2"></span>3. MESH-ID enables support for multiple Euler domains. If MESH-ID is not set the import archive will be mapped onto all Euler elements.
- <span id="page-244-3"></span>4. For multi-material Euler analyses with multiple Eulerian materials all material variables in the import archive require the material number. These material variables are MASS, DENSITY, SIE, FMAT. The required list of variables for a MMHYDRO run are: MASSXX, SIEXX, FMATXX, XVEL, YVEL, ZVEL. Here XX denotes the material number. FOR MMSTREN the variables TXX, TYY, TZZ, TXY, TYZ, TZX, EFFPLS have to be added. If the multi-material run uses only one Eulerian material then the material numbers can be left out.
- <span id="page-244-1"></span>5. For multi-material Euler analyses with [EOSIG](#page-1982-0), the following has to be added for the IG materials: MASS-EXX, MASS-PXX, RHO-EXX, RHO-PXX, IGBURNXX, FMAT-PXX, FMAT-PXX, SIE-EXX, and SIE-PXX. Here XX denotes the material number
- 6. For the single-material Hydro Euler solver the required list is MASS, DENSITY, SIE, FMAT, and FVUNC.
- 7. IF FVUNC is not included in the Import archive it is assumed that all elements in this archive are fully uncovered. It is allowed to import such an archive in a simulation with a coupling surface. In this follow up simulation the target elements can have uncover fractions different from one. In this case conservative quantities of imported elements are reduced by the uncover fraction of the target element. This is to avoid unwanted pressure increases. It simply means that any mass of the import archive that is located in the covered part of the target elements is thrown away. As a result not all mass in the import archive is mapped to the target elements. How much of the mass of the import archive is mapped is shown in the out file.
- 8. In the OUT file, a summary is shown of all variables that are mapped.
- 9. In the follow-up run, the cycle and time are taken from the import archive. The results of the first cycle of the follow-up run are determined from remapping only and has not gone through an equation of state yet. This will happen in the next cycle
- 10. If needed the remapping can be checked by doing only one additional cycle in the follow-up run with a quite small time step. Then, the follow-up OUT file shows two cycles and the results should be almost identical to the results of the import archive. Also, material summaries in the OUT file between first run and follow-up run should be identical. The only exceptions are the summaries of momentum, kinetic energy, and total energy per material. For these three quantities, only the total amounts will remain constant between first and follow-up run.

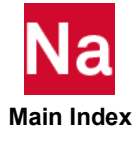

11. To remap a spherical symmetric or an axial symmetric Euler archive, the DYPARAMs DYPARAM,SPREMAP and [DYPARAM,AXREMAP](#page-1866-0) have to be used. Also, the remapping of a spherical symmetric Euler domain onto a 2-D axial symmetric Euler domain is supported.

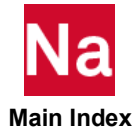

### <span id="page-246-0"></span>A2GG Selects a Direct Input Fluid-Structure Coupling Matrix

Selects a direct input fluid-structure coupling matrix.

### Format:

 $A2GG = name$ 

### Example:

 $A2GG = AGG0$ 

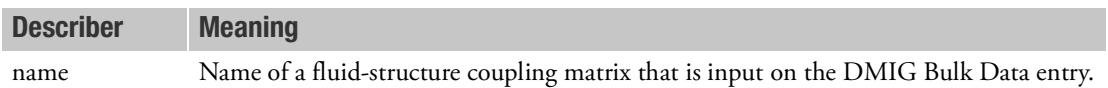

### Remarks:

- 1. DMIG entries will not be used unless selected by the A2GG Case Control command.
- 2. This entry must be above subcase level or in the first subcase.
- 3. If the A2GG Case Control command selects a DMIG entry, then Nastran will add the selected fluidstructure coupling matrix to the computed coupling matrix. To replace the computed coupling matrix with the selected A2GG matrix, set PARAM,ASCOUP,NO. The user may still define panels with the panel selection procedure.
- 4. When filling out the DMIG entries: IFO = 1, NCOL = g-size, GJ-column index corresponds to fluid points, CJ = 0, Gi-row index corresponds to structural points, Ci-corresponds to DOF, Ai-the area values.
- 5. A2GG is supported in dynamic solutions with fluid-structure coupling.
- 6. Only one A2GG command should be used. It must appear above any subcase structure or in the first subcase only.

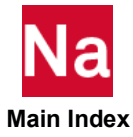

<span id="page-247-0"></span>ACCELERATION **ACCELERATION** Acceleration Output Request

Requests form and type of acceleration vector output.

### Format:

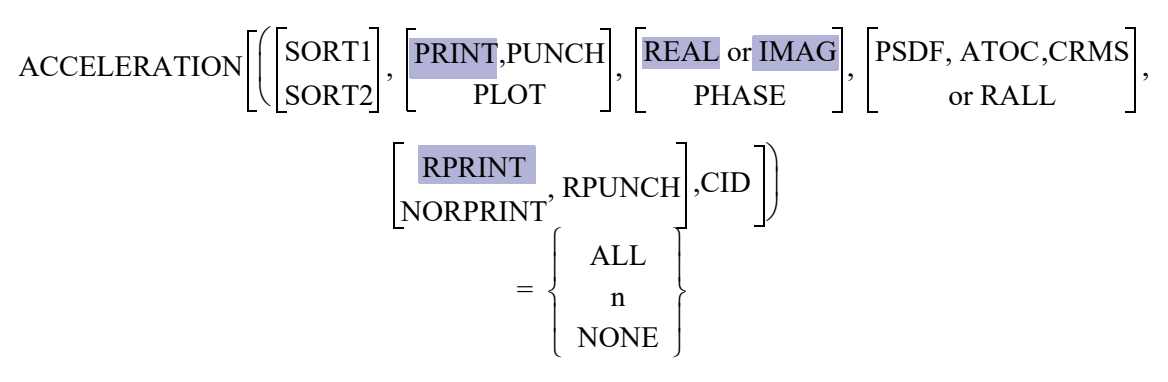

### Examples:

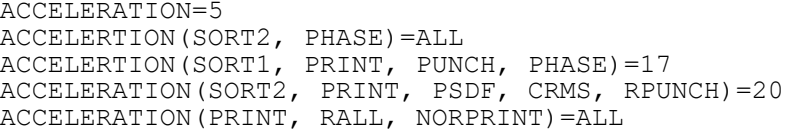

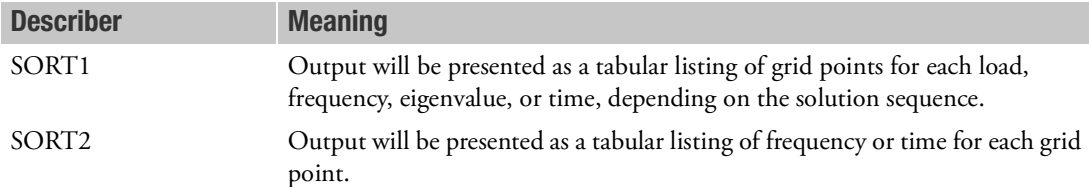

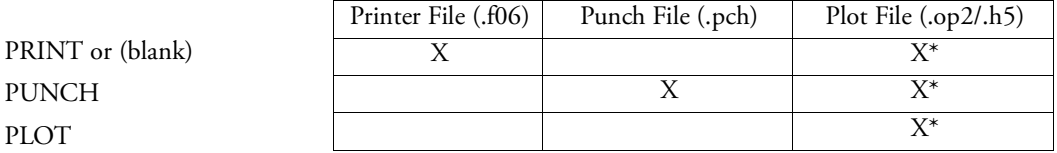

\* The .op2 binary database file will be generated with "PARAM,POST, X" (or the POST Case Control command), while the .h5 binary database file will be generated with "MDLPRM,HDF5, X" specified in Bulk Data Section. Both .op2 and .h5 file can be created simultaneously. Note .xdb file is being deprecated.

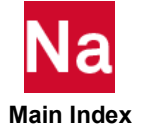

REAL or IMAG Requests rectangular format (real and imaginary) of complex output. Use of either REAL or IMAG yields the same output.

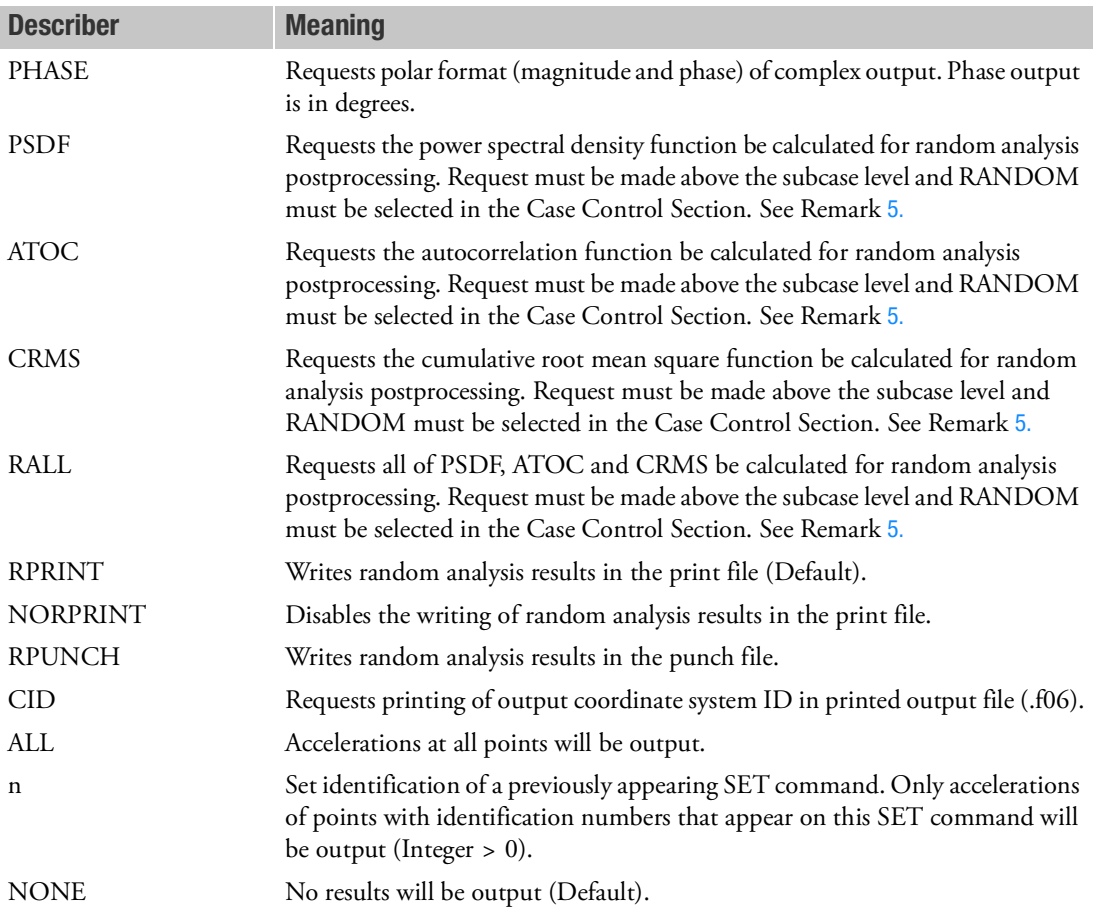

### Remarks:

- 1. Acceleration output is only available for transient and frequency response problems. Acceleration is only available for transient and frequency response problems and when response spectra is requested in eigenvalue analysis.
- 2. See Remark 1 under [DISPLACEMENT \(Case\), 296](#page-331-0) for a discussion of SORT1 and SORT2.
- 3. ACCELERATION=NONE allows overriding an overall output request.
- 4. Acceleration results are output in the global coordinate system (see field CD on the GRID Bulk Data entry).
- <span id="page-248-0"></span>5. The option of PSDF, ATOC, CRMS, and RALL, or any combination of them, can be selected for random analysis. Here PSDF, ATOC and CRMS output is always in SORT2 format.
- 6. Note that the CID keyword affects only grid point related output, such as displacement (DISP), velocity (VELO), acceleration (ACCEL), OLOAD, SPCforce (SPCF), and MPCforce (MPCF). In addition, the CID keyword needs to appear only once in a grid-related output request anywhere in the Case Control Section to turn on the printing algorithm.

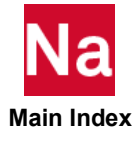

<span id="page-249-0"></span>ACFPMRESULT Acoustic Field Point Mesh Results Output Request

Requests output of field point mesh results. This Case Control command can be used in SOL 108 and SOL 111 only.

Format:

$$
ACFPMRESULT \left( \frac{SORT1}{SORT2}, \frac{PRINT, PUNCH}{PLOT} \right), \left[ VELOCITY = \left\{ \frac{YES}{NO} \right\} \right]
$$
\n
$$
\left[ \frac{REAL}{PHASE} \right], \left[ Power = \left\{ \frac{YES}{NO} \right\} \right] = \left\{ \frac{ALL}{NO} \right\}
$$

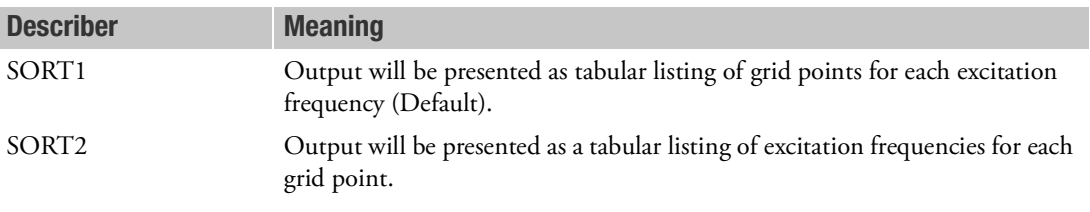

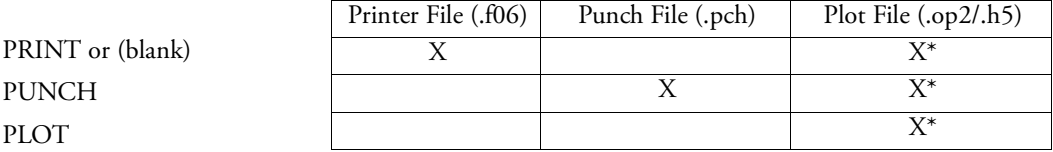

\* The .op2 binary database file will be generated with "PARAM,POST, X" (or the POST Case Control command), while the .h5 binary database file will be generated with "MDLPRM,HDF5, X" specified in Bulk Data Section. Both .op2 and .h5 file can be created simultaneously. Note .xdb file is being deprecated.

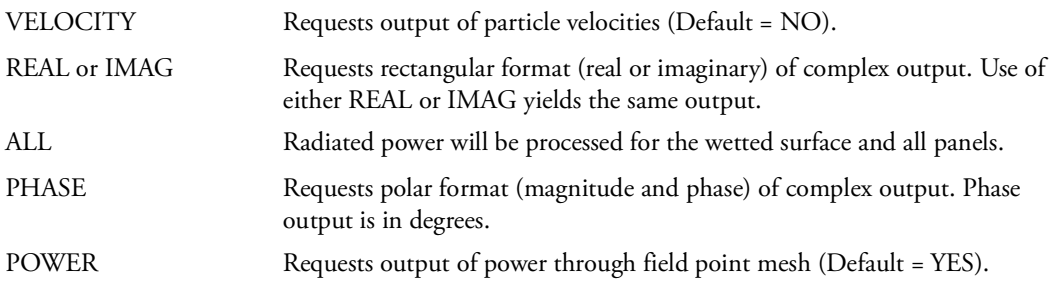

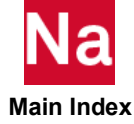

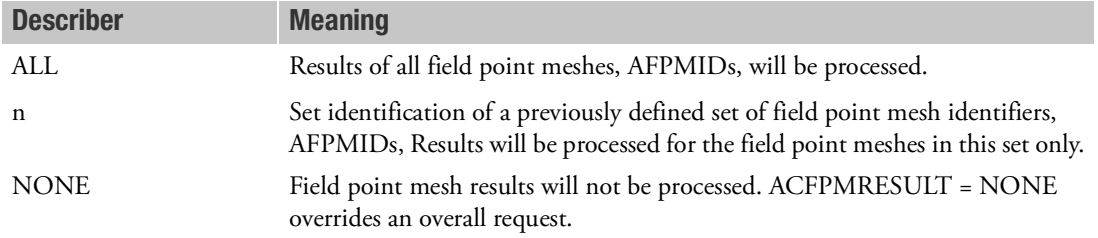

### Remark:

- 1. If the acoustic model references multiple PACINF entries that do not have coincident pole locations and if the acoustic field point meshes contain element data, then a PACINFID parameter entry is required in the bulk data for each mesh to identify the PACINF bulk data entry that is used to define the location of the pole. Data recovery operations require that the element surface normal vector point away from the pole location.
- 2. The member of set for ACFPMRESULT must be the IDs of 'BEGIN AFPM='; not GRID IDs or element IDs under a 'BEGIN AFPM='.

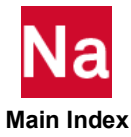

<span id="page-251-0"></span>**ACPOWER CASE Acoustic Power Output Request** 

Requests output of the power radiated from the wetted surface. This Case Control command can be used in SOL 108 and SOL 111 only.

### Format:

$$
ACPOWER \left[ \left( \left[ \frac{SORT1}{SORT2} \right], \left[ \frac{PRINT, PUNCH}{PLOT} \right], \left[ CSV = unit \right] \right] \right] = \left\{ \begin{array}{c} ALL \\ n \\ NONE \end{array} \right\}
$$

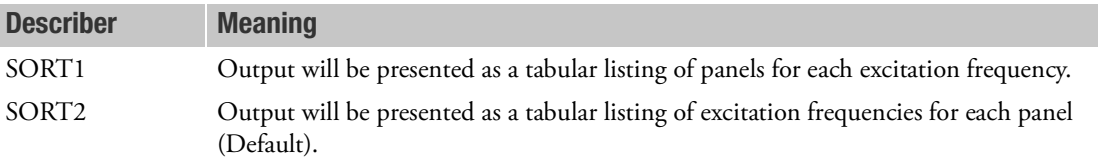

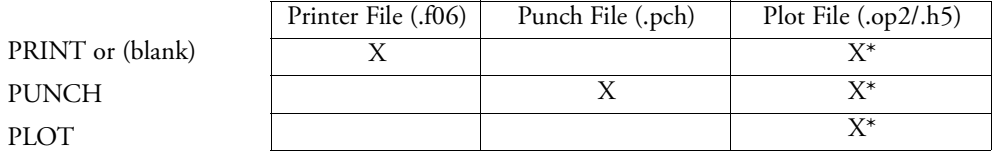

\* The .op2 binary database file will be generated with "PARAM,POST, X" (or the POST Case Control command), while the .h5 binary database file will be generated with "MDLPRM,HDF5, X" specified in Bulk Data Section. Both .op2 and .h5 file can be created simultaneously. Note .xdb file is being deprecated.

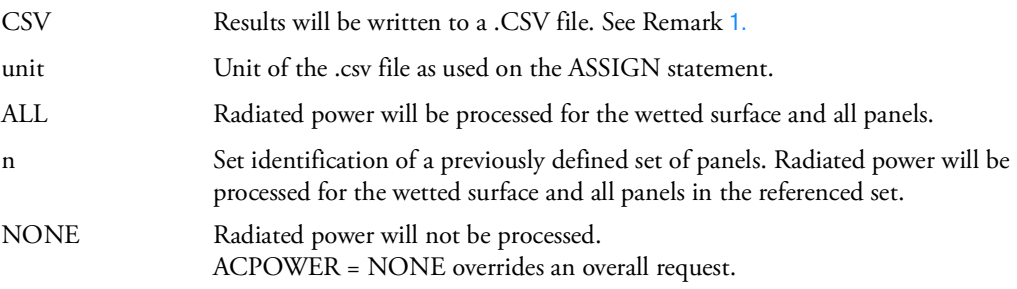

### <span id="page-251-1"></span>Remarks:

1. If output to an .CSV file is requested, the file must be assigned with logical key "USERFILE" and FORM=FORMATTED, e.g.,

ASSIGN USERFILE = 'myfile.csv' UNIT=50 FORM=FORMATTED STATUS=NEW

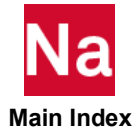
2. The mean radiated acoustic power per period  $(P_A)$  is computed as:

$$
P_A = \frac{1}{2} REL(\{v\}^* \left[A\right] \{p\})
$$

where,  $\{v\}^*$  is the complex conjugate transpose of the complex velocity of the wetted surface, [A] is the coupling matrix, and  $\{p\}$  is the acoustic pressure.

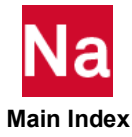

**ACTIVAT** Elements to be Reactivated in SOL 600

Indicates which Bulk Data ACTIVAT entry is used to control the elements to be activated in this subcase. This entry may only be used in SOL 600.

## Format:

ACTIVAT=N

# Example:

ACTIVAT=3

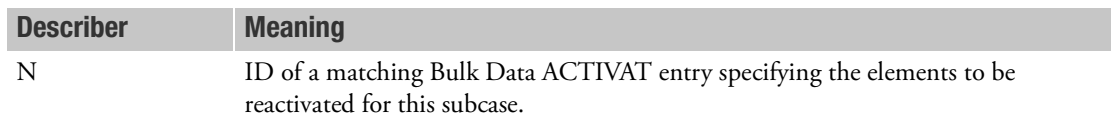

- 1. Different sets of elements can be reactivated during different subcases using this Case Control command.
- 2. The elements specified in the matching ACTIVAT Bulk Data entry must currently be in a deactivated state.

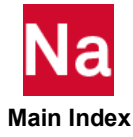

# **ACTRIM CALCULAR ACTRAN Trimmed Material Matrices for SOL 108/111**

Select ACTRAN trimmed material matrices.

# Format:

ACTRIM = name1, name2, … namen

## Example:

ACTRIM = FLOOR\_F, FLOOR\_R, DASH SET 10 = FR\_LH, RR\_LH ACTRIM = 10

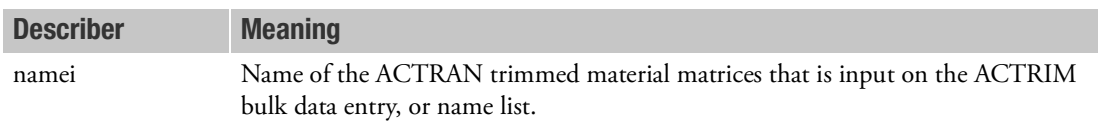

- 1. This entry must be above subcase level or in the first subcase.
- 2. If the ACTRIM Case Control command selects ACTRIM bulk data entries, Nastran will add the selected ACTRAN matrices to fluid-structure coupling problem in all subcases.
- 3. ACTRIM is supported in frequency response analysis for fluid-structure coupling problem and the frequency dependent algorithm will be adopted automatically.
- 4. PARAM, ACSYM, YES should be set for ACTRIM (default).
- 5. The effect of ACTRIM will be considered in standard frequency response analysis and participation factor analysis by PFMODE, PFPANEL and PFGRID.

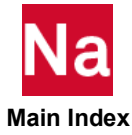

Control for Nastran/ADAMS Interface modal neutral file (.mnf)

Format:

$$
ADAMSMNF\left[ FLEXBODY = \left\{ \frac{NO}{YES} \right\}, \left[ FLEXONLY = \left\{ \frac{YES}{NO} \right\} \right],
$$
\n
$$
\left[ ADMCHECK = \left\{ \frac{NO}{YES} \right\}, \left[ ADMOUT = \left\{ \frac{NO}{YES} \right\} \right],
$$
\n
$$
\left[ OUTGSTRS = \left\{ \frac{YES}{NO} \right\}, \left[ OUTGSTRN = \left\{ \frac{YES}{NO} \right\} \right],
$$
\n
$$
\left[ OUTSTRS = \left\{ \frac{NO}{YES} \right\}, \left[ OUTGSTRN = \left\{ \frac{VES}{NO} \right\} \right],
$$
\n
$$
\left[ VIORTHO = \left\{ \frac{-1.0}{value1} \right\}, \left[ V2ORTHO = \left\{ \frac{1.0e8}{value2} \right\} \right],
$$
\n
$$
\left[ MINVAR = \left\{ \frac{PORTANT}{NOF} \right\} \right]
$$
\n
$$
PSETID = \left\{ \frac{NONE}{stellar} \right\} \left[ EXPORT = \left\{ \frac{MNF}{DB} \right\} \right] \left[ MONTOR = \left\{ \frac{YES}{NO} \right\} \right]
$$

Example(s): ADAMSMNF FLEXBODY = YES

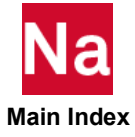

Note: \*Nastran/ADAMS modal stress recovery (MSR) interface is also available. See Remark [19.](#page-263-0) CAUTION: Do not use mode=i8 (64 bit integer, 64 bit float) option when submitting the Nastran job if the ADAMSMNF EXPORT option specifies DB or BOTH and your intent is to use the DB in ADAMS. ADAMS does not currently support i8 DB files. If you use mode=i8, you must use the MNF in ADAMS. NASTRAN/ADAMS MNF can be used with SOL 400 as described in Remark [21.](#page-264-0)

> ADAMSMNF cannot be run in linear solution sequences with RIGID=LAGRANGE. A fatal will be issued. The main reason is that the Lagrange multipliers are in the wrong set for the boundary solution and resulting orthonormal modes will in general not be correct.

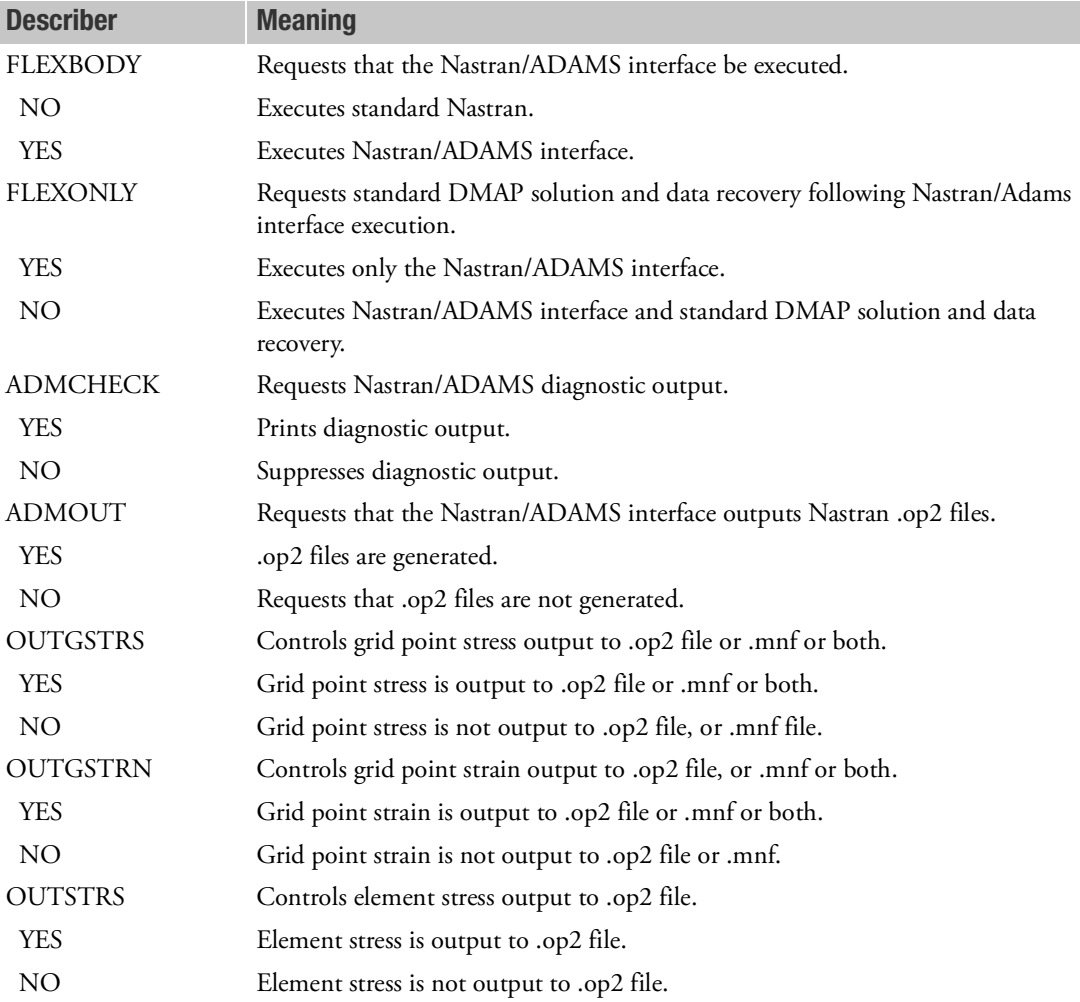

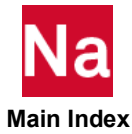

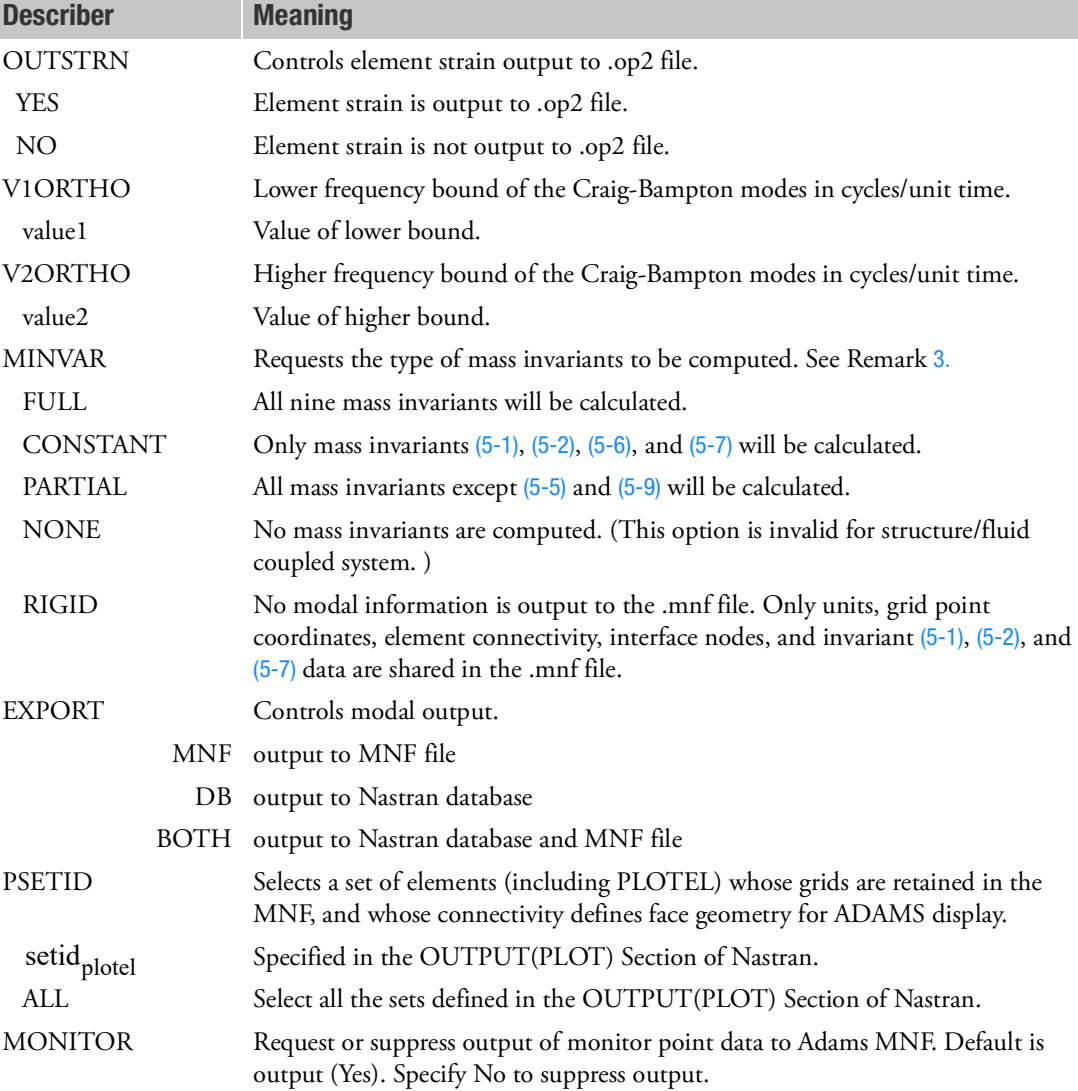

# Remarks:

- 1. This entry represents a collection of PARAM,name,value entries. A license is required for the Nastran/ADAMS interface.
- 2. ADAMSMNF FLEXBODY = YES is required to execute the Nastran/ADAMS interface, all other ADAMSMNF items are optional. The ADAMSMNF FLEXBODY = YES must occur above subcase level.

If you want standard Nastran data recovery in addition to that produced for ADAMS, you need to run with FLEXONLY=NO. The orthonormal modes produced for ADAMS and the modes produced by the standard MSC Nastran run may be viewed in Patran if run with PARAM,POST,0.

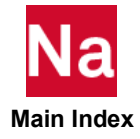

<span id="page-258-1"></span><span id="page-258-0"></span>3. The nine mass invariants are defined by Eqs. [\(5](#page-258-1)-1) through (5-[9\)](#page-258-6):

$$
\frac{1}{1 \times 1} = \sum_{p=1}^{N} m_p \tag{5-1}
$$

<span id="page-258-2"></span>
$$
\frac{2I}{3 \times 1} = \sum_{p=1}^{N} m_p s_p \tag{5-2}
$$

$$
\frac{3}{j} \quad = \quad \sum_{p=1}^{N} m_p \Phi_p \quad j = 1, ..., M \tag{5-3}
$$

$$
\frac{4}{3 \times M} = \sum_{p=1}^{N} m_p \tilde{s}_{p\Phi_p} + I_p \Phi_p^*
$$
\n(5-4)

<span id="page-258-5"></span>
$$
\frac{5I_j}{3 \times M} = \sum_{p=1}^{N} m_p \tilde{\phi}_{pj} \Phi_p \quad j = 1, ..., M
$$
 (5-5)

<span id="page-258-3"></span>
$$
\frac{\delta_I}{M \times M} = \sum_{p=1}^{N} m_p \Phi_p^T \Phi_p + \Phi_p^{*T} \mathbf{I}_p \Phi_p^*
$$
\n(5-6)

<span id="page-258-4"></span>
$$
\frac{^7I}{3\times3} = \sum_{p=1}^{N} m_p \tilde{\mathbf{s}}_p^T \tilde{\mathbf{s}}_p + \mathbf{I}_p
$$
 (5-7)

$$
\frac{8}{3 \times 3} = \sum_{p=1}^{N} m_p \tilde{s}_p \tilde{\phi}_{pj} \quad j = 1, ..., M
$$
 (5-8)

<span id="page-258-6"></span>
$$
\frac{9}{3 \times 3} \times \frac{1}{3} = \sum_{p=1}^{N} m_p \tilde{\phi}_{pj} \tilde{\phi}_{pk} \quad j, k = 1, ..., M
$$
\n(5-9)

where  $s_p = \left[ xyz \right]^T$  are the coordinates of grid point  $p$  in the basic coordinate system;

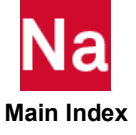

$$
\tilde{s}_p = \begin{bmatrix} 0 & -z & y \\ z & 0 & -x \\ -y & x & 0 \end{bmatrix}
$$

is the skew-symmetric vector cross product operator;  $\Phi_p^{}$  is the partitioned orthogonal modal matrix

that corresponds to the translational degrees-of-freedom of grid  $p$ ;  $\mathbf{I}_p$  is the inertia tensor;  $\Phi_p^*$  is the partitioned orthogonal modal matrix that corresponds to the rotational degrees-of-freedom of grid *p*;  $\tilde{\phi}_{pf}$  is the skew-symmetric matrix formed for each grid translational degree-of-freedom for each mode; M is the number of modes; and N is the number of grid points.

- 4. The preceding mass invariant calculation currently depends on a lumped mass formulation. The parameter PARAM,COUPMASS should not be specified when executing the Nastran/ADAMS interface.
- 5. If the CONM1 is used, M21, M31, and M32 entries should be left blank.
- 6. If PARAM,GRDPNT,value specified, mass invariants  $^{1}I$  ,  $^{2}I$  , and  $^{7}I$  will be obtained from an Nastran grid point weight generator execution in the basic system.
- 7. The following DTI,UNITS Bulk Data entry is required for a FLEXBODY=YES run:

Since ADAMS is not a unitless code (as is Nastran), units must be specified. A DTI Bulk Data entry provides 'UNITS' (a unique identifier) input as the following example illustrates. Once identified, the units will apply to all superelements in the model. Acceptable character input strings are listed in the following table.

Format:

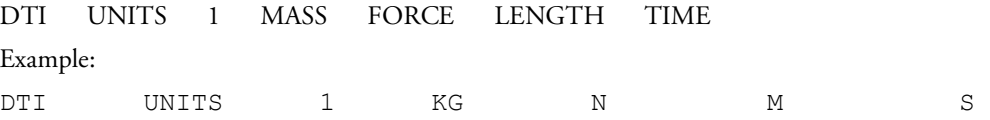

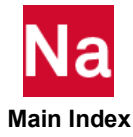

### Mass:

kg - kilogram lbm - pound-mass slug - slug gram - gram ozm - ounce-mass klbm - kilo pound-mass (1000.lbm) mgg - megagram slinch - 12 slugs ug - microgram ng - nanogram uston - US ton

### Length:

km - kilometer m - meter cm - centimeter mm - millimeter mi - mile ft - foot in - inch um- micrometer nm - nanometer ang - angstrom yd - yard mil - milli-inch uin - micro-inch

### Force:

n - newton lbf - pounds-force kgf - kilograms-force ozf - ounce-force dyne - dyne kn - kilonewton klbf - kilo pound-force (1000.lbf) mn - millinewton un - micronewton nn - nanonewton

### Time:

h - hour min - minute s - sec ms - millisecond us - microsecond nanosec - nanosecond d - day

A note of clarification about UNITS and its relation to Nastran's WTMASS parameter: WTMASS, though necessary to achieve units consistency in Nastran, is ignored in the output for ADAMS. Units data for ADAMS is supplied on the UNITS DTI entry. For example, consider a model with mass in grams, force in Newtons, length in meters, and time in seconds. A WTMASS parameter equal to 0.001 would ensure that Nastran works with a consistent set of units (kg, N, and m). The units reported to ADAMS should then be: "DTI, UNITS, 1, GRAM, N, M, S."

8. OUTSTRS or OUTSTRN entries require the use of the standard Nastran STRESS= or STRAIN= Case Control commands to produce element stress or strain. STRESS(PLOT)= or STRAIN(PLOT)= will suppress stress or strain output to the Nastran .f06 file. The OUTSTRS or OUTSTRN entries are required for importing ADAMS results into MSC Fatigue. See the Nastran/ADAMS/durability documentation for more information.

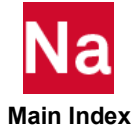

- 9. OUTGSTRS or OUTGSTRN entries require the use of the standard Nastran STRESS= or STRAIN= Case Control commands used in conjunction with GPSTRESS= or GPSTRAIN= Case Control commands to produce grid point stress or strain. GPSTRESS(PLOT)= or GPSTRAIN(PLOT)= will suppress grid stress or strain output to the Nastran .f06 file.
- 10. To reduce the finite element mesh detail for dynamic simulations, PSETID=set\_entry is used to define a set of PLOTELs or other elements used to display the component in ADAMS. If a mass invariant computation is requested, this option can significantly reduce the size of the .mnf without compromising accuracy in the ADAMS simulation.

If PSETID specifies an existing set from the OUTPUT(PLOT) Section of Nastran, this single set is used explicitly to define elements to display in ADAMS. Otherwise, the Nastran Case Control Section will be searched for a matching set ID. This matching set ID list then represents a list of OUTPUT(PLOT) defined elements sets, the union of which will be used to define a set of PLOTELS or other elements used to display the component in ADAMS. If the user wishes to select all of the sets in the OUTPUT(PLOT) Section, then use PSETID=ALL.

The elements defined may include rigid element IDs. When defining these sets, do not use EXCLUDE and EXCEPT descriptions.

If a superelement analysis is being executed, any element defined on the PSETID=set\_entry that lies entirely on the superelement boundary (i.e., all of its grids are a-set or exterior to the superelement) must also be specified on a SEELT Bulk Data entry. The SEELT entry would not be required for part superelements, as boundary elements stay with their component.

OUTPUT(PLOT) SET 7722 = 10001 THRU 10010

11. The ADMOUT=YES option is intended for users who plan to import ADAMS results into MSC Fatigue. This option requires the following assignment command in the File Management Section of the Nastran file:

ASSIGN OUTPUT2='name.out' STATUS=UNKNOWN UNIT=20 FORM=UNFORM

It causes .op2 files with an .out extension to be generated for input into MSC Fatigue. FLEXBODY=YES is required with its use. The files' outputs are: DTI-units, SE-number of superelements (9999 if residual), SEIDX-superelement id, ASETX-size of a-set, BGPDTS-grid location table, GEOM2S-element connections, GEOM4S-constraints and sets, MGGEW-physical mass external sort with weight mass removed, VAEXT-a-set partition vector, VGEXT-g-set partition vector, VAPEXT-eigenvalue size partition vector, MAAEW-modal mass, KAAE-modal stiffness, BAAE-modal damping, RAE-modal preload, PAE-modal loads, CMODEXT-component modes, OES1-element stress shapes, OSTR1-element strain shapes, OGS1-grid point stress shapes, OGSTR1-grid point strain shapes, OGSIPL-grid point physical preload stress, OGTRIPL-grid point physical preload strain. The files are output for each superelement and their generation depends on the loading and output requests.

To ensure compatibility with the ADAMS .op2-to-.mnf translator, if the ADAMSMNF Case Control command has the keyword ADMOUT=YES, the Nastran SYSTEM word OP2NEW is automatically set to OP2NEW=0. This means that any .op2 files generated will have a pre-MSC Nastran 2004 format.

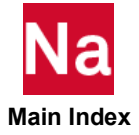

<span id="page-262-0"></span>12. Environment variables controlling .mnf generation can be set before submitting the Nastran job, or by using the Nastran keyword 'MNFWRITEOPTIONS' which can be abbreviated to any short unique string such as 'MNFW'. The Nastran keyword can be entered on the NASTRAN submittal command line or in a user .nastran rc file. For example, interior grids and elements can be removed in the .mnf by entering, prior to the Nastran submittal, with Korn shell:

```
export MDI MNFWRITE OPTIONS=strip face
with C shell:
```
setenv MDI\_MNFWRITE\_OPTIONS=strip\_face

Or, at the time of Nastran submittal:

nastran\_submittal\_command jid MNFW=strip\_face

Consult the ADAMS/Flex documentation for more information on the use of environment variables during .mnf generation.

The command

```
nastran_submittal_command help mnfw
will generate the description of the symbol keyword.
The command
```

```
nastran_submittal_command help all 
will generate a complete set of Nastran submittal keywords.
```
- 13. .mnf naming convention is as follows: for a single superelement run, 'jid.mnf '; for a residual only or multiple superelement run 'jid\_seid.mnf', etc.; where seid1 and seid2 are the integer numbers of the superelement. The default location of these files is the same directory as the jid.f06 file. See the ASSIGN .mnf command to change directory location.
- 14. When supplying SPOINT/QSET combinations, there should be a sufficient number of combinations to correctly capture the modal shapes. If *n* is the number of modes specified on the EIGR or EIGRL Bulk Data entries and *p* is the number of loadcases specified, then the number of SPOINTs(*ns*) should be at least  $ns = n + (6 + p)$  assuming that residual flexibility is on. In general, there cannot be too many SPOINTS, as excess ones will simply be truncated with no performance penalty.
- 15. The user can have Nastran automatically specify the SPOINT/QSET by including, above the Case Control Section the parameter PARAM,AUTOQSET,YES. In this case no SPOINT/QSET can appear in the Bulk Data. See the PARAM,AUTOQSET description for detailed requirements or limitations.
- 16. By default, MSC Nastran 2005 will create a version 6.0 MNF. ADAMS 2005 is able to read the version 6.0 .mnf file. Earlier ADAMS versions are not able to read a 6.0 .mnf file. Nastran can be instructed to write a backward-compatible .mnf file by submitting the Nastran job with MNFWRITEOPTIONS=full\_str. Alternatively, the user may set the environment variable MDI\_MNFWRITE\_OPTIONS to 'full\_str'. See Remark [12.](#page-262-0) for more information on controlling the .mnf format.

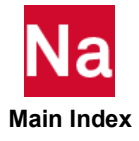

17. In addition to modal stiffness and modal mass matrices, the modal damping matrix may also be output to the .mnf. The damping allowed is the standard Nastran damping matrix consisting of  $[B_{gg}]$  viscous damping,  $(1/w4)$   $[K4_{gg}]$  structural damping,  $(g/(w3) + \alpha 2)[K_{gg}]$ structural and Rayleigh damping, and  $(\alpha 1)[M_{gg}]$  Rayleigh damping. Where g is set by PARAM, G, value,  $w3$  is set by PARAM, W3, value;  $w4$  is set by PARAM, W4, value;  $\alpha1$  is set by PARAM,ALPHA1,value,0.;and  $\alpha$ 2 is set by PARAM,ALPHA2,value,0.

Additionally, [B2H] modal damping can be included by use of the Case Control command SDAMP=n. For part superelement or superelement analyses, modal damping for each individual part or superelement can be controlled by PARAM,SESDAMP,YES (PARAM,SESDAMP,NO is the default).

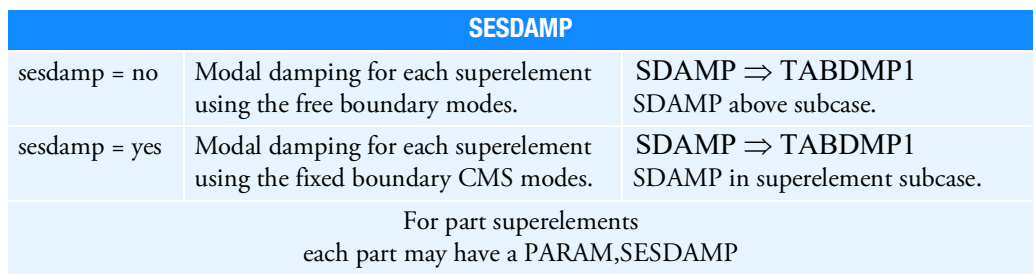

The Nastran/ADAMS interface does not allow for adding modal damping to structural damping using PARAM,KDAMP,-1.

Direct input damping may also be included with the Case Control command B2GG=n. For part superelement or superelement analyses, use of this command with the Nastran/ADAMS interface requires fully expanded case control.

- 18. If preload is present in the model, physical gridpoint stress and strain for the preload may be output to the .mnf using standard GPSTRESS= or GPSTRAIN= commands. If preload is generated in a SOL 106 run for a SOL 103 restart, and the physical grid point stresses for the preload are desired for the SOL 103 MNF run, then PARAM,FLEXNLS,YES is required above the subcase level in the SOL 106 run. For preload generated in a SOL 106 run for a SOL 103 restart, the preload subcase must be replicated in the first subcase of the SOL 103 run.
- <span id="page-263-0"></span>19. After using the Nastran/ADAMS interface to produce an .mnf file and after preforming an ADAMS solution, it is possible to bring the ADAMS results into Nastran for modal data recovery. ADAMS produces .op2 files for input to Nastran SOL 111 and SOL 112. The files are binary format with an .mdf extension. The File Management Section requires an assign command for each file:

ASSIGN INPUTT2='name.mdf' UNIT=ni with a DLOAD = ni in the appropriate subcase.

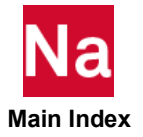

Also, in the Bulk Data Section, the parameter PARAM,ADMPOST =  $m$  ( $m = 0$ , by default no MSR performed) is required. If  $m = 1$ , rigid body motion is not considered in the structural deformation. If m = 2, rigid body motion is considered in the structural deformation.

Full details of the generation of the .mdf files and their use with Nastran are to be found in the Nastran/ADAMS durability documentation.

- 20. In order to obtain consistent ADAMS results in Nastran data recovery run, when ADAMS data brought back into Nastran SOL 111 or SOL 112, Nastran must be restarted from either of the following two options:
	- a. From the original Nastran database that was produced during SOL103 MNF creation run (created MNF is used in ADAMS run).
	- b. From the external SE (\*.op2) that was produced during SOL103 MNF creation run (created MNF is used in ADAMS run). The File Management section requires to assign command for external SE op2.

```
ASSIGN INPUTT2='EXTSE100.OP2' UNIT=ni
```
with following PARAM entries

PARAM ADMPOST,1 or 2 \$

PARAM ADMEXTU, ni  $\frac{1}{7}$  Where ni = unit # of external SE op2.

- <span id="page-264-0"></span>21. Typically SOL 400 is used to produce a preload for an ADAMS flexbody MNF run.
	- a. In the preload run the structure should be statically supported and follower loading must be applied as a self equilibrating load set (not with SPC relationships!). In the ANALYSIS=MODES step the structure must be a free-free structure as the resulting orthonormalization requires that six rigid body modes be present.

In order to produce modal amplitudes and mode shapes and to ensure residual vector calculations, SPOINTs and Q-sets are required. The SPOINTs must be included in the MAIN Bulk Data as they are included in the overall matrix size.

A new BULK data section labeled BEGIN FLXBDY =id must be included with the run. This new bulk section must contain the Q-set associate with the SPOINTs (in main bulk!) for modal amplitudes and the A-set required for attachment point designation.

The example below is a typical SOL400 problem setup:

```
SOL 400
CEND
$ Case Control Section
$ Output ADAMSMNF REQUIRED ABOVE SUBCASE
ADAMSMNF flexbody=yes, psetid=all, outgstrs=yes, outgstrn=yes
SUBCASE 1
   $ Preload
   STEP 10
           $ Static load and support for preload
           SUBTITLE = PRELOAD
           ANALYSIS = NLSTATICS
           NLSTEP = 110
           LOAD = 120SPC = 130
```
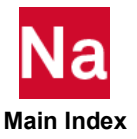

```
BCONTACT = 140SPCF = ALL
              $ Generate stress and strain grid shapes
             STRESS(PLOT) = ALL
             STRAIN(PLOT) = ALL
             GPSTRESS(PLOT) = ALL
             GPSTRAIN(PLOT) = ALL 
     $ Modal Step for Producing MNF
     $ Default: Select the end of previous load step to output 
$ ADAMSMNF
     STEP 20
             ANALYSIS = MODES
             $ Select real Eigen Value Parameters
             METHOD = 210$ Turn residual vectors on
             RESVEC = COMPONENT
             STRESS(PLOT) = ALL
             STRAIN(PLOT) = ALL
             GPSTRESS(PLOT) = ALL
             GPSTRAIN(PLOT) = ALL
```
b. In the above example, the SPC set in the ANALYSIS=NLSTAT must be a static (non-redundant) constraint condition. Note that in the ANALYSIS=MODES STEP, the SPC constraint set has been removed.

In SOL 400, the definition of the attachment a-set for identifying attachment points and for qset for specifying the desired number of modal amplitudes for orthonormalization is done in a separate new FLXBDY Bulk Data Section shown below:

```
$ FLEXBODY Bulk section
BEGIN BULK FLXBDY = 10
$ Attachment point and component mode (A-SET) selection
ASET1,123456,1,11,111,121
QSET1,0,100001,THRU,100020
```
In SOL400, the ASET/ASET1 and QSET/QSET1, MUST, appear in the FLXBDY bulk data section.

Currently, only one FLXBDY bulk data section (with a positive Flexbody ID) is supported in SOL 400. Any non set related Bulk entries appearing in this Section will be ignored.

c. If CONTACT is required as part of the preloading for the FLEXBODY=YES run, it is Highly Recommended that the friction option be turned on by using an appropriate BCPARA bulk data entry setting, e.g.,

\$ Select bilinear Coulomb friction for all subcases BCPARA, 0, FTYPE, 6

If contact friction is not turned on, the tangential motion between the two parts coming into contact will most likely not be constrained and incorrect or fatal results will occur.

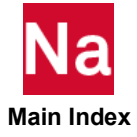

- d. If RIGID elements (RBE1/RBE2/RBE3/RBAR/RROD/RJOINT) are in the model, then the Case Control RIGID= LAGRANGE (default for SOL400) should be used to avoid possible wrong results. If an attachment point happens to touch a rigid element, the point should be associated with the independent degree of freedom of the rigid element. Though not recommended, if for some modeling requirement, a dependent rigid element grid is required to be in the attachment set, the user MUST include at least one independent/reference grid for that specific rigid element in the ASET.
- 22. For STRUCTURE and FLUID coupled system, METHOD(COUPLED) can be used for MNF generation. However, all nodes on fluid face need to be coupled with structure for ADAMSMNF otherwise, mass and inertia of moment will be incorrect in MNF.

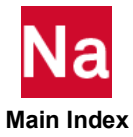

### AECONFIG Aeroelastic Configuration Name

Assigns the aerodynamic configuration parameter used to locate the associated datablocks on the aerodynamic and aeroelastic databases.

## Format: Assign a DBset member name

AECONFIG =config-name

## Example:

Assign a MASTER file for the aerodynamic and aeroelastic DBsets

AECONFIG =PROTO\_A

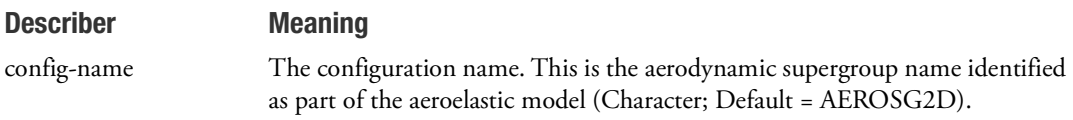

- 1. Typically, the aeroelastic configuration name is specified as the aerodynamic supergroup as part of the model generation in MSC FlightLoads.
- 2. If AECONFIG is not present, aerodynamic and aeroelastic datablocks will be created from the data in the Bulk Data Section and assigned the default value AECONFIG=AEROSG2D.
- 3. Multiple configuration names are supported.
- 4. AECONFIG is typically assigned above the subcase level. If it is overridden at the subcase level, it is necessary to attach an existing aerodynamic database.

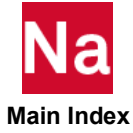

AERCONFIG Merodynamic Model to be Used for the Rigid Aerodynamics

Enables the user to select a different mesh for the rigid portion of the aerodynamics than for the elastic portion.

# Format:

AERCONFIG=config-name

### Examples:

AERC=RAERO

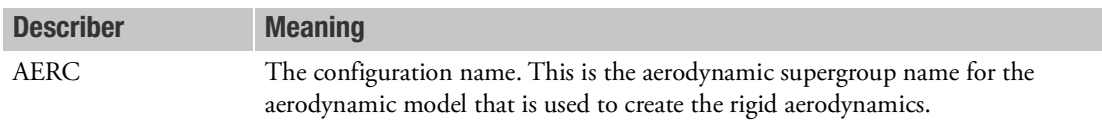

## Remarks:

- 1. If the AERCONFIG Case Control command is not present in the subcase, the rigid portion of the aerodynamics is based on the same AECONFIG as the flexible aerodynamics.
- 2. The rigid aerodynamics must be precomputed and attached from an assigned database using FMS commands such as:

ASSIGN RMASTER = "raero.master" DBLOCATE WHERE(AECONFIG='rconfig') LOGICAL=RMASTER

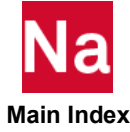

## AEROF **AREGORY AREGON** Aerodynamic Force Output Request

Requests the aerodynamic loads on aerodynamic control points.

## Format:

AEROF=n

## Examples:

AEROF=ALL AEROF=5

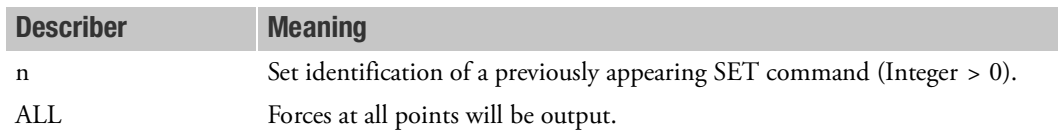

- 1. This command is supported in SOLs 144, 146 (frequency response only) and 200 for ANALYSIS=SAERO.
- 2. The SET command references box or body element identification numbers.
- 3. Output is in the units of force or moment.
- 4. Only aerodynamic forces on points specified on the SET command will be output.

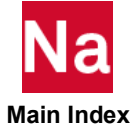

**AESYMXY EXAMPLE A**erodynamic Flow Symmetry About The XY Plane

Aerodynamic XY plane of symmetry flag. This is used to indicate whether the aerodynamic model has symmetry with respect to the ground.

# Format:

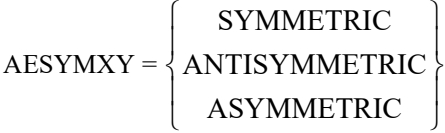

# Example:

AESYMXY = ASYMMETRIC

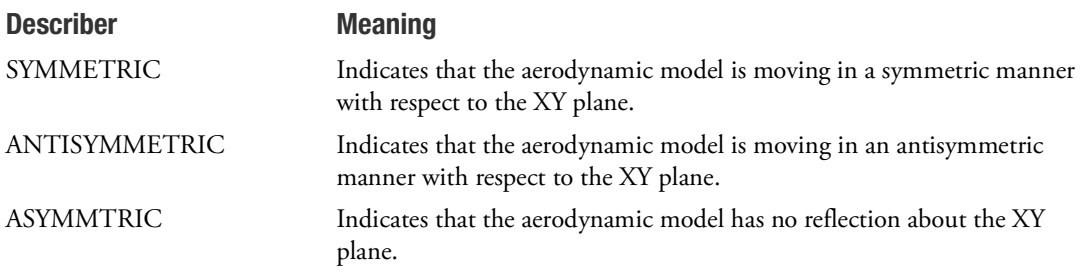

- 1. If AESYMXY is not present in case control, aerodynamic XY symmetry will be determined from the SYMXY field of the AEROS Bulk Data entry for static aeroelastic analysis, and from the SYMXY field of the AERO Bulk Data entry for flutter and dynamic aeroelastic analysis.
- 2. If AESYMXY is present above the subcase level, it is applied to all subcases until overridden.
- 3. SYMMETRIC implies ground effect, and ASYMMETRIC implies free air analysis.
- 4. Multiple aerodynamic symmetries are supported.

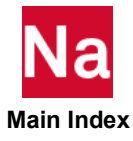

AESYMXZ **Accodynamic Flow Symmetry About The XZ Plane** 

Aerodynamic XZ plane of symmetry flag. This is used to support symmetric models about the centerline.

# Format:

$$
AESYMXZ = \left\{ \begin{array}{c} SYMMETRIC \\ ANTISYMMETRIC \\ ASYMMETRIC \end{array} \right\}
$$

# Example:

AESYMXZ = SYMMETRIC

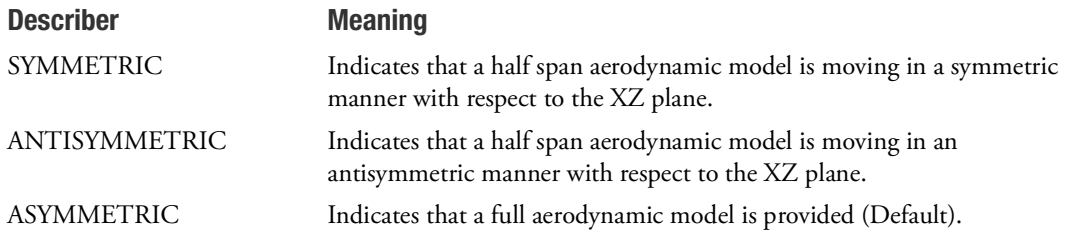

- 1. If AESYMXZ is not present in case control, aerodynamic XZ symmetry will be determined from the SYMXZ field of the AEROS Bulk Data entry for static aeroelastic analysis, and from the SYMXZ field of the AERO Bulk Data entry for flutter and dynamic aeroelastic analysis.
- 2. If AESYMXZ is present above the subcase level, it is applied to all subcases until overridden.
- 3. Multiple aerodynamic symmetries are supported.

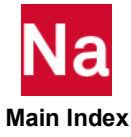

# **AEUXREF** Defines the Reference Aerodynamic Extra Point (Controller) Vector

Reference UXVEC selector for the aeroelastic trim analysis. This is used to indicate an aerodynamic extra point vector about which the stability derivatives are to be computed and printed. The stability derivatives are the change in force due to a unit perturbation of each parameter in the aerodynamic extra point set. Due to the nonlinear nature of the aeroelastic loads, the stability derivatives can be (but are not required to be) a function of the point about which the slope is computed. This input defines which point is to be used in computing the stability derivatives for printing (local slopes will be computed as needed in the trim solver). This selection is typically done within each subcase, but a case control default can be defined by placing an entry above the subcase level.

# Format:

$$
AEUXREF=\left\{\begin{aligned} n\\ TRIM \end{aligned}\right\}
$$

# Examples:

AEUXREF=100 AEUXREF=TRIM

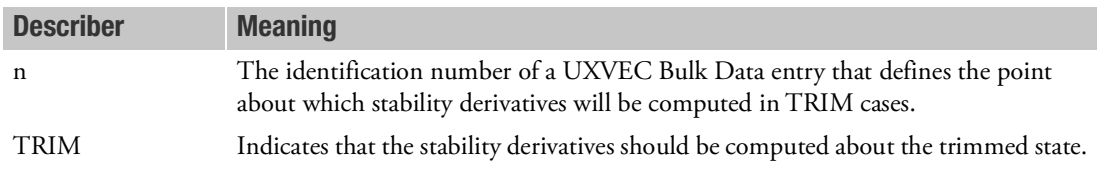

- 1. If, for a particular subcase, AEUXREF is not defined, the "free stream" state will be used (that is, the stability derivatives will be computed about zero values for all parameters). This results in upward compatibility with the linear database paradigm.
- 2. Only one of a TRIM or a UXVEC ID may be specified on any given subcase. To see stability derivatives about additional points, you must define additional trim subcases.

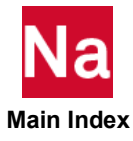

```
ANALYSIS Manalysis Discipline SUBCASE/STEP/SUBSTEP Assignment
```
Specifies the type of analysis being performed for the current SUBCASE/STEP/SUBSTEP.

# Format:

ANALYSIS=type

## Examples:

SOL 200

SUBCASE 10 ANALYSIS=STATIC SUBCASE 20 ANALYSIS=MODES

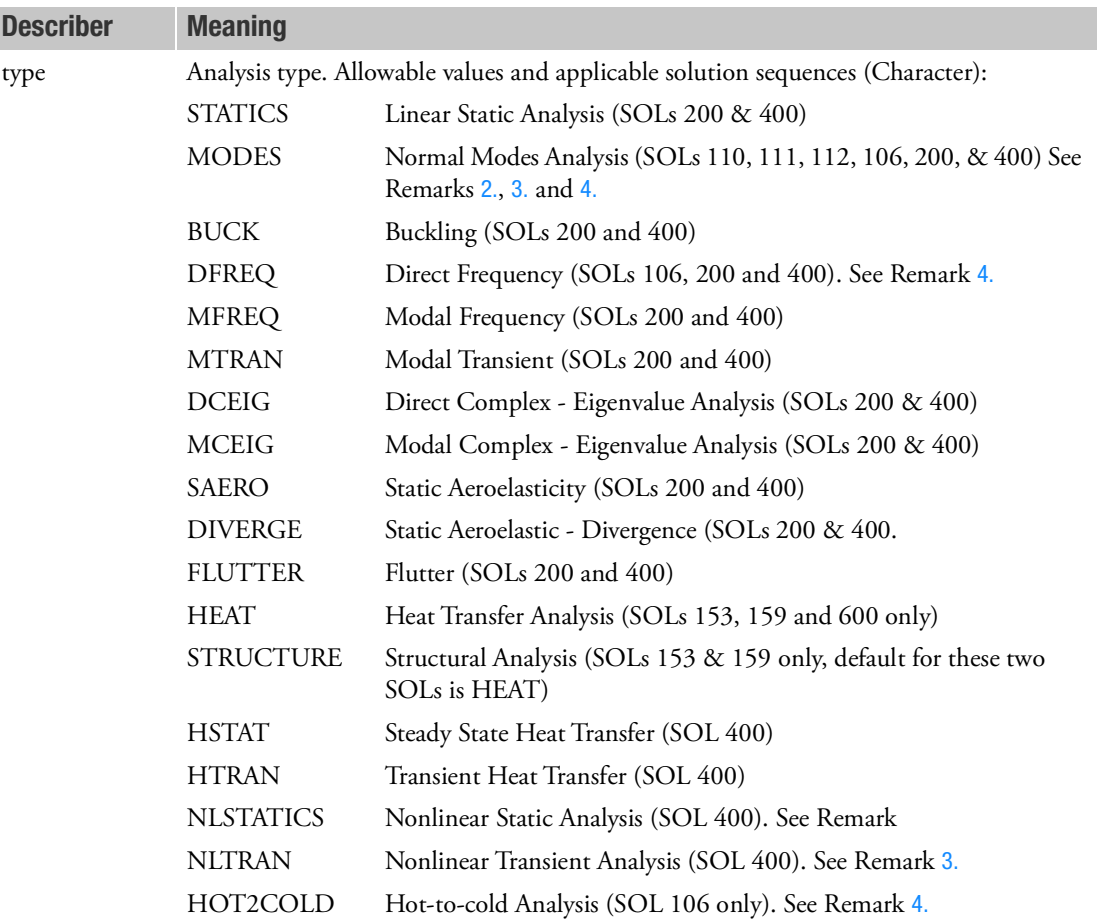

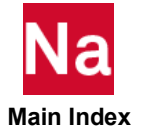

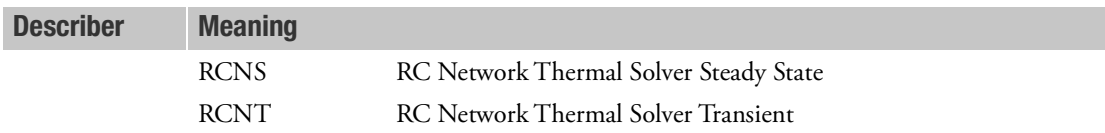

### Remarks:

- 1. This entry is used in solution sequences that are capable of multiple analysis types and selects the actual analysis to be performed in the SUBCASE (or for SOL 400 the SUBCASE, STEP, or SUBSTEP).
	- For linear solution sequences SOLs 110, 111, and 112 and the nonlinear SOLs 106, 153, and 159, and for Optimization SOL 200 there can be only one ANALYSIS= per SUBCASE
	- SOL 600,153 and SOL 600,159 require ANALYSIS=HEAT. For other SOL 600,ID executive control entries, ANALYSIS= is not used and should not be entered.
	- For SOL 200, EVERY SUBCASE including any superelement SUBCASE must be assigned an ANALYSIS= Case Control command either in the explicit SUBCASE or above all SUBCASEs in which case it defaults to all the subcases.
	- For SOL 400 there can, for single physics analysis or chained multi physics analysis, be only one ANALYSIS= per STEP.
	- For SOL 400 coupled multi physics analysis there can be only one ANALYSIS= per SUBSTEP.
- <span id="page-274-0"></span>2. In the linear solution sequences SOLs 110, 111, 112, 145, and 146 this entry allows data recovery of the normal modes data used in the in the complex Eigenvalue analysis, modal frequency analysis, or modal transient analysis. All commands which control the boundary conditions (SPC, MPC, and SUPORT) and METHOD selection should be copied inside the ANALYSIS=MODES SUBCASE or specified above the SUBCASE level. Note in the example below, SOL111 is a frequency response solution sequence so in the frequency response SUBCASE 2 below an ANALYSIS=MFREQ is allowed but not required.

```
SOL 111 
  METH=40
  SPC=1
   SUBCASE 1 $ Normal Modes
     ANALYSIS=MODES
     DISP=ALL
   SUBCASE 2 $ Frequency response
     STRESS=ALL
     DLOAD=12
    FREQ=4
```
<span id="page-274-1"></span>3. SOL 400 analysis allows for seven analysis type combinations (nonlinear single physics, nonlinear chained physics, nonlinear coupled physics, linear perturbation analysis, standard linear physics, nonlinear chained analysis with mesh/time change physics, and nonlinear response optimization with ESLNRO (Equivalent Static Loads Nonlinear Response Optimization)).

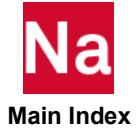

If there are linear, nonlinear and perturbation subcases, the linear subcases will be solved first. The linear subcases are reordered for processing and the output will be in the following order regardless of original subcase number: STATICS, MODES, BUCKLING, DFREQ or MFREQ, DCEIG or MCEIG, SAERO, FLUTTER.

The general rule is: The solutions of all SUBCASEs are independent of each other. The solution of any STEP is a continuation of the solution of the previous STEP in the same SUBCASE. The solutions of the SUBSTEPs occur simultaneously within a STEP (coupled analysis):

Additionally the following rules should be observed:

- All Coupled Multi-Physics steps have to come before the Single-Physics steps.
- Single-Physics steps can follow the Multi-Physics Steps.
- All linear perturbation steps need to be at the end after definition of all possible coupled multiphysics steps and single-physics steps.
- The Case Control Command NLIC used for Nonlinear Initial Condition should be referenced for further requirements between the analysis types allowed in SOL 400.
- a. Nonlinear single physics: Nonlinear structures or nonlinear heat: For nonlinear structures a ANALYSIS=NLSTAT must come before a ANALYSIS=NLTRAN. Only Statics to Transient is allowed for structures. For heat transfer a nonlinear steady state heat transfer to a nonlinear transient heat transfer is not allowed.

A structural example:

```
SUBCASE 1
  STEP 10 
   ANALYSIS=NLSTAT
STEP 20
   ANALYSIS=NLSTAT
  STEP 30
   ANALYSIS=NLTRAN
```
b. Nonlinear chained physics: A nonlinear steady state heat with results used for a nonlinear static structural analysis. Only a steady state heat to a structural nonlinear Statics is allowed.

```
SUBCASE 1
STEP 10
  ANALYSIS=HSTAT
STEP 20
 ANALYSIS=NLSTAT
```
- c. Nonlinear coupled physics: This allows for four combinations of STEP/SUBSTEP within the SUBCASE
- ANALYSIS=HSTAT for the first SUBSTEP and ANALYSIS=NLSTAT for the second SUBSTEP
- ANALYSIS=HTRAN for the first SUBSTEP and ANALYSIS=NLTRAN for the second SUBSTEP
- ANALYSIS=HTRAN for the first SUBSTEP and ANALYSIS=NLSTAT for the second SUBSTEP

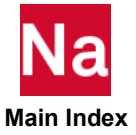

• ANALYSIS=HSTAT for the first SUBSTEP and ANALYSIS=NLTRAN for the second **SUBSTEP** 

A coupled analysis example is:

```
SUBCASE 100
  STEP 10
   STRESS= ALL
   NLSTRESS=ALL
  NLSTEP=84
  SUBSTEP 1
   ANALYSIS=HSTAT
   THERMAL=ALL
   FLUX=ALL
   SPC=35
  LOAD=11 
  ANALYSIS=NLSTAT
   SPC=2LOAD=110 
   DISP(PLOT)=1456STEP 20
   ANALYSIS=NLTRAN (single physics rules follow)
```
d. Linear perturbation analysis: Linear perturbation analysis is run directly after a nonlinear static (ANALYSIS=NLSTAT) analysis using additional STEP commands containing ANALYSIS=BUCK, MODES, DFREQ, MFREQ, MTRAN, DCEIG, and MCEIG entries.

It should be noted that ANALYSIS=BUCK for linear perturbation is not recommended if the model is highly nonlinear. NLBUCK Case Control command is recommended for highly nonlinear models.

An example is:

```
SOL 400
CEND
TITLE=MSC Nastran SOL 400, Linear Perturbation Analysis 
SUBTI=3D General Contact with Large Displacement Turned on
\mathcal{S}SUBCASE 1
   STEP 1 
    LABEL=Nonlinear Static Analysis with Contact 
    ANALYSIS = NLSTATIC
    NLPARM = 1
    BCONTACT = 1
    BOUTPUT=ALL
   SPC = 2LOAD = 3 DISPLACEMENT(SORT1,REAL)=ALL
  STEP 2
    LABEL=Linear Perturbation, DFREQ
    ANALYSIS = DFREQ 
    DLOAD=200
    FREQ =10
    AUTOSPC=YES
   SPC = 2 DISPLACEMENT = ALL
```
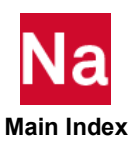

```
 STEP 3
   LABEL=Linear Perturbation, MFREQ
  ANALYSIS = MFREQ 
  NLIC STEP 1 LOADFAC 1.0
  METHOD = 30 DLOAD=200
  FREQ = 10 AUTOSPC=YES
   RESVEC =NO
  SPC = 2 DISPLACEMENT = ALL
```
e. Standard linear physics: Runs can include ANALYSIS=STATICS, MODES, BUCKL, DFREQ, MFREQ, MTRAN, DCEIG, MCEIG, SAERO, and FLUTTER. It is recommended to use RIGID=LINEAR if the same answers are desired as in non-SOL 400. These are standard SUBCASE type of analysis. If there are rigid elements present then RIGID=LINEAR is recommended if the same results are desired as in SOLs 103, 105, 107, 108, 110, 111, 112, 145, and 146.

An example is:

```
SUBCASE 2
  LABEL=Linear Static
  ANALYSIS = STATIC<br>LOAD = 1001
  \begin{array}{ccc} \text{LOAD} & = & 1001 \\ \text{DISP} & = & 10 \end{array}= 10STRESS = ALLSUBCASE 101<br>DISP
             = 10 STRESS = ALL
    $
   STEP 11
      LABEL=Nonlinear Statics, Load 1001
      ANALYSIS = NLSTATIC
     NLPARM = 11<br>LOAD = 10= 1001\mathsf S STEP 12
      LABEL=Nonlinear Statics, Load 1005
      ANALYSIS = NLSTATIC
     NLPARM = 11<br>LOAD = 10= 1005\varsigma STEP 13
      LABEL=Linear Perturbation, Modes
     ANALYSIS = MODES<br/>\nMETHOD = 1003= 1003<br>= \text{NO}RESVEC
     AUTOSPC(NOPRINT) = YES<br>DISPL = ALL
                 = ALL
SUBCASE 1004
  LABEL=Get Linear Normal Modes
  ANALYSIS = MODES
  SVECTOR = ALL<br>METHOD = 100= 1004
```
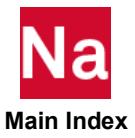

f. Nonlinear chained analysis with mesh/time change physics: A standard single physics nonlinear steady state ANALYSIS=HSTAT or transient heat transfer ANALYSIS=HTRAN with either scratch=no or scratch=mini on the job submittal. This is followed by a mechanical job submittal with an ASSIGN hrun='name\_of\_heat\_run.MASTER' and DBLOC DATABLK=(HEATDB) LOGI=hrun in the File Management Section of the Nastran executive and an ANALYSIS=NLSTAT or ANALYSIS=NLTRAN with a TEMP(LOAD,HSUB,HSTEP,HTIME) in the subsequent mechanical job STEP. The subsequent mechanical job can have both a different mesh than the heat job and different time steps.

An example:

```
SOL 400 (submitted with SCRATCH=MINI from a bulk file named 
Course_Mesh_Heat.dat)
CEND 
SPC = 1IC = 10THERMAL=ALL
SUBCASE 3
 STEP 4
  ANALYSIS=HSTAT
   NLPARM = 1
  LOAD = 202<br>SUBCASE 10
                   (Note if STEP not provided STEP=1 defaulted)
   ANALYSIS=HTRAN
    = 2
   DLOAD = 404BEGIN BULK
SOL 400 (Mechanical run using solution from 
Course_Mesh_Heat.dat)
ASSIGN hrun= 'Course_Mesh_Heat.MASTER' (the ticks ( ' ) are 
required)
DBLOC DATABLK=(HEATDB), LOGI=hrun
CEND 
TEMPERATURE(INITIAL) = 1
SUBCASE 1 
  ANALYSIS=NLTRAN
  STEP 1
    = 1SPC = 2TEMP (LOAD, HSUBC=3) = 3
    DISPLACEMENT(SORT1,REAL)=ALL
    NLSTRESS = ALL
    STRESS = ALL
   STEP 2
    = 2SPC = 2TEMP (LOAD, HSUBC=10, HTIME=0.80) = 4
    DISPLACEMENT(SORT1,REAL)=ALL
    NLSTRESS = ALL
    STRESS = ALL
SUBCASE 2
  ANALYSIS=NLTRAN
```
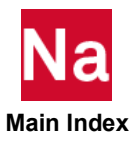

```
STEP 3
   = 3
    SPC = 2TEMP (LOAD, HSUBC=10, HTIME=ALL) = 5
    DISPLACEMENT(SORT1,REAL)=ALL
    NLSTRESS = ALL
    stress = all
BEGIN BULK
```
g. Nonlinear response optimization with ESLNRO: A standard single physics nonlinear ANALYSIS=NLSTAT is performed with a NASTRAN ESLOPT=1in the bulk data file. Besides the usual model grid, loads, element data etc., the bulk data file should contain the standard SOL 200 design criteria.

### An example:

```
NASTRAN ESLOPT=1 $
SOL 400
CEND
DESOBJ(MIN) = 10000 
 ANALYSIS = NLSTATIC
 DESSUB = 1LOAD = 300SPC = 1STRESS = ALL
 DISP = ALL
NLPARM = 1
BEGIN BULK
```
- <span id="page-279-0"></span>4. In SOL 106, the ANALYSIS Case Control command may be used to define a 'linear' perturbation analysis SUBCASE or a user input of the 'stressed' or deformed geometry (normal bulk data input) and 'unload' the structure to determine the unstressed shape SUBCASE.
	- a. 'Linear' perturbation analysis: The ANALYSIS Case Control command may be used to define a 'linear' perturbation analysis SUBCASE, separate from the subcases used to load the model. Normal modes and frequency response subcases with ANALYSIS=MODES or ANALYSIS=DFREQ will use the final displacement results and loads from the previous nonlinear subcase to generate the stiffness, differential stiffness, and follower force matrices for use in the 'linear' response analyses. Data recovery will be based on the requests above and within the subcase.

An example is:

```
SUBCASE 1
  $ LOAD STRUCTURE
  LOAD= 100
  NLPARM= 100
SUBCASE 2
  $ NORMAL MODES
 ANALYSIS= MODES
 METHOD= 100
 DISP= ALL
SUBCASE 3
  $ FREQUENCY RESPONSE
 ANALYSIS= DFREQ
```
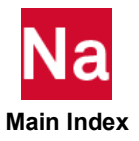

```
SET 100= 1 THRU 1000
 DISP= 100
SUBCASE 4
  $ CONTINUE LOADING STRUCTURE
 LOAD= 200
 NLPARM= 100
 DISP= ALL
SUBCASE 5
  $ NORMAL MODES AT THE NEW LOADING
 ANALYSIS= MODES
```
In the previous example, subcases 2 and 3 will use the results from subcase 1, subcase 4 will continue the loading application, and subcase 5 will use the results from subcase 4. For the 'linear' analyses, the mass matrix will be based on the undeformed geometry and the damping matrix will be generated using the deformed geometry. This will allow analyses of 'large' displacement results (PARAM, LGDISP, 1), in addition to material nonlinear analyses.

b. User input of the 'stressed' or deformed geometry: ANALYSIS=HOT2COLD allows the user to input the 'stressed' or deformed geometry (normal bulk data input) and 'unload' the structure to determine the unstressed shape. This uses an iterative technique with each iteration a nonlinear analysis. This feature will also 'reset' the geometry to the 'unstressed' position for additional subcases. Related PARAMETERS are HTOCTOL, HTOCITS, and HTOCPRT.

An example is:

```
SUBCASE 1
$ UNLOAD STRUCTURE
 ANALYSIS=HOT2COLD
 LOAD= 100
 NLPARM= 100
SUBCASE 2
$ NORMAL MODES UNLOADED STRUCTURE
 ANALYSIS= MODES
 METHOD= 100
 DISP=ALL
SUBCASE 3
$ LOAD the STRUCTURE
 LOAD = 100NLPARM= 100
SUBCASE 4
$ NORMAL MODES OF LOADED STRUCTURE
 ANALYSIS= MODES
 METHOD= 100
 DISP= ALL
```
SUBCASE 1 unloads the model. SUBCASE 2 calculates the modes of the 'undeformed' structure; the differential stiffness and follower force effects will not be included. SUBCASE 3 loads the model. SUBCASE 4 calculates the modes of the loaded structure; the differential stiffness and follower forces effects will be included.

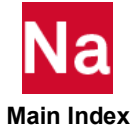

Requests the aerodynamic pressures in static aeroelastic response.

# Format:

$$
APRES = \left\{ \begin{array}{c} n \\ ALL \end{array} \right\}
$$

# Examples:

APRES=ALL APRES=6

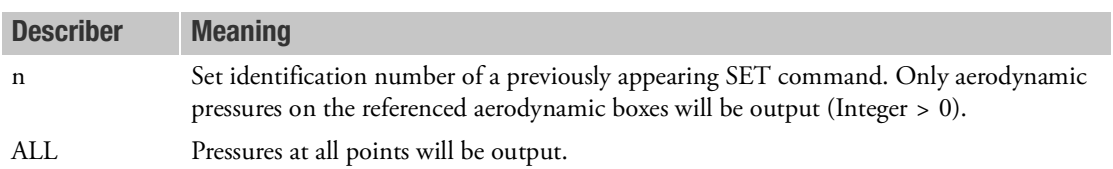

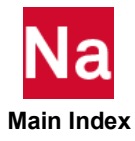

# AUTOSPC **CONSTREGENTS** Constrains Stiffness Singularities via m-sets or s-sets

Requests that stiffness singularities and near singularities be automatically constrained via single or multipoint constraints.

# Format:

AUTOSPC

\n
$$
\left[\left(\text{[RESIDUAL]}\left[\frac{\text{PRINT}}{\text{NOPRINT}}\right], \left[\frac{\text{NOPUNCH}}{\text{PUNCH}}\right], \text{[SID} = n\right], \text{[EPS} = r1],
$$
\n
$$
\left[\text{EPSSING} = r2\right], \left[\frac{\text{SPC}}{\text{MPC}}\right], \left[\frac{\text{ZERO}}{\text{NOZERO}}\right]\right] = \left\{\begin{array}{c} \text{YES} \\ \text{NO} \end{array}\right\}
$$

# Examples:

AUTOSPC=YES

AUTOSPC (PRINT, PUNCH, SID=100, EPS=1.E-6, MPC)=YES

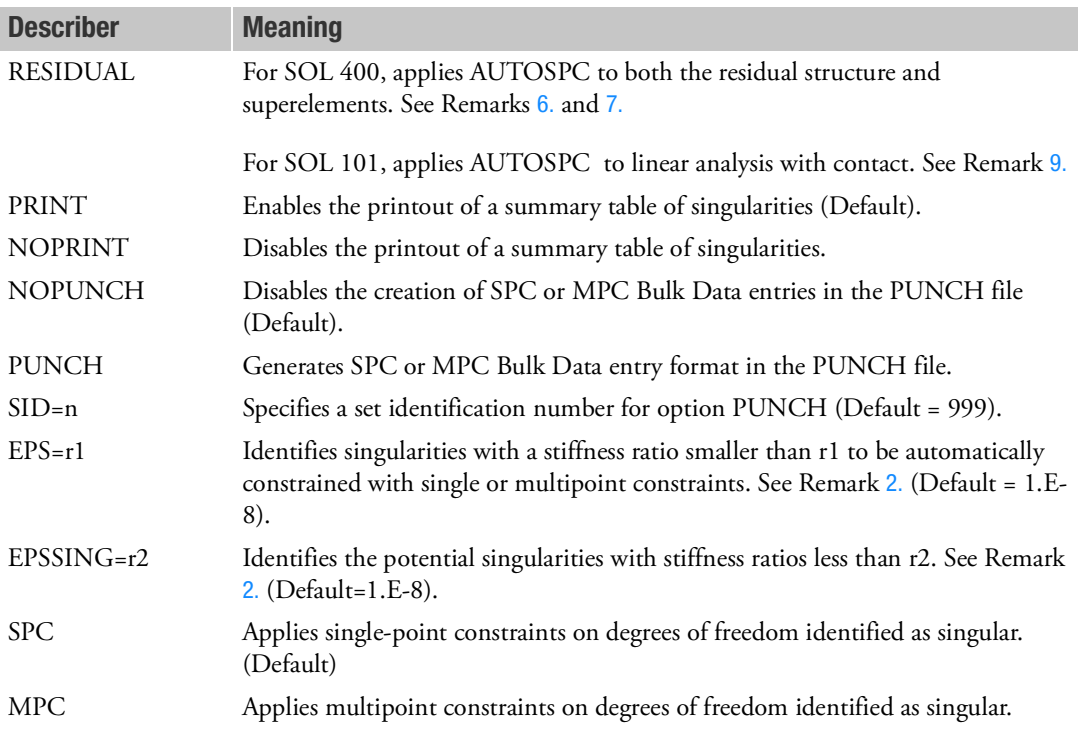

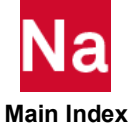

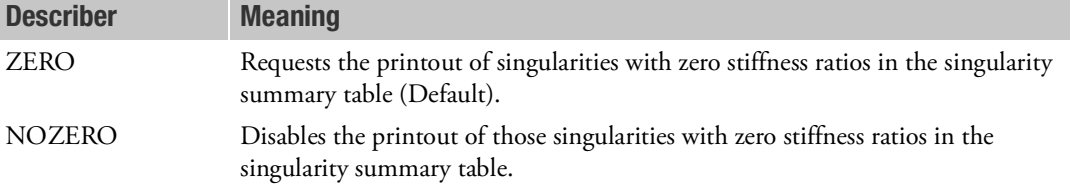

- 1. AUTOSPC specifies the action to take when singularities exist in the stiffness matrix. AUTOSPC=YES means that singularities will be constrained automatically. AUTOSPC=NO means that singularities will not be constrained. If AUTOSPC=NO, then the user should take extra caution analyzing the results of the grid point singularity table and the computed epsilons. See Constraint and Mechanism Problem Identification in SubDMAP SEKR in the *MSC Nastran Reference Guide* for details of singularity and mechanism identification and constraint.
- <span id="page-283-0"></span>2. Singularity ratios smaller than EPSSING are listed as potentially singular. If AUTOSPC=YES, then the identified singularities with a ratio smaller than EPS will be automatically constrained. If EPSSING has the same value as EPS, then all singularities are listed. If EPSSING is larger than EPS, the printout of singularity ratios equal to exactly zero is suppressed. EPSSING must be greater than or equal to EPS. If not, the program will set EPSSING equal to EPS.
- 3. If the PUNCH keyword is specified, then automatically generated SPCs or MPCs are placed in SPCi or MPCi Bulk Data entry format on the PUNCH file.
- 4. By default, in all solution sequences except 106, 129 and 400, the auto-SPC operation is performed for both superelements and the residual structure. (Auto-SPC processing is disabled in heat transfer analysis). In SOLs 106, 129 and 400, the default is to perform the operation only on superelements. If it is desired to perform auto-SPC on the residual structure in:
	- a. SOLs 106, then specify PARAM,AUTOSPCR,YES and is only applied to the omitted degreesof-freedom. The AUTOSPC command is ignored for the residual structure.
	- b. SOLs 129, then specify PARAM,AUTOSPCR,YES. The AUTOSPC command is ignored for the residual structure.
	- c. For SOL 400, see Remarks [6.](#page-283-1) and [7.](#page-284-0)
- 5. The MPC option may be somewhat more expensive than the SPC option. However, it provides more realistic structural modeling than the SPC. When the MPC option is selected, the multipoint constraint may be applied on some degree of freedom for which the stiffness matrix is identified as singular. If the MPC is inapplicable to some degree of freedom, the SPC is used instead.
- <span id="page-283-1"></span>6. For SOL 400, if RESIDUAL option is requested, the AUTOSPC operation is applied to both the residual structure and the superelements. Without RESIDUAL option, the AUTOSPC operation is applied to the superelements only. For default (no AUTOSPCE command), AUTOSPC operation is not applied to the residual structure, but it is applied to the superelements. Both parameters PARAM,AUTOSPC and PARAM,AUTOSPCR have no effect in SOL 400. Please note that the AUTOSPC (RESIDUAL) command should not be used in the geometrical nonlinear analysis, because it may over constrain the structural model.

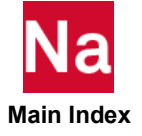

<span id="page-284-0"></span>7. For SOL 400, the AUTOSPC (RESIDUAL) command can be placed above the subcase level, between subcase and step, and below the step level. The AUTOSPC operation is performed each step of a subcase if it is required. In the following example, step 10 uses SPC option, step 20 uses MPC option, and no AUTOSPC operation is performed for step 30.

```
SUBCASE 1
  STEP 10
     AUTOSPC(RESIDUAL,SPC) = YES
     LOAD = 10STEP 20
     AUTOSPC(RESIDUAL,MPC) = YES
     LOAD = 20STEP 30
     LOAD = 30
```
For superelements, only one AUTOSPC command can be specified. If there are multiple AUTOSPC commands in the Case Control packet, the one for the first step of the first subcase will be used. In the previous example, the AUTOSPC under step 10 is used.

- 8. For SOL 400, AUTOSPC equals YES for linear perturbation if DOMAINSOLVER ACMS is defined in the executive system.
- <span id="page-284-1"></span>9. For SOL 101 with contact, user can turn on AUTOSPC by using RESIDUAL option. i.e., when AUTOSPC(RESIDUAL)=YES, AUTOSPC will be turned on for linear analysis with contact.
- 10. This entry is not supported by SOL 600. Please enter PARAM,AUTOSPC in the bulk data.

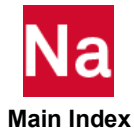

## AUXCASE Auxiliary Model Case Control Delimiter

Indicates (delimits) the beginning of Case Control commands for an auxiliary model in SOL 200.

## Format:

AUXCASE

# Examples:

AUXCAS AUXC

- 1. AUXCASE commands must follow the primary model Case Control commands.
- 2. All Case Control commands following this entry are applicable until the next AUXCASE command, or the BEGIN BULK delimiter. Commands from preceding Case Control Sections are ignored.
- 3. Each auxiliary model Case Control must be delimited with the AUXCASE command.
- 4. The AUXMODEL command is used to associate the auxiliary model Case Control with a particular auxiliary model.

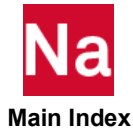

# AUXMODEL Auxiliary Model Identification Number

References an auxiliary model for generation of boundary shapes in shape optimization.

# Format:

AUXMODEL=n

## Examples:

AUXMODEL=4 AUXM=4

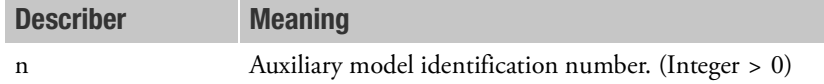

- 1. AUXMODEL references a particular auxiliary model for analysis and may only be specified in the auxiliary model Case Control Section.
- 2. See the BEGIN BULK delimiter for the Bulk Data definition of an auxiliary model.

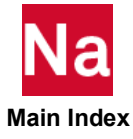

AVLEXB Control for MSC Nastran-AVL EXCITE™ Interface

Control for MSC Nastran-AVL EXCITE<sup>TM</sup> Interface: (1) EXB file export from SOL 103 and SOL 400, (2)  $\text{EXCITE}^{\text{TM}}$  results import and data recovery in SOL 111, 112 and 400.

# Format:

```
AVLEXB [EXBODY = \{YES, NO\}],[MASKINVAR = {FULL, FIRST, NONE}],[RECOVRYM = {YES, NO}],[EXBOSET = {U1-U5, ALL}],[OUTGSTRS = {YES, NO}],[OUTGSTRN = {YES, NO},
       [VIORTHO = \{-1.0, value1\}], [V2ORTHO = {1.0e8, value2}],
       [MFFEXP = {YES, NO}],[NOD6 = \{YES, NO\}],[AVLPOST = \{YES, NO\}], [POSTUNT = {INP4_UNIT_NUM}],
       [EXBONLY = \{YES, NO\}]
```
# Examples:

EXB file export AVLEXB EXBBODY = YES AVL EXCITE<sup>TM</sup> results import and data recovery AVLEXB EXBBODY=NO AVLPOST=YES POSTUNT=130

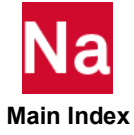
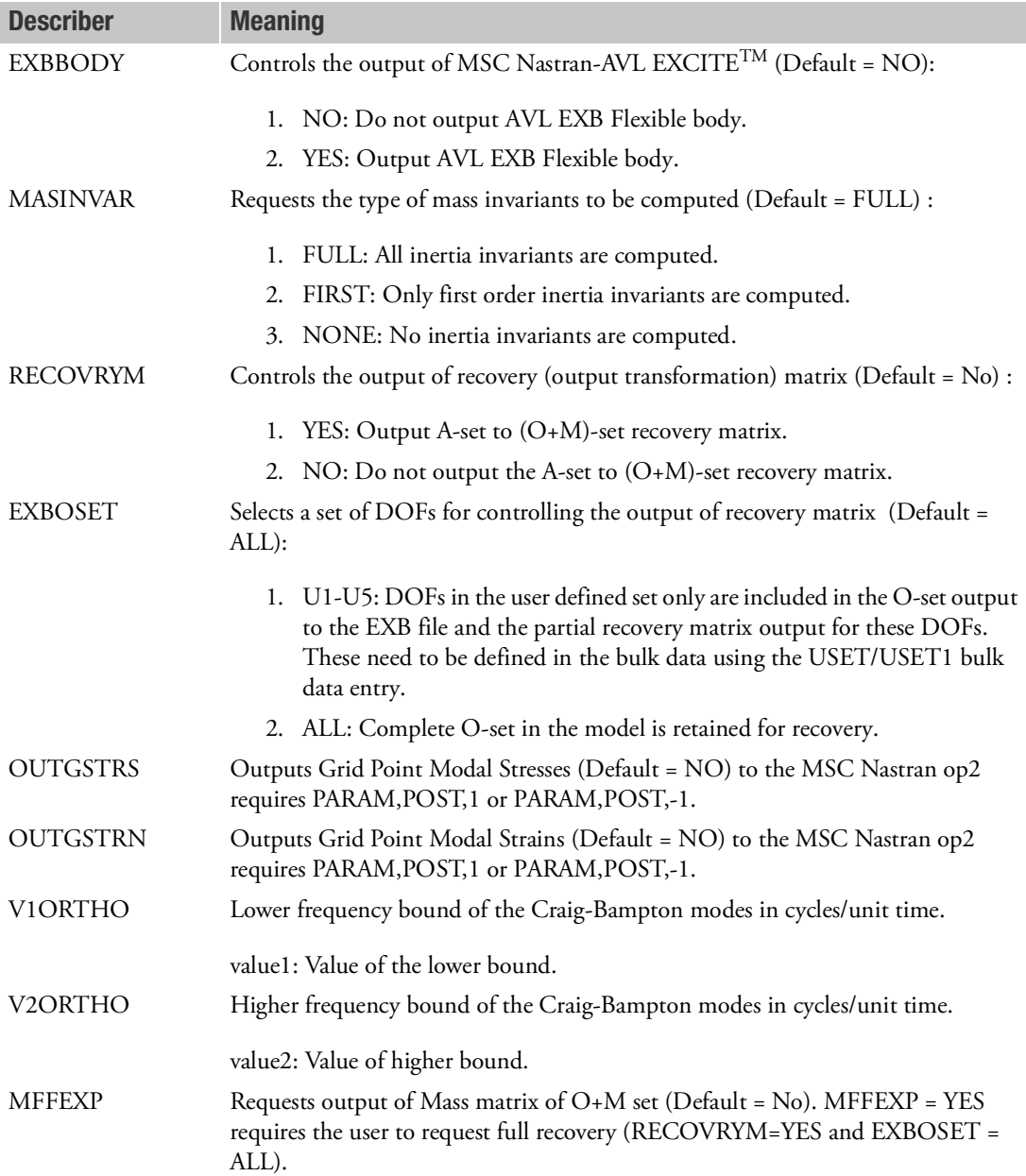

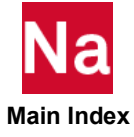

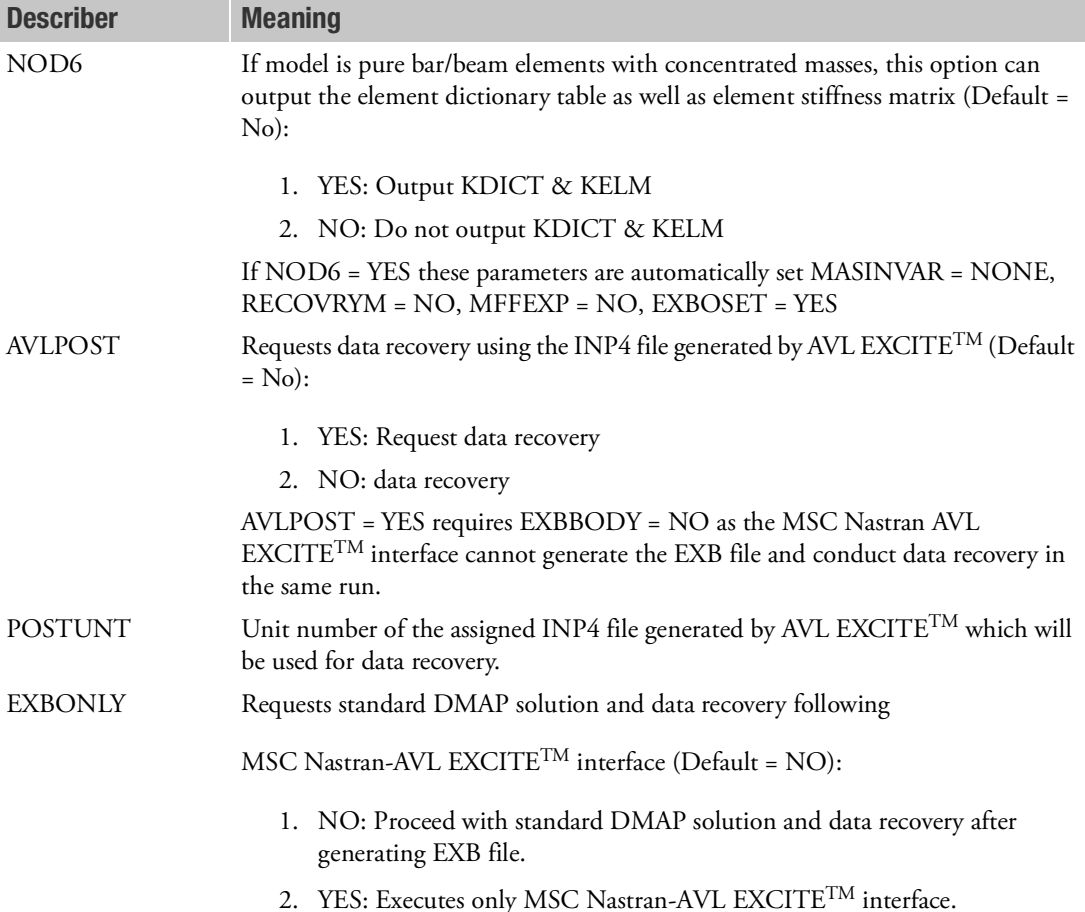

### Remarks:

- 1. It is highly recommended that the user should run MSC Nastran for Step-1 with maximum smp setting. Calculation of higher order mass invariants are very computation intensive; to make their calculation faster MSC Nastran leverages efficient shared memory parallelization (SMP).
- <span id="page-289-0"></span>2. To minimize the data storage and enable efficient data recovery in MSC Nastran, the use of MSC Nastran-AVL EXCITETM Interface requires the use of EXTSEOUT feature. The use of this feature would be in its standard MSC Nastran capacity in SOL 103 or 400, e.g.:

```
ASSIGN OUTPUT2='crankextse.op2',UNIT=80,DELETE
...
EXTSEOUT(ASMBULK,EXTBULK,EXTID=20) DMIGOP2=80
...
```
During step-1 (EXB file export), to limit the size of external superelement (SE) .op2 the user should only request outputs for sets of physical quantities that are of interest. For, e.g., displacement and stress on surface nodes:

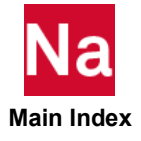

 $DISP(PLOT) = 101$ ... STRESS(PLOT) = 102

above, the displacement and velocity can only be recovered on set 101 and stresses on set 102 during step-2 (data recovery).

DISP=ALL, STRESS=ALL, STRAIN=ALL, etc., should be used carefully for large models during step-1 as it could lead to significant performance degradation and large external SE .op2 file size.

- 3. AVL EXCITE<sup>TM</sup> supports the following flexbody types which will be set automatically based on the user inputs of AVLEXB case controls:
	- a. CON6: Is General large motion flexbody which is selected when the user enters "NOD6=NO" and "MASINVAR=FULL/FIRST".
	- b. SMOT: Is Small motion flexbody which is selected when the user enters "NOD6=NO" and "MASINVAR=NONE".
	- c. NOD6: Is a special flexbody model consisting of pure bar/beam (1-D) elements with concentrated masses. It is selected when the user enters "NOD6=YES". Here the dictionary table for bar/beam elements for each bear/beam element shall be outputted into the EXB file. NOD6 automatically means that the following are not calculated and output into the EXB file: (1) Mass invarients, (2) Recovery Matrix, (3) A-set Orthonormalization and associated Eigenvalue/Eigenvector and (4) Component modes.
- 4. MSC Nastran does not export KELM to EXB file for NOD6 body. AVL EXCITE<sup>TM</sup> v2019 provides a utility to calculate and write KELM to existing EXB file.
- 5. Degree of freedom (dof) table (DOFTtable) is written to EXB file for the following dof sets:
	- a. A-set : Dof table for a-set are always written out to the EXB file.
	- b. O+M-set : Dof table for o+m-set are only written out to the EXB file if the recovery matrix is requested by the user. In case the user selects partial recovery by specifying the EXBOSET only a subset of o+m-set would be output in the dof Table.
- 6. GEOM table contains the coordinates of nodes in MSC Nastran basic coordinate system. Two table of coordinates are always written to the EXB file: (1) A-set and (2) F+M-set.
- 7. OUTGSTRS or OUTGSTRN entries require the use of the standard MSC Nastran STRESS= or STRAIN= Case Control commands used in conjunction with GPSTRESS= or GPSTRAIN= Case Control commands to produce modal grid point stress or strain. They also require the use of PARAM,POST,-1 or PARAM,POST,1. GSTRESS(PLOT)= or GPSTRAIN(PLOT)= will suppress grid stress or strain output to the MSC Nastran .f06 file. The modal grid point stress or strain are not output to the EXB file but to standard MSC Nastran .op2 file.
- 8. The default value of "MASINVAR = FULL" calculates all the mass invariants. In case of large models the calculations of higher order mass invariants can be time consuming; hence, it is recommended that the user first run with either "MASINVAR = FIRST" or "MASINVAR =NONE" to validate the model.
- 9. MFFEXP = YES requests output of Mass matrix of F+M set and requires the user to request full recovery (RECOVRYM=YES and EXBOSET = ALL).

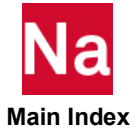

- 10. Typically SOL 400 is used to produce a preloaded AVL EXCITE<sup>TM</sup> EXB file.
	- a. Standard SOL 400 nonlinear analysis prohibits the existence of an o-set; hence the EXTSEOUT case control must be used (see above Remark [2.](#page-289-0)).
	- b. In the preload run the structure should be statically supported and follower loading must be applied as a self equilibrating load set (not with SPC relationships!). In the ANALYSIS=MODES step, usually, the structure should be a free-free structure to preserve its six rigid body modes. In order to produce modal amplitudes and mode shapes and to ensure residual vector calculations, SPOINTs and Q-sets are required.

The example below is a typical SOL400 problem setup:

```
ASSIGN OUTPUT2='seplt3rbe.out2',UNIT=80,DELETE
SOL 400
CEND
$
$ Initiate an Nastran-AVL-EXCITETM interface run
$ AVL REQUIRED ABOVE SUBCASE
AVLEXB EXBBODY=YES, EXBONLY=YES 
SUBCASE 1
$ Preload
STEP 10
$ Static load and support for preload
SUBTITLE = PRELOAD
ANALYSIS = NLSTATICS
NLSTEP = 110
LOAD = 120SPC = 130BCONTACT = 140
SPCF = ALL$ Generate stress and strain grid shapes
STRESS(PLOT) = ALL
STRAIN(PLOT) = ALL
GPSTRESS(PLOT) = ALL
GPSTRAIN(PLOT) = ALL
$ Modal Step for Producing EXB file
$ Default: Select the end of previous load step to output
$ AVL EXCITE<sup>TM</sup> EXB
STEP 20
$ EXTSEOUT must be used to as Standard SOL 400 nonlinear analysis
$ prohibits the existence of an o-set
EXTSEOUT(ASMBULK,EXTBULK,EXTID=100) DMIGOP2=80
ANALYSIS = MODES
$ Select real Eigen Value Parameters
METHOD = 210$ Turn residual vectors on
RESVEC = COMPONENT
STRESS(PLOT) = ALL
STRAIN(PLOT) = ALL
GPSTRESS(PLOT) = ALL
GPSTRAIN(PLOT) = ALL
```
c. In the above example, the SPC set in the ANALYSIS=NLSTAT must be a static (nonredundant) constraint condition. Note that in the ANALYSIS=MODES STEP, the SPC constraint set has been removed. The definition of the attachment a-set for identifying attachment points and for q-set for specifying the desired number of modal amplitudes for orthonormalization should be done in the main bulk data section, e.g.:

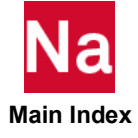

```
$ Main Bulk section
$ Attachment point and component mode (A-SET) selection
ASET1,123456,1,11,111,121
QSET1,0,100001,THRU,100020
```
d. If CONTACT is required as part of the preloading, it is highly recommended that the friction option be turned on by using an appropriate BCPARA bulk data entry setting, e.g.,

```
$ Select bilinear Coulomb friction for all subcases
BCPARA, 0, FTYPE, 6
```
If contact friction is not turned on, the tangential motion between the two parts coming into contact will most likely not be constrained and incorrect or fatal results will occur.

- 11. The AVL EXCITE<sup>TM</sup> solver expects singularities, other than the rigid body modes, of the model to be constrained; hence, it is recommended that the user constrain singularities automatically using the PARAM,AUTOSPC in SOL 103 and AUTOSPC (RESIDUAL) command in SOL 400.
- 12. After conducting the AVL EXCITE<sup>TM</sup> simulation the data recovery is conducted in SOL 111, SOL 112 and SOL 400 using the EXTSEOUT feature. Using External SE to conduct data recovery would make the data recovery faster and minimize the database size by storing only the information required for recovery. The user interface for data recovery is straightforward requiring the attachment of the SE databases, stored on the .op2 file, generated in the SE generation step during EXB file export together with the ASM and PCH files.
- 13. During the data recovery it should be noted that PARAM,POST setting for the External SE are not picked up from the main bulk. If physical quantities inside External SE (stresses,etc) are to be output to op2 the user can add PARAM,POST in the case control if they want it applied globally or add PARAM,POST manually to the External SE pch file.
- 14. Virtual mass is supported in MSC Nastran-AVL EXCITE<sup>TM</sup> Interface through the use of standard VMOPT parameter entry.
- 15. For STRUCTURE and FLUID coupled system, METHOD(COUPLED) can be used for EXB generation. However, all nodes on fluid face needs to be coupled with structure for AVLEXB otherwise, mass and inertia of moment will be incorrect in EXB.

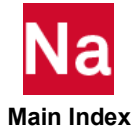

**AXISYMMETRIC** Conical Shell Boundary Conditions

Selects boundary conditions for an axisymmetric shell problem or specifies the existence of fluid harmonics for hydroelastic problems.

Format:

$$
AXISYMMETRIC = \left\{ \begin{array}{c} SINE \\ COSINE \\ FLUID \end{array} \right\}
$$

# Example:

AXISYMMETRIC=COSINE

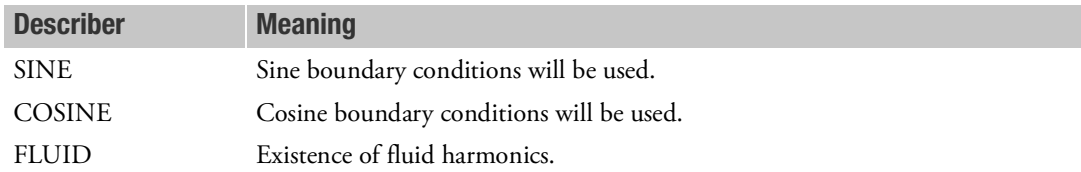

- 1. This command is required for conical shell problems.
- 2. If this command is used for hydroelastic problems, at least one harmonic must be specified on the AXIF command.
- 3. See the Surface Elements in the *MSC Nastran Reference Guide* for a discussion of the conical shell problem.
- 4. The sine boundary condition will constrain components 1, 3, and 5 at every ring for the zero harmonic.
- 5. The cosine boundary condition will constrain components 2, 4, and 6 at every ring for the zero harmonic.
- 6. SPC and MPC Case Control commands may also be used to specify additional constraints. See [Case](#page-226-0)  [Control Commands](#page-226-0).

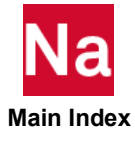

## **B2GG Case Direct Input Damping Matrix Selection**

Selects direct input damping matrix or matrices.

## Format:

B2GG=name

## Examples:

```
B2GG = BDMIG
B2GG = BDMIG1, BDMIG2, BDMIG3
B2GG = 1.25*BDMIG1, 1.0*BDMIG2, 0.82*BDMIG3
SET 100 = B1, B2
B2GG = 100
```
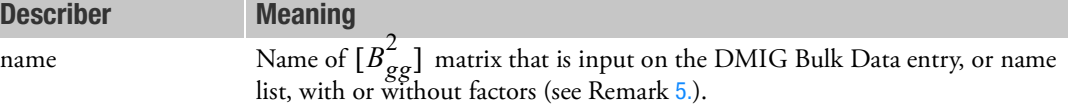

### Remarks:

- 1. DMIG matrices will not be used unless selected.
- 2. Terms are added to the damping matrix before any constraints are applied.
- 3. The matrix must be symmetric, and field 4 on the DMIG,name Bulk Data entry must contain the integer 6.
- 4. A scale factor may be applied to this input via the PARAM, CB2 entry. See [Parameters](#page-828-0).
- <span id="page-294-0"></span>5. The formats of the name list:
	- a. Names without factor.

Names separated by comma or blank.

b. Names with factors.

Each entry in the list consists of a factor, followed by a star, followed by a name. The entries are separated by commas or blanks. The factors are real numbers. Each name must be with a factor including 1.0.

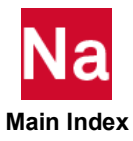

### **B2PP Direct Input Damping Matrix Selection**

Selects direct input damping matrix or matrices.

### Format:

B2PP=name

### Example:

```
B2PP = BDMIG
B2PP = BDMIG1, BDMIG2, BDMIG3
B2PP = 5.06*BDMIG1, 1.0*BDMIG2, 0.85*BDMIG3
B2PP = (1.25, 0.5) *BDMIG1, (1.0, 0.0) *BDMIG2, (0.82, -2.2) *BDMIG3
```
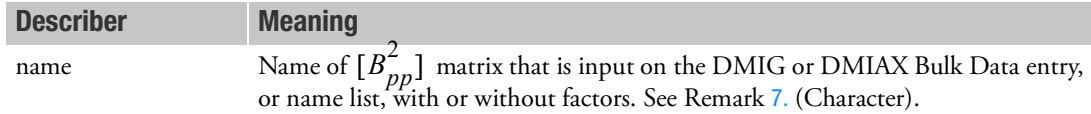

### Remarks:

- 1. DMIG entries will not be used unless selected.
- 2. B2PP is used only in dynamics problems.
- 3. DMIAX entries will not be used unless selected by the B2PP command.
- 4. The matrix must be square or symmetric, and field 4 on the DMIG,name Bulk Data entry must contain a 1 or 6.
- 5. It is recommended that PARAM,AUTOSPC,NO be specified. See the Constraint and Mechanism Problem Identification in SubDMAP SEKR in the *MSC Nastran Reference Guide*.
- 6. The matrices are additive if multiple matrices are referenced on the B2PP command.
- <span id="page-295-0"></span>7. The formats of the name list:
	- a. Names without factor

Names separated by comma or blank.

b. Names with factors.

Each entry in the list consists of a factor, followed by a star, followed by a name. The entries are separated by commas or blanks. The factors are either all real numbers, or all complex numbers in the form of two real numbers, separated by a comma, within parentheses as shown in the preceding example. The first real number of the pair is the real part, and the second is the imaginary part. Either part may be zero or blank, but not both. Mixed real numbers and complex numbers are not allowed. Each name must be with a factor including 1.0 for real and (1.0, 0.0) for complex.

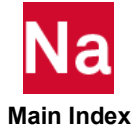

## **BC** Boundary Condition Identification

Identifies multiple boundary conditions for normal modes, buckling, and flutter analysis in SOLs 103, 105, 145, and 200.

### Format:

BC=n

### Example:

 $BC=23$ 

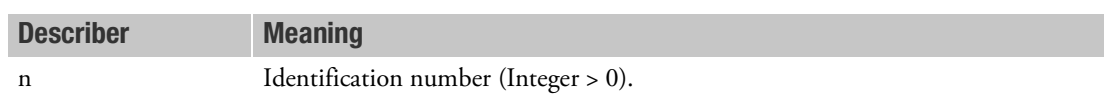

- 1. In SOLs 103, 105, 145, and 200, BC is required in each subcase if multiple boundary conditions are specified for normal modes, buckling, or flutter analysis.
- 2. If only one boundary condition is specified, then BC does not have to be specified, and n defaults to zero.

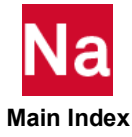

**BCHANGE CONTACTER CONTACTER CONTACTE CONTACTE CONTACTE CONTACTE DETAILS AND CONTACTE CONTACTE CONTACTE CONTACTE CONTACTE CONTACTE CONTACTE CONTACTE CONTACTE CONTACTE CONTACTE CONTACTE CONTACTE CONTACTE CONTACTE CONTACTE** 

Selects the changes of the definition of contact bodies in SOL 400.

### Format:

BCHANGE=n

## Example:

BCHANGE=10

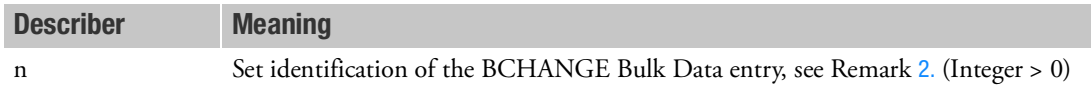

- 1. This command is used only in SOL 400 for 3D Contact analysis.
- 2. The default SID of the BCHANGE Bulk Data entry is defined on the BCONTACT Case Control command if applicable; however, the SID on the BCHANGE Case Control command can overwrite it.

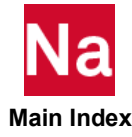

```
BCONCHK Contact Model Check
```
This entry is used to activate contact model check before analysis in SOL 101, 103, 105, 107~112, 200 and 400.

With the contact model check, the initial contact status is checked and output. Displacement-like vectors and norm distance of active nodes to the corresponding contact body and distance to the body are generated. Sign of the distance stands for its status: positive for gap; 0.0 on surface; negative for penetration. It is a global case control and must be above SUBCASE.

Note that BCONCHK does not support BCONTACT=ALLBODY, i.e., no contact status check is reported when BCONTACT=ALLBODY.

# Format:

$$
BCONCHK \begin{bmatrix} PRINT, PUNCH \\ \hline PLOT \end{bmatrix} = \begin{Bmatrix} RUN \\ STOP \\ STEP \end{Bmatrix}
$$

# Example:

BCONCHK(PRINT)= Run

Describer Meaning

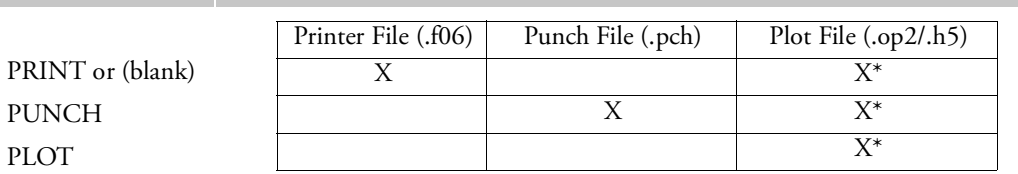

\* The .op2 binary database file will be generated with "PARAM,POST, X" (or the POST Case Control command), while the .h5 binary database file will be generated with "MDLPRM,HDF5, X" specified in Bulk Data Section. Both .op2 and .h5 file can be created simultaneously. Note .xdb file is being deprecated.

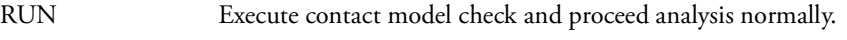

- STOP Only run contact check and exit job before normal analysis.
- STEP Execute contact check at each output request LOAD/TIME step.

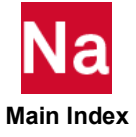

This entry activates contact analysis and selects contact definition tables.

# Overview of contact type definition:

**General Contact** - two bodies may come into contact and separate at any point in the simulation and the bodies may slide alone each other's surface with or without friction. The fundamental constraint is no relative normal displacement when bodies are in contact. General contact is available in SOL 101, SOL 400, SOL 600 or SOL 700 only. For SOL 101, contact is the only source of nonlinearity, no large displacements, large rotations or material nonlinearity is available.

**Glued Contact** - two bodies may come into contact and separate at any point in the simulation, but when in contact there is no relative sliding. The fundamental constraint is no relative normal displacement or tangential displacement when bodies are in contact. One can consider this equivalent to two surfaces that have infinite friction. Note that the word glued, only refers to the constraint on the tangential behavior. Bodies that are in glued contact may lose contact if the separation (force or stress based) separation criteria is exceeded, due to Unglue or Breaking Glue.

**Step Glued Contact** - this is available for SOL 400 only. Step Glued contact is activated using a value a negative value of IGLUE for each contact pair. It is similar to Glued Contact, there are two conditions.

- 1. The contact status will be checked at the beginning of the step, and those nodes or segments that are in contact will remain in glued contact for the entire step. The constraints will change due to large rotations. Furthermore if a large tensile force or stress developed over the interface in the current loadcase, no separation would occur for these regions which are initially in contact. . Performing an Unglue of Breaking glue would also not be enforced during the step for these regions. This may be successfully used to model the union of dissimilar meshes, where at a later time one wanted to separate the bodies (like opening of a door).
- 2. When using Step Glue conventional contact occurs for the nodes/segments of the body which are not in contact at the beginning of the step. That means when they come into contact, they will glue, but they may separate within the same step.

**Permanently Glued Contact** -this is a special case of contact, where the initial configuration is used to determine the contact constraint, and these contact changes due not change throughout the analysis. Nodes or segments which are not initially in contact do not come into contact, and in fact may penetrate the model. The constraint is a glue type, meaning there will be no relative normal or tangential displacement. Permanent glued may be used to connect dissimilar meshes or for simple assembly modeling when no other contact occurs. The bodies will never separate. Permanent glue should not be used in models that experience large rotations. It is applicable to SOL 101, 103, 105, 107, 108, 109, 110, 111, 112, SOL 200 and SOL 400. Permanent Glued contact is activated if the BCTABLE or BCTABL1 that is referenced in the first Loadcase (SOL 100\*) or in the first Step (SOL 200) has a value of IGLUE greater than zero for all contact body pairs.

If the user requires conventional (general) contact for the complete simulation, but Permanent Glued contact is invoked, enter bulk data BCPARA,0,NLGLUE,1 to deactivate the Permanent Glue in a subsequent step.

If large rotation/deformation effect present, turn on SYSTEM(758)=2 will switch Permanently Glued Contact to Step Glued Contact automatically in SOL 400.

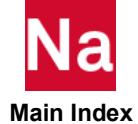

Because glued contact is very useful in assembly modeling problems encountered in engineering practice, several special cases are considered as well.

**Moment Carrying Glue** - For General Contact - when a node or surface comes into contact the default condition is that constraints are only placed on the translational degrees of freedom. When Moment Carrying Glue is activated the rotational degrees of freedom are also constrained to ensure moment carrying behavior. This may be used with either beam elements or shell elements.

**Symmetry Contact** - Deformable contact with a rigid Symmetry surface. In this case no friction is allowed. Furthermore no separation is allowed, and finally if the rigid surface is contacted by beams or shells - the rotations are automatically constrained to satisfy the symmetry constraints. You do not need to specify any additional input, other than specifying that the rigid surface is a SYMM body.

### Format:

$$
BCONTACT = \left\{ \begin{array}{c} n \\ ALLBODY \\ NONE \end{array} \right\} \text{ or } \left\{ \begin{array}{c} \text{ALLELE} \\ \text{ALLELE} \end{array} \right\} \text{ or AUTO(,ctype)}
$$

### SOL 700 only

### Examples:

 $BCONTACT = 5$ BCONTACT=ALLBODY BCONTACT=AUTO, PGLUE

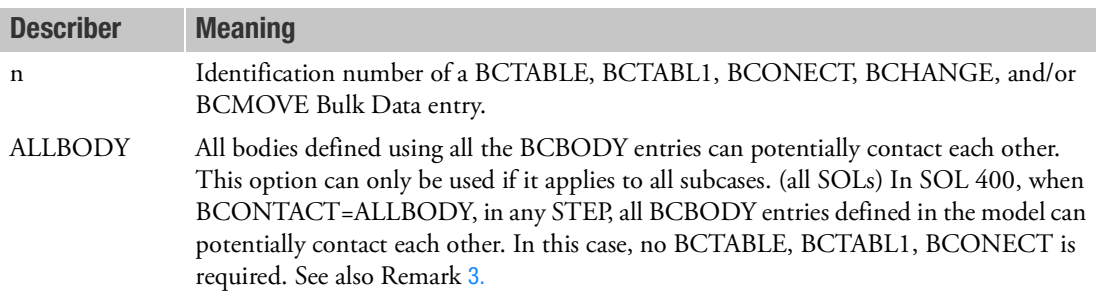

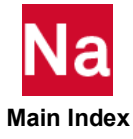

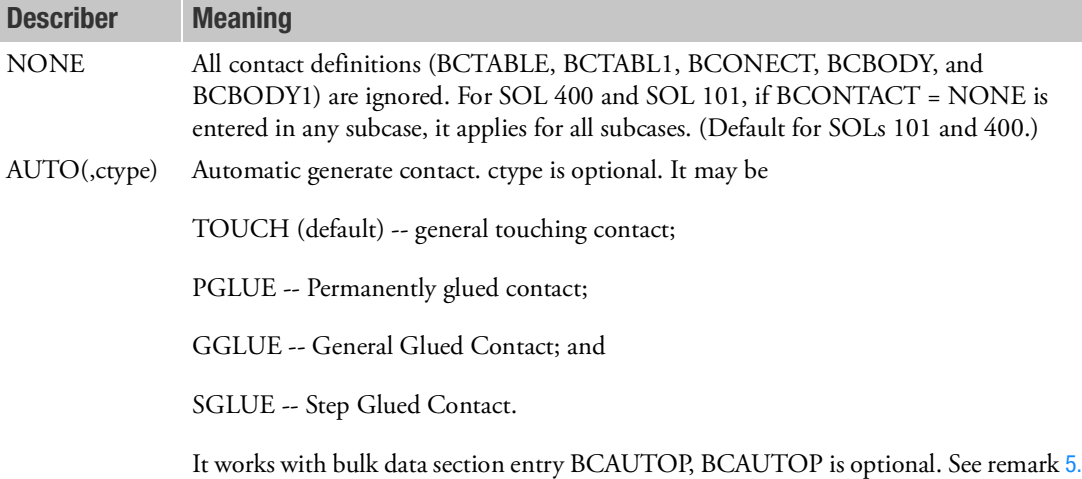

### Remarks:

and [6.](#page-302-1)

- 1. BCONTACT is recognized in SOLs 101, 400, and 700, and under the special condition of permanent glued contact in SOLs 103, 105, 107, 108, 109, 110, 111, 112 and 200. The standard SOL 200(without calling SOL 400) can only support permanent glue; but when SOL 200 calls SOL 400(or say SOL 400 optimization), it can support all contact types.
- 2. For SOLs 101 and 400, if the form BCONTACT=n is applied in any loadcase (subcase or step), Nastran looks into the Bulk Data file to get all BCTABLE, BCTABL1 or BCONECT (required), BCMOVE (optional) and BCHANGE (optional), in the same SID=n. The user can always specify Case Control commands, BCMOVE and/or BCHANGE, to select different SID.

BCONTACT=0 can invoke initial preload contact conditions, such that the contact bodies will just touch each other before analysis begins, but it's not necessary. If presence of BCTABLE, 0, initial contact condition will also be processed, no matter if BCONTACT=0 is given or not. (please refer to BCTABLE, 0 for more information).

The contact analysis during any loadcase is dominated by  $BCONTACT=n$  (n>0). Without presence of BCONTACT=n (n>0), no contact analysis works in that particular loadcase.

In SOL 400 one can have multiple contact interaction types in the model meaning general contact, glued contact, step contact on a contact pair basis. These can change from step to step by activating a new BCTABLE or BCTABL1.

SOL 700 allows only one BCONTACT Case Control command and only one subcase.

<span id="page-301-0"></span>3. For SOLs 101 and 400, if the form BCONTACT=ALLBODY is applied in any loadcase (subcase or step), Nastran does not look into corresponding BCTABLE, BCTABL1 or BCONECT but uses the defaults for all entries on BCTABLE, BCONPRG or BCONPRP. If the user wants to specify BCMOVE and/or BCHANGE Bulk Data entries, the BCMOVE and/or BCHANGE Case Control commands must be given.

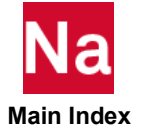

- 4. Permanent glued contact for small deformation and rotation is initiated by BCONTACT=n pointing to BCTABLE/BCONECT referring a valid positive IGLUE field. If all secondary's for the BCTABLE or BCONPRG corresponding to the first loadcase (first subcase and first step) contain IGLUE >0, permanent glued contact with small rotation condition will be used for all SECNDRY entries in all subcases and all steps unless BCPARA,0,NLGLUE,1 is specified. If IGLUE < 0 exists, step glue is activated to support large deformation and large rotation.
- <span id="page-302-0"></span>5. For glue contact (PGLUE, GGLUE, and SGLUE), default is to implement the moment carrying glue without node projection, i.e., Insures full moment carrying glue when shells contact. The node will not be projected onto the contact body and an existing initial gap or overlap between the node and the contacted body will not be removed, as the node will not be projected onto the contacted body. Unless IGLUE is defined in BCAUTOP.
- <span id="page-302-1"></span>6. CTYPE can be specified by bulk data section BCAUTOP also, the value of CTYPE in BCAUTOP will be used if it is specified.
- 7. When BCONTACT=AUTO is specified, acg file will be generated. An acg file is a file consists of all generated contact bodies, contact pairs and parameters. The name of acg file can be specified by ASSIGN FMS statement.
- 8. When BCONTACT=AUTO is specified, only elements in residual structure are used to construct contact bodies in superelement models.
- 9. BEAMB in bulk data entry BCPARA is set to 1 when BCONTACT=AUTO is specified.
- 10. When BCONTACT=AUTO is specified and modules are present, the contact generation is in two levels: individual module and across modules. For individual module, contact data generation is activated when an BCAUTOP bulk data section entry exists in the module. If there is no BCAUTOP, no contact data will be generated for the module, and user supplied contact data can be used. For across modules, contact pair generation is activated by MDBCPAR entry, and parameters are defined by MDBCATP entry.

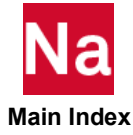

**BCONTACT** Selects 3D Contact Surfaces in SOL 600

This entry is used to initiate and control 3D contact in SOL 600.

Standard subcase rules apply and BCONTACT may be specified within each subcase to define which bodies may make contact during that particular subcase. A BCONTACT = 0 above the subcase level is used in SOL 600 to invoke an option such that the contact surfaces will just touch each other before the nonlinear simulation begins. It is highly recommended that if contact is specified for any subcase in SOL 600, and if there are any rigid contact surfaces, BCONTACT = 0 and a matching BCTABLE with ID = 0 be included.

## Format:

$$
\text{BCONTACT=}\left\{\begin{array}{c} \text{ALL} \\ \text{ALLELE1} \\ \text{ALLGLUE} \\ \text{ALLBODY} \\ \text{NONE} \end{array}\right\} \text{ or } \left\{\begin{array}{c} \text{ALL} \\ \text{ALLGLUE} \\ \text{ALLGLUE} \\ \text{ALLGLUM} \\ \text{ALLGLUM} \\ \text{ALLGLUM} \\ \text{ALLGLUM} \\ \text{ALLGLUP} \\ \text{BCBOX} \\ \text{BCROP} \\ \text{BCMATL} \end{array}\right\}
$$

# Examples:

BCONTACT = 5 BCONTACT=ALLBODY

| <b>Describer</b> | <b>Meaning</b>                                                                                                    |
|------------------|----------------------------------------------------------------------------------------------------|
| $\mathbf n$      | Identification number of a BCTABLE, BCHANGE, and/or BCMOVE Bulk Data<br>entry. If the model has beams, this option or BCPROP or MCMATL must be used.                                                                                                    |
| <b>ALLBODY</b>   | All bodies defined using all the BCBODY entries can potentially contact each<br>other. This option can only be used if it applies to all subcases.                                                                                                    |
| <b>NONE</b>      | All contact definitions (BCTABLE, BCBODY) are ignored. BCONTACT =<br>NONE may be used for any subcase desired and/or for increment zero - some<br>subcases can have contact and others no contact.                                                                                                    |
| AI.              | All elements in the model can potentially contact with each other (Default). When<br>this option is specified, no 3D contact input is required in the bulk data and, if<br>entered, will be ignored. Warning-this option may take excessive computer time.<br>This option can only be used if it applies to all subcases. |

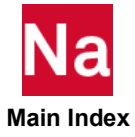

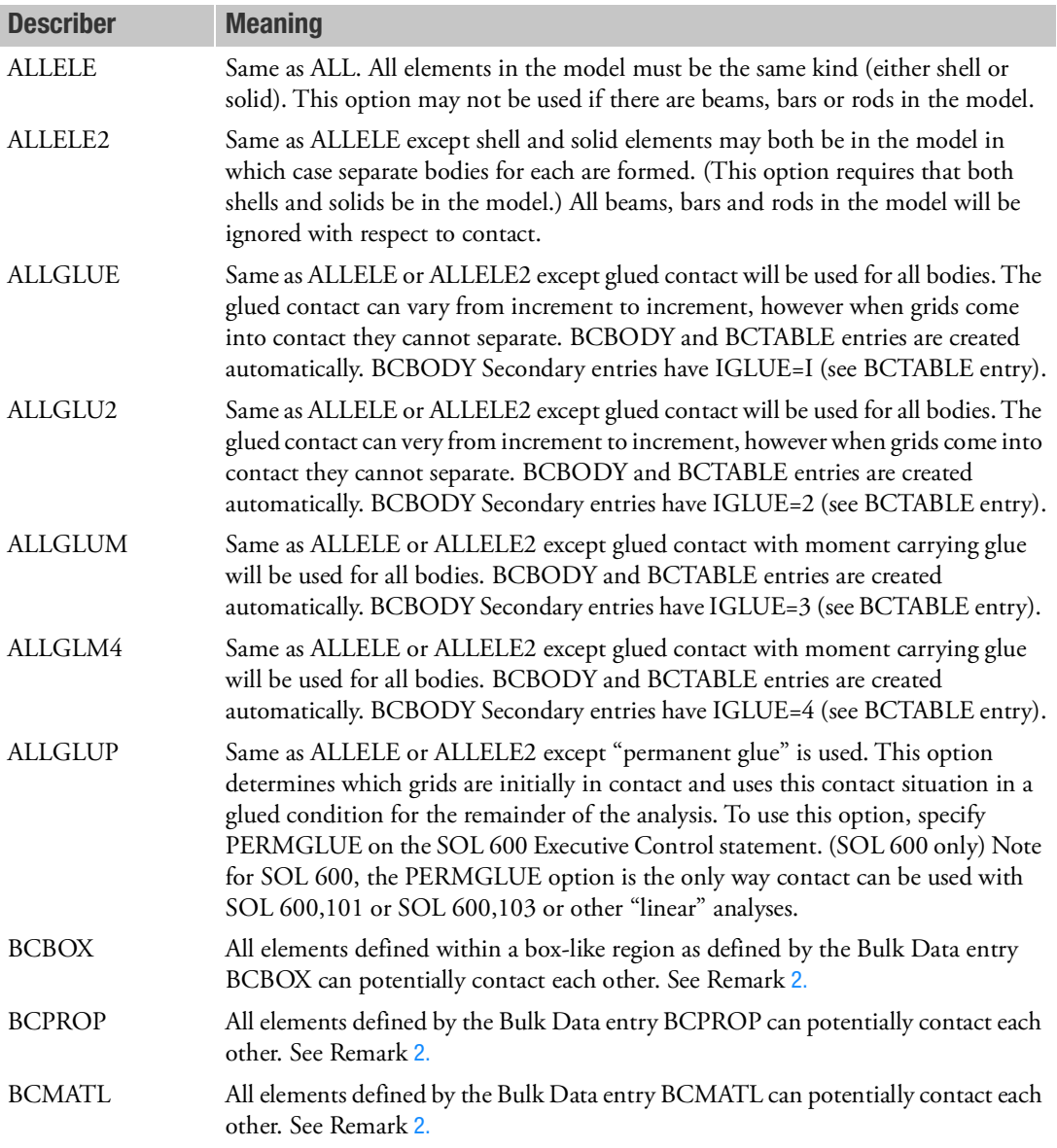

## Remarks:

1. Normally, only one form of this entry may be used in any given analysis. Analysis restarts must use the same form as the original run. An exception is that if BCONTACT = NONE is entered for any subcase, BCONTACT=N may also be specified for different subcases. BCONTACT=ALLxxx cannot be mixed with BCONTACT=NONE or BCONTACT=N in the same input file.

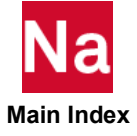

- <span id="page-305-0"></span>2. Bulk Data entries BCBOX, BCPROP, and BCMATL may be used with BCONTACT = n, wherein case IDs specified on the BCBODY entry and on the BCBOX, BCPROP, and/or BCMATL entries must match.
- 3. For options ALLELE, ALLELE2, ALLGLUE, ALLGLU2, ALLGLUM, and ALLGLM2, no BCBODY or BCTABLE entries should be included in the model. Nastran will automatically create BCBODY and/or BCTABLE entries as necessary for these options.
- 4. The ALLELE option requires that the model be made up of either all shells or all solids.
- 5. The ALLELE2 option requires that the model have both shells and solids.
- 6. The ALLGLUE, ALLGLU2, ALLGLUM and ALLGLM4 options can be used with models with shells only, solids only for a combination of shells and solids.
- 7. The ALLGLUP option can either be used with BCBODY/BCTABLE entries or without them. If there are not BCBODY/BCTABLE entries, SOL 600 will create them. If they exist, all SECNDRY lines on all BCTABLE entries must specify IGLUE=1.
- 8. The ALLG\* options are not available for edge contact. Edge contact may only be run using BCONTACT=N and the corresponding BCTABLE having a FBSH line with COPS1 and/or COPM1 properly specified.

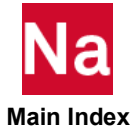

### BCMOVE **Contact Body Movement Selection**

Selects movement of bodies in contact in SOL 400.

## Format:

BCMOVE=n

### Example:

BCMOVE=10

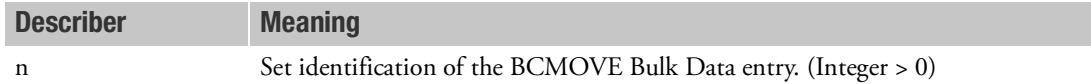

- 1. This command is used only in SOL 400 for 3D Contact analysis.
- <span id="page-306-0"></span>2. The default SID of the BCMOVE Bulk Data entry is defined on the BCONTACT Case Control command if applicable; however, the SID on the BCHANGE Case Control command can overwrite it.

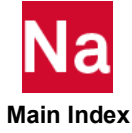

BEGIN BULK Case Control and Bulk Data Delimiter

Designates the end of the Case Control Section and/or the beginning of a Bulk Data Section.

Format:

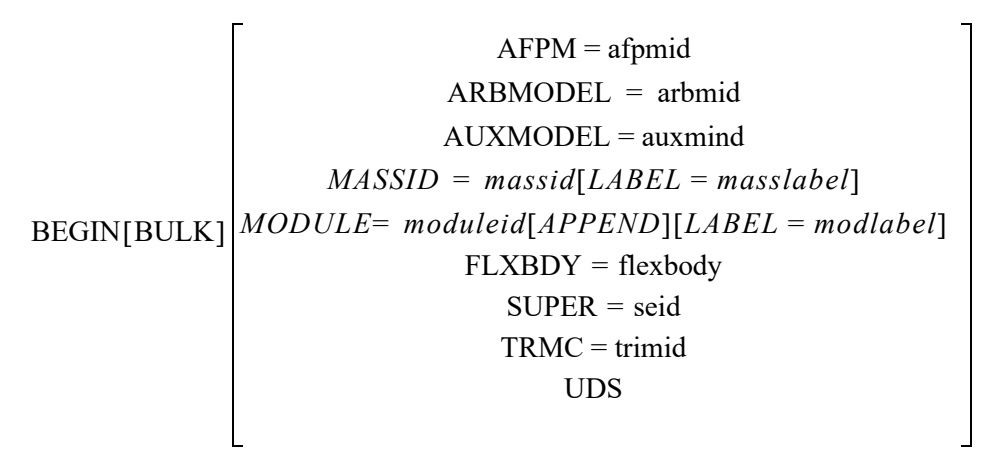

## Examples:

BEGIN BULK BEGIN AUXMODEL=22

BEGIN BULK TRMC=101 BEGIN TRMC=102

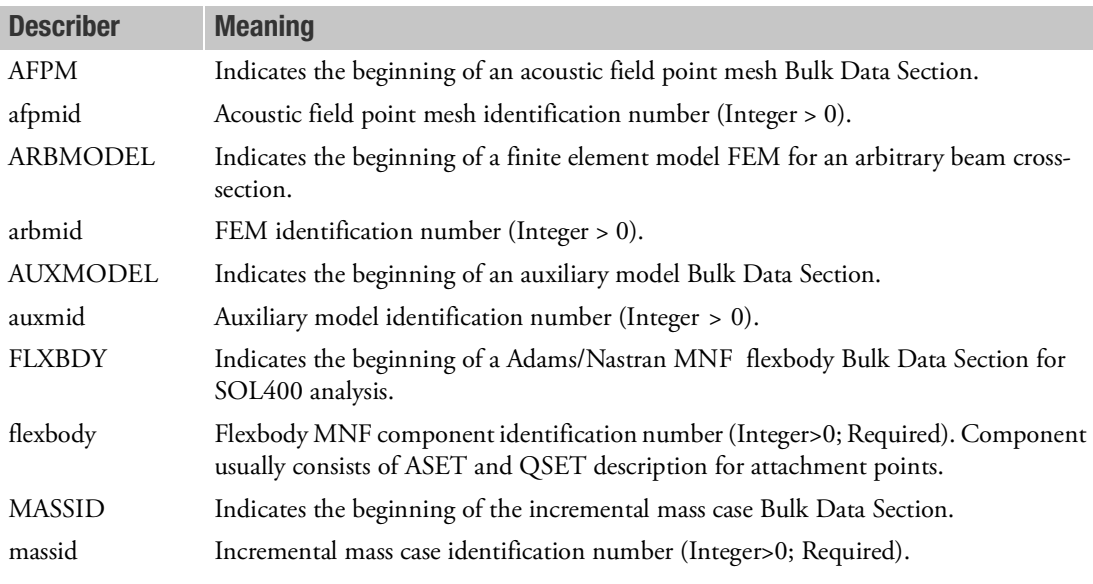

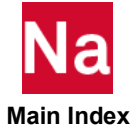

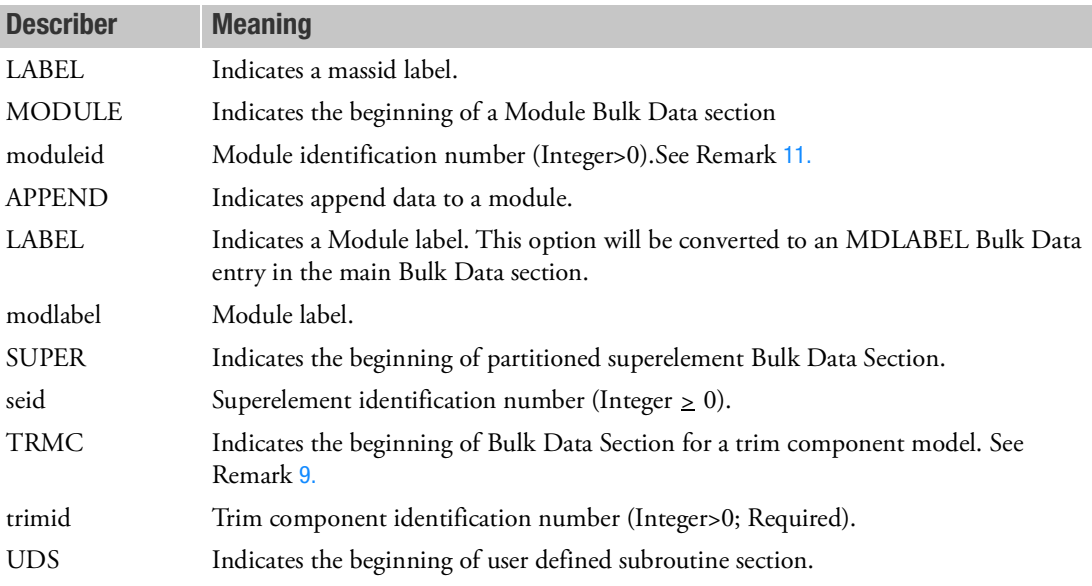

### Remarks:

- 1. BEGIN BULK is not required but it is highly recommended that the user supply it. If not specified, then the program will automatically insert one, before the first unique bulk type entry. Parameters are not considered unique bulk type entries so automatic BEGIN BULK inclusion will come after any parameter that precedes entries unique to bulk.
- 2. For an auxiliary model, AUXMID is referenced by the AUXMODEL Case Control command.
- 3. Partitioned Bulk Data Sections defined by BEGIN SUPER are used to define only one superelement each. Bulk Data commands which define superelements are ignored in partitioned Bulk Data Sections.

Superelements specified by a BEGIN SUPER entry can be automatically attached to other superelements based on relative locations of grid points. For connection to the downstream superelement, the global coordinate directions of the attachment grid points of the upstream superelement will be internally transformed to the global coordinate directions of the grid points of the downstream superelement. For displacement data recovery, the output will be in the original global coordinate directions.

- 4. An acoustic field point mesh section defined by BEGIN AFPM is used to define one acoustic field point mesh. Acoustic field point meshes are used for postprocessing of acoustic results in the far field only; i.e., at locations within the acoustic infinite elements.
- 5. The BEGIN SUPER, BEGIN AUXMODEL, and BEGIN AFPM Bulk Data entries must lie between BEGIN BULK and ENDDATA.

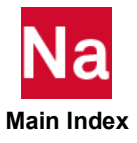

- 6. When employing part superelements using the BEGIN BULK SUPER (or BEGIN SUPER) entry, it should be noted that any parameters that are specified in the main Bulk Data Section apply only to the residual and not to any of the part superelements. Accordingly, to apply certain parameters to all of the superelements, they must be specified in the Case Control Section, or explicitly in all of the BEGIN BULK SUPER (or BEGIN SUPER) portions of the Bulk Data. A common example of such a parameter specification is PARAM,POST, which is used to request postprocessing of results.
- 7. arbmid can be referenced under the OUTM keyword of the PBMSECT Bulk Data entry to define the geometry of the arbitrary beam cross-section.
- 8. For model using user defined subroutines, the subroutines can be put in the UDS section. Nastran can build user service from the subroutines using command line keyword uds=model. See the document User Defined Service User's Guide for detail.
- <span id="page-309-1"></span>9. The parameter WTMASS is supported for trim components with a PARAM, WTMASS, value in each BEGIN TRMC=n Bulk Data.
- 10. BEGIN MODULE command can only be specified after the BEGIN BULK or an ENDMODULE command has already been specified. In other words, a Module Bulk Data section cannot be nested inside another Module's Bulk Data section.
- <span id="page-309-0"></span>11. The same module identification number can appear multiple times if APPEND is specified, otherwise a user fatal message will be issued.

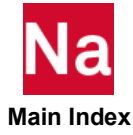

Function to calculate bar end loads and shear flow.

# Format:

$$
BENDL\left(PRINT = \frac{YES}{NO}\right) = \left\{\begin{array}{c}\text{ALL} \\ \text{n} \\ \text{NONE}\end{array}\right\}
$$

# Examples:

To output a table of bar end loads/shear flows.

BENDL = ALL

To output a table of bar end loads/shear flows and print table to F06.

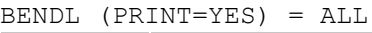

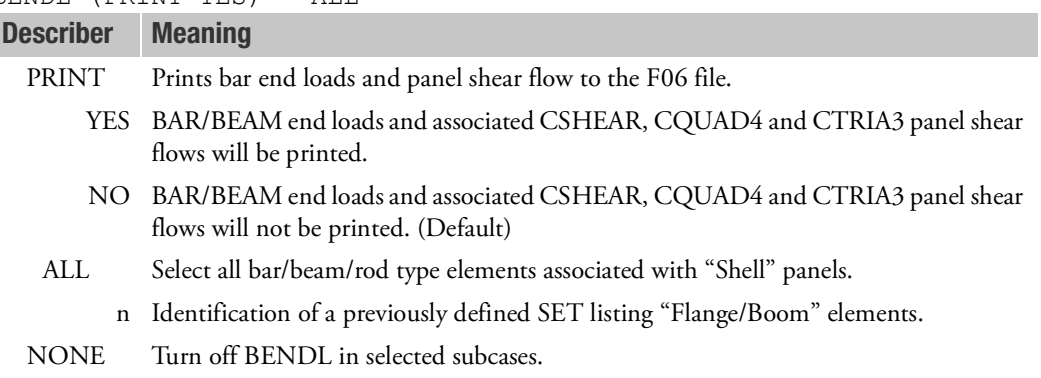

- 1. A BENDL Case Control Command is to appear in any subcase for which Bar End Loads and Panel shear flows are required. This entry is only applicable in SOL101 or ANALYSIS=STATIC.
- 2. The presence of BENDL in a linear statics run will automatically turn on GPFORCE=ALL as well as PARAM, NOELOF, 1.
- 3. Only CSHEAR, CQUAD4, CTRIA3, CQUADR, and CTRIAR panels will contribute to shear flow and bar end load calculations.
- 4. Include MDLPRM HDF5 to output OUTSFLOW data block to the HDF5 output file.

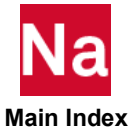

5. The following figure shows a typical bar end load and shear flow panel.

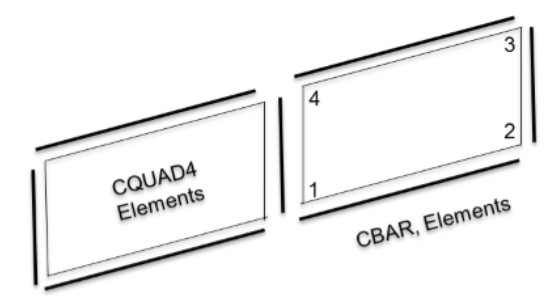

6. Print and table FORMAT is:

```
B A R E N D L O A D S A P P R O X I M A T I O N S ( C B A R )<br>ELEMENT TOTAL END LOADS
          ELEMENT TOTAL END LOADS
 ID. END 1 END 2
 6 -1.994413E+03 -1.136868E-13
 11 2.082592E+03 3.638604E-01
         16 -4.721992E+02 -7.329887E+01<br>21 4.984904E+02 -4.987337E+02
                21 4.984904E+02 -4.987337E+02
    BAR END LOADS SHEAR FLOW APPROXIMATIONS (C
    Q U A D 4 )<br>ELEMENT ID.
 ELEMENT ID. SHEAR 12 SHEAR 23 SHEAR 34 SHEAR 41
 1 9.972063E+01 -2.493060E+02 -9.972063E+01 3.989003E+01
```
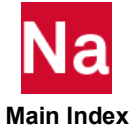

**BOUTPUT** Line Contact or 3D Contact Output Requests

Selects contact regions for output.

## Format:

$$
BOUTPUT\left[(\frac{SORT1}{SORT2}], \frac{[PRINT, PUNCH]}{PLOT}]\right] = \left\{\begin{array}{c} ALL\\ n\\ NONE\end{array}\right\}
$$

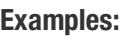

BOUTPUT=ALL BOUTPUT=5

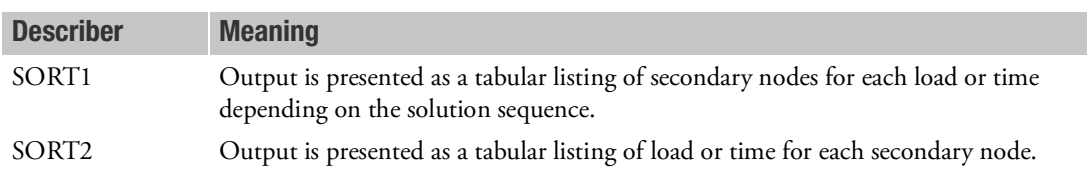

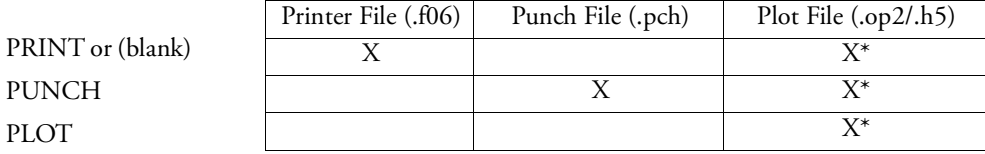

\* The .op2 binary database file will be generated with "PARAM,POST, X" (or the POST Case Control command), while the .h5 binary database file will be generated with "MDLPRM,HDF5, X" specified in Bulk Data Section. Both .op2 and .h5 file can be created simultaneously. Note .xdb file is being deprecated.

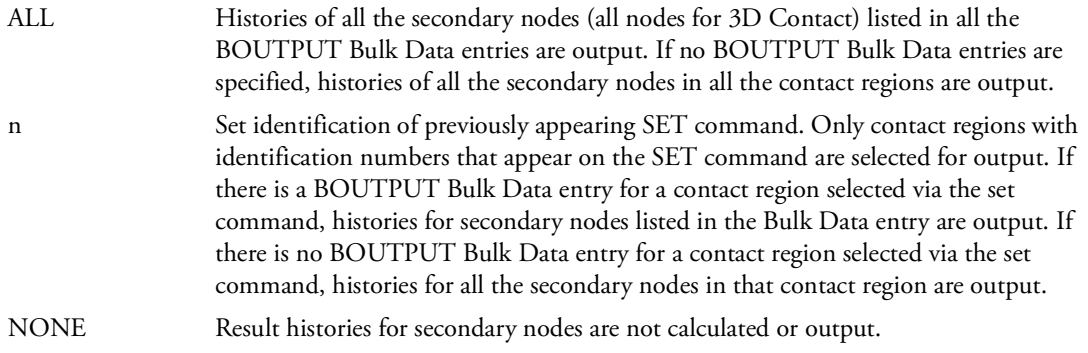

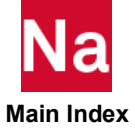

- 1. BOUTPUT is processed in SOLs 101, 106, 129, 153, 159, 400, and 600 only. For other solution sequences, only the initial contact status may be output when presence of BCTABLE or BCTABL1 with ID=0.
- 2. SORT1 is the default in SOLs 106 and 153. SORT2 is the default in SOLs 129 and 159.
- 3. Only SORT1 is available for 3D Contact.
- 4. The initial contact status may be output when presence of BCTABLE/ID=0. Please note that all the contact force/stress in the initial state are zero. Only the contact status is relevant.

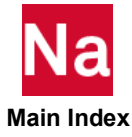

**BSQUEAL** Brake Squeal Analysis Data Selection

Selects data for brake squeal analysis in SOL 400.

### Format:

BSQUEAL= n

### Example:

BSQUEAL=10

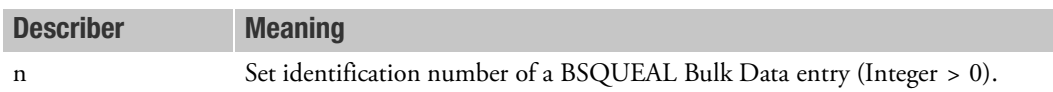

- 1. This command is used only in SOL 400 for brake squeal analysis with 3D Contact.
- 2. This command is not available with segment-to-segment contact.

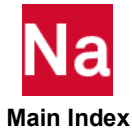

**CAMPBELL** Campbell Diagram Parameters

Specifies Campbell Diagram parameters.

### Format:

CAMPBELL= n

## Example:

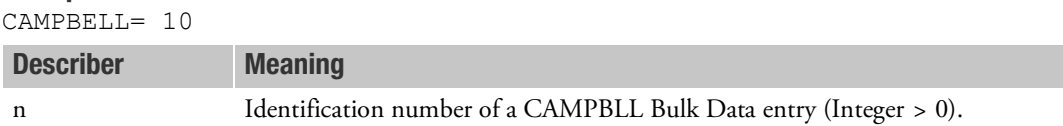

- 1. CAMPBELL option is supported for SOL 107, SOL110, SOL 200 and SOL 400 analysis.
- 2. When there is a Case Control request for Campbell diagram, the selected RGYRO Bulk Data entry must have the ASYNC option specified in its SYNCFLG field (Field 3). Otherwise, the program terminates the execution with an appropriate fatal message.

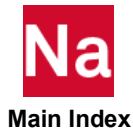

## CLOAD Static Load Request for Upstream Superelement Loads

Requests a CLOAD Bulk Data entry that defines a list of superelement loads and their scale factors in nonlinear static analysis only.

### Format:

CLOAD=n

### Example:

CLOAD=15

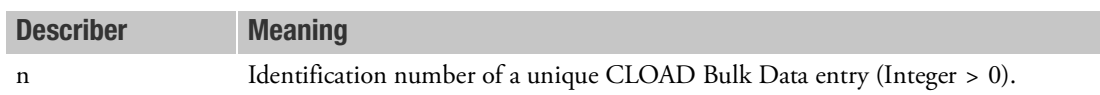

- 1. This command may only appear in the residual structure subcases (see the Case Control command, [SUPER \(Case\)](#page-650-0)) and, if used, it must be specified in all of them.
- 2. The CLOAD Bulk Data entry must reference previously processed LSEQ (load sequence) Bulk Data that was requested by LOADSET Case Control commands on the upstream (SUPER  $\neq 0$ ) subcases.
- 3. The resulting load is added to those produced by LOAD and TEMP(LOAD) Case Control commands in the residual structure subcases.

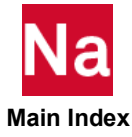

**CMETHOD** Complex Eigenvalue Extraction Method Selection

Selects complex eigenvalue extraction parameters.

## Format:

CMETHOD=n

## Example:

CMETHOD=77

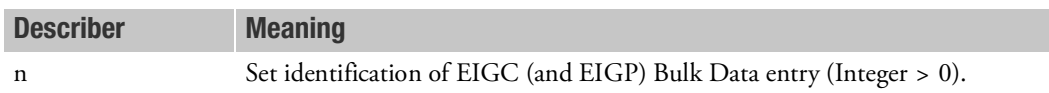

- 1. The CMETHOD command must be specified in order to compute complex eigenvalues.
- 2. See description of the parameter, [UNSYMF](#page-1044-0), to perform complex eigenvalue analysis in SOL 106.

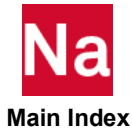

 $\blacksquare$ 

### **CMSENRGY** Component Modal Synthesis Energy Output Request

Requests the form and type of component modal synthesis (CMS) energy output.

# Format:

$$
CMSENRGY(\begin{bmatrix} PRINT, PUNCH \\ PLOT \end{bmatrix}, \begin{bmatrix} REAL \ or \ IMAG \\ PHASE \end{bmatrix}, \begin{bmatrix} ESORT = \begin{bmatrix} MODE \\ ASCEND \\ RATIO \end{bmatrix}, \end{bmatrix}
$$

$$
TESPONSE = \begin{bmatrix} BOTH \\ MODAL \\ FORCED \end{bmatrix}, \begin{bmatrix} CMSE = \begin{bmatrix} ALL \\ TOTAL \\ QSET \end{bmatrix}, \begin{bmatrix} CMKE = \begin{bmatrix} ALL \\ OSET \end{bmatrix}, \begin{bmatrix} TOTAL \\ QSET \end{bmatrix}, \end{bmatrix}
$$

$$
CMDE = \begin{bmatrix} ALL \\ NOTAL \\ TOTAL \\ QSET \end{bmatrix}, \begin{bmatrix} FILTER = \begin{bmatrix} 0.001 \\ fration \end{bmatrix}, \begin{bmatrix} TOPN = m \end{bmatrix} = \begin{bmatrix} ALL \\ n \\ NONE \end{bmatrix}, \end{bmatrix}
$$

# Example:

Describer Meaning

```
CMSENRGY (PHASE,RESPONSE=FORCED,CMSE=TOTAL,CMKE=QSET) = ALL
SET 1001 = 10,40
CMSENRGY (PUNCH,PRINT,RESPONSE=BOTH,CMSE=ALL,FILTER=0.01) = 1001
```
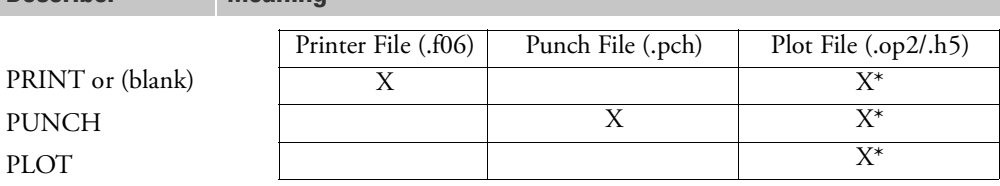

\* The .op2 binary database file will be generated with "PARAM,POST, X" (or the POST Case Control command), while the .h5 binary database file will be generated with "MDLPRM,HDF5, X" specified in Bulk Data Section. Both .op2 and .h5 file can be created simultaneously. Note .xdb file is being deprecated.

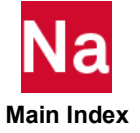

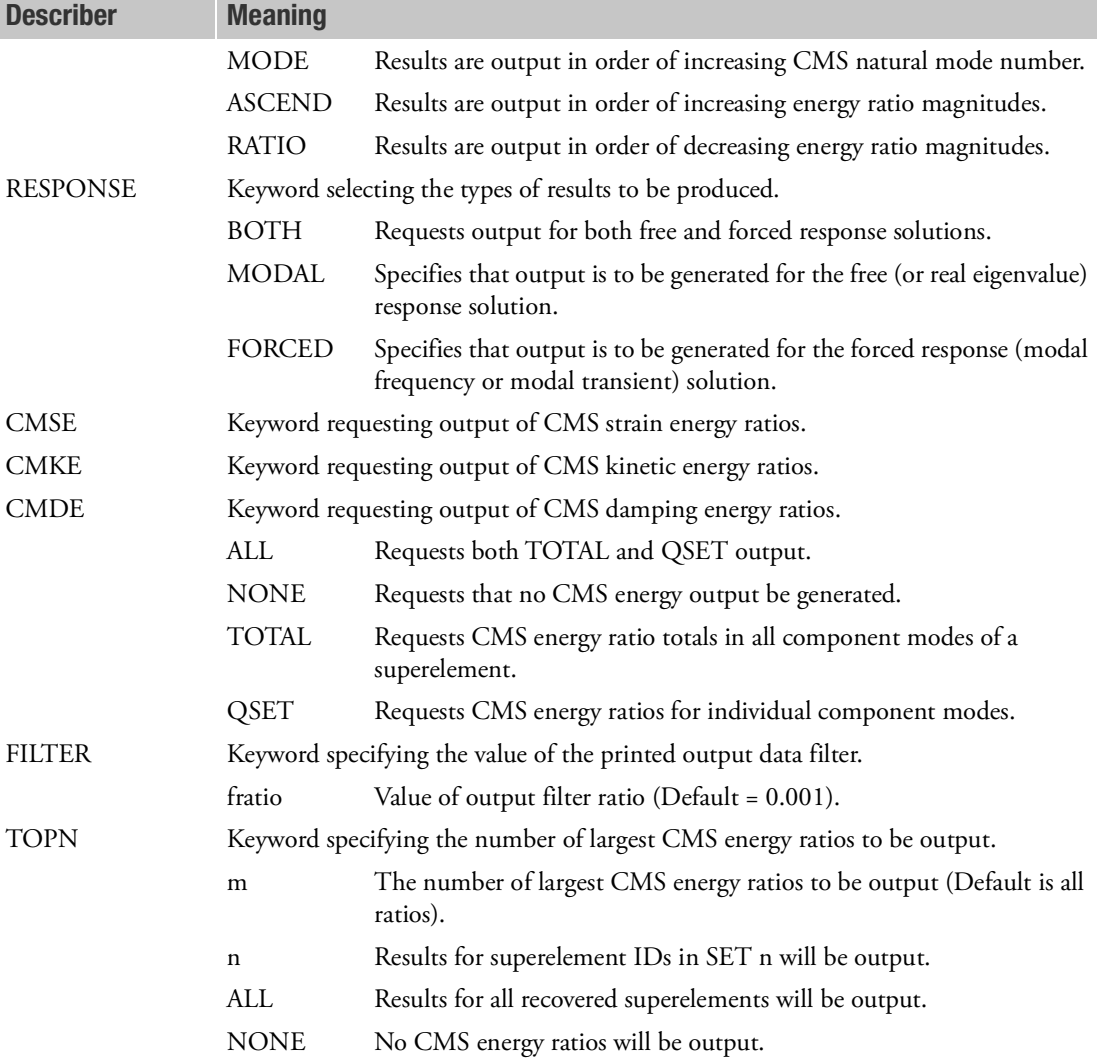

- 1. The CMSENRGY command may be requested in the modal solution sequences (SOLs 110, 111, 112, 145, 146, 200) and the real eigenvalue analysis solution sequences (SOLs 103 and 106). It is intended for use when superelements are defined and component modal synthesis techniques are employed. (See the MODALKE and MODALSE Case Control commands for other options.)
- 2. ESORT, FILTER, and TOPN describers apply only to QSET results output. TOTAL results output is always in increasing order of superelement ID number.
- 3. QSET CMS energy ratios are output in increasing order of component mode number unless the ESORT keyword specifies a particular sorting order. If a sorting order is specified, the magnitude of the energy ratio is sorted. DESCEND can be used as a synonym for RATIO.

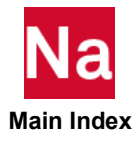

- 4. The FILTER keyword specifies an absolute value that is used to limit the amount of printed output produced. It is applied to the magnitude of the CMS energy ratio. If the CMS energy ratio magnitude is less than fratio for any natural mode, no output for that natural mode is produced. THRESH can be used as a synonym for FILTER.
- 5. In order to obtain unforced response (RESPONSE=BOTH or MODAL) output in SOL 111 and SOL 112, a subcase containing the ANALYSIS = MODES option must be present.
- 6. For modal transient response solution sequences, response quantities are real numbers. There are no imaginary terms. Therefore, polar representations of the data have no meaning.

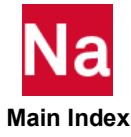

## COSMSEL Select CoSIM Service

Activates Co-Simulation service and select the definition of co-simulation.

## Format:

COSMSEL = n

## Example:

 $COSMSEL = 21$ 

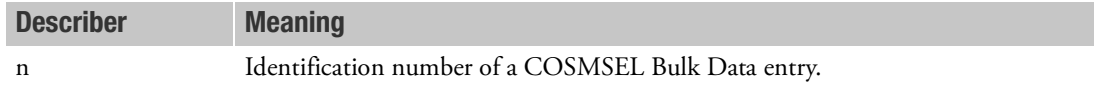

### Remark:

1. COSMSEL is recognized in SOL 400 only.

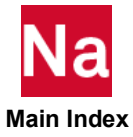

CSSCHD **CASE Aerodynamic Control Surface Schedule** 

Selects control system schedule information.

# Format:

CSSCHD = n

## Example:

CSSCHD=10

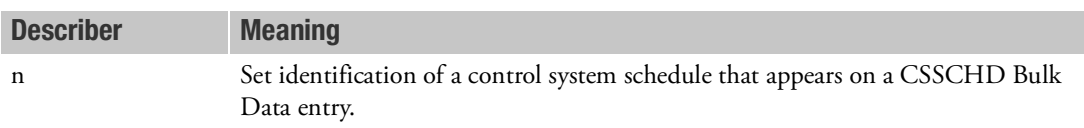

## Remark:

1. One or more CSSCHD Bulk Data entries can be invoked by this Case Control command.

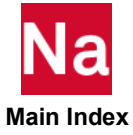

### **DBSAVE** Saving Control Parameter of Datablocks for Advanced Nonlinear Elements

Selects saving of datablocks of advanced nonlinear elements for static and transient nonlinear analysis in SOL 400.

### Format:

DBSAVE=n

### Example:

```
DBSAVE = 2SUBCASE=1
     ANALYSIS=HSTAT
SIIRCASE=2ANALYSIS=NLSTAT
DBSAVE = -1SUBCASE=1
     STEP = 1ANALYSIS=NLSTAT
     DBSAVE = 1STEP = 2ANALYSIS=NLSTAT
SIIRCASE=2ANALYSIS=NLSTAT
SUBCASE=3
     ANALYSIS=NLSTAT
SUBCASE=4
     ANALYSIS=NLSTAT
```
Describer Meaning

n selected value to control saving of datablocks of advanced nonlinear elements (Integer > = -1).(Default=0)

- -1 No datablocks of advanced nonlinear elements is saved
- 0 Saving datablocks of advanced nonlinear elements at the end of each loadcase
- >0 Saving datablocks of advanced nonlinear elements at the every nth output request of results

- 1. DBSAVE can be applied above all the subcases, within subcases, and steps. DBSAVE above all the subcases is going to be applied to all the subcases.
- 2. If DBSAVE is present both above subcase and in step, the DBSAVE in step is dominant and used to control datablocks saving in this step.
- 3. When DBSAVE=-1, advanced nonlinear element can't be used in Linear Perturbation or other analysis step with NLIC.

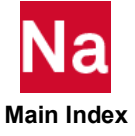
## **DEACTEL** Elements to be Deactivated for SOL 400 Analysis

Indicates which DEACTEL Bulk Data entry is used to control the elements to be deactivated in a single physics job, or a particular physics pass of a coupled job. SOL 400 for NLSTATIC, and NLTRAN, as well Perturbation analyses only.

## Format:

DEACTEL=N

## Example:

DEACTEL=2

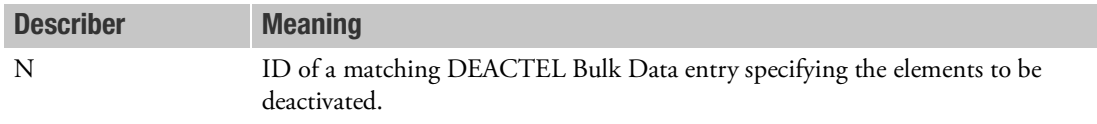

- 1. Usage is limited to the first subcase (or prior to it), the first step or the first substep of a particular physics pass. Elements are deactivated at the start of the job or the start of the particular physics pass and remain deactivated for the entire job.
- 2. Elements deactivated can not be reactivated at later stage in the analysis.

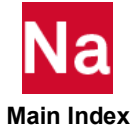

DEFORM Element Deformation Static Load

Selects the element deformation set.

#### Format:

DEFORM=n

## Example:

DEFORM=27

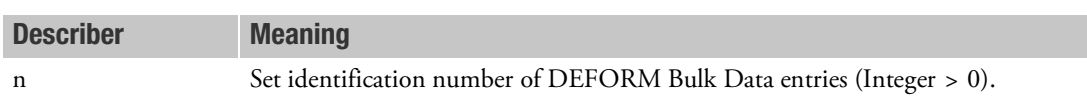

- 1. DEFORM Bulk Data entries will not be used unless selected by the DEFORM command in the Case Control Section.
- 2. DEFORM is only applicable in linear statics, inertia relief, differential stiffness, and buckling problems (SOLs 101, 105, 114, and 200), and will produce a fatal message in other solution sequences.
- 3. The total load applied will be the sum of external (LOAD), thermal (TEMP(LOAD)), element deformation (DEFORM), and constrained displacement loads (SPC, SPCD).
- 4. Static, thermal, and element deformation loads should have unique identification numbers.
- 5. In the superelement solution sequences, if the DEFORM Case Control command is used in a cold start, it must also be specified in the restart.

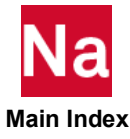

**DESGLB** Request Design Constraints at the Global Level

Selects the design constraints to be applied at the global level in a design optimization task.

### Format:

DESGLB=n

## Examples:

DESGLB=10 DESG=25

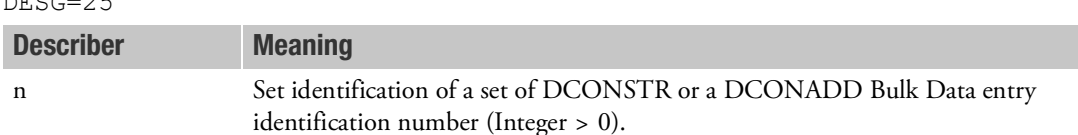

- 1. If used, this command must occur before the first subcase.
- 2. The DESGLB Case Control command is optional and invokes constraints that are to be applied independently of a particular subcase. These constraints could be based on responses that are independent of subcases (e.g., WEIGHT, VOLUME, WMPID, FRMASS, and FATIGUE). The DESGLB command must be used when applying constraints to FRMASS, WMPID and FATIGUE responses.
- 3. The DESGLB Case Control command can be used to invoke constraints that are not functions of DRESP1 entries; e.g., DRESP2 responses that are not functions of DRESP1 responses are subcase independent.
- 4. Constraints that are applied to responses that span subcases through the use of the DRSPAN command must be invoked using the DESGLB command.

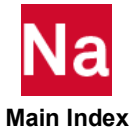

#### DESMOD Design Model Name

Assigns the design model parameter used to locate the associated datablocks for merging of two or more SOL 200 models using the MultiOpt application.

#### Format:

DESMOD=name

#### Examples:

DESMOD=FLUTTER

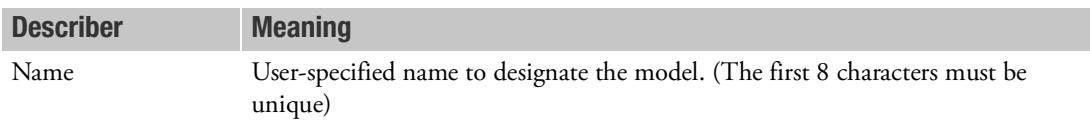

- 1. The name is an attribute of the datablocks that require merging across models in order to perform a simultaneous design.
- 2. The parameter is only used with MultiOpt, that merges simultaneous models.
- 3. A unique value of DESMOD is needed for each model invoked by MultiOpt.
- 4. If DESMOD is used in a SOL 200 input file that is not being used in MultiOpt, it will result in a fatal error.
- 5. MultiOpt supports Multi Model Optimization (MMO) and Global Optimization (GO), see Design Sensitivity and Optimization User's Guide

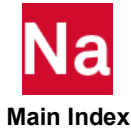

DESOBJ Design Objective

Selects the DRESP1, DRESP2 or DRESP3 entry to be used as the design objective.

# Format:

$$
DESOBJ\left[\left(\begin{array}{c} MAX \\ MIN \end{array}\right)\right] = n
$$

## Examples:

DESOBJ=10 DESO=25

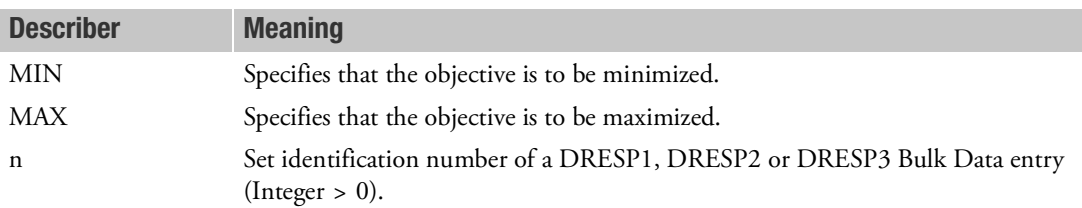

- 1. A DESOBJ command is required for a design optimization task and is optional for a sensitivity task. Only one DESOBJ command may appear in a Case Control Section.
- 2. The referenced DRESPi entry must define a scalar response (e.g., WEIGHT or VOLUME).
- 3. If the DESOBJ command refers to a global response, such as weight, it should appear above the first subcase. If the DESOBJ command refers to a subcase-dependent response such as an element stress, it should appear in that subcase. If it refers to a subcase dependent response but is inserted above the first subcase, it will select the response from the first subcase for the objective and ignore the responses in subsequent subcases.
- 4. Using DREPS2 with weight factors, SOL200 can support multiple objective optimization.
- 5. MSC Nastran MultiOpt utility supports Multi Model Optimization (MMO) and Global Optimization (GO), see Design Sensitivity and Optimization User's Guide

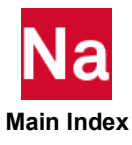

**DESSUB** Design Constraints Request at the Subcase Level

Selects the design constraints to be used in a design optimization task for the current subcase.

#### Format:

DESSUB=n

### Examples:

DESSUB=10 DESS=25

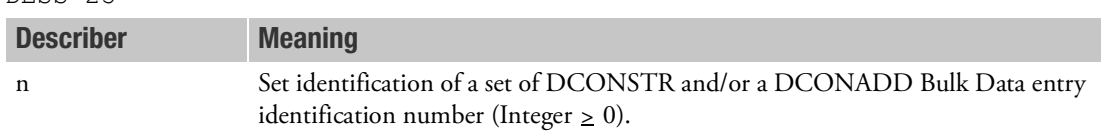

- 1. A DESSUB Case Control command is required for every subcase for which constraints are to be applied. An exception to this is 'global constraints', which are selected by the DESGLB Case Control command.
- 2. All DCONSTR and DCONADD Bulk Data entries with the selected set ID will be used.
- 3. Constraints cannot be applied to the FRMASS, FATIGUE, or FRFTG response using the DESSSUB command. Use the DESGLB command instead.

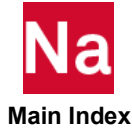

DESVAR Design Variable Selection

Selects a set of DESVAR entries for the design set to be used.

## Format:

$$
DESVAR = \boxed{\text{ALL}}{n}
$$

# Example:

DESVAR=10

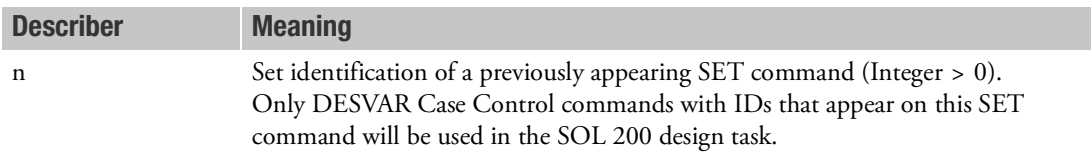

- 1. Only one DESVAR Case Control command may appear in the Case Control Section and should appear above all subcase commands.
- 2. The DESVAR Case Control command is optional. If it is absent, all DESVAR Bulk Data entries will be used.

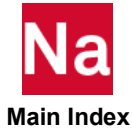

<span id="page-331-0"></span>**DISPLACEMENT** Displacement Output Request

Requests the form and type of displacement or pressure vector output. Note: PRESSURE and VECTOR are equivalent commands.

Format:

DISPLACEMENT 
$$
\left[ (\text{SORT1} \text{SORT2}), \text{PRINT, PUNCH} \text{PLOT} \right]
$$
, \n $\left[ \text{REAL or IMAG} \text{MAGE} \right]$ , \n $\left[ \text{PSDF, ATOC, CRMS} \text{RALL} \right]$ , \n $\left[ \text{RPRINT, RPUNCH} \text{S, [CID]}, \text{Tr} \left[ \frac{TM = f}{T1 = f, T2 = f, T3 = f} \text{S} \right]$ , \n $\left[ \text{R1} = f, \text{R2} = f, \text{R3} = f \text{S} \right]$ , \n $\left[ \text{CONNECTOR} = \begin{bmatrix} \text{ALL} \\ \text{m} \end{bmatrix}, \text{ELUD} \text{BOTH} \text{NONE} \right]$ \n $= \left\{ \begin{array}{c} \text{ALL} \\ \text{n} \\ \text{NONE} \end{array} \right\}$ 

## Examples:

```
DISPLACEMENT=5
DISPLACEMENTS(REAL)=ALL
DISPLACEMENT(SORT2, PUNCH, REAL)=ALL
DISPLACEMENT(SORT2, PRINT, PSDF, CRMS, RPUNCH)=20
DISPLACEMENT(PRINT, RALL, NORPRINT)=ALL
DISP (T1=1.-3, T3=1.-2) = ALL
DISP (TM=1.-3, PRINT, PLOT) = ALLDISP (TM=1.-3,PRINT,PLOT,SORT2) = 20
DISP (CONN=23)=54DISPLACEMENT(PLOT,PRINT,BOTH) = ALL
```
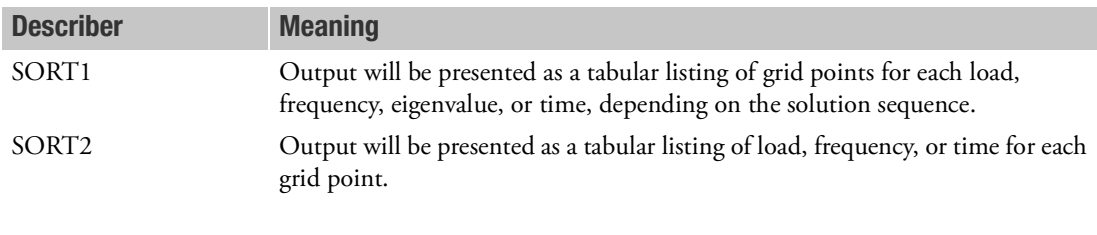

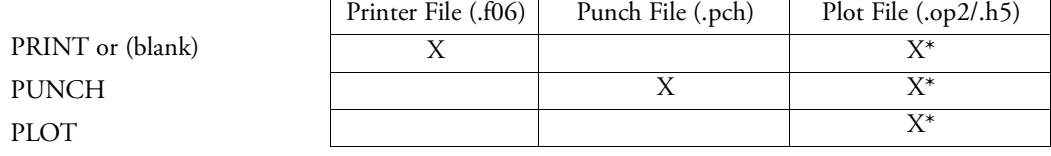

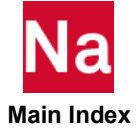

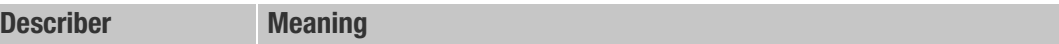

\* The .op2 binary database file will be generated with "PARAM,POST, X" (or the POST Case Control command), while the .h5 binary database file will be generated with "MDLPRM,HDF5, X" specified in Bulk Data Section. Both .op2 and .h5 file can be created simultaneously. Note .xdb file is being deprecated.

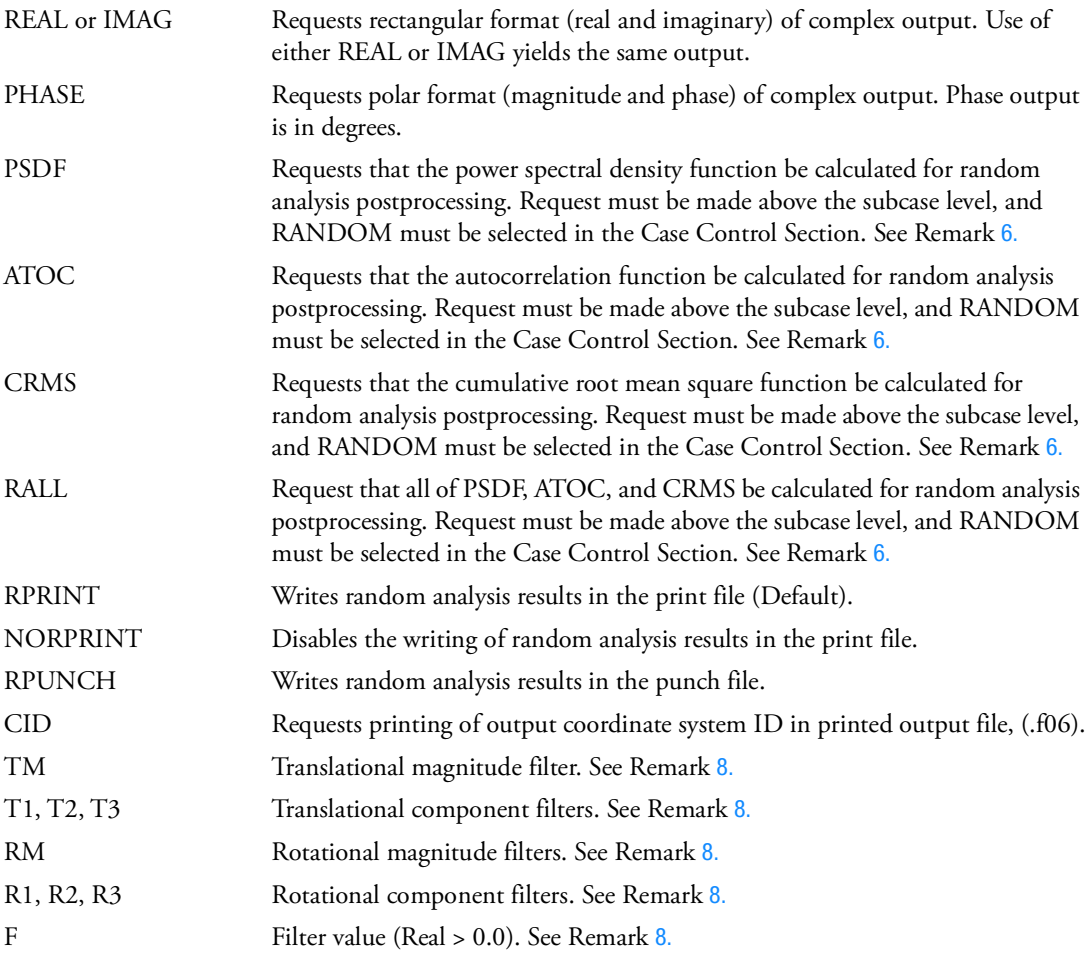

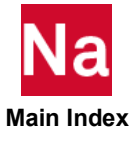

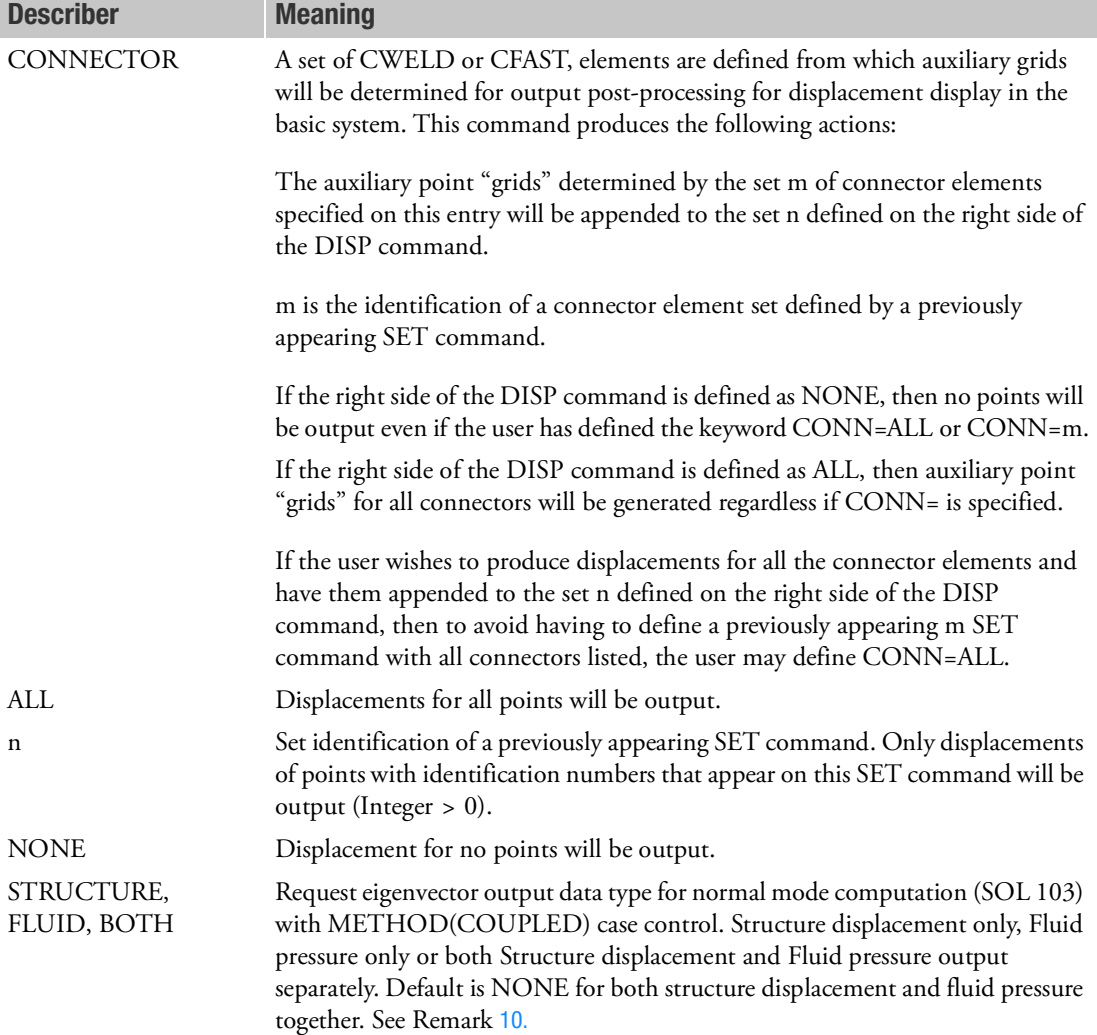

- <span id="page-333-0"></span>1. The defaults for SORT1 and SORT2 depend on the type of analysis:
	- a. SORT1 is the default in static analysis, frequency response, steady state heat transfer analysis, real and complex eigenvalue analysis, flutter analysis, and buckling analysis.
	- b. SORT2 is the default in transient response analysis (structural and heat transfer). SORT2 is not available for real eigenvalue (including buckling), complex eigenvalue, or flutter analysis. If SORT1 is selected in a transient solution for one or more of the commands ACCE, DISP, ENTH, FORC, HDOT, MPCF, OLOA, SPCF, STRA, STRE, and VELO, then the remaining

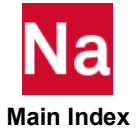

commands will also be output in SORT1 format. If SORT2 is selected in a static or frequency response solution for one or more of the commands ACCE, DISP, FORC, MPCF, OLOA, SPCF, STRA, STRE, and VELO, then the remaining commands will also be output in SORT2 format.

- c. XY plot requests forces SORT2 and overrides SORT1 requests!
- d. If a RANDOM request occurs the output will be in SORT2 format, even if SORT1 is requested.
- 2. VECTOR and PRESSURE are alternate forms and are equivalent to DISPLACEMENT. In complex analysis, the pressure is ALWAYS magnitude-phase.
- 3. DISPLACEMENT=NONE overrides an overall output request.
- 4. The units of translation are the same as the units of length of the model. Rotations are in units of radians.
- 5. Displacement results are output in the global coordinate system (see field CD on the GRID Bulk Data entry).
- <span id="page-334-0"></span>6. The option of PSDF, ATOC, CRMS, and RALL, or any combination of them, can be selected for random analysis. Here PSDF, ATOC and CRMS output is always in SORT2 format.
- 7. Note that the CID keyword affects only grid point related output, such as DISPlacement, VELOcity, ACCEleration, OLOAD, SPCForce and MPCForce. In addition, CID keyword needs to appear only once in a grid-related output request anywhere in the Case Control Section to turn on the printing algorithm.
- <span id="page-334-1"></span>8. Displacement components may be selected to control filtering to reduce the amount of output produced. When magnitudes are selected, the component values are ignored. Only a single positive value for f can be supplied, and comparisons are performed in the global reference frame. Comparisons are performed after the SET intersection is performed against the domain. Selection of this option does not effect the MAXMIN(GRID) operations. Scalar comparisons are performed using the minimum of all supplied values for the filters.

For complex vectors encountered in frequency response analysis, the magnitudes TM and RM follow a derivation using a deterministic interpretation and are calculated as follows:

• For Grid Points

#### TM

Define

 $C1 = T1$ real\*\*2 + T2real\*\*2 + T3real\*\*2

- $C2 = T1$ imag\*\*2 +  $T2$ imag\*\*2 +  $T3$ imag\*\*2
- $C3 = T1$ real\* $T1$ imag + T2real\* $T2$ imag + T3real\* $T3$ imag

```
C4 = (C1 + C2)/2
```
 $C5 = (C1 - C2)/2$ 

Then,

TM = C4 + SQRT (C5\*\*2 + C3\*\*2)

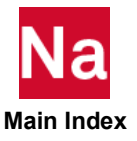

The calculations are similar to the above, except that R1, R2 and R3 are used in place of T1, T2 and T3, respectively.

• For Scalar Points

In this case, TM and RM have the same meaning.

Define

 $C1 = T1$ real\*\*2  $C2 = T1$ imag\*\*2  $C3 = T1$ real\* $T1$ imag  $C4 = (C1 + C2)/2$  $C5 = (C1 - C2)/2$ Then, TM (or RM) =  $C4 + SQRT$  ( $C5^{**}2 + C3^{**}2$ )

- 9. When using filters, the compound usage of the verbs PRINT, PLOT is allowed. The entries in the printed output are the entries that exceed any threshold, while the remaining entries within the SET are marked as plot to allow for postprocessing operations. When SORT2 is selected, then PRINT, PLOT must be used to allow for table transpose operations to occur. When any entry in the SORT2 format is above the threshold, all values for time or frequency will be printed for the grid point.
- <span id="page-335-0"></span>10. Default eigenvector output format of coupled mode computation (SOL 103) is structure displacement and fluid pressure combined in one datablock per same modes DISP(PRINT) = ALL.

The eigenvector table has normal title in f06 file.

REAL EIGENVECTOR NO. 1

To get structure displacement and fluid pressure separately from coupled mode computation (with METHOD(coupled) in SOL 103), DISP(PRINT,STRUCTURE) = ALL is used for STRUCTURAL displacement only. The eigenvector table has title (STRUCTURE) in f06 file.

```
REAL EIGENVECTOR(STRUCTURE) NO. 1
```
DISP(PRINT,FLUID) = ALL is used for FLUID pressure only. The eigenvector table has the title (FLUID)in f06 file.

```
REAL EIGENVECTOR(FLUID) NO. 1
```
DISP(PRINT,BOTH) = ALL is used for both STRUCTURAL displacement and FLUID pressure but separately. Each eigenvector table includes its own title (STRUCTURE) or (FLUID) in f06 file.

```
REAL EIGENVECTOR(STRUCTURE) NO. 1
REAL
       REAL EIGENVECTOR(FLUID) NO. 1
………
```
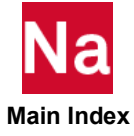

## <span id="page-336-0"></span>**DIVERG** Static Aeroelastic Divergence Request

Selects the divergence parameters in a static aeroelastic divergence problem.

## Format:

DIVERG=n

## Example:

DIVERG=70

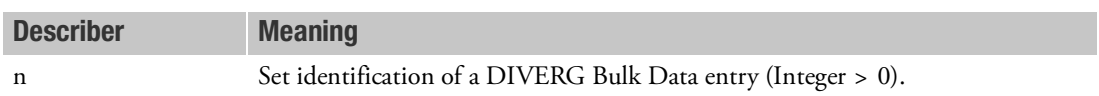

### Remark:

1. Static aeroelastic divergence analysis can be performed only in SOLs 144, 200 and 400.

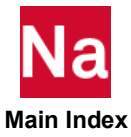

#### **DLOAD** Dynamic Load Set Selection

Selects a dynamic load or an acoustic source to be applied in a transient or frequency response problem.

## Format:

DLOAD=n

## Example:

DLOAD=73

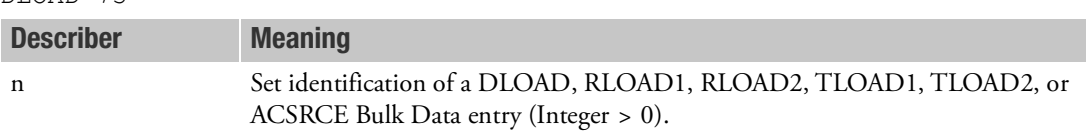

- 1. RLOAD1 and RLOAD2 may only be selected in a frequency response problem.
- 2. TLOAD1 and TLOAD2 may be selected in a transient or frequency response problem.
- 3. Either an RLOADi or TLOADi entry (but not both) must be selected in an aeroelastic response problem. If RLOADi is selected, a frequency response is calculated. If TLOADi is selected, the transient response is computed by Fourier transform. When there are only gust loads (GUST Bulk Data entry), the DLOAD selects a TLOADi or RLOADi Bulk Data entry with zero load, along with field 3 of the GUST command.
- 4. The DLOAD command will be ignored if specified for upstream superelements in dynamic analysis. To apply loads to upstream superelements, refer to the LOADSET Case Control command.
- 5. For nonlinear dynamic analysis with SOL 400, TEMPERATURE load can't be applied by DLOAD/TEMP/TLOADi. TEMP (case control) and TTEMP (Bulk data) should be used to apply the temperature load. However, for pure linear analysis, DLOAD/TEMP has to be used for temperature load.

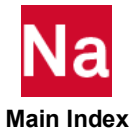

**DRSPAN** Response Spanning Set Selection

Selects a set of DRESP1 entries for the current subcase that are to be used in a DRESP2 or DRESP3 response that spans subcases.

### Format:

DRSPAN=n

## Example:

DRSPAN=10

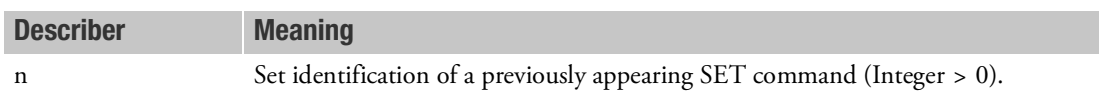

- 1. In SOL 200, DRESP2 or DRESP3 Bulk Data entries can invoke DRESP1 responses that span subcases if these DRESP1 responses have been identified using a DRSPAN Case Control command that references a SET request that identifies the DRESP1 Bulk Data entries.
- 2. Each DRESP1 identified must produce a scalar value.
- 3. The DRSPAN Case Control command must be at the subcase level, whereas the SET request can be specified above the subcase level.
- 4. DRESP2, or DRESP3 that SPANS subcases, cannot reference another DRESP2 and/or DRESP3.
- 5. DRSPAN must appear in every subcase in the file if the synthetic response is to span the subcases. The synthetic response via DRESP2 or DRESP3 must reference all DRESP1 IDs defined in SETs of DRSPAN. In DEQATN, all DRESP1 IDs should show up in the list of variables. For those DRESP1 IDs that are not needed, it can be dropped from the definition of equation(s).
- 6. To check the value of spanned response, set parameter P2 of DOPTPRM to a value equal to or larger then 8, see DOPTPRM for details. Note that verification requires performing hand calculation based on user-provided DEQATN for the spanned response.

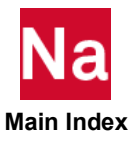

```
DSAPRT Design Sensitivity Output Parameters
```
Specifies design sensitivity output parameters.

## Format:

$$
DSAPRT\left[\begin{bmatrix} FORMATTED \\ UNFORMATTED \\ NOPRINT \end{bmatrix}, \begin{bmatrix} NOEXPORT \\ EXPORT \end{bmatrix}, \begin{aligned} START = i, BY = j, END = k \\ j, END = k \end{aligned} \right] = \begin{bmatrix} ALL \\ n \\ NONE \end{bmatrix}
$$

# Examples:

```
DSAPRT(FORMATTED,EXPORT)
DSAPRT(FORMATTED, START=FIRST, BY=3, END=LAST)=101
DSAPRT(UNFORMATTED, START=FIRST)
DSAPRT(UNFORMATTED,EXPORT)
DSAPRT(FORMATTED,END=4)=ALL
DSAPRT(UNFORMATTED,END=SENS)=ALL
DSAPRT(NOPRINT, EXPORT)
```
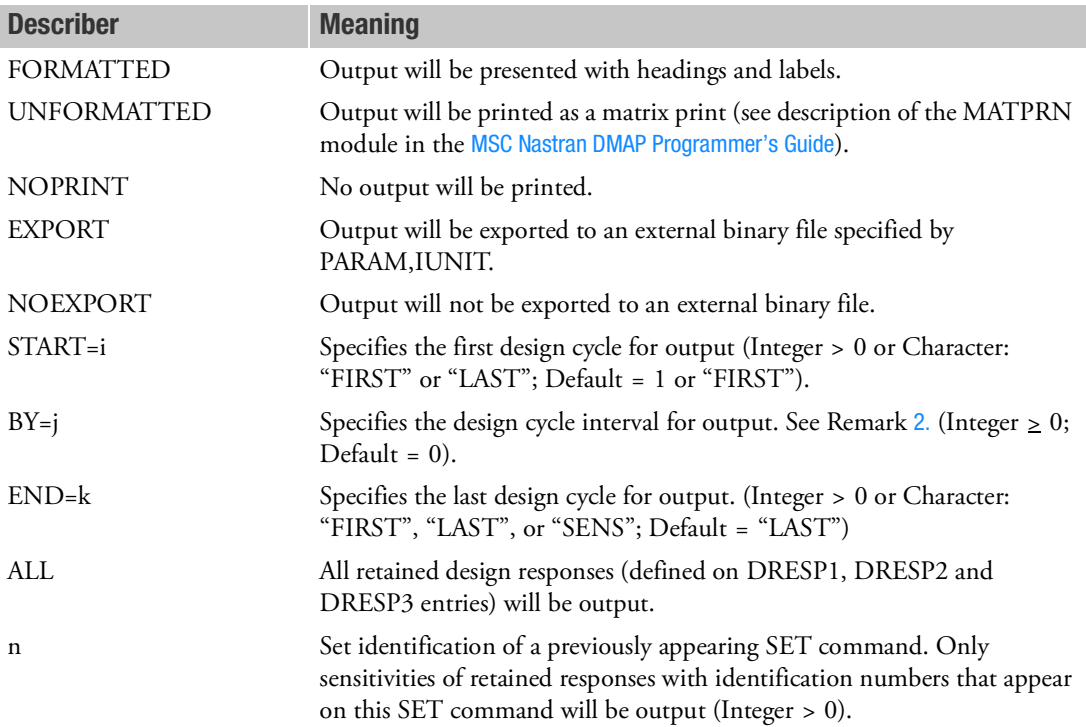

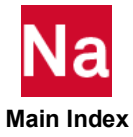

- 1. Only one DSAPRT may appear in the Case Control Section and it must occur with or above the first SUBCASE command.
- <span id="page-340-0"></span>2. Sensitivity data will be output at design cycles i,  $i+j$ ,  $i+2j$ , ..., k. Note that the BY=0 implies no sensitivity results will be output at the intermediate design cycles.
- 3. END=SENS requests design sensitivity analysis, and no optimization will be performed.
- 4. If both DSAPRT and PARAM,OPTEXIT, 4, -4, or 7 are specified, then DSAPRT overrides PARAM,OPTEXIT, 4, -4, or 7. PARAM,OPTEXIT values and the equivalent DSAPRT commands are described as follows:

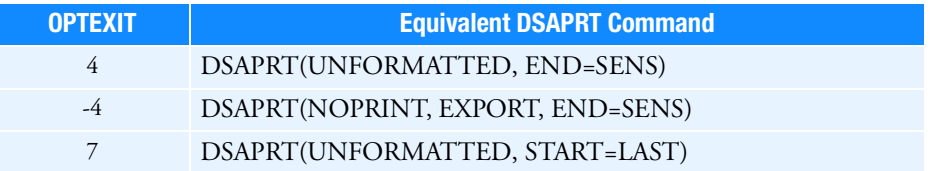

- 5. The n and NONE options are not supported for UNFORMATTED output. Only the UNFORMATTED option is supported for EXPORT.
- 6. PARAM,DSZERO can be used to set a threshold for the absolute value of the formatted sensitivity prints.
- 7. Design Sensitivity analysis is never performed following a discrete design optimization. Therefore, no sensitivity output will be produced with DSAPRT(END=LAST) when discrete optimization is performed at the end of a job.
- 8. Formatted sensitivity data can also be written into Comma Separated Values(or CSV) file with following steps
	- a. DSAPRT(formatted,..) request in case control. Note that 'formatted' is a default option.
	- b. PARAM,XYUNIT,52 in bulk data. Unit 52 is simply chosen as an example.
	- c. file assignment statement, such as

ASSIGN USERFILE='jobname.csv' FORM=formatted STATUS=new UNIT=52

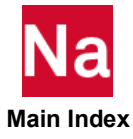

**DSYM Dihedral Symmetry Option in Cyclic Symmetry** 

Provides for either one or two planes of overall symmetry in DIH-type cyclic symmetry problems.

## Format:

$$
DSYM = \left\{ \begin{array}{c} S \\ A \\ S S \\ SA \\ AS \\ AA \end{array} \right\}
$$

# Example:

DSYM=AS

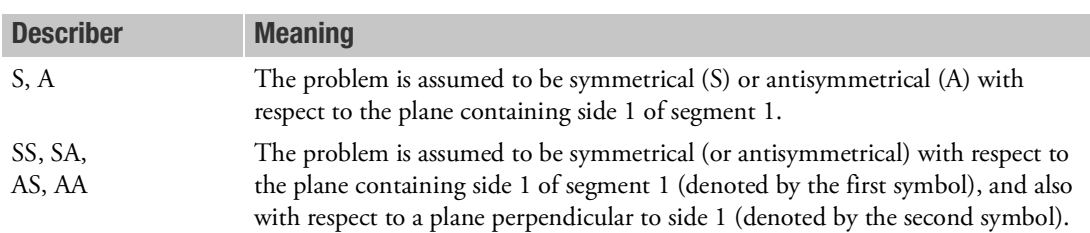

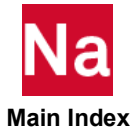

**DYSTIFF** Dynamic Stiffness Output Request

Requests the form and type of dynamic stiffness output in SOL 108, 111, 200 and SOL 400 only.

$$
D Y S T I F F \left[ \left( \begin{bmatrix} \text{SORT1} \\ \text{SORT2} \end{bmatrix}, \begin{bmatrix} \text{PRINT}, \text{PUNCH} \\ \text{PLOT} \end{bmatrix}, \begin{bmatrix} \text{REAL or IMAG} \\ \text{PHASE} \end{bmatrix} \right) \right] = \left\{ \begin{array}{c} \text{ALL} \\ \text{n} \\ \text{NONE} \end{array} \right\}
$$

## Examples:

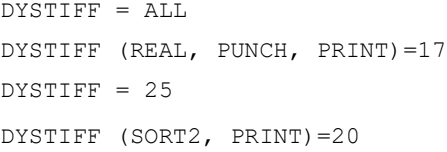

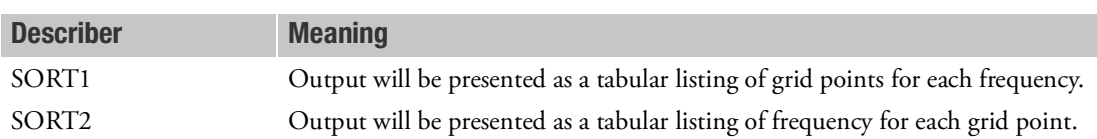

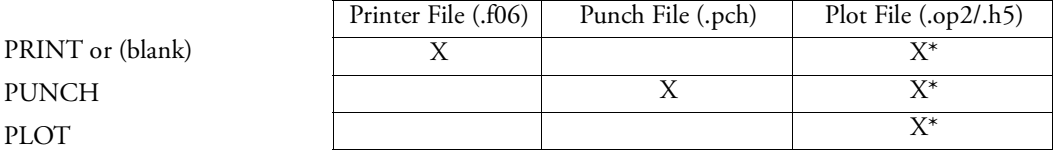

\* The .op2 binary database file will be generated with "PARAM,POST, X" (or the POST Case Control command), while the .h5 binary database file will be generated with "MDLPRM,HDF5, X" specified in Bulk Data Section. Both .op2 and .h5 file can be created simultaneously. Note .xdb file is being deprecated.

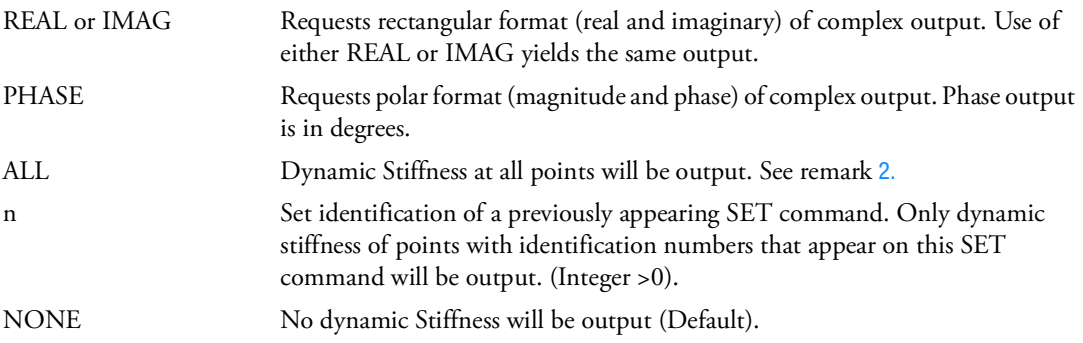

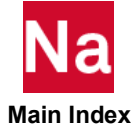

- 1. DYSTIFF is available for SOL 108, 111 and SOL 200 and 400 with ANALYSIS=DFREQ and MFREQ. Note that DYSTIFF is available for output only and cannot be utilized as the design response in SOL 200.
- <span id="page-343-0"></span>2. See Remark [1.](#page-333-0) under [DISPLACEMENT \(Case\)](#page-331-0) for a discussion of SORT1 and SORT2.
- 3. DYSTIFF=NONE suppresses the generation of dynamic stiffness output.
- 4. Dynamic Stiffness,  $d_i$  at a grid point is computed as,  $d_i = f_i/u_i$  where  $f_i$  is the load applied and  $u_i$  is the complex displacement. The dynamic stiffness will be output for the grids having load applied on it.
- 5. Refrain from using ALL which may produce voluminous output.
- 6. The dynamic stiffness output will be subjected to the mechanical load only.
- 7. Dynamic stiffness output is not supported for enforced motion analysis. The results will be zero for enforced motion analysis.

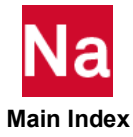

# ECHO Bulk Data Echo Request

Controls echo (i.e., printout) of the Bulk Data.

## Format:

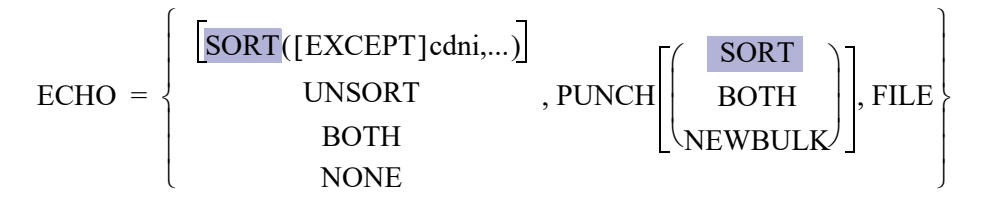

## Examples:

```
ECHO=UNSORT
ECHO=BOTH
ECHO=PUNCH, SORT (MAT1, PARAM)
ECHO=SORT (EXCEPT DMI, DMIG)
ECHO=BOTH, PUNCH, FILE
```
(In the above examples See Remark [7.](#page-345-1): the PUNCH keyword will always result in the PUNCH file containing the entire bulk data input. Explicit inclusion indicators (CDNI) such as (MAT1, PARAM) will always cause a F06 file to be written that contains only the (CDNI) data.)

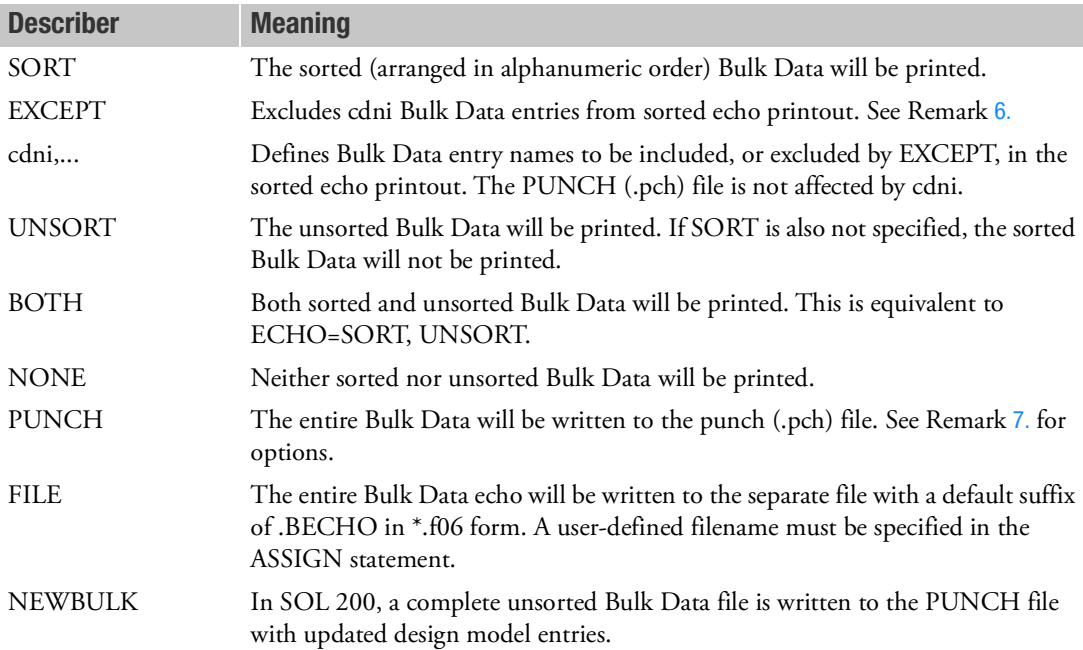

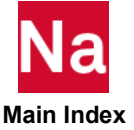

- 1. If no ECHO command appears, sorted Bulk Data will be printed.
- 2. Comments will appear at the front of the sorted file if ECHO=PUNCH.
- 3. Portions of the unsorted Bulk Data can be selectively echoed by including the commands ECHOON and ECHOOFF at various places within the Bulk Data. ECHOOFF stops the unsorted echo until an ECHOON commands is encountered. Many such pairs of commands may be used. The ECHOON and ECHOOFF command may be used in the Executive and Case Control Sections; however, ECHOOFF should not be the first entry and continuation entries are not handled correctly.
- 4. If the SORT (cdni,...) describer is specified in a restart in SOLs 101 through 200, then the continuation entries will not be printed.
- 5. If the SORT (cdni,...) describer is used, then it must appear as the last describer, as in the preceding example.
- <span id="page-345-0"></span>6. If the EXCEPT describer is specified, then it must be specified before all cdni. All Bulk Data entry types will be listed except those given for cdn1, cdn2, etc. If EXCEPT is not specified, then only those Bulk Data entry types listed under cdn1, cdn2, etc. will be listed.
- <span id="page-345-1"></span>7. PUNCH without options or PUNCH(SORT) produces a sorted listing of the entire bulk data input in the punch file. PUNCH(NEWBULK) produces unsorted bulk data input with updated design model entries in the punch file. PUNCH(BOTH) combines these two outputs.

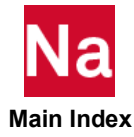

# EDE Element Energy Loss Per Cycle Output Request

Requests the output of the energy loss per cycle in selected elements.

# Format:

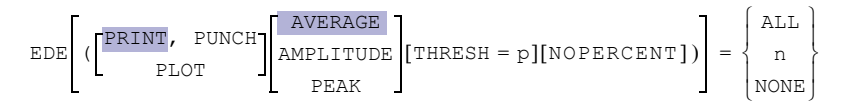

## Examples:

EDE=ALL EDE(PUNCH, THRESH=.0001)=19

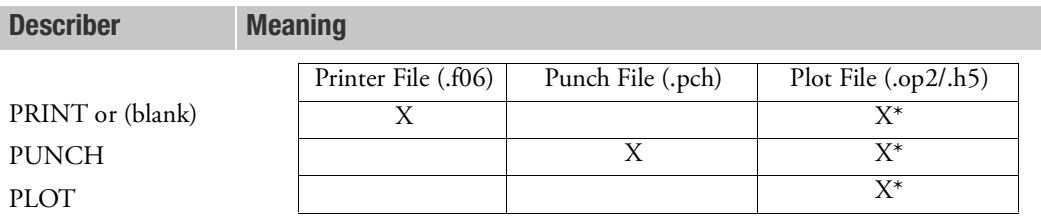

\* The .op2 binary database file will be generated with "PARAM,POST, X" (or the POST Case Control command), while the .h5 binary database file will be generated with "MDLPRM,HDF5, X" specified in Bulk Data Section. Both .op2 and .h5 file can be created simultaneously. Note .xdb file is being deprecated.

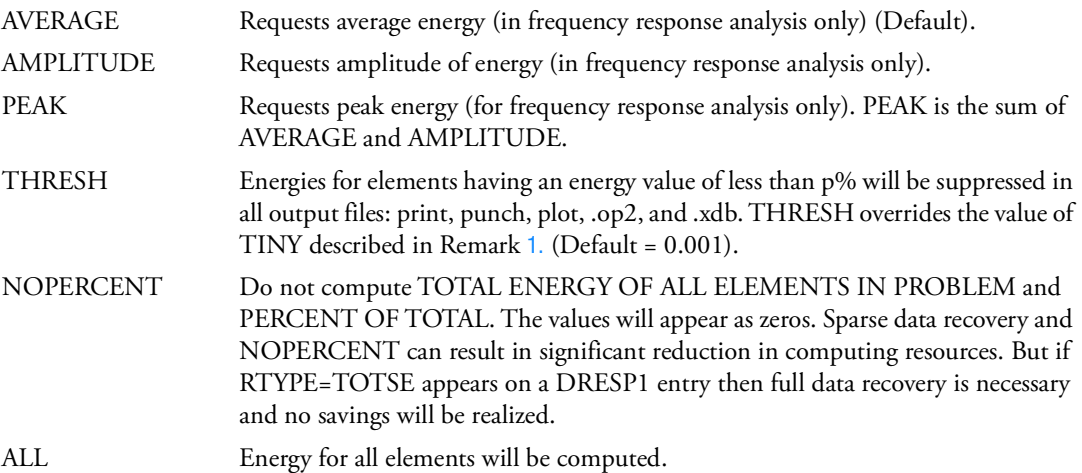

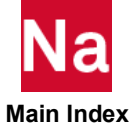

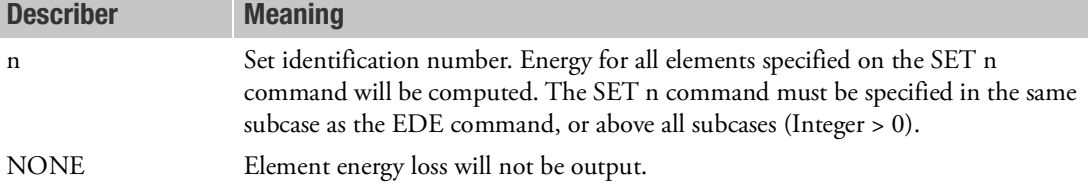

- <span id="page-347-0"></span>1. If THRESH = p is not specified, then p defaults to the values specified by user parameter TINY.
- 2. The energy calculations include the contribution of initial thermal strain.
- 3. Energy density (element energy divided by element volume) is also computed in some solution sequences. It can be suppressed by use of PARAM,EST,-1.
- 4. For frequency response analysis, the energy may be computed in one of three ways as selected by AVERAGE:

$$
E_o = \pi \omega({u_r})^T [B_e]{u_r} + {u_i}^T [B_e]{u_i})
$$

AMPLITUDE:

$$
E_a = \pi \omega \sqrt{(\{u_r\}^T [B_e] \{u_r\} - \{u_i\}^T [B_e] \{u_i\})^2 + (2\{u_r\}^T [B_e] \{u_i\})^2}
$$

PEAK:

$$
E_{peak}=E_o+E_a\,
$$

where:

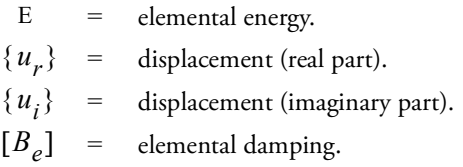

- 5. In SOLs 111 and 112, EDE is not available if both PARAM,DDRMM,0 and PARAM,SPARSEDR,NO are specified.
- 6. Only damping from the viscous dampers (e.g., CVISC, CDAMPi, etc.) are included. Structural damping is not included in the calculation.
- 7. The usages of REPCASE and OMODES Case Control directives is not supported for ESE, EKE, EDE and GPFO output selections and should not be used.
- 8. If there are any frequency dependent CBUSH elements present, and PARAM, BUSHNM, NO; then all CBUSH elements will be excluded from the element energy loss output.

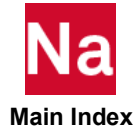

9. For transient response, EDE is computed in a quasi-static manner at each time step: $\frac{1}{2}$  {  $v$  }  $^{T}[B_{e}]$  {  $u$  } ; where  $B_{e}$  is elemental damping and v and u are velocity and displacement respectively.  $\frac{1}{2} \{v\}^T [B_e] \{u\}$ 

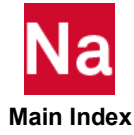

Requests the output of the kinetic energy in selected elements.

# Format:

$$
EKE \left[ (\left[ \frac{PRINT, PUNCH}{PLOT} \right] \left[ \frac{AVERAGE}{AMPLITUDE} \right] [THRESH = p][NOPERCENT]) \right] = \begin{cases} ALL \\ n \\ NONE \end{cases}
$$

# Examples:

EKE=ALL EKE(PUNCH, THRESH=.0001)=19

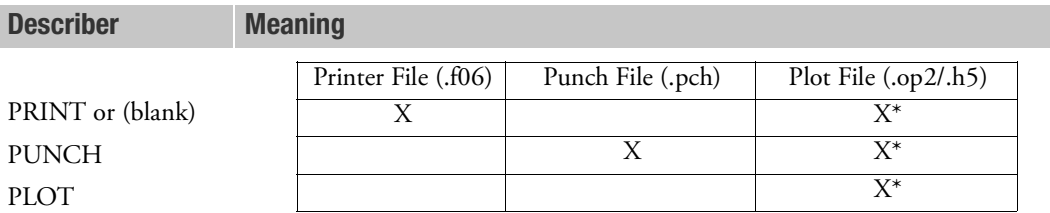

\* The .op2 binary database file will be generated with "PARAM,POST, X" (or the POST Case Control command), while the .h5 binary database file will be generated with "MDLPRM,HDF5, X" specified in Bulk Data Section. Both .op2 and .h5 file can be created simultaneously. Note .xdb file is being deprecated.

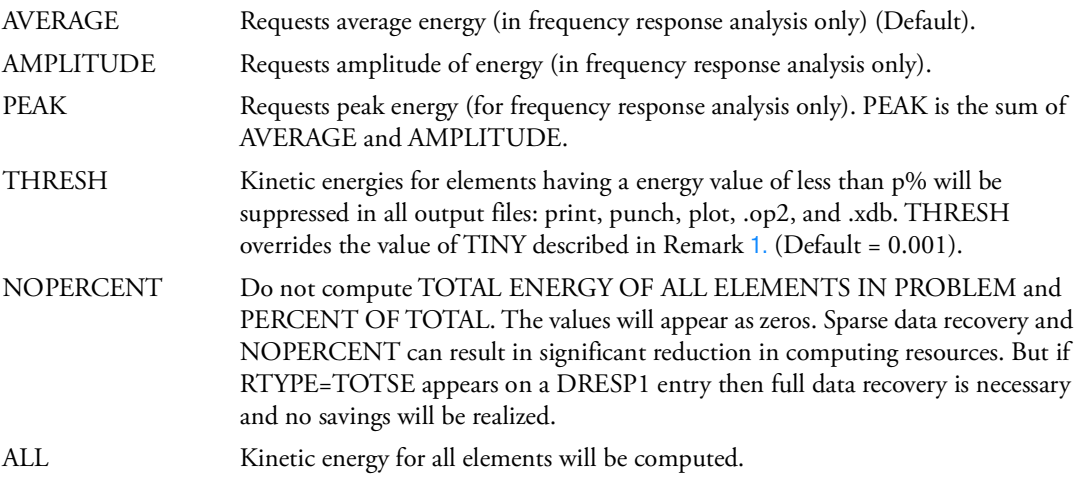

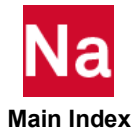

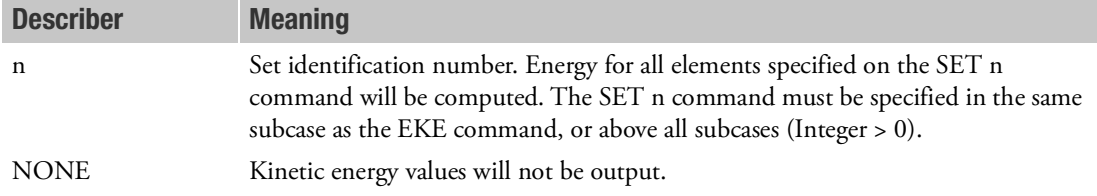

- <span id="page-350-0"></span>1. If THRESH = p is not specified, then p defaults to the values specified by user parameter TINY.
- 2. The energy calculations include the contribution of initial thermal strain.
- 3. Energy density (element energy divided by element volume) is also computed in some solution sequences. It can be suppressed by use of PARAM,EST,-1.
- 4. For frequency response analysis, the energy values may be computed in one of three ways as selected by

AVERAGE:

$$
E_o = \frac{1}{4} (\{v_r\}^T [M_e] \{v_r\} + \{v_i\}^T [M_e] \{v_i\})
$$

AMPLITUDE:

$$
E_a = \frac{1}{4} \sqrt{\left(\left\{\nu_r\right\}^T [M_e] \{\nu_r\} - \left\{\nu_i\right\}^T [M_e] \{\nu_i\}\right)^2 + \left(2 \{\nu_r\}^T [M_e] \{\nu_i\}\right)^2}
$$

PEAK:

$$
E_{peak} = E_o + E_a
$$

where:

- $E =$  elemental energy.
- $\{v_r\}$  = velocity (real part).
- $\{v_i\}$  = velocity (imaginary part).

 $[M_e] \neq$  elemental mass.

- 5. In SOLs 111 and 112, EKE is not available if both PARAM,DDRMM,0 and PARAM,SPARSEDR,NO are specified.
- 6. The usages of REPCASE and OMODES Case Control directives is not supported for ESE, EKE, EDE and GPFO output selections and should not be used.
- 7. EKE output request is available in SOL 400 multi-disciplinary and linear perturbation analyses using MODES and MCEIG types of analysis.

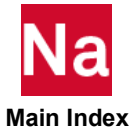

- 8. If there are any frequency dependent CBUSH elements present, and PARAM, BUSHNM, NO; then all CBUSH elements will be excluded from the element kinetic energy output.
- 9. For transient response, EKE is computed in a quasi-static manner at each time

step:  $\frac{1}{2} \{v\}^T [M_e] \{v\}$  ; where  $M_e$  is elemental mass and v is velocity.

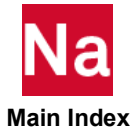

ELAFORCES Elastic Forces Output Request

Requests the form and type of elastic forces output.

# Format:

ELAFORES 
$$
\left[ \left( \frac{\text{SORT1}}{\text{SORT2}} \right], \frac{\boxed{\text{PRINT, PUNCH}}}{\text{PLOT}}, \frac{\boxed{\text{REAL or IMAG}}}{\text{PHASE}} \right] \right] = \left\{ \begin{array}{c} \text{ALL} \\ \text{n} \\ \text{NONE} \end{array} \right\}
$$

## Examples:

ELAFORCE=ALL ELAF(REAL, PUNCH, PRINT)=17 ELAFORCE=25 ELAFORCE(SORT2, PRINT)=20

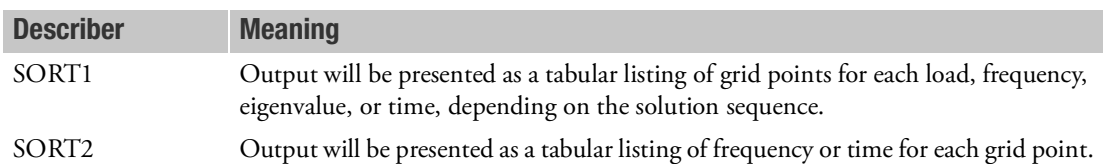

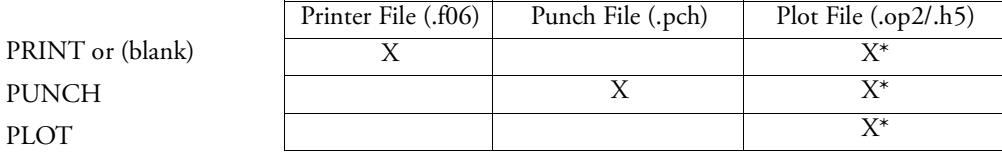

\* The .op2 binary database file will be generated with "PARAM,POST, X" (or the POST Case Control command), while the .h5 binary database file will be generated with "MDLPRM,HDF5, X" specified in Bulk Data Section. Both .op2 and .h5 file can be created simultaneously. Note .xdb file is being deprecated.

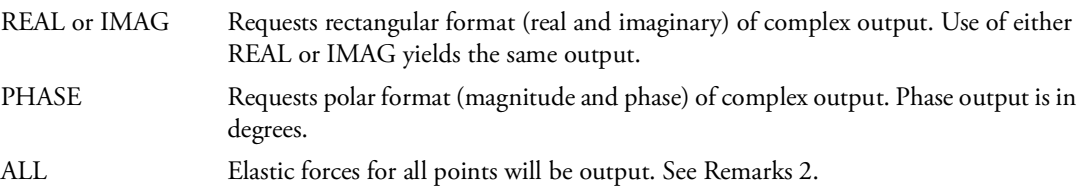

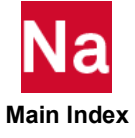

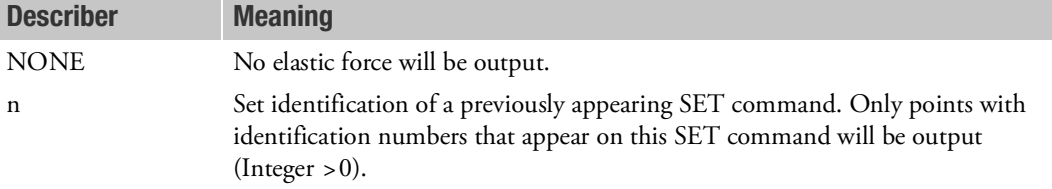

- 1. Refrain from using ALL in transient analysis which may produce voluminous output.
- 2. See Remark [1.](#page-333-0) under [DISPLACEMENT \(Case\)](#page-331-0), for a discussion of SORT1 and SORT2.
- 3. ELAFORCE=NONE suppresses the generation of elastic forces output.
- 4. Although ELAFOR selects the desired grid IDs, it is to be noted that the connections should be included in the computation. Hence,  $\mathrm{F_{i}}$  of a point the requested set can be also expressed as

$$
F_i = \sum_{j=1}^{n} K_{ij} u_j
$$

- 5. ELAFORCE is available for SOL 108, 109, 111, 112 and SOL 200 with ANALYSIS=DFREQ, MFREQ and MTRAN. Note that ELAFORCE is available for output only and can not be utilized as design response.
- 6. ELAFORCE does not support external SE via OTM due to limitation.
- 7. ELAFORCE does not support DOMAINSOLVER with PARTOPT=grid.

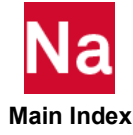

# **ELSDCON** Element Stress Discontinuity Output Request

Requests mesh stress discontinuities based on element stresses.

## Format:

$$
ELSDCON\left[\frac{PRINT, PUNCH}{PLOT}\right] = \left\{\begin{array}{c} ALL\\ n\\ NONE\end{array}\right\}
$$

### Examples:

ELSDCON=ALL ELSDCON=19

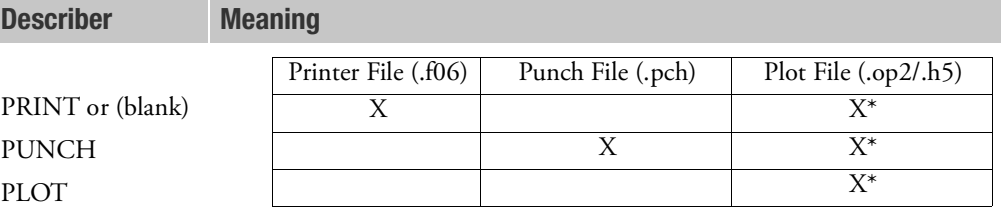

\* The .op2 binary database file will be generated with "PARAM,POST, X" (or the POST Case Control command), while the .h5 binary database file will be generated with "MDLPRM,HDF5, X" specified in Bulk Data Section. Both .op2 and .h5 file can be created simultaneously. Note .xdb file is being deprecated.

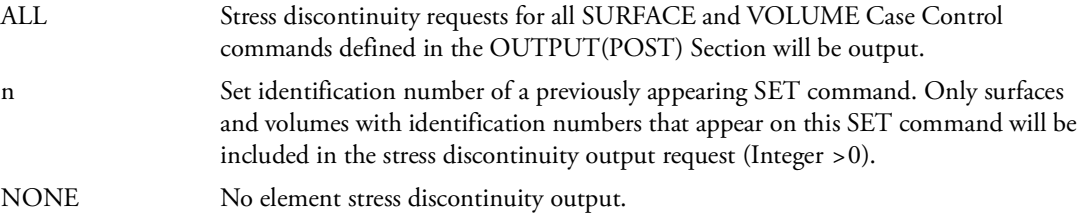

- 1. This output is available in linear static analysis SOLs 101 and 144 only. Output will be presented for each surface or volume as a tabular listing of stress discontinuities for each subcase.
- 2. Only elements used to define the surface or volume are output. See the description of the SURFACE or VOLUME Case Control commands.

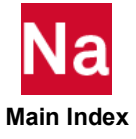

3. Element stress output (STRESS) must be requested for elements referenced on SURFACE and VOLUME Case Control commands. Also, the GPSTRESS command must be present for printed output and the STRFIELD command for postprocessing output using the .xdb file (PARAM,POST,0) for the same surfaces and volumes.

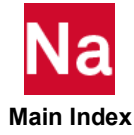

# ELSENS Element Sensitivity Output for SOL 108/111

Select SOLUTION frequencies and RESPONSE DOFs for the generation element sensitivity.

Format:

ELSENS

\n
$$
\left[\begin{bmatrix}\n\text{PRINT, PUNCH} \\
\text{PLOT}\n\end{bmatrix}, \begin{bmatrix}\n\text{REAL or IMAG} \\
\text{PHASE}\n\end{bmatrix}, \begin{bmatrix}\n\text{THRESH} = P\text{], RESPONSE} = r, \\
\text{SOLUTION} = \begin{bmatrix}\n\text{ALL} \\
\text{self}\n\end{bmatrix}\n\right]
$$
\n[MASS, STIFF, DYNAMIC, SQSTIFF, SQDYNA]\n
$$
\left[\begin{bmatrix}\n\text{ML} \\
\text{n} \\
\text{NONE}\n\end{bmatrix}\right]
$$
\nExample

\nSET 81 = 100.0, 120.0

```
SET 91 = 11240/T3, 4001/T1 
SET 96 = 15920 THRU 15950
\mathsf SELSENS(RESPONSE=91, SOLUTION=81,MASS,STIFF,DYNAMIC) = 96
```
Describer Meaning

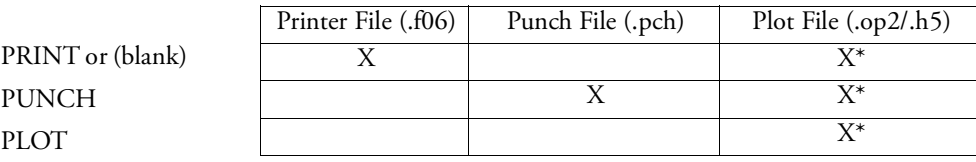

\* The .op2 binary database file will be generated with "PARAM,POST, X" (or the POST Case Control command), while the .h5 binary database file will be generated with "MDLPRM,HDF5, X" specified in Bulk Data Section. Both .op2 and .h5 file can be created simultaneously. Note .xdb file is being deprecated.

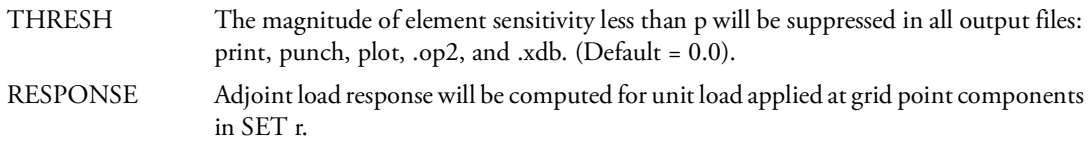

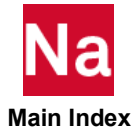

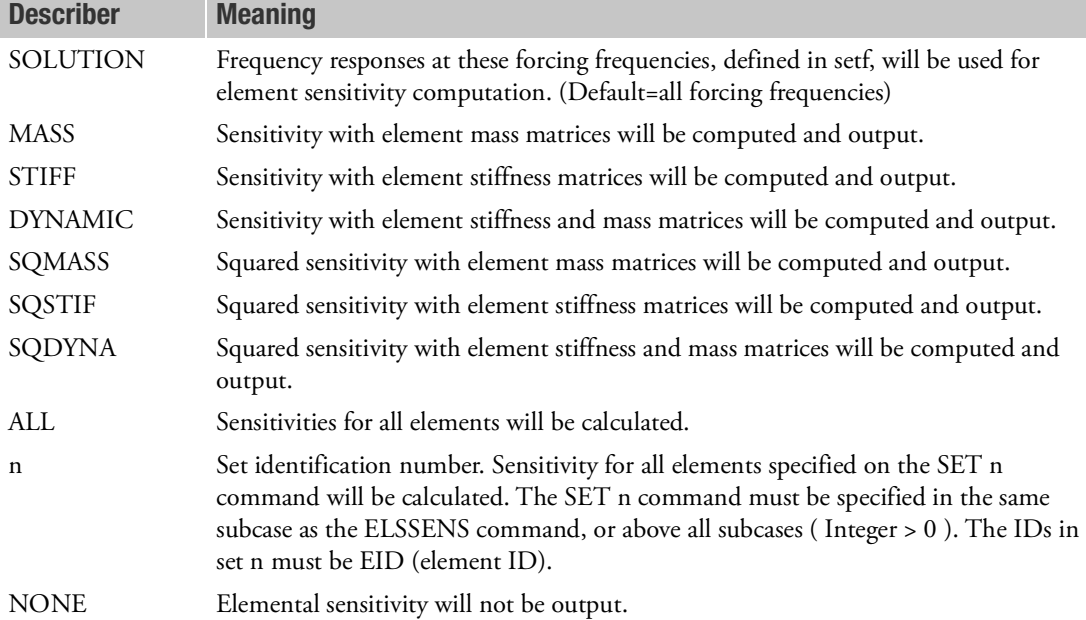

- 1. Set r for RESPONSE has no default.
- 2. The equations various options of ELSENS

 $ELSENS(MASS) = [A<sub>setf</sub>]<sup>t</sup>[M<sub>elem</sub>][A<sub>r</sub>]$ 

 $\text{ELSENS}(\text{STIFF}) = [\text{U}_{\text{setf}}]^{\text{t}} [\text{K}_{\text{elem}}][\text{U}_{\text{r}}]$ 

 $\text{ELSEND}(\text{DYNAMIC}) = [\text{A}_{\text{setf}}]^{\text{t}} [\text{M}_{\text{elem}}] [\text{A}_{\text{r}}] \ + [\text{U}_{\text{setf}}]^{\text{t}} [\text{K}_{\text{elem}}] [\text{U}_{\text{r}}]$ 

$$
ELSENS(SQMASS) = [A_{\text{setf}}]^{\text{t}}[M_{\text{elem}}][A_{\text{r}}] + [A_{\text{setf}}]^{\text{st}}[M_{\text{elem}}]^{\text{*}}[A_{\text{r}}]^{\text{*}}
$$

$$
ELSENS(SQSTIF) = [Uset]t[Kelem][Ur] + [Uset]*t[Kelem]* [Ur]*
$$

 $\begin{aligned} \textrm{ELSEND}(\textrm{DYNAMIC}) = [\textrm{A}_{\textrm{setf}}]^{\textrm{t}} [\textrm{M}_{\textrm{elem}}] [\textrm{A}_{\textrm{r}}] \ + [\textrm{U}_{\textrm{setf}}]^{\textrm{t}} [\textrm{K}_{\textrm{elem}}] [\textrm{U}_{\textrm{r}}] \ + \end{aligned}$  $[A_{\text{set}}]^{*t}[M_{\text{elem}}]^{*}[A_{r}]^{*} + [U_{\text{set}}]^{*t}[K_{\text{elem}}]^{*}[U_{r}]^{*}$ 

where  $[U<sub>setf</sub>]$  is the displacement of SOLUTION [A<sub>setf</sub>] is the acceleration of SOLUTION [Ur] is the displacement of RESPONSE

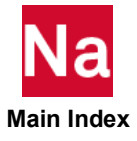

 $\left[ \text{A}_\text{r} \right]$  is the acceleration of RESPONSE

[Kelem] is element stiffness matrix

[M<sub>elem</sub>] is element mass matrix

superscript \* means complex conjugate of the term.

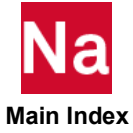

#### **ELSUM** Element Summary Output Request

Requests that a summary of element properties grouped by element type and/or element property type are to be printed.

### Format:

## $\text{ELSUM}(\text{EID}, \text{PID}, \text{BOTH}, \text{EIDSUM}, \text{PIDSUM}, \text{NSMCONT}, \text{SUMMARY}]) = \left\{ \quad \text{n} \right\}$ ALL  $\begin{Bmatrix} ALL \\ n \\ NONE \end{Bmatrix}$ =

# Examples:  $ELSIIM = 9$ ELSUM (PID) = ALL Describer Meaning EID Element summary output is grouped by element type. PID Element summary output is grouped by element property type. BOTH Both EID and PID groupings are produced. EIDSUM Only a summary of the mass totals for the EID grouping is produced. PIDSUM Only a summary of the mass totals for the PID grouping is produced. NSMCONT Nonstructural mass contributions from NSM, NSM1, NSML, and NSML1 Bulk Data entries are identified. SUMMARY Only a summary of the mass totals is produced. ALL Element summary output for all elements n Set identification of a previously appearing SET command. Produces output for only those elements whose identification numbers appear in the list of this SET command. NONE No element summary output is produced.

## Remarks:

1. The ELSUM Case Control command produces a summary of properties for elements. The properties include element ID, material ID, length or thickness, area, volume, structural mass, nonstructural mass, total mass, and the product of total mass \* WTMASS. Total mass is the sum of the structural and nonstructural masses.

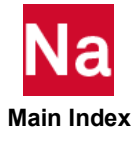
- 2. Certain element types produce only partial data. For these element types, no mass data is produced, and mass totals will not include any contributions from these element types. Mass data is computed for the following element types: CBAR, CBEAM, CBEND, CHEXA, CMASSi, CONM1, CONM2, CONROD, CPENTA, CQUAD4, CQUAD8, CQUADR, CRAC2D, CRAC3D, CROD, CSHEAR, CTETRA, CTRIA3, CTRIA6, CTRIAR, CTRIAX6, and CTUBE. The mass of elements with mid side nodes is approximated using only the geometry of the corner nodes. To get an accurate total mass, use the output from the Grid Point Weight Generator (PARAM,GRDPNT).
- 3. EIDSUM takes precedence over EID if both are present. Likewise, PIDSUM takes precedence over PID.
- 4. The ELSUM Case Control command is ignored in heat transfer solution sequences.
- 5. The NSMCONT describer produces various amounts of output depending upon whether the summary option is selected (SUMMARY, PIDSUM or EIDSUM requested). If NSMCONT is combined with PID, a table is produced that identifies the contribution of each NSM type Bulk Data entry to the total element nonstructural mass. If SUMMARY is included with PID and NSMCONT, an additional table is produced that identifies the mass contributions for each property type by property ID.
- 6. ELSUM output is only available for the PRINT option, not the PUNCH or PLOT options used in other commands.
- 7. ELSUM does not support advanced nonlinear elements.

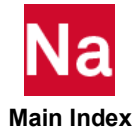

ENDSTEP (Case) Specifies Final Analysis Step

Specifies final analysis step for SOL 700.

# Format:

ENDSTEP = Value

# Example:

 $ENDSTEP = 10000$ 

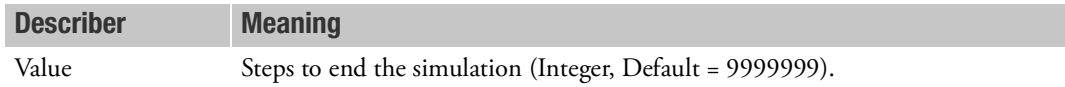

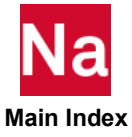

**ENDTIME** Specifies Final Analysis Time

Specifies final analysis time for SOL 700.

# Format:

ENDTIME = Value

# Example:

 $ENDTIME = 0.01$ 

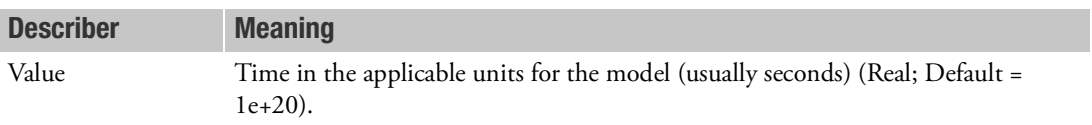

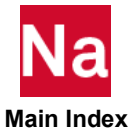

ENDMODULE Module Bulk Data section delimiter

Indicates (delimits) the end of a Module's Bulk Data section.

# Format:

ENDMODULE

### Example:

ENDMODULE END MODULE

### Remarks:

- 1. A BEGIN MODULE command must appear somewhere before ENDMODULE.
- 2. The ENDDATA command may be used to terminate the last Module's Bulk Data section.

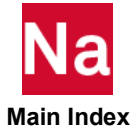

**ENTHALPY** Heat Transfer Enthalpy Output Request

Requests form of enthalpy vector output in transient heat transfer analysis (SOL 159).

# Format:

$$
ENTHALPY \left[ (\frac{SORT1}{SORT2}, \frac{PRINT, PUNCH}{PLOT}) \right] = \left\{ \begin{array}{c} ALL \\ n \\ \text{NONE} \end{array} \right\}
$$

# Example:

ENTHALPY=5

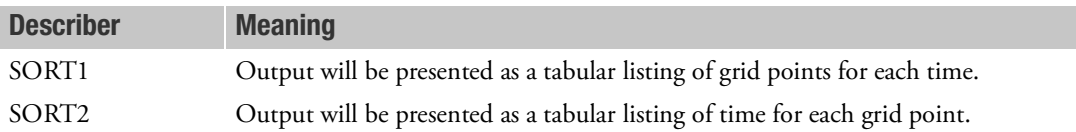

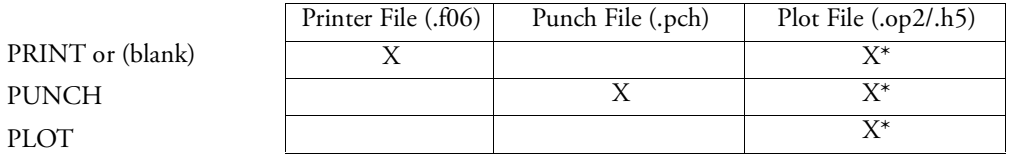

\* The .op2 binary database file will be generated with "PARAM,POST, X" (or the POST Case Control command), while the .h5 binary database file will be generated with "MDLPRM,HDF5, X" specified in Bulk Data Section. Both .op2 and .h5 file can be created simultaneously. Note .xdb file is being deprecated.

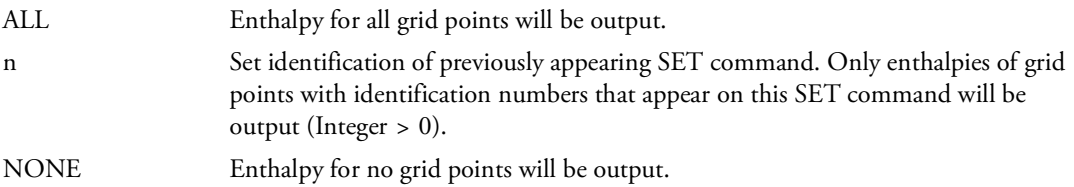

# Remark:

1. ENTHALPY=NONE is used to override a previous ENTHALPY = n or ENTHALPY = ALL command.

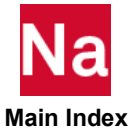

**EQUILIBRIUM** Equilibrium Force Output Request

Specifies options for equilibrium force balance output of applied loads, single point constraint forces and forces due to multi-point constraints and rigid elements.

Format:

$$
EQUILIBRIUM \left[ \left( \left[ \frac{PRINT, PUNCH}{PLOT} \right] \right) = \left\{ \left[ \frac{YES}{gid} \right] \right\} \right]
$$

# Examples:

EQUILIBRIUM EQUILIBRIUM = 501

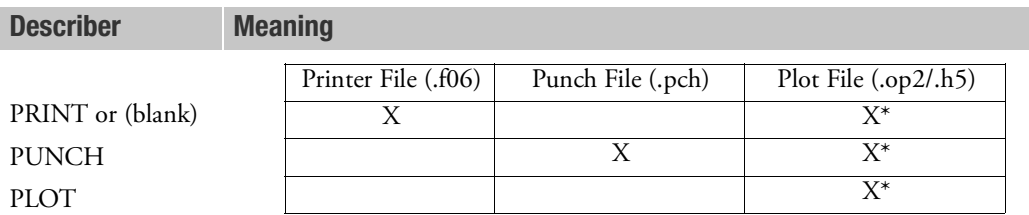

\* The .op2 binary database file will be generated with "PARAM,POST, X" (or the POST Case Control command), while the .h5 binary database file will be generated with "MDLPRM,HDF5, X" specified in Bulk Data Section. Both .op2 and .h5 file can be created simultaneously. Note .xdb file is being deprecated.

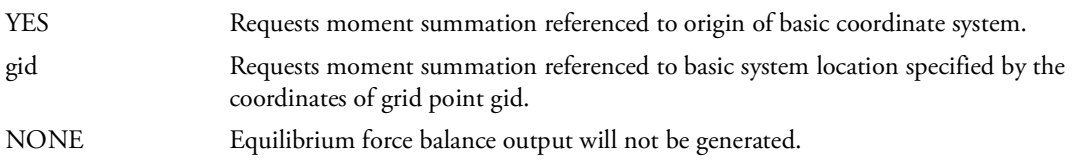

# Remarks:

1. The EQUILIBRIUM Case Control command produces a summary of the applied loads, single point forces of constraint (SPC), and multipoint/rigid body element forces of constraint (MPC), as well as a summation of these quantities. In order for the summation to represent all of the forces in the problem, these forces must be available and, therefore, the specification of an EQUILIBRIUM Case Control command causes the program to automatically compute the SPC and MPC forces. However,

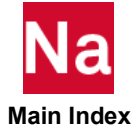

if desired, the associated Case Control commands should request output. The single point forces of constraint are requested by the presence of an SPCFORCE command, and the multipoint/RBE constraint forces are requested by an MPCFORCE command. Applied loads are automatically generated by the presence of the LOAD selection Case Control command.

- 2. Results are always output in the basic coordinate system.
- 3. The EQUILIBRIUM Case Control command is applicable to Linear Static analysis (SOL101) only, and does not produce output if any superelements are present.

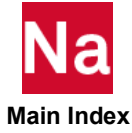

### ERP Equivalent Radiated Power Panel Participation Factor Output Request

Requests the form and type of ERP panel participation factor output for frequency or transient analysis.

Format:

$$
ERP \left[ \frac{SORT2}{SORT1}, \left[ \frac{PRINT, PUNCH}{PLOT} \right] \left[ SOLUTION = \left\{ \frac{ALL}{set} \right\} \right],
$$
\n
$$
\left[ MPF = \left\{ \frac{ALL}{nlm} \right\}, \left[ MPFSORT = sorttype \right], \left[ ELEMENT \right],
$$
\n
$$
\left[ KEY = \left\{ \frac{frequencies}{fractive} \right\} \right], \left[ FILTER = \left\{ \frac{0.01}{real\_value} \right\} \right],
$$
\n
$$
\left[ ERPRHO = \left\{ \frac{1.0}{real\_value} \right\} \right], \left[ ERPC = \left\{ \frac{1.0}{real\_value} \right\} \right]
$$
\n
$$
\left[ RHOCP = \left\{ \frac{1.0}{real\_value} \right\} \right], \left[ ERPRLF = \left\{ \frac{1.0}{real\_value} \right\} \right]
$$
\n
$$
\left[ ERPREFDB = \left\{ \frac{1.0}{real\_value} \right\} \right], \left[ CSV = unit \right] = \left\{ \frac{ALL}{setp} \right\}
$$

Examples:

SET 17 = 10.,20.,30.,40.,80.,100. \$ A list of frequencies SET 25 = ROOF, DOORLF \$ A list of ERP Panel names \$ from a ERPPNL Bulk Entry ERP ( PRINT,PUNCH,SOLUTION=17,KEY=frac ) = 25

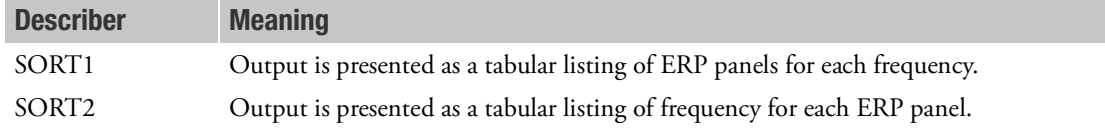

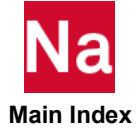

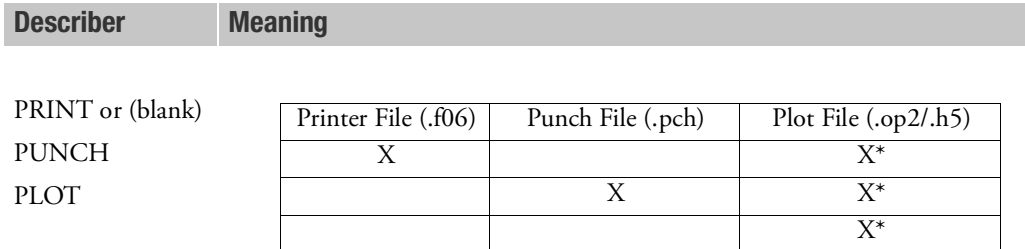

\* The .op2 binary database file will be generated with "PARAM,POST, X" (or the POST Case Control command), while the .h5 binary database file will be generated with "MDLPRM,HDF5, X" specified in Bulk Data Section. Both .op2 and .h5 file can be created simultaneously. Note .xdb file is being deprecated.

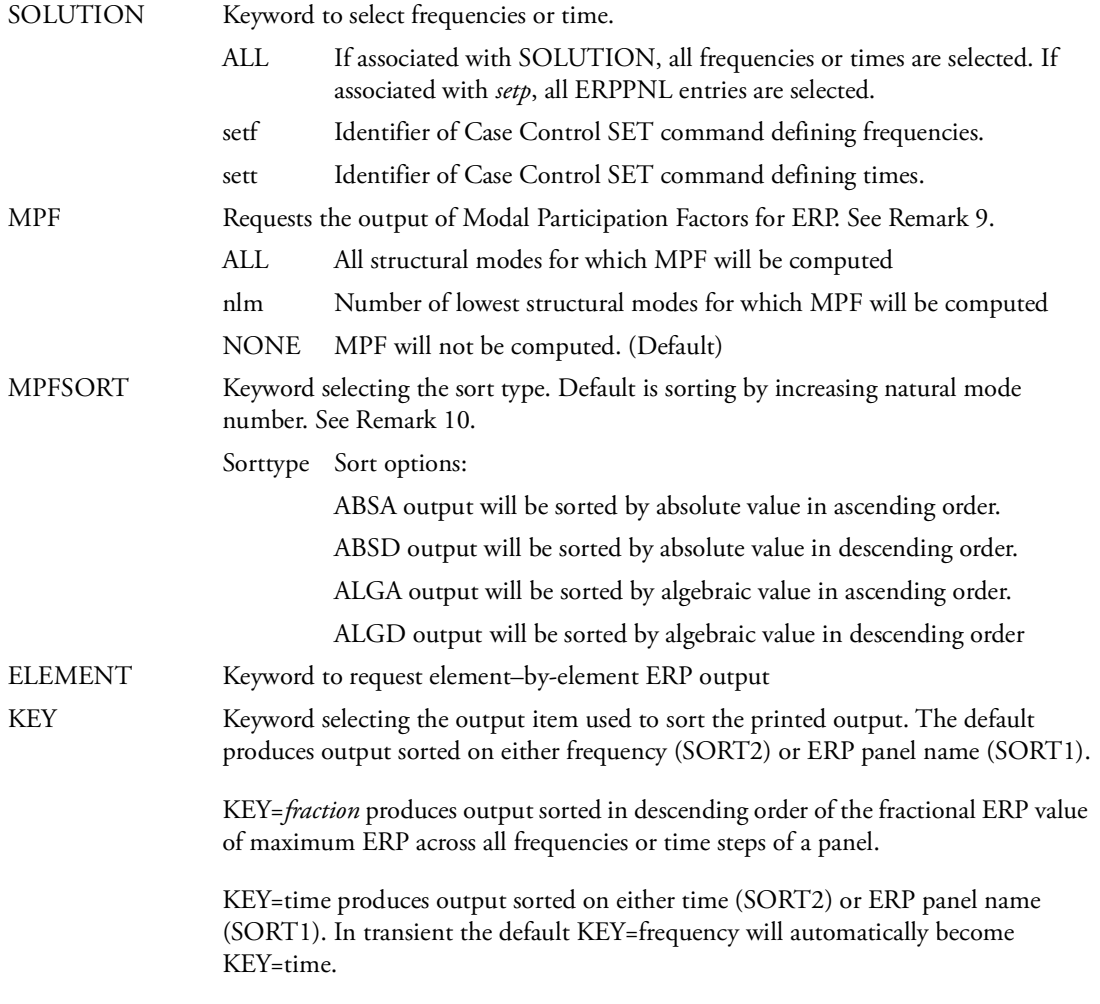

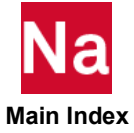

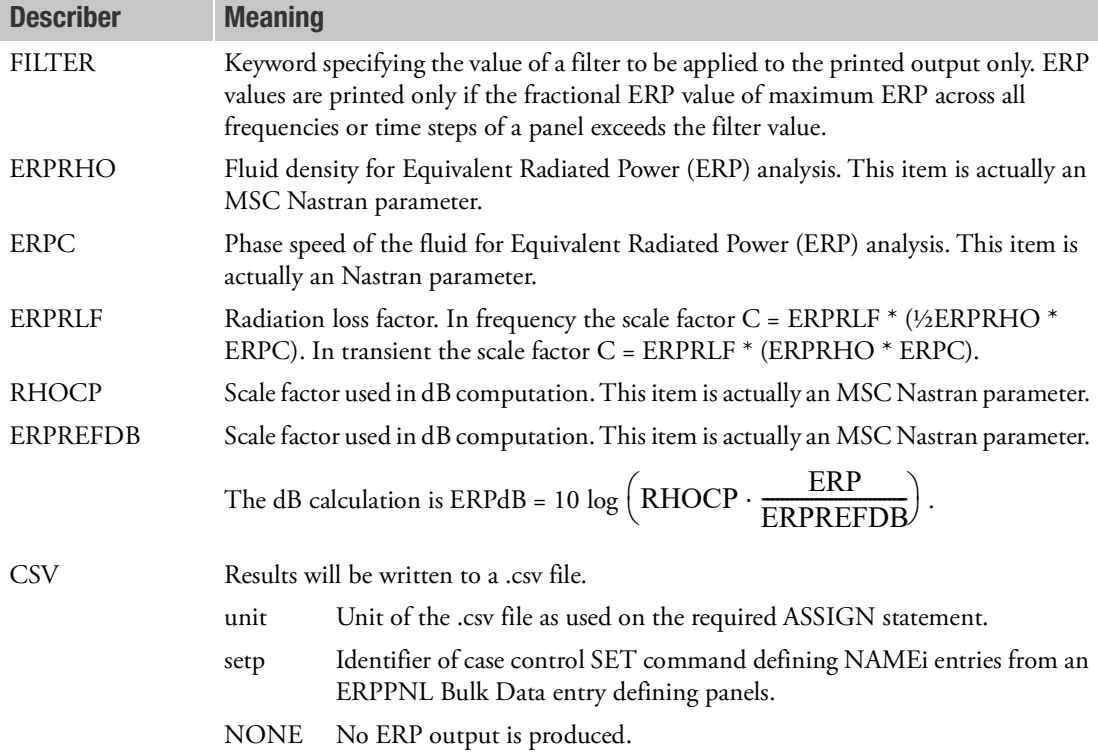

## Remarks:

- 1. ERP is required to produce any ERP output and ERP request must appear either above SUBCASE level or within 1st SUBCASE. Subsequent SUBCASEs, from 2nd onwards, may or may not have ERP request.
- 2. Output is generated in SORT2 by default. Unlike other Case Control requesting SORT2 format, the ERP command does not force all other output into SORT2 format.
- 3. FILTER has no effect on PUNCHed, CSV or OP2 output.
- 4. In addition to individual panel output a summary named ALLPANEL is produced. If there are multiple subcases, the panel name is formed from the serial subcase number (1-nsubc) and the characters 'ALLP' as in ALLP0002 unless the ERP command request output for ALL panels across the Subcases. In this case, the summary panel name ALLPANEL is retained.
- 5. Selectable frequencies are dependent on the presence of an OFREQ Case Control command.
- 6. ERPRHO, ERPC, ERPRLF, RHOCP, and ERPREFDB are actually PARAM,name,value entries.
- 7. The filter process avoids printing ERP for cases where ERP/ERPMAX is less than the FILTER value. ERPMAX is the maximum ERP value across all frequencies for a panel.
- 8. If output to a .csv file is requested, the file must be assigned with logical key USERFILE and FORM=FORMATTED, e.g.,

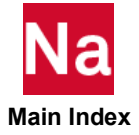

ASSIGN USERFILE = myfile.csv UNIT=50 FORM=FORMATTED STATUS=NEW

- 9. The MPF of ERP will be computed with the same parameters, such as SOLUTION, csv, setp and etc.
- 10. MPFs for ERP are sorted by increasing order of natural frequencies unless the MPFSORT keyword specifies a different sorting order. If a sorting order is specified, the KEY keyword selects the item that is used for sorting. Since ERP is always positive, ABSA/ALGA and ABSD/ALGD will produce same sorting results.
- 11. Element ERP includes elements defined via ERPPNL and SET3. For 3D element types, such as HEXA, PENTA and TETRA, element ERP includes those elements at the outer surface of the model. For an element with multiple faces exposed, the element ERP is the summation of ERP of all exposed faces.
- 12. MPF for ERP and element ERP may increases the volume of output significantly.

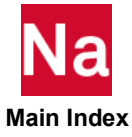

## ESE Element Strain Energy Output Request

Requests the output of the strain energy in selected elements.

### Format:

$$
ESE\left[ (\left[ \frac{PRINT, PUNCH}{PLOT} \right] \left[ \frac{AVERAGE}{AMPLITUDE} \right] [THRESH = p][NOPERCENT] ) \right] = \left\{ \begin{array}{c} ALL \\ n \end{array} \right\}
$$

### Examples:

ESE=ALL ESE (PUNCH, THRESH=.0001)=19

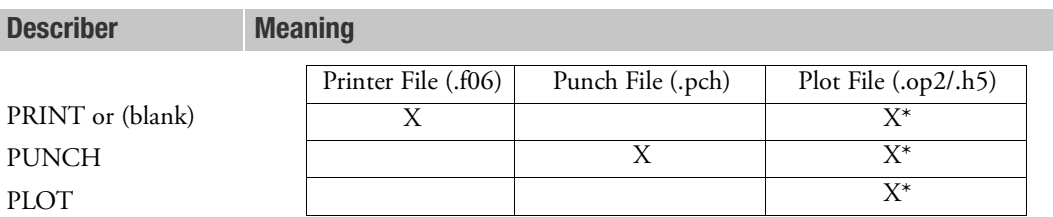

\* The .op2 binary database file will be generated with "PARAM,POST, X" (or the POST Case Control command), while the .h5 binary database file will be generated with "MDLPRM,HDF5, X" specified in Bulk Data Section. Both .op2 and .h5 file can be created simultaneously. Note .xdb file is being deprecated.

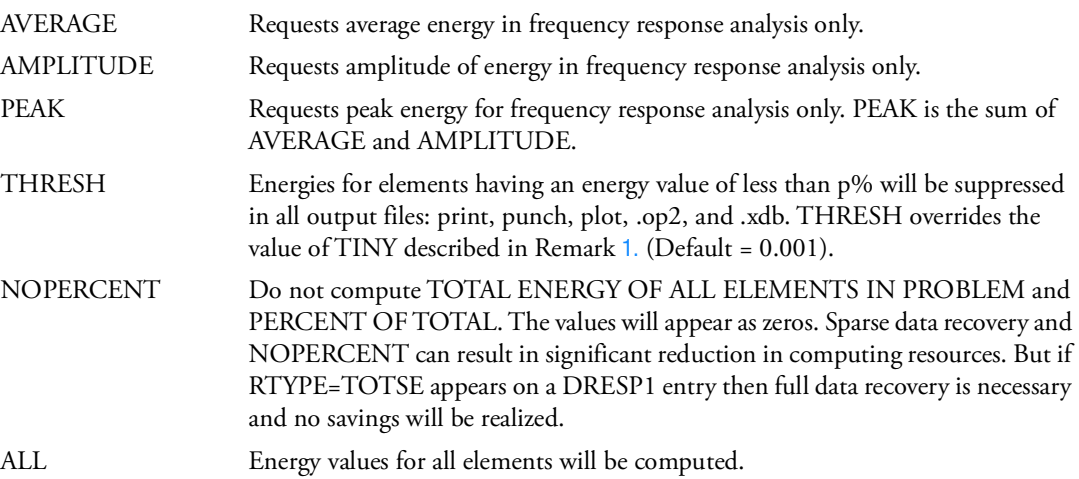

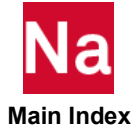

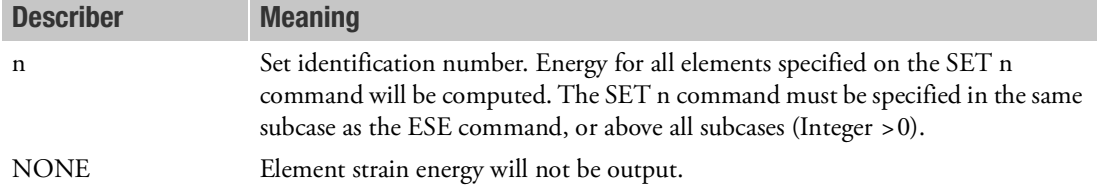

### <span id="page-372-0"></span>Remarks:

- 1. If THRESH = p is not specified, then p defaults to the values specified by user parameter TINY.
- 2. The energy calculations include the contribution of initial thermal strain.
- 3. Energy density (element strain energy divided by element volume) is also computed in some solution sequences. It can be suppressed by use of PARAM,EST,-1.
- 4. For frequency response analysis, the energy may be computed in one of three ways as selected by AVERAGE:

$$
E_o = \frac{1}{4} (\{u_r\}^T [K_e] \{u_r\} + \{u_i\}^T [K_e] \{u_i\})
$$

AMPLITUDE:

$$
E_a = \frac{1}{4} \sqrt{\left(\left\{u_r\right\}^T [K_e] \{u_r\} - \left\{u_i\right\}^T [K_e] \{u_i\}\right)^2 + \left(2 \left\{u_r\right\}^T [K_e] \{u_i\}\right)^2}
$$

PEAK:

$$
E_{peak} = E_o + E_a
$$

where:

- $E =$  elemental energy. = displacement (real part). = displacement (imaginary part). = elemental stiffness.  $\{u_{\nu}\}\$  ${u_i}$  $[K_{\rho}]$
- 5. In SOLs 111 and 112, ESE is not available if both PARAM,DDRMM,0 and PARAM,SPARSEDR,NO are specified.
- 6. Element data recovery for thermal loads is not currently implemented in dynamics.

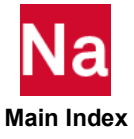

- 7. Element strain energy is available for nonlinear static analysis (SOL 106). However, in a normal modes analysis in SOL 106 with PARAM,NMLOOP (or ANALYSIS=MODES) or a PARAM NMLOOP restart into SOL 103, energies are computed for elements with linear properties only. ESE output request is also available in SOL 400 linear and nonlinear static analyses as well as multidisciplinary and linear perturbation analyses using MODES and MCEIG types of analysis. All other nonlinear solution sequences do not support element strain energy output.
- <span id="page-373-0"></span>8. The strain energy for nonlinear elements is calculated by integrating the specific energy rate, the inner product of strain rate, and stress over element volume and time.

$$
E = \int_{0}^{t} \mathbf{\hat{\varepsilon}}^{T} \sigma dV d\tau
$$
 (5-10)

where:

- stress tensor  $\sigma$
- = tensor of the strain rate ·
- = element volume *V*
- = actual time in the load history *t*

Loads from temperature changes are included in Eq. (5-[10\)](#page-373-0). If we assume a linear variation of temperatures from subcase to subcase, then the strain energy in Eq.  $(5-10)$  $(5-10)$  for the special case of linear material and geometry becomes

<span id="page-373-2"></span>
$$
E = \frac{1}{2}u^{T}K_{e}u - \frac{1}{2}u^{T}P_{et}
$$
\n(5-11)

where  $P_{et}$  is the element load vector for temperature differences.

For linear elements, the default definition of element strain energy is

<span id="page-373-1"></span>
$$
E = \frac{1}{2}u^T K_e u - u^T P_{et}
$$
\n(5-12)

where  $P_{et}$  is the element load vector for temperature differences and element deformation.

In Eq. (5-[12\)](#page-373-1), the temperatures are assumed to be constant within a subcase. The default definition of the strain energy for linear elements differs from the definition for nonlinear elements by a factor of  $1/2$  in the temperature loads. To request the strain energy for linear elements using Eq. (5-[11\)](#page-373-2), set the parameter XFLAG to 2; the default value for XFLAG is 0, which uses Eq. (5-[12\)](#page-373-1) for the strain energy of linear elements.

9. The usages of REPCASE and OMODES Case Control directives is not supported for ESE, EKE, EDE and GPFO output selections and should not be used.

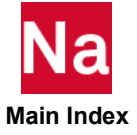

- 10. If there are any frequency dependent CBUSH elements present, and PARAM, BUSHNM, NO; then all CBUSH elements will be excluded from the element strain energy output.
- 11. For transient response, ESE is computed in a quasi-static manner at each time step:  $\frac{1}{2}u^TK_{\rho}u$ ; where  $\frac{1}{2}u^T K_e u$

 $\mathbf{K}_{\mathrm{e}}$  is elemental stiffness and u is displacement.

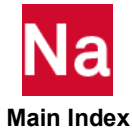

**EXPORTLD** Saves a Load Vector on the Database for Subsequent Reuse

Saves the load vector for the current subcase on the database.

### Format:

$$
EXPORTLD[([LOADID = lid][LOADNAME = Idname])] = \begin{cases} n \\ ALL \end{cases}
$$

### Examples:

```
EXPO(LOADNAME=LANDGEAR)
EXPORTLD=10
```
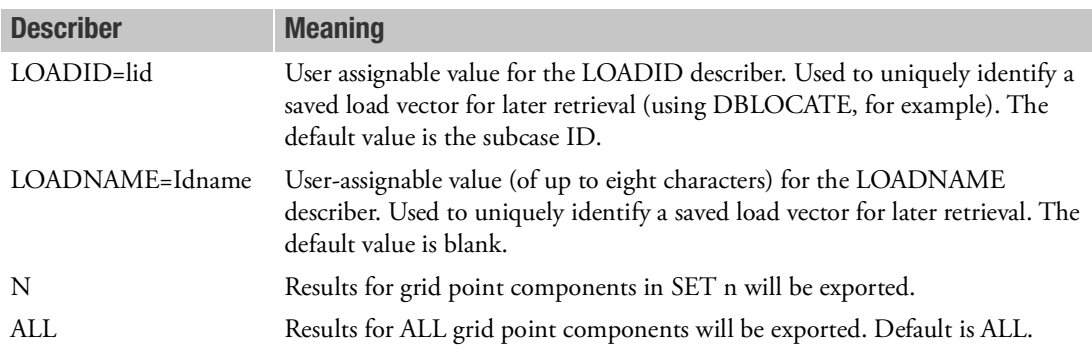

## Remarks:

- 1. Each load vector is stored individually as a one column matrix that is qualified by LOADID and LOADNAME. The combination of both the LOADID and the LOADNAME describers should uniquely identify the load vector to avoid overwriting (or possibly triggering the output twice rule an existing load vector).
- 2. If placed above the SUBCASE entry, then the load vectors for all subcases are saved.
- 3. The load vectors are qualified by LOADID and LOADNAME for selection using the WHERE clause on FMS commands that support it.
- 4. The following table shows the value of the LOADID and LOADNAME describers that are assigned for various EXPORTLD requests:

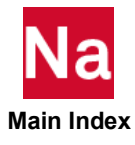

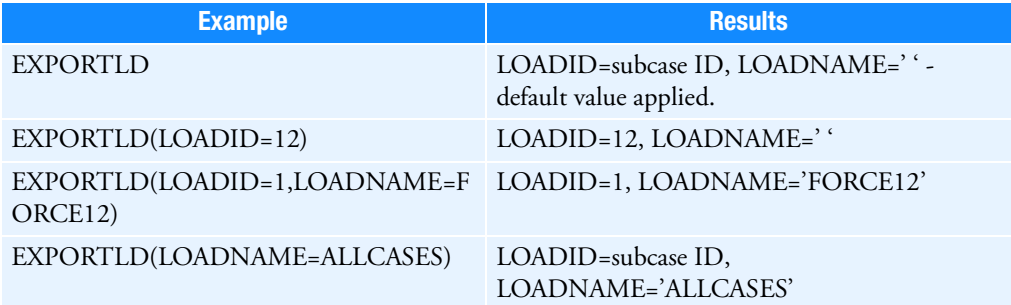

5. The load vector is typically imported into a run using the FMS DBLOCATE statement. The imported load is referenced by using its LOADID value on a LOAD Case Control command or Bulk Data entry. For example:

```
ASSIGN loads1='run1.MASTER'
DBLOCATE datablk=(EXTLD) WHERE(LOADNAME='ALLCASES'),
CONVERT (LOADID=LOADID+1000) LOGICAL=loads1
...
CEND
LOADS=1001 $ Select external load with LOADID=1001, imported from 
previous run.
```
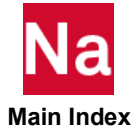

### **EXTDRIN** External Superelement Data Recovery Restart Run Request

Requests the job to perform an external superelement data recovery restart. Also specifies the storage media of the boundary solution data.

Format:

EXTDRIN

$$
\begin{bmatrix}\nDMIGOP2[= \text{unitop2}] \\
MATRIXOP4 \text{or} \text{MATOP4}[= \text{unitop4}] \\
MATRIX \text{or } \text{MATDB} \\
DMIGDB\n\end{bmatrix}
$$

# Examples:

EXTDRIN EXTDRIN(DMIGOP2=45) EXTDRIN(MATOP4)

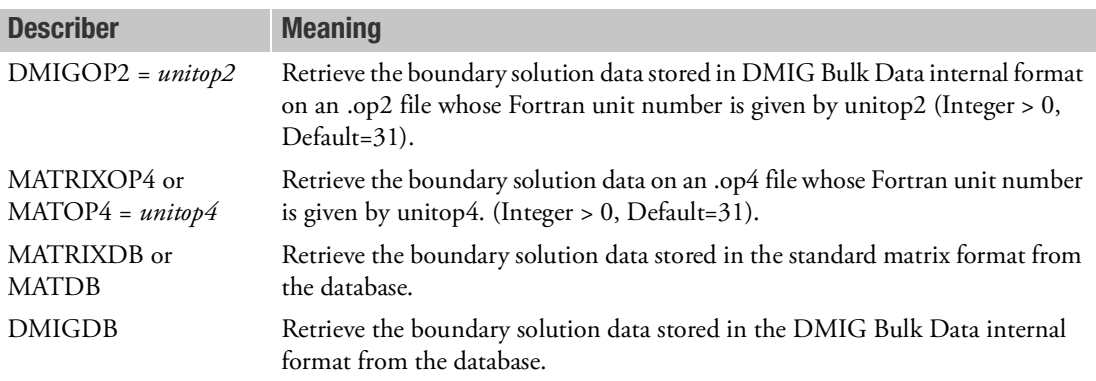

# Remarks:

- 1. EXTDRIN is intended for step three in external superelement analysis. External superelement data recovery is accomplished by restarting from the data base created in step one (external superelement creation run) and attaching the boundary solution data from step two (assembly run). The boundary solution data must have been stored in step two via the EXTDROUT Case Control command or user parameter EXTDROUT.
- 2. External superelement data recovery restarts are limited to SOLs 101, 103, 107 through 112, and 400.
- 3. EXTDRIN must be specified above all subcases.
- 4. User parameters EXTDR and EXTDRUNT are the old method for requesting an external superelement data recovery restart. EXTDRIN Case Control command takes precedence over the EXTDR and EXTDRUNT user parameters.
- 5. If data recovery is desired for the external component in SOLs 101, 103, 107 through 112 and 400, there are four methods to transmit the displacements of the reduced model, in Step 2, to the external full model. The method is selected by the EXTDROUT Case Control command in Step 2. The options are as follows:

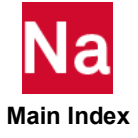

- a. EXTDROUT(MATRIXDB[=dbext]). The displacements of the reduced component model are stored directly on the database. The sequencing of the displacement degrees-of-freedom corresponds to the sequencing in the reduced model. Keyword dbext exports the boundary solution data to a new DBset initialized by the "INIT dbext" statement in the File Management section of the input.
- b. EXTDROUT(DMIGDB[=dbext]). The displacements of the reduced model are stored on the database in a format which allows automatic connection to the reduced component model if the reduction grid points and scalar points are the same grid points and scalar points used in the analysis model. Keyword dbext exports the boundary solution data to a new DBset initialized by the "INIT dbext" statement in the File Management section of the input.
- c. EXTDROUT(DMIGOP2=unit). The same as EXTDROUT(DMIGDB) except that the displacements of the reduced model are written in OUTPUT2 format to a tape unit specified by the unit keyword (Default=31). The output unit can be assigned to a specific file by using an ASSIGN OUTPUT2 command in the File Management Section.
- d. EXTDROUT(MATOP4=unit). The same as EXTDROUT(MATRIXDB) except that the displacements of the reduced model are written in OUTPUT4 format to a tape unit specified by the unit keyword (Default=31). The output unit can be assigned to a specific file by using an ASSIGN OUTPUT4 command in the File Management Section.

Data recovery restart for the external superelement (Step 3) is available in SOLs 101, 103, 107 through 112, and 400 and is accomplished by using a restart procedure from the data base created in Step 1 and specifying the EXTDRIN Case Control command to import the solutions from Step 2. The method on inputting the reduced displacements into the component model depends on the method used to output the external component in Step 2. The setups for Steps 2 and 3 are:

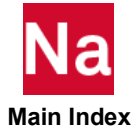

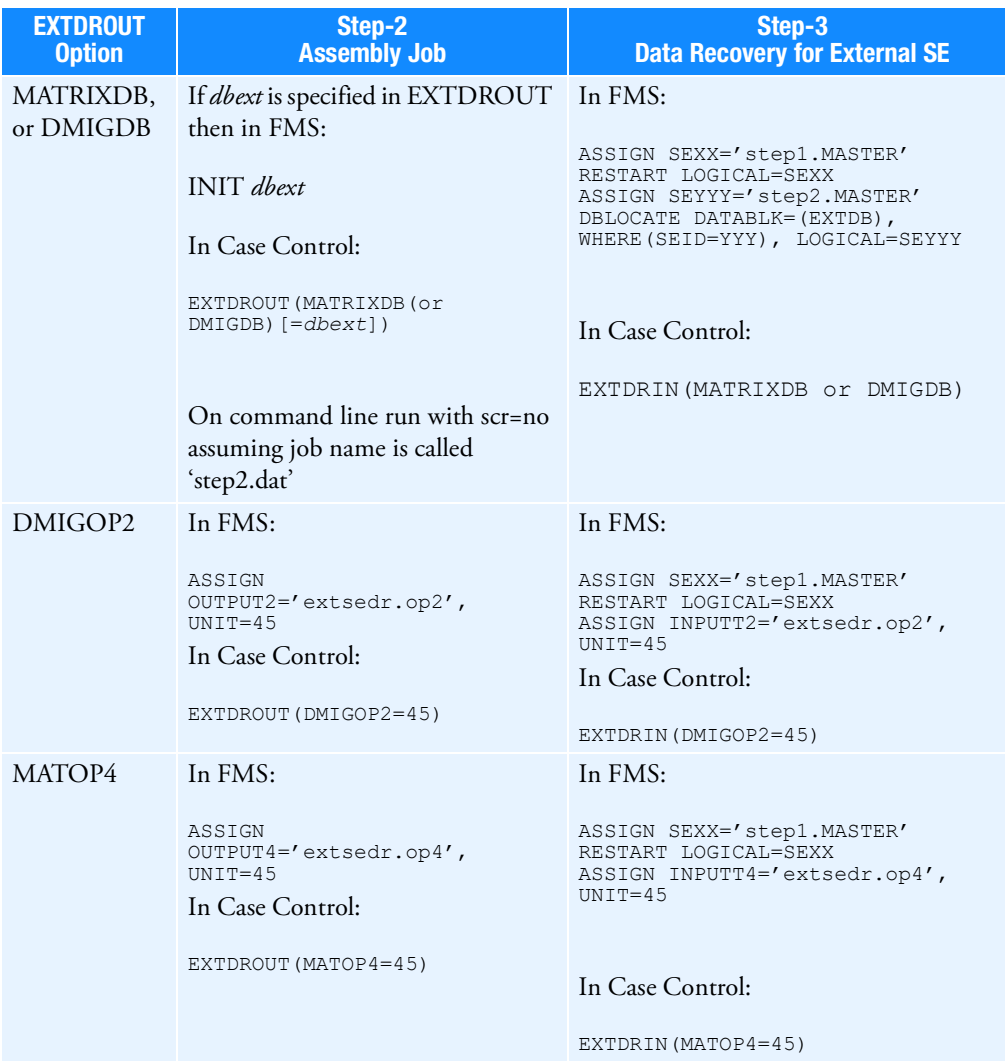

- 6. For SOL 101, the Step 3 Case Control structure must match the system model subcase structure in the numbers of loading conditions. The loading used in step one to generate the loads transmitted to the analysis model must also be specified in this step. If the analysis model had more loading conditions than the component model, then the loadings defined in Step 1 must be specified first.
- 7. For SOLs 103 and 107 through 112, the Step 3 Case Control structure must match the analysis model subcase structure in the number of eigenvalue extractions, FREQ/DLOAD or TSTEP/DLOAD subcases.

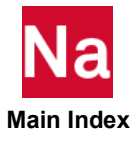

8. SOL 400 with multidisciplinary and linear perturbation analyses will produce multiple boundary solutions in Step 2; i.e., a boundary solution for each SUBCASE with a unique ANALYSIS command. Hence in SOL 400 for Step 3 as soon as the boundary solutions have been imported, a summary of the boundary solutions will be printed in the f06. Here is a sample:

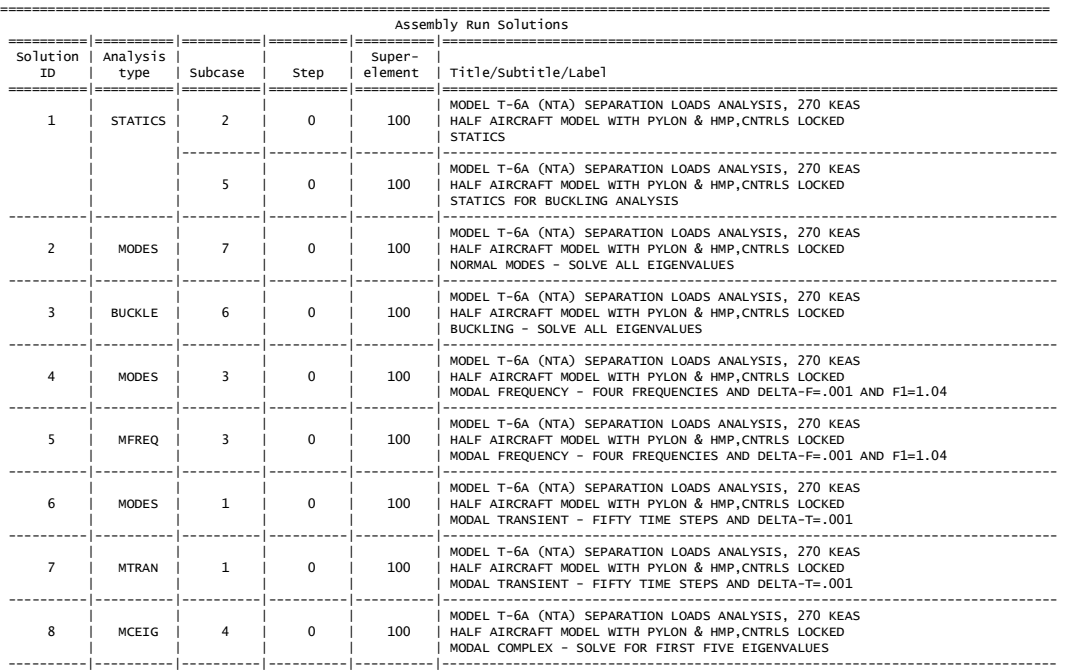

The "Solution ID" column contains an arbitrary identification number which may be specified on the SOLUTION Case Control command in Step 3 whose usage will be described below. The "Analysis Type", "Subcase", and "Step" columns are the same as the ANALYSIS, SUBCASE, and STEP commands specified on Step 2. The "Superelement" column pertains the external superelement ID processed in Step 2. The "Title/Subtitle/Label" is taken from the TITLE, SUBTITLE, and LABEL commands specified in Step 2.

In Step 3, as with any restart, the Case Control must contain the same loads and boundary condition (LBC) commands specified in Step 1 like LOAD, SPC, MPC, METHOD, etc. If there is only one subcase specified in Step 3 then, by default, SOL 400 will perform external superelement data recovery for all solutions above. Here is a sample Step 3 Case Control setup:

```
EXTDRIN ...
SPC=1MPC=3LOAD=5
$
DISP=ALL
STRESS=ALL
```
The displacement and element stress request for all solutions listed in the table above will be computed.

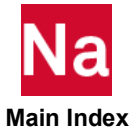

If, however, data recovery is desired at only a few solutions then a SUBCASE and SOLUTION command pair is required to obtain data recovery at each of the desired solutions. The subcases may be specified in any order and the SOLUTION command specifies the desired "Solution ID" from the table above. For example,

```
EXTDRIN ...
SPC=1
MPC=3
SUBCASE 1
    SOLUTION=5
    STRESS=ALL
SUBCASE 2
    SOLUTION=3
    DISP=ALL
```
Alternatively, the ANALYSIS command may be used instead of the SOLUTION command. For example,

```
EXTDRIN ...
SPC=1
MPC=3
SUBCASE 1
    ANALYSIS=MFREQ
    STRESS=ALL
SUBCASE 2
    ANALYSIS=BUCKLE
    DISP=ALL
```
If there is more than on solution associated with a particular analysis type, then results will be computed for all "Solution IDs" corresponding to that analysis type.

- <span id="page-381-0"></span>9. In Step 2, more than one external superelement may be processed by EXTDROUT. The following must be noted if DMIGOP2 or MATOP4 is used.
	- a. In SOLs 101, 103, and 107 through 112, the user must specify separate EXTDROUT as shown in the example below:

```
SUBCASE 1
    SUPER=10 
    EXTDROUT(DMIGOP2=45)
SUBCASE 2
    SUPER=20
    EXTDROUT(DMIGOP2=46)
```
b. In SOL 400, the user may specify separate EXTDROUT as described above or the same EXTDROUT command for all external superelements. If the user specifies the same EXTDROUT, then in the 3rd step a fatal message will be issued as shown below:

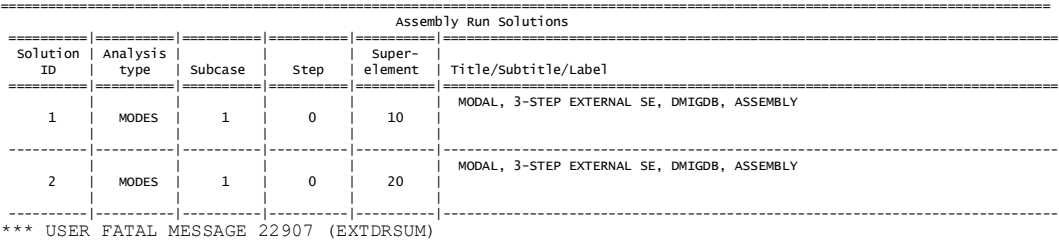

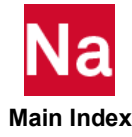

The attached boundary solutions %1 contains solutions for more than one external superelement and the desired superelement ID has not been selected. USER ACTION: If the EXTDROUT Case Control command (or PARAM,EXTDROUT) specified DMIGOP2 or MATOP4 then you must specify the superelement ID on the SUPER Case Control command to select the appropriate boundary solution. If EXTDROUT Case Control command (or PARAM,EXTDROUT) specified MATRIXDB or DMIGDB then you must specify the superelement ID a) On the SUPER Case Control command to select the appropiate boundary solution. or b) In the WHERE(SEID=superelement\_ID) clause on the DBLOCATE statement of the boundary solutions database to select the appropiate boundary solution.

The summary shows that the solution file contains solutions for superelements 10 and 20 and the message indicates that only one solution may be processed. So the user must specify the SUPER command to select the desired superelement; e.g.,

```
SUPER=10EXTDRIN(DMIGOP2=45)
```
Alternatively for EXTDRIN(DMIGDB or MATRIXDB) only, the user may specify WHERE(SEID=10) on the DBLOCATE statement of the boundary solution database.

<span id="page-382-0"></span>10. The following examples continue from the examples described in Remark 18 under the EXTSEOUT Case Control command description.

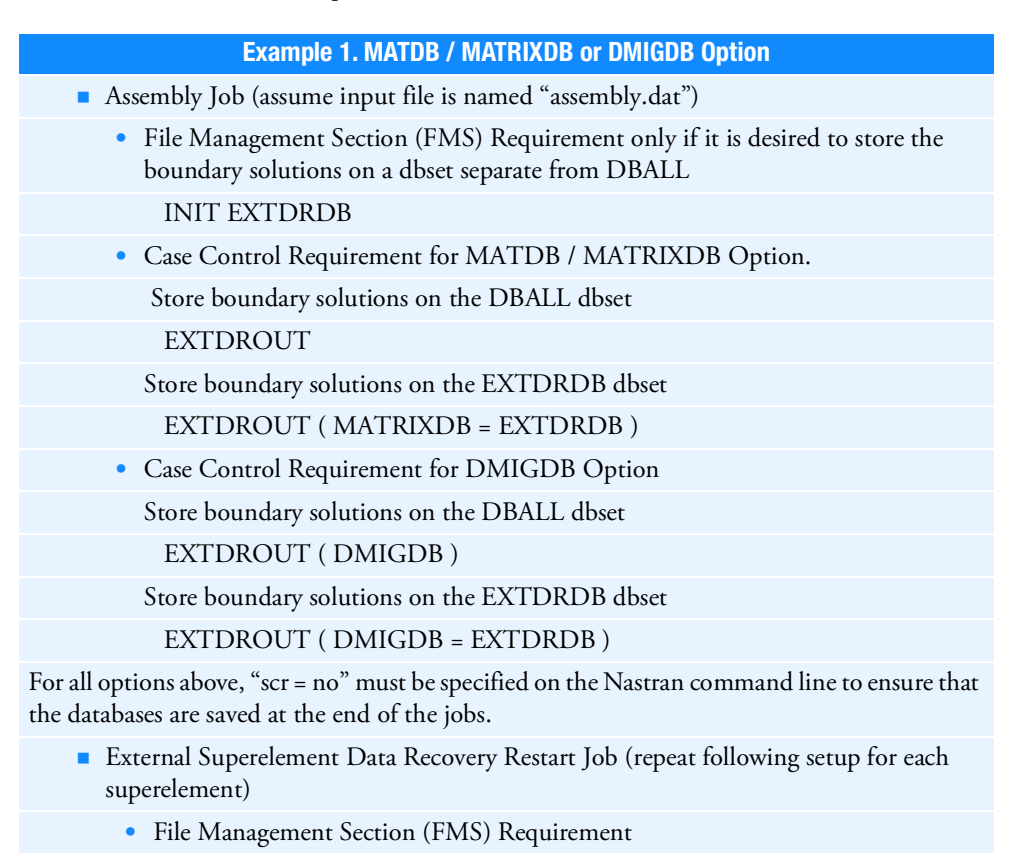

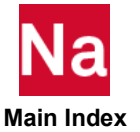

Example 1. MATDB / MATRIXDB or DMIGDB Option

ASSIGN SE10='extse10.MASTER' RESTART LOGI=SE10 ASSIGN ASMB='assembly.MASTER' DBLOC DATABLK=(EXTDB) WHERE(SEID=10) LOGI=SE10

- Case Control Requirement for MATDB / MATRIXDB Option EXTDRIN
- Case Control Requirement for DMIGDB Option

EXTDRIN ( DMIGDB )

### Example 2. DMIGOP2 Option

- Assembly Job
	- Setup for SOLs 101, 103, 107 through 112, and 400 each superelement boundary solution is stored on a separate Fortran unit
	- File Management Section (FMS) Requirement

ASSIGN OUTPUT2='extse10dr.op2' UNIT=25 DELETE ASSIGN OUTPUT2='extse20dr.op2' UNIT=26 DELETE ASSIGN OUTPUT2='extse30dr.op2' UNIT=27 DELETE

• Case Control Requirement

SUBCASE 1  $SUPER = 10$ EXTDROUT ( DMIGOP2 = 25 ) SUBCASE 2  $SUPER = 20$ EXTDROUT ( DMIGOP2 = 26 ) SUBCASE 3  $SUPER = 30$ EXTDROUT ( DMIGOP2 = 27 )

- Alternative setup for SOL 400 only all superelement boundary solutions are stored on the same Fortran unit
- File Management Section (FMS) Requirement

ASSIGN OUTPUT2='extalldr.op2' UNIT=25 DELETE

• Case Control Requirement

```
EXTDROUT ( DMIGOP2 = 25 )
```
- **External Superelement Data Recovery Restart Job (repeat following setup for each** superelement)
	- Setup for SOLs 101, 103, 107 through 112, and 400

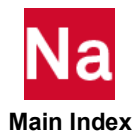

### Example 2. DMIGOP2 Option

• File Management Section (FMS) Requirement

ASSIGN SE10='extse10.MASTER' RESTART LOGICAL=SE10 ASSIGN INPUTT2='extse10dr.op2' UNIT=25

• Case Control Requirement

```
EXTDRIN ( DMIGOP2 = 25 )
```
- Alternative setup for SOL 400 only all superelement boundary solutions are stored on the same Fortran unit
- File Management Section (FMS) Requirement

ASSIGN SE10='extse10.MASTER' RESTART LOGICAL=SE10 ASSIGN INPUTT2='extalldr.op2' UNIT=25

• Case Control Requirement – SUPER command is required to select the correct superelement boundary solution

 $SUPER = 10$ EXTDRIN ( DMIGOP2 = 25 )

### Example 3. MATOP4 Option

- Assembly Job
	- Setup for SOLs 101, 103, 107 through 112, and 400 each superelement boundary solution is stored on a separate Fortran unit.
	- File Management Section (FMS) Requirement

ASSIGN OUTPUT4='extse10dr.op4' UNIT=25 DELETE ASSIGN OUTPUT4='extse20dr.op4' UNIT=26 DELETE ASSIGN OUTPUT4='extse30dr.op4' UNIT=27 DELETE

• Case Control Requirement

SUBCASE 1  $SUPER = 10$ EXTDROUT ( MATOP4 = 25 ) SUBCASE 2  $SUPER = 20$ EXTDROUT ( MATOP4 = 26 ) SUBCASE 3  $SUPER = 30$ EXTDROUT ( MATOP4 = 27 )

• Alternative setup for SOL 400 only – all superelement boundary solutions are stored on the same Fortran unit.

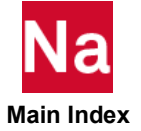

# • File Management Section (FMS) Requirement ASSIGN OUTPUT4='extalldr.op4' UNIT=25 DELETE • Case Control Requirement EXTDROUT ( MATOP4 = 25 ) **External Superelement Data Recovery Restart Job (repeat following setup for each** superelement) • Setup for SOLs 101, 103, 107 through 112, and 400 • File Management Section (FMS) Requirement ASSIGN SE10='extse10.MASTER' RESTART LOGICAL=SE10 ASSIGN INPUTT4='extse10dr.op4' UNIT=25 • Case Control Requirement EXTDRIN ( MATOP4 = 25 ) Alternative setup for SOL 400 only – all superelement boundary solutions are stored on the same Fortran unit • File Management Section (FMS) Requirement ASSIGN SE10='extse10.MASTER' RESTART LOGICAL=SE10 ASSIGN INPUTT4='extalldr.op4' UNIT=25 • Case Control Requirement – SUPER command is required to select the correct superelement boundary solution  $SUPER = 10$ EXTDRIN ( MATOP4 = 25 ) Example 3. MATOP4 Option

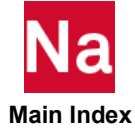

### **EXTDROUT** External Superelement Boundary Solution Storage Request.

Requests the job to store external superelement boundary displacements and column labels; e.g., eigenvalues, forcing frequencies, time steps. Also specifies the storage media of the boundary solution data.

```
Format:
```
EXTDROUT

$$
\begin{bmatrix}\nDMIGOP2[=unitop2] \\
MATRIXOP4orMATOP4[=unitop4] \\
MATRIXDBorMATDB[= dbext]\nDMIGDB[= dbext]\n\end{bmatrix}
$$
\n
$$
NOCASE
$$

# Examples:

EXTDROUT EXTDROUT(DMIGOP2=45) EXTDROUT(MATOP4 NOCASE)

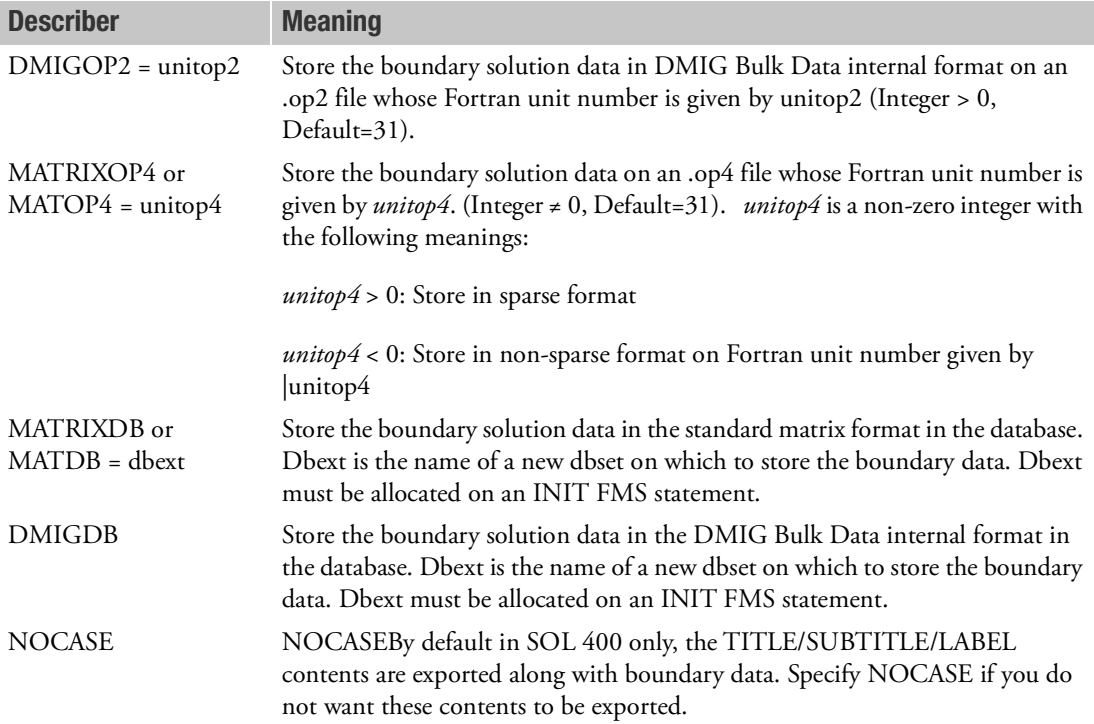

# Remarks:

- 1. EXTDROUT is intended for step two (or assembly run) in external superelement analysis.
- 2. EXTDROUT is honored in SOLs 101, 103, 107 through 112, and 400 only.

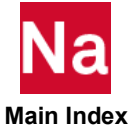

- 3. In SOLs 101, 103, and 107 through 112, if there are multiple external superelements and DMIGOP2 or MATOP4 is requested then EXTDROUT must be specified in separate subcases for each external superelement along with the SUPER command and unitop4 or unitop2 must be unique for each external superelement. Separate EXTDROUT commands are not required in SOL 400. See Remarks [9.](#page-381-0) and [10.](#page-382-0) under the EXTDRIN Case Control command description.
- 4. User parameters EXTDROUT and EXTDRUNT are the old method for requesting the storage of boundary solution data. EXTDROUT Case Control command takes precedence over the EXTDROUT and EXTDRUNT user parameters.
- 5. See EXTDRIN's case control command description for a description of EXTDROUT and EXTDRIN usage.

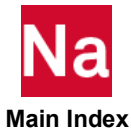

Request the creation of an external superelement in SOLs 101, 103, 107 through 112, or 400 only.

Format:

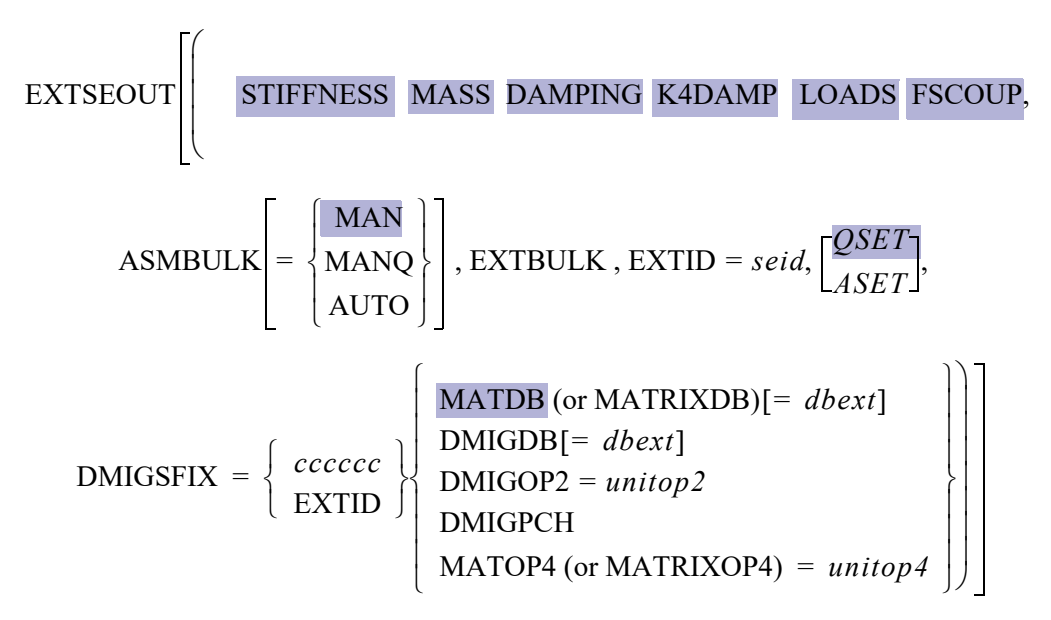

## Example(s):

```
EXTSEOUT
EXTSEOUT(DMIGOP2=26)
EXTSEOUT(ASMBULK EXTID=200)
EXTSEOUT(ASMBULK EXTBULK EXTID=100)
EXTSEOUT(ASMBULK=AUTO EXTBULK EXTID=100)
EXTSEOUT(ASMBULK=MANQ EXTID=10 DMIGDB)
EXTSEOUT(ASMBULK EXTID=100 DMIGOP2=26)
EXTSEOUT(ASMBULK EXTID=100 DMIGPCH)
EXTSEOUT(ASMBULK EXTID=100 DMIGSFIX=XSE100 DMIGPCH)
EXTSEOUT(ASMBULK EXTID=200 DMIGSFIX=EXTID DMIGPCH)
EXTSEOUT(ASMBULK EXTID=100 MATOP4=26)
EXTSEOUT(ASMBULK EXTID=200 MATOP4=-25)
```

```
(See also Remarks 17. and 18.)
```
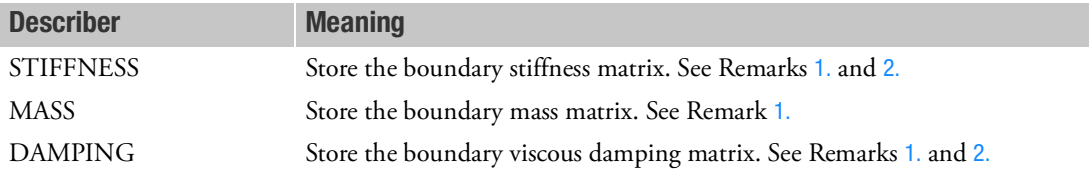

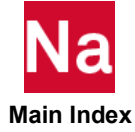

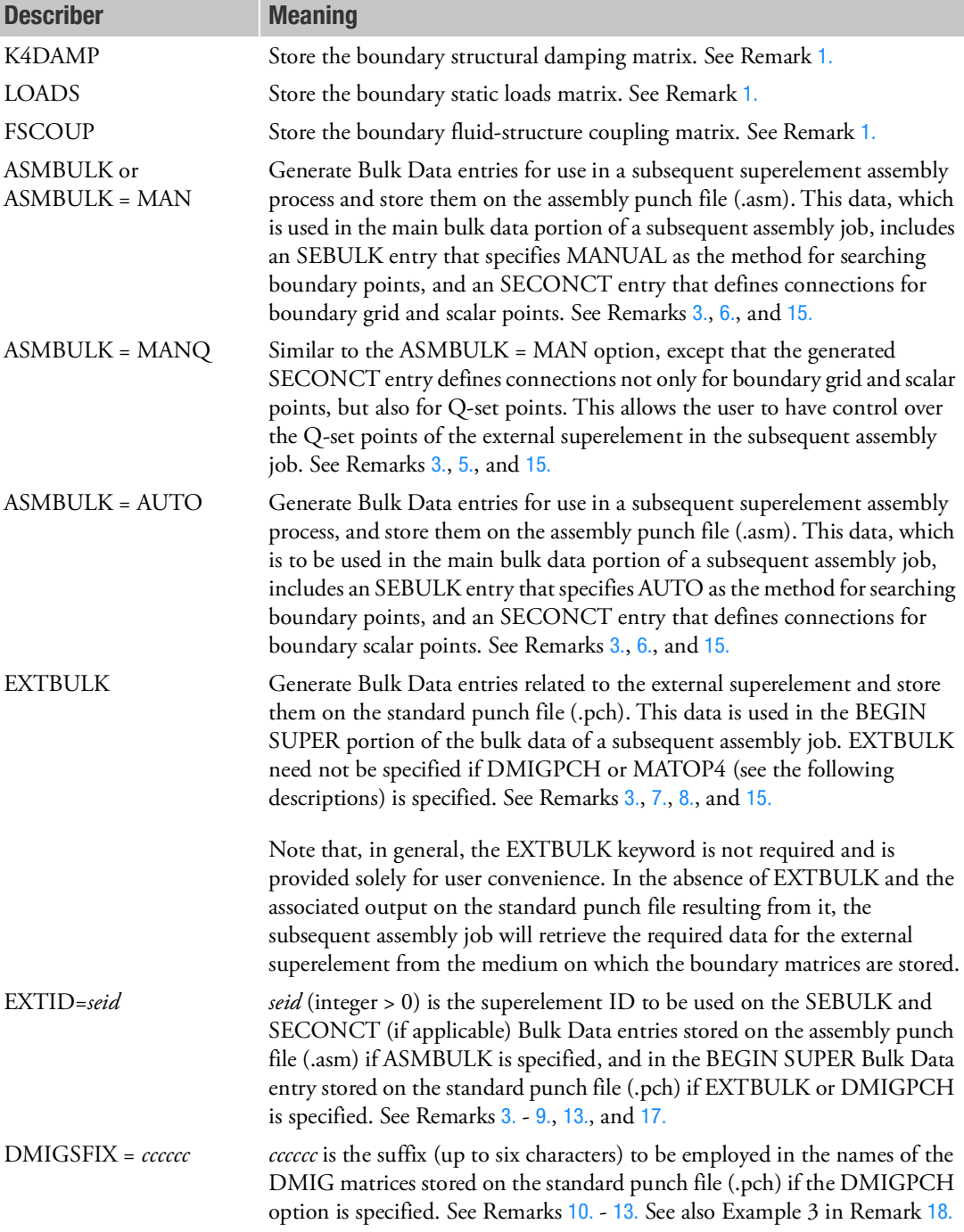

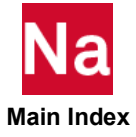

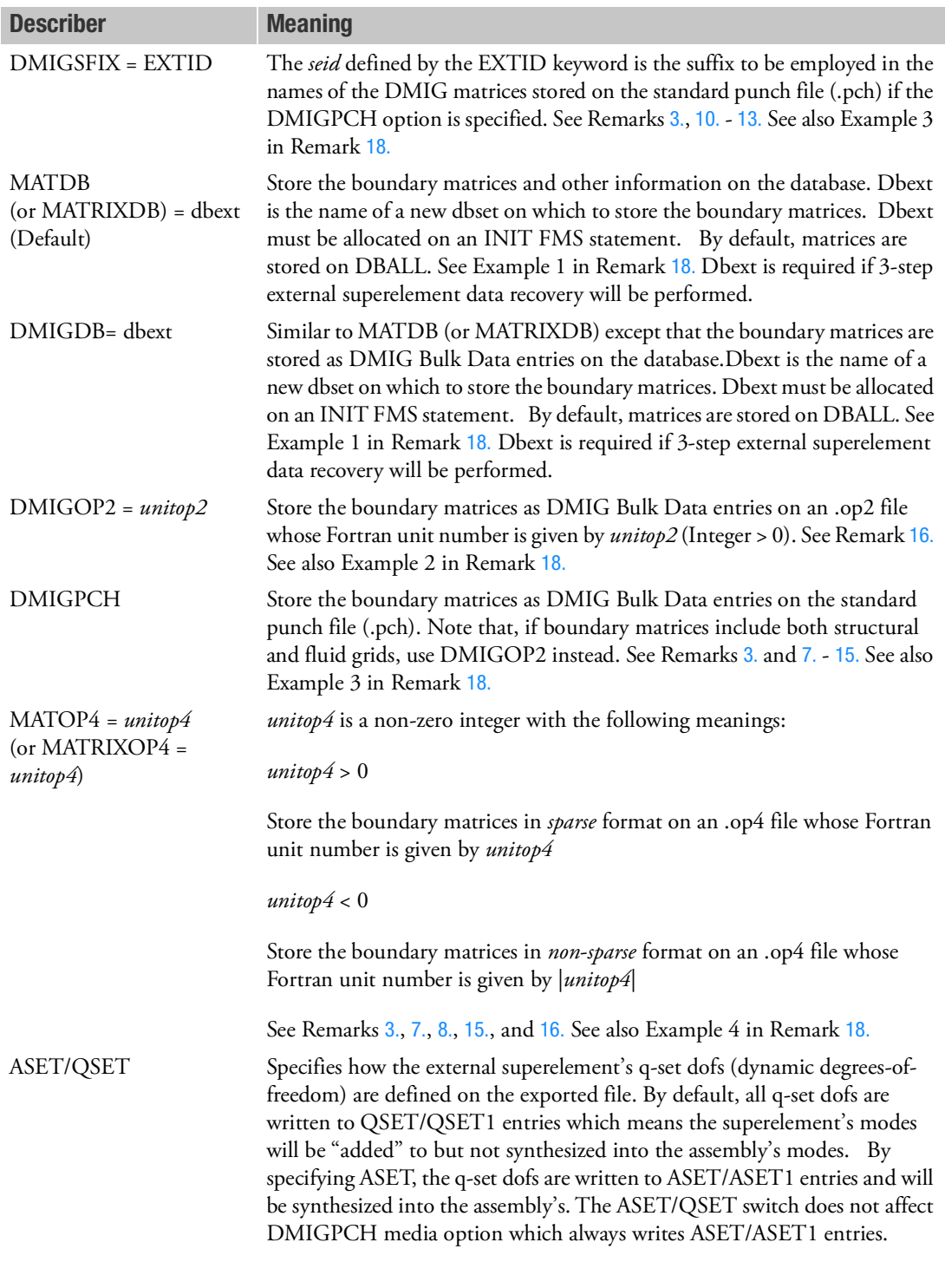

### <span id="page-391-0"></span>Remarks:

- 1. If none of the describers STIFFNESS through FSCOUP is specified, then all matrices are stored.
- <span id="page-391-1"></span>2. STIFFNESS and DAMPING may be abbreviated to STIF and DAMP, respectively.
- <span id="page-391-2"></span>3. EXTID with an *seid* value must be specified if one or more of ASMBULK, EXTBULK, DMIGPCH, or MATOP4 are specified.

If the DMIGSFIX = EXTID form is employed along with the DMIGPCH specification, the value *seid* may not exceed 999999 since this value becomes part of the names given to the DMIG matrices generated on the standard punch file (.pch). See Remark [13.](#page-393-2), and Example 3 in Remark [18.](#page-395-0)

If PARAM,AUTOQSET,YES is specified to used generate the Q-set degrees of freedom (DOFs) (generalized coordinates), the value *seid* may not exceed 999 since this value becomes part of the automatically generated IDs of the SPOINTs representing the Q-set DOFs. See explanation in Item c under Remark [17.](#page-393-0)

<span id="page-391-5"></span>4. If ASMBULK is specified, the following Bulk Data entries are generated and stored on the assembly punch file (.asm):

```
SEBULK seid … (specifies MANUAL as the method for searching 
boundary points)
SECONCT seid …(defines connections for boundary grid and scalar 
points)
```

```
GRID entries for boundary and access grid points
SPOINT entries for boundary and access scalar points
CORD2x entries associated with the boundary and access GRID 
entries
```
<span id="page-391-4"></span>5. If ASMBULK = MANQ is specified, the following Bulk Data entries are generated and stored on the assembly punch file (.asm):

```
SEBULK seid ... (specifies MANUAL as the method for searching 
boundary points)
SECONCT seid ... (defines connections for boundary grid and 
scalar points as well as for Q-set points)
GRID entries for boundary and access grid points
SPOINT entries for boundary and access scalar points as well as 
for Q-set points
CORD2x entries associated with the boundary and access GRID 
entries
```
<span id="page-391-3"></span>6. If ASMBULK = AUTO is specified, the following Bulk Data entries are generated and stored on the assembly punch file (.asm):

```
SEBULK seid … (specifies AUTO as the method for searching 
boundary points)
SECONCT seid … (defines connections for boundary scalar 
points)
```
GRID entries for access grid points CORD2x entries associated with the access grid points SPOINT entries for boundary and access scalar points

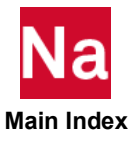

- <span id="page-392-0"></span>7. If DMIGPCH or MATOP4 is specified, then EXTBULK need not be specified. Also, the model cannot have rotors (ROTOR, ROTORG, ROTORSE, and ROTORAX Bulk Data entries).
- <span id="page-392-1"></span>8. If DMIGPCH is not specified, but EXTBULK or MATOP4 is specified, the following Bulk Data entries are generated and stored on the standard punch file (.pch):

```
BEGIN BULK seid
GRID entries for boundary points
GRID entries for interior points referenced by PLOTEL entries
SPOINT entries for boundary scalar points as well as for Q-set 
points
CORD2x entries associated with the above GRID entries
EXTRN
ASET
QSET/QSET1
PLOTEL
```
<span id="page-392-2"></span>9. If DMIGPCH is specified, the following Bulk Data entries are generated and stored on the standard punch file (.pch):

```
BEGIN SUPER seid
GRID entries for boundary points
SPOINT entries for boundary scalar points as well as for Q-set 
points
CORD2x entries associated with the boundary GRID entries
ASET/ASET1
PLOTEL entries referencing the boundary GRID entries
DMIG entries for the requested boundary matrices
```
- <span id="page-392-3"></span>10. The DMIGSFIX keyword is ignored if DMIGPCH is not specified.
- 11. If DMIGPCH is specified without the DMIGSFIX keyword, then the boundary DMIG matrices generated and stored on the standard punch file (.pch) will have names of the following form:

```
KAAX (boundary stiffness matrix)
MAAX (boundary mass matrix)
BAAX (boundary viscous damping matrix)
K4AAX (boundary structural damping matrix)
PAX (boundary load matrix)
AAX (boundary fluid-structure coupling matrix)
```
See Example 3 in Remark [18.](#page-395-0)

12. If the DMIGSFIX = *cccccc* form is employed along with the DMIGPCH specification, then the boundary DMIG matrices generated and stored on the standard punch file (.pch) will have names of the following form:

```
Kcccccc (boundary stiffness matrix)
Mcccccc (boundary mass matrix)
Bcccccc (boundary viscous damping matrix)
K4cccccc (boundary structural damping matrix)
Pcccccc (boundary load matrix)
Acccccc (boundary fluid-structure coupling matrix)
See Example 3 in Remark 18.
```
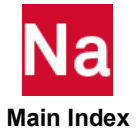

<span id="page-393-2"></span>13. If the DMIGSFIX = EXTID form is employed along with the DMIGPCH specification, then the boundary DMIG matrices generated and stored on the standard punch file (.pch) will have names of the following form:

```
Kseid (boundary stiffness matrix)
Mseid (boundary mass matrix)
Bseid (boundary viscous damping matrix)
K4seid (boundary structural damping matrix)
Pseid (boundary load matrix)
Aseid (boundary fluid-structure coupling matrix)
where seid is the superelement ID specified by the EXTID keyword.
```
See Example 3 in Remark [18.](#page-395-0)

- 14. If the DMIGPCH option is specified, the boundary DMIG matrices generated and stored on the standard punch file (.pch) may not be as accurate as the boundary matrices resulting from the other options (MATDB/MATRIXDB, or DMIGOP2 ,or MATOP4). Accordingly, this may result in decreased accuracy from the subsequent assembly job using these DMIG matrices.
- <span id="page-393-1"></span>15. The punch output resulting from EXTSEOUT usage is determined by ASMBULK, EXTBULK, DMIGPCH, and MATOP4 as follows:
	- No ASMBULK, EXTBULK, DMIGPCH or MATOP4

No punch output.

**ASMBULK, but no EXTBULK, or DMIGPCH, or MATOP4** 

Punch output is generated and stored on the assembly punch file (.asm) as indicated in Remarks [4.](#page-391-5) through [6.](#page-391-3)

No ASMBULK, but EXTBULK, DMIGPCH, or MATOP4

Punch output is generated and stored on the standard punch file (.pch) as indicated in Remarks [8.](#page-392-1) or [9.](#page-392-2) (as appropriate).

**ASMBULK and EXTBULK, DMIGPCH or MATOP4** 

Punch output consists of two distinct and separate parts. One part is generated and stored on the assembly punch file (.asm) as indicated in Remarks [4.](#page-391-5) through  $6$ . The other part is generated and stored on the standard punch file (.pch) as indicated in Remarks [8.](#page-392-1) or [9.](#page-392-2) (as appropriate).

- <span id="page-393-3"></span>16. If DMIGOP2 = *unitop2* or MATOP4 = *unitop4* is specified, an appropriate ASSIGN OUTPUT2 or ASSIGN OUTPUT4 statement must be present in the File Management Section (FMS) for the specified Fortran unit numbers. See Examples 2 and 4 in Remark [18.](#page-395-0)
- <span id="page-393-0"></span>17. The creation of an external superelement using EXTSEOUT involves running a Nastran job, with the following additional data:
	- a. The data for the creation of the external superelement is specified by the EXTSEOUT Case Control command. It is best to specify this command above the subcase level. However, if the Nastran job itself involves superelements, then the EXTSEOUT command may also be specified within the subcase that is applicable to the residual.
	- b. The boundary points of the external superelement are specified by ASET/ASET1 Bulk Data entries.

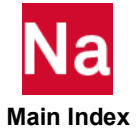

c. If the external superelement creation involves component mode reduction, then Q-set degrees of freedom (DOFs) (generalized coordinates) must be defined. This can be done either by automatically defining them via PARAM,AUTOQSET,YES or by explicitly specifying them via QSET/QSET1 Bulk Data entries. Note that for the latter case of explicit definition, only SPOINTs may be specified as Q-set points; no grid points may be specified. If this requirement is not met, the program terminates the execution with an appropriate fatal message.

If PARAM,AUTOQSET,YES is specified, SPOINTs are automatically generated internally to represent the Q-set DOFs. The IDs of these SPOINTs are of the form 9*sssnnnn* where *sss* is the superelement ID *seid* specified by the EXTID keyword, and *nnnn* is a mode number. Both *sss* and *nnnn* will have leading zeros inserted in them to ensure that *sss* is a three-digit number and *nnnn* is a four-digit number. Thus, for example, the Q-set DOF corresponding to the  $8<sup>th</sup>$  mode of superelement ID 5 would be represented by an SPOINT with an automatically generated ID of 90050008, while the Q-set DOF corresponding to the  $50<sup>th</sup>$  mode of superelement ID 25 would be represented by an SPOINT with an automatically generated ID of 90250050.

Because of the preceding numbering scheme, the superelement ID *seid* specified by the EXTID keyword must necessarily not exceed 999 when PARAM,AUTOQSET,YES is specified. The program terminates the job with a User Fatal Message if this condition is not met.

Further, because of the preceding numbering scheme, the user should ensure that, when PARAM,AUTOQSET,YES is specified, the IDs of the grid and scalar points of the external superelement do not conflict with the automatically generated SPOINT IDs of the Q-set DOFs. The program terminates the job with a User Fatal Message if this condition is not met.

- d. The fixity of the boundary DOFs for the component mode reduction may be specified using the BSETi/BNDFIXi and CSETi/BNDFREE/BNDFRE1 Bulk Data entries. (The default scenario assumes that all boundary DOFs are fixed for component mode reduction.)
- e. The output for the external superelement is generated in the assembly job. This output consists of displacements, velocities, accelerations, SPC forces, MPC forces and element stresses, strains and forces. However, in order for this output to be generated in the assembly job, the output requests must be specified in the external superelement creation run. Normally, the only output requests for the external superelement that are honored in the assembly job are those that are specified in the creation run. There is, however, one important exception to this: the output for the boundary and access grid and scalar points, as well as for all grid points associated with PLOTEL entries, can be obtained in the assembly job *even if there is no output request specified for these points in the creation run*.

If the creation run contains the load requests TEMPERATURE (LOAD) or DEFORM, then element stresses and element forces will not be available in the assembly run.

- f. If the assembly job involves the use of PARAM Bulk Data entries, then the following points should be noted:
- PARAM entries specified in the main bulk data portion of the input data apply *only to the residual and not to the external superelements*.
- PARAM entries specified in the BEGIN SUPER portion of the Bulk Data for an external superelement apply *only to that superelement*.

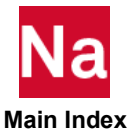

- The most convenient way of ensuring that PARAM entries apply not only to the residual, but also to all external superelements, is to specify such PARAM entries in the Case Control Section, not in the main bulk data. This is particularly relevant for PARAMs such as POST.
- g. If EXTSEOUT is used in SOL 400 for a multidisciplinary or linear perturbation analysis and there are rigid elements present then RIGID=LINEAR must be specified.
- <span id="page-395-0"></span>18. The following examples illustrate details of job setups for the external superelement creation and the subsequent assembly process for various scenarios. These examples assume that there are three external superelement creation jobs, one each for external SE 10 (extse10.dat), SE 20 (extse20.dat) and SE 30 (extse30.dat), followed by an assembly job.

### Example 1. MATDB / MATRIXDB or DMIGDB Option

- **External SE Creation Jobs** 
	- File Management Section FMS Requirement only if 3rd step external superelement data recovery is desired

SE 10: INIT EXTDB

SE 20: INIT EXTDB

SE 30: INIT EXTDB

These INIT statements along with the DBEXT keyword below will create separate DBsets called "extse10.EXDTB", "extse20.EXTDB", and "extse30.EXTDB" and store the necessary data for the Assembly Job on them. All other data will be stored on DBALL.

• Case Control Requirement for the MATDB / MATRIXDB option if  $3^{rd}$  step external superelement data recovery is **not** desired.

SE 10: EXTSEOUT (ASMBULK EXTID = 10)

- SE 20: EXTSEOUT (ASMBULK EXTID = 20)
- SE 30: EXTSEOUT (ASMBULK EXTID = 30)

The EXTBULK keyword may be specified, but it is not necessary.

- Case Control Requirement for the DMIGDB option if  $3<sup>rd</sup>$  step external superelement data recovery is **not** desired.
	- SE 10: EXTSEOUT (ASMBULK EXTID = 10 DMIGDB)

SE 20: EXTSEOUT (ASMBULK EXTID = 20 DMIGDB)

SE 30: EXTSEOUT (ASMBULK EXTID = 30 DMIGDB)

For both options, scr = no should be specified on the Nastran job command line to ensure that the databases are saved at the end of the jobs.

• Case Control Requirement for the MATDB / MATRIXDB option if 3<sup>rd</sup> step external superelement data recovery is desired.

SE 10: EXTSEOUT (ASMBULK EXTID = 10 MATDB=SE10)

SE 20: EXTSEOUT (ASMBULK EXTID = 10 MATDB=SE20)

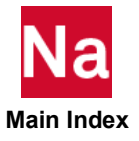
Example 1. MATDB / MATRIXDB or DMIGDB Option (continued)

- SE 30: EXTSEOUT (ASMBULK EXTID = 10 MATDB=SE30)
- Case Control Requirement for the DMIGDB option if  $3<sup>rd</sup>$  step external superelement data recovery is desired.
	- SE 10: EXTSEOUT (ASMBULK EXTID = 10 DMIGDB=SE10)
	- SE 20: EXTSEOUT (ASMBULK EXTID = 10 DMIGDB=SE20)
	- SE 30: EXTSEOUT (ASMBULK EXTID = 10 DMIGDB=SE30)
- Assembly Job
	- File Management Section (FMS) Requirement

(Note: If DBEXT was specified on the EXTSEOUT command in the External SE Creation Jobs then the extse10.DBALL, etc. files may be hidden (moved or renamed) from the Assembly Job for purposes of security or privacy.)

ASSIGN dbname10='extse10.MASTER'

ASSIGN dbname20='extse20.MASTER'

ASSIGN dbname30='extse30.MASTER'

DBLOCATE DATABLK=(EXTDB, EXTROTDB) CONVERT(SEID=10)

LOGICAL=dbname10

DBLOCATE DATABLK=(EXTDB,EXTROTDB) CONVERT(SEID=20)

LOGICAL=dbname20

DBLOCATE DATABLK=(EXTDB, EXTROTDB) CONVERT(SEID=30)

LOGICAL=dbname30

(Note: All of the data blocks stored on the databases for the external SEs have the same common name of EXTDB or EXTROTDB for external SEs with rotors.)

• Case Control Requirement

If 3rd step data recovery is desired for the external superelement, specify EXTDROUT Case Control command in a separate subcase for each superelement. See also the examples under Remark [10](#page-382-0) of the EXTDRIN Case Control command for additional File Management and Case Control requirements for the Assembly Job.

• Bulk Data Requirement

The following INCLUDEs are required. They may be specified anywhere in the Main Bulk Data.

INCLUDE 'extse10.asm'

INCLUDE 'extse20.asm'

INCLUDE 'extse30.asm'

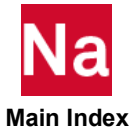

#### Example 2. DMIGOP2 Option

- **External SE Creation Jobs** 
	- File Management Section (FMS) Requirement

ASSIGN OUTPUT2='extse10\_op2' UNIT=25 DELETE

```
ASSIGN OUTPUT2='extse20_op2' UNIT=26 DELETE
```
- ASSIGN OUTPUT2='extse30\_op2' UNIT=27 DELETE
- Case Control Requirement
	- SE 10: EXTSEOUT (ASMBULK EXTID = 10 DMIGOP2 = 25)
	- SE 20: EXTSEOUT (ASMBULK EXTID = 20 DMIGOP2 = 26)
	- SE 30: EXTSEOUT (ASMBULK EXTID = 30 DMIGOP2 = 27)

The EXTBULK keyword may be specified, but it is not necessary.

scr = yes may be specified on the Nastran command line unless a 3rd step external superelement data recovery restart is desired.

- Assembly Job
	- File Management Section (FMS) Requirement
		- ASSIGN INPUTT2='extse10\_op2' UNIT=25
		- ASSIGN INPUTT2='extse20\_op2' UNIT=26
		- ASSIGN INPUTT2='extse30\_op2' UNIT=27
	- Case Control Requirement

If 3rd step data recovery is desired for the external superelement, specify EXTDROUT Case Control command in a separate subcase for each superelement. See also the examples under Remark [10](#page-382-0) of the EXTDRIN Case Control command for additional File Management and Case Control requirements for the Assembly Job.

• Bulk Data Requirement

The following INCLUDEs are required. They may be specified anywhere in the main bulk data.

INCLUDE 'extse10.asm'

INCLUDE 'extse20.asm'

INCLUDE 'extse30.asm'

#### Example 3. DMIGPCH Option

- **External SE Creation Jobs** 
	- Case Control Requirement
		- SE 10: EXTSEOUT (ASMBULK EXTID = 10 DMIGPCH)
		- SE 20: EXTSEOUT (ASMBULK EXTID = 20 DMIGPCH,

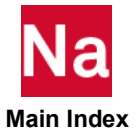

#### Example 3. DMIGPCH Option (continued)

DMIGSFIX = XSE20)

SE 30: EXTSEOUT (ASMBULK EXTID = 30 DMIGPCH,

DMIGSFIX = EXTID)

scr = yes may be specified on the Nastran command line since there is no need for the databases to be saved at the end of the jobs.

- Assembly Job
	- Case Control Requirement

K2GG = (KAAX, KXSE20, K30)

- M2GG = (MAAX, MXSE20, M30)
- B2GG = (BAAX, BXSE20, B30)
- K42GG = (K4AAX, K4XSE20, K430)
- P2G = (PAX, PXSE20, P30)

A2GG = (AAX, AXSE20, A30)

• Case Control Requirement

If 3rd step data recovery is desired for the external superelement, specify EXTDROUT Case Control command along with the commands above in a separate subcase for each superelement See also the examples under Remark [10](#page-382-0) of the EXTDRIN Case Control command for additional File Management and Case Control requirements for the Assembly Job.

• Bulk Data Requirement

The following INCLUDEs are required. They may be specified anywhere in the main bulk data.

INCLUDE 'extse10.asm'

INCLUDE 'extse20.asm'

INCLUDE 'extse30.asm'

The following INCLUDEs are also required. They must be grouped together and specified at the very end of the main bulk data (just before the ENDDATA delimiter).

INCLUDE 'extse10.pch'

INCLUDE 'extse20.pch'

INCLUDE 'extse30.pch'

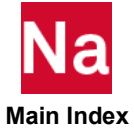

#### Example 4. MATOP4 Option

- External SE Creation Jobs
	- File Management Section (FMS) Requirement

```
ASSIGN OUTPUT4='extse10_op4' UNIT=25 DELETE
```

```
ASSIGN OUTPUT4='extse20_op4' UNIT=26 DELETE
```
- ASSIGN OUTPUT4='extse30\_op4' UNIT=27 DELETE
- Case Control Requirement
	- SE 10: EXTSEOUT (ASMBULK EXTID = 10 MATOP4 = 25)
	- SE 20: EXTSEOUT (ASMBULK EXTID = 20 MATOP4 = 26)
	- SE 30: EXTSEOUT (ASMBULK EXTID = 30 MATOP4 = -27)

Note: Boundary matrices will be stored in *sparse* format on .op4 files with Fortran unit numbers 25 and 26 and in *non-sparse* format on the .op4 file with Fortran unit number 27.

scr = yes may be specified on the Nastran command line unless a 3rd step external superelement data recovery restart is desired.

- Assembly Job
	- File Management Section (FMS) Requirement
		- ASSIGN INPUTT4='extse10\_op4' UNIT=25
		- ASSIGN INPUTT4='extse20\_op4' UNIT=26
		- ASSIGN INPUTT4='extse30\_op4' UNIT=27
	- Case Control Requirement

If 3rd step data recovery is desired for the external superelement, specify EXTDROUT Case Control command in a separate subcase for each superelement. See also the examples under Remark [10](#page-382-0) of the EXTDRIN Case Control command for additional File Management and Case Control requirements for the Assembly Job.

• Bulk Data Requirement

The following INCLUDEs are required. They may be specified anywhere in the main bulk data.

INCLUDE 'extse10.asm'

INCLUDE 'extse20.asm'

INCLUDE 'extse30.asm'

The following INCLUDEs are also required. They must be grouped together and specified at the very end of the main bulk data (just before the ENDDATA delimiter).

INCLUDE 'extse10.pch'

INCLUDE 'extse20.pch'

INCLUDE 'extse30.pch'

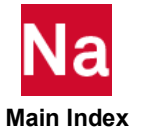

- 19. If EXTBULK is specified, then METADATA entries will be copied to the .pch file.
- 20. Data recovery for the external superelement is possible via two methods: two-step and three-step.
	- a. In the two-step method, EXTSEOUT automatically generates output transformation matrices (OTMs) based on STRESS, FORCE, DISPLACEMENT, SPCFORCE, MPCFORCE, STRAIN, and MONITOR Case Control commands specified in the first (creation) run. Then in the second (assembly) run, data recovery is performed on the external superelement. This data recovery is limited to certain element types and specialized outputs. For example, grid point forces and stresses, corner stresses, strain and kinetic energies, and composite stresses are not supported in the OTMs. If Modules are present in the first run, then OTMs are generated for those grid points and elements in Module 0 only.
	- b. The three-step method requires a restart of the first run to perform data recovery on the external superelement. This method supports all data recovery options in the two-step method as well as grid point forces and stresses, corner stresses, strain and kinetic energies, and composite stresses. The method is explained in the description of the EXTDRIN Case Control command. If Modules are present in the first run, this method allows for data recovery in any Module.
	- c. Both methods are described in more detail in the *MSC Nastran Superelements amd Modules User's Guide*.
	- d. For dynamically reduced external superelements, the displacement OTMs created with dynamic reduction include both the dynamic effects of the o-set and also the fixed boundary effects of the o-set due to interior loads. With the two-step method, only one of these effects should be included in a SOL 101, 106 and 400 (with ANALYSIS=STATICS) assembly. Therefore, if there are interior loads in the external superelement and the two-step method is being used, attaching the dynamically reduced external superelements in a static analysis of the assembly is not recommended.
- 21. Superelement can be used in conjunction with residual structures in fluid-structure interaction analysis / acoustic analysis, with the following restrictions:
	- a. If the superelement contains both structural and fluid degrees-of-freedom (dof), then the residual structure can only have either structural dof or fluid dof - it cannot have both.
	- b. Similarly, if the residual structure has both structural and fluid dof, then the superelement should only have either structural dof or fluid dof - it cannot have both.

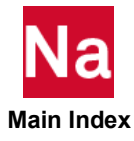

FATIGUE (Case) Fatigue Output Request

Requests one or more fatigue analyses for use in pseudo-static (SOL 101), modal (SOL 103), modal transient (SOL 112), and frequency response (SOL 108 and SOL 111) runs.

Format (SOL 101, 103, 112, 200 with ANALYSIS=STATICS):

**FATIGUE**
$$
\left[ (\frac{\text{SORT1}}{\text{SORT2}}), \frac{\text{PRINT, PUNCH}}{\text{PLOT}} \right], \text{FORMAT} = \left[ \text{CODE} \right], \frac{\text{BULK}}{\text{SET}}, \frac{\text{STATICS}}{\text{SFT}} \right],
$$

Format (SOL 108, 111, 200 with ANALYSIS=DFREQ or MFREQ) (**See Remark** [12.](#page-405-0)**)**:

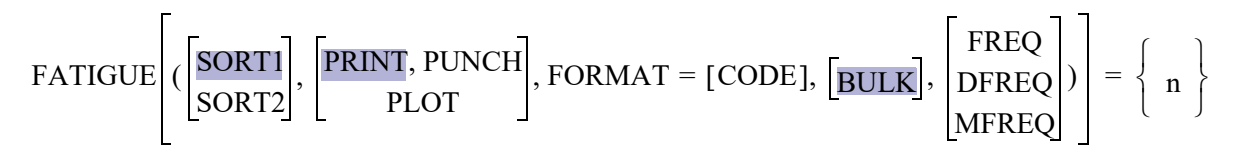

# Examples:

FATIGUE=100

SET 99 = 100, 200 FATIGUE(SET)=99

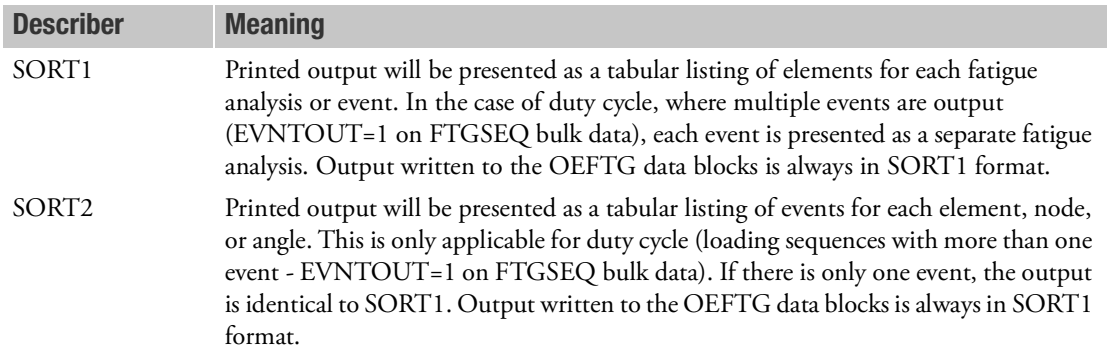

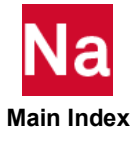

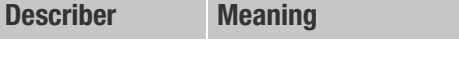

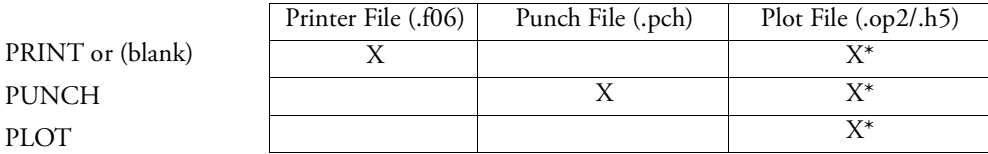

\* The .op2 binary database file will be generated with "PARAM,POST, X" (or the POST Case Control command), while the .h5 binary database file will be generated with "MDLPRM,HDF5, X" specified in Bulk Data Section. Both .op2 and .h5 file can be created simultaneously. Note .xdb file is being deprecated.

See Remark [15.](#page-407-0) regarding data blocks produced by the FATIGUE case control.

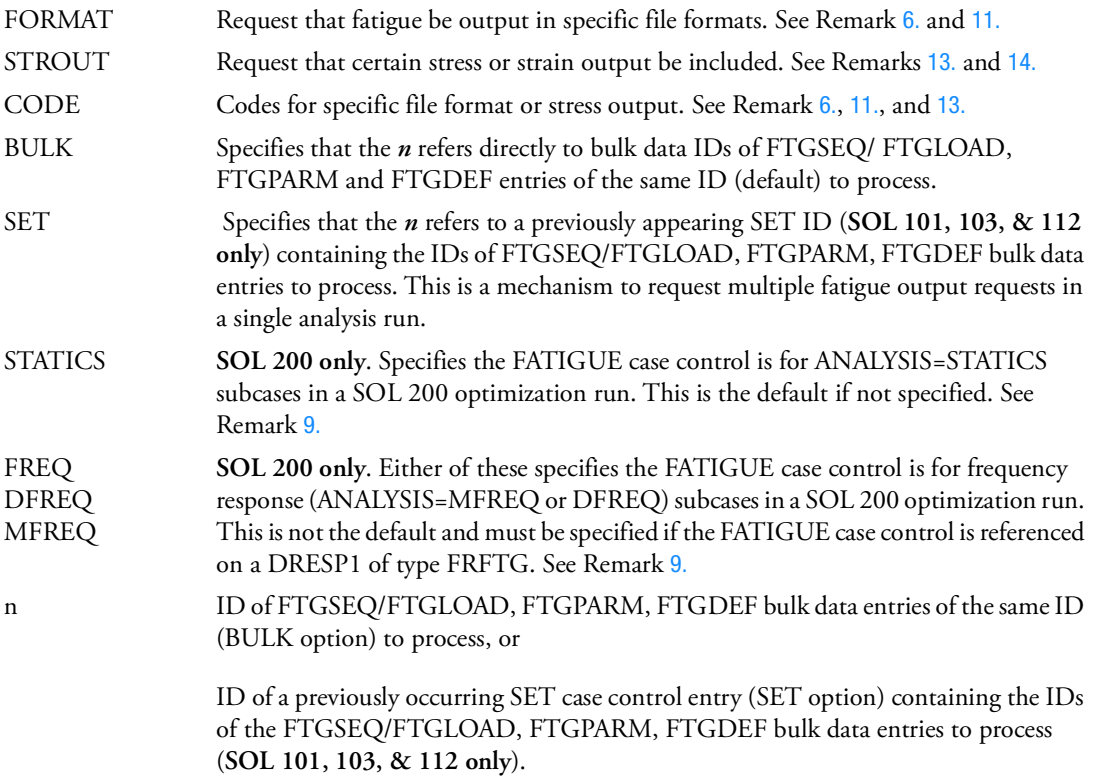

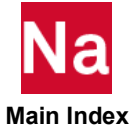

- 1. A single FATIGUE case control is required to perform one (SOL 108/111) or more (SOL 101/103/112) fatigue analyses and must be present above the SUBCASE level. If not present, no fatigue analysis will occur regardless of the presence of other bulk data related to fatigue analysis.
- 2. It is not necessary to include any case control STRESS and/or STRAIN output requests in order for the FATIGUE output request to obtain the necessary stresses or strains for the fatigue calculation.
- 3. For a single fatigue analysis, BULK=n points to a FTGDEF, a FTGPARM, and a FTGSEQ (or FTGLOAD) entry, each with ID=n.
- 4. For multiple fatigue analyses, SET=n points to a previously appearing SET case control and each member of the SET is the ID of a FTGDEF, a FTGPARM, and a FTGSEQ (or FTGLOAD) bulk data entry with that ID (**SOL 101, 103, or 112 only**).
- 5. A fatigue analysis must have, at a minimum, loading and material data defined on either FTGSEQ or FTGLOAD and MATFTG bulk data entries, respectively, for a fatigue analysis to be valid. FTGPARM and FTGDEF entries can be absent, in which case, defaults will be used.
- <span id="page-403-0"></span>6. The following additional, optional, fatigue output file formats may be requested. The given codes must be summed if multiple files are requested. Example: CSV file and FEF file CODE would be 64+128=192. Note the following:
	- For multi-layered results, such as shells that compute top and bottom results, a separate file for each is generated for FEF formats with  $\pm$  top (or  $\pm$ ) or  $\pm$  bottom (or  $\pm$ ) designations in the name. For FEF file output, if only a single file with worst case layer results is desired, add 256 or 10,000 to the CODE. In this case no additional designation is put in the file name or  $\omega$  is used. Using the above example would give 448 or 10192. Either mechanism works. Other designations that can appear in the filenames are  $\vee$  N or  $\vee$  E for element nodal or element center, respectively, and EVi for event i, or EVS for event summary only.
	- Note that CSV file output only ever creates a single file as both layers are reported in the single file.
	- Some output is not available for duty cycle jobs if EVNTOUT>0 on the FTGSEQ bulk data entry. Check messages if the f06 and log files if the requested output files are not being generated.

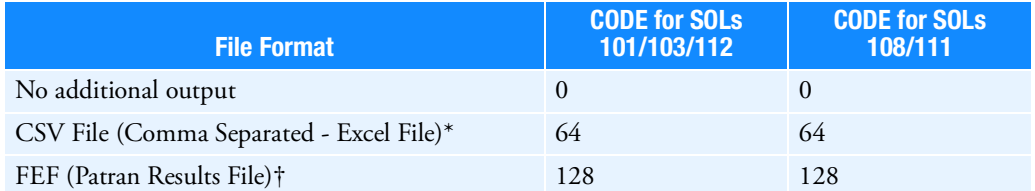

\* For random vibration fatigue using **SOLs 108** or **111**, the CSV file output request is also dependent on the LOGLVL field setting on the FTGPARM entry. By default a <jid>PSD.csv file is always generated, which at a minimum contains the input PSD, stress transfer function (TF) and result PSD for the critical entity.

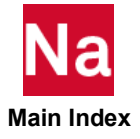

†**SOL 101, 103, 112** produce FEF files of type 'PATRAN 2 els' or 'PATRAN 2 nod' with .fef extension; **SOL 108, 111** produce FEF files of type 'PATRAN 2 els' with .els\_fef extension. Also see Remark [11.](#page-405-1)

- 7. RESTARTs are possible with FATIGUE output request as long as the stress/strain state of the entities requested does not change. Most parameters on the FTGPARM (LOC excluded as it requires a different set of stresses/strains) can be changed on a RESTART. Different loading (FTGSEQ) and materials (MATFTG) can also be investigated using the RESTART capability (**SOLs 101, 103, & 112 only**).
- 8. Standard fatigue output is:

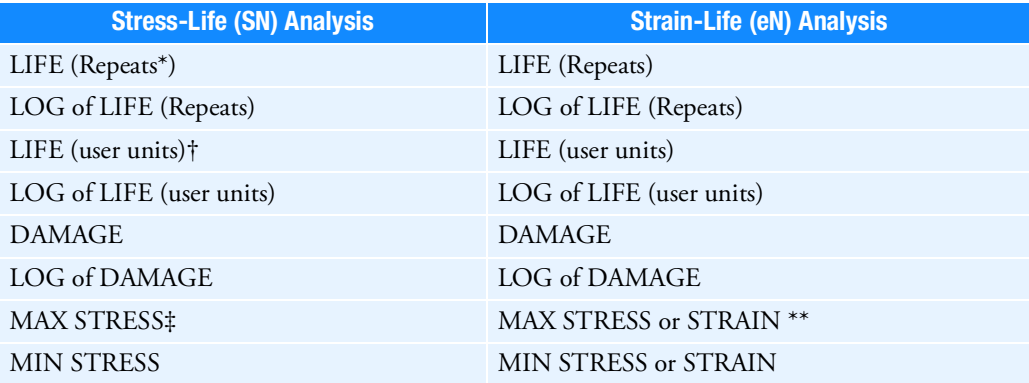

\*Or Seconds for **SOL 108** and **SOL 111**

†User units are fatigue equivalent units as defined on the FTGSEQ or FTGLOAD entry and other output is available depending on the settings of the FTGPARM entry. Please see those entries for more detail.

‡For **SOLs 108** and **111** Maximum Stress = Mean Stress + MAXPEAK\*RMS Stress, Minimum Stress = Mean Stress - MAXPEAK\*RMS Stress. MAXPEAK is defined on FTGPARM entry and is defaulted to 3.0.

\*\*Depends on FTGPARM line used: STRESS or STRAIN.

- <span id="page-404-0"></span>9. STATICS, FREQ, DFREQ, MFREQ options are utilized in SOL 200 only. Fatigue and design sensitivity analysis will be performed for the designated analysis type only. If STATICS is specified (default), FATIGUE case control must be associated with subcases containing ANALYSIS=STATIC for a pseudo-static fatigue analysis and the fatigue DRESP1 responses/constraints specified must be of RTYPE=FATIGUE. If one of FREQ, DFREQ, MFREQ is specified, FATIGUE case control must be associated with subcases containing ANALYSIS=MFREQ or DFREQ for random vibration fatigue analysis and the fatigue DRESP1 response/constraints specified must be of RTYPE=FRFTG.
- 10. For SOL 108/111 with FATIGUE analysis, PARAM,SPARSEDR,no and PARAM,DDRMM,-1 both must be present. Otherwise, FATIGUE analysis will be skipped. Or, PARAM,SPARSEDR,yes, which is default, can be used instead.

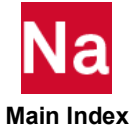

<span id="page-405-1"></span>11. The FEF file output request produces PATRAN 2 style elemental or nodal ASCII results files that can be imported directly into Patran for post processing. In order to import these files into Patran a template file is also required in order to tell Patran how to map the columns of data in the files to proper, meaningful labels. The analysis job produces both the FEF file and the corresponding template files. The template file has the extension .tml or .res tmpl with the same base name as the FEF file. Jobs run with LOC=ELEM or NODE on the FTGPARM entry create elemental based FEF files or all SOL sequences. Jobs run with LOC=NODA produce nodal based FEF files for **SOL**s **101**, **103**, and **112** and produce elemental based FEF files for **SOL**s **108** and **111**. In Patran these files are imported under the **File**|**Import** menu with the **Object** set to **Results** and the **Format** set to either **PATRAN 2 els...** or **PATRAN 2 nod...** for elemental or nodal based FEF results files, respectively. The **Element Node Results** switch must be set to **Connectivity Based** for proper import of elemental based results.

You must use the job produced template files to import the FEF files. However, if you routinely postprocess in Patran you may wish to copy the appropriate template file to the standard template file location provided with the Patran installation. The advantage of putting it where the standard template files reside is that you may select it directly from the list without navigating the file browser to the location of the job produced template files. The disadvantage is that if you use customized fatigue equivalent units, the labels may change and not match.

- <span id="page-405-0"></span>12. When a FATIGUE case control is present to perform random vibration fatigue analysis using **SOLs 108** and **111**, only one FREQUENCY case control set is allowed for all transfer function SUBCASEs and should be above the SUBCASE level or only present in 1st SUBCASE. The FREQUENCY set cannot change from SUBCASE to SUBCASE or a fatal error is issued.
- <span id="page-405-2"></span>13. **SOL 101, 103, or 112** only: The following additional, optional, stress or stain output may be requested. The given codes must be summed if multiple requests are required. Example: CODE would be 1+2=3 for fatigue stress and maximum stress range vector results. The presence of this output request overrides the STROUT entry on the FTGPARM entry. If PLOT is specified in the FATIGUE case control, no output is printed and only available in the OUTPUT2 or HDF5 files.

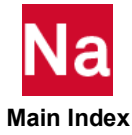

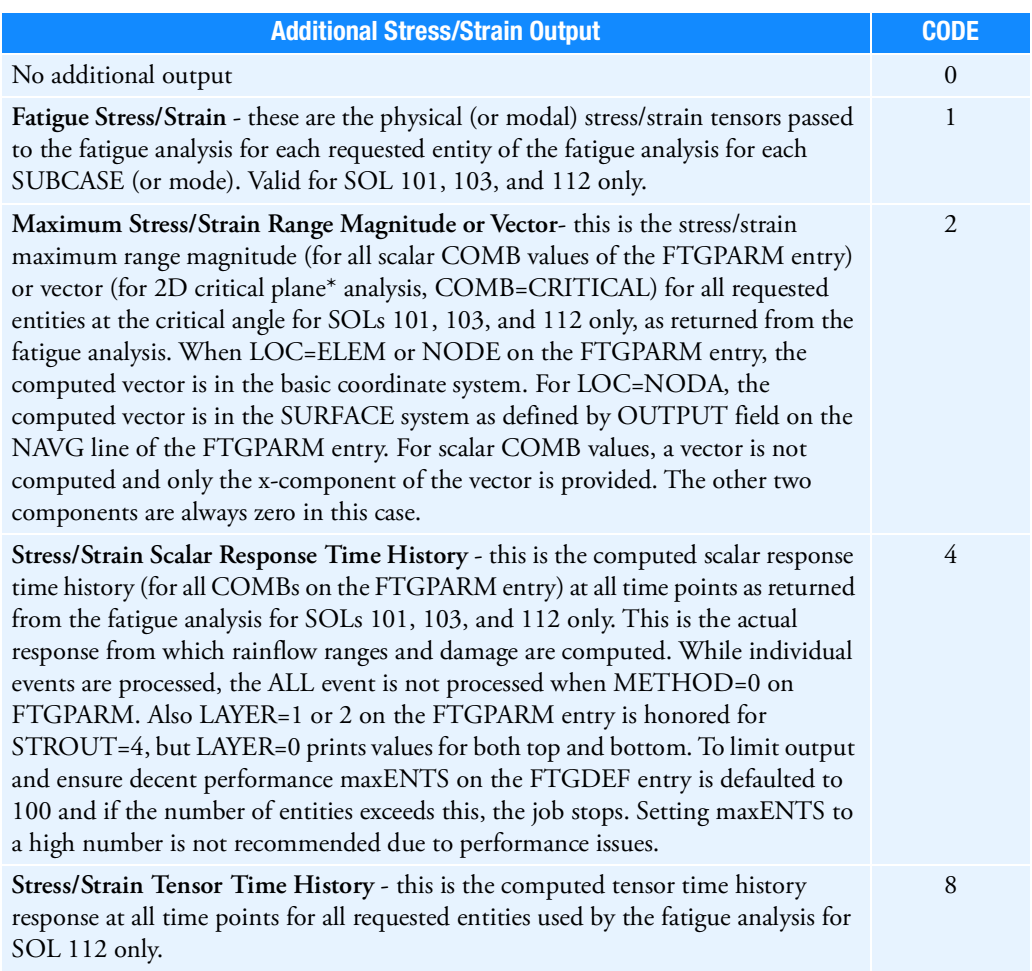

\* COMB = CRITICAL on the FTGPARM entry.

<span id="page-406-0"></span>14. STROUT is not honored in manual restarts using SOL FTGRSTRT (automatic restarts are OK). STROUT=4 may use additional memory space on your system. For STROUT=4, it is also highly recommended to limit the number of requested entities on the FTGDEF bulk data entry. If the job stops because too many entities are requested, you can set maxENTS on the FTGDEF entry. STROUT=4 has the potential to produce enormous amounts of response data and external files, which can severely affect performance and disk space. STROUT=4 produces temporary CSV response files of each entity. These CSV files are deleted after the job completes unless scr=no is used when submitting the job. When METHOD=0 on the FTGSEQ entry, STROUT=4 only produces responses for each event. Only when METHOD=1 or 2 will STROUT=4 produce responses for all events combined or if there is only one event.

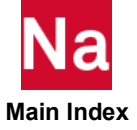

<span id="page-407-0"></span>15. Output Data Blocks: The following table indicates the output data blocks produced by the FATIGUE case control and which parameters trigger creation of those data blocks. See the DMAP Programmers Guide for a description of these data blocks.

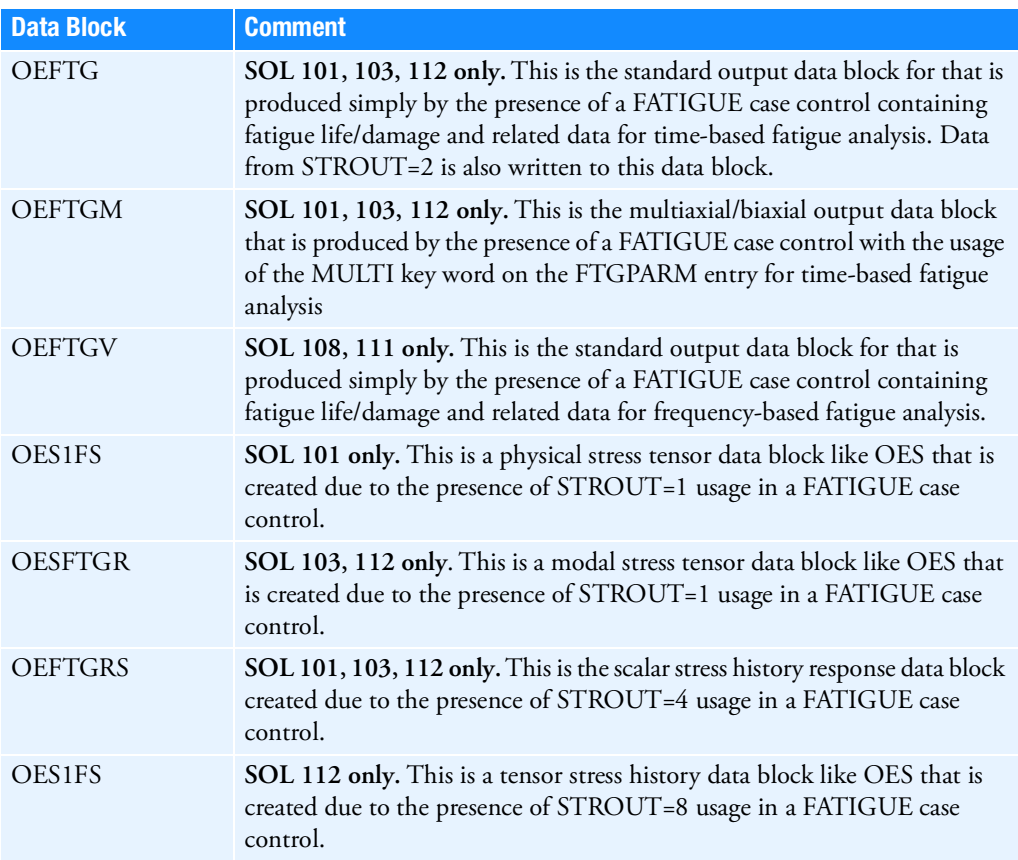

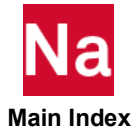

**FBODYLD** Free Body Load Output Request

Selects a set of submodels for which free body loads are to be produced and stored.

# Format:

 $FBODYLD(LID) = \left\{ \begin{array}{c} ALL \\ name1, name2, name3, ... \end{array} \right\}$ 

# Examples:

```
FBODYLD=ALL
FOBDYLD(100)=WINGLD
FBODYLD(200)=WINGLD,TAILLD
```
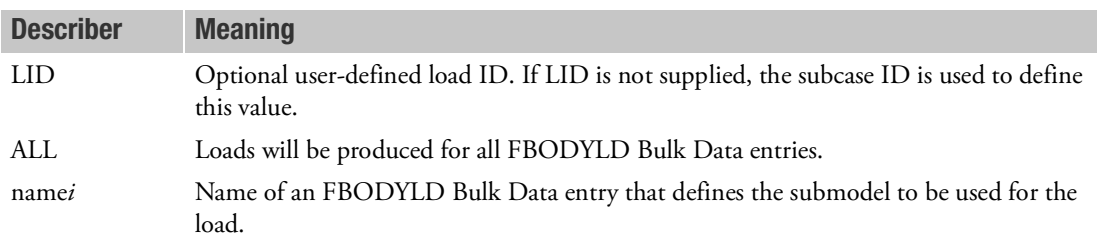

- 1. It is recommended, but not required, that the LID be unique across subcases.
- 2. A separate load is created for each name*i*.
- 3. The name list supplies one or more names separated by comma or blank.
- 4. Each load is stored individually as a one column matrix that is qualified by LID, name*i*, submodel name, loadcase label, and submodel label (where submodel name is the name on the FBODYSB Bulk Data entry, loadcase label is the label on the FBODYLD Bulk Data entry, and submodel is the label on the FBODYSB Bulk Data entry).

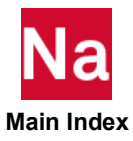

**FEMCHECK** Specifies model checking options

Specifies model checking options at the start of the run. Specifically checks for RBE3 elements with unconnected independent (Gij) grids and RBE2 elements with unconnected dependent (GMi) grids. Also validates some other case controls in Frequency and Transient analysis before start of the run. RBE2 will only result in WARNING messages, and all other options will result in FATAL messages.

## Format:

$$
FEMCHECK = \left\{\n \begin{array}{c}\n \text{NONE} \\
 \text{ALL} \\
 \text{RBE3, RBE2, DLOAD, FREQ, SDAMP, TSTEP}\n \end{array}\n \right\}
$$

## Examples:

FEMCHECK=ALL

FEMCHECK=RBE3, RBE2, DLOAD, FREQ, SDAMP, TSTEP

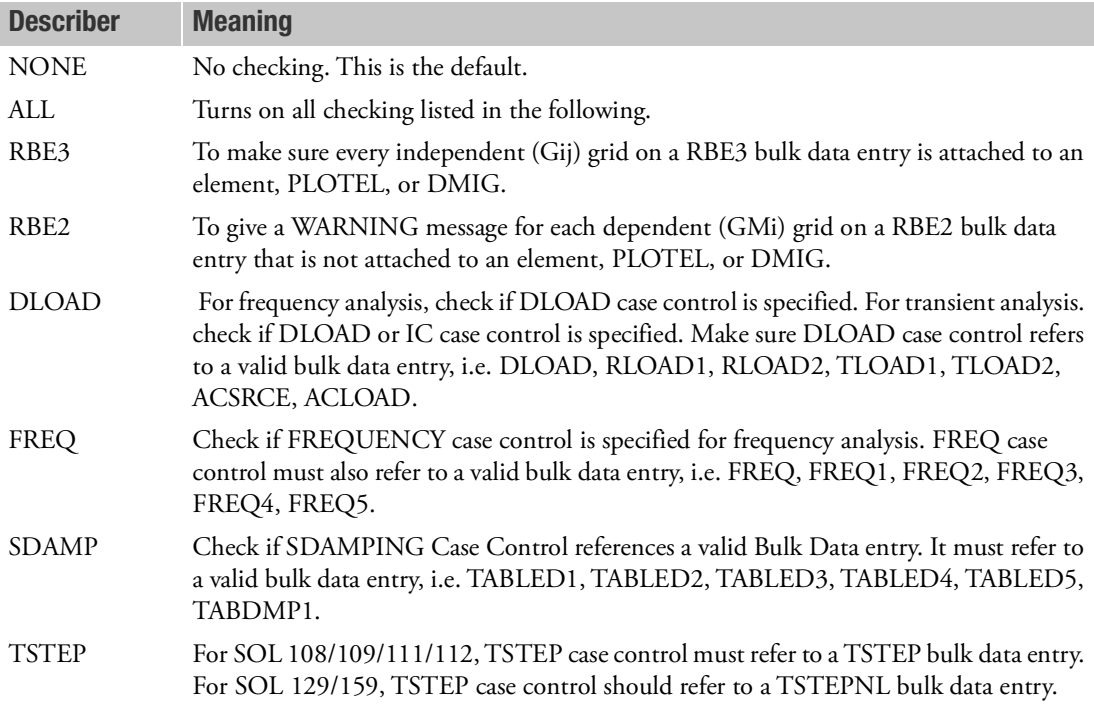

## Remark:

1. This command should be applied above all SUBCASEs.

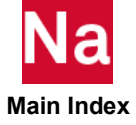

FLSFSEL Control for Fluid-Structure Frequency Selection

Control for fluid-structure frequency selection.

# Format:

$$
\begin{aligned}\n\text{FLSFSEL} \quad & \left[ \text{LFREQFL} = \left\{ \frac{0.0}{f_1} \right\} \right], \left[ \text{HFREQFL} = \left\{ \frac{1. + 30}{f_2} \right\} \right], \\
& \left[ \text{LFREQ} = \left\{ \frac{0.0}{f_{S_1}} \right\} \right], \left[ \text{HFREQ} = \left\{ \frac{1. + 30}{f_{S_2}} \right\} \right], \\
& \left[ \text{LMODESFL} = \left\{ \frac{0}{mf} \right\} \right], \left[ \text{LMODES} = \left\{ \frac{0}{ms} \right\} \right], \\
& \left[ \text{FLUIDSE} = \left\{ \frac{0}{\text{seidf}} \right\} \right]\n\end{aligned}
$$

# Example:

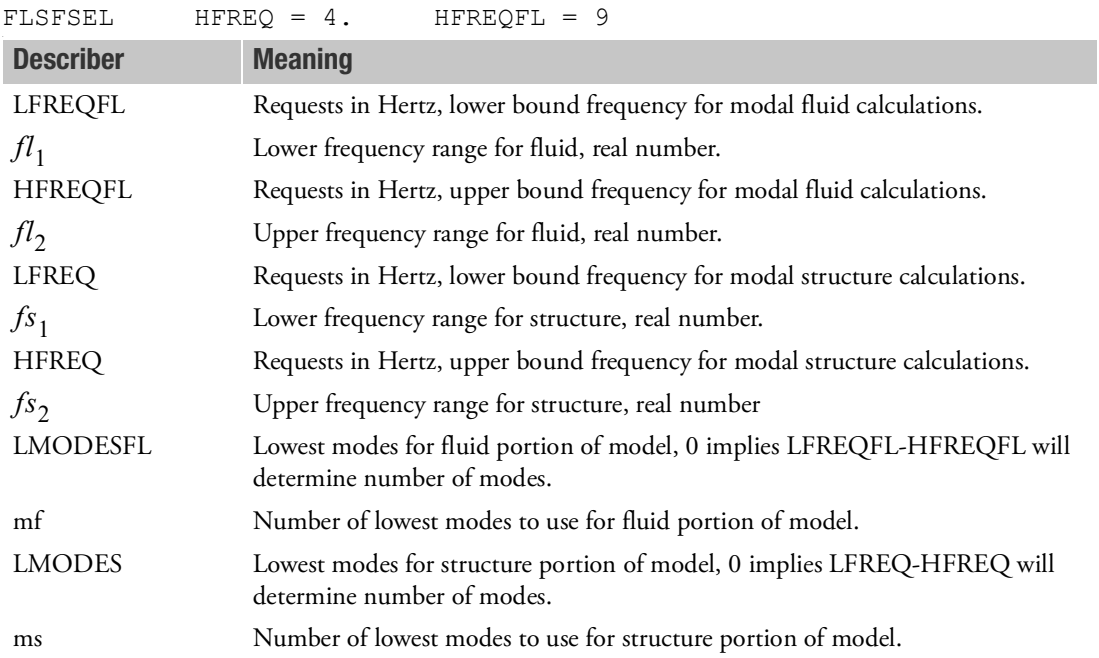

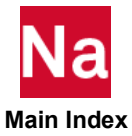

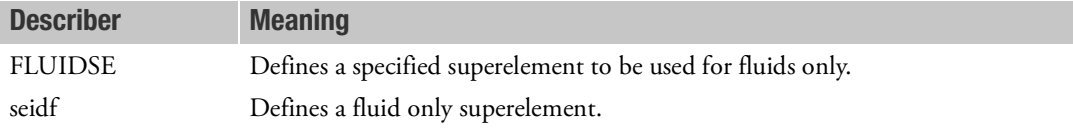

- 1. This entry represents a collection of PARAM,name,value entries. See [Parameters](#page-828-0) for detailed description of the parameters collected on this entry. The value of any of these parameters may be given as either the character value given in this description, or the numeric value given in [Parameters](#page-828-0) of this guide.
- 2. If LMODES (or LMODESFL)=0, the retained modes are determined by the parameters LFREQ and HFREQ (or LFREQFL and HFREQFL).

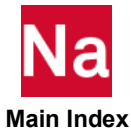

FLSPOUT Control for Fluid-Structure Mode Participation Output

Control for fluid-structure mode participation output.

Format:

$$
\begin{aligned}\n\text{FLSPOUT} \quad & \left[ \text{FLUIDMP} = \left\{ \frac{\text{ALL}}{\text{NODE}} \right\}, \left[ \text{GRIDFMP} = \left\{ \text{setf} \frac{\text{ALL}}{\text{participations}} \right\} \right] \\
& \left[ \text{OUTFMP} = \left\{ \frac{\text{ALL}}{\text{P highest}} \right\} \right], \left[ \text{FEPS} = \left\{ \frac{1. - 11}{\text{epsf}} \right\} \right] \\
& \left[ \text{ARF} = \left\{ \frac{0.95}{\text{arf\_v}} \right\} \right], \\
& \left[ \text{STRUCTMP} = \left\{ \frac{\text{ALL}}{\text{mouse}} \right\}, \left[ \text{OUTSMP} = \left\{ \frac{\text{ALL}}{\text{q highest}} \right\} \right] \\
& \left[ \text{PANELMP} = \left\{ \frac{\text{ALL}}{\text{some}} \right\} \right], \left[ \text{OUTSMP} = \left\{ \frac{\text{ALL}}{\text{q highest}} \right\} \right] \\
& \left[ \text{PANELMP} = \left\{ \text{setp}_{\text{participations}} \right\} \right], \left[ \text{GRIDMP} = \left\{ \text{setg}_{\text{participations}} \right\} \right] \\
& \left[ \text{SEPS} = \left\{ \frac{1. - 11}{\text{epsf}} \right\}, \left[ \text{ARS} = \left\{ \frac{0.95}{\text{ars\_v}} \right\} \right] \\
& \left[ \text{PSSORT} = \left( \frac{\text{ABSOLUTE}}{\text{RAL}} \right), \left[ \text{DESCENDING} \right] \right], \left[ \text{O2E} = \left\{ \frac{\text{YES}}{\text{NO}} \right] \right]\n\end{aligned}
$$

Examples:

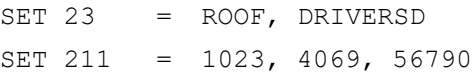

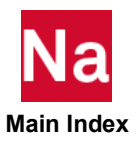

I

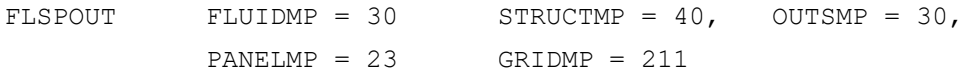

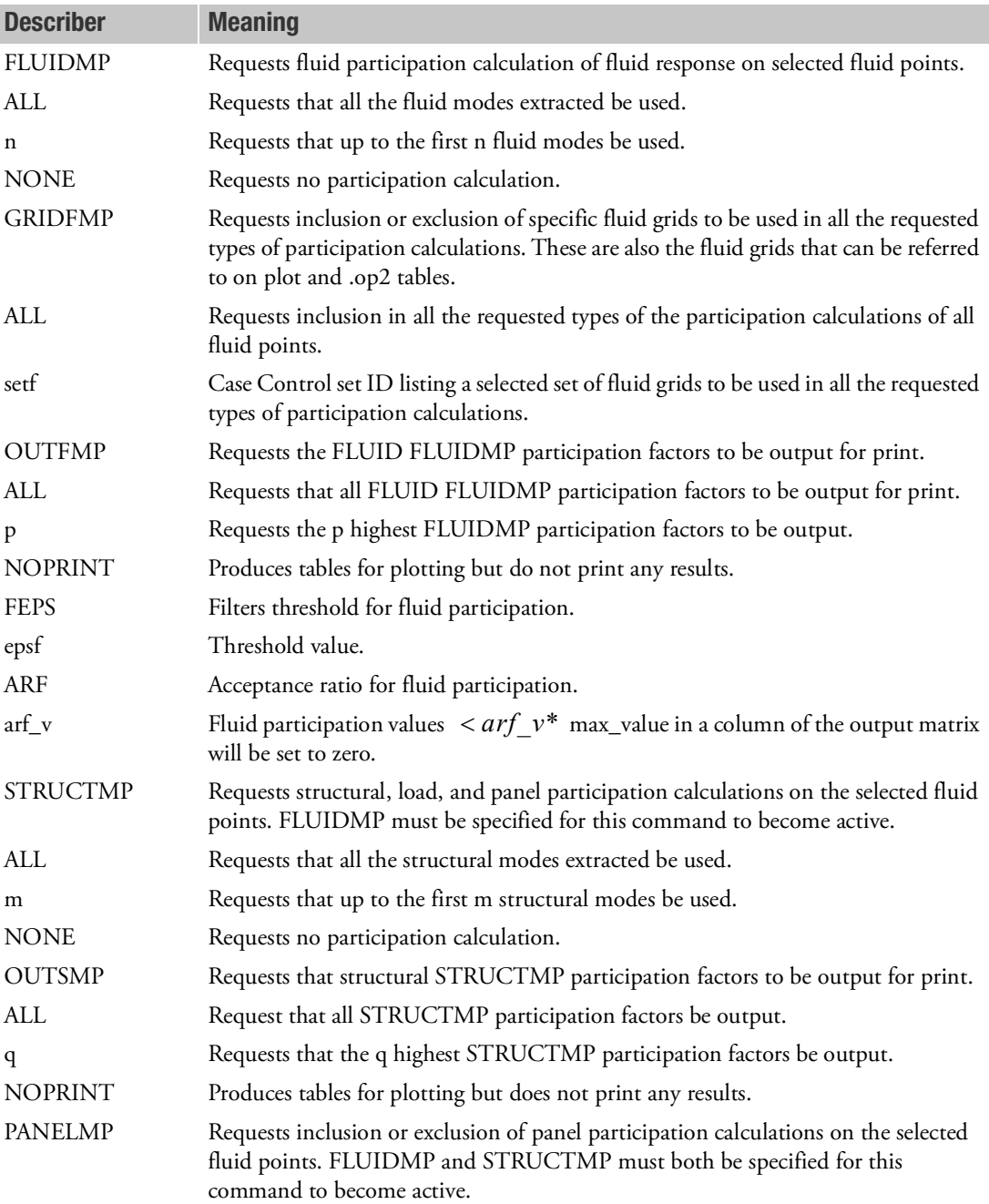

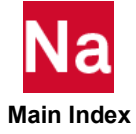

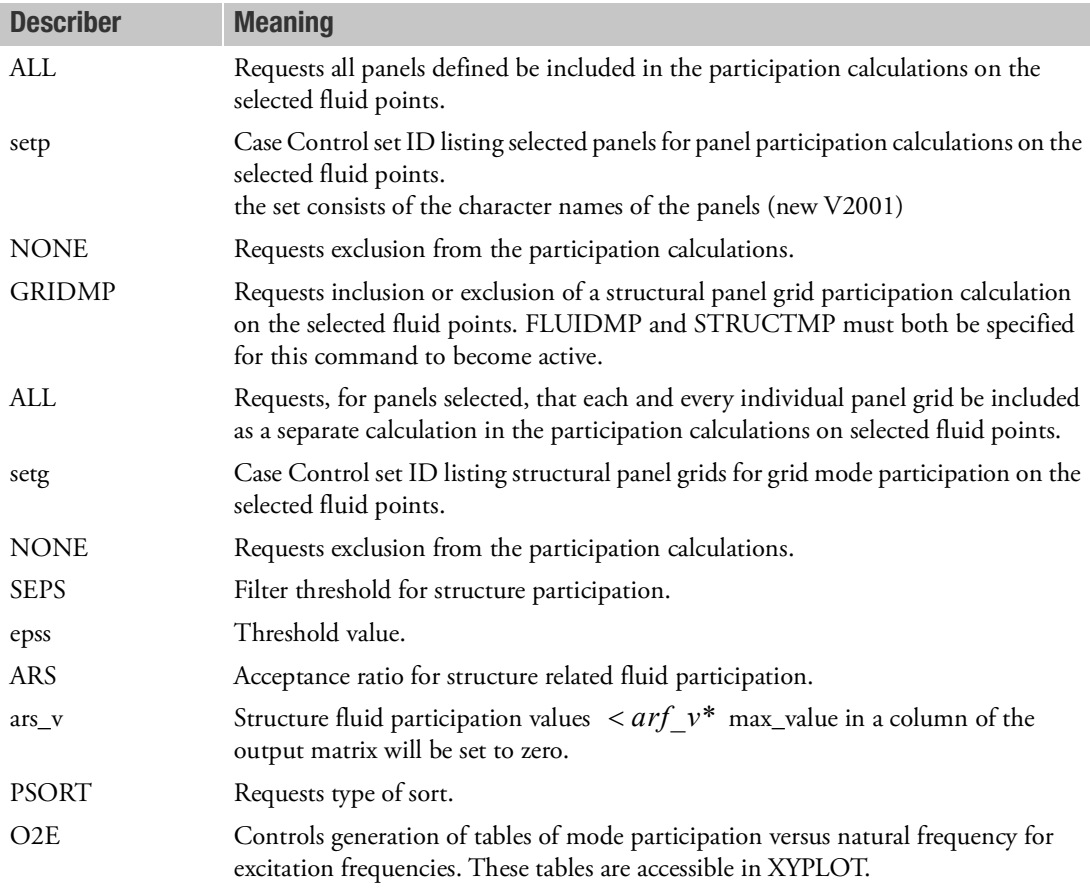

- 1. This entry represents a collection of PARAM,name,value entries and must appear above the subcase level. See [Parameters](#page-828-0) for detailed descriptions of the parameters collected on this entry. The value of any of these parameters may be given as either the character value given in this description, or the numeric value given in [Parameters](#page-828-0) on this guide.
- 2. If *n, m, p*, or *q* are greater than the number computed, Nastran will invoke the ALL option for the current value.
- 3. PSORT values must occur in pairs such as (ABSOLUTE,DESCENDING).
- 4. The underlined item in the { } braces give the value of the keyword if the keyword and its describers are omitted from this entry. For example, if FLUIDMP is omitted from the FLSPOUT entry, then no fluid mode participation will be computed (unless a PARAM,FLUIDMP,value explicitly appears in a subcase or [Bulk Data Entries](#page-1144-0)).

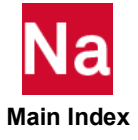

Control for fluid-structure symmetry and force requests.

# Format:

$$
\begin{aligned}\n\text{FLSTCNT} \quad & \left[ \text{ACSYM} = \left\{ \frac{\text{YES}}{\text{NO}} \right\} \right], \left[ \text{ACOUT} = \left\{ \left[ \frac{\text{PEAK}}{\text{RMS}} \right] \right\} \right] \\
& \left[ \text{PREFDB} = \left\{ \frac{1.0}{prp} \right\} \right], \left[ \text{ASCOUP} = \left\{ \frac{\text{YES}}{\text{NO}} \right\} \right] \\
& \left[ \text{SKINOUT} = \left\{ \frac{\text{NONE}}{\text{PRINT}} \right\} \right] \\
\text{RINSTNT} \end{aligned}
$$

# Example(s):

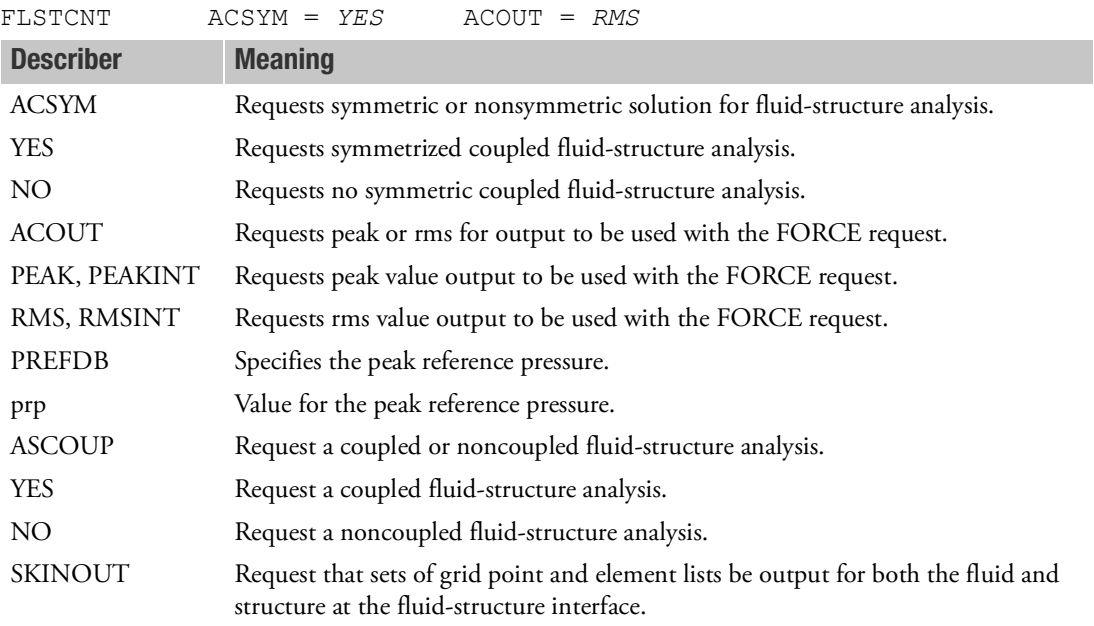

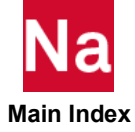

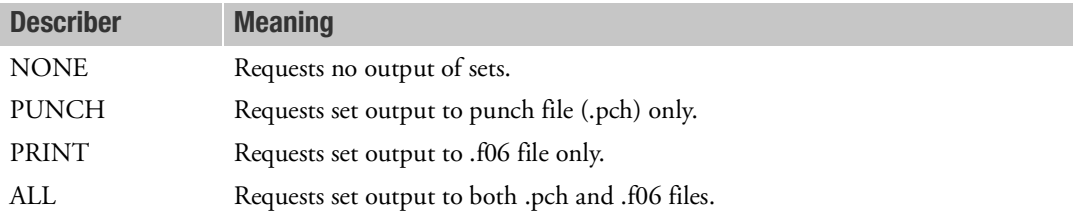

- 1. This entry represents a collection of PARAM,name,value entries. See [Parameters](#page-828-0) for detailed descriptions of the parameters collected on this entry. The value of any of these parameters may be given as either the character value given in this description, or the numeric value given under the parameter description in this guide.
- 2. Options with suffix INT generates INTENSITY, instead of ACCLERATION. Unlike ACCELERATION which is complex, INTENSITY is a scalar quantity.

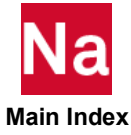

### **FLUX** Heat Transfer Gradient and Flux Output Request

Requests the form and type of gradient and flux output in heat transfer analysis.

Format:

$$
FLUX \begin{bmatrix} \text{PRINT, PUNCH} \\ \text{PLOT} \end{bmatrix} = \begin{Bmatrix} ALL \\ n \\ \text{NONE} \end{Bmatrix}
$$

### Examples:

FLUX=ALL FLUX(PUNCH,PRINT)=17 FLU

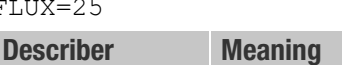

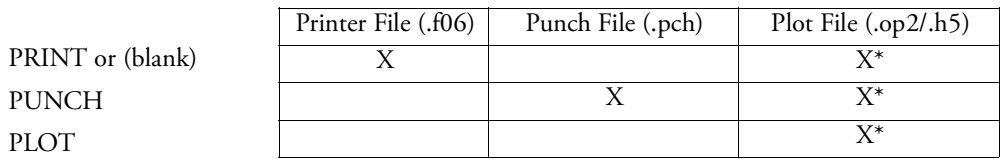

\* The .op2 binary database file will be generated with "PARAM,POST, X" (or the POST Case Control command), while the .h5 binary database file will be generated with "MDLPRM,HDF5, X" specified in Bulk Data Section. Both .op2 and .h5 file can be created simultaneously. Note .xdb file is being deprecated.

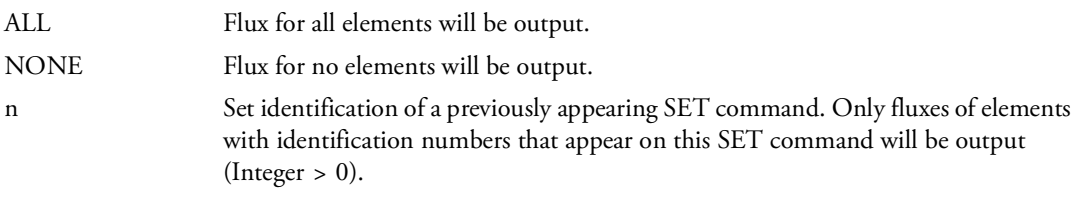

- 1. FLUX=ALL in SOL 159 may produce excessive output.
- 2. FLUX=NONE overrides an overall request.

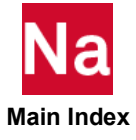

### **FMETHOD** Flutter Analysis Method Parameter Selection

Selects the parameters to be used by the aerodynamic flutter analysis.

#### Format:

FMETHOD=n

## Example:

FMETHOD=72

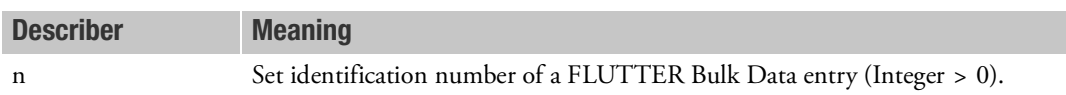

- 1. An FMETHOD command is required for flutter analysis.
- 2. A CMETHOD command is also required for the K-method of flutter analysis.
- 3. If this entry is being used in SOL 200 in conjunction with flutter design conditions, the METHOD selected on the FLUTTER Bulk Data entry must be "PK" or "PKNL".

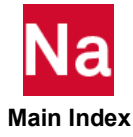

#### **FORCE** Element Force Output or Particle Velocity Request

Requests the form and type of element force output, or particle velocity output, in coupled fluid-structural analysis. Note: ELFORCE is an equivalent command.

Format:

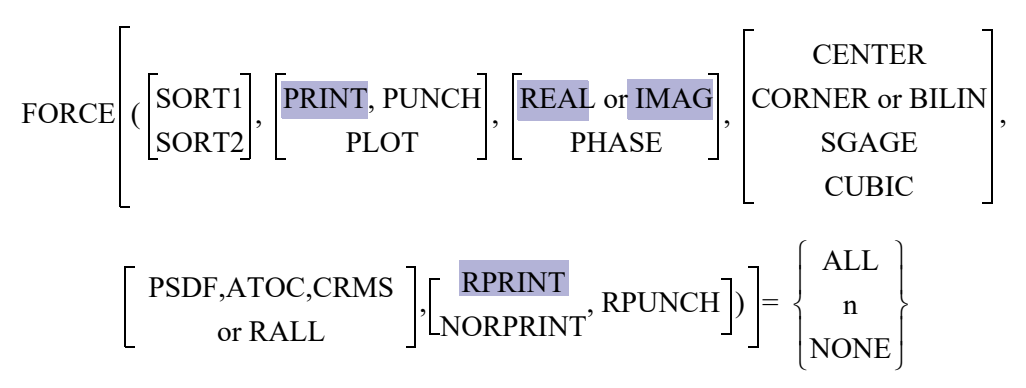

## Examples:

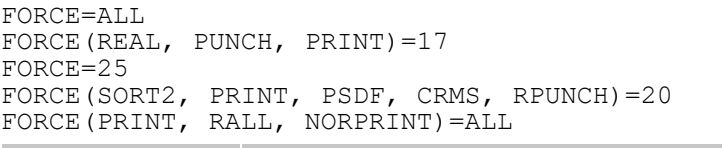

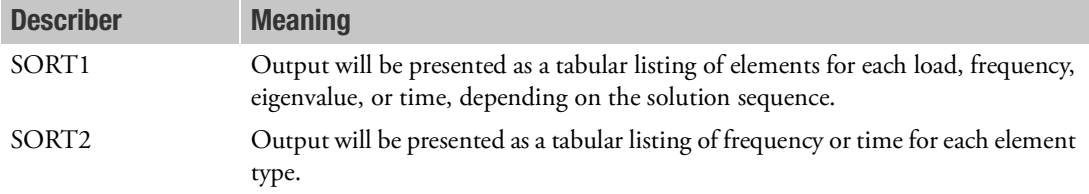

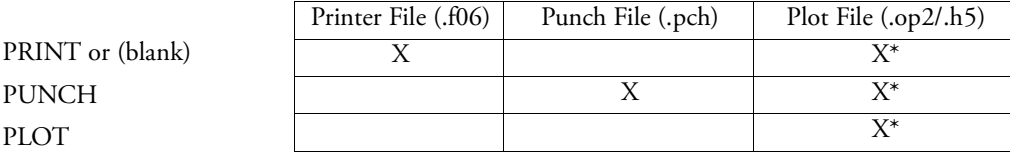

\* The .op2 binary database file will be generated with "PARAM,POST, X" (or the POST Case Control command), while the .h5 binary database file will be generated with "MDLPRM,HDF5, X" specified in Bulk Data Section. Both .op2 and .h5 file can be created simultaneously. Note .xdb file is being deprecated.

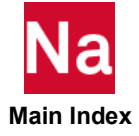

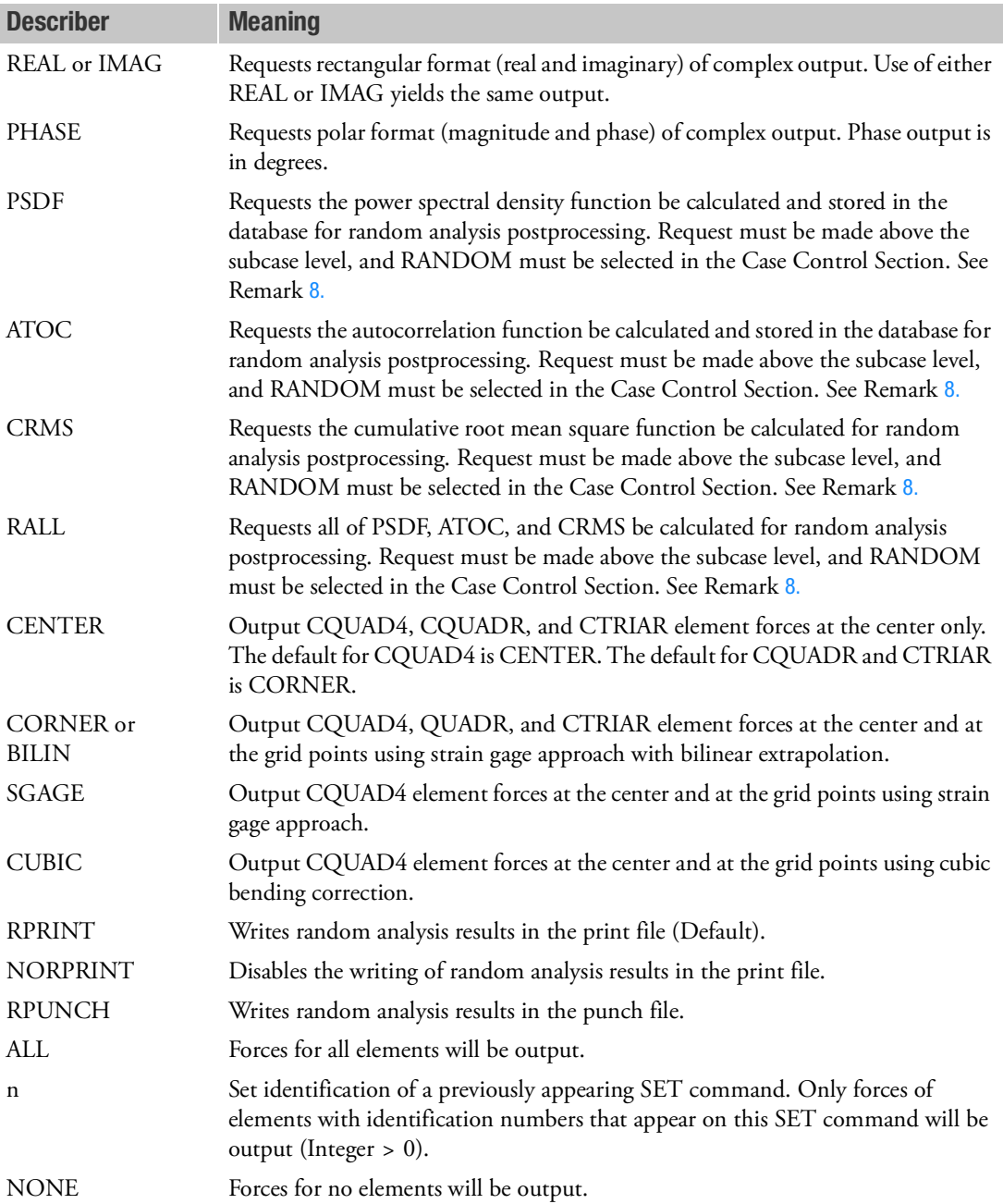

- 1. ALL should not be used in a transient problem.
- 2. See Remark 1 under [DISPLACEMENT \(Case\)](#page-331-0) for a discussion of SORT1 and SORT2.
- 3. ELFORCE is an alternate form and is entirely equivalent to FORCE.
- 4. FORCE=NONE overrides an overall request.
- 5. If PARAM,SPARSEDR,NO is specified, then to request force output on damping elements in modal frequency response analysis (e.g., SOL 111), the mode displacement method (PARAM,DDRMM,- 1) must be selected.

Force output on damping elements is not available in transient response analysis.

6. In nonlinear transient analysis, the FORCE request is ignored for nonlinear elements in SOL129. In SOL400 with "ANALYSIS=NLTRAN" Element FORCE output for the CWELD/CFAST elements is available. All other elements capable of force output such as the CBEAM, CQUAD4, etc., will not produce nonlinear transient force output.

If "PARAM, OLDWELD, YES" is specified, then the CWELD/CFAST elements will not produce with "ANALYSIS=NLTRAN" Element FORCE output.

- 7. The options CENTER, CORNER, CUBIC, SGAGE, and BILIN are recognized only in the first subcase, and determine the option to be used in all subsequent subcases with the STRESS, STRAIN, and FORCE Case Control commands. Consequently, options specified in subcases other than the first subcase will be ignored. The BILIN or CORNER option is not available for advanced nonlinear elements and nonlinear material or composite elements. The default option will be applied to those elements.
	- a. If the STRESS command is specified in the first subcase, then the option on the STRESS command is used in all subcases with STRESS, STRAIN, and FORCE commands.
	- b. If the STRAIN command and no STRESS command is specified in the first subcase, then the option on the STRAIN command is used in all subcases containing STRESS, STRAIN, and FORCE commands.
	- c. If the FORCE command and no STRESS or STRAIN commands is specified in the first subcase, then the option on the FORCE command is used in all subcases containing STRESS, STRAIN, and FORCE commands.
	- d. If STRESS, STRAIN, and FORCE commands are not specified in the first subcase, then the CENTER option is used in all subcases containing STRESS, STRAIN, and FORCE commands.
- <span id="page-421-0"></span>8. The option of PSDF, ATOC, CRMS, and RALL, or any combination of them, can be selected for random analysis. Here PSDF, ATOC and CRMS output is always in SORT2 format.
- 9. In general, for nonlinear elements, force output is not available. For CGAP, CELASi, or CBUSH elements in nonlinear analysis, use the STRESS in NLSTRESS command to obtain force output.
- 10. Forces and moment output for line elements are total forces and for shell elements they are forces per unit length.
- 11. The FORCE request is ignored for solid elements in all solution sequences as it has no meaning for solids.
- 12. Random response for element type CBEAM3 is not supported.

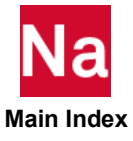

#### **FREQUENCY Example 5 Frequency Set Selection**

Selects the set of forcing frequencies to be solved in frequency response problems.

### Format:

FREQUENCY=n

## Example:

FREQUENCY=17

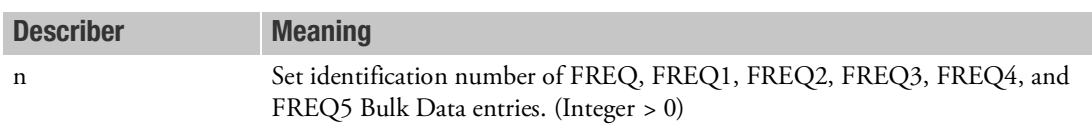

## Remarks:

- 1. A frequency set selection is required for a frequency response problem.
- 2. A frequency set selection is required for transient response by Fourier methods (SOL 146).
- 3. All FREQi entries with the same set identification numbers will be used. Duplicate frequencies will be ignored.  $f_N$  and  $f_{N-1}$  are considered duplicated if

$$
|f_N - f_{N-1}| < \text{DFREQ} \cdot |f_{MAX} - f_{MIN}|
$$

where DFREQ is a user parameter with a default of  $10^{-5}$  .  $f_{MAX}$  and  $f_{MIN}$  are the maximum and minimum excitation frequencies of the combined FREQi entries, respectively.

- 4. If there are multiple frequency response subcases, improved performance can be obtained by making the all the subcases that share the same FREQUENCY ID contiguous. For SOL 200, it is an error if there are noncontiguous subcases that have the same boundary condition and FREQUENCY ID.
- 5. When a FATIGUE case control is also present to perform random vibration fatigue analysis using **SOLs 108** and **111**, only one FREQUENCY case control set is allowed for all transfer function SUBCASEs and should be above the SUBCASE level or only present in 1st SUBCASE. The FREQUENCY set cannot change from SUBCASE to SUBCASE or a fatal error is issued.

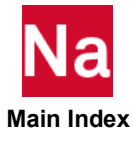

FRF Frequency Response Function (FRF) Generation and/or FRF Based Assembly (FBA) Specification

Specifies the information needed for FRF generation and/or the FBA process. SOLs 108 and 111 only.

Format:

$$
FRF\left[\left(\left[\left\{\frac{GEN}{GENASM}\right\}\right]\right][COMPID = empirical][COMPNAME = emname]
$$
\n
$$
[CONPTS = setid] \left[\text{XITOUT} = \left\{\begin{array}{c} UNIT\\UNITALL\\USER\n\end{array}\right\}
$$
\n
$$
[SONNPTS = setid] \left[\text{XITOUT} = \left\{\begin{array}{c} UNIT\\USER\n\end{array}\right\}
$$
\n
$$
USER \left[\begin{array}{c}COMP\\NSMOUT = \left\{\begin{array}{c} SOMP\\ALL\\NSSEMBLY\\CONNING\n\end{array}\right\}\right]
$$
\n
$$
[LOADLBL = \left\{\begin{array}{c}STD\\ALT\\ALT\\ALTX\end{array}\right\}]
$$
\n
$$
[OP2 = unit]
$$

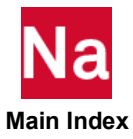

$$
\begin{bmatrix}\n\text{ICFGEN} = \begin{Bmatrix}\n\text{ALL} \\
n \\
\text{common}\n\end{Bmatrix} \\
\text{ICFUSE} = \begin{Bmatrix}\n n \\
\text{common}\n\end{Bmatrix} \\
\text{ICFDB} \\
\text{CFAUTO} = \begin{Bmatrix}\n n \\
\text{common}\n\end{Bmatrix} \\
\text{ICFAUTO} = \begin{Bmatrix}\n n \\
\text{common}\n\end{Bmatrix} \\
\text{common}\n\end{bmatrix}
$$

## Examples:

```
FRF<br>FRF
FRF (COMPID = 10 COMPNAME = WING CONNPTS = 1000 LOADLBL = ALT)<br>FRF (COMPID = 20 COMPNAME = STRUT CONNPTS = 2000 OP2 = 25)
      r_{\text{COMPID}} = 20 COMPNAME = STRUT CONNPTS = 2000 OP2 = 25)
FRF (COMPID = 30 COMPNAME = BODY CONNPTS = 300 XITOUT = UNITALL)<br>FRF (ASM)
      (ASM)FRF (ASM LOADLBL = ALTX)
FRF (ASM ASMOUT = ALL)<br>FRF (GENASM COMPID = 5
FRF (GENASM COMPID = 50 COMPNAME = SUSPENSN CONNPTS = 200)<br>FRF (ASM ICFGEN = ALL)
FRF (ASM ICFGEN = ALL)<br>FRF (ASM ICFUSE = 100)
FRF (ASM ICFUSE = 100)<br>FRF (ASM ICFGEN = 200
FRF (ASM ICFGEN = 200 ICFOP2 = 33)<br>FRF (ASM ICFUSE = -1 ICFOP2 = 33)
FRF (ASM ICFUSE = -1 ICFOP2 = 33)<br>FRF (ASM ICFAUTO = 100)
FRF (ASM ICFAUTO = 100)<br>FRF (ASM ICFAUTO = -5 ICFOP2 = 31)
              ICTAUTO = -5Describer Meaning
GEN
 (Default)
                               Generate the FRFs for the specified component. See Remarks 3. and 4., 
                               and the Examples in Remark 13.
ASM Compute the FRFs of an assembly of components from the FRFs of the 
                               individual components. See Remarks 5., 9., 10. and 11., and Examples 2 
                               and 3 in Remark 13.
 GENASM Generate the FRFs for the specified component and follow it by 
                               computing the FRFs of an assembly of components from the FRFs of the 
                               individual components. See Remarks 4., 9., 10. and 11., and Examples 4 
                               and 5 in Remark 13.
 COMPID = cmpid cmpid (Integer > 0) is the identification number of the component whose 
                               FRFs are to be generated. See Remarks 3. through 7., and Examples 2 
                               through 5 in Remark 13.
 COMPNAME = cmpname cmpname (up to eight characters) is the name of the component whose 
                               FRFs are to be generated. See Remarks 3. through 7., and Examples 2 
                               through 5 in Remark 13.
```
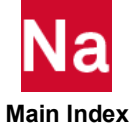

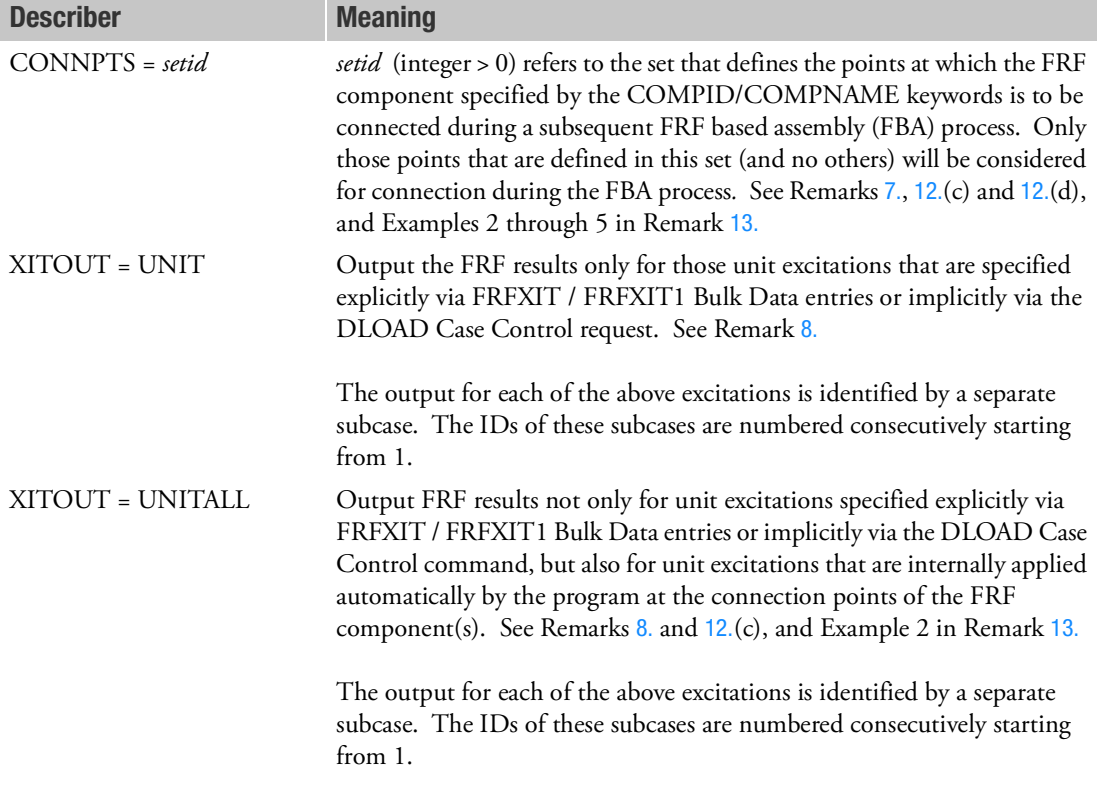

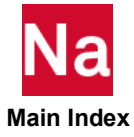

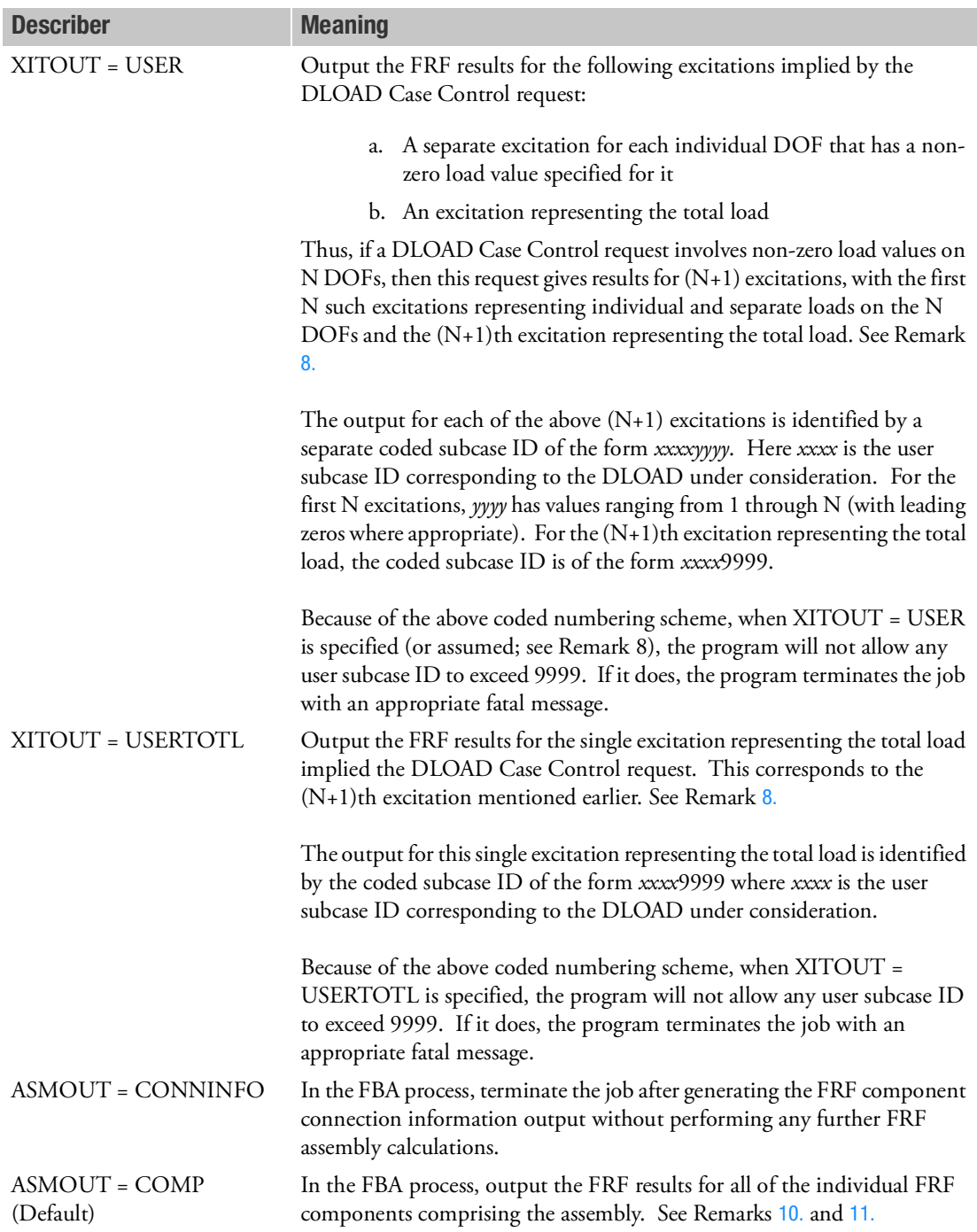

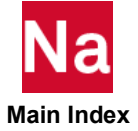

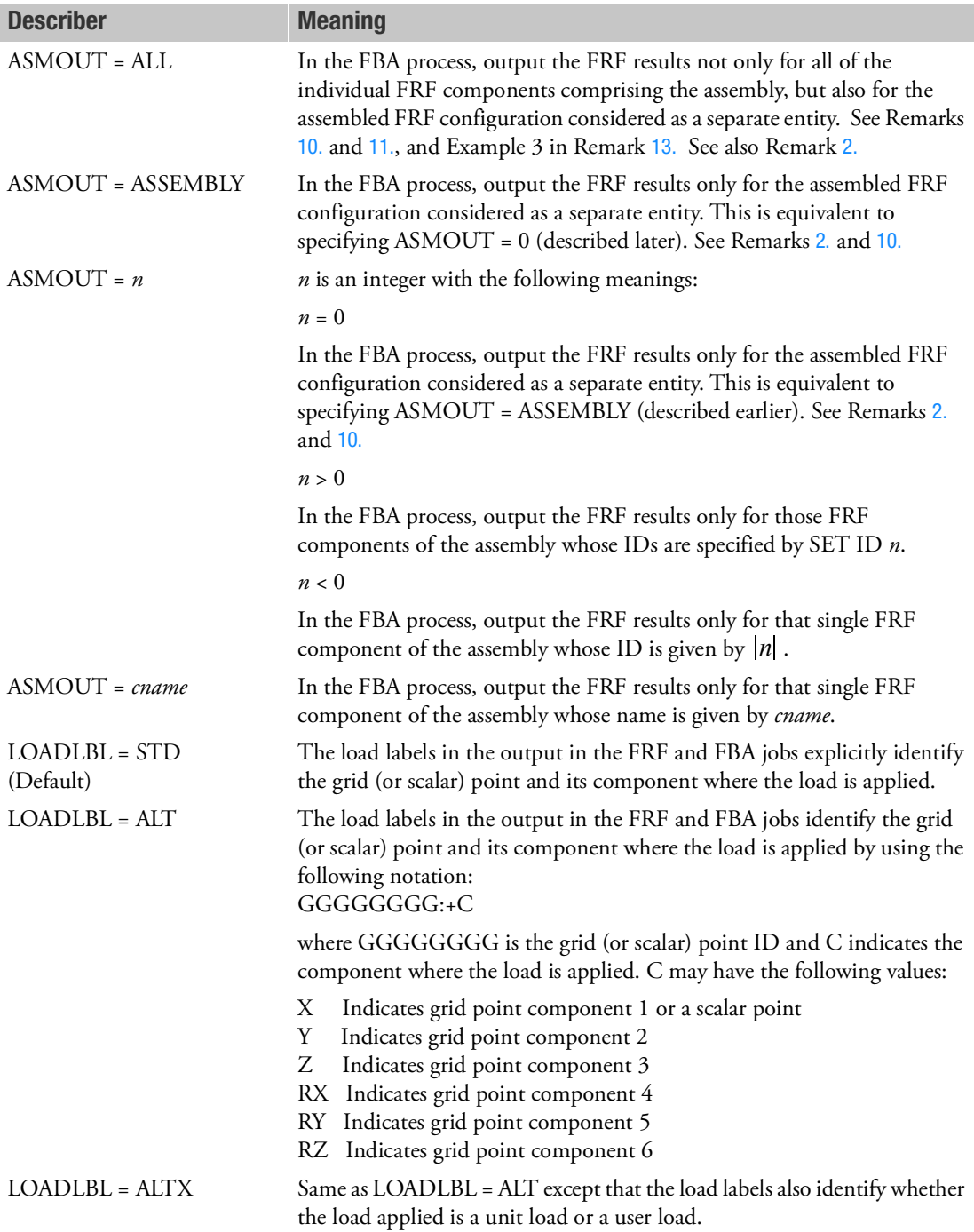

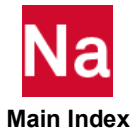

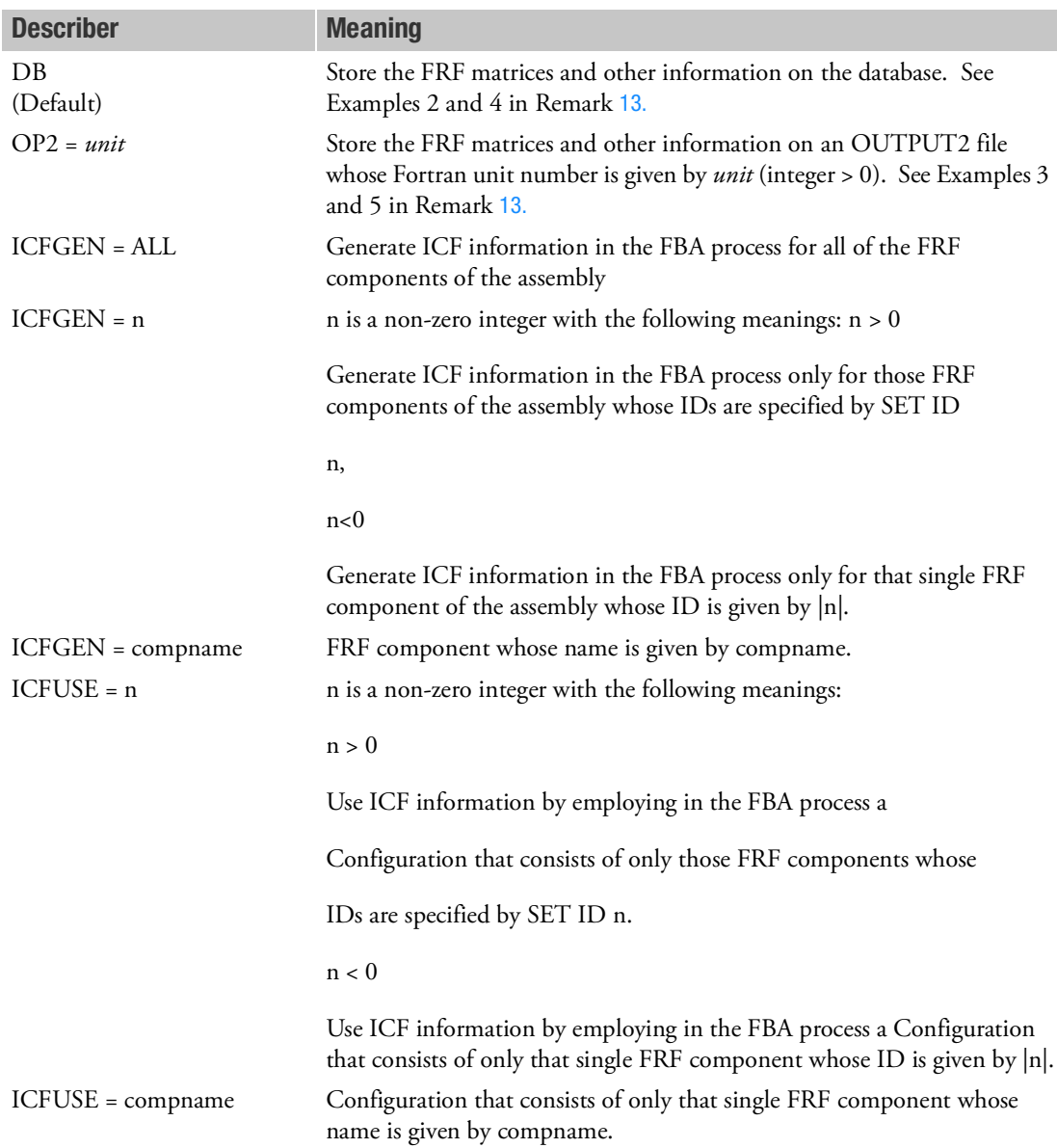

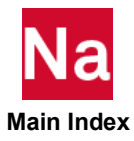

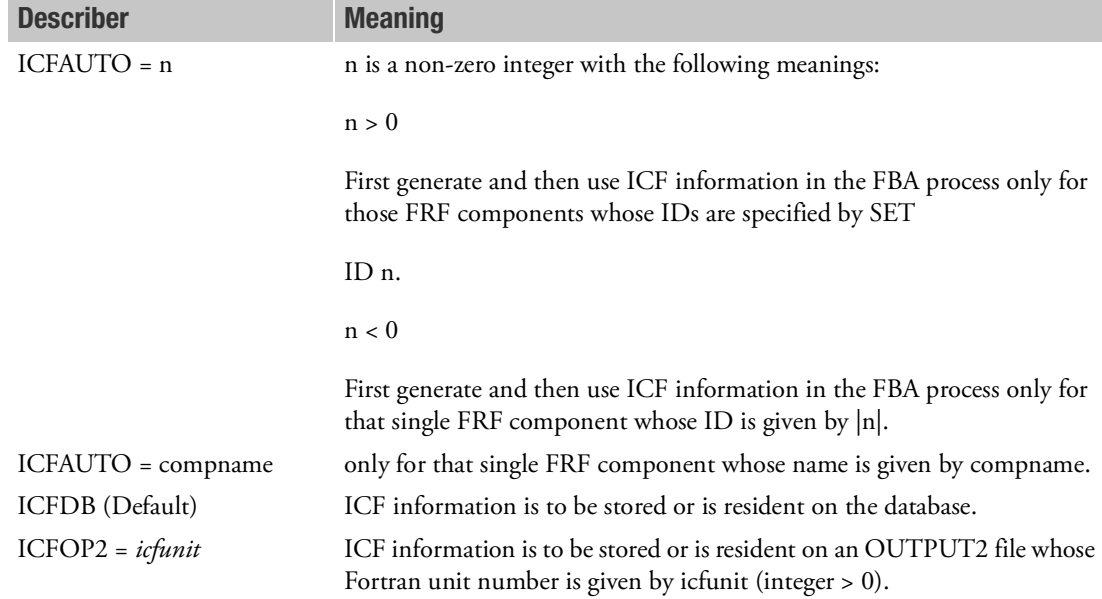

- 1. This command is supported only in SOLs 108 and 111.
- <span id="page-429-5"></span>2. A component ID of 0 is assigned to the assembled FRF configuration resulting from the FBA process.
- <span id="page-429-0"></span>3. The COMPNAME keyword must be specified if the COMPID keyword is specified and vice versa.
- <span id="page-429-1"></span>4. If the COMPID/COMPNAME keywords are specified along with the GEN/GENASM keyword, then it implies that the FRFs computed for the specified component are employed in a subsequent FBA process. In this case, the FRF generation results will be saved on the specified medium, and the .asm (assembly punch) file will be generated and saved with a single FRFCOMP Bulk Data entry in it for subsequent use in an FBA process.
- <span id="page-429-2"></span>5. If the COMPID/COMPNAME keywords are not specified with the GEN/GENASM keyword, then it implies that the FRFs computed are for a single shot configuration with no subsequent FBA process involved. In this case, the GENASM keyword is equivalent to the GEN keyword.
- 6. The COMPID/COMPNAME keywords are ignored if the ASM keyword is specified.
- <span id="page-429-3"></span>7. The CONNPTS keyword must be specified if the COMPID/COMPNAME keywords are specified. It is ignored otherwise.
- <span id="page-429-4"></span>8. If the XITOUT keyword is not specified, the default of XITOUT = UNIT is assumed if there is no DLOAD Case Control request and the default of XITOUT = USER is assumed if there is a DLOAD Case Control request. If the user specifies XITOUT = USER or XITOUT = USERTOTL, but there is no DLOAD Case Control request, the program issues a warning message and assumes XITOUT = UNIT.

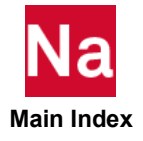

- <span id="page-430-0"></span>9. If the ASM/GENASM keyword is specified, the resulting FBA process will generate a connection information table in the .f06 file, indicating the relationship between the internal point IDs of the assembled FRF configuration (referred to as component 0 as indicated in Remark [2.](#page-429-5)) and the external point IDs of the associated FRF components.
- <span id="page-430-1"></span>10. The normal output from an FBA process run, implied by the default of ASMOUT = COMP, gives the results for the individual FRF components that comprise the assembled FRF configuration. If output is also desired for the assembled configuration as a separate entity (component 0 as indicated in Remark [2.](#page-429-5)), then ASMOUT = ALL must be specified in the FRF command to obtain the expanded output. However, in this case, the output for component 0 will be limited to displacements, velocities, and accelerations, and these will be output in terms of the internal point IDs mentioned in Remark [9.](#page-430-0) See Example 3 in Remark [13.](#page-431-0)
- <span id="page-430-2"></span>11. The ASMOUT keyword is ignored if the GEN keyword is specified.
- <span id="page-430-3"></span>12. The generation of FRFs for a component and their use in a subsequent FBA process using the FRF Case Control command involves running a standard SOL 108 or SOL 111 job, with the following additional data:
	- a. The DOFs where loads are to be applied must be specified either indirectly via the DLOAD Case Control command and/or directly via the FRFXIT/FRFXIT1 Bulk Data entries. The DLOAD Case Control command points to appropriate Bulk Data loading entries. All DOFs with nonzero load values will have unit loads applied to them. The FRFXIT entry permits specification of unit load for a single DOF with a label. The FRFXIT1 entry permits specification of unit loads at multiple DOFs.
	- b. There is no requirement that unit loading data be defined for every component for which FRFs are generated, since some components in a configuration may not have any loads applied to them.
	- c. Regardless of whether an FRF component has unit loads explicitly specified for it, as in Remark 12(a) or not, as in Remark 12(b), the program will internally apply unit loads automatically at all DOFs for all connection points comprising the set referenced by the CONNPTS keyword. This ensures that correct results are obtained from subsequent FBA processes.
	- d. The specific points at which FRFs are computed in an FRF generation run consist of the following:
	- All points specified via DISP, VELO, and ACCE requests
	- All points associated with elements for which STRESS/FORCE requests are specified
	- All points at which unit loads are applied (as per the scheme indicated in Remark 12(a)
	- All points comprising the set referenced by the CONNPTS keyword
	- All grid points referenced in PLOTEL Bulk Data entries
	- e. It is assumed in an FBA process that the FRFs of all of the FRF components have been generated at the same forcing frequencies, and that these are also the forcing frequencies at which the FBA process is to be performed. As a result, the FBA process derives these forcing frequencies from the saved data of the first of the FRF components being assembled, and uses them in the FBA process.

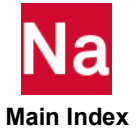

In order to ensure the validity of the FBA process, the program checks to make sure that all of the FRF components have been generated using the same number of forcing frequencies and further that all of these forcing frequencies are the same for all of the FRF components. If both of these conditions are not met, the program terminates the job with an appropriate fatal message.

<span id="page-431-0"></span>13. The following examples illustrate details of job setups for FRF generation and the subsequent FBA process for various scenarios.

Example 1 involves FRF generation for a single shot configuration without any FBA process.

Examples 2 through 5 assume that there are three components – 10, 20 and 30 – for which FRFs are to be generated (frgen10.dat, frfgen20.dat and frgen30.dat) and that the FRFs of these components are to be subsequently assembled in an FBA process to obtain the FRFs of the assembled configuration.

Example 6 illustrates an FBA process involving the assembly of two components – 10 and 20 – whose FRFs are generated by Nastran, with a third FRF component – 40 – whose FRFs have been generated from test, with its FRF and other information resident on an Universal File (UF).

Examples 2, 3 and 6 illustrate the use of the ASM option for the FBA process while Examples 4 and 5 illustrate the use of the GENASM option for the FBA process.

Examples 7 through 13 deal with an airplane model comprising five FRF components, namely, fuselage (1), horizontal tail (2), vertical tail (3), inboard wings (4) and outboard wings (5). Example 7 illustrates the generation of the FRFs for these five components while the other examples are FBA jobs that illustrate the generation and usage of ICFs (inter component forces) for several scenarios using the ICFGEN, ICFUSE and ICFAUTO keywords of the FRF Case Control command, employing both database and OUTPUT2 usage.

Loading data must be defined for Example 1 either via FRFXIT/FRFXIT1 Bulk Data entries or via the DLOAD Case Control request. For all other examples, loading data may be defined as desired either in the FRF generation runs or in the FBA process or both.

#### <span id="page-431-1"></span>Example 1. Generate FRFs for a Single Shot Configuration with No Subsequent FBA Process

- FRF Generation Job
	- Case Control Requirement

FRF

Loading data must be defined either via the DLOAD Case Control command and/or via FRFXIT/FRFXIT1 Bulk Data entries.

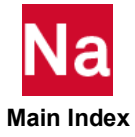
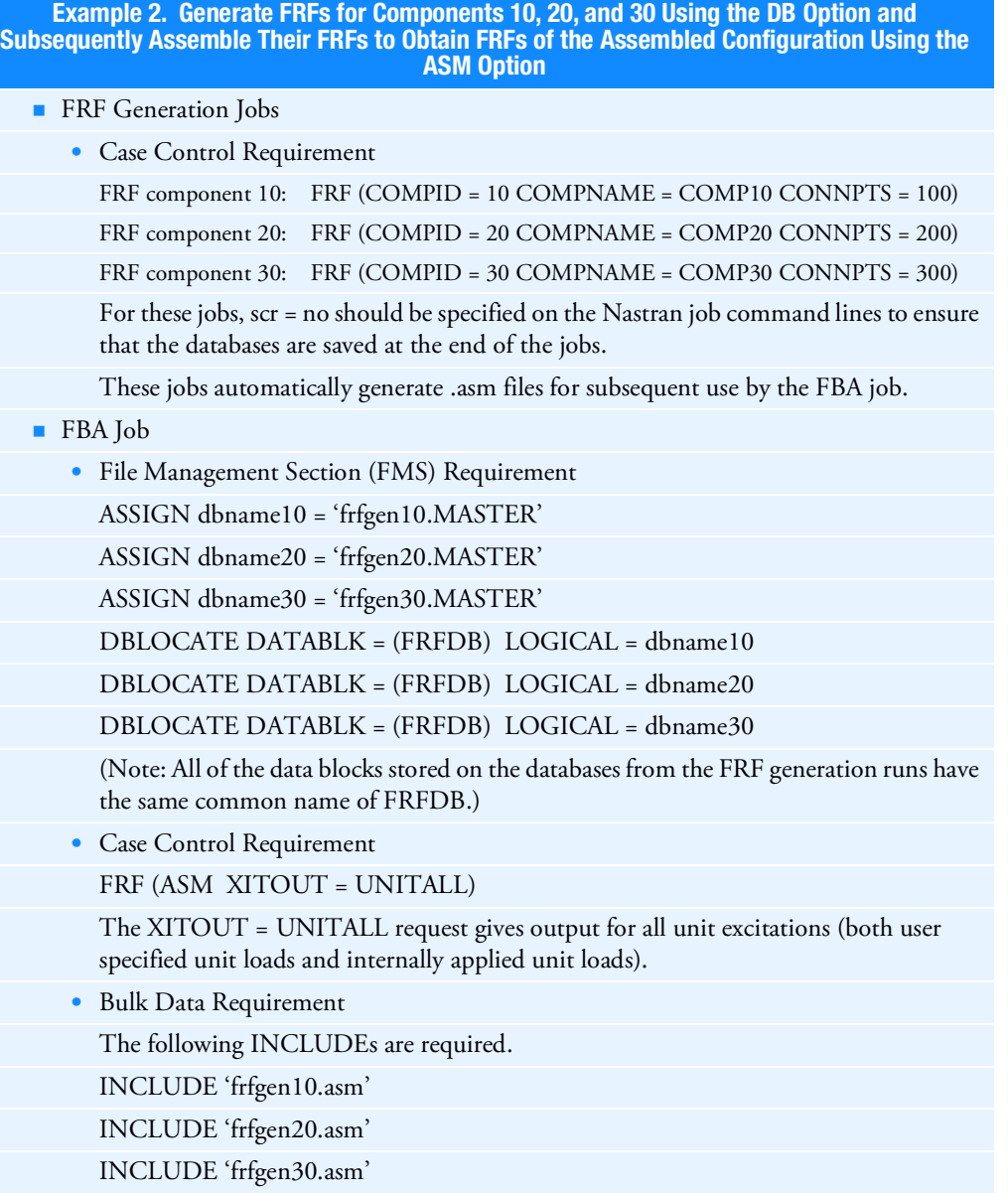

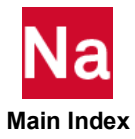

Example 3. Generate FRFs for Components 10, 20, and 30 Using the OP2 Option and Subsequently Assemble Their FRFs to Obtain FRFs of the Assembled Configuration Using the ASM Option

**FRF** Generation Jobs

• File Management Section (FMS) Requirement

ASSIGN OUTPUT2 = 'frfgen10\_op2' UNIT = 25 DELETE

ASSIGN OUTPUT2 = 'frfgen20\_op2' UNIT = 26 DELETE

ASSIGN OUTPUT2 = 'frfgen30\_op2' UNIT = 27 DELELE

For these jobs, scr = yes may be specified on the Nastran job command lines since there is no need for the databases to be saved at the end of the jobs.

These jobs automatically generate .asm files for subsequent use by the FBA job.

• Case Control Requirement

```
FRF component 10: FRF (COMPID = 10 COMPNAME = COMP10 CONNPTS = 100 OP2 = 25)
FRF component 20: FRF (COMPID = 20 COMPNAME = COMP20 CONNPTS = 200 OP2 = 26)
```

```
FRF component 30: FRF (COMPID = 30 COMPNAME = COMP30 CONNPTS = 300 OP2 = 27)
```
- FBA Job
	- File Management Section (FMS) Requirement
		- ASSIGN INPUTT2 = 'frfgen10\_op2' UNIT = 25
		- ASSIGN INPUTT2 = 'frfgen20\_op2' UNIT = 26

```
ASSIGN INPUTT2 = 'frfgen30_op2' UNIT = 27
```
• Case Control Requirement

FRF (ASM ASMOUT = ALL)

The ASMOUT = ALL request gives output from the FBA process not only for FRF components 10, 20 and 30, but also for the assembled configuration as a separate entity (component 0) as indicated in Remark [10.](#page-430-0)

• Bulk Data Requirement

The following INCLUDEs are required.

INCLUDE 'frfgen10.asm'

INCLUDE 'frfgen20.asm'

INCLUDE 'frfgen30.asm'

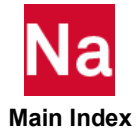

Example 4. Generate FRFs for Components 10 and 20 Using the DB Option and Subsequently Assemble their FRFs with Those of Component 30 Using the DB and GENASM Options to Obtain the FRFs of the Assembled Configuration.

- **FRF** Generation Jobs
	- Case Control Requirement

FRF component 10: FRF (COMPID = 10 COMPNAME = COMP10 CONNPTS = 100)

FRF component 20: FRF (COMPID = 20 COMPNAME = COMP20 CONNPTS = 200)

For these jobs, scr = no should be specified on the Nastran job command line to ensure that the databases are saved at the end of the jobs.

These jobs automatically generate .asm files for subsequent use by the FBA job.

- Combined FRF Generation and FBA Job
	- File Management Section (FMS) Requirement

ASSIGN dbname10 = 'frfgen10.MASTER'

ASSIGN dbname20 = 'frfgen20.MASTER'

DBLOCATE DATABLK=(FRFDB) LOGICAL=dbname10

DBLOCATE DATABLK=(FRFDB) LOGICAL=dbname20

(Note: All data blocks stored on the databases from the FRF generation runs have the same common name of FRFDB.)

For this job, scr = no should be specified on the Nastran job command line to ensure that the database for FRF component 30 is saved for subsequent use by the FBA process.

• Case Control Requirement

FRF (GENASM COMPID = 30 COMPNAME = COMP30 CONNPTS = 300)

• Bulk Data Requirement

The following INCLUDEs are required.

INCLUDE 'frfgen10.asm'

INCLUDE 'frfgen20.asm'

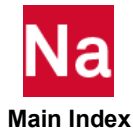

Example 5. Generate FRFs for Components 10 and 20 Using the OP2 Option and Subsequently Assemble their FRFs with Those of Component 30 Using the OP2 and GENASM Options to Obtain the FRFs of the Assembled Configuration.

**FRF** Generation Jobs

• File Management Section (FMS) Requirement

ASSIGN OUTPUT2 = 'frfgen10\_op2' UNIT = 25 DELETE

ASSIGN OUTPUT2 = 'frfgen20\_op2' UNIT = 26 DELETE

• Case Control Requirement

FRF component 10: FRF (COMPID = 10 COMPNAME = COMP10 CONNPTS = 100 OP2 = 25)

FRF component 20: FRF (COMPID = 20 COMPNAME = COMP20 CONNPTS = 200 OP2 = 26)

For these jobs, scr = yes may be specified on the Nastran job command line since there is no need for the databases to be saved at the end of the jobs.

These jobs automatically generate .asm files for subsequent use by the FBA job.

- Combined FRF Generation and FBA Job
	- File Management Section (FMS) Requirement

```
ASSIGN INPUTT2 = 'frfgen10_op2' UNIT = 25
```

```
ASSIGN INPUTT2 = 'frfgen20_op2' UNIT = 26
```
- ASSIGN OUTPUT2 = 'frfgen30\_op2' UNIT = 27 DELETE
- Case Control Requirement FRF (GENASM COMPID = 30 COMPNAME = COMP30 CONNPTS = 300 OP2 = 27)
- Bulk Data Requirement

The following INCLUDEs are required.

- INCLUDE 'frfgen10.asm'
- INCLUDE 'frfgen20.asm'

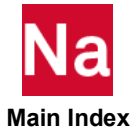

Example 6. Generate FRFs for Components 10 and 20 Using the OP2 Option and Subsequently Assemble their FRFs with Those of Test FRF Component 40 Using the ASM Option to Obtain the FRFs of the Assembled Configuration.

**FRF** Generation Jobs

• File Management Section (FMS) Requirement

ASSIGN OUTPUT2 = 'frfgen10\_op2' UNIT = 25 DELETE

ASSIGN OUTPUT2 = 'frfgen20\_op2' UNIT = 26 DELETE

• Case Control Requirement

FRF component 10: FRF (COMPID = 10 COMPNAME = COMP10 CONNPTS = 100 OP2 = 25)

FRF component 20: FRF (COMPID = 20 COMPNAME = COMP20 CONNPTS = 200 OP2 = 26)

For these jobs, scr = yes may be specified on the Nastran job command line since there is no need for the databases to be saved at the end of the jobs.

These jobs automatically generate .asm files for subsequent use by the FBA job.

■ FBA Job

• File Management Section (FMS) Requirement

ASSIGN INPUTT2 = 'frfgen10\_op2' UNIT = 25

ASSIGN INPUTT2 = 'frfgen20\_op2' UNIT =  $26$ 

ASSIGN UNVFILE = 'frfgen40\_unv' UNIT = 28 \$ Universal File

• Case Control Requirement

FRF (ASM)

• Bulk Data Requirement

FRFCOMP,40,TSTCMP40,UF,28

The following INCLUDEs are also required.

INCLUDE 'frfgen10.asm'

INCLUDE 'frfgen20.asm'

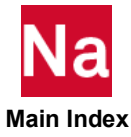

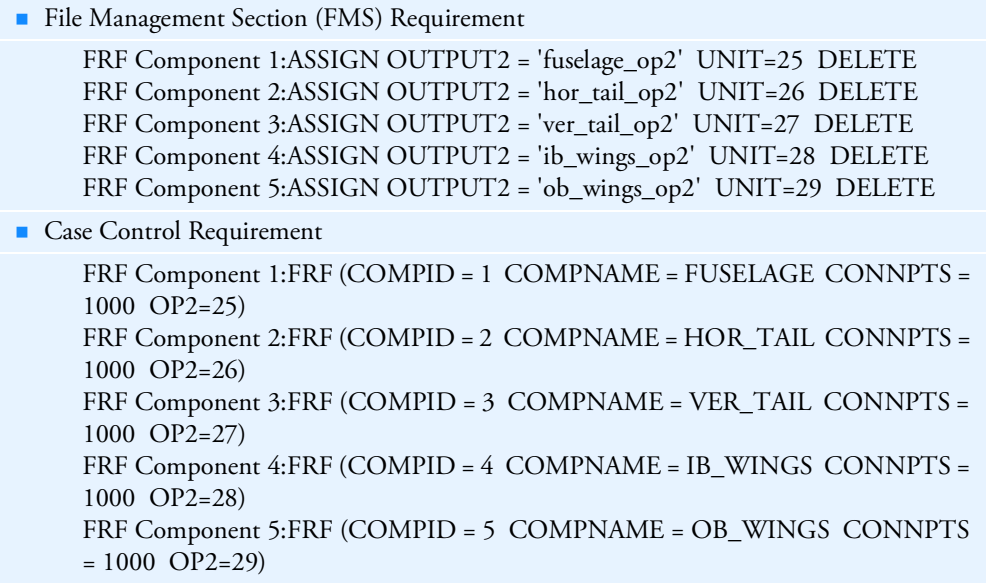

Example 7. Generate FRFs for Components 1 through 5 Using the OP2 Option

These jobs automatically generate .asm files for subsequent use by the FBA process.

For these jobs, scr = yes may be specified on the Nastran job command lines since there is no need for the databases to be saved at the end of the jobs.

# Example 8. Generate ICFs on the Database for All Five FRF Components of Example 7 (Step 1 of Two-Step Process) ■ File Management Section (FMS) Requirement ASSIGN INPUTT2 = 'fuselage\_op2' UNIT=25 ASSIGN INPUTT2 = 'hor\_tail\_op2' UNIT=26 ASSIGN INPUTT2 = 'ver\_tail\_op2' UNIT=27 ASSIGN INPUTT2 = 'ib\_wings\_op2' UNIT=28 ASSIGN INPUTT2 = 'ob\_wings\_op2' UNIT=29 **Case Control Requirement**

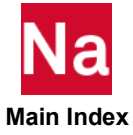

Example 8. Generate ICFs on the Database for All Five FRF Components of Example 7 (Step 1 of Two-Step Process)

FRF (ASM ICFGEN = ALL)

■ Bulk Data Requirement

INCLUDE 'fuselage.asm' INCLUDE 'hor\_tail.asm' INCLUDE 'ver\_tail.asm' INCLUDE 'ib\_wings.asm' INCLUDE 'ob\_wings.asm'

For this job, scr = no should be specified on the Nastran job command line since the database containing the ICF information needs to be saved for use in a subsequent FBA job (Example 9).

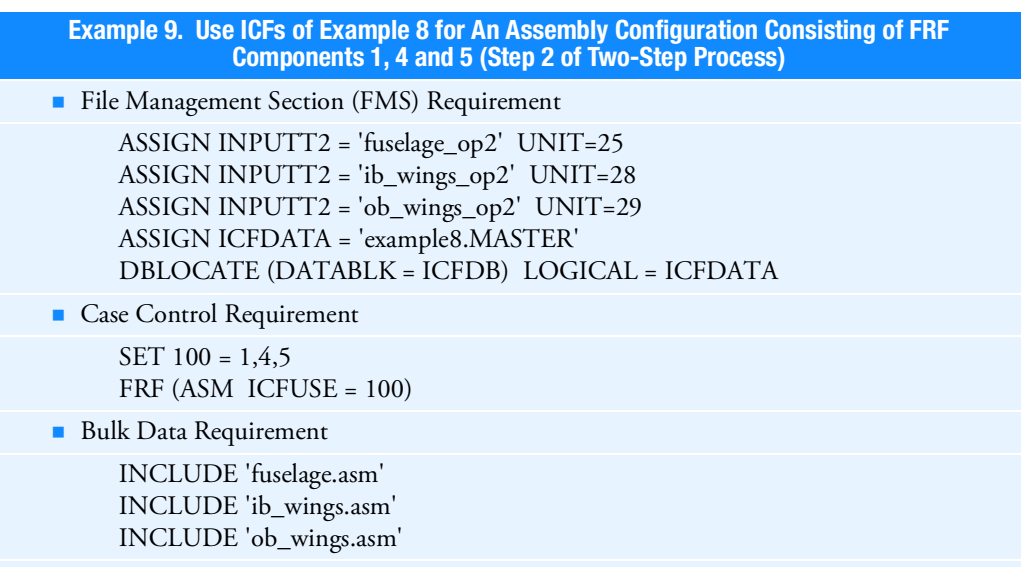

For this job, scr = yes may be specified on the Nastran job command line since there is no need for the database to be saved at the end of the job.

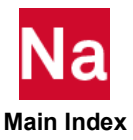

Frequency Response Function (FRF) Generation and/or FRF Based Assembly (FBA) Specification

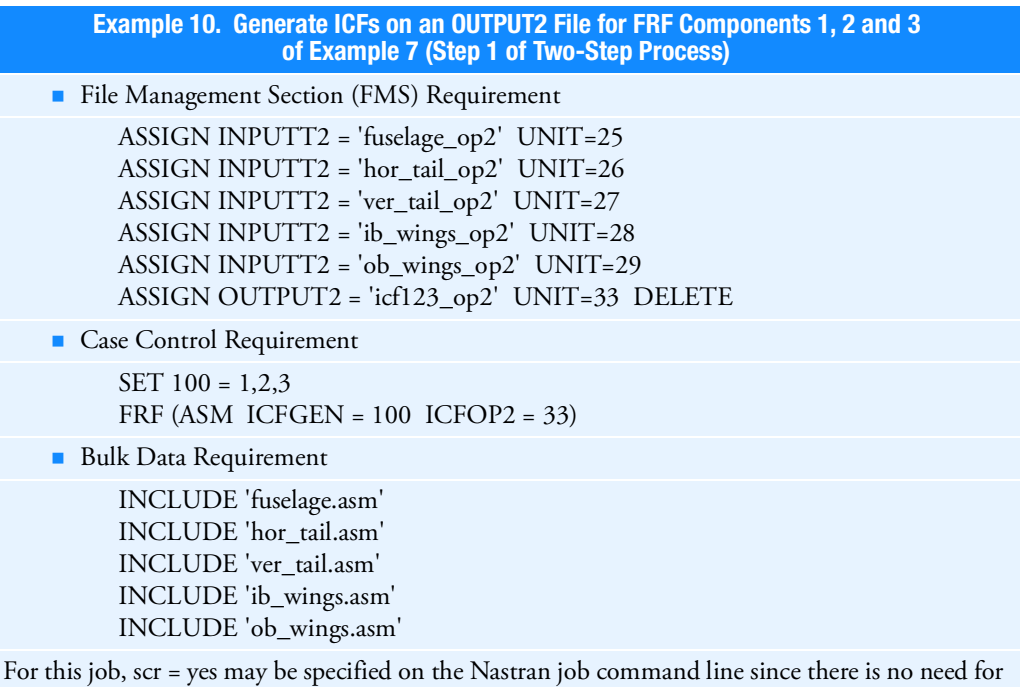

the database to be saved at the end of the job.

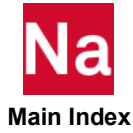

Requests grid point force balance at selected grid points.

Format:

$$
GPFORCE\left[\left[\frac{\text{PRINT, PUNCH}}{\text{PLOT}}, \frac{\text{REAL or IMAG}}{\text{PHASE}}, \frac{G}{DAMP}\right]\right] = \left\{\begin{array}{c} \text{ALL} \\ G \\ \text{PLOT} \end{array}\right\}
$$

## Examples:

GPFORCE=ALL GPFORCE=17

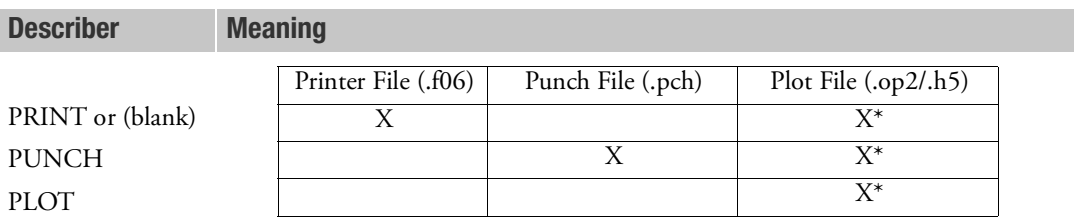

\* The .op2 binary database file will be generated with "PARAM,POST, X" (or the POST Case Control command), while the .h5 binary database file will be generated with "MDLPRM,HDF5, X" specified in Bulk Data Section. Both .op2 and .h5 files can be created simultaneously. Note .xdb file is being deprecated.

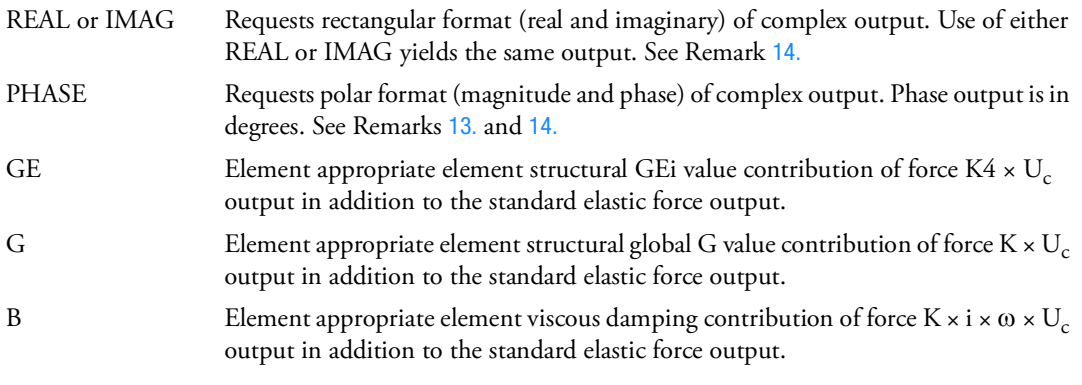

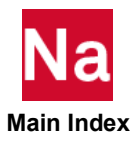

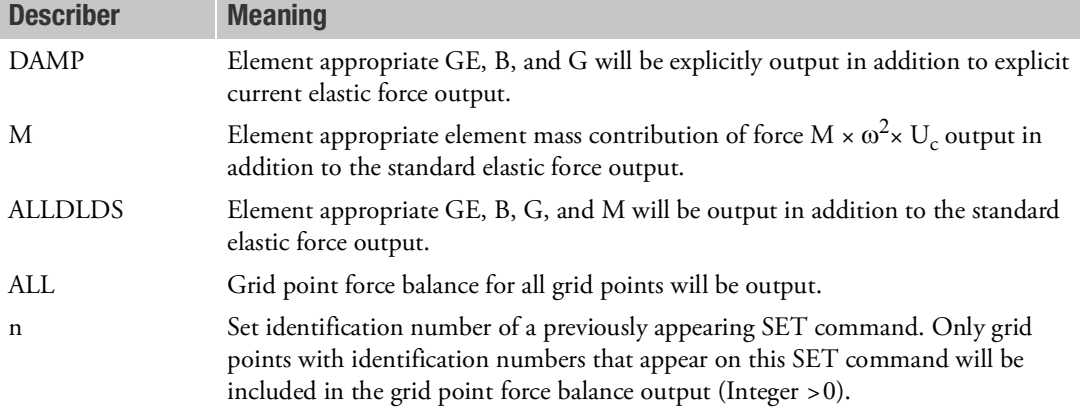

### Remarks:

- 1. The printing of the grid point forces will be suppressed if PARAM,NOGPF,-1 appears in the Bulk Data.
- <span id="page-441-2"></span>2. The Bulk Data entry PARAM,NOELOF,+1 will cause the output of the grid point forces to be aligned with the edges of the two-dimensional elements. The default value of -1 will suppress this output. See Remark [4.](#page-441-0)
- <span id="page-441-1"></span>3. The Bulk Data entry PARAM,NOELOP,+1 will cause the output of the sum of the forces parallel to the edges of adjacent elements. The default value of -1 will suppress this output. See Remarks [4.](#page-441-0) and [10.](#page-442-0)
- <span id="page-441-0"></span>4. The output of grid point forces aligned with the edges of elements is available for the following elements:

CBAR CROD CBEAM CSHEAR CONROD CTRIA3 CQUAD4 **CTUBE** 

The positive direction for grid point forces aligned with the edges of elements is from the reference point to the load point as indicated on the printed output. See Remark [10.](#page-442-0)

5. The grid point force balance is computed from linear and nonlinear elements, and includes the sum of applied loads, contact force, thermal loads, MPC forces, rigid elements, general elements, DMIG entries and SPC forces. Effects not accounted for include those from mass elements in dynamic analysis (inertia loads), slideline force contributions, and boundary loads from upstream superelements. These effects may lead to an apparent lack of equilibrium at the grid point level. The following table summarizes those effects that are considered and those effects that are ignored in the calculation of grid point forces in the global coordinate system:

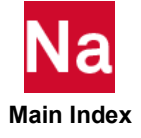

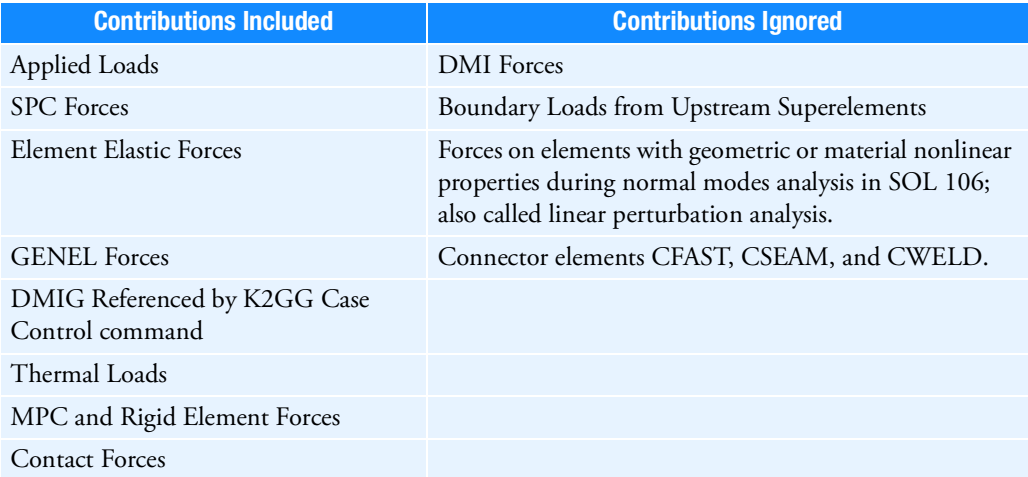

- <span id="page-442-1"></span>6. Only the element elastic forces are included when the grid point forces are aligned with the edges of elements. See Remark [10.](#page-442-0)
- 7. In inertia relief analysis, the SPCFORCE and applied load output includes both the effect of inertial loads and applied loads.
- 8. When pressure loads are applied, the GPFDR module uses the discrete load vector and does not include any distributed effects.
- 9. GPFORCE is not available in 129. For SOLs 108 and 111, if the only frequency dependency is associated with the CBUSH, CELAS1, CELAS3, CDAMP1, CDAMP3, or (PARAM, SHLDAMP DIFF), or if any PBUSH has a GEi value other than GE1, then PARAM,BUSHNM,YES (Default) must be used. GPFORCE, for any solution sequence, does not include forces from boundary superelements. The unbalance represents the forces from adjacent superelements.
- <span id="page-442-0"></span>10. Grid point force output is available for nonlinear static analysis for SOLs 106 and 400. SOL106 with thermal loading does not back out the thermal load so result will not sum to zero, this is a limitation of SOL106. Contributions from slideline elements are ignored. PARAM,NOELOF and PARAM,NOELOP are not supported in nonlinear and Remarks [2.](#page-441-2), [3.](#page-441-1), [4.](#page-441-0), and [6.](#page-442-1) do not apply.
- 11. The usages of REPCASE and OMODES Case Control directives is not supported for ESE, EKE, EDE and GPFO output selections and should not be used.
- 12. The (GE, G, B, DAMP, M, and ALLDLDS) are only meaningful in SOL108, SOL111 or ANALYSIS=DFREQ or MFREQ analysis. Frequency response CYCLIC SYMMETRY ANALYSIS is not supported.

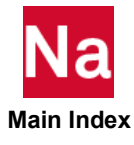

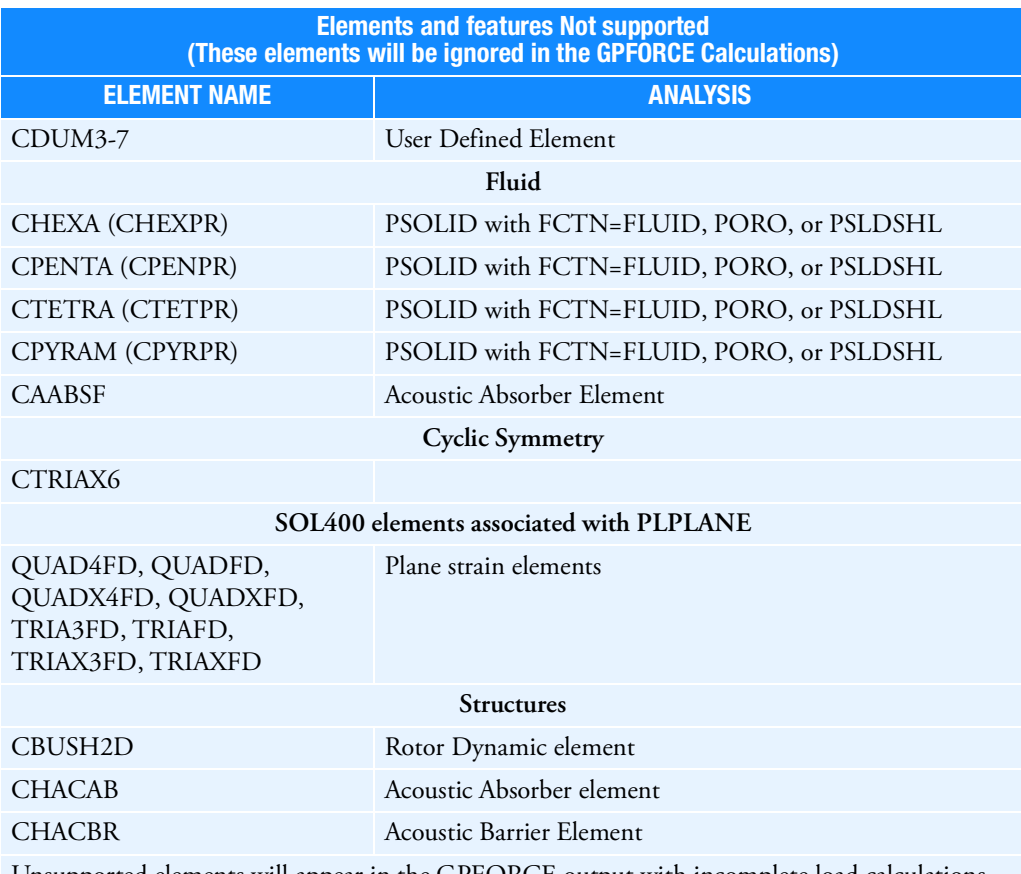

Unsupported elements will appear in the GPFORCE output with incomplete load calculations. Thus, grids associated with them, in general, will not sum to zero.

<span id="page-443-0"></span>13. In general, for frequency response, the "\*totals\*" rows will not be zero, except when ALLDLDS is chosen. Also if "PHASE" is also chosen, only the first row of "\*TOTALS\*" will be zero.

SOL111 and SOL200/SOL400 with ANALYSIS=MFREQ, by their nature, introduce noise into the solution. As a result, some "\*totals\*" may have poor zeros. This is especially true when heavy structural damping is present. The reason is that for structural damping, residual vectors are not computed.

For frequency dependent elements using master frequencies, for forcing frequencies not at the master frequencies, the interpolation for the solution vector is done on the KGG, K4GG, etc., matrices; while, for GPFORCE, the interpolations are done on the individual element stiffness matrices and the individual values of GE appearing on the MATiF entries. As a result, for an interpolated result, far from its bounding master frequencies, with ALLDLDS, the totals may be several orders higher than results when the interpolated results have tighter bounding master frequencies.

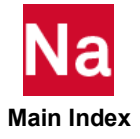

For frequency dependent elements, the F-OF-MPC, that include both Nastran MPC entry results and RIGID element results, may be in error. This will cause the "\*totals\*" to show very large values.

To avoid this, it is recommended that these types of constraints do not touch grids associated with frequency dependent elements. The reason for this, is that the MPC/RBEi forces of constraint are currently based on the nominal values of element properties.

- <span id="page-444-0"></span>14. For PRINT and PUNCH options, when PHASE is chosen, the F06 and PCH files will be in magnitude-phase format. However, in any analysis that involves complex numbers, any and all of the HDF5 output is automatically converted to real-imaginary format.
- 15. For frequency response, the GPFORCE calculations are:

#### GPFORCE Calculations

 $F = KELM \times (UGR+UGI)$  - standard elastic force contribution at the grid

 $F_{GE}$  = i × GEVAL × GEFACT × KELM4 × (UGR+UGI) - structural damping force contribution at the grid

 $F_B$  = BELM  $\times$  i  $\times$   $\omega \times$  (UGR+UGI) - viscous damping force contribution at the grid

 $F_G = i \times G \times KELM \times (UGR+UGI)$  - global  $G/GF$  - global damping force contribution at the grid

 $F_M$  = WTMASS × MELM ×  $\omega^2$  × (UGR + UGI) - inertia force contribution at the grid.

KELM - an element stiffness matrix

KELM4 - an element structural damping matrix

BELM - an element viscous damping matrix

MELM - an element mass matrix

UGR - real displacement at the grid

UGI - imaginary displacement at the grid

 $\omega = 2 \pi f$  where f is the current forcing frequency.

 $i = \sqrt{-1}$ 

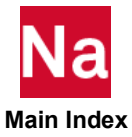

### GPFORCE Calculations

Depending on the element type, GEVAL is determined from a MATi entry or a PROPERTY entry. For elements referring to extended damping on MAT2 or MAT9 entries, GEVAL=1.0 and the KELM4 contains the cumulative results.

When frequency dependent material or properties are evoked, when a frequency is between master frequencies the element forces will be interpolated based on MFREQUENCY case control, LINEAR or LOG10.

The various loads appear in the SOURCE column of the GPFORCE output as:

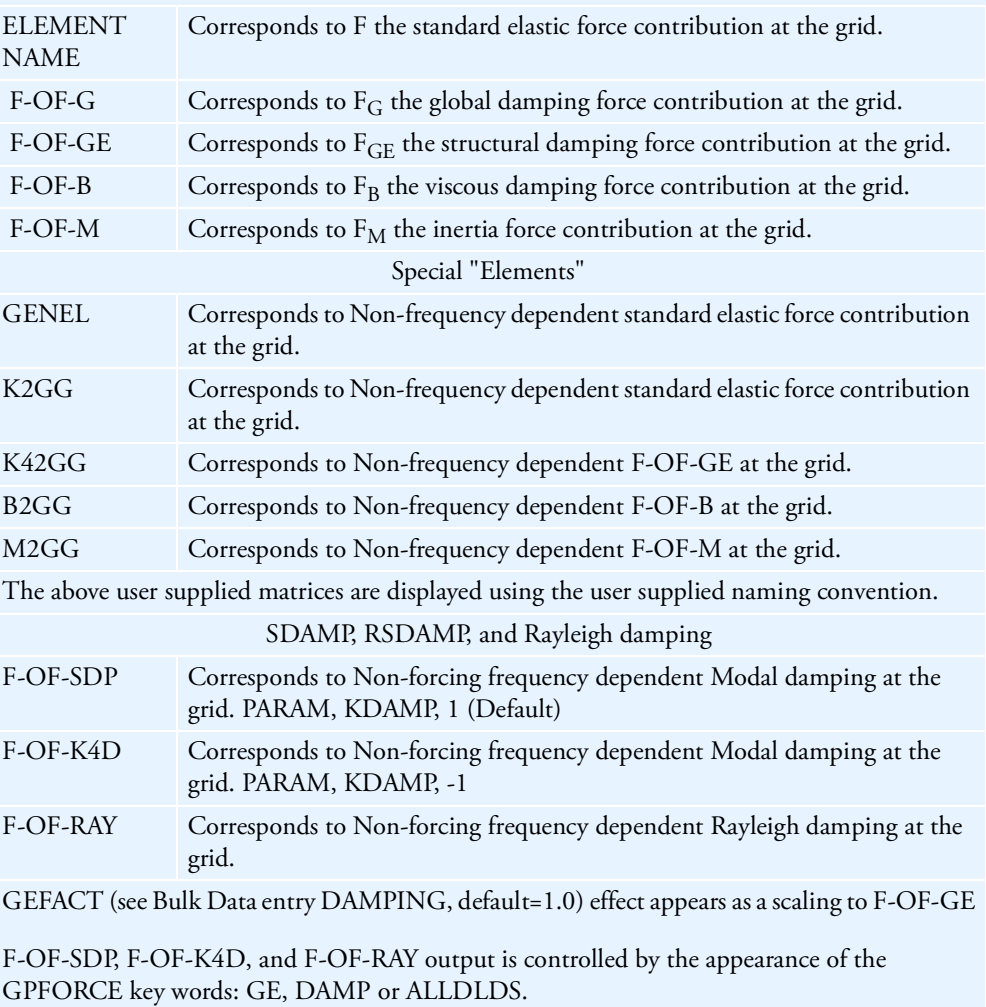

The remaining source entries: APP-LOAD, F-OF-SPC, F-OF-MPC remain the same as in statics.

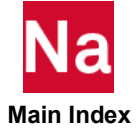

# GPKE Grid Point Kinetic Energy Output Request

Requests the output of the kinetic energy at selected grid points in normal modes analysis only.

# Format:

$$
GPKE \left[ \left( \left[ \frac{PRINT}{NOPRINT} \right], PUNCH, THRESH = e \right) \right] = \begin{cases} ALL \\ n \\ \text{NONE} \end{cases}
$$

## Examples:

GPKE=ALL

GPKE (PRINT, PUNCH)=19

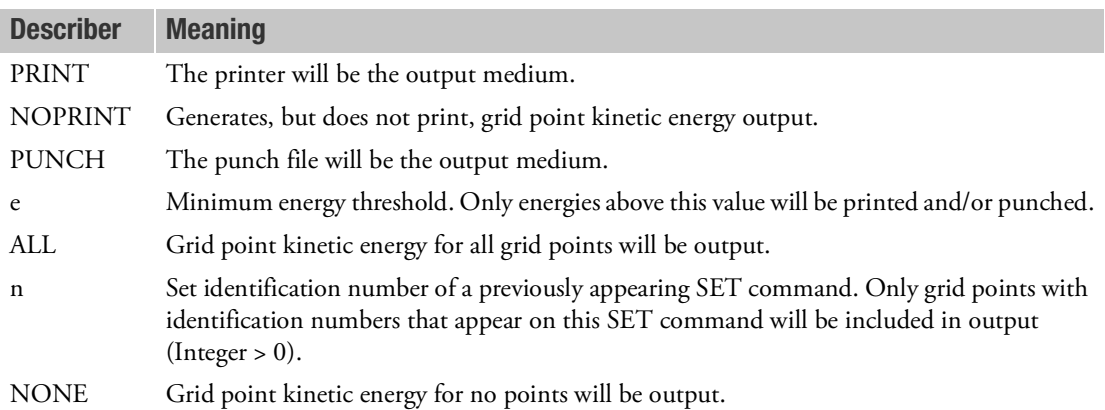

### Remarks:

- 1. Grid point kinetic energy is only available for normal modes analysis.
- 2. Both PRINT and PUNCH may be requested.
- 3. GPKE=NONE overrides an overall output request.
- 4. For models using the lumped mass formulation, the grid point kinetic energy can be used to examine the distribution of kinetic energy among the grid points. It is computed as:

$$
E_{k_g} = \Phi_g^{mass} \otimes [M_{gg} \Phi_g^{mass}]
$$

where  $\Phi_{g}^{mass}$  represents the mass-normalized eigenvectors so that the total grid point kinetic energy is scaled to be unity. Note that the operator  $\otimes$  indicates term-wise matrix multiplication.

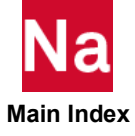

5. The grid point kinetic energy output has limited meaning for a coupled mass formulation. Since this mass formulation produces a coupling of mass across grid points, the sharing of kinetic energy among grid points can occur. In general, this obscures the meaning of the computation as a means of identifying important model parameters to control modal behavior.

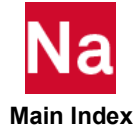

GPRSORT Composites Ply Results Sorted Output

Request sorted output of composites ply results (stress, strain, and failure indices) by global ply ID for a given element set.

## Format:

$$
GPRSORT = \begin{Bmatrix} ALL \\ n \end{Bmatrix}
$$

## Examples:

GPRSORT=ALL GPRSORT=22

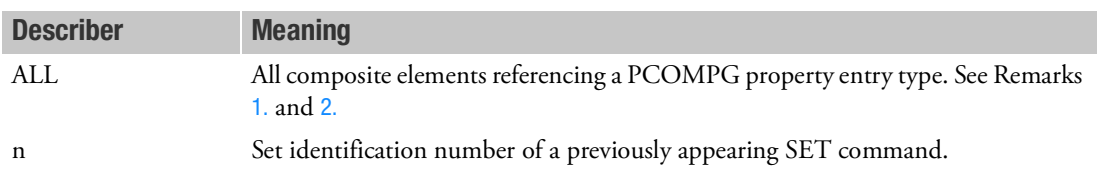

- 1. Composite element output will be sorted by global ply ID and element ID. Note that this sorted output is only available for composite elements referencing a PCOMPG property entry. Global ply IDs can only be specified on the PCOMPG entry.
- <span id="page-448-0"></span>2. Composite elements referencing the PCOMP property entry will be excluded from the sorted output.

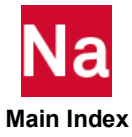

Requests mesh stress discontinuities based on grid point stresses.

#### Format:

$$
GPSDCON\left[\frac{PRINT, PUNCH}{PLOT}\right] = \left\{\begin{array}{c} ALL\\n\end{array}\right\}
$$

## Examples:

GPSDCON=ALL GPSDCON=19

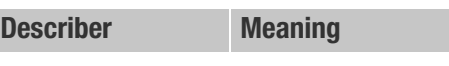

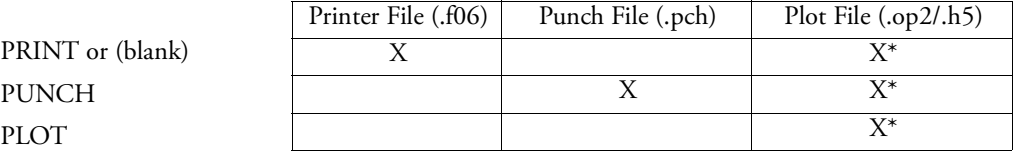

\* The .op2 binary database file will be generated with "PARAM,POST, X" (or the POST Case Control command), while the .h5 binary database file will be generated with "MDLPRM,HDF5, X" specified in Bulk Data Section. Both .op2 and .h5 file can be created simultaneously. Note .xdb file is being deprecated.

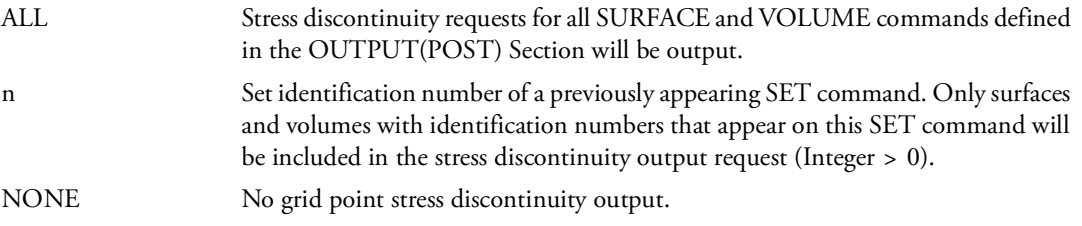

- 1. This output is available in linear static analysis SOLs 101 and 144 only. Output will be presented for each surface or volume as a tabular listing of stress discontinuities for each subcase.
- 2. Only elements used to define the surface or volume are output. See the description of the SURFACE or VOLUME commands.
- 3. Element stress output (STRESS) must be requested for elements referenced on SURFACE and VOLUME commands. Also, the GPSTRESS and STRFIELD commands must be present for printed output.

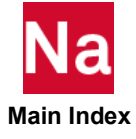

**GPSTRAIN** Grid Point Strain Output Request for Printing Only

Requests grid point strains for printing only.

## Format:

$$
GPSTRAIN \begin{bmatrix} PRINT, PUNCH \\ PLOT \end{bmatrix} = \begin{Bmatrix} ALL \\ n \\ NONE \end{Bmatrix}
$$

## Examples:

GPSTRAIN=ALL GPSTRAIN=19

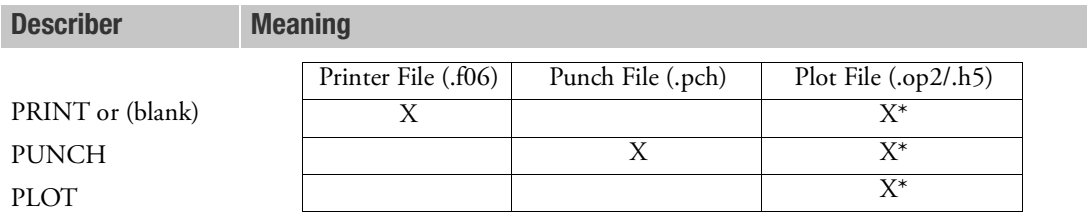

\* The .op2 binary database file will be generated with "PARAM,POST, X" (or the POST Case Control command), while the .h5 binary database file will be generated with "MDLPRM,HDF5, X" specified in Bulk Data Section. Both .op2 and .h5 file can be created simultaneously. Note .xdb file is being deprecated.

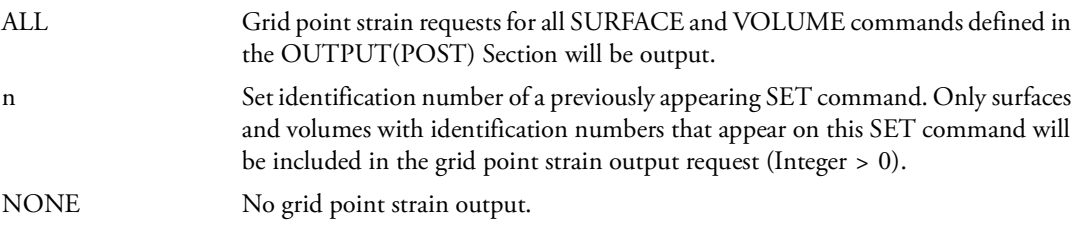

- 1. For statics, normal modes, and transient analysis, output will be presented for each surface or volume as a tabular listing of grid point strains for each load, eigenvalue, and time step. (See Remark 1 under [DISPLACEMENT \(Case\)](#page-331-0) for a discussion of SORT1 and SORT2.)
- 2. Only grid points connected to elements used to define the surface or volume are output. See the description of the SURFACE or VOLUME commands.

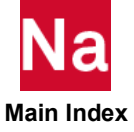

- 3. Element strain output (STRAIN) must be requested for elements referenced on SURFACE and VOLUME commands.
- 4. In nonlinear transient analysis, grid point strains are computed only if parameter LGDISP is -1, which is the default, and only for elements with linear material properties.
- 5. For the postprocessing of grid point strains using the .xdb file or the computation of mesh strain discontinuities, the STRFIELD command must also be specified.

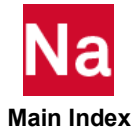

GPSTRESS Grid Point Stress Output Request for Printing Only

Requests grid point stresses for printing only.

# Format:

$$
GPSTRESS \left[ \frac{PRINT, PUNCH}{PLOT} \right] = \left\{ \begin{array}{c} ALL \\ n \\ \text{NONE} \end{array} \right\}
$$

# Examples:

GPSTRESS=ALL GPSTRESS=19

Describer Meaning

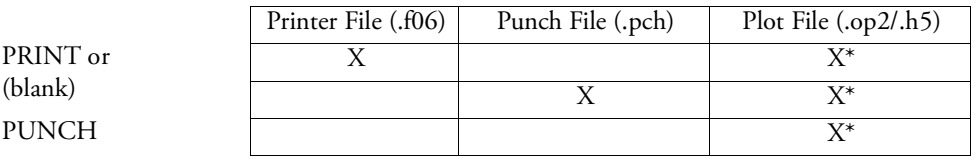

PLOT

\* The .op2 binary database file will be generated with "PARAM,POST, X" (or the POST Case Control command), while the .h5 binary database file will be generated with "MDLPRM,HDF5, X" specified in Bulk Data Section. Both .op2 and .h5 file can be created simultaneously. Note .xdb file is being deprecated.

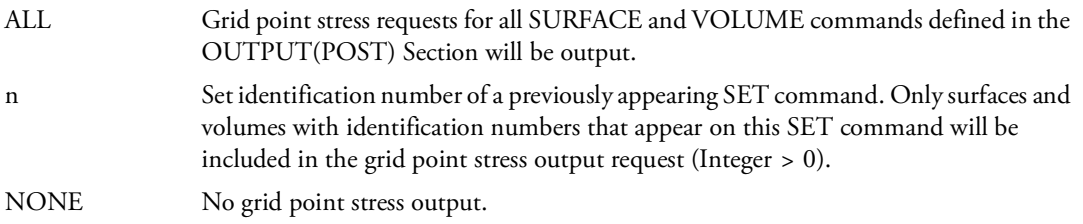

- 1. For statics, normal modes, and transient analysis, output will be presented for each surface or volume as a tabular listing of grid point stresses for each load, eigenvalue, and timestep. (See Remark 1 under [DISPLACEMENT \(Case\)](#page-331-0) for a discussion of SORT1 and SORT2.)
- 2. Only grid points connected to elements used to define the surface or volume are output. See the description of the SURFACE or VOLUME commands.

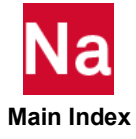

- 3. Element stress output (STRESS) must be requested for elements referenced on SURFACE and VOLUME commands.
- 4. For the postprocessing of grid point stresses using the .xdb file or the computation of mesh stress discontinuities, the STRFIELD command must also be specified.
- 5. Grid point stress is not output for midside nodes.

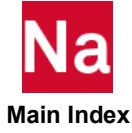

GROUNDCHECK Rigid Body Motion Grounding Check

Perform grounding check analysis on the stiffness matrix to expose unintentional constraints by moving the model rigidly.

Format:

$$
GROUNDCHECK
$$
\n
$$
GROUNDCHECK
$$
\n
$$
ORID = gid, THRESH = e,
$$
\n
$$
DATAREC = \frac{YES}{NO}, (RTHRESH = r)
$$
\n
$$
GRID = (YES)(RTHRESH = r)
$$

## Examples:

GROUNDCHECK=YES

```
GROUNDCHECK(GRID=12,SET=(G,N,A),THRESH=1.E-5,DATAREC=YES)=YES
```
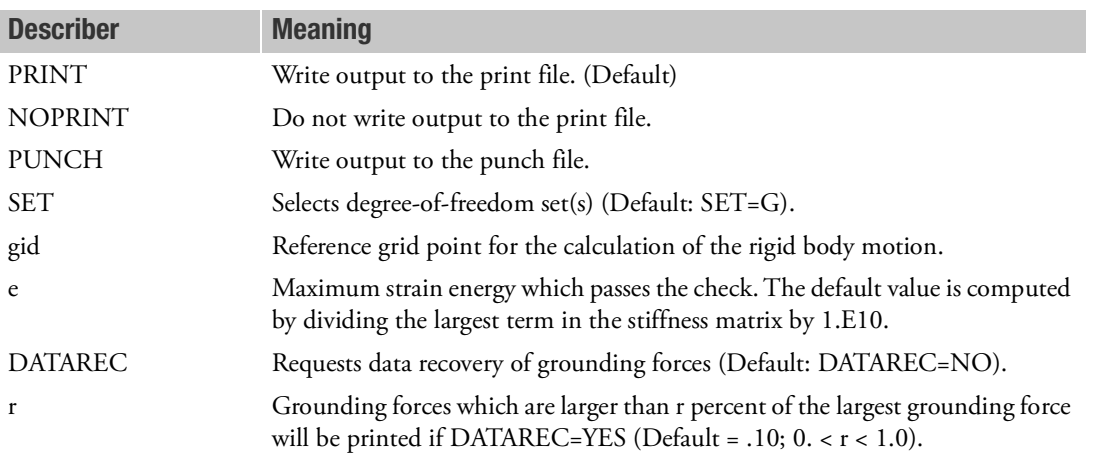

- 1. GROUNDCHECK must be specified above the subcase level.
- 2. SET=N+AUTOSPC (check the N-set stiffness, including the effect of PARAM,AUTOSPC) uses the stiffness matrix for the n-set, with the rows corresponding to degrees-of-freedom constrained by the PARAM,AUTOSPC operation zeroed out. If AUTOSPC was not performed, then this check is redundant with respect to SET=N.
- 3. If DATAREC=YES, GROUNDCHECK FORCES will be printed in the displacement coordinate system of the associated GRID points.

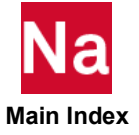

- 4. For CBEAM/CBEAM3, it is recommended to use SPOINT ID for warping DOFs. Use of GRID ID for warping DOFs may cause one or more directions to fail the rigid body check.
- 5. If Lagrange multipliers are present via RIGID=LAGRAN or LGELIM then for degree-of-freedom sets N, N+AUTOSPC, F, and A the check will be performed on degree-of-freedom sets NL, NL+AUTOSPC, FL, and AL. The output will also be labeled accordingly.

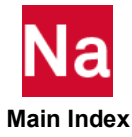

## GUST **GUST** Aerodynamic Gust Load Requests

Selects the gust field in an aeroelastic response problem.

#### Format:

GUST=n

## Example:

GUST=73

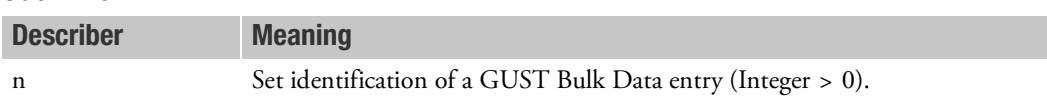

## Remark:

1. The choice of transient or frequency response GUST depends upon the type of TLOAD or RLOAD referenced on the selected GUST entry.

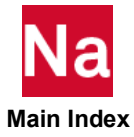

**GVECTOR** Eigenvector Output Request in SOLs 200 and 400

Requests the form and type of eigenvector output in SOLs 200 and 400. For other solutions use [DISPLACEMENT \(Case\)](#page-331-0)

### Format:

$$
GVECTOR(\left[\frac{PRINT, PUNCH}{PLOT}\right]) = \left\{\begin{array}{c} ALL \\ n \\ NONE \end{array}\right\}
$$

# Examples:

GVECTOR=ALL GVECTOR(PUNCH)=NONE

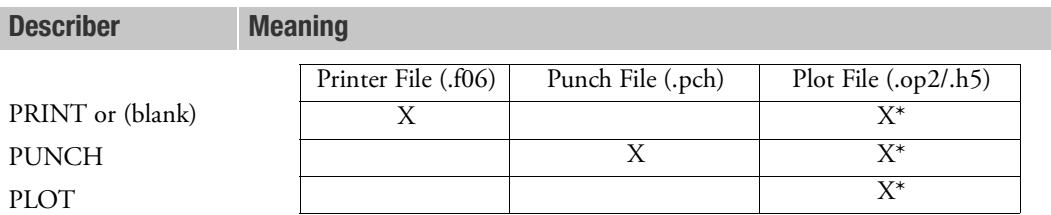

\* The .op2 binary database file will be generated with "PARAM,POST, X" (or the POST Case Control command), while the .h5 binary database file will be generated with "MDLPRM,HDF5, X" specified in Bulk Data Section. Both .op2 and .h5 file can be created simultaneously. Note .xdb file is being deprecated.

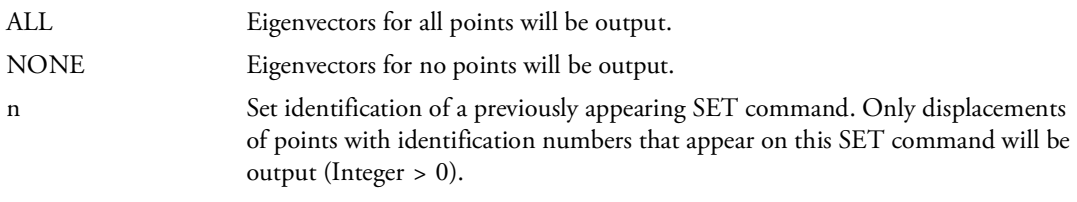

- 1. GVECTOR=NONE overrides an overall output request.
- 2. Output will be presented as a tabular listing of grid points for each eigenvector.
- 3. GVECTOR is intended to specified in subcases with ANALYSIS=MFREQ, MTRAN, MCEIG, FLUTTER, and SAERO.

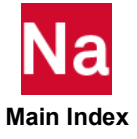

**HADAPT** Mesh Adaptivity Activation and Control

Specifies Mesh adaptivity control parameters in SOLs 101 and 400.

#### Format:

HADAPT=N

## Example:

HADAPT=1

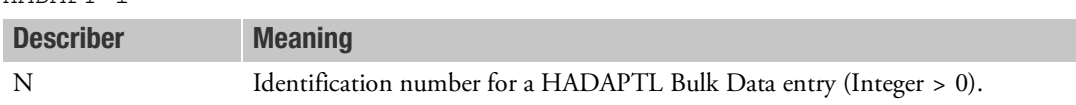

- 1. The HADAPT command can be used only in SOL 101 or SOL 400 with ANALYSIS=STATICS.
- 2. In SOL 101, with NO SUPERELEMENTS, the HADAPT command may appear either above all SUBCASEs or within specific SUBCASEs. In the last scenario, only stresses on the solution corresponding to the specific SUBCASE where the HADAPT command has been placed will be used to compute error indicators should the user requests an error indicator based refinement criterion (see Bulk Data entries, [HADACRI](#page-2121-0) and [HADAPTL](#page-2125-0)). If superelements are present, then the HADAPT command should appear only in Residual Superelement (SE0) SUBCASE structure.
- 3. In SOL 400, the HADAPT command can only be placed on a Linear static structural analysis SUBCASE (ANALYSIS=STATICS) either above all STEPS or within each single STEP. All STEPs must be Linear Static structural STEPS (ANALYSIS=STATICS). In other words an adaptive meshing linear analysis cannot be chained with any other analysis type.
- 4. HADAPT remeshing should only be performed on lower order elements.

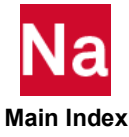

**HARMONICS** Harmonic Analysis or Printout Control

Controls the number of harmonics output in axisymmetric shell or axisymmetric fluid problems; controls the number of harmonics to be used for analysis in cyclic symmetry problems.

## Format for Axisymmetric Problems:

$$
HARMONICS = \left\{ \begin{array}{c} ALL \\ NONE \\ h \end{array} \right\}
$$

Format for Cyclic Symmetric Problems:

$$
HARMONICS = \left\{ \begin{array}{c} ALL \\ n \end{array} \right\}
$$

## Examples:

HARMONICS=ALL HARMONICS=32

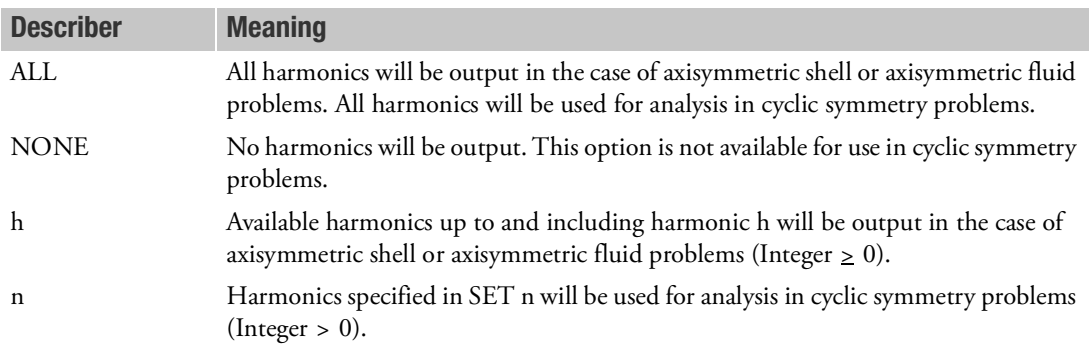

- 1. If no HARMONICS command is present in the Case Control Section for axisymmetric shell or fluid problems, printed output is prepared only for the zero harmonic.
- 2. This command must be present in cyclic symmetry problems with HARMONICS=ALL or n; otherwise, the program will abort without performing any analysis.
- 3. In cyclic symmetry analysis, n must be defined as a set of integers on a SET command.

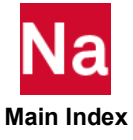

# **HDOT** Heat Transfer Rate of Change of Enthalpy Output Request

Requests form of rate of change of enthalpy vector output in transient heat transfer analysis (SOL 159).

### Format:

$$
HDOT\left[(\frac{SORT1}{SORT2}], \frac{PRINT, PUNCH}{PLOT}]\right] = \left\{\begin{array}{c} ALL\\ n\\ NONE\end{array}\right\}
$$

## Example:

HDOT=5

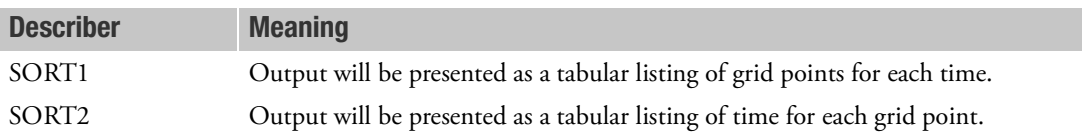

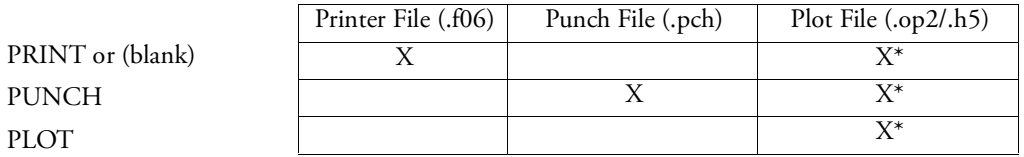

\* The .op2 binary database file will be generated with "PARAM,POST, X" (or the POST Case Control command), while the .h5 binary database file will be generated with "MDLPRM,HDF5, X" specified in Bulk Data Section. Both .op2 and .h5 file can be created simultaneously. Note .xdb file is being deprecated.

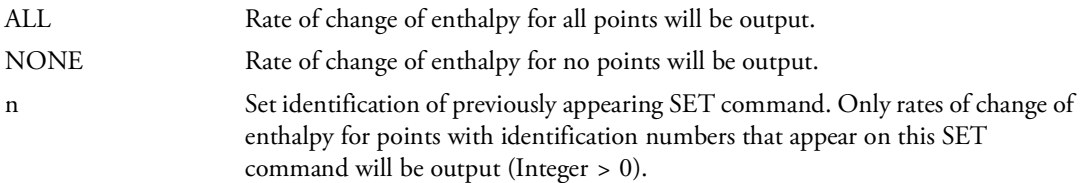

### Remark:

1. HDOT=NONE is used to override a previous HDOT=n or HDOT=ALL command.

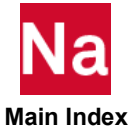

```
HOUTPUT Harmonic Output Request in Cyclic Symmetry Problems
```
Requests harmonic output in cyclic symmetry problems.

## Format:

$$
HOUTPUT[(C, S, C^*, S^*)] = \left\{\begin{array}{c} ALL \\ K \end{array}\right\}
$$

## Examples:

HOUTPUT=ALL HOUTPUT $(C, S) = 5$ 

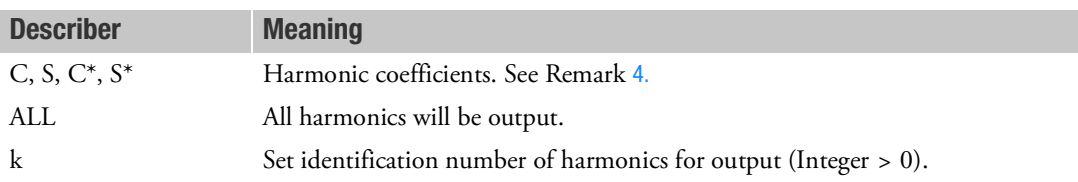

## Remarks:

- 1. Set k must be defined on a SET command, and output will be computed for all available harmonics in SET k.
- 2. HOUTPUT=ALL requests output for all harmonics specified on the HARMONICS command.
- 3. Either the HOUTPUT or NOUTPUT command is required to obtain data recovery in cyclic symmetry analysis.
- <span id="page-461-0"></span>4. C and S correspond to the cosine and sine coefficients when the STYPE field is ROT or AXI on the CYSYM Bulk Data entry.

C, S, C\*, and S\* correspond to the cosine symmetric, sine symmetric, cosine antisymmetric, and sine antisymmetric coefficients, respectively, when the STYPE field is DIH on the CYSYM Bulk Data entry.

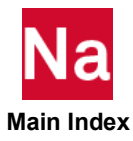

**HTFLOW** Elemental Heat Flow Output Request

Requests heat flow output at selected structural elements.

## Format:

$$
HTFLOW \Bigg[\Bigg(\begin{array}{c} PRINT, PUNCH \\ \hline NOPRINT \end{array}\Bigg) \Bigg] = \left\{\begin{array}{c} ALL \\ n \end{array}\right\}
$$

## Example:

HTFLOW = ALL  $HTFLOW = 15$ 

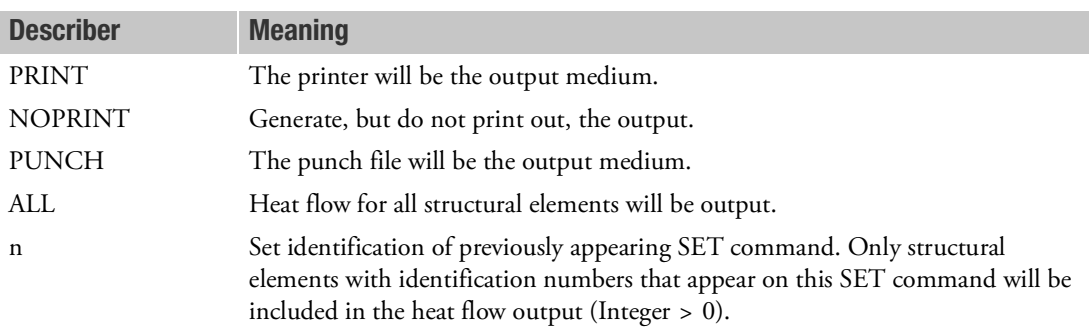

- 1. Elemental heat flow output is available for steady state thermal analysis (SOL 101 and SOL 153) and transient thermal analysis (SOL 159).
- 2. Heat flow is computed from the applied heat loads and the effect of convection and radiation heat transfer on boundary elements (CHBDYE, CHBDYG, and CHBDYP).
- 3. See Remarks [6.](#page-1550-0)-[8.](#page-232-0) of the descriptions of CHBDYE Bulk Data for the side conventions of solid elements, shell elements, and line elements.

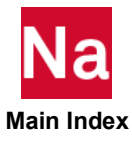

### **IC** Transient Analysis Initial Condition Set Selection

Selects the initial conditions for transient analysis (SOLs 109, 112, 129, 159, 400 and 600).

Format:

$$
IC \begin{bmatrix} \text{PHYSICAL} \\ \text{MODAL} \\ \text{STATSUB[,DIFFK]} \end{bmatrix} = n
$$

### Examples:

 $IC = 10$ IC(PHYSICAL) = 100  $IC(MODAL) = 200$  $IC(STATSUB) = 1000$  $IC(STATSUB, DIFFK) = 2000$ 

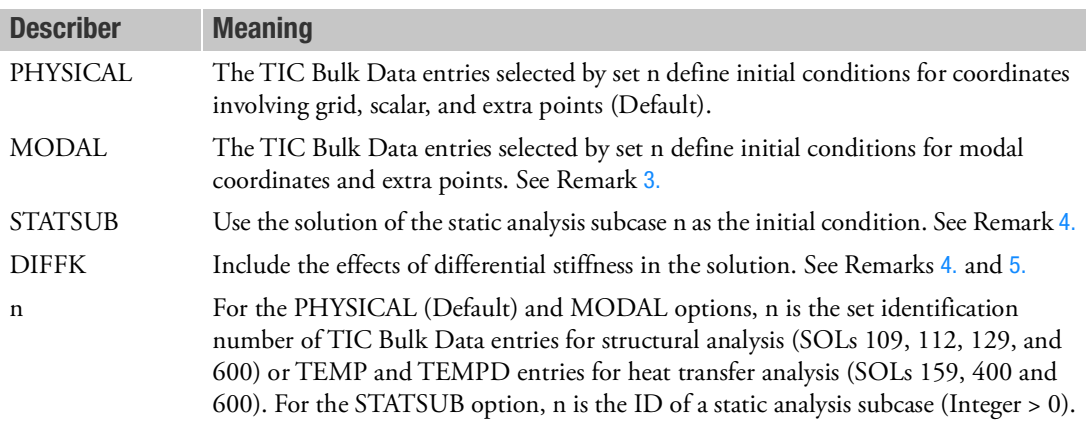

- 1. For structural analysis, TIC entries will not be used (therefore, no initial conditions) unless selected in the Case Control Section.
- 2. Only the PHYSICAL option (Default) may be specified in heat transfer analysis (SOLs 159, 400 and 600). The initial temperature of a point should be equal to its boundary temperature at time = 0. For SOL 400 transient thermal analysis, the boundary temperature at time = 0 takes precedence over the initial temperature if both temperatures are not identical.
- <span id="page-463-0"></span>3. IC(MODAL) may be specified only in modal transient analysis (SOL 112).
- <span id="page-463-1"></span>4. IC(STATSUB) and IC(STATSUB,DIFFK) cannot be specified together in the same run. This will cause FATAL and stop the execution.
- <span id="page-463-2"></span>5. The DIFFK keyword is meaningful only when used in conjunction with the STATSUB keyword.
- 6. The following examples illustrate the usage of the various options of the IC Case Control command.

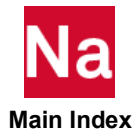

```
Example (a)
```

```
$ SPECIFY INITIAL CONDITIONS FOR PHYSICAL COORDINATES
$ IN SOL 109 OR SOL 112
IC(PHYSICAL) = 100
or
IC = 100
Example (b)
$ SPECIFY INITIAL CONDITIONS FOR MODAL COORDINATES
$ IN SOL 112
IC(MODAL) = 200Example (c)
$ SPECIFY STATIC SOLUTION AS INITIAL CONDITION
$ IN SOL 109 OR SOL 112
$ (DIFFERENTIAL STIFFNESS EFFECT NOT INCLUDED)
SUBCASE 10 $ STATIC ANALYSIS
LOAD = 100SUBCASE 20 $ TRANSIENT ANALYSIS
IC(STATSUB) = 10 $ POINTS TO STATIC ANALYSIS SUBCASE ID
Example (d)
$ SPECIFY STATIC SOLUTION AS INITIAL CONDITION
$ IN SOL 109 OR SOL 112
$ (DIFFERENTIAL STIFFNESS EFFECT INCLUDED
SUBCASE 100 $ STATIC ANALYSIS
LOAD = 1000SUBCASE 200 $ TRANSIENT ANALYSIS
```
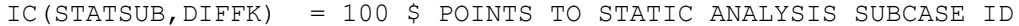

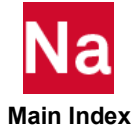

## **ICF** Inter-Component Forces (ICF) Output Request

Requests the form and type of inter-component force (ICF) vector output from an FBA job.

#### Format:

$$
ICF\left[\left(\begin{bmatrix}PHYSICAL\\ MODAL\end{bmatrix}, \begin{bmatrix}PRINT, PUNCH\\PLOT\end{bmatrix}, \begin{bmatrix}REAL\ or\ IMAG\\PHASE\end{bmatrix}\right)\right] = \left\{\begin{array}{c}ALL\\ n\\ NONE\end{array}\right\}
$$

### Examples:

 $ICF = 5$ ICF (SORT2, PRINT, PUNCH, IMAG) = ALL ICF  $(SORT2) = 20$ ICF = ALL

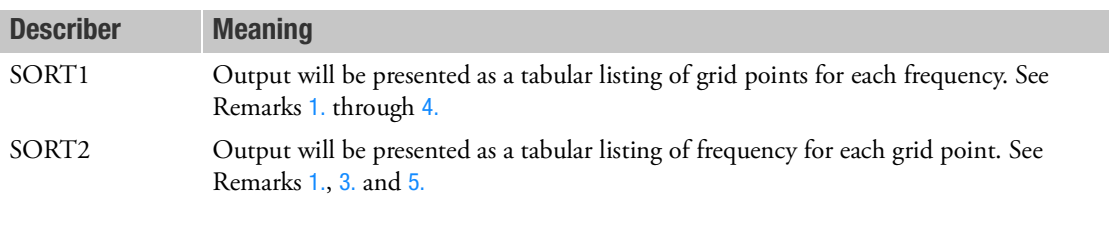

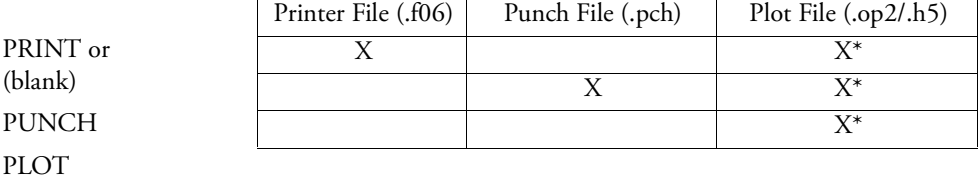

\* The .op2 binary database file will be generated with "PARAM,POST, X" (or the POST Case Control command), while the .h5 binary database file will be generated with "MDLPRM,HDF5, X" specified in Bulk Data Section. Both .op2 and .h5 file can be created simultaneously. Note .xdb file is being deprecated.

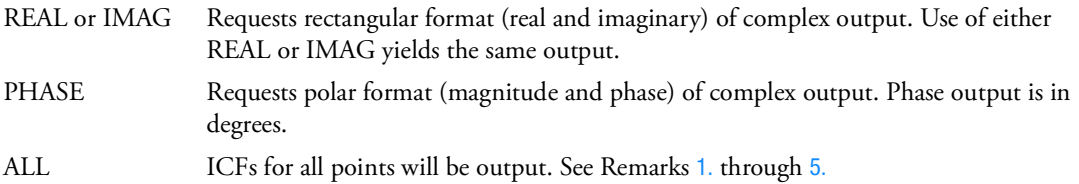

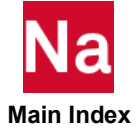

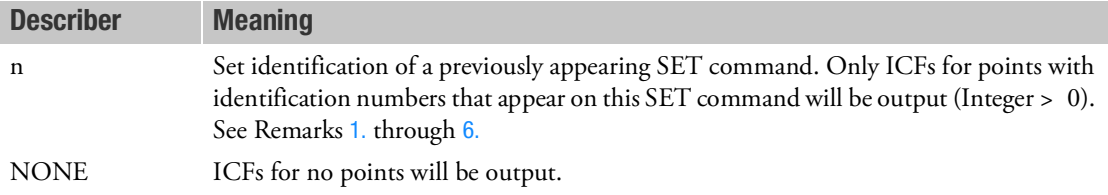

- <span id="page-466-0"></span>1. See Remark 1 under [DISPLACEMENT \(Case\)](#page-331-0) for a discussion of SORT1 and SORT2. In the SORT1 format, only nonzero values will be output.
- 2. In SORT1 format, ICFs recovered at consecutively numbered scalar points are printed in groups of six (sextets) per line of output. However, if a scalar point is not consecutively numbered, it will begin a new sextet on a new line of output. If a sextet can be formed and all values are zero, then the line will not be printed. If a sextet cannot be formed, then zero values may be output.
- <span id="page-466-3"></span>3. ICFs are defined only for the connection points of FRF components in an FBA job and are regarded as null for non-connection points of FRF components. Therefore, ICF output is meaningful only for the connection points of FRF components in an FBA job.
- <span id="page-466-2"></span>4. In SORT1 format, ICF output is ignored for non-connection points and will be output for the requested connection points of FRF components only if their ICFs are non-null.
- <span id="page-466-1"></span>5. In SORT2 format, ICF output is honored for all requested connection and non-connection points of FRF components even if their ICFs are null.
- <span id="page-466-4"></span>6. ICF output request is ignored for undefined points.

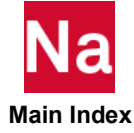

### IMPERFECT Select Geometric Imperfection

Select geometric imperfection cases in SOL 400.

# Format:

IMPERFECT = n

### Example:

IMPERFECT = 5

## Describer Meaning

n Identification number of an IMPGEOM or IMPCASE bulk data entry.

#### Remark:

1. This command must be above all subcases.

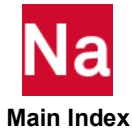
**INCLUDE** Insert External File

Inserts an external file into the input file. The INCLUDE statement may appear anywhere within the input data file.

## Format:

INCLUDE 'filename'

### Example:

The following INCLUDE statement is used to obtain the Bulk Data from another file called MYCASE.DATA:

```
SOL 101
CEND
TITLE = STATIC ANALYSIS
LOAD = 100INCLUDE 'MYCASE.DATA'
BEGIN BULK
ENDDATA
```
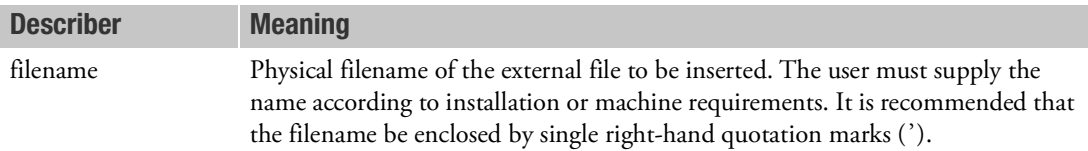

#### Remarks:

- 1. INCLUDE statements may be nested; that is, INCLUDE statements may appear inside the external file. The nested depth level must not be greater than 10.
- 2. The total length of any line in an INCLUDE statement must not exceed 72 characters. Long file names may be split across multiple lines. For example, the file:

```
/dir123/dir456/dir789/filename.dat
```
may be included with the following input:

```
INCLUDE '/dir123
                    /dir456
                 /dir789/filename.dat'
```
3. See the for more examples.

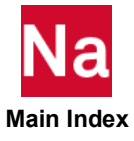

**INTENSITY** Acoustic Intensity Output Request

Requests output of acoustic intensity on wetted surface. SOLs 108 and 111 only.

Format:

$$
INTENSITY \left[ \left( \frac{\textbf{SORT1}}{\textbf{SORT2}}, \frac{\textbf{PRINT}, \text{PUNCH}}{\textbf{PLOT}} \right) \right] = \left\{ \begin{array}{c} ALL \\ n \\ \text{NONE} \end{array} \right\}
$$

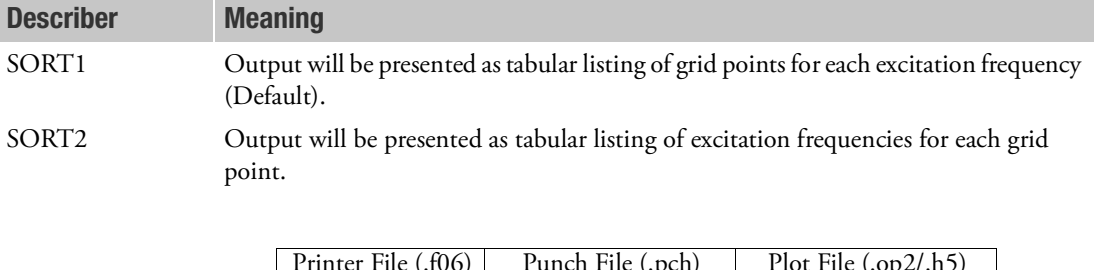

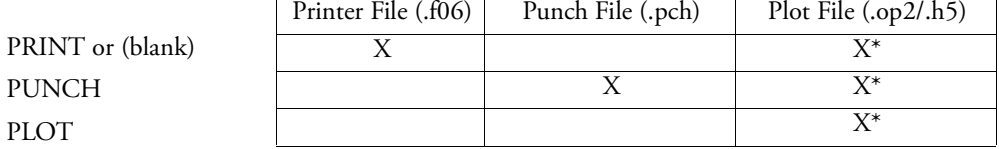

\* The .op2 binary database file will be generated with "PARAM,POST, X" (or the POST Case Control command), while the .h5 binary database file will be generated with "MDLPRM,HDF5, X" specified in Bulk Data Section. Both .op2 and .h5 file can be created simultaneously. Note .xdb file is being deprecated.

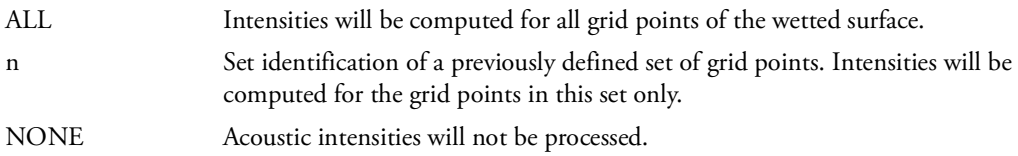

- 1. INTENSITY = NONE overrides an overall request.
- 2. This Case Control command can be used in SOL 108 and SOL 111 only.

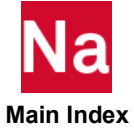

**IRLOAD Monlinear Inertia Relief Selection (SOL 400 only)** 

Selects nonlinear inertia relief set for SOL 400

$$
Format: IRLOAD = \left\{ \begin{array}{c} QLINEAR \\ \hline [NODE \end{array} \right\}
$$

# Example:

IRLOAD=QLINEAR

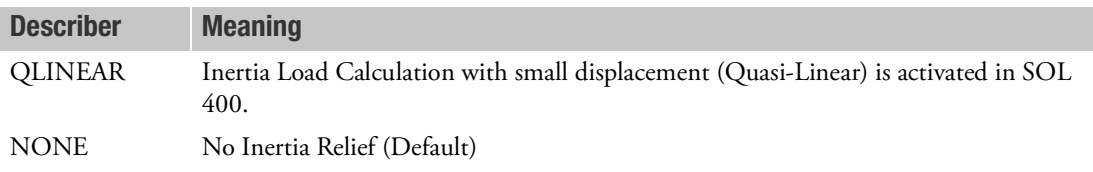

## Remark:

- 1. This command is active only in SOL 400 with ANALYSIS=NLSTATIC and its use requires a set of STATIC supports that constrain all six rigid body motions.
- 2. IRLOAD=QLINEAR, which has to be applied above to all SUBCASES, is a global case control command and activates the inertia load calculations in SOL 400 for all applied static loads. In nonlinear static analyses (ANALYSIS=NLSTAT), it also activates the inertia relief analysis with small displacement. When IRLOAD=QLINEAR with large displacement (PARAM,LGDISP,1), a fatal error message will be issued. Also superelements in conjunction with IRLOAD=QLINEAR will cause a fatal error.

IRLOAD=NONE (default) deactivates the inertia load calculations.

3. IRLOAD=QLINEAR is ignored by perturbation analyses in SOL 400.

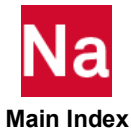

#### K2GG **Case)** Direct Input Stiffness Matrix Selection

Selects direct input stiffness matrix or matrices.

## Format:

K2GG=name

### Example:

```
K2GG = KDMIG
K2GG = KDMIG1, KDMIG2, KDMIG3
K2GG = 1.25*KDMIG1, 1.0*KDMIG2, 0.82*KDMIG3
SET 100 = K2, K3, K4
K2GG = 100
```
#### Describer Meaning

name Mame of a  $\begin{bmatrix} K_{gg}^2 \end{bmatrix}$  matrix that is input on the DMIG Bulk Data entry, or name list with or without factors. See Remark [6.](#page-471-0) (Character).

### Remarks:

- 1. DMIG matrices will not be used unless selected.
- 2. Terms are added to the stiffness matrix before any constraints are applied.
- 3. The matrix must be symmetric and field 4 on the DMIG,name Bulk Data entry must contain the integer 6.
- 4. A scale factor may be applied to this input using the PARAM, CK2 entry. See [Parameters](#page-828-0).
- 5. The matrices are additive if multiple matrices are referenced on the K2GG command.
- <span id="page-471-0"></span>6. The formats of the name list:
	- a. Names without factor.

Names separated by comma or blank.

b. Names with factors.

Each entry in the list consists of a factor, followed by a star, followed by a name. The entries are separated by commas or blanks. The factors are real numbers. Each name must be paired with a factor including 1.0.

7. If there are multiple subcases in the analysis. the K2GG command must appear above the first subcase or in the first subcase. K2GG requests in the second and subsequent subcases will be ignored. For superelements. it should occur in the first subcase for the appropriate superelement.

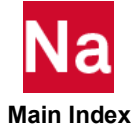

### K2PP **Case Direct Input Stiffness Matrix Selection**

Selects direct input stiffness matrix or matrices, which are not included in normal modes.

## Format:

K2PP=name

## Example:

```
K2PP = KDMIG
K2PP = KDMIG1, KDMIG2, KDMIG3
K2PP = 5.06*KDMIG1, 1.0*KDMIG2, 0.85*KDMIG3
K2PP = (1.25, 0.5) * KDMIG1, (1.0, 0.0) * KDMIG2, (0.82, -2.2) * KDMIG3
```
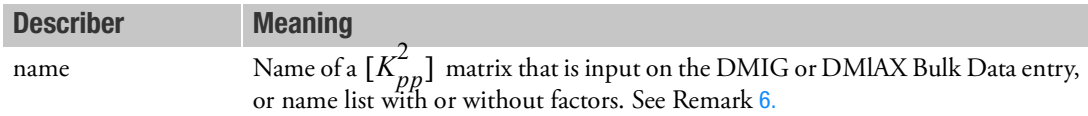

### Remarks:

- 1. DMIG and DMIAX entries will not be used unless selected by the K2PP command.
- 2. The matrix must be square or symmetric, and field 4 on the DMIG,name Bulk Data entry must contain a 1 or 6.
- 3. It is recommended that PARAM,AUTOSPC,NO be specified. See the Constraint and Mechanism Problem Identification in SubDMAP SEKR in the *MSC Nastran Reference Guide.*
- 4. K2PP matrices are used only in dynamic response problems. They are not used in normal modes.
- 5. The matrices are additive if multiple matrices are referenced on the K2PP Case Control command.
- <span id="page-472-0"></span>6. The formats of the name list:
	- a. Names without factor

Names separated by comma or blank.

b. Names with factors.

Each entry in the list consists of a factor, followed by a star, followed by a name. The entries are separated by commas or blanks. The factors are either all real numbers, or all complex numbers in the form of two real numbers separated by a comma, within parentheses, as shown in the preceding example. The first real number of the pair is the real part, and the second is the imaginary part. Either part may be zero or blank, but not both. Mixed real numbers and complex numbers are not allowed. Each name must be paired with a factor including 1.0 for real and (1.0, 0.0) for complex.

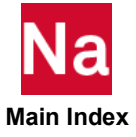

#### K42GG **Case)** Direct Input Stiffness Element Damping Selection

Selects direct input structural element damping matrix or matrices.

## Format:

K42GG=name

# Example:

```
K42GG = KDMIGK42GG = KDMIG1, KDMIG2, KDMIG3
K42GG = 2.03*KDMIG1, 0.84*KDMIG2
```
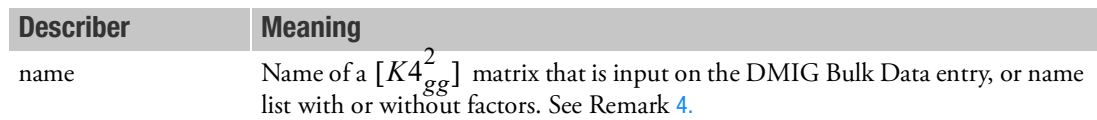

# Remarks:

- 1. DMIG matrices will not be used unless selected.
- 2. Terms are added to the structural element damping matrix before any constraints are applied.
- 3. The matrix must be symmetric, and field 4 on the DMIG,name Bulk Data entry must contain the integer 6.
- <span id="page-473-0"></span>4. The formats of the name list:
	- a. Names without factor.

Names separated by comma or blank.

b. Names with factors.

Each entry in the list consists of a factor, followed by a star, followed by a name. The entries are separated by commas or blanks. The factors are real numbers. Each name must be paired with a factor including 1.0.

5. If there are multiple subcases in the analysis. the K42GG command must appear above the first subcase or in the first subcase. K42GG requests in the second and subsequent subcases will be ignored. For superelements. it should occur in the first subcase for the appropriate superelement.

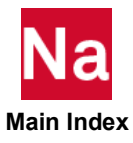

# LABEL Output Label

Defines a character string that will appear on the third heading line of each page of printer output.

### Format:

LABEL=label

## Example:

LABEL=DEMONSTRATION PROBLEM

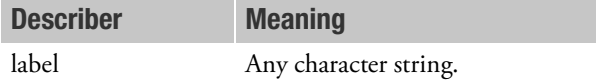

- 1. LABEL appearing at the subcase level will label output for that subcase only.
- 2. LABEL appearing before all subcases will label any outputs that are not subcase-dependent.
- 3. If no LABEL command is supplied, the label line will be blank.
- 4. LABEL information is also placed on plotter output, as applicable. Only the first 65 characters will appear.

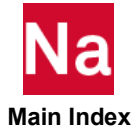

**LDLABEL** Label assigned to a subcase (static load case) in the external superelement creation run

Assigns a character string to an external superelement creation run's subcase in order to identify the static load in the assembly run.

### Format:

LDLABEL [=load\_label]

### Example:

LDLABEL LDLABEL=GRAVITY LOAD ON THE OUTBOARD NACELLE

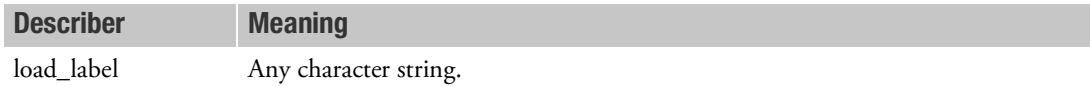

#### Remarks:

- 1. The LDLABEL command is used only when the EXTSEOUT command is specified.
- 2. If the LDLABEL is specified in any subcase but not all subcases then the following defaults will be applied to those subcases without LDLABEL in the following order:
	- a. LABEL inside the subcase
	- b. If no LABEL, then SUBTITLE inside the subcase
	- c. If no SUBTITLE, then TITLE inside the subcase

If it is desired that the default logic is to be applied to all subcases then specify LDLABEL with no argument above all subcases.

- 3. If the same load\_label is specified in more than one SUBCASE then a User Warning Message will be issued.
- 4. Load\_label may be referenced on the [SELOAD](#page-3116-0) Bulk Data entry.

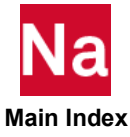

# LINE Maximum Lines Per Printed Page

Defines the maximum number of output lines per printed page.

## Format:

LINE=n

# Example:

LINE=35

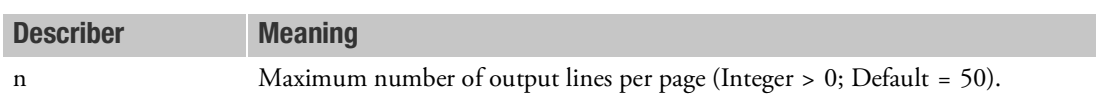

- 1. For 11 inch paper, 50 lines per page is recommended; for 8-1/2 inch paper, 35 lines per page is recommended.
- 2. The NASTRAN statement keyword NLINES may also be used to set this value. See the [NLINES \(9\)](#page-53-0) Nastran Statement.

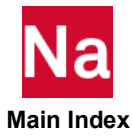

LOAD External Static Load Set Selection

Selects an external static load set.

#### Format:

LOAD=n

# Example:

LOAD=15

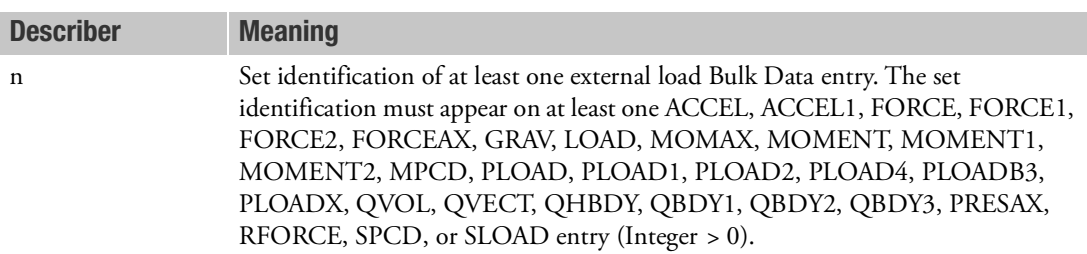

- 1. A GRAV entry cannot have the same set identification number as any of the other loading entry types. Apply a gravity load along with other static loads, a LOAD Bulk Data entry must be used.
- 2. LOAD is only applicable in linear and nonlinear statics, inertia relief, differential stiffness, buckling, and heat transfer analyses.
- 3. The total load applied will be the sum of external (LOAD), thermal (TEMP(LOAD)), element deformation (DEFORM), and constrained displacement (SPC) loads.
- 4. Static, thermal, and element deformation loads should have unique set identification numbers.

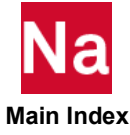

**LOADNAME** Name to be Associated with a SUBCASE in PAA

Provides a name to be associated with a loading condition.

## Format:

LOADNAME = load\_name

## Example:

LOADNAME = GRAVITY LOAD ON OUTBOARD NACELLEL

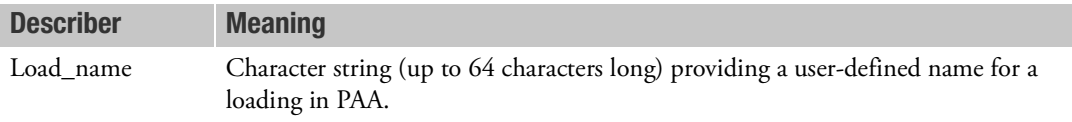

- 1. This command is used only in PAA and provides a user-defined name for a loading condition.
- 2. LOADNAMEs may be used to combine loads in a COMBINE or SOLVE PAA run using a LOADCNAM Bulk Data entry.
- 3. The LOADNAME command is ignored in non-PAA applications

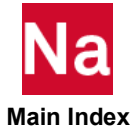

#### **LOADSET** Static Load Set Selection

Selects a sequence of static load sets to be applied to the structural model. The load sets may be referenced by dynamic load commands.

## Format:

LOADSET=n

# Example:

LOADSET=100

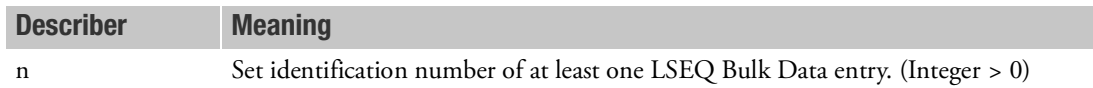

- 1. When used in superelement analysis, this command must be used for all superelements. The number of static load vectors created for each superelement depends upon the type of analysis. In static analysis, the number of vectors created is equal to the number of unique EXCITEIDs on all LSEQ entries in the Bulk Data; in dynamic analysis, the number of vectors created is equal to the number of unique EXCITEIDs on all RLOAD1, RLOAD2, TLOAD1, TLOAD2 and ACSRCE entries in the Bulk Data.
- 2. When the LOADSET command is used in superelement statics, the residual structure should have as many loading conditions as the number of unique EXCITEID sets defined on all LSEQ entries. The subcases after the first should contain only SUBTITLE and LABEL information, and residual structure output requests. SUBTITLE and LABEL information for all superelements will be obtained from the residual structure.
- 3. When multiple subcases are specified in the dynamic solution sequences (SOLs 108, 109, 111, 112, 118, 146), the LOADSET must appear in the first subcase or above all subcases. In SOL 200 with ANALYSIS=DFREQ, MFREQ, or MTRAN, a different LOADSET may be specified in the first subcase pertaining to each ANALYSIS command.
- 4. In SOL 101, the design sensitivity output will identify all expanded subcases by a sequence of unique integers beginning with n.
- 5. In the nonlinear static solution sequences (SOLs 106 and 153), the LOADSET must appear above all subcases and only one LOADSET may be specified.
- 6. Only one LOADSET command is allowed per superelement and it must be specified in the superelement's first subcase.
- 7. It is no longer necessary to employ LOADSET/LSEQ data to specify static loading data for use in dynamic analysis. In the absence of a LOADSET Case Control command, all static loads whose load set IDs match the EXCITEIDs on all RLOAD1, RLOAD2, TLOAD1, TLOAD2, and ACSRCE Bulk Data entries are automatically processed.

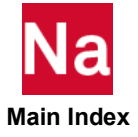

- 8. . If you use the LOADSET command in a static analysis, the loading matrix will be generated corresponding to, and in ascending order of, the EXCITEID's on the referenced LSEQ entries. Any LOAD commands within subcases will be ignored.
- 9. Use of the LOADSET/LSEQ should be avoided as it is an obsolete entry and is never needed and is only documented for legacy code. Some new features such as SUBSTEP do not support it and will issue a fatal message.

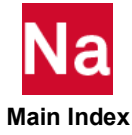

#### **M2GG Case Direct Input Mass Matrix Selection**

Selects direct input mass matrix or matrices.

## Format:

M2GG=name

# Example:

```
M2GG = MDMIG
M2GG = MDMIG1, MDMIG2, MDMIG3
M2GG = 1.25*MDMIG1, 1.0*MDMIG2, 0.82*MDMIG3
SET 200 = M1, M2
M2GG = 200
```
## Describer Meaning

name Mame of a  $\left[M_{gg}^2\right]$  matrix that is input on the DMIG Bulk Data entry, or name list with or without factors see Remark [6.](#page-481-0) (Character).

## Remarks:

- 1. DMIG matrices will not be used unless selected.
- 2. Terms are added to the mass matrix before any constraints are applied.
- 3. The matrix must be symmetric, and field 4 on the DMIG, name entry must contain a 6.
- 4. M2GG input is not affected by PARAM,WTMASS. M2GG input must either be in consistent mass units or PARAM,CM2 may be used.
- 5. The matrices are additive if multiple matrices are referenced on the M2GG command.
- <span id="page-481-0"></span>6. The formats of the name list:
	- a. Names without factor.

Names separated by comma or blank.

b. Names with factors.

Each entry in the list consists of a factor, followed by a star, followed by a name. The entries are separated by commas or blanks. The factors are real numbers. Each name must be paired with a factor including 1.0.

7. If there are multiple subcases in the analysis. the M2GG command must appear above the first subcase or in the first subcase. M2GG requests in the second and subsequent subcases will be ignored. For superelements. it should occur in the first subcase for the appropriate superelement.

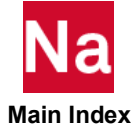

### **M2PP Direct Input Mass Matrix Selection**

Selects direct input mass matrix or matrices, which are not included in normal modes.

### Format:

M2PP=name

## Example:

```
M2PP = MDMIGM2PP = MDMIG1, MDMIG2, MDMIG3
M2PP = 5.06*MDMIG1, 1.0*MDMIG2, 0.85*MDMIG3
M2PP = (1.25, 0.5) *MDMIG1, (1.0, 0.0) *MDMIG2, (0.82, -2.2) *MDMIG3
```
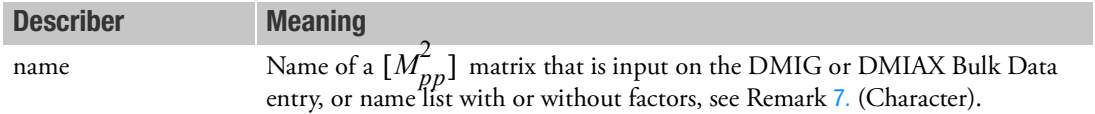

### Remarks:

- 1. DMIG and DMIAX entries will not be used unless selected by the M2PP input.
- 2. M2PP input is not affected by PARAM,WTMASS. M2PP input must be in consistent mass units.
- 3. The matrix must be square or symmetric, and field 4 on the DMIG, name entry must contain a 1 or 6.
- 4. It is recommended that PARAM,AUTOSPC,NO be specified. See Constraint and Mechanism Problem Identification in SubDMAP SEKR in the *MSC Nastran Reference Guide*.
- 5. M2PP matrices are used only in dynamic response problems. They are not used in normal modes problems.
- 6. The matrices are additive if multiple matrices are referenced on the M2PP command.
- <span id="page-482-0"></span>7. The formats of the name list:
	- a. Names without factor

Names separated by comma or blank.

b. Names with factors.

Each entry in the list consists of a factors followed by a star, followed by a name. The entries are separated by commas or blanks. The factors are either all real numbers, or all complex numbers in the form of two real numbers, separated by a comma, within parenthesis as shown in the preceding example. The first real number of the pair is the real part, and the second is the imaginary part. Either part may be zero or blank, but not both. Mixed real numbers and complex numbers are not allowed. Each name must be with a factor including 1.0 for real and (1.0, 0.0) for complex.

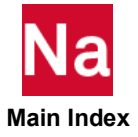

Selection of a mass combination in multiple mass combination analysis (MMC). This case control command can be used in various solutions sequences SOLs 101, 103, 107-112, 144-146, 200 and 400.

### Format:

 $MASSSET = n$ 

#### Example:

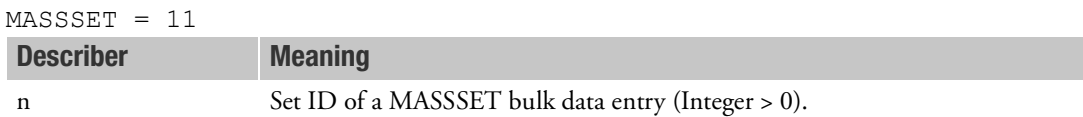

### Remarks:

1. Using a particular mass combination in analysis only requires referencing the mass combinations ID in MASSSET case control at the subcase level (or at step level in Sol 400). If no MASSSET is defined in the subcase then (like traditional non MMC analysis) the base mass is used as the mass for that subcase. Example for selecting mass combinations at the subcase level:

```
SUBCASE 101
...
MASSSET = 11 $
...
SUBCASE 102
...
MASSSET = 12 $
```
2. The MASSSET bulk data entry defines a linear combination of incremental/base mass cases to form the subcase-dependent mass. The bulk data for the incremental mass case is preceded by "BEGIN MASSID=yyy", where yyy  $> 0$  is the integer ID of the mass increment case. The only data that will be used from the incremental mass bulk data section is element connections and element mass properties including materials (Parameters and grid data included in the incremental mass section will be ignored). The incremental mass will be computed based on the grid data supplied in the base mass bulk data section and the element properties supplied in the incremental mass section. Typically the user will construct the incremental mass by adding concentrated masses (e.g. CONM2, CMASS1 etc.) or by changing the material or element properties of the set of elements defined in incremental mass bulk data section.

```
BEGIN massid=101 label='mass increment using conm2s'
BEGIN massid=102 label='mass increment using materials'
```
3. If Part SE are used in the model, mass increment related to these SEs can be specified in a separate bulk data section, "BEGIN SUPER=zzz MASSID=yyy", where zzz > 0 is the Superelement ID and yyy is the mass increment ID.

BEGIN SUPER=2 massid=101 label='mass increment using conm2s'

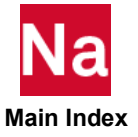

### **MASTER** Redefine the MASTER Subcase

Allows the redefinition of a MASTER subcase.

#### Format:

SUBCASE n

MASTER

#### Example:

SUBCASE 10 MASTER

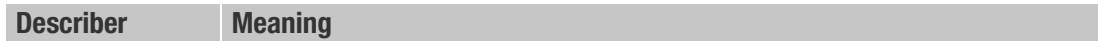

n

- 1. All commands in a MASTER subcase apply to the following subcases until a new MASTER subcase is defined.
- 2. Suppose that superelement 10 has SPC set 10, MPC set 10, and LOAD sets 101 and 102. Suppose also that superelement 20 has SPC set 20, MPC set 20, and LOAD sets 201 and 202. Then the following Case Control setup specifies the required subcase structure:

```
TITLE = MY MODEL
  DISP = ALL
  SEALL = ALL
SUBCASE 101
  MASTER
  SPC = 10MPC = 10SUPER = 10, 1LOAD = 101
  LABEL = SUBER 10ESE = ALLSUBCASE 102
  LOAD = 102SUPER = 10, 2SUBCASE 201
  MASTER
  SPC = 20MPC = 20SUPER = 20, 1LOAD = 201LABEL = SUBER 20SUBCASE 202
  LOAD = 202SUPER = 20, 2
```
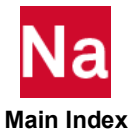

3. MASTER may also be used advantageously in multiple boundary condition Case Control setups. Suppose that constraint sets 10 and 20 are to be solved with three loading conditions each: 1, 2, and 3; and 4, 5, and 6, respectively. The following Case Control Section may be used:

```
TITLE = MULTIPLE BOUNDARY CONDITIONS
DISP = ALL
SYM 1
MASTER
   SPC = 10LOAD = 1SYM 2
  LOAD = 2SYM 3
  LOAD = 3SYM 4
  MASTER
  SPC = 20LOAD = 4SYM 5
   LOAD = 5SYM 6
   LOAD = 6SYMCOM 10
   SYMSEQ = 1., 1., 1., -1., -1., -1..
SYMCOM 20
   SYMSEQ = -1., -1., -1., 1., 1., 1.
```
4. The MASTER command must appear immediately after a SUBCASE or SYM command.

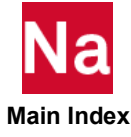

**MAXLINES** Maximum Number of Output Lines

Sets the maximum number of output lines.

## Format:

MAXLINES=n

## Example:

MAXLINES=150000

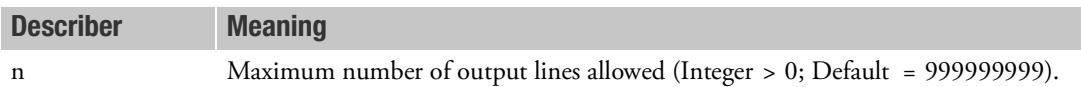

- 1. If MAXLINES is exceeded, the program will terminate.
- 2. [MAXLINES](#page-53-1) may also be specified on the NASTRAN statement with SYSTEM(14). See the MAXLINES [\(14\)](#page-53-1).
- 3. The code counts the number of pages and assumes that the number of lines output is the number of lines allowed per page, specified by the "LINES" command, times the number of pages.

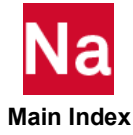

Specifies options for max/min surveys of certain output data associated with grid points.

Format:

$$
MAXMIN \left( \left[ \left( \frac{MAX}{BOTH} \right)_{,} = num \right], \left[ CID = \left\{ \left( \frac{GLOBAL}{BASIC} \right)_{,} \right], \text{oplist}, \text{COMP} = list \right] = \left\{ \left( \begin{array}{c} ALL \\ n \\ now \end{array} \right), \left( \begin{array}{c} LOL \right)_{,} \\ \text{NONE} \end{array} \right\}
$$

# Example:

MAXMIN (BOTH=10,CID=1000,DISP,COMP=T1/T3)=501

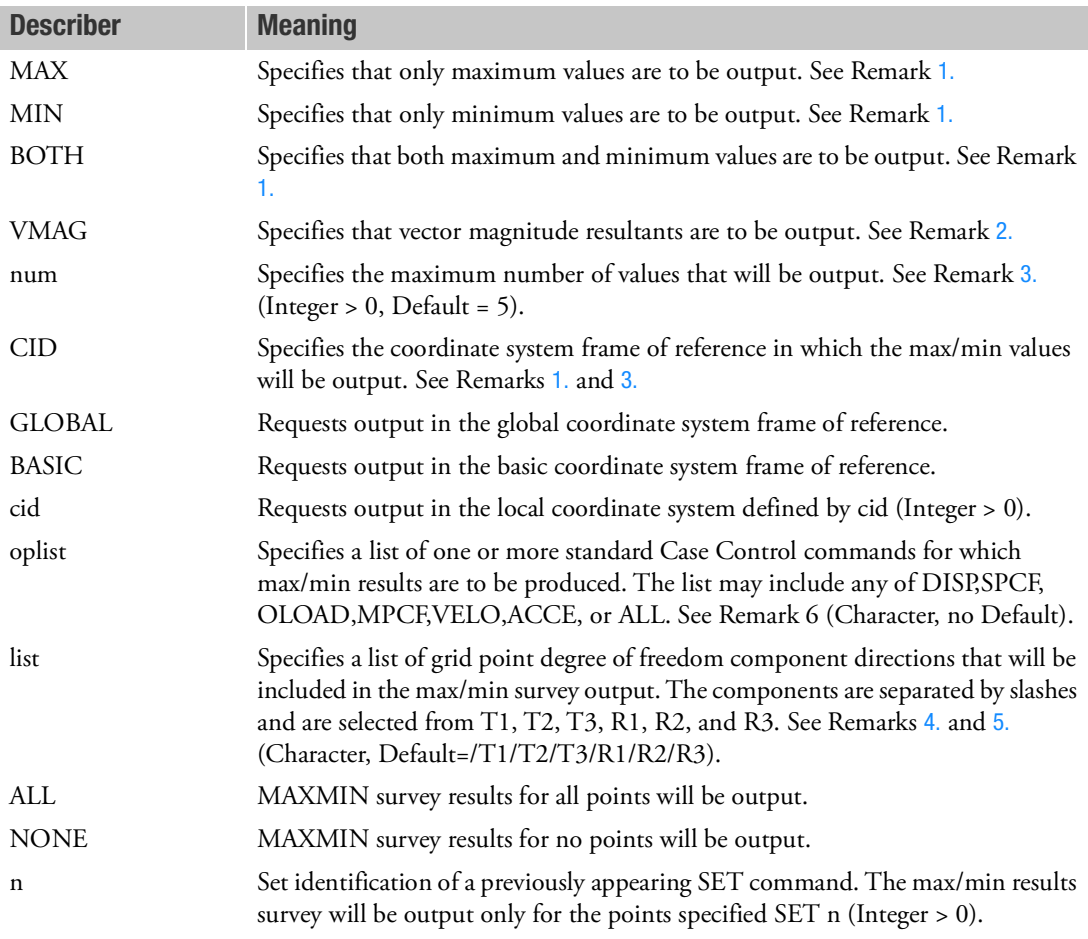

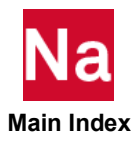

- <span id="page-488-0"></span>1. The MAXMIN command produces an algebraically ascending sorted list of the output quantities specified for all of the points in the selected set. MAX refers to the largest magnitude positive values, while MIN refers to the largest magnitude negative values. The output format is similar to that of displacement output. All components will be output for a grid point, and the order of the grid points will be in sort on the particular component that was surveyed. The output title contains the identification number of the set of points participating in the max/min output, the coordinate system frame of reference, the number of MAX and MIN values output, and the component that was surveyed. When the output being surveyed is in the global output coordinate system reference frame, and BASIC or a local output coordinate system is specified as cid, both the sorted system output and the original reference system output are displayed for the grid point if these systems are different.
- <span id="page-488-1"></span>2. Vector magnitude results are computed for both translations and rotations and are displayed under the T1 and R1 column headings. The presence of the COMP keyword is ignored.
- <span id="page-488-2"></span>3. The default value of 5 generates a minimum of 10 output lines for the BOTH option. There will be 5 maximum values and 5 minimum values produced. In addition, if coordinate system are involved, both surveyed and original data will be output. This could result in as many as 10 more lines of output for each surveyed component.
- <span id="page-488-3"></span>4. Multiple MAXMIN commands may be specified for a subcase. This permits different output quantities to have different MAXMIN specification within a subcase. For example,

```
SET 501=1,3,5,7 THRU 99, 1001, 2001
MAXMIN (DISP, COMP=T3) = 501
MAXMIN (SPCF, COMP=T1/R3) = ALL
```
- <span id="page-488-4"></span>5. Scalar point output is included only if component T1 is included in the list.
- 6. MAXMIN output will only be generated for items in the oplist when there is an associated Case Control command present. For example, a DISP Case Control command must be present in order for the MAXMIN(DISP) = ALL command to produce output. Use of ALL keywords for the oplist requests MAXMIN output for all output commands acceptable to MAXMIN that are present in Case control Section.

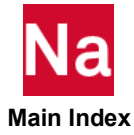

Requests the output of maximums and minimums in data recovery.

# Format:

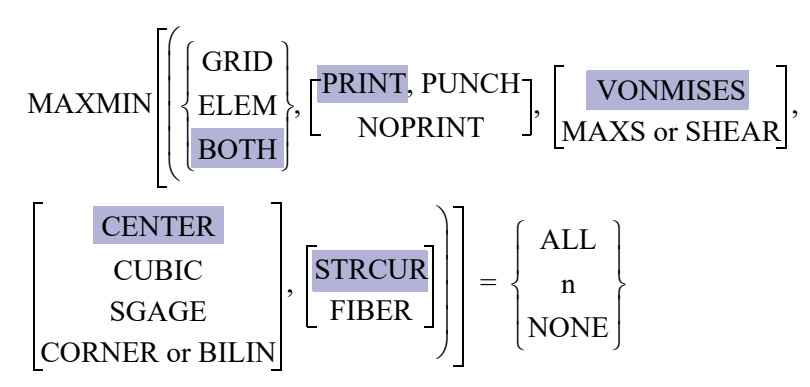

# Example:

MAXMIN(GRID) = 12 MAXMIN(ELEM) = ALL MAXMIN = NONE

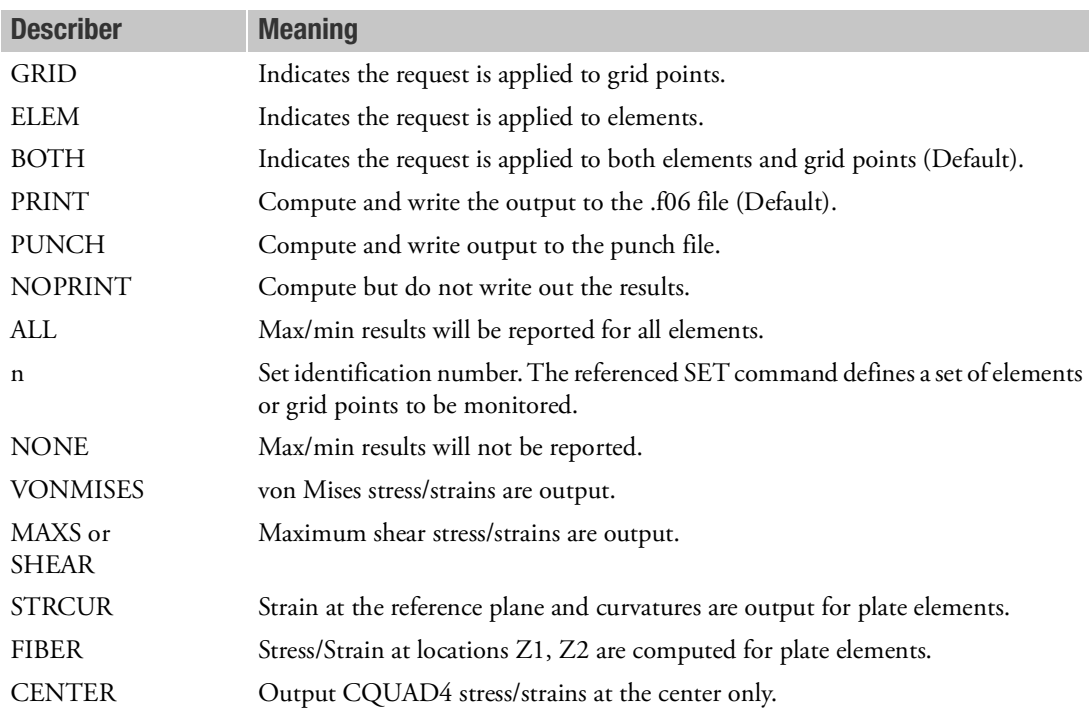

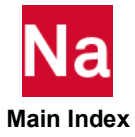

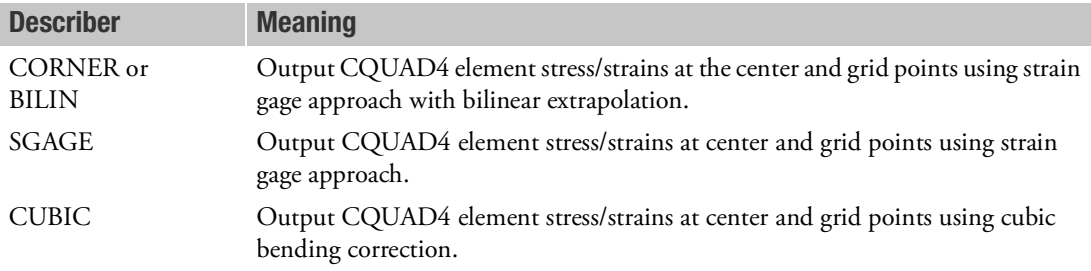

#### Remarks:

- 1. MAXMIN is not allowed in REPCASE, but is allowed in SUBCOM and SYMCOM.
- 2. The OTIME command may be used to limit the time span of monitoring.
- 3. No corresponding output request such as DISP, STRESS, etc., is required (Except for STRAIN). Also, SET=n may request more elements or grid points for monitoring than is requested by Outputs.

Currently for strain the output request STRAIN=n is required where n can reference any element. If strain at fibers is requested then, then STRAIN (FIBER) = n is required.

The output is comprised of two parts: (1) a summary of the maximum/minimum values and the times they occur, and (2) the associated output for all components of the element or grid. The first part is always output, and the second part is only output if the FULL describer is specified on the MAXMIN(DEF) Case Control command. See the next section for a description of the new Case Control commands. Here are sample Case Control commands for the output of maximum von Mises stresses using the BRIEF option:

MAXMIN(DEF) STRESS QUAD4 SMAX1 ABSOLUTE(5) BRIEF SET 100=4  $MAXMIN(ELEM)=4$ 

4. See DISPLACEMENT, STRESS, or STRAIN Case Control commands for additional keyword implications.

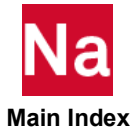

**MAXMIN(DEF) Exame Defines Parameters for Monitoring Maximums and Minimums (new form)** 

Defines parameters and output options for the monitoring of maximums and minimums in data recovery. MAXMIN(DEF) must be specified above all subcases. The MAXMIN(ELEM) and/or MAXMIN(GRID) Case Control command is then required to print the max/min results.

# Format for Grid Point Output:

 $MAXMIN(DEF)$  DISP, VELO, ACCE, MPCF, SPCF, OLOAD  $\}$ T1 T2 T3 R1 R2 R3 MAGT MAGR  $\mathrm{ABSOLUTE(p)\; MINALG(q)\; MAXALG(r)}\mathrm{[RMS]} \mathrm{[} \mathrm{BRIEF} \mathrm{[} \mathrm{FULL} \mathrm{]},$ CID GLOBAL BASIC  $\begin{bmatrix} \text{GLOBAL} \\ \text{BASIC} \\ \text{cid} \end{bmatrix}$ =

Format for element output:

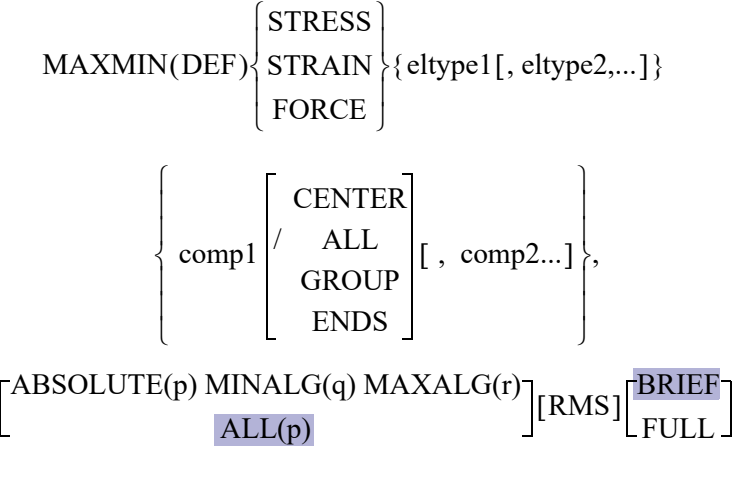

# Examples:

MAXMIN(DEF) stress (quad4, smax1) MAXA=5 MAXMIN(DEF) disp T1 T2 T3 MAGT RMS FULL

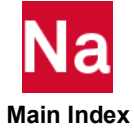

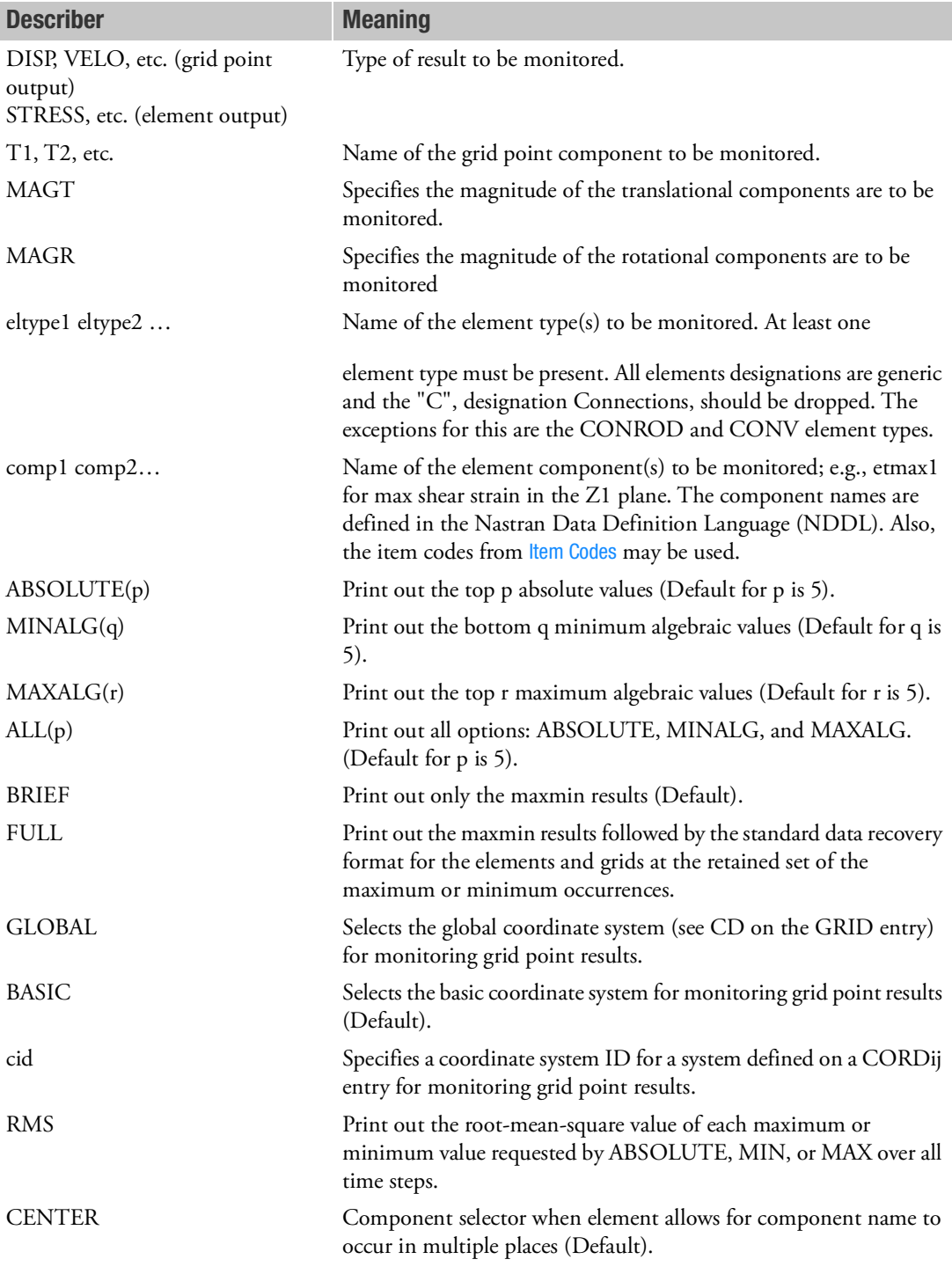

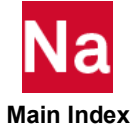

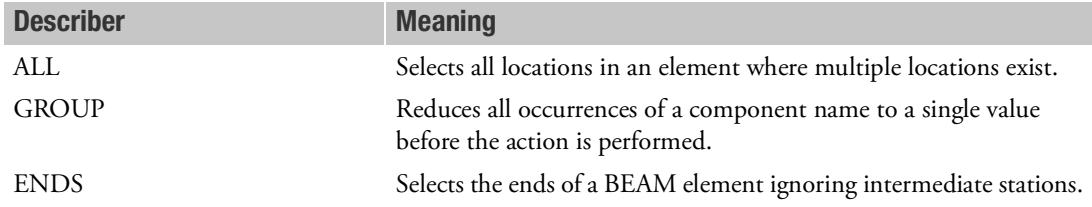

- 1. MAXMIN(DEF) must be specified above all subcases, but this is not sufficient to request monitoring of maximums and minimums. The MAXMIN command must also be specified above or inside subcases.
- 2. MAXMIN(DEF) may be specified more than once.
- 3. Multiple element types may be grouped together, if the same component name is to be monitored across those types, by enclosing the element types in parentheses. This grouping does not combine the element types during processing. Each type and component action is performed in class.
- 4. Multiple component names may be compared collectively to the current maximum (or minimum), but only the maximum (or minimum) component in the group will be reported in the output. This is requested by enclosing the component names in parentheses.
- 5. Grid point component output is always converted to the basic coordinate system for monitoring when processing "sort1". The global system is the default when processing in "sort2".
- 6. Results for layers in composite elements, or intermediate stations in CBAR and CBEAM elements, are not supported.
- 7. Only real data recovery is supported.
- 8. When no MINA, MAXA, or ABSO keyword is supplied, the default values of p, q, and s will be 5. When any keyword is supplied, the other unreferenced keyword values will be set to zero, and no output will be created.
- 9. The component action keywords of CENTER, ALL, GROUP, and ENDS can only be applied to component names defined in the NDDL and occur at multiple places in element data recovery. They cannot be used with Item Codes.
- 10. Specify CQUAD4C and CTRIAC for corner stresses of CQUAD4 and CTRIA3 elements.
- 11. MAXMIN data output to the .op2 and .xdb files are not supported.
- 12. SORT1 and SORT2 output Case Control options (such as DISP(SORT2)=ALL), cause MAXMIN to behave differently.
	- SORT1 is only supported in SOLs 101, 103, 105, and 109. For each static loadcase, mode buckling eigenvalue, or time step, all the grids or elements will be searched for maximums and minimums.
	- SORT2 is only supported in SOL 112. For each selected grid or element, all the time steps will be searched for maximums and minimums.

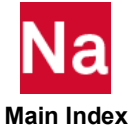

#### **MCFRACTION** Modal Contribution Fractions Output Request

Requests the form and type of modal contribution fraction output.

Format:

MCFRACTION

\n
$$
\text{MCFRACTION} \left[ \frac{\text{STRUCTURE}}{\text{STRUCTURE}} \right], \left[ \frac{\text{PRINT, PUNCH}}{\text{PLOT}} \right] \left[ \frac{\text{REAL or IMAG}}{\text{PHASE}} \right], \left[ \text{(SORT = sorttype)} \right],
$$
\n
$$
\left[ \text{KEY} = \frac{\text{FRACTION}}{\text{sortitem}} \right], \left[ \text{TEMS} = \frac{\text{ALL}}{\text{ALL}} \right] \left[ \text{SOLUTION} = \frac{\text{ALL}}{\text{m}} \right] \left[ \text{FILTER} = \frac{0.001}{\text{fratio}} \right]
$$

$$
\left[\text{NULL} = \frac{12}{\text{ipowr}}\right] = \begin{cases} \text{ALL} \\ \text{n} \\ \text{NONE} \end{cases}
$$

# Example:

SET 1001 = 10.0, 20.0, 100.0 SET 2001 = 716/T3, 809/T3, 412/T1 MCFRACTION (STRUCTURE, PRINT, PUNCH, ITEM=FRACTION, SORT=ABSD,KEY=PROJECTION,SOLUTION=1001)=2001 MCFRACTION (ITEMS=(FRACTION,PROJECTION),FILTER=0.01)=2001

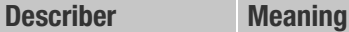

STRUCTURE Request pertains to structure points only.

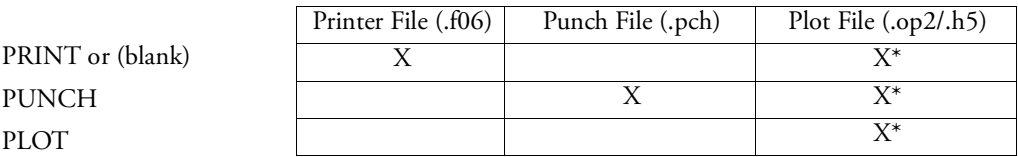

\* The .op2 binary database file will be generated with "PARAM,POST, X" (or the POST Case Control command), while the .h5 binary database file will be generated with "MDLPRM,HDF5, X" specified in Bulk Data Section. Both .op2 and .h5 file can be created simultaneously. Note .xdb file is being deprecated.

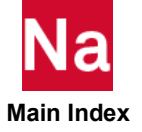

REAL or IMAG Requests rectangular format (real and imaginary) of complex output.

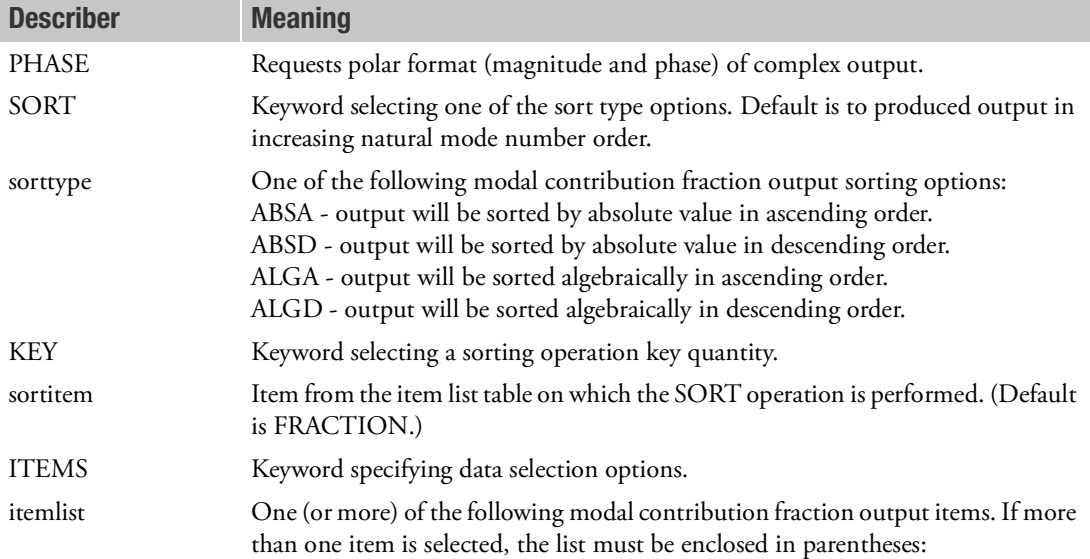

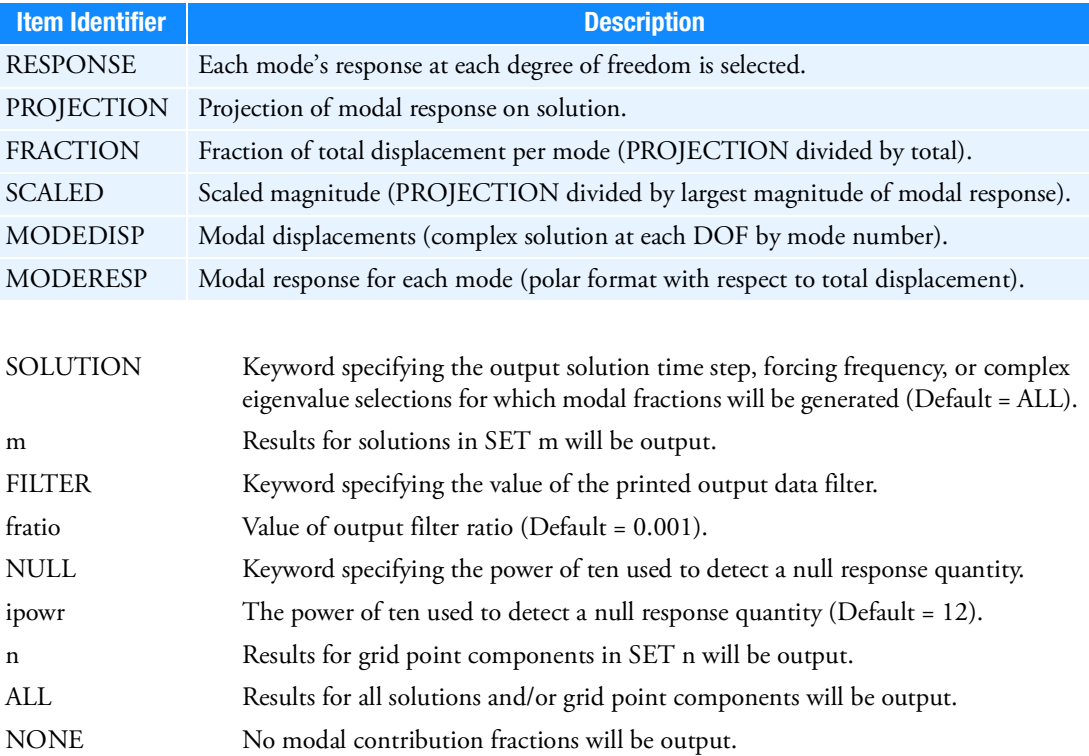

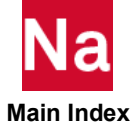

- 1. The MCFRACTION Case Control command is useful in modal frequency response (SOL 111), modal transient response (SOL 112), and modal complex eigenvalue analysis (SOL 110) solution sequences only. If superelements are used, its use is restricted to residual structure data recovery operations only. MCFRACTION is not supported in SOL 200 or 400.
- 2. Printed output includes results for all of the data items described in the itemlist table.
- 3. Punched output includes results for only the data items selected by the ITEMS keyword.
- 4. Modal contribution fractions are sorted by increasing order of mode number unless the SORT keywords specifies a particular sorting order. If a sorting order is specified, the KEY keyword selects the particular data item in the printed results tabular output listing that is sorted. When MODEDISP is selected, the magnitude is sorted. When MODERESP is selected, the real portion of the response is sorted.
- 5. The SOLUTION keyword can be used to select a subset of the solutions available. If SET m is specified, the items in the SET list are forcing frequency values, time step values, or complex eigenvalue mode numbers, depending upon the solution sequence used.
- 6. The FILTER keyword specifies a filter ratio value that is used to limit the amount of printed output produced. It applies to the data item selected by the KEY keyword if it is specified. If no KEY keyword is present, the default value od KEY=FRACTION will be used. The maximum value for the selected data item across all natural modes is determined. If the ratio of the data item value to the maximum data item value is less than fratio for any natural mode, no output for that natural mode is produced.
- 7. If the magnitude of the total response at a selected grid pint component is less than  $1.0 \times 10^{-{\rm i} {\rm powr}}$  , no modal contribution fraction output is generated for that degree of freedom. If ipowr is not in the range of 1 to 31, the default value of 12 is used for ipowr, producing a null response threshold of  $1.0 \times 10^{-12}$ .
- 8. For modal transient response solution sequences, response quantities are real numbers. There are no imaginary terms. Therefore, polar representations of the data has no meaning. Furthermore, projections of responses onto the total response are simply the individual modal contribution to the total response at a degree of freedom. Thus, the only items available for output are the individual modal response magnitude (PROJECTION), the modal fraction (FRACTION), and the scaled response magnitude (SCALED). Selection of any of the other items from the itemlist table causes selection of the modal response magnitude (PROJECTION) item.
- 9. A request of MCFRACTION output for a SET that contains no degrees-of-freedom in the analysis set, will result in the message: "SYSTEM WARNING MESSAGE 2001 (MCFRAC)"

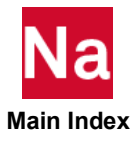

**MCHSTAT** Change State in SOL 600

Indicates which MCHSTAT Bulk Data entry option will be used to control the state variables (temperatures) used in this subcase for a thermal stress simulation in SOL 600.

# Format:

MCHSTAT=N

# Example:

MCHSTAT=10

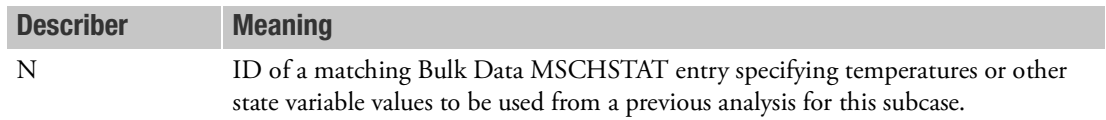

# Remark:

1. This entry may only be used in SOL 600.

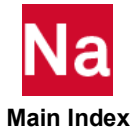

**MEFFMASS** Modal Effective Mass Output Request

Requests the output of the modal effective mass, participation factors, and modal effective mass fractions in normal modes analysis.

# Format:

$$
MEFFMASS \left[\begin{bmatrix} PRINT \\ NOPRINT \end{bmatrix} \left[\begin{bmatrix} PUNCH \\ NOPUNCH \end{bmatrix}, GRID = gid, \begin{bmatrix} SUMMARY, PARTFAC, \\ MEFFM, METFW, \\ FRACSUM, ALL \end{bmatrix} \right] = \left\{ \begin{bmatrix} YES \\ NO \end{bmatrix} \right\}
$$

# Examples:

MEFFMASS MEFFMASS(GRID=12, SUMMARY, PARTFAC)

| <b>Describer</b> | <b>Meaning</b>                                                                                                    |
|------------------|----------------------------------------------------------------------------------------------------|
| <b>PRINT</b>     | Write output to the print file (Default).                                                                                              |
| <b>NOPRINT</b>   | Do not write output to the print file.                                                                                                 |
| <b>PUNCH</b>     | Write output to the punch file.                                                                                                    |
| <b>NOPUNCH</b>   | Do not write output to the punch file (Default).                                                                                       |
| gid              | Reference a grid point for the calculation of the rigid body mass matrix. The<br>default is the origin of the basic coordinate system. |
| <b>SUMMARY</b>   | Requests calculation of the total effective mass fraction, modal effective mass<br>matrix, and the rigid body mass matrix (Default).   |
| <b>PARTFAC</b>   | Requests calculation of modal participation factors.                                                                                   |
| <b>MEFFM</b>     | Requests calculation of the modal effective mass in units of mass.                                                                     |
| <b>MEFFW</b>     | Requests calculation of the modal effective mass in units of weight.                                                                   |
| <b>FRACSUM</b>   | Requests calculation of the modal effective mass fraction.                                                                             |

- 1. The SUMMARY describer produces three outputs:
	- a. Modal effective mass matrix  $[\,\varepsilon^T][\,m\,][\,\varepsilon\,]$ where:
		- $\varepsilon$  = Modal participation factors:  $\lbrack m^1 \rbrack \lbrack \Phi^T \rbrack \lbrack M_{aa}\rbrack \lbrack D_{ar}\rbrack \,.$
		- = Generalized mass matrix. *m*
		- = Eigenvectors.  $\phi$

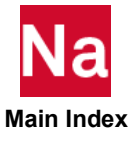

- Mass marix reduced to the a-set (g-set for superelements).  $M_{aa}$ =
- Rigid body transformation matrix with respect to the a-set.  $D_{ar}$  =
- b. A-set rigid body mass matrix:  $[D_{ar}^T] [M_{aa}][D_{ar}]$  . For superelement this is computed at the gset
- c. Total effective mass Fraction: i.e., diagonal elements of the modal effective mass matrix divided by the rigid body mass matrix.
- 2. The PARTFAC describer outputs the modal participation factors table  $\varepsilon$ .
- 3. The MEFFM describer outputs the modal effective mass table  $\epsilon^2$  , the term-wise square of the modal participation factors table.
- 4. The MEFFW describer outputs the modal effective weight table; i.e., the modal effective mass divided by PARAM, WTMASS.
- 5. The FRACSUM describer outputs the modal effective mass fraction table; i.e., the generalized mass matrix (diagonal term) multiplied by the modal effective mass divided by the rigid body mass matrix (diagonal term).
- 6. For superelements, the MEFFMASS Case Control command uses the residual structure eigenvalues and eigenvectors, by default. If, however, PARAM, FIXEDB, -1 is specified, then the MEFFMASS Case Control command uses the component mode eigenvalues and eigenvectors.

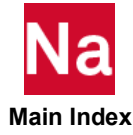

**METHOD** Real Eigenvalue Extraction Method Selection

Selects the real eigenvalue extraction parameters.

# Format:

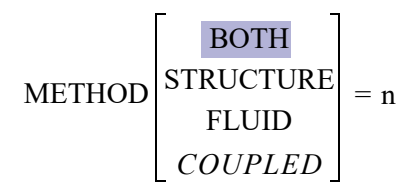

# Examples:

METHOD=33 METHOD(FLUID)=34 METHOD(COUPLED)=100

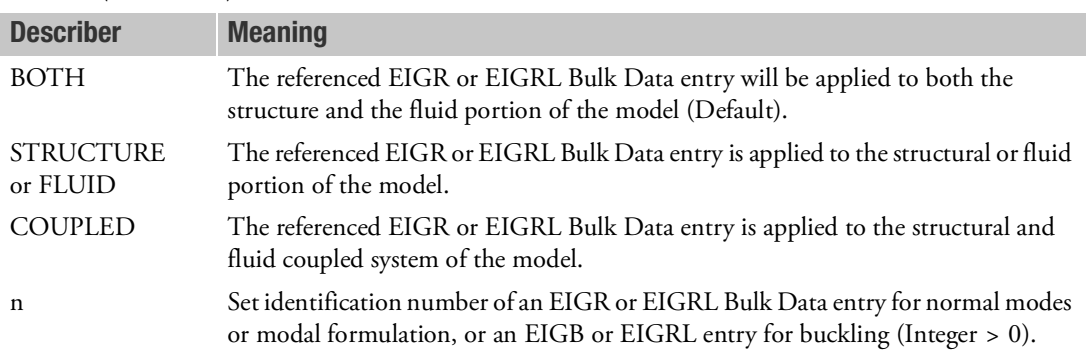

- 1. An eigenvalue extraction method must be selected when extracting real eigenvalues.
- 2. If the set identification number selected is present on both EIGRL and EIGR and/or EIGB entries, the EIGRL entry will be used.
- 3. METHOD(FLUID) and METHOD(STRUCTURE) permits a different request of EIGR or EIGRL for the fluid portion of the model in coupled fluid-structural analysis.
	- If METHOD(STRUCTURE) or METHOD(FLUID) is also specified, then they will override the METHOD(BOTH) selection.
	- The METHOD(FLUID) and METHOD(STRUCTURE) may be specified simultaneously in the same subcase for the residual structure only. Do not specify METHOD(FLUID) in a superelement subcase even if the superelement contains fluid elements.

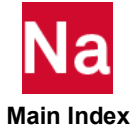

- The auto-omit feature (see Real Eigenvalue Analysis in SubDMAPs SEMR3 and MODERS in the *MSC Nastran Reference Guide*) is not recommended. Therefore, only those methods of eigenvalue extraction that can process a singular mass matrix should be used; e.g., the EIGRL entry, or MGIV and MHOU on the EIGR entry.
- 4. METHOD(COUPLED) is only used when STRUCTURE and FLUID COUPLED problem. The corresponding EIGRL or EIGR requires either the frequency range of interest or ND (number of roots desired) entry. The real coupled modes computation is done with combination of Lanczos method and Subspace iteration method.

METHOD(COUPLED) is recommended for heavy fluid (like liquids) model. When it is applied to the light fluid model, it might require more coupled modes to get the correct result.

Real coupled method is not supported in SOL 200 and SOL 400. If Case Control

METHOD(COUPLED) is used in SOL 200 or SOL 400, the following error message

will be returned:

#### \*\*\* USER FATAL MESSAGE 22996 (SUBDMAP PREOPT)

 CASE CONTROL COMMAND METHOD(COUPLED) IS NOT SUPPORTED IN SOL 200 and SOL 400.

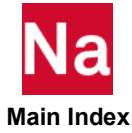

## **MFLUID** Fluid Boundary Element Selection

Selects the MFLUID Bulk Data entries to be used to specify the fluid-structure interface.

#### Format:

 $MFLUID = n$ 

#### Example:

MFLUID = 919

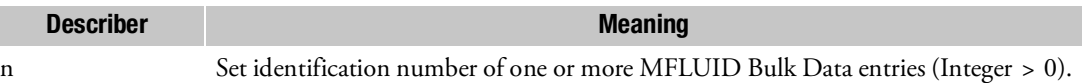

- 1. For additional discussion, see Coupled Fluid-Structure Analysis in the *Dynamic Analysis User's Guide*.
- 2. Use parameter PARAM,VMOPT controls how the virtual mass is processed.
- 3. Virtual mass is not supported with the following features:
	- a. Cyclic symmetry analysis (SOLs 114, 115, 116 and 118)
	- b. ADAMS MNF generation (ADAMSMNF Case Control command)
	- c. AVL/EXCITE<sup>TM</sup> generation (AVLEXB Case Control command).

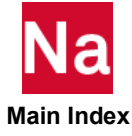

## **MFREQUENCY** Master Frequency Set Selection Frequency Response

Selects the set of forcing frequencies to be used in frequency analysis as master frequencies for K, B, and K4 matrix generation at each master frequency, in frequency dependent analysis.

## Format:

$$
MFREQUENCY \bigg(\bigg[\begin{matrix} Linear \\ Log 10 \end{matrix}\bigg], [TOL = 0.1]\bigg) = \bigg(\begin{matrix} AUTO \\ NOAUTO \\ n \end{matrix}\bigg)
$$

## Example:

MFREQ (TOL=.15)  $\leftarrow$  Nastran will generate a master frequency list with TOL=.15

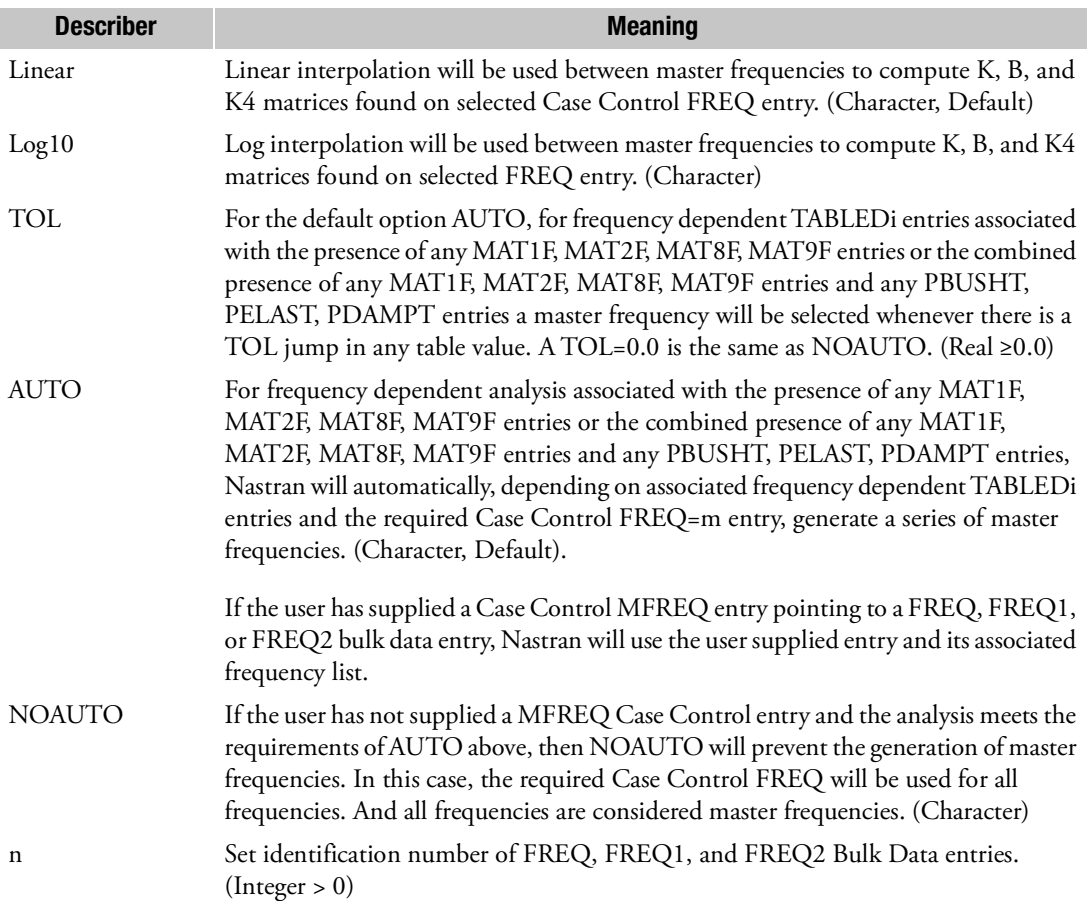

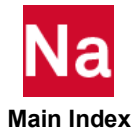
# Remark:

- 1. Both direct frequency and modal frequency allow, through MAT1F, MAT2F, MAT8F, MAT9F, and PBUSHT, PELAST, PDAMPT entries frequency dependent analysis. The presence of any active MAT1F, MAT2F, MAT8F, or MAT9F entry or the combined presence of any MAT1F, MAT2F, MAT8F, MAT9F entries and any PBUSHT, PELAST, PDAMPT entries a master frequency will initiate the master frequency feature in frequency analysis.
- 2. MFREQ should be above or in the first subcase.
- 3. The K, B, and K4 matrices, at master frequencies, are formed in the standard way, using material and property values at the associated current master frequency.
- 4. For frequencies selected between master frequencies, interpolation of the K, B, and, K4 matrices are performed. These interpolated frequencies are selected using the required Case Control FREQ=m entry.
- 5. Interpolation between master frequencies  $K^{lm}$  and  $K^{2m}$ i is  $K_{ij} = (d_2 K^{lm} i j + d_1 K^{2m} i j)/(d_1 + d_2)$  where.

For Linear:  $d1 = (f-f1); \quad d2 = (f2 - f)$ For Log10:  $d1 = (\log 10(f) - \log 10(f1)); \ d2 = (\log 10(f2) - \log 10(f))$ 

- 6. For master frequencies there is full displacement, velocity, acceleration type data recovery as well as full element force and stress type data recovery.
- 7. For interpolated frequencies, there is only (a-set) or modal (h-set) displacement, velocity, acceleration type data recovery. Because, the solution of interpolated frequencies is based on interpolated K, B, and K4, the element stress and force data will be less accurate as the interpolated frequency gets farther from a master frequency. This is, also true, for fluid data recovery such as Panel Participation Factors.

If accurate element results are required at specific frequencies, then MFREQ=n should be used to define Master frequencies. If accurate element results are required at all frequencies, then the user should either set MFREQ to the same set as defined on the Case Control Command FREQ=n or set MFREQ=NOAUTO.

- 8. For modal frequency analysis, associated with master frequencies, residual vector methods for viscous and structural damping have been greatly enhanced and orthogonalization techniques are employed which require the removal of free – free modes. For this reason the structure must be statically constrained with the use of SUPORT entries. Case Control selectable SUPORT1 entries may also be used.
- 9. For preloading (STATSUB), with the presence of any MAT1F, MAT2F, MAT8F, MAT9F entries or the combined presence of any MAT1F, MAT2F, MAT8F, MAT9F entries and any PBUSHT, PELAST, PDAMPT entries, a fatal message will be issued.

\*\*\* USER FATAL MESSAGE 22711 (MTMD56)

FREQUENCY case control command missing for frequency response analysis.

STATSUB static loading is not currently supported for frequency dependent material/property.

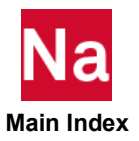

- 10. PARAM, NMNLFRQ, REAL (Default=0.0) allows users to select material or property values for frequency dependent materials or properties at a desired frequency other than the "nominal" values specified on the MATi or PBUSH, PCOMP, PCOMPG, PDAMP, or PELAS entries. These values are used in determining the eigenvalue solution used in the modal frequency analysis.
- 11. If a user supplies a FREQ, FREQ1, or FREQ2 entry with a 0.0 value of forcing frequency the following message will be issued:

\*\*\* USER WARNING MESSAGE 22714 (SUBDMAP MFREQRS)

Forcing frequency value of 0.0 detected, nominal (initial) material properties used.

The rational for this selection is that 0.0 Hz is a static solution and SOL 101 would use material nominal.

12. Some examples of interaction between MFREQ=AUTO and an always required FREQ=m and interpolated values are as follows:

If frequency dependent TABLEDi entries associated with the presence of any MAT1F, MAT2F, MAT8F, MAT9F entries or the combined presence of any MAT1F, MAT2F, MAT8F, MAT9F entries and any PBUSHT, PELAST, PDAMPT entries are detected, and the user has not specified any MFREQ Case Control entries, then Nastran will automatically scan the TABLEDi entries. Nastran does this by using the required FREQ=m entry and for any TABLEDi where there is a TOL jump between two consecutive FREQ=m frequencies determining a "Master frequency".

```
SOL111
CEND
FREQ = 10 \leftarrow Required
...
BEGIN BULK
FREQ1, 10, 10.0, 5.0, 78
...
MAT1, 2, 35.46, , .49, 1.1-9
MAT1F, 2, 101, 103, 102 \leftarrow All 3 Tables for E, G, NU
required.
...
TABLED1, 101,
       ,.01, 7.3941, 50., 18.017, 100., 24.386, 200., 35.46,
       ,300., 44.45, 400., 51.264, 500., 56.321, ENDT
TABLED1, 102
         ,.01, 0.49, 1000., 0.49, ENDT
TABLED1, 103
       ,.01, 2.481, 50., 6.076, 100., 8.1832, 200., 11.899
       ,300., 14.916, 400., 17.203, 500., 18.90, ENDT
TABLED1, 200 \leftarrow Based on say an active PBUSHT entry.
       ,.01, 0.4, 50., 0.65, 100., 0.78,200., 0.92
       ,300., 0.99, 400., 1.03, 500., 1.07, endt 
Internally Nastran Generates in Case Control:
MFREQ=11
Internally Nastran Generates in "Bulk Data":
FREQ, 11, 10., 15., 20., 30., 40., 50., 65.,
```
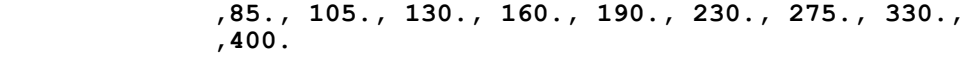

Where for the above, Nastran has based on the user supplied FREQ=10 Case Control entry, scanned all the active user supplied TABLEDi entries, and whenever there is a jump in table value of 10% (default TOL), it creates an entry into the master frequency list MFREQ=11.

MFREQ will issue the message:

\*\*\*AUTOMATIC MASTER FREQUENCY LIST HAS BEEN SELECTED FOR SUBCASE ID **FREQ, 11, 10., 15., 20., 30., 40., 50., 65., ,85., 105., 130., 160., 190., 230., 275., 330., ,400.**

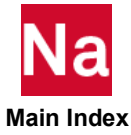

Requests a modal kinetic energy calculation and specifies the output form.

# Format:

$$
MODALKE\left[(\frac{SORT1}{SORT2}][\frac{PRINT}{NOPRINT},\text{PUNCH}][\frac{REAL \text{ or IMAG}}{PHASE}]\right] \text{ESORT} = \left\{\begin{array}{c} \text{MODE} \\ \text{ASCEND} \\ \text{DESCENT}\end{array}\right\}
$$
\n[THRESH =  $e$ ] $\left[\left\{\begin{array}{c} \text{TIME} \\ \text{FREQ} \end{array}\right\} = \left\{\begin{array}{c} \text{ALL} \\ r \end{array}\right\} \right] \left\{\begin{array}{c} \text{AVERAGE} \\ \text{NDFLITUDE} \\ \text{PEAK} \end{array}\right\} = \left\{\begin{array}{c} \text{ALL} \\ n \\ \text{NONE} \end{array}\right\}$ 

### Examples:

MODALKE= ALL SET 200= 1, 3, 4, 5, 7 MODALKE(ESORT=DESCEND,THRESH=.001)= 200

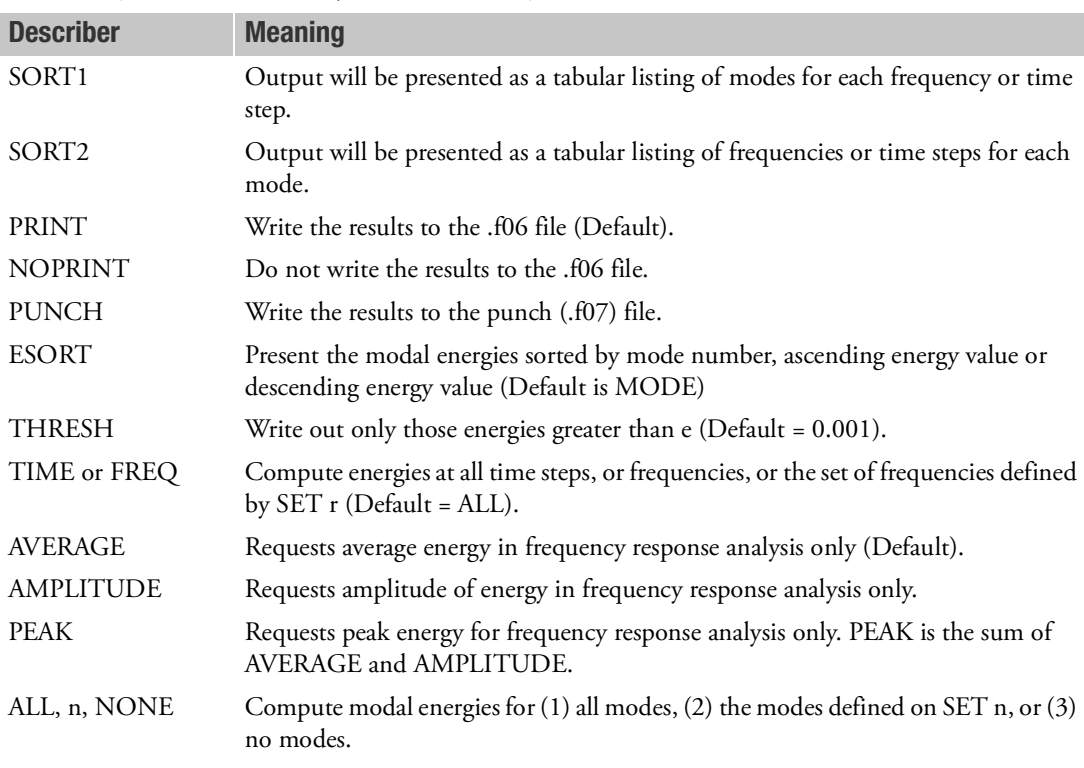

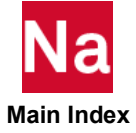

### Remarks:

- 1. Modal kinetic energy calculations will be limited to SOLs 112 (modal transient response) and 111 (modal frequency response).
- 2. The MODES describer selects from the set of the modes selected by the combination of the Case Control command MODESELECT, and user parameters PARAM,LMODES; PARAM,LFREQ; PARAM,HFREQ. If a mode is selected outside this set, a User Warning Message is issued.
- 3. The TIME (or FREQ) describer selects from the set of the time steps (or forcing frequencies) selected by the OTIME (or OFREQ) Case Control command. If a time or frequency is selected outside this set, a User Warning Message is issued.
- 4. For frequency response analysis, the energy may be output as real or complex values. When REAL is specified, the output will be one of AVERAGE, AMPLITUDE or PEAK energy. (See Remark [4.](#page-350-0) of the EKE Case Control Command for a definition of these terms.) When IMAG or PHASE is specified, the output will be complex energy values.

# Output Format:

The output formats for complex energy in frequency response analysis follow.

# For SORT1 option:

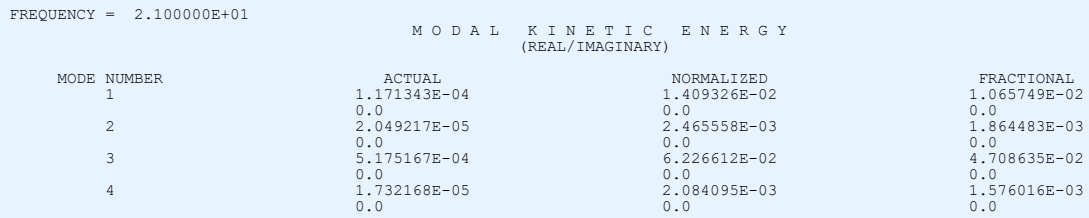

This format repeats for each frequency.

# For SORT2 option:

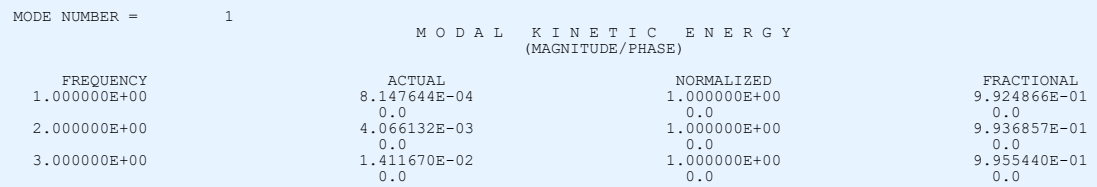

This format repeats for each mode number.

The output formats for AVERAGE energy in frequency response analysis follow. The particular type (AVERAGE, AMPLITUDE or PEAK) is identified in the output title.

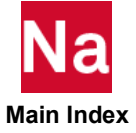

# For SORT1 option:

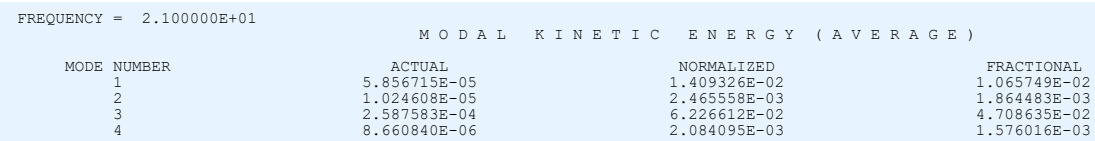

#### This format repeats for each frequency.

# For SORT2 option:

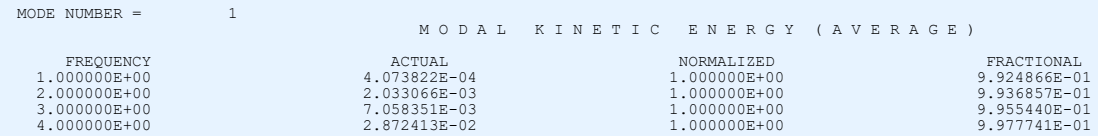

This format repeats for each mode number.

The output formats for transient response analysis follow.

# For SORT1 option:

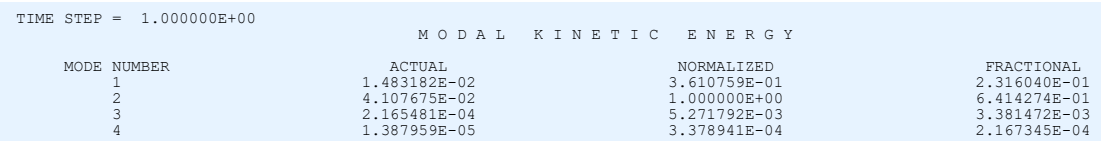

This format repeats for each time step.

# For SORT2 option:

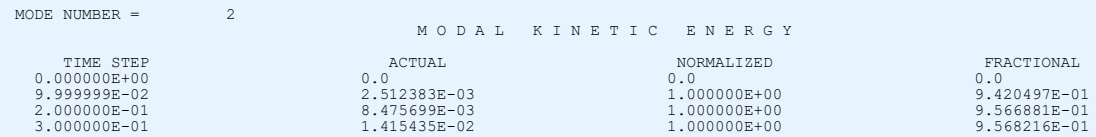

This format repeats for each mode number.

# Processing:

Modal kinetic energy is calculated using the following relations:

For transient analysis,

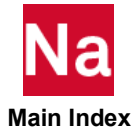

$$
[\text{Actual KE}] = \frac{1}{2} {\{\dot{u}_h\}}^T [M_{hh}] {\{\dot{u}_h\}}
$$

For frequency response analysis,

$$
[\text{Actual KE}] = \frac{1}{2} \{u_h\}^T [\text{diag}(\omega_i^2)][M_{hh}] \{u_h\}
$$

where  $\omega_i$  is the excitation frequency and output is complex. See Remark 4 of the [EKE \(Case\)](#page-349-0) Case Control command for energy calculation relations when output is real.

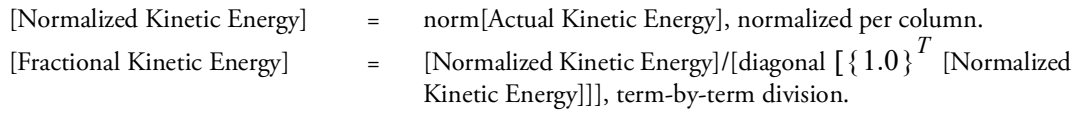

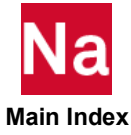

**MODALSE** Modal Strain Energy Request

Requests modal strain energy calculation and specifies the output form.

# Format:

$$
MODALSE\left[\left(\left[\frac{SORT1}{SORT2}\right]\right]\left[\frac{PRINT}{NOPRINT},\frac{PUNCH}{PHASE}\right]\left[\frac{REAL \text{ or } IMAG}{PHASE}\right]\left[\frac{SORT}{PESCENT}\right]
$$
\n
$$
[THRESH = e] \left[\left\{\frac{TIME}{FREQ}\right\} = \left\{\frac{ALL}{r}\right\} \left[\left[\frac{AVERAGE}{MPLITUDE}\right]\right] = \left\{\begin{array}{c} ALL\\ n\\ \text{NONE}\end{array}\right]
$$

### Examples:

MODALSE= ALL SET 100= 1, 3, 4, 5, 7 MODALSE(ESORT=ASCEND,THRESH=.0001)= 100

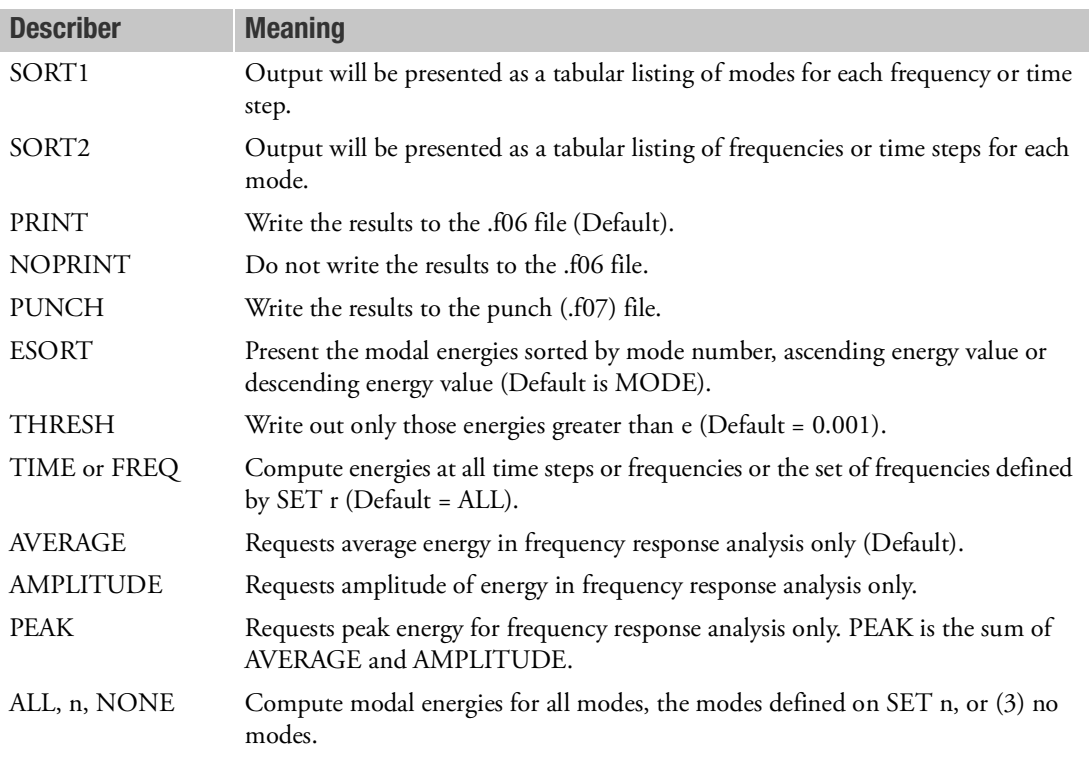

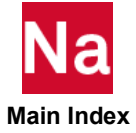

### Remarks:

- 1. Modal strain energy calculations will be limited to SOLs 112 (modal transient response) and 111 (modal frequency response).
- 2. The MODES describer selects from the set of the modes prescribed by the combination of Case Control command MODESELECT, and user parameters PARAM,LMODES; PARAM,LFREQ; and PARAM,HFREQ. If a mode is selected outside this set, a User Warning Message is issued.
- 3. The TIME (or FREQ) describer selects from the set of the time steps (or forcing frequencies) prescribed by the OTIME (or OFREQ) Case Control command. If a time or frequency is selected outside this set, a User Warning Message is issued.
- 4. For frequency response analysis, the energy may be output as real or complex values. When REAL is specified, the output will be one of AVERAGE, AMPLITUDE or PEAK energy. (See Remark 4 of the ESE Case Control Command for a definition of these terms.) When IMAG or PHASE is specified, the output will be complex energy values.

# Output Format:

The output formats for complex energy in frequency response analysis follow.

# For SORT1 option:

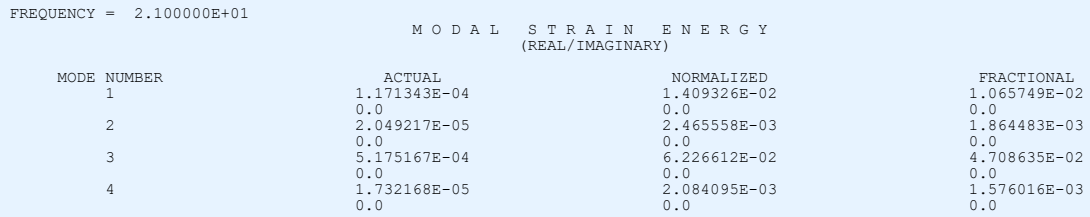

This format repeats for each frequency.

# For SORT2 option:

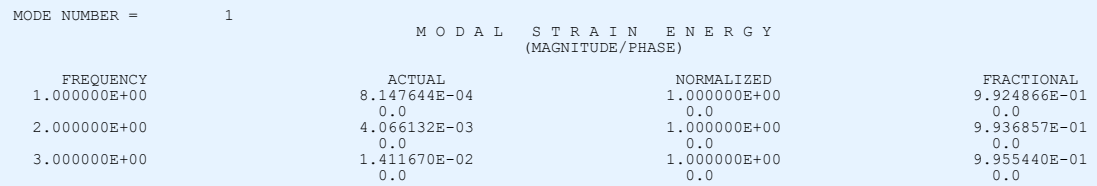

This format repeats for each mode number.

The output formats for AVERAGE energy in frequency response analysis follow. The particular type (AVERAGE, AMPLITUDE or PEAK) is identified in the output title.

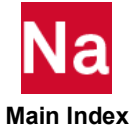

# For SORT1 option:

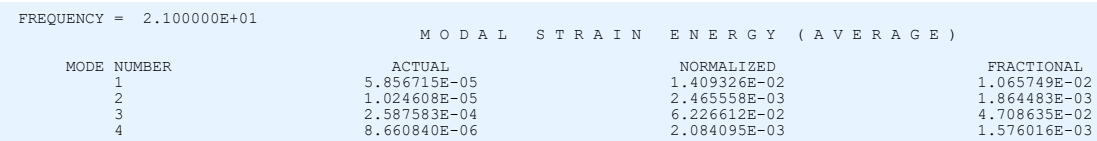

This format repeats for each frequency.

# For SORT2 option:

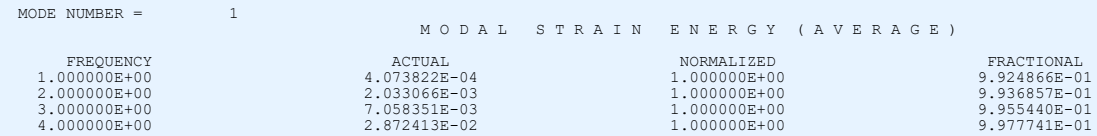

This format repeats for each mode number.

The output formats for transient response analysis follow.

# For SORT1 option:

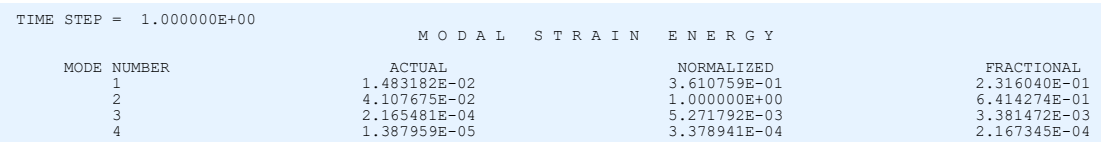

This format repeats for each time step.

# For SORT2 option:

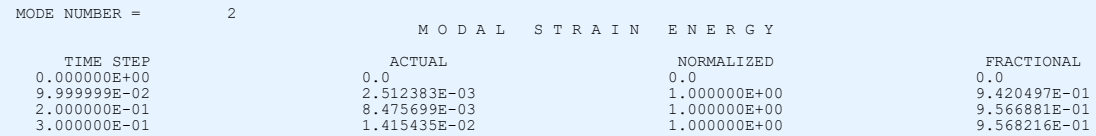

This format repeats for each mode number.

# Processing:

 **Main Index**

Modal strain energy is calculated using the following relations:

# $[Actual SE] = \frac{1}{2} \{u_h\}^T [M_{hh}] \{u_h\}$

For frequency response analysis real output, see Remark 4 of the [ESE \(Case\)](#page-371-0)Case Control command for energy calculation relations.

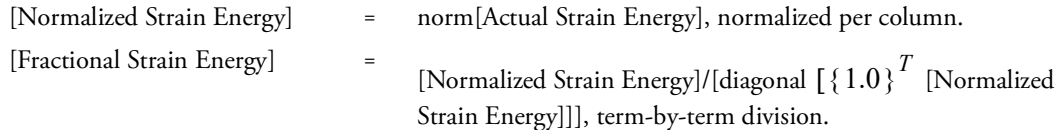

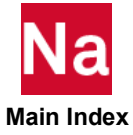

**MODES** Subcase Repeater

Repeats a subcase.

#### Format:

MODES=n

#### Example:

 $MODES = 3$ 

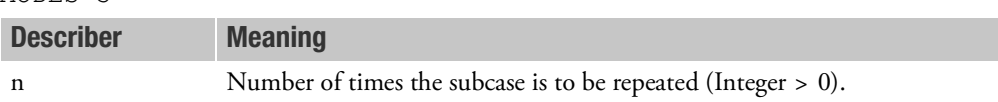

#### Remarks:

1. This Case Control command can be illustrated by an example. Suppose stress output is desired for the first five modes only, and displacements for the next two modes, and forces for the remaining modes. The following example would accomplish this:

```
SUBCASE 1 $ FOR MODES 1 THRU 5
MODES = 5STRESS = ALL
SUBCASE 6 $ FOR MODES 6 AND 7
DISPLACEMENTS = ALL
MODES = 2SUBCASE 8 $ FOR MODE 8 AND REMAINING MODES
FORCE = ALL
```
- 2. This command causes the results for each mode to be considered as a separate, successively numbered subcase, beginning with the subcase number containing the MODES command. In the preceding example, this means that subcases 1, 2, 3, etc. are assigned to modes 1, 2, 3, etc., respectively.
- 3. If this command is not used, eigenvalue results are considered to be a part of a single subcase. Therefore, any output requests for the single subcase will apply for all eigenvalues.
- 4. All eigenvectors with mode numbers greater than the number of subcases defined in the Case Control Section are printed with the descriptors of the last subcase. For example, to suppress all printout for modes beyond the first three, the following Case Control commands could be used:

```
SUBCASE 1
MODES = 3DISPLACEMENTS = ALL
SUBCASE 4
DISPLACEMENTS = NONE
BEGIN BULK
```
5. This command may be of no use in non-eigenvalue analysis and may cause data recovery processing to be repeated.

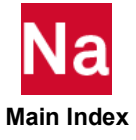

**MODESELECT** Computed Mode Selection

Selects a subset of the computed modes for inclusion or exclusion in modal dynamic analysis.

# Format:

Mode selection based on arbitrary mode numbers:

$$
MODESELECT \left( \left[ \frac{STATETURE}{FLUID} \right] \right) = n
$$

# Alternate Format 1:

Mode selection based on number of lowest modes:

$$
MODESELECT(\left[\frac{STRUCTURE}{FLUID}\right)LMODES = lm
$$

# Alternate Format 2:

Mode selection based on range of mode numbers:

$$
\text{MODESELECT}\left(\left[\frac{\text{STRUCTURE}}{\text{FLUID}}\right][\text{LMODENN} = \text{lom}][\text{HMODENN} = \text{lim}]\right)
$$

# Alternate Format 3:

Mode selection based on frequency range:

$$
\text{MODESELECT}\left(\Big[\frac{\text{STRUCTURE}}{\text{FLUID}}\Big][\text{LFREEQ} = \text{lof}][\text{HFREEQ} = \text{hif}](\text{UNCONSET}] = \text{m})\right)
$$

# Alternate Format 4:

Mode selection based on modal effective mass fraction (MEFFMFRA) criteria:

$$
\text{MODESELECT}\begin{bmatrix}\text{STRUCTURE} \\ \text{FLUID} \\ [R1FR]= t1fr]] [T2FR]= t2fr] [T3FR]= t3fr]] \\ [R1FR]= r1fr] [R2FR]= r2fr] [R3FR]= r3fr]] \\ [ALLFR]= a l lfr] [UNCONSET=m] \begin{bmatrix}\text{SUM} \\ \text{ANYMIN} \\ \text{ALLMIN}\end{bmatrix}\end{bmatrix}
$$

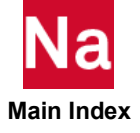

See Remark [14.](#page-519-0) for examples illustrating the use of the preceding formats.

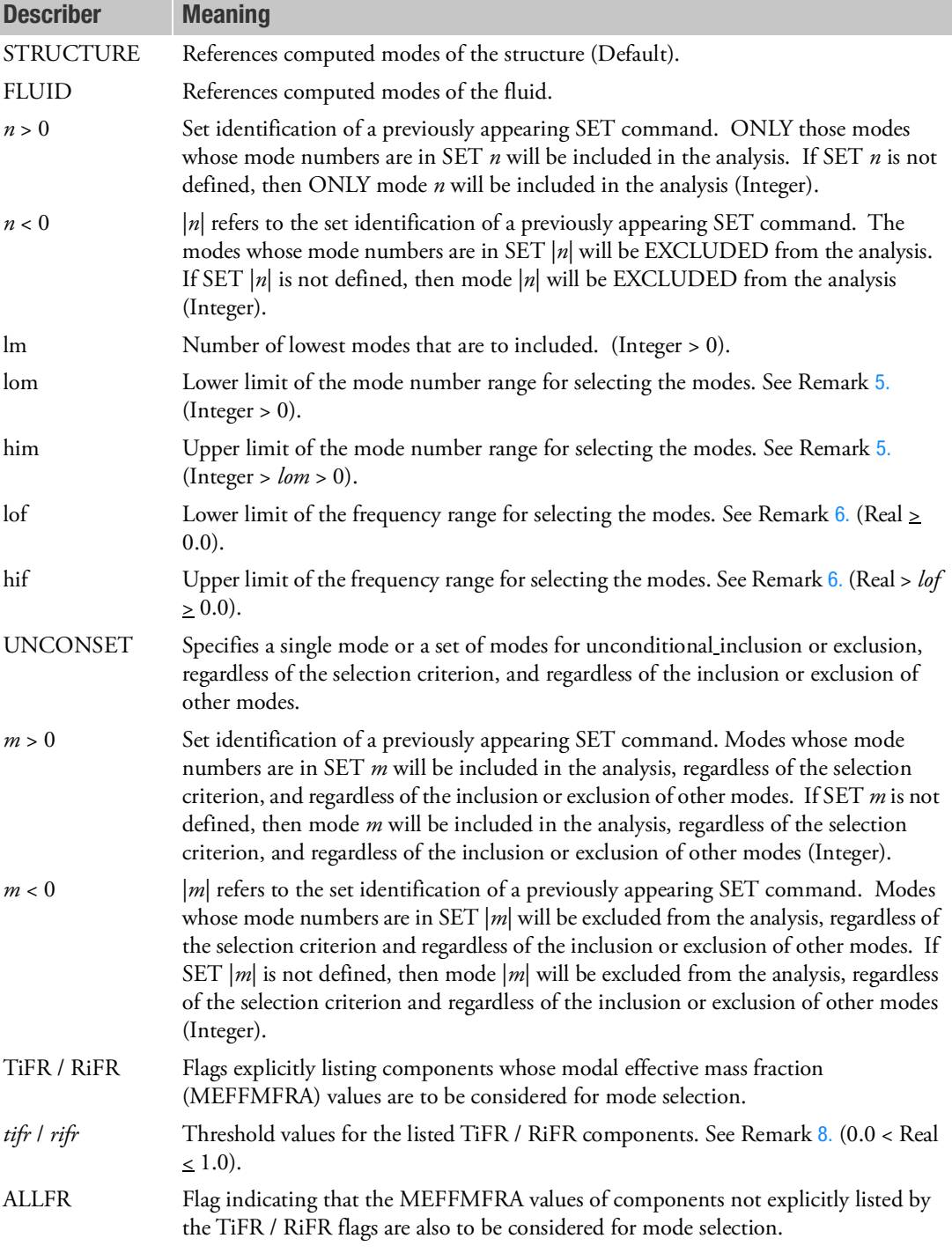

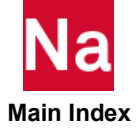

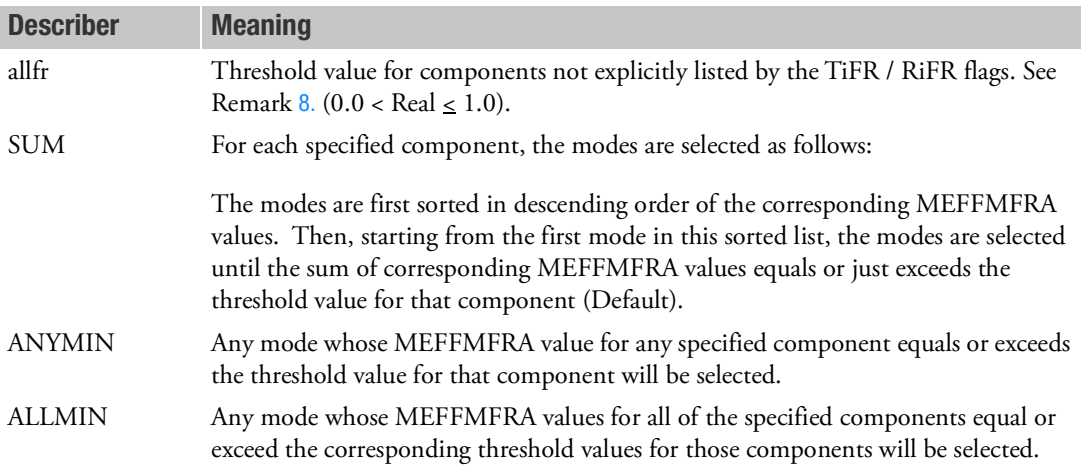

- 1. This command is meaningful only in modal dynamic analysis (SOLs 110, 111, 112, 145, 146, and 200). It is ignored in all other analyses.
- 2. Only one MODESELECT command is allowed for the structure and only one MODESELECT command is allowed for the fluid and these should be specified above the subcase level.
- 3. The various formats of this command may not be combined.
- 4. The computed modes used for mode selection include the augmented modes (if any) resulting from residual vector calculations.
- <span id="page-518-0"></span>5. If LMODENM is specified without HMODENM, a default value of 10000000 (ten million) is assumed for HMODENM. If HMODENM is specified without LMODENM, a default value of 1 is assumed for LMODENM.
- <span id="page-518-1"></span>6. If LFREQ is specified without HFREQ, a default value of 1.0E+30 is assumed for HFREQ. If HFREQ is specified without LFREQ, a default value of 0.0 is assumed for LFREQ.
- 7. If the format involving the MEFFMFRA criteria is employed, it is not necessary to specify a MEFFMASS Case Control command or, even if such a command is specified, to explicitly request the calculation of the modal effective mass fractions. In the absence of such a command or request, the program will automatically perform the necessary calculations internally to ensure that the required modal effective mass fractions are computed.
- <span id="page-518-2"></span>8. If the T1FR / R1FR / ALLFR keywords are specified without the corresponding *tifr* / *r1fr* / *allfr* threshold values, then a default value of 0.95 (that is, 95%) is assumed for these threshold values. If the selection criterion is SUM, and a default value of 0.05 (that is, 5%) is assumed if the selection criterion is ANYMIN or ALLMIN.
- 9. The modal effective mass for a given mode is a measure of how much mass is associated with that mode, and indicates the sensitivity of that mode to base excitation. Modal effective mass is meaningful only for fixed base modes. If a structure is not restrained, all the modal effective mass will be associated with its rigid body modes.

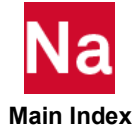

- 10. When the MODESELECT Case Control command is used in conjunction with the parameters LMODES/LMODESFL, LFREQ/LFREQFL, and HFREQ/HFREQFL, the hierarchy of their usage is as follows:
	- a. If there is a MODESELECT Case Control command, it takes precedence over the parameters LMODES/LMODESFL, LFREQ/LFREQFL, and HFREQ/HFREQFL. (It does not matter whether these parameters are defined directly via PARAM entries, or indirectly using the FLSFSEL Case Control command.)
	- b. If there is no MODESELECT Case Control command, then parameter LMODES/LMODESFL takes precedence over parameters LFREQ/LFREQFL and HFREQ/HFREQFL. In this case, the number of lowest modes specified by LMODES/LMODESFL will be included in the modal dynamic analysis.
	- c. If there is no MODESELECT Case Control command and no LMODES/LMODESFL parameter, then parameters LFREQ/LFREQFL and HFREQ/HFREQFL are honored. In this case, all of the computed modes whose frequencies are in the range specified by LFREQ/LFREQFL and HFREQ/HFREQFL will be included in the modal dynamic analysis.
	- d. If there is no MODESELECT Case Control command and no LMODES/LMODESFL, LFREQ/LFREQFL, or HFREQ/HFREQFL parameter, then all of the computed modes will be included in the modal dynamic analysis.
- 11. If a subset of the computed modes is selected for subsequent use in the modal dynamic analysis, the user is informed of this by a User Information Message. Also, a new eigenvalue table indicating the actual modes selected for the analysis is output. If the user has employed a MODESELECT command involving the MEFFMFRA criteria, the modal effective mass fractions for the selected modes are also output.
- 12. If the mode selection criterion results in no modes being selected for subsequent use in the modal dynamic analysis, the program terminates the job with a fatal message indicating that no modal formulation is possible.
- 13. If the use of the MODESELECT command results in the selection of all of the computed modes for subsequent use, the user is informed of this by a User Information Message.
- <span id="page-519-0"></span>14. The following examples illustrate the use of the various formats of the MODESELECT command described above.

### Examples Illustrating Mode Selection Based on Arbitrary Mode Numbers:

```
$ INCLUDE ONLY STRUCTURE MODES 7, 9 AND 12 IN THE ANALYSIS
SET 100 = 7, 9, 12MODESELECT = 100
$ EXCLUDE FLUID MODES 5 AND 6 FROM THE ANALYSIS 
SET 200 = 5,6MODESELECT (FLUID) = -200$ EXCLUDE STRUCTURE MODE 5 FROM THE ANALYSIS
MODESELECT = -5 $ (SET 5 NOT DEFINED)
```
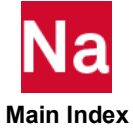

#### Examples Illustrating Mode Selection Based on Number of Lowest Modes:

\$ INCLUDE THE LOWEST 10 STRUCTURE MODES IN THE ANALYSIS MODESELECT (LMODES = 10) \$ INCLUDE THE LOWEST 5 FLUID MODES IN THE ANALYSIS MODESELECT (FLUID LMODES = 5)

#### Examples Illustrating Mode Selection Based on Range of Mode Numbers:

\$ INCLUDE ONLY STRUCTURE MODES 10 THRU 20 IN THE ANALYSIS  $MODESELECT (LMODENN = 10 HMODENN = 20)$ \$ INCLUDE ALL STRUCTURE MODES HIGHER THAN THE 6th MODE \$ IN THE ANALYSIS MODESELECT (LMODENM = 7) \$ INCLUDE THE LOWEST 10 FLUID MODES IN THE ANALYSIS MODESELECT (FLUID HMODENM = 10)

#### Examples Illustrating Mode Selection Based on Frequency Range:

\$ INCLUDE ALL STRUCTURE MODES WITH CYCLIC FREQUENCIES \$ IN THE RANGE OF 0.1 HZ. TO 100.0 HZ. IN THE ANALYSIS MODESELECT (LFREQ =  $0.1$  HFREQ =  $100.0$ ) \$ INCLUDE ALL STRUCTURE MODES WITH CYCLIC FREQUENCIES \$ EQUAL TO OR BELOW 50.0 HZ., BUT INCLUDE THE 10th AND 11th \$ MODES REGARDLESS OF THEIR CYCLIC FREQUENCIES SET 1000 = 10, 11 MODESELECT (HFREQ = 50.0 UNCONSET = 1000) \$ INCLUDE ALL STRUCTURE MODES WITH CYCLIC FREQUENCIES \$ EQUAL TO OR ABOVE 5.0 HZ., BUT EXCLUDE THE 6 MODE \$ REGARDLESS OF ITS CYCLIC FREQUENCY MODESELECT (LFREQ =  $5.0$  UNCONSET =  $-6$ ) \$ SET 6 NOT DEFINED

#### Examples Illustrating Mode Selection Based on Modal Effective Mass Fraction (MEFFMFRA) Criteria:

MODESELECT (T3FR)

The default selection criterion of SUM is assumed, and a default value of 0.95 (95%) is therefore assumed for the threshold value for component T3.

As many modes with the highest MEFFMFRA(T3) values as possible, such that the sum of the values is equal to or just exceeds 0.95, will be selected.

MODESELECT (T1FR =  $0.90$  T2FR R3FR =  $0.85$ )

The default selection criterion of SUM is assumed, and a default value of 0.95 (95%) is therefore assumed for the threshold value for component T2.

As many modes with the highest MEFFMFRA(T1) values as possible, such that the sum of the values is equal to or just exceeds 0.90, will be selected.

Similarly, as many modes with the highest MEFFMFRA(T2) values as possible, such that the sum of those values is equal to or just exceeds 0.95, will be selected.

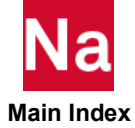

As many modes with the highest MEFFMFRA(R3) values as possible, such that the sum of those values is equal to or just exceeds 0.85, will be selected.

MODESELECT (T1FR T3FR =  $0.10$  UNCONSET = -6 ANYMIN) \$ SET 6 NOT DEFINED

Since the selection criterion is specified as ANYMIN, a default value of 0.05 (5%) is assumed for the threshold value for component T1.

All modes, excluding mode 6, whose:

MEFFMFRA(T1) values are equal to or greater than 0.05 *OR* MEFFMFRA(T3) values are equal to or greater than 0.10

will be selected.

```
SET 1000 = 20, 30<br>MODESELECT (T2FR = 0.1
                             R3FR = 0.15 ALLFR UNCONSET = 1000 ALLMIN)
```
The ALLFR flag indicates that the T1, T3, R1, and R2 components which are not explicitly specified above must also be considered in mode selection. Since the selection criterion is specified as ALLMIN, a default value of 0.05 (5%) is assumed for the threshold value for these components.

All modes whose:

```
MEFFMFRA(T1) values equal or exceed 0.05 AND
MEFFMFRA(T2) values equal or exceed 0.10 AND
MEFFMFRA(T3) values equal or exceed 0.05 AND
MEFFMFRA(R1) values equal or exceed 0.05 AND
MEFFMFRA(R2) values equal or exceed 0.05 AND
MEFFMFRA(R3) values equal or exceed 0.15
```
will be selected.

Modes 20 and 30 will be selected regardless of their MEFFMFRA values.

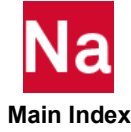

**MODTRAK** Mode Tracking Request

Selects mode tracking options in design optimization (SOL 200).

#### Format:

MODTRAK = n

### Example:

MODTRAK=100

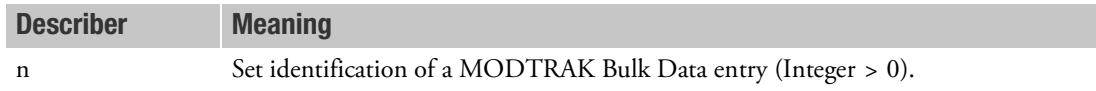

### Remark:

1. Selection of a MODTRAK Bulk Data entry with the MODTRAK Case Control command activates mode tracking for the current subcase. This request is limited to normal modes subcases (ANALYSIS=MODES) in design optimization (SOL 200).

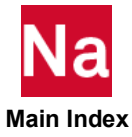

**MONCARL Control for Monte-Carlo simulation** 

Control for Monte-Carlo simulation using the non-parametric variability method (NPVM). This Case Control command can be used in SOL 111 only.

### Format:

MONCARL([NSAMPLE=m],[SEED=k],[OFFD= r])= n

### Example:

MONCARL(NSAMPLE=100)=5

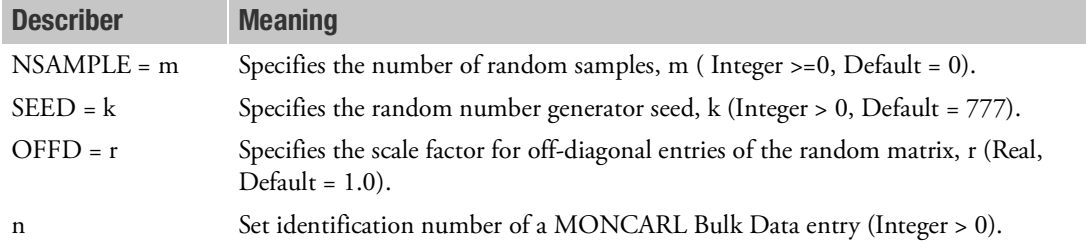

### Remarks:

- 1. Only one MONCARL command may appear in the Case Control Section and should appear above all SUBCASE commands.
- 2. Keeping in mind the size and the naively parallel nature of Monte-Carlo problem typical simulation would be run in a parallel mode. The parallel DMP simulation is restricted to Multi-Master mode in order to get a good scalable performance. Multi-Master mode can be specified using "RUNOPT=MULTIPAR", in "DOMAINSOLVER" Executive Control statement, e.g.:

DOMAINSOLVER ACMS (PARTOPT=DOF, RUNOPT=MULTIPAR)

- 3. Running the Monte-Carlo simulation in Nastran would result in a concatenated OP2, HDF5 and PCH file containing the response results of each random sample of Monte-Carlo simulation. Each random sample would appear as a unique subcase in the OP2, HDF5 and PCH file.
- 4. PLT Viewer (provided with Nastran) can be used to read the result of Monte-Carlo simulation to generate meaningful response statistics. Currently the PLT Viewer can only read HDF5 and "PCH files in SORT 1 format" (not OP2).
- 5. HDF5 is the recommended output method for reading into PLT Viewer. Use NASTRAN system cell (702) HDF5=1 to request HDF5 output.

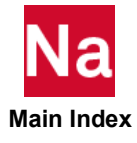

#### **MONITOR** Print Selection for Monitor Data

Specifies options in the printing of monitor data.

### Format:

 $\text{MONITOR}[\text{(REAL or IMAG, PHASE, NODSP1, NOPNT1, NOPNT2, NOPNT3)}] = \left\{ \begin{array}{l} ALL \ NONE \end{array} \right\}$ 

#### Example:

MONITOR(PHASE, NOPNT1)=ALL MONITOR(IMAG,NODSP1)=ALL

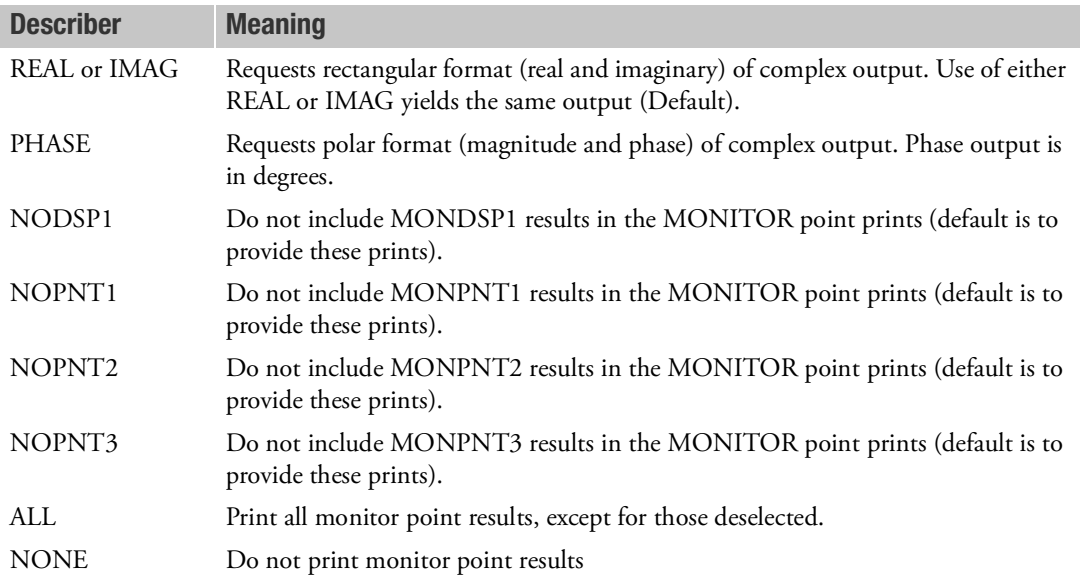

- 1. The MONITOR command is required in order to obtain MONITOR results in the printed output in SOLs 101, 103, 108, 109, 111, 112, 146, 200 and 400 (ANALYSIS = NLSTAT or NLTRAN).
- 2. SOL 144 does not require the MONITOR command and is ignored.
- 3. The MONITOR command should be above the subcase level or in the first subcase (above the step level for SOL 400). MONITOR commands in subcases subsequent to the first one or in any steps for SOL 400 are ignored.
- 4. MONPNT1 is not applicable in SOL 103.

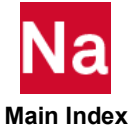

- 5. The MONITOR command is not required for SOL 144 except in the special case of MONPNT3 with any exclusion flags other than SMAD. Monitor points with exclusion flags require special processing of the GRID point force data and are not recommended because of the potential excessive cost.
- 6. Results for dynamic solutions (SOLs 108, 109, 111, 112, 146 and 400 with NLTRAN) will be in SORT2 format. All other solutions will be in SORT1 format.

#### Output Format:

In frequency response analysis, there is no output format of complex energy.

For SOLS 101, 103, and 144 - SORT1:

```
 S T R U C T U R A L I N T E G R A T E D F R E E B O D Y M O N I T O R P O I N T L O A D S (MONPNT3)
MONITOR POINT NAME = FORCSM1<br>LABEL = SUMMATION OF FORCES AT GRID 9
         CP = 0 X = 8.00000E+01 Y = 0.00000E+00 Z = 0.00000E+00
          AXIS REST. APPLIED
         CX 1.600000E+01
CX 1.600000E+01<br>
CZ 1.600000E+01<br>
CMX 0.00000E+00<br>
CMY -3.200000E+02<br>
CMZ 3.200000E+02<br>
CMZ 3.200000E+02
```
This format repeats for each monitor point and repeats for each subcase or mode.

# SOLs 108, 109, 111, 112 and 146 - SORT2:

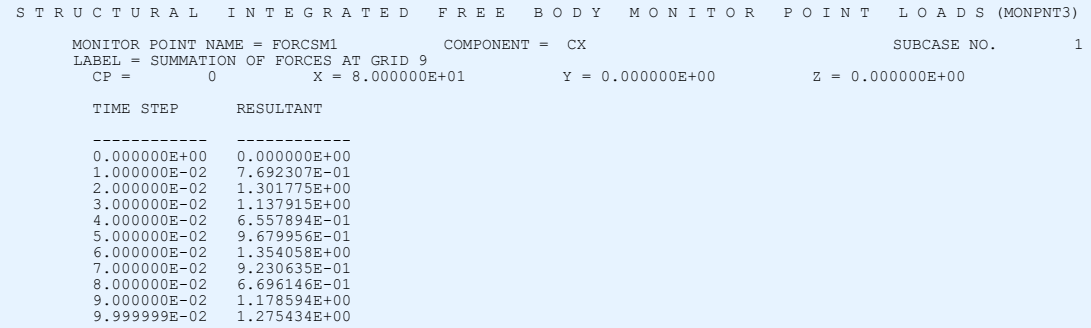

This format repeats for each monitor point.

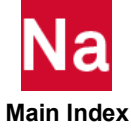

#### **MPC** Multipoint Constraint Set Selection

Selects a multipoint constraint set.

#### Format:

 $MPC = n$ 

### Example:

MPC=17

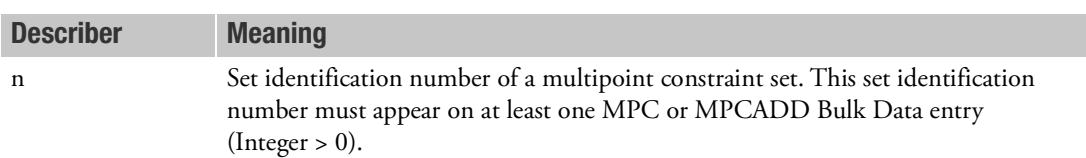

- 1. In cyclic symmetry analysis, this command must appear above the first subcase command.
- 2. Multiple boundary conditions (MPC sets) are not allowed in superelement analysis. If more than one MPC set is specified per superelement (including the residual), then the second and subsequent sets will be ignored.
- 3. In addition to select MPC/MPCADD bulk data entries, MPC=n can also be used to select a group of rigid elements for the analysis via SET3,n bulk data entry with RBEin or RBEex in DES field of SET3 bulk data entry.
- 4. SET3,n is not needed if ALL rigid elements in the model are to be utilized.
- 5. Rigid element set section is supported in SOL 400 if 'RIGID=LINEAR' is present in case control deck.

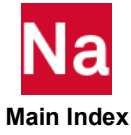

**MPCFORCES** Multipoint Forces of Constraint Output Request

Requests the form and type of multipoint force of constraint vector output.

Format:

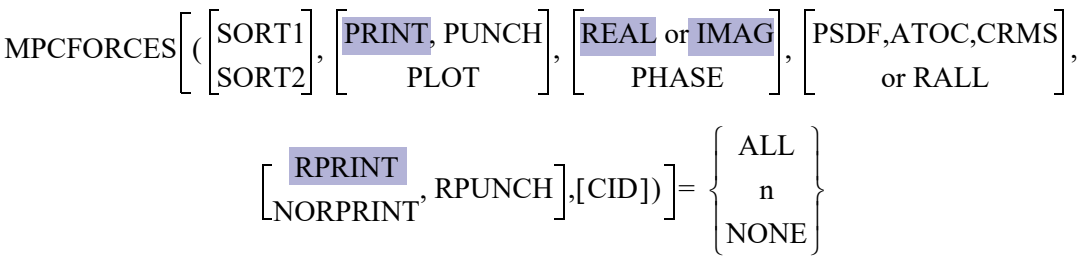

#### Examples:

```
MPCFORCES=5
MPCFORCES(SORT2, PUNCH, PRINT, IMAG)=ALL
MPCFORCES(PHASE)=NONE
MPCFORCES(SORT2, PRINT,PSDF, CRMS, RPUNCH)=20
MPCFORCES(PRINT, RALL, NORPRINT)=ALL
```
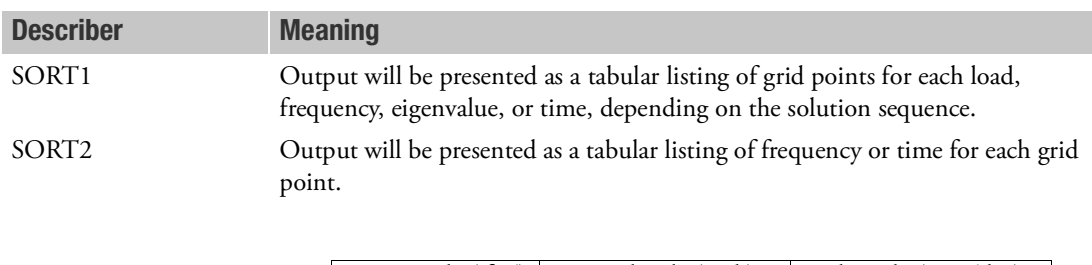

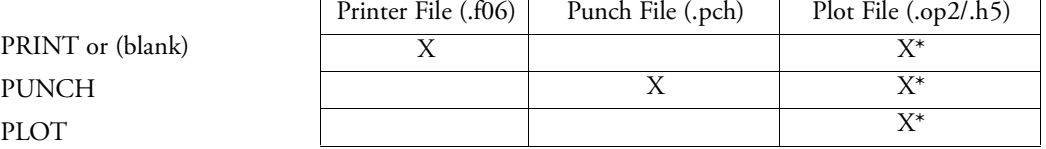

\* The .op2 binary database file will be generated with "PARAM,POST, X" (or the POST Case Control command), while the .h5 binary database file will be generated with "MDLPRM,HDF5, X" specified in Bulk Data Section. Both .op2 and .h5 file can be created simultaneously. Note .xdb file is being deprecated.

REAL or IMAGE Requests rectangular format (real and imaginary) of complex output. Use of either REAL or IMAG yields the same output.

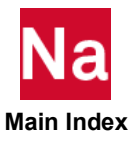

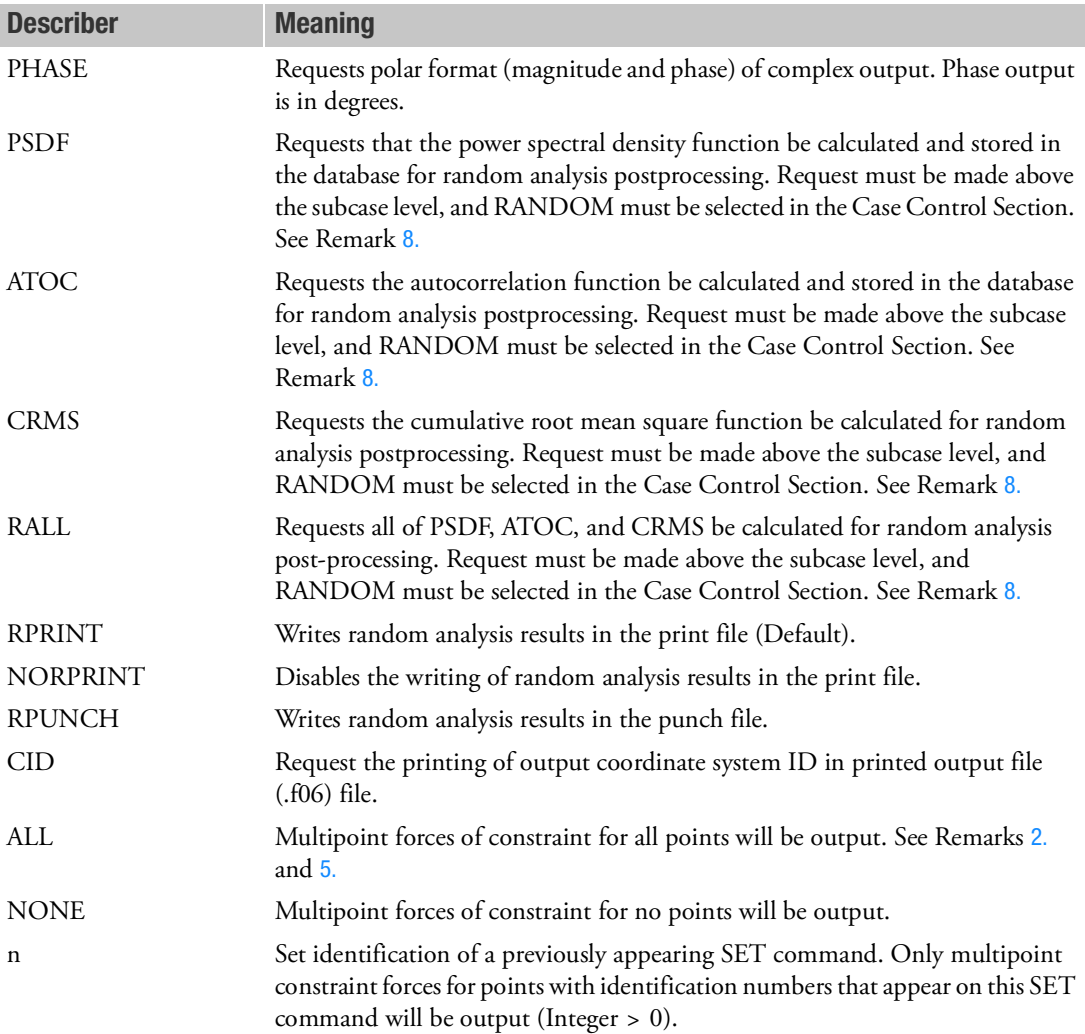

- 1. See Remark 1 under [DISPLACEMENT \(Case\)](#page-331-0) for a discussion of SORT1 and SORT2. In the SORT1 format, only nonzero values will be output.
- <span id="page-528-0"></span>2. In a statics problem, a request for SORT2 causes loads at all points (zero and nonzero) to be output.
- 3. MPCFORCES=NONE overrides an overall output request.
- 4. In SORT1 format, MPCFORCEs recovered at consecutively numbered scalar points are printed in groups of six (sextets) per line of output. However, if a scalar point is not consecutively numbered, then it will begin a new sextet on a new line of output. If a sextet can be formed and all values are zero, the line will not be printed. If a sextet cannot be formed, then zero values may be output.

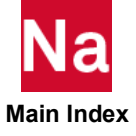

- <span id="page-529-0"></span>5. MPCFORCE results are output in the global coordinate system (see field CD on the GRID Bulk Data entry).
- 6. MPCFORCE results due to linear elements only are available in SOL 129 with MDLPRM, MPCF129, 1.
- 7. In inertia relief analysis, the MPCFORCE output includes both the effects of applied and inertial loads.
- <span id="page-529-1"></span>8. The option of PSDF, ATOC, CRMS, and RALL, or any combination of them, can be selected for random analysis. Here PSDF, ATOC and CRMS output is always in SORT2 format.
- 9. Note that the CID keyword affects only grid point related output, such as DISPlacement, VELO, ACCE, OLOAD, SPCForce and MPCF. In addition, the CID keyword needs to appear only once in a grid related output request anywhere in the Case Control Section to turn on the printing algorithm.

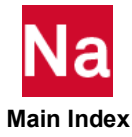

### **MPRES** Fluid Pressure Output Request

Requests the pressure for selected wetted surface elements when virtual mass (MFLUID) is used.

### Format:

$$
MPRES \left[ (\left[ \frac{PRINT, PUNCH}{PLOT} \right], \left[ \frac{REAL \text{ or } \text{IMAG}}{PHASE} \right] ) \right] = \left\{ \begin{array}{c} ALL \\ n \\ \text{NOTE} \end{array} \right\}
$$

### Examples:

MPRES=5 MPRES(IMAG)=ALL

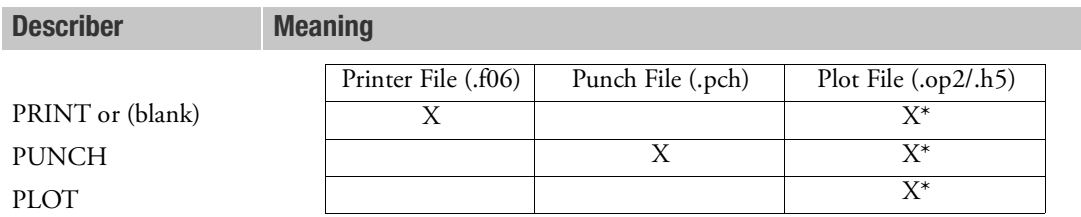

\* The .op2 binary database file will be generated with "PARAM,POST, X" (or the POST Case Control command), while the .h5 binary database file will be generated with "MDLPRM,HDF5, X" specified in Bulk Data Section. Both .op2 and .h5 file can be created simultaneously. Note .xdb file is being deprecated.

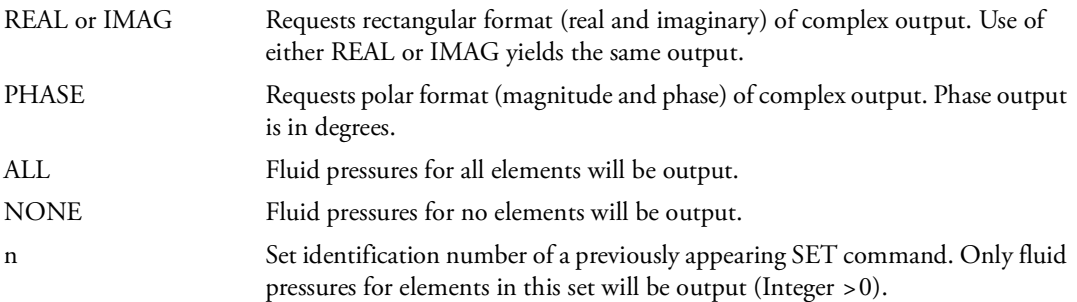

# Remark:

1. If PARAM,SPARSEDR,NO is specified, then PARAM,DDRMM,-1 is also required in the modal solution sequences (SOLs 111, 112, 146, and 200).

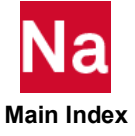

#### **NLBUCK** Monlinear Buckling Request

Perform a nonlinear buckling analysis in SOL 400.

### Format:

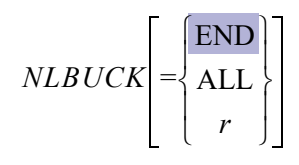

#### Examples:

NLBUCK NLBUCK=END NLBUCK=ALL NLBUCK=0.3

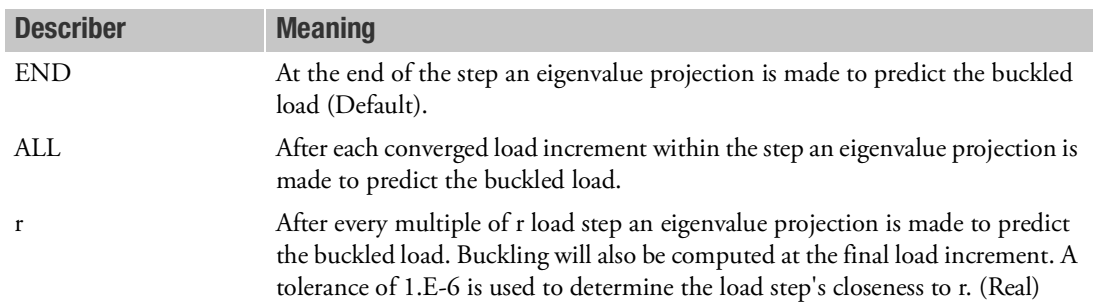

- 1. The eigenvalue projection is only attempted after the first two converged load increments in order for there to be at least two tangent stiffness matrices for the projection.
- 2. NLBUCK may be specified in any STEP or SUBCASE along with an NLSTEP command. The NLPARM command is not allowed with NLBUCK.
- 3. In order to obtain the most accurate value for critical buckling factor, the user must set NO=1 on the NLSTEP entry. Specifying PARAM,LGDISP>0 is also recommended.
- 4. In addition to NLBUCK, a METHOD Case Control command may be specified to reference an EIGB, EIGR or EIGRL Bulk Data entry, or if asymmetric follower stiffness exists then a CMETHOD Case Control command may be specified to reference an EIGC entry. The EIGx entries should request the computation of at least the first mode. If no METHOD/CMETHOD command is present, a minimum of two eigenvalues are extracted for the buckling projection using an eigenvalue extraction method appropriate for the form of the tangent stiffness (symmetric or asymmetric). For manual control of follower stiffness symmetry see the description of user PARAMeters FOLLOWK and FKSYMFAC.

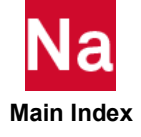

- 5. If NLBUCK=0.3 and the TOTTIME on the NLSTEP Buck Data entry is 1.0 then the buckling will be computed at load steps 0.3, 0.6, 0.9, and 1.0. Also, if the load factor is not a multiple of r then the next load factor will be used; for example, if TOTIME=1.0 and there are 50 load increments and r=.45 then buckling will be computed at load factors 0.46, 0.90, and 1.0.
- 6. There are three methods of eigenvalue extraction available for nonlinear buckling—Lanczos (EIGRL or EIGR entry with METHOD=LAN), enhanced inverse power method (EIGB entry with METHOD=SINV), and complex (EIGC entry) for unsymmetric stiffness due to follower stiffness.
	- a. If no METHOD and no CMETHOD command is specified, then the program will automatically attempt to compute two modes  $(ND=2)$  with an unspecified eigenvalue range (F1) and F2) using the real Lanczos method if the stiffness matrix is symmetric or the complex Lanczos method if the stiffness matrix is unsymmetric.
	- b. The Lanczos method is recommended in most cases especially in finding the lowest mode.
	- c. If no modes can be found with no eigenvalue range was specified, then it is highly recommended that a range (L1 and L2 on EIGB, F1 and F2 on EIGR, and V1 and V2 on EIGRL) be specified.
	- d. If higher modes are desired, then the enhanced inverse power method is recommended with a narrow eigenvalue range specified for L1 and L2 on the EIGB entry.
	- e. If a METHOD command is specified but the stiffness is unsymmetric then User Warning Message 9430 will be issued.
- 7. Guidelines and limitations:
	- a. NLPARM Case Control command is not permitted in a nonlinear buckling step. NLSTEP must be specified in the nonlinear buckling step and KMETHOD=PFNT (default) is strongly recommended along with NO=1 for FIXED time stepping or INTOUT=YES for ADAPT time stepping. If KMETHOD=ITER then KSTEP=1 is strongly recommended.
	- b. It is strongly recommended that PARAM,LGDISP,1 is specified.
	- c. It is strongly recommended to specify an eigenvalue range on the EIGR, EIGRL, EIGB, and EIGC Bulk Data entries. But with NLBUCK=ALL it may be difficult to define a range for all load increments.

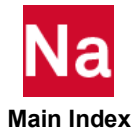

#### NLHARM Monlinear Harmonic Analysis Parameter Selection

Selects the parameters used for nonlinear harmonic response analysis.

#### Format:

NLHARM = n

#### Example:

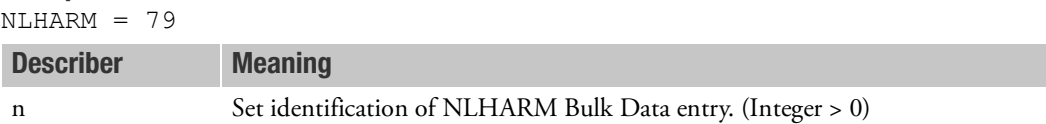

- 1. This entry references the NLHARM Bulk Data entry which defines the number of subharmonics and harmonics to be used in the analysis as well as referencing the excitation frequency specification.
- 2. Gyroscopic terms are included if the RGYRO Case Control command and Bulk Data entry are specified. If gyroscopic terms are desired, the user must specify the constant rooter speed (ASYNC option) for the reference rotor.

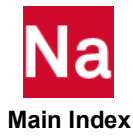

# **NLIC** Nonlinear Initial Condition or Preload

Selects a previously executed load increment as the initial conditions or preload for a nonlinear or perturbation STEP in SOL 400.

### Format:

```
NLIC SUBCASE i , STEP j , LOADFACT
                                                                                                            TIME
                                                             \left| \begin{array}{c} \text{, STEP } j \\ \text{.} \end{array} \right|, \left| \begin{array}{c} \text{LOADFACT} \\ \text{TIME} \end{array} \right| \left| \begin{array}{c} \text{(T = tol)} \\ \text{NEAR} \end{array} \right| f
```
### Example:

```
NLIC SUBCASE 100 STEP 10 LOADFACT 0.8
NLIC SUBCASE 100 STEP 10 LOADFACT (t=0.01) 0.66
NLIC STEP 10 TIME 12.0
NLIC TIME NEAR 7.8
```
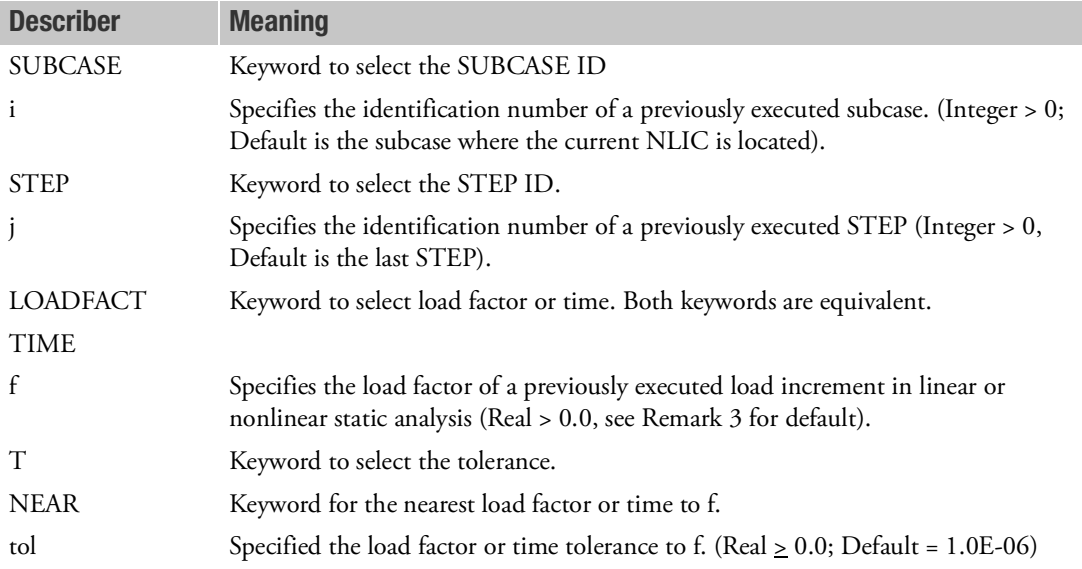

- 1. The NLIC command can only point to a load increment whose output flag is on an available restart point in the static analysis. If NLIC is not pointing to an available restart point, a fatal error will be issued and the job will be terminated.
- 2. The NLIC can be used in nonlinear static, nonlinear transient and perturbation analysis. If SUBCASE referred in NLIC is not the current SUBCASE, this usage is not recommended. The system $(779)$  = 1 may be used to avoid this usage, which stops the job in this case.

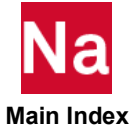

- 3. For nonlinear transient analysis (ANALYSIS=NLTRAN), NLIC can only appear in the first transient analysis STEP in a SUBCASE. (Note that the first transient analysis step may not be the first step of subcase.) Otherwise, it will be ignored and a warning message will be issued.
- 4. For linear perturbation analysis, NLIC must point to a previous NLSTATIC step in the same SUBCASE.
- 5. If NLIC is specified without any of the keywords, or NLIC is not present in a nonlinear STEP or perturbation STEP, the initial condition or PRELOAD is taken from the last available restart point in the immediate previous static step.
- 6. In the same nonlinear transient step, NLIC cannot appear together with the IC Case Control command. A fatal error message will be issued if NLIC and IC appear in the same step. Please note that IC is meaningful only in the first STEP of a SUBCASE, and the step is a nonlinear transient analysis.
- 7. When Keyword NEAR is used, the search for the nearest load factor or time is limited inside the specified SUBCASE i STEP j.
- 8. NLIC can be used in SOL 400 only.
- 9. If NLIC is used with ANALYSIS=NLSTATIC it may cause convergence problems. If NLIC is used across different subcases: the initial conditions, the deformation, the strains, the stresses, etc., are carried over between Subcases. However, the load is NOT carried over. This can cause an unbalanced load condition that may cause convergence problems.

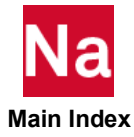

NLLOAD Monlinear Load Output Request

Requests the form and type of nonlinear load output for transient problems.

# Format:

NLLOAD[(PRINT, PUNCH)] = 
$$
\begin{cases} \text{ALL} \\ n \\ \text{NOTE} \end{cases}
$$

# Example:

#### NLLOAD=ALL

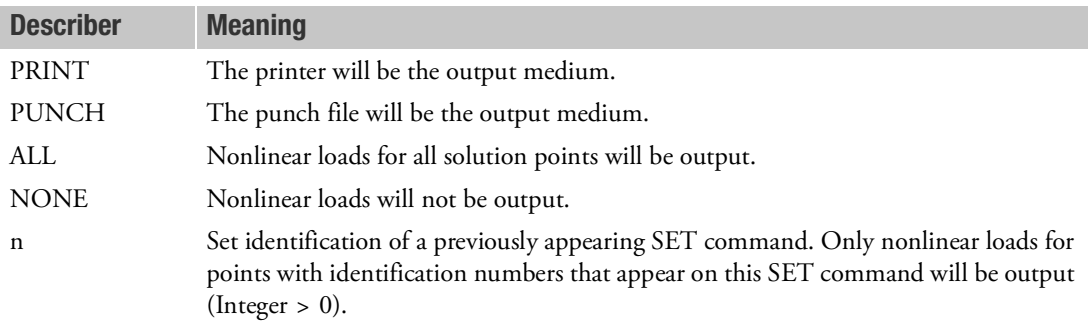

- 1. Nonlinear loads are output only in the solution (d or h) set.
- 2. The output is available in SORT2 format only.
- 3. Both PRINT and PUNCH may be used.
- 4. NLLOAD=NONE allows overriding an overall output request.

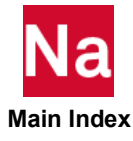

```
NLOPRM (Nonlinear Regular and Debug Output Control Parameters - SOL 400
```
Controls MSC Nastran nonlinear solution output, debug printout, debug POST and punch-out of contact constraints of MPC and MPCY Bulk Data entries.

# Format:

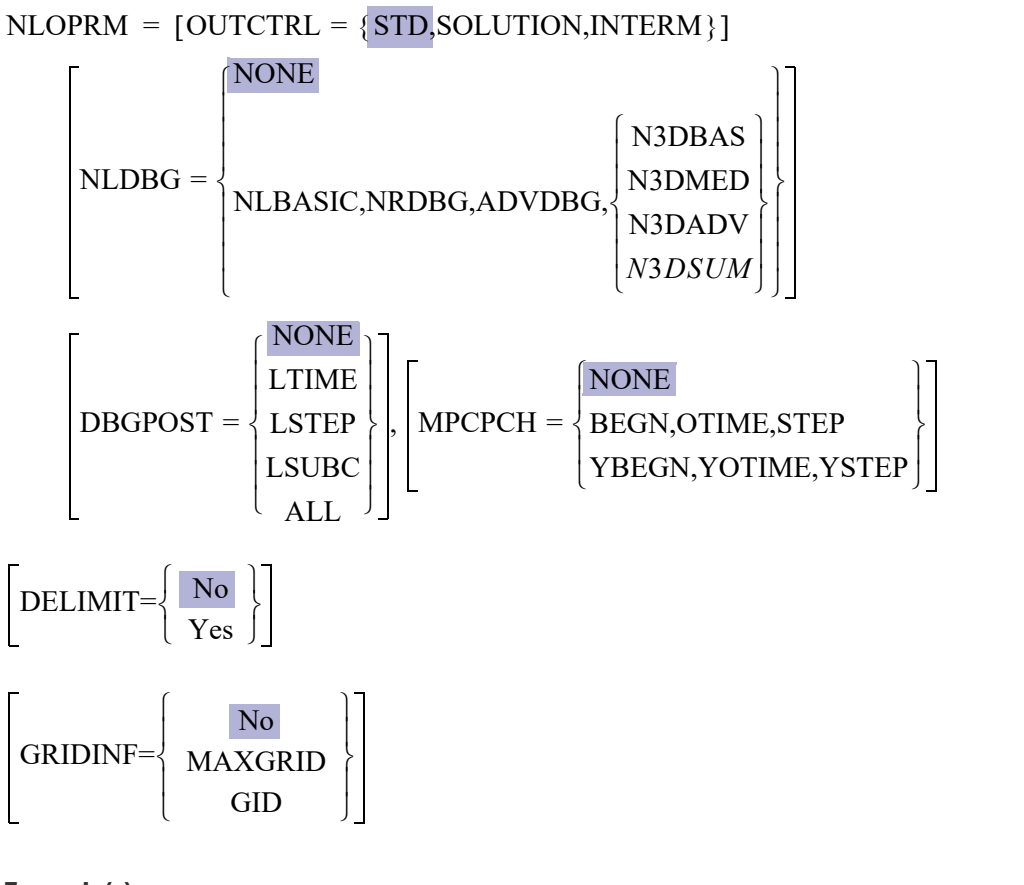

# Example(s):

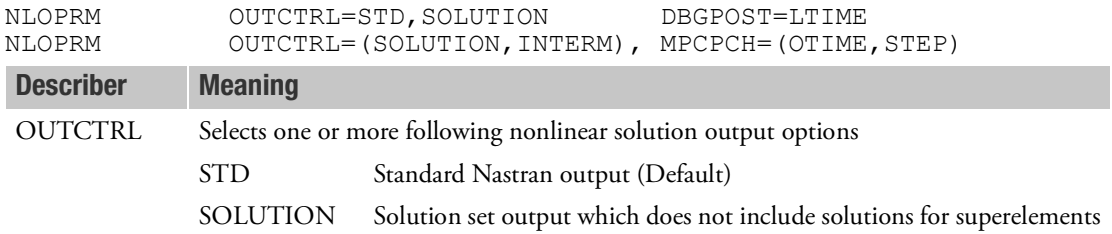

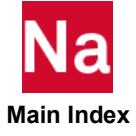

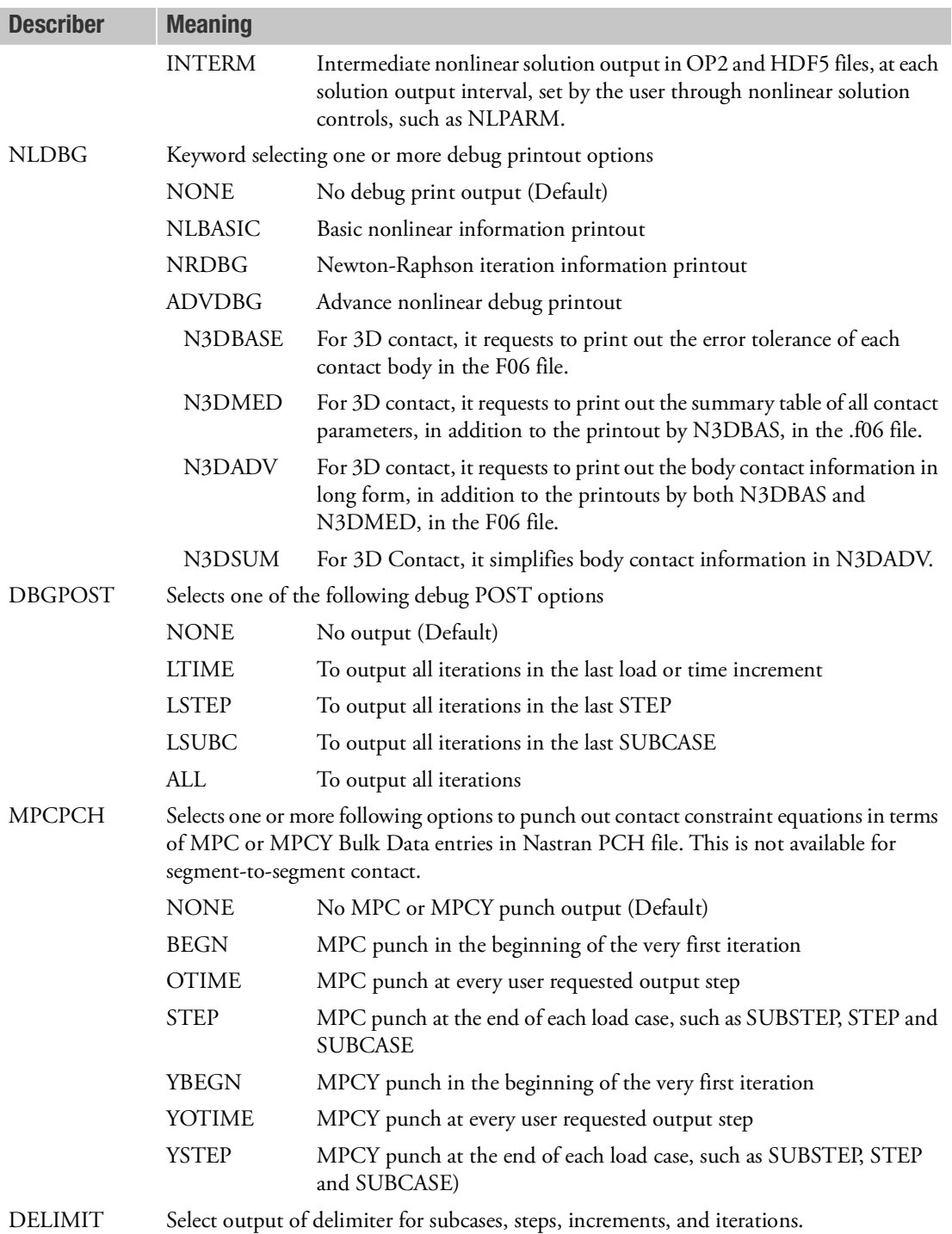

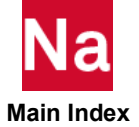

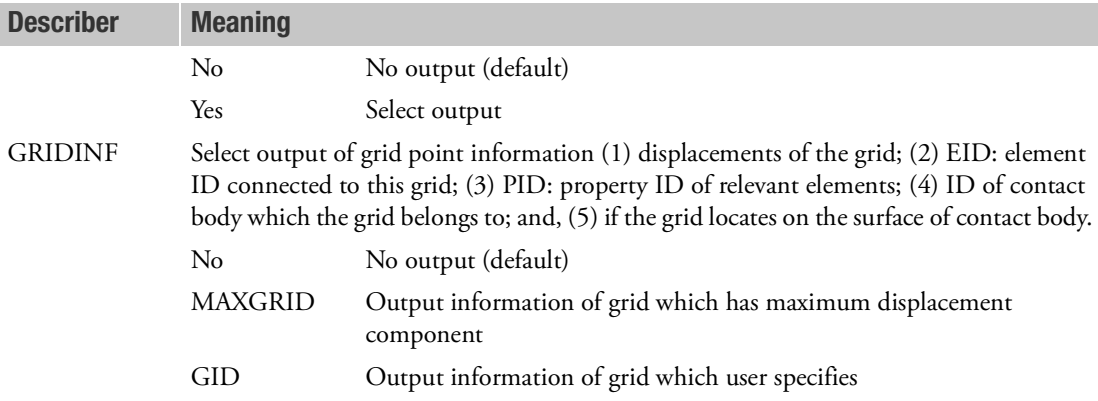

- 1. This Case Control command is used to better control nonlinear solution output during solution process, to provide MSC users a direct access to nonlinear solutions even the job is still running, to give the users some tools to debug the nonlinear solution process and gain some insight of nonlinear solution procedure, and to allow users to print out MPC and MPCY equations from contact constraints before and during solution process.
- 2. OUTCTRL=SOLUTION is designed to debug nonlinear analysis which may fail during the analysis. For other selections, some results such as displacement, SPC force, and so on, are written into F06 file only after the analysis is finished completely. This is helpful for user to understand the nonlinear analysis when job is terminated abnormally. With OUTCTRL=SOLUTION, only part of the results will be output. Availability of output request for debugging purposes are summarized at the following table.

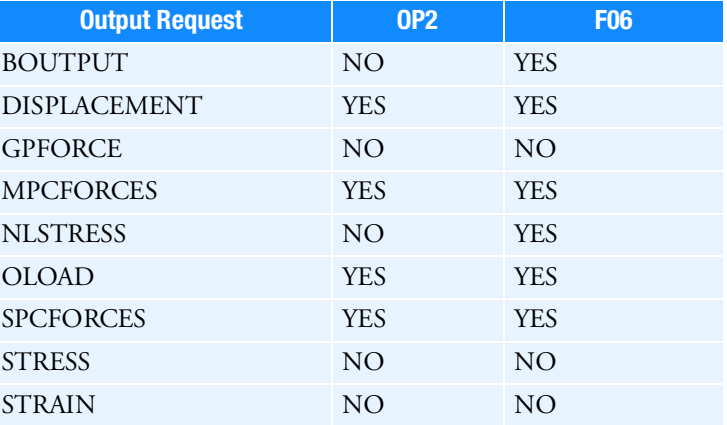

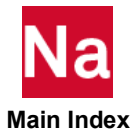
Please note that OP2 file only includes the results at the end time of every load step, instead of the user-specified output intervals assigned in NLSTEP or NLPARM. It is recommended to use OUTCTRL=SOLUTION,INTERM to get nonlinear solutions in both F06 and intermediate OP2 files for debugging purposes.

- 3. For OUTCTRL = INTERM, the intermediate ouptut is only available in OP2 file. GPFORCE is not available in intermediate OP2 files and can be obtained by OUCTRL=STD.
- 4. For NLDBG, all nonlinear information is printed out in only F06 file.
- 5. For DBGPOST, all nonlinear information is printed out in the MASTER/DBALL.
- 6. For MPCPCH, it is a punch output that MPC and MPCY requests cannot be mixed.
- 7. In MPCPCH punch output, it is restricted that SID=1 for a general contact and SID=2 for the glued contact.
- 8. When using MPCPCH for the permanent glued contact, user may specify any keyword of BEGN, STEP and OTIME to punch output MPC type of constraints, or any keyword of YBEGN, YSTEP and YOTIME to punch out MPCY type of constraints.
- 9. The output to the file is also influenced by the NLPACK Param. For example, one NLTRAN analysis has NLSTEP as:

```
NLSTEP,900,0.2 
,fixed,2000,20 
,mech,u
```
It has total 2000 increments, and is asked output every 20 increments. Therefore, total output is 100 time step. In NASTRAN, default value of NLPACK is 100, in this model, therefore, NASTRAN will write the results to OP2 after collecting 100 output, i.e., this model will write results to OP2 only one time. With "intermediate output request, you will have only one OP2 file.

If NLPACK=1, NASTRAN will write results to OP2 for every output request. In this model, NASTRAN will write results to OP2 for every output request, i.e., writing 100 times in this model. With "intermediate output request, you will have 100 OP2 files.

If NLPACK=2, NASTRAN will write results to OP2 for every two output requests. In this model, NASTRAN will write results to OP2 for every two output request, i.e., writing 50 times in this model. With "intermediate output request, you will have 50 OP2 files.

10. MPCPCH is not supported in thermal contact with DQNEAR because MPC constraints do not apply to the near thermal contact behavior.

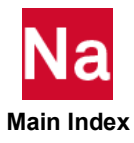

### NLPARM Monlinear Static Analysis Parameter Selection

Selects the parameters used for nonlinear static analysis.

### Format:

NLPARM = n

## Example:

NLPARM=10

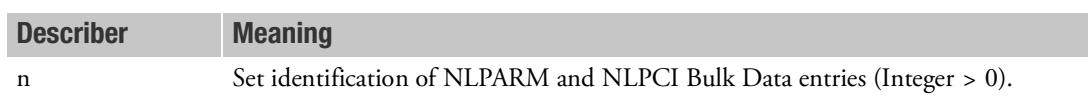

- 1. NLPARM and NLPCI Bulk Data entries will not be used unless selected.
- 2. NLPARM may appear above or within a subcase.
- 3. For SOL 600, the only fields used are ID, NINC, DT (creep only), EPSU, EPSP, and EPSW. Use PARAM,MARCOTIM instead of INTOUT. For other fields, advanced convergence controls are available using the NLAUTO, NLSTRAT, and PARAM,MARCDEF Bulk Data entries.

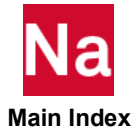

**NLRESTART** Monlinear Restart Request

Request a RESTART execution at a specified point for SOL 400.

Please note that when running NLRESTART with Advanced Nonlinear Element, the Data Blocks for Advanced Nonlinear Element must be saved in the corresponding cold start run with the proper DBSAVE, NLPACK, and INTOUT. See Remark [12.](#page-543-0)

# Format:

$$
\text{NLRESTART}\Bigg[\text{SUBCASE}\,\text{i}\Bigg[\,,\,\text{STEP}\,\text{j}\Bigg[\,,\,\,\text{LOADFAC}\,\text{f}\,\,\Bigg]\Bigg]\Bigg[\text{overrible}\Bigg]
$$

# Example:

NLRESTART SUBCASE 1, STEP 2, LOADFAC 0.3

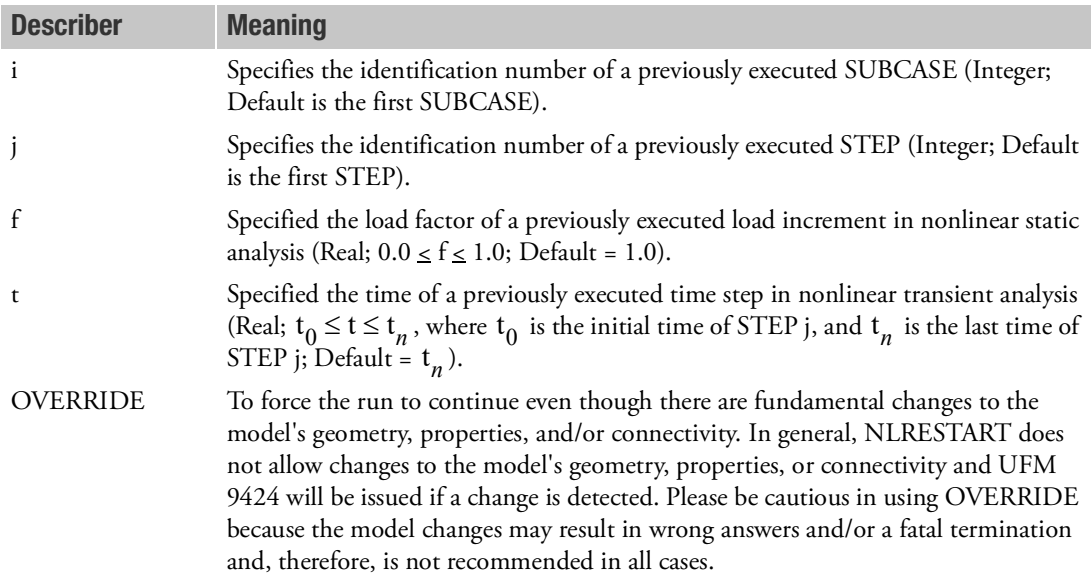

- 1. The NLRESTART command can be used in SOL 400 (NONLIN) only.
- 2. The NLRESTART command must appear before any SUBCASE command.
- 3. To perform a restart, the data base for the original run must be made available by using the ASSIGN File Management statement or other equivalent method.

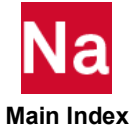

- 4. The restart run can only be executed at a load increment (or time step) whose output flag is on an available restart point. (See the field INTOUT on the NLPARM Bulk Data entry, and NO on ). When a user-specified restart point is not available, the closest previous restart point that is available will be applied automatically.
- 5. If only NLRESTART is specified, a restart begins from the last available restart point in the previous run. Otherwise, at lease one set of the SUBCASE i, STEP j, or LOADFC f (or TIME t) must be specified.
- 6. In static analysis, f is reset to 0.0 when f < 0.0, and it makes the restart begin from the beginning of STEP j. f is reset to 1.0 when  $f > 1.0$ , which makes the restart begin from the beginning of the next STEP (after STEP j).
- 7. In transient analysis, t is reset to  $t_0$  when  $t < t_0$ , and it makes the restart begin from the beginning of STEP j. t is reset to  $t_n$  when t >  $t_n$ , which makes the restart begin from the beginning of the next STEP (after STEP j).
- 8. The NLRESTART Case Control command must contain all of the commands used in the original execution up to the point where the restart is requested.
- 9. All data contained on the database from the restart point will be deleted when the restart begins.
- 10. When using NLRESTART, its corresponding COLD START input model should not use "PARAM,DBALL,SCRATCH", which will remove the database required for NLRESTART after completion of COLD START run.
- 11. NLRESTART is used for Nonlinear Restart Request. The restart step must be a nonlinear analysis, NLSTAT or NLTRAN. NLRESTART from perturbation step or thermal analysis step is not supported in SOL400.
- <span id="page-543-0"></span>12. DBSAVE in the Case Control Section is used to control saving of datablocks of advanced nonlinear elements for static and transient nonlinear analysis in SOL 400.
	- -1 No datablocks of advanced nonlinear elements is saved
	- 0 Saving datablocks of advanced nonlinear elements at the end of each loadcase (default)
	- >0 Saving datablocks of advanced nonlinear elements at the every nth output request of results

In DBSAVE=0, NLRESTART may start at the end of the loadcase (load step) for advanced nonlinear elements. If DBSAVE=n  $(>0)$ , NLRESTART may start at the every INTOUT\* n th output point.

For NLTRAN analysis in SOL 400, the output to the file, i.e., NLRESTART usage, is also influenced by the NLPACK Param. For example, one NLTRAN analysis has NLSTEP as:

NLSTEP, 900, 0.2 ,fixed, 2000, 20 ,mech, u

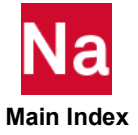

It has total 2000 increments, and is asked output every 20 increments. Therefore, total output is 100 time step. In NASTRAN, default value of NLPACK is 100, in this model, therefore, NASTRAN will write the results to OP2 after collecting 100 output, i.e., this model will write results to OP2 only one time. With intermediate output request, you will have only one OP2 file.

If NLPACK=1, NASTRAN will write results to OP2 for every output request. In this model, NASTRAN will write results to OP2 for every output request, i.e., writing 100 times in this model. With intermediate output request, you will have 100 OP2 files.

If NLPACK=2, NASTRAN will write results to OP2 for every two output requests. In this model, NASTRAN will write results to OP2 for every two output request, i.e., writing 50 times in this model. With intermediate output request, you will have 50 OP2 files.

Similarly, NLRESTART can be started at those output points ONLY.

13. When NLRESTART is used with Advanced Nonlinear Elements in a linear perturbation analysis, if the cold start run is not a linear perturbation analysis itself, then MDLPRM,NLRSTRTM,1 must be used in the cold start run to allow proper memory allocation between the two runs.

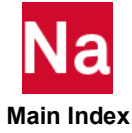

**NLSTEP** (Nonlinear Control Parameters for Mechanical, Thermal, and Coupled Analysis Selection

Selects integration and output time steps for static and transient nonlinear analysis in SOL 400.

### Format:

NLSTEP=n

### Example:

```
NLSTEP=10
SUBSTEP=1
ANALYSIS=HSTAT
SUBSTEP=2
ANALYSIS=NLSTAT
```
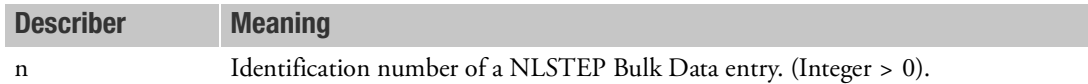

- 1. An NLSTEP entry can be selected to execute a nonlinear static or nonlinear transient analysis in SOL 400. A NLSTEP is used in lieu of a NLPARM or both.
- 2. If a NLSTEP is present *anywhere* in a SUBCASE, then any NLPARM or entries in the SUBCASE *will be ignored.*
- 3. When used for coupled analysis, the NLSTEP must be above the first SUBSTEP command. A *single* NLSTEP entry is *used for all SUBSTEP*s of the STEP. (See the above example for use with coupled analysis.)

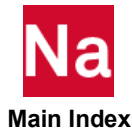

**NLSTRESS** Nonlinear Element Stress Output Request

Requests the form and type of nonlinear element stress output in SOLs 106 and 400.

# Format:

NLSTRESS 
$$
\left[ \left( \frac{\text{SORT1}}{\text{SORT2}} \right), \frac{\text{PRINT, PUNCH}}{\text{PLOT}} \right], \text{[NLOUT = m]} \right] = \left\{ \begin{array}{c} \text{ALL} \\ \text{n} \\ \text{See Remark 3} \end{array} \right\}
$$

# Examples:

```
NLSTRESS=5
NLSTRESS (SORT1,PRINT,PUNCH,PHASE)=15
NLSTRESS(PLOT)=ALL
NLSTRESS(NLOUT=23)=ALL
```
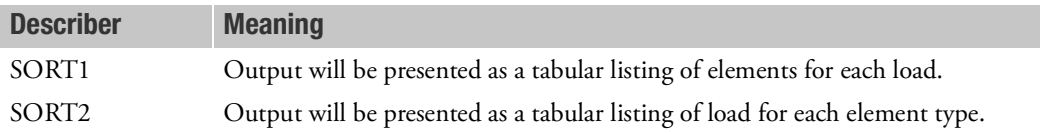

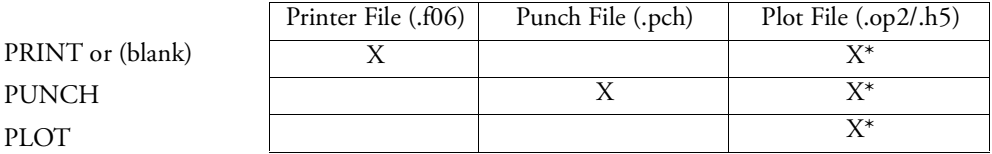

\* The .op2 binary database file will be generated with "PARAM,POST, X" (or the POST Case Control command), while the .h5 binary database file will be generated with "MDLPRM,HDF5, X" specified in Bulk Data Section. Both .op2 and .h5 file can be created simultaneously. Note .xdb file is being deprecated.

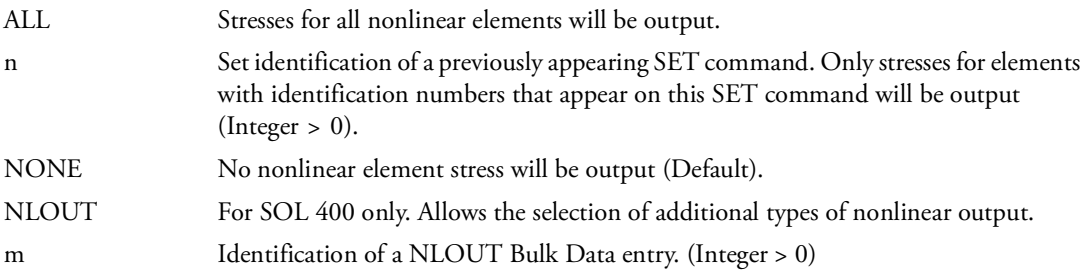

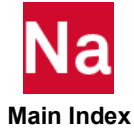

- 1. ALL should not be used in a transient problem due to potentially excessive output.
- 2. See Remark 1 under [DISPLACEMENT \(Case\)](#page-331-0) for a discussion of SORT1 and SORT2.
- 3. If there is a stress request, the default output set is that of the STRESS request.
- 4. For NLTRAN analysis, NLSTRESS does not support SORT1 selection.

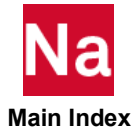

**NONLINEAR** Monlinear Dynamic Load Set Selection

Selects nonlinear dynamic load set for transient response or nonlinear harmonic response problems.

### Format:

NONLINEAR = n

## Example:

NONLINEAR=75

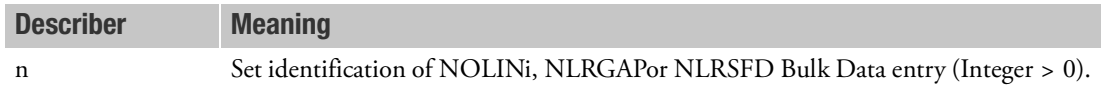

- 1. Nonlinear force Bulk Data entries (NOLINi, NLRGAP or NLRSFD) will be ignored unless selected in the Case Control Section.
- 2. At least one degree of freedom must be defined on a nonlinear force entry and called up by the NONLINEAR Case Control command in nonlinear harmonic response.

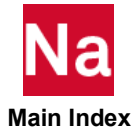

```
NOUTPUT Normal Output Request in Cyclic Symmetry Problems
```
Requests physical output in cyclic symmetry problems.

# Format:

$$
NOUTPUT\left\{k, \begin{array}{c} R \\ L \end{array}\right\} = \left\{ \begin{array}{c} ALL \\ m \end{array}\right\}
$$

# Examples:

```
NOUTPUT (R)=ALL
NOUTPUT (2)=5NOUTPUT (4,L)=10
```
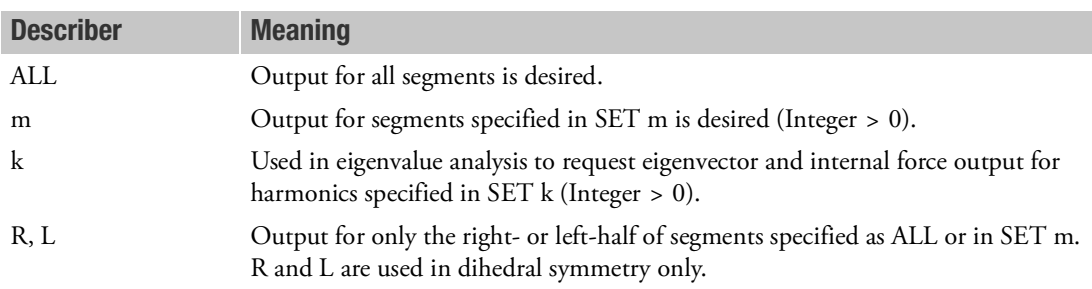

- 1. Sets k and m are defined on SET commands.
- 2. In cyclic symmetry analysis, this command, or the HOUTPUT command, is required to obtain data recovery.

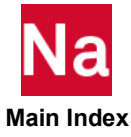

# **NSM EXECUTE:** Selects Nonstructural Mass Set Entries

Selects nonstructural mass (NSM) set for mass generation.

# Format:

NSM = n

# Example:

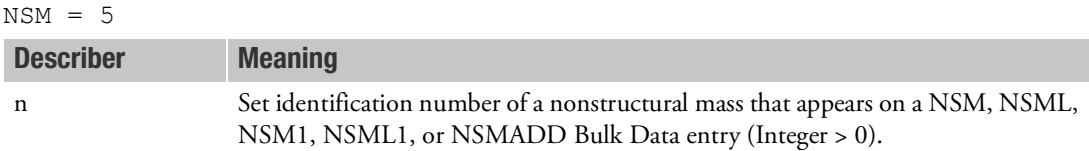

# Remark:

1. Different NSM sets may be selected for superelements and residuals but within a superelement or residual it may not change within the subcase structure.

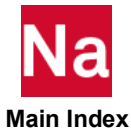

**NVELOCITY** Velocity Normal Output Request

Request output of velocity normal for structural grids in SOLs 108 and 111 only.

Format:

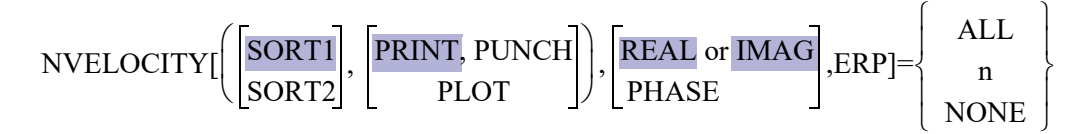

NVELOCITY(PLOT,ERP) = ALL

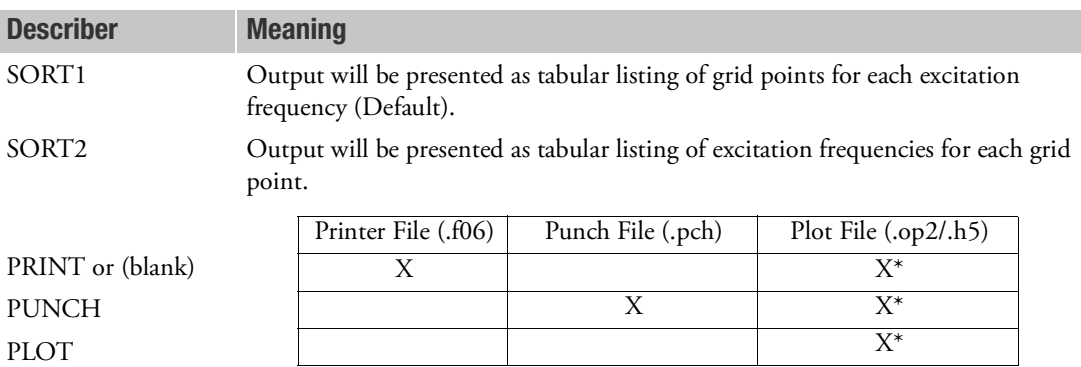

\* The .op2 binary database file will be generated with "PARAM,POST, X" (or the POST Case Control command), while the .h5 binary database file will be generated with "MDLPRM,HDF5, X" specified in Bulk Data Section. Both .op2 and .h5 file can be created simultaneously. Note .xdb file is being deprecated.

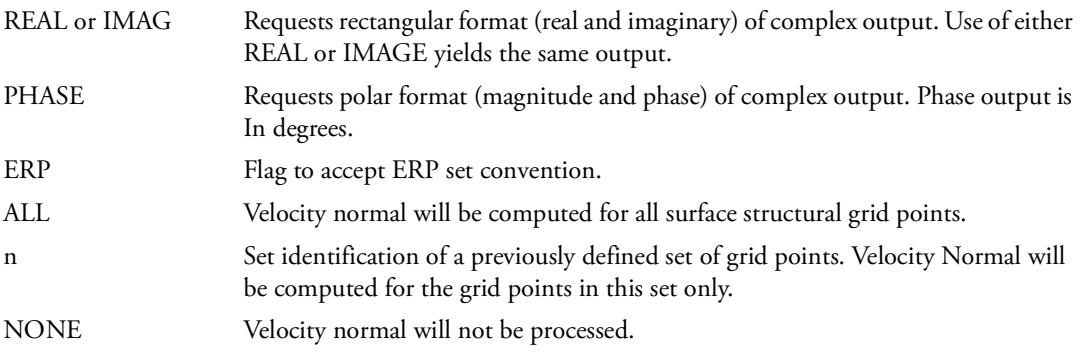

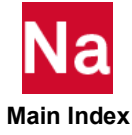

- 1. NVELOCITY = NONE overrides an overall request.
- 2. The PLOT option is used if results are requested for post-processing but no printed or punched output is desired.
- 3. Even with NVELOCITY=all, Velocity Normal will be computed only for structural grids at the surface of the model. Fluid grids, if exist, are not included in NVELOCITY output.
- 4. With ERP flag in NVELOCITY command, structural grids of all ERPPNL will be considered as candidates for NVELOCITY output and subjected to further screening of NVELOCITY set.
- 5. For 3D model, ERPPNL points to SET3 with all PSOLID IDs in the model is the easiest way to compute NVELOCITY of structural surface GRIDs.
- 6. This Case Control command can be used in SOL 108 and SOL 111 only

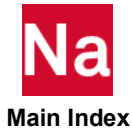

**OFREQUENCY** Output Frequency Set

Selects a set of frequencies for output requests.

## Format:

$$
OFREQUENCY = \left\{ \begin{array}{c} ALL \\ n \end{array} \right\}
$$

## Examples:

```
OFREQUENCY=ALL
OFREQUENCY=15
```
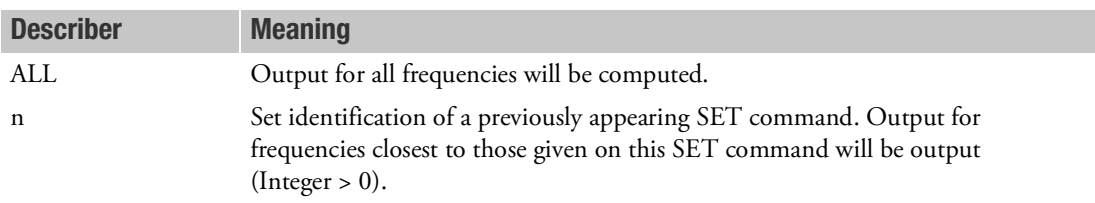

- 1. In real eigenvalue, buckling, and complex eigenvalue analyses, the OMODES Case Control command allows for an alternate way of selecting the modes to be output based on their mode numbers. In these cases, if both the OMODES and OFREQUENCY requests appear, the OMODES request takes precedence.
- 2. If this command is not specified in the Case Control Section (or, in the case of real eigenvalue, buckling, and complex eigenvalue analyses, if neither the OMODES nor the OFREQUENCY request is specified), then output will be generated for all frequencies.
- 3. The number of solutions selected will always be equal to the number of quantities in the selected set. The closest values are used.
- 4. In flutter analysis (SOL 145), the selected set refers to the imaginary part of the complex eigenvalues. The physical interpretation of this quantity depends on the method of flutter analysis as follows:
	- K- or KE-method: velocity (input units).
	- PK-method: frequency.
- 5. In aeroelastic response analysis (SOL 146) with RLOAD selection, the selected set refers to the frequency (cycles per unit time).
- 6. In complex eigenvalue analysis (SOLs 107 and 110), the selected set refers to the imaginary part of the complex eigenvalues.
- 7. If this command is specified in more than one subcase, then it is recommended that the first subcase contain OFREQ=ALL, and that subsequent subcases contain OFREQ = n. Also, data recovery requests should be specified only in the subsequent subcases. For example:

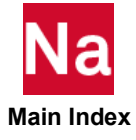

```
SUBCASE 1
OFREQ = ALL $ 0.0 through 0.5
SUBCASE 2
SET 10 = 0.0 0.1 0.3
OFREQ = 10DISP = ALL
SUBCASE3
SET 20 = 0.4 0.5
OFREQ = 20STRESS = ALL
```
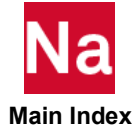

OIMPERFECT Request Output of Imperfection

Request output imperfection vectors in SOL 400. Imperfection vectors are coordinate variations applied on grid points to express geometric imperfection.

# Format:

$$
OIMPERFECT \bigg( \bigg[ \frac{PRINT, PUNCH}{PLOT} \bigg], GEOM \bigg) = \begin{cases} ALL \\ n \\ NONE \end{cases}
$$

# Examples:

OIMPERFECT(GEOM) = 5

OIMPERFECT(PLOT)=ALL

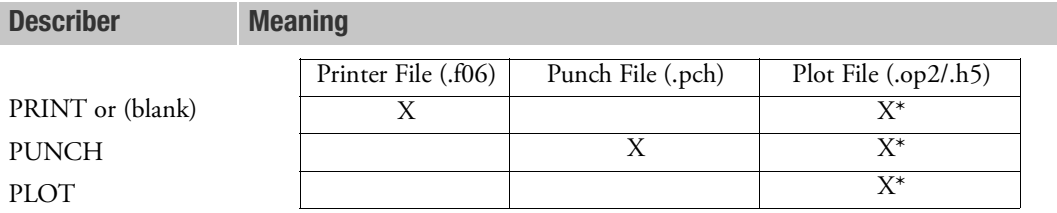

\* The .op2 binary database file will be generated with "PARAM,POST, X" (or the POST Case Control command), while the .h5 binary database file will be generated with "MDLPRM,HDF5, X" specified in Bulk Data Section. Both .op2 and .h5 file can be created simultaneously. Note .xdb file is being deprecated.

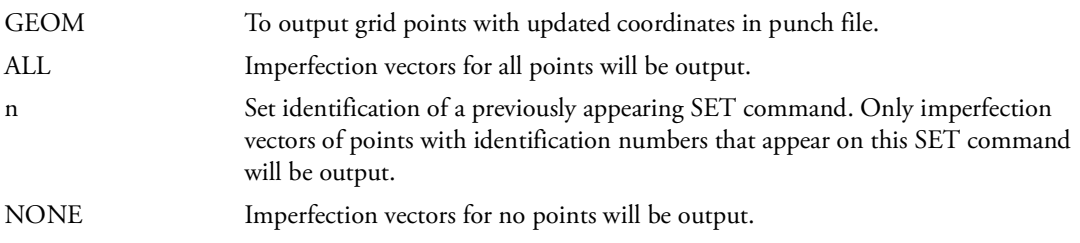

## Remark:

1. This command must be above all subcases.

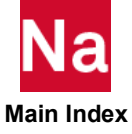

## **OLOAD Case)** Applied Load Output Request

Requests the form and type of applied load vector output.

## Format:

$$
OLOAD \left[ (\frac{SORT1}{SORT2}), \frac{PRINT, PUNCH}{PLOT}, \frac{REAL}{PHASE}, \frac{PSDF, ATOC, CRMS}{or RALL}, \frac{RPRINT}{NORPRINT}, RPUNCH, [CID]) \right] = \left\{ \begin{array}{c} ALL \\ n \\ \text{NONPRINT} \end{array} \right\}
$$

## Examples:

```
OLOAD=ALL
OLOAD(SORT1, PHASE)=5
OLOAD(SORT2, PRINT, PSDF, CRMS, RPUNCH=20
OLOAD(PRINT, RALL, NORPRINT)=ALL
```
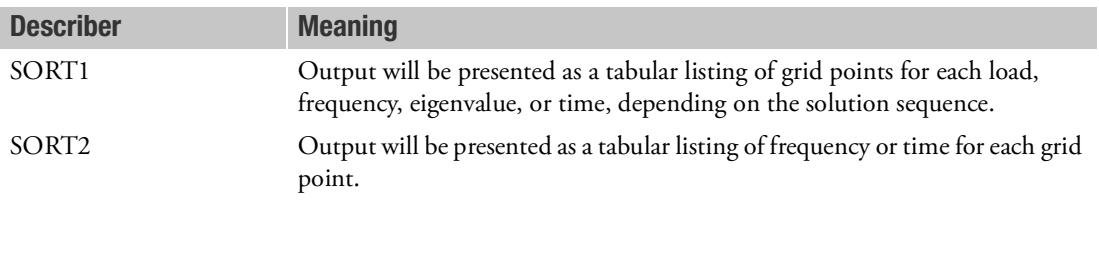

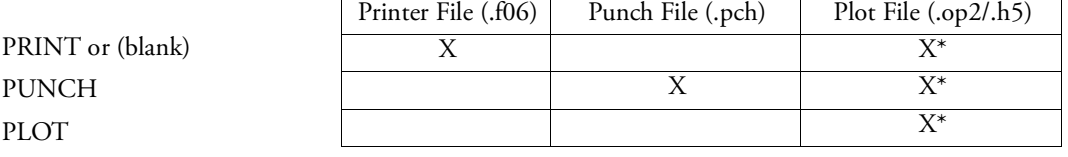

\* The .op2 binary database file will be generated with "PARAM,POST, X" (or the POST Case Control command), while the .h5 binary database file will be generated with "MDLPRM,HDF5, X" specified in Bulk Data Section. Both .op2 and .h5 file can be created simultaneously. Note .xdb file is being deprecated.

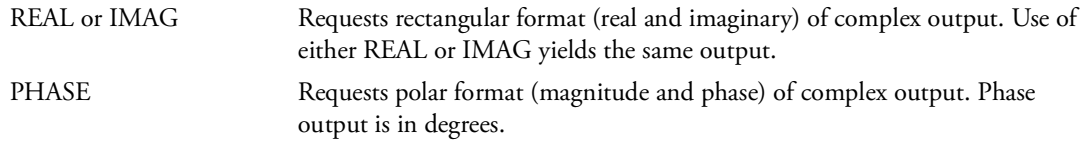

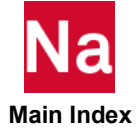

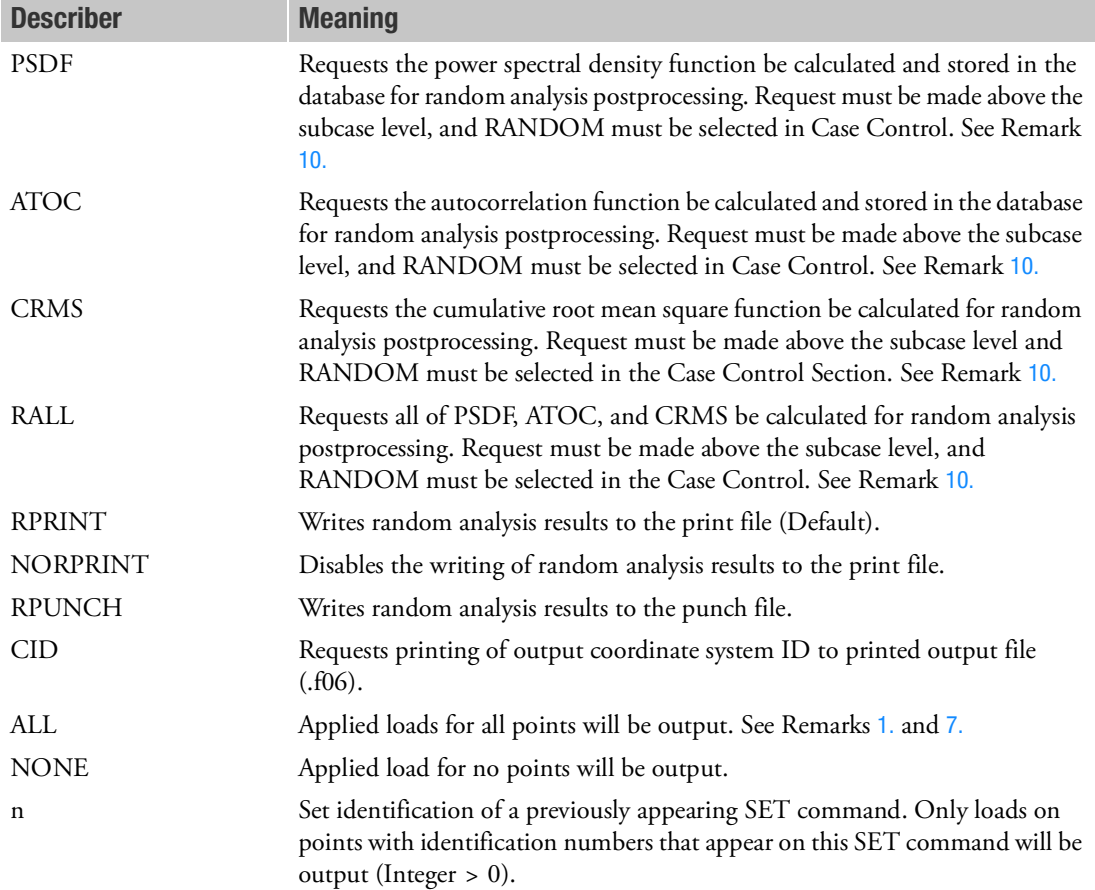

### Remarks:

- 1. See Remark 1 under [DISPLACEMENT \(Case\)](#page-331-0) for a discussion of SORT1 and SORT2. In the SORT1 format, only nonzero values will be output.
- 2. In a statics problem, a request for SORT2 causes loads at all requested points (zero and nonzero) to be output.
- 3. OLOAD=NONE overrides an overall output request.
- 4. In the statics superelement solution sequences, and in the dynamics solution sequences (SOLs 107 through 112, 118, 145, 146, and 200). OLOADs are available for superelements and the residual structure. Only externally applied loads are printed. Loads transmitted from upstream superelements are not printed. Transmitted loads can be obtained with GPFORCE requests.

In the nonlinear transient analysis solution sequences (SOLs 129 and 159), OLOADs are available only for residual structure points and include loads transmitted by upstream superelements.

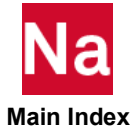

- 5. In nonlinear analyses SOL 106 and 129, OLOAD output will not reflect changes due to follower forces. But SOL 400 OLOAD output reflects the follower force change correctly. Notes, in SOL 400, the first OLOAD output before starting nonlinear iteration process, only reflects total non-follower force without thermal load and follower force.
- 6. Loads generated by the SPCD Bulk Data entry do not appear in OLOAD output.
- <span id="page-558-0"></span>7. In SORT1 format, OLOADs recovered at consecutively numbered scalar points are printed in groups of six (sextets) per line of output. However, if a scalar point is not consecutively numbered, it will begin a new sextet on a new line of output. If a sextet can be formed and it is zero, then the line will not be printed. If a sextet cannot be formed, then zero values may be output.
- 8. OLOAD results are output in the global coordinate system (see field CD on the GRID Bulk Data entry).
- 9. In static inertia relief analysis, the OLOAD output includes both the inertia loads and applied loads.
- <span id="page-558-1"></span>10. The option of PSDF, ATOC, CRMS, and RALL, or any combination of them, can be selected for random analysis. Here PSDF, ATOC and CRMS output is always in SORT2 format.
- 11. Note that the CID keyword affects only grid point related output, such as DISP, VELO, ACCE, OLOAD, SPCF and MPCF. In addition, CID the keyword needs to appear only once in a grid point related output request anywhere in the Case Control Section to turn on the printing algorithm.
- 12. OLOAD output is not available in SOL 600.

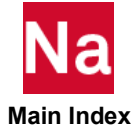

**OMODES** Output Modes Set

Selects a set of modes for output requests.

# Format:

 $OMODES = \begin{cases} ALL \end{cases}$  $\begin{pmatrix} n \end{pmatrix}$  $=\left\{\text{ALL}\right\}$ 

# Examples:

OMODES = ALL  $OMODES = 20$ 

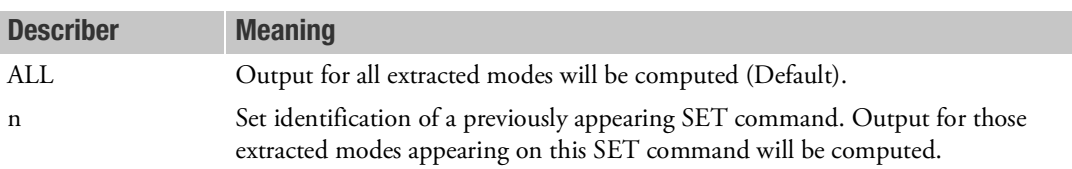

- 1. This command is valid only in SOLs 103, 105, 107, 110, 111, 112, 145, 146, 200 and 400. It is ignored in all other analyses.
- 2. In contrast to the OFREQENCY Case Control command, which provides an alternate way of selecting the modes to be output based on their frequencies, the OMODES command allows mode selection based on integer mode ID. For example:

```
SUBCASE 10
  …
  SET 11 = 1, 3, 5, 7OMODES = 11DISP = ALL
…
SUBCASE 20
  …
  SET 21 = 25., 28., 31.
  OFREQ = 21DISP = ALL
…
```
- 3. If both the OMODES and the OFREQUENCY requests appear, the OMODES request takes precedence.
- 4. If neither the OMODES nor the OFREQUENCY request is specified, output will be generated for all modes.
- 5. Note that the OMODES command has no effect on the number of modes computed. It only selects a subset of the computed modes for which output is to be generated.

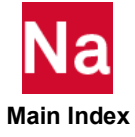

- 6. In superelement analysis, the set definition, using an OMODES command, for an upstream superelement, will not be recognized unless a similar request appears for its downstream neighbor. The downstream request should either be comprised of the union of all upstream requests, or left blank, as the OMODES default is ALL. Note that the program does not check to see if this condition is satisfied.
- 7. If OMODES is used in conjunction with a FATIGUE case control command, the OMODES request must be for contiguous modes from 1 through n and the FTGLOAD bulk data entries cannot invoke modes greater than n.
- 8. OMODES is intended to be specified above all subcases or in the first subcase. In SOLs 200 and 400, the first subcase would be the first subcase with ANALYSIS=MODES, MTRAN, MFREQ, MCEIG, SEAERO, and FLUTTER. See the MODES command to allow different output requests for individual modes.

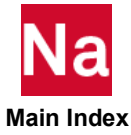

**OTIME** Output Time Set

Selects a set of times for output requests.

# Format:

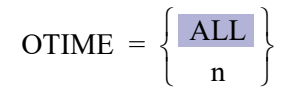

# Examples:

OTIME =ALL OTIME =15

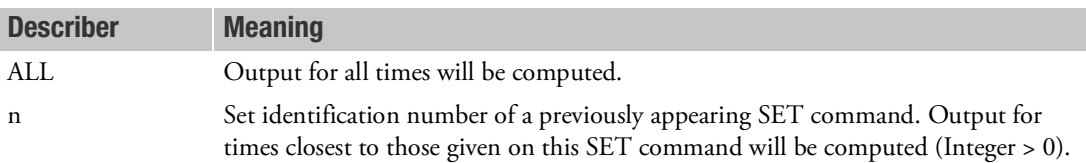

# Remarks:

- 1. If the OTIME command is not supplied in the Case Control Section, then output for all times will be computed.
- 2. This command is particularly useful for requesting a subset of the output (e.g., stresses only at peak times, etc.).
- 3. This command can be used in conjunction with the MODACC module to limit the times for which modal acceleration computations are performed.
- 4. If this command is specified in more than one subcase in the modal solution sequences, then it is recommended that the first subcase contain OTIME=ALL, and that subsequent subcases contain OTIME=n. Also, data recovery requests should be specified only in the subsequent subcases. For example:

```
SUBCASE 1
  OTIME ALL
SUBCASE 2
  OTIME = 10SET 10 = . . . .DISP = ALL
SUBCASE 3
  OTIME = 20
  SET 20 = \cdot . .
  STRESS = ALL
```
5. The OTIME command is not effective in nonlinear transient analysis (SOL 129) or in SOL 400, ANALYSIS=NLTRAN. However, the OTIME command can be used in the nonlinear transient thermal analysis (SOL 159) and in SOL400, ANALYS IS=HTRAN to limit the output to specified output times.

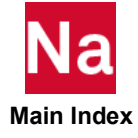

6. In superelement analysis, the set definition, using an OTIME command for an upstream superelement, will not be recognized unless a similar request appears for its downstream neighbor. The downstream request should either be comprised of the union of all upstream requests, or left blank, as the OTIME default is ALL. Note that the program does not check to see if this condition is satisfied.

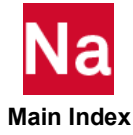

**OUTPUT** Case Control Delimiter

Delimits the various types of commands for the structure plotter, curve plotter, grid point stress.

Format:

$$
\text{OUTPUT}\left[(\left\{\begin{array}{c} \text{PLOT} \\ \text{POST} \\ \text{XYOUT} \\ \text{XYPLOT} \end{array}\right]\right]
$$

## Examples:

OUTPUT(POST) OUTPUT(PLOT) OUTPUT(XYOUT)

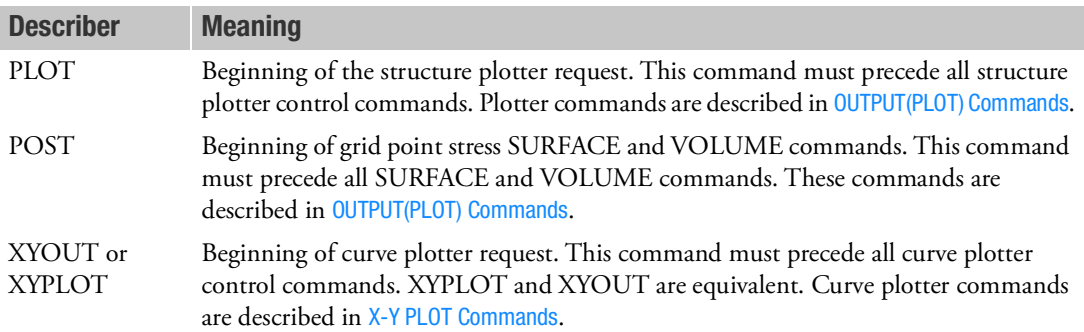

- 1. The structure plotter request OUTPUT(PLOT), the curve plotter request OUTPUT(XYOUT or XYPLOT), and the grid point stress requests (OUTPUT(POST)) must follow the standard Case Control commands.
- 2. If OUTPUT is specified without a describer, then the subsequent commands are standard Case Control commands.
- 3. Case Control commands specified after OUTPUT(POST) are SURFACE and VOLUME.
- 4. This command must appear at the end of normal Case Control just above the Begin Bulk Command. Any Case Control command, controlling, say, selection and flow of the MSC Nastran run such as TEMP(LOAD), that occurs after this entry, will be ignored.

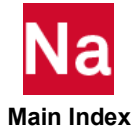

## **P2G Direct Input Load Matrix Selection**

Selects direct input load matrices.

## Format:

P2G=name

## Example:

```
P2G = LDMIG
P2G = LDMIG1, LDMIG2, LDMIG3
SET 100 = LDMIG, L1, L8
P2G = 100P2G = 1.25*LDMIG1, 1.0*LDMIG2, 0.82*LDMIG3
```
### Describer Meaning

name  $\frac{P_g}{q}$  matrix to be input on the DMIG Bulk Data entry, or name list with or without factors. See Remark [4.](#page-564-0) (Character).

## Remarks:

- 1. Terms are added to the load matrix before any constraints are applied.
- 2. The matrix must be columnar in form (e.g., Field 4 on DMIG entry, IFO, must contain the integer 9.)
- 3. A scale factor may be applied to this input using the user parameter PARAM,CP2. See [Parameters](#page-828-0).
- <span id="page-564-0"></span>4. The formats of the name list:
	- a. Names without factor.

Names separated by a comma or blank.

b. Names with factors.

Each entry in the list consists of a factor, followed by a star, followed by a name. The entries are separated by a comma or blank. The factors are real numbers. Each name must be paired with a factor including 1.0.

5. SOL 101: P2G should be selected above all subcase. The number of columns specified for NCOL on the DMIG Bulk Data entry must equal the number of subcases.

SOL 106 and SOL 400: There are two choices. P2G may be selected in every subcase (or step in SOL 400), with NCOL=1. Otherwise, P2G may be selected above the subcases and PARAM,CP2 selected in every subcase.

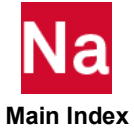

**PACCELERATION** Particle Acceleration Output Request for SOL 108/111

Request the form and frequency steps of particle acceleration output.

## Format:

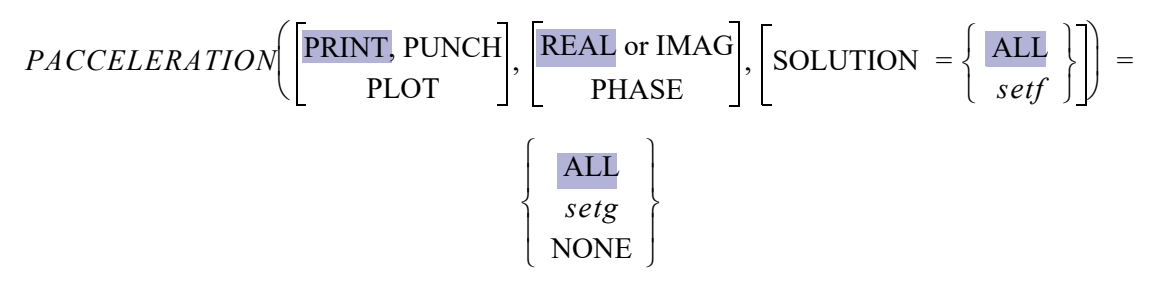

## Example:

```
PACCELERATION = ALL
SET 20 = 104 THRU 204, 1005 THRU 1901
SET 50 = 105.0, 250.0, 310.0PACCE (PUNCH, SOLUTION=50) = 20
```
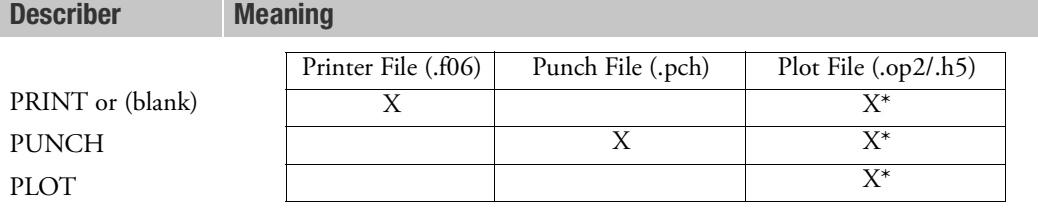

\* The .op2 binary database file will be generated with "PARAM,POST, X" (or the POST Case Control command), while the .h5 binary database file will be generated with "MDLPRM,HDF5, X" specified in Bulk Data Section. Both .op2 and .h5 file can be created simultaneously. Note .xdb file is being deprecated.

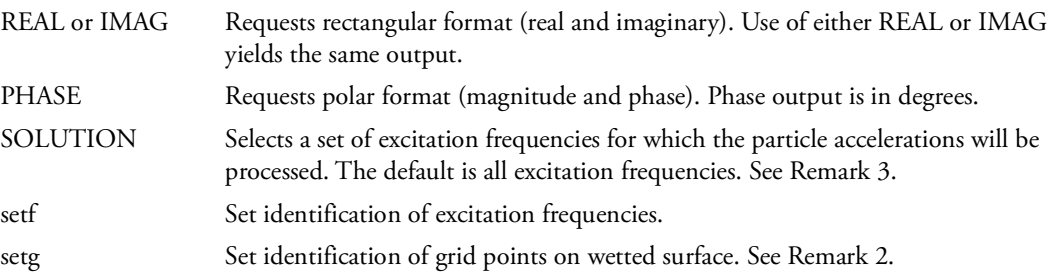

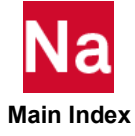

- 1. This entry will be available only for fluid-structure coupling problem. The particle acceleration is input force vector to each domain via wetted surface in frequency response analysis.
- 2. Both fluid and structure grid points can be selected. The particle accelerations of the grid points not on wetted surface will be zero.
- 3. The selected frequency must be part of the excitation frequencies. If not, the nearest excitation frequency will be selected.
- 4. Only SORT1 form is supported.

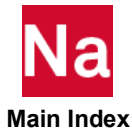

PAGE Page Eject

Causes a page eject in the echo of the Case Control Section.

# Format:

PAGE

# Example:

PAGE

- 1. PAGE appears in the printed echo prior to the page eject.
- 2. PAGE is used to control paging in large Case Control Sections.

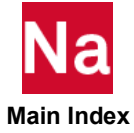

## **PARAM** Parameter Specification

Specifies values for parameters. Parameters are described in [Parameters](#page-828-0).

## Format:

PARAM,n,V1,V2

## Examples:

PARAM, GRDPNT, 0 PARAM, K6ROT, 1.0

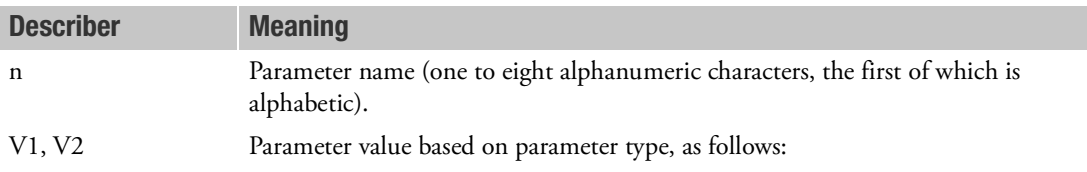

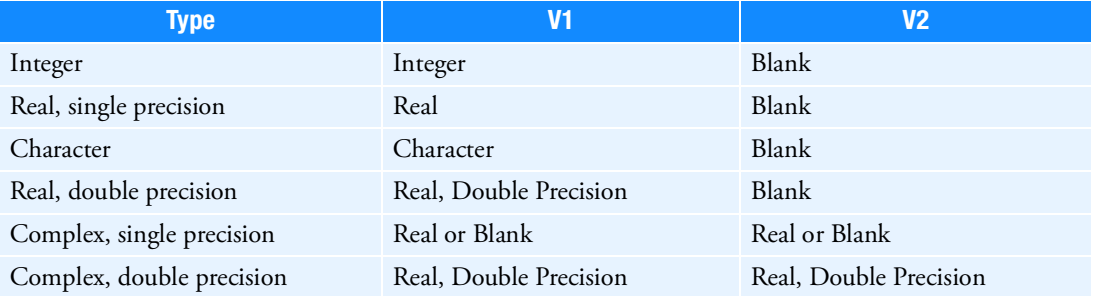

- 1. The PARAM command is normally used in the [Bulk Data](#page-1144-0) Section and is described in the Bulk Data [Entries](#page-1144-0).
- 2. The parameter values that may be defined in the Case Control Section are described in [Parameters](#page-828-0). Case Control PARAM commands in user-written DMAPs requires the use of the PVT module, described in the MSC Nastran DMAP Programmer's Guide.

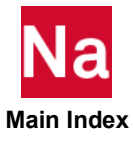

### **PARTN** Partitioning Vector Specifications

Specifies a list of grid point identification numbers that will be partitioned with the DMAP module MATMOD (Option 17).

### Format:

PARTN=n

# Example:

PARTN=10

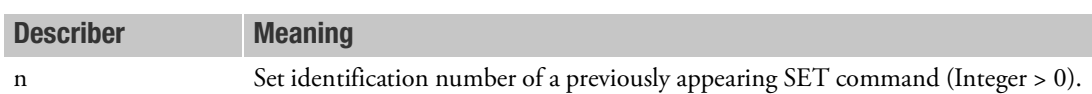

- 1. The PARTN command and the DMAP module MATMOD provide a convenient method for building a partitioning vector for use in DMAP modules such as PARTN and MERGE.
- 2. The PARTN command is no longer applicable to coupled fluid-structure analysis. It has been replaced by the FSLPOUT command.

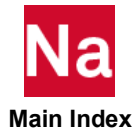

**PEAKOUT** Control peaks identification process for frequency response analysis

# Format:

PEAKOUT NPEAK = P, NEAR = q, LFREQ = r, HFREQ = s,

$$
RTYPE = \begin{Bmatrix} \textbf{DISP} \\ \textbf{VELO} \\ \textbf{ACE} \end{Bmatrix}, PSCALE = \begin{Bmatrix} \textbf{NONE} \\ DB \\ DB \\ DBA \end{Bmatrix}
$$

# Example:

```
PEAKOUT NPEAK=4, NEAR=2.0, LFREQ=10.0, HFREQ=200.0, RTYPE=DISP,
PSCALE=DBA
```
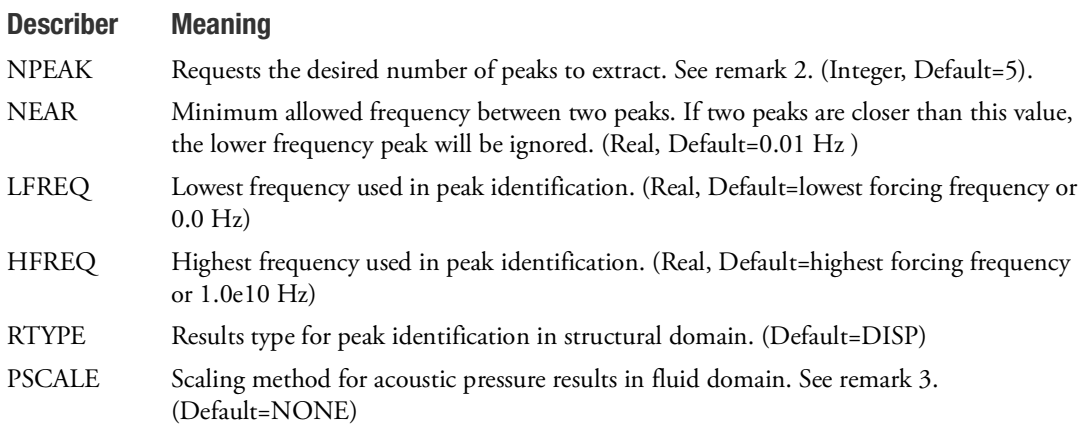

- 1. This command is meaningful only in frequency response analysis (SOLs 108 and 111) and SOL 200 with DFREQ and MFREQ. It is ignored in all other analyses.
- 2. The actual number of peaks found may be fewer than the desired number.
- 3. When requesting dB or dBA, the parameter PREFDB is used as a reference pressure for dB calculation, see ACOUT parameter.
- 4. All GRIDs referenced on any setdof of PFMODE, PFGRID and PFPANEL requests are required (but not limited to) on a DISP output command. The DISP command must be placed above the SUBCASE level.
- 5. If non sparse data recovery is requested using PARAM,SPARSEDR,NO, then also PARAM,DDRMM,-1 is required. Sparse Data recovery is default.
- 6. External super elements are not supported
- 7. PARAM, PTHRES can be used to request the PEAKOUT result that exceeds a prescribed frequencydependent threshold value. Refer the User Parameter Description of [PTHRES](#page-1022-0) for more details.

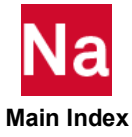

# **PFGRID** Acoustic Grid Participation Factor Output Request

Requests the form and type of acoustic grid participation factor output.

### Format:

**PFGRID**

\n
$$
\left[ \left( \frac{\text{PRINT, PUNCH}}{\text{PLOT}} \right], \left[ \frac{\text{REAL or IMAG}}{\text{PHASE}} \right], \left[ \text{GRIDS} = \left\{ \frac{\text{ALL}}{\text{setg}} \right\} \right]
$$
\n
$$
\left[ \text{SOLUTION} = \left\{ \frac{\text{ALL}}{\text{setf}} \right\} \right] = \left\{ \frac{\text{setdof}}{\text{NONE}} \right\}
$$

## Example:

```
SET 10 = 11217
SET 20 = 25., 30., 35.
PFGRID(PHASE, SOLUTION=20) = 10
SET 40 = 11217
PEAKOUT NPEAK=4, NEAR=2.0,
PFGRID(PLOT, PHASE, SOLUTION=PEAK) = 40
```
Describer Meaning

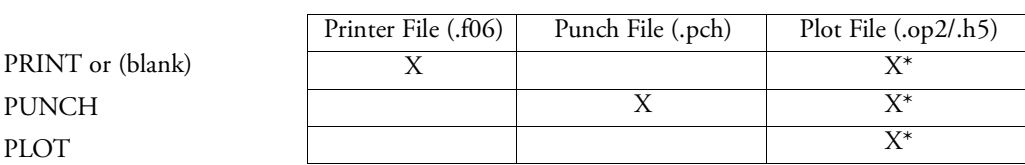

\* The .op2 binary database file will be generated with "PARAM,POST, X" (or the POST Case Control command), while the .h5 binary database file will be generated with "MDLPRM,HDF5, X" specified in Bulk Data Section. Both .op2 and .h5 file can be created simultaneously. Note .xdb file is being deprecated.

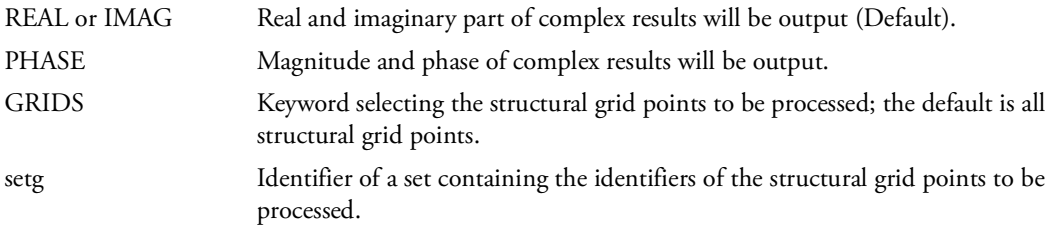

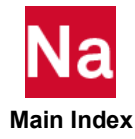

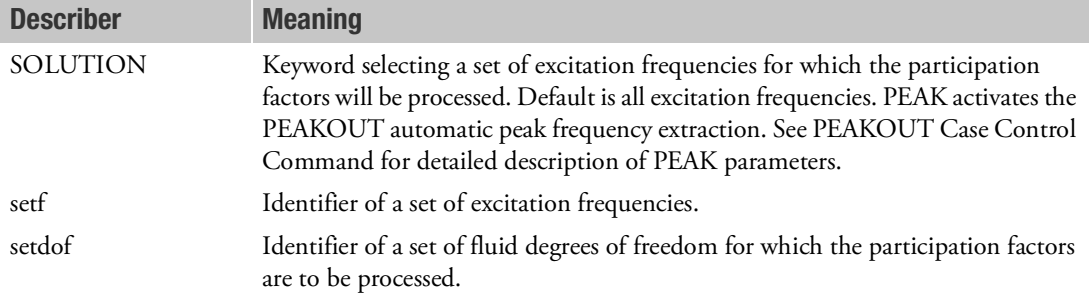

- 1. All PFMODE(FLUID), PFPANEL, and PFGRID Case Control commands must reference the same set of fluid degrees of freedom.
- 2. Acoustic grid participation factors are available in a coupled frequency response analysis (SOL 108 and SOL 111).
- 3. The SOLUTION keyword can be used to select a subset of solutions available. If set setf is specified, the items in the set are excitation frequencies.

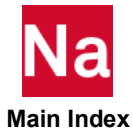

```
PFMODE Modal Participation Factor (MPF) Output Request
```
Requests the form and type of modal participation factor (MPF) output.

Format:

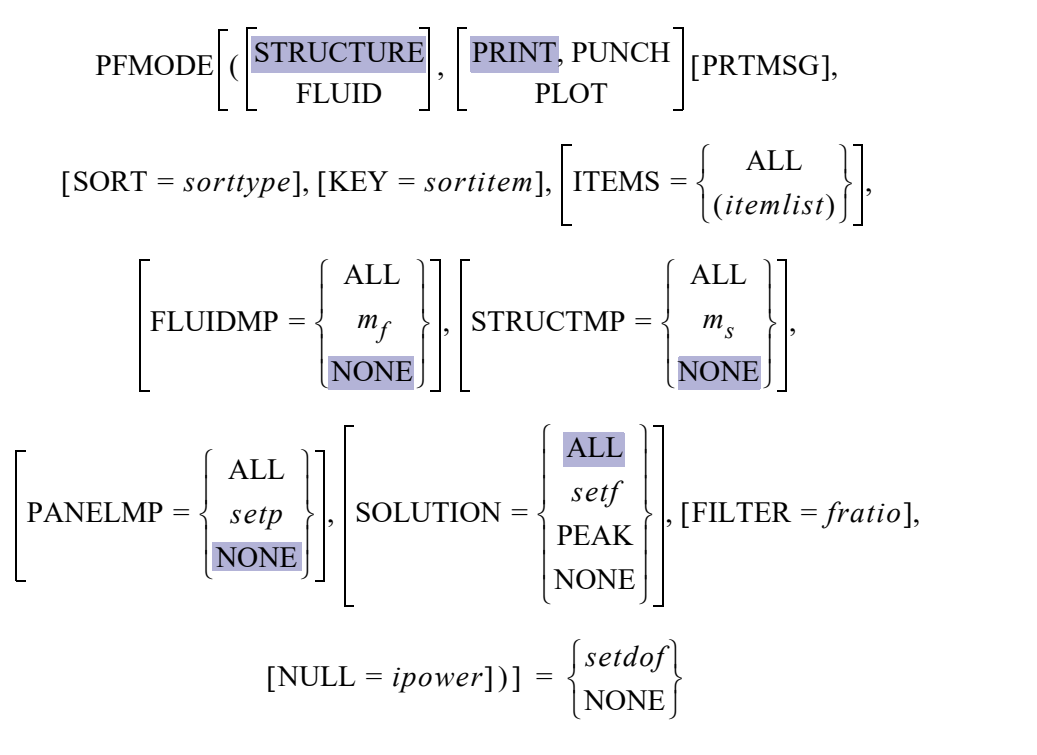

# Examples:

```
SET 20 = 11/T3, 33/T3, 55/T3
SET 30 = 420., 640., 660.
PFMODE(STRUCTURE, SOLUTION = 30, FILTER = 0.01, SORT = ABSD) = 20
SET 40 = 1222, 1223
SET 50 = 10., 12.PFMODE(FLUID, STRUCTMP=ALL, PANELMP=ALL, SOLUTION=50, SORT=ABSD) = 40
PEAKOUT NPEAK=4, NEAR=2.0,
PFMODE(FLUID, STRUCTMP=ALL, PANELMP=ALL, SOLUTION=PEAK) = 40
Describer Meaning
STRUCTURE Requests output of MPFs for the response of structural degrees of freedom. See 
                   Remark 8. (Default).
FLUID Requests output of MPFs for the response of acoustic grid points (one degree of 
                   freedom per point). See Remark 9.
```
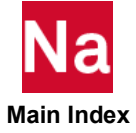

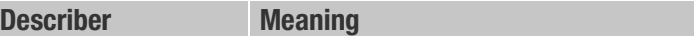

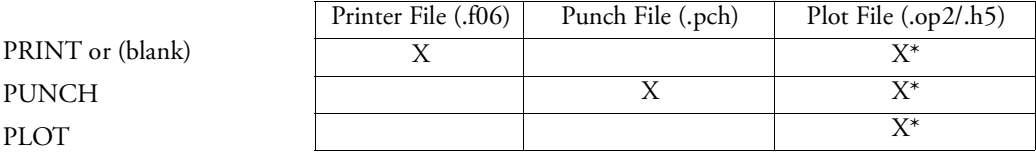

\* The .op2 binary database file will be generated with "PARAM,POST, X" (or the POST Case Control command), while the .h5 binary database file will be generated with "MDLPRM,HDF5, X" specified in Bulk Data Section. Both .op2 and .h5 file can be created simultaneously. Note .xdb file is being deprecated.

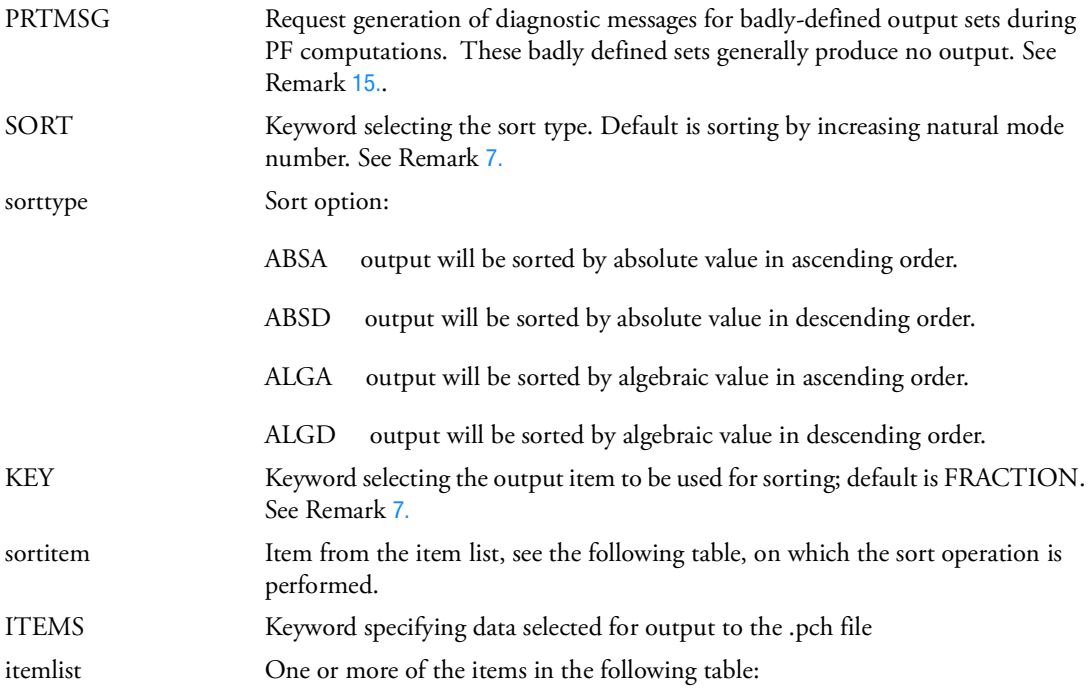

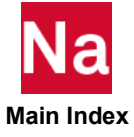

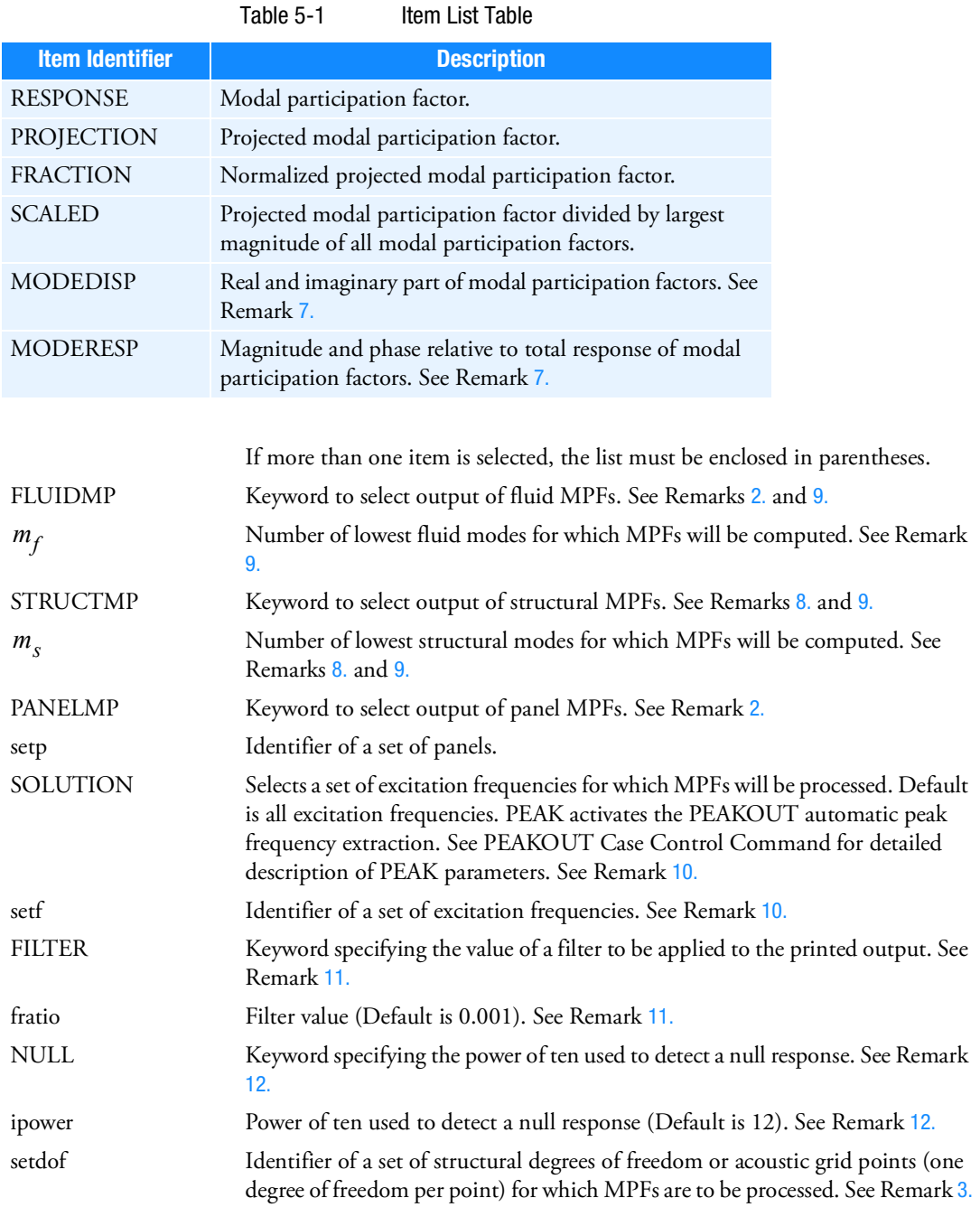

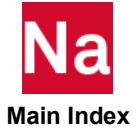
- 1. All PFMODE(FLUID), PFPANEL, and PFGRID Case Control commands must reference the same set of acoustic grid points.
- 2. Keywords FLUIDMP and PANELMP are only valid if FLUID is specified.
- 3. If STRUCTURE is specified, *setdof* must reference a set of structural degrees of freedom. If FLUID is specified, *setdof* must reference a set of acoustic grid points.
- 4. Acoustic MPFs are available in a coupled modal frequency response analysis (SOL 111) only.
- 5. Printed output includes results for ALL the data items described in the Item List Table.
- 6. Punched output includes results for only the data items selected by the ITEMS keyword.
- 7. MPFs are sorted by increasing order of mode number unless the SORT keyword specifies a different sorting order. If a sorting order is specified, the KEY keyword selects the item that is used for sorting. When MODEDISP is selected, sorting is based on the magnitude. When MODERESP is selected, sorting is based on the real part.
- 8. The STRUCTURE option selects MPF calculations for structural degrees of freedom. The STRUCTMP value defines the number of lowest structural modes used in final output preparation prior to any filtering. The default is ALL. If STRUCTMP=NONE, no structural MPF is generated.
- 9. The FLUID option selects MPF calculations for acoustic grid points (one degree of freedom per point). The STRUCTMP value defines the number of lowest structural modes used in final output preparation of acoustic structure MPFs prior to any filtering. The default is NONE. The FLUIDMP value defines the number of lowest fluid modes used in final output preparation of acoustic fluid MPFs prior to any filtering. The default is NONE.
- 10. The SOLUTION keyword can be used to select a subset of solutions available. If *setf* is specified, the items in the set are excitation frequencies.
- 11. The filter is applied to the real part of the normalized projected participation factors. Only participation factors that pass the filter are output.
- 12. If the magnitude of the total response at a selected response degree of freedom is less than 10-*ipowr,* then no MPFs are processed. If *ipower* is not in the range of 1 to 31, the default of 12 is used.
- 13. Acoustic panel MPFs are normalized using the panel response instead of the total response.
- 14. If present, only the output of acoustic structural MPFs will include the load participation factor. The load participation factor has a mode number of 0 and a resonance frequency of 0. Structural MPFs will not include the load participation factor.
- 15. Output sets that define no valid model degrees of freedom for data recovery produce no PF output. This condition is usually discovered prior to actual computations and an informational message is generated. Occasionally, when multiple subcases are involved and one of the subcases references an invalid set, the PF calculations are still performed for any valid combinations. PRTMSG can be used to aid in identification of invalid set data under these conditions.

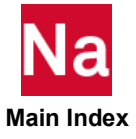

```
PFPANEL CASE Acoustic Panel Participation Factor Output Request
```
Requests the form and type of acoustic panel participation factor output.

Format:

$$
PFPANEL \left[ (\underbrace{\begin{bmatrix} FLUID \\ STRUCTURE \end{bmatrix} \begin{bmatrix} PRINT, PUNCH \\ PLOT \end{bmatrix}}_{PLOT} \begin{bmatrix} PRTMSG \end{bmatrix}, \underbrace{\begin{bmatrix} REAL \text{ or IMAG} \\ PHASE \end{bmatrix}}_{PHASE}, \right]
$$
\n
$$
\left[ PANEL = \left\{ \begin{bmatrix} ALL \\ set \end{bmatrix} \right\}, \text{[SORT = sorttype], [KEY = sortitem], \left[ TEMS = \left\{ \begin{bmatrix} ALL \\ (itemlist) \end{bmatrix} \right\}, \right]
$$
\n
$$
= \left\{ \begin{bmatrix} SEL \\ set \end{bmatrix}, \text{[FILTER = fraction], [NULL = ipower]} \\ NONE \end{bmatrix} \right]
$$
\n
$$
= \left\{ \begin{bmatrix} set dof \\ NONE \end{bmatrix} \right\}
$$

# Example:

```
SET 10 = 10., 12.
SET 20 = 1222, 1223
PFPANEL (SOLUTION=10, FILTER=0.01, SORT=ABSD) = 20
SET 30 = 5001/T2, 6502/T3
PFPANEL (STRUCTURE, SOLUTION=10) = 30
SET 40 = 11217
PEAKOUT NPEAK=4, NEAR=2.0,
PFPANEL(SOLUTION=PEAK, FILTER=0.01, SORT=ABSD) = 40
```
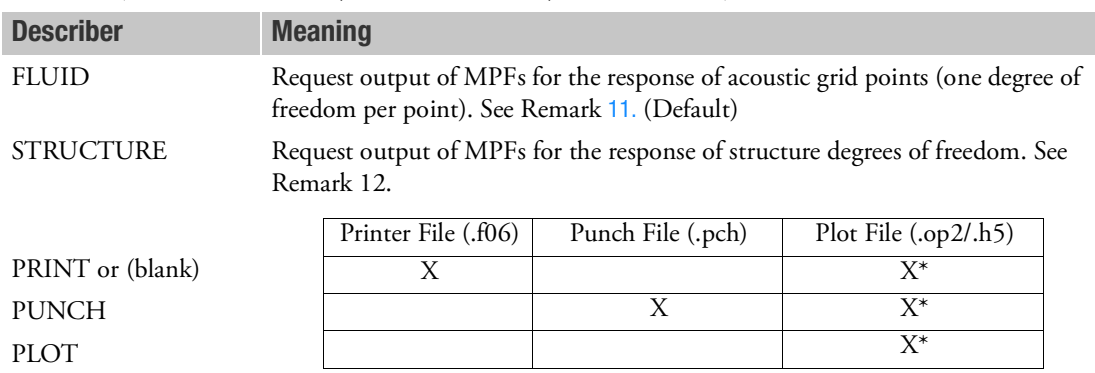

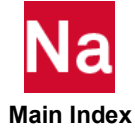

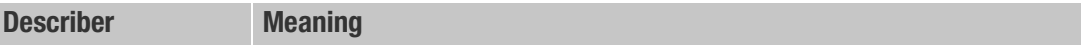

\* The .op2 binary database file will be generated with "PARAM,POST, X" (or the POST Case Control command), while the .h5 binary database file will be generated with "MDLPRM,HDF5, X" specified in Bulk Data Section. Both .op2 and .h5 file can be created simultaneously. Note .xdb file is being deprecated.

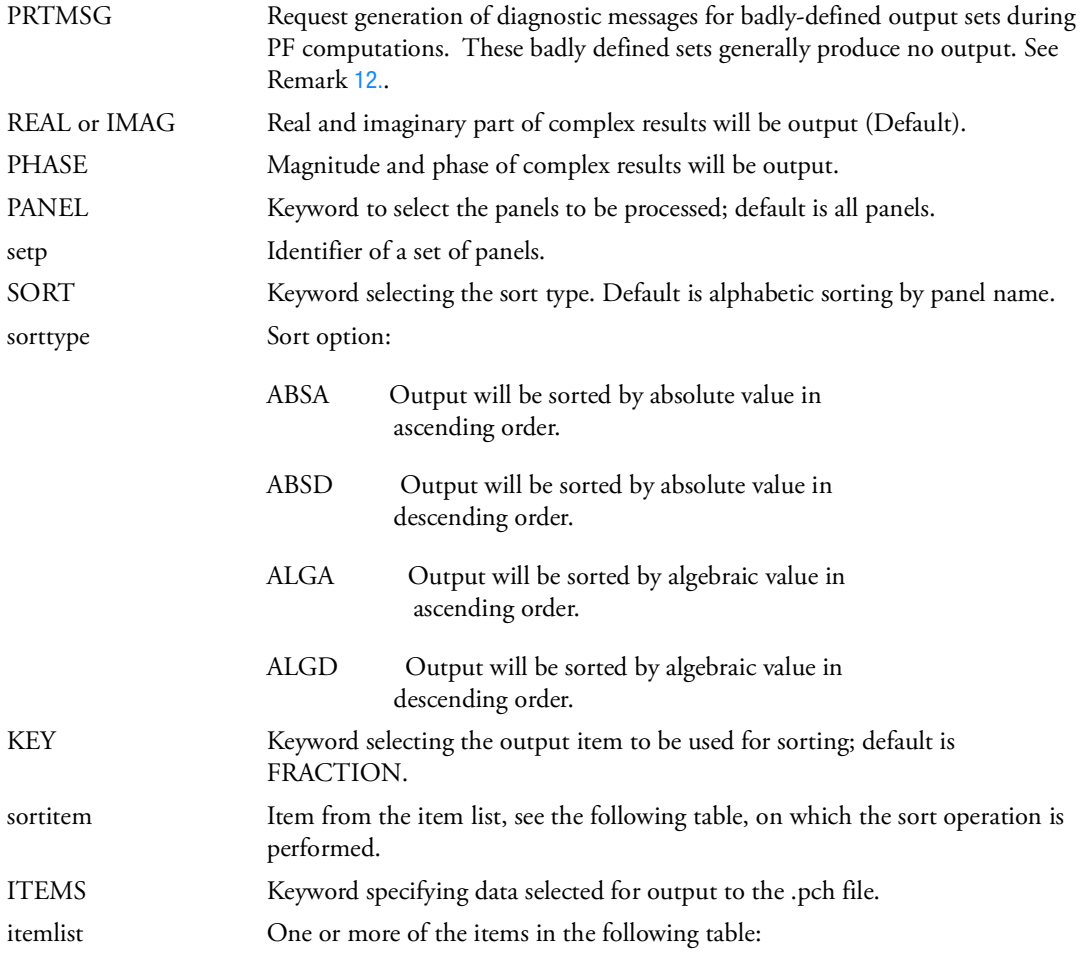

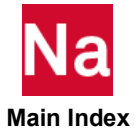

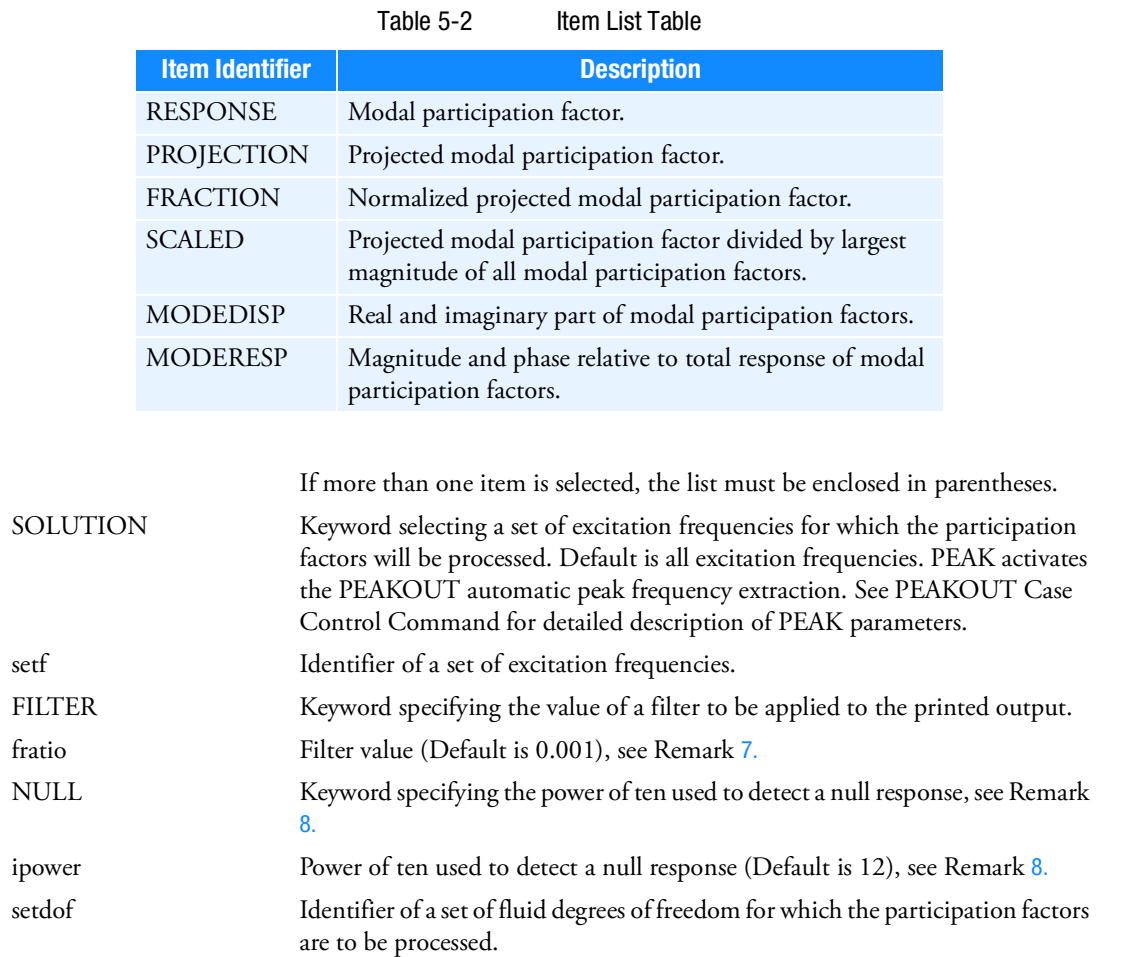

- 1. All PFMODE(FLUID), PFPANEL, and PFGRID Case Control commands must reference the same set of fluid degrees of freedom.
- 2. Acoustic panel participation factors are available in a coupled frequency response analysis (SOL 108 and SOL 111).
- 3. Printed output includes results for all the data items described in the itemlist table.
- 4. Punched output includes results for only the data items selected by the ITEMS keyword.
- 5. Panel participation factors are alphabetically sorted by panel names unless the SORT keyword specifies a different sorting order. If a sorting order is specified, the KEY keyword selects the item that is used for sorting. When MODEDISP is selected, sorting is based on the magnitude. When MODERESP is selected, sorting is based on the real part.

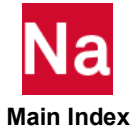

- 6. The SOLUTION keyword can be used to select a subset of solutions available. If set setf is specified, the items in the set are excitation frequencies.
- <span id="page-580-2"></span>7. The filter is applied to the real part of the normalized projected participation factors. Only participation factors that pass the filter are output.
- <span id="page-580-3"></span>8. If the magnitude of the total response at a selected response degree of freedom is less than 10<sup>-ipowr</sup>, then no modal participation factors are processed. If ipower is not in the range of 1 to 31, the default of 12 is used.
- 9. If present, output includes the load participation factor. The panel name of the load participation factors is –LOAD-.
- 10. The FLUID option selects panel PF calculation for acoustic grid points (one degree of freedom per point) and setdof should be identification numbers.
- <span id="page-580-0"></span>11. The STRUCTURE option selects panel PF calculation for structure grid points and setdof should be identification numbers and component codes.
- <span id="page-580-1"></span>12. Output sets that define no valid model degrees of freedom for data recovery produce no PF output. This condition is usually discovered prior to actual computations and an informational is generated. Occasionally, when multiple subcases are involved and one of the subcases references an invalid set, the PF calculations are still performed for any valid combinations. PRTMSG can be used to aid in identification of invalid set data under these conditions.

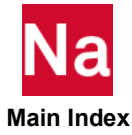

**PLOTID** Plotter Identification

Defines a character string that will appear on the first frame of any plotter output.

# Format:

PLOTID=title

# Example:

PLOTID=BLDG. 125 BOX 91

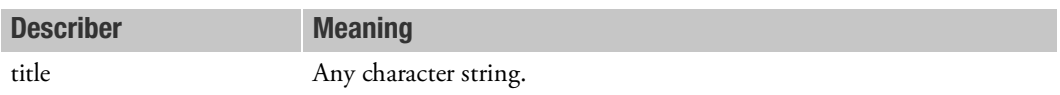

- 1. PLOTID must appear before the OUTPUT(PLOT) or OUTPUT(XYOUT) Case Control commands.
- 2. The presence of PLOTID causes a special header frame to be plotted, with the supplied identification plotted several times. The header frame allows plotter output to be identified easily.
- 3. If no PLOTID command appears, no ID frame will be plotted.
- 4. The PLOTID header frame will not be generated for the table plotters.

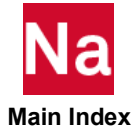

# **POST** Postprocessor Data Specifications

Controls selection of data to be output for postprocessing functions via the OUTPUT2 module interface for selected commercial postprocessor products.

# Format:

```
\text{POST} TOFILE
            TOCASE
          \left\{\n \begin{array}{c}\n \text{TOFILE} \\
 \text{frame}\n \end{array}\n \right\}\n [ppname][ENHOP2][\text{oplist}]
```
### Examples:

```
POST PATRAN TOFILE 51 NOSTRESS
POST TOFILE SUBCASE8
POST TOCASE SUFNAME1
```
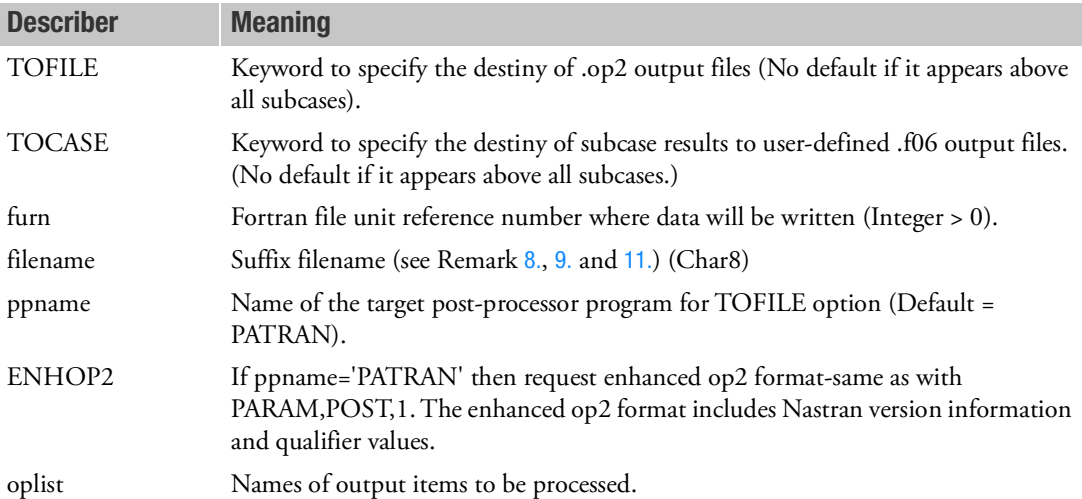

# Remarks:

1. The POST Case Control command controls the placement of output data on external FORTRAN files for use by commercial postprocessors. Use of the POST command generates the proper value for the POST DMAP parameter associated with the particular postprocessor. All of the other parameter controls related to the POST DMAP parameter remain in effect, and are described in [Parameters, 793](#page-828-0). The products supported are identified in the following table. PATRAN is the default postprocessor name used for ppname. DBC output (POST=0) cannot be controlled by the POST command.

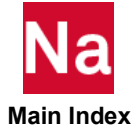

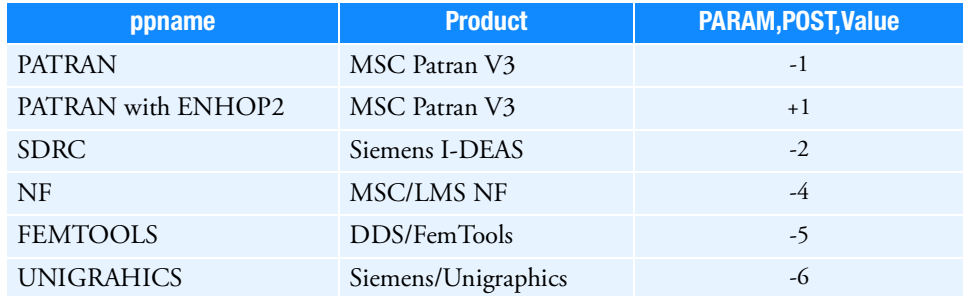

- 2. The TOFILE describer is followed by the specification of either a FORTRAN unit reference number, or a file name associated with the external file that receives the output data. If a FORTRAN unit number is used, the file must be associated with it via the ASSIGN File Management Statement. If POST appears above all subcases, TOFILE must be used to specify either a FORTRAN unit reference number or a file name. The default value of TOFILE, which appears under a subcase, will inherit from the value given in the POST above all subcases. If the unit reference number is associated with a form=formatted file, changes in unit numbers across subcases are not allowed.
- 3. The data that can be controlled for each postprocessor product is limited, and is identified under the description of the POST and related DMAP parameters as described in [Parameters, 793](#page-828-0). The keywords that can be used for the oplist options are shown in the following table. If an output item supported by a particular postprocessor is described in [Parameters, 793](#page-828-0) but is not listed here, then the POST command cannot be used to control its output to the external file.

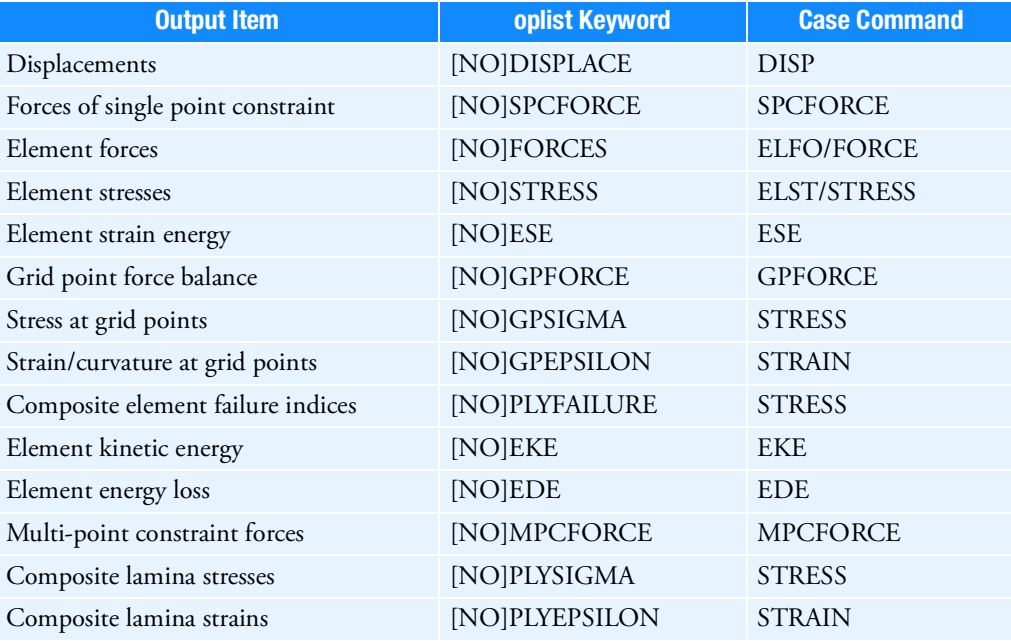

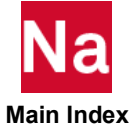

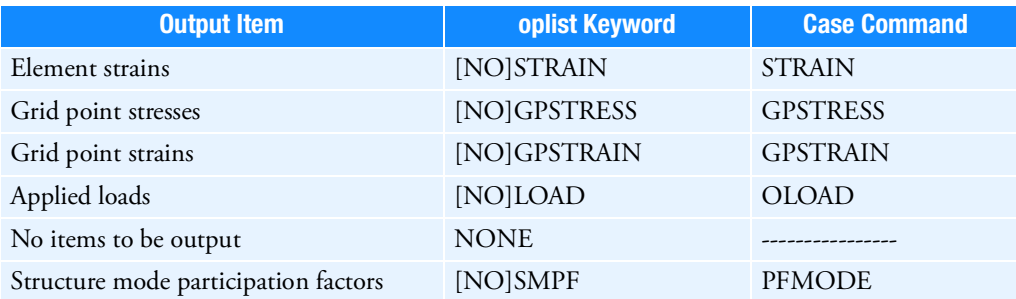

- 4. Output data items must have been generated via the appropriate Case Control command for the data to be available for postprocessing options. For example, the specification of SPCF in the oplist of the POST command will not produce forces of single point constraint on the POST output file unless there is a SPCF Case Control command present. Refer to the tables under the POST parameter description in [Parameters, 793](#page-828-0) for a list of the output items supported by each postprocessor.
- 5. Any data generated by a Case Control command is automatically included in the oplist of the POST command. If output data is not wanted for a particular case, then the characters "NO" should be the first two characters of the keyword in the oplist. For example, NODISP specifies that displacements are not to be posted to the output file, even though they have been requested via the DISP Case Control command. Alternatively, the related POST parameters may be used. For example, to avoid outputting any displacements whatsoever to the .op2 file, use a PARAM, OUG, NO Bulk Data entry.
- 6. Certain data (e.g., geometry) is always generated and is not dependent upon the presence of a Case Control command in the input data. The POST command affects the placement of this data on the external file only insofar as the selection of the postprocessor defines the value of the POST DMAP parameter value. The actions described in [Parameters, 793](#page-828-0) under the POST parameter description will prevail for the particular value of POST associated with the selected postprocessor. The primary purpose of the POST command is to give the user more control over subcase-dependent output data being stored on the external OUTPUT2 file.
- 7. If a POST command is present within any subcase, a POST command must also be present above the subcase level. The placement of the POST command above the subcase level causes a cumulative effect on POST commands in subsequent subcases. Any options specified above the subcase level propagate down into the POST command within a subsequent subcase. Thus, if a POST command specifies NODISP (no displacement output wanted) above the subcase level, then a POST command with the DISP option would be required within a subcase to generate any output to the OUTPUT2 file for displacements. This also implies that changing the OUTPUT2 file unit reference number with the TOFILE option in a subcase causes all output quantities currently scheduled for output to be switched to the new unit number, not just those in the oplist for the current POST command.
- <span id="page-584-0"></span>8. When the name of an output file is specified by keyword TOFILE, the ASSIGN statement in the File Management Section (FMS) can be used to specify the full path of its root name. The logical-keyword for the root name is OUTPUT2F. The default root name is the Nastran job name. FORTRAN unit reference number 19 has been reserved by Nastran for OUTPUT2F, although the user can assign other FORTRAN unit number to it. The full file name is in the form of <root name>.<suffix filename>.

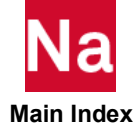

- <span id="page-585-0"></span>9. When the name of an output file is specified by keyword TOCASE, the ASSIGN statement in the File Management Section can be used to specify the full path of its root name. The logical-keyword for the root name is OPCASE. The default root name is the Nastran job name. FORTRAN unit reference number 22 has been reserved by Nastran for OPCASE, although the user can assign other FORTRAN unit numbers to it. The full file name is in the form of <root name>.<suffix filename>. Also, ppname and oplist are not required. If ppname and oplist are specified, they will be ignored. Suffix filename must be specified with keyword TOCASE.
- 10. POST commands using TOCASE for structure mode participation factor output (SMPF) are not supported and will be ignored.
- <span id="page-585-1"></span>11. The TOFILE option lets you control the output results (per the table in Remark 3) that are placed on the specified file in OP2 format. The "POST TOFILE SUBASE8" example directs output to the file named <root name>.subcase8.op2. The TOCASE option directs standard printed output requested for a subcase to the specified file in .f06 format. The "POST TOCASE SUFNAM1" example directs output to the file named <root name>.sufnam1.f06. The TOCASE and TOFILE describers are independent of one another. POST commands using each describer may be present in a subcase to specify different output destinations for both .op2 and .f06 outputs at the same time. For both the TOCASE and TOFILE options, the resulting file name will not have the .op2 or the .f06 file extension automatically appended if the file suffix name contains a period (".").
- 12. The TOCASE keyword is not supported for printout in the f06 file coming from X-Y Plot commands.

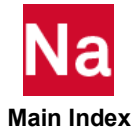

PRESSURE PRESSURE Pressure Output Request

Requests form and type of pressure output. Analogous to the DISPLACEMENT Case Control command. See the description of the DISPLACEMENT Case Control command, [DISPLACEMENT \(Case\)](#page-331-0).

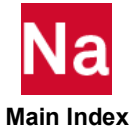

<span id="page-587-0"></span>**RANDOM** Random Analysis Set Selection

Selects the RANDPS and RANDT1 Bulk Data entries to be used in random analysis.

# Format:

$$
RANDOM = \left\{ \begin{array}{c} n \\ i \end{array} \right\}
$$

# Examples:

RANDOM=177

```
SET 10=100 110 120
RANDOM=10
```
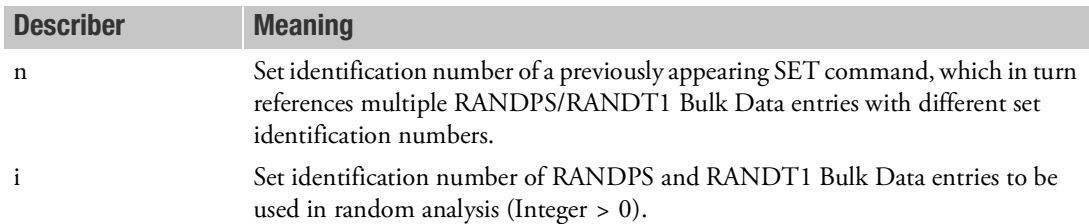

- 1. RANDOM must select RANDPS Bulk Data entries to perform random analysis.
- 2. RANDOM must appear in the first subcase of the current loop. RANDPS Bulk Data entries may not reference subcases in a different loop. Loops are defined by a change in the FREQUENCY command, or changes in the K2PP, M2PP, or B2PP commands.
- 3. If RANDPS entries are used in a superelement analysis, the RANDOM command may be specified above the subcase level if a condensed subcase structure (SUPER=ALL) is used. If a condensed subcase structure is not used, then a unique RANDOM selection of a unique RANDPS entry must be specified within each of the desired superelement subcases.
- 4. If a SET is referenced by n, then the SET identification number must be unique with respect to all RANDPS/RANDT1 set identification numbers.

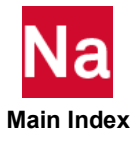

RCROSS **EXAMPLE 20** Cross-Power Spectral Density and Cross-Correlation Function Output Request

Requests computation and output of cross-power spectral density and cross-correlation functions in random analysis.

# Format:

$$
RCROSS\left[\left(\frac{\boxed{REAL~or~IMAG}}{PHASE}\right)\left[\frac{PRINT}{NOPRINT}\right], \text{[PUNCH]}, \text{[PSDF, CORF, RALL]})\right] = n
$$

# Example:

```
RCROSS(PHASE, PSDF, CORF) = 10
RCROSS(RALL, NOPRINT, PUNCH) = 20
RCROSS = 30
```
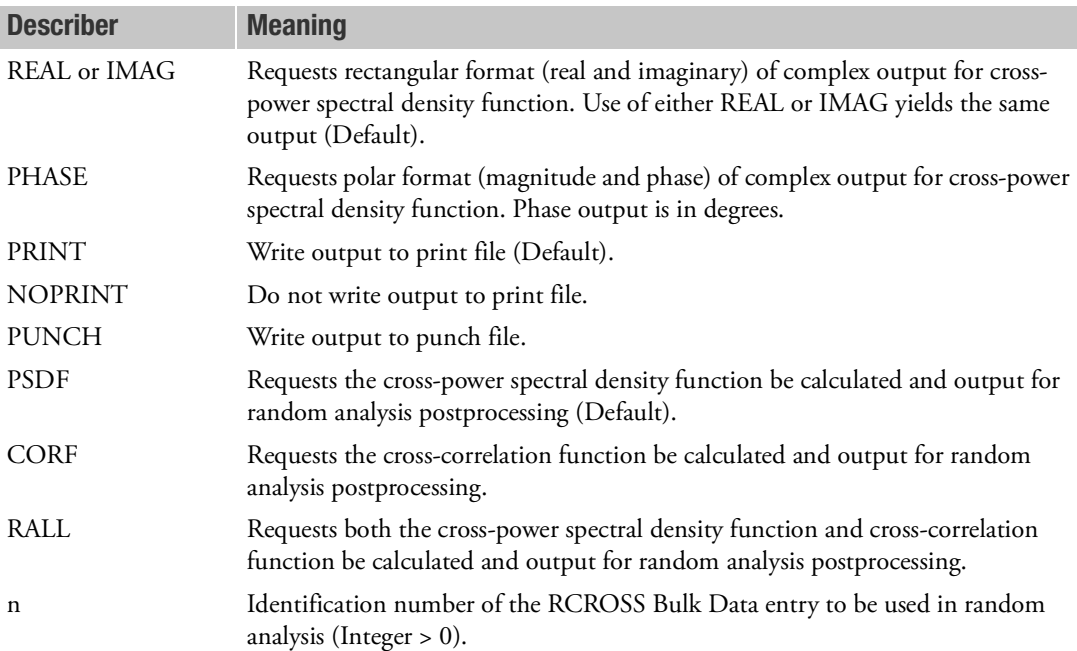

# Remarks:

1. Case Control command RCROSS must be used along with Case Control command RANDOM. See Remarks under the [RANDOM \(Case\)](#page-587-0) Case Control command description.

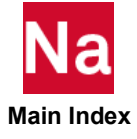

- 2. Response quantities such as DISPLACEMENT, STRESS, and FORCE must be requested by corresponding Case Control commands in order to compute cross-power spectral density and crosscorrelation functions between the two response quantities specified by the RCROSS Bulk Data entry. It is recommended that those requests be put above the subcase level to avoid the situation that some response quantities are missing when it comes to the random analysis postprocessing.
- 3. The response quantities must belong to the same superelement. The cross-power spectral density and cross-correlation functions between the two responses, which belong to the different superelements, are not supported.

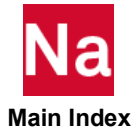

RELDISP Relative Displacement Output Request

Requests the form and type of relative displacement output with respect to a structural grid point in SOL 101, 103, 105, 108, 109, 111, 112, 200 and SOL 400 only.

# Format:

$$
RELDISP \left[ \left( \begin{bmatrix} SOLTI \\ SOLZ \end{bmatrix}, \begin{bmatrix} PRINT, PUNCH \\ PLOT \end{bmatrix}, \begin{bmatrix} REAL \ or \ IMAG \\ PHASE \end{bmatrix}, \begin{bmatrix} REFSET = m \end{bmatrix} \right) \right] = \begin{Bmatrix} ALL \\ NONE \\ n \end{Bmatrix}
$$

# Example:

RELDISP(REAL, PUNCH, PRINT, REFSET=10)=20

```
RELDISP(REFSET=10)=20
```
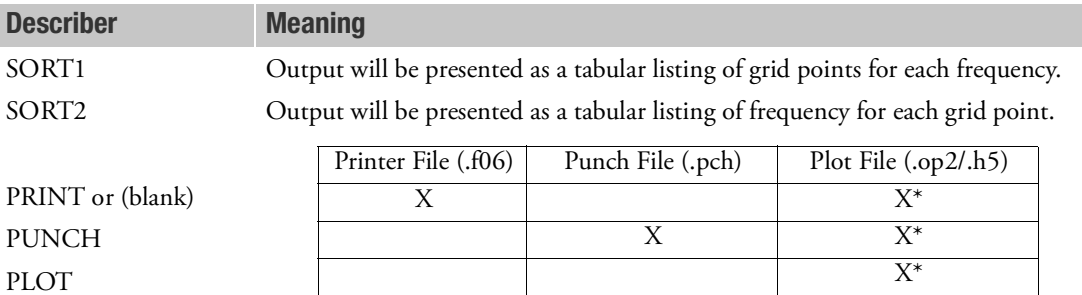

\* The .op2 binary database file will be generated with "PARAM,POST, X" (or the POST Case Control command), while the .h5 binary database file will be generated with "MDLPRM,HDF5, X" specified in Bulk Data Section. Both .op2 and .h5 file can be created simultaneously. Note .xdb file is being deprecated.

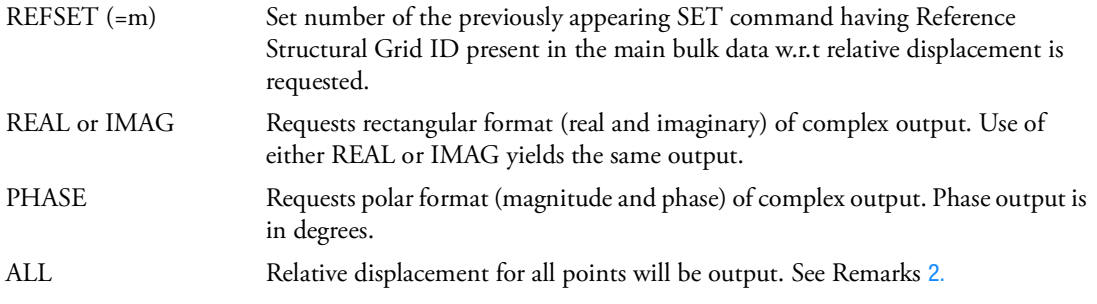

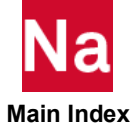

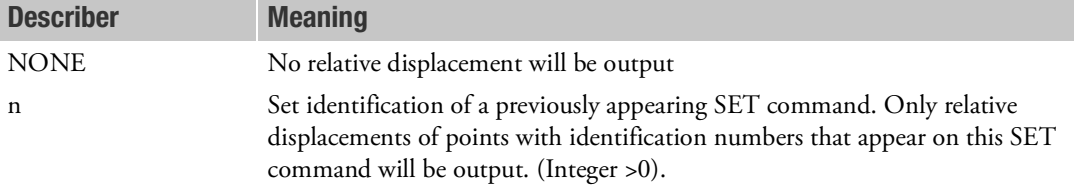

- 1. RELDISP is available for SOL 101, 103, 105, 108, 109, 111, 112, 200 and SOL400 only.
- <span id="page-591-0"></span>2. RELDISP can be requested against only one grid for all the different subcases. The reference set should be same for all the subcases.
- 3. REFSET entry needs to be defined for getting the relative displacement.
- 4. See Remark [1.](#page-333-0) under [DISPLACEMENT \(Case\)](#page-331-0), for a discussion of SORT1 and SORT2.
- 5. RELDISP (refset =m) =NONE suppresses the generation of relative displacement output.
- 6. Relative Displacement between two grids is the algebraic difference of the displacement of both the grids.
- 7. S points or E points are not supported as reference point against which relative displacement can be calculated.
- 8. For superelements, the reference grid can be only in residual structure and relative displacement output can be requested for residual structure only.
- 9. The reference set grid should be a structural grid only with respect to which the relative displacement is requested.
- 10. The reference set grid should be present in the main bulk data section only.

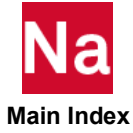

**REPCASE** Repeat Output Subcase Delimiter

Delimits and identifies a repeated output subcase.

### Format:

REPCASE=n

# Example:

REPCASE=137

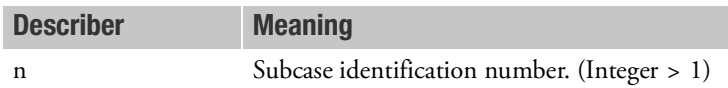

- 1. n must be strictly increasing (i.e., must be greater than all previous subcase identification numbers).
- 2. REPCASE defines a subcase that is used to make additional output requests for the previous real subcase. This command is required because multiple output requests for the same item are not permitted in the same subcase.
- 3. One or more repeated subcases (REPCASEs) must immediately follow the subcase (SUBCASE) to which they refer.
- 4. REPCASE may be used only in statics and normal modes analysis. In normal modes analysis, output for only one mode is obtained. This output corresponds to the SUBCASE preceding the REPCASE.
- 5. If the referenced subcases contain thermal loads or element deformations, the user must define the temperature field in the REPCASE with a TEMP(LOAD) Case Control command, or the element deformation state with a DEFORM command.
- 6. Repcase is not applicable to SOLs 400, 600, and 700.

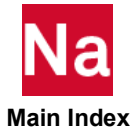

RESVEC Controls Residual Vectors

Specifies options for and calculation of residual vectors.

# Format:

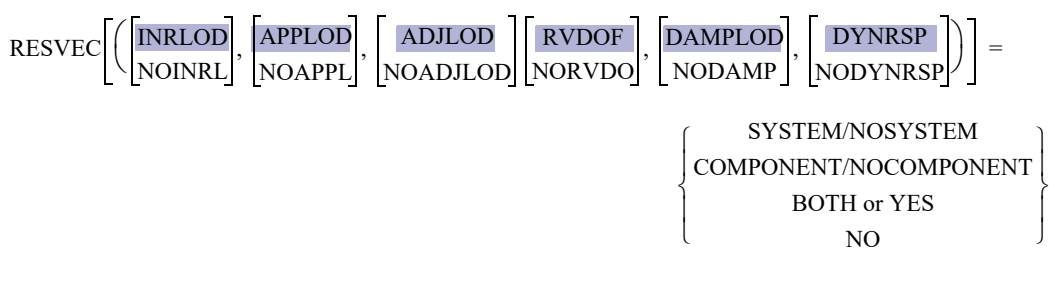

 $RESVEC (FLUID) = \{YES|NO\}$ 

# Examples:

RESVEC=SYSTEM RESVEC(NOINRL)=COMPONENT RESVEC=NO RESVEC(FLUID)=NO

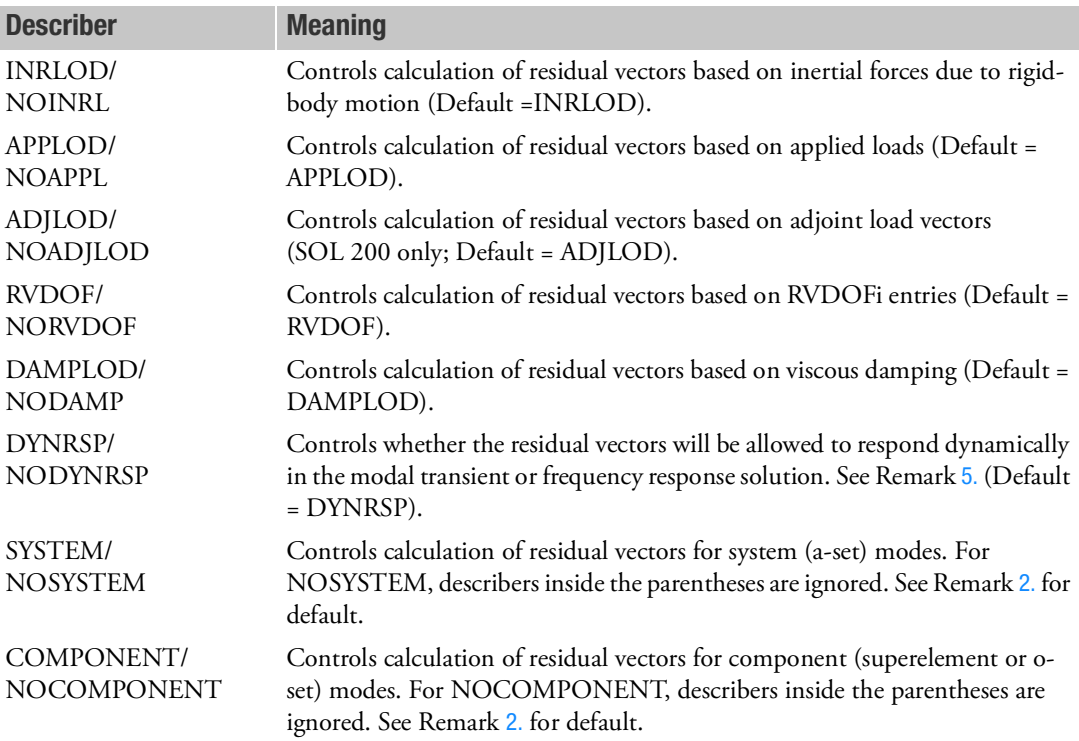

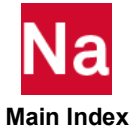

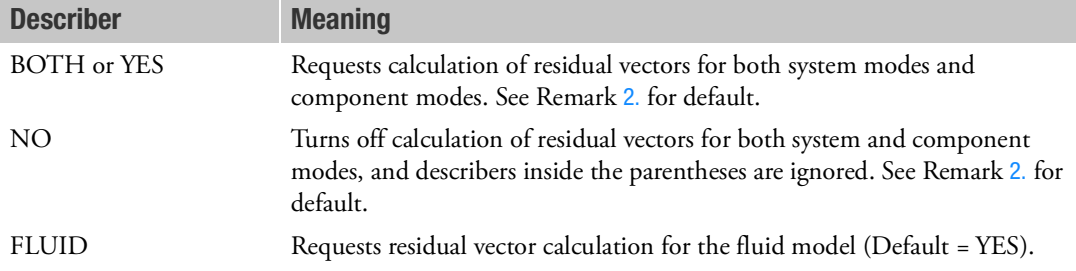

- 1. RESVEC=SYSTEM/NOSYSTEM and RESVEC=COMPONENT/NOCOMPONENT may be specified in the same subcase.
- <span id="page-594-1"></span>2. RESVEC=BOTH is the default in all solution sequences except SOLs 103, 106, (with PARAM,NMLOOP), and 115, wherein RESVEC=COMPONENT is the default.
- 3. If the RESVEC command is specified then the user parameters PARAM,RESVEC and PARAM,RESVINER are ignored.
- 4. The lower frequency cutoff on the EIGR or EIGRL Bulk Data entries should be left blank or set to a value below the minimum frequency. Residual vectors may not be calculated if all modes below the maximum frequency cutoff are not determined. If low frequency modes are to be excluded from the analysis, use the MODESELECT Case Control command or PARAM,LFREQ.
- <span id="page-594-0"></span>5. Caution needs to be exercised when allowing the residual vectors to respond dynamically in a modal solution. The best approach is to always include enough normal modes to capture the dynamics of the problem, and rely on the residual vectors to help account for the influence of the truncated modes on the quasistatic portion of the response. This is not the default setting for this capability. When choosing to allow the residual vectors to respond dynamically, it is important to be aware of the frequency content of the excitation, as it will have the ability to excite these augmentation modes. If this is undesirable, then the forcing function should be filtered in advance to remove any undesired frequency content, or specify the NODYNRSP keyword.
- 6. Residual vectors are normalized with respect to MASS if possible. Massless residual vectors are normalized with respect to STIFFNESS. Residual vectors are not normalized by the requested method of the NORM field of the selected EIGR or EIGRL entry.
- 7. The maximum number of applied loads that may be used for residual vector calculations is controlled by PARAM,MAXAPL. Note that if the number of applied loads is large, the cost can become prohibitive. If the number of applies loads exceeds MAXAPL, residual vectors are disabled.

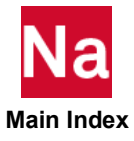

# RGYRO **Case)** Activates Gyroscopic Effects and Selects RGYRO or UNBALNC Entries

The RGYRO Case Control command activates the rotodynamics capability, and selects the RGYRO Bulk Data entry for use in complex modes, frequency response, and static analysis. For transient response, the RGYRO command selects the UNBALNC Bulk Data entry. If the UNBALNC entry is not required, setting RGYRO to YES will include the gyroscopic effects in the transient response calculation. Setting RGYRO to NO will deactivate gyroscopic effects in all solutions.

# Format:

For complex modes, frequency response, and static analysis:

RGYRO = n or YES/NO

Examples:  $RGYRO = 100$ 

# For Transient Response:

RGYRO = YES or  $RGYRO = 200$ 

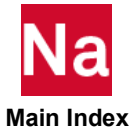

# **RIGID CASE Rigid Element Method**

Selects rigid elements processing method for RBAR, RBAR1, RJOINT, RROD, RTRPLT, RTRPLT1, RBE1, RBE2, and RBE3.

# Format:

$$
RIGID = \begin{cases} \text{LINEAR} \\ \text{LAGRAN} \\ \text{LGELIM} \end{cases}
$$

# Example:

RIGID=LAGRAN

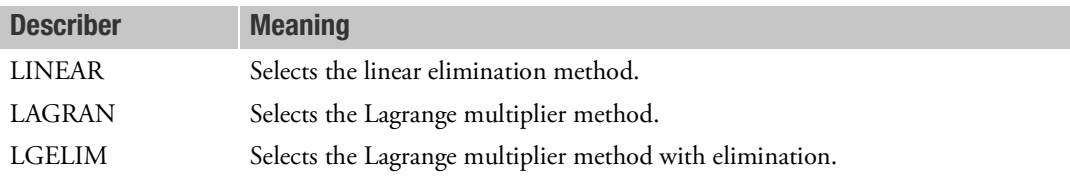

- 1. The RIGID command must be above the SUBCASE level.
- 2. The RIGID command can be used in SOLs 101, 103, 105, and 400 only. For all other solution sequences, only RIGID=LINEAR is available.
- 3. If the RIGID command is not specified in the Case Control Section, RIGID=LINEAR is used for all solution sequences except SOL 400. For SOL 400, RIGID=LAGRAN is used. If the RIGID command is specified, the full command must be specified, including the right hand side.
- 4. RIGID=LGELIM is not available for SOL 400.
- 5. LINEAR processing will not compute thermal loads. Also, for SOLs 103 and 105, LINEAR processing will not compute differential stiffness. In order to compute thermal load or differential stiffness, the LAGRAN or LGELIM methods must be used.
- 6. For SOL 400, the LINEAR rigid elements are valid for small rotation only. The LAGRAN method is valid for both small and large rotation (parameter LGDISP=1).
- 7. For the LINEAR method, the dependent DOFs are eliminated and placed in the mp-set. For the LAGRAN method, both independent and dependent DOFs are placed in the l-set. Lagrange multiplier DOFs are created internally for the dependent DOFs and placed in l-set. For the LGELIM method, the LAGRAN rigid elements are created first. Then, both the Lagrange DOFs and the dependent DOFs are eliminated, and the dependent DOFs are placed in the mr-set. Both the mp-set and mr-set are subsets of the m-set. See [Degree-of-Freedom Set Definitions](#page-1139-0).

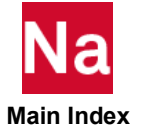

- 8. Between LAGRAN and LGELIM, LAGRAN is the preferred method. LGELIM is a backup method if difficulty is encountered using the LAGRAN method.
- 9. The parameters LMFACT and PENFN can be used as scale factor and penalty function, respectively, for the LAGRAN method of processing.
- 10. In a SOL 400 analysis with CWELD, CFAST, and/or CSEAM elements Nastran internally creates RBE3 elements. These internal RBE3 elements respond in the same way to the RIGID command as any other rigid body elements that may have been defined in the model. Therefore the RIGID command also has an effect on the behavior of CWELD and CFAST elements in a SOL 400 analysis.

For "ANALYSIS=NLSTAT" or "ANALYSIS=NLTRAN", the generated RBE3 constraints become Lagrange elements and will undergo large rotation. For "ANALYSIS=NLTRAN" with initial conditions  $(IC=n)$  in case control that cause large initial stresses in the structure at time t=0, the case control entry RIGID needs to have the value "RIGID=LINEAR." If "PARAM, OLDWELD, YES" is specified, the CSEAM is considered a linear element.

- 11. For external superelements, both the Case Control Command EXTSEOUT and the PARAM, EXTOUT, REQUIRE a value of RIGID=LINEAR (the default for non SOL400 solution sequences) when running non SOL 400 jobs.
- 12. When creating superelements in SOL 400, RIGID=LAGRAN produces incorrect answers, RIGID-LINEAR should be used or put the rigid elements into the residual.
- 13. When RIGID=LAGRAN is used, one may observe SWM 4968, indicating negative terms on multiple DOF which is due to the Lagrange multiplier. This message may be ignored and an accurate solution will be obtained.
- 14. When RIGID=LAGRAN is used, the CASI iterative solver may fail to converge or terminate, one should switch to a direct solver.
- 15. For the Lagrange method, the thermal expansion effect will be computed, if user supplies the thermal expansion coefficient ALPHA, and the thermal load is requested by the TEMPERATURE(INITIAL) and TEMPERATURE(LOAD) Case Control commands. The average temperature of the connected grid points is used as the temperature of the rigid body element. In this case, for the Lagrange method, PARAM, BAILOUT, -1 is activated within the solver.
- 16. For coupled thermal-mechanical analysis, only RIGID=LINEAR is available.

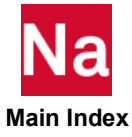

ROTBENT Specifying rotor initial deformation

Specifies rotor initial deformation (kink and offset) parameters.

# Format:

ROTBENT = n

# Example:

 $ROTBENT = 10$ 

# Remarks:

1. ROTBENT option is only supported for SOL400 analysis. ROTBENT analysis will require 2 step analysis, with step 1 being NLSTATIC and step 2 being rotordynamics analysis.

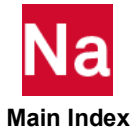

ROTSEKE ROTSEKE ROOTSEKE ROOTSEKE ROOTSEKE ROOTSEKE ROOTSEKE ROOTSE ROOTSE ROOTSE ROOTSE ROOTSE ROOTSE ROOTSE

Requests rotor modal strain and kinetic energies at selected rotors and sort method.

### Format:

$$
ROTSEKE \left[ \left( \left[ \frac{PRINT, PUNCH}{PLOT} \right], \left[ \frac{MODE}{ROTOR} \right] \right) \right] = \left\{ \frac{ALL}{NONE} \right\}
$$

### Examples:

```
SET 50 = 10, 20, 25 — Rotor ID set
ROTSEKE = 50ROTSEKE (PLOT, MODE) = 50
ROTSEKE (PUNCH, MODE) = ALL
ROTSEKE (PRINT, PUNCH, ROTOR] = 50
```
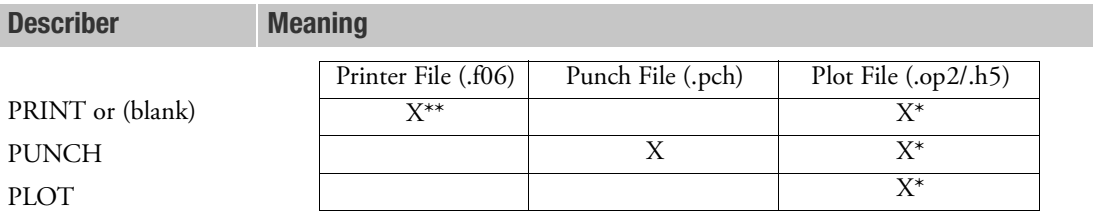

\* The .op2 binary database file will be generated with "PARAM,POST, X" (or the POST Case Control command), while the .h5 binary database file will be generated with "MDLPRM,HDF5, X" specified in Bulk Data Section. Both .op2 and .h5 file can be created simultaneously.

\*\* Rotor kinetic and strain energies .f06 in the output file will NOT be generated with PARAM,ROTSEKE, X, specified in Bulk Data Section, and an UFM will be printed. PARAM,ROTSEKE has been removed from MSC NASTRAN release 2021.3

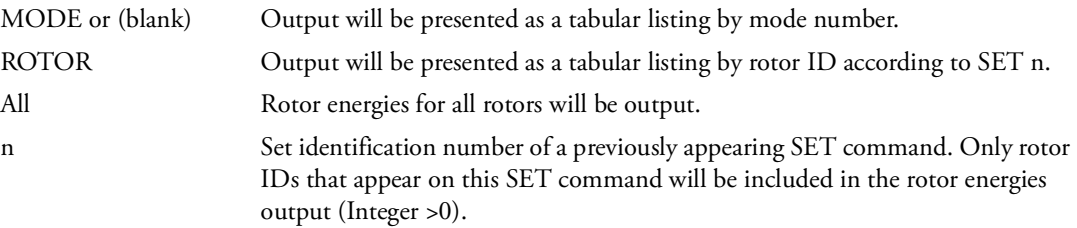

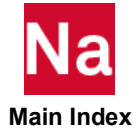

- 1. ROTSEKE is only available for direct or modal complex eigenvalue analysis in SOLs 107/110/200/400.
- 2. For a model with one rotor only, the strain and kinetic energy percentages will always be 100%.

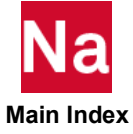

## RSDAMP Specifying Damping for the Residual Structure

Requests parameter and hybrid damping for the residual structure.

Format:

$$
RSDAMP \left[ \left( \begin{array}{c} STRUCTURE \\ FLUID \\ BOTH \end{array} \right) \right] = n
$$

# Example:

```
RSDAMP(STRUCTURE,FLUID, or BOTH) = n
```
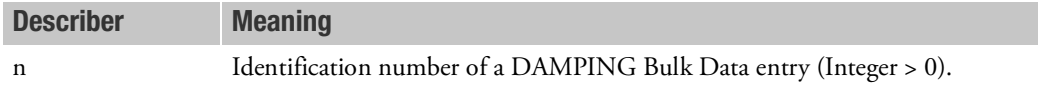

- 1. For modal solutions, this entry adds to the modal damping that may be specified by the SDAMPING Case Control command.
- 2. This command can be different in each residual structure subcase.

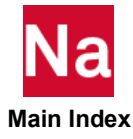

### SACCELERATION Solution Set Acceleration Output Request

Requests the form and type of solution set acceleration output.

# Format:

$$
SACCELERATION \left[ \left( \left[ \frac{SORT1}{SORT2} \right], \frac{PRINT, PUNCH, \left[ \frac{REAL}{PHASE} \right] }{\text{PHASE}} \right) \right] = \left\{ \begin{array}{c} ALL \\ n \\ \text{NOTE} \end{array} \right\}
$$

### Examples:

SACCELERATION=ALL SACCELERATION(PUNCH, IMAG) = 142

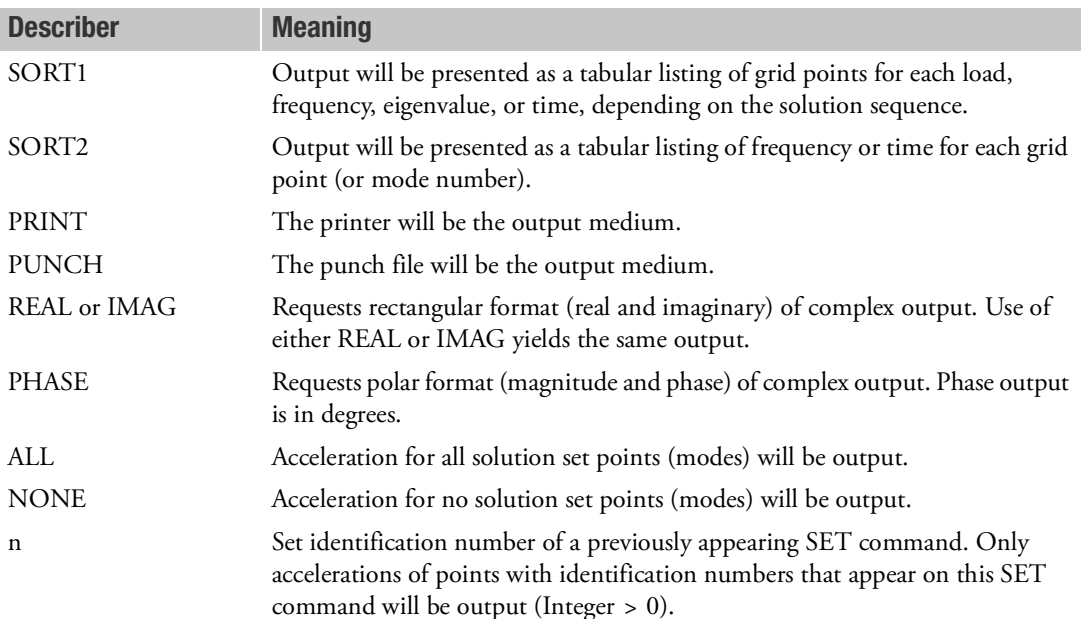

- 1. Acceleration output is only available for transient and frequency response problems.
- 2. The defaults for SORT1 and SORT2 depend on the type of analysis, and are discussed in Remark 1 under the [DISPLACEMENT \(Case\)](#page-331-0) Case Control command. If SORT1 is selected for any of the commands SACC, SDIS, and SVEL, then the remaining commands will also be SORT1.
- 3. SACCELERATION=NONE allows an overall output request to be overridden.

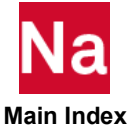

**SDAMPING** Structural Damping Selection

Requests modal damping as a function of natural frequency in modal solutions or viscoelastic materials as a function of frequency in direct frequency response analysis.

Format:

$$
SDAMPING\left[\frac{STRUCTURE}{FLUID}\right] = n
$$

# Example:

SDAMPING=77 SDAMPING(COUPLED)=100

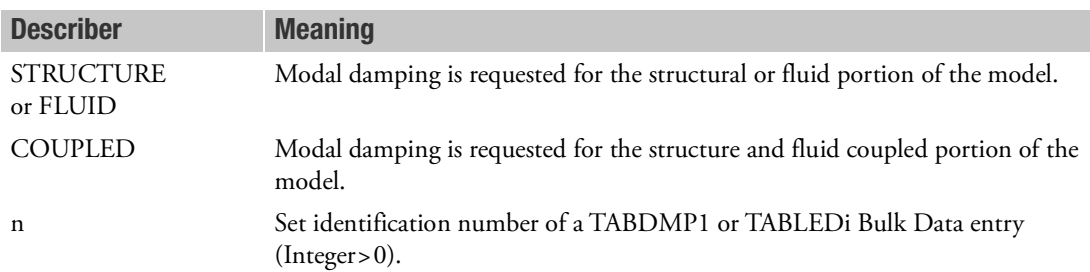

- 1. In the modal solutions (e.g., SOLs 110, 111, 112, 145, 146, and 200), SDAMPING must reference a TABDMP1 entry.
- 2. In direct frequency response analysis (e.g., SOL 108), SDAMPING must reference a TABLEDi entry which defines viscoelastic (frequency-dependent) material properties. See Viscoelastic Material Properties in the *MSC Nastran Dynamic Analysis User's Guide*. TABLEDi,n and TABLEDi,n+1 must be specified in the Bulk Data to define the complex moduli of the viscoelastic materials.
- 3. When SDAMPING is defined for a superelement, PARAM,SESDAMP must be placed either in the SUBCASE for the superelement or in the superelement's BEGIN SUPER section in order to activate the modal damping for the superelement. The default for superelements is to place all boundary points in the B set; in this case, PARAM,SESDAMP,AUG is recommended. Alternatively, place all boundary points in the C set and set PARAM,SESDAMP,YES.
- 4. When SDAMPING is used during FRF component generation, PARAM,KDAMP,-1 is recommended in order to place the modal damping terms in the imaginary part of the stiffness matrix. The default for KDAMP is 0, which places the modal damping terms in the damping matrix, leading to a marginally under or over damped response. When hybrid damping is used during FRF component generation, it is recommended to set the KDAMP field to YES on the HYBDAMP entry.

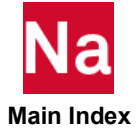

5. When SDAMPING is used with METHOD(COUPLED), SDAMPING(COUPLED) should be used. For the real coupled mode computation, structural modes and fluid modes are not separated. So SDAMPING(STRUCTURE) or SDAMPING(FLUID) cannot be used properly. When SDAMPING(STRUCTURE/FLUID) is used with METHOD(COUPLED), it returns fatal out.

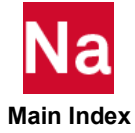

SDISPLACEMENT (Solution Set Displacement Output Request

Requests the form and type of solution set displacement output.

## Format:

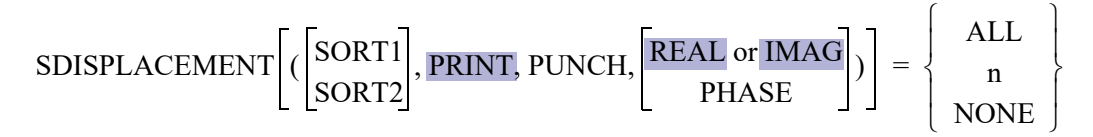

### Examples:

SDISPLACEMENT=ALL SDISPLACEMENT(SORT2,PUNCH,PHASE)=NONE

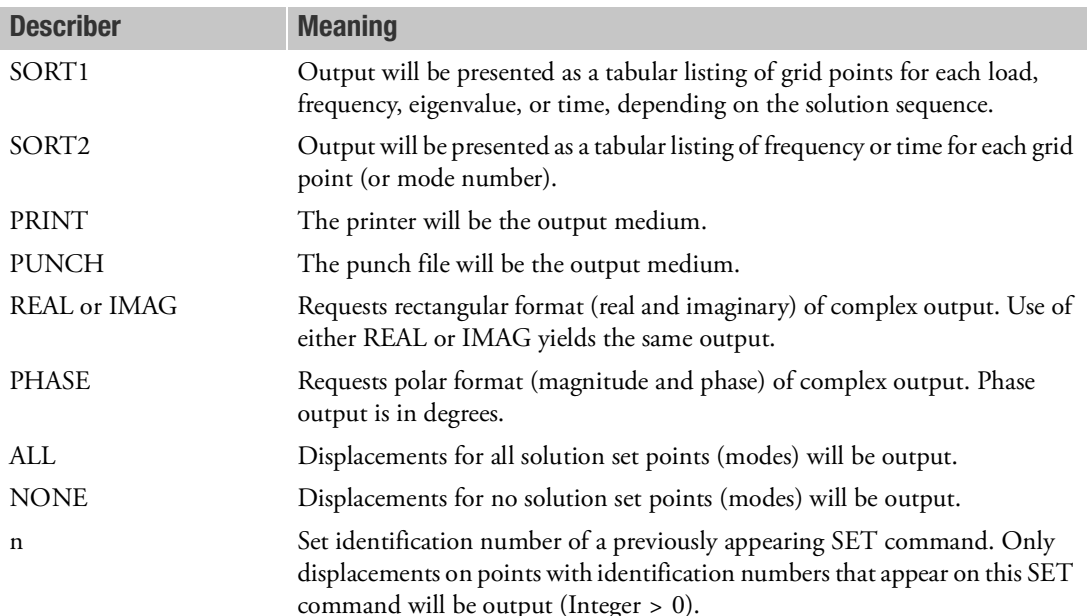

- 1. The defaults for SORT1 and SORT2 depend on the type of analysis, and is discussed in Remark 1 under the [DISPLACEMENT \(Case\)](#page-331-0) Case Control command. If SORT1 is selected for any of the commands SACC, SDIS, and SVEL then the remaining commands will also be SORT1.
- 2. SDISPLACEMENT=NONE allows an overall output request to be overridden.
- 3. The SDISPLACEMENT command is required to output normalized complex eigenvectors.

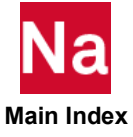

# **SEALL** Superelement Generation and Assembly

Specifies the superelement identification numbers of Phase 1 processing in which all matrices and loads are generated and assembled. Controls execution of the solution sequence.

# Format:

$$
SEALL = \left\{ \begin{array}{c} ALL \\ n \\ i \end{array} \right\}
$$

# Examples:

 $SFAI.I=AI.I.$ SEALL=7

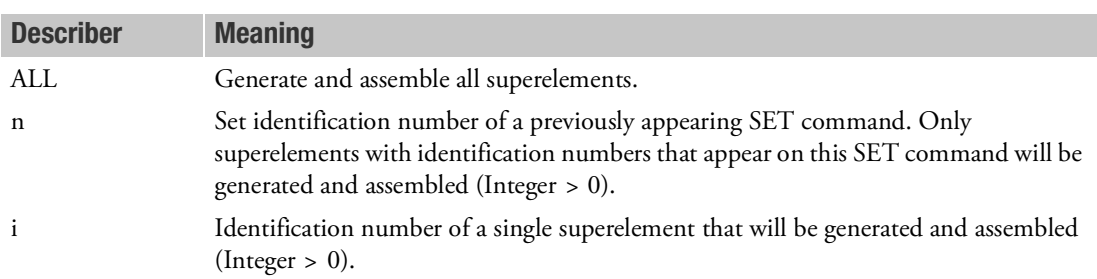

- 1. This command, if present, must be located before the first SUBCASE command.
- 2. Zero (0) is the identification number of the residual structure, and can only appear as a member of a SET.
- 3. For a further discussion of this command, see Superelement Analysis in the *MSC Nastran Reference Guide*.
- 4. If i is used, the superelement identification number must be unique with respect to any SET identification numbers used.
- 5. This command combines, in one command, the functions of the SEMG, SELG, SEKR, SELR, and SEMR commands.
- 6. This command does not control superelement data recovery (Phase 3). See the [SEDR \(Case\)](#page-608-0) Case Control command description.
- 7. SEALL=ALL is the default but can be overridden by specifying any of the following Phase 1 commands: SEALL, SEMG, SELG, SEKR, SELR, or SEMR.

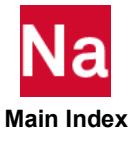

### **SEDAMP** Specifying Damping for Superelements

Requests parameter and hybrid damping for superelements.

### Format:

SEDAMP=n

### Example:

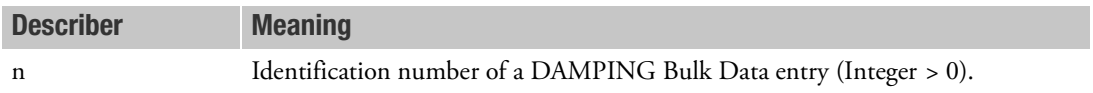

- 1. This command adds to the modal damping that may be specified by the Case Control command SDAMPING, used in conjunction with PARAM,SESDAMP,YES.
- 2. Multiple SEDAMP requests per superelement are not allowed. If more than one SEDAMP request is specified per superelement, the second and subsequent requests will be ignored.

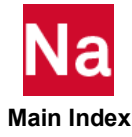

# <span id="page-608-0"></span>SEDR Superelement Data Recovery

Specifies the superelement identification numbers for which data recovery will be performed.

# Format:

$$
SEDR = \left\{ \begin{array}{c} ALL \\ n \\ i \end{array} \right\}
$$

# Examples:

SEDR=ALL SEDR=7

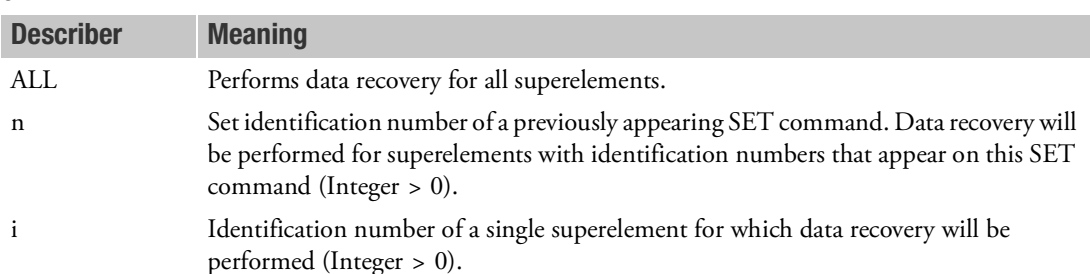

- 1. This command, if present, must be located before the first SUBCASE command.
- 2. Zero (0) is the identification number for the residual structure, and can only appear as a member of a SET.
- 3. For a further discussion of this command, see Superelement Analysis in the *MSC Nastran Reference Guide*.
- 4. If i is used, the superelement identification number must be unique with respect to any SET identification numbers used.
- 5. If this command is not present, data recovery is performed for all superelements for which there are output requests (i.e., the default for this command is SEDR=ALL).
- 6. The presence of the EXTDROUT Case Control command or the user PARAMeter EXTDROUT forces SEDR=ALL.

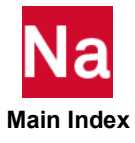

# **SEDV** Superelement Design Variable Processing

Specifies the superelement identification numbers for which the design variables will be processed.

### Format:

$$
SEDV = \left\{ \begin{array}{c} ALL \\ n \\ i \end{array} \right\}
$$

### Examples:

SEDV=ALL  $C$ FDV $I=18$ 

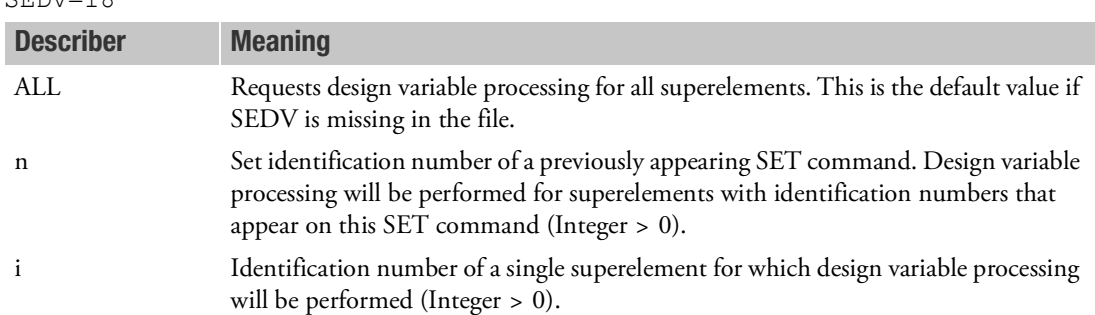

- 1. This command, if present, must be located before the first SUBCASE command.
- 2. Zero (0) is the identification number of the residual structure, and can only appear as a member of a SET.
- 3. For a further discussion of superelement sensitivity analysis, see the *[MSC.Nastran Design Sensitivity](#page-4-0)  [and Optimization User's Guide](#page-4-0)*.
- 4. If i is used, the superelement identification number must be unique with respect to any SET identification numbers used.
- 5. If both the SEDV and SERESP commands are not present, then the design variable processing and design sensitivity matrix generation will be performed for all superelements.

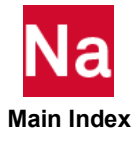

### **SEEXCLUDE** Superelement Matrix and Load Assembly Exclusion

Specifies the superelement identification numbers for which all matrices and loads will not be assembled into the downstream superelement.

# Format:

$$
SEEXCLUDE = \left\{ \begin{array}{c} ALL \\ n \\ i \end{array} \right\}
$$

# Examples:

```
SEEXCLUDE=ALL
SEEXCLUDE=18
```
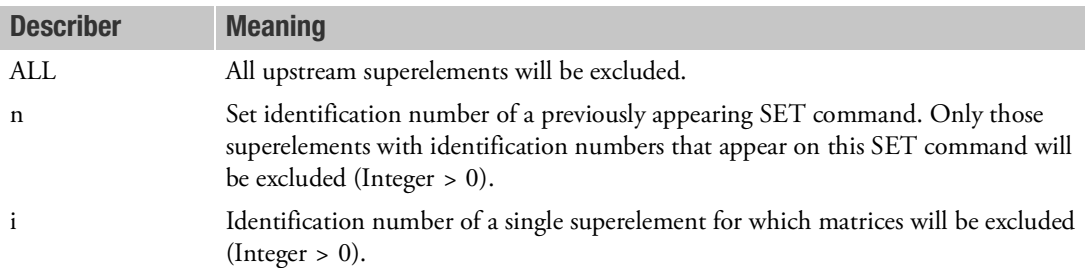

# Remarks:

- 1. This command, if present, must be located before the first SUBCASE command.
- 2. If i is used, the superelement identification number must be unique with respect to any SET identification numbers used.
- 3. This command is not meaningful when applied to the residual structure.
- 4. For a further discussion of this command, see the *MSC Nastran Handbook for Superelement Analysis.*
- 5. If the SEEXCLUDE command is specified in a restart of SOLs 101 through 200, then PARAM,SERST,MANUAL must be specified. Also, the SEKR command must be specified for the superelement immediately downstream from the excluded superelement. For example, if superelement 10 is excluded in the following superelement tree:

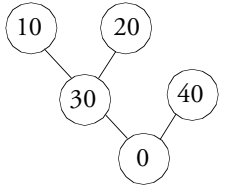

then the user must specify the following commands in the Case Control Section:

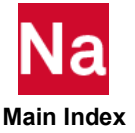

 $SEKR = 30$ 

PARAM, SERST, MANUAL

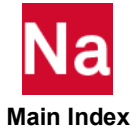
SEFINAL Final Superelement for Assembly

Specifies the superelement identification number for the final superelement to be assembled.

## Format:

 $SEFINAL = \left\{ \begin{array}{c} n \\ i \end{array} \right\}$ 

## Example:

SEFINAL=14

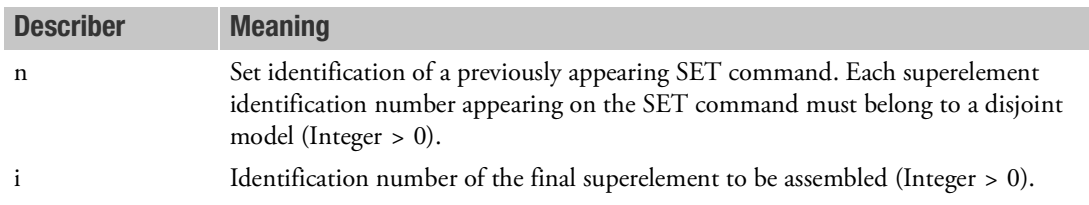

- 1. If this command is not present, the program selects the order of the superelements for assembly operations.
- 2. This command, if present, must be located before the first SUBCASE command.
- 3. If i is used, the superelement identification number must be unique with respect to any SET identification numbers used.
- 4. This command can be used on restarts to ensure that minor modeling changes do not also change the processing order. For this usage, inspect the SEMAP table to determine which superelements were final superelements on the prior run.
- 5. See the *MSC Nastran Handbook for Superelement Analysis* for a further discussion of this command.

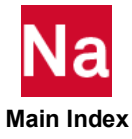

Specifies the superelement identification numbers for which stiffness matrices are assembled and reduced.

Format:

$$
SEKREDUCE = \left\{ \begin{array}{c} \boxed{ALL} \\ n \\ i \end{array} \right\}
$$

## Examples:

SEKREDUCE=ALL SEKREDUCE=9

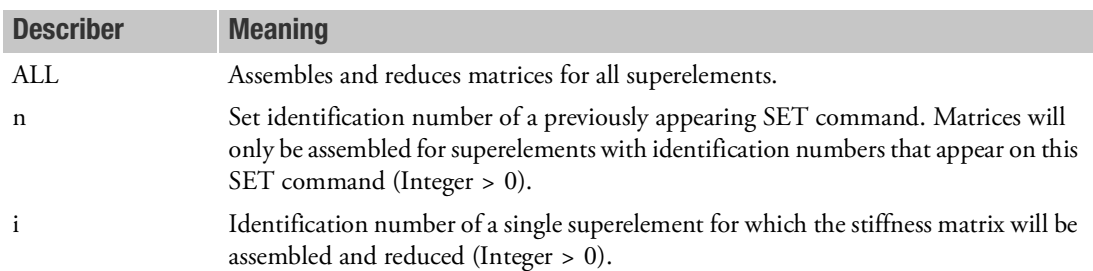

- 1. This command, if present, must be located before the first SUBCASE command.
- 2. Zero (0) is the identification number for the residual structure, and can only appear as a member of a SET.
- 3. For a further discussion of this command, see Superelement Analysis in the *MSC Nastran Reference Guide*.
- 4. SEKREDUCE is an alternate form, and is entirely equivalent to the obsolete command SEMASSEMBLE.
- 5. SEALL=ALL is the default, but can be overridden by specifying any of the following Phase 1 commands: SEALL, SEMG, SELG, SEKR, SELR, or SEMR.

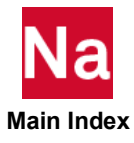

SELGENERATE Superelement Load Generation

Specifies the superelement identification numbers for which static loads will be generated.

Format:

$$
SELECTNERATE = \left\{ \begin{array}{c} ALL \\ n \\ i \end{array} \right\}
$$

### Examples:

```
SELGENERATE=ALL
SELGENERATE=18
```
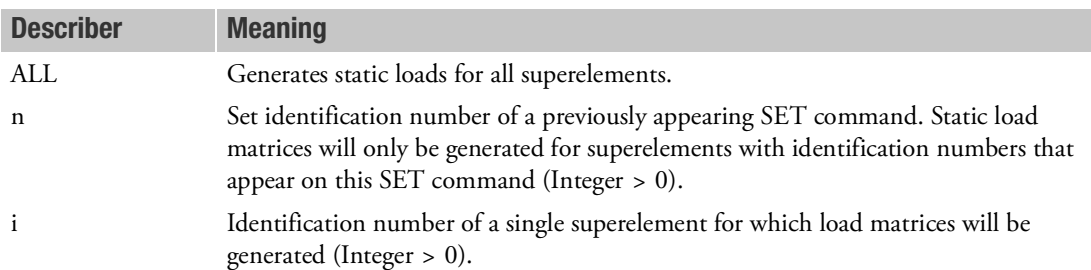

- 1. This command, if present, must be located before the first SUBCASE command.
- 2. Zero (0) is the identification number of the residual structure, and can only appear as a member of a SET.
- 3. For a further discussion of this command, see Superelement Analysis in the *MSC Nastran Reference Guide*.
- 4. If i is used, the superelement identification number must be unique with respect to any SET identification numbers used.
- 5. SEALL=ALL is the default, but can be overridden by specifying any of the following Phase 1 commands: SEALL, SEMG, SELG, SEKR, SELR, or SEMR.

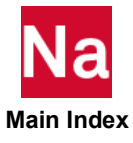

SELREDUCE Superelement Load Assembly and Reduction

Specifies the superelement identification numbers for which the static load matrices will be assembled and reduced.

Format:

$$
SELECT = \left\{ \begin{array}{c} ALL \\ n \\ i \end{array} \right\}
$$

## Examples:

SELREDUCE=ALL SELREDUCE=9

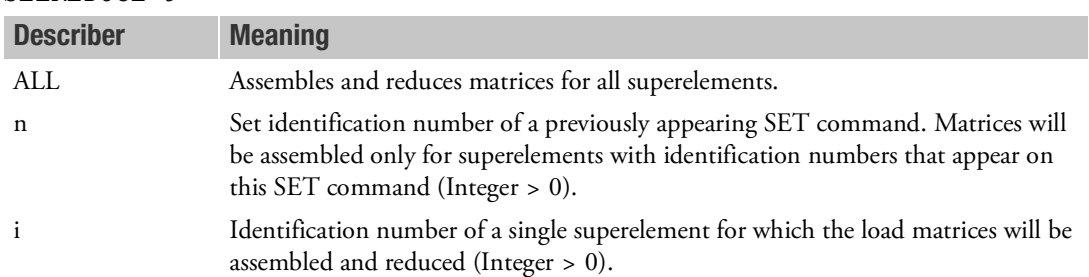

- 1. This command, if present, must be located before the first SUBCASE command.
- 2. Zero (0) is the identification number for the residual structure, and can only be appear as a member of a SET.
- 3. For a further discussion of this command, see Superelement Analysis in the *MSC Nastran Reference Guide*.
- 4. This command is used on restarts to selectively assemble and reduce load matrices.
- 5. If i is used, the superelement identification number must be unique with respect to any SET identification numbers used.
- 6. In superelement static analysis, SELREDUCE is equivalent to SELASSEMBLE.
- 7. In dynamic analysis, SELASSEMBLE combines the functions of SELREDUCE and SEMREDUCE.
- 8. SEALL=ALL is the default, but can be overridden by specifying and of the following Phase 1 commands: SEALL, SEMG, SELG, SEKR, SELR, or SEMR.

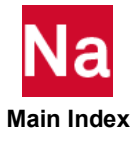

SEMGENERATE Superelement Matrix Generation

Specifies the superelement identification numbers for which stiffness, mass, and damping matrices will be generated.

Format:

$$
SEMGENERATE = \left\{ \frac{ALL}{n} \right\}
$$

## Examples:

SEMGENERATE=ALL SEMGENERATE=7

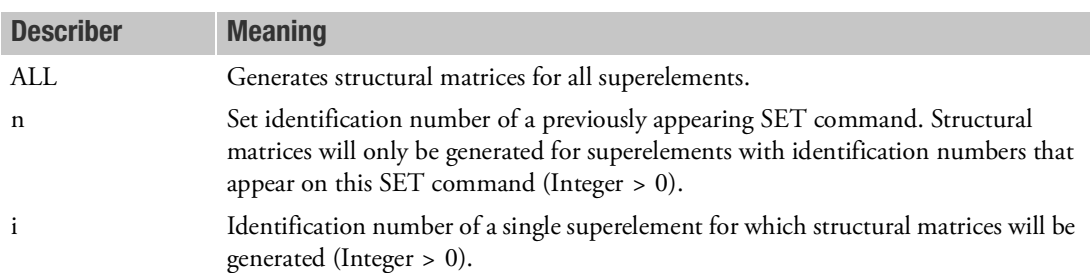

- 1. This command, if present, must be located before the first SUBCASE command.
- 2. Zero (0) is the identification number for the residual structure, and can only appear as a member of a SET.
- 3. For a further discussion of this command, see Superelement Analysis in the *MSC Nastran Reference Guide*.
- 4. If i is used, the superelement identification number must be unique with respect to any SET identification numbers used.
- 5. SEALL=ALL is the default, in the structured SOLs 101 through 200. This default can be overridden by specifying any of the following Phase 1 commands: SEALL, SEMG, SELG, SEKR, SELR, or SEMR.

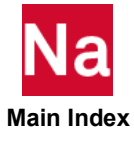

### **SEMREDUCE** Superelement Mass and Damping Assembly and Reduction

Specifies the superelement identification numbers for which the mass and damping matrices will be assembled and reduced. In buckling analysis, the differential stiffness matrices will be assembled and reduced.

Format:

$$
SEMREDUCE = \left\{ \begin{array}{c} ALL \\ n \\ i \end{array} \right\}
$$

## Examples:

SEMREDUCE=ALL SEMREDUCE=9

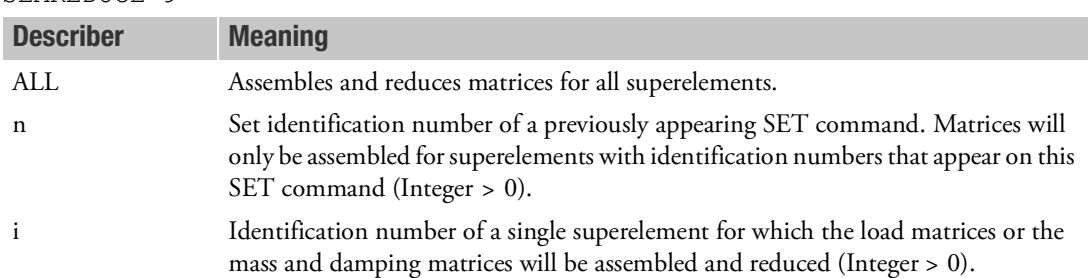

- 1. This command, if present, must be located before the first SUBCASE command.
- 2. Zero (0) is the identification number for the residual structure, and can only appear as a member of a set.
- 3. This command is used on restart to selectively assemble and reduce mass and damping matrices. For a further discussion of this command, see Superelement Analysis in the *MSC Nastran Reference Guide*.
- 4. If i is used, the superelement identification number must be unique with respect to any SET identification numbers used.
- 5. In dynamic analysis, SELASSEMBLE combines the functions of SELREDUCE and SEMREDUCE.
- 6. This command has no function in static analysis.
- 7. SEALL=ALL is the default but can be overridden by specifying any of the following Phase 1 commands: SEALL, SEMG, SELG, SEKR, SELR, or SEMR.

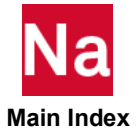

### **SERESP** Superelement Response Sensitivity

Specifies the superelement identification numbers for which the design sensitivity matrices will be generated.

## Format:

$$
SERESP = \left\{ \begin{array}{c} ALL \\ n \\ i \end{array} \right\}
$$

### Examples:

SERESP=ALL SERESP=18

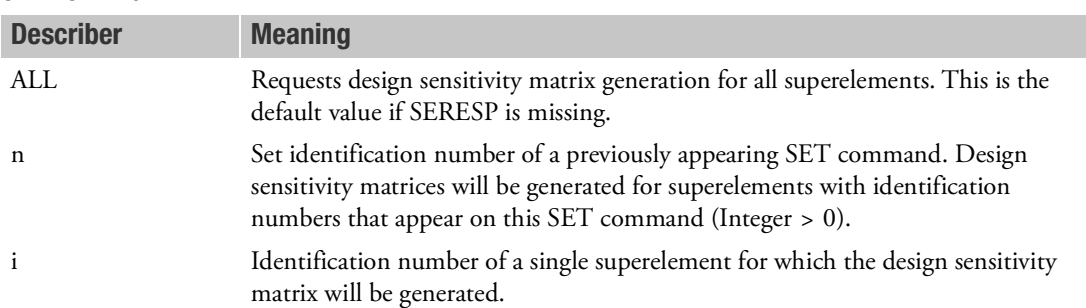

- 1. This command, if present, then it must be located before the first SUBCASE command.
- 2. Zero (0) is the identification number of the residual structure, and can only appear as a member of a SET.
- 3. For a further discussion of this command, see the MSC Nastran Reference Guide*.*
- 4. If i is used, the superelement identification number must be unique with respect to any SET identification numbers used.
- 5. If both the SEDV and SERESP commands are not present, then the design variable processing and design sensitivity matrix generation will be performed for all superelements.

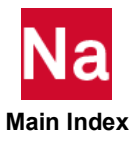

### **SET** Set Definition, General Form

Sets are used to define the following lists:

- 1. Identification numbers (point, element, or superelement) for processing and output requests.
- 2. Frequencies for which output will be printed in frequency response problems, or times for transient response, using the OFREQ and OTIME commands, respectively.
- 3. Surface or volume identification numbers to be used in GPSTRESS or STRFIELD commands.
- 4. DRESP1 entries that are used in the spanning of subcases.
- 5. Grid point number and component type code to be used by the MCFRACTION command.

### Formats:

SET n = { $i_1$ [, $i_2$ , $i_3$ , THRU  $i_4$ , EXCEPT  $i_5$ ,  $i_6$ ,  $i_7$ ,  $i_8$ , THRU  $i_9$ ]}

SET n =  $\{r_1[, r_2, r_3, r_4]\}$ 

 $SET = ALL$ 

```
SET n = {i_1 / c_1[,i_2 / c_2, i_3 / c_3, i_4 / c_4]}
```
SET  $n = \{l_1, [l_2, l_3]\}$ 

### Examples:

```
SET 77=5
SET 88=5, 6, 7, 8, 9, 10 THRU 55 EXCEPT 15, 16, 77, 78, 79, 100 THRU 
300
SET 99=1 THRU 100000
SET 101=1.0, 2.0, 3.0
SET 105=1.009, 10.2, 13.4, 14.0, 15.0
SET 1001=101/T1, 501/T3, 991/R3
SET 2001=M1,M2
```
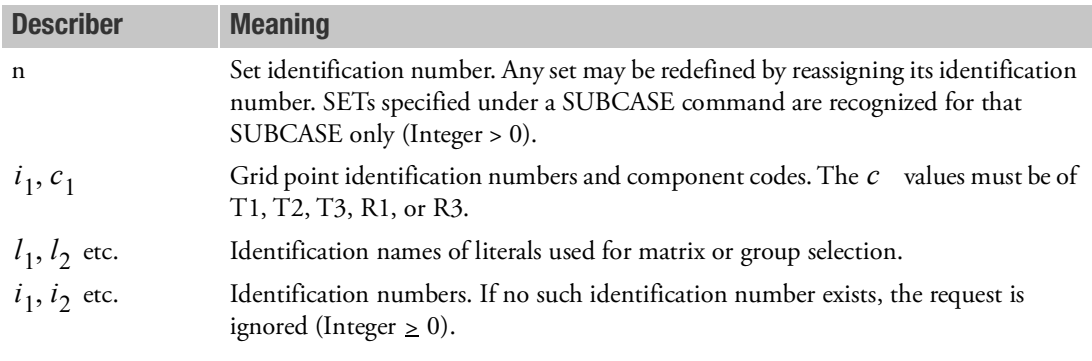

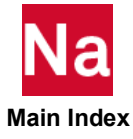

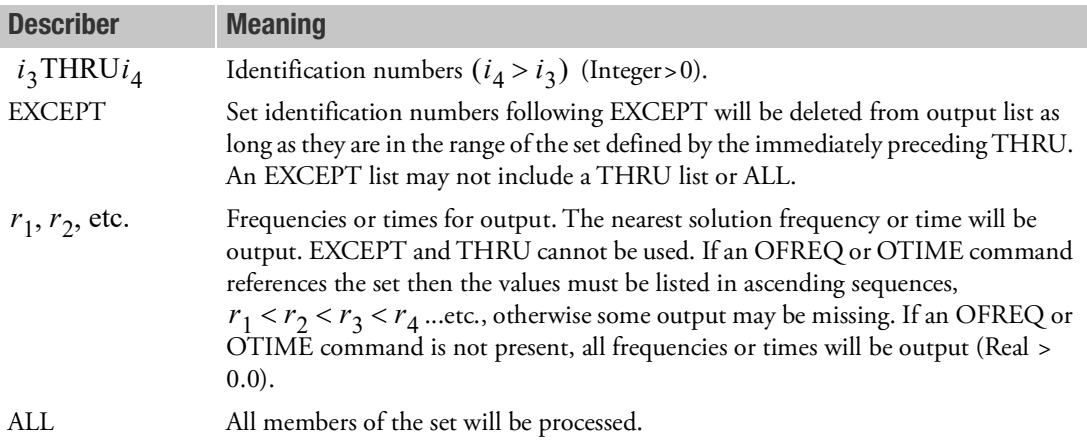

- 1. A SET command may be more than one physical command. A comma at the end of a physical command signifies a continuation command. Commas may not end a set. THRU may not be used for continuation. Place a number after the THRU.
- 2. Set identification numbers following EXCEPT within the range of the THRU must be in ascending order.
- 3. In SET 88 above, the numbers 77, 78, etc., are included in the set because they are outside the prior THRU range.
- 4. SET commands using the grid point/component code format cannot contain THRU. SETs using this format should be selected only by the MCFRACTION Case Control command.
- 5. SET commands using literals apply only to direct matrix input such as K2PP etc. or FLSPOUT panel grouping.

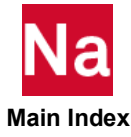

SETP Process Set Definition

Process sets are used to define lists of SET identifications to be processed individually for data recovery:

## Formats:

SETP n = { $i_1[i_2, i_3$ THRU  $i_4$ EXCEPT  $i_5$ ,  $i_6$ ,  $i_7$ ,  $i_8$ THRU  $i_9$ ]}

### Examples:

SETP 77=5, 6 SETP 88=5, 6, 7, 8, 9, 10 THRU 55

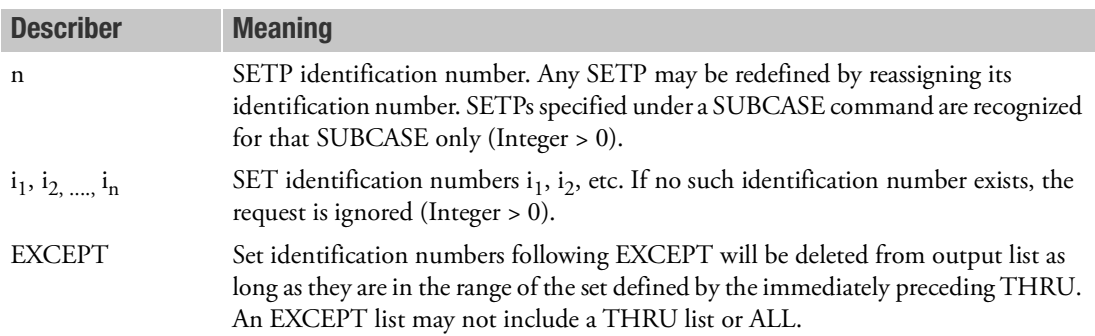

- 1. A SETP command may be more than one physical command. A comma at the end of a physical command signifies a continuation command. Commas may not end a set. THRU may not be used for continuation—place a number after the THRU.
- 2. Set identification numbers following EXCEPT,k within the range of the THRU, must be in ascending order.
- 3. SETP usage is limited to the EDE, EKE and ESE Case Control commands.

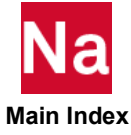

SETS DEFINITION Case Control Processing Delimiter

Delimites the various type of commands under grid point stress. This command is synonymous with OUTPUT(POST).

## Format:

SETS DEFINITION

### Example:

SETS DEFINITION

### Remark:

1. Either SETS DEFINTIION or OUTPUT(POST) may be specified, but not both.

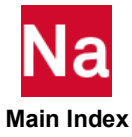

### **SKIP Case Control Processing Delimiter**

Activates or deactivates the execution of subsequent commands in Case Control (including plot commands).

## Format:

$$
SKIP \left\{ \begin{array}{c} ON \\ OFF \end{array} \right\}
$$

## Example:

SKIPOFF

- 1. SKIPON and SKIPOFF commands may appear as many times as needed in the Case Control Section.
- 2. Commands that are skipped will be printed.
- 3. SKIPON ignores subsequent commands until either a SKIPOFF or BEGIN BULK command is encountered. This allows the user to omit requests without deleting them from the data. In the following example, plot commands will be skipped.

```
TITLE=EXAMPLE
SPC=5
LOAD=6
SKIPON$SKIP PLOT REQUEST
OUTPUT (PLOT)
SET 1 INCLUDE ALL
FIND
PLOT
BEGIN BULK
```
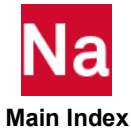

**SMETHOD Iterative Solver Method Selection** 

Selects iterative solver method and parameters.

## Format:

```
SMETHOD
                                     ELEMENT
                                                 n
                               \left\{\begin{array}{c}\text{ELEMENT}\n\text{n}\n\text{MATRIX}\n\end{array}\right\}
```
### Example:

```
SMETHOD = ELEMENT $ selects element-based iterative solver defaults.
SMETHOD = MATRIX $ selects matrix based iterative solver defaults.
SMETHOD = 1000 $ specifies ID of ITER Bulk Data entry to select 
iterative.
```
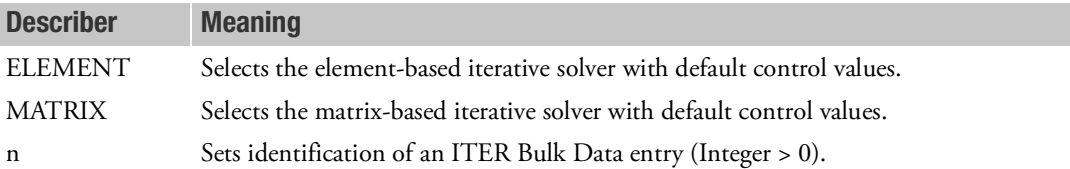

- 1. The matrix-based iterative solver is available in SOLs 101, 106, 108, 111, 153, and 400 and allows use of all features.
- 2. The element-based iterative solver is only available in SOLs 101, 200 and 400. SMETHOD must be placed above all SUBCASEs in this case. It is intended primarily for very large solid element models. See the ITER Bulk Data entry for a list of restrictions in addition to details on setting the convergence parameter epsilon.
- 3. The element-based iterative solver can be used with SMP by setting smp=number on the command line. Please refer to [smp, 11](#page-46-0) of this manual for correct usage.
- 4. For SOL 600, the iterative solver is activated using the MARCSOLV PARAM.
- 5. GPGPU devices are not supported for iterative methods.

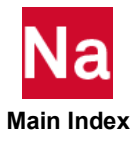

SOLUTION Solution ID Selection

Selects the solution ID for a 3<sup>rd</sup> step external superelement data recovery restart in SOL 400.

## Format:

 $SOLUTION = n$ 

### Example:

SOLUTION=10

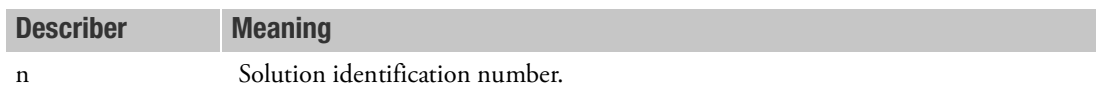

- 1. SOLUTION command is used only in SOL 400 for  $3<sup>rd</sup>$  step external superelement data recovery restart.
- 2. See Remark [8.](#page-380-0) under EXTDRIN Case Control command's description for a further explanation and example.

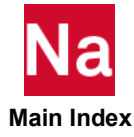

## **SPC** Single Point Constraint Set Selection

Selects a single point constraint set to be applied.

### Format:

 $SPC = n$ 

## Example:

SPC=10

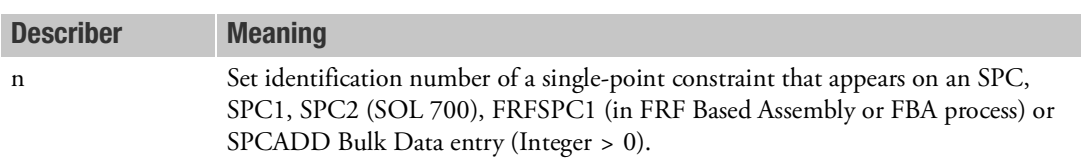

- 1. In cyclic symmetry analysis, this command must appear above the first SUBCASE command.
- 2. Multiple boundary conditions are only supported in SOLs 101, 103, 105, 145, and 200. Multiple boundary conditions are not allowed for upstream superelements. The BC command must be specified to define multiple boundary conditions for the residual structure in SOLs 103, 105, 145, and 200.

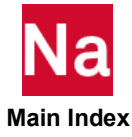

Requests the form and type of single point force of constraint vector output.

Format:

 $SPCFORES ( SORT1$ SORT2 PRINT, PUNCH PLOT REAL or NOZPRINT PHASE  $P$ ,  $\left|\frac{\text{PRINT}}{\text{PLOT}}\right|$ ,  $\left|\frac{\text{REAL or NOZPRINT}}{\text{PHASE}}\right|$   $\left|\frac{\text{PSDF, ATOC, CRMS}}{\text{or RALL}}\right|$ , RPRINT<br>NORPRINT<sup>,</sup> RPUNCH], [CID]) ALL n  $\begin{Bmatrix} ALL \\ n \\ NONE \end{Bmatrix}$ =

## Examples:

SPCFORCES = 5 SPCFORCES(SORT2, PUNCH, PRINT, IMAG) = ALL SPCFORCES(PHASE) = NONE SPCFORCES(SORT2, PRINT, PSDF, CRMS, RPUNCH)=20 SPCFORCES(PRINT, RALL, NORPRINT)=ALL

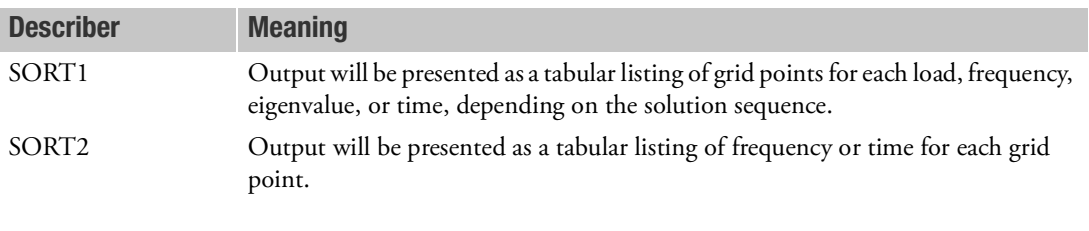

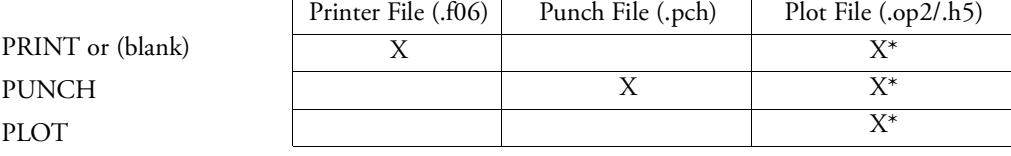

\* The .op2 binary database file will be generated with "PARAM,POST, X" (or the POST Case Control command), while the .h5 binary database file will be generated with "MDLPRM,HDF5, X" specified in Bulk Data Section. Both .op2 and .h5 file can be created simultaneously. Note .xdb file is being deprecated.

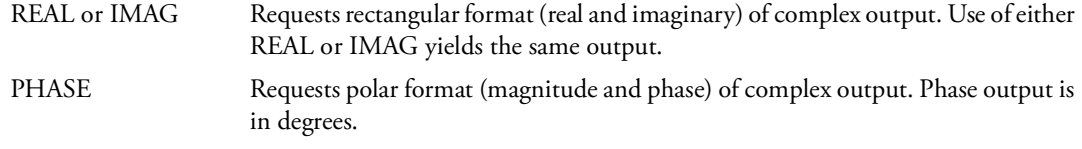

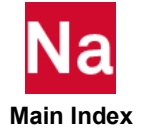

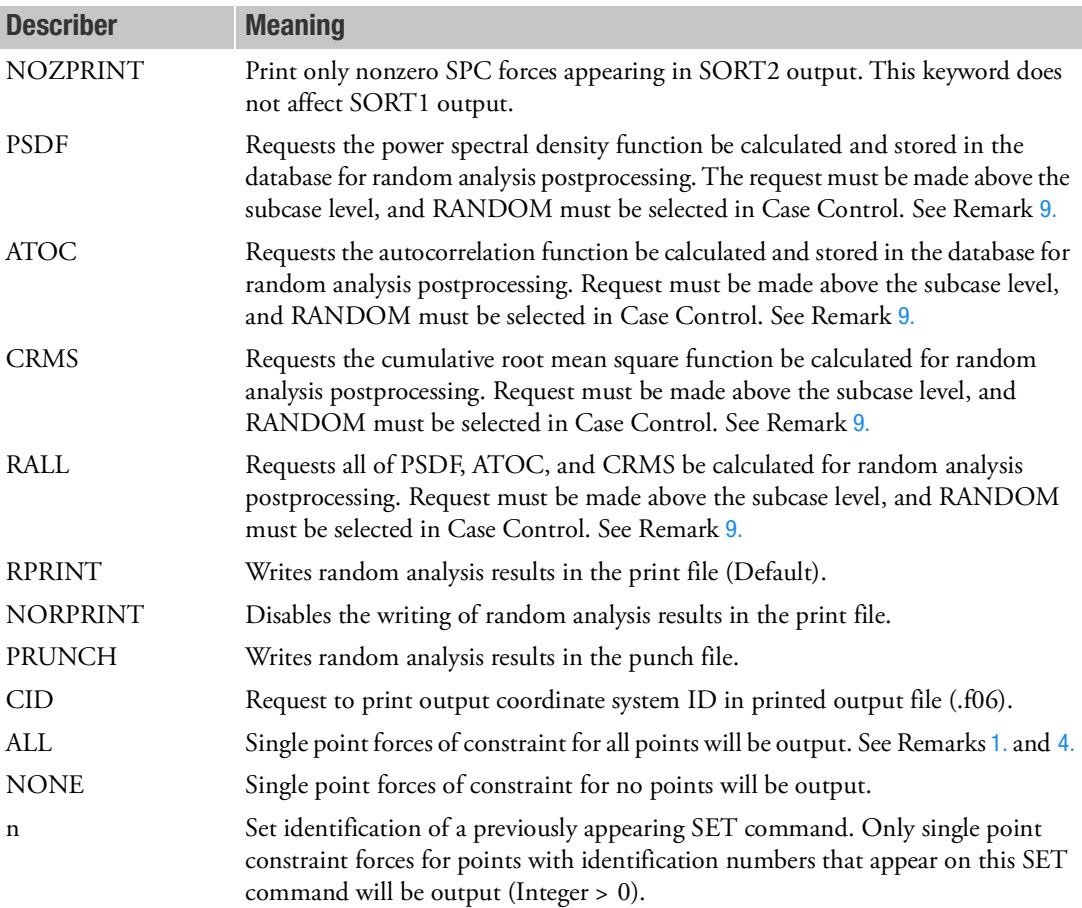

- <span id="page-628-0"></span>1. See Remark 1 under [DISPLACEMENT \(Case\)](#page-331-0) for a discussion of SORT1 and SORT2. In the SORT1 format, only nonzero values will be output.
- 2. In a statics problem, a request for SORT2 causes loads at all points (zero and nonzero) to be output.
- 3. SPCFORCES=NONE overrides an overall output request.
- <span id="page-628-1"></span>4. In SORT1 format, SPCFORCES recovered at consecutively numbered scalar points are printed in groups of six (sextets) per line of output. However, if a scalar point is not consecutively numbered, it will begin a new sextet on a new line of output. If a sextet can be formed and all values are zero, then the line will not be printed. If a sextet cannot be formed, then zero values may be output.
- 5. SPCFORCES results are output in the global coordinate system (see field CD on the GRID Bulk Data entry).
- 6. In SOLs 129 and 159, SPCFORCES results do not include the effects of mass and damping elements.

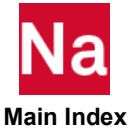

- 7. In all solution sequences except SOLs 129 and 159, SPCFORCES results do include the effects of mass and damping, except damping selected by the SDAMPING Case Control command. PARAM,DYNSPCF,OLD may be specified to obtain SPCFORCES results, which do not include mass and damping effects.
- 8. In inertia relief analysis, the SPCFORCES output is interpreted differently for SOLs 1, 101, and 200:
	- a. In SOL 1, the SPCFORCE output reflects the effects due to the applied loads only, and not the inertial loads.
	- b. In SOLs 101 and 200, the SPCFORCE output includes both the effects due to inertial loads and applied loads.
- <span id="page-629-0"></span>9. The option of PSDF, ATOC, CRMS, and RALL, or any combination of them, can be selected for random analysis. Here PSDF, ATOC and CRMS output is always in SORT2 format.
- 10. Note that the CID keyword affects only grid point related output such as DISP, VELO, ACCE, OLOAD, SPCF and MPCF. In addition, the CID keyword needs to appear only once in a gridrelated output command, anywhere in the Case Control Section, to turn on the printing algorithm.
- 11. For axisymmetric elements, SPCFORCES results are obtained by integrating over 1 radian of the circumference. Before 2012 release, it is total reaction over the whole circumference.

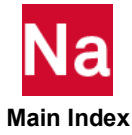

SPLINOUT Export of Spline Matrix

Requests output of the spline matrix for external use.

## Format:

$$
SPLINOUT\left[\left(\begin{bmatrix} \boxed{BOTH} \\ \boxed{DISP} \\ \boxed{FORCE} \end{bmatrix}, \left\{\begin{array}{c} (OP2 = unit) \\ DMIPCH \end{array}\right\}\right]\right]
$$

## Examples:

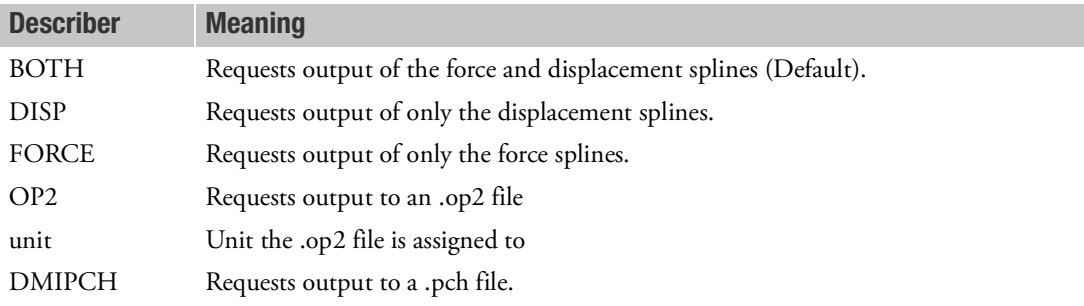

- 1. Matrices are output in external sort.
- 2. If displacement and force splines are identical, only displacement splines are output.
- 3. Option FACTORS is only allowed together with option OP2.
- 4. If OP2 = *unit* is specified, a table relating the matrix columns to structural degrees of freedom, and the matrix rows to aerodynamic degrees of freedom, will be written to the .op2 file.
- 5. If OP2 = *unit* is specified, an appropriate ASSIGN OP2 statement must be present in the File Management Section for this unit.
- 6. If DMIPCH is specified, DMI entries are written to the.pch file.

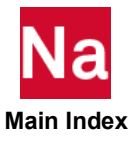

Selects the static solution to use in forming the differential stiffness for static analysis, buckling analysis, normal modes, complex eigenvalue, frequency response and transient response analysis.

## Format:

$$
STATSUB \left( \left[ \frac{BUCKLING}{PRELOAD} \right] \right) = n
$$

## Examples:

STATSUB=23 STAT=4 STATSUB(PREL)=7

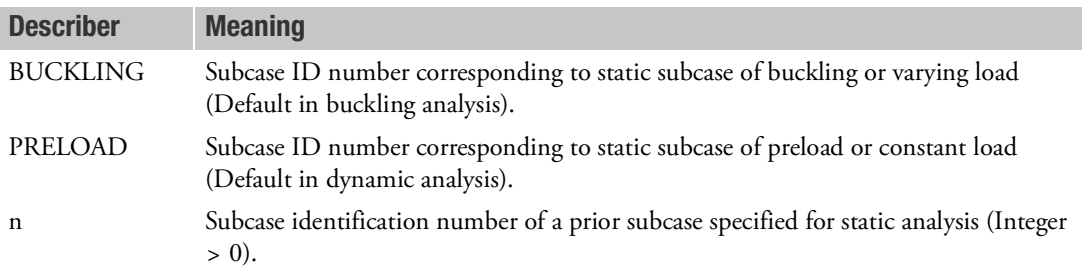

- 1. STATSUB may be used in SOLs 101,103, 105, 107 through 112, 115, 116, 200 and SOL 400 (ANALYSIS = BUCKLING only in SOL 200 and SOL 400).
- 2. STATSUB must be specified in the same subcase that contains the METHOD selection for buckling or normal modes, CMETHOD for complex eigenvalue analysis, TSTEP for transient response, and FREQ for frequency response.
- 3. In SOL 105, if it is intended that results from the first static subcase are used to compute the differential stiffness, then the STATSUB command is not required. That is, the default for STATSUB is the first static subcase identification. In SOLs 101, 103 and 107 through 112, 115, and 116, STATSUB must reference a separate static subcase.
- 4. In dynamic analysis, only one STATSUB command may be specified in each dynamic subcase. In buckling analysis with a preload, both STATSUB (BUCKLING) and STATSUB(PRELOAD) must be specified in each buckling subcase. STATSUB(PRELOAD) is not supported in SOL 200 or SOL 400. Buckling Analysis with a preload is not supported in SOL 200 and SOL 400.
- 5. In dynamic analysis, any subcase that does not contain a CMETHOD command in SOLs 107 and 110, a FREQUENCY command in SOLs 108 and 111, and a TSTEP command in SOLs 109 and 112, will be treated as a static subcase.
- 6. SOL 200 and SOL 400 support linear buckling analysis only, but do not support post-buckling (nonlinear buckling analysis)

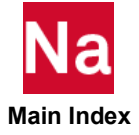

7. In versions prior to 2018, if it was desired to have a dynamic subcase **with** the effects of preload and another subcase **without** the effects of preload, then a static subcase with null load was required and its ID was referenced by STATSUB in the dynamic subcase **without** the effects of preload. In version 2018, STATSUB in the dynamic subcase **without** the effects of preload is no longer required. If the STATSUB is not removed and still references the static subcase with null load, then User Fatal Message 9244 will be issued.

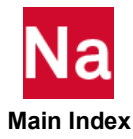

### **STEP** Step Delimiter

Delimits and identifies a nonlinear analysis step for SOL 400.

### Format:

STEP=n

## Examples:

 $STEP=10$ 

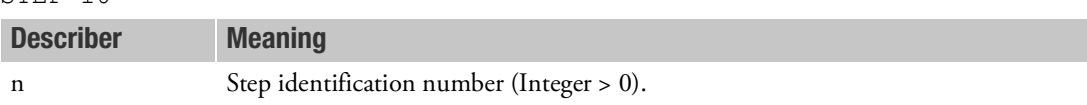

### Remarks:

- 1. The STEP command can only be used in nonlinear solution sequence SOL 400 (NONLIN).
- 2. The STEP command is to be used below the SUBCASE Case Control command. If no SUBCASE is specified, MSC Nastran creates a default SUBCASE 1.
- 3. The STEP identification number n in a SUBCASE must be in increasing order, and less than 999999.
- 4. The following example illustrates a typical application of SUBCASE and STEP:

```
SUBCASE 1
   STEP 1
      LOAD = 1STEP 2
      LOAD = 2SUBCASE 2
   STEP 10
      LOAD = 10STEP 20
      LOAD = 20
```
5. The solutions of all SUBCASEs are independent of each other. However, the solution of any STEP is a continuation of the solution of the previous STEP.

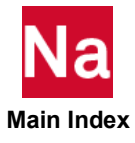

Request randomization of all or selected subsets of model parameters.

## Format:

$$
STOCHASTICS = \left\{ \frac{ALL}{n} \right\}
$$

### Examples:

```
STOCHASTICS=10
```
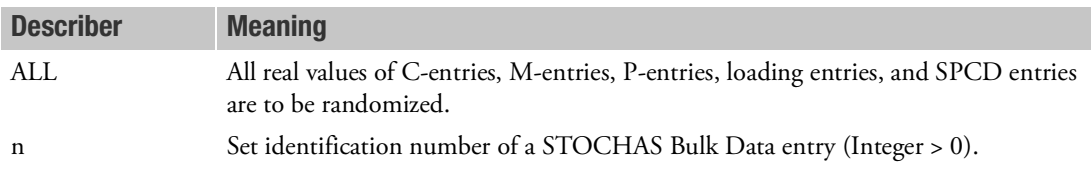

- 1. Only one STOCHASTICS command may appear in the Case Control Section and should appear above all SUBCASE commands.
- 2. The STOCHASTICS = n command may be used to request randomizing a set of analysis model parameters with user specified statistics. (See Remark 1 of the STOCHAS Bulk Data entry.)
- 3. The default (STOCHASTICS = all) randomizes all scalar analysis model parameters that are real values on the C-entries, M-Entries, P-entries, all loading entries, and SPCD entries with default coefficients of variance (0.05) and multipliers of standard deviations (m=3.).
- 4. This command will only invoke a single Nastran randomization run. Separate runs can be submitted to achieve different randomizations.

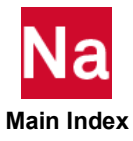

**STRAIN** Element Strain Output Request

Requests the form and type of strain output.

Format:

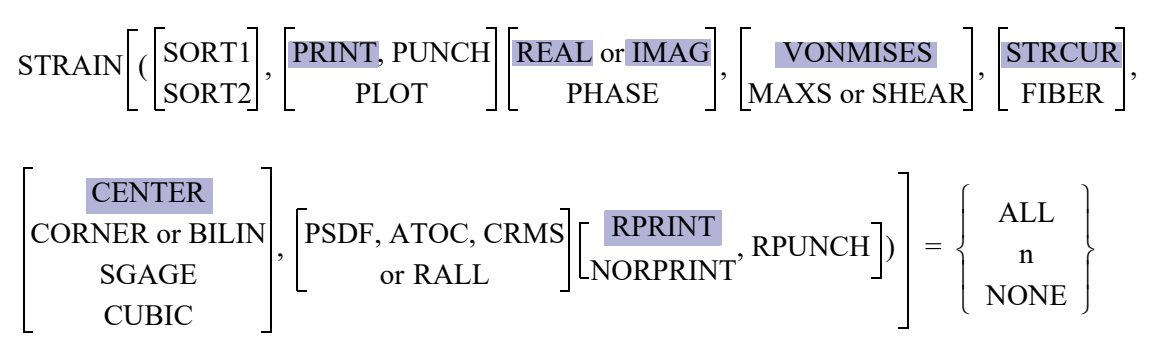

## Examples:

```
STRAIN=5
STRAIN(CORNER)=ALL
STRAIN(PRINT,PHASE)=15
STRAIN(PLOT)=ALL
STRAIN(PRINT, PSDF, CRMS, RPUNCH)=20
STRAIN(PRINT, RALL,NORPRINT)=ALL
```
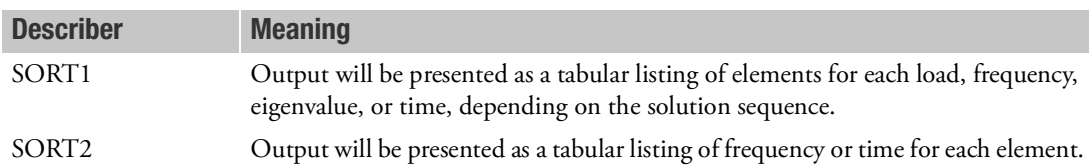

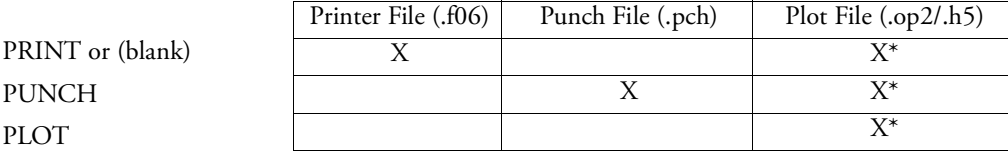

\* The .op2 binary database file will be generated with "PARAM,POST, X" (or the POST Case Control command), while the .h5 binary database file will be generated with "MDLPRM,HDF5, X" specified in Bulk Data Section. Both .op2 and .h5 file can be created simultaneously. Note .xdb file is being deprecated.

REAL or IMAG Requests rectangular format (real and imaginary) of complex output. Use of either REAL or IMAG yields the same output.

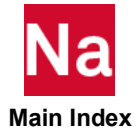

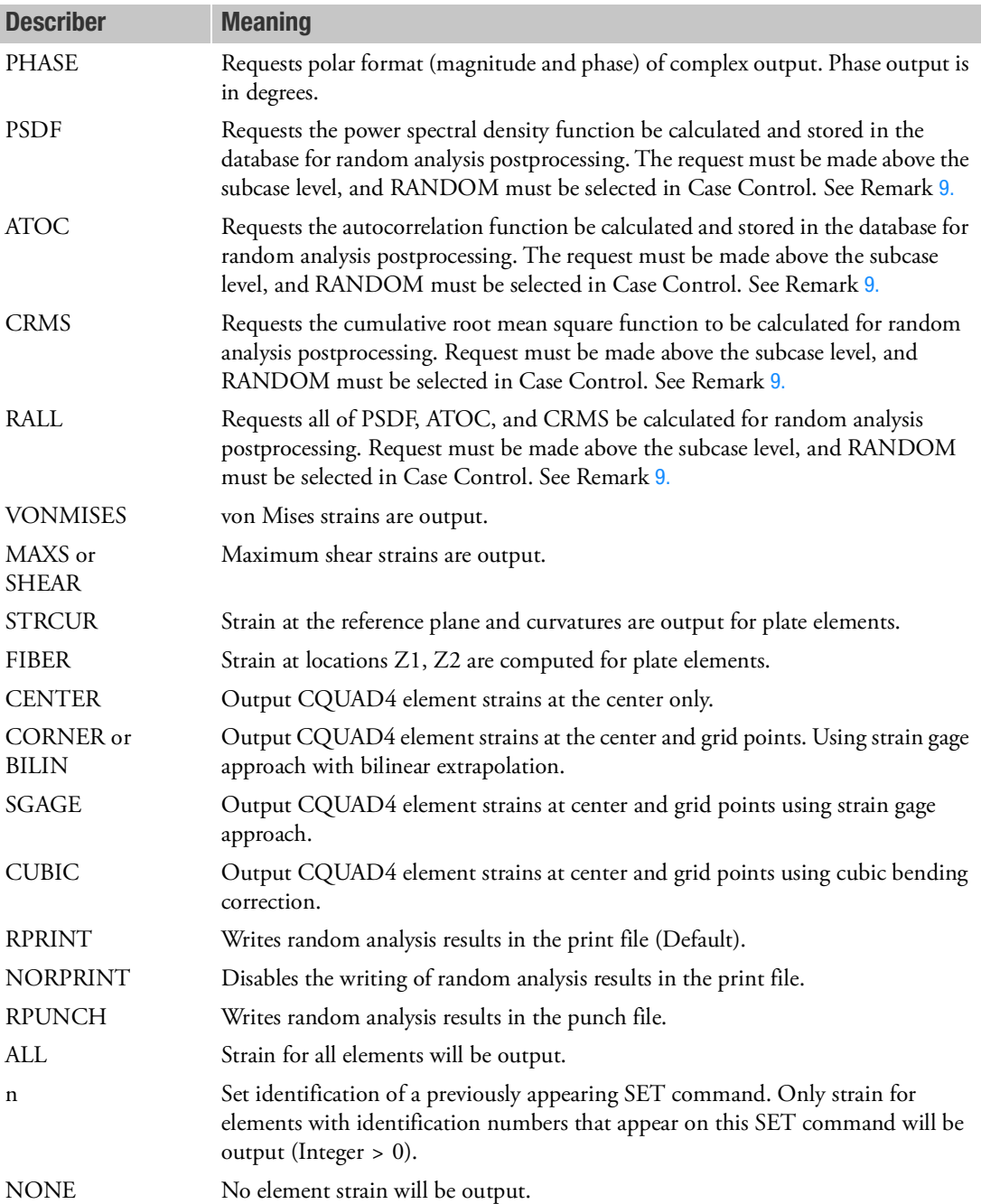

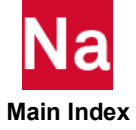

- 1. Fully accurate nonlinear strains for nonlinear elements are requested by the STRESS command and appear in the nonlinear stress output. In SOLs 106 and 129, if LGDISP > 0 the center, and if requested for CQUAD4 the corner, strains are computed from the displacements alone and are only approximate. If LGDISP = -1 and material nonlinear then no STRAIN output will be created. In SOL 400, if enhanced material options are used, the computed strains are accurate and in this case a CQUAD4 corner request is ignored.
- 2. In SOLs 106 and 129, the STRAIN request pertains only to linear elements and only if the parameter LGDISP is -1, which is the default. Nonlinear strains for nonlinear elements are requested by the STRESS command and appear in the nonlinear stress output.
- 3. STRAIN=NONE overrides an overall output request.
- 4. Definitions of stress, strain, curvature, and output locations are given in the Structural Elements in the *MSC Nastran Reference Guide*.
- 5. If the STRCUR option is selected, the values of Z1 will be set to 0.0. and Z2 will be set to -1.0 on the output.
- 6. The VONMISES, MAXS, and SHEAR options are ignored in the complex eigenvalue and frequency response solution sequences.
- 7. The options CENTER, CORNER, CUBIC, SGAGE, and BILIN are recognized only in the first subcase, and determine the option to be used in all subsequent subcases with the STRESS, STRAIN, and FORCE commands. (In superelement analysis, the first subcase refers to the first subcase of each superelement. Therefore, it is recommended that these options be specified above all subcases.) Consequently, options specified in subcases other than the first subcase will be ignored. See also Remark 8 under the [FORCE \(Case\)](#page-419-0) Case Control command for further discussion.
- 8. See Remark 1 under the [DISPLACEMENT \(Case\)](#page-331-0) Case Control command for a discussion of SORT1 and SORT2.
- <span id="page-637-0"></span>9. The option of PSDF, ATOC, CRMS, and RALL, or any combination of them, can be selected for random analysis. Here PSDF, ATOC and CRMS output is always in SORT2 format.
- 10. Random response for complex strain in composites plates or shells, and layered solid composites and layered solid shell composites will be available for each ply.
- 11. Element type CBEAM3 is not supported for random response.

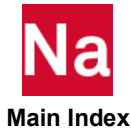

**STRESS** Element Stress Output Request

Requests the form and type of element stress output. Note: ELSTRESS is an equivalent command.

## Format:

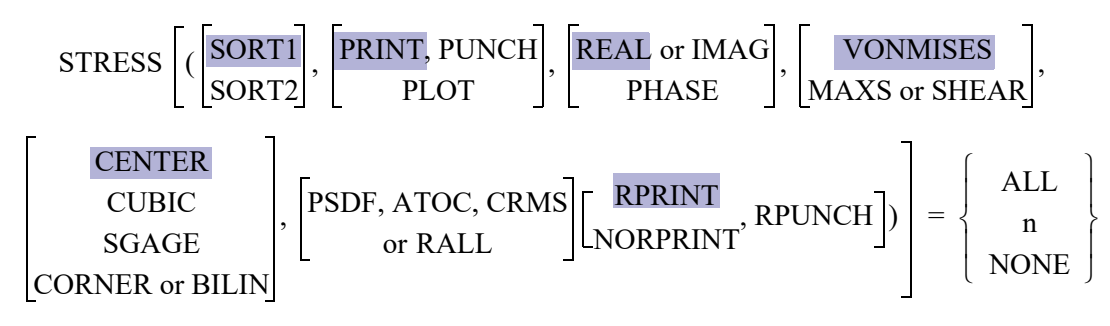

## Examples:

```
STRESS=5
STRESS(CORNER)=ALL
STRESS (SORT1, PRINT, PUNCH, PHASE)=15
STRESS(PLOT)=ALL
STRESS(PRINT, PSDF, CRMS, RPUNCH)=20
STRESS(PRINT, RALL, NORPRINT)=ALL
```
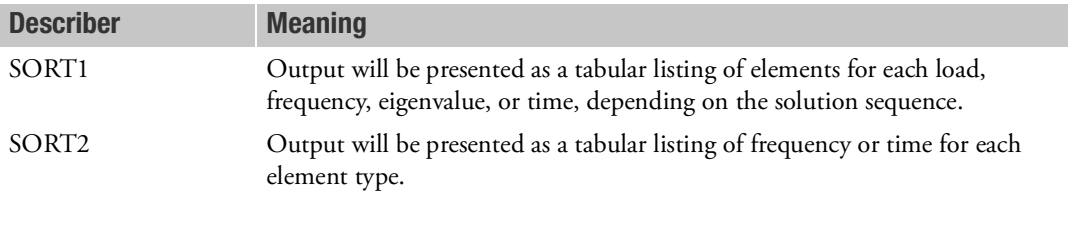

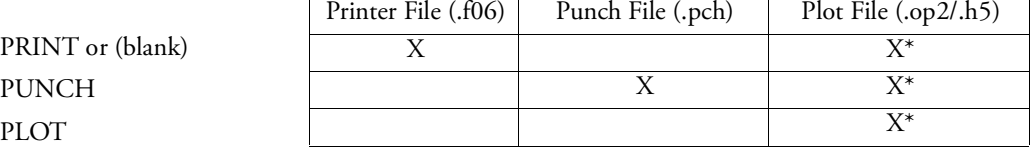

\* The .op2 binary database file will be generated with "PARAM,POST, X" (or the POST Case Control command), while the .h5 binary database file will be generated with "MDLPRM,HDF5, X" specified in Bulk Data Section. Both .op2 and .h5 file can be created simultaneously. Note .xdb file is being deprecated.

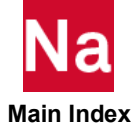

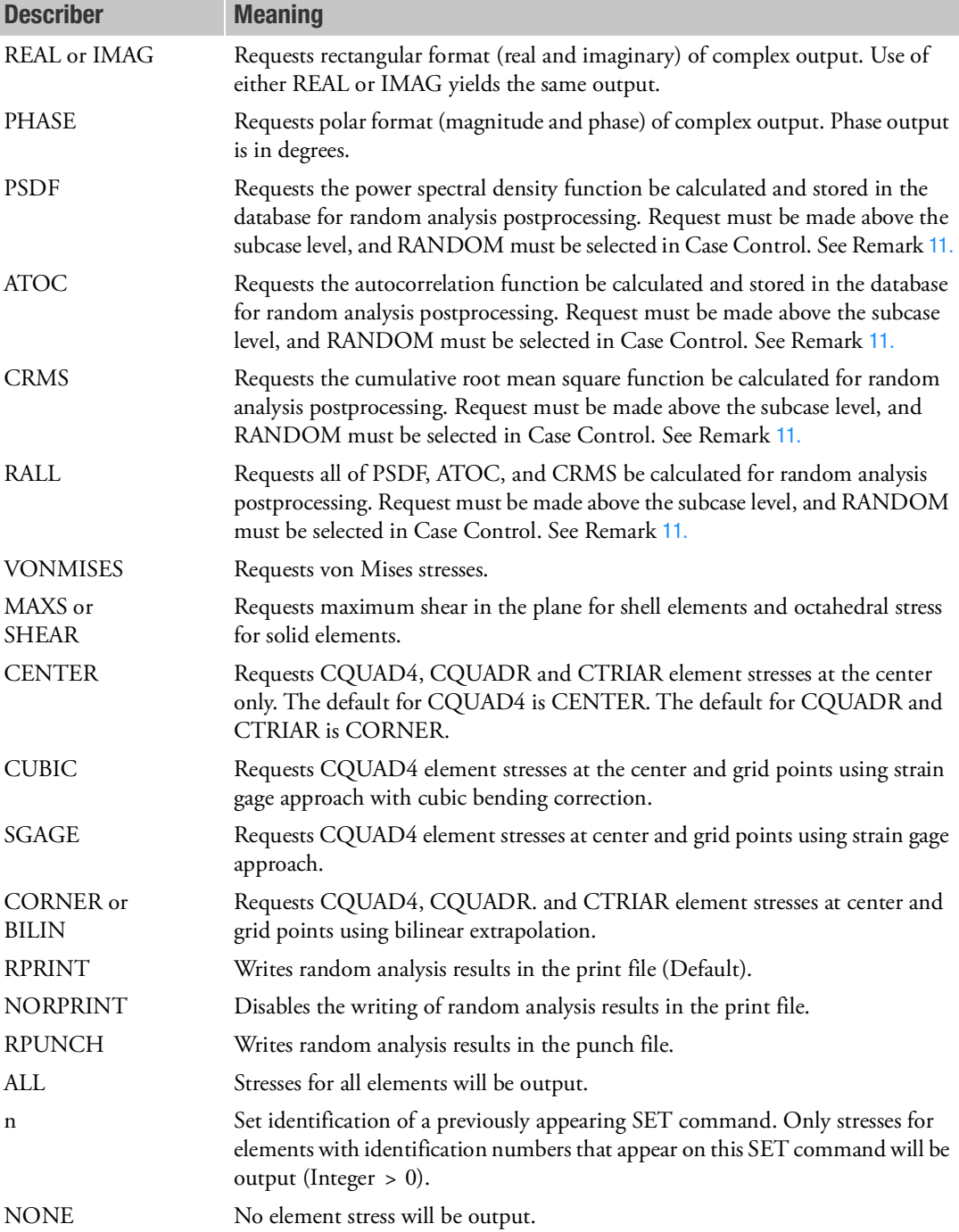

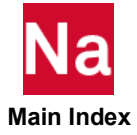

- 1. ALL should not be used in a transient problem due to excessive output.
- 2. See Remark 1 under the [DISPLACEMENT \(Case\)](#page-331-0) Case Control command description for a discussion of SORT1 and SORT2.
- 3. ELSTRESS is an alternate form and is equivalent to STRESS.
- 4. STRESS=NONE overrides an overall output request.
- 5. Prior to MSC Nastran 2014, in nonlinear analysis, the nonlinear stresses will still be printed unless NLSTRESS(PLOT) is specified.
- 6. The VONMISES option is ignored for ply stresses.
- 7. The VONMISES, MAXS, and SHEAR options are ignored in the complex eigenvalue and frequency response solution sequences.
- 8. The options CENTER, CORNER, CUBIC, SGAGE, and BILIN are recognized only in the first subcase, and determine the option to be used in all subsequent subcases with the STRESS, STRAIN, and FORCE commands. (In superelement analysis, the first subcase refers to the first subcase of each superelement. Therefore, it is recommended that these options be specified above all subcases.) Consequently, options specified in subcases other than the first subcase will be ignored. See also Remark 8 under the [FORCE \(Case\)](#page-419-0) Case Control command for further discussion.
- 9. For composite ply output, the grid point option for CQUAD4 elements will be reset to the default option (CENTER).
- 10. MAXS for shell elements is not an equivalent stress.
- <span id="page-640-0"></span>11. The option of PSDF, ATOC, CRMS, and RALL, or any combination of them, can be selected for random analysis. Here PSDF, ATOC and CRMS output is always in SORT2 format.
- 12. Random response for complex stress in composites plates or shells, and layered solid composites and layered solid shell composites will be available for each ply.
- 13. Element type CBEAM3 is not supported for random response.

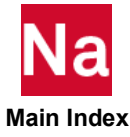

Requests the computation of grid point stresses for graphical postprocessing and mesh stress discontinuities.

## Format:

$$
STRFIED = \left\{ \begin{array}{c} ALL \\ n \end{array} \right\}
$$

## Examples:

STRFIELD=ALL STRFIELD=21

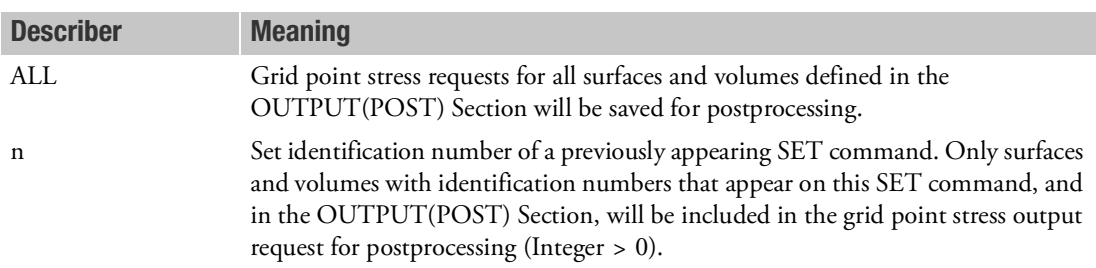

- 1. The STRFIELD command is required for the graphical display of grid point stresses in postprocessors that use the .xdb file (PARAM,POST,0), or when the GPSDCON or ELSDCON commands are specified, and does not provide printed output. The GPSTRESS command can be used to obtain printed output.
- 2. Only grid points connected to elements used to define the surface or volume are output. See the SURFACE and VOLUME Case Control commands.
- 3. Element stress output (STRESS) must be requested for elements referenced on requested SURFACE and VOLUME Case Control commands.
- 4. In nonlinear static and transient analysis, grid point stresses are computed only if parameter LGDISP is -1, which is the default. Also, in nonlinear transient analysis, grid point stresses are computed only for elements with linear material properties.

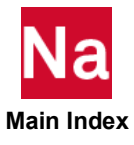

**SUBCASE** Subcase Delimiter

Delimits and identifies a subcase.

### Format:

SUBCASE=n

## Example:

SUBCASE=101

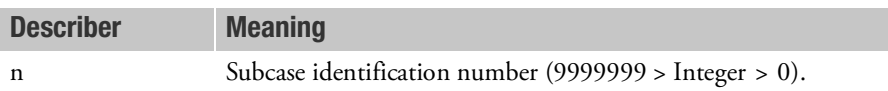

- 1. The subcase identification number, n, must be greater than all previous subcase identification numbers.
- 2. Plot requests and RANDPS requests refer to n.
- 3. See the MODES Case Control command for use of this command in normal modes analysis.
- 4. If a comment follows n, then the first few characters of the comment will appear in the subcase label in the upper right-hand corner of the output.
- 5. Note that in nonlinear statics (SOL106/129), SUBCASE's are not stand-alone solutions like in other solution sequences. They act as a load-progression, and the ending conditions of one SUBCASE become the initial conditions of the next SUBCASE.

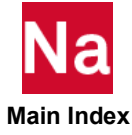

**SUBCOM Combination Subcase Delimiter** 

Delimits and identifies a combination subcase.

## Format:

 $SUBCOM = n$ 

## Example:

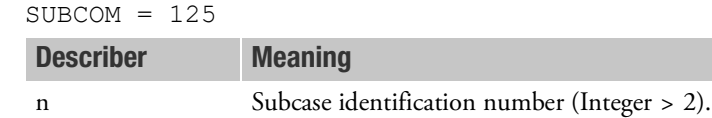

### Remarks:

- 1. The subcase identification number, n, must be greater than all previous subcase identification numbers.
- 2. A SUBSEQ command must follow this command.
- 3. SUBCOM may only be used in SOL 101 (statics) or SOL 144 (static aeroelasticity) and in SOL 200 with ANALYSIS=STATICS or ANALYSIS=SAERO.
- 4. Output requests above the subcase level will be used.
- 5. If the referenced subcases contain thermal loads or element deformations, the user must define the temperature field in the SUBCOM with a TEMP(LOAD) command, or the element deformations with a DEFORM command.
- 6. SUBCOMs may be specified in superelement analysis with the following recommendations:
	- a. For each superelement, specify its SUBCASE(s) consecutively, directly followed by its SUBCOM(s).
	- b. Specify a SUPER command with a new load sequence number under each SUBCOM command.

The following example demonstrates a model with one superelement and one load combination:

```
SUBCASE 101
SUPER=1,1
LOAD=100
SUBCASE 102
SUPER=1,2
LOAD=200SUBCOM 110
LABEL=COMBINE SUBCASES 101 AND 102
SUPER=1,3
SUBSEQ=1.,1.
SUBCASE 1001
SUBCASE 1002
SUBCOM 1010
LABEL=COMBINE SUBCASES 1001 AND 1002
SUBSEQ=1.,1.
```
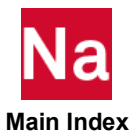

- 7. For static aeroelasticity, only the displacement/element responses are combined. Trim, stability derivative and monitor point results are not combined.
- 8. SUBCOMs are not allowed in external superelement creation runs and are ignored in external superelement data recovery in assembly runs.
- 9. For SOL 200, a compliance response is not combined. SUBCASE/DRSPAN must be used for combining compliance response.

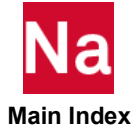

**SUBSEQ** Subcase Sequence Coefficients

Gives the coefficients for forming a linear combination of the previous subcases.

## Format:

SUBSEQ=R1 [, R2, R3, ..., Rn]

## Example:

SUBSEQ=1.0, -1 .0, 0.0, 2.0

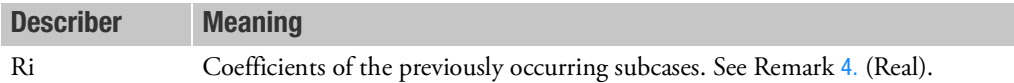

- 1. The SUBSEQ command can only appear after a SUBCOM command.
- 2. SUBSEQ may be only used in SOL 101 (statics) or SOL 144 (static aeroelasticity) and in SOL 200 with ANALYSIS=STATICS or ANALYSIS=SAERO.
- 3. This command list is limited to a maximum of 200 numbers.
- <span id="page-645-0"></span>4. R1 to Rn refer to the immediately preceding subcases. In other words, Rn is applied to the most recently appearing subcase,  $R(n - 1)$  is applied to the second most recently appearing subcase, and so on. The embedded comments (\$) describe the following example:

```
DISPL = ALL
SUBCASE 1
SUBCASE 2
SUBCOM 3
SUBSEQ = 1.0, -1.0 $ SUBCASE 1 - SUBCASE 2SUBCASE 11
SUBCASE 12
SUBCOM 13
SUBSEQ = 0.0, 0.0, 1.0, -1 .0 $ SUBCASE 11 - SUBCASE 12
or
SUBSEQ = 1.0, - 1.0 $ EQUIVALENT TO PRECEDING COMMAND. USE ONLY 
ONE.
```
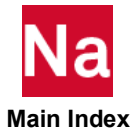

**SUBSEQ1** Subcase Factors for Combination

Gives the factors for linear combination of a specific group of SUBCASEs.

## Format:

SUBSEQ1= s0, s1, sub1, s2, sub2, [sn, subn]

## Example:

SUBSEQ1= 1.0, 1.0, 101, -1.0, 102

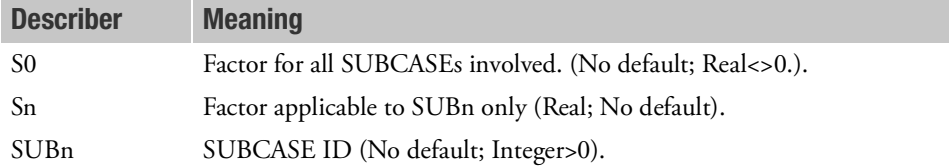

- 1. The SUBSEQ1 command can only appear after a SUBCOM command.
- 2. SUBSEQ1 may only be used in SOL 101 (Statics) or SOL 144 (Static Aeroelasticity) and in SOL 200 with ANALYSIS=STATIC or ANALYSIS=SAERO.
- 3. SUBSEQ1 and SUBSEQ are mutually exclusive and can't both appear under a SUBCOM.
- 4. S0, S1 and SUB1are required input for SUBSEQ1. S2,SUB2 to Sn,SUBn pair are optional.

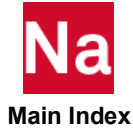

**SUBSTEP (CASE)** SUBSTEP Delimiter

Delimites and identifies a nonlinear analysis SUBSTEP for COUPLED analysis in SOL 400.

### Format:

SUBSTEP=n

### Examples:

```
STEP=50
NLSTEP=10
SUBSTEP=1
ANALYSIS=HSTAT
SUBSTEP=2
ANALYSIS=NLSTAT
```
# Describer Meaning

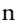

Substep identification number. (Integer  $> 0$ )

### Remarks:

- 1. The SUBSTEP command can only be used in nonlinear solution sequence SOL 400 (NONLIN).
- 2. The SUBSTEP command can only be used in a STEP command.
- 3. When used in a STEP command two or more SUBSTEP commands must occur.
- 4. Each SUBSTEP must contain a *unique* ANALYSIS=type statement. Currently there is a limitation of only two SUBSTEPs per STEP with the following options:
	- ANALYSIS=HSTAT for the first SUBSTEP and ANALYSIS=NLSTAT for the second SUBSTEP.
	- ANALYSIS=HTRAN for the first SUBSTEP and ANALYSIS=NLTRAN for the second SUBSTEP
	- ANALYSIS=HTRAN for the first SUBSTEP and ANALYSIS=NLSTAT for the second SUBSTEP
	- ANALYSIS=HSTAT for the first SUBSTEP and ANALYSIS=NLTRAN for the second SUBSTEP
- 5. Within a STEP the SUBSTEP identification number n must be in increasing order and not greater then 9999999.
- 6. The following example illustrates a typical application of SUBCASE, STEP, and SUBSTEPs

Subcase 100

```
 STEP 10
  STRESS= ALL
  NLSTRESS=ALL
  SET 1456 = list
 NLSTEP=84
  SubSTEP 1
```
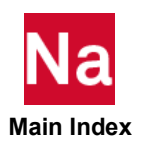
```
 ANALYSIS=HSTAT
    THERMAL=ALL
    FLUX=ALL
   SPC=35
   LOAD=11
 SubSTEP 2
    ANALYSIS=NLSTAT
   SPC=2LOAD=110
    DISP(PLOT)=1456
```
- 7. The solutions of all SUBCASEs are independent of each other. The solution of any STEP is a continuation of the solution of the previous STEP. *The solutions of the SUBSTEPs occur simultaneously within a STEP*.
- 8. In coupled analysis, TEMP(LOAD)=m will be ignored as the temperature loading from the thermal substep is automatically transferred to the mechanical substep. Note that in this multi-physics coupled framework, both the heat transfer and structural physics are executed on the same mesh with the same time steps.
- 9. In coupled analysis, TEMP(INIT)=n will be honored. It should be noted that when a thermomechanical static analysis is defined, TEMP(INIT) defines the initial temperature for both the thermal and mechanical substeps. Note that when a transient thermal-static mechanical analysis is define, IC=n should be used to define the initial temperature for the thermal substep and  $\text{TEMP}(INT)=n$  (the same ID n) should be used to define the initial temperature for the structural substep. Then an initial thermal strain is defined as:

 $\epsilon T = A(T) \cdot (T - \text{TREF}) - A(T_o) \cdot (T_o - \text{TREF})$ 

where  $T_o$  comes from TEMP(INIT) and TREF comes from the material entry.

- 10. The LOADSET Case Control Command *is not allowed* with this command. All dynamic loading must be applied through the use of the DLOAD Case Control command.
- 11. For coupled analysis, i.e., when two or more sub-steps are defined, a *single* Bulk Data entry NLSTEP must be included in the STEP command containing the SUBSTEP commands. It must occur above or in the STEP command and above the first SUBSTEP command.

The loads and constraints can be independently defined for each physics under the relevant SUBSTEP. The commands that are normally used for single physics are applicable. For, e.g., for a HTRAN-NLSTAT coupled analysis, DLOAD should be used n the HTRAN substep while LOAD should be used in the NLSTAT substep.

12. Any case control command will apply to all SUBSTEPs when and only when it is above all the SUBSTEPs of the STEP.

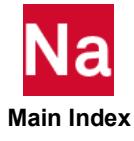

**SUBTITLE** Output Subtitle

Defines a subtitle that will appear on the second heading line of each page of printer output.

## Format:

SUBTITLE=subtitle

## Example:

SUBTITLE=PROBLEM NO. 5-1A

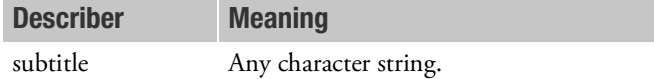

- <span id="page-649-0"></span>1. SUBTITLE appearing under a SUBCASE command will appear in the output for that subcase only.
- 2. SUBTITLE appearing before all SUBCASE commands will appear in the output for all subcases except those in Remark [1.](#page-649-0)
- 3. If no SUBTITLE command is present, the subtitle line will be blank.
- 4. The subtitle also appears on plotter output.

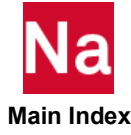

### **SUPER** Superelement Subcase Assignment

Assigns a subcase(s) to a superelement or set of superelements.

## Format:

$$
SUPER = \left\{ \left\{ \begin{array}{c} \text{ALL} \\ \left\{ n \right\}[, I \right\} \end{array} \right\}
$$

## Examples:

SUPER=17, 3 SUPER=15 SUPER=ALL

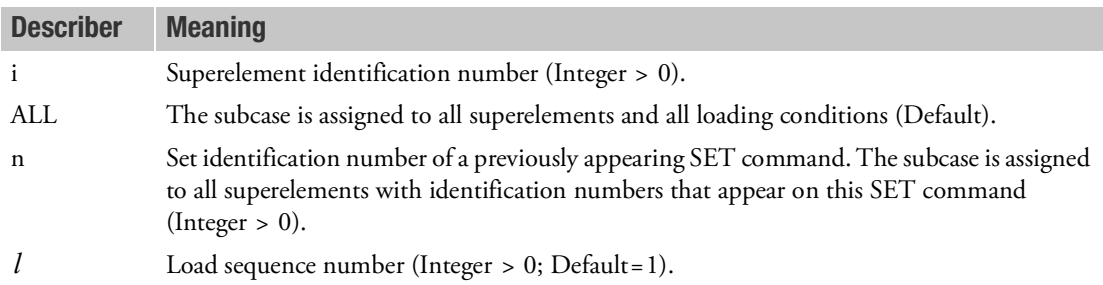

- 1. All subcases with requests for specific superelement(s) must contain the SUPER command. If no SUPER command is specified in the Case Control Section, then all subcases will be assigned to all superelements; i.e., SUPER=ALL is the default.
- 2. All subcases associated with superelements must precede those for the residual structure except when SUPER=ALL or SUPER=n and the selected set includes the residual structure.
- 3. The load sequence number is only used in static analysis and frequency response analysis when there are multiple loading conditions. Also, the residual structure must have a subcase specified for each unique load condition. This is required because the number of residual structure subcases is used to determine the number of load conditions for all superelements.
- 4. The load sequence number is associated with the order of the subcases for the residual structure; i.e., the third loading condition is associated with the third subcase for the residual structure.
- 5. Subcases are required for superelements when there is a load, constraint, or output request.
- 6. If a set is referenced by n, then the SET identification number must be unique with respect to any superelement identification numbers. In addition, the same sets must be used for all loading conditions.

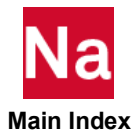

- 7. If the ALL option is used, it must be used for all loading conditions.
- 8. If there are no superelements in the model then the SUPER command will be ignored except in 3 step external superelement data recovery restarts in SOL 400. See Remarks 9 and 10 under the EXTDRIN Case Control command description.

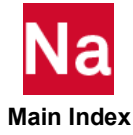

**SUPORT1** Fictitious Support Set Selection

Selects the fictitious support set (SUPORT1 or SUPORT6 entries only) to be applied to the model.

## Format:

SUPORT1=n

## Examples:

SUPORT1=15 SUPO=4

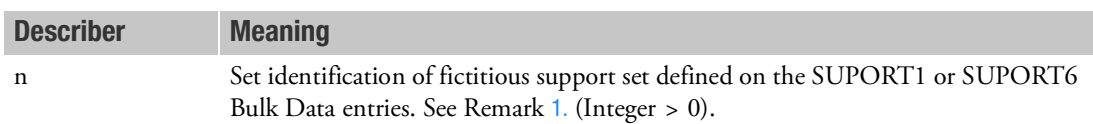

- <span id="page-652-0"></span>1. SUPORT1 or SUPORT6 Bulk Data entries will not be used unless selected in the Case Control Section by the SUPORT1 command.
- 2. SUPORT entries will be applied in all subcases.
- 3. For SOL 600, Case Control command SUPORT1 must reference a SUPORT6 Bulk Data entry with  $ID = N$ .

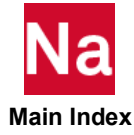

```
SVECTOR Solution Set Eigenvector Output Request
```
Requests the form and type of solution set eigenvector output.

## Format:

$$
SVECTOR(\left[\frac{PRINT, PUNCH}{PLOT}\right]) = \left\{\begin{array}{c} ALL \\ n \\ NONE \end{array}\right\}
$$

## Examples:

SVECTOR=ALL SVECTOR(PUNCH)=NONE

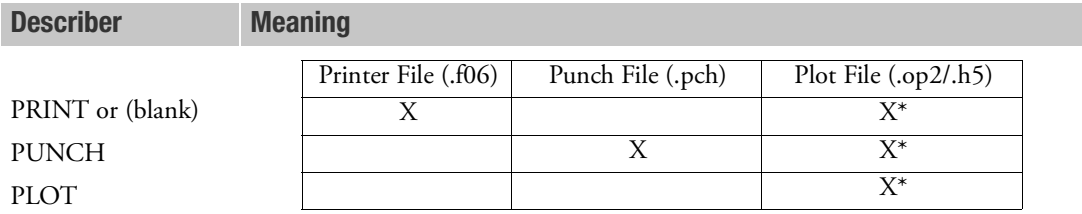

\* The .op2 binary database file will be generated with "PARAM,POST, X" (or the POST Case Control command), while the .h5 binary database file will be generated with "MDLPRM,HDF5, X" specified in Bulk Data Section. Both .op2 and .h5 file can be created simultaneously. Note .xdb file is being deprecated.

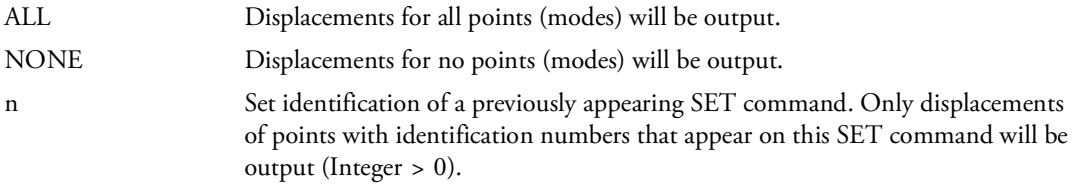

- 1. SVECTOR=NONE overrides an overall output request.
- 2. Output will be presented as a tabular listing of grid points for each eigenvector.

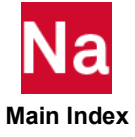

Requests the form and type of solution set velocity output.

## Format:

$$
SVELOCITY \left[ \left( \frac{SORTI}{SORT2} \right], \frac{PRINT}{PINT}, \frac{PUNCH}{PHASE} \right] \left. \right) = \left\{ \begin{array}{c} ALL \\ n \\ \text{NOTE} \end{array} \right\}
$$

## Examples:

SVELOCITY=5 SVELOCITY(SORT2,PUNCH,PRINT,PHASE)=ALL

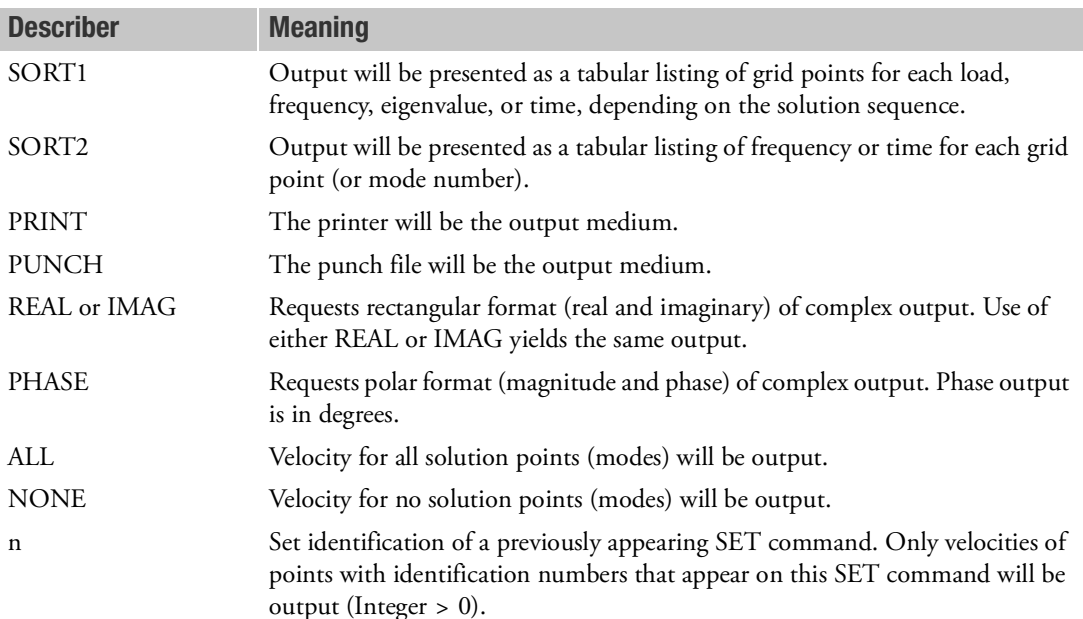

- 1. Velocity output is only available for transient and frequency response problems.
- 2. The defaults for SORT1 and SORT2 depend on the type of analysis, and is discussed in Remark 1 under the [DISPLACEMENT \(Case\)](#page-331-0) Case Control command. If SORT1 is selected for any of the commands SACC, SDIS, and SVEL, then the remaining commands will also be SORT1.
- 3. SVELOCITY=NONE overrides an overall output request.

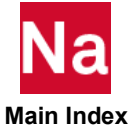

### **SYM** Symmetry Subcase Delimiter

Delimits and identifies a symmetry subcase.

### Format:

SYM=n

## Example:

SYM=123

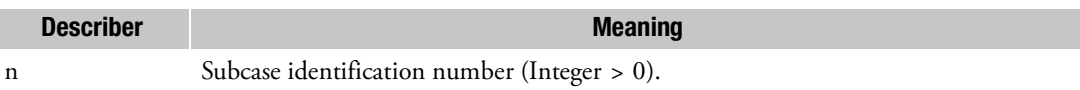

- 1. The subcase identification number n must be greater than all previous subcase identification numbers.
- 2. Plot commands should refer to n.
- 3. Overall output commands will not propagate into a SYM subcase (i.e., any output desired must be requested within the subcase).
- 4. SYM may only be used in statics or inertia relief problems.

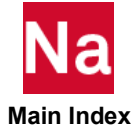

**SYMCOM** Symmetry Combination Subcase Delimiter

Delimits and identifies a symmetry combination subcase.

### Format:

SYMCOM=n

## Example:

SYMCOM=123

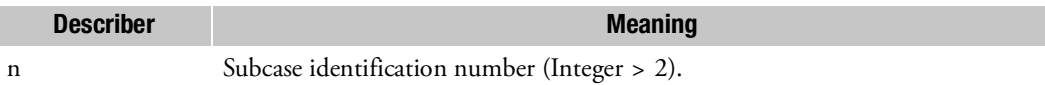

### Remarks:

- 1. The subcase identification number n must be greater than all previous subcase identification numbers.
- 2. SYMCOM may only be used in statics problems.
- 3. If the referenced subcases contain thermal loads or element deformations, the user must define the temperature field in the SYMCOM by use of a TEMP(LOAD) command, or the element deformations by a DEFORM command.
- 4. An alternate command is the SUBCOM command.
- 5. SYMCOMs may be specified in superelement analysis with the following recommendations:
	- a. For each superelement, specify its SUBCASEs consecutively, directly followed by its SYMCOM(s).
	- b. Specify a SUPER command with a new load sequence number under each SYMCOM command.

The following example represents a model with one superelement and one load combination:

```
SUBCASE 101
SUPER=1,1
LOAD=100
SUBCASE 102
SUPER=1,2
LOAD=200
SYMCOM 110
LABEL=COMBINE SUBCASES 101 AND 102
SUPER=1,3
SYMSEQ=1.,1.
SUBCASE 1001
SUBCASE 1002
SYMCOM 1010
LABEL=COMBINE SUBCASES 1001 AND 1002
SYMSEQ=1.,1.
```
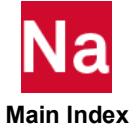

### **SYMSEQ** Symmetry Sequence Coefficients

Specifies the coefficients for combining symmetry subcases into the total structure.

## Format:

SYMSEQ=R1 [,R2,R3,..., Rn]

## Example:

SYMSEQ=1.0, -2.0, 3.0, 4.0

Describer Meaning Ri Coefficients of the previously occurring n SYM subcases. (Real)

- 1. SYMSEQ may only appear after a SYMCOM command.
- 2. The default value for the coefficients is 1.0 if no SYMSEQ command appears.
- 3. SYMSEQ may only be used in static analysis or inertia relief.
- 4. Ri is limited to a maximum of 200 numbers.

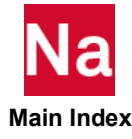

TACCELERATION **TACCELERATION** Acceleration Output Request for trim components, TRMC

Requests the form and type of acceleration output for TRMC.

## Format:

$$
TACCELERATION \left[ \left( \frac{\text{SORT1}}{\text{SORT2}} \right], \frac{\boxed{\text{PRINT,PUNCH}}}{\text{PLOT}} \frac{\boxed{\text{REAL}}}{\text{PHASE}} \right] = \left\{ \begin{array}{c} \text{ALL} \\ \text{n} \\ \text{NOTE} \end{array} \right\}
$$

## Example:

```
SET 20 = 3/103, 5/0, 12/ALL $
TACCELERATION=ALL
TACC(REAL, PUNCH, PRINT)=20
TACCE=20
TACCELE(SORT2, PRINT)=20
```
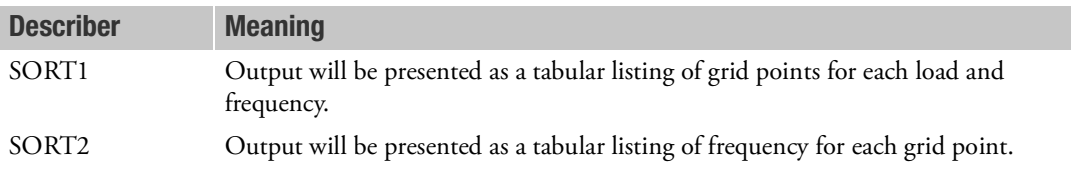

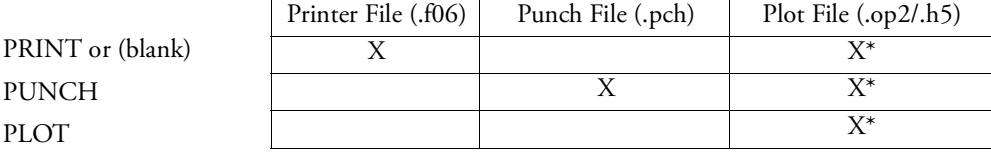

\* The .op2 binary database file will be generated with "PARAM,POST, X" (or the POST Case Control command), while the .h5 binary database file will be generated with "MDLPRM,HDF5, X" specified in Bulk Data Section. Both .op2 and .h5 file can be created simultaneously. Note .xdb file is being deprecated.

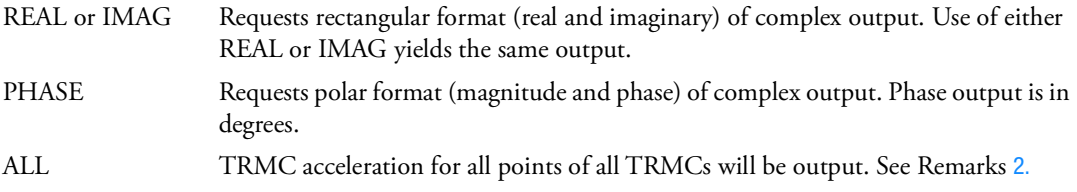

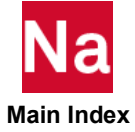

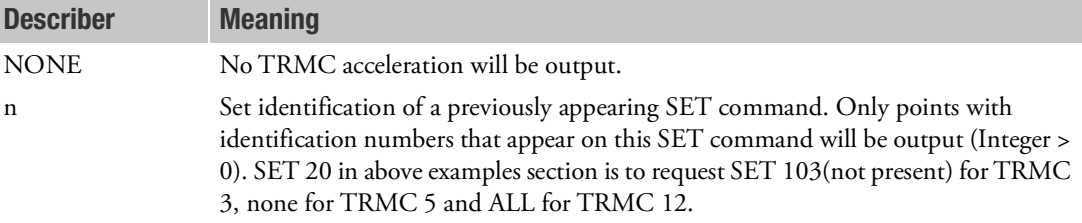

- 1. Refrain from using ALL which may produce voluminous output.
- <span id="page-659-0"></span>2. See Remark 1 under [DISPLACEMENT \(Case\)](#page-331-0) for a discussion of SORT1 and SORT2.
- 3. TACC=NONE suppresses the generation of TRMC acceleration output.
- 4. TACCELERATION is supported only with PARAM,TRMBIM,PHYSICAL
- 5. TACCELERATION is available for PEM jobs of SOL 108, 111 and SOL 200 with ANALYSIS=DFREQ and MFREQ. Note that TACCELERATION is available for output only and cannot be utilized as design response.
- 6. For restart PEM job, TACCE request must remain the same as cold start PEM job.

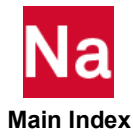

TDISPLACEMENT Displacement Output Request for trim components, TRMC

Requests the form and type of displacement output for TRMC.

## Format:

$$
TDISPLACEMENT \bigg[ \left( \frac{SORT1}{SORT2} \right], \underbrace{\begin{bmatrix} PRINT, PUNCH \\ PLOT \end{bmatrix}} \begin{bmatrix} REAL \text{ or } \text{IMAG} \\ PHASE \end{bmatrix} = \begin{bmatrix} ALL \\ n \\ NONE \end{bmatrix}
$$

## Example:

```
SET 20 = 3/103, 5/0, 12/ALL $
TDISPLACEMENT=ALL
TDIS(REAL, PUNCH, PRINT)=20
TDISP=20
TDISPLACE(SORT2, PRINT)=20
```
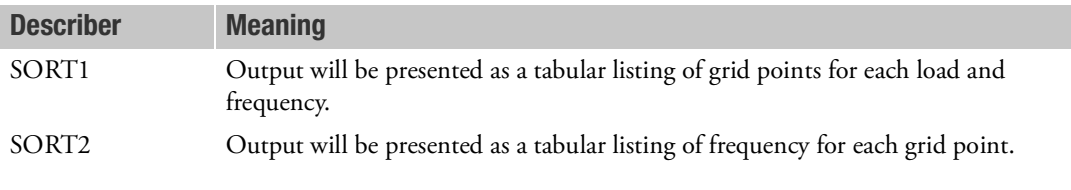

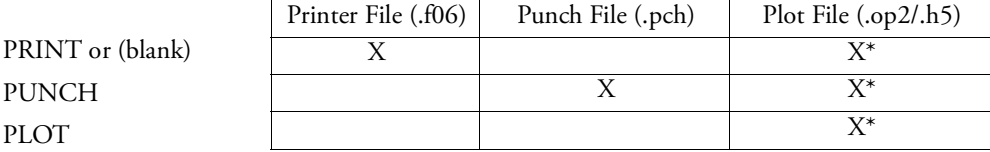

\* The .op2 binary database file will be generated with "PARAM,POST, X" (or the POST Case Control command), while the .h5 binary database file will be generated with "MDLPRM,HDF5, X" specified in Bulk Data Section. Both .op2 and .h5 file can be created simultaneously. Note .xdb file is being deprecated.

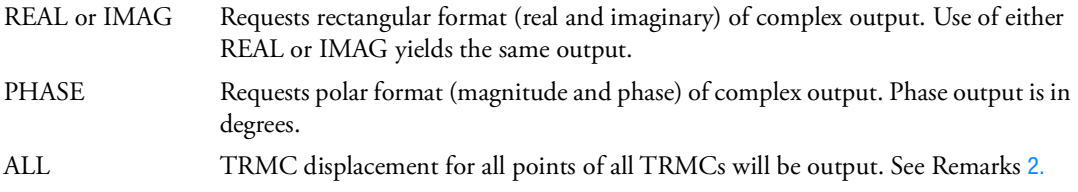

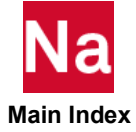

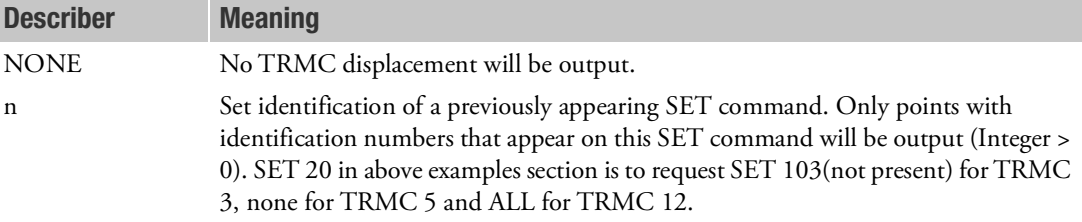

- 1. Refrain from using ALL which may produce voluminous output.
- <span id="page-661-0"></span>2. See Remark 1 under [DISPLACEMENT \(Case\)](#page-331-0) for a discussion of SORT1 and SORT2.
- 3. TDISP=NONE suppresses the generation of TRMC displacement output.
- 4. TDISPLACEMENT is supported only with PARAM,TRMBIM,PHYSICAL
- 5. TDISPLACEMENT is available for PEM jobs of SOL 108, 111 and SOL 200 with ANALYSIS=DFREQ and MFREQ. Note that TDISPLACEMENT is available for output only and cannot be utilized as design response.
- 6. For each grid in a TRMC, it has 3 or 6 DOFs for solid phase and 1 DOF for fluid phase. TDISPLAMENT output results for both solid phase DOFs and fluid phase DOF.
- 7. The 3 DOFs of solid phase takes T1, T2 and T3 locations of a regular 6 DOFs structural grid and set R1, R2 and R3 locations to 0.0. The 1 DOF of fluid phase is reported as acoustic pressure.
- 8. For restart PEM job, TDISP request must remain the same as cold start PEM job.

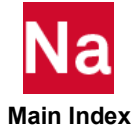

**TEMPERATURE** Temperature Set Selection

Selects the temperature set to be used in either material property calculations or thermal loading in heat transfer and structural analysis.

## Format:

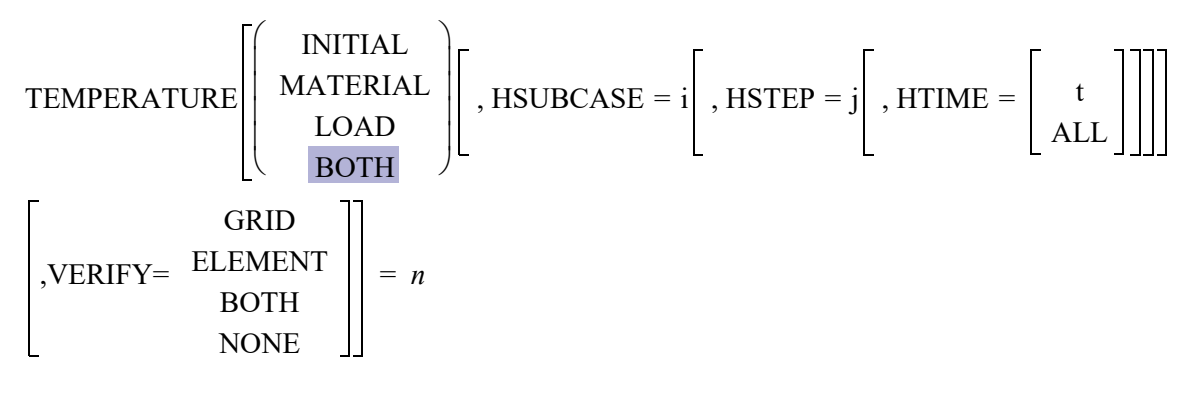

## Examples:

```
TEMPERATURE(LOAD)=15
TEMPERATURE(MATERIAL)=7
TEMPERATURE=7
TEMPERATURE(LOAD, HSUBCASE=20, HTIME=12.0)=39
```
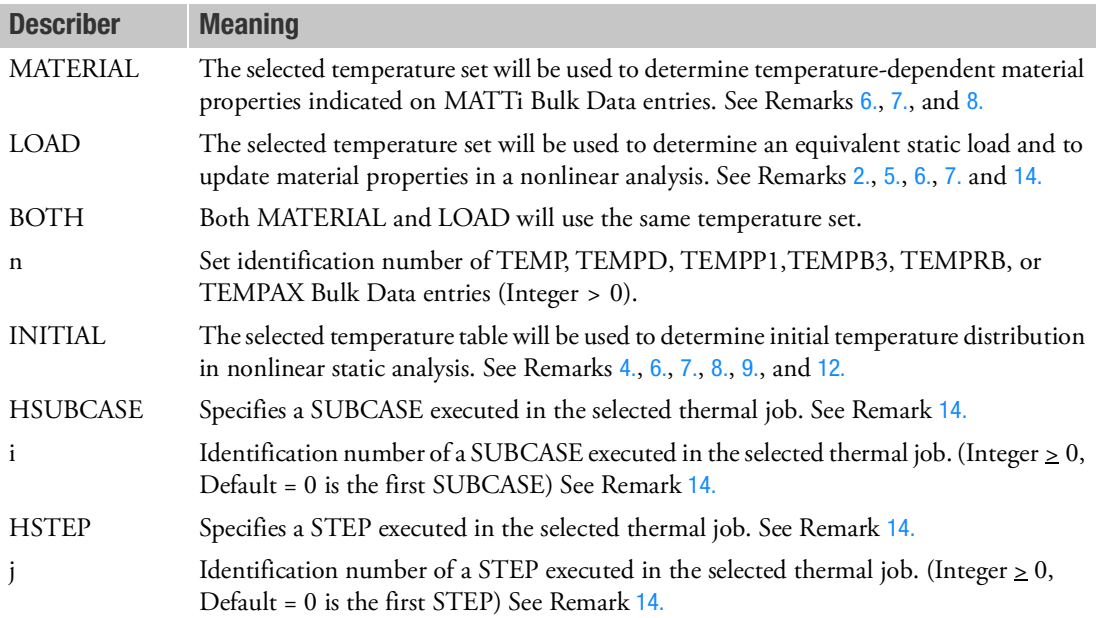

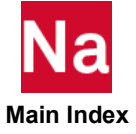

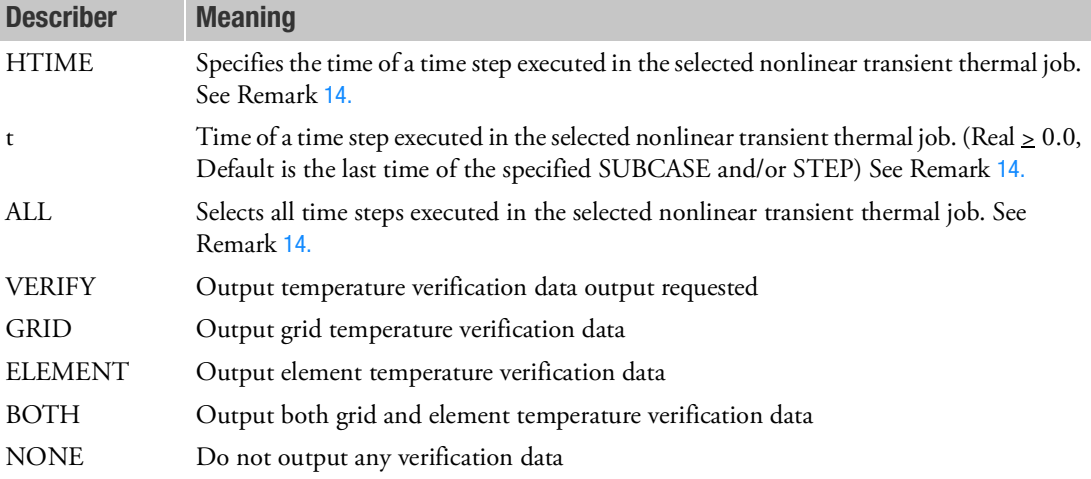

## Remarks:

- 1. In linear analysis, only one TEMP(MATE) may be made in any problem and should be specified above the subcase level. If there are multiple subcase and TEMP(MATE) is not above the first subcase, then it must appear in the last subcase or it will be ignored. See also Remarks [6.](#page-663-0) and [7.](#page-664-0)
- <span id="page-663-1"></span>2. The total load applied will be the sum of external (LOAD command), thermal (TEMP(LOAD) command), element deformation (DEFORM command), and constrained displacement (SPC command) loads.
- 3. Static, thermal, and element deformation loads should have unique set identification numbers.
- <span id="page-663-3"></span>4. INITIAL is used in steady state heat transfer analysis for conduction material properties, and provides starting values for iteration. In structural analysis, TEMP(INIT) is used to specify an initial temperature. It may appear above or in the first subcase. In SOL 400, it may appear above or in the first STEP.
- <span id="page-663-2"></span>5. In superelement data recovery restarts, TEMPERATURE(LOAD) requests must be respecified in the Case Control Section.
- <span id="page-663-0"></span>6. In linear static analysis, temperature strains are calculated by

$$
\varepsilon_T = A(T_o) \cdot (T - T_o)
$$

where  $A(T_o)$  is the thermal expansion coefficient defined on the MATi Bulk Data entries,  $T$  is the

load temperature defined with TEMPERATURE(LOAD), and  $T_o^{}$  is the initial temperature defined

as follows. The following rules apply for TEMPERATURE(INITIAL), TEMPERATURE(MATERIAL), and TREF on the MATi entries:

a. If TEMPERATURE(INITIAL) and TREF are specified, then the TEMPERATURE(INITIAL) set will be used as the initial temperature to calculate both the loads and the material properties.

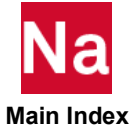

- b. If TEMPERATURE(MATERIAL) and TREF are specified, then TREF will be used as the initial temperature in calculating the load and the TEMPERATURE(MATERIAL) set will be used for the calculation of material properties.
- c. If neither TEMPERATURE(INITIAL), TEMPERATURE(MATERIAL), nor TEMPERATURE(BOTH) is present, TREF will be used to calculate both the load and the material properties and will be obtained from the MATi entry. The MATTi is not used in this case.
- <span id="page-664-0"></span>7. In nonlinear static analysis, temperature strains are calculated with

 $\epsilon_T = A(T) \cdot (T - \text{TREF}) - A(T_o) \cdot (T_o - \text{TREF})$ 

where  $A(T)$  is the thermal expansion coefficient defined on the MATi Bulk Data entries,  $T$  is the load temperature defined with TEMPERATURE(LOAD), and  $T_o^{}$  is the initial temperature defined with TEMPERATURE(INITIAL). The following rules apply:

- a. The specification of TEMPERATURE(MATERIAL) or TEMPERATURE(BOTH) will cause a fatal error.
- b. If a subcase does not contain a TEMPERATURE(LOAD) request, then the thermal load set will default to the TEMPERATURE(INITIAL) set.
- c. TEMPERATURE(LOAD) will also cause the update of temperature-dependent material properties due to the temperatures selected in the thermal load set. Temperature-dependent material properties are specified with MATi, MATTi, MATS1, and/or TABLEST Bulk Data entries.
- d. If TREF and TEMPERATURE(INITIAL) are specified, then the TEMPERATURE(INITIAL) set will be used as the initial temperature to calculate both the loads and the material properties. Both are used in the definition of thermal strain.

For SOL 600, TREF and TEMP(INIT) must be consistent (the same values) or unexpected results may occur.

- <span id="page-664-1"></span>8. TEMPERATURE(MATERIAL) and TEMPERATURE(INITIAL) cannot be specified simultaneously in the same run.
- <span id="page-664-2"></span>9. TEMP(INIT) is not used with TEMPAX.
- 10. Temperature loads cause incorrect element forces and stresses in all the dynamic analysis except SOL 400 nonlinear transient analysis with the elements having nonlinear capability.

It should be noted that:

- a. For nonlinear dynamics analysis with SOL 400, TEMPERATURE/THERMAL load can't be applied by TEMP/DLOAD (Case Control) and TEMPD/TLOADi (Bulk Data), this load should be applied by TEMP(Case Control) and TTEMP(Bulk Data);
- b. For pure linear analysis with SOL 400, the TEMP/DLOAD (Case Control) and TEMPD/TLOADi (Bulk Data) has to be used to apply the temperature load.
- 11. In linear analysis, TEMPERATURE(MATERIAL) is not supported for hyperelastic elements (MATHP). TEMP(INIT) must be placed above the subcase level, and TEMP(LOAD) placed within the subcase.

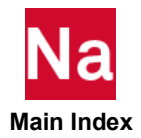

- <span id="page-665-0"></span>12. For layered composites, neither the TREF specified on the material entries, nor TEMP(INIT) nor TEMP(MATE) are used to determine ply reference temperature. The TREF on the PCOMP or PCOMPG entries is used for all plies of the element. This is true for both linear and nonlinear analysis. If TEMP(INIT) is defined, the TREF on the PCOMP or PCOMPG entries is only used for determining the material properties and TEMP(INIT) is used for thermal strains. If TEMP(INIT) is not defined, the TREF on the PCOMP or PCOMPG entries is used for determining the material properties and thermal strains.
- 13. For SOL 600, in a thermal stress analysis where the temperatures were produced in a previous SOL 600 simulation, the use of MCHSTAT is preferred.
- <span id="page-665-1"></span>14. For TEMPERATURE(LOAD) requests in SOL 400, HSUBCASE, HSTEP, and HTIME are used to retrieve the temperature results from an existing thermal database. This feature allows user to select either steady state or transient thermal results for nonlinear structural analysis, with the flexibility of different time steps and dissimilar mesh sizes between thermal and structural runs. The following rules apply for using this capability:
	- HSUBCASE, HSTEP, and HTIME keywords must follow a LOAD keyword.
	- Although all three keywords have default values, at lease one keyword must exist to apply this uncoupled multi-physics feature in analysis.
	- HTIME=ALL is used in nonlinear transient structural analysis to perform real time temperature interpolations. In this case, the nodal temperatures of nonlinear elements are updated at each time step. These temperatures are equal to the temperature results of the selected thermal database at current time.
	- The set IDs of TEMP(LOAD) must be different from the set IDs of TEMP(INIT).
	- To save temperature results of thermal analysis in MASTER nastran database, use the following command.

nastran thermal\_job\_name scratch=no

In addition, the user must specify the following Bulk Data entry:

PARAM,NLPACK,-1

for transient thermal models with number of time steps greater than the default NLPACK output time steps.

• The following File Management Statements are required in the current structural model to select the thermal database.

ASSIGN hrun='thermal\_job\_name.MASTER'

DBLOC DATABLK=(HEATDB) LOGI=hrun

• Contact body integrity is not maintained while doing the thermal mapping. While this would not be a restriction for bodies that are not physically in contact or in glued thermal contact, it could lead to undesirable temperature mapping for bodies that are in regular thermal contact with temperature gradients across the contact interface.

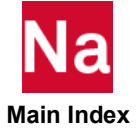

**TERMIN Conditions to Terminate in SOL 600** 

Selects a TERMIN Bulk Data entry which specifies criteria such that a SOL 600 analysis can be terminated, for example, if the displacement at a certain grid exceeds a specified value.

## Format:

TERMIN=N

## Example:

TERMIN=5

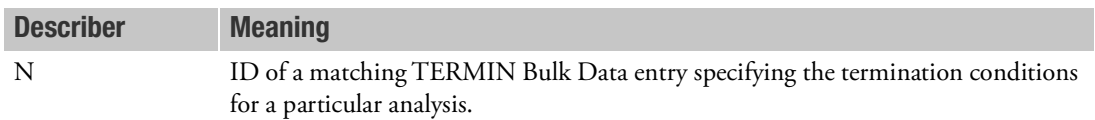

- 1. This entry may only be used within subcases (it may not be placed above the first subcase entry). If there are no subcase entries, it may be placed anywhere in the Case Control Section.
- 2. Most SOL 600 analyses do not require TERMIN entries.
- 3. If some subcases have TERMIN entries and others do not, only those that do will check for termination conditions.
- 4. TERMIN criteria may be different for different subcases.

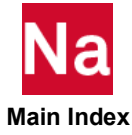

## **TFL** Transfer Function Set Selection

Selects the transfer function set(s) to be added to the direct input matrices.

### Format:

TFL=n

## Example:

TFL=77  $TFL = 1, 25, 77$ 

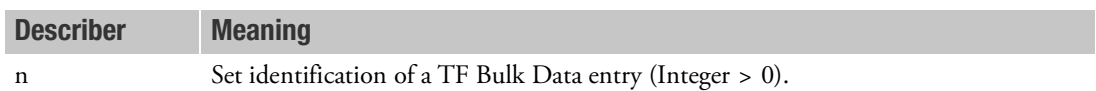

- 1. Transfer functions will not be used unless selected in the Case Control Section.
- 2. Transfer functions are supported in dynamics problems only.
- 3. Transfer functions are described in the MSC Nastran Dynamic Analysis User's Guide*.*
- 4. It is recommended that PARAM,AUTOSPC,NO be specified when using transfer functions. See Constraint and Mechanism Problem Identification in SubDMAP SEKR in the *MSC Nastran Reference Guide*.
- 5. The transfer functions are additive if multiple TF values are referenced on the TFL command.

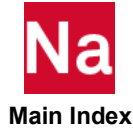

**THERMAL** Temperature Output Request

Requests the form and type of temperature output.

## Format:

$$
THENAL \left[ (\frac{SORT1}{SORT2}, \frac{PRINT, PUNCH}{PLOT}) \right] = \left\{ \begin{array}{c} ALL \\ n \\ NONE \end{array} \right\}
$$

## Examples:

```
THERMAL=5
THER(PRINT, PUNCH)=ALL
```
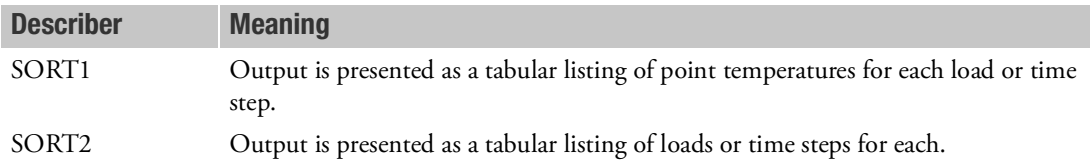

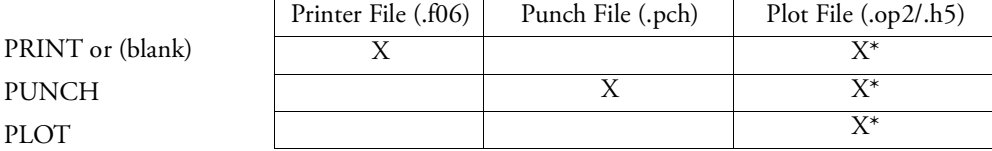

\* The .op2 binary database file will be generated with "PARAM,POST, X" (or the POST Case Control command), while the .h5 binary database file will be generated with "MDLPRM,HDF5, X" specified in Bulk Data Section. Both .op2 and .h5 file can be created simultaneously. Note .xdb file is being deprecated.

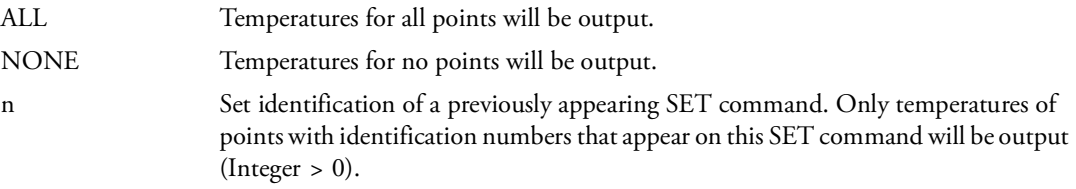

## Remarks:

1. The THERMAL output request is designed for use with the heat transfer option. The printed output will have temperature headings. The PUNCH option produces TEMP Bulk Data entries, and the SID on the entries will be the subcase number (=1 if no SUBCASES are specified).

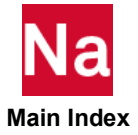

- 2. SORT1 is the default in steady state heat transfer analysis. SORT2 is the default in transient heat transfer analysis.
- 3. In a transient heat transfer analysis, the SID on the punched TEMP Bulk Data entries equal the time step number.

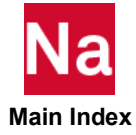

## TITLE Output Title

Defines a character string to appear on the first heading line of each page of MSC Nastran printer output.

## Format:

TITLE=title

## Example:

TITLE=RIGHT WING, LOAD CASE 3.

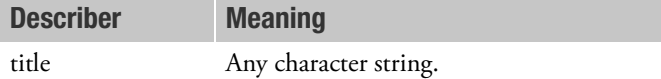

- 1. If this command appears under a SUBCASE command, then the title appears in the output for that subcase only.
- 2. If this command appears before all SUBCASE commands, then the title is used in all subcases without a TITLE command.
- 3. If no TITLE command is present, then the title line will contain data and page numbers only.
- 4. The title also appears on plotter output.

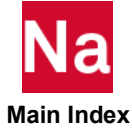

### **TIRE** Tire Set Selection

The TIRE case control entry defines the tires to be included in the analysis by selecting the TIRE bulk data entry. This case control command can be used in solutions sequences SOLs 103, 107-112, 200 and 400.

## Format:

 $TIRE = n$ 

## Example:

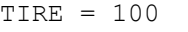

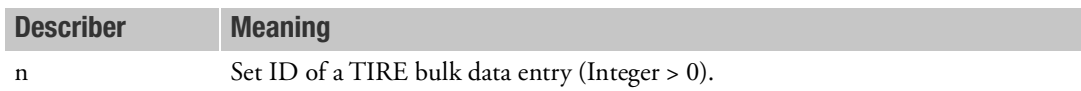

- 1. The TIRE case control command must occur above subcase level.
- 2. Using a particular combination of tires in the analysis only requires selection of the tires by referencing the TIRE bulk data entry.

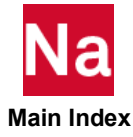

## **TRIM Case)** Aerodynamic Trim Variable Constraint Selection

Selects trim variable constraints in static aeroelastic response.

## Format:

 $TRIM = n$ 

## Example:

TRIM=1

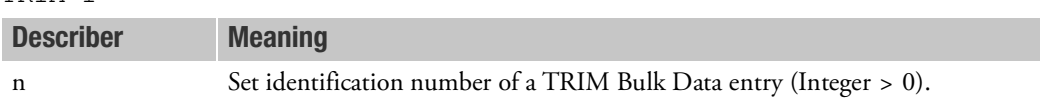

### Remark:

1. Aerodynamic extra points (trim variables) not constrained by a TRIM Bulk Data entry will be free during the static aeroelastic response solution.

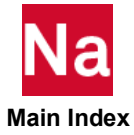

**TRIMF** Trim Load Output Specification

Specifies options for the output of trim loads from a static aeroelastic analysis as FORCE/MOMENT Bulk Data entries.

## Format:

# $TRIMF[(JUNIT = i], [LOADSET = n], [LARGE], [INERTIA], [APPLIED], [AIR]$  $[{\tt NOSUM}][{\tt RIGID}],[{\tt NOELASTIC}],[{\tt QNORM}])]=\left\{\begin{matrix} {\tt ALL}\end{matrix}\right\}$  $\lfloor n \rfloor$  $=\left\{\text{ALL}\right\}$

## Example:

TRIMF(LOADSET=10001,LARGE)=ALL TRIMF(UNIT=59, INERTIA, NOSUM)=1

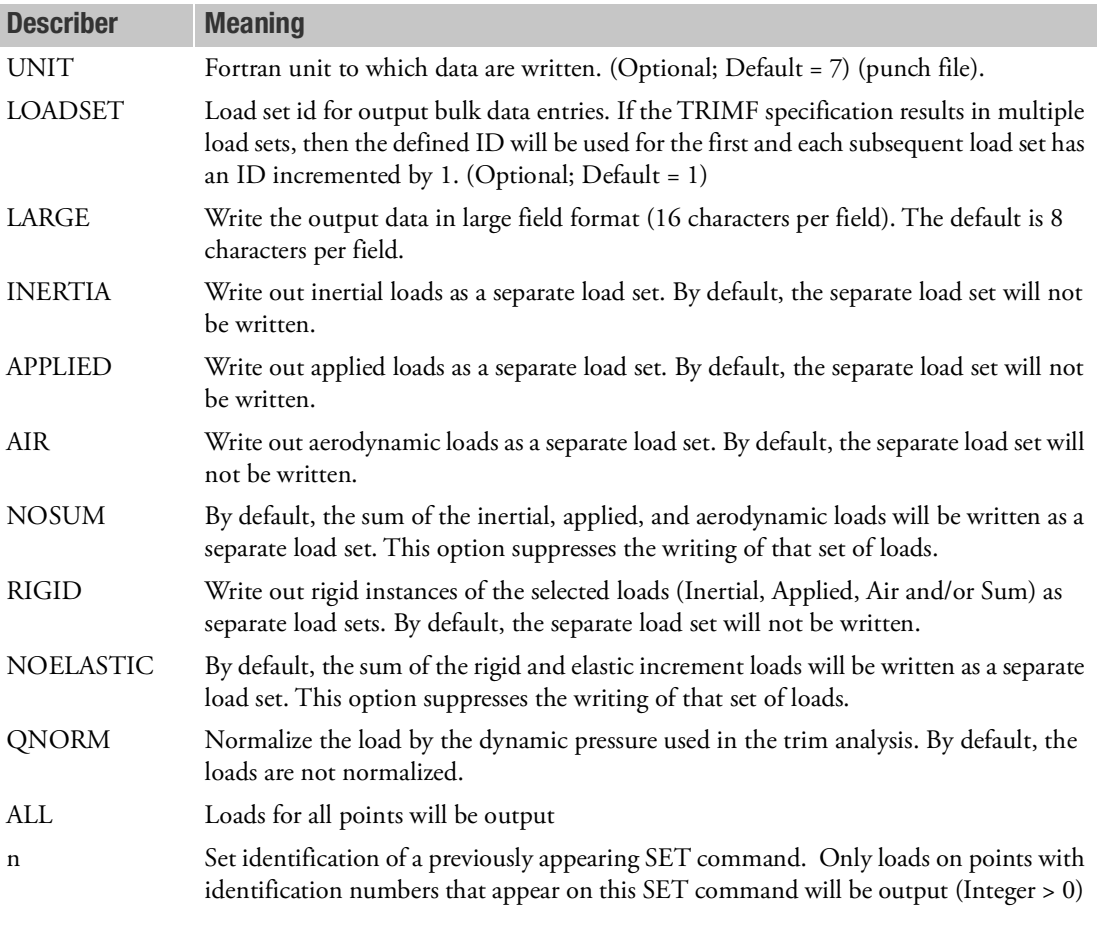

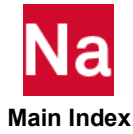

## Remark:

1. By default, the loads are written to the punch file (Fortran unit 7). If the user specifies an alternate Fortran unit number on the TRIMF entry, by default the loads will be written to a file name that is machine specific (i.e. 'fort.53' on many LINUX platforms). The user may connect the Fortran unit to a user-defined file name by using an ASSIGN entry in the FMS Section of the input file. For example:

```
ASSIGN USERFILE='load13.inc',STATUS=UNKNOWN,FORMATTED,UNIT=53
```
2. Up to eight loads sets are available: Rigid Inertial, Rigid Applied, Rigid Air, Rigid Sum and four more with the sum of the rigid and elastic increment. This table indicates how the describers invoke each of these sets:

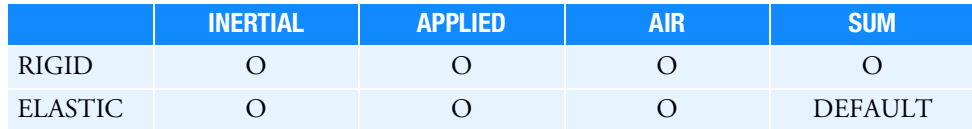

where  $O = Optional$ . For a load to appear, both the row and column in the table above have to be set.

3. Care must be taken if LOADSET is specified in a run with multiple subcases. There are no checks that the load set IDs which are generated by one subcase are not also used for another subcase. For example, consider the following Case Control commands:

```
SUBCASE 1
    TRIM = 1TRIMF(RIGID) = ALL $
SUBCASE 2
    TRIM = 2TRIMF(LOADSET=2) = ALL
```
Subcase 1 will generate two load sets with set IDs 1 and 2. Subcase 2 will also output a load set ID 2.

4. The LOADSET option should not be specified above the subcase level when there are multiple subcases. If it is, each subcase will start numbering its load ID's from LOADSET.

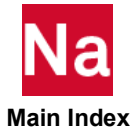

**TRIMGRP** Selection of Trim Component(s)

Selects a set of trim components for analysis.

## Format:

$$
TRIMGRP \left[ \binom{ALLTRMC}{ SLTRMC} \right] = \begin{bmatrix} sid \\ ALL \\ NONE \end{bmatrix}
$$

## Example:

TRIMGRP=101

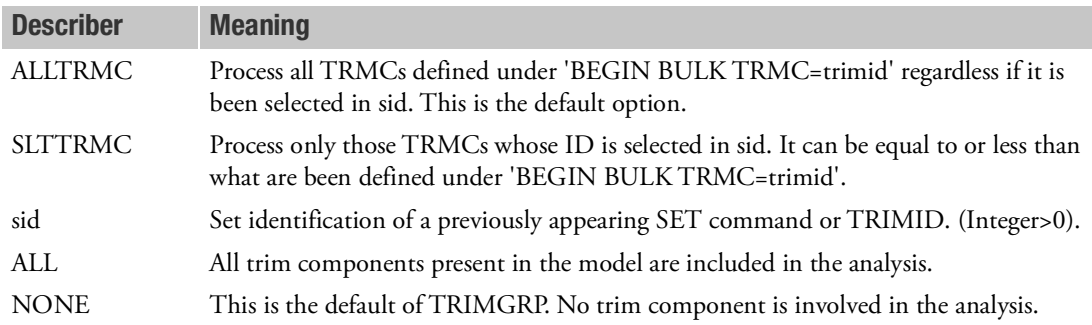

- 1. TRIMGRP is used to select a group of trim components for analysis, including the calculation of trim component boundary coupling matrices.:
- 2. PEM capability is available in SOL 108, SOL 111 and SOL 200 with analysis=mfreq.
- 3. SUBCASEs without TRIMGRP will have the equivalent effect of TRIMGRP=none even with the presence of 'BEGIN TRMC' in the deck.
- 4. To run PEM job with multiple processors, additional information is available in 'Running PEM jobs' section of Using PEM Functions in MSC Nastran in the *MSC Nastran Installation and Operations Guide*.
- 5. For restart PEM job, TRIMGRP must remain the same as cold start PEM job and no changes to any TRMC should be observed. Otherwise, the PEM job should be run as cold start.
- 6. Collapsed logic is introduced to improve performance of large PEM jobs satisfy following requirements:
	- a. Same TRIMGRP for all SUBCASEs and
	- b. same master frequencies for all TRMCs. The activation of collapsed logic is automatic if requirements are met. With collapsed logic activated, restart job is restricted to the same TRIMGRP as cold start.

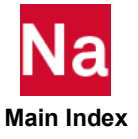

- 7. Following TRIMGRP case control commands have same effect which is to process all defined TRMCs:
	- a. TRIMGRP = ALL
	- b. TRIMGRP(alltrmc)=ALL
	- c. TRIMGRP(slttrmc)=ALL
- 8. If TRIMGRP is used in multiple SUBCASEs, SLTTRMC/ALLTRMC on TRIMGRP of above subcase level or first subcase will be utilized. SLTTRMC/ALLTRMC on TRIMGRP of second subcase and onwards will be ignored. Note that SLTTRMC on TRIMGRP of first subcase may be ignored if the union of all TRIMGRP means ALL TRMCs.

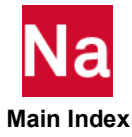

### <span id="page-677-0"></span>**TSTEP** Transient Time Step Set Selection

Selects integration and output time steps for linear or nonlinear transient analysis.

### Format:

TSTEP=n

## Example:

TSTEP=731

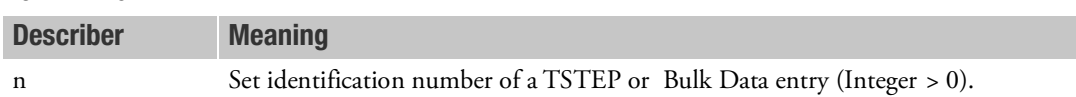

- 1. A TSTEP entry must be selected to execute a linear transient analysis (SOLs 109 or 112) and for a nonlinear transient analysis (SOLs 129 and 159).
- 2. A entry must be selected in each subcase to execute a nonlinear transient problem.
- 3. For the application of time-dependent loads in modal frequency response analysis (SOLs 111 and 146), the TSTEP entry must be selected by the TSTEP command. The time-dependent loads will be recomputed in frequency domain by a Fourier transform.
- 4. In one subcase or STEP for SOL 400, users should only specify one of TSTEP, TSTEPNL or NLSTEP.

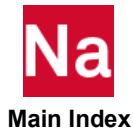

## **TSTEPNL** Transient Time Step Set Selection for Nonlinear Analysis

See the description of the [TSTEP \(Case\)](#page-677-0). (The TSTEP Case Control entry can be used to select a TSTEPNL Bulk Data entry, however, a Bulk Data TSTEP is completely different from a Bulk Data Entry TSTEPNL.)

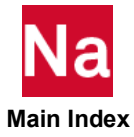

### **TSTRU** Temperature Set ID for a Structures Run

Defines a temperature set ID for a structures run based on a heat transfer subcase.

### Format:

TSTRU=n

## Example:

TSTRU=999

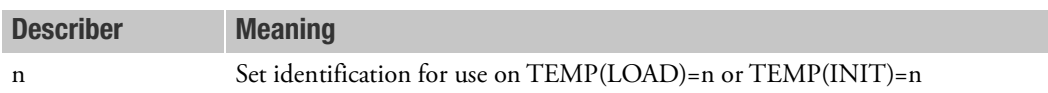

### Remarks:

- 1. TSTRU should be placed in a heat transfer subcase.
- 2. If TSTRU does not explicitly appear in the heat transfer subcase, it is defaulted to TSTRU=heat transfer subcase ID.
- 3. In a structures run, a temperature set generated from a heat transfer run will override an existing temperature set with identical set ID defined with TEMP, TEMPD, TEMPP1, TEMPRB, or any combination.
- 4. TSTRU may be placed in the first subcase of a PARAM,HEATSTAT,YES run.
- 5. TSTRUs may be placed in each subcase of an APPHEAT run. The associated structural analysis then requires the following:

```
ASSIGN heat run='heat transfer job name.MASTER'
DBLOC DATABLK=(UG, EST, BGPDTS, CASECCR/CASEHEAT) LOGICAL=heat run
```
- 6. Heat transfer runs and structural runs must have the same mesh.
- 7. For nonlinear heat transfer SOL 106 or SOL 153, the INOUT field on the NLPARM Bulk Data entry must be blank or NO if the results of the run are to be transferred to a linear structures run.

PARAM, NLHTLS, -1

The above parameter should be placed in the nonlinear heat run. This will place UG heat transfer on the database.

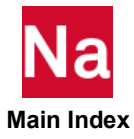

**TVELOCITY** Velocity Output Request for trim components, TRMC

Requests the form and type of velocity output for TRMC.

## Format:

$$
TVELOCITY \bigg[ \left( \frac{SORT1}{SORT2} \right], \left[ \frac{PRINT, PUNCH}{PLOT} \right] \left[ \frac{REAL}{PHASE} \right] = \left\{ \begin{array}{c} ALL \\ n \\ \text{NONE} \end{array} \right\}
$$

## Example:

```
SET 20 = 3/103, 5/0, 12/ALL $
TVELOCITY=ALL
TVEL(REAL, PUNCH, PRINT)=20
TVELO=20
TVELOCI(SORT2, PRINT)=20
```
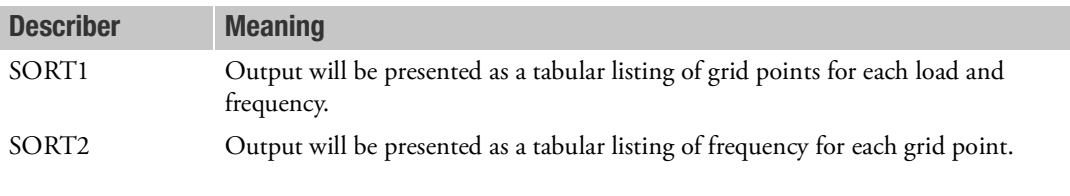

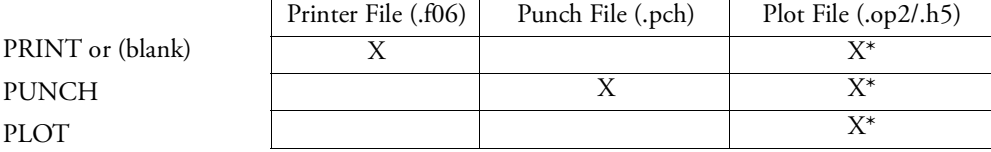

\* The .op2 binary database file will be generated with "PARAM,POST, X" (or the POST Case Control command), while the .h5 binary database file will be generated with "MDLPRM,HDF5, X" specified in Bulk Data Section. Both .op2 and .h5 file can be created simultaneously. Note .xdb file is being deprecated.

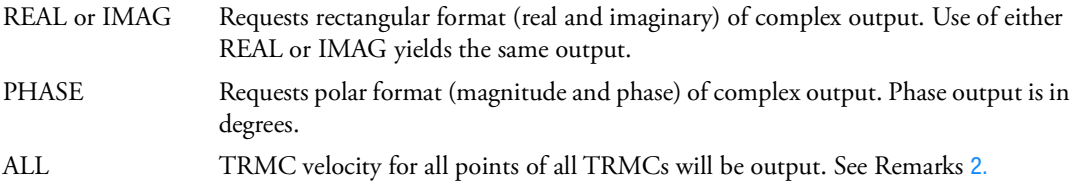

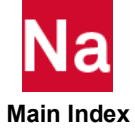

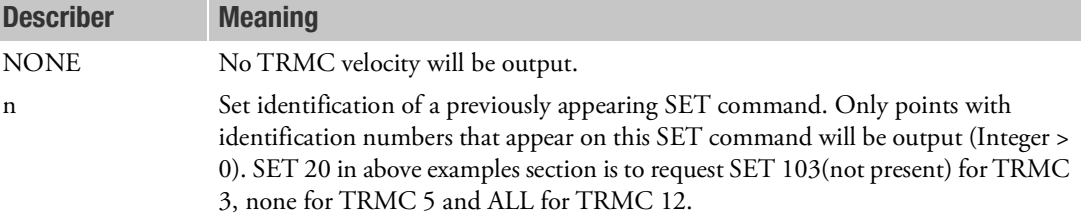

- 1. Refrain from using ALL which may produce voluminous output.
- <span id="page-681-0"></span>2. See Remark 1 under [DISPLACEMENT \(Case\)](#page-331-0) for a discussion of SORT1 and SORT2.
- 3. TVELO=NONE suppresses the generation of TRMC velocity output.
- 4. TVELOCITY is supported only with PARAM,TRMBIM,PHYSICAL
- 5. TVELOCITY is available for PEM jobs of SOL 108, 111 and SOL 200 with ANALYSIS=DFREQ and MFREQ. Note that TVELOCITY is available for output only and can not be utilized as design response.
- 6. For restart PEM job, TVELO request must remain the same as cold start PEM job.

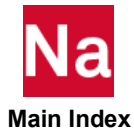

### UNGLUE Contact Body Unglue Selection

Selects the grids should use standard contact instead of glued contact in glued bodies in SOL 400.

### Format:

UNGLUE=n

## Example:

UNGLUE=10

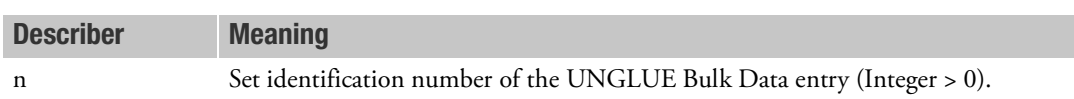

- 1. This command is used only in SOL 400 for 3D Contact analysis.
- 2. The default SID of UNGLUE Bulk Data entry is defined on BCONTACT Case Control command if applicable; however, the SID on UNGLUE Case Control command can overwrite it.

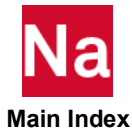

**VCCT** Virtual Crack Closure Technique for SOLs 400/600 Analysis

Selects grid sets to be used for virtual crack closure analysis in SOL 600 and SOL 400.

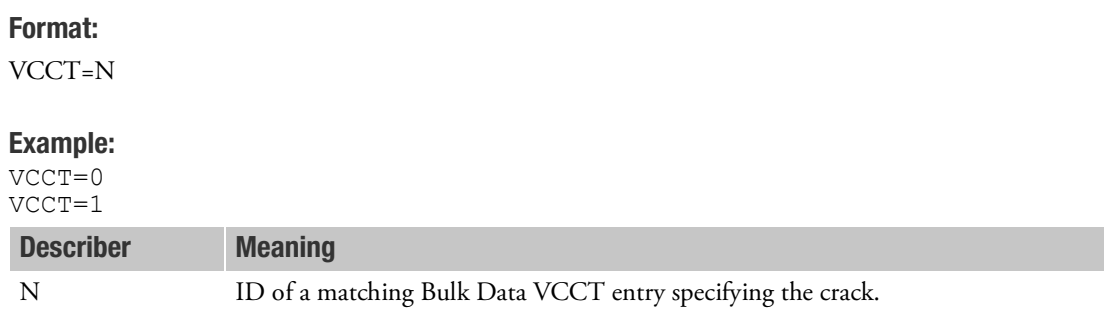

- 1. This entry can only be used in SOLs 400/600.
- 2. Different sets of cracks can be selected for different subcases using this option.
- 3. For SOL 600, N=0 may be entered above any subcases; then, the Bulk Data entry VCCT with ID=0 will be used in the Marc model definition section. The fracture mechanics calculations will be performed for all subcases. Otherwise, if N > 0, the matching Bulk Data entry VCCT will be used in Marc's history definition section for the applicable subcase, and all subsequent subcases, until a new VCCT is activated.

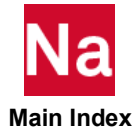
# VECTOR Displacement Output Request

Requests the form and type of displacement vector output. See the description of the [DISPLACEMENT \(Case\)](#page-331-0).

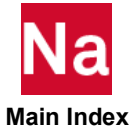

**VELOCITY** Velocity Output Request

Requests the form and type of velocity vector output.

# Format:

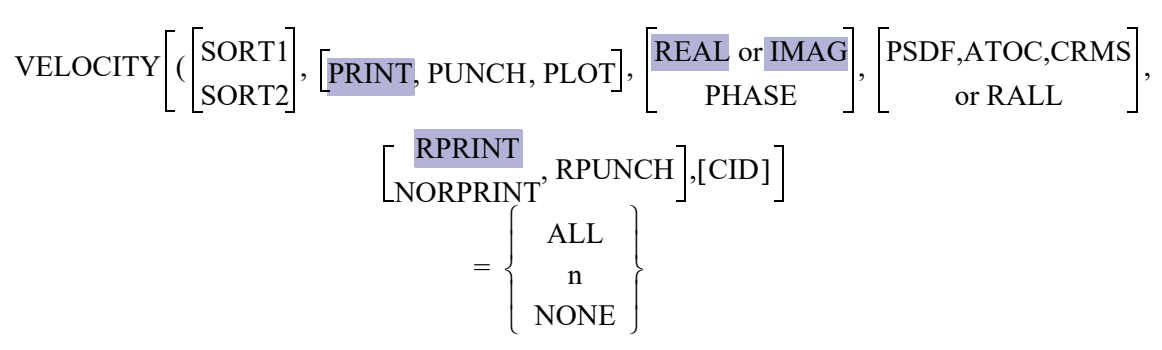

# Examples:

```
VELOCITY=5
VELOCITY(SORT2,PHASE,PUNCH)=ALL
VELOCITY(SORT2, PRINT, PSDF, CRMS, RPUNCH)=20
VELOCITY(PRINT, RALL, NORPRINT)=ALL
```
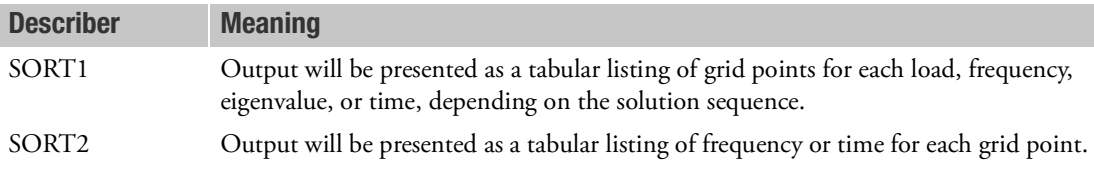

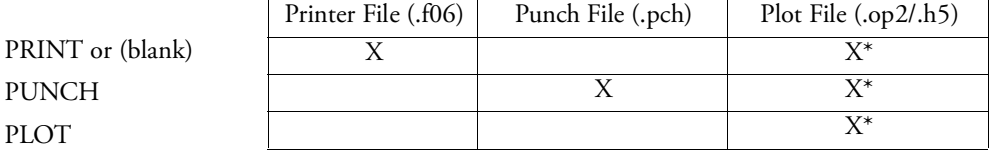

\* The .op2 binary database file will be generated with "PARAM,POST, X" (or the POST Case Control command), while the .h5 binary database file will be generated with "MDLPRM,HDF5, X" specified in Bulk Data Section. Both .op2 and .h5 file can be created simultaneously. Note .xdb file is being deprecated.

REAL or IMAG Requests rectangular format (real and imaginary) of complex output. Use of either REAL or IMAG yields the same output.

PHASE Requests polar format (magnitude and phase) of complex output. Phase output is in degrees.

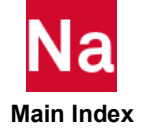

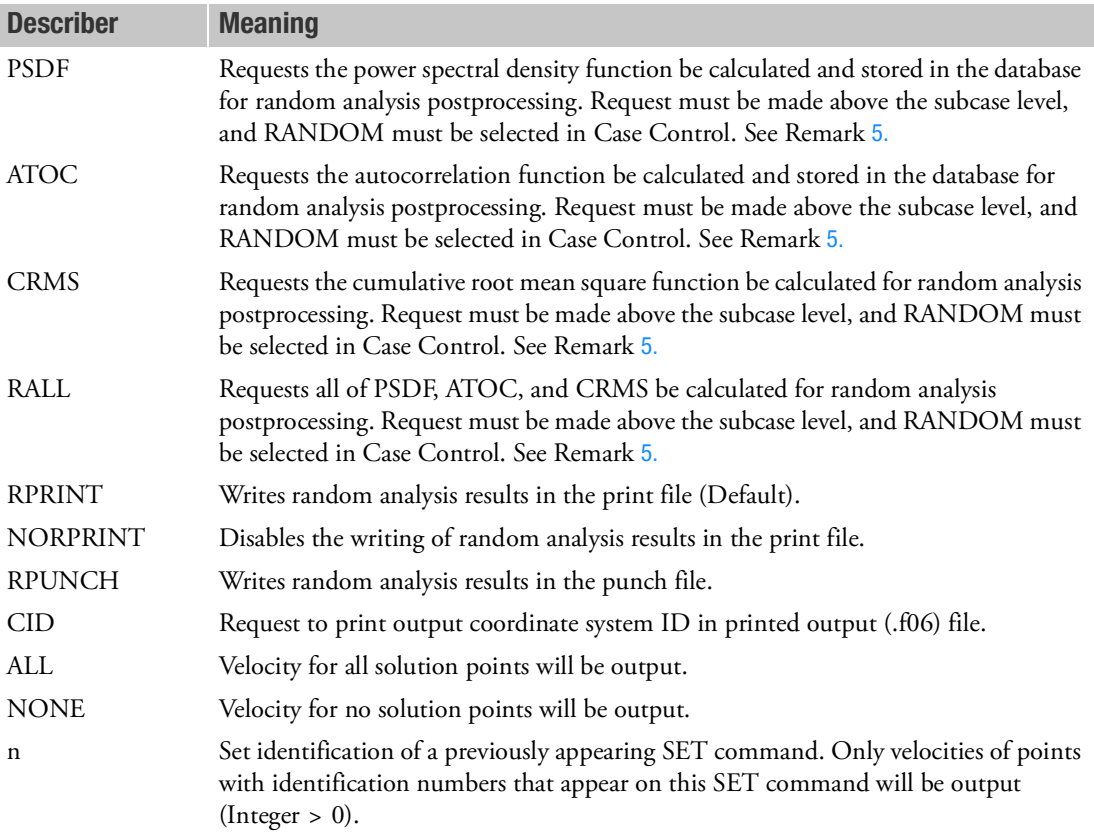

- 1. Velocity output is only available for transient and frequency response problems.
- 2. See Remark 1 under [DISPLACEMENT \(Case\)](#page-331-0) for a discussion of SORT1 and SORT2.
- 3. VELOCITY=NONE overrides an overall output request.
- 4. Velocity results are output in the global coordinate system (see field CD on the GRID Bulk Data entry).
- <span id="page-686-0"></span>5. The option of PSDF, ATOC, CRMS, and RALL, or any combination of them, can be selected for random analysis. Here PSDF, ATOC and CRMS output is always in SORT2 format.
- 6. Note that the CID keyword affects only grid point related output, such as DISP, VELO, ACCEL, OLOAD, SPCF and MPCF. In addition, the CID keyword needs to appear only once in a grid pointrelated output request anywhere in the Case Control Section to turn on the printing algorithm.

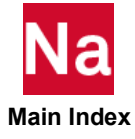

**VINTENSITY** Vibration Intensity, VI, Output Request

Request output of vibration intensity for structural elements in SOLs 108 and 111 only.

Format:

$$
VINTENSITY \left( \frac{\boxed{PRINT, PUNCH}}{PLOT} \right) = \left\{ \begin{array}{c} ALL \\ n \\ NONE \end{array} \right\}
$$

# Examples:

VINTENSITY = ALL

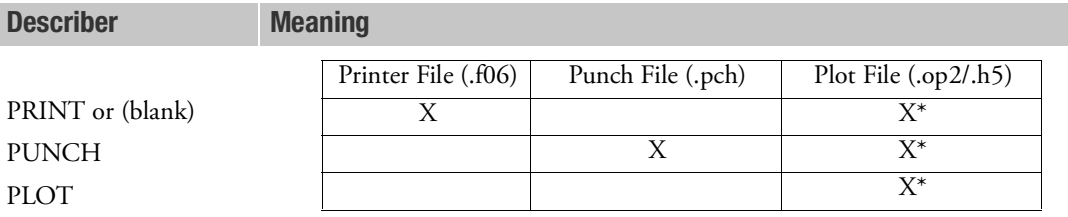

\* The .op2 binary database file will be generated with "PARAM,POST, X" (or the POST Case Control command), while the .h5 binary database file will be generated with "MDLPRM,HDF5, X" specified in Bulk Data Section. Both .op2 and .h5 file can be created simultaneously. Note .xdb file is being deprecated.

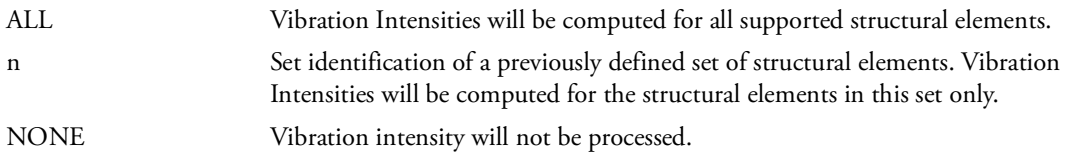

- 1. VINTENSITY = NONE overrides an overall request.
- 2. This Case Control command can be used in SOL 108 and SOL 111 only
- 3. Structural element types covered for VI computations are BAR, BEAM, QUAD4, TRIA3, QUADR, TRIAR, QUAD8, TRIA6, HEXA, PENTA and TETRA.
- 4. For BAR/BEAM element types, VI is computed in element axial direction using following equation

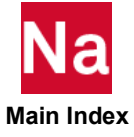

# $VI_x = \text{Real}[-(F_x v_x^* + V_1 v_y^* + V_2 v_z^* + T\omega_x^* - M_2 \omega_y^* + M_1 \omega_z^*)]/Area$

Where  $F_x$  = axial force in element x direction,

 $V_1$  = shear force in element y direction,

 $V_2$  = shear force in element z direction,

 $T =$  torsion about element x direction,

 $M_2$  = Bending moment in element y direction,

 $M_1$  = Bending moment in element z direction,

vi = Translational velocity about element i direction,

 $\omega_i$  = Rotational velocity about element i direction,

'\*' superscript denotes complex conjugate of the complex value.  $VI_x$  is computed at both end of BAR/BEAM element and the average of ends VI is presented as element  $VI_x$ .

5. For 2D element types, such as QUAD4/TRIA3, VI is computed in element coordinate system using following equations

$$
VI_x = REAL[-(V_x v_z^* - M_x \omega_y^* + M_{xy} \omega_x^* + F_x v_x^* + F_{xy} v_y^*)]/Areax,
$$
  

$$
VI_y = REAL[-(V_y v_z^* + M_y \omega_x^* - M_{xy} \omega_y^* + F_y v_y^* + F_{yx} v_x^*)]/Areay,
$$

Where  $V_x$ ,  $V_y$  = transverse shear forces,

 $M_x$ ,  $M_y$ = Bending moments,

- $M_{xy}$  = twisting moment,
- $F_x$ ,  $F_y$  = Membrane forces,
- $F_{xx}$ ,  $F_{yx}$  = Membrane shear,

Areax, Areay = Area in the corresponding element axes,

vi = Translational velocity about element i direction,

 $\omega_i$  = Rotational velocity about element i direction,

 $'$ \*' superscript denotes complex conjugate of the complex value.  $\rm{VI_{i}, VI_{i}}$  are computed in element coordinate system using average corner velocities and the element forces at the element center.

6. For 3D element types, VI is computed in basic coordinate system using following equations

$$
VI_x = REAL[-(\sigma_x v_x + \tau_{xy} v_y + \tau_{xz} v_z)]
$$
  

$$
VI_y = REAL[-(\sigma_y v_y + \tau_{yx} v_x + \tau_{yz} v_z)]
$$
  

$$
VI_z = REAL[-(\sigma_z v_z + \tau_{zx} v_x + \tau_{zy} v_y)]
$$

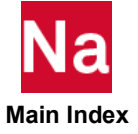

Where  $VI_x$ ,  $VI_y$ ,  $VI_x = VI$  in basic coordinate system,  $\sigma_x$ ,  $\sigma_y$ ,  $\sigma_z$  = Normal stresses,  $\tau_{xy}$ ,  $\tau_{yz}$ ,  $\tau_{xz}$  = Shear stresses, vi = Translational velocity in basic i direction,

7. VI for all element types is presented in basic coordinate system in print and/or punch output.

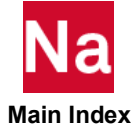

**WEIGHTCHECK** Rigid Body Mass Reduction Check

At each stage of the mass matrix reduction, compute rigid body mass and compare with the rigid body mass in the g-set.

# Format:

WEIGHTCHECK  
\n
$$
\begin{bmatrix}\n\begin{pmatrix}\n\begin{bmatrix}\nPRINT \\
NOPRINT\n\end{bmatrix} \end{bmatrix}\n\end{bmatrix}\n\begin{bmatrix}\n\text{PUNCH, SET} = \left(\n\begin{bmatrix}\nG, N, N + \text{AUTOSPC}, F, A, V \\
\text{ALL}\n\end{bmatrix}\n\end{bmatrix}\n\end{bmatrix} = \n\begin{bmatrix}\n\text{YES} \\
\text{NO} \\
\text{NO}\n\end{bmatrix}
$$
\n
$$
= \begin{bmatrix}\n\text{YES} \\
\text{NOL}\n\end{bmatrix}.
$$

# Examples:

WEIGHTCHECK=YES WEIGHTCHECK(GRID= $12,$ SET=(G, N, A), MASS)=YES

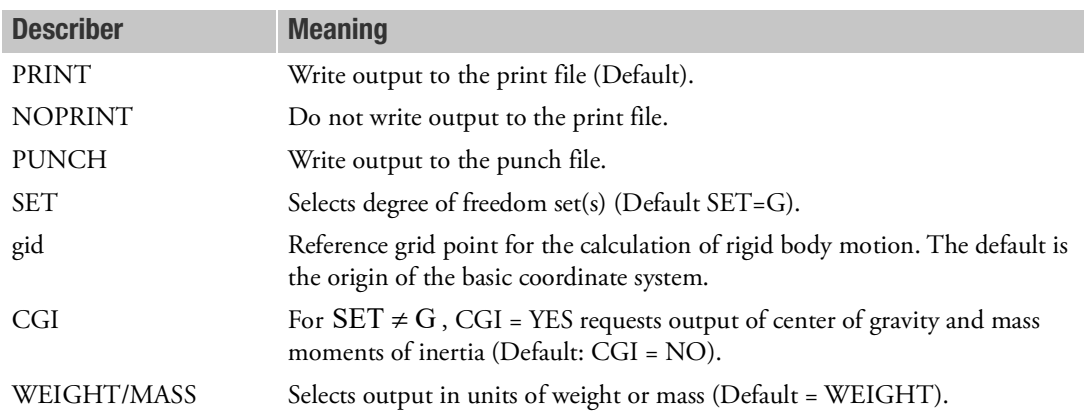

- 1. WEIGHTCHECK must be specified above the subcase level.
- 2. For SET=N, N+AUTOSPC, F, or A, the WEIGHTCHECK command also outputs a percentage loss or gain in the reduced rigid body mass matrix (e.g., MAA) as compared to the g-set rigid body mass matrix (e.g., MGG). G must also be requested to obtain this comparison; e.g., WEIGHTCHECK(SET=(G,A))=YES.
- 3. SET=N+AUTOSPC uses the mass matrix for the n-set with the rows corresponding to degrees of freedom constrained by the PARAM, AUTOSPC operation zeroed out. If AUTOSPC was not performed, then this check is redundant with respect to SET=N.
- 4. WEIGHTCHECK is available in all SOLs. However for the residual structure in SOLs 101, 105, 114, and 116, because no mass reduction is performed, only WEIGHTCHECK(SET=J) is available. The 'J' set does not include upstream superelements.

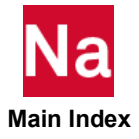

5. If Lagrange multipliers are present via RIGID=LAGRAN or LGELIM then for degree-of-freedom sets N, N+AUTOSPC, F, and A the check will be performed on degree-of-freedom sets NL, NL+AUTOSPC, FL, and AL. The output will also be labeled accordingly.

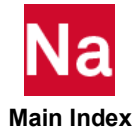

WETSENS Sensitivity Wetted Grids for SOL 108/111

Select SOLUTION frequencies and RESPONSE DOFs for the generation of sensitivity for wetted grids.

# Format:

*WET*SENS 
$$
\left( \left[ \frac{\text{PRINT, PUNCH}}{\text{PLOT}} \right], \left[ \frac{\text{REAL or IMAG}}{\text{PHASE}} \right], \left[ \text{THRESH} = P \right], \text{RESPONSE} = r,
$$

$$
\left[ \text{SOLUTION } = \left\{ \begin{array}{c} \text{ALL} \\ \text{self} \end{array} \right\} \right],
$$

$$
\left[ \text{WETIED, SQWETT} \right] = \left\{ \begin{array}{c} \text{ALL} \\ \text{n} \\ \text{NONE} \end{array} \right\}
$$

# Example:

```
SET 81 = 100.0, 120.0
SET 91 = 11240/T3, 4001/T1 
SET 95 = 9000000 THRU 9000050 
$
WETSENS(RESPONSE=91,solution=81,WETTED) = 95
```
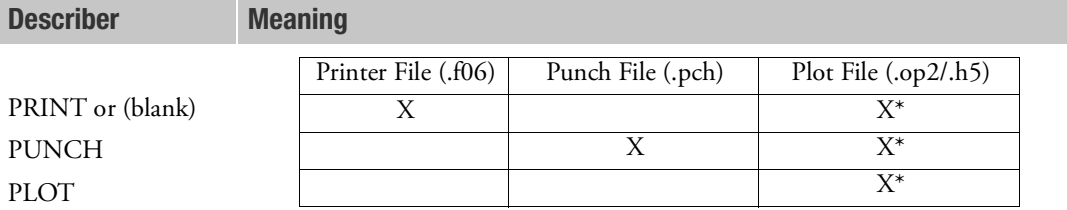

\* The .op2 binary database file will be generated with "PARAM,POST, X" (or the POST Case Control command), while the .h5 binary database file will be generated with "MDLPRM,HDF5, X" specified in Bulk Data Section. Both .op2 and .h5 file can be created simultaneously. Note .xdb file is being deprecated.

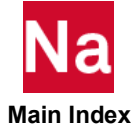

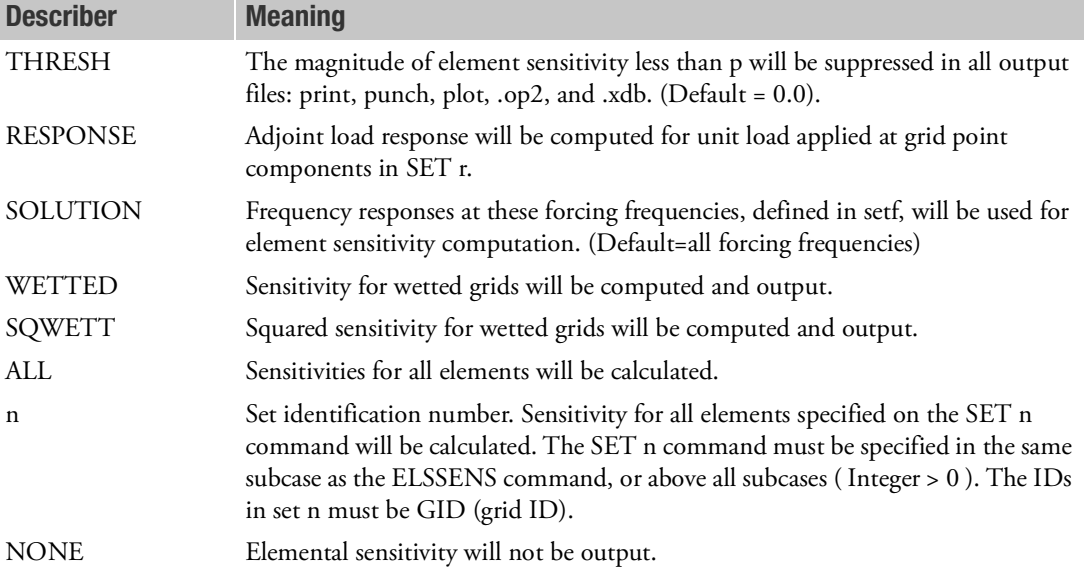

# Remarks:

- 1. Set r for RESPONSE on WETSENS is default to set r on ELSENS. If no ELSENS in the deck, set r for WETSENS must be provided.
- 2. The equations for various options of WETSENS

 $\text{WETSENS}(\text{WETTED}) = [\text{U}_{\text{setf}}]^{\text{t}}[\text{AGG}][\text{U}_{\text{r}}]$ 

 $\text{WETSENS}(\text{SQWETT}) = [\text{U}_{\text{setf}}]^{\text{t}}[\text{AGG}][\text{U}_{\text{r}}] + [\text{U}_{\text{setf}}]^{\text{*t}}[\text{AGG]}^{\text{*}}[\text{U}_{\text{r}}]^{\text{*}}$ 

where  $[U_{\text{self}}]$  is the displacement of SOLUTION

 $[U_r]$  is the displacement of RESPONSE

[AGG] is Fluid/Structure Coupling matrix

superscript \* means complex conjugate of the term.

# Case Control Applicability Tables

The following tables describe the applicability of Case Control commands to Solution Sequences:

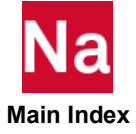

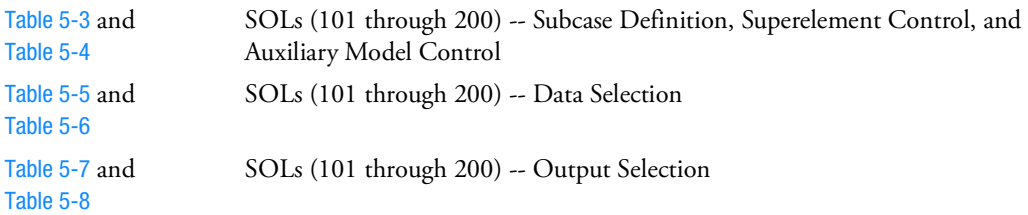

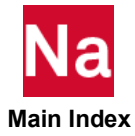

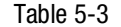

<span id="page-695-0"></span>Table 5-3 Case Control Commands in SOLs 101 Through 112 -- Subcase Definition, Superelement Control, and Auxiliary Model Control

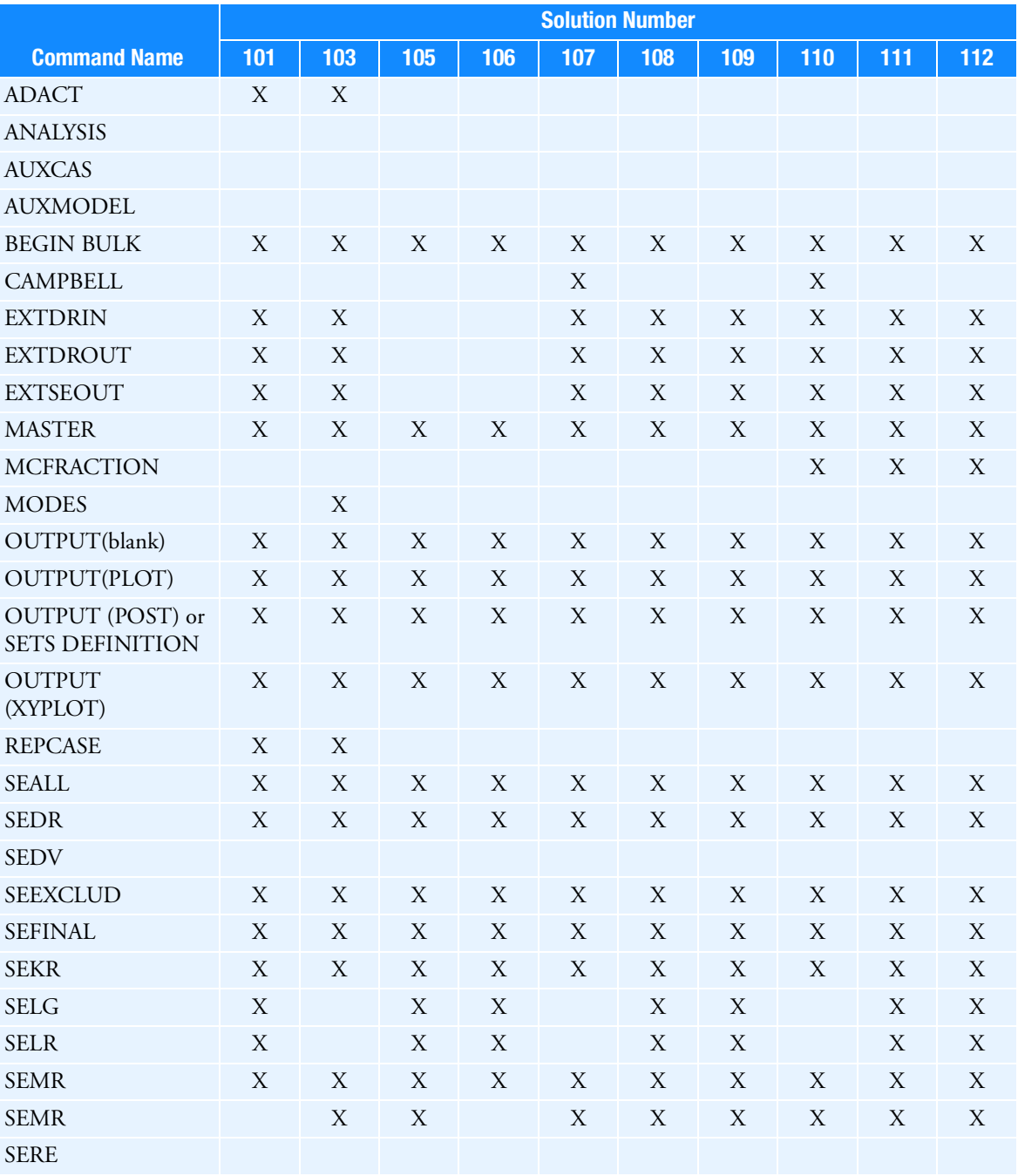

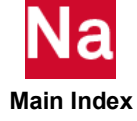

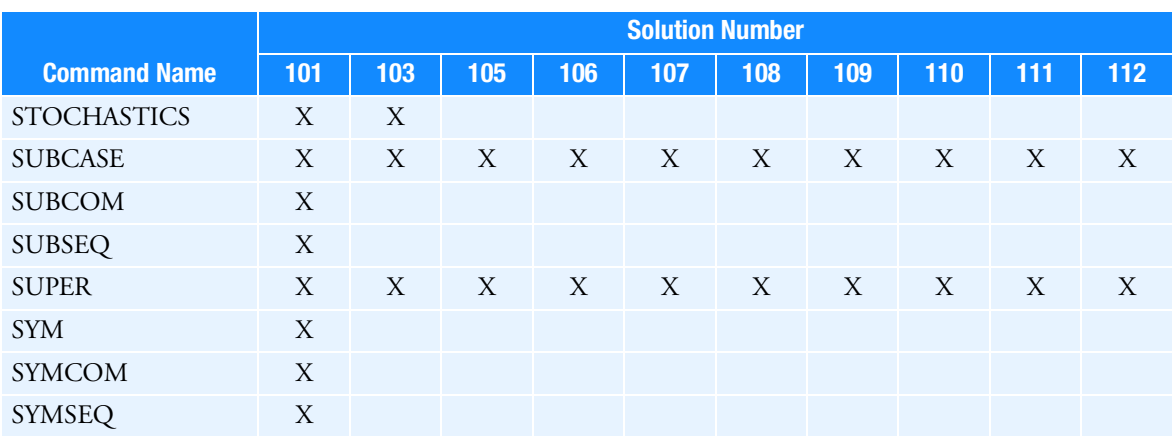

### Table 5-3 Case Control Commands in SOLs 101 Through 112 -- Subcase Definition, Superelement Control, and Auxiliary Model Control

<span id="page-696-0"></span>Table 5-4 Case Control Commands in SOLs 114 Through 400 -- Subcase Definition, Superelement Control, and Auxiliary Model Control

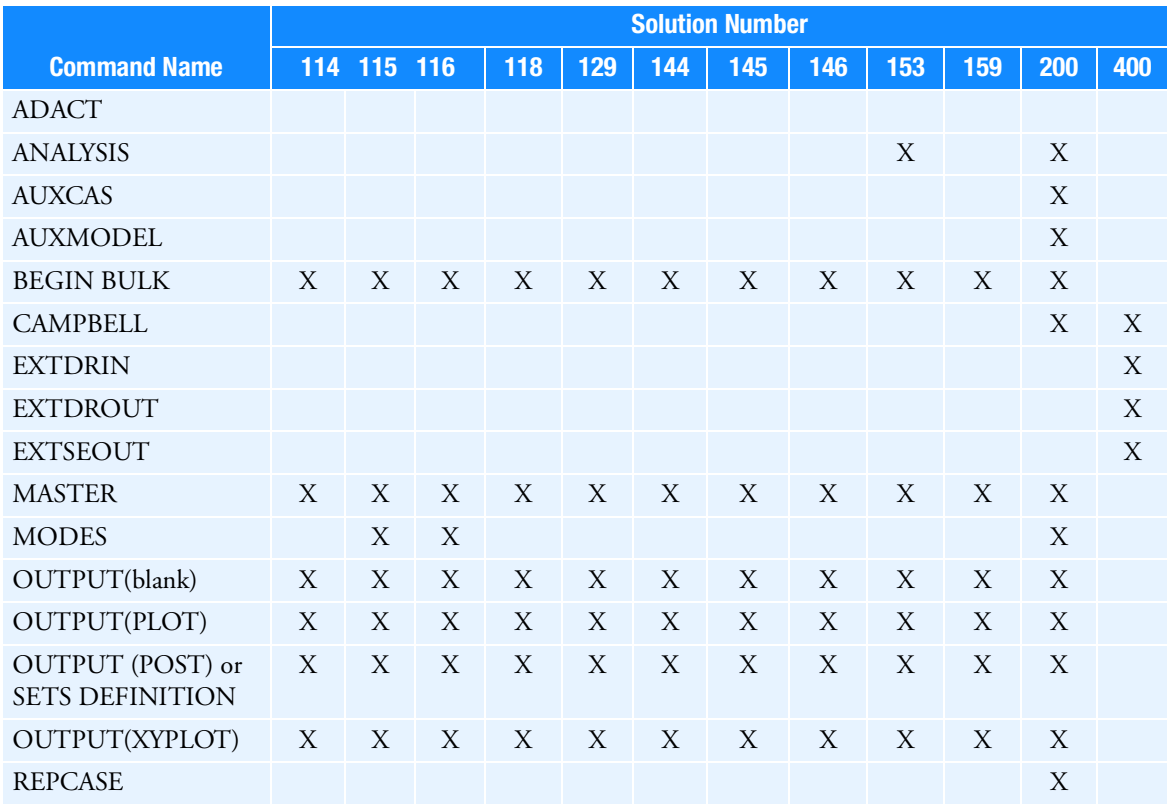

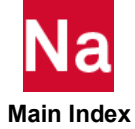

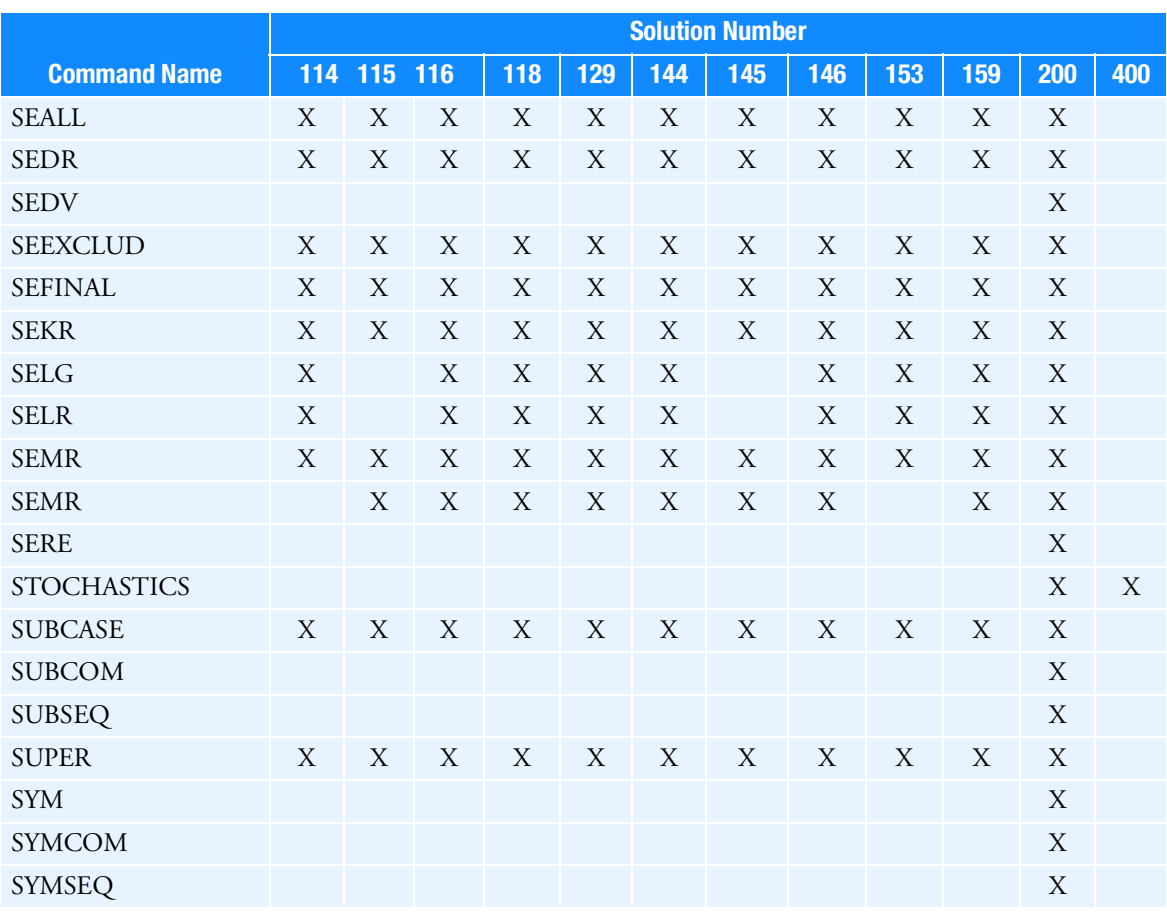

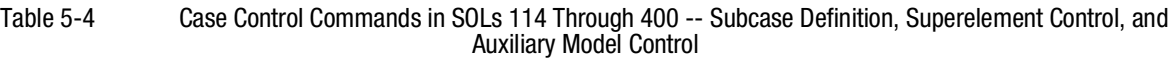

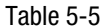

Case Control Commands in SOLs 101 Through 112 -- Data Selection

<span id="page-697-0"></span>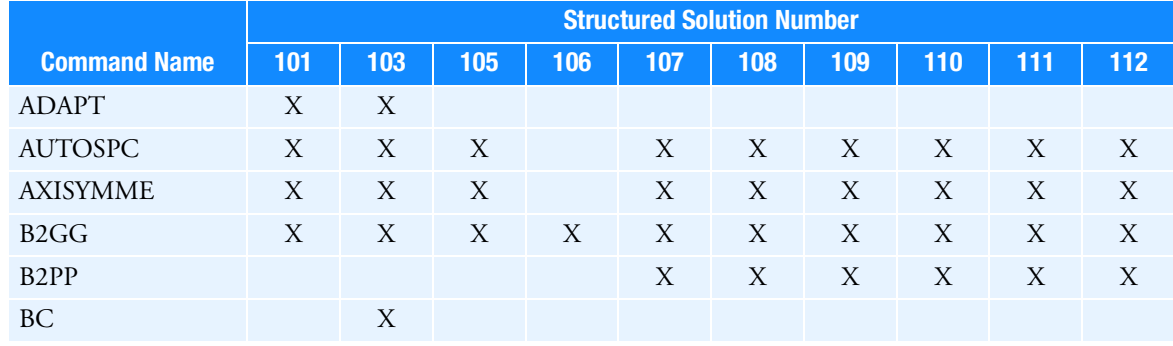

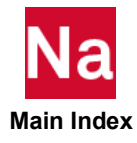

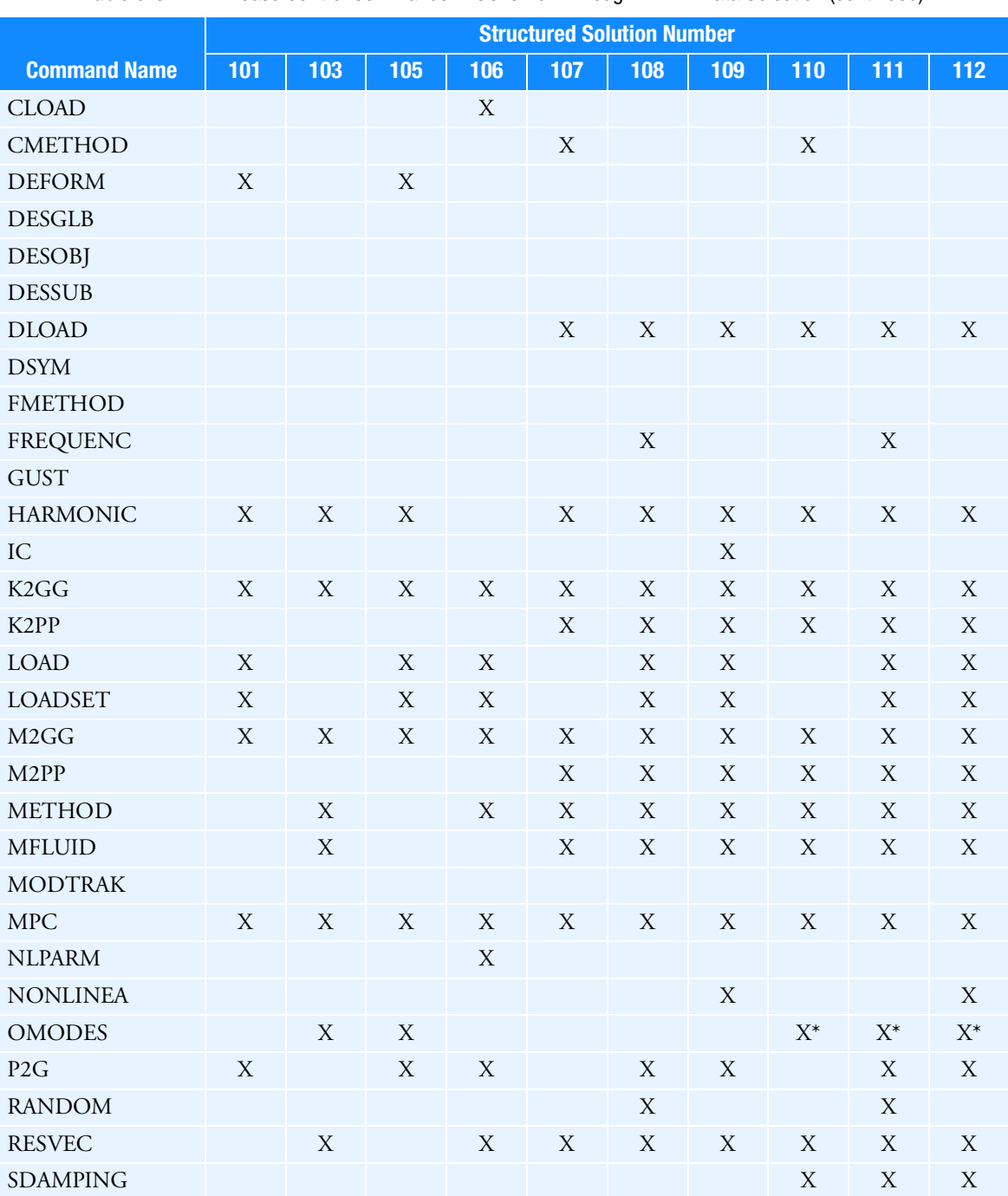

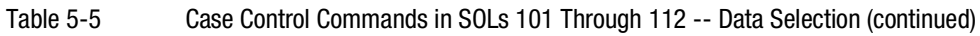

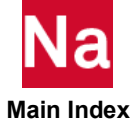

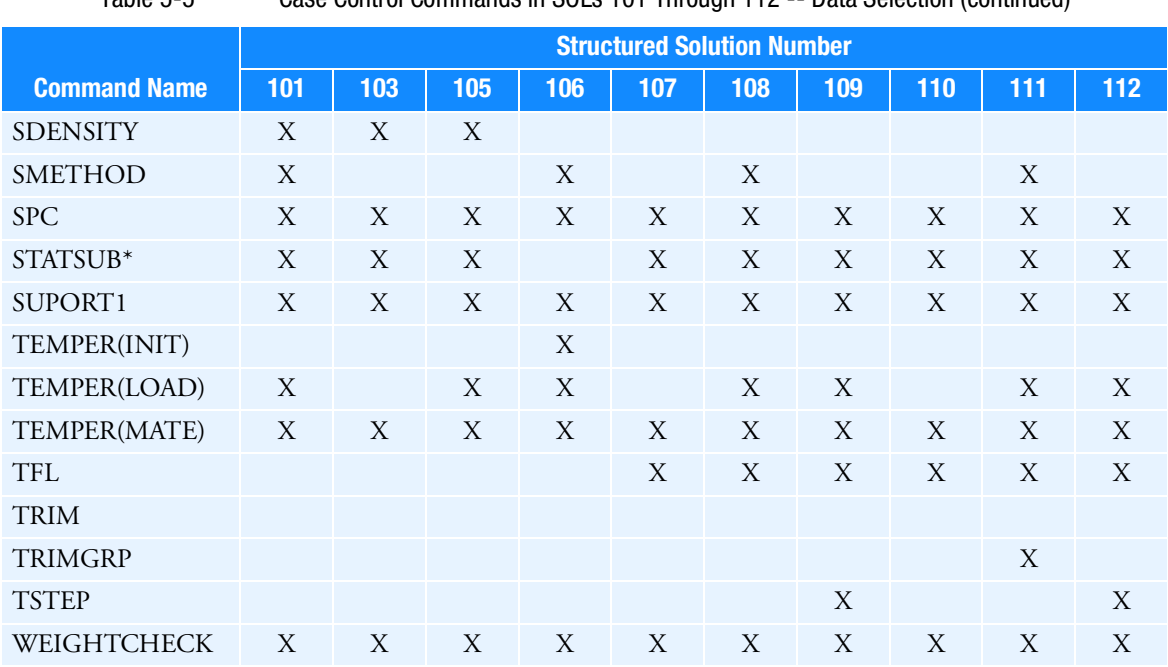

Table 5-5 Case Control Commands in SOLs 101 Through 112 -- Data Selection (continued)

\*If STATSUB is specified, then the Case Control commands that select static loads become applicable to the solution sequence supporting STATSUB.

<span id="page-699-0"></span>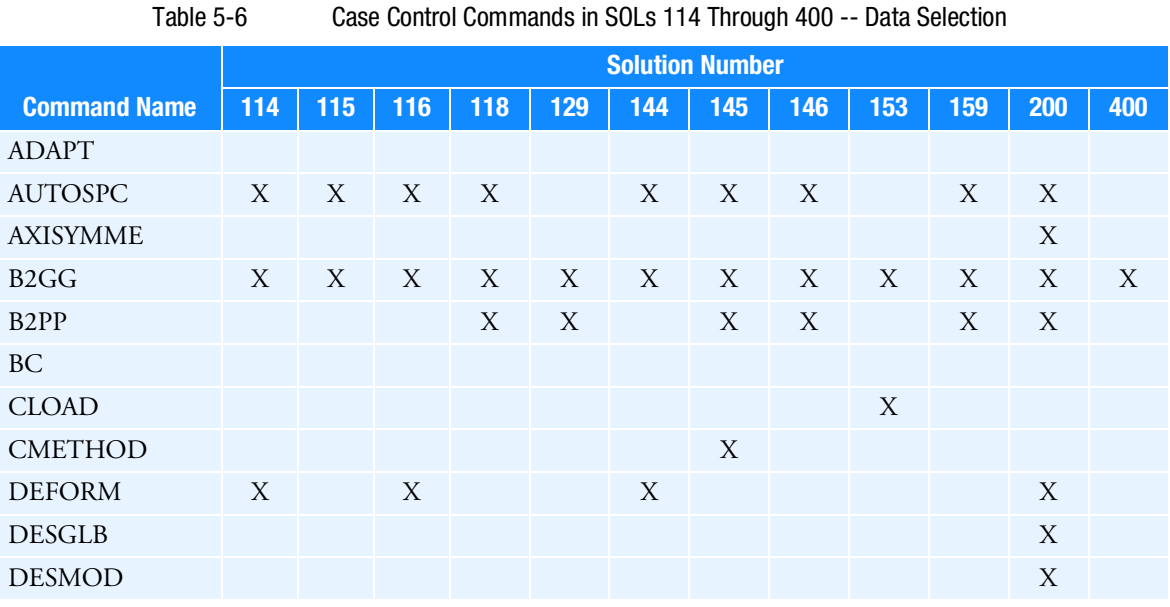

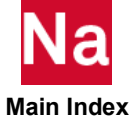

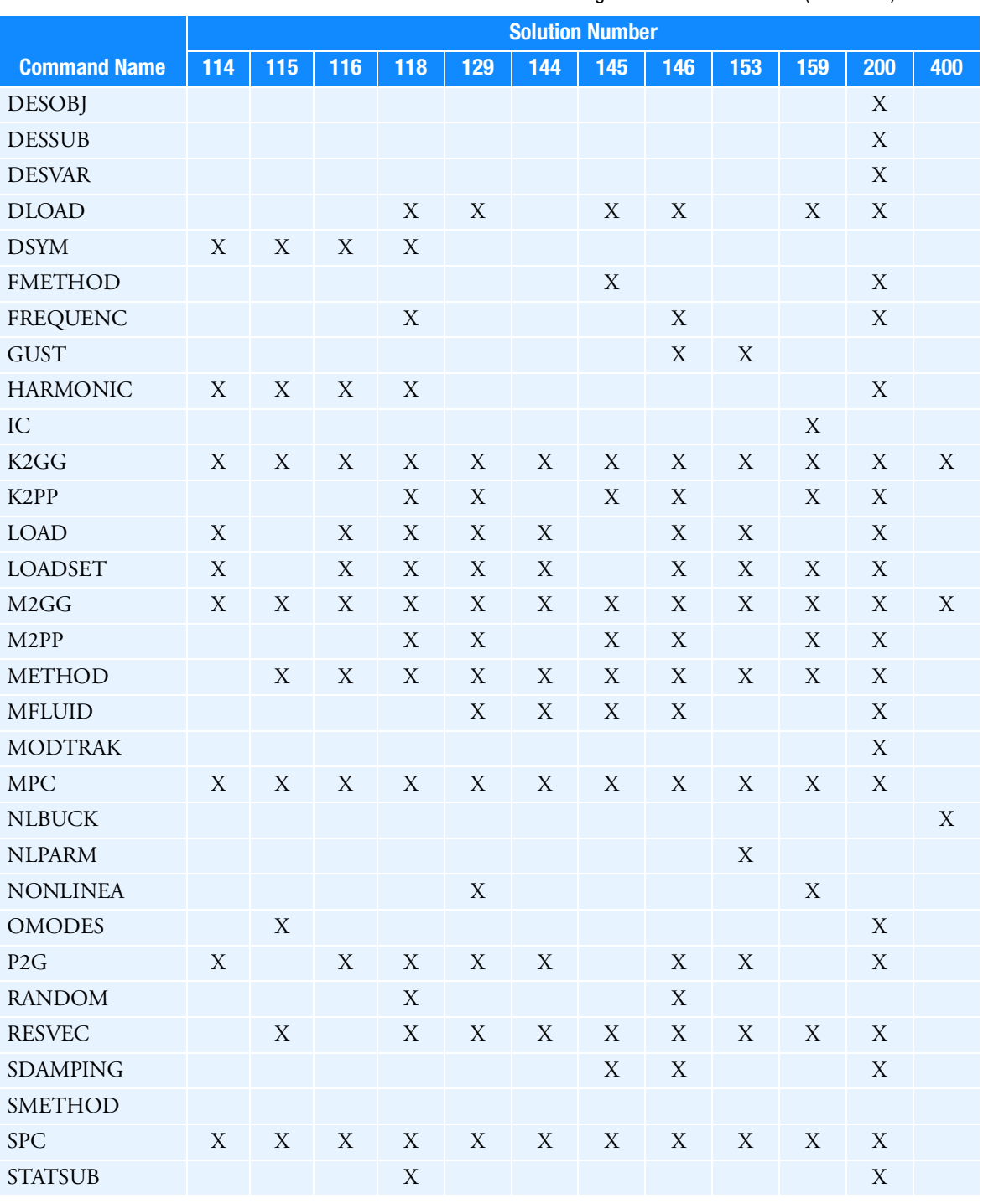

# Table 5-6 Case Control Commands in SOLs 114 Through 400 -- Data Selection (continued)

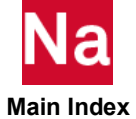

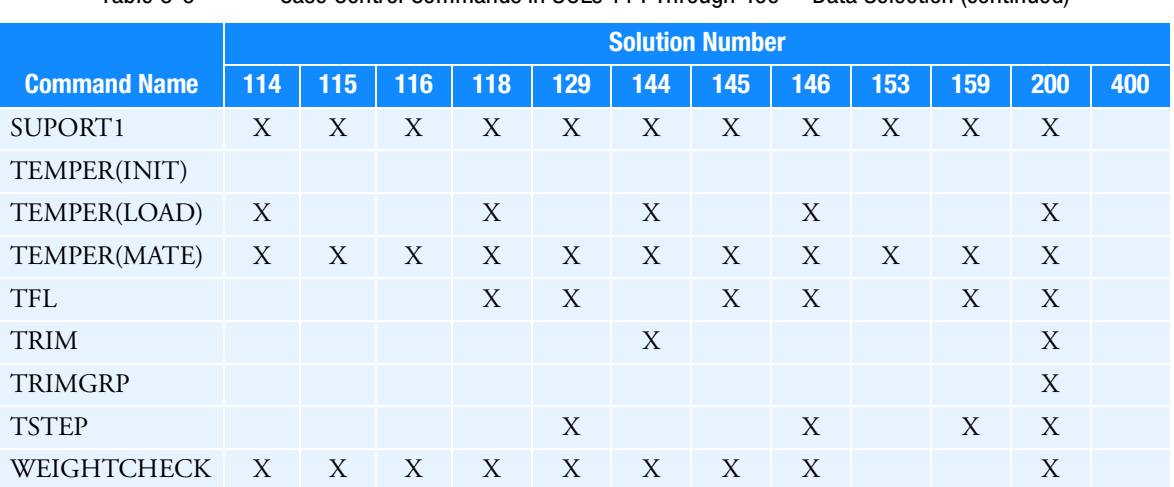

Table 5-6 Case Control Commands in SOLs 114 Through 400 -- Data Selection (continued)

Table 5-7 Case Control Commands in SOLs 101 Through 112 -- Output Selection

<span id="page-701-0"></span>

|                     | <b>Solution Number</b> |              |     |             |     |     |     |       |     |             |
|---------------------|------------------------|--------------|-----|-------------|-----|-----|-----|-------|-----|-------------|
| <b>Command Name</b> | 101                    | 103          | 105 | 106         | 107 | 108 | 109 | 110   | 111 | 112         |
| <b>ACCELERA</b>     |                        | X            |     |             |     | X   | X   |       | X   | $\mathbf X$ |
| <b>ACFPMRESULT</b>  |                        |              |     |             |     | X   |     |       |     | X           |
| <b>ACPOWER</b>      |                        |              |     |             |     | X   |     |       |     | $\mathbf X$ |
| <b>AEROF</b>        |                        |              |     |             |     |     |     |       |     |             |
| <b>APRESSURE</b>    |                        |              |     |             |     |     |     |       |     |             |
| <b>BOUTPUT</b>      |                        |              |     | $\mathbf X$ |     |     |     |       |     |             |
| <b>CMSENRGY</b>     |                        | X            |     | X           |     |     |     | X     | X   | X           |
| <b>DATAREC</b>      | X                      | $\mathbf{X}$ |     |             |     | X   | X   |       | X   | X           |
| <b>DISPLACE</b>     | X                      | X            | X   | X           | X   | X   | X   | X     | X   | $\mathbf X$ |
| <b>DSAPRT</b>       |                        |              |     |             |     |     |     |       |     |             |
| <b>ECHO</b>         | X                      | $\mathbf{X}$ | X   | X           | X   | X   | X   | X     | X   | X           |
| <b>EDE</b>          |                        | X            |     |             | X   | X   | X   | $X^*$ | X   | X           |
| <b>EKE</b>          |                        | X            |     |             | X   | X   | X   | $X^*$ | X   | X           |
| <b>ELSDCON</b>      | X                      |              | X   |             |     |     |     |       |     |             |
| <b>ELSUM</b>        | X                      | X            | X   | X           | X   | X   | X   | X     | X   | X           |
| <b>ENTHALPY</b>     |                        |              |     |             |     |     |     |       |     |             |
| ERP                 |                        |              |     |             |     | X   |     |       | X   |             |

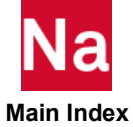

|                     | <b>Solution Number</b> |             |                           |             |             |             |             |                |             |                |  |
|---------------------|------------------------|-------------|---------------------------|-------------|-------------|-------------|-------------|----------------|-------------|----------------|--|
| <b>Command Name</b> | 101                    | 103         | 105                       | 106         | 107         | 108         | 109         | 110            | 111         | 112            |  |
| <b>ESE</b>          | $\mathbf X$            | $\mathbf X$ | $\mathbf X$               | $\mathbf X$ | $\mathbf X$ | $\mathbf X$ | $\mathbf X$ | $\mathbf{X}^*$ | $\mathbf X$ | $\mathbf X$    |  |
| <b>FLUX</b>         | $\mathbf X$            |             |                           |             |             |             |             |                |             |                |  |
| <b>FORCE</b>        | $\mathbf X$            | $\mathbf X$ | $\mathbf X$               | $\mathbf X$ | $\mathbf X$ | $\mathbf X$ | $\mathbf X$ | $\mathbf X$    | $\mathbf X$ | $\mathbf X$    |  |
| <b>GPFORCE</b>      | $\mathbf X$            | X           | X                         | X           |             |             | $X^+$       |                |             | $\mathbf{X}^+$ |  |
| <b>GPKE</b>         |                        | $\mathbf X$ |                           |             |             |             |             | $X^*$          | $X^*$       | $\mathbf{X}^*$ |  |
| <b>GPSDCON</b>      | $\mathbf X$            |             | $\mathbf X$               |             |             |             |             |                |             |                |  |
| <b>GPSTRAIN</b>     | $\mathbf X$            | $\mathbf X$ |                           | $\mathbf X$ |             |             | $\mathbf X$ |                |             | $\mathbf X$    |  |
| <b>GPSTRESS</b>     | $\mathbf X$            | $\mathbf X$ |                           | $\mathbf X$ |             |             | $\mathbf X$ |                |             | $\mathbf X$    |  |
| <b>GROUNDCHECK</b>  | X                      | X           | $\mathbf X$               | X           | $\mathbf X$ | $\mathbf X$ | X           | X              | X           | $\mathbf X$    |  |
| <b>HARMONIC</b>     | $\mathbf X$            | $\mathbf X$ | $\mathbf X$               |             | $\mathbf X$ | $\mathbf X$ | $\mathbf X$ | $\mathbf X$    | $\mathbf X$ | $\mathbf X$    |  |
| <b>HDOT</b>         |                        |             |                           |             |             |             |             |                |             |                |  |
| <b>HOUTPUT</b>      |                        |             |                           |             |             |             |             |                |             |                |  |
| <b>INTENSITY</b>    |                        |             |                           |             |             | $\mathbf X$ |             |                |             | $\mathbf X$    |  |
| <b>LABEL</b>        | $\mathbf X$            | $\mathbf X$ | $\mathbf X$               | $\mathbf X$ | $\mathbf X$ | $\mathbf X$ | $\mathbf X$ | $\mathbf X$    | $\mathbf X$ | $\mathbf X$    |  |
| <b>LINE</b>         | $\mathbf X$            | X           | X                         | $\mathbf X$ | X           | $\mathbf X$ | X           | $\mathbf X$    | X           | $\mathbf X$    |  |
| <b>MAXLINES</b>     | $\mathbf X$            | $\mathbf X$ | $\mathbf X$               |             |             |             | $\mathbf X$ |                |             | $\mathbf X$    |  |
| MAXMIN (old form)   | $\mathbf X$            | X           | $\mathbf X$               |             |             |             | $\mathbf X$ |                |             | $\mathbf X$    |  |
| <b>MAXMIN (DEF)</b> | $\mathbf X$            | X           | X                         | $\mathbf X$ |             |             | $\mathbf X$ |                |             | $\mathbf X$    |  |
| <b>MPCFORCE</b>     | $\mathbf X$            | $\mathbf X$ | $\mathbf X$               |             | $\mathbf X$ | $\mathbf X$ | $\mathbf X$ | $\mathbf X$    | $\mathbf X$ | $\mathbf X$    |  |
| <b>MPRES</b>        |                        | $\mathbf X$ |                           |             | $\mathbf X$ | $\mathbf X$ | X           | $\mathbf X$    | $\mathbf X$ | $\mathbf X$    |  |
| <b>NLLOAD</b>       |                        |             |                           |             |             |             | X           |                |             | $\mathbf X$    |  |
| <b>NOUTPUT</b>      |                        |             |                           |             |             |             |             |                |             |                |  |
| <b>OFREQUEN</b>     |                        |             |                           |             |             | $\mathbf X$ |             |                | $\mathbf X$ |                |  |
| <b>OLOAD</b>        | $\mathbf X$            |             | $\mathbf X$               | $\mathbf X$ |             | $\mathbf X$ | X           |                | $\mathbf X$ | X              |  |
| <b>OTIME</b>        |                        |             |                           |             |             |             | $\mathbf X$ |                |             | $\mathbf X$    |  |
| PAGE                | X                      | $\mathbf X$ | $\boldsymbol{\mathrm{X}}$ | $\mathbf X$ | $\mathbf X$ | $\mathbf X$ | $\mathbf X$ | $\mathbf X$    | $\mathbf X$ | X              |  |
| <b>PARTN</b>        | X                      | X           | X                         | X           | X           | X           | X           | X              | X           | X              |  |
| <b>PLOTID</b>       | $\mathbf X$            | $\mathbf X$ | $\mathbf X$               | $\mathbf X$ | $\mathbf X$ | $\mathbf X$ | $\mathbf X$ | $\mathbf X$    | $\mathbf X$ | $\mathbf X$    |  |
| <b>POST</b>         | $\mathbf X$            |             |                           |             |             |             |             |                |             |                |  |
| PRESSURE            |                        | $\mathbf X$ |                           |             | $\mathbf X$ | $\mathbf X$ | $\mathbf X$ |                |             |                |  |
| <b>ROTSEKE</b>      |                        |             |                           |             | $\mathbf X$ |             |             | $\mathbf X$    |             |                |  |

Table 5-7 Case Control Commands in SOLs 101 Through 112 -- Output Selection (continued)

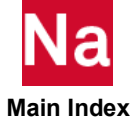

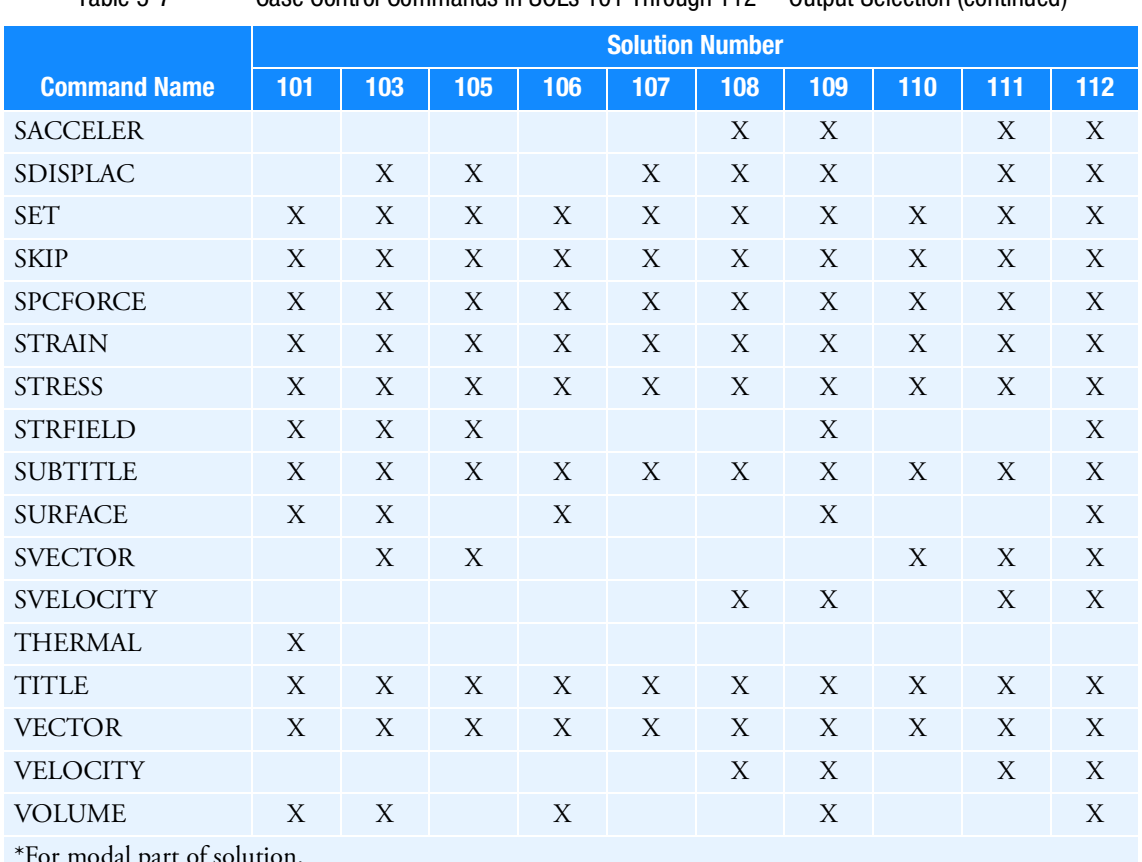

Table 5-7 Case Control Commands in SOLs 101 Through 112 -- Output Selection (continued)

\*For modal part of solution. + Forces limited to stiffness contributions.

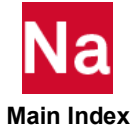

<span id="page-704-0"></span>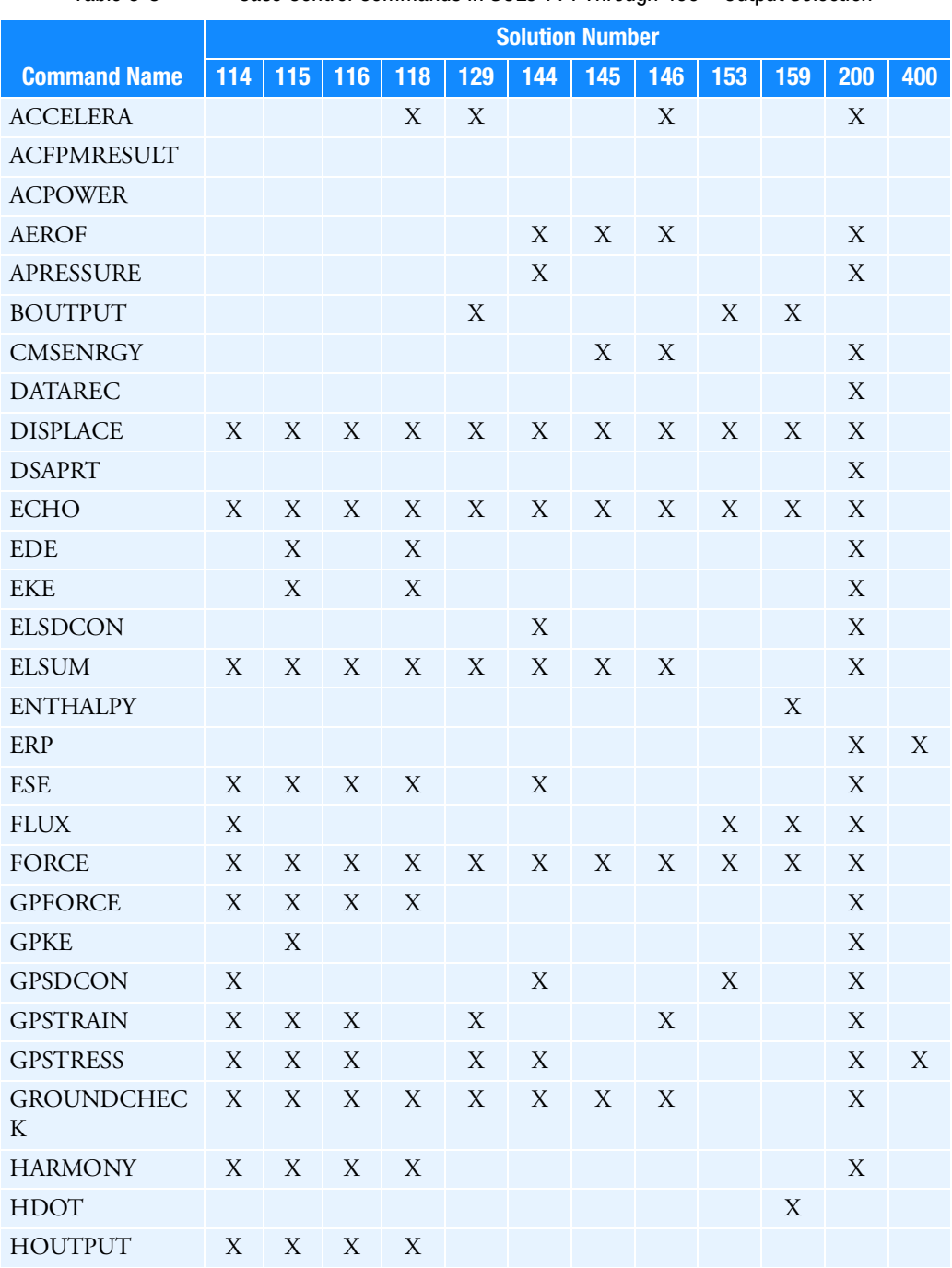

# Table 5-8 Case Control Commands in SOLs 114 Through 400 --Output Selection

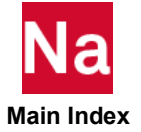

|                     | <b>Solution Number</b> |                  |             |             |                           |                  |                  |             |                  |                  |                  |                           |
|---------------------|------------------------|------------------|-------------|-------------|---------------------------|------------------|------------------|-------------|------------------|------------------|------------------|---------------------------|
| <b>Command Name</b> | 114                    | 115              | 116         | 118         | 129                       | 144              | 145              | 146         | 153              | 159              | 200              | 400                       |
| <b>INTENSITY</b>    |                        |                  |             |             |                           |                  |                  |             |                  |                  |                  |                           |
| <b>LABEL</b>        | $\mathbf X$            | $\boldsymbol{X}$ | $\mathbf X$ | X           | X                         | X                | X                | X           | X                | X                | $\mathbf X$      |                           |
| <b>LINE</b>         | $\mathbf X$            | $\mathbf X$      | $\mathbf X$ | X           | X                         | X                | X                | X           | X                | X                | $\mathbf X$      |                           |
| <b>MAXLINES</b>     | $\mathbf X$            | $\mathbf X$      | $\bar{X}$   | X           | $\mathbf X$               | $\boldsymbol{X}$ | $\mathbf X$      | $\mathbf X$ | X                | $\mathbf X$      | $\mathbf X$      |                           |
| MAXMIN(DEF)         |                        |                  |             |             |                           |                  |                  |             |                  |                  |                  | X                         |
| <b>MPCFORCE</b>     | $\mathbf X$            | $\mathbf X$      | $\mathbf X$ | $\mathbf X$ |                           | $\mathbf X$      | $\mathbf X$      | $\mathbf X$ |                  |                  | $\mathbf X$      |                           |
| <b>MPRES</b>        |                        | X                |             | X           |                           | X                | $\boldsymbol{X}$ | X           |                  |                  | $\rm X$          |                           |
| <b>NLLOAD</b>       |                        |                  |             |             |                           |                  |                  |             |                  | X                |                  |                           |
| <b>NLOPRM</b>       |                        |                  |             |             |                           |                  |                  |             |                  |                  |                  | $\boldsymbol{\mathrm{X}}$ |
| <b>NLSTEP</b>       |                        |                  |             |             |                           |                  |                  |             |                  |                  |                  | $\mathbf X$               |
| <b>NOUTPUT</b>      | $\mathbf X$            | $\mathbf X$      | $\mathbf X$ | X           |                           |                  |                  |             |                  |                  |                  |                           |
| <b>OFREQUEN</b>     |                        |                  |             | X           |                           |                  |                  | X           |                  |                  | $\mathbf X$      |                           |
| <b>OLOAD</b>        | $\mathbf X$            |                  | $\mathbf X$ | X           | X                         | X                |                  | X           | X                | X                | $\boldsymbol{X}$ |                           |
| <b>OTIME</b>        | $\mathbf X$            |                  | $\bar{X}$   | X           | X                         | X                |                  | X           | X                | X                | X                | X                         |
| <b>PAGE</b>         | $\mathbf X$            | X                | $\mathbf X$ | X           | X                         | X                | X                | X           | X                | X                | X                |                           |
| <b>PARTN</b>        | $\mathbf X$            | $\mathbf X$      | $\mathbf X$ | X           | X                         | $\boldsymbol{X}$ | X                | X           | X                | X                | $\mathbf X$      |                           |
| <b>PLOTID</b>       | $\mathbf X$            | $\boldsymbol{X}$ | $\mathbf X$ | X           | X                         | X                | X                | X           | X                | X                | $\mathbf X$      |                           |
| <b>PRESSURE</b>     |                        |                  |             |             |                           |                  |                  |             |                  |                  | $\mathbf X$      |                           |
| <b>ROTSEKE</b>      |                        |                  |             |             |                           |                  |                  |             |                  |                  |                  | X                         |
| <b>SACCELER</b>     |                        |                  |             | $\mathbf X$ | X                         |                  |                  | $\mathbf X$ |                  |                  | $\rm X$          |                           |
| SDISPLAC            |                        | X                |             | X           | X                         |                  | X                | X           |                  | $\boldsymbol{X}$ | $\mathbf X$      |                           |
| <b>SET</b>          | $\mathbf X$            | $\boldsymbol{X}$ | $\mathbf X$ | X           | $\mathbf X$               | X                | X                | X           | $\boldsymbol{X}$ | X                | $\mathbf X$      |                           |
| <b>SKIP</b>         | $\mathbf X$            | $\mathbf X$      | X           | $\mathbf X$ | X                         | X                | $\boldsymbol{X}$ | X           | X                | X                | $\mathbf X$      |                           |
| <b>SPCFORCE</b>     | X                      | $\mathbf X$      | $\mathbf X$ | X           | X                         | X                | X                | X           | X                | X                | $\mathbf X$      |                           |
| <b>STRAIN</b>       | $\mathbf X$            | $\mathbf X$      | $\mathbf X$ | X           | X                         | $\boldsymbol{X}$ | $\mathbf X$      | $\mathbf X$ | X                | $\mathbf X$      | $\mathbf X$      |                           |
| <b>STRESS</b>       | $\mathbf X$            | $\mathbf X$      | $\mathbf X$ | Χ           | X                         | $\mathbf X$      | $\mathbf X$      | Χ           | $\mathbf X$      | $\mathbf X$      | $\mathbf X$      |                           |
| <b>STRFIELD</b>     | $\mathbf X$            | $\mathbf X$      | $\mathbf X$ |             |                           | X                |                  |             |                  |                  | X                |                           |
| <b>SUBSET</b>       |                        |                  |             |             |                           |                  |                  |             |                  |                  |                  | $\mathbf X$               |
| <b>SUBTITLE</b>     | $\mathbf X$            | X                | $\mathbf X$ | $\mathbf X$ | $\boldsymbol{\mathrm{X}}$ | X                | $\mathbf X$      | X           | $\boldsymbol{X}$ | X                | $\mathbf X$      |                           |

Table 5-8 Case Control Commands in SOLs 114 Through 400 --Output Selection (continued)

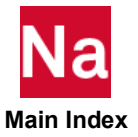

|                     | <b>Solution Number</b> |     |     |     |     |     |     |     |     |     |     |     |
|---------------------|------------------------|-----|-----|-----|-----|-----|-----|-----|-----|-----|-----|-----|
| <b>Command Name</b> | 114                    | 115 | 116 | 118 | 129 | 144 | 145 | 146 | 153 | 159 | 200 | 400 |
| <b>SURFACE</b>      | X                      | X   | X   |     |     |     |     |     |     |     | X   |     |
| <b>SVECTOR</b>      |                        | X   | X   | X   |     |     | X   |     | X   |     | X   |     |
| <b>SVELOCITY</b>    |                        |     |     | X   | X   |     |     | X   |     |     | X   |     |
| <b>TEMPERATURE</b>  |                        |     |     |     |     |     |     |     |     |     |     |     |
| <b>THERMAL</b>      | X                      |     |     |     |     |     |     |     | X   | X   | X   |     |
| <b>TITLE</b>        | X                      | X   | X   | X   | X   | X   | X   | X   | X   | X   | X   |     |
| <b>TRIMF</b>        |                        |     |     |     |     | X   |     |     |     |     | X   |     |
| <b>VECTOR</b>       | X                      | X   | X   | X   | X   | X   | X   | X   | X   | X   | X   |     |
| <b>VELOCITY</b>     |                        |     |     | X   | X   |     |     | X   |     |     | X   |     |
| VOLUME              | X                      | X   | X   |     |     |     |     |     |     |     | X   |     |

Table 5-8 Case Control Commands in SOLs 114 Through 400 --Output Selection (continued)

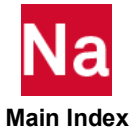

# X-Y PLOT Commands

The X-Y output request packet of the Case Control Section includes all commands between either OUTPUT(XYPLOT) or OUTPUT(XYOUT), and either BEGIN BULK or OUTPUT(PLOT). The remainder of this section describes the X-Y output commands.

A single set of plotted X-Y pairs is known as a curve. Curves are the entities to be plotted. The surface (paper, microfilm frame, etc.) on which one or more curves is plotted is known as a frame. Curves may be plotted on a whole frame, an upper-half frame, or a lower-half frame. Grid lines, tic marks, axes, axis labeling, and other graphic control options may be chosen by the user. The program will select defaults for parameters not selected by the user.

Only two commands are required for an X-Y output request.

- 1. Only one of OUTPUT(XYPLOT) or OUTPUT(XYOUT) at the beginning of the X-Y output command packet.
- 2. At least one of the commands XYPLOT, XYPEAK, XYPRINT, XYPUNCH, XYPAPLOT.

The commands OUTPUT(XYPLOT) and OUTPUT(XYOUT) are equivalent. If the X-Y output is to be printed and/or punched, a PLOTTER command is not required.

If only the required commands are used, the graphic control options will all assume default values. Curves using all default parameters have the following general characteristics.

- 1. Tic marks are drawn on all edges of the frame. Five spaces are provided on each edge of the frame.
- 2. All tic marks are labeled with their values.
- 3. Linear scales are used.
- 4. Scales are selected such that all points fall within the frame.
- 5. The plotter points are connected with straight lines.
- 6. The plotted points are not identified with symbols.

The above characteristics may be modified by inserting any of the parameter definition commands in the next section, ahead of the XY\_\_\_\_ command(s). The use of a parameter definition command sets the value of that parameter for all following command operation commands unless the CLEAR command is inserted. If grid lines are requested, they will be drawn at the locations of all tic marks that result from defaults or user request. The locations of tic marks (or grid lines) for logarithmic scales cannot be selected by the user. Values for logarithmic spacing are selected by the program. The values for the number of tic marks (or grid lines) per cycle depend on the number of logarithmic cycles required for the range of the plotted values.

The definition and rules for the X-Y output commands follow. The form of X-Y output commands differ in many instances from that of similar commands used in the OUTPUT(PLOT) section.

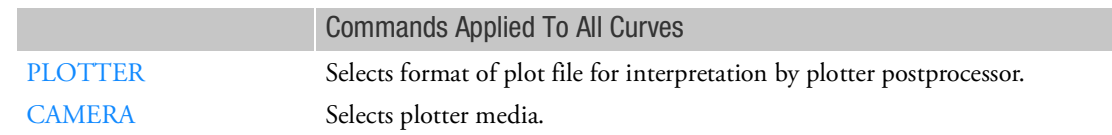

# X-Y Output Command Summary

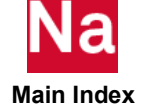

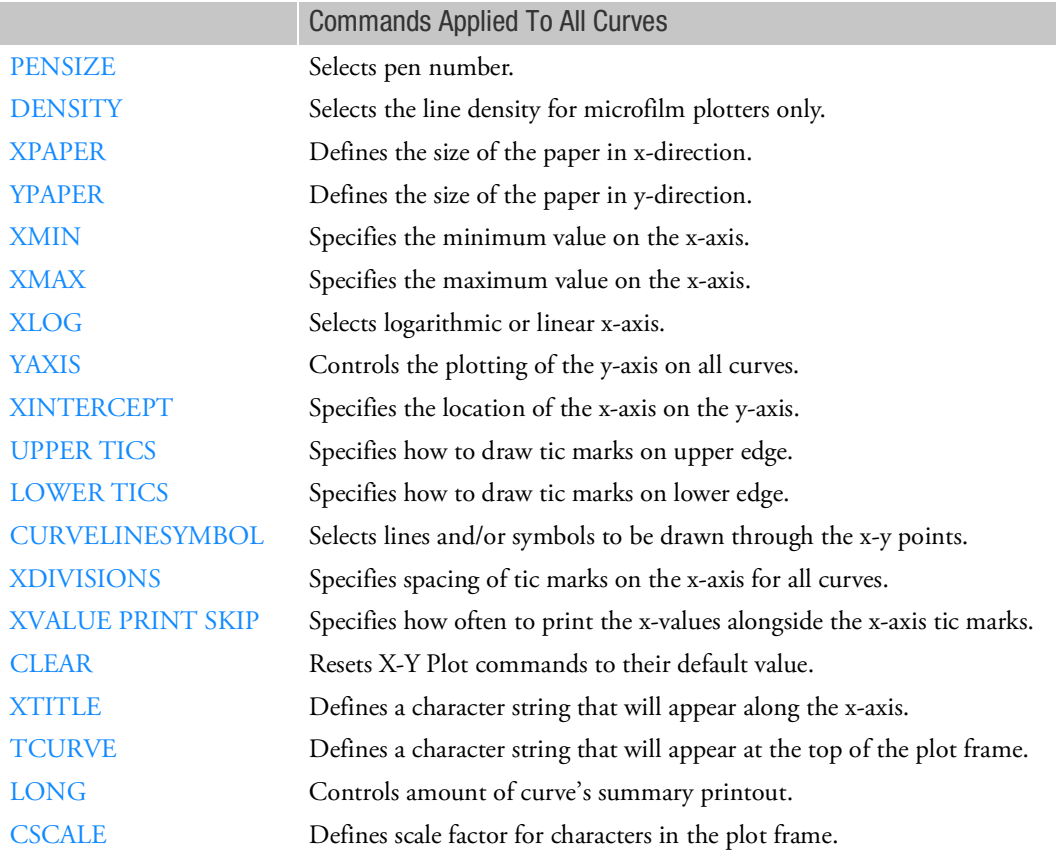

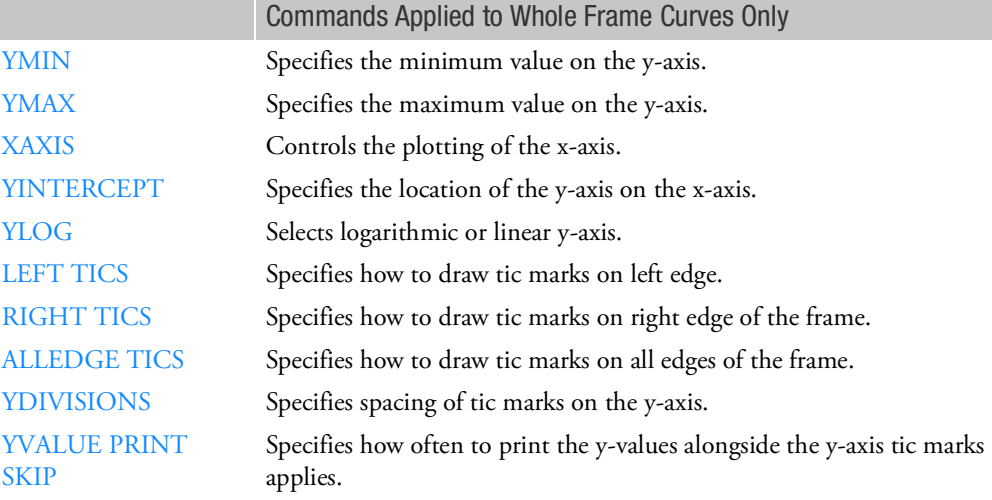

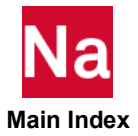

I

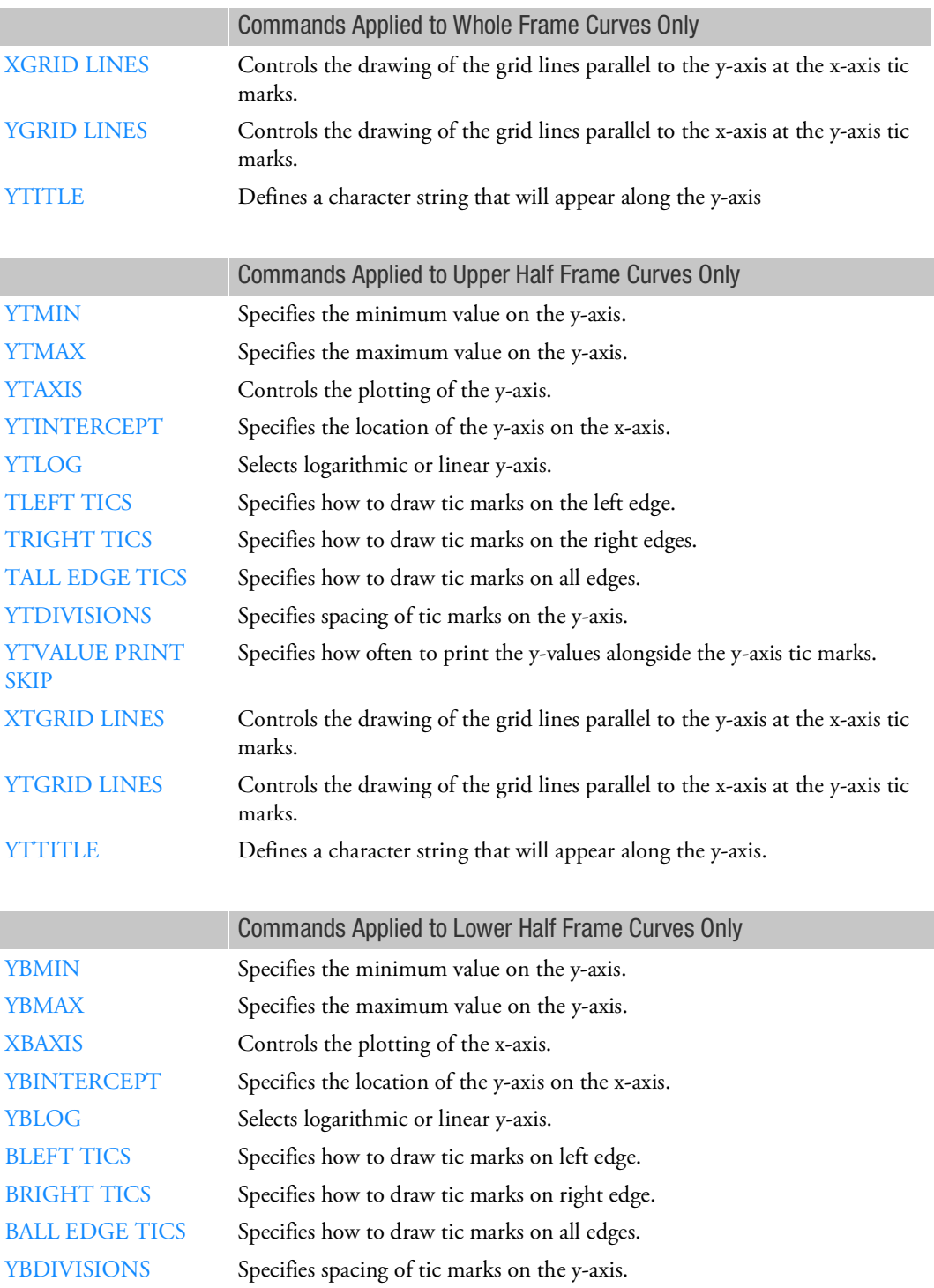

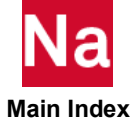

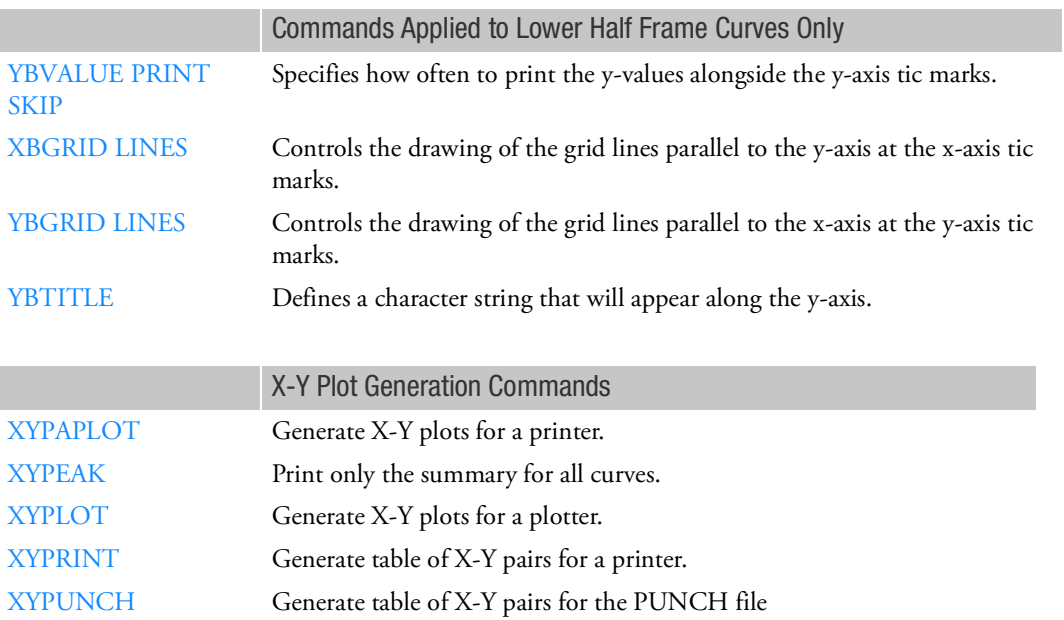

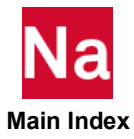

<span id="page-711-0"></span>ALLEDGE TICS Controls Drawing of Tic Marks on All Edges

Specifies how to draw tic marks on all edges of the frame.

### Format:

ALLEDGE TICS tic

# Example:

 $ATJER$ <sub>-1</sub>

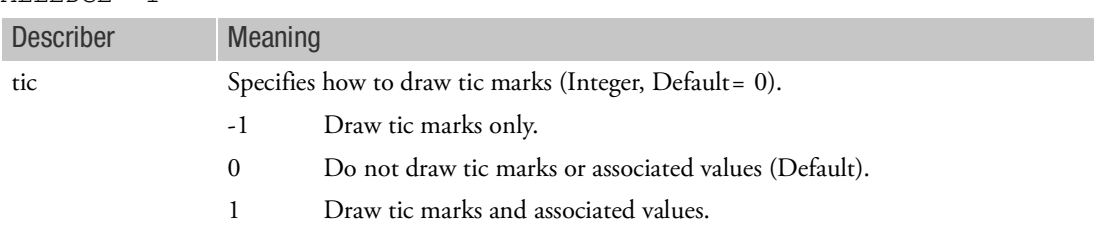

- 1. ALLEDGE TICS applies to whole frame curves only.
- 2. To determine if on any given edge (a) tic marks will be drawn without values, (b) no tic marks or values will be drawn, or (c) tic marks with values will be drawn, the following sum must be computed by the user. Add the tic values of the edge in question to its associated ALLEDGE TICS, TALL EDGE TICS, or BALL EDGE TICS tic values. If the resulting value is less than zero, tic marks will be drawn without values. If the resulting value is zero, no tic marks or values will be drawn. If the resulting value is greater than zero, tic marks with values will be drawn. The user should be careful in the use of the ALLEDGE TICS, TALL EDGE TICS, or BALL EDGE TICS commands. For example, the use of only the ALLEDGE TICS = -1 command will result in no tic marks or values being drawn, since the default values for individual edges is +1. Tic values input may only be -1, 0, or 1.

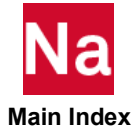

<span id="page-712-0"></span>BALL EDGE TICS Controls Drawing of Tic Marks on Lower Half

Specifies how to draw tic marks on lower half of frame.

# Format:

BALL EDGE TICS tic

# Example:

BALL EDGE TICS -1

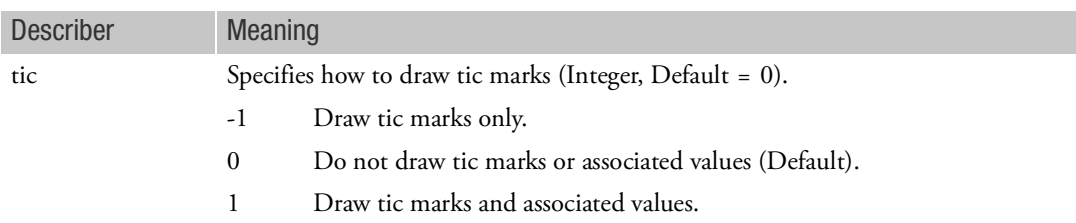

- 1. BALL EDGE TICS applies to lower frame curves only.
- 2. See Remark 2 under [ALLEDGE TICS, 670](#page-711-0).

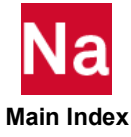

<span id="page-713-0"></span>BLEFT TICS Controls Drawing of Tic Marks on Left Edge

Specifies how to draw tic marks on left edge of lower half of frame.

### Format:

BLEFT TICS tic

# Example:

BLEFT TICS -1

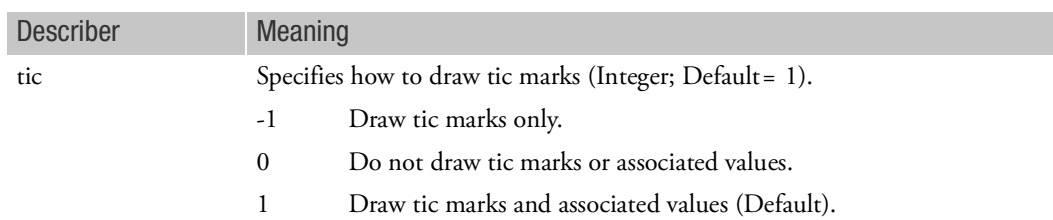

- 1. BLEFT TICS applies to lower frame curves only.
- 2. See Remark 2 under [ALLEDGE TICS, 670](#page-711-0).
- 3. See related command [BRIGHT TICS, 673](#page-714-0).

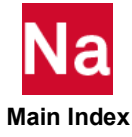

<span id="page-714-0"></span>BRIGHT TICS Controls Drawing of Tic Marks on Right Edge

Specifies how to draw tic marks on right edge of lower half of frame.

# Format:

BRIGHT TICS tic

### Example: BRIGHT TICS -1

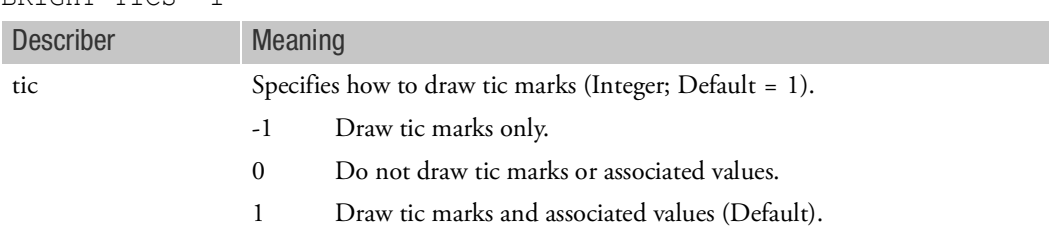

- 1. BRIGHT TICS applies to lower frame curves only.
- 2. See Remark 2 under [ALLEDGE TICS, 670](#page-711-0).

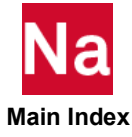

<span id="page-715-0"></span>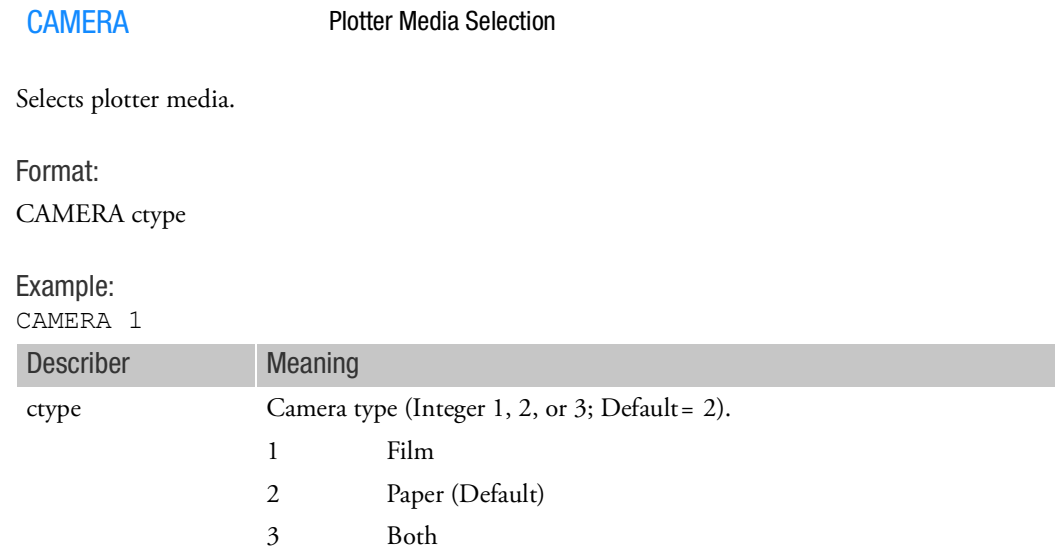

# Remark:

1. If the CAMERA command is not specified then CAMERA 2 is assumed.

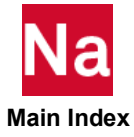

<span id="page-716-0"></span>CLEAR Resets X-Y Plot Commands

Resets X-Y Plot commands to their default values.

Format

CLEAR

Remark:

1. All commands except XTITLE, YTITLE, YTTITLE, YBTITLE, and TCURVE will revert to their default values.

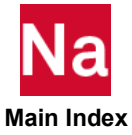

<span id="page-717-0"></span>CSCALE Character Scale Factor

Defines scale factor for characters in the plot frame. See the command [CSCALE, 755](#page-796-0) in the OUTPUT(PLOT) Section.

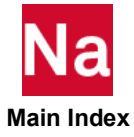

<span id="page-718-0"></span>CURVELINESYMBOL Curve, Line and Symbol Selection

Selects lines and/or symbols to be drawn through the x-y points.

# Format:

CURVELINESYMBOL symtype

# Example:

CURV 4

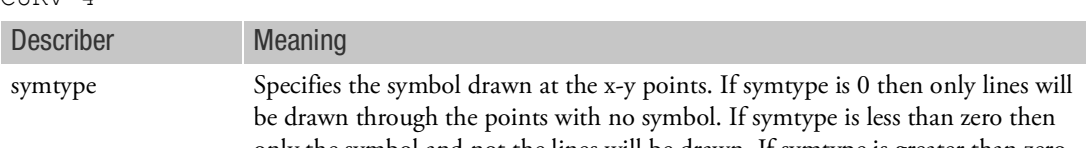

only the symbol and not the lines will be drawn. If symtype is greater than zero then both the symbol and the lines will be drawn (-9 $\leq$  Integer  $\leq$  9; Default = 0).

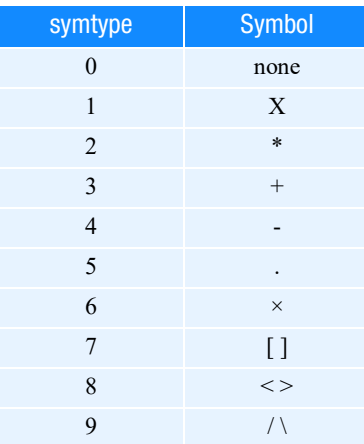

# Remark:

1. If more than one curve is plotted per frame, then the symbol number is incremented by 1 for each curve.

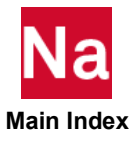

# <span id="page-719-0"></span>DENSITY Microfilm Plotter Line Density

Selects the line density for microfilm plotters only.

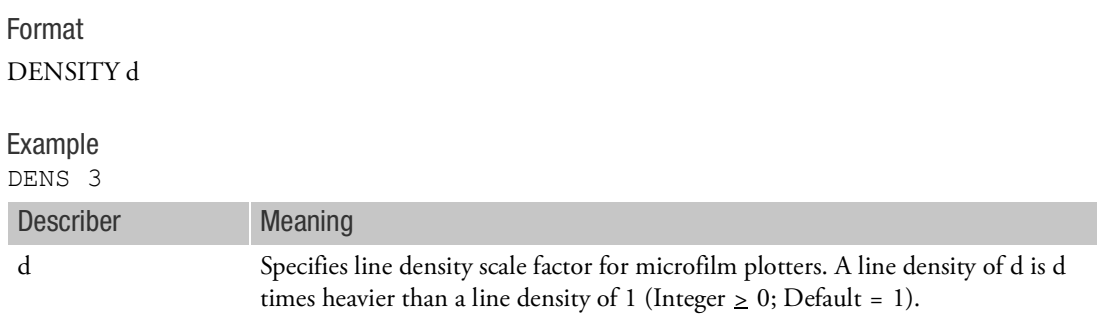

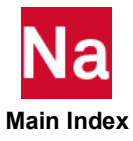
# <span id="page-720-0"></span>LEFT TICS Controls Drawing of Tic Marks on Left Edge

Specifies how to draw tic marks on left edge of whole frame curves.

## Format:

LEFT TICS tic

## Example:

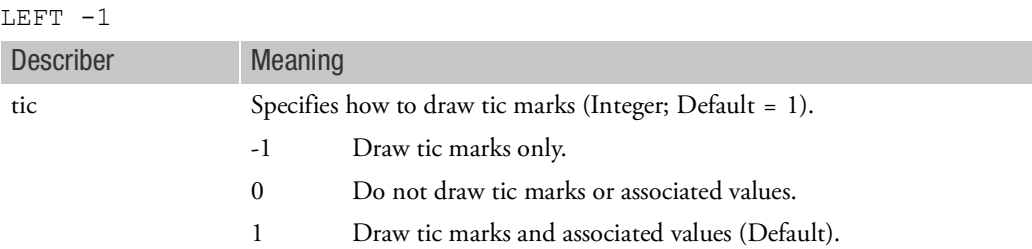

- 1. LEFT TICS applies to whole frame curves only.
- 2. See Remark 2 under [ALLEDGE TICS, 670](#page-711-0).
- 3. See related command [RIGHT TICS, 684](#page-725-0).

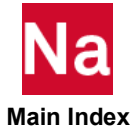

LONG Summary Print Control

Controls amount of curve's summary printout.

Format:

$$
LONG \left\{ \begin{array}{c} \text{YES} \\ \text{NO} \end{array} \right\}
$$

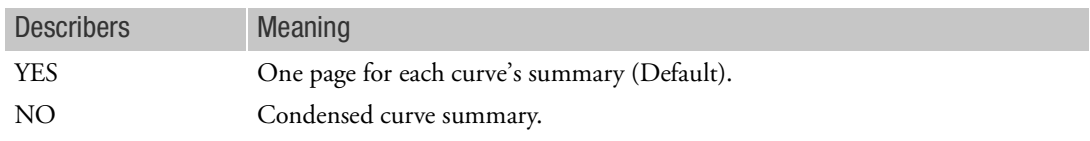

Remark:

1. If LONG is not specified, then LONG=NO is assumed.

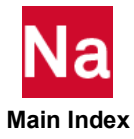

<span id="page-722-0"></span>LOWER TICS Controls Drawing of Tic Marks on Lower Edge

Specifies how to draw tic marks on lower edge.

# Format:

LOWER TICS tic

# Example:

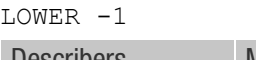

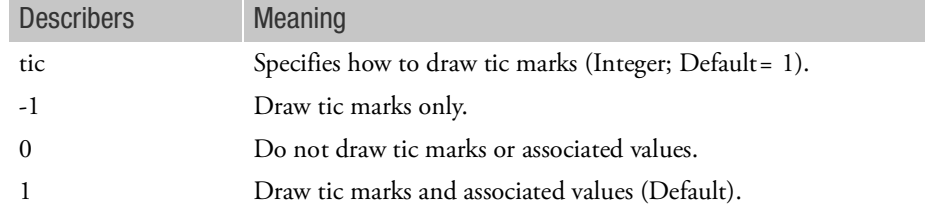

- 1. LOWER TICS applies to all curves.
- 2. See Remark 2 under [ALLEDGE TICS](#page-711-0).

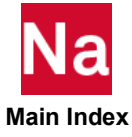

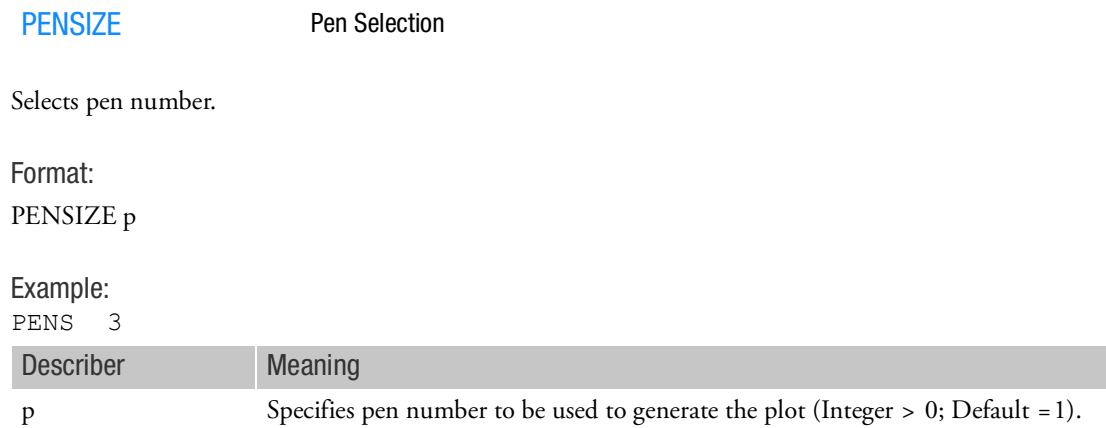

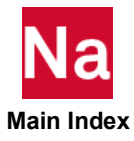

PLOTTER X-Y Plot File Format

See the command [PLOTTER](#page-815-0) in the OUTPUT(PLOT) Section.

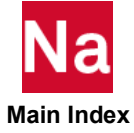

<span id="page-725-0"></span>RIGHT TICS Controls Drawing of Tic Marks on Right Edge

Specifies how to draw tic marks on right edge of the frame.

## Format:

RIGHT TICS tic

# Example:

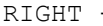

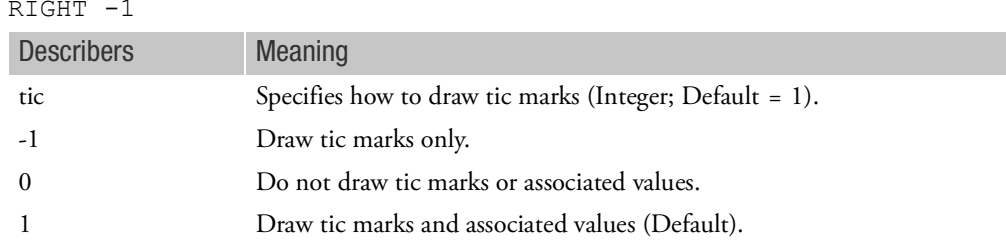

- 1. RIGHT TICS applies to whole frame curves only.
- 2. See Remark 2 under [ALLEDGE TICS](#page-711-0).
- 3. See related command [LEFT TICS](#page-720-0).

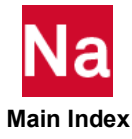

## SEPLOT Superelement Plot Delimiter

Assigns the subsequent PLOT or XYPLOT commands to one or more superelements.

### Format:

SEPLOT seid1 [ seid2 ... ]

### Examples: SEPLOT 5

SEPLOT 0 3 7 200

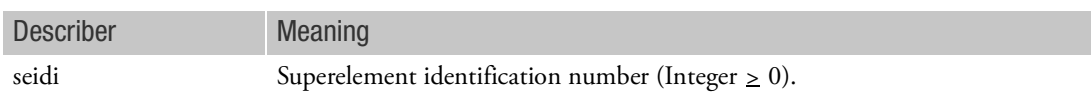

- 1. See also related command SEUPPLOT.
- 2. Any PLOT or XYPLOT commands appearing above all SEPLOT (or SEUPPLOT) commands will apply in all SEPLOT (or SEUPPLOT) packets.
- 3. For multiple PLOT or XYPLOT commands, there should be a SEPLOT command with each PLOT. For the special case where the PLOTs or XYPLOTs refer to the same superelements and use the same FIND, a single SEPLOT followed by a single FIND may be placed above all commands.

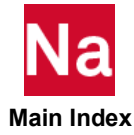

SEUPPLOT Superelement Plot Delimiter

Assigns the subsequent PLOT or XYPLOT commands to a superelement and all of its upstream superelements.

## Format:

SEUPPLOT seid

Example:

SEUPPLOT 7

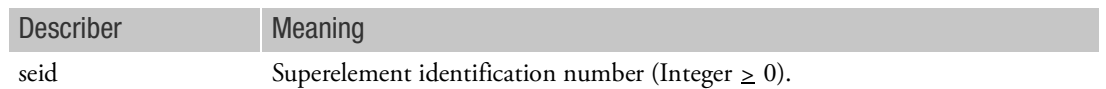

- 1. See also related command SEPLOT.
- 2. Any PLOT or XYPLOT commands appearing above all SEUPPLOT (or SEPLOT) commands will apply in all SEUPPLOT (or SEPLOT) packets.
- 3. For multiple PLOT or XYPLOT commands, there should be a SEUPPLOT command with each PLOT. For the special case where the PLOTs or XYPLOTs refer to the same superelements and use the same FIND, a single SEUPPLOT followed by a single FIND may be placed above all the commands.

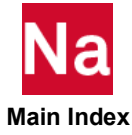

TALL EDGE TICS Controls Drawing of Tic Marks on All Edges

Specifies how to draw tic marks on all edges of the upper half of the frame.

## Format:

TALL EDGE TICS tic

# Example:

 $\overline{m} \overline{n} \overline{n}$ 

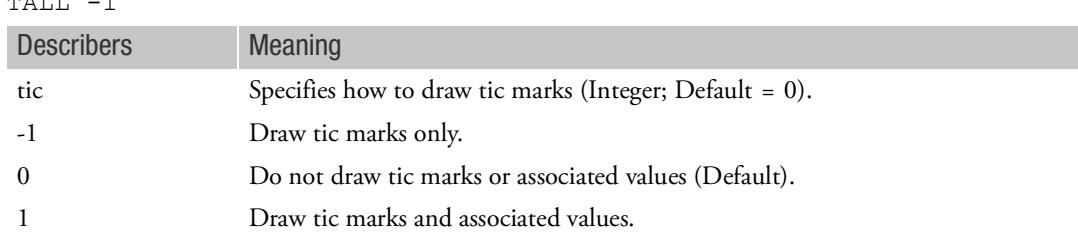

- 1. TALL EDGE TICS applies to upper half frame curves only.
- 2. See Remark 2 under [ALLEDGE TICS](#page-711-0).

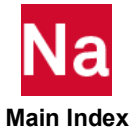

# TCURVE Curve Title

Defines a character string that will appear at the top of the plot frame.

## Format:

TCURVE ctitle

### Example:

TCUR RIGHT WING -- LOAD CASE 3 Describer Meaning ctitle Any character string (Character; Default = blank).

## Remark:

1. TCURVE may not be continued to the next command line.

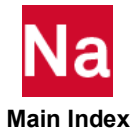

<span id="page-730-0"></span>TLEFT TICS Controls Drawing of Tic Marks on All Edges

Specifies how to draw tic marks on the left edge of the upper half of the frame.

## Format:

TLEFT TICS tic

# Example:

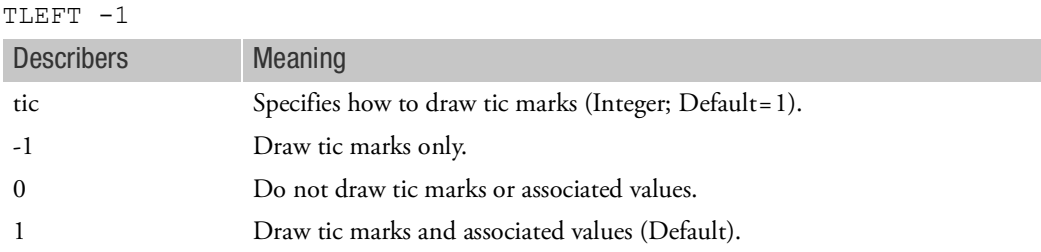

- 1. TLEFT TICS applies to upper half frame curves only.
- 2. See Remark 2 under [ALLEDGE TICS](#page-711-0).
- 3. See related command [TRIGHT TICS](#page-731-0).

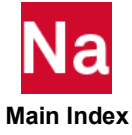

<span id="page-731-0"></span>TRIGHT TICS Controls Drawing of Tic Marks on the Right Edge

Specifies how to draw tic marks on all edges of the upper half of the frame.

## Format:

TRIGHT TICS tic

# Example:

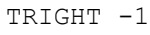

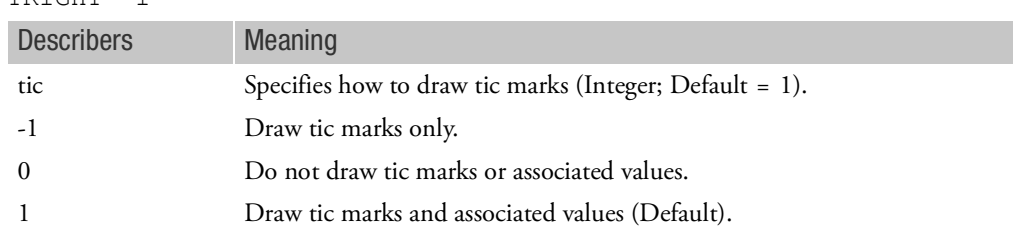

- 1. TRIGHT TICS applies to upper half frame curves only.
- 2. See Remark 2 under [ALLEDGE TICS](#page-711-0).
- 3. See related command [TLEFT TICS](#page-730-0).

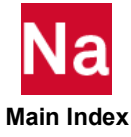

UPPER TICS Controls Drawing Of Tic Marks On Upper Edge

Specifies how to draw tic marks on upper edge.

# Format:

UPPER TICS tic

# Example:

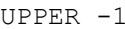

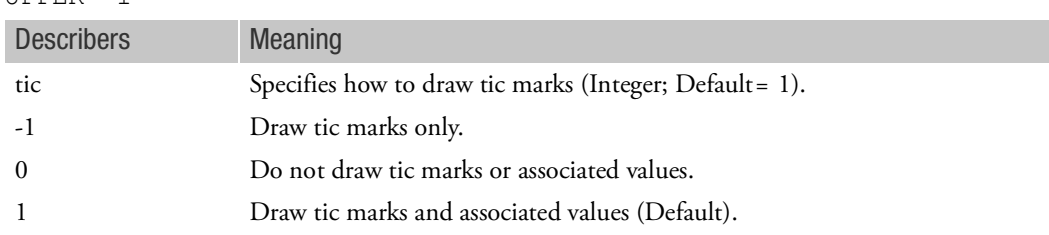

- 1. UPPER TICS applies to all curves.
- 2. See Remark 2 under [ALLEDGE TICS](#page-711-0).
- 3. See related command [LOWER TICS](#page-722-0).

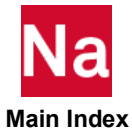

XAXIS X-Axis Plot Control

Controls the plotting of the x-axis on whole frame curves only.

Format:

 $XAXIS$   $YES$  $\begin{array}{c} \begin{array}{c} \end{array}$  $\left\{\begin{array}{c} \text{YES} \\ \end{array}\right\}$ 

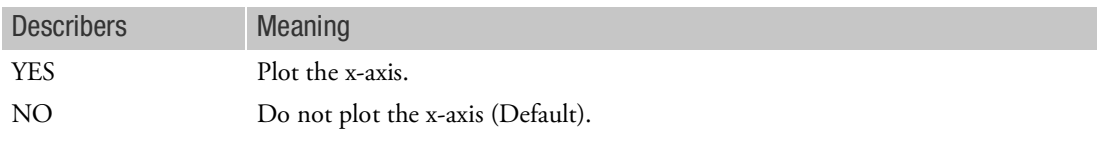

- 1. XAXIS applies to whole frame curves only.
- 2. See related command [YAXIS](#page-757-0).

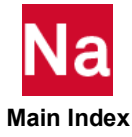

# XBAXIS X-Axis Plot Control

Controls the plotting of the x-axis on lower half frame curves only.

Format:

$$
XBAXIS \left\{ \begin{array}{c} \text{YES} \\ \overline{NO} \end{array} \right\}
$$

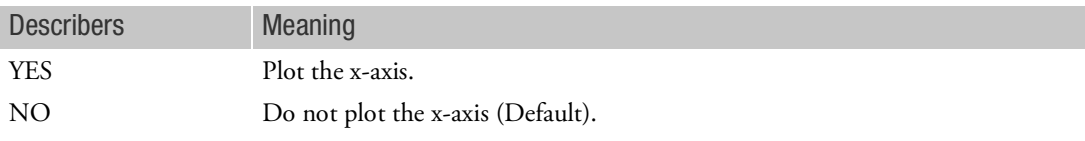

Remark:

1. XBAXIS applies to lower half frame curves only.

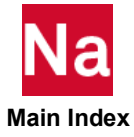

XBGRID LINES Plot X-Axis Grid Lines

Controls the drawing of the grid lines parallel to the x-axis at the y-axis tic marks on lower half frame curves only.

Format:

XBGRID LINES 
$$
\left\{\n \begin{array}{c}\n YES \\
 \hline\n NO\n \end{array}\n \right\}
$$

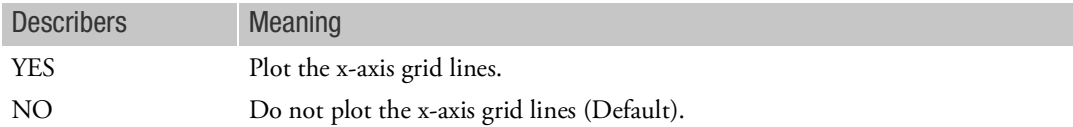

- 1. XBGRID applies to lower half frame curves only.
- 2. See related command [YBGRID LINES](#page-760-0).

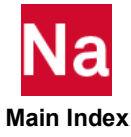

XDIVISIONS Tic Spacing on Y-Axis

Specifies spacing of tic marks on the x-axis for all curves.

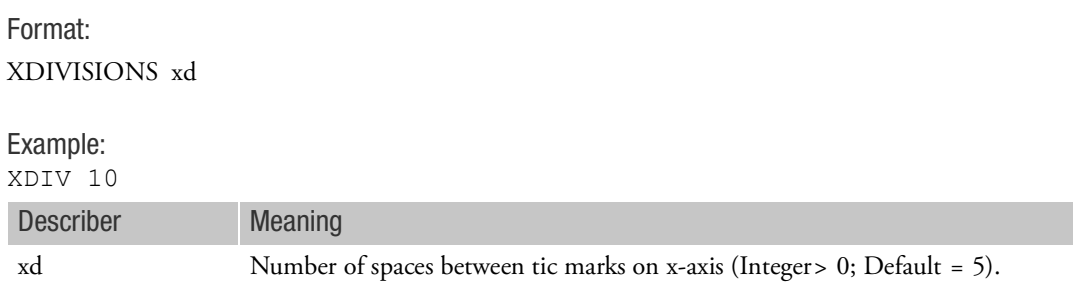

- 1. XDIVISIONS applies to all curves and to the commands: UPPER TICS, LOWER TICS, and YINTERCEPT.
- 2. XDIVISIONS is ignored for a logarithmic x-axes.

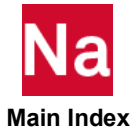

## XGRID LINES Plot X-Axis Grid Lines

Controls the drawing of the grid lines parallel to the x-axis at the y-axis tic marks on whole frame curves only.

Format:

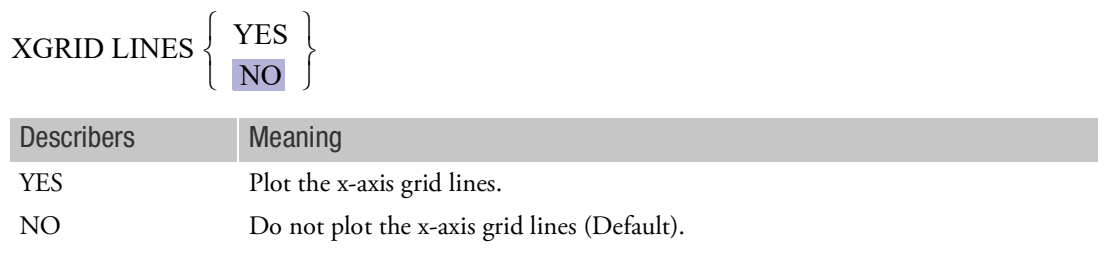

- 1. XGRID applies to whole frame curves only.
- 2. See related command [YGRID LINES](#page-768-0).

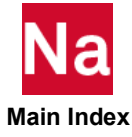

XINTERCEPT Location of X-Axis on Y-Axis

Specifies the location of the x-axis on the y-axis.

Format: XINTERCEPT xi

Example:

XINT 50.

Describer Meaning xi Location of x-axis on the y-axis (Real; Default = 0.0).

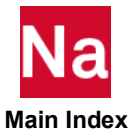

XLOG Logarithmic or Linear X-Axis

Selects logarithmic or linear x-axis.

Format:

$$
\text{XLOG}\left\{\begin{array}{l}\text{YES} \\ \text{NO}\end{array}\right\}
$$

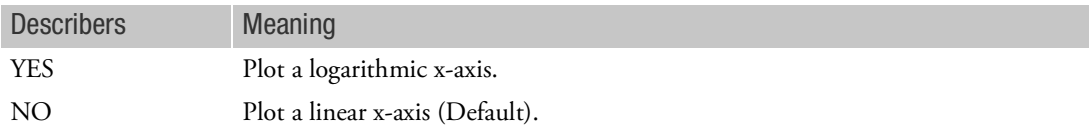

- 1. XLOG applies to all curves.
- 2. The default value for tic division interval depends on the number of log cycles. The default values for tic divisions are given as follows but will range over whole cycles:

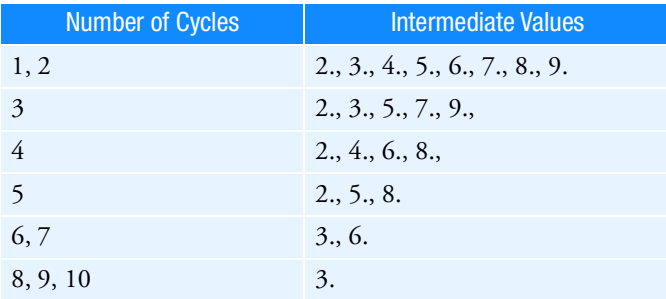

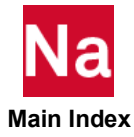

## <span id="page-740-0"></span>XMAX Maximum X-Axis Value

Specifies the maximum value on the x-axis.

Format: XMAX xmax Example: XMAX 100. Describer Meaning xmax Maximum value on the x-axis. (Real)

- 1. If XMAX is not specified, then the maximum value is set to the highest value of x.
- 2. See related commands [XMIN](#page-741-0), [YMIN](#page-771-0), and [YMAX](#page-770-0).

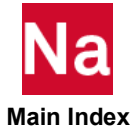

### <span id="page-741-0"></span>XMIN Minimum X-Axis Value

Specifies the minimum value on the x-axis.

Format: XMIN xmin Example: XMIN 100. Describer Meaning xmin Minimum value on the x-axis (Real).

- 1. XMIN applies to all curves.
- 2. If XMIN is not specified, then the minimum value is set to the lowest value of x.
- 3. See related commands [XMAX](#page-740-0), [YMIN](#page-771-0), and [YMAX](#page-770-0).

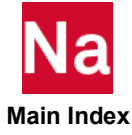

# XPAPER Paper Size in X-Direction

Defines the size of the paper in x-direction.

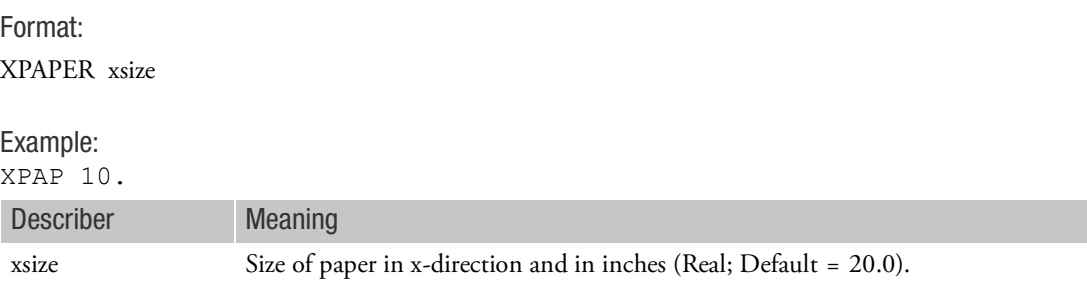

- 1. The default paper size is 20 by 20 inches.
- 2. See related command [YPAPER](#page-772-0).

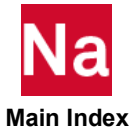

XTAXIS X-Axis Plot Control

XYAXIS applies to upper half frame curves only.

Format:

 $XTAXIS$ <sup>YES</sup>  $\begin{array}{c} \begin{array}{c} \end{array}$  $\left\{\begin{array}{c} \text{YES} \\ \text{Fig.} \end{array}\right\}$ 

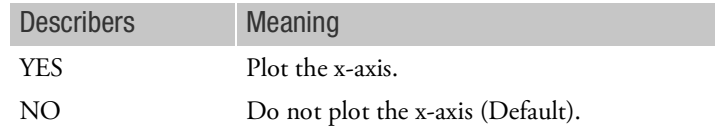

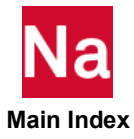

XTGRID LINES Plot X-Axis Grid Lines

Controls the drawing of the grid lines parallel to the x-axis at the y-axis tic marks on upper half frame curves only.

Format:

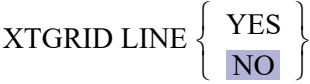

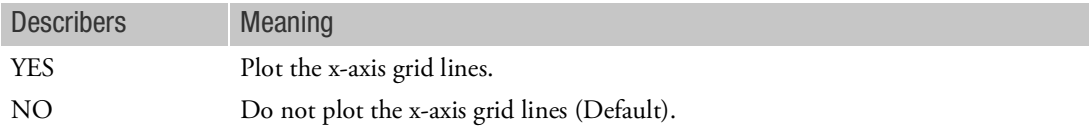

- 1. XTGRID applies to upper half frame curves only.
- 2. See related command [YTGRID LINES](#page-775-0)

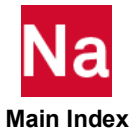

# XTITLE X-Axis Title

Defines a character string that will appear along the x-axis.

# Format:

XTITLE xtit

## Example:

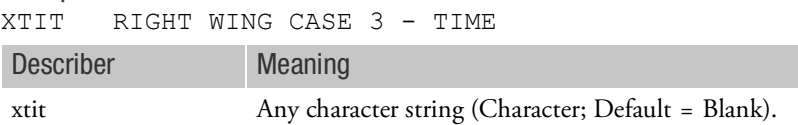

- 1. XTITLE may not be continued to the next command line.
- 2. XTITLE applies to all curves.

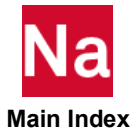

XYPAPLOT Generate X-Y Plots for a Printer

Generates X-Y plots for a printer.

See [XYPLOT](#page-748-0) for format, describers, and additional remarks.

- 1. The x-axis moves vertically along the page and the y-axis moves horizontally along the page.
- 2. An asterisk (\*) identifies the points associated with the first curve of a frame, and then for successive curves on a frame the points are designated by symbols O, A, B, C, D, E, F, G, and H.

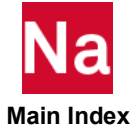

### XYPEAK Print Curve Summary

Print only the summary for all curves. The summary output is titled:

"X Y - O U T P U T S U M M A R Y"

and is also printed under XYPLOT, XYPUNCH, XYPRINT, and XYPAPLOT. This output contains the maximum and minimum values of y for the range of x.

See [XYPLOT](#page-748-0) for format, describers, and additional remarks.

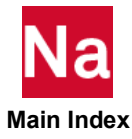

<span id="page-748-0"></span>XYPLOT Generate X-Y Plots for a Plotter

Generates X-Y Plots for a plotter.

Format:

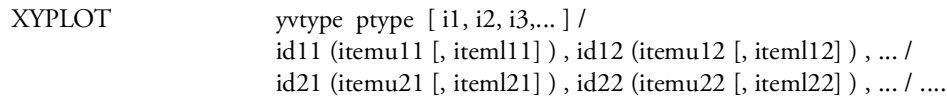

Examples:

BEGIN BULK or OUTPUT(PLOT) commands are shown as a reminder to place X-Y output request packets properly in the Case Control Section; i.e., at the end of the Case Control Section, or just ahead of any structure plot requests.

Example 1: OUTPUT (XYPLOT) CSCALE =  $1.8$ XYPLOT SDISP/16(T1) BEGIN BULK

This sequence causes a single whole frame to be plotted for the T1 displacement component of solution set point 16 using the default parameter values. If 16(T1) is not in the solution set, a warning message will be printed and no plot will be made. The plot will be generated for the NASTRAN plotter on file PLT, which must be available.

```
Example 2:
OUTPUT (XYOUT)
CSCALE = 1.8XYPLOT, XYPRINT VELO RESPONSE 1,5 /3(R1,), 5(,R1)
OUTPUT (PLOT)
```
This sequence causes two frame plots (each consisting of an upper half frame and a lower half frame) to be plotted, one for subcase 1 and one for subcase 5, using the default parameter values. The velocity of the first rotational component of grid point 3 will be plotted on the upper half frame, and that of grid point 5 will be plotted on the lower half frame. Tabular printer output will also be generated for both curves.

```
Example 3:
OUTPUT (XYPLOT)
CSCALE = 1.8YDIVISIONS = 20
XDIVISIONS = 10
SGRID LINES = YES
YGRID LINES = YES
XYPLOT DISP 2,5/10(T1),10(T3)
BEGIN BULK
```
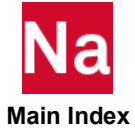

This sequence causes two whole frame plots to be generated, one for subcase 2 and one for subcase 5. Each plot contains the T1 and T3 displacement component for grid point 10. The default parameters will be modified to include grid lines in both the x-direction and y-direction, with 10 spaces in the x-direction and 20 spaces in the y-direction. The plot will be generated for the NASTRAN plotter on file .plt.

### Example 4

```
OUTPUT (XYPLOT)
CSCALE = 1.8XAXIS = YES
YAXIS = YES
XPBER = 40.YPAPER = 20.XYPLOT STRESS 3/ 15(2)/ 21(7)
OUTPUT (PLOT)
```
This sequence causes two whole frame plots to be generated using the results from subcase 3. The first plot is the response of the axial stress for rod element number 15. The second plot is the response of the major principal stress at Z1 for CTRIA3 element number 21. The default parameters will be modified to include the x-axis and y-axis drawn through the origin. Each plot will be initially scaled to fit on 40 x 20 inch paper. The plots will be generated for the NASPLT postprocessor and NASTRAN file .plt2 which must be defined. NASPLT will redefine the plot to 14 x 7-inch paper (with default options).

```
Example 5
OUTPUT (XYPLOT)
CURVELINESYMBOL = -1XYPLOT XYPAPLOT VG / 1(G, F) 2(G, F) 3(G, F) 4(G, F)
OUTPUT (PLOT)
```
This sequence is an example of plotting in a flutter analysis for which a split frame plot is made; the upper half is V-g and the lower half is V-f. Data from the first four loops will be plotted. Distinct symbols are used for data from each loop, and no lines are drawn between points (since the flutter analyst must sometimes exercise judgement about which points should be connected). The plots will also be printed in the normal output. These plots will not have all the features of the external plots, but can be very useful in getting a quick picture of the curves.

### Example 5

XTITLE=EXCITATION FREQUENCY FROM 2.5 TO 250 HERTZ SC 200 YTITLE=FLUID MODE PF AT FLUID POINT 204 FOR NATURAL MODE 2 XYPLOT,XYPEAK FMPF(2) MODE 200/204

### Example 6

YTITLE=EXCITATION FREQUENCY FROM 2.5 TO 250 HERTZ YTITLE=PSD MPF FOR FLUID GRID 204 FOR NATURAL MODE 2 XYPLOT,XYPEAK FMPF(2) PSDF /204

Example 7 XYPLOT CSIG PSDF / 4 (2003)

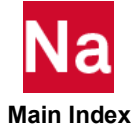

This is an example of plotting Composite Stress value of stress quantity given by Item Code 3 for layer with ID 2 of element with ID 4. This can also be equivalently written as (see Remark 9 for explanation) XYPLOT CSIG PSDF  $/$  4 (-2,3)

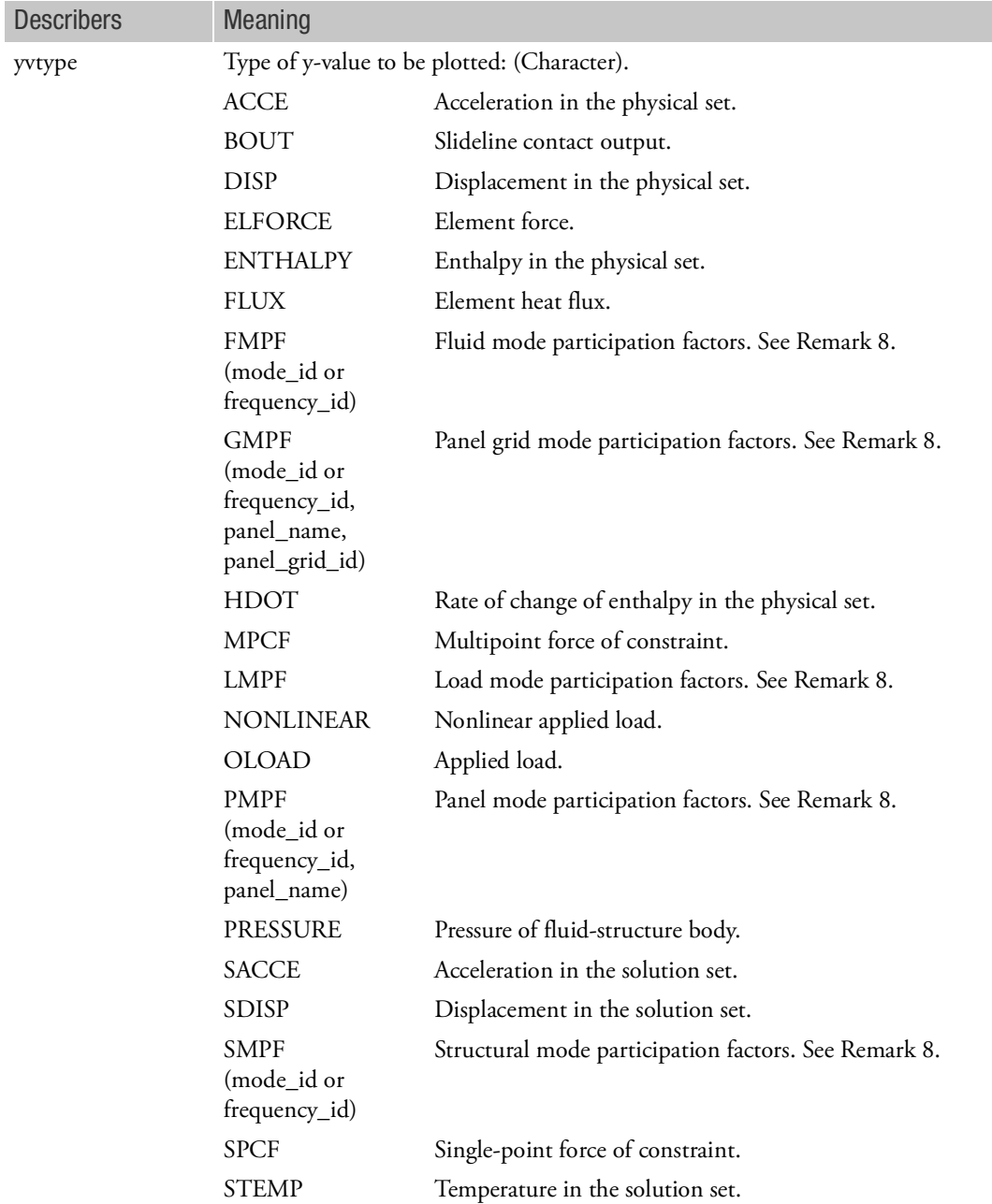

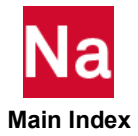

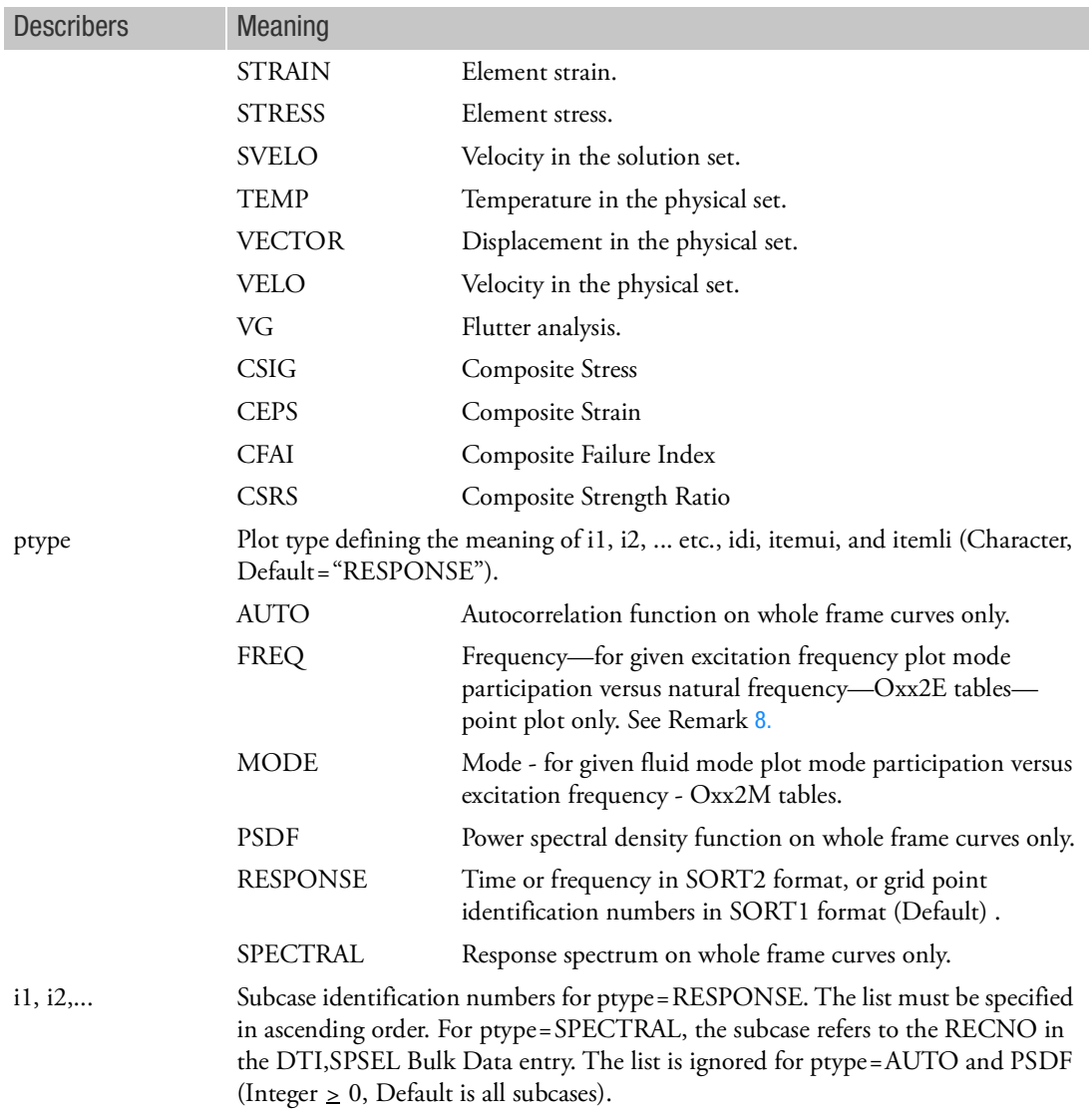

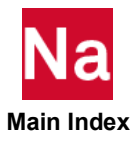

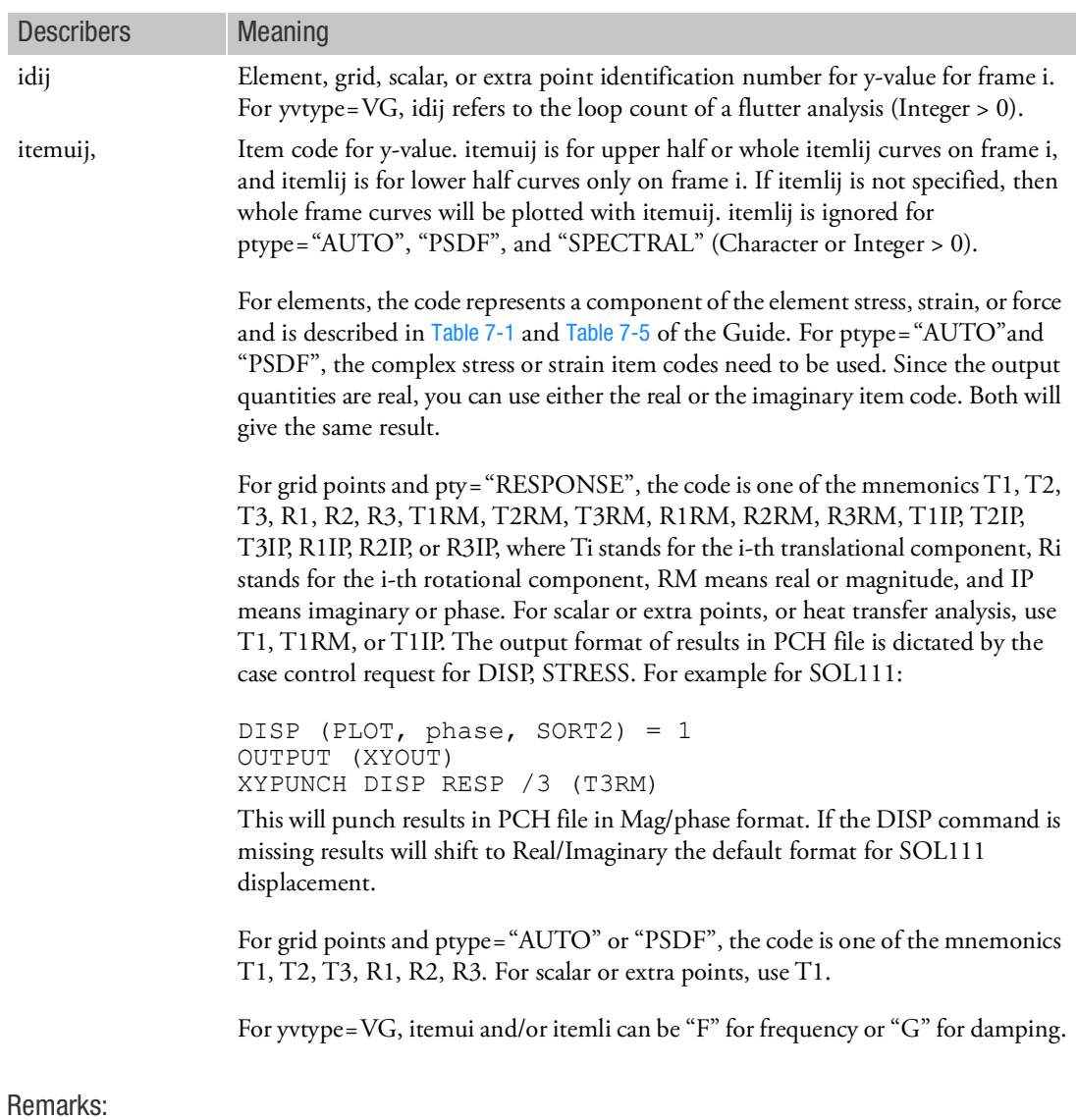

- 1. Multiple XYPLOT, XYPUNCH, XYPRINT, XYPEAK, and/or XYPAPLOT commands may be specified in the OUTPUT(XYPLOT) section.
- 2. Solution set requests are more efficient, because the time-consuming recovery of the dependent displacements can be avoided.
- 3. The item codes also appear in printed summaries as "CURVE ID" for grid points as well as element data.

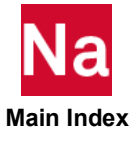

- 4. The information after each slash ( / ) specifies the curve(s) that are to be plotted on the same frame. The describer idij identifies the grid point j or element j associated with the frame number i. All plot requests on one command are sorted on idij to improve the efficiency of the plotting process. Symbols are assigned in order by idij.
- 5. If any of the item codes, itemlij or itemuij, are not specified; e.g., (8) or (5), the corresponding half frame curve is not plotted. If both the comma ( , ) and itemlij not specified; e.g., (8), then whole frame curves will be plotted. Also, for any single frame, the specifications of "(itemuij,itemlij)" must be consistently half frame (upper and/or lower) or whole frame. For example on half frame curves, if iteml11 and the comma is not specified then either iteml12 or itemu12 must not be specified and on whole frame curves, the commas, iteml11, and iteml12 must not be specified. In other words, the curves on each plot frame must be all whole or half (upper and/or lower).
- 6. The XYPLOT command may be continued on the next line as long as "XYPLOT yvtype ptype [ i1, i2, i3,...  $\vert$  /" is specified on the first line.
- 7. Specifying a nonexistent grid point may cause the program to exit in the XYTRAN module and missing plots to occur.
- <span id="page-753-0"></span>8. mode\_id is used for natural frequency selection of Oxx2m participation versus excitation frequency output.

frequency\_id is used for excitation frequency selection of Oxx2E participation versus natural frequency output. frequency\_id is an integer value; e.g., (2) would represent the second frequency calculated.

- 9. For yvtype = CSIG, CEPS, CFAI and CSRS, we can have (itemuij, itemlij) or (itemuij) formats. For the (itemuij, itemlij) format, itemuij will be a negative integer and its absolute value indicates the Ply ID; itemlij indicates the composite stress item code. For the (itemuij) format, itemuij will be an integer I = PLYID\*1000 + ITEM\_CODE.
- 10. Printout in the f06 file coming from X-Y plot commands is not supported by the POST TOCASE command.

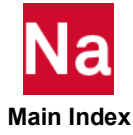

# XYPRINT Generate Table of X-Y Pairs for a Printer

Generates tabular printer output of the X-Y pairs.

See [XYPLOT](#page-748-0) for format, describers, and additional remarks.

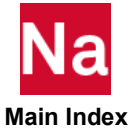

# XYPUNCH Generate Table of X-Y Pairs for the PUNCH File

Generates tabular punch output of the X-Y pairs. Same as XYPRINT except the output is written to the PUNCH file.

See [XYPLOT](#page-748-0) for format, describers, and additional remarks.

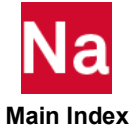
XVALUE PRINT SKIP PRINT SKIP PRINT SKIP

Specifies how often to print the x-values alongside the x-axis tic marks.

Format: XVALUE PRINT SKIP xvps

# Example:

XVAL 5

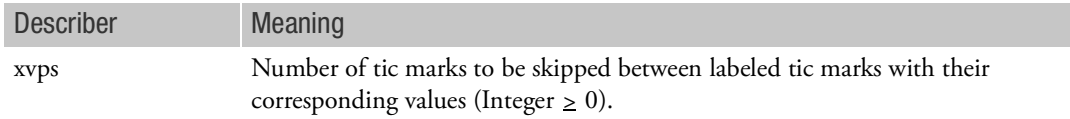

# Remark:

1. XVALUE applies to all curves.

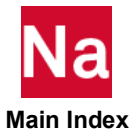

YAXIS Y Axis Plot Control

Controls the plotting of the y-axis on all curves.

Format:

 $YAXIS$ <sup>YES</sup>  $\begin{pmatrix} \text{NO} \end{pmatrix}$  $\left\{\begin{array}{c} \text{YES} \\ \text{Fig.}\end{array}\right\}$ 

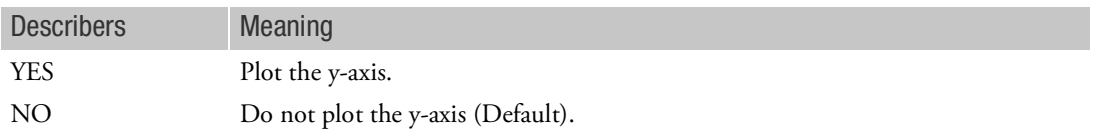

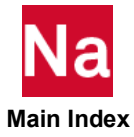

YBDIVISIONS Tic Spacing on Y-Axis

Specifies spacing of tic marks on the y-axis for lower half frame curves only.

Format: YBDIVISIONS ybd

Example:

YBDI 10

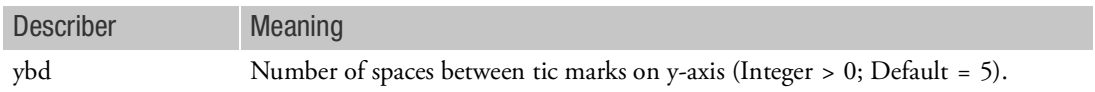

- 1. YBDIVISIONS applies to lower half frame curves only.
- 2. YBDIVISIONS is ignored for a logarithmic y-axis.

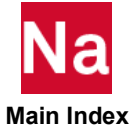

YBINTERCEPT Location of Y Axis on X Axis

Specifies the location of the y-axis on the x-axis for lower half frame curves only.

## Format:

YBINTERCEPT ybi

## Example:

YBINT 50

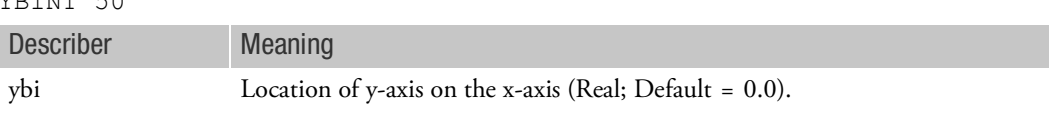

# Remark:

1. YBINTERCEPT applies to lower half frame curves only.

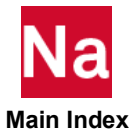

YBGRID LINES Plot Y Axis Grid Lines

Controls the drawing of the grid lines parallel to the y-axis at the x-axis tic marks on lower half frame curves only.

Format:

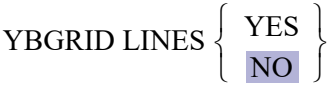

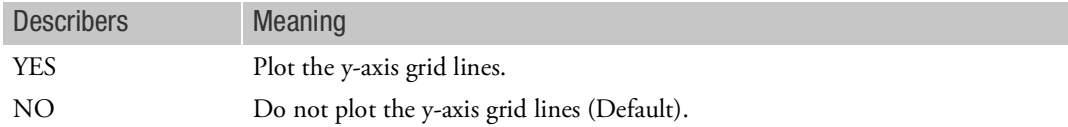

- 1. YBGRID applies to lower half frame curves only.
- 2. See related command [XBGRID LINES](#page-735-0)

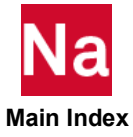

# YBLOG Logarithmic or Linear Y Axis

Selects logarithmic or linear y-axis for lower half frame curves only.

Format:

$$
YBLOG \left\{ \begin{array}{c} YES \\ \hline NO \end{array} \right\}
$$

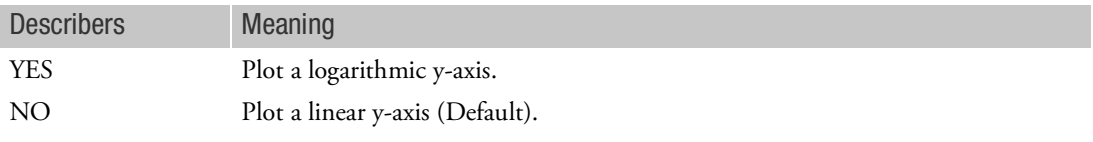

- 1. YBLOG applies to lower half frame curves only.
- 2. See Remark 2 under [XLOG](#page-739-0).

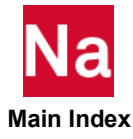

<span id="page-762-0"></span>YBMAX Maximum Y Axis Value

Specifies the maximum value on the y-axis for lower half frame curves only.

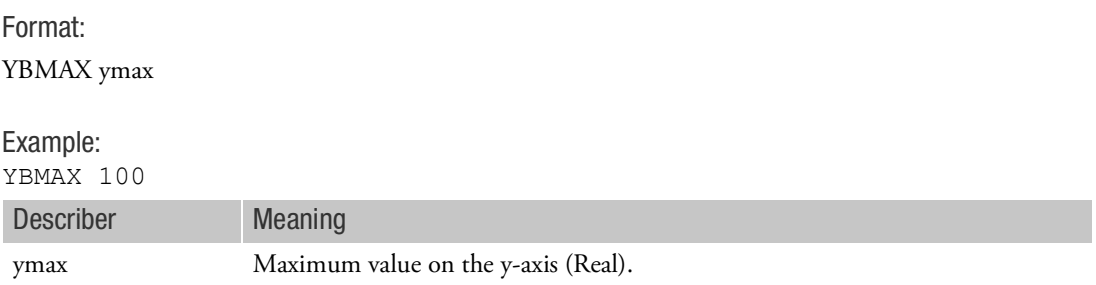

- 1. YBMAX applies to lower half frame curves only.
- 2. If YBMAX is not specified, then the maximum value is set to the highest value of y.
- 3. See related command [YBMIN](#page-763-0).

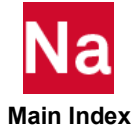

## <span id="page-763-0"></span>YBMIN Minimum Y Axis Value

Specifies the minimum value on the y-axis for lower half frame curves only.

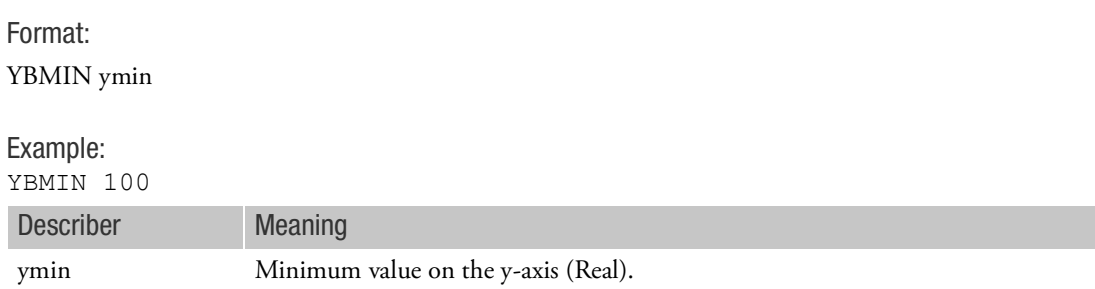

- 1. YBMIN applies to lower half frame curves only.
- 2. If YBMIN is not specified then the minimum value is set to the lowest value of y.
- 3. See related command [YBMAX](#page-762-0).

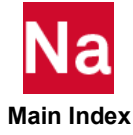

# YBTITLE Y-Axis Title

Defines a character string that will appear along the y-axis for lower half frame curves only.

# Format:

YBTITLE ytit

## Example:

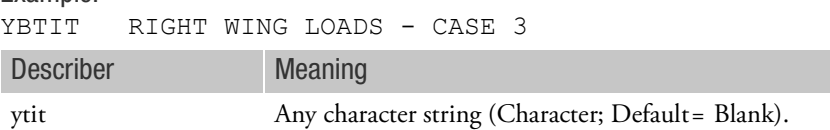

- 1. YBTITLE may not be continued to the next command line.
- 2. YBTITLE applies to lower half frame curves only.

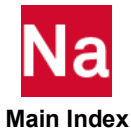

## YBVALUE PRINT SKIP PRINT Print Values on Y Axis Tic Marks

Specifies how often to print the y-values alongside the y-axis tic marks applies on lower half frame curves only.

## Format:

YBVALUE PRINT SKIP yvps

## Example:

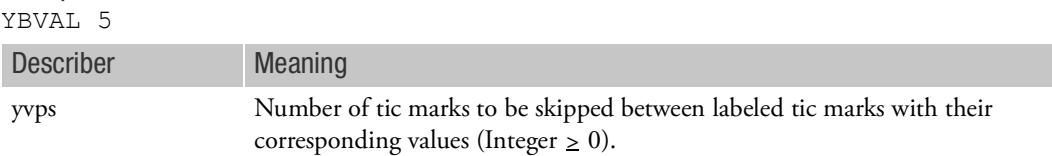

## Remark:

1. YBVALUE applies to lower half frame curves only.

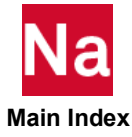

YDIVISIONS Tic Spacing on Y Axis

Specifies spacing of tic marks on the y-axis for whole frame curves only.

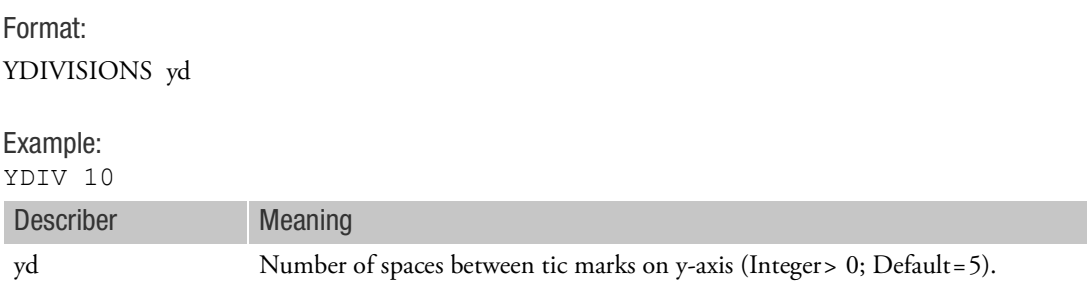

- 1. YDIVISIONS applies to whole frame curves only and to the commands: LEFT TICS, RIGHT TICS, and XINTERCEPT.
- 2. YDIVISIONS is ignored for a logarithmic y-axis.

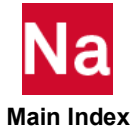

# YINTERCEPT Location of Y Axis on X Axis

Specifies the location of the y-axis on the x-axis for whole frame curves only.

Format:

YINTERCEPT yi

## Example:

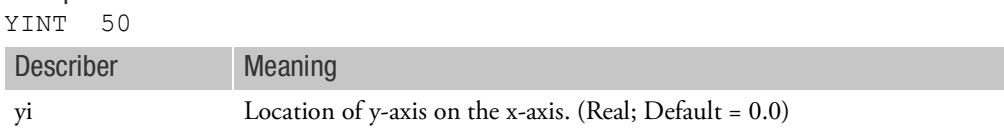

## Remark:

1. YINTERCEPT applies to lower half frame curves only.

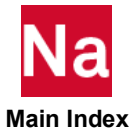

## **YGRID LINES** Plot Y Axis Grid Lines

Controls the drawing of the grid lines parallel to the y-axis at the x-axis tic marks on whole frame curves only.

Format:

YGRID LINES 
$$
\left\{\n \begin{array}{c}\n \text{YES} \\
\text{NO}\n \end{array}\n \right\}
$$

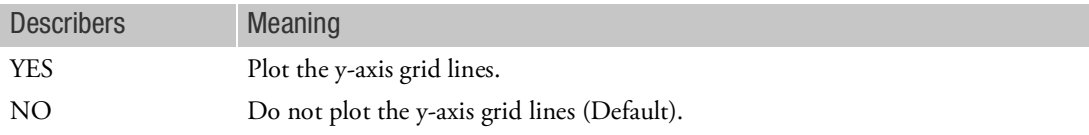

- 1. YGRID applies to whole frame curves only.
- 2. See related command [XGRID LINES](#page-737-0)

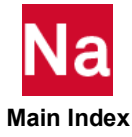

## YLOG Logarithmic or Linear Y Axis

Selects logarithmic or linear y-axis for whole frame curves only.

Format:

$$
\text{YLOG}\left\{\begin{array}{l}\text{YES}\\\text{NO}\end{array}\right\}
$$

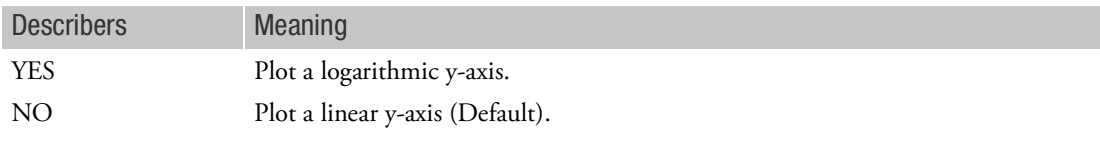

- 1. YLOG applies to whole frame curves only.
- 2. See Remark 2 under [XLOG](#page-739-0).

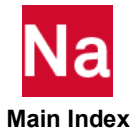

## <span id="page-770-0"></span>YMAX Maximum Y Axis Value

Specifies the maximum value on the y-axis.

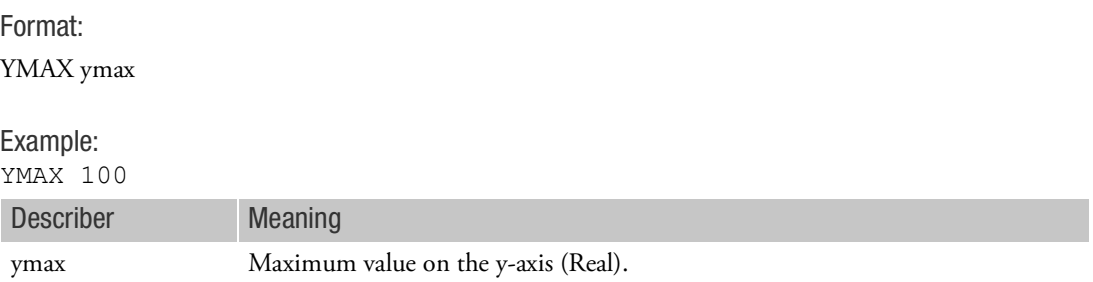

- 1. If YMAX is not specified, then the maximum value is set to the highest value of y.
- 2. See related command [YMIN](#page-771-0).

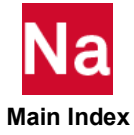

## <span id="page-771-0"></span>YMIN Minimum Y Axis Value

Specifies the minimum value on the y-axis.

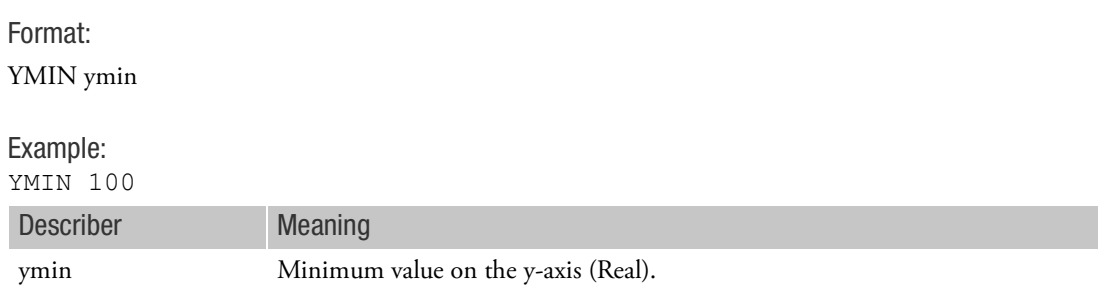

- 1. YMIN applies to all curves.
- 2. If YMIN is not specified, then the minimum value is set to the lowest value of y.
- 3. See related command [YMAX](#page-770-0).

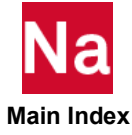

YPAPER Paper Size in Y-Direction

Defines the size of the paper in y-direction.

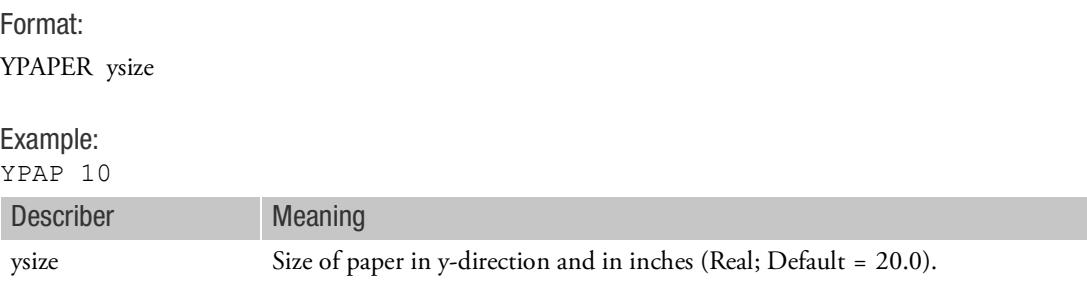

- 1. The default paper size is 20 by 20 inches.
- 2. See related command [XPAPER](#page-742-0).

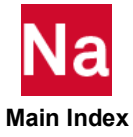

YTAXIS Y Axis Plot Control

Controls the plotting of the y-axis on upper half frame curves only.

Format:

$$
\text{YTAXIS}\left\{\begin{array}{c}\text{YES} \\ \text{NO}\end{array}\right\}
$$

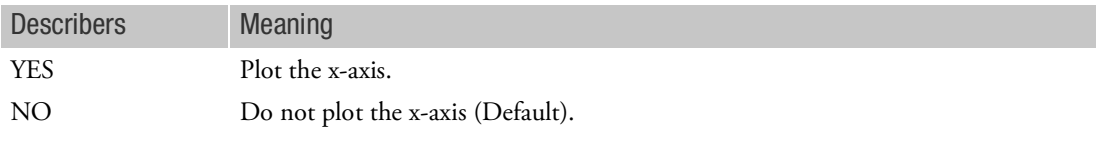

Remark:

1. YTAXIS applies to upper half frame curves only.

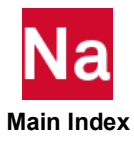

## YTDIVISIONS The Spacing on Y Axis

Specifies spacing of tic marks on the y-axis for upper half frame curves only.

# Format: YTDIVISIONS ytd

## Example:

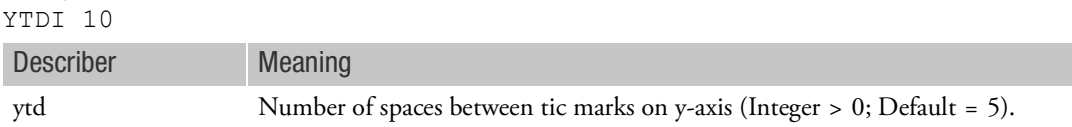

- 1. YTDIVISIONS applies to upper half frame curves only.
- 2. YTDIVISIONS is ignored for a logarithmic y-axis.

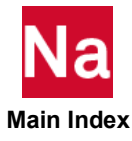

## **YTGRID LINES** Plot Y Axis Grid Lines

Controls the drawing of the grid lines parallel to the y-axis at the x-axis tic marks on upper half frame curves only.

Format:

$$
\text{TYGRID LINES} \left\{ \begin{array}{l} \text{YES} \\ \text{NO} \end{array} \right\}
$$

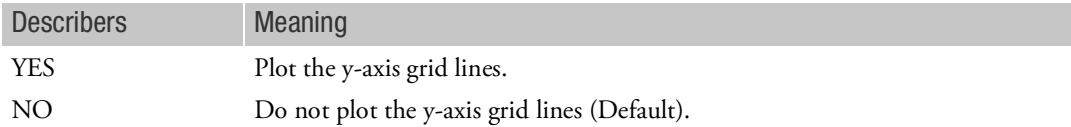

- 1. YTGRID applies to upper half frame curves only.
- 2. See related command [XTGRID LINES](#page-744-0)

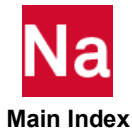

YTINTERCEPT Location of Y Axis on X Axis

Specifies the location of the y-axis on the x-axis for upper half frame curves only.

# Format: YTINTERCEPT yti

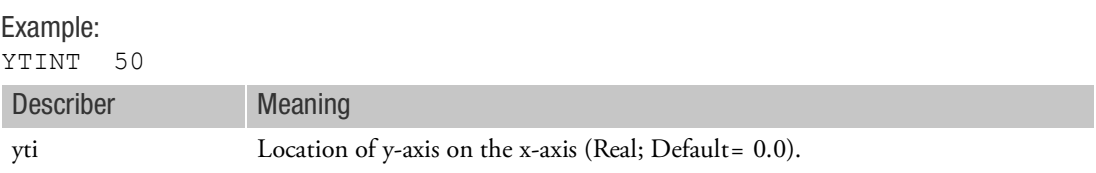

# Remark:

1. YTINTERCEPT applies to upper half frame curves only.

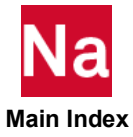

## YTITLE Y Axis Title

Defines a character string that will appear along the y-axis for whole frame curves only.

## Format:

YTITLE ytit

# Example: YTIT RIGHT WING LOADS - CASE 3

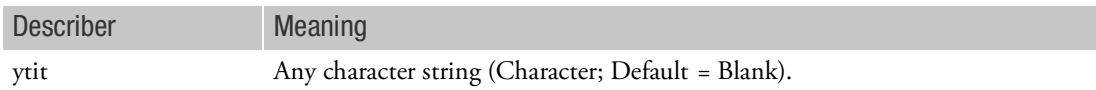

- 1. YTITLE may not be continued to the next command line.
- 2. YTITLE applies to whole frame curves only.

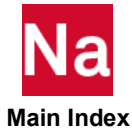

# YTLOG Logarithmic or Linear Y Axis

Selects logarithmic or linear y-axis for upper half frame curves only.

Format:

$$
YT(LOG) \left\{ \begin{array}{c} YES \\ \hline NO \end{array} \right\}
$$

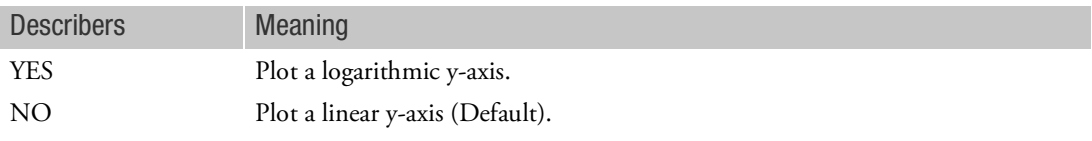

- 1. YTLOG applies to upper half frame curves only.
- 2. See Remark 2 under [XLOG](#page-739-0).

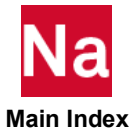

## <span id="page-779-0"></span>YTMAX Maximum Y Axis Value

Specifies the maximum value on the y-axis for upper half frame curves only.

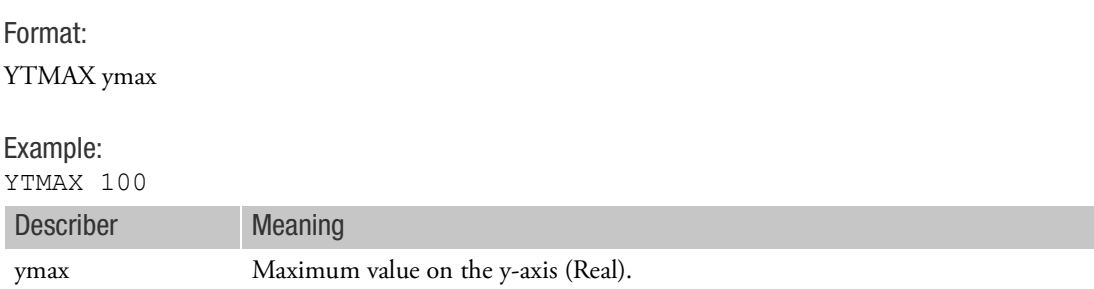

- 1. YTMAX applies to upper half frame curves only.
- 2. If YTMAX is not specified, then the maximum value is set to the highest value of y.
- 3. See related command [YTMIN](#page-780-0).

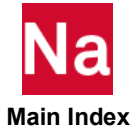

## <span id="page-780-0"></span>YTMIN Minimum Y Axis Value

Specifies the minimum value on the y-axis for upper half frame curves only.

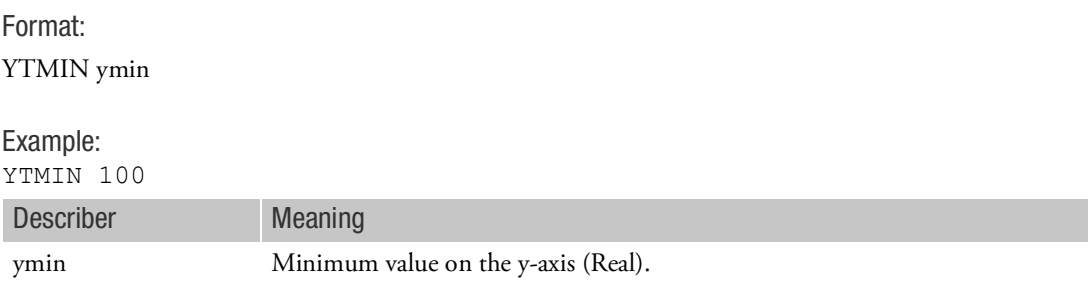

- 1. YTMIN applies to upper half frame curves only.
- 2. If YTMIN is not specified then the minimum value is set to the lowest value of y.
- 3. See related command [YTMAX](#page-779-0).

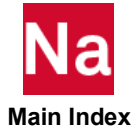

# YTTITLE Y-Axis Title

Defines a character string that will appear along the y-axis for upper half frame curves only.

## Format:

YTTITLE ytit

## Example:

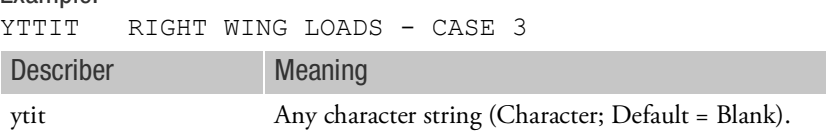

- 1. YTTITLE may not be continued to the next command line.
- 2. YTTITLE applies to upper half frame curves only.

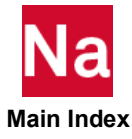

# YTVALUE PRINT SKIP PRINT Print Values on Y Axis Tic Marks

Specifies how often to print the y-values alongside the y-axis tic marks applies on upper half frame curves only.

Format: YTVALUE PRINT SKIP yvps

## Example:

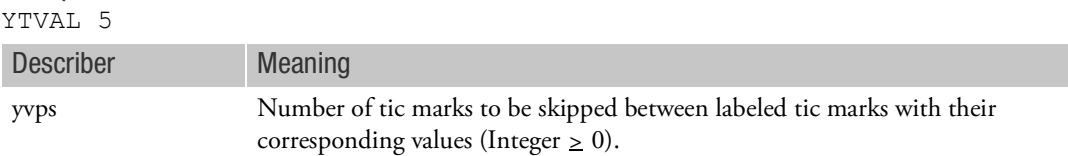

## Remark:

1. YTVALUE applies to upper half frame curves only.

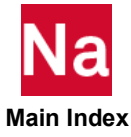

**YVALUE PRINT SKIP** PRINT PRINT PRINT PRINT SKIP

Specifies how often to print the y-values alongside the y-axis tic marks applies on whole frame curves only.

Format:

YVALUE PRINT SKIP yvps

## Example:

YVAL 5

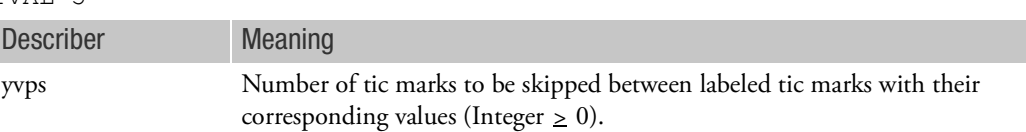

Remark:

1. YVALUE applies to whole frame curves only.

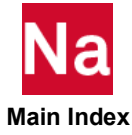

# OUTPUT(POST) Commands

SURFACE Surface Definition

Defines a surface for the calculation of grid point stresses, strains, or mesh stress discontinuities.

Format:

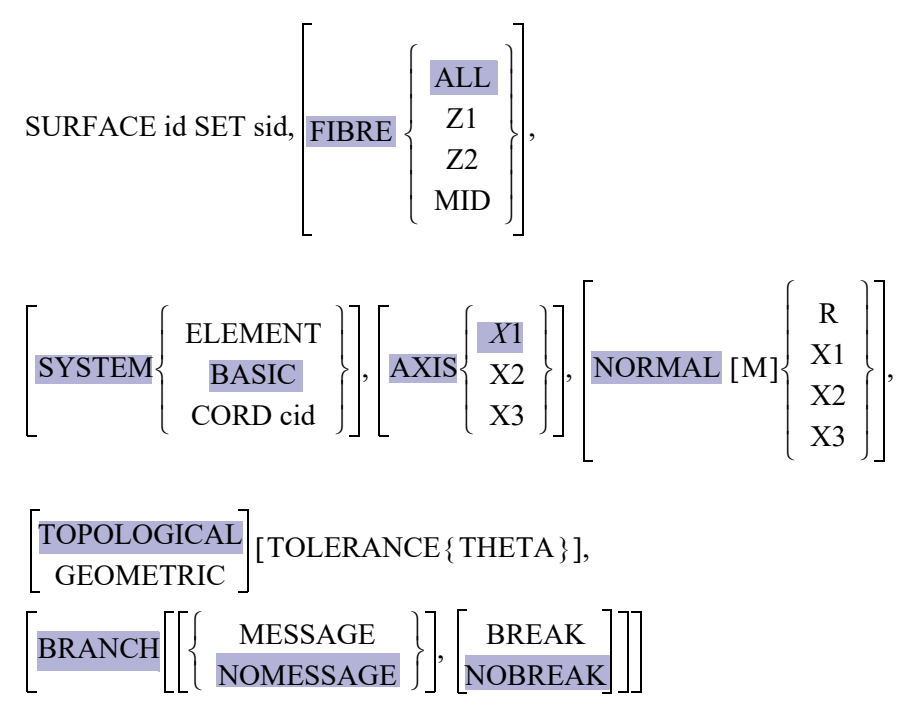

Example:

SURFACE 10 SET 9 NORMAL X3

| <b>Describer</b> | <b>Meaning</b>                                                                                                    |
|------------------|----------------------------------------------------------------------------------------------------|
| id               | Surface identification number (Required).                                                                                    |
| <b>SET</b>       | References a SET command that defines the elements in the surface (required).<br>Either form of the SET command may be used. |
| sid              | Set identification number.                                                                                                   |
| <b>FIBRE</b>     | Specifies the fiber location at which stresses will be calculated.                                                           |
| ALL              | Requests output at all fiber locations; i.e., z=Z1, Z2, and MID.                                                             |
| 7.1              | Requests output $z = Z1$ only.                                                                                               |
| Z <sub>2</sub>   | Requests output $z = Z2$ only.                                                                                               |
|                  |                                                                                                    |

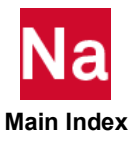

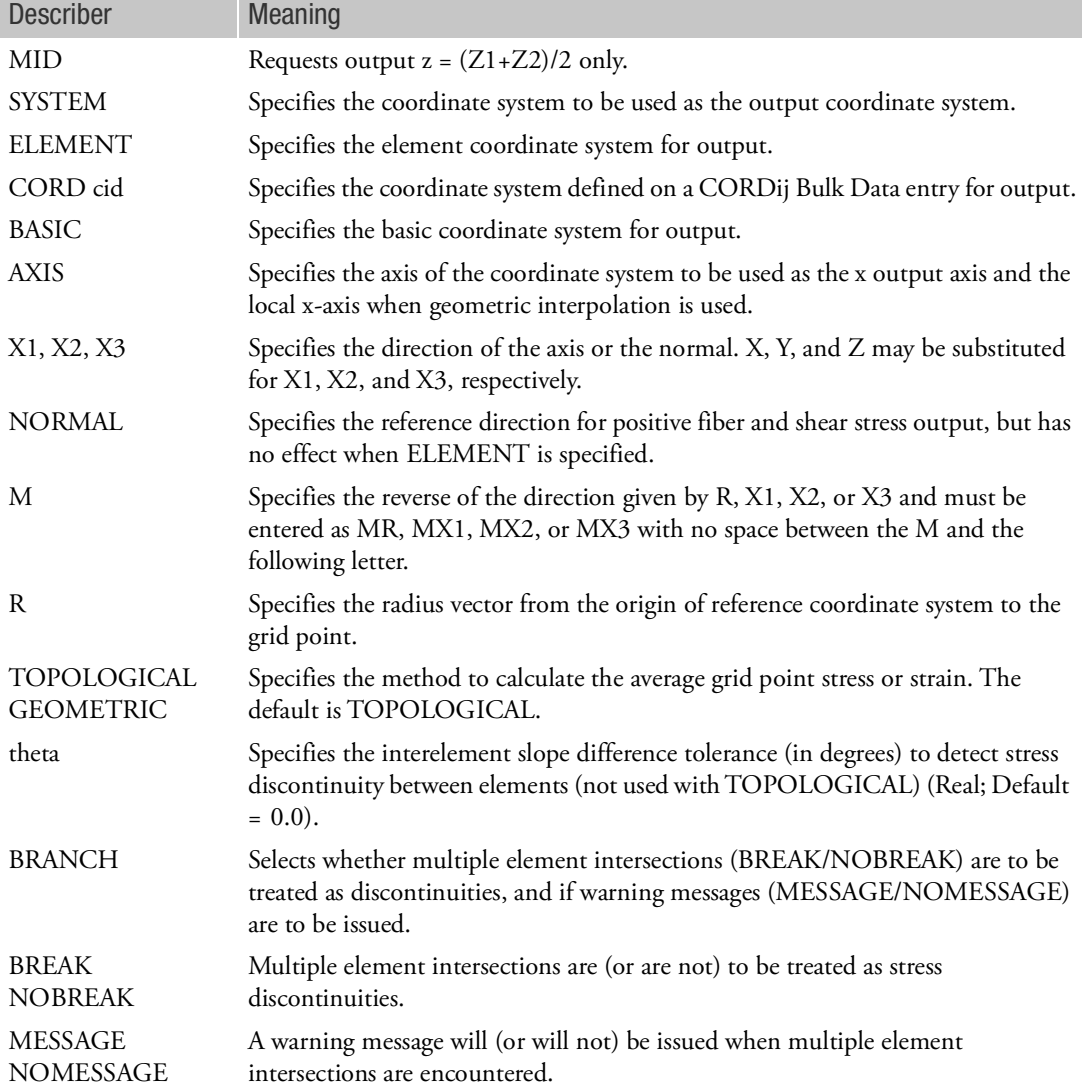

- 1. SURFACE commands must be specified after OUTPUT(POST).
- 2. The surface identification number must be referenced on a SET command appearing after OUTPUT(POST). The SET identification number may then be referenced on GPSTRESS, GPSTRAIN, STRFIELD, ELSDCON, and GPSDCON commands. The sid on the surface entry must reference a SET defined after OUTPUT(POST).

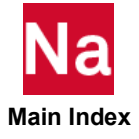

- 3. The surface normal is also used in the definition of the local reference surface for geometric interpolation. Two options are available. In the first option, the radius vector (R) from the origin of the reference coordinate system to the grid point is used. In the second option, one axis (X1, X2, or X3) of the coordinate system is used. The direction can be reversed using the modification parameter M. The positive side of an element is defined as a side from which the NORMAL direction emerges, rather than the side determined by the connection specified on the element connection entries.
- 4. When the parameter ELEMENT is present, the element stresses or strains are used unmodified (defaults to output stresses in output system). The CORD keyword references a CORDij Bulk Data entry with coordinate system identification number cid.
- 5. When theta = 0, no testing is made. When theta is negative, grid point stresses will be calculated for each element connected to an exception point; otherwise, the best estimation of the grid point stress will be output.
- 6. BREAK is the default if theta is nonzero.
- 7. For all elements defined in SET 9 of the preceding example,
	- All fiber locations are output;
	- The basic output system is used;
	- The x-axis is x-axis of the basic system;
	- The surface normal direction point is z-axis of the basic system;
	- The topological interpolation method is used;
	- No tolerance test is made; and
	- No branch test is made.

The example illustrates a good choice for regular two-dimensional problems in the x-y plane.

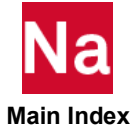

VOLUME Volume Definition

Defines a volume for the calculation of grid point stresses, strains, or mesh stress discontinuities.

Format:

VOLUME id SET sid, [PRINCIPAL, DIRECT STRESS], SYSTEM ELEMENT CORD cid  $\left\{\begin{array}{c}\text{ELEMENT}\ \text{CORD} \text{cid}\ \text{BASIC}\end{array}\right\}$ 

## Example:

VOLUME 21 SET 2

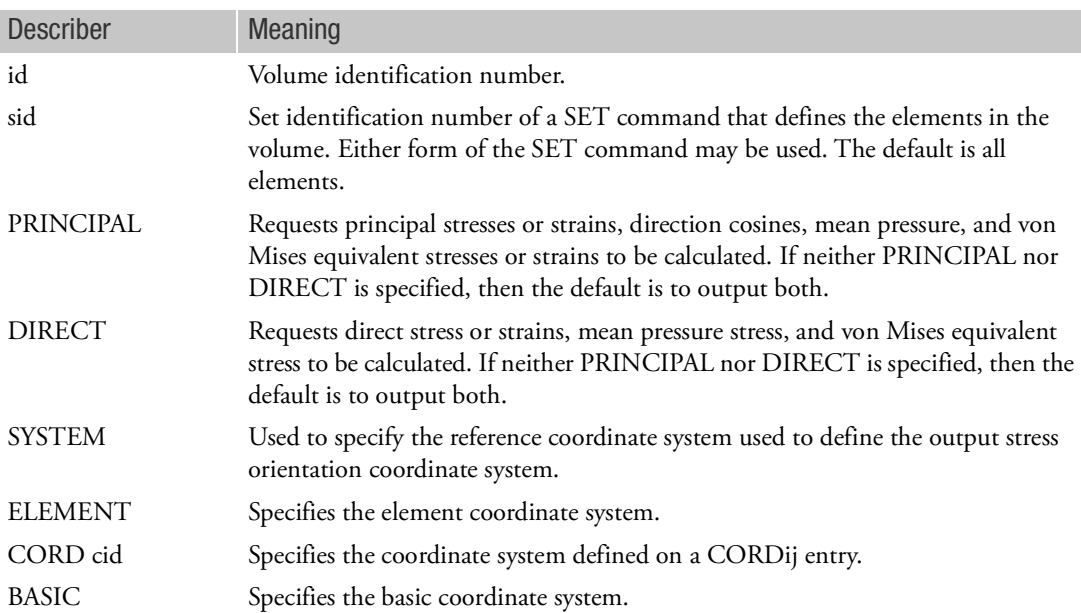

- 1. VOLUME commands must be specified after OUTPUT(POST).
- 2. The volume identification number must be referenced on a SET command appearing after OUTPUT(POST). The SET identification number may then be referenced on GPSTRESS, GPSTRAIN, STRFIELD, ELSDCON, and GPSDCON Case Control commands.
- 3. If ELEMENT is specified, element stresses or strains are not transformed.
- 4. In the preceding example, for all elements in SET 2:
	- Both PRINCIPAL and DIRECT stress are output.

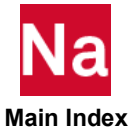

• The BASIC output system is used.

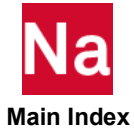

# OUTPUT(PLOT) Commands

The PLOT command requests the generation of undeformed, deformed, or contour plots. All other commands specify how the model will be plotted, type of projection, view angles, scales, etc. All commands have default actions if not specified by the user. The FIND command may be used to calculate an optimal SCALE, ORIGIN, and/or VANTAGE POINT to allow the construction of a plot in a user-specified region of the paper or film. All the commands used in the generation of the various plots will be printed out as part of the output, whether they are directly specified, defaulted or established using the FIND command. Initialization of commands to default values occurs only once. Subsequently, these values remain until altered by direct command input. The only exceptions are the view angles, scale factors, vantage points, and the origins. Whenever the plotter or the method of projection is changed, the view angles are reset to the default values, unless they are respecified by the user. In addition, the scale factors, vantage points, and the origin must be respecified by the user.

The commands are listed here in a logical sequence; however, they need not be so specified. Any order may be used, but if a command is specified more than once, the value or choice stated last will be used.

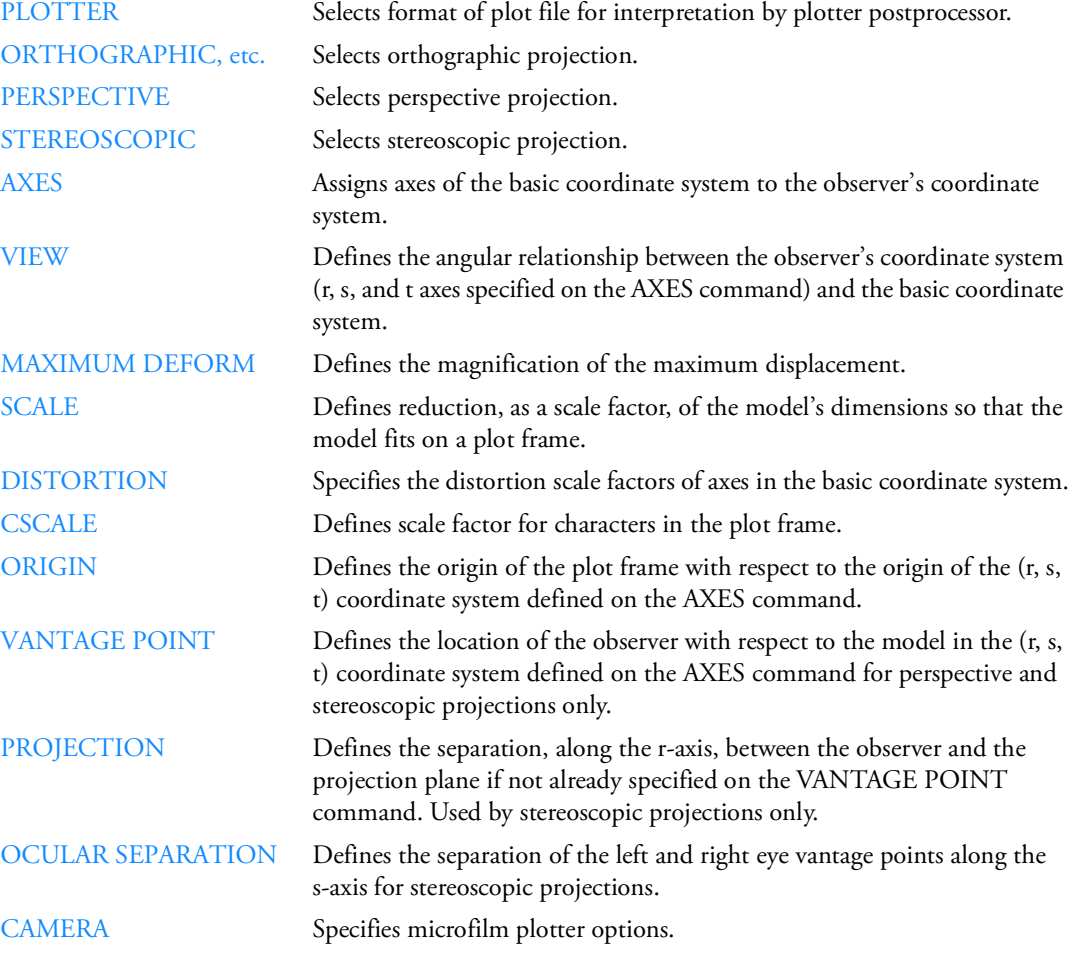

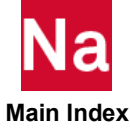

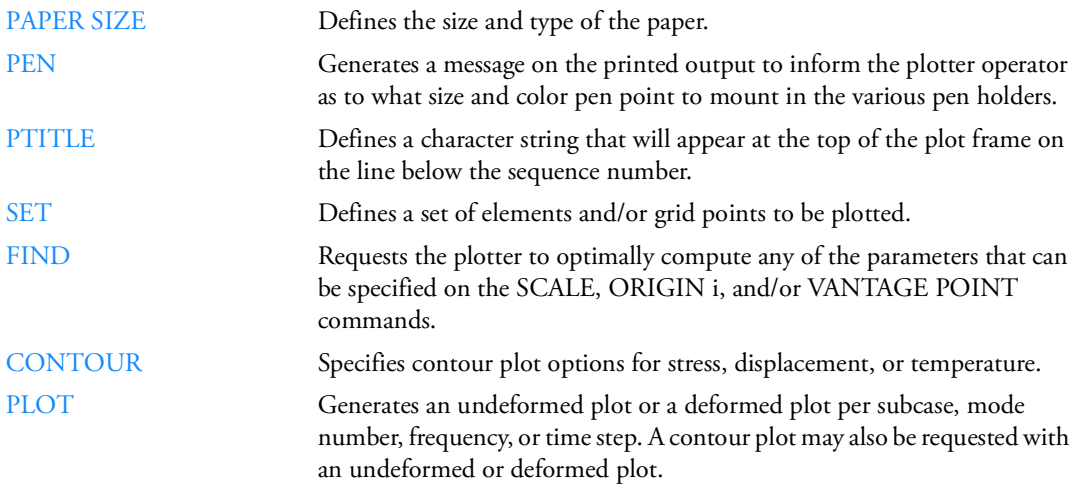

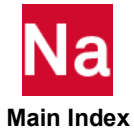

## <span id="page-791-0"></span>AXES **Orientation of Observer's Coordinate System**

Assigns axes of the basic coordinate system to the observer's coordinate system.

Format:

 $AXES$ r s t SYMMETRIC ANTISYMMETRIC

Example 1: View toward negative x-axis of model. AXES MX, Y, MZ

## Example 2: Mirror image of model.

AXES Y X Z

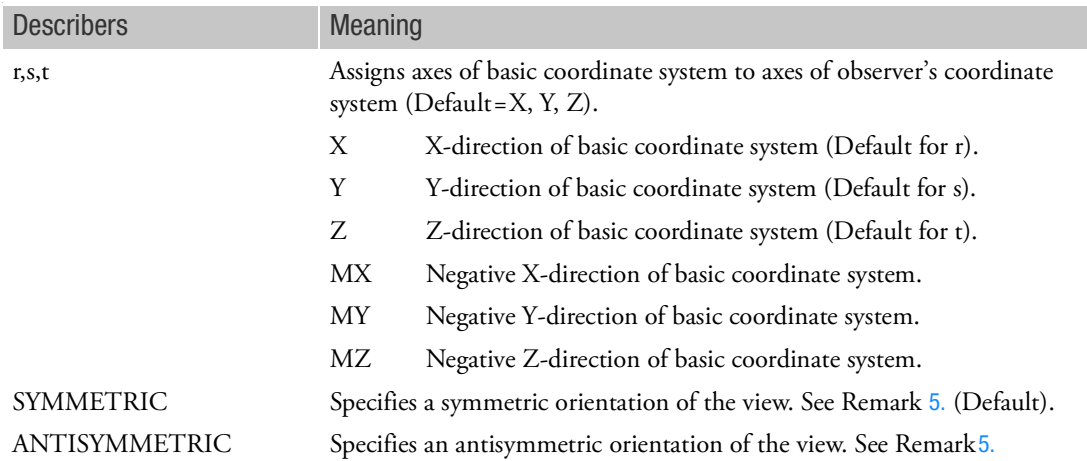

- 1. If no AXES command is specified, then AXES X, Y, Z is the default.
- 2. The direction of view is in the negative r-direction; i.e., the projection plane is parallel to the s-t plane.
- 3. The VIEW command depends on the AXES command specification and defines the angular relationship between observer's coordinate system and the basic coordinate system.
- 4. The AXES command can be used to preposition the object in  $90^\circ$  increments in such a manner that only rotations less than 90° are required by the VIEW command to obtain the desired orientation. MX, MY, MZ can be used to define left-handed coordinate systems. Note that the default system is right-handed.

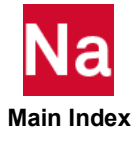
- 5. An undeformed or deformed plot of the symmetric portion of an object can be obtained by reversing the sign of the axis that is normal to the plane of symmetry. In the case of multiple planes of symmetry, the signs of all associated planes should be reversed. The ANTISYMMETRIC option should be specified when a symmetric model is loaded in an unsymmetric manner. This will cause the deformations to be plotted antisymmetrically with respect to the specified plane or planes. Since the AXES command applies to all parts (SETs) of a single frame, symmetric and antisymmetric combinations cannot be made with this command (see the symmetry option on the [PLOT, 766](#page-807-0) command in this section).
- 6. To avoid a mirror image, ensure that the r, s, and t axes obey the right-hand rule.

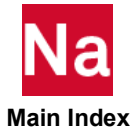

CAMERA Microfilm Plotter Options

Specifies microfilm plotter options.

Format:

$$
CAMERA \left[ \begin{array}{ll} \text{PAPER} \\ \text{FILM} \\ \text{BOTH} \end{array} \right] \text{BLANK FRAME n}
$$

# Example:

CAMERA FILM

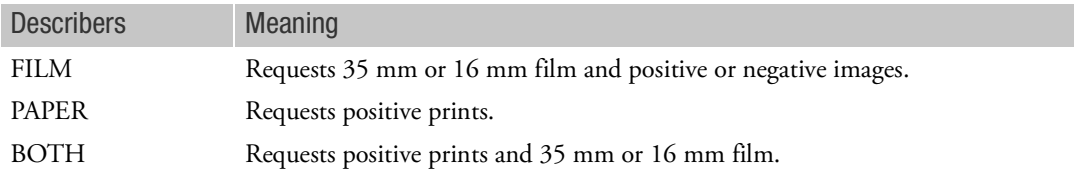

- 1. If the CAMERA command is not specified, then CAMERA PAPER BLANK FRAMES 0 is assumed.
- 2. If FILM or BOTH is specified, then these options must be communicated to the plotter operator through normal means of communications at the installation.
- 3. If FILM or BOTH are specified and if n is greater than 0 then n blank frames will be inserted between plots. The plotter must be operated in the manual mode in order to have blank frames inserted between positive prints. If blank frames are desired only on film, and not on paper, the plotter must be operated in the automatic mode.

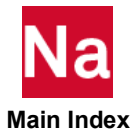

CONTOUR Contour Plot Options

Specifies contour plot options for stress, displacement, or temperature.

Format:

$$
CONTOUR component \left\{ \begin{array}{c} \text{EVEN n} \\ \text{LIST a, b, ...} \end{array} \right\} \left\{ \begin{array}{c} \text{Z1} \\ \text{Z2} \\ \text{MAX} \\ \text{MID} \end{array} \right\} \left\{ \begin{array}{c} \text{COMMON} \\ \text{LOCAL} \end{array} \right\}
$$

# Example:

CONTOUR MAGNIT LIST 2., 4., 6., 8., 10.

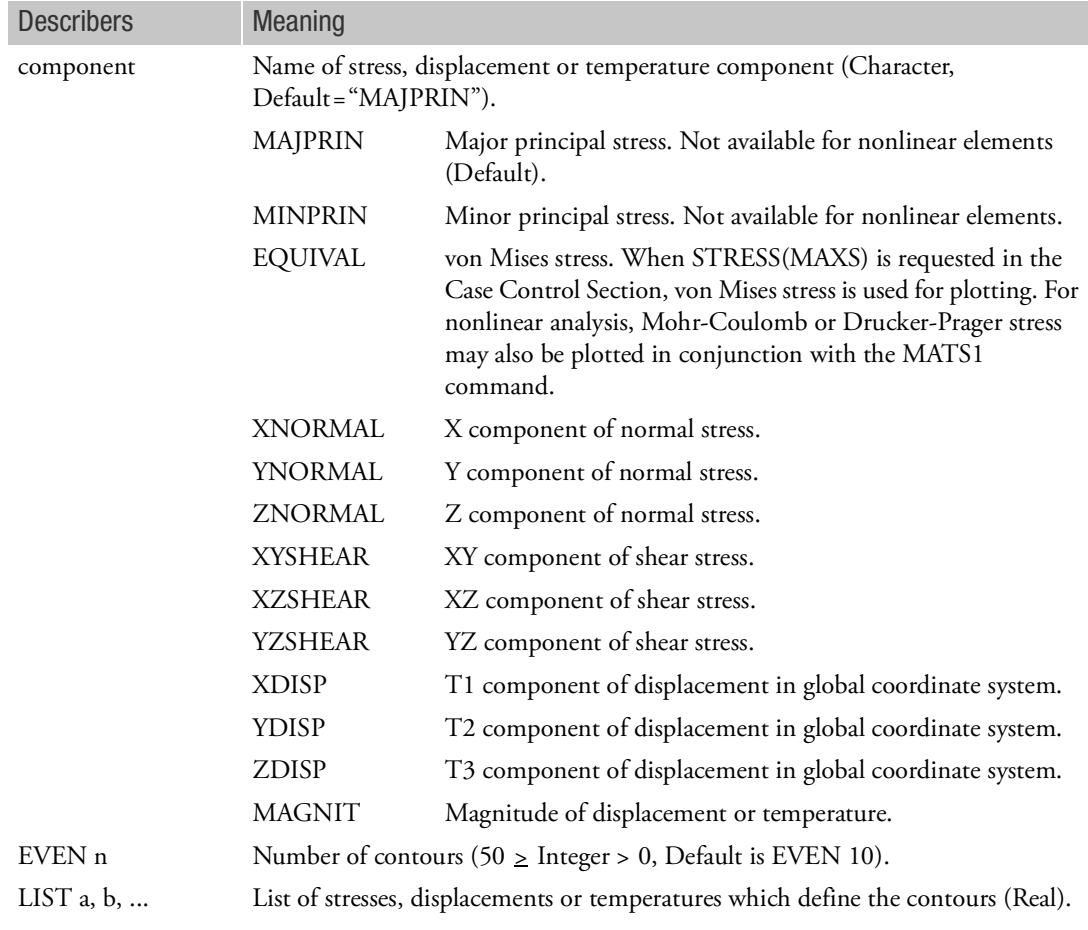

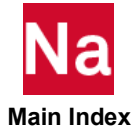

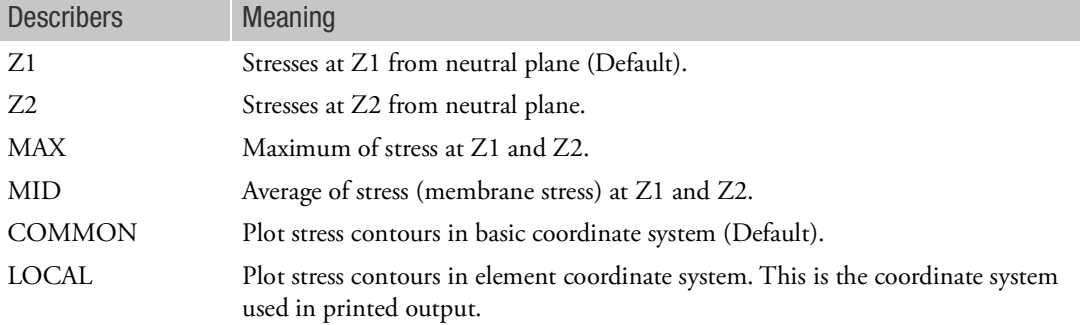

Remarks:

- 1. The CONTOUR command should be specified immediately before its associated PLOT command.
- 2. A STRESS command must appear in the Case Control Section for all elements included in a CONTOUR request. If printed output is not desired, then STRESS(PLOT)=sid should be specified.
- 3. In linear analysis, stress contour plots are available for the following elements: CTRIA3, CQUAD4, CSHEAR, and CTRlAX6. In nonlinear analysis, stress contour plots are available for CQUAD4 and CTRlA3 elements. The Bulk Data element connection entries for all elements must list the grid points in either clockwise or counterclockwise order. Mixing the order will result in meaningless or confusing plots.
- 4. When selecting contour options, note that
	- MAJPRIN, MINPRIN, EQUIVAL are the same in COMMON and LOCAL.
	- ZNORMAL, XZSHEAR, YZSHEAR, if selected in LOCAL, will be changed to COMMON.
	- CSHEAR elements only have the MAXSHEAR value.
- 5. The CTRIAX6 element stress contour plots are different in that they must be selected as COMMON. Also, the following equivalences apply:

XNORMAL is radial YNORMAL is azimuthal ZNORMAL is axial XYSHEAR is shear XZSHEAR is maximum principal YZSHEAR is von Mises EQUIVAL is octahedra

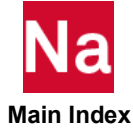

CSCALE Character Scale Factor

Defines scale factor for characters in the plot frame.

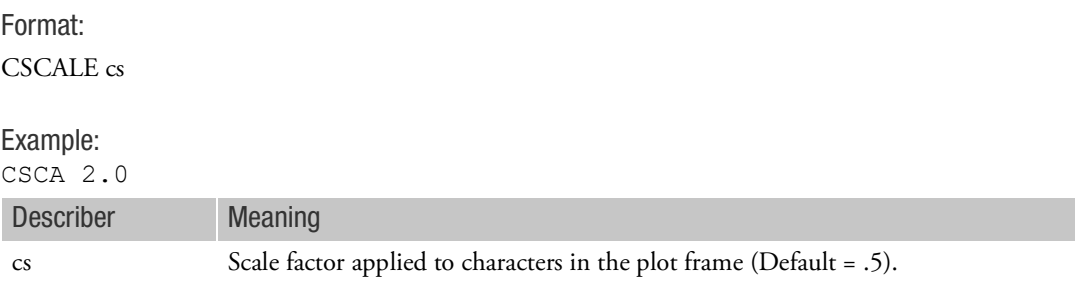

- 1. CSCALE is used to control the spacing of characters when plots are made with the NASTRAN plotter and postprocessed with the MSC/NASPLOT routine. For example, if the SCALE FACTOR on the NASPLOT data command is 2.0, a value for cs of 0.5 will result in characters of default size (.07 inches) at the regular spacing. A value of 1.8 produces good spacing when using the postprocessing plotter programs NASTPLT, TEKPLT, and NEUPS. On the other hand, to double the size of both the plot and the characters, the SCALE FACTOR and the CSCALE FACTOR on the NASPLOT data command should both be set equal to 2.0.
- 2. The CSCALE command must immediately precede the PLOTTER command. If a second CSCALE command is specified, then a second PLOTTER command must also be specified.

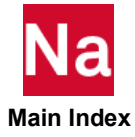

#### DISTORTION Distortion Scale Factors

Specifies the distortion scale factors of the axes in the basic coordinate system.

### Format:

DISTORTION dx dy dz

# Example:

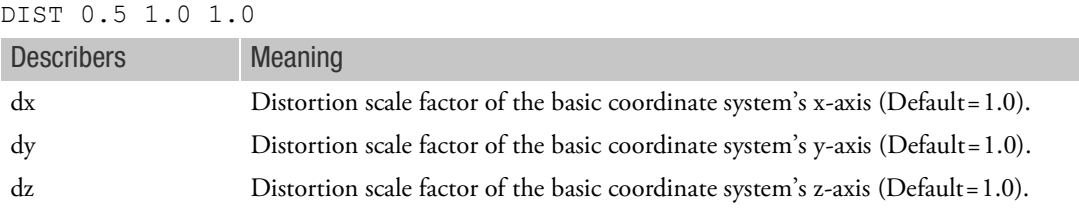

- 1. If no DISTORTION command is specified, then no distortion is applied.
- 2. If DISTORTION is specified, then all three values for dx, dy, and dz must be specified even though one or two will use the default.
- 3. The distortion factors are applied prior to any other scaling commands: SCALE, MAXIMUM DEFORMATION, CSCALE, etc.

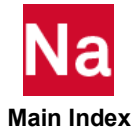

# <span id="page-798-0"></span>FIND Automatic Calculation of Scale, Origin, and Vantage Point

Requests the plotter to optimally compute any of the parameters that can be specified on the SCALE, ORIGIN i, and/or VANTAGE POINT commands.

### Format:

FIND [ SCALE ORIGIN oid VANTAGE POINT SET setid , REGION { le be re te } ]

Example:

FIND SCALE ORIGIN 5 SET 2

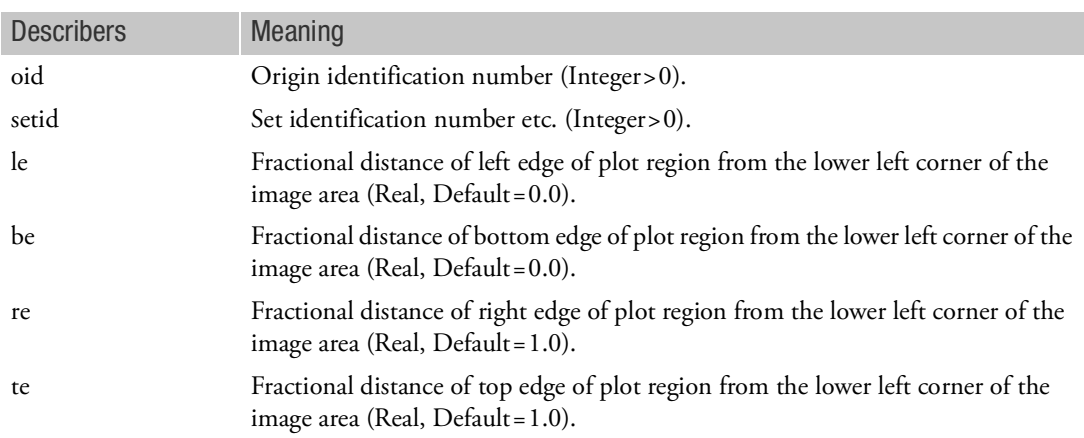

- 1. The FIND command is recommended over the specification of SCALE, ORIGIN, and VANTAGE POINT commands, and should be specified prior to its associated PLOT or CONTOUR command.
- 2. The FIND command requests the plotter to optimally compute any of the parameters that can be specified on the SCALE, ORIGIN, and/or VANTAGE POINT commands and based on the specification of the
	- PLOTTER command;
	- PROJECTION PLANE command;
	- SET and REGION specifications on the FIND command;
	- VIEW and/or AXES commands;
	- MAXIMUM DEFORMATION command; and
	- PAPER SIZE command. All of these commands must precede the associated FIND command.
- 3. The FIND command can be used to compute any or all of SCALE, ORIGIN, or VANTAGE POINT as long as they have not been previously specified.
- 4. If SET is not specified, then the first defined SET will be used.

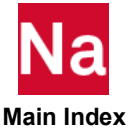

- 5. If no options are specified on the FIND command, a SCALE and VANTAGE POINT are selected and an ORIGIN is located, using the first defined SET, so that the plotter object is located within the image area.
- 6. The plot region is defined as some fraction of the image area (image area = 0.0, 0.0, 1.0, 1.0 and first quadrant = 0.5, 0.5, 1.0, 1.0). The image area is located inside the margins on the paper.

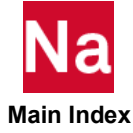

MAXIMUM DEFORM Length of Maximum Displacement

Defines the magnification of the maximum displacement. All other displacements are scaled accordingly.

Format:

MAXIMUM DEFORMATION d

Example:

Magnify the displacements such that the maximum displacement is equal to two units of length of the model.

MAXI DEFO 2.

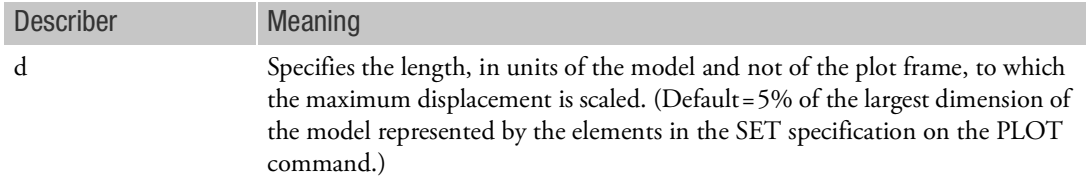

- 1. If no MAXIMUM DEFORMATION command is specified, then the previously described default is assumed.
- 2. If you wish the FIND command to use the d value, a MAXIMUM DEFORMATION command should precede the FIND command.
- 3. If you wish the plot deformation scaling to be different then the FIND scaling, a different MAXIMUM DEFORMATION command can appear first before the PLOT command.
- 4. For nonlinear plotting, MAXIMUM DEFORMATION d and the MAXIMUM DEFORMATION field on the PLOT command should have the same value.

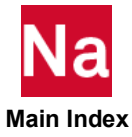

#### OCULAR SEPARATION Separation of the Vantage Points

Defines the separation of the left and right eye vantage points along the s-axis for stereoscopic projections.

Format:

OCULAR SEPARATION os

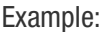

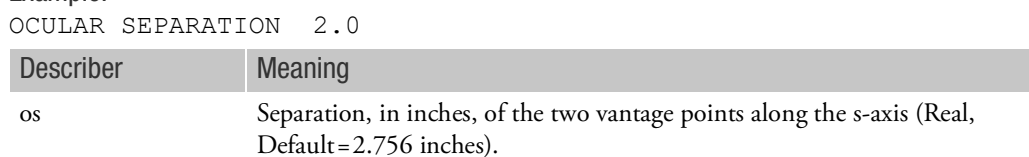

Remark:

1. The default value is the separation used in the standard stereoscopic cameras and viewers (70 mm). The default value is recommended.

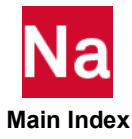

# ORIGIN Origin of Plot Frame

Defines the origin of the plot frame with respect to the origin of the (r, s, t) coordinate system defined on the AXES command.

# Format:

ORIGIN oid u v

### Example:

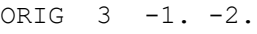

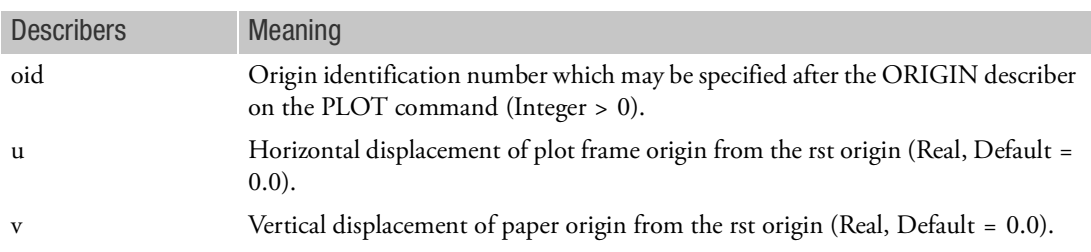

- 1. In the transformation performed for any of the three projections, the origins of both the basic coordinate system and the observer's coordinate system are coincident. The ORIGIN command may be used to locate the plot frame origin (lower left hand corner) from the rst origin. The units are inches, and are not subject to the scaling of the plotted object.
- 2. The ORIGIN command is not recommended for general use. See the [FIND](#page-798-0) command to have the origin optimally located so as to place the plotted object in the center of the plot frame.
- 3. Ten origins may be specified at one time. However, any one can be redefined at any time. An eleventh origin is also provided if more than ten origins are erroneously defined; i.e., only the last of these surplus origins will be retained.
- 4. If a projection; e.g., ORTHOGRAPHIC, STEREOSCOPIC, or PERSPECTIVE, is changed in the plot packet, or the PLOTTER command is changed, then all previously defined origins are deleted.

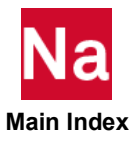

# <span id="page-803-0"></span>ORTHOGRAPHIC, etc. Type of Projection

Selects type of projection.

Format:

ORTHOGRAPHIC PERSPECTIVE STEROSCOPIC

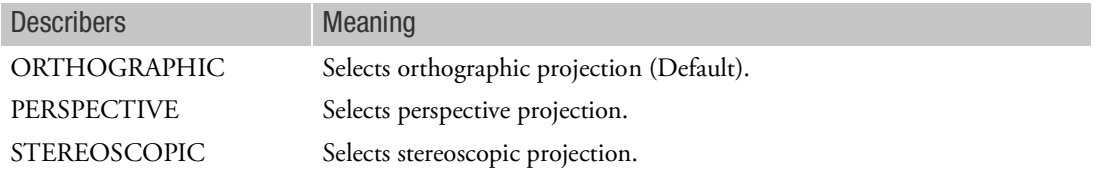

Remark:

1. If none of the preceding projections are specified, then ORTHOGRAPHIC is used.

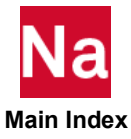

**PAPER SIZE** Paper Dimensions

Defines the size and type of the paper.

Format:

```
PAPER SIZE h X or BY v [TYPE ptype ]
```
Example:

PAPER SIZE 10. BY 10.

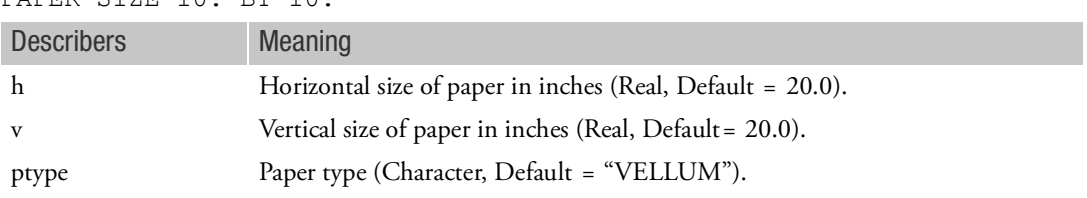

- 1. The default paper size for the PLOTTER NAST is 20 by 20 inches which is converted to a 7 by 7 inch plot frame by the NASPLOT postprocessor.
- 2. PAPER SIZE can be specified along with the NASPLOT postprocessor to create rectangular plots. For example, the command will result in a 14 by 7 inch plot frame if the default value of 1.0 is used for the SCALE FACTOR on the NASPLOT command. The SCALE FACTOR on the NASPLOT data command can be used to make larger plots having the shape defined with PAPER SIZE.
- 3. PAPER SIZE also affects the raster count for the NASTRAN plotter. The default raster count is 1000 for a paper size of 20 by 20. Doubling the paper size to 40 by 40 will double the raster count to 2000.

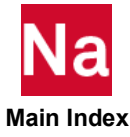

### PEN Pen Color and Size Assignments

Generates a message on the printed output which may be used to inform the plotter operator as to what size and color pen point to mount in the various pen holders.

#### Format:

PEN pn [ COLOR cname ]

#### Example:

PEN 2 COLOR RED

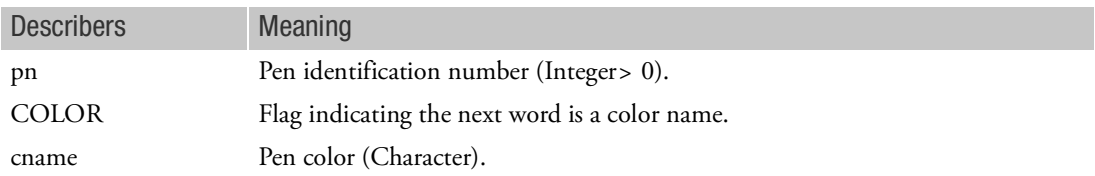

- 1. The actual number of pens available will depend on the plotter hardware configuration at each installation.
- 2. The PEN command does not control the pen used in generating the plot. See the PEN describer on the [PLOT](#page-807-0) command.
- 3. The PEN command is optional and is not appropriate for microfilm plotters.

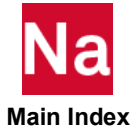

PERSPECTIVE Selects Perspective Projection

See the description of the [ORTHOGRAPHIC, etc.](#page-803-0).

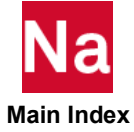

# <span id="page-807-0"></span>PLOT Undeformed or Deformed Plot Request

Generates an undeformed plot of the model or a deformed plot for a subcase, mode number or time step. Format:

PLOT [analysis][dtype][CONTOUR][i1, i2 THRU i3, i4, etc.]  $\left[\left\{\begin{array}{c} \text{RANGE fl, f2} \\ \text{TIME tl, t2} \end{array}\right\}\right],$ 

$$
\begin{bmatrix} \left[ \begin{array}{cc} \text{PHASE LAG } \emptyset \\ \text{MAGNITUDE} \end{array} \right] \end{bmatrix} [MAXIMUM DEFORMATION d],
$$
\n
$$
\begin{bmatrix} \text{SET sid1} & [ORIGINoid] \end{bmatrix} \begin{bmatrix} \text{SYMMETRY} \\ \text{ANTISYMMETRY} \end{bmatrix} \text{w} \begin{bmatrix} \text{PEN} \\ \text{DENSITY} \end{bmatrix} \text{[SYMBOLS m[,n]],
$$
\n
$$
\begin{bmatrix} \text{LABEL label} \end{bmatrix} \begin{bmatrix} \text{SHAPE} \\ \text{OUTLINE} \end{bmatrix} \begin{bmatrix} \text{VECTOR v} \\ \text{I} \end{bmatrix}, \begin{bmatrix} \text{PRINT} \\ \text{I} \end{bmatrix}, \begin{bmatrix} \text{TRINT} \\ \text{I} \end{bmatrix} \text{[VPCTOR v] } \end{bmatrix} \text{[PRINT]}.
$$

```
[SHRINK t, o] [NORMALS],
[SET sid2] [ORIGIN oid2] etc.
```
Examples:

See after Remarks Section.

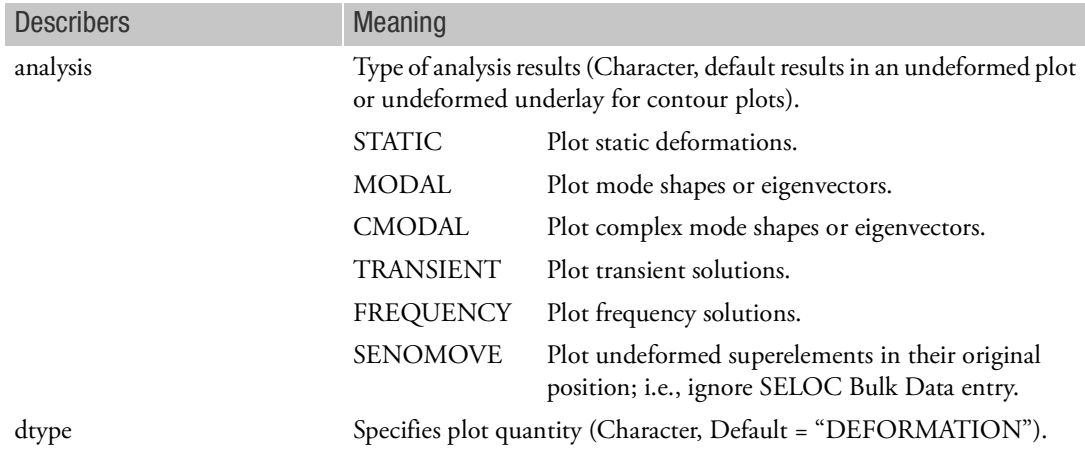

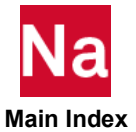

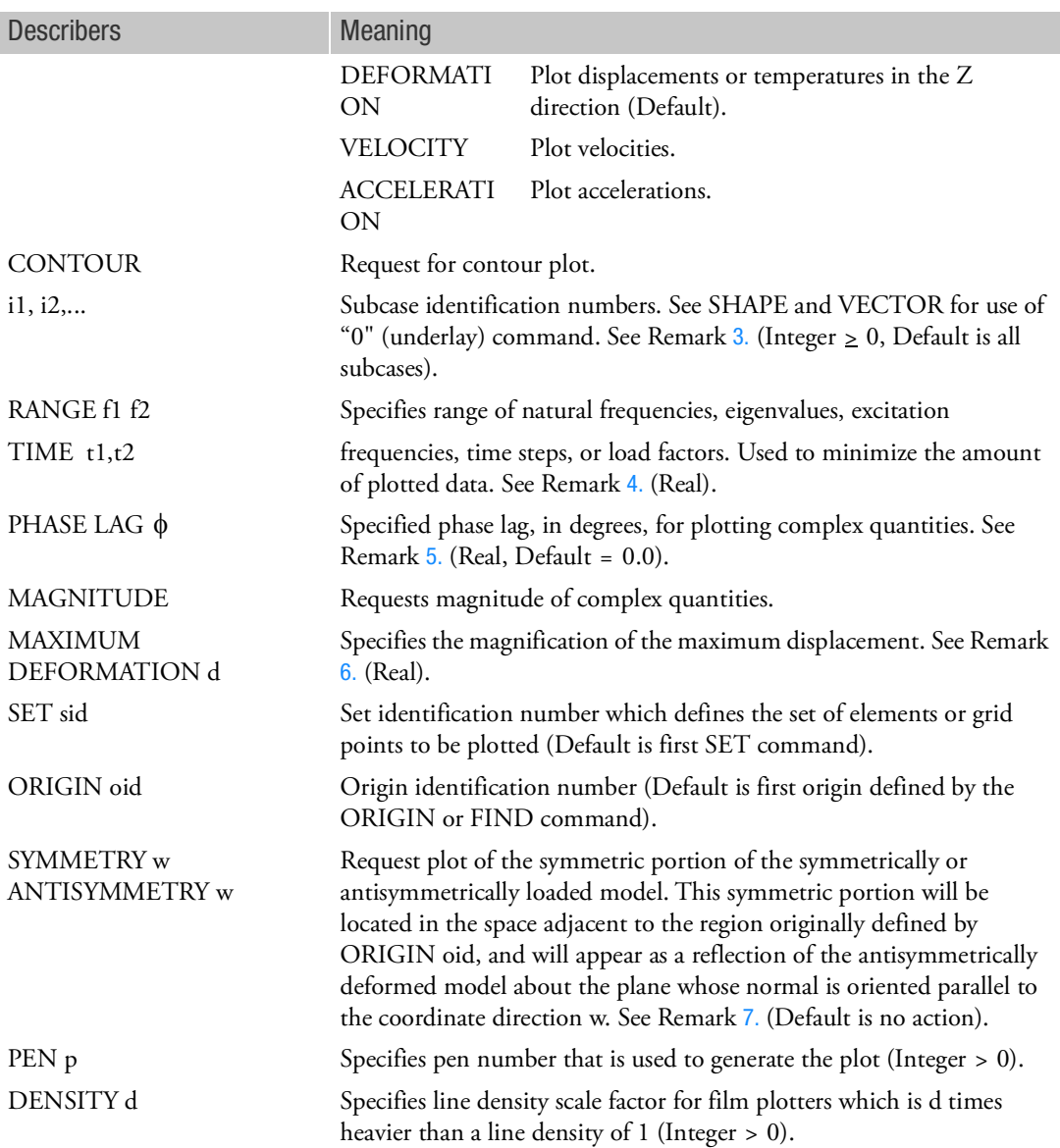

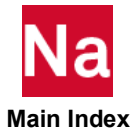

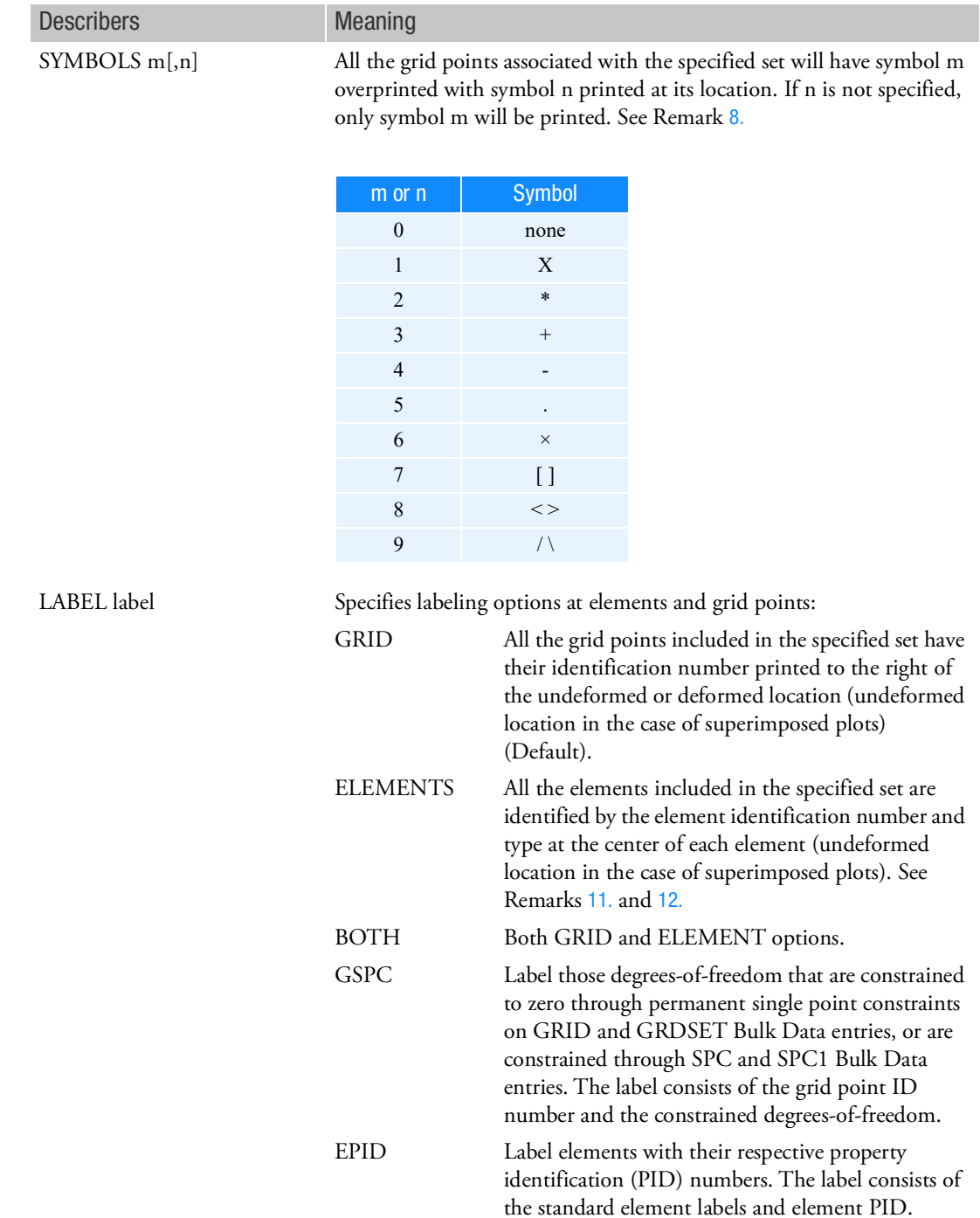

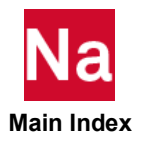

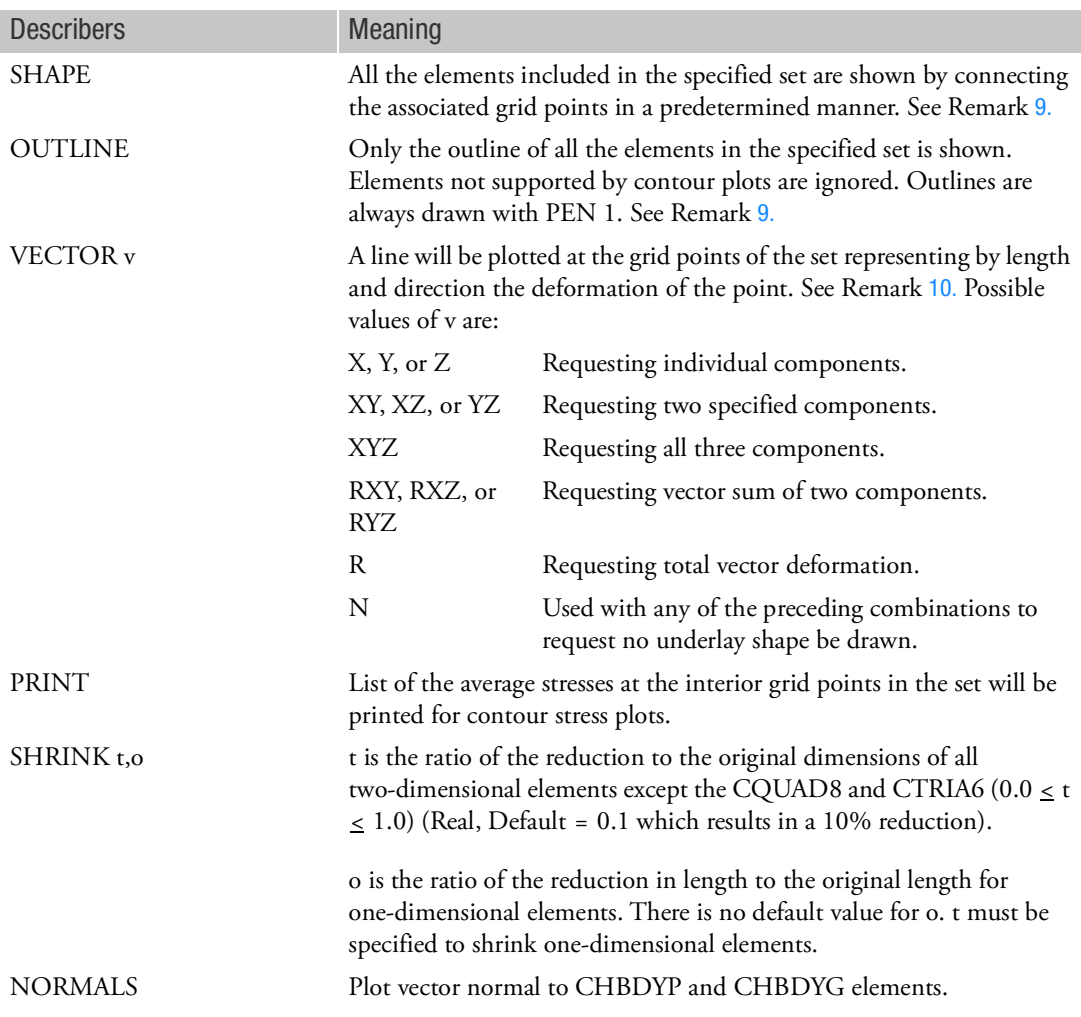

- 1. If PLOT is specified with no describers, then a picture of the undeformed model will be prepared using the first defined set and the first defined origin.
- 2. Describers analysis through PHASE LAG must be specified in the order shown above.
- <span id="page-810-0"></span>3. The following should be noted when using subcase numbers for plotting eigenvectors.
	- a. If subcase numbers are specified, then the convention for displacement vectors is that the list of subcases must refer to subcase IDs whenever the number of modes recovered is equal to or less than the number of subcases defined. If the number of modes recovered is more than the subcases defined, the plot request for those modes associated with the subcases must refer to subcase IDs. After the mode associated with the last defined subcase, higher modes will be identified by incrementing the last defined subcase ID by one for each such higher mode.

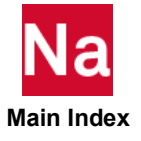

- b. For the display of element quantities in contour plots, the automatic incrementing beyond the last defined subcase does not occur. All subcase numbers to be plotted must be defined. A MODES command in the Case Control Section may be used for this purpose.
- c. In problems using cyclic symmetry solution sequences, the plot requests for segments of the model must refer to the coded subcase identification numbers (see Theory in the *MSC Nastran Reference Guide*). All eigenvectors recovered for the segment will be plotted. The RANGE option can be used to select a subset of all eigenvectors for plotting without use of coded subcase IDs.
- d. RANGE does not require the use of subcase numbers.
- <span id="page-811-0"></span>4. RANGE specifies the range of values using requested subcases for which plots will be prepared. If only one number is input, it is used as the lower bound and the upper bound is set to the highest value computed. Unless otherwise noted, the default range is all values computed.
	- a. In real eigenvalue analysis, the values are natural frequencies, in units of cycles per unit time.
	- b. In buckling analysis, the values are eigenvalues.
	- c. In frequency response, the values are excitation frequencies in units of cycles per unit time.
	- d. In transient response, the values are in units of time.
	- e. In static nonlinear analysis (SOLs 106 and 153), the values are load factors. The default range is the highest load factor of each subcase.
	- f. In transient nonlinear analysis (SOLs 129 and 159), the values are in units of time. The default range is the last time step for each subcase.
- <span id="page-811-1"></span>5. PHASE LAG  $\phi$  is used in the equation:

 $u_R \cos \phi - u_I \sin \phi$ 

where  $u_R$  an  $u_I$  are the real and imaginary parts of the response quantity, respectively. The printed output for magnitude and phase uses the convention of a phase lead.

- <span id="page-811-2"></span>6. MAX DEFO is not recommended for general use. Each subcase is separately scaled according to its own maximum if this item is absent. If d is omitted, the set will be scaled to the maximum within the set being plotted.
- <span id="page-811-3"></span>7. w specifies the basic coordinates X, Y, or Z, or any combination thereof. This option allows the plotting of symmetric and/or antisymmetric combinations, provided that an origin is selected for the portion of the model defined in the Bulk Data Section that allows sufficient room for the complete plot. This does not permit the combination of symmetric and antisymmetric subcases, as each plot must represent a single subcase. In the case of a double reflection, the figure will appear as one reflected about the plane whose normal is parallel to the first of the coordinates w, followed by a reflection about the plane whose normal is oriented parallel to the second of the coordinates w. This capability is primarily used in the plotting of models that are loaded in a symmetric or an antisymmetric manner. The plane of symmetry must be one of the basic coordinate planes.
- <span id="page-811-4"></span>8. Grid points excluded from the set will not have a symbol. Grid points in an undeformed underlay will be identified with symbol 2.

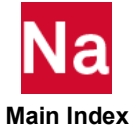

- <span id="page-812-1"></span>9. In order to get a deformed shape, either SHAPE or OUTLINE must be present in the PLOT command. Both deformed and undeformed shapes or outlines may be specified. All the deformed shapes relating to the subcases listed may be underlaid on each of their plots by including "0" with the subcase string on the PLOT command. The undeformed plot will be drawn using PEN 1 or DENSITY 1 and symbol 2 (if SYMBOLS is specified).
- <span id="page-812-2"></span>10. All plots requesting the VECTOR option will have an underlay generated of the undeformed shape using the same sets, PEN 1 or DENSITY 1, and symbol 2 (if SYMBOLS is specified). If SHAPE and VECTOR are specified, the underlay will depend on whether "0" is used along with the subcases with DEFORMATION. It will be the deformed shape when not used, and will be both deformed and undeformed shapes when it is used. The part of the vector at the grid point will be the tail when the underlay is undeformed, and the head when it is deformed. If  $v = \gamma N''$  then no shape will be drawn, but other options such as SYMBOLS will still be valid.

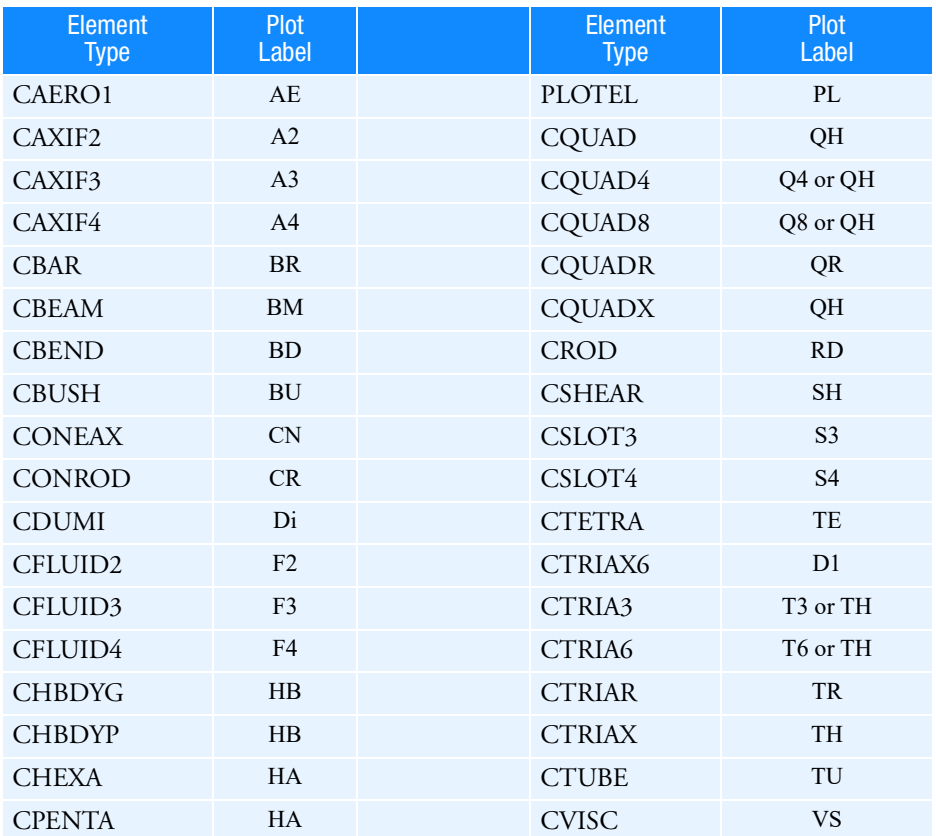

<span id="page-812-0"></span>11. Element type labels are: (Plot labels QH and TH indicate hyperelastic elements)

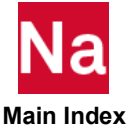

<span id="page-813-0"></span>12. The heat transfer boundary condition elements CHBDYG and CHBDYP can be plotted for undeformed plots. There are several types of CHBDYi elements, as follows:

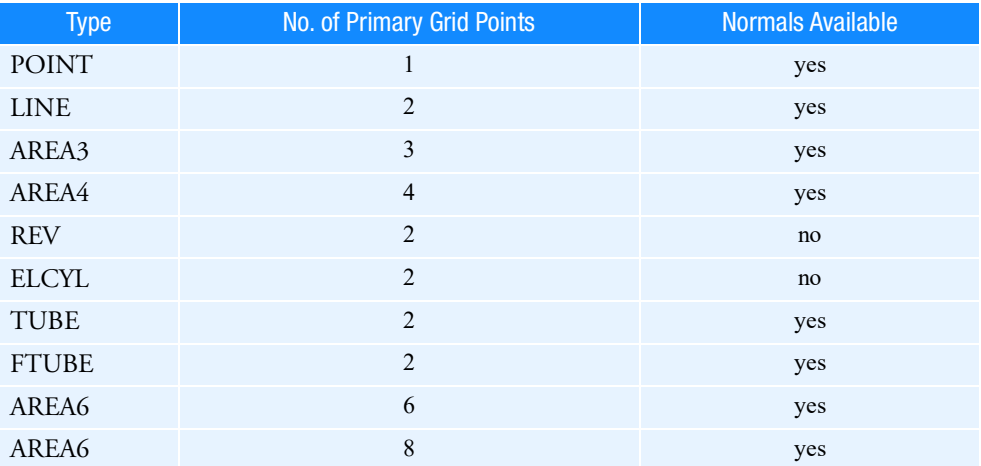

The secondary grid points are used for ambient conditions and are ignored by the plotter. Type POINT must have a nonzero associated area (see AF on the associated PHBDY entry) and a defined normal direction (see V1, V2, V3 on the CHBDYP entry) to be plotted. It is plotted as a hexagon with approximately the correct area. Type LINE must have a nonzero width (see AF on the associated PHBDY entry) and a defined normal in order to plot.

13. To assign PLOT command to superelements it requires an SEUPPLOT or a SEPLOT command.

Examples:

- 1. Undeformed SHAPE using first defined SET, first defined ORIGIN and PEN 1 (or DENSITY 1). PLOT
- 2. Undeformed SHAPE using SET 3, ORIGIN 4, PEN 2 (or DENSITY 2) with each grid point of the set having a + placed at its location, and its identification number printed adjacent to it.

PLOT SET 3 ORIGIN 4 PEN 2 SHAPE SYMBOLS 3 LABEL

3. Modal deformations as defined in subcase 5 using first defined SET, first defined ORIGIN, and PEN 1 (or DENSITY 1).

```
PLOT MODAL DEFORMATION 5 SHAPE
```
4. STATIC deformations as defined in subcases 3, 4, 5, and 8 deformed SHAPE; drawn with PEN 4, using first defined SET and ORIGIN, underlaid with undeformed SHAPE drawn with PEN 1. This command will cause four plots to be generated.

```
PLOT STATIC DEFORMATION 0, 3 THRU 5, 8 PEN 4, SHAPE
```
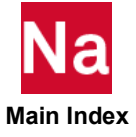

5. Deformations as defined in subcases 1, 2, 3, 4, and 5 undeformed underlay with PEN 1, consisting of SET 2 at ORIGIN 3, SET 2 at ORIGIN 4 (with a < placed at each grid point location), and SET 35 at ORIGIN 4. Deformed data as follows: SHAPE using SET 2 at ORIGIN 3 (PEN 3) and SET 35 at ORIGIN 4 (PEN 4); 3 VECTORS (X, Y and Z) drawn at each grid point of SET 2 at ORIGIN 4 (PEN 4) (less any excluded grid points), with o placed at the end of each vector.

```
PLOT STATIC DEFORMATION 0 THRU 5,
   SET 2 ORIGIN 3 PEN 3 SHAPE,
   SET 2 ORIGIN 4 PEN 4 VECTORS XYZ SYMBOLS 0,
   SET 35 SHAPE
```
6. Static deformations as defined in subcases 3 and 4, both halves of a problem solved by symmetry using the X-Y principal plane as the plane of symmetry. SET 1 at ORIGIN 2 and SET 2 at ORIGIN 3, with the deformed shape plotted using DENSITY 3 and the undeformed model plotted using DENSITY 1. The deformations of the "opposite" half will be plotted to correspond to symmetric loading. This command will cause two plots to be generated.

```
PLOT STATIC DEFORMATIONS 0, 3, 4,
   SET 1 ORIGIN 2 DENSITY 3 SHAPE,
   SET 1 SYMMETRY Z SHAPE,
   SET 2 ORIGIN 3 SHAPE,
   SET 2 SYMMETRY Z SHAPE
```
7. Transient deformations as defined in subcase 1 for time = 0.1 to time = 0.2, using SET 1 at ORIGIN 1. The undeformed SHAPE using PEN or DENSITY 1 with an \* at each grid point location will be drawn as an underlay for the resultant deformation vectors using PEN or DENSITY 2 with an < typed at the end of each vector drawn. In addition, a plotted value of 2.0 will be used for the single maximum deformation occurring on any of the plots produced. All other deformations on all other plots will be scaled relative to this single maximum deformation. This command will cause a plot to be generated for each output time step which lies between 0.1 and 0.2.

PLOT TRANSIENT DEFORMATION, TIME 0.1, 0.2, MAXIMUM DEFORMATION 2.0, SET 1, ORIGIN 1, PEN 2, SYMBOLS 2, VECTOR R

8. Contour plot of x-component of normal stress for elements in SET 2 in basic coordinate system at a distance Z1 from neutral plane with 10 contour lines, an outline of elements in SET 2, and using

```
ORIGIN 4.
CONTOUR XNORMAL
PLOT CONTOUR, SET 2, ORIGIN 4, OUTLINE
```
Contour plot of magnitude of displacements at grid points associated with elements in SET 5 with 5 contours having values of 2., 4., 6., 8., 10., and an outline of the elements in SET 5 using

```
ORIGIN 4.
CONTOUR MAGNIT, LIST 2., 4., 6., 8., 10.
PLOT CONTOUR, SET 5, OUTLINE
```
9. Plot the imaginary part of the complex eigenvector in SET 1.

PLOT CMODAL DEFORMATION PHASE LAG 90. SET 1 VECTOR R

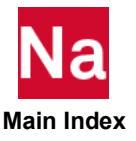

PLOTTER Plot File Format

Selects format of plot file for interpretation by plotter postprocessor.

Format:

PLOTTER NAST  $\begin{bmatrix} \text{SC} \end{bmatrix}$  $\left\{\right|$  NAST

Example:

PLOTTER NAST

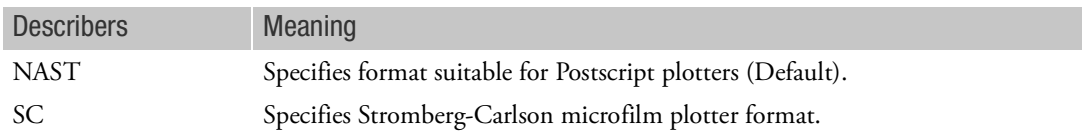

- 1. If no PLOTTER command is specified, then PLOTTER NAST is the default.
- 2. If "PLOTTER NAST" is specified (or taken by default) and if the format of the PLOT file has been changed to formatted through the use of an ASSIGN statement, plot data will be generated in PostScript mode directly instead of being generated in binary mode. PostScript plot control information may be specified using the SYS= describer on the ASSIGN statement or by using the SYSFIELD= command-line keyword, specifying the control information using the PLOT (keyword=value,  $\dots$ ) options. The valid keywords are the same as those that can be specified for the PLOTPS or MSCPLOTPS utility programs except that the "begin", "debug", "dump", "end", "format" and "output" keywords are not allowed.

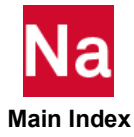

# PROJECTION Separation Between Projection Plane and Observer

Defines the separation along the r-axis, and between the observer and the projection plane, if not already specified on the VANTAGE POINT command. Used by stereoscopic projections only.

### Format:

### PROJECTION PLANE SEPARATION do

#### Example:

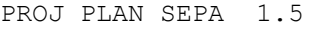

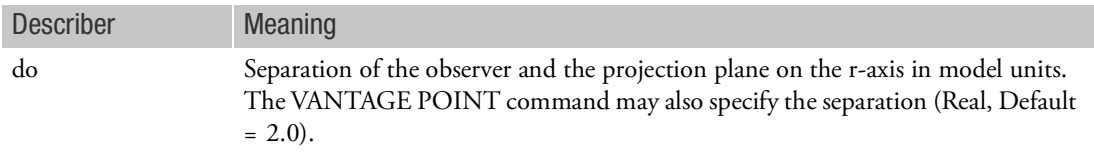

- 1. The PROJECTION PLANE SEPARATION command is not recommended. The FIND command is recommended because it automatically calculates the optimum separation.
- 2. A theoretical description of projection plane separation is contained in Plotting in the *MSC Nastran Reference Guide*.

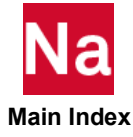

### **PTITLE** Plot Frame Title

Defines a character string that will appear at the top of the plot frame on the line below the sequence number.

# Format:

PTITLE ptitle

#### Fyamnle<sup>.</sup>

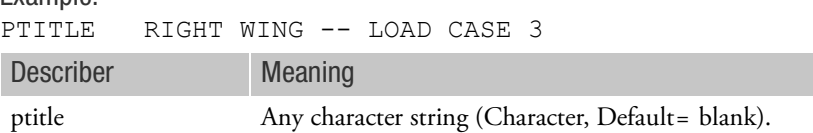

- 1. PTITLE may not be continued to the next command line.
- 2. Up to four lines of title information will be printed in the lower left-hand corner of each plot. The text for the top three lines is taken from the TITLE, SUBTITLE, and LABEL commands in the Case Control Section. (See the [Case Control Commands](#page-226-0) for a description of the TITLE, SUBTITLE, and LABEL commands). The text for the bottom line may be of two forms depending on the type plot requested. One form contains the word UNDEFORMED SHAPE. The other form contains the type of plot (statics, modal, etc.) subcase number, load set or mode number, frequency or eigenvalue or time, and (for complex quantities) the phase lag or magnitude. The sequence number for each plot is printed in the upper corners of each frame. The sequence number is determined by the relative position of each PLOT execution command in the plot package. The information on the PTITLE command will be printed on the line below the sequence number. The date and (for deformed plots) the maximum deformation are also printed at the top of each frame.

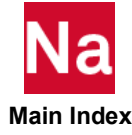

# SCALE Scale Factor

Defines reduction, as a scale factor, of model's dimensions so that model fits on a plot frame.

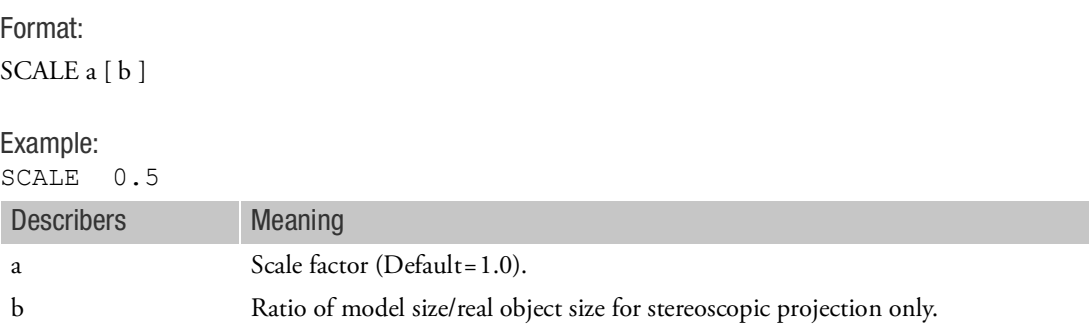

# Remarks:

- 1. The SCALE command is not recommended. The FIND command is recommended because it automatically calculates the optimum scale factor.
- 2. For orthographic or perspective projections, a is the ratio of the plotted object, in inches, to the real object in the units of model; i.e., one inch of paper equals one unit of model.
- 3. For stereoscopic projections, the stereoscopic effect is enhanced by first reducing the real object to a smaller model according to b, and then applying a. The ratio of plotted/real object is then the product of a and b.
- 4. If the NASTRAN general purpose plotter is used in combination with the PLOTPS postprocessing routine, a scale factor can computed as follows:

$$
a=p\cdot\frac{20}{7}\cdot K
$$

where:

 $\overline{7}$ 

p = ratio of plot size to object size. For instance, if the model is 100 inches long and the plot size is 7 inches, then

$$
p = \frac{7}{100} = .007
$$

- $\,$ ratio of default PAPER SIZE to default PLOTPS frame size.  $\frac{20}{7}$
- = SCALE value on PLOTPS command (Default=1.0). See Using the Utility Programs in the *MSC Nastran Installation and Operations Guide*. *K*

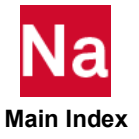

#### SEPLOT Superelement Plot Delimiter

Assigns the subsequent PLOT or XYPLOT commands to one or more superelements.

#### Format:

SEPLOT seid1 [ seid2 ... ]

#### Examples: SEPLOT 5 SEPLOT 0 3 7 200

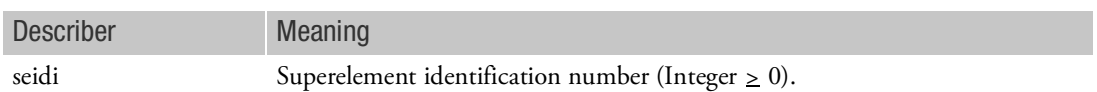

- 1. See also related command SEUPPLOT.
- 2. Any PLOT or XYPLOT commands appearing above all SEPLOT (or SEUPPLOT) commands will apply in all SEPLOT (or SEUPPLOT) packets.
- 3. For multiple PLOT or XYPLOT commands, there should be a SEPLOT command with each PLOT. For the special case where the PLOTs or XYPLOTs refer to the same superelements and use the same FIND, a single SEPLOT followed by a single FIND may be placed above all commands.

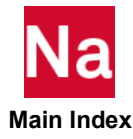

# SET Set Definition Under OUTPUT(PLOT)

Defines a set of elements or grid point numbers to be plotted.

The SET command specifies sets of elements or grid points, corresponding to portions of the model, which may be referenced by PLOT and FIND commands. The SET command is required. Each set of elements defines, by implication, a set of grid points connected by those elements. The set may be modified by deleting some of its grid points. The elements are used for creating the plot itself and element labeling, while the grid points are used for labeling, symbol printing, and drawing deformation vectors.

Format:

\nSET 
$$
n = \left[ ALL \left[ \frac{\text{ELEMENTS}}{\text{GRID POINTS}} \right] \left[ \text{EXCEPT} \left\{ \begin{array}{ll} \text{type1 type2} \dots \text{typej} \\ \text{k1} & \text{k2} \dots \text{k} \text{j THENU} \text{k } \text{BY} \text{ incj} \end{array} \right\} \right],
$$
\n

\n\n $\left[ \left[ \text{INCLUDE} \right] \left[ \text{ELEMENTS} \right] \left\{ \begin{array}{ll} \text{type1 type2} \dots \text{typej} \\ \text{k1} & \text{k2} \dots \text{k} \text{j THENU} \text{k } \text{BY} \text{ incj} \end{array} \right\} \right],$ \n

\n\n $\left[ \text{EXCLUDE} \left[ \text{GRID POINTS} \right] \left\{ \begin{array}{ll} \text{k1} & \text{k2} \dots \text{kj THENU} \text{k } \text{BY} \text{ incj} \end{array} \right\} \right]$ \n

\n\n $\left[ \text{EXCEPT} \left\{ \begin{array}{ll} \text{type1 type1} \dots \text{typem} \\ \text{k1} & \text{km} \dots \text{k } \text{n THENU} \text{ ko } \text{BY} \text{ incn} \end{array} \right] \right]$ \n

Examples:

- 1. SET 1 consists of elements 1, 5, 10, 11, 13, 14, 15, 20, 22, 24, and 26. SET 1=INCLUDE 1, 5, 10 THRU 15 EXCEPT 12, INCLUDE 20 THRU 26 BY 2
- 2. SET 2 consists of all CTRIA3 and CQUAD4 elements except element 21. SET 2=QUAD4 TRIA3 EXCEPT 21
- 3. SET 10 includes all CTRIAR elements plus elements 70 through 80.

```
SET 10 TRIAR INCLUDE ELEMENTS 70 THRU 80
```
- 4. SET 15 includes all elements from 15 to 20 and 26 to 100.
	- SET 15=15 THRU 100 EXCEPT 21 THRU 25
- 5. SET 2 includes all elements except CTETRA elements.

SET 2=ALL EXCEPT TETRA

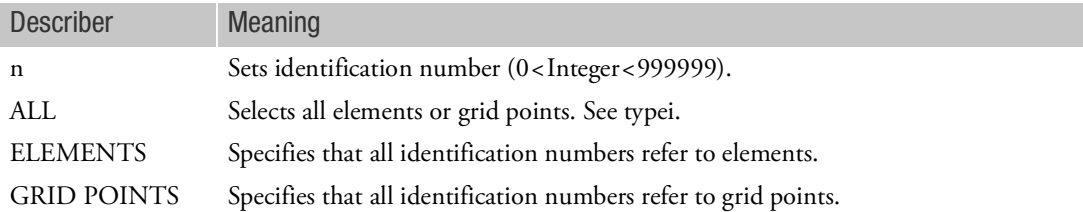

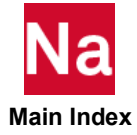

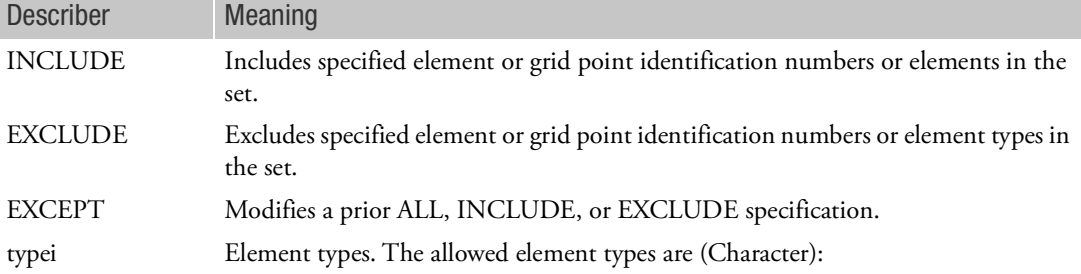

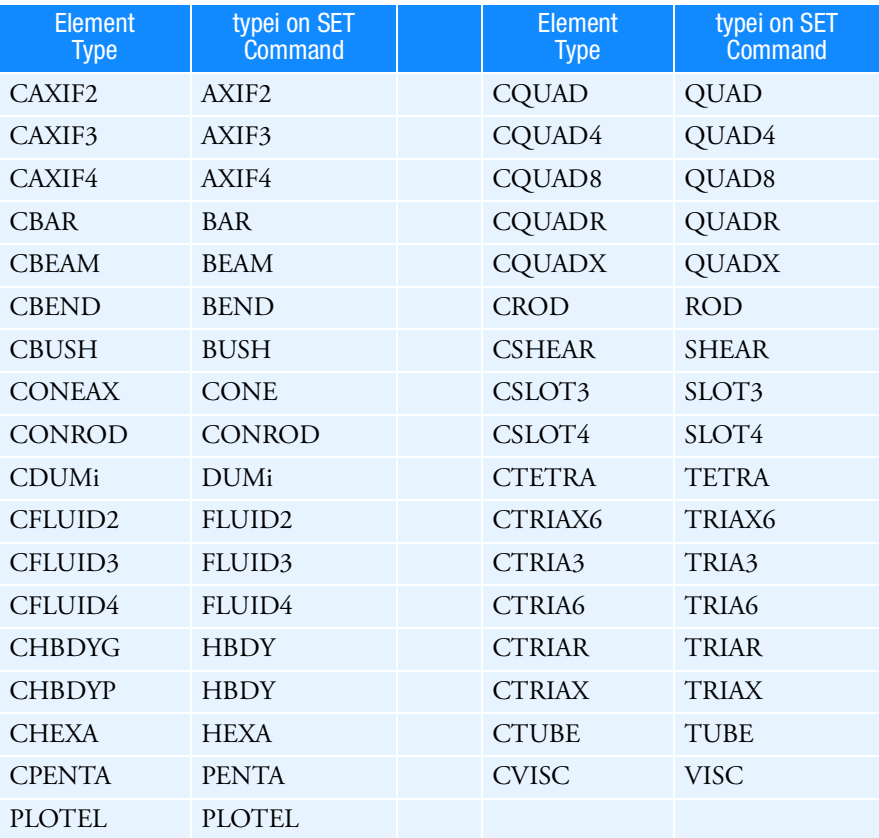

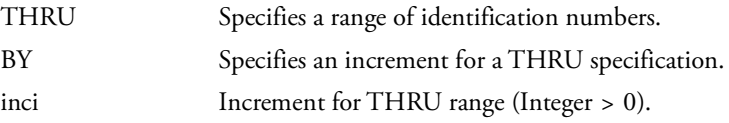

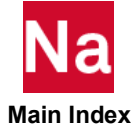

- 1. This form of the SET command can only be specified after an OUTPUT(PLOT) delimiter.
- 2. The INCLUDE, EXCLUDE, and EXCEPT specifications may be specified more than once in the same set. See previous examples.
- 3. Commas or spaces may be used as separators.
- 4. Not all of the identification numbers in a THRU range have to correspond to elements or grid points. For example, elements 2, 4, 7, and 9 may be selected with 2 THRU 9, even if elements 3, 5, 6, and 8 do not exist. This is called an open set. Note that large open sets can cause higher computational costs.

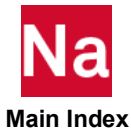

#### SEUPPLOT Superelement Plot Delimiter

Assigns the subsequent PLOT or XYPLOT commands to a superelement and all of its upstream superelements.

#### Format:

SEUPPLOT seid

### Example:

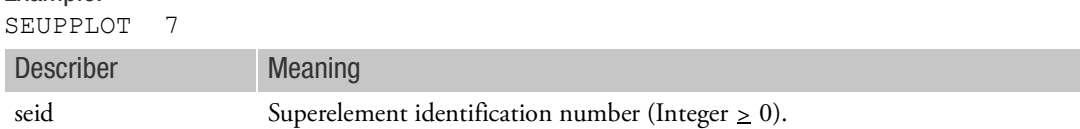

- 1. See also related command SEPLOT.
- 2. Any PLOT or XYPLOT commands appearing above all SEUPPLOT (or SEPLOT) commands will apply in all SEUPPLOT (or SEPLOT) packets.
- 3. For multiple PLOT or XYPLOT commands, there should be a SEUPPLOT command with each PLOT. For the special case where the PLOTs or XYPLOTs refer to the same superelements and use the same FIND, a single SEUPPLOT followed by a single FIND may be placed above all the commands.

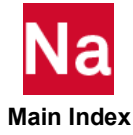

STEREOSCOPIC Selects Stereoscopic Projection

See the description of the [ORTHOGRAPHIC, etc.](#page-803-0).

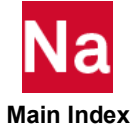

#### VANTAGE POINT Location of the Observer

Defines the location of the observer with respect to the model in the (r, s, t) coordinate system defined on the AXES command for perspective and stereoscopic projections only.

#### Format:

VANTAGE POINT ro so to do sor

# Example:

VANT 100.

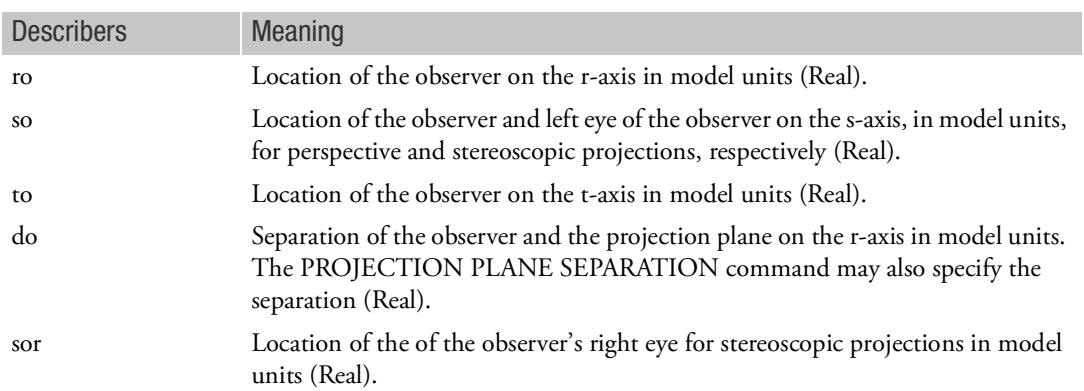

- 1. VANTAGE POINT or the FIND command must be specified if the PERSPECTIVE or STEREOSCOPIC command is also specified.
- 2. The VANTAGE POINT command is not recommended. The FIND command is recommended because it automatically calculates the optimum vantage point.
- 3. A theoretical description of the vantage point is contained in Plotting in the *MSC Nastran Reference Guide*.

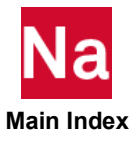

# VIEW Angular Relationship of Observer's Coordinate System

Defines the angular relationship between observer's coordinate system (r, s, and t axes specified on the AXES command) and basic coordinate system.

Format:

VIEW gamma beta alpha

Example 1:

View the model from the r-axis.

VIEW 0. 0. 0.

# Example 2:

View the model midway between the r- and s-axes.

VIEW 45. 0. 0.

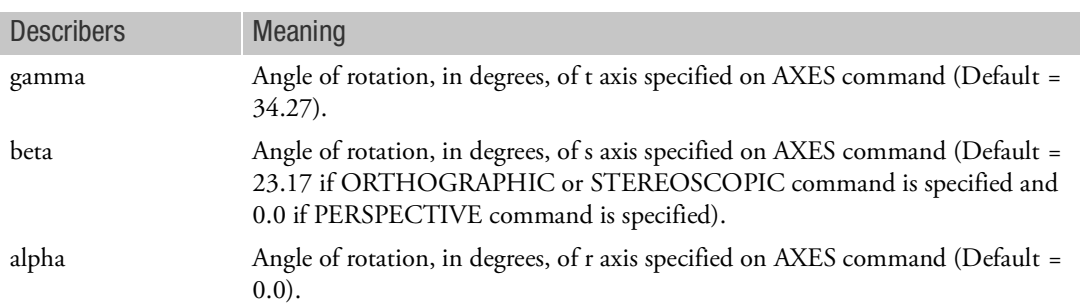

- 1. If no VIEW command is specified, then VIEW 34.27 23.17 0.0 is assumed for orthographic and stereoscopic projections; and VIEW 34.27 0.0 0.0 is assumed for perspective projections. The default values produce a plot in which unit vectors on the axes of the basic coordinate system have equal lengths.
- 2. The angles are rotated in sequence: gamma rotates the t-axes, followed by beta which rotates the s-axes, followed by alpha which rotates the r-axes.

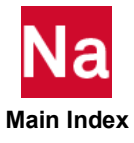

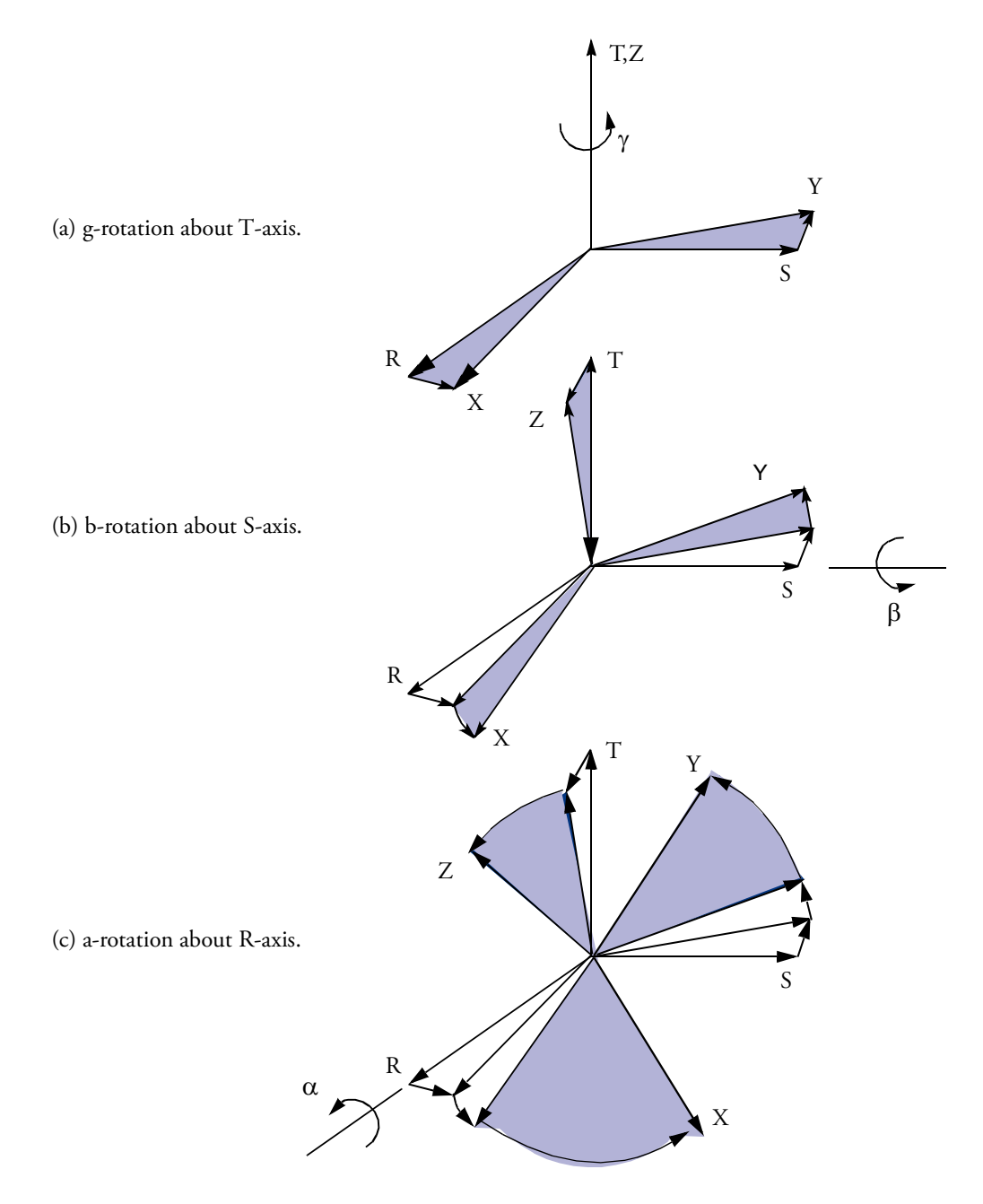

3. The VIEW command specifies the position of the model with respect to the s-t plane. Gamma and beta represent the angles of turn and tilt. Alpha is normally not used since it does not affect the orientation of the s-t plane, but only it's orientation on the plot frame.

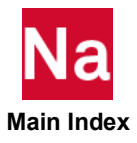
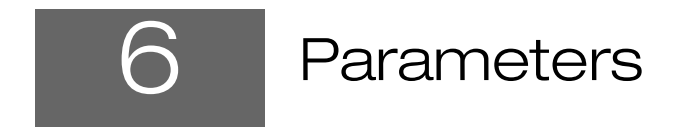

<span id="page-828-0"></span>**[Parameter Descriptions](#page-829-0)** 

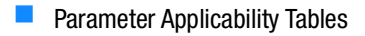

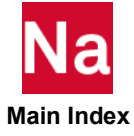

# <span id="page-829-0"></span>Parameter Descriptions

Parameters are used extensively in the solution sequences for input of scalar values and for requesting special features. Parameters values are specified on PARAM Bulk Data entries or PARAM Case Control commands. The PARAM Bulk Data entry is described in the [Bulk Data Entries](#page-1144-0). The PARAM Case Control command is described in the [PARAM \(Case\)](#page-568-0). PARAMs may also be used in .rc and .ini files as described in [Specifying](#page-3385-0)  [Parameters](#page-3385-0) in the *MSC Nastran Installation and Operations Guide*. A complete alphabetical list of PARAMeter names and their functions is given in this section.

If the Bulk Data involves the use of part superelements or external superelements, the following points should be noted regarding the use of the PARAM Bulk Data entry:

- 1. PARAM entries specified in the Main Bulk Data portion of the input data apply *only to the residual and not to the part superelements or external superelements*.
- 2. PARAM entries specified in the BEGIN SUPER portion of the Bulk Data for a part superelement or an external superelement apply *only to that superelement*.
- 3. The most convenient way of ensuring that PARAM entries apply not only to the residual, but also to all part superelements and external superelements is to specify such PARAM entries in Case Control, not in the Main Bulk Data. This is particularly relevant for such PARAMs as POST.

# ACEXTMTD

ACEXTMTD is used to select a different solver for solving exterior acoustic model. Valid options are ITER for selecting iterative solver and KRYLOV for selecting Krylov solver.

# ACEXTSET

ACEXTSET is used to select ITER bulk data entry for PARAM,ACEXTMTD,ITER.

# ACMPF

Default  $= -1$ 

ACMPF specifies a Fortran unit number to import the acoustic load modal participation factors provided by Actran in OP4 file to Nastran SOL 111 to perform stress and strain recovery, random and fatigue analyses. This parameter is compatible with multiple acoustic load cases.

The Fortran unit must be a valid one which should not conflict with Nastran reserved Fortran unit numbers.

# ACOUT

 $Default = PERK$ 

ACOUT specifies the type of output to be used with the FORCE Case Control command in coupled fluid-structural analysis. ACOUT=RMS requests root-mean-square output.

To obtain sound pressure level in units of dB and dBA given by the FORCE command, a peak reference pressure must be specified with PARAM, PREFDB. The dB level is defined as:

$$
dB = 20 \cdot \log \left( \frac{P}{\text{PREFDB}} \right)
$$

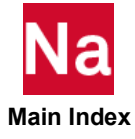

Instead of ACCELERATION, suffix INT can be utilized to generate INTENSITY. See also the Case Control command [FLSTCNT \(Case\)](#page-415-0).

### ACOWEAK

 $Default = NO$ 

ACOWEAK controls the execution of weakly coupled acoustic formulation logic. PARAM,ACOWEAK,YES will activate weakly coupled acoustic formulation which will solve exterior acoustic model along with CACINFx separately using load generated from structural response and coupling matrix. ACOWEAK,YES is available only in SOL 111 and SOL 200 with ANALYSIS=MFREQ.

In the cases where loading is on exterior acoustic only, PARAM,ACOWEAK,YESR will solve for exterior acoustic model first and generates loading at coupling nodes for structural and interior acoustic model. In addition, PARAM, ACOWEAK, YESR can be used to force NASTRAN to solve exterior acoustic model first if loading is on both structural and exterior acoustic models.

Note that the detailed knowledge on the loading is not required to use ACOWEAK, and with PARAM, ACOWEAK, yes, the Automated logic will determine which part of FSI to solve first.

The ACOWEAK solution technique supports trim components via TRIMGRP or ACTRIM between structure and interior cavity only. If there are trim components situated between the structure and exterior cavity, fully coupled solution techniques should be utilized.

With ACOWEAK solution scheme, the exterior acoustic portion of the model is solved in physical coordinates. Therefore, acoustic structural modal participation factor will not be possible since acoustic field eigenvalues and/or eigenvectors are missing or incomplete.

### ACSYM

Default = YES

By default, the dynamic equations for coupled fluid-structure analysis in frequency response are symmetrized for efficiency. PARAM,ACSYM,NO requests the pre-Version 69 formulation which involves no symmetrization and will require more CPU time. See Formulation of Dynamic Equations in SubDMAP GMA in the *MSC Nastran Reference Guide*. See also the Case Control command [FLSTCNT \(Case\)](#page-415-0).

If the iterative solver is selected (see the Case Control command, [SMETHOD \(Case\)](#page-624-0)) then the external work diagnostic will be different between ACSYM=YES and ACSYM=NO.

### ACTDMP

Default=0

This parameter can be used to specify DMP processors for Actran. By default(ACTDMP=0), it will be set to DMP of Nastran job submittal.

# ACTSMP

Default=0

This parameter can be used to specify SMP processors for Actran. By default(ACTSMP=0), it will be set to SMP of Nastran job submittal.

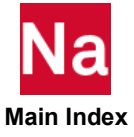

# ACTMEM

Default=0

This parameter can be used to specify TOTAL amount memory for all processors for Actran via DMP or PARAM,ACTDMP in 4 bytes mega-words. By default (ACTMEM=0), Actran get the memory assigned to parent node only. An example, for 'memorymax=64gb mem=max', use PARAM,ACTMEM,16000 which get ACTRAN same amount of TOTAL memory as NASTRAN.

## ADJMETH

 $Default = 0$ 

This parameter selects the processing method used in a triple matrix product in module DSADJ. The default is usually preferred, but ADJMETH=1 can be used when disk space is critical. ADJMETH=2 only holds the active solution vectors.

## ADMEXTU

Default =  $0$ 

ADMEXTU is a file unit number used by the SOL 111/112 restart run along with ADMPOST=1 or 2. This file unit no is assigned to external super element op2 file. See the Case Control command [ADAMSMNF\\* \(Case\)](#page-255-0), footnote and Remark [20.](#page-264-0)

# ADMPOST

 $Default = 0$ 

This parameter allows the user to bring an ADAMS results file into Nastran for modal data recovery in SOL 111 and SOL 112. A value of 1 brings in the ADAMS results without consideration of rigid body motion in the display of the results. A value of 2 brings in the ADAMS results with consideration of rigid body motion in the display of the results. See the Case Control command [ADAMSMNF\\* \(Case\)](#page-255-0) footnote and Remark [19.](#page-263-0) for more details on restrictions and required file assignments.

# ADPCON

Default =  $1.0$ 

Initial penalty values used in contact analysis are calculated automatically by the program and are given by  $k \cdot \text{SFAC} \cdot |\text{ADPCON}|$  where k is a number selected for each secondary node based on the diagonal stiffness matrix coefficients that are in the contact region, and SFAC is the value specified by the user in the SFAC field of the BCONP Bulk Data entry. The ADPCON value applies to all the contact regions in the model. During the analysis, if convergence problems are encountered, penalty values are automatically reduced. Still there may be some problems where convergence can not be achieved with default values. In such cases, analysis may be restarted with a lower value of ADPCON.

In some cases the default penalty values may be low. In such situations analysis may be restarted with a higher value of ADPCON.

Generally, penalty values are recalculated every time there is a change in stiffness. However, if ADPCON is negative, penalty values are calculated only at the beginning of each subcase, and penalty values are not adjusted during analysis. This is useful if the contact between two elastic bodies is being analyzed.

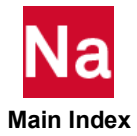

# ADSTAT

Character; Default = YES

In transient analysis (SOLs 109 and 112) or static analysis SOL101, if there is a preload (see Case Control command [STATSUB \(Case\)](#page-631-0)) and ADSTAT=YES, the static displacements, SPC forces, and MPC forces will be included in the transient output. There is a limitation that OLOAD is not included. Another limitation is that element stress and force recover will neglect thermal strains and, hence will be wrong if there is a TEMP(LOAD) request. For any other value of ADSTAT the preload effects will not be included in the output, hence the output will be the perturbation displacements, SPC forces and MPC forces.

### AERODOF

Default=35

Digits 1 through 6 indicate which k-set degrees of freedom are to be output. This is only for Double Lattice lifting surfaces that provide output in the plunge (3) and pitch (5) degrees of freedom by default. If additional digits are specified (e.g. AERODOF=1235), then the k-set aerodynamic matrices are padded with null columns for the additional degrees of freedom. Nastran will not create aerodynamic data for these added degrees of freedom. This parameter is only useful to the user that knows how to augment the existing aerodynamic data from an external source. Degrees of freedom 3 and 5 may not be omitted.

# AESDISC

 $Default = 1.E-8$ 

Tolerance for discarding generalized coordinates in the RITZ method (see Case Control command, [AESMETH](#page-832-0)) which are not linearly independent.

### AESMAXIT

Default =  $15$ 

Maximum number of iterations for the ITER method (see Case Control command, [AESMETH](#page-832-0)).

### <span id="page-832-0"></span>AESMETH

Default = SELECT

Solution method for static aeroelastic analysis.

SELECT selects the DIRECT method on models with less than 50000 DOF in the solution set; otherwise selects AUTO. AUTO selects the reduced basis method for an approximate solution, which is used as starting vectors for an ITER solution. DIRECT selects the direct solution. RITZ selects the reduced basis approximate solution. ITER selects the iterative solution.

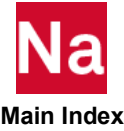

# AESRNDM

Default  $= 2$ 

Number of random vectors to use as generalized functions in the RITZ method (see Case Control command, [AESMETH](#page-832-0)).

#### **AESTOL**

 $Default = 1.E-10$ 

Convergence criteria for the iterative solver.

## AGGROT

Default = YES

PARAM, AGGROT, YES (Default) produces both translation and rotational terms in the structure-fluid interface matrix AGG. PARAM, AGGROT, NO produces only translational terms in the structure-fluid interface matrix AGG. Since fluid elements see no rotational degrees of freedom, AGGROT YES or NO should have no significant effect on the results of the fluid cavity. Results on the structural side may change especially near unconstrained boundaries where there may be a reversal in the signs of some acceleration terms.

# ALPHA1, ALPHA2

 $Default = 0.0, 0.0$ 

In frequency and transient response analysis, if PARAM,ALPHA1 and/or ALPHA2 are not equal to zero, then Rayleigh damping is added to the viscous damping. ALPHA1 is the scale factor applied to the mass matrix and ALPHA2 to the structural stiffness matrix. In SOL400, ALPHA1 and ALPHA2 are supported for both the linear and nonlinear elements. In SOL 129, Alpha1 scales the mass matrix, and ALPHA2 is not used.

 $[B'] = [B] + \text{ALPHA1} \cdot [M] + \text{ALPHA2} \cdot [K]$ 

If  $\xi_i$  is the damping ratio for the i-th mode  $\omega_i$  (radians/unit time), then ALPHA1  $(\alpha_1)$  and ALPHA2  $(\alpha_2)$  may be computed as

$$
\begin{Bmatrix} \alpha_1 \\ \alpha_2 \end{Bmatrix} = \frac{2\omega_i \omega_j}{\omega_j^2 - \omega_i^2} \begin{bmatrix} \omega_j - \omega_i \\ \frac{-1}{\omega_j} & \frac{1}{\omega_i} \end{bmatrix} \begin{Bmatrix} \xi_i \\ \xi_j \end{Bmatrix}
$$

and the damping ratio for any other  $\xi_l$  mode becomes

$$
\xi_{l}=\frac{\omega_{i}\omega_{j}}{\omega_{j}^{2}-\omega_{i}^{2}}\left[\left(\frac{\omega_{j}}{\omega_{l}}-\frac{\omega_{l}}{\omega_{j}}\right)\xi_{i}-\left(\frac{\omega_{i}}{\omega_{l}}-\frac{\omega_{l}}{\omega_{i}}\right)\xi_{j}\right]
$$

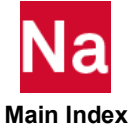

Note: The use of Rayleigh damping with non-zero values of ALPHA1 may not be appropriate for enforced motion problems involving large mass since the resulting damping matrix may essentially violate the assumption of large mass in the problem and thus give wrong answers.

Similarly, the use of Rayleigh damping with non-zero values of ALPHA2 may not be appropriate for enforced motion problems involving large stiffness since the resulting damping matrix may essentially violate the assumption of large stiffness in the problem and thus give wrong answers.

Since Version 2005r3, the ALPHA1, ALPHA2 parameters apply only to stationary structural components. Prior to this version, the parameters applied to both stationary and rotating structural components. With the introduction of Version 2005r3, new parameters ALPHAR1, ALPHAR2 are defined on the RSPINR and RSPINT bulk data entry for the rotating component, see Remark [8.](#page-1739-0) of the DAMPING bulk data description for a comment on this item.

Rayleigh damping is designed to be applied only at Superelement, Part Superelement, or External Superelement residual assembly time. It is not applied in individual Parts or External superelements.

### ALPHA1FL, ALPHA2FL

Default =  $0.0, 0.0$ 

In frequency and transient response analysis, if PARAM,ALPHA1FL and/or ALPHA2FL are not equal to zero, then Rayleigh damping is added to the viscous damping. ALPHA1FL is the scale factor applied to the mass matrix and ALPHA2FL to the fluid stiffness matrix.

 $[B'] = [B] + \text{ALPHA1FL} \cdot [M] + \text{ALPHA2FL} \cdot [K]$ 

If  $\xi_i$  is the damping ratio for the i-th mode  $\omega_i$  (cycles/unit time), then ALPHA1FL  $(\alpha_1)$  and ALPHA2FL

 $(\alpha_2)$  may be computed as

$$
\begin{Bmatrix} \alpha_1 \\ \alpha_2 \end{Bmatrix} = \frac{2\omega_i \omega_j}{\omega_j^2 - \omega_i^2} \begin{bmatrix} \omega_j - \omega_i \\ \frac{-1}{\omega_j} & \frac{1}{\omega_i} \end{bmatrix} \begin{Bmatrix} \xi_i \\ \xi_j \end{Bmatrix}
$$

and the damping ratio for any other  $\xi_l$  mode becomes

$$
\xi_{I} = \frac{\omega_{i}\omega_{j}}{\omega_{j}^{2} - \omega_{i}^{2}} \left[ \left( \frac{\omega_{j}}{\omega_{l}} - \frac{\omega_{l}}{\omega_{j}} \right) \xi_{i} - \left( \frac{\omega_{i}}{\omega_{l}} - \frac{\omega_{l}}{\omega_{i}} \right) \xi_{j} \right]
$$

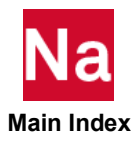

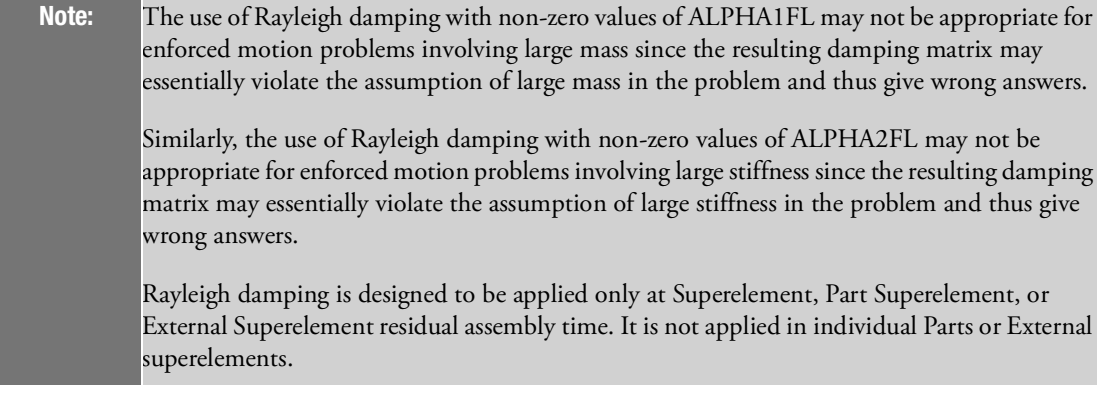

# ALTRED

Default = NO

ALTRED=YES requests the alternate stiffness and load reduction technique for superelement analysis in SOLs 101 and 114. This technique is described in Static Solutions in SubDMAP SEKRRS, Static and Dynamic Load Generation, and Data Recovery Operations in SubDMAP SEDISP in the *MSC Nastran Reference Guide*.

# ARBMASP

Default =  $2$ 

ARBMASP defines the maximum aspect ratio of CQUAD4 generated for CP/OP options of PBMSECT if ARBMSTYP=timoshen. Since the thickness of a ply is usually the small dimension, ARBMASP affects the size of CQUAD4 lengthwise along a segment.

# ARBMFEM

Default = YES

ARBMFEM controls the generation of .bdf file which contains the Finite Element Model of the arbitrary beam cross section. This parameter is functional for PBRSECT and PBMSECT only. To turn off the capability, set value of ARBMFEM to 'NO'.

# ARBMNOW

 $Default = 0$ 

ARBMNOW controls the overwrite of segment property for PBMSECT, arbitrary beam cross section. With default value of ARBMNOW, segment property overwrite will occur during the process of assigning the property for each segment. To turn off segment property overwrite, use PARAM,ARBMNOW,1.

# ARBMPS

Default = YES

ARBMPS controls the generation of outline plot for arbitrary beam cross section in PostScript format. This parameter is functional for PBRSECT and PBMSECT only. To turn off capability, set value of ARBMPS to 'NO'.

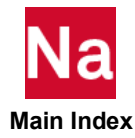

# ARBMSS

Default = NO

ARBMSS controls the stress recovery for the whole arbitrary beam cross section and the companion 'screened' stresses. The stress recovery for the whole cross section is available in 'OP2' format and suitable for postprocessing. The 'screened' stresses for CBAR and CBEAM elements is available in print file (f06) and can be utilized for design optimization via RTYPE=ABSTRESS on DRESP1. This parameter is functional for PBRSECT and PBMSECT only. To turn on the capability, set value of ARBMSS to 'YES'.

Note: The recovery of 'screened' stresses will be turned on automatically if RTYPE=ABSTRESS is in use on DRESP1.

## ARBMSTYP

Default = TIMOSHEN

ARBMSTYP controls the solution algorithm for composite arbitrary beam cross-section. Other valid option is 'TIMOFORC'. This parameter is functional for PBRSECT and PBMSECT only.

### ARF

Default =  $0.95$ 

See [FLUIDMP](#page-870-0).

#### ARS

 $Default = 0.95$ 

See [FLUIDMP](#page-870-0).

#### **ASCOUP**

Default = YES

In coupled fluid-structure analysis, by default, the coupling between the fluid and structure is computed. This interaction will be ignored if PARAM,ASCOUP,NO is specified. See also the Case Control command [FLSTCNT \(Case\)](#page-415-0) for alternative selections.

### ASING

 $Default = 0$ 

ASING specifies the action to take when singularities (null rows and columns) exist in the dynamic matrices (or  $[K_{II}]$  in statics). If ASING=-1, then a User Fatal Message will result.

If ASING=0 (the Default), singularities are removed by appropriate techniques depending on the type of solution being performed. The procedures used are described in Data Recovery Operations in SubDMAP SEDRCVR and Real Eigenvalue Analysis in SubDMAPs SEMR3 and MODERS in the *MSC Nastran Reference Guide*.

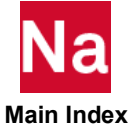

## AUNITS

Default =  $1.0$ 

AUNITS is used in SOL 144 to convert accelerations specified in units of gravity on the TRIM Bulk Data entry to units of distance per time squared. Accelerations are divided by this parameter. To convert accelerations input in g's into physical, consistent units, set AUNITS to 1/g.

#### AUTOADJ

Default = YES

In SOL 200, a value of yes will automatically choose the direct or adjoint sensitivity analysis based on the performance criteria. Other options for this parameter are:

NO - the adjoint method will not be selected.

NOSTAT - the adjoint method will not be selected for static analysis subcases, but may be selected for frequency response subcases based on the performance criteria.

NOFREQ - the adjoint method will not be selected for frequency responses subcases, but may be selected for static analysis subcases based on the performance criteria.

The default should be preferred in all cases. However, the other options allow investigation of the alternative of using direct sensitivity methods.

## AUTOGOUT

Default = NO

PARAM,AUTOGOUT,YES simplifies grid point data recovery requests when only a set of elements is specified. In other words, given a set of elements the program will automatically determine all connected grid points and honor the data recovery requests for both grid points and elements. See also PARAM,OELMOPT description.

If PARAM,AUTOGOUT,YES is specified then the program assumes that SET 2 defines the set of desired elements and SET 1 defines the additional grids **not** connected to the elements in SET 2. If no additional grids are desired then the user need only specify SET 1=0. For example, in Case Control,

```
Param, autogout, yes
Set 2 = 27,35,25,41234,123,thru,134,9701,9901 $ elements<br>Set 1 = 0 $ addition
                                                          $ additional grids
Displ=1
Gpfor=1
Stres=2
```
If the user prefers to use different set IDs then user PARAMs OSETELE and OSETGRD may be used to change the set ids used by this feature. For example:

```
Param,autogout,yes
Param,osetele,200
Param,osetgrd,100
Set 200 = 27,35,25,41234,123,thru,134,9701,9901 $ elements<br>Set 100 = 0 $ $ $ $ $ $ $ $
                                                           $ additional grids
Displ=100
Gpfor=100
Stres=200
```
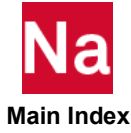

And if the user wants to add more grids that are not connected to the element set:

```
Param,autogout,yes
Param,osetele,200
Param,osetgrd,100
Set 200 = 27,35,25,41234,123,thru,134,9701,9901 $ elements<br>Set 100 = 29 $ 5 addition
                                                          $ additional grids
Displ=100
Gpfor=100
Stres=200
```
## AUTOMSET

Character, Default = NO (Except in SOL 400 with ANALYSIS=STATICS)

The relationship between dependent and independent degrees-of-freedom for rigid elements and MPCs may be altered from the user's input specification via PARAM,AUTOMSET,YES or PARAM, AUTOMSET,LUSOL. For PARAM, AUTOMSET,YES, or PARAM,AUTOMSET, LUSOL, dependent degrees-of-freedom of the model, the M-set are automatically determined by employing a rectangular decomposition of the RMG matrix.

- YES For solutions other than SOL 600, the rectangular decomposition is performed via UMFPACK, which is used by permission. Copyright (c) 2002 by Timothy A. Davis. All rights reserved. Availability: <http://faculty.cse.tamu.edu/davis/suitesparse.html>
- LUSOL The rectangular decomposition is performed via LUSOL, which is capable of Rook or full pivoting during rectangular decomposition. LUSOL option is especially suitable for ill conditioned RMG matrix or problems with redundant multi-point constraints. Availability: <http://web.stanford.edu/group/SOL/software/lusol/>

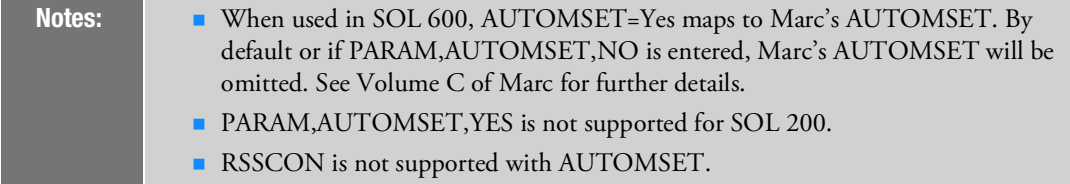

# AUTOQSET

Default = NO

AUTOQSET=YES requests the automatic calculation of component modes without the need to define a qset (generalized coordinates).

1. The calculation of component modes is attempted on all superelements including the residual structure.

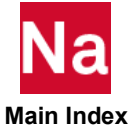

- 2. All component modes are treated like SPOINTs which means that all component modes are "brought down" to and assigned to the q-set in the residual structure. In other words, component modes may not be assigned interior to a superelement.
- 3. Selected component modes may not be removed (constrained).
- 4. Since the generalized coordinates are automatically defined, the following entries may not be specified: QSETi, SEQSETi, SENQSET, or PARAM,NQSET.
- 5. This feature is not supported with:
	- a. Design optimization (SOL 200)
	- b. Aerodynamic analyses (SOLs 144, 145, 146)
	- c. Cyclic symmetry analyses (SOLs 114, 115, 116, 118)
	- d. SECSETi and SEBSETi Bulk Data entries that result in a fixed-free or free-free superelement. This restriction also applies to BSETi/BNDFIXi and CSETi/BNDFREE/BNDFRE1entries in part (BEGIN SUPER) superelements.

PARAM,SQSETID may be used to specify the starting identification number of the automatically generated q-set degrees-of-freedom except when the EXTSEOUT command is present (see Remark [17.](#page-393-0) of the EXTSEOUT Case Control command). The default is 99000001.

## AUTOSPC

Default = YES

This parameter is obsolete and replaced by the Case Control command [AUTOSPC \(Case\)](#page-282-0). It is ignored for the residual structure in all nonlinear analysis solution sequences. SOL 400 only support the AUTOSPC Case Control command. For the residual structure in SOLs 106 and 129 see the description of parameter AUTOSPCR. AUTOSPC and the related parameters EPPRT, EPZERO, PRGPST, and SPCGEN are analogous to and described under the AUTOSPC Case Control command under the EPSING, EPS, PRINT, and PUNCH keywords, respectively. The specification of the AUTOSPC Case Control command overrides the specification of PARAM,AUTOSPC and its related parameters EPPRT, EPZERO, PRGPST, and SPCGEN.

### **AUTOSPCR**

Default = NO (SOLs 106 and 129 only)

In SOLs 106 and 129 only, AUTOSPCR specifies the action to take when singularities exist in linear stiffness matrix of the residual structure after multipoint constraints are processed. AUTOSPCR=YES means that singularities will be constrained and AUTOSPCR=NO means they will not be constrained. It is recommended that all degrees-of-freedom attached to nonlinear elements be specified on ASETi entries. Parameters EPPRT, EPZERO, PRGPST, and SPCGEN may be used with AUTOSPCR.

### AUTOSPRT

Default = YES

By default, free-free models will be automatically constrained for calculation of residual vectors (RESVEC Case Control command) as long as  $F1 \le 0.0$  on the EIGR (or EIGRL) Bulk Data entry. The auto-SUPORT method may be deactivated by specifying a SUPORTi entry, PARAM,AUTOSPRT,NO, or F1 > 0.0.

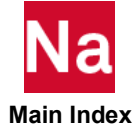

FZERO is the maximum frequency assumed for a rigid body mode. FZERO is used by the auto-SUPORT method to extract the rigid body frequencies. The default is 1.0.

#### BAILOUT

Default =  $0$ 

See [MAXRATIO](#page-933-0).

#### **BEAMBEA**

Real, Default =  $1000.0$ 

Value Equivalent radius to be used for beam-beam contact problems. For tubes or round bars, use the outer radius. If the radii are different enter the largest outer radius. For beams, enter an equivalent radius calculated as follows:

> $I=0.5*(Ix+Iy)$  $R = sqrt(A/pi2+2*I/A)$

where A, Ix, Iy are the cross-section properties and  $pi2 = \Pi2$ .

# BEIGRED

Default = YES

PARAM,BEIGRED,YES requests a more efficient method to reduce viscous damping matrices. CPU and disk space savings may be significant if there is a small number of viscous damping elements. BEIGRED is automatically disabled if the number of DOF connected to viscous dampers exceeds the value specified by PARAM,MAXDAMP.

MAXDAMP (default=1000) specifies the maximum number of DOF connected to viscous damping elements, such that an alternate reduction method is employed. When there are relatively few viscous dampers, an alternate reduction method is chosen automatically for efficiency. The efficiency is lost however if the number of viscous damping DOF exceeds about 1000. If the number of viscous damper DOF exceeds MAXDAMP, User Warning Message 9166 is printed and the alternate damping reduction logic is disabled. Also note that if MAXDAMP is exceeded, FASTFR is disabled.

# BIGER, BIGER1, BIGER2, BIGER3

Default =  $0.0$ See S1.

# **BUCKLE**

Default  $= -1$ 

BUCKLE=1 requests a nonlinear buckling analysis in a restart run of SOLs 106 or 153. See the *MSC Nastran Handbook for Nonlinear Analysis*. (Not supported for SOL 600.)

BUCKLE=2 requests buckling in a SOL 106 cold start run. (Must be in Bulk Data for SOL 600.)

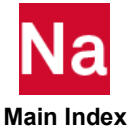

## BUSHNM

Default = YES

BUSHNM =NO - If the only frequency dependencies are CBUSH/PBUSH/PBUSHT, (CELAS1 or CELAS3)/PELAS/PELAST, or (CDAMP1 or CDAMP3)/PDAMP/PDAMPT, or CAABSF/PAABSF or any combination of these, then the DMAP will execute the original DMAP path designed for these elements.

The original DMAP path designed for the above elements does not make use of the concept of master frequencies controlled by the Case Control Command MFREQ=n. To obtain the same forcing frequency selection, and hence the same results, with PARAM,BUSHNM,YES that is in effect, with PARAM,BUSHNM,NO, the user should either set MFREQ to the same set as defined on the Case Control Command FREQ=n, or set MFREQ=NOAUTO.

PARAM,BUSHNM,NO in conjunction with a GPFORCE request will cause a Nastran fatal error at the beginning of the Nastran run. The reason is that the stiffness, structural damping, and viscous damping matrices are non-standard in form for the old path and represent incremental changes between nominal and current frequency.

If the user is currently running Porous Elastic Material (PEM), PARAM, BUSHNM is internally set to: PARAM, BUSHNM, NO and overrides any input value.

### CASIEMA

Default = NO, SOL 400 CASI Solver only

When the CASI element-based iterative solver is specified (see the Case Control command [SMETHOD \(Case\)](#page-624-0)) SOL 400 skips various processes associated with the global structure stiffness matrix. The absence of a complete assembled stiffness matrix and its sub-sets can lead to a termination of the solution process in the NLSOLV module if the CASI solver detects a singularity. If the parameter is set to YES, SOL 400 performs all assembly and displacement set reduction operations involving the complete stiffness matrix allowing the NLSOLV module to select either the matrix-based iterative solver or the sparse direct solver to continue in the event CASI detects a singularity.

Use a value of YES with caution as it adversely affects run-time performance. Substantial additional disk space could be required as well as longer run times. Keep in mind that invocation of the sparse direct solver for large solid element models may degrade performance even further.

This parameter only applies to SOL 400 usage of the CASI solver.

# **CASIMEST**

Default = Yes

This parameter controls the memory estimation inside CASI iterative solver. (SOL 101, SOL 400 and SOL 200)

= No; Turns off memory estimation.

### **CASPIV**

Default = 1.0e-10

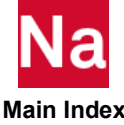

Input DMAP parameter to the SOLVIT and NLSOLV modules for the CASI iterative solver. It is the pivot threshold for the CASI PCG (Preconditioned Conjugate Gradient) factorization. Pivot value less than CASPIV will exit with an error message.

# CB1, CB2

Default = (1.0, 0.0)

CB1 and CB2 specify factors for the total damping matrix. The total damping matrix is:

$$
[B_{jj}]=\text{CB1}\cdot[B_{jj}^x]+\text{CB2}\cdot[B_{jj}^2]
$$

where  $[B_{jj}^2]$  is selected via the Case Control command B2GG and  $[B_{jj}^x]$  comes from CDAMPi or CVISC element Bulk Data entries. These parameters are effective only if B2GG is selected in the Case Control Section.

# CDIF

Default = YES for shape optimization with or without property optimization. Default = NO for property optimization only.

CDIF may be used to override the default finite difference scheme used in the calculation of pseudo loads in SOL 200. PARAM,CDIF,YES forces the selection of the central difference scheme used in the semianalytic approach regardless of the type of optimization requested. PARAM,CDIF,NO forces the selection of the forward difference scheme.

# <span id="page-842-0"></span>CDITER

Default =  $0$ 

If CDITER > 0, perform constrained displacement iterations in SOL 101. The value is the maximum number of iterations. If CDPRT=YES, print those negative displacements and tension forces which do not satisfy constraints. If CDPCH=YES, punch DMIG CDSHUT entries for final state; by default all gaps are closed. These can be used for initial conditions for restart. Potential contact points must be specified on the SUPORTi entries. The SUPORTi points must be in the residual structure. Optional DMIG entries to define the initial shut vector may be specified. Degrees-of-freedom that are specified on the SUPORT entry and have a value of 1.0 defined on the DMIG,CDSHUT entry will be considered closed initially.

If the DMIG,CDSHUT entry is not supplied, then all degrees-of-freedom specified on the SUPORT entries will be considered shut initially. A fatal message will be issued if this parameter is used and PARAM,INREL is specified. Constrained displacement iteration (PARAM,CDITER,YES) does not support parallel processing (DMP).

# CDPCH

Default = NO

See [CDITER, 807](#page-842-0).

# CDPRT

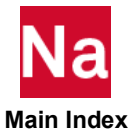

Default = YES

#### See [CDITER, 807](#page-842-0).

#### **CFDIAGP**

Default = NO

If YES, randomly deleted CFAST elements will be printed. (See CFRANDEL)

#### **CFRANDEL**

Default =  $0$ .

Represents a percent, expressed as a decimal fraction, of the number of CFAST elements to be randomly deleted.

# **CHECKOUT**

Default = NO

CHECKOUT=YES requests a model checkout in SOLs 101 through 200. See Geometry Processing in SubDMAP PHASE0 in the MSC Nastran Reference Guide. The run will terminate prior to phase 1 of superelement analysis. The PARAM,POST options are also available with PARAM,CHECKOUT,YES. The following options and their user parameters are also available with PARAM,CHECKOUT,YES:

#### 1. PARAM,PRTGPL,YES

Prints a list of external grid and scalar point numbers in internal sort. It also lists external grid and scalar point numbers along with the corresponding sequence numbers in internal sort. The sequence numbers are defined as  $(1000^*$ external number) and will reflect any user-requested resequencing.

#### 2. PARAM,PRTEQXIN,YES

Prints a list of external and internal grid and scalar numbers in external sort. It also lists external grid and scalar numbers with the corresponding coded SIL number in external sort. The coded SIL numbers are defined as:

$$
10 \cdot \text{SIL} + \begin{cases} 1 \text{ for grid point} \\ 2 \text{ for scalar point} \end{cases}
$$
 (1)

The SIL numbers correspond to degrees-of-freedom, i.e., one SIL number for scalar point and six SIL numbers for a grid point.

#### 3. PARAM,PRTGPDT,YES

Prints, for each grid and scalar point, the following information in internal sort:

- Coordinate system ID in which grid point geometry is defined (ID=-1 for scalar points).
- Spatial location of grid points in the "CP" coordinate system. For scalar points, all entries are zero.
- Coordinate system ID for grid point displacements, forces, and constraints (ID=0 for scalar points).
- Permanent single-point constraints defined on GRID Bulk Data entries. A zero is entered for scalar points.

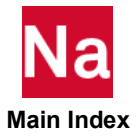

#### 4. PARAM,PRTCSTM,YES

Prints for each coordinate system type the transformation matrix from the global to the basic coordinate system, and the origin of the indicated coordinate system in the basic coordinate system. Coordinate system types are:  $1$  = rectangular;  $2$  = cylindrical;  $3$  = spherical.

5. PARAM,PRTBGPDT,YES

Prints all grid and scalar points listed in internal sort with their x, y, and z coordinates in the basic coordinate system. In addition, the coordinate system ID for grid point displacements, forces, and constraints is indicated for each grid point (ID=-1 for scalar points). The x, y, and z coordinates of scalar points are zero.

6. PARAM,PRTGPTT,YES

Prints, for each temperature load set, information on element and grid point temperatures.

7. PARAM,PRTMGG,YES

Prints the g-size mass matrix labeled by grid point/degree-of-freedom.

8. PARAM,PRTPG,YES

Prints the g-size load vectors labeled by grid point/degree-of-freedom.

9. The summation of forces and moments of applied loads in the basic coordinate system is automatically output for each loading condition requested in the Case Control Section. Related to parameters GPECT and PROUT, and Case Control command ELSUM.

# CK1, CK2

 $Default = (1.0, 0.0)$ 

CK1 and CK2 specify factors for the total stiffness matrix. The total stiffness matrix (exclusive of GENEL entries) is

$$
[K_{jj}^x] = \text{CK1} \cdot [K_{jj}^z] + \text{CK2} \cdot [K_{jj}^2]
$$

where  $[K_{jj}^2]$  is selected via the Case Control command K2GG and  $[K_{jj}^z]$  is generated from structural element (e.g., CBAR) entries in the Bulk Data. These are effective only if K2GG is selected in Case Control. A related parameter is CK3.

Note: Stresses and element forces are not factored by CK1, and must be adjusted manually.

# CK3

 $Default = (1.0, 0.0)$ 

CK3 specifies a factor for the stiffness derived from GENEL Bulk Data entries. The total stiffness matrix is

$$
\mathbf{Na}_{\text{Main Index}}
$$

$$
[K_{jj}]=[K_{jj}^x]+{\rm CK3}\cdot [K_{jj}^y]
$$

where  $[K^y_{jj}]$  comes from the GENEL Bulk Data entries and  $[K^x_{jj}]$  is derived using PARAMs CK1 and CK2. CK3 is effective only if GENEL entries are defined. Related parameters include CK1 and CK2.

## CLOSE

Default =  $(1.0)$ 

A value of 1.05 will set natural frequencies within 5% of each other as close. See [SCRSPEC.](#page-1029-0)

### CM1, CM2

 $Default = (1.0, 0.0)$ 

CM1 and CM2 specify factors for the total mass matrix. The total mass matrix is

$$
[M_{jj}] = \text{CM1} \cdot [M_{jj}^x] + \text{CM2} \cdot [M_{jj}^2]
$$

where  $[M_{jj}^2]$  is selected via the Case Control command M2GG and  $[M_{jj}^x]$  is derived from the mass element entries in the Bulk Data Section. These are effective only if M2GG is selected in the Case Control Section.

# **COMPMATT**

Default = NO, SOL 106 and SOL 400 only

In nonlinear statics (SOLs 106, 400 ANALYSIS=NLSTAT), composite materials compute temperaturedependent properties for the plies only at the reference temperature given on the PCOMP Bulk Data entry. The ply properties are smeared and used for all load steps, regardless of whether the temperature is changing through application of thermal loads.

If the parameter is set to YES, the temperature-dependent properties for the plies are updated and smeared at the current temperature for each load step. For CQUAD4 and CTRIA3 elements with offsets, the large rotation offset method specified by "MDLPRM,OFFDEF,LROFF" in SOL 400 must be used.

If the parameter is set to NONSMEAR, the temperature-dependent properties for the plies are updated at the current temperature for each load step. This option, only available for the CQUADR and CTRIAR elements, is an alternative to the smeared approach.

This parameter only applies to SOLs 106 and 400 ANALYSIS=NLSTAT, and only applies to composite CQUAD4, CTRIA3, CQUADR and CTRIAR elements that are not associated with the enhanced nonlinear materials (PSHLN1).

Prior to Nastran version 2019, when COMPMATT was set to YES, material nonlinear was assumed even when no composite plies had temperature-dependent materials or when there was no MATTi type entries associated with temperature dependent plies. This has caused confusion as to when SOL106 or SOL400 is doing linear or nonlinear material solutions. Starting in V2019, PARAM, COMPMATT, YES will only turn on material nonlinear if there are active MATTi entries as well.

Additionally, prior to Nastran version 2019, when PARAM, COMPMATT, YES was used in conjunction with TEMPP1 entries, ply stress computation used only the reference plane temperature. Starting in V2019, ply stress computation will use reference plane temperature plus the thermal gradient term applied at the

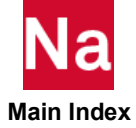

center of each ply. (To revert to the old method, NASTRAN SDRCMPTP=1 may be added to the Nastran section.) The enhanced nonlinear materials (PSHLN1) do not support the TEMPP1 entry.

# **CONFAC**

 $Default = 1.F-5$ 

In superelement analysis, CONFAC specifies the tolerance factor used in checking the congruence of the location and displacement coordinate systems of the boundary points between image superelements and their primaries (see the Bulk Data entry, [CSUPER](#page-1696-0)). Specification of this parameter is recommended instead of DIAG 37 (DIAG 37 ignores User Fatal Messages 4277 and 4278).

## COSUBCYC

Default = 1, SOL 700 only

Controls the growth of the subcycling interval in the coupling surface.

#### Example:

PARAM,COSUBCYC,2

#### Remarks:

- 1. The subcycling algorithm automatically estimates the number of subcycles to be used. This is updated throughout the calculation. This parameter controls how much the number of subcycles can grow. For example, COSUBCYC is set to 1, and the current number of time steps between updates of the coupling geometry is 4. If the solver estimates that the subcycling interval should be 7, the subcycling interval is increased by 1 until a value of 7 is reached.
- 2. There is no control on the amount by which the subcycling interval can decrease.

# COSUBMAX

Default = 0, SOL 700 only

Defines the maximum number of subcycles that can occur in Euler/Lagrange coupling. During a subcycle, the geometry of the coupling surface is not updated.

### Example:

PARAM,COSUBMAX,10

### Remarks:

- 1. Updating the coupling geometry takes a lot of CPU time. Subcycling gives substantial savings in CPU time for coupled calculations.
- 2. The smaller the value of this parameter, the greater the accuracy of the analysis and the greater the cost. Conversely, larger values offer significant CPU savings, but very large values give incorrect results.
- 3. If the geometry of the coupling surface is changing rapidly, smaller values of PARAM,COSUBMAX should be used.

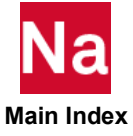

# **COUPMASS**

Default  $= -1$ 

- COUPMASS > 0 Requests the generation of coupled rather than lumped mass matrices for elements with coupled mass capability, as listed in Table 3-1 in the *MSC Nastran Reference Guide*. This option applies to both structural and nonstructural mass for the following elements: CBAR, CBEAM, CONROD, CQUAD4, CHEXA, CPENTA, CPYRAM, CQUAD8, CROD, CTETRA, CTRIA3, CTRlA6, CTRIAX6, CTUBE.
- COUPMASS < 0 (Default) causes the generation of lumped mass matrices (which may include torsion inertia for beam elements, and some coupling if there are beam offsets) for all of the above elements. However, if  $SYSTEM(414)$  is greater than zero, (Default = 0) then the lumped mass matrices will contain translational components only for the CBAR and CBEAM elements.

# CP1, CP2

 $Default = (1.0, 0.0)$ 

The load vectors are generated from the equation

 ${P_j}$  = **CP1** ·  ${P_j^x}$  + **CP2** ·  ${P_j^2}$ 

where  $\left\{P_j^2\right\}$  is selected via the Case Control command P2G, and  $\left\{P_j^x\right\}$  comes from Bulk Data static load

entries. These parameters are effective only if P2G is selected in the case control section.

CQC

Default  $= -1$ 

See [SCRSPEC](#page-1029-0).

### **CURV**

Default  $= -1$ 

PARAM,CURV,1 requests that the CTRIA3 and CQUAD4 element stress and/or strain output be computed in a material coordinate system (normal output is in the element or basic coordinate system) and/or to interpolate it to grid points. (CQUAD4 element corner stress output is not supported.)

The integer parameter OG controls the calculation of stress and/or strain data at grid points. If OG is set to -1, the calculation for stresses and/or strain data at grid points is not performed. The default value of zero provides the calculation of these quantities at those grid points to which the selected elements connect.

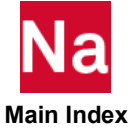

User parameters S1G, S1M, S1AG, and S1AM, set to 1, request the printout of stresses at grid points, stresses in the material coordinate system, strains at grid points and strains in the material coordinate system, respectively.

The integer parameter OUTOPT may be set in accordance with the below options to select print, punch, and/or plotter output for stress and/or strain data that are computed in user-defined material coordinate systems.

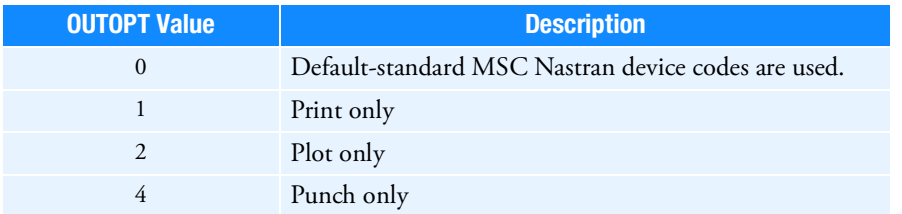

The above values may be combined additively to select two or more forms of output. For example, OUTOPT=6 requests both plot and punch output. Related parameters include BIGER, CURVPLOT, DOPT, NUMOUT, NINTPTS, S1G, S1M.

For stress and/or strain/curvature output in a user-defined material coordinate system MCSID must be defined on MAT1 and MAT2 Bulk Data entries. The values of MCSID reference CORDiR, CORDiC, and CORDiS Bulk Data entries. A value of zero for MCSID does not imply the basic coordinate and will eliminate all elements which reference the MATi from the subject calculations.

1. If these data are requested at the element centers, the program will compute the unit vector  $i_m$  along the T1 or x-axis of the material coordinate system, and compare

 $\bar{n} \cdot i_m$ 

for each element that references the material coordinate system, where n is the normal to the surface of the element. If

$$
\bar{n} \cdot i_m \vert^2 \ge .4
$$

the projection of the y-axis on the surface of element is taken as the reference axis. Otherwise, the projection of the x-axis on the surface of the element is taken as the reference axis. The angle between the x-axis of the element coordinate system and the projection of the selected reference axis of the material coordinate system is used to transform the stress and/or strain data into the material coordinate system at the element centers.

2. If, on the other hand, the user requests these data at the grid points to which the elements connect the program will interpolate the results from (a) to the grid points to which the elements connect. The parameter NlNTPTS=N, the stress and/or strain data at the N closest element centers to the grid point in question will be used in the interpolation. The program may include more that N points in the interpolation if the distance of other element centers is not more than 10% greater than the closest N element centers.

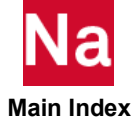

The following specifies the output headings for stresses and/or strains in the material coordinate system.

#### Element stresses (PARAM,S1M,1)

- 1. Available in CQUAD4 and CTRlA3 elements
- 2. Page headings:

STRESSES IN QUADRILATERAL ELEMENTS (CQUAD4) STRESSES IN TRIANGULAR ELEMENTS (CTRlA3)

3. Under the column FIBER DISTANCE:

Z1 is replaced by MCSID.

Z2 is replaced by 1.0 if the x-axis of the material coordinate system is selected as the reference axis, and by 2.0 if the y-axis of the material coordinate system is selected as the reference axis.

#### Grid point stresses (PARAM,S1G,1 and PARAM,OG,1)

- 1. Available for CQUAD4 and CTRIA3 elements
- 2. Page heading:

STRESSES AT GRID POINTS

3. Under the column are:

 $\begin{Bmatrix} \text{MAT1}-\text{COORD1}-\text{ID} \ \text{PROJ-CODE} \end{Bmatrix}$ 

Z1 is replaced by MCSID.

 $Z2=A+10+N$  where A is 1.0, 2.0, or 3.0, depending on whether the x-, y-, or z-axis of the material coordinate system is most nearly normal to the projected plane of the field of elements involved in the calculation.

### Element strains (PARAM,S1AM,1)

- 1. Available for CQUAD4 and CTRlA3 elements
- 2. Page headings:

STRAINS IN QUADRILATERAL ELEMENTS (CQUAD4)

STRAINS IN TRIANGULAR ELEMENTS (CTRIA3)

3. Under the column FIBER DISTANCE:

Z1 is replaced by MCSID.

Z2 is replaced by 1.0 if the x-axis of the material coordinate system is selected as the reference axis, and by 2.0 if the y-axis of the material coordinate system is selected as the reference axis.

# Grid point strains (PARAM,S1AG,1 and PARAM,OG,1)

1. Available for CQUAD4 and CTRIA3 elements.

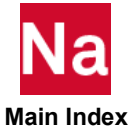

2. Page heading:

 $Z2=A+10*N$  where A is 1.0, 2.0, or 3.0, depending on whether the x-, y-, or z-axis of the material coordinate system is most nearly normal to the projected plane of the field of elements involved in the calculation.

STRAINS AND CURVATURES AT GRID POINTS

3. Under the column are:

```
\begin{Bmatrix} \text{MAT1}-\text{COORD1}-\text{ID} \ \text{PROJ-CODE} \end{Bmatrix}
```
Z1 is replaced by MCSID.

# <span id="page-850-0"></span>**CURVPLOT**

Default  $= -1$ 

PARAM,CURVPLOT,1 requests that x-y (or curve) plots whose abscissas are a sequence of grid points and whose ordinates may be displacements, loads, SPC forces, or grid point stresses. To obtain stress plots, set the CURV parameter to +1. The default for DOPT is the length between grid points.

Specify the XYOUTPUT Case Control command in the usual manner, replacing the point ID with the SID of SET1 Bulk Data entries.

The SET1 Bulk Data entries must contain unique SIDs for each set of grid points to be plotted.

User requests for xy-plots of output quantities appear in the Case Control Section in the standard form. For example,

```
.
.
.
OUTPUT(XYOUT)
.
.
XYPLOT DISP 1/4(T3)
.
.
XYPLOT SPCF 2/5(T1)
.
.
```
#### BEGIN BULK

The first XYPLOT command will produce an xy-plot from the displacement output of subcase 1. The abscissa of the curve will reflect the grid point IDs listed on the SET1 entry with an SID of 4, and the ordinate will reflect the T3 component of displacement at these grid points. The second XYPLOT command will produce an xy-plot whose ordinates are the T1 components of the forces of constraint in subcase 2 at the grid points listed on the SET1 entry with an SlD of 5.

The user has some degree of control over the scaling of the abscissas on these xy-plots. This control is exercised through the parameter DOPT on a PARAM Bulk Data entry. The legal values of this parameter provide the following scaling options for the abscissas.

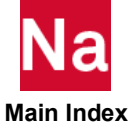

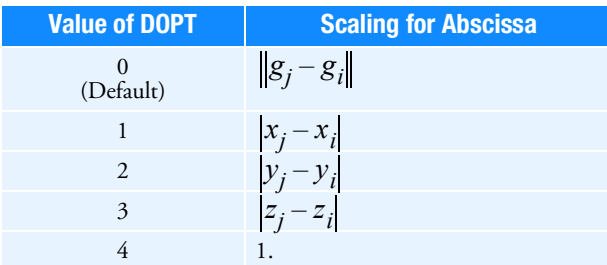

Thus, the default value of DOPT will place the first grid point listed on the referenced SET1 entry at the origin, and subsequent grid points will be located along the abscissa at intervals proportional to the distance between that grid point and its predecessor. Values of DOPT equal to 1, 2, or 3 will scale the abscissa so that the interval between adjacent grid points is proportional to the difference in the X, the Y, and the Z components of the subject grid points respectively. DOPT=4 will space the grid points equally along the abscissa.

#### CWDIAGP

Default = NO

For CWELD element: prints elements randomly deleted if set to yes.

## CWRANDEL

Default =  $0.0$ 

For CWELD element: if not zero, then it specifies as a decimal percent for the number of fasteners to randomly delete.

### <span id="page-851-0"></span>DBALL

Default = DBALL

By default, all data to be stored on the database for restart purposes will be located on the DBALL database set DBset). These parameters permit the storage of some data blocks on DBsets other than DBALL, which are defined by the user and specified on the INIT File Management statement. Any or all of these parameters may be set to SCRATCH in order to reduce overall disk space usage; e.g., PARAM,DBUP,SCRATCH or PARAM,DBALL,SCRATCH. However, automatic restarts will be less efficient because data normally assigned to a permanent DBset will have to be recomputed.

A unique value for each superelement may be specified in the Case Control Section for the parameters DBALL, DBDN, DBRCV, and DBUP. Certain DBsets may be taken offline depending on which phase (see Summary of Solution Sequence Operations in *the MSC Nastran Reference Guide*) of superelement analysis is being performed. PARAM,DBALL specifies the default value for parameters DBDN, DBUP, and DBRCV.

The DBDN DBset contains data blocks necessary for "downstream" processing. For example, the stiffness, mass, damping, and static loads matrices that have been reduced to the boundary of the superelement are stored in this DBset.

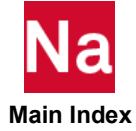

The DBRCV DBset contains data blocks that must be online during the first pass through data recovery (Phase 3). These data blocks are used to recover the total displacement vector  $u_g$  of the superelement. This operation is performed by the SSG3 and SDR1 modules. On subsequent data recovery restarts, this DBset may be taken offline. Its default is determined from the value of DBUP.

The DBUP DBset contains data blocks necessary for "upstream" processing. For example, the geometry and property tables along with the stiffness, mass, damping, and static loads matrices related to the interior grid points of the superelement are stored in this DBset. These matrices and tables must be online during the reduction (Phase 1) and data recovery (Phase 3) of the superelement.

The IFP DBset contains data blocks that are required for all phases of the analysis. These data blocks are related to the entire model; examples are Bulk Data, superelement map, IFP module outputs, and resequenced grid points. This DBset must be online for all runs.

PARAM,DBALL also specifies the default value for PARAMs DBEXT and DSO described below.

#### **DBCCONV**

 $Default = XI$ .

 $See POST=0.$ 

#### **DRCDIAG**

Default =  $0$ 

See POST=0.

### DBCOVWRT

Default = YES

See [POST.](#page-1014-0)

### DBDICT

Default  $= -1$ 

Controls the printout of the database directory at the beginning and end of the run. See DBDICT FMS statement description in Section 2. If DBDICT=0, then the database directory will be printed at the start of the run. If DBDICT=1, then the directory will be printed at the end of the run. If DBDICT $\geq 2$ , then it will be printed at the beginning and end of the run. If DBDICT=-1 (the default), the directory is not printed at the beginning or end of the run.

If multiple versions and/or projects exist on the database, then the parameters DBDRPRJ and DBDRVER allow the user to select the desired project and version, respectively. The appropriate values may be found in the Project/Version Table that is printed upon restart. If DBDRVER=0 (or DBDRPRJ=0), then the current version (or project) is selected. If DBDRPRJ=-1 (or DBDRVER=-1), then all projects (or versions) are selected.

# DBDN

 **Main Index**

Default = value of PARAM,DBALL.

See [DBALL.](#page-851-0)

### DBDRPRJ

 $Default = 0$ 

Specifies the desired project-identification number. See DBDICT.

### DBDRVER

Default  $= 0$ 

Specifies the desired version-identification number. See DBDICT.

# DBEXT

Default = value of PARAM,DBALL

Specifies the DBset location to store the external superelement information. External superelement information is generated by the EXTSEOUT Case Control command.

# **DBRCV**

Default = value of PARAM,DBUP.

See [DBALL.](#page-851-0)

## DBUP

Default = value of PARAM,DBALL.

See [DBALL.](#page-851-0)

### DDRMM

Default =  $0$ 

DDRMM is only recognized if PARAM,SPARSEDR,NO is specified.

By default, the matrix method of data recovery is used in the modal transient and frequency response solutions. DDRMM=-1 will force calculation of complete g-set solution vectors by the mode displacement method and is required for FATIGUE analysis using SOL 108 or SOL 111 if PARAM,SPARSEDR,no is also specified.

# DELCLUMP

Default = 0.5, SOL 700 only

# Format:

PARAM,DELCLUMP,VALUE

### Example:

PARAM,DELCLUMP,0.1

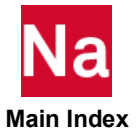

Prevents small clumps in the Euler mesh from determining the time step and prevents the leakage of small masses to isolated regions.

#### VALUE Value of DELCLUMP. See Remark [1.](#page-854-0) (Real  $\geq 0.0$ )

#### <span id="page-854-0"></span>Remarks:

1. Material in Eulerian elements of a clump with:

 $f$ vunc  $\langle$  DELCLUMP  $\cdot$  fblend

is eliminated

2. See also parameter FBLEND.

#### **DESPCH**

Default =  $0$ 

For sizing and shape topography optimization, DESPCH specifies in SOL 200 when the optimized (updated) bulk data entries are written to the PUNCH file. Currently, all the property entries, material entries, and connectivity entries that can be designed and DESVAR, DRESP1, and GRID entries can be written. Notice that the DRESP1 entries will be written if only when a mode tracking is performed and the DRESP1 responses have type FREQ or EIGN.

For topology/topometry optimization, DESPCH specifies when the topology optimized element density values (or topometry optimized values) are written to the element result file jobname.des. This file can be directly read in PATRAN or third party post-processor to displace and animate the topology/topometry optimization results.

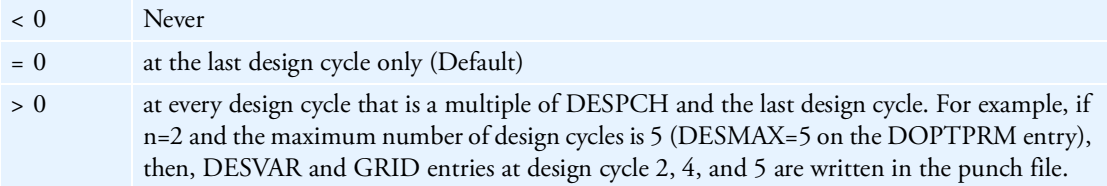

# DESPCH1

Default =  $6$ 

DESPCH1 specifies in SOL 200 the amount of data to be written to the .pch and .des file. A positive DESPCH1 value request large field formats while a negative value requests small field formats. For a shape optimization job, if DESPCH1<>0, the updated GRID entries of the whole model will be written in the .pch file.

Descriptions of various DESPCH1 values are given below:

- 0 Write no data.
- $\pm 1$  Write the property entries that are designed.
- $\pm 2$  Write all the property entries of a given type when one or more property of that type is designed.
- +4 Write DESVAR and DRESP1 entries.

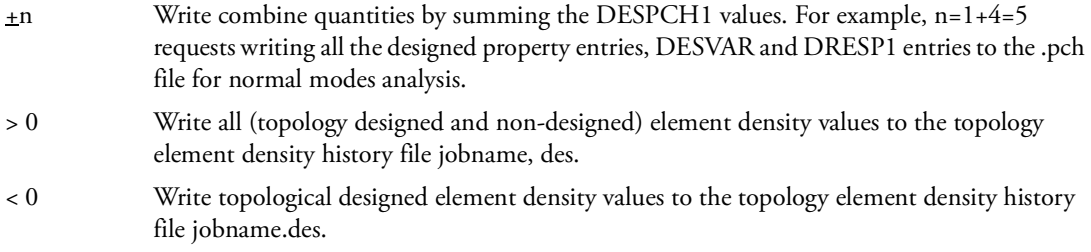

# DFREQ

Default =  $10^{-5}$ 

DFREQ specifies the threshold for the elimination of duplicate frequencies on all FREQi Bulk Data entries. Two frequencies,  $f_1$  and  $f_2$ , are considered duplicated if

$$
\left|f_1 - f_2\right| < \text{DFREQ} \cdot \left|f_{MAX} - f_{MIN}\right|
$$

where  $f_{MAX}$  and  $f_{MIN}$  are the maximum and minimum excitation frequencies of the combined FREQi entries.

# DIROUT

Default = NO

See CQC under [SCRSPEC](#page-1029-0).

# **DOPT**

Default =  $0$ 

See [CURVPLOT.](#page-850-0)

### DPEPS

Default =  $1.0E-4$ 

In SOL 200, if any difference between the property value on the property entries and the value calculated from the design variable values on the DESVAR entry (through DVCRELi, DVMRELi, DVPRELi relations) is greater than DPEPS, the design model values override the analysis values. If all the differences are less than DPEPS, analysis results from a previous run are accepted in a subsequent sensitivity/optimization task, thereby avoiding a reanalysis. The PTOL parameter on the DOPTPRM entry is a related parameter that checks the maximum difference.

# DPHFLG

Integer  $\geq$  0; Default = 0

Select the method for performing eigenvector sensitivity analysis. Unless repeated eigenvalues are anticipated, the default value is recommended.

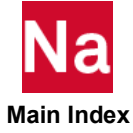

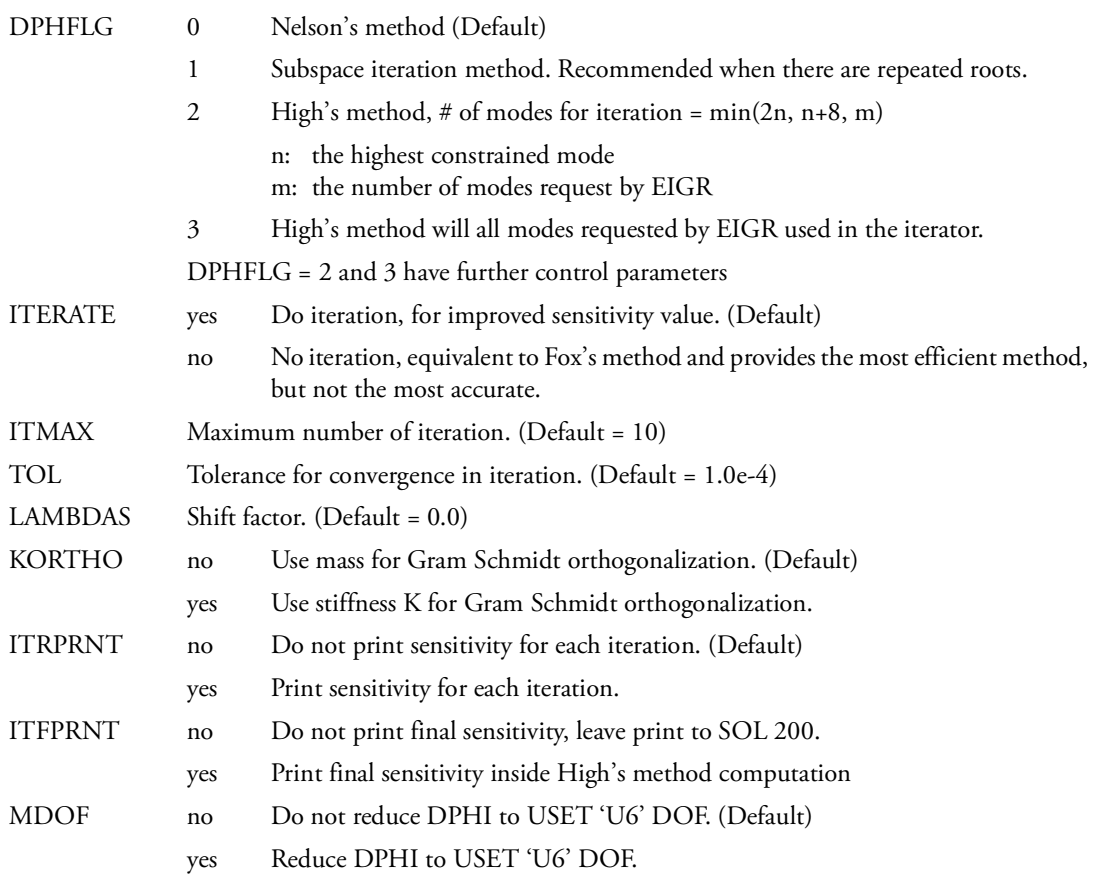

## **DSNOKD**

Default =  $0.0$ 

DSNOKD specifies a scale factor to the differential stiffness matrix in buckling design sensitivity analysis. If DSNOKD > 0.0, the effect of the differential stiffness matrix is included in buckling the design sensitivity analysis.

If PARAM,DSNOKD,1.0 is specified in SOL 200, the differential stiffness sensitivity calculation is performed more accurately; i.e., the change in the stiffness matrix due to the changes in the displacements are computed. However, the calculation is more expensive than with PARAM,DSNOKD,0.0.

Non-zero values of PARAM,DSNOKD cannot be used in SOL 200 with multiple buckling design subcases less each subcase contains the same STATSUB command.

#### DSO

Default = value of PARAM,DBALL

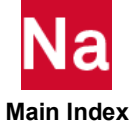

Specifies the DBset location to store datablocks created for design sensitivity and optimization in SOL 200.

## DSZERO

Default =  $0.0$ 

DSZERO specifies the minimum absolute value for the printout of design sensitivities.

### DV3PASS

Integer, Default = 1 for SOL 200 with nonlinear property sensitivity evaluation.

DV3PASS controls the number of optimizer internal cycles must pass before the re-evaluation of sensitivity of nonlinear properties, such as I1/I2/J of PBARL/PBEAML/PBRSECT/PBMSECT. With default value of 1, the sensitivity of nonlinear properties is computed for every internal cycle of optimizer. Setting DV3PASS to 10 causes the sensitivity to be evaluated at optimizer internal cycles of 1, 11, 21 and etc. The sensitivity of nonlinear properties is considered as invariants if a sufficiently large number, such as 100, is assigned to DV3PASS.

## DYNSPCF

Default = NEW

PARAM,DYNSPCF,NEW requests that mass and damping coupled to ground be included in the SPCForce calculations for the linear dynamic solutions: SOLs 103, 107 through 112, 115, 118, 145, 146, and 200. OLD neglects these effects and gives the same SPCForce results obtained in versions prior to Version 68.

Note: Some versions of Dytran have trouble with permanent constraints and issue a bogus error message in the d3hsp file. This is the case for MSC Nastran 2005 r2.

# EIGFILT

Default=1.0E-13

Threshold for zero-frequency eigenvalue for ACMS VERSION=NEW (module ACMS1).

# ENFMETH

Default = TOTAL or ABS

This parameter controls the *solution method* when dynamic enforced motion analysis via SPC/SPCD is used in SOLs 108, 109, 111, 112, 146 and 200.

The total solution of a dynamic enforced motion analysis using SPC/SPCD can be regarded as a combination of a static enforced motion solution (similar to what is done in SOL 101) and a dynamic enforced motion solution that is relative to this static-based solution. The default value of TOTAL/ABS implies that the program solves directly, *in one step*, for the TOTAL solution of the dynamic analysis which includes both the static-based solution and the dynamic solution that is relative to the static-based solution. If the value is specified as REL, then the program obtains the total solution of the dynamic analysis *in two steps*, by first solving for the static-based solution and then solving separately for the dynamic solution RELATIVE to the static-based solution. In general, the TOTAL/ABS and REL solution methods both yield essentially the same results.

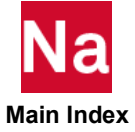

The TOTAL/ABS solution method is computationally more efficient. This is also the only method that is meaningful and that should be employed when a problem involves the use of NOLINi or NLRGAP entries. An important point to note regarding this method is that, for modal dynamic analysis, residual vectors are absolutely critical in order for this method to get correct answers.

The REL solution method, though less efficient, may be more accurate for transient solutions and for modal frequency response solutions at very low forcing frequencies. Also, for modal dynamic analysis, this method is not as critically dependent on residual vectors as the TOTAL/ABS solution method. In addition, the current implementation of the REL solution method does not support fluid DOFs with enforced motion. So, if fluid DOF are among the DOFs with enforced motion, the job will be switched to the ABS solution method automatically.

It should be emphasized here that PARAM,ENFMETH and PARAM,ENFMOTN are completely separate, distinct and independent of each other and should not to be confused with each other. The former controls the *solution method* when dynamic enforced motion analysis via SPC/SPCD is used while the latter controls how the results of such an analysis are *output.*

## ENFMOTN

Default = TOTAL or ABS

This parameter controls how the results of the analysis are *output* when dynamic enforced motion analysis via SPC/SPCD is used in SOLs 108, 109, 111, 112, 146 and 200.

The total solution of a dynamic enforced motion analysis using SPC/SPCD can be regarded as a combination of a static enforced motion solution (similar to what is done in SOL 101) and a dynamic enforced motion solution that is relative to this static solution. The default value of TOTAL/ABS implies that the output results of the analysis represent the TOTAL solution of the dynamic analysis which includes both the static solution and the dynamic solution that is relative to this static solution. If the value is specified as REL, then the output results represent the dynamic solution RELATIVE to the static solution.

It should be noted that, in general, the static solution mentioned above may *not* be a stress-free solution. Therefore, in general, the usage of PARAM,ENFMOTN,TOTAL (or ABS) and PARAM,ENFMOTN,REL in an SPC/SPCD enforced motion analysis may give *different results not only for displacements, but also for stresses.*

In general, it is not easy to identify all cases wherein the static solution represents a stress-free solution. However, one can give examples of such cases.

Thus, for instance, if the SPC/SPCD enforced motion is specified at a single grid point and there are no constraints at any other grid point, then the static solution will be a stress-free solution.

Similarly, if the SPC/SPCD enforced motion is specified at more than one grid point for a specific grid point component, but the magnitude and direction of the enforced motion is the same for all of the enforced motion points and there are no other constraints in the model, then all of the enforced motion points will move in unison and the static solution will be a stress-free solution.

In contrast to the above, consider the situation in which the SPC/SPCD enforced motion is specified at more than one grid point for a specific grid point component, but the magnitude and direction of the specified enforced motion is *different* for the various enforced motion points. In this case, the static solution will *not* be a stress-free solution.

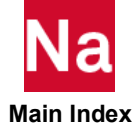

If the static solution represents a stress-free solution, then it can be regarded as the base motion of the model. In such cases, the usage of PARAM,ENFMOTN,TOTAL (or ABS) and PARAM,ENFMOTN,REL will give *different* displacements, but the same stresses. Further, in modal dynamic analysis for such cases, the results using PARAM,ENFMOTN,TOTAL (or ABS) will give the *same* results as those obtained by using the large mass approach with all zero (or nearly zero) frequency modes included and the results using PARAM,ENFMOTN,REL will give the same results as those obtained by using the large mass approach with all zero (or nearly zero) frequency modes excluded.

If the static solution does *not* represent a stress-free solution, , the usage of PARAM,ENFMOTN,TOTAL (or ABS) and PARAM,ENFMOTN,REL will give *different results not only for displacements, but also for stresses***.** In this case, the results from the usage of PARAM,ENFMOTN,REL do not have the same significance as in the case of the stress-free static solution except for the fact that these results represent the dynamic solution RELATIVE to the static solution.

**Note:** Currently, the usage of PARAM, ENFMOTN, REL is not supported when PARAM,ENFMETH,ABS is specified (or implied). If this usage is employed, the program terminates the execution with an appropriate fatal message.

# EPPRT

 $Default = 1.E-8$ 

EPPRT is analogous to and described under the EPSSING keyword on the AUTOSPC Case Control command. The specification of the AUTOSPC command overrides the specification of PARAM,EPPRT.

# EPSILONT

Default = SECANT

In nonlinear statics (SOL 106 and SOL 400), thermal loads are computed using the secant method:

$$
\varepsilon_T = \alpha_{\text{load}}(T_{\text{load}} - T_{\text{ref}}) - \alpha_{\text{init}}(T_{\text{init}} - T_{\text{ref}})
$$

If the parameter is set to INTEGRAL, thermal loads are computed using the integral method:

$$
\varepsilon_T = \int_{T_{\text{init}}}^{T_{\text{load}}} \alpha(T) dT
$$

This parameter only applies to SOLs 106 and 400 ANALYSIS=NLSTAT, and only applies to CQUAD4, CTRIA3, CQUADR, and CTRIAR elements that are not associated with the enhanced nonlinear materials (PSHLN1).

# EPZERO

 $Default = 1.F-8$ 

 **Main Index**

EPZERO is analogous to and described under the EPS keyword on the AUTOSPC Case Control command. The specification of the AUTOSPC command overrides the specification of PARAM,EPZERO.

# ERPC

Default =  $1.0$ 

This parameter represents the phase speed of the fluid for Equivalent Radiated Power (ERP) analysis. This parameter may alternatively be set using the ERP Case Control command.

# ERPREFDB

Default =  $1.0$ 

This parameter represents a peak reference ERP value used in the computation of ERP in units of dB. The dB level is defined as:

$$
ERPdB = 10\log(RHOCP \cdot \frac{ERP}{ERPREFDB})
$$

This parameter may alternatively be set using the ERP Case Control command.

# ERPRHO

Default =  $1.0$ 

This parameter represents the fluid density for Equivalent Radiated Power (ERP) analysis. This parameter may alternatively be set using the ERP Case Control command.

# ERPRLF

Default =  $1.0$ 

This parameter represents a Radiation Loss Factor scale factor for the Equivalent Radiated Power (ERP) analysis. This parameter may alternatively be set using the ERP Case Control command.

# ERROR

Default  $= -1$ 

For SOLs 111-112, when the constraint modes have non-zero generalized force the parameter ERROR set to 0 causes the fatal error exit to be branched over and the dynamic response is computed and output. This option is intended for model checkout work, where bad results are better for diagnostic work than no results at all. This parameter is a traditional feature also used in other, similar circumstances.

# ESLFSAV

Character, Default = NO

ESLFSAV = YES requests that all the intermediate files from an ESLNRO job be saved on disk. The destination of these files can be directed with the 'sdir=' option on a Nastran submittal command line.

# ESLMOVE

Integer,  $Default = 0$ 

ESLMOVE = 0 selects a move limit scheme that poses restrict lower and upper bounds on design variables during the linear response optimization. The range of the bounds is determined by

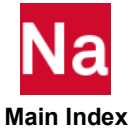

$$
X_k^L = \max(X_o^L, X_{k-1} - \text{MOVE})
$$
  

$$
X_k^U = \min(X_o^U, X_{k-1} + \text{MOVE})
$$
  
MOVE = max(DXMIN, abs(X<sub>k-1</sub>) · DELXESL)

ESLMOVE = 1 selects a move limit scheme that scales back the design move proposed from a linear response optimization. The amount of scaling back is determined by

$$
X_k^* = X_{k-1} + (X_{k-1}^1 - X_{k-1}) \cdot \text{DELXESL}
$$

where  $X_k^*$  is the scaled design variable for the k-th design cycle,  $X_{k-1}$  is the design variable at (k-1)th design cycle,  $X^1_{k-1}$  is the proposed design from the linear optimization solution at (k-1)th design cycle.

Parameters DXMIN and DELXESL can be specified on the DOPTPRM entry.

## **ESLLCOMP**

Default = No

ESLLCOMP selects types of compliance response to be included in the design task. The nonlinear compliance response is defined using a DRESP1 entry with RTYPE=COMP for the ESLNRO topology optimization tasks. As the default, it is computed by the product of the applied nonlinear loads and corresponding nonlinear displacement components. Alternatively, ESLLCOMP=YES selects a linear compliance response that computed as the total work done by the equivalent static loads on the linear system.

# ESLMPC1

 $Default = 0$ 

This parameter applies only to the ESLNRO jobs with 3D contact. Its default has different meanings depending on the type of contact applications. As the default, for a glued contact ESLNRO job, a linear response optimization task will include a set of MPC entries that are created from the nonlinear analysis. For a touching contact ESLNRO job, the linear response optimization task will not include the MPC entries by default. Setting ESLMPC1 to a positive number will turn on the MPC inclusion.

1 uses the MPC entries created from the nonlinear analysis at the converged nonlinear analysis.

2 uses the MPC entries created at the beginning of the very first nonlinear analysis.

# ESLOPTEX

Default =  $0$ 

This parameter allows the user to perform an ESLNRO job at a targeted exit point. The allowable values of ESLOPTX are listed below with their description.

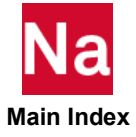

 Do not exit. Proceed with ESLNRO nonlinear response optimization. Exit after the initialization of the analysis and design model but before nonlinear FE analysis begins. Exit after nonlinear FE analysis ends. Exit after design constraint evaluation and screening.

## ESLPRT

 $Default = 0$ 

ESLPRT specifies how often the ESLNRO results are printed in the .f06 file and saved in the .xdb file. By default, the program will print the results to the .f06 file at the first and the last design cycles and save the results to .xdb (or .op2) at the first and last design cycles on the disk. (See [ESLPRT1](#page-862-0) for selection of result contents.)

> 0 then the results are printed at the first design cycle; at every design cycle that is a multiplier of ESLPRT; and the last design cycle.

< 0 the no results are printed and saved.

# <span id="page-862-0"></span>ESLPRT1

Default = 7

ESLPRT1 specifies what type of results to be written to the .f06 and to .xdb (or .op2). It may take any of the following base values or a combination of these base values:

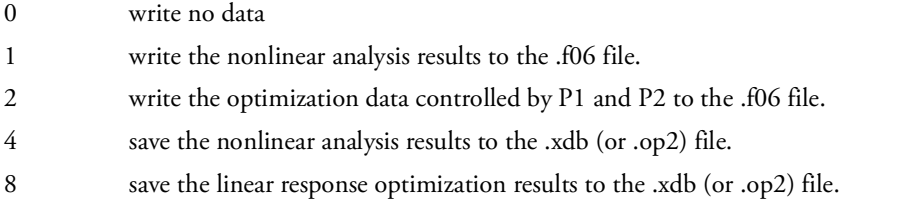

For example, by default, results from the nonlinear analysis, the optimization data will be written to the .f06 file and result data will be written to .xdb or .op2.

# ESLRCF,user\_rc\_file

Character\*8, must be lower case. Default = blank

ESLRCF, user\_rc\_file allows a user to define a custom RC file for the internally spawned jobs.

### Example:

PARAM,ESLRCF,*myrc*

The contents of the *myrc* file are:

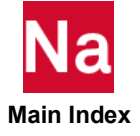

mem=200m exe=~local\_path/MSCNASTRAN del=~local\_path/SSS

The example shows the user-defined RC file, myrc, specifies its own memory allocation and its local Nastran executable and local DMAP database.

### **ESLTOPCV**

Default = 80

ESLTOPCV specifies an alternate convergence tolerance for an ESLNRO's topology optimization job. An ESLNRO's topology optimization job will be terminated when the percentage of design variables whose changes are less than a given value, CONVDV specified on the DOPTPRM Bulk Data entry is greater than ESLTOPCV.

#### ESLUNT2

Default =  $54$ 

ESLUNT2 is a file unit number used by the nonlinear analysis and the linear response optimization runs in an ESLNRO's topology optimization job for the access of design variables and designed properties. It only needs to be changed if there is a conflict with the default.

#### ESLUNT1

Default = 53

ESLUNT1 is a file unit number used by the linear response optimization run in an ESLNRO's topology optimization job for the storage of design variables and designed properties. It only needs to be changed if there is a conflict with the default.

# EST

Replaced by the ELSUM Case Control command.

### EULBND

Default = ELEMENT, SOL 700 only

Defines boundary treatment for Euler boundaries.

### Format:

PARAM,EULBND,option

- EXTRAPOL The pressure that a wall or coupling surface exerts on the adjacent Euler element is obtained from extrapolating the element pressure toward this boundary. (Character)
- ELEMENT The pressure that a wall or coupling surface exerts on the adjacent Euler element equals the pressure inside this element. (Character)

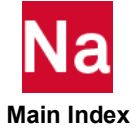
#### Remarks:

- 1. The finite volume representation in general assumes that element values are constant within each element. While this assumption is adequate for the large majority of applications, fluid models involving hydrostatic pressure gradients require that the pressure gradient be also recognized to exist within the element. When element-internal hydrostatic gradients are not accounted for, the calculation will be less accurate and will suffer from numerical symptoms like pair forming of element pressures. By activating the option EXTRAPOL hydrostatic gradients inside the element are taken into account. For meshes without bias, option EXTRAPOL only modifies the numerical schemes along the boundary.
- 2. When coupling surfaces are used DYPARAM,FASTCOUP has to be activated as well.

# EULSTRES

Default = VOLUME, SOL 700 only

Defines the update logic for stresses when material is transported in Euler elements.

#### Format:

PARAM,EULSTRES,option

- VOLUME The pressure that a wall or coupling surface exerts on the adjacent Euler element is obtained from extrapolating the element pressure toward this boundary. (Character)
- MASS The pressure that a wall or coupling surface exerts on the adjacent Euler element equals the pressure inside this element.

#### Remarks:

- 1. Only used for the MMSTREN solver.
- 2. Stresses are a material property and when material flows in or out an element the stress state in the element is changed. This is analogous to temperature and energy. Not the temperature is transported, but energy. After transporting energy the temperature is re-computed by dividing the energy by element mass and specific heat. In case of stress the "energy" is given by mass times stress. After transporting this "energy" the new stress follows by dividing it by mass. As shown in Chapter 6 of the Theory Manual this gives a correct updating procedure for stresses. There it also proven that stress times mass is conserved during transport.
- 3. In most simulations variations in density are small and the multiplication by mass can be replaced by a multiplication by volume. This method is activated by option VOLUME which is the default option. Using the MASS option may have some influence on simulations with large density variations. The option MASS will give the most accurate results.
- 4. The transport logic of the effective plastic strain is identical to that of stresses. When using option MASS the plastic strain is computed more accurately when material is compressed.
- 5. The (single material) Euler with strength solver makes use of the multiplication by mass. The multiplication by volume is not implemented for this solver.

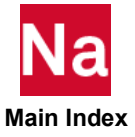

## EUSUBCYC

Default = 1, SOL 700 only

Controls the maximum growth of the subcycling interval in Euler computations.

#### Example:

PARAM,EUSUBCYC,2

#### **Remarks:**

- 1. The subcycling algorithm automatically estimates the number of subcycles to be used. This is updated throughout the calculation. This parameter controls how much the number of subcycles can grow. For example, EUSUBCYC is set to 1, and the current number of time steps between updates of the Euler variables. If the solver estimates that the subcycling interval should be 7, the subcycling interval is increased by 1 until a value of 7 is reached.
- 2. There is no control on the amount by which the subcycling interval can decrease.

# EXCLUDE

Default  $= 0$ .

PARAM, EXCLUDE, Integer. Add PARAM, EXCLUDE, n in the buckling subcase(s) to activate linear buckling with local exclusion of differential stiffness. If n is positive, it selects the SET1 entry ID in the bulk data that defines the list of GRID points for which differential stiffness will be ignored. If n is negative, the absolute value selects the SET1 entry ID in the bulk data that defines the list of GRID points for which differential stiffness will be retained.

To select the GRID points care must be exercised by the user which follow natural mesh lines as much as possible, otherwise an element may be connected to some GRID points that have differential stiffness and some GRID points that do not. Sometimes this is impossible to ensure, and so the transition zone between retained-excluded differential stiffness should not be in, or close to, a region of interest. Selecting stiff (unlikely to buckle) zones for the transition zones is also advised.

While, EXCLUDE, can occur in either Case Control or Bulk Data, for multiple buckling subcases, it must occur in Case Control.

SOL105, is a linearization of a nonlinear behavior, therefore it is recommended that parts of the structure, for which buckling is important, are in the residual or SE=0. However, if the user puts the parts of the structure for which buckling is to be considered in a BEGIN BULK SUPER=n; then the sets must be in the Part superelement or Module.

Multiple buckling subcases with different exclude values are allowed. For example:

```
DISPLACEMENT(PLOT,SORT1,REAL)=ALL
SUBCASE 1
    SUBTITLE=Static Load
   SPC = 2LOAD = 2 analysis=statics
subcase 2
    SUBTITLE = Buckling Subcase
```
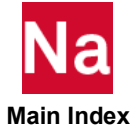

```
 SPC=2
   statsub=1
   analysis=buck
   METHOD=105
   param,exclude,-1 
subcase 3
    SUBTITLE = Buckling Subcase
    SPC=2
    analysis=buck
    statsub=1
    METHOD=105
    param,exclude,-2 
BEGIN BULK
```
# EXTDR

Deprecated. See the EXTDRIN Case Control command description.

# EXTDROUT

Deprecated. See the EXTDROUT Case Control command description.

## EXTDRUNT

Deprecated. See the EXTDROUT Case Control command description.

## EXTOUT

Deprecated. See the EXTSEOUT Case Control command description.

#### EXTRCV

Deprecated. See the EXTDRIN Case Control command description.

# EXTUNIT

Default =  $30$ .

EXTUNIT specifies the Fortran unit number for an external superelement stored on an op2 or op4 file and is required if the default value of 30 is not desirable and a CSUPER Bulk Data entry is used to define the external superelement in an assembly run. EXTUNIT is also required if it references an op4 file in which case the value for the unit number must be negative.

# FACTOR

 $Default = 10000$ 

See [OLDSEQ.](#page-1003-0)

#### FASTFR

Default = AUTO

In MSC Nastran 2004, the FASTFR method was introduced for modal frequency response analysis. It can be selected via the Bulk Data entry, PARAM,FASTFR,YES and shows significant performance improvement for certain models in the mid-frequency range. PARAM,FASTFR,NO deselects the FASTFR method causing the program to use the standard method for modal frequency analysis.

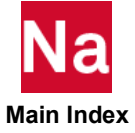

By default, the program will decide automatically which solution method will be most efficient for the frequency response part in a SOL 111 analysis. Based on the size of the modal space and some other heuristic criteria, either the FASTFR solution method will be run, or the FRRD1 module with or without the iterative solver will be used.

Limitations for the FASTFR method

- 1. The FASTFR method works only for SOL 111 and for SOL 200 with ANALYSIS=MFREQ.
- 2. SESDAMP and FASTFR are not allowed in the same run.
- 3. To force the iterative solver in FRRD1, FASTFR=yes is required.

# FBATOLR

Default = 1.0E-05

This is the tolerance that is applied to grid point coordinates in order to determine connections between potential connection grid points of various FRF components in the FBA process.

The default tolerance should be satisfactory for most situations. A looser tolerance may be needed in certain situations. An example is the case where the potential connection points of an FRF component are associated with the shell elements of RSSCON solid-to-shell element connectors. In this case, a looser tolerance may need to be specified in order to achieve proper connections between FRF components in the FBA process.

#### FBLEND

Default = 0.6667, SOL 700 only

Eulerian elements with uncovered fractions smaller than FBLEND are blended with adjacent elements to form a clump so that they do not control the time step.

#### Format:

PARAM,FBLEND,VALUE

#### Example:

PARAM,FBLEND,0.5

VALUE The uncovered fraction below which blending occurs.  $(0.0 \leq \text{Real} < 1.0)$ 

#### Remarks:

- 1. The default value is satisfactory for virtually all calculations.
- 2. Elements are blended only if they would have controlled the time step otherwise.
- 3. Elements with uncovered fractions greater than FBLEND are not blended and are allowed to control the time step.
- 4. Large values of FBLEND produce a larger time step but many blends. Small values produce a smaller time step and fewer blends.
- 5. In a calculation with a coupling surface, STEPFCT is smaller or equal FBLEND to avoid instabilities (see PARAM,STEPFCT).

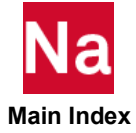

# FDRLDS

Default = YES

PARAM, FDRLDS, YES turns on the logic to generate additional residual vectors for SOL 111 based on the differences of structural and structural damping matrices. For free-free models, a SUPORT entry may improve the free-free modes and yield additional augmented eigenvalues (PARAM, BAILOUT, -1 may occasionally be needed even for a good static SUPORT set). PARAM, FDRLDS, NO can be used to turn off the generation of frequency dependent residual vectors.

## **FIRSTKI**

PARAM, FIRSTKI, Integer

This parameter is specified when external superelements are used in assembly models of aircraft. This lists the location of the first k-set point of the first CAEROi point related to each superelement, SEID.

For example, if superelement 10 (SEID10) contains CAERO1 point 1001, and the first DOF related to this CAERO1 point is at internal location 51 in the k-set, then this information can be obtained using "PARAM, USETPRT, 0". This information is then added in the input .dat file using "PARAM, FIRSTKI, 51" after "BEGIN SUPER=10" line.

# FIXEDB

 $Default = 0$ 

FIXEDB is used to reduce the cost of superelement checkout.

- -2 (SOL 101 only) is used on the initial runs when the user suspects that the superelement may contain errors and that only operations necessary for fixed-boundary solutions need be performed. In particular, the generation of the  $[G_{oa}]$  matrix is branched over in the SEKR operation and  $[P_a]$  is not generated in the SELR operation. These operations typically result in 50% of the reduction cost and are not needed in the fixed-boundary data recovery operations described in the next paragraph. After this operation has been completed, the keyword SELANG will appear in the database dictionary, indicating that the  $\begin{bmatrix} P_a \end{bmatrix}$  stored there is incomplete, and should not be summed into the downstream superelement, because System Fatal Message 4252 will be issued.
- $\leq$  -1 (SOLs 101 and 103 only) allows uncoupled solutions for any superelement with conventional output requests. This output may be obtained as soon as the superelement is successfully generated and reduced and does not require that the entire model be assembled. In superelement statics, the solution is the component due to the  $\{u^o_j\}$  vector, i.e., a fixed-boundary solution. In superelement modes, the solution is the uncoupled eigenvectors of the component. If PARAM,FIXEDB,-1 is specified in the Bulk Data or in the residual structure subcase, the modes of the residual structure will not be computed. For a printout or plotting of the component mode eigenvectors it is recommended that PARAM,FIXEDB,-1 be specified in the Bulk Data Section or above the subcase level in Case Control. If the modes of the residual structure are desired, then PARAM,FlXEDB,0 should be specified in the residual structure subcase. Exterior degrees-of-freedom listed on SECSETi and SESUP entries are free, and those on SEBSETi degrees-of-freedom are fixed. Data recovery for the residual structure should not be requested for this option.
- +1 (SOL 101 only) is used after the superelement has been proven valid. In the SEKR and SELR operations, it provides a branch over all operations already completed in the SEKR and SELR phases and completes the generation of the  $[G_{oa}]$  matrix and the boundary stiffness and load matrices. It is also a method to recover the factor of the  $\left[K_{oo}^{ou}\right]$  matrix if the run aborted while computing  $\left[G_{oa}\right]$ .

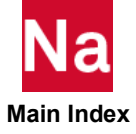

# **FKSYMFAC**

Default =  $0.024$ 

Follower force stiffness is typically unsymmetric, but in some cases making it symmetric may improve convergence in nonlinear problems, whereas in other cases it may hinder it.

FKSYMFAC controls the symmetrization of the follower force stiffness in SOL 106 and SOL 400. If FKSYMFAC = 1.0 is specified, the follower force stiffness  $K_f$  is symmetrized as:

$$
K_{f s}=\frac{1}{2}(K_f+K_f^T)
$$

and the symmetric part  $K_{fs}$  is used for efficiency. If FKSYMFAC= 0. is specified, the original follower force stiffness  $K_f$  is used. If a value of 0. < FKSYMFAC < 1. is specified, the non-symmetric part of the follower force stiffness is calculated as:

$$
K_{fn} = K_f - K_{fs}
$$

and the ratio of unsymmetry:

$$
r = \frac{\|K_{fn}\|}{\|K_{fn}\|}
$$

is compared with the user specified value of FKSYMFAC. The norm  $\|\,.\,\|$  is the absolute maximum number of the matrix.

If  $r <$  FKSYMFAC, the symmetric stiffness  $K_{fs}$  is used.

If  $r$  > FKSYMFAC, the original unsymmetric stiffness  $K_f$  is used.

The default value for FKSYMFAC was determined by a parametric study and for most cases this will make the follower force stiffness symmetric, which will give sufficiently accurate answers. The asymmetry ratio(r) increases as geometric nonlinearity intensifies so when it becomes greater than FKSYMFAC, the unsymmetric follower force stiffness is used.

It is considered important to retain the full unsymmetric follower force stiffness, set FKSYMFAC to zero.

The parameter FKSYMFAC is applicable to SOL 106 and SOL 400 only, all other solution sequences symmetrize the follower force stiffness. See parameter FOLLOWK for a list of solution sequences which calculate the follower force stiffness.

# FLEXINCR

 $Default = NO$ 

In SOL 144, a value of YES will cause the TRIM subcases to be ignored. Instead, the TRIM Bulk Data will be used to obtain the set of Mach, Dynamic pressure and symmetry values for Unit Solutions (Flexible

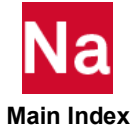

Increments). These data can be archived in the aeroelastic database for subsequent reuse. (Flexible Increments are always computed. This param merely avoids the TRIM subcase if these increments are all that is required.)

# **FLUIDMP**

Replaced by options on the Case Control command **FLSPOUT** (Case).

# FLUIDNE

Default = 500

The Householder method of eigenvalue extraction is more reliable and is automatically selected for the fluid's system modes if the acoustic cavity is defined in a superelement and there exists fluid boundary points. The switch to Householder occurs if the number of estimated fluid modes is less than or equal to the value specified by PARAMeter FLUIDNE.

# **FLUIDSE**

Default =  $0$ 

PARAM,FLUIDSE,seidf specifies a special superelement reserved for fluid elements. Frequency dependent fluid elements must still be in the residual. Partitioned superelements are not supported.

# FMULTI

Default = .10, SOL 700 only

Defines the dimension of the multimaterial element array.

#### Format:

PARAM,FMULTI,VALUE

#### Example:

PARAM,FMULTI,.25

VALUE The relative amount of multimaterial elements.  $(0.0 < Real < 1.0)$ 

#### Remark:

The multimaterial Eulerian elements use an overflow array in which to store material data. This array can hold FMULTI times the total number of Eulerian elements. In a problem where more than 10% of the elements have more than one material, the default value of FMULTI must be increased.

# FOLLOWK

Default = YES

In SOLs 101,103, 105, 106, 107, 108, 109, 110, 111, 112, 115, 116, and SOL 400, FOLLOWK=YES (Default) requests the inclusion of follower force stiffness in the differential stiffness. FOLLOWK=NO requests that the follower force stiffness not be included. For FOLLOWK=YES in SOLs 101,103, 105, 107, 108, 109, 110, 111, 112, 115, and 116, a separate static subcase is required and the STATSUB command is also required in the eigenvalue subcase. In nonlinear analysis (SOL 106 and 400), the follower force is

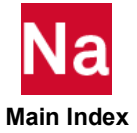

included if PARAM,LGDISP,1 is specified. FOLLOWK is ignored in SOL 106 and SOL 400 if LGDISP is not specified.

#### **FRODEPO**

 $Default = NO$ 

By default, frequency-dependent elements cannot be connected to o-set degrees-of-freedom. PARAM,FRQDEPO,YES allows frequency-dependent elements to be connected to o-set degrees-of-freedom. However, results may not be reliable.

#### FULLSEDR

Default = NO

In a run with superelements, PARAM,FULLSEDR,YES will merge results (DISPL, STRESS, etc.) from all of superelements into a single result as if the run contained no superelements. This is not supported for BEGIN BULK superelements (parts) unless the element and grid identification numbers are unique across all part superelements and the residual structure. Additionally, if there are part SE present, then FULLSEDR has to be specified in all Bulk Data sections (BEGIN BULK and BEGIN SUPER) or in the Case Control.

#### FZERO

Default =  $1.0$ 

See AUTOSPRT.

## G, GFL

Default =  $0.0$ 

G and GFL specify the uniform structural and fluid-damping coefficient in the formulation of dynamics problems. In coupled fluid-structure analysis, G is applied to the structural portion of the model and GFL to the fluid portion of the model. To obtain the value for the parameter G or GFL, multiply the critical damping ratio,  $C/C_0$ , by 2.0. PARAM,G and GFL are not recommended for use in hydroelastic or heat-transfer problems. If PARAM,G (or GFL) is used in transient analysis, PARAM,W3 (or W3FL) must be greater than zero or PARAM,G (or GFL) will be ignored. See Formulation of Dynamic Equations in SubDMAP GMA in *the MSC Nastran Reference Guide*.

In frequency response and complex eigenvalue analyses, the use of G or GFL will cause the stiffness matrix corresponding to the structural or fluid portion of the model to become complex. The user should be aware that this will, in general, require more memory and resources for the calculations.

#### GEOMU

Default =  $40$ See  $POST = 0$ .

# GPECT

Default  $= -1$ 

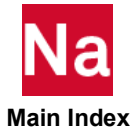

GPECT controls the printout of all elements connected to each grid point.  $GPECT=+1$  requests the printout. In superelement analysis, the list is printed if PARAM,CHECKOUT,YES is specified or the SEMG or SEALL Case Control command selects the superelement. GPECT=-1 suppresses the printout.

#### **GRADMESH**

Default = OFF, SOL 700 only

Glues fine meshes to coarse meshes. See the section on Graded meshes in the user manual for further information.

#### Format:

#### PARAM,GRADMESH,OPTION

#### Example:

PARAM,GRADMESH,MINVOL

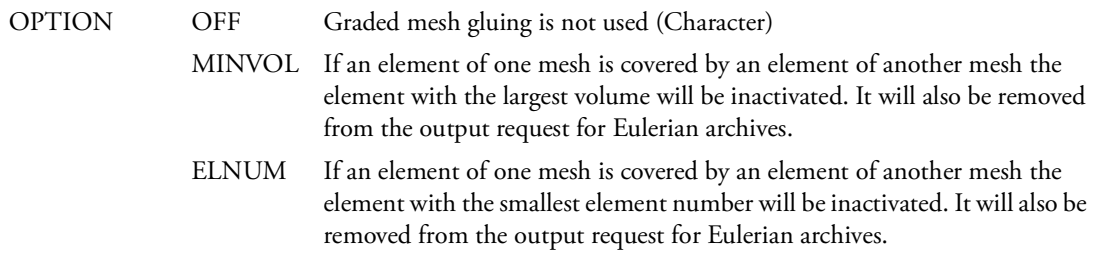

#### Remarks:

- 1. This parameter can be used to build block-structured meshes.
- 2. All Euler elements have to be either orthogonal or axial symmetric.
- 3. To get meaningful physical results, the change in mesh size going from one element to the next should not be larger than 1.4 or smaller than 0.7.

# GRAVSET

 $Default = 0$ 

A PARAM, GRAVSET, n where n is a Bulk Data SET1 entry, allows the user to apply gravity loading (GRAV) to just a portion of the structure. GRAVSET like GRAV loading is global and is computed once at the beginning of the analysis. The Bulk Data SET1 n defines the GRIDS to which the gravity loading is to be applied. GRAVSET can appear in either the **Bulk Data** or **ABOVE** or **IN the 1st Subcase**. A GRAVSET appearing in any other Subcase will be ignored and may cause incorrect results. A GRAVSET appearing in or above the first subcase takes precedence over a GRAVSET appearing in Bulk Data. See also the companion RFORSET entry. If there is no GRAV loading called out, then PARAM, GRAVSET, n needs to be removed from the run

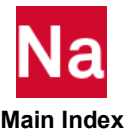

#### GRDPNT

Default  $= -1$ 

GRDPNT > -1 will cause the grid point weight generator to be executed. The default value (GRDPNT = - 1) suppresses the computation and output of this data. GRDPNT specifies the identification number of the grid point to be used as a reference point. If GRDPNT = 0 or is not a defined grid point, the reference point is taken as the origin of the basic coordinate system. All fluid-related masses and masses on scalar points are ignored. The following weight and balance information is automatically printed following the execution of the grid point weight generator.

- Reference point.
- Rigid body mass matrix [MO] relative to the reference point in the basic coordinate system.
- **Transformation matrix** [S] from the basic coordinate system to principal mass axes.
- Principal masses (mass) and associated centers of gravity (X-C.G., Y-C.G., Z-C.G.).
- Inertia matrix I(S) about the center of gravity relative to the principal mass axes. Note: Change the signs of the off-diagonal terms to produce the "inertia tensor."
- Principal inertias  $I(Q)$  about the center of gravity.
- **Transformation matrix [Q] between S-axes and Q-axes.** The columns of [Q] are the unit direction vectors for the corresponding principal inertias.

In superelement static or geometric nonlinear analysis, GRDPNT > -1 also specifies the grid point to be used in computing resultants, in the basic coordinate system, of external loads and single point constraint forces applied to each superelement. If GRDPNT is not a grid point (including the default value of -1), then the resultants are computed about the origin of the basic coordinate system. In superelement analysis, weights and resultants are computed for each superelement without the effects of its upstream superelements.

For axisymmetric elements, the GRDPNT output may be misleading as the algorithm is designed for 3D elements. For the TRIAX6 element, the mass is for the entire model and the center of gravity and inertias are for the cross section in the x-z plane. For the hyperelastic TRIAX and QUADX elements, the mass is for one radian and the center of gravity and inertias are for the cross section in the x-y plane. For the harmonic TRIAX and QUADX elements, the mass is for the entire model and the center of gravity and inertias are for the cross section in the element coordinate system x-y plane.

#### **GUSTAERO**

Default = 1

If gust loads are to be computed, for example on restart, set GUSTAERO to -1. The default is recommended if no gust loads are to be computed after the flutter analysis.

# GYROAVG

 $Default = 0$ 

Used to specify one of two formulations for frequency response analysis using the rotor dynamic capability. The default is to determine any frequency-dependent terms for each frequency. This option activates the frequency-dependent looping option. Setting the value < 0 uses an 'average' frequency formulation. This option avoids using the frequency-dependent looping and results in a shorter execution time. For this option, PARAM,WR3 and PARAM,WR4 must be specified to include rotor damping.

# **Main Index**

# HEATCMD

Character\*16, Default=nastran

Name of a command to run SOL 600 thermal contact runs. Nastran first sets up an Marc run to determine the thermal contact conditions which are output in a file named jid.nthcnt. Next, Nastran converts these to standard Nastran thermal elements, and finally spawns a second Nastran job from the primary Nastran job. The command to run the second Nastran job is provided using this parameter. For example, if nast2005t1 is desired, enter CMD=nast2005t1. If the command "Nastran" is desired, either leave the parameter out or enter "nastran". The MSC Nastran run to be spawned will have the form:

CMD jid.nast.dat rcf=RCF

Where file RCF depends on PARAM,MARHEATM.

#### Remarks:

- 1. See PARAM,MRSPAWN2 for structural analysis.
- 2. CMD will be converted to lower case regardless of the case entered.

# HEATSTAT

Default = NO

In SOL 101, if PARAM,HEATSTAT,YES is entered, then temperatures are computed in a linear steady state heat transfer and then applied as thermal loads in a subsequent thermal stress analysis. Two subcases are required. The first defines the temperature loads, boundary conditions, and output requests for the heat transfer analysis and the second subcase defines the thermal loads, boundary conditions, and output requests for the thermal stress analysis. Thermal loads in the second subcase are requested through the command

TEMP(LOAD) = Heat Transfer Subcase ID

If this default is not acceptable, then in heat transfer subcase add the Case Control word TSTRU=SID and in structures subcase here

TEMP(LOAD) = SID

See the Case Control command, **TSTRU** (Case). PARAM, NESET is no longer used.

#### <span id="page-874-0"></span>HFREQ, HFREQFL

Default =  $1.+30$ 

The parameters LFREQ, HFREQ, LFREQFL, and HFREQFL specify the frequency range in cycles per unit time of the modes to be used in the modal formulations. (LFREQ and LFREQFL are the lower limits and HFREQ and HFREQFL are the upper limits.) In coupled fluid-structure analysis, HFREQ and LFREQ are applied to the structural portion of the model and HFREQFL and LFREQFL are applied to fluid portion of the model. The default for HFREQ and HFREQFL will usually include all vectors computed. Related parameters are LMODES and LMODESFL.

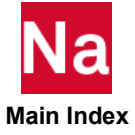

Note: If the MODESELECT Case Control command is used, it takes precedence over the parameters LMODES, LFREQ and HFREQ (or LMODESFL, LFREQFL and HFREQFL if MODESELECT refers to fluid modes). For the hierarchy of usage when the MODESELECT Case Control command is used in conjunction with these parameters, refer to the Remarks in the description of the MODESELECT Case Control command. See also the FLSFSEL Case Control command for an alternative selection.

# HTOCITS

Default =  $20$  (SOL 106 only)

HTOCITS sets the maximum allowable iterations in a hot-to-cold analysis. (See the ANALYSIS=HOT2COLD Case Control command).

#### HTOCPRT

Default = NO (SOL 106 only)

PARAM,HTOCPRT,YES requests the printout of the final cold shape's grid locations in a hot-to-cold analysis. (See the ANALYSIS=HOT2COLD Case Control command).

#### **HTOCTOL**

Default = 1.E-2 (SOL 106 only)

HTOCTOL is used to determine convergence of cold shape in hot-to-cold analysis. (See the ANALYSIS=HOT2COLD Case Control command). The parameter is used to compare the geometries as the model deforms from its "hot" to "cold" shape.

# **HTSYM**

 $Default = 0$ 

This parameter controls the decomposition method for SOL 400 thermal analysis.

- = 0 Use symmetric decomposition solver
- = 1 Use unsymmetric decomposition solver

# ICOPT

Default = 1, SOL 400 Only

Parameter ICOPT works together with the NLIC Case Control Command. The user input loads may or may not be in equilibrium with the initial condition. If ICOPT=0, MSC Nastran will compute the initial acceleration based on user's inputs. Otherwise, it will be assumed that the initial acceleration is null. In other words, when ICOPT=1 (the default), it is assumed the whole structure is in equilibrium automatically. Theoretically, ICOPT=0 gives better solution. However, due to that the matrix is highly singular, a large amount CPU time may be required and the accuracy of the result may be in doubt for the solution with ICOPT=0.

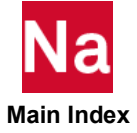

# IFP

Default = value of PARAM,DBALL.

See [DBALL.](#page-851-0)

## INREL

Default =  $0$ 

INREL controls the calculation of inertia relief or enforced acceleration in linear static analysis and buckling. INREL = -1, -2, or -4 requests that inertia relief or enforced acceleration be performed.

For INREL= -1 and -2, enforced accelerations, if desired, are input on the DMIG,UACCEL Bulk Data entry. (See Section 7.2 of the *MSC Nastran Reference Guide* for the theoretical basis.)

Inertia Relief is not currently supported with external superelements and in the contact analysis.

 -1 SUPORT or SUPORT1 entries are required on one or more grid points in the Bulk Data Section which restrain rigid body motion. The total number of degrees-of-freedom specified on SUPORT and SUPORT1 entries must be less than or equal to six.

In SOL 105, SUPORT1, not SUPORT, Bulk Data entries must be used to define the supported degrees-of-freedom and the SUPORT1 Case Control command may only be specified in a separate static subcase.

Loads due to unit rigid body accelerations at the point referenced by PARAM,GRDPNT are computed and then appended to the external loads. If PARAM,GRDPNT is specified in superelement analysis, then the point must be interior to the residual structure and exterior to all superelements.

- -2 The value of PARAM,INREL,-2 will provide an inertia relief analysis without the use of SUPORTi entries. To use this capability the structure must contain six and only six rigid body degrees of freedom. SUPORTi entries must not be present when using this option. If the structure has either more or less then six rigid body degrees of freedom, the analysis will either fail or give incorrect results.
- -4 SUPORT or SUPORT1 entries are required on one or more grid points in the Bulk Data Section which restrain rigid body motion. Any number of degrees-of-freedom may be specified on SUPORT and SUPORT1 entries. With this method, the mass matrix is reduced which will increase CPU requirements over PARAM,INREL,-1 and -2. The INREL=-4 method is a general approach and is capable of handling mechanisms and unconstrained problems. It is also capable of handling problems that have possible rigid body motion in selected directions. The INREL=-1 and -2 methods are more efficient implementation but are limited to six or less supported degrees-of-freedom because those methods can only handle problems that are fully unconstrained (that is, those with no constraints preventing rigid body motion of any kind and whose model does not contain mechanisms).

#### INRLM

Replaced by the INRLOD keyword on the RESVEC Case Control command.

## IRES

Default  $= -1$ 

IRES=1 requests that the residual load vectors RULV and RUOV be output in all solution sequences. In superelement analysis, the parameters PRPA and PRPJ may also be used to request output of the partial load vectors  $\{P_a\}$  and  $\{P_j\}$ , respectively. In geometric nonlinear analysis, PARAM,IRES,1 will cause the printing of the residual vector

$$
\{\Delta P_f\} = [K_{ff}]\left\{u_f^{n+1} - u_f\right\} + \{F_f\} - \{P_f\}
$$

# **ITAPE**

Default  $= -1$ 

ITAPE specifies the output status of the DSCMR matrix in SOLs 101, 103, and 105; and the DSCMCOL table and the DSCM2 matrix in SOL 200. (See the OUTPUT2 and OUTPUT4 module descriptions in the MSC Nastran DMAP Programmer's Guide*.*)

#### IUNIT

Default = 11

IUNIT specifies the FORTRAN unit number on which the DSCMR matrix in Design Sensitivity SOLs 101, 103, and 105 and the DSCMCOL table and the DSCM2 matrix in SOL 200 will be written. (See the OUTPUT2 and OUTPUT4 module descriptions in the MSC Nastran DMAP Programmer's Guide.)

#### JWLDET

Default=NOLINK

With the default multiple denotations with EOSJWL are NOT LINKED: the detonation wave of one explosive cannot ignite another explosive. When the option is LINK, multiple denotations with EOSJWL are LINKED: the detonation wave of one explosive can ignite another explosive. For option NOLINK: TDET is set to -1 for elements that have no JWL material. The "NOLINK" option is only valid with true JWL materials - not valid for the "Static Detonation/Ideal Gas" model. Setting this parameter as "NOLINK" will prevent "sympathetic ignition". Each charge will ignite at the specified "TDET" in its own DETSPH card.

# KDAMP, KDAMPFL

Default = 1

If KDAMP or KDAMPFL is set to -1, viscous modal damping is entered into the complex stiffness matrix as structural damping. In coupled fluid-structure analysis, KDAMP is applied to the structural portion of the model and KDAMPFL to the fluid portion of the model. See Superelement Analysis in *the MSC Nastran Reference Guide*.

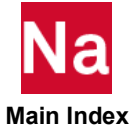

## KDIAG

Default = -1.0 (SOLs 106, 153, and SOL 400 with non-contact analysis), or 0.0 ( SOL 400 with contact analysis)

In SOLs 106 (nonlinear static analysis), 153 (steady state heat transfer), and SOL 400 (nonlinear static and transient analysis), KDIAG may be used to eliminate spurious mechanisms and singularities in the nonlinear stiffness matrix. The absolute value of KDIAG will be added to some or all of the diagonal terms in the nonlinear stiffness matrix as follows:

- < 0.0 Then add the absolute value of KDIAG to the null diagonal terms only (SOLs 106 and 153). For SOL 400, the absolute value of KDIAG is added to the diagonal term of null columns only.
- = 0.0 Then no action is taken.
- > 0.0 Then add the value of KDIAG to all diagonal terms.

# KDMFILT

Default =  $0$ 

- 0 Differential stiffness correction will NOT be added to rigid body behavior of pre-stressed models for modal analysis.
- 1 Differential stiffness correction will be added to rigid body behavior of pre-stressed models for modal analysis.
	- 1. Currently, PARAM, KDMFILT, 1 is active in SOL103 with a preload subcase (STATSUB) and a single modal (METHOD) subcase.
	- 2. Currently, PARAM, KDMFILT, 1 is active in SOL400 with a series of preload steps and a single ANALYSIS=MODES step. Also, in SOL400, the correction is not available when enhanced nonlinear elements are used via NLMOPTS or PSHLN1, etc., type entries.

In nonlinear mechanics, in theory a tangent matrix is computed, using a deformation gradient. By polar decomposition, a consistent rotation matrix can be obtained.

In practice, most finite elements such as beam, shell and solid elements, are developed in a heuristic fashion with polynomial type functions representing displacement and volume characteristics. The tangent stiffness is composed of several matrices. A linear K matrix, a  $K<sub>D</sub>$  for differential stiffness or geometric stiffness, and often a  $K_F$  for follower load stiffness.

In general, the  $K_D$  matrix which represents a stiffening to the structure due to pre-load of the structure, does not meet rigid body requirements. When a structure is preloaded with a self-equilibrating set of loads and statically supported, for a free-free modal analysis of the pre-loaded structure the static support set is removed. Often because of the deficiency of the  $K_D$  matrix to correctly represent rigid body modes, the resulting freefree modes are poor or missing.

 **Main Index**

PARAM, KDMFLT, 1 turns on a method to orthagonalize and normalize the computed rigid-body modes.

It cannot be over emphasized the importance of the need to have a self-equilibrating set of loads using a static support system.

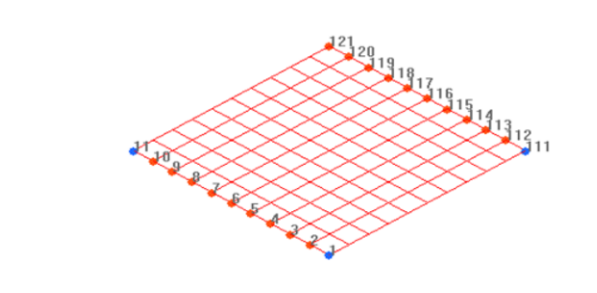

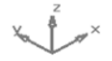

The above structure represents a plate structure to be tension pre-stressed in the x-direction. This is accomplished by applying FORCE1 entries on grids 111 thru 121 in the positive x-direction defined by grids 1 thru 11 to grids 111 to 121 and a set of FORCE1 entries along grids 1 thru 11 in the negative x-direction defined by grids 111 thru 121 to grids 1 thru 11.

A static support set is applied at grids 1, 11, and 111. This set is removed for the modal analysis.

If, instead of the FORCE1 entries along grids 1 thru 11, the user chose to apply SPC1 entries for these grids, constraining then in the x-direction, a self-equilibrating loading would not be obtained. This is so, because FORCE1 entries are follower loads while SPC1 entries are not. With the SPC1 entries, the structure would not be in true static equilibrium upon removal to the static support set.

If, instead, along grids 1 thru 11, the user chose to apply SPC1 entries for these grids, constraining then in the x-direction and non-follower FORCE entries along the grids 111 thru 121, an almost self-equilibrating loading is achieved and PARAM, KDMFLT, 1 will get six good free-free modes. In this case, however, the Lanczos Method has some stability issues and AHOU should be used.

# K4RITZ

 $Default = 0$ 

Setting PARAM,K4RITZ to a positive value activates logic to generate additional residual vectors for SOL 111 when using ACMS to compute the modal space. Structural damping degrees of freedom (K4) are used to augment the existing set of residual vectors in order to capture damping effects when GE inputs might contribute significantly to overall frequency response. The value of K4RITZ specifically controls the number of iterations performed to compute the basis vectors. Due to extra computation required, this parameter should be used with caution and should rarely be set greater than 1.

# K6ROT

Default  $= 100$ .

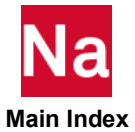

K6ROT specifies the scaling factor of the penalty stiffness to be added to the normal rotation for CQUAD4 and CTRIA3 elements. The contribution of the penalty term to the strain energy functional is

$$
\Pi_p = 10^{-6} \text{K6ROT} \frac{1}{2} G \int_A (\Theta_z - \Omega_z)^2 t dA \text{ with } \Omega_z = \frac{1}{2} \left( \frac{\partial u_y}{\partial x} - \frac{\partial u_x}{\partial y} \right)
$$

where  $A$  is the area of the shell element,  $t$  is the shell thickness,  $G$  is the in plane shear modulus, see the MID1 material identification number on the <mark>[PSHELL](#page-2936-0)</mark> Bulk Data entry. The in plane displacements  $u_x$ ,  $u_y$ and the normal rotation  $\Theta_z$  are shown in [Figure 6](#page-880-0)-1. The normal rotation has no physical meaning and should be ignored. The penalty stiffness removes the singularity in the normal rotation. A higher value than K6ROT=100. is not recommended because unwanted stiffening effects may occur. If you use only the MID1field, Nastran automatically sets K6ROT=0.0

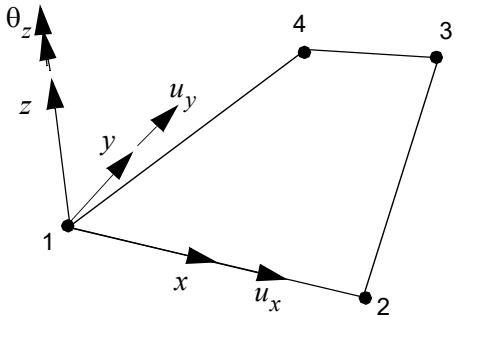

Figure 6-1  $\qquad \qquad$  In plane displacements  $u_{\chi}, u_{\chi}$  and normal rotation  $\Theta_{_{\cal Z}}$ 

#### <span id="page-880-0"></span>LANGLE

Default =  $1$ 

LANGLE specifies the method for processing large rotations in nonlinear analysis. By default, large rotations are computed with the gimbal angle method in nonlinear analyses SOLs 106, 129, 153, and 159 with geometric nonlinearity (PARAM,LGDlSP,1). If PARAM,LANGLE,2 is specified, then they are computed with the Rotation Vector method. The value of LANGLE cannot be changed in a subsequent restart. For SOL 400, users should not use LANGLE. SOL 400 will use the appropriate method depending on type of element or type of analysis.

#### LDSUM

 $Default = 0$ 

Dictates what trim information is to be stored on a CSV (comma separated values) file in a SOL 144 (static aeroelasticity) task. The unit the CSV file is stored to is specified by PARAM, XYUNIT, n. LDSUM has the following options:

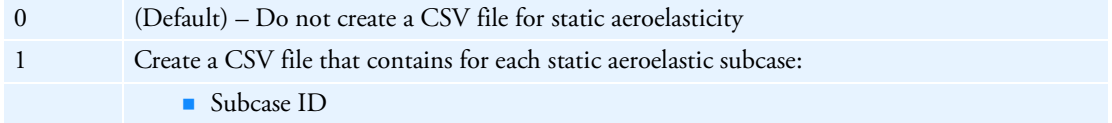

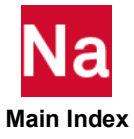

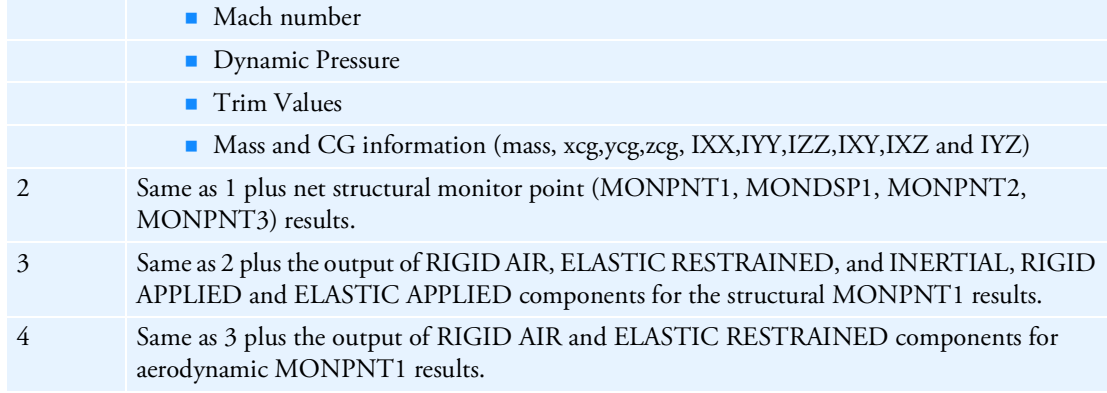

# LFREQ, LFREQFL

Default =  $0.0$ 

See [HFREQ, HFREQFL](#page-874-0)

If the MODESELECT Case Control command is used, it takes precedence over the parameters LMODES, LFREQ and HFREQ (or LMODESFL, LFREQFL and HFREQFL if MODESELECT refers to fluid modes). For the hierarchy of usage when the MODESELECT Case Control command is used in conjunction with these parameters, refer to the Remarks in the description of the MODESELECT Case Control command. See also the FLSFSEL Case Control command for an alternative selection.

# LGDISP

LGDISP is a global parameter. For the case with multiple LGDISP definitions, Nastran will use the first definition for all the subcases and steps. Default = -1

- $\geq 0$  The differential stiffness for structural elements is computed for the linear elements and added to the differential stiffness of the nonlinear elements.
- 1 All the nonlinear structural element types that have a large displacement capability in SOLs 106, 129, 153, 159, 600 and SOL 400 (see Table 3-1, under "Geometric Nonlinear" in the *MSC Nastran Reference Guide*) will be assumed to have large displacement effects (updated element coordinates and follower forces). For simultaneous multi-physics coupling analysis defined through the SUBSTEP Case Control option in SOL 400, nonlinear heat transfer element types will be treated the same as LGDISP = -1 (i.e., original geometry for thermal stiffness, element fluxes and external loads).
- -1 No large displacement effects will be considered.
- 2 Follower force for structural elements effects will be ignored but large displacement effects will be considered. For simultaneous multi-physics coupling analysis defined through the SUBSTEP Case Control option in SOL 400, nonlinear heat transfer element types will be treated the same as LGDISP = -1 (i.e., original geometry for thermal stiffness, element fluxes and external loads).

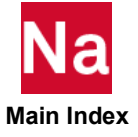

- 11 Nonlinear structural elements will be treated the same as LGDISP = 1 in all supporting solution sequences.For simultaneous multi-physics coupling analysis defined through the SUBSTEP Case Control option in SOL 400, nonlinear heat transfer element types will be based on the current updated geometry (updated element coordinates for the thermal stiffness, element fluxes and external loads).
- 12 Nonlinear structural elements will be treated the same as LGDISP = 2 in all supporting solution sequences. For simultaneous multi-physics coupling analysis defined through the SUBSTEP Case Control option in SOL 400, nonlinear heat transfer element types will be based on updated current geometry (updated element coordinates for the thermal stiffness and element fluxes, original geometry for external loads).

# LMFACT

LMFACT and PENFN are the scale factor and penalty function for the Lagrange rigid elements and the contact analysis. For Lagrange rigid elements, please see Case Control command, RIGID. The purpose of LMFACT and PENFN is to make the values of stiffness matrix of the Lagrange rigid elements and/or the contact components about the same relative magnitude as those of the other elements in the model. Too small a value will produce inaccurate results and too large a value will produce numerical difficulties. The same value is usually assigned to both LMFACT and PENFN. Under special requirement, user may assign different values for LMFACT and PENFN. For example, if PENFN=0.0 and  $LMFACT \neq 0.0$  , then the solution method for the rigid elements becomes the pure Lagrange multiplier method instead of the augmented Lagrangian method. However, user must exercise caution if different values are assigned to LMFACT and PENFN. MSC Nastran will compute the appropriate default values for LMFACT and PENFN. The default value is 1.0e+5 for all solution sequences except SOL 400 and SOL 101 contact.

For SOL 400 and SOL 101 contact, MSC Nastran will compute the appropriate default values for LMFACT and PENFN. These defaults are currently calculated as 0.05% of the average stiffness of the diagonal terms of the stiffness matrix. This computed default is good in general. But when the material/element stiffnesses (e.g., Young's Modulus, Spring Stiffnesses) used in the model vary in a wide range, users may have to adjust the computed LMFACT and PENFN. Note that the computed LMFACT, PENFN are printed out in a .f06 file. It is generally recommended that for these cases, the LMFACT and PENFN should be reduced by several orders of magnitude to avoid numerical difficulty.

If in a coupled multi-physics analysis distinct values for LMFACT and PENFN are desired for each physics pass, the parameter definitions must be made inside the SUBSTEP Case Control command. If no values are entered each physics pass computes its own defaults.

# LMODES, LMODESFL

Default =  $0$ 

LMODES and LMODESFL are the number of lowest modes to use in a modal formulation. In coupled fluid-structure analysis, LMODES specifies the lowest modes of the structural portion of the model and LMODESFL the modes of the fluid portion of the model. If LMODES (or LMODESFL) = 0, the retained modes are determined by the parameters LFREQ and HFREQ (or LFREQFL and HFREQFL).

 **Main Index**

In SOL 103, LMODES may be used to reduce the number of eigenvectors to be processed in data recovery which may significantly reduce the CPU and storage costs.

Note: If the MODESELECT Case Control command is used, it takes precedence over the parameters LMODES, LFREQ and HFREQ (or LMODESFL, LFREQFL and HFREQFL if MODESELECT refers to fluid modes). For the hierarchy of usage when the MODESELECT Case Control command is used in conjunction with these parameters, refer to the Remarks in the description of the MODESELECT Case Control command. See also the FLSFSEL Case Control command for an alternative selection.

# LOADU

Default  $= -1$ 

See [POST=](#page-1014-0)0.

#### LOOPID

Default =  $0$ 

LOOPID defines the desired loop number for initial conditions in a restart of SOLs 106, 129, 153, and 159. By default in SOLs 106 and 153 the restart proceeds from the last loop ID of the subcase defined by SUBCASID or SUBID. In SOLs 106, and 153 PARAM,SUBID or SUBCASID may also be specified.

#### LSTRN

Replaced by the STRAIN Case Control command.

#### MACH

Default =  $0.0$ 

Mach number. If more than one Mach number was used to compute aerodynamic matrices, the one closest to MACH will be used in dynamic aeroelastic response analysis. The default causes the matrices computed at the lowest MACH number to be used.

# MARALPHA

Default = 10, SOL 600 only.

Determines what type of coefficient of thermal expansion (CTE) is entered in the Nastran input file when CTE varies with temperature. For most Nastran solution sequences, such as SOL 106 and SOL 400, if CTE's vary with temperature, secant values need to be entered. This parameter specifics whether secant or actual values are entered at each temperature on curves using the TABLEM1 entry. In addition, it offers methods to convert the secant CTE's instantaneous values required by Marc. Please read MAT1 Remark 10 and MATHE Remark 8 for further details.

- -1 CTE's (vs temperature) are entered in the Nastran input as instantaneous values no conversion is required (Warning if this option is used, the CTE's should only be used in SOL 600 and will produce incorrect results if used in SOL 106 or SOL 400).
- 0 CTE's (vs temperature) are secant values (as required by SOL 106, 129 and 400). They will be converted to instantaneous values using the formula immediately below for use in the Marc portion of SOL 600.

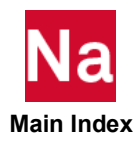

$$
\alpha_i = A_i + \left(\frac{A_i - A_{i-1}}{T_i - T_{i-1}}\right)(T_i - T_{ref})
$$

1 CTE's (vs temperature) are secant values and are converted to instantaneous values using the formula immediately below for use in the Marc portion of SOL 600.

$$
\alpha_{i} = \frac{A_{i}(T_{i} - T_{ref}) - A_{i-1}(T_{i-1} - T_{ref})}{T_{i} - T_{i-1}}
$$

- 2 CTE's (vs temperature) are secant values and are converted to instantaneous values using the average of the values computed by options 0 and 1.
- N Same as option 1 except N intermediate points are placed between each original CTE vs temperature value to increase accuracy. N must be 3 or greater. Testing has shown that for CTE's that change appreciably over the temperature range, N should be 10 or larger. The total number of points must not exceed 8000.

#### Remarks:

- 1.  $\alpha$  is the actual (instantaneous) CTE
- 2. *T* is temperature  $T_{ref}$  is specified on MAT1 and other MAT entries.
- 3. At  $T(1)\alpha_1 = A_1$
- 4. The above equations are applied at mid temperatures. The first temperature is retained. Starting with the second temperature  $T_{iN} = 0.5 \cdot (T_i + T_{i-1})$  original. Since the new final temperature will be smaller than the original the user should ensure that the final average temperature is large enough to cover the applied temperature range of the analysis.
- 5. If the CTE's entered in the Nastran input file are secant values, it is recommended that MARALPHA=N with N set to a value of 20 or larger but less than 8000 divided by the number of points in the largest CTE vs temperature TABLEM1 entry.
- 6. Only option -1 was available prior to MD Nastran 2010 and MSC Nastran 2008.

#### **MARAUTOC**

Default = 0, SOL 600 only.

Determines whether NLAUTO entries for SOL 600,129 will override the default or not.

- 0 Do not override the default. (Default)
- 1 NLAUTO initial time step and final time will override the defaults.

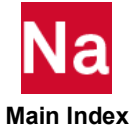

#### Remark:

The default for the initial time step is to use the DT value from the entry or the first non-zero time value on the TABLED1 entry divided by 100.0 whichever is smaller. The default for the final time is NDT\*DT from the entry or the last time point from the TABLED1 entry whichever is smaller.

## MARBATCH

Default = 0, SOL 600 only.

Specifies whether Marc will be spawned from Nastran in the "batch" mode or not.

- 0 Marc will be spawned using batch=no. (Default)
- 1 Marc will be spawned using batch=yes.

Note: PARAM,MARBATCH,0 requires PARAM,MARCTEMP,1 (which is the default). This combination of parameters will place the Marc log file in the Nastran log file.

# MARBK105

Default = 1, SOL 600 only.

This parameter controls whether linear buckling or nonlinear buckling eigenvalues are calculated for SOL 600,105.

- -1 Nonlinear eigenvalues are found. In other words, all loads are placed after Marc's END OPTION and default values are used for CONTROL and AUTOSTEP. This option simulates what happens with SOL 106 or SOL 400.
- 1 Linear eigenvalues are found. In other words, all loads are placed before Marc's END OPTION, a linear analysis is used to obtain the differential stiffness and eigenvalues are then calculated. This option simulates what happens with SOL 105. (Default)

# MARBK106

Default = 1, SOL 600 only.

Controls whether linear buckling or nonlinear buckling eigenvalues are calculated for SOL 600,106.

- -1 Nonlinear eigenvalues are found. In other words, all loads are placed after Marc's END OPTION and default values are used for CONTROL and AUTO STEP. This option stimulates what happens with SOL 106 or SOL 400.
- 1 Linear eigenvalues are found. In other words, all loads are placed before Marc's END OPTION, a linear analysis is used to obtain the differential stiffness and eigenvalues are then calculated. This option simulates what happens with SOL 106.

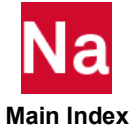

## MARC4401

Default = 0, SOL 600 only.

Determines whether recycling due to body to body contact occurs.

- 0 Recycling due to body to body contact can occur
- 1 Recycling due to body to body contact is prevented will add feature,4401 to the Marc input

## MARC7601

Default = 0, SOL 600 only.

Determines whether large deformation RBE3 element will be used.

- 0 Use small deformation RBE3
- 1 Use large deformation RBE3

#### Remarks:

- 1. MARC7601=0 sets FEATURE,7601 in Marc.
- 2. MARC7601=1 will not set FEATURE,7601.

#### MARCASUM

Default is -1 for nonlinear analysis and 1 for linear analysis. SOL 600 only.

Marc's assumed strain formulation is used for plane stress, plane strain and solid elements (Marc types 3, 11 and 7). The assumed strain formulation improves the bending behavior of these elements and uses an enriched set of interpolation functions. Assumed strain should be off for analyses with a significant amount of plasticity. In determining the type of analysis (linear or nonlinear) for defaults of this parameter, the SOL 600,ID Executive statement is used. If ID is 106 or 129, the analysis is considered to be nonlinear and the default is -1. If ID is any other value, the analysis is considered to be linear and the default is 1. For nonlinear analyses without plasticity, this parameter should be turned on for models with solid elements.

- -1 Assumed strain is not used.
- 1 Assumed strain is used.

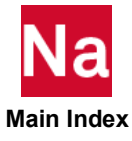

## **MARCAUTO**

Default = leave out parameter, SOL 600 only.

Determines which Marc's increment option is used.

- 1 NLPARM entries will be translated to Marc's AUTO STEP option. If contact is present, the number of steps (NINC) is less than 100, it will be reset to 100. Marc will adaptively reduce the number of steps if possible, however, this option forces the first step to be 1% of the total time. If the first step is too large, experience has shown that convergence problems may result. To start with a different initial time step, see options 999 or -999.
- -1 NLPARM entries will be translated to Marc's AUTO INCREMENT option. If contact is present, the number of steps is automatically set to 100. It has been found that certain difficult contact problems which fail using the AUTO STEP option run successfully using AUTO INCREMENT. This option is not available if the only "loading" is rigid contact or velocity control.
- -2 NLPARM entries will be translated to Marc's AUTO LOAD option with no adjustment in the number of steps. Use of the option is not recommended. This option is not available if the only "loading" is rigid contact or velocity control.
- 999 Marc's AUTO STEP option will be used with no adjustment in the number of steps whether or not contact is present. This option is not available if the only "loading" is rigid contact or velocity control.
- -999 Marc's AUTO INCREMENT option will be used with no adjustment in the number of steps whether or not contact is present. This option is not available if the only "loading" is rigid contact or velocity control.

See PARAM,MARCITER for a similar option. Do not use both MARCAUTO and MARCITER parameters. MARCAXEL

Default = 0, SOL 600 only.

Allows a combination of axisymmetric and plane stress elements for 2D analyses. This analysis technique is sometimes used for approximate turbine disk/blade analysis.

- 0 The combination, if present in the input data will cause a Severe Warning and Marc will not be spawned.
- 1 Combination is allowed and all CQUAD4, CQUAD8, CQUADR, CTRIA3, CTRIA6, CTRIAR elements will be considered to be plane stress and mate with CTRIAX6 elements.

# MARCBEAM

Default = -1, SOL 600 only.

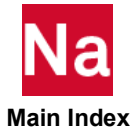

- -1 All CBEAM elements which reference PBEAML will be mapped to Marc element type 14 for all cross if any CBEAM elements in the model reference MATS1 or MATEP entries. Full plasticity is available for all such cross section shapes with this option. CBEAM cross sections specified using PBEAM (where only A, I, J are available) will be mapped to Marc element 98 and remain elastic even though they might reference MATS1 or MATEP.
- 0 CBEAM will be mapped to Marc element type 14 for all cross sections specified with PBEAML. Full plasticity is available for all such cross section shapes with this option. CBEAM cross sections specified using PBEAM will be mapped to Marc element 98 and remain elastic even though they might reference MATS1 or MATEP.
- 1 All CBEAM elements will be mapped to Marc element type 98 and remain elastic regardless of whether the cross section is specified using PBEAM or PBEAML or whether they reference MATS1 or MATEP.

#### Remark:

If PBMARB6 or PBMNUM6 beam properties are used, MACRBEAM must be set to zero which automatically activates the new forms of Marc element 98 that can include plasticity.

#### **MARCBODY**

Default=0, SOL 600 only.

Control the logic when the specified value of NBODIES entry on BCPARA bulk data card does not match the actual number of contact bodies in the model.

- 0 Analysis continuing with number of bodies actually in the model
- 1 Analysis continuing with number of bodies specified on NBODIES entry on BCPARA bulk data card. (This may produce exit 13 in Marc)

#### **MARCBUSH**

Default = -1.0 if parameter is not entered, no "small" stiffness will replace zero stiffness terms, SOL 600 only.

Determines whether "small" stiffness values will be used instead of zero for the stiffness values in various directions of CBUSHi elements.

- -1.0 No "small" stiffness terms will replace zero stiffness values in any direction.
- 0.0 Stiffness values of 0.01\*Kmax will be added for any direction that is zero Marc input (apples to both translational and rotational directions)
- Value The value entered will be used to calculate stiffness=Value\*Kmax to replace any zero stiffness values (applies to both translational and rotational directions)

# MARCCBAR

Default = 0, SOL 600 only.

Specifies whether CBAR will be replaced by CBEAM for SOL 600.

- 0 CBAR is not replaced by CBEAM.
- 1 CBAR is replaced by CBEAM (PBAR is replaced by PBEAM, PBARL is replaced by PBEAML).

Note: Use of this parameter is not usually required but might be beneficial in combination with PARAM,MSPEEDSE,1 to speed up translation of models with a large number of CBAR elements particularly when a there are large number of PBAR entries or PBARL entries.

#### MARCCENT

Default = 0, SOL 600 only.

Controls where the element output is generated.

- 0 Element output from Marc will be generated for each integration point.
- 1 Element output from Marc will be generated at the center of each element only. This option saves disk space and computer time, but may not catch the maximum stresses or strains. Because the residual load calculation is not accurate, this should not be used in a nonlinear analysis.

#### MARCCON2

Default = Program determines value, SOL 600 only.

Value If entered, the integer value entered is the second value on Marc's CONTACT second entry representing the maximum number of entities to be created for any contact surface.

#### MARCCON3

Default = Program determines value, SOL 600 only.

Value If entered, the integer value entered is the third value on Marc's CONTACT second entry representing the maximum number of nodes that lie on the periphery of any deformable contact surface.

# **MARCCPY**

If MARCCPY is specified, Marc files will be copied to Nastran output files and/or deleted according to the option (0, 1, or 2) shown below.

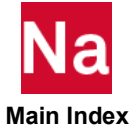

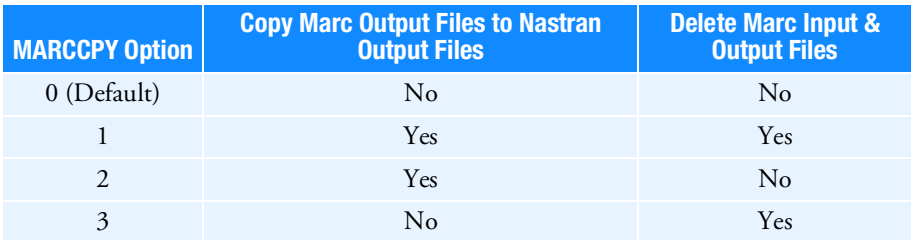

If MARCCPY is 1 or 2, the out and log files will be copied as produced by Marc. If MARCCPY is -1 or -2 the actions as shown above for +1 or +2 will occur, and Marc-type test will be converted to Nastran-type text using and ASCII file named marcfilt.txt which must be located in the same directory where the Nastran input resides or in the same directory where the Nastran executable resides.

The following Marc files are potentially affected by the MARCCPY option:

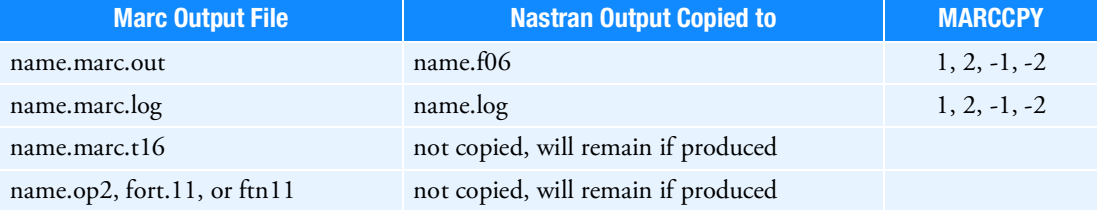

# MARCDEF

Default = 2, SOL 600 only.

- 0 SOL 600 default options for Marc will be set to values determined to be best for Nastran-type problems (for MARCDEF=0, Marc's SHELL SECT parameter will be set to 11 if the value of MARCDEF is zero.
- 1 Default values will be set to current Marc standard (Mentat) values.
- 2 Default values will be set to "improved" Marc default values agreed on by the Marc and Nastran development groups.

Default values affect the following Marc input data entries and fields:

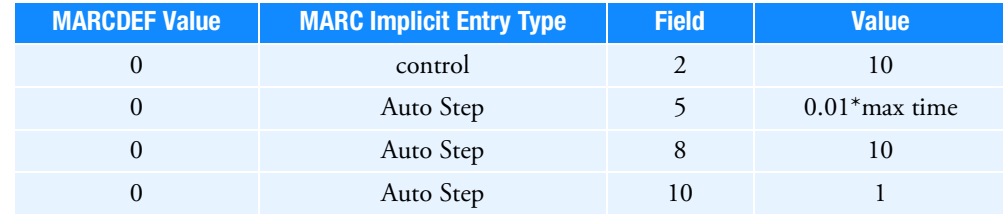

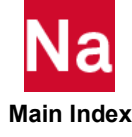

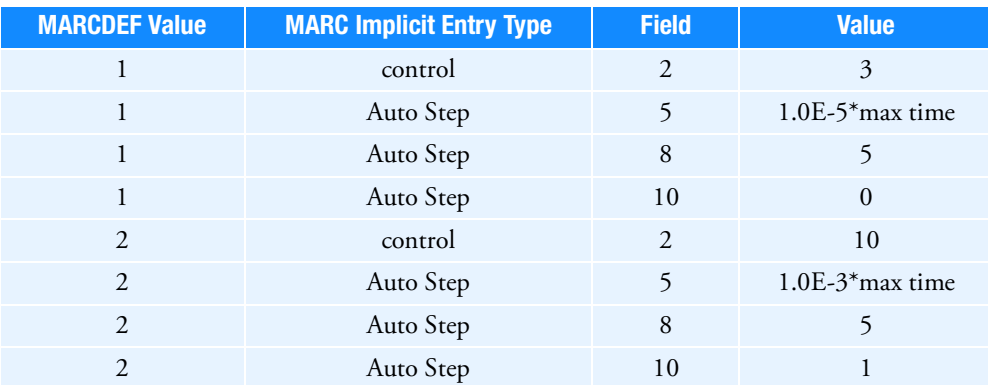

Note: For MARCDEF=0, the first three values were found to provide better convergence and the last (auto step 10) allows snap-through solution to converge correctly without having to use arclength methods. This parameter can be set in the system-wide rc file as well as the user's rc file or the local rc file (same directory as the Nastran input data to provide the selected set of defaults for all runs if so desired. If the parameter is entered in the Nastran input data file, it will override any parameters set in any of the rc files.

# MARCDILT

Default = 0, SOL 600 only.

If omitted, SOL 600 determines the value.

- 0 Constant dilatation is not used.
- 1 Constant dilatation formulation is used for solids, axisymmetric, and plane strain elements (advance nonlinear element types 7, 10, 11, 19 and 20) if the model includes any of these element types. For elastic-plastic and creep analysis this formulation is usually too stiff when constant dilatation is not used. MARCDILT=1 and MARCASUM=1 should not both be used.

#### MARCDIS2

Default = Program determines value, SOL 600 only.

Value If entered, this integer value entered here is the second value on Marc's DIST LOADS ("parameter" Section 2 of Marc's Volume C Program Input) entry representing the maximum number of different lists of distributed loads.

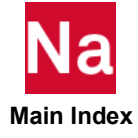

# MARCDIS3

Default = Program determines value, SOL 600 only.

Value If entered, the integer value entered here is the third value on Marc's DIST LOADS ("parameter" Section 2 of Marc's Volume C Program Input) entry representing the maximum number of elements in any particular distributed loads list.

# MARCDIS4

Default = Program determines value, SOL 600 only.

Value If entered, the integer value entered here is the fourth value on Marc's DIST LOADS ("parameter" Section 2 of Marc's Volume C Program Input) entry representing the maximum number of nodes with point loads applied.

# MARCDMIG,N

Default = 0, SOL 600 only.

If matrices or loads are entered using K2GG, M2GG, B2GG, K2PP, M2PP, B2PP, P2G in the Nastran Case Control Section, they will be translated to Marc as follows depending on the value of N:

- N=0 All DMIG's in the Nastran file (and include files) will be placed in the Marc input file whether used or not.
- N>0 All DMIG's in the Nastran file (and include files) will be placed on a new file named dmigxxxx.dmi where xxxx is the value of N. This new file will be "included" in Marc using a Marc include statement. For example, if  $N=100$  the file name will be dmig100.dmi if N=25765 the file is dmig25765.dmi. N must not exceed a value of 999999.
- Note: This parameter is ignored for External Superelements (if the MESUPER Bulk Data entry is present).

# MARCDUPE

#### SOL 600 only.

Controls whether SOL 600 will check for duplicate entries for most every type of bulk data entry. SOL 600 does not allow duplicate entries, but the portion of IFP that runs prior to spawning Marc does not usually check for duplicate entries.

- 1 Duplicate entries will be checked and exact duplicates are found, the job will fatal out.
- 2 In addition to option 1, entries will be checked and if duplicate ID's (field 2 for most entries or field 3 for loads) are found, the job will fatal out.
- -1 Duplicate entries and ID's will not be checked (this is desirable for certain models)

## MARCDYND

Integer, Default = 0

Determines whether dynamic loads with "advanced table input" will be used in SOL 600.

- 0 Do not use advanced table input for dynamic loads
- 1 Use advanced table input for dynamic loads

If MARCDYND=1, PARAM,MARCTOTD,1 and PARAM,MARCTOTT,1 must also be set. MARCEKND

Default = 0, SOL 600 only.

ID Selects the type of strain results to be placed in a Nastran op2 file (if a request for an op2 file is made). ID can take the following values:

> MARCEKND=0, Total strains will be processed MARCEKND=1, Plastic strains will be processed

> MARCEKND=2, Elastic strains will be processed

For creep analyses, creep strain is output if a request for strain output is made.

# MARCEXIT

Default = 0, SOL 600 only.

- 0 If one of the COPYR options on the SOL 600 statement is specified, Nastran will process these options and then a DMAP exit will occur.
- 1 The COPYR options will be processes and Nastran will not exit.

# MARCFEAT,N

SOL 600 only.

If entered will add FEATURE,N to the Marc input file in the Parameters Section.

N Feature to be added, for example PARAM,MARCFEAT,5102 will generate a heat transfer thermal contact file jid.marc.nthcnt

Only one PARAM,MARCFEAT may be entered.

# MARCFILi

No Default, SOL 600 only.

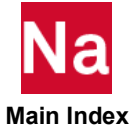

Name Name a file name limited to 8 characters (16 characters if param\* is used) used in conjunction with one of the CONTINUE options on the SOL 600 statement. For example, if CONTINUE=1 on the SOL 600 statement and PARAM,MARCFIL1,DMIG44 is entered, friction stiffness and possibly damping) matrices are created in DMIG format by Marc and placed on file DMIG44. The various CONTINUE options use the following MARCFILi entries:

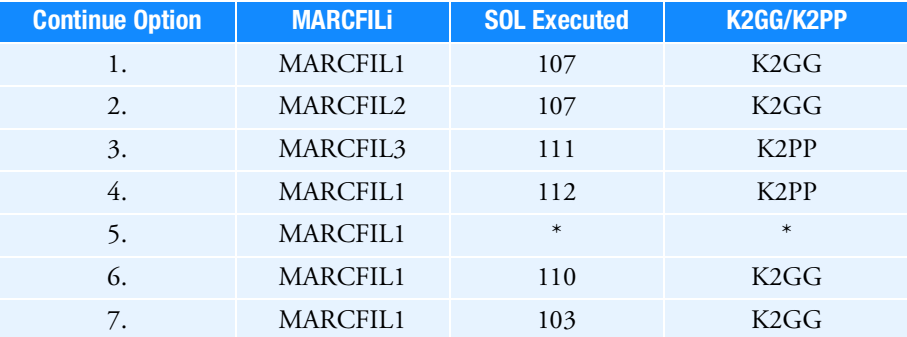

#### Remarks:

1. For most continue options other than brake squeal models, the Marc portion of SOL 600 will produce files with very long names such as jid.marc.conmpc\_0007 These file names are too long for a Nastran parameter field even if PARAM\* is used. The solution is to specify a short name such as

PARAM,MARCFIL1,ABCD.TXT

Inside ABCD.TXT place an include line for the actual file desired, such as

INCLUDE 'myjob.marc.conmpc\_0007'

Where myjob would be replaced by the actual JID of the primary Nastran run without the bdf or dat extension.

- 2. If INITCON=4 on the BCPARA entry is specified contact MPC's for each increment will be out on a file named jid.marc.conmpc\_incr (if the increment is 7 it would be jid.marc.conmpc\_0007).
- 3. If the DMIGOUT Bulk Data entry is used, DMIG's will be produced in the form jid.marc\_cglsti\_incr. See the description of DMIGOUT for further details.
- 4. For most cases, the difference between jid.marc.conmpc\_last and jid.marc.conmpc.0001 is not large enough to affect the subsequent analysis significantly. To be sure that the last jid.marc.conmpc\_xxxx is used specify the following

param,marcfil1,lastt

Nastran will search for all jid.marc.conmpc\_\* files and choose the one with the largest \_xxxx. If no jid.marc.conmpc\_\* files exist, the job will terminate with an fatal error message.

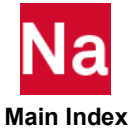

## MARCFRIC

Default = 0.0, SOL 600 only.

When the Case Control command, BCONTACT = ALL is specified, no other 3D contact data is required in the input file, except that the Coulomb coefficient of friction may be entered using the value of this parameter. Do not enter this entry if contact surfaces are specified in the Bulk Data.

# MARCGAPD, D

Default is U0 of the [PGAP](#page-2860-0) entry, SOL 600 only.

D Depending on the value of PARAM,MARCGAPP, enter the gap closure distance for fixed direction gaps or the minimum distance between end points for the true distance gap. If  $d > 0$ , the two end points are never closer than a distance  $|d|$  apart. If  $d < 0$ , the two end points are never farther apart than  $|d|$  .

# MARCGAPN, ID

No Default, SOL 600 only.

ID ID of gap element for which the immediately following PARAM,MARCGAPP and PARAM,MARCGAPD apply. Unlike most other parameters, several sequences of parameters MARCGAPN, MARCGAPP and MARCGAPD may be entered to specify values for all gap elements. If no MARCGFAPN is entered, the values entered for MARCGAPP and MARCGAPD will be used for all gaps in the model.

# MARCGAPP

Default = 0, SOL 600 only.

- 0 Nastran gap elements will be translated to Marc fixed gap elements.
- 1 Nastran gap elements will be translated to Marc True Distance gaps.

# **MARCGAUS**

Default if parameter is not entered = 1, SOL 600 only.

1 SOL 600 output stresses and strains will be at the Gauss points for solid elements and extrapolated to the corner points for plates/shells elements. Strains are handled the same way as stresses.

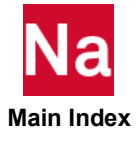

- 2 SOL 600output stresses and strains will be at the center and at the grid points for solid elements (the maximum stress from any Gauss point is determined and compatible stresses for that Gauss point are placed at the center and at each of the grid points). Shell/plate stresses are at the center (top and bottom surfaces). The maximum Gauss point stress at each surface is found and a compatible set of stresses at that Gauss point are placed in the center of the surface. Strains are handled the same way as stresses.
- 3 Solid stresses/and strains are the same as option 1 and shell/plate stresses and strains are the same as option 2.

If this parameter is entered with values of zero or less or values greater than 3, it will be reset to 1.

## **MARCGLUE**

Default = 0 if parameter is not entered, SOL 600 only.

If MARCGLUE is set to 1, all contact surfaces will be glued whether or not IGLUE=1 is specified on the BCTABLE entry or not.

- 0 IGLUE on BCTABLE entries specifies whether or not glued contact is used
- 1 IGLUE on BCTABLE entries will be ignored and glued contact will be used for all contact surfaces.

#### Remark:

For this parameter to function BCTABLE entries must be entered (do not set BCONTACT=ALL).

#### **MARCGRAV**

Integer,  $Default = 0$ 

Determines whether PARAM,MNASTLDS,777 will automatically be set if multiple GRAV entries are present in any subcase. This is determined in a simplified fashion by comparing the number of GRAV entries to the number of subcases to save computer time.

- 0 Set PARAM, MNASTLDS, 777 for multiple GRAV entries.
- 1 Do not set PARAM,MNASTLDS,777 regardless of the number of GRAV and SUBCASE entries.

# **MARCHOST**

No Default, SOL 600 only.

Determines the name of a hostfile to be used with SOL 600 parallel runs. If this parameter is missing, no host file is used and the parallel run will run on one machine. That machine may have several processors and as many processors as specified on the PARAMARC Bulk Data entry will be used. If

PARAM,MARCHOST,Name is specified, the hostfile must be generated by the user in a format acceptable to Marc (see the *Marc and Marc Mentat Installation and Operations Guide*). Each line of the hostfile normally

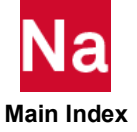

lists how many processors are used on each machine. If PARAM\*,MARCHOST is entered, the name is limited to 16 characters (all lower case).

## MARCIAMN

Default = 1, SOL 600 only.

- 0 Nastran is directed to spawn Marc (as specified by the SOL 600 Executive Control statement or PARAM,MARCRUN), using a full version of Marc. Standard Marc licensing is required.
- 1 A special version of Marc is spawned by Nastran. This version of Marc may have certain features that are not available in the full version. Marc will be spawned from Nastran with the additional command line switch - iam nanl. The licensing for both Nastran and Marc reflect this situation. This option applies only to Marc version 2003 or later. If PARAM,MARCVERS points to a Marc version earlier than 2003, MARCIAMN will be set to zero and a full version of Marc is required.

The parameter may be set in the system-wide rc, the user rc file or as an environmental variable using NASM\_IAMN=0 or 1 (similar to the way values on the SOL 600 statement are set).

# MARCINTC

Default  $= 2$ .

Option to ignore or fatal SOL 600 if any CINTC Bulk Data entries are found This option will also ignore or issue a warning for GMBNDC entries.

- 0 Fatal job if any CINTC entries are found (also issue warning messages if any GMBNDC entries are found).
- 1 Ignore all CINTC and GMBNDC entries in SOL 600.
- 2 Generate the MPC's for CINTC/GMBNDC and combine them with standard MCP entries (if they exist), then use them in the SOL 600 analysis (SOL 600 only).

#### Remark:

MARCINTC=2 spawns a secondary SOL 100 Nastran job to generate MPC's for the CINTC's. Licenses from the primary job are released, then reclaimed after the secondary job terminates. The secondary job stops prior to decomp and uses the standard SOL 101 licenses.

#### MARCINTF

Default = 1.0D-6.

Threshold value below which MPC coefficients generated by CINTC/GMBNDC are not considered. This parameter is ignored unless PARAM,MARCINTC,2 has been entered.

# MARCITER

Default = 0, SOL 600 only.

Used to control fixed time stepping in SOL 600.

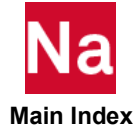

- 0 Fixed time steps or auto time steps will be controlled by PARAM,MARCAUTO.
- N Allows fixed time steps to be used without needing to set the maximum and minimum times to nearly the same value (using Marc's AUTO STEP option). This parameter triggers true fixed time stepping with the other advantages AUTO STEP has over methods such as AUTO LOAD. For example, it uses better numerical damping. If this parameter is entered with a positive integer  $(N)$ , a value of 2 is placed in the AUTO STEP field 9 and N is placed in field 7.
- -1 This option is similar to PARAM,MARCITER,N (fixed time stepping will be used) except that the time comes from the NLPARAM or entry. This option is not available if the only "loading" is rigid contact or velocity control. See PARAM,MARCAUTO for a similar option. Do not use both MARCAUTO and MARCITER parameters.

# MARCL001

Default = -1, SOL 600 only.

Determines whether Marc's POINT LOAD (without tables) 2<sup>nd</sup> datablock, 3<sup>rd</sup> field will be honored or not. If this value is set to 1 multiple loads at the same dof in the same subcase will usually be summed (however, see item d.).

- -1 The  $2^{nd}$  datablock  $3^{rd}$  field will be set to 1 (see Remark)
- 1 The  $2<sup>nd</sup>$  datablock  $3<sup>rd</sup>$  field will not be set to 1. If it is necessary to sum the loads, this must be accomplished in one of several ways:
	- a. Summed in the GUI or other method of data input
	- b. By setting PARAM,MNASTLDS,1
	- b. By setting PARAM,MARCTOTT,1
	- d. For certain simple multiple force/moment cases, SOL 600 can sum them and PARAM,MNASTLDS,1 must be specified to prevent loads from being specified multiple times. However, it may be difficult to determine whether the loads are complex or not, so the use of either option c or b is recommended.

#### Remarks:

1. For releases prior to MD Nastran 2010 and MSC Nastran 2009, this field was set to 1 to automatically sum any forces or moments that might have been entered more than once by the GUI (see PARAM,MNASTLDS for a discussion of ways this can happen). This field, when set to one, allows loads entered more than once at the same grid ID in the same subcase to be summed. However, experience shows that this field does not work in certain circumstances, particularly when "total loads" using PARAM,MARCTOTL are requested. PARAM,NASTLDS has been added beginning with MD Nastran 2010 and MSC Nastran 2009 to handle the cases where the 2<sup>nd</sup> datablock 3rd field does not work as expected.

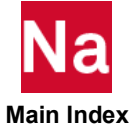

2. To maintain backward compatibility with previous runs, set the following parameters:

PARAM,MARCL001,1 PARAM,MNASTLDS,0 PARAM,MARCTOTL,0 PARAM,MARCTOTT,0

- 3. If PARAM,MARCTOTL,1 is entered, PARAM,MARCL001,1 will be set unless PARAM,MARCL001,-1 is entered.
- 4. This parameter may be set in RC files.

#### MARCLOWE

Default = 0, SOL 600 only.

Used in conjunction with superelement matrices created by Marc.

- 0 Standard modulus values for all materials will be used.
- 1 All modulus of elasticity values will be changed to 1.0E-9 for the second Nastran run (when Nastran spawns another Nastran run using the SOL 600 continue option. This option is sometimes necessary for cases where Marc creates a superelement or substructure stiffness matrix but does not create a mass matrix. In this case, the second Nastran run will create the mass matrix using standard elements, density and other concentrated and distributed masses but the stiffness created by Nastran will be very low. Essentially the entire stiffness of the model will come from the stiffness matrices created by Marc.

#### MARCLUMP

Default = 0, SOL 600 only.

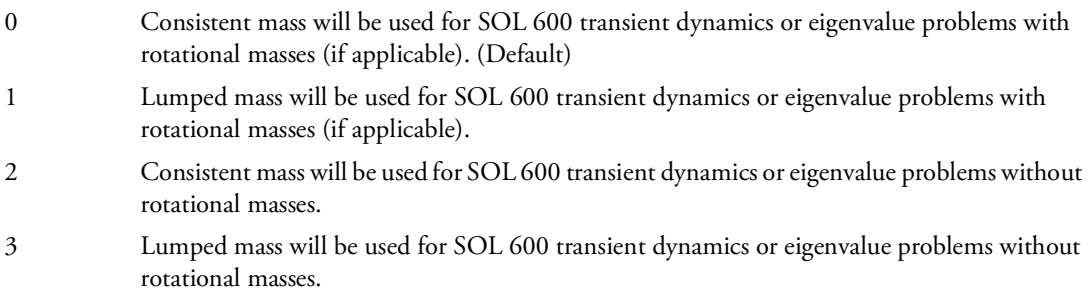

#### Remark:

This parameter is only used with dynamic analysis.

#### MARCMAT2

Default = -1.0, SOL 600 only.

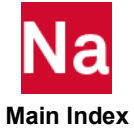
Used if  $g33 = 0.0$  on MAT2 entries. Marc will diverge if  $g33 = 0.0$  for MAT2 entries. If the value entered is positive, the value is a multiplier of g11 and g22 to calculate g33 as follows:  $g33$  = marcmat2\*( $g11 + g22$ )

## MARCMAT3

Default = 1, SOL 600 only.

Used if Nastran has generated MAT2 from PCOMP and the MID of MAT2 is 30000001 is greater corresponding to MID3 for PSHELL.

If the value entered is 0, this entry is ignored regardless of the MAT2 MID value.

If the value entered is 1 the MAT2 entry will be mapped to Marc's ANISOTROPIC entry such that all Cij are zero except the following:

 $C_{55=g11}$ C56=g12  $C66 = g22$ 

If the value entered is 2 the MAT2 entry will be mapped to Marc's ANISOTROPIC entry such that all Cij are zero except the following:

 $C44 = g11$  $C45 = g12$  $C55 = g22$ C66=g22

If the value entered is 11 the MAT2 entry will be mapped to Marc's ANISOTROPIC entry such that all Cij are zero except the following:

C55=g11 C56=g12 C66=g22

If the value entered is 12 the MAT2 entry will be mapped to Marc's ANISOTROPIC entry such that all Cij are zero except the following:

 $C44 = g11$  $C45 = g12$  $C_{55=g22}$ C66=g22

Note: This entry is ignored unless the MAT2 MID is greater than 30000000.

# MARCMATT

Default = -1 if parameter is not entered, SOL 600 only.

Determines if Marc input file will be created with materials using the table-driven formats or not.

- -1 Table-driven formats for materials will not be used. (Default)
- 1 Table-driven formats for materials will be used

 **Main Index**

#### Remark:

This parameter can be set in RC files.

## MARCMEM, Value

Default = Program determines value, SOL 600 only.

Value If entered, the integer value entered here is the second field on Marc's SIZING entry (MAXALL) and is the main memory specification for memory in Marc. This value is entered in MW (the program multiplies it by 1,000,000). For example, if a value of 350 is entered, the number of 350000000 will be placed in the second field of the SIZING entry.

# MARCMID3

Default = 0, SOL 600 only.

Controls whether MID3 will be set to the same value as MID2 when the Marc PSHELL option is used (designated by PARAM,MRPSHELL,1 or when the SMEAR option is used on the SOL 600 Executive Control statement.)

- 0 MID3 will not be changed (if zero or blank, it will remain zero or blank). (Default)
- 1 MID3 will be set to MID2. This improves the singularity ratio in some problems without appreciably changing the results particularly when orthotropic material properties are used. It is not necessary if PARAM,MMAT2ANI,11 or a similar option is used to specify anisotropic material properties.

## MARCMNF

Default = 0, SOL 600 only.

Controls creation of an Adams MNF file by Marc for eigenvalue analysis when Marc is spawned from SOL 600.

- 0 MNF file will not be created. (Default)
- 1 MNF file will be created (for Marc 2003, the MNF file is located in the .t19 file, so PARAM,MARCT19,1 must also be specified).

Note: It is not necessary to use this parameter if the MDMIOUT Bulk Data entry is used to request an MSC Adams MNF file.

# MARCMPCC

Default = 0, SOL 600 only.

Determines whether SOL 600 converts MPCs to stiff beams or not.

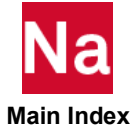

- 0 MPC's are not converted to stiff beams. (Default)
- 1 MPC's are converted to stiff beams.

Note: PARAM,MARCMPCC,1 should not be used if RBE's are converted to MPC's using PARAM,MARCRBE2 or PARAM,MARCRBE3.

#### MARCMPII

Integer, Default = 2 for DDM parallel executions, SOL 600 only.

Determines whether the MPI service on PC systems will remain running after the job finishes.

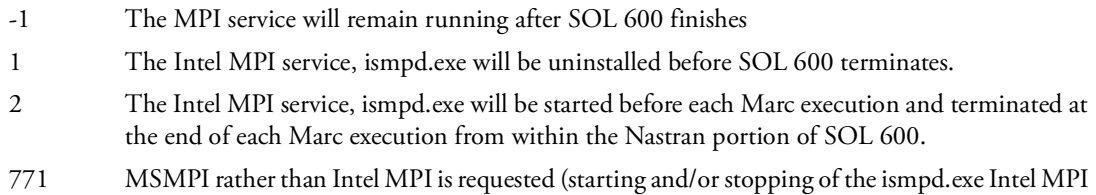

#### Remarks:

- 1. If SOL 600 terminates abnormally the service may remain running regardless of the value of this parameter.
- 2. Leaving the MPI service running will speed up the execution of multiple jobs.
- 3. This parameter may be entered in RC files.

service is ignored)

4. Although ismpd.exe is started by the Marc script, it sometimes fails to start properly unless started outside the script. The user can either do this in his own script or set MARCMPII=2 to have Nastran do it. Either of these options improves reliability of the Intel MPI starting.

#### MARCND99

Default-see below. SOL 600 only.

Determines whether a set in the Marc input file to output all nodal quantities will be generated or not. If MARCND99=1, all Case Control nodal output requests must have the PLOT qualifier or the job may fail.

- -1 A set named ND999999 will be generated to output all nodes for at least one type of nodal output. This is the default of all Case Control nodal requests do not have (plot).
- 1 The set will not be generated. If all nodal Case Control requests have (plot) such as DISP(PLOT)=ALL, ACCEL(PLOT)=ALL, etc. the default is 1 even if the parameter is not entered.

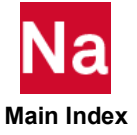

## **MARCNOER**

Default = 0, SOL 600 only.

Determines action to take when unsupported features are encountered.

- 0 The internal Marc translator will stop and generate FATAL ERRORs if unsupported features in Marc or in the internal translator are encountered.
- 1 If unsupported features are encountered, they are ignored, no FATAL ERROR messages are issued and if requested, Marc will be executed.

## MARCOFFT

Default = -1, SOL 600 only.

Controls whether Nodal Temperatures are specified at the original or offset grid point or both grid points for beams and shells with offsets or connected by RBE2's (see note 2) when PARAM,MAROFSET is set to 0,2,3. For the default MAROFSET=1 where Marc handles the offsets and RBE2's are not added, this parameter is not applicable and will be reset to -1 internally. Applies only if MAROFSET=0.

- 0 Temperatures are applied both at the original grid point and at the offset grid point.
- 1 Temperatures are applied at the original grid point only.
- 2 Temperatures are applied at the offset grid point only.
- -1 Temperature loading is not altered in any way from the Nastran input.
	- Note: 1. Processing time can increase significantly if beam or shell offsets are present and param,marcoftt is zero or greater unless PARAM,MOFFCORE,1 is used.
		- 2. If nodes are connected by RBE2's and a temperature is applied at an independent node, the temperature will be applied at the independent node and the first dependent node of the rbe2 if MARCOFFT=0.
		- 3. If MAROFSET is 0, 2 or 3 and a node has applied temperature and is also a part of a standard RBE2 with many grids, the job may abort or the results can be wrong.

## MARCONTF

No Default, SOL 600 only.

Name Name of a file name limited to 8 characters (16 characters if param\* is used) used in conjunction with one of the CONTINUE options on the SOL 600 statement. If entered this file will be used as the input file for the second Nastran execution (after Marc has finished). If specified, this file will be used instead of automatically creating a file named jid.nast.dat from the original jid.dat input. This option allows more versatility in achieving exactly what is desired in the Nastran continuation run input at the expense of additional input data preparation.

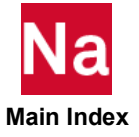

## MARCOOCC

Default = 0, SOL 600 only.

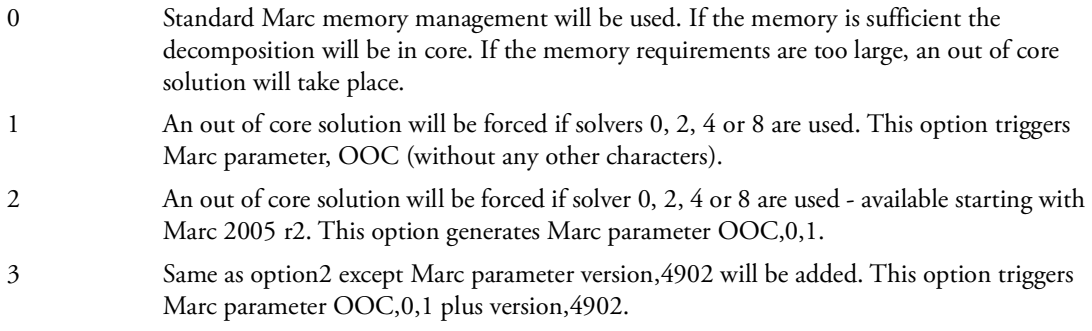

# **MARCOPT**

Default = 9, SOL 600 only.

Determines which bandwidth optimizer is to be used.

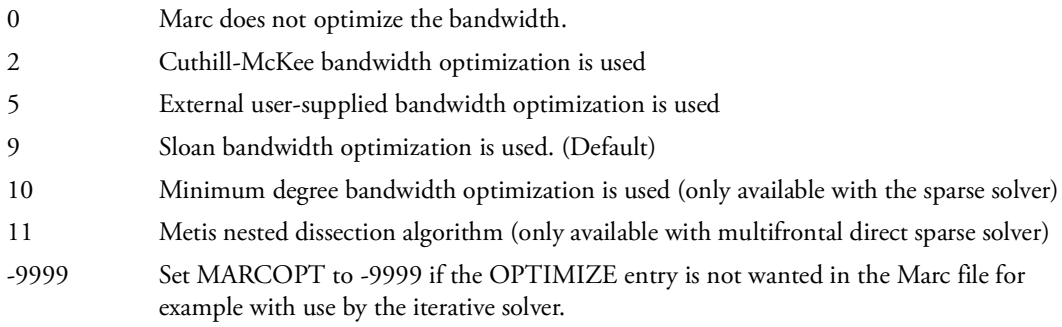

# **MARCOSET**

Default = 0, SOL 600 only.

Determines whether SOL 600 set names will be standard sets or "open sets" for nodes and elements. The standard Marc sets are:

DEFINE, ELEMENT, SET, PR00001 DEFINE, NODE, SET, ND001

The Marc open sets (OSET) are:

DEFINE, ELEMENT, OSET, PR00001 DEFINE, NODE, OSET, ND001

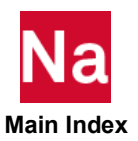

-1 Standard sets are defined.

- 0 Standard sets are defined for small models and open sets are defined for large models.
- 1 Open sets are defined.

Note: For Parallel (DDM) analyses, it is sometimes necessary to set MARCOSET=1.

#### MARCOTIM

Default = 0, (SOL 600 only and is mapped to Marc's POST 2nd line 9th field.

Determines if Marc is to be processed at selective or at all output times.

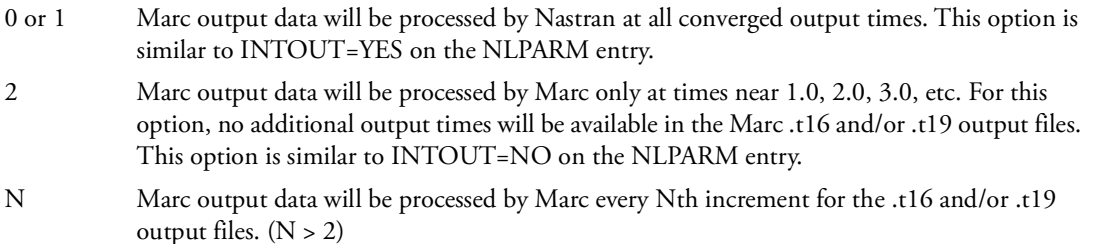

## MARCOUTR

Default = 1 if Marc single file parallel input is used, Default = 0 if Marc multiple file inputs are used, see Note, SOL 600 only.

Determines how Marc t16 file results will be handled for SOL 600 parallel processing.

- 0 Multiple t16 files, one for each domain will be produced.
- 1 A single t16 file will be produced by Marc. This option requires Marc 2005 or later versions and the parallel run made using the "single file" input (PARAMARC KIND=0). (Default)
- Note: Whether single file or multiple Marc inputs are used for parallel processing is determined by the PARAMARC Bulk Data entry.

## MARCPARR

Default = 0, SOL 600 only.

Controls options for splitting an Marc file into parts for DDM.

- 0 All Marc files will be created during this run. (Default)
- 1 Nastran will be stopped after the single-processor file has been created and before DDM files are created. If desired, all files may be copied to a backup directory for use with MARCPARR=2.

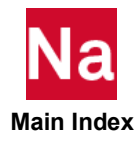

- 2 The parallel files will be created starting with the single processor file created using the MARCPARR=1 option.
- 3 Same as MARCPARR=2 except the debug option MARCBUG=1 is turned on.

# MARCPENT

Default = 0, SOL 600 only.

Option to specify if CPENTA is mapped to Marc brick element with degenerate nodes or actual penta elements (see Remarks).

- 0 Map CPENTA to Marc brick elements with degenerate nodes. (Default)
- 1 Marc CPENTA to actual Marc penta elements.

#### Remarks:

- 1. Option zero is the default to maintain backwards compatibility.
- 2. The t16 to op2 version is not available for option 1. That means no op2, xdb, f06 or punch file is available for option 1. Postprocessing must occur using the t16 or t19 file if option 1 is used.
- 3. Speed options such as invoked using param,mspeedse are available using option 1 only.

## MARCPINN

Default = 0, SOL 600 only.

- 0 Pin flags will be included by created new nodes and appropriate MPC's by the translator in Nastran. (Default)
- 1 Pin flags will be ignored and the translator will continue.
- 2 A severe warning will be issued and Marc will not run.
- 3 The new Marc PIN CODE option will be used. feature,6901 will also be used so that extra nodes are not introduced.

#### Remark:

This parameter can be set in RC files.

## MARCPLAS, n

Default = 3 if there is plasticity in the model. SOL 600 only.

This parameter effects the value of Marc's PLASTICITY parameter. The value of n can range from 0 to 6 (0 is the same as 3).

- 1 Additive decomposition using the mean normal method; small strain formulation
- 2 Additive decomposition using the radial return method; small strain formulation.

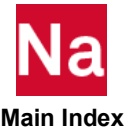

- 3 Additive decomposition using the mean normal method; large strain formulation using the updated Lagrange procedure.
- 4 Additive decomposition using the radial return method; large strain formulation during the updated Lagrange procedure.
- 5 Multiplicative decomposition (FeFp) using the radial return method and the three field variational principle; large strain formulation using the updated Lagrange procedure.
- 6 Advance nonlinear elements type 3 and 26 (plane stress), 18 and 30 (membrane) using multiplicative decomposition with the radial return method; large strain formulation using the updated Lagrange procedure.
- -1 Ensures that the Marc PLASTICITY parameter will not be used.

## MARCPOS

SOL 600 only.

Determines whether to terminate Marc if a non-positive definite matrix is attempted.

- 0 The run will terminate if a non-positive definite matrix decomposition is encountered.
- 1 Non-positive definite matrices will be solved.

# **MARCPOST**

Default, SOL 600 only.

Determines the format for the .t16 and .t19 files.

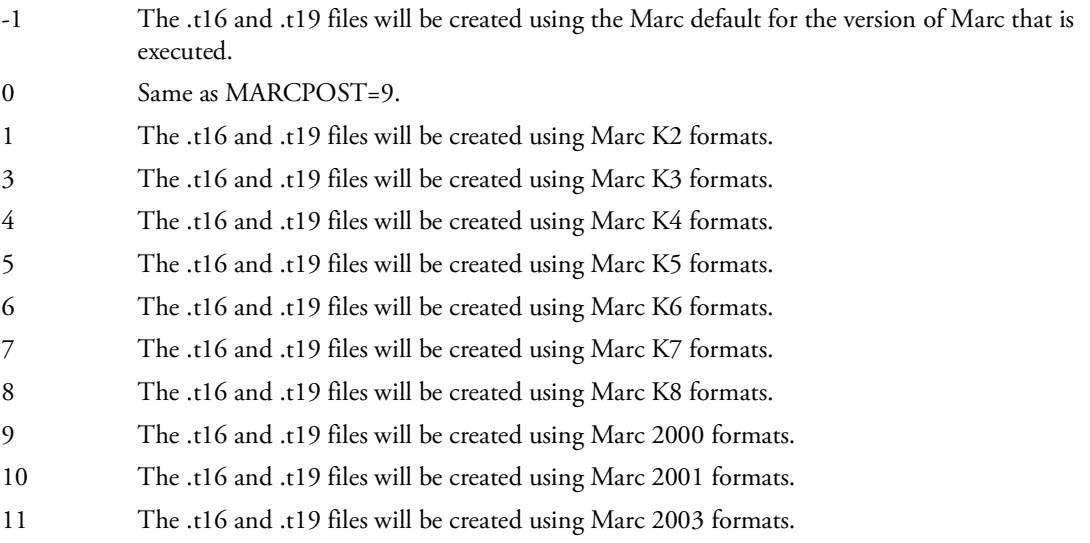

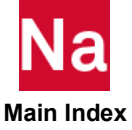

- 12 The .t16 and .t19 files will be created using Marc 2005 formats.
- 13 The .t16 and .t19 files will be created using Marc 2005 r3 formats.

Note: It is suggested that a small test case be executed and tested with your postprocessor to determine what version is necessary for your postprocessor.

## MARCPR99

Default-see below. SOL 600 only.

Determines whether a set in the Marc input file to output all elemental quantities will be generated or not. If MARCPR99=1, all Case Control element output requests must have the PLOT qualifier or the job may fail.

- -1 A set named PR999999 will be generated to output all elements for at least one type of element output. This is the default if all elemental Case Control requests do not have (plot).
- 1 The set will not be generated. If all elemental Case Control requests have (plot) such as STRESS(PLOT)=ALL, STRAIN(PLOT)=ALL, etc. The default is 1 even if the parameter is not entered.

## MARCPRN

SOL 600 only.

Controls the amount of contact information printed.

- 0 Detailed contact information is not printed.
- 1 Detailed contact information is printed (this is equivalent to Marc parameter PRINT,2,8).
- 2 Somewhat less detailed contact information is printed (this is equivalent to Marc parameter PRINT,2). Print constraint matrices associated with MPC's, RBAR, RBE2, RBE3 and the formable to deformable contact.
- 5 Marc print option. PRINT,5 will be used. Prints messages when changes in contact status occur.
- 25 Marc print options. PRINT,2,5 will be used.
- 258 Marc print options. PRINT,2,5,8 will be used. In addition to 2 and 5, also prints the displacement and reaction forces in the local coordinate system associated with formable to rigid contact.

For other print options, use the MARCIN Bulk Data entry.

## MARCPRNG

Default = 0, SOL 600 only.

Determines whether geometry is printed in the Marc .out file.

- 0 Most geometry printing is suppressed.
- 1 All geometry is printed.

## MARCPRNR

Default = 0, SOL 600 only.

Determines whether nodal stress and strain output is printed in the Marc .out file.

- 0 Nodal, stress and strain printing is suppressed.
- 1 Nodal, stress and strain printing will occur if Case Control options request it specifically or by default.

## MARCPROG

No Default, SOL 600 only.

prg "prg" is the name of a program to be executed instead of Marc. The program may be any program desired and must already be fully compiled on the computer system being run. prg is limited to 8 characters, however 16 characters can be used if PARAM\* is entered. "prg" must be a compiled program, not a script or batch file. The name of the program must be in lower case (if not, it will be converted to lower case).

## MARCRACC

Default = 0, SOL 600 only.

SOL 600 does not normally support RACC on the RFORCE entry. The default is to fatal a job when RACC is zero or blank. This parameter may be used to set it to zero or to obtain approximate results.

- 0 If MARCRACC is zero and RACC is nonzero, the job will terminate with an appropriate message (Default).
- 1 If MARCRACC is one and RACC is nonzero, RACC will be set to zero internally and the job will continue.
- 2 If MARCRACC is two and RACC is nonzero, the following will occur: for brake squeal, coriolis loading and values (C1, C2, C3) will be placed in Marc ROTATION A 3rd datablock fields 4-6 as follows: RR=SQRT(R1\*\*2+R2\*\*2+R3\*\*2) C1=RACC\*R1/RR C2=RACC\*R3/RR C3=RACC\*R3/RR

Where RACC, R1, R2, R3 are described on the RFORCE entry.

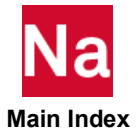

For standard structural analysis if MARCRACC=2, the value of A in RFORCE field 5 will be altered using the following equation:

Anew=sqrt(A\*\*2+RACC)

Marc's ROTATION A entry will be the same as if RACC=0.0 was entered unless A is zero, in which case the third line will have all zero entries. Results should be considered as an approximation.

#### Remarks:

- 1. See PARAM,MARCRCID for related SOL 600 RFORCE uses.
- 2. MARCRACC=2 only applies for brake squeal and only if the BRKSQL entry is used for releases prior to MD Nastran R2.1 and MSC Nastran 2007.

#### **MARCRBAL**

Default = 0, SOL 600 only.

This parameter is used only for eigenvalue analysis in the Nastran-Marc interface where natural frequencies or buckling modes need to be calculated using the deformed geometry from a nonlinear analysis. The parameter is only necessary if the last nonlinear increment created a non-positive definite matrix. When MARCRBAL=1 is set, the system will be rebalanced and a positive-definite matrix is assured. Do not use this parameter unless it is known that a non-positive definite system occurs just prior to eigenvalue analysis.

## MARCRBAR

Default = 0, SOL 600 only.

Determines how RBAR is treated.

- 0 RBARs will be simulated using Marc's Servo Link. This option is best only for small incremental deformation and rotations. (Default)
- 1 RBARs will be converted to RBE2 with GN=GA, CM=123456, GM1=GB. The MARCRBE2 option specified will then be used to translate the converted RBARs to Marc.

## MARCRBE2

Default = 3, SOL 600 only.

- ID Determines the type of RBE2 used. The default should be used (parameter not entered) with models comprised of solid elements or a mixture of solid elements and other types of elements.
- 0 RBE2s will be simulated using Marc's Servo Link. This option is best only for small incremental deformations and rotations.
- 1 RBE2s will be simulated using Marc's TYING type 80 for translation and Servo Link for rotations. This option is capable of larger incremental deformations but requires small rotational increments. The MARCRBE2=1 option is only available if all 6 DOF's are specified in the CM field (4) of the RBE2 entry.

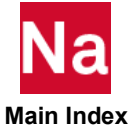

- 2 RBE2s will be simulated using the new RBE2 element introduced into Marc Version 2003 for a 2D analysis.
- 3 RBE2s will be simulated using the new RBE2 element introduced into Marc Version 2003 for a 3D analysis.
- Note: If RBAR, RROD or RTRPLT elements are found in the model and if MARCRBE2=2 or 3, these elements will be converted to equivalent RBE2's and used with the new Marc RBE2 element during the Marc execution (thus providing higher accuracy for large deformations and/or rotations). The default should be used (parameter not entered) with models comprised of solid elements or a mixture of solid elements and other types of elements.

# MARCRBE3

Default = 3 SOL 600 only.

Determines the type of RBE3 used.

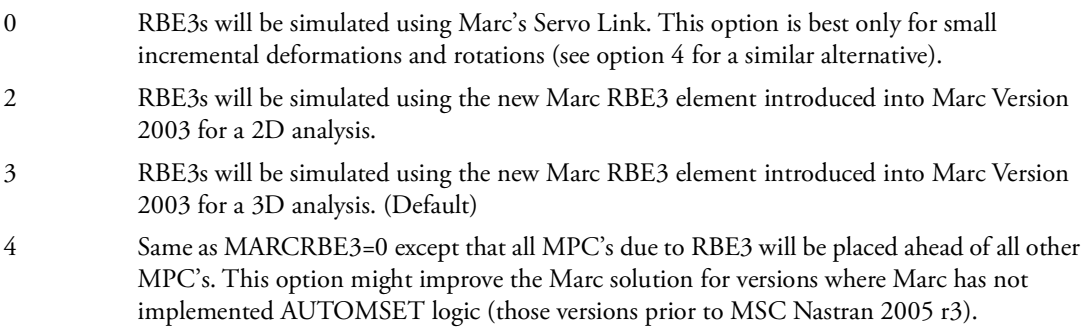

# MARCREVR

Default = 0, SOL 600 only.

Specifies that all rigid surfaces need to be modified.

- 0 Rigid contact surfaces are correct as entered and no changes are made by the translator. (Default)
- 1 All rigid surfaces are entered backwards and will be reversed.

# MARCREVRX

SOL 600 only.

Determines whether coordinates for NURBS2D (BCBODY) will be reversed or not if CQUADX, CTRIAX, and/or CTRIAX6 elements exist.

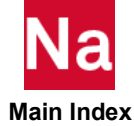

- 0 Reverse the coordinates (Y becomes X, X becomes Y).
- 1 In addition to reversing the coordinates (option 0) all points are also reversed. For example, if there are 4 points  $(1,2,3,4)$  they are reversed to  $(4,3,2,1)$ . (Default)
- -1 Do not reverse the coordinates.
- -2 Reverse the coordinates for CQUADX and CTRIAX abut not for CTRIAX6.

## MARCRIGD

Default = 0, SOL 600 only.

The parameter should only be entered if PARAM,MARMPCHK and/or PARAM,AUTOMSET options fail during a Marc execution.

- 0 All RBEi will not be converted to stiff beams or plates. (Default)
- 1 All RBEi will be converted to stiff beams or plates for the Marc input file using a stiffness scale factor from parameter MARCRSCL. This parameter allows such elements to have large rotations for versions of Marc which do not include large rotations of rigid elements.

#### Remarks:

- 1. This option may not be used if RBAR, RROD or RTRPLT elements are in the model. See PARAM,MSTFBEAM for an alternative.
- 2. See PARAM,MARCSCLR to specify a scale factor for the "default" properties of these stiff beams.

## MARCSAME

Default = 0, SOL 600 only.

Determines whether SOL 600 runs with multiple subcase having the same LOAD ID or loads (see note below) in more than one subcase will be processed or not. SOL 600 will usually run under such circumstances but may get the wrong results.

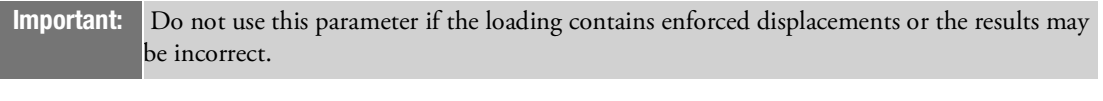

- 0 The job will be aborted before Marc is spawned with a "Severe Warning" message. (Default)
- 1 The job will run to completion (if there are no other errors) and a standard Warning message will be issued.

It is recommended that if the same loads are to be used in multiple subcases that each subcase have a different LOAD ID. A typical file setup for SOL 600 should be setup in the following manner:

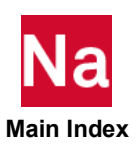

SOL 600,NLSTATIC PATH=1 STOP=1 CEND DISP=ALL STRESS=ALL

```
SPC=123
TEMP(INIT)=33
PARAM, MARCSAME, 1
SUBCASE 1
LOAD=100
SUBCASE 2
LOAD=200
TEMP(LOAD)=300
BEGIN BULK
LOAD, 100, 1., 1.0, 1000, 1.0, 2000
LOAD, 200, 1., 1.0, 1000, 1.0, 2000
PLOAD4, 1000, 10, 20.0
PLOAD4, 2000, 20, 25.0
(Other Bulk Data entries)
ENDDATA
```
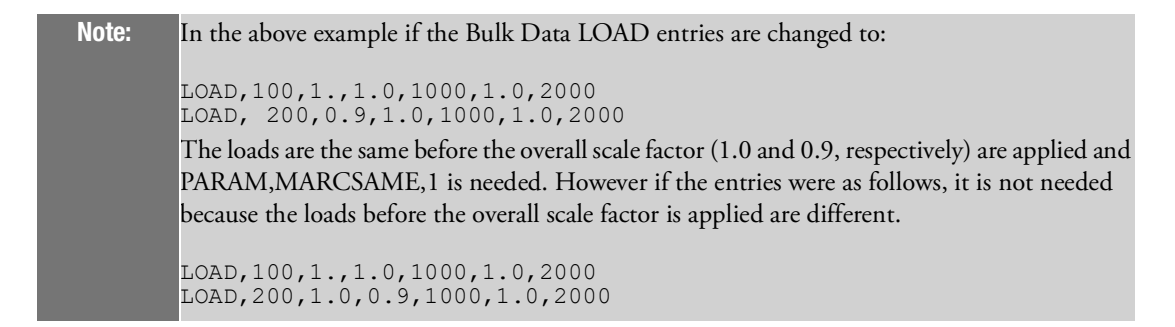

# MARCSCLR

SOL 600 only.

Sets property values for stiff beams when PARAM,MARCRIGD or PARAM,MSTFBEAM are used in SOL 600.

The value of this parameter scales the "default" properties of stiff beams or plates if parameter MARCRIGD=1. The "default" (unscaled) values for the stiff beams are  $A = 10$ ,  $I = 100$  (both directions) J = 200, shear area = 5 and plate thickness of 1.5. Linear scaling is used for all areas and thickness, all inertia terms are multiplied by the square of the Value entered.

## MARCSETS

Integer, Default = 0, SOL 600 only.

Controls the type of sets used for the Marc input file element and node sets.

0 Sets will have the format DEFINE, ELEMENT, ... or DEFINE, NODE, ...

1 Sets will have the format DEFINE, ELSQ, ... or DEFINE, NDSQ, ...

#### Remarks:

- 1. PARAM,MARCSETS,1 can speed up certain large Marc jobs by a considerable amount.
- 2. The parameter may be set in RC files.

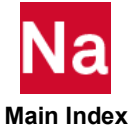

## MARCSETT

Default = 0, SOL 600 only.

- 0 The current environment is not printed. (Default)
- 

1 The current environment is printed in the .f06 file. A user program named eodenv.f must be compiled, linked and placed in the input file directory. The contents of eodevn.f resembles the following:

```
Program eodenv
call system("set")
stop
end
```
# MARCSINC

Default = 0, SOL 600 only.

This parameter controls how often a spline file is written if the spline option (analytical contact for deformable bodies) is requested. If this parameter is not entered or if it is 0 or -1, then a file is not written. If N is greater or equal to 1, then every nth time step is written. Spline files have the extension \*.mfd which may be processed by MSC Mentat.

# MARCSIZ3, Value

Default = Program determines value, SOL 600 only.

Value If entered, the integer value entered here is the third value on Marc's SIZING entry representing the maximum number of elements.

# MARCSIZ4, Value

Default = Program determines value, SOL 600 only.

Value If entered, the integer value entered here is the fourth value on Marc's SIZING entry representing the maximum number of grid points.

# MARCSIZ5, Value

Default = Program determines value, SOL 600 only.

Value If entered, the integer value entered here is the fifth value on Marc's SIZING entry representing the maximum number of constrained degrees-of-freedom.

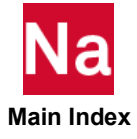

## MARCSIZ6, Value

Default = Program determines value, SOL 600 only.

Value If entered, the integer value entered here is the sixth value on Marc's SIZING entry representing the maximum number of elements in the largest list of distributed loads (the internal Marc to Nastran translator generates these one at a time, so this value is normally 1).

## MARCSLHT

Default = 5, SOL 600 only.

Number of layers through the shell thickness used to integrate shell and beam elements. For linear behavior, N=1 is sufficient. For most plasticity problems, N=5 is adequate. For extremely nonlinear plasticity problems  $N=11$  should be used. SOL 600 requires that N be 5 or larger. If N is entered with a positive value less than 5, SOL 600 will set it to 5. To use values smaller than 5, enter N as a negative number. The absolute value will be used, however the job may fail or results may be incorrect if the model has plasticity.

Note: Use of PARAM,MARCDEF can effect the value of Marc's SHELL SECT parameter if PARAM,MARCSLHT is not entered. To eliminate SHELL SECT from the Marc file set N to -9999.

## **MARCSOLV**

Default = 8, SOL 600 only.

Determines the solver to use for Marc.

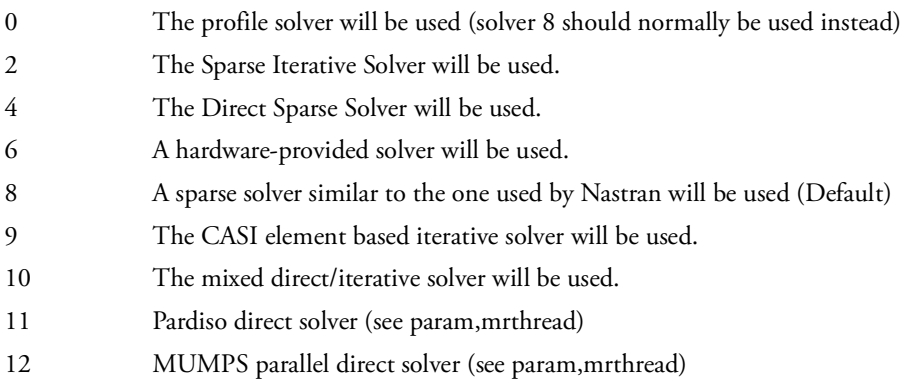

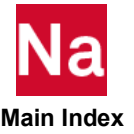

Note: If any NLSTRAT entries are entered, the solver type must be specified using the IOLSVER option of NLSTRAT rather than this parameter.

# **MARCSPCC**

Default = 0 if no SPCD's are entered or 2 if there are SPCD's in the input.

Determines how SOL 600 will proceed if non-zero value enforced displacements are found in SPC entries for multiple subcase models.

0 A fatal error will be issued and the user will be requested to change all non-zero value enforced displacements to SPCD's. 1 The job will continue without any changes (wrong results could be produced). 2 All displacements on SPC entries will be set to blank and the job will continue (will usually produce the correct results if SPCD's with the correct values are specified).

## Remark:

Non-zero enforced displacements should always be specified using SPCD (not SPC) for SOL 600. It is not necessary to specify SPC's for degrees of freedom where SPCD's are applied for SOL 600, but it will not do not harm unless non-zero enforced displacements are specified on the SPC entries (either in addition to being specified on SPCD's or without having any SPCD's). If there is only one subcases, the non-zero enforced displacements may be specified on SPCD's and/or SPC's, however for multiple subcases wrong results can result even if the displacements specified on the SPC's and SPCD's are the same. The results will be even further off if the displacements are different. The remedy is to ensure that the SPCD's reflect the correct applied displacements, and then either remove the applied displacements from all SPC's or to set MARCSPCC=2.

## MARCSTIFF, Time

Default = 1.0, SOL 600 only.

Time This parameter specifies what time matrices entered using PARAM,MARCFILi will be used in a Nastran solution. The file may contain matrices at several times, but only the matrices specified by the parameter will be used. This parameter is not usually used, MRMTXNAM,NAME is used instead.

# MARCSTOP

SOL 600 only.

- 0 Normal Marc execution when spawned from Nastran.
- 1 Marc will exit (with exit code 7) after phase 0 (corresponds to Marc parameter stop).

## MARCSUMY

Default = 0, SOL 600 only.

Determines if the summary of maximum values is to be printed.

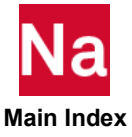

- 0 A summary of maximum displacements, stresses and strains will be printed in the Marc output file. (Default)
- -1 The summary of maximum values is not output.

# MARCT16

Default = 2, SOL 600 only.

Controls generation of a Marc t16 file. MARCT16=0, Marc does not generate a .t16 output file.

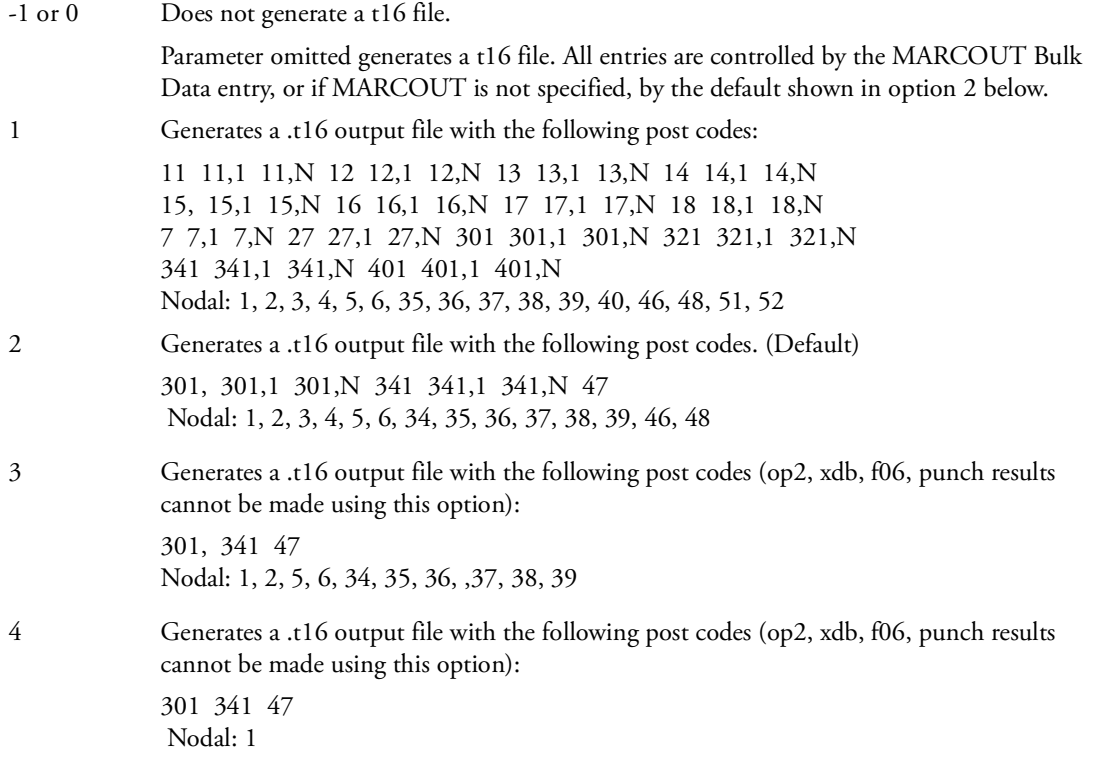

#### Remarks:

- 1. This entry is used as an easy way to control which results are placed on Marc's op2 file. All entries can be overridden using the MARCOUT Bulk Data entry. For MARCOUT values of 1 and larger, MARCOUT should be omitted for the input file. MARCOUT should not be used if PARAM,MARCT16 is entered.
- 2. The frequency of output is controlled by the NLPARM or Bulk Data entries (variables INTOUT and NO respectively).
- 3. Items such as 341,1 and 341,N designate stresses at the bottom and top surfaces (for applicable elements). Items such as 341 designate stress at mid-thickness.

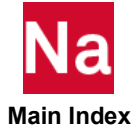

- 4. When stress 341 is specified for models with composite elements, the value will be changed to 391 to obtain stresses in the fiber (layer) direction.
- 5. Consult Marc Volume C documentation for the meaning of the above blocks. Option 1 provides most of the structural output anyone might want, option 2 provides total strain, Cauchy stress, displacement and contact information at the top, center and bottom of surfaces. Option 3 provides the information of option 2 but only at the center (not at the top and bottom).
- 6. It is necessary to generate a t16 file in order to produce op2, xdb, f06 or punch results.
- 7. Op2, xdb, punch and f06 results can only be created using option 1 and 2 although option 0 can also be used if the selected outputs are the same as option 1 or 2.
- 8. If a Bulk Data VCCT entry is included in the model, nodal post codes 57-64 and 74 will be added to any of the previous defaults if MARCOUT is not entered in the model.

## MARCT19

Default = 0, SOL 600 only.

0 Marc does not generate a .t19 output file. (Default) 1 Generates a .t19 output file.

## **MARCTABL**

Default = 0, SOL 600 only.

Determines if contact table is to be generated.

- 0 Contact tables will be generated for the main Marc input (phase 0) and for each subcase if specified by the user (Default). When MARCTABL=0, each subcase may have a BCONTACT Case Control command and a matching BCTABLE ID entry. In addition, Marc's "Phase 0" entry is supported by entering a BCTABLE with an ID of zero (or 1,000,000). Each separate BCTABLE will reference the BCBODY entries defined which, in turn, reference BSURF entries. (Default)
- 1 No contact tables will be generated and all contact bodies (if any) will be placed in the main input data section. Contact will thus be the same for all subcases. When MARCTABL=1, there must only be one BCTABLE entry in the file. There must only be one BCONTACT command in the Case Control and it must be above all subcases. The BCONTACT and BCTABLE entry must have the same ID. The BCTABLE entry can reference several BCBODY entries which, in turn, reference BSURF entries.

# MARCTEDF

Character\*8, no Default, SOL 600 only.

Enter the Marc nthcnt file name without extension. Use this option only if PARAM,MARCTEDN,1 is entered (the file name without extension is limited to 8 characters). The characters ".nthcnt" will automatically be appended to the name specified.

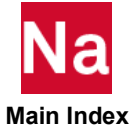

## MARCTEDN

Default = 0, SOL 600 only.

Determines whether a thermal contact analysis will use the Marc jid.nthcnt file generated by this run or use one input by the user.

- 0 Analysis uses the Marc jid.marc.nthcnt file generated in this run. (Default)
- 1 Analysis uses a Marc nthcnt file generated by the user or in a previous run.

Note: If MARCTEDN=1, PARAM,MARCTEDF below must be entered to specify the file name.

#### MARCTEMP

Default = 1, SOL 600 only.

- 0 The scratch files produced by Marc will be in the same directory as the Nastran input file.
- 1 The scratch files produced by Marc will be in the same directory as the Nastran scratch files. (Default)

Note: The Marc scratch files cannot be split.

## MARCTETT

Integer, Default = 0, SOL 600 only.

Determines how CTETRA elements will be mapped to marc.

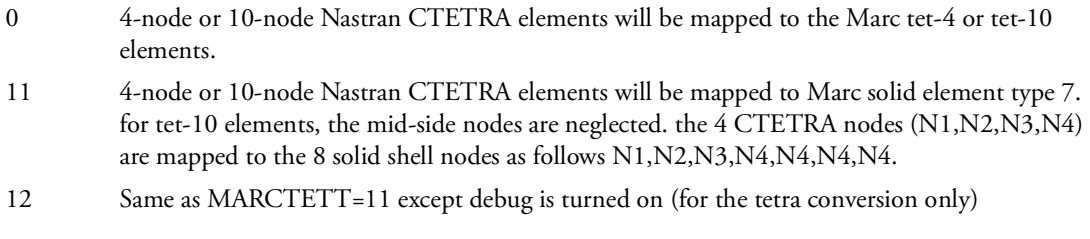

## Remark:

MARTETT should not be greater than zero for heat transfer or Herrmann elements.

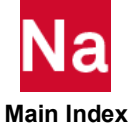

# MARCTIEC

Default = 1, SOL 600 only.

- 1 Transient Time Integration Error Check for Marc's AUTO STEP method. A value of 1 turns the check on. (Default)
- 0 A value of 0 turns the check off. Turn the check off to match Marc results for version prior to Marc 2003 r1.

# **MARCTOL**

Default = 0, SOL 600 only.

Determines the method of convergence tolerance.

If parameter MARCTOL=0, convergence tolerances are based on residuals (loads). If parameters MARCTOL and MARCTVL are not entered, the tolerances are determined by and/or NLPARM Bulk Data entries. However, parameters MARCTOL and MARCTVL provide extra control over these convergence tolerances particularly in the case where or NLPARM specify more than one convergence type (such as load and energy).

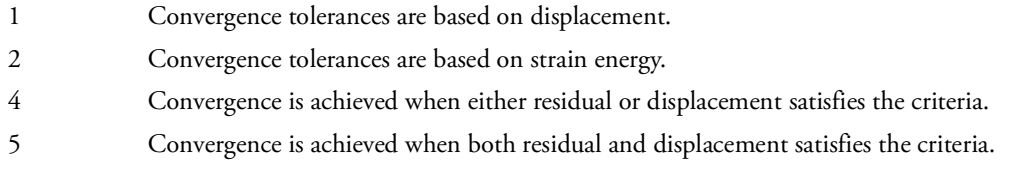

# **MARCTOTD**

Default = 0, SOL 600 only

Determines whether for SOL 600 dynamic analyses will use full table association.

0 Full table vs time association is not used. (Default)

1 Full table vs time association will be used

## Remarks:

- 1. param,marctott,1 must also be set if MARCTOTD=1
- 2. This parameter may be set in RC files.

# **MARCTOTL**

Default = 0, SOL 600 only

Determines whether total or incremental loads are used in a SOL 600 static nonlinear analysis.

0 Incremental loads are used. (Default)

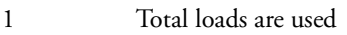

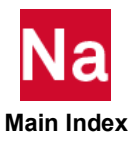

#### Remarks:

- 1. Warning If MARCTOTL=1, MRFOLOW3=1 will be set if possible (see PARAM,MRFOLOW3)
- 2. This parameter may be set in RC files.

## MARCTOTT

Default = 0, SOL 600 only

Determines whether total loads, including pressures, gravity, spcd, etc., with associated tables are used in a SOL 600 static or dynamic analysis (Remark [3.](#page-921-0))

- 0 Total loads with tables are not used. (Default)
- 1 Total loads with tables are used

#### Remarks:

- 1. Warning If MARCTOTT=1, MRFOLOW3=1 will be set if possible (see PARAM,MRFOLOW3)
- 2. This parameter may be set in RC files.
- <span id="page-921-0"></span>3. For full table association, dynamic analyses require PARAM,MARCTOTD,1 to also be set.

## MARCTUBE

Default = 0, SOL 600 only.

Determines whether CTUBE maps to Marc element 31 or 98 (Default = 0 if this parameter is omitted).

- 0 CTUBE elements map to Marc tube element 31 (see Remark) (Default)
- 1 CTUBE elements map to Marc element 98 (elastic beam)

#### Remarks:

Marc element 31 does not support thermal loading or creep. If the model contains thermal Loading or creep (even if not applicable to the CTUBE elements, option 1 is always used.

## MARCTVL, Value

SOL 600 only.

Value If parameter MARCTVL is entered, it must have a real value. The value entered is the convergence tolerance used by Marc (see PARAM,MARCTOL). If parameters MARCTOL and MARCTVL are not entered, the tolerances are determined by and/or NLPARM Bulk Data entries. However, parameters MARCTOL and MARCTVL provide extra control over these convergence tolerances particularly in the case where or NLPARM specify more than one convergence type (such as load and energy).

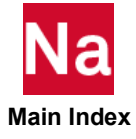

## MARCUSUB, chr

No Default, SOL 600 only.

chr chr is the name of a "user subroutine" to be included in the Marc run. chr is limited to 8 characters without the .f extension. This file must be located in the same directory as the Nastran input data. The subroutine name must have all lowercase letters. chr should be in lower case to prevent confusion. (Nastran will convert the file name to uppercase, but it will be reconverted to lower case when Marc is spawned.) Any user subroutine available to Marc may be specified. Multiple user subroutines must be combined into one file.

Restriction: The computer must have a Fortran compiler and Linker and the Fortran compiler must be the same as used to create the original Marc executable (see the Marc installation manual). The Marc input file does not as yet call out user subroutines, so manual editing of the Marc input file may be necessary in some cases to invoke them. Existing regular Marc subroutines can be modified and handled in the same manner if available to you.

Note: If more than one user subroutine is required, all should be combined into one file before execution.

## MARCVERS

SOL 600 only.

This parameter has been replaced by the following parameters:

param,mrconver param,mrcontab param,mrsprver

## MARCWDIS

Default = 1, SOL 600 only.

Determines whether Marc parameter section DIST LOADS Is written or not. If any of the three values for DIST LOADS are entered (see PARAM,MARCDIS2 PARAM,MARCDIS3 PARAM,MARCDIS4) it will be written. If PARAM,MARCWDIS,1 is entered, it will be written. If PARAM,MARCWDIS,-1 is entered, it will not be written.

Caution: Nastran cannot estimate these values very well and produces overly conservative numbers that sometimes leads to failure of the Marc run due to lack of memory. We suggest that the user should use this parameter sparingly and enter the MARCDIS2, MARCDIS3 and MARCDIS4 values for best Marc memory usage.

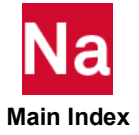

## **MARCWELD**

Default = 0 if this parameter is omitted, SOL 600 only.

Determines how CWELD/PWELD elements will be translated to Marc.

- 0 Add extra nodes and elements to simulate the weld.
- 1 Use Marc CWELD/PWELD formulation (available starting with MD Nastran R2 and MSC Nastran 2007).

This parameter may be set in RC files.

#### **MARELSTO**

Default = 0, SOL 600 only.

Determines whether Marc's parameter ELSTO will be created.

-1 ELSTO will not be created.

- 0 ELSTO will be created only for large models as determined by Nastran. The value of ELSTO will be 40960 except for parallel runs (where a PARAMARC entry exists in the input file) in which case ELSTO will not be created. (Default)
- >0 ELSTO will be created with the value specified used as the Marc ELSTO parameter whether or not the run uses parallel processing.

## MARGPFEL

Default = 0, SOL 600 only.

Used to determine if Marc GRID FORCE output will occur by element, by node, or both ways.

- -1 Output is by element only.
- 0 Output is by node only. (Default)
- 1 Output is by both element and node.

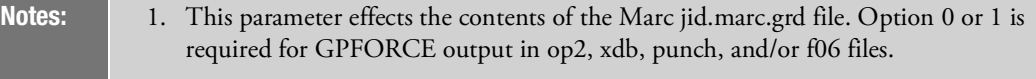

2. This parameter can be set in RC files.

## **MARFACEA**

Default = 1, SOL 600 only.

Face number for "A" side of weld if welds are made of solid elements. Not used if welds involve plates or shells.

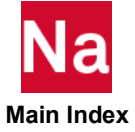

# MARFACEB

Default = 1, SOL 600 only.

Face number for "B" side of weld if welds are made of solid elements. Not used if welds involve plates or shells.

## **MARFATAL**

Default = 1, SOL 600 only.

Determines whether non-existent grid id's for BCBODY entries will cause fatal errors or not.

0 Non-existent grid ID in BCBODY entries will only cause warning messages. The grid ID will be reset to zero and the job will continue. The results should be checked carefully. In some cases this could results in an entire contact body being skipped.

1 Non-existent grid ID in BCBODY entries will cause FATAL ERRORS. (Default)

# **MARGPFOR**

Default = 0, SOL 600 only.

Used to determine whether GPFORCE is active for SOL 600. A Case Control request GPFORCE must be specified to obtain grid point forces (see note 4). The grid point forces are output from Marc on a file named jid.marc.grd. The t16op2 program reads this file, puts the data on the f11 file along with displacements, stresses, etc. After t16op2 finishes, the f11 file is brought into DBALL, from which DMAP generated on the fly can produce op2, xdb, punch, or f06 output.

- -1 GPFORCE is ignored (Default).
- 0 GPFORCE is output for the last time in the last subcase only.
- 1 GPFORCE is output at all times given in the .sts file.
- N GPFORCE is output for times 1, 1+N, 1+2N, etc.

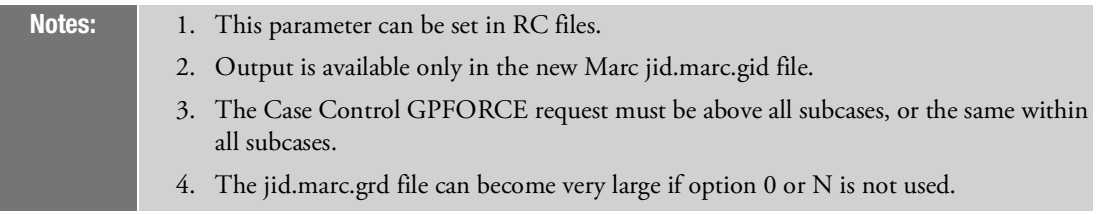

# MARHEATM

Default = 0, SOL 600 only.

Determines whether a file named heatm.rc is necessary to run the second phase of SOL 600 heat transfer initial contact job.

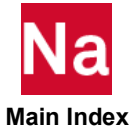

- 0 heatm.rc is not required. Defaults will be used. The defaults are scr=yes batch=no mem=80mw
- 1 A heatm.rc file will be supplied by the user in the same directory as the original Nastran input file. The heatm.rc can contain any information used by other rc files except that batch=no. If the original Nastran input file is named jid.dat (or jid.bdf) and out=jid is specified, the final output will be in files such as jid.f06, jid.op2, jid.xdb. If out=jid is not specified the final output will be in files such as jid.nast.f06, jid.nast.op2, jid.nast.xdb.

## MARHTPRT

SOL 600 only.

Controls heat transfer output in the Marc .out file.

- 0 Do not print any output except for summary table.
- 1 Print the nodal temperatures.
- 2 Print all possible nodal heat transfer output.

# MARIBOOC

Default = 0, SOL 600 only.

- 0 Incremental backup data will be stored in memory. (Default)
- 1 For large problems, incremental backup data will be stored on disk. This option triggers Marc's parameter IBOOC.

# MARIPROJ

Default = 0, SOL 600 only.

Flag to determine if auxiliary nodes of a CWELD will be projected on the model or not. (If this parameter is not entered)

- 0 Nodes are not projected on to the model.
- 1 Nodes are projected on to the model.

## MARLDCMB

Default = -1, SOL 600 only.

Determines whether extraneous loads in the input file will be filtered out at an early stage to save computer time. This applies only to SOL 600,ID where ID=1, 3, 6, 101, 105, 106.

- -1 Extra loads will not be filtered out.
- 2 Extra Bulk Data LOAD entries will be filtered out early in SOL 600 to save computer time.

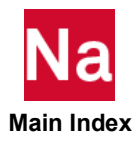

#### Note: If PARAM,MARLDRMV,-1 is not entered, extra FORCE, MOMENT and PLOAD4 entries not used in the present analysis will also be filtered out early in SOL 600. Computer time saving can be appreciable for certain models with many extra loads.

## MARLDRMV

Default = 1, SOL 600 only.

Determines whether extraneous FORCE, MOMENT, and/or PLOAD4 entries in the input file will be filtered out at an early stage to save computer time. This applies only to SOL 600,ID where  $ID=1, 3, 6, 101$ , 103, 105, 106.

- -1 Extra loads will not be filtered out.
- 1 Extra Bulk Data FORCE, MOMENT, and/or PLOAD4 entries will be filtered out early in SOL 600 to save computer time. (Default)

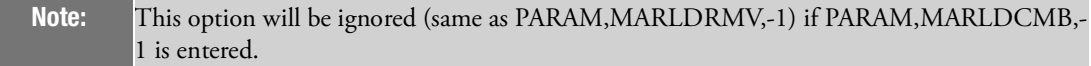

## MARMPCHK

Default = -1, SOL 600 only.

Determines whether Marc parameter MPC-CHECK is written.

- -1 MPC-CHECK is not written. (Default)
- 1 Apply the MPCs in the default order:
	- 1. MPCs obtained from SERVO LINK option.
	- 2. MPCs obtained from INSET option.

3. MPCs obtained from TYING, RBE2, or RBE3 options (the actual order follows from the order of these options in the model definition block of the data file.)

4. MPCs obtained from CYCLIC SYMMETRY option.

5. MPCs obtained from CONTACT option.

Print a warning message if a tied degree of freedom is being used by a subsequent MPC.

2 Same as 1, but instead of warning, a fatal error message is printed and the analysis will stop with exit 2001.

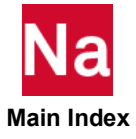

- 3 Try to rearrange the MPCs in such a way that a tied degree of freedom will not be used in a subsequent MPC. If this reordering cannot successfully be completed, print a fatal error message and stop the analysis with exit 2011.
- -999 Skip MPC-CHECK entirely, prevent Marc's error message "Exceed the max trial to order RBE2/3". This option should be used in conjunction with PARAM,AUTOMSET,YES only. (Marc feature,3901 is set)

Note: This parameter can be set in RC files.

## MARMPCID

Integer, Default = 1, SOL 600 only

Determines the ID of the MPC Case Control command for SOL 600 jobs using a CONTINUE=101 to CONTINUE=159 (see SOL 600 Executive Control statement, CONTINUE option).

0 or 1 A line MPC=1 will be inserted in the Case Control (remark)

N A line MPC=N will be inserted in the Case Control (N must be between 2 and 9999)

#### Remark:

When models with contact and if BCPARA,INITCON,4 is specified, MPC's for each increment will be produced and placed in files named jid.marc.conmpc\_xxxx where xxxx ranges from 0001 to the number of increments in the solution. The ID of these MPC's is usually equal to one. If for some reason it is not one, the actual value may be specified by this parameter.

## MARMTLCK

Default = 0, SOL 600 only.

Determines whether a check of various property-material combinations for SOL 600 will be made or not.

- 0 The checks will not be made. (Default)
- 1 Check will be made. These take extra computer processing time and for most models are not required. The user should turn on these check if he is in doubt if any property-type of material combinations entered into the model may be in error. Current check made are for the following illegal combination.

PSOLID/MATHE (model should be PLSOLID/MATHE) PSOLID/MATHP (model should be PLSOLID/MATHP)

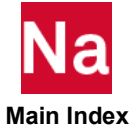

## MARNOCID

Default = 0, SOL 600 only.

SOL 600 does not support MCID defined by cylindrical or spherical coordinate systems. This parameter determines whether MCID defined by cylindrical or spherical coordinate systems will be ignored or "fataled out" for shell and solid elements.

- 0 The run will be "fataled out" if MCID defined by cylindrical or spherical coordinate systems are found for shell or solid elements. (Default)
- 1 MCID defined by cylindrical or spherical coordinate systems for shell or solid elements will be ignored.

## MARNOSET, Name

No Default, SOL 600 only.

Name Character. If entered, this parameter will not write out a set with the specified name. This is useful, when portion of the model specify sets that are not actually used in the present analysis. Up to 20 of these can be specified.

## MAROFSET

Default = 1, SOL 600 only.

Determines how beam and shell offsets are applied.

- 0 Extra grids and rigid elements will be created to model the offsets.
- 1 Marc will automatically handle offsets for beam and shell elements. No extra grids or elements will be created. The offsets will be found in Marc's GEOMETRY data. (Default)
- 2 Marc will automatically handle offsets for beam elements only.
- 3 Marc will automatically handle offsets for shell elements only.

Note: If MAROFSET is 1 or 2, the beam orientation can be specified using the CBAR/CBEAM "BIT" flag. It is suggested that only combinations, GGG or BGG be used.

## MARPLANE

Default = 0, SOL 600 only.

For composite structures described using PCOMP, together with CQUAD4, CQUADR, etc., it is not possible to tell whether a standard 3D shell or a plane strain shell has been modeled. If MARPLANE is set to 1, such composite models will be assumed to be plane strain (as if a PLPLANE property had been entered rather than PCOMP).

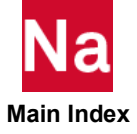

## MARPROCS

Determines the number of domains to be used in a DDM parallel execution.

- 1 Use 1 processor.
- 2 Use 2 processors.
- N Use N processors.

#### Remarks:

- 1. This parameter is not intended to be used by parallel jobs using several different machines.
- 2. This parameter and PARAMARC may not both be entered in the same run.
- 3. This parameter and PARAM,MRTHREAD may both be used in the same job.
- 4. The parameter may be used with most of the solver types except for the MUMPS solver (type 12).

#### MARRBAR2

Default = 1, SOL 600 only.

If MARCRBAR is set to 1, all CMA fields will be changed to 123456.

- 0 CMA field will remain as coded by user, Marc run may fail.
- 1 CMA field will be set to 123456. (Default)

## MARROUTT

Default = -1, SOL 600 only.

Determines whether an inconsistent set of outputs between the Marc t16 file (selected using MARCOUT) and standard Nastran output selected using Case Control requests (and param,post) is allowed or not.

- -1 Inconsistent output is not allowed, if the outputs are inconsistent, the job will fatal early before spawning Marc. (Default)
- 1 Inconsistent output is allowed. However, if the output requests are inconsistent, the job may fail during the t16op2 conversion after Marc has finished.

## Remark:

Nastran outputs in the op2, xdb, punch or f06 files are obtained by converting the Marc output from the t16 file. If output is not available in the t16 file, or if it is in the wrong form, errors will occur during the t16op2 conversion. For most problems, if op2, xdb, f06 and/or punch output is required, it is best not to enter MARCOUT. In most cases MARCOUT should only be used if post-processing using the Marc t16 file is to be done.

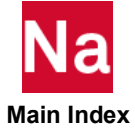

# MARSHRII

Integer  $\geq$  0, Default = 0, SOL 600 only.

Controls how the properties of bars added to the edges of CSHEAR elements when f1 or f2 of PSHEAR is nonzero.

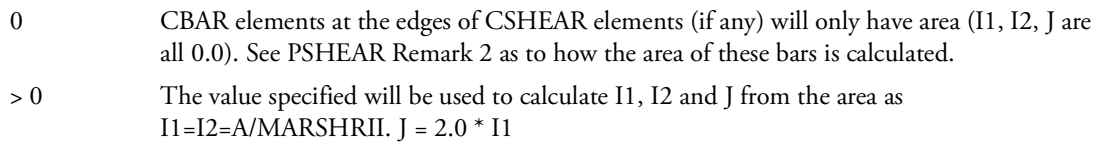

## Remark:

This parameter must be entered in the Case Control above any subcases.

## MARTET10

Integer, Default = 10, SOL 600 only

Controls how to treat badly shaped 10-node tetra elements in SOL 600 if renumbering the element does not correct problems.

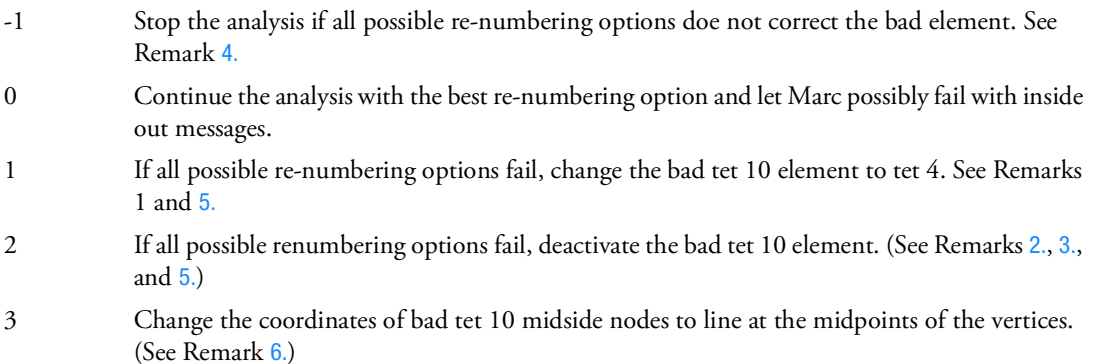

## Remarks:

- 1. Changing bad tet 10 elements to tet 4 may ignore continuity on the edges of adjacent tet 10 elements unless they also get changed to tet 4 elements. If many tet 10 elements are changed to tet 4 elements, the accuracy of the stresses could be inaccurate. In addition, if the elements are used in contact, the same contact body can't have mixed elements with midside and without midside nodes.
- <span id="page-930-0"></span>2. Deactivating bad tet 10 elements creates holes in the model. If only a few bad elements are deactivated in a fine-grid model, the overall behavior will usually be nearly the same as if the elements were good and remained in the model, however the stresses near the deactivated elements may be too large. If many bad elements are deactivated, all analysis results will probably be inaccurate.
- <span id="page-930-1"></span>3. Setting PARAM,MARTET10,2 will deactivate all types of elements for which Marc gets inside out elements (not just tet 10 elements). This option maps to Marc's 10-DEACT parameter.

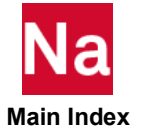

- <span id="page-931-0"></span>4. This parameter is available starting with MD Nastran 2010. Prior to this release, only option 0 was available.
- <span id="page-931-1"></span>5. Use options 1 or 2 with extreme care and only when all other alternatives including remeshing using the gui have been exhausted.
- <span id="page-931-2"></span>6. If martet10=3, any midside nodes whose coordinates are changed and lie on the boundary of the structure will redefine the exterior of the structure by a small amount. Also, if the element is used in contact and the stress-free option is invoked, the coordinates may be changed again and the elements may become badly shaped again.

## MARTETIN

Integer, Default = 0, SOL 600 only.

Controls whether additional information messages are output to the .f06 file or not when param,martet10 is set to a positive value.

- 0 Do not output additional tet10 information messages.
- 1 Output additional tot10 information messages regarding checking of all tet10 elements. (The .f06 file could be very large using this option.)

# MARUPDAT

Default = 1, SOL 600 only.

If this parameter is omitted, the Updated Lagrange method will be used if plasticity is involved. Ensure that all elements in the analysis are capable of using the Updated Lagrange method. If not, enter PARAM,MARUPDAT,-1. The Updated Lagrange Method is more accurate for many problems and also runs faster for some problems.

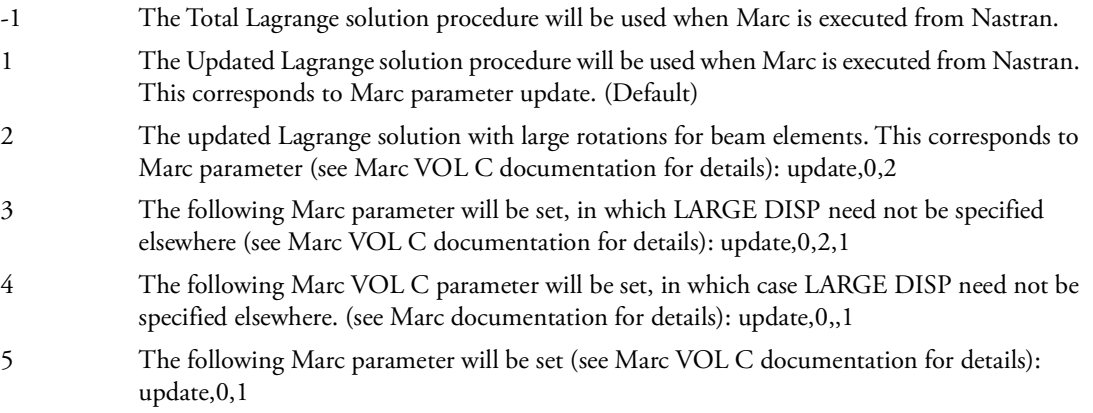

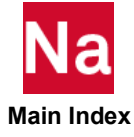

## **MARVFCUT**

Default = 0.0001, SOL 600 only.

Controls the fraction of the maximum view factor that is to be used as a cutoff. View factors calculated below this cutoff are ignored. (Used in SOL 600 radiation heat transfer only.)

## MAUTOSPC

Default =  $-1$ , SOL 600 only.

Determines whether Marc AUTOSPC will be added.

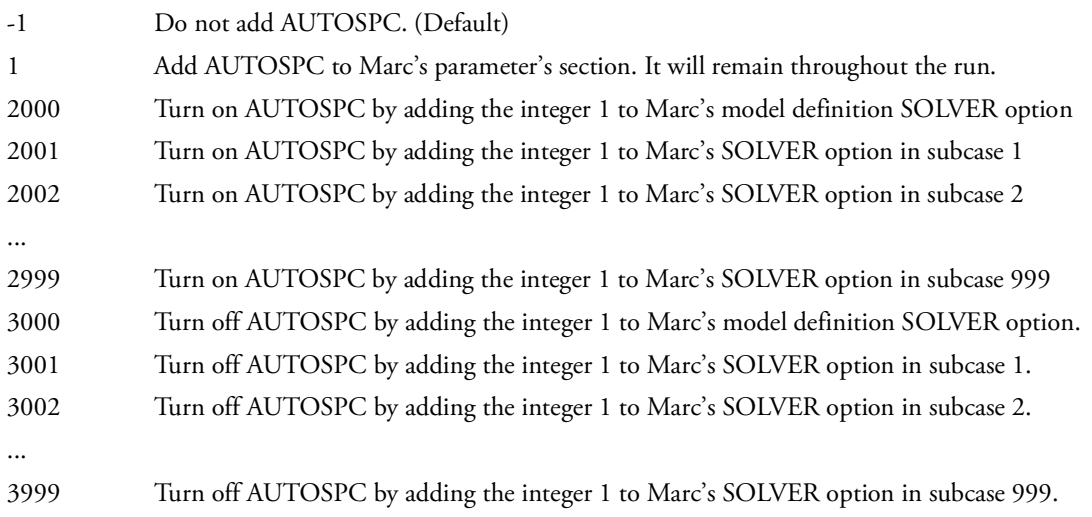

## MAXAPL

 $Default = 1000$ 

MAXAPL specifies the maximum number of applied loads to be used as a basis for residual vector calculations. If the number of applied loads exceeds MAXAPL, User Warning Message 9166 is issued, and residual vector augmentation is disabled. Note that the computing requirements for a large number of residual vectors can be prohibitive. See also, the RESVEC Case Control command.

## MAXDAMP

Default = 1000 See [BEIGRED](#page-840-0).

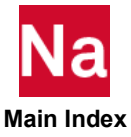

## MAXIREVV

Default = 1, SOL 600 only.

Determines whether to reverse axisymmetric coordinates ( $x \rightarrow y \rightarrow x$ ) and reorder nodes in the elements or not.

-1 Do not reverse coordinates and renumber elements

1 Reverse coordinates and renumber grid ID's for each element. (Default)

#### Remark:

Experience has demonstrated that certain models require the -1 option and others require the +1 option. The majority require the +1 option. If one of the options produces inside out messages in the first increment or other error messages, switch to the other option.

#### MAXLP

Default  $= 5$ 

MAXLP specifies the maximum number of iterations for element relaxation and material point subincrement processes in SOLs 129 and 159. MAXLP is 10 in SOLs 106 and 153 and cannot be changed by the user.

## **MAXRATIO**

Default = 1.E7

The ratios of terms on the diagonal of the stiffness matrix to the corresponding terms on the diagonal of the triangular factor are computed. If, for any row, this ratio is greater than MAXRATIO, the matrix will be considered to be nearly singular (having mechanisms). If any diagonal terms of the factor are negative, the stiffness matrix is considered implausible (non-positive definite). The ratios greater than MAXRATIO and less than zero and their associated external grid identities will be printed out. The program will then take appropriate action as directed by the parameter BAILOUT.

By default, in the superelement solution sequences the program will terminate processing for that superelement. A negative value for BAILOUT directs the program to continue processing the superelement. Although forcing the program to continue with near-singularities is a useful modeling checkout technique, it may lead to solutions of poor quality or fatal messages later in the run. It is recommended that the default values be used for production runs. A related parameter is ERROR.

The value -1 of BAILOUT causes the program to continue processing with near singularities and a zero value will cause the program to exit if near singularities are detected.

In SOLs 101 through 200 when PARAM,CHECKOUT,YES is specified, PARAM,MAXRATIO sets the tolerance for detecting multipoint constraint equations with poor linear independence. (See Superelement Analysis in *the MSC Nastran Reference Guide*.)

BAILOUT and MAXRATIO may be specified in the Case Control Section in order to provide different values between superelements but not between different boundary conditions.

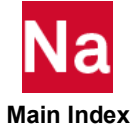

## **MBENDCAP**

Default = 1, SOL 600 only.

Determines how PBEND internal pressure will be treated.

- -1 Stress stiffening and axial loading due to pressure is ignored
- 0 Stress stiffening and axial loading occurs (this usually happens with end caps)
- 1 Only stress stiffening occurs. (Default)
- 2 Stress stiffening and axial loading occurs for CBEND elements with any nodes having SPC or SPC1 and stress stiffening occurs for all other CBEND elements regardless whether the SPC/SPC1 is referenced above the subcase level or within a subcase.

## MCNLPARM

Default = 1, SOL 600 only.

Determines whether to make all field 5 (KMETHOD) consistent if more than one NLPARM entry occurs in the input stream. If mixed KMETHOD fields are provided for different NLPARM entries, SOL 600 can sometimes encounter difficulties.

-1 KMETHOD will not be changed to be consistent.

1 KMETHOD will be changed to be consistent with that used with the NLPARM entry with the lowest ID. (Default)

#### Remark:

This parameter may be set in RC files.

#### MCON2D3D

Integer, Default = -1, SOL 600 only.

Controls whether a mixture of 2D and 3D contact will be allowed in a SOL 600 model. For most models a mixture of 2D and 3D contact will fail but there are a few cases where it will run properly. The default will stop the run should a mixture of 2D and 3D contact as specified in field 3 of the first BCBODY line is found. PARAM,MCONF2D3D,1 will allow the job to continue but the job may fail later in the run.

- 0 Stop job with a FATAL ERRO if a mixture of 2D and 3D contact is found.
- 1 Allow job to continue if a mixture of 2D and 3D contact is found.

## **MCORDUPD**

Default = 0, SOL 600 only.

Determines if the coordinates will be updated if one of the CONTINUE options is specified on the SOL 600 Executive Control statement.

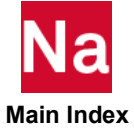

0 Original coordinates are used for the continue option. (Default) 1 Coordinates are revised to reflect the final position after the nonlinear analysis. These updated coordinates are used in the continue option.

#### Remark:

If mcordupd=1, parampmarct19,1 is automatically set and jid.marc.t19 will be generated (jid.marc.t16 may also be generated if desired).

#### **MCSSHLCK**

Default = 1, SOL 600 only.

Case Control parameter that determines whether to check that the thickness direction of CSSHL elements is in the direction pointing from grids 1-2-3-4 to 5-6-7-8 or not.

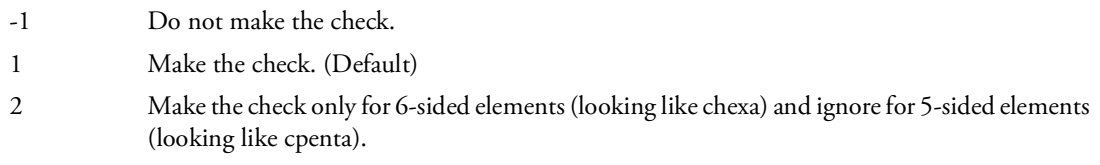

#### Remark:

This parameter must be set in the Case Control above the first subcase.

## **MCSSHORR**

Default = 1, SOL 600 only.

Case Control parameter that sets the orientation of the thickness direction of CEHXA converted to solid shells.

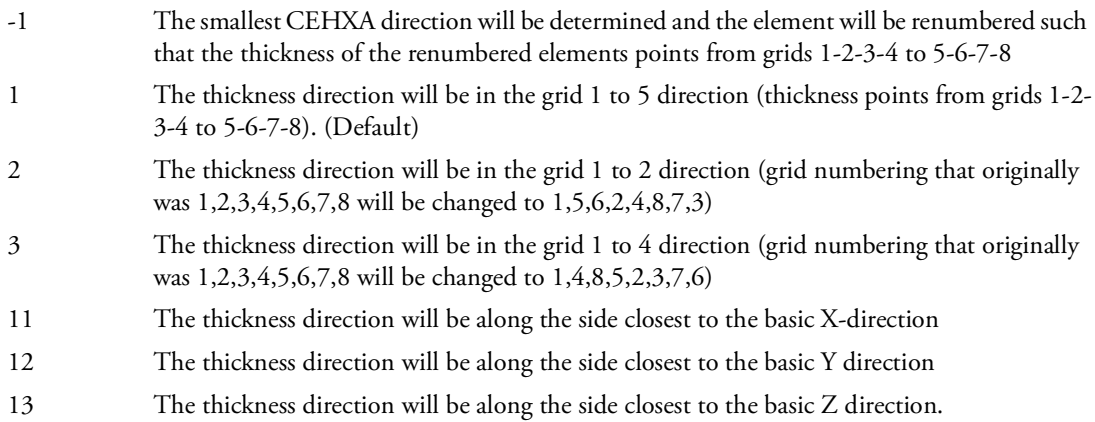

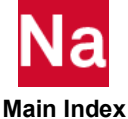

## Remarks:

1. This parameter must be set in the Case Control above the first subcase.
- 2. This entry is only used in conjunction with the CSSHLM entry only.
- 3. This entry should only be used if all elements converted to solid shells are CHEXA, none should be CPENTA.
- 4. See the CSSHL entry for a description of grids 1 to 8.
- 5. For options other than mcsshorr=1 the material properties and material orientation direction must be orientated properly.

#### MDAREAMD

Default = 1, SOL 600 only.

Option to modify or not modify all DAREA entries which are not associated with any other loads (DAREA entries that supply the actual load).

- -1 Do not modify any DAREA entries.
- 1 Modify all DAREA entries that are not associated with any other load entries and supply the actual loading. (Default)

### MDEFSEPP

Integer, Default = see below

This SOL 600 parameter allows an easy way to set the defaults for contact separation control. Since this parameter may be placed in RC files, the user can set default separation controls appropriate to the type of problems normally run and apply the same values to all models without having to enter them in the bulk data for each run. These values are normally entered on the BCPARA entry. The form of MDEFSEPP is as follows:

#### PARAM,MDEFSEPP,AABBBBCD

where AABBBBCD is a packed integer field comprised of the following 4 controls:

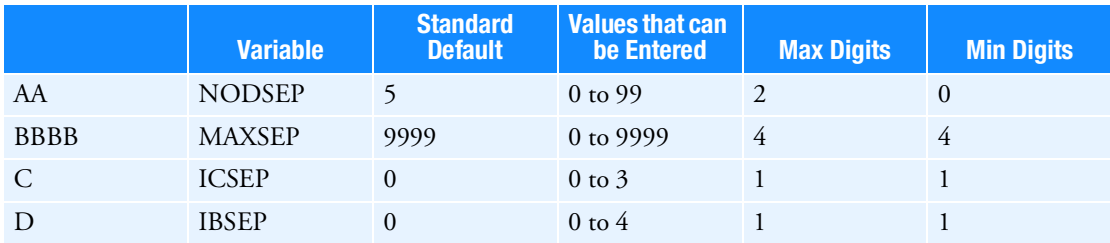

#### Remarks:

- 1. All values of AA, BBBB, C, D override the standard defaults.
- 2. NODSEP, MAXSEP, ICSEP, IBSEP entered on BCPARA override values on this parameter.
- 3. This parameter can be set in RC files.

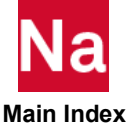

- 4. Max digits is the maximum number of digits that can be entered. Min digits is the minimum number of digits that must be entered if this parameter is used.
- 5. A common setting for moderately difficult separation problems is MDEFSEPP=5001004

AA=NODSEP=5 BBBB=MAXSEP=10 C=ICSEP=0 D=IBSEP=4

6. A common setting for more difficult separation problems is MDEFSEPP=2999934

AA=NODSEP=5 BBBB=MAXSEP=9999 C=ICSEP=3 D=IBSEP=4

### MDK4OPT

 $Default = 1$ 

Performance parameter used in MDACMS for the calculation of K4. If MDK4OPT>0 the most common value of GE for structure elements will be internally applied to PARAM,G to speed up the calculation of K4. Set MDK4OPT to 0 to disable this feature. The traditional K4 calculation will be used instead.

## MDOPT14

 $Default = NO$ 

Option 14 of the MDENZO functional module modifies degree of freedom (DOF) based domain decomposition such that DOF belonging to any one grid point are retained in a single domain. This action (PARAM,MDOPT14,YES) lends stability to the resulting solution at the possible expense of some efficiency. Setting MDOPT14 to NO bypasses this operation so that DOF may be distributed to any domain without restriction. This parameter applies to Matrix Domain ACMS.

## MDOTM

Default = AUTO

The default selects the most efficient method for data recovery in DOMAINSOLVER ACMS (PARTOPT=DOF). There are two methods: (1) Output transformation matrix (OTM) method is selected if the number of modes multiplied by PARAM,MDOTMFAC (Default = 20) exceeds the number of degreesof-freedom at which displacements are required in order to complete data recovery (DISP, STRESS, etc.) This method also requires PARAM,SPARSEPH,YES which is the default. This method may be forced with PARAM,MDOTM,YES. (2) If the number of modes multiplied by PARAM,MDOTMFAC (Default = 20) does not exceed the number of degrees-of-freedom at which displacements are required in order to complete data recovery condition is not satisfied then the non-OTM method is selected. This method may be forced with PARAM,MDOTM,NO.

## MDOTMFAC

Default = 20

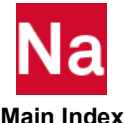

See MDOTM.

## MDREDOPT

Default = -1

This parameter is used in ACMS for matrix reduction operations. It affects the way in which matrices are reduced to modal coordinates. Quantities affected are damping, loads, and acoustic coupling. By default, the ACMS-generated Q-size matrices are reduced to H-size (modal coordinates). This is the most efficient method. If MDREDOPT=1, a triple matrix multiplication is used.

### MDUMLOAD

Default = 0, SOL 600 only.

0 For subcases with no applied loads and enforced displacement or velocity of rigid contact bodies, a small magnitude dummy load will be created. Without these dummy loads, Nastran becomes confused and does not produce the correct contact information. If there is only one subcase, the dummy loads are not necessary. (Default)

1 Dummy loads will not be produced for any subcase and rigid contact with enforced motion may be incorrectly described.

## MECHFIL

Default =  $1.E-6$ 

Criterion for discarding massless mechanism modes with small generalized mass. A smaller value will result in more marginal constraint modes being retained. This parameter is used for PARAM,MMMETH,OLD. See also [MECHFIX](#page-938-0), [MMMETH](#page-948-1), and [MMFIL](#page-948-0).

## <span id="page-938-0"></span>**MECHFIX**

 $Default = AUTO$ 

Control for fixing the massless mechanism problem. This capability is provided automatically for the default of this parameter, listed above. This capability is executed only when the eigensolution does not provide answers because of symptoms consistent with the presence of massless mechanisms. If MECHFIX is set to YES, the constraint modes are removed before attempting an eigensolution. When set to NO, the capability is blocked, the eigensolution will fail, and User Fatal Message 9119 will be printed in the F06 file. See also [MMFIL](#page-948-0) and [MMMETH](#page-948-1).

## MECHPRT

Default = NO

For SOL 103 only, if massless mechanisms are found the constraint modes are printed with a format similar to eigenvectors when this parameter is set to YES. They are labeled CONSTRAINT MODES, and are numbered sequentially. Grid points with only zero values in a mode are not printed. This parameter should be used when performing initial checkout of a model and a goal is to remove all massless mechanisms before starting production analysis. The number of each "mode" matches the corresponding GID,C pair in the high ratio message. If there are many (thousands) of such modes the output file will be large. There is no method to plot these shapes at present.

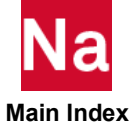

### MESH

Default = NO

If MESH=YES is specified, then a summary of the shading status and the subelement mesh for each CHBDYi element referencing a VIEW Bulk Data entry is printed.

### METHCMRS

 $Default = 0$ 

In dynamic analysis (SOLs 103, 107, 108, 109, 110, 111, 112, 145, 146, and 200), METHCMRS specifies the set identification number of an EIGR or EIGRL entry to be used in the calculation of the normal modes on the v-set of the residual structure.

By default, the residual structure v-set normal modes will be computed based on the METHOD Case Control command selection as long as q-set is present.

### MEXTRNOD

Default = 0, SOL 600 only.

Determines whether extra grids will be added to SOL 600 parallel analyses.

- 0 Extra grids will not be added. (Default)
- 1 Extra grids will be added so that all grids from 1 to the highest grid are defined this was necessary for certain version of Marc prior to the 2005 version. All extra grids that are added have coordinates of 0.0 in all three directions.

# MEXTSEE,N

Default = 0, SOL 600 only, Case Control Parameter

Determines whether SOL 600 external superelement residual runs contain loads in the main input file or not.

- 0 External Superelement residual runs will not contain any loads. (Default)
- 1 External Superelement residual runs will contain all loads.

### MFASTCMP

Default = 1, SOL 600 only.

Determines default composite shell integration method.

- 1 Standard integration method is used. Failure, plasticity, thermal loads, etc. are all allowed. (Default)
- 2 A "fast integration" through the thickness technique is used which ignores thermal strains, plasticity, and temperature-dependent material properties (which should not be entered in the model).

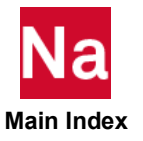

3 A "fast integration" through the thickness technique is used which only ignores plasticity. Thermal strains and temperature-dependent materials are allowed.

#### Remarks:

- 1. To override the default integration method, use Bulk Data entry PCOMPF.
- 2. If option 2 is used and temperature loading is present in the model, the option will automatically be re-set to 3.

## MFEA5701

Default = 1, SOL 600 only.

Determines whether feature 5701 is written to the Marc file. When this feature is set to 1, it disables default rotation checking set to 0.001, which was initially set for early versions of Marc when RBE2 and similar elements were added because the 0.001 value proved to be responsible for convergence problems. For models that need rotation checking, you can enter the value using the NLSTRAT variable RLROTT. We recommend always using MFEA5701,1 to turn off the default 0.001 checking value in Marc whether or not the value is entered using NLSTRAT RLROTT.

- 0 Rigid rotation checking of 0.001 is turned on.
- 1 Rigid rotation checking of 0.001 is turned off. (Default)

# MFORCOR1

Default = 1, SOL 600 only.

Option to correct forces entered twice (at the same node) in multiple subcases. This is not commonly found in the input files.

0 Do not correct the forces.

1 Correct the forces. (Default)

# Remark:

This parameter can be set in RC files.

# **MFORDUPE**

Default = 0, SOL 600 only.

Controls how duplicate forces encountered for the same load case are handled in SOL 600.

- 0 Forces will be translated to Marc as encountered even if duplicates are present. In the case of duplicates (more than one set of forces for the same node in the same subcase), all forces found will be translated directly to the Marc input. (Default)
- 1 If duplicates exist, only the last set of forces will be translated.

Note: To prevent confusion, it is suggested that duplicate forces not be used.

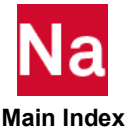

### MFSKIPPP

Integer, Default = 0, SOL 600 only.

Controls memory near the end of SOL 600 translations will be freed or not.

0 Memory is freed.

1 Memory is not freed (can save computer time, and, in some cases may be necessary for some models.)

### MGAPINIT

Integer, Default = 0, SOL 600 only.

Controls whether CGAP elements are initially open or closed (during Marc increment zero).

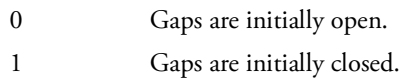

## MGLUETOL

Real, Default = 1.0E-6, SOL 600 only

Determines the tolerance for the PERMGLUP option of the SOL 600 Executive Control statement for situation where the primary method (same as SOL 101 with permanent glue) fails to find any glued contact possibilities (for example, for edge contact will usually find no glued contact using SOL 101). If not glued contact is found using the primary method a secondary method, which can sometimes take a significant amount of computer time for large models is used. The second method evaluates all grids that have the same coordinates as the grids within the tolerance specified by this parameter. They will be tied together unless they have SPC's, MPC's or are grids attached to rigid elements.

### MHEATSHL

Default = 0, SOL 600 only.

Determines whether a membrane or thick shell element formulation is used for heat transfer. This parameter can be overridden by individual PSHELL entries. In the current release, the membrane elements should not be used for thermal contact analysis.

- -1 All "quad" elements in the model will have membrane capability regardless of MIDi values on the PSHELL entries.
- 0 All "quad" elements in the model will have membrane capability. (Default)
- 1 All "quad" elements in the model will have thick shell capability (shell sect, 1).
- 2 Shells use 2 dof per node, linear variation of temperature through thickness (shell sect, 2).
- 3 Shells use 3 dof per node, quadratic variation of temperature through thickness (shell sect, 3).
- $>3$  Shells use  $2^*n+1$  dof per node (where ni is the value of MHEATSHL specified). (shell sect,  $2^*(n-1)$  $2)+1)$

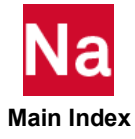

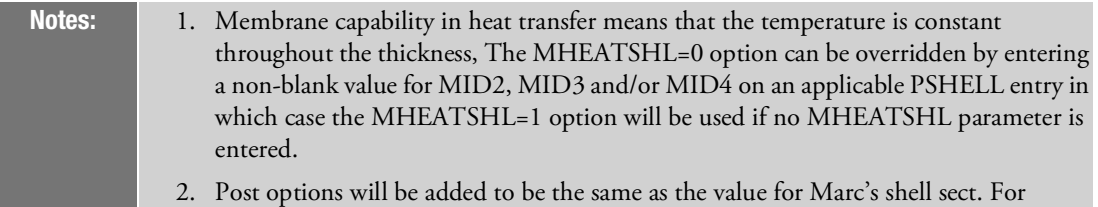

example, if shell sect, 3 is generated, post codes 9,1 9,2 and 9,3 will also be generated.

#### MHEATUNT

Default = 2, SOL 600 only.

Specifies the units for heat transfer using SOL 600.

- 0 SI mm units used
- 1 SI m units used
- 2 US units used. (Default)

Note: This parameter is used by Marc's ISOTROPIC (heat transfer) third datablock, fourth field.

### MHEMIPIX

Default = 500, SOL 600 only.

Controls the number of pixels used in radiation heat transfer for SOL 600 using the hemi-cube method.

### **MHOUBOLT**

Default = 0, SOL 600 only.

- 0 SOL 600 transient dynamics will use the single step Houbolt numerical integration method. (Default)
- 1 SOL 600 transient dynamics will use the Newmark Beta numerical integration method.
- 2 SOL 600 transient dynamics will use the standard Houbolt numerical integration method.
- 7 SOL 600 transient dynamics will use the generalized alpha (Hilber-Hughes Taylor) numerical integration method.

# MHRED

Default = YES

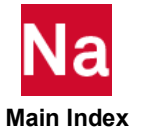

MHRED=YES, selects the c-set and r-set component mode reduction method suggested by Dr. Arya Majed and Ed Henkel. See the *MSC Nastran V2004 Release Guide* for details.

### MICRO

Default = 10, SOL 700 only

Defines the accuracy of the initial conditions in Eulerian elements, when using the geometrical shape definition.

#### Format:

PARAM,MICRO,VALUE

#### Example:

PARAM,MICRO,15

VALUE Micro-zoning parameter. (Integer > 0)

#### Remarks:

- 1. MICRO is the number of micro zones into which an element is subdivided during initial condition generation.
- 2. The default MICRO = 10 results in material fractions as accurate as 0.001. If a higher accuracy is required, a greater value for MICRO can be used, but the CPU time for the generation increases rapidly.
- 3. Micro zoning is only used when the initial conditions of the Eulerian material are specified on a TICEUL1 entry.

### MIDNODE

Default = 0, SOL 200 only

- = 0 High order element mid-side grid is updated by shape basis vectors.
- = 1 High order element mid-side grid is smoothed by algorithm 1.
- = 2 High order element mid-side grid is smoothed by algorithm 2 (most robust).

## MINCLDSB

Integer, Default = 0, SOL 600 only

Determines whether the SB value in field 4 of MATF will be included or not in the stiffness formulation of the model (Marc COMPOSITE datablock 3 field 4):

- 0 SB will not be included.
- 1 SB will be included.

#### Remarks:

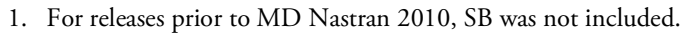

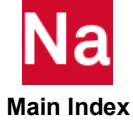

2. If SB is included, Marc parameter TSHEAR will also be included.

#### MINIGOA

#### Default = NO

Allows for the reduction in the amount of disk space used when using superelements. When this parameter is set to YES, the transformation matrix GOA will contain terms only for the degrees-of-freedom in the U5 (USET, USET1, SEUSET, SEUSET1) set. This can allow for a significant reduction in the amount of disk space used by the database. The limitation of using this approach is that data recovery will be available only for these degrees-of-freedom and elements connected to them.

### MINRECCC, N

Default = 0, SOL 600 only.

N Integer. Minimum number of iterations per load step. This is the same as MINREC on the NLSTRAT entry. If no other NLSTRAT values are entered, it is easier to enter this parameter. The value can range from 0 to 9. For certain problems, the value should be 2 or greater or accuracy will be poor.

Minimum number of iterations per load step. This is the same as MINREC on the NLSTRAT entry. If no other NLSTRAT values are entered, it is easier to enter this parameter. The value can range from 0 to 9. For certain problems, the value should be 2 or greater or accuracy will be poor.

### MINSOUTT

Default = 0, SOL 600 only

Determines elements that deform so much that they go inside-out in an analysis will be deactivated.

- 0 Issue an error message and terminate the job if an element goes inside-out. (Default)
- 1 Deactivate any element that goes inside-out and continue the analysis. This option is particularly useful for models which allow failure (for example those using MATF).

#### Remark:

param,minsoutt,1 maps to Marc's parameter IO-DEACT.

### MINVASHF

Default = 1.0, SOL 600 only

Inverse Power "auto shift" value. A new shift point (in frequency squared) is determined as the highest frequency squared plus this entry times the difference between the highest and next highest distinct frequency squared.

## MINVCITR

Default = 40, SOL 600 only

Inverse Power method, number of iterations.

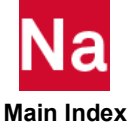

### MINVCSHF

Default = 0.0, SOL 600 only

Inverse Power shift frequency in Hz.)

#### MINVCTOL

Default = 1.0E-5, SOL 600 only

Inverse Power convergence tolerance.

#### MINVFMAX

no Default, use MINVNMOD, SOL 600 only

Real. Inverse Power max frequency to extract in Hz.

#### MINVNMOD

Default = 5, SOL 600 only

Integer. Inverse Power max number of modes to extract.

#### MLDALLOW

Integer, Default = 0

Determines whether forces (FORCE, MOMENT, PLOAD4, etc.) are allowed in SOL 600 if their ID is the same as the value N of any Case Control LOAD=N entry.

- 0 Forces with the same ID are not allowed.
- 1 Forces with the same ID are allowed.

#### Remarks:

- 1. MLDALLOW=0 is the only option available for most other Nastran solution sequences.
- 2. MLDALLOW=1 was the only option available in SOL 600 prior to MD Nastran 2010.
- 3. MLDALLOW=1 cannot be used with PARAM,MNASTLDS if MNASTLDS>0.
- 4. This parameter can be set in RC files.

### MLSTRAIN

Default = -1, SOL 600 only.

Corresponds to Marc's "LARGE STRAIN" parameter and optionally allows large rotation of beams and shells.

- -1 Small strain, small rotation analysis is used. (Default)
- 1 Large strain and large rotation analysis of beams and shells is implemented in a way to automatically select the best options for a large strain analysis based upon the element type (see the following table).

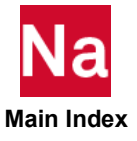

- 2 Use large strain and large rotation analyses of beams and shells for hyperelasticity and multiplicative plasticity with radial return mapping
- 11 Same as option 1 except beams and shells are limited to small rotations (see Remark [1.](#page-946-0))
- 12 Same as option 2except beams and shells are limited to small rotations (see Remark [1.](#page-946-0))

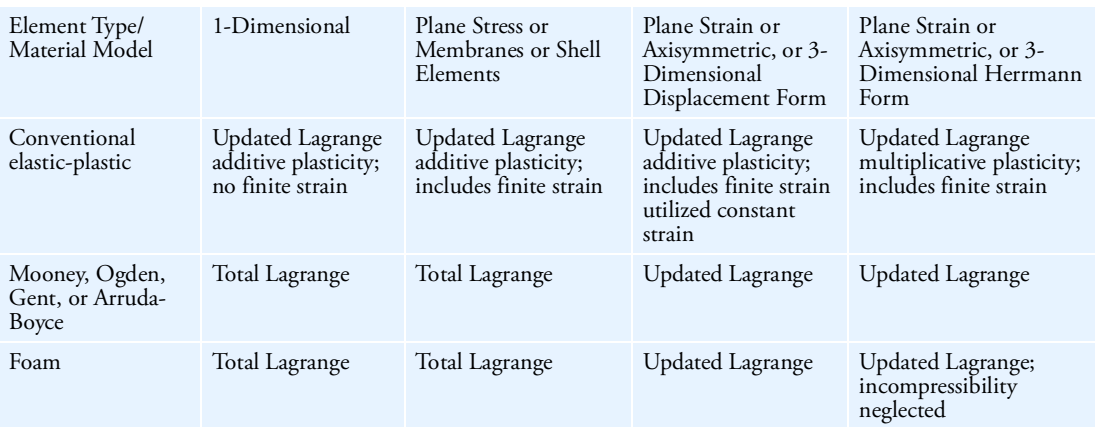

#### <span id="page-946-0"></span>Remarks:

- 1. Starting with MD Nastran 2010, if MLSTRAIN=1 or 2, feature,2103 will also be added to provide the best large rotation solution of beam and shell models using updated Lagrange. To prevent feature,2103 from being used MLSTRAIN can be set to 11 or 12 instead of 1 or 2 respectively if large strain small rotation is desired.
- 2. Starting with MD Nastran 2010, if hyperelastic materials are found in the model, PARAM,MLSTRAIN,12 will be set automatically unless a different value of MLSTRAIN has been set by the user.

### MLSTRAN2

Integer, Default = 0, SOL 600 only

Determines how the LARGE STRAIN option is written in the Marc input file for SOL 600.

- 0 LARGE STRAIN, (other options if applicable)
- 1 LARGE STRA, (other options if applicable)

#### Remark:

Since SOL 600 writes the Marc input file using large-field free-format input either option will work properly. If the input file is modified by hand and this entry is changed to fixed-format, the LARGE STRA option must be used.

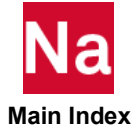

#### MMAT2ANI

Default = 2, SOL 600 only.

Determines how MAT2 will be mapped to Marc.

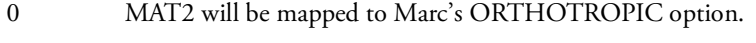

- 1 MAT2 will be mapped to Marc's ANISOTROPIC option.
- 2 MAT2 will be mapped as explained in the following note. (Default)

Note: The default, MMAT2ANI=2, maps MAT2 to Marc's ORTHOTROPIC option if G13 and G23 are both zero or blank and to Marc's ANISOTROPIC option if G13 and/or G23 are nonzero.

### **MMBOLTUS**

Integer, Default = -1, SOL 600 only

Controls how the top and bottom nodes are placed in the Marc "tying 69" input when MBOLTUS is used in a SOL 600 model.

- -1 Same as pre-MD Nastran 2010 versions tying 69 node order is top, bottom, control
- 1 Reversed tying 69 node order is bottom, top control

#### Remarks:

- 1. If it appears that a bolt preload may be backwards for bolts modeled using MBOLTUS, this parameter may be entered to reverse the mpc equations internally generated in Marc by tying 69 instead of reversing the loads.
- 2. For the MBOLTUS entry to be consistent with the SOL 400 BOLT entry PARAM,MMBOLTUS,1 is usually required.

#### MMEMDETT

Default = -1, SOL 600 only.

Determines the Nastran portion of SOL 600 determines how much usable memory is available just before spawning Marc and informs Marc through the –ml flag. If Marc needs more memory than this value, it will go out of core.

- -1 Do not determine the amount of usable memory. (Default)
- 1 Determine the amount of usable memory and set the –ml Marc command line option to that value

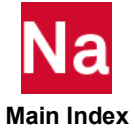

#### Remarks:

- 1. Marc can determine this memory, however the computations determine the amount of installed memory and do not take into account memory used by the operating system or by other user processes.
- 2. This parameter may be entered in RC files.

### <span id="page-948-0"></span>MMFIL

Default =  $1.E-10$ 

Filter value used to distinguish between massless mechanism modes and rigid body modes. A smaller value may discard rigid body modes. The default value has been effective on all problems solved to date. This parameter is used for PARAM,MMMETH,NEW and PARAM,MMMETH,BETA. See also [MMMETH](#page-948-1).

#### <span id="page-948-1"></span>**MMMETH**

Default = NEW

Selects method for searching for massless mechanisms. The default value is generally the most reliable method. Use PARAM,MMMETH,BETA to invoke a new procedure that can sometimes find massless mechanisms when the default does not find any. Specify PARAM,MMMETH,OLD to use the original procedure. See also [MECHFIX](#page-938-0).

## MNASTLDS

Integer, Default = See Remark [1.](#page-948-2), SOL 600 only.

Option to determine complex forces using OLOADS datablock or the foes, moments, pressures, etc. in the Nastran input file. Positive values of MNASTLDS may also significantly speed up the SOL 600 translation and, in the case of RFORCE, the marc portion of the run will also usually be faster.

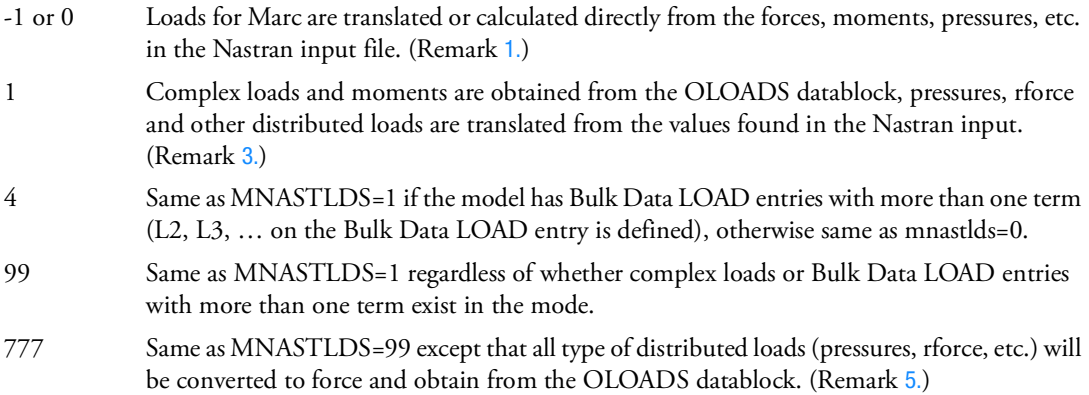

# <span id="page-948-2"></span>Remarks:

1. Default=99 if any GRID entry has field 7 defined. Default=777 if there are multiple subcases and RFORCE or PLOAD4 with continuation lines exist in the model or if any FORCE entry with nonzero (or blank) field 4 is defined, otherwise the default is 4.

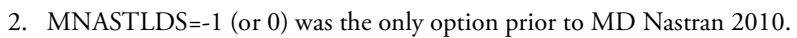

<span id="page-949-0"></span>3. Complex loads are defined as those forces or moments whose grid appears more than once when the Case Control and Bulk Data LOAD entries are evaluated. For example consider the following situation:

```
….
SUBCASE 1
LOAD = 10SUBCASE 2
LOAD = 20BEGIN BULK
LOAD, 10, 1.0, 2.0, 1, 3.0,2
LOAD, 20, 1.0, 4.0, 1, 5.0,2
FORCE,1,51, ,1.0,0.0,0.0,100.0
FORCE,2,51, ,1.0,0.0,0.0,200.0
```
Although the force at grid 51 occurs for different load ID's when combined using the LOAD entries it actually occurs twice in each subcase. This is the simplest form of a complex load and can be handled by either MNASTLDS option. However, some models will have much more complex situation, even having different entries for the Fx, Fy and Fz directions. In such circumstances, particularly if multiple subcases are involved MNASTLDS > 0 is recommended.

- 4. This parameter may be set in RC files.
- <span id="page-949-1"></span>5. When MNASTLDS=777 pressures (and other forms of distributed loads) are converted to nodal forces and the follower force effects will be lost. However, for multiple subcases the follower force effects are not available in SOL 600 unless the loading is the same between subcases except for a scale factor.

## MODACC

```
Default = -1
```
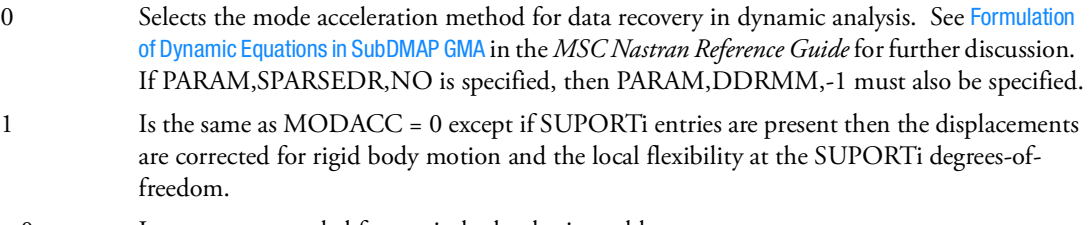

 $\geq 0$  Is not recommended for use in hydroelastic problems.

# **MODEL**

#### Default =  $0$

This parameter also allows several models to be stored in the same graphics database created by PARAM,POST,0.

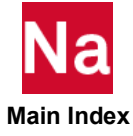

## **MOFFCORE**

Default = 1, SOL 600 only.

Determines how memory for PARAM,MARCOFFT above is to be allocated (for increased speed).

- -1 Additional memory is not allocated.
- 1 Additional memory is allocated if available. (Default)

# MOP2TITL

Default = 1, SOL 600 only.

Determines how titles are placed on the 146 word record for op2 output records generated by SOL 600.

- 1 Standard titles will not be placed, however titles of the form "CQUAD4 STRESS FROM MARC", and similar titles for other element types, strains, displacements, etc. will be written. This option is useful for certain postprocessors.
- -1 Standard Nastran title, subtitles will be placed on op2 files generated by SOL 600. This option is useful for postprocessors that require SOL 600 op2 data to be exactly in the same format as that generated by other Nastran solution sequences. (Default)

Note: The SOL 600 op2 file follows that of SOL 109 as closely as possible.

# **MOUTRCOR**

Integer, Default = 0, SOL 600 only

Determines whether SOL 600 OUTR options are disabled or not if any CORD2i references another coordinate system.

0 Disable OUTR options

1 Do not disable OUTR options

#### Remarks:

- 1. In some cases, OUTR results are inaccurate if a CORD2i references another CORD.
- 2. CORD2i entries are not checked to see if they are actually used in the model.

## MP1SET

Character "F" or "G" (default, see below)

Controls the integration set used in the calculation of MONPNT1 results. For the value of "F", the integrated values will reflect any redistribution of loads caused by rigid elements and MPCs. This is particularly useful in the static aeroelastic solution sequences (SOL 144) when RBE3s are used to distribute mass, applied loads and splining. For the value of "G", no redistribution occurs. The default is a function of the solution sequence.

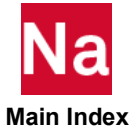

SOL 144 - Default = "F", option "G" is not available.

All other sequences - Default = " $G$ ", option "F" can be specified by the user.

#### MPCX

Default =  $0$ 

See [OLDSEQ.](#page-1003-0)

#### MPERMPRT

SOL 600 only.

Determines whether to print permanent glue MPC's in the f06 file.

- 0 Do not print permanent glue MPC's
- 1 Print permanent glue MPC's

## MPTUNIT

Default=0

MPTUNIT is used in conjunction with an FMS ASSIGN statement to specify the unit number for the storage of monitor points results in OUTPUT2 format in SOL 146. Default=0 indicates that no monitor point data are to be stored

## MQUATERN

Integer, Default = 2, SOL 600 only

Controls whether quaternions will be used for SOL 600 models with large rotation.

- -1 Do not use quaternion "feature" for large rotation
- 1 Use quaternion feature,2103 which allows large rotations for total Lagrange or updated Lagrange
- 2 Use quaternion feature,2105 which allows large rotations only if updated Lagrange is used

#### Remarks:

- 1. The use of MQUATERN = -1 allows backwards compatibility such that most models will obtain the same results using MD Nastran R3 as were obtained using MD Nastran R3.
- 2. The use of MQUATERN = 1 is believed to yield the most accurate large rotation results for most models.
- 3. With PARAM,MQUATERN,1 large rotation may be used both with updated Lagrange and total Lagrange.
- 4. mquatern = -1 does not set Marc feature 2103 (feature 2105 is not set).
- 5. mquatern = 1 sets Marc feature 2103

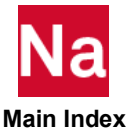

### MRADUNIT

SOL 600 only.

Controls the units used in radiation heat transfer for SOL 600.

1 Degrees Celsius 2 Degrees Kelvin (default if parameter not entered) 3 Degrees Fahrenheit

Note: Degrees Rankin are not available.

## MRAFFLOR, N

Default = N0, SOL 600 only.

N Integer. If N=0, a new AF\_flowmat file containing temperature-dependent stress-strain curves will be generated during the current Nastran execution and also used in the spawned Marc run. If N=1, an existing AF\_flowmat file will be used. The name of the file is always determined by the value of PARAM,MRAFFLOW, but PARAM,MRAFFLOT determines if other characters are added.

# MRAFFLOT, N

Default = N0, SOL 600 only.

N Integer. If N=0, the file name as specified using PARAM,MRAFFLOW,Name will be used with no changes except that all characters will be in lower case and the extension ".mat" will be added. If N=1, the characters "asm\_" will be added at the beginning of Name, the first character of Name will be upper case (the other characters of Name will be lower case) and the extension ".mat" will be added. This will make the AF\_flowmat file name compatible with many names in Marc's AF\_flowmat directory.

## MRAFFLOW, Name

No Default, SOL 600 only.

Name Character. Name of a file containing temperature dependent stress versus plastic strain curves in Marc's AF\_flowmat format. This file can be generated from the current Nastran run using TABLEST and TABLES1 entries or a pre-existing file can be used depending on the value of PARAM,MRAFFLOR. The extension ".mat" will be added to Name. If this is a new file, it will be saved in the directory from which the Nastran execution is submitted. If a pre-existing file is to be used, it can either be located in the directory where the Nastran execution is submitted or in the Marc AF\_flowmat directory.

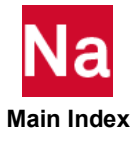

## MRALIAS ID (MALIAS02, MALIAS03, etc.)

No Default, SOL 600 only. This parameter is not usually used.

The purpose of the parameter is to map the advance nonlinear element type selected by the internal Marc translator in Nastran to a different type. For example, if the element type 75 for CQUAD4 is normally used, a mapping to advance nonlinear element type 139 could be made. ID is a 6 digit number. The left 3 digits are the element type normally selected by the translator and the right 3 digits are the element type to be mapped. In the above example, element type 75 is to be mapped to 139. The user would enter ID=075139. If element type 165 is to be mapped to element type 1 (which is not a real case), ID=165001. Consult Marc Volume B for a list of elements and their meaning. The user is responsible for ensuring that the mapping selected is proper. There is a limit of 18 aliases that may be entered in any model. Since Nastran can only accept one parameter with a given name, the second alias should be named PARAM,MALIAS02 and the third PARAM,MALIAS03, etc. All original element types mapped must actually exist in the model.

#### Remark:

These entries should only be used if the Marc GEOMETRY entries are identical for the original and new element types.

Note: If you use one of the MRALIAS parameters, certain "parameters" in the Marc file may no longer be correct. For example, an element originally capable of using the updated Lagrange method may be aliased to one that must use the total Lagrange method. Such conditions are not checked by the translator when you use alias and you will need to make modifications to the Marc input file yourself to reflect them. To resolve this use PARAM,MLSTRAIN. The Bulk Data entry, ALIASM, is available and subsequent version are more powerful.

### MRALLOCG

No Default, SOL 600 only.

Integer. The value entered here is the amount of memory (MB) allocated for general Marc memory when Marc is spawned from Nastran. It specifies the initial allocation of "general memory". This is used for storing element stiffness matrices and part or all of the matrix solver workspace among other things. Please note that element data like stresses and strains are not part of the general memory. Solvers 6, 8, and 9 use the main part of the workspace in separate memory. Initial allocation of the general memory can be used for avoiding reallocation (increase of the workspace). For parallel processing the amount specified is the total for the job. It is divided by the number of domains used.

## MRALLOCS

No Default, SOL 600 only.

Integer. The value entered here is the amount of memory (MB) allocated for Marc solver memory when Marc is spawned from Nastran. It specifies the initial allocation of memory for solver 8. By giving a value that is more than the maximum used during the run, one avoids that the solver workspace is increased (reallocated). This can be particularly useful for large contact jobs, where additional memory may be allocated due to

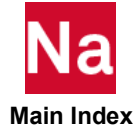

contact. If the given workspace is less than what is needed, it is automatically increased. This option is only for use with solver type 8. No check is done to see if solver type 8 is used in the job. For parallel processing the amount specified is the total for the job. It is divided by the number of domains used.

#### MRBE3SNG

SOL 600 only.

Option to check the singularity of RBE3's in SOL 600. The real value entered is the singularity threshold allowed. If MRBE3SNG is entered as a positive value, all RBE3's with poor singularity values above the value entered will be output in the jid.marc.out file as warning messages. If MRBE3SNG is entered as a negative value, all RBE3's with poor singularity values above the absolute value entered will be output in the jid.marc.out file as error messages and the job will abort if they are found in increment zero, but if they are found after increment zero the messages are warning messages and the job will continue.

Note: A "good" RBE3 element using the original geometry in increment zero could become singular as the structure deforms in subsequent increments.

### MRBEAMB

Default = 0, SOL 600 only.

- 
- 0 Write equivalent radius for all beams (see PARAM,BEAMBEA) whether beam-beam contact is anticipated or not. The equivalent radius is the 7th field of Marc's GEOMETRY values for beam type elements. (Default)

-1 Do not write equivalent radius (7th field is blank). This might be necessary for versions of Marc earlier than 2003.

## MRBEPARM, IJK

Default = 0, SOL 600 only.

IJK provides settings for Marc's RBE parameter. If PARAM,MRBEPARM parameter is entered, Marc's RBE parameter will be set using this IJK If PARAM<MRBEAMPM is not entered, PARAM,MARCRBE2 or PARAM,MARCRBE3 can be used to set Marc's RBE parameter.

IJK is a combination of three variables. For example 311. Descriptions for individual entries are as follows:

- I Enter 3 or 6 to control the number of degrees-of-freedom. For the dependent grid (reference grid) of each rbe2 or rbe3. The independent grids can have 3 or 6 dof and can be different than what is specified by I.
- J Enter 1 to use large displacement formulation of rbe2. Enter 3 to deactivate automatic convergence test for rbe2.
- K Enter 1 to use large displacement formulation of rbe3. Enter 2 to activate non-normalized rotation constraint coefficient for rbe3.

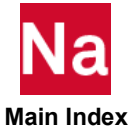

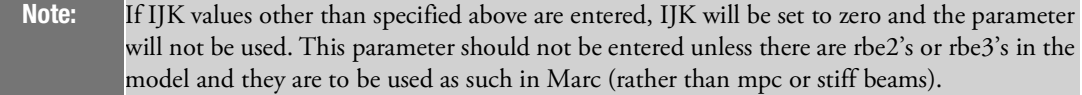

## MRBDYCVT

Default = 0, SOL 600 only.

Determines if CHBDYG is converted to CHBDYE for SOL 600 heat transfer.

- 0 Do not convert. (Default)
- 1 Attempt to convert CHBDYG to CHBDYE. All grids specified by all CHBDYG entries must reference actual conduction elements (CQUAD4, CHEXE, CTETRA, etc.) If even one CHBDYG does not reference an existing conduction element, this parameter will be re-set to zero.
- Note: If MRBDYCVT=0, CHBDYG will normally result in point heat transfer loads rather than distributed heat transfer loads.

### MRBIGMEM

Integer, Default = 0, SOL 600 only.

N If N=0, memory allocations during loads translation phases are sized for computers with limited memory and swap space (paging space). Some large problems and/or unusual problems may not run. If this happens, use a newer modern computer with lots of memory and disk space (and lots of swap space) and set  $N=1$ . Larger memory allocations will then be available. This parameter is not usually required unless the available memory is extremely small.

## MRBUKMTH

Default = 2, SOL 600 only

- 1 Buckling modes will be computed using the Inverse Power method.
- 2 Buckling modes will be computed using the Lanczos method. Matrices must be positivedefinite for this option. (Default)
- 3 Use Lanczos if EIGRL is specified, Inverse Power if EIGB is specified.

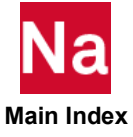

Note: MRBUKMTH should be specified if EIGR or EIGRL is used for buckling unless SOL 600,105 is the solution sequence. An alternative is to use ANALYSIS=BUCK. In SOL 600, it is not possible to compute natural frequencies and buckling modes in the same run. If ANALYSIS=BUCK is specified anywhere in the Case Control and if PARAM,MRBUKMTH is omitted, param,mrbukmth=3 will be set automatically.

### MRC2DADD

Default = 0, SOL 600 only.

Allows an offset to be added to all coordinates for 2D analyses so that X and Y will always be positive.

0 Offsets will not be added. (Default)

1 Offsets will be determined so that all Marc X and Y coordinates are positive (will exceed 0.1).

### **MRCKBODY**

Integer, Default = 1, SOL 600 only.

Determines whether each BCBODY will be checked to see if the 2nd line is present when more than 2 lines exist. If the 2nd line is missing for BCBODY entries with more than 2 lines, errors can occur.

- -1 BCBODY entries are not checked.
- 1 BCBODY entries are checked. If the 2nd line is not present for BCBODY entries having more than 2 lines, a 2nd line will be added internally.

#### Remark:

This parameter can be set in RC files.

## MRCKLOAD

Integer, Default = 0, SOL 600 only.

Controls whether each subcase has LOAD or DLOAD specified. SOL 600 will usually not run correctly unless each subcase has some type of load (dummy or real). If a subcase only has a change in SPC, MPC, or contact to obtain the correct results a dummy load is usually required.

- 0 No check is made to see if each subcase has a Case Control LOAD or DLOAD entry.
- 1 A check is made to see if each subcase has a Case Control LOAD or DLOAD entry and if any subcase does not have such entry, a fatal error will be issued.

#### Remarks:

- 1. This parameter must be entered in the Case Control above any subcases.
- 2. This parameter may be set in RC files.

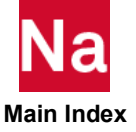

### MRCONADD

Integer, Default = 1, SOL 600 only.

Controls whether PARAM,MRCONVER,11 will be added automatically if any BCTABLE with FBSH, BKGL and/or SEGS sub-headers is found. Also controls whether a BCTABLE with ID=0 will be added if one is not present in the input file.

-1 Do not change value of PARAM,MRCONVER and do not add a BCTABLE with ID=0 if it is missing. 1 Change PARAM,MRCONVER to 11 if any sub-headers FBSH, BKGL and/or SEGS are found. Also add BCTABLE=0 if there are other BCTABLEs and non with ID=0 exists. 2 Change PARAM,MRCONVER to 11 if any sub-headers FBSH, BKGL and/or SEGS are found but do not add BCTABLE=0 if there are other BCTABLEs and none with ID=0 exists. 3 Do not change PARAM,MRCONVER to 11 if any sub-headers FBSH, BKGL and/or SEGS are found. Add BCTABLE=0 if there are other BCTABLEs and none with ID=0 exists.

#### Remarks:

- 1. PARAM,MRCONVER,11 is necessary if BCTABLE sub-headers FBSH, BKGL and/or SEGS exist in the model.
- 2. BCTABLE with ID=0 is sometimes necessary for certain contact problems. It never hurts to have one as it will be ignored for those contact problems where it is not needed.
- 3. This parameter may be used in MD Nastran 2010 and subsequent versions. The behavior of previous versions was the same as PARAM,MRCONADD,-1.
- 4. This parameter may be set in RC files.
- 5. This parameter, if used, must be placed in the Case Control above any subcases.

### MRCONRES

Default = 0, SOL 600 only.

For restart runs, Marc will produce "continuous" results files (t16/t19) which contain the results of the original run(s) as well as the results of the restart run. If Nastran postprocessing is requested to generate op2, xdb, etc. files, they will also contain the results from prior runs as well as the restart run.

MRCONRES=1, output results files will contain the results of the restart run only.

### MRCONTAB

Default = 0, SOL 600 only.

Determines whether CONTACT and CONTACT TABLE for SOL 600 use table-driven form or not.

- 0 Do not use table-driven form. (Default)
- 11 Use table-driven from of CONTACT and CONTACT TABLE

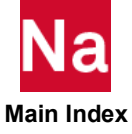

#### Remarks:

- 1. If MRCONTAB=11 then MRCONVER must also be set to 11
- 2. This parameter should is not necessary for SOL 600 heat transfer analysis and should not be set

## **MRCONUSE**

Integer, Default =  $0$ , SOL 600 only

Determines which increment for which contact MPC's will be used for SOL 600 jobs using a CONTINUE=101 to CONTINUE=159 (see the SOL 600 Executive Control statement, CONTINUE option).

0 The last increment will be used (remark).

N Increment N will be used.

## Remark:

When models with contact and if BCPARA<INITCON,4 is specified, MPC's for each increment will be produced and placed in files named jid.marc.conmpc\_xxxx where xxxx ranges from 0001 to the number of increments in the solution. This parameter allows the user to specify which increment will be used in the continuation run spawned by the primary Nastran run after Marc finished. N must be less than or equal to the number of actual increments.

## MRCONVER

Default = 0, SOL 600 only.

Determines version of Marc to use for CONTACT and CONTACT TABLE for structural analysis.

- 0 Uses enhanced Marc version 9 (Marc 2001 with added fields).
- 11 Users Marc version 11 (Marc 2005).

### Remarks:

- 1. This parameter only affects contact and only options 0 and 11 are available. It is not needed unless BCTABLE with FBSH and/or BKGL is entered.
- 2. This parameter may be set in RC files.
- 3. If PARAM,MRCONVER,11 is entered it is usually also necessary to enter PARAM,MRSPRVER,11.

# **MRCOORDS**

Default = 0, SOL 600 only.

Determines whether Marc COORD SYSTEM will be added if any CORD1i or CORD2i entries are in the model and if CBUSH elements, orientation vectors or other items requiring coordinate system transformation are present in the model or if PARAM,MRPLOAD4,2 is entered which signifies that PLOAD4 with continuation entries with CID, N1, N2, N3 are to be taken into account in the model.

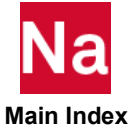

0 Add Marc COORD SYSTEM. (Default) 1 Do not add MARC COORD SYSTEM

### MRCQUAD4

Default = 75, SOL 600 only.

Controls the "Default" advance nonlinear element type for CQUAD4 elements in SOL 600.

75 Advance nonlinear element type 75 is used. (Default)

139 Advance nonlinear element type 139 is used.

Note: Element 75 is capable of thick shell behavior and element type 139 is applicable to thin shells.

## MRCTRIA3

Default = 75, SOL 600 only.

Controls the "Default" advance nonlinear element type for CTRIA3 elements in SOL 600.

- 75 Advance nonlinear element type 75 with a duplicate node is used. (Default)
- 138 Advance nonlinear element type 138 with 3 nodes is used.

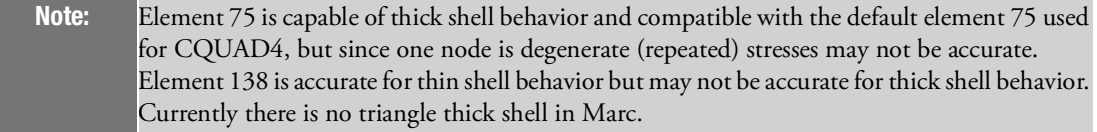

## MRCWANGL

Default = 0.0, SOL 600 only.

Angle in degrees over which to rotate the cross-section about the beam axis to obtain its final orientation.

## **MRDELTTT**

Default = 3, SOL 600 only.

Determines how delta time is set for each "step" of a SOL 600 transient nonlinear analysis.

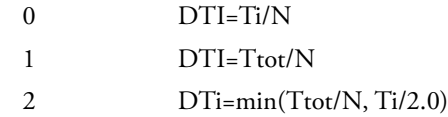

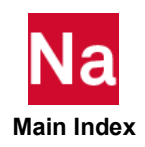

- 3 DTi=min(Ttot/N, Ti/10.0) (Default)
- $4 \quad \text{DTi} = \min(\text{Tot/N}, \text{Ti/100.0})$
- $5$  DTi=min(Ti/N, Ti/2.0)
- 6 DTi=min(Ti/N, Ti/10.0)
- 7 DTi=min(Ti/N, Ti/100.0)
	- 1. SOL 600 transient dynamics is run by taking each pair of points on the applicable TABLED1 entry for the applied forcing function as a step. For example, if the following TABLED1 is given, the time steps will be as shown below:

```
TABLED1, 1<br>+, 0.0, 0.0,
                1.0E-3, .2 4.0E-3, .3, 6.0e-3, -.3
+, 1.0E-2, 0.0Step Final Time Delta Step Time (Ti)
```
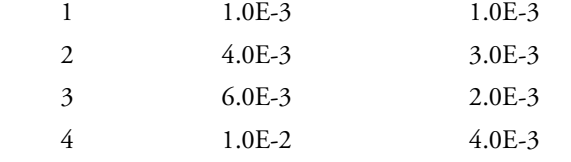

If the entry for this model is  $(N=100, Ttot=1.0E-2)$ 

DTi is the initial delta time (AUTO STEP (2,1) for the particular step, the six selections of MRDELTTT would give for the DTi values shown in the table below. Note that option 3 gives at least 10 points per step and the old option 0 is probably too conservative.

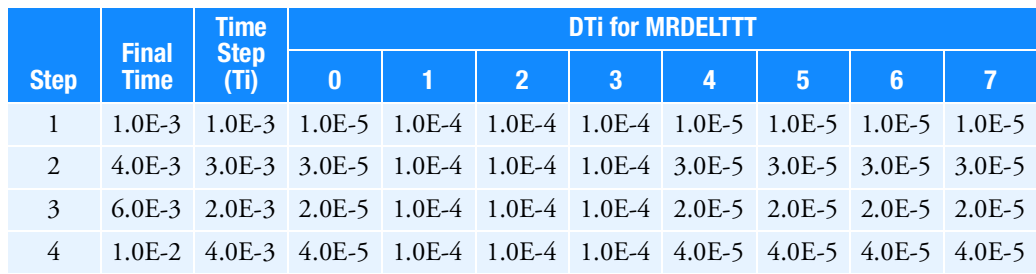

2. If Dti is set using NLAUTO variable TINIT, this parameter will be ignored.

#### MRDISCMB

Default = 0 without gravity, =1 with gravity, SOL 600 only.

Determines whether distributed loads, such as pressure, are combined in the Marc input file into one list if the magnitude of the distributed loads are the same. This parameter applies to MSC Nastran 2005 only. For previous MSC Nastran versions, MRDISCMB was 1. Option 0 save Marc memory and processing time.

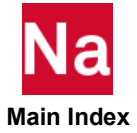

- 0 Distributed loads with the same magnitude are combined.
- 1 All distributed loads are input individually. Must be used if multiple subcases with the same loadings are present in the model.

Caution: This parameter should be used with caution. For multiple load cases, MRDISCMB=0 may produce the wrong results particularly if gravity loading is present. MRDISCMB=1 must be used if multiple subcases with the same loadings are present in the model.

## MRDUPMAT

Default = 1 without gravity loading and -1 with gravity loading, SOL 600 only.

Controls whether to create duplicate materials for elements used by both the Marc pshell (PARAM,MRPSHELL,1 or the smear option on the SOL 600, ID statement) or not. If the user knows in advance that no materials are used by shells and any other types of elements, this step can be skipped to same considerable computer time.

- 1 Check for materials used by shells and other types of elements and create duplicate materials if any are used by both.
- -1 Do not check or create duplicate materials.

# **MRDYNOLD**

Default = 1, SOL 600 only.

Determines whether dynamic loads created by SOL 600 are the same as in MD Nastran R3 (and MSC Nastran 2008) and prior releases or uses a new calculation method.

- -1 Dynamic loads are the same as in MD Nastran R3 (and MSC Nastran 2008) and prior releases.
- 1 Dynamic loads are "total loads" and may be more accurate for multiple subcases. (Default)

## MREIGMTH

Default = 1, SOL 600 only.

- 1 Eigenvalue analysis will be done in Marc using the Lanczos method. (Default)
- 0 Eigenvalue analysis will be done in Marc using the inverse power sweep with double eigenvalue extraction.
- 3 Eigenvalue analysis will be done in Marc using the inverse power sweep with single eigenvalue extraction.

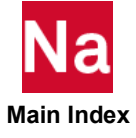

### MREL1103

Default = 0, SOL 600 only.

- 0 Maps CQUAD4 to Marc's element type 11 for plane strain problems. (Default)
- 3 Maps CQUAD4 to Marc's element type 3 for plane stress problems.

#### MRELRB

Default = 0, SOL 600 only.

- 0 If BCMOVE with the release option is specified, IDRBODY (see the BCMOVE entry) will refer to the actual IDs of BCBODY entries. (Default)
- 1 The release option of BCMOVE is used, IRDBODY (see the BCMOVE entry) will be in the order of occurrence of the BCBODY entries in the sorted Nastran Bulk Data file. For example, if there are two BCBODY entries with ID 12 and 22, the MRELRB=1 option means that you should specify IRDBODY on the BCMOVE entry using values of 1 and 2. If MRELRB=0, the IRDBODY values should be 12 and 22.

## **MRELSPCD**

Integer, Default = 0, SOL 600.

Controls whether SPCD for the second or subsequent subcase represents total (absolute) displacements or incremental displacements (relative to the displacement at the end of the previous subcase). SPCD for the first subcase is always total (absolute).

- 0 SPCD represents relative displacements (same as SPCR) for subcases 2 and above unless PARAM,MARCTOTT,1 has been set, in which case the SPCD's represent absolute displacements.
- 1 SPCD represents absolute displacements for subcases 2 and above (relative displacements for subcases 2 and above must be entered using SPCR).

### Remarks:

- 1. This parameter may be set in RC files.
- 2. PARAM,MRELSPCD,1 will automatically set PARAM,MARCTOTT,1 which means total loads using table-driven input will be used in the analysis. This is the only way total (absolute) displacements for subcases 2 and above can be used in Marc.
- 3. The behavior of SPCD prior to the MD Nastran 2010 release was to consider SPCD as relative displacements for subcases 2 and above.

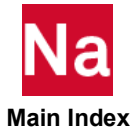

### MRENUELE

Default = -1 if parameter is not entered and MRENUELE is not entered on the SOL 600 statement, SOL 600 only.

It is best if MRENUELE is specified in the SOL statement. Some models will not have memory allocated properly if this parameter is placed in the bulk data.

- -1 No renumbering will occur (suggested for models with largest element number less than approximately 20000). (Default)
- 1 All elements will be renumbered and the new numbers will be used in the Marc analysis (see Remark [4.](#page-963-0))
- 2 All elements will be renumbered, the new numbers are used internally during translation however the original element numbers will be used in the Marc input file and Marc analysis.

#### Remarks:

- 1. This parameter can be set in RC files or on the SOL 600 statement.
- 2. To use models where the maximum element number is greater than 9,999,999 this parameter must be set on the SOL 600 statement (see MRENUELE on the SOL 600 statement).
- 3. MRENUELE should not be set both on the SOL 600 statement and as a parameter.
- <span id="page-963-0"></span>4. For MRENUELE=1 an equivalence list of original and re-numbered element numbers is output on file elenum.txt.

#### MRENUGRD

Default = -1 if parameter is not entered and MRENUGRD is not entered on the SOL 600 statement, SOL 600 only.

It is best if MRENUGRD is specified in the SOL statement. Some models will not have memory allocated properly if this parameter is placed in the bulk data.

- -1 No renumbering will occur (suggested for models with grid IDs less than approximately 20000). (Default)
- 1 All grid IDs will be renumbered and the new numbers will be used in the Marc analysis (see Remark [4.](#page-964-0))
- 2 All grid IDs will be renumbered, the new numbers are used internally during translation however the original element numbers will be used in the Marc input file and Marc analysis.

#### Remarks:

- 1. This parameter can be set in RC files or on the SOL 600 statement.
- 2. To use models where the grid ID is greater than 9,999,999 this parameter must be set on the SOL 600 statement (see MRENUGRD on the SOL 600 entry).
- 3. MRENUGRD should not be set both on the SOL 600 statement and as a parameter.

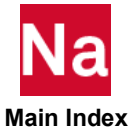

<span id="page-964-0"></span>4. For MRENUGRD=1 an equivalence list of original and re-numbered grid IDs is output on file gridnum.txt.

#### MRENUMBR

Default = 0, SOL 600 only.

Determines if both grid and element IDs for SOL 600 will be renumbered or not.

- 0 No renumbering will occur (suggested for models with largest grid ID less than approximately 20000). (Default)
- 1 All grid and element IDs will be renumbered and the new numbers will be used in the Marc analysis. An equivalence list will be output on file grdid.txt
- 2 All grid and element IDs will be renumbered internally during translation, however the original element numbers will be used in the Marc input file and Marc analysis.

#### Remarks:

- 1. This parameter can be set in RC files or on the SOL 600 statement.
- 2. To use models where the grid ID is greater than 9,999,999 this parameter must be set on the SOL 600 entry (see MRENUMBR on the SOL 600 statement).
- 3. MRENUMBR should not be set both on the SOL 600 statement and as a parameter.
- 4. For MRENUMBR=1 an equivalence list of original and re-numbered grid IDs is output on file gridnum.txt.

### MRESTALL

Default = 1, SOL 600 only.

Controls rotational restraints for solid element-only models.

- 0 SPCs for DOFs 4-6 will be ignored if entered in the Nastran file
- 1 SPCs for DOFs 4-6 will be included if entered in the Nastran file. (Default)

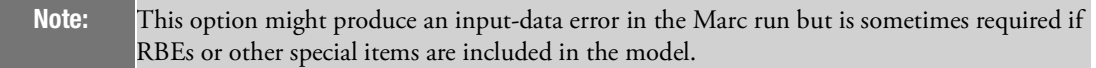

## MRESULTS

Default = 0, SOL 600 only.

If MRESULTS is set to 3, postprocessing of a previously-generated Marc t16 file to a results-only op2 file (normally called an f11 file) will be accomplished. OUTR=f11 and STOP=3 should also be set on the SOL 600 command line. This capability is available starting with MSC Nastran 2004.1.0. If MRESULTS=0 the t16 file from the current job will be processed if requested by OUTR options on the SOL 600 statement.

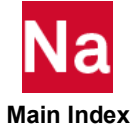

### MREVPLST

Default = -1, SOL 600 only.

Determines whether 2D plain stress triangular element node numbers will be reversed or not.

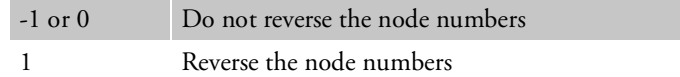

### MRFINITE

No Default, SOL 600 only.

Controls Marc's FINITE parameter. If entered, with an integer value of 1, Marc's FINITE option will be employed. If this option is entered, parameters MRFOLOW1, MRFOLOW3 and MARUPDAT should also be entered. Other parameters to be considered are MARCDILT, MARCASUM and LGDISP.

#### MRFOLLOW

Default = 0, SOL 600 only.

- 0 FORCE1, FORCE2, MOMENT1, MOMENT2 will act as non-follower forces. (Default)
- 1 Follower forces entered using FORCE1, FORCE2, MOMENT1, MOMENT2 will be mapped to Marc's new follower force option.
- -1 Follower forces will be turned off even if requested to be on using other options. This is sometimes necessary for multiple load cases where pressures are applied to different elements in the different load cases.

## MRFOLLO2

Default = 0, SOL 600 only.

Controls whether Marc's follow for, 2 is used when multiple subcases are present.

- 0 Marc's follow for, 2 will not be used when multiple subcases are present. (Default)
- 1 Marc's follow for, 2 will be used when multiple subcases are present

## MRFOLOW1

No Default, SOL 600 only.

Controls the second field of Marc's follow for, N, M, L parameter (in this case, value N). If entered, options 1, 2, 3 and -1 are currently available. Enter:

- 0 If follower force due to distributed loads (pressure) is not to be considered.
- 1 If follower force stiffness due to distributed loads is not required.
- 2 If follower force stiffness due to distributed loads is to be included.

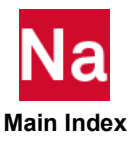

- 3 If the follower force for distributed loads is based upon the displacement at the beginning of the increment, as opposed to the last iteration.
- -1 If the undeformed geometry is required but total values of distributed loads are to be used (not presently available)

## MRFOLOW3

Default = 0 for statics and 1 for dynamics.

Controls the 3rd field of Marc's follow for, N, M, L parameter (in this case, value M). This parameter is normally set internally by SOL 600 and should not normally be set by users, please see the following remarks.

#### Remarks:

- 1. Starting with MD Nastran 2010 and MSC Nastran 2009, MRFOLOW3 must be 1 for SOL 600 dynamics and if entered as zero for dynamics will be reset to 1. If the user enters dynamic loads using MARCIN they should be in the form of total loads rather than incremental loads.
- 2. Starting with MD Nastran 2010 and MSC Nastran 2009, MRFOLOW3 must be 1 for SOL 600 statics if PARAM,MARCTOTL,1 is entered. IF PARAM,MRFOLOW3 is entered as zero when PARAM,MARCTOTL,1 is entered, it will be reset to 1 if possible.
- 3. Starting with MD Nastran 2010 and MSC Nastran 2009, MRFOLOW3 must be 1 for SOL 600 if PARAM,MARCTOTT,1 is entered. If PARAM,MRFOLOW3 is entered as zero when PARAM,MARCTOTT,1 is entered, it will be reset to 1 if possible.

### MRFOLOW4

#### SOL 600 only.

Controls the 4th field of Marc's follow for N, M, L parameter (in this case, value L). This parameter is normally set internally by SOL 600 and should not normally be set by users, please see the following remark.

- 0 If follower force for point loads is not required. (Default)
- 1 If follower force for point loads is to be considered.

#### Remark:

To activate follower forces (concentrated loads) PARAM,MRFOLOW,1 must be entered as well as the forces using FORCE1, FORCE2, MOMENT1 and/or MOMENT2. PARAM,MRFOLOW4 should also be set to one.

### MRGAPUSE

Default = 0, SOL 600 only.

Determines whether Nastran CGAP elements will be approximated as Marc gap elements. The default is to fatal SOL 600 analyses if CGAP elements are found in the model.

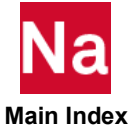

- 0 Do not translate Nastran models using Nastran CGAP elements.
- 1 Translate Nastran models using CGAP elements. Marc gap elements are quite different than Nastran elements and usually can't be translated. In a few limited cases the Nastran and Marc gap elements are equivalent. It is up to the user to determine whether the gap Nastran elements can be used with SOL 600 or not. It is suggested that the user read Marc Volume A and C and run small test models to access each particular use of gaps. If gaps can be used, set PARAM,MRGAPUSE,1 and re-run the analysis. See also MARCGAPP, MARCGAPN, and MARCGAPD.

## MRHERRMN

Default = 1, SOL 600 only.

This entry controls whether extra grid created for such items as hyperelastic Herrmann elements, CWELD, et.c are output or not in the op2, f06, punch and/or xdb files. When Herrmann grids are output, the displacement value is actually pressure which might be confusing when looking at an f06 file.

- -1 Nodal output for extra grids is not provided.
- 1 Nodal output for extra grids is provided when the above files are requested. (Default)

## MRHYPMID

Default = 0, SOL 600 only.

- 0 Hyperelastic models with mid-side nodes will be translated to Marc including the mid-side nodes. Such models might run quite slowly. (Default)
- 1 Hyperelastic models with mid-side nodes will be translated to Marc leaving out the mid-side nodes. These models will normally run faster, but the displacements of the mid-side nodes will be zero and thus plots might look strange unless the model without mid-side nodes is read into the postprocessor using the .marc.dat or .t16 files.

# MRITTYPE,

Default = 0, SOL 600 only.

Type of "constraint" used to connect the auxiliary nodes in all CWELDs.

- 0 RBE3 constraints will be used. (Default)
- 44 Kirchhoff constraints will be used
- 80 Combined RBE2 and RBE3 constraints will be used.

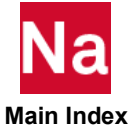

### MRMAT8A3, Value

Default = 1.0, SOL 600 only.

Value If solid composites are modeled using MAT8, the third coefficient of thermal expansion, ALPHA3 is not defined. ALPHA3 is calculated as ALPHA3=value \* ALPHA1.

#### MRMAT8E3, Value

Default = 0.1, SOL 600 only.

Value If solid composites are modeled using MAT8, the third modulus, E3 is not defined. E3 is calculated as E3=value \* E1.

#### MRMAT8N1, Value

Default =  $0.5$ , SOL 600 only.

Value If solid composites are modeled using MAT8, NU31 is not defined. NU31 will be calculated as NU31=value \* NU12.

#### MRMAT8N3, Value

Default = 1.0, SOL 600 only.

Value If solid composites are modeled using MAT8, the NU23 is not defined. NU23 is calculated as NU23=value \* NU12.

#### MRMAXISZ

Default = Value in Marc include file in tools directory. SOL 600 only.

If this value is entered, the integer value will be used on the command line to run Marc as -maxsize N where N is the integer entered.

#### MRMAXNUM

Default = Value in Marc include file in tools directory. SOL 600 only.

If this value is entered, the integer value will be used on the command line to run Marc as -maxnum N where N is the integer entered.

#### MRMEMSUM

Default = 0, SOL 600 only.

If MRMEMSUM=1, a summary of memory used by the internal Nastran-to-Marc translator will be printed in the f06 file. Each line will contain four numbers (all are in 4-byte words). The first number is the current memory request, the second the current memory (in addition to standard MD Nastran open core), the third is the memory limit with zero meaning no memory limit, and the fourth is the high water memory used so far by the Nastran-to-Marc translator and/or the t160p2 results conversion.

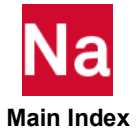

This parameter must be entered in the Case Control.

#### MRMTXKGG, Name

No Default, SOL 600 only.

Name Character. The NAME will be used for K2GG entries if entered. This parameter is similar to MRMTXNAM. Either MRMTXKGG or MRMTXNAM can usually be entered. The proper Case Control K2GG=NAME or K2PP=NAME will be selected automatically by SOL 600 as follows: If the continue option involves dynamic response analysis, K2PP will be used. If the continue option involves eigenvalue extraction or static analysis, K2GG will be used.

#### MRMTXNAM, Name

No Default, SOL 600 only.

Name Character. The NAME (field 2 of the DMIG entry) that will be used for DMIG values in a spawned Nastran execution. For example, a common name used frequently is K2XX. The Case Control command K2PP=Name will be added (in this example K2PP=K2XX will be added) at the end of the Case Control of the spawned job. DMIG entries with other names may exist on the file, but only those with NAME will be used in the spawned execution. Either MRMTXKGG or MRMTXNAM can usually be entered. The proper Case Control K2GG=NAME or K2PP=NAME will be selected automatically by SOL 600 as follows: If the continue option involves dynamic response analysis, K2PP will be used. If the continue option involves eigenvalue extraction or static analysis, K2GG will be used.

### MRNOCOMP

Default = 1, SOL 600 only.

Determines whether n-layer composite will be created if CORDM is defined on the PSOLID entry. This allows output in material coordinate systems.

- -1 Composite are not created (automatically activated for brake squeal). (Default)
- 1 1-layer composites are created.
- N N-layer composites are created.

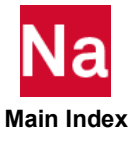

### MRNOCOR

Default = 0, SOL 600 only.

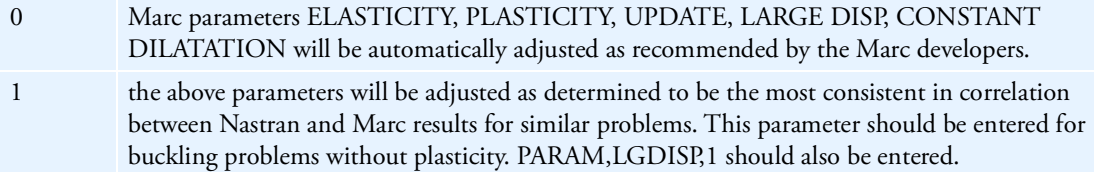

### **MRNOECHO**

Default = 0, SOL 600 only.

Determines whether various outputs are placed in the Marc file.

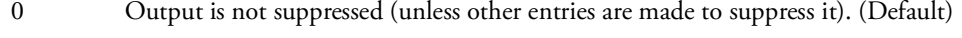

- 1 Suppress echo of nodes and element lists
- 2 Suppress echo of boundary conditions
- 3 Suppress echo of nurbs data

Note: Enter any combination to suppress whatever is desired. To suppress all items, enter 123.

## MRORINTS

Default = 99, SOL 600 only.

Controls orientation type for all solid elements in model (see Marc Volume C documentation, ORIENTATION option).

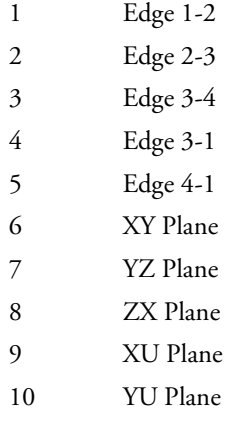

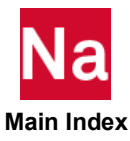

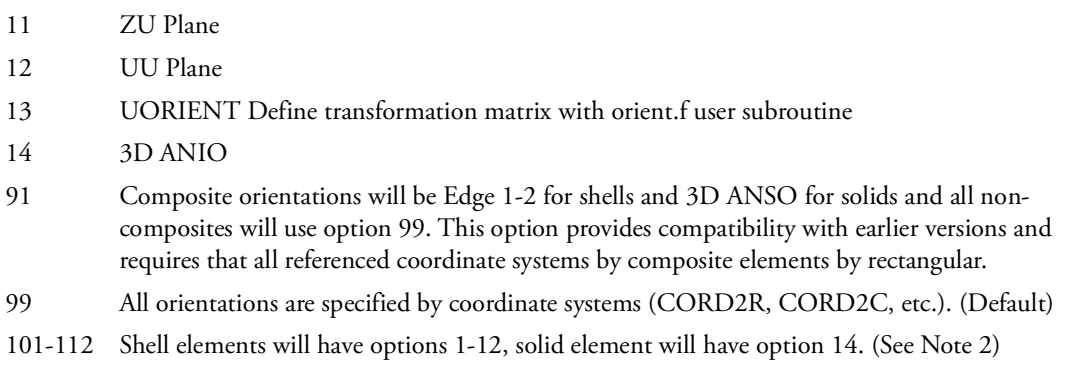

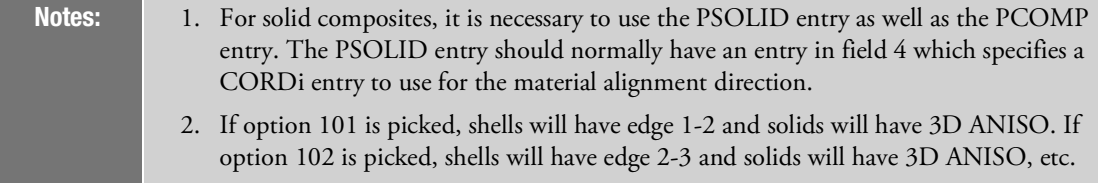

## **MROUTLAY**

Default = -9999, SOL 600 only.

Indicates which shell or composite layers are to be output using the MARCOUT Bulk Data entry or by default. Options are as follows:

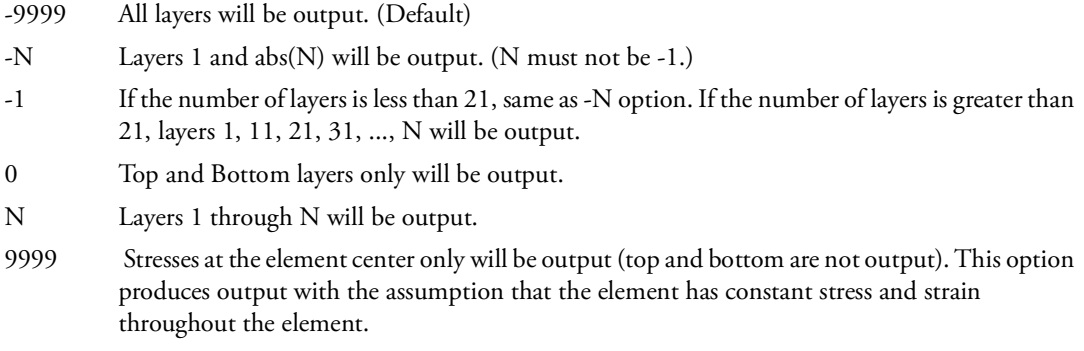

### Remarks:

- 1. Options -9999, -N, -1 and N also produce output at the element center.
- 2. MROUTLAY = 0 is the same as MROUTLAY =  $-1$ .
- 3. Do not enter this parameter if Bulk Data entry MLAYOUT is used.

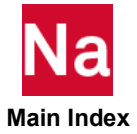
## MRPARALL

Default = 0, SOL 600 only.

Determines whether parallel processing for SOL 600 will be forced even if Nastran detects that it might fail prior to spawning Marc.

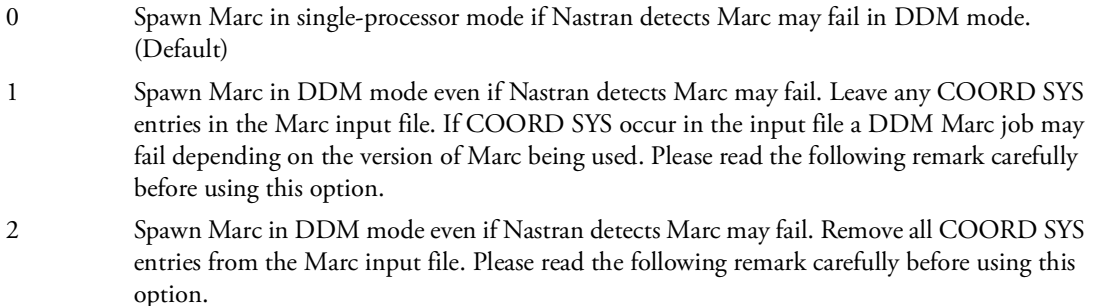

#### Remark:

Known situations where Marc does not presently work in parallel are as follows:

When local coordinate systems are specified for the following:

Field 7 of any GRID entry. Material coordinate systems (for example field 8 of CQUAD4). If CBUSH uses coordinate systems.

For the following cases, this situation can be avoided and PARAM,MRPARALL does not need to be entered:

If coordinate systems are used only for input (field 3 of the GRID entry) or just entered in the Nastran input but not actually used, enter PARAM,MRCOORDS,1 to allow parallel processing to proceed.

If coordinate systems are only used for shell orientation (such as field 8 of CQUAD4) and if all such coordinate systems are rectangular the following two parameters may be used to allow parallel processing.

PARAM,MRCOORDS,1 PARAM,MRORINTS,1

## MRPBUSHT

Default = 0, SOL 600 only.

Determines whether the requirement that when PBUSHT and contact occur in the same model, BCTABLE must be specified for each subcase.

- 
- 0 This requirement is enforced and the job will abort if BCTABLE's are not entered
- 1 This requirement will be ignored and the job will proceed. Wrong results may occur and/or the job may terminate later in the run.

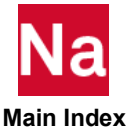

## MRPIDCHK

Integer, Default = 1, SOL 600 only.

Controls whether a check for duplicate PIDs (property IDs) will be made in SOL 600.

- -1 Do not make a check for duplicate PIDs.
- 1 Check for duplicate PIDs for structural elements if any are found fatal the job.

#### Remarks:

- 1. This parameter may be set in RC files.
- 2. This parameter may be used in the MD Nastran 2010 and subsequent versions.
- 3. Duplicate PIDs will usually cause SOL 600 to fail or obtain the wrong results if the duplicates occur for structural elements. It is usually acceptable to have a duplicate PID for a spring or damper and for a structural element.
- 4. For versions prior to MD Nastran 2010, SOL 600 behaved as if PARAM,MRPIDCHK,-1 was set.

### MRPELAST

Default = -1, SOL 600 only.

Determines whether PELAST will be skipped or cause the job to abort for SOL 600. SOL 600 does not support PELAST. PBUSHT along with CBUSH and PBUSH should be used instead.

- -1 SOL 600 jobs with PELAST that are referenced by any CELAS will abort.
- 1 PELAST entries will be skipped (ignored).

## MRPLOAD4

Default = 2, SOL 600 only.

Determines whether continuation entry for PLOAD4 will cause the run to stop or if the continuation line(s) are to be ignored.

- 0 The job will stop and a "Severe Warning" message will be issued.
- 1 The job will continue and the continuation lines will be ignored. A warning message will be issued for the first few such entries.
- 2 CID, N1, N2, N3 and SOLR will be used. If SORL=LINE, the direction must be specified using the CID, N1, N2, N3 fields for SOL 600. LDIR is ignored. (Default)
- 3 If any CSSHL elements are used, the pressures at the corners will be averaged and applied to the entire element for all element types in the model.

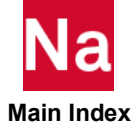

### Remarks:

- 1. MRPLOAD4 should not be set to 2 for axisymmetric or plain strain analyses or if parallel processing is used unless the "single file Marc input file" option is used. In some cases, but not all, if MRPLOAD4=2 is set it will automatically be changed to zero one of these conditions exist.
- 2. See parameter MRPLOD4R for a companion control.
- 3. If any CSSHL elements are used, the pressures at the corners will be averaged and applied to the entire element for all element types in the model.

## MRPLOD4R

Integer, Default = 0, SOL 600 only.

Determines how PLOAD4 pressures are treated in Marc when PARAM,MRPLOAD4,2 is set.

- 0 Pressures are treated as constant over the element if the pressure over the element varies, the average is applied.
- 1 The Marc PLOAD4 style of loads is used which allows the pressures at the four corners of a quad surface to be different.

### Remark:

Versions of Marc including MDR3 and Marc 2008R1 and versions previous to these versions produce incorrect results for some models using MRPLOD4R=1 if total loads (specified by PARAM,MARCTOTL,1 or MARCTOTT,1) are used even if the pressure is the same at the four corners of each quad element.

## MRPLSUPD

Default = 1, SOL 600 only.

Determines whether Marc's PLASTICITY,3 will be used or not for fast integrated composites or smeared composites. Wrong results may be obtained if PLASTICITY,3 is used for these types of analyses even if the plasticity is in non-composite portions of the model (Default = 1 if this parameter is omitted).

- -1 Use PLASTICITY,3 if it is necessary for non-composite regions of the model
- 1 Replace PLASTICITY,3 with UPDATE (FINITE and CONSTATN DIALITATION are not used. (Default)

## Remark:

SOL 600 determines if smeared composites are used by the presence or lack of the SMEAR word on the SOL 600,ID entry. Fast composites are determine if PARAM,MFASTCMP is set to 2 or 3 or if any PCOMPF Bulk Data entries are present in the model.

## MRPOISCK

Integer, Default = 2, SOL 600 only

Controls whether to check if a "bad" Poisson ratio has been entered in SOL 600 for MAT1 entries.

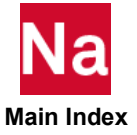

- 0 Do not check or correct "bad" Poisson ratios.
- 1 Check if Poisson ratio is negative or > 0.5, if so change it to 0.333.
- 2 Check if Poisson ratio is negative or > 0.5, if so change MAT1 to MATORT with all three E values, the same as E for MAT1, all three G values the same as G for MAT1 and v12=v223=v31=0.333

#### Remarks:

- 1. Current Marc versions do not allow isotropic materials with Poisson ratios having negative values or values greater than 0.5. Previous Marc versions may have allowed this.
- 2. "Bad" Poisson ratios may occur if the user specifies E and G and leaves the Poisson field on MAT1 blank.
- 3. If mrposick=1, the value of G will change. The value of E remains as originally specified.
- 4. If mrposick=0, the job will error out in the Marc phase of SOL 600.
- 5. This parameter is available starting the MD Nastran 2010.

### MRPREFER

Default = 1, SOL 600 only.

Determines to output SOL 600 stresses on the t16 file in the standard Marc coordinate system for the element or the "preferred" (layer) coordinate system when the model contains composite elements.

- 0 Stresses are output in the standard coordinate for the element
- 1 Stresses are output in the "preferred" (layer) coordinate system. (Default)

#### Remarks:

- 1. The standard coordinate system for solids is usually the basic coordinate system. The standard coordinate system for shells and beams is usually the element coordinate. See Marc documentation volumes A and B for further details.
- 2. Some versions of Patran cannot plot stresses for MRPREFER=1.

## MRPRSFAC

Default = 0.0, SOL 600 only.

This parameter is primarily used by Versions of SOL 600 prior to MD Nastran R2 and MSC Nastran 2007 which could not support different pressures at the different corners, pressures applied in directions that are not normal to a surface or edge loads. This parameter is not necessary starting with the MD Nastran R2 and MSC Nastran 2007 Version 5 if PARAM,MRPLOAD4,2 is set.

Factor by which pressure loads are scaled for SOL 600. Prior to MD Nastran 2006 R1 and MSC Nastran 2006, Marc was not capable of handling different pressure applied to different corners of a surface. In other words, different values of p1, p2, p3, p4 on the PLOAD4 entry could not be handled. Approximations can be made by assuming the pressure is uniform over the surface if the surface is small enough. For SOL 600, the pressure (P) used by Marc is calculated using the following:

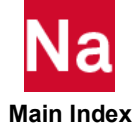

If p1 is not blank (or zero) regardless of the value of mrprsfac  $P = p1$ 

If mrprsfac is positive and p1 is blank or zero and one or more of p2, p3, or p4 are not zero or blank, P=mrprsfac\*(p1+p2+p3+p4) (This default if p2 or p3 or p4 are not zero or blank)

If mrprsfac is zero or negative,

If none of p1, p2, p3, p4 are blank or zero  $P=0.25*(p1+p2+p3+p4)$ 

Otherwise,

 $p=(+/-)$ pp where pp is the value largest absolute value of p1, p2, p3, p4 and P will have the proper associated sign.

## Remarks:

- 1. If MRPLOAD4=2, MRPRSFAC is ignored and p1,p2,p3,p4 are used as entered.
- 2. If MRPLOAD4 is not 2, the default for mrprsfac varies from element to element. For each element it is 1.0 divided by the number of Pi defined. For example, if only one of p1,p2,p3,p4 is defined, the default mrprsfac is 1.0. If two of p1,p2,p3,p4 are defined, the default for mrprsfac is 0.5. If three are defined the default is 0.33333 and if all four are defined the default is 0.25. When PARAM,MRPRSFAC is entered, the value is the same for all elements with pressure specified by PLOAD4.
- Note: The default for mrpsfac varies from element to element. For each element it is 1.0 divided by the number of Pi defined. For example, if only one of p1,p2,p3,p4 is defined, the default mrprsfac is 1.0. If two of p1,p2,p3,p4 are defined, the default for mrpsfac is 0.5. If three are defined the default is 0.33333 and if all four are defined the default is 0.25. When PARAM,MRPRSFAC is entered, the value is the same for all elements with pressure specified by pload4.

# MRPSHCMP

Integer, Default = 0, SOL 600 only

If MRPSHELL=1 and there is a Marc PSHELL and composite for the same elements, this option controls which will be used.

- 0 Use Marc composite and ignore Marc pshell. (Default)
- 1 Use Marc pshell and ignore Marc composite.
- 2 Do not make any corrections (this works for some models and fails for others)

# MRPSHELL

Default = 0, SOL 600 only.

Used to control shell property specifications for Marc in SOL 600.

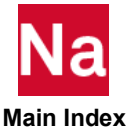

- 0 Classical GEOMETRY options will be used for all shell elements. (Default)
- 1 The Marc PSHELL option will be used, (can only be used with CQUAD4, CQUAD8, CTRIA3, and CTRIA6).

Important: If MRPSHELL=1, shell elements will use Marc's new PSHELL option. No materials used by PSHELL may be referenced by other types of elements that this option has used. For commonly used elements, duplicate materials will automatically be created by SOL 600 to satisfy this criteria, however this can take considerable computer time. If the user knows that no materials are used by both PSHELL and other properties, he can set PARAM,MRDUPMAT,-1 to bypass the checking and creation for duplicate materials. To speed up this process, set PARAM,MSPEEDPS,1. The Marc PSHELL formulation is more stable if MID3=MID2. To set MID3=MID2, set PARAM,MARCMID3,1.

# MRRBE3TR

Default = 0, SOL 600 only.

Controls whether all translations or all translation and rotations will be used for the reference degrees of freedom or whether fewer than 3 are allowed.

- 0 Fewer then 3 reference degrees-of-freedom may be used. (Default)
- 3 All RBE3's with REF C (field 5 of the RBE3 entry) not having 123 will have all translations for the Marc REFC (field 5 of the Marc RBE3 entry) set to 123.
- 6 All RBE3's with REF C (field 5 of the Nastran RBE3 entry) not having 123456 will have all translations and rotationf or the Marc REFC (field 5 of the Marc RBE3 entry) set to 123456.

#### Remarks:

- 1. Marc frequently gives a singular tying message if there are not at least degrees of freedom 123 for REFC. This sometimes results in poor singularity ratios and incorrect results for nonlinear analyses. It also can prevent eigenvalues from being calculated.
- 2. It is recommended that option 3 or 6 be used for all SOL 600 analyses unless the user is certain that REFC can have fewer then three dof's for the particular analysis.

## MRRCFILE, RCF

No Default, SOL 600 only.

RCF Character. Name of RCF file name (limited to 8 characters) used in conjunction with another MSC Nastran run spawned from an original MSC Nastran run as specified by the CONTINUE option on the SOL 600 command. The RCF file may contain any information required (such as scratch=yes, exe=, etc.) as discussed in [Executing MSC Nastran, 2](#page-37-0) of this guide. This rcf file does not have to use the same options as the primary rcf file and should normally set batch=no as one of the options.

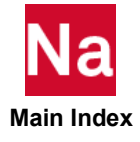

## **MRRELNOD**

Default = -1, SOL 600 only.

Controls enforced displacements using SPCD.

- 0 For multiple subcases with SPCDs, the SPCDs from the previous subcase will be released at the start of the current subcase.
- 1 SPC's and SPCD's from the previous subcase, not specified again in the current subcase, will be released gradually during the current subcase.
- -1 SPC's and SPCD's from the previous subcase, not specified again in the current subcase, will be subtracted out. For example, if the previous subcase applied a SPCD of 0.1 to a particular dof, the current subcase will apply -1.0. This will bring the displacement of that dof to zero for the current subcase.

## MRRSTOP2

Default = 0, SOL 600 only

Integer, Normally op2, xdb, punch and f06 output is not available for SOL 600 restart analyses. Setting this parameter to 1 will allow the program to attempt to create one or more of these files. Only in limited cases will the job be successful.

- 0 Do not attempt to create .0p2, xdb, punch, f06 output for restart runs (default if parameter is not entered). (Default)
- 1 Attempt to create .op2, xdb, punch, f06 output as specified by other options.

## **MRSCMOD**

Default = 0.0, SOL 600 only.

Solution scaling factor for linear buckling analysis (SOLs 600, 105) using the Lanczos method. If the applied load in the first subcase is too large, the Lanczos procedure may fail. This number may be used to scale the solution for numerical reasons. The collapse load will be output based upon the total load applied.

## Remark:

This parameter applies to rigid surfaces described using 4-node patches only.

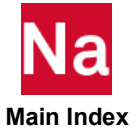

## MRSETNA1, N

Default = Program calculated, SOL 600 only.

N If this parameter is entered with N>0, the integer value entered will be used in Marc's SETNAME parameter section as the first value of SETNAME,N,M which is an undocumented Marc option. N is the number of sets and M is the largest number of items in any set. This entry is sometimes necessary if large lists of elements or nodes are used to describe materials, properties or contact. Both MRSETNA1 and MRSETNA2 must be included for either to take effect. This option is no longer required for MSC Nastran 2005 r2 and subsequent releases.

## MRSETNA2, M

Default = Program calculated, SOL 600 only.

M If this parameter is entered with M>0, the integer value entered will be used in Marc's SETNAME parameter section as the second value of SETNAME,N,M which is an undocumented Marc option. N is the number of sets and M is the largest number of items in any set. This entry is sometimes necessary if large lists of elements or nodes are used to describe materials, properties or contact. Both MRSETNA1 and MRSETNA2 must be included for either to take effect. This option is no longer required for MSC Nastran 2005 r2 and subsequent releases.

## MRSETNAM, N

Integer, Default = Program calculated, SOL 600 only.

N If this parameter is entered with N>0, the value entered will be used in Marc's SETNAME parameter section. This entry is sometimes necessary if large lists of elements or nodes are used to describe materials, properties or contact. To get around a Marc bug, if a computed setname value is large, Nastran will normally use the undocumented form (see MRSETNA1). To prevent this, set N to -1.

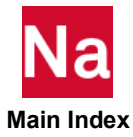

## MRSPAWN2, CMD

Default = Nastran, SOL 600 only.

CMD Character. Name a command to run D Nastran (limited to 8 characters single field or 16 for large field) used in conjunction with the CONTINUE options on the SOL 600 command. The Nastran run to be spawned will have the form:

CMD jid.nast.dat rcf=RCF

where file RCF is provided by PARAM,MRRCFILE,RCF. As an example, if CMD is nastran, jid is myjob (original file myjob.dat) and RCF=nast.rc, the spawned run will execute using:

nastran myjob.nast.dat rcf=nast.rc

# Notes: 1. See PARAM\*,HEATCMD for SOL 600 thermal contact heat transfer analysis. 2. CMD will be converted to lower case regardless of the case entered.

## MRSPLINE

Default = 2, SOL 600 only.

Determines whether RSPLINE will be converted to CBAR or to MPC's.

- -1 RSPLINE will ignored (this option should only be used for model checkout)
- 1 RSPLINE will be converted to stiff CBAR elements
- 2 RSPLINE will be converted to MPC's (Marc's servo link) using the same equations used by other Nastran solutions, except that the MPC's are capable of large rotation. This option requires somewhat longer translation times than the others but can save computer time during the Marc execution phase. (Default)

# MRSPRING

Default = 0.0, SOL 600 only.

Specifies a stiffness value to be added to the main diagonal of each translational term of the stiffness matrix. This option is useful in nonlinear static analysis with 3D contact of two or more separate structures. Some of the pieces may not be grounded until contact occurs. By adding a small spring to ground, such as K=1.0, these pieces are stabilized until contact occurs. This option applies to SOL 600 only and generates SPRINGS in the Marc input file for all nodes in the model and all three translational degrees-of-freedom. IF K is entered as a negative number, the absolute value of K will be added to all 6 degrees of freedom of each grid in the model.

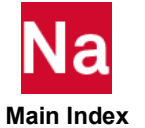

If the run is for heat transfer and K is positive, the spring will only be added to DOF 1.

## MRSPRVER

Integer, Default = -1, SOL 600 only

Controls how CELAS and all other items map to the Marc input data.

- 0 Non-table form is used which generally means the Marc input file version is less than 11.
- 11 The table form for SPRINGS is used which requires two lines, the first with spring rates and the second with table ID's. PARAM,MRSPRVER,11 is usually required if PARAM,MRCONVER,11 is entered.

## **MRSTEADY**

Default = 1, SOL 600 only.

Controls the solution method for SOL 600 steady state heat transfer.

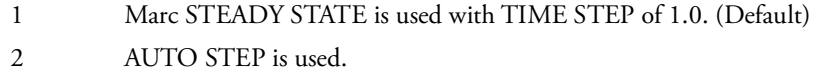

## MRT16STP, N

Default = 0, SOL 600 only.

Enter in Case Control at the subcase level.

N Number of load increments to put on the t16/t19 files for each subcase when the AUTO STEP method is used. The default of 0 puts all adaptive increments on the t16/t19 file. If a value of N is entered, load steps for times=tmax/N will always be introduced into the auto stepping process and the t16/t19 files will have outputs only at zero and those times. This corresponds to field 1 of Marc's AUTO STEP 2nd option and can also be set using the NLAUTO option. If this is the only non-default NLAUTO variable to set, it is more easily accomplished using this parameter. It is suggested that this parameter always be used for large models and that N be 10 or greater, otherwise the size of the t16/t19 files may become very large. This is especially important for Windows systems, which presently has a 4GB limit in converting t16 to op2 files due to compiler limitations.

## MRTABLIM

Integer, Default = 0, SOL 600 only

Determines the maximum number or points in any TABLES1 used when tables are specified or MATHE input.

- -1 Unlimited, not recommended If used could lead to numerical errors or program aborts
- 0 The limit is 500 points.
- N The limit is set to N points. It is recommended that N does not exceed 500.

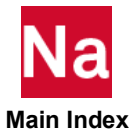

### Remark:

If more than about 500 points are used for the tables, the curve filling processes used to determine the material constants may encounter numerical errors and the program could abort. If a table with more than the number points specified by this parameter is entered, the number of points will be reduced to the specified limit so that numerical errors are unlikely to occur.

## MRTABLS1

Default = 0, SOL 600 only.

TABLES1 stress-strain curves are converted to Marc WORK HARD stress-plastic strain curves according to the following formulas for the value entered for MRTABLS1. In the formulas s is the stress entered for TABLES1, e is the strain entered in TABLES1, S is the Marc WORK HARD stress and E is the Marc WORK HARD Plastic strain. ey is the yield strain (sy/E) where EE is Young's modulus, sy is the yield stress. The first point of the Nastran curve will be skipped unless MRTABLS2 is set to 1.

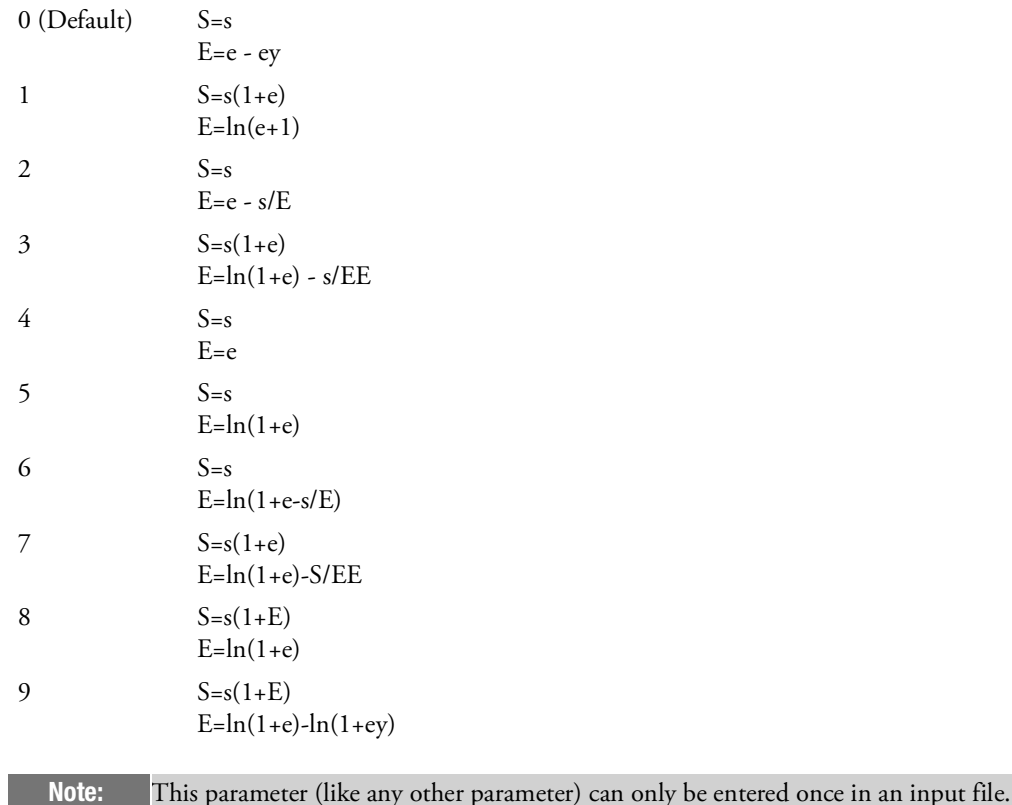

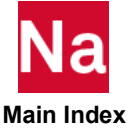

## MRTABLS2

Default = 0, SOL 600 only.

- 0 TABLES1 stress-strain curves are converted to Marc WORK HARD stress-plastic strain curves starting with the yield point. The first point will be skipped. (Default)
- 1 All points in TABLES1 will be connected to WORK HARD, however, the first plastic strain will be set to zero if entered as non-zero.

Note: This parameter (like any other parameter) can only be entered once in an input file.

## MRTABPRC

Integer, Default = 0, SOL 600 only

Determines the precision of stress-strain curves when translated from Nastran to Marc using SOL 600.

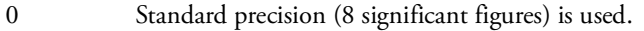

1 Maximum precision (14 significant figures) is used.

#### Remarks:

- 1. This parameter is available starting with the 2010 entry. For MD Nastran 2010 it only applies to stress-strain curves entered in conjunction with MATEP.
- 2. Prior to MD Nastran 2010, only option zero was available.
- 3. In most cases, the stress-strain values are not known to even 8 significant figures. However, if the stress-strain is calculated from other data the extra precision might be useful.

## MRTFINAL

SOL 600 only.

Real. In some dynamic problems, due to numerical roundoff an extra time step with very small initial and final times is generated. If these times are too small, Marc sometimes will diverge even though the "final time" actually desired by the user has been reached within reasonable accuracy. MRTFINAL is a value below which this extra step will be eliminated to prevent excess computations and/or possible divergence. If this parameter is not entered, the default value is 1.0E-8. This parameter is only used with the AUTO STEP procedure. The 'extra' step will also be eliminated if the initial time step is less then MRTFINAL/100.0.

## **MRTHREAD**

Integer  $> 0$ , Default = 1, SOL 600 only.

Determines the number of threads to be used by the run. For multi-core processors speed can frequently be gained by specifying a number of threads equal to the number of cores assuming the job has exclusive use of the machine.

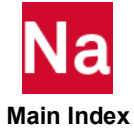

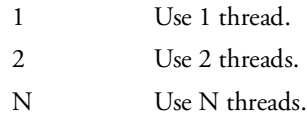

#### Remarks:

- 1. This parameter may only be used by solver types 8 (multifrontal direct sparse) and 11 (Pardiso).
- 2. This parameter may be combined with PARAM,MARPROCS to use several processors each using several threads.

#### MRTIMING

Default = 0, SOL 600 only.

If MRTIMING is 1, timing summaries for various portions of the internal Marc translator will be provided in the f06 and log files.

## MRTSHEAR

Default = 0, SOL 600 only.

By default, parabolic shear deformation is not included in the formulation of beam and shell elements if there are no composite elements. If composite shell elements are present, parabolic shear deformation is included by default. This parameter can be used to override these defaults.

1 Parabolic shear deformation is included in the formulation of beam and shell elements.

-1 or 0 Parabolic shear deformation is not included even if composite elements are present. (Default)

## Remark:

This parameter maps to Marc TSHEAR parameter.

## MRUSDATA

Default = 0, SOL 600 only.

Determines whether user subroutine USDATA will be activated and if so the size of data.

- 0 User subroutine USDATA is not active in the current run. (Default)
- N User subroutine USDATA will be active the in the current run and N is the number or real\*4 words needed for the data stored in common block /usdam/

#### Remark:

In addition to adding this parameter, the user must enter USDATA on Bulk Data entry USRSUB6.

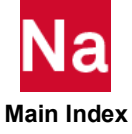

## MRVFIMPL

Default = 0.01, SOL 600 only.

Controls the fraction of the maximum view factor that is to be treated implicitly (contribute to operator matrix). View factor values smaller than this cutoff are treated explicitly.

## MRV09V11

Default = 1, SOL 600 only.

Determines whether certain Marc "features" which are default in Marc "version 11" are added for SOL 600 generated models that use "version 9".

- -1 Do not add the features.
- 1 Add the following features: feature,4703 to speed up DDM jobs for one-processor jobs, it has no effect) feature,5701 to disable old rigid rotation checking which was too stringent feature,601 to improve contact feature,5301 to improve deformable-deformable contact feature,3201 to improve contact friction types 6 and 7' feature,5601 to improve thickness updating when the updated Lagrange method is used feature5801 to improve in-plane bending of advance nonlinear element type 140 feature,6001 to improve concrete cracking analysis

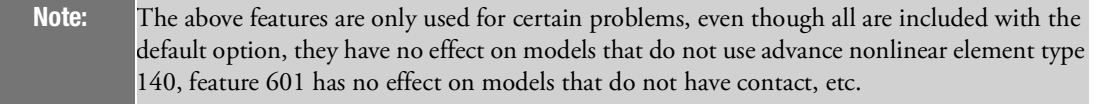

## MSG10625

Default=0

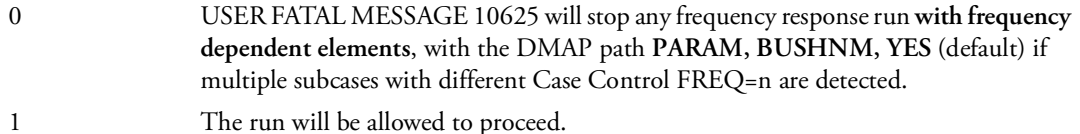

The frequency dependent path BUSHNM, NO path is only viable when the frequency dependences are specified on the PBUSHT, PELAST, PDAMPT, PAABSF.

When the frequency dependences include MATiF entries, only the path PARAM, BUSHNM, YES path is viable. This path is also viable only for new features such as extended GEij on MAT2 or MAT9 entries, or the use of PDISTB/PDISTBM entries. The frequency dependences provided by PBUSHT, PELAST, PDAMPT, PAABSF also work for this path. Also, since the required element level  $\Delta K$ ,  $\Delta K4$ ,  $\Delta B$  matrices required for frequency dependency are computed in a completely different manner between PARAM, BUSHNM, YES/NO paths, the GPFORCE calculation is only available in the new PARAM, BUSHNM, YES path.

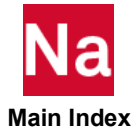

When the path PARAM, BUSHNM, YES has any type of frequency dependency, several new solution techniques are turned on. These include, by default, the use of master frequencies and extended residual vector calculations. Also, via PARAM, NMNLFRQ, value, in modal frequency the eigenvalue analysis may be performed using material stiffness values other than the base values defined on the basic MATi entries.

Automatic Master frequencies, controlled via the Case Control MFREQ, are based on the presence of MAT1F, MAT2F, MAT8F, MAT9F, PBUSHT, PELAST, PDAMPT entries and their associated TABLEDi entries.

For each forcing frequency corresponding to a determined master frequency, MSC Nastran forms complete element stiffness, structural damping and viscous damping matrices based on material and property table lookup at that frequency.

For forcing frequencies between master frequencies, the fully assembled g or modal sized stiffness, structural damping, and viscous damping matrices are computed by interpolation.

When multiple subcases are present, and these subcases have different FREQ=n selection, MASTER frequencies, computed based on the first subcase, may not have good correlation with forcing frequencies in subsequent subcases. Thus, USER FATAL MESSAGE 10625 will be issued by default.

## MSIZOVRD

Default = -1, for small models and +1 for large models, SOL 600 only.

Determines whether Marc SIZING values for large models will be updated or not. Nastran includes Marc directories with a file named "include" in the tools directory which includes a line MAXNUM=N, where N is some value like 1000000. If the maximum number of nodes or elements in the model exceeds N, memory overwrites or job aborts are possible unless either N is set larger than the actual max node or element number in the model or the values are specified on the SIZING entry (field 3 for max element and field 4 for max node).

- -1 The sizing entry will not be updated (either the model is not large, MAXNUM in the include file has been updated or parameters such as MARCSIZ3 and/or MARCSIZ4 have been entered into the run to provide values that are large enough. (Default)
- 1 If the number of nodes or elements in the model exceeds 1,000,000 the sizing entry will be updated to the max number of nodes and elements actually in the model. Extra nodes and or elements to account for welds, pinned members, Herrmann elements, etc. will be included.

Note: For PARAM,MSIZOVRD large models are considered to be those with more than 1,000,000 nodes and/or elements.

# MSOLMEM, MBYTE

Default = Program determined value, SOL 600 only.

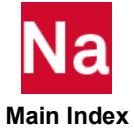

MBYTE If entered, the integer value entered here is the 8th field of Marc's SOLVER option, and is the maximum memory in Mega Bytes that can be used by Marc's solver types 6 (hardware provided direct) and 8 (multi-frontal direct, which is the default solver for SOL 600) before going out of core. This parameter is the same as the MBYTE field on the NLSTRAT entry any may be easier to enter as a parameter if no other NLSTRAT values are needed.

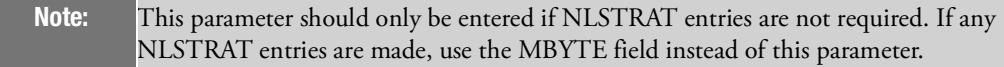

### MSPCCCHK

Integer, Default = 0, SOL 600 only

Effects multiple subcases where SPCD's are applied and SPC's potentially change between the subcases.

- 0 A comprehensive check is made to ensure that all SPC changes are accounted for all subcases.
- 1 The check is not made. The check can take significant computer time and in most cases it is not actually needed. If the user knows it is not needed, computer time can be saved by turning it off.

#### Remarks:

- 1. This parameter is available starting with MD Nastran 2010.
- 2. This parameter may be set in rc files.

#### **MSPCKEEP**

Default = 0, SOL 600 only.

Determines which SPC's entered in the bdf file are retained in the Marc input file for 2D models.

- 0 Only retain those dof's that are normally associated with the type of 2D analysis (normally 2 translations) (Default)
- 1 Retain all dof entered in the bdf file in the Marc input file.

#### Remark:

Some types of Marc 2D analyses support one rotation in addition to two translations and it is important to restrain this rotation.

## **MSPEEDCB**

Default = -1, SOL 600 only.

Determines whether CBEAM increased speed options are to be applied. This option may be necessary for models with a large number of beams whose element IDs are large.

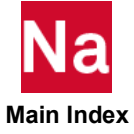

- -1 No increased speed options are used for CBEAM. (Default)
- 1 cbeam.prp file will be standard unformatted rather than direct access. A small table to provide the location of each entry is saved in memory.
- 2 The entire cbeam.prp file is saved in memory

Note: See param, marccbar, 1 to change CBAR to CBEAM.

### **MSPEEDCW**

Default = 0, SOL 600 only.

Determines whether CWELD elements will be translated to Marc in core (for increased speed) or out of core. This parameter is needed if many CWELD elements are present in the model to avoid large translation times.

- 0 Processed out of core. (Default)
- 1 Process in core.

### **MSPEEDOU**

Default = 1, SOL 600 only.

Determines whether speed enhancements are activated for the t16op2 conversion.

- 0 Speed enhancements are not activated.
- 1 Speed enhancements are activated which will place certain scratch data in memory. For large models make sure enough memory is available (if PARAM,MSPEEDSE and/or PARAM,MSPEEDP4 are used, there is probably sufficient memory unless there is a large number of output "time" points. (Default)

## MSPEEDP4

Default = -1, SOL 600 only.

Determines whether PLOAD4 entries will be translated to Marc in core (for increased speed) or out of core.

- 1 PLOAD4 will be processed in core.
- -1 PLOAD4 will be processed out of core. (Default)

Note: The MSPEEDP4=1 option may require more memory than is available on certain computers for large models. Do not use if CWELD elements are present.

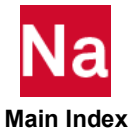

## MSPEEDPS

Default = -1, SOL 600 only.

Determines whether additional memory will be used if the Marc PSHELL option is invoked (PARAM,MRPSHELL,1) or smear option on SOL 600,ID in order to speed up processing. This will be beneficial if there are many materials and properties in the model and not very beneficial if all elements use just a few properties and materials.

- -1 No additional memory will be used. (Default)
- 1 Additional memory will be used if available.

## **MSPEEDSE**

Default = -1, SOL 600 only.

Determines whether speed enhancements are activated using extra memory and/or special low level I/O routines.

- -1 No speed enhancements will be activated. (Default)
- 1 Solid elements 2D elements data will be processed in core.
- 2 All elements will be processed in core.
- 3 2D and 3D elements will be processed in core, 1D elements will be processed using bioxxx (low level direct access routines used by gino).

Note: The MSPEEDSE=1 option may require more memory than is available on certain computers for large models. MSPEEDSE > 0 should not be used for 64-bit integer versions of Nastran or DEC Alpha computer systems.

## MSPEEDS2

Default = -1, SOL 600 only.

Determines whether additional memory will be used when PARAM,MSPEEDSE with options 1, 2, 3 is entered to obtain additional speed.

- -1 Additional memory will not be used. (Default)
- 1 Additional memory will be used and additional speed will usually be obtained.

## **MSPEEDSH**

Default = -1, SOL 600 only.

Determines whether additional speed enhancements will be used to process shell/plate elements (CQUAD4, CTRIA3, etc.) using incore memory.

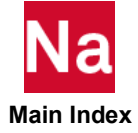

- -1 No additional speed enhancements are used. (Default)
- 1 Additional speed in-core enhancements will be used. Sufficient memory must be available. If not, the job will abort with an appropriate message.

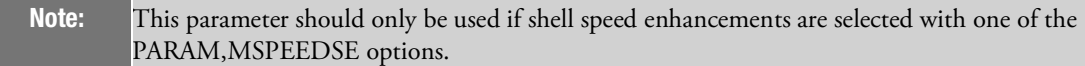

### **MSPLINCO**

Integer, Default = 0, SOL 600. For SOL 400, MSPLINC0 =1 is always used.

This parameter controls whether to enforce C0 continuity for all spline options if any are requested by setting IDSPL=1 on any BCBODY entry.

- 0 C0 continuity is not enforced.
- 1 C0 continuity is enforced.

### MSTFBEAM

Default = 0, SOL 600 only.

Determines if all rigid elements (RBE2, RBE3, RBAR, RTRPLT) will be converted to stiff beams. This parameter should only be used if PARAM,MARMPCHK and/or PARAM,AUTOMSET options fail during a Marc execution.

- 1 All rigid elements will be converted to stiff beams or plates after they have initially been formed in the Marc file as RBE2 or RBE3 elements. All 6 dof's at each end of the rigid beam will be used.
- 2 All rigid elements will be converted to stiff beams or plates after they have initially been formed in the Marc file as RBE2 or RBE3 elements. Pin codes specified by the original Nastran rigid elements will be used when possible.

#### Remark:

See PARAM,MARCSCLR to specify a scale factor for the "Default" properties of these stiff beams.

#### PARFREE

Integer,  $Default = 0$ 

Determines whether the nodal coordinates in the GEOM1 datablock of SOL 600 OOP2 files will have the original coordinates or revised stress-free coordinates.

- 0 GEOM1 will have the original coordinates (same as defined on GRId entries)
- 1 GEOM1 will have modified coordinates to enforce stress-free conditions if applicable

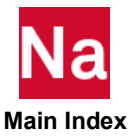

#### Remarks:

- 1. ICOORD on the BCTABLE with ID=0 entry must be set to 1 or 3 for at least one secondary-primary combination.
- 2. The parameter only addresses op2 files (t16 and t19 files automatically use PARFREE=1)
- 3. This capability is available starting with MD Nastran 2010. Prior version always used PARFREE=0.

#### MSTTDYNE

Integer, Default = 0, SOL 600 only

Controls whether SOL 600 may have static and dynamic load cases in the same analysis.

- 0 All subcases must either be static or dynamic
- 1 Mixed static and dynamic load cases are allowed.

#### Remarks:

- 1. Use of this entry requires SOL 600,106 or SOL 600,NLSTATIC (not SOL 600,NLTRAN).
- 2. Do not enter , DLOAD, LOADSET, LSEQ, TLOADi in the Case Control or Bulk Data.
- 3. Each subcase must have NLAUTO entries. Whether the subcase is static or dynamic is controlled by IFLAG on each NLAUTO entry. For static subcases IFLAG=3 and for dynamic subcases IFLAG=0.
- 4. All loads in each subcase build up from an initial value at the end of the previous subcase to the full value entered on the various load-type entries (such as FORCE, PLOAD4, SPCD, etc.) at the end of the subcase. Time histories for individual load cases are not allowed with this parameter. If all loads for a particular subcase use the same time history, this subcase may be divided into N-1 smaller subcases where N is the number of points on the time history curve. For this situation, the loads for each smaller subcase should be scaled by the amplitude of each point on the time history curve. This technique may also be used to simulate force vs. time for an analysis with all static subcases.
- 5. When MSTTDYNE=1, the following will automatically be added to the Bulk Data:

marcin,-1,0,dynamic,6 param,marcauov,0

These two entries may be added by the user in place of PARAM,MSTTDYNE,1 however both should not be done.

## MTABIGNR

Default = 0, SOL 600 only.

Determines whether tables for VCCT analyses will be ignored or used.

- -1 VCCT tables are not used
- 0 VCCT tables are used. (Default)

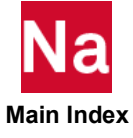

## Remark:

Use of tables for VCCT SOL 600 2D analyses with contact is not supported. If the table variation is not important, this parameter may be used to obtain an approximate solution.

# MTABLD1M

Default = 1, SOL 600 only.

Option to modify or not modify all TABLED1 entries which do not start with the first point of (0.0, 0.0).

- -1 Do not modify any TABLED1 entries
- 1 Modify all TABLD1 entries that do not start with (0.0, 0.0). (Default)

## Remark:

See PARAM,MTABLD1T.

## MTABLD1T

Default = 0.01, SOL 600 only.

Specifies the second time value of all TABLED1 entries that do not start with the first point being (0.0, 0.0) if PARAM, MTABLD1M=1. Modified tables will start with the first point of  $(0.0, 0.0)$ , the second point will be at the time specified by this parameter with an amplitude of the original first amplitude. The  $3^{rd}$  point will be at time 2\*MTABLD1T and amplitude of the original first amplitude.

## Remark:

The proper value of MTABLD1T to enter to analyze a step input depends on the fundamental natural frequency of the model. If MTABLD1T is too small, the response will not fully build up and if it is too large, it will act like a ramp input rather than a step. The best value to use is approximately 0.1/fn, where fn is the first linear natural frequency in Hz.

# MTEMPCHK

Integer, Default = 0, SOL 600 only

Controls how temperature-dependent properties are checked in the Marc portion of SOL 600.

- 0 Check at zero degrees only. (Marc feature 9601)
- 1 Check at all temperatures, stop checking and fatal the job when the first problem is found. (Marc feature 9600)
- 2 Check at all temperatures and report all problems, then fatal the job if any problems were found. (Marc feature 9602)

## Remarks:

- 1. This parameter is available starting with MD Nastran 2010.
- 2. The default in Marc previously was feature 9601.

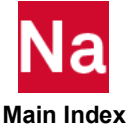

- 3. The default in SOL 600 is different than in Marc. The default in Marc is 9600.
- 4. Checking in Marc will occur from the lowest temperature of any curve to the highest of any curve. Thus, to ensure that all curves pass, define all curves from the lowest temperature of any curve to the highest temperature of any curve (even though one particular curve can never reach the lowest or highest temperature specified on another curve).
- 5. features,960i will be entered if any TABLEMi or TABL3Di are found.

#### MTEMPDWN

Default = -1, SOL 600 only.

Option to automatically choose the FeFp multiplicative decomposition plasticity model (PARAM,MARCPLAS,5) for plasticity problems with thermal loading when the temperature decreases (see PARAM,MARCPLAS).

- -1 Use the standard mean normal with large strain method unless PARAM,MARCPLAS is entered. (Default)
- 1 Attempt to determine whether the temperature at the start of the run is lower than the initial temperature, and if so choose the FeFp method.

#### Remarks:

- 1. For some problems with very soft materials, the FeFp method is required to achieve convergence for plasticity cases where the temperature decreases during the early stages of the run. Since most users would not know this, PARAM,MTEMPDWN is offered to automatically let Nastran decide to invoke this method or not.
- 2. The FeFp method takes substantially more computer time than the default mean normal method.
- 3. This parameter can be entered in RC files if it is desired to be used for a large number of runs.

#### MTET4HYP

Integer, Default = 0, SOL 600 only

Controls settings for TET4 elements with hyperelasticity.

- 0 Use Marc element 157 which uses the Herrmann formulation.
- 1 Use Marc element 134 and automatically set PARAM,MARUPDAT,1

#### Remarks:

- 1. MTET4HYP=1 should normally only be set if any tet4 elements use MATHE or MATHP and if one or more of the grids in such tet4 have field 7 set to a cylindrical or spherical coordinate system.
- 2. If Remark 1 does not apply, MTET4HYP=0 is more accurate, although it is highly recommended that tet10 elements be used for all SOL 600 models which will be even more accurate.

## MTLD1SID

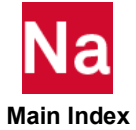

Integer, Default = -1 for SOL 600

Determines whether the SID of TLOAD1s entered in the input will be changed or not. (SOL 600 only)

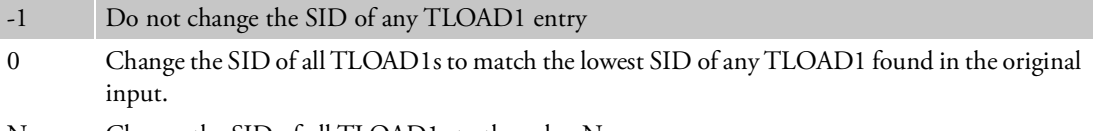

N Change the SID of all TLOAD1s to the value N.

#### Remark:

This parameter may only be set in the input file.

#### MUALLUDS

Integer, Default = 0, SOL 600 only

Controls how material, contact and element-related user subroutines are specified in SOL 600.

- 0 User subroutines are entered using the MATUSR entry (material), contact-related (BCBODY, BCTABLE, etc.) or element entries as well as the USRSUB6 entry.
- 1 User subroutines are entered using the MATUDS, BCONDUDS and/or ELEMUDS. They should not be specified on MATUSR. BCxxx, element entries or by using the USRSUB6 entry.

#### Remark:

For version prior to MD Nastran 2010 only option 0 was available.

#### MULRFORC

Default = -1, SOL 600 only.

Option to activate multiple RFORCE entries for different portions of The model in the same subcase.

- -1 Do not allow this capability (only one RFORCE entry for subcase can be entered). (Default)
- 1 Allow multiple RFORCE entries for each subcase

#### MUMPSOLV

Integer  $> 0$ , Default = 1, SOL 600 only.

This can also be set by the Bulk Data entry PARAMARC.

- 1 Use 1 processor.
- 2 Use 2 processor.
- N Use N processor.

#### Remarks:

1. This parameter may only be used by solver the MUMPS solver (solver type 12).

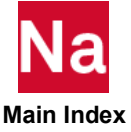

2. The PARAMARC Bulk Data entry cannot specify this type of parallel processing.

#### **MUSBKEEP**

Default = 0, SOL 600 only.

- 0 If user subroutines are included, they are compiled and linked to form a new version of Marc if MUSBKEEP=0, the new version of Marc will be deleted at the end of the run. (Default)
- 1 The new Marc executable will be saved on disk in the same directory as the Nastran input file. Its name will be the name used in PARAM,MARCUSUB with the extension marc.

## MVERMOON

Integer, Default = 0, SOL 600 only

Controls whether 5-term Mooney series or 5-constant Mooney will be used in the Marc portion of SOL 600.

- 0 5-constant Mooney formulation will be used.
- 1 5-term series Mooney formulation will be used.

#### Remark:

Prior to MD Nastran 2010, the Marc only allowed a 5-constant Mooney formulation with no volumetric terms. Now Marc allows a full 5-term series for both distortional and volumetric behavior for both MATHP and MATHE entries. If a version of Marc prior to this is to be used, set param,mvermoon,0 or use the default.

## MWINQUOT

Integer, Default = 0, SOL 600 only

Determines whether SOL 600 run on Windows will attempt to place quote strings in the command to execute Marc when PATH is not specified on the SOL 600 Executive Control statement.

- 0 Attempt to place quote strings around various fields.
- 1 Do not place any quote strings.

#### Remarks:

- 1. Quotes are normally only required if spaces are needed in the file names or directory names.
- 2. This parameter may be placed in rc files.
- 3. Depending on the complexity of the command to execute Marc, quote strings may sometimes be incorrect. If the command is complex, it is suggested that PATH=1 be placed on the SOL 600 Executive statement and the statement to execute Marc be placed in the marcrun.pth file.

## MWLDGSGA

Integer, Default = 1, SOL 600.

Controls CWELD type ELEMID GS, GA, GB usage in SOL 600.

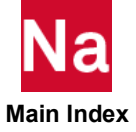

- 0 When GS, GA and GB are all greater than zero for CWELD type ELEMID, Marc ignores GS and uses GA and GB to determine if a connection is possible. MWLDGSA=0 retains this default behavior, however experience shows that some models will fail with a message that the weld connection could not be achieved.
- 1 This option will re-set GA and GB to zero so that GS will be used to achieve the connection. Experience shows that this option may be more reliable for many models with CWELD type ELEMID.

## <span id="page-996-0"></span>**MXICODE0**

Default =  $5$ 

In nonlinear harmonic response analysis, if the solution fails to converge more than MXICODE0 times in succession, a new trial displacement vector is calculated.

### MXLAGM1

Default =  $0.0$ 

MXLAGM1 is to override the maximum Lagrange Multiplier that is used by the merit function in Trust Region.

#### NASPRT

 $Default = 0$ 

NASPRT specifies how often data recovery is performed and printed in SOL 200. By default, SOL 200, in addition to performing an analysis and optimization, will perform full data recovery operations at the first design cycle and upon completion of the last design cycle.

If NASPRT > 0, then data recovery operations are performed at the first design cycle; at every design cycle that is a multiple of NASPRT; and the last design cycle. For example, if PARAM,NASPRT,2 and the maximum number of design iterations requested is 5, then data recovery is obtained at design iterations 1, 2, 4, and 5.

If NASPRT < 0, then no data recovery operations are performed.

## NDAMP, NDAMPM

#### **NDAMP:**

Default = 0.01 for SOLs 129 and 159, -0.05 for SOL 400 heat transfer and mechanical non-contact analysis, 0.0 for SOL 400 contact.

#### **NDAMPM:**

Default = 0.0 for SOL 400 non-contact, 1.0 for SOL 400 contact. Not used for SOL 400 heat transfer.

#### **NDAMP/NDAMPM:**

In SOLs 129 and 159, numerical damping may be specified for the METHODS ="ADAPT" on the entry through the NDAMP entry in order to achieve numerical stability. A value of zero for NDAMP requests no numerical damping. The recommended range of NDAMP values is from 0.0 to 0.1.

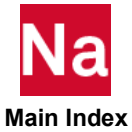

SOL 400 Mechanical: In SOL 400, numerical damping may be specified for all METHODS (ADAPT, FNT, etc. on the entry. NDAMP and NDAMPM are two parameters that control the damping scheme and thee associated dynamic operator. The equilibrium equation for the most general operator (the Generalized- $\alpha$ operator) is given by

$$
M\ddot{u}_{n+1+\alpha_m} + C\dot{u}_{n+1+\alpha_f} + F_{n+1+\alpha_f}^{int} = F_{n+1+\alpha_f}^{ext}
$$

where  $\alpha_m$  is NDAMPM and  $\alpha_f$  is NDAMP. In the previous equation, a typical quantity  $F_{n+1+\alpha}$  is given by the expanded form

$$
F_{n+1+\alpha} = (1+\alpha)F_{n+1} - \alpha F_n
$$

Depending on the values of NDAMP and NDAMPM, the equilibrium equations can reduce to the HHT-  $\alpha$  scheme (NDAMPM = 0) or the WBZ- $\alpha$  scheme (NDAMP = 0) or the Generalized- $\alpha$  scheme (NDAMPM  $\neq 0$ , NDAMP  $\neq 0$ ). For the HHT- $\alpha$  scheme, NDAMP can vary in the range of  $-0.33 \leq \text{NDAMP} \leq 0.0$  . For the WBZ- $\alpha$  scheme, NDAMPM can vary in the range of  $0.0 \leq \text{NDAMPM} \leq 1.0$  . For the Generalized- $\alpha$  scheme, NDAMP can vary in the range of  $-0.5 \leq \text{NDAMP} \leq 0.0$  and NDAMPM in the range of  $-0.5 \leq \text{NDAMPM} \leq 1.0$ .

For problems involving no contact, the HHT- $\alpha$  is used in SOL 400 with default NDAMP = -0.05 and NDAMPM = 0.0 except that the model is linear, or no mass and no damping matrix. In this case, the defaults are NDAMP = 0.0 and NDAMPM = 0.0. For problems involving contact, the WBZ- $\alpha$  scheme is used in SOL 400 with default NDAMPM = 1.0 and NDAMP = 0.0

SOL 400 Heat Transfer: Numerical damping may be specified through the value of NDAMP only. NDAMPM is not used. NDAMP can be varied in the range of (-2.414,0.414). At these outer limits, the transient scheme reduces to the Backward-Euler method. Any value that is outside this range is automatically reset to the closest outer limit. For NDAMP = 0.0, the transient scheme reduces to the Crank-Nicholson scheme. The default value of NDAMP is -0.05.

SOL 400 Thermo-Mechanical Coupled Analysis: If NDAMP and NDAMPM are unspecified, then the default that is appropriate for the particular sub-step is used. For e.g., for a coupled transient contact problem, NDMAP =  $-0.05$  during the heat transfer sub-step and NDAMP = 0.0, NDAMPM = 1.0 during the mechanical sub-step. If the values of NDAMP and NDAMPM are specified by the user in the Bulk Data Section, then these values would be applicable for both the thermal and mechanical sub-steps. To make the values of the NDAMP/NDAMPM physics-dependent, the user can define the values under each sub-step of the Case Control Section. E.g.,

# SUBSTEP 1

ANALYSIS=HTRAN PARAM,NDAMP,-2.414

SUBSTEP 2

ANALYSIS=NLTRAN PARAM,NDAMP,-0.05 PARAM,NDAMPM,0.0

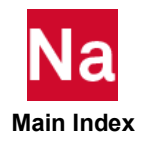

## NEWMARK

Default = NO

See CQC under [SCRSPEC](#page-1029-0).

## NFDOPTS

Default =  $2$ 

PARAM, NFDOPTS, 2 computes frequency dependent matrices at master frequencies. In general, master frequencies via MFREQ in case control section of input deck is less than the number of forcing frequencies. Hence, PARAM, NFDOPTS, 2 can improve performance as well as reduce disk space requirement for large frequency response jobs. With PARAM, NFDOPTS, 1, frequency dependent matrices are computed at forcing frequencies.

## NHPLUS

Default = 20

In nonlinear harmonic response analysis, in order to avoid aliasing in the calculation of the Fourier coefficients, a certain number of extra evaluation points are used. NHPLUS allows the number of extra points to be defined.

## NINTPTS

Default =  $10$ 

N1NTPTS requests interpolation over the NlNTPTS elements closest to each grid point. NlNTPTS=0 requests interpolation over all elements, which can be computationally intensive. Related parameters include BlGER, CURV, NUMOUT, OG, OUTOPT, S1G, S1M, S1AG and S1AM.

## NLAYERS

Default = 5 for CQUAD4 and CTRIAR, 7 for CQUADR and CTRIAR, 3 for CAXISYM (minimum=1, maximum=12) (SOLs 106, 129, 153, 159, and 400)

NLAYERS is used in material nonlinear analysis only and is the number of layers used to integrate through the thickness of CQUAD4, CTRlA3 CQUADR, CTRIAR and CAXISYM elements with isotropic material properties. Set NLAYERS=1 for efficiency if no bending is selected (MID2=0 or -1 on all PSHELL entries). Do not specify NLAYERS=1 if MID2 is greater than zero. A larger value of NLAYERS will give greater accuracy at the cost of computing time and storage requirements. For CQUADR and CTRIAR, the maximum is 11.

# NLHTLS

 $Default = 0$ 

See Remarks under Case Control command, [TSTRU \(Case\)](#page-679-0).

# NLHTOL

Default =  $1.0E-5$ 

 **Main Index**

During the iteration procedure of nonlinear harmonic response, the norm of the residual load vector for the current step is divided by the norm of the residual load vector for the previously converged step; this value is then compared with NLHTOL. If the value is smaller than NLHTOL, the system is assumed to have converged.

### NLHTWK

 $Default = 1.0E-5$ 

In nonlinear harmonic response analysis, if convergence is not obtained, a line search procedure is initiated to calculate a scaling factor for the displacement vector from which updated nonlinear loads are subsequently calculated. If the solution fails to converge more than 5 times in succession a new trial displacement vector is calculated using a push off factor the size of which is defined by NLHTWK. See also parameter [MXICODE0](#page-996-0).

## NLMAX

Default  $= 60$ 

The number of suspected massless mechanisms is determined from the number of high ratio messages. If this number exceeds NLMAX, the number of trial massless mechanisms is reduced to NLMAX. This avoids an expensive debug run when there may be thousands of massless mechanisms due to systematic modeling error, such as having CONM2 elements on many grid points for which structural elements have been left out through oversight. The value of this parameter may be increased on initial debug runs where many high ratio DOFs may be present, and the user prefers to see them all at once, rather than on successive runs where only a part are removed at one time. See also [MECHFIX](#page-938-0).

## NLMIN

Default =  $10$ 

In the case of only one or a few high ratio DOFs, more MMs may be present resulting in more trial MM vectors being used, and those trial vectors that do not indicate true problems are discarded by the code. A smaller value could be considered on a stable model undergoing small modeling changes. See also [MECHFIX](#page-938-0).

## NLPACK

Default=100

NLPACK is used in the nonlinear solution sequence SOL 400 with ANALYSIS=NLTRAN for transient analysis only.

In transient analysis SOL 400 will pack output data and restart data for NLPACK output time steps together at the last time step as a single data package. For example, if NLPACK=100 (the default), then one data package have output data for 100 output time steps and restart data for the last time step. Later usage such as restart or initial condition for later step can be performed only at data package boundaries. If NLPACK= -1, all output data for a STEP and restart data for end of the STEP are grouped into a single package. In this case, the restart can be performed only at STEP boundaries. NLPACK=0 is illegal. If NLPACK=1, each package of data on the database includes output data for one output time step and restart data. In this case, restart can be performed at every output time step. Please note that the output time step is controlled by the NO field on the Bulk Data entry, or NO filed of FIXED time step control as well INTOUT field of ADAPT

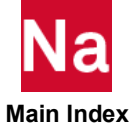

time step control in NLSTEP Bulk Data entry. NLPACK also influences the intermediate output selected by NLOPRM.

Please note that NLPACK is based on the number of the output load steps (concerning INTOUT in NLSTEP, and so on), but not the number of the calculated load steps. For example, one NLTRAN analysis has NLSTEP as:

```
NLSTEP,900,0.2
,fixed,2000,20
,mech,u
```
It has total 2000 increments, and asks output every 20 increments. Therefore, total output is 100 time step. In NASTRAN, default value of NLPACK for NLTRAN is 100, in this model, therefore, NASTRAN will write the results to OP2 after collecting 100 output, i.e., this model will write results to OP2 only one time. With intermediate output request, only one OP2 file will be created.

If NLPACK=1, NASTRAN will write results to OP2 for every output request. In this model, NASTRAN will write results to OP2 for every output request, i.e., writing 100 times in this model. With "intermediate output request, 100 OP2 files will be created.

If NLPACK=2, NASTRAN will write results to OP2 for every two output requests. In this model, NASTRAN will write results to OP2 for every two output request, i.e., writing 50 times in this model. With "intermediate output request, 50 OP2 files will be created.

NLTOL

Default  $=\begin{cases} 2 \text{ (SOL 106 and MD Nastran SOL 400)} \\ 2 \text{ (SOL 152, D. 153)} \end{cases}$  $0$  (SOL 153, nonlinear heat transfer)  $=\begin{cases}$ 

NLTOL establishes defaults for the CONV, EPSU, EPSP and EPSW fields of NLPARM Bulk Data entry for nonlinear static and heat transfer analysis according to the following table:

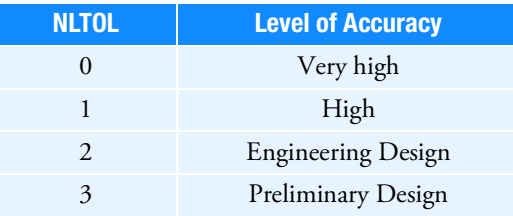

See Remark [16.](#page-2626-0) of the NLPARM entry for further details and corresponding default NLPARM field values.

# NMLOOP

Default =  $0$ 

In SOL 106 nonlinear static analysis, normal modes will be computed with the updated nonlinear stiffness if PARAM,NMLOOP is requested in the subcase section, it must be for all subcases. The nonlinear normal modes will be computed at the last iteration loop of each subcase in which a METHOD command appears.

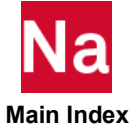

## NMNLFRQ

Default =  $0.0$ 

PARAM, NMNLFRQ, Real\_Value allows users to select material or property values for frequency dependent materials or properties at a desired frequency other than the "nominal" values specified on the MATi or PBUSH, PCOMP, PCOMPG, PDAMP, or PELAS entries.

If there is only CBUSH frequency dependency and NO other type of material dependency, then Nastran will not use/update the CBUSH properties at the specified NMNLFRQ.

## NOCOMPS

Default  $= +1$ 

NOCOMPS controls the computation and printout of composite element ply stresses, strains and failure indices. If NOCOMPS = 1, composite element ply stresses, strains and failure indices are printed. If NOCOMPS = 0, the same quantities plus element stresses and strains for the equivalent homogeneous element are printed. If NOCOMPS=-1, only element stresses and strains are printed. MAT1, MAT2, or MAT8 entries with MIDs>99999999 run the risk of conflicting with internally generated MAT2 entries when composites are present and should be avoided. Even if no composites are present, MIDs>99999999 signal to shell element stress computations that no STRESS is to be computed. In the case of MIDs>99999999 if the user desires stress calculations for shell elements, even if no composites are present, then PARAM, NOCOMPS, -1 is required.

Homogenous stresses are based upon a smeared representation of the laminate's properties and in general will be incorrect. Element strains are correct however.

NOCOMPS only supports conventional elements, not advanced elements. For advanced nonlinear element, only ply stress/strain will be output.

## NODCMP

 $Default = 0$ 

For some type of nonlinear transient problems, including heat transfer, the decomposition of the solution matrix is not required. In order to increase efficiency, NODCMP is created to determine whether the solution matrix will be decomposed. If NODCMP=0, the solution matrix will be decomposed. If NODCMP=1, the solution matrix will NOT be decomposed. In this case, MAXBIS and DJUST on the Bulk Data entry, NLPARM, must be set zero on the Bulk Data entry. NODCMP is available for SOL 129 and 159 only.

## NOELOF

Default  $= -1$ 

If NOELOF > 0, then the grid point forces (GPFORCE Case Control command) are computed along the edges of the two-dimensional elements. The default value will suppress this output.

## NOELOP

Default  $= -1$ 

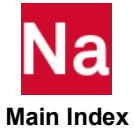

If NOELOP > 0, then the sum of the grid point forces (GPFORCE Case Control command) are computed parallel to the edges of adjacent elements. The effect of CBAR element offsets is not considered in the calculation of the forces. The default value will suppress this output.

## NOGPF

 $Default = 1$ 

NOGPF controls the printout of grid point forces (GPFORCE Case Control command). NOGPF > 0 specifies that the grid point forces are to be printed. NOGPF < 0 suppresses the printing of the grid point forces.

## **NONCUP**

Default  $= -1$ 

In SOLs 111 and 112, NONCUP selects either a coupled or uncoupled solution algorithm in the modal dynamic response analysis. This parameter has the following meanings in both solution sequences:

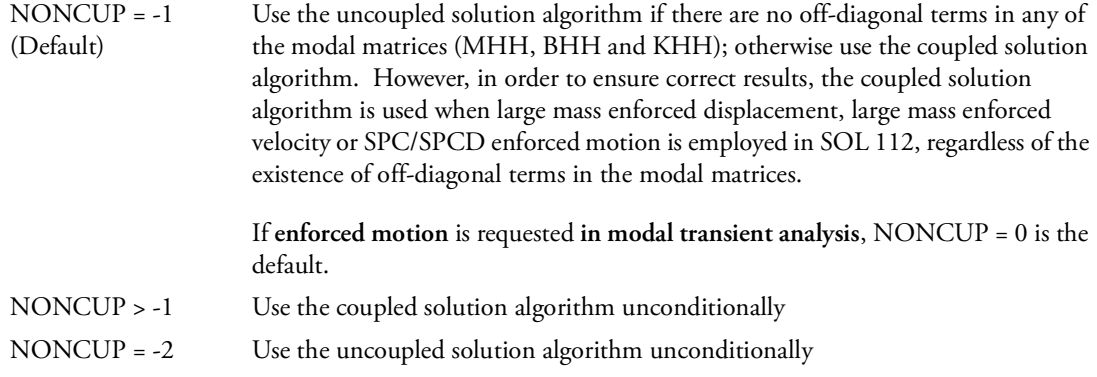

User Information Message 5222 indicates which solution algorithm is used in the analysis.

## NQSET

 $Default = 0$ 

If NQSET > 0, and the PARAM entry is in Case Control, all part superelements that do not contain QSET entries, or are not referenced by SENQSET entries in the main Bulk Data Section, have NQSET generalized coordinates assigned to them. These QSET variables are functionally equivalent to those generated by SENQSET entries.

# NUMOUT, NUMOUT1, NUMOUT2, NUMOUT3

See [S1, S1G, S1M](#page-1027-0).

## OELMOPT

Integer; Default=3.

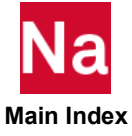

PARAM,OELMOPT selects the class of elements to include in the search for grid points:

- 0 All regular elements but not PLOTEL and rigid elements.
- 1 All regular elements and PLOTEL.
- 2 All regular elements and rigid elements.
- 3 Both 1 and 2 (default).

## **OELMSET**

Integer; Default = 0

Identification number of a Case Control command SET definition. The members of the specified SET represent the identification numbers of the finite elements that are to be retained in the "reduced" op2 file element connection data block.

## OG

 $Default = 0$ 

See [CURV.](#page-847-0)

## OGEOM

Default = YES

See  $POST < 0$  $POST < 0$ .

## OGRDOPT

Integer; Default = 1

Selects the method used to create the set of grid points retained in the reduced grid point geometry data block. The default simply uses the set of grid point IDs listed in the OGRDSET Case Control SET. Set consistency is checked. OGRDOPT=2 uses the list of grid point IDs that are connected to elements in the OELMSET Case Control SET. OGRDOPT=3 merges the contents of the OGRDSET Case Control SET with the contents of the grid point list connected to the elements in the OELMSET Case Control SET. There is no consistency check for OGRDOPT=2 or OGRDOPT=3. OGRDOPT=0 turns the SET consistency check off altogether. For this case, the grid points retained are those specified in the OGRDSET SET and the elements retained are those specified in the OELMSET SET. See also PARAM,OELMOPT description.

## OGRDSET

Integer; Default = 0

Identification number of a case control command SET definition. The members of the specified SET represent the identification numbers of the grid points that are to be retained in the "reduced" op2 file grid geometry data block.

## OLDSEQ

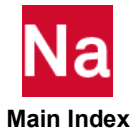

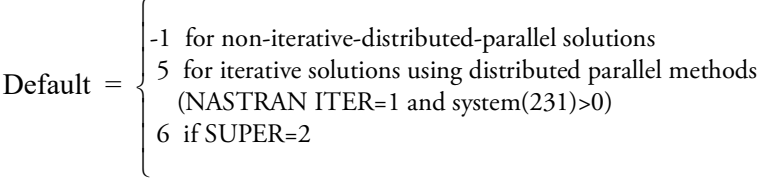

OLDSEQ selects from the following options for resequencing:

- -1 No resequencing is performed.
- 1 Use the active/passive option.
- 2 Use the band option.
- 3 For the active/passive and the band option select the option giving the lowest RMS value of the active columns for each group of grid points.
- 4 Use the wavefront (Levy) option.
- 5 Use the Gibbs-King option even if the CPU estimate is higher than for nonsequencing.
- 6 Use the automatic nested dissection option even if the CPU estimate is higher than for no resequencing. See the following SUPER=2 description.
- 8 Semiautomatic selection. The program will compute estimates for two options that are suitable for the decomposition method selected by the PARALLEL and SPARSE keywords on the NASTRAN statement and select the option with the lowest estimate. The following table shows the suitable options for each decomposition method.

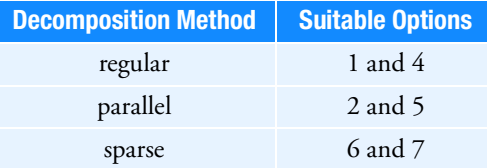

- 9 The extreme partitioning method is used to partition the model into domains.
- 10 The METIS partitioning method is used to partition the model into domains.
- 11 The MSCMLV partitioning method is used to partition the model into domains.

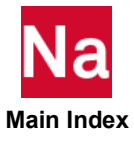

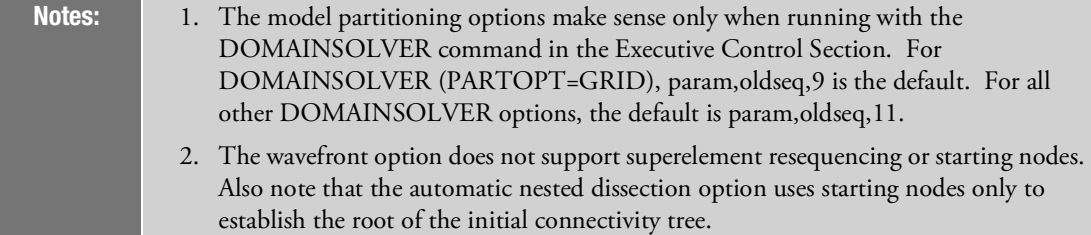

If the value of OLDSEQ is changed in superelement analysis, an SEALL=ALL restart is required.

PARAM,FACTOR is used to generate the sequenced identification number (SEQlD) on the SEQGP entry as follows:

```
SEQID=FACTOR*GRP+SEQ
```
where:

SEQ = generated sequence number

GRP = group sequence number

If GRP=0, use GRP(MAX)+1 where GRP(MAX) is the largest group sequence number in the database.

PARAM,MPCX controls whether the grid point connectivity created by the MPC, MPCADD, and MPCAX entries and/or the rigid element entries (e.g., RBAR) is considered during resequencing:

- -1 Do not consider the connectivity of the MPC, MPCADD, MPCAX, or rigid element entries.
- 0 Consider the connectivity of the rigid element entries only. (Default).
- >0 Consider the connectivity of the rigid element entries and the MPC, MPCADD, and MPCAX entries with the set identification number set to the value of this parameter.

PARAM,SEQOUT controls the output options as follows:

- 0 Do not generate any printed or punched output for the new sequence (Default).
- 1 Print a table of the internal/external sequence in internal order.
- 2 Write the SEQGP entries to the PUNCH file.
- 3 Perform SEQOUT=1 and 2.

PARAM,START specifies the number of the grid points at the beginning of the input sequence. The input sequence will be the sorted order of the grid point numbers including the effect of any SEQGP entries input by the user. A single SEQGP entry can be input to select the starting point for the new sequence. Otherwise, the first point of lowest connectivity will be used as the starting point.

If PARAM,SUPER<0, all grid points from the connection table that are not part of the group currently being processed are deleted. This option provides for sequencing only the interior points of a superelement. If any

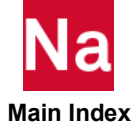

superelements are present, the residual structure is not resequenced. If all of the grid points are in the residual structure, they are resequenced.

If PARAM,SUPER=0 or 1, all grid points in the connection table are considered. This option provides for the recognition of passive columns.

If PARAM,SUPER=2, then all points that are connected to multipoint constraints (via MPC entries) or rigid elements (e.g., the RBAR entry) are placed in a special group at the end of the sequence. This option also forces OLDSEQ=6 and may not be selected with other values of OLDSEQ. This option is intended primarily for models that have many active columns due to MPCs or rigid elements; e.g., a model with disjoint structures connected only by MPCs or rigid elements.

## OLDWELD

 $Default = NO$ 

By default, the program uses new formulations for connector elements (CFAST, CSEAM and CWELD). To acquire identical connector results as those from previous versions before v2017.1, specify OLDWELD=YES.

## **OMACHPR**

Default = NO

See [POST](#page-1014-0) < 0.

### OMAXR

 $Default = 2 \cdot BUFFSIZE$ 

OMAXR specifies the maximum record length of data written by the OUTPUT2 module under PARAM,POST,<0 and PARAM,OPTEXIT,-4. BUFFSIZE is a machine-dependent value defined in the *MSC Nastran Configuration and Operations Guide*. For further information, see the OMAXR parameter description under the OUTPUT2 module description in MSC Nastran DMAP Programmer's Guide.

## OMID

 $Default = NO$ 

To print or punch the results in the material coordinate system, set the parameter OMID to yes. Applicable to forces, strains, and stresses for TRIA3, QUAD4, TRIAR6, and QUAD8. This is available for linear analysis only. Other elements and outputs are not supported. This capability is not supported by postprocessors (xdb and op2 output are not changed), by grid point stress output that assumes output is in element coordinate system, random response analysis, heat transfer analysis, stress sorting, MAXMIN Case Control, composite elements, MONPNT3 Bulk Data and external superelement data recovery in the assembly run.

# OMSGLVL

Integer; Default = 0

Set consistency check error message severity flag. The default causes FATAL messages to be generated if the grid set is not consistent with the element-related grid point set and the job is terminated. If OMSGLVL=1, the FATAL messages are reduced to WARNINGS and the job is allowed to continue.

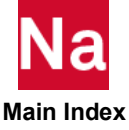

## OP2GM34

Default = TRUE

By default, the GEOM3 and GEOM4 are written in OP2 file. To avoid GEOM3 and GEOM4 output, set PARAM, OP2GM34, FALSE.

## **OPCHSET**

Integer; Default = 0

SET punch request flag. If OPCHSET=1, then the list of grid points used to reduce the grid point geometry data block will be punched in case control SET definition format.

## OPGEOM

Default  $= -1$ 

OPGEOM > -1 prints the aerodynamic set definitions for all degrees-of-freedom. To print structural degreeof-freedom sets, please see [USETPRT](#page-1044-0).

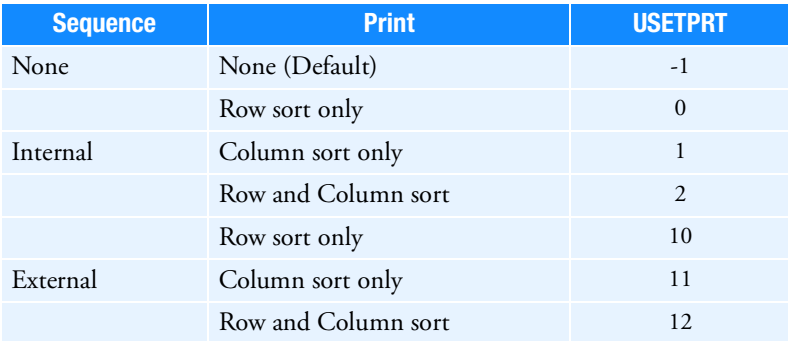

The [USETPRT](#page-1044-0) parameter description contains further explanation that is relevant to OPGEOM as well.

# **OPGTKG**

Default  $= -1$ 

OPGTKG > -1 prints the matrix for the interpolation between the structural and aerodynamic degrees-offreedom.

## OPPHIB

Default  $= -1$ 

In the flutter (SOLs 145 and 200) and dynamic aeroelastic (SOLs 146 and 200) solution sequences, OPPHIB > -1 and a DISPLACEMENT request in the Case Control Section will output the real vibration modes with the structural displacement components transformed to the basic coordinate system.

# **OPPHIPA**

Default  $= -1$ 

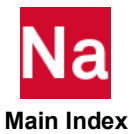

In the flutter (SOLs 145 and 200) and the dynamic aeroelastic (SOL 146) solution sequences, OPPHIPA > -1 and a DISPLACEMENT command in the Case Control Section will output the real
structural vibration modes at all degrees-of-freedom, including the aerodynamic degrees-of-freedom in the global coordinate system. Use PARAM,OPPHIPB to output in the basic system.

## **OPTEXIT**

 $Default = 0$ 

In SOL 200, especially during the checkout of the analysis model and the design optimization input data (design model), it may be desirable to exit the solution sequence at certain points before proceeding with full optimization. OPTEXIT may be set to values of 1 through 7 and -4. The DSAPRT Case Control command overrides the specification of PARAM,OPTEXIT,4, -4, or 7. The description of OPTEXlT values follow.

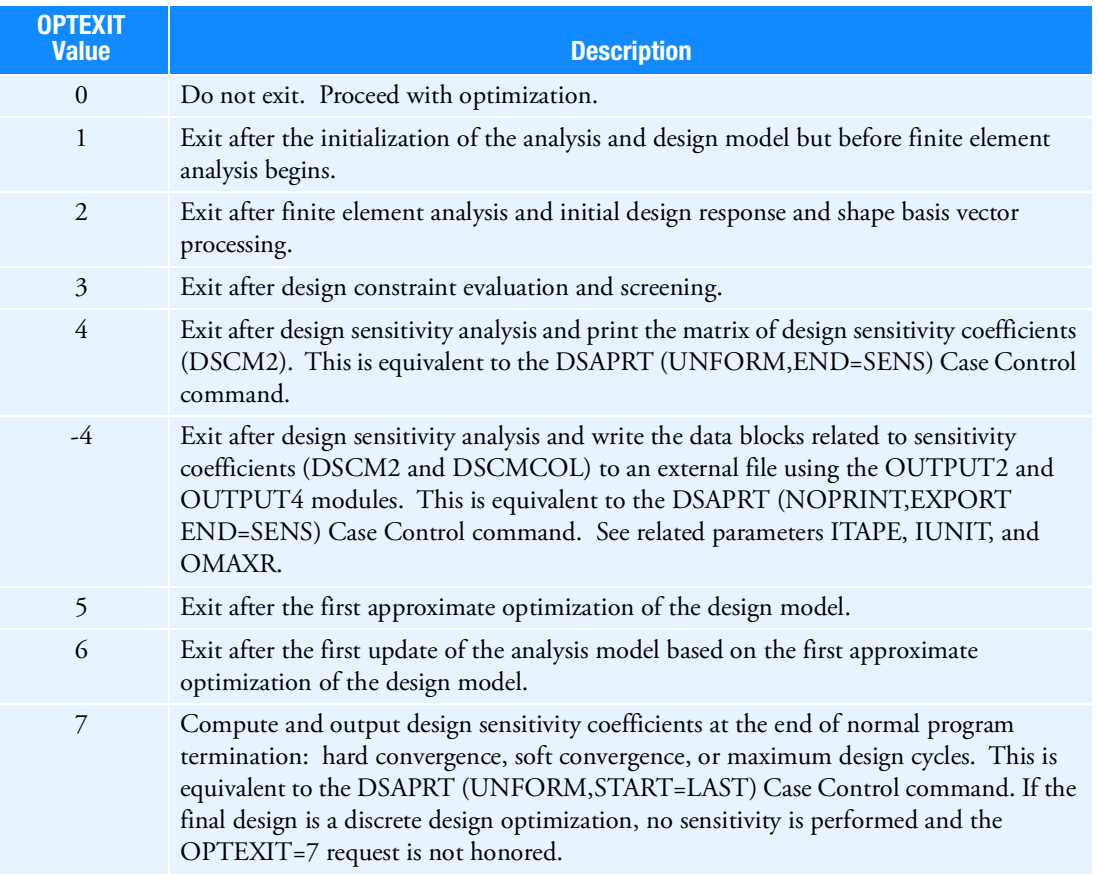

# **OPTION**

See [SCRSPEC](#page-1029-0).

**OSETELE** 

Default = ABS

 $Default = 2$ 

See [AUTOGOUT](#page-837-0).

### **OSETGRD**

Default = 1

See [AUTOGOUT](#page-837-0).

## OSWELM

Default  $= -1$ 

Offset for identification numbers of internally generated RBE3 rigid body elements (generated by all formats of CFAST and CSEAM as well as CWELD with formats ELEMID, GRIDID, ELPAT and PARTPAT). By default, OSWELM=-1, the numbering starts with SYSTEM(182) + 1. The default of system cell 182 is SYSTEM(182)=100,001,001. If the user defines OSWELM > 0, then the numbering starts with OSWELM + 1.

Active ONLY for "PARAM,OLDWELD,YES", for each CWELD element, a pair of RWELD constraint elements is generated if MSET=ON is specified, see the entry PWELD, 3329 for an explanation.

Active ONLY for "PARAM,OLDWELD,YES", in an SOL 400 nonlinear analysis this defines the offset for identification numbers of internally generated RBE3 rigid body elements (generated by CWELD and CFAST, all formats) and CONM2 mass elements (generated by CFAST when it has nonzero mass). The default behavior in SOL 400 is the same as in the linear solution sequences.

# OSWPPT

Integer, Default = -1

Offset for internally generated grid identification numbers for connector elements (GA and GB for CWELD and CFAST if these are not specified and all auxiliary grids for CWELD, CFAST and CSEAM). By default, OSWPPT=-1, the numbering starts with SYSTEM $(178)$  + 1. The default of system cell 178 is SYSTEM(178)=101,000,000. If the user provides OSWPPT > 0, then the numbering starts with OSWPPT + 1.

Active ONLY for "PARAM,OLDWELD,YES", for each CWELD or CFAST element, a pair of grid points GA and GB is generated internally if the formats ELEMID, GRIDID, ELPAT or PARTPAT are used and if no identification numbers for GA and GB are specified, see the entry CWELD, 1696 and CFAST, 1505 for a definition of the formats.

Active ONLY for "PARAM,OLDWELD,YES", in an SOL 400 nonlinear analysis this defines the offset for identification numbers of internally generated grids of connector elements CWELD and CFAST (GA and GB if these are not specified in the bulk data input and all auxiliary grids). The default behavior in SOL 400 is the same as in the linear solution sequences.

# **OUGCORD**

See [POST.](#page-1014-0)

# **OUGSPLIT**

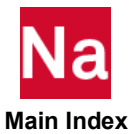

Default=YES

By default, displacements, velocities, and accelerations are written to separate tables.

PARAM,OUGSPLIT,NO will combine these tables into a single table and is intended for third-party postprocessors which are not able to read the separate tables. The value of OUGSPLIT does not affect the results in the f06 file.

## OUNIT1

Default = Value of OUNIT2

For PARAM,POST,-1 and -2 defines the unit that geometry data blocks are output to. See PARAM[,POST](#page-1014-0). This parameter should not be specified after BEGIN SUPER.

## OUNIT2

Default =  $12$ 

For PARAM,POST,-1 and -2 defines the unit that results data blocks are output to. See PARAM,[POST](#page-1014-0). This parameter should not be specified after BEGIN SUPER.

## **OUTOPT**

Default =  $0$ 

See [CURV.](#page-847-0)

## PACINFID

Integer, no default.

This parameter is used only in data recovery operations for elements in acoustic field point mesh bulk data. PACINFID is the ID of the PACINF entry that contains the location of the pole used to determine element orientation. Data recovery operations require that the element surface normal vector point away from the pole location. This parameter is required only if the acoustic model references multiple PACINF bulk data entries and the pole locations on the PACINF entries are not coincidental.

# PANELMP

Replaced by a keyword on the FLSPOUT Case Control command.

## PATPLUS

Default = NO

PARAM,PATPLUS,YES may be used with PARAM,POST,0 to allow the user to also write data related to geometry, connectivity, and properties and results from GPFORCE, WETSENS, ELSENS, and PACCE to a Fortran unit as is done under PARAM,POST,-1.

# PATVER

Default =  $3.0$ 

See  $POST = -1$  $POST = -1$ .

# PCOMPRM

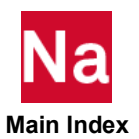

Default =  $0$ 

PCOMPRM controls the computation and printout of composite element extreme ply stresses, strains, failure Indices and strength ratios. Note that extreme ply output encompasses ply stresses, ply strains, ply failure indices and ply strength ratios together. Punch output is not available for extreme ply results.

PCOMPRM = 0 (default) , STANDARD composite ply responses are output.

PCOMPRM = 1 STANDARD & EXTREME composite ply responses are output

PCOMPRM = 2 ONLY EXTREME composite ply responses are output

## PDRMSG

Default  $= 1$ 

PDRMSG controls the printout of messages associated with deformed plots, including error messages. PDRMSG = 0 suppresses the printout. Contour values will not be displayed unless the default value is used.

## PEMDMP

Default = 'NO'

Setting the value of character parameter PEMDMP to 'YES' (PARAM,PEMDMP,YES in bulk data) will invoke the distributed Nastran-PEM solution logic. PEMDMP is intended for large Nastran models with multiple PEM trim components.

The PEMDMP solution strategy is to distribute Trim Master Frequencies evenly among distributed Nastran DMP processes. The PEMDMP solution is possible when all the following are true:

- Nastran SOL 111 solution specification
- DOMAINSOLVER ACMS is used
- Command line option "dmp=N" where N>1
- Multiple hosts; or use of RUNOPT=MULTIPAR on the DOMAINSOLVER entry (Multiple-Parent DMP processing)
- Number of forcing frequencies greater than NDMP (number of DMP processes)
- Number of trim master frequencies greater than NDMP+1
- PARAM,PEMDMP,YES in bulk data

If one of the above items is not true, or if RUNOPT=PARCHILD is specified on the DOMAINSOLVER entry, the PEMDMP solution is not deployed. If the PEMDMP solution is active, User Information Messages 10544 and 10545 are printed in the F06 file. Otherwise, no messages are printed.

## PEMFRIM

PARAM,PEMFRIM,1 is used to request full Reduced Impedance Matrix (RIM) from Actran, instead of lower-triangular RIM. By default (PARAM,PEMFRIM,0), Actran returns lower-triangular RIM. Note that PEMFRIM will increase disk space demand of PEM job. In addition, OOC field of ACPEMCP will cause Actran to generate full RIM when set to an integer greater than 1.

# PEMMAPC

PEMMAPC is used to generate lists of GRD IDs of the coupling surfaces. 'PARAM,PEMMAPC,1' (default is 0) will produce following files in 'mapping\_control' subdirectory of job submit directory.

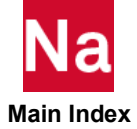

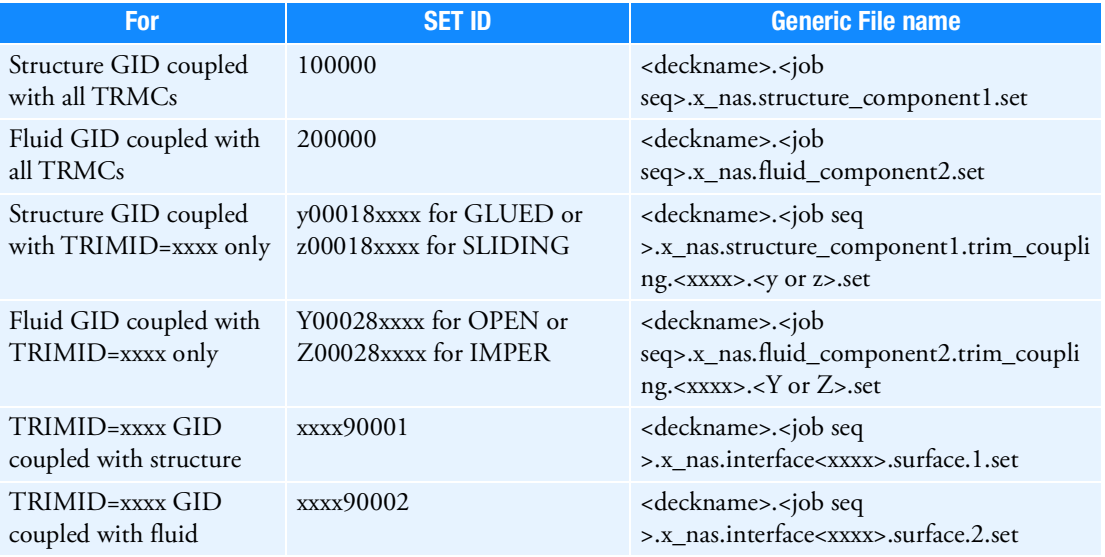

Guidelines for PARAM,PEMMAPC,1

- 1. PARAM,PEMMAPC,1' must be placed in the main bulk data section or under 'BEGIN BULK' to be effective.
- 2. Without 'PARAM,PEMNPART,n', PEMMAPC logic has a TRIM ID limit of less than 10000.
- 3. With 'PARAM,PEMNPART,n', PEMMAPC login has a TRIM ID limit of less than 100.

## PEMNCOP4

PARAM,PEMNCOP4,1 (default) is used to request each Reduced Impedance Matrix (RIM) from Actran to be written into individual file. With PARAM,PEMNCOP4,0, Actran writes all RIMs into a single file. Note that PARAM,PEMNCOP4,1 can reduce footprint on disk space of large PEM jobs.

## PEMNPART

PEMNPART can be utilized to partition a large trim component. The default value for PEMNPART is 1. 'PARAM,PEMNPART,n' will partition a large trim component into 'n' parts. The guidelines are:

- 1. PARAM,PEMNPART,n' must be placed under 'BEGIN TRMC=xx' to be effective for trim component 'xx'.
- 2. Each trim component can have its own 'PARAM,PEMNPART,n'
- 3. When value of 'n' for PEMNPART is greater than 1, new trim components are generated with ID equal to ' $xx^*100+$ <seq no> where <seq no> goes from 0 to n-1.
- 4. For no loss of accuracy, setting 'n' to a value equal to the number of disconnected parts of a large trim component.
- 5. For accepting loss of accuracy to run on a machine with limited memory, setting 'n' to a value larger than the number of disconnected parts of a large trim component.

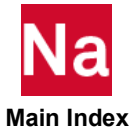

- 6. 'PARAM,PEMNPART,n' with n>1 should be utilized only as an alternative for running PEM jobs with large trim component and insufficient memory on the computer. Other alternatives for running PEM job with large trim component and insufficient memory are:
	- a. Split large trim component into smaller trim components and/or
	- b. Acquire more memory for the computer
- 7. For a trim component with 'PARAM,PEMNPART,n' where n>1 and 'PARAM,TRMBIM,physical', data recovery will be skipped for all partitioned trim components.

#### **PEMSKIN**

'PARAM,PEMSKIN,1' is used for Actran to couple the trim bodies only to the surface of the cavity and will not search any node inside the cavities. The default value for PEMSKIN is 0 which allows Actran to target both surface and interior nodes of the cavities for trim bodies coupling.

### PENFN

Default = 1.0e+5 (See LMFACT)

### PERCENT

Default =  $40$ 

See CQC under [SCRSPEC](#page-1029-0).

### PH2OUT

Default = 0, SOL 400 only

For nonlinear solution sequence, SOL 400, in addition to the regular phase III output, the user can also request the phase II output. This is useful when the run is terminated abnormally before the phase III outputs are formatted and printed. The phase II output consists of all outputs requested by the Case Control commands in the input file and prints in sort1 format. If there's no PH2OUT, MSC Nastran outputs phase III outputs only. This is the regular output. If PH2OUT=1, MSC Nastran outputs phase II outputs only. In this case, there will be no output for the upstream superelements. If PH2OUT=3, MSC Nastran outputs both phase II and phase III outputs. In this case, some of the outputs for the residual structure may be redundant.

Case Control command, NLOPRM OUTCTRL, takes precedence over PH2OUT. In other words, when NLOPRM OUTCTRL is present, PH2OUT is no longer functional. NLOPRM OUTCTRL=SOLUTION is equivalent to PH2OUT=1 and NLOPRM OUTCTRL=(STD,SOLUTION) to PH2OUT=3.

### **PKRSP**

Default  $= -1$ 

If PKRSP=0, the magnitude of the output quantities at the time of peak acceleration of the modal variables is output. This option is available only for modal transient analysis.

## PLTMSG

Default  $= 1$ 

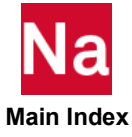

PARAM,PLTMSG,0 suppresses messages associated with undeformed plot requests, including error messages.

## <span id="page-1014-0"></span>POST

Default = 9999999

If PARAM,POST,0, then the following parameters and discussion apply (not support in SOL 400):

The data blocks often used for pre- and postprocessing will be stored in the database and also converted, by the DBC module (see MSC Nastran DMAP Programmer's Guide), to a format suitable for processing by MSC Patran. These data blocks include input data related to geometry, connectivity, element and material properties, and static loads; they also include output data requested through the Case Control commands OLOAD, SPCF, DISP, VELO, ACCE, THERMAL, ELSTRESS, ELFORCE, FLUX, GPSTRESS, GPFORCE, ESE, GPSDCON, and ELSDCON.

The converted data is written to logical FORTRAN units, which may be assigned to physical files in the File Management Section. The FORTRAN unit numbers are specified by the parameters GEOMU, POSTU, and LOADU. By default, all data is written to the logical FORTRAN unit indicated by GEOMU. If LOADU > 0, static load data may be diverted to another unit indicated by LOADU. If POSTU > 0, then output data requested with the Case Control commands listed above will be diverted to the logical unit indicated by POSTU. See Database Concepts *in the MSC Nastran Reference Guide* for the procedure for assigning physical files.

By default, if converted data already exists on the files indicated by GEOMU, POSTU, and LOADU, then the DBC module will overwrite the old data. If this is not desirable, then PARAM,DBCOVWRT,NO must be entered. The parameters MODEL and SOLID may be used to store more than one model and solution in the graphics database. These parameters are not supported by MSC Patran.

PARAM,DBCDIAG > 0 requests the printing of various diagnostic messages from the DBC module (see MSC) Nastran DMAP Programmer's Guide) during the data conversion. By default, no messages are printed.

If PARAM,PATPLUS,YES is specified along with PARAM,POST,0 then the PARAM,POST,-1, operation will also be performed.

If PARAM,POST,< 0 or 1, then the following parameters and discussion apply:

- **PARAM, POST, 1** outputs the appropriate files for the SimXpert and Patran programs and should be used to obtain results from the latest result data blocks from SOL 400 and other recent MSC Nastran developments such as NEF.
- PARAM,POST,-1 outputs the appropriate files for the Patran program (PARAM,POST,1 should be used for more recent versions of MSC Nastran > 2012).
- **PARAM, POST,-2 outputs the appropriate files for the Siemens I-deas program.**
- PARAM,POST,-4 outputs the files indicated below along with OPHIG for the MSC\_NF interface by LMS International.
- PARAM,POST,-5 outputs the files indicated in the table below along with LAMA and OPHG1 for the FEMtools interface by Dynamic Design Solutions.
- POST=-4 and -5 are intended for SOL 103 only.
- **PARAM, POST,-6 outputs the files indicated below for Siemens Unigraphics**.

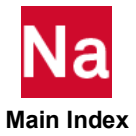

■ PARAM, POST, -7 outputs the files for Free Field Technologies.

An OUTPUT2 file for FORTRAN unit 12 in binary format is automatically created in the same directory and with the same name as the input file and with the extension ".op2". For example, if the input file is fender.dat then the OUTPUT2 file will be called fender.op2.

An ASSIGN statement is required in the FMS Section only if neutral file format is desired as follows:

ASSIGN OP2='filename of FORTRAN file' FORM

Geometry data blocks are output with PARAM,OGEOM,YES (Default) and are written to a FORTRAN unit specified by PARAM, OUNIT1 (Default = OUNIT2) for  $POST = -1, -2, -4,$  and  $-6$ . PARAM,OUNIT2K (Default = 91) specifies the unit number for KELM and KDICT with PARAM,POST,-5. PARAM,OUNIT2M (Default = 92) specifies the unit number for MELM and MDICT with PARAM,POST,-5. Note that PARAM,POST,-5 is not supported with DMP. See the following table for the specific geometry data blocks written for different values for POST.

See also the PARAM,POSTEXT description for additional data blocks written to the .op2 file.

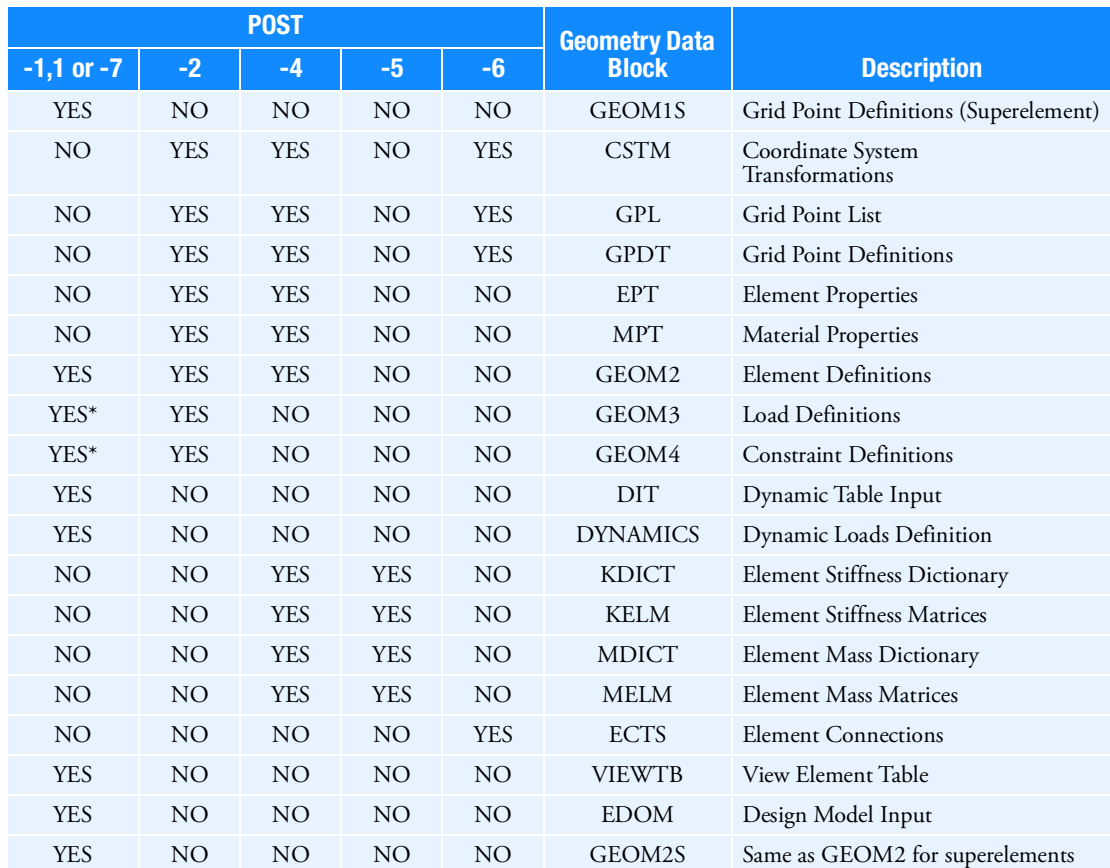

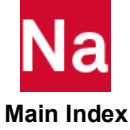

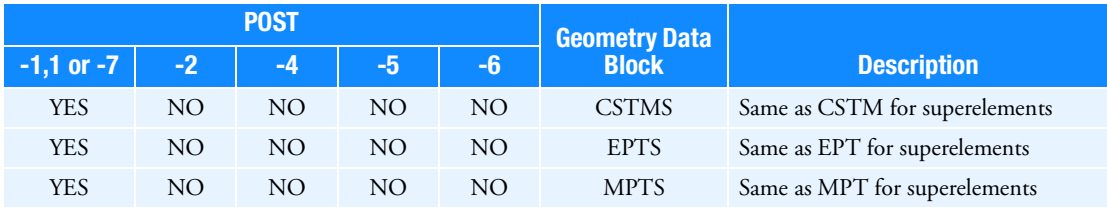

\* To avoid having GEOM3 and GEOM4 written if POST=-1, set PARAM,OP2GM34,FALSE.

PARAM,OMACHPR,NO selects the single precision format for GPDT, CSTM, and GEOM1. PARAM,OMACHPR,YES selects the machine precision format. With PARAM,POST,< 0, PARAM,OMACHPR,NO is the default. With PARAM,POST,1, PARAM,OMACHPR,YES is the default.

For PARAM,POST = -1 and -2, results data blocks are output to a FORTRAN unit specified by PARAM, OUNIT2 (Default = 12). This parameter is allowed to vary between superelements. In buckling solution sequence (SOL 105), a unique value of OUNIT2 should be specified for the buckling subcase. For all other solution sequences or within a given analysis type, changes to PARAM,OUNIT2 between subcases is not supported. See the POST Case Control command to change the unit number between subcases. See also the related parameter OMAXR.

By default the displacements are output in the global coordinate system. To output in the basic coordinate system, specify PARAM,OUGCORD,BASIC.

PARAM,POST,-1 or 1: Results Data Blocks for Patran and SimXpert

By default, the following data blocks are output under PARAM,POST,-1. The following parameters may be used to disable the output of data blocks to the OUTPUT2 file. For example, if PARAM,OQG,NO is specified, then the SPCFORCE output is not written to the OUTPUT2 file. It is recommended when processing large post files in Patran and SimXpert that the following environment variable setting is used when starting the session: DRANAS\_NAST\_MEM=2048MB.

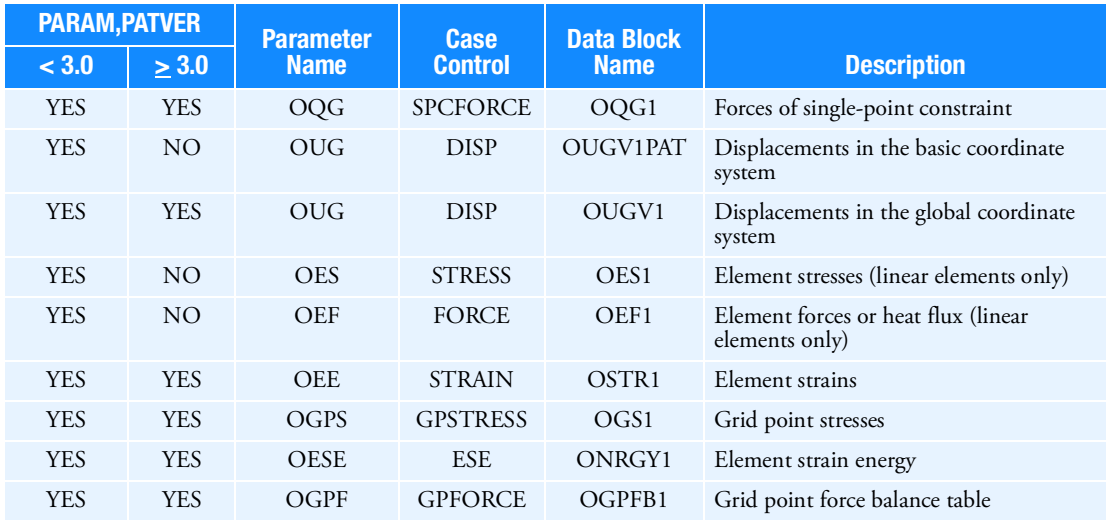

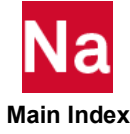

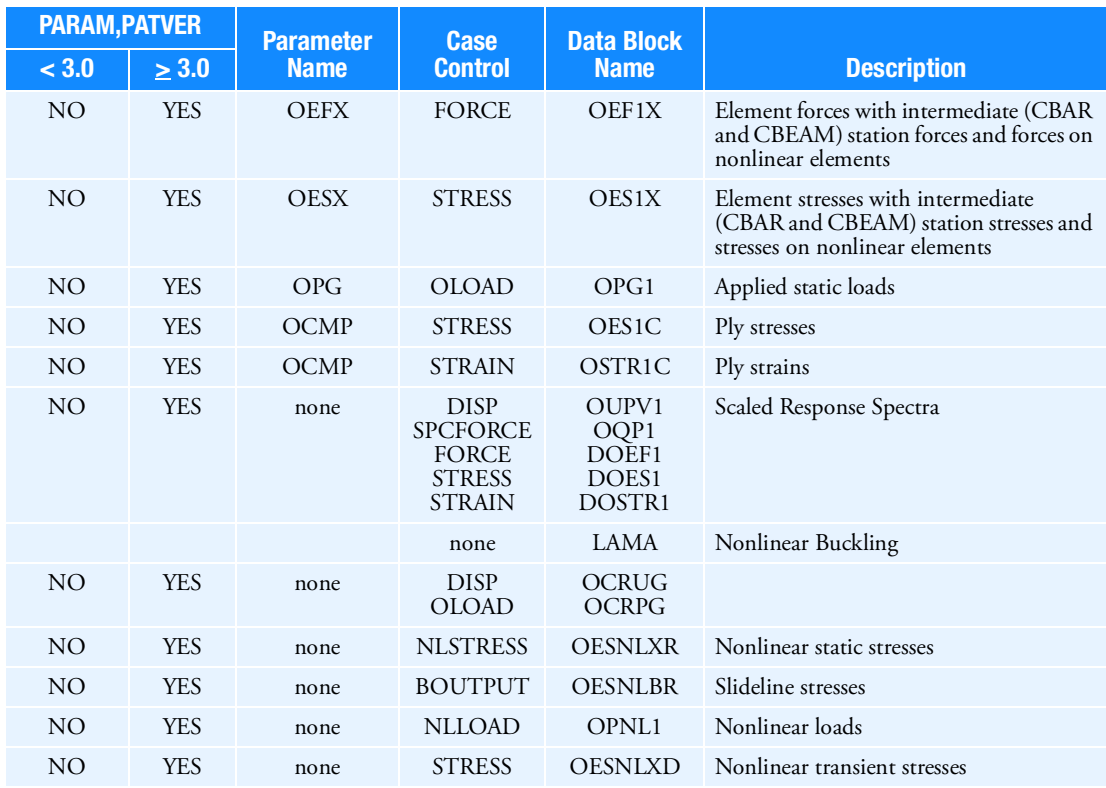

# PARAM,POST,-2: Results Data Blocks for Siemens I-deas

By default, the following data blocks are output under PARAM,POST,-2. By default, the displacements are output in the basic coordinate system. To output in the global coordinate system, specify PARAM,OUGCORD,GLOBAL. The following parameters may be used to disable the output of data blocks to the OUTPUT2 file. For example, if PARAM,OQG,NO is specified, then the SPCFORCE output is not written to the OUTPUT2 file.

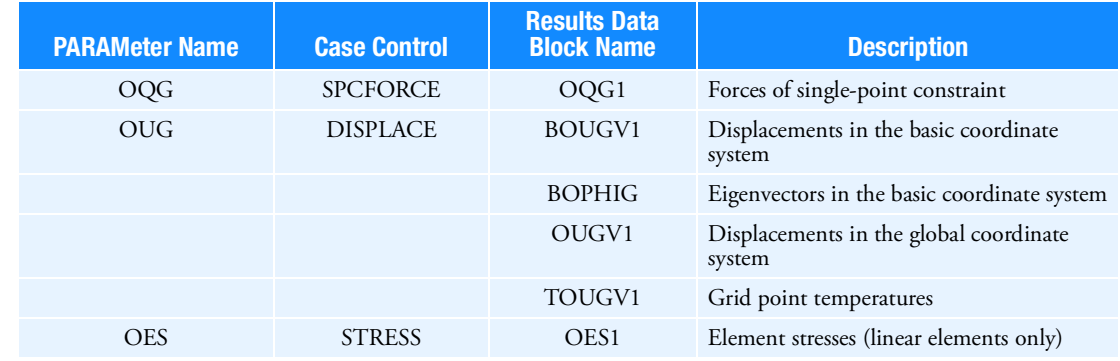

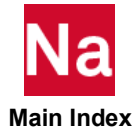

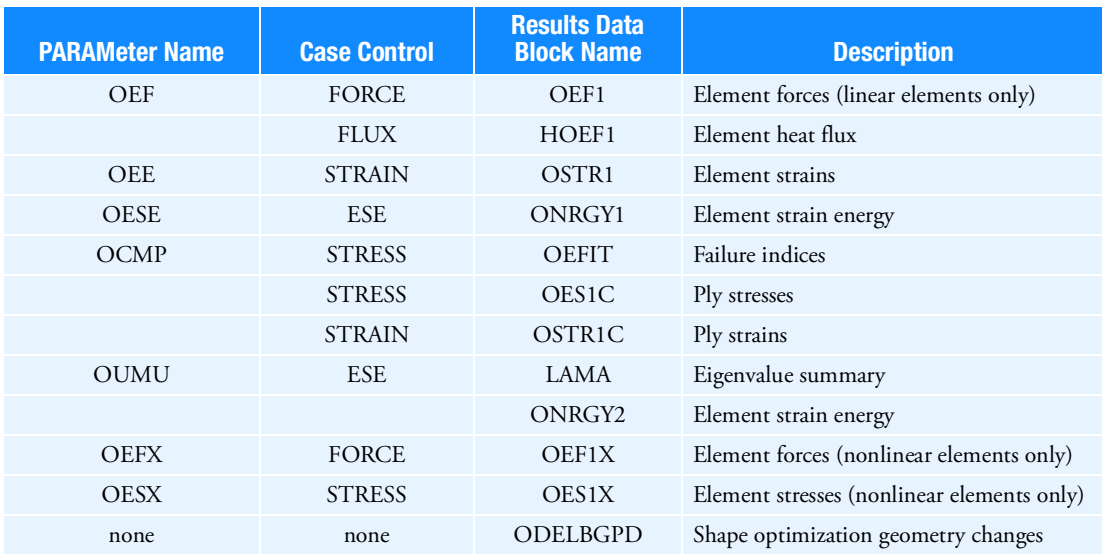

#### PARAM, POST, -4: Results Data blocks for LMS International/MSC\_NF

By default, the following data blocks are output under PARAM,POST,-4. The following parameters may be used to disable the output of data blocks to the OUTPUT2 file. For example, PARAM,OUG,NO requests that eigenvectors not be written to the OUTPUT2 file.

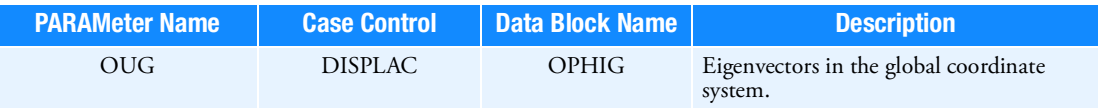

#### PARAM, POST, -5: Results Data blocks for Dynamic Design Solutions/FEMtools

By default, the following data blocks are output under PARAM,POST,-5. The following parameters may be used to disable the output of data blocks to the OUTPUT2 file. For example, PARAM,OUG,NO requests that eigenvectors not be written to the OUTPUT2 file. PARAM,OUNIT2O (Default51) specifies the unit number of the OUTPUT2 file.

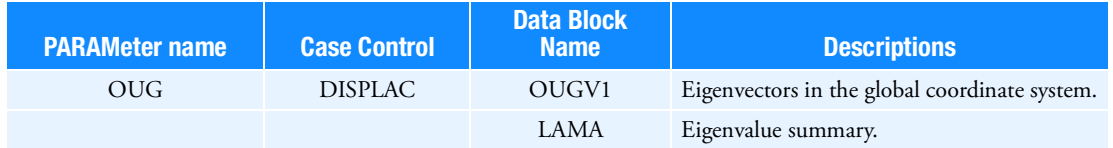

PARAM, POST, -6: Results Data Blocks for Siemens Unigraphics®

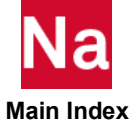

By default, the following data blocks are output under PARAM,POST,-6. The following parameters may be used to disable the output of data blocks to the OUTPUT2 file. For example, PARAM,OUG,NO requests that displacements not be written to the OUTPUT2 file.

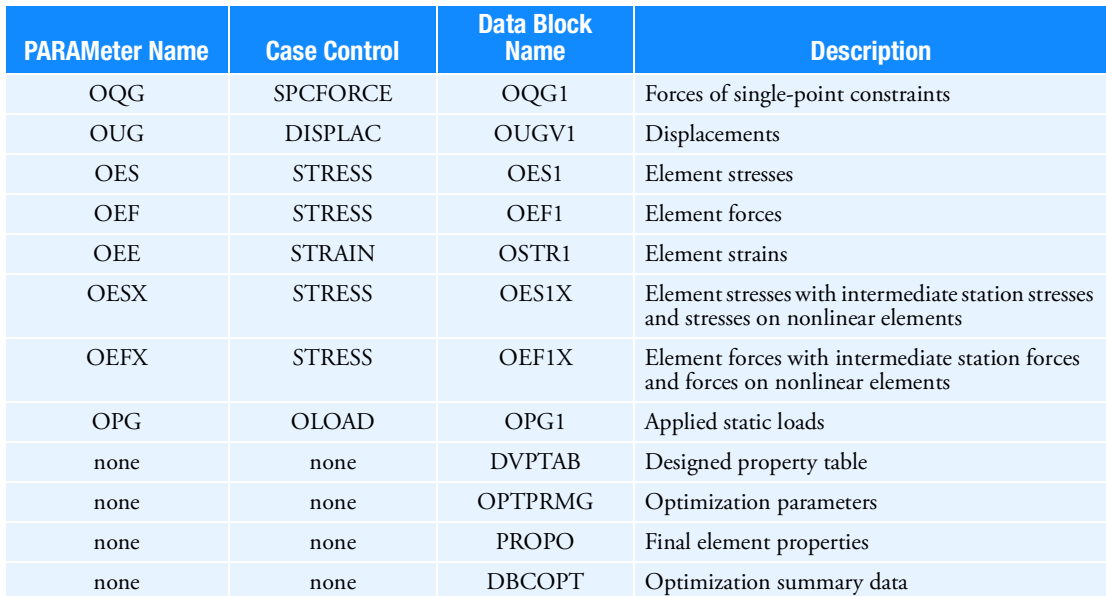

#### PARAM,POST,-7 Results Data Blocks for Free Field Technologies

Except eigenvectors, all other output data blocks are the same as PARAM,POST,-1. For eigenvectors, the matrix form is written to the OUTPUT2 file.

## POSTEXT

Default = NO

Under PARAM,POST,-1 and -2, and if PARAM,POSTEXT,YES is specified, then the following data blocks are also written to the .op2 file specified by PARAM,OUNIT2.

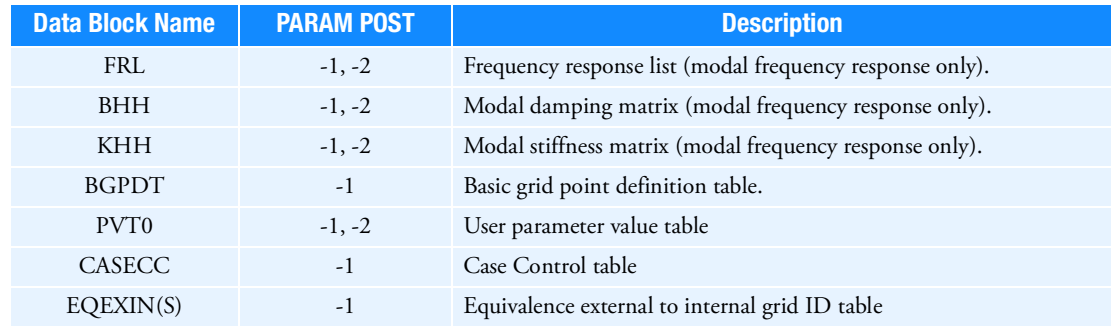

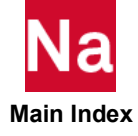

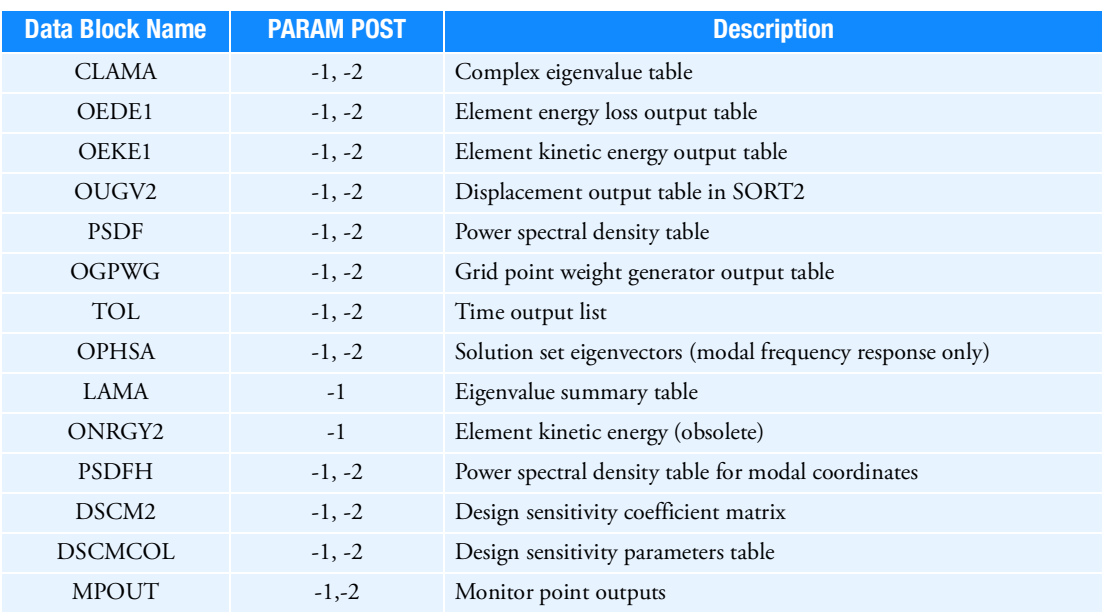

## POSTADF

Default = NO

This parameter is used to export the results of frequency analysis responses and participation factors by PFMODE, PFPANEL, and PFGRID in ADF format file. This exportation is requested by setting this parameter to YES. The unit information of the exported functions should be defined by DTI, UNITS statement for this function (see ADAMSMNF statement). If not defined, SI unit will be assumed with the warning message. The ADF file is defined as input data name with the extension "afu" automatically. Alternatively the name can be defined with ASSIGN ADFFILE= statement in FMS section. For the participation factor output, FILTER=0. option should be applied in PFMODE and PFPANEL.

## POSTU

Default  $= -1$ See [POST=](#page-1014-0)0. PREFDB Default =  $1.0$ 

See [ACOUT.](#page-829-0)

## PRGPST

Default = NO

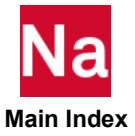

PRGPST is replaced by the PRINT keyword on the AUTOSPC Case Control command. The specification of the AUTOSPC command overrides the specification of PARAM,PRGPST.

# PRINT

Default = YES

PARAM,PRINT,NO suppresses the automatic printing of the flutter summary in flutter analysis.

# PROUT

Default  $= -1$ 

PARAM,PROUT,-1 suppresses execution and printout from the ELTPRT module. PARAM,PROUT,-1 prints a list of all elements sorted on EID and summary tables giving the range of element identification numbers for each element type.

ELTPRT will provide an information message when it detects any duplicate element ID. For the case of CONV and CHYBDi elements, duplicate element IDs are by design. The information message provided by ELTPRT can be safely ignored for these elements.

## PRPA

Default = 1.0E37

## PRPJ

PRPA and PRPJ control the printout of intermediate load matrices for diagnostic purposes during superelement assembly. If the value of PRPA (or PRPJ) is positive, all terms larger in magnitude than the value are printed. If the value of PRPA (or PRPJ) is negative, all terms smaller in magnitude than the value are printed. The default value requests no printout. PARAM,IRES,1 must be present for these parameters to be effective. The PA matrix contains the internal loads transmitted to the downstream superelement. The PJ matrix contains external loads applied on the superelement; that is, it has the same content as the data produced by the Case Control command OLOAD. All of this data may be obtained on restart using the SELR Case Control command option. A related parameter is IRES.

# PRPHIVZ

 $Default = 1.0E37$ 

PRPHIVZ controls the printout of the PHlVZ matrix that contains the component mode eigenvectors of the model. It includes all degrees-of-freedom with motion except the m-set, eliminated for multipoint constraints. The FAPPROX matrix contains the square root of the diagonal terms of the generalized stiffness matrix divided by  $2\pi$ . For fixed-boundary solutions, it is a good approximation for the natural frequencies of the component. For free- or mixed-boundary solutions, it is of a lower value than the natural frequencies. All terms larger than PRPHlVZ in both matrices will be printed (i.e., PARAM,PRPHIVZ,0.0 causes all terms to be printed).

# PRTMAXIM

 $Default = NO$ 

PRTMAXIM controls the printout of the maximums of applied loads, single-point forces of constraint, multipoint forces of constraint, and displacements. The printouts are titled "MAXIMUM APPLIED LOADS", "MAXIMUM SPCFORCES", "MAXIMUM MPCFORCES", and "MAXIMUM DISPLACEMENTS".

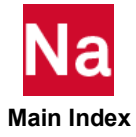

# PRTRESLT

Default = YES

PRTRESLT controls the printout of the resultants of applied loads, single-point forces of constraint, and multipoint forces of constraint. The printouts are titled "OLOAD RESULTANTS", "SPCFORCE RESULTANTS", and "MPCFORCE RESULTANTS".

## PSENPCH

Default = NO, for SOL 200 job with PART SEs only.

Setting PSENPCH to YES causes updated Bulk Data entries of a PART SE for a design cycle punched to a separate file named as follows

JOBNAME\_psexx\_yy.pch – where xx is the PART SE ID and yy is the design cycle.

## PTHRES

Default  $= -1$ 

PARAM, PTHRES, TABLED1\_ID requests the PEAKOUT result at which the desired response exceeds a prescribed threshold value. The threshold value for the response is defined on the TABLED1 Bulk Data entry as frequency vs. the threshold of a response value.

 $\bf{0}$ 

Default =  $0.0$ 

Q specifies the dynamic pressure. Q must be specified in aeroelastic response analysis (SOLs 146), and the default value will cause a User Fatal Message.

# RADMOD

Default = YES

This parameter only applies to heat transfer solution sequences for SOLs 153, 159 and 400. The parameter, RADMOD, only affects radiation heat transfer problems. The radiation matrix is modified to avoid the temperature overshoot with a coarse mesh. If the user wants the program to skip this operation (modify the radiation matrix) then insert PARAM,RADMOD,NO.

# RBSETPRT

Default=0

This parameter controls the printout of rigid element IDs that are included in the analysis. Setting PARAM,RBSETPRT to a value not equal to zero activates the printing of rigid element IDs. Note that this function works in conjunction with the rigid element selection via MPC=n in case control and SET3,n,RBxx in bulk data.

# RESLTOPT

 $Default = 8$ 

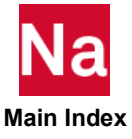

RESLTOPT's default value provides component-level force summary output for model checkout (PARAM, CHECKOUT, YES), loads generation (OLOAD output), and SPC and MPC forces. Setting RESLTOPT to a value of 1 produces abbreviated output formats only.

## RESVEC

This parameter and the related parameters RESVINER, RESVSO, RESVSE, and RESVSLI are obsolete or replaced by options on the RESVEC Case Control command.

## RFORSET

 $Default = 0$ 

A PARAM, RFORSET, n where n is a Bulk Data SET1 entry, allows the user to apply rotational force loading (RFORCE) to just a portion of the structure. RFORSET like RFORCE loading is global and is computed once at the beginning of the analysis. The Bulk Data SET1 n defines the GRIDS to which the rotational force loading is to be applied. RFORSET can appear in either the **Bulk Data** or **ABOVE** or **IN the 1st Subcase**. A RFORSET appearing in any other Subcase will be ignored and may cause incorrect results. A RFORSET appearing in or above the first subcase takes precedence over a RFORSET appearing in Bulk Data. See also the companion GRAVSET entry. If there is no RFORCE loading called out, then PARAM, RFORSET, n needs to be removed from the run.

## RHOCP

Default =  $1.0$ 

This parameter represents a scale factor used in the computation of ERP in units of dB. See the ERPREFDB parameter. This parameter may alternatively be set using the ERP Case Control command.

# RIMINTP

RIMINTP can be used to select the interpolation method for Reduced Impedance Matrix(RIM) for PEM and ACTRIM. The input options for RIMINTP are LINEAR and LOG10. The default is LINEAR.

# **RKSCHEME**

Default = Remark [1.](#page-1024-0), SOL 700 only

Defines the type of time-integration scheme used in the Riemann solution-based Euler solvers.

### Format:

PARAM,RKSCHEME,NUMBER

## Example:

PARAM,RKSCHEME,3

NUMBER Number of Runge-Kutta stages. (Integer > 0)

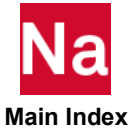

### <span id="page-1024-0"></span>Remarks:

- 1. This parameter can be used in combination with the original Roe solver and the improved full 2<sup>nd</sup> order fluid- and gas Euler solver. The default number of stages depends on the spatial accuracy of the solution scheme. One stage is used for first order spatial accuracy, and three stages for second order spatial accuracy.
- 2. It is recommended that the user leave the setting to the default values as defined depending on the selected spatial accuracy of the solution.
- 3. It has been found that in some cases with fluid flows, it may be necessary to manually limit the time step to a fixed and lower value than the scheme determines. These occasions are noticeable when you view a contour plot of the pressure. The user may find that the pressure field looks like a checkerboard. This is then caused by a numerical instability due to a time step that is too large for the fluid flow. The face fluxes are always correct but the element values get decoupled due to the time integration instability. Lowering the time step to about half the maximum value the scheme determines solves this problem. Please note that this significantly slows down the computation! Since this problem rarely occurs we have chosen not to automatically limit the time step to a lower value for performance reasons. However, the user needs to be aware that the analysis may exhibit the aforementioned behavior.

# RMSINT

Default = LINEAR for the trapezoidal approximation.

RMSINT specifies the interpolation method for numerical integration when computing both RMS (Root Mean Square) and N0 (Number of Zero Crossings or Mean Frequency) from PSDF (Power Spectral Density Function). RMSINT = LINEAR requests the trapezoidal approximation, which is the existing Nastran approach. RMSINT = LOGLOG requests the Log-Log interpolation.

# ROHYDRO

Default = Remark [3.](#page-1025-0), SOL 700 only

Defines the minimum density for hydrodynamic, single-material Eulerian elements.

### Format:

PARAM,ROHYDRO,VALUE

## Example:

PARAM,ROHYDRO,1.E-6

VALUE Density cutoff. (Real > 0.0)

## Remarks:

1. Hydrodynamic, single-material Eulerian elements with a density less than ROHYDRO are considered to be empty. All of the variables are set to zero, and the equation of state is bypassed.

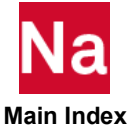

- 2. In the Eulerian transport calculation, if the material is flowing from element A to element B, and
	- a. If the density of element B after transport is less than ROHYDRO, then no transport is done.
	- b. If the density of element A after transport is less than ROHYDRO, then all of the mass is transported to element B.
- <span id="page-1025-0"></span>3. By default, the cutoff density for hydrodynamic Eulerian elements is set to 1.E–5 times the material reference density. For the Riemann solution-based solvers, the default is set to 1.E-6 times the reference density.
- 4. Please note that this parameter has a different effect in the Riemann-solution based Euler solvers. The elements are never viewed as empty, but a small amount of mass (equal to the element's volume times the cut-off density value) remains in the element. All other state variables (velocity, energy and pressure are reset to zero for these types of elements). For fluid flows where you wish to model cavitation, use Tait's equation of state with a critical density at which the pressure remains constant and the fluid cavitates.

## ROMULTI

Default = Remark [3.](#page-1025-1), SOL 700 only

Defines the minimum density for multimaterial Eulerian elements.

#### Format:

PARAM,ROMULTI,VALUE

#### Example:

PARAM,ROMULTI,1.E-6

VALUE Density cutoff. (Real > 0.0)

#### Remarks:

- 1. Multimaterial Eulerian elements with a density less than ROMULTI are considered to be empty. All of the variables are set to zero, and the equation of state is bypassed.
- 2. In the Eulerian transport calculation, if the material is flowing from element A to element B, and
	- a. If the density of a specific material in element B after transport is less than ROMULTI, no transport is done.
	- b. If the density of a specific material in element A after transport is less than ROMULTI, all of the mass of that material is transported to element B.
- <span id="page-1025-1"></span>3. By default, the cut-off density is set for each material separately as 1.E–5 times the material reference density.

## ROSTR

Default = Remark [3.](#page-1025-1), SOL 700 only

Defines the minimum density for single-material Eulerian elements with shear strength.

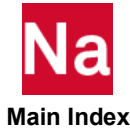

### Format:

PARAM,ROSTR,VALUE

#### Example:

PARAM,ROSTR,1.E-6

VALUE Density cutoff. (Real > 0.0)

### Remarks:

- 1. Single-material Eulerian elements with shear strength with a density less than ROSTR are considered to be empty. All of the variables are set to zero, and the equation of state is bypassed.
- 2. In the Eulerian transport calculation, if the material is flowing from element A to element B, and
	- a. If the density of element B after transport is less than ROSTR, then no transport is done.
	- b. If the density of element A after transport is less than ROSTR, then all of the mass is transported to element B.
- 3. By default the cut-off density for Eulerian elements with shear strength is set to 1.E–5 times the material reference density.

## **RSPECTRA**

Default  $= -1$ 

RSPECTRA = 0 requests that response spectra be calculated for transient analysis. See Response Spectrum Analysis (Ch. 9) in *Dynamic Analysis User's Guide* for a discussion of this capability. Response spectra will be calculated for any superelements or the residual structure for which other output requests are present in the same run. The requirements for the other output requests are also in Response Spectrum Analysis (Ch. 9) in *Dynamic Analysis User's Guide*. Any punch data produced is sent to the standard Nastran PUNCH file. Related parameters are TABID and RSPRINT.

# RSPRINT

Default =  $0$ 

RSPRINT controls the printout of tabulated values of response spectra. RSPRINT = -1 suppresses the printout. The related parameter is RSPECTRA.

# RSTTEMP

Default = NO

In SOL 106, PARAM,RSTTEMP,YES will cause the automatic restart to ignore changes to or additions of TEMPij Bulk Data entries. This is applicable to SOL 106 restart runs in which the temperature changes are only intended to affect the loading and not the material properties. The restart run also requires the use of the DBLOCATE FMS statement instead of the RESTART statement to reference the data base; e.g.,

assign run1=plate-run1.MASTER

dbloc logical=run1

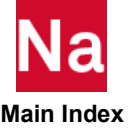

# RVLDFILT

#### Default = NO

This parameter controls a filtering process for residual vector loads. Set PARAM,RVLDFILT,YES to check the linear independence of load vectors to be used as a basis for residual vector augmentation. This option is useful if you have many thousands of applied loads, many of which occupy the same vector space (for example, same direction). For this case, linearly dependent load vectors will be discarded and not used for residual vector computation, leading to a more efficient solution. The linear dependence check itself may be very time consuming, hence the default value is NO. If the number of load vectors is more than about 20,000, the linear dependence check may require long running time. When the number of load vectors is large, User Information Messages 10590, 10591, and 10592 may be printed in the F06 file. See also related parameter [MAXAPL](#page-932-0).

# <span id="page-1027-0"></span>S1, S1G, S1M

Default  $= -1$ 

The MAXMIN Case Control command offers more features with much greater efficiency. PARAM,S1i,+1 requests the sorting and/or filtering of the element stresses selected on the DTI,INDTA entry. Stresses in the element coordinate systems (S1), at grid points (S1G), and/or in material coordinate systems (S1M) based on the parameters BIGER, NUMOUT, SRTOPT, and SRTELTYP may be requested. The S1G and S1M options also require the presence of PARAM,CURV,1.

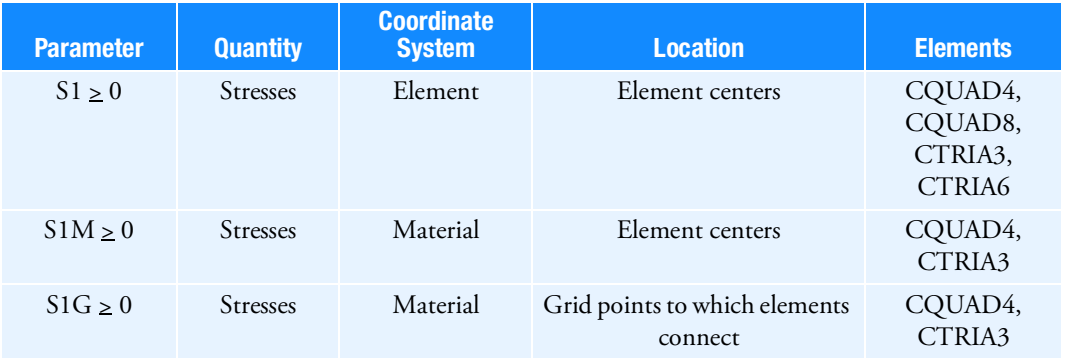

NUMOUT, in conjunction with BIGER, controls the amount of stress output.

NUMOUT2 and BIGER2 serve the same function as NUMOUT and BIGER except that they apply only to composite element failure indices and do not require PARAM,S1i,+1. Similarly, NUMOUT3 and BIGER3 are used for composite strength ratio.

- 1. NUMOUT  $= +N$  requests that N element stresses be printed (or punched) for each element type.
- 2. NUMOUT=0 outputs all elements in a group when one or more exceeds BIGER. Some of the elements will have stresses small than BIGER. This is conceptually the same as describing an element set in case control, and limiting output in this manner. Stress files obtained with element group filtering may be used for xy plotting and other postprocessor options with DMAP alters. By contrast, the stress file when NUMOUT = -2 is more discontinuous, and may not be used for xy plotting.

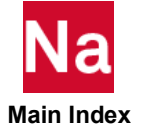

- 3. NUMOUT = 0 does not sort but filters according to BIGER by element group. In static analysis an element group is defined as all case control selected elements for a given load case for SORT1 output. For SORT2 output an element group is defined as the data for a given element type for all load cases. In transient analysis an element group is defined as all case control selected elements at a given time for SORT1 output. For SORT2 output an element group is defined as the data for a given element at all time steps. The element group option applies only to output types described above for PARAM,S1. This option is not available with output types selected by PARAMs S1G and S1M.
- 4. NUMOUT = -1 requests that stresses be sorted and only those stresses with an absolute value that is greater than BIGER will be output.
- 5. NUMOUT = -2 (the Default) does not sort but filters according to BIGER. Related parameters include BIGER, NOELOF, NOELOP, and NOGPF.
- 6. NUMOUT2 = -3 outputs the maximum value of Failure Index for each element.

BIGER controls the elements for which stresses will be printed. Elements with stresses that are smaller in absolute value than BIGER will not be output. The quantity tested is element type dependent. Related parameters include CURV, NUMOUT, S1, S1G, and S1M. SRTOPT controls the scanning option to be performed.

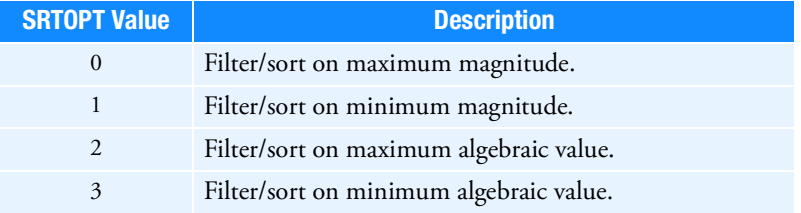

SRTELTYP controls the element type to be processed, as described in the following table.

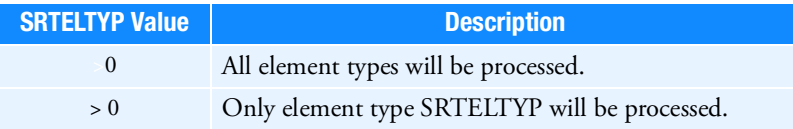

NUMOUT1 and BlGER1 serve the same function as NUMOUT and BIGER except that they apply only to composite element stresses and do not require PARAM,S1i,+1.

NUMOUT2 and BIGER2 serve the same function as NUMOUT and BIGER except that they apply only to composite element failure indices and do not require PARAM,S1i,+1.

# S1AG,S1AM

Default  $= -1$ 

See [CURV.](#page-847-0)

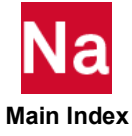

# **SBSPFORM**

No Default

This parameter can be used to specify the Subspace Iteration method formulation for the structure-fluid coupled modes computation.

Subspace iteration method selects the formulation automatically based on the ratio of structure and fluid size

and the existence of rigid body or constant pressure modes. But using this parameter, user can force one or other of the methods.

MF: Mobility-Flexibility formulation

SM: Stiffness-Mass formulation

# <span id="page-1029-0"></span>SCRSPEC

Default = -1 (SOLs 103 and 115 only)

SCRSPEC=0 requests that structural response be calculated for response spectra input in normal modes analysis. See Response Spectrum Analysis (Ch. 9) in the *MSC Nastran Dynamic Analysis User's Guide* for a discussion of this capability. The scaled response calculations are made for elements and grid points of the residual structure only. There exist two basic methods which are controlled by PARAM,CQC. The default (CQC=0) selects the traditional method. CQC > 0 selects a more recent method called the complete quadratic method of peak response combination—also called the CQC method. In both methods, the responses are summed with the ABS, SRSS, NRL, or NRLO convention, depending on the value of PARAM,OPTION. If the SRSS, NRL, or NRLO options are used, close natural frequencies will be summed by the ABS convention, where close natural frequencies meet the inequality  $f_{i+1} <$  CLOSE  $\cdot f_i$ . Both

PARAM,OPTION and PARAM,CLOSE may be set in any subcase, allowing summation by several conventions in a single run.

In Version 70, the NRL option has been modified slightly to correspond to the NAVSEA-0908-LP-000-3010 specification. NRLO provides the V69 NRL.

PARAM,CQC,1 or 2 selects the complete quadratic method of peak response combination; also called the CQC method. PARAM,CQC,1 selects CQC method of response combination for sum across modes. PARAM,CQC,2 is same PARAM,CQC,1, but outputs the CQC coefficients for each mode ij pair and frequency and damping for each mode. The default is to consider all modes in the calculation but if only a subset of modes are of interest then a DTI,CQC,1,... Bulk Data entry may be used to specify a list of modes (by mode number) to retain for the CQC solution. When multiple excitation directions are specified, PARAM,CQC,1 or 2 specifies the summation across the modes and PARAM,OPTION specifies the summation across excitation directions. As with PARAM,OPTION and PARAM,CLOSE, when PARAM,CQC is used at the subcase level, each subcase can have a different value specified for OPTION, CLOSE and CQC. This allows comparisons to be made in the same run among summation across directions using ABS and SRSS methods while using the CQC method to sum across modes.

For the CQC method, PARAM,DIROUT,YES (Default = NO) outputs the responses combined across the modes for each separate excitation direction as well as the responses combined across modes and directions. This allows results to be assessed per excitation direction and for the total combined response.

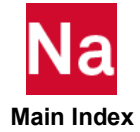

PARAM,POST,-1 will write the additional directional responses to the op2 file for post processing with Patran. In this case, the directional responses will be labeled in the Patran Results menu with a TIME value corresponding to the excitation sequence number. For example, if the SUPORT entry specifies the following degrees of freedom to be excited: SUPORT,1,123 then direction 1 will be labeled with TIME value 1, direction 2 with TIME value 2, etc. PARAM,POST,-1 will also write the additional maximum response to the op2 file for post processing. In this case, the maximum response will be labeled in the Patran Results menu with a TIME value 4.

For the CQC method, PARAM,NEWMARK,YES (Default = NO) may be used in the case where 3 simultaneous excitation directions are defined and calculate the Newmark combinations across the excitations directions using the 40% rule. PARAM,PERCENT (Default = 40) may be used to specify a different percentage for Newmark combinations.

## **SDCSV**

#### Default =  $0$

Dictates what stability derivative information is to be stored on a CSV (comma separated values) file in a SOL 144 (static aeroelasticity) task. The unit the CSV file is stored to is specified by PARAM, SDUNIT, n. SDCSV has the following options which can be summed to select multiple options:

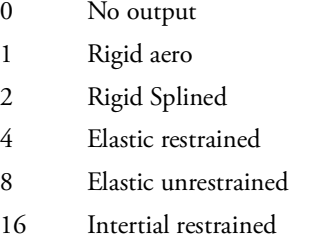

32 Inertial unrestrained

# SDUNIT,n

n SDUNIT is used in conjunction with an FMS ASSIGN statement to specify the unit number for the storage of stability derivative results in SOL 144.

## **SEKD**

Default = RSONLY

Controls the calculation of the upstream superelement differential stiffness matrix in SOL 106.

- RSONLY Calculate the differential stiffness for the residual structure only.
- ALL Calculate and reduce the differential stiffness for all superelements and the residual structure.

# SEMAP, SEMAPOPT, SEMAPPRT

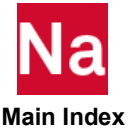

SEMAP Default = SEMAP SEMAPOPT Default = 42 SEMAPPRT Default = 3

The superelement map (SEMAP table) contains several lists useful for determining how the program has partitioned superelement models. It is printed automatically each time this table is generated. It consists of three major parts:

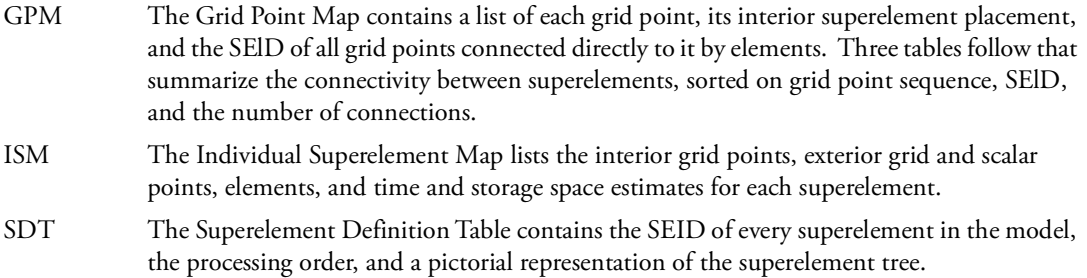

SEMAP, SEMAPOPT, and SEMAPPRT are used to control the amount of output that is printed and other special features. The possible values for SEMAP are shown in the following table.

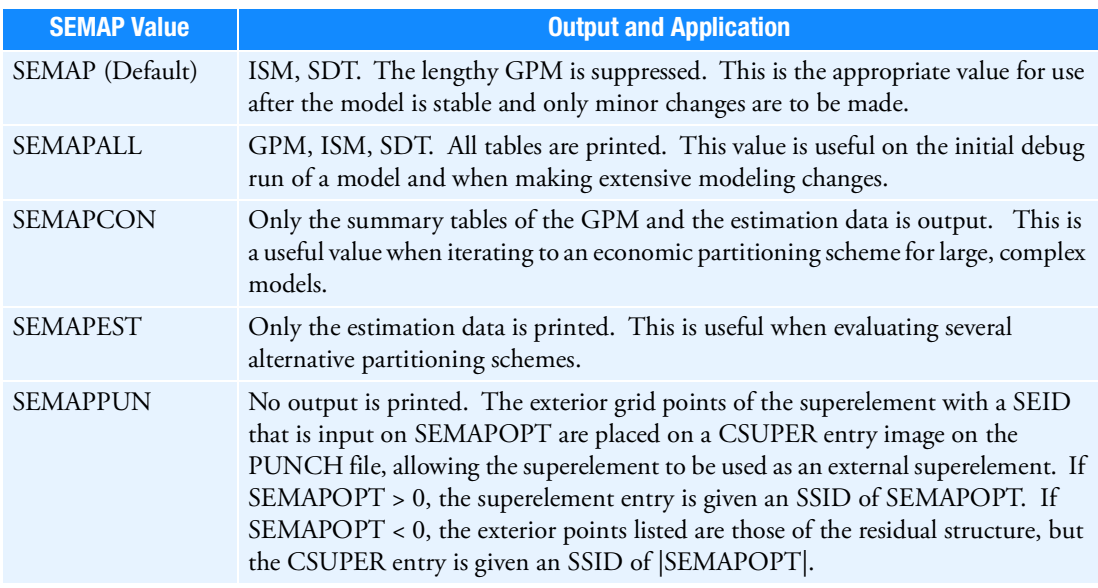

Other special features are available with parameters SEMAPOPT and SEMAPPRT. They are fully described under parameters OPT1 and OPT2 in the description of the TABPRT module in the MSC Nastran DMAP Programmer's Guide*.*

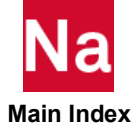

If the default value of SEMAP is used, the other two parameters may be used to further refine this output, as described in MSC Nastran DMAP Programmer's Guide under the TABPRT module description. The printing of the SEMAP table can be avoided by the use of PARAM,SEMAPPRT,-1.

PARAM,SEMAPPRT,99 requests the printout of the SLIST (superelement processing list) and the DRLIST (superelement data recovery list).

### SENSUOO

Default = NO

By default, in dynamic sensitivity analysis in SOL 200, displacements at the o-set due to pseudo-loads do not include any effect due to inertia and damping. If PARAM,SENSUOO,YES is specified then these effects will be computed in a quasi-static manner and included in the sensitivity analysis.

## SEP1XOVR

Default =  $0$ 

The old and new location of moved shell grid points are printed if SEP1XOVR = 16. When the RSSCON shell-to-solid element connector is used. By default, the moved shell grid points are not printed, SEP1XOVR = 0. See the description of PARAM,TOLRSC for more details.

## **SEQOUT**

Default =  $0$ 

See [OLDSEQ.](#page-1003-0)

## SERST

Default = AUTO

By default, all restarts are considered automatic (see Restart Procedures *in the MSC Nastran Reference Guide*). If none of the following Case Control commands are entered, then SEALL=ALL is the default action: SEMG, SELG, SEKR, SELR, SELA, SEMA, SEMR, and SEALL.

These commands may be used to partition the analysis into several runs. By default, the restart will proceed in automatic fashion for each command, regenerating only that data that is affected by modifications in the Bulk Data and Case Control or changes in upstream superelements. If the user wishes to overwrite the data, even if it is not affected by modifications to the data, then PARAM,SERST,MANUAL must be entered.

With PARAM,SERST,AUTO or MANUAL, all superelements will be processed through Phase 0 (see Superelement Analysis *in the MSC Nastran Reference Guide*). This phase includes execution of the sequencer module (SEQP), initial superelement processing (SEP1), and initial geometry processing (GP1 and GP2) modules, which can result in significant CPU overhead. If this overhead is not desired, then PARAM,SERST,SEMI will limit Phase 0 and Phase 1 to only those superelements specified on the SEMG, SELG, SEKR, SELR, SELA, SEMA, SEMR, and SEALL Case Control commands. If none of these commands is entered, then execution will skip Phase 0 and 1.

In the modal solution sequences (SOLs 110, 111, 112, 145, 146, and 200), the modes of the residual structure are automatically computed in Phase 2 if any SE-type command (e.g., SEMG=n) is requested for the residual structure. If PARAM,SERST,SEMI and no SE-type command is specified for the residual structure, then, by default, its modes will not be recomputed. This logic is intended for restarts from SOL

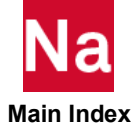

103 into one of the modal solutions. If, however, the modes have not already been computed or need to be recomputed, then PARAM,SERST,RSMDS must be specified to force the calculation of the residual structure modes.

If PARAM,SERST,SEDR is specified, then Phases 0, 1, and 2 will be skipped. This option is intended for data recovery (Phase 3) runs only.

The options of SEMI, RSMDS, and SEDR are intended for models that are defined on more than one database; i.e., superelements are defined on separate databases (multiple MASTER DBsets) and processed in separate runs. Also, with this technique, databases are attached with the DBLOCATE File Management statement rather than the RESTART File Management statement. In general, these options are not recommended because they disable the automatic restart capability, which compromises the database integrity.

#### SESDAMP

Default = NO

#### **PARAM,SESDAMP,YES**

Modal damping is calculated for superelements if PARAM,SESDAMP,YES is specified. An SDAMPING Case Control command that selects a TABDMP1 Bulk Data entry must also be specified in the desired superelement's subcase. By default, modal damping is added to viscous damping (B). If you insert PARAM,KDAMP,-1 (or PARAM,KDAMPFL,-1 for fluid superelements) then modal damping will be added to structural damping (K4). The SESDAMP parameter needs to be specified as NO for an assembly run.

#### **PARAM,SESDAMP,AUG**

By its nature, classical modal damping in superelements is computed only for the component modes. If fixed boundary or mixed boundary (some fixed, some free) methods are used to compute the component modes, no damping is computed for the constraint modes, which can lead to answer differences when comparing the same model with and without superelements. An enhanced modal damping method has been developed to account for damping on the constraint modes. To use the enhanced damping method instead of the classical method, define "PARAM,SESDAMP,AUG". When this enhanced damping method is defined, the user may choose how the damping factor for the constraint modes is determined via the parameter TDAMP.

### SESEF

Default =  $-1$  (SOLs 103 and 115 only)

If  $SESEF = 0$  in superelement normal modes analysis, the fraction of total strain energy for a superelement in each of the system's modes is output in the vector SESEFA for tip superelements and in SESEFG for nontip superelements. If SESEF = 1, strain energy fractions are output, and expansion of the eigenvectors from a-set size to g-set is branched over for tip superelements. If SESEF = -1 (the default value), no strain energy fractions are computed.

Output requests must be present in order for strain energy fractions to be calculated. If SESEF = 1, no other output results for tip superelements.

### SHIFT1

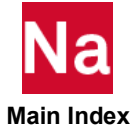

Default = -1.234

The negative shift used when computing massless mechanism constraint modes with PARAM,MMMETH,OLD. For very stiff model (1000. hz for the first flexible mode), consider using a larger value. See also [MECHFIX](#page-938-0) and [MMMETH](#page-948-0).

## SHLDAMP

Default = SAME

If SAME, then structural damping is obtained from MID1 material of PSHELL. If DIFF or any value not equal to SAME, each MIDi field of the PSHELL will have its own structural damping. See Remark [5.](#page-2937-0) of the PSHELL.

# SIGMA

Default =  $0.0$ 

The radiant heat flux is proportional to

$$
\text{SIGMA} \cdot \left(T_{grid} + T_{ABS}\right)^4
$$

where SIGMA is the Stefan-Boltzmann constant,  $T_{grid}$  is the temperature at a grid point, and  $T_{ABS}$  is the

scale factor for absolute temperature and may be specified by PARAM,TABS. These parameters must be given in units consistent with the rest of the data in the model. The value for SIGMA in SI units is

$$
5.67 \times 10^{-8} \text{ watts/m}^2 K^4
$$

The default value causes radiant heat effects to be discarded.

# **SKINOUT**

Default = NONE

Request that sets of grid and element lists be output for both the fluid and structure at the fluid-structure interface.

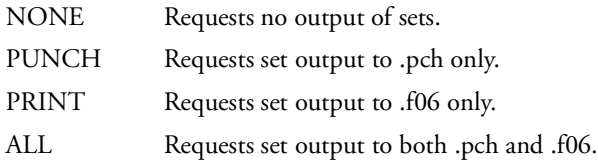

See the Case Control command FLSPOUT as an alternative selection.

# SKPAMP

Default =  $0$ 

For SOLs 145, 146, and 200, SKPAMP = -1 suppresses all unsteady aerodynamic calculations. The automatic restart performs a similar function without this parameter. Specifying it ensures suppression of the calculations, regardless of the determination of the automatic restart.

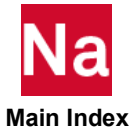

# SLOOPID

Default =  $0$  (SOL 129 and 159 only)

In a nonlinear transient analysis (SOLs 129 and 159) restart, SLOOPID identifies the initial conditioning previous nonlinear analysis run (SOLs 106 and 153 respectively). Setting SLOOPID greater than 0 will cause SOLs 129 and 159 to start from the static deformed position.

## **SMALLO**

Default =  $0.0$ 

By default Nastran removes unused superelement q-set degrees-of-freedom from the residual structure solution set. Set this parameter to a small value (e.g., 1.0E-10) if you do not want unused superelement q-set degrees-of-freedom removed.

### SNORM

Default =  $20.0$ 

SNORM > 0.0 requests the generation of unique grid point normals for adjacent shell elements (see [Figure 6](#page-1036-0)-2). Unique grid point normals are generated for the CQUAD4, CTRIA3, CQUADR, and CTRIAR elements. The grid point normal is the average of the local normals from all adjacent shell elements including CQUAD8 and CTRIA6 elements. If grid point normals are present, they are used in all element calculations of the CQUAD4, CTRIA3, CQUADR, and CTRIAR elements.

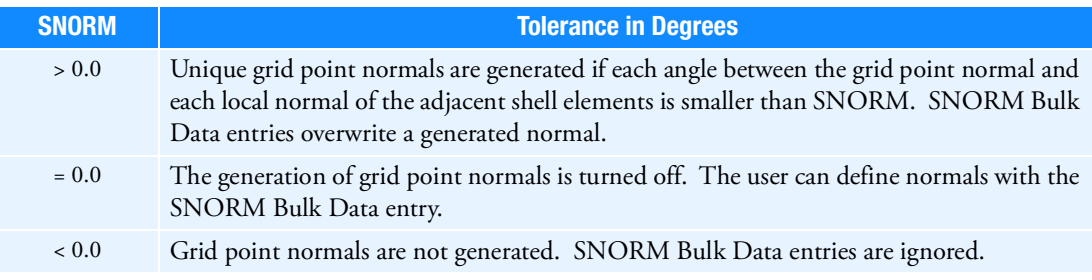

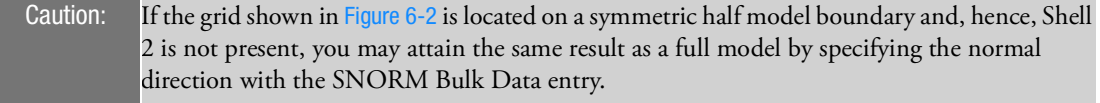

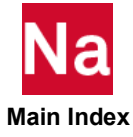

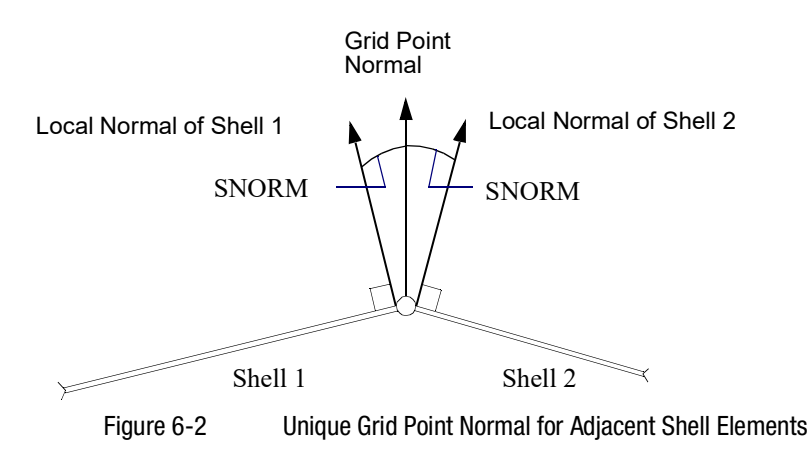

## <span id="page-1036-0"></span>SNORMPRT

Default = -1

PARAM,SNORMPRT,>0 writes the grid point normals of the model in the basic coordinate system to the .f06 and/or .pch files.

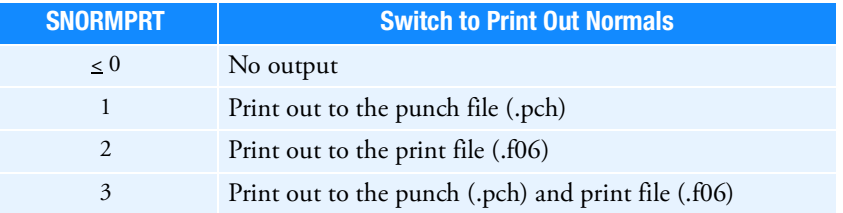

# SOFTEXIT

Default = NO

In SOL 200, if soft convergence is achieved during optimization, before completing the maximum number of design iterations, the user may request an exit with PARAM,SOFTEXIT,YES.

# SOLADJC

Default =  $0$ 

PARAM SOLADJC indicates if adjoint solution vectors are to be calculated during the analysis:

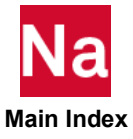

- -1 Do not calculate adjoint solution vectors during the analysis. Any required adjoint solution vectors will be computed during sensitivity analysis.
- $\geq 0$  For ANALYSIS=DFREQ, the adjoint vectors will be computed during the solution if:
	- 1. All frequency response DRESP1 entries are grid responses.
	- 2. Each subcase has the same set of excitation frequencies.
	- 3. The number of degrees-of-freedom referenced on DRESP1 entries < (number of independent design variables + number of type-2 properties + number of spawned nonlinear beam library properties) x (number of subcases.)
	- 4. PARAM AUTOADJ=YES (Default)
- 999999 For ANALYSIS=MFREQ, the adjoint vectors will be computed during the solution if the four items above are satisfied and SOLADJC=999999. SOLADJC=999999 cannot be used in conjunction with FREQ3, FREQ4 or FREQ5 entries to specify excitation frequencies.

## SOLID

Default =  $0$ 

SOLID also allows several models to be stored in the same graphics database created by PARAM,POST,0.

### SPARSEDM

Default = YES

See SPARSEDR.

## <span id="page-1037-0"></span>SPARSEDR

Default = YES

SPARSEDR=YES limits the data recovery matrix calculations to recover only those grid points specified on SET commands referenced by grid point output requests (DISP, SPCF, etc.) or those points connected to elements specified on element output requests (STRESS, FORCE, etc.). In SOL 200, the design model and design responses are also taken into consideration for determining which grid points are needed for data recovery.

SPARSEDM=YES is for SOL 200 and takes further advantage of small design models/responses during the adjoint or pseudo-load sensitivity calculations.

These methods take advantage of very small output requests, and/or small design models in SOL 200, for large models resulting in significant CPU and disk space savings.

If, however, the output requests and/or the size of the design model in SOL 200 require the calculation of the solution over a large enough percentage of degrees-of-freedom, then it is more efficient to compute the solution at all grid points. The user PARAMeter SPDRRAT (Default75) and SPDMRAT (Default60) specifies this percentage.

The sparse data recovery method is not supported in Aeroelastic (SOL 146), Flutter (SOLs 145 and 200), Complex Eigenvalue (SOLs 107, 110, 145, and 200), Nonlinear (SOLs 106, 129, 153, 159, and 400) and Cyclic Symmetry Analysis (SOLs 114, 115, and 118).

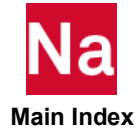

The sparse data recovery method is deactivated when the following Case Control commands are specified: EKE, ESE, EDE, and CMSENRGY.

PARAM,DDRMM is ignored under PARAM,SPARSEDR,YES. To restore the data recovery solution process to pre-V2004 methods insert PARAM,SPARSEDR,NO.

## SPARSEPH

Default = YES

The default selects the very efficient sparse data recovery method during eigenvector data recovery in DOMAINSOLVER ACMS (PARTOPT=DOF). This method uses the same process for eigenvector data recovery as is requested by PARAM,SPARSEDR,YES in other dynamic solution sequences like SOLs 107 through 112.

SPARSEPH will be automatically changed to NO if ACPOWER or INTENSITY calculations are requested. These calculations require all eigenvector DOF to be computed.

PARAM,SPARSEPH,NO forces full data recovery on all degrees-of-freedom and can be significantly less efficient if data recovery is required at only a few degrees-of-freedom. See related user parameters [MDOTM](#page-937-0) and [SPARSEDR](#page-1037-0).

## SPDRRAT

Default = 75

See SPARSEDR.

## SPCGEN

Default = NO

SPCGEN is analogous to and described by the PUNCH keyword on the AUTOSPC Case Control command. The specification of the AUTOSPC command overrides the specification of PARAM,SPCGEN.

## SPDMRAT

Default =  $60$ 

See SPARSEDR.

### **SQSETID**

Default = 99000001

See [AUTOQSET](#page-838-0).

## SRCOMPS

Default = NO

SRCOMPS controls the computation and printout of ply strength ratios. If SRCOMPS=YES, ply strength ratios are output for composite elements that have failure indices requested.

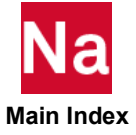

## SRTELTYP

 $Default = 0$ 

See [S1, S1G, S1M](#page-1027-0).

### **SRTOPT**

Default =  $0$ 

See [S1, S1G, S1M](#page-1027-0).

## START

Default =  $0$ 

See [OLDSEQ.](#page-1003-0)

## STEPFCT

Real, Default = 0.666, SOL 700 only. The scale factor has an effect on the time step computation of Lagrangian and Euler elements.

# **STEPFCTL**

Real  $> 0$ , Default = 0.9, SOL 700 only.

Defines a scale factor to be used on the internally calculated time step. When both of STEPFCT and STEPFCTL are defined, STEPFCTL will be used for Lagrangian elements and STEPFCT will be used for Euler elements.

# STIME

Default = 0.0 (SOLs 109, 112, 129 and 159 only)

In restarts from previous transient analysis runs, the user provides  $\text{STIME} \, = \, t_N$  where  $t_N$  is the last time step of the subcase to be continued with a new or changed subcase in the new run. Thus, the loading and printout will start from  $t_N$  as though the original run contained the new subcase data.

In SOLs 109 and 112 restarts from previous SOLs 109 and 112 runs, STIME is used to specify the proper starting time of the restart run. If STIME exceeds the last output time of the previous run, the starting time is assumed to be the last output time. Otherwise, the starting time is assumed to be the output time of the previous run (not necessarily the last output time) that is closest to STIME. In other words, the starting time of the restart run need not be the last output time of the previous run, but may be any time earlier than that. The program informs the user that it is a restart run and indicates the starting time (determined as above) that is used for the restart run.

In SOLs 109 and 112 restarts, the user must ensure that the model and the constraints as well as the subcase setup in the restart run are the same as those in the previous run. The user may, however, specify different TSTEP and DLOAD requests in Case Control and also different TSTEP and dynamic loading entries in the Bulk Data compared to the previous run. The loading and the results output from the restart run will start from the new starting time.

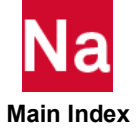

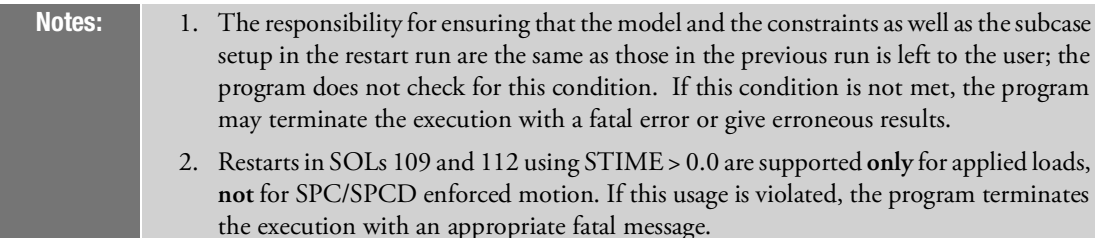

# STRUCTMP

Replaced by a keyword on the FLSPOUT Case Control command.

## **SUBCASID**

Default =  $0$ 

PARAM,SUBCASID,n where n is greater than zero, specifies that the restart proceeds from SUBCASE n in nonlinear static analysis, SOL 106. SUBCASID is an alternative to SUBID and is recommended over SUBID which indicates the subcase sequence number.

### SUBID

 $Default = 1$ 

In SOL 106 by default, the restart proceeds from the last LOOPID in the last subcase. SUBID may be used to specify an earlier subcase by specifying the sequential number (for SElD = 0) of the subcase. In SOLs 106 and 153, PARAM,LOOPID may also be specified for an earlier LOOPID. SUBCASID is an alternative to SUBID and is recommended over SUBID. See Restarts for Nonlinear Static Analysis in Appendix C: Nonlinear Analysis in *MSC Nastran Reference Guide* for further discussion.

## **SUPAERO**

Default = ZONA

If SUPAERO=ZONA, then the ZONA51 code is used for supersonic aerodynamic calculations. If SUPAERO=CPM, then the CPM method is used. If ZONA51 is not available at a particular installation, PARAM,SUPAERO,CPM must be specified to avoid a fatal error when performing supersonic aerodynamic analyses. Only one supersonic aerodynamics method can be selected in a given run.

Note: **CPM is only supported for planar configurations.**

## SUPDOF

 $Default = 0$ 

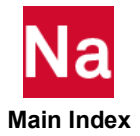

Digits 1 through 6 indicate which of the six rigid body degrees of freedom are supported for a Solution 144 run. For example, SUPDOF=35 indicates that the plunge (3) and pitch (5) degrees of freedom are supported. This parameter is optional. If omitted, Nastran will compute these data using a numerical method.

# SUPER

Default  $= \begin{cases} 0 & \text{(nonsuperelement sequences)} \\ -1 & \text{(superelement sequences)} \end{cases}$  $=\begin{cases} \end{cases}$ 

See [OLDSEQ.](#page-1003-0)

### TABID

Default  $= 2$ 

TABID controls the punch output for response spectra. See Appendix C in *MSC Nastran Reference Guide*. A related parameter is RSPECTRA.

### TABS

Default =  $0.0$ 

TABS is used to convert units of the temperature input ( ${}^{\circ}$ F or  ${}^{\circ}$ C) to the absolute temperature ( ${}^{\circ}$ R or  ${}^{\circ}$ K). Specify:

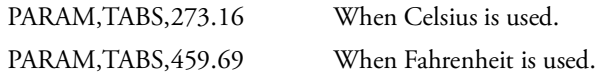

Refer to the Bulk Data entry, [CREEP](#page-1663-0) for a creep analysis with SOLs 106 or 153. Refer to PARAM,SlGMA for heat transfer analysis.

## TDAMP

### PARAM,TDAMP,Real

When using enhanced modal damping for superelements (see PARAM,SESDAMP,AUG ), the user may choose how the damping factor for the constraint modes is determined.

If TDAMP=0.0 (the default), the damping factor is averaged over all the damping coefficients defined on TABDMP1.

If TDAMP is less than 0.0, the damping factor from TABDMP1 associated with the lowest natural frequency is used.

If TDAMP is positive, the damping factor defined by TDAMP is used directly.

# **TESTNEG**

Default  $=$   $\{$  $\mathbf{r}$  200<sup>-</sup>  $\overline{ }$  $\left\lceil \right\rceil$  $=$   $\begin{cases} -2 \text{ for Newtons method} \\ -1 \text{ for Arc-length method and SOLs 101-112,115,118,187, and} \end{cases}$ 

In nonlinear static analysis (SOLs 106 and 153), and differential stiffness generation with preload (SOLs 101- 112, 115, 118, 187, and 200 with STATSUB) this parameter specifies the action to take when negative terms are encountered on the factor diagonal of matrix decomposition. Negative terms indicate that the differential  $\overline{\mathcal{L}}$ 

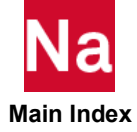

stiffness has introduced a structural instability. The instability may be real (structural buckling) or mathematical (the current iteration appears unstable, but a stable solution exists).

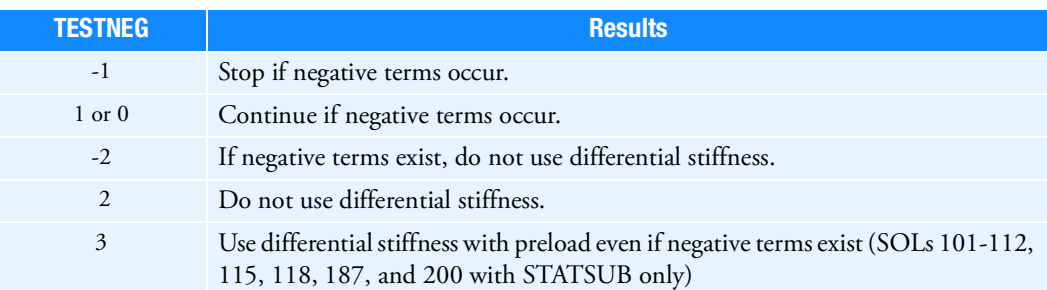

# **TFSYMFAC**

 $Default = 1.D-08$ 

TFSYMFAC specifies the tolerance at which matrices generated via the TFL Case Control command are treated as anti-symmetric in the solution process. The default will not symmetrize the matrix even if the tolerance is not exceeded. Whereas, if TFSYMFAC is negative then the absolute values is used as the tolerance and the matrix will be symmetrized if the tolerance is exceeded. If TFSYMFAC is 0.D0 then the symmetry is not checked.

## TINY

Default =  $1.E-3$ 

Any elements with strain energy that is less than a TINY percentage of the total strain energy for any superelement will not be printed or made available for postprocessing by MSC Patran or other programs. TINY may also be used to suppress the printing of small numbers in the constraint check matrix  $[E_{mh}]$ described in Geometry Processing in SubDMAP PHASE0 *in the MSC Nastran Reference Guide*.

## TOLRSC

Default =  $0.05$ 

When the RSSCON shell-to-solid element connector is used, the connecting grid points of the shell element are moved on to the solid face if the grid points are close enough. The tolerable distance of the shell grid point to the solid edge or face is  $\varepsilon \cdot h$  where *h* is the height of the solid edge; see the sample figure below. The relative tolerance is user modifiable using the parameter.

### PARAM,TOLRSC, ε

The default for the relative tolerance is  $\varepsilon = 0.05$  . Rigid body invariance is satisfied with double-precision accuracy if the shell grid points are adjusted.

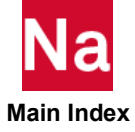

# TOPOCONV

Default = 80

Parameter TOPOCONV is applicable only to ESLNRO topology optimization tasks. It sets a lower bound for the percentage of the design variables whose maximum relative changes are within the tolerance specified by CONVDV on the DOPTPRM entry.

By default, when more then 80% of the design variables show their maximum relative changes are within CONVDV, the job will be terminated.

## TRMBIM

Default = PHYSICAL

TRMBIM is used to define the formulation used for reduced impedance matrix, RIM, for all trim components requested under TRIMGRP case control commands. It is default to 'PHYSICAL', which will generate RIM in physical coordinates. The other valid option for TRMBIM is 'MODAL', which will produce RIM in modal coordinates.

It is important to note that data recovery for trim components are supported only under 'PARAM, TRMBIM, PHYSICAL' and 'PARAM, PEMNPART, 1 (default)' for all trim components. In addition, SOL 200 supports for trim components is limited to following conditions:

- 1. Design model on structure and/or fluid model only (not the trim/PEM material).
- 2. Design responses/constraints on responses of structure and/or fluid only (not the trim/PEM material).

# TSTATIC

Default = -1 (SOLs 129, 159, 400 and 600 only)

If TSTATlC = 1, a static solution may be obtained while ignoring inertial and damping forces. For SOLs 129 and 159, this option is available only with the adaptive time-stepping method (see METHOD = "ADAPT" on the Bulk Data entry, [TSTEPNL](#page-3318-0)). For SOL 600, TSTATIC=1 may only be used for the default auto step iteration procedure.

## UGASC

SOL 700 only,

Real. Defines a value for the universal gas constant.

- 1. Must be used if the molar weight is used on a GAS option of the AIRBAG entry, or if molar gas fractions are given on an INFLFRAC entry.
- 2. Specify only one universal gas constant per problem.
- 3. In IS units, R equals 8.3145 J  $\mathrm{mol}^{-1}\,\,\mathrm{K}^{-1}$  .

Using the tonne, mm, system of units R has a value of 8314.5 tonne  $\mathrm{mm}^2\;\;\mathrm{s}^{-2}\;\;\mathrm{mol}^{-1}\;\;\mathrm{K}^{-1}$  .

In imperial units, R equals 1.9859 Btu  $\,$  lbmol $^{-1}~\,$   $\,^{\circ} \rm R^{-1}$   $\,$  or 1545.3 ft lbf  $\,$ lbmol $^{-1}~\,$   $\,^{\circ} \rm R^{-1}$ 

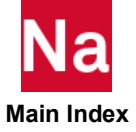
# UNSYMF

Default = NO

In SOL 106, nonlinear statics, PARAM,UNSYMF,YES is required to include damping effects in the calculation of complex eigenvalues. See PARAM,NMLOOP.

# **UNSYMKB**

Character, default = 'NO'

In modal solutions or real eigenvalue solutions, if the stiffness or damping matrix is not symmetric, the run will normally terminate with a FATAL error message. Setting UNSYMKB to 'YES' will allow the run to continue.

# UPDTBSH

Default = NO

UPDTBSH controls the update of boundary shapes generated by auxiliary boundary model analysis in SOL 200. By default, the auxiliary boundary models and shapes are generated only once at the initial design cycle and will not be updated in subsequent cycles even if the shape of the primary model is changing. PARAM,UPDTBSH,YES requests that the auxiliary models and shapes are updated and reanalyzed at every cycle.

# USETPRT

Default  $= -1$ 

USETPRT controls the tabular printout of the structural degree-of-freedom sets. See [Degree-of-Freedom Sets](#page-1138-0). To print aerodynamic degree-of-freedom sets, please see [OPGEOM](#page-1007-0).

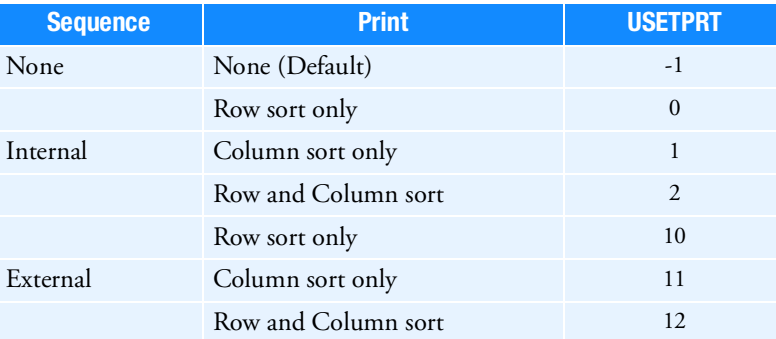

The degrees-of-freedom can be listed in ascending order according to their internal or external sequence number, but not both. The external sequence number is the grid, scalar, or extra point identification number. The internal sequence number is the number assigned after resequencing (see PARAM,OLDSEQ).

For a given sequence there are two types of tables that may be printed: row sort and column sort. For row sort, a table is printed for each set selected by USETSEL. Here is an example of row sort (USETPRT = 0 or 10):

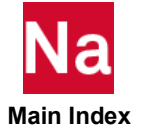

U S E T D E F I N I T I ON TABLE (INTERNAL SEQUENCE, ROW SORT)<br>-1- -2- -3- -4- -5- -5- -6- -7- -9- 0 A DISPLACEMENT SET<br>
-1- -2- -3- -4- -5- -6- -7- -8- -9- -10-1= 2-1 2-2

For column sort, a single table is printed for the following sets: SB, SG, L, A, F, N, G, R, O, S, M, E. Here is an example of column sort (USETPRT=1 or 11):

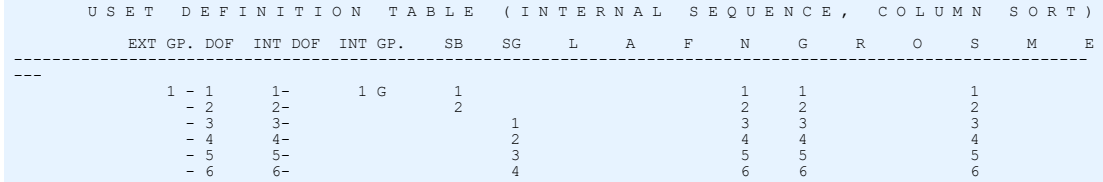

# USETSEL

 $Default = 0$ 

USETSEL specifies the sets which will be printed in the row sort (USETPRT = 0 or 10). In order to select specific sets to be printed, you must sum their corresponding decimal equivalent numbers. For example, sets A, L, and R are selected with USETSEL=128+256+8=392. To print the aerodynamic degree-of-freedom sets: J, JS, K, KS, and SA, please see [OPGEOM](#page-1007-0).

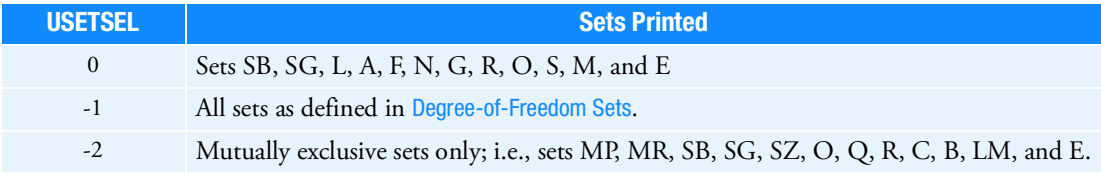

# USETSTRi

Input-character-Default' '

USETSTR1 through USETSTR4 specifies the sets that will be printed by the specification of parameters USETPRT and USETSEL. Any set in [Degree-of-Freedom Sets](#page-1138-0) may be specified. A ":" is used as a separator. In the following example, the m-set (degrees-of-freedom eliminated by multipoint constraints) and s-set (degrees-of-freedom eliminated by single point constraints) are specified.

## Example:

PARAM,USETSTR1,M:S

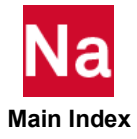

## VARPHI

Default =  $\pi$  /4 (0.78539816)

Feature angle for detection of singular geometric features (sharp edges or corners) in the mesh during adaptive mesh refinement.

When adaptive meshing is requested (see Case Control command, [HADAPT \(Case\)](#page-458-0) and Bulk Data entry, [HADAPTL](#page-2125-0)), singular geometric features such as sharp edges or sharp corners must be detected. To this end the face outward normals  $N_1, N_2$  of each pair of adjacent mesh faces and the edge oriented tangents  $T_1, T_2$  of each pair of adjacent mesh edges are computed (see [Figure 6](#page-1046-0)-3). If the angle between  $N_1^+$  and  $N_2^-$  for mesh faces, or between  $T_1$  and  $T_2$  for mesh edges is bigger than the feature angle  $\varphi$  , then the common edge or vertex will be considered a splitting edge or vertex where surfaces or lines are broken and a singular geometric feature is defined.

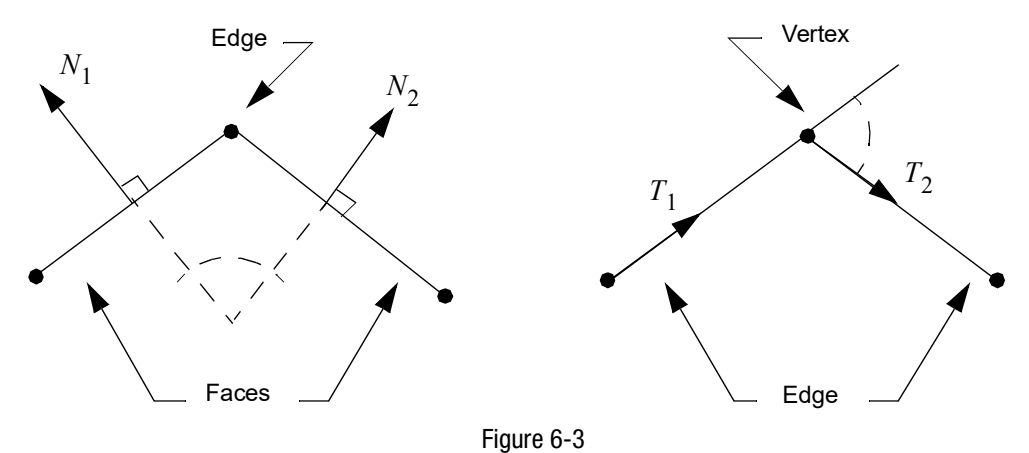

<span id="page-1046-0"></span>Mesh faces and elements are preprocessed to ensure consistent orientation and that the appropriate sign of face normals and edge tangents will be accounted for during the computation of their mutual angle.

## **VELCUT**

Default = 1.E-6, SOL 700 only

Defines the minimum velocity in Eulerian meshes.

#### Format:

PARAM,VELCUT,VALUE

Example: PARAM,VELCUT,1.0E-6

VALUE Minimum velocity. (Real > 0.0)

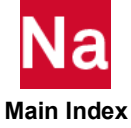

## Remark:

Any velocity less than VELCUT is set to zero. It is mainly used to eliminate harmless but annoying small values of velocity caused by round-off error and numerical dispersion.

# VMOPT

Default =  $0$ 

By default (VMOPT=0), virtual mass is included after the component modes are computed. Virtual mass is not taken into consideration when using GRAV, RFORCE, or ACCEL loading.

If VMOPT=1, then the virtual mass will be included in the mass matrix at the same time as all other mass elements. In other words, the component modes will reflect the virtual mass. Virtual mass is taken into consideration when using GRAV, RFORCE, or ACCEL loading.

If VMOPT=2, the modes of the structure or component without the fluid are computed first ("dry" modes). The fluid effects are added to the modal basis during the residual flexibility computation to produce the "wet" modes for the component. Both eigenvalue tables are printed, allowing comparison of the dry and wet modes. The wet modes are used in modal dynamic analysis. Cost savings result from the dense Virtual Mass (VM) matrix being kept out when computing dry modes in the physical basis. Its presence can increase memory and computation times by an order of magnitude. The VM is added only to the smaller generalized basis used in Residual Flexibility Computations. The approximations introduced by this approach are generally small due to the homogeneous nature of the fluid. It is the preferred method when the number of wetted elements exceeds several hundred, for reasons of efficiency. It is to be noted that MAX normalization for eigenvectors with PARAM,VMOPT,2 may produce incorrect results. Therefore, MAX normalization is not recommended when using PARAM,VMOPT,2.

If VMOPT is not equal to 0, 1 or 2, then no virtual mass is computed.

# VREF

Default  $= 1.0$ 

In modal flutter analysis, the velocities are divided by VREF to convert units or to compute flutter indices.

# WHIRLOPT

Default = FWD

Control forward whirl or backward whirl analysis for SYNC option in SOL 107/110 and SOL 108/111 for analysis in rotating reference frame using the ROTOR entry.

Usage:

PARAM, WHIRLOPT, FWD: For forward whirl analysis

PARAM, WHIRLOPT, BWD: For backward analysis

## WMODAL

Default = NO

In Modal Transient analysis (SOL 112), PARAM, WMODAL, YES will automatically produce accurate conversion at all frequencies using the modal frequencies based on the eigenvalues as shown below. This

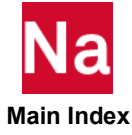

relieves the user of trying to determine the "best" value for (PARAM, W3 and W4). Note, use of WMODAL does not suppress user specified values of W3 and W4.

$$
\begin{bmatrix}\n1/\sqrt{\omega_1} & 0 & \dots & 0 \\
0 & 1/\sqrt{\omega_2} & \dots & 0 \\
\vdots & \vdots & \ddots & \vdots \\
0 & 0 & \dots & 1/\sqrt{\omega_q}\n\end{bmatrix} [\Phi_{dq}^{\tau}](G[K_{dd}^1] + [K_{dd}^4])[\Phi_{dq}] \begin{bmatrix}\n1/\sqrt{\omega_1} & 0 & \dots & 0 \\
0 & 1/\sqrt{\omega_2} & \dots & 0 \\
\vdots & \vdots & \ddots & \vdots \\
0 & 0 & \dots & 1/\sqrt{\omega_q}\n\end{bmatrix}
$$

Note the CBUSH, CELAS1, CELAS2, CELAS3, and CFAST elements when computing the element forces for data recovery do not currently take into account the WMODAL conversion in SOL112.

#### WRBEAMB

Integer,  $Default = 0$ 

- 0 Write equivalent radius for all beams (see PARAM, BEAMBEA) whether beam-beam contact is anticipated or not. The equivalent radius is the 7th field of Marc's GEOMETRY values for beam type elements.
- -1 Do not write equivalent radius (7th field is blank). This might be necessary for versions of Marc earlier than 2003.

## WTMAS600

Integer, Default = 1

Determines whether GRAV entries will be scaled by WTMASS or not for SOL 600 only.

- 0 The value of A (4th field) on the GRAV entry will not be scaled by WTMASS.
- 1 The value of A (4th field) on the GRAV entry will be scaled by WTMASS.

#### Remarks:

- 1. This parameter is available starting with the MD Nastran 2010.
- 2. Prior to MD Nastran 2010, WTMAS600=1 for all analyses.

## WTMASS

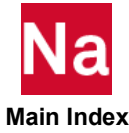

Default =  $1.0$ 

The terms of the structural mass matrix are multiplied by the value of WTMASS when they are generated. In coupled fluid-structure analysis WTMASS is applied to the structural portion of the model only. WTMASS applies to MFLUID entries but it is not recommended for use in hydroelastic problems.

# W3, W4, W3FL, W4FL

Default =  $0.0$ 

The damping matrix for transient analysis is assembled from the equation:

$$
[B_{dd}] = [B_{dd}^1] + [B_{dd}^2] + \frac{G}{W^3} [K_{dd}^1] + \frac{1}{W4} [K_{dd}^4]
$$

In coupled fluid-structure analysis, W3 and W4 are applied to structural portion of the model and W3FL and W4FL to the fluid portion of the model. The default values of 0.0 for W3, W4, W3FL, and W4FL cause the  $[K^1_{dd}]$  and  $[K^4_{dd}]$  items to be ignored in the damping matrix, regardless of the presence of the PARAM, G or GFL or  $[K_{dd}^4]$ .  $[K_{dd}^1]$  is the stiffness.

 $[K_{dd}^4]$  is the structural damping and is created when GE is specified on the MATi entries.

 $[K_{dd}^1]$  is the stiffness. The units of W3, W4, W3FL, and W4FL are radians per unit time. (See Real Eigenvalue Analysis in SubDMAPs SEMR3 and MODERS *in the MSC Nastran Reference Guide*for further discussion.)

In SOLs 129 and 159, W4 may vary between subcases. *However, the linear portion of the model uses only the W4 value from the first subcase and the values in the subsequent subcases are applied to the nonlinear portion of the model.*

Parameters G, W3, W4 are case control selectable by either the PARAM entries in Case Control, or RSDAMP or SEDAMP appearing in Case Control pointing to a bulk data DAMPING entry. If both DAMPING type entries and PARAM entries occur in a subcase, the DAMPING entries take precedence.

When there is no Parameters G, W3, W4 or DMAPING reference in the first Case Control, the Bulk Data specification (if any) will be used. Subsequent Case Control specification will override the Bulk Data specification and Case Control rules apply to subsequent specifications.

The CBUSH, CELAS1, CELAS2, CELAS3, and CFAST elements when computing the element forces for data recovery take into account W3 and W4 in SOL109 and SOL112.

Linear CBUSH, CELAS1, CELAS2, CELAS3, and CFAST elements when computing the element forces for data recovery take into account W3 and W4 in SOL400 with ANALYSIS=NLTRAN. These elements behave in SOL400 with ANALYSIS=NLTRAN in a linear fashion when PARAM, LGDISP, -1 (Default) and there are no PBUSHT referring to the CBUSH or PELAST entries referring to the CELAS1, CELAS2, CELAS3.

For linear CBUSH, CELAS1, CELAS2, CELAS3, and CFAST elements in SOL400 with ANALYSIS=NLTRAN, SOL400 considers Case Control specification of G, W3, or W4 as a data recovery boundary condition change and each STEPi for the linear elements will pick up the appropriate G, W3, and W4 values.

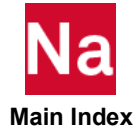

Any of these elements in SOL400 with ANALYSIS=NLTRAN that are nonlinear only use the standard force output data recovery  $F=Ku(t)$  since nonlinear elements compute only the unbalanced stiffness force.

In SOL129 or SOL159 linear CBUSH, CELAS1, CELAS2, CELAS3, and CFAST elements (determined as in SOL400 above) should never have G, W3, or W4 selected in the Case Control as the linear force recovery will be incorrect as only the G, W3, and W4 of the first subcase is used.

In SOL129, the FUSE option of the CBUSH should never be used if GE or B is specified for the fusing CBUSH. This is because, unlike SOL400, SOL129 does not update the B or K4 matrix after the CBUSH fuses. Thus remnant CBUSH forces due to damping will be present.

# WR3, WR4, WRH

Default = 0.0, no rotor damping or circulation terms.

Specifies "average" excitation frequency for calculation of rotor damping and circulation terms. See "Equations Used in Analyses" in the *MSC Nastran 2004 Release Guide* for equations.

# XFACT

Default=0.5 for both STRUCT and FLUID.

Additional factor to determine upper bound for Q-set reorthogonalization subspace, for ACMS VERSION=NEW (module ACMS1). Values should range between 0.1 and 1.0. Note that PARAM,XFACT only affects XFACT for STRUCT. For the FLUID model, see DOMAINSOLVER.

# XFACTX

Default=1.0 for both STRUCT and FLUID.

Multiplier applied to user's maximum frequency to determine maximum frequency for reorthogonalization for ACMS VERSION=NEW (module ACMS1). Values should range between 0.1 and 1.0. Note that PARAM,XFACTX only affects XFACT for STRUCT. For the FLUID model, see DOMAINSOLVER.

# XFLAG

 $Default = 0$ 

By default (XFLAG = 0), when temperature loads and element deformations are present, the element strain energy for the linear elements is calculated using the following equation:

$$
E = \frac{1}{2}u^T K_e u - u^T P_{et}
$$

where  $u$  is the deformation,  $K_e$  is the element stiffness and  $P_{et}$  is the element load vector for temperature differences and element deformations. If XFLAG is set to 2, the element strain energy for linear elements is calculated using the following equation:

$$
E = \frac{1}{2}u^T K_e u - \frac{1}{2}u^T P_{et}
$$

The latter formula is the same strain energy calculation used for nonlinear elements.

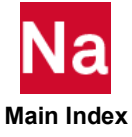

When requesting Case Control commands ESE or EDE and executing SOL 108 or SOL 111, if Nastran detects frequency dependent elements (CBUSH if referred to by PBUSH/PBUSHT; CELAS1, CELAS3 if referred to by PELAS/PELAST; CDAMP1, CDAMP3 if referred to by PDAMP/PDAMPT), Nastran will automatically remove the entire class of CBUSH, or CELAS1, or CELAS3, or CDAMP1, or CDAMP3 elements, whether or not all of a class are frequency dependent, from the residual (SE0) energy calculations because frequency dependent elements are not fully implemented in the ESE/EDE calculations and may result in wrong answers. USER INFORMATION MESSAGE 5245 will be issued for each class removed. If the user wishes to override this removal, set XFLAG to 32. If the user wants XFLAG=2 and XFLAG=33, then set XFLAG=34.

## XYMPCH

```
Default = NO
```
The XYPLOT/XYPUNCH commands do not support SOL103 type mode shapes. XYMPCH when set to a value PARAM, XYMPCH, YES allows the XYPUNCH command XYPUNCH, DISP, RESPONSE / … to punch without selective selection SOL103 mode shapes as SOL101 type displacements. For example:

```
$
METHOD = 10SET 100 = 6, 7, 13PARAM, XYMPCH, YES 
DISP=100 
MODES=20 $
…
OUTPUT(XYPLOT)
XYPUNCH DISP RESPONSE / 6(T3) $<br>XYPUNCH DISP RESPONSE / 7(T3) $
XYPUNCH DISP RESPONSE / 7(T3) $<br>XYPUNCH DISP RESPONSE / 13(T2) $
XYPUNCH DISP RESPONSE / 13(T2) $
```
A more modern solution is to include in a standard SOL103 run the Nastran entry

NASTRAN HDF5=0

With for example DISP(PLOT)=ALL

And extract the resulting mode shapes from the resulting HDF5 Data Base.

Then the PARAM, XYMPCH, and MODES=n is not needed nor is any of the OUTPU(XYPLOT) commands.

# XYUNIT, n

n XYUNIT is used in conjunction with an FMS ASSIGN statement to specify the unit number for the storage of design optimization results and design sensitivity data in comma separated value format for use in a spreadsheet in SOL 200 or the' storage of trim results in SOL 144.

# ZROCMAS

Default = NO

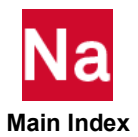

When performing component modal synthesis with free or mixed boundary conditions, the c-set mass is normally included during the calculation of the component modes. If the component has large masses on the c-set degrees-of-freedom, or if the user requests too many modes for the component, the c-set residual

flexibility will become singular. This causes a failure of the component reduction. The singularity may be avoided by setting ZROCMAS to YES, which will exclude the c-set mass when calculating the component modes.

## ZROVEC

Default=1.E-06

ZROVEC specifies the tolerance at which a residual vector is not linearly independent and subsequently removed from the residual vector computation process.

# Parameter Applicability Tables

[Table 6](#page-1053-0)-1, [Table 6](#page-1055-0)-2, [Table 6](#page-1057-0)-3, [Table 6](#page-1059-0)-4, and [Table 6](#page-1061-0)-5 list parameter applicability to the solution sequences (SOLs 101 through 114).

[Table 6](#page-1063-0)-6, [Table 6](#page-1065-0)-7, [Table 6](#page-1067-0)-8, [Table 6](#page-1069-0)-9, [Table 6](#page-1071-0)-10, [Table 6](#page-1073-0)-11, [Table 6](#page-1075-0)-12, [Table 6](#page-1077-0)-13, [Table 6](#page-1079-0)-14, [Table 6](#page-1081-0)-15, and [Table 6](#page-1083-0)-16 list parameter applicability to the solution sequences (SOLs 115 through 700).

- B Must be specified in the Bulk Data Section only.
- E May be specified in either the Bulk Data and/or Case Control Section.
- C Must be specified in the Case Control Section only.

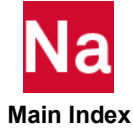

<span id="page-1053-0"></span>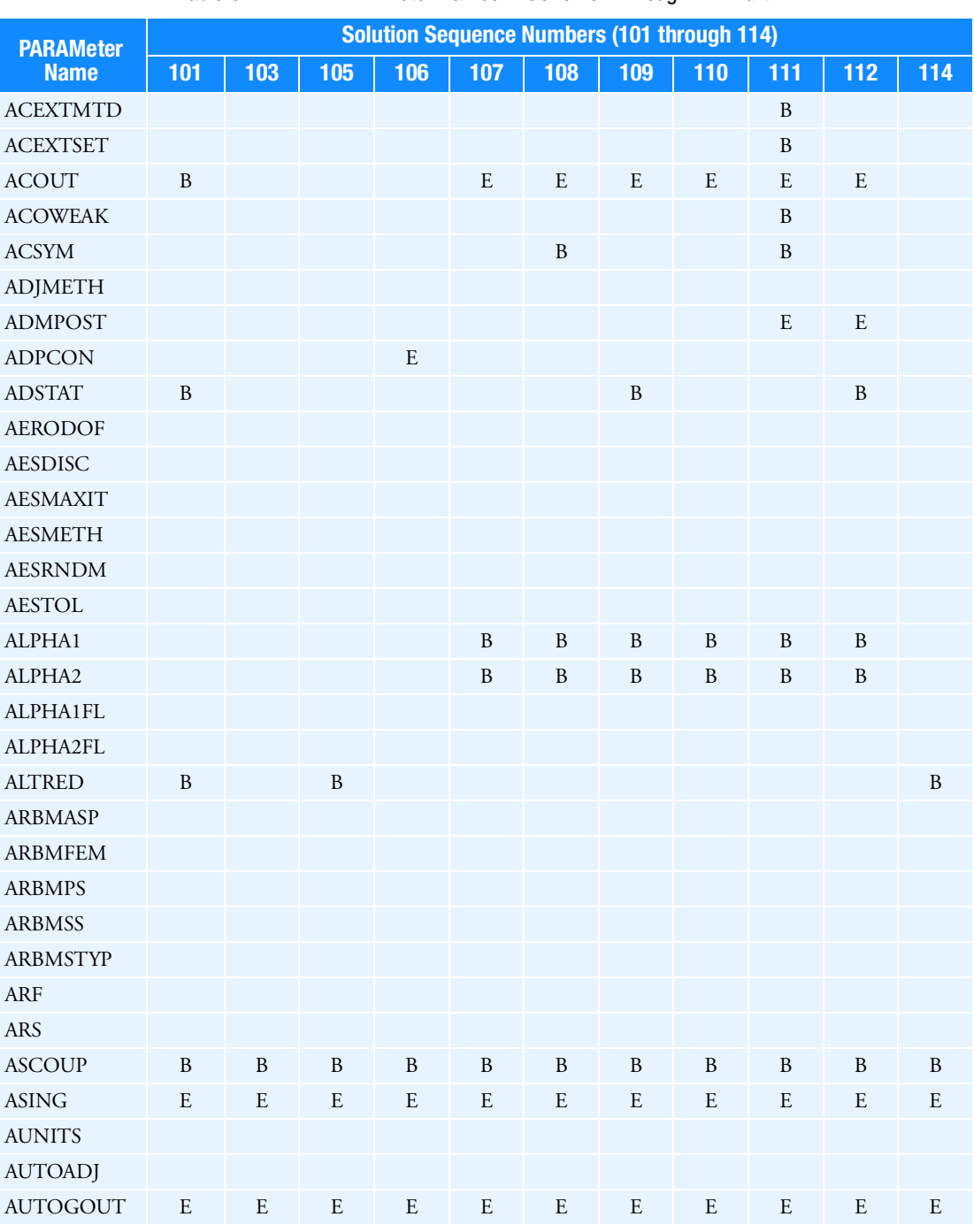

Table 6-1 PARAMeter Names in SOLs 101 Through 114 Part 1

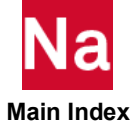

| <b>PARAMeter</b> | <b>Solution Sequence Numbers (101 through 114)</b> |           |           |           |           |           |           |             |           |           |           |  |  |  |
|------------------|----------------------------------------------------|-----------|-----------|-----------|-----------|-----------|-----------|-------------|-----------|-----------|-----------|--|--|--|
| <b>Name</b>      | 101                                                | 103       | 105       | 106       | 107       | 108       | 109       | 110         | 111       | 112       | 114       |  |  |  |
| <b>AUTOMSET</b>  | E                                                  | E         | E         |           | E         | E         | E         | E           | E         | E         | E         |  |  |  |
| <b>AUTOQSET</b>  | E                                                  | E         | ${\bf E}$ | E         | ${\bf E}$ | E         | ${\bf E}$ | $\mathbf E$ | ${\bf E}$ | E         | E         |  |  |  |
| <b>AUTOSPC</b>   | E                                                  | E         | E         | E         | ${\bf E}$ | E         | E         | E           | E         | E         | E         |  |  |  |
| <b>AUTOSPCR</b>  |                                                    |           |           | ${\bf E}$ |           |           |           |             |           |           |           |  |  |  |
| <b>AUTOSPRT</b>  |                                                    | E         |           | E         | E         | E         | E         | E           | E         | E         |           |  |  |  |
| <b>BAILOUT</b>   | $\mathbf E$                                        | ${\bf E}$ | E         | E         | ${\bf E}$ | ${\bf E}$ | E         | E           | E         | E         | ${\bf E}$ |  |  |  |
| <b>BEAMBEA</b>   |                                                    |           |           |           |           |           |           |             |           |           |           |  |  |  |
| <b>BEIGRED</b>   |                                                    |           |           | E         | ${\bf E}$ | E         | E         | E           | E         | E         |           |  |  |  |
| <b>BETA</b>      |                                                    |           |           |           |           |           |           |             |           |           |           |  |  |  |
| <b>BIGER</b>     | E                                                  | E         | E         |           |           |           |           |             |           |           | E         |  |  |  |
| <b>BIGER1</b>    | E                                                  | E         | E         |           |           |           |           |             |           |           | E         |  |  |  |
| BIGER2           | E                                                  | E         | ${\bf E}$ |           |           |           |           |             |           |           | E         |  |  |  |
| <b>BUCKLE</b>    |                                                    |           |           | E         |           |           |           |             |           |           |           |  |  |  |
|                  |                                                    |           |           |           | E         |           |           |             |           |           |           |  |  |  |
| <b>CASPIV</b>    | E                                                  |           |           |           |           |           |           |             |           |           |           |  |  |  |
| CB1, CB2         | E                                                  | E         | E         | E         | E         | ${\bf E}$ | E         | E           | E         | E         | E         |  |  |  |
| <b>CDIF</b>      |                                                    |           |           |           |           |           |           |             |           |           |           |  |  |  |
| <b>CFDIAGP</b>   | E                                                  | E         | E         | E         | E         | E         | E         | E           | E         | E         | E         |  |  |  |
| <b>CFRANDEL</b>  | E                                                  | E         | E         | E         | E         | E         | E         | E           | E         | E         | ${\bf E}$ |  |  |  |
| CHECKOUT         | E                                                  | E         | E         | E         | E         | E         | E         | E           | E         | E         | E         |  |  |  |
| CK1, CK2,<br>CK3 | E                                                  | E         | E         | E         | E         | E         | E         | E           | E         | E         | E         |  |  |  |
| <b>CLOSE</b>     |                                                    | B         |           |           |           |           |           |             |           |           |           |  |  |  |
| CM1, CM2         | E                                                  | E         | E         | E         | E         | E         | E         | E           | E         | E         | E         |  |  |  |
| <b>CONFAC</b>    | B                                                  | B         | B         | B         | B         | B         | B         | B           | B         | B         | B         |  |  |  |
| <b>COUPMASS</b>  | E                                                  | E         | E         | E         | E         | E         | E         | E           | E         | E         | ${\bf E}$ |  |  |  |
| CP1, CP2         | E                                                  |           | E         | E         |           | E         | E         |             | E         | E         | ${\bf E}$ |  |  |  |
| CQC              |                                                    | B         |           |           |           |           |           |             |           |           |           |  |  |  |
| ${\rm CURV}$     | E                                                  | ${\bf E}$ | ${\bf E}$ |           |           |           |           |             |           |           | ${\bf E}$ |  |  |  |
| <b>CURVPLOT</b>  | ${\bf E}$                                          | ${\bf E}$ | ${\bf E}$ | ${\bf E}$ |           |           |           |             |           |           | ${\bf E}$ |  |  |  |
| <b>CWDIAGP</b>   | E                                                  | E         | E         | ${\bf E}$ | E         | E         | ${\bf E}$ | E           | E         | E         | ${\bf E}$ |  |  |  |
| <b>CWRANDEL</b>  | E                                                  | ${\bf E}$ | ${\bf E}$ | ${\bf E}$ | ${\bf E}$ | ${\bf E}$ | ${\bf E}$ | E           | ${\bf E}$ | ${\bf E}$ | ${\bf E}$ |  |  |  |
| DBALL            | E                                                  | ${\bf E}$ | ${\bf E}$ | ${\bf E}$ | ${\bf E}$ | ${\bf E}$ | ${\bf E}$ | ${\bf E}$   | ${\bf E}$ | ${\bf E}$ | ${\bf E}$ |  |  |  |

Table 6-1 PARAMeter Names in SOLs 101 Through 114 Part 1 (continued)

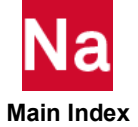

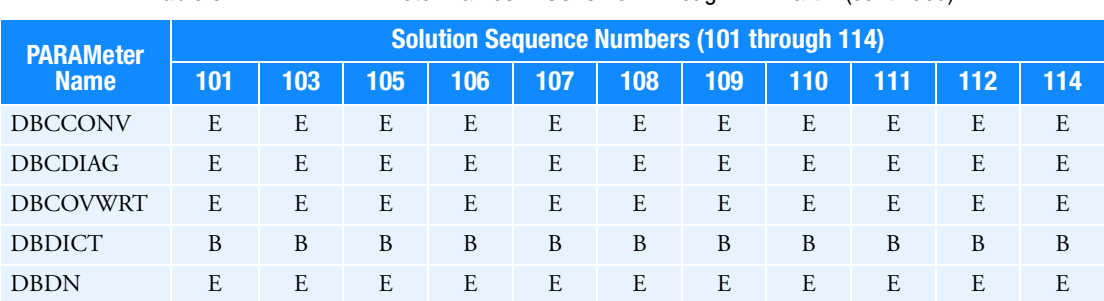

Table 6-1 PARAMeter Names in SOLs 101 Through 114 Part 1 (continued)

Table 6-2 PARAMeter Names in SOLs 101 Through 114 Part 2

<span id="page-1055-0"></span>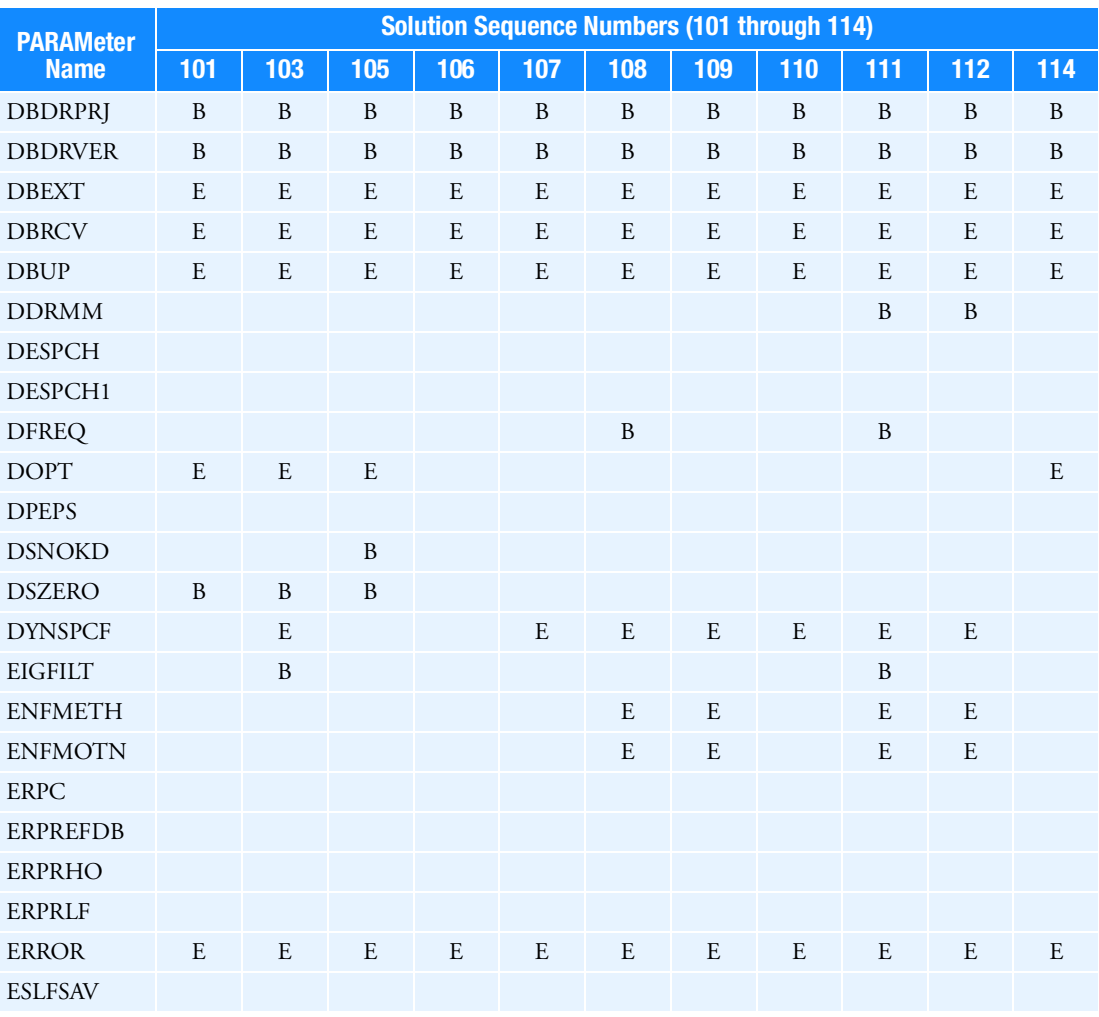

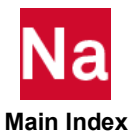

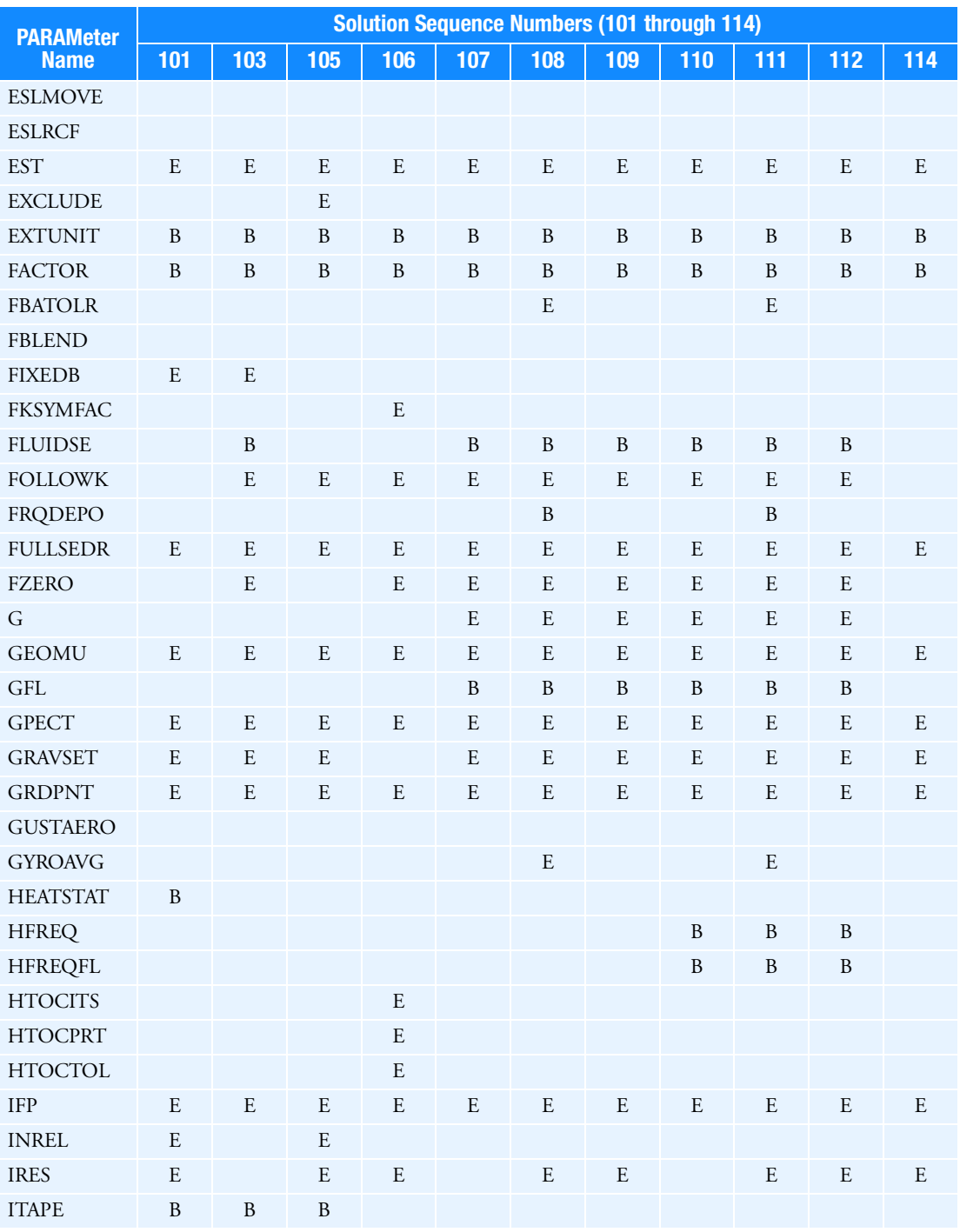

Table 6-2 PARAMeter Names in SOLs 101 Through 114 Part 2 (continued)

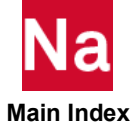

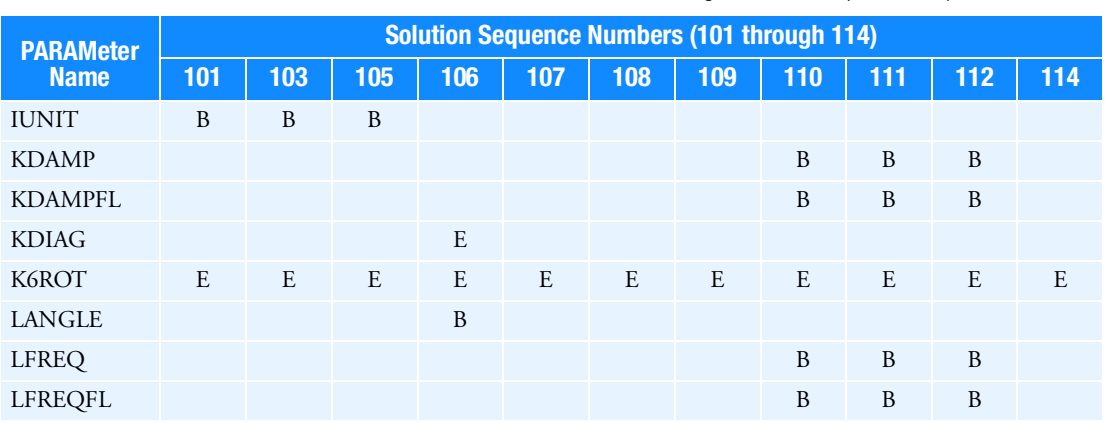

Table 6-2 PARAMeter Names in SOLs 101 Through 114 Part 2 (continued)

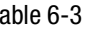

Table 6-3 PARAMeter Names in SOLs 101 Through 114 Part 3

<span id="page-1057-0"></span>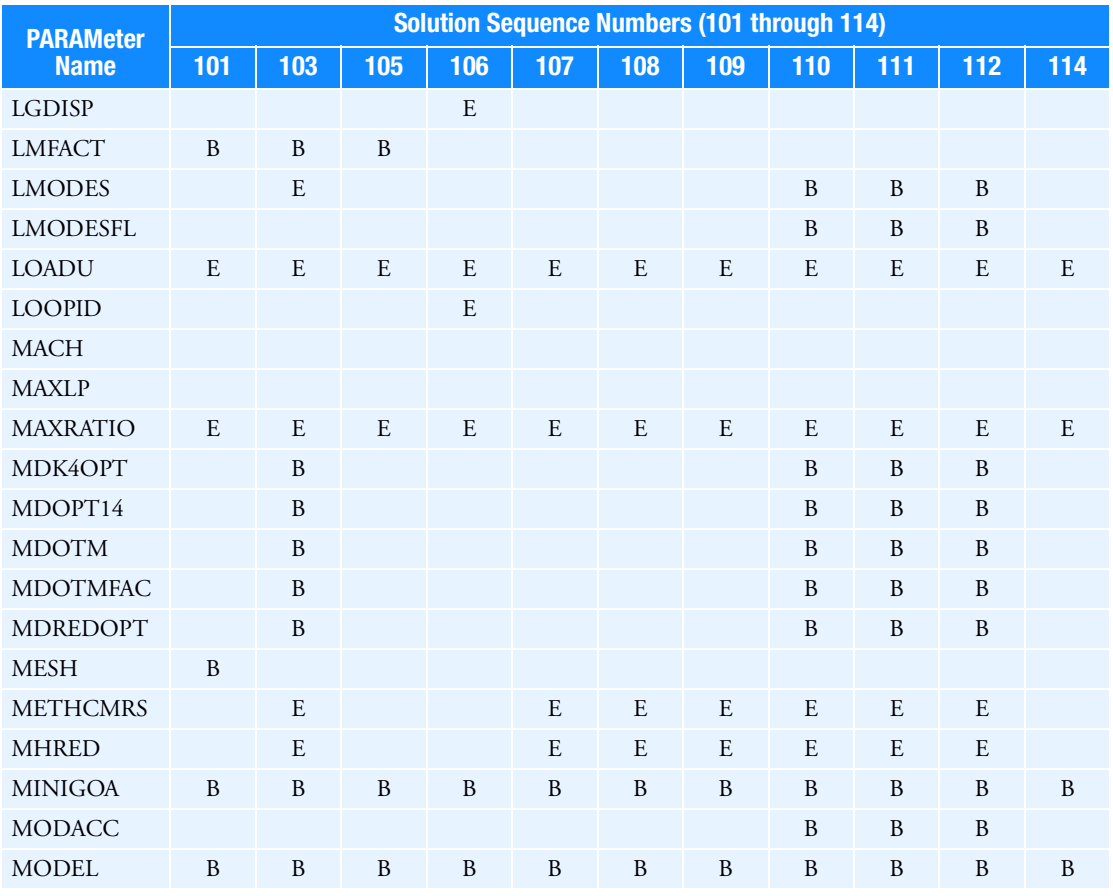

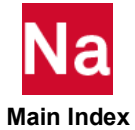

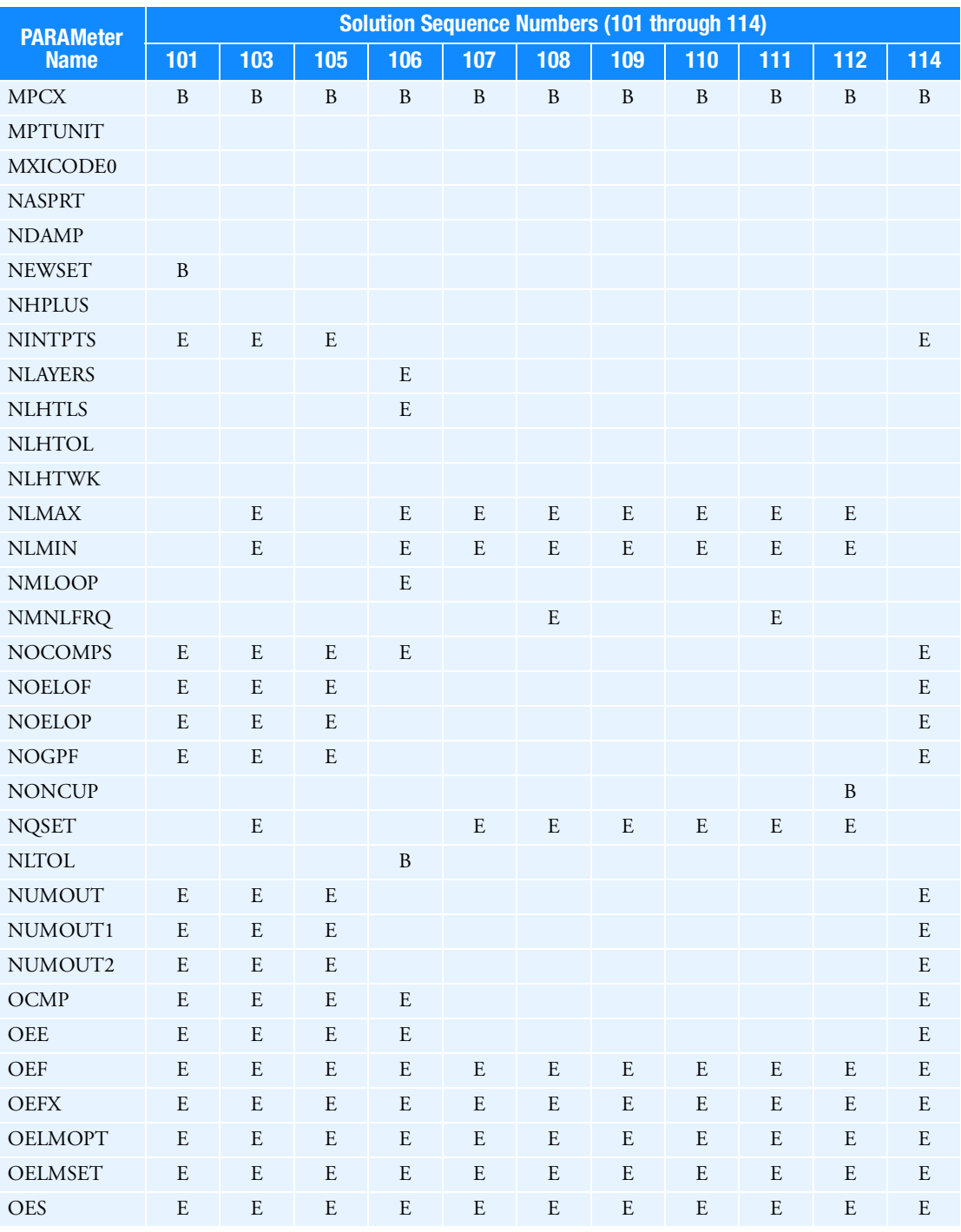

Table 6-3 PARAMeter Names in SOLs 101 Through 114 Part 3 (continued)

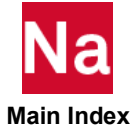

| <b>PARAMeter</b> |     |     |     |     |              | <b>Solution Sequence Numbers (101 through 114)</b> |     |     |     |     |     |
|------------------|-----|-----|-----|-----|--------------|----------------------------------------------------|-----|-----|-----|-----|-----|
| <b>Name</b>      | 101 | 103 | 105 | 106 | 107          | 108                                                | 109 | 110 | 111 | 112 | 114 |
| <b>OESE</b>      | E   | E   | E   | E   | E            | E                                                  | E   | E   | E   | E   | E   |
| <b>OESX</b>      | E   | E   | E   | E   | E            | E                                                  | E   | E   | E   | E   | E   |
| OG               | E   | E   | E   | E   |              |                                                    |     |     |     |     | E   |
| <b>OGEOM</b>     | E   | E   | E   | E   | E            | E                                                  | E   | E   | E   | E   | E   |
| OGPF             | E   | E   | E   | E   |              |                                                    |     |     |     |     | E   |
| OGPS             | E   | E   | E   |     |              |                                                    | E   |     |     | E   | E   |
| <b>OGRDOPT</b>   | E   | E   | E   | E   | E            | E                                                  | E   | E   | E   | E   | E   |
| <b>OGRDSET</b>   | E   | E   | E   | E   | E            | E                                                  | E   | E   | E   | E   | E   |
| <b>OLDSEQ</b>    | B   | B   | B   | B   | <sub>B</sub> | <sub>B</sub>                                       | B   | B   | B   | B   | B   |
| <b>OMAXR</b>     | E   | E   | E   | E   | E            | E                                                  | E   | E   | E   | E   | E   |
| <b>OMID</b>      | E   | E   | E   |     |              | E                                                  | E   | E   | E   | E   | E   |
| <b>OMSGLVL</b>   | E   | E   | E   | E   | E            | E                                                  | E   | E   | E   | E   | E   |
| OPCHSET          | E   | E   | E   | E   | E            | E                                                  | E   | E   | E   | E   | E   |
| <b>OPG</b>       | E   |     | E   | E   |              | E                                                  | E   |     | E   | E   | E   |
| <b>OPGEOM</b>    |     |     |     |     |              |                                                    |     |     |     |     |     |

Table 6-3 PARAMeter Names in SOLs 101 Through 114 Part 3 (continued)

<span id="page-1059-0"></span>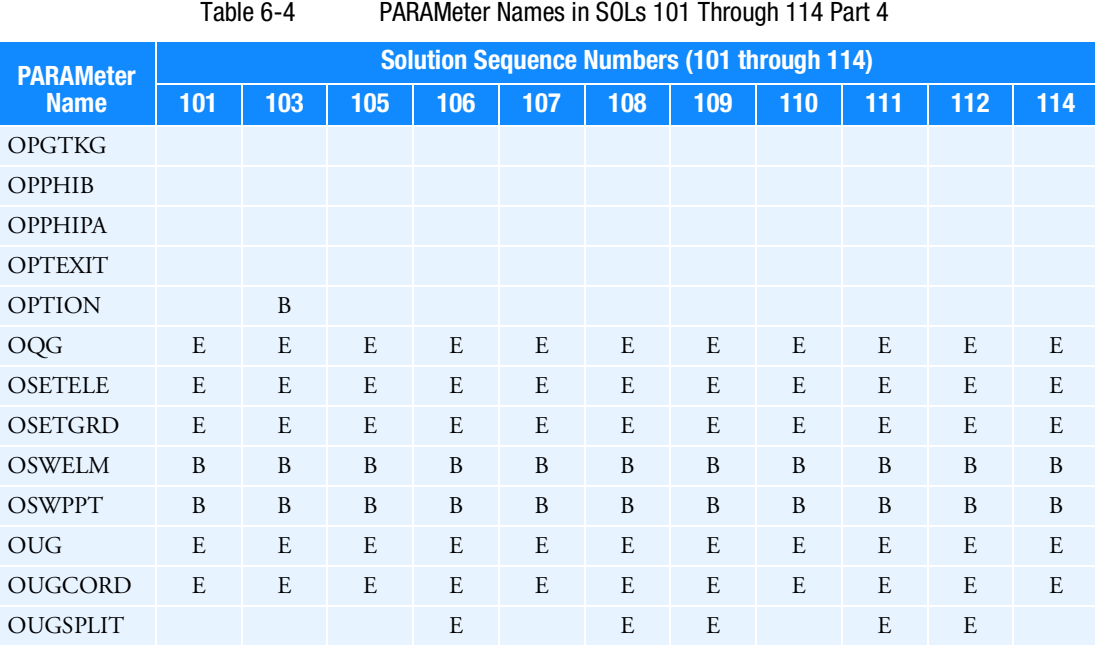

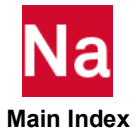

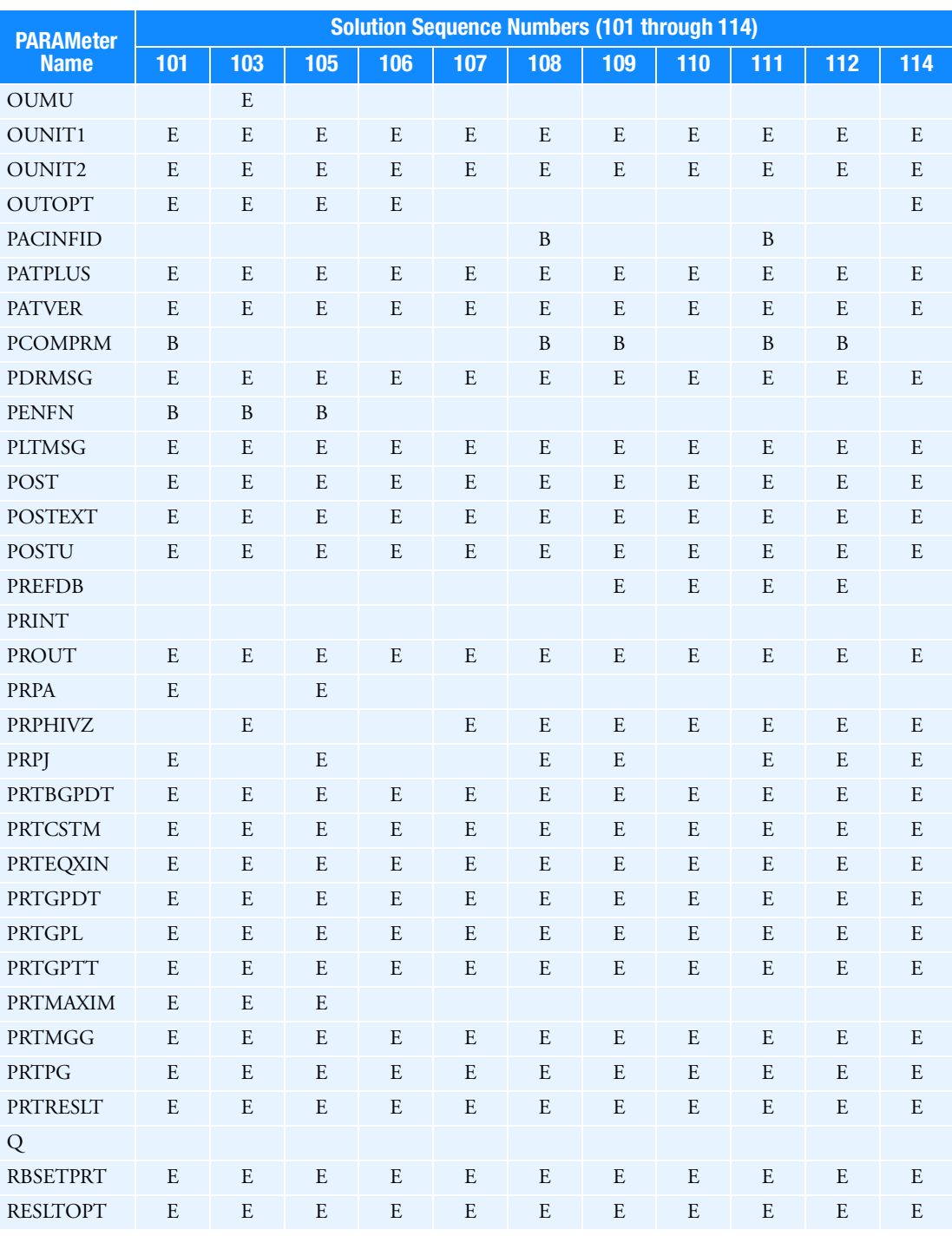

Table 6-4 PARAMeter Names in SOLs 101 Through 114 Part 4 (continued)

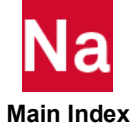

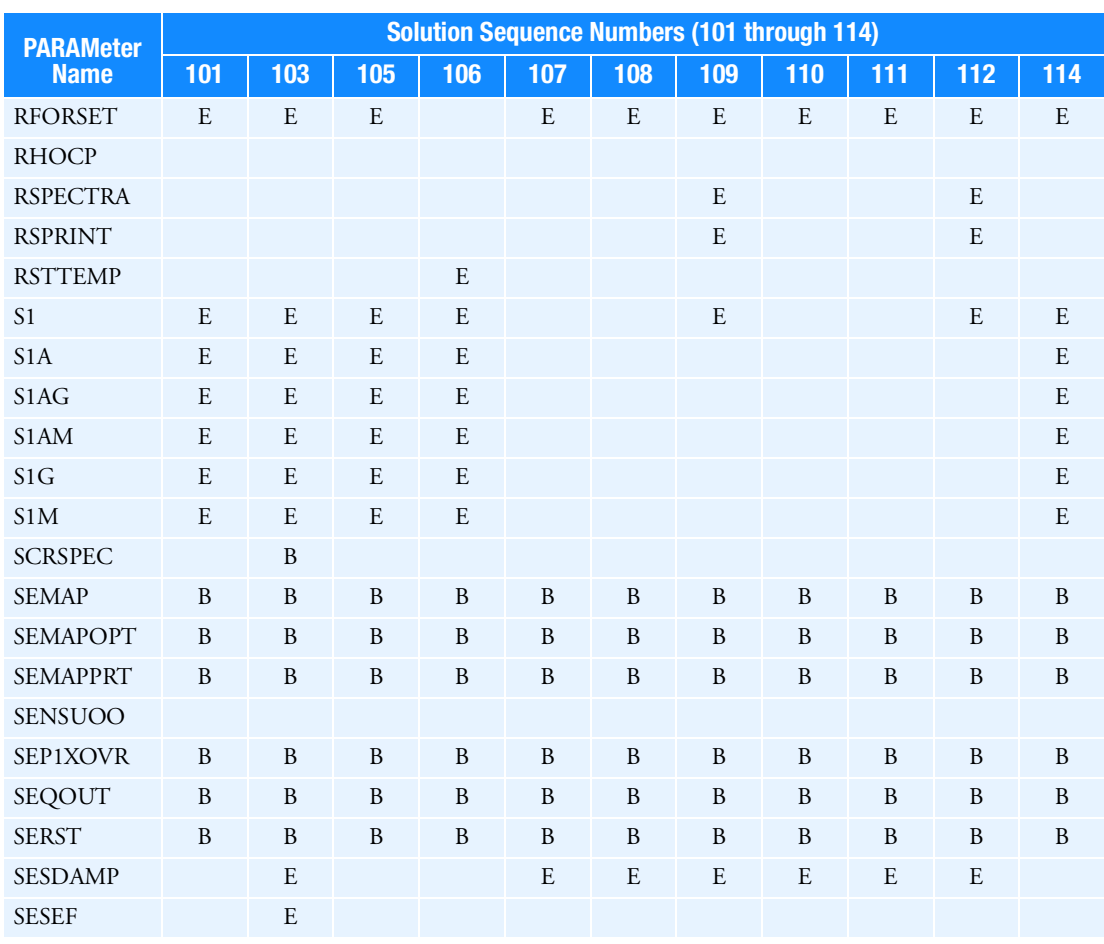

Table 6-4 PARAMeter Names in SOLs 101 Through 114 Part 4 (continued)

Table 6-5 PARAMeter Names in SOLs 101 Through 114 Part 5

<span id="page-1061-0"></span>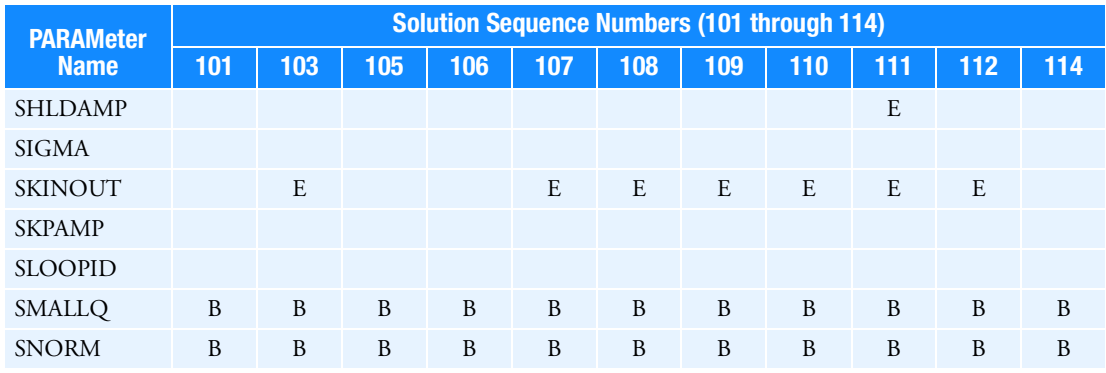

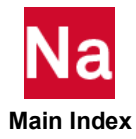

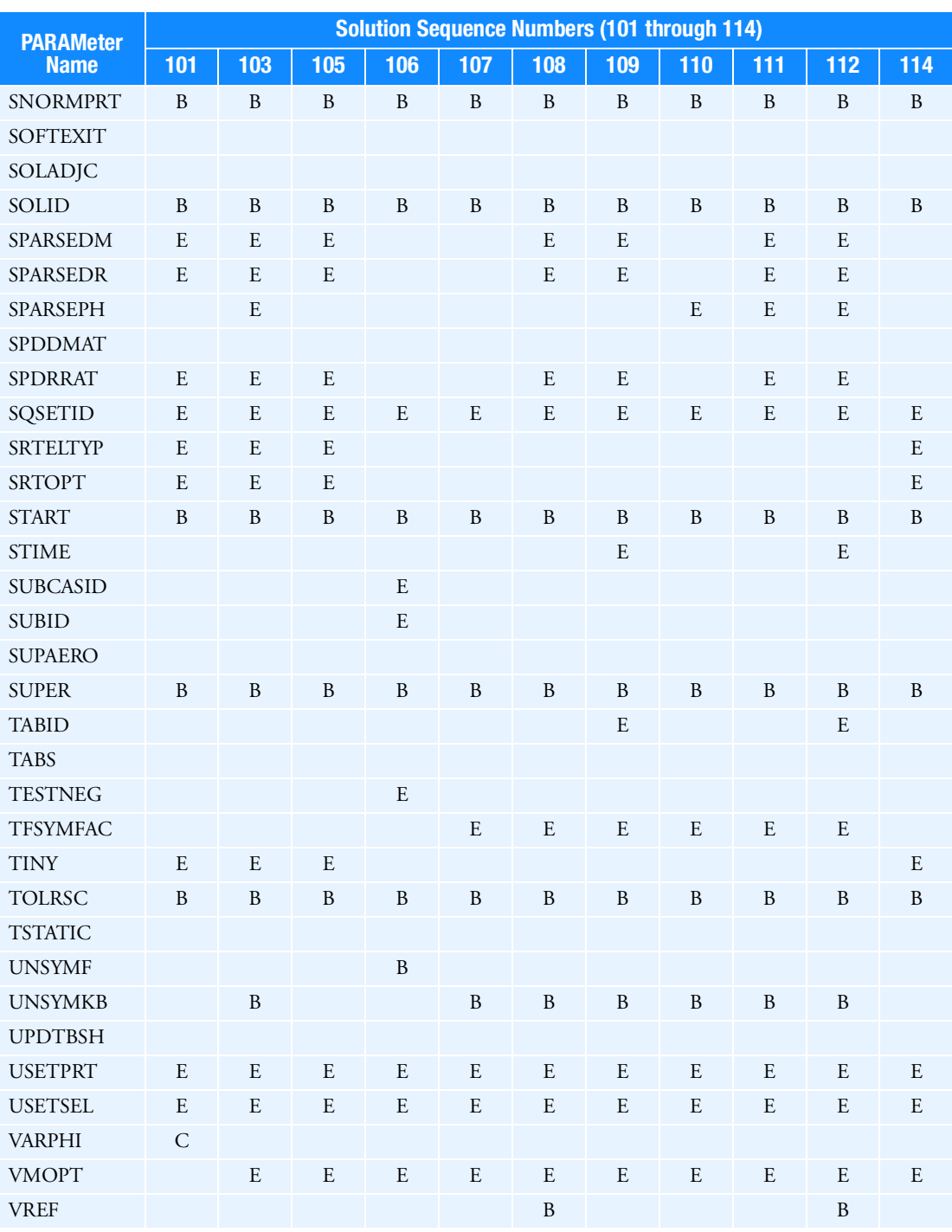

Table 6-5 PARAMeter Names in SOLs 101 Through 114 Part 5 (continued)

 $\overline{\mathsf{N}}$ la  **Main Index**

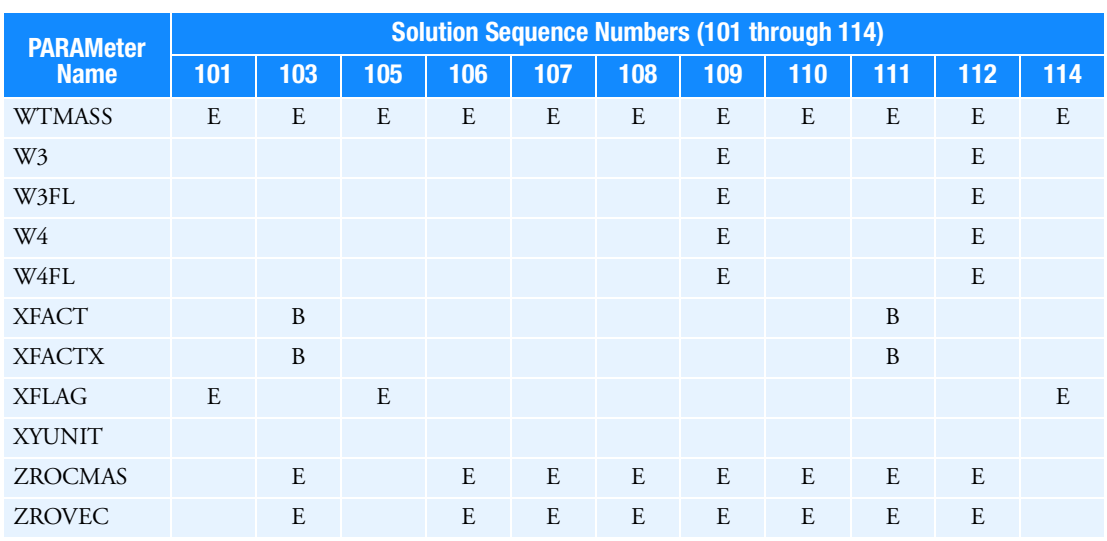

Table 6-5 PARAMeter Names in SOLs 101 Through 114 Part 5 (continued)

Table 6-6 PARAMeter Names in SOLs 115 Through 700 Part 1

<span id="page-1063-0"></span>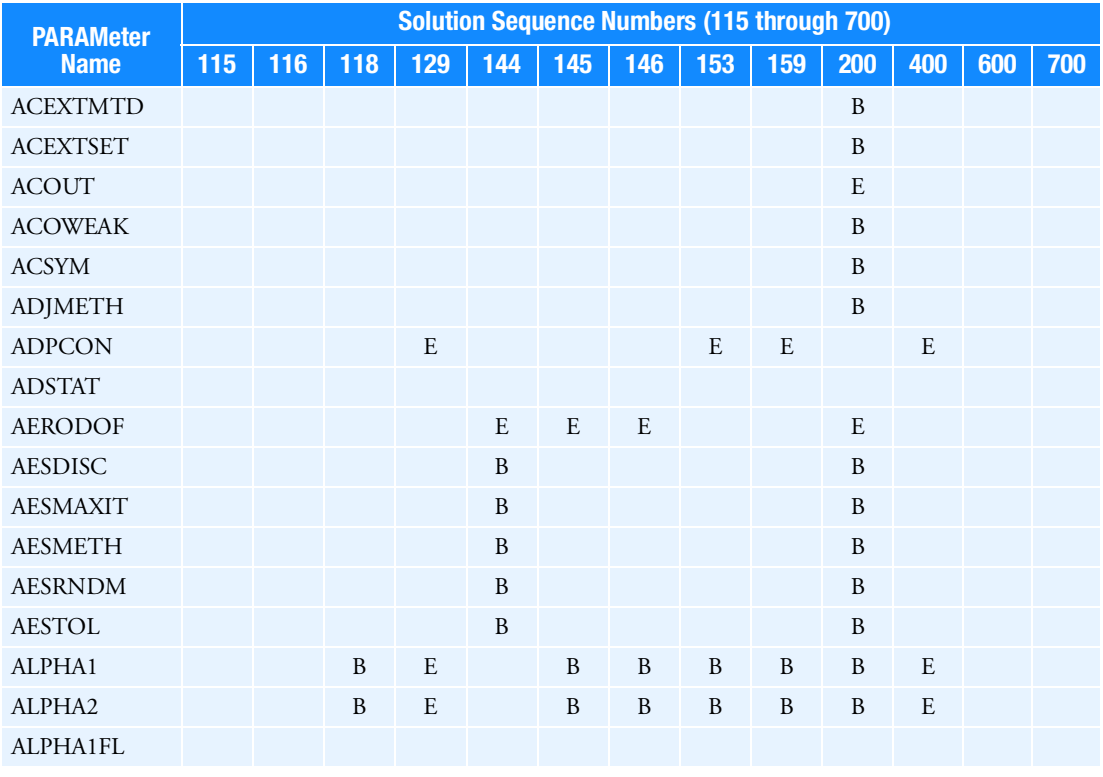

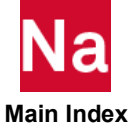

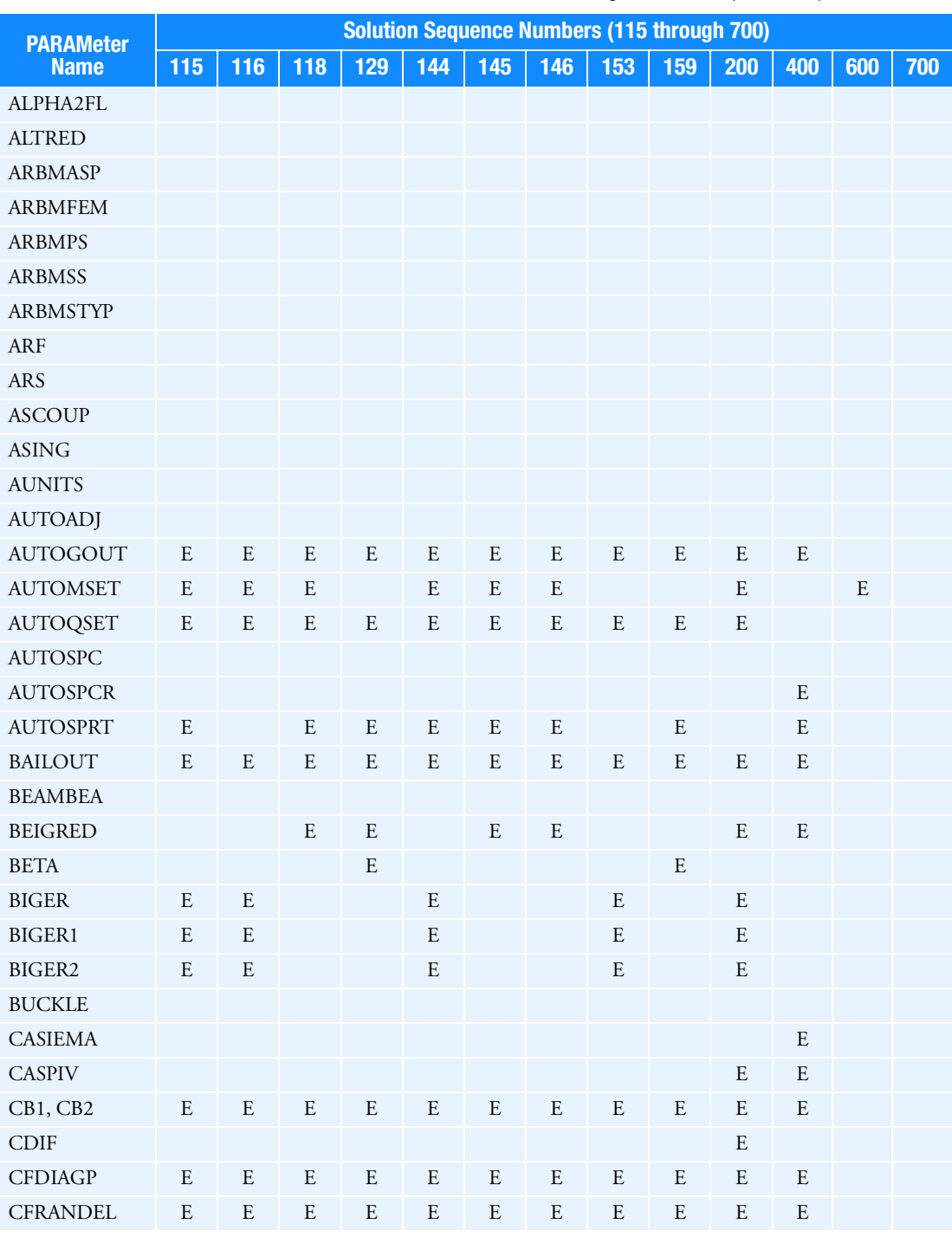

Table 6-6 PARAMeter Names in SOLs 115 Through 700 Part 1 (continued)

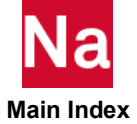

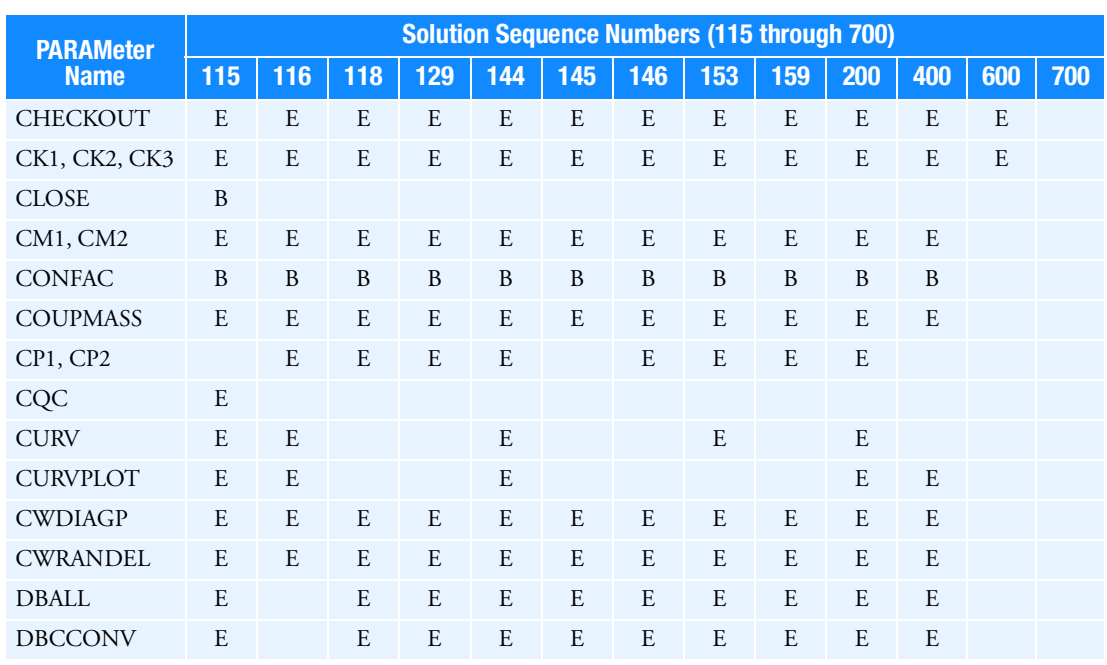

Table 6-6 PARAMeter Names in SOLs 115 Through 700 Part 1 (continued)

## Table 6-7 PARAMeter Names in SOLs 115 Through 700 Part 2

<span id="page-1065-0"></span>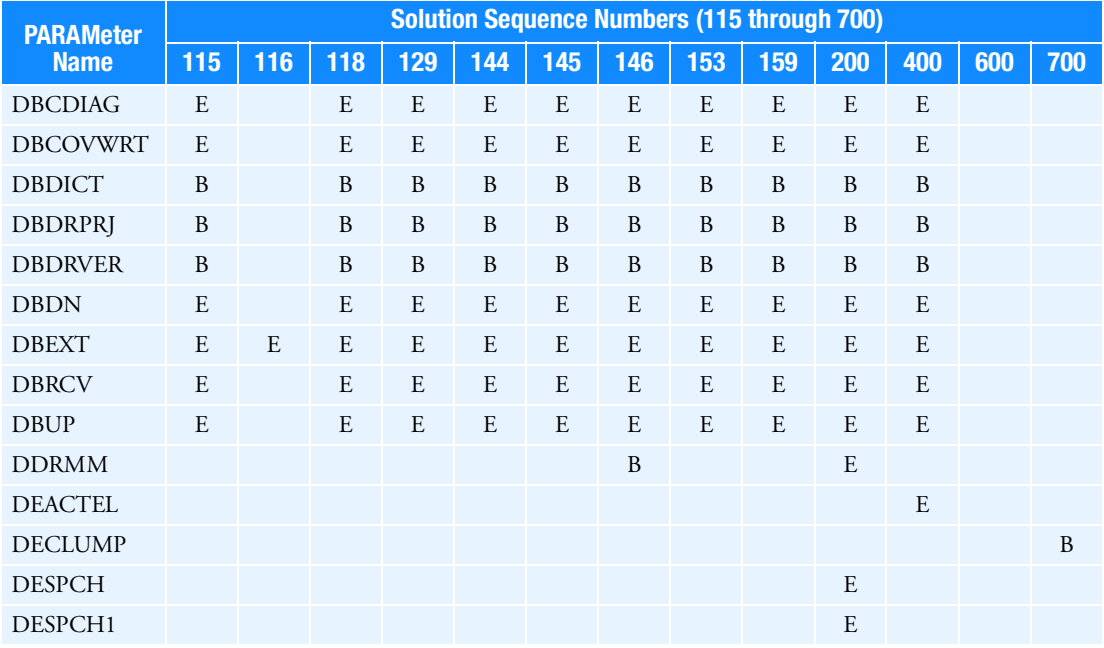

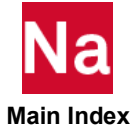

| <b>PARAMeter</b> |     | <b>Solution Sequence Numbers (115 through 700)</b> |     |     |     |     |     |     |     |     |     |     |     |  |  |  |
|------------------|-----|----------------------------------------------------|-----|-----|-----|-----|-----|-----|-----|-----|-----|-----|-----|--|--|--|
| <b>Name</b>      | 115 | 116                                                | 118 | 129 | 144 | 145 | 146 | 153 | 159 | 200 | 400 | 600 | 700 |  |  |  |
| <b>DFREQ</b>     |     |                                                    | B   |     |     |     | B   |     |     | B   |     |     |     |  |  |  |
| <b>DOPT</b>      | E   |                                                    |     |     | E   |     |     | E   |     | E   |     |     |     |  |  |  |
| <b>DPEPS</b>     |     |                                                    |     |     |     |     |     |     |     | B   |     |     |     |  |  |  |
| <b>DPHFLG</b>    |     |                                                    |     |     |     |     |     |     |     |     |     |     |     |  |  |  |
| <b>DSNOKD</b>    |     |                                                    |     |     |     |     |     |     |     | B   |     |     |     |  |  |  |
| <b>DSZERO</b>    |     |                                                    |     |     |     |     |     |     |     |     |     |     |     |  |  |  |
| DV3PASS          |     |                                                    |     |     |     |     |     |     |     | B   |     |     |     |  |  |  |

Table 6-7 PARAMeter Names in SOLs 115 Through 700 Part 2 (continued)

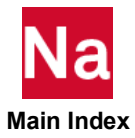

<span id="page-1067-0"></span>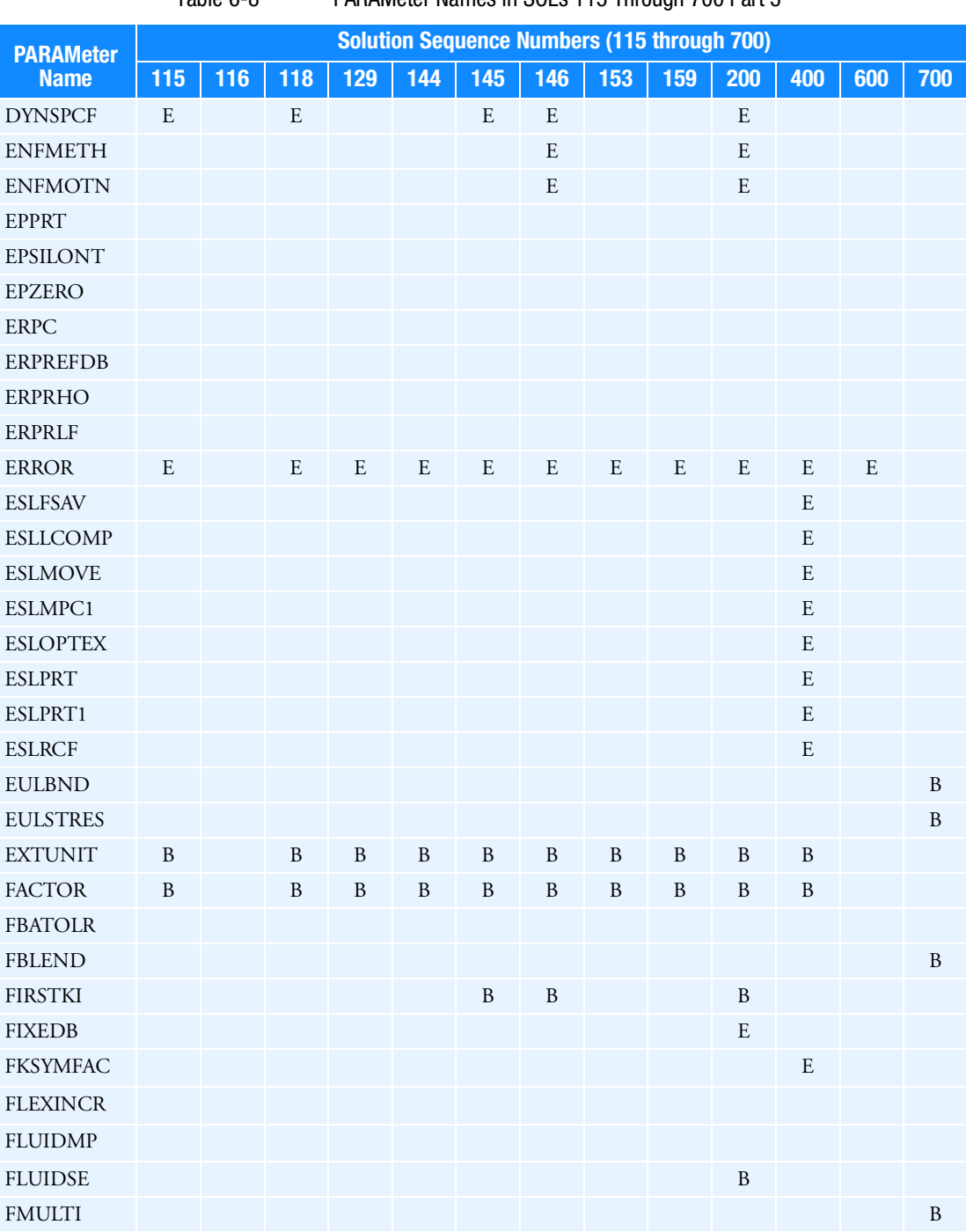

Table 6-8 PARAMeter Names in SOLs 115 Through 700 Part 3

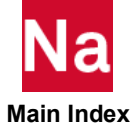

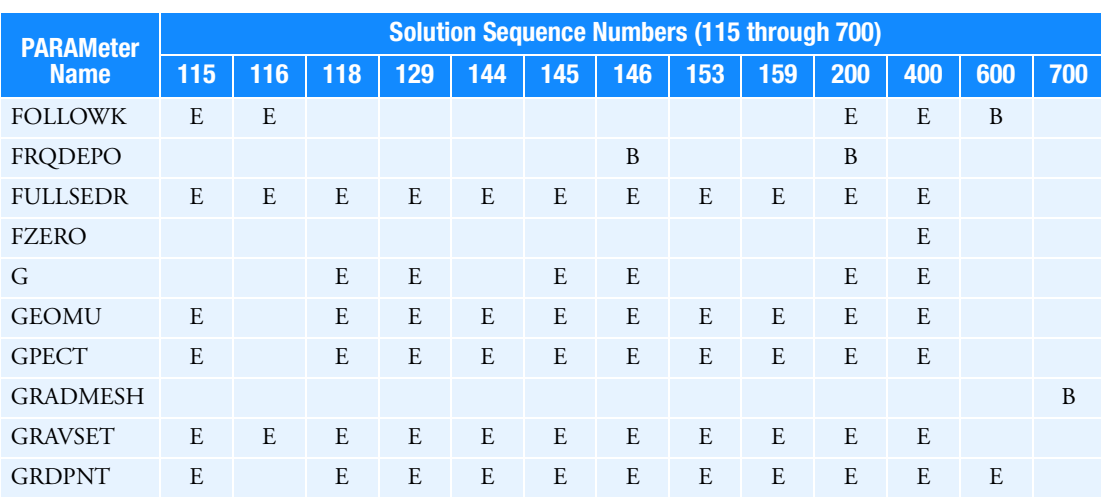

# Table 6-8 PARAMeter Names in SOLs 115 Through 700 Part 3 (continued)

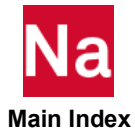

<span id="page-1069-0"></span>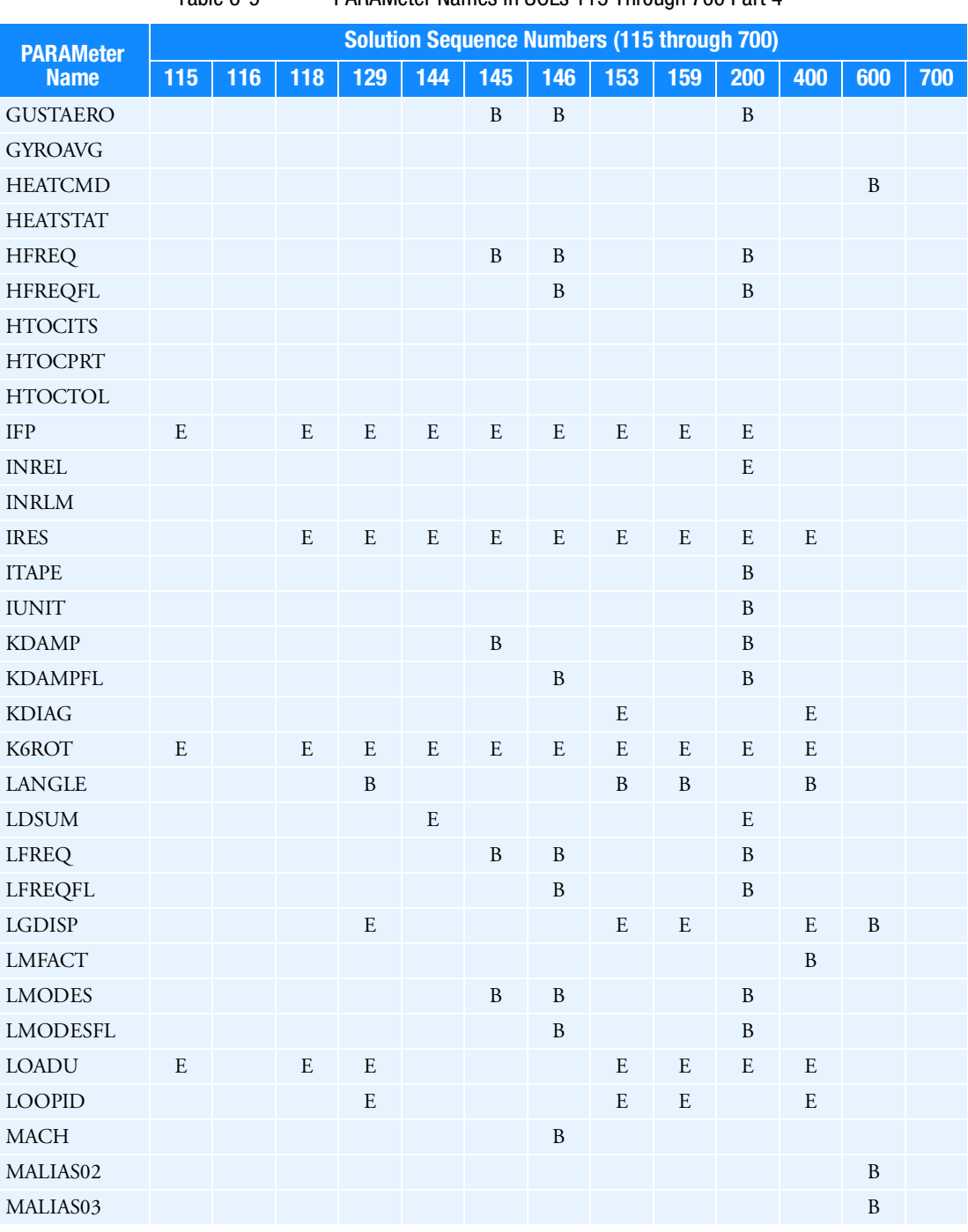

Table 6-9 PARAMeter Names in SOLs 115 Through 700 Part 4

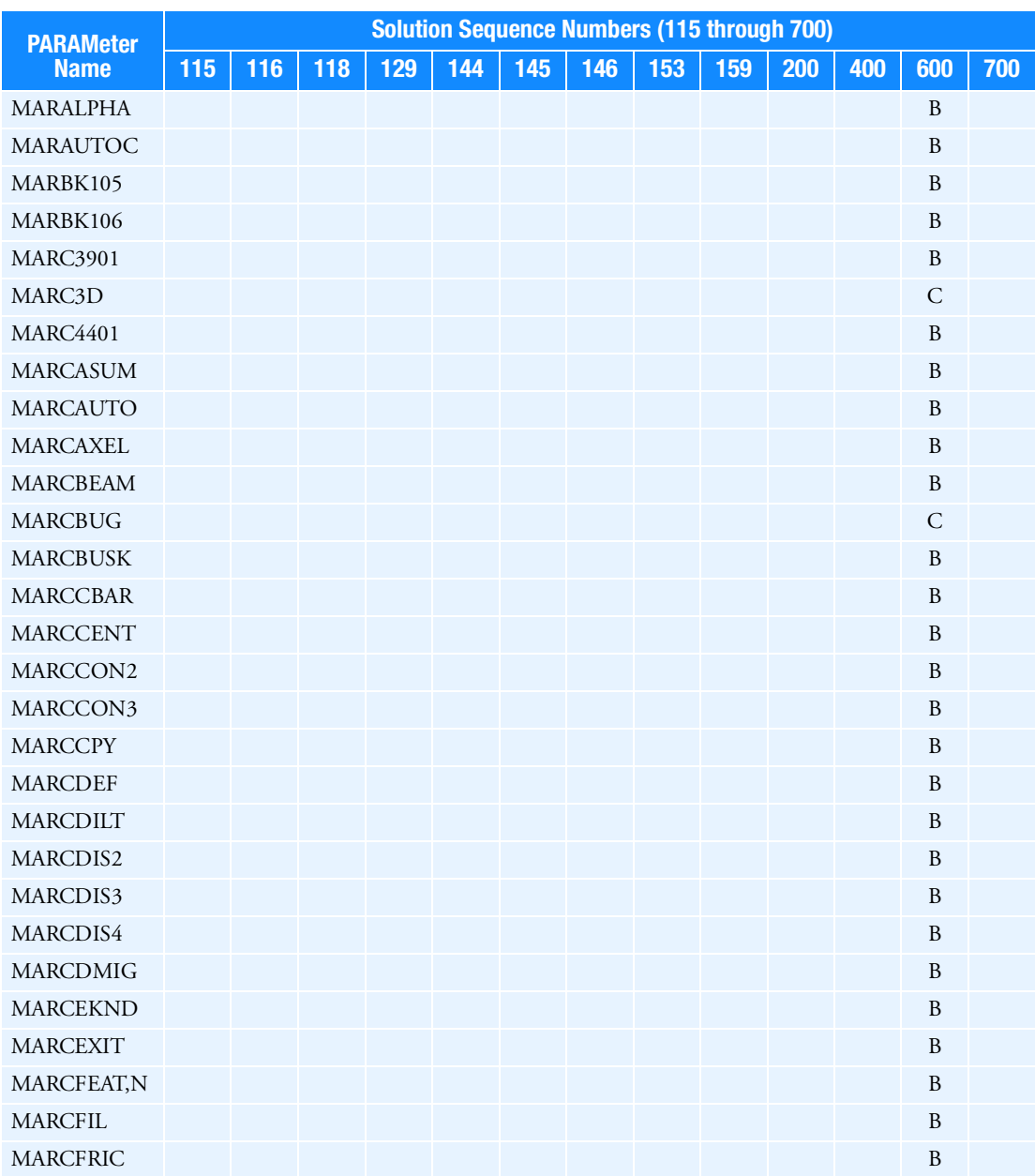

# Table 6-9 PARAMeter Names in SOLs 115 Through 700 Part 4 (continued)

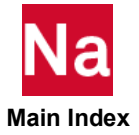

<span id="page-1071-0"></span>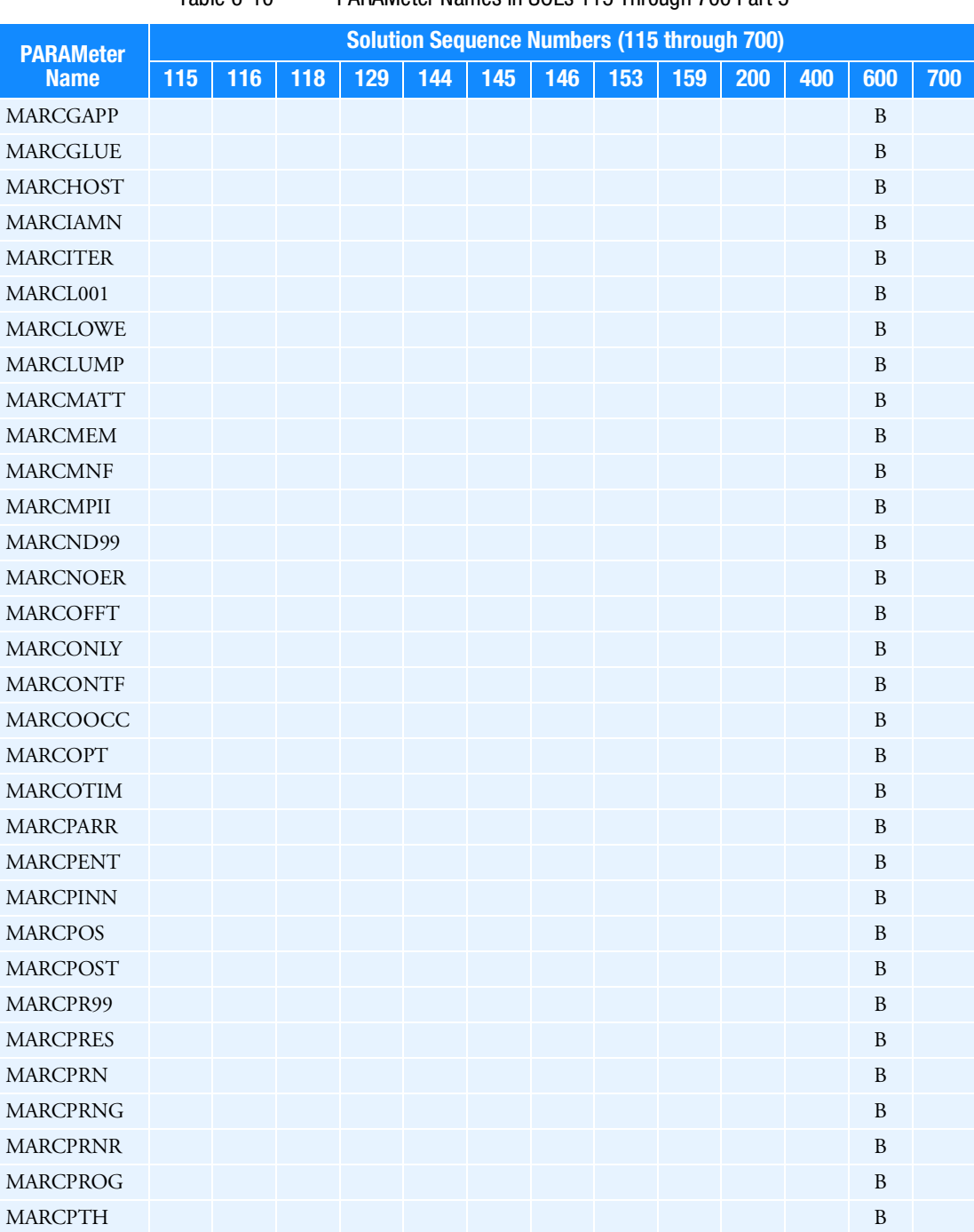

Table 6-10 PARAMeter Names in SOLs 115 Through 700 Part 5

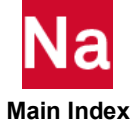

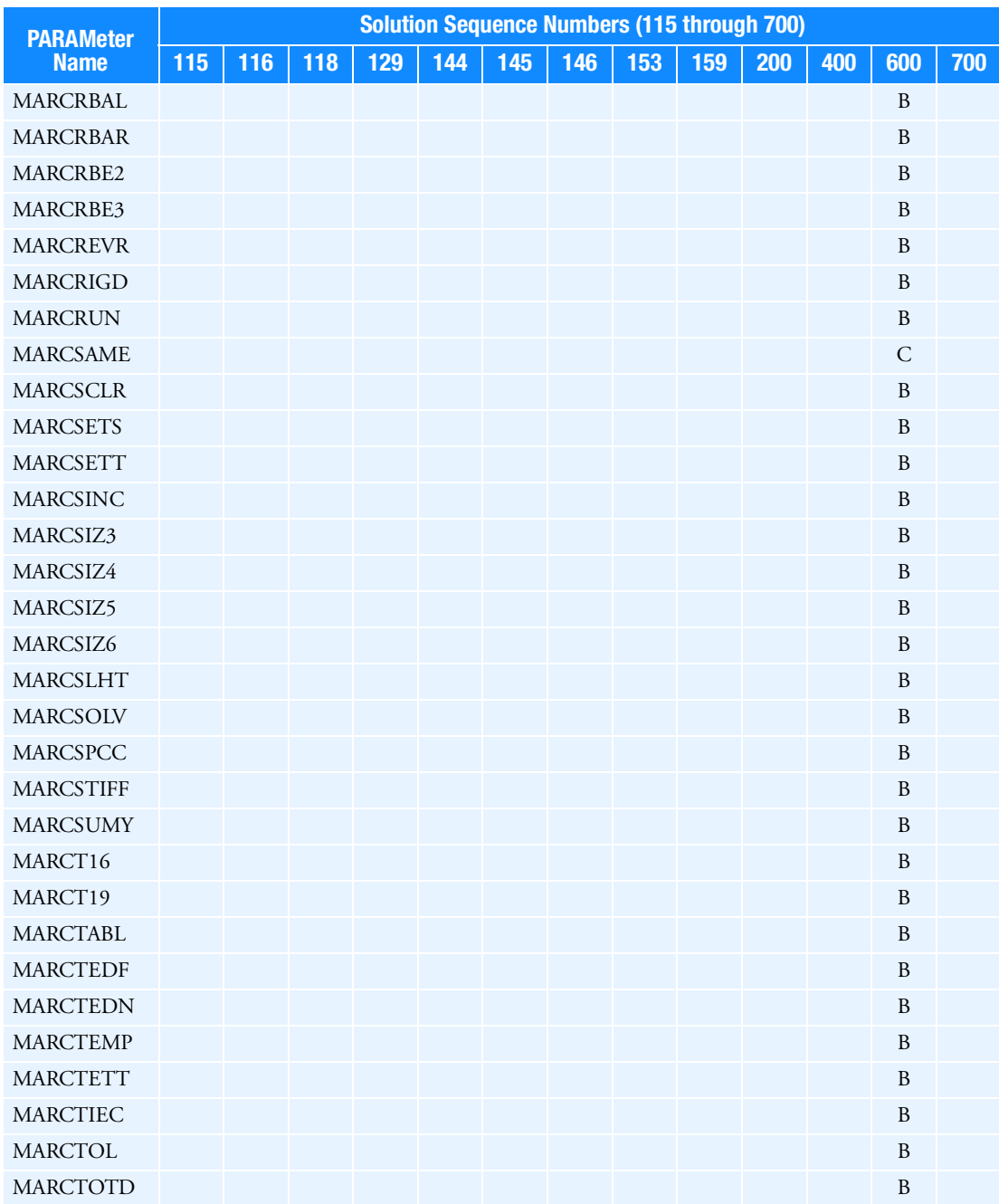

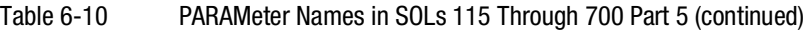

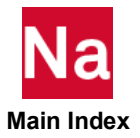

<span id="page-1073-0"></span>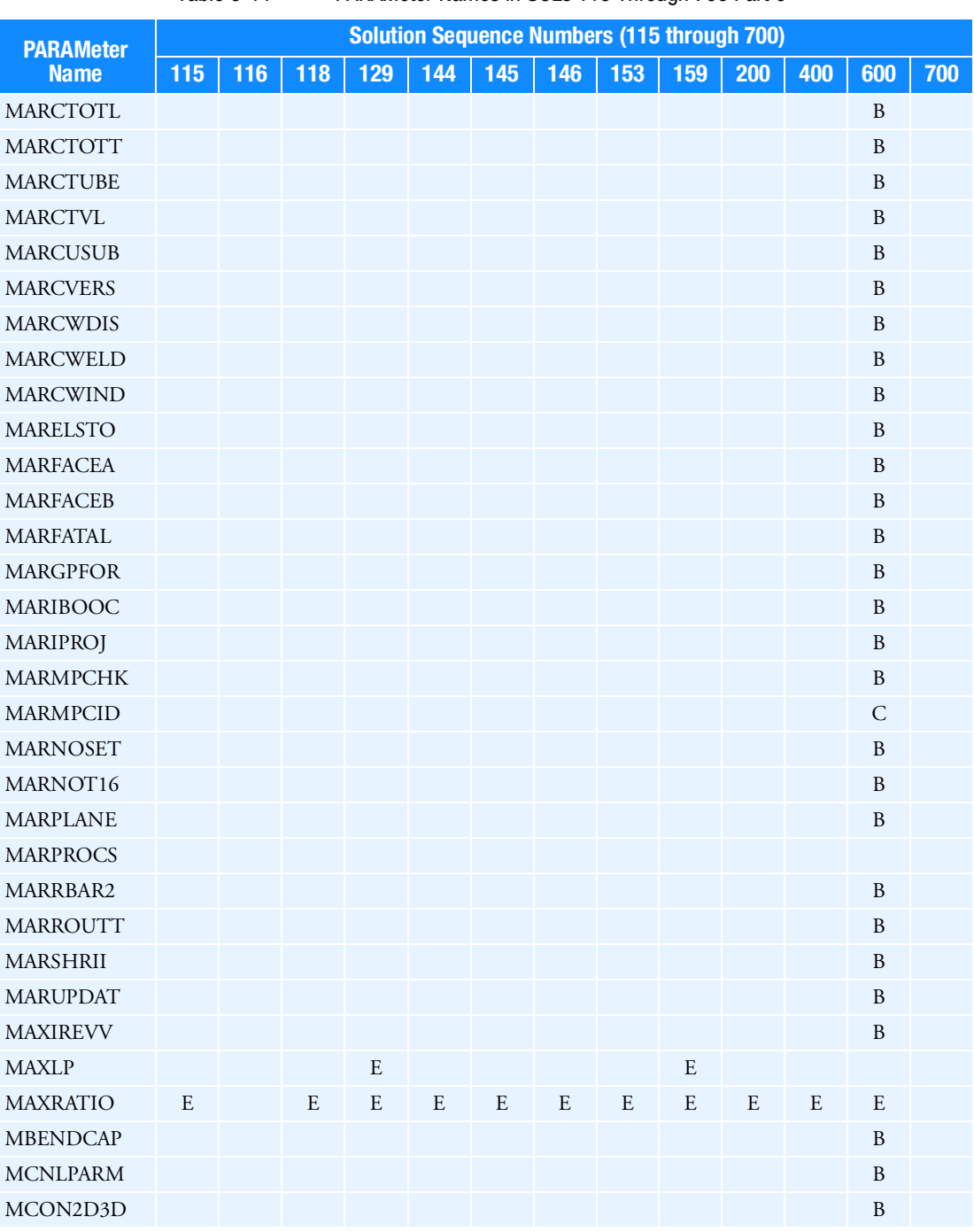

Table 6-11 PARAMeter Names in SOLs 115 Through 700 Part 6

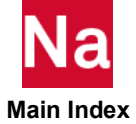

| 144<br>145<br>146<br>116<br>129<br>153<br>159<br>115<br>118<br>200<br>400<br>600<br>700<br><b>Name</b><br>$\boldsymbol{B}$<br>$\mathsf C$<br>$\mathsf{C}$<br><b>MCSSHORR</b><br><b>MDAREAMD</b><br>B<br>MDK4OPT<br>B<br>B<br><b>MDOTM</b><br>B<br><b>MDOTMFAC</b><br>B<br><b>MDREDOPT</b><br>B<br>B<br>B<br>B<br>B<br><b>METHCMRS</b><br>E<br>E<br>E<br>E<br>E<br>E<br><b>MEXTRNOD</b><br>B<br>$\mathsf{C}$<br><b>MFASTCMP</b><br>B<br>MFORCOR1<br>$\, {\bf B}$<br><b>MFSKIPPP</b><br>B<br>B<br><b>MGLUETOL</b><br>B<br><b>MHEATSHL</b><br>B<br><b>MHEATUNT</b><br>B<br>B<br>E<br>E<br>E<br>E<br>E<br>E<br>${\bf E}$<br>$\mathbf B$<br><b>MINCLDSB</b><br>B<br>$\boldsymbol{B}$<br>$\boldsymbol{B}$<br>$\boldsymbol{B}$<br>$\mathbf B$<br>$\boldsymbol{B}$<br>$\, {\bf B}$<br>$\mathbf B$<br>$\boldsymbol{B}$<br>$\, {\bf B}$<br>B<br>B<br>$\mathbf B$<br><b>MINSOUTT</b><br>B<br>$\, {\bf B}$<br>$\, {\bf B}$<br>B<br>$\, {\bf B}$ | <b>PARAMeter</b> |  |  |  | <b>Solution Sequence Numbers (115 through 700)</b> |  |              |  |
|----------------------------------------------------------------------------------------------------|------------------|--|--|--|----------------------------------------------------|--|--------------|--|
|                                                                                                    |                  |  |  |  |                                                    |  |              |  |
|                                                                                                    | <b>MCORDUPD</b>  |  |  |  |                                                    |  |              |  |
|                                                                                                    | <b>MCSSHLCK</b>  |  |  |  |                                                    |  |              |  |
|                                                                                                    |                  |  |  |  |                                                    |  |              |  |
|                                                                                                    |                  |  |  |  |                                                    |  |              |  |
|                                                                                                    |                  |  |  |  |                                                    |  |              |  |
|                                                                                                    | MDOPT14          |  |  |  |                                                    |  |              |  |
|                                                                                                    |                  |  |  |  |                                                    |  |              |  |
|                                                                                                    |                  |  |  |  |                                                    |  |              |  |
|                                                                                                    |                  |  |  |  |                                                    |  |              |  |
|                                                                                                    | MDUMLOAD         |  |  |  |                                                    |  |              |  |
|                                                                                                    | <b>MESH</b>      |  |  |  |                                                    |  |              |  |
|                                                                                                    |                  |  |  |  |                                                    |  |              |  |
|                                                                                                    |                  |  |  |  |                                                    |  |              |  |
|                                                                                                    | <b>MEXTSEE</b>   |  |  |  |                                                    |  |              |  |
|                                                                                                    |                  |  |  |  |                                                    |  |              |  |
|                                                                                                    |                  |  |  |  |                                                    |  |              |  |
|                                                                                                    |                  |  |  |  |                                                    |  |              |  |
|                                                                                                    | <b>MGAPINIT</b>  |  |  |  |                                                    |  |              |  |
|                                                                                                    |                  |  |  |  |                                                    |  |              |  |
|                                                                                                    |                  |  |  |  |                                                    |  |              |  |
|                                                                                                    |                  |  |  |  |                                                    |  |              |  |
|                                                                                                    | MHOUBOLT         |  |  |  |                                                    |  |              |  |
|                                                                                                    | <b>MHRED</b>     |  |  |  |                                                    |  |              |  |
|                                                                                                    | <b>MICRO</b>     |  |  |  |                                                    |  |              |  |
|                                                                                                    |                  |  |  |  |                                                    |  |              |  |
|                                                                                                    | <b>MINIGOA</b>   |  |  |  |                                                    |  |              |  |
|                                                                                                    | <b>MINRECCC</b>  |  |  |  |                                                    |  |              |  |
|                                                                                                    |                  |  |  |  |                                                    |  |              |  |
|                                                                                                    | <b>MINVASHF</b>  |  |  |  |                                                    |  |              |  |
|                                                                                                    | <b>MINVCITR</b>  |  |  |  |                                                    |  |              |  |
|                                                                                                    | <b>MINVCSHF</b>  |  |  |  |                                                    |  |              |  |
|                                                                                                    | <b>MINVCTOL</b>  |  |  |  |                                                    |  |              |  |
|                                                                                                    | <b>MINFMAX</b>   |  |  |  |                                                    |  | $\, {\bf B}$ |  |

Table 6-11 PARAMeter Names in SOLs 115 Through 700 Part 6 (continued)

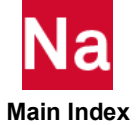

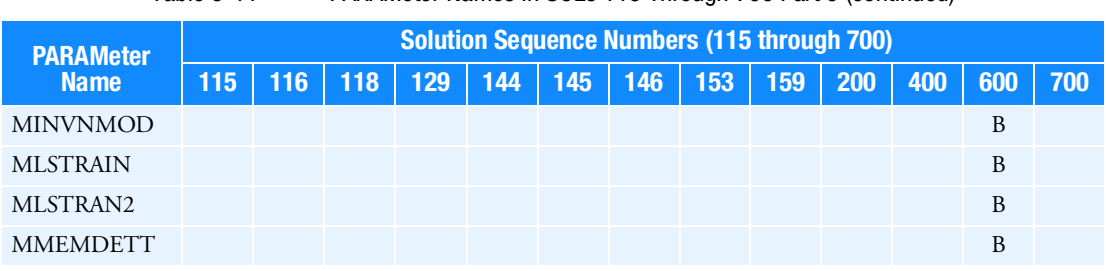

Table 6-11 PARAMeter Names in SOLs 115 Through 700 Part 6 (continued)

Table 6-12 PARAMeter Names in SOLs 115 Through 700 Part 7

<span id="page-1075-0"></span>

| <b>PARAMeter</b> |     |     |     |              |     | <b>Solution Sequence Numbers (115 through 700)</b> |           |              |     |     |     |              |     |
|------------------|-----|-----|-----|--------------|-----|----------------------------------------------------|-----------|--------------|-----|-----|-----|--------------|-----|
| <b>Name</b>      | 115 | 116 | 118 | 129          | 144 | 145                                                | 146       | 153          | 159 | 200 | 400 | 600          | 700 |
| <b>MNASTLDS</b>  |     |     |     |              |     |                                                    |           |              |     |     |     | B            |     |
| <b>MODACC</b>    |     |     |     |              |     | B                                                  | B         |              |     |     |     |              |     |
| <b>MODEL</b>     | B   |     | B   | B            | B   | B                                                  | B         | B            | B   | B   | B   | B            |     |
| <b>MOFFCORE</b>  |     |     |     |              |     |                                                    |           |              |     |     |     | B            |     |
| MOP2TITL         |     |     |     |              |     |                                                    |           |              |     |     |     | B            |     |
| <b>MOUTRCOR</b>  |     |     |     |              |     |                                                    |           |              |     |     |     | B            |     |
| <b>MPCX</b>      | B   |     | B   | $\mathbf{B}$ | B   | B                                                  | B         | $\mathbf{B}$ | B   | B   | B   | B            |     |
| <b>MPERMPRT</b>  |     |     |     |              |     |                                                    |           |              |     |     |     | B            |     |
| <b>MPTUNIT</b>   |     |     |     |              |     |                                                    | ${\bf E}$ |              |     |     |     |              |     |
| <b>MRAFFLOR</b>  |     |     |     |              |     |                                                    |           |              |     |     |     | $\, {\bf B}$ |     |
| <b>MRAFFLOT</b>  |     |     |     |              |     |                                                    |           |              |     |     |     | B            |     |
| <b>MRAFFLOW</b>  |     |     |     |              |     |                                                    |           |              |     |     |     | B            |     |
| <b>MRALIAS</b>   |     |     |     |              |     |                                                    |           |              |     |     |     | B            |     |
| MRBE2SNG         |     |     |     |              |     |                                                    |           |              |     |     |     | $\, {\bf B}$ |     |
| <b>MRBEAMB</b>   |     |     |     |              |     |                                                    |           |              |     |     |     | B            |     |
| <b>MRBEPARAM</b> |     |     |     |              |     |                                                    |           |              |     |     |     | B            |     |
| <b>MRBIGMEM</b>  |     |     |     |              |     |                                                    |           |              |     |     |     | B            |     |
| <b>MRBUKMTH</b>  |     |     |     |              |     |                                                    |           |              |     |     |     | $\mathbf{B}$ |     |
| MRC2DADD         |     |     |     |              |     |                                                    |           |              |     |     |     | $\mathbf{B}$ |     |
| <b>MRCKBODY</b>  |     |     |     |              |     |                                                    |           |              |     |     |     | $\, {\bf B}$ |     |
| <b>MRCKLOAD</b>  |     |     |     |              |     |                                                    |           |              |     |     |     | $\mathbf{B}$ |     |
| <b>MRCONADD</b>  |     |     |     |              |     |                                                    |           |              |     |     |     | $\mathbf{B}$ |     |
| <b>MRCONTAB</b>  |     |     |     |              |     |                                                    |           |              |     |     |     | $\, {\bf B}$ |     |
| <b>MRCONUSE</b>  |     |     |     |              |     |                                                    |           |              |     |     |     | $\mathsf{C}$ |     |

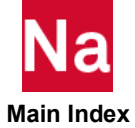

| <b>PARAMeter</b>     |     |     |     |     |     |     | <b>Solution Sequence Numbers (115 through 700)</b> |     |     |     |     |              |     |
|----------------------|-----|-----|-----|-----|-----|-----|----------------------------------------------------|-----|-----|-----|-----|--------------|-----|
| <b>Name</b>          | 115 | 116 | 118 | 129 | 144 | 145 | 146                                                | 153 | 159 | 200 | 400 | 600          | 700 |
| <b>MRCONRES</b>      |     |     |     |     |     |     |                                                    |     |     |     |     | B            |     |
| <b>MRCONVER</b>      |     |     |     |     |     |     |                                                    |     |     |     |     | B            |     |
| <b>MRCOORDS</b>      |     |     |     |     |     |     |                                                    |     |     |     |     | $\mathbf B$  |     |
| <b>MRCWANGL</b>      |     |     |     |     |     |     |                                                    |     |     |     |     | B            |     |
| <b>MRCWELD</b>       |     |     |     |     |     |     |                                                    |     |     |     |     | $\mathbf B$  |     |
| <b>MRDELTTT</b>      |     |     |     |     |     |     |                                                    |     |     |     |     | B            |     |
| <b>MRDISCMB</b>      |     |     |     |     |     |     |                                                    |     |     |     |     | B            |     |
| MRDYNOLD             |     |     |     |     |     |     |                                                    |     |     |     |     | B            |     |
| <b>MREIGMTH</b>      |     |     |     |     |     |     |                                                    |     |     |     |     | $\mathbf B$  |     |
| <b>MREL1103</b>      |     |     |     |     |     |     |                                                    |     |     |     |     | B            |     |
| <b>MRELRB</b>        |     |     |     |     |     |     |                                                    |     |     |     |     | B            |     |
| MRELSPCD             |     |     |     |     |     |     |                                                    |     |     |     |     | B            |     |
| <b>MRENUELE</b>      |     |     |     |     |     |     |                                                    |     |     |     |     | $\mathbf B$  |     |
| <b>MRENUGRD</b>      |     |     |     |     |     |     |                                                    |     |     |     |     | B            |     |
| <b>MRENUMBR</b>      |     |     |     |     |     |     |                                                    |     |     |     |     | $\mathbf B$  |     |
| <b>MRENUMMT</b>      |     |     |     |     |     |     |                                                    |     |     |     |     | B            |     |
| <b>MRESTALL</b>      |     |     |     |     |     |     |                                                    |     |     |     |     | $\mathbf B$  |     |
| <b>MRESULTS</b>      |     |     |     |     |     |     |                                                    |     |     |     |     | B            |     |
| <b>MREVPLST</b>      |     |     |     |     |     |     |                                                    |     |     |     |     | $\mathbf B$  |     |
| <b>MRFINITE</b>      |     |     |     |     |     |     |                                                    |     |     |     |     | B            |     |
| MRFOLLO <sub>2</sub> |     |     |     |     |     |     |                                                    |     |     |     |     | $\mathbf B$  |     |
| <b>MRFOLLOW</b>      |     |     |     |     |     |     |                                                    |     |     |     |     | B            |     |
| MRFOLOW1             |     |     |     |     |     |     |                                                    |     |     |     |     | $\mathbf B$  |     |
| MRFOLOW3             |     |     |     |     |     |     |                                                    |     |     |     |     | B            |     |
| MRFOLOW4             |     |     |     |     |     |     |                                                    |     |     |     |     | $\mathbf B$  |     |
| <b>MRGAPUSE</b>      |     |     |     |     |     |     |                                                    |     |     |     |     | B            |     |
| <b>MRHYPMID</b>      |     |     |     |     |     |     |                                                    |     |     |     |     | $\mathbf B$  |     |
| <b>MRITTYPE</b>      |     |     |     |     |     |     |                                                    |     |     |     |     | B            |     |
| MRMAT8A3             |     |     |     |     |     |     |                                                    |     |     |     |     | $\, {\bf B}$ |     |
| MRMAT8E3             |     |     |     |     |     |     |                                                    |     |     |     |     | $\, {\bf B}$ |     |
| MRMAT8N1             |     |     |     |     |     |     |                                                    |     |     |     |     | $\, {\bf B}$ |     |
| MRMAT8N3             |     |     |     |     |     |     |                                                    |     |     |     |     | $\, {\bf B}$ |     |
| MRMAXISZ             |     |     |     |     |     |     |                                                    |     |     |     |     | $\, {\bf B}$ |     |

Table 6-12 PARAMeter Names in SOLs 115 Through 700 Part 7 (continued)

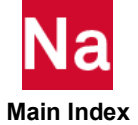

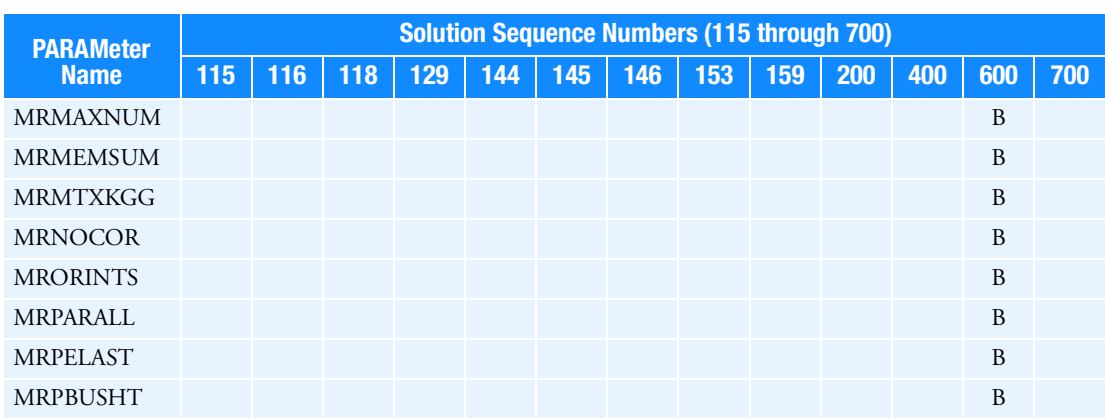

Table 6-12 PARAMeter Names in SOLs 115 Through 700 Part 7 (continued)

<span id="page-1077-0"></span>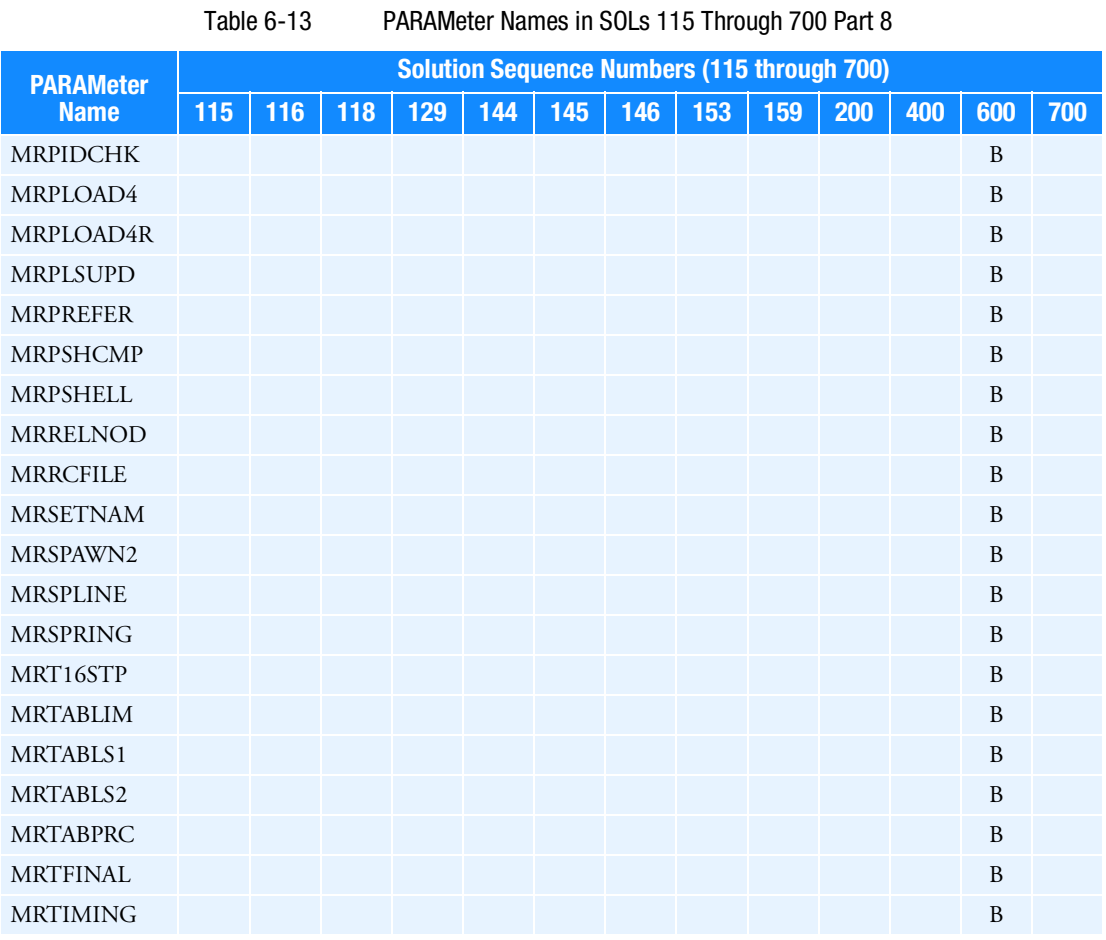

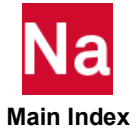

| <b>PARAMeter</b>         |           |     |     |           |           | <b>Solution Sequence Numbers (115 through 700)</b> |     |           |     |           |           |     |     |
|--------------------------|-----------|-----|-----|-----------|-----------|----------------------------------------------------|-----|-----------|-----|-----------|-----------|-----|-----|
| <b>Name</b>              | 115       | 116 | 118 | 129       | 144       | 145                                                | 146 | 153       | 159 | 200       | 400       | 600 | 700 |
| <b>MRTHREAD</b>          |           |     |     |           |           |                                                    |     |           |     |           |           | B   |     |
| <b>MRTSHEAR</b>          |           |     |     |           |           |                                                    |     |           |     |           |           | B   |     |
| <b>MRUSDATA</b>          |           |     |     |           |           |                                                    |     |           |     |           |           | B   |     |
| <b>MSOLMEM</b>           |           |     |     |           |           |                                                    |     |           |     |           |           | B   |     |
| <b>MSPCCCHK</b>          |           |     |     |           |           |                                                    |     |           |     |           |           | B   |     |
| <b>MSPCKEEP</b>          |           |     |     |           |           |                                                    |     |           |     |           |           | B   |     |
| <b>MSPEEDCB</b>          |           |     |     |           |           |                                                    |     |           |     |           |           | B   |     |
| <b>MSPEEDCW</b>          |           |     |     |           |           |                                                    |     |           |     |           |           | B   |     |
| MSPEEDOU                 |           |     |     |           |           |                                                    |     |           |     |           |           | B   |     |
| MSPEEDP4                 |           |     |     |           |           |                                                    |     |           |     |           |           | B   |     |
| <b>MSPEEDSE</b>          |           |     |     |           |           |                                                    |     |           |     |           |           | B   |     |
| MSOLMEM,<br><b>MBYTE</b> |           |     |     |           |           |                                                    |     |           |     |           |           | B   |     |
| <b>MSTFBEAM</b>          |           |     |     |           |           |                                                    |     |           |     |           |           | B   |     |
| <b>MTABINGNR</b>         |           |     |     |           |           |                                                    |     |           |     |           |           | B   |     |
| MTABLD1M                 |           |     |     |           |           |                                                    |     |           |     |           |           | B   |     |
| MTABLD1T                 |           |     |     |           |           |                                                    |     |           |     |           |           | B   |     |
| <b>MTEMPDWN</b>          |           |     |     |           |           |                                                    |     |           |     |           |           | B   |     |
| MTLD1SID                 |           |     |     |           |           |                                                    |     |           |     |           |           | B   |     |
| <b>MULRFORC</b>          |           |     |     |           |           |                                                    |     |           |     |           |           | B   |     |
| <b>MUMPSOLV</b>          |           |     |     |           |           |                                                    |     |           |     |           |           | B   |     |
| <b>MUSBKEEP</b>          |           |     |     |           |           |                                                    |     |           |     |           |           | B   |     |
| <b>MWINQUOT</b>          |           |     |     |           |           |                                                    |     |           |     |           |           | B   |     |
| <b>MWLDGSGA</b>          |           |     |     |           |           |                                                    |     |           |     |           |           | B   |     |
| MXLAGM1                  |           |     |     |           |           |                                                    |     |           |     | B         |           |     |     |
| <b>NASPRT</b>            |           |     |     |           |           |                                                    |     |           |     | B         |           |     |     |
| <b>NDAMP</b>             |           |     |     | E         |           |                                                    |     |           | E   |           | E         |     |     |
| <b>NDAMPM</b>            |           |     |     |           |           |                                                    |     |           |     |           | E         |     |     |
| <b>NEWSET</b>            |           |     |     |           |           |                                                    |     |           |     |           |           |     |     |
| <b>NINTPTS</b>           | ${\bf E}$ |     |     |           | ${\bf E}$ |                                                    |     | ${\bf E}$ |     | ${\bf E}$ |           |     |     |
| <b>NLAYERS</b>           |           |     |     | ${\bf E}$ |           |                                                    |     |           |     |           | ${\bf E}$ |     |     |
| <b>NLHTLS</b>            |           |     |     |           |           |                                                    |     | ${\bf E}$ |     |           | E         |     |     |
| $\mathit{NLMAX}$         |           |     |     |           |           |                                                    |     |           |     |           | ${\bf E}$ |     |     |

Table 6-13 PARAMeter Names in SOLs 115 Through 700 Part 8 (continued)

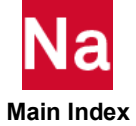

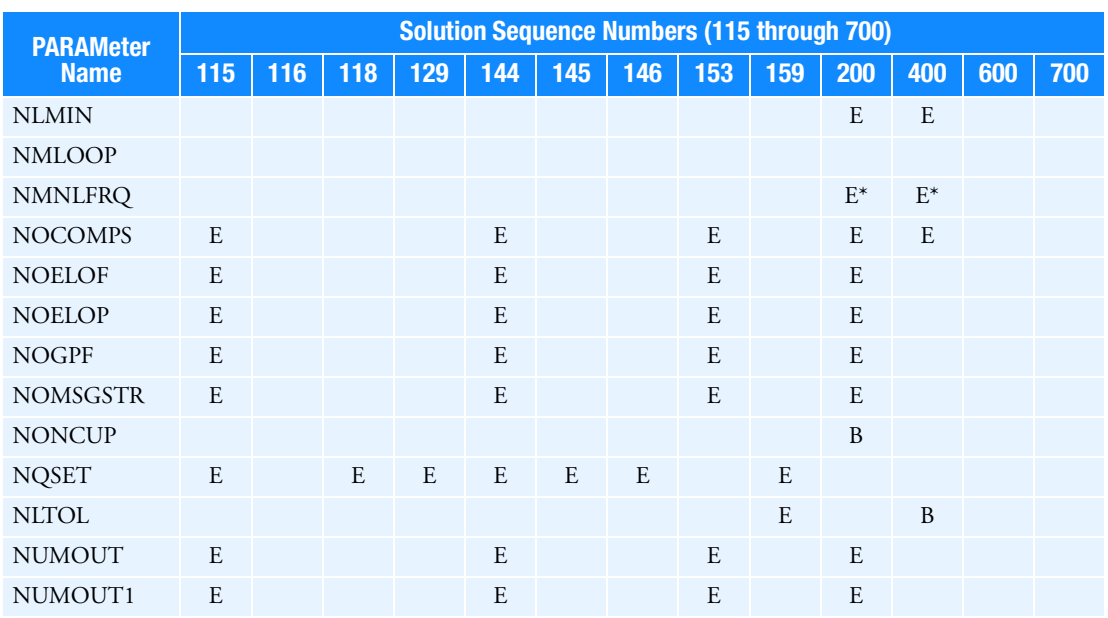

Table 6-13 PARAMeter Names in SOLs 115 Through 700 Part 8 (continued)

<span id="page-1079-1"></span>\* ANALYSIS=MFREQ or ANALYSIS=DFREQ only.

Table 6-14 PARAMeter Names in SOLs 115 Through 700 Part 9

<span id="page-1079-0"></span>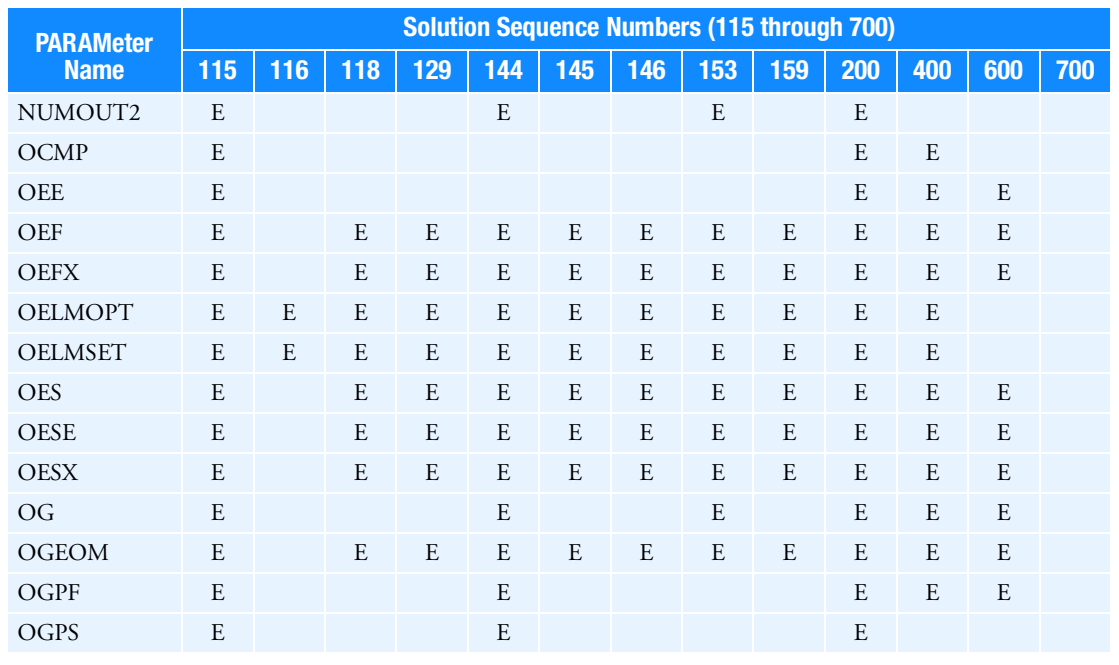

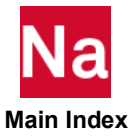
| <b>PARAMeter</b><br>129<br>144<br>145<br>146<br>153<br>159<br>115<br>116<br>118<br>200<br>400<br>600<br><b>Name</b>                                  | 700 |
|----------------------------------------------------------------------------------------------------|-----|
|                                                                                                    |     |
| OGRDOPT<br>E<br>E<br>E<br>${\bf E}$<br>E<br>${\bf E}$<br>E<br>${\bf E}$<br>E<br>E<br>E                                                               |     |
| OGRDSET<br>${\bf E}$<br>${\bf E}$<br>E<br>${\bf E}$<br>E<br>${\bf E}$<br>E<br>${\bf E}$<br>E<br>E<br>E                                               |     |
| <b>OLDSEQ</b><br>$\, {\bf B}$<br>B<br>$\, {\bf B}$<br>B<br>$\, {\bf B}$<br>B<br>$\, {\bf B}$<br>B<br>$\, {\bf B}$<br>B<br>B                          |     |
| <b>OMAXR</b><br>$\mathbf E$<br>${\bf E}$<br>E<br>${\bf E}$<br>E<br>${\bf E}$<br>E<br>${\bf E}$<br>${\bf E}$<br>E<br>${\bf E}$                        |     |
| OMID<br>${\bf E}$<br>E<br>${\bf E}$<br>${\bf E}$<br>E<br>${\bf E}$<br>E<br>E<br>${\bf E}$<br>E                                                       |     |
| <b>OMSGLVL</b><br>${\bf E}$<br>E<br>E<br>${\bf E}$<br>E<br>${\bf E}$<br>E<br>E<br>${\bf E}$<br>E<br>E                                                |     |
| <b>OPCHSET</b><br>${\bf E}$<br>E<br>E<br>${\bf E}$<br>E<br>${\bf E}$<br>E<br>${\bf E}$<br>E<br>${\bf E}$<br>${\bf E}$                                |     |
| <b>OPG</b><br>E<br>${\bf E}$<br>E<br>E<br>E<br>E<br>E<br>E                                                                                           |     |
| <b>OPGEOM</b><br>E<br>E<br>E<br>${\bf E}$                                                                                                    |     |
| OPGTKG<br>$\, {\bf B}$<br>$\, {\bf B}$<br>$\, {\bf B}$<br>B                                                                                          |     |
| OPPHIB<br>$\, {\bf B}$<br>$\, {\bf B}$<br>$\, {\bf B}$                                                                                               |     |
| <b>OPPHIPA</b><br>$\, {\bf B}$<br>$\, {\bf B}$<br>$\, {\bf B}$                                                                                       |     |
| <b>OPTEXIT</b><br>$\, {\bf B}$                                                                                                    |     |
| <b>OPTION</b><br>$\, {\bf B}$                                                                                                    |     |
| OQG<br>${\bf E}$<br>E<br>${\bf E}$<br>E<br>${\bf E}$<br>E<br>${\bf E}$<br>E<br>E<br>E<br>E                                                           |     |
| <b>OSETELE</b><br>${\bf E}$<br>E<br>E<br>${\bf E}$<br>E<br>E<br>E<br>${\bf E}$<br>E<br>E<br>E                                                        |     |
| OSETGRD<br>${\bf E}$<br>E<br>E<br>${\bf E}$<br>E<br>E<br>E<br>${\bf E}$<br>E<br>E<br>E                                                               |     |
| <b>OSWELM</b><br>$\, {\bf B}$<br>$\boldsymbol{B}$<br>B<br>B<br>$\, {\bf B}$<br>B<br>B<br>B<br>B<br>B                                                 |     |
| <b>OSWPPT</b><br>$\, {\bf B}$<br>B<br>$\boldsymbol{B}$<br>$\, {\bf B}$<br>B<br>$\, {\bf B}$<br>$\, {\bf B}$<br>$\, {\bf B}$<br>B<br>$\boldsymbol{B}$ |     |
| <b>OUG</b><br>${\bf E}$<br>E<br>${\bf E}$<br>E<br>${\bf E}$<br>E<br>${\bf E}$<br>E<br>E<br>E<br>E                                                    |     |
| OUGCORD<br>${\bf E}$<br>E<br>${\bf E}$<br>E<br>${\bf E}$<br>E<br>${\bf E}$<br>E<br>${\bf E}$<br>E                                                    |     |
| OUGSPLIT<br>E<br>${\bf E}$<br>E<br>E<br>${\bf E}$<br>${\bf E}$                                                                                       |     |
| <b>OUMU</b><br>${\bf E}$<br>${\bf E}$                                                                                                    |     |
| OUNIT1<br>${\bf E}$<br>E<br>${\bf E}$<br>${\bf E}$<br>${\bf E}$<br>${\bf E}$<br>${\bf E}$<br>${\bf E}$<br>E<br>${\bf E}$                             |     |
| OUNIT2<br>${\bf E}$<br>${\bf E}$<br>${\bf E}$<br>${\bf E}$<br>${\bf E}$<br>E<br>${\bf E}$<br>E<br>${\bf E}$<br>E                                     |     |
| <b>OUTOPT</b><br>${\bf E}$<br>${\bf E}$<br>${\bf E}$<br>${\bf E}$<br>${\bf E}$                                                                       |     |
| <b>PARTMEM</b>                                                                                                    |     |
| <b>PATPLUS</b><br>${\bf E}$<br>$\mathbf E$<br>${\bf E}$<br>${\bf E}$<br>E<br>${\bf E}$<br>${\bf E}$<br>${\bf E}$<br>$\mathbf E$<br>${\bf E}$         |     |
| <b>PATVER</b><br>E<br>E<br>E<br>E<br>E<br>E<br>E<br>E<br>E<br>E                                                                                      |     |
| <b>PDRMSG</b><br>${\bf E}$<br>${\bf E}$<br>${\bf E}$<br>${\bf E}$<br>${\bf E}$<br>${\bf E}$<br>${\bf E}$<br>${\bf E}$<br>${\bf E}$<br>${\bf E}$      |     |
| PEDGEP                                                                                                    |     |
| PENFN<br>$\, {\bf B}$                                                                                                    |     |
| PH2OUT<br>$\, {\bf B}$                                                                                                    |     |

Table 6-14 PARAMeter Names in SOLs 115 Through 700 Part 9 (continued)

N la  **Main Index**

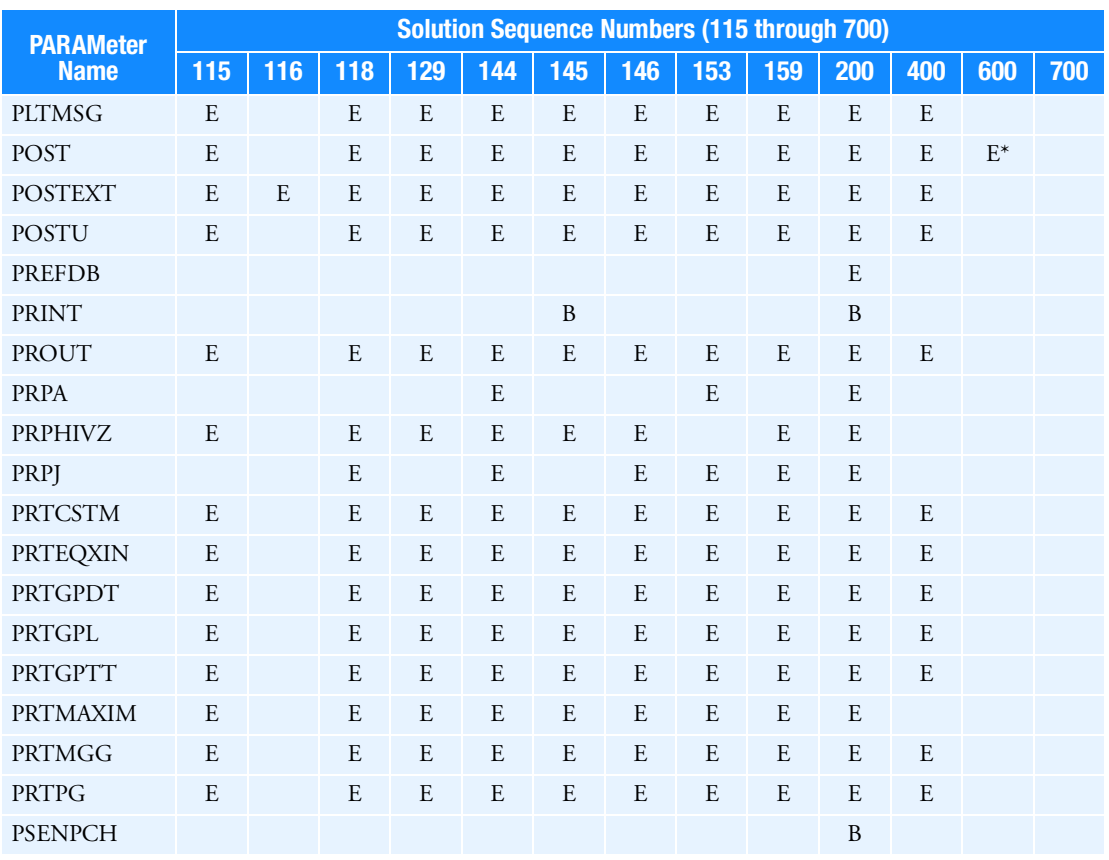

Table 6-14 PARAMeter Names in SOLs 115 Through 700 Part 9 (continued)

Table 6-15 PARAMeter Names in SOLs 115 Through 700 Part 10

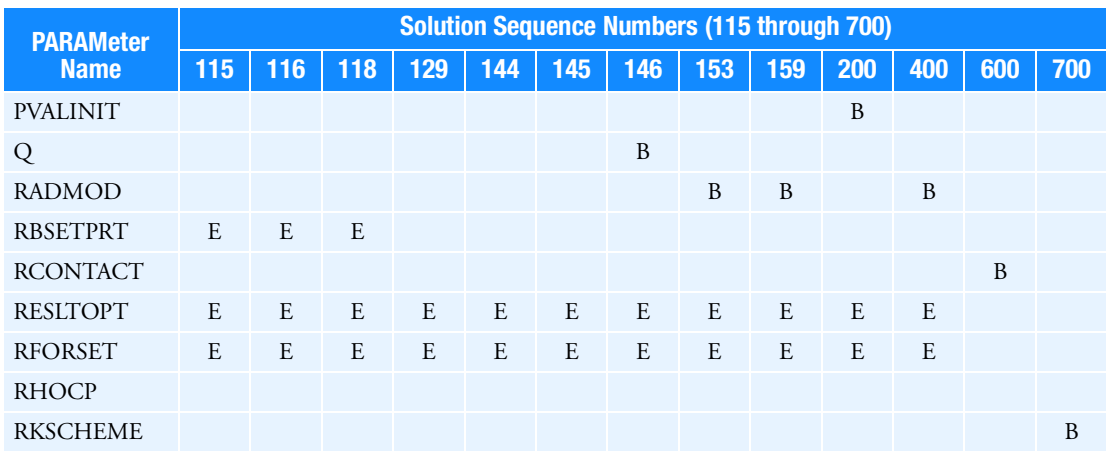

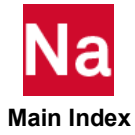

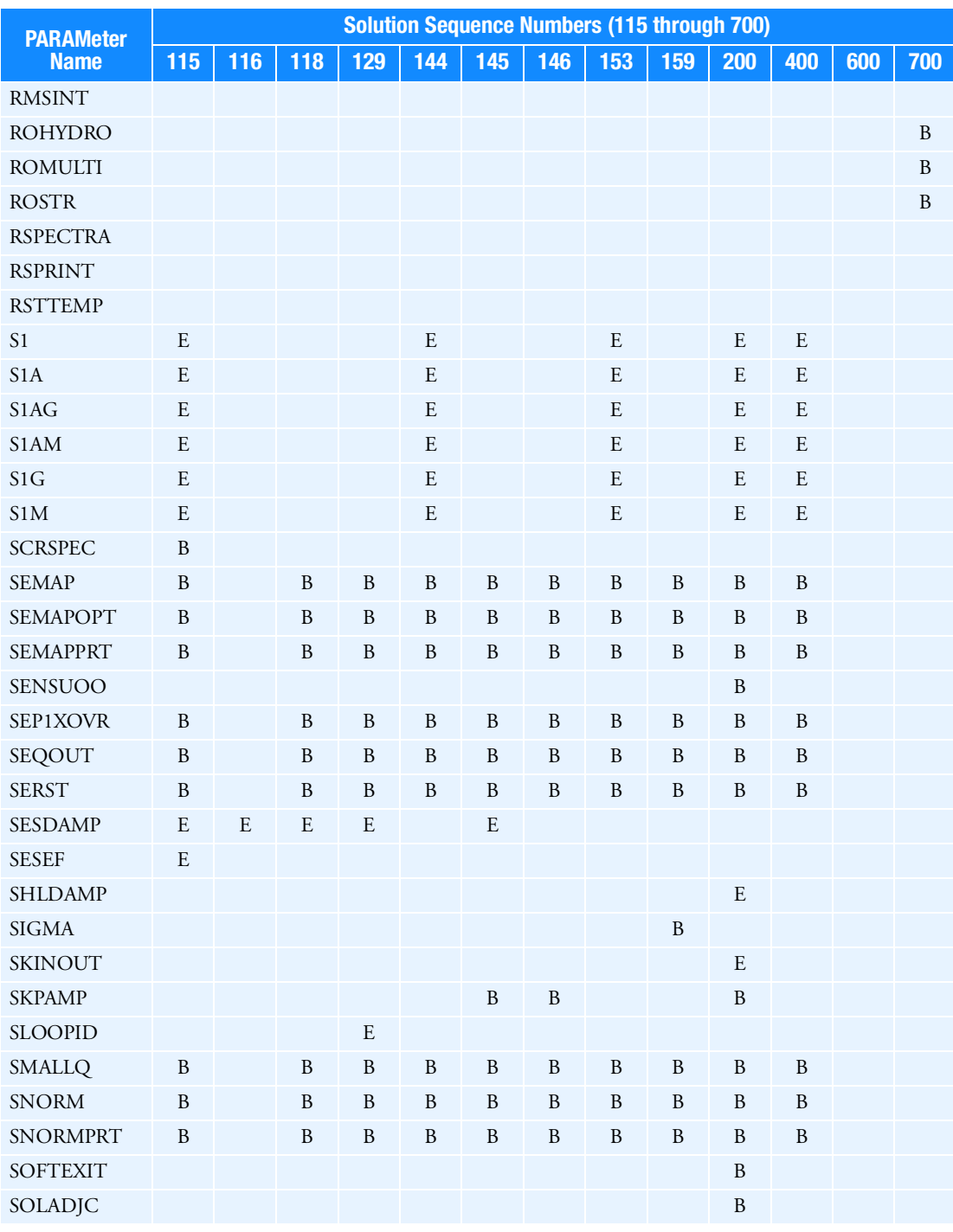

Table 6-15 PARAMeter Names in SOLs 115 Through 700 Part 10 (continued)

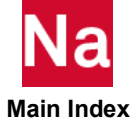

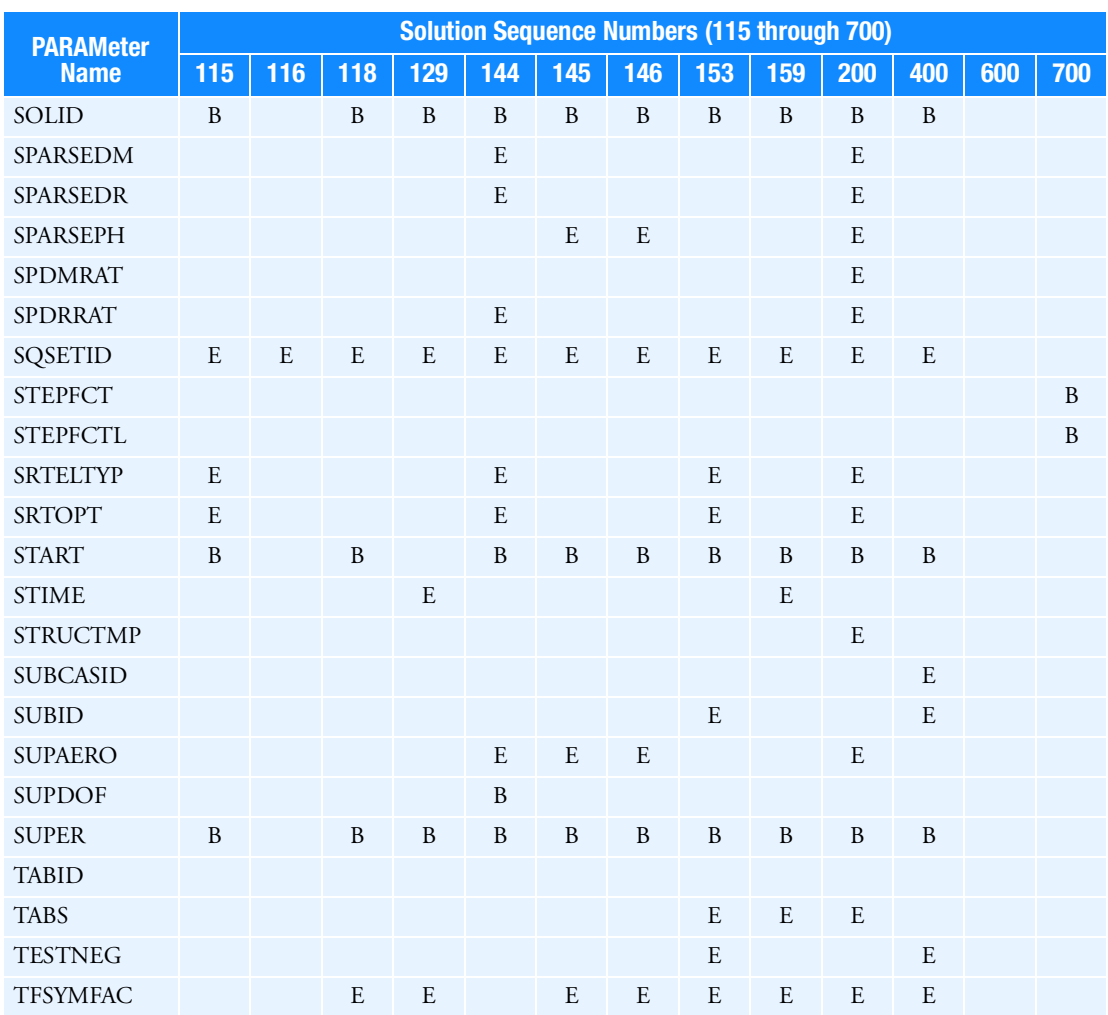

Table 6-15 PARAMeter Names in SOLs 115 Through 700 Part 10 (continued)

Table 6-16 PARAMeter Names in SOLs 115 Through 700 Part 11

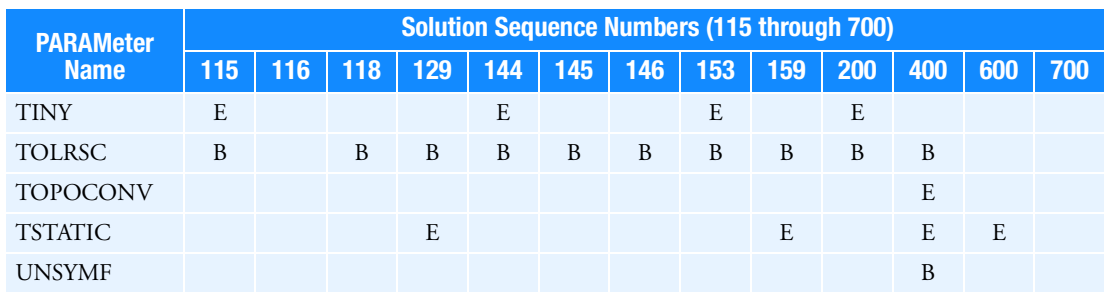

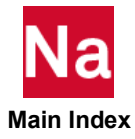

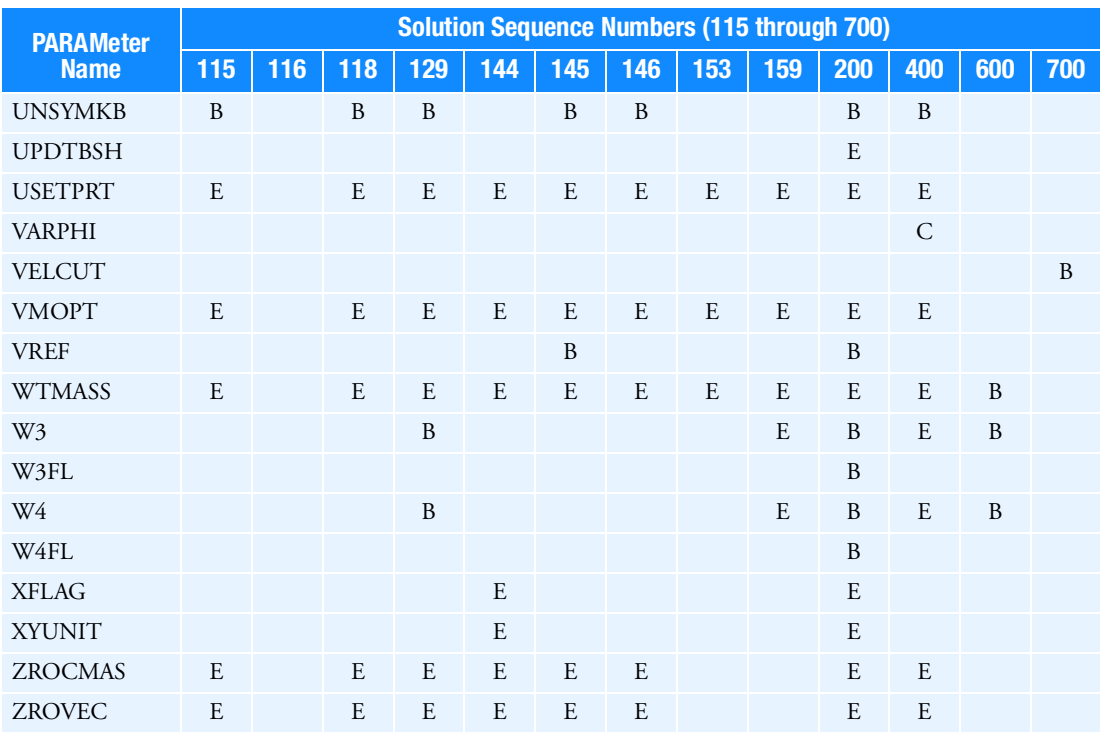

Table 6-16 PARAMeter Names in SOLs 115 Through 700 Part 11 (continued)

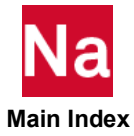

1050 | MSC Nastran Quick Reference Guide<br>Parameter Applicability Tables

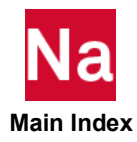

# <span id="page-1086-0"></span> $7$ Item Codes

- **In [Item Code Description](#page-1087-1)**
- [Element Stress \(or Strain\) Item Codes](#page-1087-0)
- [Element Force Item Codes](#page-1115-0)
- **Filler** [Fluid Virtual Mass Pressure Item Codes](#page-1126-0)
- [2D Slideline and 3D Surface Contact Item Codes](#page-1127-0)
- **E** [Element Strain Energy Item Codes](#page-1129-0)
- [Fatigue Item Codes for LOC=ELEM on FTGPARM](#page-1130-0)
- [Fatigue Item Codes for LOC=NODE or NODA on FTGPARM](#page-1131-0)
- In [Item Codes for Fatigue Analysis of Spot Welds](#page-1134-0)
- In [Item Codes for Fatigue Analysis of Seam Welds](#page-1135-0)
- **Exercise [Equivalent Radiated Power \(ERP\) Item Codes](#page-1136-0)**

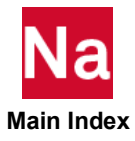

# <span id="page-1087-1"></span>Item Code Description

Item codes are integer numbers assigned to specific output quantities; such as, the third translational component of displacement, the major principal stress at Z1 in a CQUAD4 element, or the torque in a CBAR element. Item codes are specified on the following input statements:

- DRESP1 entry for Design Sensitivity and Optimization (SOL 200).
- X-Y Plotting commands. See Plotting in the *MSC Nastran Reference Guide*.
- **DTI, INDTA** entry for stress sorting.

The following tables provide item codes for:

- [Table 7](#page-1088-0)-1. Element Stress or Strain.
- **[Table 7](#page-1115-1)-5. Element Force.**
- [Table 7](#page-1126-1)-7. Fluid Virtual Mass Pressure.
- [Table 7](#page-1126-2)-8. Heat Transfer Flux.
- [Table 7](#page-1127-1)-9. Slideline Contact Output.
- [Table 7](#page-1129-0)-12. Element Strain Energy Item Codes.
- [Table 7](#page-1130-0)-13. Fatigue Item Codes (LOC=ELEM)
- [Table 7](#page-1131-0)-14 Fatigue Item Codes (LOC=NODE or NODA)
- [Table 7](#page-1134-0)-15. Item Codes for Fatigue Analysis of Spot Welds
- [Table 7](#page-1135-0)-16. Item Codes for Fatigue Analysis of Seam Welds
- [Table 7](#page-1136-0)-17 Equivalent Radiated Power (ERP) Item Codes

The following superscripts appear in the tables and indicate:

- 1. Data for components marked with the symbol (1) are included in the data block MES and MEF outputs from modules DRMH1/DRMH3 and DRMS1. DRMH1/DRMH3 are used in EXTSEOUT Case Control processing. (See MSC Nastran DMAP Programmer's Guide*.*)
- 2. Composite Element Stresses and Failure Indices.

# <span id="page-1087-0"></span>Element Stress (or Strain) Item Codes

All item codes refer to stresses (or strains) unless otherwise denoted.

If output is magnitude/phase, the magnitude replaces the real part, and the phase replaces the imaginary part. Strain item codes are equivalent to stress item codes. However, strain is computed for only some elements. See Table 3-1 in the *MSC Nastran Reference Guide.*

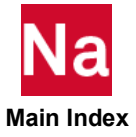

<span id="page-1088-0"></span>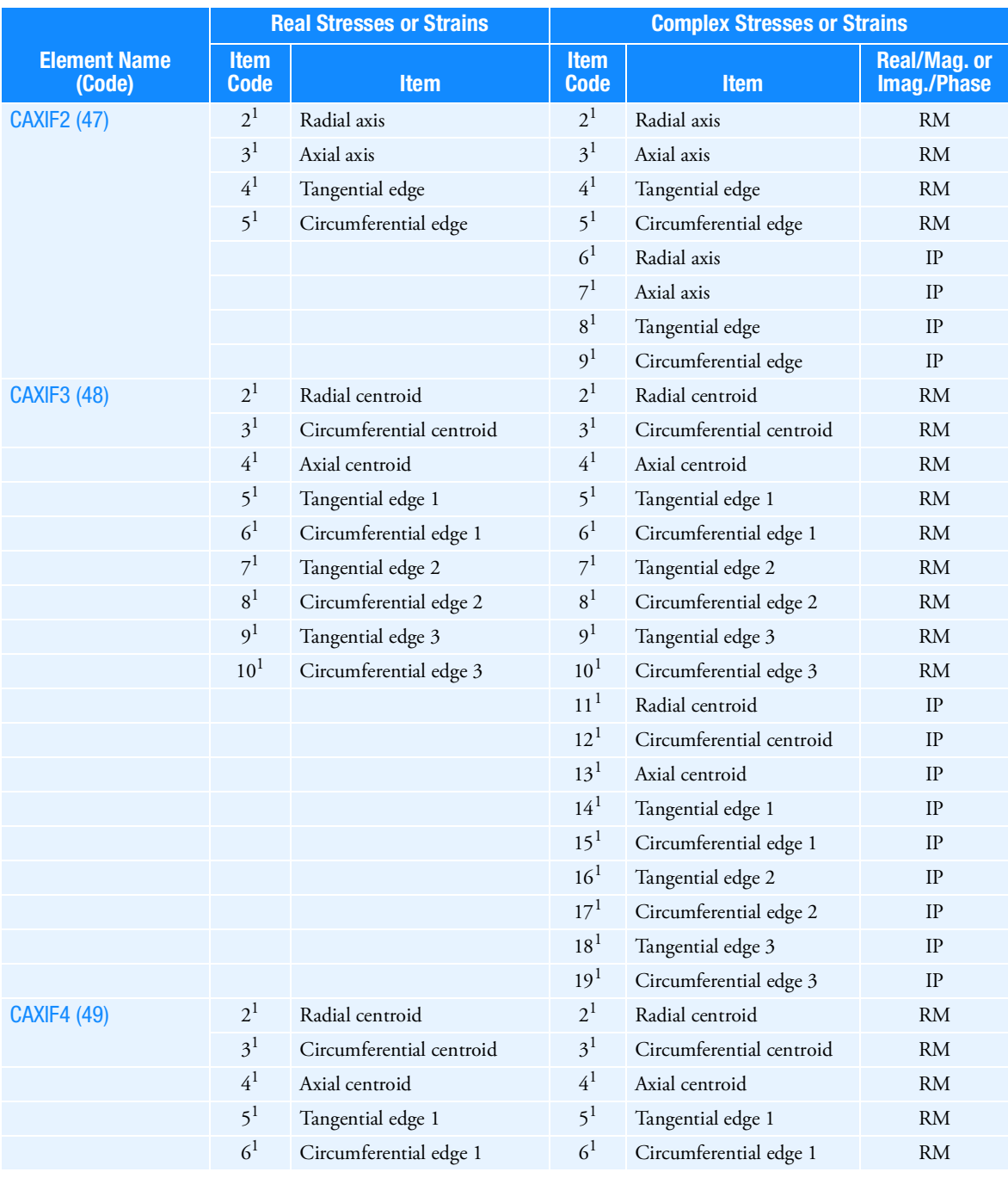

### Table 7-1 Element Stress-Strain Item Codes

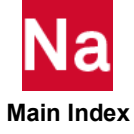

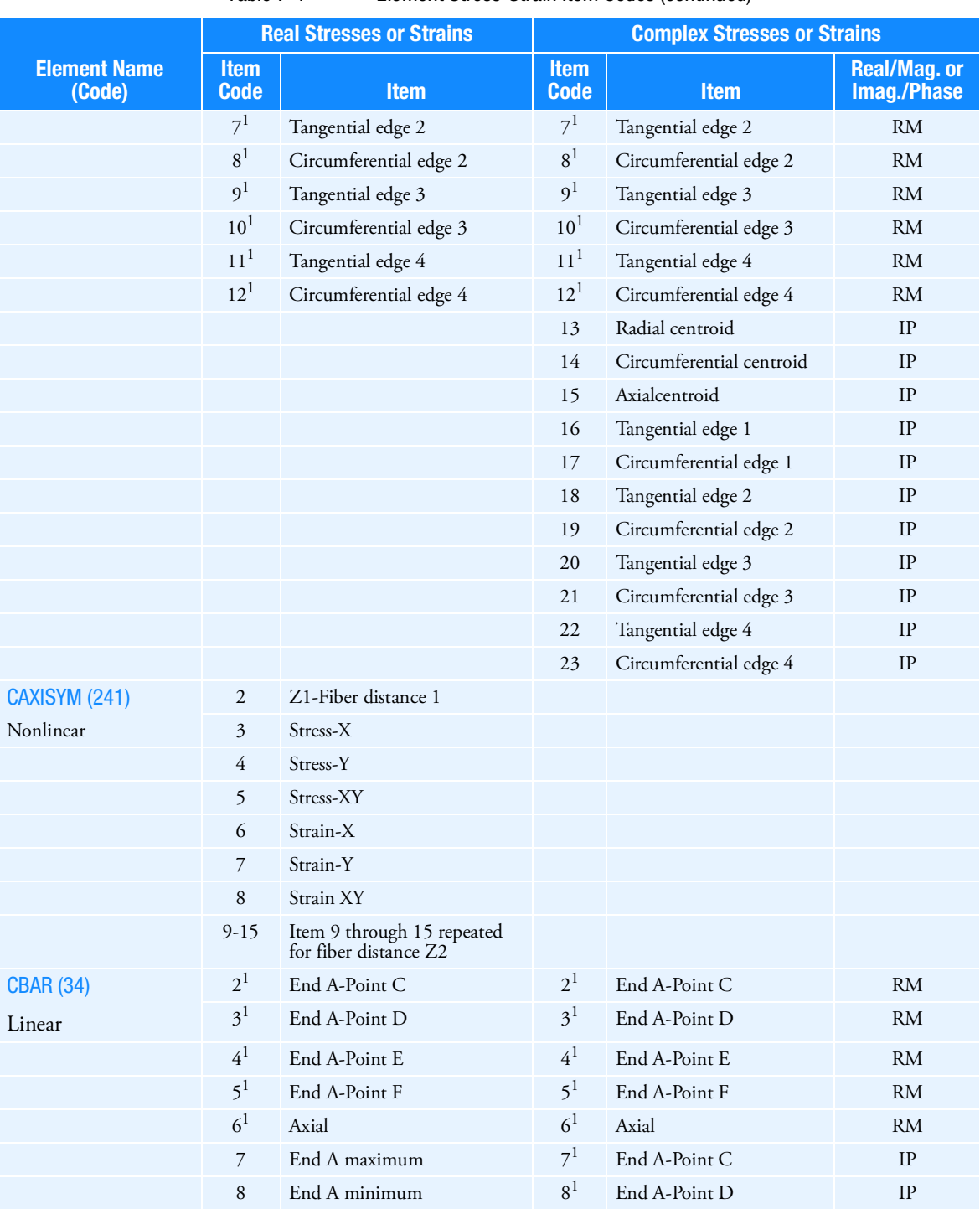

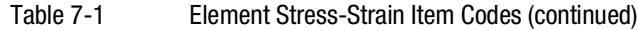

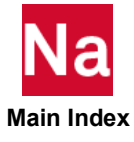

|                                 |                            | <b>Real Stresses or Strains</b>                                                                                          | <b>Complex Stresses or Strains</b> |                                                                                                    |                            |  |  |
|---------------------------------|----------------------------|----------------------------------------------------------------------------------------------------|------------------------------------|----------------------------------------------------------------------------------------------------|----------------------------|--|--|
| <b>Element Name</b><br>(Code)   | <b>Item</b><br><b>Code</b> | <b>Item</b>                                                                                                    | <b>Item</b><br><b>Code</b>         | <b>Item</b>                                                                                                    | Real/Mag.or<br>Imag./Phase |  |  |
|                                 | 9                          | Safety margin in tension                                                                                                 | 9 <sup>1</sup>                     | End A-Point E                                                                                                    | IP                         |  |  |
|                                 | 10 <sup>1</sup>            | End B-Point C                                                                                                    | 10 <sup>1</sup>                    | End A-Point F                                                                                                    | IP                         |  |  |
|                                 | 11 <sup>1</sup>            | End B-Point D                                                                                                    | $11^{1}$                           | Axial                                                                                                    | IP                         |  |  |
|                                 | $12^{1}$                   | End B-Point E                                                                                                    | $12^{1}$                           | End B-Point C                                                                                                    | <b>RM</b>                  |  |  |
|                                 | $13^{1}$                   | End B-Point F                                                                                                    | 13 <sup>1</sup>                    | End B-Point D                                                                                                    | <b>RM</b>                  |  |  |
|                                 | 14                         | End B maximum                                                                                                    | $14^{1}$                           | End B-Point E                                                                                                    | <b>RM</b>                  |  |  |
|                                 | 15                         | End B minimum                                                                                                    | 15 <sup>1</sup>                    | End B-Point F                                                                                                    | <b>RM</b>                  |  |  |
|                                 | 16                         | Safety margin in compression                                                                                             | 16 <sup>1</sup>                    | End B-Point C                                                                                                    | IP                         |  |  |
|                                 |                            |                                                                                                    | $17^{1}$                           | End B-Point D                                                                                                    | IP                         |  |  |
|                                 |                            |                                                                                                    | 18 <sup>1</sup>                    | End B-Point E                                                                                                    | IP                         |  |  |
|                                 |                            |                                                                                                    | 19 <sup>1</sup>                    | End B-Point F                                                                                                    | IP                         |  |  |
| <b>CBAR (100)</b>               | 2                          | Station Distance/Length                                                                                                  | $\overline{2}$                     | Station Distance/Length                                                                                              | <b>RM</b>                  |  |  |
| Intermediate<br><b>Stations</b> | 3                          | Point C                                                                                                    | $\overline{3}$                     | Point C                                                                                                    | <b>RM</b>                  |  |  |
|                                 | 4                          | Point D                                                                                                    | 4                                  | Point D                                                                                                    | <b>RM</b>                  |  |  |
|                                 | 5                          | Point E                                                                                                    | 5                                  | Point E                                                                                                    | RM                         |  |  |
|                                 | 6                          | Point F                                                                                                    | 6                                  | Point F                                                                                                    | <b>RM</b>                  |  |  |
|                                 | 7                          | Axial                                                                                                    | 7                                  | Axial                                                                                                    | <b>RM</b>                  |  |  |
|                                 | 8                          | Maximum                                                                                                    | 8                                  | Maximum                                                                                                    | <b>RM</b>                  |  |  |
|                                 | 9                          | Minimum                                                                                                    | 9                                  | Minimum                                                                                                    | <b>RM</b>                  |  |  |
|                                 | 10                         | Margin of Safety                                                                                                    | 10                                 | Point C                                                                                                    | IP                         |  |  |
|                                 |                            | (Item codes above are given for End A.                                                                                   | 11                                 | Point D                                                                                                    | IP                         |  |  |
|                                 |                            | For codes 2 through 10 at intermediate<br>stations add (K-1)*9 where K is the<br>station number, and for codes at End B, | 12                                 | Point E                                                                                                    | IP                         |  |  |
|                                 |                            | K=number of stations plus 1.)                                                                                            | 13                                 | Point F                                                                                                    | IP                         |  |  |
|                                 |                            |                                                                                                    | 14                                 | Axial                                                                                                    | IP                         |  |  |
|                                 |                            |                                                                                                    | 15                                 | Maximum                                                                                                    | IP                         |  |  |
|                                 |                            |                                                                                                    | 16                                 | Minimum<br>(Item codes above are given for End<br>A. For codes 2 through 16 at<br>intermediate stations add (K-1)*15 |                            |  |  |
|                                 |                            |                                                                                                    |                                    | where K is the station number, and<br>for codes at End B, K=number of<br>stations plus 1.)                           |                            |  |  |

Table 7-1 Element Stress-Strain Item Codes (continued)

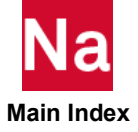

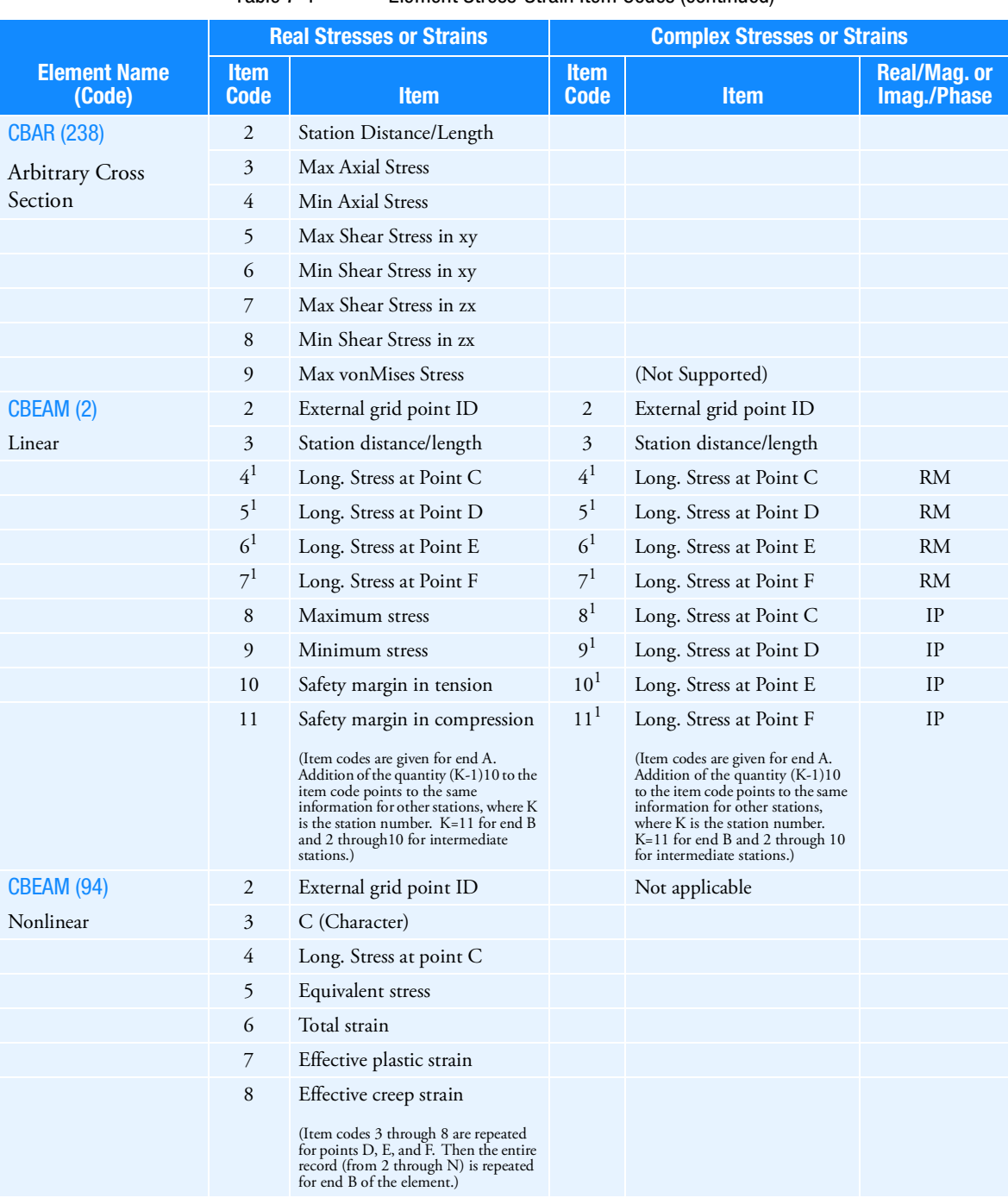

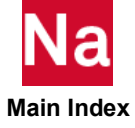

|                                |                            | <b>Real Stresses or Strains</b>           | <b>Complex Stresses or Strains</b> |                                           |                            |  |
|--------------------------------|----------------------------|-------------------------------------------|------------------------------------|-------------------------------------------|----------------------------|--|
| <b>Element Name</b><br>(Code)  | <b>Item</b><br><b>Code</b> | <b>Item</b>                               | <b>Item</b><br><b>Code</b>         | <b>Item</b>                               | Real/Mag.or<br>Imag./Phase |  |
| <b>CBEAM (239)</b>             | $\overline{2}$             | Station Distance/Length                   |                                    |                                           |                            |  |
| <b>Arbitrary Cross Section</b> | 3                          | Max Axial Stress                          |                                    |                                           |                            |  |
|                                | 4                          | Min Axial Stress                          |                                    |                                           |                            |  |
|                                | 5                          | Max Shear Stress in xy                    |                                    |                                           |                            |  |
|                                | 6                          | Min Shear Stress in xy                    |                                    |                                           |                            |  |
|                                | 7                          | Max Shear Stress in xz                    |                                    |                                           |                            |  |
|                                | 8                          | Min Shear Stress in xz                    |                                    |                                           |                            |  |
|                                | 9                          | Max von Mises Stress                      |                                    | (Not supported)                           |                            |  |
| <b>CBEAM3 (184)</b>            | 2                          | External grid point ID                    | $\mathfrak{2}$                     | External grid point ID                    |                            |  |
| Linear                         | $\mathfrak{Z}$             | Normal stress at point C                  | 3                                  | Normal stress at point C                  | <b>RM</b>                  |  |
|                                | 4                          | Normal stress at point D                  | $\overline{4}$                     | Normal stress at point D                  | <b>RM</b>                  |  |
|                                | 5                          | Normal stress at point E                  | 5                                  | Normal stress at point E                  | <b>RM</b>                  |  |
|                                | 6                          | Normal stress at point F                  | 6                                  | Normal stress at point F                  | <b>RM</b>                  |  |
|                                | 7                          | Maximum stress                            | 7                                  | Normal stress at point C                  | IP                         |  |
|                                | 8                          | Minimum stress                            | 8                                  | Normal stress at point D                  | IP                         |  |
|                                | 9                          | Safety margin in tension                  | 9                                  | Normal stress at point E                  | IP                         |  |
|                                | 10                         | Safety margin in compression              | 10                                 | Normal stress at point F                  | IP                         |  |
|                                | 11                         | Shear stress in y-direction at<br>point C | 11                                 | Shear stress in y-direction<br>at point C | <b>RM</b>                  |  |
|                                | 12                         | Shear stress in y-direction at<br>point D | 12                                 | Shear stress in y-direction<br>at point D | <b>RM</b>                  |  |
|                                | 13                         | Shear stress in y-direction at<br>point E | 13                                 | Shear stress in y-direction<br>at point E | <b>RM</b>                  |  |
|                                | 14                         | Shear stress in y-direction at<br>point F | 14                                 | Shear stress in y-direction<br>at point F | <b>RM</b>                  |  |
|                                | 15                         | Maximum shear stress in y-<br>direction   | 15                                 | Shear stress in y-direction<br>at point C | IP                         |  |
|                                | 16                         | Minimum shear stress in y-<br>direction   | 16                                 | Shear stress in y-direction<br>at point D | IP                         |  |
|                                | 17                         | (Not applicable)                          | 17                                 | Shear stress in y-direction<br>at point E | IP                         |  |
|                                | 18                         | (Not applicable)                          | 18                                 | Shear stress in y-direction<br>at point F | IP                         |  |
|                                | 19                         | Shear stress in z-direction at<br>point C | 19                                 | Shear stress in z-direction<br>at point C | <b>RM</b>                  |  |
|                                |                            |                                           |                                    |                                           |                            |  |

Table 7-1 Element Stress-Strain Item Codes (continued)

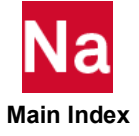

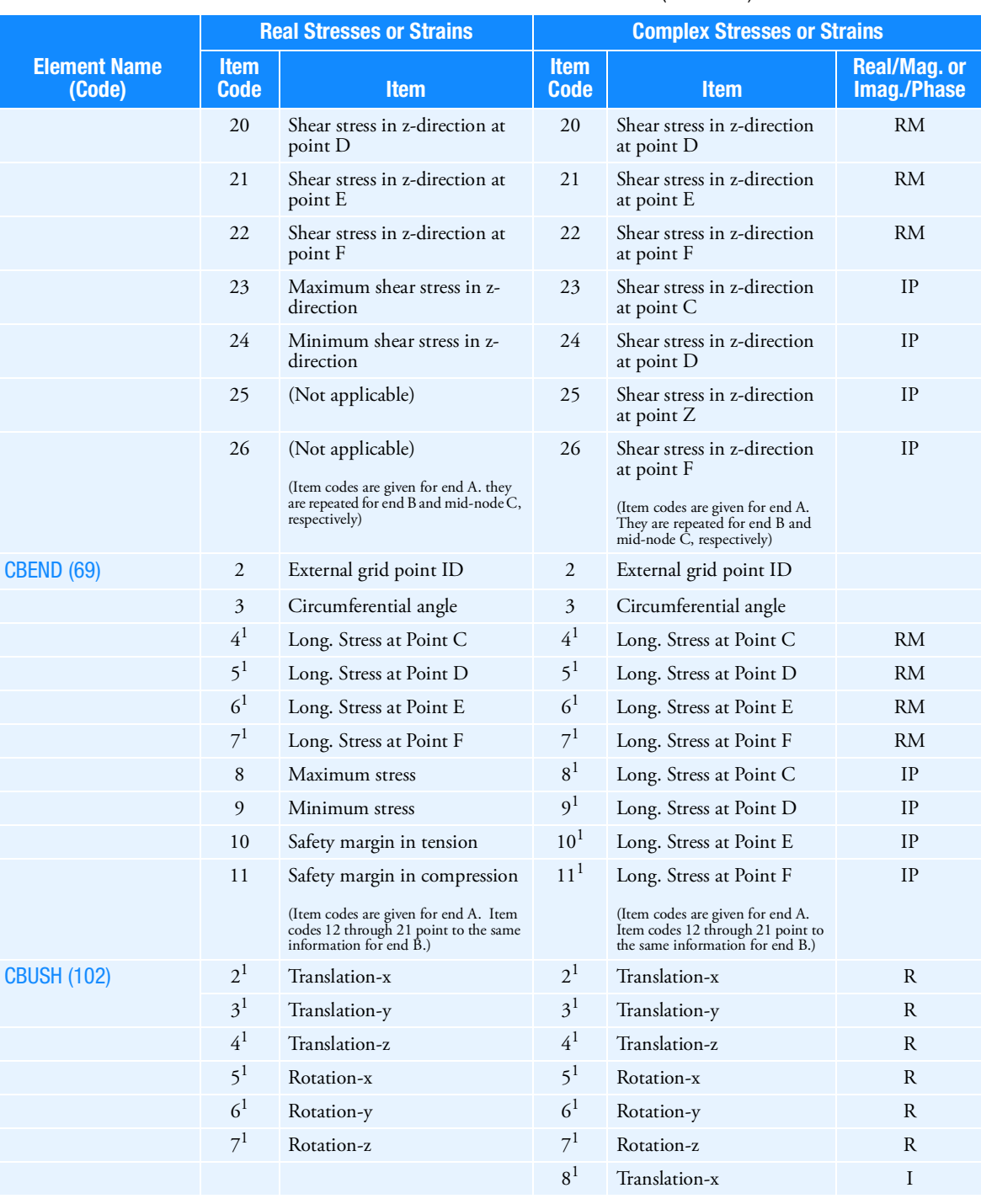

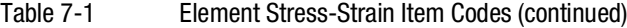

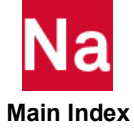

|                               |                            | <b>Real Stresses or Strains</b> | <b>Complex Stresses or Strains</b> |                |                                   |  |  |
|-------------------------------|----------------------------|---------------------------------|------------------------------------|----------------|-----------------------------------|--|--|
| <b>Element Name</b><br>(Code) | <b>Item</b><br><b>Code</b> | <b>Item</b>                     | <b>Item</b><br><b>Code</b>         | <b>Item</b>    | <b>Real/Mag.or</b><br>Imag./Phase |  |  |
|                               |                            |                                 | 9 <sup>1</sup>                     | Translation-y  | I                                 |  |  |
|                               |                            |                                 | 10 <sup>1</sup>                    | Translation-z  | I                                 |  |  |
|                               |                            |                                 | 11 <sup>1</sup>                    | Rotation-x     | I                                 |  |  |
|                               |                            |                                 | $12^{1}$                           | Rotation-y     | I                                 |  |  |
|                               |                            |                                 | $13^{1}$                           | Rotation-z     | I                                 |  |  |
| <b>CBUSH1D (40)</b>           | $\mathbf{1}$               | Element ID                      |                                    |                |                                   |  |  |
|                               | 2                          | Axial force                     |                                    |                |                                   |  |  |
|                               | $\overline{3}$             | Axial displacement              |                                    |                |                                   |  |  |
|                               | $\overline{4}$             | Axial velocity                  |                                    | Not applicable |                                   |  |  |
|                               | 5                          | Axial stress                    |                                    |                |                                   |  |  |
|                               | 6                          | Axial strain                    |                                    |                |                                   |  |  |
|                               | 7                          |                                 |                                    |                |                                   |  |  |
|                               | 8                          |                                 |                                    |                |                                   |  |  |

Table 7-1 Element Stress-Strain Item Codes (continued)

#### Table 7-2 Element Stress-Strain Item Codes Part 2

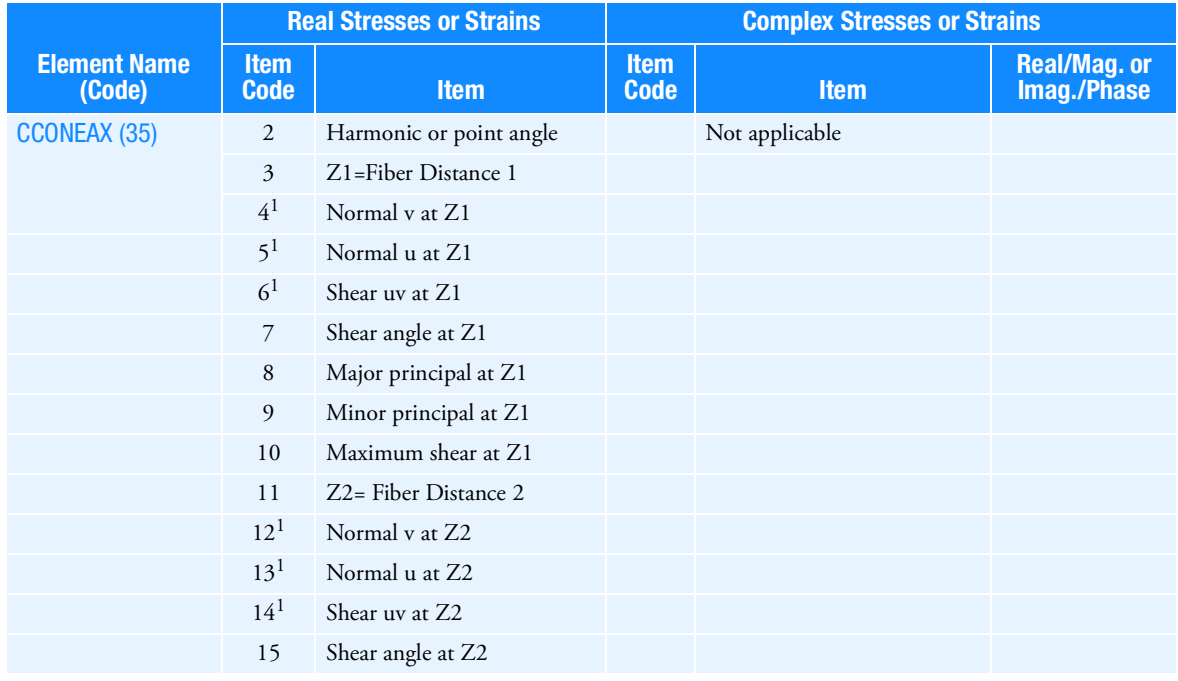

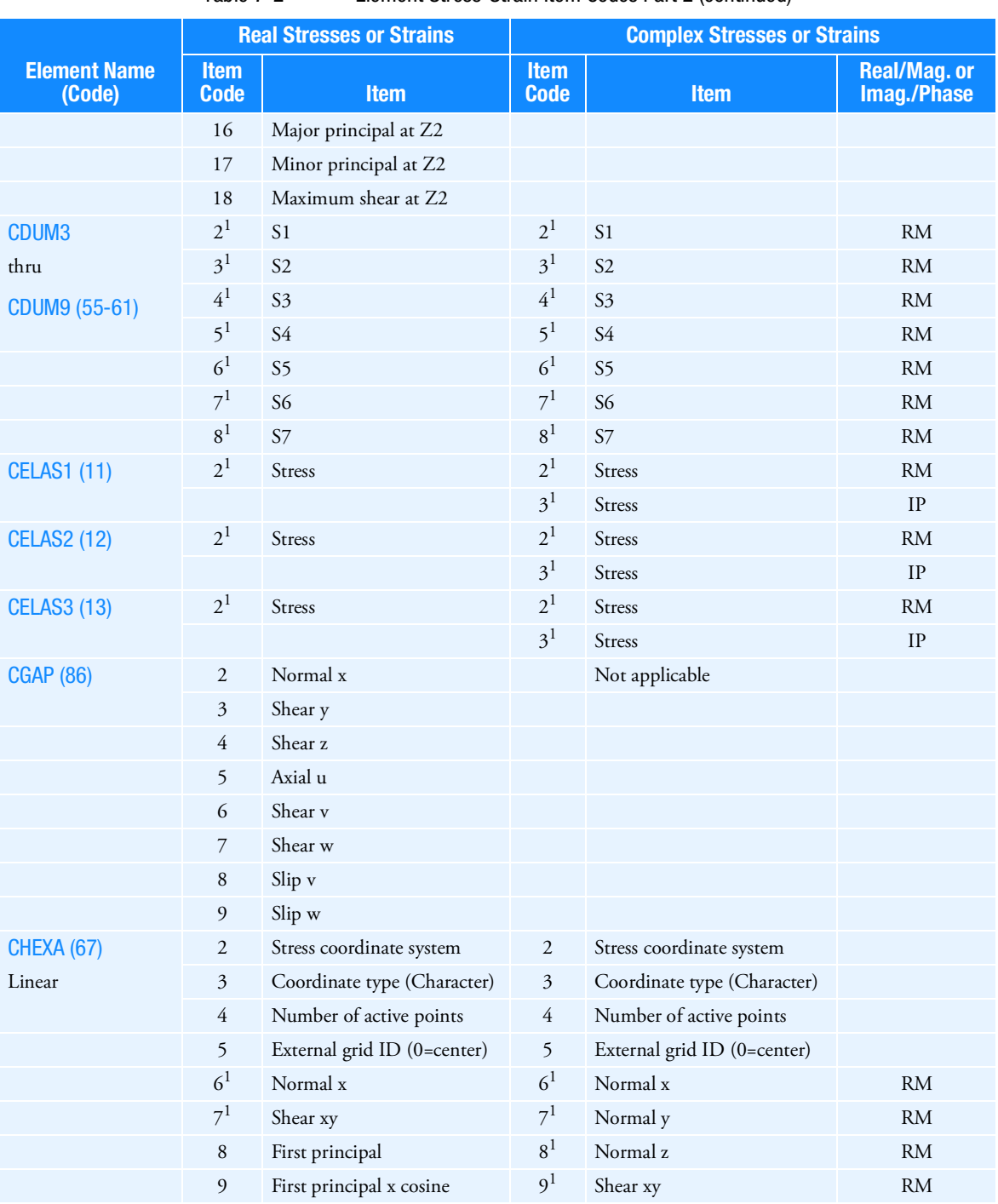

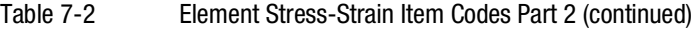

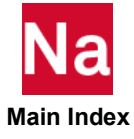

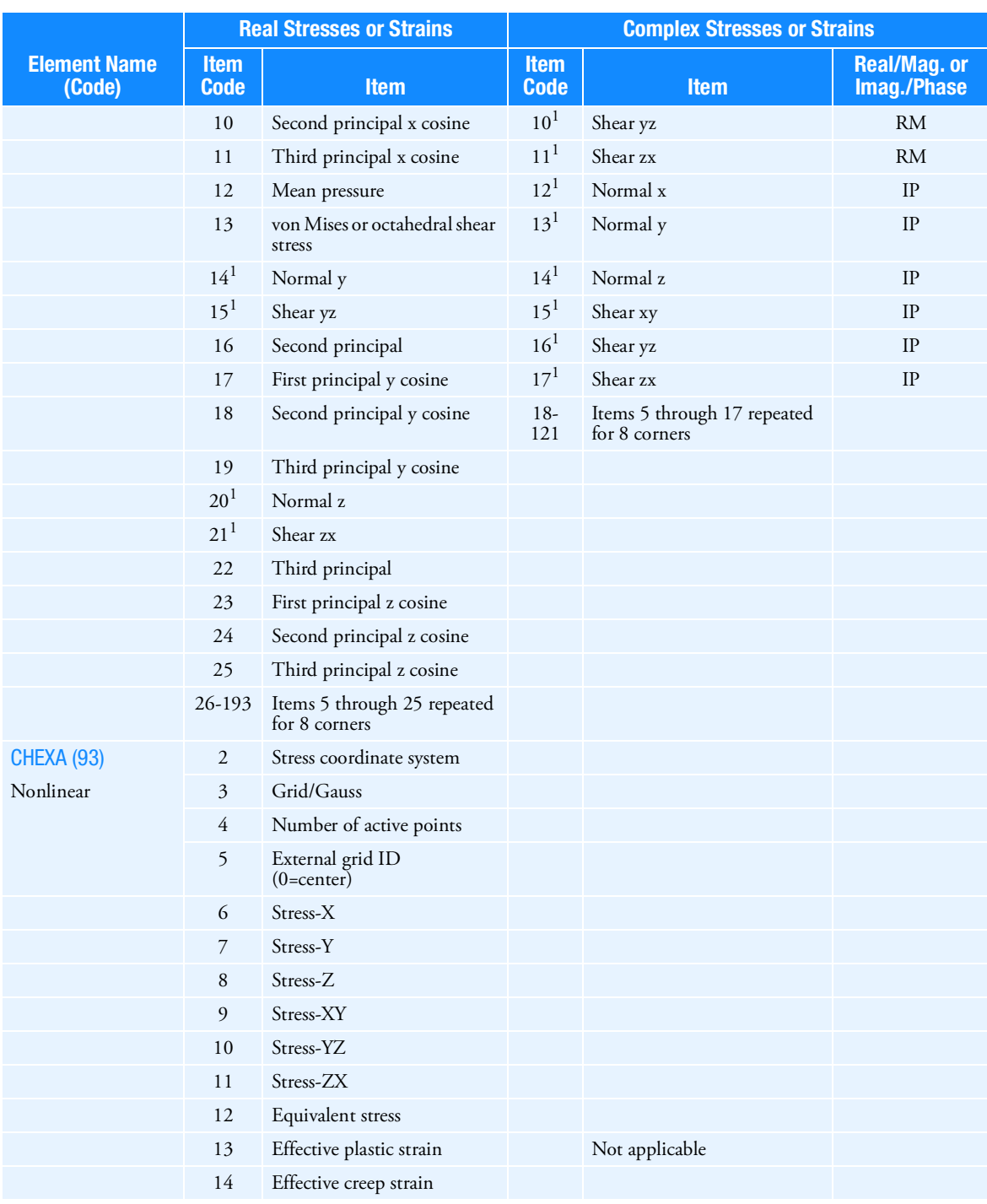

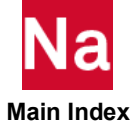

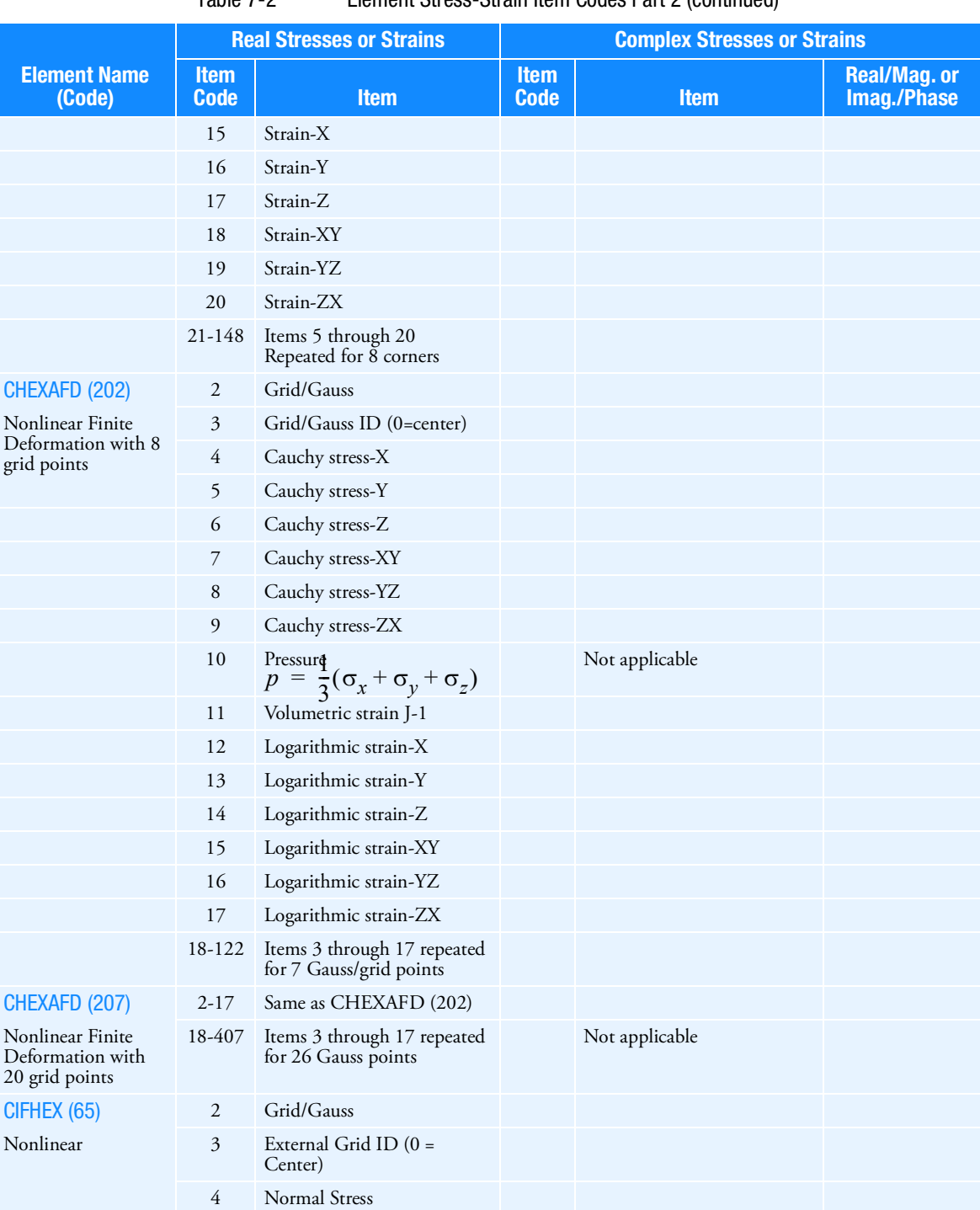

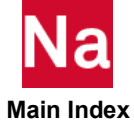

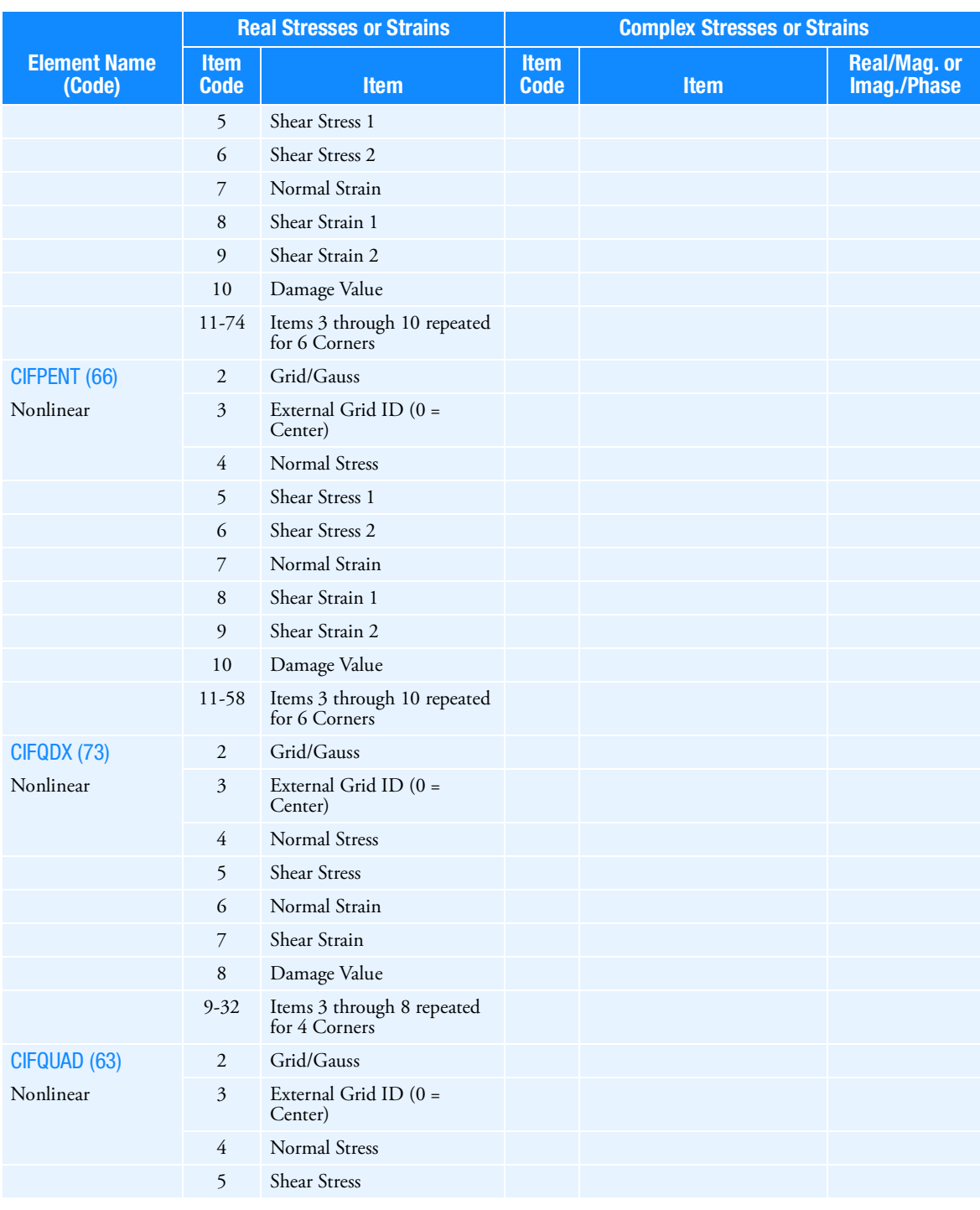

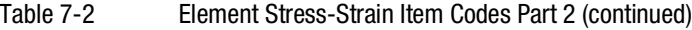

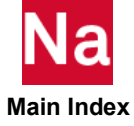

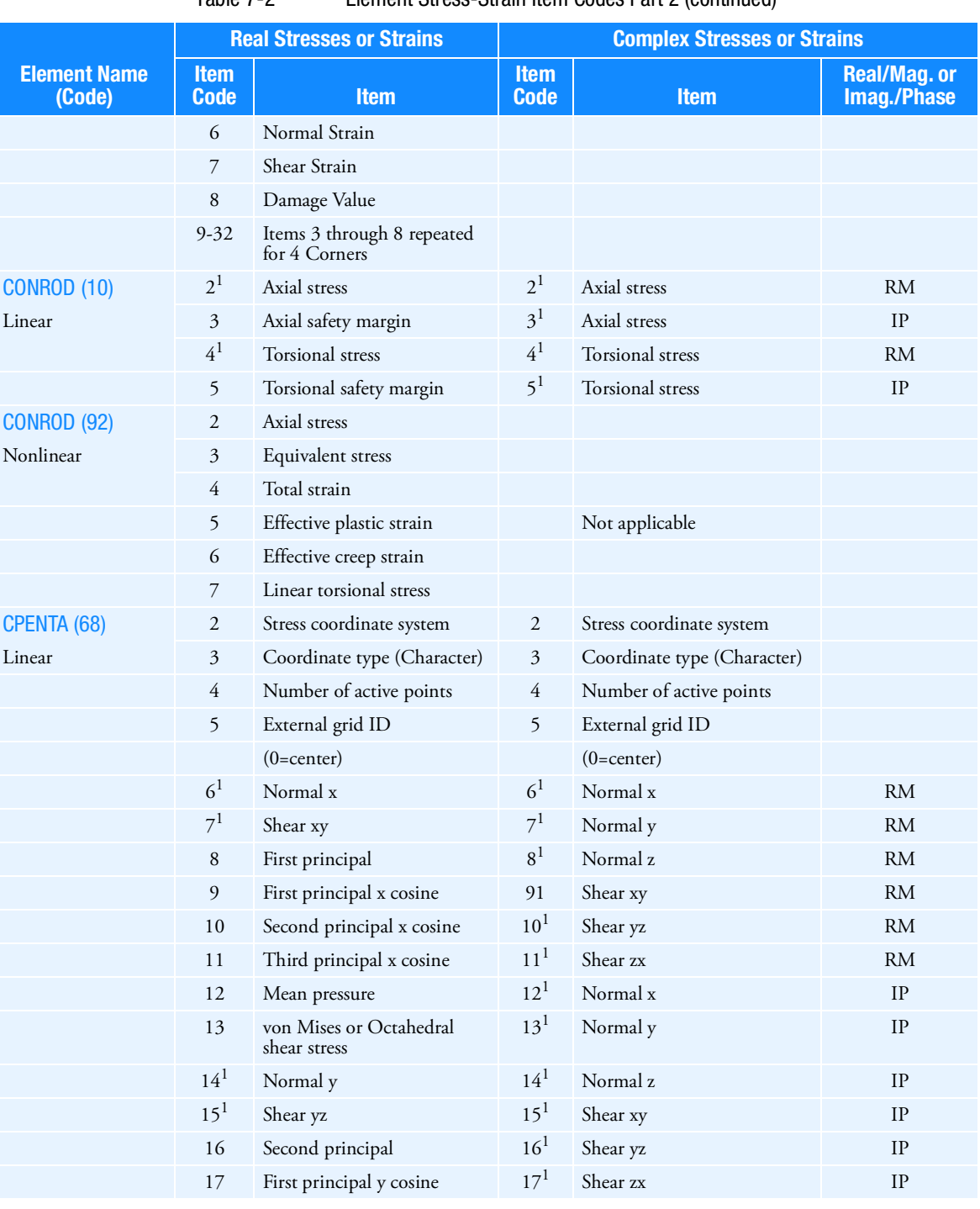

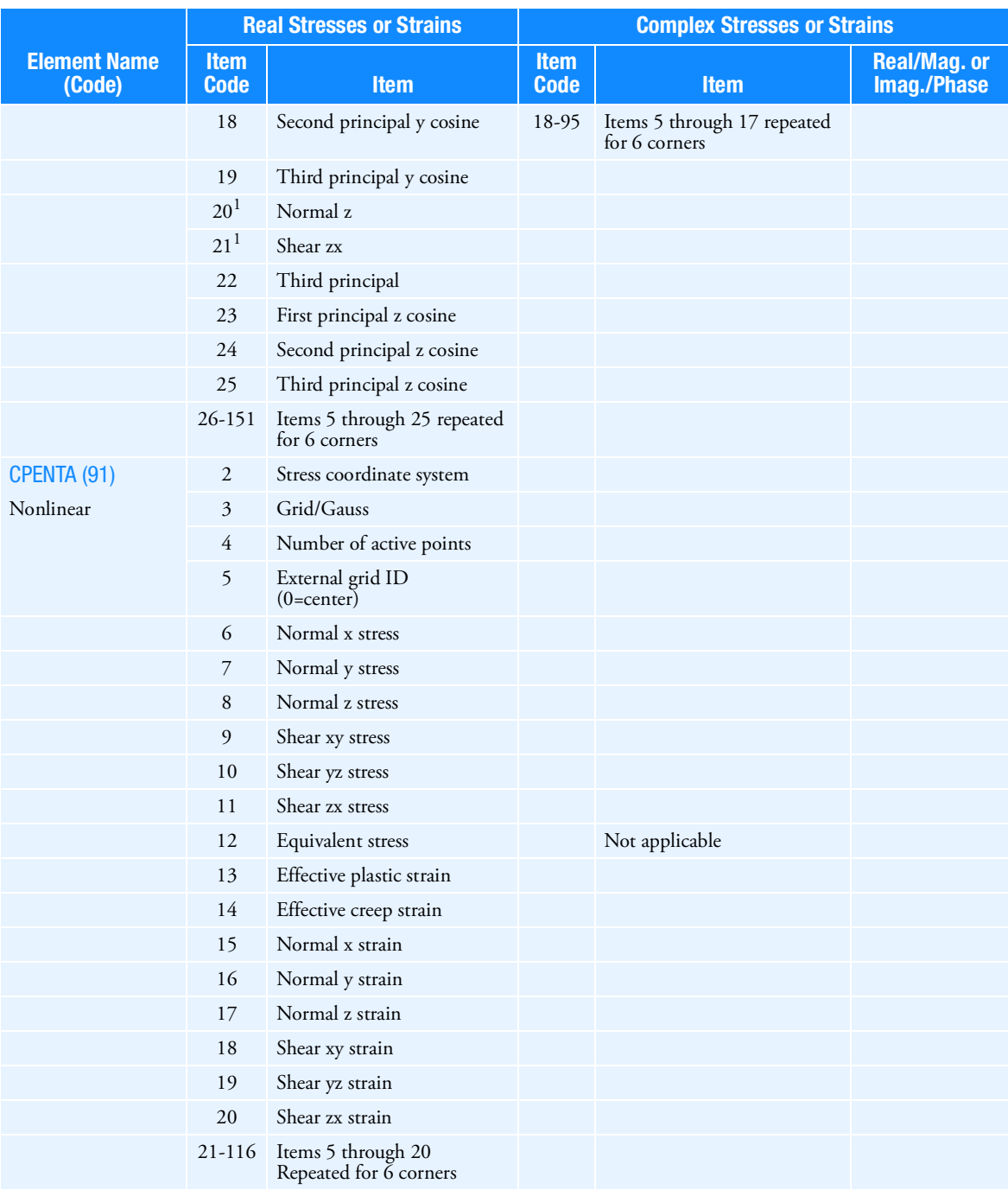

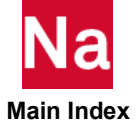

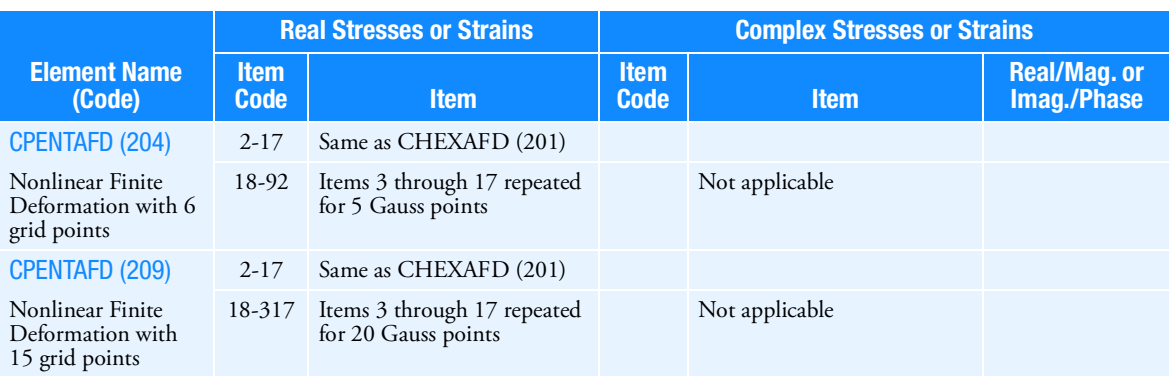

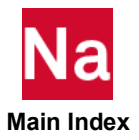

|                               | <b>Real Stresses or Strains</b> |                                              |                            | <b>Complex Stresses or Strains</b>           |                                   |  |  |
|-------------------------------|---------------------------------|----------------------------------------------|----------------------------|----------------------------------------------|-----------------------------------|--|--|
| <b>Element Name</b><br>(Code) | <b>Item</b><br><b>Code</b>      | <b>Item</b>                                  | <b>Item</b><br><b>Code</b> | <b>Item</b>                                  | <b>Real/Mag.or</b><br>Imag./Phase |  |  |
| CPYRAM (242)                  | 2                               | Stress coordinate system                     | $\overline{2}$             | Stress coordinate system                     |                                   |  |  |
| Linear                        | 3                               | Coordinate Type (Character)                  | $\overline{3}$             | Coordinate Type (Character)                  |                                   |  |  |
|                               | 4                               | Number of active points                      | 4                          | Number of active points                      |                                   |  |  |
|                               | 5                               | External grid ID (0=centre)                  | 5                          | External grid ID (0=centre)                  |                                   |  |  |
|                               | 6                               | Normal x                                     | 6                          | Normal x                                     | RM                                |  |  |
|                               | 7                               | Shear xy                                     | 7                          | Normal y                                     | <b>RM</b>                         |  |  |
|                               | 8                               | First principal                              | 8                          | Normal z                                     | RM                                |  |  |
|                               | 9                               | First principal x cosine                     | 9                          | Shear xy                                     | RM                                |  |  |
|                               | 10                              | Second principal x cosine                    | 10                         | Shear yz                                     | RM                                |  |  |
|                               | 11                              | Third principal x cosine                     | 11                         | Shear zx                                     | <b>RM</b>                         |  |  |
|                               | 12                              | Mean pressure                                | 12                         | Normal x                                     | $\rm IP$                          |  |  |
|                               | 13                              | von Mises or octahedral shear<br>stress      | 13                         | Normal y                                     | $\rm IP$                          |  |  |
|                               | 14                              | Normal y                                     | 14                         | Normal z                                     | IP                                |  |  |
|                               | 15                              | Shear yz                                     | 15                         | Shear xy                                     | IP                                |  |  |
|                               | 16                              | Second principal                             | 16                         | Shear yz                                     | IP                                |  |  |
|                               | 17                              | First principal y cosine                     | 17                         | Shear zx                                     | IP                                |  |  |
|                               | 18                              | Second principal y cosine                    | 18-82                      | Items 5 through 17 repeated<br>for 5 corners |                                   |  |  |
|                               | 19                              | Third principal y cosine                     |                            |                                              |                                   |  |  |
|                               | 20                              | Normal z                                     |                            |                                              |                                   |  |  |
|                               | 21                              | Shear zx                                     |                            |                                              |                                   |  |  |
|                               | 22                              | Third Principal                              |                            |                                              |                                   |  |  |
|                               | 23                              | First principal z cosine                     |                            |                                              |                                   |  |  |
|                               | 24                              | Second principal z cosine                    |                            |                                              |                                   |  |  |
|                               | 25                              | Third principal z cosine                     |                            |                                              |                                   |  |  |
|                               | 26-130                          | Items 5 through 25 repeated<br>for 5 corners |                            |                                              |                                   |  |  |

Table 7-2 Element Stress-Strain Item Codes Part 2 (continued)

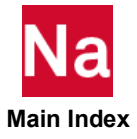

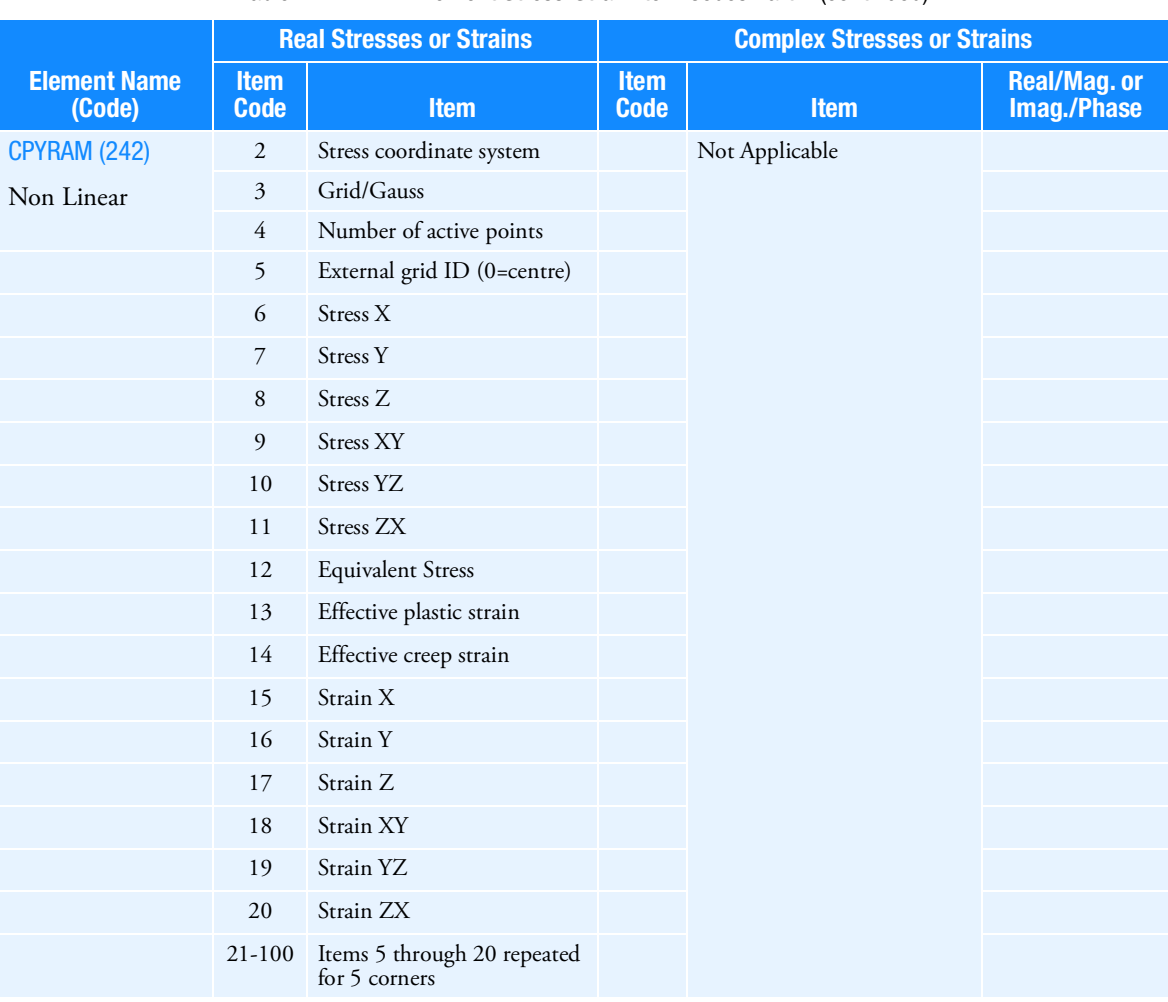

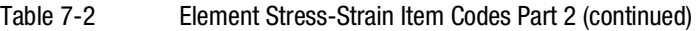

Table 7-3 Element Stress-Strain Item Codes Part 3

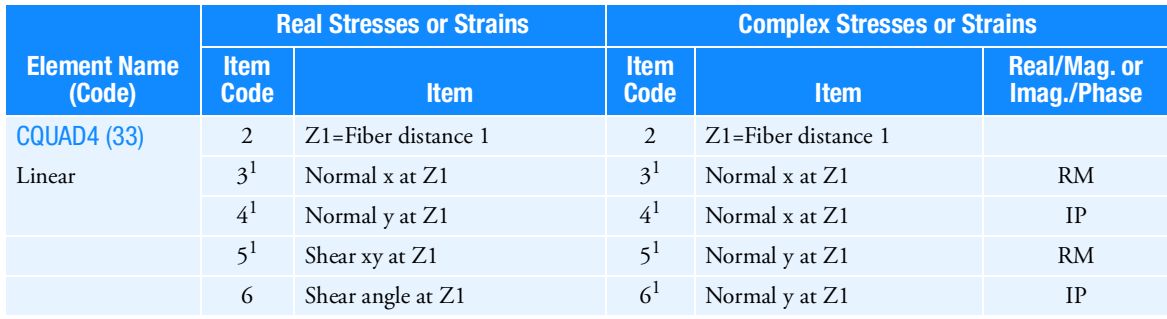

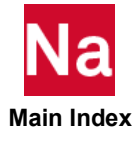

|                                 |                            | <b>Real Stresses or Strains</b>                                             | <b>Complex Stresses or Strains</b> |                     |                                   |  |
|---------------------------------|----------------------------|-----------------------------------------------------------------------------|------------------------------------|---------------------|-----------------------------------|--|
| <b>Element Name</b><br>(Code)   | <b>Item</b><br><b>Code</b> | <b>Item</b>                                                                 | <b>Item</b><br><b>Code</b>         | <b>Item</b>         | <b>Real/Mag.or</b><br>Imag./Phase |  |
|                                 | $\overline{7}$             | Major principal at Z1                                                       | 7 <sup>1</sup>                     | Shear xy at Z1      | <b>RM</b>                         |  |
|                                 | 8                          | Minor principal at Z1                                                       | 8 <sup>1</sup>                     | Shear xy at Z1      | $\ensuremath{\mathsf{IP}}$        |  |
|                                 | $\mathfrak g$              | von Mises or<br>maximum shear at Z1                                         | $\overline{9}$                     | Z2=Fiber distance 2 |                                   |  |
|                                 | 10                         | Z2=Fiber distance 2                                                         | 10 <sup>1</sup>                    | Normal x at Z2      | RM                                |  |
|                                 | 11 <sup>1</sup>            | Normal x at Z2                                                              | $11^{1}$                           | Normal x at Z2      | IP                                |  |
|                                 | $12^{1}$                   | Normal y at Z2                                                              | $12^{1}$                           | Normal y at Z2      | <b>RM</b>                         |  |
|                                 | 13 <sup>1</sup>            | Shear xy at Z2                                                              | $13^{1}$                           | Normal y at Z2      | $\ensuremath{\mathsf{IP}}$        |  |
|                                 | 14                         | Shear angle at Z2                                                           | 14                                 | Shear xy at Z2      | <b>RM</b>                         |  |
|                                 | 15                         | Major principal at Z2                                                       | 15                                 | Shear xy at Z2      | IP                                |  |
|                                 | 16                         | Minor principal at Z2                                                       |                                    |                     |                                   |  |
|                                 | 17                         | von Mises or<br>maximum shear at Z2                                         |                                    |                     |                                   |  |
| <b>CQUAD4 (90)</b><br>Nonlinear | $\overline{2}$             | Z1=Fiber distance 1 (plane<br>stress only)                                  |                                    |                     |                                   |  |
|                                 | $\boldsymbol{\beta}$       | Stress-X (at Z1, if plane stress)                                           |                                    |                     |                                   |  |
|                                 | 4                          | Stress-Y (at Z1, if plane stress)                                           |                                    |                     |                                   |  |
|                                 | 5                          | Stress-Z (plane strain only)                                                |                                    |                     |                                   |  |
|                                 | 6                          | Stress-XY (at Z1, if plane stress)                                          |                                    |                     |                                   |  |
|                                 | 7                          | Equivalent stress (at Z1, if<br>plane stress)                               |                                    |                     |                                   |  |
|                                 | $\,8\,$                    | Plastic strain (at Z1, if plane<br>stress)                                  |                                    |                     |                                   |  |
|                                 | 9                          | Creep strain (at Z1, if plane<br>stress)                                    |                                    | Not applicable      |                                   |  |
|                                 | 10                         | Strain-X (at Z1, if plane stress)                                           |                                    |                     |                                   |  |
|                                 | 11                         | Strain-Y (at Z1, if plane stress)                                           |                                    |                     |                                   |  |
|                                 | 12                         | Strain-Z (plane strain only)                                                |                                    |                     |                                   |  |
|                                 | 13                         | Strain-XY (at Z1, if plane<br>stress)                                       |                                    |                     |                                   |  |
|                                 | $14 - 25$                  | Items 2 through 13 repeated for<br>fiber distance Z2 (plane stress<br>only) |                                    |                     |                                   |  |
| $CQUADA2$ (95)                  | $\mathfrak{2}$             | Lamina Number                                                               | $\overline{2}$                     | Lamina Number       |                                   |  |
| Composite                       | 3                          | Normal-1                                                                    | $\mathfrak{Z}$                     | Normal-1            | RM                                |  |
|                                 | $\overline{4}$             | Normal-2                                                                    | $\overline{4}$                     | Normal-2            | RM                                |  |
|                                 |                            |                                                                             |                                    |                     |                                   |  |

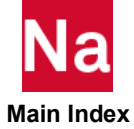

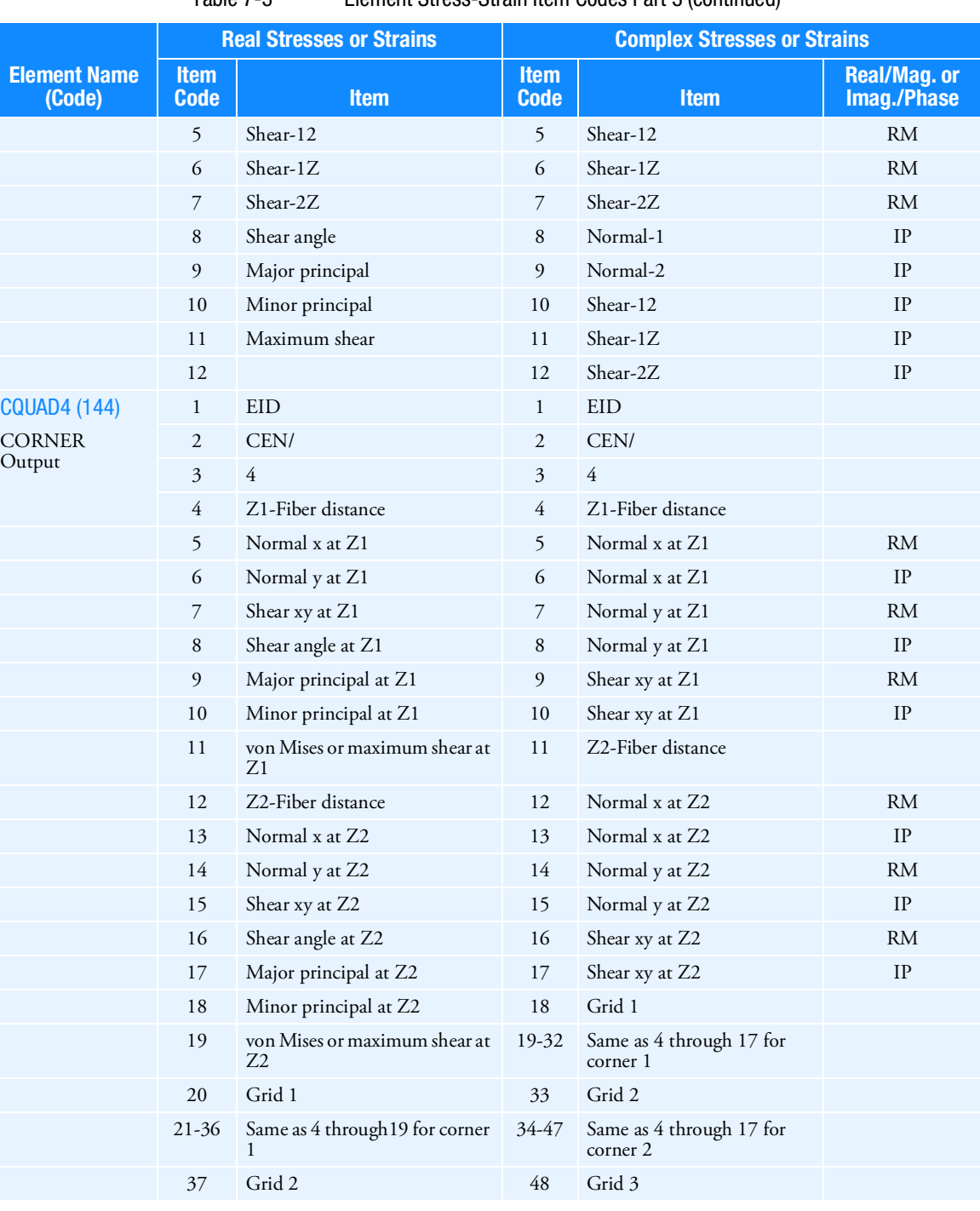

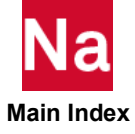

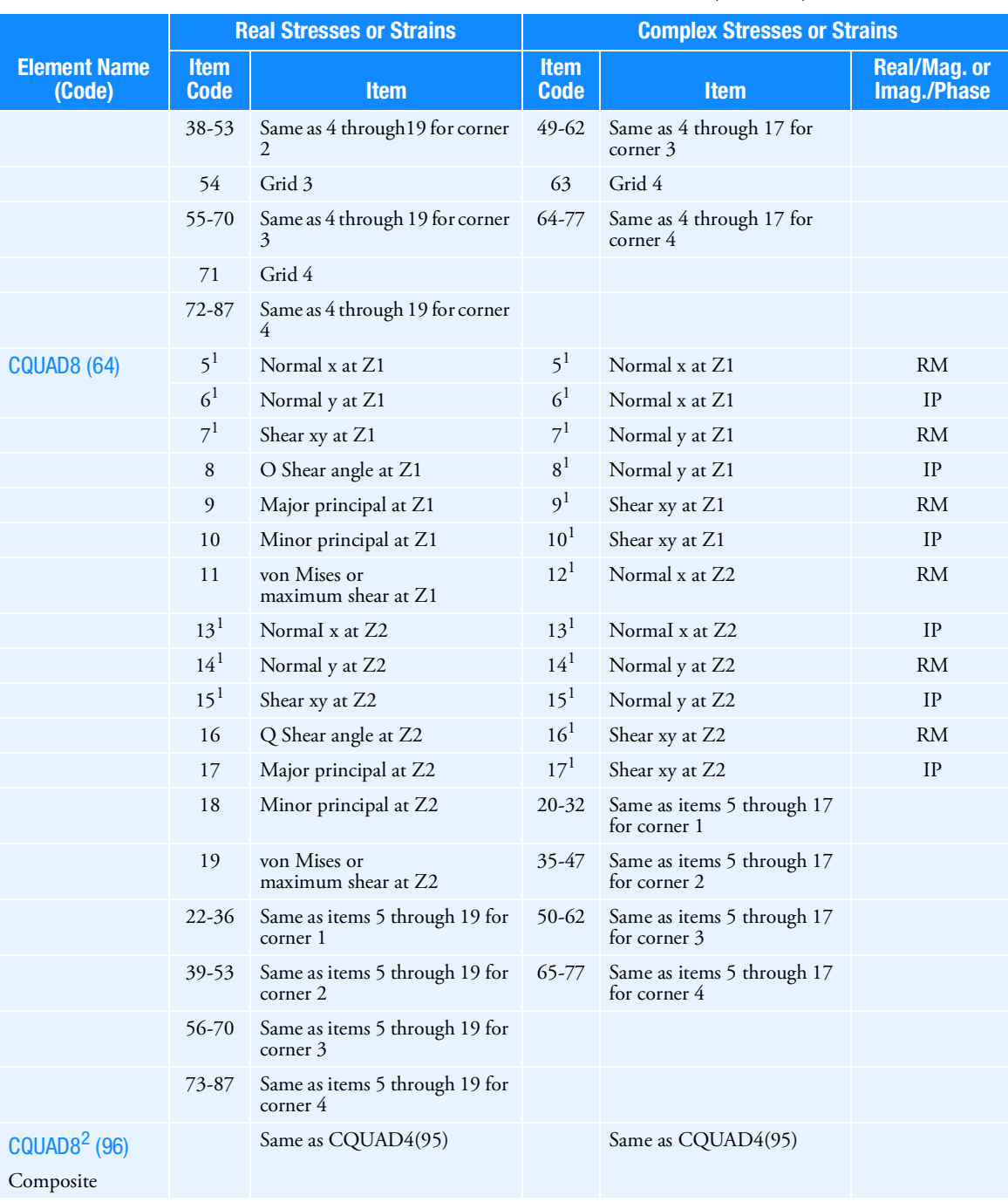

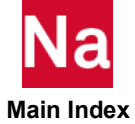

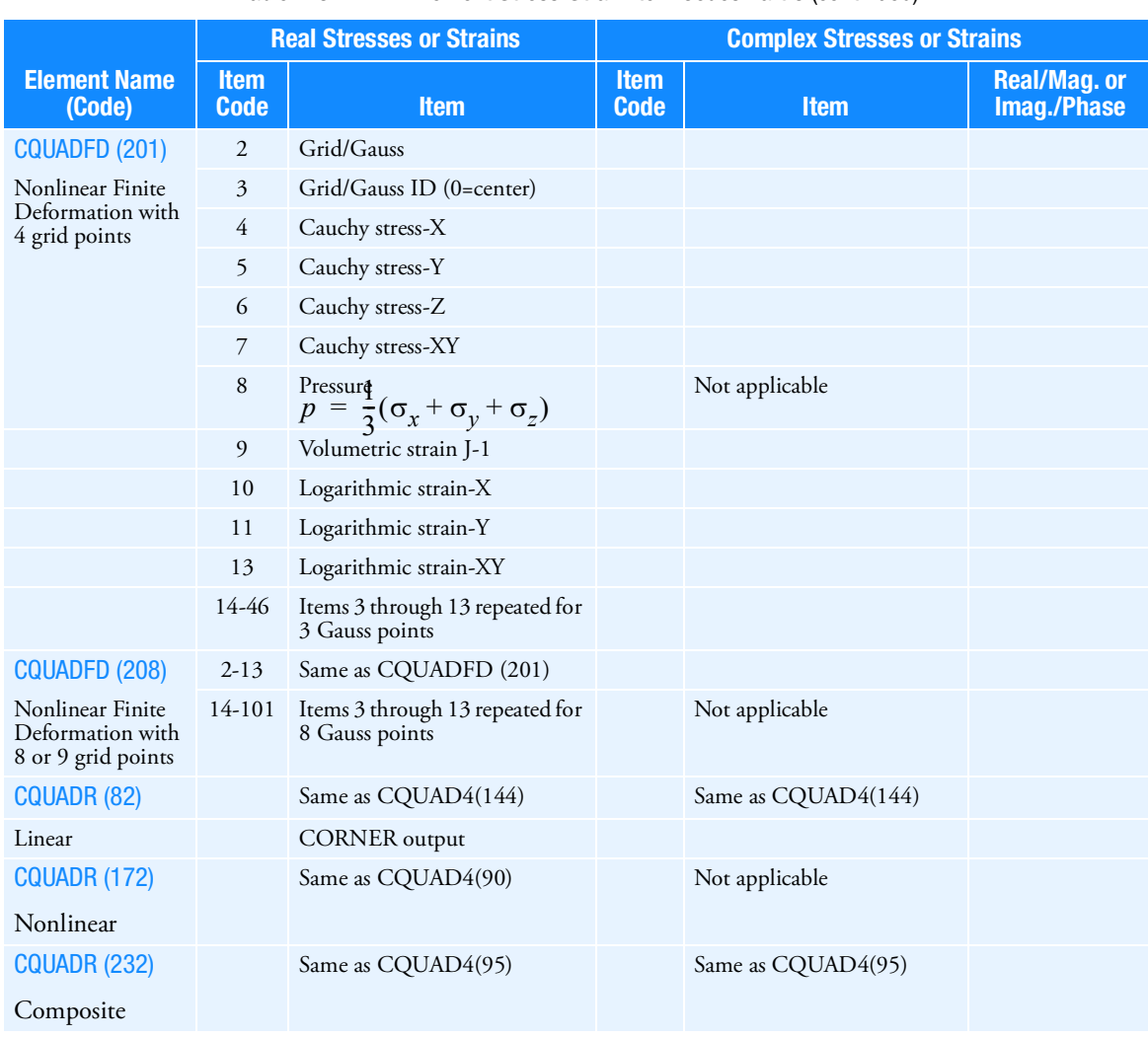

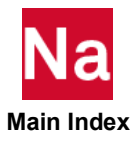

|                                   |                            | <b>Complex Stresses or Strains</b><br><b>Real Stresses or Strains</b> |                            |                |                            |
|-----------------------------------|----------------------------|-----------------------------------------------------------------------|----------------------------|----------------|----------------------------|
| <b>Element Name</b><br>(Code)     | <b>Item</b><br><b>Code</b> | Item                                                                  | <b>Item</b><br><b>Code</b> | <b>Item</b>    | Real/Mag.or<br>Imag./Phase |
| CQUADX(18)                        | $\mathbf{1}$               | (Elem ID)                                                             | $\mathbf{1}$               | (Elem ID)      |                            |
| Harmonic                          | $\mathfrak{2}$             | Harmonic                                                              | $\overline{2}$             | Harmonic       |                            |
|                                   | $\mathfrak{Z}$             | CEN/grid                                                              | 3                          | CEN/grid       |                            |
|                                   | $\overline{4}$             | Stress_xx                                                             | $\overline{4}$             | Stress_xx      | RM                         |
|                                   | 5                          | Stress_yy                                                             | 5                          | Stress_yy      | <b>RM</b>                  |
|                                   | 6                          | Stress_tt                                                             | 6                          | Stress_tt      | RM                         |
|                                   | 7                          | Stress_xy                                                             | 7                          | Stress_xy      | <b>RM</b>                  |
|                                   | 8                          | Stress_yt                                                             | 8                          | Stress_yt      | <b>RM</b>                  |
|                                   | 9                          | Stress_tx                                                             | 9                          | Stress_tx      | <b>RM</b>                  |
|                                   | 10                         | VON MISES*                                                            | 10                         | Stress_xx      | $\rm IP$                   |
|                                   | $11 - 18$                  | 1st corner                                                            | 11                         | Stress_yy      | IP                         |
|                                   | 19-26                      | 2nd corner                                                            | 12                         | Stress_tt      | IP                         |
|                                   | $27 - 34$                  | 3rd corner                                                            | 13                         | Stress_xy      | IP                         |
|                                   | $35 - 42$                  | 4th corner                                                            | 14                         | Stress_yt      | IP                         |
|                                   |                            |                                                                       | 15                         | Stress_tx      | IP                         |
|                                   |                            |                                                                       | $16 - 28$                  | 1st corner     |                            |
|                                   |                            |                                                                       | 29-41                      | 2nd corner     |                            |
|                                   |                            |                                                                       | 42-54                      | 3rd corner     |                            |
|                                   |                            |                                                                       | 55-67                      | 4th corner     |                            |
| CQUADXFD (214)                    | $\boldsymbol{2}$           | Grid/Gauss                                                            |                            |                |                            |
| Nonlinear Finite                  | $\overline{3}$             | Gauss ID                                                              |                            |                |                            |
| Deformation with<br>4 grid points | $\overline{4}$             | Cauchy stress-X (radial)                                              |                            |                |                            |
|                                   | 5                          | Cauchy stress-Y (axial)                                               |                            |                |                            |
|                                   | 6                          | Cauchy stress-Z<br>(circumferential)                                  |                            |                |                            |
|                                   | 7                          | Cauchy stress-XY                                                      |                            |                |                            |
|                                   | 8                          | Pressure<br>$p = \frac{1}{3}(\sigma_x + \sigma_y + \sigma_z)$         |                            | Not applicable |                            |
|                                   | $\overline{9}$             | Volumetric strain<br>$J-1$                                            |                            |                |                            |
|                                   | $10\,$                     | Logarithmic strain-X (radial)                                         |                            |                |                            |
|                                   | $11\,$                     | Logarithmic strain-Y (axial)                                          |                            |                |                            |
|                                   | 12                         | Logarithmic strain-Z<br>(circumferential)                             |                            |                |                            |

Table 7-3 Element Stress-Strain Item Codes Part 3 (continued)

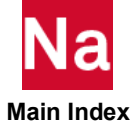

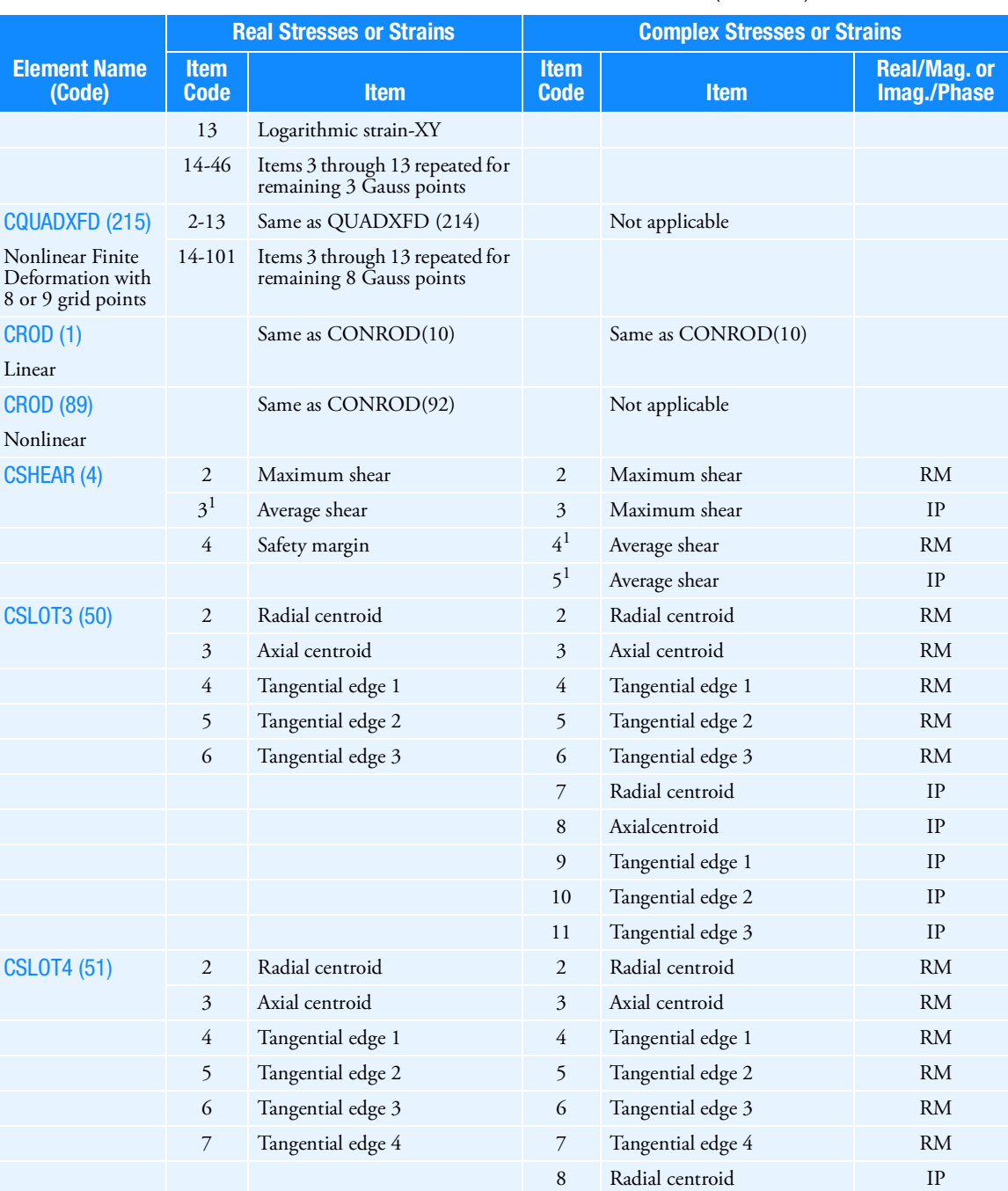

9 Axial centroid IP 10 Tangential edge 1 IP

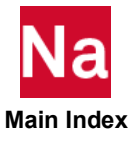

|                               |                            | <b>Real Stresses or Strains</b>                 | <b>Complex Stresses or Strains</b> |                                                 |                                   |  |
|-------------------------------|----------------------------|-------------------------------------------------|------------------------------------|-------------------------------------------------|-----------------------------------|--|
| <b>Element Name</b><br>(Code) | <b>Item</b><br><b>Code</b> | <b>Item</b>                                     | <b>Item</b><br><b>Code</b>         | <b>Item</b>                                     | <b>Real/Mag.or</b><br>Imag./Phase |  |
|                               |                            |                                                 | 11                                 | Tangential edge 2                               | IP                                |  |
|                               |                            |                                                 | 12                                 | Tangential edge 3                               | IP                                |  |
|                               |                            |                                                 | 13                                 | Tangential edge 4                               | IP                                |  |
| CTETRA (39)                   | $\overline{2}$             | Stress coordinate system                        | $\overline{c}$                     | Stress coordinate system                        |                                   |  |
| Linear                        | 3                          | Coordinate type (Character)                     | 3                                  | Coordinate type (Character)                     |                                   |  |
|                               | $\overline{4}$             | Number of active points                         | 4                                  | Number of active points                         |                                   |  |
|                               | 5                          | External grid ID                                | 5                                  | External grid ID                                |                                   |  |
|                               |                            | $(0=center)$                                    |                                    | $(0=center)$                                    |                                   |  |
|                               | 6 <sup>1</sup>             | Normal x                                        | 6 <sup>1</sup>                     | Normal x                                        | <b>RM</b>                         |  |
|                               | 7 <sup>1</sup>             | Shear xy                                        | 7 <sup>1</sup>                     | Normal y                                        | <b>RM</b>                         |  |
|                               | 8                          | First principal                                 | 8 <sup>1</sup>                     | Normal z                                        | <b>RM</b>                         |  |
|                               | 9                          | First principal x cosine                        | 9 <sup>1</sup>                     | Shear xy                                        | <b>RM</b>                         |  |
|                               | 10                         | Second principal x cosine                       | 10 <sup>1</sup>                    | Shear yz                                        | <b>RM</b>                         |  |
|                               | 11                         | Third principal x cosine                        | $11^{1}$                           | Shear zx                                        | <b>RM</b>                         |  |
|                               | 12                         | Mean pressure                                   | $12^{1}$                           | Normal x                                        | IP                                |  |
|                               | 13                         | von Mises or octahedral shear<br>stress         | $13^{1}$                           | Normal y                                        | IP                                |  |
|                               | $14^{1}$                   | Normal y                                        | $14^{1}$                           | Normal z                                        | IP                                |  |
|                               | $15^{1}$                   | Shear yz                                        | $15^{1}$                           | Shear xy                                        | IP                                |  |
|                               | 16                         | Second principal                                | $16^{1}$                           | Shear yz                                        | IP                                |  |
|                               | 17                         | First principal y cosine                        | $17^{1}$                           | Shear zx                                        | IP                                |  |
|                               | 18                         | Second principal y cosine                       | 18-69                              | Items 5 through 17 repeated<br>for four corners |                                   |  |
|                               | 19                         | Third principal y cosine                        |                                    |                                                 |                                   |  |
|                               | 20 <sup>1</sup>            | Normal z                                        |                                    |                                                 |                                   |  |
|                               | $21^{1}$                   | Shear zx                                        |                                    |                                                 |                                   |  |
|                               | 22                         | Third principal                                 |                                    |                                                 |                                   |  |
|                               | 23                         | First principal z cosine                        |                                    |                                                 |                                   |  |
|                               | 24                         | Second principal z cosine                       |                                    |                                                 |                                   |  |
|                               | 25                         | Third principal z cosine                        |                                    |                                                 |                                   |  |
|                               | 26-109                     | Items 5 through 25 repeated<br>for four corners |                                    |                                                 |                                   |  |

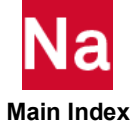

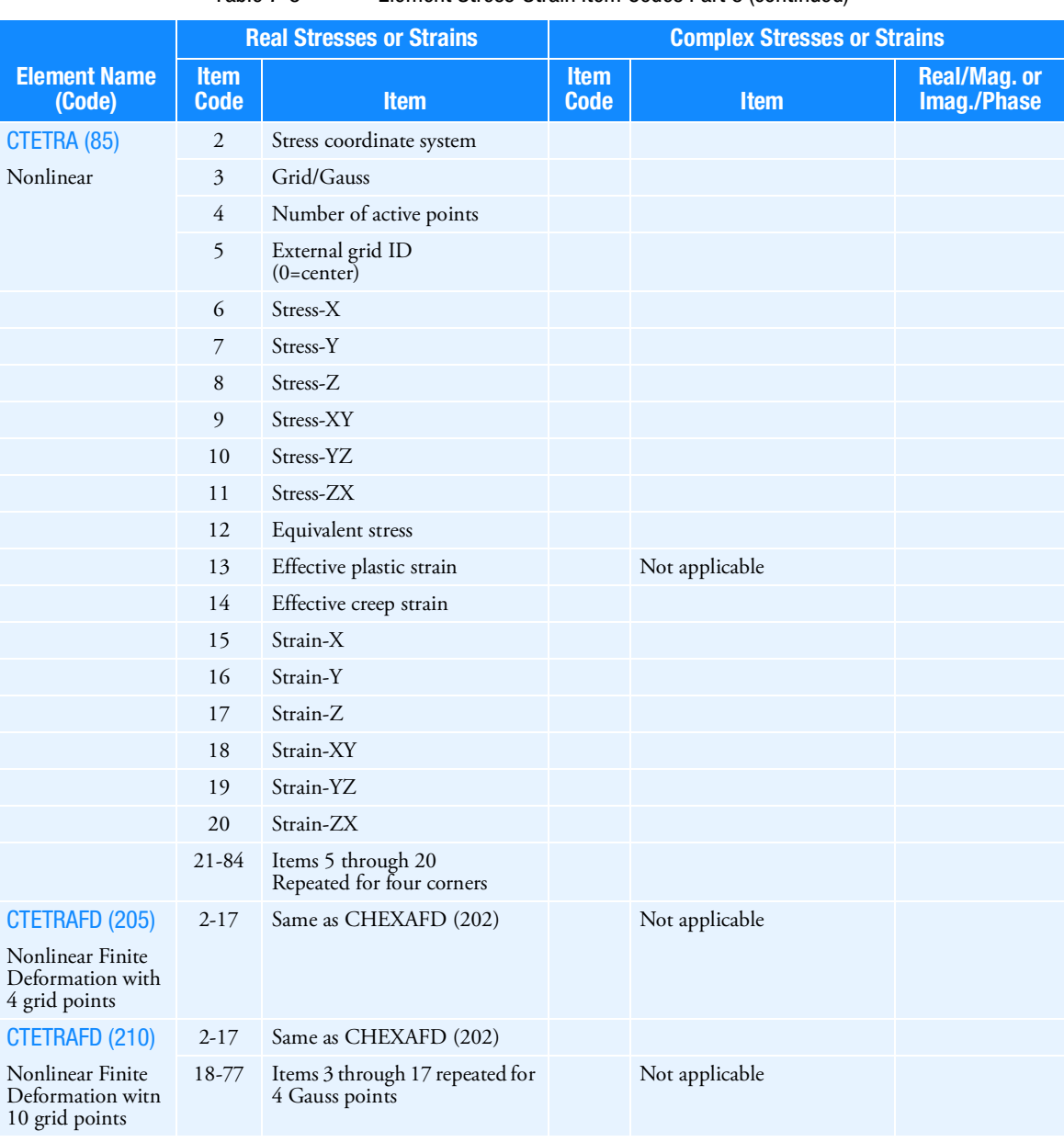

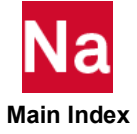

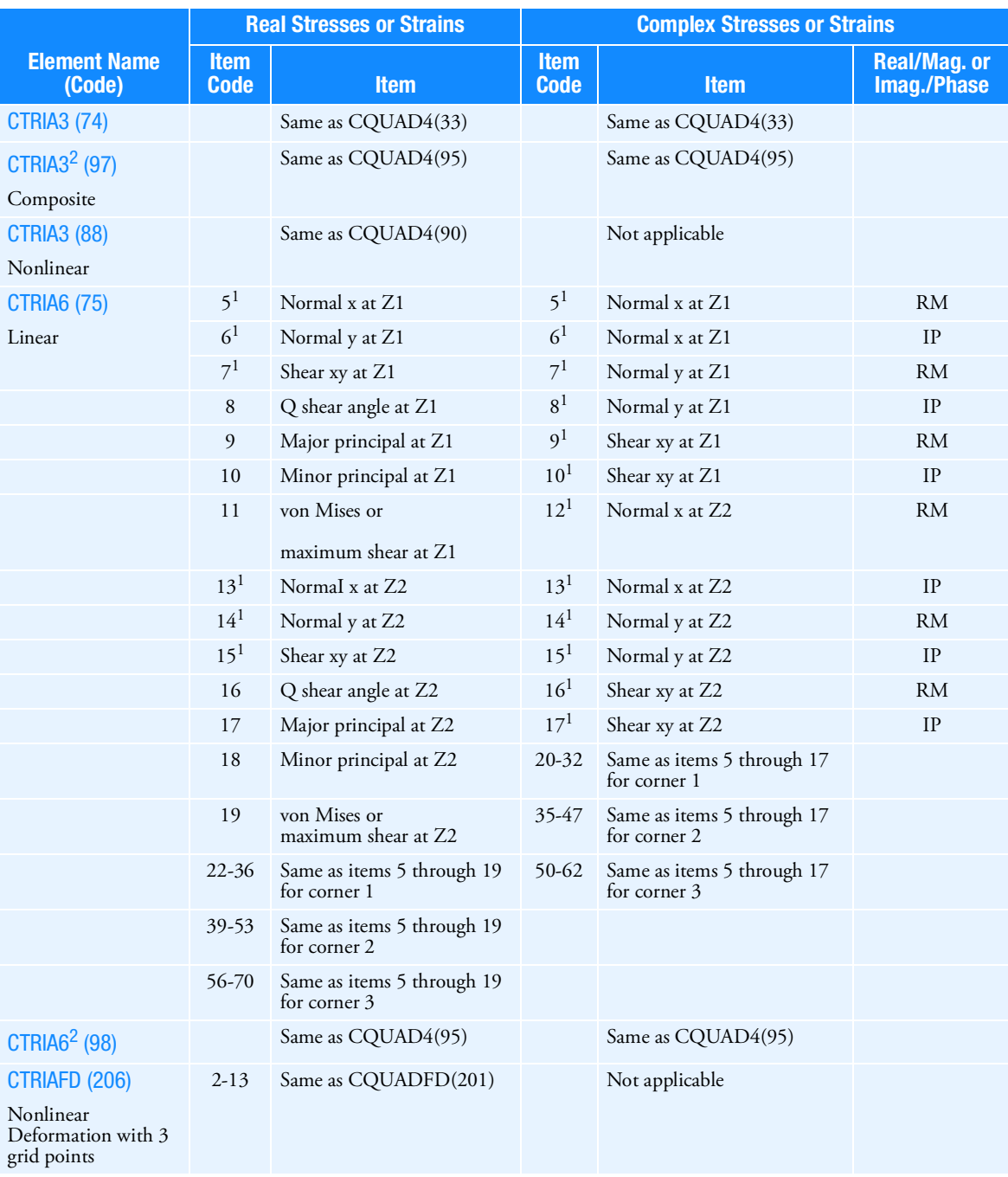

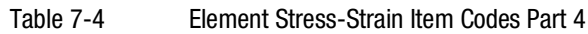

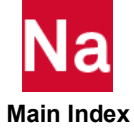

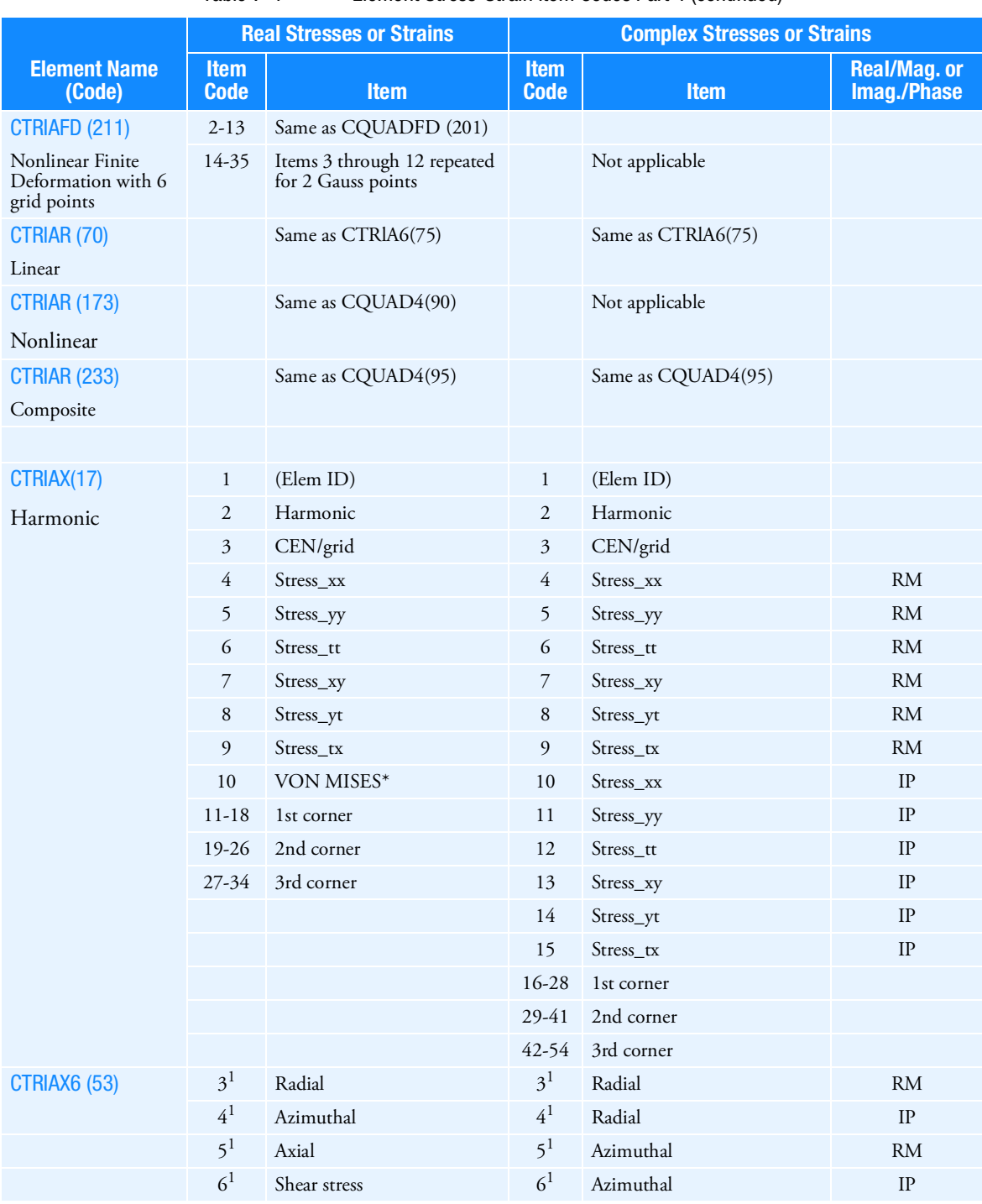

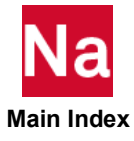

|                                                       |                            | <b>Real Stresses or Strains</b>                   |                            | <b>Complex Stresses or Strains</b>         |                                   |
|-------------------------------------------------------|----------------------------|---------------------------------------------------|----------------------------|--------------------------------------------|-----------------------------------|
| <b>Element Name</b><br>(Code)                         | <b>Item</b><br><b>Code</b> | <b>Item</b>                                       | <b>Item</b><br><b>Code</b> | <b>Item</b>                                | <b>Real/Mag.or</b><br>Imag./Phase |
|                                                       | $\overline{7}$             | Maximum principal                                 | $\overline{7}$             | Axial                                      | <b>RM</b>                         |
|                                                       | 8                          | Maximum shear                                     | 8                          | Axial                                      | IP                                |
|                                                       | 9                          | von Mises or octahedral                           | 9                          | Shear                                      | RM                                |
|                                                       |                            |                                                   | 10                         | Shear                                      | IP                                |
|                                                       | $11 - 17$                  | Same as items 3 through 9<br>for corner 1         | $12-19$                    | Same as items 3 through 10<br>for corner 1 |                                   |
|                                                       | $19-25$                    | Same as Items 3 through 9<br>for corner 2         | $21 - 28$                  | Same as items 3 through 10<br>for corner 2 |                                   |
|                                                       | $27 - 33$                  | Same as items 3 through 9<br>for corner 3         | 30-37                      | Same as items 3 through 10<br>for corner 3 |                                   |
| CTRIAXFD (212)                                        | $2 - 13$                   | Same as CQUADXFD (214)                            |                            | Not applicable                             |                                   |
| Nonlinear Finite<br>Deformation with 3<br>grid points |                            |                                                   |                            |                                            |                                   |
| CTRIAXFD (213)                                        | $2 - 13$                   | Same as CQUADXFD (214)                            |                            |                                            |                                   |
| Nonlinear Finite<br>Deformation with<br>6 grid points | $14 - 35$                  | Items 3 through 13 repeated<br>for 2 Gauss points |                            | Not applicable                             |                                   |
| CTUBE (3)                                             |                            | Same as CONROD (10)                               |                            | Same as CONROD(10)                         |                                   |
| Linear                                                |                            |                                                   |                            |                                            |                                   |
| CTUBE (87)                                            |                            | Same as CONROD(92)                                |                            | Not applicable                             |                                   |
| Nonlinear                                             |                            |                                                   |                            |                                            |                                   |

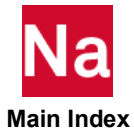

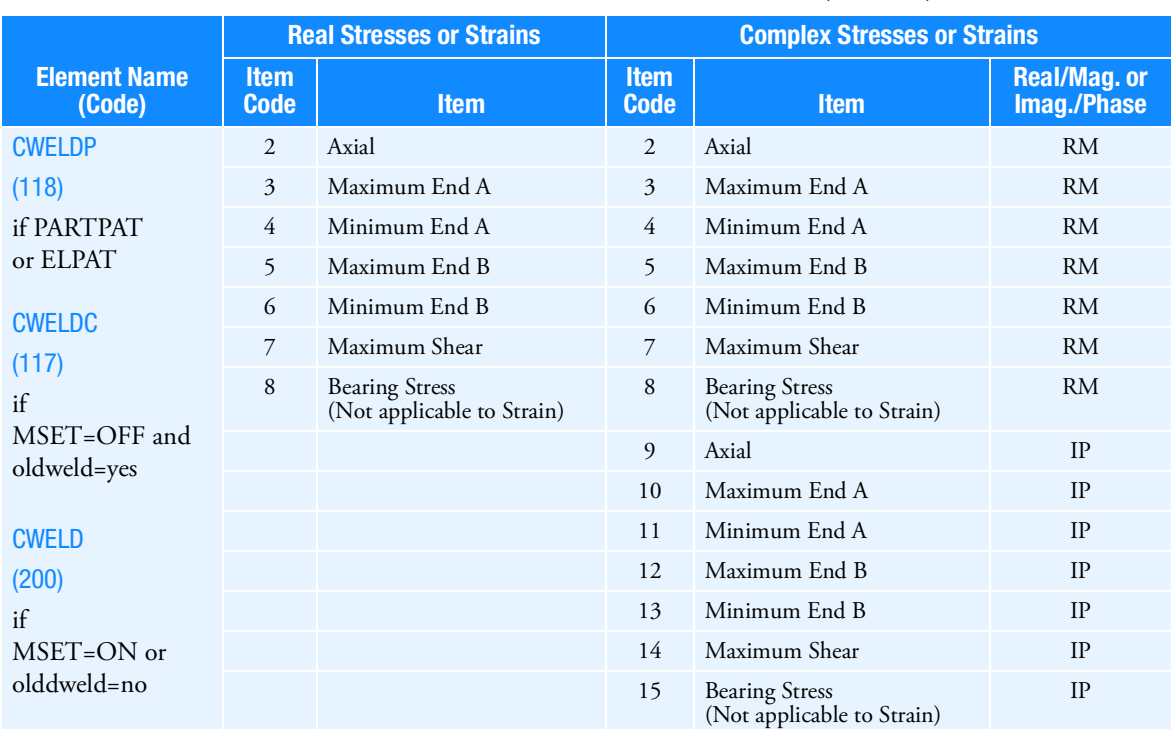

# <span id="page-1115-0"></span>Element Force Item Codes

All items are element forces (or moments) unless otherwise indicated.

<span id="page-1115-1"></span>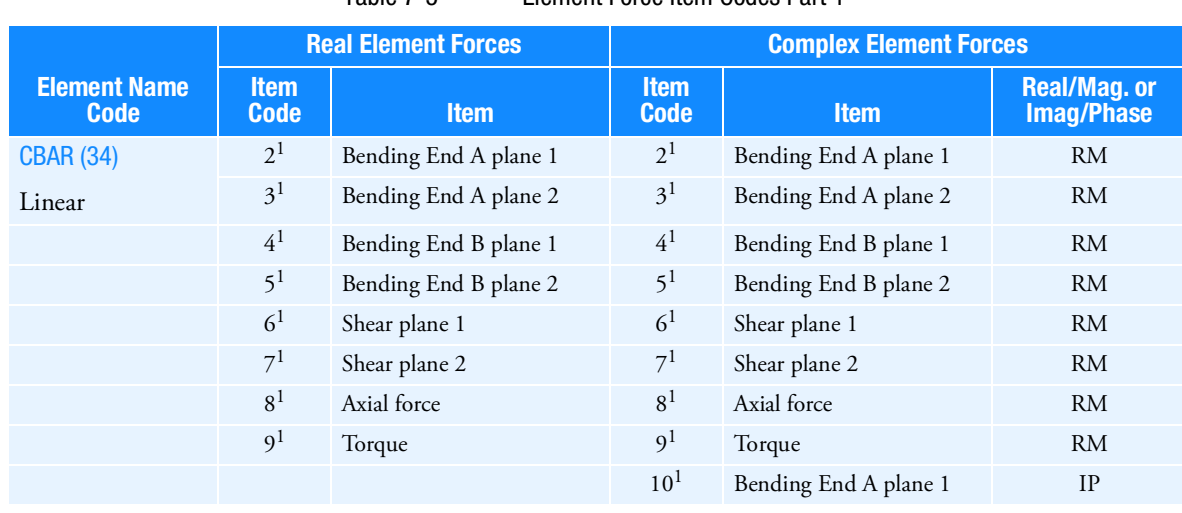

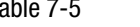

# Table 7-5 Element Force Item Codes Part 1
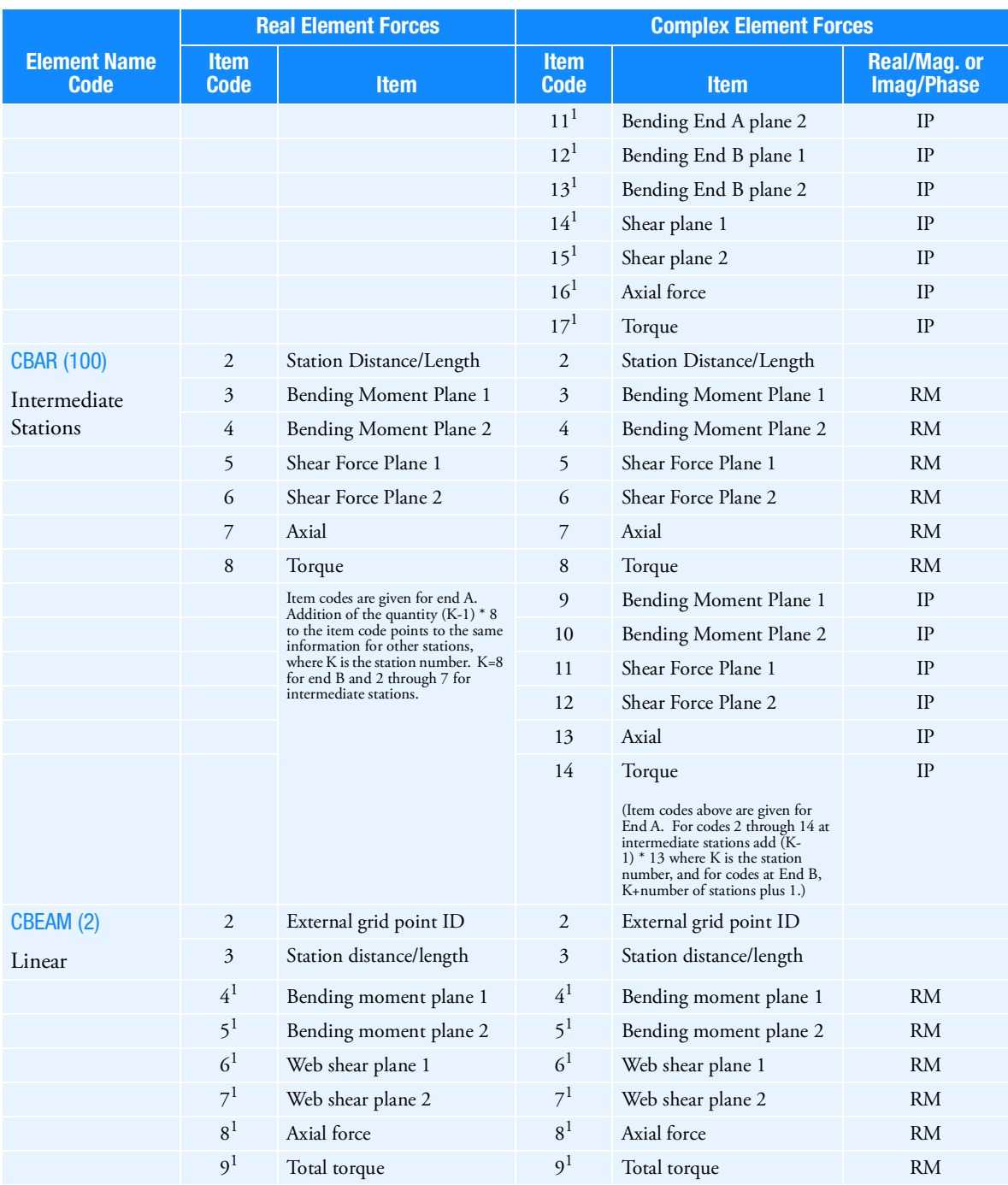

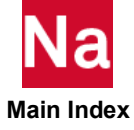

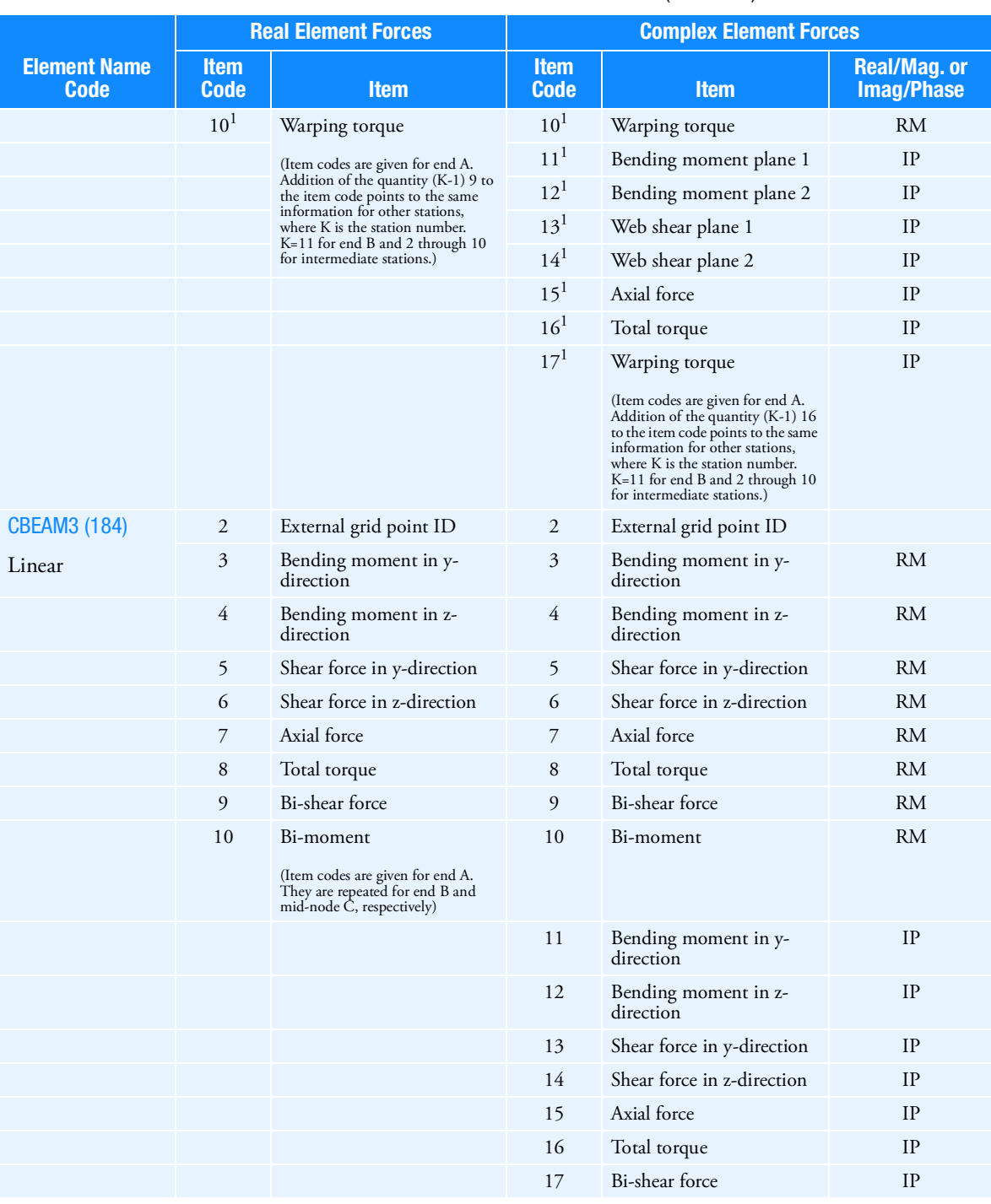

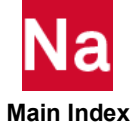

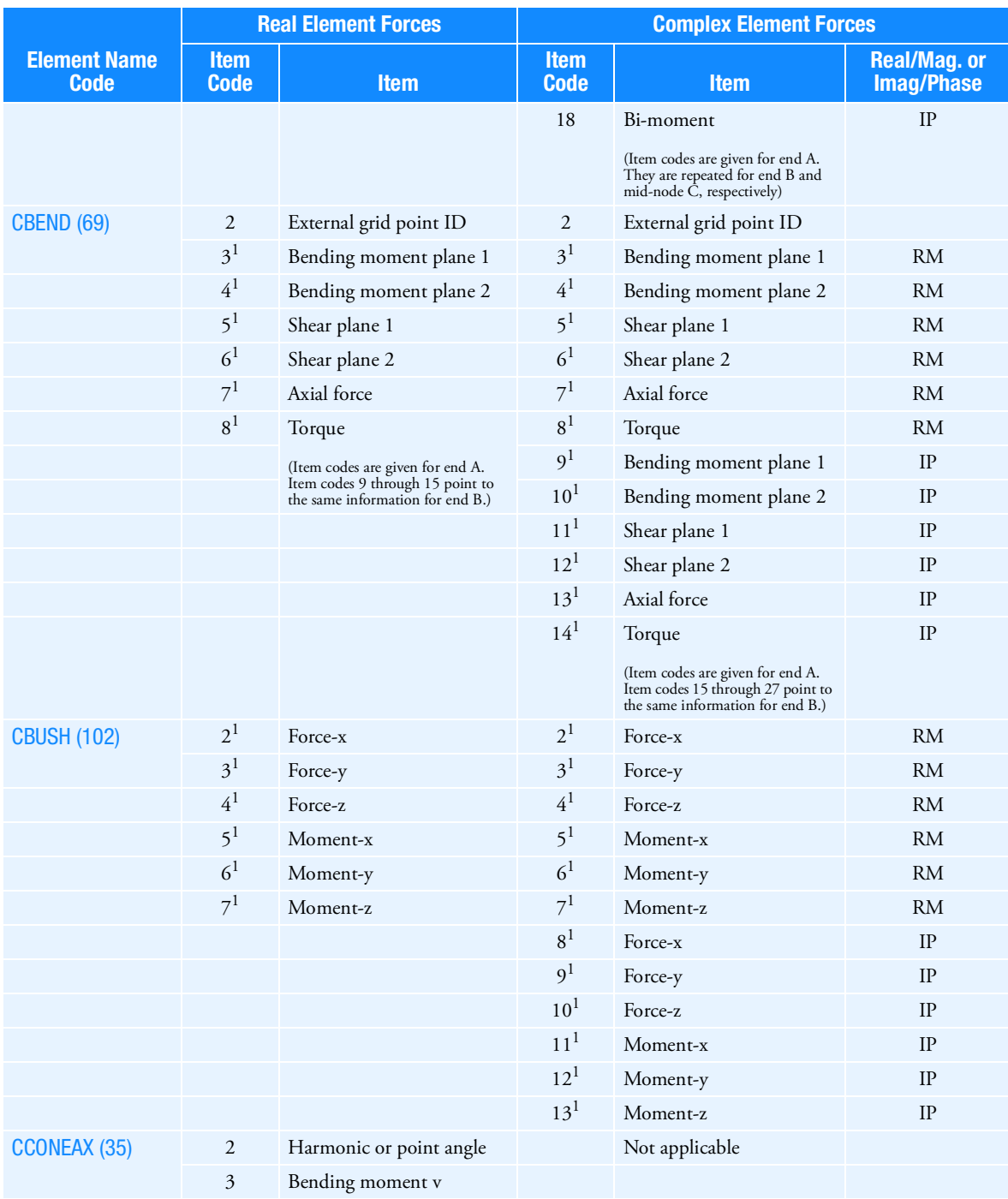

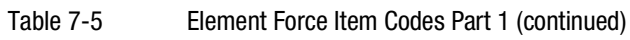

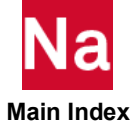

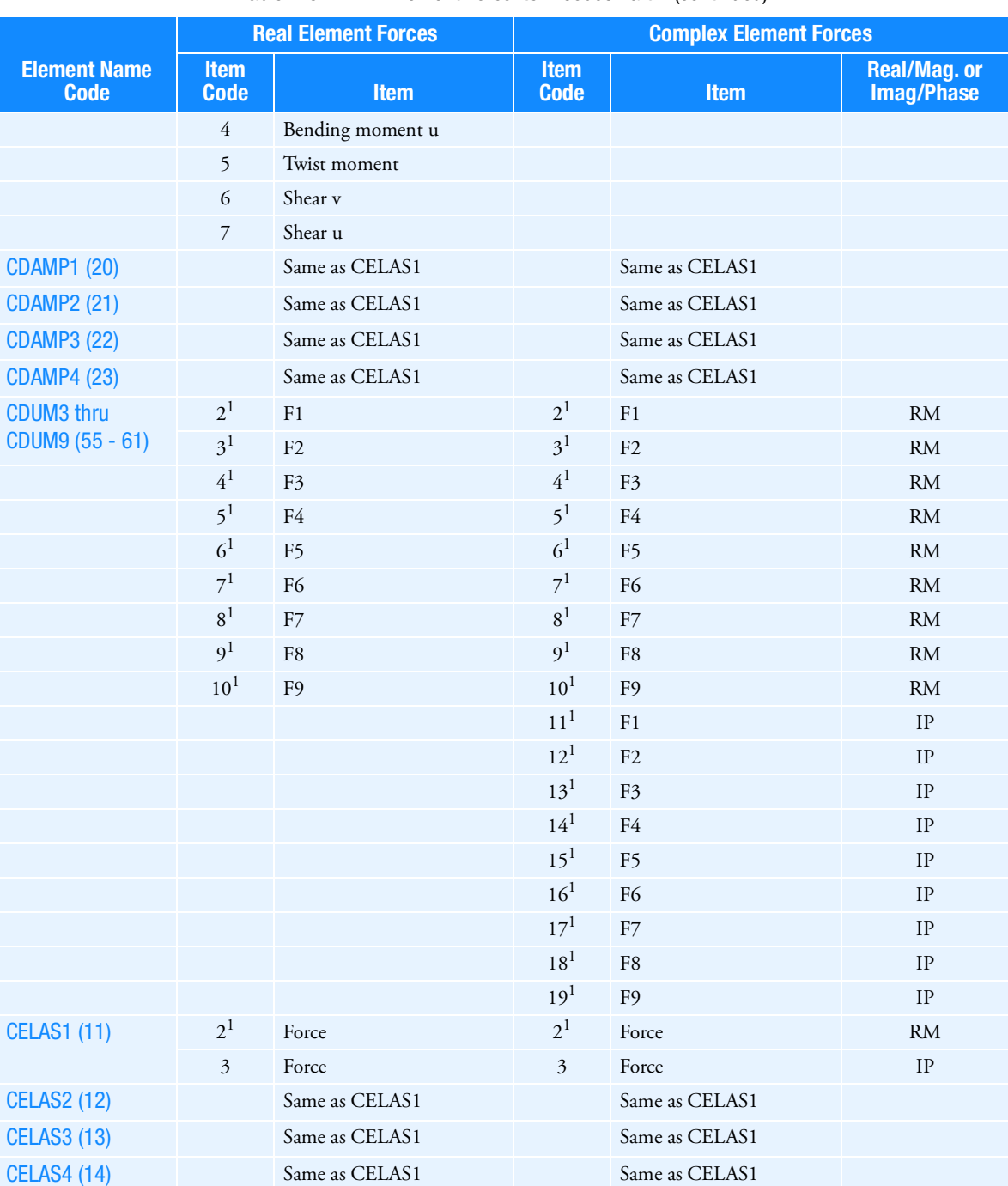

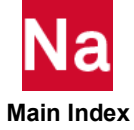

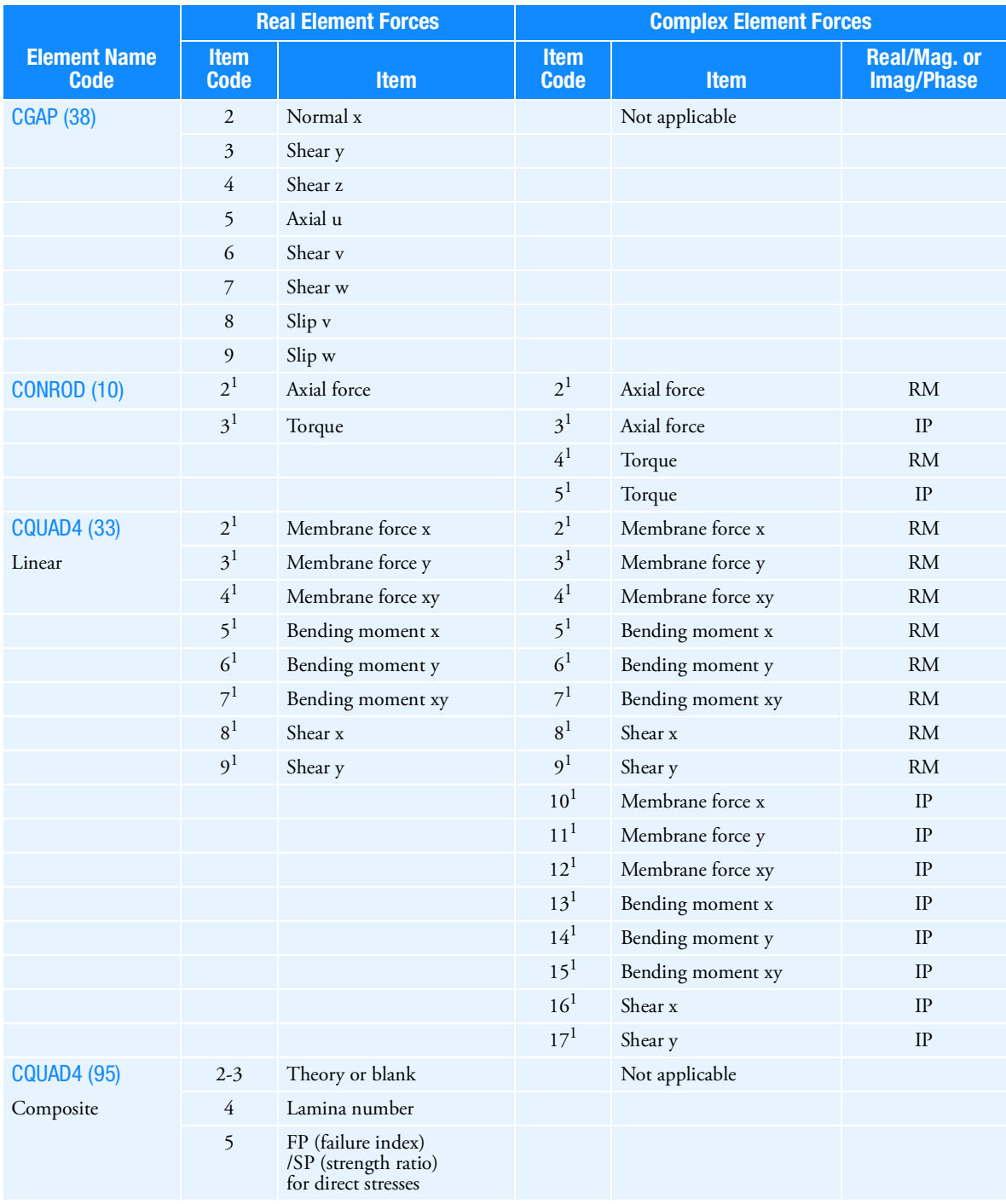

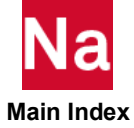

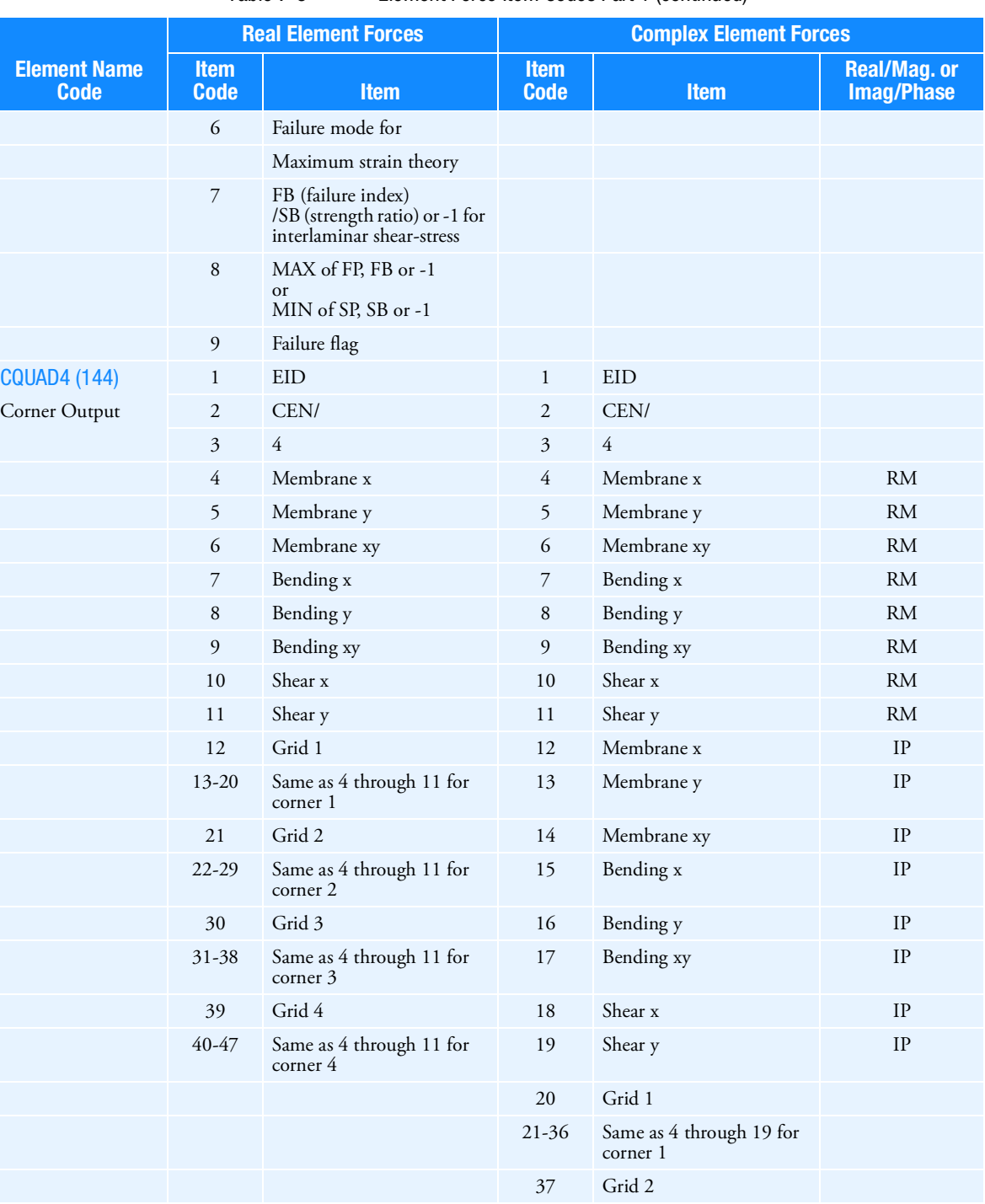

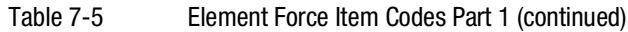

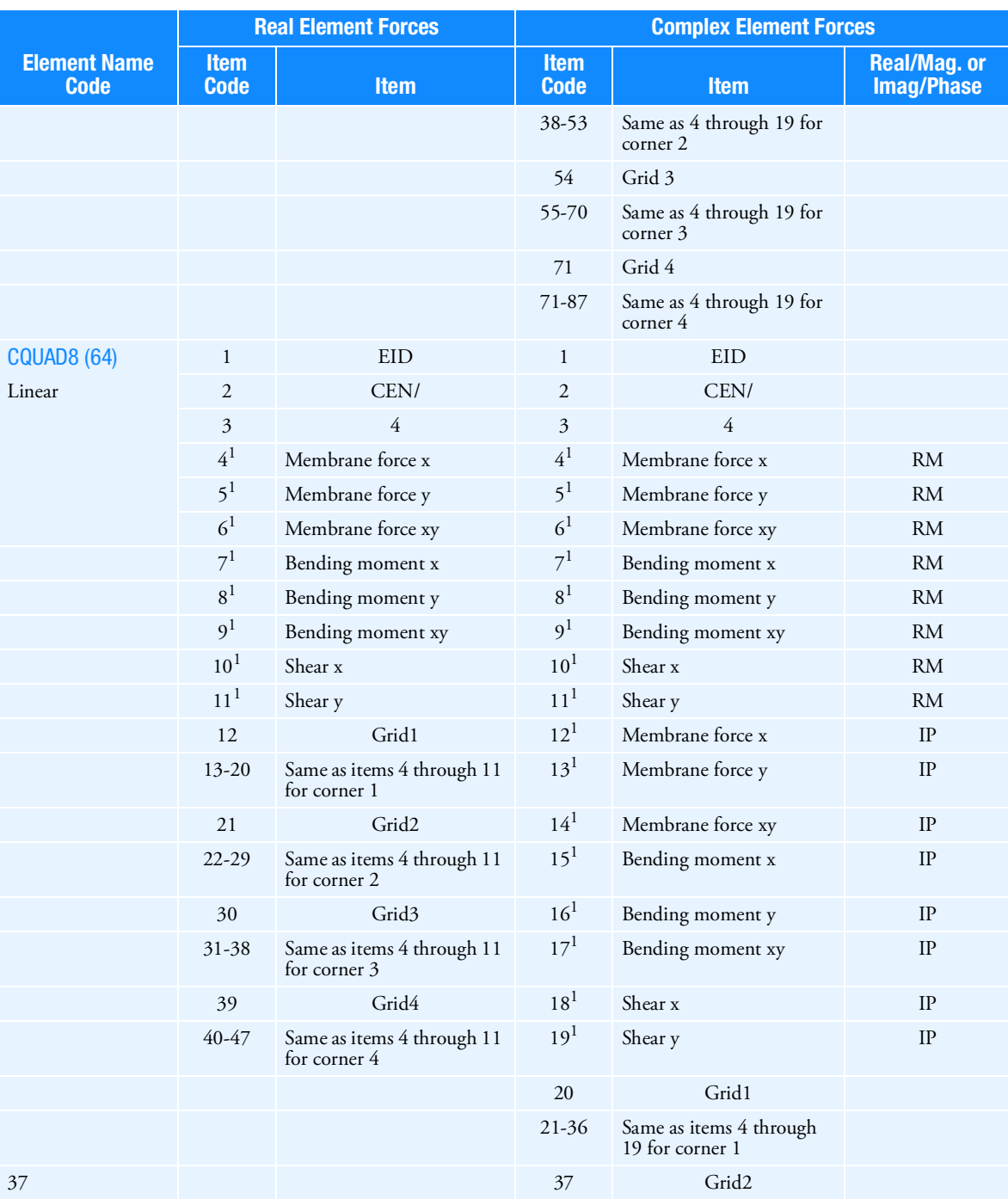

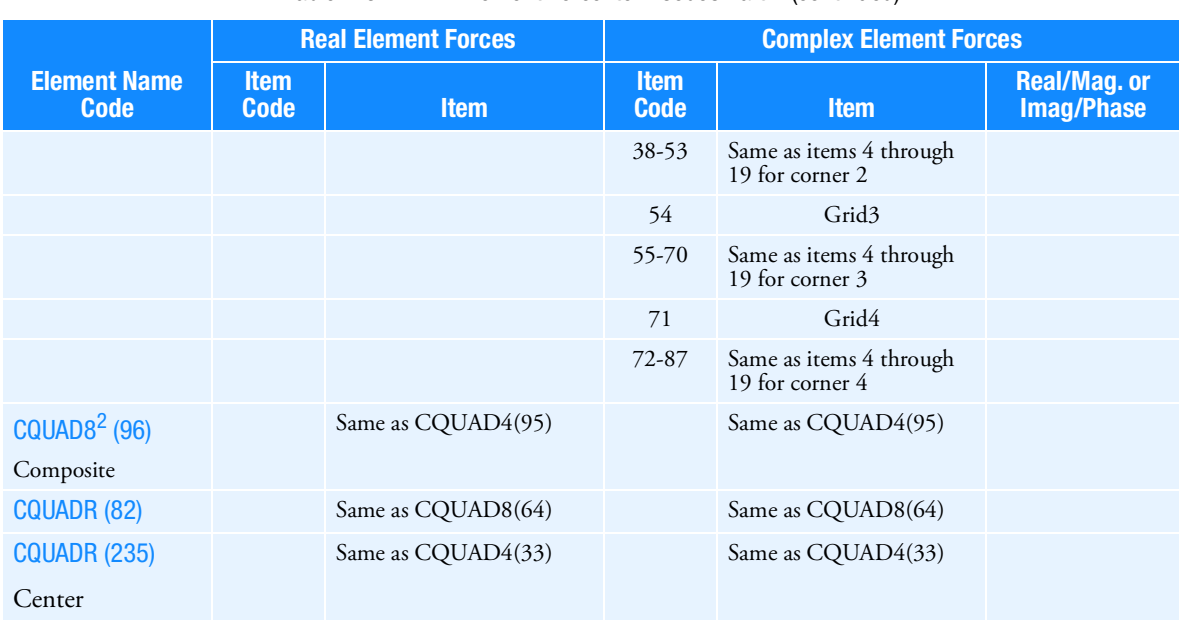

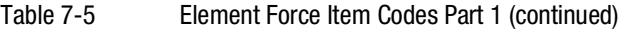

Table 7-6 Element Force Item Codes Part 2

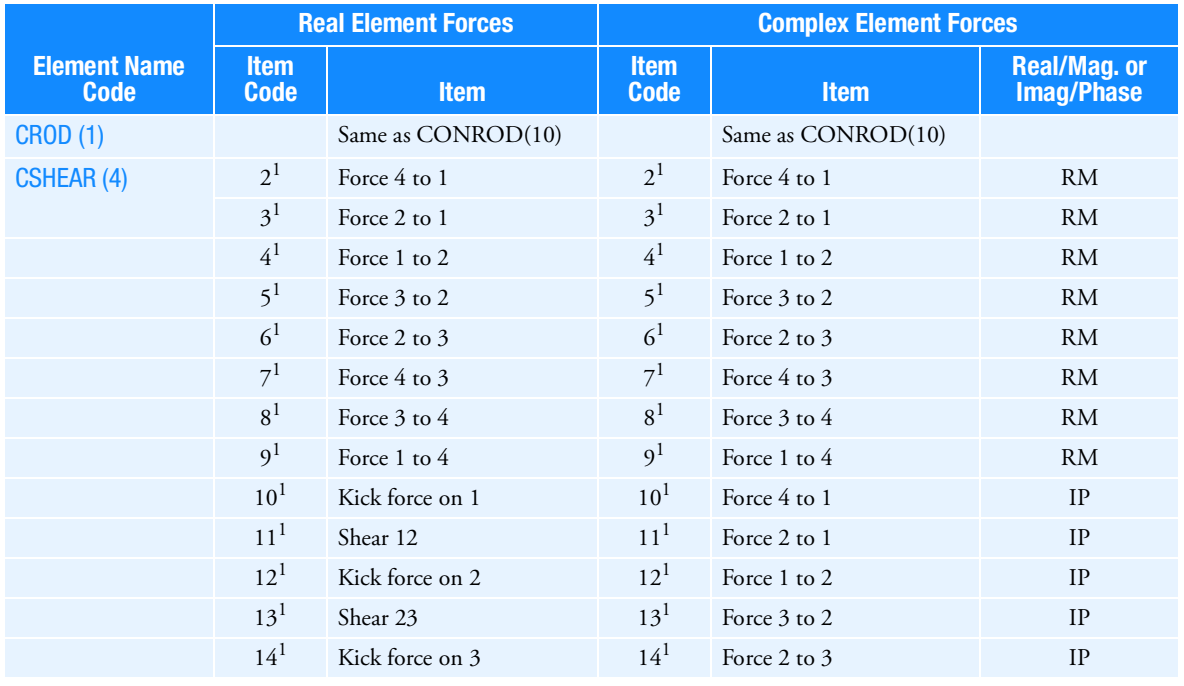

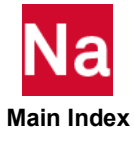

|                                       | <b>Real Element Forces</b> |                                            | <b>Complex Element Forces</b> |                    |                                  |
|---------------------------------------|----------------------------|--------------------------------------------|-------------------------------|--------------------|----------------------------------|
| <b>Element Name</b><br><b>Code</b>    | <b>Item</b><br><b>Code</b> | <b>Item</b>                                | <b>Item</b><br><b>Code</b>    | <b>Item</b>        | Real/Mag.or<br><b>Imag/Phase</b> |
|                                       | $15^{1}$                   | Shear 34                                   | 15 <sup>1</sup>               | Force 4 to 3       | IP                               |
|                                       | $16^{1}$                   | Kick force on 4                            | $16^{1}$                      | Force 3 to 4       | IP                               |
|                                       | $17^{1}$                   | Shear 41                                   | $17^{1}$                      | Force 1 to 4       | IP                               |
|                                       |                            |                                            | $18^{1}$                      | Kick force on 1    | <b>RM</b>                        |
|                                       |                            |                                            | 19 <sup>1</sup>               | Shear 12           | <b>RM</b>                        |
|                                       |                            |                                            | $20^{1}$                      | Kick force on 2    | <b>RM</b>                        |
|                                       |                            |                                            | 21 <sup>1</sup>               | Shear 23           | RM                               |
|                                       |                            |                                            | $22^{1}$                      | Kick force on 3    | <b>RM</b>                        |
|                                       |                            |                                            | 23 <sup>1</sup>               | Shear 34           | <b>RM</b>                        |
|                                       |                            |                                            | $24^{1}$                      | Kick force on 4    | <b>RM</b>                        |
|                                       |                            |                                            | $25^{1}$                      | Shear 41           | <b>RM</b>                        |
|                                       |                            |                                            | $26^{1}$                      | Kick force on 1    | IP                               |
|                                       |                            |                                            | 27 <sup>1</sup>               | Shear 12           | IP                               |
|                                       |                            |                                            | 28 <sup>1</sup>               | Kick force on 2    | IP                               |
|                                       |                            |                                            | 29 <sup>1</sup>               | Shear 23           | IP                               |
|                                       |                            |                                            | 30 <sup>1</sup>               | Kick force on 3    | IP                               |
|                                       |                            |                                            | $31^{1}$                      | Shear 34           | IP                               |
|                                       |                            |                                            | $32^{1}$                      | Kick force on 4    | IP                               |
|                                       |                            |                                            | $33^{1}$                      | Shear 41           | IP                               |
| <b>CTRIA3 (74)</b><br>Linear          |                            | Same as CQUAD4(33)                         |                               | Same as CQUAD4(33) |                                  |
| CTRIA3 <sup>2</sup> (97)<br>Composite |                            | Same as CQUAD4(95)                         |                               | Same as CQUAD4(95) |                                  |
| <b>CTRIA6 (75)</b>                    | $4^1$                      | Membrane force x                           | 4 <sup>1</sup>                | Membrane force x   | <b>RM</b>                        |
| Linear                                | $5^1$                      | Membrane force y                           | $5^1$                         | Membrane force y   | <b>RM</b>                        |
|                                       | 6 <sup>1</sup>             | Membrane force xy                          | 6 <sup>1</sup>                | Membrane force xy  | <b>RM</b>                        |
|                                       | 7 <sup>1</sup>             | Bending moment x                           | 7 <sup>1</sup>                | Bending moment x   | <b>RM</b>                        |
|                                       | $8^1$                      | Bending moment y                           | 8 <sup>1</sup>                | Bending moment y   | RM                               |
|                                       | 9 <sup>1</sup>             | Bending moment xy                          | 9 <sup>1</sup>                | Bending moment xy  | RM                               |
|                                       | 10 <sup>1</sup>            | Shear x                                    | 10 <sup>1</sup>               | Shear x            | RM                               |
|                                       | 11 <sup>1</sup>            | Shear y                                    | 11 <sup>1</sup>               | Shear y            | RM                               |
|                                       | $13 - 20$                  | Same as items 4 through<br>11 for corner 1 | $12^{1}$                      | Membrane force x   | $\ensuremath{\mathsf{IP}}$       |

**Na Main Index**

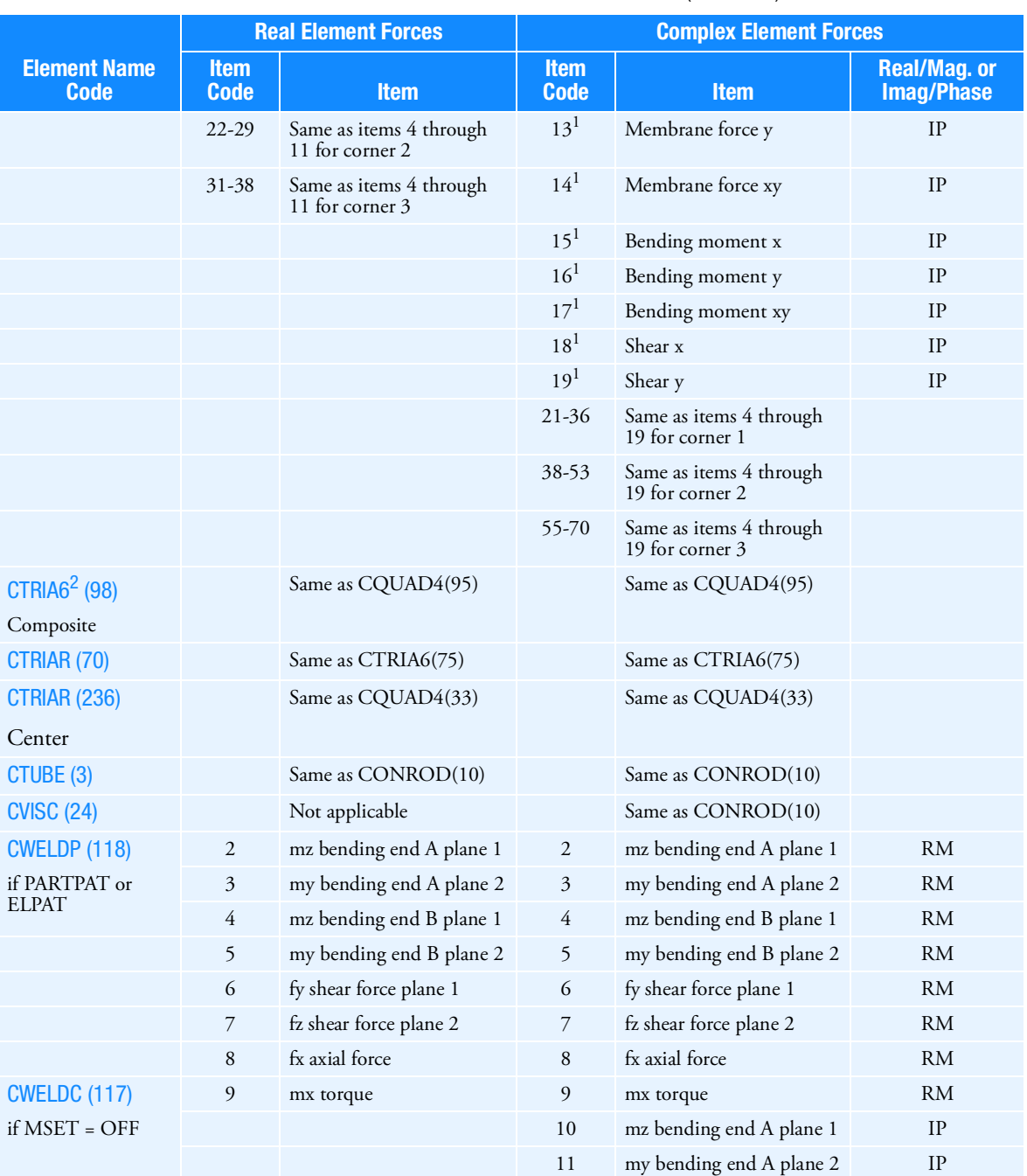

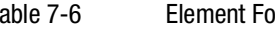

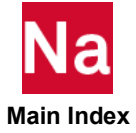

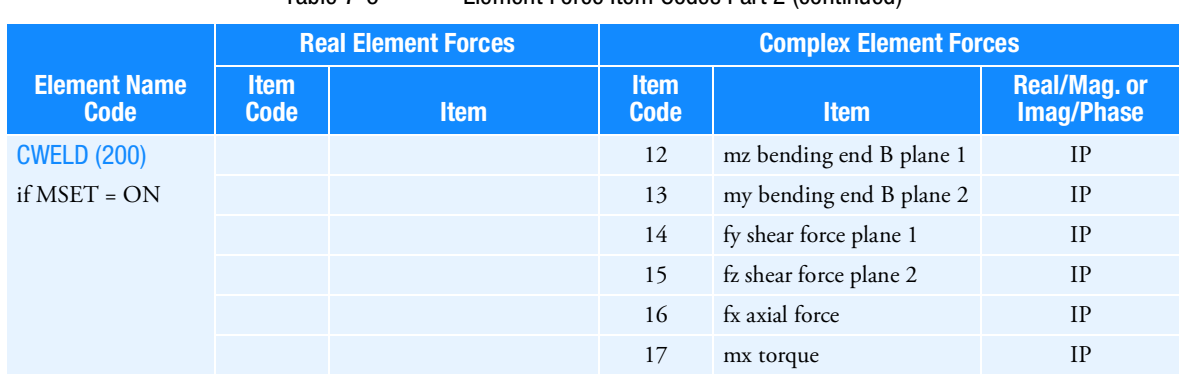

## Fluid Virtual Mass Pressure Item Codes

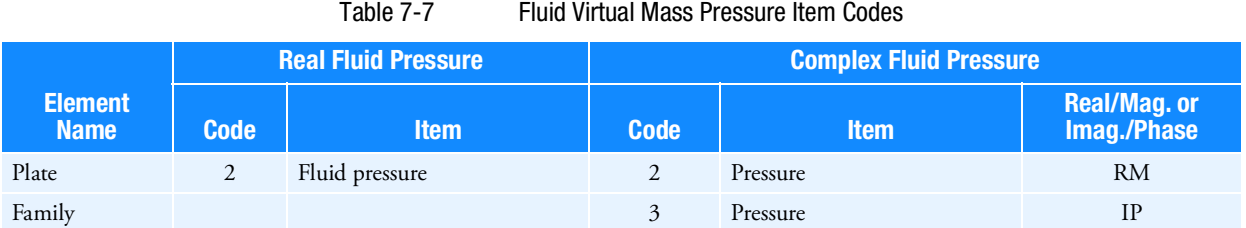

#### Table 7-8 Heat Transfer Item Codes (Curve type is FLUX.)

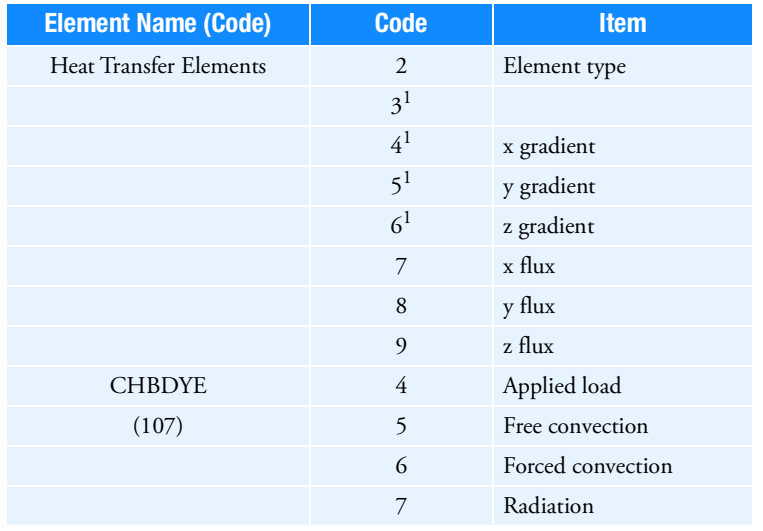

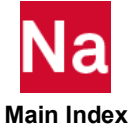

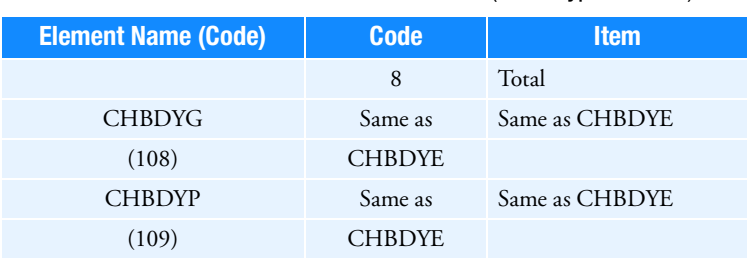

Table 7-8 Heat Transfer Item Codes (Curve type is FLUX.)

# 2D Slideline and 3D Surface Contact Item Codes

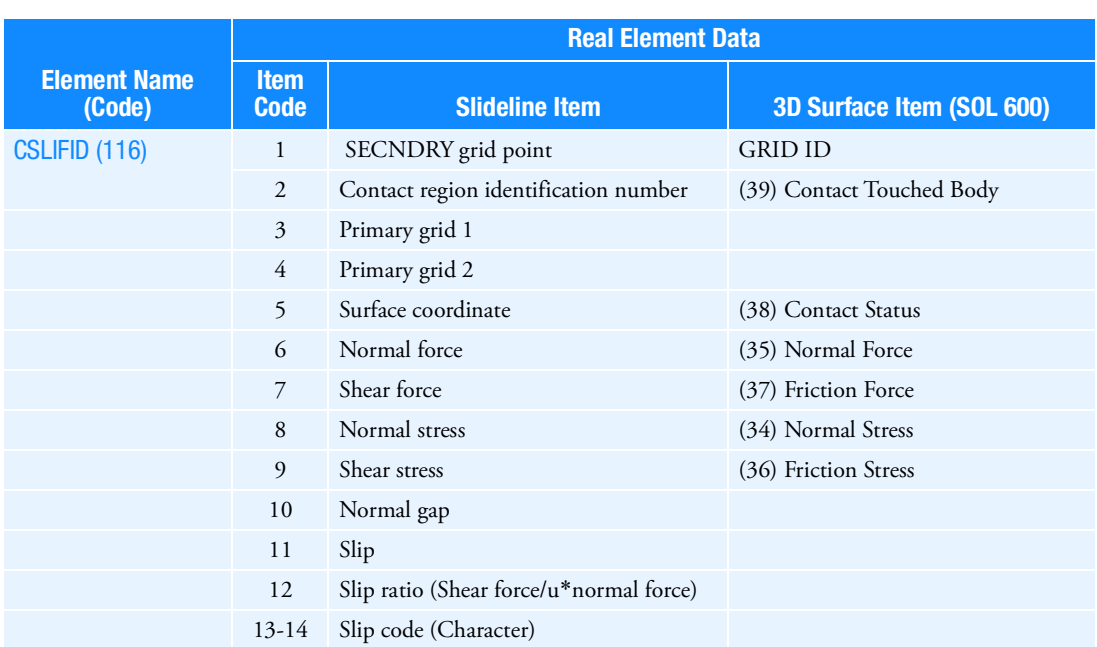

Table 7-9 Contact Item Codes

- 1. Numbers in parenthesis refer to MARCOUT nodal post codes.
- 2. 3D Surface contact is available in SOL 600 only.

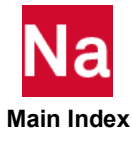

<span id="page-1128-0"></span>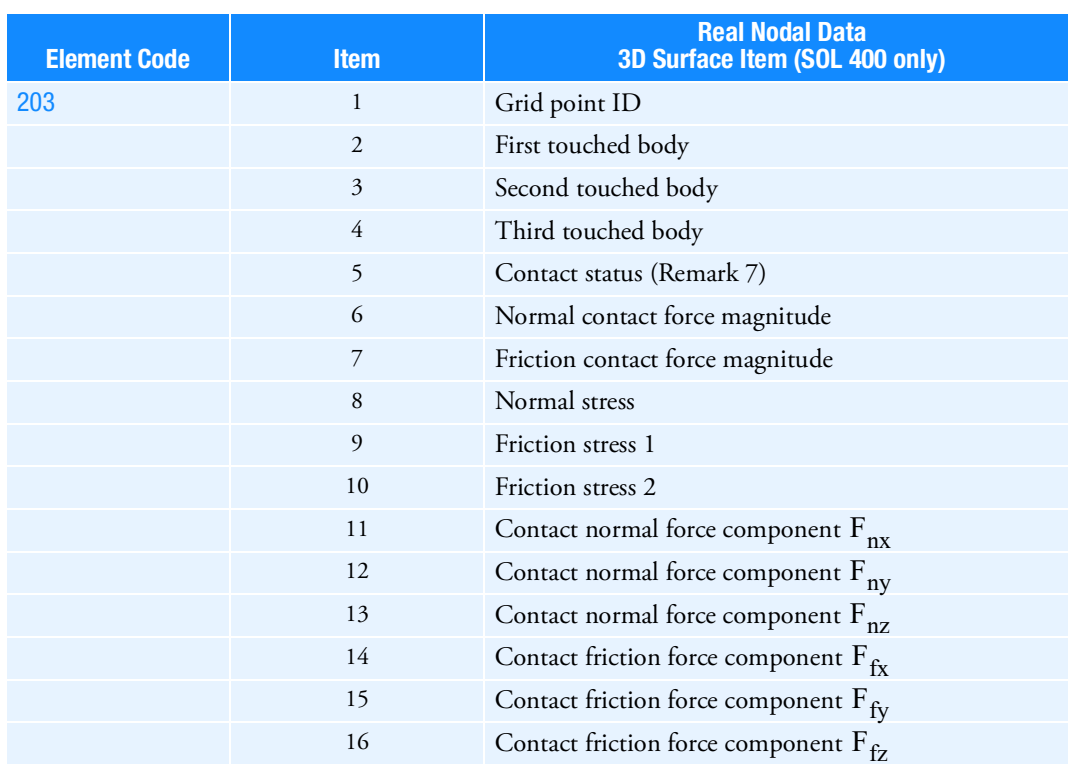

## Table 7-10 Contact Item Code for Nodal Data (SOL 400 only)

Table 7-11 Contact Item Code for Body Data (SOL 400 only)

<span id="page-1128-1"></span>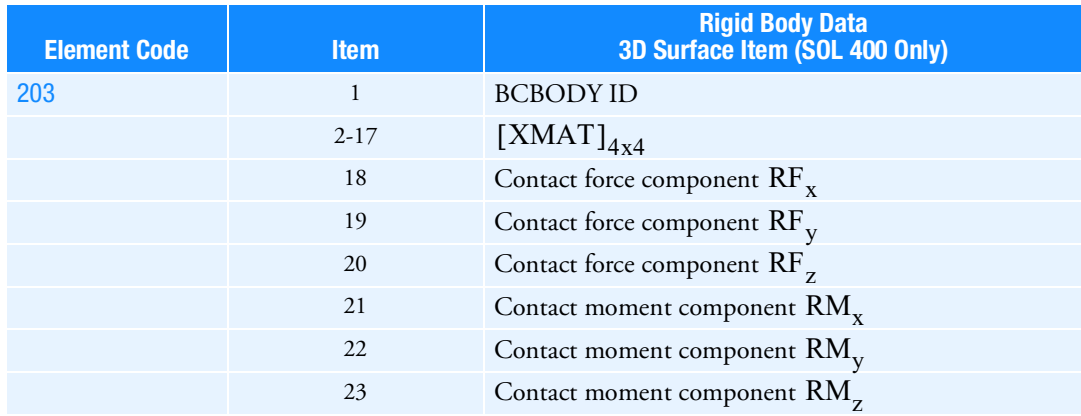

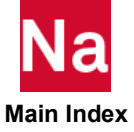

### Remarks:

- 1.  $F_{nx}$ ,  $F_{ny}$ ,  $F_{nz}$  are normal force components in the global coordinate system.
- 2.  $F_{fx}$ ,  $F_{fy}$ ,  $F_{fz}$  are friction force components in the global coordinate system.
- 3. Normal force magnitude is square root of sum of squares of  $F_{nx}$ ,  $F_{ny}$ ,  $F_{nz}$ .
- 4. Friction force magnitude is square root of sum of squares of  $F_{fx}$ ,  $F_{fy}$ ,  $F_{fz}$  with sign of largest absolute of these values.
- 5. Contact touched body applies to SECNDRY grids (touching node) only.
- 6. A secondary grid may not contact more than 3 bodies.
- 7. Only secondary grids have non-zero contact status or touched bodies.
- 8.  $\rm RF_x, RF_y, RF_z, RM_x, RM_y, RM_z$  are the contact force and moment in the global coordinate system that applied on the centroid of the corresponding rigid body.
- 9. [XMAT] is the translation matrix to compute the new location of the rigid body.
- 10. These contact outputs, both [Table 7](#page-1128-0)-10 and [Table 7](#page-1128-1)-11 are saved in datablock OFCON3D.

## Element Strain Energy Item Codes

|                        | <b>Real Element Data</b> |                               |  |
|------------------------|--------------------------|-------------------------------|--|
| <b>Element Name</b>    | <b>Item Code</b>         | <b>Item</b>                   |  |
| Element groups A and B |                          | Element strain energy         |  |
| Element groups A and B | 3                        | Percent of total energy       |  |
| Element group A        | 4                        | Element strain energy density |  |

Table 7-12 Element Strain Energy Item Codes

#### Remark:

1. Element group A includes elements of CBAR, CBEAM, CBEND, CONROD, CHEXA, CPENTA, CPYRAM, CQUAD4, CQUADR, CROD, CSHEAR, CTETRA, CTRIA3, CTRIA6, CTRIAR, and CTUBE. Element group B includes elements of CELAS1, CELAS2, CELAS3, AND CGAP.

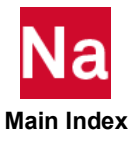

# Fatigue Item Codes

Note that the codes of the [Table 7](#page-1130-0)-13 through [Table 7](#page-1135-0)-16 are limited to those that can be referenced on a DRESP1 entry with RTYPE= FATGUE.

<span id="page-1130-0"></span>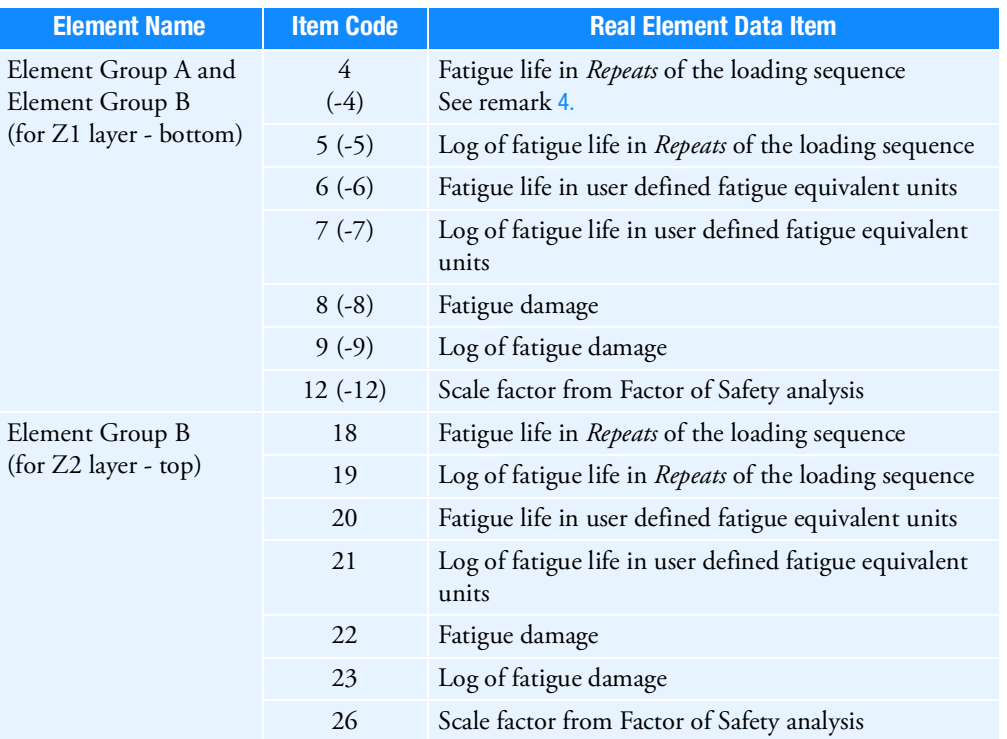

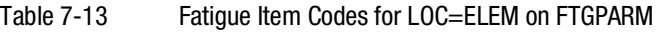

## Remark:

- 1. Element Group A consists of elements: CHEXA, CPENTA, CPYRAM, CTETRA, CTRIA3, CSHEAR
- 2. Element Group B consists of elements: CQUAD4, CQUAD8, CQUADR, CTRIA6, CTRIAR
- 3. For CTRIA3 and CSHEAR elements, LOC=ELEM and LOC=NODE or NODA options on FTGPARM use the same item codes in [Table 7](#page-1130-0)-13.
- <span id="page-1130-1"></span>4. For Element Group B (shell elements), if the item code is negative (e.g., -4) for layer Z1, this flags Nastran to automatically (and internally) create a DRESP1 with the corresponding item code for layer Z2. This is a convenient method to include responses from both top and bottom by defining only a single DRESP1 entry for any particular set of elements or property sets.

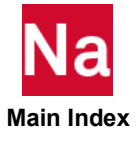

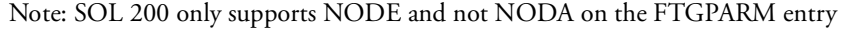

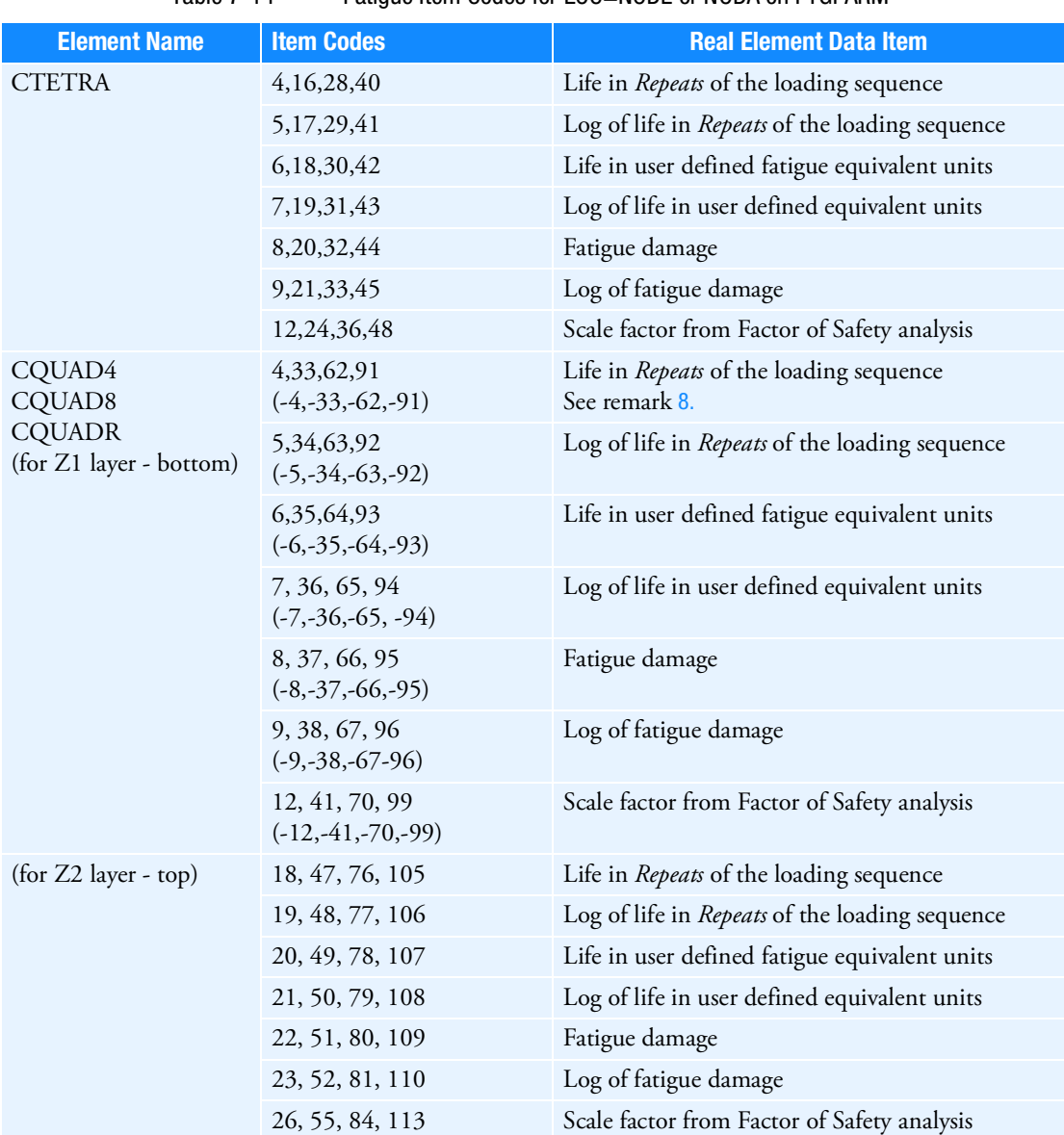

Table 7-14 Fatigue Item Codes for LOC=NODE or NODA on FTGPARM

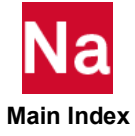

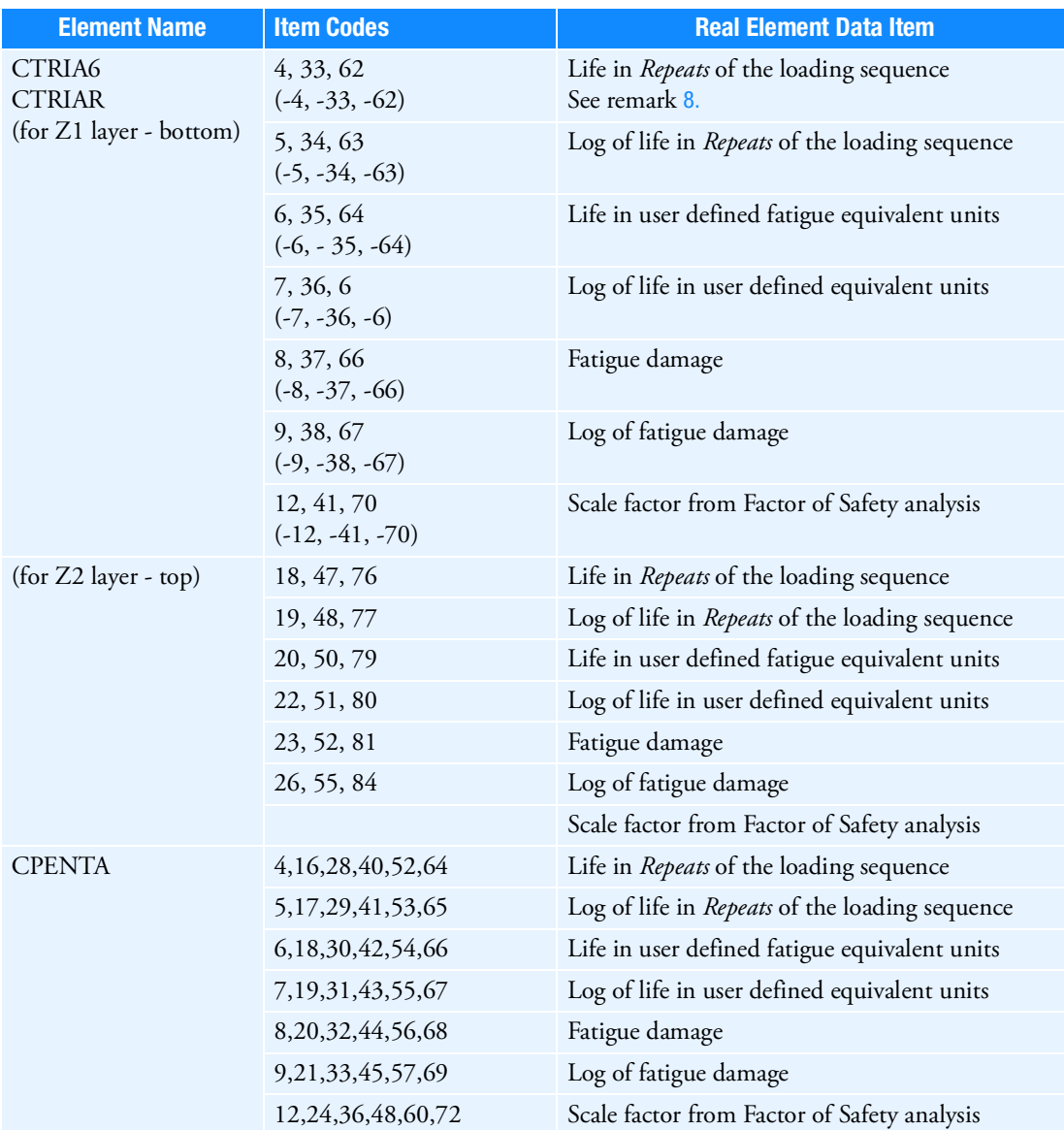

Table 7-14 Fatigue Item Codes for LOC=NODE or NODA on FTGPARM (continued)

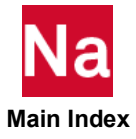

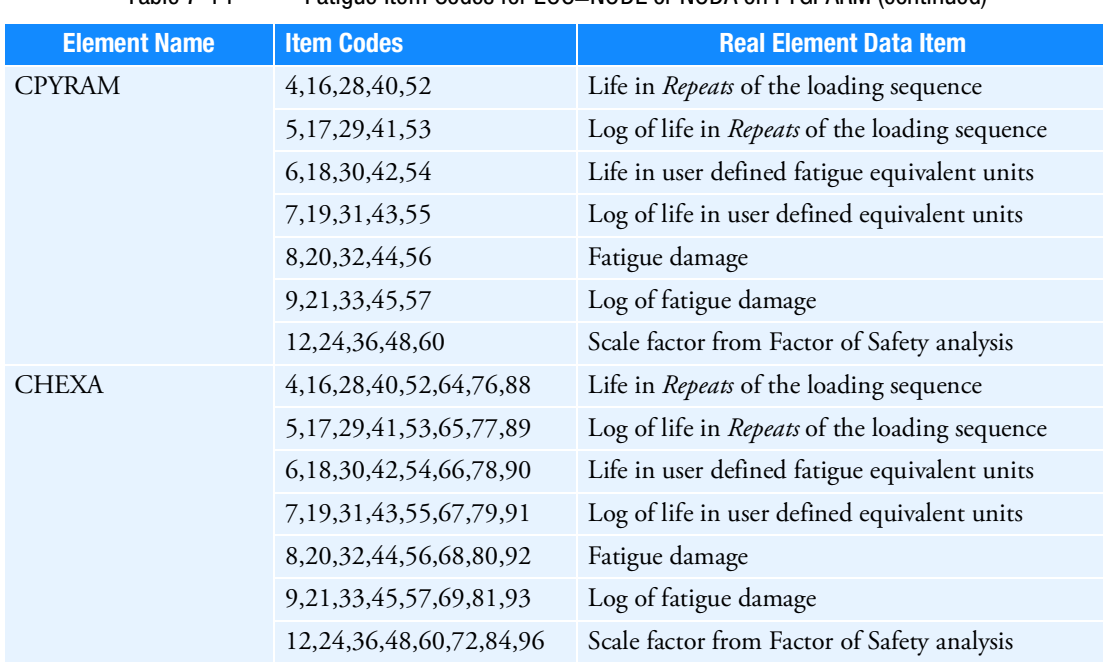

### Table 7-14 Fatigue Item Codes for LOC=NODE or NODA on FTGPARM (continued)

#### Remarks:

- 1. CTRIA6 and CTRIAR item codes are listed for Grids 1-3, respectively.
- 2. CQUAD4, CQUAD8, CQUADR, CTETRA item codes are listed for Grids 1-4, respectively.
- 3. CPYRAM item codes are listed for Grids 1-5, respectively.
- 4. CPENTA item codes are listed for Grids 1-6, respectively.
- 5. CHEXA item codes are listed for Grids 1-8, respectively.
- 6. For CTRIA3 and CSHEAR elements, LOC=ELEM and LOC=NODE or NODA options on FTGPARM use the same item codes in [Table 7](#page-1130-0)-13.
- 7. If it is desired to use a life response (or other item) for all nodes (using LOC=NODE or NODA on FTGPARM), all item codes for the particular item are required, e.g., 4, 16, 27, and 38 for CTETRA (one DRESP1 entry for each item code).
- <span id="page-1133-0"></span>8. For shell elements with bottom (Z1) and top (Z2) layers, if the item code is negative (e.g., -4) for layer Z1, this flags Nastran to automatically (and internally) create a DRESP1 with the corresponding item code for layer Z2. This is a convenient method to include responses from both top and bottom by defining only a single DRESP1 entry for any particular response for a set of elements or property sets. So as an example, to specify the bottom and top response (Life in *Repeats*) for all the grids of the specified element or property set for a CQUAD4 element, use items codes: -4,-27,-50,-73
- 9. These item codes are used for LOC=NODE or NODA and all other element nodal values of RECOVER on the FTGPARM entry, namely, "SGAGE", "CORNER", "BILIN", and "CUBIC" also.

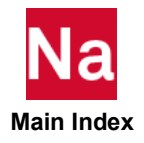

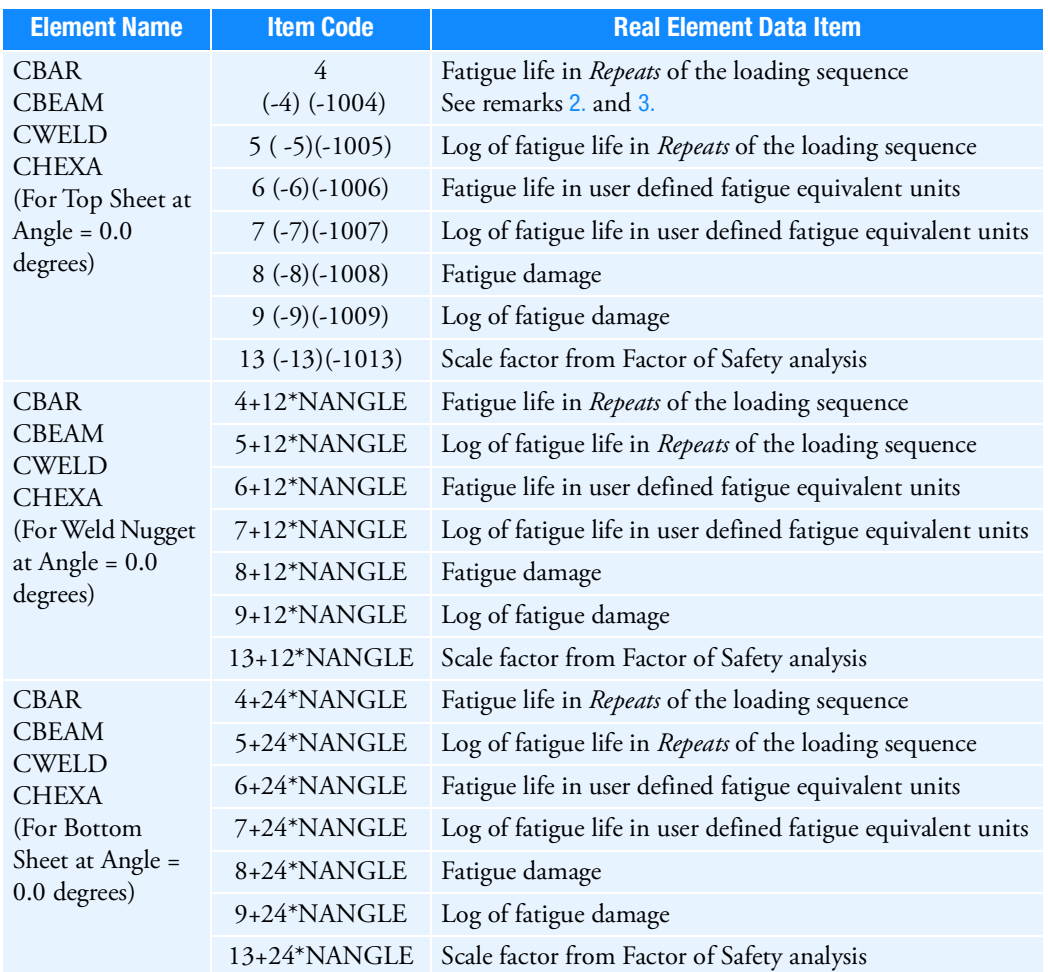

Table 7-15 Item Codes for Fatigue Analysis of Spot Welds

## Remarks:

1. Spot weld fatigue item code is related to NANGLE, the number of calculation angles around the weld circumference as defined on the FTGPARM entry. Item codes listed above are for the first angle at zero (0) degrees. For each subsequent angle, the item code should be increased by 12. For example, item code =16 is for "Fatigue life in *Repeats* of the loading sequence" at the Top Sheet for the second angle.

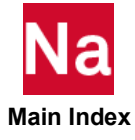

- <span id="page-1135-1"></span>2. If item codes 4-9 or 13 are negative (e.g., -4), this flags Nastran to automatically (and internally) create a DRESP1 with the corresponding item code for the nugget and bottom sheet as well and for all specified angles. This is a convenient method to include responses from all locations and angles by defining only a single DRESP1 entry for any particular response for a set of spot weld elements or property sets. So as an example, to specify the response (Life in *Repeats*) for all the locations and angles, use a single DRESP1 entry with item code: -4.
- <span id="page-1135-2"></span>3. In conjunction with the above remark, if the item code is negative and multiplied by 1000 (e.g., -1004), then the nugget responses are not generated. Only the top and bottom sheet responses are internally generated.

<span id="page-1135-0"></span>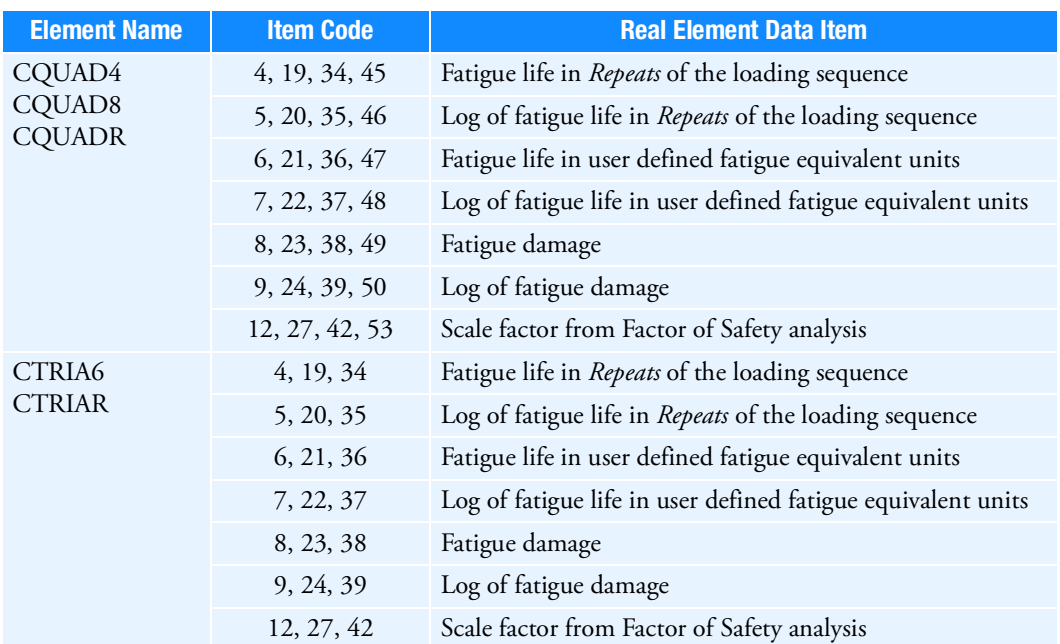

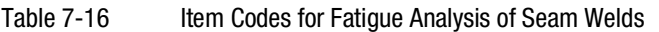

## Remarks:

- 1. CQUAD4, CQUAD8, CQUADR item codes are listed for Grids 1-4, respectively.
- 2. CTRIA6 and CTRIAR item codes are listed for Grids 1-3, respectively.
- 3. Note that FTGDEF has a keyword "SEAMW" that may have the field NDSIDi, which lists seam line grids. If this is used, it means that some grids of the elements will not have fatigue life associated with them and are excluded from the analysis.

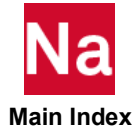

# Equivalent Radiated Power (ERP) Item Codes

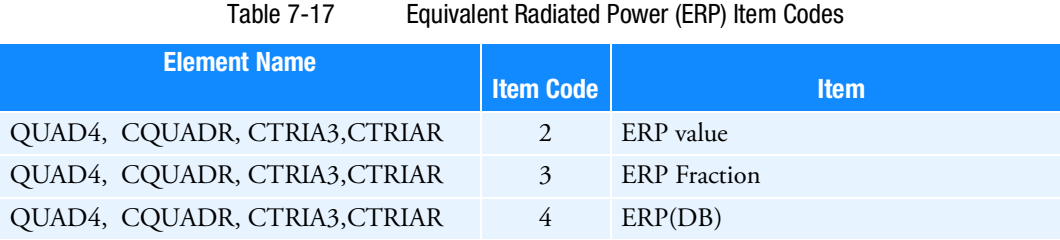

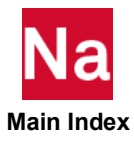

1102 | MSC Nastran Quick Reference Guide<br>| Equivalent Radiated Power (ERP) Item Codes

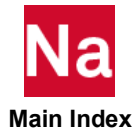

# 8 Degree-of-Freedom Sets

- <span id="page-1138-0"></span>[Degree-of-Freedom Set Definitions](#page-1139-0)
- [Degree-of-Freedom Set Bulk Data Entries](#page-1143-0)

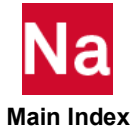

# <span id="page-1139-0"></span>Degree-of-Freedom Set Definitions

Each degree-of-freedom is a member of one mutually exclusive set. Set names have the following definitions:

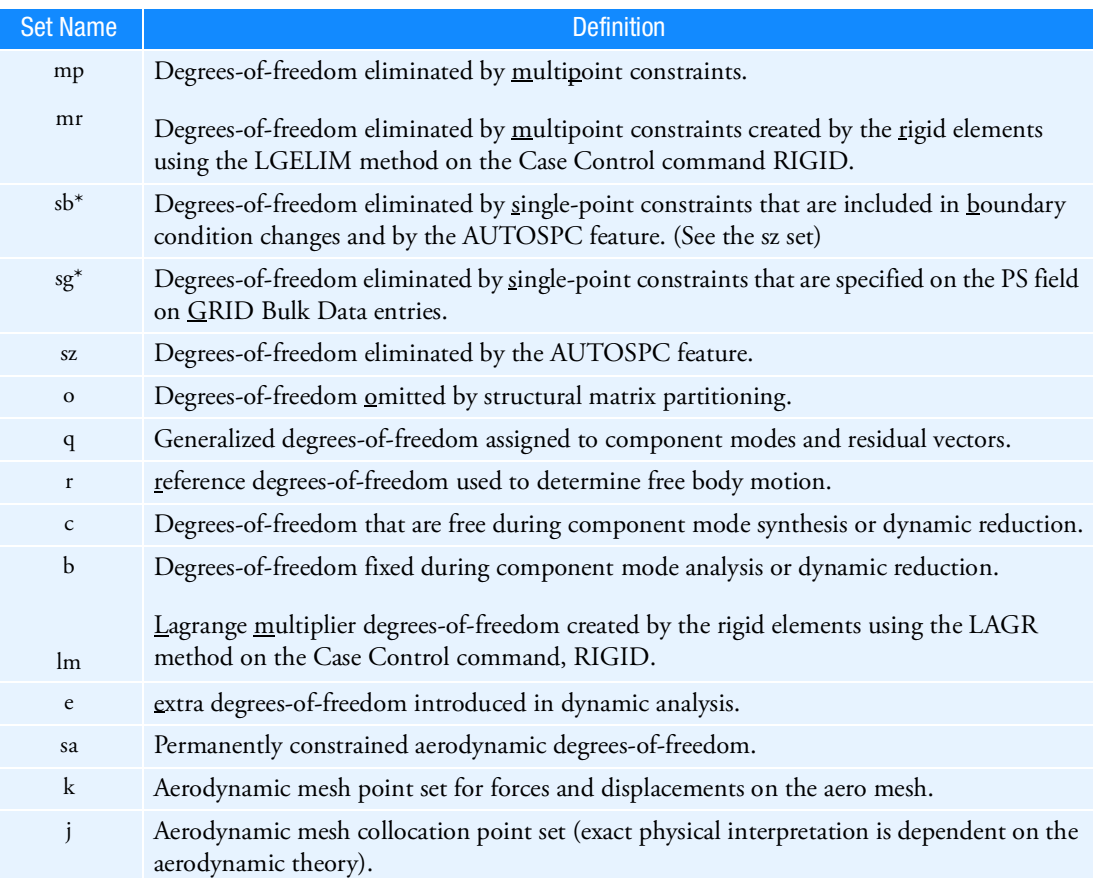

\*Strictly speaking, sb and sg are not exclusive with respect to one another. Degrees-of-freedom may exist in both sets simultaneously. Since these sets are not used explicitly in the solution sequences, this need not concern the user. However, those who use these sets in their own DMAPs should avoid redundant specifications when using these sets for partitioning or merging operations. That is, a degree-of-freedom should not be specified on both a PS field of a GRID entry (sg set) and on a selected SPC entry (sb set). Redundant specifications will cause UFM 2120 in the VEC module and behavior listed in MSC Nastran DMAP Programmer's Guide for the UPARTN module. These sets are exclusive, however, from the other mutually exclusive sets.

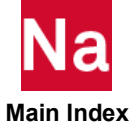

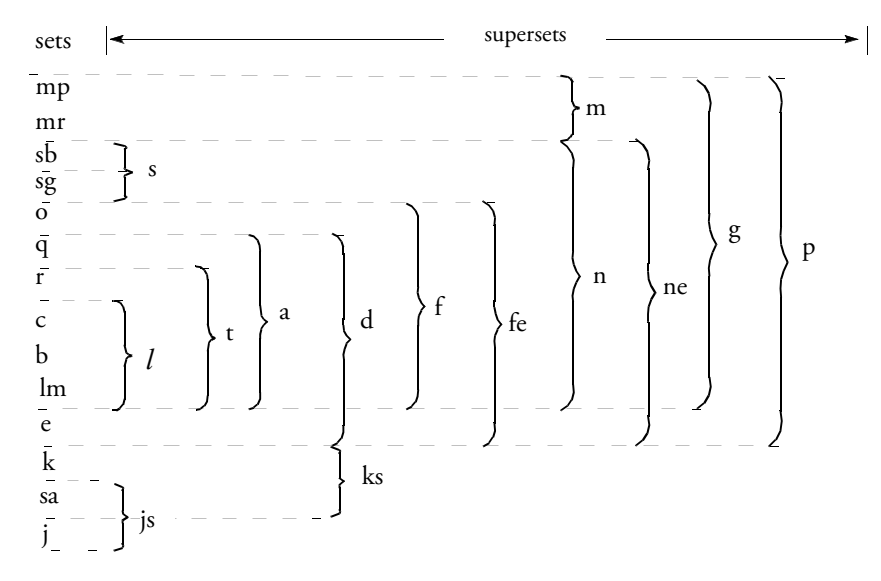

Each degree-of-freedom is also a member of one or more combined sets called "supersets." Supersets have the following definitions:

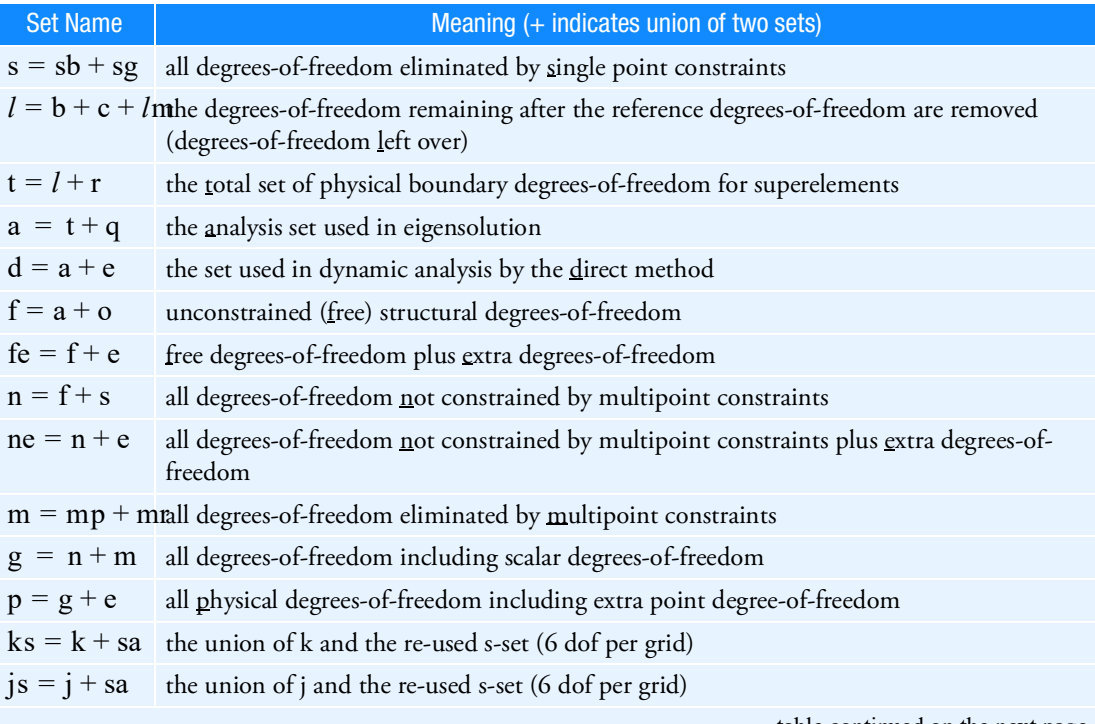

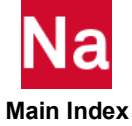

table continued on the next page

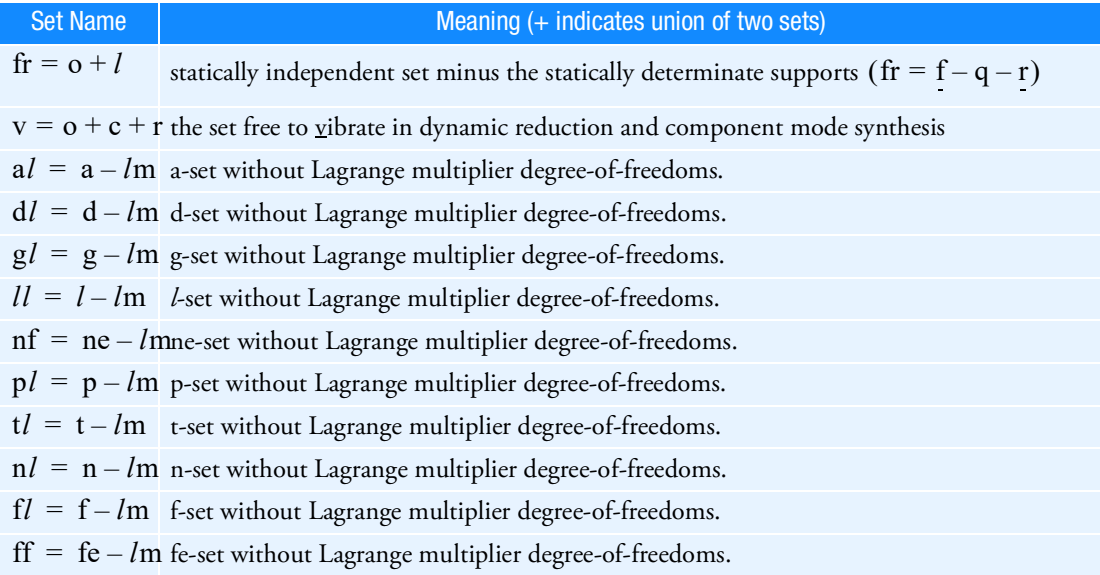

The a-set and o-set are created in the following ways:

- 1. If only OMITi entries are present, then the o-set consists of degrees-of-freedom listed explicitly on OMITi entries. The remaining f-set degrees-of-freedom are placed in the b-set, which is a subset of the a-set.
- 2. If ASETi or QSETi entries are present, then the a-set consists of all degrees-of-freedom listed on ASETi entries and any entries listing its subsets, such as QSETi, SUPORTi, CSETi, and BSETi entries. Any OMITi entries are redundant. The remaining f-set degrees-of-freedom are placed in the o-set.
- 3. If there are no ASETi, QSETi, or OMITi entries present but there are SUPORTi entries present, then the entire f-set is placed in the a-set and the o-set is not created.
- 4. There must be at least one explicitly ASETi, QSETi, or OMITi entry for the o-set to exist, even if the ASETi, QSETi, or OMITi entry is redundant.

In dynamic analysis, additional vector sets are obtained by a modal transformation derived from real eigenvalue analysis of the a-set. These sets are as follows:

- $\xi_o$  = rigid body (zero frequency) modal degrees-of-freedom
- $\xi_f$  = finite frequency modal degrees-of-freedom
- $\xi_i = \xi_o + \xi_f$ , the set of all modal degrees-of-freedom

One vector set is defined that combines physical and modal degrees-of-freedom:

 $u_h = \xi_i + u_e$ , the set of all modal degrees-of-freedom

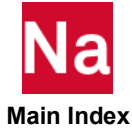

The membership of each degree-of-freedom can be printed by use of the Bulk Data entries PARAM,USETPRT and PARAM,USETSEL.

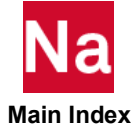

# <span id="page-1143-0"></span>Degree-of-Freedom Set Bulk Data Entries

Degrees-of-freedom are placed in sets as specified by the user on the following Bulk Data entries:

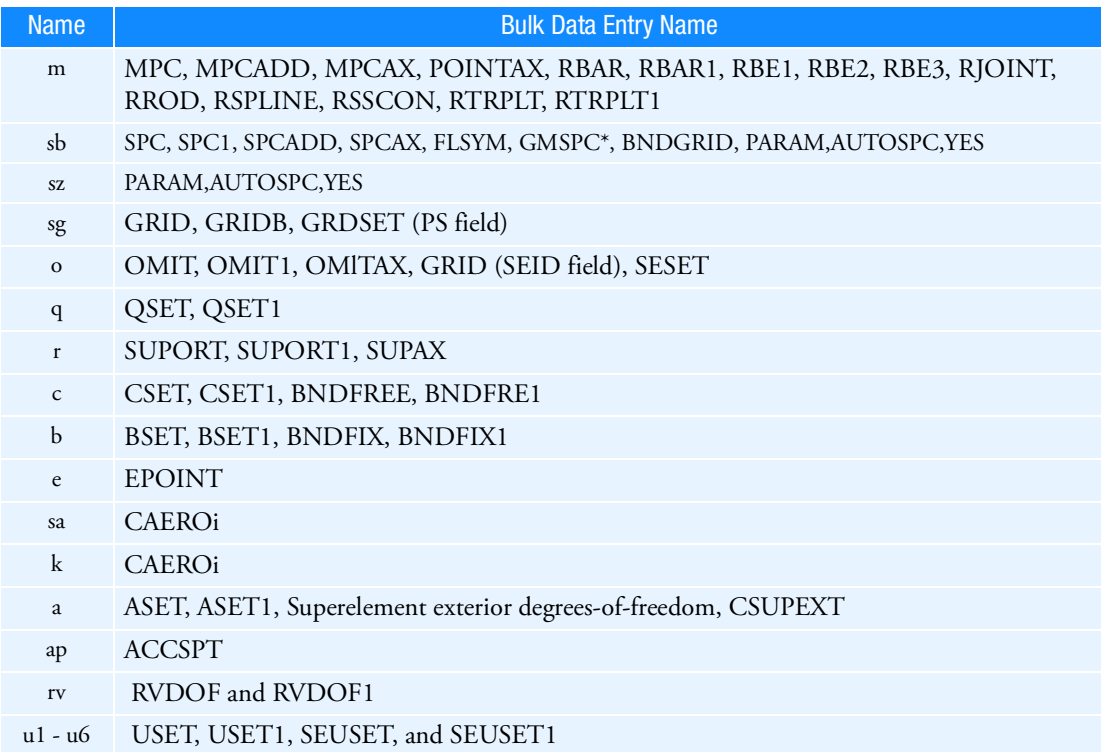

In superelement analysis, the appropriate entry names are preceded by the letters SE, and have a field reserved for the superelement identification number. This identification is used because a boundary (exterior) grid point may be in one mutually exclusive set in one superelement and in a different set in the adjoining superelement. The SE-type entries are internally translated to the following types of entry for the referenced superelement:

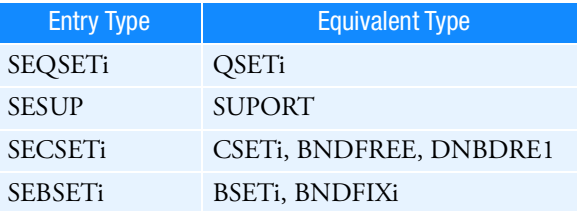

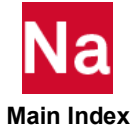

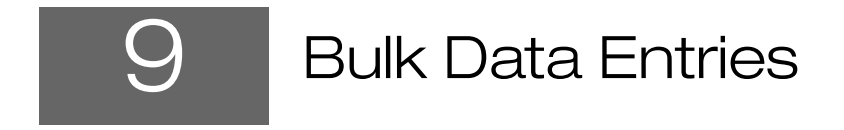

<span id="page-1144-0"></span>[Key to Descriptions](#page-1145-0)

**[Bulk Data Entry Descriptions](#page-1147-0)** 

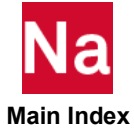

## <span id="page-1145-0"></span>Key to Descriptions

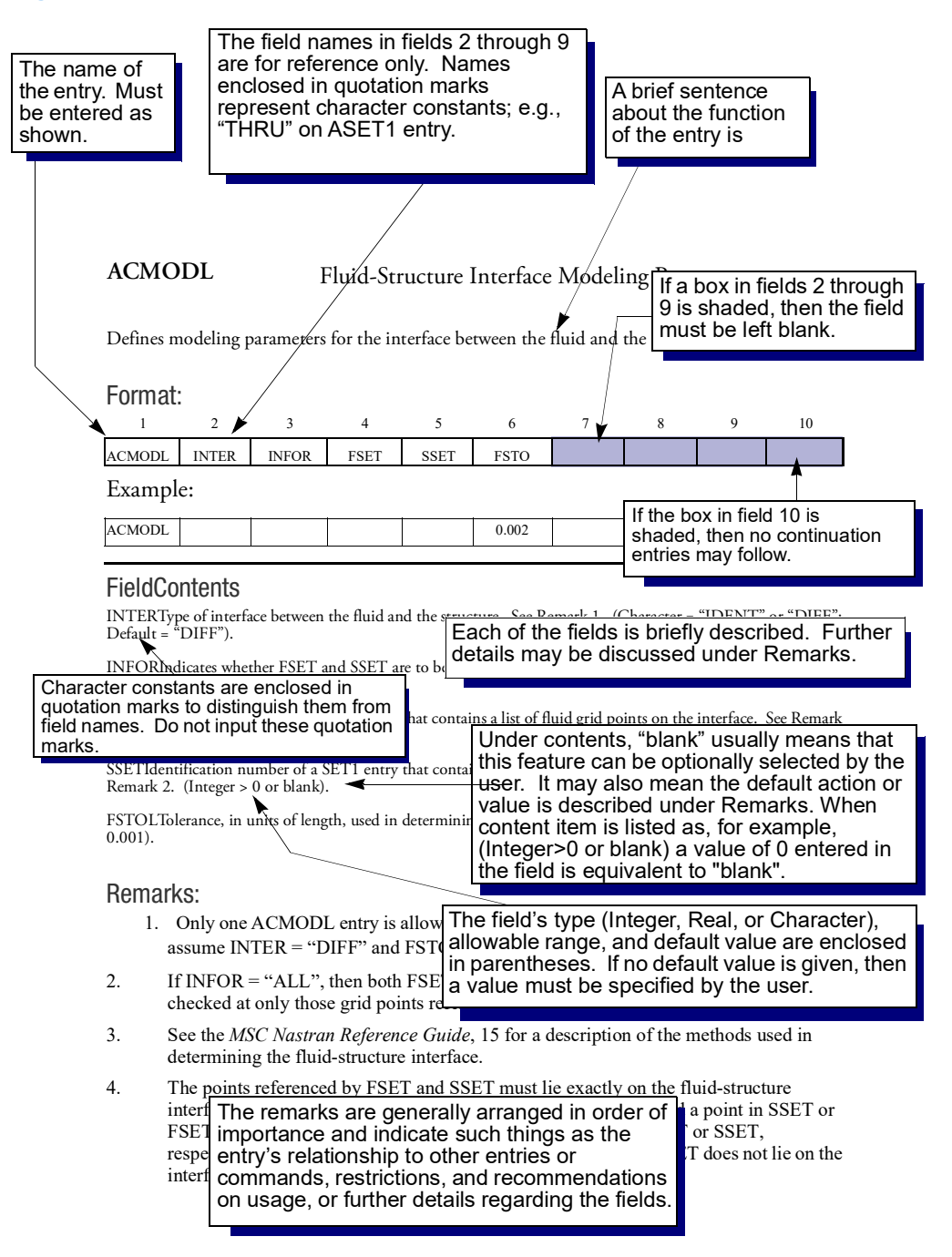

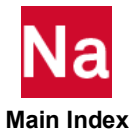

## The Bulk Data Section

The Bulk Data Section contains entries that specify model geometry, element connectivity, element and material properties, constraints (boundary conditions), and loads. Some entries, such as loads and constraints, are selected by an appropriate Case Control command.

Entries are prepared in either fixed or free field format. The descriptions in this section show only the fixed format. For a description of the various format options, see the Use of Parameters in the *MSC Nastran Reference Guide*.

New Bulk Data Entries added after the MSC Nastran 2011 version are only valid with the default option IFPSTAR=YES.

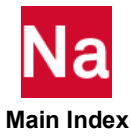

# <span id="page-1147-0"></span>Bulk Data Entry Descriptions

Each Bulk Data entry is described as follows:

## **Description**

A brief sentence about the function of the entry is given.

## Format

The name of the entry is given in the first field. The subsequent fields are described under the Field and Contents Section. Shaded fields must be left blank. If field 10 is shaded, then no continuation entries are permitted. Character strings enclosed in quotation marks must be specified without the quotation marks as shown in the example.

## Example

A typical example is given.

## Field and Contents

Each of the fields 2 through 9 that are named in the Format section is briefly described under Contents. The field's type (e.g., Integer, Real, or Character), allowable range, and default value are enclosed in parentheses. The field must be specified by the user if no default value is given.

## Remarks

The remarks in the Remarks Section are generally arranged in order of importance and indicate such things as how the Bulk Data entry is selected in the Case Control Section, its relationship to other entries, restrictions and recommendations on its use, and further descriptions of the fields.

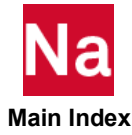

## Format of Bulk Data Entries

Real, Integer, and Character Input Data

Nastran is quite particular about the input requirements for data entry. The three possible types of data entries are Integer, Real, and Character (sometimes called literal, or BCD-binary coded decimal). The three types of data are described as follows:

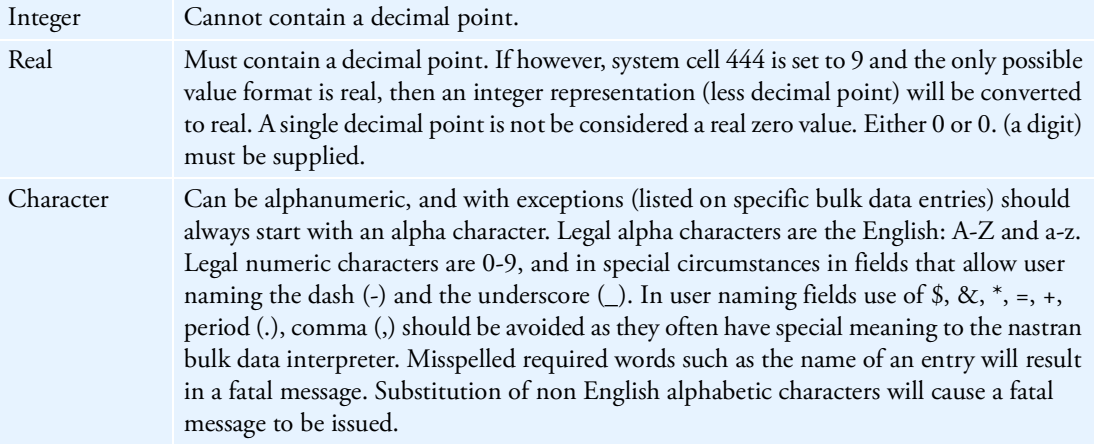

Real numbers may be entered in a variety of ways. For example, the following are all acceptable versions of the real number seven:

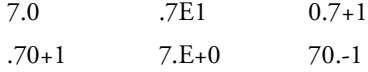

Free, Small, and Large Field Formats Nastran has three different field formats for input data:

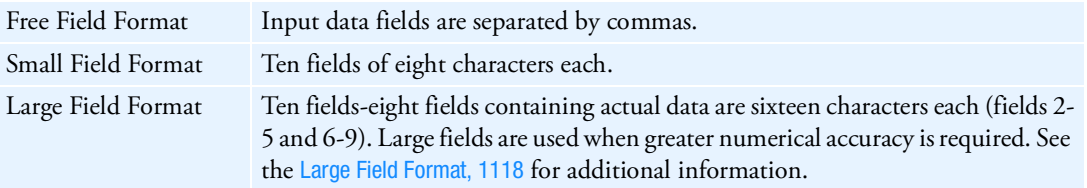

The NASTRAN statement, File Management Section, Executive Control Section, and Case Control Section use free field format. The Bulk Data Section allows the use of any of the three formats.

 **Main Index**

Nastran Bulk Data contains ten fields per input data entry. The first field contains the character name of the Bulk Data item (e.g., GRID, CBAR, MAT1, etc.). Fields two through nine contain data input information

for the Bulk Data entry. The tenth field never contains data-it is reserved for entry continuation information, if applicable.

Consider the format of a typical MSC Nastran Bulk Data entry, the GRID entry, which is used in Nastran to describe the geometry of the structural model.

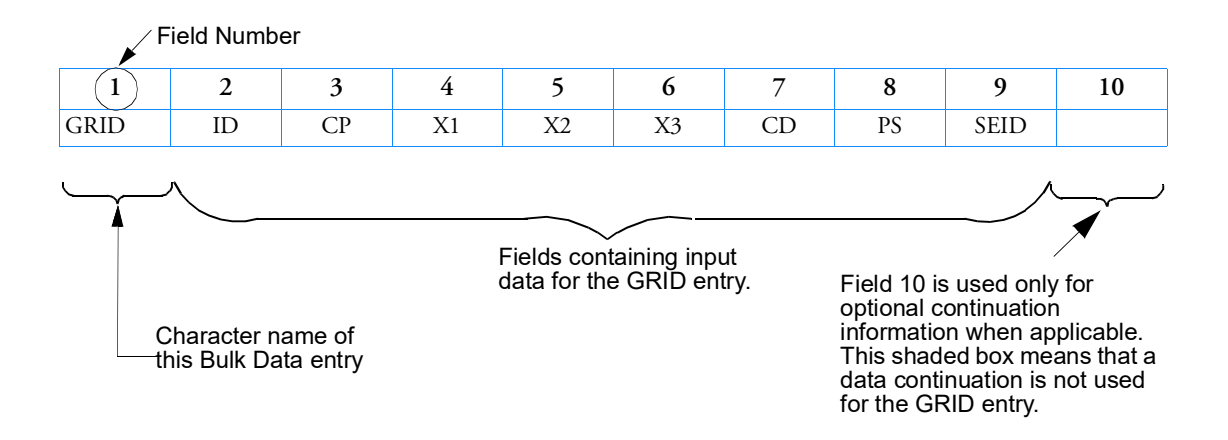

#### Example:

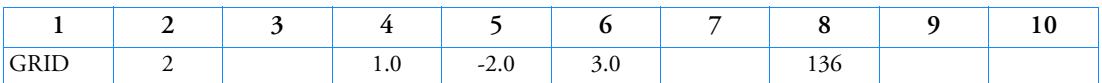

We will now represent this example in free field, small field, and large field formats.

#### Free Field Format

In free field format, data fields are separated by commas or blanks (commas are strongly recommended). The following shows the GRID Bulk Data entry example in free field format:

GRID,2,,1.0,-2.0,3.0,,136

Two consecutive commas indicate an empty field

The rules for free field format are as follows:

- Free field data entries must start in column 1.
- To skip one field, use two commas in succession. To skip two fields, use three commas in succession (and so on).
- Integer or character fields with more than eight characters cause a fatal error.
- Real numbers with more than eight characters are rounded off and lose some precision. For example, an entry of 1.2345678+2 becomes 123.4568. If more significant digits are needed, use the large field format. If however, NASTRAN IFPSTAR=YES is used, then the entry will automatically be converted to large field format.

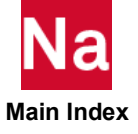

**Free field data cannot contain embedded blanks to skip fields. An example of a free field embedded** blank is shown:

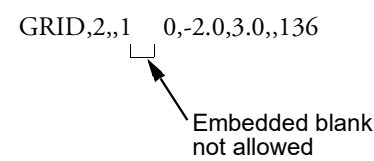

In a continuation line, if a comma is the first character and in the first 12 columns, this line is free format.

A dollar sign  $\frac{1}{2}$  can be used within a line. All data following the  $\frac{1}{2}$  on the line will be for comments. An example of a comment is shown:

DISP(PUNCH)=ALL \$ request punched displacement output for all grids

The free field data entry capability in Nastran have been enhanced to support easy to use data input formats. The following examples illustrate the possible forms of the free field data input and the resulting translation to the fixed-field format.

Entry with or without user continuation mnemonics.

```
MATT9,1101,2 ,3 ,4 ,,,,8 ,+P101
+P101, 9,,,,13
```
Translates to:

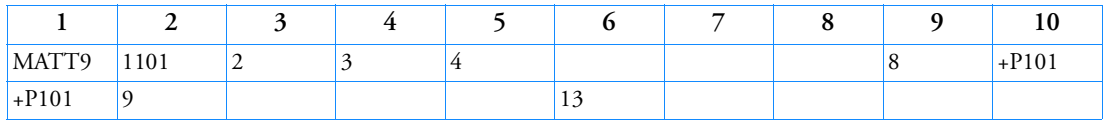

GRID,100,,1.0,0.0,0.0,,456

Translates to:

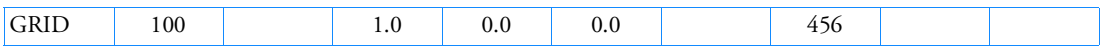

The continuation mnemonics are not included because they are not required. This is illustrated by the entry with automatic continuation:

SPC1,100,12456,1,2,3,4,5,6,7,8,9,10

Translates to:

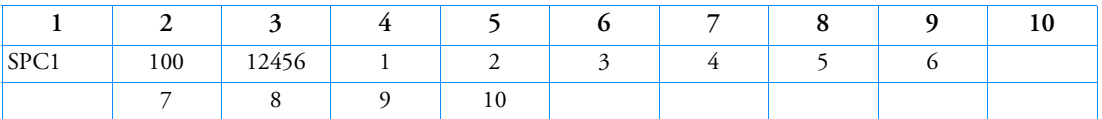

If more than 80 characters of data are required, the free field may be continued in the next line provided that the next entry starts with a comma in the first column. The next entry will be a logical continuation of the first. For example, the free-field entry:

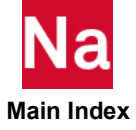

```
MATT9, 1151, 2, 3, 4, , , , 8
, 9, , , , 13
```
Translates to:

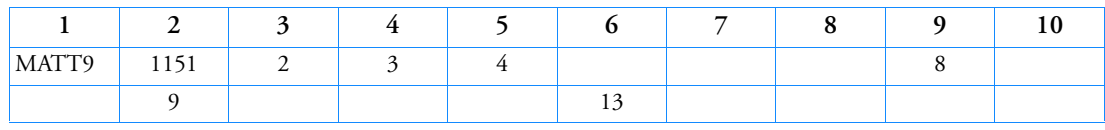

Which is equivalent to:

MATT9,1151,2 ,3 ,4 ,,,,8 ,+  $+, 9$ ,,,,13

Translates to:

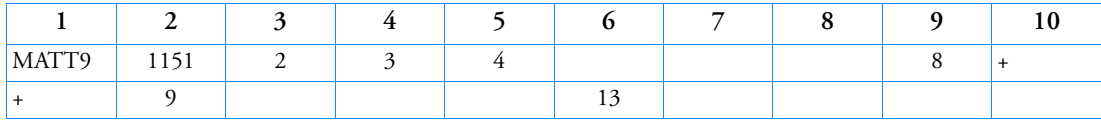

The free field data entry can be used to input mixed Small Field, Large Field continuations. Note that the plus (+) and asterisk (\*) characters are used to indicate Small Field and Large Field input form respectively when free field data entry is used. For example, the entries:

MATT9\*,1302,2 ,,4 ,+  $+, \, \ldots, 13$ 

Translates to:

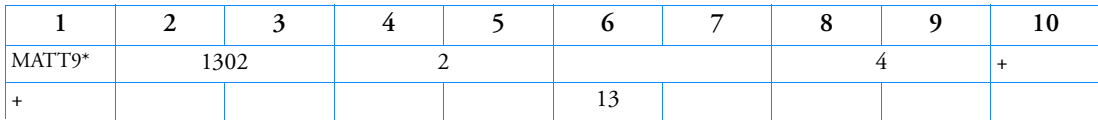

```
MATT9,1303,2,3,4,,,,8,+
*, 9,,,,+
*,13
```
Translates to:

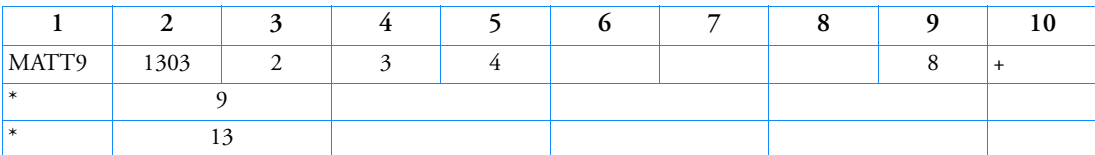

MATT9,1355,2,3,,5,,,8,+  $^*,$ , 10 , , , + +,17

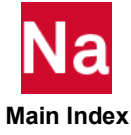
Translates to:

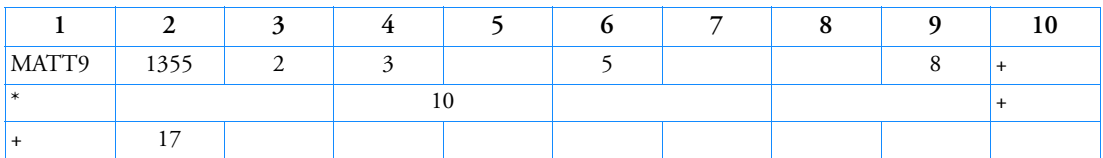

System cell 363 must be set to 1 (i.e., system(363)=1, or STRICTUAI=1) if more than 80 characters of data are required, then the free-field entry is continued by terminating the parent with a comma. The next entry will be a logical continuation of the first. It is not required to end the first entry at any specific point. This is illustrated by the entry:

CHEXA,200, 200, 1, 2, 3, 4, 5, 6, 7, 8, 9, 10, 11, 12, 13, 14, 15, 16, 17, 18, 19, 20

Translates to:

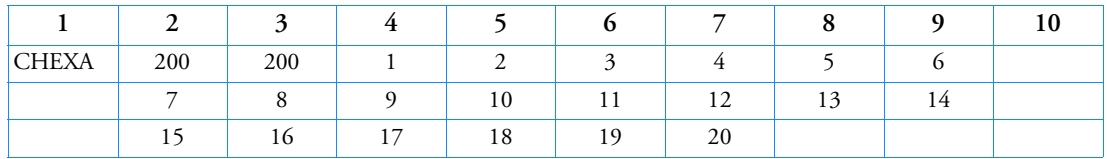

Because of the feature allowing more than 10 fields of data to be entered on one free field entry, IT IS NOT ALLOWED to terminate a single free field entry with a comma. For example:

CHEXA,200, 200, 1, 2, 3, 4, 5, 6, 7, 8, 9, 10, 11, 12, 13, 14, 15, 16,

## Small Field Format

Small field format separates a Bulk Data entry into ten equal fields of eight characters each:

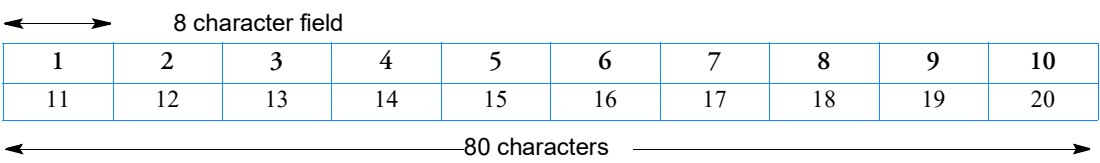

The following is an example of the GRID entry in small field format:

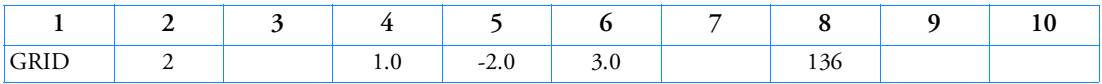

The rules for small field format are as follows:

- Fields 1 and 10 must be left justified.
- Fields 2 through 9 do not need to be either right or left justified, although aligning the data fields is good practice.

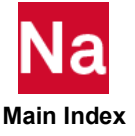

 Small field input data cannot contain any embedded blanks. An example of a small field embedded blank is shown:

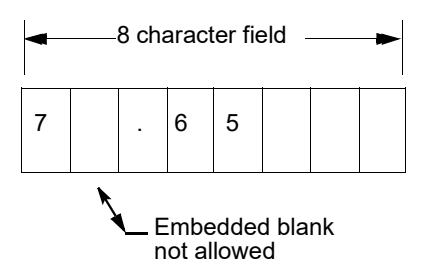

## Large Field Format

A high degree of numerical accuracy is required in some Nastran applications. Large field format is used when small field format does not provide enough significant digits (recall that a minus sign, decimal point, and the "E" in scientific notation count as characters).

Large field format requires (at least) two lines for each entry: the first and last field of each line contains eight columns, and the fields in between contain 16 columns. Short field becomes two lines. Large field entries are denoted by an asterisk (\*) immediately following the character string in field 1A of the first line and immediately preceding the character string in field 1B of the second line.

The following is an example of the GRID Bulk Data entry example in large field format:

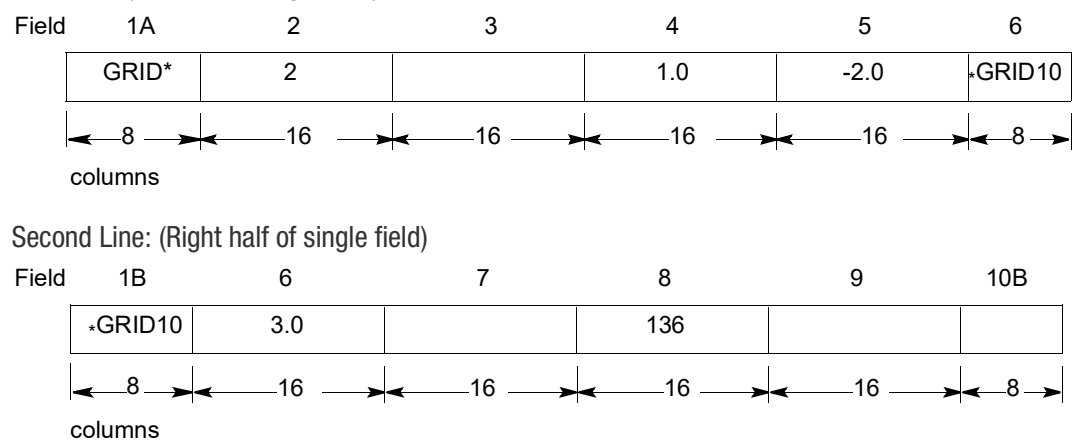

First Line: (Left half of single field)

## **Continuations**

Some Bulk Data entries require more than eight fields (72 columns) of data. Continuations are required in such cases. To do this, a parent entry (the first line) is followed by one or more continuation entries on subsequent lines. For example, consider the following PBAR simple beam property entry (do not worry about what each field represents-this will be explained later):

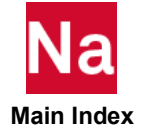

Format:

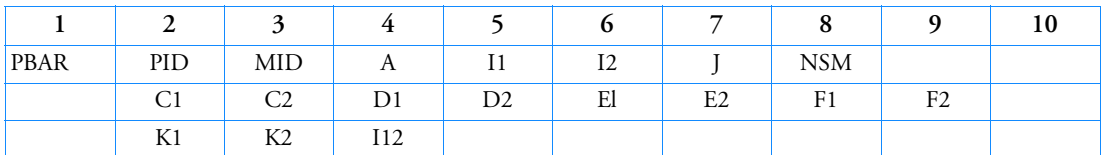

Continuation Example:

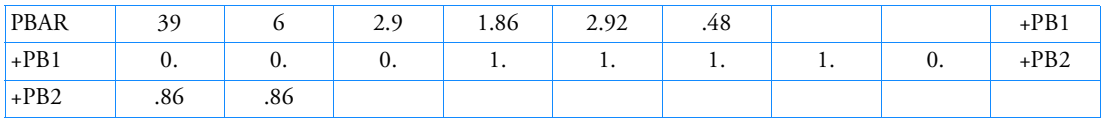

+PB1 in field 10 of the parent entry is an arbitrary (and unique) user-defined pointer to field 1 of the second line. +PB2 in the second line points the third line, and so on.

Continuation fields can also be generated automatically by Nastran (this approach is the recommended practice). To automatically generate a continuation, the continuation line (or lines) must immediately follow the parent Bulk Data entry. In addition, fields 1 and 10 of the continuation line (or lines) must be left blank. In the case of double-width generated continuations are not blank in field 1, but have an "\*" in column 1. Nastran will then generate unique continuations for you. This process is illustrated in the following example:

Input (.DAT) file:

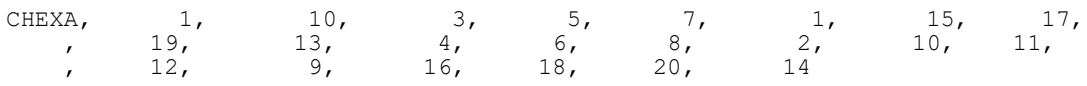

Output (.F06) file:

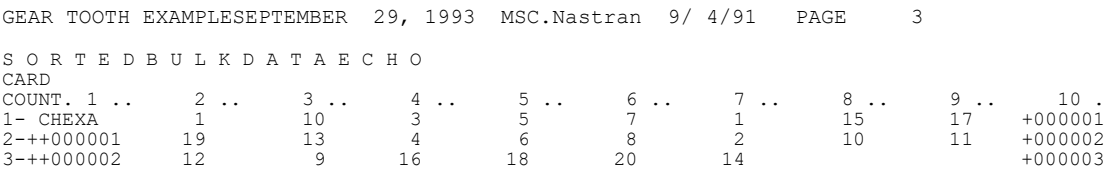

Blank lines are allowed if they are in between entries but not allowed if they are in an entry and further continuations are followed if ifpstar is yes, for example, the blank line in below entry is not allowed. To ignore those blank lines, set system(767) to 1. CHEXA, 1, 10, 3, 5, 7, 1, 15, 17,

, 19, 13, 4, 6, 8, 2, 10, 11, , 12, 9, 16, 18, 20, 14

Nastran Continuation fields (fields one and ten) are replicated using the following conventions:

- 1. Only letters of the alphabet and integers may be used. They are coded into a base 36 number. That is, the sequence of numbers is 0,1, 2, ..., 8, 9, A, B, ...
- 2. The first character in field one or ten is not incremented.
- 3. The continuation fields are incremented by +1 regardless of the value specified by the user.

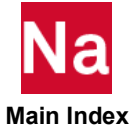

- 4. The number of characters in an incremented field will not be increased. For example, if the first field is "0", the thirty-seventh field will also be "0", resulting in an illegal entry. A method to solve this problem would be to start with a first field of "00". This will provide thirty-six squared unique fields.
- 5. At least one field in fields 2 through 8 of continuation entries must be non-blank.

### Replication

Replication is a limited data generation capability which may be used in a fixed or free-field format and is not currently fully supported with NASTRAN SYSTEM(444)=1 and its use, therefore, is not recommended. Also replication is not at all currently supported with SimX reading a user-generated input file and strange models may be displayed.

- 1. Duplication of fields from the preceding entry is accomplished by coding the symbol =.
- 2. Duplication of all trailing fields from the preceding entry is accomplished by coding the symbol ==.
- 3. Incrementing a value from the previous entry is indicated by coding  $x$  or  $x(x)$ , where x is the value of the increment. "x" should be a real number for real fields or an integer for integer fields.
- 4. Repeated replication is indicated by coding  $=n$  or  $=(n)$ , where n is the number of images to be generated using the values of the increments on the preceding entry.
- 5. Data items may be enclosed with parentheses or the parentheses may be deleted.
- 6. Replication capabilities are described here by example:
	- Continuation entry fields may be incremented or decremented.
	- Repeated replication is indicated by coding  $=(n)$  in field 1, where n is number of entry images to be generated using the values of increments from the current or preceding replication entry. Entered entries:

GRID, 101, 17, 1.0, 10.5,,17,3456  $=$ ,  $*1$ ,  $=$ ,  $*0.2$ ,  $=$ 

 $=$ 3

Generated entries:

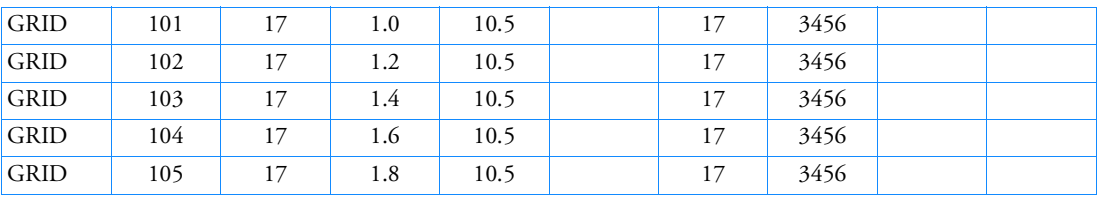

• A blank in field 1 indicates immediate continuation entry replication. The default continuation entry increment is 1. Example:

BSET1,123,1,2,3,4,5,6,7 ,,\*7,\*7,\*7,\*7,\*7,\*7,\*7  $=$ (3)

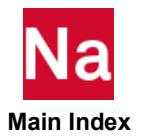

Generated entries:

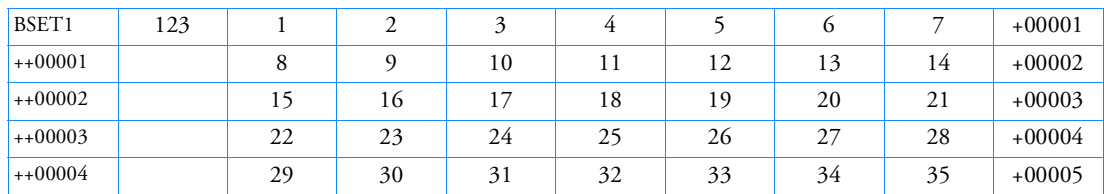

• A "=(D)" in field 1 indicates delayed continuation entry replication. A maximum of 9 entries may be replicated as a group. The default continuation entry increment is 10. Example:

Entered entries:

CTRIA3,10,1,1,10,11/+C1  $=(D, *^{(1)}, =, =, *^{(1)}, *^{(1)}$ /\*(20) +C1,,,2.0,1.0,1.0  $=(2)$ ,==

Generated entries:

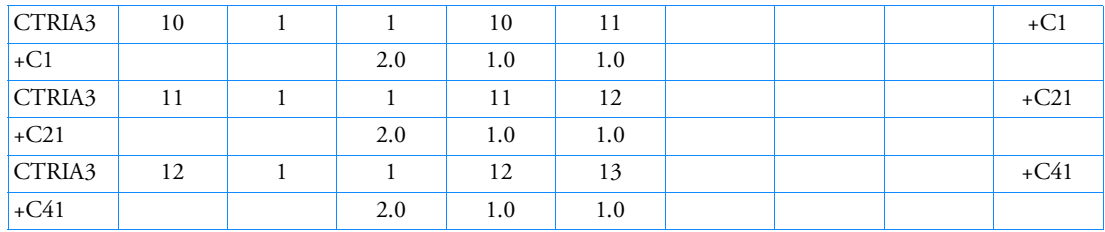

• Parentheses are optional on replication entries and an equal sign may replace an asterisk.

The following is an example of the use of replication, automatic continuation field generation, and the free field format:

GRID, 101, 17, 1.0, 10.5,,17,3456

 $=$ ,\*1, $=$ ,\*0.2, \*(0.1), $=$   $\in$  \$ COMMENTS MAY APPEAR AFTER \$

 $=$ 3 EIGR,13,GIV,,30. ,MASS CBAR,1 ,1 ,101 ,102,0.,0.,1.,,+0  $=$ ,\*1, $=$ ,\*1,\*1 $=$  $=$  $=$  $=$  $*1$ +0,56  $*1,-5$ 

The above free-field entries will generate the following Bulk Data in the 8-column format, as seen in the SORTED BULK DATA ECHO:

Note: A "," should always be used after the "\*1" for the continuation increment even if fixed field format is being used.

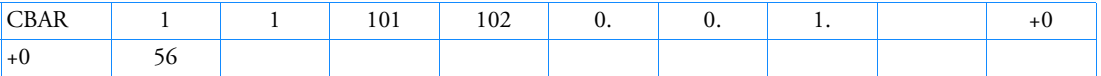

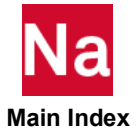

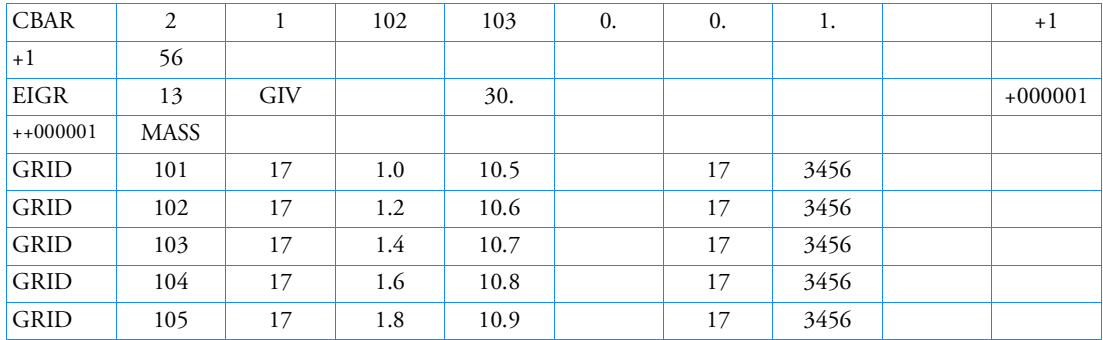

The automatically generated continuation entries start with the number 1, are incremented by 1, and are padded with zeros and plus signs as shown above. If this feature is used, it is the user's responsibility not to enter continuation entries that also use this convention. In particular, data generated on another run and then written to the PUNCH file with the ECHO=PUNCH, will cause problems when introduced into other data with blank continuation fields.

### Identifiers

MSC Nastran is designed to use Identifiers for many quantities, the most common include:

ID Grid Identification number EID Element Identification number PID Property Identification number MID Material Identification number CID Coordinate System number

When these identifications are given they must be unique in their class. All IDs defined on GRID, GRIDB, GRIDF, GRIDS, SPOINT and EPOINT must be unique.

In the case of Element Identification (EID), elements are generally given by "C" entries, such as CBAR, CBEAM, CQUAD, CHEXA, but rigid elements such as RBAR, RBE1, RBE2 are also treated as elements with respect to the EID, and should also be part of this class. All EID must be unique.

All Identification numbers must be greater than zero (example  $EID > 0$ )

Furthermore Element Identification and Grid Identification must be less than 100,000,000 to insure data integrity.

There are two types of Property entries, primary ones and secondary ones. The property id on the primary property entries must be unique.

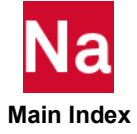

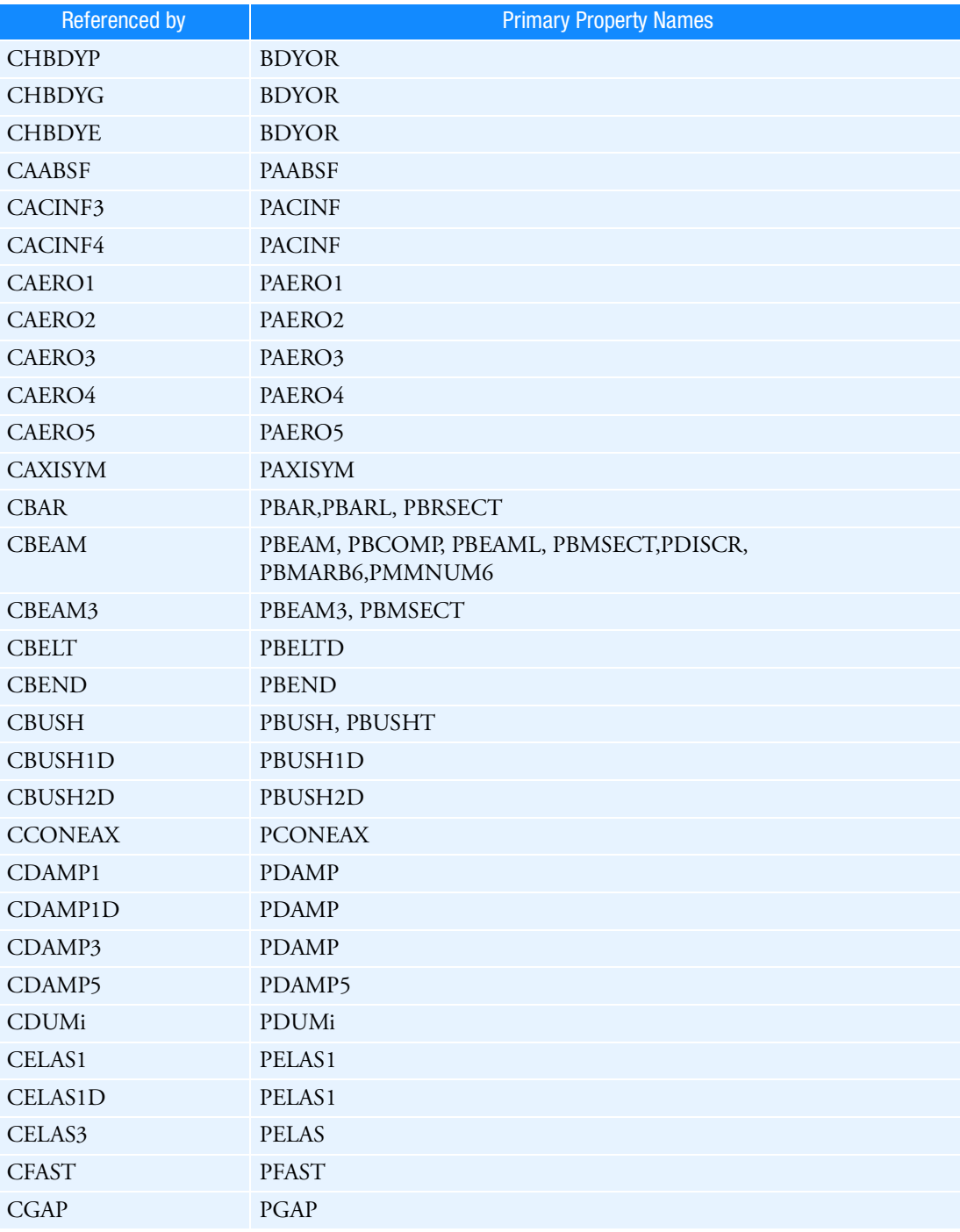

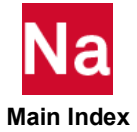

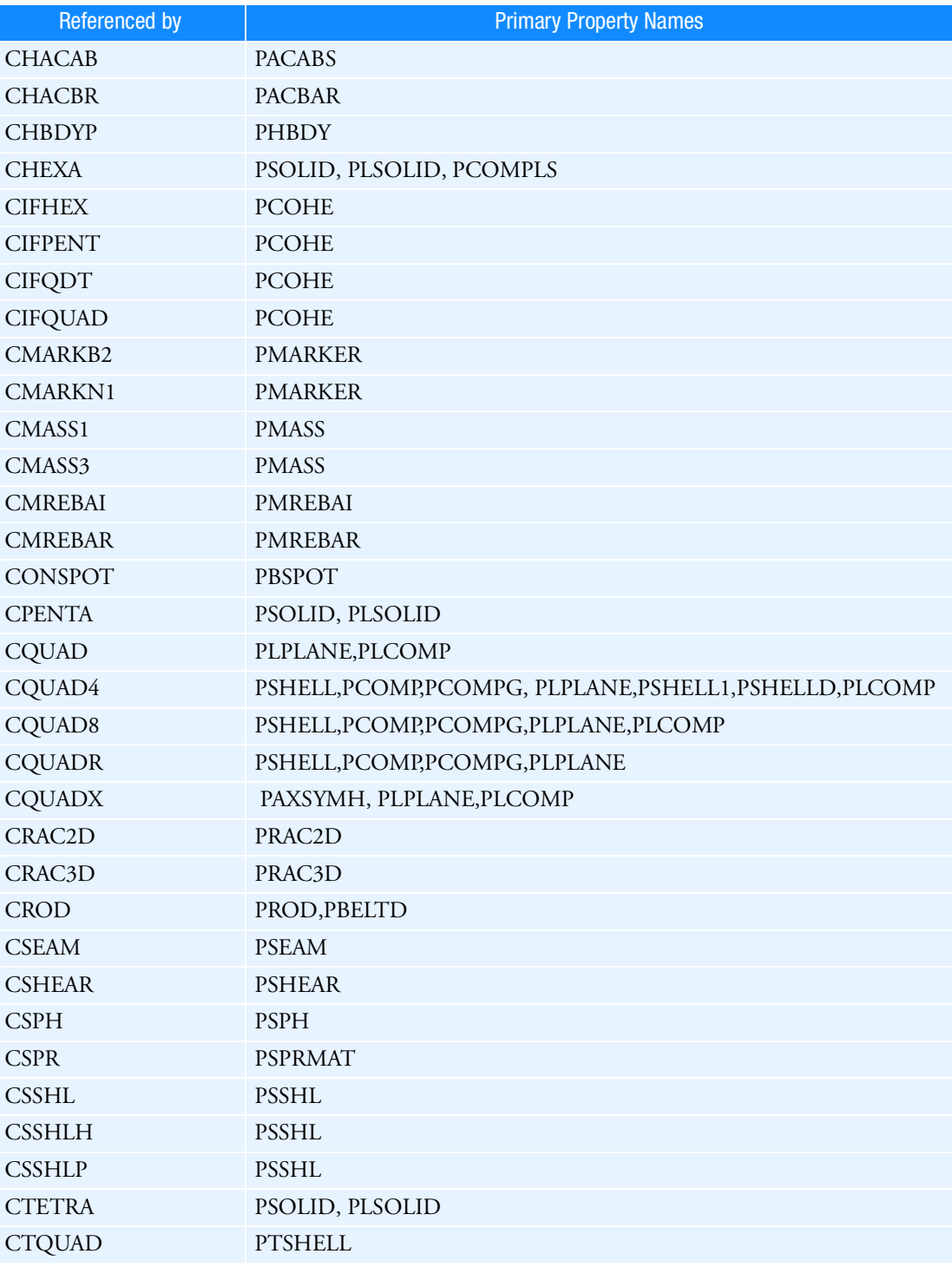

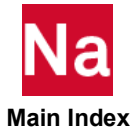

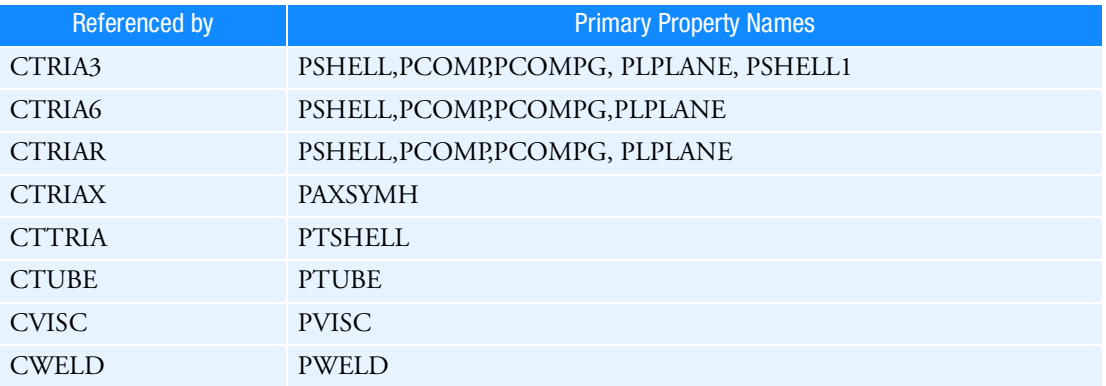

The secondary Property entries use the same property id as the primary property id. The relationship between these two is shown below.

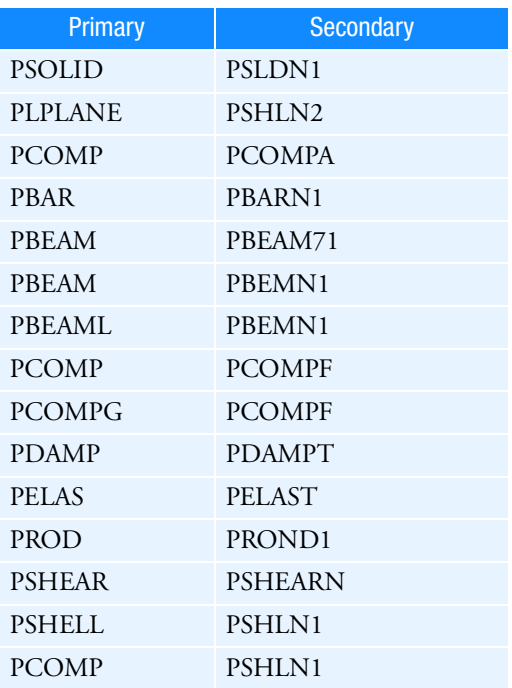

There are two types of Material entries, primary ones and secondary ones. The material id on the primary material entries must be unique. The material id on the secondary Material entry must agree with the material id on the associated primary Material entry. The correlation between primary and secondary Material entries is given below.

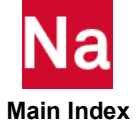

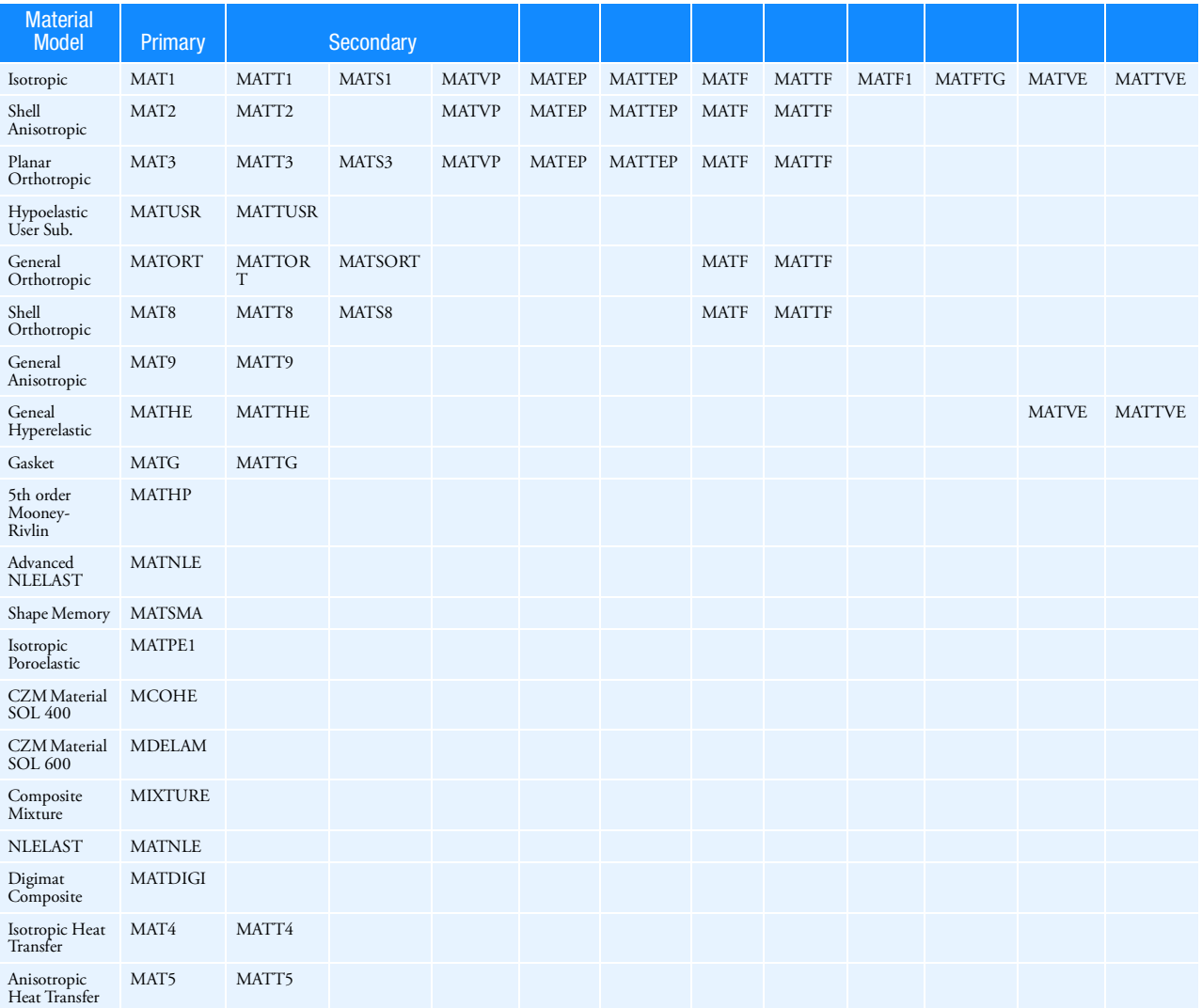

# Bulk Data Entry Summary

This section contains a summary of all Bulk Data entries. The entries are categorized as Geometry, Elements, Material Properties, Constraints, Loads, Solution Control, and Miscellaneous. Entries that are exclusive to SOL 600 have been grouped together at the end of the summary. Entries that are exclusive to Explicit Nonlinear analysis (SOL 700) have also been grouped together at the end of the summary.

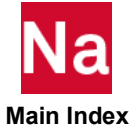

# Constraints and Partitioning

## **Component Mode Boundary Conditions**

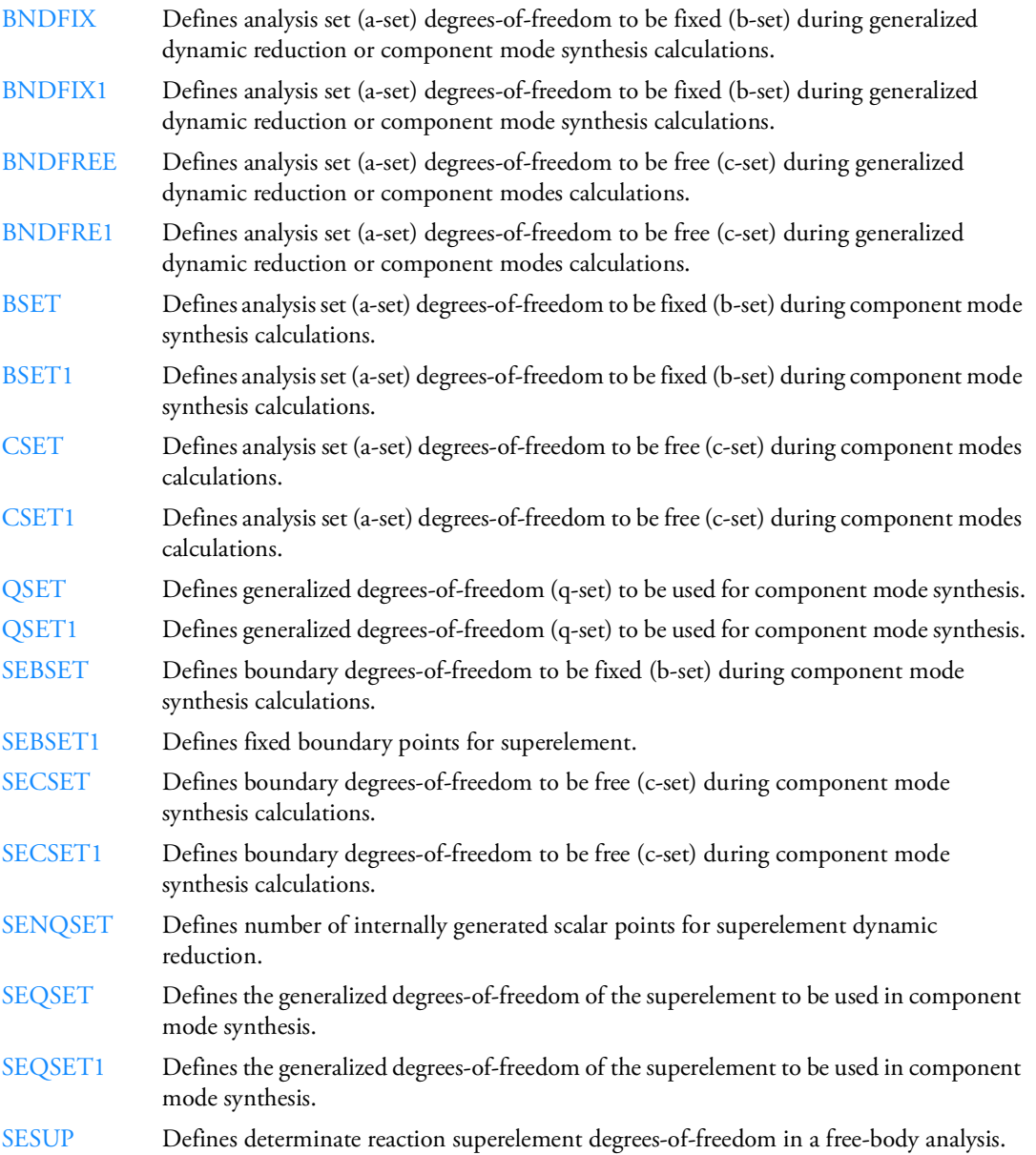

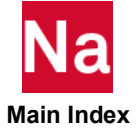

## **Free Body Supports**

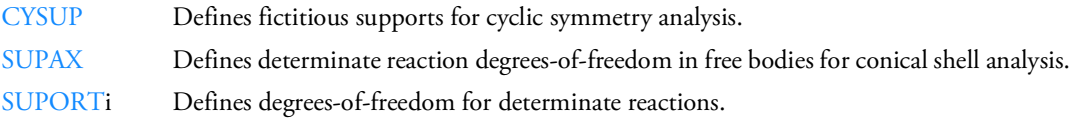

#### **Multipoint Constraints**

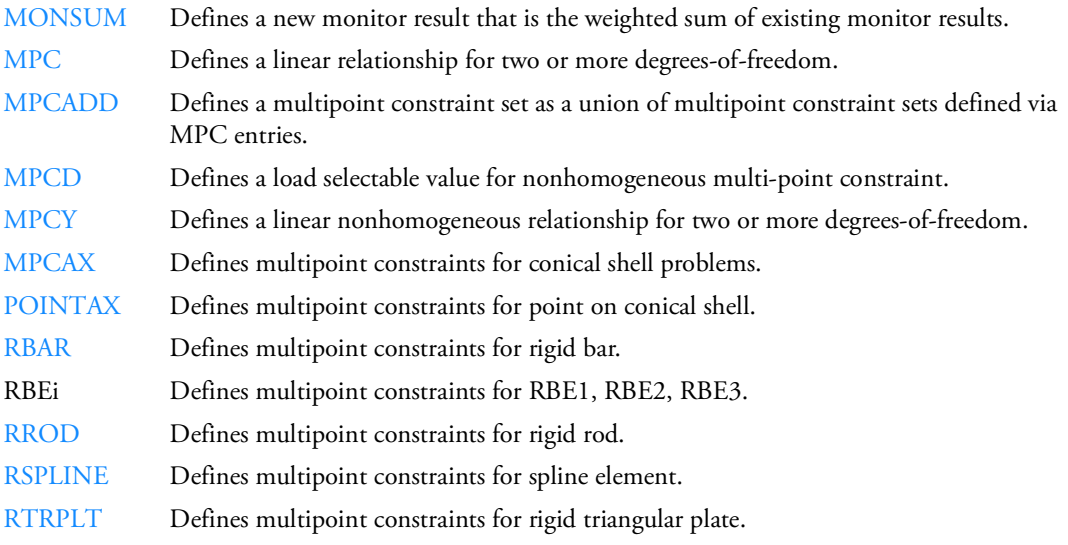

## **Partitioning**

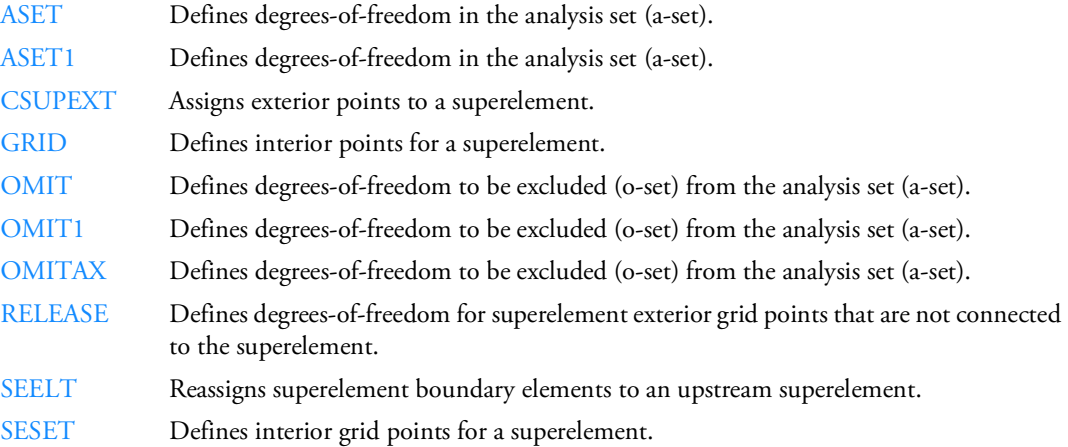

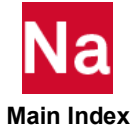

#### **Single Point Constraints**

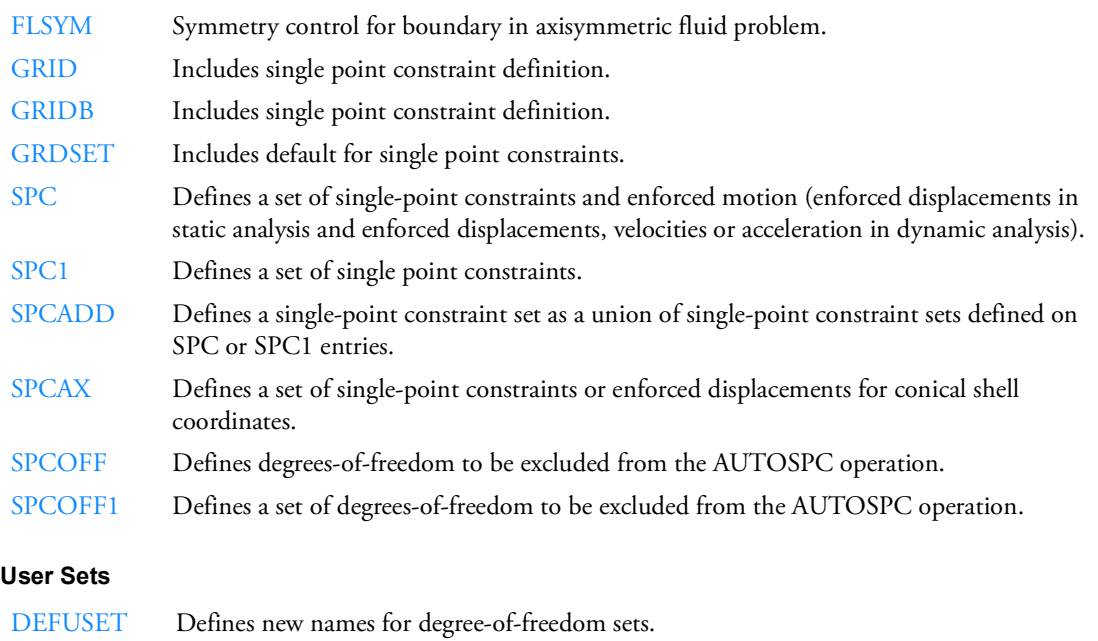

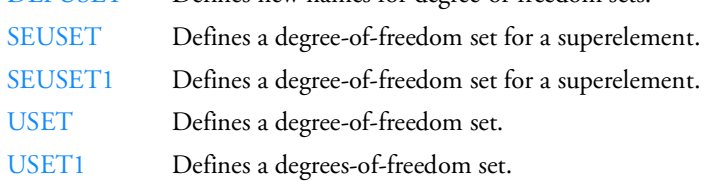

## **Elements**

A summary of the capabilities and characteristics of the small strain elements is available in Element Summary -- Conventional MSC Nastran Elements in the *MSC Nastran Reference Guide*.

## **Aerodynamic Elements**

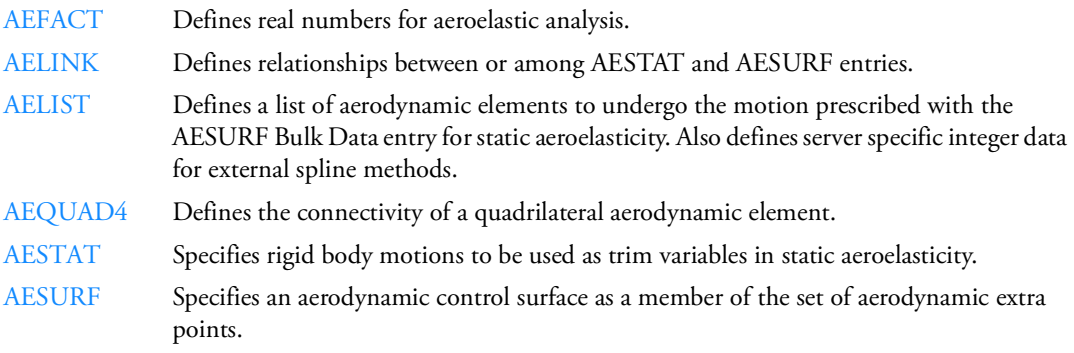

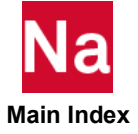

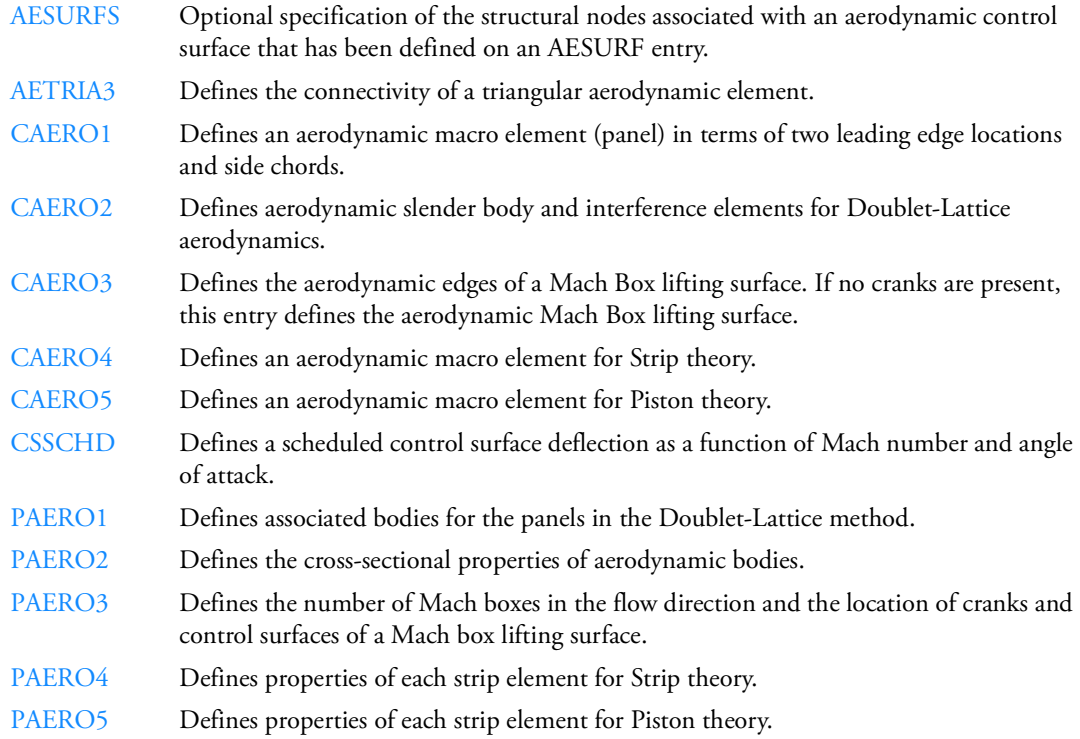

## **Aerodynamic to Structure Interconnection**

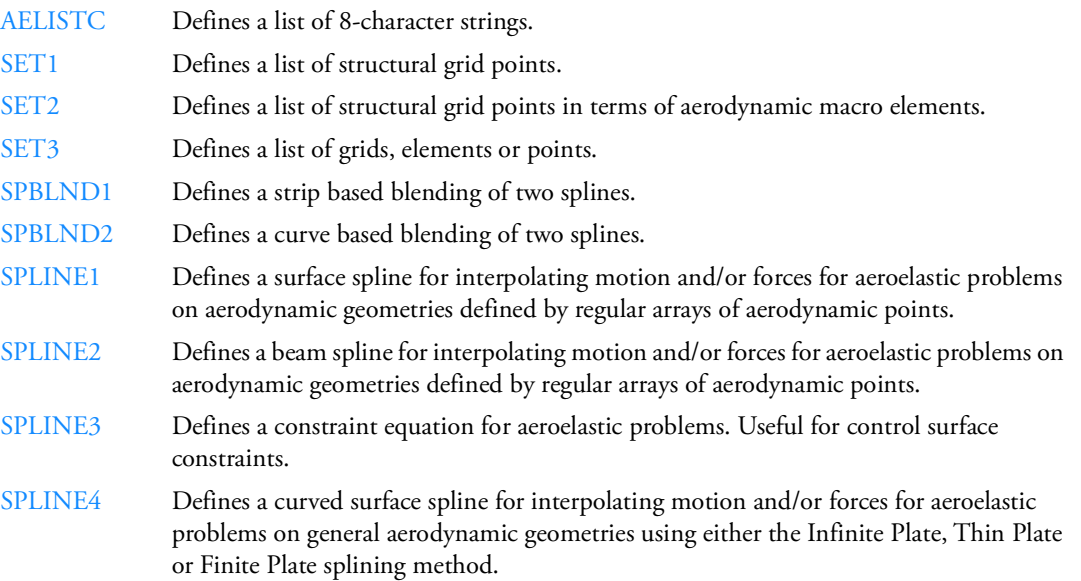

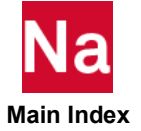

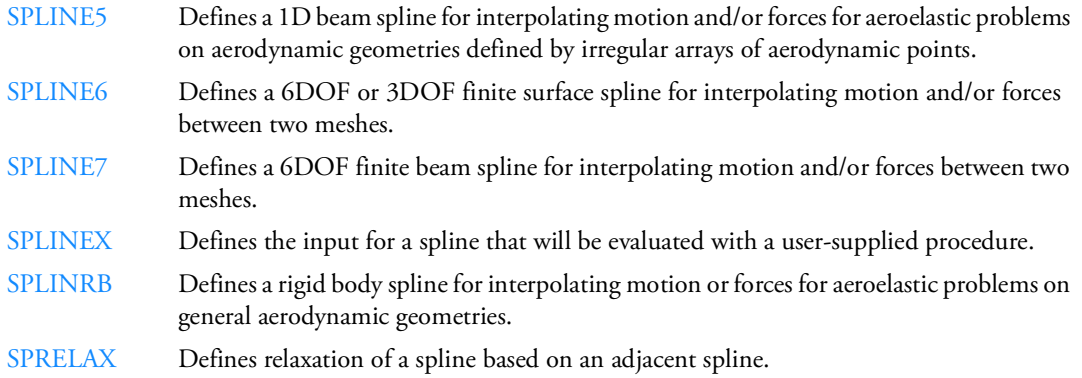

## **Axisymmetric Elements**

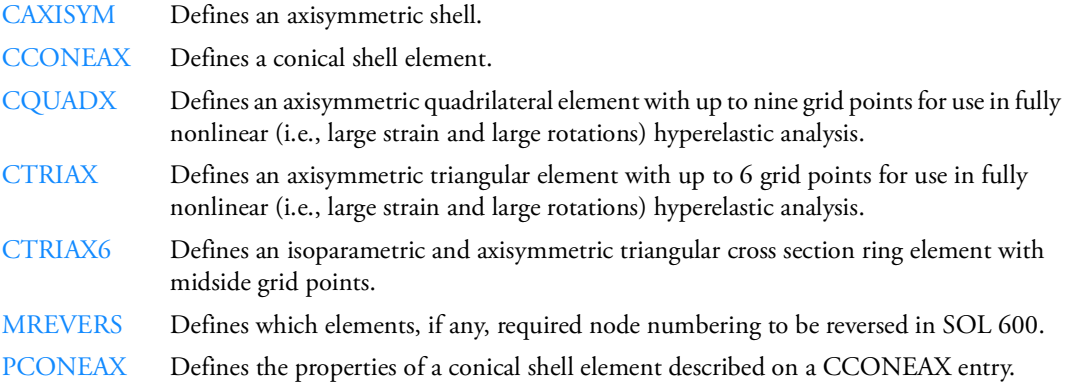

## **Cohesive Zone Modeling Elements**

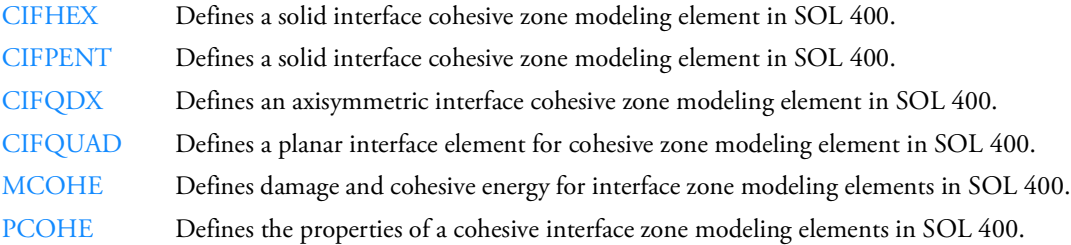

## **Connector Elements**

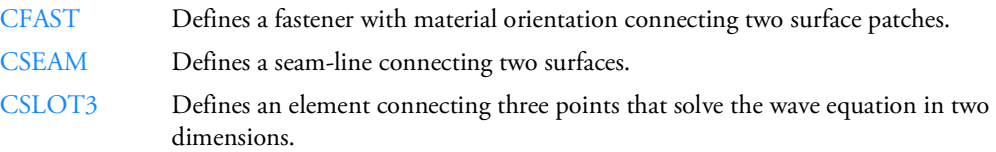

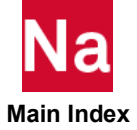

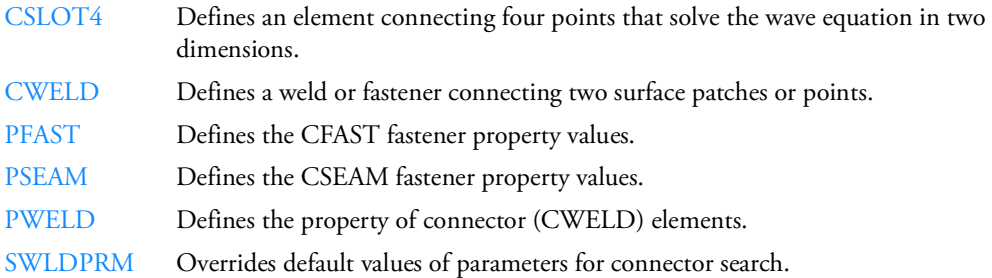

## **Slidelines Contact (SOL 106, 129)**

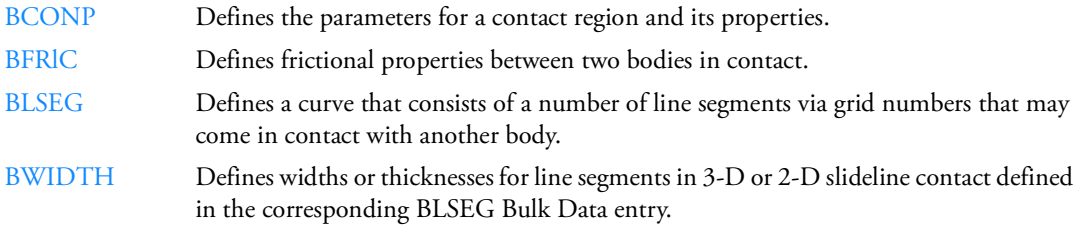

## **Gap Elements**

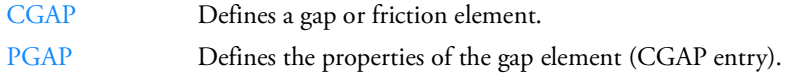

## **Crack Tip Elements**

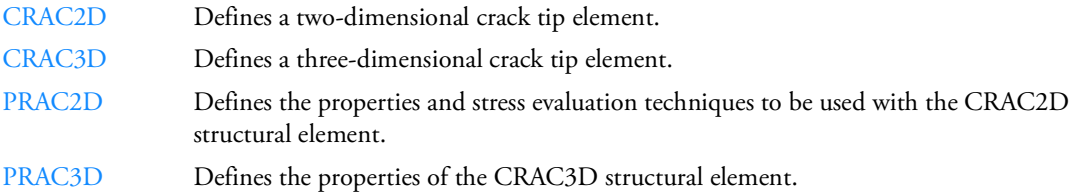

## **Damping Elements**

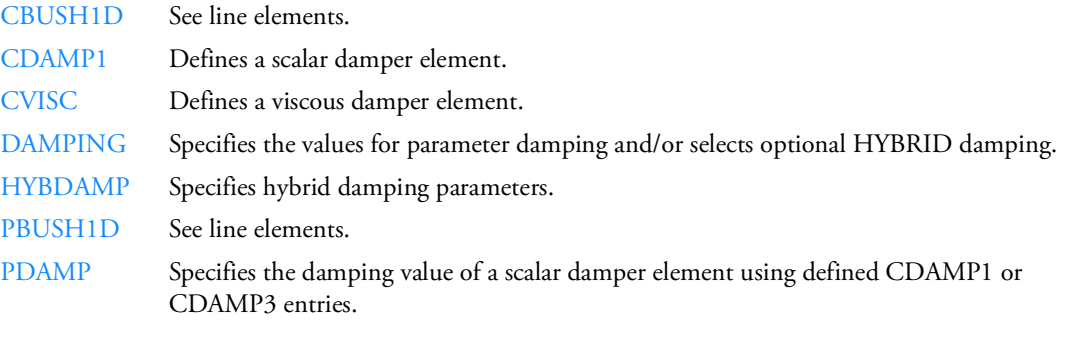

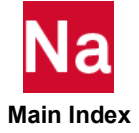

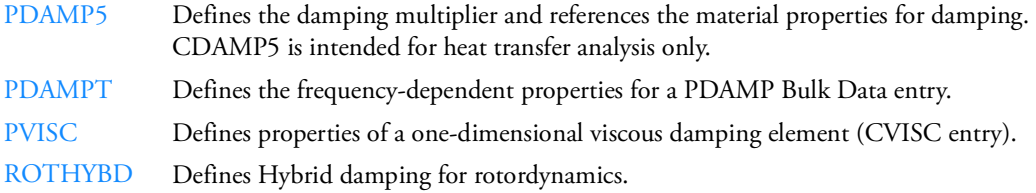

## **Dummy Elements**

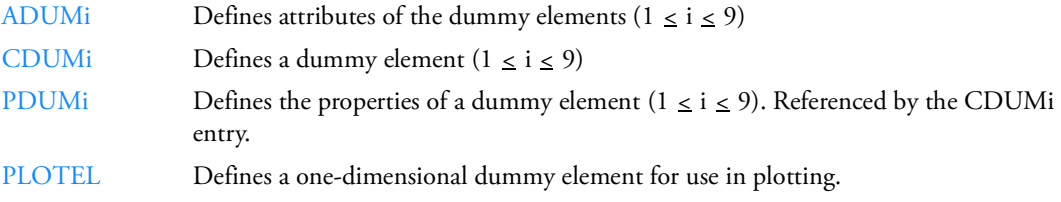

#### **Fluid and Acoustic Elements**

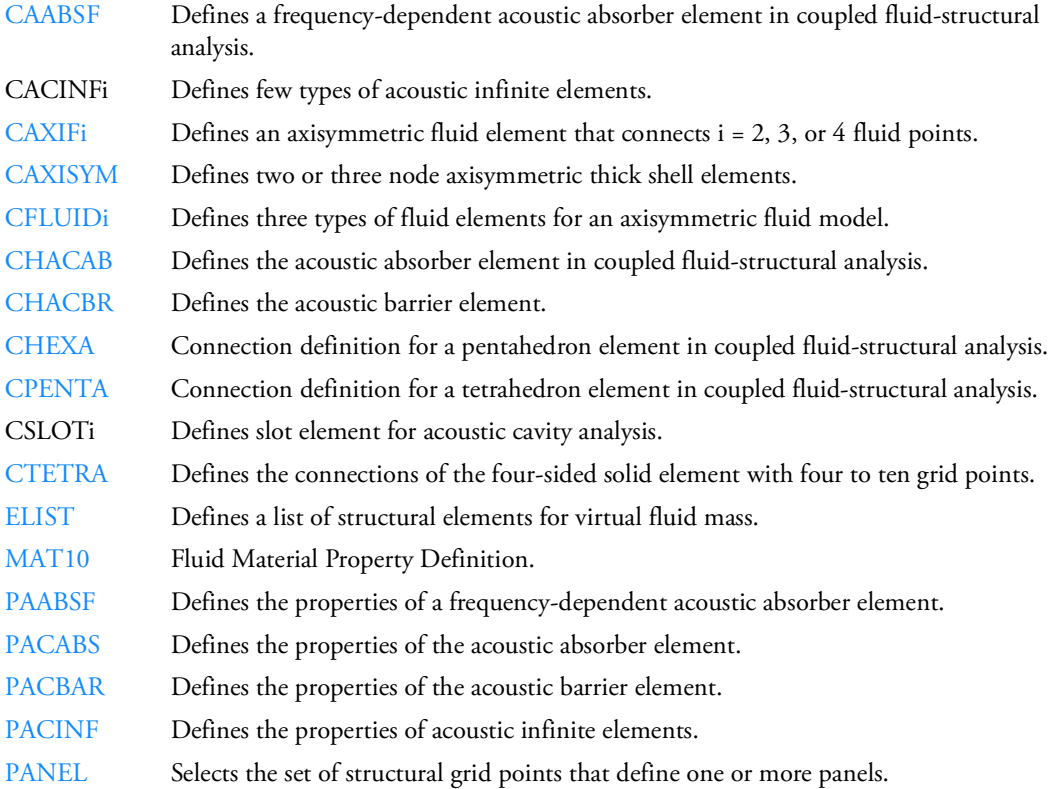

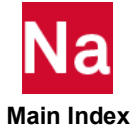

- PSOLID Defines the fluid properties of solid elements (CHEXA, CPENTA, and CTETRA entries).
- [SET1](#page-3131-0) Defines a list of structural grid points for aerodynamic analysis, XY-plots for SORT1 output, and the PANEL entry.

#### **Equivalent Radiated Power**

[ERPPNL](#page-1998-0) Equivalent Radiated Power Definition

#### **Poroelasticity (PEM)**

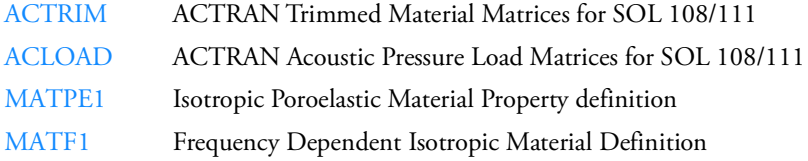

#### **Heat Transfer Elements**

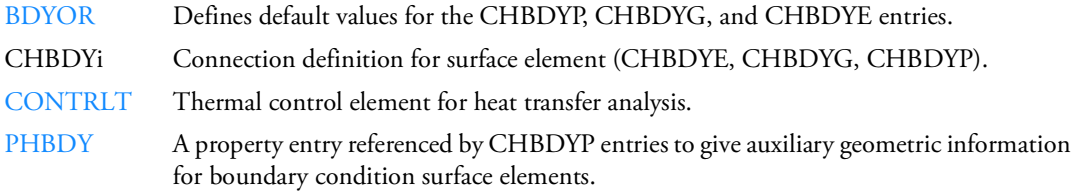

The PRODN1, PSHLN1, PSHLN2, PSLDN1, PSHEARN, PLCOMP, and PCOMPLS may be used to extend the nonlinear capabilities of heat transfer elements in SOL 400. PCOMPLS may also be used to extend the nonlinear capabilities of heat transfer elements in all linear solutions between SOL101 and SOL112.

The following elastic elements may also be used as heat conduction elements:

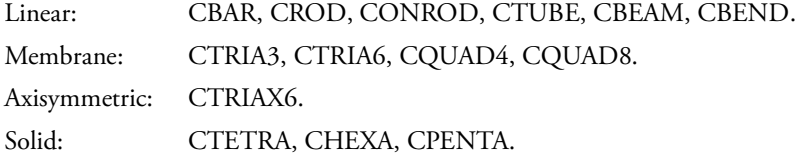

#### **Line Elements**

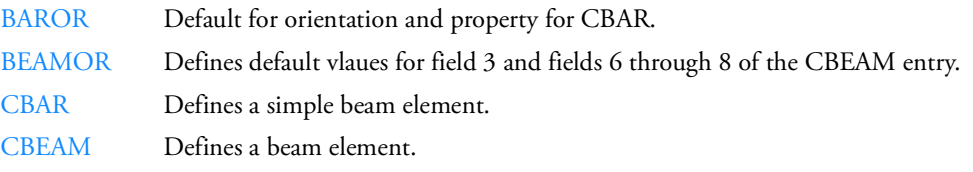

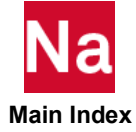

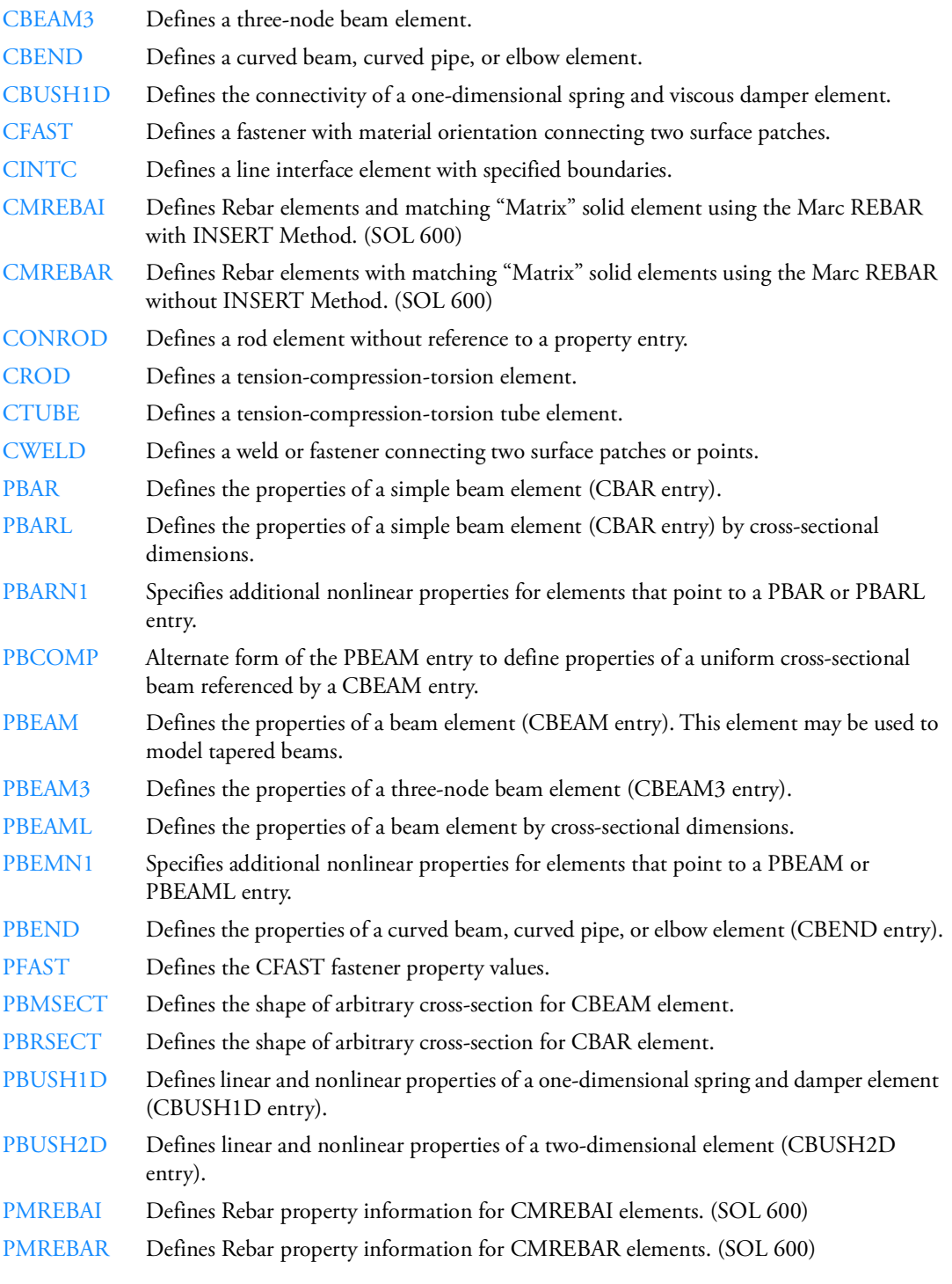

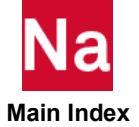

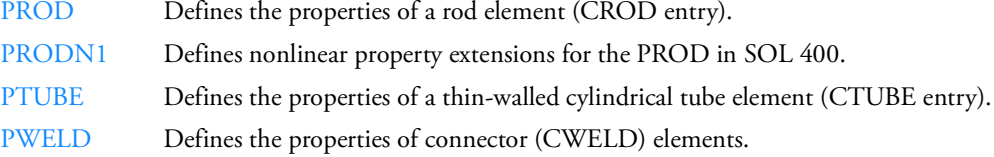

## Mass Elements

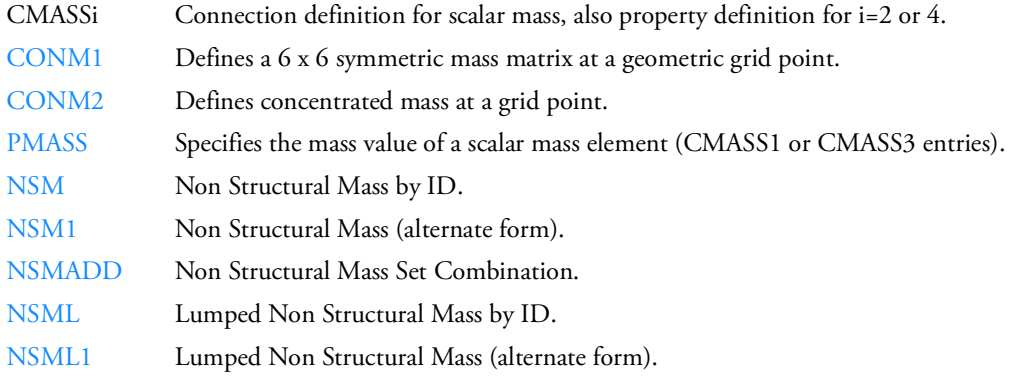

## **Rigid Elements**

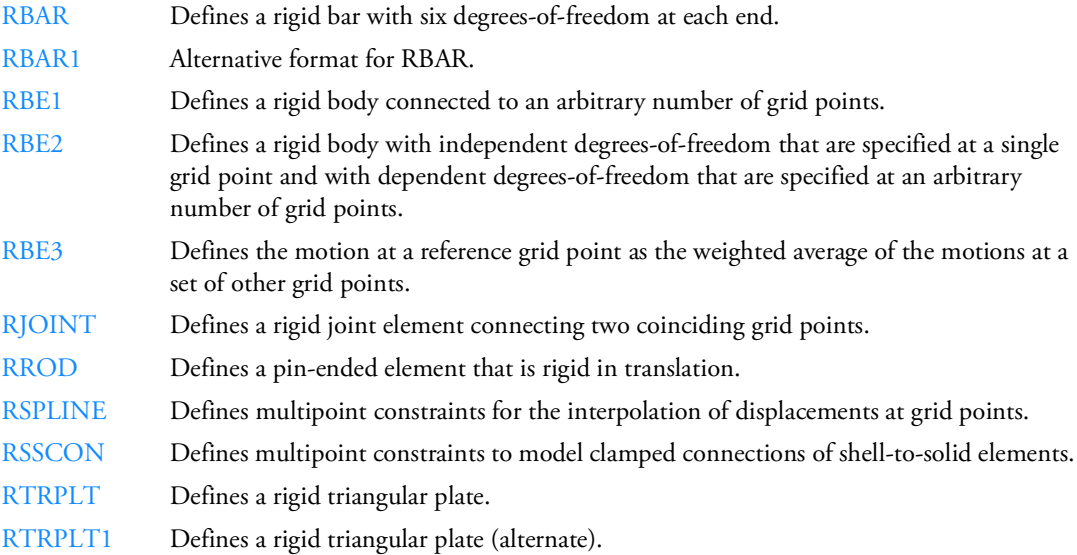

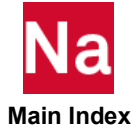

## **Scalar and Bushing Elements**

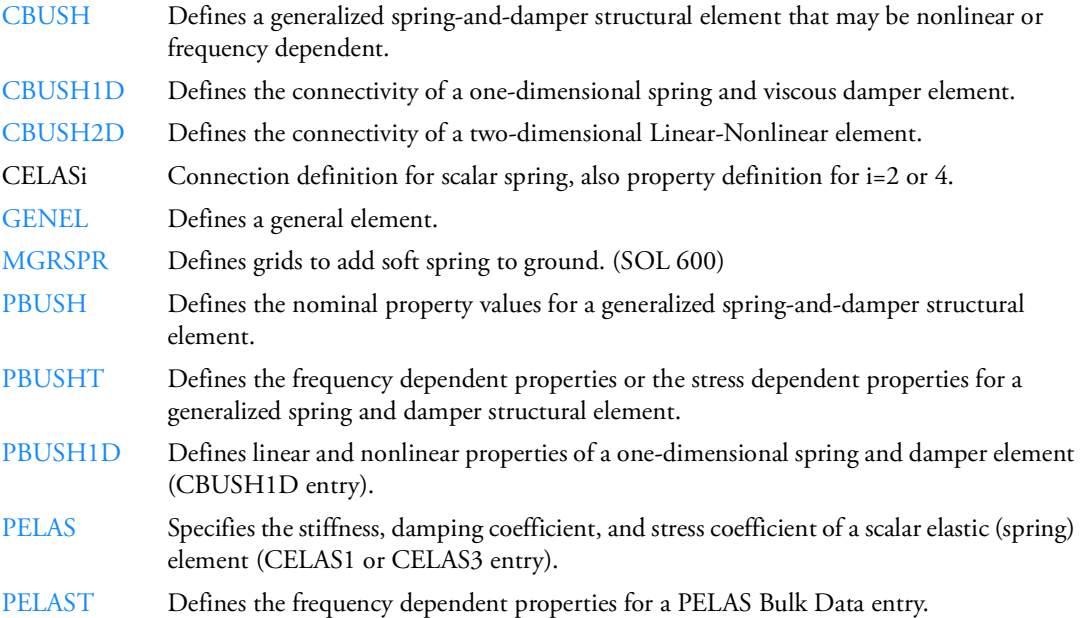

#### **Solid Elements**

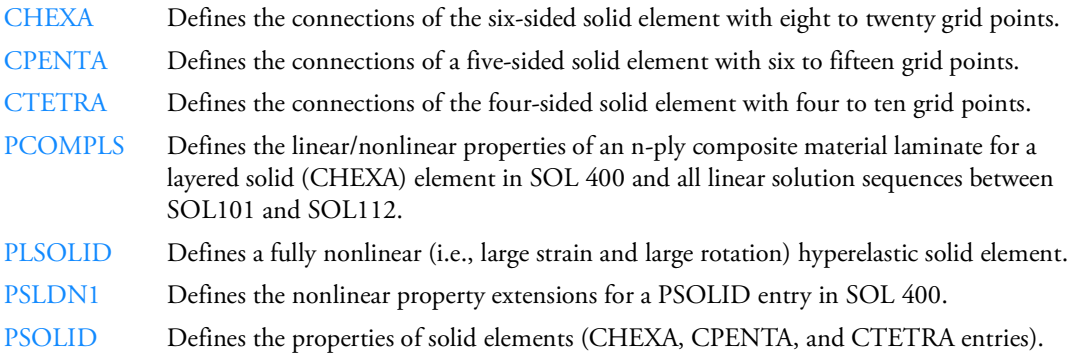

#### **Surface Elements**

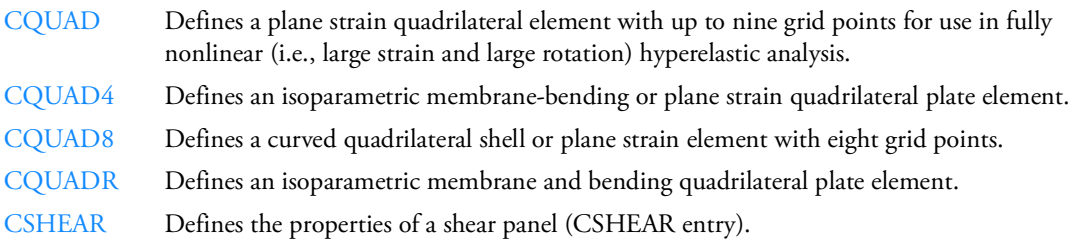

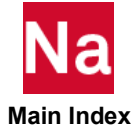

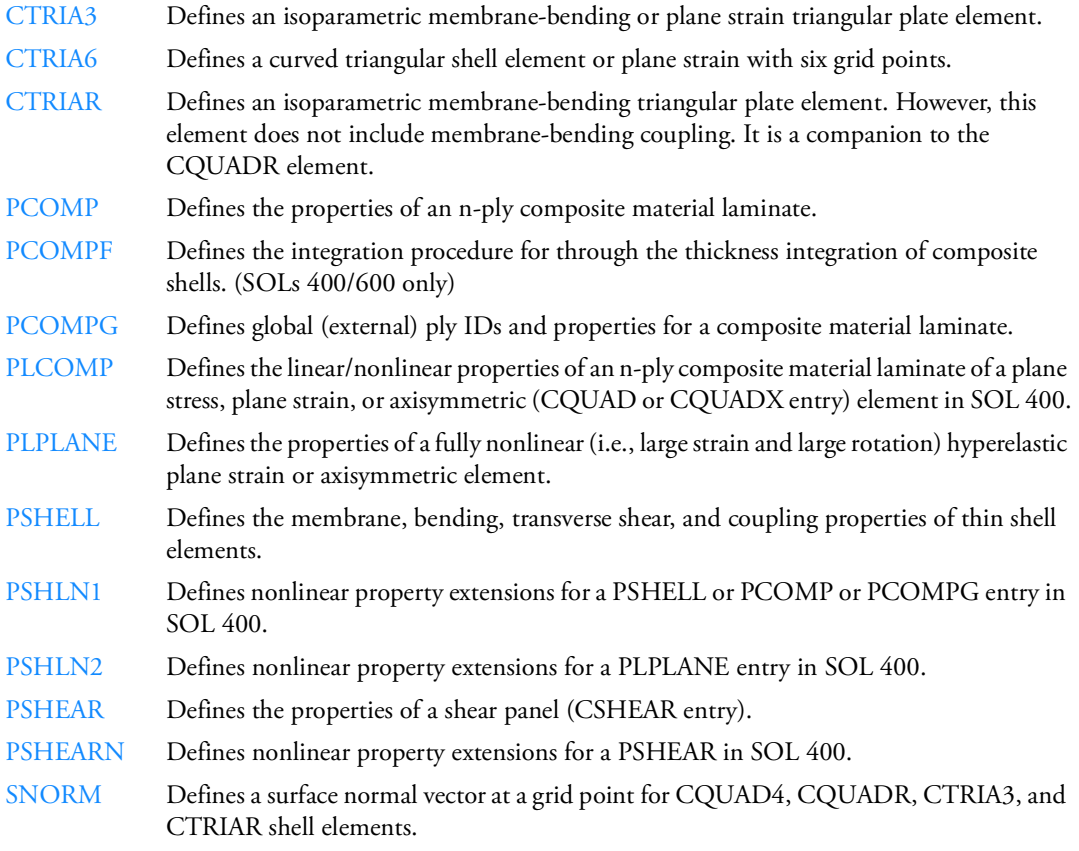

## **Geometry**

## **Adaptive Meshing**

- [HADACRI](#page-2121-0) Specifies Mesh adaptivity criterion and corresponding parameters.
- [HADAPTL](#page-2125-0) Specifies local adaptive Mesh refinement control parameters.

## **Axisymmetry**

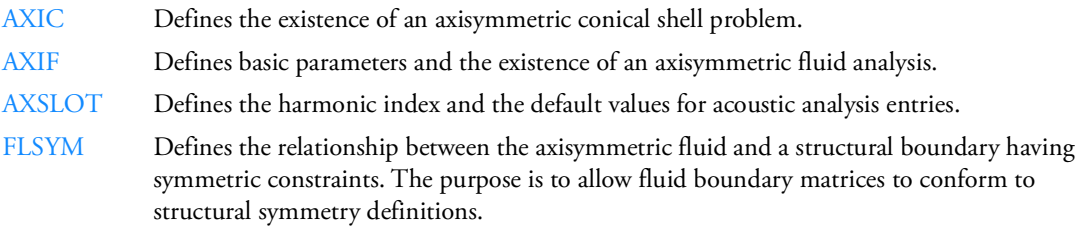

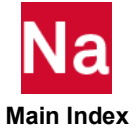

- [POINTAX](#page-2900-0) Defines the location of a point on an axisymmetric shell ring at which loads may be applied via the FORCE or MOMENT entries and at which displacements may be requested. These points are not subject to constraints via MPCAX, SPCAX, or OMITAX entries.
- [RINGAX](#page-3046-0) Defines a ring for conical shell problem.
- [SECTAX](#page-3104-0) Defines a sector of a conical shell.

#### **Coordinate Systems**

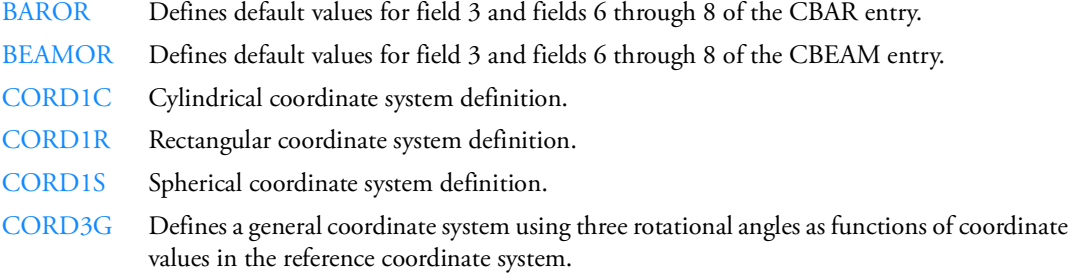

## **Cyclic Symmetry**

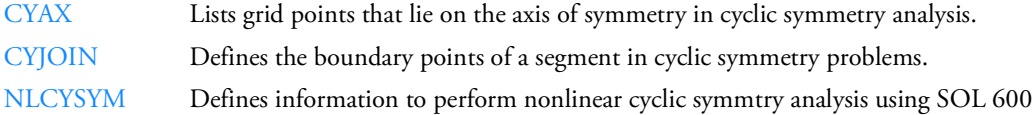

#### **Fluid Points**

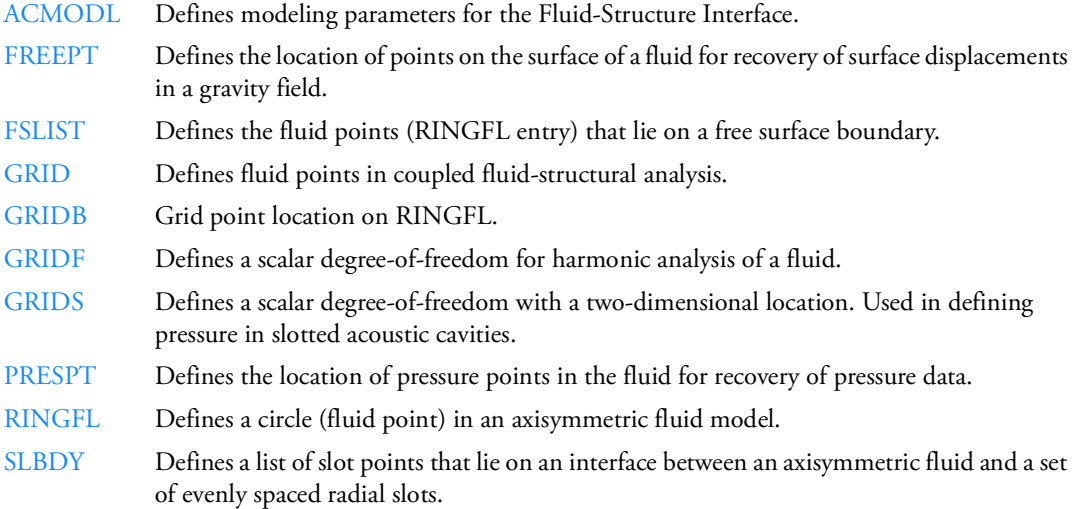

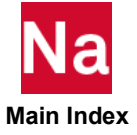

#### **Geometric Points and Spline Grids**

- [GMBNDC](#page-2105-0) Defines a geometric boundary consisting of edges along a curve interface. The boundary may consist of edges of shell, beam, solid elements
- [POINT](#page-2899-0) Defines the X, Y, Z coordinates of a geometric point (See [PBMSECT](#page-2769-0))

#### **Grid Points**

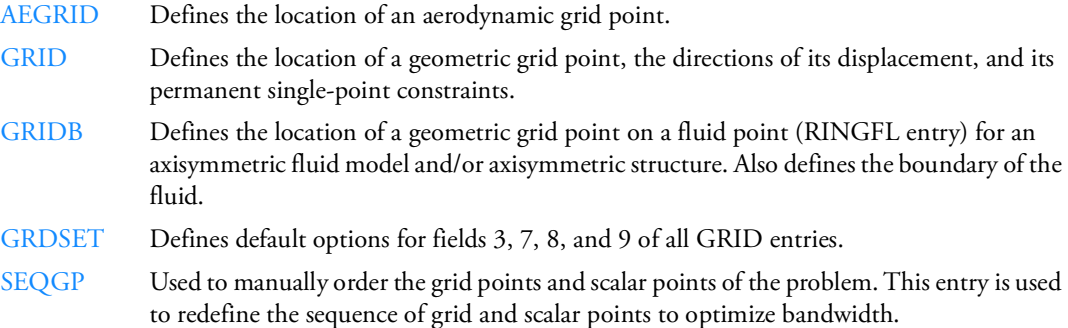

#### **Scalar Points**

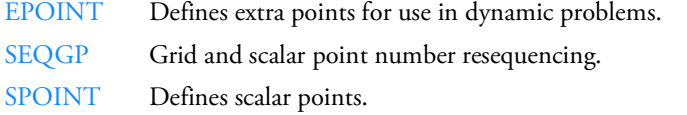

#### **Superelement Analysis**

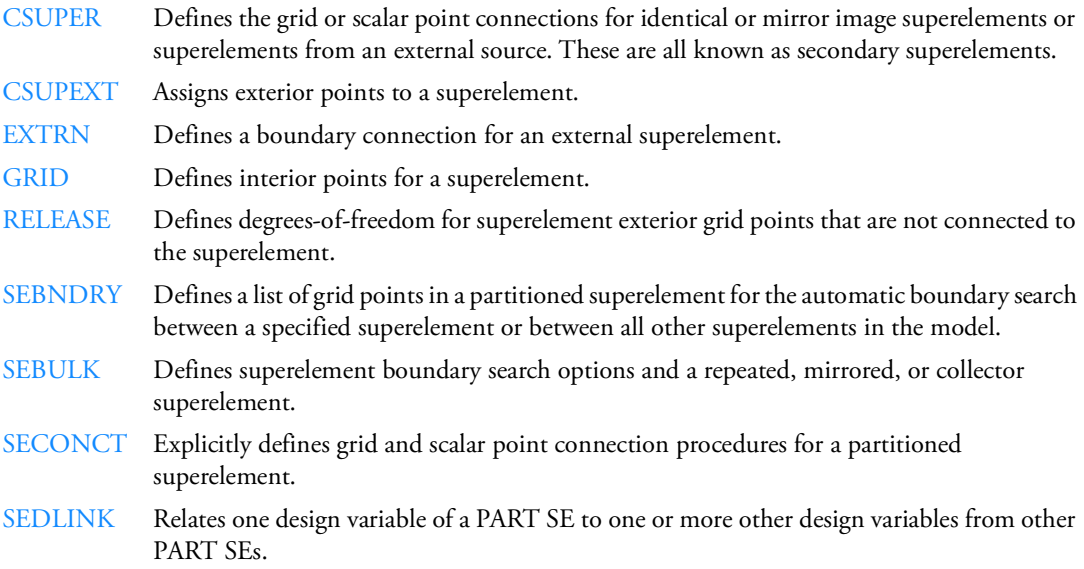

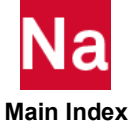

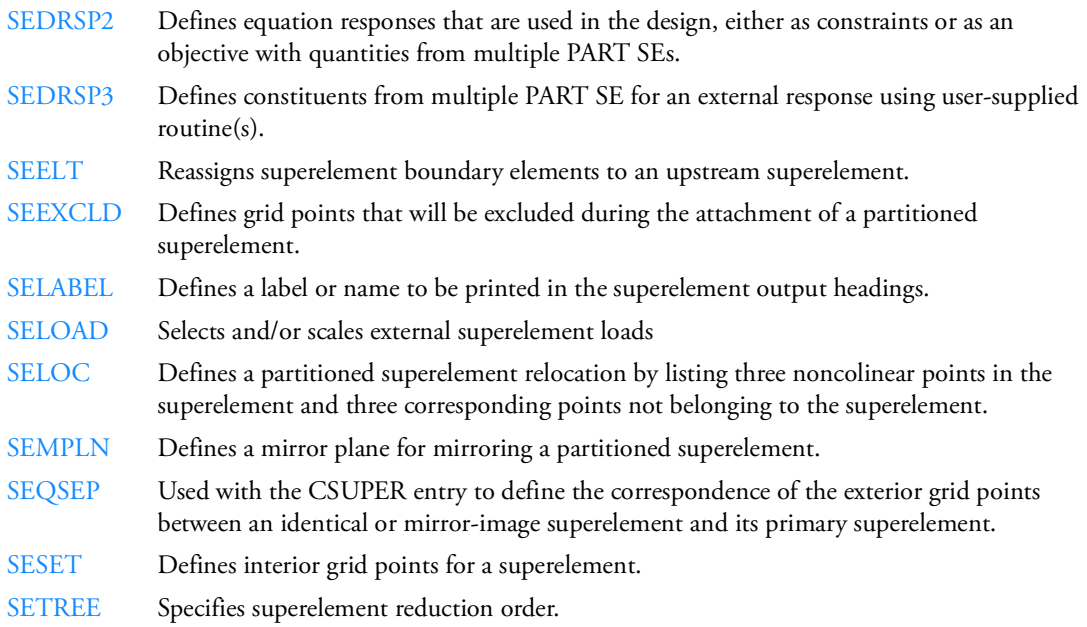

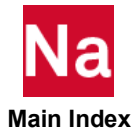

#### **Module Analysis**

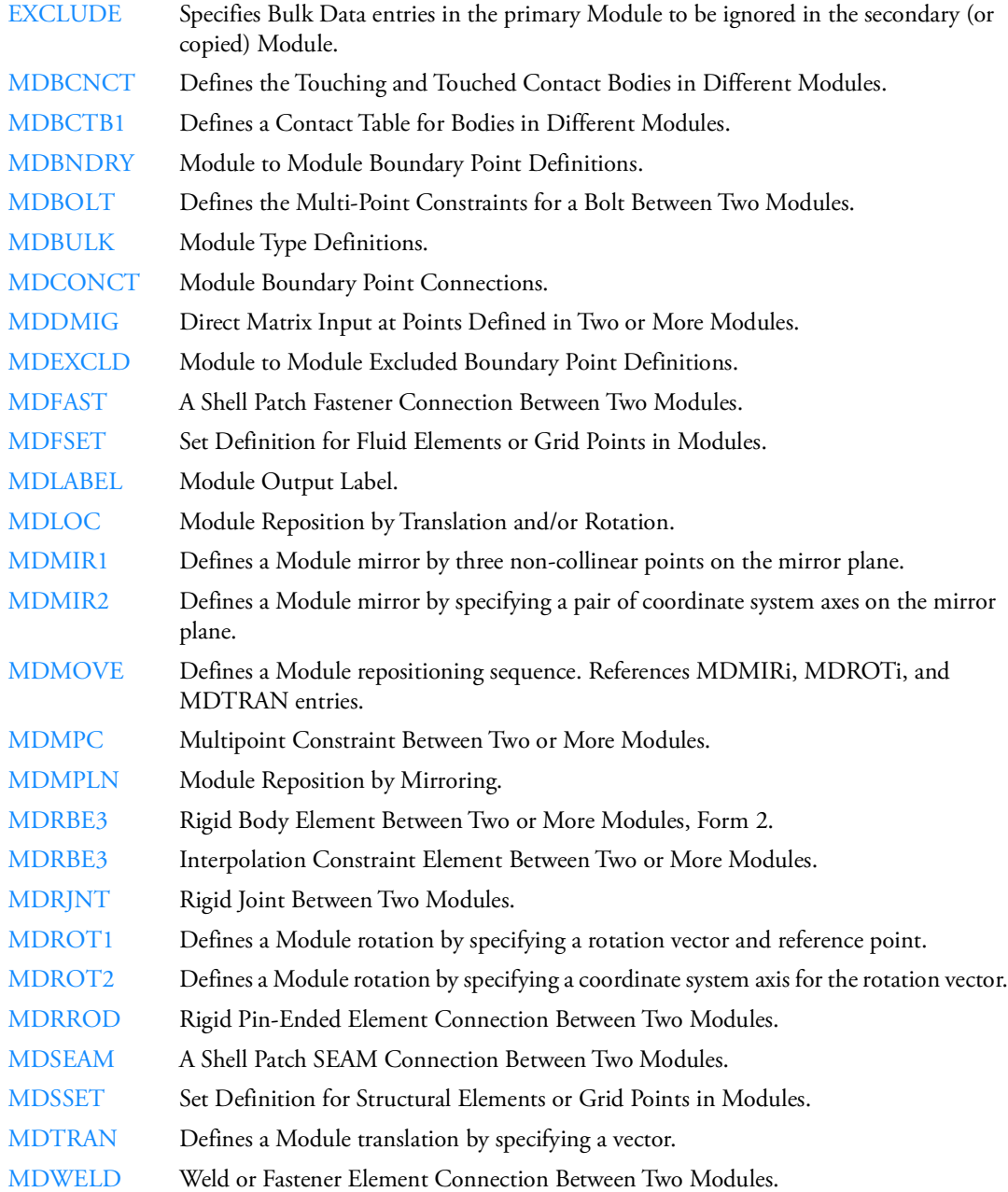

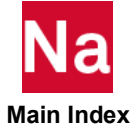

## Loads

## **Dynamic Loads**

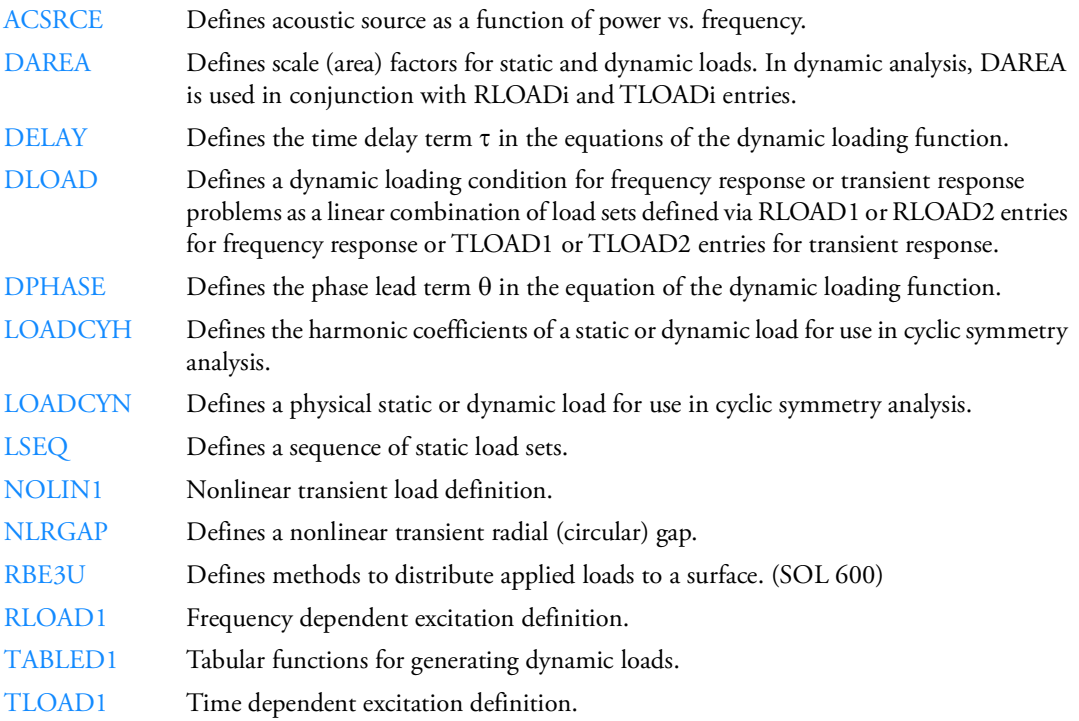

#### **Heat Transfer Loads**

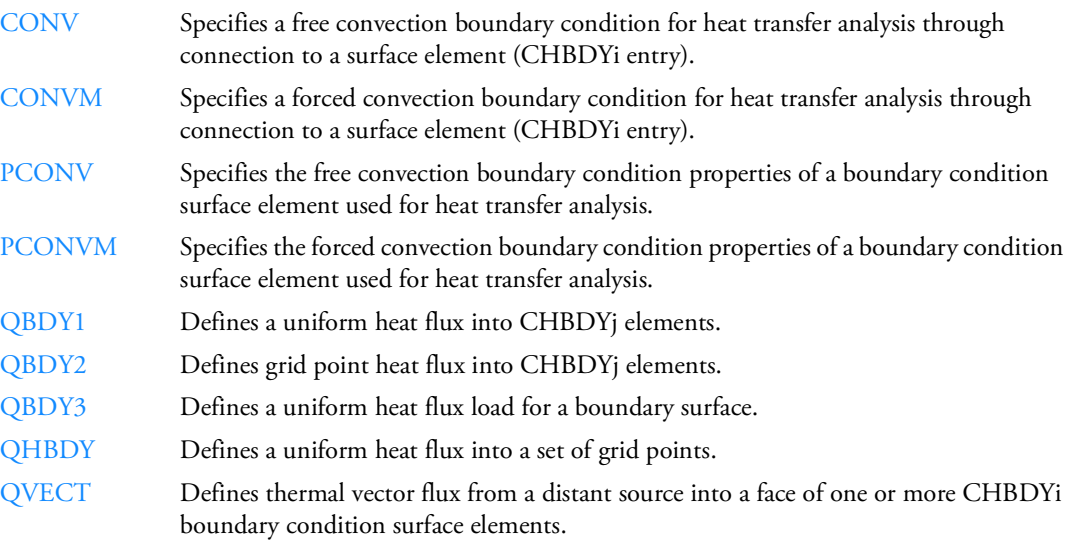

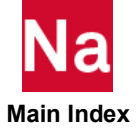

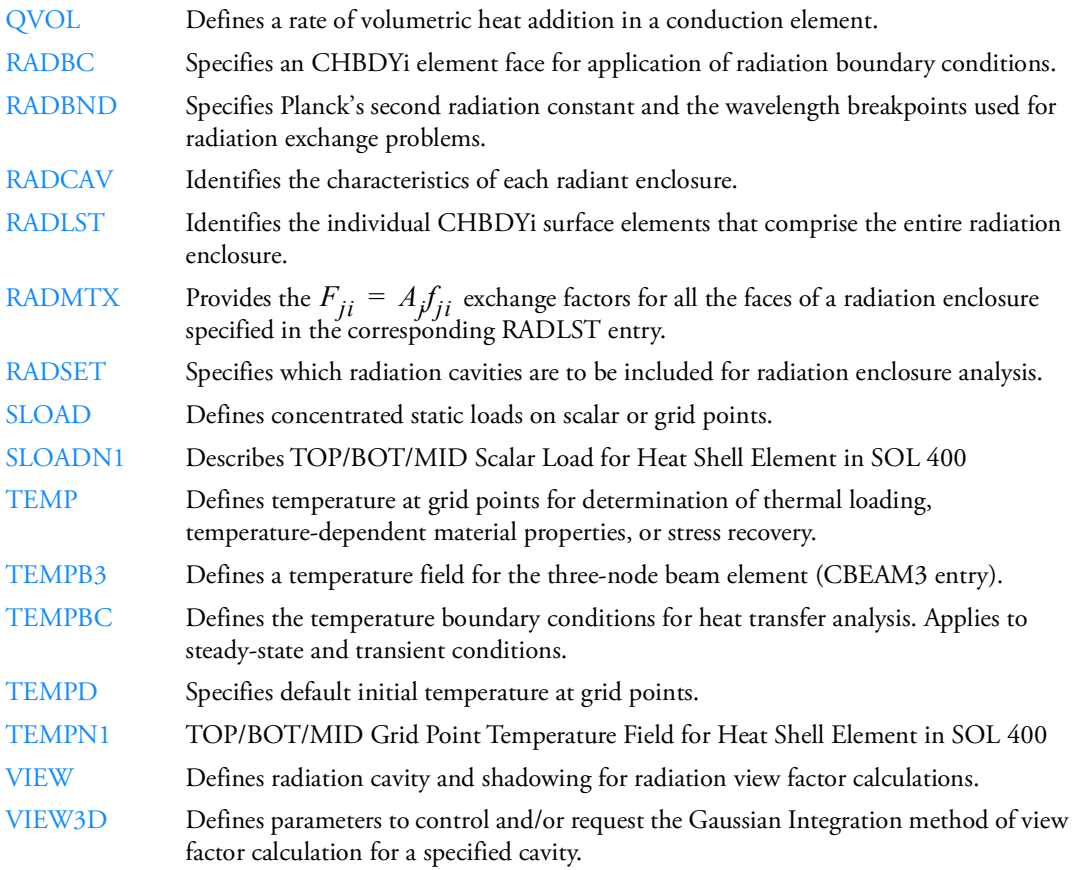

#### **Static Loads**

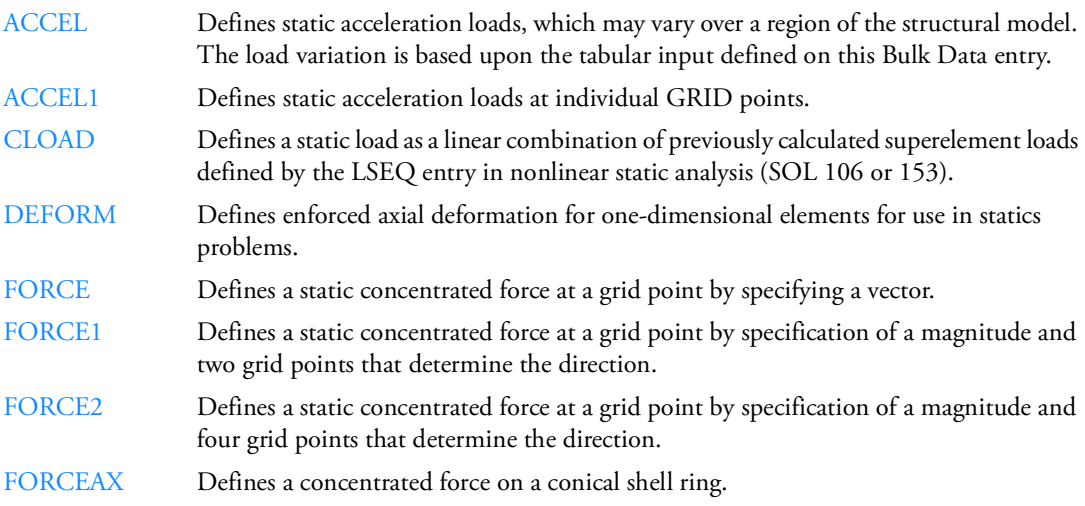

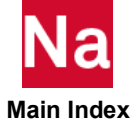

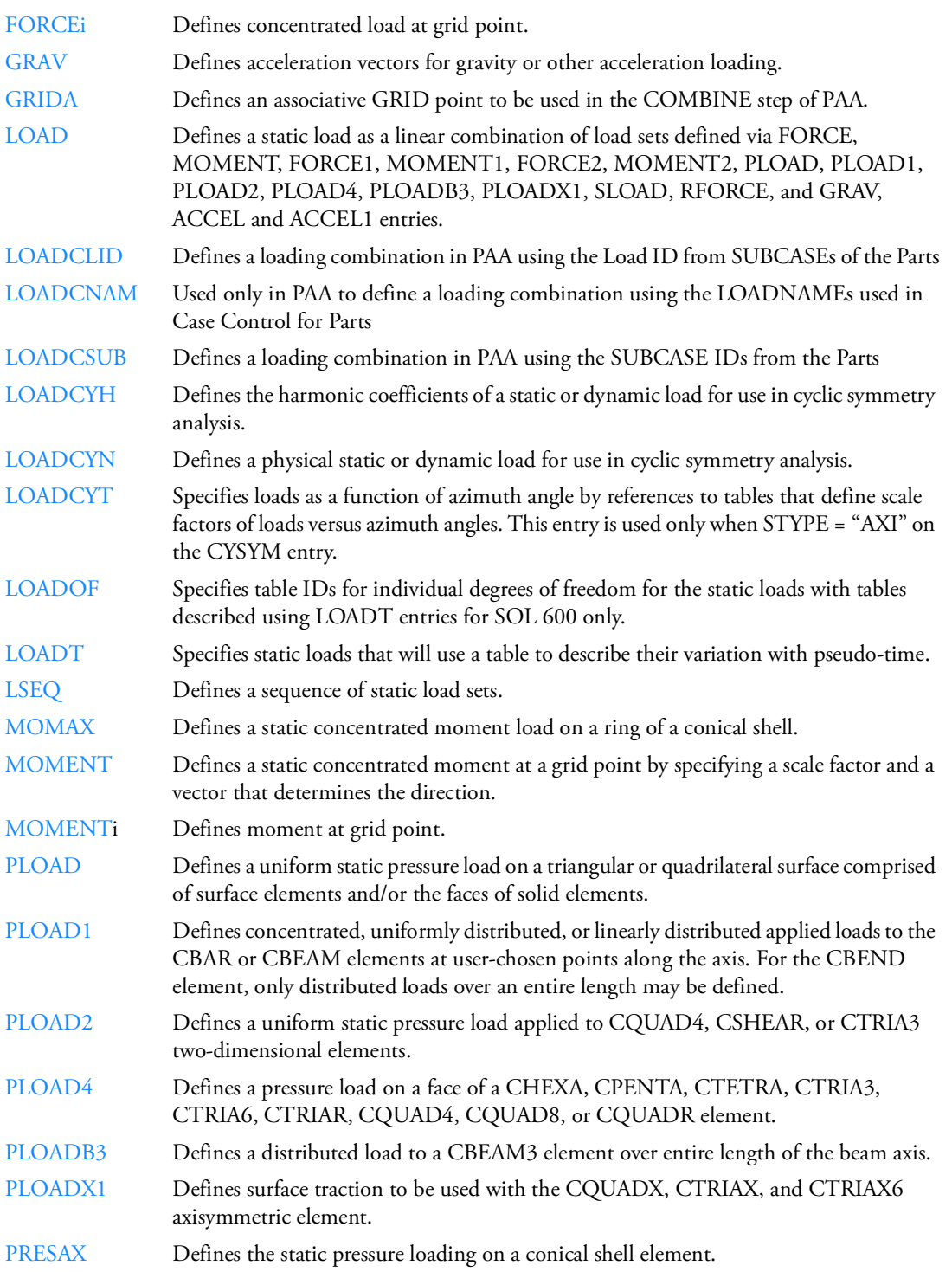

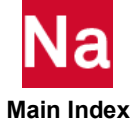

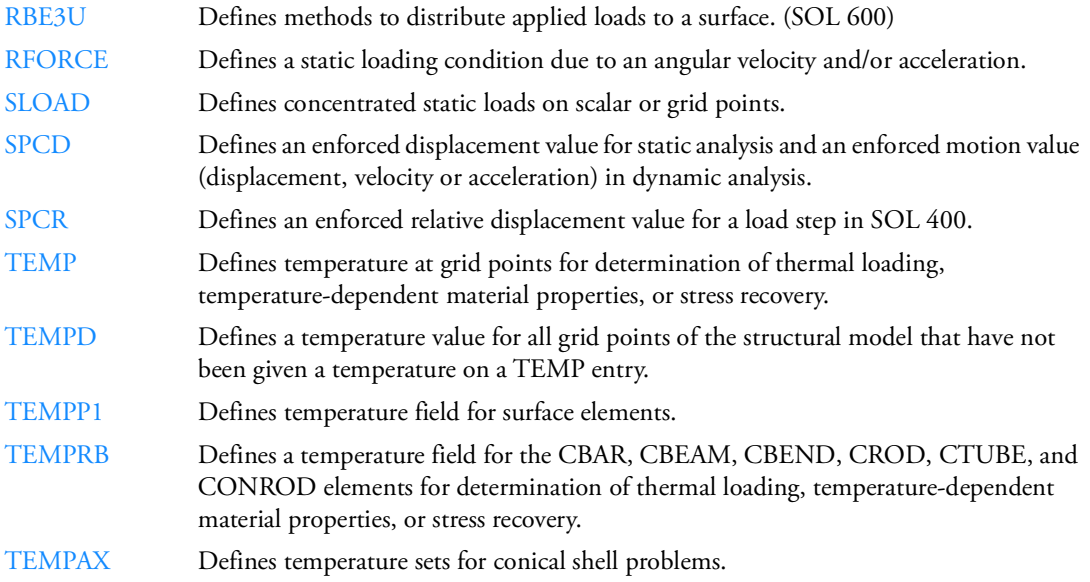

## **Materials**

## **Anisotropic**

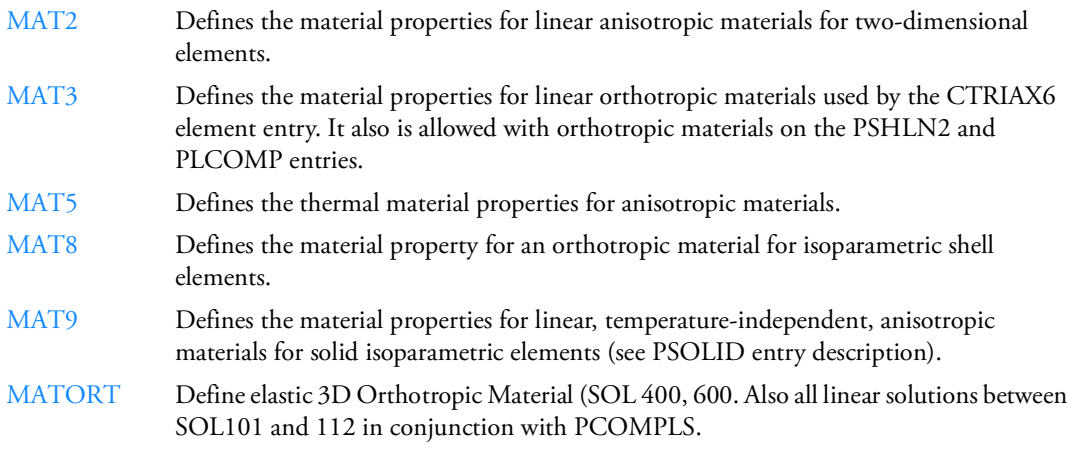

## **Fatigue**

[MATFTG](#page-2317-0) Defines cyclic material properties  $(S-N + \varepsilon -N)$  for use in fatigue analysis.

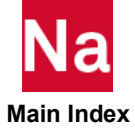

## **Fluid**

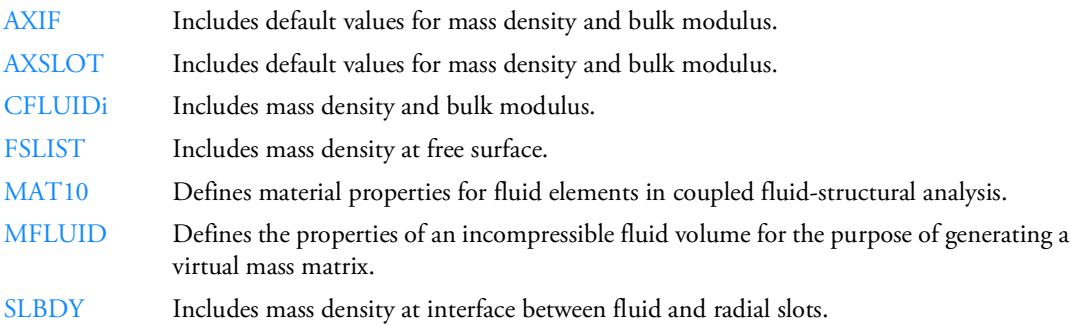

## **Isotropic**

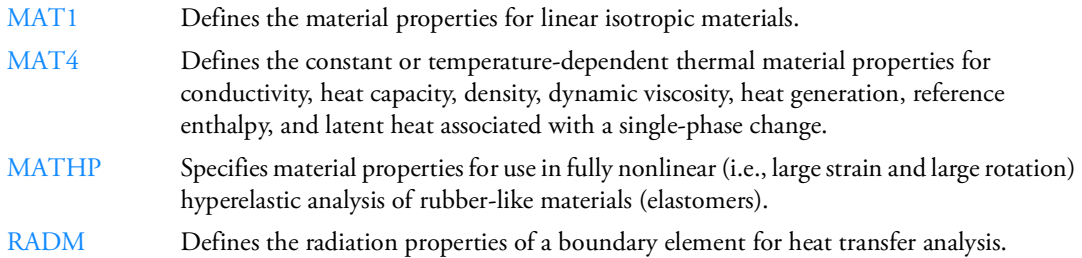

## **Stress Dependent**

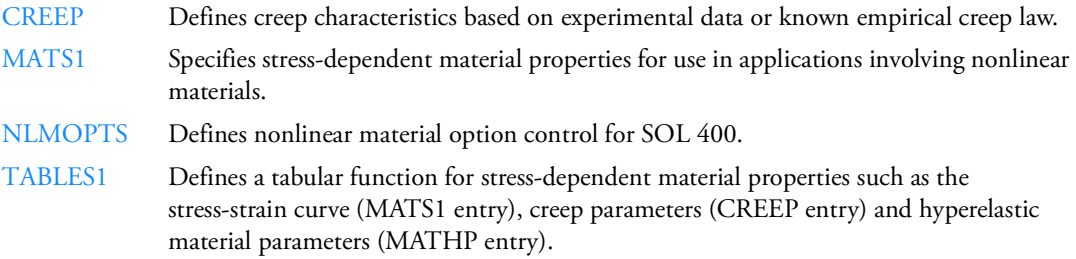

## **Temperature Dependent**

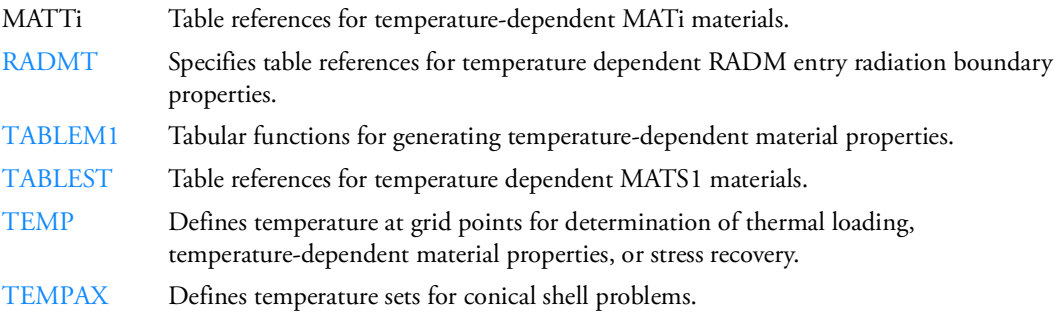

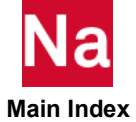

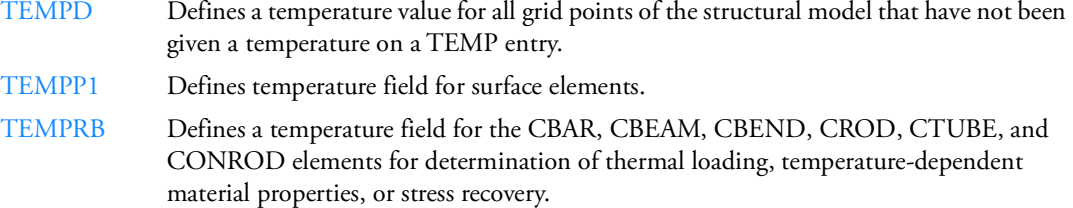

## **Miscellaneous**

## **Brake Squeal (SOL 400)**

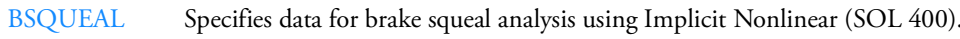

## **Comments**

[\\$](#page-1207-0) Used to insert comments into the input file. Comment statements may appear anywhere within the input file.

#### **Delete**

[/](#page-1208-0) Control Input Stream

#### **Direct Matrix Input**

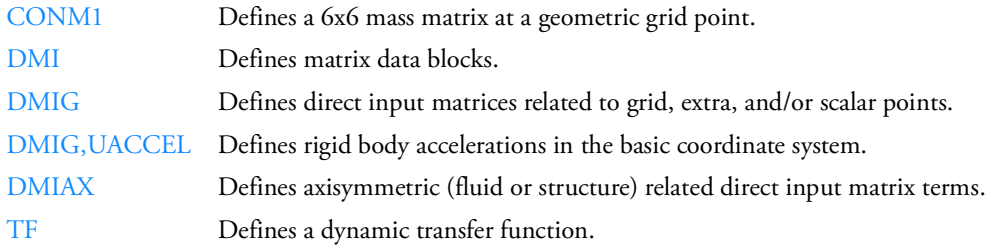

#### **Direct Matrix Input for Aeroelasticity**

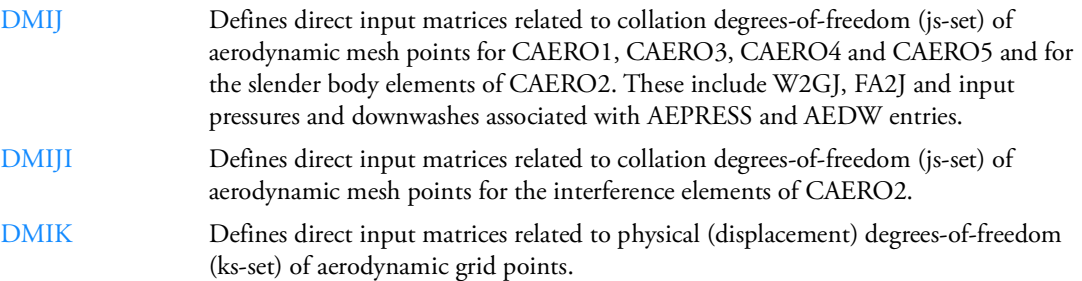

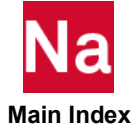

## **End of Input**

[ENDDATA](#page-1973-0) Designates the end of the Bulk Data Section.

## **Include File**

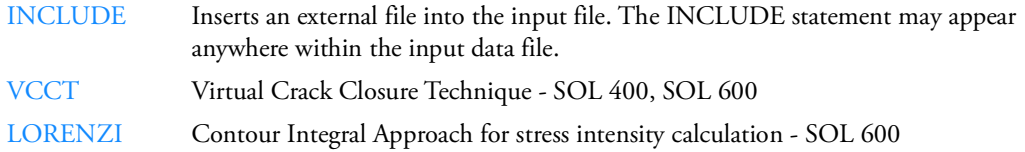

## **Materials (SOLs 400/600)**

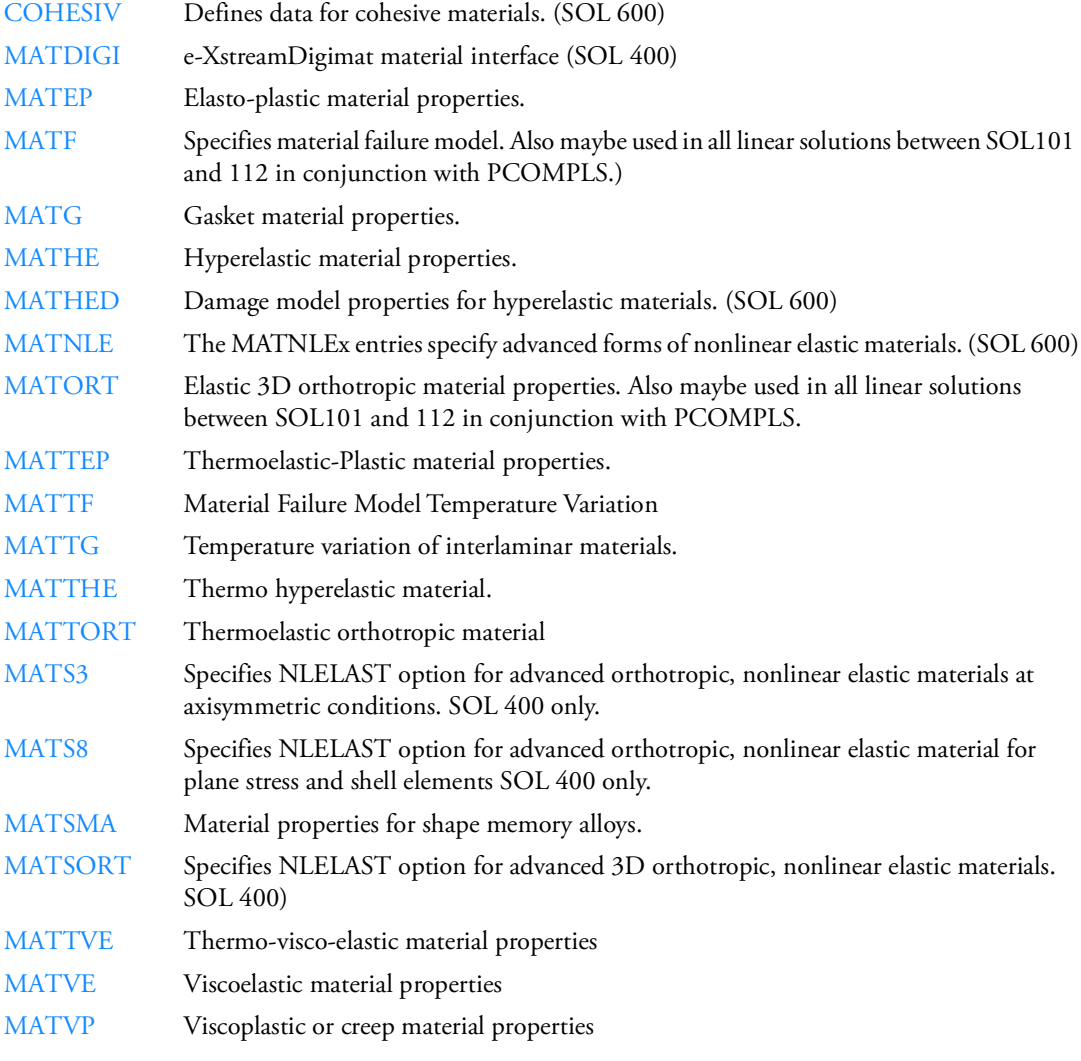

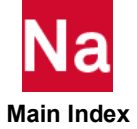

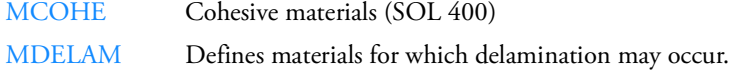

#### **Non-Structural Mass Distribution Selection**

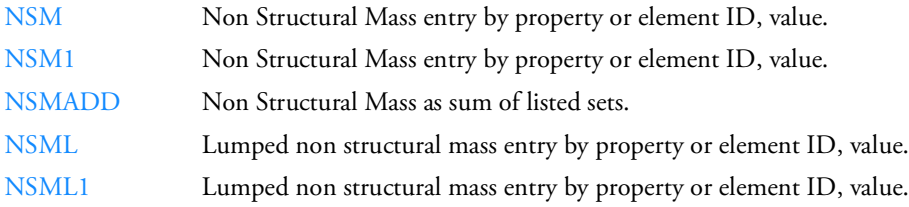

## **OpenFSI (SOL 400)**

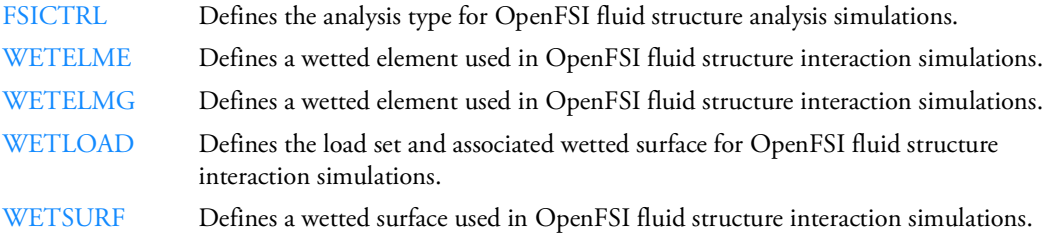

## **Output Control**

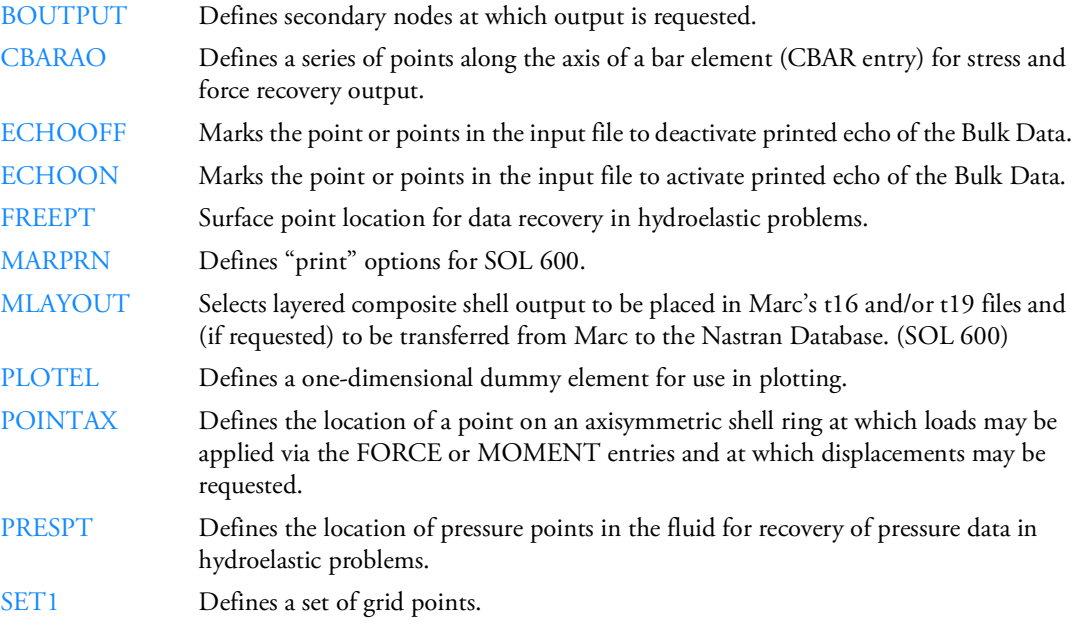

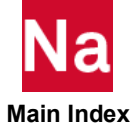

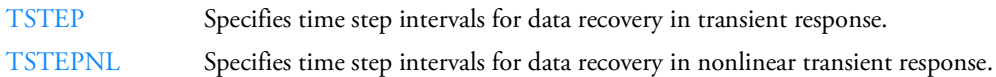

#### **Monitor Points**

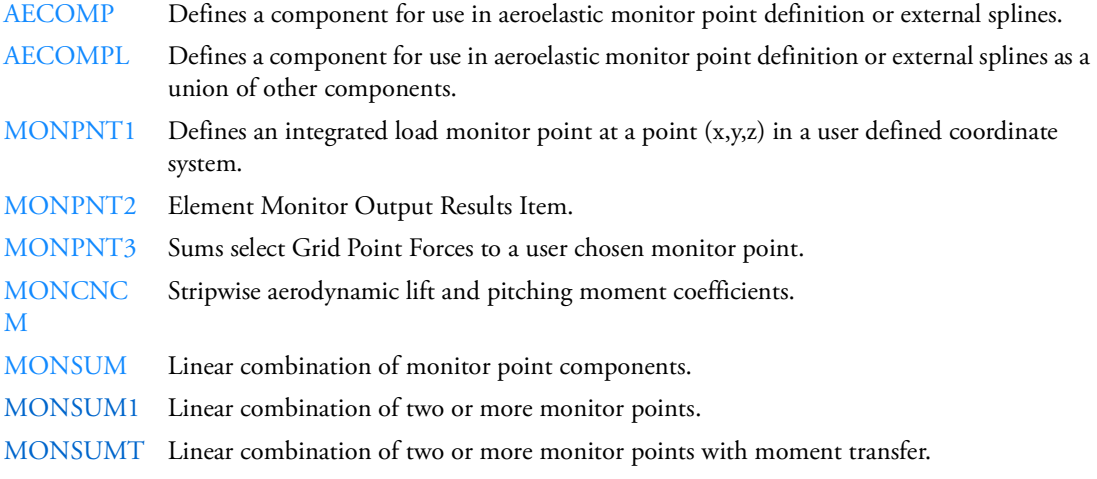

#### **Parameters**

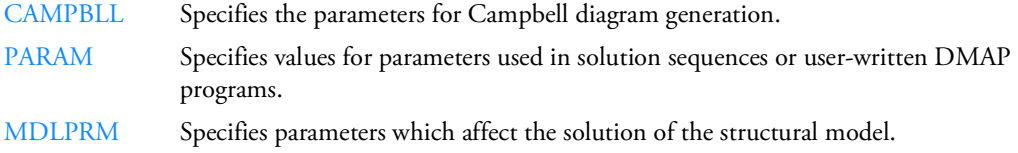

#### **Solution Control**

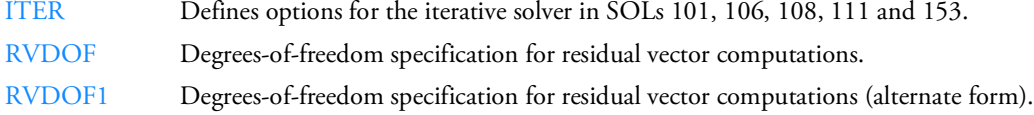

#### **Tabular Input**

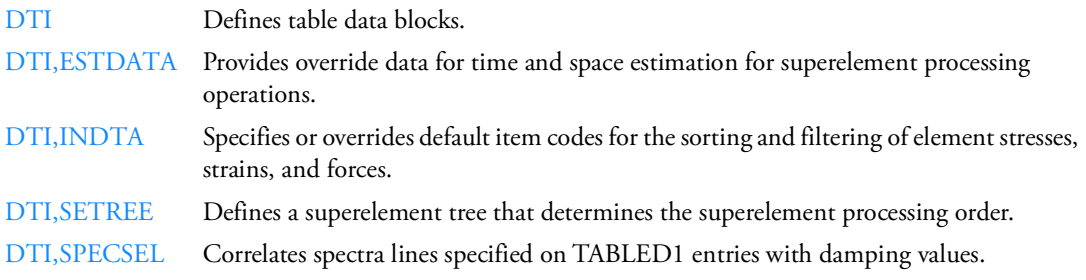

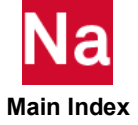

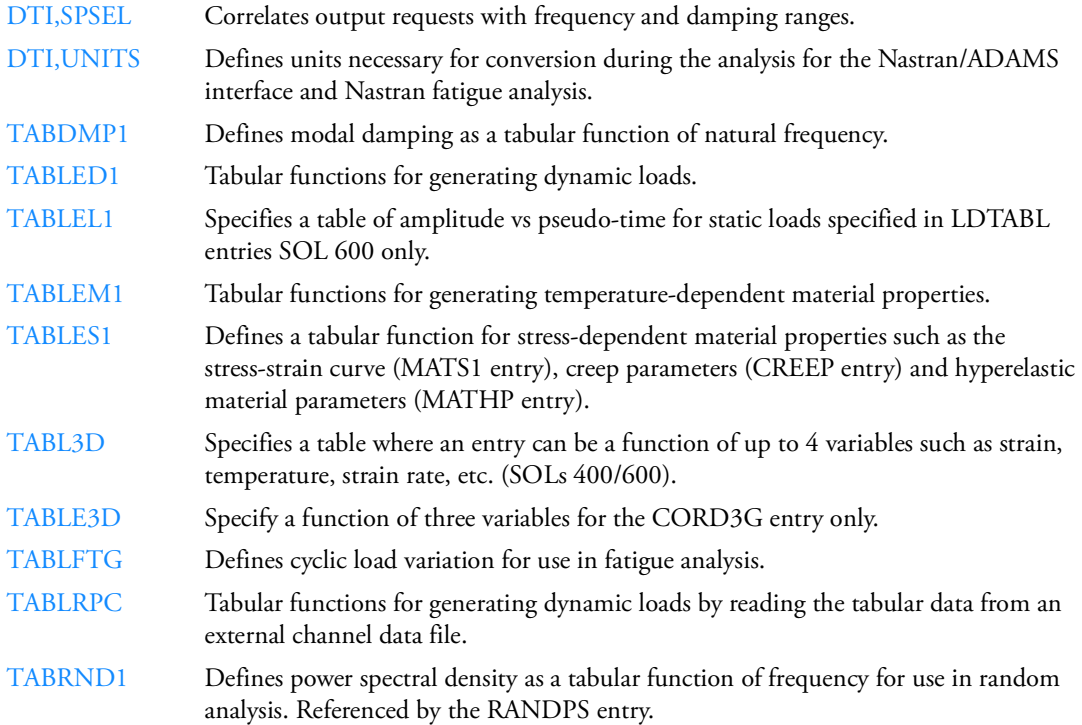

## **3D Contact Region**

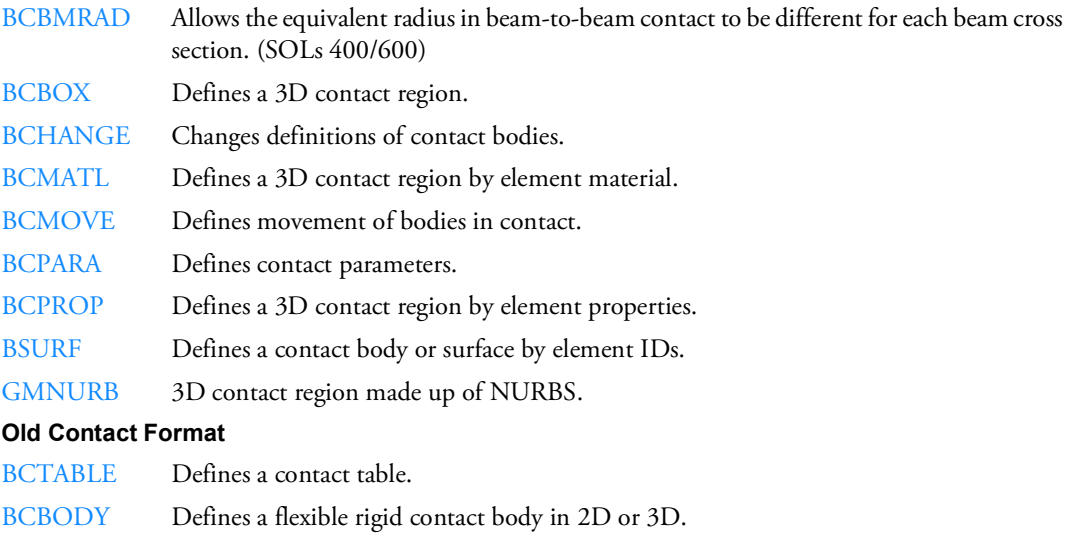

#### **New Contact Format**

[BCTABL1](#page-1424-0) Defines a contact table.
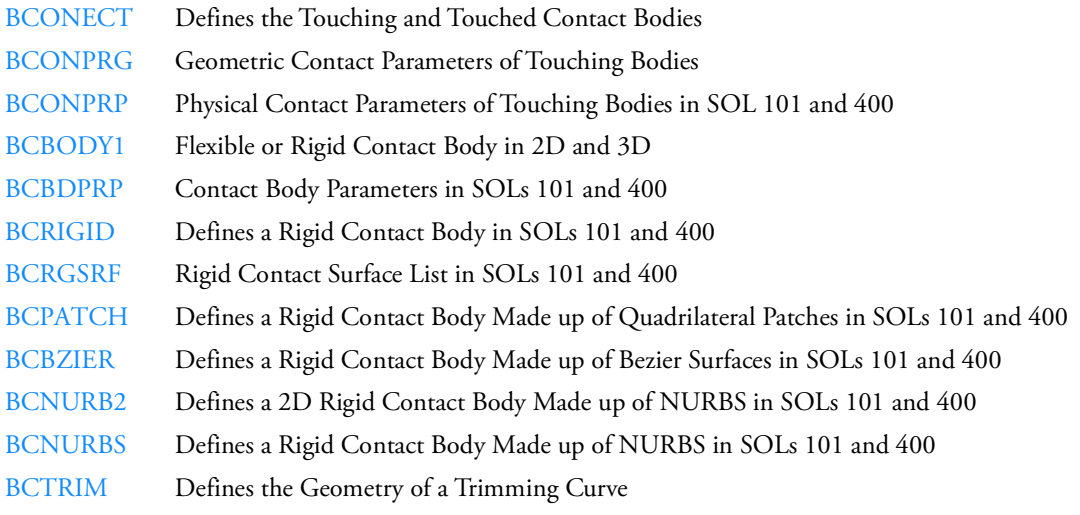

# **User-Defined Subroutines and Services**

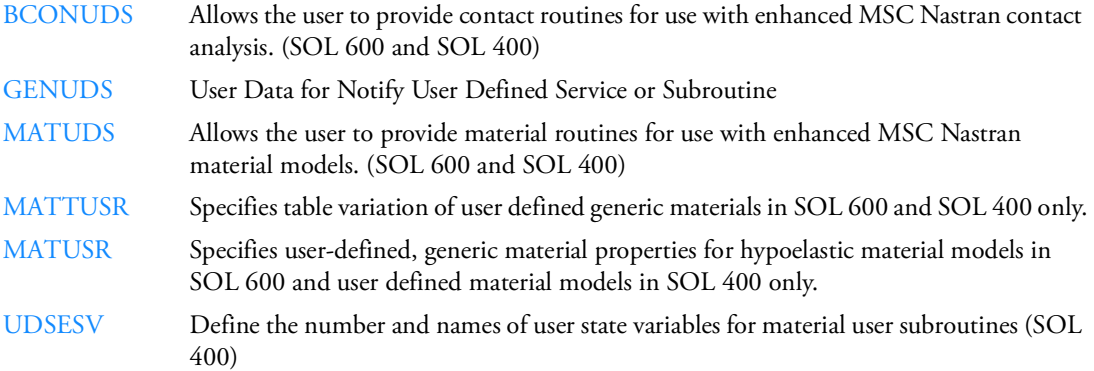

# Nastran Implicit Nonlinear (SOL 600)

# **3D Contact Region (SOL 600)**

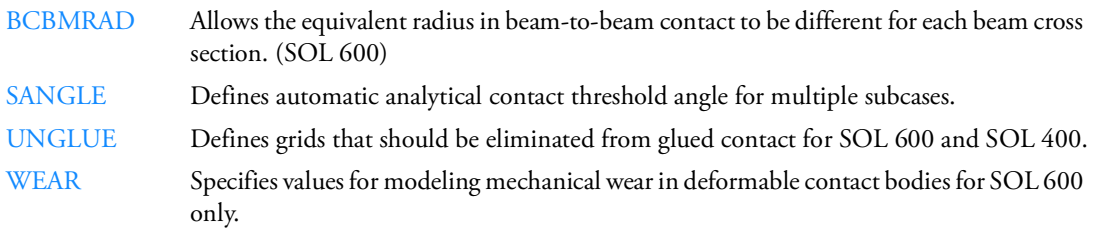

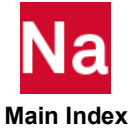

### **Analysis Termination Options (SOL 600)**

[TERMIN](#page-3271-0) Control to terminate a SOL 600 analysis under certain conditions

### **Bolts (SOL 600)**

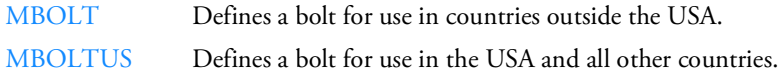

### **Brake Squeal (SOL 600)**

[BRKSQL](#page-1458-0) Specifies data for brake squeal calculations using SOL 600.

### **Composite Integration Options (SOL 600)**

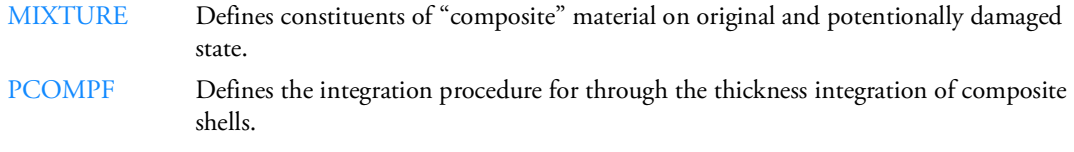

### **Creep Analysis (SOL 600)**

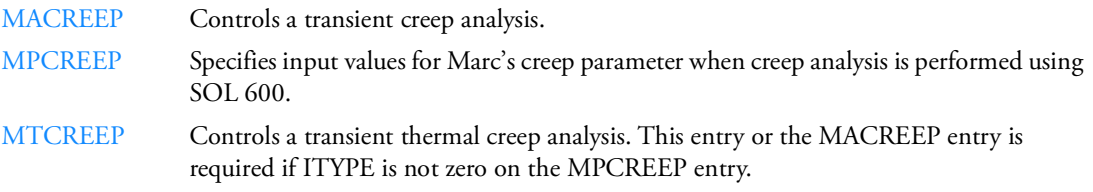

### **Element Birth and Death (SOL 600)**

- [ACTIVAT](#page-1236-0) This entry allows the user to re-activate certain elements that were previously deactivated in a previous subcase.
- [DEACTEL](#page-1748-0) This entry allows the user to deactivate elements that have failed or are no longer necessary in a particular subcase.

### **Elements (SOL 600)**

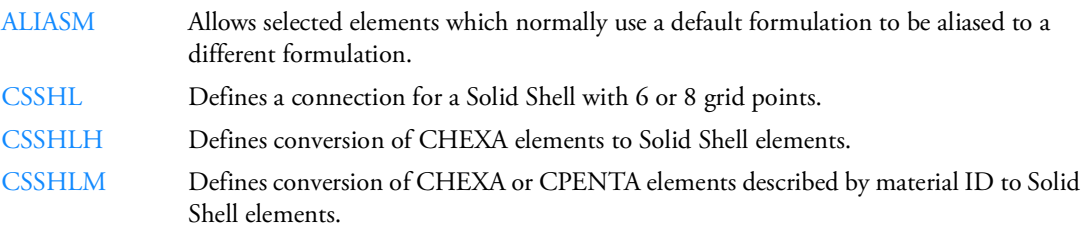

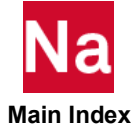

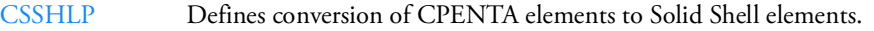

[MISLAND](#page-2521-0) Defines an island of connected elements that will be completely removed if the number of elements within the island becomes smaller than a specified value.

### **Element Properties (SOL 600)**

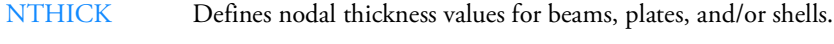

[PSSHL](#page-2964-0) Defines the properties for Solid Shell (CSSHL) elements.

### **Fatigue, Fracture and Crack Propagation (SOL 600)**

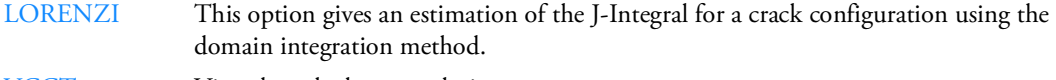

[VCCT](#page-3343-0) Virtual crack closure technique

### **General Tables (SOL 600)**

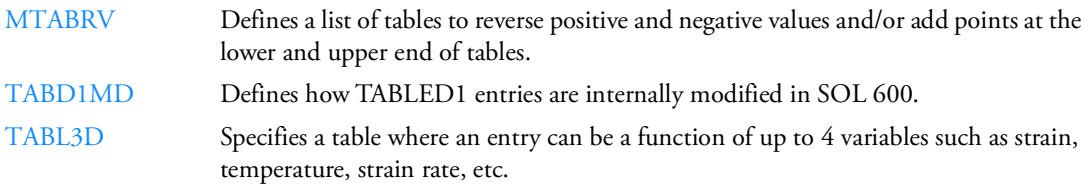

### **Heat Transfer (SOL 600)**

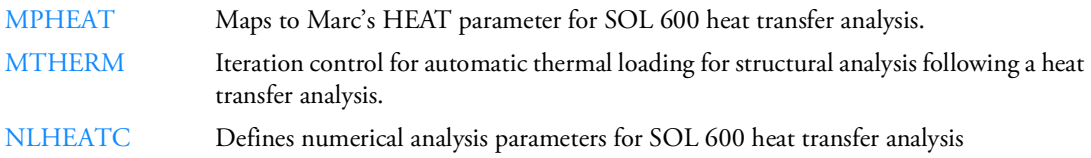

### **Inertia Relief (SOL 600)**

[SUPORT6](#page-3192-0) Inertia relief used in Nastran Implicit Nonlinear (SOL 600 only).

### **Initial Conditions (SOL 600)**

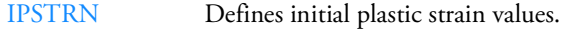

[ISTRESS](#page-2164-0) Defines initial stress values.

### **Input/Output (SOL 600)**

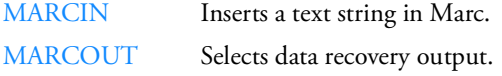

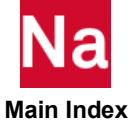

### **Matrix Input/Output (SOL 600)**

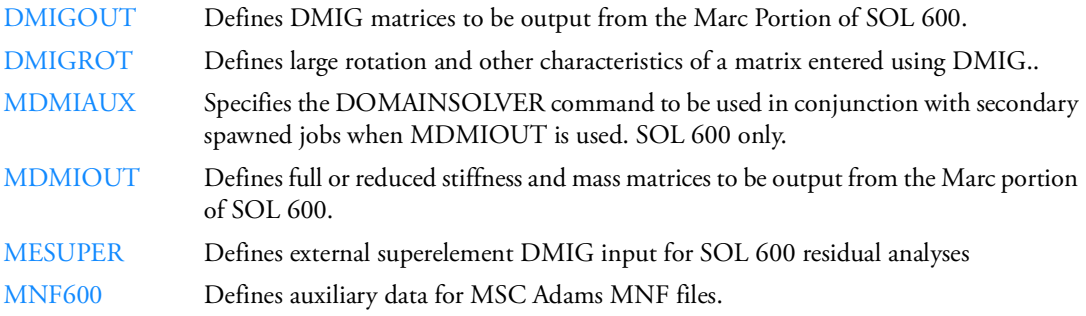

### **Solid Composites (SOL 600)**

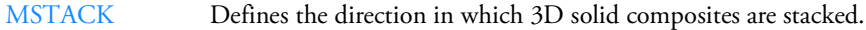

### **Solution Control (SOL 600)**

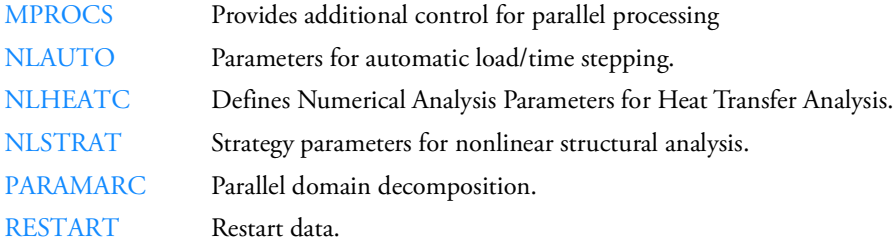

### **Structural Analysis Following a Heat Transfer Analysis (SOL 600)**

[MINSTAT](#page-2519-0) This option is used to enter initial (stress free) temperatures calculated from a previous heat transfer analysis and saved on a t16 or t19 file.

### **t16 Output Control (SOL 600)**

- [MT16SEL](#page-2572-0) Limits elements and/or grid results to selected elements or grids for t16 and t19 file results.
- [MT16SPL](#page-2574-0) Determines how to split a Marc t16 file into one or more smaller t16 files.

### **User Subroutine Control (SOL 600)**

[USRSUB6](#page-3338-0) Defines user subroutines used in SOL 600 only.

# Explicit Nonlinear (SOL 700)

## **Air Bags (SOL 700)**

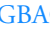

[GBAG](#page-2097-0) Defines the pressure within an enclosed volume.

# **ATB Models (SOL 700)**

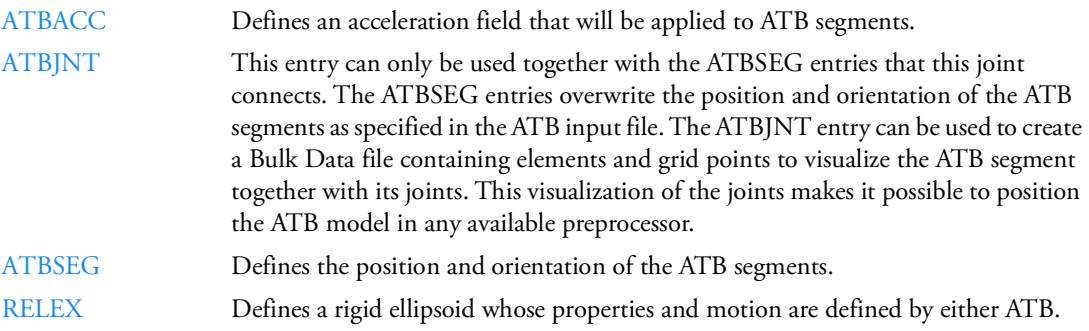

# **Contact (SOL 700)**

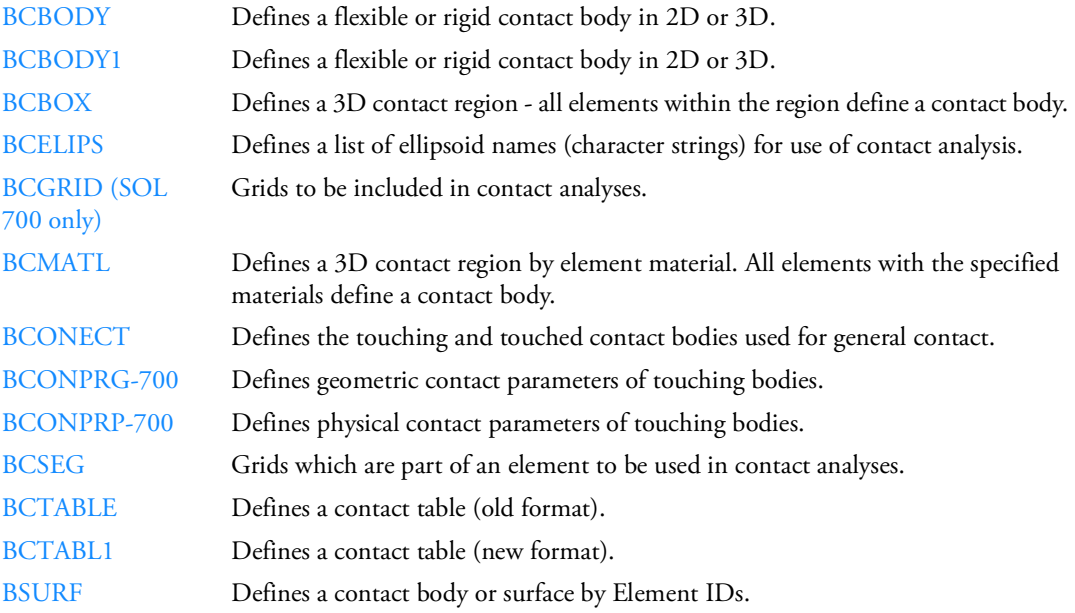

# **Coordinate Systems (SOL 700)**

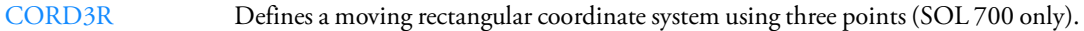

# **Dampers/Springs (SOL 700)**

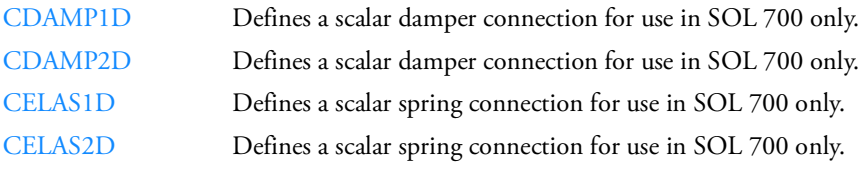

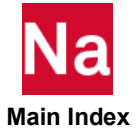

### **Direct Text Input (SOL 700)**

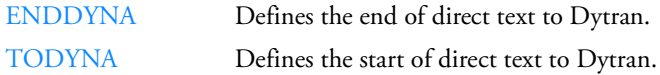

### **Element Properties (SOL 700)**

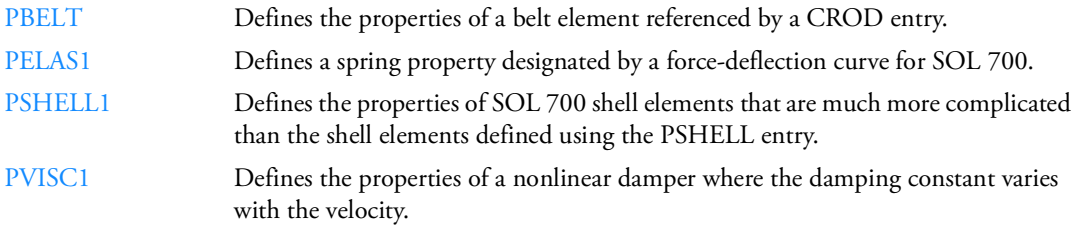

### **Eulerian Boundary (SOL 700)**

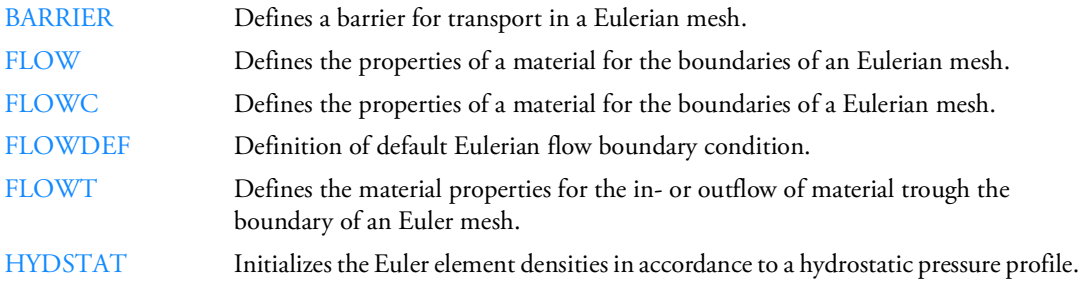

# **Eulerian Initial Conditions (SOL 700)**

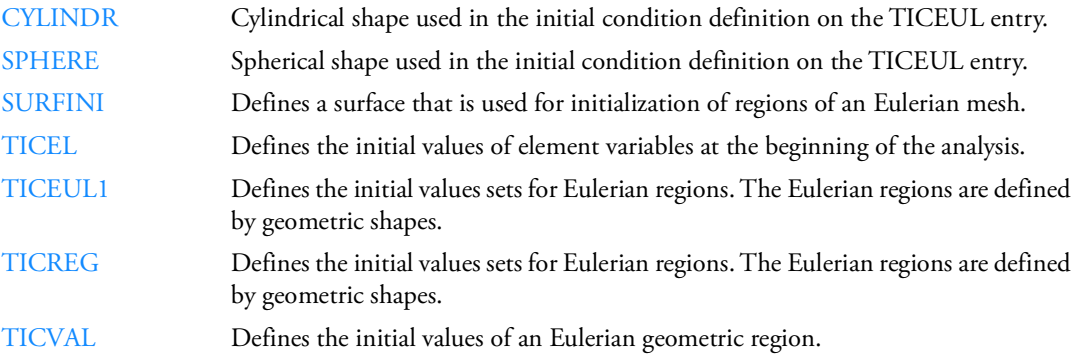

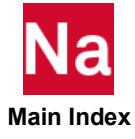

# **Eulerian Materials (SOL 700)**

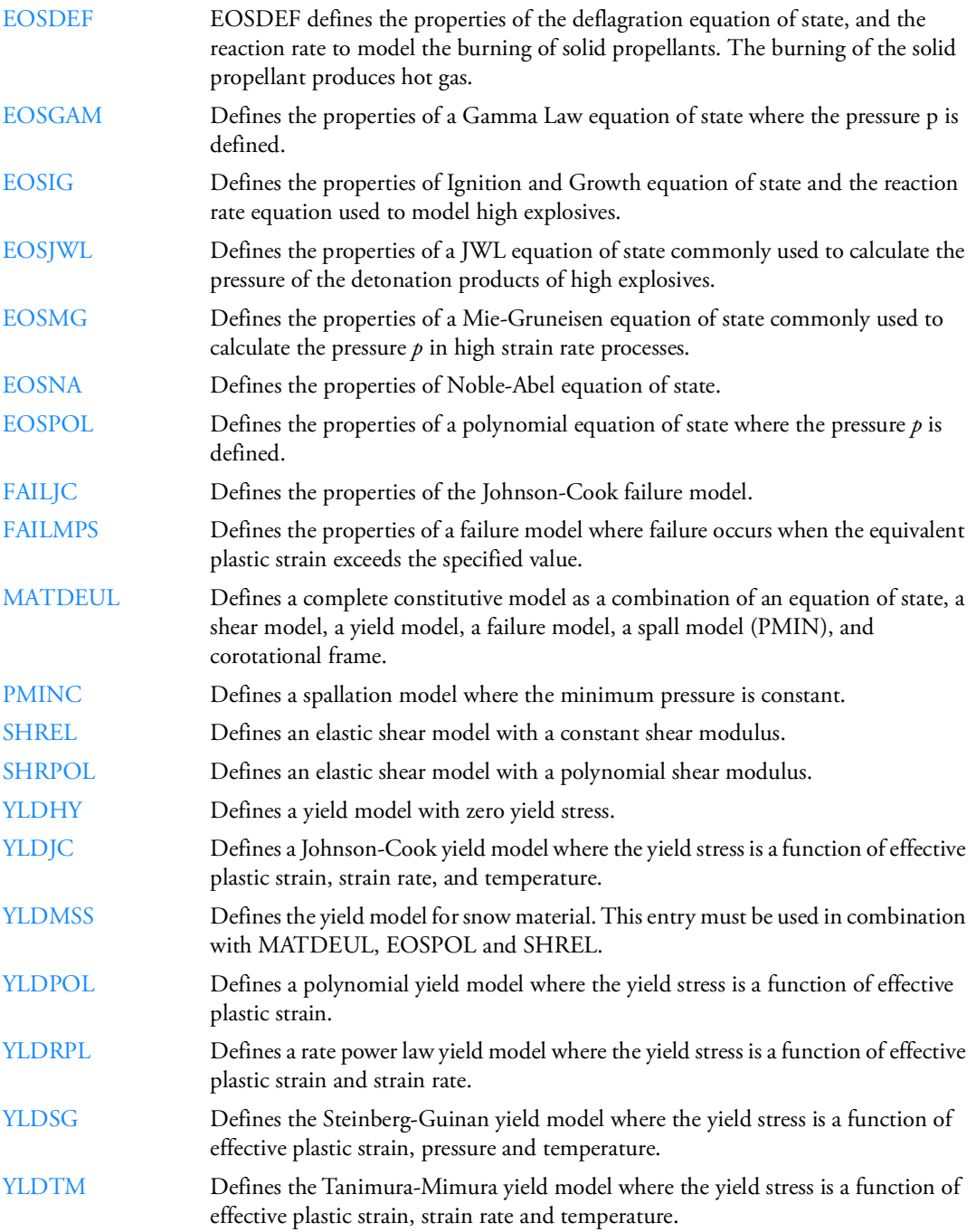

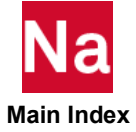

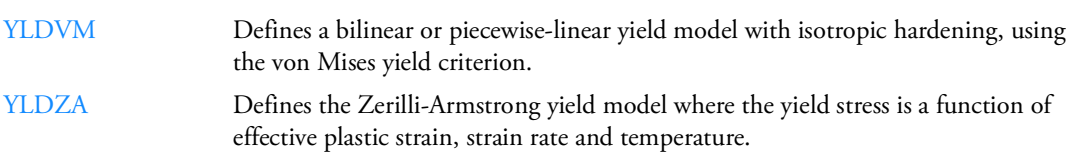

### **Eulerian Solid Elements (SOL 700)**

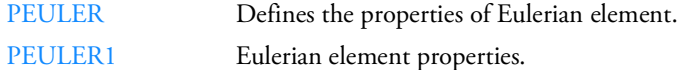

# **Euler/Lagrange Coupling (SOL 700)**

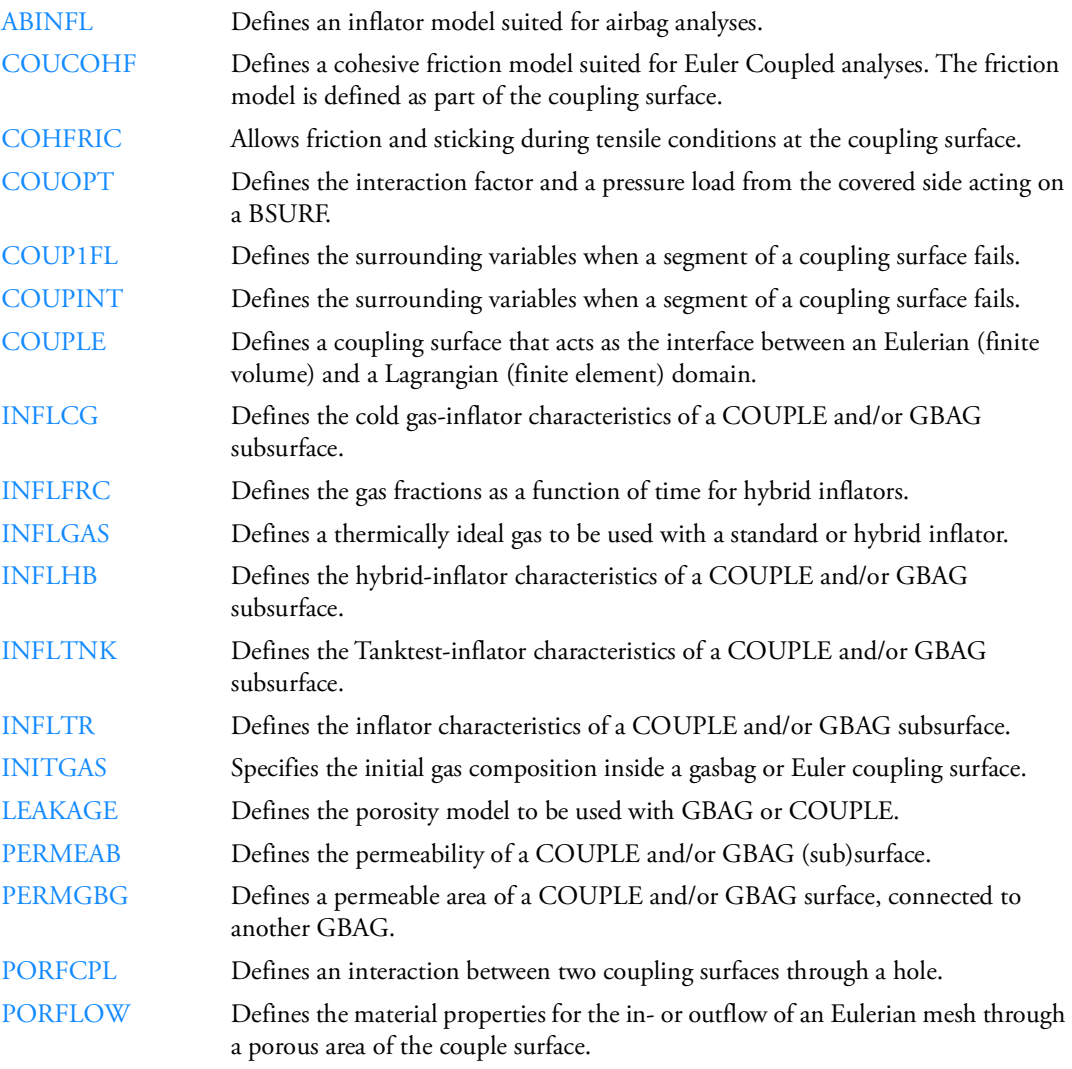

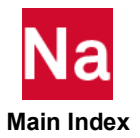

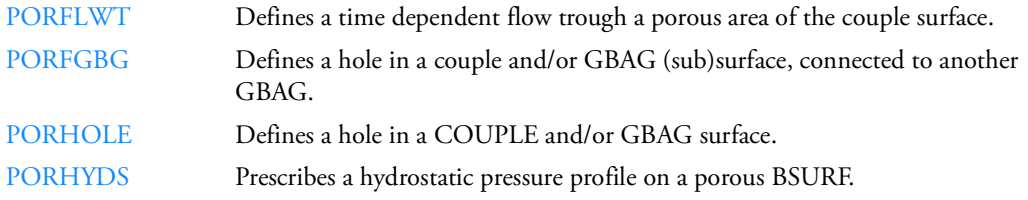

# **Hourglass Control (SOL 700)**

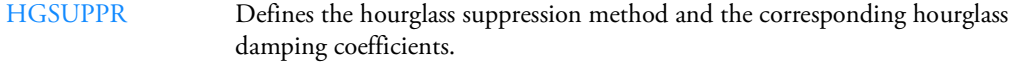

# **Initial Conditions (SOL 700)**

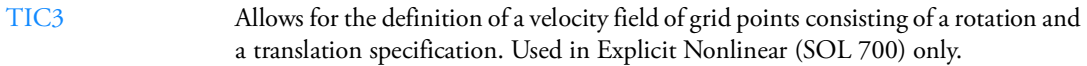

## **Materials (SOL 700)**

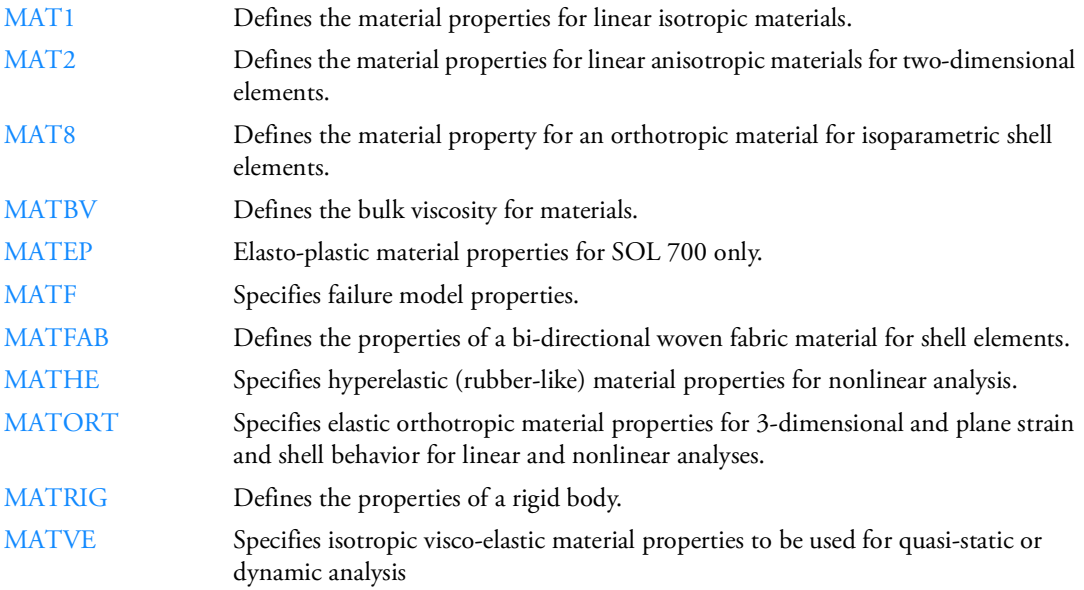

# **Miscellaneous (SOL 700)**

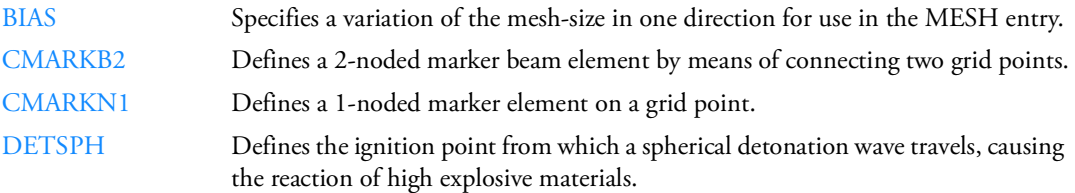

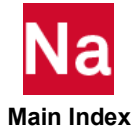

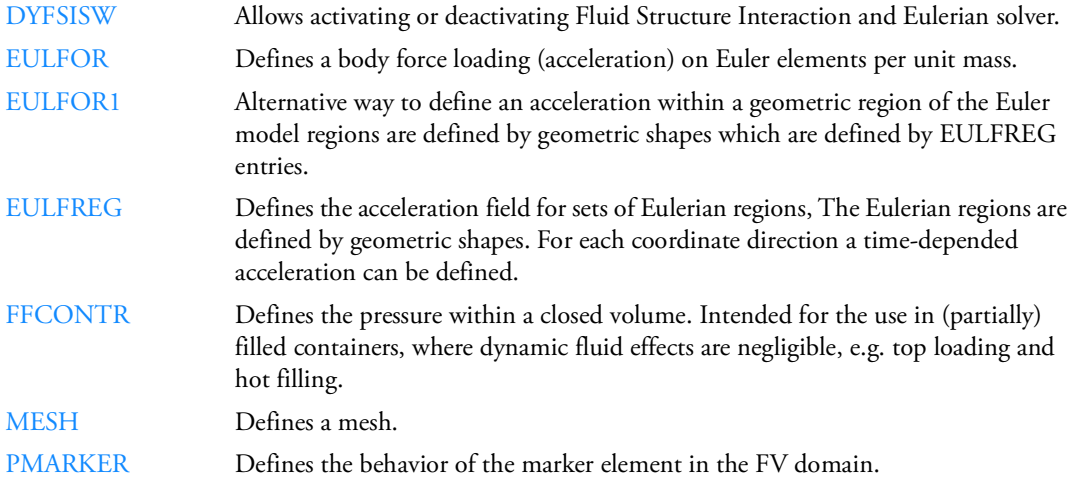

## **Multi-Variable Parameters (SOL 700)**

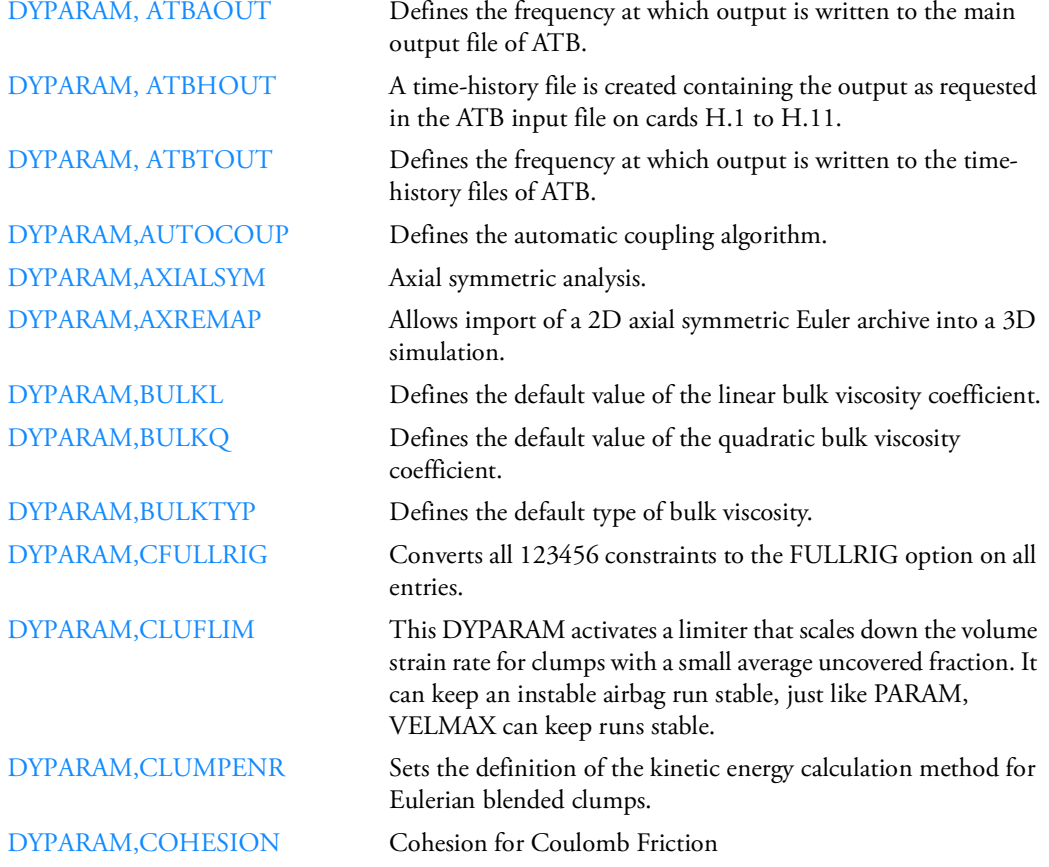

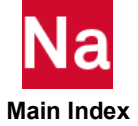

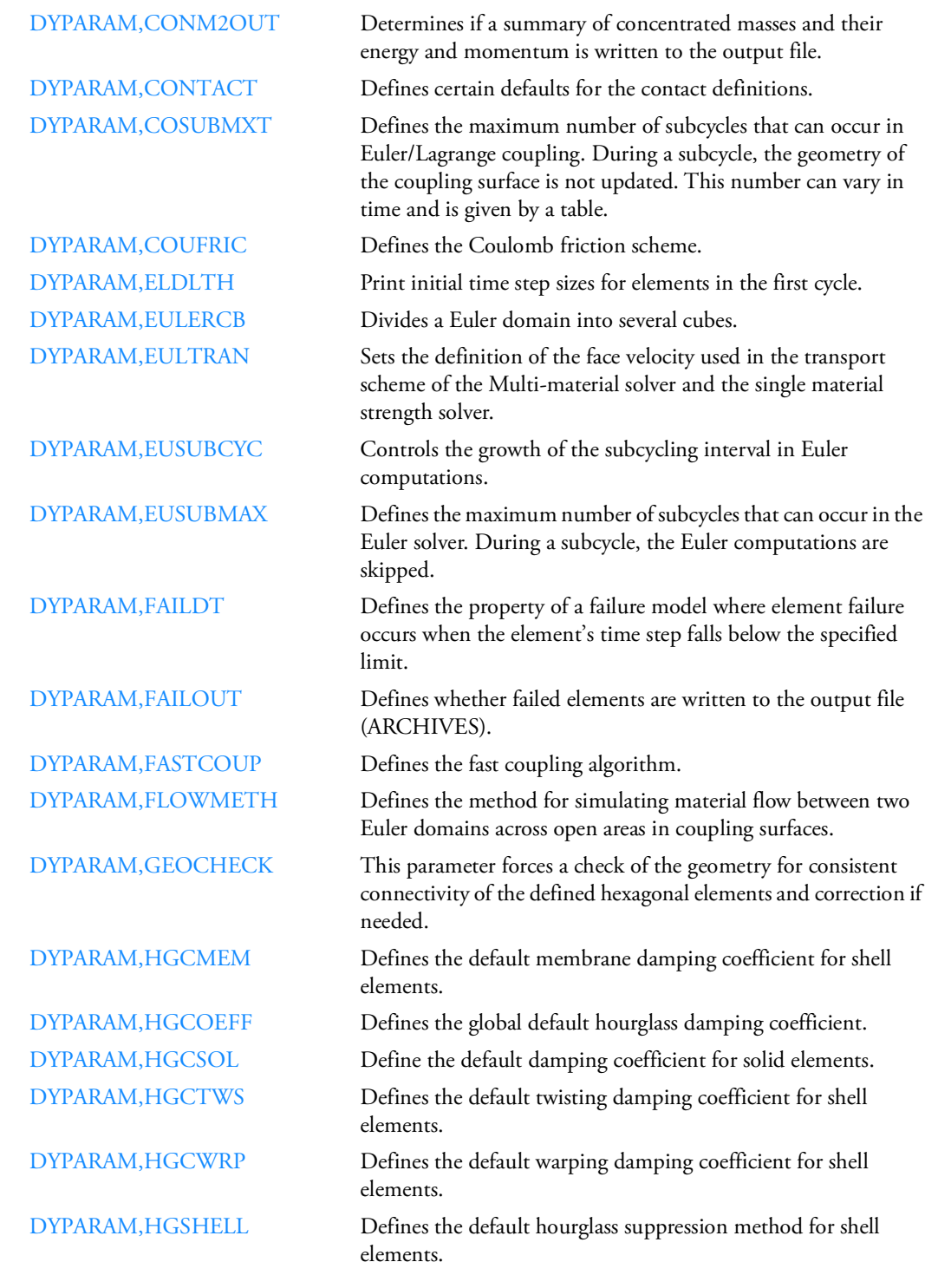

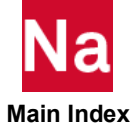

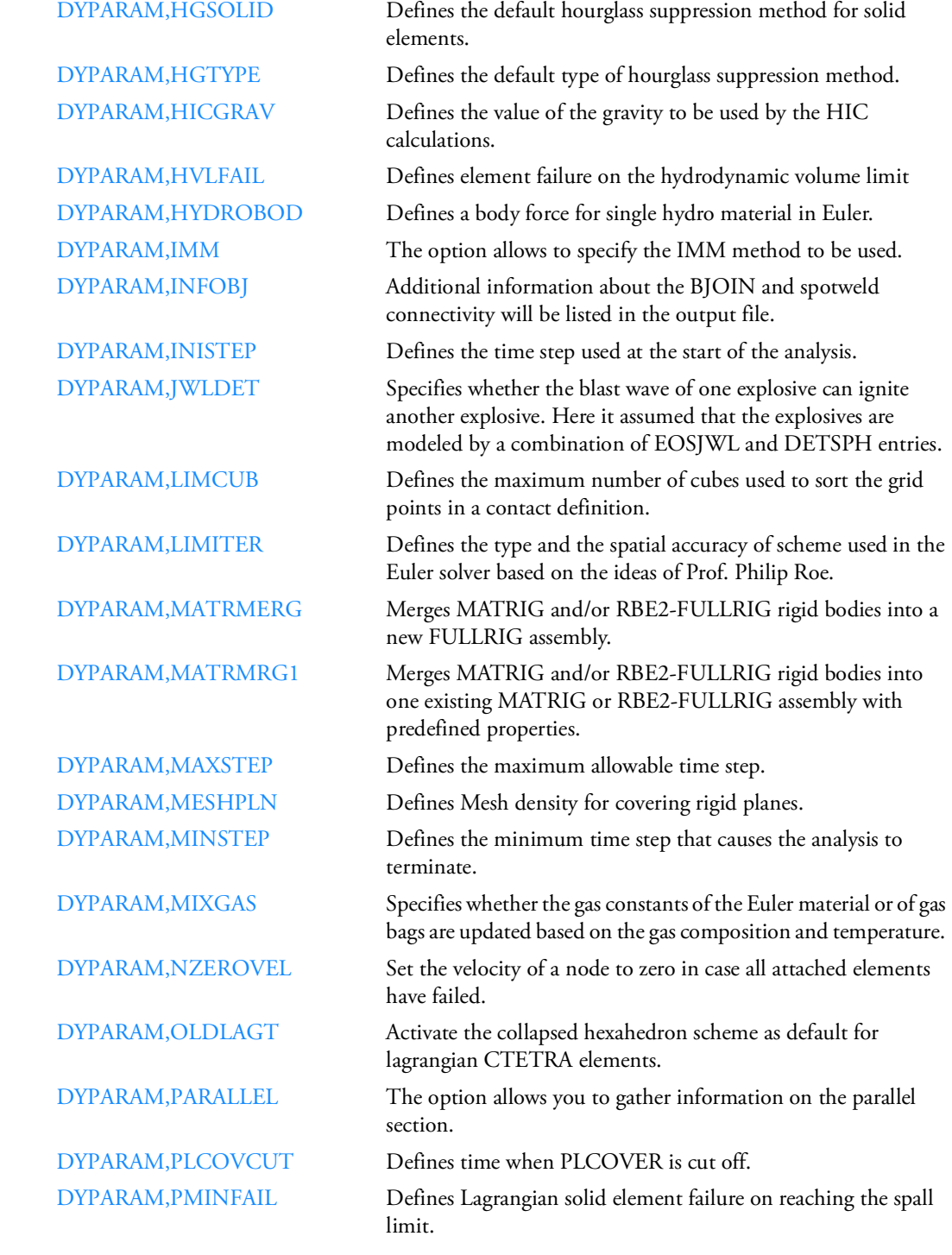

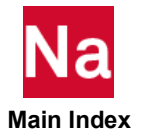

[DYPARAM,RBE2INFO](#page-1927-0) The grid points attached to MATRIG and RBE2assemblies are listed to the output file.

DYPARAM, RHOCUT Defines the minimum density for all Eulerian elements.

DYPARAM, RJSTIFF Defines the stiffness of a rigid joint.

[DYPARAM,SHELLFRM](#page-1931-0) Sets the default for the shell formulation for quadrilateral elements.

[DYPARAM,SHELMSYS](#page-1932-0) Defines the shell element system for the BLT shells.

DYPARAM, SHPLAST Specifies the type of calculation used to determine the plane stress plasticity method for shells.

[DYPARAM,SHSTRDEF](#page-1934-0) Specifies the default coordinate system for the stress and strain output of composite shells.

[DYPARAM,SHTHICK](#page-1935-0) Specifies whether or not the thickness of the shell changes with membrane straining.

[DYPARAM,SLELM](#page-1936-0) Defines whether shell sublayer variables are to be stored in the element arrays.

DYPARAM, SMP, BATCHSIZ Define batch size and number of CPU loops, per entity type.

[DYPARAM,SMP,CPUINFO](#page-1939-0) Define the CPU information per entity type.

[DYPARAM,SNDLIM](#page-1940-0) Defines the minimum value for the speed of sound.

[DYPARAM,SPHERSYM](#page-1942-0) Enables an efficient and accurate 1D spherical symmetric solution for Euleran materials

[DYPARAM,STRNOUT](#page-1943-0) Saves the total strains and equivalent effective stress (von Mises stress) at shell sublayers for output.

[DYPARAM,TOLCHK](#page-1944-0) To check the direction of an Euler face, the face normal vector is projected onto the closest coordinate direction. If this projection is 1, the normal is exactly in the coordinate direction. When this projection is within a sufficient small tolerance of 1, the face can be handled by fast coupling. The tolerance used is TOLCHK. If the projection is smaller than 1-TOLCHK, the face cannot be handled by fast coupling and the analysis terminates. Options are then to slightly increase TOLCHK, write out double precision format in PATRAN, use general coupling, or use the MESH entry. Increasing TOLCHK too much can make the coupling surface computation less accurate. To keep the computation accurate, the maximal allowed value of TOLCHK is 1e-6. If DYPARAM,TOLCHK is not used, the tolerance used is 1e-14.

[DYPARAM,VDAMP](#page-1945-0) Controls the global damping in the dynamic relaxation. [DYPARAM,VELMAX](#page-1946-0) Defines the maximum velocity in Eulerian meshes.

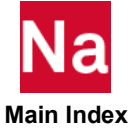

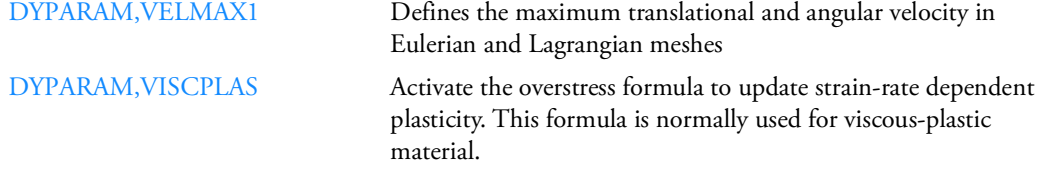

# **Rigid Elements (SOL 700)**

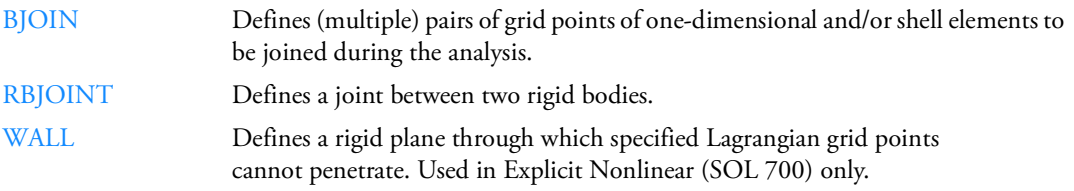

### **Time Step Control (SOL 700)**

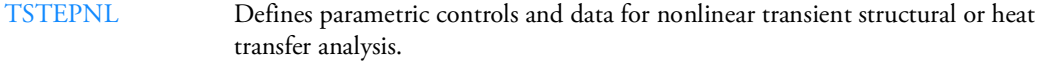

### **User Defined Subroutines (SOL 700)**

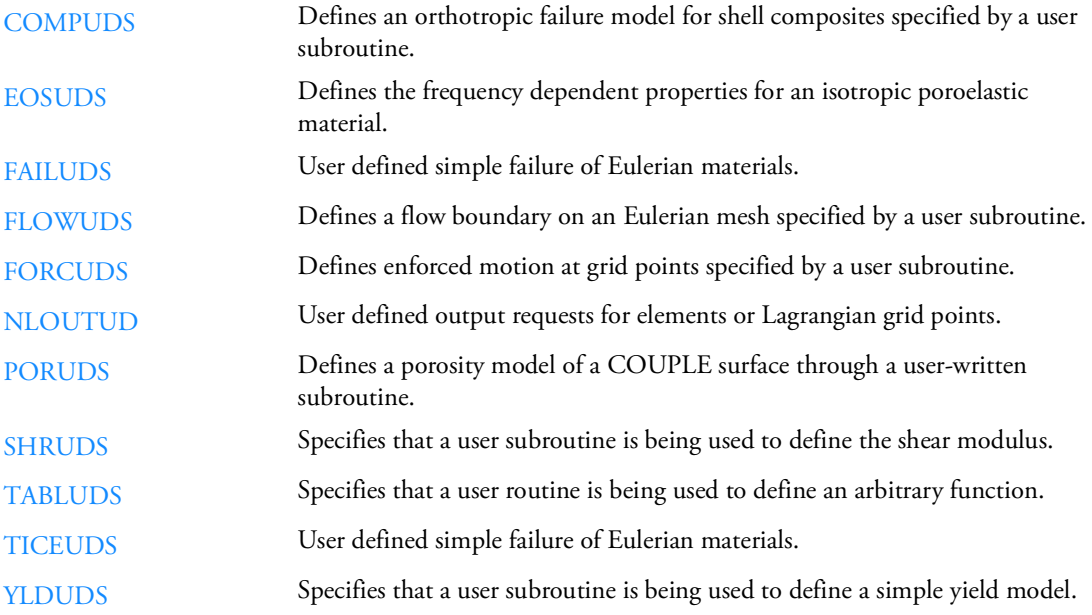

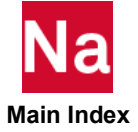

# Solution Control

# **Aerodynamic Matrix Generation**

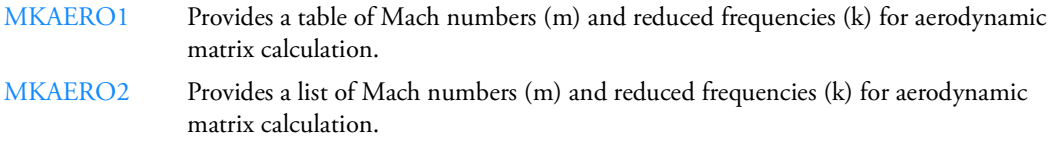

# **Aerodynamic Parameters**

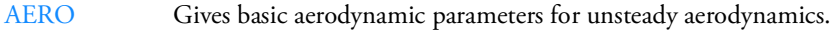

[AEROS](#page-1252-0) Defines basic parameters for static aeroelasticity.

## **Aeroelastic Response Analysis**

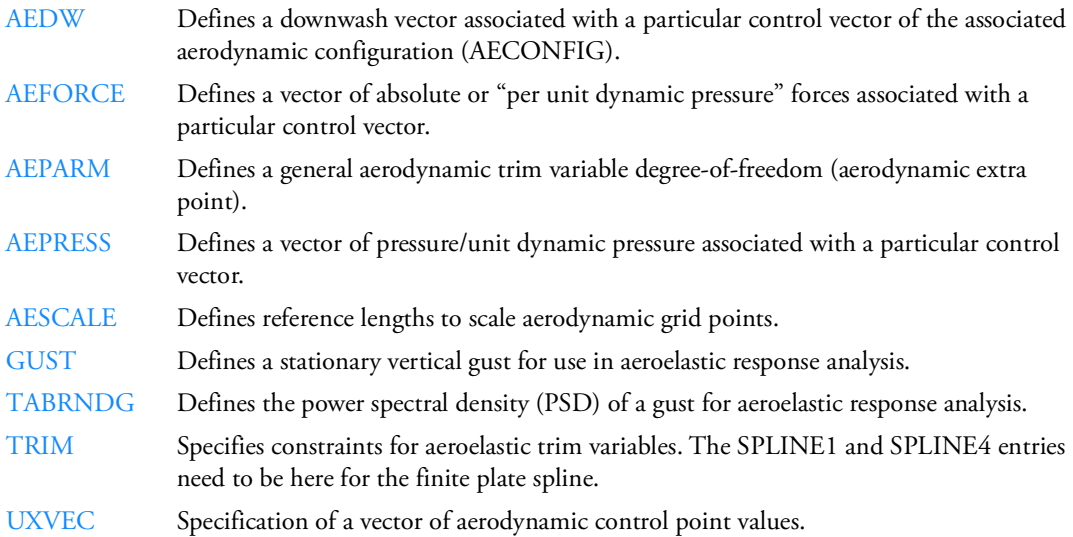

### **Aeroelastic Stability Analysis**

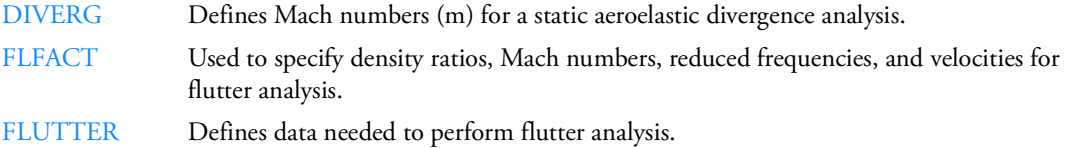

# **Buckling Analysis**

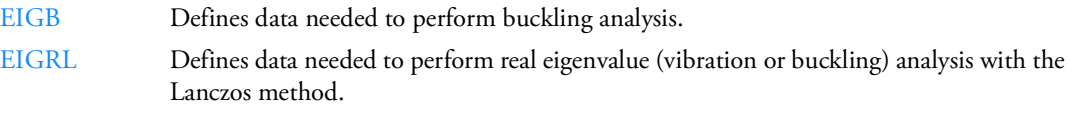

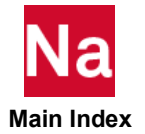

# **Cyclic Symmetry**

[CYSYM](#page-1737-0) Defines parameters for cyclic symmetry analysis.

# **Eigenvalue Analysis**

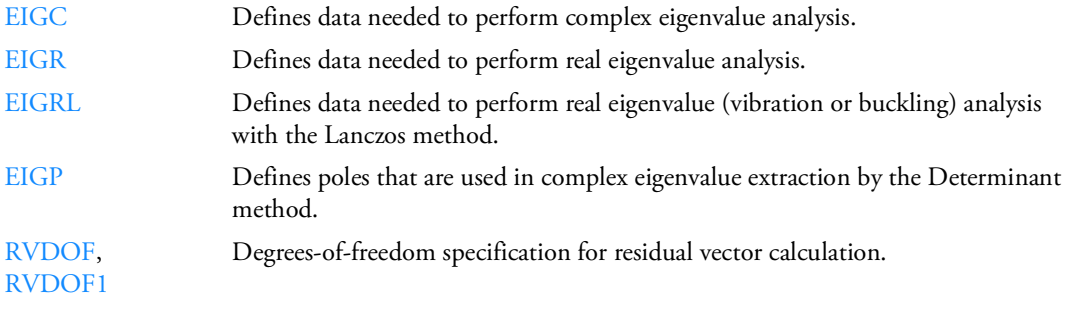

## **Monte-Carlo simulation**

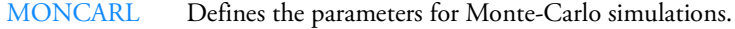

# **Fatigue Analysis**

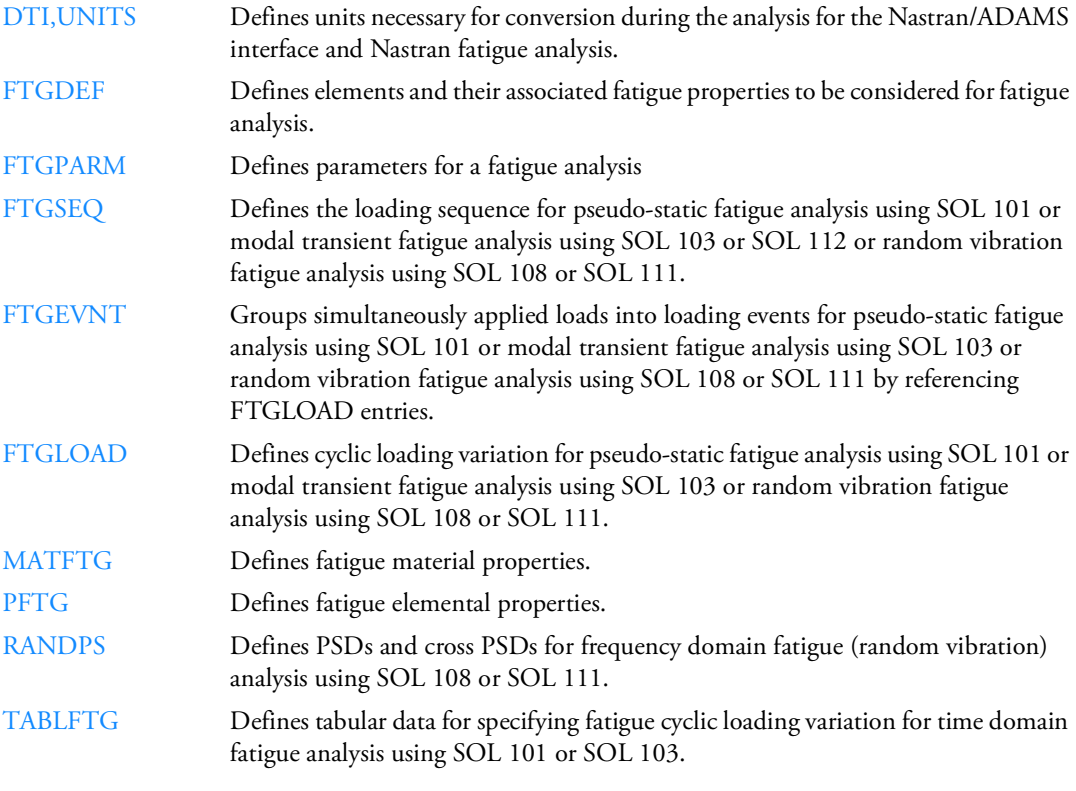

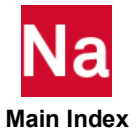

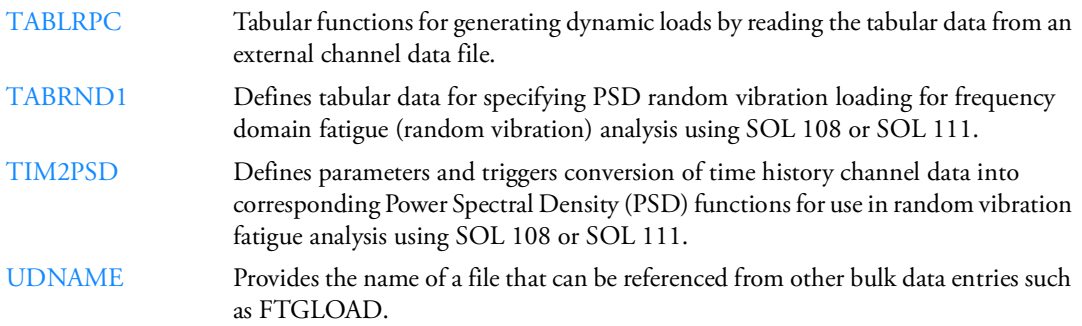

# **Frequency Response**

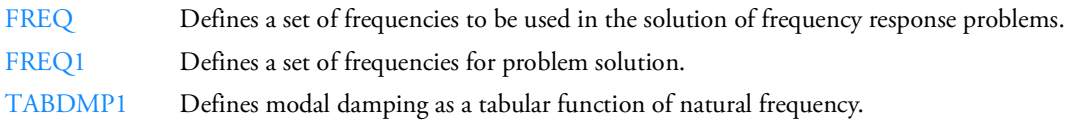

# **Nonlinear Static Analysis**

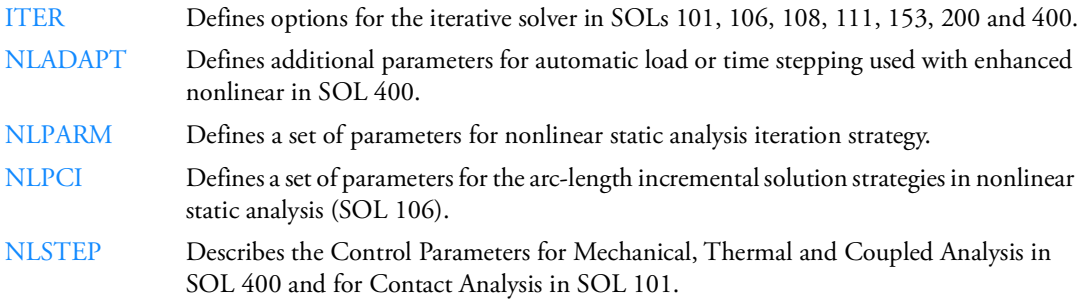

# **Optimization (SOL 200 Only)**

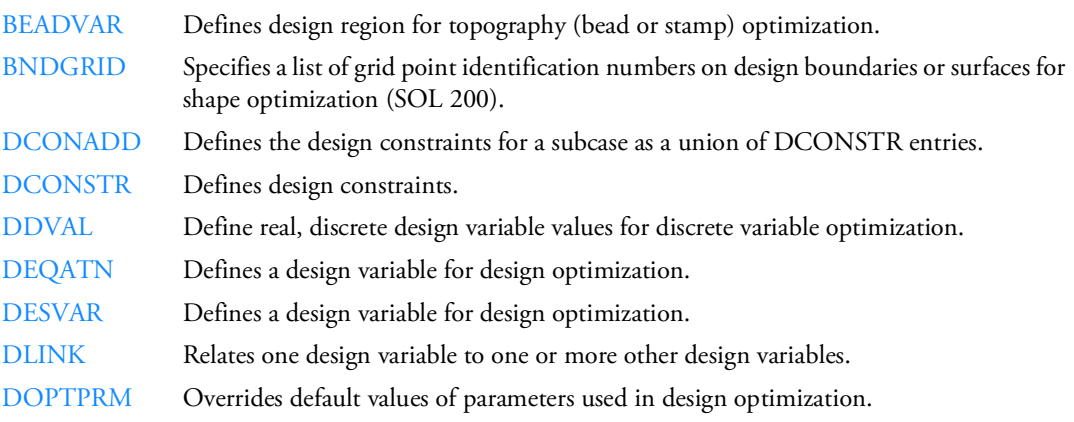

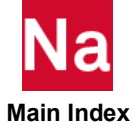

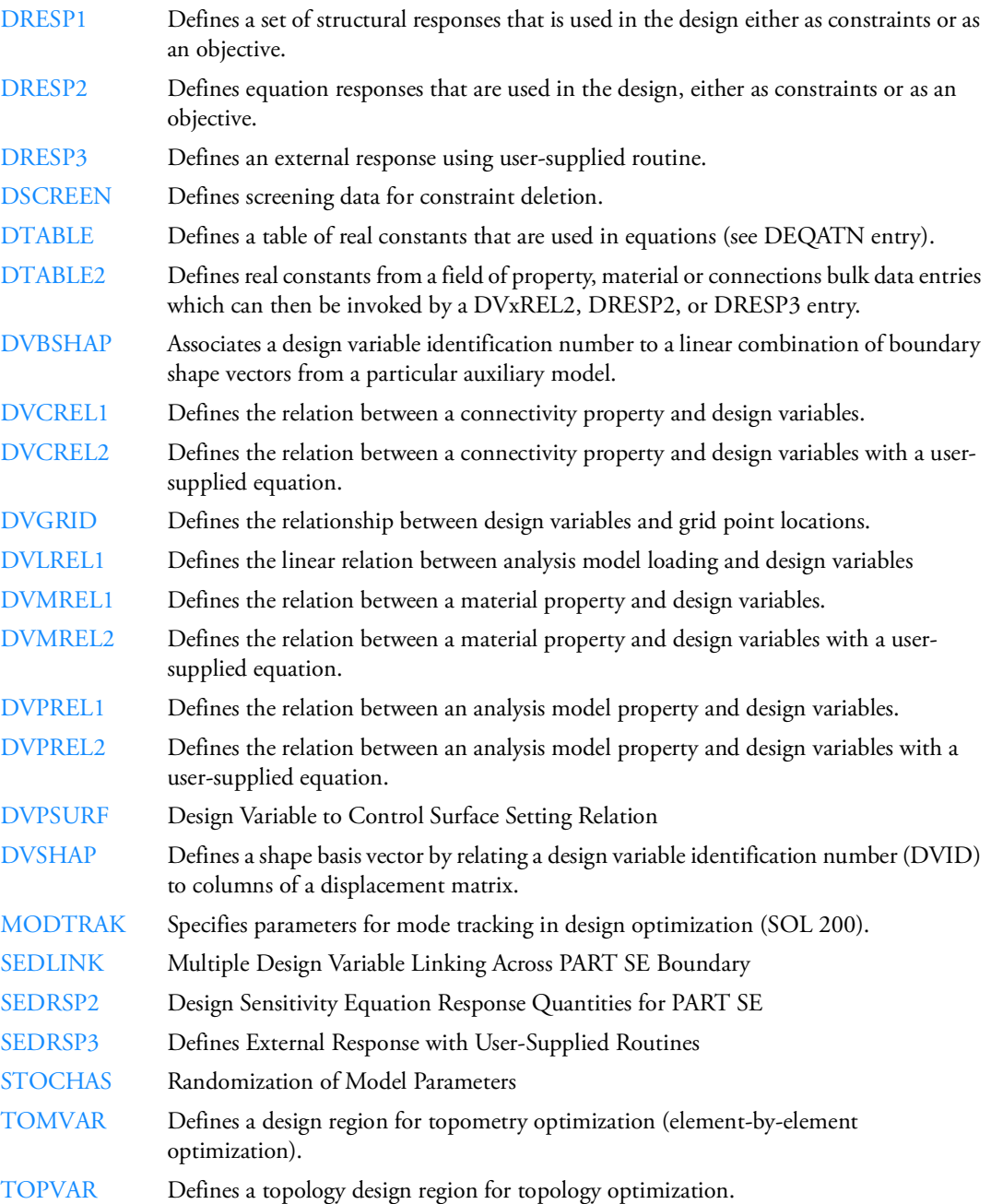

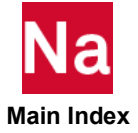

# **Random Response**

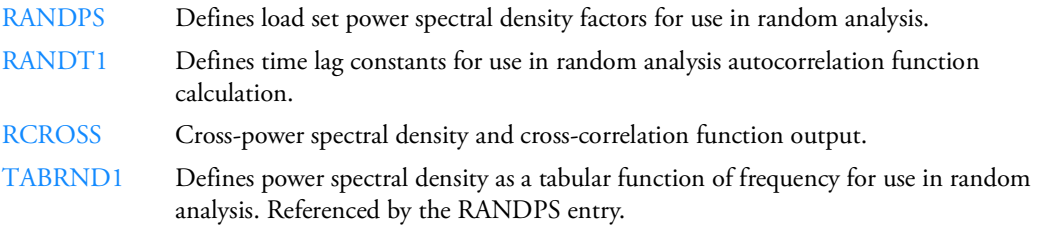

### **Rotordynamics**

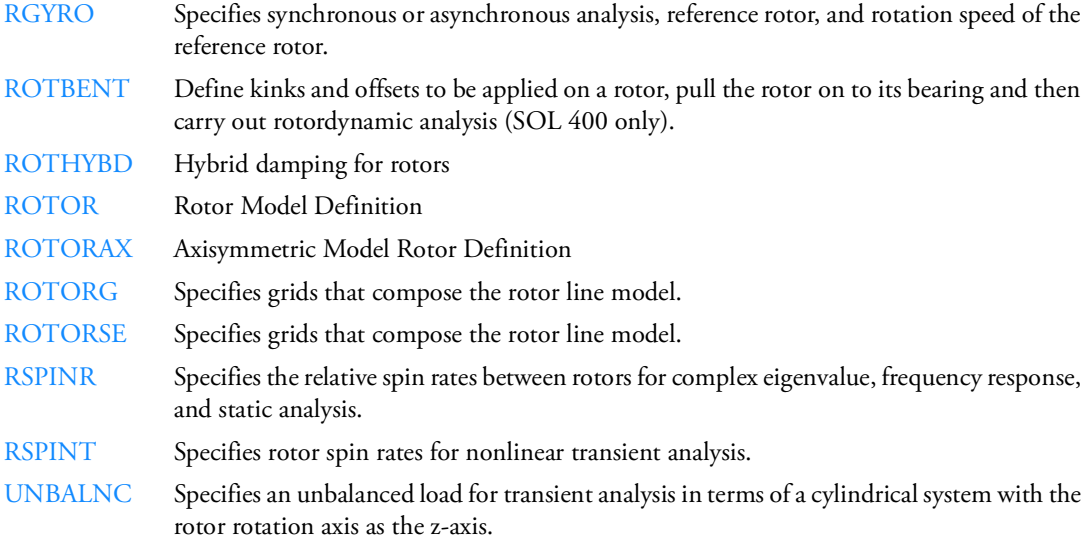

# **Transient Response**

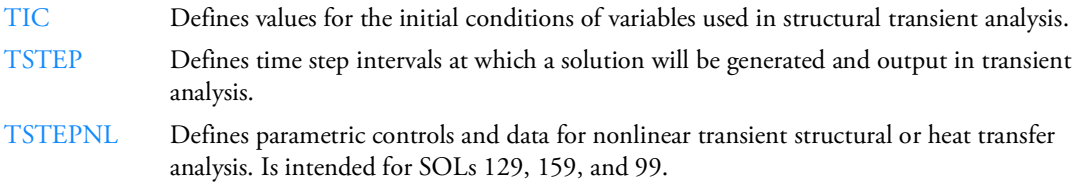

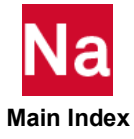

\$ Comment

Used to insert comments into the input file. Comment statements may appear anywhere within the input file.

# Format:

\$ followed by any characters out to column 80.

Example: \$ TEST FIXTURE-THIRD MODE

Remarks:

- 1. Comments are ignored by the program.
- 2. Comments will appear only in the unsorted echo of the Bulk Data.
- 3. For free field entries (See Format of Bulk Data Entries above), a \$ can be used to terminate the field entries and any required remaining fields will be modulo replicated as blank.
- 4. For the default NASTRAN SYSTEM (IFPSTAR) = YES, input using FIXED field, a \$ can be used to terminate the field entries and any required remaining fields will be modulo replicated as blank. The OLD IFP (NASTRAN SYSTEM (IFPSTAR) = NO) will fail with this option.

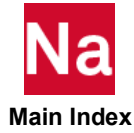

# / Control Input Stream

Allows the user control over field width, and on restart entry deletion, insert and update, and process control. (This entry's execution is dependent on whether NASTRAN SYSTEM(444)= 0 or 1.)

Format:

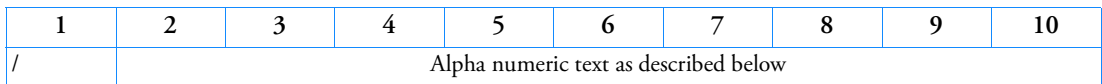

Examples:

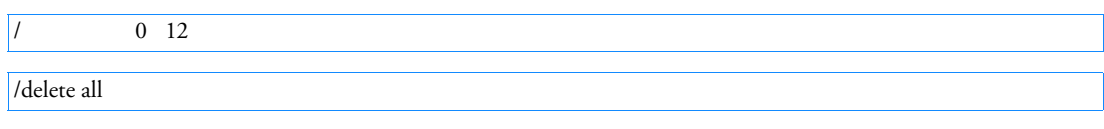

/ Delete FORCE1,PARAM MATVP

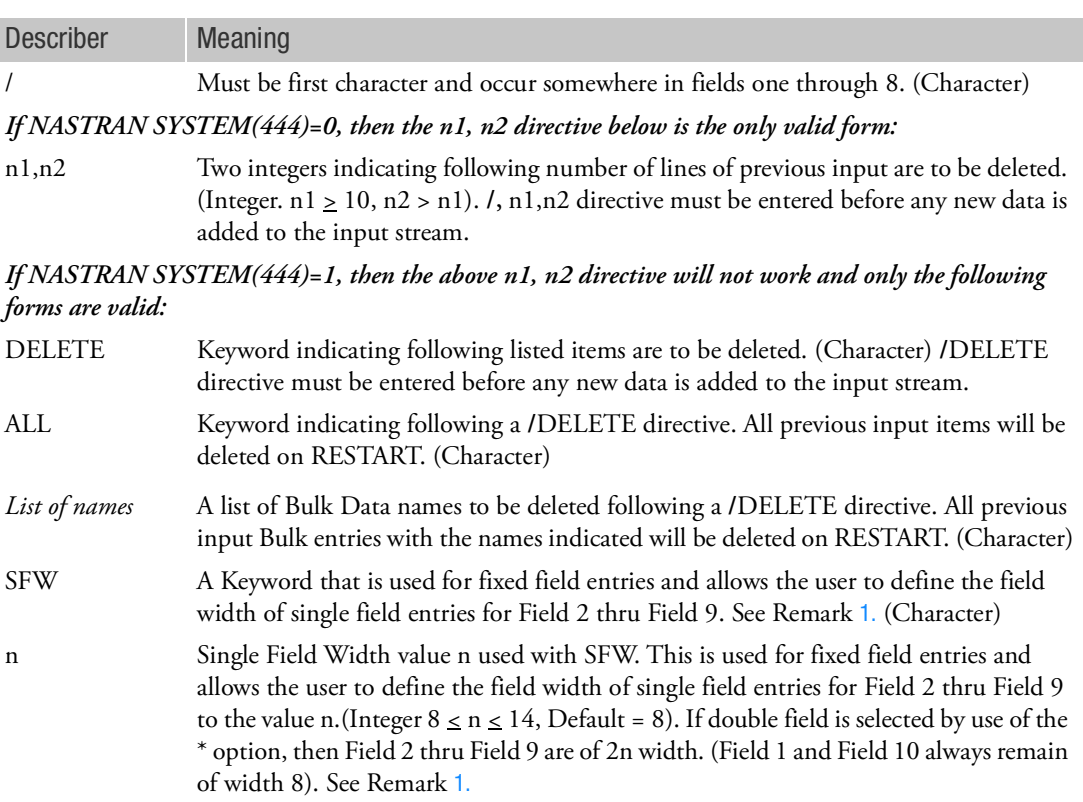

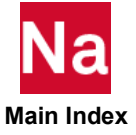

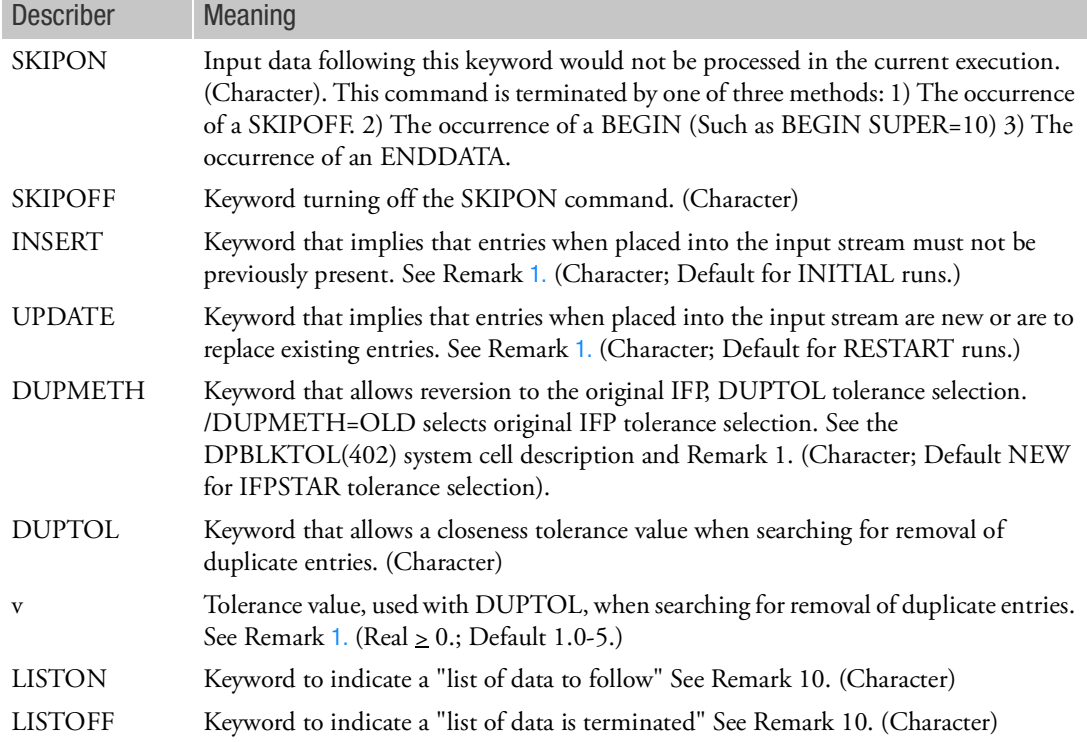

# <span id="page-1209-0"></span>Remarks:

1. If the SFW, INSERT, UPDATE, DUPMETH, DUPTOL Keywords and any associated value (n, v) occur in the first BEGIN BULK Section the values set will carry forward to any other BEGIN section included. If a user wishes to have some later BEGIN have different control values, then the BEGIN BULK values can be overridden for that particular BEGIN Section by the inclusion of **/** entries particular to that specific BEGIN Section. The DUPMETH must come before the DUPTOL entry. Currently IFPSTAR will not recognize the settings from the command line or RC file due to default usage issues at the application state and real value passing through the component level. When DUPMETH is OLD and DPBLKTOL or DUPTOL is zero or positive, remove grids with duplicated id without checking CP, CD, PS ,SE fields and distance tolerance.

## **Example:**

```
 /DUPMETH=OLD
   /DUPTOL=0.1
 With the following NASTRAN entry required:
 NASTRAN SYSTEM(402)=0.1
```
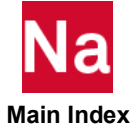

- 2. The input stream into Nastran is now part of a Common Data Model component and entries are committed to a data base as soon as they are interpreted in a single unsorted pass. When the user requests a sorted ECHO, the ECHO represents a binary value converted back into a column character location. It does not represent the actual binary entry value! Unsorted ECHO respects the request list of the ECHO command.
- 3. If an improperly formatted bulk data entry is encountered, the true file line number of the error is printed along with reference to the Parent entry. If the offending entry is in an include file the file is identified.
- 4. Usage of the continuation mnemonic is no longer needed and its usage is not recommended.
- 5. Default Fixed Fields are 80 characters (see SFW). Free field supports 128 characters.
- 6. Because the Common Data Model component entries are committed to a data base as soon as they are interpreted in a single unsorted pass, the **/**DELETE syntax is now required to be used on restart.
- 7. If an **/**INSERT is present on RESTART the Common Data Model component will signal an error condition EXCEPT when certain objects such as GRID entries have been classified as Remove Duplicate or when objects such as SPC that allow superposition are encountered.
- 8. Entries that allow superposition are always in **/**INSERT.
- 9. If NASTRAN SYSTEM(444)=1, then the Nastran Replication feature is not recommended.
- 10. For convenience in entering an ordered list of elements (tuples) data or, such as table value inputs, the following is allowed for example:

tabled1,111

 /liston 1.0 1.0 2.0 1.0 3.0 2.0 4.0 2.0 5.0 1.0 6.0 1.0 /listoff ,endt

or for example if user likes commas:

tabled1,112 /liston 1.0, 1.0 2.0, 1.0 3.0, 2.0 4.0, 2.0

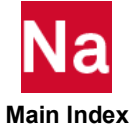

 5.0, 1.0 6.0, 1.0 /listoff ,endt

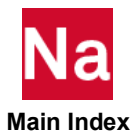

<span id="page-1212-0"></span>ABINFL Inflator Model to be Used With GBAG or COUPLE Entries

Defines an inflator model suited for airbag analyses. The inflator model is defined as part of the GBAG or COUPLE surface. Used in SOL 700 only.

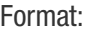

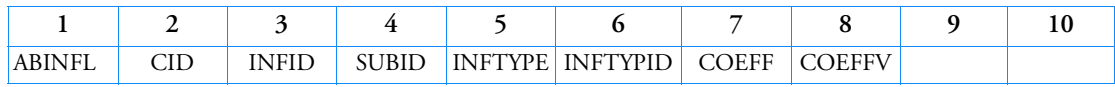

Example:

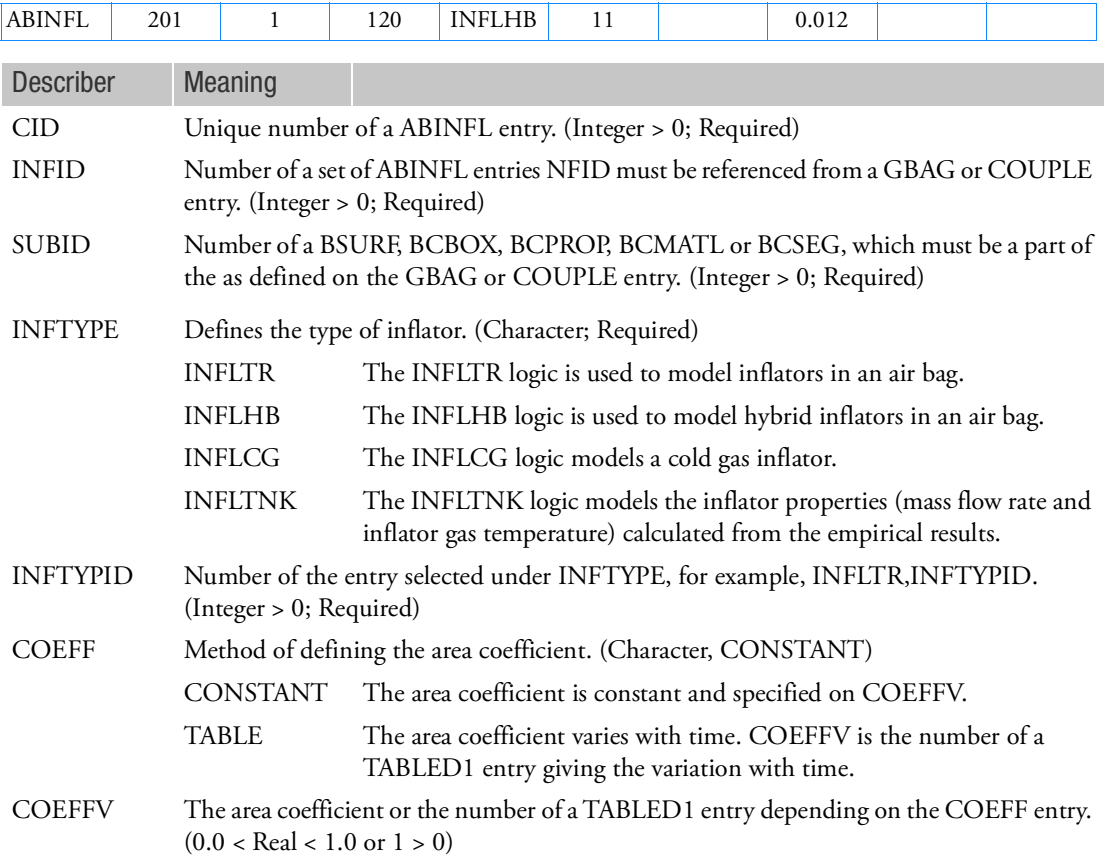

# Remarks:

1. The INFLTR or INFLHB inflator geometry and location is defined by a BSURF, BCBOX, BCPROP, BCMATL or BCSEG. The area of the hole through which the gas enters is equal to the area of the subsurface multiplied by COEFFV. A value of COEFFV = 1.0 will open up the complete subsurface area, while a value of COEFFV = 0.0 will result in a closed inflator area with no inflow.

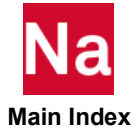

2. This allows for setting up the exact same model for either a uniform pressure model or an Euler Coupled model. This makes it possible to set up the model using the switch from full gas dynamics to uniform pressure (GBAGCOU).

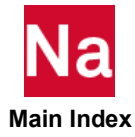

# <span id="page-1214-0"></span>ABSNMVB Meta data group Boolean name/value pairs

Associate Boolean Name/Value pairs to meta data collectors (ABSTRCT)

Format:

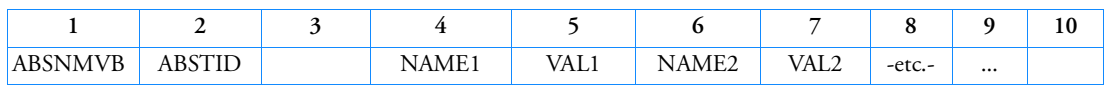

Example:

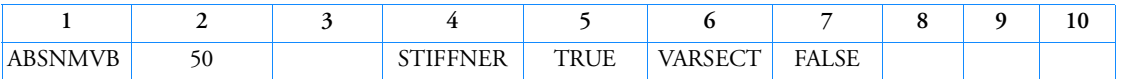

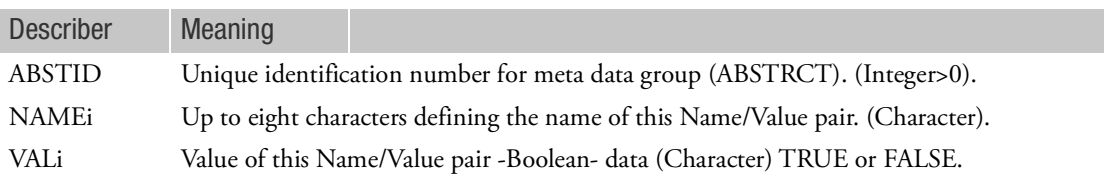

Remarks:

- 1. This entry has no impact on the solution.
- 2. The only allowed character values are "TRUE" or "FALSE".

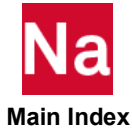

# <span id="page-1215-0"></span>ABSNMVI Meta data group Integer name/value pairs

Associate Integer Name/Value pairs to meta data collectors (ABSTRCT).

Format:

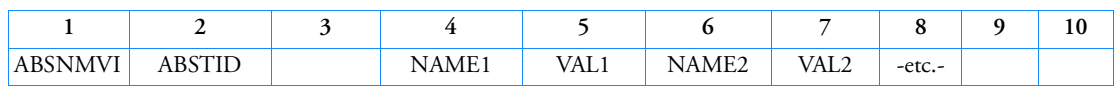

Example:

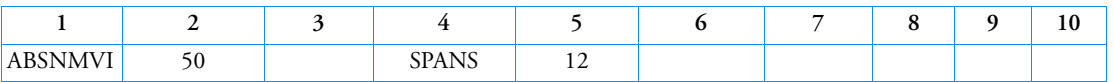

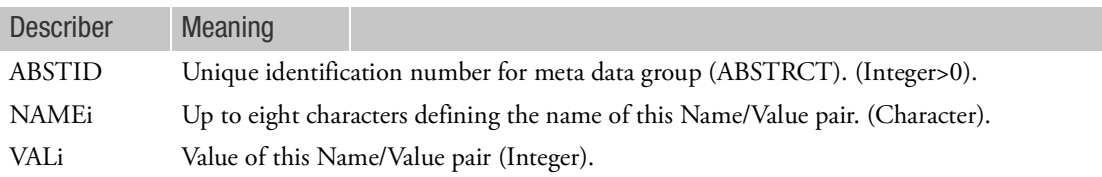

# Remarks:

1. This entry has no impact on the solution.

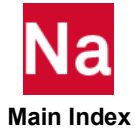

# <span id="page-1216-0"></span>ABSNMVR Meta data group Real Name/Value pairs

Associate Real Name/Value pairs to meta data collectors (ABSTRCT).

Format:

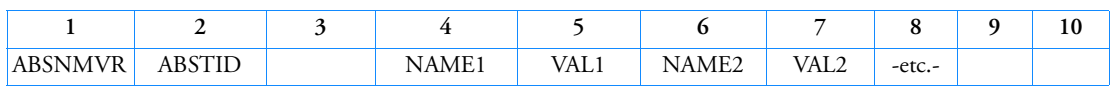

Example:

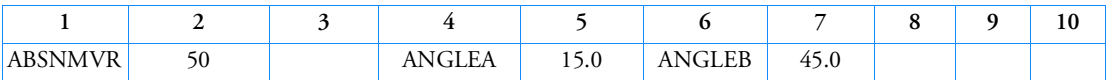

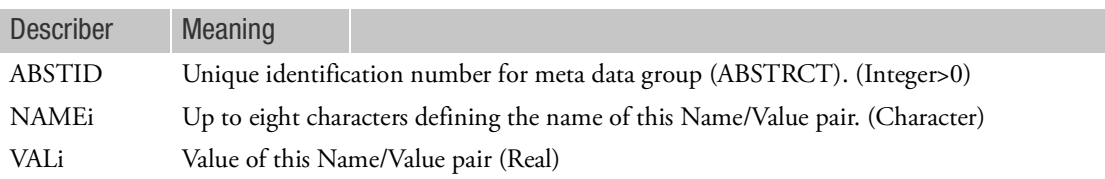

# Remarks;

1. This entry has no impact on the solution.

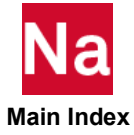

# <span id="page-1217-0"></span>ABSNMVS Meta data group String name/value pairs

Associate String Name/Value pairs with meta data collectors (ABSTRCT).

Format:

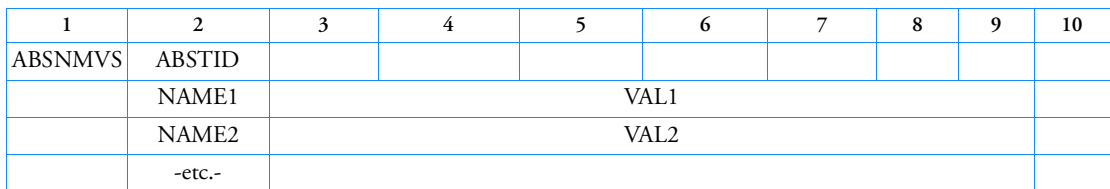

Example:

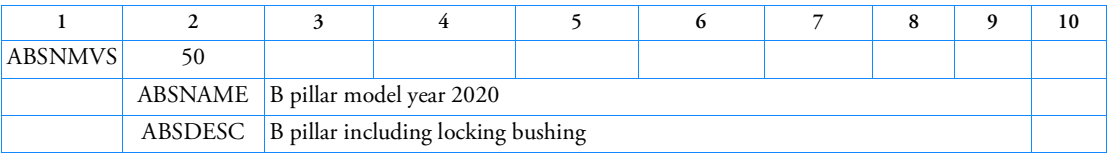

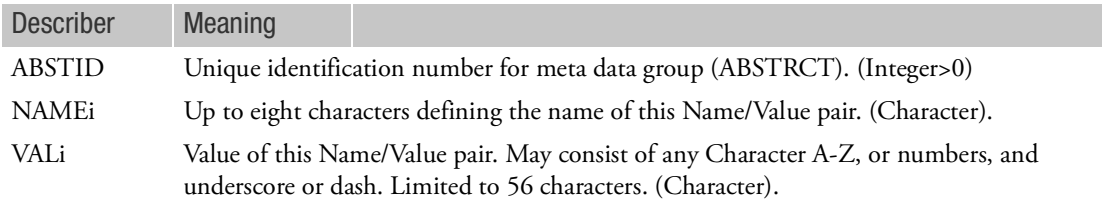

Remarks:

- 1. This entry has no impact on the solution.
- 2. The name/value pair entries may be specified in any order.

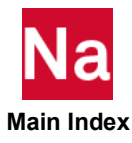

3. In the HDF5 viewer

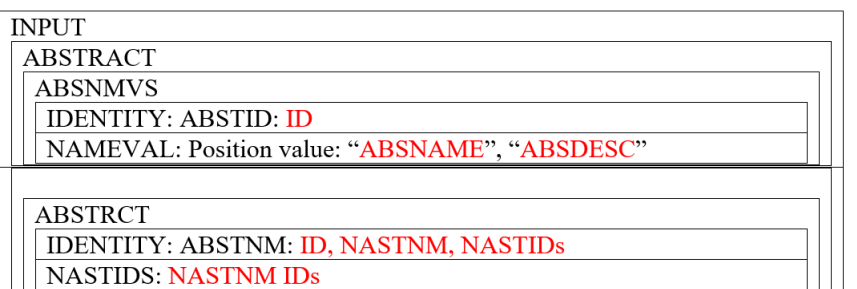

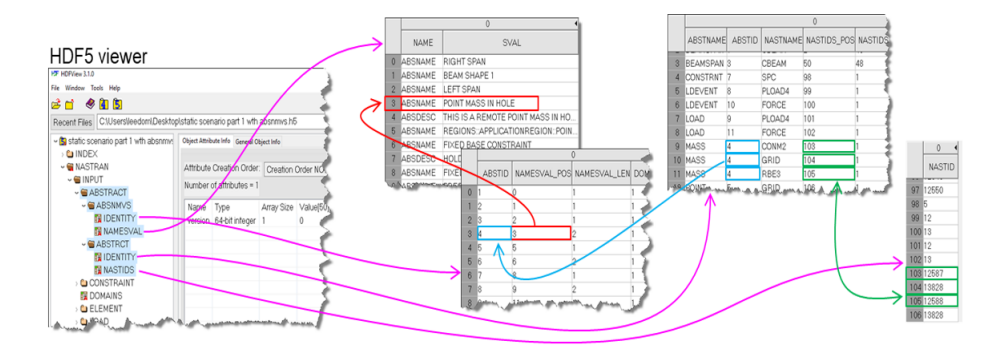

4. In the above Example, the following SET3 entries might include:

```
$ CBEAM elements for B pillar
SET3, 10, ELEM, 7701, THRU, 7799
$ CBUSH elements for locking
SET3, 30, ELEM, 66, 67, 68, 69
$ RIGID ELEMENTS
SET3, 90, RBEIN, 9991, THRU, 9996
```
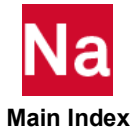

## ABSTRCT Meta Data Collector for HDF5 output and post processing

Allows the user to define an arbitrary group of Nastran entities (ABSTRACTion), using any Nastran keyword type including elements, grids, materials, etc. and associate a name and description for the group.

Format:

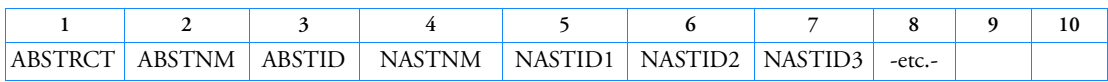

Example:

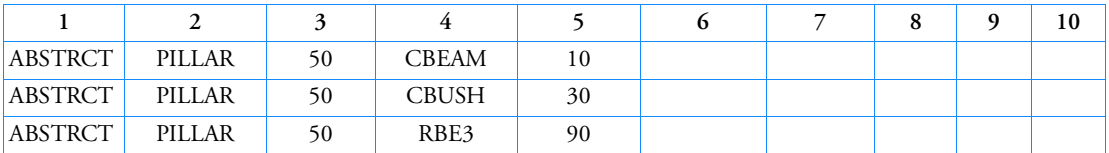

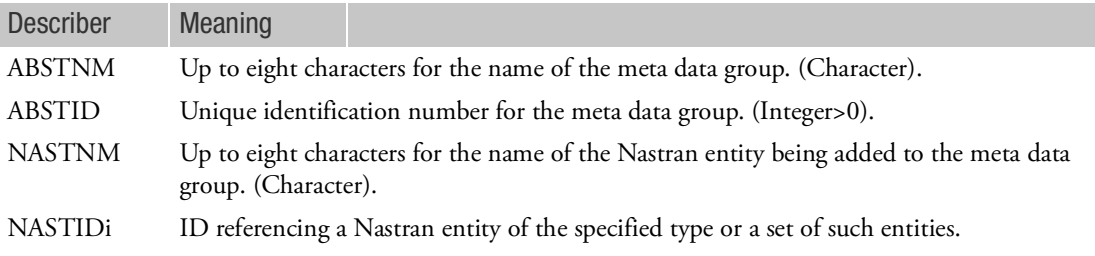

Remarks:

- 1. The group definition is transmitted from the input file to the .op2 and/or .h5 results file with no impact on the solution.
- 2. The group definition can subsequently be recovered from either the .op2 or .h5 file by a postprocessor.
- 3. Associated with this entry are the entries: [ABSNMVS](#page-1217-0), [ABSNMVB](#page-1214-0), [ABSNMVI](#page-1215-0), [ABSNMVR](#page-1216-0).

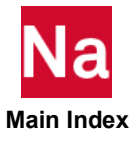

## ACCEL Acceleration Load

Defines static acceleration loads, which may vary over a region of the structural model. The load variation is based upon the tabular input defined on this Bulk Data entry.

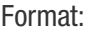

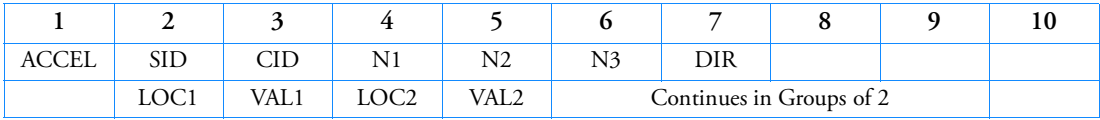

Example(s):

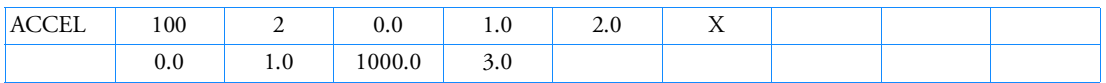

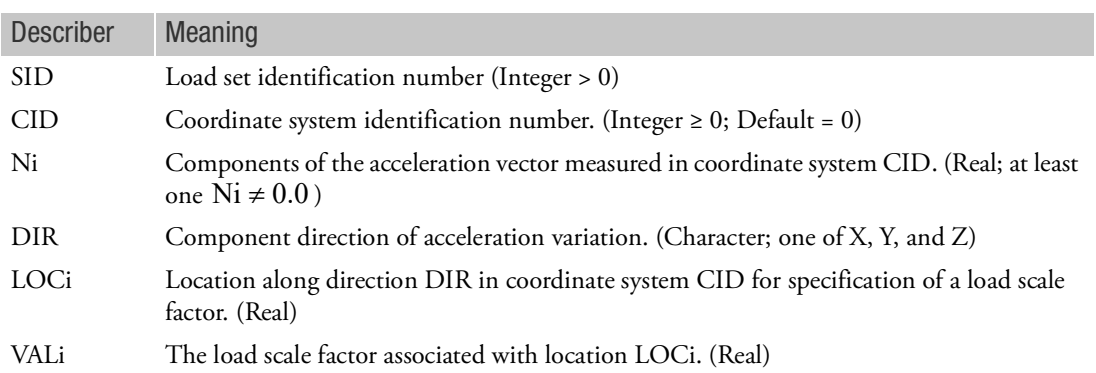

Remarks:

1. For all grids of the model, the acceleration vector is defined by  $\vec{a} = VAL \cdot \vec{N}$ , where  $\vec{N}$  is the vector

defined by (N1, N2, N3). The magnitude of  $\vec{a}$  is equal to *VAL* times the magnitude of  $\dot{N}$  . The scale factor *VAL* for each grid is found linearly interpolating the DIR coordinate of the grid between table values *LOCi/VALi*. If the GRID point coordinate in coordinate system CID is outside the range of the table, VAL is determined either from *VAL1* or *VALn* (the last value, see the following figure).

- 2. This type of acceleration load may be combined with other loads, such as FORCE, MOMENT, GRAV, and ACCEL1 loads, by specification on a LOAD entry. The SID on an ACCEL entry may not be the same as that of any other load entry.
- 3. This acceleration load does not include effects due to mass on scalar points.
- 4. A CID of zero references the basic coordinate system.
- 5. The DIR field must contain one of the characters X, Y, or Z. The DIR direction defines the direction of acceleration load variation along direction 1, 2, or 3 respectively of coordinate system CID.

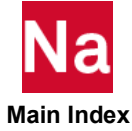

6. A minimum of two pairs of {LOCi, VALi} data must be specified.

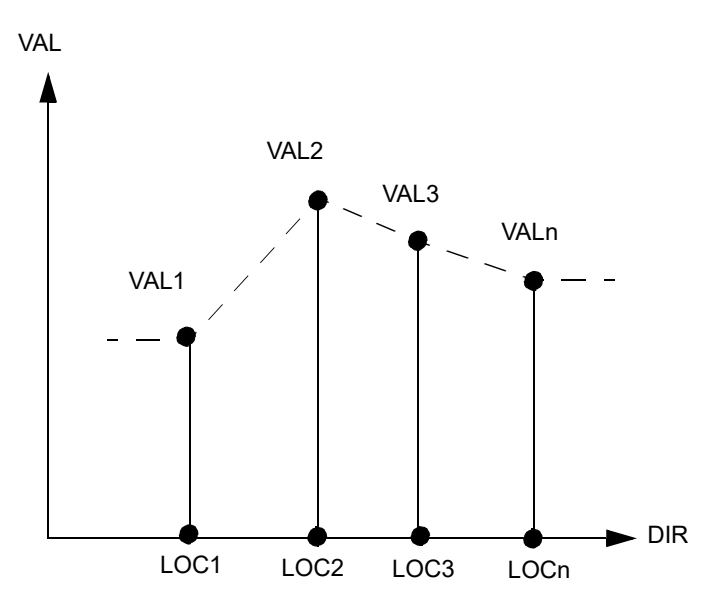

Definition of Load Scale Factor vs Location

- 7. If Modules are present then this entry may only be specified in the main Bulk Data section.
- 8. In the static solution sequences, SID must be selected by the LOAD Case Control command. In the dynamic solution sequences, if there is a LOADSET Case Control command, then SID must be referenced in the LID field of a selected LSEQ entry. If there is no LOADSET Case Control command, then SID must be referenced in the EXCITEID field of an RLOADi or TLOADi entry.

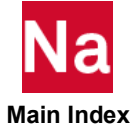

# ACCEL1 Acceleration Load

Defines static acceleration loads at individual GRID points.

Format:

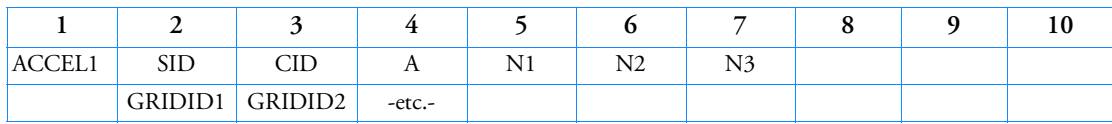

Example(s):

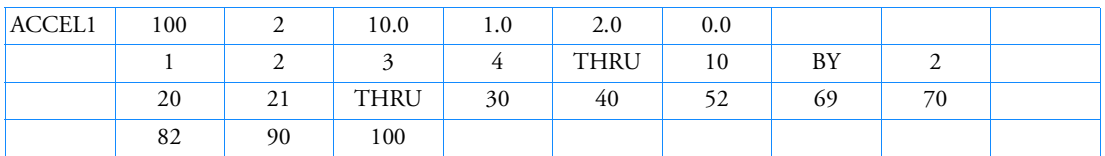

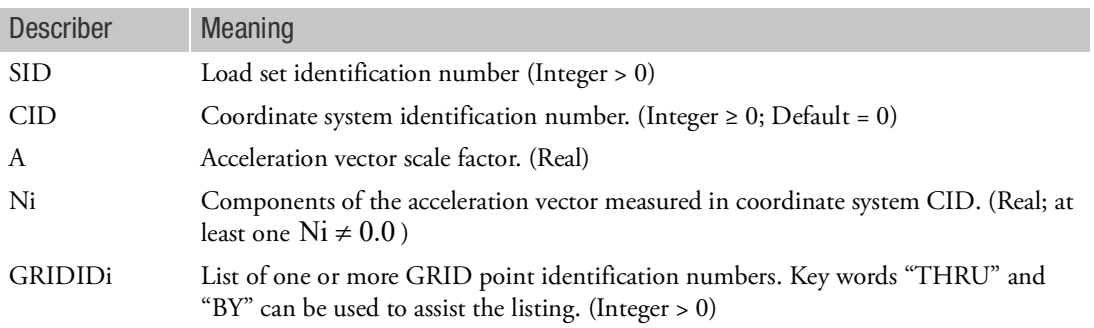

Remarks:

- 1. The acceleration vector is defined by  $\vec{a} = A \cdot \hat{N}$ , where  $\hat{N}$  is the vector defined by (N1, N2, N3). The magnitude of  $\vec{a}$  is equal to  $A$  times the magnitude of  $\vec{N}$ .
- 2. This type of acceleration load may be combined with other loads, such as FORCE, MOMENT, GRAV, and ACCEL loads, by specification on a LOAD entry. The SID on an ACCEL1 entry may not be the same as that of any other load entry.
- 3. This acceleration load does not include effects due to mass on scalar points.
- 4. A CID of zero references the basic coordinate system.
- 5. ACCEL1 loads are not supported with super elements.
- 6. In the static solution sequences, SID must be selected by the LOAD Case Control command. In the dynamic solution sequences, if there is a LOADSET Case Control command, then SID must be referenced in the LID field of a selected LSEQ entry. If there is no LOADSET Case Control command, then SID must be referenced in the EXCITEID field of an RLOADi or TLOADi entry.

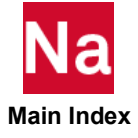

## ACCSSPT Access Point Definition

Defines a grid interior to an external superelement whose motion will be retained in the residual structure of the assembled superelement model. This entry is used during the external superelement creation run and is valid only in external superelements.

Format:

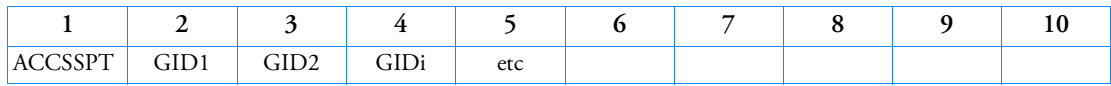

Example:

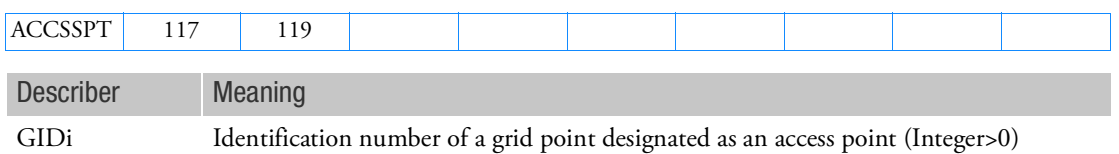

Remarks:

- 1. An access point may only be defined in an external superelement.
- 2. Access point IDs must be unique across all external superelements.
- 3. Access points must be interior points in the external superelement.
- 4. Access points will be automatically placed in the m-set of the residual structure of the assembly and will have the same displacements in the residual structure as it does in the external superelement.
- 5. If the user needs the access points to be in the a-set, or if user needs to connect access points from different superelements via MPCs, the following two parameters are required:

PARAM, SEP1XOVR, 128

PARAM, AUTOMSET, YES

6. If Modules are present then this entry may only be specified in the main Bulk Data section.

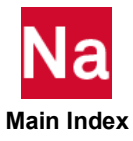
## ACLOAD **ACTRAN Acoustic Pressure Load Matrices for SOL 108/111**

Defines ACTRAN acoustic pressure load matrices.

Format:

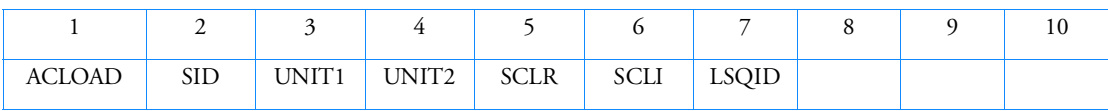

Example(s):

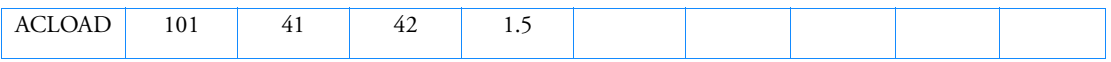

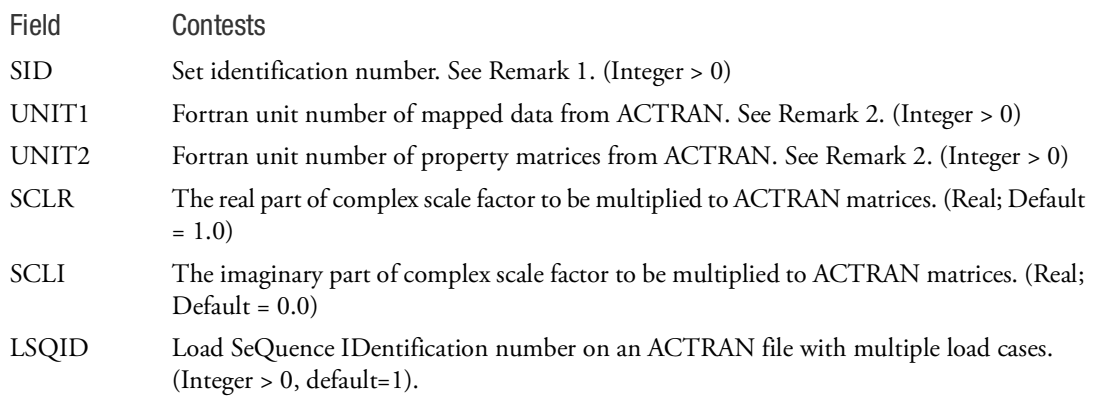

Remarks:

- 1. Dynamic excitation sets must be selected with the Case Control command DLOAD = SID for frequency response analysis.
- 2. The following type of ASSIGN should be specified in the FMS section with the vacant unit number (see ASSIGN statements). The unit number cannot be selected doubly.

ASSIGN INPUTT2='ACTRAN\_pressure.f70' UNIT=41

ASSIGN INPUTT4='ACTRAN\_pressure.op4' UNIT=42

- 3. SID must be unique for all RLOAD1, RLOAD2, ACSRCE and ACLOAD entries.
- 4. Refer the ACTRAN manual for the details of exportation of the acoustic pressure load matrix data for Nastran.
- 5. The residual vectors for ACLOAD will not be computed.
- 6. Value of LSQID that is greater than the actual load cases in the ACTRAN file is a fatal error.

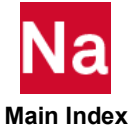

# ACMODL Fluid-Structure Interface Parameters

Optional entry to define modeling parameters for Fluid-Structure Interface.

# Format:

(If METHOD="BW")

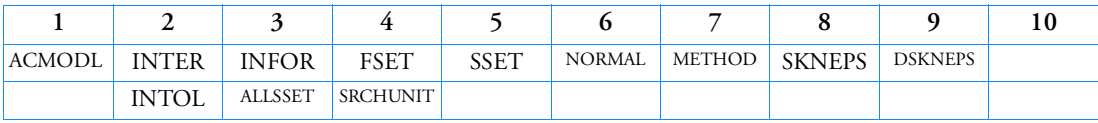

(If METHOD="CP")

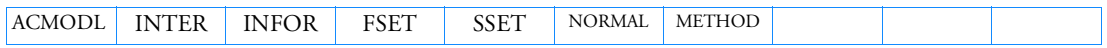

Example(s):

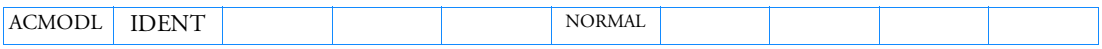

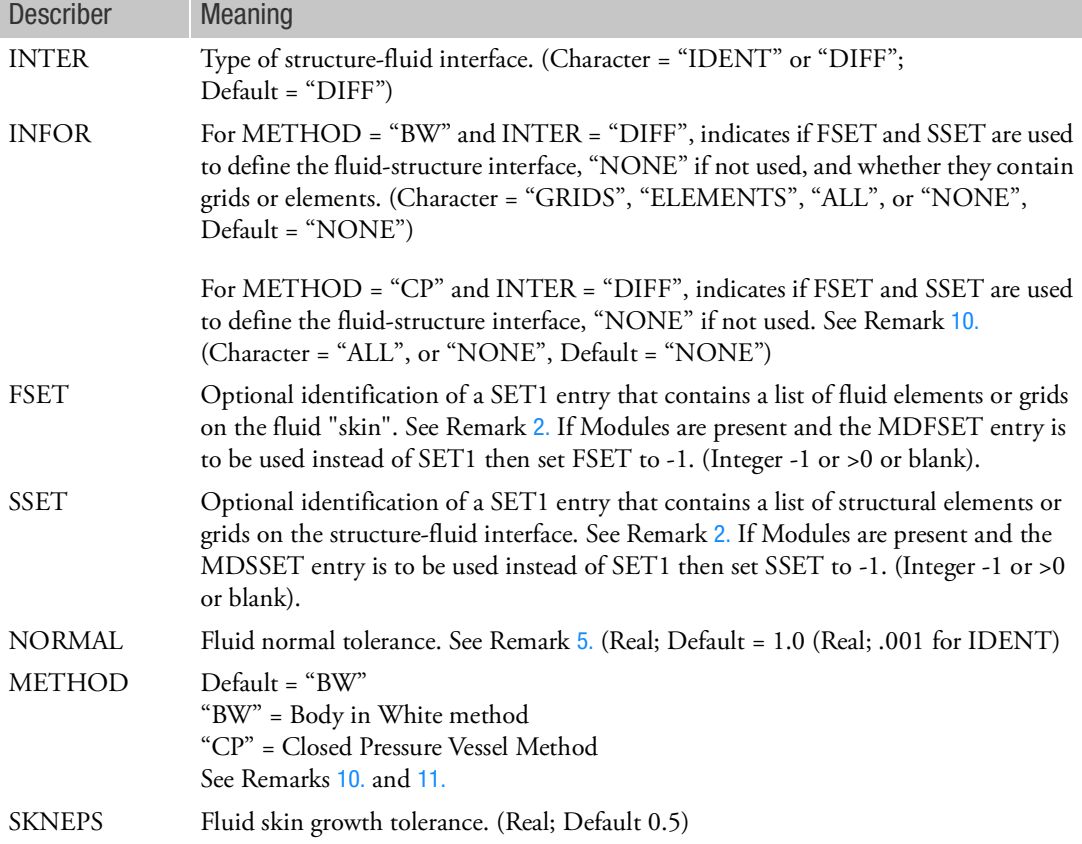

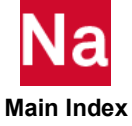

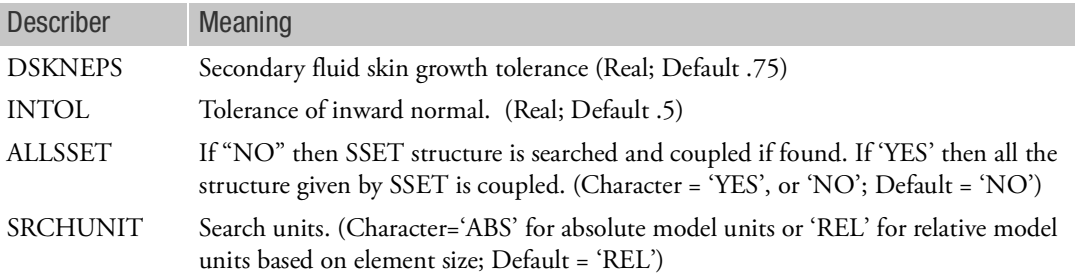

## Remarks:

- 1. Only one ACMODL entry is allowed. In general, for large irregular models, it is recommended that, initially, this entry not be used, so the defaults will be applied.
- <span id="page-1226-0"></span>2. For METHOD = "BW" and INTER = "DIFF" (Default), FSET and SSET refer to either grids or elements as selected below. For INTER = "IDENT", FSET and SSET refer to grids.
	- a. For INTER = "DIFF", INFOR = "ELEMENTS", for FSET, the search algorithm is restricted to elements referenced by FSET. For SSET, the search algorithm is restricted to elements referenced by SSET. This allows the user to de-select specific structural faces of a solid structural element. Both these sets are optional and the user can have one without the other.
	- b. For INTER = "DIFF", INFOR = "GRIDS", for FSET, the search algorithm is restricted to grids referenced by FSET. This allows the user to deselect fluid grids. Fluid grid selection is the only way to deselect specific fluid faces. For SSET, the search algorithm is restricted to grids referenced by SSET. This allows the user to de-select structural grids. Both these sets are optional and the user can have one without the other.
	- c. For INTER = "IDENT", INFOR = "ALL", the points referenced by FSET and SSET must lie exactly on the fluid-structure interface. These sets are optional, but if used, both must be present or no fluid interface is calculated.
- 3. For INTER = "DIFF", a .PCH file is created with a SET1 representing the fluid "skin" and a SET1 representing the structure interface. This file is useful for graphic post-processing for viewing the interface. It also produces the sets that can be used as FSET and SSET.
- 4. For ALLSSET = 'NO' (default) the elements and grids determined by the couplings algorithm are written to the .PCH file. The user can then deselect elements or grids as defined by the .PCH file by editing them out of the SET1 entries defined in the file and referencing the edited SET1 with the SSET. To add structural elements that the coupling algorithm did not include in the .PCH file, it is not sufficient to just include them on the SET1 entry referenced by SSET. In addition, ALLSSET = 'YES' must be specified.
- <span id="page-1226-1"></span>5. NORMAL determines the height of the fluid box in the outward normal direction to the fluid surface. The fluid box is used to locate the structural elements used in defining the fluid-structure coupling matrix. If L is the smallest edge of the fluid element surface, then the height of the box is L x NORMAL.

For INTER = "IDENT", NORMAL = .001 is the default and represents a tolerance, in units of length, used in determining the fluid-structure interface.

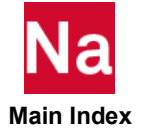

6. SKNEPS represents the enlargement of the plane of the fluid surface used to define the search box. The diagonal distance from the center of the fluid surface to each surface grid is pushed out (diagonal  $x$  (1. + SKNEPS)).

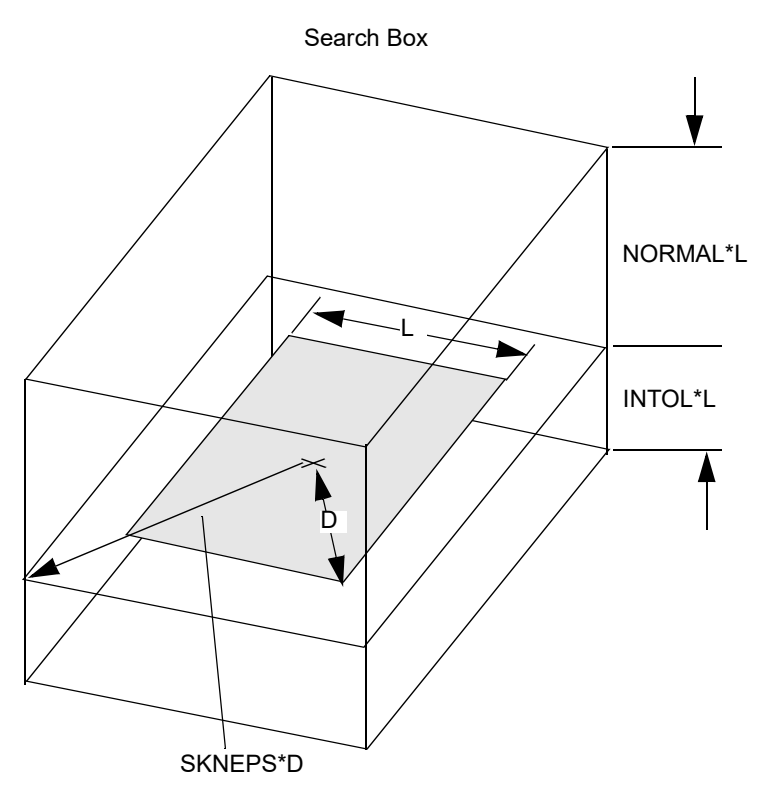

- 7. DSKNEPS represents a secondary enlargement of the plane of the fluid surface used to define the search box if SKNEPS fails to find ANY structural elements. The diagonal distance from the center of the fluid surface to each surface grid is pushed out (diagonal x (1. + DSKNEPS)).
- 8. INTOL represents a normal direction into the fluid for the case when the fluid protrudes past the structural interface. It is defined as L x INTOL where L is the smallest edge of the fluid element surface.
- 9. The BW method is summarized in the following table:

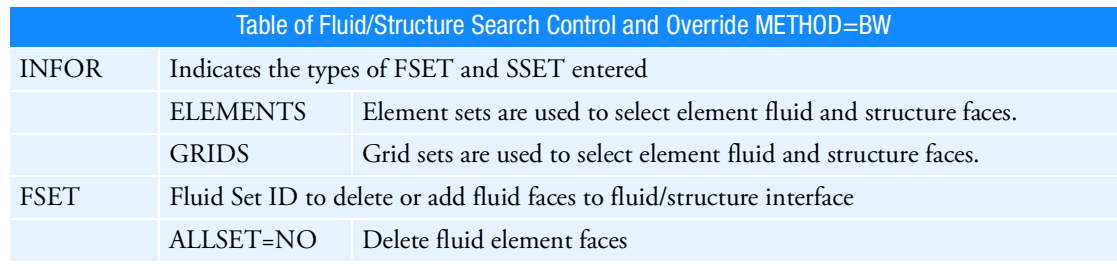

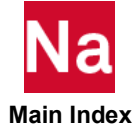

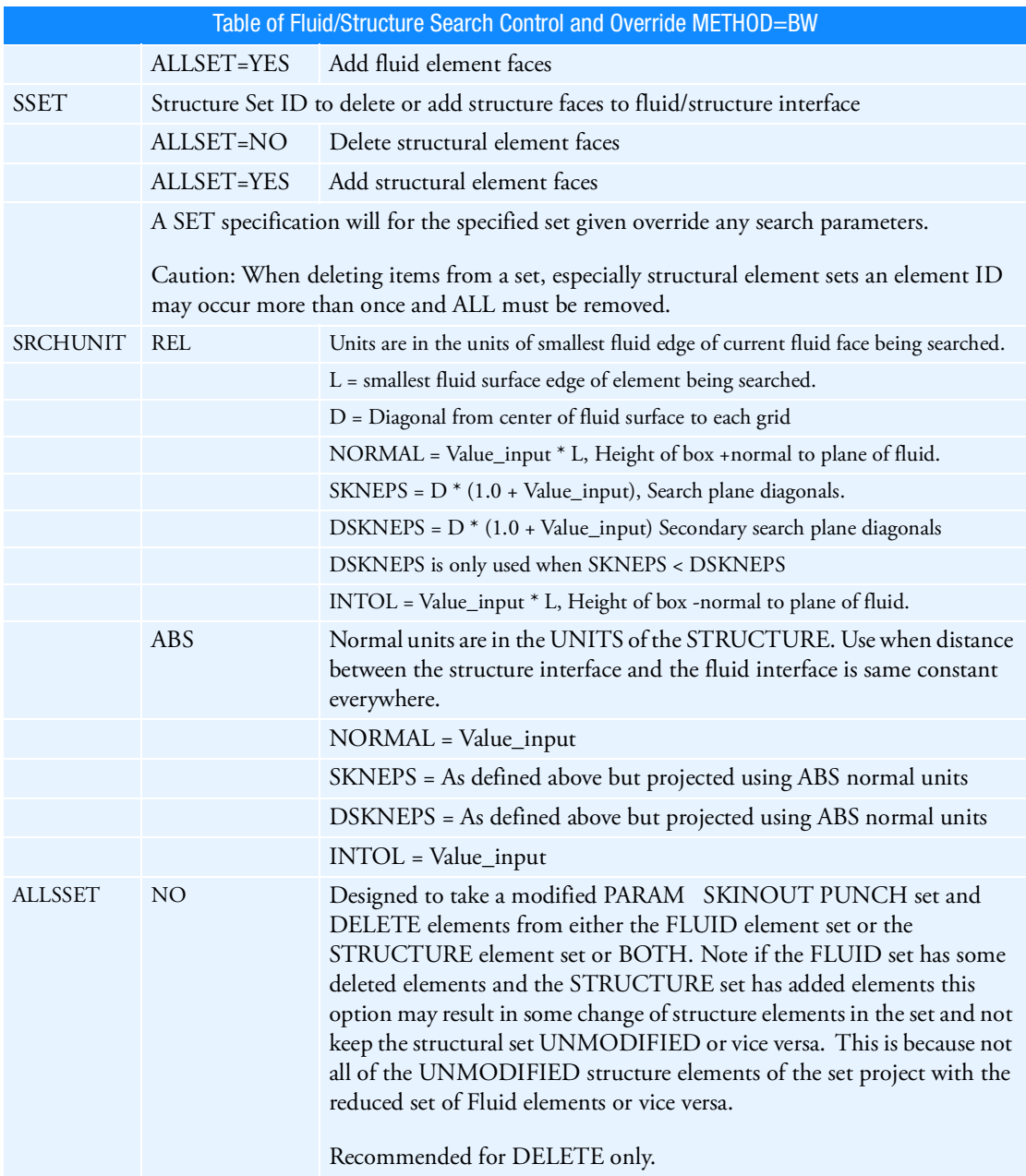

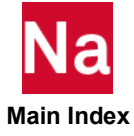

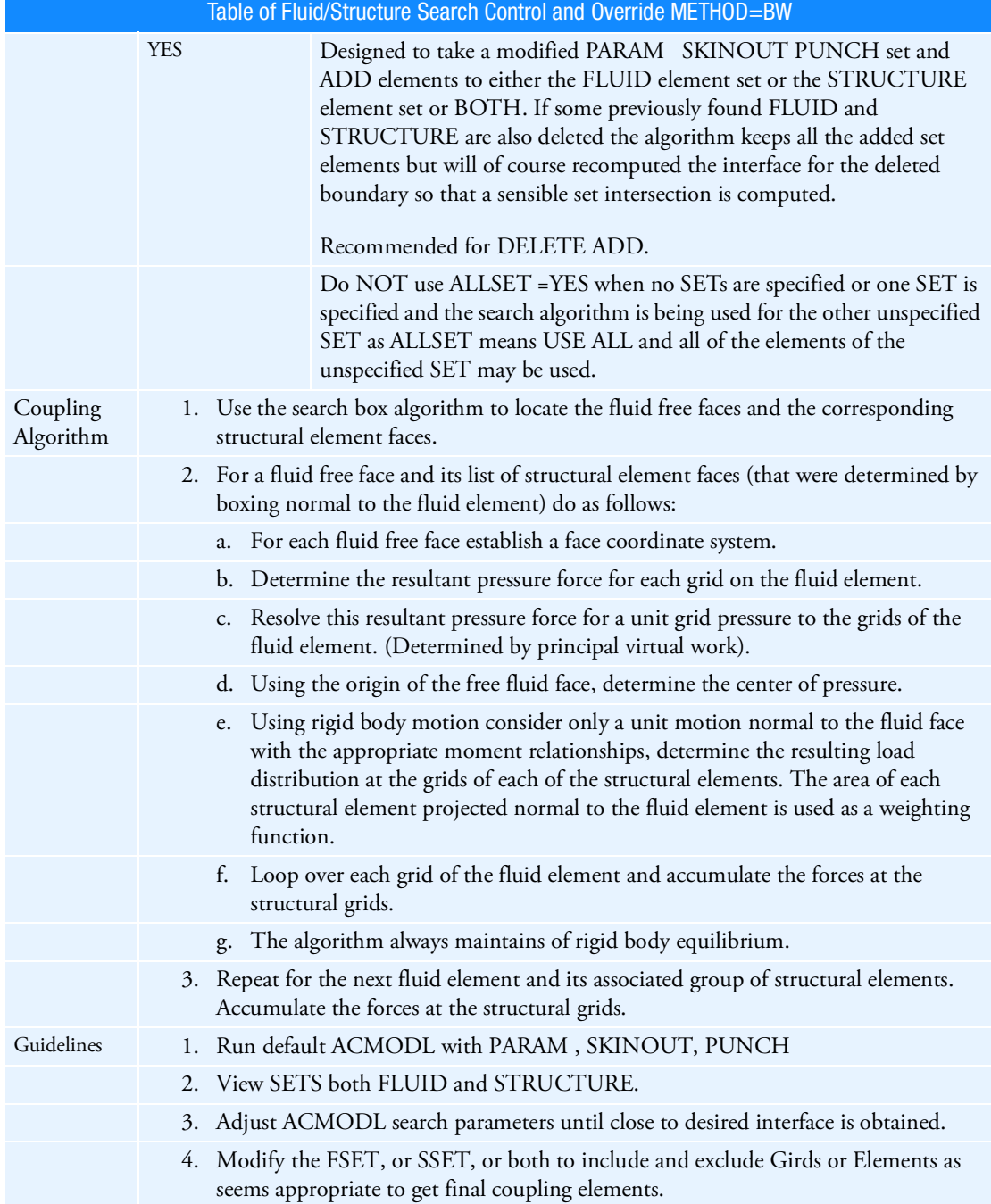

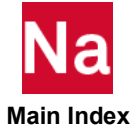

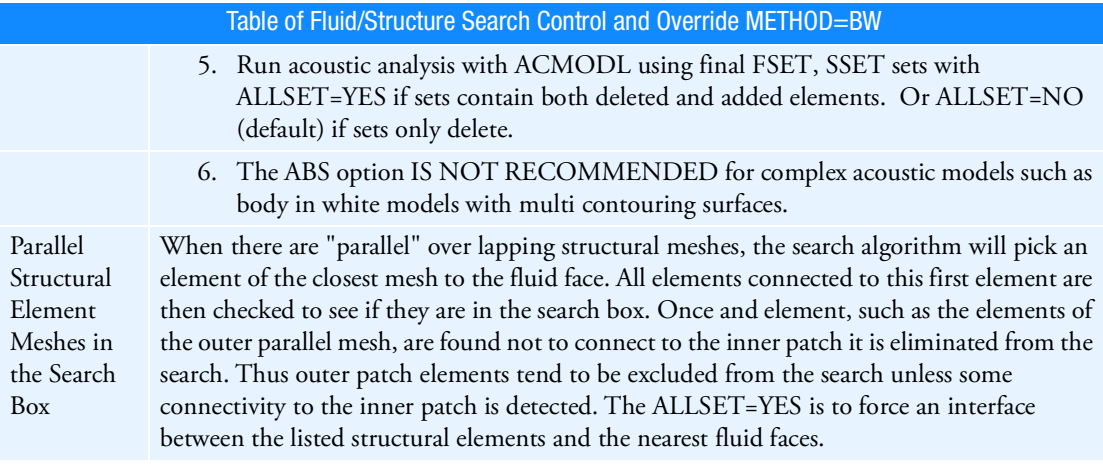

<span id="page-1230-0"></span>10. The default METHOD is the new "BW" searching algorithm that requires a special license.

The pre-Version 2004 method is selected with METHOD = "CP" in which:

- The search box is not used so the SKNEPS, DSKNEPS, INTOL, ALLSET, SRCHUNIT fields are ignored.
- If INFOR = 'ALL' (METH = 'CP' only), then both FSET and SSET must be specified and matching is checked at only those grid points referenced by FSET and SSET.
- FSET and SSET refer to grids.
- NORMAL = blank is the default (recommended),  $1 \leq \text{NORMAL} \leq 10$ . gets acceptable results. In this case, NORMAL represents a maximum cutoff value measured in physical units. When NORMAL = 'blank', Nastran will compute the cutoff value.

This field replaces the pre-Version 2004 FSTOL field. Different units are also used so pre-Version 2004 FSTOL values may need to be changed to obtain the same results.

- <span id="page-1230-1"></span>11. METH = 'CP' is not recommended when complex acoustic cavities (such as body in white automotive models) exist in the model.
- 12. If Modules are present then this entry may only be specified in the main Bulk Data section.

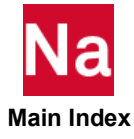

# ACPEMCP Trim Component Interface Coupling and Constraints Definition

Defines the interface coupling conditions and constraints of a trim component.

Format:

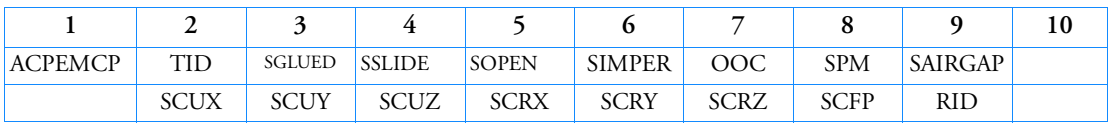

Example:

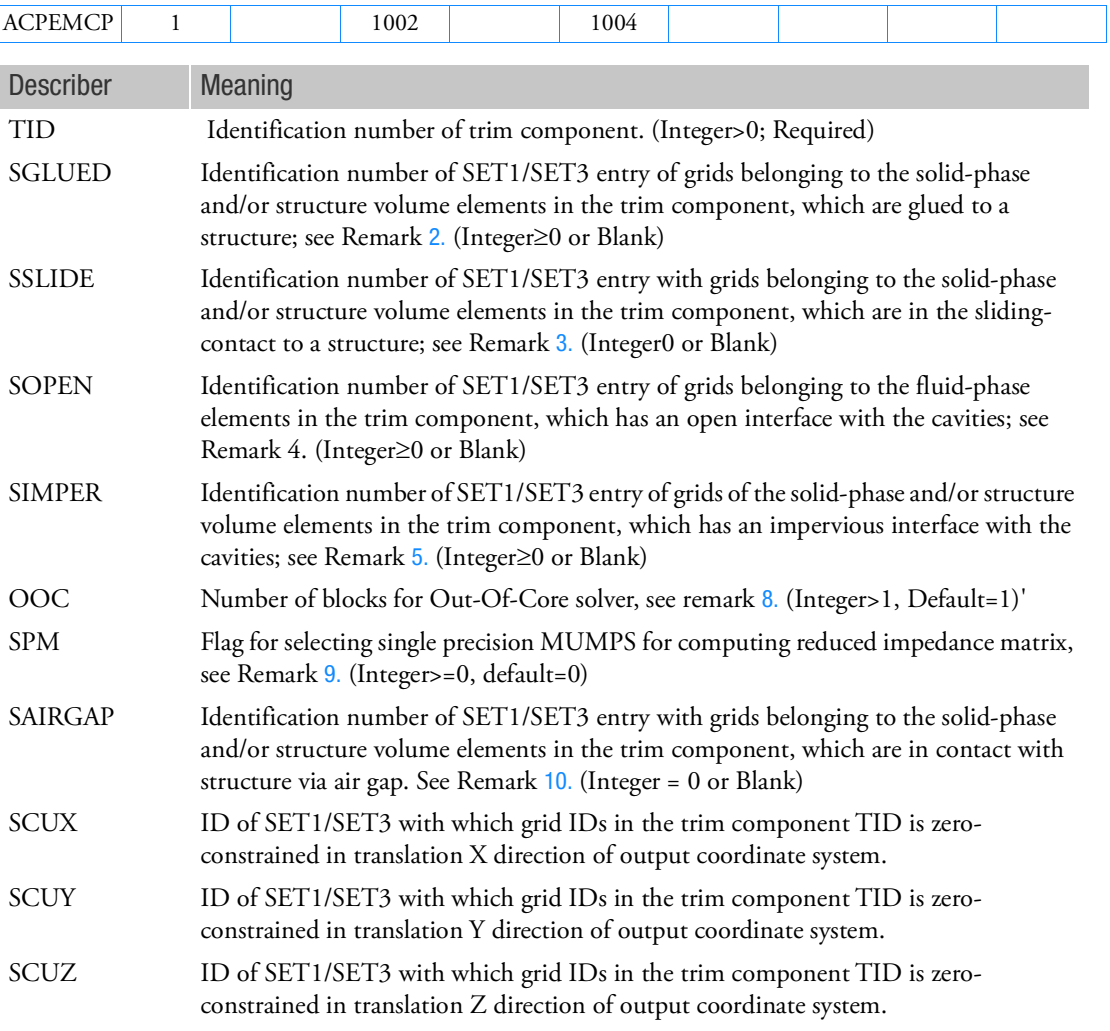

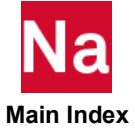

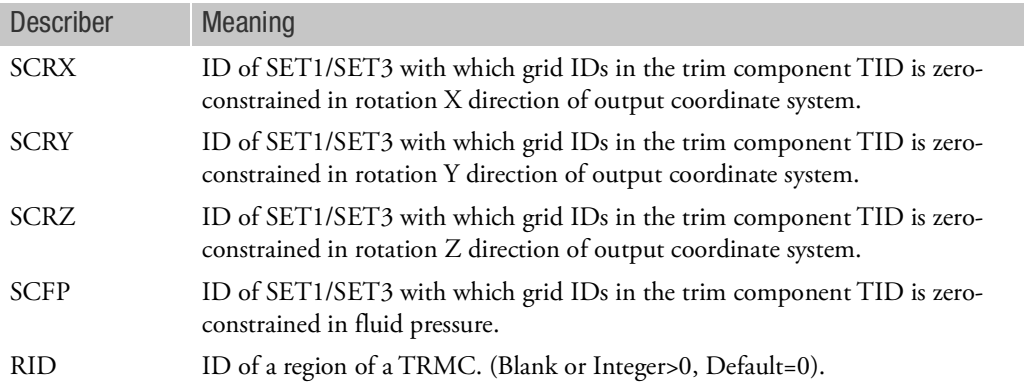

- 1. ACPEMCP is a required entry for each trim component that is referenced by TRIMGRP. It must be put in the main Bulk Data section or BEGIN BULK. It specifies the boundary coupling conditions as well as the coupling degrees of freedom for computing the reduced boundary impedance matrices of the trim component.
- <span id="page-1232-0"></span>2. A glued interface means that the trim component is completely constrained on to the structure, such as a car body. There is no relative movement between the trim component and the structure at the interface.
- <span id="page-1232-2"></span>3. A sliding interface means that the trim component is laid on the surface of structure, such as a car body. There is no relative movement in the normal direction of the interface between the trim component and the structure. Relative sliding movement is allowed in the contact surface.
- 4. An open interface means that the free flow of fluid between the fluid-phase and cavities occurs at the interface.
- <span id="page-1232-3"></span>5. An impervious or closed interface means that the fluid flow between the trim component and cavities is prohibited at the interface. This can happen when the porous material is covered by a thin film which stops the fluid flow or the cavity is in touch with a structure part of the trim component.
- 6. The SET1/SET3 entries must reside in the Bulk Data section introduced by Case Control, BEGIN BULK TRMC.
- 7. Under current PEM implementation, only 3D elements are allowed for trim components. Hence, SCRX, SCRY and SCRZ fields of ACPEMCP are not processed.
- <span id="page-1232-4"></span>8. OOC is intended for large trim component. The number of OOC field defines the number of blocks to be used for the Schur complement evaluation which reduces the memory requirement. A side effect of OOC>1 is full RIM is generated, instead of lower triangular RIM, which is similar to PARAM,PEMFRIM,1.
- <span id="page-1232-1"></span>9. SPM is a flag for selecting single precision MUMPS in ACTRAN. With default value of 0, double precision MUMPS is utilized. Single precision MUMPS will be used with SPM field having value greater 0. Single precision MUMPS has the benefits of reduced memory requirement and better performance. However, single precision MUMPS may suffer minor degradation on accuracy.

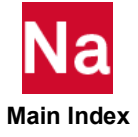

- <span id="page-1233-0"></span>10. An air gap interface means the trim component is assumed to be coupled to the structure through a very thin air layer. The thin air layer is taken into the analysis without being modeled (not being defined in the trim model file).
- 11. A TRMC can have many ACPEMCP entries. However, an ACPEMCP of a TRMC with blank RID field is a must before ACPEMCP with non-blank RID can show up.

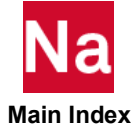

ACSRCE Acoustic Source Specification

Defines acoustic source as a function of power vs. frequency.

Source Strength = {
$$
A
$$
}  $\cdot \left[ \frac{1}{2\pi f} \sqrt{\frac{8\pi CP(f)}{\rho}} \right] e^{i(\theta + 2\pi f \tau)}$   
 $C = \sqrt{B/\rho}$ 

Format:

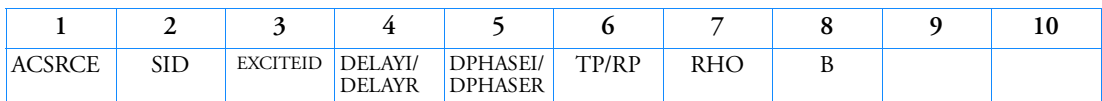

Example:

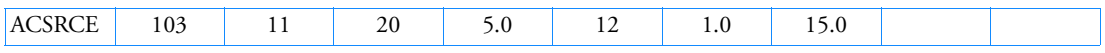

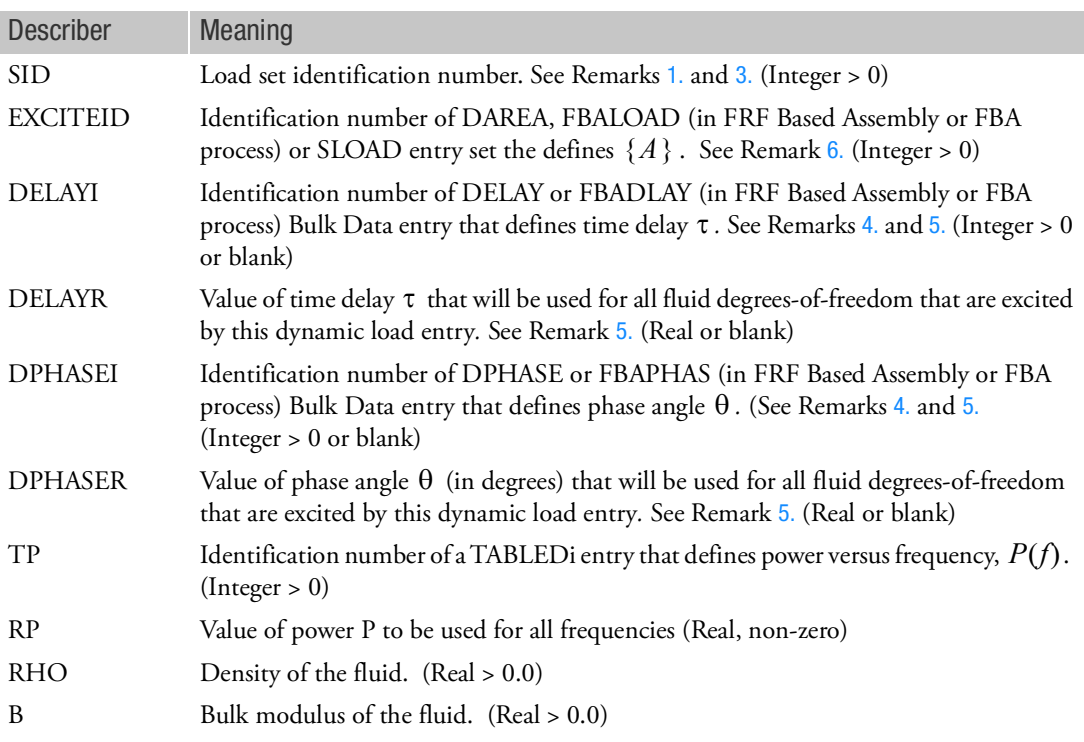

- <span id="page-1234-0"></span>1. Acoustic sources must be selected in the Case Control Section with DLOAD = SID.
- 2. For additional remarks, see the RLOAD1 entry description.
- <span id="page-1235-3"></span>3. SID need not be unique for all ACSRCE, RLOAD1, RLOAD2, TLOAD1 and TLOAD2 dynamic load entries. The DLOAD = SID Case Control command will select all dynamic load entries with the set identification of SID.
- <span id="page-1235-1"></span>4. The referenced EXCITEID, DELAY, and DPHASE entries must specify fluid points only.
- <span id="page-1235-0"></span>5. If any of the DELAYI/DELAYR or DPHASEI/DPHASER fields are blank or zero, the corresponding  $\tau$  or  $\theta$  will be zero.
- <span id="page-1235-2"></span>6. If there is no LOADSET Case Control command, then EXCITEID may reference DAREA and SLOAD entries. If there is a LOADSET Case Control command, then EXCITEID may reference DAREA entries as well as SLOAD entries specified by the LID field in the selected LSEQ entry corresponding to EXCITEID.
- 7. If Modules are present then this entry may only be specified in the main Bulk Data section.

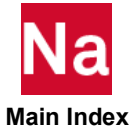

## ACTIVAT Defines Elements That Were Previously Deactivated and Should Be Reactivated for a Particular Subcase in SOL 600

This entry allows the user to re-activate certain elements that were previously deactivated in a previous subcase in SOL 600.

Format:

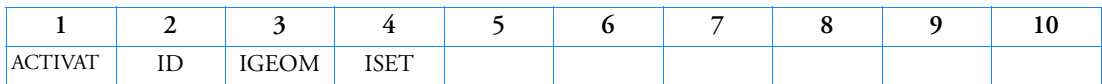

Example:

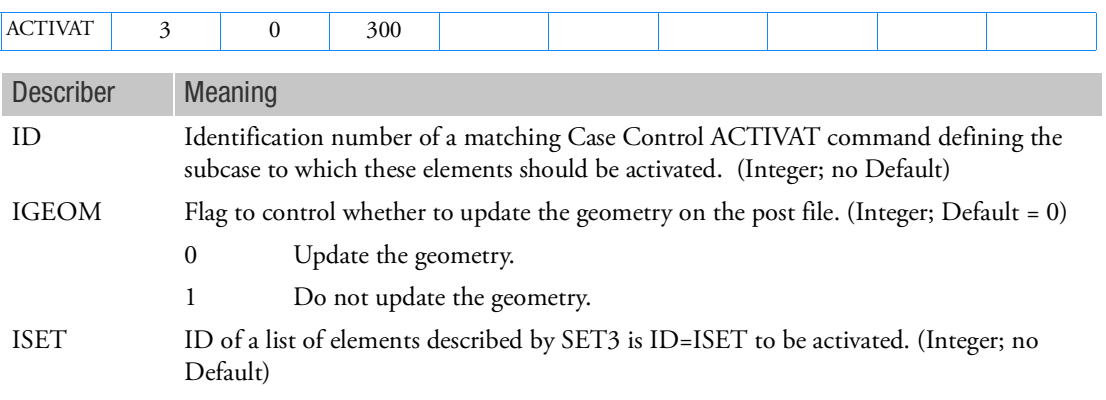

# Remark:

1. This entry maps to Marc's ACTIVATE History definition option.

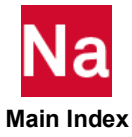

### ACTRIM ACTRAN Trimmed Material Matrices for SOL 108/111

Defines ACTRAN trimmed material matrices.

Format:

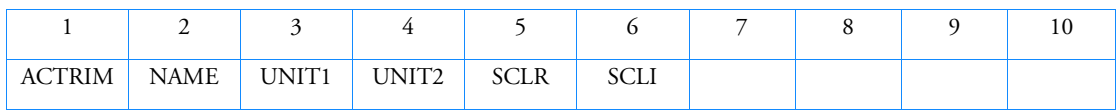

Example(s):

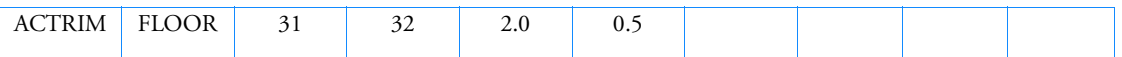

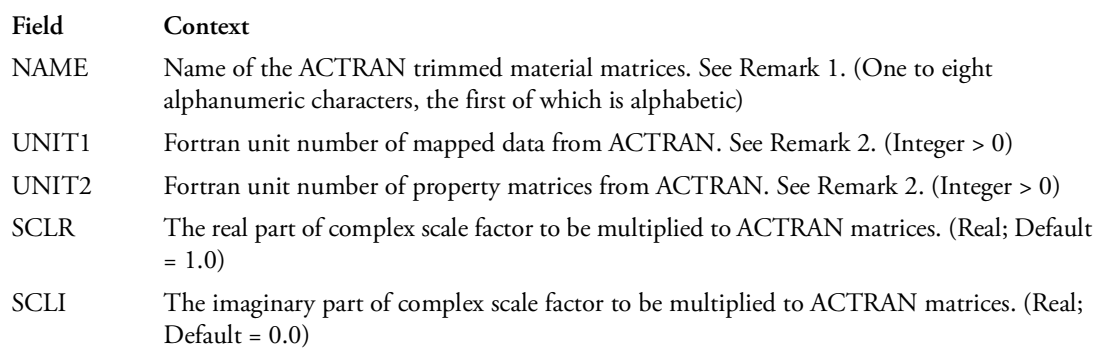

# Remarks:

- 1. ACTRAN trimmed material matrices defined by this entry will be used for frequency response analysis if it is selected via the Case Control ACTRIM = NAME.
- 2. The following type of ASSIGN should be specified in the FMS section with the vacant unit number (see ASSIGN statements). The unit number cannot be selected doubly.

ASSIGN INPUTT2='ACTRAN\_trimmed.f70' UNIT=31

ASSIGN INPUTT4='ACTRAN\_trimmed.op4' UNIT=32

3. Refer the ACTRAN manual for the details of exportation of the trimmed material matrix data for Nastran.

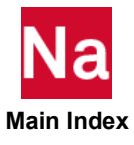

# ADUMi Dummy Element Attributes

Defines attributes of the dummy elements ( $3 \le i \le 9$ ).

Format:

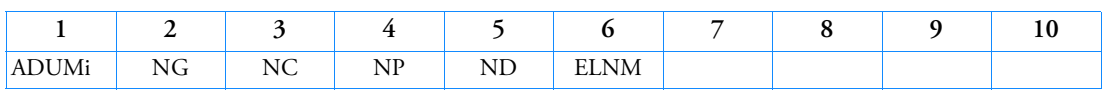

Example:

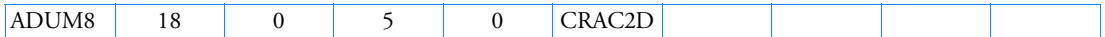

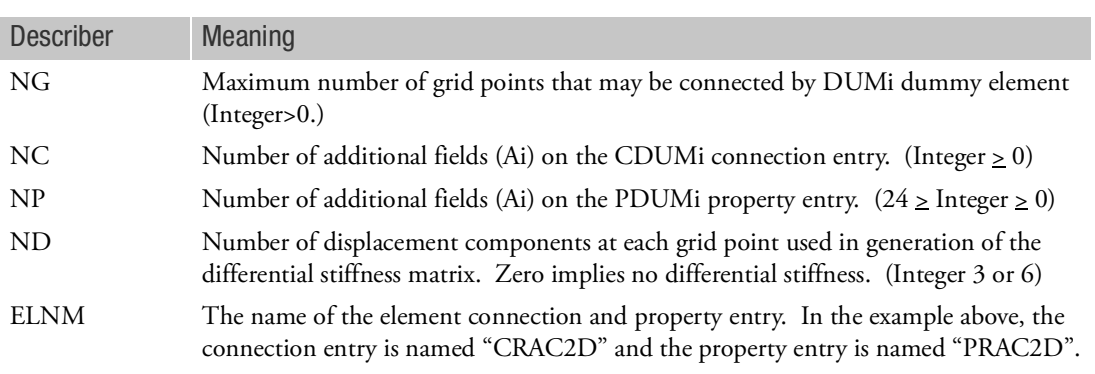

Remarks:

ADUM8 and ADUM9 are used exclusively for the CRAC2D and CRAC3D entries respectively.

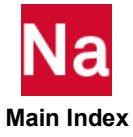

### AECOMP Component for an Integrated Load Monitor Point

Defines a component for use in monitor point definition or external splines.

Format:

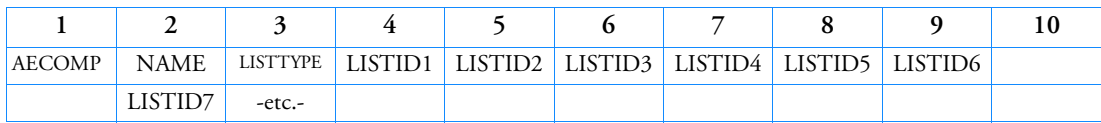

Example:

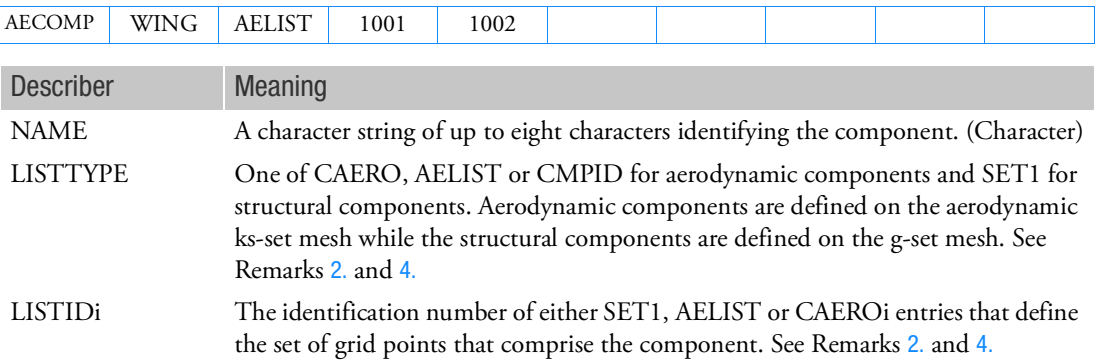

- 1. The Identification name must be unique among all AECOMP and AECOMPL entries.
- <span id="page-1239-0"></span>2. If the component is defined on the structure, LISTIDs must refer to SET1 entry(ies) that define the list of associated GRID points. For the AELIST or CAERO option, the LISTIDs must refer to AELIST or CAERO i entries, respectively. Note that, for DLM models (CAERO1/2), the set of points defined by the AELIST are the box identification numbers. For example, if the control surface's grids are desired, the same AELIST used for the AESURF can be referred to here. An AECOMP component must be defined as either an aerodynamic mesh component or a structural component. The two mesh classes cannot be combined into a single component.
- 3. The AECOMPL entry can be used to combine AECOMP entries into new components. When combining components, the structural and aerodynamic classes must be kept separate.
- <span id="page-1239-1"></span>4. If LISTTYPE = CMPID, LISTID1 identifies the associated set of AEQUAD4, AETRIA3 elements that define the aero component.

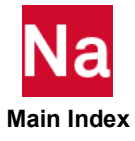

### AECOMPL Component for an Integrated Load Monitor Point

Defines a component for use in aeroelastic monitor point definition or external splines as a union of other components.

### Format:

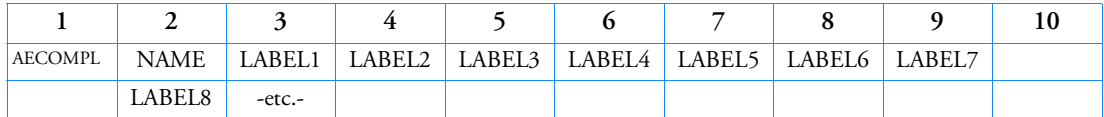

Example:

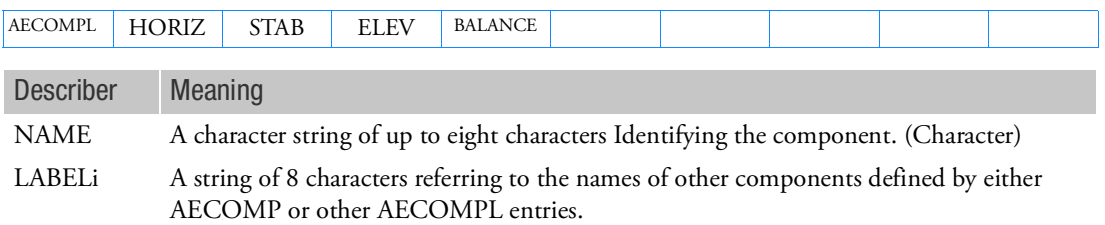

- 1. The Identification name must be unique among all AECOMP and AECOMPL entries.
- 2. The AECOMPL entry can be used to combine AECOMP entries into new components. When combining components, the structural and aerodynamic classes must be kept separate.

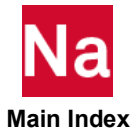

# AEDW Parametric Normal Wash Loading for Aerodynamics

Defines a downwash vector associated with a particular control vector of the associated aerodynamic configuration (AECONFIG). From this downwash vector, a force vector on the aerodynamic grids will be defined for use in nonlinear static aeroelastic trim.

Format:

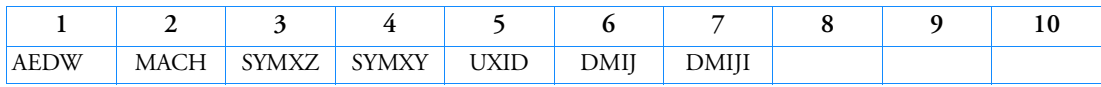

Example:

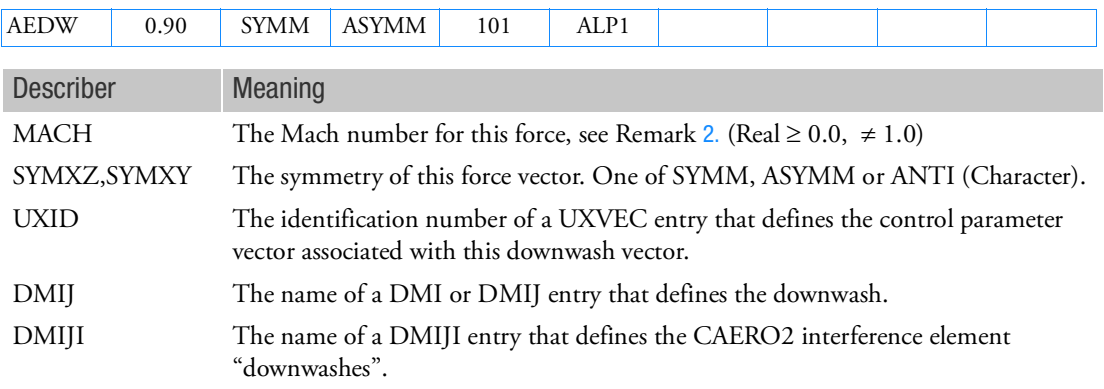

- 1. The AEDW, AEFORCE and AEPRESS are associated with the current AECONFIG using either Case Control (if in the main Bulk Data Section) or using the BEGIN AECONFIG=<config> if in a partition of the Bulk Data.
- <span id="page-1241-0"></span>2. The DMIJ field refers to either a DMI or a DMIJ entry. The DMIJI is only applicable to CAERO2 and is only required if nonzero "downwash" (j-set) input is needed on the interference body elements.
- 3. Mach numbers > 1.0 require that the supersonic aerodynamic option be available.

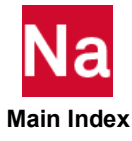

# AEFACT Aerodynamic Lists

Defines real numbers for aeroelastic analysis.

Format:

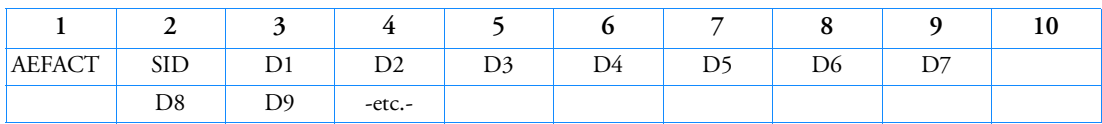

Example:

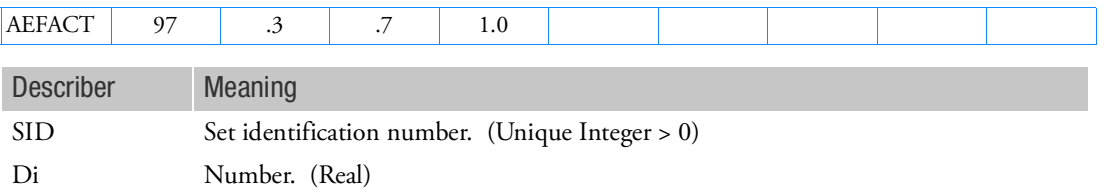

- 1. AEFACT entries must be selected by a CAEROi, PAEROi or SPLINEX entry.
- 2. Embedded blank fields are not allowed.
- 3. To specify division points, there must be one more division point than the number of divisions.
- 4. When referenced by the CAERO3 entry, AEFACT defines the aerodynamic grid points. The ID number of the first point defined by each AEFACT entry is the value of the CAERO3 ID that selected the AEFACT entry. The ID of each following point defined on the AEFACT is incremented by 1.

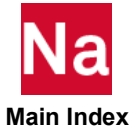

## AEFORCE Parametric Force for Aerodynamics

Defines a vector of absolute or "per unit dynamic pressure" forces associated with a particular control vector. This force vector may be defined on either the aerodynamic mesh (ks-set) or the structural mesh (g-set). The force vector will be used in static aeroelastic trim.

Format:

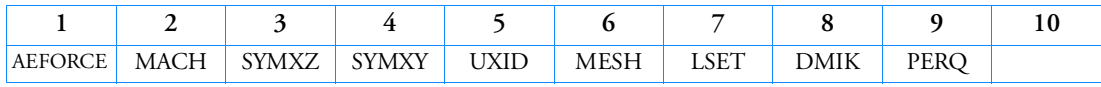

Example:

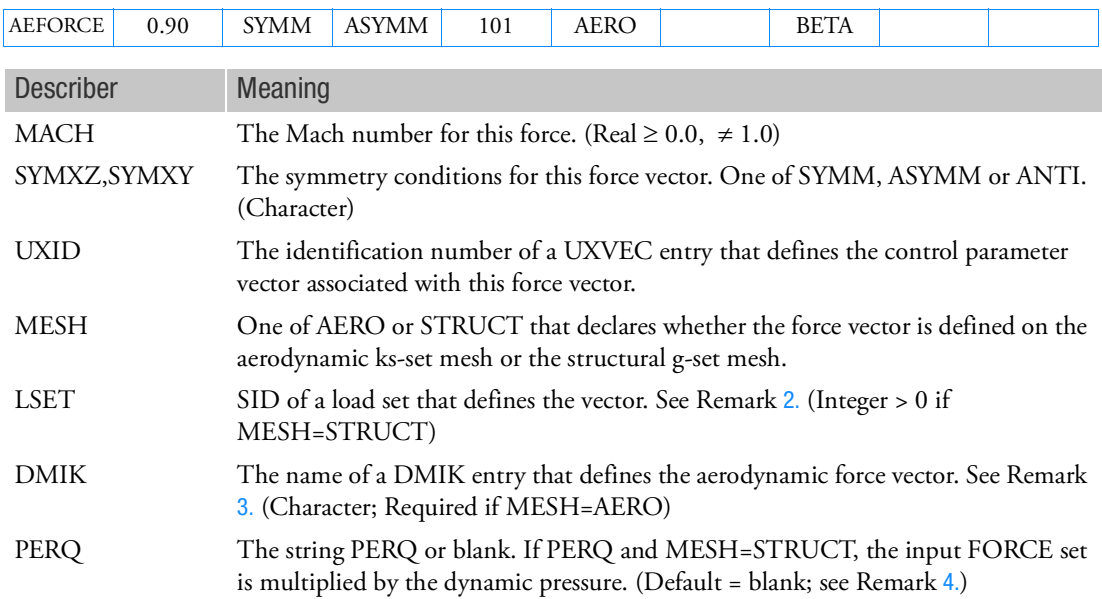

- 1. The AEFORCE is associated with the current AECONFIG and must be entered for the appropriate Mach numbers and aerodynamic symmetries.
- <span id="page-1243-0"></span>2. For the STRUCT mesh option, the LSET can refer to any existing load type (e.g., FORCE1, PLOAD4 or LOAD) that is available to define static loads.
- <span id="page-1243-1"></span>3. For the AERO mesh option, the DMIK Bulk Data are used. Any forces associated with the aerodynamic model's permanently SPC'd degrees-of-freedom (which are dependent on the type of aerodynamic model being used) will be ignored.
- <span id="page-1243-2"></span>4. For the AERO mesh option, the PERQ field is not used. The FORCE data input on the DMIK entry is always multiplied by dynamic pressure.

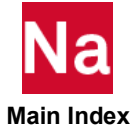

AEGRID Aerodynamic Grid Point

Defines the location of an aerodynamic grid point.

Format:

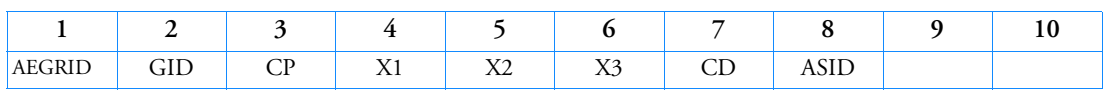

Example:

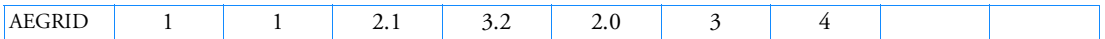

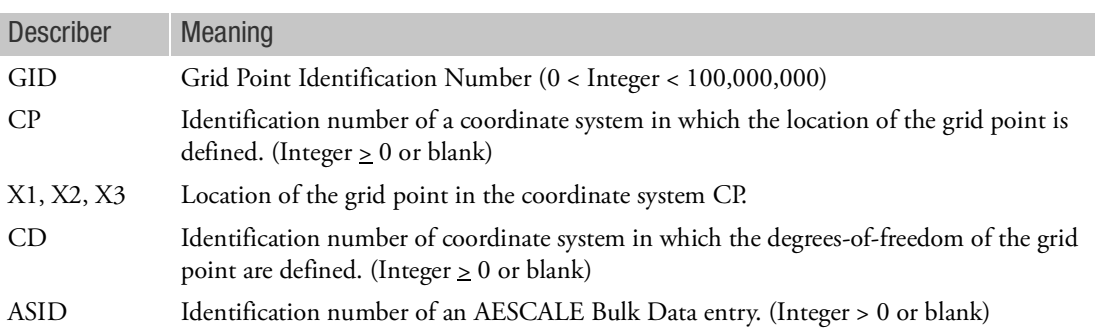

- 1. All grid point identification numbers must be unique with respect to all other aerodynamic grid point identification numbers.
- 2. If both CP and ASID are defined, coordinates are first scaled and subsequently transformed to the basic coordinate system.
- 3. The meaning of X1, X2 and X3 depends on the type of coordinate system CP. (See Remark 2 of the GRID entry).
- 4. A zero or blank in the CP and CD fields refers to the basic coordinate system.
- 5. The AEGRID, AETRIA3, AEQUAD4, and AESCALE entries provide an aerodynamic mesh in a readable, portable format. There are no internal aerodynamics created on this mesh.

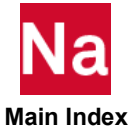

AELINK Links Aeroelastic Variables

Defines relationships between or among AESTAT and AESURF entries, such that:

$$
u^{D} + \sum_{i=1}^{n} Ci \ u_{i}^{I} = 0.0
$$

Where:

 $u^D$  = dependent variable  $u_i^I$  = independent variable

Format:

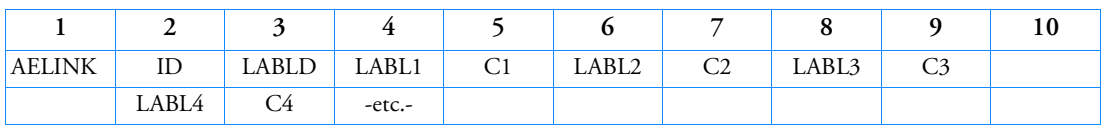

Example:

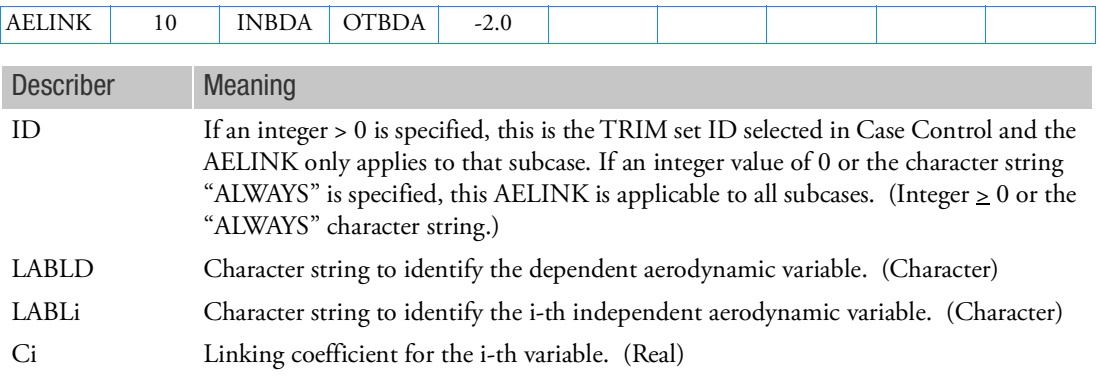

- 1. If the ID is a positive integer, the AELINK entry (or entries) is selected by the TRIM=ID in Case Control.
- 2. If the ID is 0 or the character string ALWAYs, the linking relationship applies to all subcases.
- 3. The entry constrains the dependent variable to be a linear combination of the independent variables.
- 4. LABLD data must be unique for a given ID or if ID=0 or AWAYS is being used (i.e., the variable cannot be constrained more than once).
- 5. LABLD and LABLi refer to AEPARM, AESTAT or AESURF Bulk Data entries.

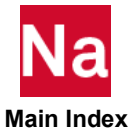

# AELIST Aerodynamic List

Defines a list of aerodynamic elements or grid ID's.

Format:

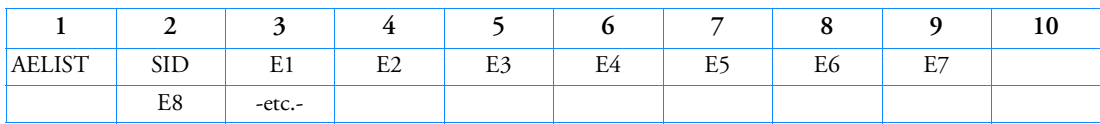

Example:

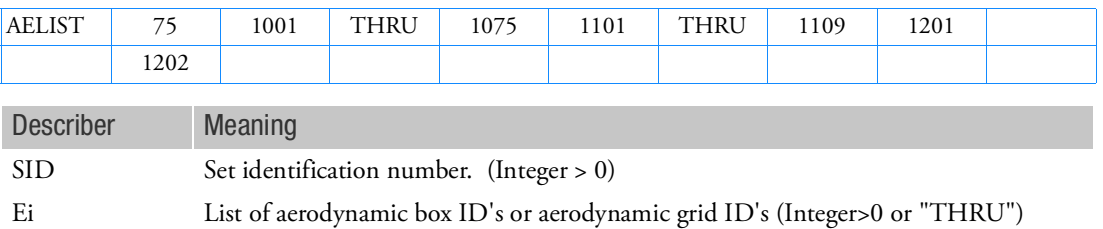

- 1. The AELIST entry can be referenced by AESURF, AECOMP, SPLINEi, SPLINRB, SPBLND2 and SPRELAX entries. Refer to these entries for the meaning of the data provided.
- 2. When the "THRU" option is used, all intermediate grid points must exist. The word "THRU" may not appear in field 3 or 9 (2 or 9 for continuations).
- 3. Intervening blank fields are not allowed.

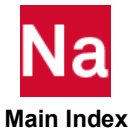

# AELISTC Character Item List

Defines a list of 8-character strings.

Format:

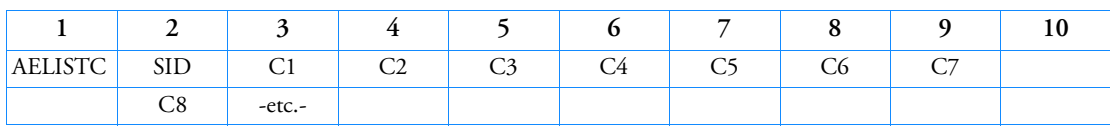

Example:

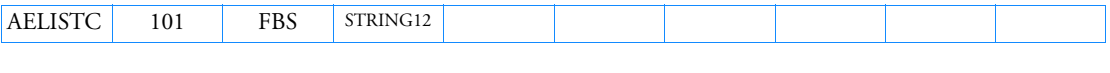

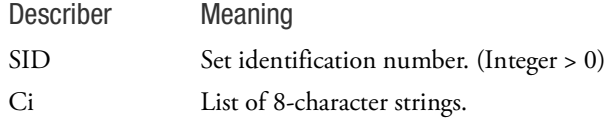

Remark:

1. Intervening blank fields are not allowed.

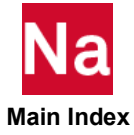

AEPARM General Controller for Use in Trim

Defines a general aerodynamic trim variable degree-of-freedom (aerodynamic extra point). The forces associated with this controller will be derived from AEDW, AEFORCE and AEPRESS input data.

Format:

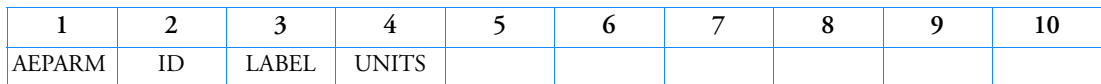

Example:

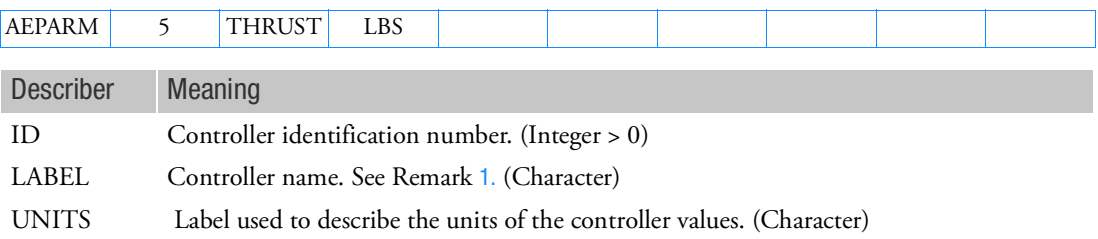

- <span id="page-1248-0"></span>1. Controller LABELs that comprise the unique set relative to all the AESURF, AESTAT and AEPARM entries will define the set of trim variable degrees-of-freedom for the aeroelastic model.
- 2. Unit labels are optional and are only used to label outputs. No units will be associated with the controller if left blank.

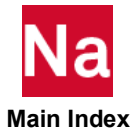

## AEPRESS Parametric Pressure Loading for Aerodynamics

Defines a vector of pressure/unit dynamic pressure associated with a particular control vector. From this pressure vector, a force vector on the aerodynamic grids will be defined for use in nonlinear static aeroelastic trim.

Format:

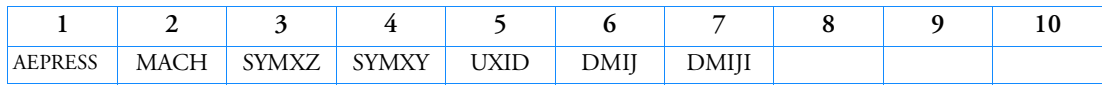

Example:

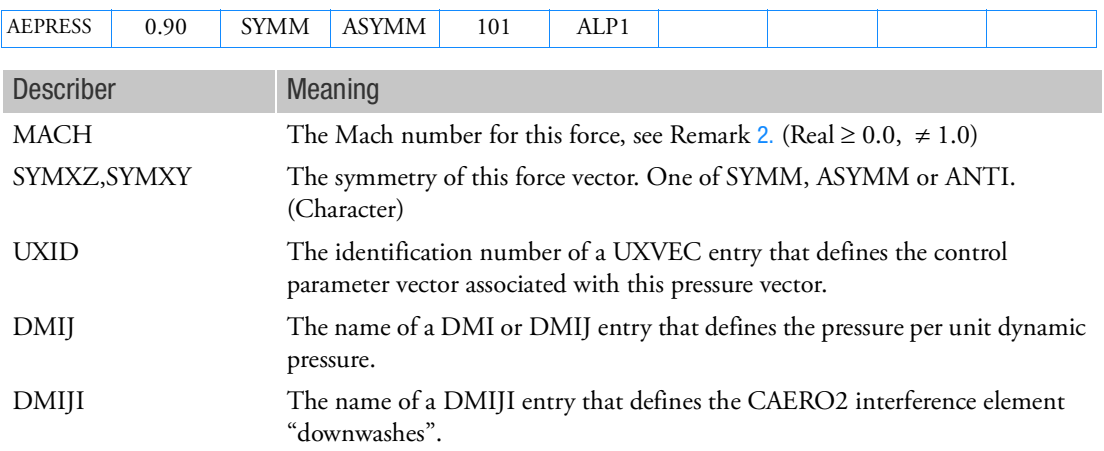

- 1. The AEDW, AEFORCE, and AEPRESS are associated with the current AECONFIG using Case Control.
- 2. Mach numbers > 1.0 require that the supersonic aerodynamic option be available.
- 3. The DMIJ field refers to either a DMI or a DMIJ entry. The DMIJI is only applicable to CAERO2 and is only required if nonzero "downwash" (j-set) input is needed on the interference body elements.

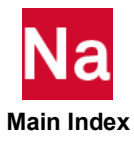

## AEQUAD4 Quadrilateral Aerodynamic Element Connection

Defines the connectivity of a quadrilateral aerodynamic element.

Format:

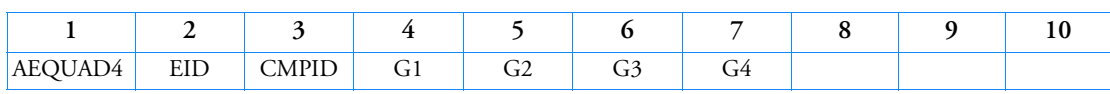

Example:

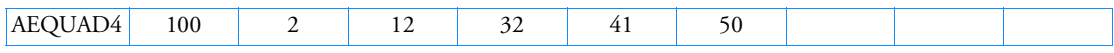

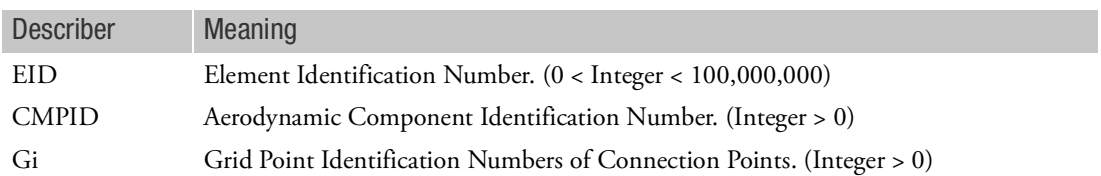

- 1. The geometry of a quadrilateral aerodynamic element may collapse to a triangle, i.e., two connection points may have the same geometric location. However, all four grid point identification numbers must be different.
- 2. The AEGRID, AETRIA3, AEQUAD4, and AESCALE entries provide an aerodynamic mesh in a readable, portable format. There are no internal aerodynamics created on this mesh.

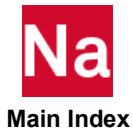

## AERO Aerodynamic Physical Data

Gives basic aerodynamic parameters for unsteady aerodynamics.

Format:

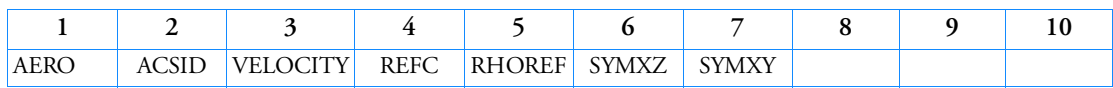

Example:

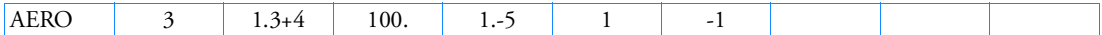

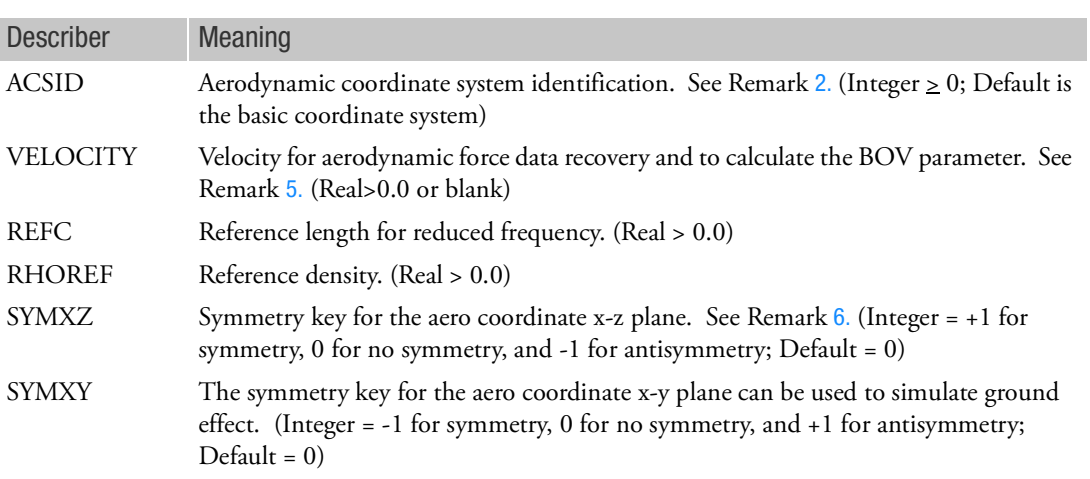

- 1. This entry is required for aerodynamic problems. Only one AERO entry is allowed.
- <span id="page-1251-0"></span>2. The ACSID must be a rectangular coordinate system. Flow is in the positive x-direction.
- 3. Set SYMXY = -1 to simulate ground effect.
- 4. PARAM,WTMASS does not affect aerodynamic matrices. RHOREF must be input in mass units.
- <span id="page-1251-1"></span>5. VELOCITY is used only in aeroelastic response analysis, and it must be equal to V on the GUST Bulk Data entry.
- <span id="page-1251-2"></span>6. The symmetry fields on this entry are only used if neither of the Case Control commands (AESYMXY, AESYMXZ) are supplied. If either Case Control command is supplied, even the defaults from Case will override these Bulk Data entries. The Case Control symmetry is the preferred means of declaring the flow and geometric symmetry for aeroelastic analysis.

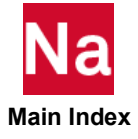

## AEROS Static Aeroelasticity Physical Data

Defines basic parameters for static aeroelasticity.

Format:

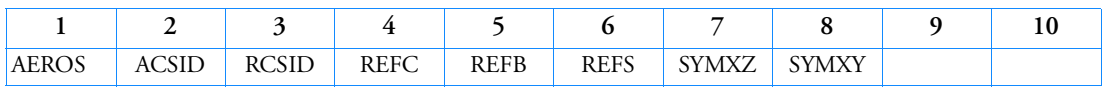

Example:

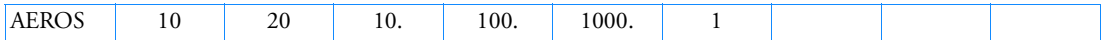

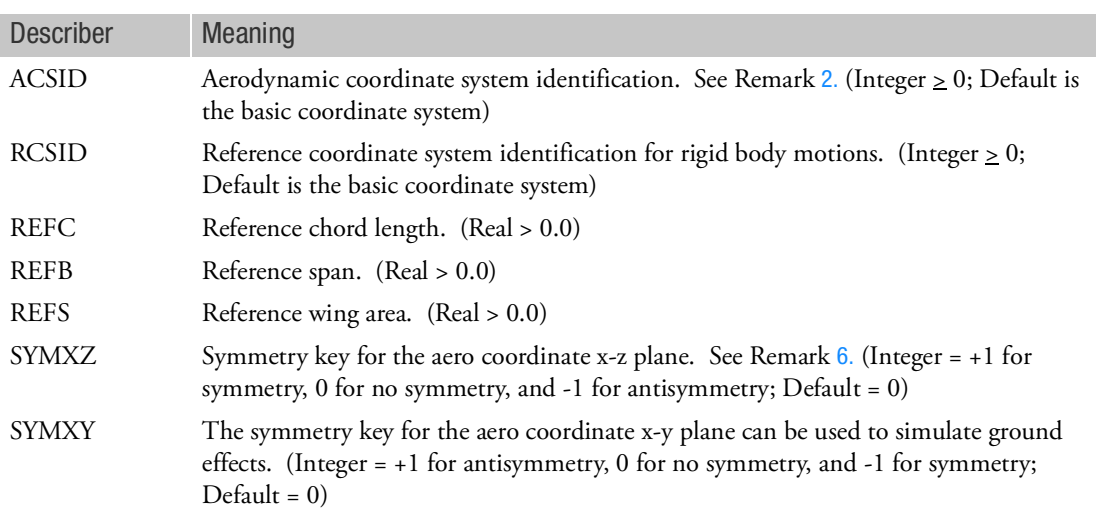

- 1. This entry is required for static aeroelasticity problems. Only one AEROS entry is allowed.
- <span id="page-1252-0"></span>2. The ACSID must be a rectangular coordinate system. Flow is in the positive x-direction (T1).
- 3. The RCSID must be a rectangular coordinate system. All AESTAT degrees-of-freedom defining trim variables will be defined in this coordinate system.
- 4. REFB should be full span, even on half-span models.
- 5. REFS should be half area on half-span models.
- <span id="page-1252-1"></span>6. The symmetry fields on this entry are only used if neither of the Case Control commands (AESYMXY, AESYMXZ) are supplied. If either Case Control command is supplied, even the defaults from Case will override these Bulk Data entries. The Case Control symmetry is the preferred means of declaring the flow and geometric symmetry for aeroelastic analysis.

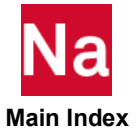

## AESCALE Aerodynamic Grid Point Scaling

Defines reference lengths to scale aerodynamic grid points.

Format:

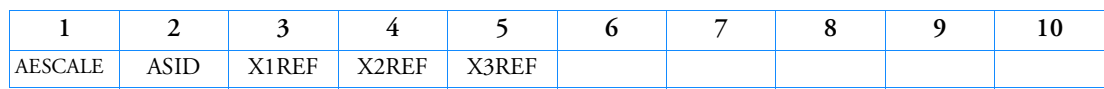

Example:

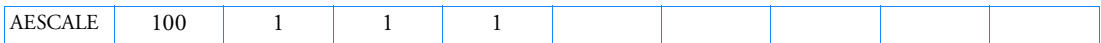

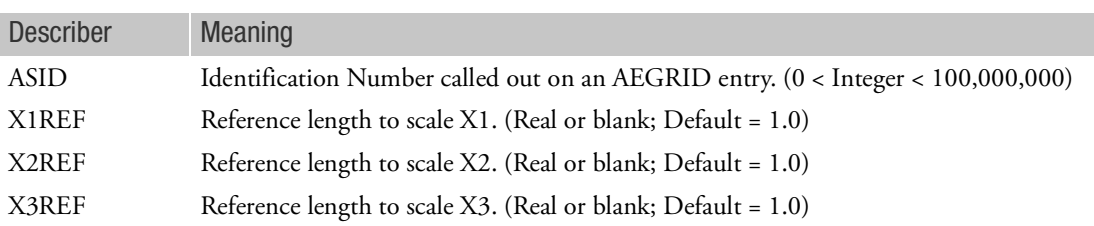

- 1. The scaled coordinates are computed from  $Xi = Xi \cdot XiREF$ .
- 2. The AEGRID, AETRIA3, AEQUAD4, and AESCALE entries provide an aerodynamic mesh in a readable, portable format. There are no internal aerodynamics created on this mesh.

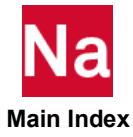

# AESTAT Static Aeroelasticity Trim Variables

Specifies rigid body motions to be used as trim variables in static aeroelasticity.

Format:

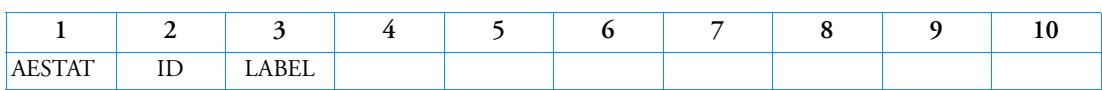

Example:

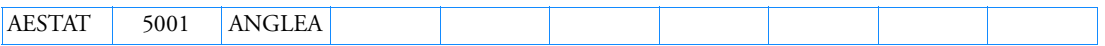

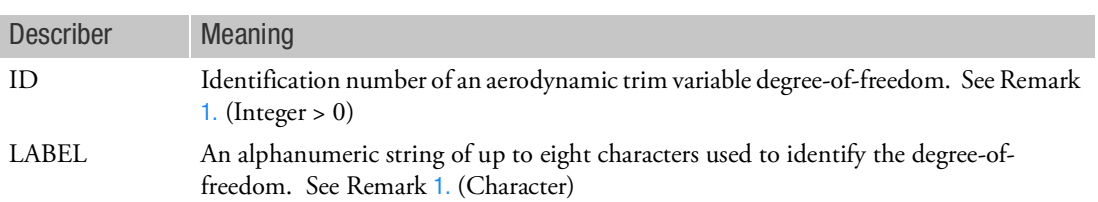

<span id="page-1254-0"></span>Remarks:

1. The degrees-of-freedom defined with this entry represent rigid body motion in the reference coordinate system defined on the AEROS entry. The standard labels that define the various rigid body motions are as follows:

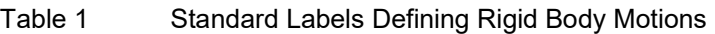

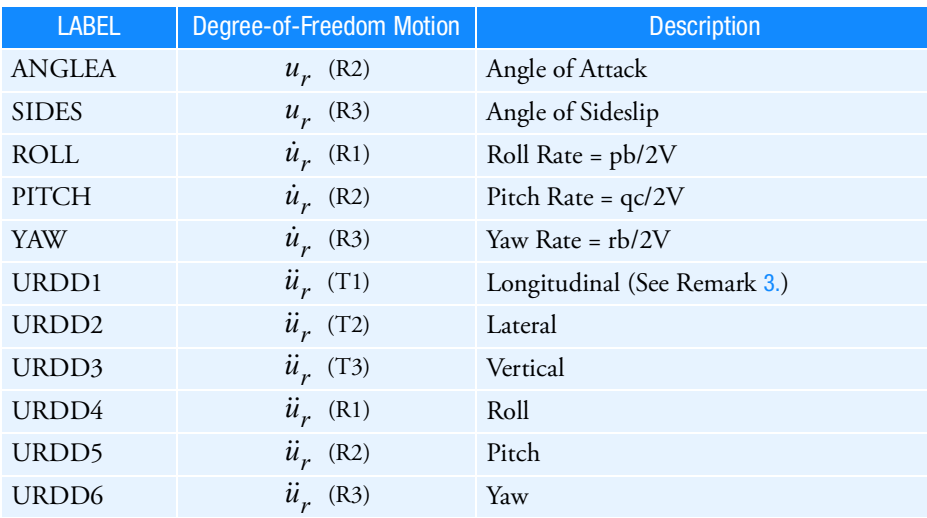

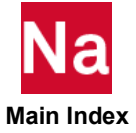

These reserved names may be defined on the AEPARM entry instead, in which case the incremental load due to the unit perturbation of the rigid body degree-of-freedom (as it will with AESTAT). See the AEPARM, AEPRESS, and AEFORCE entries.

- 2. The degrees-of-freedom defined with this entry are variables in the static aeroelastic trim solution, unless they are constrained by referencing them with a TRIM Bulk Data entry.
- <span id="page-1255-0"></span>3. If a label other than those above is specified, then the user must either generate the corresponding forces with an AELINK or via a DMI Bulk Data entry along with a DMAP alter that includes the DMIIN module and additional statements to merge into the appropriate matrices. Or, using AEPARM and the AEDW, AEPRESS, and/or AEFORCE, you can accomplish this purpose without the need for any alters.

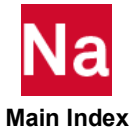

# AESURF Aerodynamic Control Surface

Specifies an aerodynamic control surface as a member of the set of aerodynamic extra points. The forces associated with this controller will be derived from rigid rotation of the aerodynamic model about the hinge line(s) and from AEDW, AEFORCE and AEPRESS input data. The mass properties of the control surface can be specified using an AESURFS entry.

Format:

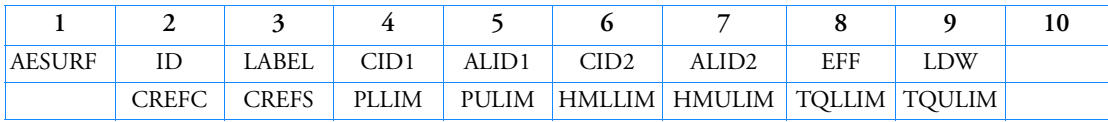

Example:

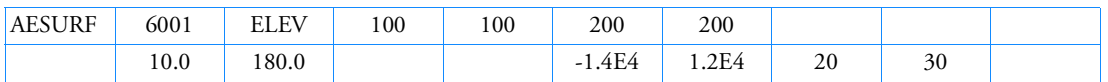

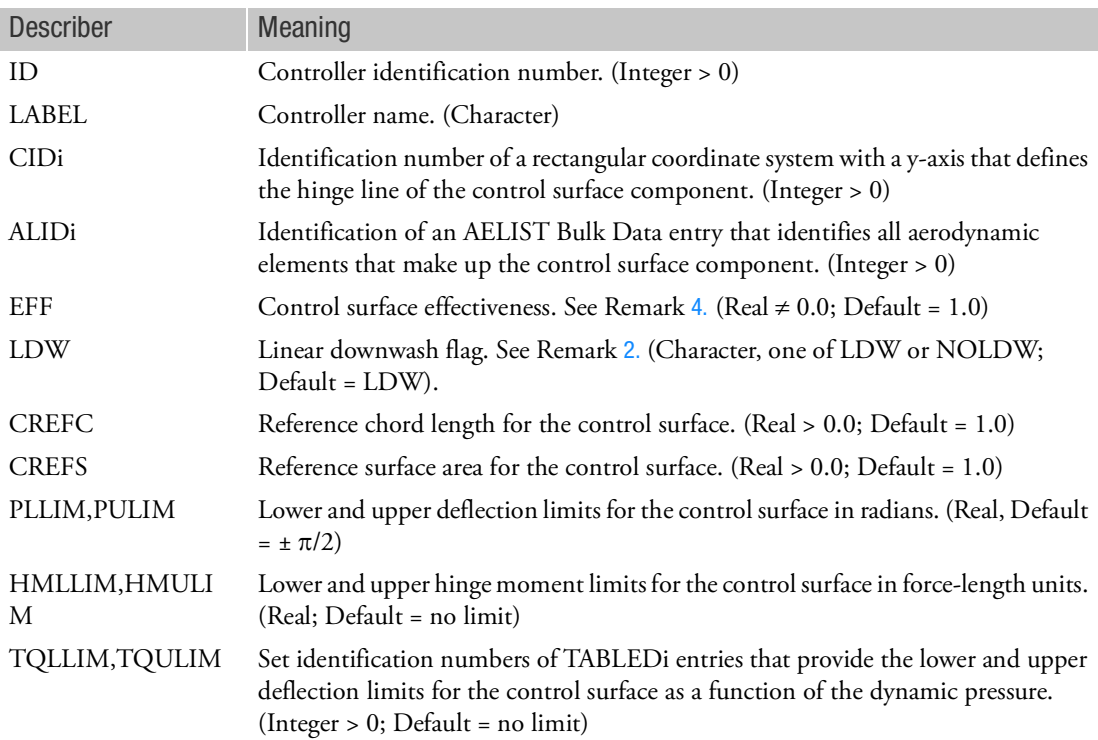

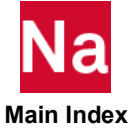

- 1. The ID on AESURF, AESTAT, and AEPARM entries are ignored. AESURFS can be used to define mass properties of the control surface.
- <span id="page-1257-1"></span>2. The degrees-of-freedom defined on this entry represent a rigid body rotation of the control surface components about their hinge lines. In the default LDW (Linear DownWash) case, the downwash due to a unit perturbation of the control surface will be computed as part of the database. In the NOLDW case, the user must prescribe the controller's effects by direct definition of the induced forces using the AEPRESS, AEDW and/or AEFORCE entries.
- 3. Either one or two control surface components may be defined.
- <span id="page-1257-0"></span>4. If EFF is specified, then the forces produced by this surface are modified by EFF (e.g., to achieve a 40% reduction, specify EFF=0.60).
- 5. The continuation is not required.
- 6. The CREFC and CREFS values are only used in computing the nondimensional hinge moment coefficients.
- 7. Position limits may be specified using either PiLIM or TQiLIM, but not both.
- 8. Position and hinge moment limits are not required.

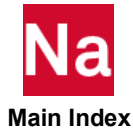

# AESURFS Structural Grids on an Aerodynamic Control Surface

Optional specification of the structural nodes associated with an aerodynamic control surface that has been defined on an AESURF entry. The mass associated with these structural nodes define the control surface moment(s) of inertia about the hinge line(s).

Format:

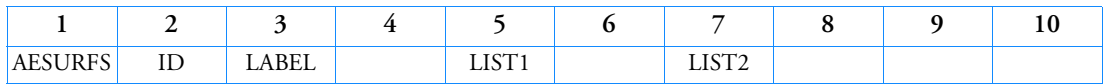

Example:

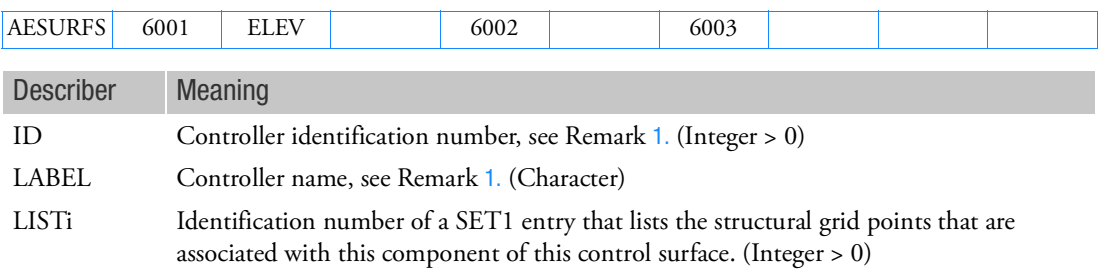

- <span id="page-1258-0"></span>1. The LABEL on the AESURFS entry must match one on an AESURF entry. The ID is ignored.
- 2. The mass of the GRID points listed on the SETi entries is used to compute the mass moment of inertia of the control surface about its i-th hinge line. The presence of these data will allow the hinge moments to include the inertial forces in the computations. These data are optional, and, if omitted, result in hinge moments which include only the applied, aeroelastically corrected, forces.
- 3. These data will be associated to a structural superelement by grid list or partitioned SUPER=<seid> if the AESURFS is defined in the main bulk data section.

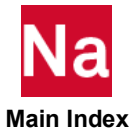

## AETRIA3 Triangular Aerodynamic Element Connection

Defines the connectivity of a triangular aerodynamic element.

Format:

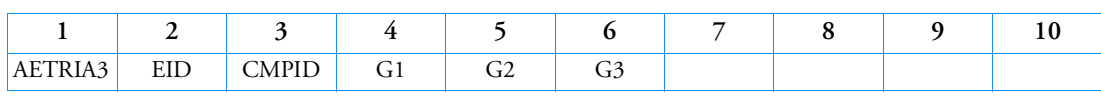

Example:

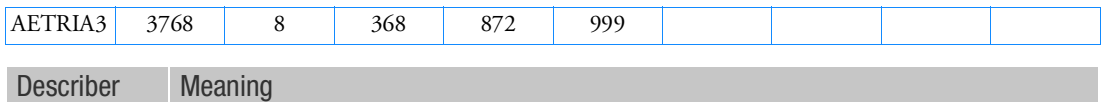

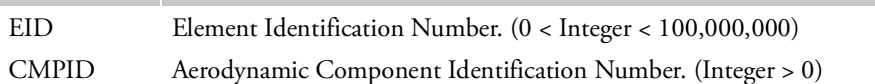

Gi Grid Point Identification Numbers of Connection Points. (Integer > 0)

Remarks:

1. The AEGRID, AETRIA3, AEQUAD4, and AESCALE entries provide an aerodynamic mesh in a readable, portable format. There are no internal aerodynamics created on this mesh.

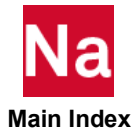
### ALIASM Alias Element Formulation in SOL 600

Allows selected elements which normally use a default formulation to be aliased to a different formulation in SOL 600.

Format:

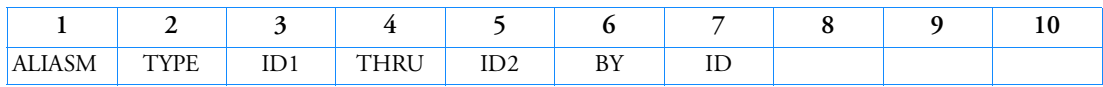

Example:

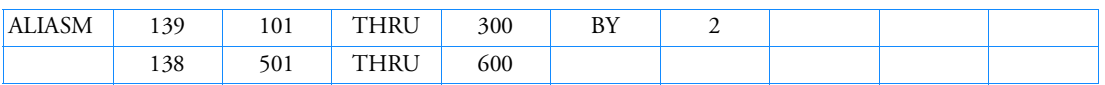

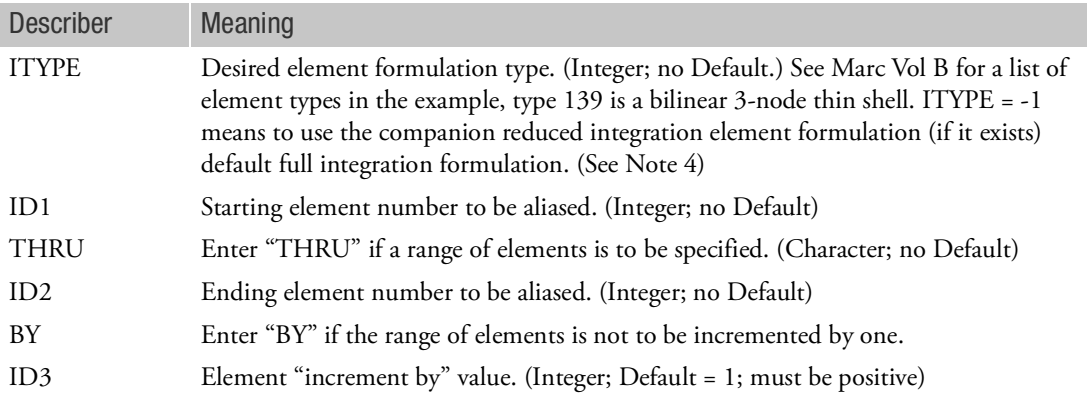

- 1. This entry should only be used if the Marc GEOMETRY entries are identical for the original and new element types.
- 2. This entry may be repeated as often as desired to identify all elements requiring aliases.
- 3. ITYPE and ID1 are required fields. All other data fields may be blank.
- 4. This entry may not be combined with parameters MRALIAS, MALIAS02, MALIAS03, etc.
- 5. If all elements of a particular type should have alias values, it may be easier to use parameters MRALIAS, MALIAS02, MALIAS03, etc. than this entry.
- 6. For ITYPE = -1, the following reduced integration element types will be used:

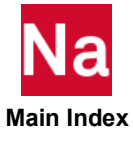

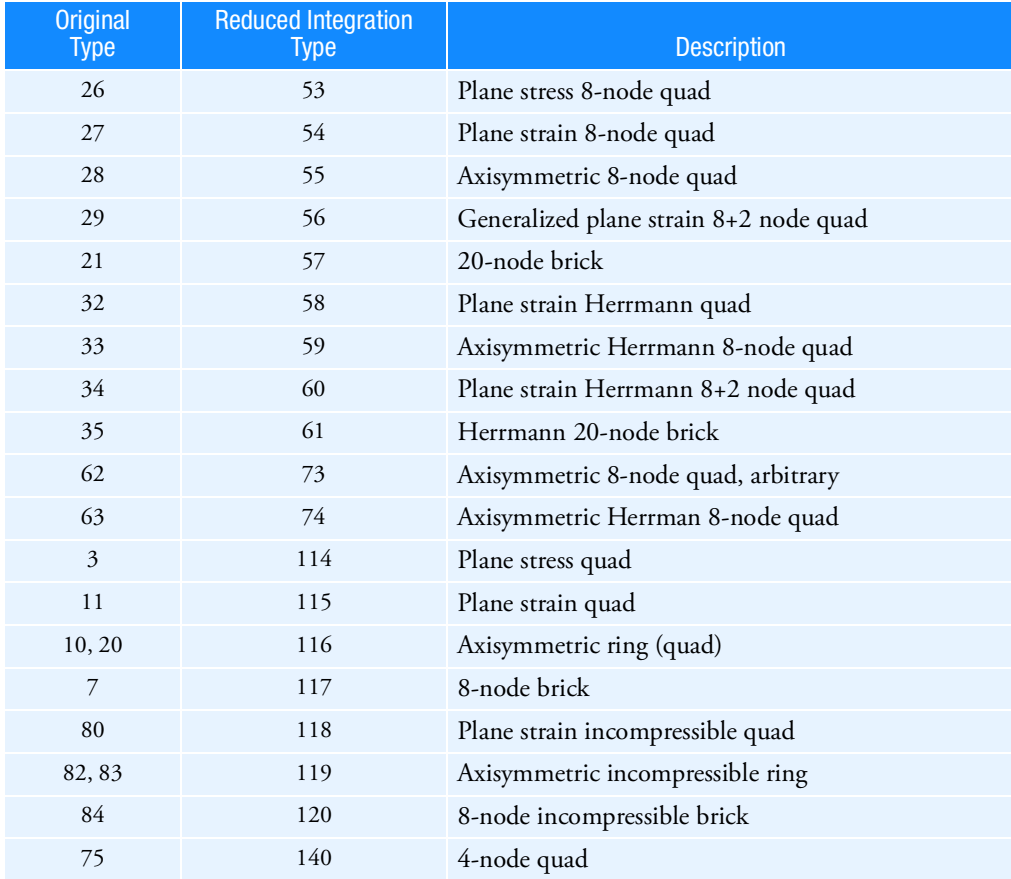

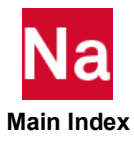

### ASET Degrees-of-Freedom for the a-set

Defines degrees-of-freedom in the analysis set (a-set).

Format:

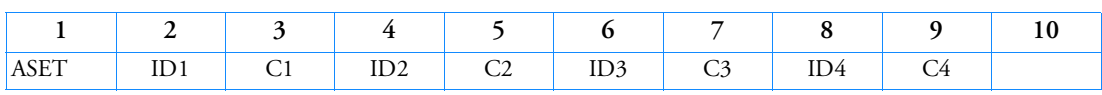

Example:

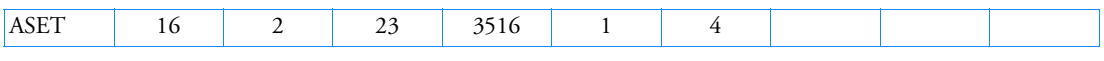

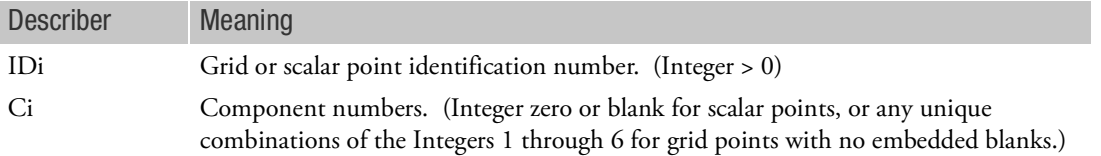

- 1. Degrees-of-freedom specified on this entry form members of the mutually exclusive a-set. They may not be specified on other entries that define mutually exclusive sets. See [Degree-of-Freedom Sets](#page-1138-0) for a list of these entries.
- 2. When ASET, ASET1, QSET, and/or QSET1 entries are present, all degrees-of-freedom not otherwise constrained (e.g., SPCi or MPC entries) will be placed in the omitted set (o-set).
- 3. In nonlinear analysis, all degrees-of-freedom attached to nonlinear elements must be placed in the a-set. In other words, if the ASET or ASET1 entry is specified then all nonlinear degrees-of-freedom must be specified on the ASET or ASET1 entry.
- 4. SOL 400 does not support ASETi, OMITi, BSETi, CSETi, SUPORTi, and QSETi except in the following situations:
	- a. Multidisciplinary (linear) analysis. See Remark 3-e. under the ANALYSIS Case Control command regarding "Standard linear physics". This means there are no subcases for nonlinear analysis using ANALYSIS=NLSTATICS, NLTRAN, HSTAT or HTRAN.
	- b. Linear perturbation with:
		- i. EXTSEOUT Case Control command for external superelement creation. This includes runs with AVLEXB Case Control command.
		- ii. ADAMSMNF Case Control command. These entries must be specified in the BEGIN BULK FLXBDY section. See Remark [21.](#page-264-0) under the ADAMSMNF Case Control command.
	- c. Superelements defined with BEGIN SUPER may contain ASETi, OMITi, BSETi, CSETi, and QSETi entries.

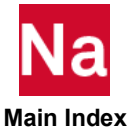

## ASET1 Degrees-of-Freedom For the a-set, Alternate Form of ASET Entry

Defines degrees-of-freedom in the analysis set (a-set).

Format:

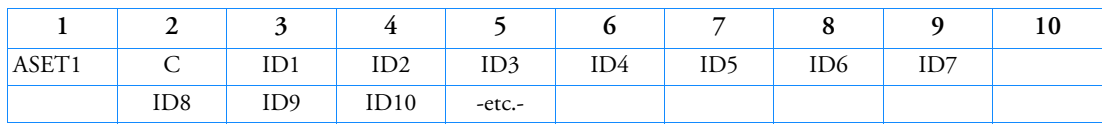

Example:

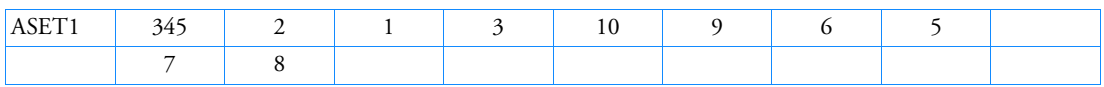

## Alternate Format and Example:

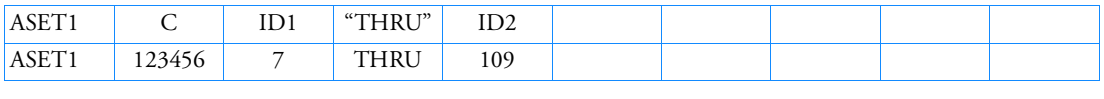

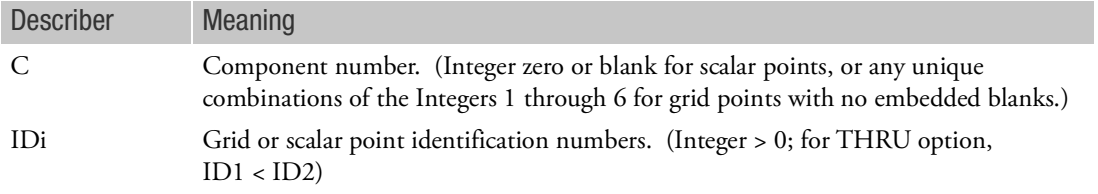

- 1. Degrees-of-freedom specified on this entry form members of the a-set that is exclusive from other sets defined by Bulk Data entries. See [Degree-of-Freedom Sets](#page-1138-0) for a list of these entries.
- 2. When ASET, ASET1, QSET, and/or QSET1 entries are present, all degrees-of-freedom not otherwise constrained (e.g., SPCi or MPC entries) will be placed in the omitted set (o-set).
- 3. If the alternate format is used, all points in the sequence ID1 through ID2 are not required to exist, but there must be at least one degree-of-freedom in the a-set for the model, or a fatal error will result. Any points implied in the THRU that do not exist will collectively produce a warning message but will otherwise be ignored.
- 4. In nonlinear analysis, all degrees-of-freedom attached to nonlinear elements must be placed in the a-set. In other words, if the ASET or ASET1 entry is specified then all nonlinear degrees-of-freedom must be specified on the ASET or ASET1 entry.
- 5. SOL 400 does not support ASETi, OMITi, BSETi, CSETi, SUPORTi, and QSETi except in the following situations:

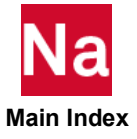

- a. Multidisciplinary (linear) analysis. See Remark 3-e. under the ANALYSIS Case Control command regarding "Standard linear physics". This means there are no subcases for nonlinear analysis using ANALYSIS=NLSTATICS, NLTRAN, HSTAT or HTRAN.
- b. Linear perturbation with:
	- i. EXTSEOUT Case Control command for external superelement creation. This includes runs with AVLEXB Case Control command.
	- ii. ADAMSMNF Case Control command. These entries must be specified in the BEGIN BULK FLXBDY section. See Remark [21.](#page-264-0) under the ADAMSMNF Case Control command.
- c. Superelements defined with BEGIN SUPER may contain ASETi, OMITi, BSETi, CSETi, and QSETi entries.

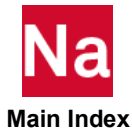

### ATBACC Acceleration Field applied to ATB Segments- SOL 700

Defines an acceleration field that will be applied to ATB segments. Used in SOL700 only.

Format:

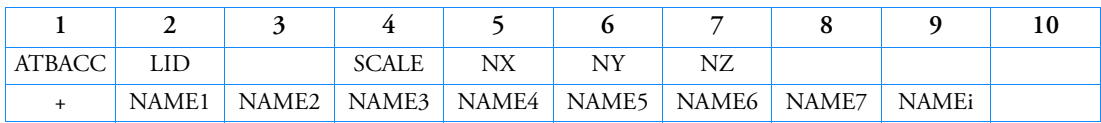

Example:

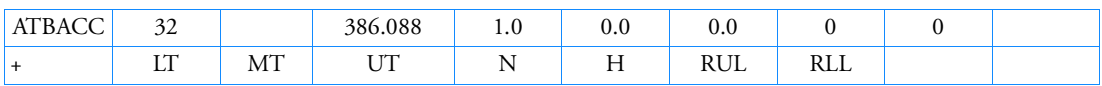

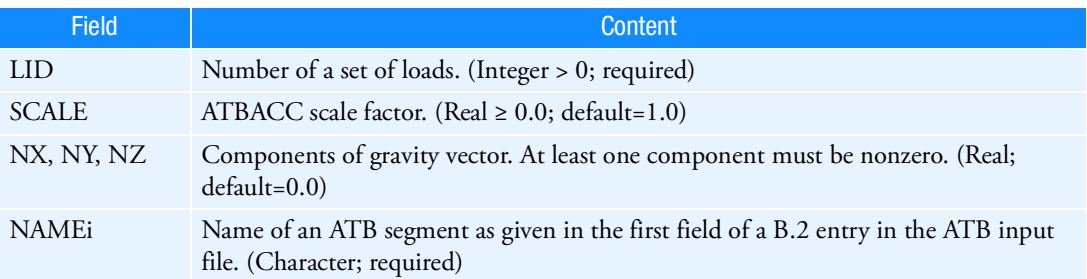

Remarks:

1. The acceleration is defined as:

 $\alpha(t) = T(t)$ . SCALE. N

where SCALE is the acceleration scale factor; is the vector defined by NX, NY, and NZ; is the value interpolated at time from the table referenced by the TLOADn entry.

- 2. LID must be referenced by a TLOADn entry.
- 3. The type field on the TLOADn entry must be set to zero.
- 4. More than one ATBACC acceleration field can be defined per problem.
- 5. This acceleration field is intended to apply a crash pulse to ATB segments that define a crash dummy. The acceleration is multiplied by the mass of the segment and the resulting force is added as an external force.
- 6. To compare the accelerations of the ATB segments to experiments, the crash pulse needs to be subtracted from the total acceleration. The acceleration of the segments as defined on the H1 entries in the ATB input file are automatically corrected.

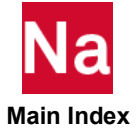

# ATBJNT Interface to ATB Joints- SOL 700

This entry can only be used together with the ATBSEG entries that this joint connects. The ATBSEG entries overwrite the position and orientation of the ATB segments as specified in the ATB input file. The ATBJNT entry can be used to create a Bulk Data file containing elements and grid points to visualize the ATB segment together with its joints. This visualization of the joints makes it possible to position the ATB model in any available preprocessor. Used in SOL700 only.

Format:

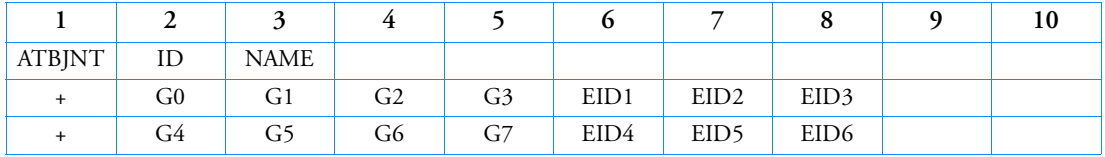

Example:

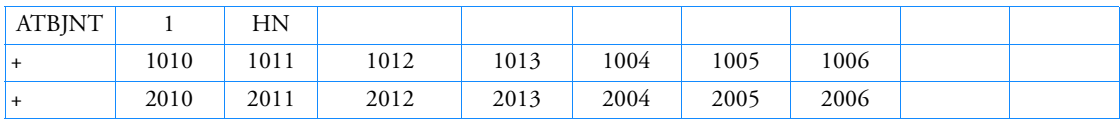

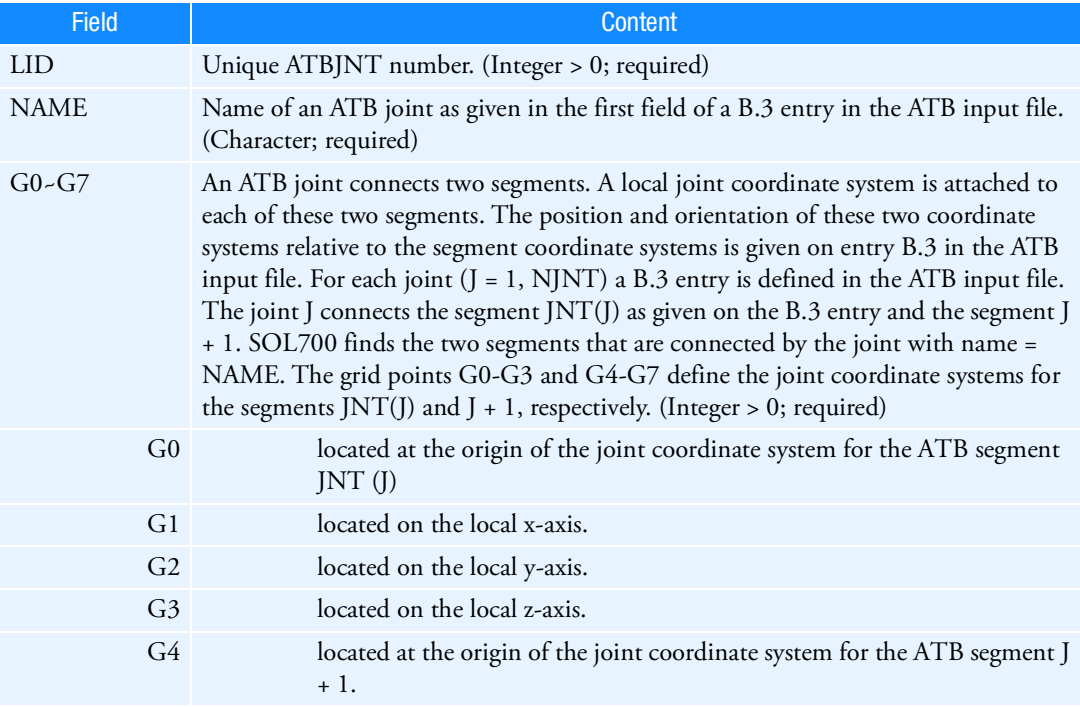

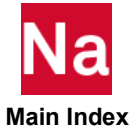

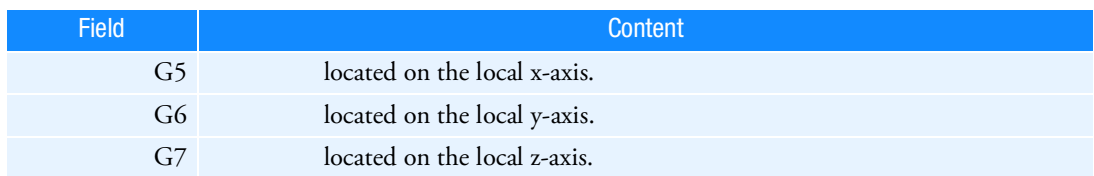

Remarks:

All elements related to an ATB segment refer to the same material number. This material number is defined on the ATBSEG entry. If the material is defined to be rigid by means of a MATRIG entry, all elements can be easily connected to the contact ellipsoid of the ATB segment by means of METHOD=RELLIPS in BCTABLE or BCONPRG entry referencing the MATRIG entry. In this way, all elements related to an ATB segment move together with the ATB segment during the analyses and can be postprocessed.

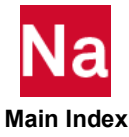

## ATBSEG Interface to ATB Segments- SOL 700

Defines the position and orientation of the ATB segments. The position and orientation as specified on the G.2 and G.3 entries in the ATB input file will be overruled by the definitions given here.

This entry can be used to create a Bulk Data file containing elements and grid points to visualize the ATB segment, together with the contact ellipsoid and the joints it is connected by. See also ATBJNT and DYPARAM, ATBSEG. Used in SOL700 only.

Format:

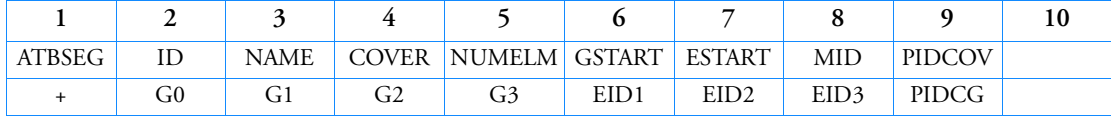

Example:

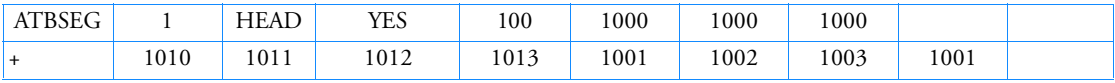

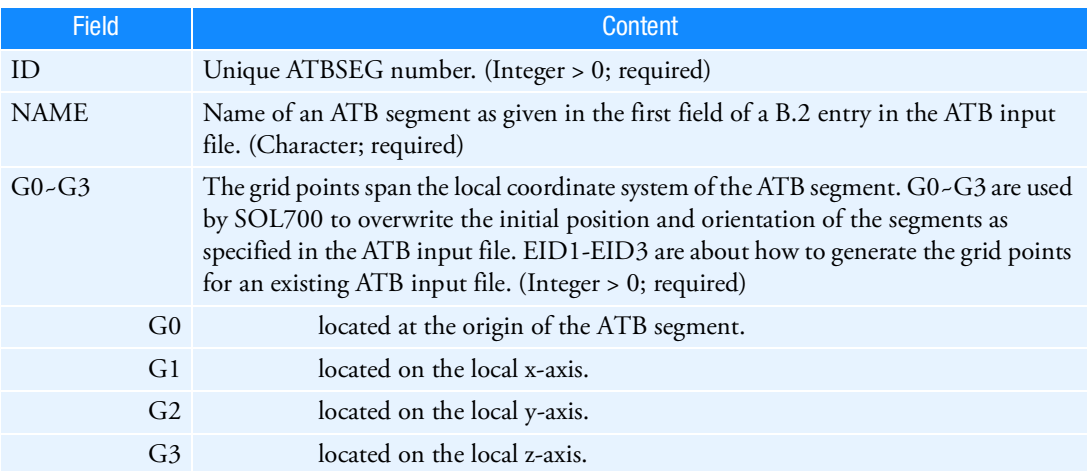

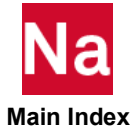

## AXIC Conical Shell Problem Flag

Defines the existence of an axisymmetric conical shell problem.

Format:

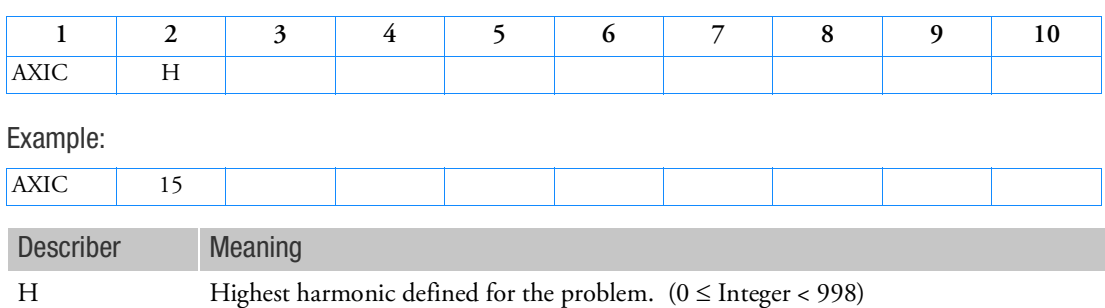

Remarks:

1. Only one AXIC entry is allowed. When the AXIC entry is present, most other entries are not allowed. The types that are allowed with the AXIC entry are listed below:

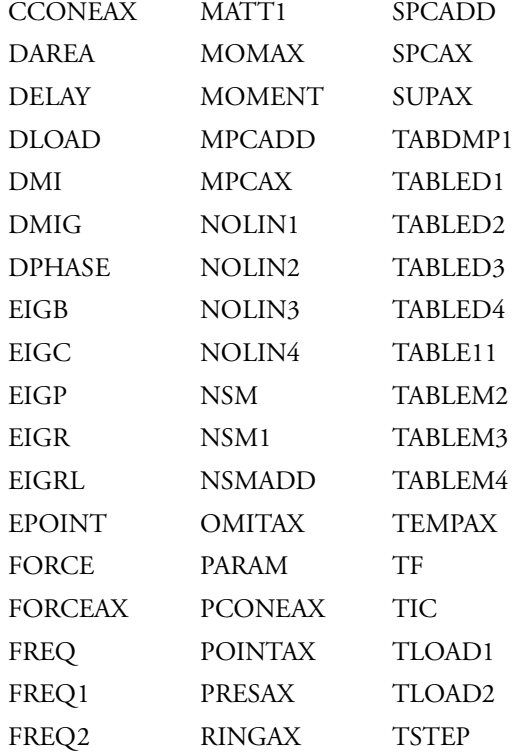

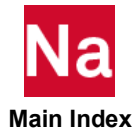

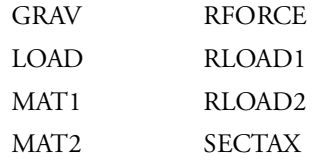

2. For a discussion of the conical shell element, see the Conical Shell Element (RINGAX) in the *MSC Nastran Reference Guide.*

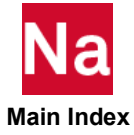

# AXIF Fluid Related Axisymmetric Parameters

Defines basic parameters and the existence of an axisymmetric fluid analysis.

Format:

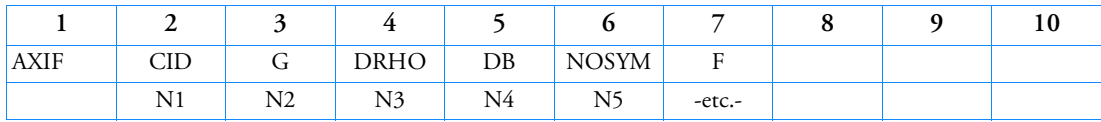

Example:

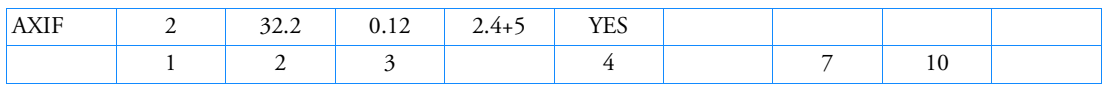

Alternate Formats and Examples of Continuation Data:

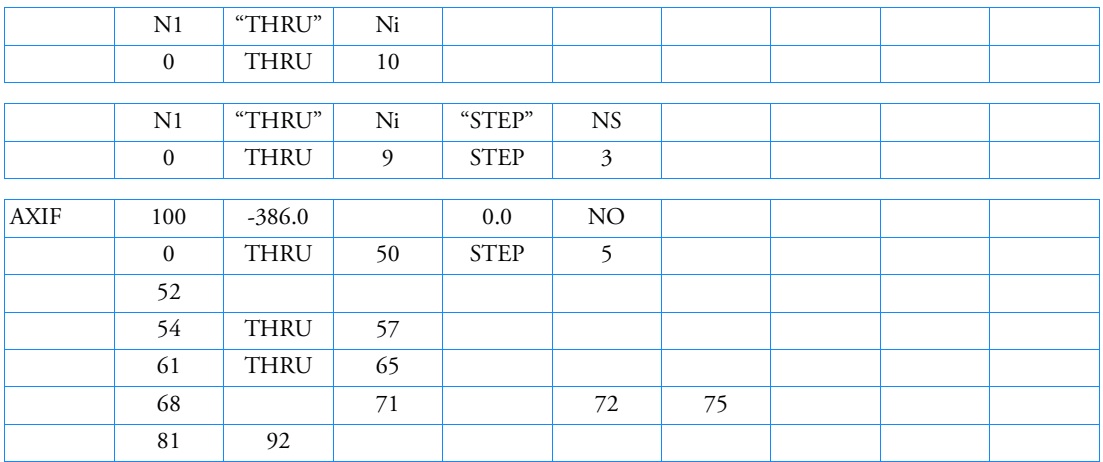

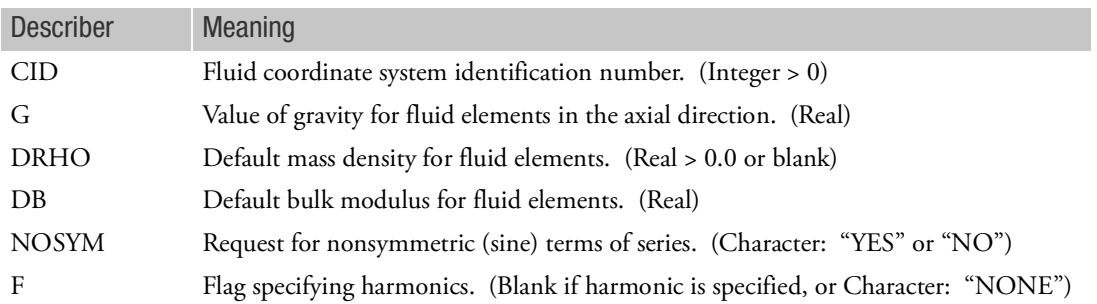

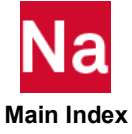

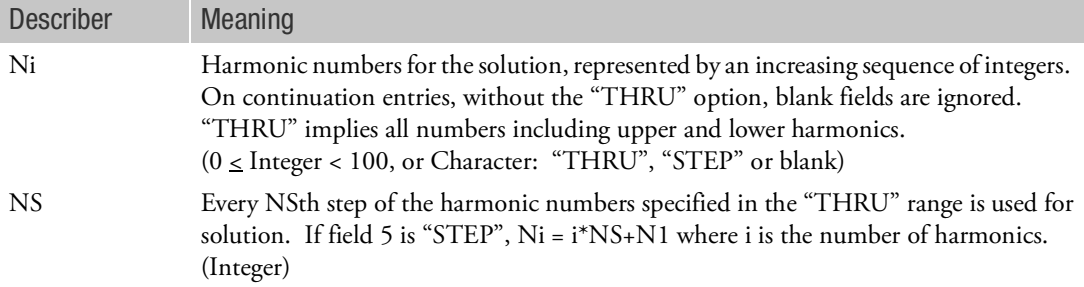

- 1. Only one AXIF entry is allowed.
- 2. CID must reference a cylindrical or spherical coordinate system.
- 3. Positive gravity (+G) implies that the direction of free fall is in the -Z direction of the fluid coordinate system.
- 4. The DRHO value replaces blank values of RHO on the FSLIST, BDYLIST and CFLUIDi entries.
- 5. The DB value replaces blank values of B on the CFLUIDi entries. If the CFLUIDi entry is blank and DB is zero or blank, the fluid is incompressible.
- 6. If NOSYM = "YES", both sine and cosine terms are specified. If NOSYM = "NO", only cosine terms are specified.
- 7. If F = "NONE", no harmonics are specified, no fluid elements are necessary, and no continuations may be present. In this case, AXIS = "FLUID" should not be specified in the Case Control Section.
- 8. Superelements cannot be used.

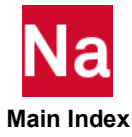

### AXSLOT Axisymmetric Slot Analysis Parameters

Defines the harmonic index and the default values for acoustic analysis entries.

Format:

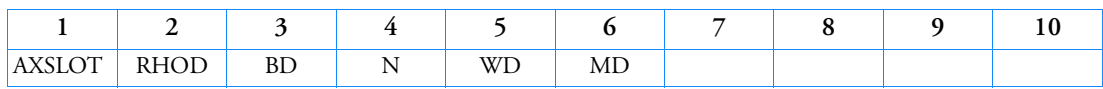

Example:

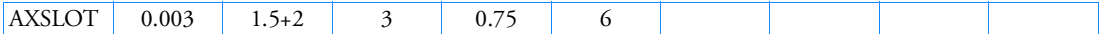

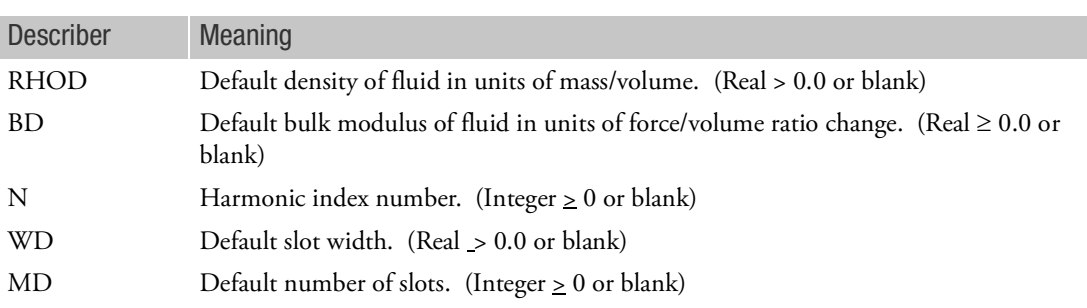

- 1. Only one AXSLOT entry is allowed.
- 2. If any of the RHO, B, W, and M fields on the GRID, SLBDY, CAXIFi, and CSLOTi entries are blank, then values must be specified for the RHOD, BD and MD fields.
- 3. If the number of slots (M) is different in different regions of the cavity, this fact may be indicated on the CSLOTi and SLBDY entries. If the number of slots is zero, no matrices for CSLOTi elements are generated.
- 4. BD= 0.0 implies the fluid is incompressible.

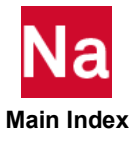

## BAROR CBAR Entry Default Values

Defines default values for field 3 and fields 6 through 8 of the CBAR entry.

Format:

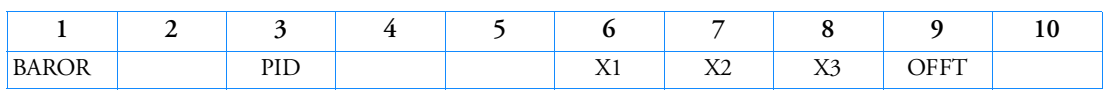

Example:

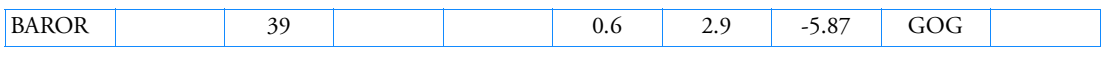

Alternate Format and Example:

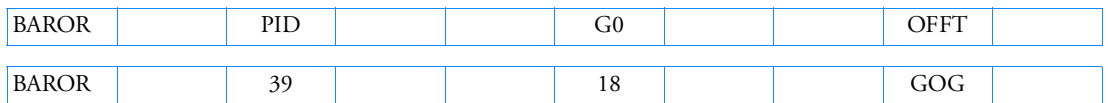

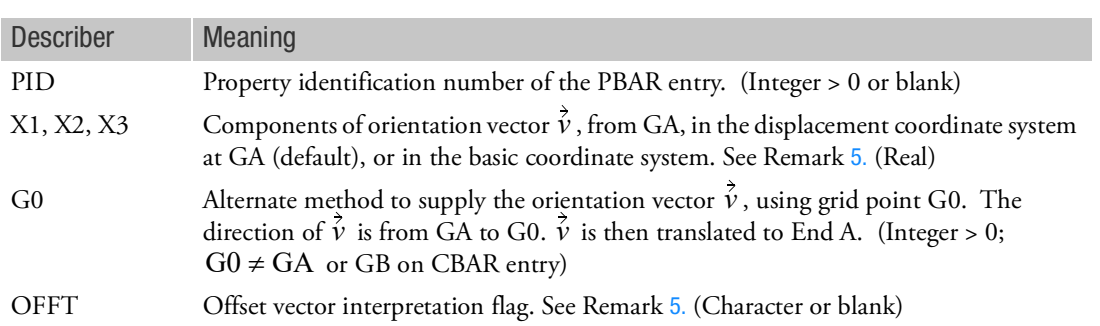

- 1. The contents of fields on this entry will be assumed for any CBAR entry whose corresponding fields are blank.
- 2. Only one BAROR entry is allowed.
- 3. For an explanation of bar element geometry, see the Three-Node Beam Element (CBEAM3) in the *MSC Nastran Reference Guide*.
- 4. If field 6 is an integer, then G0 is used to define the orientation vector and X2 and X3 must be blank. If field 6 is real or blank, then X1, X2, and X3 are used.
- <span id="page-1274-0"></span>5. OFFT is a character string code that describes how the offset and orientation vector components are to be interpreted. By default (string input is GGG or blank), the offset vectors are measured in the displacement coordinate systems at grid points A and B and the orientation vector is measured in the displacement coordinate system of grid point A. At user option, the offset vectors can be measured in an offset coordinate system relative to grid points A and B, and the orientation vector can be measured in the basic system as indicated in the following table:

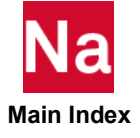

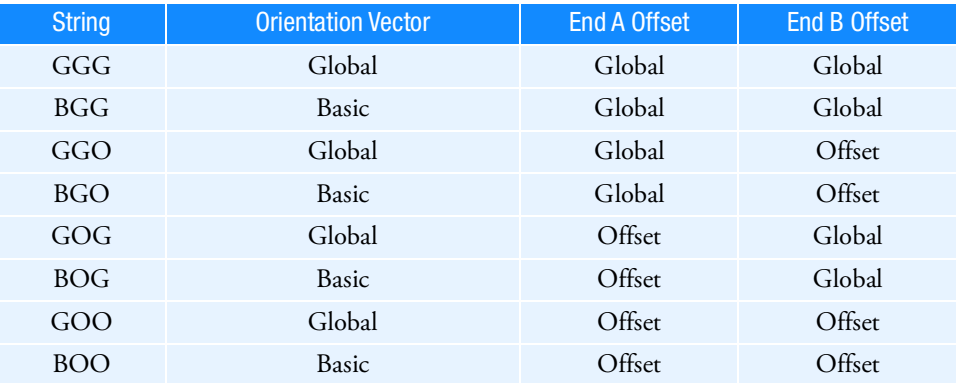

Any attempt to specify invalid combinations results in a bulk data entry input error message. For example, a value of OOO (indicating offset and orientation vectors are specified in an offset reference system) results in a fatal error since the orientation vector cannot be specified in an offset system. The offset system x-axis is defined from GA to GB. The orientation vector  $\tilde{v}$  and the offset system x-axis are then used to define the z and y axes of the offset system. (Note: The character "O" in the table replaces the obsolete character "E".)

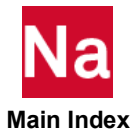

### **BARRIER** Barrier for Eulerian Transport

Defines a barrier for transport in a Eulerian mesh. Used in SOL 700 only.

Format:

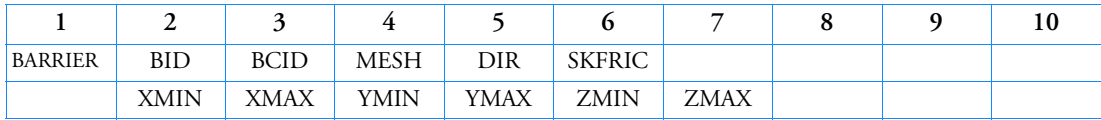

Example:

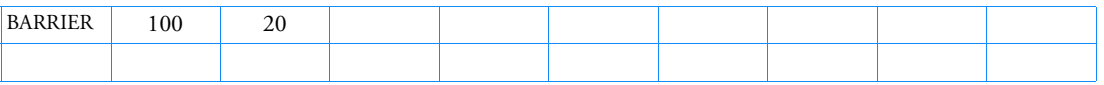

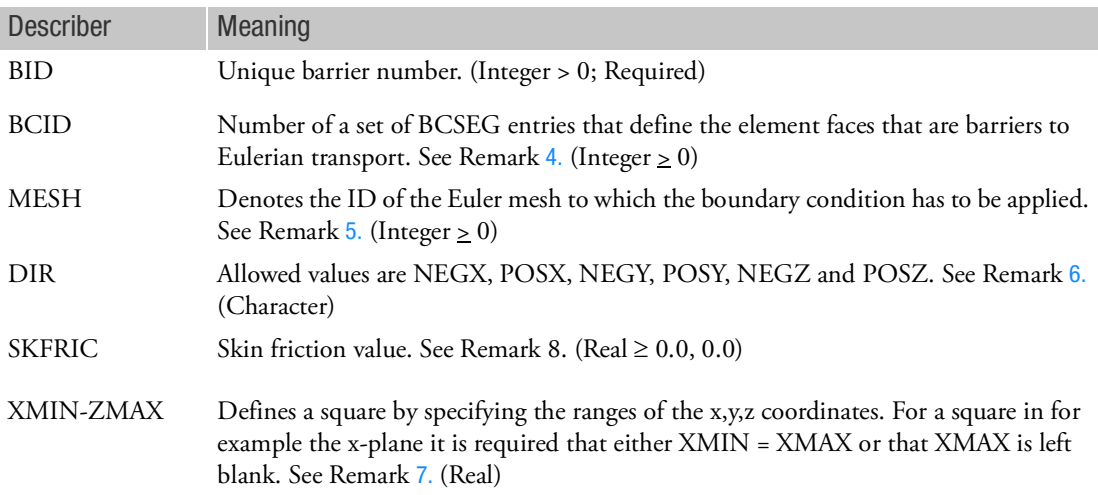

- 1. Material cannot pass through any of the faces referenced.
- 2. Barriers can be modeled on the edge as well as the inside of an Eulerian mesh.
- 3. BARRIER overrules FLOW and FLOWT definition.
- <span id="page-1276-0"></span>4. BCID is optional. If used, all other inputs are ignored. If not used, the barrier can be defined by either using DIR or by using XMIN, XMAX, YMIN, etc.
- <span id="page-1276-1"></span>5. The MESH-ID is only used when multiple Euler domains have been defined and when BCID is blank. If multiple Euler domains have been defined but if the MESH-ID is blank all Euler domains will be considered in assigning the boundary condition.
- <span id="page-1276-2"></span>6. DIR is optional. It will only be used when BCID is blank. When DIR is used XMIN, XMAX, YMIN etc. are ignored.

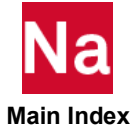

- <span id="page-1277-0"></span>7. XMIN, XMAX, YMIN, etc are only used when both BCID and DIR are blank. The XMIN,YMIN option defines an area on the MESH BOX boundary as shown in [Figure 9](#page-1277-1)-1. If neither the MIN nor MAX value has been set the default value is respectively -1E+20 and 1e+20 for the MIN and MAX value. If the MIN value has been set the default value of the MAX value is the MIN value.
- 8. The skin friction is defined as:

$$
C_f = \frac{\tau_w}{0.5 \cdot \rho u^2}
$$

Here  $\tau_{_W}$  denotes the shear friction in an Euler element adjacent to a couple surface segment where

 $\rho$  is the density and  $u$  is the tangential relative velocity in the Euler element that is adjacent to a couple surface segment. SKFRIC will only be used when VISC has been set on either an EOSGAM or an EOSPOL entry. If VISC has been set and if SKFRIC has not been set then a no slip condition will be prescribed at the interface between fluid and structure.

9. Internal barriers can only be defined on existing Euler element faces using the BCID option. They cannot be defined by using the XMIN,YMIN option.

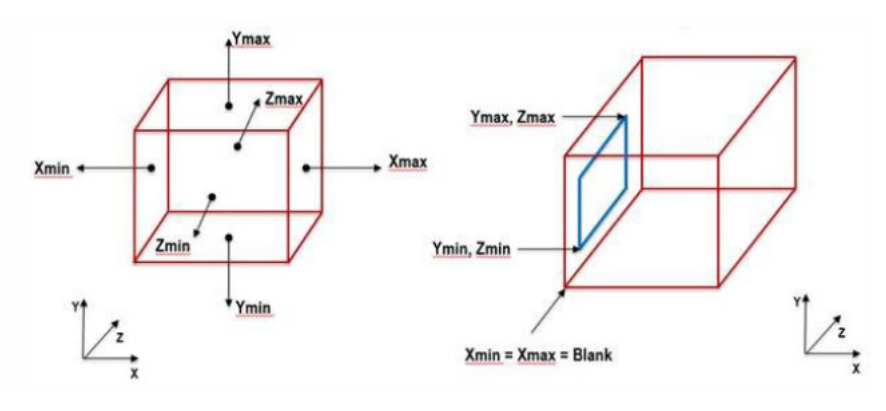

<span id="page-1277-1"></span>Figure 9-1 MESH BOX boundary

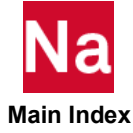

### BCAUTOP **Automatic contact generation property.**

Specifies parameters for automatic contact generation (ACG). With ACG, the code automatically generates the contact bodies based on the grids and elements given, then establishes the contact pairs in which two contact bodies are in contact or may come into contact potentially based on the DISTANCE tolerance. Please refer to the section of Chapter 9: Contact, SOL 400 User's Guide for details.

Format:

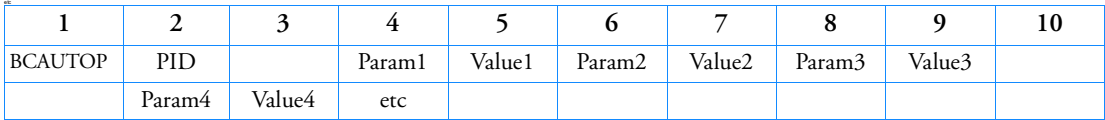

Example:

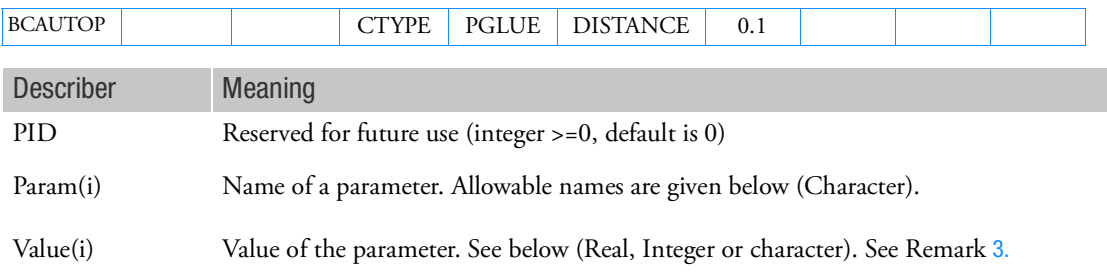

- 1. Only one entry of BCAUTOP is allowed for non-modules model. If there are modules, only one BCAUTOP per module is allowed, and multiple modules can have BCAUTOP.
- 2. This entry does not have effect if BCONTACT=AUTO is not present in case control section.
- <span id="page-1278-0"></span>3. The parameters in this entry may be divided into two types – primary parameters and secondary parameters. The primary parameters are the most important parameters for build of contact bodies, match of contact pairs. The secondary parameters are helpful for user to provide the more detail and further requirement for contact model establishment and contact analysis with automatic contact generation. The primary and secondary parameters are listed in the tables as follows.
- 4. When modules are present, contact data is generated for the module if there is a BCAUTOP exists in the module, otherwise no contact data will be generated for the module, in this case, user supplied contact data can be used if there is a BCTABL1 ID=1 and/or ID=0 exists.

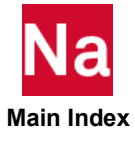

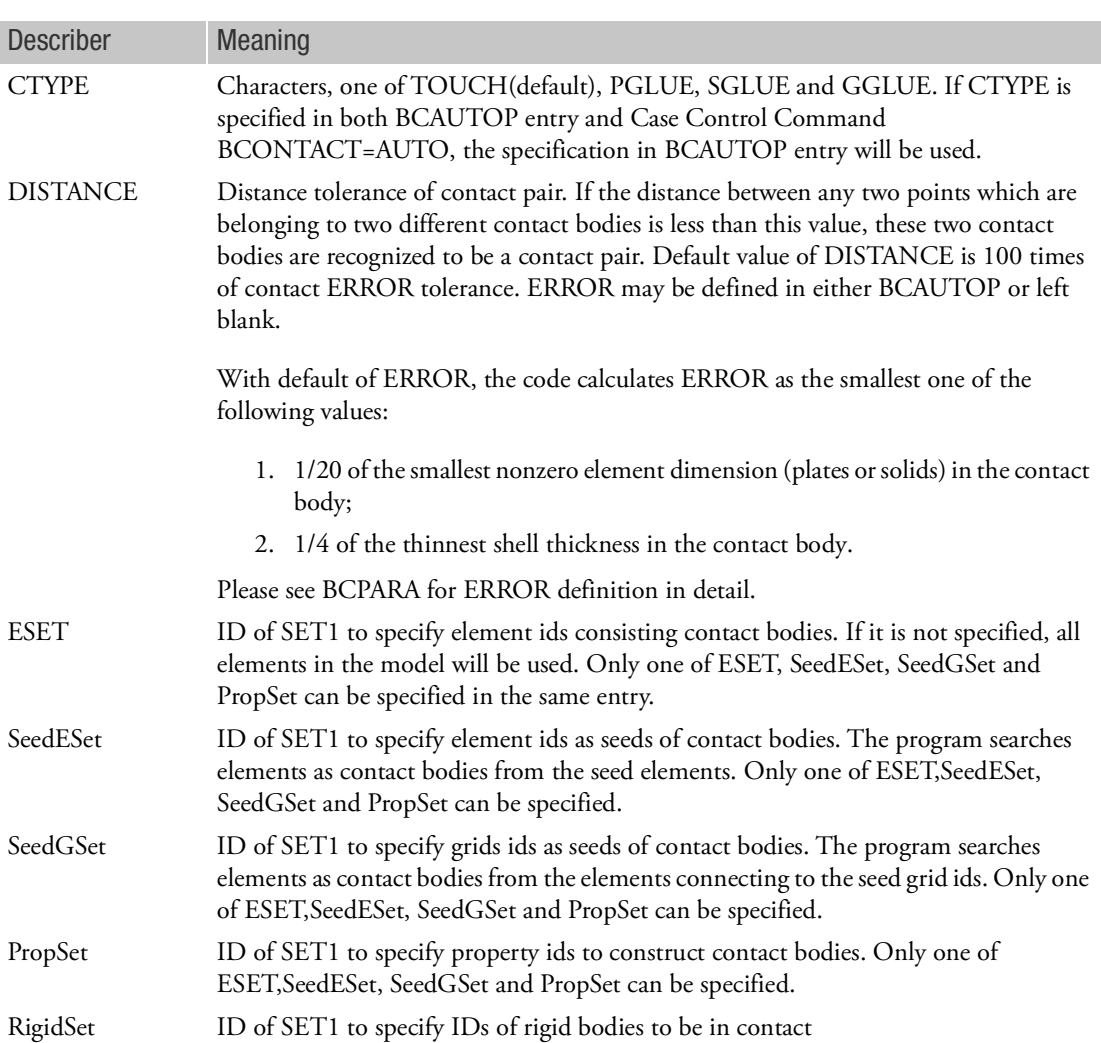

# Table 9-1 Primary Parameters in BCAUTOP

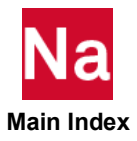

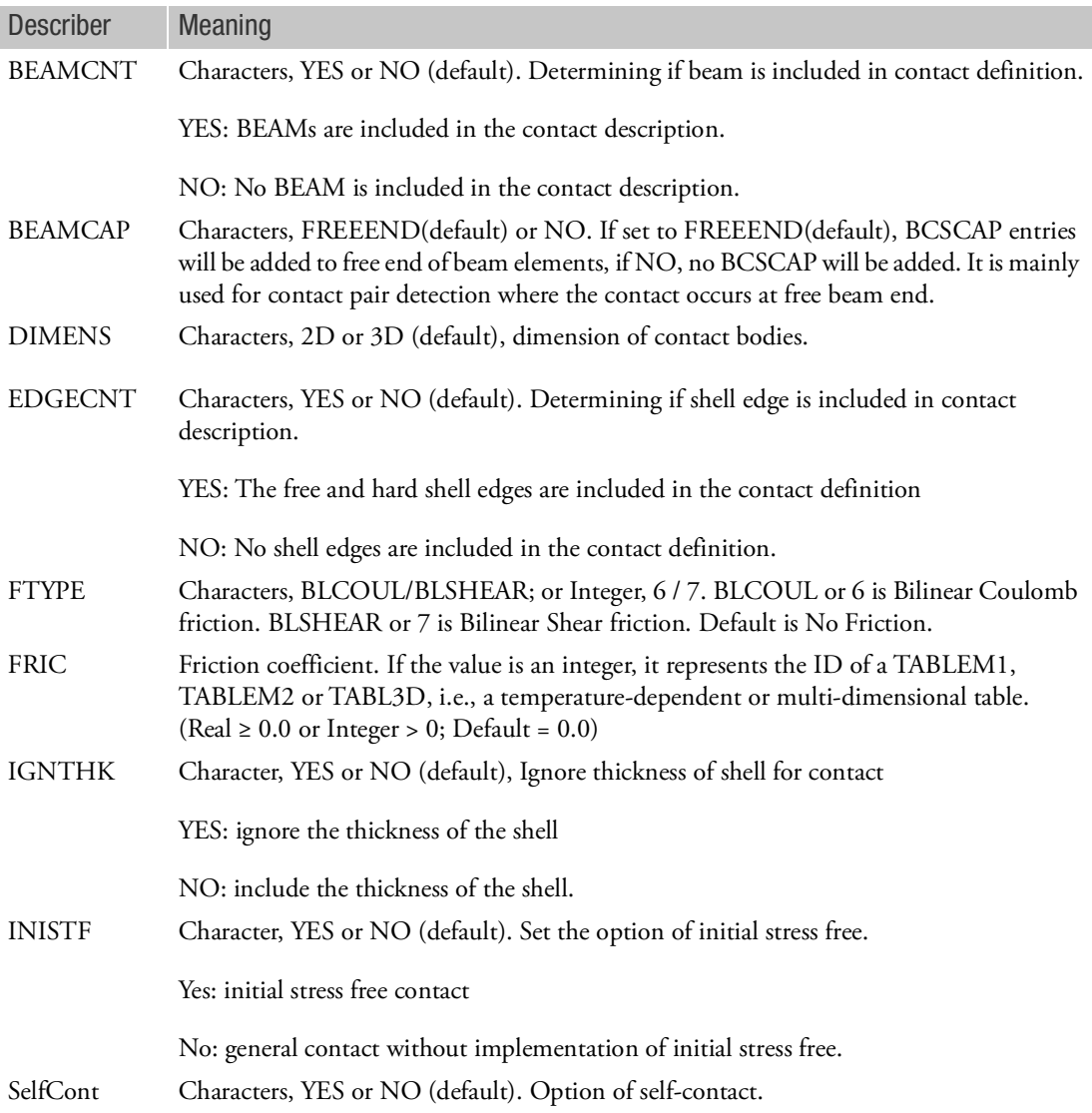

### Table 9-2 Secondary Parameters in BCAUTOP

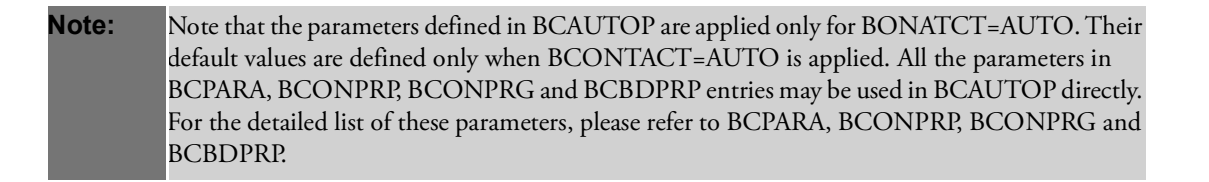

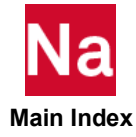

## BCBDPRP Contact Body Parameters in SOLs 101 and 400

Defines contact body parameters used in SOLs 101 and 400 only. The parameters defined here are referenced by the BCBODY1 entry.

Format:

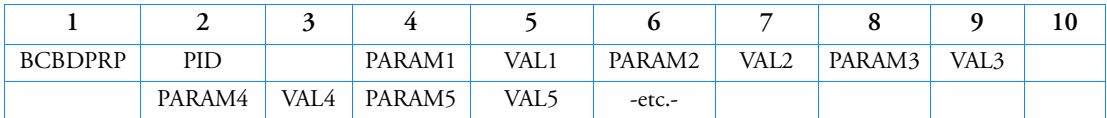

Example:

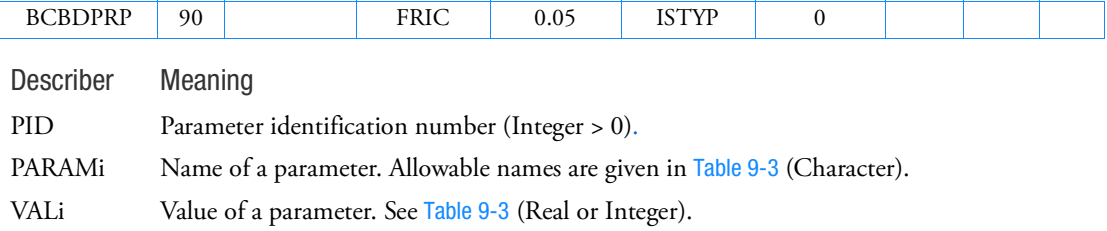

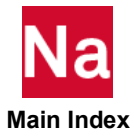

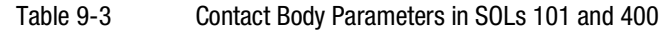

<span id="page-1282-0"></span>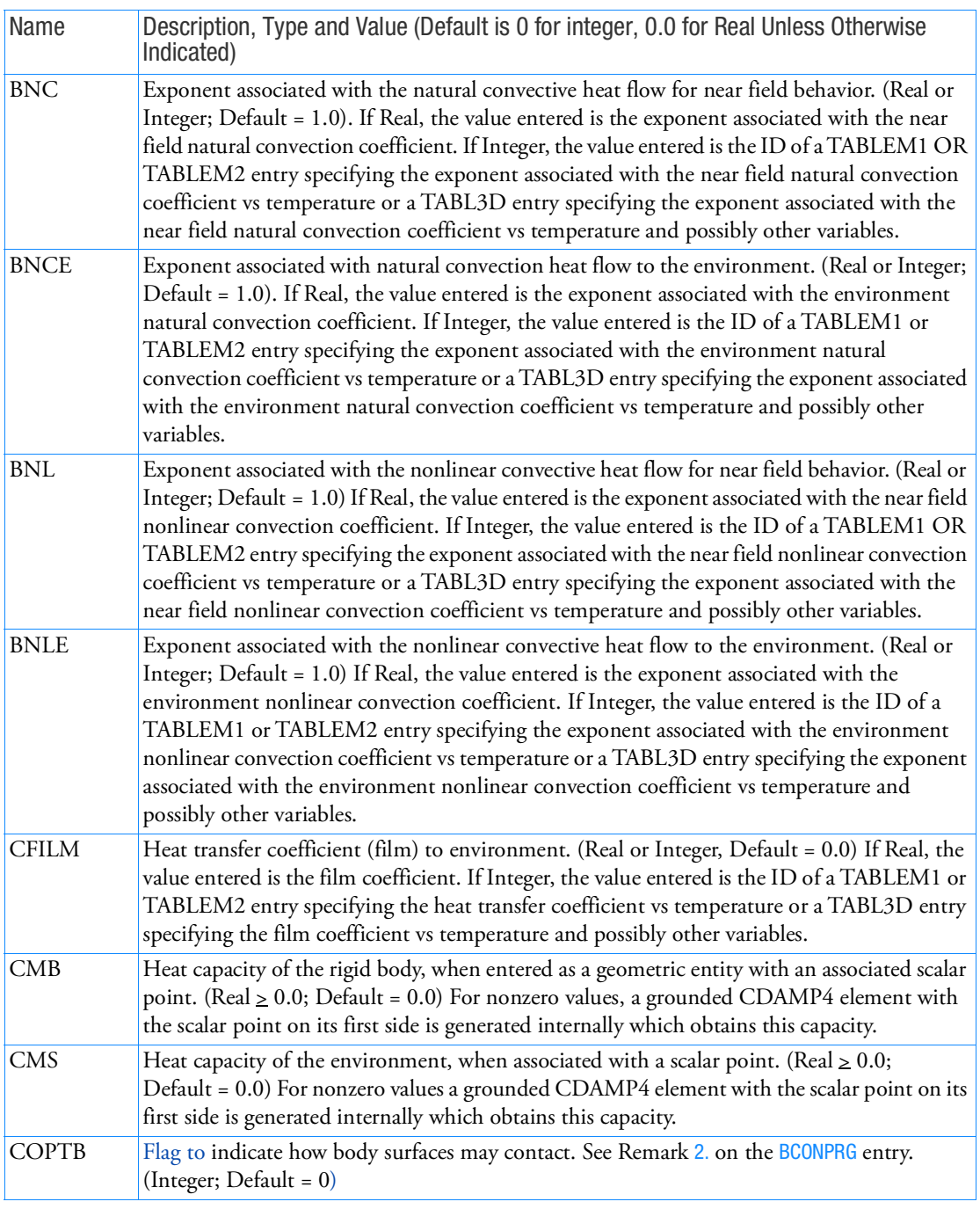

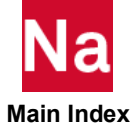

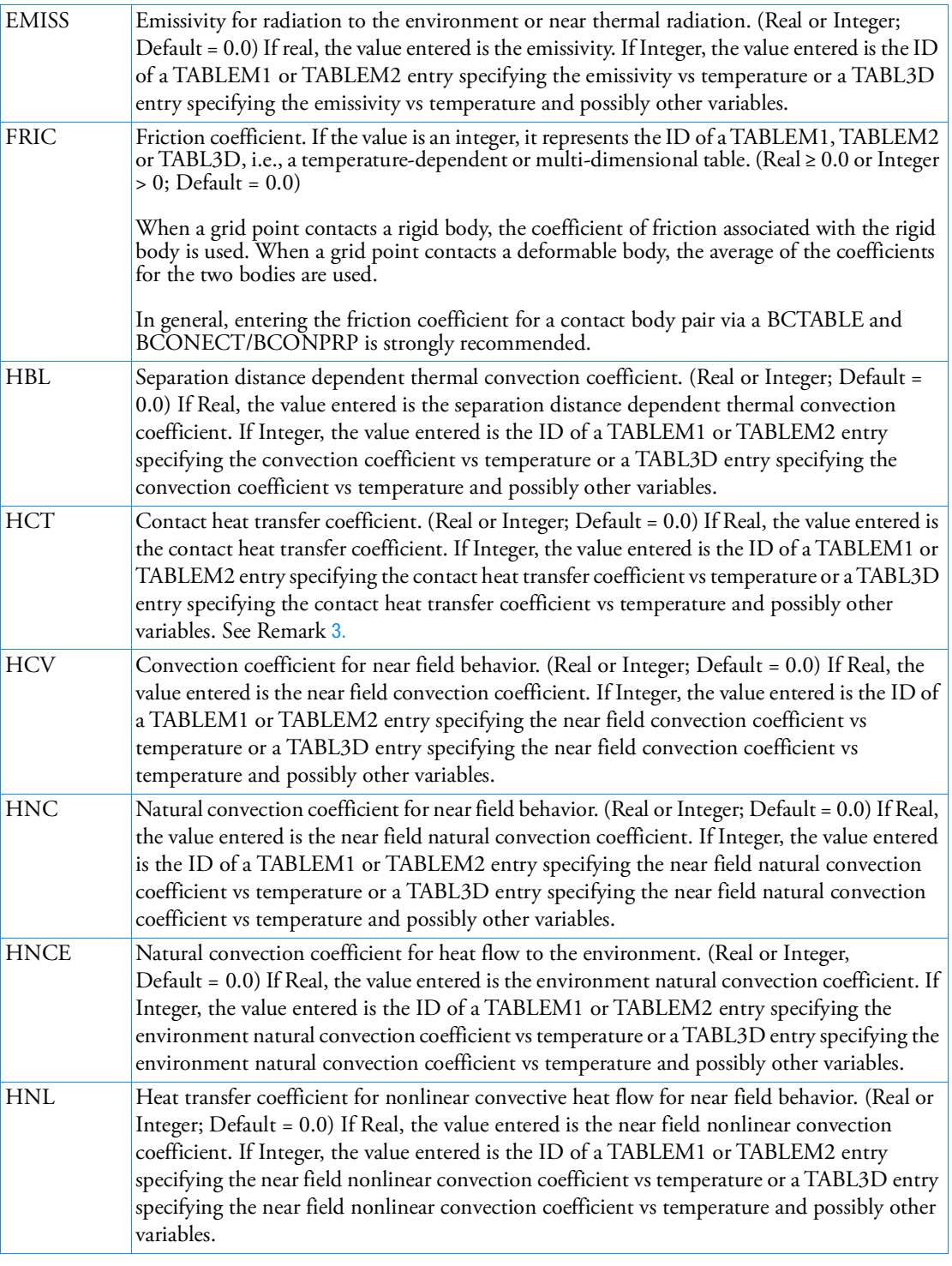

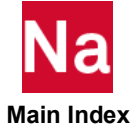

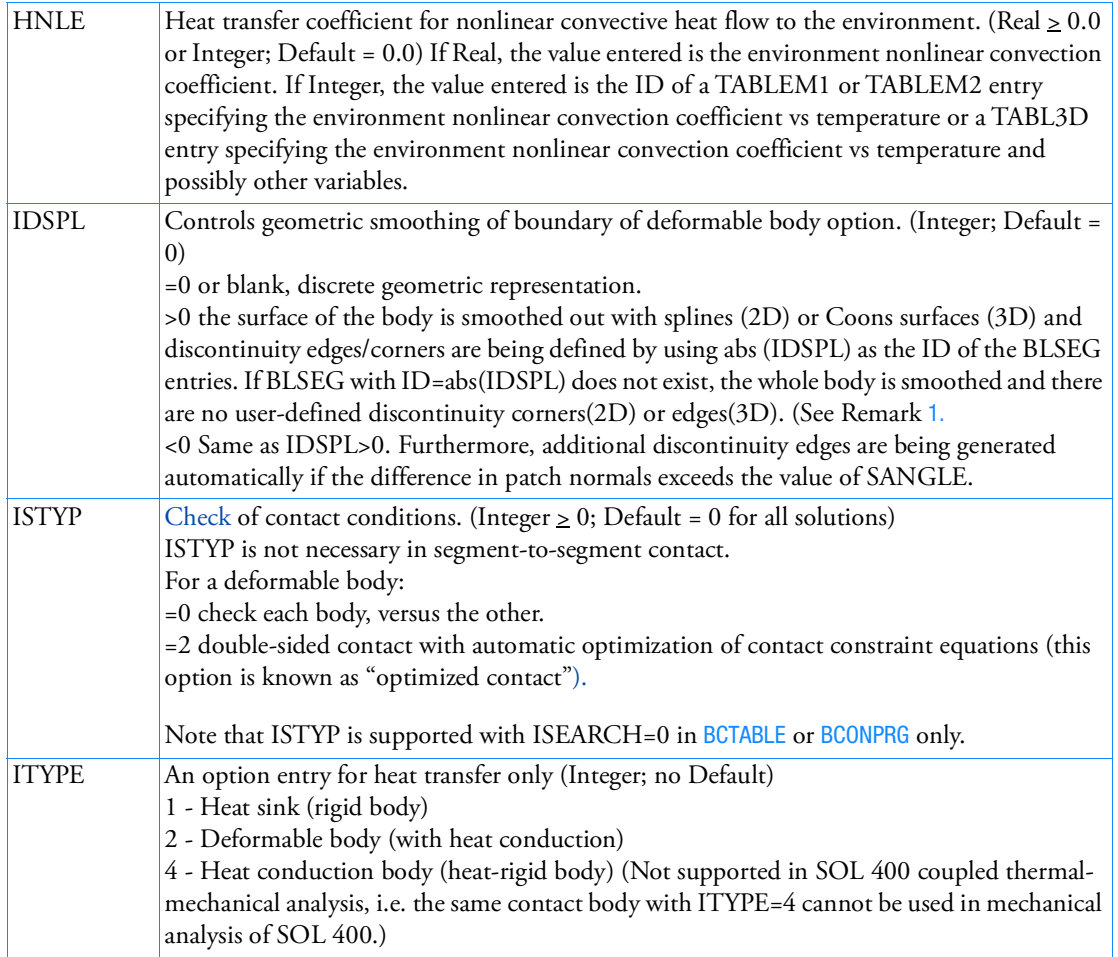

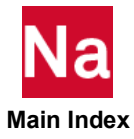

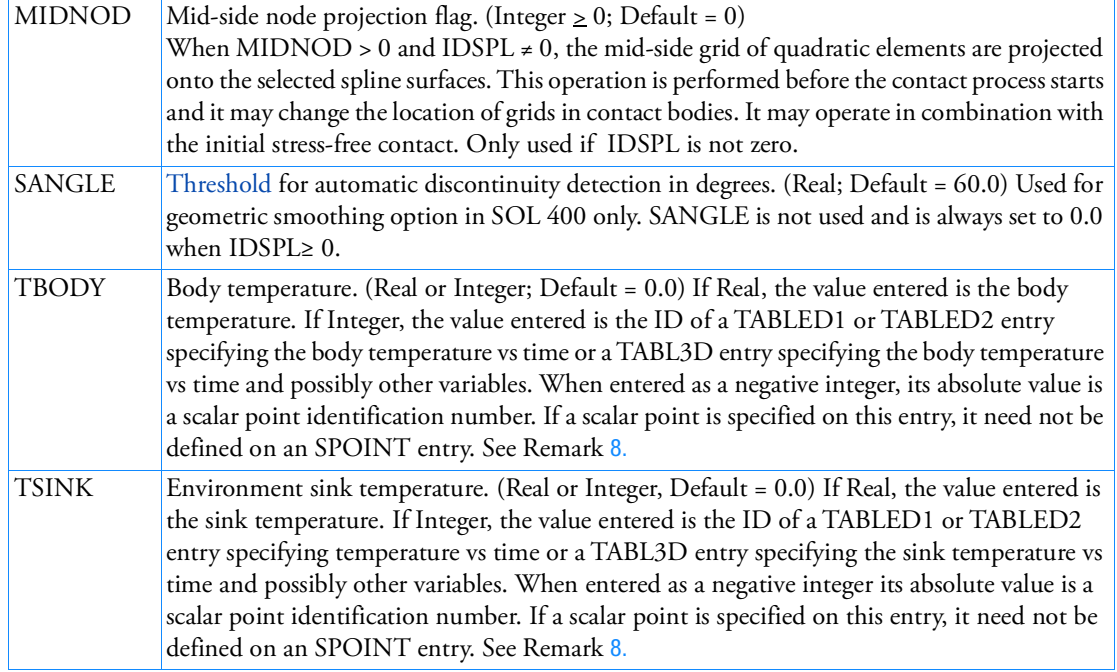

<span id="page-1285-1"></span>Remarks:

- 1. When IDSPL is greater than 1, these nodes are entered in pairs. For a quad surface (for example, CQUAD4 or edge of a CHEXA) usually 4 sets of nodal pairs are needed to describe the surface. For example, a CQUAD4 with grid numbering 1,2,4,3 would need pairs of nodes, 1,2 2,4 4,3 3,1. The nodal pairs may be entered in any order. See *MSC Nastran Nonlinear User's Guide*, Chapter 9, Contact for more details.
- 2. For hard contact, with HGLUE=1 (see BCONPRP for the meaning of HGLUE):
	- a. The temperature of the contacting grid is tied to the temperatures of the contacted element face or the temperature of the rigid geometry when it has a scalar point associated with it.
	- b. The temperature of the contacting grid is set to the rigid geometry temperature when it has no scalar point associated with it.
- Note: "Glued" thermal contact can result in overshoot of the temperatures at the interface, in particular, if two bodies that have non-uniform initial temperatures are placed in contact. The overshoot effect may be damped somewhat if one uses a near contact distance with some convective heat transfer.
	- 3. For hard contact, with HGLUE=0:

<span id="page-1285-0"></span>The convective heat flow per unit area over the two interfaces is given by:

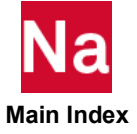

$$
q = HCT \cdot (T_A - T_B)
$$

where  $T_A$  is the contacting grid temperature and  $T_B$  is the face temperature in the contact point in case of a meshed body or the  $T_{\text{BODY}}$  temperature in case of a rigid geometry.

It is recommended to enter the HCT value on the BCONPRP Bulk Data entry, since it generally applies to body pairs and is not a property of a single body.

4. For near contact:

$$
q = HCV \cdot (T_A - T_B)^+
$$
  
\n
$$
HNC \cdot (T_A - T_B)^{BNC} +
$$
  
\n
$$
HNL \cdot (T_A^{BNL} - T_B^{BNL}) +
$$
  
\n
$$
\sigma \cdot EMISS \cdot (T_A^4 - T_B^4) +
$$
  
\n
$$
\left[ HCT \cdot \left(1 - \frac{dist}{DQNEAR}\right) + HBL \cdot \frac{dist}{DQNEAR}\right] (T_A - T_B)
$$

where the last term is only activated when HBL  $\neq$  0, T<sub>A</sub> is the contacting grid temperature and T<sub>B</sub> is the face temperature in the contact point in case of a meshed body or the  $T_{\text{RODY}}$  temperature in case of a rigid geometry.

It is recommended to enter the near contact heat transfer coefficients and the corresponding exponents on the BCONPRP Bulk Data entry, since they generally apply to body pairs and are not properties of a single body.

5. For no contact:

$$
q = CFILM \cdot (T_A - T_{SINK})^{+}
$$
  

$$
HNCE \cdot (T_A - T_{SINK})^{BNCE} +
$$
  

$$
HNLE \cdot (T_A^{BNLE} - T_{SINK}^{BNLE})^{+}
$$
  

$$
\sigma \cdot EMISS \cdot (T_A^4 - T_{SINK}^4)
$$

- 6. The heat transfer coefficients and associated exponents can all be temperature dependent, when they are entered as an integer value. This integer value is the table ID of a TABLEM1, TABLEM2 or TABL3D entry (formulas are not supported on TABL3D).
- 7. The  $T_{\text{SINK}}$  and  $T_{\text{BODY}}$  temperatures can be time dependent when they are entered as a positive integer value. This integer value is the table ID of a TABLED1, TABLED2 or TABL3D entry (formulas are not supported on TABL3D).

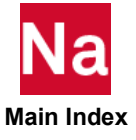

<span id="page-1287-0"></span>8. TBODY entries only apply to rigid bodies (i.e., RIGID as the BEHAV value in BCBODY1 entry). TSINK entries only apply to deformable bodies (meshed regions with DEFORM or HEAT as the BEHAV value in BCBODY1 entry).

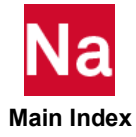

```
BCBMRAD Modify Equivalent Radius for Beam-to-Beam Contact
```
Allows the equivalent radius in beam-to-beam contact to be different for each beam cross section in SOL 101, SOL 400 and SOL 600. The BCBMRAD entry is only used for node-to-segment beam-to-beam contact. For segment-to-segment beam contact, the beam cross section geometry is defined via PBARL or PBEAML

Format:

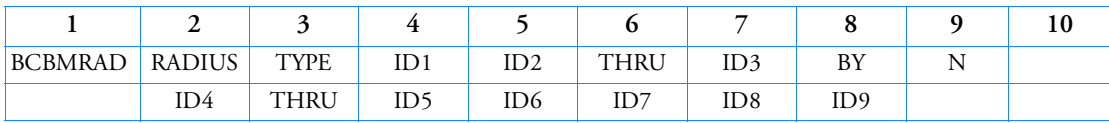

Example 1:

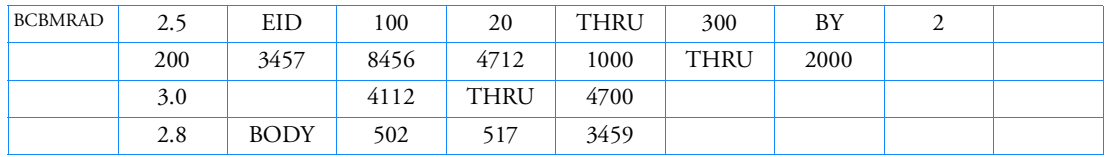

Example 2:

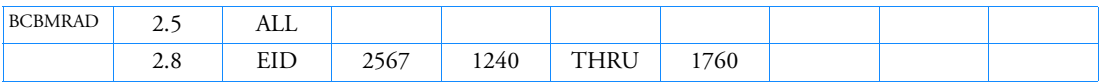

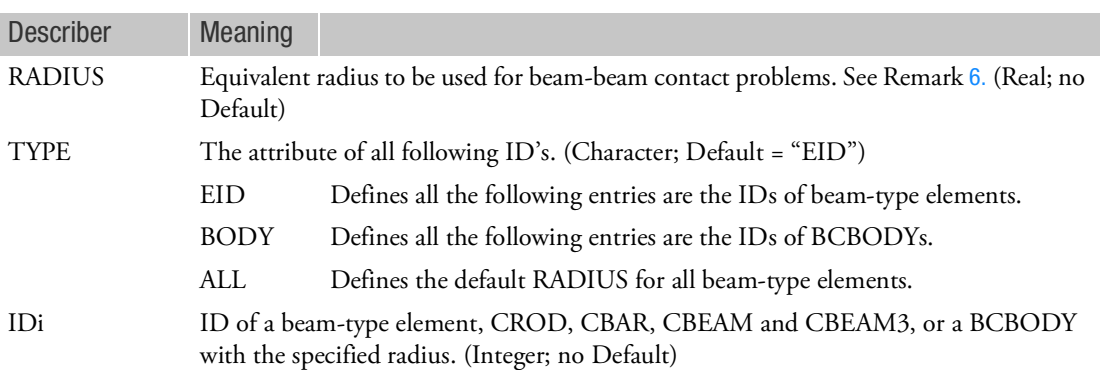

- 1. Multiple BCBMRAD Bulk Data entries, which are open-ended are allowed in one file.
- 2. In each entry of BCBMRAD, there is only one RADIUS input allows, on the field 2. From the field 4 to the rest fields, including all continuation entries, user can input all ID's in any combination of the following 3 basic formats
	- ID1 ID2 ID3 ID4 ...

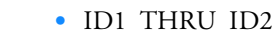

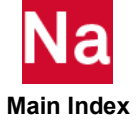

• ID1 THRU ID2 BY N

Note that blank fields are allowed for readability.

- 3. When all beam contact radii are the same, user can put "ALL" on the filed 3 following a RADIUS value on the BCBMRAD Bulk Data entry. This value of RADIUS will be applied to all beam-type elements (See the previous Example 2). User can also use this way to give default radius of all beamtype elements.
- 4. The RADIUS value of the other BCBMRAD's (TYPE=BODY or EID) can override the default value (TYPE=ALL) in the following order:
	- a. When any BCBODY is selected on BCBMRAD with TYPE=BODY, the specified RADIUS will be applied to all beam-type elements in this BCBODY. This value always overrides the default (TYPE=ALL).
	- b. The RADIUS with TYPE=EID always overrides the value from TYPE=BODY and ALL.
- 5. When TYPE=ALL, then all IDi must be blank.
- <span id="page-1289-0"></span>6. For tubes or round bars, enter the outer radius. For beam, enter an equivalent radius calculated as follows:

$$
I = 0.5 \cdot (I_x + I_y)
$$

$$
R = \sqrt{\left(\frac{A}{\pi^2} + 2 \cdot \frac{I}{A}\right)}
$$

- 7. SOL 600 does not support the TYPE=ALL option.
- 8. This is only used for node-to-segment contact.

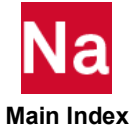

BCBODY Flexible or Rigid Contact Body in 2D and 3D

Defines a flexible or rigid contact body in 2D or 3D used in SOLs 101, 400, and 700 only. The BCBODY1 option is the preferred method to defining contact bodies for SOL 400.

Use only as many forms (i.e. HEAT, PATCH3D, BEZIER, POLY, CYLIND, SPHERE, NURBS2, or NURBS) as necessary to describe the body (if rigid). Deformable bodies are described using as many standard elements as necessary and are specified by the BSID field with BEHAV=DEFORM (only the first line should be entered for deformable bodies). Unless shrink fit its being analyzed, deformable bodies should not be inside other deformable bodies when the thickness of each body is taken into account.

The "RIGID" header may be used with any of the other rigid entries but only once per body. Also, only one of the character entries after RIGID (HEAT, PATCH3D, NURBS, etc.) should be entered for any particular body. See Remark [4.](#page-1299-0) for an important note regarding how to define the outward direction of rigid bodies (which must point towards a flexible body for contact to occur).

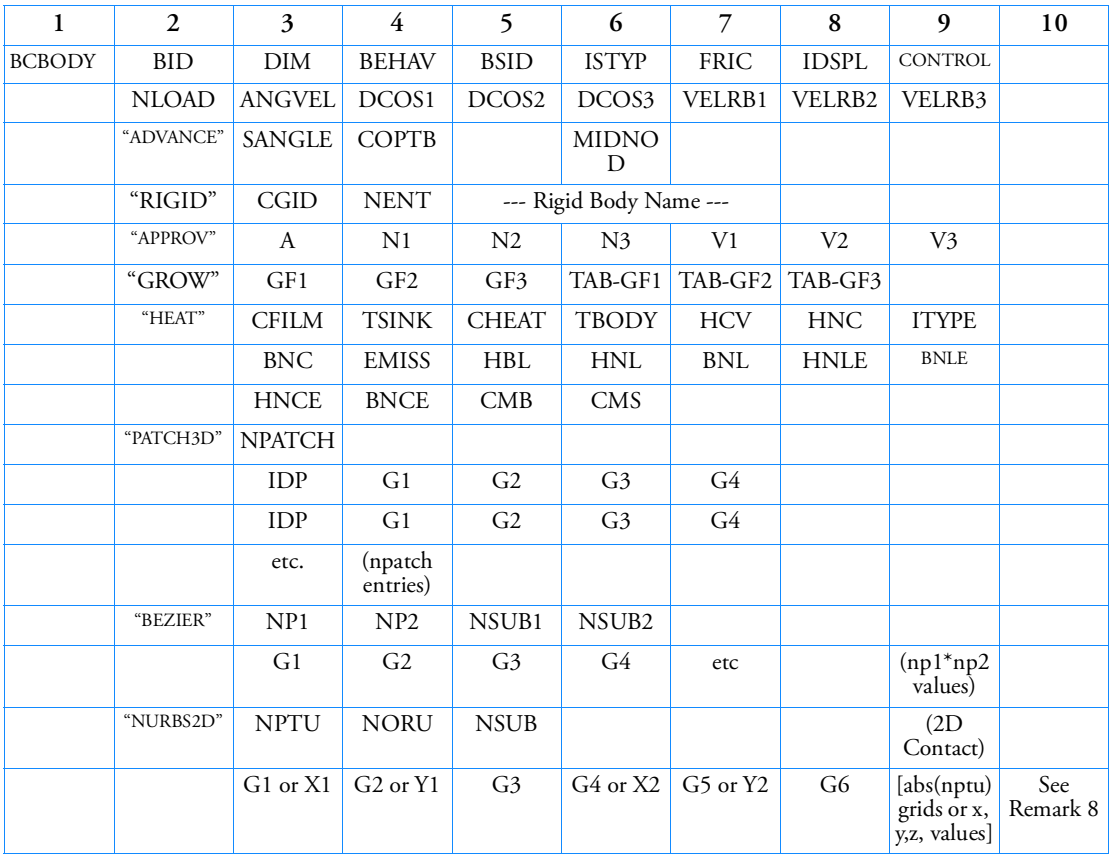

Format: (SOLs 101 and 400 only)

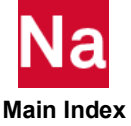

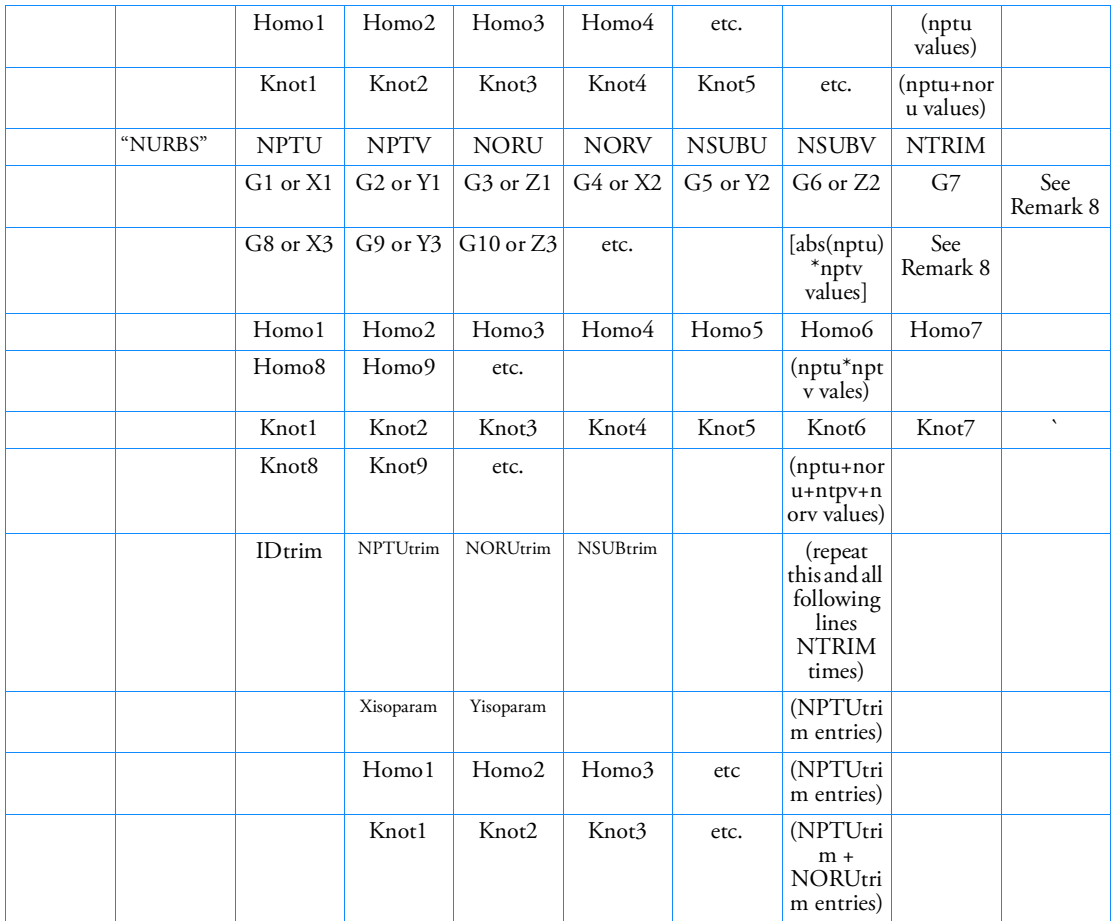

Format: (SOL 700 only)

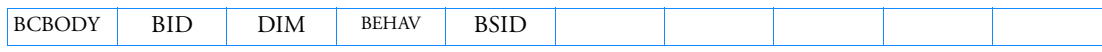

Examples (of Deformable and Rigid Contact):

# Example 1 -- Typical deformable body

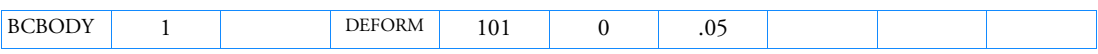

Example 2 -- Simple 4-node rigid patch (see Remark [4.](#page-1299-0) for rigid bodies)

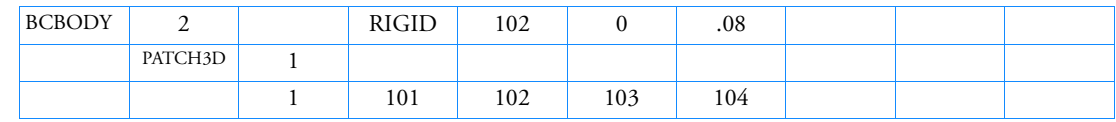

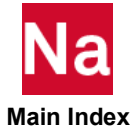

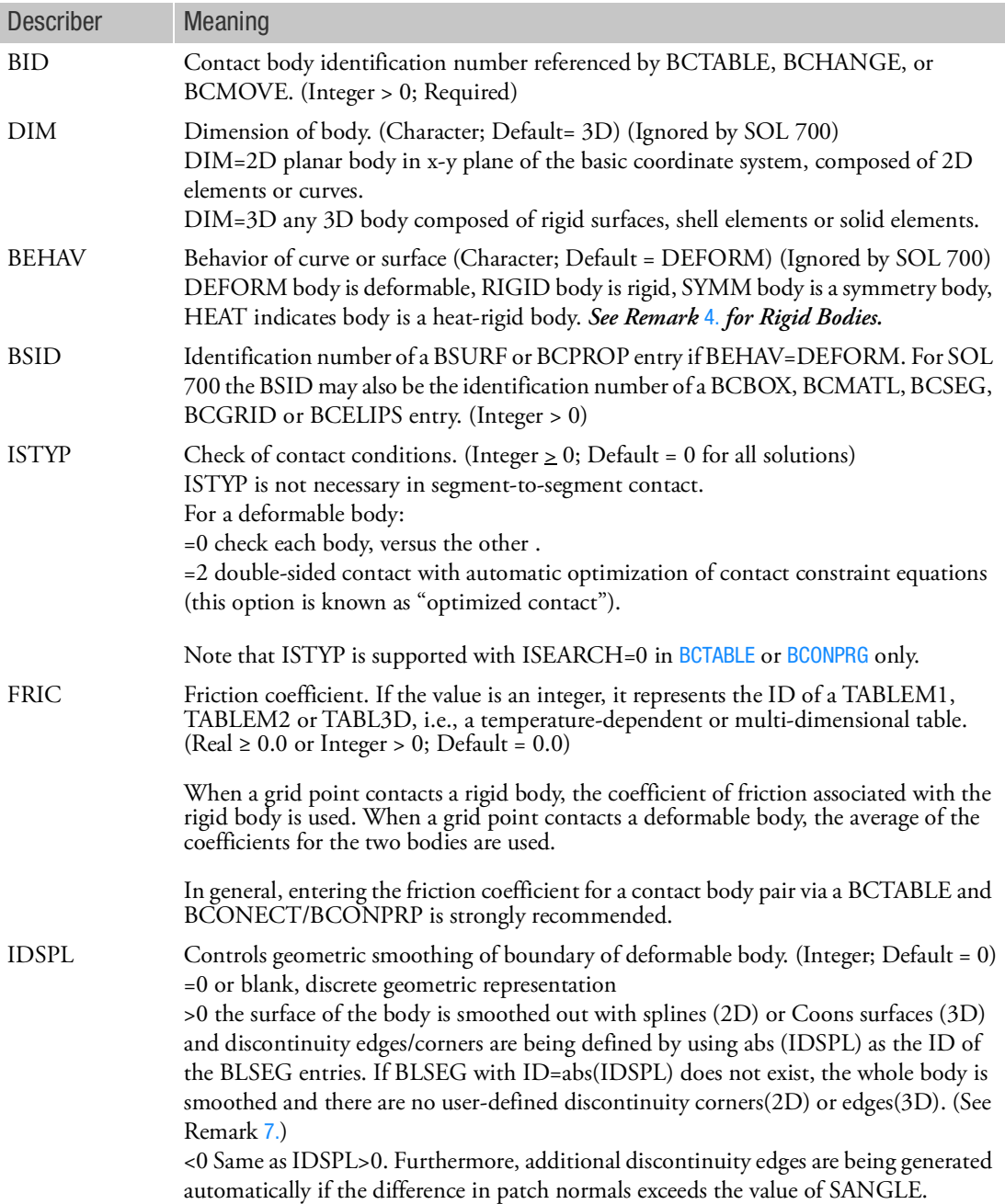

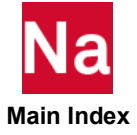

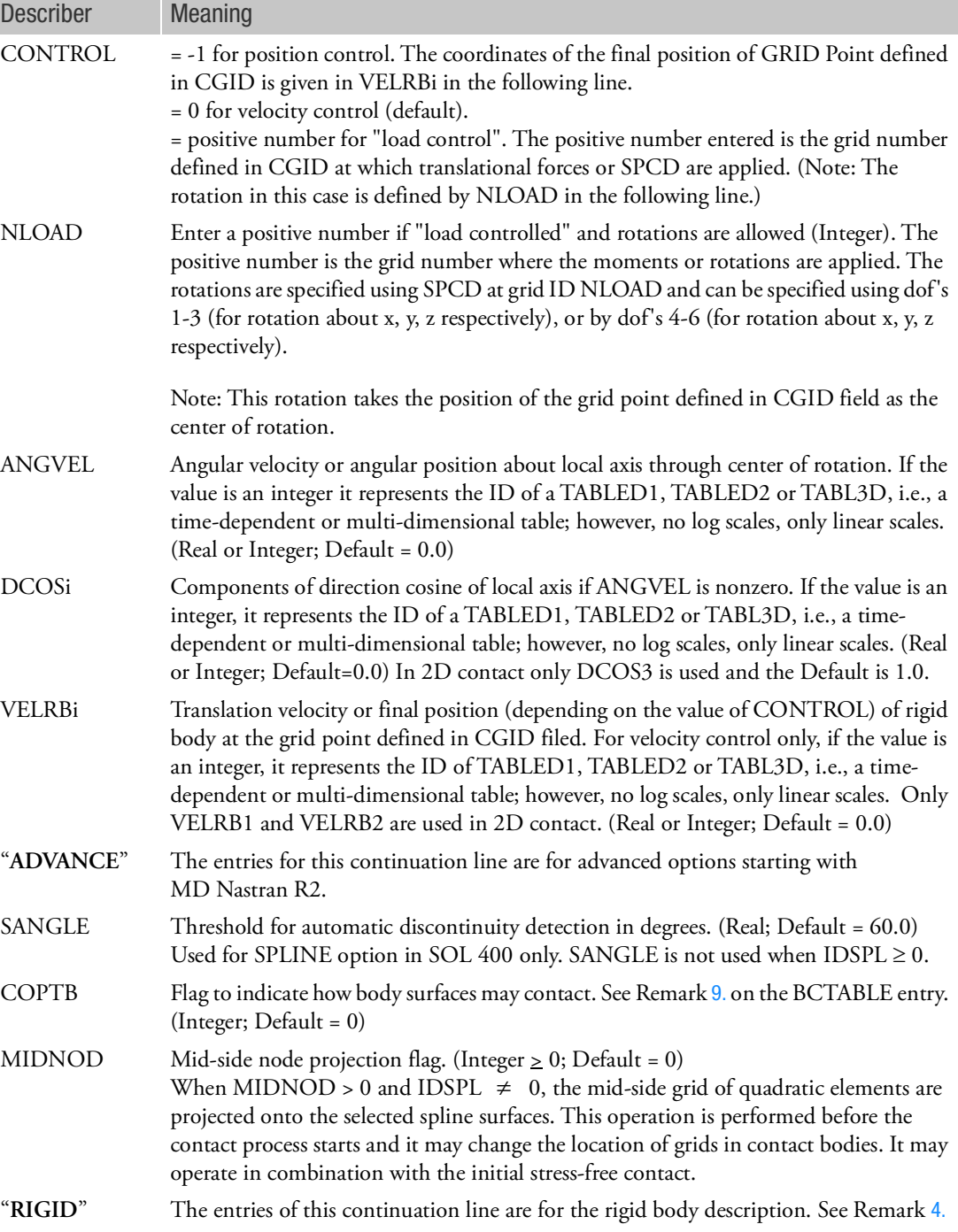

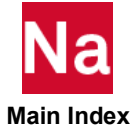

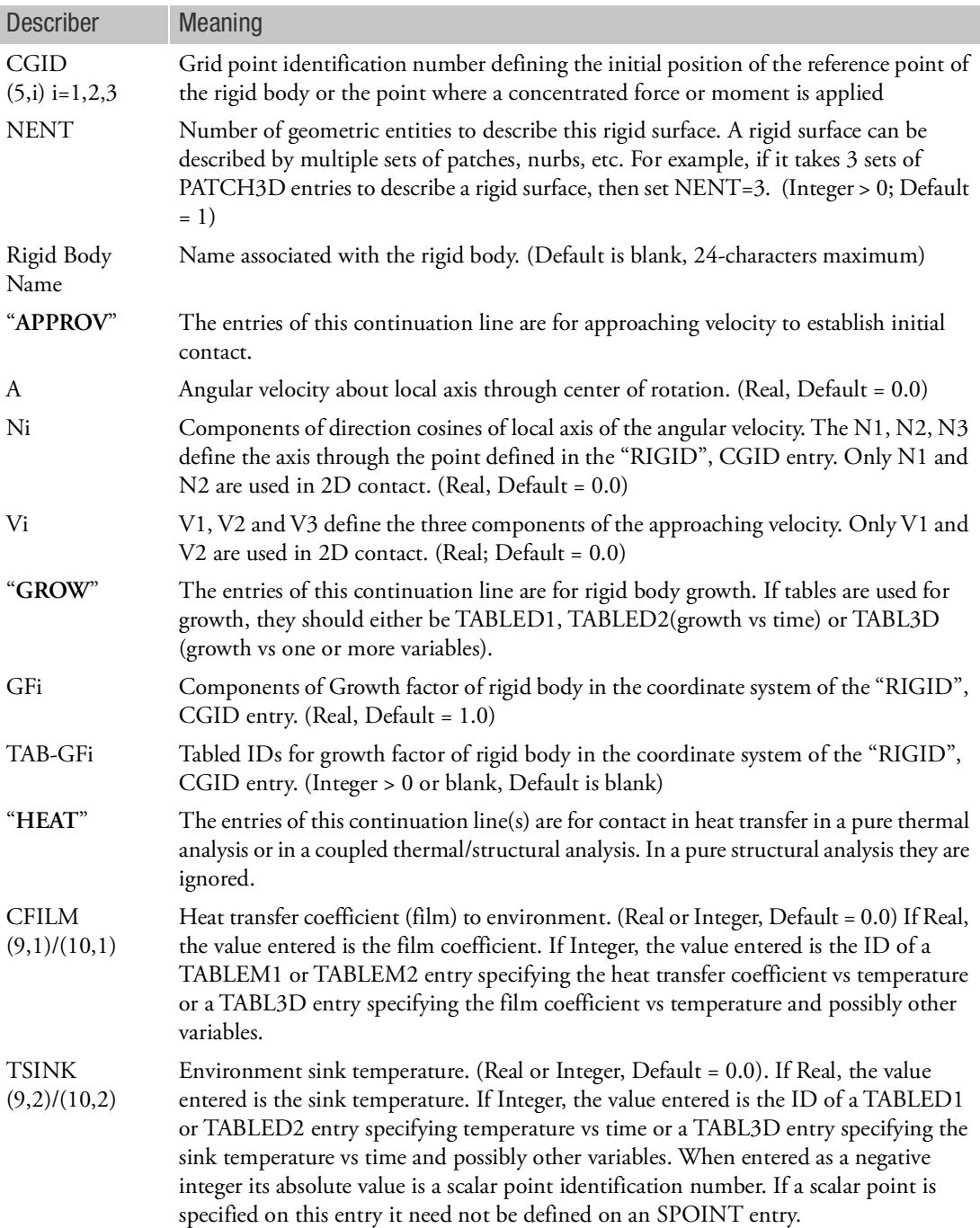

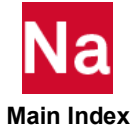

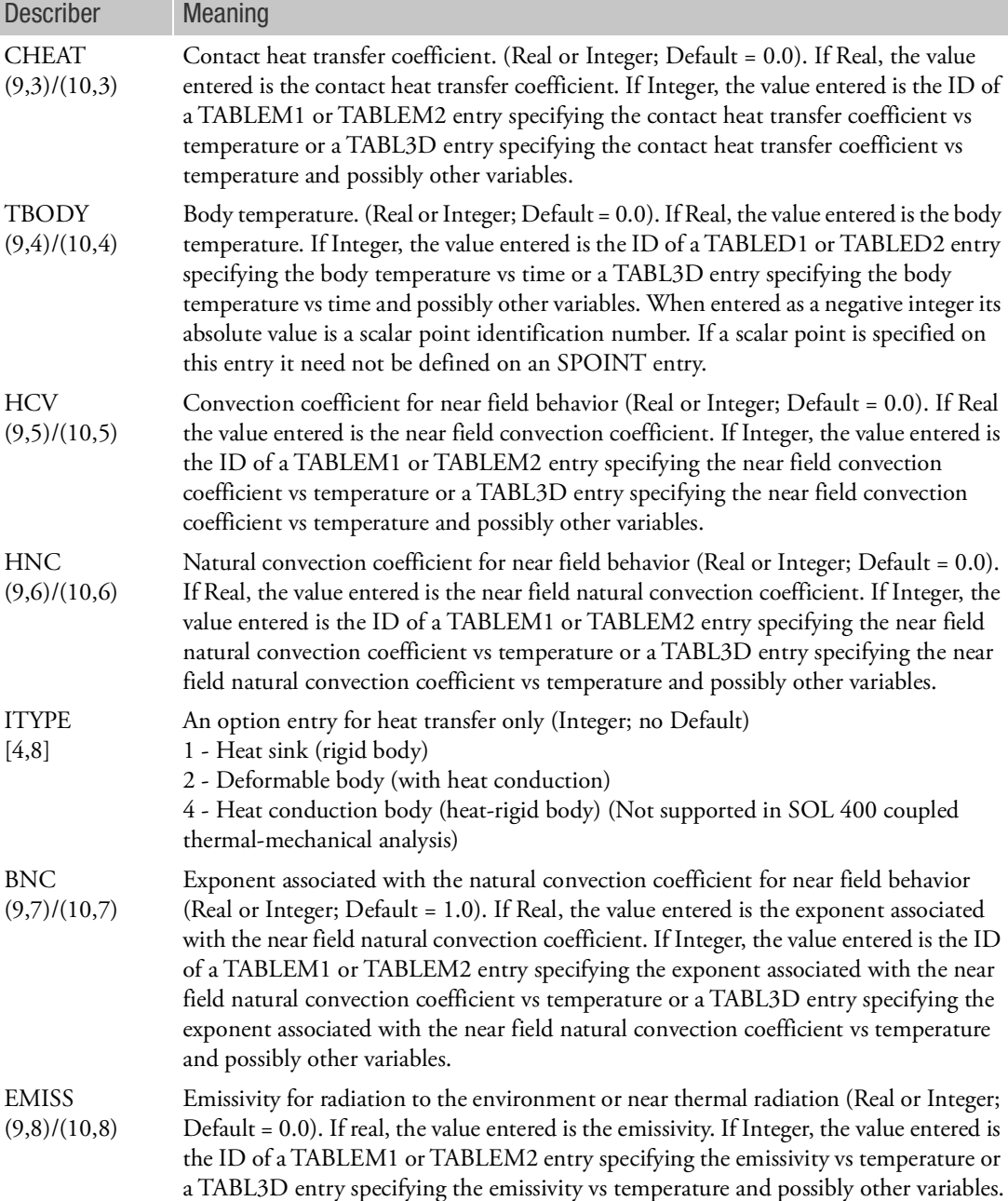

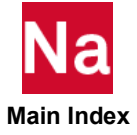
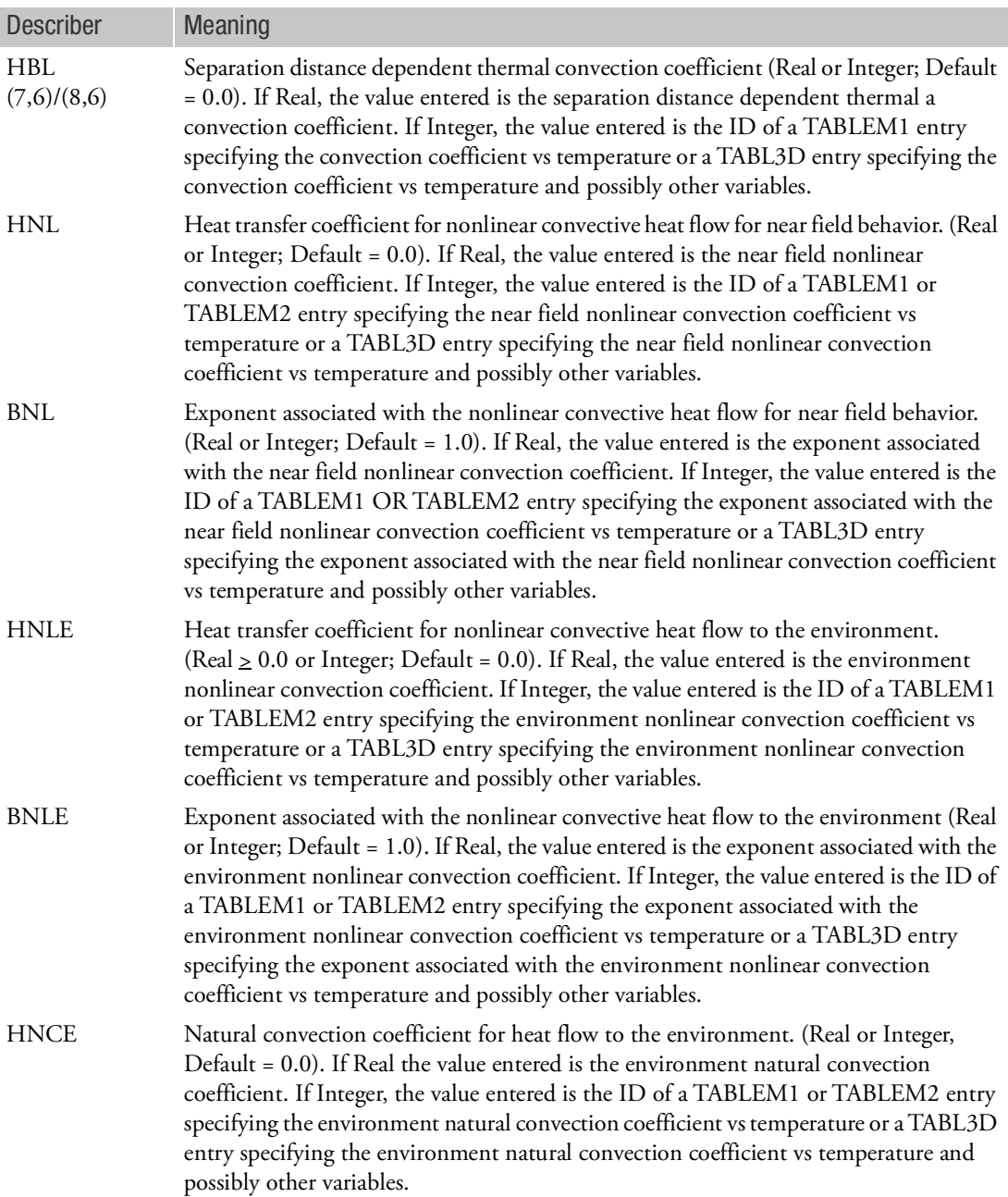

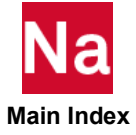

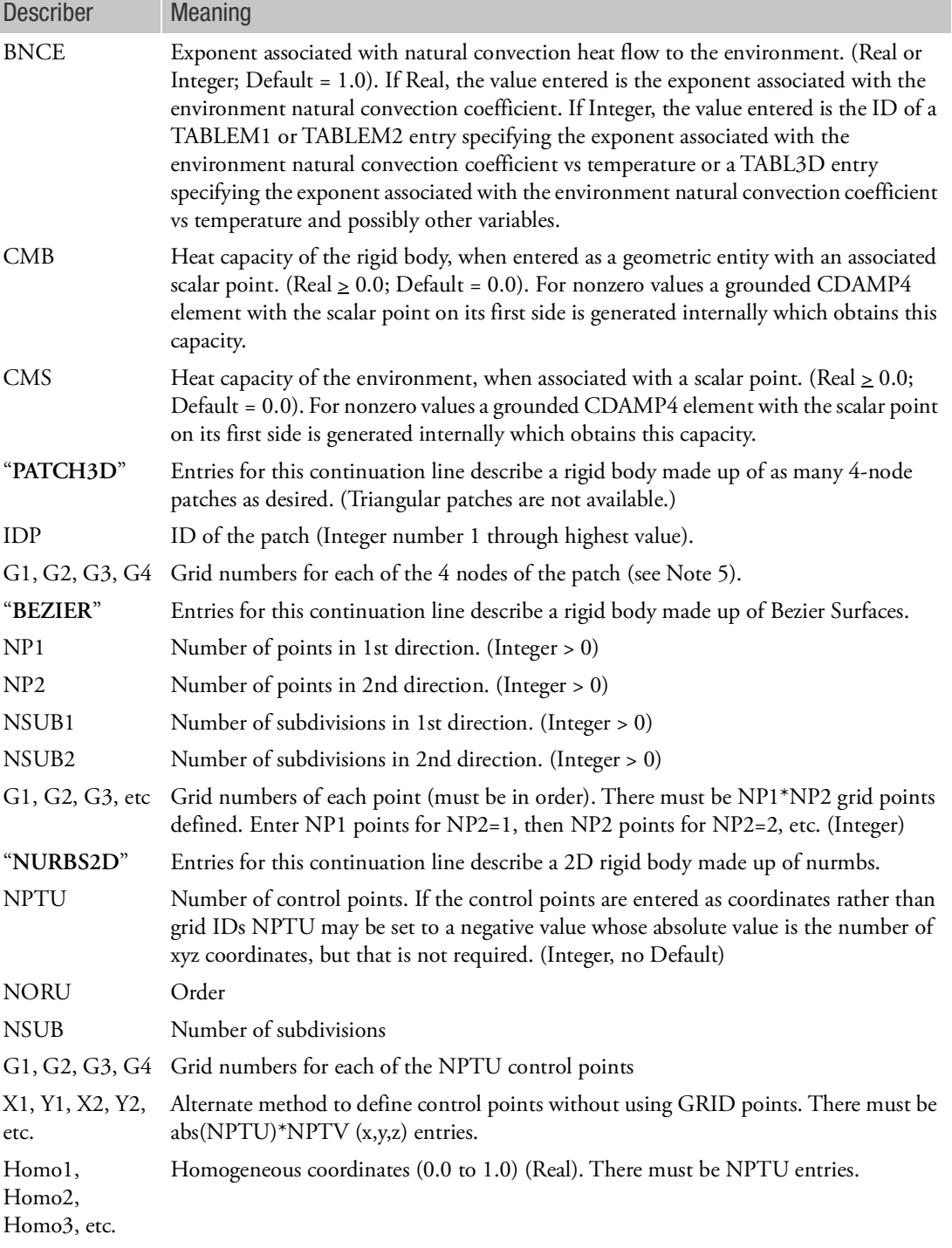

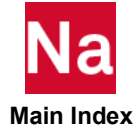

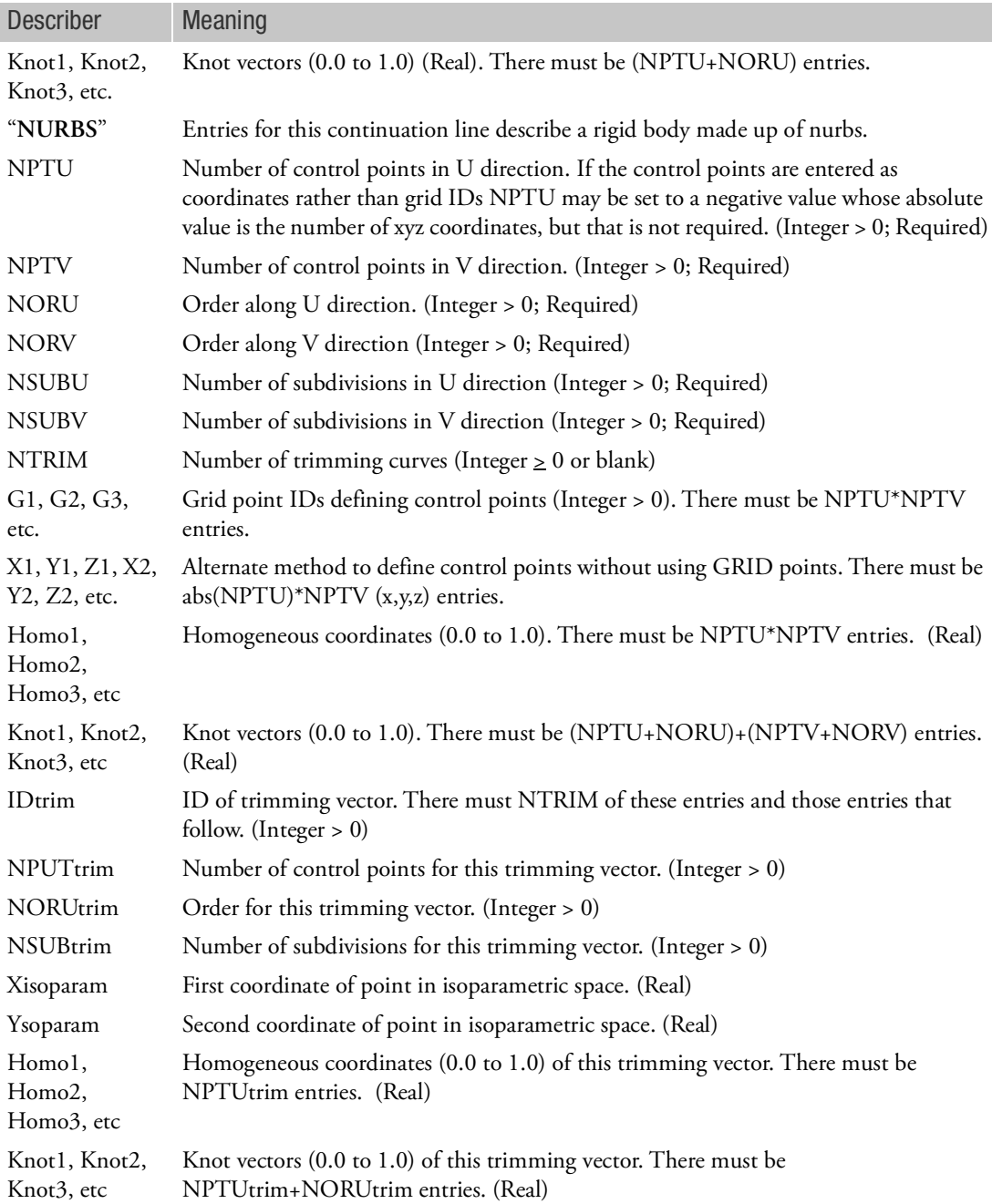

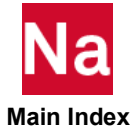

- 1. Named continuation entries are ignored for a deformable curve or surface (BEHAV=DEFO), except for "HEAT".
- 2. The grid CGID is the reference grid for the rigid body motion. Loads and enforced motion must be defined in the global coordinate system of CGID.
- 3. All continuation lines may be omitted if not required.
- <span id="page-1299-0"></span>4. WARNING: For rigid contact, the right hand rule determines the interior side of the rigid surface. A deformable surface which contacts a rigid surface must be on the exterior side of the rigid surface (i.e., in the direction opposite to the right hand rule). If a rigid surface is described backwards, contact will not occur because the deformable body is already inside the rigid body at the start of the analysis. For 3D patches, if all need to be reversed, the parameter PARAM,MARCREVR,1 may be entered to automatically reverse all 3D patches.
- 5. For BEZIER surfaces, enter np1\*np2 points in the order shown below:

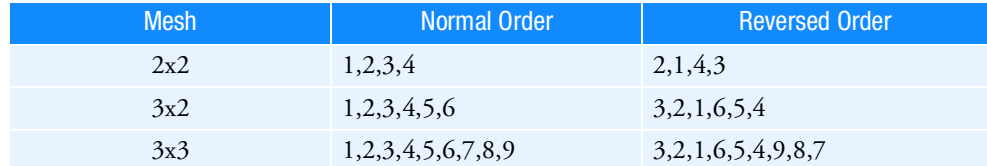

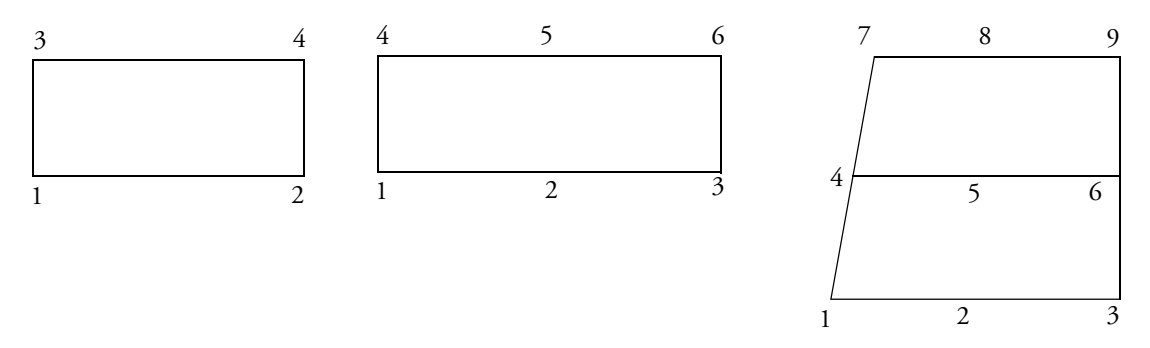

- 6. For NURBS, enter NPTU grid points G1, G2, G3, etc. (set NPTU to a positive value equal to the number of grid points or enter X1, Y1, Z1, X2, Y2, Z2, etc. coordinates for abs(NPTU) points and set NPTU to a negative value.
- 7. When IDSPL is greater than 1, these nodes are entered in pairs. For a quad surface (for example, CQUAD4 or edge of a CHEXA) usually 4 sets of nodal pairs are needed to describe the surface. For example, a CQUAD4 with grid numbering 1,2,4,3 would need pairs of nodes, 1,2 2,4 4,3 3,1. The nodal pairs may be entered in any order. See Marc Volume C SPLINE (SOL 400 chapter 9) option documentation for more details.
- 8. For hard contact, with HGLUE=1 (see BCTABLE for the meaning of HGLUE):
	- a. The temperature of the contacting grid is tied to the temperatures of the contacted element face or the temperature of the rigid geometry when it has a scalar point associated with it.

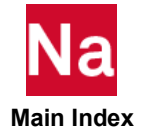

b. The temperature of the contacting grid is set to the rigid geometry temperature when it has no scalar point associated with it.

Note: "Glued" thermal contact can result in overshoot of the temperatures at the interface, in particular, if two bodies that have non-uniform initial temperatures are placed in contact. The overshoot effect may be damped somewhat if one uses a near contact distance with some convective heat transfer.

9. For hard contact, with HGLUE=0:

The convective heat flow per unit area over the two interfaces is given by:

$$
q = CHEAT \cdot (T_A - T_B)
$$

where  $T_A$  is the contacting grid temperature and  $T_B$  is the face temperature in the contact point in case of a meshed body or the  $T_{BODY}$  temperature in case of a rigid geometry. It is recommended to enter the CHEAT value on the BCTABLE Bulk Data input, since it generally applies to body pairs and is not a property of a single body.

10. For near contact:

$$
q = HCV \cdot (T_A - T_B) +
$$
  
\n
$$
HNC \cdot (T_A - T_B)^{BNC} +
$$
  
\n
$$
HNL \cdot (T_A^{BNL} - T_B^{BNL}) +
$$
  
\n
$$
\sigma \cdot EMISS \cdot (T_A^4 - T_B^4) +
$$
  
\n
$$
\left[CHEAT \cdot \left(1 - \frac{dist}{DQNEAR}\right) + HBL \cdot \frac{dist}{DQNEAR}\right] \cdot (T_A \cdot T_B)
$$

where the last term is only activated when  $HBL \neq 0$  ,  $\emph{T}_{A}$  is the contacting grid temperature and  $\emph{T}_{B}$ is the face temperature in the contact point in case of a meshed body or the  $T_{BODY}$  temperature in case of a rigid geometry. It is recommended to enter the near contact heat transfer coefficients and the corresponding exponents on the BCTABLE Bulk Data input, since they generally apply to body pairs and are not properties of a single body.

11. For no contact:

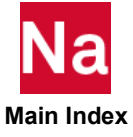

$$
q = CFILM \cdot (T_A - T_{SINK}) +
$$
  
HNCE  $\cdot (T_A - T_{SINK})^{BNCE} +$   
HNLE  $\cdot (T_A^{BNLE} - T_{SINK}^{BNLE}) +$   
 $\sigma \cdot EMISS \cdot (T_A^4 - T_{SINK}^4)$ 

- 12. The heat transfer coefficients and associated exponents can all be temperature dependent, when they are entered as an integer value. This integer value is the table ID of a TABLEM1, TABLEM2 or TABL3D entry (formulas are not supported on TABL3D).
- 13. The  $T_{SINK}$  and  $T_{BODY}$  temperatures can be time dependent when they are entered as a positive integer value. This integer value is the table ID of a TABLED1, TABLED2 or TABL3D entry (formulas are not supported on TABL3D).
- 14. Table IDs of tables used on the BCBODY and the BCTABLE entry must be unique.
- 15. TBODY entries only apply to rigid bodies (i.e., RIGID as the BEHAV value). TSINK entries only apply to deformable bodies (meshed regions with DEFORM or HEAT as the BEHAV value).

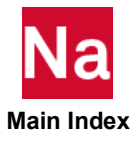

## BCBODY Flexible or Rigid Contact Body in 2D and 3D in SOL 600

Defines a flexible or rigid contact body in 2D or 3D used in SOL 600 only.

### **Important Notes for SOL 600:**

- 1. The 2nd line is required if any of the subsequent lines are to be entered (if this line is blank, enter a "+" in column 1 or Nastran will ignore the entire line).
- 2. PARAM,MRCONVER,11 is required if CTYPE, APPROV, or GROW headers are entered.
- 3. PARAM,MRCONTAB,11 is required if any of the variables are described by tables.

Use only as many forms (i.e., HEAT, PATCH3D, BEZIER, POLY, CYLIND, SPHERE, NURBS2, or NURBS) as necessary to describe the body (if rigid). Deformable bodies are described using as many standard elements as necessary and are specified by the BSID field with BEHAV=DEFORM (only the first line should be entered for deformable bodies). Unless shrink fit its being analyzed, deformable bodies should not be inside other deformable bodies when the thickness of each body is taken into account.

The "RIGID" header may be used with any of the other rigid entries but only once per body. Also, only one of the character entries after RIGID (HEAT, PATCH3D, NURBS, etc.) should be entered for any particular body. See Remark [4.](#page-1299-0) for an important note regarding how to define the outward direction of rigid bodies (which must point towards a flexible body for contact to occur).

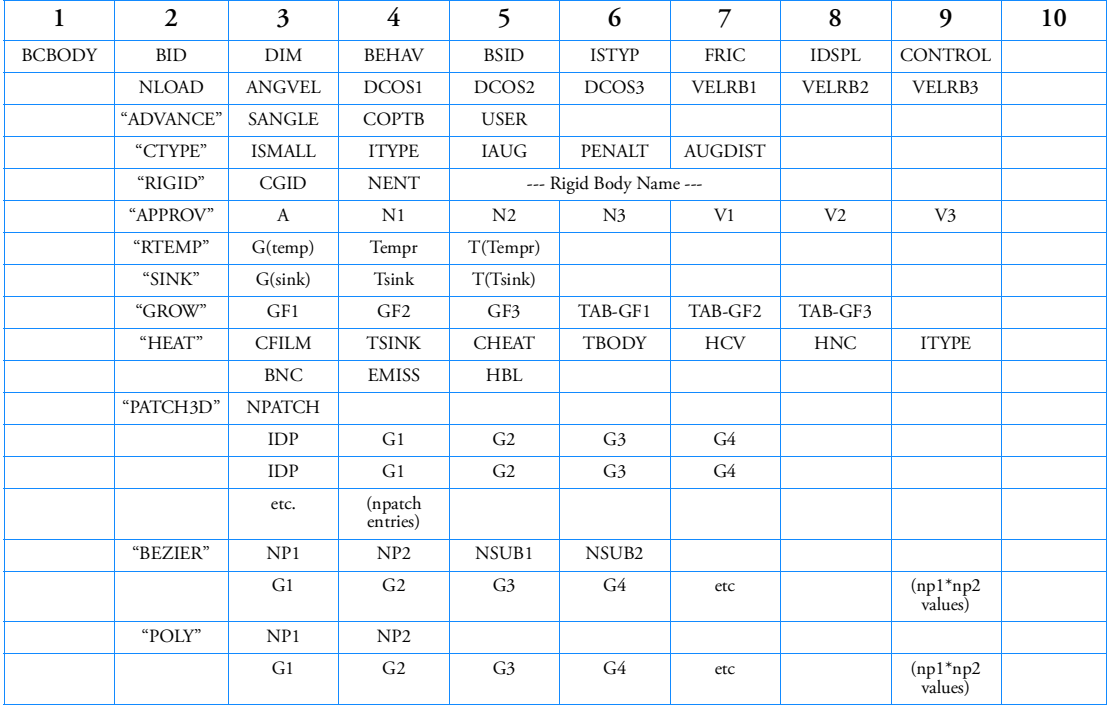

Format:

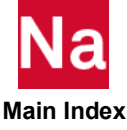

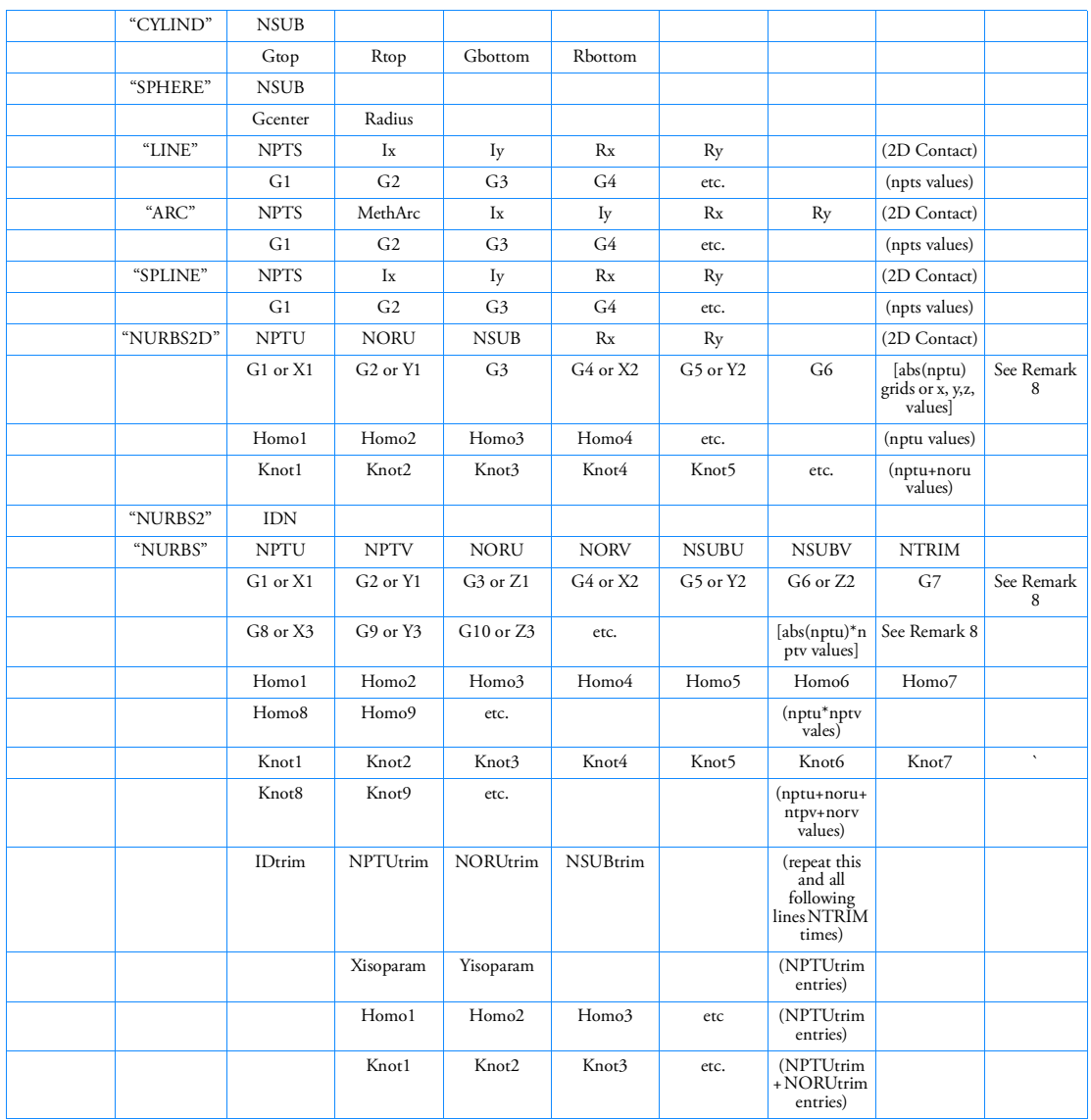

Examples (of Deformable and Rigid Contact):

Example 1 -- Typical deformable body

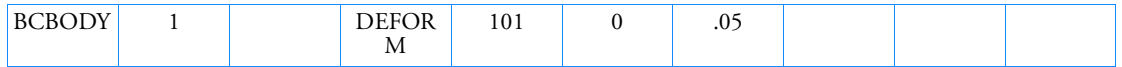

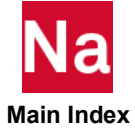

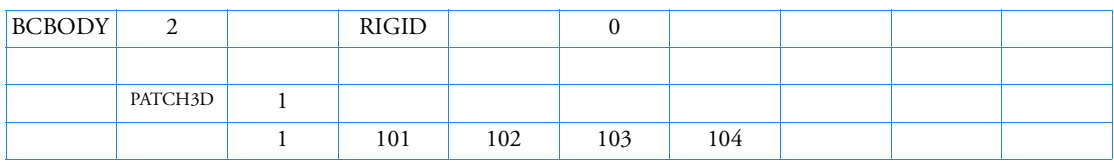

Example 2 -- Simple 4-node rigid patch (see Remark 5 for rigid bodies)

Example 3-- Same as Example 2 except that a user subroutine named motion.f will be employed to specify the rigid body motion.

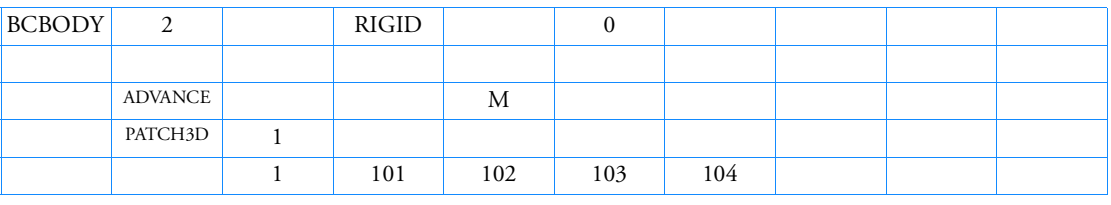

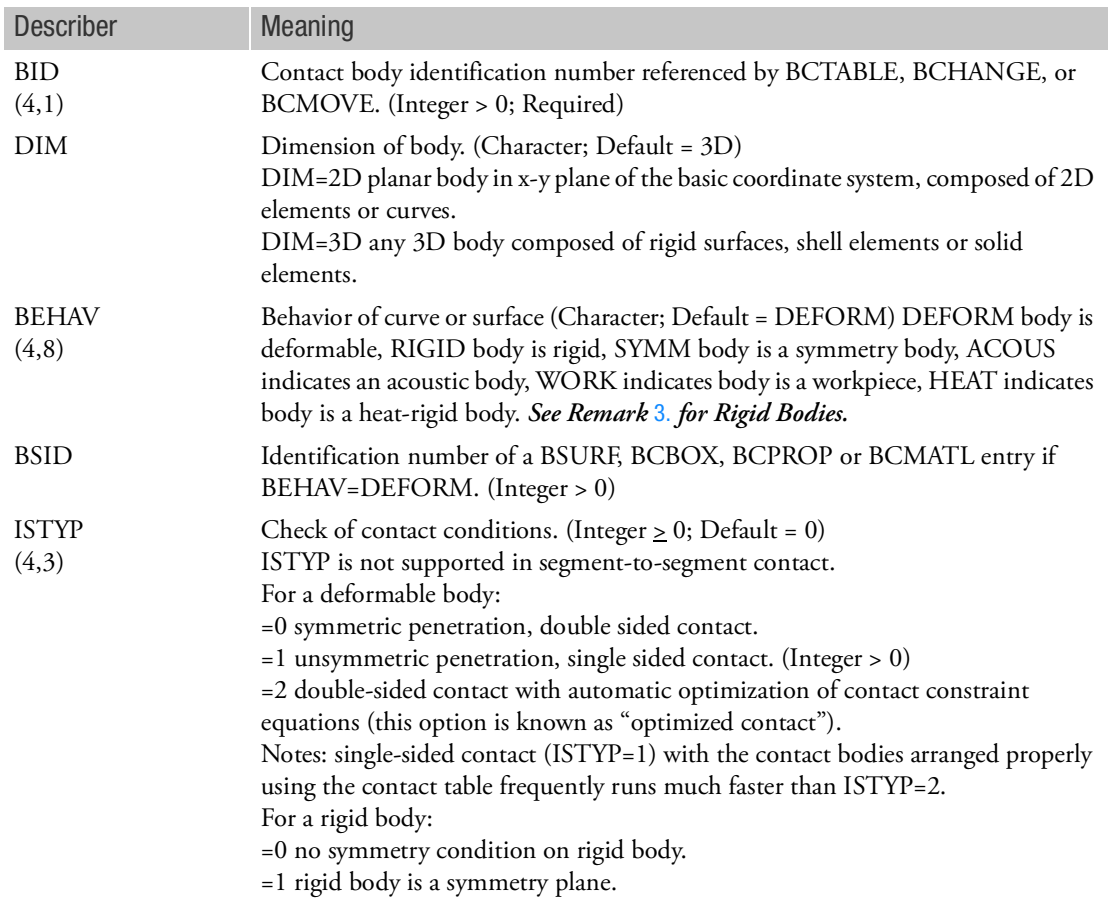

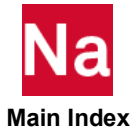

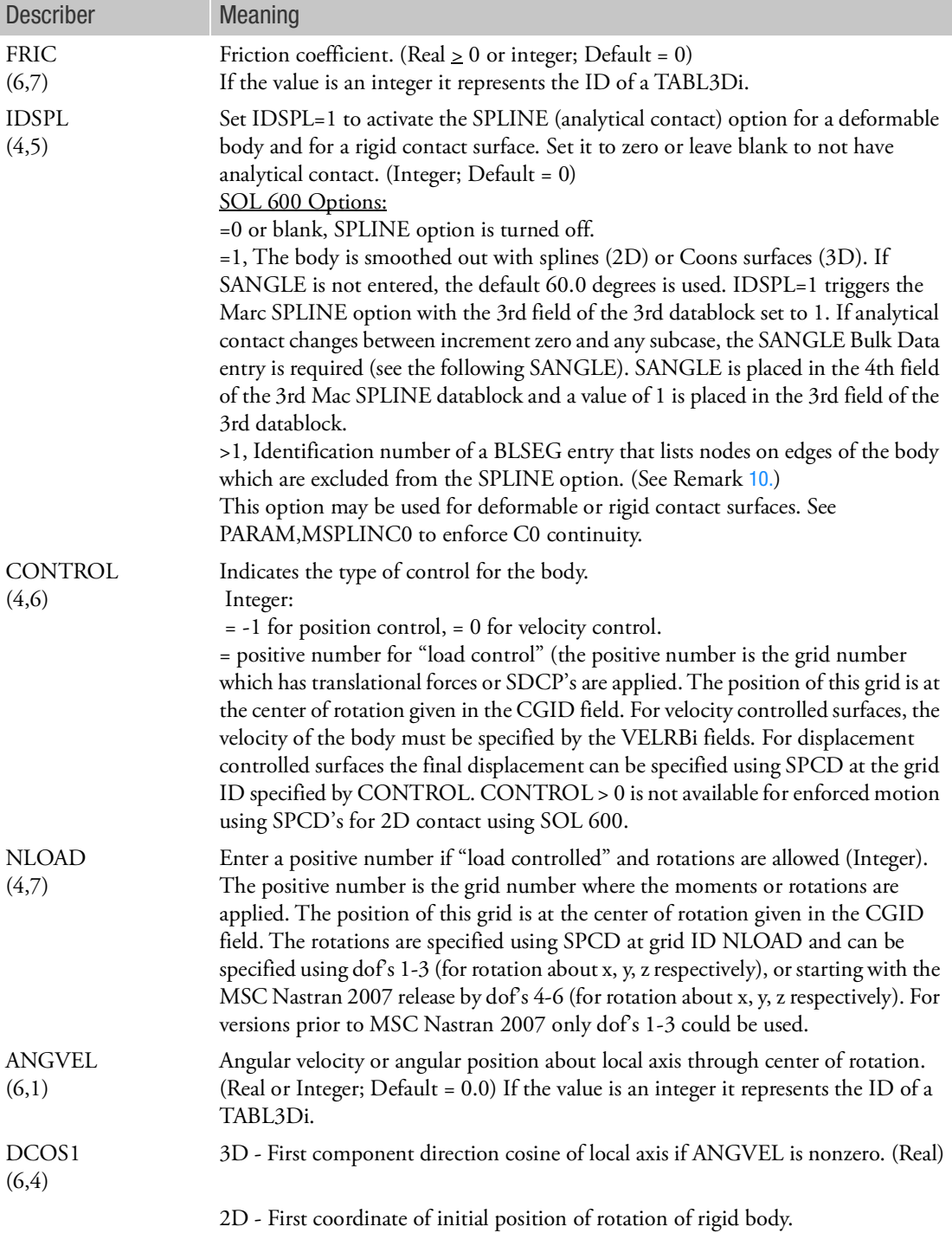

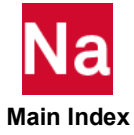

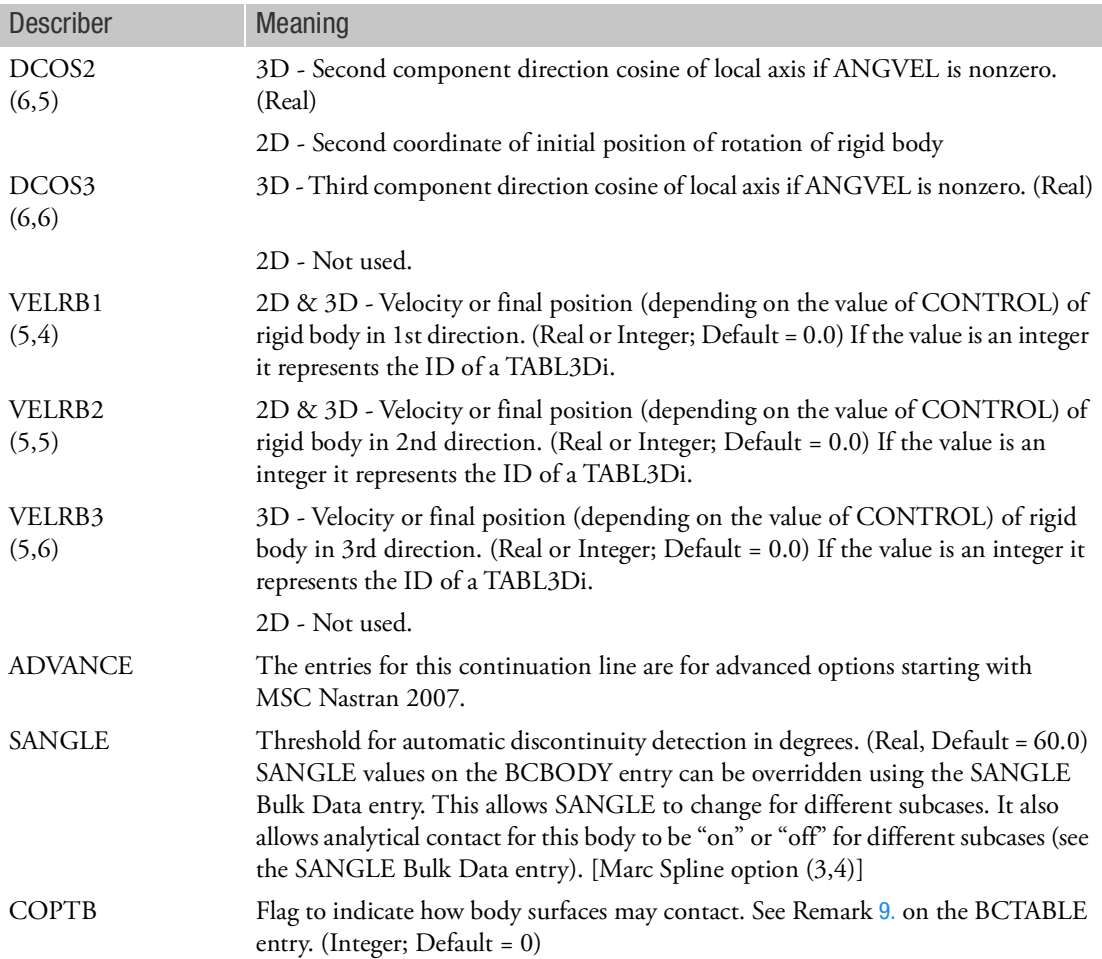

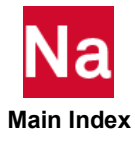

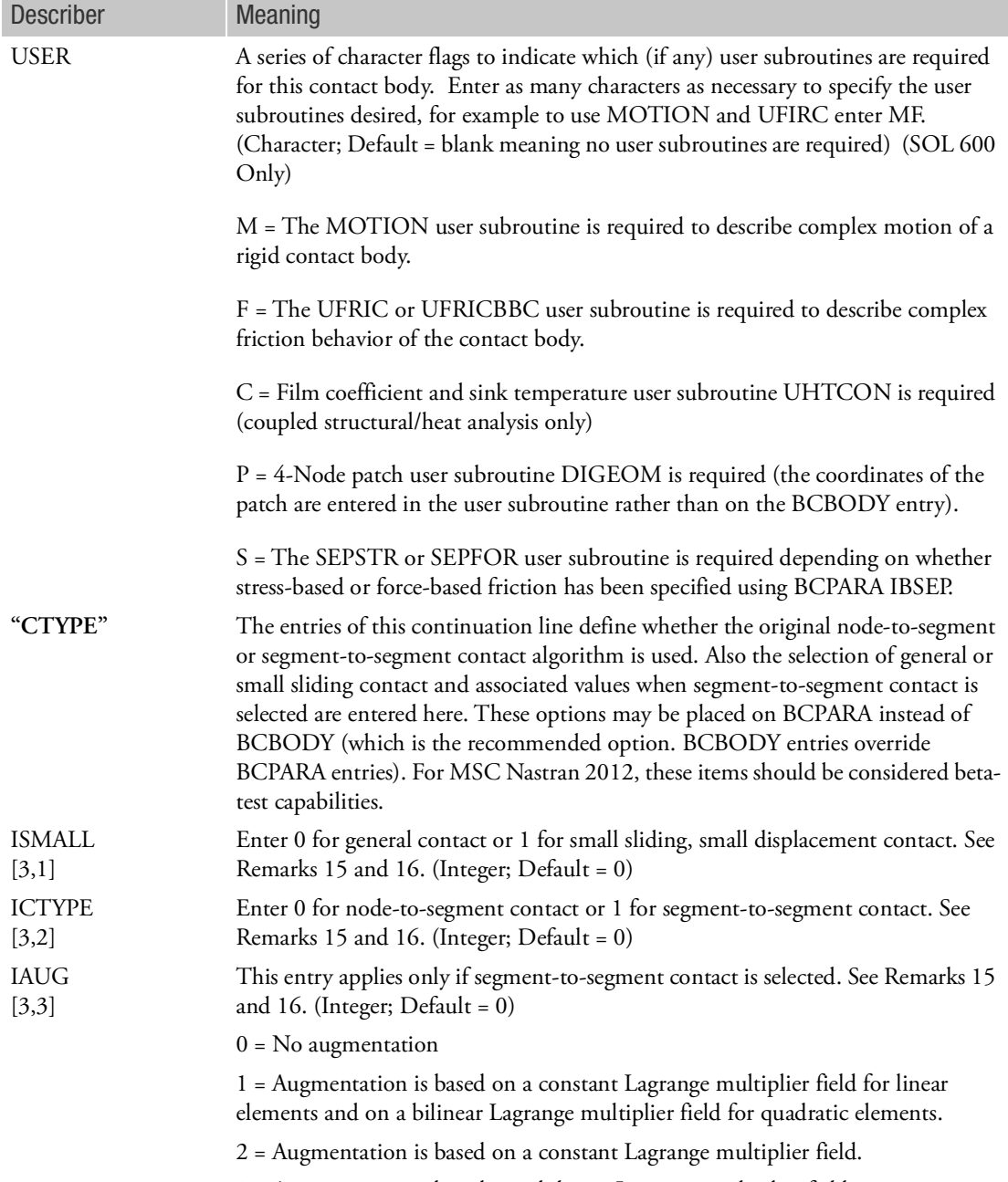

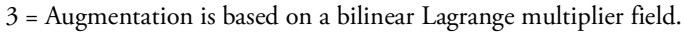

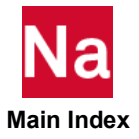

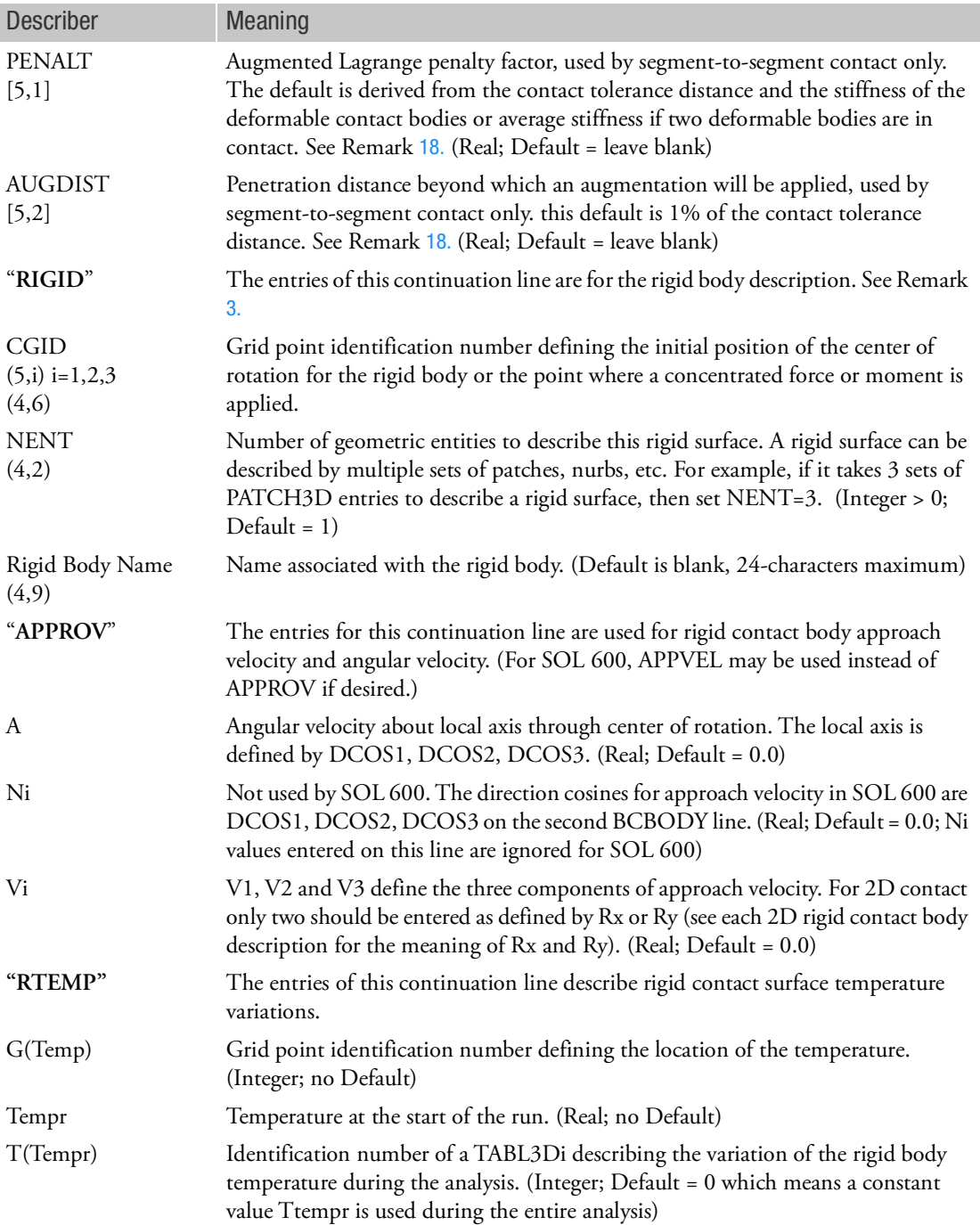

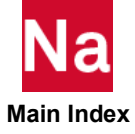

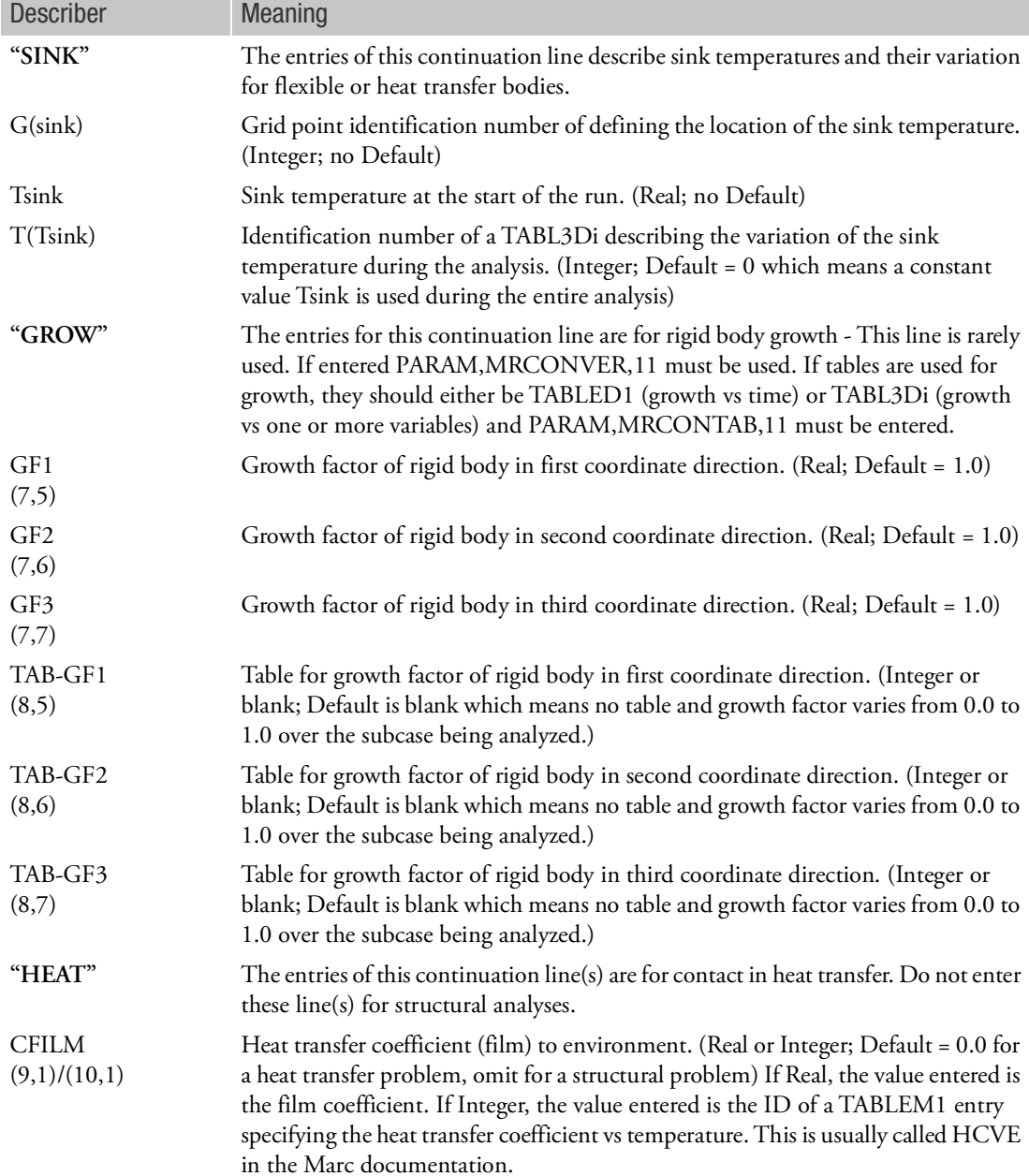

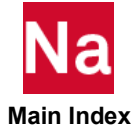

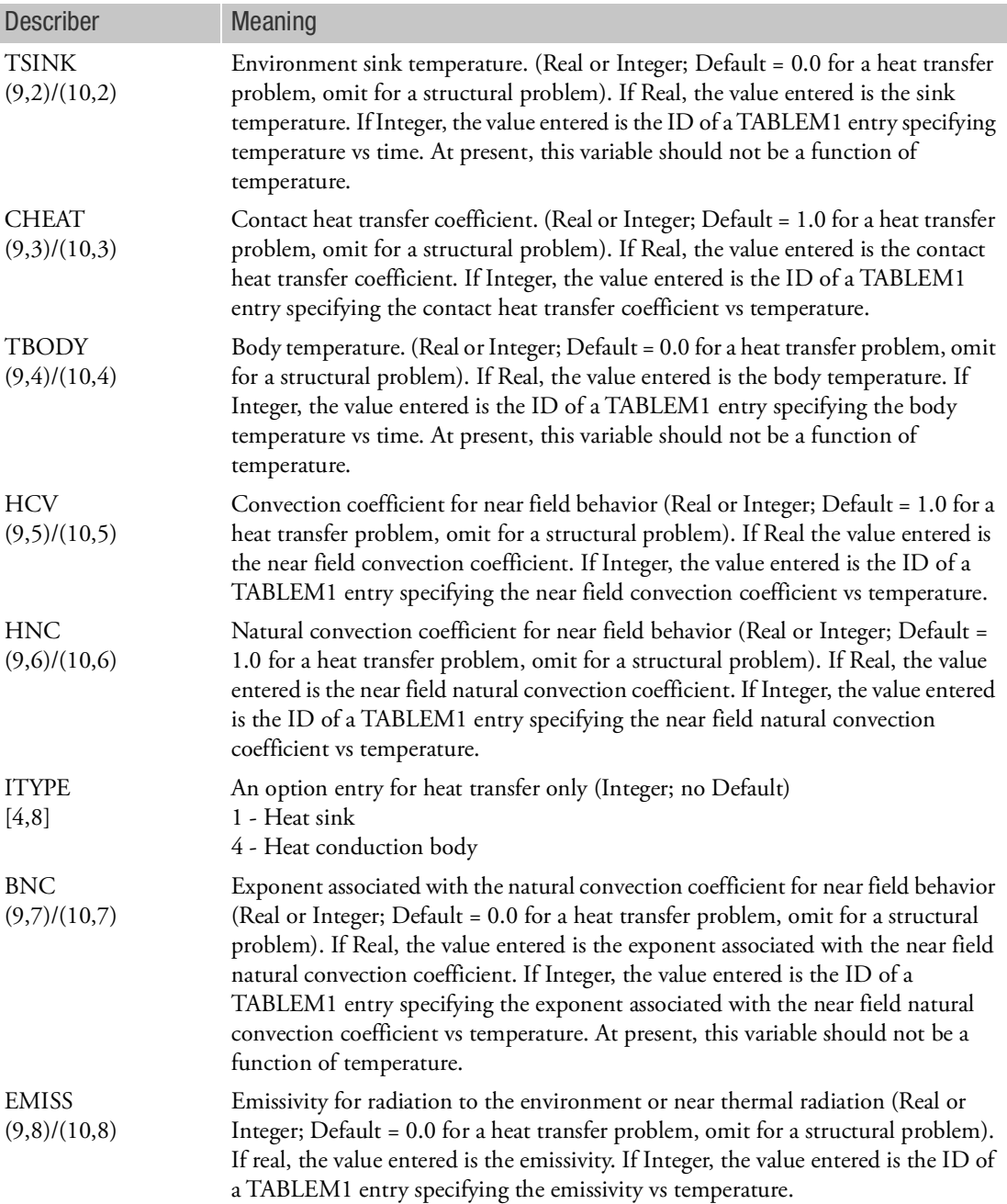

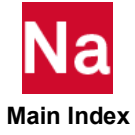

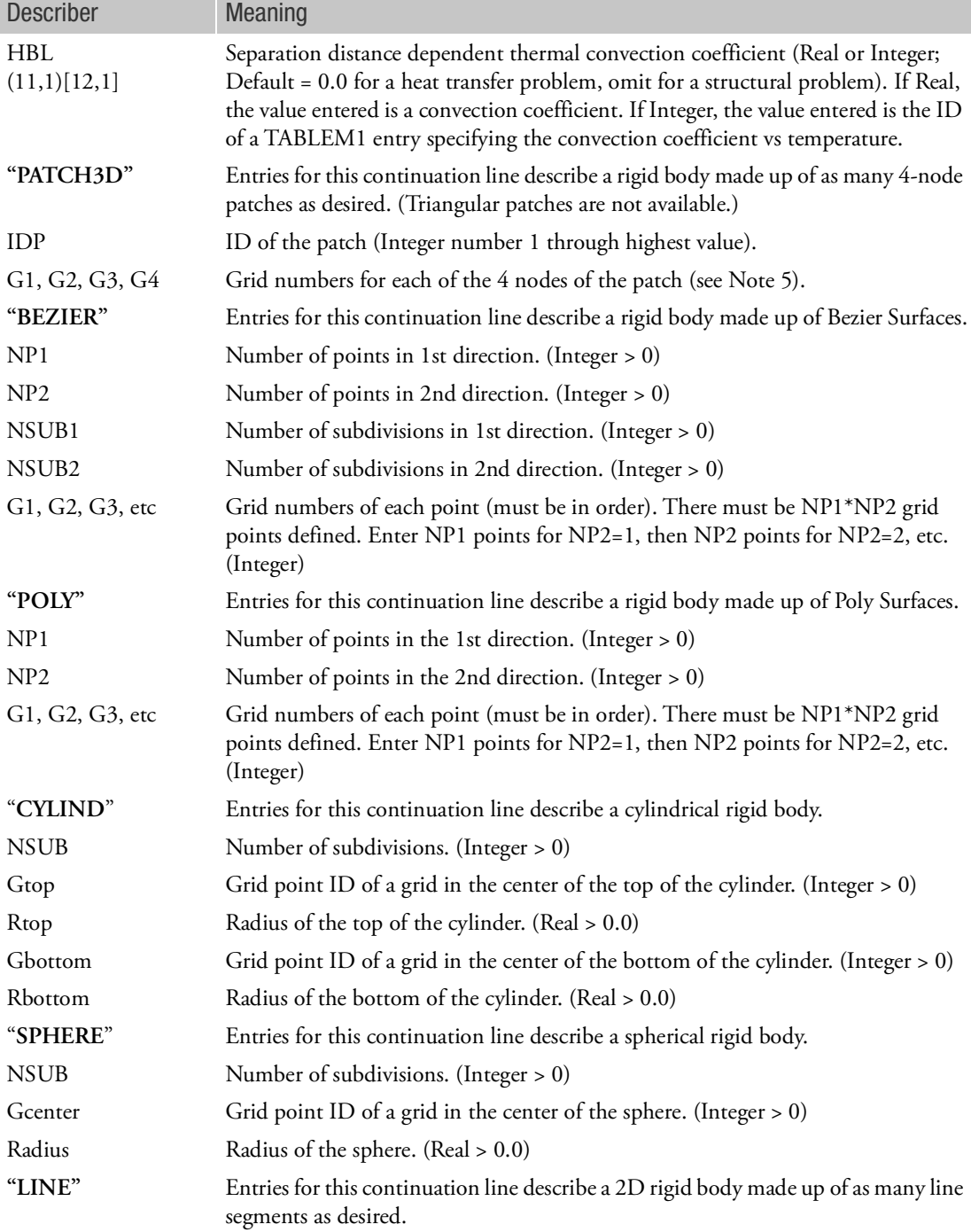

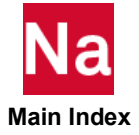

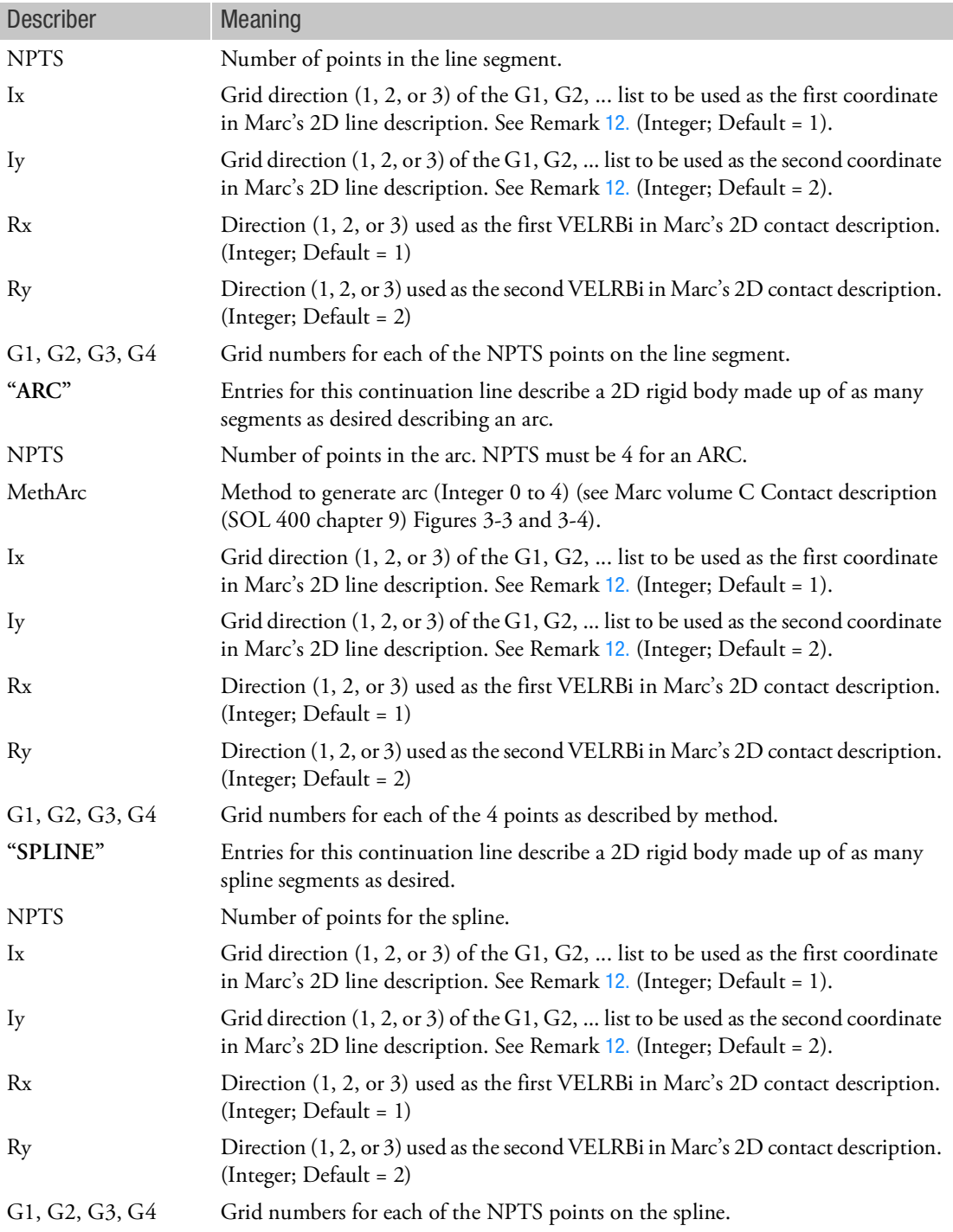

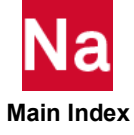

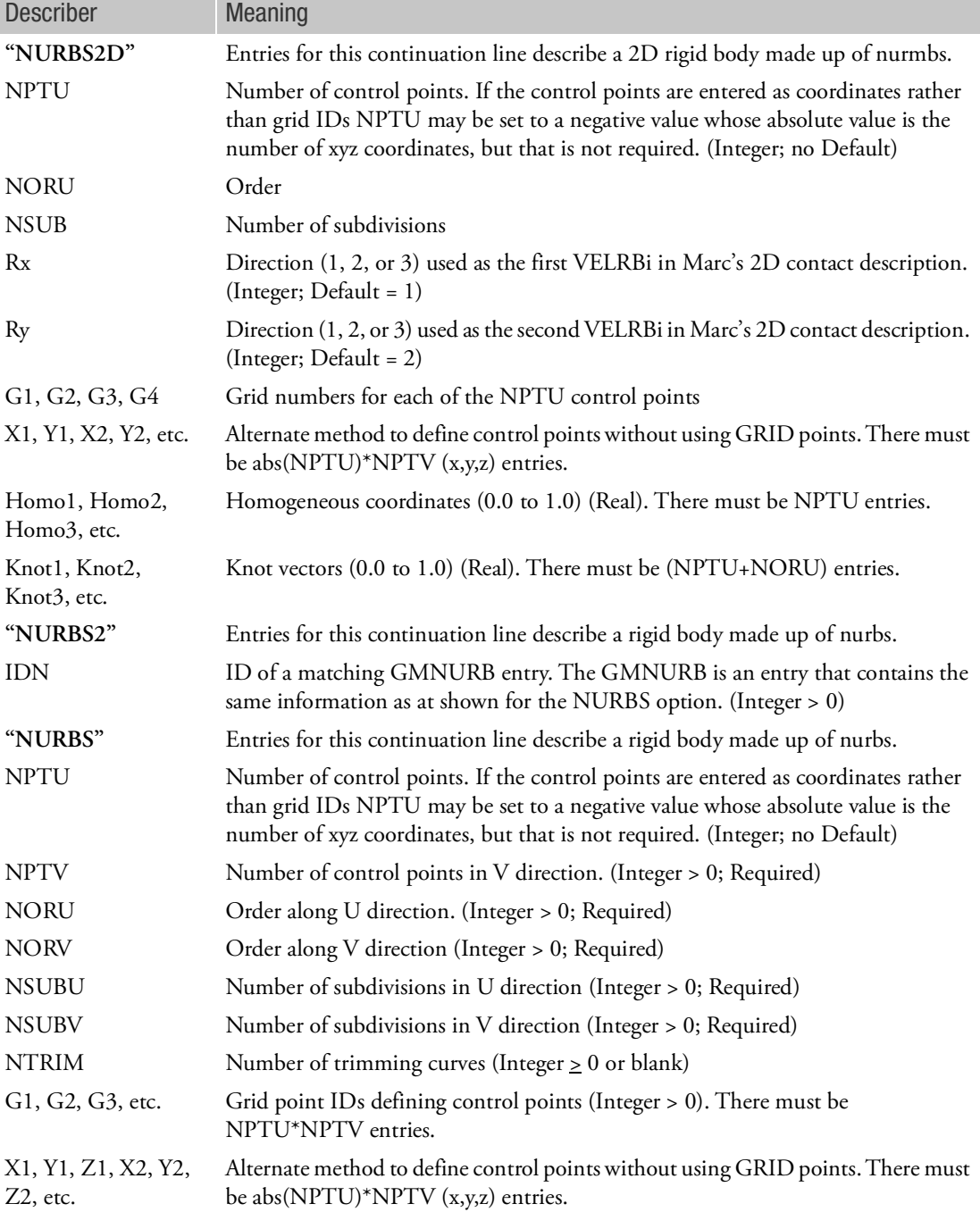

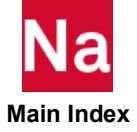

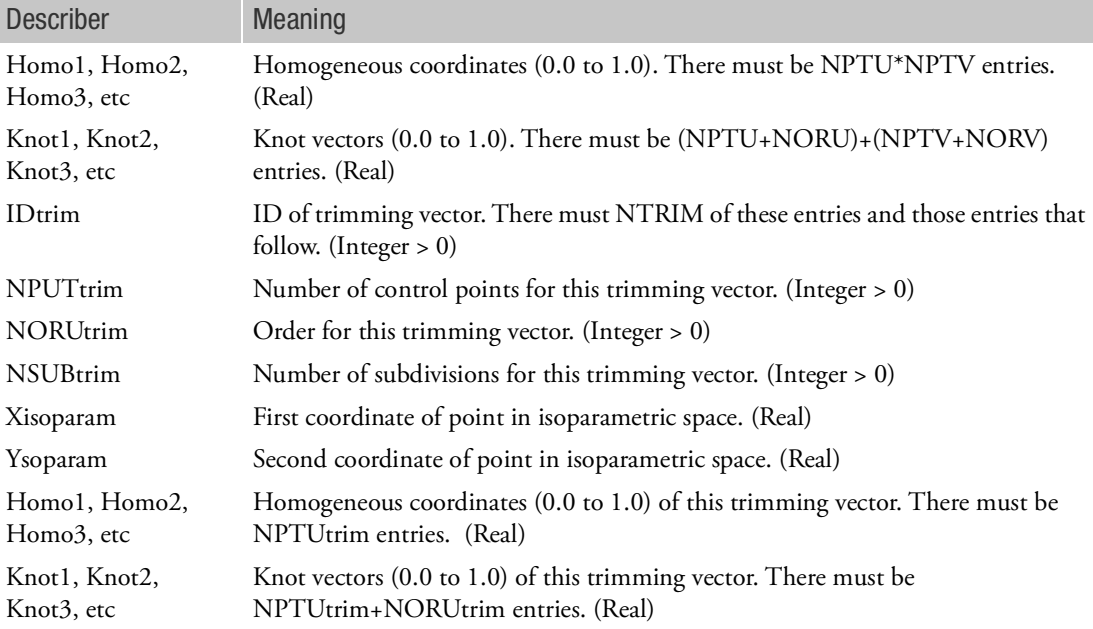

- 1. Named continuation entries are ignored for a deformable curve or surface (BEHAV=DEFO), except for "HEAT".
- 2. The grid CGID is the reference grid for the rigid body motion. Loads and enforced motion must be defined in the global coordinate system of CGID.
- <span id="page-1314-0"></span>3. WARNING: For rigid contact, the right hand rule determines the interior side of the rigid surface. A deformable surface which contacts a rigid surface must be on the exterior side of the rigid surface (i.e., in the direction opposite to the right hand rule). If a rigid surface is described backwards, contact will not occur because the deformable body is already inside the rigid body at the start of the analysis. For 3D patches, if all need to be reversed, the parameter PARAM,MARCREVR,1 may be entered to automatically reverse all 3D patches.
- 4. (i,j) refers to data block i and field j of Marc's CONTACT model definition entry. IDSPL covers the SPLINE history definition in Marc. For structural analysis (i,j) refers to contact without tables. For heat transfer (i,j) refers to contact with tables.
- 5. For BEZIER surfaces, enter np1\*np2 points in the order shown:

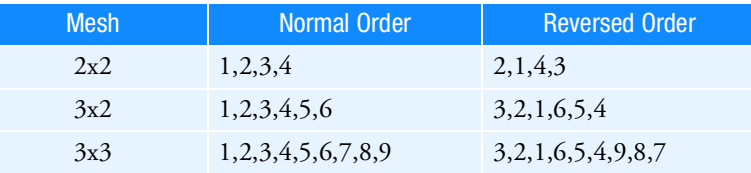

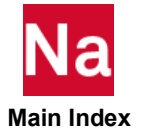

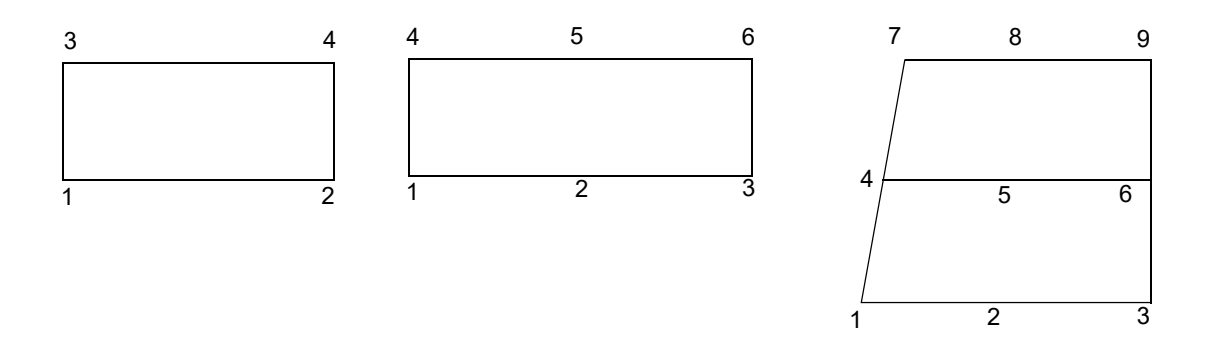

- 6. For NURBS, enter NPTU grid points G1, G2, G3, etc. (set NPTU to a positive value equal to the number of grid points or enter X1, Y1, Z1, X2, Y2, Z2, etc. coordinates for abs(NPTU) points and set NPTU to a negative value.
- 7. The heat transfer options are available for SOL 600 starting with MSC Nastran 2005 r2 and must use Marc 2005 or later.
- 8. For heat transfer items described using a TABLEM1 ID, the smallest value in the table will be entered into Marc's 9th contact (with tables) datablock. The table ID will be translated directly to Marc's 10th contact (with tables) datablock.
- 9. All flexible surfaces must have smaller BID values then the rigid surfaces so that in the Marc file all flexible surfaces are defined prior to all rigid surfaces. This is a Marc limitation.
- <span id="page-1315-0"></span>10. When IDSPL is greater than 1, these nodes are entered in pairs. For a quad surface (for example, CQUAD4 or edge of a CHEXA) usually 4 sets of nodal pairs are needed to describe the surface. For example, a CQUAD4 with grid numbering 1,2,4,3 would need pairs of nodes, 1,2 2,4 4,3 3,1. The nodal pairs may be entered in any order. See Marc Volume C SPLINE (SOL 400 chapter 9) option documentation for more details.
- 11. With NURBS2D, the coordinates x1, x2, y1, y2 etc. or those given by G1, G2, etc. will be reversed (Y becomes X and X becomes Y) if any CQUADX, CTRIAX or CTRIAX6 entries are found in the bulk data. It is up to the user to ensure that the rigid contact surface is orientated in the correct direction after this reversal. If the user does not want the reversal to happen, enter PARAM,MARCREVX,-1 in the bulk data.
- <span id="page-1315-1"></span>12. Ix and Iy for LINE, ARC, SPLINE and NURBS2D must be the same for all entries in the model. An example would be if CTRIAX6 is defined in the Z-X plane, set Ix = 3 and Iy = 1 for all 2D rigid surfaces in the model. For CTRIAX and CQUADX, normally Ix=2 and Iy=1.
- 13. Rx and Ry for LINE, ARC, SPLINE and NURBS2D must be the same for all entries in the model. An example would be if CTRIAX6 is defined in the Z-X plane, set  $Rx = 3$  and  $Ry = 1$  for all 2D rigid surfaces in the model. For CTRIAX and CQUADX, normally Rx=2 and Ry=1.
- 14. For SOL 600, tables using integers for ANGVEL, VELRB1, VELRB2 and/or VELRB3 require PARAM,MRCONVER,11 and PARAM,MARCTOTT,1 to be set. the TABLE3D's used must define the entire motion/velocity desired.
- 15. If any CTYPE entries are used, PARAM,MRCONVER,11 and PARAM,MRCONVER,11 are required.

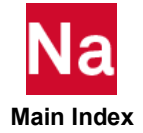

- 16. ISMALL, ITYPE, IAUG should be the same for all BCTABLE entries. The first entry "CTYPE" entry will be used for all bodies. PENALT and AUGDIST may vary from body to body.
- 17. 2D and 3D rigid bodies may not be mixed in the same input file.
- <span id="page-1316-0"></span>18. The entries on the CTYPE header may optionally be specified on the BCPARA entry. Correlation between BCBODY "CTYPE" entries and equivalent BCPARA entries:

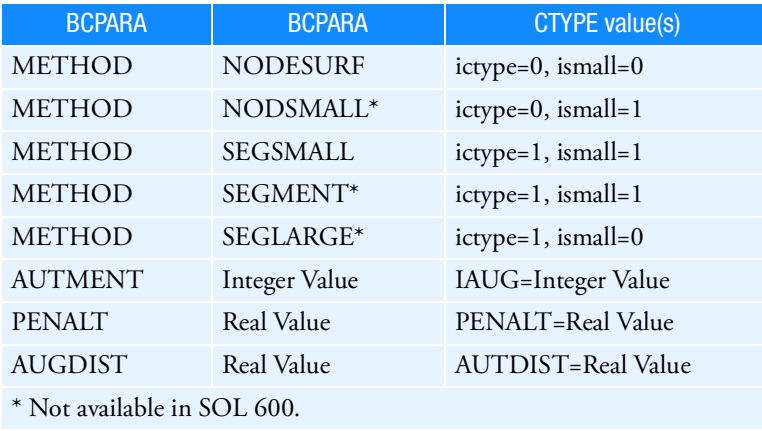

19. Most continuation lines may be omitted if not required except that the second line is required if the third or subsequent lines are to be entered.

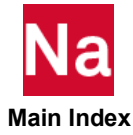

## BCBODY1 Flexible or Rigid Contact Body in 2D and 3D (New Form)

Defines a flexible or rigid contact body in 2D or 3D used in SOLs 101, 400, and 700 only.

If the body is rigid, this entry may refer to BCRIGID entry by the BCRGID field to describe the body. See Remark [1.](#page-1318-1) for an important note regarding how to define the outward direction of rigid bodies (which must point towards a flexible body for contact to occur).

Deformable bodies are described using as many standard elements as necessary and are specified by the BSID field with BEHAV=DEFORM. Unless shrink fit or interference fit is being analyzed, deformable bodies should not be inside other deformable bodies when the thickness of each body is taken into account.

## Format: (SOLs 101 and 400 only)

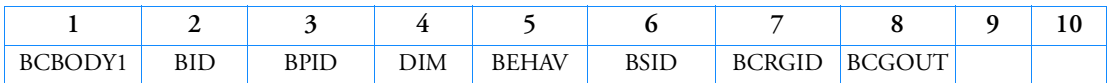

Format: (SOL 700 only)

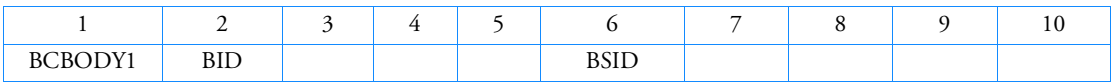

Examples of Deformable and Rigid Contact:

## Example 1 -- Typical deformable body

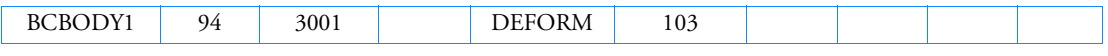

Example 2 -- Simple rigid patch (see Remark [1.](#page-1318-1) for rigid bodies)

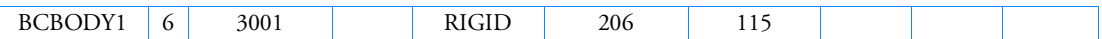

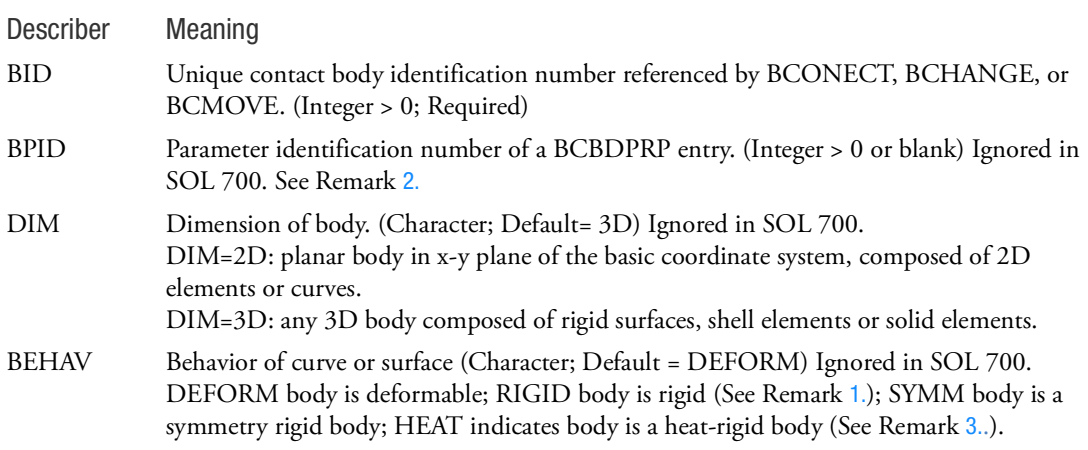

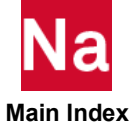

BSID For SOLs 101 and 400: Identification number of a BSURF or BCPROP entry if BEHAV=DEFORM or HEAT, or identification number of a BCRGSRF, BCPATCH, BCBZIER, BCNURB2, or BCNURBS entry if BEHAV=RIGID or SYMM (See Remark [4.](#page-1318-3)).

> For SOL 700: Identification number (RBID) of a BSURF, BCBOX, BCPROP, BCMATL, BCSEG, BCGRID or BCELIPS entry. (Integer > 0).

- BCRGID For SOLs 101 and 400: Identification number of a BCRIGID entry if BEHAV=RIGID or SYMM. Ignored in SOL 700. (Integer > 0)
- BCGOUT Reference point in basic coordinate system to calculate the global resultant contact force/moment (integer)
	- -1 Origin
	- 0 Estimated centroid of deformable body (default)

- <span id="page-1318-1"></span>1. WARNING: For rigid contact, the right hand rule determines the interior side of the rigid surface. A deformable surface which contacts a rigid surface must be on the exterior side of the rigid surface (i.e., in the direction opposite to the right hand rule). If a rigid surface is described backwards, contact will not occur because the deformable body is already inside the rigid body at the start of the analysis. For 3D patches, if all need to be reversed, the parameter PARAM,MARCREVR,1 may be entered to automatically reverse all 3D patches
- <span id="page-1318-0"></span>2. If BPID field is blank, then default values are set for the parameters defined in BCBDPRP entry.
- <span id="page-1318-2"></span>3. For pure thermal analysis, BEHAV=DEFORM and BEHAV=HEAT are identical. However, in coupled thermal-mechanical analysis, BEHAV=DEFORM specifies a deformable in mechanical analysis part, while BEHAV=HEAT defines a rigid meshed body in mechanical analysis part.
- <span id="page-1318-3"></span>4. If BCRGSRF entry does not exist, BCBODY1 entry can refer to one of the identification number of BCPATCH, BCBZIER, BCNURB2, or BCNURBS entry directly (RBID).

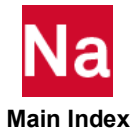

# BCBOX 3D Contact Region

Defines a 3D contact region - all elements within the region define a contact body in SOL 600 and 700.

Format (Form 1):

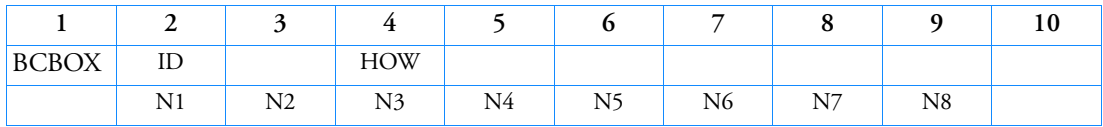

Form 2:

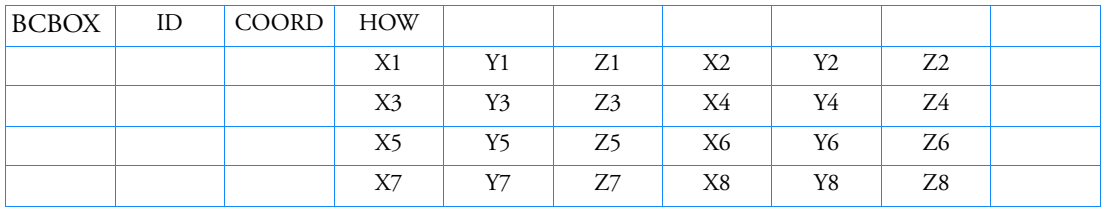

Example (for Form 1):

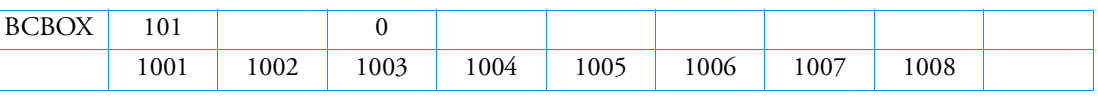

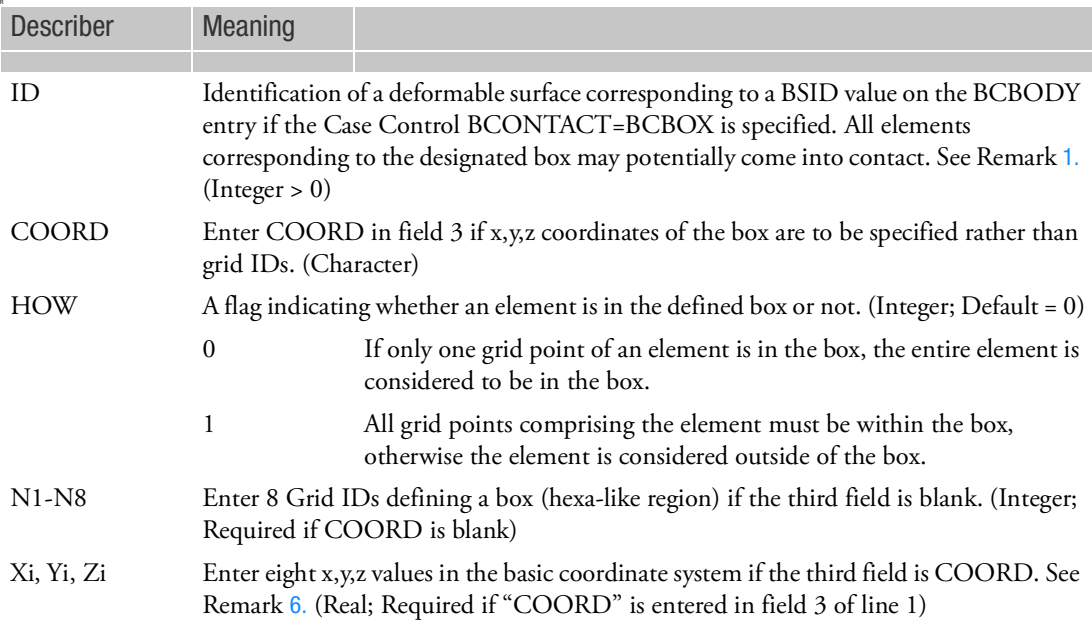

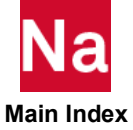

- <span id="page-1320-0"></span>1. ID must be unique with respect to all other BSURF, BCBOX, BCPROP, and BCMATL entries.
- 2. The deformable surface may alternately be defined using BSURF, BCPROP, or BCMATL entries.
- 3. Only one kind of entry (BSURF, BCBOX, BCPROP, or BCMATL) may be used to define a particular deformable surface.
- 4. All elements corresponding to the IDs entered will be used to define the deformable surface.
- 5. The model is searched to determine whether each element lies within the specified box region as specified by the HOW criteria option.
- <span id="page-1320-1"></span>6. For SOL 700, the BCBOX allows a general box and edges do not need to be aligned with the coordinates axis. The eight grid points define the box identical to the CHEXA grid point numbering.
- 7. BCBOX is not supported in SOLs 101 and 400.

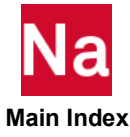

### BCBZIER Defines a Rigid Contact Body Made up of Bezier Surfaces in SOLs 101 and 400

Defines a rigid contact body made up of Bezier surfaces used in SOLs 101 and 400 only.

Format:

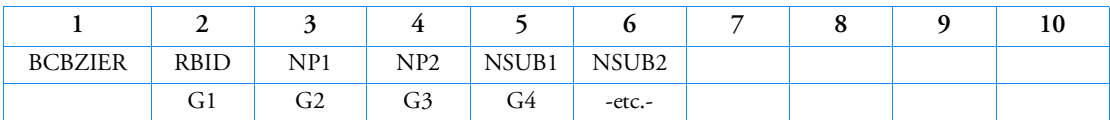

Example:

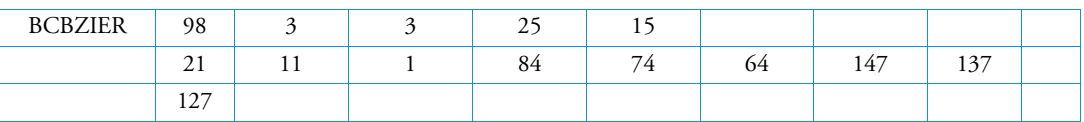

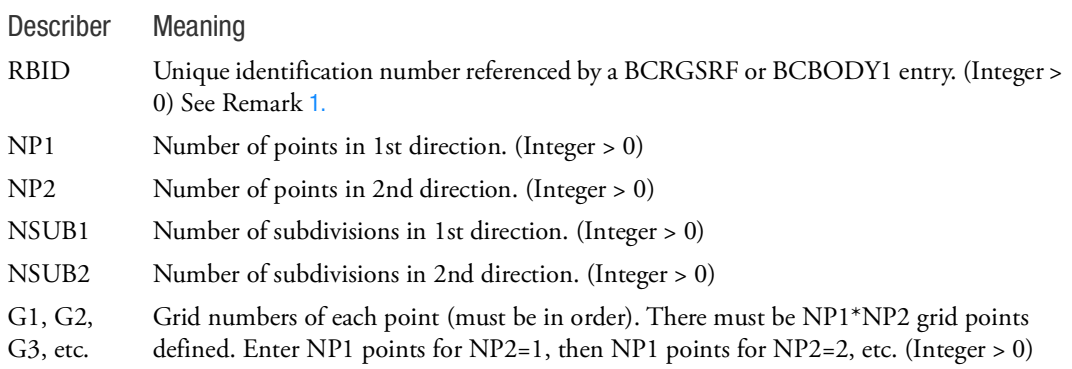

- <span id="page-1321-0"></span>1. If BCRGSRF entry does not exist, BCBZIER entry will be referenced by the BCBODY1 entry directly.
- 2. For BEZIER surfaces, enter np1\*np2 points in the order shown below

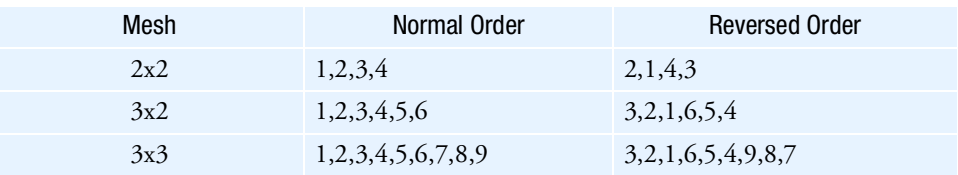

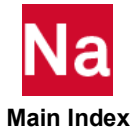

**BCBZIER** | 1287 Defines a Rigid Contact Body Made up of Bezier Surfaces in SOLs 101 and 400

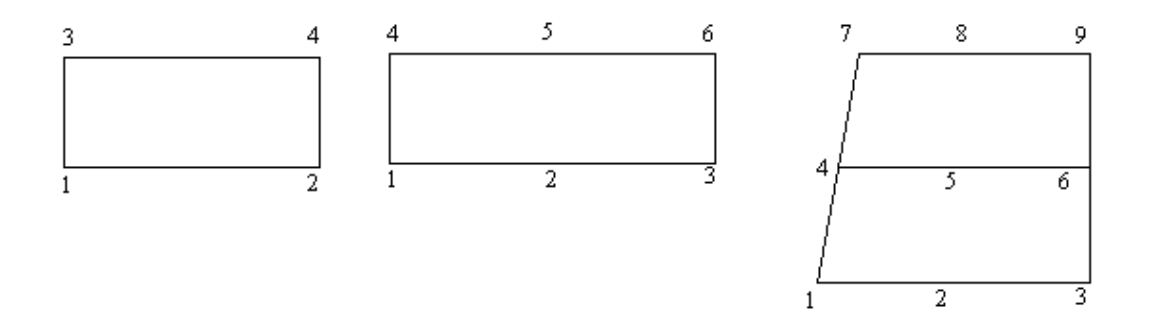

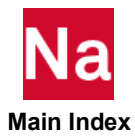

BCELIPS Contact Ellipsoid List- SOL 700

Defines a list of ellipsoid names (character strings) for use of contact analysis. Used in SOL700 only.

Format:

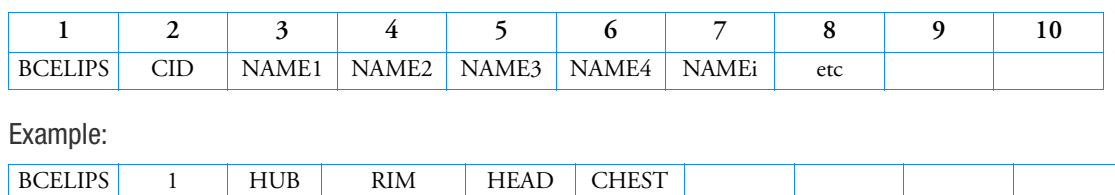

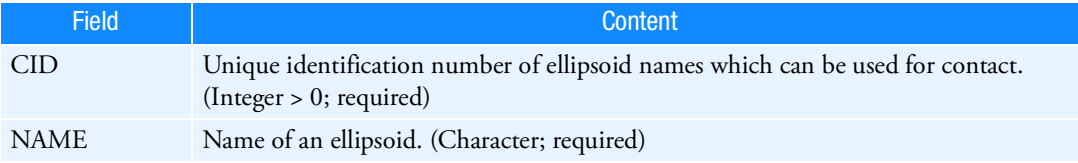

# Remarks:

Use as many continuations as required to define the complete list of names. A blank field terminates the list..

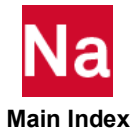

# BCGRID (SOL 700 only) Contact Node Region

Grids to be included in contact analyses in SOL 700 only.

Format:

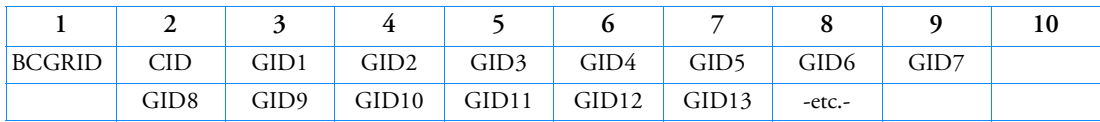

Example:

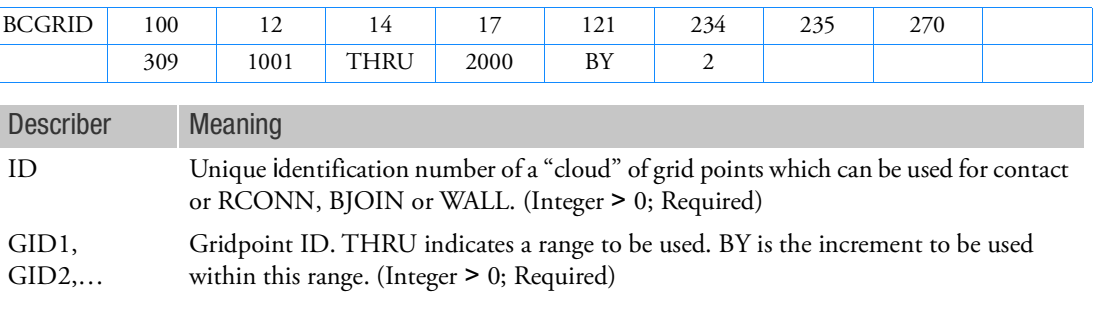

- 1. ID must be unique with respect to all other BSURF, BCBOX, BCPROP, BCMATL, or BCSEG entries.
- 2. BCGRID may only be used for SECNDRY body definitions on the BCTABLE entry.
- 3. As many continuation lines as necessary may be used to define all GRID points used in the definition.

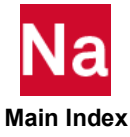

## BCGRID **CONTACT CONTACT CONTACT CONTACT CONTACT CONTACT CONTACT CONTACT CONTACT CONTACT CONTACT CONTACT CONTACT CONTACT CONTACT CONTACT CONTACT CONTACT CONTACT CONTACT CONTACT CONTACT CONTACT CONTACT CONTACT CONTACT CONTAC**

Define a contact region by a grid point list, for SOLs 101, 103, 105, 107, 108, 109, 110, 111, 112, 200 and 400.

Format:

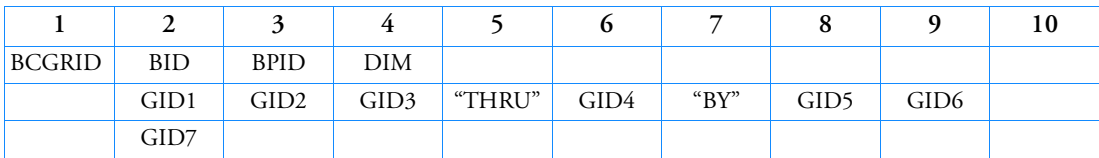

Example:

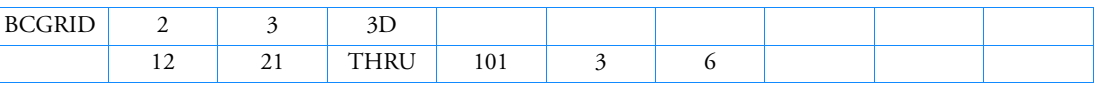

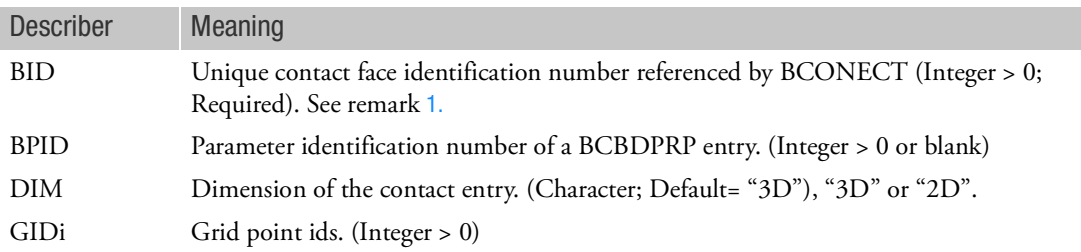

- <span id="page-1325-0"></span>1. BID must be unique among all BCSURF, BCBODY1 and BCGRID entries.
- 2. BCGRID entries are able to coexist with BCBODY1 entries. A BCGRID entry can be used with a BCSURF or a BCBODY1 entry to construct a contact pair. The BCGRID entry must be a secondary, the BCSURF or BCBODY must be a primary.
- 3. This entry only works in node to segment method.
- 4. The identification of BCGRID cannot be specified in the continuations of a BCONECT entry.
- 5. If a BCRIGID is referenced by a BCONECT, COPTS and COPTM in the BCONPRG referenced by the BCONECT will be ignored.

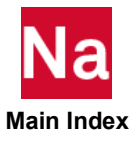

### BCHANGE **Changes Definitions of Contact Bodies**

Changes definitions of contact bodies used in SOL 101 and SOL 400.

Format:

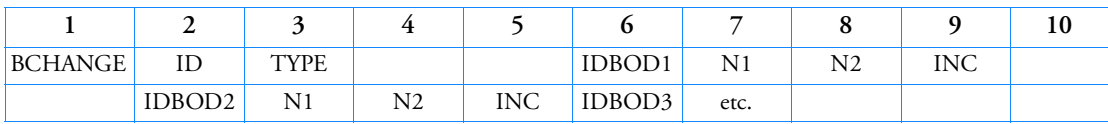

Example:

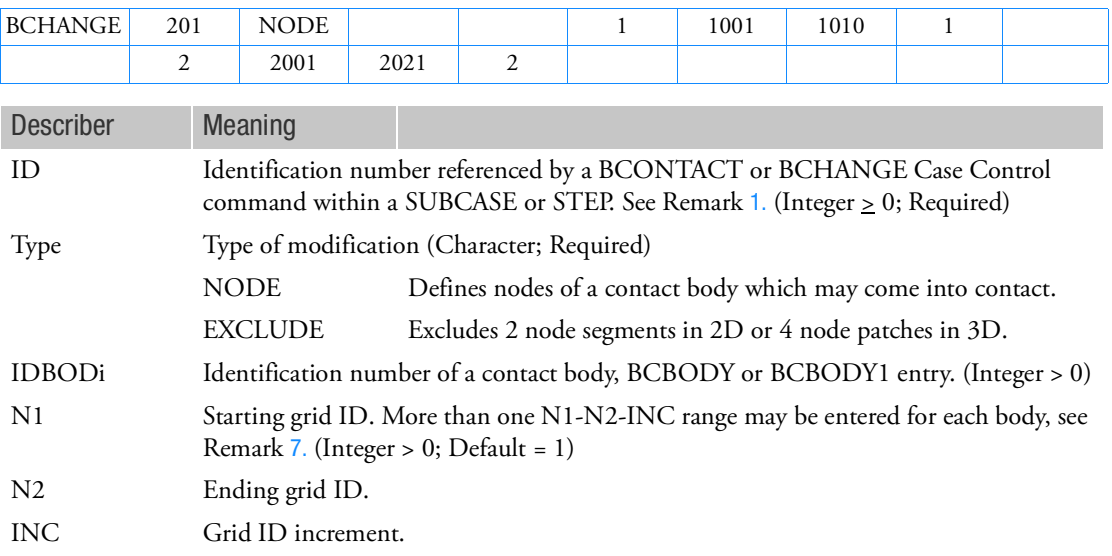

- <span id="page-1326-0"></span>1. To place an entry in the loadcase 0, set ID=0, which does not need any corresponding Case Control command BCONTACT=0 or BCHANGE=0, and it is always executed automatically. To place an entry in any physical loadcase (SUBCASE or STEP), the ID must be selected by the Case Control command BCONTACT=ID or BCHANGE=ID. Note that if BCHANGE Case Control command exists, it always dominates the selection of BCHANGE Bulk Data entries.
- 2. The BCHANGE entry does not apply to rigid bodies. Multiple BCHANGE entries are allowed. A body may be entered more than once with different grid IDs.
- 3. BCHANGE is useful only for saving computer time and is not recommended for general usage.
- 4. Warning -- For the NODE option, if some nodes in a body are inadvertently omitted, they may penetrate other bodies.
- 5. BCHANGE with the NODE option is not supported in Segment-to-segment contact.

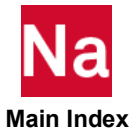

- 6. NODE and EXCLUDE may not be used simultaneously in the same BCHANGE entry.
- 7. If TYPE=NODE, the form of N1-N2-INC range has the following rules:
	- a. The format of INC is either blank or integer  $(\geq 0)$ .
	- b. N1-N2-0 or N1-N2-blank represents 2 nodes (N1,N2) where 0<N1 and 0<N2,
	- c. N1-N2-INC, INC>0, represent a range input but 0<N1<N2.
- 8. f TYPE=EXCLUDE, the form of N1-N2-INC range has the following rules:
	- a. For node segment, N1-N2-INC is used. If 0<N1<N2 and INC>0, the range is applied. If INCblank or 0, it is 2 nodes (N1,N2) input that can be in any order.
	- b. For 4 nodes patch, (N1,N2,N3,N4), 2 sets of range, which have to input in sequence, are required.

(IDBOD1,-N1,N2,INC1) and (IDBOD2,N3,N4,INC2) where IDBOD1=IDBOD2, Ni>0, INC1 and INC2 are ignored.

The following example is for a 4-node patch (100,110,300,200)

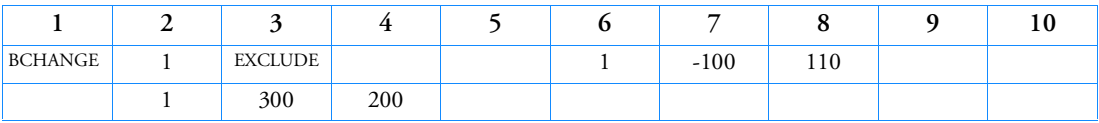

c. For 3 nodes patch, (N1,N2,N3), 2 sets of range, which have to input in sequence, are required (IDBOD1,-N1,N2,INC1) and (IDBOD2,N3,N3,INC2) where IDBOD1=IDBOD2, Ni>0, INC1 and INC2 are ignored. The following example is for a 3-noded patch (132,97,95)

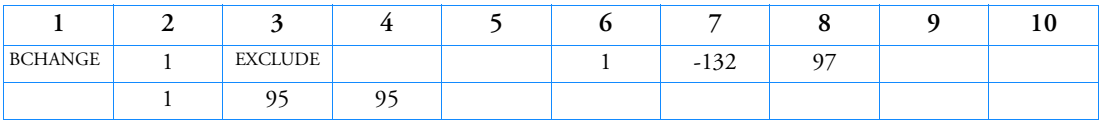

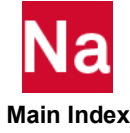

### BCHANGE Changes Definitions of Contact Bodies in SOL 600

Changes definitions of contact bodies used in SOL 600.

Format:

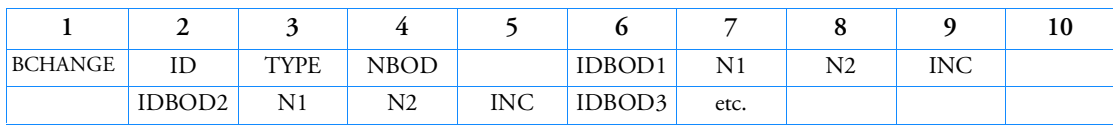

Example:

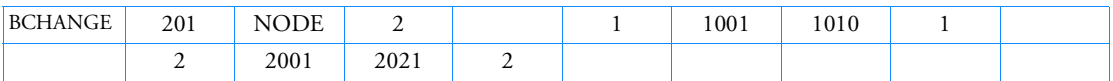

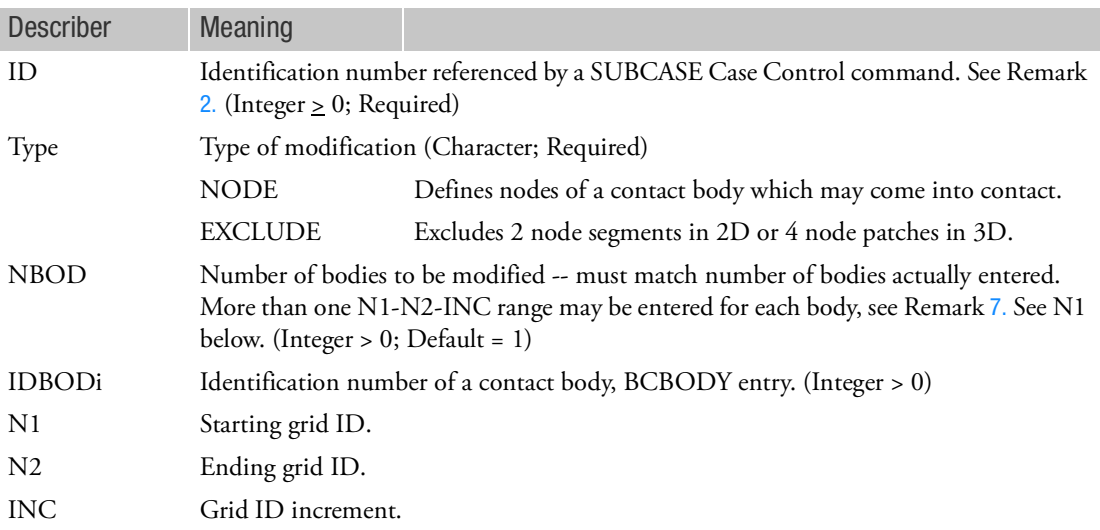

- 1. To place an entry in Marc's phase 0, set ID=0. To activate the entry for the first SUBCASE, SET ID=1, for the 2nd, set ID=2.
- <span id="page-1328-0"></span>2. The BCHANGE entry does not apply to rigid bodies. Multiple BCHANGE entries are allowed. A body may be entered more than once with different grid IDs.
- 3. The BCHANGE entry covers Marc's history definitions CONTACT NODE and EXCLUDE.
- 4. BCHANGE is useful only for saving computer time and is not recommended for general usage.
- 5. Warning -- For the NODE option, if some nodes in a body are inadvertently omitted, they may penetrate other bodies.

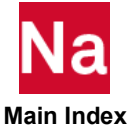

- 6. If more than one N1-N2-INC range is required for a body, enter N1 as a negative value for all ranges except for the last range for which N1 is entered as a positive value.
- <span id="page-1329-0"></span>7. If more than one N1-N2-INC range is required, all ranges with IBOD1 must come first, followed by all with IBOD2, etc.
- 8. The EXCLUDE option is obsolete. The reasons why it was added in the past have been alleviated by better improved contact algorithms. If the EXCLUDE option is entered for 3D shapes two N1-N2- INC ranges are normally required to define all 4 nodes of a patch. If the patch is triangular, the last two nodes must be repeated. The following are examples of how data are entered for one element using the exclude option. The first example is for a 4-node patch (nodes 100, 110, 200, 300) and the second is for a 3-node patch (nodes 132, 97, 95, 95).

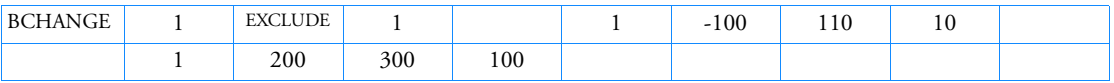

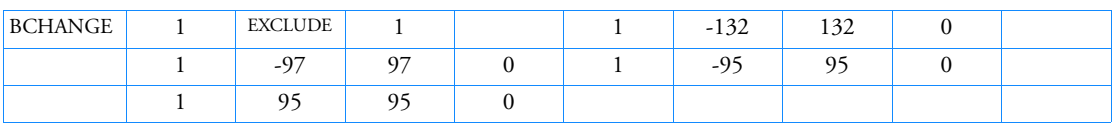

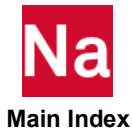

### BCMATL 3D Contact Region by Element Materials

Defines a 3D contact region by element material. All elements with the specified materials define a contact body used in SOL 600 and SOL 700.

Format:

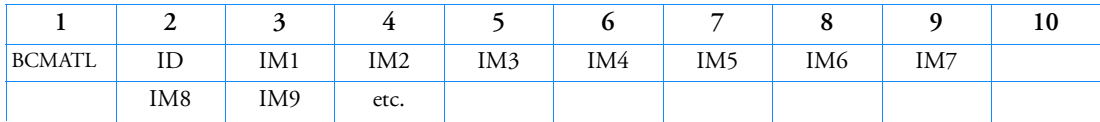

Example:

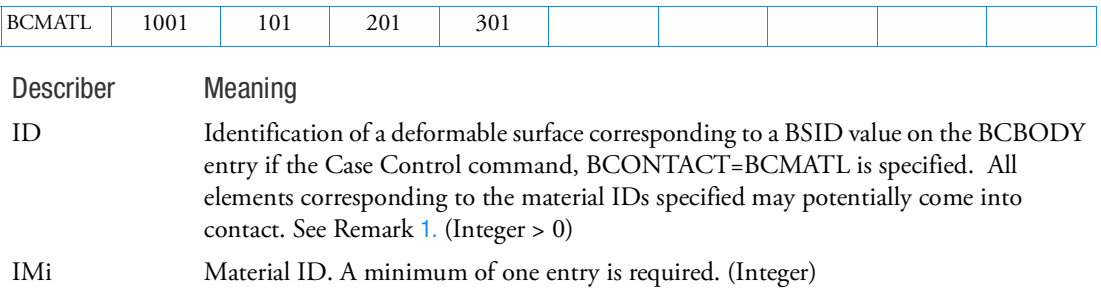

- <span id="page-1330-0"></span>1. ID must be unique with respect to all other BSURF, BCBOX, BCPROP, and BCMATL entries.
- 2. The deformable surface may alternately be defined using BSURF, BCBOX, or BCPROP entries.
- 3. Only one kind of entry (BSURF, BCBOX, BCPROP, or BCMATL) may be used to define a particular deformable surface.
- 4. All elements corresponding to the IDs entered will be used to define the deformable surface.
- 5. As many continuation lines as necessary may be used to define all material IDs associated with a particular deformable body.
- 6. BCMATL may not be used to define contact regions made up of composite elements.

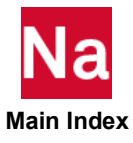

### **BCMOVE** Movement of Bodies in Contact

Defines movement of bodies in contact used in SOL 101 and SOL 400.

Format:

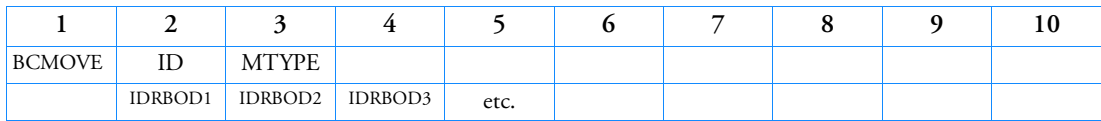

Examples:

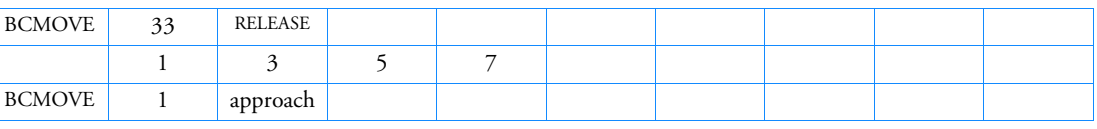

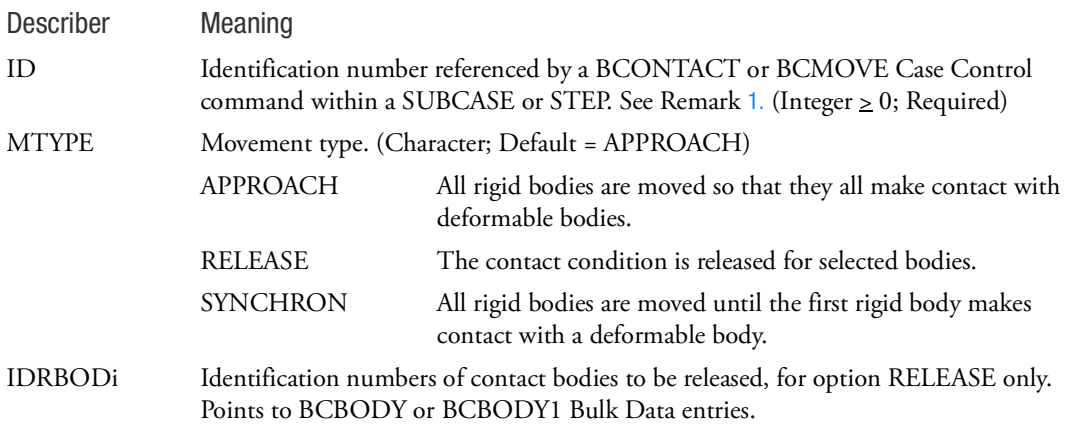

- 1. To place an entry in the loadcase 0, set ID=0, which does not need any corresponding Case Control command BCONTACT=0 or BCMOVE=0, and it is always executed automatically. To place an entry in any physical loadcase (SUBCASE or STEP), the ID must be selected by the Case Control command BCONTACT=ID or BCMOVE=ID. Note that if BCMOVE Case Control command exists, it always dominates the selection of BCMOVE Bulk Data entries. ID must be unique (only one BCMOVE per SUBCASE).
- 2. For MTYPE=APPROACH and MTYPE=SYNCHRON leave all following fields blank.
- 3. The APPROACH and SYNCHRON options apply to rigid contact surfaces only.
- 4. You may release a deformable body from contact with either a deformable or rigid body.

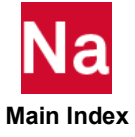
#### BCMOVE Movement of Bodies in Contact in SOL 600

Defines movement of bodies in contact to be used in SOL 600.

Format:

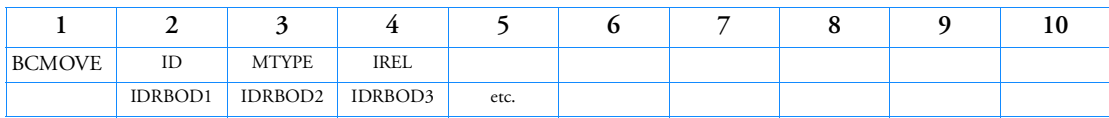

Examples:

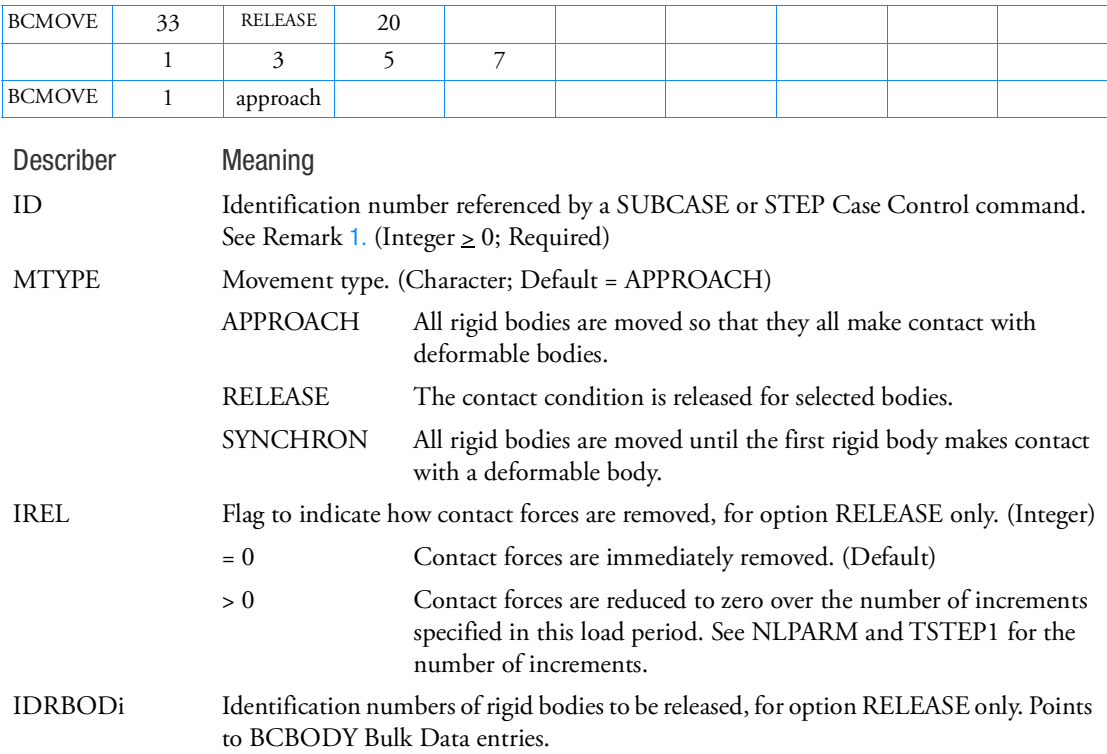

- <span id="page-1332-0"></span>1. To place an entry in Marc's phase 0, set ID=0. To activate the entry for the 1st SUBCASE, SET ID=1, for the 2nd, set ID=2. ID must be unique (only one BCMOVE per SUBCASE).
- 2. This entry matches Marc's history definitions RELEASE, APPROACH, and SYNCHRONIZED. Note that Marc's history definition MOTION CHANGE is done in MSC Nastran by describing the enforced motion for the grid which is defined to be the center of rotation of the rigid body, see CGID of the BCBODY entry.

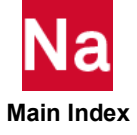

- 3. For MTYPE=APPROACH and MTYPE=SYNCHRON leave all following fields blank.
- 4. The APPROACH and SYNCHRON options apply to rigid contact surfaces only.
- 5. You may release a deformable body from contact with either a deformable or rigid body.

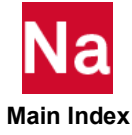

# BCNURB2 Defines a 2D Rigid Contact Body Made up of NURBS in SOLs 101 and 400

Defines a 2D rigid contact body made up of NURBS used in SOLs 101 and 400 only.

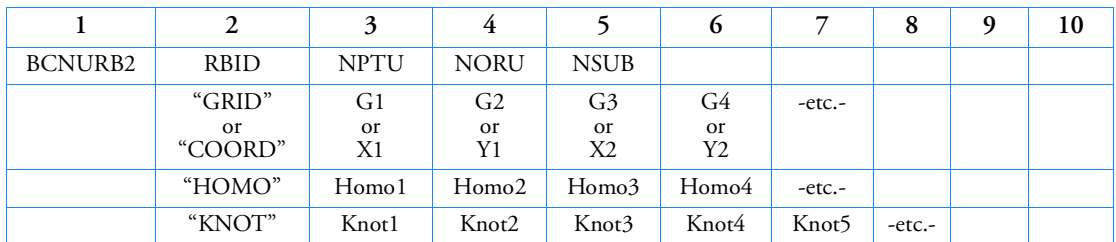

Format:

Examples:

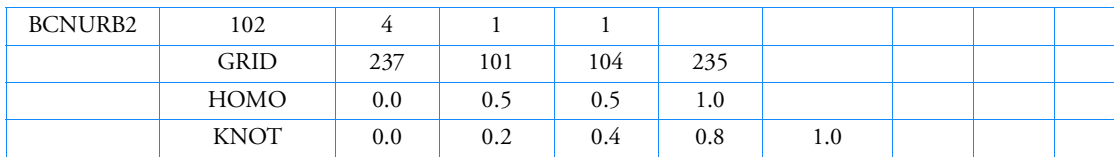

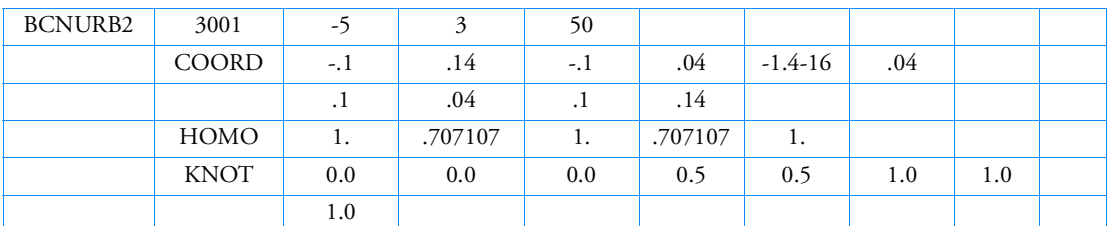

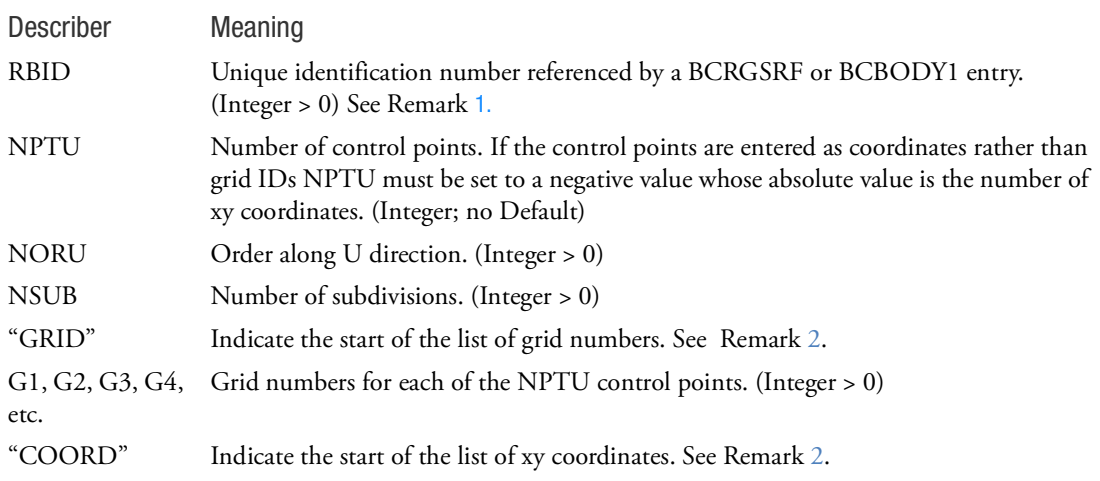

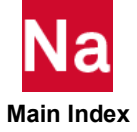

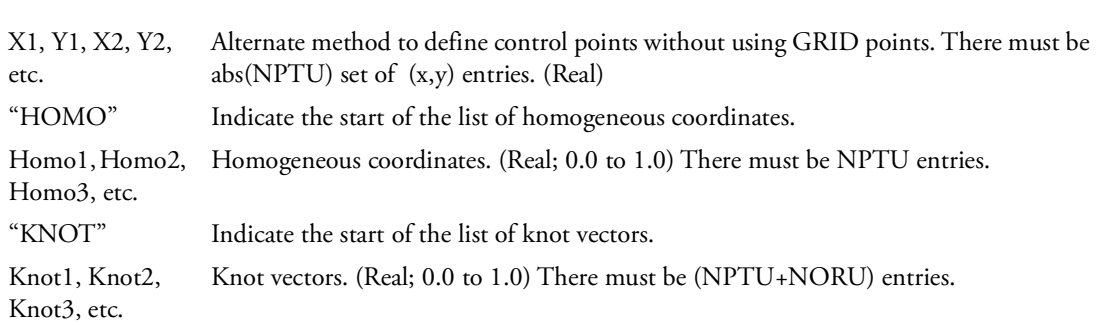

- <span id="page-1335-0"></span>1. If BCRGSRF entry does not exist, BCNURB2 entry will be referenced by the BCBODY1 entry directly.
- 2. The list of grid IDs ("GRID") and the list of xy coordinates ("COORD") cannot coexist.

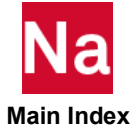

# BCNURBS Defines a Rigid Contact Body Made up of NURBS in SOLs 101 and 400

Defines a rigid contact body made up of NURBS used in SOLs 101 and 400 only.

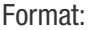

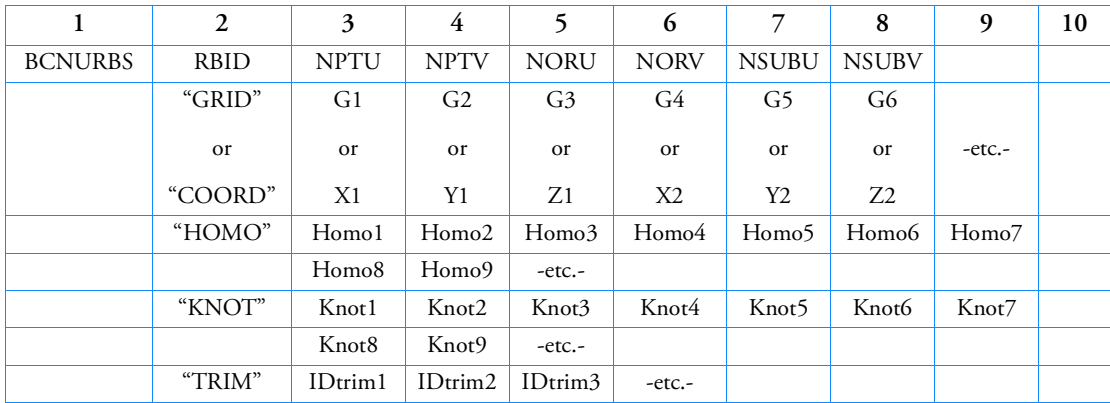

Examples:

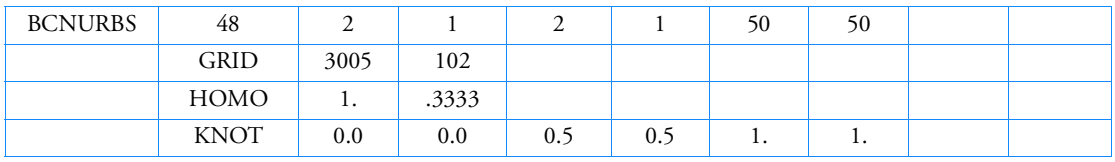

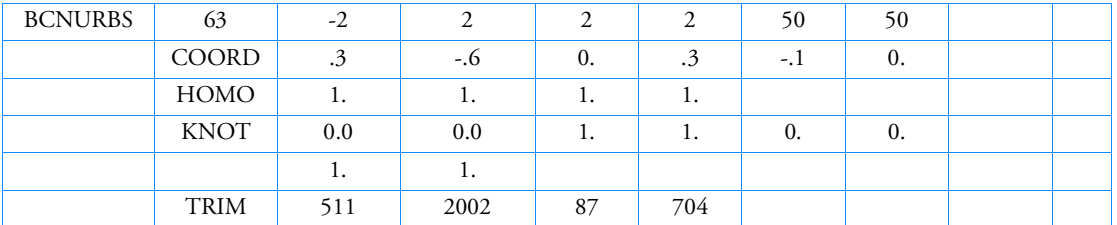

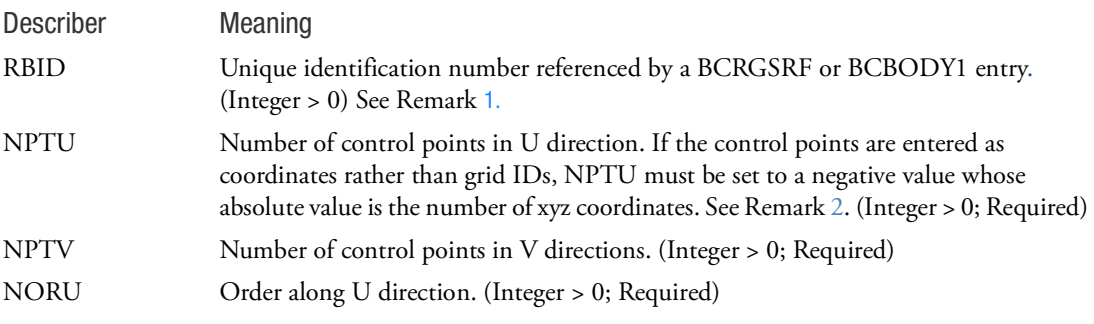

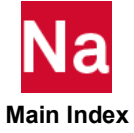

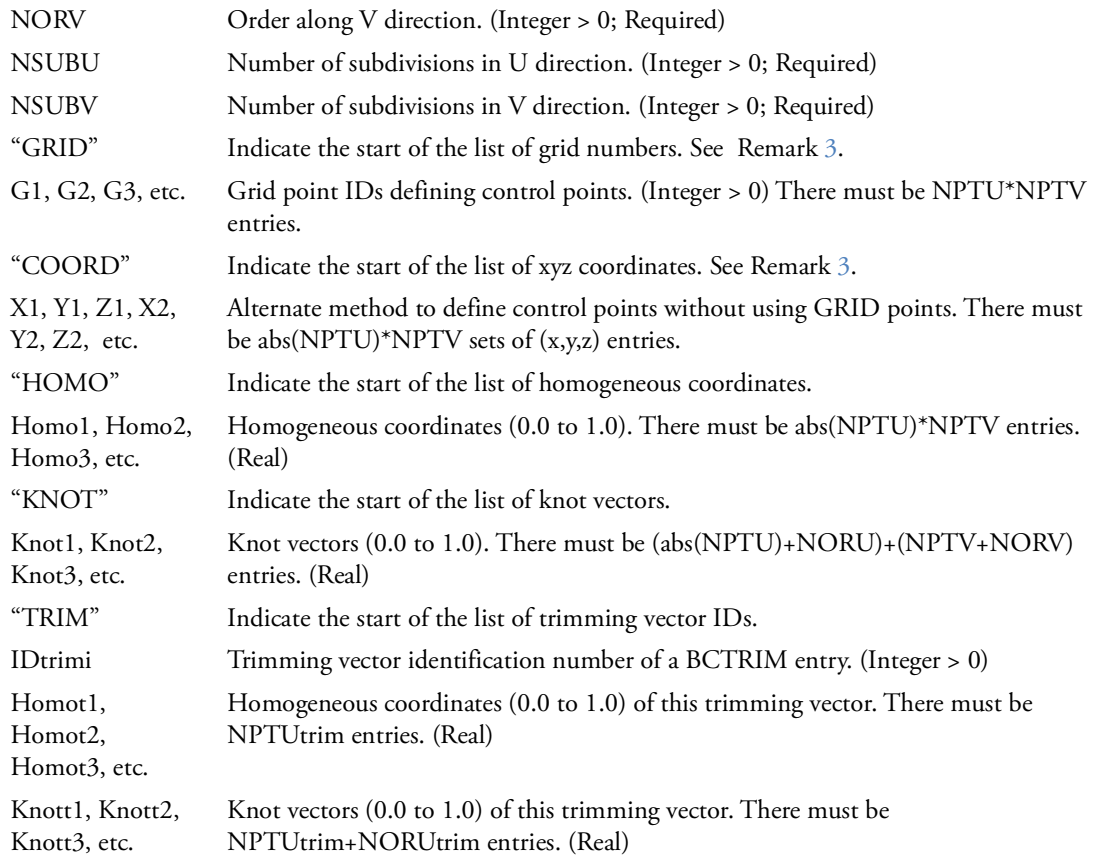

- <span id="page-1337-0"></span>1. If BCRGSRF entry does not exist, BCNURBS entry will be referenced by the BCBODY1 entry directly.
- 2. Enter NPTU grid points G1, G2, G3, etc. (set NPTU to a positive value equal to the number of grid points) or enter X1, Y1, Z1, X2, Y2, Z2, etc. coordinates for abs(NPTU) points and set NPTU to a negative value.
- 3. The list of grid IDs ("GRID") and the list of xyz coordinates ("COORD") cannot coexist.

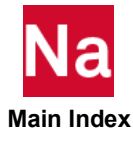

## BCONECT Defines a Contact Pair

Defines a contact pair used in SOLs 101, 103, 105, 107, 108, 109, 110, 111, 112, 200, 400 and 700. Only SOL 101, 400 and 700 can support all contact types: touching contact, glued, step glue and permanent glue (see Chapter 7: Contact Types of *Nastran SOL 400 Getting Started Guide*). Note that SOL 700 calls it "tie" contact to glue (also step glue or permanent glue). SOL 103~112 and standard 200 (without calling SOL 400) can only support permanent glue. When SOL 200 calls SOL 400 (or say SOL 400 optimization), it can support all contact types.

### Format:

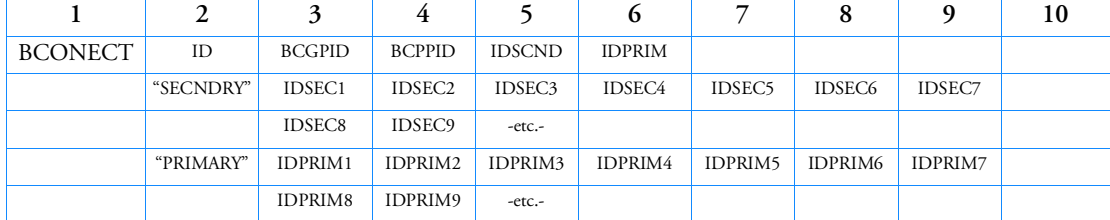

Examples:

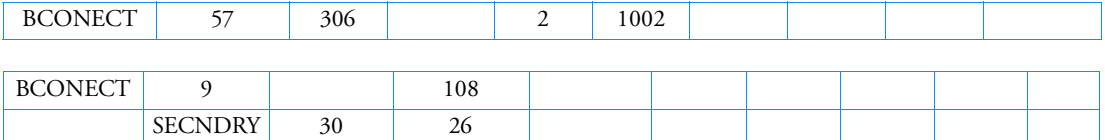

PRIMARY 294 135 528

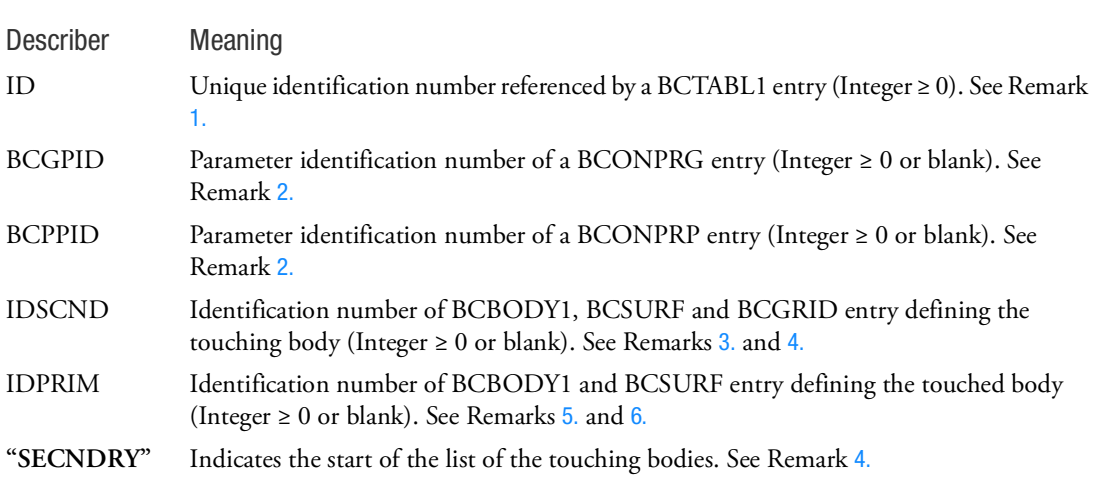

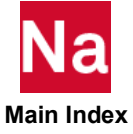

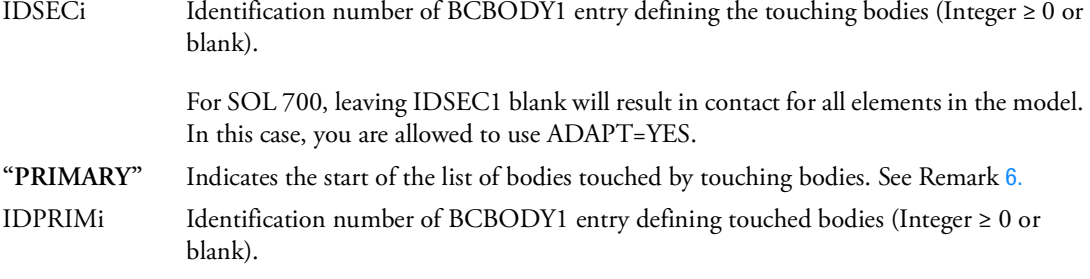

- <span id="page-1339-0"></span>1. BCONECT can be selected by the Case Control command BCONTACT=ID to define surface contact if BCTABL1 entry does not exist. See Remarks [2.](#page-1424-0). and [3.](#page-1425-0). of BCTABL1 entry.
- <span id="page-1339-1"></span>2. If BCGPID or BCPPID field is blank, then default values are set for the parameters of touching bodies.
- <span id="page-1339-2"></span>3. A short input to define a single touching body exists if the user provides IDSCND. On the other hand, if the user leaves IDSCND blank, then "SECNDRY" descriptor is required and IDSEC1 must be specified. Exceptions are for SOL 700 self-contact, which may use a secondary IDSEC1 of zero and no "PRIMARY" entry.
- <span id="page-1339-3"></span>4. "SECNDRY" and IDSECi fields will be ignored if IDSCND exists. If IDSCND field is blank, then "SECNDRY" and IDSECi must be specified. In this case, each IDSECi will be processed separately.
- <span id="page-1339-4"></span>5. A short input to define a single touched body exists if the user provides IDPRIM. On the other hand, if the user leaves IDPRIM blank, then "PRIMARY" descriptor is required and IDPRIM1 must be specified.
- <span id="page-1339-5"></span>6. "PRIMARY" and IDPRIMi fields will be ignored if IDPRIM exists. If IDPRIM field is blank, then "PRIMARY" and IDPRIMi must be specified.
- 7. The concept of Secondary and Primary relation is important to the node-to-segment contact but not relevant for segment-to-segment contact. In segment-to-segment contact, they are mainly used to define the contact pair(s).
- 8. If all the BCONPRG that are referenced by a BCONECT (which is referenced by BCTABL1) have a value of IGLUE > 0, and this BCONECT is referenced in the 1st Loadcase SOL 101 to 112 and SOL 200 or the 1st Step (SOL 400) then the connections are considered to be permanent and do not change (unless a BCPARA is used to deactivate the permanent glue).

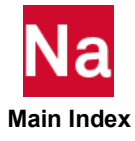

## BCONP Contact Parameters

Defines the parameters for a contact region and its properties for slideline contact in SOL 106 or SOL 129. SOL 400 is the preferred method for contact analysis, see BCBODY1, BCONECT, BCONPRG, BCONPRP, BCPARA and BCTABL1.

### Format:

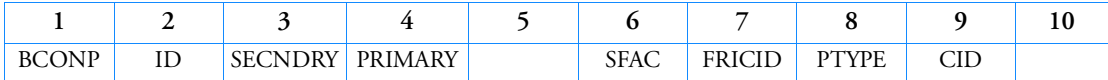

Example:

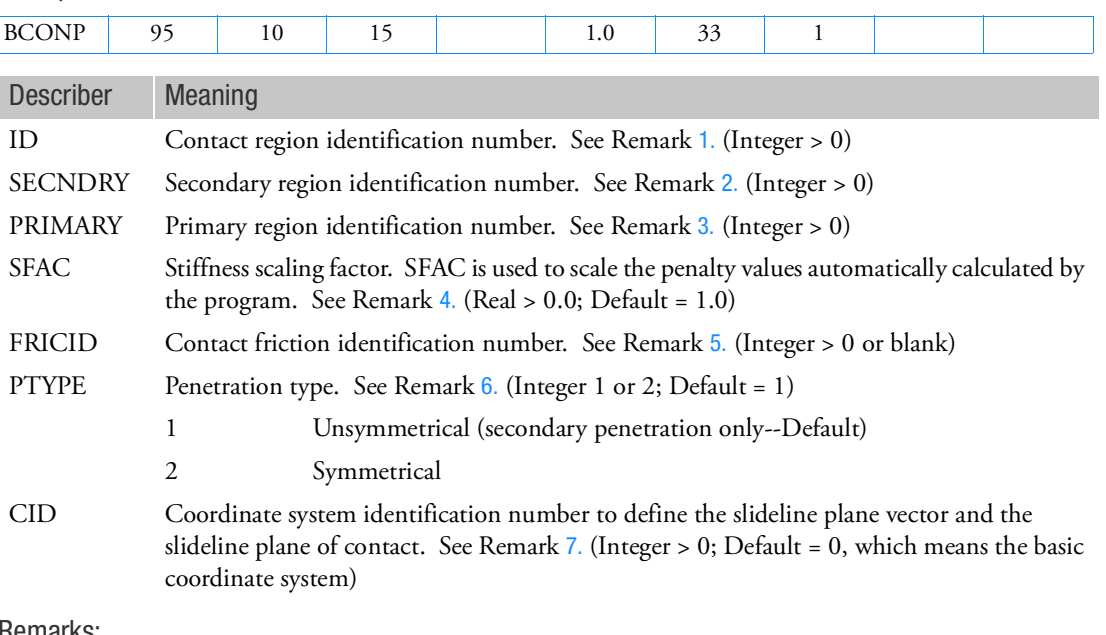

- <span id="page-1340-0"></span>1. ID field must be unique with respect to all other BCONP identification numbers.
- <span id="page-1340-1"></span>2. The referenced SECNDRY is the identification number in the BLSEG Bulk Data entry. This is the secondary line. The width of each secondary segment must also be defined to get proper contact stresses. See the Bulk Data entry, [BWIDTH](#page-1475-0) for the details of specifying widths.
- <span id="page-1340-2"></span>3. The referenced PRIMARY is the identification number in the BLSEG Bulk Data entry. This is the primary line. For symmetrical penetration, the width of each primary segment must also be defined. See the Bulk Data entry, [BWIDTH](#page-1475-0) for the details of specifying widths.

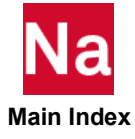

- <span id="page-1341-0"></span>4. SFAC may be used to scale the penalty values automatically calculated by the program. The program calculates the penalty value as a function of the diagonal stiffness matrix coefficients that are in the contact region. In addition to SFAC, penalty values calculated by the program may be further scaled by the ADPCON parameter (see description of ADPCON parameter for more details). The penalty value is then equal to k\*SFAC\*|ADPCON|, where k is a function of the local stiffness. It should be noted that the value in SFAC applies to only one contact region, whereas the ADPCON parameter applies to all the contact regions in the model.
- <span id="page-1341-1"></span>5. The referenced FRICID is the identification number of the BFRIC Bulk Data entry. The BFRLC defines the frictional properties for the contact region.
- <span id="page-1341-2"></span>6. In an unsymmetrical contact algorithm only secondary nodes are checked for penetration into primary segments. This may result in primary nodes penetrating the secondary line. However, the error depends only on the mesh discretization. In symmetric penetration both secondary and primary nodes are checked for penetration. Thus, no distinction is made between secondary and primary. Symmetric penetration may be up to thirty percent more expensive than the unsymmetric penetration.
- <span id="page-1341-3"></span>7. In [Figure 9](#page-1341-4)-2, the unit vector in the Z-axis of the coordinate system defines the slideline plane vector. The slideline plane vector is normal to the slideline plane. Relative motions outside the slideline plane are ignored, and therefore must be small compared to a typical primary segment. For a primary segment the direction from primary node 1 to primary node 2 gives the tangential direction (t). The normal direction for a primary segment is obtained by the cross product of the slideline plane vector with the unit tangent vector (i.e.,  $n=z \times t$ ). The definition of the coordinate system should be such that the normal direction must point toward the secondary region. For symmetric, penetration, the normals of primary segments and secondary segments must face each other. This is generally accomplished by traversing from primary line to secondary line in a counterclockwise or clockwise fashion depending on whether the slideline plane vector forms a right-hand or left-hand coordinate system with the slideline plane.

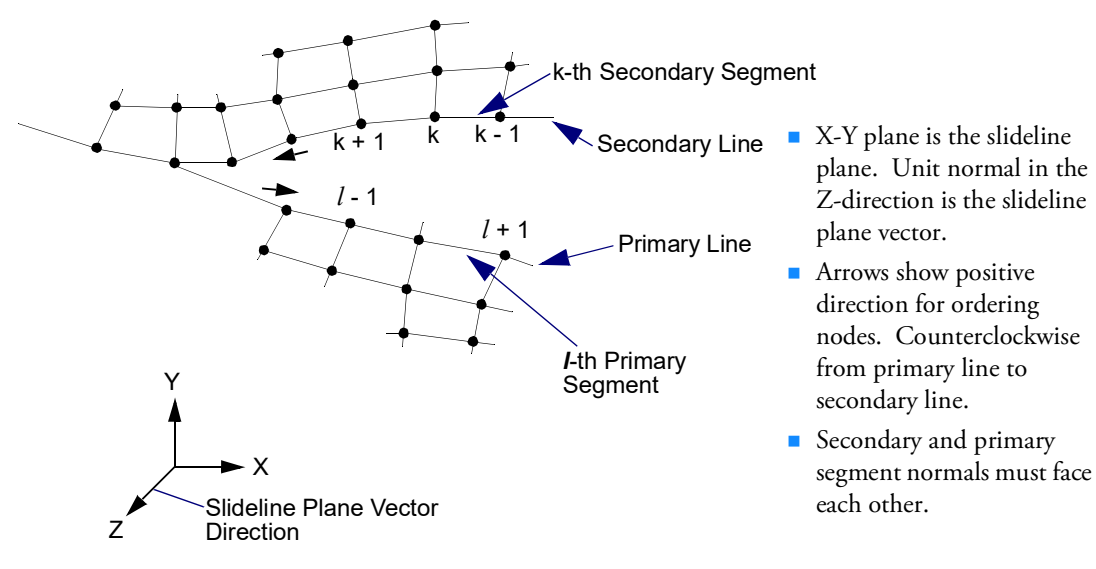

Figure 9-2 A Typical Finite Element Slideline Contact Region

<span id="page-1341-4"></span>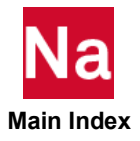

## BCONPRG Geometric Contact Parameters of Touching Bodies

Defines geometric contact parameters used to determine if contact occurs between bodies. For segment-tosegment contact it also defines additional numerical parameters used to apply the constraints. The parameters defined here are referenced by the BCONECT entry. This entry is used in conjunction with the BCONPRP entry.

Geometric Contact Parameters of Touching Bodies in SOLs 101 and 400 for General Contact or in SOLs 101, 103, 105, 107 - 112, 200 and 400 for the Permanently Glued or Tied Contact.

Format:

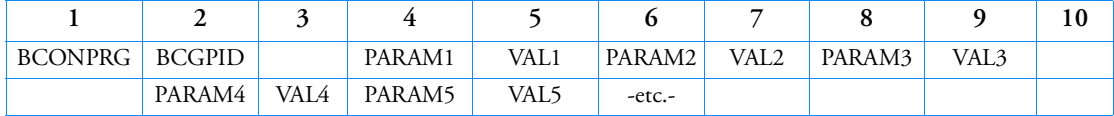

Example:

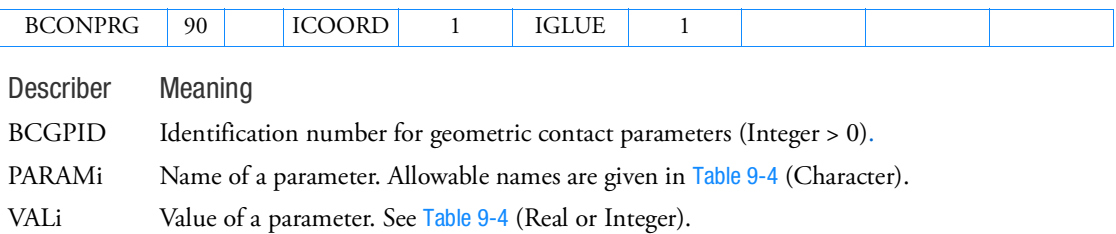

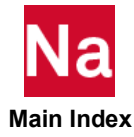

<span id="page-1343-0"></span>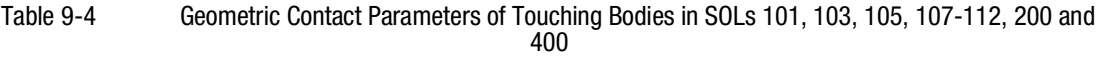

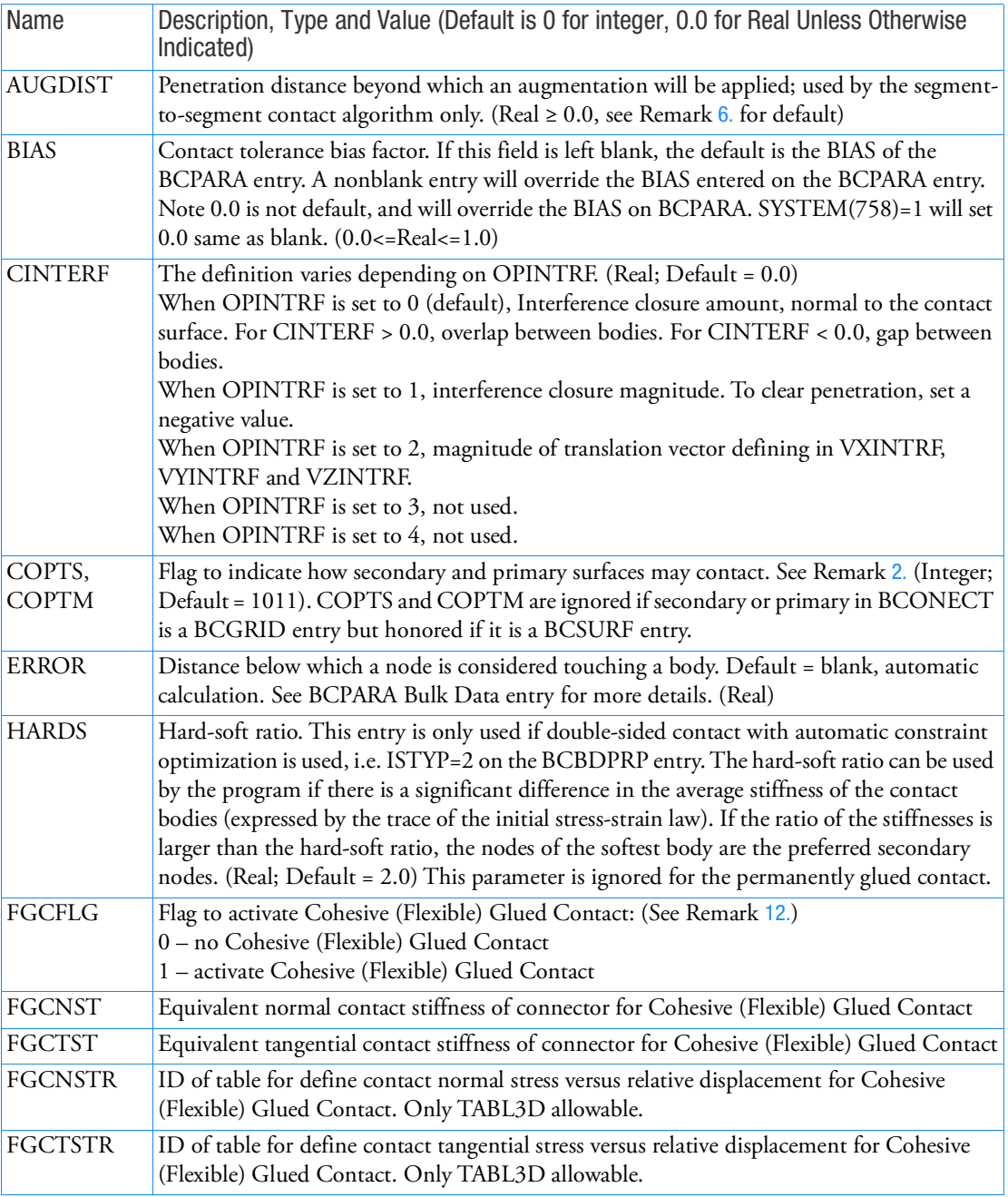

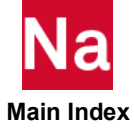

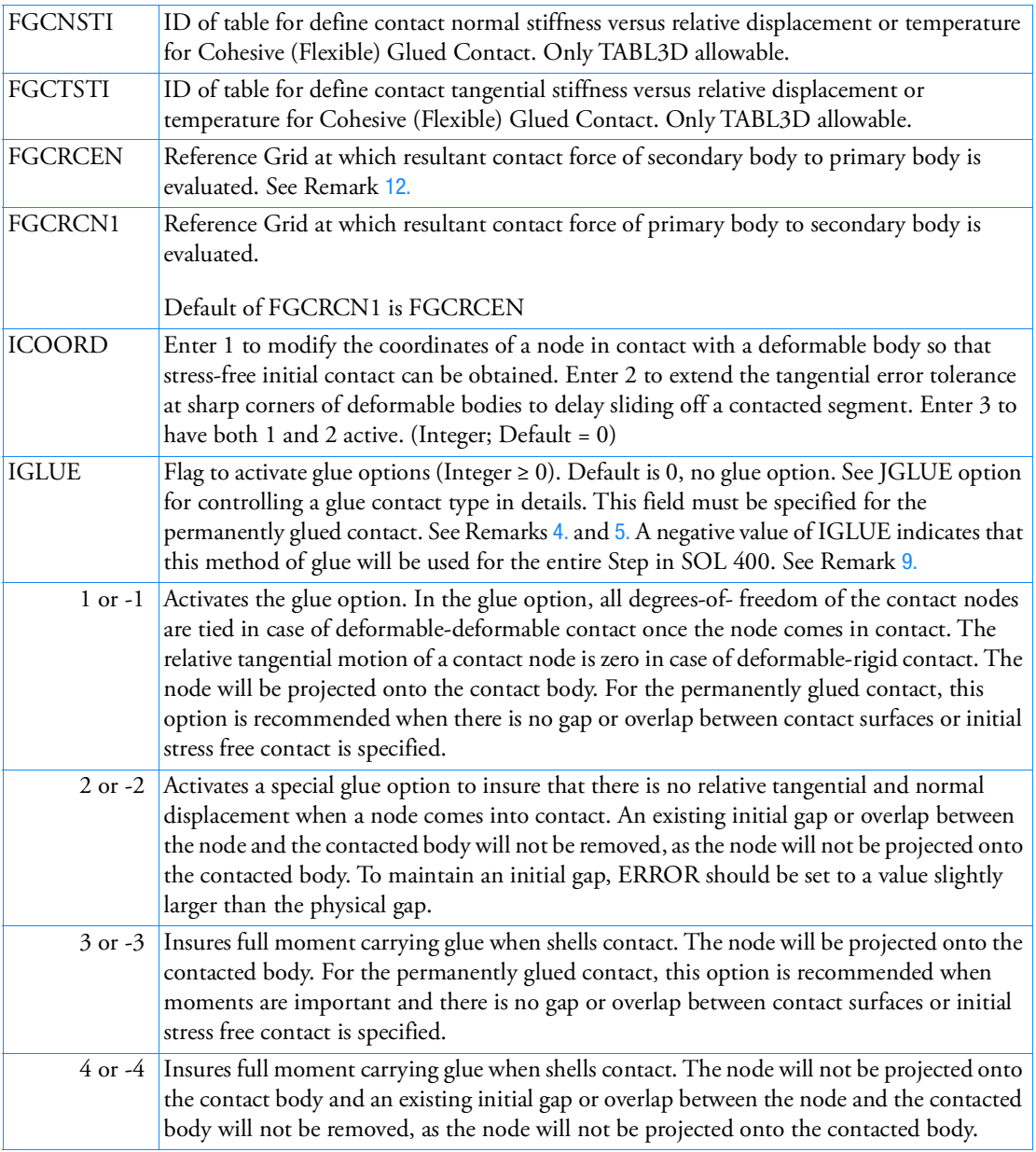

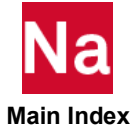

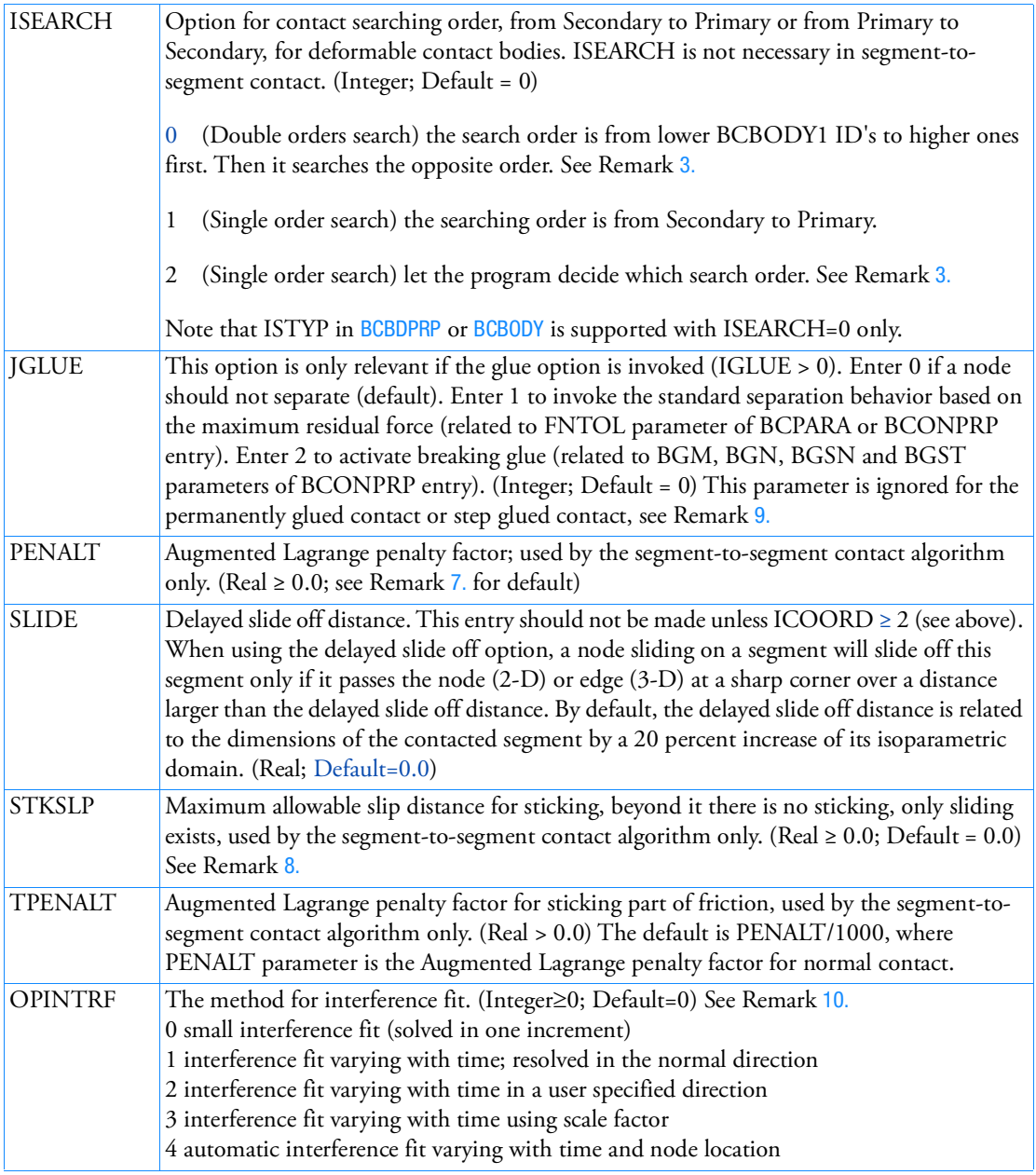

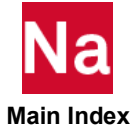

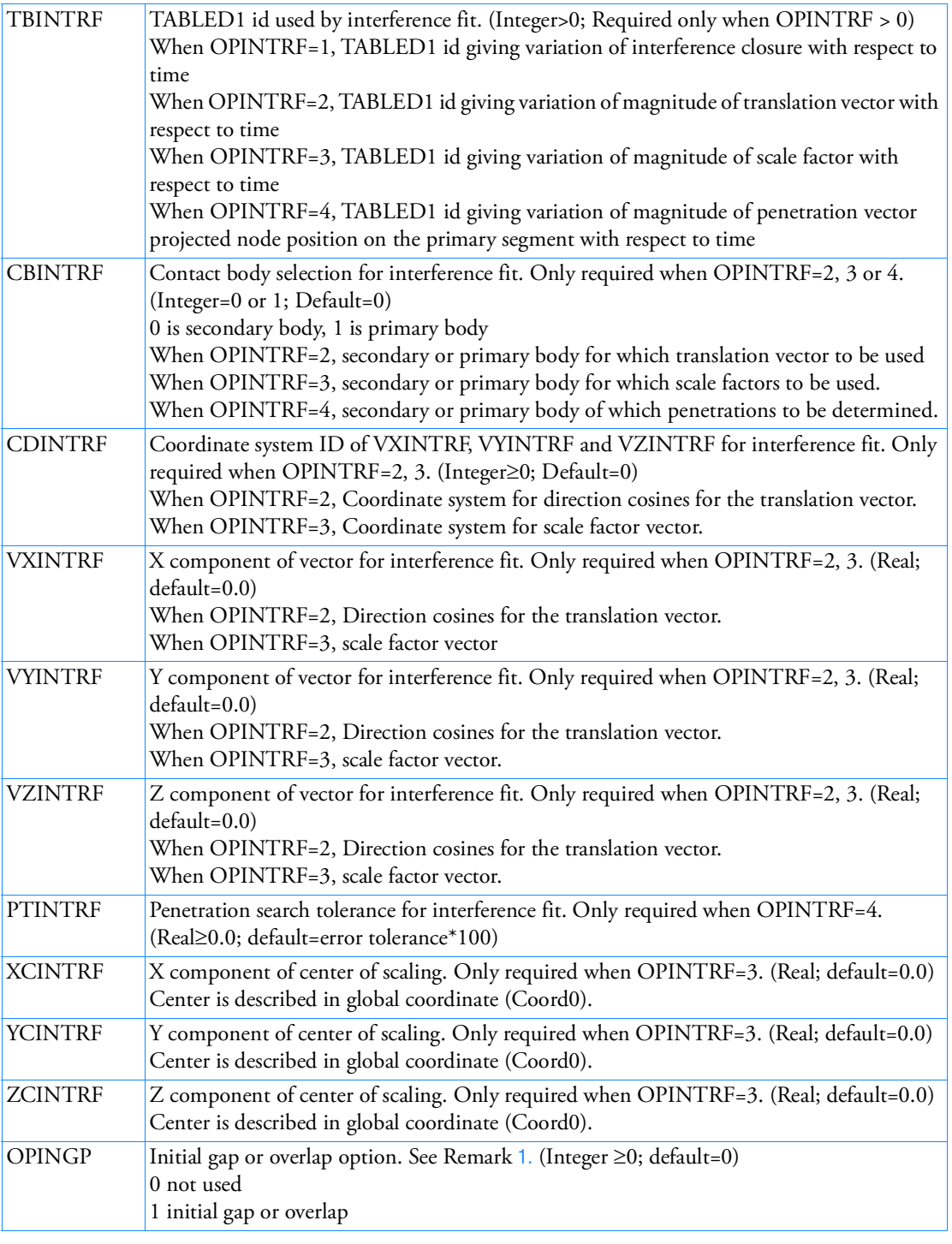

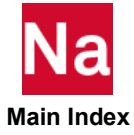

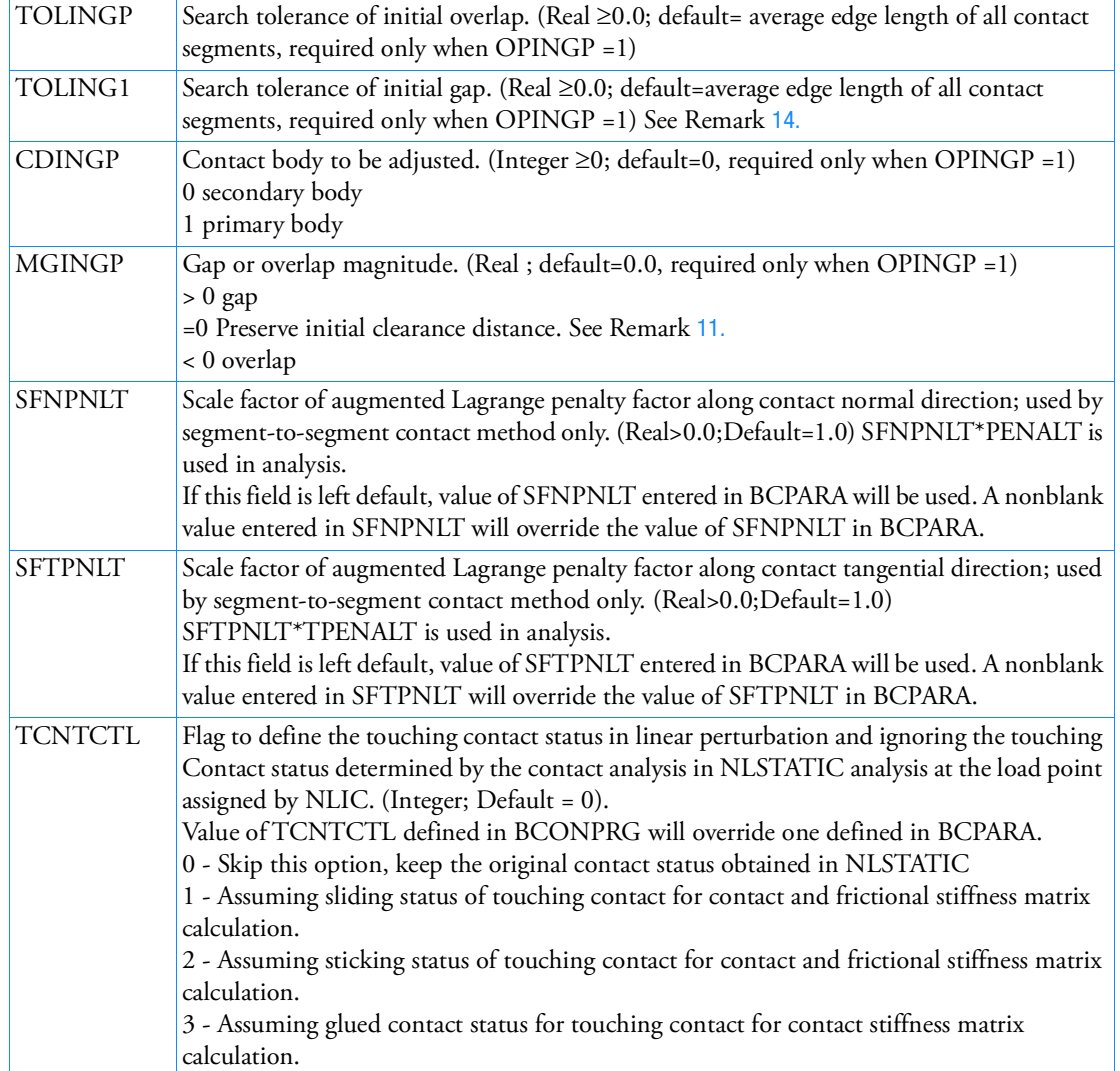

- <span id="page-1347-1"></span>1. The multipoint constraint equations (MPC equations) internally created from general contact or glued contact can be printed out in standard Nastran punch file by using Case Control command, NLOPRM MPCPCH.
- <span id="page-1347-0"></span>2. COPTS and COPTM are packed numbers designating how the surfaces may contact using the formula

COPTx=A+10\*B+1000\*C

where the following codes apply:

A: the outside of the solid elements in the body.

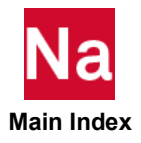

 $\bullet$  = 1: the outside will be in the contact description (Default).

B: (flexible bodies): the outside of the shell elements in the body.

- $\bullet$  = 1: both top and bottom faces will be in the contact description, thickness offset will be included (Default).
- $\bullet$  = 2: only bottom faces will be in the contact description, thickness offset will be included.
- $\bullet$  = 3: only bottom faces will be in the contact description, shell thickness will be ignored.
- = 4: only top faces will be in the contact description, thickness offset will be included.
- $\bullet$  = 5: only top faces will be in the contact description, shell thickness will be ignored.
- $\bullet$  = 6: both top and bottom faces will be in the contact description, shell thickness will be ignored.

Note: The choice  $B = 6$  for both bodies in a contact combination is only meaningful for glued contact. If in such cases separation is allowed, separated nodes will not come into contact anymore, unless a new CONTACT TABLE is defined to reset the value of B.

Note: for segment-to-segment contact only use B=1 or B-6.

Note: For thermal contact with 2D shell elements, i.e. uniform temperature gradient across thickness, do not use B=2 or B=3.

- B: (rigid bodies): the rigid surface.
- $\bullet$  = 1: the rigid surface should be in the contact description (Default).

C: (flexible bodies): the edges of the body.

- $\bullet$  = 1: only the beam/bar edges are included in the contact description (Default).
- $\bullet$  = 10: only the free and hard shell edges are included in the contact description.
- $\bullet$  = 11: both the beam/bar edges and the free and hard shell edges are included in the contact description.

Note that C has no effect if beam-to-beam contact is not switched on. (BEAMB ≠ 1 on BCPARA). Note that C has no effect if segment-to-segment contact is used.

<span id="page-1348-1"></span>3. When ISEARCH=0 (and ISTYP=0 in default on BCBDPRP), the search order is from lower BCBODOY1 ID to higher one to create the first set of contact constraints and then add the constraints in the search order from higher BCBODY1 ID to lower one as long as they are not in conflict with the first set.

When ISEARCH=2, the program looks into the smallest element edge at the outer boundary (and the smallest thickness in case of shell elements) of each BCBODY1. Then, the search order of the two deformable contact bodies is determined by the following rule when ID1 < ID2.

CL1= Min(1/20 of the smallest edge,1/4 of the smallest thickness) of BCBODY1 ID1

CL2= Min(1/20 of the smallest edge,1/4 of the smallest thickness) of BCBODY1 ID2

The search order is from lower BCBODY1 ID1 to higher BCBODY1 ID2 if CL1≤1.05\*CL2. Otherwise, if CL1>1.05\*CL2 the search order is from BCBODY1 ID2 to BCBODY1 ID1.

<span id="page-1348-0"></span>4. For the permanently glued contact, IGLUE =  $\pm 2$  or  $\pm 4$  is favorable to pass the GROUNDCHECK. The initial stress free contact is also available to preserve the six rigid body modes with IGLUE =  $\pm 1$ or  $\pm 3$ .

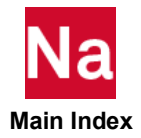

- <span id="page-1349-2"></span>5. A permanently glued contact for small rotation cannot be used to glue a deformable body to a rigid one. If it is a SOL 101 or SOL 400 job, the permanently glued contact for large deformation and rotation (IGLUE <0) or general contact (IGLUE > 0) with glued option must be performed.
- <span id="page-1349-0"></span>6. By default, the threshold value of this penetration distance is 0.05 times the default contact characteristic distance.

# AUGDIST=0.05 L

<span id="page-1349-3"></span>7. The penalty factor used in the augmented Lagrange method is by default derived from the contact characteristic distance and the stiffness of the deformable contact bodies involved (note that the dimension of the penalty factor is force per cubic length).

$$
PENALT = \frac{0.5(S_i + Sj)}{L}
$$

The body stiffness (S<sub>i</sub> and S<sub>j</sub>), are either defined by the average trace of the initial stress-strain law of the elements defining the two contact bodies or by the average bulk modulus for (nearly) incompressible rubber materials, whichever of the two is the largest.

For continuum elements, the characteristic length  $(L)$  is given by one half of the average length of all the edges being part of the contact boundary. For shell elements, the characteristic length is given by half of the average thickness of all the shell elements being part of a contact body. When there is contact between a solid and a shell element, then the characteristic length is defined by the shell element.

In case of contact with a rigid body, since there is no body stiffness associated with a rigid body, the default value is related to the deformation body only and is given by

$$
PENALT = \frac{1000S_i}{L}
$$

- <span id="page-1349-4"></span>8. If STKSLP is set to 0.0 (Default), the sticking stiffness K1 is equal to the maximum friction force  $(\mu$ ·Fnormal, where  $\mu$  is the friction coefficient) divided by the maximum sticking displacement. Otherwise, K1 is equal to the maximum friction force divided by the value of STKSLP.
- <span id="page-1349-1"></span>9. A negative value of IGLUE enforces the gluing of the pair of bodies in the BCONECT that reference this BCONPRG is based upon the geometric conditions at the beginning of the step and will not change over this step. IGLUE will be changed to negative automatically if SYSTEM(758)=2 when Permanently Glued setting is found with large rotation/deformation effect turned on.
- <span id="page-1349-5"></span>10. For interference fit contact, the following options are available.

CINTERF, OPINTRF, TBINTRF, CBINTRF, CDINTRF, VXINTRF, VYINTRF, VZINTRF, PTINTRF, XCINTRF, YCINTRF and ZCINTRF

<span id="page-1349-6"></span>11. For setting the initial gap or overlap, the following options are available. OPINGP, TOLINGP, CDINGP and MGINGP.

When OPINGP is 1 in means that there it will try to preserve a distance between the two bodies often called the clearance distance.

When MGINGP is zero, the clearance is not changed from the distance between the original coordinate positions of the nodes. This is call the distance D0

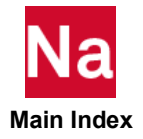

When MGINGP is > 0 it means the distance between the bodies can shrink (i.e. the bodies can get closer together), but when the distance reaches D0 - MGINGP. The clearance condition is satisfied and this clearance distance (D0 - MGINGP ) is preserved.

When MGINGP is < 0 in means that it considers the bodies to be overlapping, so it first tries to separate them by a distance =  $|MGINGP|$ ; then it imposes the clearance condition such that the clearance distance is D0 + |MGINGP|

- <span id="page-1350-0"></span>12. Please note that
	- Cohesive Contact is supported for only for segment-to-segment contact.
	- All limitations of segment-to-segment contact is applicable for cohesive contact feature also.
	- Breaking Glue feature is not supported with Cohesive contact.
	- FGCNST/FGCNSTI/FGCNSTR are mutually exclusive; FGCTST/FGCTSTR/FGCRSTI are mutually exclusive.
	- FGCRCEN/FGCRCN1 applies to all contact pairs, not limited to cohesive contact (FGCFLG=1) pairs .
- 13. When the initial stress-free(ICOORD=1), Node-to-Segment updates model geometry to close the gap, nodes are projected onto the contact body; but Segment-to-Segment treats initial stress-free as pre-stress in the equation without geometry update, no node projection is considered.
- <span id="page-1350-1"></span>14. TOLINGP and TOLING1 follows the rules below.
	- a. When both of TOLINGP and TOLING1 are not defined, the default value of average edge length of all contact segments will be used for both.
	- b. When TOLINGP is only defined, TOLINGP value will be used for both of TOLINGP and TOLING1.
	- c. When TOLING1 is only defined, TOLING1 value will be used for TOLING1 only, and the default value of average edge length of all contact segments will be used for TOLINGP.
	- d. When both of TOLINGP and TOLING1 are defined, each values are used for each case

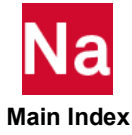

```
BCONPRG-700 Geometric Contact Parameters of Touching Bodies in SOL 700
```
Defines geometric contact parameters of touching bodies used in SOL 700 only.

Format:

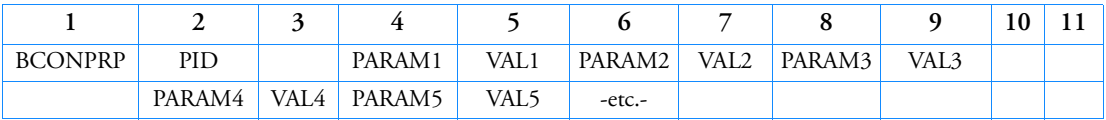

Example:

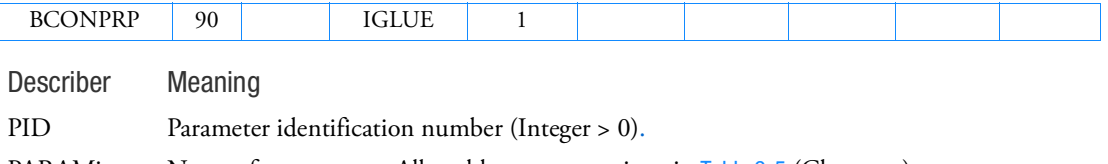

PARAMi Name of a parameter. Allowable names are given in [Table 9](#page-1352-0)-5 (Character).

VALi Value of a parameter. See [Table 9](#page-1352-0)-5 (Real or Integer).

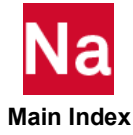

<span id="page-1352-0"></span>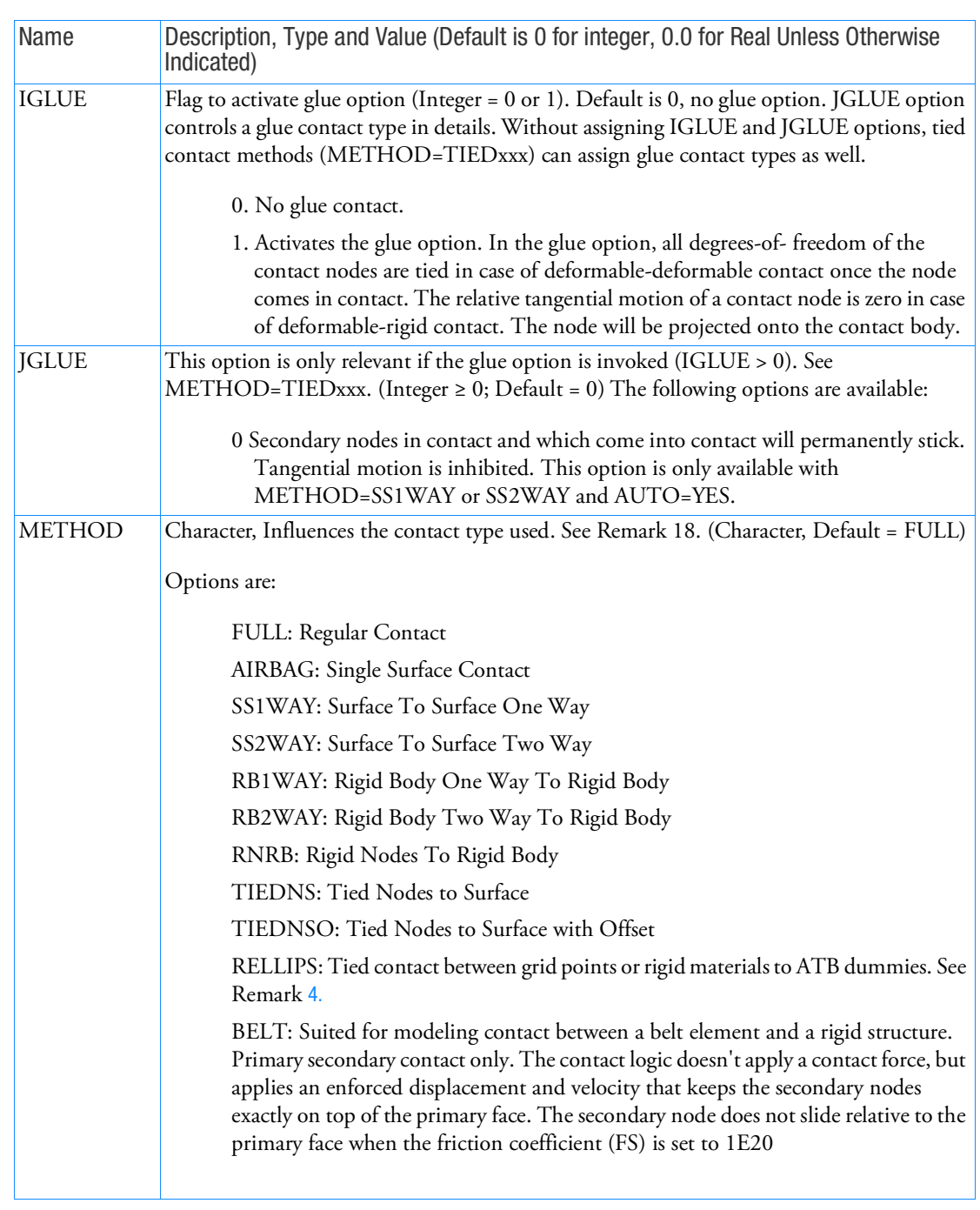

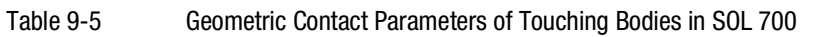

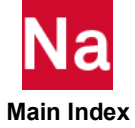

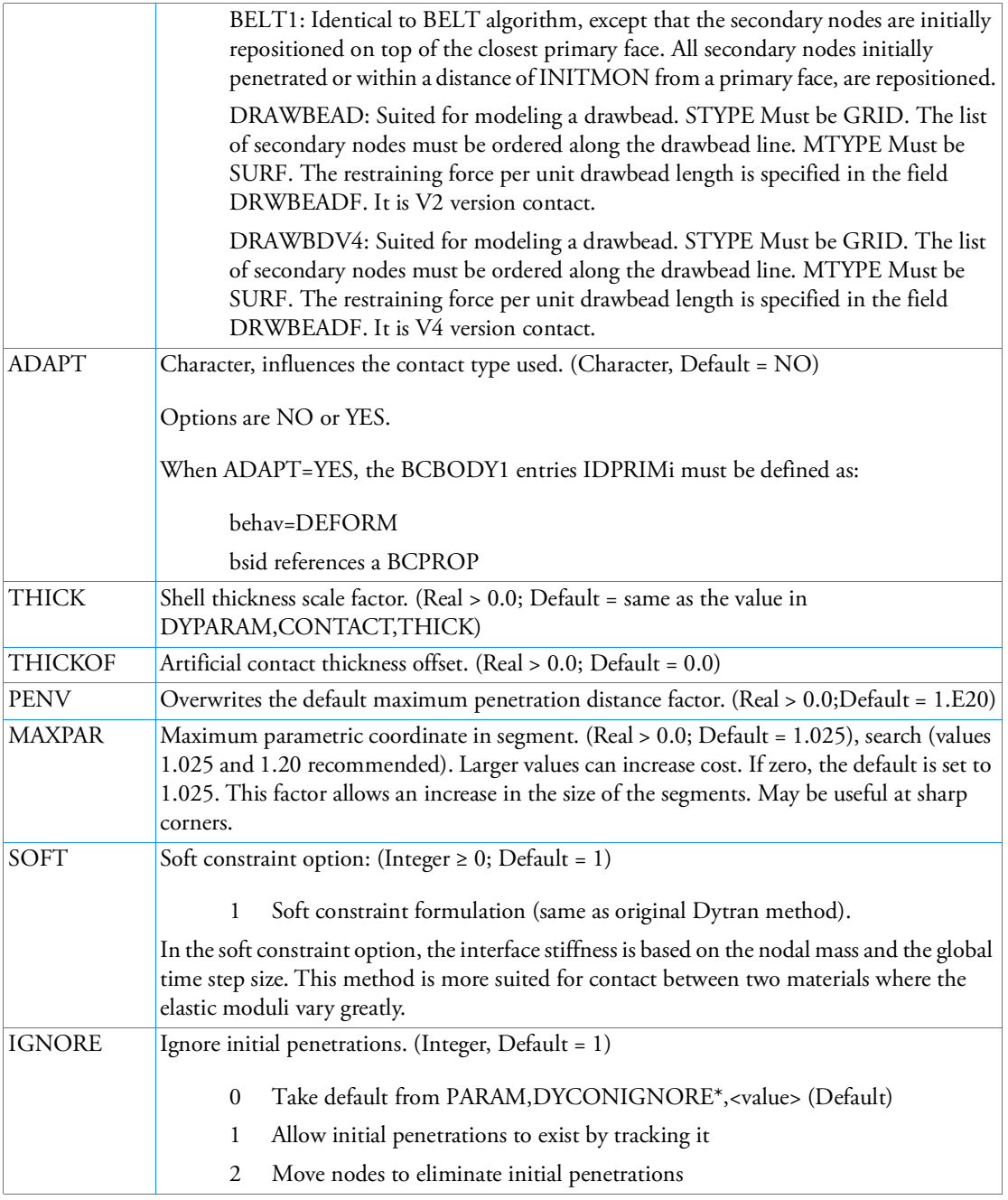

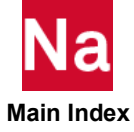

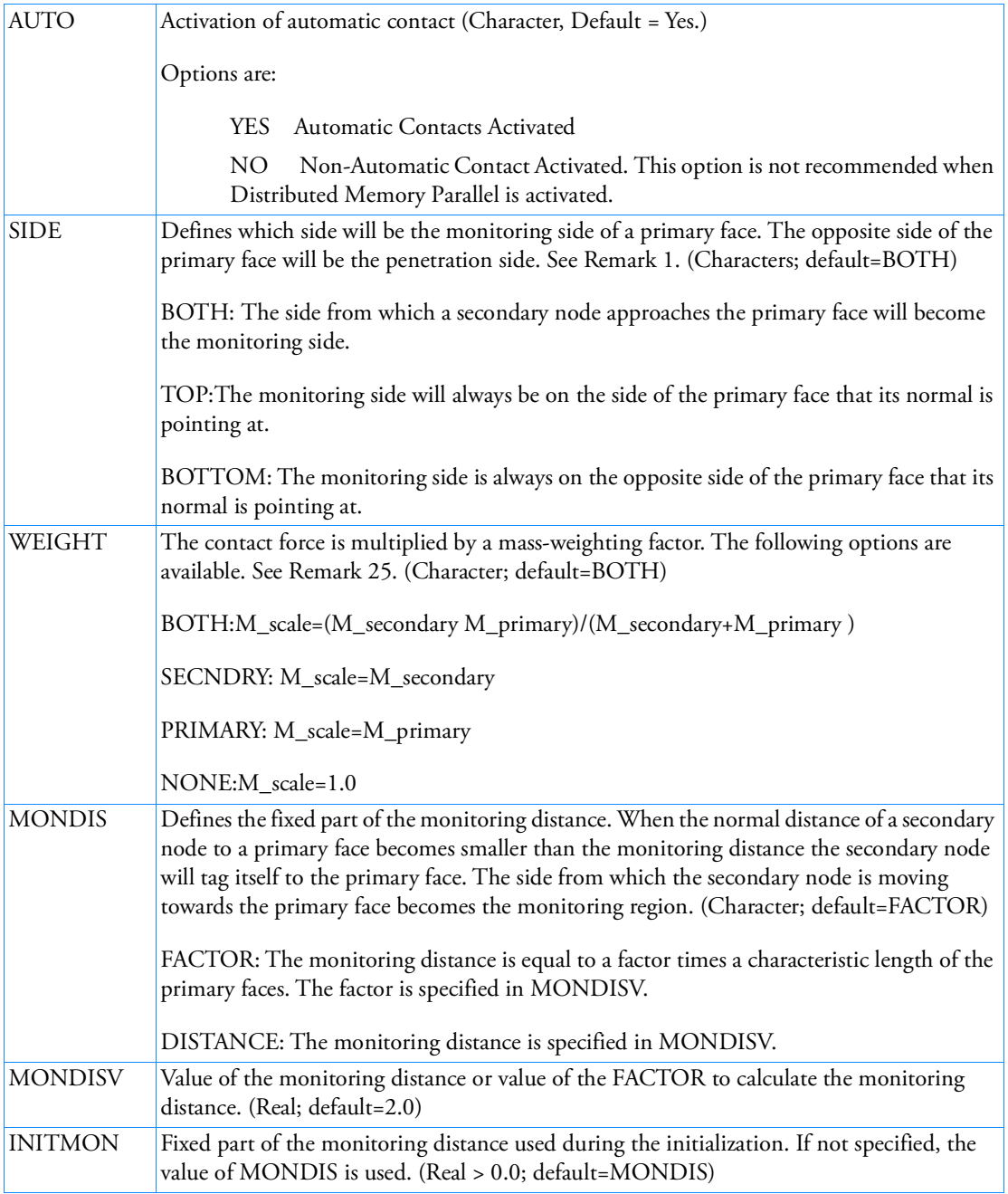

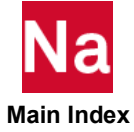

- 1. When METHOD=RELLIPS is used, BCGRID or BCMATL are only available for SECNDRY body and BCELIPS is only available for PRIMARY body. When BCMATL is used, the MATRIG id or RBE2 id are only acceptable. When Euler solver is deactivated, no output will be generated for the Eulerian elements.
- 2. The options TOP/BOTTOM are useful in the following cases:
	- a. When a secondary node initially is located on the primary face (see the picture below), the contact situation is uniquely defined, only if the TOP or BOTTOM side of the primary surface is defined: SIDE=TOP case:

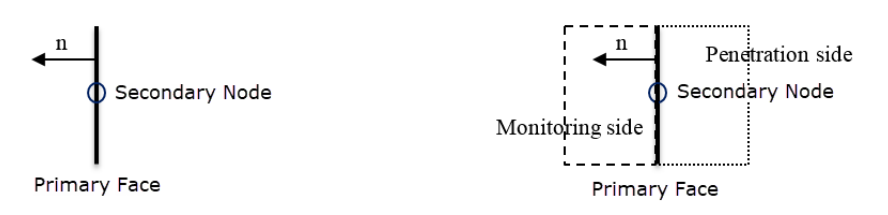

b. When hooking of secondary nodes on the wrong side of a primary face might occur. This often is the case when the primary face is at the edge of a shell element structure:

SIDE=BOTTOM case: penetration of node 1 (SIDE=BOTH: no penetration of node 1)

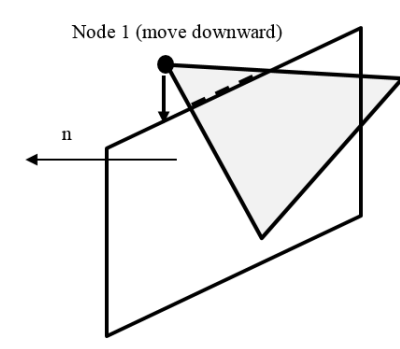

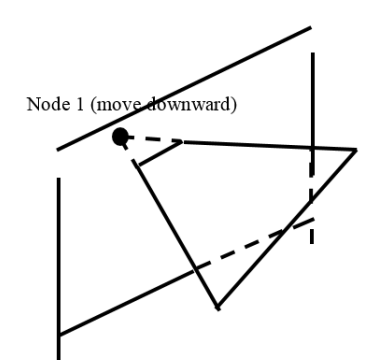

3. Recommended usage of WEIGHT:

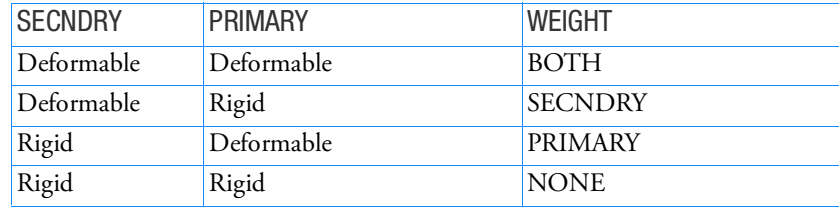

Default setting when BCELIPS is used in SECNDRY or PRIMARY:

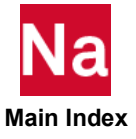

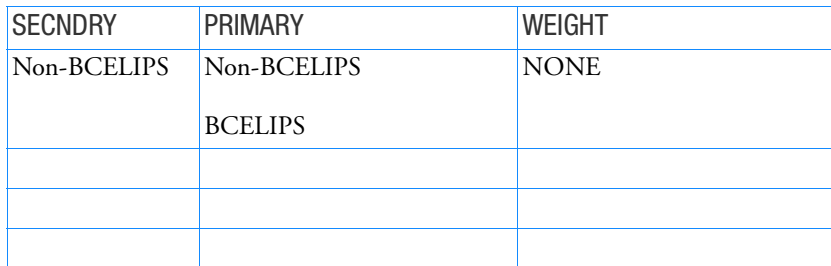

<span id="page-1356-0"></span>4. When METHOD=RELLIPS is used, BCGRID or BCMATL are only available for SECNDRY body and BCELIPS is only available for PRIMARY body. When BCMATL is used, the MATRIG id or RBE2 id are only acceptable.

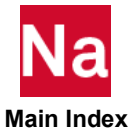

## BCONPRP Physical Contact Parameters of Touching Bodies in SOLs 101 and 400

Defines physical contact parameters of touching bodies used in SOLs 101 and 400 only. The parameters defined here are referenced by the BCONECT entry. This entry is used in conjunction with the BCONPRG entry.

Format:

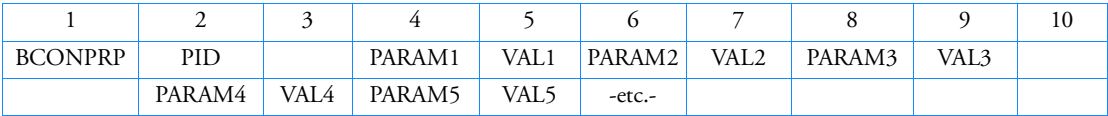

Example:

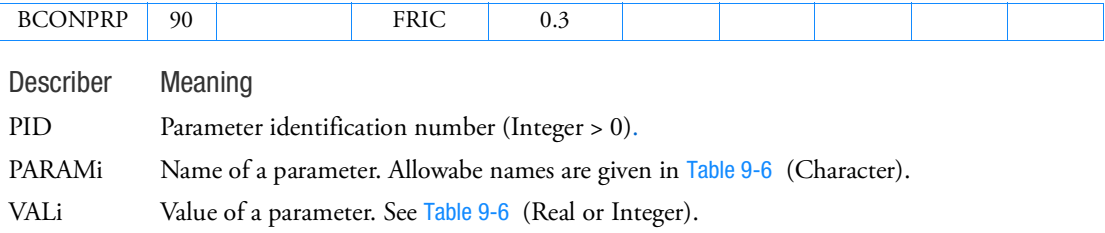

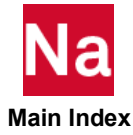

<span id="page-1358-0"></span>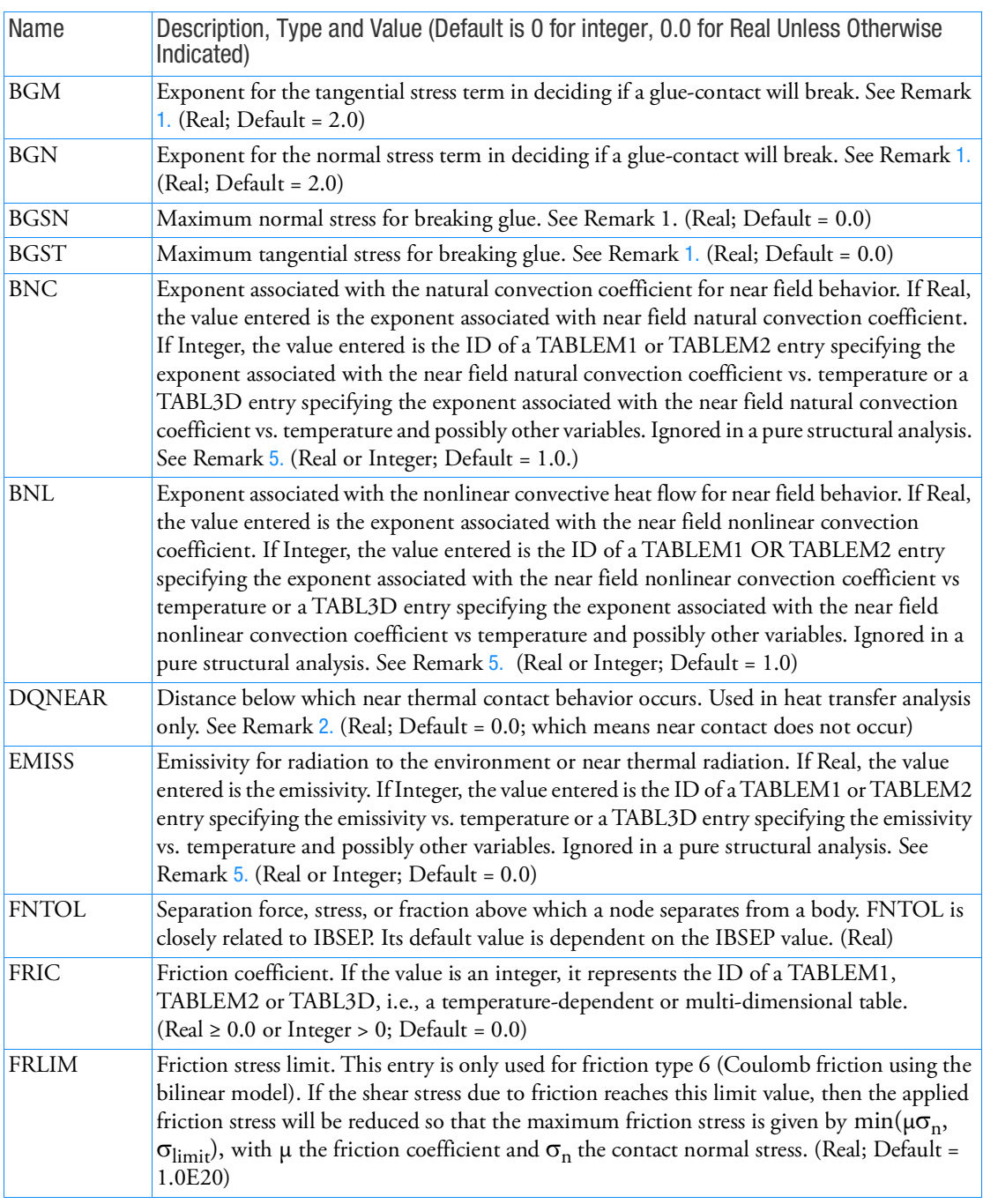

# Table 9-6 Physical Contact Parameters of Touching Bodies in SOLs 101 and 400

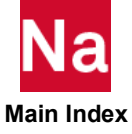

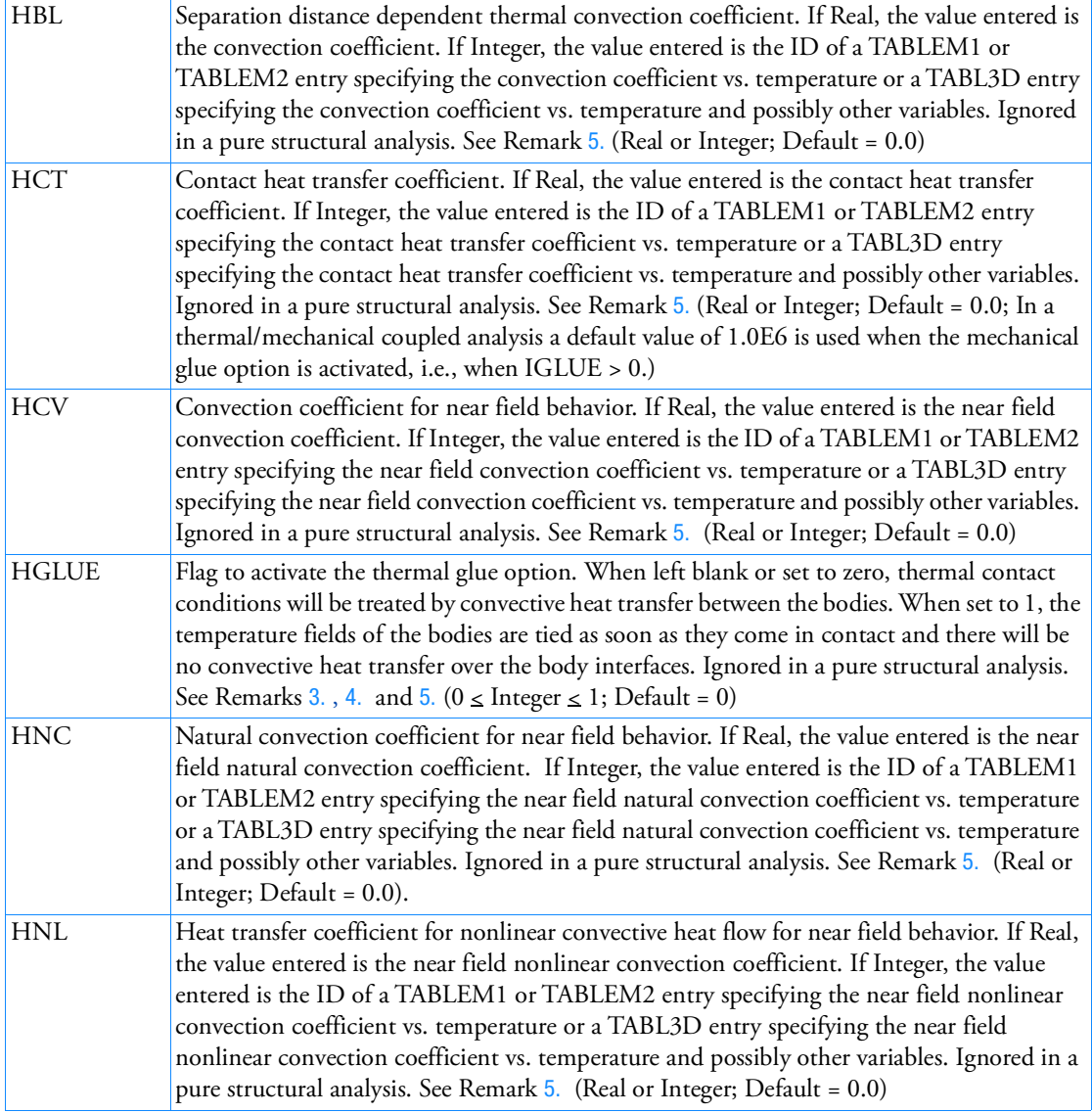

<span id="page-1359-0"></span>1. Breaking Glue provides glued contact to all GRID's at their very 1st contact. This kind of gluedcontact will break if

```
(sigma_n/BGSN)**bgn + (sigma_t/BGST)**bgm > 1.0
```
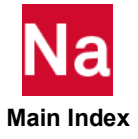

When a contact node breaks due to the above criterion, standard contact is activated if it comes into contact again. If BGSN = 0.0 the first term is ignored. Similarly, the second term is ignored if BGST = 0.0. For SOL 400, parameters BGSN, BGST, BGM and BGN are only required if JGLUE = 2. If both BGSN and BGST are equal to 0.0, JGLUE will be set to 0 internally. If Step Glue is used, then Breaking Glue is inactive in this step. If Permanent Glue is active, then Breaking Glue is inactive.

<span id="page-1360-0"></span>2. For near contact the following convective heat flow law describes the heat exchange per unit area between the body areas ("near" contact is when bodies are not touching each other – but are close enough for convection and radiation.):

$$
q = HCV \cdot (T_A - T_B)^+
$$
  
\n
$$
HNC \cdot (T_A - T_B)^{BNC} +
$$
  
\n
$$
HNL \cdot (T_A^{BNL} - T_B^{BNL}) +
$$
  
\n
$$
\sigma \cdot EMISS \cdot (T_A^ - T_B^A) +
$$
  
\n
$$
\left[ HCT \cdot \left(1 - \frac{dist}{DQNEAR}\right) + HBL \cdot \frac{dist}{DQNEAR}\right] \cdot (T_A - T_B)
$$

where the last term is only activated when HBL ≠ 0,  $T_A$  is the contacting grid temperature and  $T_B$  is the face temperature in the contact point in case of a meshed body or the  $T_{\text{BODY}}$  temperature in case of a rigid geometry.

- <span id="page-1360-1"></span>3. For hard contact (i.e., two bodies are actually touching each other – heat transfer mode between the bodies is conduction), with HGLUE=1:
	- a. The temperature of the contacting grid is tied to the temperatures of the contacted element face or the temperature of the rigid geometry when it has a scalar point associated with it.
	- b. The temperature of the contacting grid is set to the rigid geometry temperature when it has no scalar point associated with it.
- Note: "Glued" thermal contact can result in overshoot of the temperatures i.e. Gibbs Phenomenon or the temperature oscillations at the interface, in particular, if two bodies that have nonuniform initial temperatures are placed in contact. The overshoot effect may be damped somewhat if one uses a near contact distance with some convective heat transfer.
- <span id="page-1360-2"></span>4. For hard contact, with HGLUE=0:

The convective heat flow per unit area over the two interfaces is given by:

$$
q = HCT \cdot (T_A - T_B)
$$

where  $T_A$  is the contacting grid temperature and  $T_B$  is the face temperature in the contact point in case of a meshed body or the  $T_{\text{BODY}}$  temperature in case of a rigid geometry.

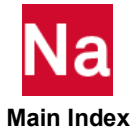

- <span id="page-1361-0"></span>5. The heat transfer coefficients and associated exponents can all be temperature dependent, when they are entered as an integer value. This integer value is the table ID of a TABLEM1, TABLEM2 or TABL3D entry (formulas are not supported on TABL3D). Table IDs of tables used on the BCBDPRP entry and the BCONPRP entry must be unique.
- 6. Parameters BGM, BGN, BGSN, BGST and DQNEAR are not supported in segment to segment contact analysis.

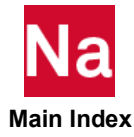

# BCONPRP-700 Physical Contact Parameters of Touching Bodies in SOL 700

Defines physical contact parameters of touching bodies used in SOL 700 only.

FACT Scale factor for the contact forces. (Real  $> 0.0$ ; Default = 0.1)

Format:

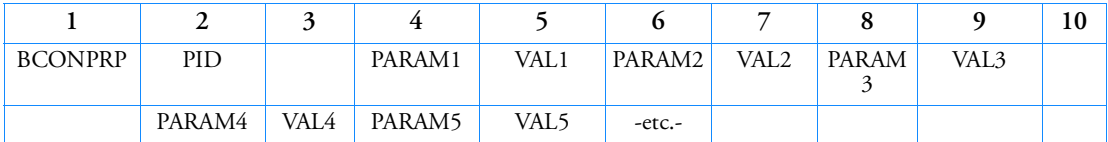

Example:

<span id="page-1362-0"></span>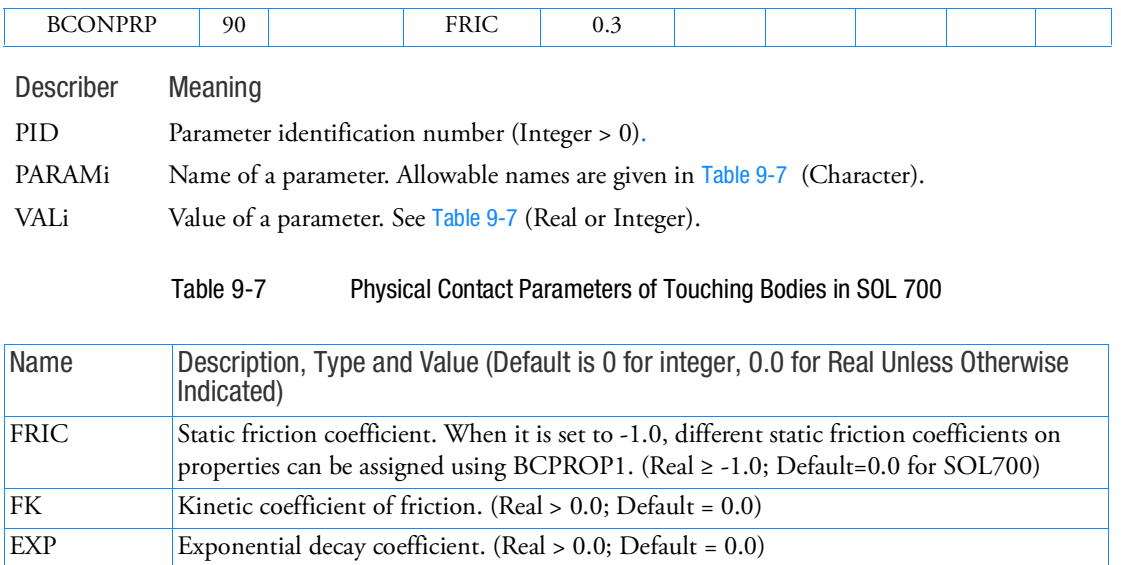

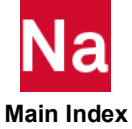

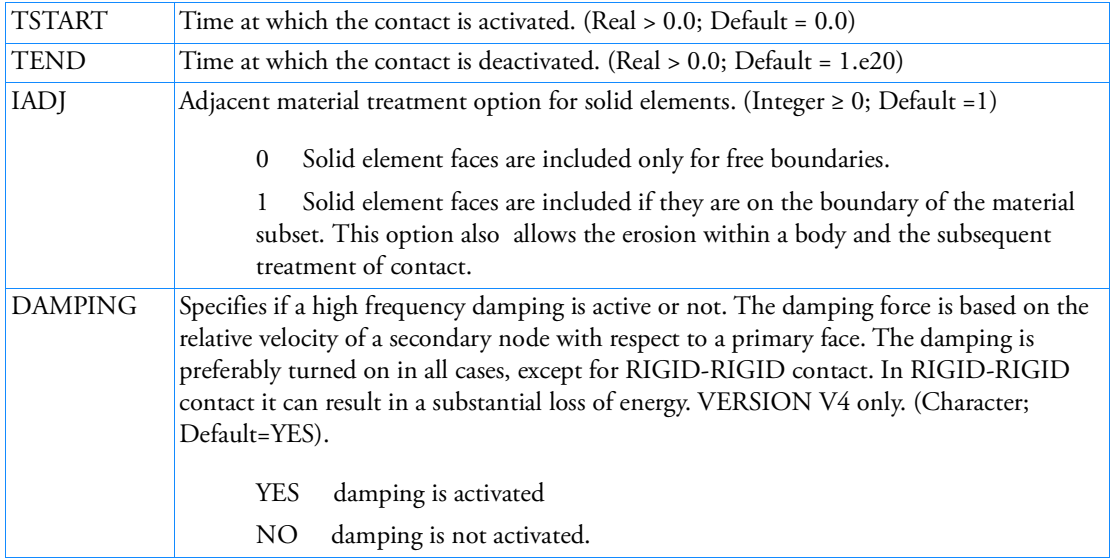

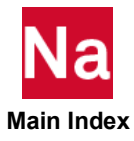

BCONUDS Contact Body User Defined Service

Allows the user to provide contact routines for use with enhanced SOL 400 contact analysis.

Format:

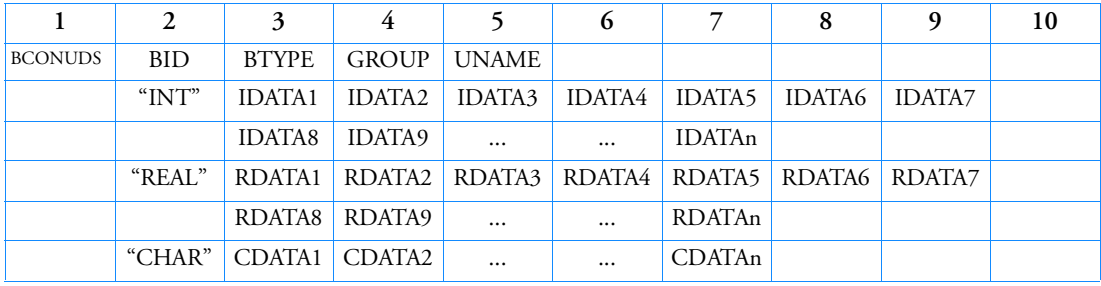

Example:

*In FMS Section of MSC Nastran input stream*:

CONNECT SERVICE CONTACT 'SCA.MDSolver.Util.Ums'

*In Bulk Data*:

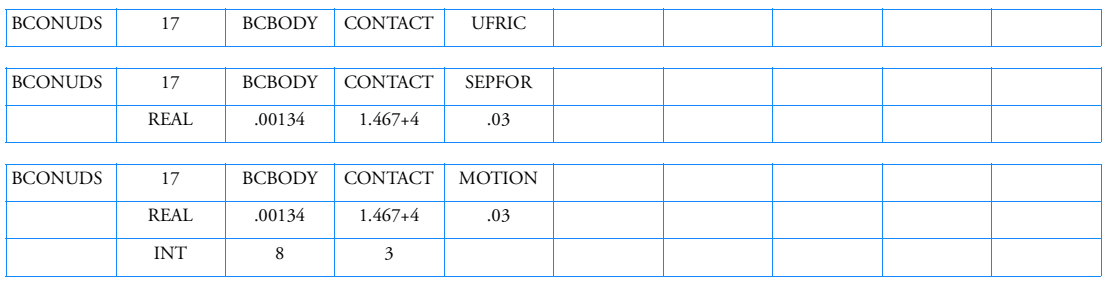

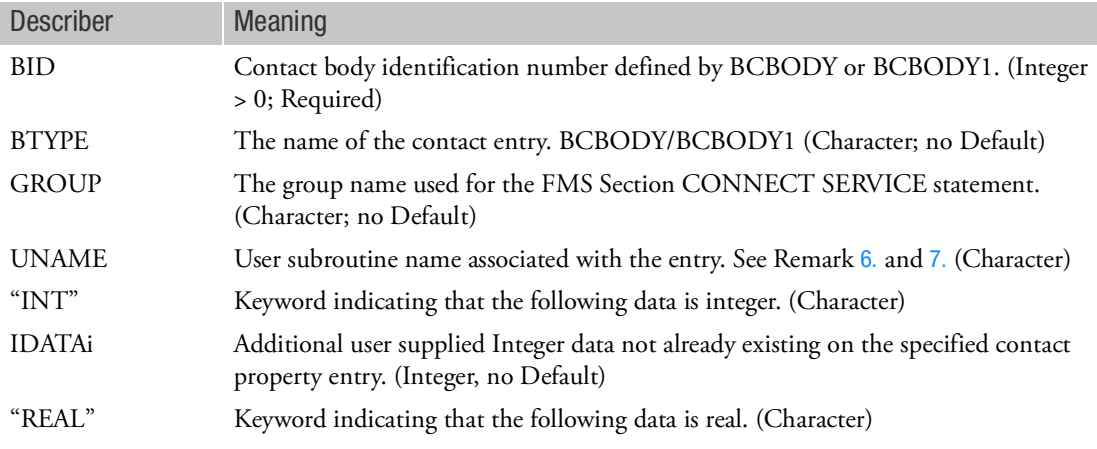

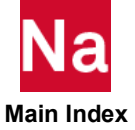

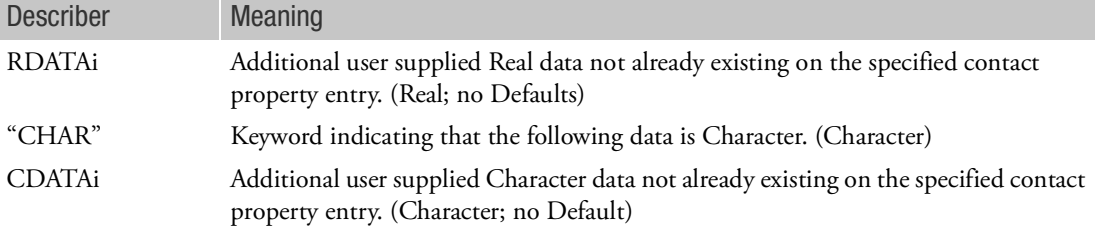

- 1. This entry triggers the call to a user contact subroutine for advanced nonlinear materials. The GROUP must match the GROUP field of the CONNECT SERVICE FMS statement.
- 2. On the FMS CONNECT statement, only the CONNECT SERVICE can be used with this entry.
- 3. The BID must match an existing BID.
- 4. A CDATAi entry cannot be the Character "REAL", "INT", or "CHAR".
- 5. Certain user subroutines may require integer or real data input as specified in the User Defined Services manual.
- <span id="page-1365-0"></span>6. UNAME must be truncated to 8 characters in the bulk data field
- <span id="page-1365-1"></span>7. The following user subroutines are currently available for user convenience. See the User Defined Services manual for details.

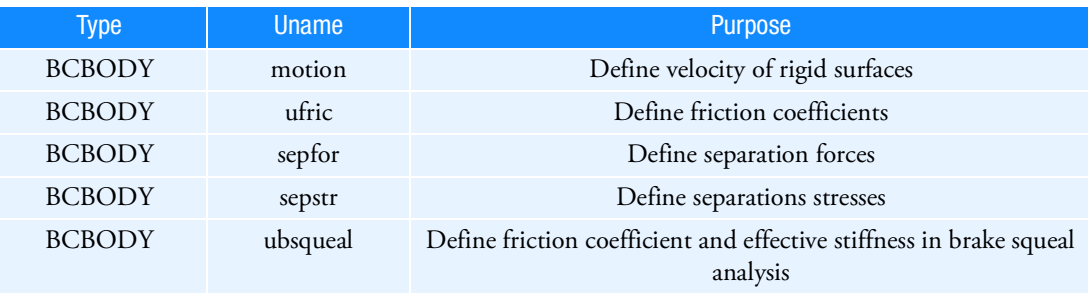

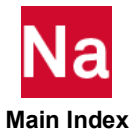

### BCONUDS Contact Body User Subroutines in SOL 600

Allows the user to provide contact routines for use with SOL 600 contact analysis.

Format:

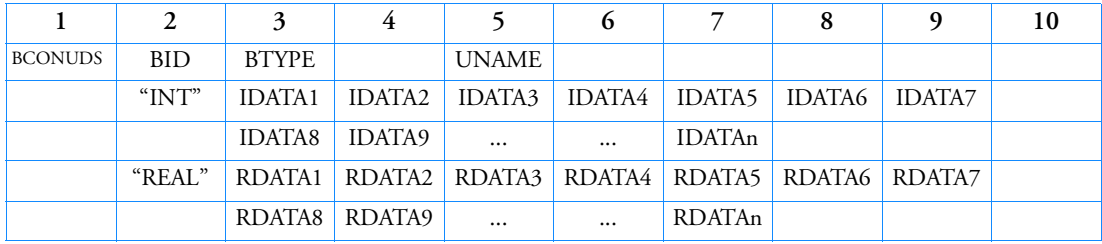

Example:

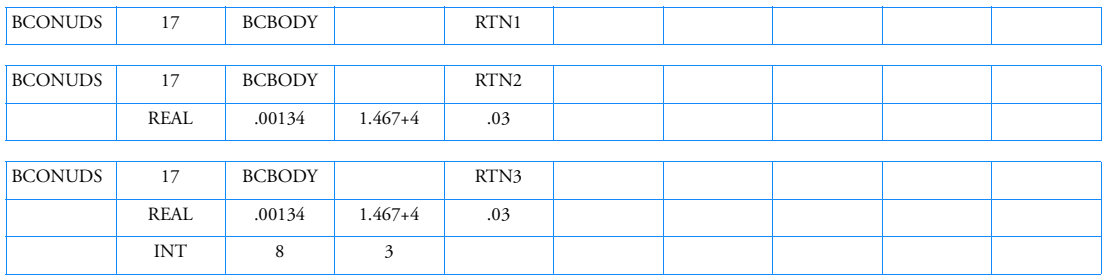

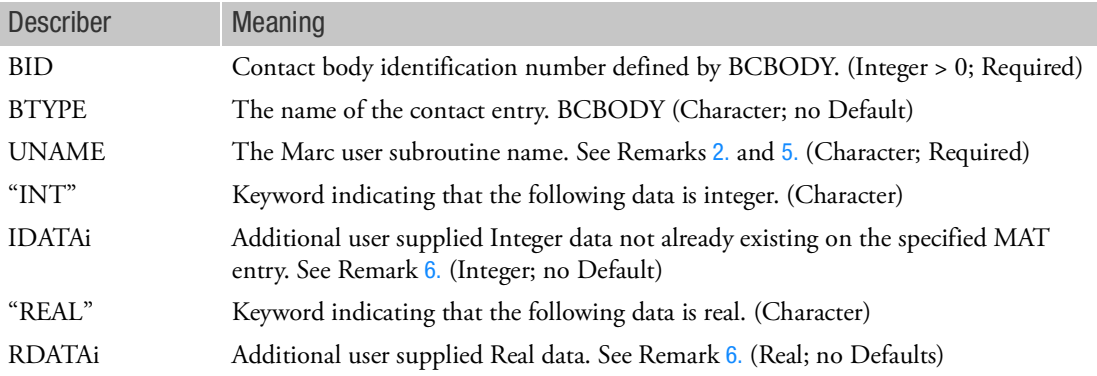

- 1. The BID must match an existing BID.
- <span id="page-1366-0"></span>2. Certain user subroutines may require integer or real data input as specified in the UserSubroutine interface document.
- 3. The following user subroutines are currently available for user convenience. See the User Subroutine interface document for details.

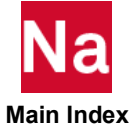

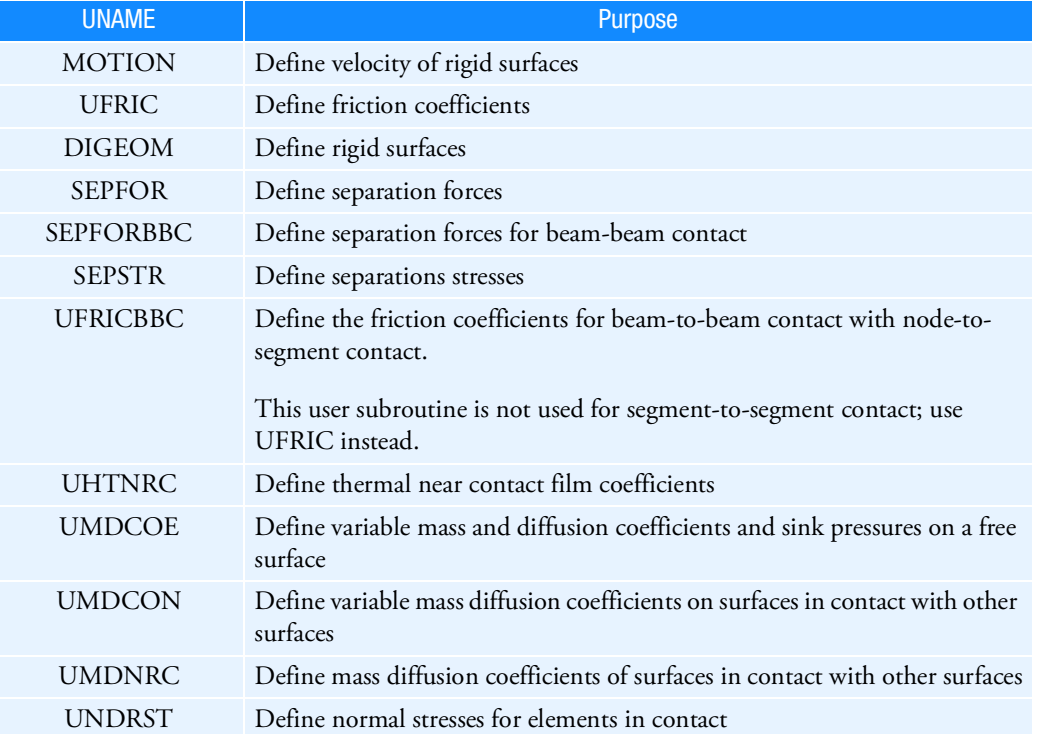

- 4. The BCONUDS entry may be used instead of the USRSUB6 entry. Both entries should not be used in the same run. EVAL will be stored as a character\*16 name in common block /userch/
- <span id="page-1367-0"></span>5. UNAME identifies the user subroutine name to be called.
- <span id="page-1367-1"></span>6. IDATA and RDATA are not normally required. They are available should additional arguments beyond those described in Marc Vol D be required. Normally only the first line is entered.

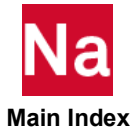
# BCPARA Contact Parameters -SOLs 101 and 400

Defines contact parameters used in SOL 101 and SOL 400. This entry is not available in SOL 700.

Format:

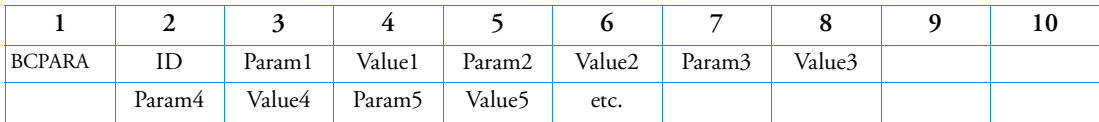

Example:

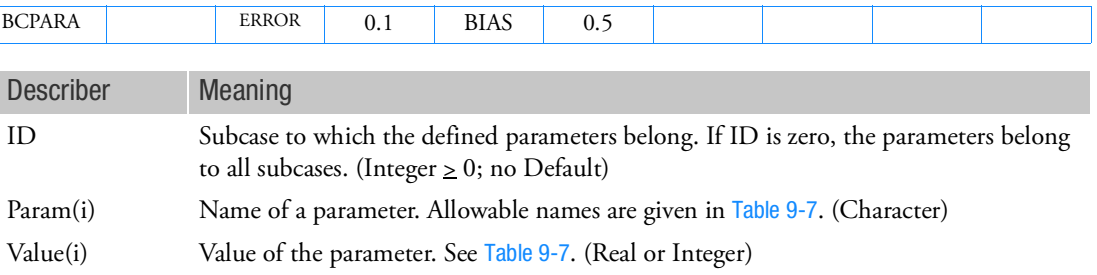

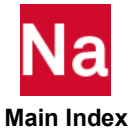

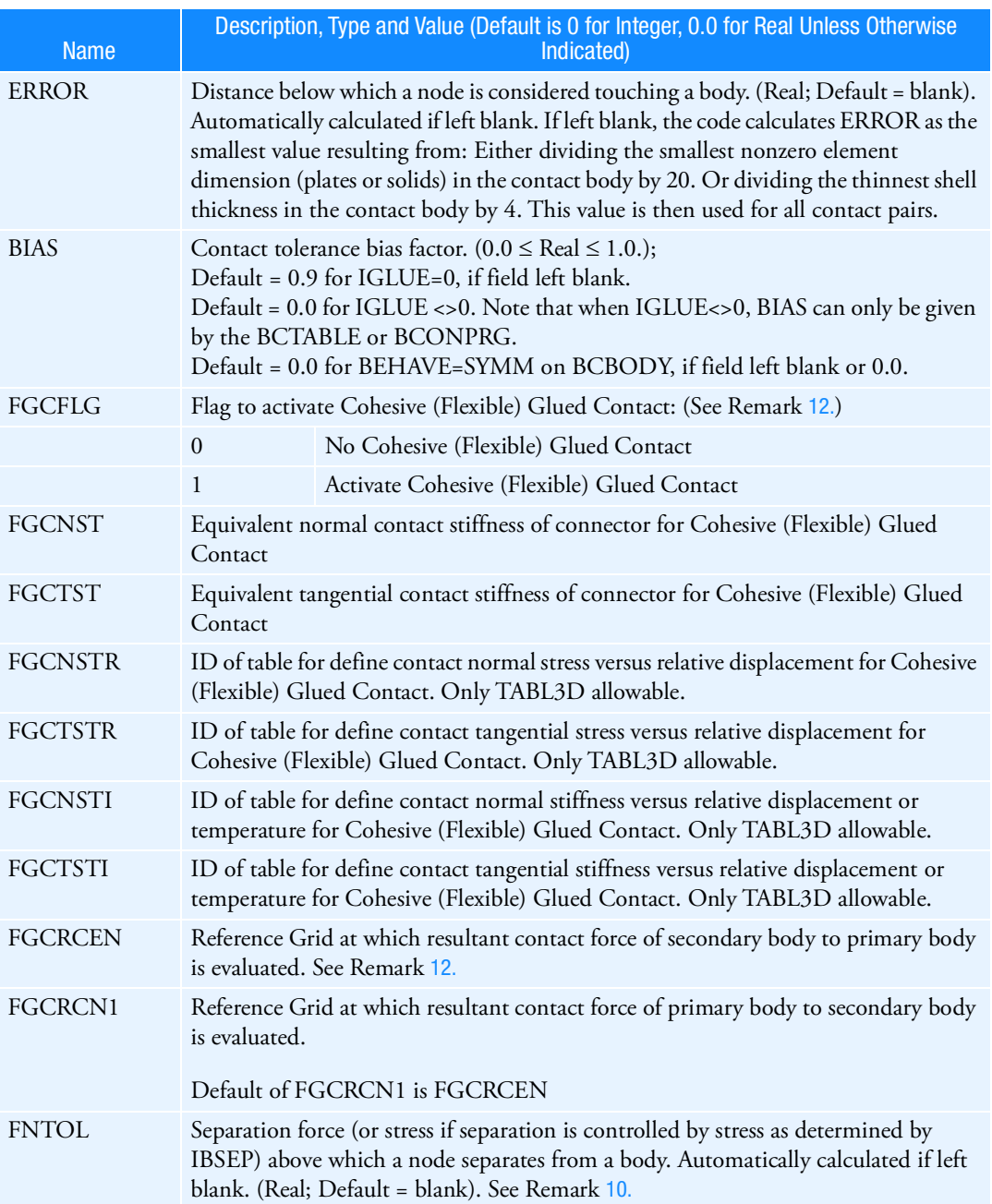

# Table 9-8 Contact Parameters -SOLs 101 and 400

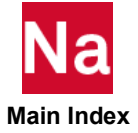

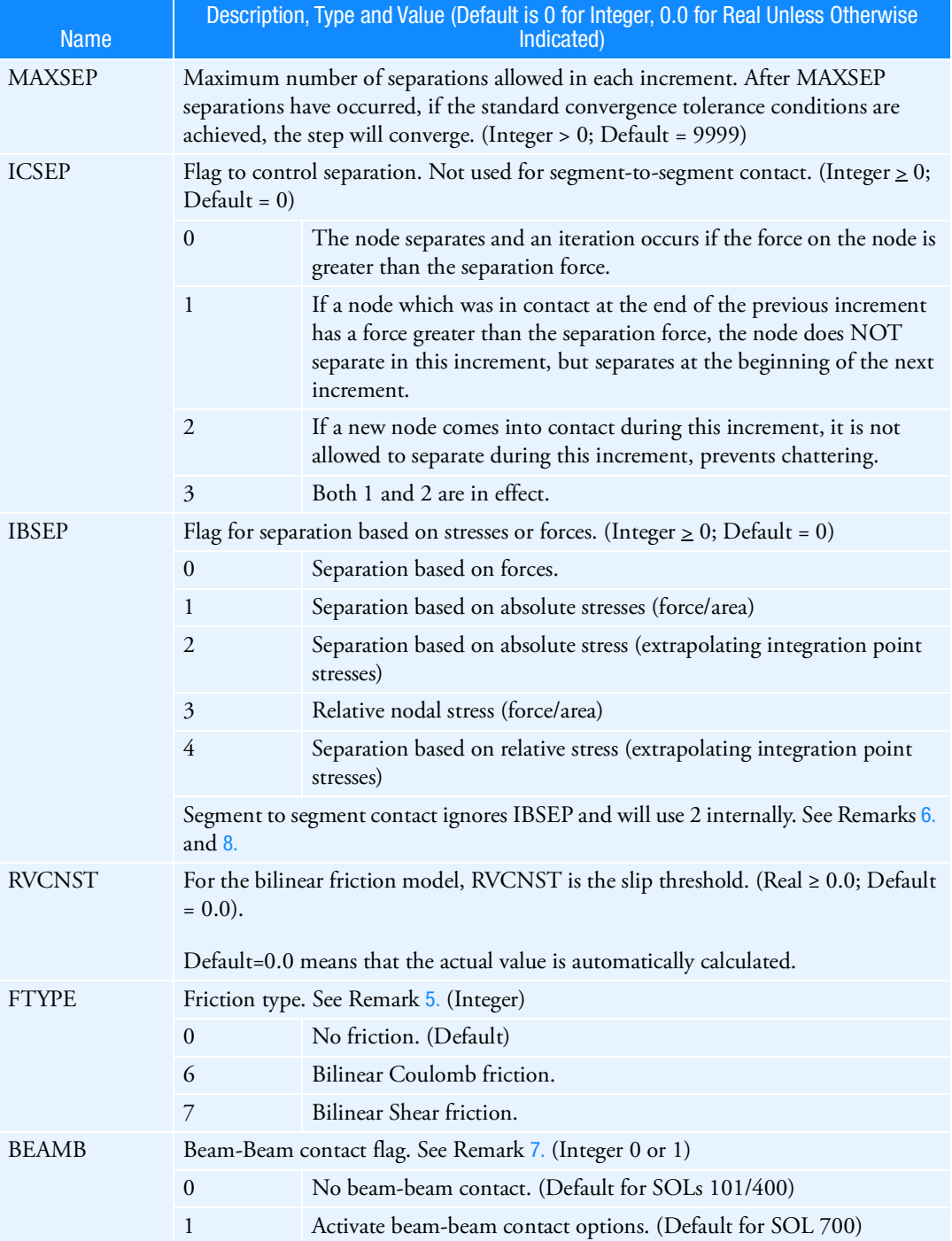

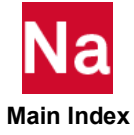

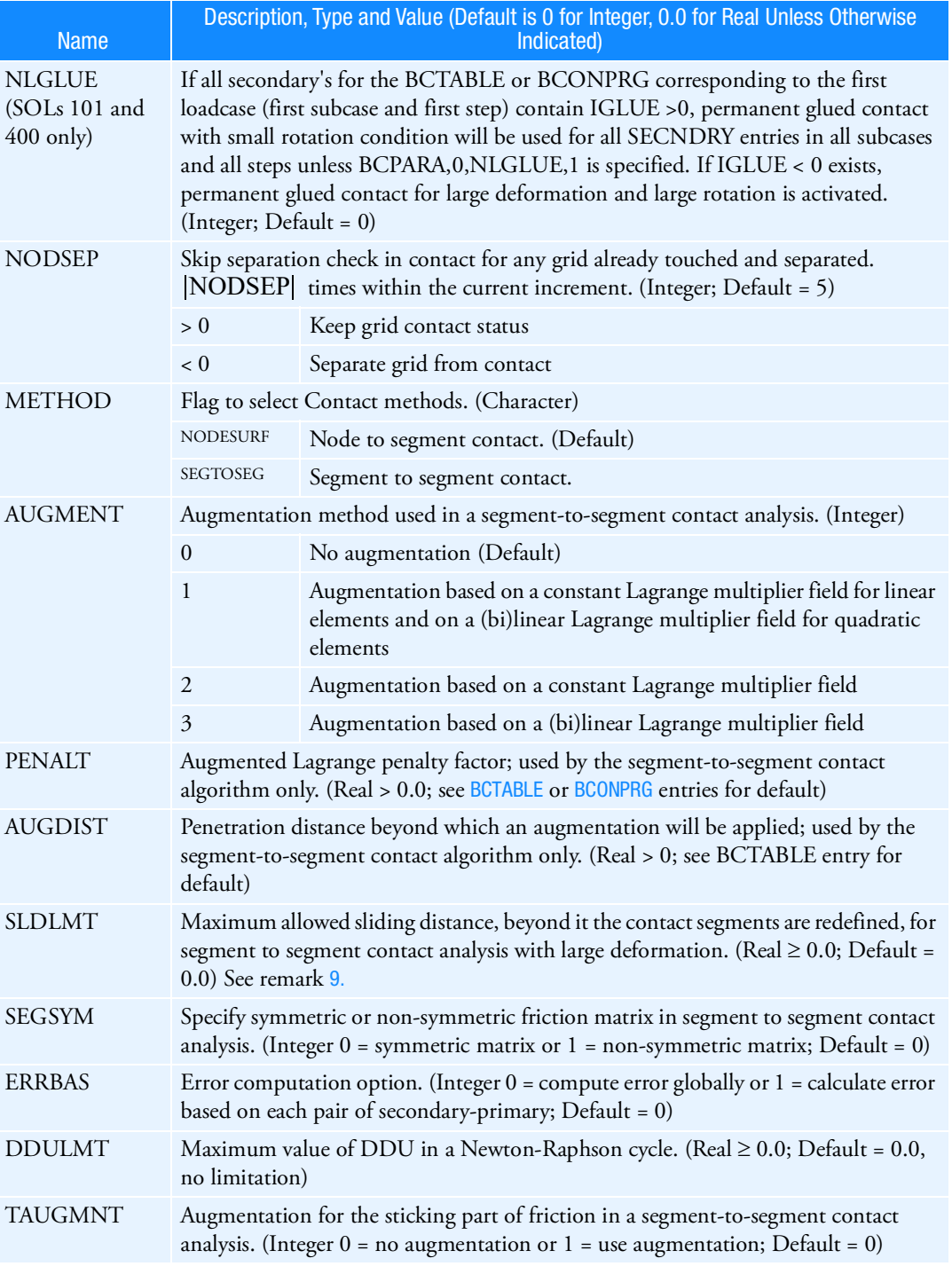

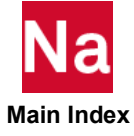

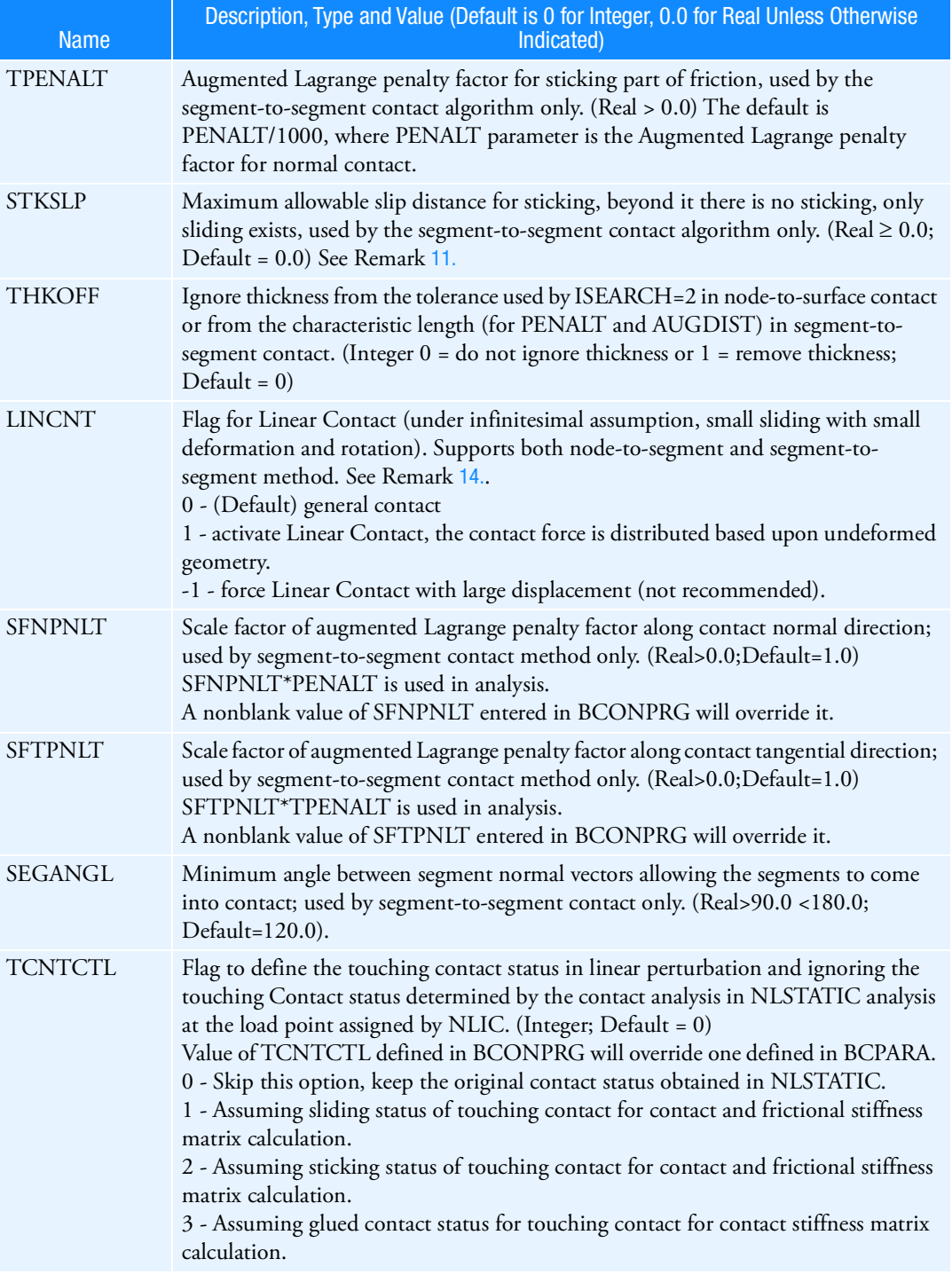

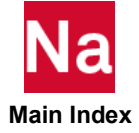

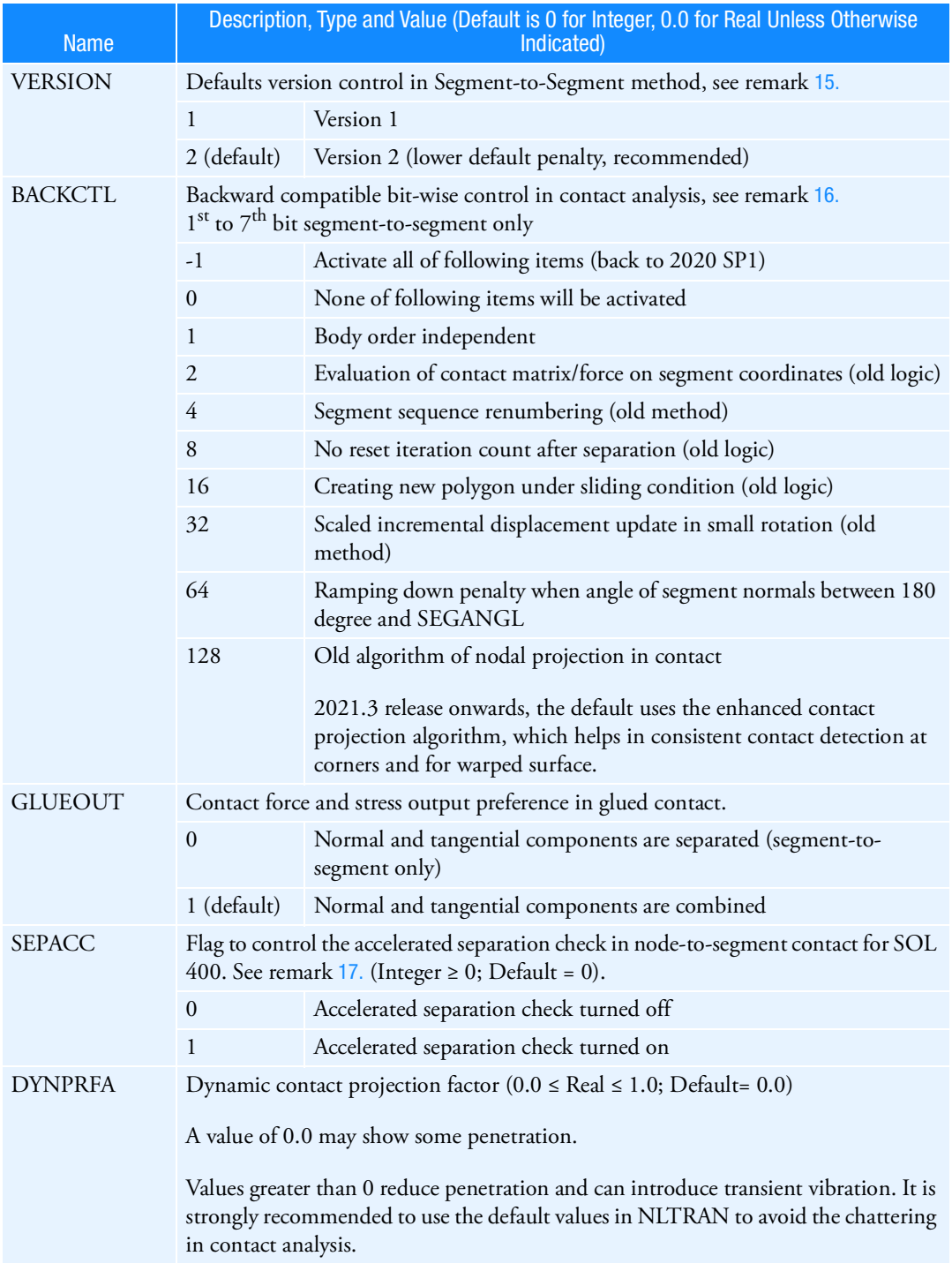

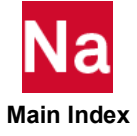

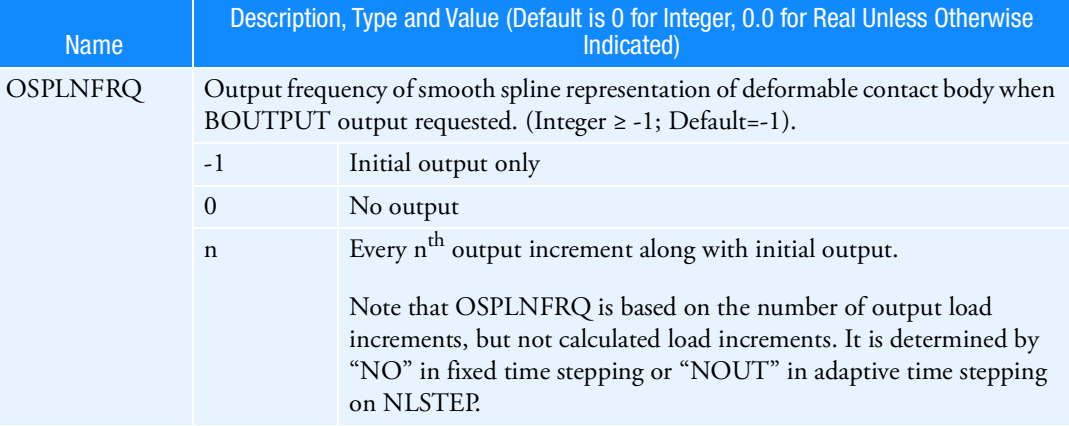

### Remarks:

- 1. The ID of BCPARA should be left blank or a value of zero. Blank is treated as zero.
- 2. Only one BCPARA entry should be made. Multiple BCPARA entries with ID=0 cause a Fatal Error.
- 3. All SOLs only support ID=0, this entry is applied to all the subcases, except the corresponding ones are assigned in BCTABLE or BCONPRG.
- 4. Refer to the Case Control command [BCONTACT \(Case\)](#page-303-0), to see the lists of parameters in BCPARA that are not supported by SOLs 101 and 400.
- <span id="page-1374-1"></span>5. In SOLs 101/400, FTYPE only supports options 0, 6, and 7. Friction with segment-to-segment contact is a pre-release capability in the 2012 release. In the 2012.2 version and later, it is fully supported.
- <span id="page-1374-0"></span>6. Shell elements (CQUAD4 CQUAD8 CTRIA3 CTRIA6) in 3D Contact only supports IBSEP = 0, 1 and 3. If IBSEP = 2 or 4 in this case, it will automatically be set to 1 or 3, respectively. In SOLs 101/400, LINQUAD is not supported and it is set to -1 in order that the mid-side nodes are considered in Contact. Quadratic shell elements consider mid-side nodes only in 2D Contact.
	- a. If IBSEP is set to 1, then for bodies consisting of mid-side node elements, IBSEP will automatically be set to 2. This allows for using IBSEP=1 for elements without mid-side nodes and IBSEP=2 for elements with mid-side nodes in one analysis.
	- b. If IBSEP is set to 3, then for bodies consisting of mid-side nodes elements, IBSEP will automatically be set to 4. This allows for using IBSEP=3 for elements without mid-side nodes and IBSEP=4 for elements with mid-side nodes in one analysis.

This rule is always applied to the solid elements with mid-side nodes. However, the mid-side nodes of CQUAD8 and CTRIA6 shell elements are ignored in node-to-segment 3D contact with separation because there is no normal stress in shell elements, and the contact normal forces for these elements do not give a good estimation of the nodal contact stress. Hence it is not recommended to use CQUAD8 and CTRIA6 shell elements in a node-to-segment contact analysis with separation.

<span id="page-1374-2"></span>7. For SOLs 101/400 if BEAMB=1, Bulk Data entry [BCBMRAD](#page-1288-0) must be entered. Those entries are not required in the beam contact of segment-to-segment contact.

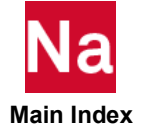

- <span id="page-1375-2"></span>8. Parameters MAXSEP, ICSEP, IBSEP, RVCNST and BEAMB are not supported in segment to segment contact analysis.
- <span id="page-1375-3"></span>9. The default of SLDLMT parameter is 5 times the default error tolerance. See the description of ERROR parameter for the definition of default error tolerance.
- <span id="page-1375-1"></span>10. IBSEP and FNTOL are related to each other. The Default value of FNTOL is dependent on IBSEP value.
	- a. IBSEP=0 : Separation is based on forces. A contact node will separate if the contact pulling force exceeds FNTOL. If FNTOL is zero it will be taken as the absolute value of the largest component in the residual force vector.
	- b. IBSEP=1 : Separation is based on nominal contact stresses (force/area). A contact node will separate if the nominal contact pulling stress exceeds FNTOL. If FNTOL is zero, it will be 0.1 times of the maximum nominal contact pushing stress of any node of any contact body.
	- c. IBSEP=2 : Separation is based on nodal stress (extrapolating integration point stresses). A contact node will separate if the nodal pulling stress exceeds FNTOL. If FNTOL is zero it will be 0.1 times of the maximum nodal pushing stress of any node of any contact body
	- d. IBSEP=3 : Separation is based on relative nominal contact stress (force/area). A contact node will separate if the nominal contact pulling stress exceeds FNTOL times of maximum nominal contact pushing stress of any node of any contact body. If FNTOL is zero, it will be taken as 0.1
	- e. IBSEP=4 : Separation is based on relative nodal stress (extrapolating integration point stresses). A contact node will separate if the nodal pulling stress exceeds FNTOL times of maximum nodal pushing stress of any node of any contact body. If FNTOL is zero, it will be taken as 0.1
- <span id="page-1375-4"></span>11. If STKSLP is set to 0.0 (Default), the sticking stiffness K1 is equal to the maximum friction force  $(\upmu \cdot F_{NORMAL}$  , where  $\upmu$  is the friction coefficient) divided by the maximum sticking displacement. Otherwise, K1 is equal to the maximum friction force divided by the value of STKSLP.
- <span id="page-1375-0"></span>12. The parameters of cohesive contact defined in BCPARA will be applied to all the contact pairs unless:
	- The contact pair has its own definition for cohesive contact in BCONPRG; or
	- Its IGLUE=0, i.e., general touching contact.
	- FGCRCEN/FGCRCN1 applies to all contact pairs, not limited to cohesive contact (FGCFLG=1) pairs.

Cohesive contact is only applied to glued contact, but not touching contact.

- 13. If Modules are present then this entry may only be specified in the main Bulk Data section.
- <span id="page-1375-5"></span>14. LINCNT does not support RIGID contact body with velocity control.
- <span id="page-1375-6"></span>15. Version 1 is equivalent to system cell 701=0; Version 2 is equivalent to system cell 701=1

Version 2 is improved default values for contact problems involving geometrically and physically nonlinear behavior:

a. Augmented Lagrange penalty factor. For bodies with the same body stiffness, this factor is chosen to be lower than the default value. For a body combination with different values of the body stiffness, the smallest of the two is used.

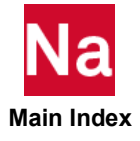

- b. Penetration distance beyond which an augmentation is applied. This distance is chosen to be larger than the default value, thus avoiding too many iterations due to augmentation. It is recommended to use an augmentation procedure for contact.
- c. Augmented Lagrange penalty factor for sticking contact. This factor is chosen to be dependent on the normal pressure.
- <span id="page-1376-0"></span>16. Following features are defaults of segment-to-segment method since 2021.0
	- Body order dependent
	- Evaluate contact matrix/force based upon true updated segment coordinates
	- New segment sequence renumbering
	- Reset iteration count after separation (Version 2 only)
	- New logic in creating new polygons under sliding condition
	- Scaled incremental displacement update in large rotation
	- Ramping down penalty when angle of segment normals below SEGANGL (minimum segment angle, default 120 degree)
- <span id="page-1376-1"></span>17. SEPACC=0: Nodes are checked for separation only after satisfying all specified convergence criteria.

SEPACC=1: Nodes are checked for separation as soon as the maximum residual force in the model drops to less than 10% of the maximum reaction force in the model.

- a. SEPACC is only applicable to node-to-segment method, not supported in segment-to-segment method.
- b. Accelerated separation check could reduce iteration when EPSP less than 0.1
- c. Accelerated separation check may increase total separation count, hence default MAXSEP is preferred when SEPACC=1.
- d. Accelerated separation check algorithm is only available in NLSTEP scheme, not supported in NLPARM.

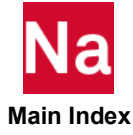

# BCPARA Contact Parameters in SOL 600

Defines contact parameters used in SOL 600.

Format:

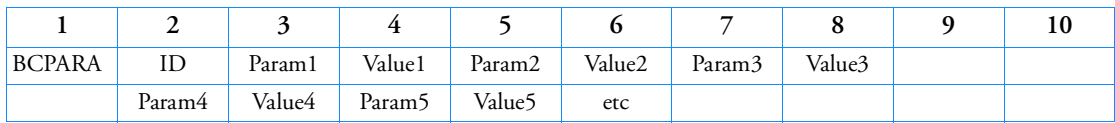

Example:

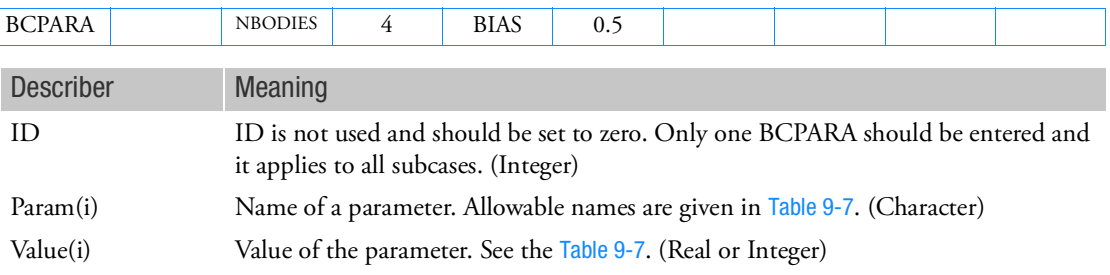

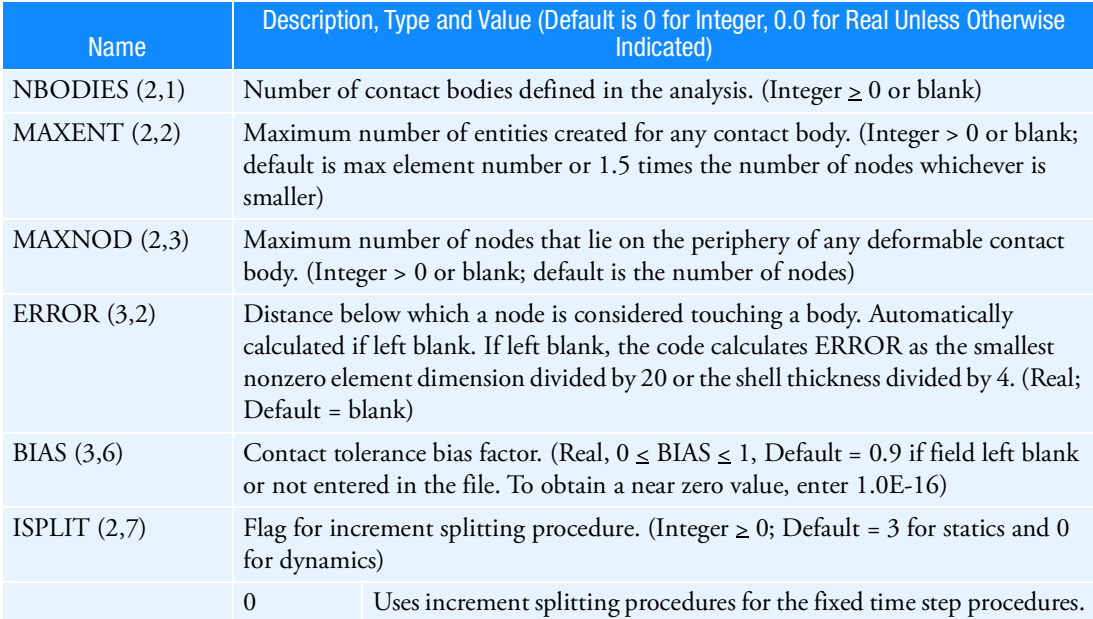

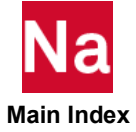

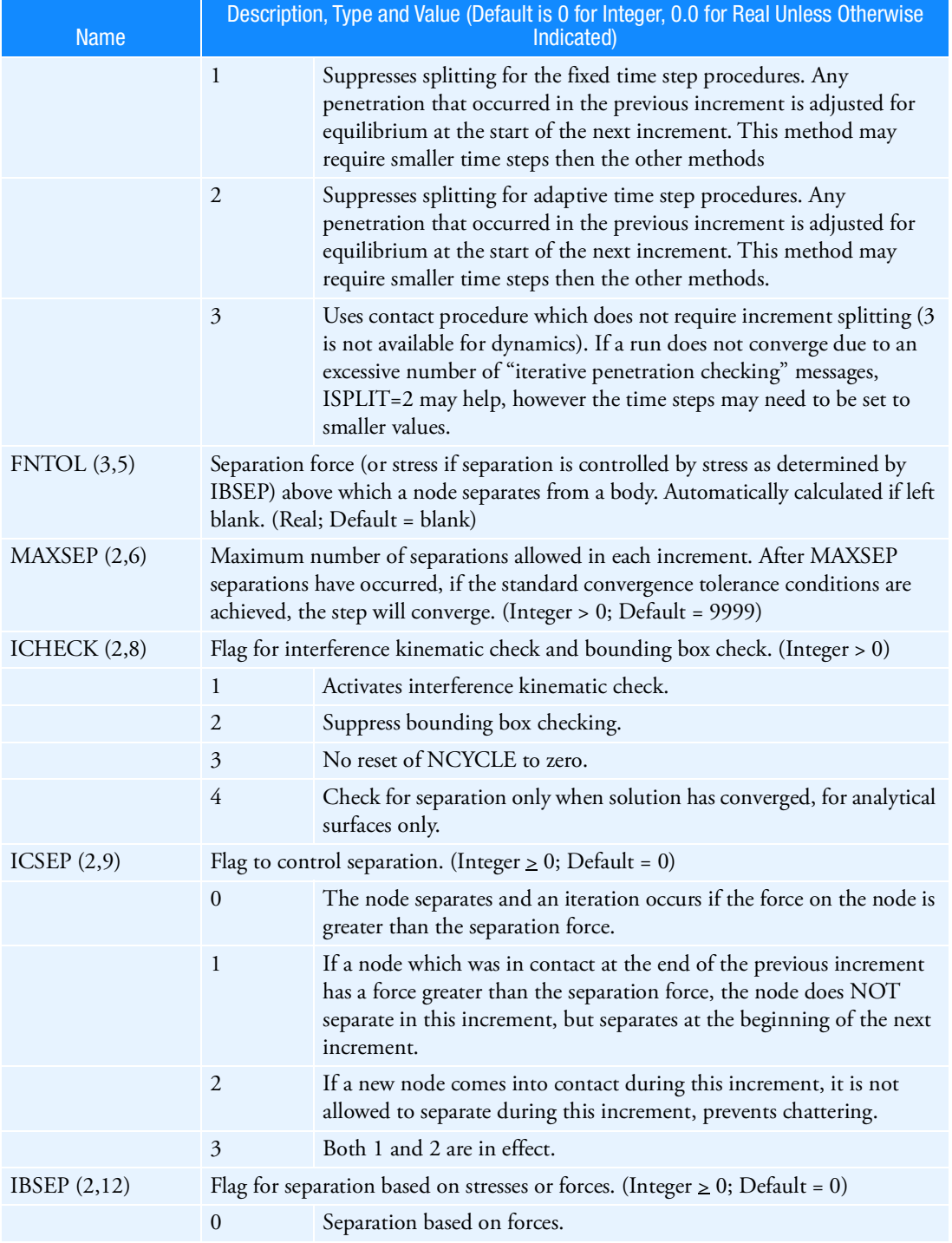

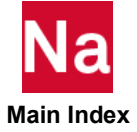

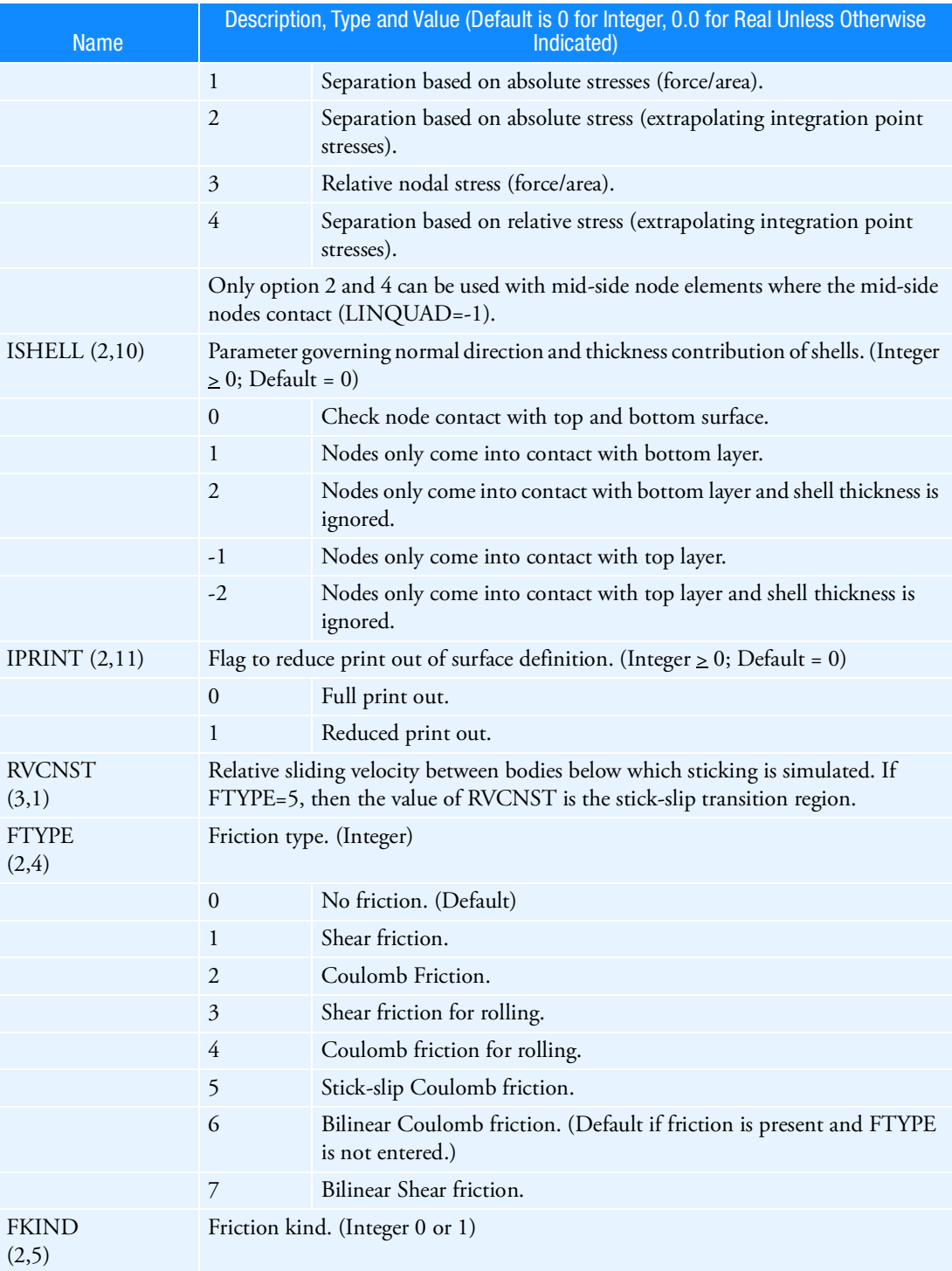

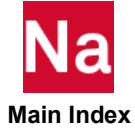

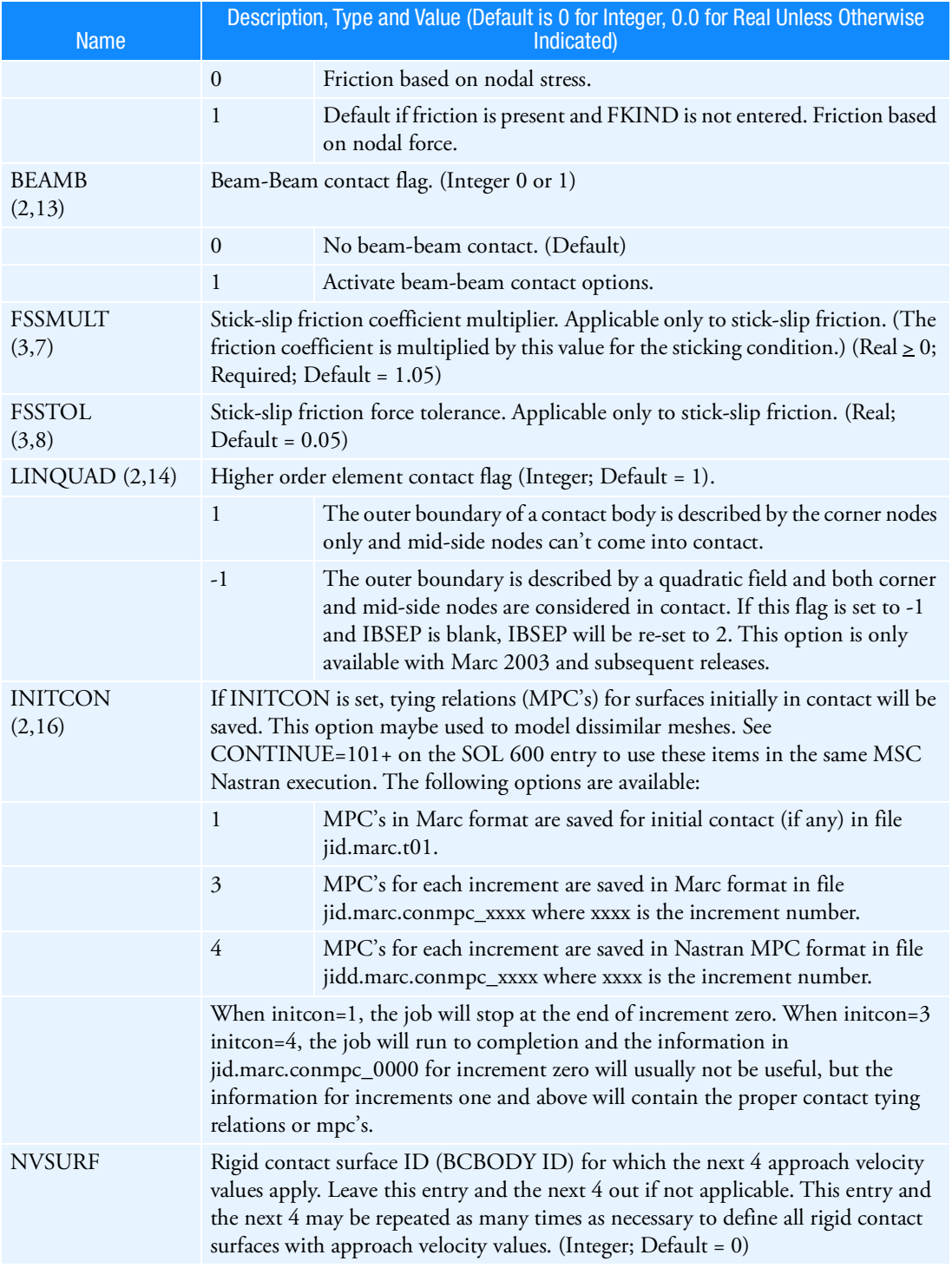

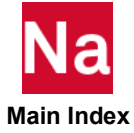

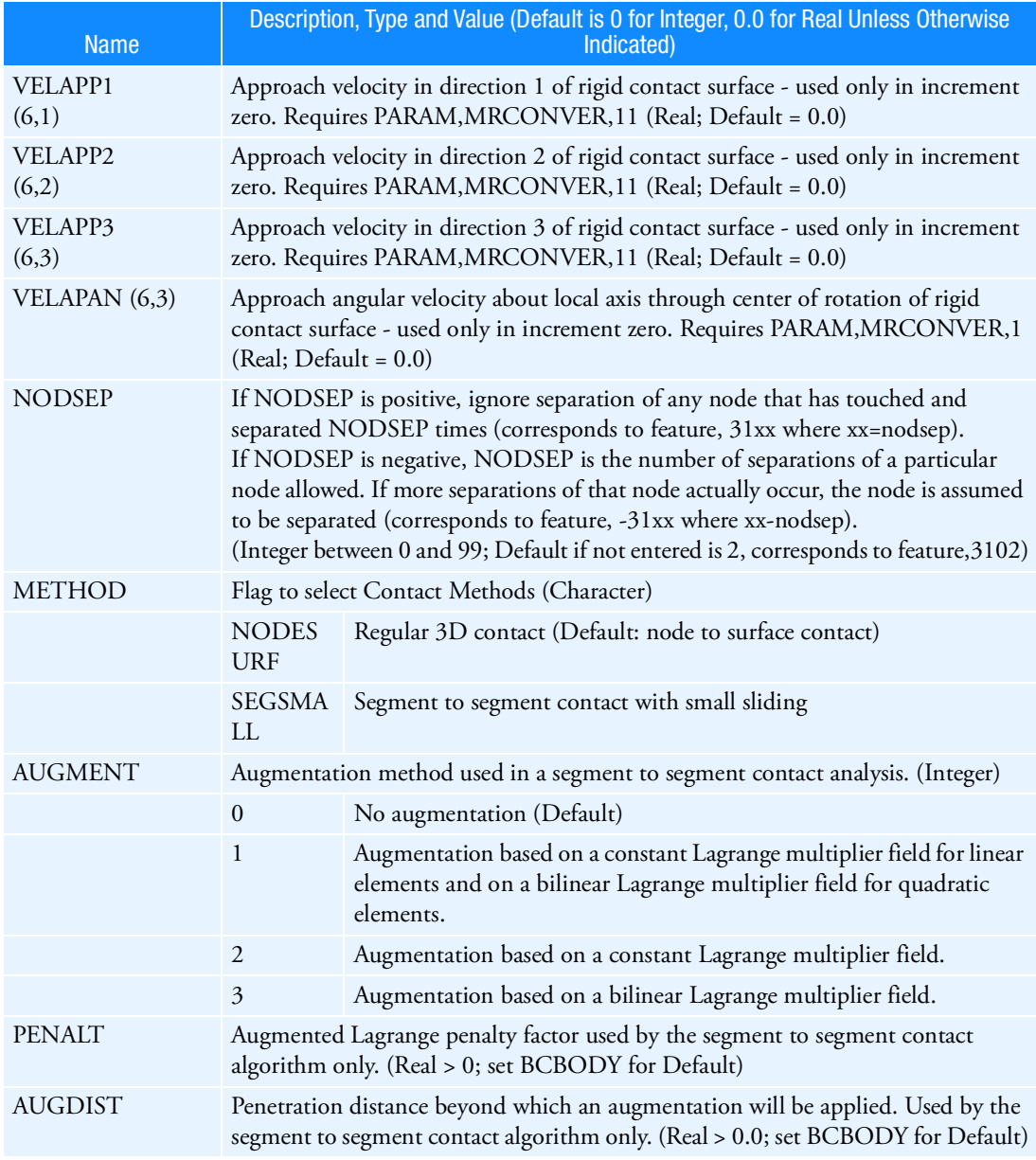

# Remarks:

- 1. (i,j) refers to data block i and field j of the CONTACT model definition option in Marc.
- 2. Field 2 of the primary line should be left blank or a value of zero should be entered.
- 3. Only one BCPARA entry should be made. If multiple entries are made, the last will be used.

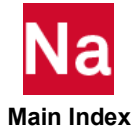

4. For FTYPE, SOLs 400 and 600 differ as follows. For SOL 400, if friction is entered but FTYPE is blank, friction is ignored. For SOL 600, if friction is entered but FTYPE is blank COULOMB friction is used. (FTYPE is reset internally to 2). In addition SOL 400 can only use friction types 0, 6 and 7.

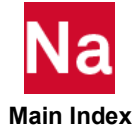

## BCPATCH Defines a Rigid Contact Body Made up of Quadrilateral Patches in SOLs 101 and 400

Defines a rigid contact body made up of quadrilateral patches used in SOLs 101 and 400 only.

Format:

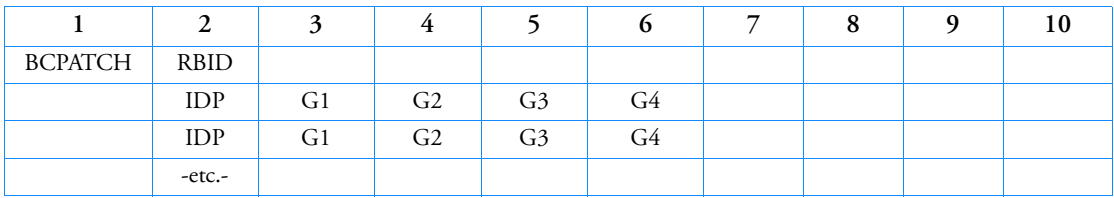

Example:

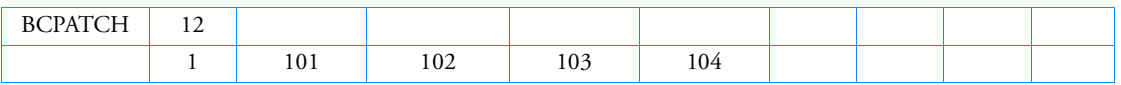

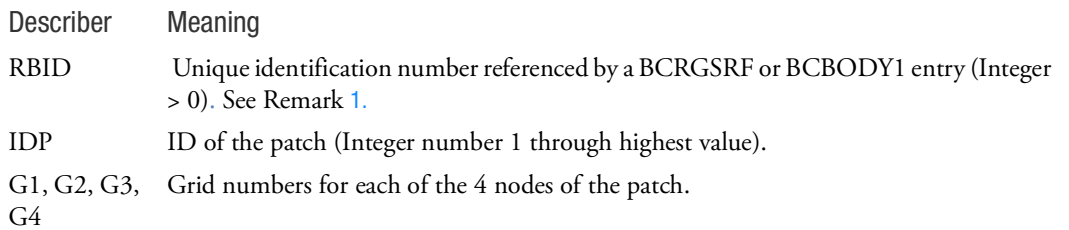

<span id="page-1383-0"></span>Remarks:

1. If BCRGSRF entry does not exist, BCPATCH entry will be referenced by the BCBODY1 entry directly.

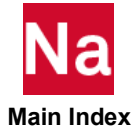

### BCPFLG Defines a beam section segment flag

Defines a beam section branch and segment for segment to segment beam contact used in SOL 101 and 400 for general contact or in SOLs 101, 103, 105, 107 - 112, 200 and 400 for the permanently glued Contact.

Format:

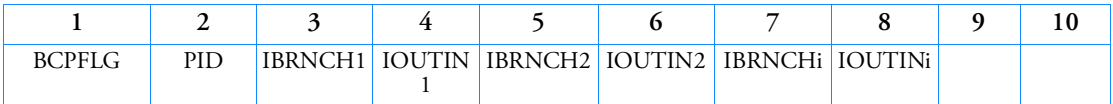

Example:

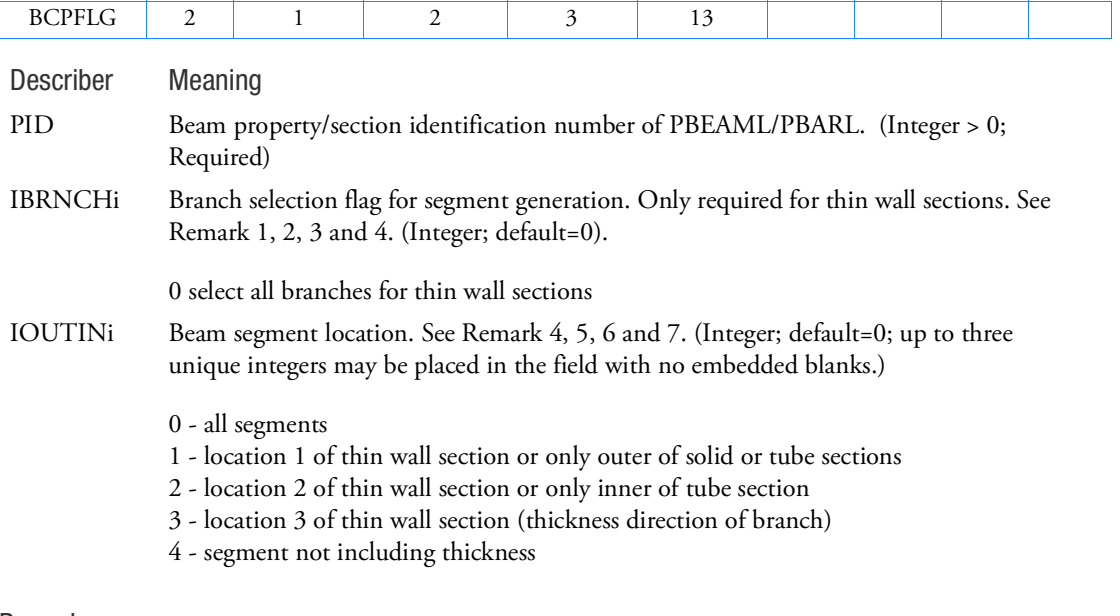

- Remarks: 1. If the card is not defined but the beam property is included in segment to segment contact, all segments will be generated and used. This card is only useful when a user needs to define the specific beam segments for segment to segment contact. It will help the performance of calculation because only selected segments will be considered in the contact calculation.
	- 2. IBRNCHi fields are only required for thin wall beam sections. Solid beam sections such as rectangular, rod, etc or tube sections require only IOUTIN1.
	- 3. Each branch of thin wall beam section has four segments.
	- 4. Segment locations of thin wall beam sections are listed below. TYPE is defined by PBEAML/PBARL. The number circled is the branch number of each shape and the number without circle is the segment number which is used in IOUTINi. Segment 1 and 2 of each branch are the segments in the branch direction and segment 3's are the segment in the thickness direction of the branch.

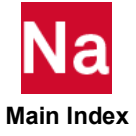

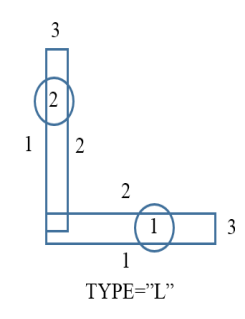

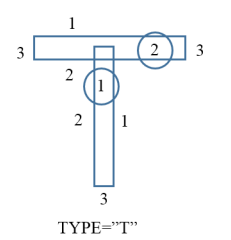

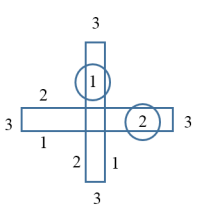

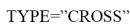

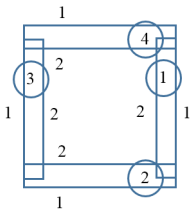

 $\ensuremath{\mathsf{T}}\ensuremath{\mathsf{Y}}\ensuremath{\mathsf{P}}\ensuremath{\mathsf{E}}\ensuremath{=}\ensuremath{``\mathsf{BO}}\ensuremath{\mathsf{X}}\ensuremath{''}$  and "BOX1"

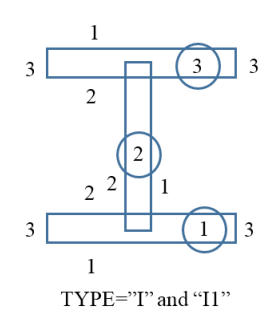

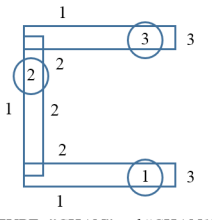

TYPE="CHAN" and "CHAN1"

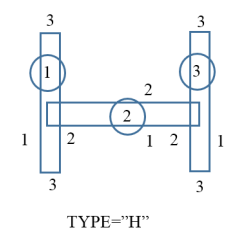

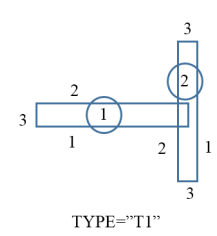

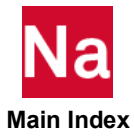

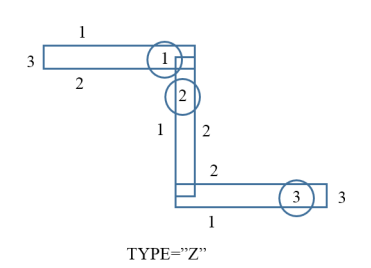

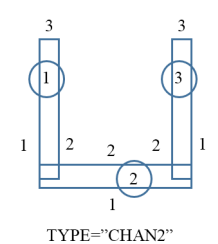

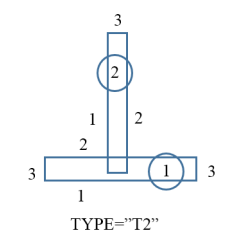

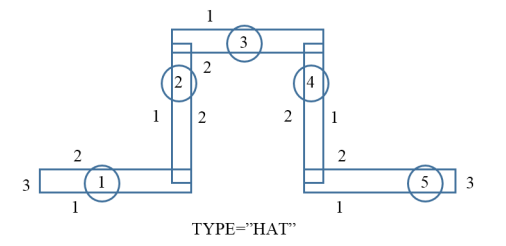

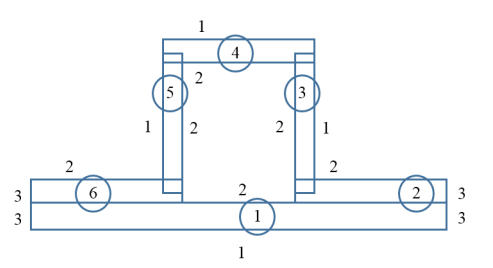

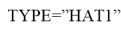

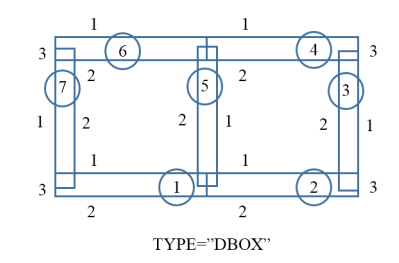

- 5. If there is not thickness, one segment will be generated in the branch.
- 6. "3" cannot be used alone and "4" must be used only with "1" or "2". IOUTINi must be one of "0", "1", "2", "12", "13", "14", "23", "24" and "123".
- 7. "14" and "24" generate the identical segment since the thickness is ignored but segment normal direction will be different.

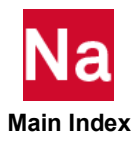

### BCPROP 3D Contact Region by Element Properties

Defines a 3D contact region by element properties. All elements with the specified properties define a contact body.

Format:

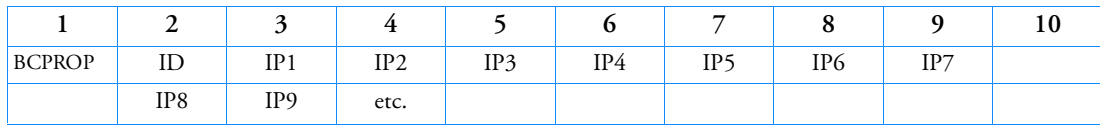

Example:

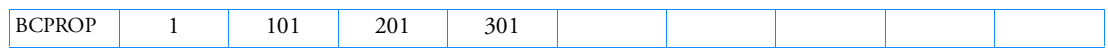

Alternate Format:

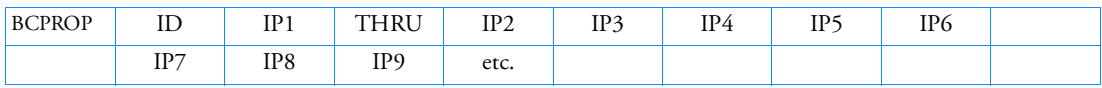

Alternate Example:

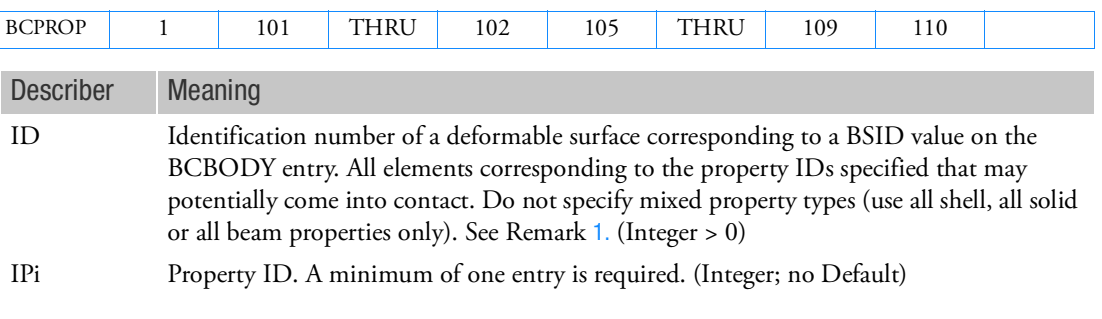

<span id="page-1387-0"></span>Remarks:

- 1. ID must be unique with respect to all other BSURF, BCBOX, BCPROP, and BCMATL entries.
- 2. The deformable surface may alternately be defined using BSURF, BCBOX, or BCMATL entries.
- 3. Only one kind of entry (BSURF, BCBOX, BCPROP, or BCMATL) may be used to define a particular deformable surface.
- 4. All elements corresponding to the IDs entered will be used to define the deformable surface.
- 5. As many continuation lines as necessary may be used to define all property IDs associated with a particular deformable body.
- 6. The alternate format is triggered if field 4 contains THRU. The THRU keyword may appear in fields 4 thru 8.
- 7. BCBOX and BCMATL are not available for SOL 101 or SOL 400

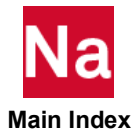

### BCPROP 3D Contact Region by Element Properties in SOL 600

Defines a 3D contact region by element properties. All elements with the specified properties define a contact body used in SOL 600.

Format:

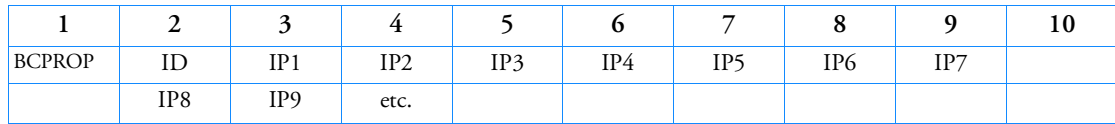

Example:

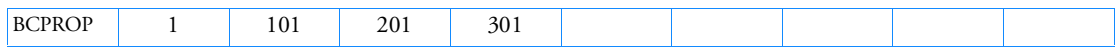

Alternate Format:

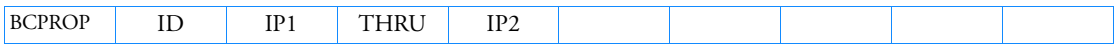

Example for Alternate Format:

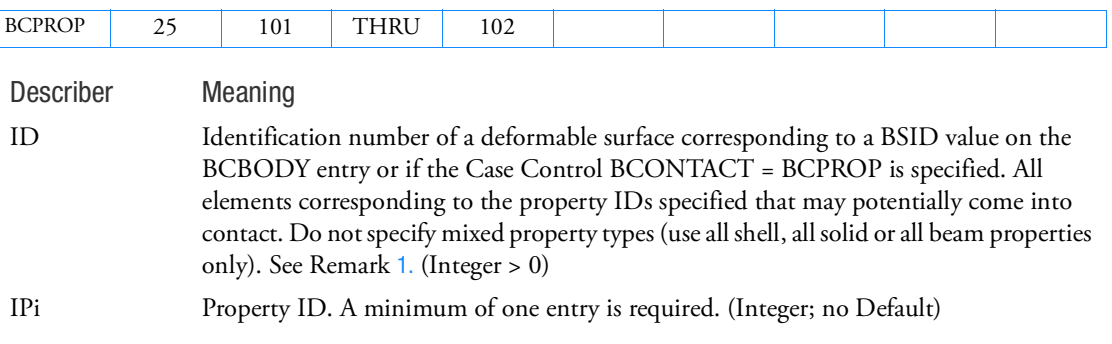

### Remarks:

- 1. ID must be unique with respect to all other BSURF, BCBOX, BCPROP, and BCMATL entries.
- 2. The deformable surface may alternately be defined using BSURF, BCBOX, or BCMATL entries.
- 3. Only one kind of entry (BSURF, BCBOX, BCPROP, or BCMATL) may be used to define a particular deformable surface.
- 4. All elements corresponding to the IDs entered will be used to define the deformable surface.
- 5. As many continuation lines as necessary may be used to define all property IDs associated with a particular deformable body.
- 6. The alternate format is triggered if field 4 contains THRU.

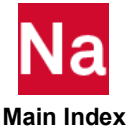

# BCRIGID Defines a Rigid Contact Body in SOLs 101 and 400

Defines a rigid contact body used in SOLs 101 and 400 only.

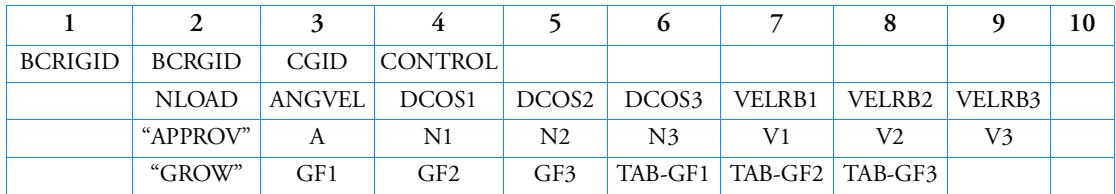

Format: (SOLs 101 and 400 only)

Example:

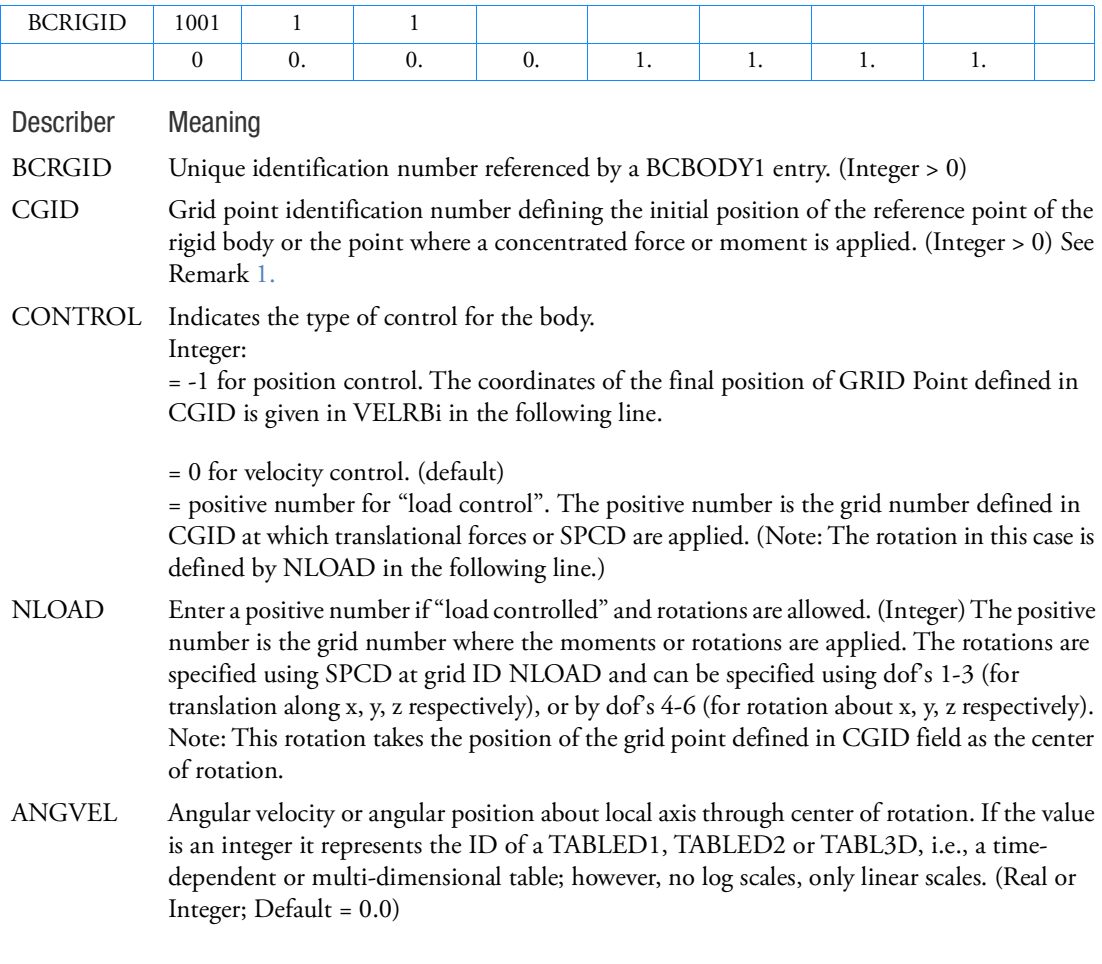

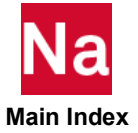

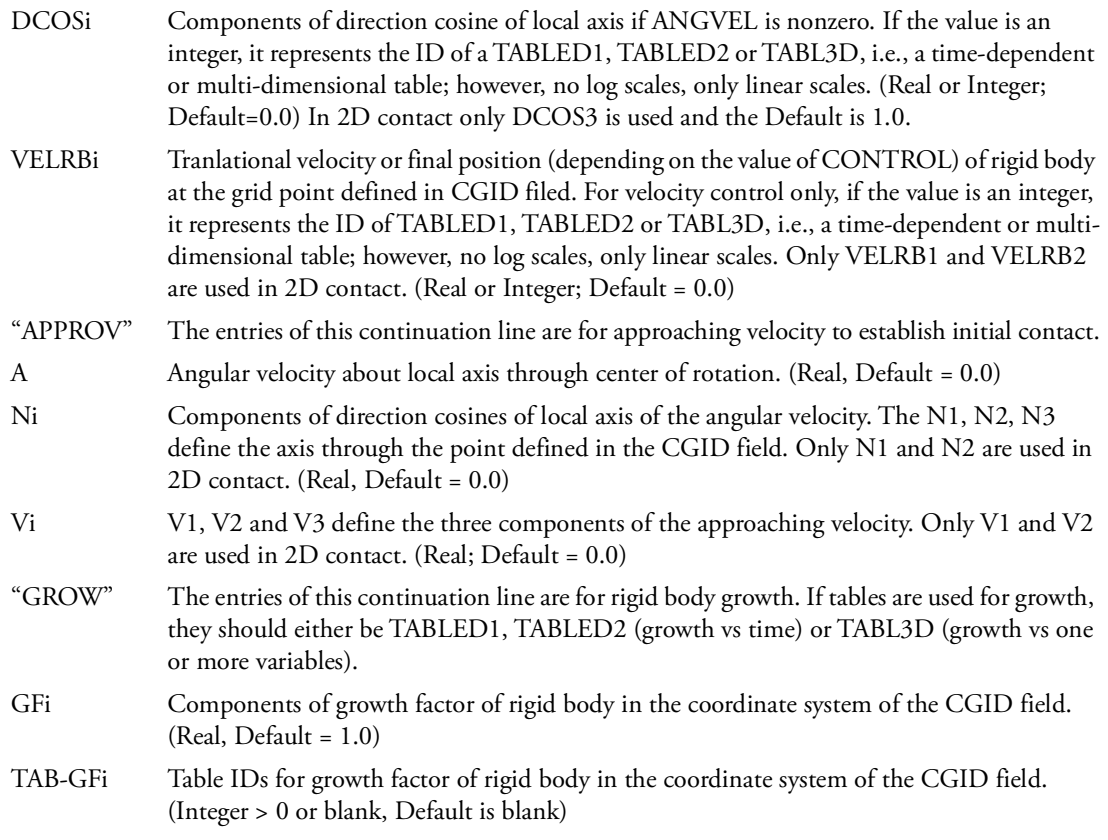

## Remarks:

- 1. The grid CGID is the reference grid for the rigid body motion. Loads and enforced motion must be defined in the global coordinate system of CGID. If CGID is not specified, basic coordinate will be used.
- 2. All continuation lines may be omitted if not required.

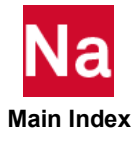

## BCRGSRF Rigid Contact Surface List in SOLs 101 and 400

Defines a list of rigid contact surfaces used in SOLs 101 and 400 only.

Format:

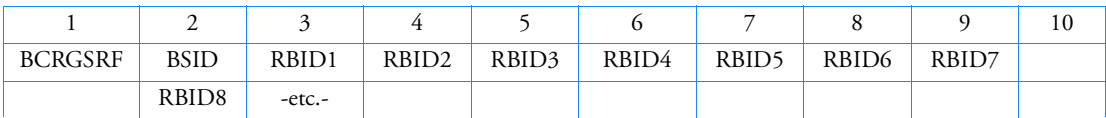

Example:

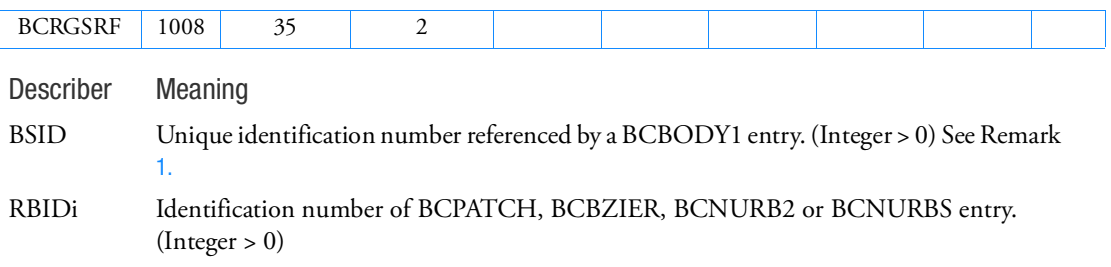

<span id="page-1391-0"></span>Remarks:

1. If BCRGSRF entry does not exist, BCBODY1 entry can refer to one of the identification number of BCPATCH, BCBZIER, BCNURB2 or BCNURBS entry directly.

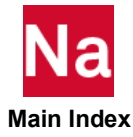

### BCSCAP Defines a cap and number of segments

Defines whether a cap is added to a beam section and/or defines the number of segments used to model rod and tube sections for segment to segment beam contact in SOL 101 and 400 for general contact or in SOLs 101, 103, 105, 107 - 112, 200 and 400 for the permanently glued contact

Format:

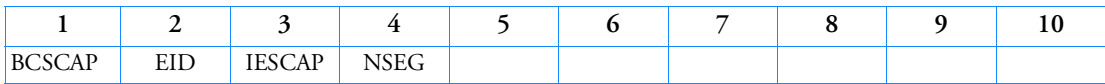

Example:

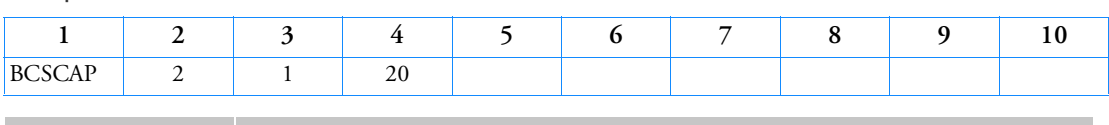

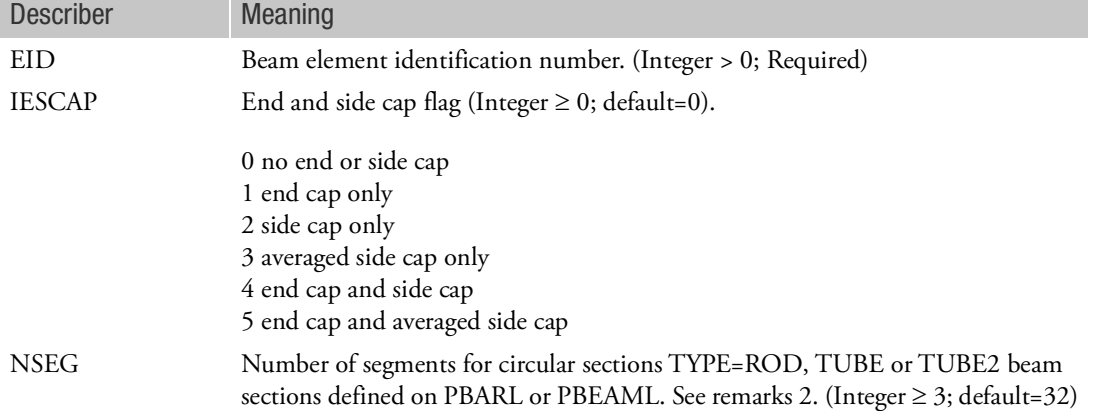

### Remarks:

1. If the card is not defined but the beam is included in segment to segment contact, all caps will be ignored. This card is only useful when a user needs to define the cap of beams for segment to segment contact.

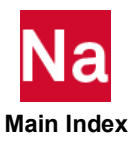

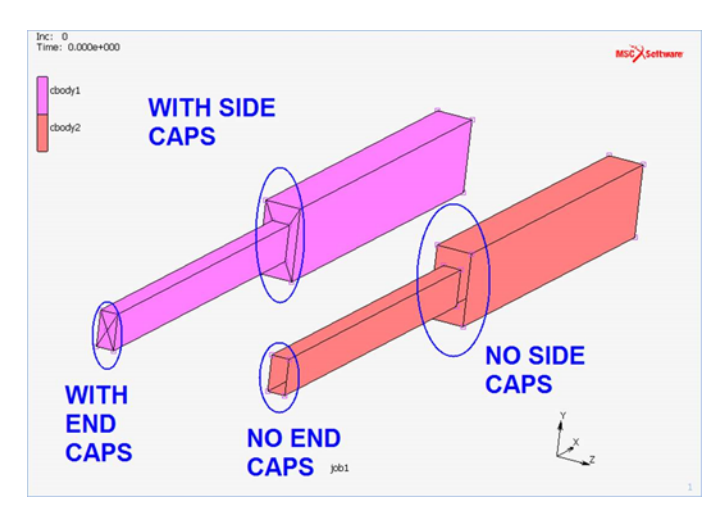

2. The segments for circular cross sections will be generated as the figure below.

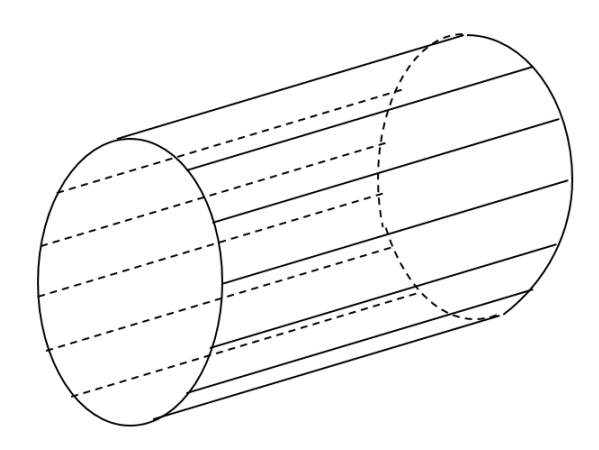

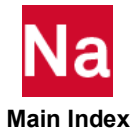

### BCSEG Contact Segment Defined Using Grids

Grids which are part of an element to be used in contact analyses in SOL 700 only.

Format:

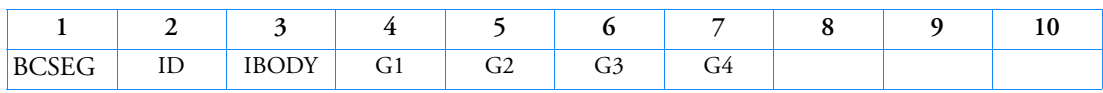

Example:

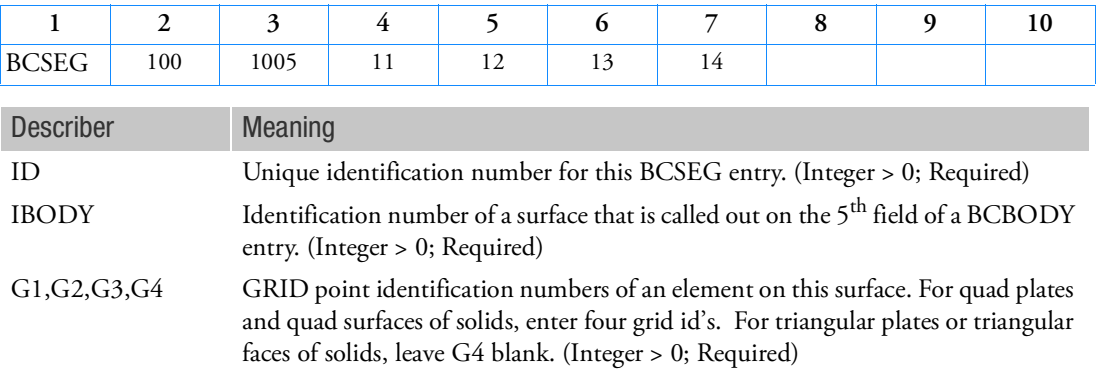

## Remarks:

1. This entry is used as shown in the example below:

BCBODY, 201,,,1005 BCSEG,1,1005,11,12,13,14 BCSEG,2,1005,21,22,23,24 BCSEG,3,1005,31,32,33,34 (In the above 11-14, 21-24 and 31-34 are GRID ID's)

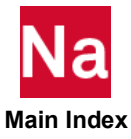

### BCSURF Contact entry by element faces

Define a contact region by element faces for SOLs 101, 103, 105, 107, 108, 109, 110, 111, 112, 200 and 400. This has three forms based the FORM (the 6th) field. "FACE" (default) is to define contact face by element face IDs, "GRID" is to define the same by grid point ids, and "RIGID" is to define a rigid face.

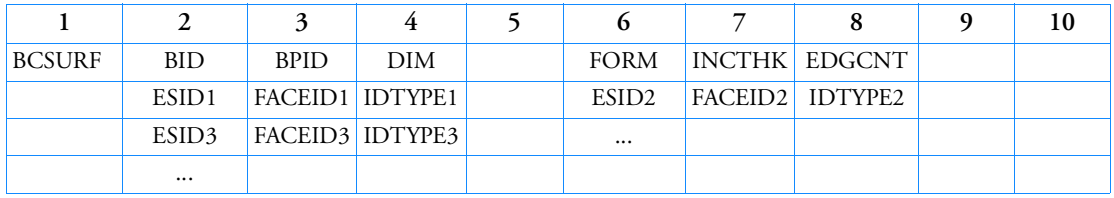

# Format 1: FORM="FACE" (default)

## Format 2: FORM="GRID"

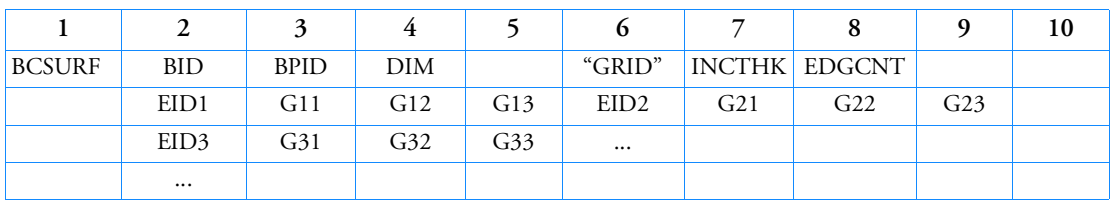

# Format 3: FORM="RIGID"

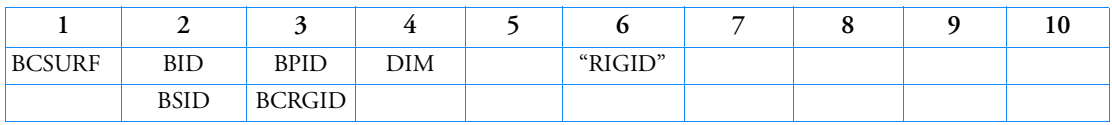

Example:

### **FACE form (default)**

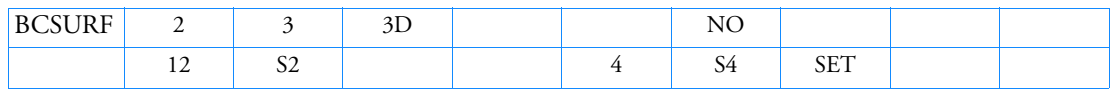

### **GRID form**

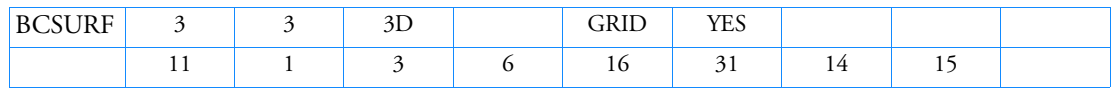

### **RIGID form**

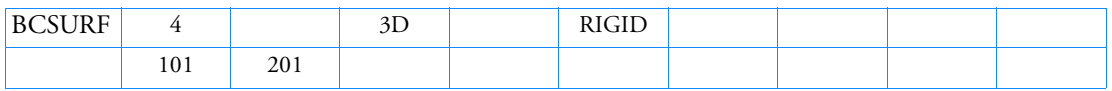

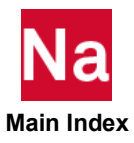

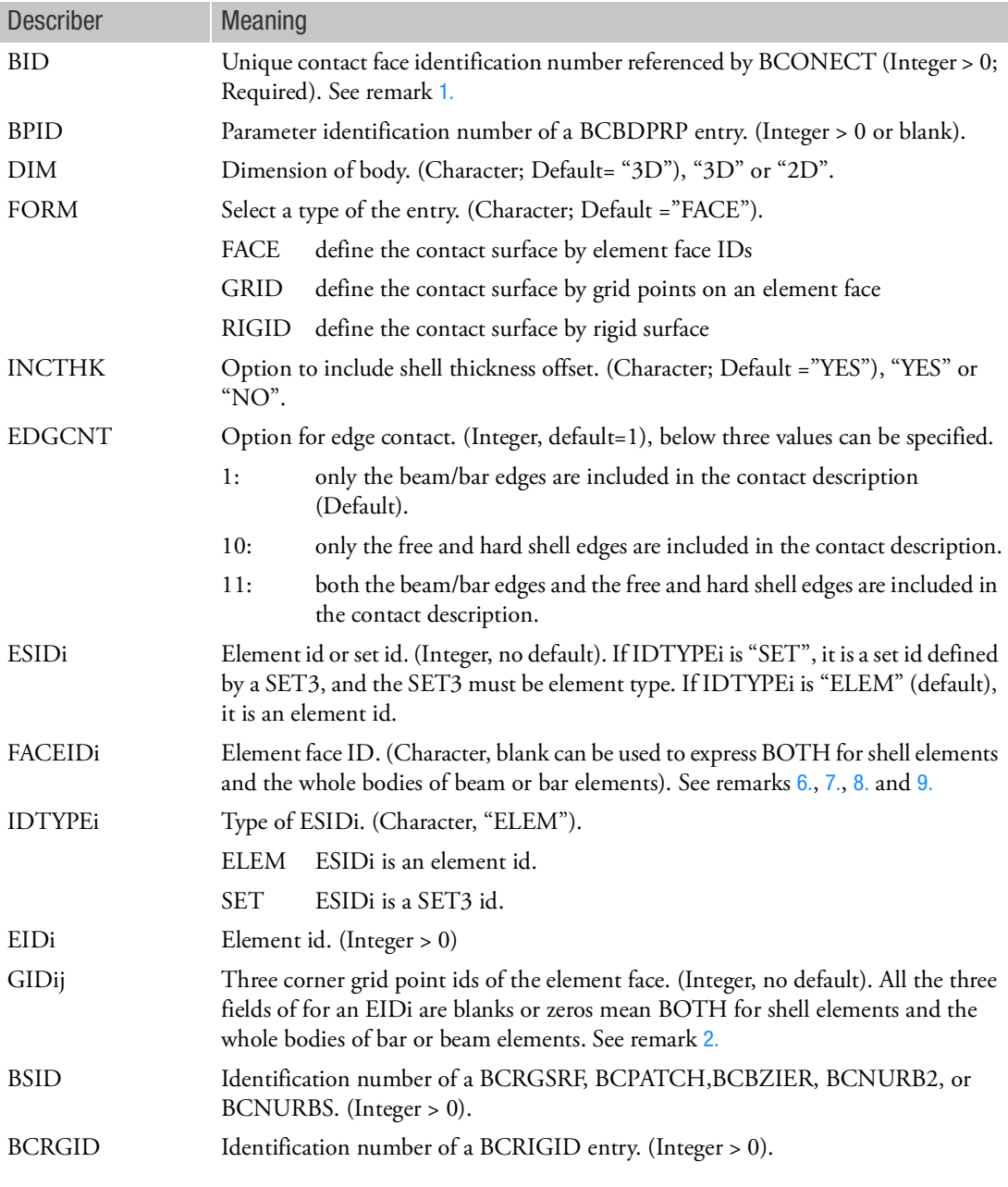

# <span id="page-1396-0"></span>Remarks:

- 1. BID must be unique among all BCSURF, BCBODY1 and BCGRID entries.
- <span id="page-1396-1"></span>2. BCSURF entries are able to coexist with BCBODY1 entries. A BCSURF can be used with a BCGRID, another BCSURF or a BCBODY1 entry to construct a contact pair.

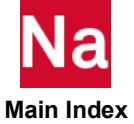

- 3. BCSURF cannot be specified in the continuations of a BCONECT.
- 4. If a BCSURF is referenced by a BCONECT, COPTS and COPTM in the BCONPRG referenced by the BCONECT will be used, and FACEIDs and INCTHK fields of BCSURF are ignored.
- 5. For GRID form, three corner grid point IDs are required to specify a 3D element face, two corner grid point ids are required to specify a 2D element edge. For shell faces, the sequence of G1,G2,G3 of the element definition means TOP(top) and the reverse order means BTM(bottom), blanks or zeros means BOTH(both).
- <span id="page-1397-0"></span>6. FACEIDi varies depending on element type and DIM. Refer to remark 9 for the list of FACEIDs.
- <span id="page-1397-1"></span>7. For shell elements, TOP, BTM and BOTH are to define the contact face on top, bottom and both sides of the element. A blank is the same as BOTH. It is possible to have TOP and BTM in the same BCSURF entry but not allowed to combine BTM with BOTH or TOP with BOTH.
- <span id="page-1397-2"></span>8. For beam elements, ENDA and ENDB express beam or bar enda and endb points respectively. A blank means the whole beam or bar body.
- <span id="page-1397-3"></span>9. List of face ID.

Refer to following pages

CHEXA

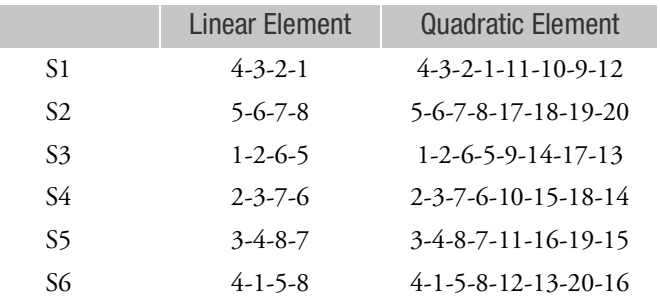

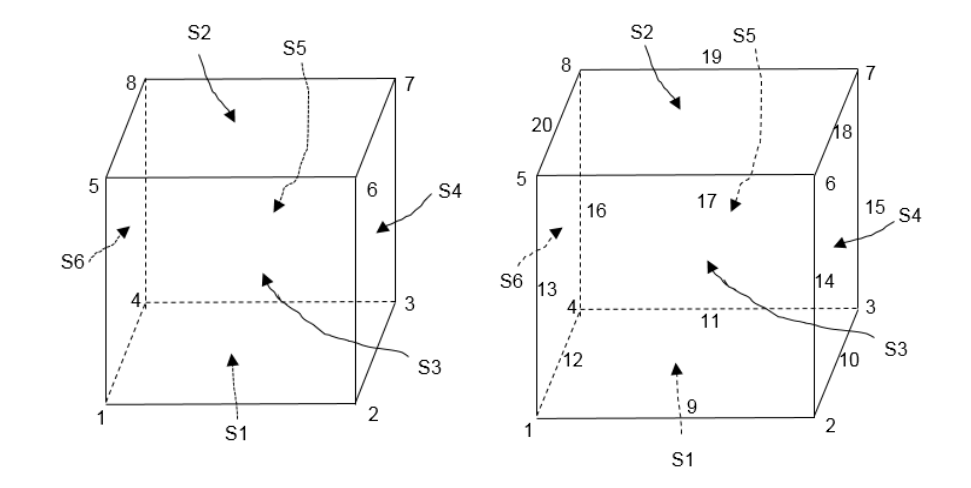

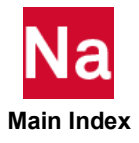

# CPENTA

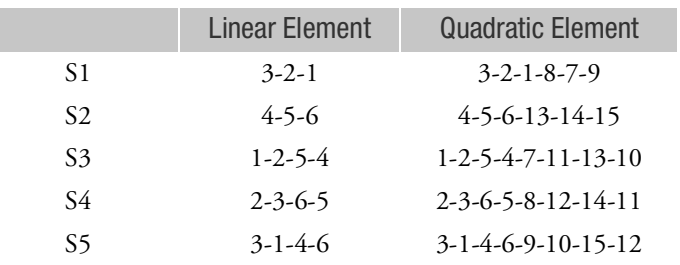

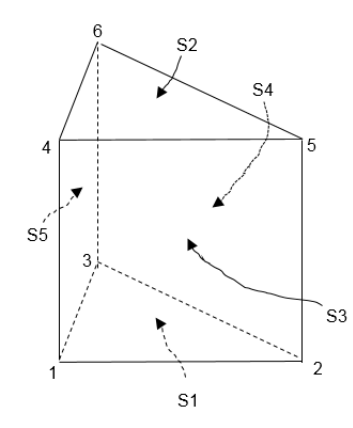

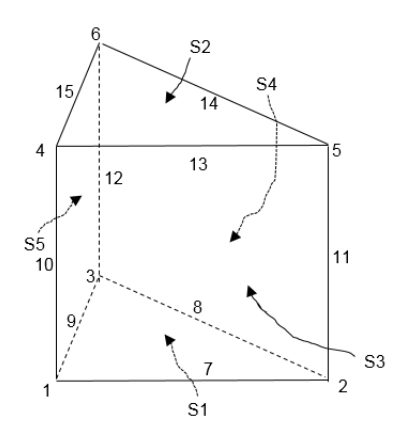

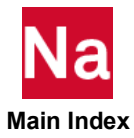

# CPYRAM

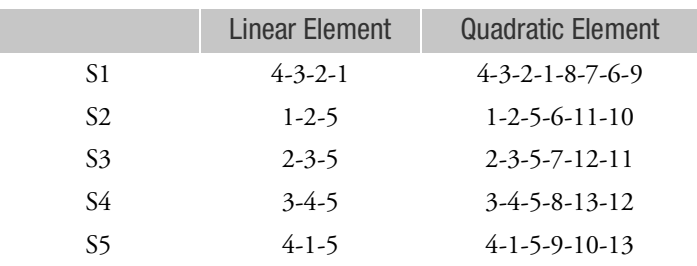

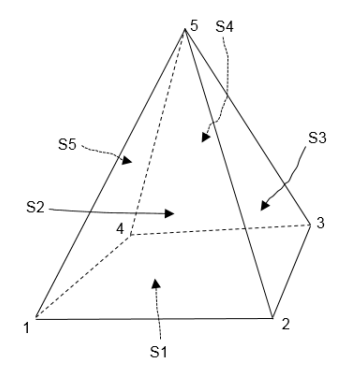

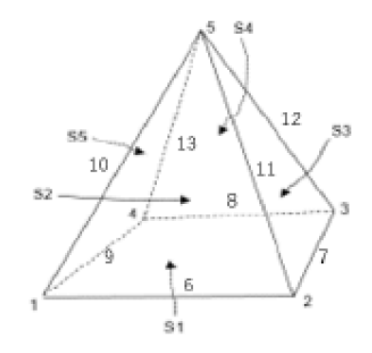

**CTETRA** 

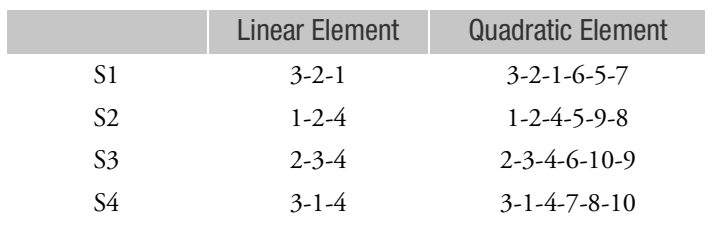

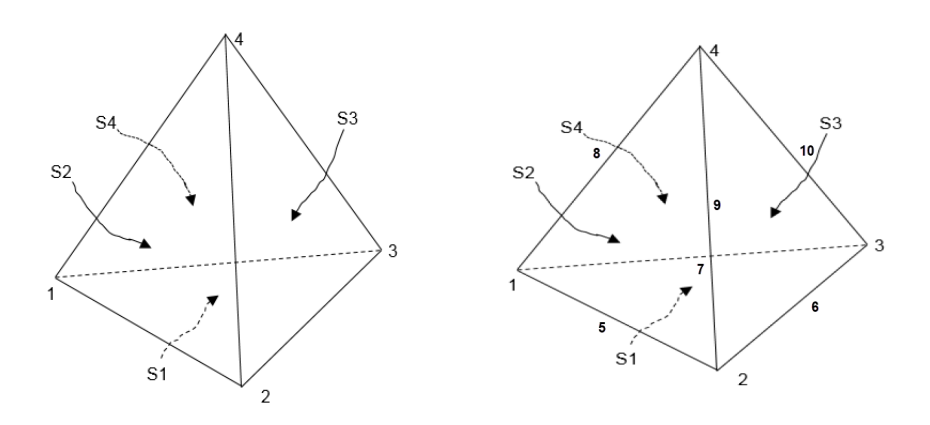

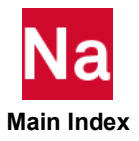

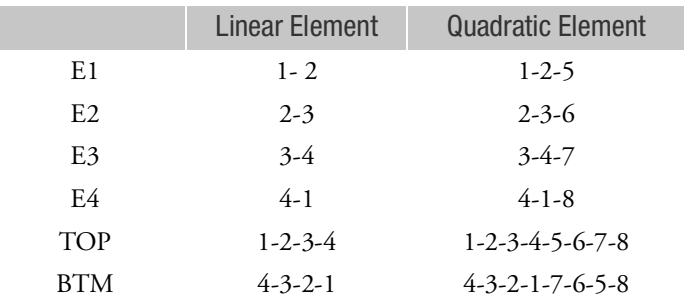

# CQUAD4/CQUAD/CQUAD8/CQUADR when DIM is 3D

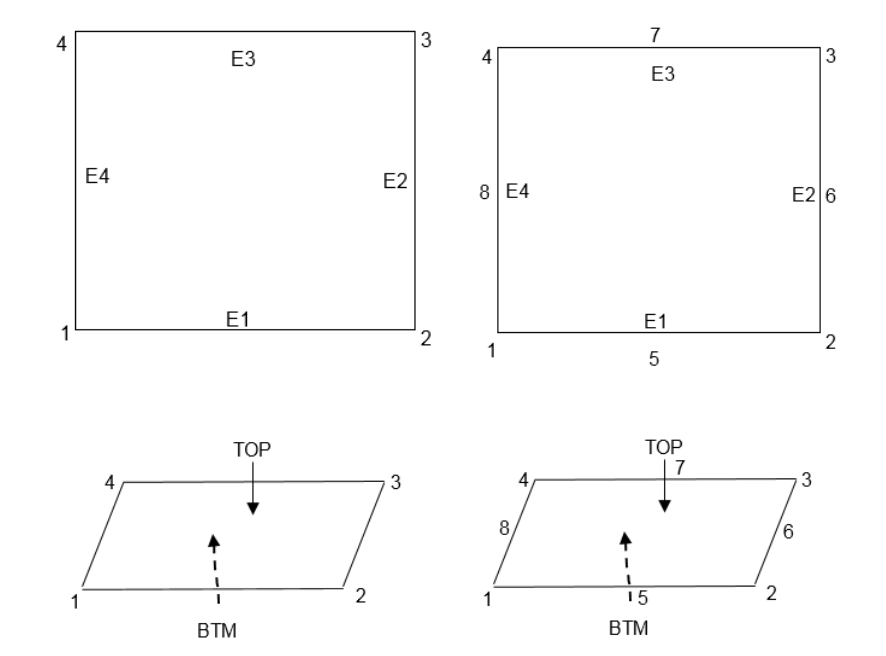

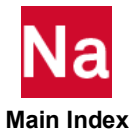

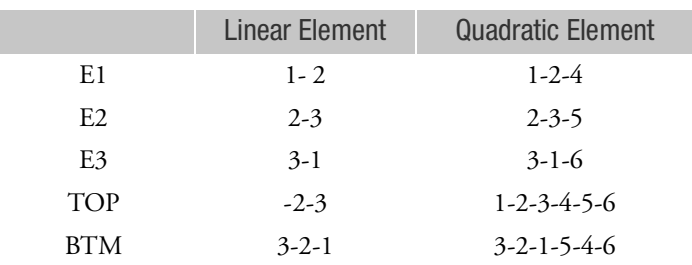

### CTRIA3/ CTRIA6/CTRIAR when DIM is 3D

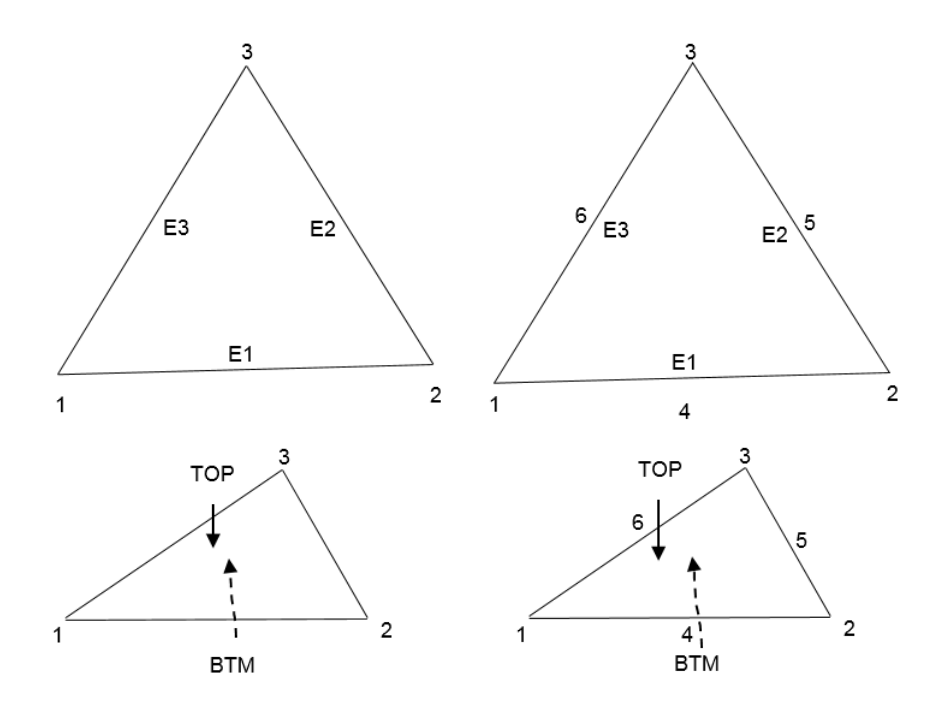

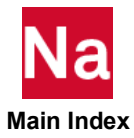

|                | <b>Linear Element</b> | <b>Quadratic Element</b> |
|----------------|-----------------------|--------------------------|
| S1             | $1 - 2$               | $1 - 2 - 5$              |
| S <sub>2</sub> | $2 - 3$               | $2 - 3 - 6$              |
| S3             | $3-4$                 | $3-4-7$                  |
| S4             | 4-1                   | $4 - 1 - 8$              |

CQUAD4, CQUAD8 and CQUADX when DIM is 2D

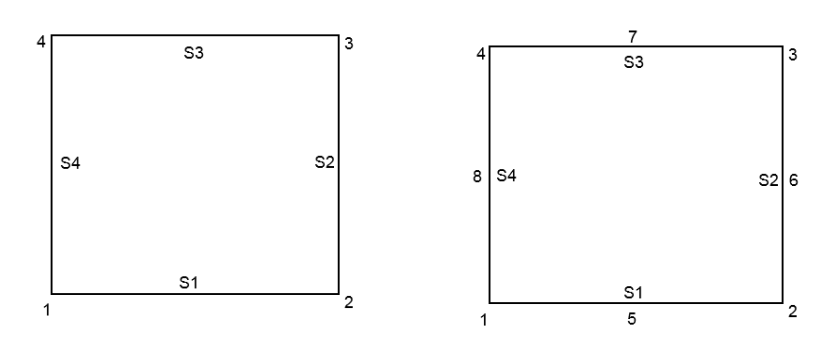

CTRIA3, CTRIA6, CTRIAX, CTRIAX6 when DIM is 2D

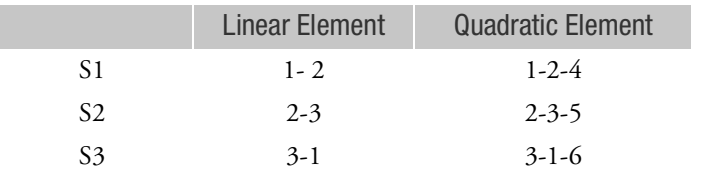

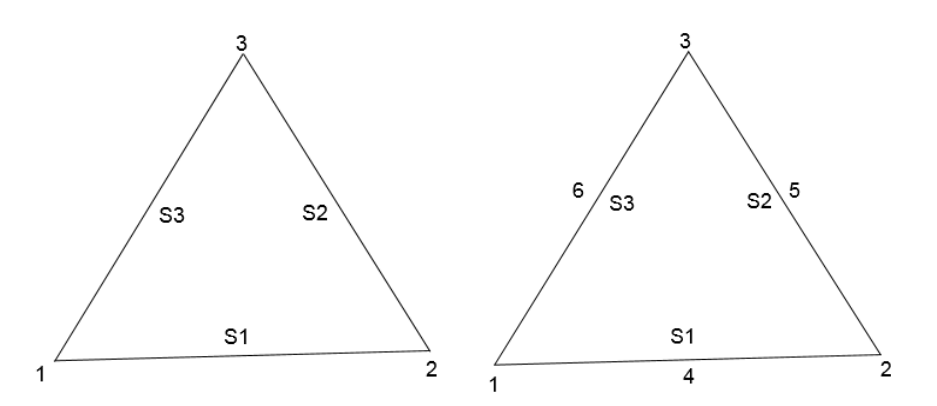

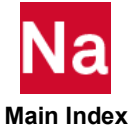

## CAXISYM

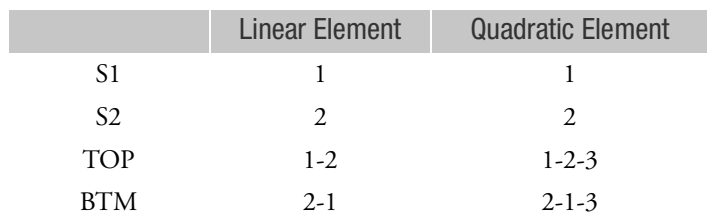

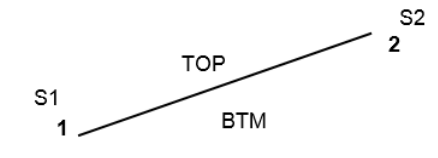

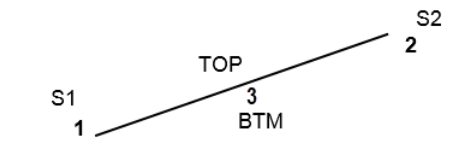

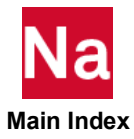
## CBAR, CBEAM and CBEAM3

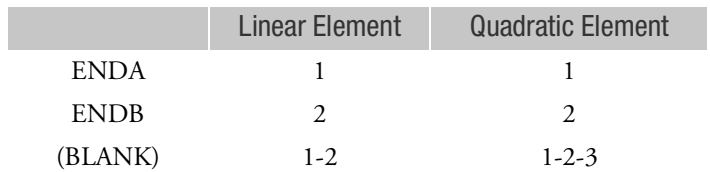

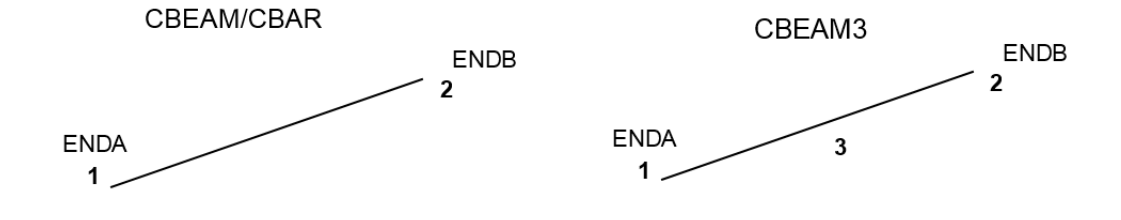

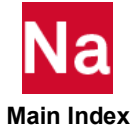

### BCTABLE Defines a Contact Table for General Contact

Defines a contact table used in SOL 101, 400 and 700. SOL 200 (without calling SOL 400) can only support permanent glue. When SOL 200 calls SOL 400 (or say SOL 400 optimization), it can support all contact types. The BCTABL1 option is the preferred method to define a contact table.

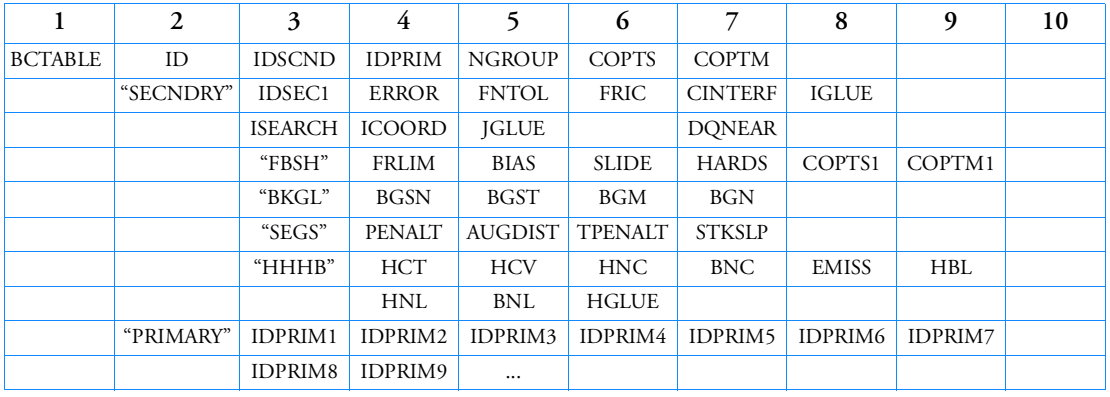

Format: (SOLs 101 and 400 only)

Format: (SOL 700 only)

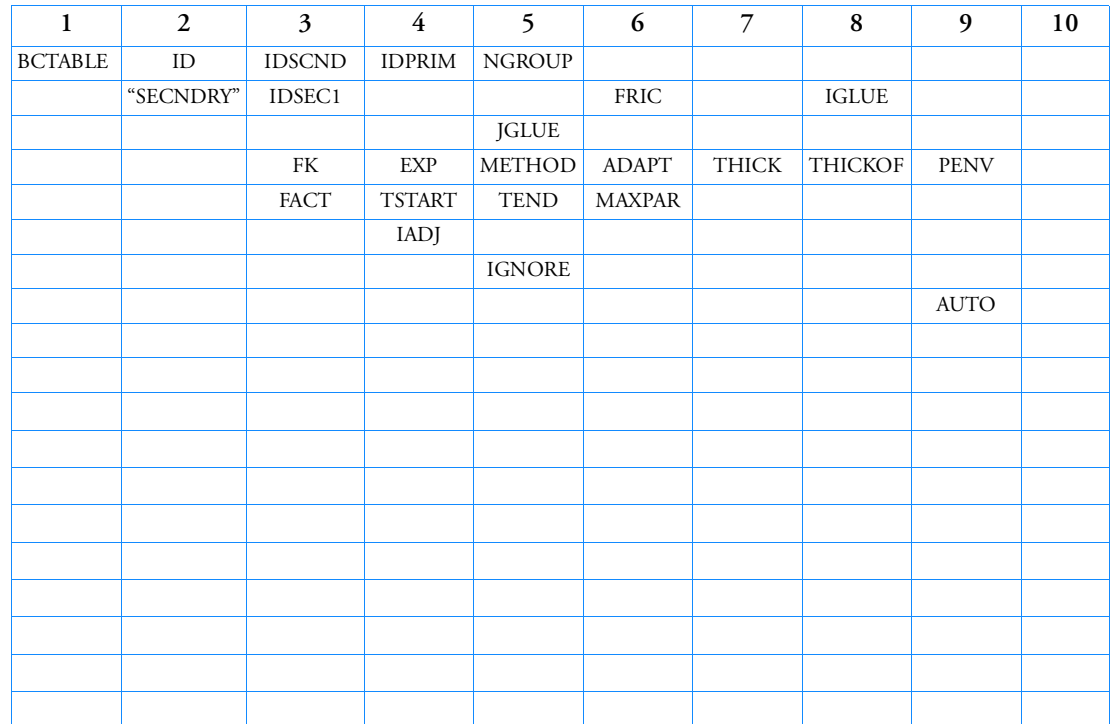

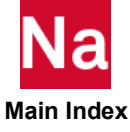

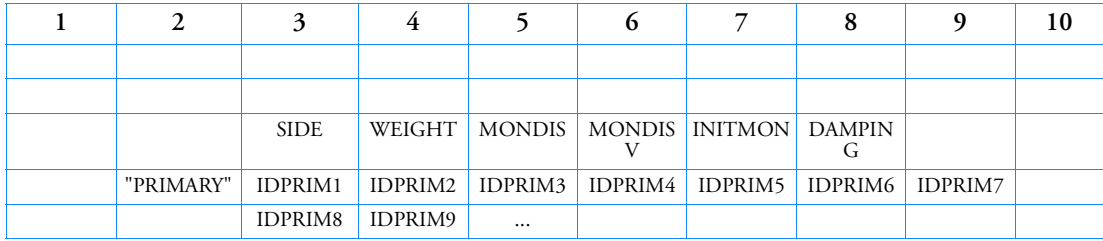

# **Examples:**

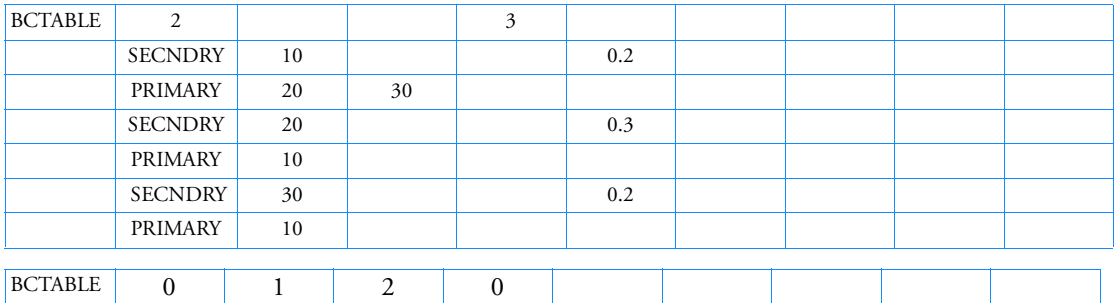

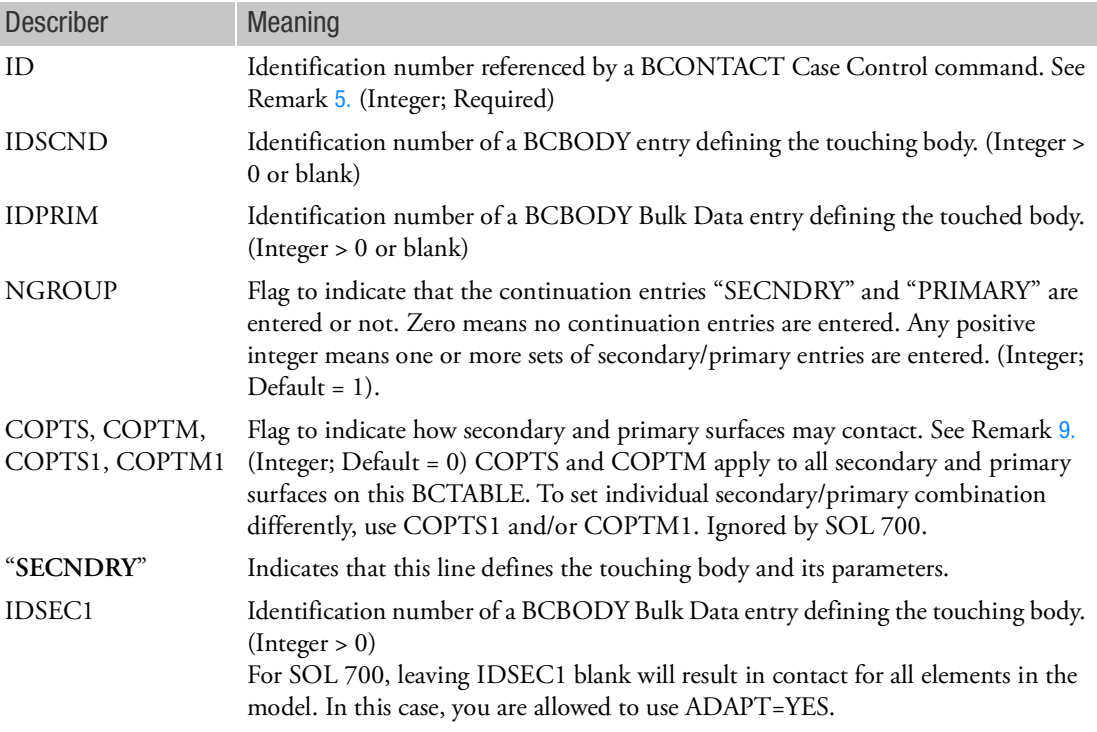

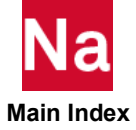

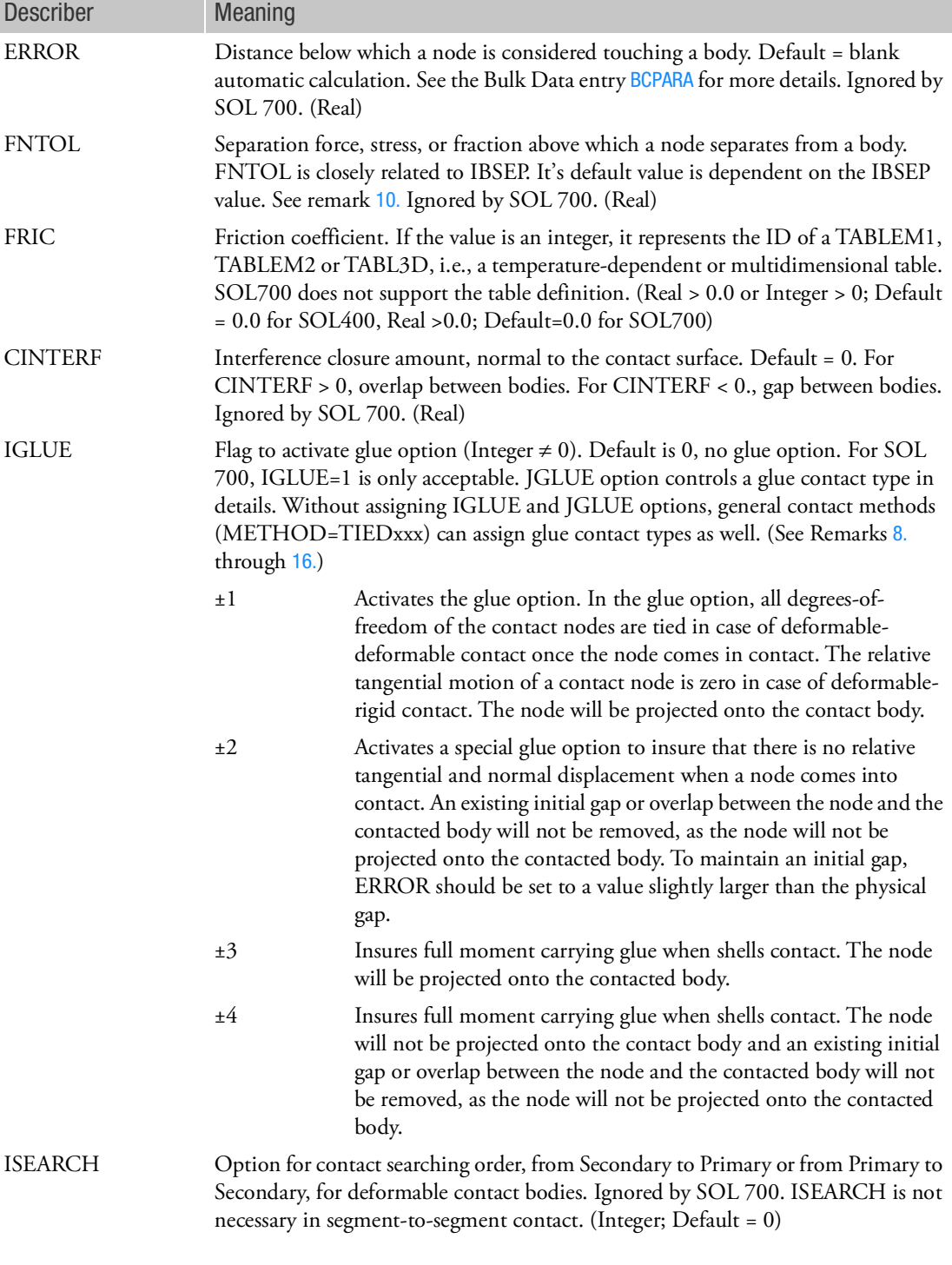

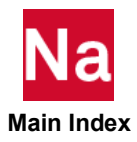

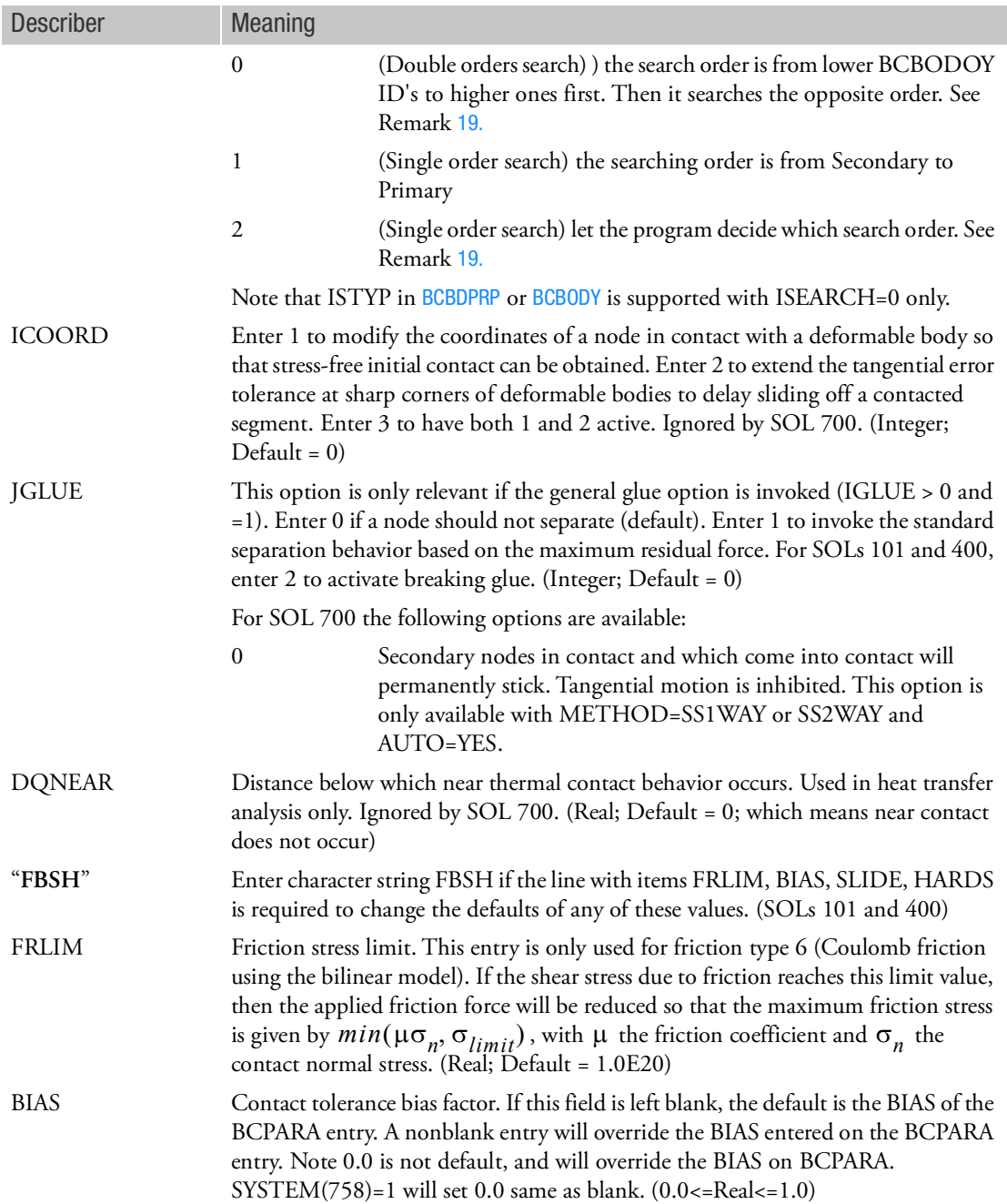

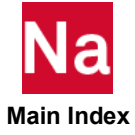

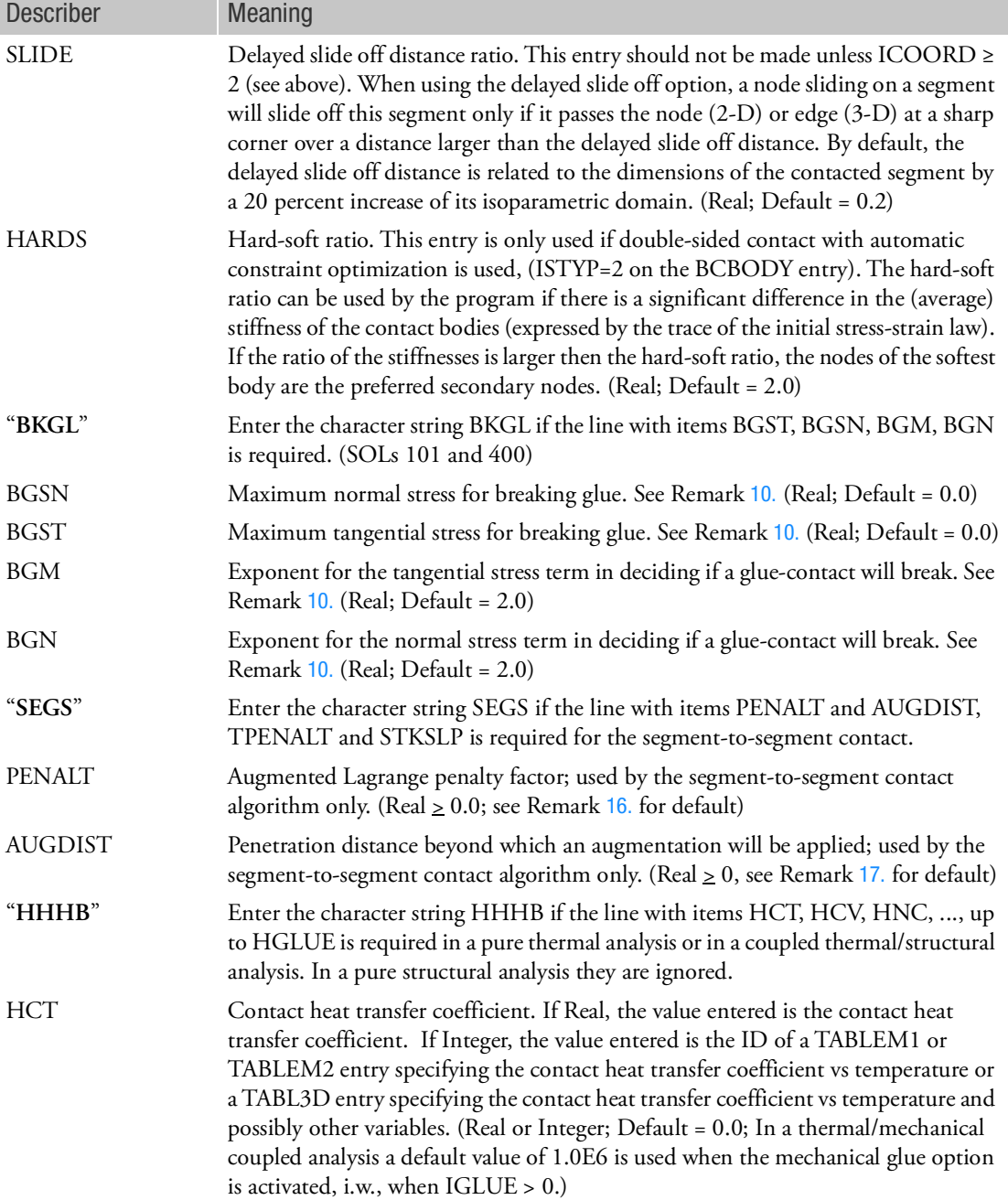

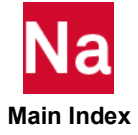

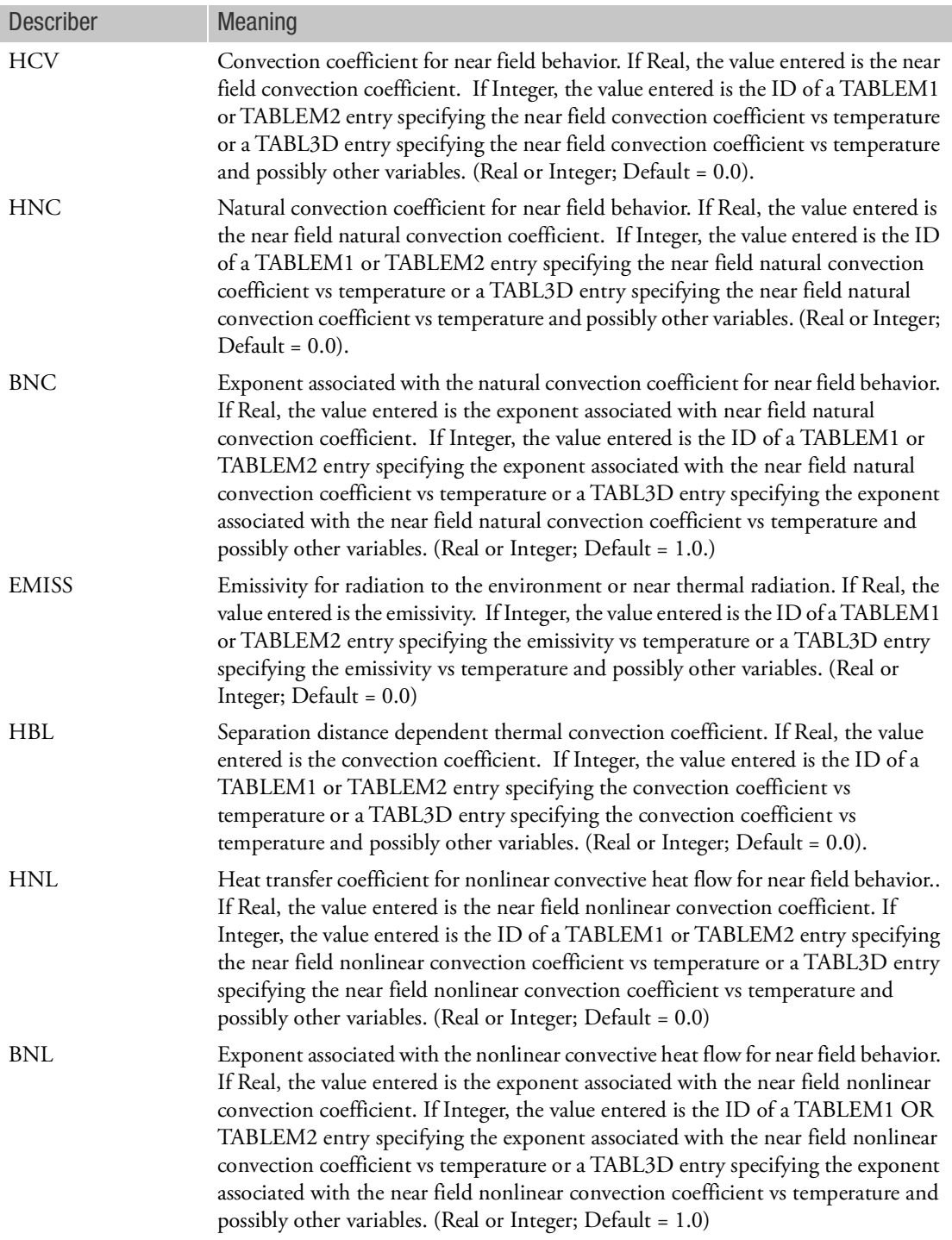

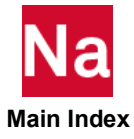

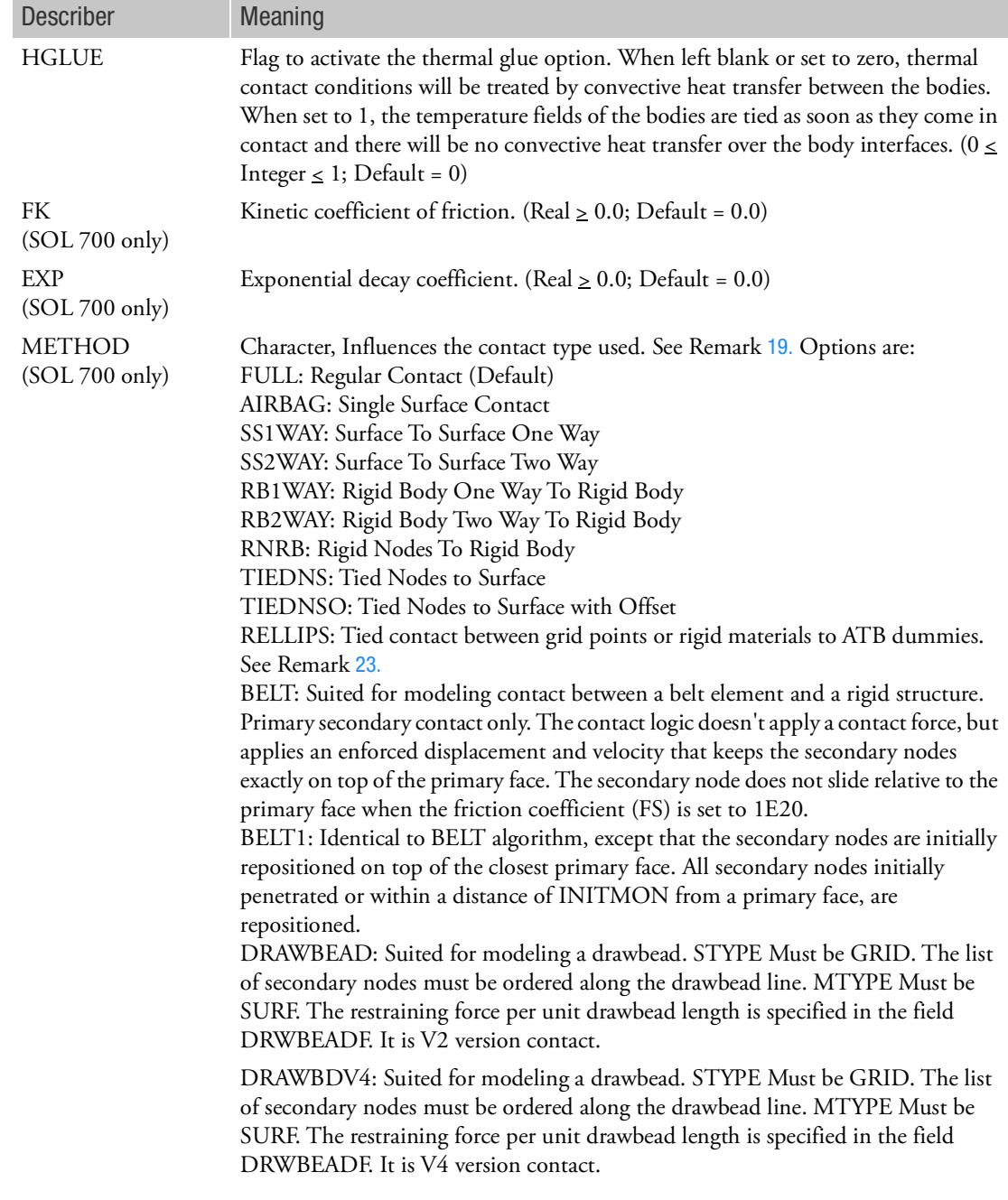

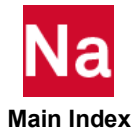

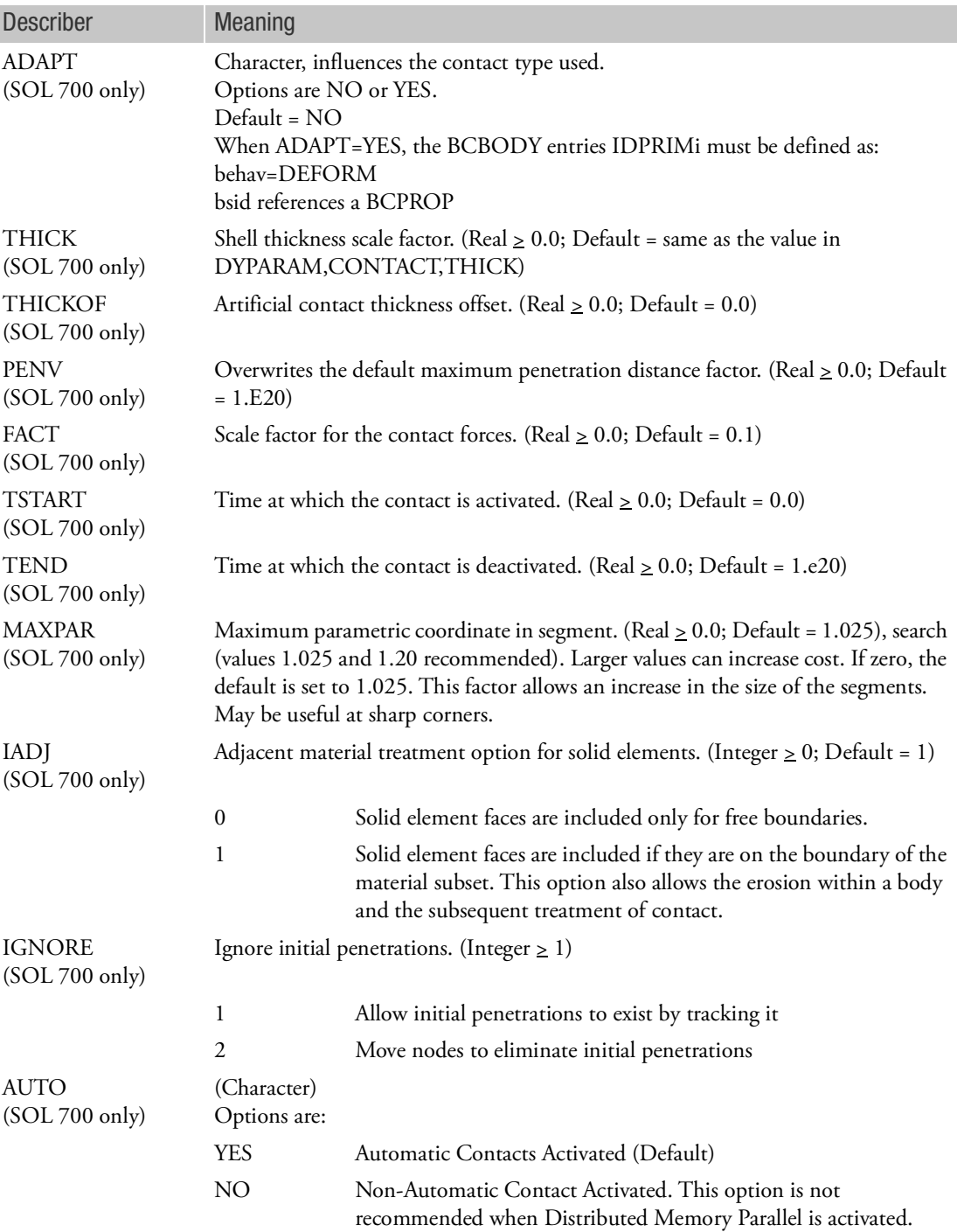

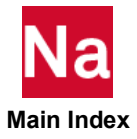

ī

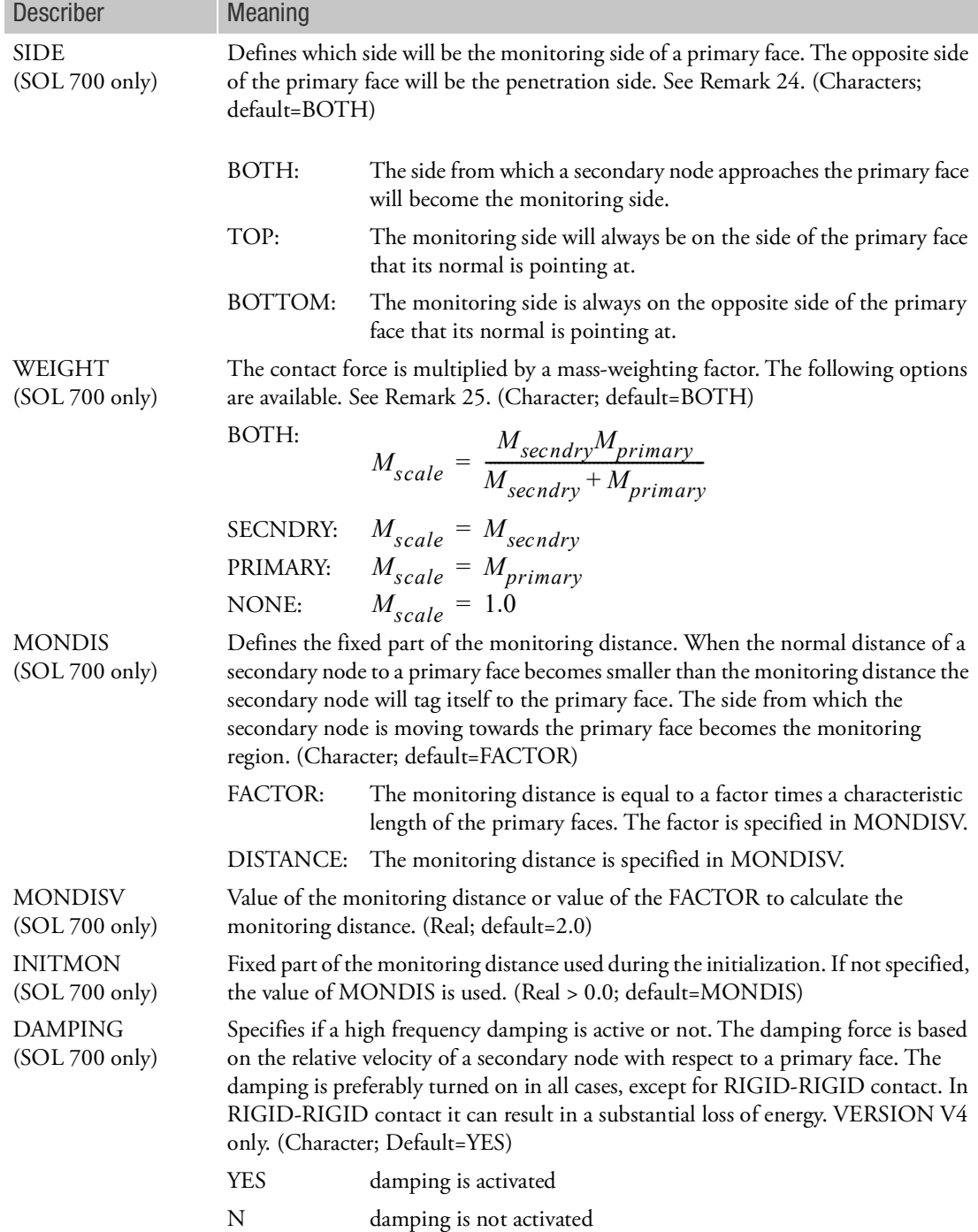

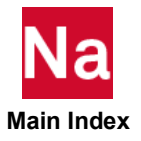

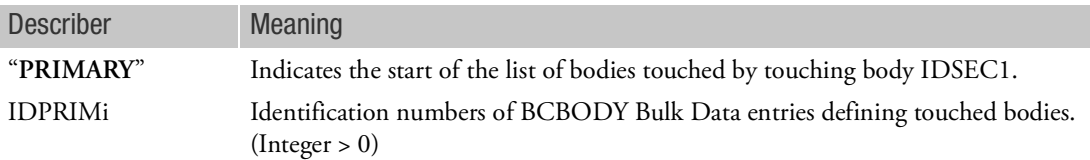

### Remarks:

- 1. BCTABLE defines surface contact.
- 2. If BCTABLE is not given, the default for contact analysis is assumed if BCONTACT=ALLBODY in Case Control Section, and, every body detects the possibility of contact relative to all other bodies and itself if it is a deformable body. If BCTABLE is given, the default for every body is overwritten. The touching body does not contact itself unless requested. When the touched body is deformable, double-sided contact is applied by default. BCTABLE is useful for deactivating or activating bodies to reduce computational effort and to change contact conditions between subcases.
- 3. A short input to define two contact bodies exits if the user provides IDSCND and IDPRIM. Then it is assumed that there are only two contact bodies, NGROUP is ignored and continuation entries are not allowed. Default values are set for the parameters on the continuation entry.
- 4. If the user leaves IDSCND and IDPRIM blank, then NGROUP is normally required and continuation entries are usually expected for NGROUP SECNDRY/PRIMARY combinations. Exceptions are for SOL 700 self-contact may be designated using a secondary IDSEC1 of zero and no PRIMARY entry.
- <span id="page-1414-0"></span>5. For SOLs 101 and 400, the BCTABLE with ID=0 will be used in loadcase 0 automatically that does not need a corresponding Case Control command BCONTACT=0. The loadcase 0 is purely elastic and it can also be used to (1) move rigid contact bodies so that they just touch flexible contact bodies, and/or (2) remove any prestressed condition by adjusting the coordinates of the active nodes, which are the Grid Points on the surface of all deformable BCBODY's. BCTABLE, 0 is not used to define the contact relationship for any loadcases. ONLY BCTABLE, n(n>0), will dominate the contact analysis for each loadcase. To place an entry in any physical loadcase (SUBCASE or STEP), the ID must be selected by the Case Control command BCONTACT=ID. When BCONTACT=ALLBODY, there is no ID of BCTABLE specified; therefore, the default values of all entries of BCTABLE are assumed.
- 6. The line starting with "HHHB" is used for heat transfer or thermal contact analyses only. Also, see Remark [17.](#page-1417-1)
- 7. It is not necessary to enter all continuation lines between SECNDRY and PRIMARY. For example, if an entry is required on the  $4<sup>th</sup>$  SECNDRY line, the first 3 must be entered with some being blank and those after the  $4<sup>th</sup>$  may be omitted. All continuation lines prior to the last needed must be entered.

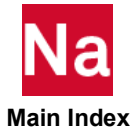

- <span id="page-1415-1"></span>8. Many secondary/primaries may be entered up to the number specified in Remark 5. A new secondary entry may not begin until the primaries from the previous entry are finished (as shown in the example). The number of primary surfaces for any given secondary surface is limited by the number specified in Remark [5.](#page-1414-0), however most GUI's produce one secondary surface and one primary surface per secondary/primaries pairs.
- <span id="page-1415-0"></span>9. COPTS, COPTM, COPTS1 and COPTM1 are packed numbers designating how the surfaces may contact using the formula

## COPxxx=A+10\*B+1000\*C

where the following codes apply:

A: the outside of the solid elements in the body

 $\bullet$  = 1: the outside will be in the contact description (Default)

B (flexible bodies): the outside of the shell elements in the body

- $\bullet$  = 1: both top and bottom faces will be in the contact description, thickness offset will be included (Default)
- $\bullet$  = 2: only bottom faces will be in the contact description, thickness offset will be included
- $\bullet$  = 3: only bottom faces will be in the contact description, shell thickness will be ignored
- $\bullet$  = 4: only top faces will be in the contact description, thickness offset will be included
- $\bullet$  = 5: only top faces will be in the contact description, shell thickness will be ignored
- $\bullet$  = 6: both top and bottom faces will be in the contact description, shell thickness will be ignored Note: The choice  $B = 6$  for both bodies in a contact combination is only meaningful for glued contact. If in such cases separation is allowed, separated nodes will not come into contact anymore, unless a new CONTACT TABLE is defined to reset the value of B.

B (rigid bodies): the rigid surface

- $\bullet$  = 1: the rigid surface should be in the contact description (Default)
- C (flexible bodies): the edges of the body
- $\bullet$  = 1: only the beam/bar edges are included in the contact description (Default)
- $\bullet$  = 10: only the free and hard shell edges are included in the contact description
- $\bullet$  = 11: both the beam/bar edges and the free and hard shell edges are included in the contact description

Note that C has no effect if beam-to-beam contact is **not** switched on  $(BEAMB \neq 1$  on BCPARA).

Note that C has no effect if segment-to-segment contact is used.

<span id="page-1415-2"></span>10. Breaking Glue provides glued contact to all GRID's at their very 1st contact. This kind of gluedcontact will break if

 $(sigma_n/BCSN)**bgn + (sigma_t/BCST)**bgm > 1.0$ 

When a contact node breaks due to the above criterion, **standard contact is activated if it comes into contact again**. If BGSN = 0.0 the first term is ignored. If BGST is zero, the second term is ignored.

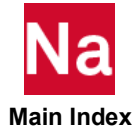

- 11. For hard contact, with HGLUE=1:
	- a. The temperature of the contacting grid is tied to the temperatures of the contacted element face or the temperature of the rigid geometry when it has a scalar point associated with it.
	- b. The temperature of the contacting grid is set to the rigid geometry temperature when it has no scalar point associated with it.

Note: "Glued" thermal contact can result in overshoot of the temperatures at the interface, in particular, if two bodies that have non-uniform initial temperatures are placed in contact. The overshoot effect may be damped somewhat if one uses a near contact distance with some convective heat transfer.

12. For hard contact, with HGLUE=0:

The convective heat flow per unit area over the two interfaces is given by:

$$
q = HCT \cdot (T_A - T_B)
$$

where  $T_A$  is the contacting grid temperature and  $T_B$  is the face temperature in the contact point in case of a meshed body or the  $T_{BODY}$  temperature in case of a rigid geometry.

13. For near contact:

$$
q = HCV \cdot (T_A - T_B) +
$$
  
\n
$$
HNC \cdot (T_A - T_B)^{BNC} +
$$
  
\n
$$
HNL \cdot (T_A^{BNL} - T_B^{BNL}) +
$$
  
\n
$$
\sigma \cdot EMISS \cdot (T_A^4 - T_B^4) +
$$
  
\n
$$
\left[ HCT \cdot \left(1 - \frac{dist}{DQNEAR}\right) + HBL \cdot \frac{dist}{DQNEAR}\right] \cdot (T_A \cdot T_B)
$$

where the last term is only activated when  $HBL \neq 0$  ,  $\emph{T}_{A}$  is the contacting grid temperature and  $\emph{T}_{B}$ is the face temperature in the contact point in case of a meshed body or the  $T_{BODY}$  temperature in case of a rigid geometry.

- 14. The heat transfer coefficients and associated exponents can all be temperature dependent, when they are entered as an integer value. This integer value is the table ID of a TABLEM1, TABLEM2 or TABL3D entry (formulas are not supported on TABL3D).
- 15. Table IDs of tables used on the BCTABLE and the BCBODY entry must be unique.
- <span id="page-1416-0"></span>16. The penalty factor used in the augmented Lagrange method is by default derived from the contact characteristic distance and the stiffness of the deformable contact bodies involved (note that the dimension of the penalty factor is force per cubic length).

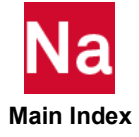

$$
PENALT = \frac{0.5(S_i + S_j)}{\bar{L}}
$$

The body stiffness  $(S_i$  and  $S_j$ ), are either defined by the average trace of the initial stress-strain law of the elements defining the two contact bodies or by the average bulk modulus for (nearly) incompressible rubber materials, whichever of the two is the largest.

For continuum elements, the characteristic length ( $\bar{L}$  ) is given by one half of the average length of all the edges being part of the contact boundary. For shell elements, the characteristic length is given by half of the average thickness of all the shell elements being part of a contact body. When there is contact between a solid and a shell element, then the characteristic length is defined by the shell element.

In case of contact with a rigid body, since there is no body stiffness associated with a rigid body, the default value is related to the deformation body only and given by:

$$
PENALT = \frac{1000S_i}{\bar{L}}
$$

<span id="page-1417-1"></span>17. By default, the threshold value of this penetration distance is 0.05 times the default contact characteristic distance.

 $AUGDIST = 0.05\overline{L}$ 

- 18. The multipoint constraint equations (MPC equations) internally created from body contact can be printed out in standard Nastran punch file by using Case Control command, NLOPRM MPCPCH. This capability is good for all solutions except SOL 700.
- <span id="page-1417-0"></span>19. When ISEARCH=0 (and ISTYP=0 in default on BCBODY), the search order is from lower BCBODOY ID to higher one to create the first set of contact constraints and then add the constraints in the search order from higher BCBODY ID to lower one as long as they are not in conflict with the first set.

When ISEARCH=2, the program looks into the smallest element edge at the outer boundary (and the smallest thickness in case of shell elements) of each BCBODY. Then, the search order of the two deformable contact bodies is determined by the following rule when ID1 < ID2

 $CL1 = Min(1/20$  of the smallest edge,  $1/4$  of the smallest thickness) of BCBODY ID1

CL2= Min(1/20 of the smallest edge,1/4 of the smallest thickness) of BCBODY ID2

CL1 and CL2 refers to characteristic length of BCBODY ID1 and ID2.

The search order is from lower BCBODY ID1 to higher BCBODY ID2 if CL1<=1.05\*CL2. Otherwise, if CL1>1.05\*CL2 the search order is from BCBODY ID2 to BCBODY ID1.

20. Fields ISEARCH, DQNEAR and "BKGL" are not supported in segment to segment contact analysis.

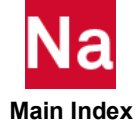

- 21. If STKSLP is set to 0.0 (Default), the sticking stiffness K1 is equal to the maximum friction force  $(\upmu \cdot F_{NORMAL}$  , where  $\upmu$  is the friction coefficient) divided by the maximum sticking displacement. Otherwise, K1 is equal to the maximum friction force divided by the value of STKSLP.
- 22. When the initial stress-free(ICOORD=1), Node-to-Seg updates model geometry to close the gap, nodes are projected onto the contact body; but Seg-to-Seg treats initial stress-free as pre-stress in the equation without geometry update, no node projection is considered.
- <span id="page-1418-0"></span>23. When METHOD=RELLIPS is used, BCGRID or BCMATL are only available for SECNDRY body and BCELIPS is only available for PRIMARY body. When BCMATL is used, the MATRIG id or RBE2 id are only acceptable.
- 24. The options TOP/BOTTOM are useful in the following cases:
	- a. When a secondary node initially is located on the primary face (see the picture below), the contact situation is uniquely defined, only if the TOP or BOTTOM side of the primary surface is defined: SIDE=TOP case:

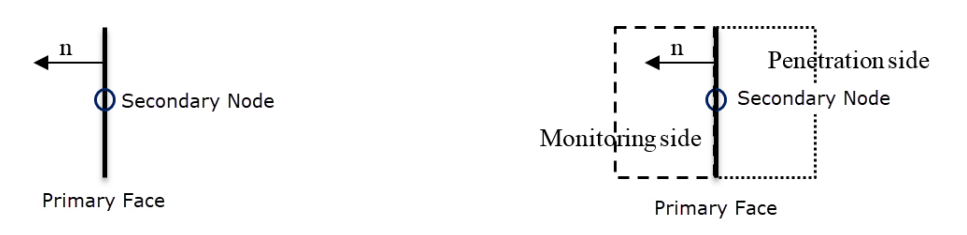

b. When hooking of secondary nodes on the wrong side of a primary face might occur. This often is the case when the primary face is at the edge of a shell element structure:

SIDE=BOTTOM case: penetration of node 1 (SIDE=BOTH: no penetration of node 1)

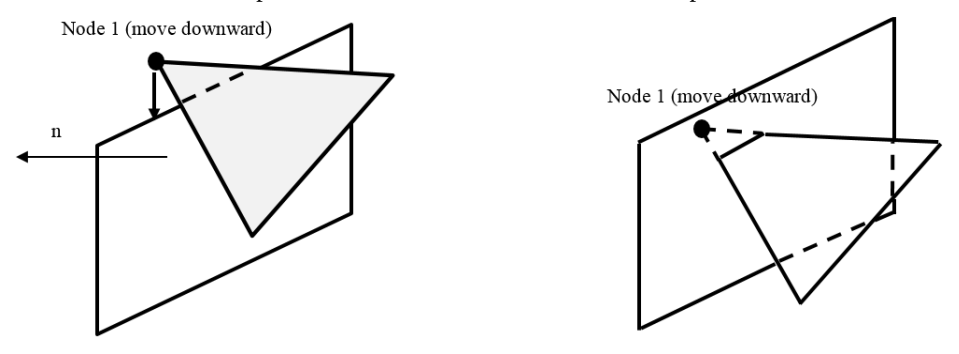

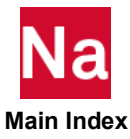

25. Recommended usage of WEIGHT:

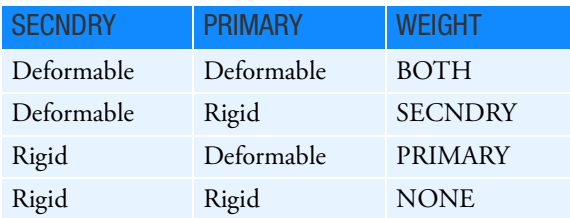

Default setting when BCELIPS is used in SECNDRY or PRIMARY:

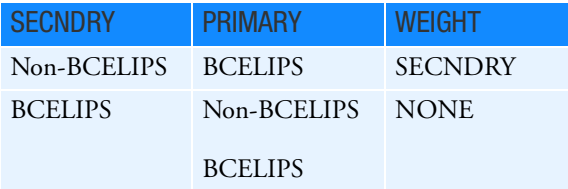

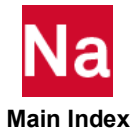

# BCTABLE - Glued Option Defines a Contact Table for Permanently Glued Contact

Defines a glued contact used in SOLs 101, 103, 105, 107, 108, 109, 110, 111, 112, 200 and SOL 400 for the permanently-glued or general contact.

|                |           |                | 4             |               | o            |                | O            |         | 10 |
|----------------|-----------|----------------|---------------|---------------|--------------|----------------|--------------|---------|----|
| <b>BCTABLE</b> | ID        |                |               | <b>NGROUP</b> | <b>COPTS</b> | <b>COPTM</b>   |              |         |    |
|                | "SECNDRY" | IDSEC1         | <b>ERROR</b>  |               |              | <b>CINTERF</b> | <b>IGLUE</b> |         |    |
|                |           | <b>ISEARCH</b> | <b>ICOORD</b> |               |              |                |              |         |    |
|                |           | "FBSH"         |               | <b>BIAS</b>   | <b>SLIDE</b> |                | COPTS1       | COPTM1  |    |
|                | "PRIMARY" | IDPRIM1        | IDPRIM2       | IDPRIM3       | IDPRIM4      | IDPRIM5        | IDPRIM6      | IDPRIM7 |    |
|                |           | <b>IDPRIM8</b> | IDPRIM9       | $\cdots$      |              |                |              |         |    |

Format: (SOLs 101, 103, 105, 107, 108, 109, 110, 111, 112, 200 and 400 only)

Examples:

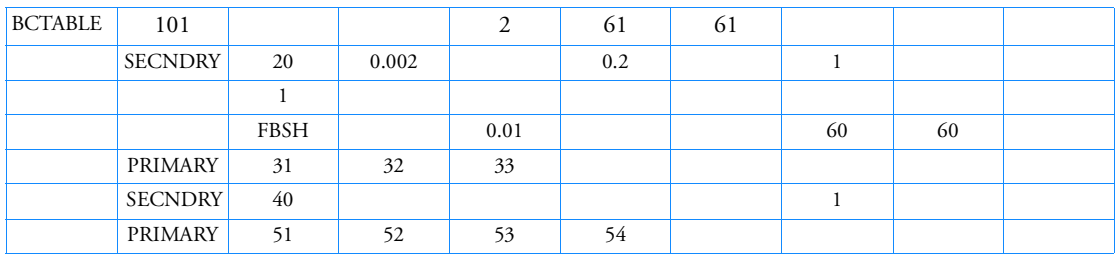

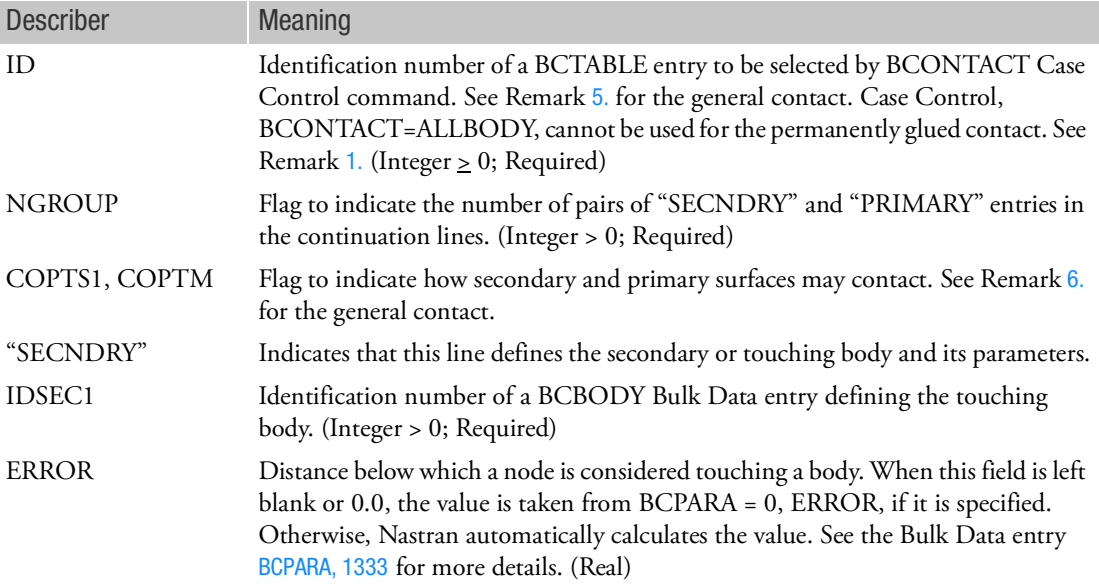

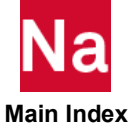

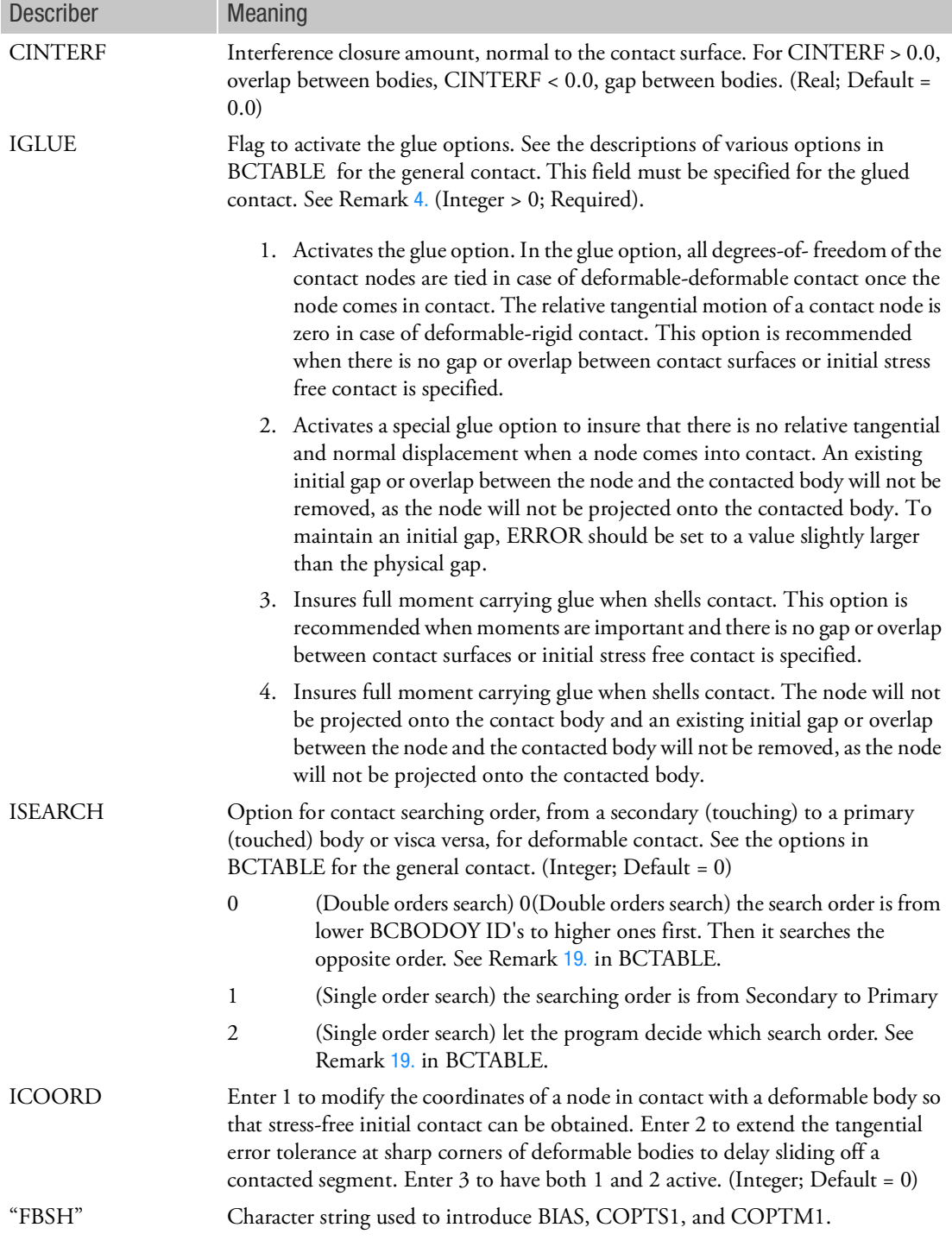

<span id="page-1421-0"></span>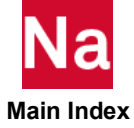

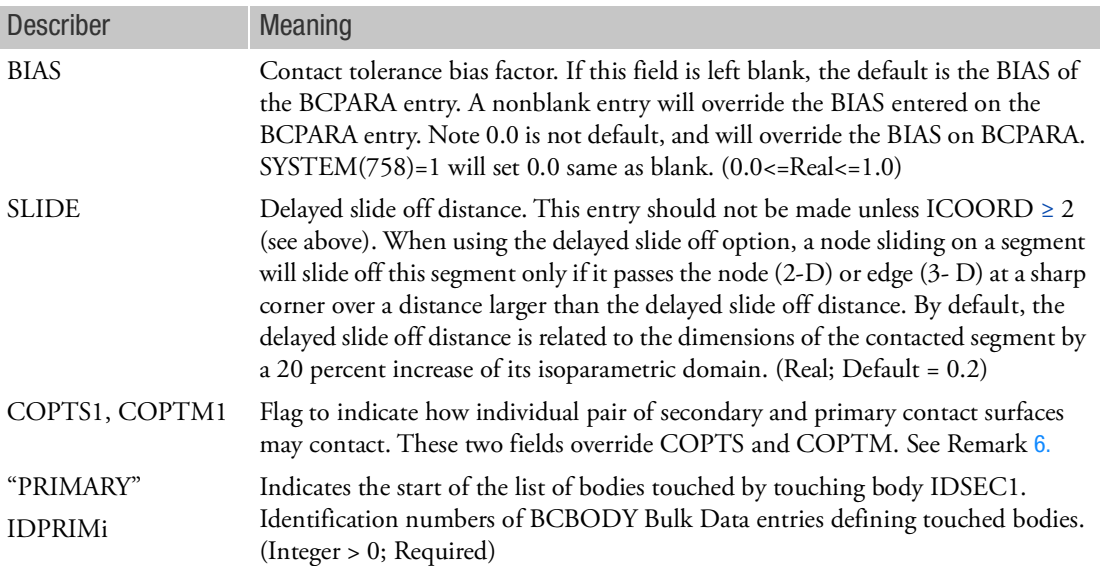

### <span id="page-1422-1"></span>Remarks:

- 1. This BCTABLE entry is tailored specifically for what we called the permanently-glued contact (or tied contact), from the entry of BCTABLE for the general contact, where the glued is an option in the approaching-and-touched contact. Most of the descriptions and remarks on the fields in this entry can be found in the BCTABLE for the general contact.
- 2. Permanent glued contact for small rotation condition is defined when all IGLUE fields of BCTABLE, reference by the very first loadcase, (the 1st STEP of the 1st SUBCASE in SOL 400 or the 1st SUBCASE in others) is set to larger than 0, IGLUE(>0). In BCPARA with ID=0, the value of NLGLUE may not be 1.

For large deformation and large rotation condition, permanent glued contact is activated by negative IGLUE (<0) and works in corresponding subcase or step in the corresponding subcase or step where it is defined, no matter what is set (1 or 0). This type of permanent glued contact with large deformation and large rotation may be applied together with combination of general glued contact and touching contact. IGLUE will be changed to negative automatically if SYSTEM(758)=2 when Permanently Glued setting is found with large rotation/deformation effect turned on.

- 3. The MPC equations internally created for the glued contact can be printed out in Nastran standard punch file by using Case Control command, NLOPRM MPCPCH=BEGN.
- 4. IGLUE= $\pm 2$  or  $\pm 4$  is favorable to passing the GROUNDCHECK. The initial stress-free contact is also available to preserve the six rigid-body modes with IGLUE = 1 or 3.
- <span id="page-1422-0"></span>5. For SOLs 101 and 400, the BCTABLE with ID=0 will be used in loadcase automatically that does not need a corresponding Case Control command BCONTACT=0. The loadcase 0 is purely elastic and it can also be used to (1) move rigid contact bodies so that they just touch flexible contact bodies, and/or (2) remove any prestressed condition by adjusting the coordinates of the active nodes, which

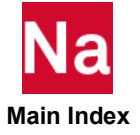

are the Grid Points on the surface of all deformable BCBODY's. To place an entry in any physical loadcase (SUBCASE or STEP), the ID must be selected by the Case Control command BCONTACT=ID. When BCONTACT=ALLBODY, there is no ID of BCTABLE specified; therefore, the default values of all entries of BCTABLE are assumed.

<span id="page-1423-0"></span>6. COPTS, COPTM COPTS1 and COPTM1 are packed numbers designating how the surfaces may contact using the formula

$$
COPxxx\text{=}A\text{+}10^*B\text{+}1000^*C
$$

where the following codes apply:

A: the outside of the solid elements in the body

 $\bullet$  = 1: the outside will be in the contact description (Default)

B (flexible bodies): the outside of the shell elements in the body

- $\bullet$  = 1: both top and bottom faces will be in the contact description, thickness offset will be included (Default)
- $\bullet$  = 2: only bottom faces will be in the contact description, thickness offset will be included
- $\bullet$  = 3: only bottom faces will be in the contact description, shell thickness will be ignored
- $\bullet$  = 4: only top faces will be in the contact description, thickness offset will be included
- $\bullet$  = 5: only top faces will be in the contact description, shell thickness will be ignored
- $\bullet$  = 6: both top and bottom faces will be in the contact description, shell thickness will be ignored Note: The choice  $B = 6$  for both bodies in a contact combination is only meaningful for glued contact. If in such cases separation is allowed, separated nodes will not come into contact anymore, unless a new CONTACT TABLE is defined to reset the value of B.

B (rigid bodies): the rigid surface

- $\bullet$  = 1: the rigid surface should be in the contact description (Default)
- C (flexible bodies): the edges of the body
- = 1: only the beam/bar edges are included in the contact description (Default)
- = 10: only the free and hard shell edges are included in the contact description
- $\bullet$  = 11: both the beam/bar edges and the free and hard shell edges are included in the contact description

Note that C has no effect if beam-to-beam contact is **not** switched on  $(BEAMB \neq 1$  on BCPARA)

7. It is not supported that a permanently-glued contact is used to glue a deformable body to a rigid one. If it is a SOL 101 or SOL 400 job, the general contact with glued option must be performed.

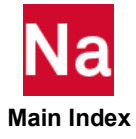

# BCTABL1 Defines a Contact Table

BCTABL1 specifies a list of contact pairs through the BCONECT option for SOLs 101, 103, 105, 107, 108, 109, 110, 111, 112, 200, 400 and 700. Only SOL 101, 400 and 700 can support all contact types: touching contact, glued, step glue and permanent glue (see Chapter 7: Contact Types of *Nastran SOL 400 Getting Started Guide*). Note that SOL 700 calls it *"*tie*"* contact to glue (also step glue or permanent glue). SOL 103, 105, 107 - 112 and standard 200 can only support permanent glue. When SOL 400 optimization, it can support all contact types. This contact table is activated in the BCONTACT Case Control command.

Format:

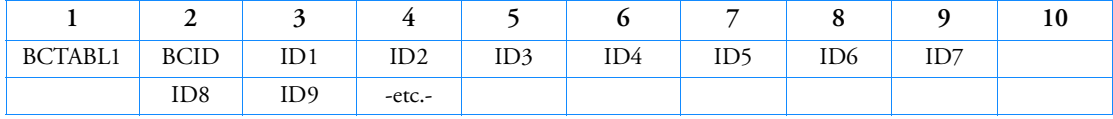

Examples:

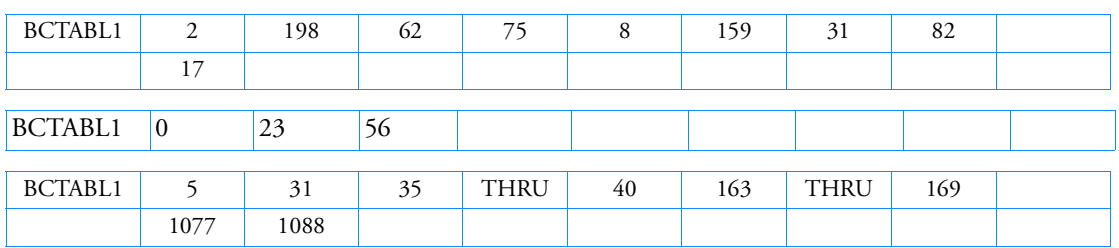

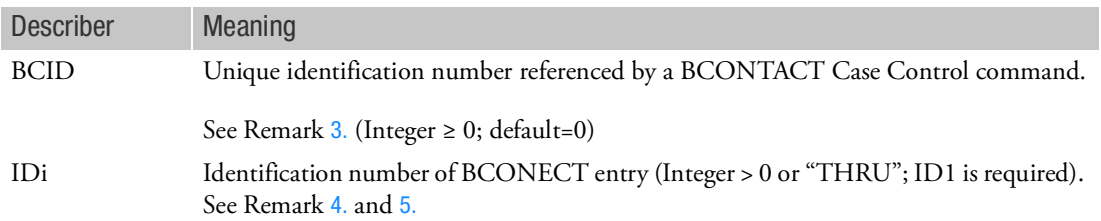

Remarks:

- 1. BCTABL1 defines surface contact. If BCTABL1 does not exist, the Case Control command BCONTACT=BCID may refer to the BCONECT Bulk Data entry directly.
- 2. If neither BCTABL1 nor BCONECT is given, the default for contact analysis is assumed, every body detects the possibility of contact relative to all other bodies and itself if it is a deformable body. If BCTABL1 or BCONECT is given, the default for every body is overwritten. The touching body does not contact itself unless requested. When the touched body is deformable, double-sided contact is applied by default. BCTABL1 or BCONECT is useful for deactivating or activating bodies to reduce computational effort and to change contact conditions between subcases.

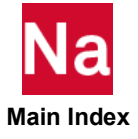

- <span id="page-1425-0"></span>3. For SOLs 101 and 400, the BCTABL1 or BCONECT with ID=0 will be used in loadcase 0 automatically that does not need a corresponding Case Control command BCONTACT=0. The loadcase 0 is purely elastic and it can also be used to (1) move rigid contact bodies so that they just touch flexible contact bodies, and/or (2) remove any prestressed condition by adjusting the coordinates of the active nodes, which are the Grid Points on the surface of all deformable BCBODY1's. To place an entry in any physical loadcase (SUBCASE or STEP), the BCID must be selected by the Case Control command BCONTACT=BCID or BCONECT=BCID. When BCONTACT=ALLBODY, there is no BCID of BCTABL1 or BCONECT specified; therefore, the default values of all entries of BCONPRG and BCONPRP are assumed. Case Control command BCONTACT=ALLBODY cannot be used for permanently glued contact.
- <span id="page-1425-1"></span>4. When the "THRU" option is used, all BCONECT entries associated with intermediate BCONECT IDs must exist. The word "THRU" may not appear in field 3 or 9 (2 or 9 for continuations).
- <span id="page-1425-2"></span>5. If Modules are present then this entry may only be specified in the main Bulk Data section.

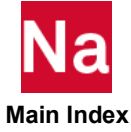

## BCTRIM Defines the Geometry of a Trimming Curve

Defines the geometry of a trimming curve used to specify a NURBS for a rigid contact body.

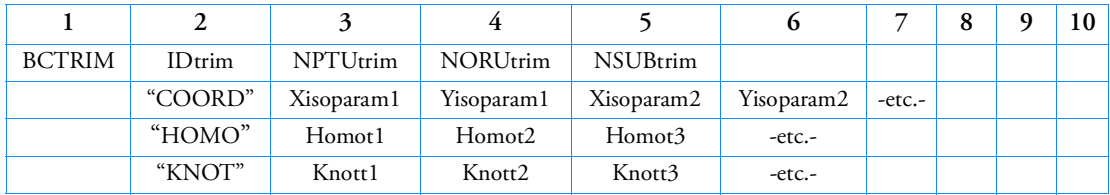

Format:

Examples:

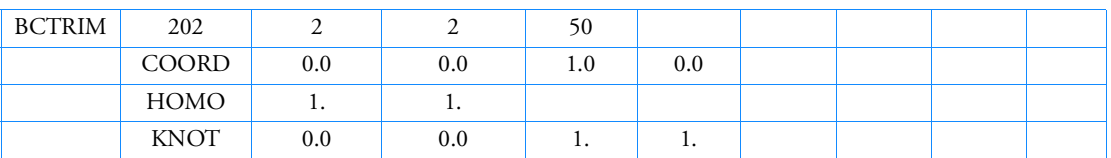

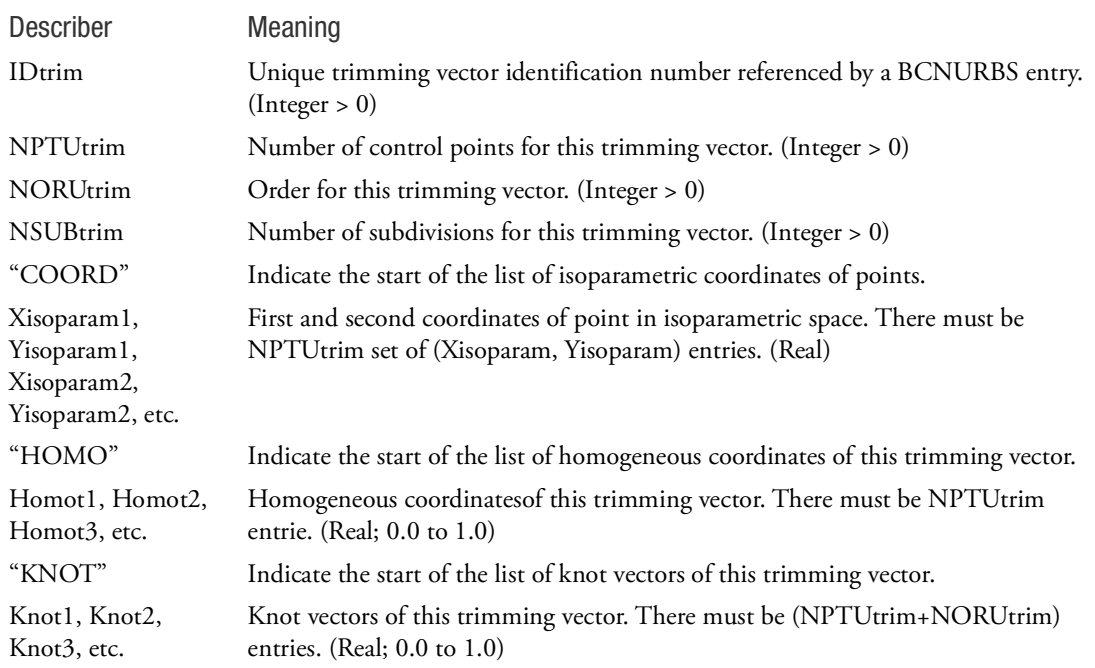

# Remarks:

1. BCTRIM is referenced by a BCNURBS entry to define the trimming curve of a NURBS for a rigid contact body.

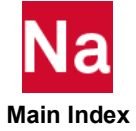

### **BDYLIST** Fluid Boundary List

Defines the boundary between a fluid and a structure.

Format:

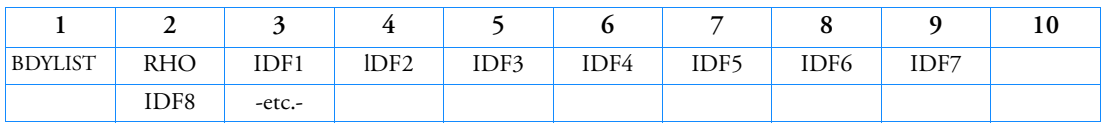

Example:

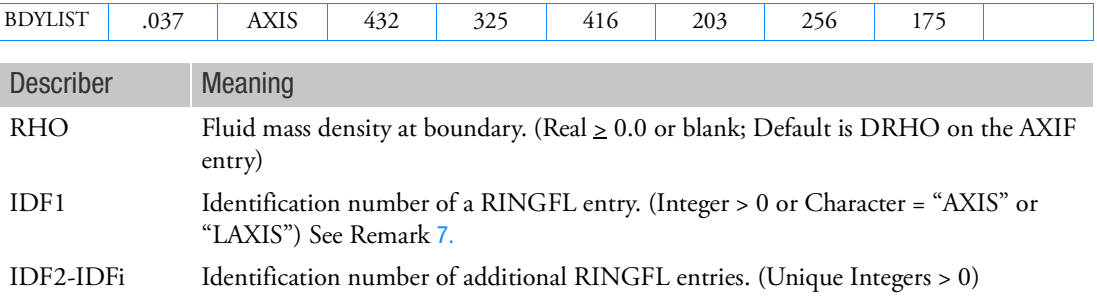

Remarks:

- 1. This entry is allowed only if an AXIF entry is also present.
- 2. Each entry defines a boundary if RHO  $\neq 0.0$ . The order of the points must be sequential with the fluid on the right with respect to the direction of travel.
- 3. The word "AXIS" defines an intersection with the polar axis of the fluid coordinate system.
- 4. There is no limit to the number of BDYLIST entries specified. If the fluid density varies along the boundary, there must be one BDYLIST entry for each interval between fluid points.
- 5. The BDYLIST entry is not required and should not be used to specify a rigid boundary where structural points are not defined. Such a boundary is automatically implied by the omission of a BDYLIST.
- 6. If RHO=0.0, no boundary matrix terms will be generated to connect the GRIDB points to the fluid. This option is a convenience for structural plotting purposes. GRIDB points may be located on a fluid ring (RINGFL entry) only if the rings are included in a BDYLIST.
- <span id="page-1427-0"></span>7. If the polar axis of the fluid coordinate system is to occur at the first point use AXIS. If the polar axis of the fluid coordinate system is to occur at the last point use LAXIS.

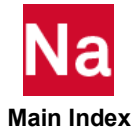

## BDYOR CHBDYi Entry Default Values

Defines default values for the CHBDYP, CHBDYG, and CHBDYE entries.

Format:

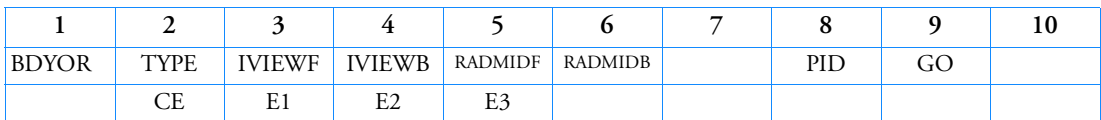

Example:

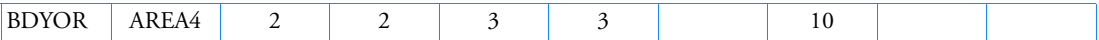

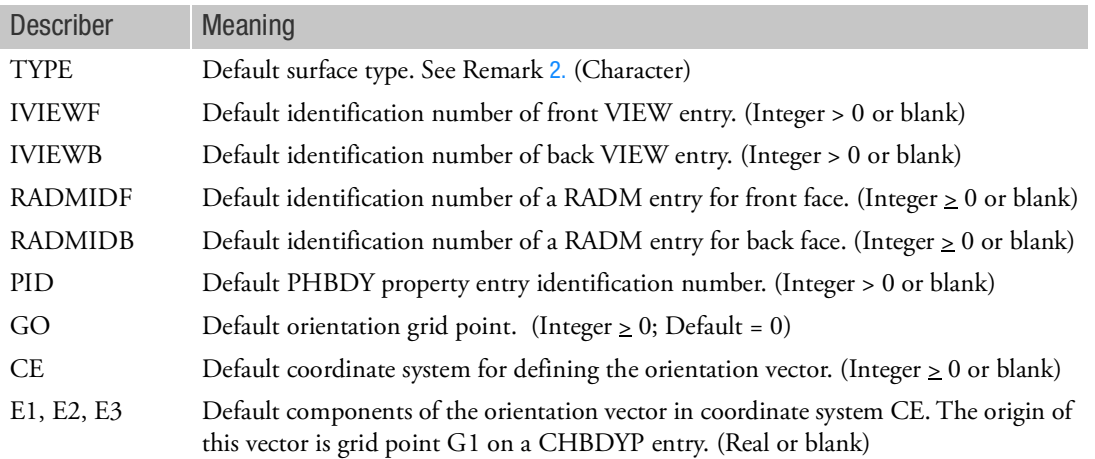

Remarks:

- 1. Only one BDYOR entry may be specified in the Bulk Data Section.
- <span id="page-1428-0"></span>2. TYPE specifies the type of CHBDYi element surface; allowable values are: POINT, LINE, REV, AREA3, AREA4, ELCYL, FTUBE, AREA6, AREA8, and TUBE.
- 3. IVIEWF and IVIEWB are specified for view factor calculations only (see VIEW entry).
- 4. GO is only used from BDYOR if neither GO nor the orientation vector is defined on the CHBDYP entry and GO is > 0.
- 5. E1, E2, E3 is not used if GO is defined on either the BDYOR entry or the CHBDYP entry.

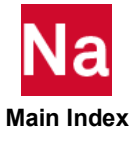

# BEADVAR Topography Design Variable

Defines design region for topography (bead or stamp) optimization.

Format:

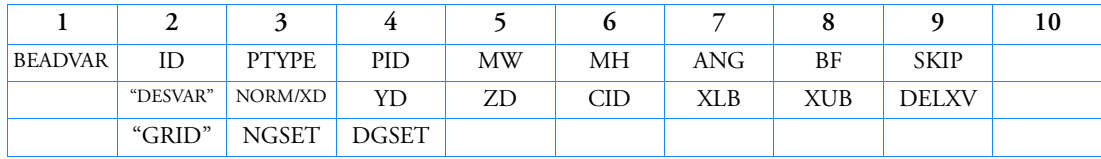

Example using NORM:

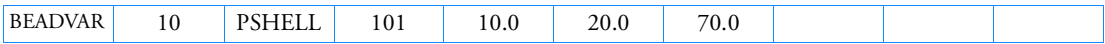

Example using "DESVAR" and "GRID":

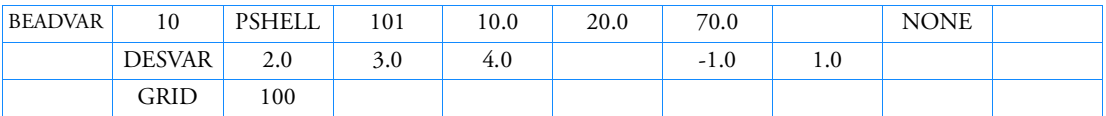

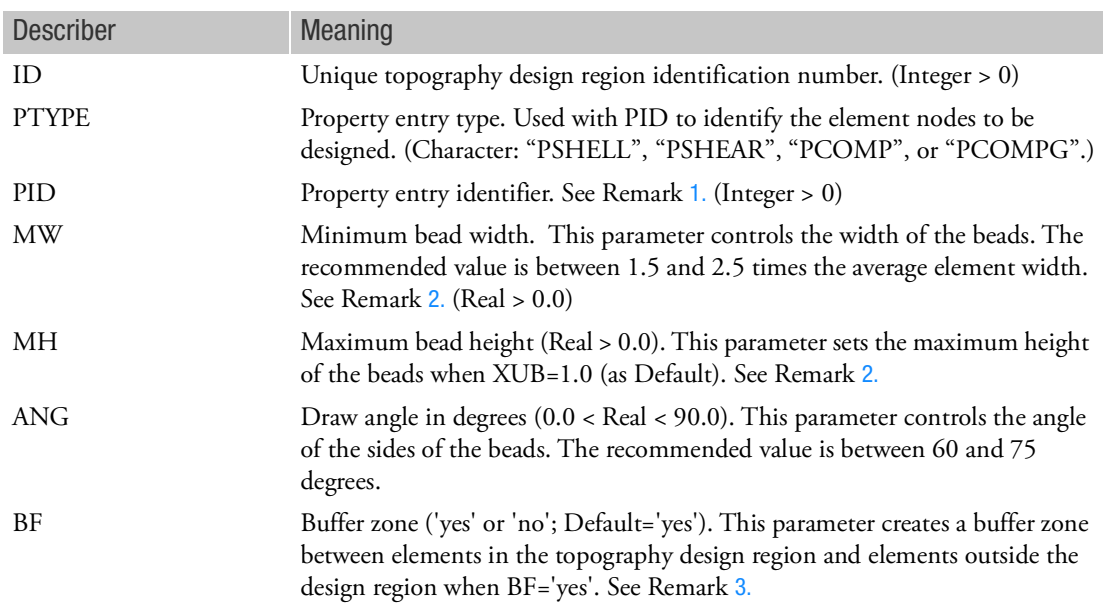

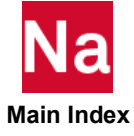

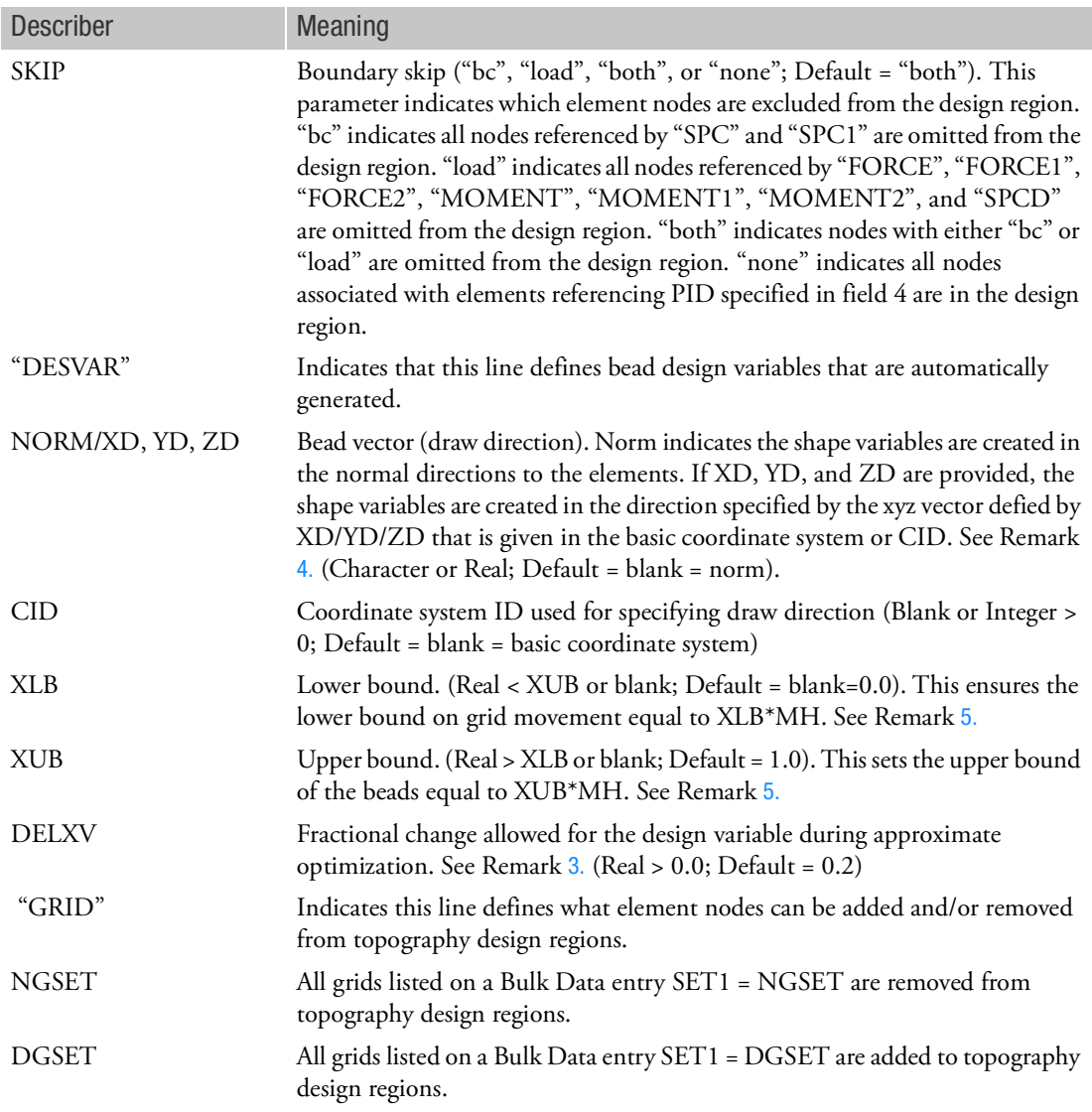

# Remarks:

<span id="page-1430-0"></span>1. Multiple BEADVAR's are allowed in a single file. Combined topometry, topology, topography, sizing, and shape optimization is supported in a single file.

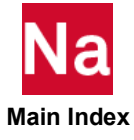

<span id="page-1431-1"></span>2. The user can provide allowable bead dimensions.

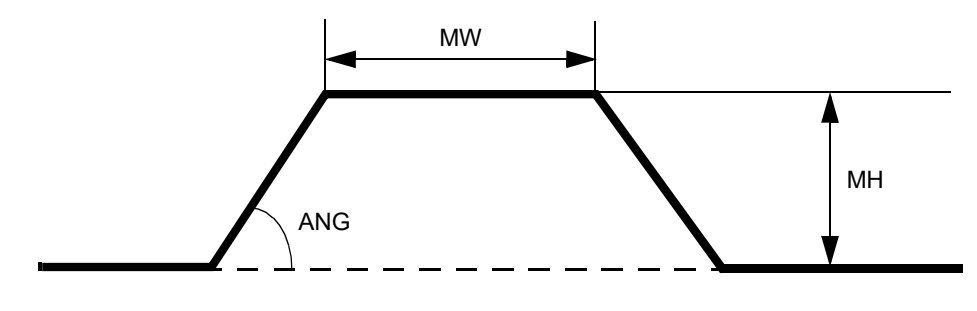

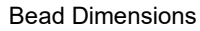

<span id="page-1431-0"></span>3. It is recommended to set buffer zone = yes to maintain a good quality of mesh during topography optimization.

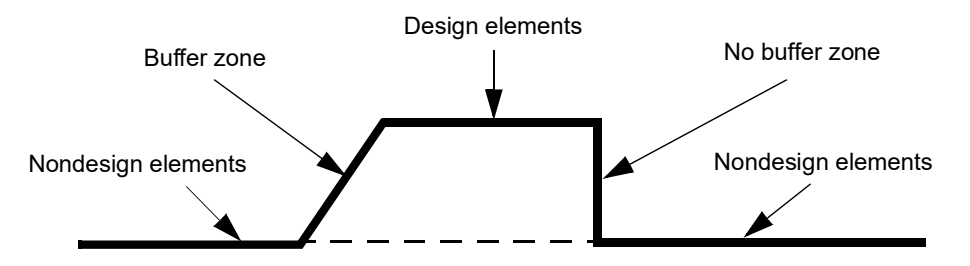

<span id="page-1431-2"></span>4. The grids moves in the normal direction. All element grids referenced by one BEADVAR entry must follow the right hand rule.

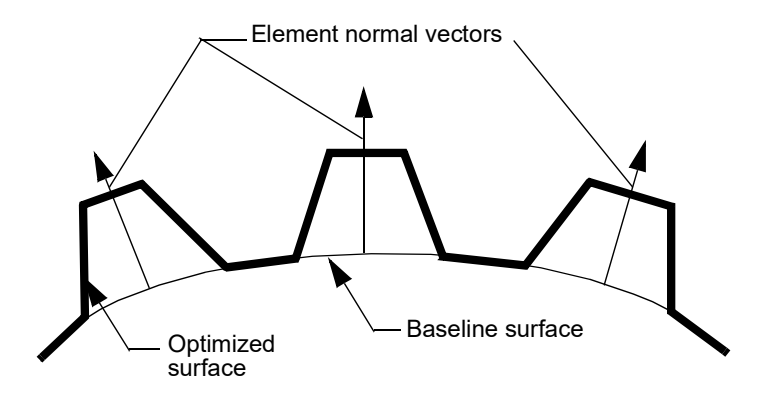

Element Normal

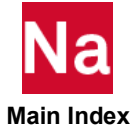

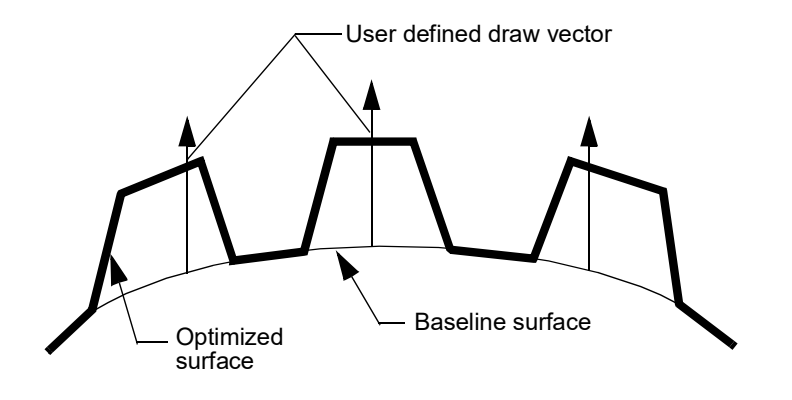

### User's Provided Draw Direction

<span id="page-1432-0"></span>5. To force the grids to move only in the positive bead vector direction (one side of the surface), use XLB = 0.0. To force the grids to move only in the negative bead vector direction (another side of the surface), use XUB = 0.0. To allow grids to move in both positive and negative bead vector directions, use XLB < 0.0 and XUB > 0.0. For example,

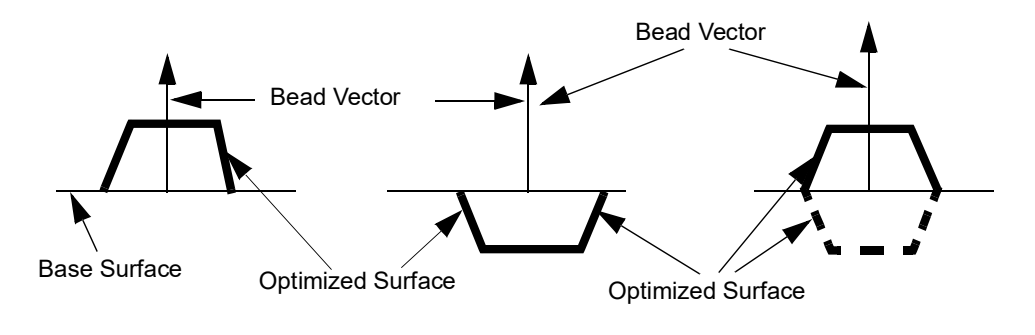

(a)  $XLB = 0.0$  and  $XUB = 1.0$  (b)  $XLB = -1.0$  and  $XUB = 0.0$  (c)  $XLB = -1.0$  and  $XUB = 1.0$ 

- 6. The jobname.h5 file (created by specifying MDLPRM,HDF5,0 in the bulk data input) has topography optimization results (shape changes) that can be viewed in Patran. The text file jobname.pch also has updated grid coordinates that can be copied to the original file, replace the original grids, and imported to Patran and other post-processors to view topography optimization results.
- 7. The BEADVAR entry cannot be used with thermal loads.

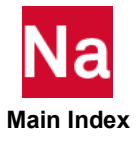

### BEAMOR CBEAM Entry Default Values

Defines default values for field 3 and fields 6 through 9 of the CBEAM entry.

Format:

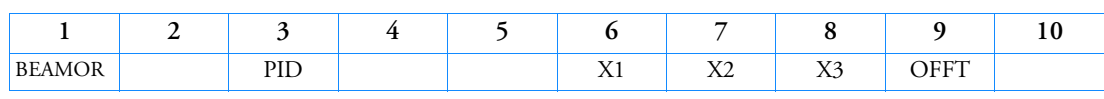

Example:

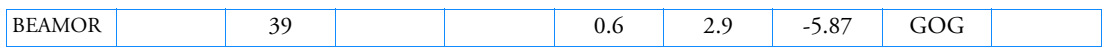

Alternate Format and Example:

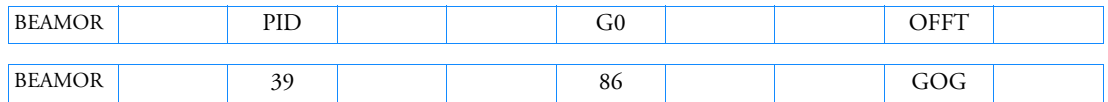

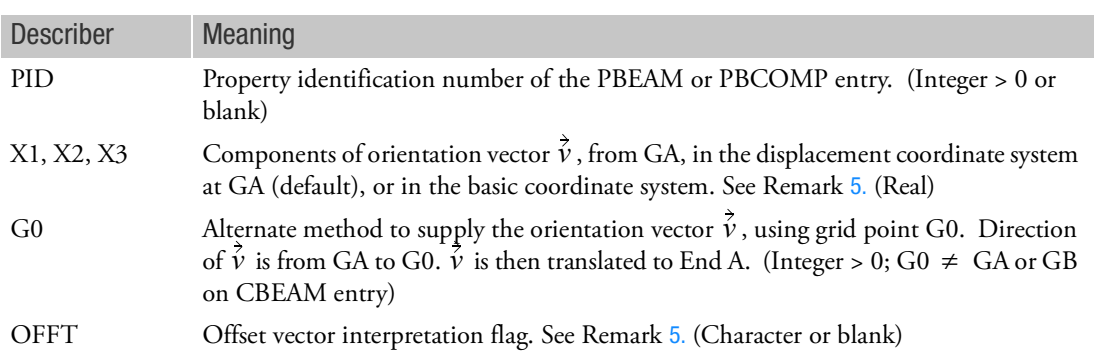

Remarks:

- 1. The contents of fields on this entry will be assumed for any CBEAM entry with corresponding fields that are blank.
- 2. Only one BEAMOR entry is allowed.
- 3. For an explanation of beam element geometry, see the CBEAM entry description.
- 4. If X1 or G0 is integer, G0 is used. If X1 or G0 is blank or real, then X1, X2, X3 is used.
- <span id="page-1433-0"></span>5. OFFT in field 9 is a character string code that describes how the offset and orientation vector components are to be interpreted. By default (string input is GGG or blank), the offset vectors are measured in the displacement coordinate systems at grid points A and B and the orientation vector is measured in the displacement coordinate system of grid point A. At user option, the offset vectors can be measured in an offset system relative to grid points A and B, and the orientation vector can be measured in the basic system as indicated in the following table:

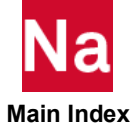

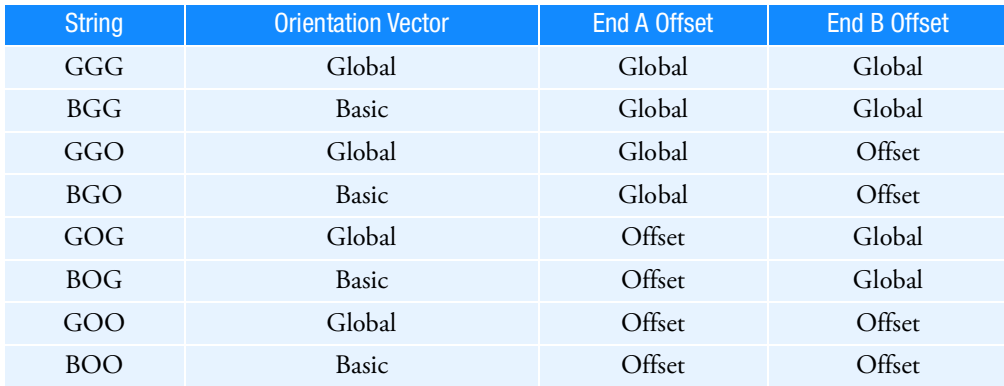

Any attempt to specify invalid combinations results in a bulk data entry input error message. For example, a value of OOO (indicating offset and orientation vectors are specified in an offset reference system) results in a fatal error since the orientation vector cannot be specified in an offset system. The offset system x-axis is defined from GA to GB. The orientation vector  $\dot{v}$  and the offset system x-axis are then used to define the z and y axes of the offset system. (Note: The character "O" in the table replaces the obsolete character "E".)

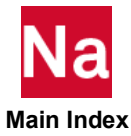

## BFRIC Contact Friction

Defines frictional properties between two bodies in contact using the slideline contact in SOL 106 and SOL 129. SOL 400 is the recommended approach for contact analysis.

Format:

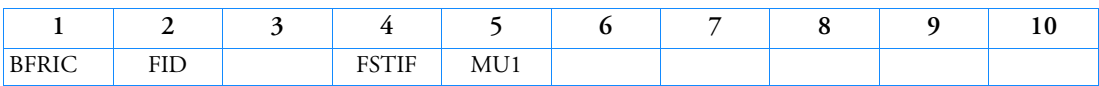

Example:

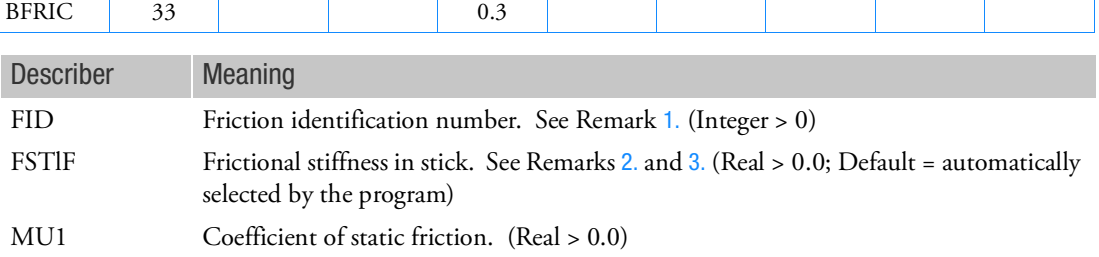

<span id="page-1435-0"></span>Remarks:

- 1. This identification number must be unique with respect to all other friction identification numbers. This is used in the FRICID field of BCONP Bulk Data entry.
- <span id="page-1435-1"></span>2. The value of frictional stiffness requires care. A method of choosing its value is to divide the expected frictional strength (MU1\*expected normal force) by a reasonable value of the relative displacement that may be allowed before slip occurs. The relative value of displacement before slip occurs must be small compared to expected relative displacements during slip. A large stiffness value may cause poor convergence, while too small a value may cause poor accuracy.

Frictional stiffness specified by the user is selected as the initial value. If convergence difficulties are encountered during the analysis, the frictional stiffness may be reduced automatically to improve convergence.

<span id="page-1435-2"></span>3. The stiffness matrix for frictional slip is unsymmetric. However, the program does not use the true unsymmetric matrix. Instead the program uses only the symmetric terms. This is to avoid using the unsymmetric solver to reduce CPU time.

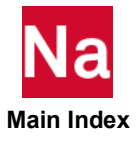

# BIAS MESH Bias Definition

Specifies a variation of the mesh-size in one direction for use in the MESH entry in SOL 700. The MESH entry can create a biased or non-uniform mesh. A uniform mesh consists of a number of planes separated by a fixed distance, but for a biased mesh the distance between subsequent planes can differ. The BIAS definition allows specifying the locations of planes in one direction. For a number of intervals the density of planes can be specified.

Format:

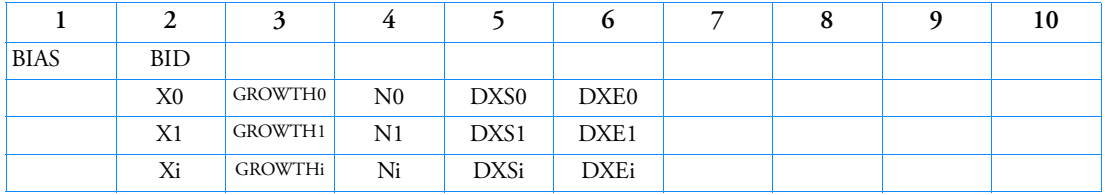

Example:

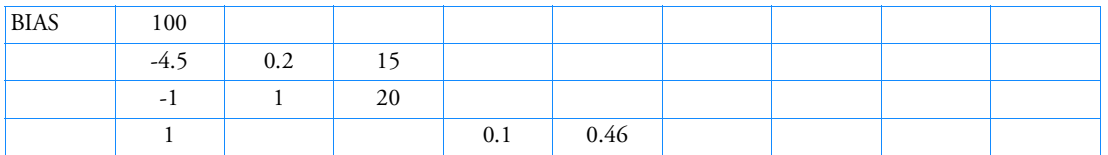

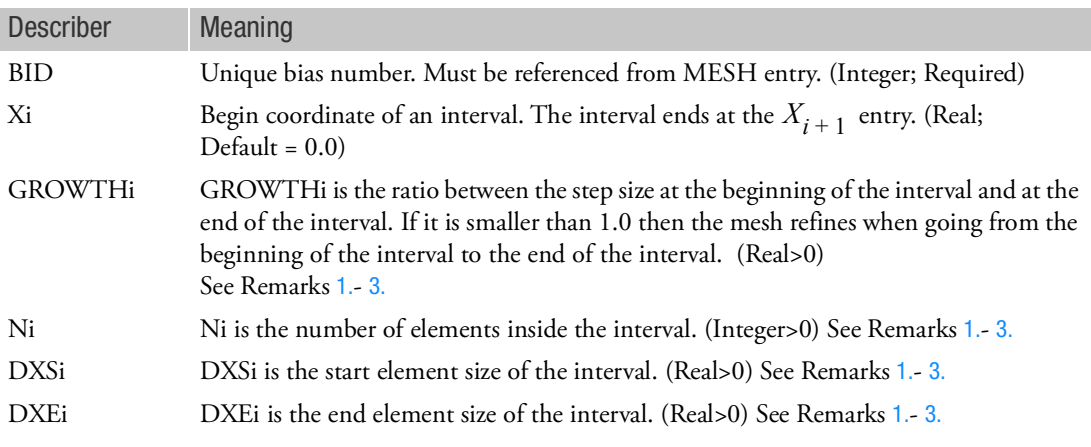

## <span id="page-1436-0"></span>Remarks:

1. The begin point of the first interval has to be equal to the X0 field of the MESH entry and may be left unspecified. The end point of the last interval is given by X0 + DX as specified by the MESH entry. In the example above, the first interval is given by [-4.5,-1], the second one by [-1,1] and the last one by [1,4.5], assuming that  $X0 + DX = 4.5$  on the MESH entry that references the bias definition from IBIDX.

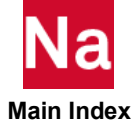

2. To define the bias in an interval four fields are available. These are GROWTHi, Ni, DXSi and DXEi. To specify the bias inside an interval two of these four variables have to specified. The other two variables have to left blank. In addition the mesh size can be chosen constant by defining Ni and leaving GROWTHi, DXSi an DXEi blank.

This gives seven methods of specifying a bias;

- 1. Define GROWTHi and Ni. DXSi and DXEi have to be left blank.
- 2. Define DXSi and DXEi. GROWTHi and Ni have to be left blank.
- 3. Define DXSi and Ni. GROWTHi and DXEi have to be left blank.
- 4. Define DXEi and Ni. GROWTHi and DXSi have to be left blank.
- 5. Define GROWTHi and DXSi. Ni and DXEi have to be left blank.
- 6. Define GROWTHi and DXEi. Ni and DXSi have to be left blank.
- 7. Only define Ni and leave GROWTHi, DXSi an DXEi blank.

For method 2 it can happen that the biased elements do not exactly fit into the interval.

To get a good fit a small change to defined start and end step sizes is made. These changes in general amount to a few percents.

For method 5 and 6 a small change to the specified growth factor can be made so that the biased elements fit into the interval.

<span id="page-1437-0"></span>3. The algorithm for each method first determines an appropriate growth factor so that the biased elements fit into the interval. In addition the number of planes is determined. For method 2, 3 and 4 this is done by using bisection. The location of the planes is given by:

 $X(i) = X(i-1) + \Delta X(i-1)$  $\Delta X(i) = \text{GROWFAC} \times \Delta X(i-1)$  $GROWTHi = GROWFAC<sup>N-1</sup>$ 

Here X(i) denotes the location of the Euler plane,  $\Delta Xi$  denotes the step size of the interval and N denotes the number of Euler planes. The index i runs across the Euler planes. The variable GROWFAC denotes the grow factor between planes within the interval. The locations of the planes X(i) are written to the OUT file as part of MESH output. In addition, the growth of the element sizes is written out in the next column. This is given as the ratio in element size between the layer of elements to the right of the plane and to the left of the plane. Let x0, x1 and x2 denote three subsequent planes, then the element size to the left of the x1-plane is given x1-x0 and to the right it is given by  $x2-x1$ . The ratio by which the element size grows if one goes across the  $x1$ -plane is:

$$
\frac{X2-X1}{X1-X0}
$$

To get physically meaningful results, this value should not exceed 1.3 or be smaller than 0.7 .

Within each interval the ratio in element size equals GROWFAC. But the element size between two adjacent elements that are in two different intervals can differ from GROWFAC. Here each interval has a distinct GROWFAC variable.

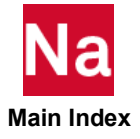

For both method 2, 5 and 6 The growth factor GROWFAC and start and end step sizes that are actually used can be obtained from this plane summary in the OUT file. In this summary for each plane a growth factor and step size is specified.

Also the total number of elements is written out.

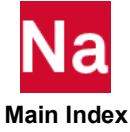

# BJOIN

Defines (multiple) pairs of grid points of one-dimensional and/or shell elements to be joined during the analysis in SOL 700. When the failure criterion for a grid-point pair is satisfied, the grid-point pair is removed from the join and the grid-point motion is computed for the separate grid points. The join ceases to exist when all pairs of the join have failed, after which all of the grid points of the join are treated as separate grid points.

Format:

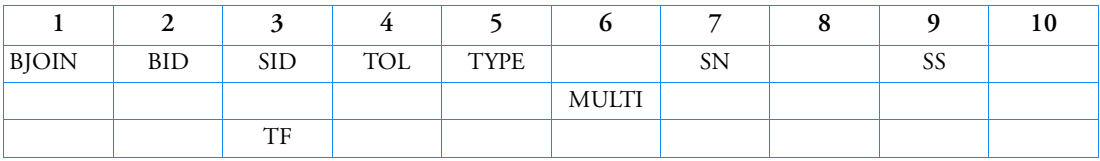

Example:

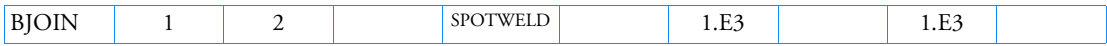

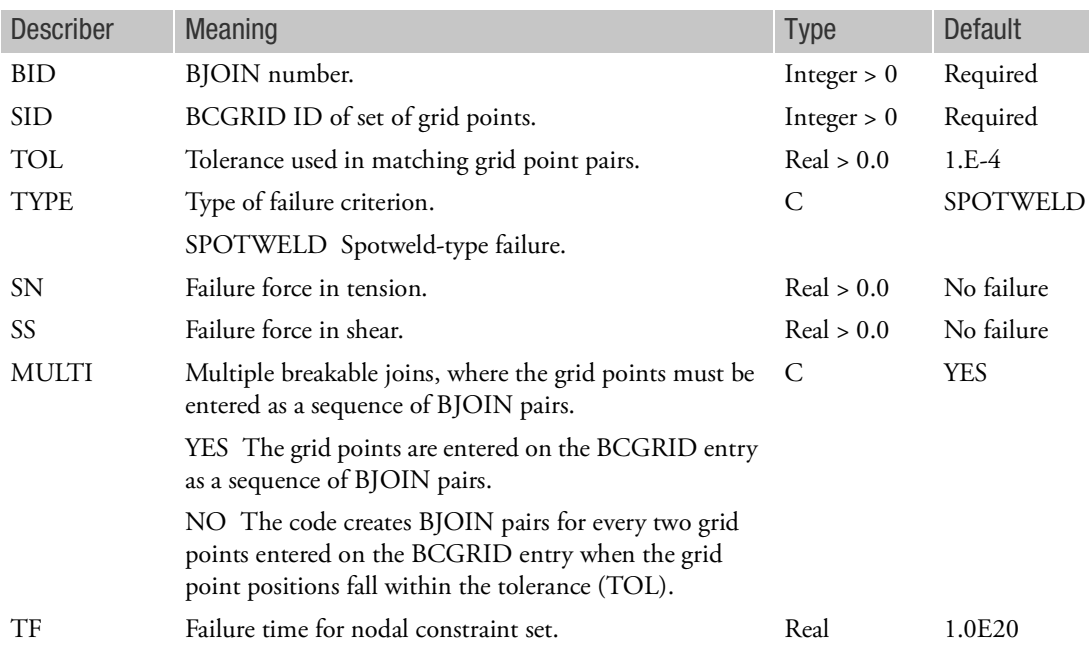

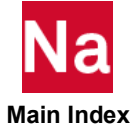
- 1. Nodes connected by a spot weld cannot be members of another constraint set that constrain the same degrees-of-freedom, a tied interface, or a rigid body, i.e., nodes cannot be subjected to multiple, independent, and possibly conflicting constraints. Also, care must be taken to ensure that single point constraints applied to nodes in a constraint set do not conflict with the constraint sets constrained degrees-of-freedom.
- 2. When the failure time, *TF*, is reached the spot weld becomes inactive and the constrained nodes may move freely.
- 3. Note that the shell elements do not have rotary stiffness in the normal direction and, therefore, this component cannot be transmitted.
- 4. For MULTI=YES, a spotweld or rivet will always be created, regardless if their distance is larger than the value of TOL. TOL will only be used for MULTI=NO.

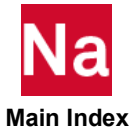

#### BLSEG Boundary Line Segments

Defines a curve that consists of a number of line segments via grid numbers that may come in contact with another body.

Format:

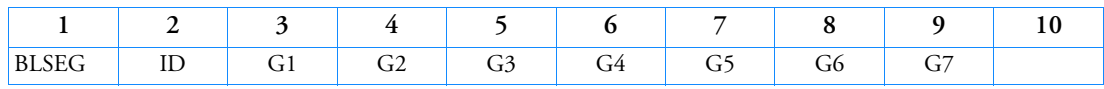

Alternate Format:

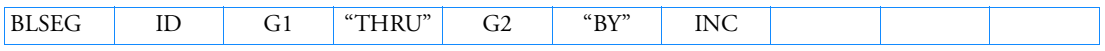

The Continuation Entry formats may be used more than once and in any order. They may also be used with either format above.

## Continuation Entry Format 1:

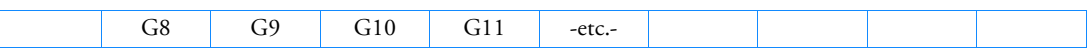

## Continuation Entry Format 2:

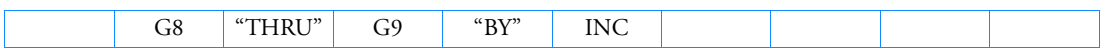

Example:

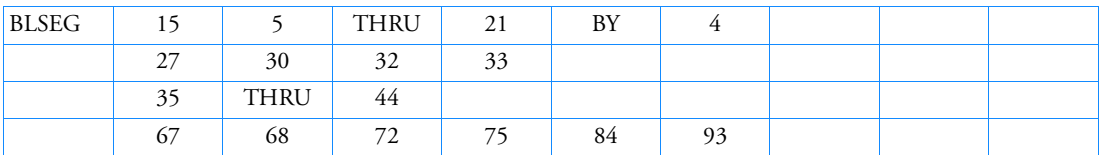

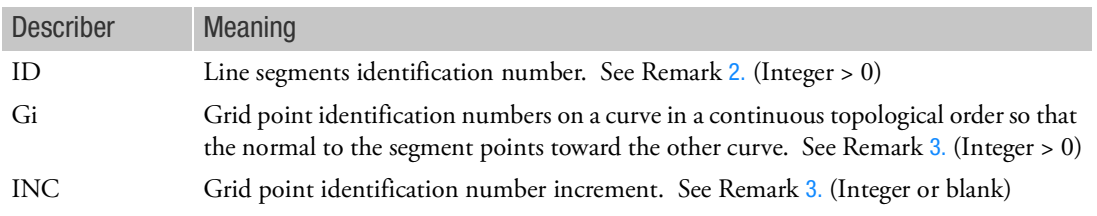

# Remarks:

1. A line segment is defined between every two consecutive grid points. Thus, the number of line segments defined is equal to the number of grid points specified minus 1. A corresponding BWlDTH Bulk Data entry may be required to define the width/thickness of each line segment. If the corresponding BWlDTH is not present, the width/thickness for each line segment is assumed to be unity.

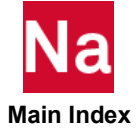

- <span id="page-1442-0"></span>2. ID must be unique with respect to all other BLSEG entries. Each line segment has a width in 3-D sideline and a thickness in a 2-D slideline contact to calculate contact stresses. The width/thickness of each line segment is defined via BWIDTH Bulk Data entry. The ID in BLSEG must be same as the ID specified in the BWlDTH. That is, there must be a one to one correspondence between BLSEG and BWlDTH. BWlDTH Bulk Data entry may be omitted only if the width/thickness of each segment is unity.
- <span id="page-1442-1"></span>3. For automatic generation of grid numbers, the default increment value is 1 if grid numbers are increasing or -1 if grid numbers are decreasing (i.e., the user need not specify BY and the increment value).
- 4. The normal to the segment is determined by the cross product of the slideline plane vector (i.e., the Z direction of the coordinate system defined in the 'ClD' field of BCONP Bulk Data entry) and the tangential direction of the segment. The tangential direction is the direction from node 1 to node 2 of the line segment.
- 5. A curve may be closed or open. A closed curve is specified by having the last grid point identification number the same as the first grid number.
- 6. See BCBODY for use of BLSEG in 3D contact.

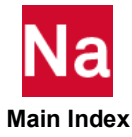

#### BNDFIX Fixed Boundary Degrees-of-Freedom

Defines analysis set (a-set) degrees-of-freedom to be fixed (b-set) during generalized dynamic reduction or component mode synthesis calculations.

Format:

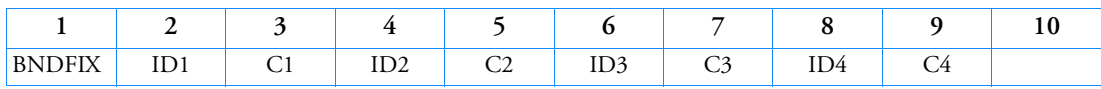

Example:

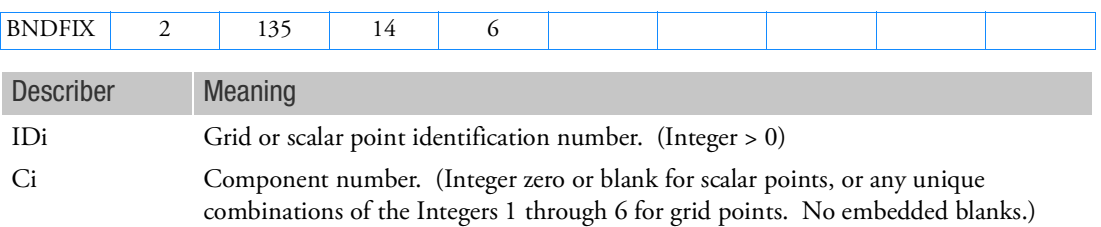

- 1. BNDFIX and BSET entries are equivalent to each other. Either one of them or any combination of them may be employed.
- 2. If there are no BSETi/BNDFIXi or CSETi/BNDFREE/BNDFRE1 entries present, all a-set points are considered fixed during component mode analysis. If there are only BSETi/BNDFIXi entries present, any a-set degrees-of-freedom not listed are placed in the free boundary set (c-set). If there are only CSETi/BNDFREE/BNDFRE1 entries present or both BSETi/BNDFIXi and CSETi/BNDFREE/BNDFRE1 entries present, the c-set degrees-of-freedom are defined by the CSETi/BNDFREE/BNDFRE1 entries, and any remaining a-set points are placed in the b-set.
- 3. Degrees-of-freedom specified on BSETi/BNDFIXi entries form members of the mutually exclusive b-set. They may not be specified on other entries that define mutually exclusive sets. See the [Degree](#page-1138-0)[of-Freedom Sets](#page-1138-0) for a list of these entries.
- 4. If PARAM,AUTOSPC is YES, then singular b-set and c-set degrees-of-freedom will be reassigned as follows:
	- If there are no o-set (omitted) degrees-of-freedom, then singular b-set and c-set degrees-offreedom are reassigned to the s-set.
	- If there are o-set (omitted) degrees-of-freedom, then singular c-set degrees-of-freedom are reassigned to the b-set. Singular b-set degrees-of-freedom are not reassigned.

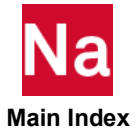

### BNDFIX1 Fixed Boundary Degrees-of-Freedom, Alternate Form of BNDFIX Entry

Defines analysis set (a-set) degrees-of-freedom to be fixed (b-set) during generalized dynamic reduction or component mode synthesis calculations.

Format:

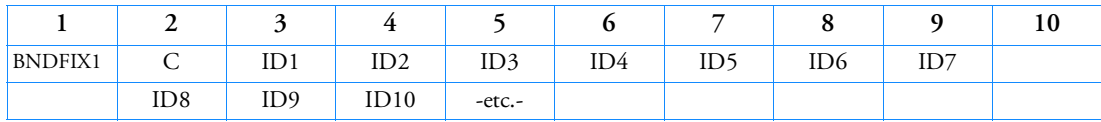

Example:

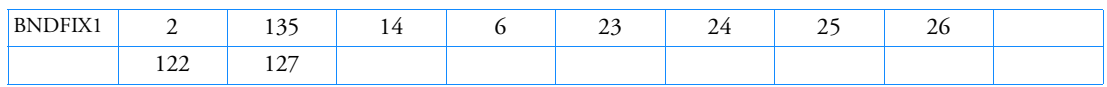

## Alternate Format and Example:

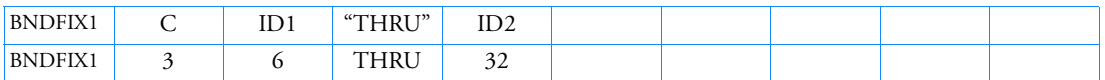

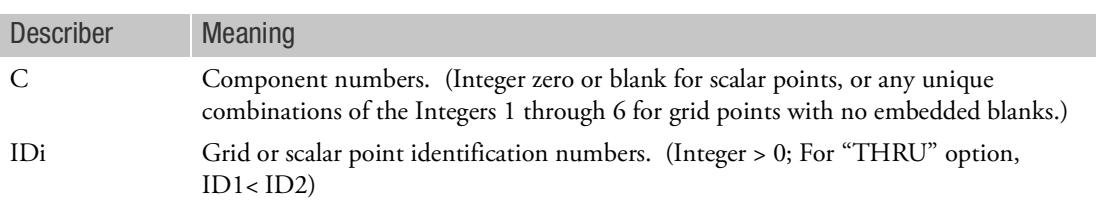

- 1. BNDFIX1 and BSET1 entries are equivalent to each other. Either one of them or any combination of them may be employed.
- 2. If there are no BSETi/BNDFIXi or CSETi/BNDFREE/BNDFRE1 entries present, all a-set points are considered fixed during component mode analysis. If there are only BSETi/BNDFIXi entries present, any a-set degrees-of-freedom not listed are placed in the free boundary set (c-set). If there are only CSETi/BNDFREE/BNDFRE1 entries present or both BSETi/BNDFIXi and CSETi/BNDFREE/BNDFRE1 entries present, the c-set degrees-of-freedom are defined by the CSETi/BNDFREE/BNDFRE1 entries, and any remaining a-set points are placed in the b-set.
- 3. Degrees-of-freedom specified on BSETi/BNDFIXi entries form members of the mutually exclusive b-set. They may not be specified on other entries that define mutually exclusive sets. See the [Degree](#page-1138-0)[of-Freedom Sets](#page-1138-0) for a list of these entries.

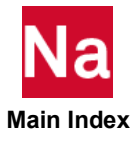

- 4. If PARAM,AUTOSPC is YES, then singular b-set and c-set degrees-of-freedom will be reassigned as follows:
	- If there are no o-set (omitted) degrees-of-freedom, then singular b-set and c-set degrees-offreedom are reassigned to the s-set.
	- If there are o-set (omitted) degrees-of-freedom, then singular c-set degrees-of-freedom are reassigned to the b-set. Singular b-set degrees-of-freedom are not reassigned.

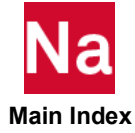

#### BNDFREE Free Boundary Degrees-of-Freedom

Defines analysis set (a-set) degrees-of-freedom to be free (c-set) during generalized dynamic reduction or component modes calculations.

Format:

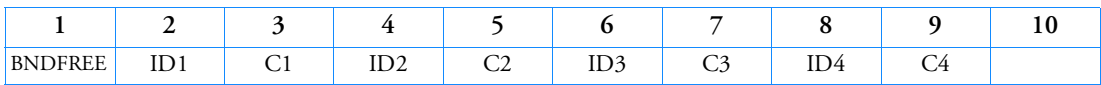

Example:

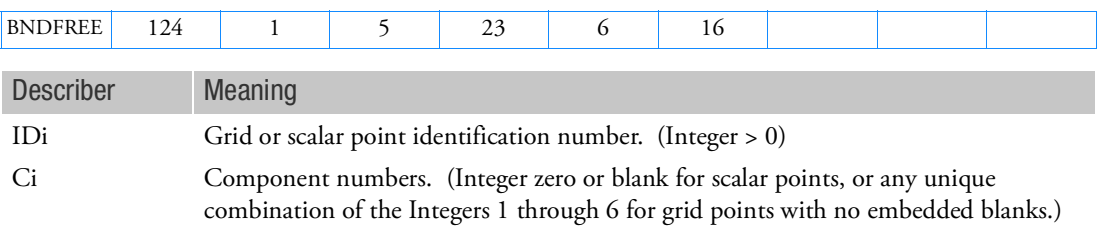

- 1. BNDFREE and CSET entries are equivalent to each other. Either one of them or any combination of them may be employed.
- 2. If there are no BSETi/BNDFIXi or CSETi/BNDFREE/BNDFRE1 entries present, all a-set points are considered fixed during component mode analysis. If there are only BSETi/BNDFIXi entries present, any a-set degrees-of-freedom not listed are placed in the free boundary set (c-set). If there are only CSETi/BNDFREE/BNDFRE1 entries present or both BSETi/BNDFIXi and CSETi/BNDFREE/BNDFRE1 entries present, the c-set degrees-of-freedom are defined by the CSETi/BNDFREE/BNDFRE1 entries, and any remaining a-set points are placed in the b-set.
- 3. Degrees-of-freedom specified on CSETi/BNDFREE/BNDFRE1 entries form members of the mutually exclusive c-set. They may not be specified on other entries that define mutually exclusive sets. See [Degree-of-Freedom Sets](#page-1138-0) for a list of these entries.
- 4. If PARAM,AUTOSPC is YES, then singular b-set and c-set degrees-of-freedom will be reassigned as follows:
	- If there are no o-set (omitted) degrees-of-freedom, then singular b-set and c-set degrees-offreedom are reassigned to the s-set.
	- If there are o-set (omitted) degrees-of-freedom, then singular c-set degrees-of-freedom are reassigned to the b-set. Singular b-set degrees-of-freedom are not reassigned.

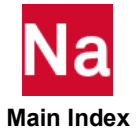

### **BNDFRE1** Free Boundary Degrees-of-Freedom, Alternate Form of BNDFREE Entry

Defines analysis set (a-set) degrees-of-freedom to be free (c-set) during generalized dynamic reduction or component modes calculations.

#### Format:

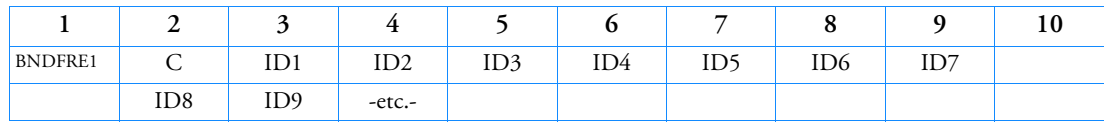

Example:

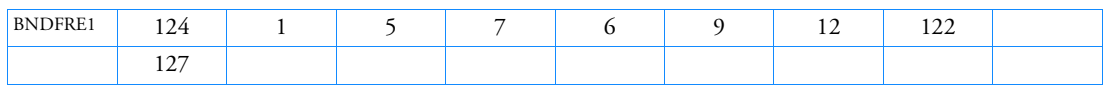

### Alternate Formats and Examples:

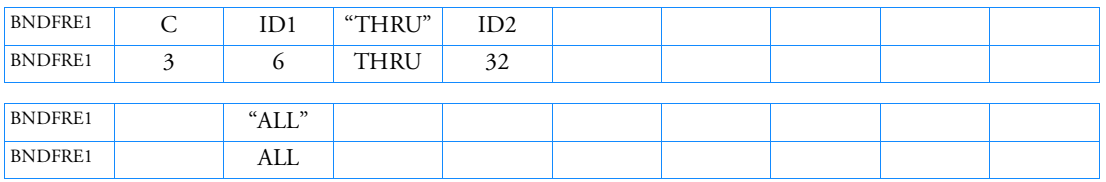

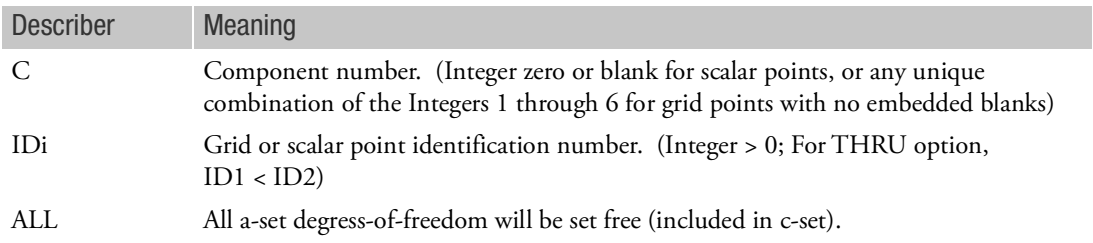

- 1. BNDFRE1 and CSET1 entries are equivalent to each other. Either one of them or any combination of them may be employed.
- 2. If there are no BSETi/BNDFIXi or CSETi/BNDFREE/BNDFRE1 entries present, all a-set points are considered fixed during component mode analysis. If there are only BSETi/BNDFIXi entries present, any a-set degrees-of-freedom not listed are placed in the free boundary set (c-set). If there are only CSETi/BNDFREE/BNDFRE1 entries present or both BSETi/BNDFIXi and CSETi/BNDFREE/BNDFRE1 entries present, the c-set degrees-of-freedom are defined by the CSETi/BNDFREE/BNDFRE1 entries, and any remaining a-set points are placed in the b-set.
- 3. Degrees-of-freedom specified on CSETi/BNDFREE/BNDFRE1 entries form members of the mutually exclusive c-set. They may not be specified on other entries that define mutually exclusive sets. See [Degree-of-Freedom Sets](#page-1138-0) for a list of these entries.

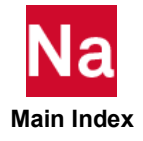

- 4. If PARAM,AUTOSPC is YES, then singular b-set and c-set degrees-of-freedom will be reassigned as follows:
	- If there are no o-set (omitted) degrees-of-freedom, then singular b-set and c-set degrees-offreedom are reassigned to the s-set.
	- If there are o-set (omitted) degrees-of-freedom, then singular c-set degrees-of-freedom are reassigned to the b-set. Singular b-set degrees-of-freedom are not reassigned.

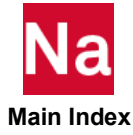

#### BNDGRID Boundary Grid Points

Specifies a list of grid point identification numbers on design boundaries or surfaces for shape optimization (SOL 200).

Format:

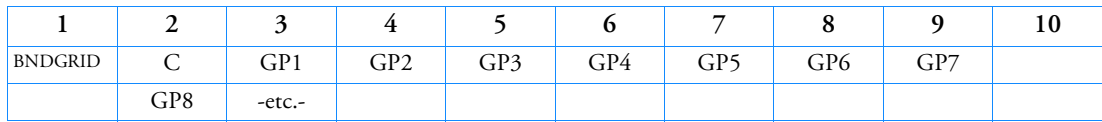

Example:

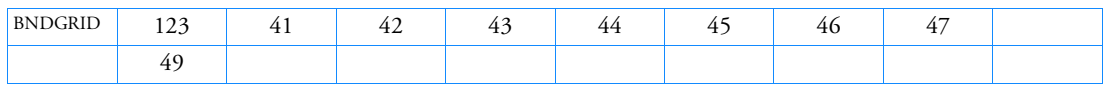

## Alternate Format and Example:

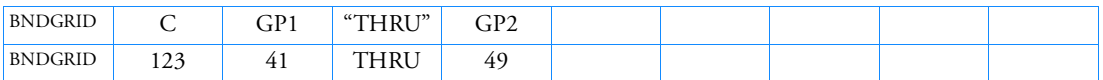

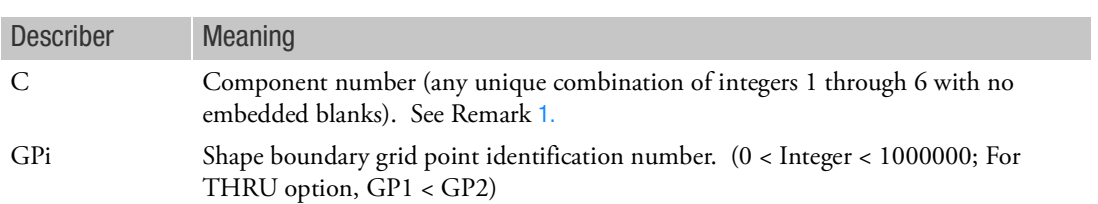

- <span id="page-1449-0"></span>1. C specifies the components for the listed grid points for which boundary motion is prescribed.
- 2. Multiple BNDGRID entries may be used to specify the shape boundary grid point identification numbers.
- 3. Both fixed and free shape boundary grid point identification numbers are listed on this entry.
- 4. The degrees-of-freedom specified on BNDGRID entries must be sufficient to statically constrain the model.
- 5. Degrees-of-freedom specified on this entry form members of the mutually exclusive s-set. They may not be specified on other entries that define mutually exclusive sets. See [Degree-of-Freedom Sets](#page-1138-0) for a list of these entries.
- 6. Fluid grids are not supported for BNDGRID.

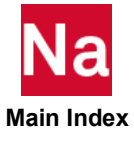

#### BOLT Defines the Multi-Point Constraints for a Bolt

Defines a rigid bolt by a set of MPC constraints.

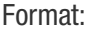

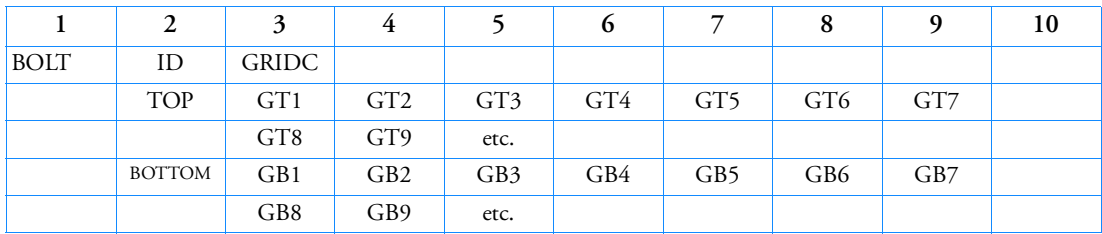

Example:

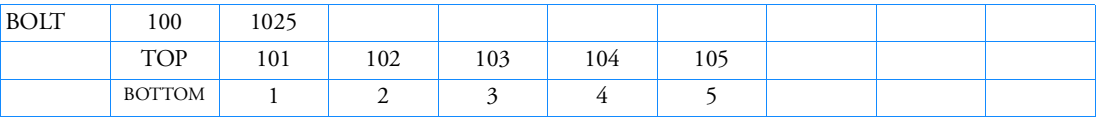

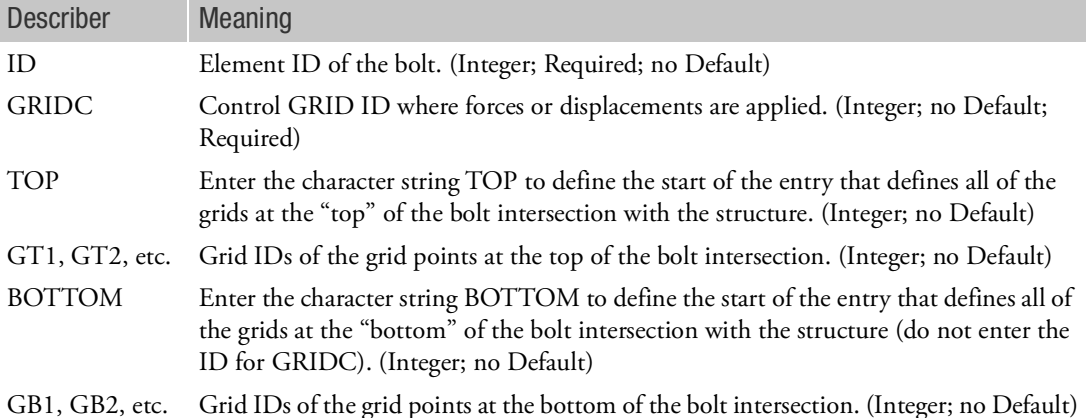

- 1. The GRIDS entries of the TOP and BOTTOM keywords are open-ended.
- 2. GRIDC is the control grid point and usually not connected to any element.
- 3. (GTi, GBi) are pairs of grid on top and bottom.
- 4. To each pair of (GTi, GBi) and GRIDC, MPCs are created internally to all 6 DOFs. Since the GBs always belong to dependent-DOFs, they cannot be applied to any SPC, SPC1, SPCD and SPCR.
- 5. Same number of grid points in TOP and BOTTOM. They should be coincident but it is not required. Users who do otherwise do so at their own risk since the current design does not consider the initial offset between them.

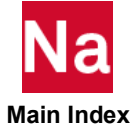

- 6. Bolt loads, including enforced motion, are usually prescribed on GRIDC to represent the pre-tension, overlap or loading of the bolt. BOLT relative displacements are given in the global coordinate system of the control node.
- 7. Global Coordinate System may have to be defined at the Control Node if the bolt direction is not a Basic Coordinate direction and the user wants to apply the loads along the shaft of the bolt.
- 8. Loads in directions other than the shaft of the bolt direction are possible.
- 9. The internally written MPC relationship is of the form:

$$
u_{GB} = u_{GT} + u_{GC}
$$

- 10. In 3D Contact analysis, it replaces GBi (Bottom bolt segment) by GTi (Top bolt segment) on the internally generated contact surface, which makes contact surface continuous across the mesh split between them.
- 11. Force output is obtained through Case Control MPCFORCE.
- 12. The internal MPCs generated by the BOLT entry are valid for small rotations only.
- 13. The BOLT entry must be defined in the residual structure only.
- 14. Sufficient boundary conditions must be placed on the BOLT to prevent mechanisms.
- 15. In contact analysis, care should be taken that the preload displacement does not exceed the local element width.
- 16. Pretension of a BOLT is a three step process in SOL 400:

SUBCASE 1

STEP 1

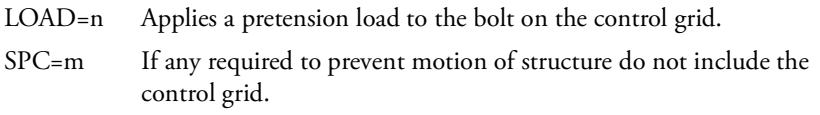

#### STEP 2

- LOAD=p1 Load entry pointing to a SPCR (relative value of 0.0) and any other desired type of loading.
- SPC=q1 SPC or SPC1 includes control grid and any other desired SPC requirements.

#### STEP 3

- LOAD=p2 Load entry pointing to a SPCR and any other additional desired type of loading.
- SPC=q2 SPC or SPC1 includes control grid and any other additional desired SPC requirements.
- 17. The BOLT may also be used in SOL101 and SOL103. In this case PARAM, AUTOMSET, YES is recommended.

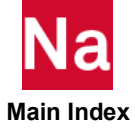

# BOLT1 Bolt Model

Defines an easy-to-use pre-tension bolt model that supports nonlinear analysis and large rotation. BOLT1 allows bolt forces or displacements to be applied at a layer of elements along a cross-section in the bolt, thus modeling the effect of bolt pre-tension without the need for duplicating grid points or splitting the bolt finite element mesh into top and bottom sections around the bolt cross-section. The bolt's local coordinate system and axial direction are continuously updated to track bolt rotation. Used in SOL 400 with advanced nonlinear elements only.

Format:

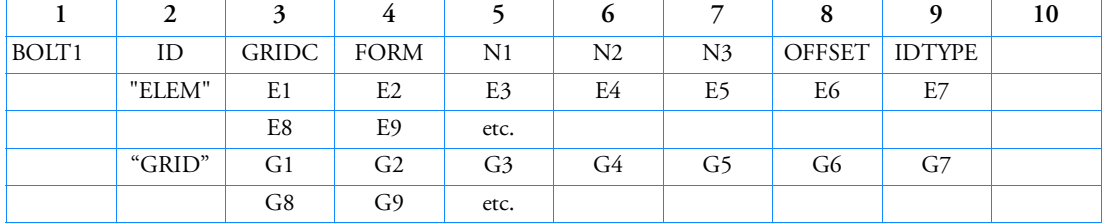

## Example: Simple Method using  $FORM = 0$

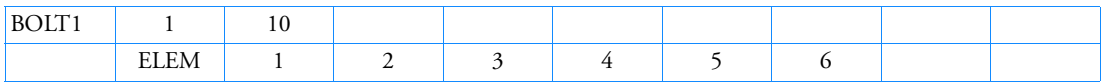

### Example: Cross-section method using FORM = 1

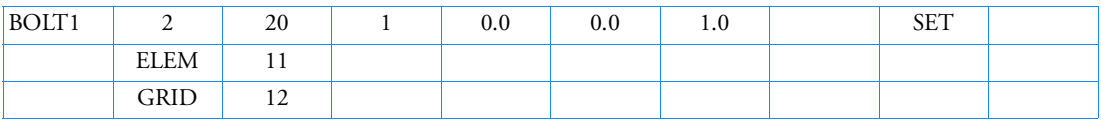

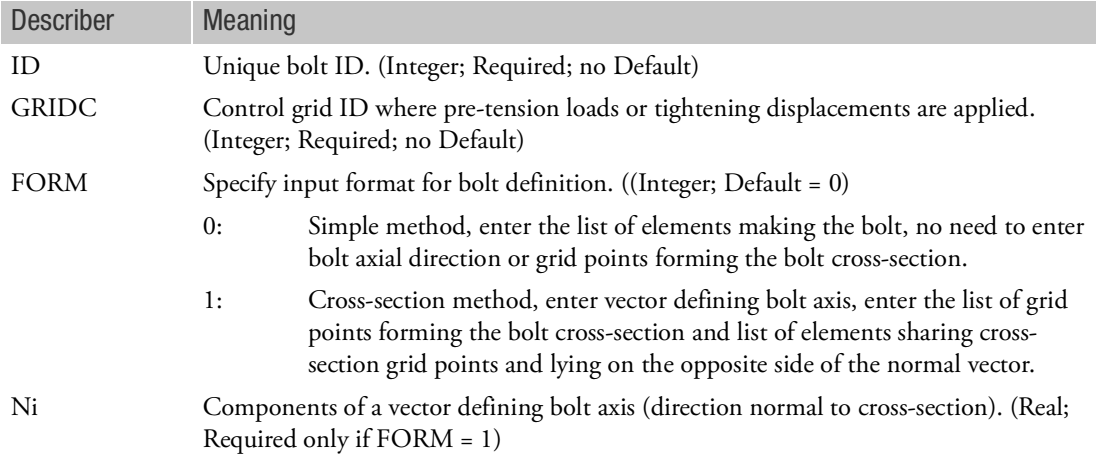

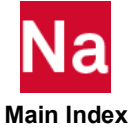

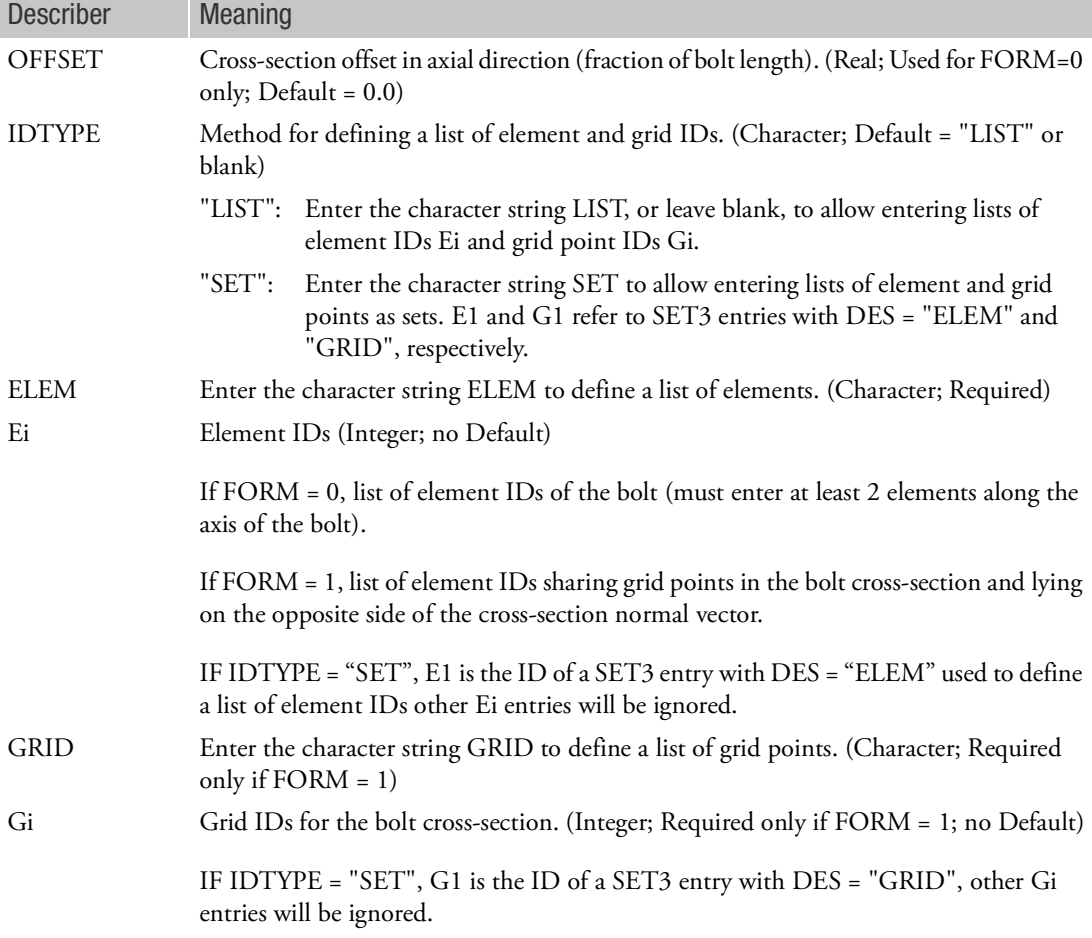

- 1. The bolt control grid point GRIDC is unique to each bolt and should be used only to apply bolt pretension forces or enforced displacements. GRIDC is a special grid point that has a single degree-offreedom only aligned along the bolt axial direction and should not be connected to any element or grid in the model. GRIDC should not have an associated displacement coordinate system CD defined on the GRID entry. Applied loads and displacements should always be along the first degree-offreedom (T1) of the control grid.
- 2. For the cross-section input format of the bolt definition, FORM=1, user must enter the initial direction of the bolt axis, or bolt cross-section normal vector, Ni. User must give the list of grid points defining the bolt cross-section, where pre-tension is applied, using GRID. User must also specify the list of elements sharing grid points in the bolt cross-section and lying on the opposite side of the crosssection normal vector using ELEM.

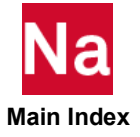

- 3. Using the simple input format of bolt definition, FORM=0, the complete list of bolt elements is specified using ELEM. The bolt axial direction is automatically computed by the program to be along the principal axis of the bolt elements. The bolt cross-section is also internally selected by the program to pass by the bolt center of mass by default. User can move the position of the bolt cross-section along the bolt axis away from the center of mass using the OFFSET parameter if needed.
- 4. For FORM=1, the cross-section normal vector cannot be of zero length.
- 5. For FORM=0, the number of elements entered must be at least 2 in order to be able to compute the bolt axis. In addition, bolt elements are not allowed to have a negative Jacobian in this case. The order of element connectivity must follow element definition rules in order to correctly compute the bolt axis.
- 6. The method for entering bolt element and grid IDs under ELEM and GRID can be controlled using IDTYPE either as list of IDs or defining a list on SET3 entries.
- 7. BOLT1 is supported for advanced nonlinear elements in SOL 400 only. As such, nonlinear property extensions should be defined for bolt elements. The program will attempt to internally map the element properties used by BOLT1 elements to advanced nonlinear elements if possible. Alternatively, MDLPPRM,BOLTCNEL,1 can be used to search for all elements connected to BOLT1 elements and map their element properties. Automatic mapping is turned off if the user has set NLMOPTS,SPROPMAP,-1 in the Bulk Data section. In this case nonlinear property extensions must be defined for bolt elements.
- 8. Current limitations:
	- BOLT1 is currently supported for 3D solid elements only.
	- BOLT1 does not support Herrmann elements.
	- GPFORCE output for the control grid does not show contributions of cross-section elements.

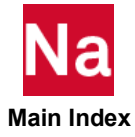

## BOUTPUT Output for Slideline Contact

Defines secondary nodes at which output is requested.

Format:

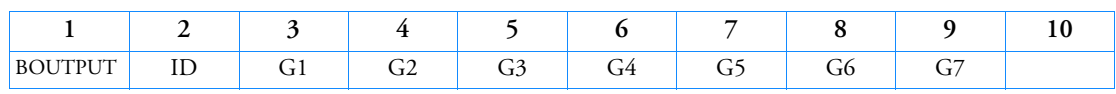

Alternate Format:

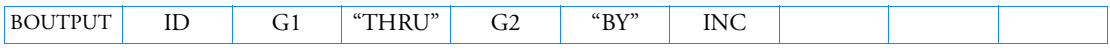

The Continuation Entry formats may be used more than once and in any order. They may also be used with either format above.

# Continuation Entry Format 1:

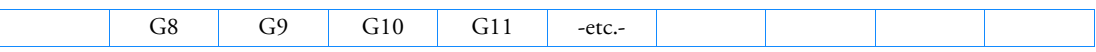

# Continuation Entry Format 2:

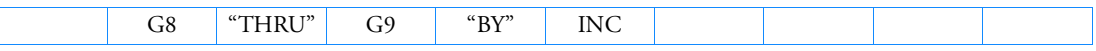

Example:

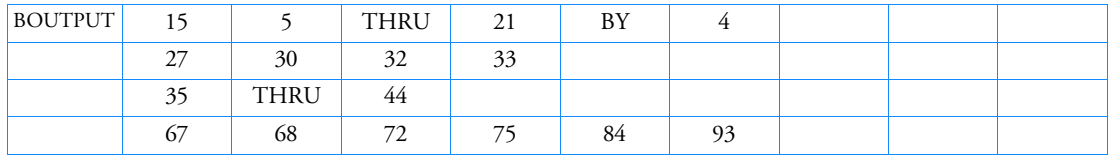

Format and Example Using "ALL" (No continuation entry is allowed):

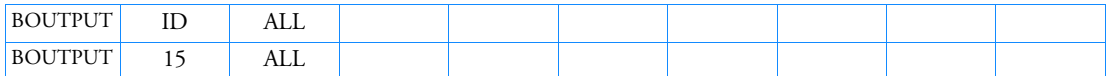

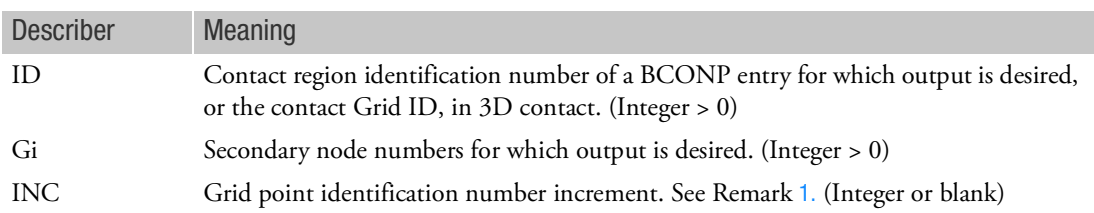

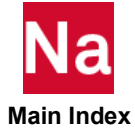

# <span id="page-1456-0"></span>Remark:

1. For automatic generation of grid numbers, the default increment value is 1 if grid numbers are increasing or -1 if grid numbers are decreasing (i.e., the user need not specify BY and the increment value).

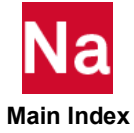

# <span id="page-1457-0"></span>BRKPROP Specifies Property of Brake System for Brake Squeal Analysis Using SOL 400

Defines property of brake system for brake squeal calculations.

Format:

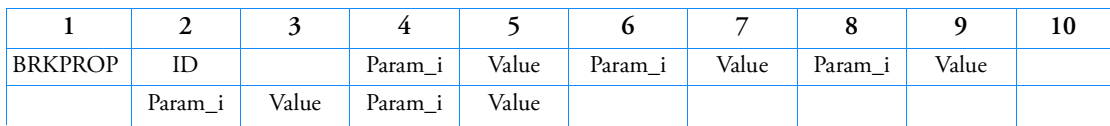

Example:

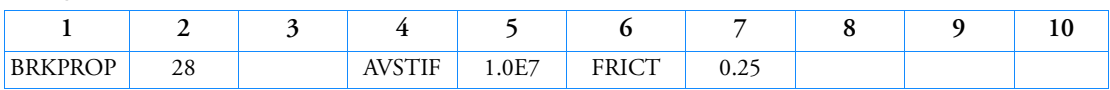

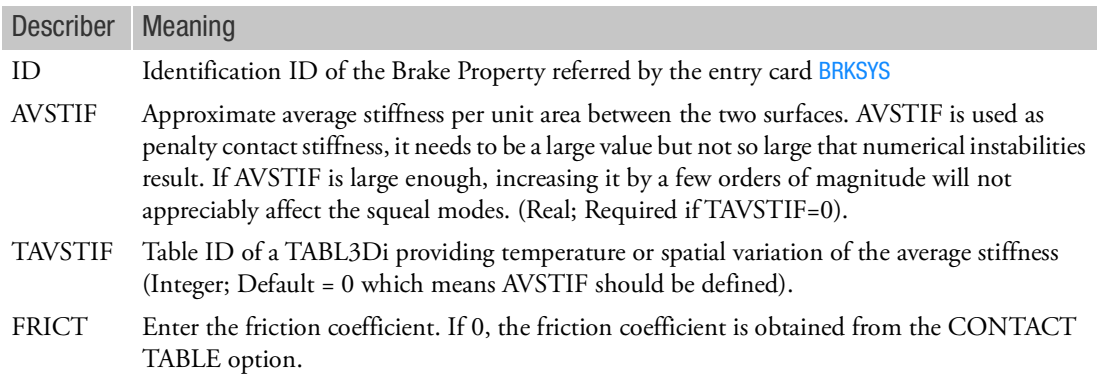

Remarks:

1. When TAVSTIF is 0, AVSTIF should be defined. Otherwise, Nastran will issue a fatal message and stop.

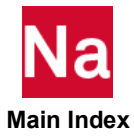

BRKSQL Specifies Data for Brake Squeal Calculations In SOL 600

Specifies data for brake squeal calculations in SOL 600 only. Obsolete, please see [BSQUEAL](#page-1467-0) for an enhanced version.

Format:

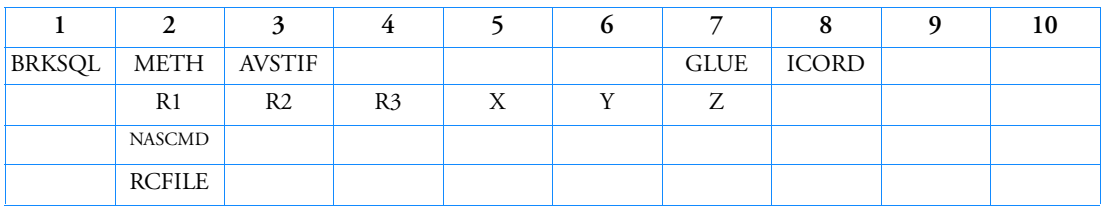

Example:

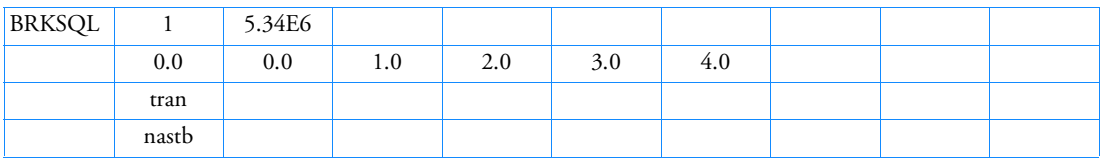

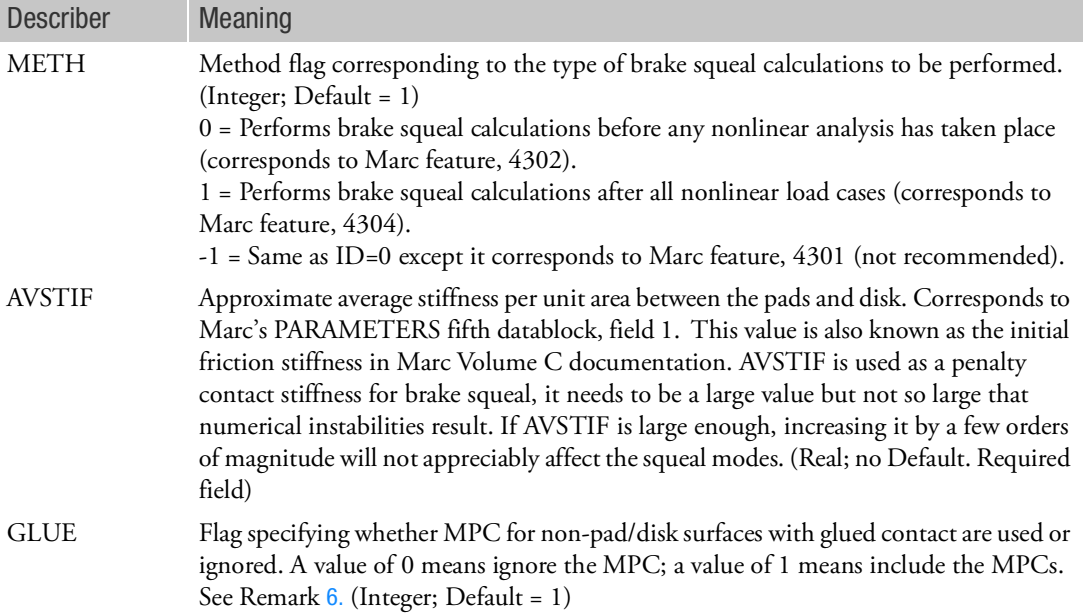

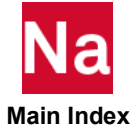

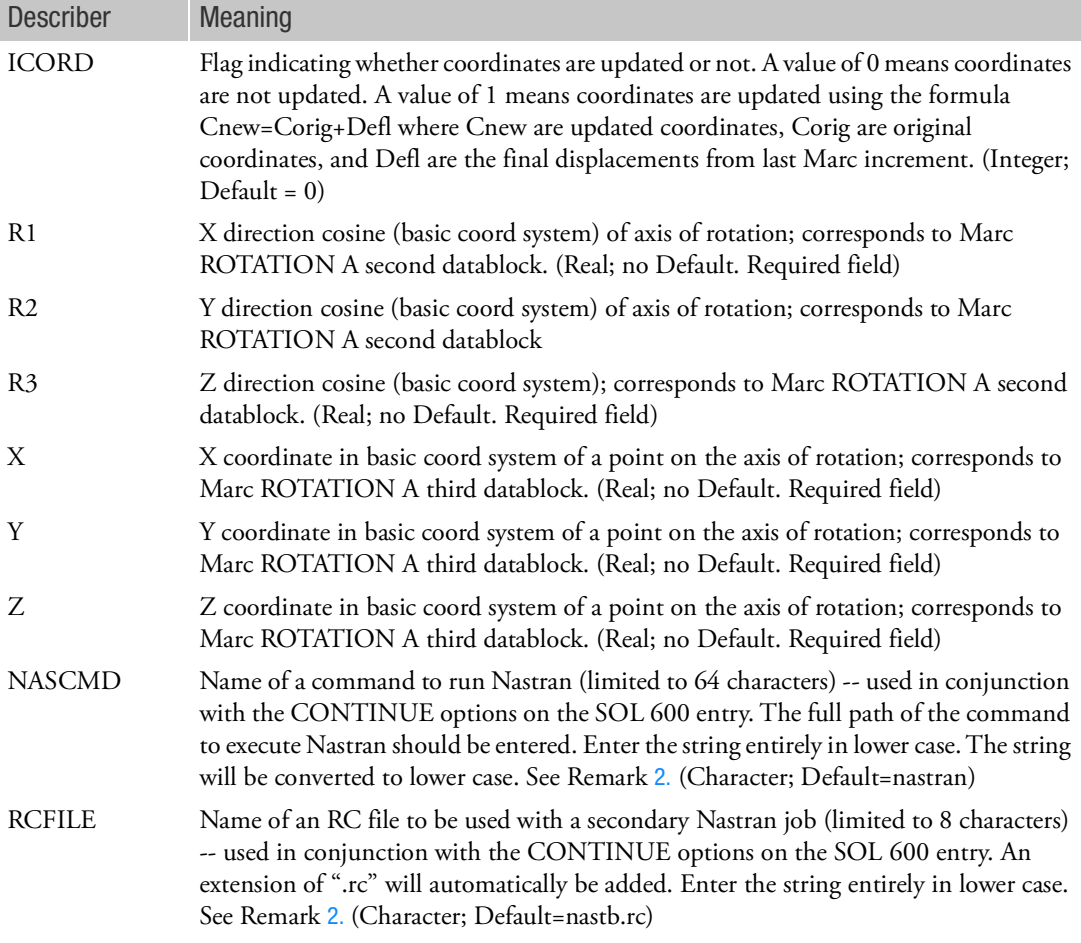

Remarks:

- 1. This entry is used to calculate complex eigenvalues for brake squeal using unsymmetric stiffness friction matrices calculated by Marc. Options exist to obtain the unsymmetric stiffness matrices using the undeformed geometry (initial contact) or after all specified nonlinear subcases.
- <span id="page-1459-0"></span>2. SOL 600 performs brake squeal calculations, using the following approach. The main (original) Nastran job with input file jid.dat or jid.bdf spawns Marc just as it does for any other SOL 600 job. Marc calculates unsymmetric friction stiffness matrices that are saved on a file (jid.marc.bde with associated file jid.marc.ccc). The primary Nastran job then creates input data for a second Nastran job (jid.nast.dat) to use the unsymmetric stiffness matrices in an complex eigenvalue extraction. The primary Nastran job spawns a second Nastran job to calculate the complex eigenvalues. The complex eigenvalues and eigenvectors are found in jid.nast.f06, jid.nast.op2, etc.

NASCMD is the name of the command to execute the secondary Nastran job. NASCMD can be up to 64 characters long and must be left justified in field 2. The sting as entered will be used as is except that it will be converted to lower case regardless of whether it is entered in upper or lower case.

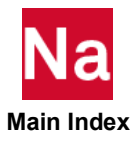

RCFILE is the name of an RC file to be used for the secondary Nastran job. Normally it should be similar to the RC file used for the primary run except that additional memory will normally be necessary to calculate the complex eigenvalues and batch=no should also be specified for Linux systems. RCFILE is limited to 8 characters and an extension of ".rc" will be added automatically. This entry will be converted to upper case in Nastran but will be converted to lower case before spawning the complex eigenvalue run. This RC file must be located in the same directory as the Nastran input file. This entry is the same as specifying PARAM,MRRCFILE. Only one or the other should be used.

- 3. MPCs are produced for contact surfaces with glued contact. DMIGs are produced for contact surfaces without glued contact. The brakes and drums should not use glued contact; other regions of the structure can used glued contact.
- 4. The continuation lines may be omitted if defaults are appropriate.
- 5. When a BRKSQL entry is used, PARAM,MRMTXNAM and PARAM,MARCFIL1 should not be entered.
- <span id="page-1460-0"></span>6. When brake squeal matrices are output by Marc, unsymmetric friction stiffness matrices are output for non-glued contact surfaces. For surfaces with glued contact, MPCs are output. The GLUE flag signals SOL 600 to look for these MPCs and combine them with other MPCs that might be in the model using MPCADD, or if no MPCs were originally used to add the MCPs due to glued contact. Glued contact surfaces may not be used for the disk-rotor interface. If IGLUE is zero or blank, the MPCs for glued contact in the Marc brake squeal bde file (if any) will be ignored. Sometimes, Marc puts out MPCs with only one degree-of-freedom defined. Such MPCs will be ignored; otherwise Nastran will generate a fatal error.
- 7. If METH=1, a Marc t19 file will be produced.
- 8. The names NASCMD and RCFILE must be entered in small fixed field and start in column 9 (i.e., left justified in the field).
- 9. The Nastran input file name used for a brake squeal analysis may only contain lower case letters and the underscore and/or dash characters.
- 10. Brake squeal is not available with DDM (parallel processing). Do not enter a PARAMARC when using the BRKSQL entry.

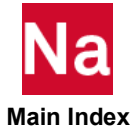

```
BRKSYS Specifies Data for Brake System for Brake Squeal Analysis Using SOL 400
```
Defines data for brake system for brake squeal calculations involving one wheel or multiple wheels with one axis or multi-axes.

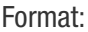

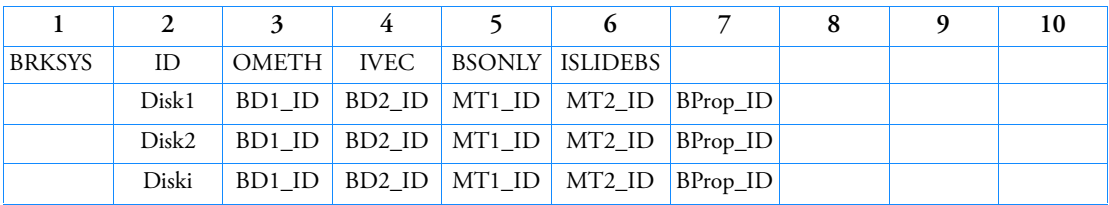

Example:

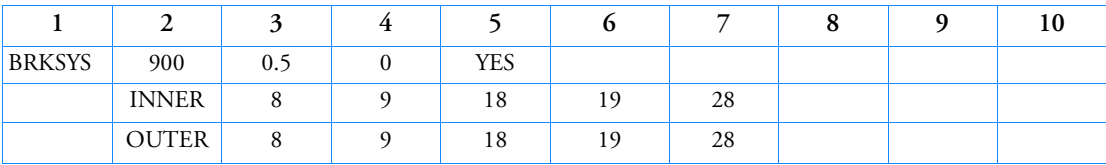

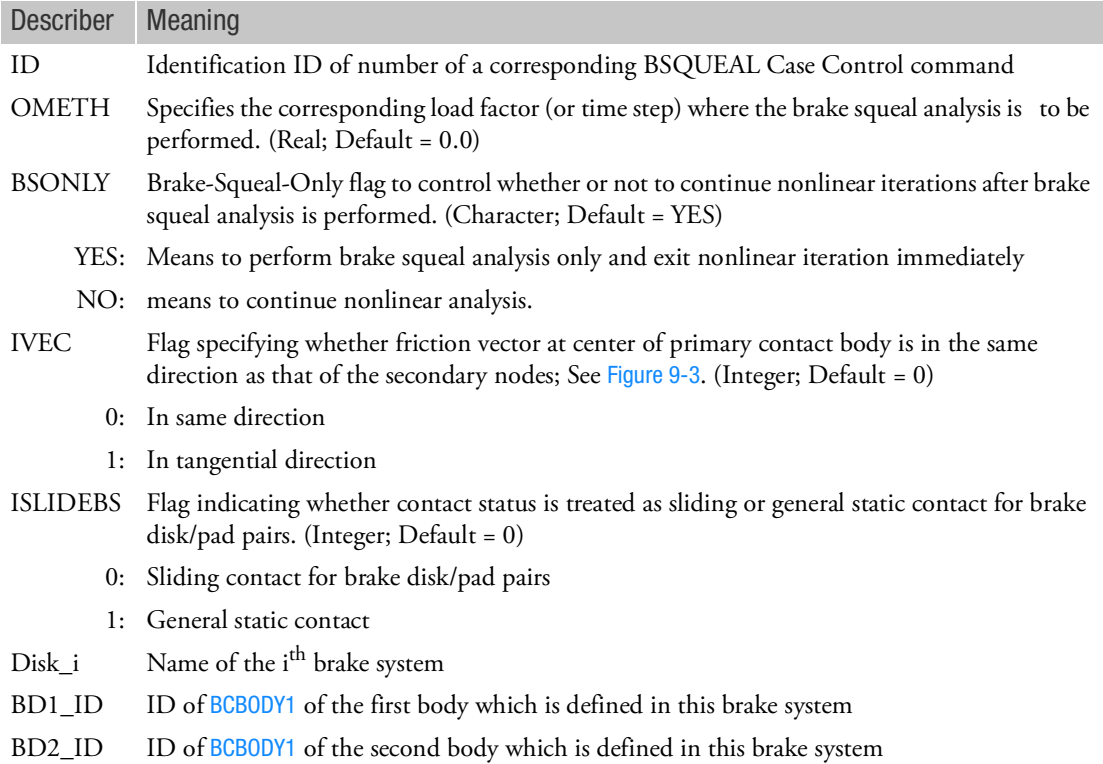

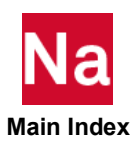

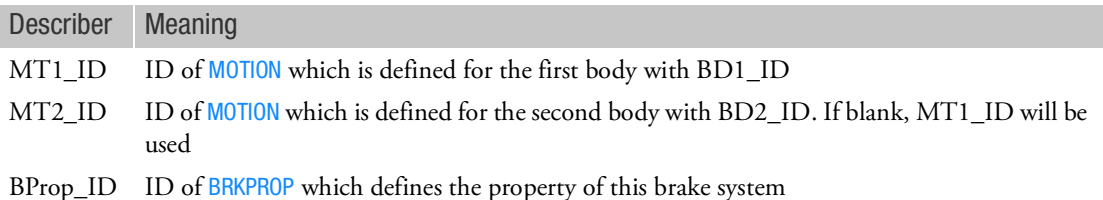

#### Remark:

1. When modules are present, multiple BRKSYS entries with the same ID can be put in different modules and selected by BSQUEAL Case Control command. In addition with this, MDBKSYS in module 0 with the same ID can also be selected.

MSC Nastran only uses one set of fields in the first line of those entries (fields OMETH, IVEC, BSONLY and ISLIDEBS).

- If not all the sets are identical:
	- When MDBKSYS is selected, its fields will be used.
	- If MDBKSYS doesn't exist or isn't selected and all the sets of those fields of BRKSYS entries are not identical, use the default values.

If all the sets are identical, use the specified values.

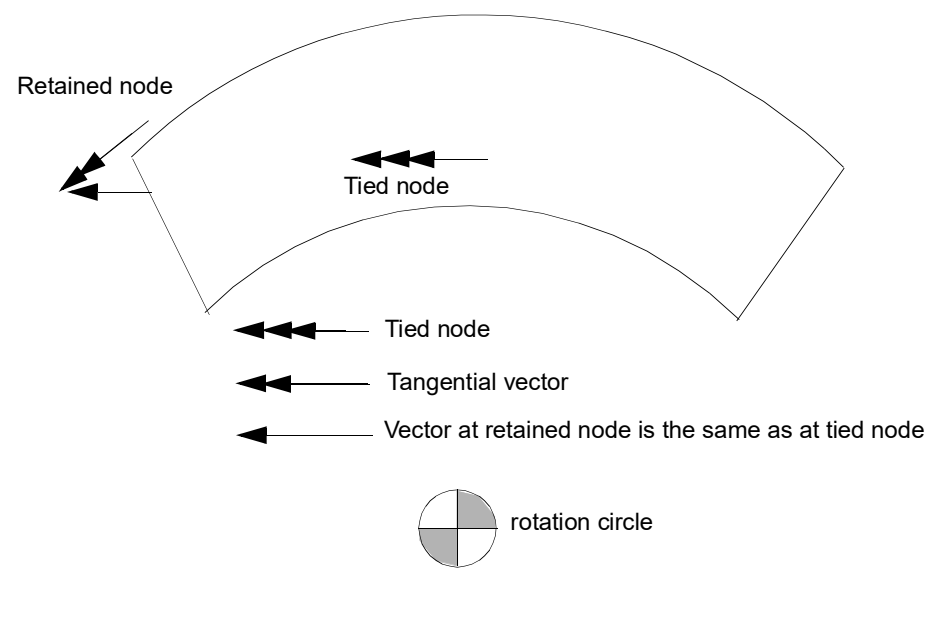

<span id="page-1462-0"></span>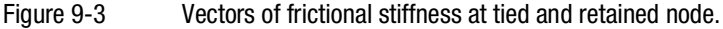

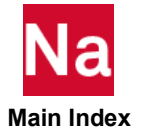

## **BSET** Fixed Analysis Degrees-of-Freedom

Defines analysis set (a-set) degrees-of-freedom to be fixed (b-set) during generalized dynamic reduction or component mode synthesis calculations.

Format:

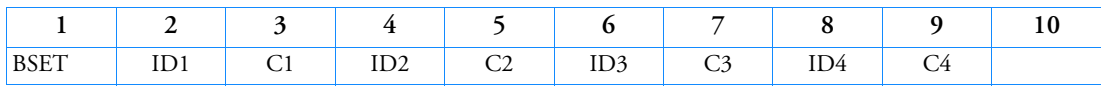

Example:

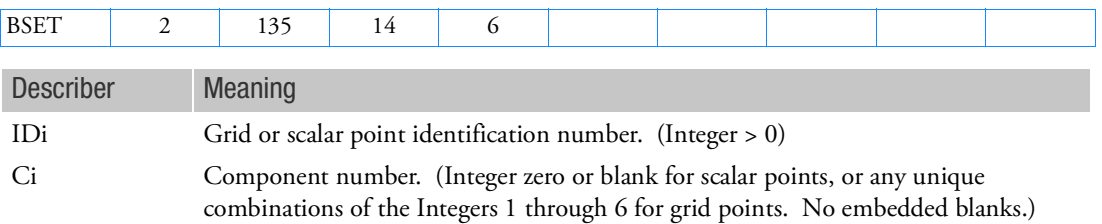

- 1. BSET and BNDFIX entries are equivalent to each other. Either one of them or any combination of them may be employed.
- 2. If there are no BSETi/BNDFIXi or CSETi/BNDFREE/BNDFRE1 entries present, all a-set points are considered fixed during component mode analysis. If there are only BSETi/BNDFIXi entries present, any a-set degrees-of-freedom not listed are placed in the free boundary set (c-set). If there are only CSETi/BNDFREE/BNDFRE1 entries present or both BSETi/BNDFIXi and CSETi/BNDFREE/BNDFRE1 entries present, the c-set degrees-of-freedom are defined by the CSETi/BNDFREE/BNDFRE1 entries, and any remaining a-set points are placed in the b-set.
- 3. Degrees-of-freedom specified on BSETi/BNDFIXi entries form members of the mutually exclusive b-set. They may not be specified on other entries that define mutually exclusive sets. See the [Degree](#page-1138-0)[of-Freedom Sets](#page-1138-0) for a list of these entries.
- 4. If PARAM,AUTOSPC is YES, then singular b-set and c-set degrees-of-freedom will be reassigned as follows:
	- If there are no o-set (omitted) degrees-of-freedom, then singular b-set and c-set degrees-offreedom are reassigned to the s-set.
	- If there are o-set (omitted) degrees-of-freedom, then singular c-set degrees-of-freedom are reassigned to the b-set. Singular b-set degrees-of-freedom are not reassigned.
- 5. SOL 400 does not support ASETi, OMITi, BSETi, CSETi, SUPORTi, and QSETi except in the following situations:

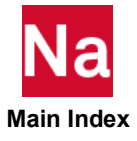

- a. Multidisciplinary (linear) analysis. See Remark 3-e. under the ANALYSIS Case Control command regarding "Standard linear physics". This means there are no subcases for nonlinear analysis using ANALYSIS=NLSTATICS, NLTRAN, HSTAT or HTRAN.
- b. Linear perturbation with:
	- i. EXTSEOUT Case Control command for external superelement creation. This includes runs with AVLEXB Case Control command.
	- ii. ADAMSMNF Case Control command. These entries must be specified in the BEGIN BULK FLXBDY section. See Remark [21.](#page-264-0) under the ADAMSMNF Case Control command.
- c. Superelements defined with BEGIN SUPER may contain ASETi, OMITi, BSETi, CSETi, and QSETi entries.

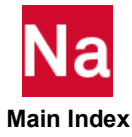

### BSET1 Fixed Analysis Degrees-of-Freedom, Alternate Form of BSET Entry

Defines analysis set (a-set) degrees-of-freedom to be fixed (b-set) during generalized dynamic reduction or component mode synthesis calculations.

Format:

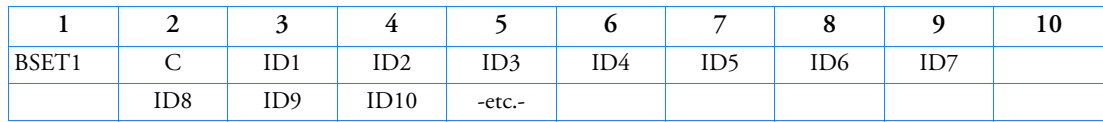

Example:

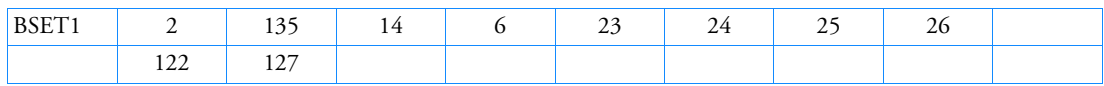

## Alternate Format and Example:

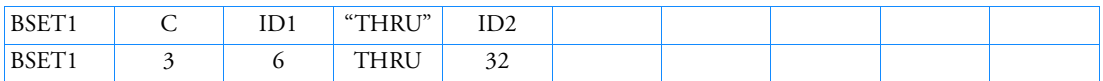

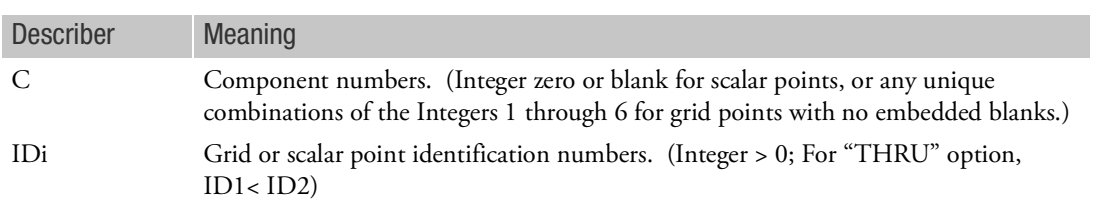

- 1. BSET1 and BNDFIX1 entries are equivalent to each other. Either one of them or any combination of them may be employed.
- 2. If there are no BSETi/BNDFIXi or CSETi/BNDFREE/BNDFRE1 entries present, all a-set points are considered fixed during component mode analysis. If there are only BSETi/BNDFIXi entries present, any a-set degrees-of-freedom not listed are placed in the free boundary set (c-set). If there are only CSETi/BNDFREE/BNDFRE1 entries present or both BSETi/BNDFIXi and CSETi/BNDFREE/BNDFRE1 entries present, the c-set degrees-of-freedom are defined by the CSETi/BNDFREE/BNDFRE1 entries, and any remaining a-set points are placed in the b-set.
- 3. Degrees-of-freedom specified on BSETi/BNDFIXi entries form members of the mutually exclusive b-set. They may not be specified on other entries that define mutually exclusive sets. See the [Degree](#page-1138-0)[of-Freedom Sets](#page-1138-0) for a list of these entries.

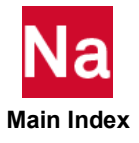

- 4. If PARAM,AUTOSPC is YES, then singular b-set and c-set degrees-of-freedom will be reassigned as follows:
	- If there are no o-set (omitted) degrees-of-freedom, then singular b-set and c-set degrees-offreedom are reassigned to the s-set.
	- If there are o-set (omitted) degrees-of-freedom, then singular c-set degrees-of-freedom are reassigned to the b-set. Singular b-set degrees-of-freedom are not reassigned.
- 5. SOL 400 does not support ASETi, OMITi, BSETi, CSETi, SUPORTi, and QSETi except in the following situations:
	- a. Multidisciplinary (linear) analysis. See Remark 3-e. under the ANALYSIS Case Control command regarding "Standard linear physics". This means there are no subcases for nonlinear analysis using ANALYSIS=NLSTATICS, NLTRAN, HSTAT or HTRAN.
	- b. Linear perturbation with:
		- i. EXTSEOUT Case Control command for external superelement creation. This includes runs with AVLEXB Case Control command.
		- ii. ADAMSMNF Case Control command. These entries must be specified in the BEGIN BULK FLXBDY section. See Remark [21.](#page-264-0) under the ADAMSMNF Case Control command.
	- c. Superelements defined with BEGIN SUPER may contain ASETi, OMITi, BSETi, CSETi, and QSETi entries.

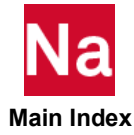

#### <span id="page-1467-0"></span>BSQUEAL Specifies Data for Brake Squeal Analysis Using SOLs 400 and 600

Defines data for brake squeal calculations involving one wheel (Primary Format) or multiple wheels (Alternate Format) as well as other rotating or stationary sliding objects used in SOLs 400 and 600.

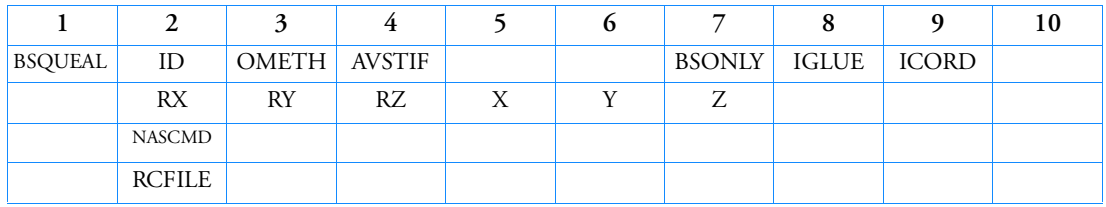

Primary Format (One Wheel, SOL 400 and SOL 600):

Alternate Format (Multiple Wheels, SOL 600 Only):

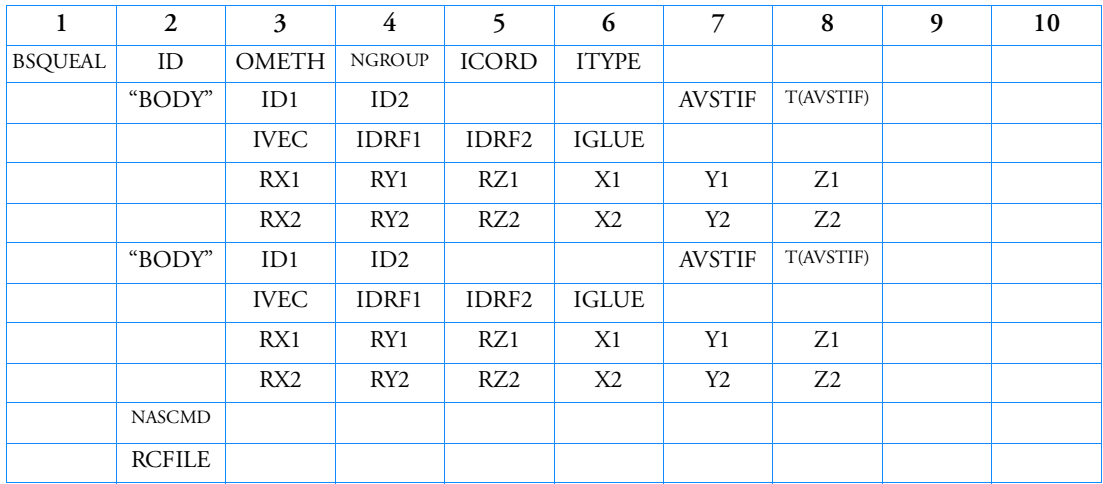

Example, Primary Format (SOL 400):

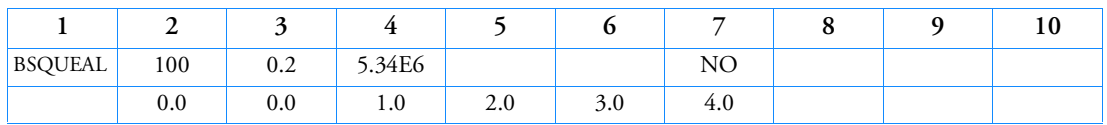

Example, Primary Format (SOL 600):

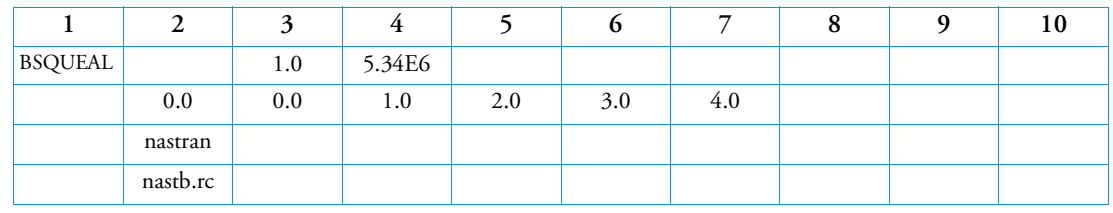

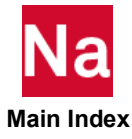

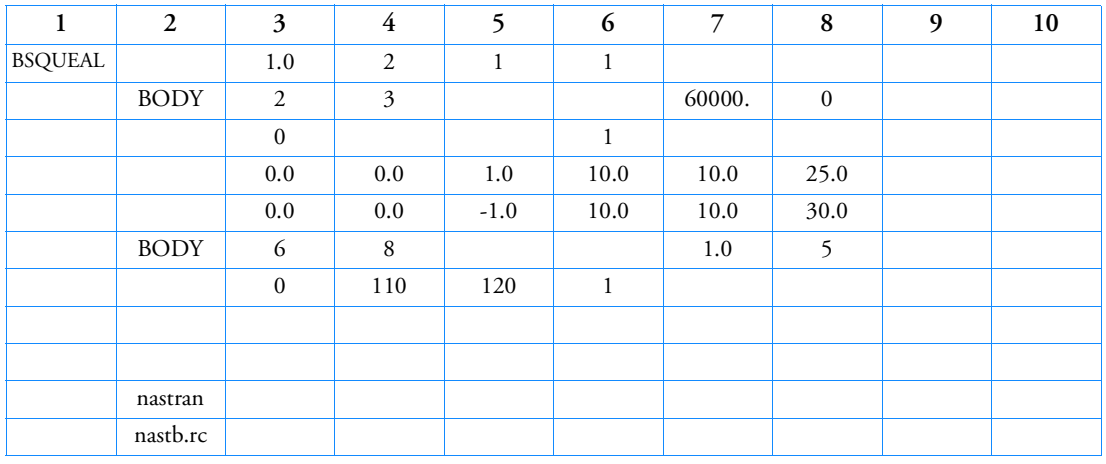

Example, Alternate Format (SOL 600):

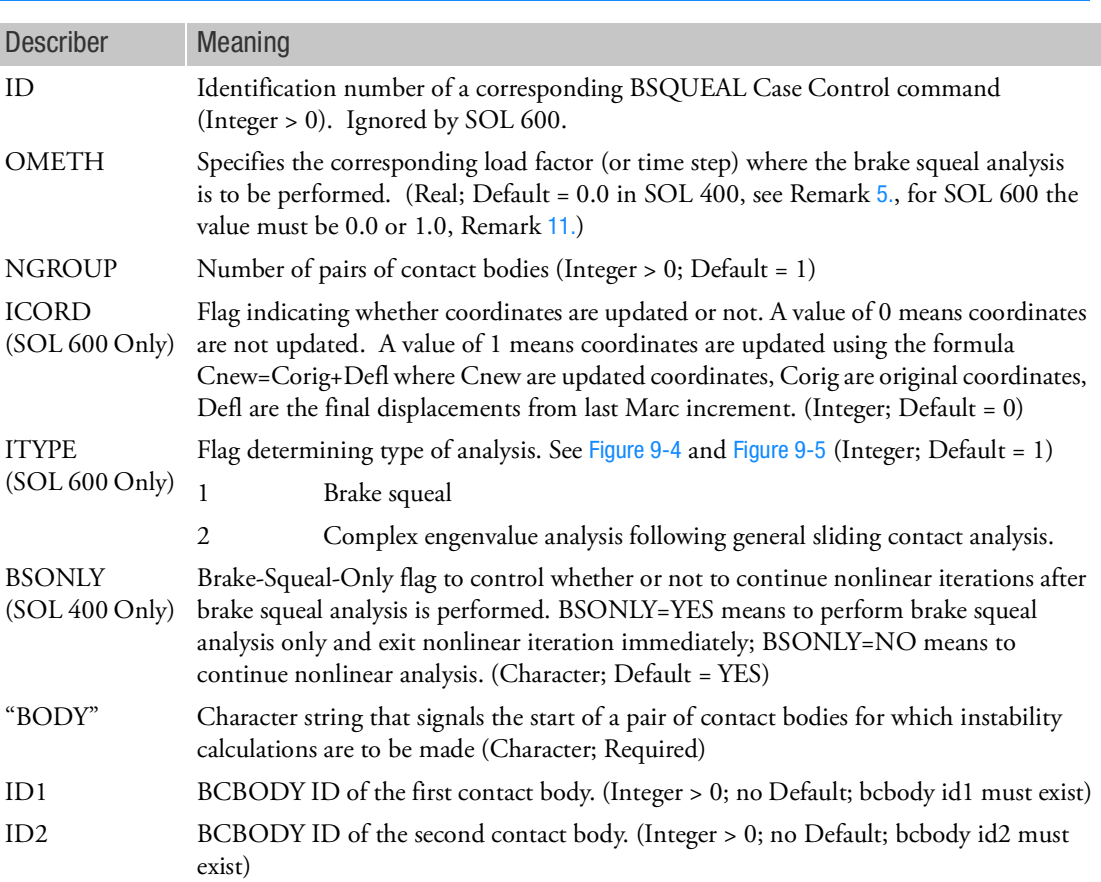

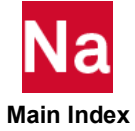

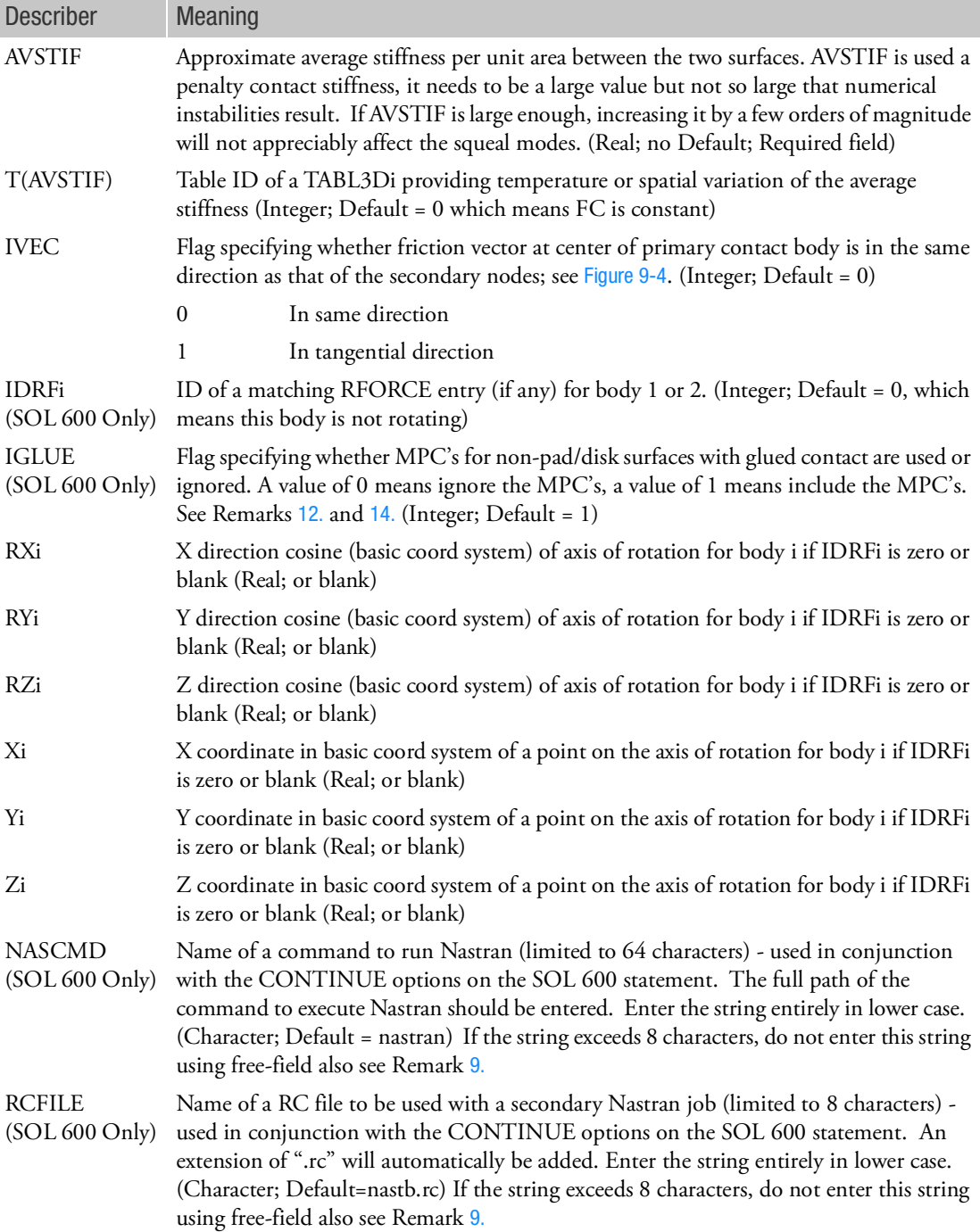

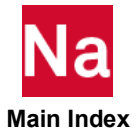

<span id="page-1470-1"></span>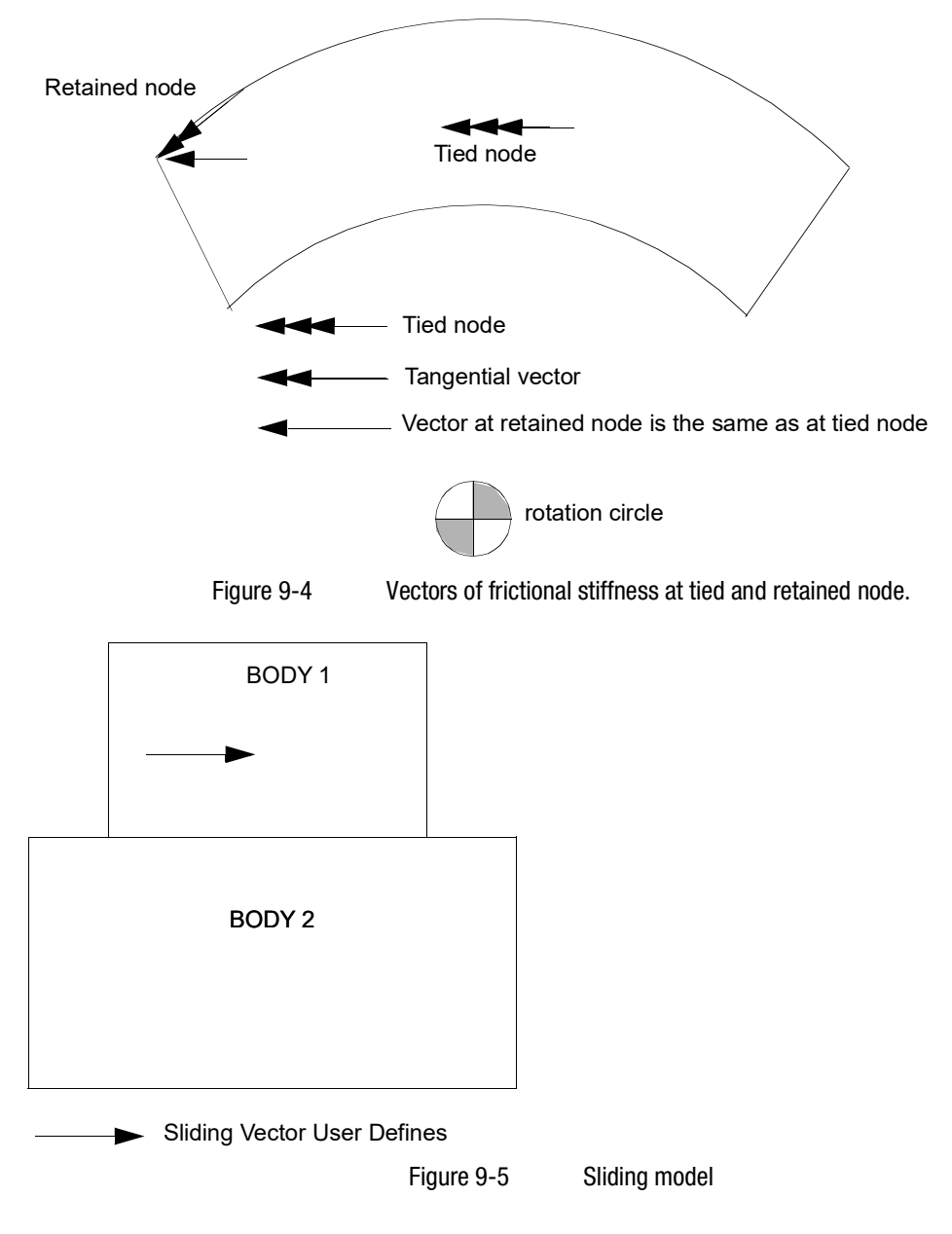

# <span id="page-1470-0"></span>Remarks:

1. This entry is used to perform multiple-body brake squeal analysis or other contact with friction sets of bodies using unsymmetric stiffness friction matrices.

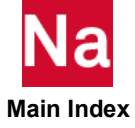

- 2. One or more pairs of bodies may be specified. Each pair of bodies is described by the four lines beginning with the header "BODY". For example, there may be one rotating body, such as brake disk or rotor, and one contact body or bodies, such as brake pad under each "BODY" keyword. There may be other bodies or parts in the assembly.
- 3. The disks should not be glued with pads. When bodies are intended to be glued, turn on BCTABLE / IGLUE or BCONPRG/IGLUE for those contact bodies.
- 4. Entries ICORD, ITYPE, IDBFi, IGLUE, NASCMD and RCFILE are used by SOL 600 only.
- <span id="page-1471-0"></span>5. Entry BSONLY is used by SOL 400 only.
- 6. Brake squeal is not available with segment-to-segment contact.

## SOL 400 Only

- 7. For nonlinear static analysis, 0.0 < OMETH < 1.0, OMETH is overridden by the load factor from Case Control command, NLIC or its default, when a brake squeal analysis is performed in a separate SUBCASE-STEP other than ANALYSIS = NLSTATIC.
- 8. User subroutine UBSQUEAL is available using the BCONUDS entry.

## <span id="page-1471-2"></span>SOL 600 Only

9. SOL 600 performs brake squeal calculations as follows. The main (original) Nastran job with input deck jid.dat or jid.bdf spawns Marc just as done for any other SOL 600 job. Marc calculates unsymmetric friction stiffness matrices which are saved on a file (jid.marc.bde with associated file jid.marc.ccc). The primary Nastran job then creates input data for a second Nastran job (jid.nast.dat) to use the unsymmetric stiffness matrices in an complex eigenvalue extraction. The primary Nastran job spawns a second Nastran job to calculate the complex eigenvalues. The complex eigenvalues and eigenvectors are found in jid.nast.f06, jid.nast.op2, etc.

NASCMD is the name of the command to execute the secondary Nastran job. NASCMD can be up to 64 characters long and must be left justified in field 2. The sting as entered will be used as is except that it will be converted to lower case regardless of whether it is entered in upper or lower case. RCFILE is the name of an RC file to be used for the secondary Nastran job. Normally it should be similar to the RC file used for the primary run except that additional memory will normally be necessary to calculate the complex eigenvalues and batch=no should also be specified. RCFILE is limited to 8 characters and an extension of ".rc" will be added automatically. This entry will be converted to upper case in Nastran but will be converted to lower case before spawning the complex eigenvalue run. This RC file must be located in the same directory as the Nastran input file. This entry is the same as specifying PARAM,MRRCFILE. Only one or the other should be used.

- 10. OMETH can only be one of the following two values in SOL 600. 0.0=Perform brake squeal calculations before any nonlinear analysis has taken place 1.0=Perform brake squeal calculations after all nonlinear load cases
- <span id="page-1471-1"></span>11. Options exist to obtain the unsymmetric stiffness matrices using the undeformed geometry (initial contact) or after all specified nonlinear subcases.
- <span id="page-1471-3"></span>12. MPC's are produced for contact surfaces with glued contact. DMIG's are produced for contact surfaces without glued contact. The brakes and drums may not use glued contact, other regions of the structure can used glued contact.

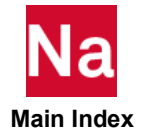

- 13. When the BSQUEAL entry is used, PARAM,MRMTXNAM and PARAM,MARCFIL1 should not be entered.
- <span id="page-1472-0"></span>14. When brake squeal matrices are output by Marc, unsymmetric friction stiffness matrices are output for non-glued contact surfaces. For surfaces with glued contact, MPC's are output. The GLUE flag signals SOL 600 to look for these MPC's and combine them with other MPC's that might be in the model using MPCADD, or if no MPC's were originally used to add the MCP's. due to glued contact. Glued contact surfaces may not be used for the disk-rotor interface. If IGLUE is zero or blank, the MPC's for glued contact in the Marc brake squeal bde file (if any) will be ignored. Sometimes, Marc puts out MPC's with only one degree-of-freedom defined. Such MPC's will be ignored otherwise Nastran will generate a fatal error.
- 15. The names NASCMD and RCFILE must be entered in small fixed field and start in column 9 (i.e. left justified in the field).
- 16. The Nastran input file name used for a brake squeal analysis may only contain lower case letters and the underscore and/or dash characters.
- 17. Brake squeal is not available with DDM (parallel processing). Do not enter a PARAMARC when using the BSQUEAL entry.
- 18. The Bulk Data entry BRKSQL is the alternate format in SOL 600 when there is only one body.

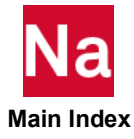

BSURF **Contact Body or Surface** 

Defines a contact body or surface by Element IDs.

Format:

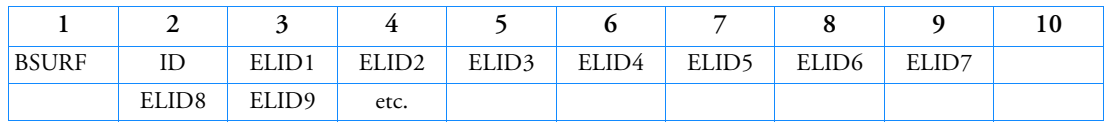

Alternate Format:

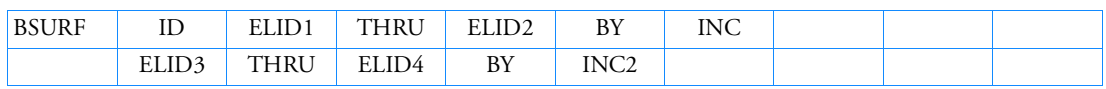

## Example:

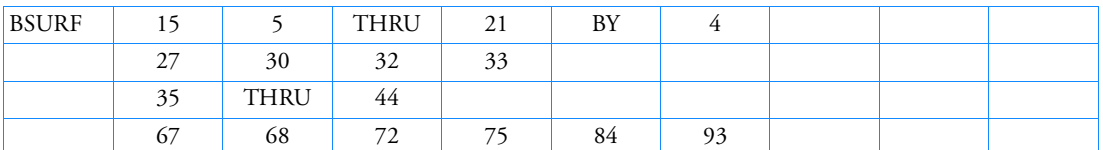

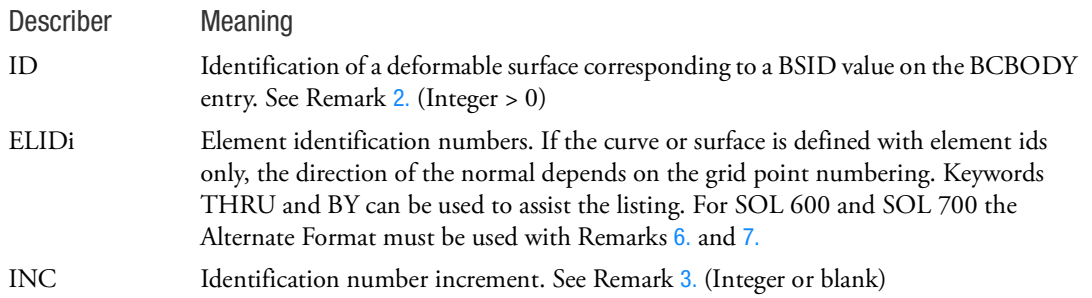

- 1. BSURF can be used in SOL101, 103, 105, 107, 108, 109, 110, 111, 112, 400, 600, and 700.
- <span id="page-1473-0"></span>2. ID must be unique with respect to all other BSURF, BCBOX, BCPROP, and BCMATL entries.
- <span id="page-1473-1"></span>3. For automatic generation of element IDs, the default increment value is 1 if element numbers are increasing or -1 if element numbers are decreasing (i.e., the user need not specify BY and the increment value).
- 4. The deformable surface may alternately be defined using BCBOX, BCPROP, or BCMATL entries.
- 5. Only one kind of entry (BSURF, BCBOX, BCPROP, or BCMATL) may be used to define a particular deformable surface.

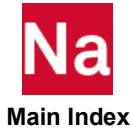

- <span id="page-1474-0"></span>6. For SOLs 600 and 700, Format 1 and the Alternate Format cannot be mixed for a particular BSURF entry.
- <span id="page-1474-1"></span>7. For SOLs 600 and 700 if the Alternate Format is used, THRU must be in column 4 for entries with the BSURF header and in column 3 for continuation entries. If BY is not used, columns 6-9 of the BSURF entry and columns 5-9 of continuation entries must be blank.

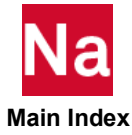

## **BWIDTH** Boundary Line Segment Width or Thickness

Defines widths or thicknesses for line segments in 3-D or 2-D slideline contact defined in the corresponding BLSEG Bulk Data entry for SOL 106 or SOL 129. SOL 400 general contact capability, defined with BCONTACT, BCTABL1, etc. is the recommended approach for contact analysis.

Format:

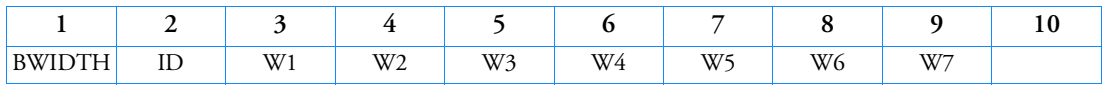

Alternate Format:

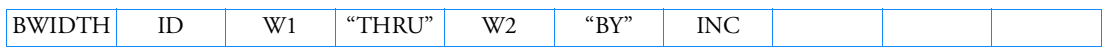

The continuation entry formats may be used more than once and in any order. They may also be used with either format above.

## Continuation Entry Format 1:

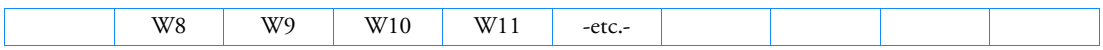

## Continuation Entry Format 2:

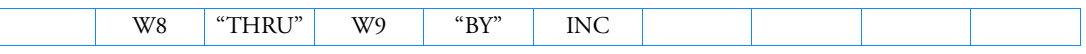

Example:

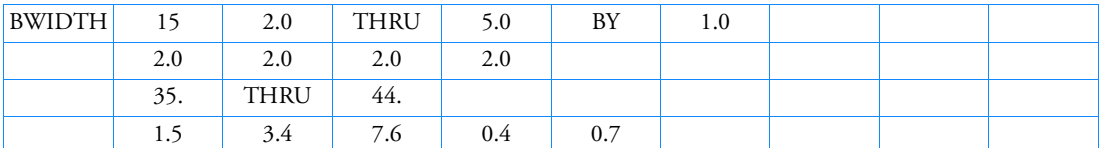

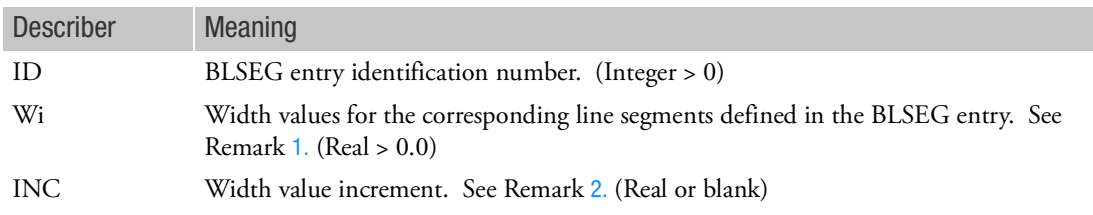

# <span id="page-1475-0"></span>Remarks:

1. BWIDTH may be omitted if the width of each segment defined in the BLSEG entry is unity. The number of widths to be specified is equal to the number of segments defined in the corresponding BLSEG entry.

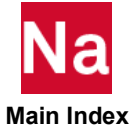
- 2. The default value for INC is 1.0 if the width is increasing or -1.0 if the width is decreasing. That is, the user need not specify BY and the increment value. If the number of widths specified is less than the number of segments defined in the corresponding BLSEG entry, the width for the remaining segments is assumed to be equal to the last width specified.
- 3. If there is only one grid point in the corresponding BLSEG entry, there is no contributory area associated with the grid point. To compute correct contact stresses an area may be associated with the single grid point by specifying the area in field W1.

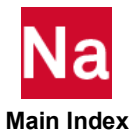

# Entries CA - CM

### CAABSF Frequency-Dependent Acoustic Absorber Element

Defines a frequency-dependent acoustic absorber element in coupled fluid-structural analysis.

Format:

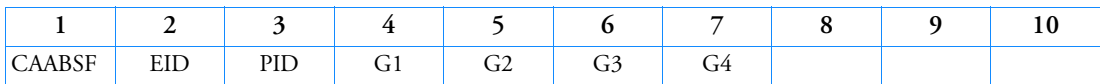

Example:

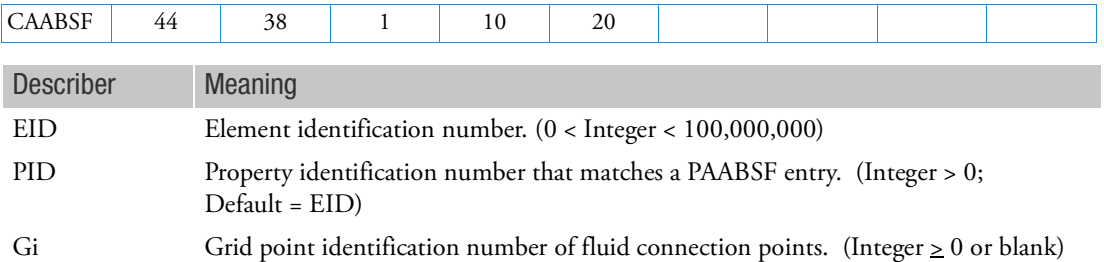

- 1. Element identification numbers should be unique with respect to all other element identification numbers.
- 2. If only G1 is specified then a point impedance is assumed. If G1 and G2 are specified then a line impedance is assumed. If G1, G2, and G3 are specified, then an impedance is associated with the area of the triangular face. If G1 through G4 are specified, then an impedance is associated with the quadrilateral face. See [Figure 9](#page-1478-0)-6.
- 3. The CAABSF element must connect entirely to fluid points on the fluid-structure boundary.
- 4. This element is used only in frequency response and is ignored in all other solutions.

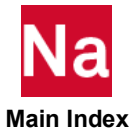

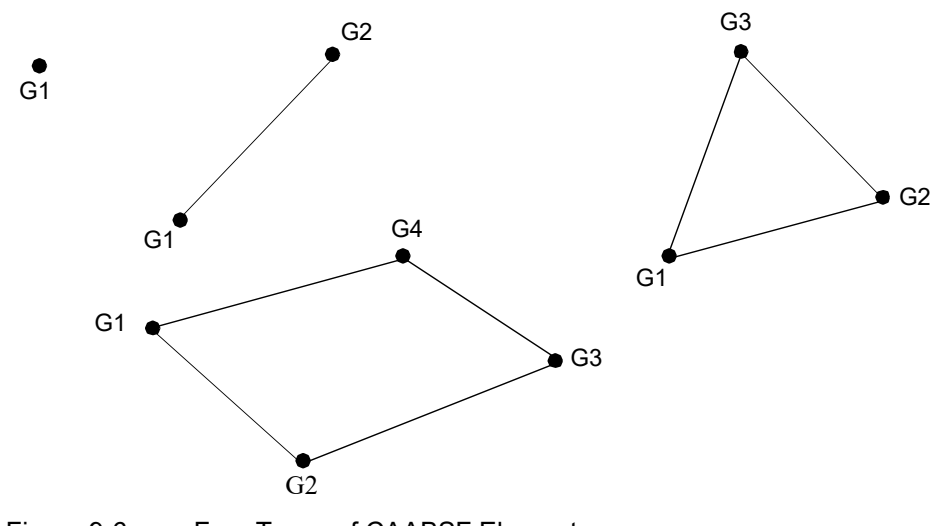

<span id="page-1478-0"></span>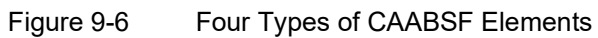

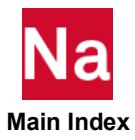

### CACINF3 Acoustic Conjugate Infinite Element Base Connection

Defines an acoustic conjugate infinite element with triangular base.

Format:

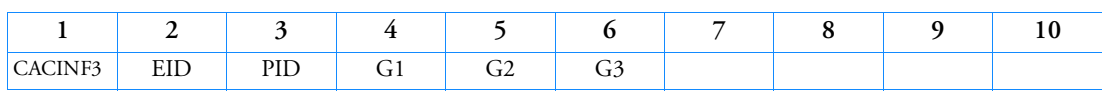

Example:

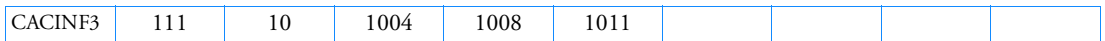

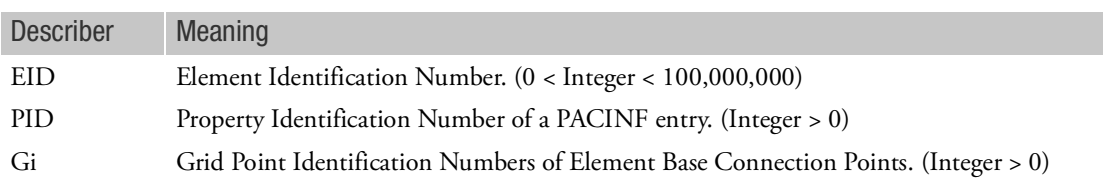

- 1. Element identification numbers should be unique with respect to all other element identification numbers.
- 2. The element must be connected to acoustic grid points.
- 3. The element normal is defined by the right-hand rule. If the normal does not point into the exterior domain, the element orientation will be changed automatically, and an information message will be written to the .f06 file.

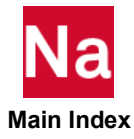

### CACINF4 Acoustic Conjugate Infinite Element Base Connection

Defines an acoustic conjugate infinite element with quadrilateral base.

Format:

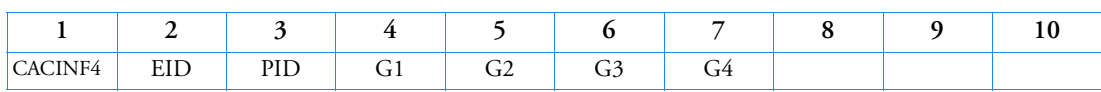

Example:

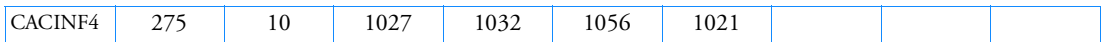

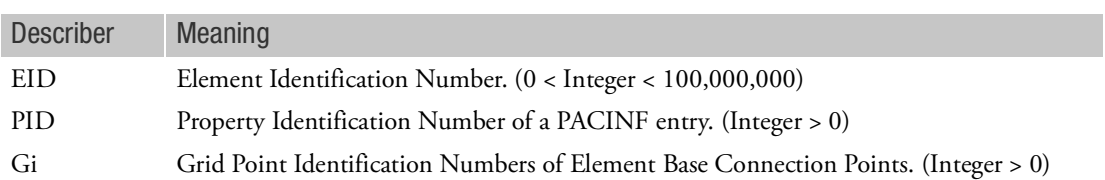

- 1. Element identification numbers should be unique with respect to all other element identification numbers.
- 2. The element must be connected to acoustic grid points.
- 3. The element normal is defined by the right-hand rule. If the normal does not point into the exterior domain, the element orientation will be changed automatically, and an information message will be written to the .f06 file.

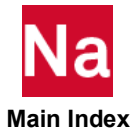

### CAERO1 **Aerodynamic Panel Element Connection**

Defines an aerodynamic macro element (panel) in terms of two leading edge locations and side chords. This is used for Doublet-Lattice theory for subsonic aerodynamics and the ZONA51 theory for supersonic aerodynamics.

Format:

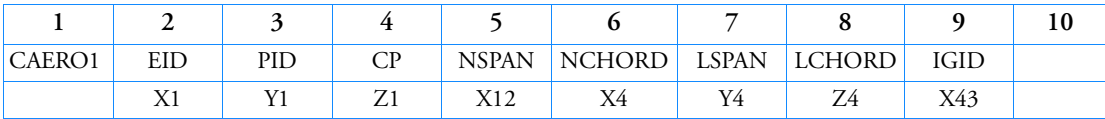

Example:

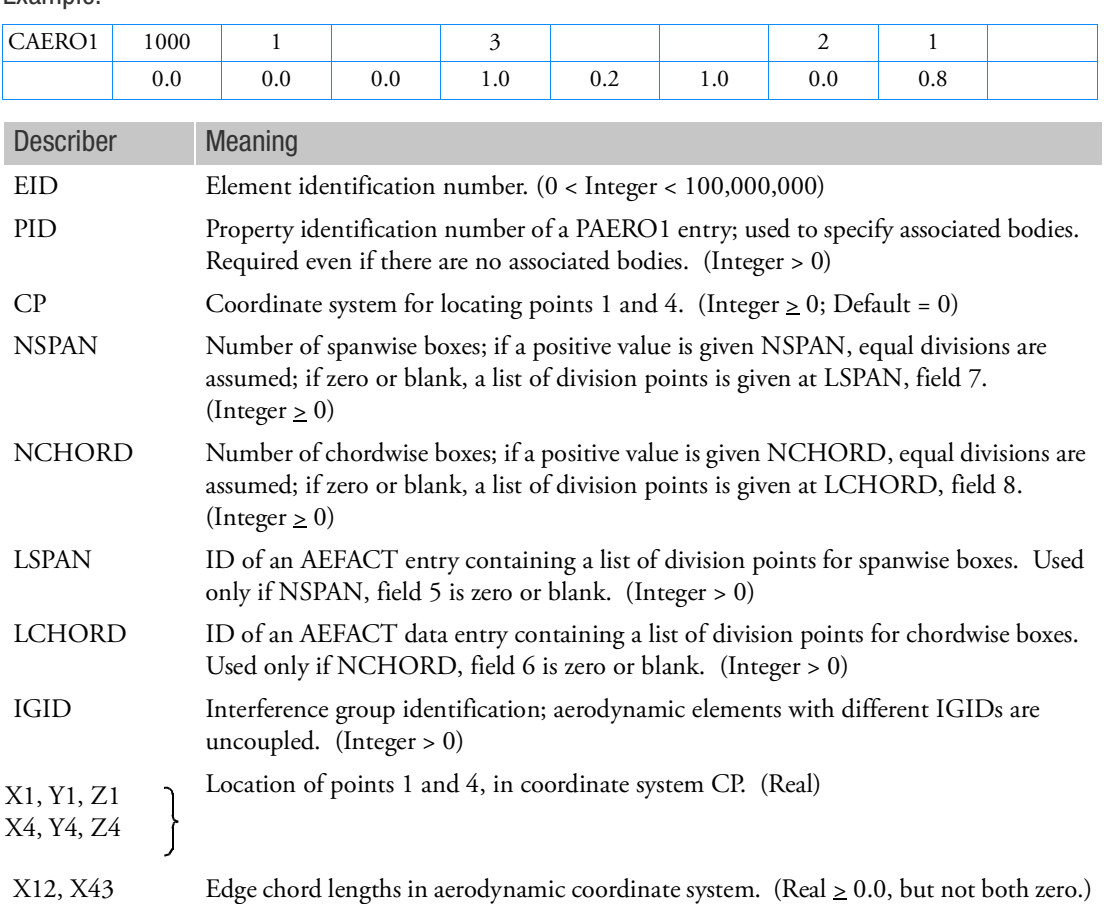

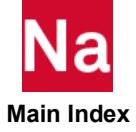

### Remarks:

- 1. The boxes and corner point nodes are numbered sequentially, beginning with EID. The user should be careful to ensure that all box and corner point node numbers are unique. There can be overlapping IDs between the structural and aerodynamic model, but MSC Patran will not then be able to display any results. Also, non-unique corner IDs are allowed, but results cannot be visualized in MSC Patran.
- 2. The number of division points is one greater than the number of boxes. Thus, if NSPAN=3, the division points are 0.0, 0.333, 0.667, 1.000. If the user supplies division points, the first and last points need not be 0. and 1. (In which case the corners of the panel would not be at the reference points.)
- 3. A triangular element is formed if X12 or X43=0.0
- 4. The element coordinate system is right-handed as shown in [Figure 9](#page-1482-0)-7.
- 5. The continuation is required.
- 6. It is recommended that NCHORD or LCHORD be chosen so that the typical box chord length  $\Delta x$ satisfies the conditio  $\Delta x < 0.08$  *V/f* (recent studies indicate that .02 *V/f* is needed to get converged stability derivatives) where *V* is the minimum velocity and *f*, in hertz, is the maximum frequency to be analyzed (see the MSC Nastran Aeroelastic Analysis User's Guide*).*

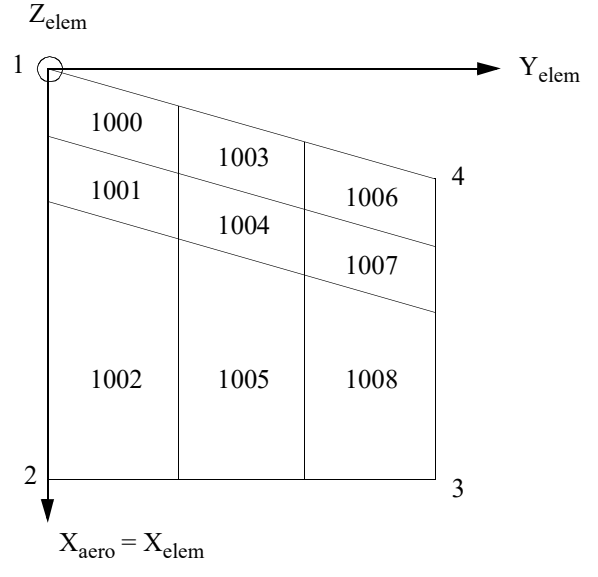

## Figure 9-7 Element Coordinate System for Aerodynamic Panel

<span id="page-1482-0"></span>7. This entry can be used for two different aerodynamic theories: Doublet-Lattice for subsonic and ZONA51 for supersonic. The proper theory is selected based on the specification of Mach number on the MKAEROi or TRIM entry.

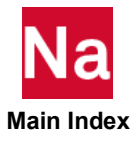

## CAERO2 **Aerodynamic Body Connection**

Defines aerodynamic slender body and interference elements for Doublet-Lattice aerodynamics.

Format:

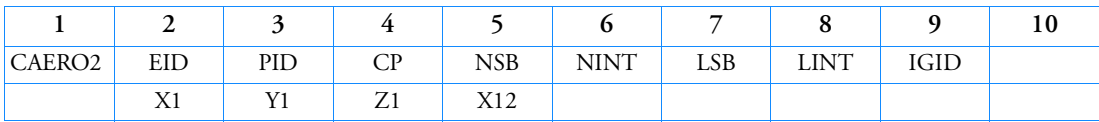

Example:

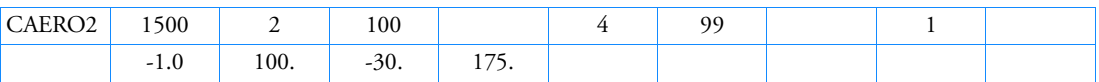

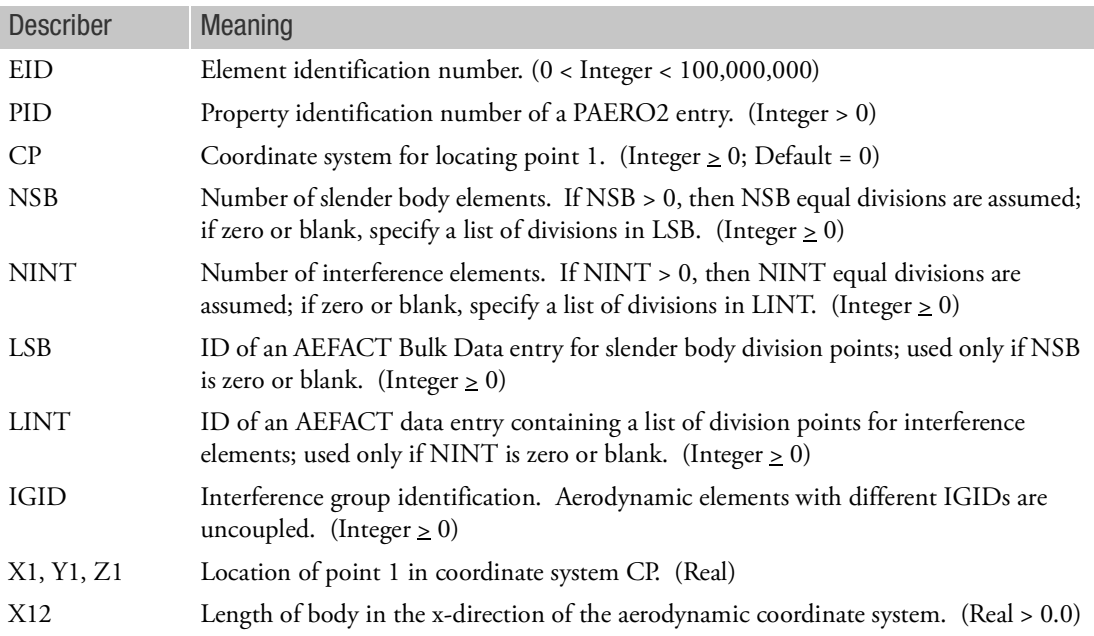

- 1. Point 1 is the leading point of the body.
- 2. All CAERO1 (panels) and CAERO2 (bodies) in the same group (IGID) will have aerodynamic interaction.
- 3. At least one interference element is required for the aerodynamic body specified by this entry.

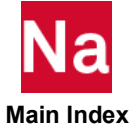

4. The beams and connection points are numbered sequentially beginning with EID. The user should be careful to ensure that all aero elements and connection point IDs are unique. Overlapping IDs between structure and aerodynamic models are allowed, but will prevent results visualization in Patran.

Old rules regarding numbering among Z, ZY, Y bodies and CAERO1 no longer apply: arbitrary ordering is allowed.

- 5. At least two slender body elements are required for each aerodynamic body.
- 6. Interference elements are only intended for use with panels.
- 7. Determining the size of the j-set (i.e., the number of aerodynamic elements) is essential to input D1JE and D2JE matrices. Use the following expressions for locating the proper row in the two matrices:

J=Number of boxes+ Number of I-elements, z

- + 2\*(Number of I-elements, zy)
- + Number of I-elements, y
- + Number of S-elements, z
- + 2\*(Number of S-elements, zy)
- + Number of S-elements, y

where I-elements denote interference and S-elements denote slender body.

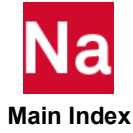

### CAERO3 Aerodynamic Panel Element Configuration

Defines the aerodynamic edges of a Mach Box lifting surface. If no cranks are present, this entry defines the aerodynamic Mach Box lifting surface.

Format:

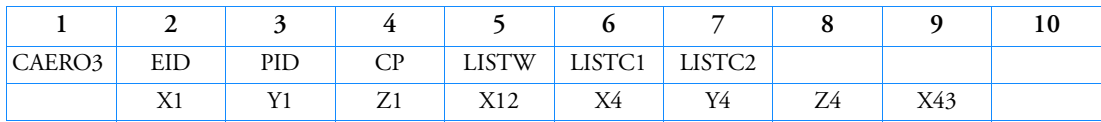

Example:

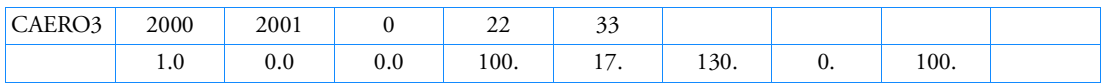

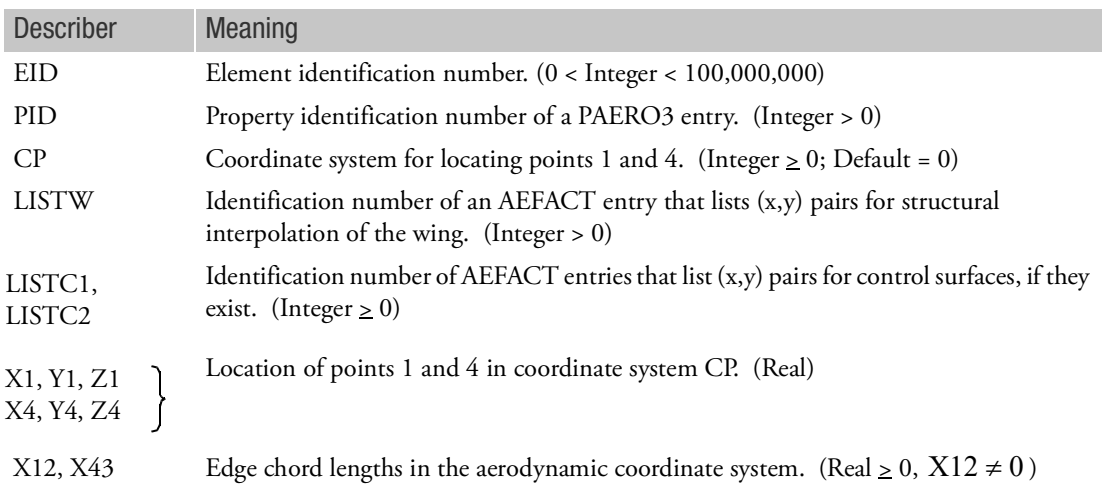

- 1. EID must be unique with respect to all other element identification numbers.
- 2. The (x,y) pairs on LISTW, LISTC1 and LISTC2 AEFACT entries are in the aero element coordinate system (see [Figure 9](#page-1486-0)-8). The (x,y) pairs define a set of aerodynamic grid points that are independent of Mach number and are selected by the user to be representative of the planform and motions of interest. The  $(x,y)$  pairs must be sufficient in number and distribution such that: the surface spline provides an accurate interpolation between them and the Mach Box centers that are variously located on the planform as a function of Mach number (a complete description of the Mach Box Method is given in the MSC Nastran Aeroelastic Analysis User's Guide).

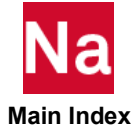

- 3. The (x,y) pairs are numbered sequentially, beginning with EID for LISTW, then LISTC1, and finally for LISTC2. On SPLINEi entries, the box numbers (BOX1 and BOX2 on SPLINE1, ID1 and ID2 on SPLINE2, and UKID on SPLINE3) refer to the (x,y) pair sequence number appropriate for the surface (primary, or first or second control) being splined.
- 4. If cranks and/or control surfaces exist, their locations are given on the PAERO3 entry.
- 5. The numbering system and coordinate system are shown below:

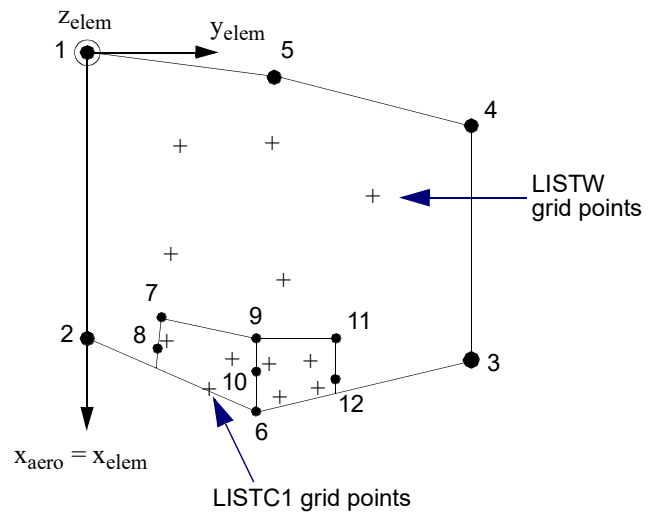

<span id="page-1486-0"></span>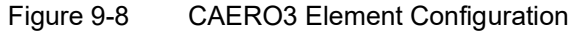

Planform Corners Control

- 1 Leading edge, inboard 7 Hinge line, inboard
- 
- 
- 
- 5 Leading edge 9 Hinge line, inboard
- 

- 
- 2 Trailing edge, inboard 8 On inboard edge (usually at trailing edge)
- 3 Trailing edge, outboard 9 Hinge line, outboard
- 4 Leading edge, outboard 10 On outboard edge (usually at trailing edge) Cranks Control (if two)
	-
- 6 Trailing edge 10 On inboard edge (usually at trailing edge)
	- 11 Hinge line, outboard
	- 12 On outboard edge (usually at trailing edge)
- 6. The CAERO3 entry is only supported in SOL 145, SOL 200 with ANALYSIS=FLUT and in SOL 146 with mechanical loads. Gust response in SOL 146 is not supported for the CAERO3.

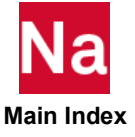

### CAERO4 **Aerodynamic Macro-Strip Element Connection**

Defines an aerodynamic macro element for Strip theory.

Format:

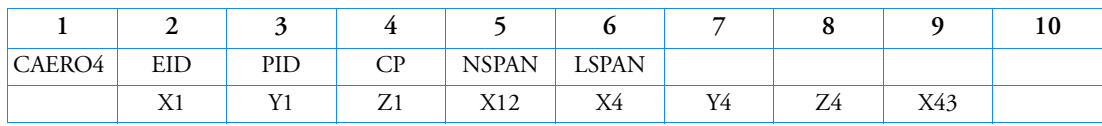

Example:

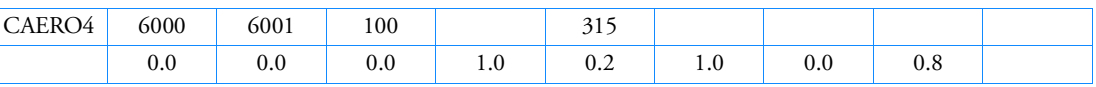

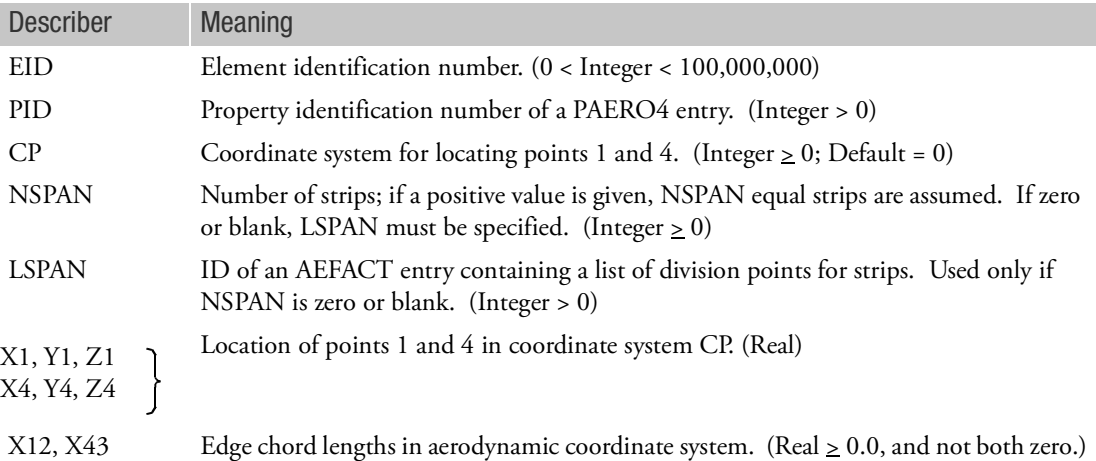

- 1. The strips are numbered sequentially, beginning with EID. The user must ensure that all strip numbers are unique and greater than structural grid, scalar, and extra point IDs.
- 2. The number of division points is one greater than the number of boxes. Thus, if  $NSPAN = 3$ , the division points are 0.0, 0.333, 0.667, and 1.000. If the user supplies division points, the first and last points need not be 0.0 and 1.0 (in which case the corners of the panel would not be at the reference points).
- 3. A triangular element is formed if  $X12$  or  $X43 = 0$ .

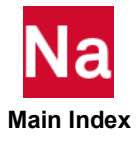

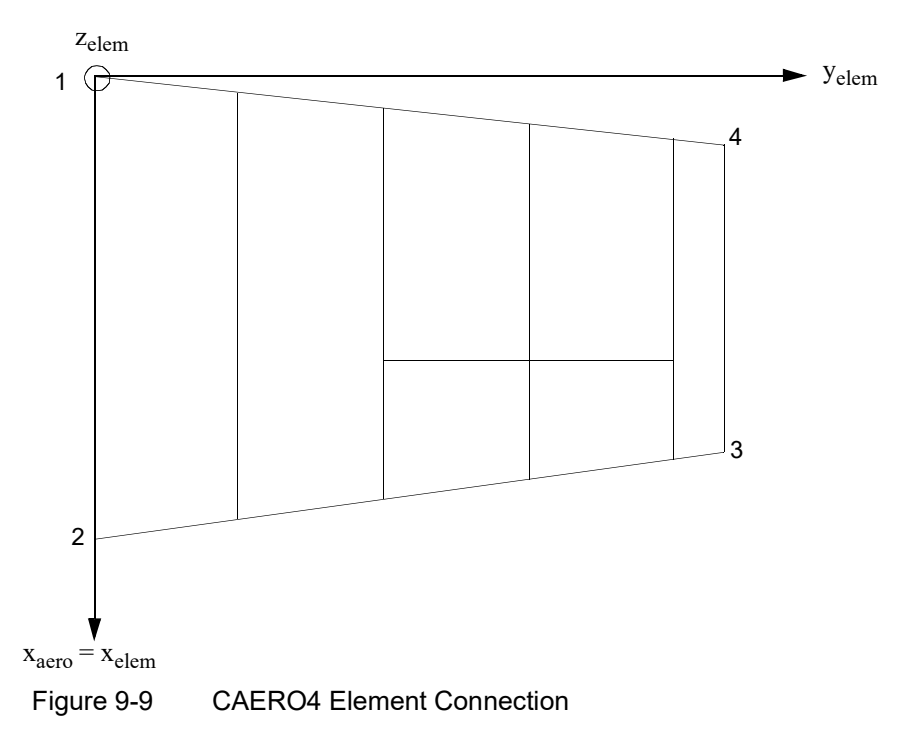

4. The CAERO4 entry is only supported in SOL 145, SOL 200 with ANALYSIS=FLUT and in SOL 146 with mechanical loads. Gust response in SOL 146 is not supported for the CAERO4.

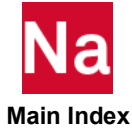

## CAERO5 Aerodynamic Panel Element Configuration

Defines an aerodynamic macro element for Piston theory.

Format:

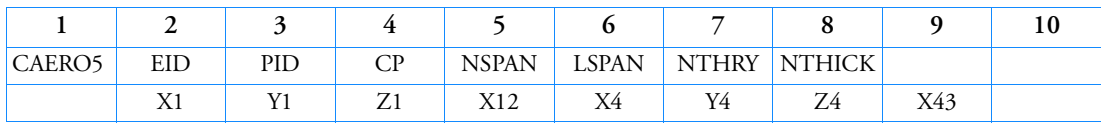

Example:

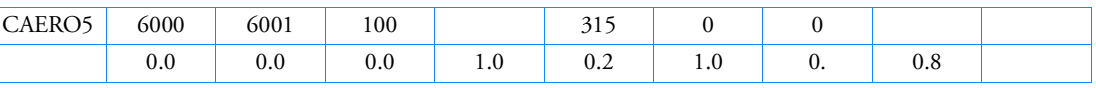

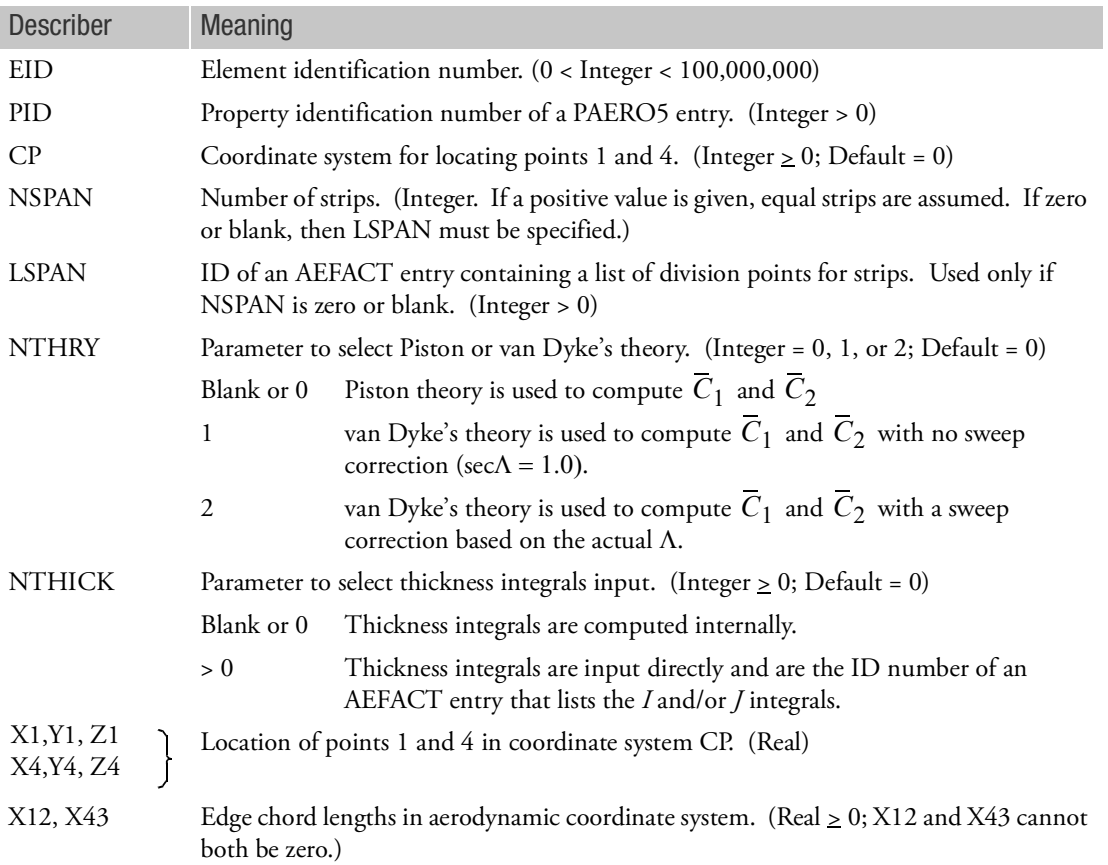

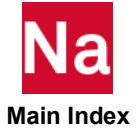

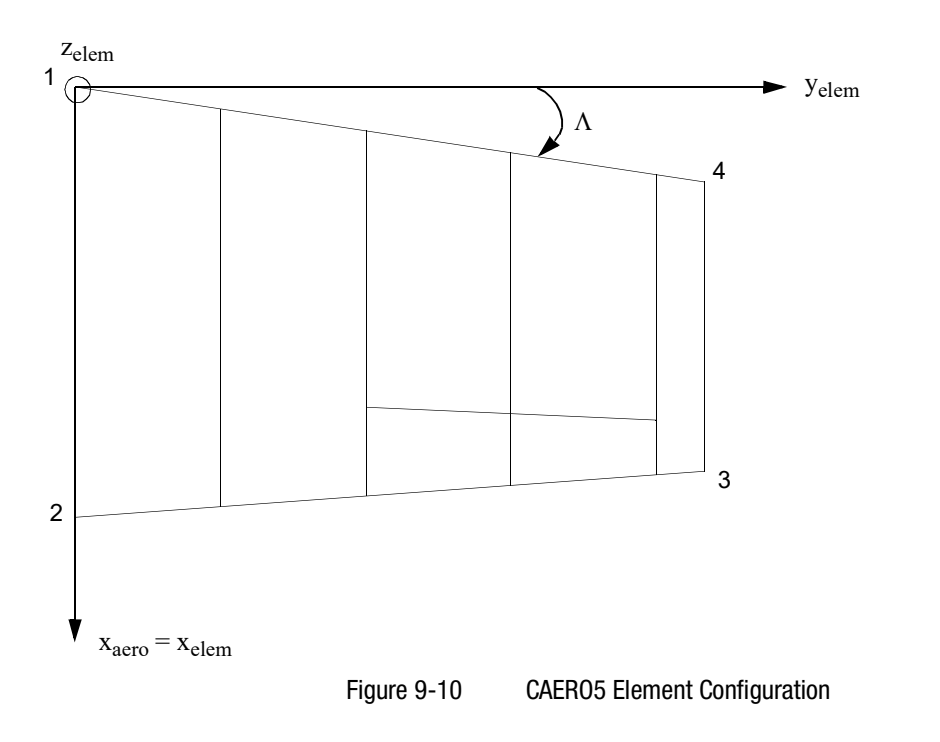

Remarks:

- 1. The strips are numbered sequentially, beginning with EID. The user must ensure that all strip numbers are unique and different from structural grid IDs.
- 2. The number of division points is one greater than the number of boxes. Thus, if NSPAN=3, the division points are 0.0, 0.333, 0.667, 1.000. If the user supplies division points, the first and last points need not be 0.0 and 1.0 (in which case the corners of the panel would not be at the reference points).
- 3. A triangular element is formed if  $X12$  or  $X43 = 0.0$ .

4. 
$$
\overline{C}_1 = m/(m^2 - \sec^2 \Lambda)^{1/2}
$$
  
\n
$$
\overline{C}_2 = [m^4(\gamma + 1) - 4\sec^2 \Lambda(m^2 - \sec^2 \Lambda)]/[4(m^2 - \sec^2 \Lambda)^2]
$$

where:

- m = Mach number
- = Specific heat ratio  $\gamma$
- = Leading edge sweep angle  $\Lambda$

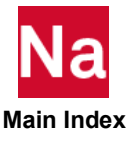

When sec  $\Lambda = 0.0$  , Piston theory coefficients are obtained (NTHRY = 1) When  $\sec A = 1.0$ , van Dyke's coefficients are obtained (NTHRY = blank or 0) When sec  $\Lambda \neq 0.0$  or  $\neq 1.0$ , sweep corrections are included (NTHRY = 2) 5. *I* and *J* thickness integral definitions:

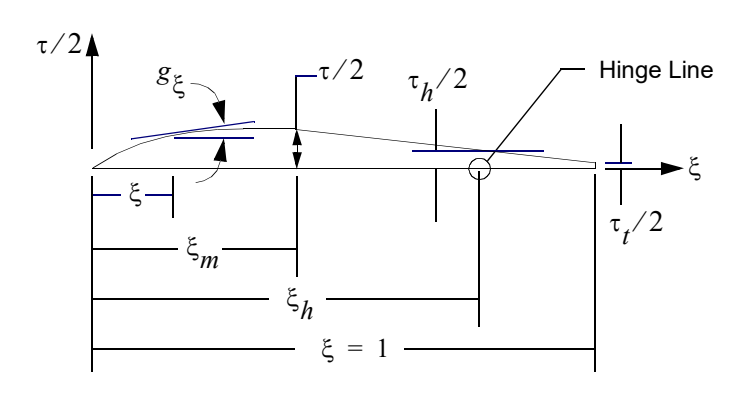

$$
g_{\xi} \equiv \frac{dg}{d\xi}
$$
 = slope of airfoil semithickness

$$
I_{1} = \int g_{\xi} d \xi \qquad J_{1} = \int g_{\xi} d \xi
$$
  
\n
$$
I_{2} = \int \xi g_{\xi} d \xi \qquad J_{2} = \int \xi g_{\xi} d \xi
$$
  
\n
$$
I_{3} = \int \xi^{2} g_{\xi} d \xi \qquad J_{3} = \int \xi^{2} g_{\xi} d \xi
$$
  
\n
$$
I_{4} = \int g_{\xi}^{2} d \xi \qquad J_{4} = \int g^{2} \xi d \xi
$$
  
\n
$$
I_{5} = \int g_{\xi}^{2} d \xi \qquad J_{6} = \int g^{2} \xi d \xi
$$
  
\n
$$
I_{7} = \int g_{\xi}^{2} d \xi \qquad J_{8} = \int g^{2} \xi d \xi
$$

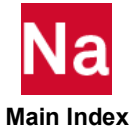

$$
I_{5} = \int_{0}^{1} \xi g_{\xi}^{2} d\xi \qquad J_{5} = \int_{\xi_{h}}^{1} \xi g^{2} \xi d\xi
$$

$$
I_{6} = \int_{0}^{1} \xi^{2} g_{\xi}^{2} d\xi \qquad J_{6} = \int_{\xi_{h}}^{1} \xi^{2} g_{\xi}^{2} d\xi
$$

Figure 9-11 CAERO5 *I* and *J* Thickness Integral Definitions

6. The CAERO5 entry is only supported in SOL 145, SOL 200 with ANALYSIS=FLUT and in SOL 146 with mechanical loads. Gust response in SOL 146 is not supported for the CAERO5.

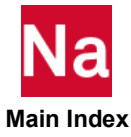

### CAMPBLL Campbell Diagram Parameters

Specifies the parameters for Campbell Diagram generation and mode tracking analysis.

Formats:

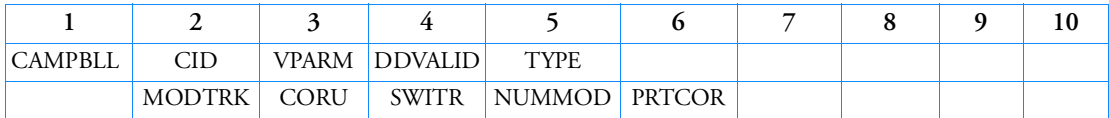

Examples:

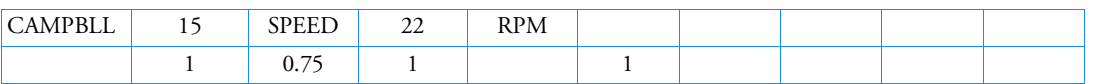

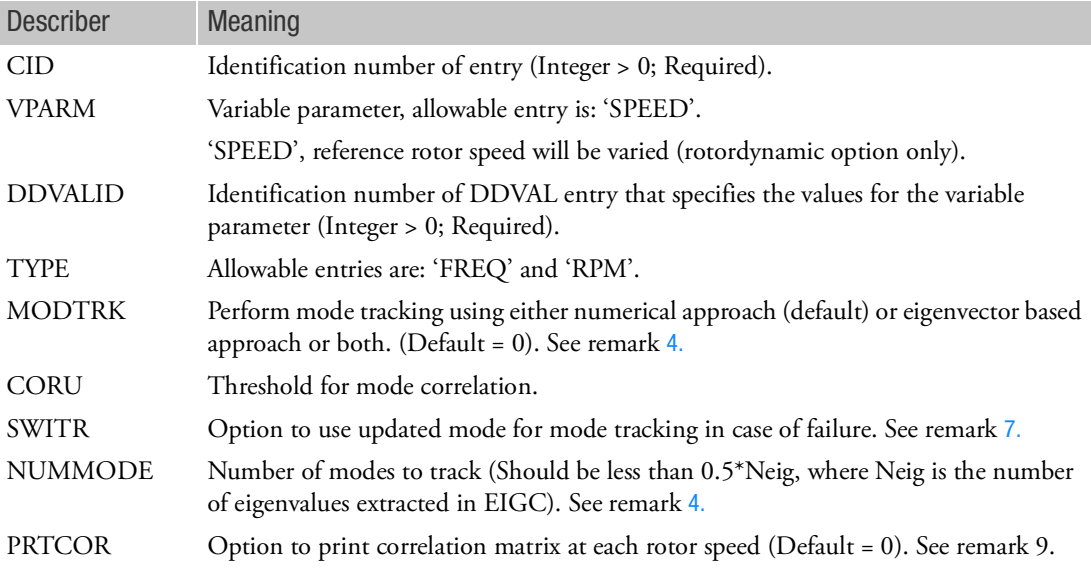

### Remarks:

- 1. CAMPBLL option is supported for SOL 107, SOL110, SOL200 and SOL400 analysis.
- 2. CAMPBLL option is supported in SOL 200 and SOL 400 for ANALYSIS = DCEIG/MCEIG.
- 3. Only the modes with positive imaginary part are used for mode tracking (to avoid repeated eigenvalues.)
- <span id="page-1493-0"></span>4. Following methods are available in MSC Nastran for mode tracking:
	- a. Numerical Mode tracking based on second derivative.

Obtain second derivative for the variation of eigenvalue with rotor speed and determine the eigenfrequency with minimum slope.

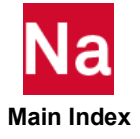

b. Mode tracking based on orthogonality of left and right eigenvectors. This feature is available for analysis in fixed reference frame only. MODTRK = 0: Perform numerical mode tracking only. (Default) MODTRK = 1: Perform BOTH numerical and eigenvector based mode tracking. MODTRK = 2: Perform eigenvector based mode tracking only.

- 5. The variables specified in the second row are relevant for eigenvector-based mode tracking only.
- 6. Ideally, for tracked pair of modes, the value of Normalized Cross Complex Orthogonality (NC2O) parameter is very close to 1. However, for complex models involving large stator component and dynamic reduction, this value can be significantly lower. Thus, the default value for CORU is set to 0.7. Based on the model complexity and NC2O matrix obtained for two rotor speeds, user may change this value.
- <span id="page-1494-0"></span>7. In case of mode tracking failure at a particular rotor speed, user has the option to continue mode tracking for rest of the rotors speed by:

SWITR = 1: Updating modes corresponding to rotor speed with failed mode tracking, or

SWITR = 0: Using the modes from last rotor speed with successful mode tracking. (Default)

In case the Campbell diagram includes multiple mode switching and there are new modes entering the analysis, use of SWITR=1 is recommended.

- 8. Only the complex eigenvalues with positive imaginary part are considered for mode tracking analysis. As a result, the number of eigenvalues available for mode tracking may not be same at all the rotor speeds considered in the analysis. This may lead to mode tracking failure. One way to avoid this issue is to pick NUMMODE to be less than half of the number of complex eigenvalues extracted using EIGC bulk data entry. Thus, the analysis uses only the first NUMMODE frequencies with positive imaginary part for mode tracking at each rotor speed.
- 9. When PRTCOR parameter is turned to 1, the code prints NC2O matrix corresponding to each rotor speed in the F06 file. This information can be very useful in identifying reasons for mode tracking failure.
- 10. For both approaches, damping ratio is also tracked while tracking eigenfrequencies. The results produced from mode tracking can be extracted in OP4 using following assign statements:

```
$ Extract results for numerical mode tracking
ASSIGN OUTPUT4='freq_nmt.op4',UNIT=71,FORM=FORMATTED,DELETE $ MODE FREQS
ASSIGN OUTPUT4='rot_nmt.op4',UNIT=72,FORM=FORMATTED,DELETE $ ROTOR SPEED
ASSIGN OUTPUT4='dmp_nmt.op4',UNIT=73,FORM=FORMATTED,DELETE $ DAMPING RATIO
$ Extract results for eigenvector based mode tracking
ASSIGN OUTPUT4='freq_evmt.op4',UNIT=81,FORM=FORMATTED,DELETE $ MODE FREQS
ASSIGN OUTPUT4='rot_evmt.op4',UNIT=82,FORM=FORMATTED,DELETE $ ROTOR SPEED
ASSIGN OUTPUT4='dmp<sup>-</sup>evmt.op4',UNIT=83,FORM=FORMATTED,DELETE $ DAMPING RATIO
```
These OP4 files can be imported in MSC PATRAN to produce Campbell Diagram.

11. DMP>1 is not supported for SOL 110 for generating Campbell diagram when ACMS option is not used.

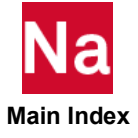

### CAXIFi Fluid Element Connections

Defines an axisymmetric fluid element that connects i = 2, 3, or 4 fluid points.

Formats:

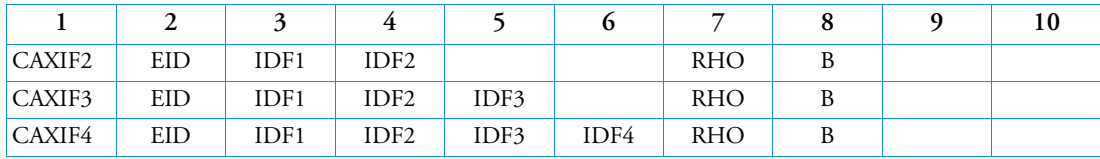

Examples:

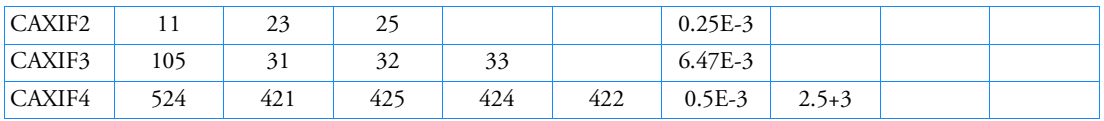

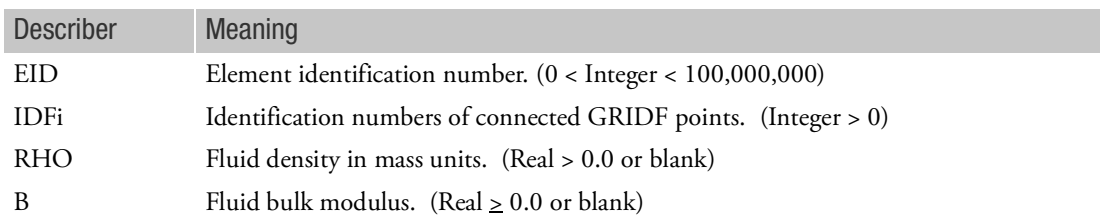

- 1. CAXIFi is allowed only if an AXSLOT entry is also present.
- 2. The element identification number (EID) must be unique with respect to all other fluid or structural elements.
- 3. If RHO or B is blank, then the corresponding RHOD and BD fields must be specified on the AXSLOT entry.
- 4. Plot elements are generated for these elements. Because each plot element connects two points, one is generated for the CAXIF2 element, three are generated for the CAXIF3 element, and four plot elements are generated for the CAXIF4 element. In the last case the elements connect the pairs of points (1-2), (2-3), (3-4), and (4-1).
- 5. If  $B = 0.0$ , the fluid is incompressible.

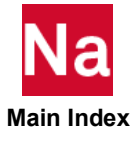

### CAXISYM Axisymmetric Line Elements Connection - SOL 400

Defines two or three node axisymmetric thick shell elements.

Formats:

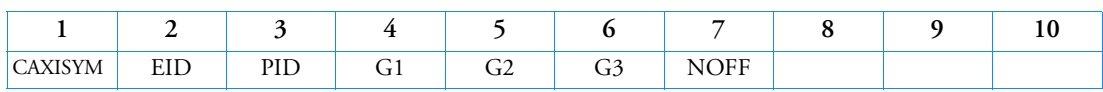

Example:

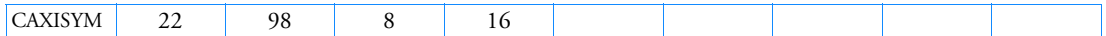

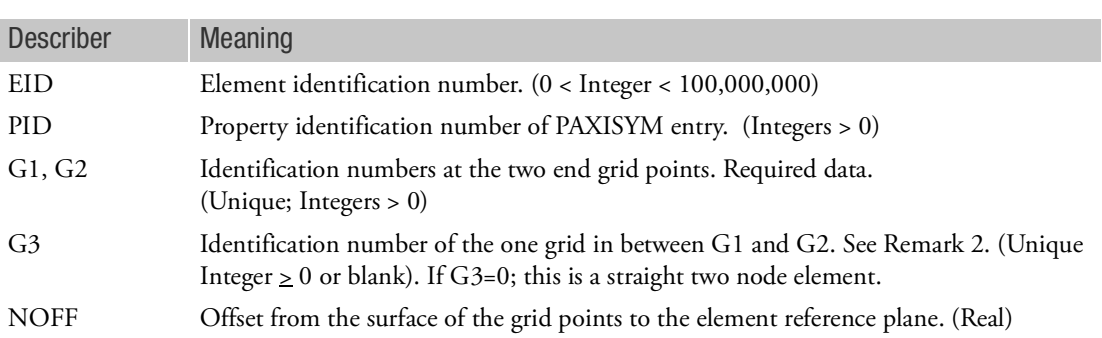

- 1. Element identification numbers should be unique with respect to all other identification numbers.
- 2. It is recommended that G3 be located within the middle third of the element.
- 3. The element must lie in the x-y plane of the basic system and is oriented as shown below.

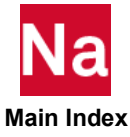

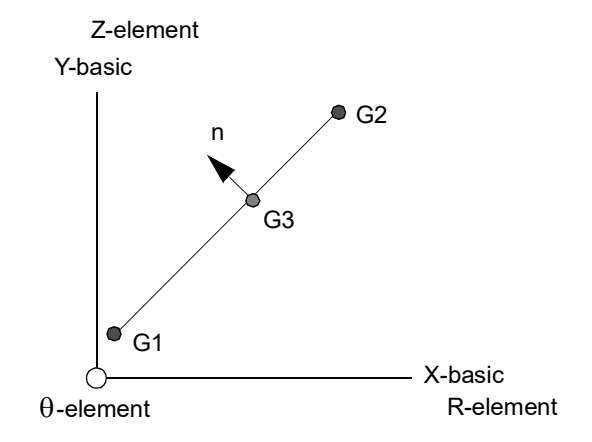

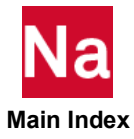

## CBAR Simple Beam Element Connection

Defines a simple beam element.

Format:

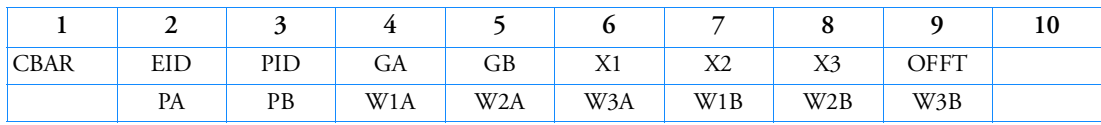

Example:

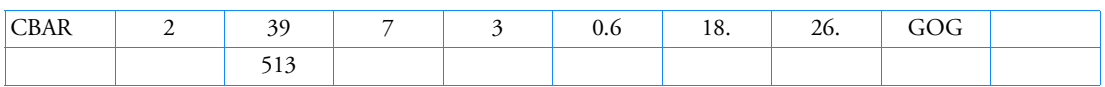

## Alternate Format and Example:

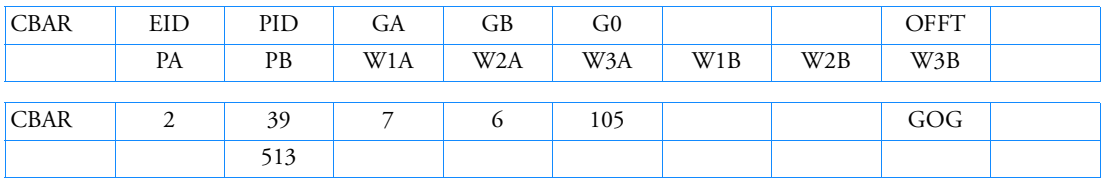

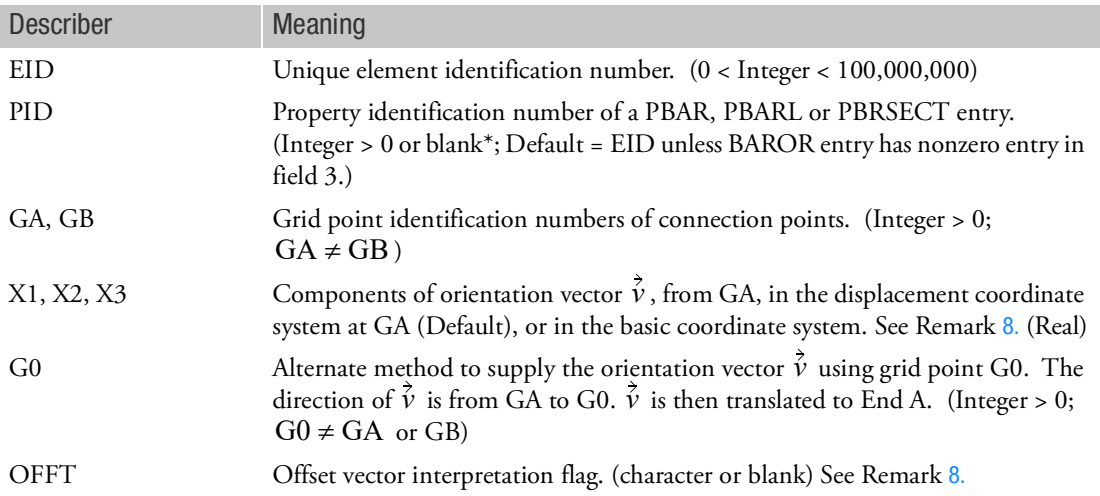

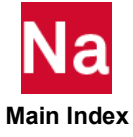

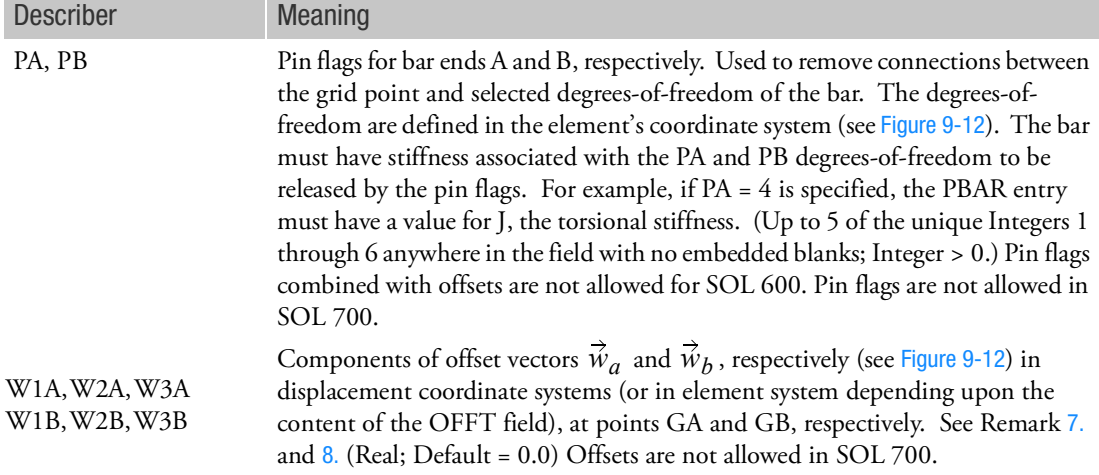

\*See the BAROR entry for default options for field 3 and fields 6 through 9.

- 1. Element identification numbers should be unique with respect to all other element identification numbers.
- 2. [Figure 9](#page-1499-0)-12 and [Figure 9](#page-1500-0)-13 define bar element geometry with and without offsets:

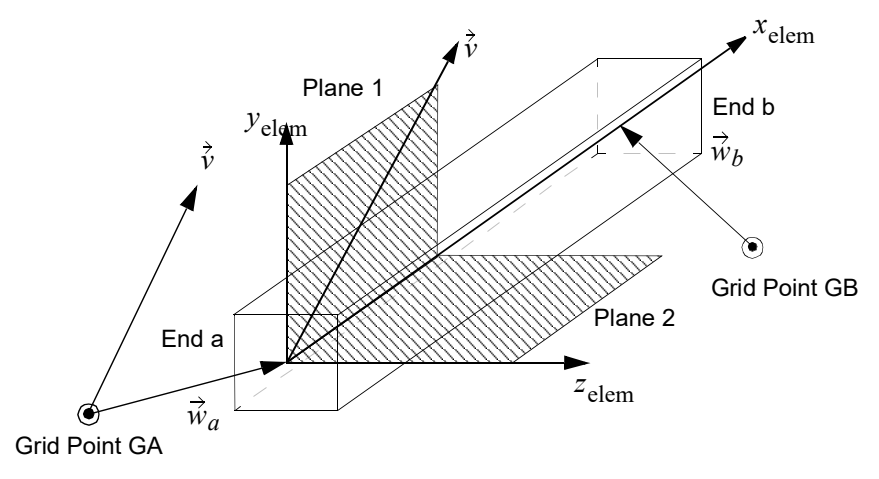

<span id="page-1499-0"></span>Figure 9-12 CBAR Element Geometry with Offsets

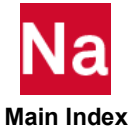

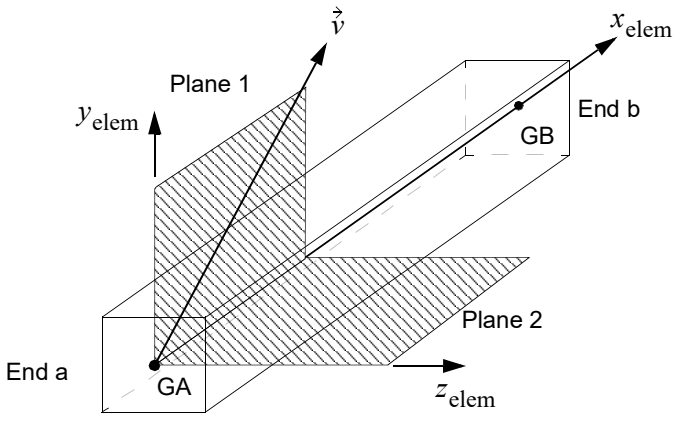

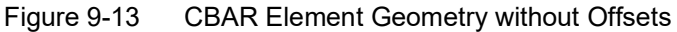

<span id="page-1500-0"></span>3. [Figure 9](#page-1500-1)-14 and [Figure 9](#page-1500-2)-15 define the elemental force and moment sign convention.

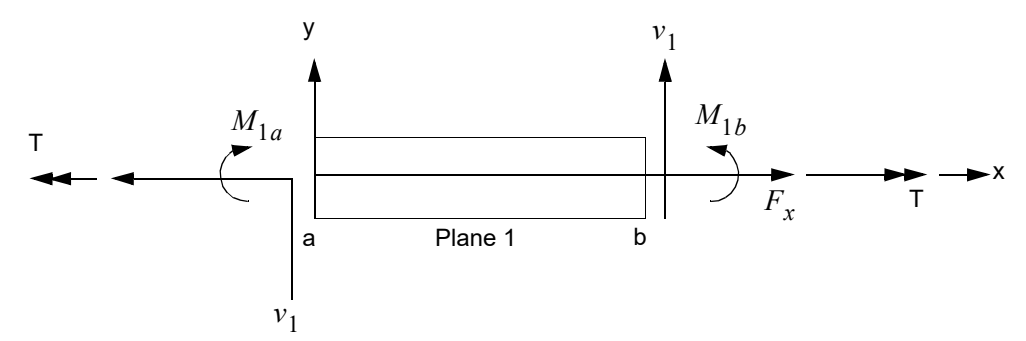

<span id="page-1500-1"></span>Figure 9-14 CBAR Element Internal Forces and Moments (x-y Plane)

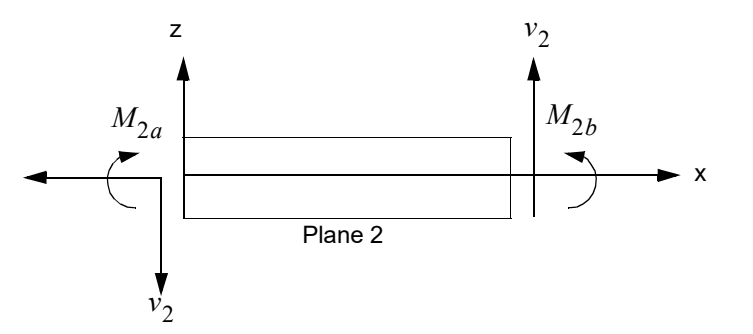

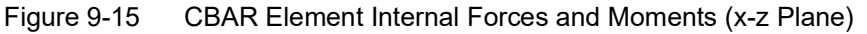

- <span id="page-1500-2"></span>4. The continuation may be omitted if there are no pin flags or offsets.
- 5. For the case where field 9 is blank and not provided by the BAROR entry, if an integer is specified in field 6, then G0 is used; if field 6 is blank or real, then X1, X2, X3 is used.

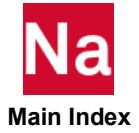

- 6. See Grid Point and Coordinate System Definition in the *MSC Nastran Reference Guide* for a definition of coordinate system terminology.
- <span id="page-1501-1"></span>7. Offset vectors are treated internally like rigid elements. For solution sequences that require differential stiffness such as SOL103 (with preloading), SOL105, and SOL400, the user is required to use MDLPRM, OFFDEF, LROFF.
	- Two methods are available for the computation of offsets: original and enhanced. The default method is the original method. The enhanced method is requested by the Bulk Data entry MDLPRM,OFFDEF,LROFF. For options of offsets, please refer to the Bulk Data entry MDLPRM,OFFDEF,option.
	- The length of offset vectors is not affected by thermal loads. But the thermal load changes due to location changes by offsets are correctly computed if the enhanced method is used.
	- BAR elements with offsets will give correct buckling results if the enhanced method is used.
	- Masses are correctly transformed for offset effects if MDLPRM, OFFDEF, LROFF is used. In SOL103, if the case control ADAMSMNF FLEXBODY=YES or AVLEXB EXBBODY=YES is present, then MDLPRM, OFFDEF, LROFF must be replaced by MDLPRM, OFFDEF, NOMASS.
	- In nonlinear solution sequences, such as SOL 106 or SOL 400, BAR is treated as linear element. If geometric nonlinear effects are required, please use Bulk Data entry MDLPRM,BRTOBM,1 to convert BAR to BEAM.
- <span id="page-1501-0"></span>8. OFFT is a character string code that describes how the offset and orientation vector components are to be interpreted. By default (string input is GGG or blank), the offset vectors are measured in the displacement coordinate systems at grid points A and B and the orientation vector is measured in the displacement coordinate system of grid point A. At user option, the offset vectors can be measured in an offset coordinate system relative to grid points A and B, and the orientation vector can be measured in the basic system as indicated in the following table:

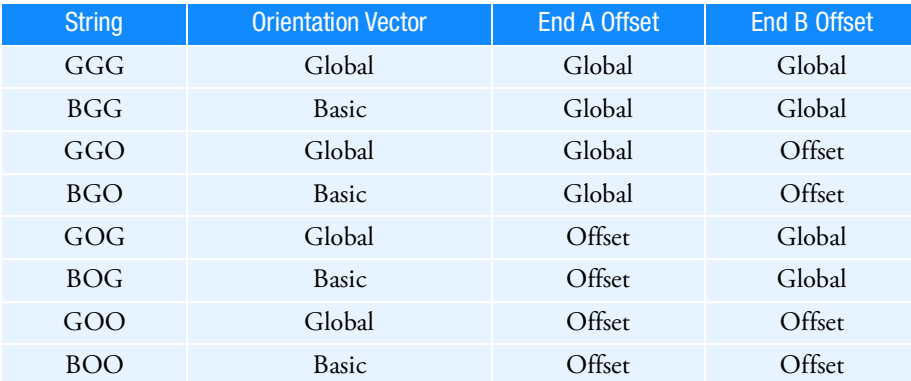

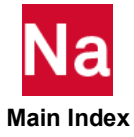

Any attempt to specify invalid combinations results in a bulk data entry input error message. For example, a value of OOO (indicating offset and orientation vectors are specified in an offset reference system) results in a fatal error since the orientation vector cannot be specified in an offset system. The

offset system x-axis is defined from GA to GB. The orientation vector  $\tilde{v}$  and the offset system x-axis are then used to define the z and y axes of the offset system. A vector is formed from a cross product of a vector going from Grid A to Grid B and the orientation vector to create the offset coordinate zdirection. To obtain a nonzero cross product the orientation vector must not be parallel to both vectors from Grid A to Grid B for the offset coordinate system and End A and End B for the element coordinate system. (Note: The character "O" in the table replaces the obsolete character "E".)

- 9. For SOL 600, the BIT field is ignored unless param,MAROFSET is 1 or 2. An extra flag
- 10. For SOL 700, the BIT field is ignored and a warning is issued.
- 11. For RC network solver in thermal analysis, the G0, OFFT, PA, PB, W1A, W2A, W3A, W1B, W2B and W3B are ignored.

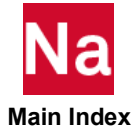

### CBARAO Auxiliary Output Points Along Bar Element Axis (CBAR Entry)

Defines a series of points along the axis of a bar element (CBAR entry) for stress and force recovery output. This entry is applicable in static and normal modes analysis only.

Format:

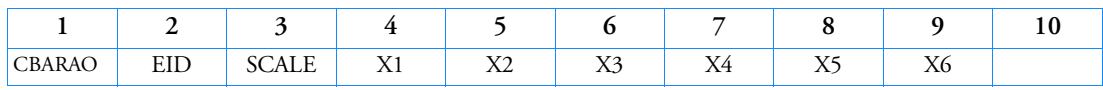

Example:

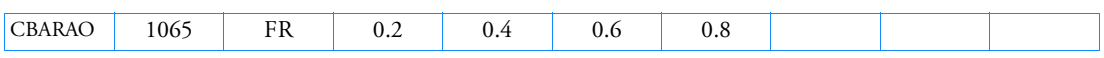

Alternate Format and Example:

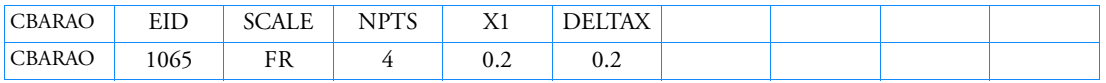

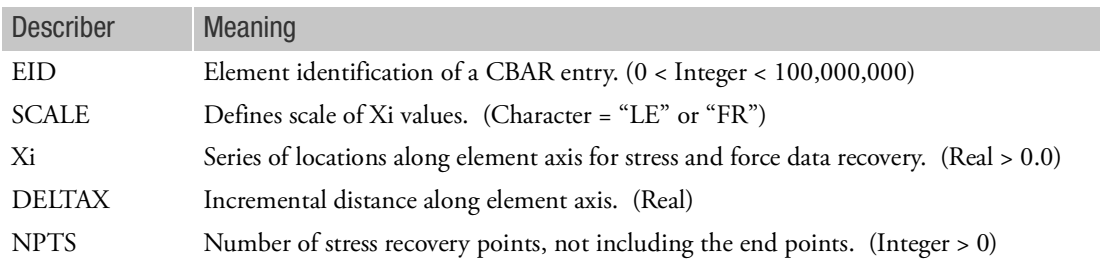

- 1. This entry defines intermediate locations on the axis of selected CBAR elements for additional data recovery. The values of Xi are actual distances along the length if SCALE = "LE". If SCALE = "FR", the values of Xi are ratios of actual distances to the bar length. A PLOAD1 Bulk Data entry for the CBAR element in question must be present to obtain intermediate data recovery.
- 2. When the alternate format is used, a series of locations  $Xi = X[i-1]+DELTAX$ ,  $i = 1, 2, ..., NPTS$  is generated.
- <span id="page-1503-0"></span>3. If a CBARAO or PLOAD1 entry is specified and stress and/or force output is requested, then the stresses and/or forces will be calculated at each location Xi and output as a separate line. The force and stress values at the end points of the beam will always be output. This output format will be used for all beam and bar elements.
- 4. Intermediate loads on the element defined by the PLOAD1 entry will be accounted for in the calculation of element stresses and forces. If no PLOAD1 entry is defined for the element, the shear forces are constant, the moments are linear, and it is not necessary that the user define additional points.

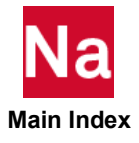

5. For each bar element, either the basic format or the alternate format, but not both, may be used. A maximum of six internal points can be specified with the basic form. The end points must not be listed because data will be generated for them, as explained in Remark [3.](#page-1503-0) If more than six unequally spaced internal points are desired, it is advisable to subdivide the bar into two or more elements.

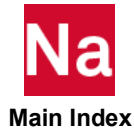

## CBEAM Beam Element Connection

### Defines a beam element.

Format:

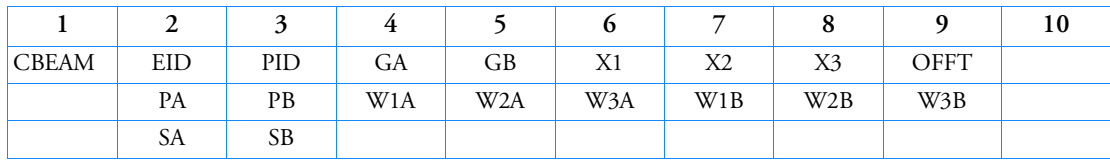

Example:

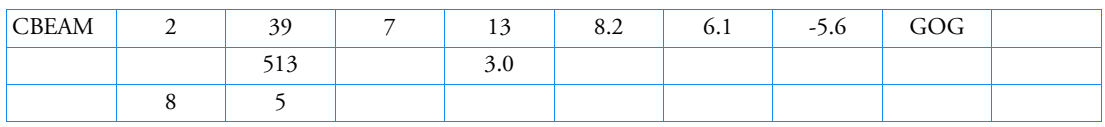

Alternate Format and Example:

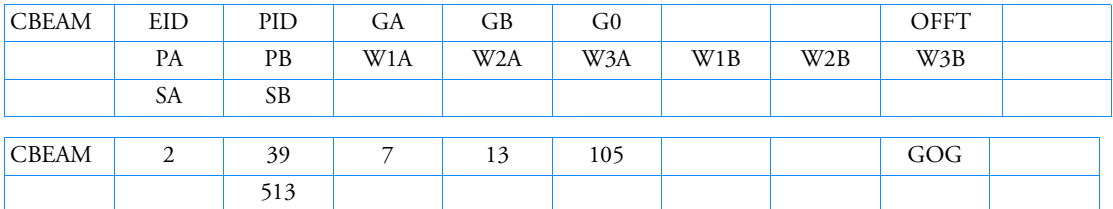

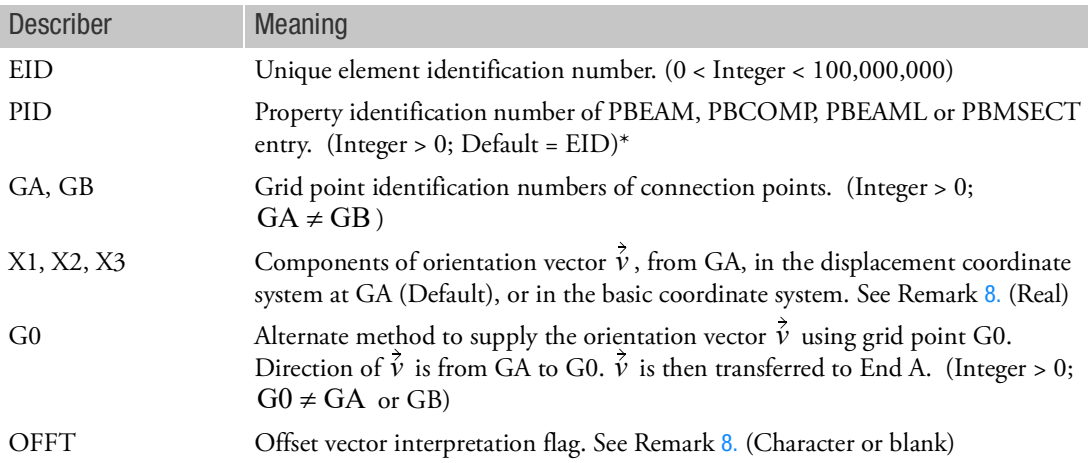

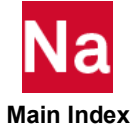

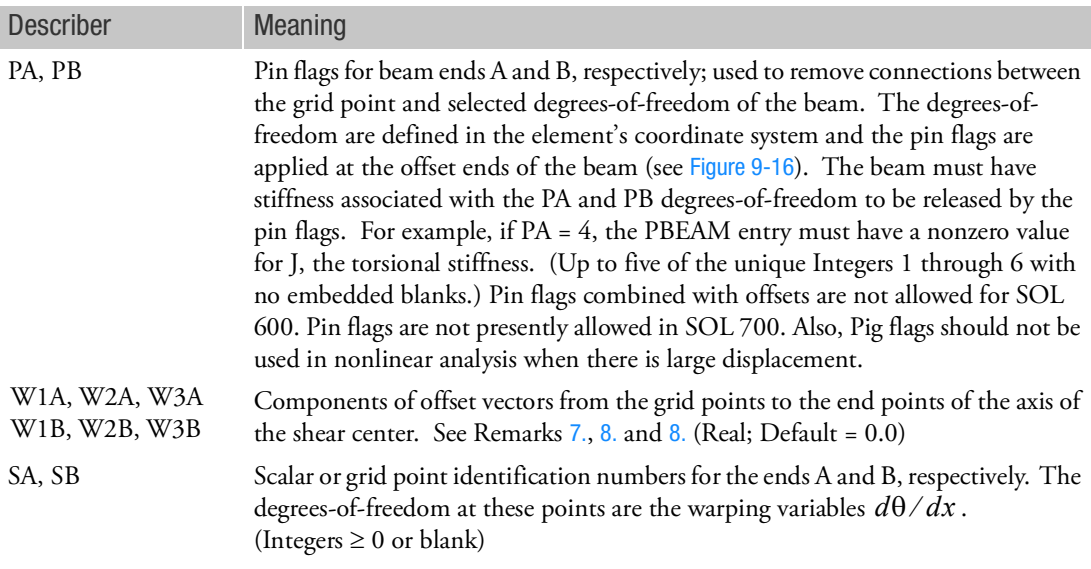

\*See the BEAMOR entry for default options for field 3 and fields 6 through 9.

- 1. Element identification numbers should be unique with respect to all other element identification numbers.
- 2. For an additional explanation of the beam element, see the Beam Element (CBEAM) in the *MSC Nastran Reference Guide*. [Figure 9](#page-1506-0)-16 defines beam element geometry:

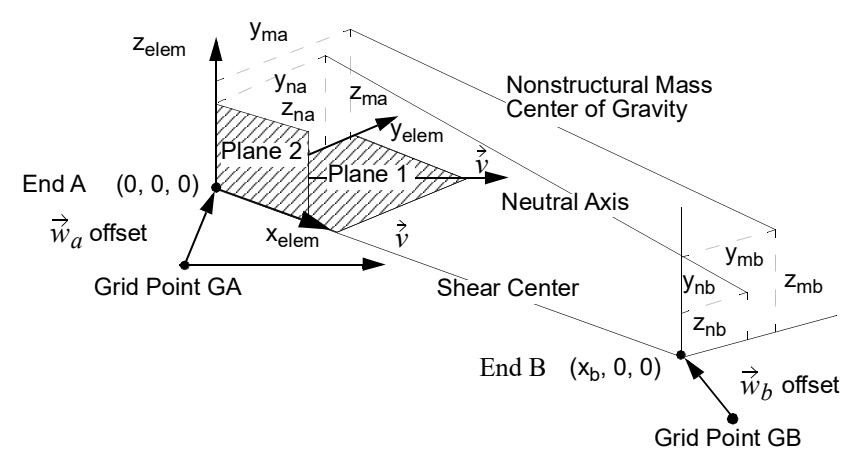

<span id="page-1506-0"></span>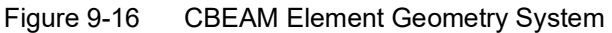

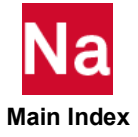

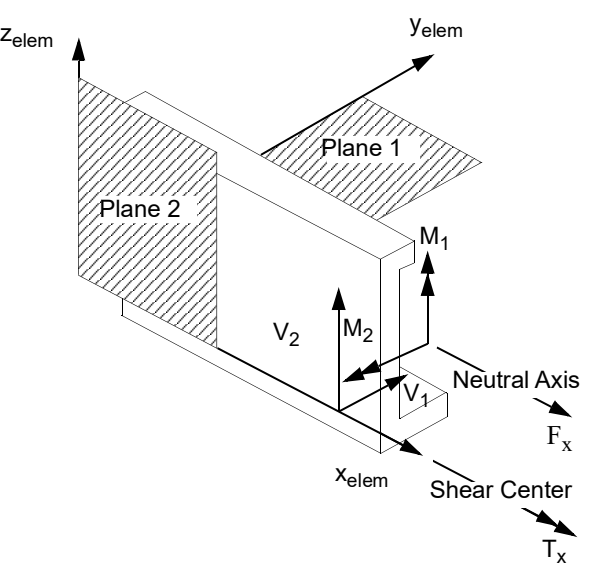

Figure 9-17 CBEAM Internal Element Forces and Moments

- 3. If field 6 is an integer, then G0 is used. If field 6 is blank or real, then X1, X2, X3 is used.
- 4. G0 cannot be located at GA or GB.
- 5. The rules for the continuations entries are:
	- Both continuations may be omitted if there are no pin flags, offsets, or warping variables.
	- If the second continuation is used, then the first continuation must be included, even if all fields are blank.
	- If the second continuation is omitted, torsional stiffness due to warping of the cross section will not be considered.
- 6. If warping is allowed (SA and  $SB > 0$ ), then SA and SB must be defined with SPOINT or GRID entries. If GRID entries are used, the warping degree-of-freedom is attached to the first (T1) component. In addition, SPOINT ID is recommended for SA and SB if GROUNDCHECK is requested in case control.
- <span id="page-1507-0"></span>7. Offset vectors are treated internally like rigid elements. Two methods are available for the computation of offsets: original and enhanced. The default method is the original method. The enhanced method is requested by the Bulk Data entry MDLPRM,OFFDEF,LROFF. For options of offsets, please refer to the Bulk Data entry MDLPRM,OFFDEF,option.

For solution sequences that require differential stiffness such as SOL103 (with preloading), SOL105, and SOL400, the user is required to use MDLPRM, OFFDEF, LROFF. In SOL103, if the case control ADAMSMNF FLEXBODY=YES or AVLEXB EXBBODY=YES is present, then MDLPRM, OFFDEF, LROFF must be replaced by **MDLPRM, OFFDEF, NOMASS**.

For SOLs 106, 129, 153, and 159 the differential stiffness for offset vectors will give incorrect results with PARAM, LGDISP, 1.

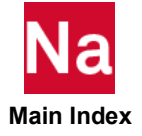

<span id="page-1508-0"></span>8. OFFT in field 9 is a character string code that describes how the offset and orientation vector components are to be interpreted. By default (string input is GGG or blank), the offset vectors are measured in the displacement coordinate systems at grid points A and B and the orientation vector is measured in the displacement coordinate system of grid point A. At user option, the offset vectors can be measured in an offset system relative to grid points A and B, and the orientation vector can be measured in the basic system as indicated in the following table:

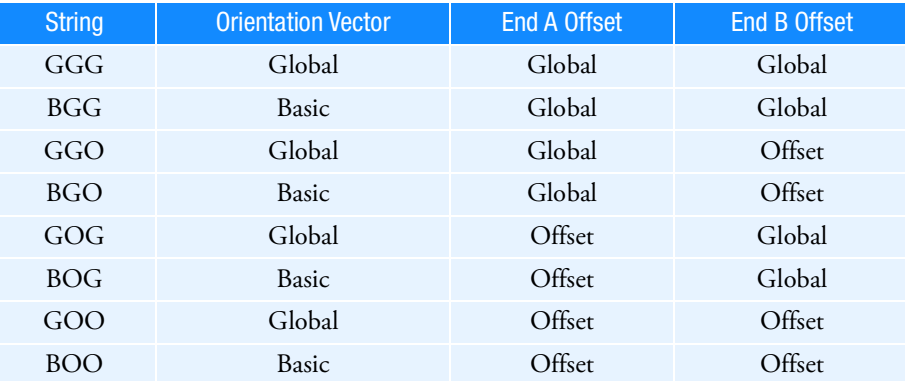

Any attempt to specify invalid combinations results in a bulk data entry input error message. For example, a value of OOO (indicating offset and orientation vectors are specified in an offset reference system) results in a fatal error since the orientation vector cannot be specified in an offset system. The

offset system x-axis is defined from GA to GB. The orientation vector  $\hat{v}$  and the offset system x-axis are then used to define the z and y axes of the offset system. A vector is formed from a cross product of a vector going from Grid A to Grid B and the orientation vector to create the offset coordinate zdirection. To obtain a nonzero cross product the orientation vector must not be parallel to both vectors from Grid A to Grid B for the offset coordinate system and End A and End B for the element coordinate system. (Note: The character "O" in the table replaces the obsolete character "E".)

9. For RC network solver in thermal analysis, the X1, X2, X3, OFFT, PA, PB, W1A, W2A, W3A,W1B, W2B, W3B, SA and SB are ignored.

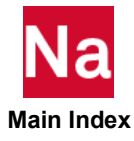

## CBEAM3 Three-Node Beam Element Connection

Defines a three-node beam element.

Format:

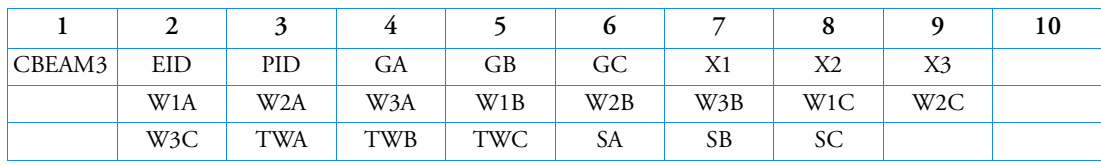

Example:

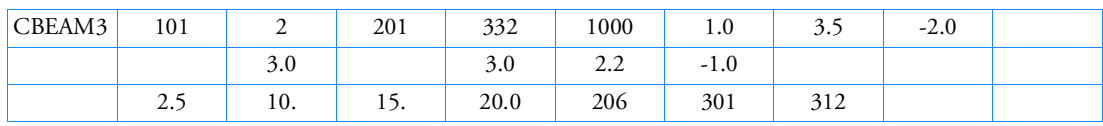

Alternate Format and Example:

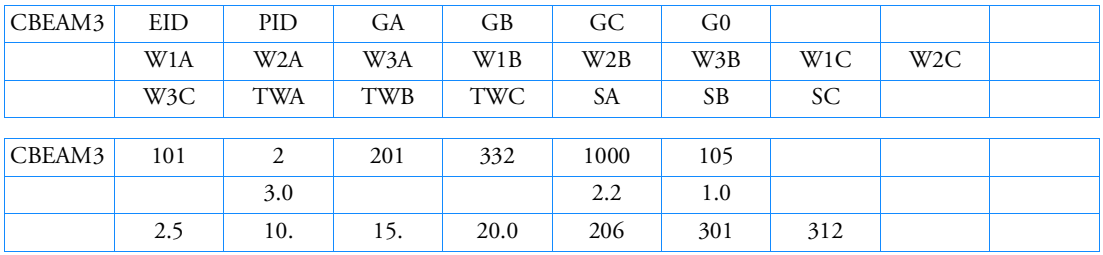

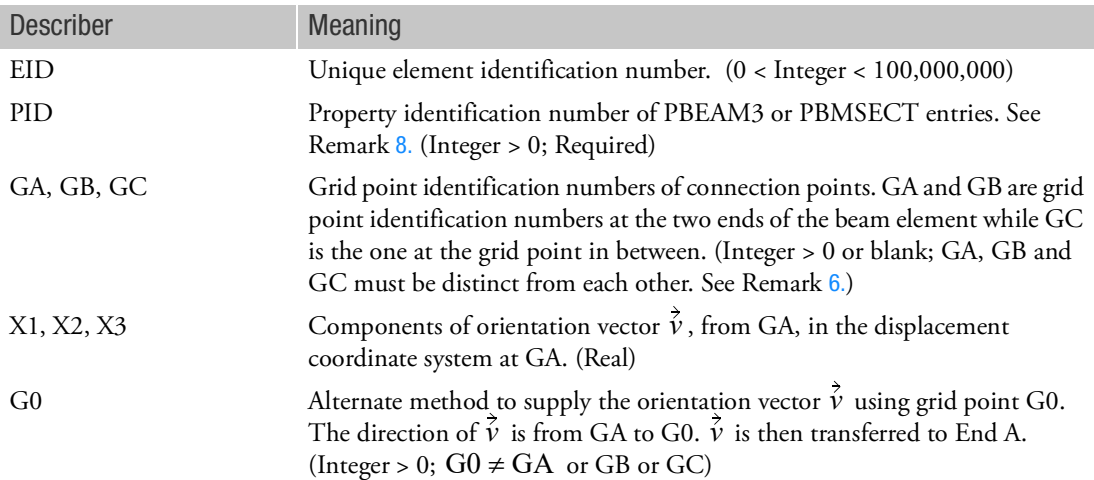

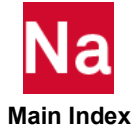

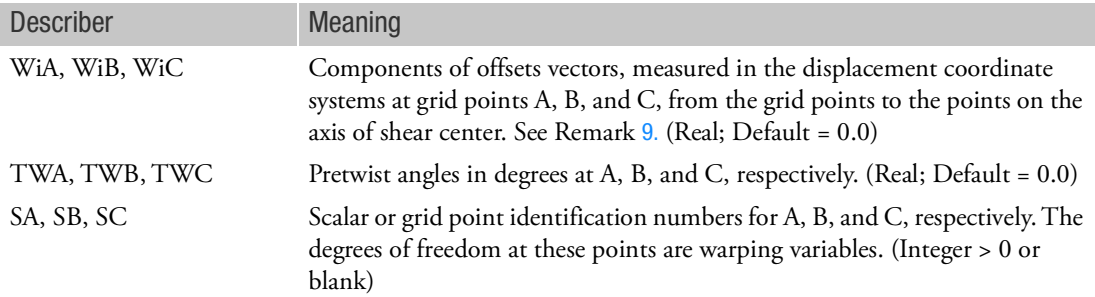

- 1. Element identification numbers should be unique with respect to all other element identification numbers.
- 2. If field 7 is an integer, then G0 is used. If field 7 is blank or real, then X1, X2, X3 are used.
- 3. G0 cannot be located at GA or GB or GC.
- 4. If warping effect is included in the analysis (SA, SB and SC > 0), then SA, SB, and SC must be defined with either SPOINT or GRID entries. If GRID entries are used, the warping degree of freedom is attached to the first (T1) component. In addition, SPOINT ID is recommended for SA, SB and SC if GROUNDCHECK is requested in case control.
- 5. BEAMOR cannot be used to set up default options for field 3 and fields 6 through 8 for CBEAM3 entries.
- <span id="page-1510-1"></span>6. If GC is left blank, then the element degenerates to a formulation similar to the two-node straight beam element. The two-node straight beam formulation is not the CBEAM formulation and will result in overly stiff results with warping and shear center offset. This is because the CBEAM3 is a Variational Asymptotic Beam Section that generalizes Timoshenko beam theory and requires the mid node for accuracy.
- 7. This entry is not available in SOL 600.
- <span id="page-1510-0"></span>8. For CBEAM3 referencing PBMSECT, the CORE/LAYER keywords are required or a Fatal message is issued. For this composite case, it is recommended that CBEAM3 has 3 nodes and 3 warping DOFs.

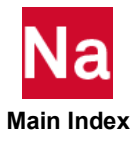

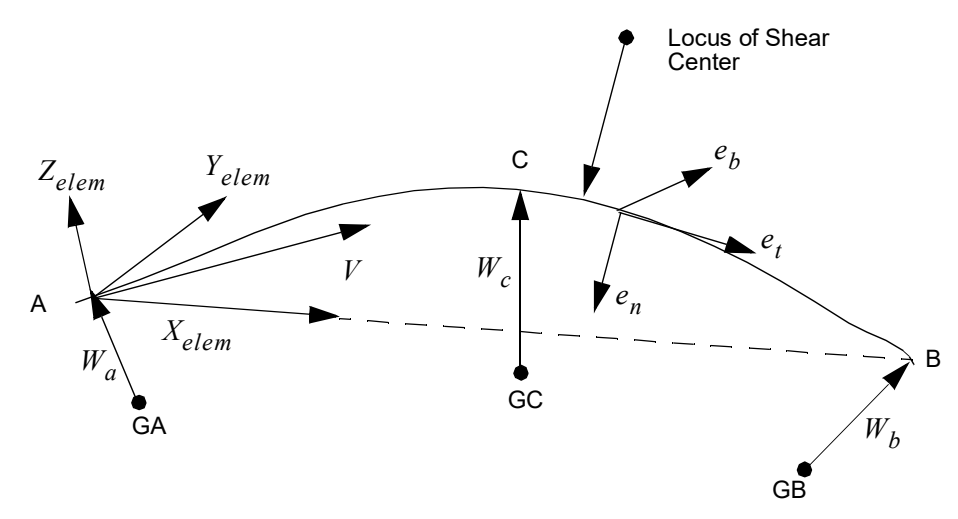

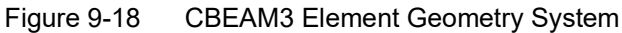

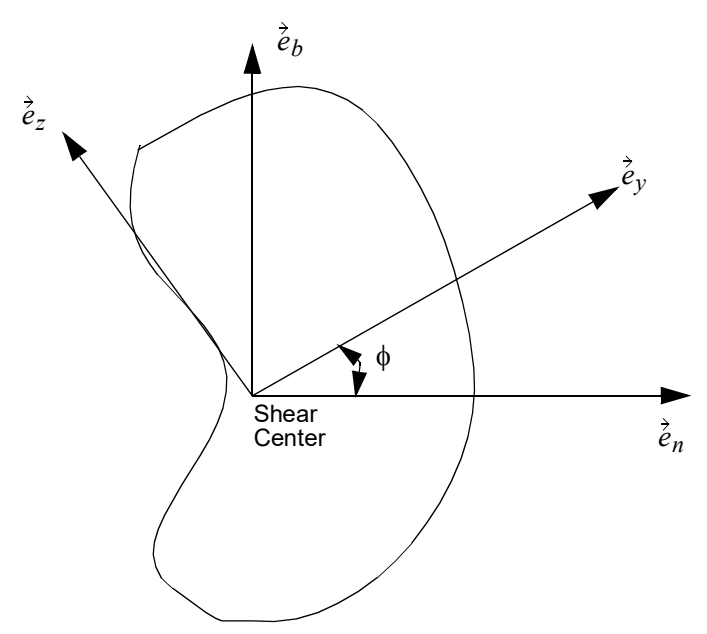

Figure 9-19 Local Coordinate System on Beam Cross-Section

<span id="page-1511-0"></span>9. Offset vectors are treated internally like rigid elements. Two methods are available for the computation of offsets: original and enhanced. The default method is the original method. The enhanced method is requested by the Bulk Data entry MDLPRM,OFFDEF,LROFF. For options of offsets, please refer to the Bulk Data entry MDLPRM,OFFDEF,option.

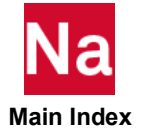
For solution sequences that require differential stiffness such as SOL103 (with preloading), SOL105, and SOL400, the user is required to use MDLPRM, OFFDEF, LROFF. In SOL103, if the case control ADAMSMNF FLEXBODY=YES or AVLEXB EXBBODY=YES is present, then MDLPRM, OFFDEF, LROFF must be replaced by **MDLPRM, OFFDEF, NOMASS**.

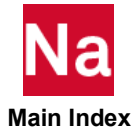

# CBEND Curved Beam or Pipe Element Connection

Defines a curved beam, curved pipe, or elbow element.

Format:

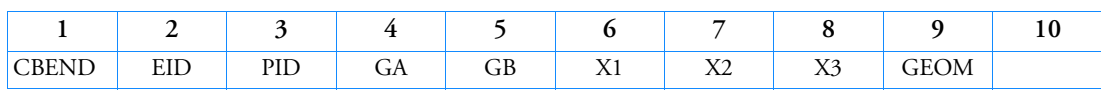

Example:

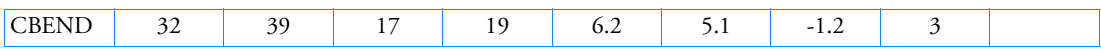

Alternate Format and Example:

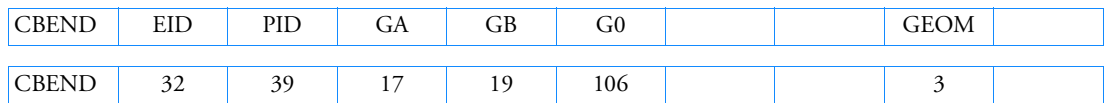

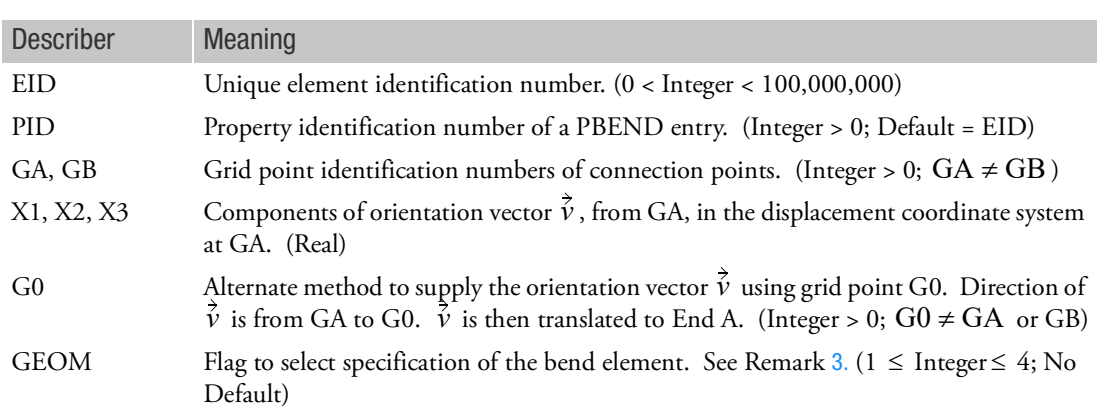

Remarks:

1. Element identification numbers must be unique with respect to all other element identification numbers.

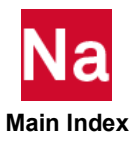

2. For an additional explanation of the CBEND element, see the PBEND entry description. [Figure 9](#page-1514-0)-20 and [Figure 9](#page-1514-1)-21 define the element coordinate system and internal forces and moments.

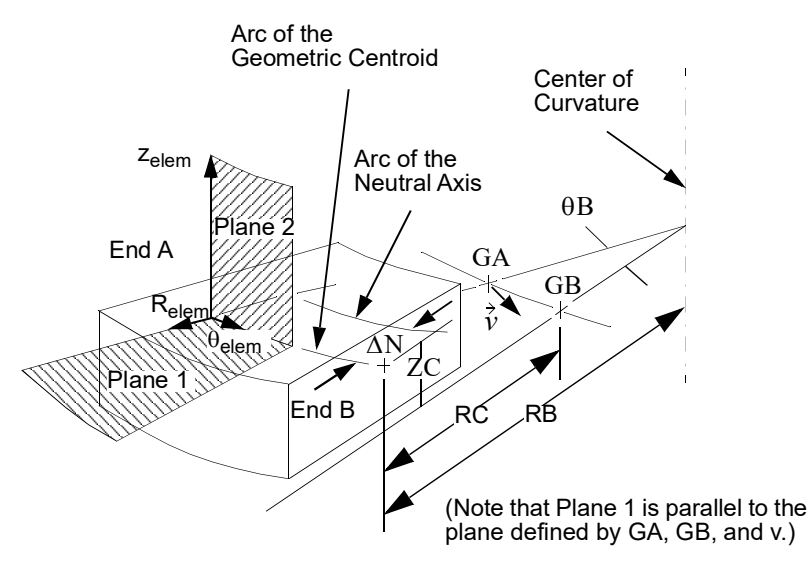

<span id="page-1514-0"></span>Figure 9-20 CBEND Element Coordinate System

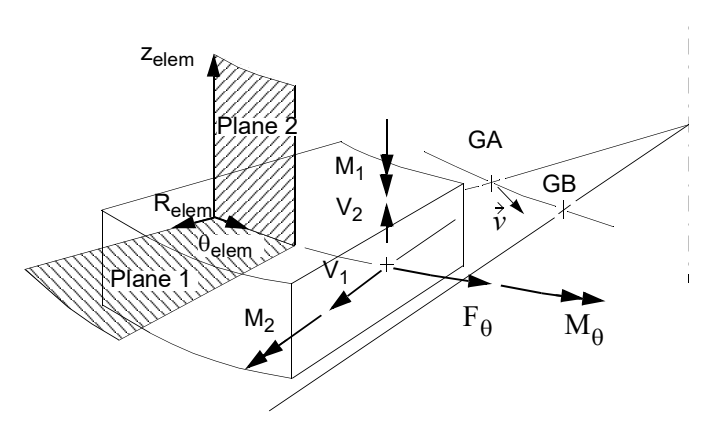

<span id="page-1514-1"></span>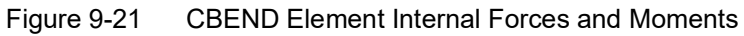

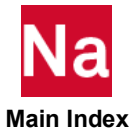

<span id="page-1515-0"></span>3. The options for element connection to GA, GB using GEOM are the following.

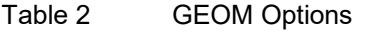

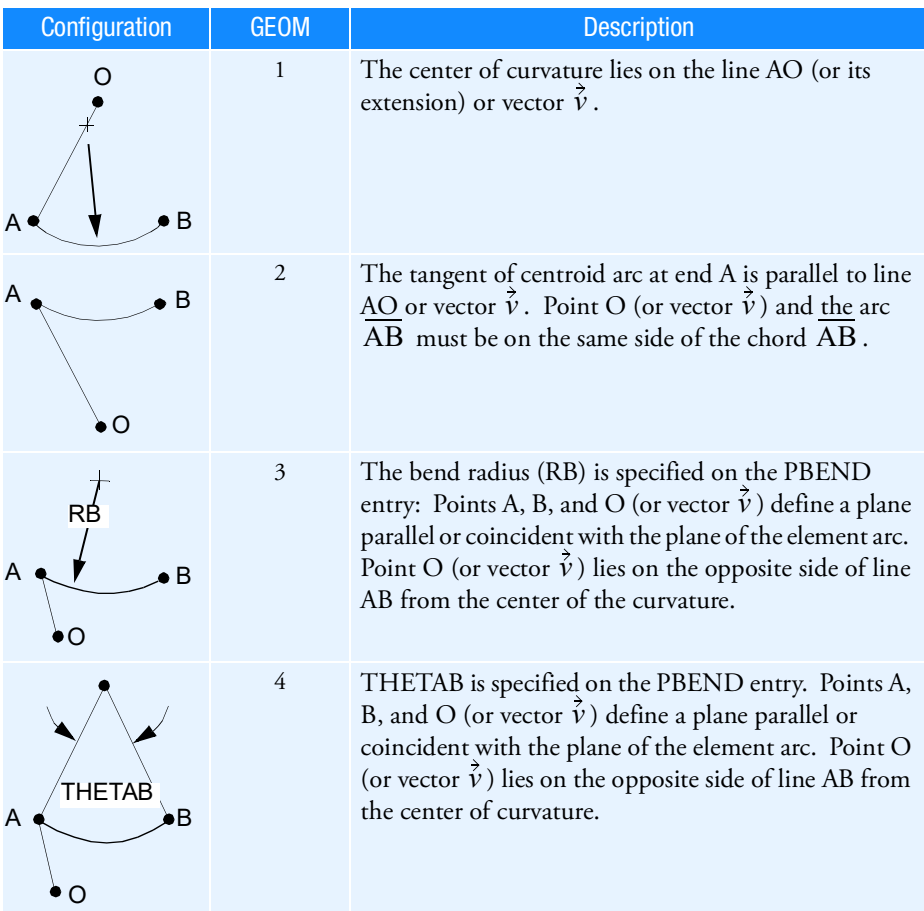

4. For RC network solver in thermal analysis, the X1, X2, X3 and GEOM are ignored.

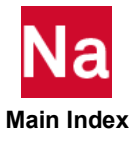

# CBUSH Generalized Spring-and-Damper Connection

Defines a generalized spring-and-damper structural element that may be nonlinear or frequency dependent.

Format:

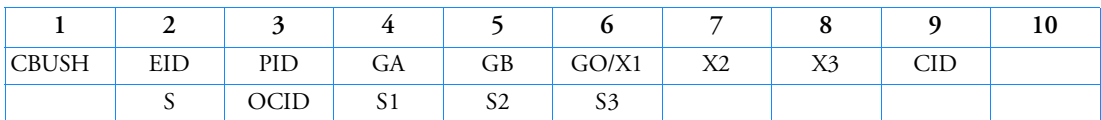

Example 1: Noncoincident grid points.

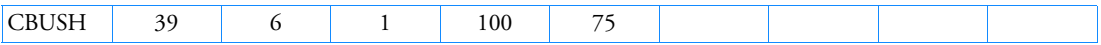

Example 2: GB not specified.

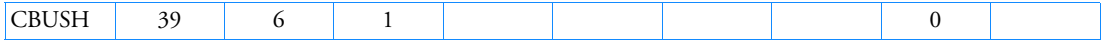

Example 3: Coincident grid points ( $GA \neq GB$ ).

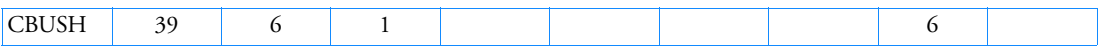

Example 4: Noncoincident grid points with fields 6 through 9 blank and a spring-damper offset.

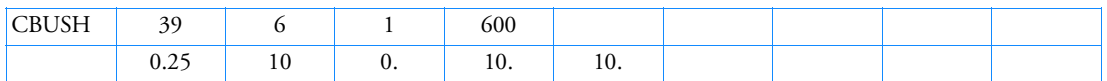

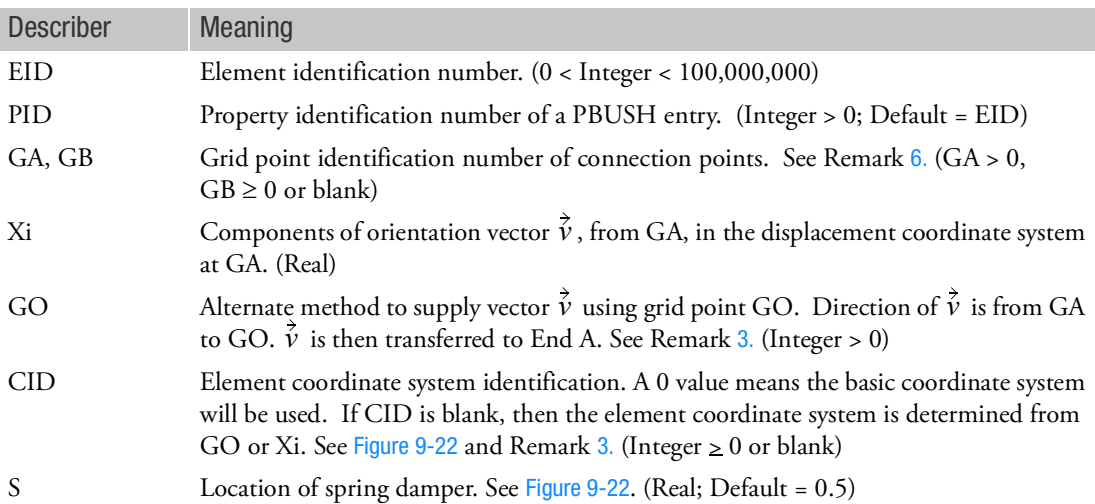

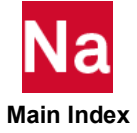

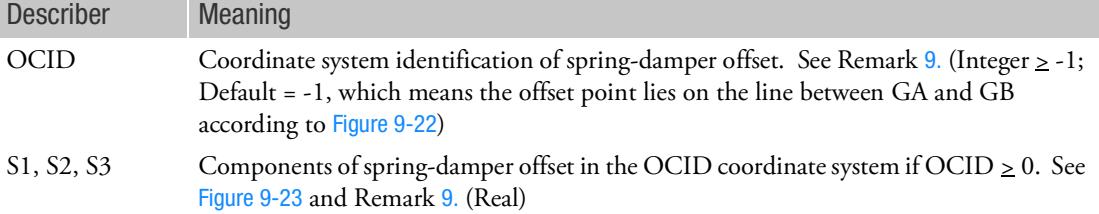

## Remarks:

- 1. Element identification numbers should be unique with respect to all other element identification numbers.
- 2. [Figure 9](#page-1518-0)-22 shows the bush element geometry. In geometric nonlinear analysis (SOL400), the element axis (line GA to GB) follows the deformation of grids GA and GB.
- <span id="page-1517-1"></span>3. CID  $\geq$  0 overrides GO and Xi. Then the element x-axis is along T1, the element y-axis is along T2, and the element z-axis is along T3 of the CID coordinate system. If the CID refers to a cylindrical coordinate system or a spherical coordinate system, then grid GA is used to locate the system. If for cylindrical or spherical coordinate, GA falls on the z-axis used to define them, it is recommended that another CID be selected to define the element x-axis.
- 4. For noncoincident grids ( $GA \neq GB$  ), when GO or (X1, X2, X3) is given and no CID is specified,

the line AB is the element x-axis and the orientation vector  $\vec{v}$  lies in the x-y plane (similar to the CBEAM element).

- 5. For noncoincident grids  $(GA \neq GB)$ , if neither GO or  $(X1, X2, X3)$  is specified and no CID is specified, then the line AB is the element x-axis. This option is valid only when K1 (or B1) or K4 (or B4) or both on the PBUSH entry are specified (but K2, K3, K5, K6 or B2, B3, B5, B6 are not specified). If K2, K3, K5, or K6 (or B2, B3, B5, or B6) are specified, a fatal message will be issued.
- <span id="page-1517-0"></span>6. If the distance between GA and GB is less than .0001, or if GB is blank, then CID must be specified. GB blank implies that B is a grounded terminal, a gounded terminal is a point with a displacement that is constrained to zero.
- 7. If PID references a PBUSHT entry, then the CBUSH element may only be defined in the residual structure and cannot be attached to any omitted degrees-of-freedom.
- 8. Element impedance output is computed in the CID coordinate system. The impedances in this system are uncoupled.
- <span id="page-1517-2"></span>9. If OCID = -1 or blank (default) then S is used and S1, S2, S3 are ignored. If OCID  $\geq$  0, then S is ignored and S1, S2, S3 are used.

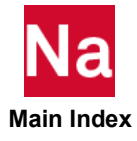

<span id="page-1518-0"></span>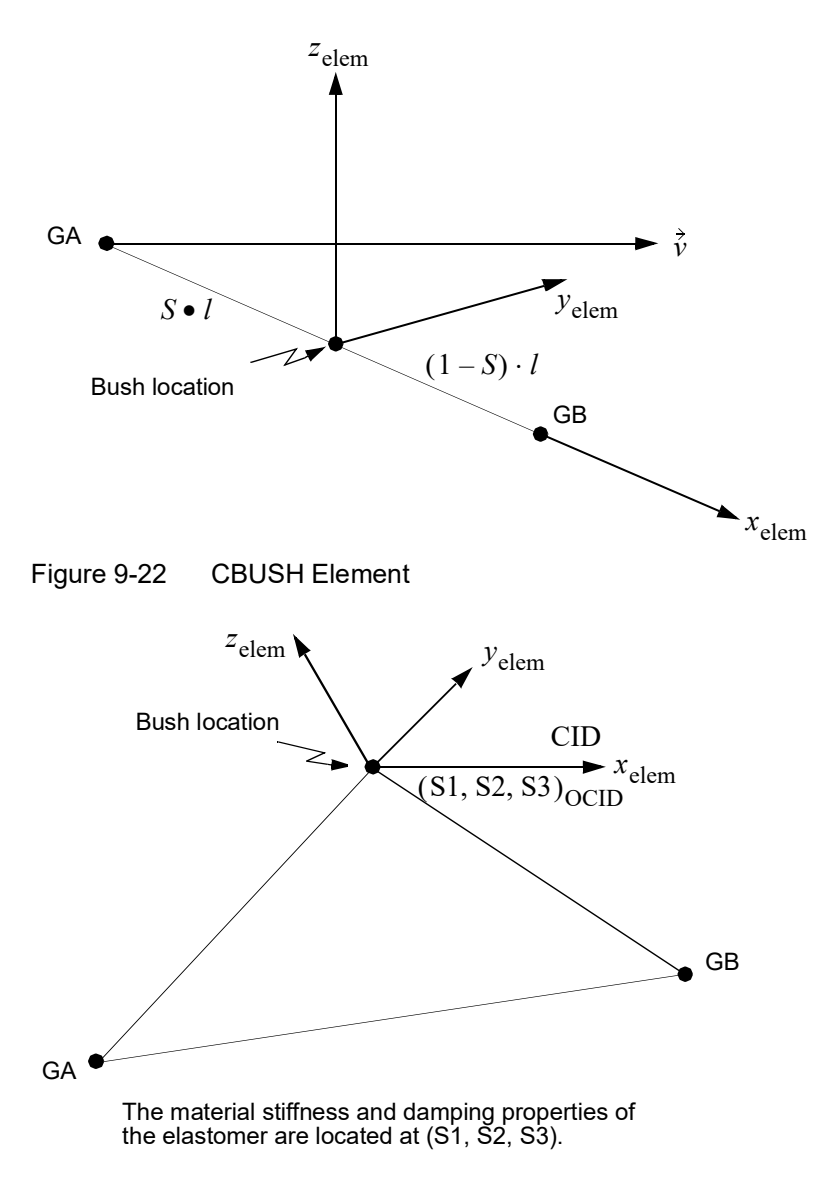

Figure 9-23 Definition of Offset S1, S2, S3

<span id="page-1518-1"></span>10. When CID  $\geq$  0, the element x-axis is set as in Remark [3.](#page-1517-1) This means that the element force is always computed as  $Ke \cdot (UB - UA)$ ; if  $UA > UB$  , a compressive force will result. This is unlike the GO or Xi options, where relative positive elongation in tension and relative negative elongation is compression.

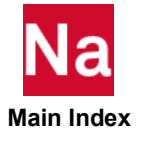

- 11. The CBUSH element is designed to satisfy rigid body equilibrium requirements. For noncoincident grids, internal rigid links connect the bush location to the grid locations. This results in coupling between translational and rotational degrees-of-freedom at the grids even when no rotational springs or dampers are specified on the PBUSH.
- 12. CBUSH elements are not supported in thermal analysis.

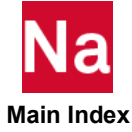

### CBUSH1D Rod Type Spring-and-Damper Connection

Defines the connectivity of a one-dimensional spring and viscous damper element.

Format:

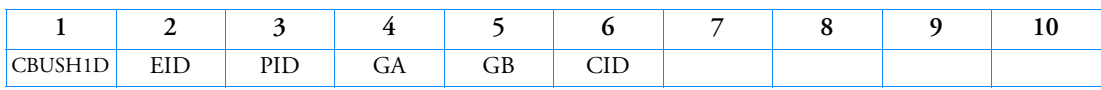

Example:

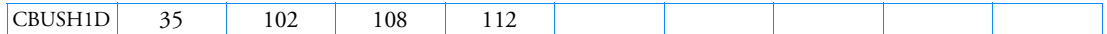

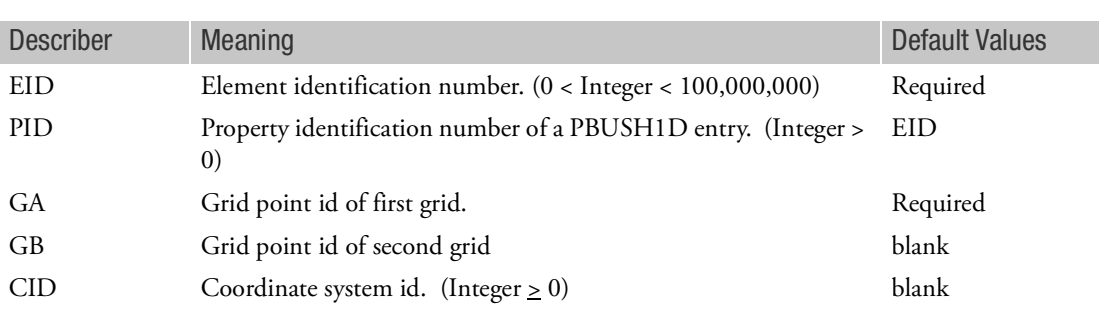

Remarks:

- 1. For noncoincident grids  $GA \neq GB$  and if CID is blank, the line GA to GB is the element axis. In geometric nonlinear analysis, the element axis (line GA to GB) follows the deformation of grids GA and GB. See [Figure 9](#page-1520-0)-24.
- 2. If CID  $\geq$  0 is specified, the x-axis of the CID coordinate system is the element axis. In geometric nonlinear analysis, the element axis (x-axis of CID) remains fixed.
- 3. If GA and GB are coincident or if GB is blank, then CID  $\geq$  0 must be specified and the element axis is the x-axis of CID.

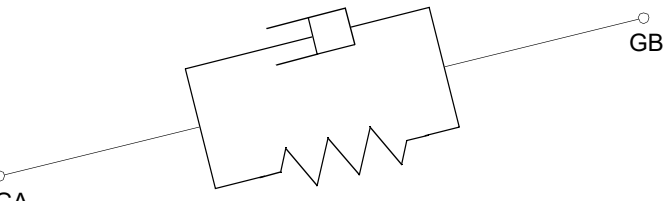

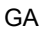

<span id="page-1520-0"></span>Figure 9-24 Spring and Damper Element

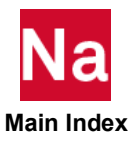

### CBUSH2D 2-D Linear-Nonlinear Connection

Defines the connectivity of a two-dimensional Linear-Nonlinear element.

Format:

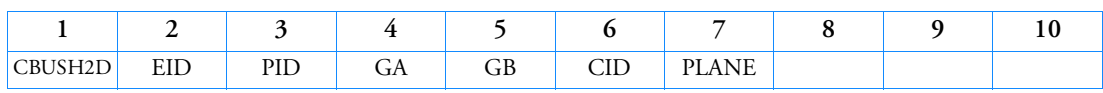

Example:

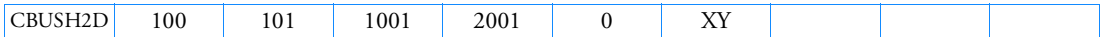

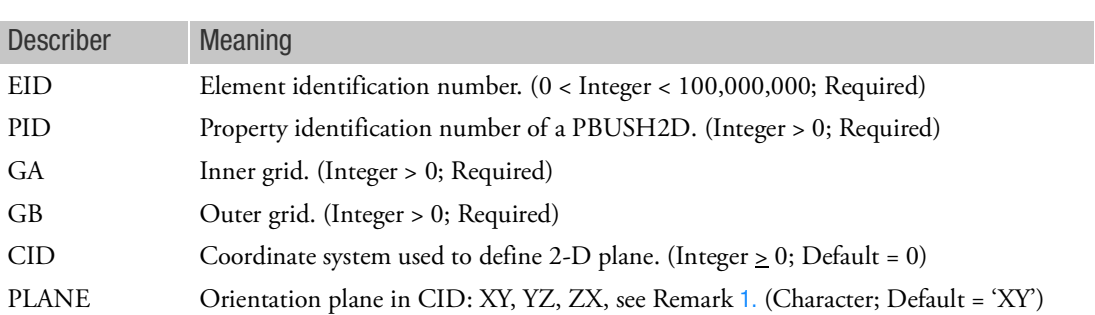

- <span id="page-1521-0"></span>1. The XY, YZ, and ZX planes are relative to the displacements coordinates of GA and GB. The planes correspond to directions 1 and 2. GA and GB should be coincident grids with parallel displacement coordinate systems. The coordinate systems are not checked. Wrong answers will be produced if this rule is not followed.
- 2. The behavior is different if there is no rotor in the model and a CBUSH2D is used. When this happens, for most cases, if there is no rotor the nominal stiffness values from the PBUSH2D will be used, with no frequency-dependence. However, if an ELEMUDS is used, the CBUSH2D will be ignored if there is no rotor in the model. Also, an ELEMUDS with CBUSH2DA call will require to have a rotor in the model. A FATAL message will be used if there is no rotor, for ELEMUDS having CBUSH2DA call.

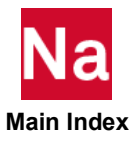

Defines a conical shell element.

Format:

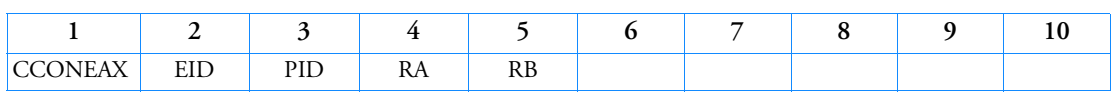

Example:

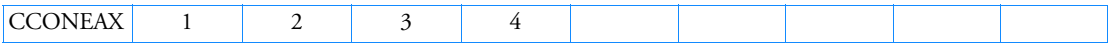

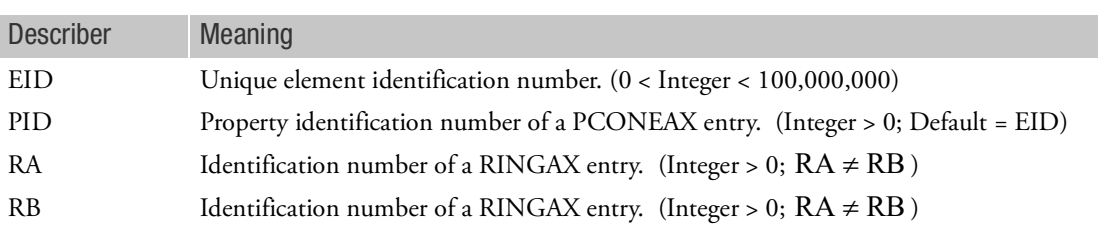

Remarks:

- 1. This element has limited capabilities. See the *MSC Nastran Reference Guide*, Section 5.3.3.
- 2. This entry is allowed only if an AXIC entry is also present.
- 3. In order to reference this entry on a SET Case Control command, the ID must be modified by

 $IDn = ID \cdot 1000 + n$ 

where n is the harmonic number plus one and IDn is the value specified on the SET entry.

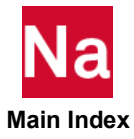

CDAMP1 Scalar Damper Connection

Defines a scalar damper element.

Format:

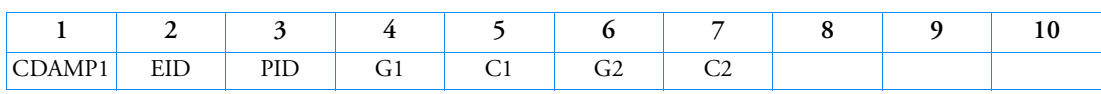

Example:

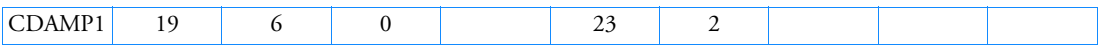

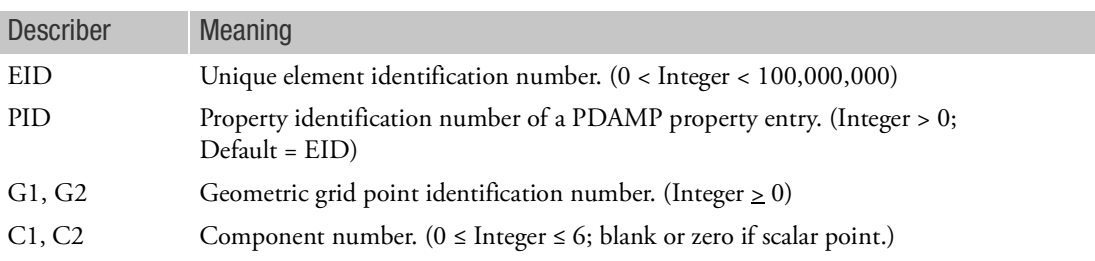

- 1. Scalar points may be used for G1 and/or G2, in which case the corresponding C1 and/or C2 must be zero or blank. Zero or blank may be used to indicate a grounded terminal G1 or G2 with a corresponding blank or zero C1 or C2. A grounded terminal is a point with a displacement that is constrained to zero.
- 2. Element identification numbers should be unique with respect to all other element identification numbers.
- 3. The two connection points (G1, C1) and (G2, C2), must be distinct.
- 4. For a discussion of the scalar elements, see Scalar Elements (CELASi, CMASSi, CDAMPi) in the *MSC Nastran Reference Guide*.
- 5. When CDAMP1 is used in heat transfer analysis, it generates a lumped heat capacity.
- 6. A scalar point specified on this entry need not be defined on an SPOINT entry.
- 7. If Gi refers to a grid point then Ci refers to degrees-of-freedom(s) in the displacement coordinate system specified by CD on the GRID entry.

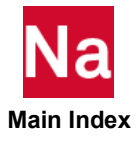

### CDAMP1D Scalar Damper Connection for SOL 700 Only

Defines a scalar damper connection for use in SOL 700 only.

Format:

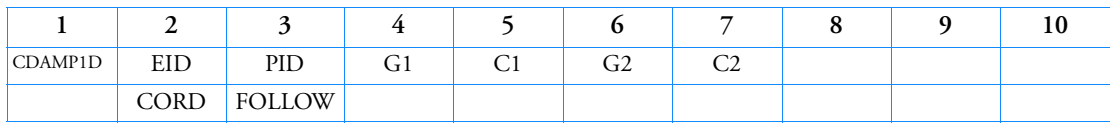

Example:

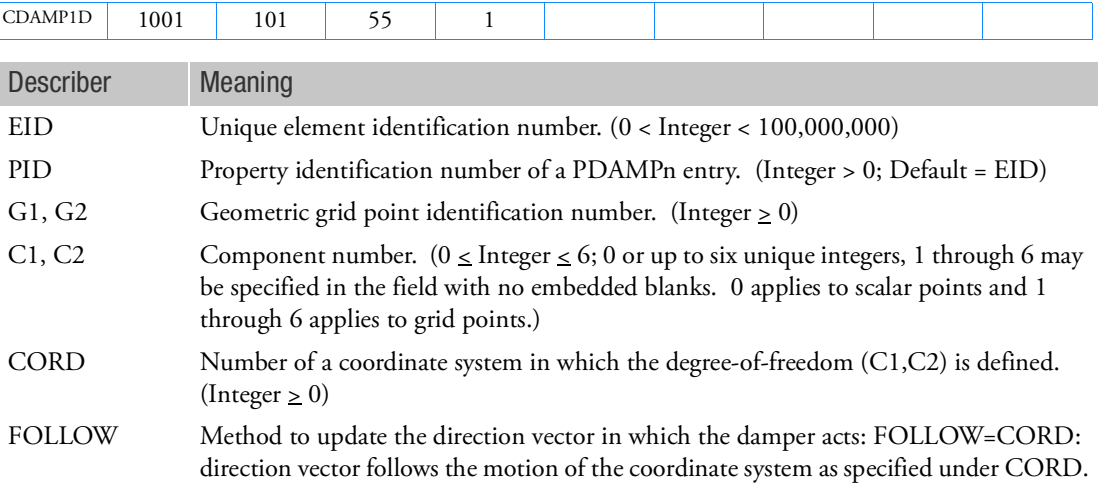

- 1. Scalar points may be used for G1 and/or G2, in which case the corresponding C1 and/or C2 must be zero or blank. Zero or blank may be used to indicate a grounded terminal G1 or G2 with a corresponding blank or zero C1 or C2. A grounded terminal is a point with a displacement that is constrained to zero.
- 2. Element identification numbers should be unique with respect to all other element identification numbers.
- 3. The two connection points (G1, C1) and (G2, C2), must be distinct.
- 4. For a discussion of the scalar elements, see Scalar Elements (CELASi, CMASSi, CDAMPi) in the *MSC Nastran Reference Guide*.
- 5. When CDAMP1 is used in heat transfer analysis, it generates a lumped heat capacity.
- 6. A scalar point specified on this entry need not be defined on an SPOINT entry.
- 7. If Gi refers to a grid point then Ci refers to degrees-of-freedom(s) in the displacement coordinate system specified by CD on the GRID entry.Available in SOL 700 only.

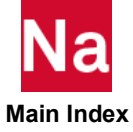

### CDAMP2 Scalar Damper Property and Connection

Defines a scalar damper element without reference to a material or property entry.

Format:

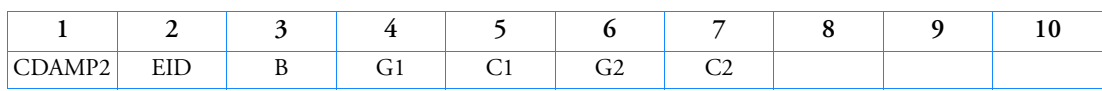

Example:

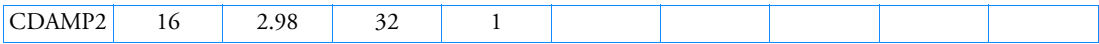

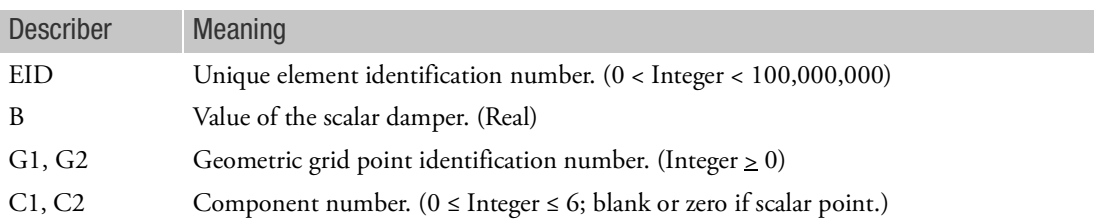

- 1. Scalar points may be used for G1 and/or G2, in which case the corresponding C1 and/or C2 must be zero or blank. Zero or blank may be used to indicate a grounded terminal G1 or G2 with a corresponding blank or zero C1 or C2. A grounded terminal is a point with a displacement that is constrained to zero.
- 2. Element identification numbers should be unique with respect to all other element identification numbers.
- 3. The two connection points (G1, C1) and (G2, C2), must be distinct.
- 4. For a discussion of the scalar elements, see Scalar Elements (CELASi, CMASSi, CDAMPi) in the *MSC Nastran Reference Guide*.
- 5. When CDAMP2 is used in heat transfer analysis, it generates a lumped heat capacity.
- 6. A scalar point specified on this entry need not be defined on an SPOINT entry.
- 7. If Gi refers to a grid point then Ci refers to degrees-of-freedom(s) in the displacement coordinate system specified by CD on the GRID entry.
- 8. RC network solver does not support CDAMP2 for thermal analysis.

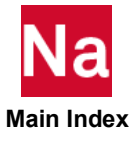

## CDAMP2D Scalar Damper Connection for SOL 700 Only

Defines a scalar damper connection for use in SOL 700 only.

Format:

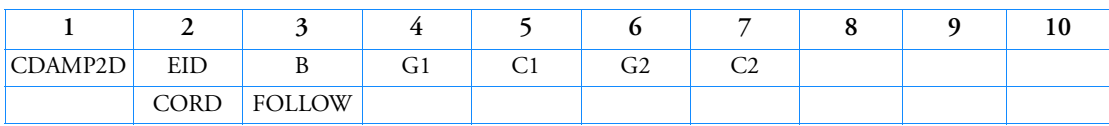

Example:

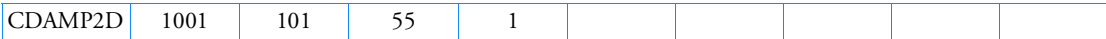

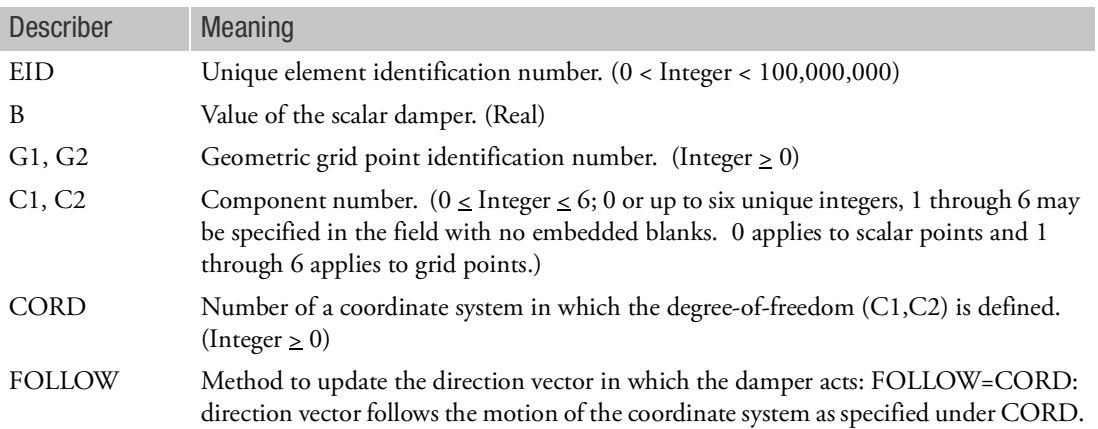

- 1. Scalar points may be used for G1 and/or G2, in which case the corresponding C1 and/or C2 must be zero or blank. Zero or blank may be used to indicate a grounded terminal G1 or G2 with a corresponding blank or zero C1 or C2. A grounded terminal is a point with a displacement that is constrained to zero.
- 2. Element identification numbers should be unique with respect to all other element identification numbers.
- 3. The two connection points (G1, C1) and (G2, C2), must be distinct.
- 4. For a discussion of the scalar elements, see Scalar Elements (CELASi, CMASSi, CDAMPi) in the *MSC Nastran Reference Guide*.
- 5. When CDAMP2 is used in heat transfer analysis, it generates a lumped heat capacity.
- 6. A scalar point specified on this entry need not be defined on an SPOINT entry.
- 7. If Gi refers to a grid point then Ci refers to degrees-of-freedom(s) in the displacement coordinate system specified by CD on the GRID entry. Available in SOL 700 only.

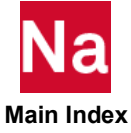

## CDAMP3 Scalar Damper Connection to Scalar Points Only

Defines a scalar damper element that is connected only to scalar points.

Format:

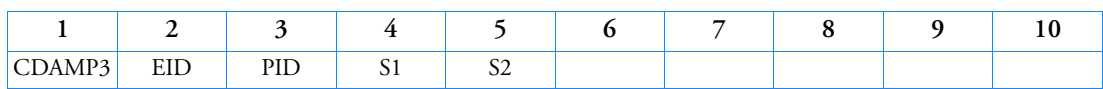

Example:

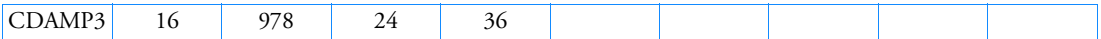

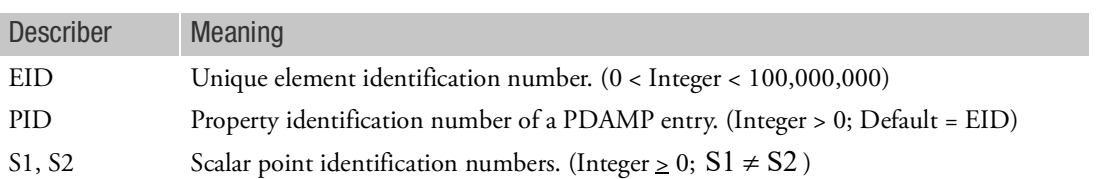

- 1. S1 or S2 may be blank or zero, indicating a constrained coordinate.
- 2. Element identification numbers should be unique with respect to all other element identification numbers.
- 3. Only one scalar damper element may be defined on a single entry.
- 4. For a discussion of the scalar elements, see Scalar Elements (CELASi, CMASSi, CDAMPi) in the *MSC Nastran Reference Guide*.
- 5. When CDAMP3 is used in heat transfer analysis, it generates a lumped heat capacity.
- 6. A scalar point specified on this entry need not be defined on an SPOINT entry.
- 7. RC network solver does not support CDAMP3 for thermal analysis.

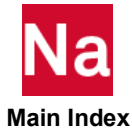

## CDAMP4 Scalar Damper Property and Connection to Scalar Points Only

Defines a scalar damper element that connected only to scalar points and without reference to a material or property entry.

Format:

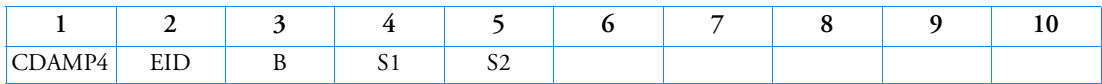

Example:

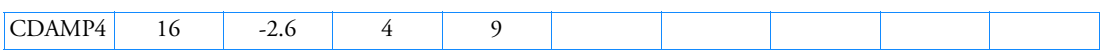

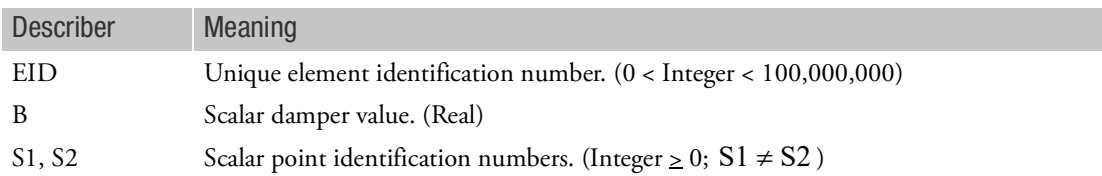

- 1. S1 or S2 may be blank or zero, indicating a constrained coordinate.
- 2. Element identification numbers should be unique with respect to all other element identification numbers.
- 3. Only one scalar damper element may be defined on a single entry.
- 4. For a discussion of the scalar elements, see Scalar Elements (CELASi, CMASSi, CDAMPi) in the *MSC Nastran Reference Guide*.
- 5. If this entry is used in heat transfer analysis, it generates a lumped heat capacity.
- 6. A scalar point specified on this entry need not be defined on an SPOINT entry.
- 7. RC network solver does not support CDAMP4 for thermal analysis.

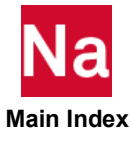

### CDAMP5 Scalar Damper with Material Property

Defines a damping element that refers to a material property entry and connection to grid or scalar points. This element is intended for heat transfer analysis only.

Format:

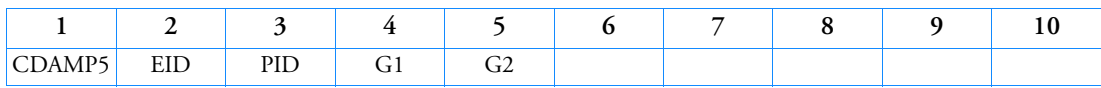

Example:

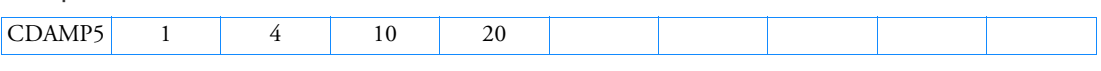

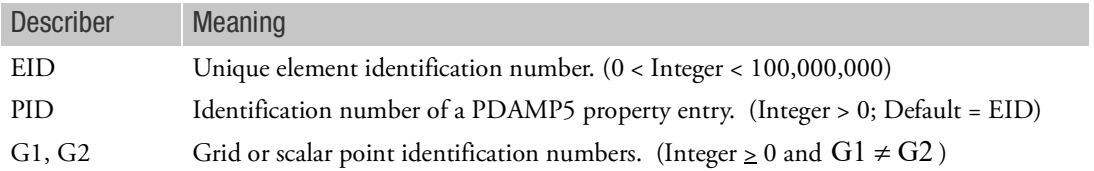

- 1. G1 or G2 may be blank or zero indicating a constraint.
- 2. Element identification numbers should be unique with respect to all other element identification numbers.
- 3. CDAMP5 generates a lumped heat capacity in heat transfer analysis.
- 4. A scalar point specified on CDAMP5 need not be defined on an SPOINT entry.
- 5. This entry is not supported in SOL 600.
- 6. RC network solver does not support CDAMP5 for thermal analysis.

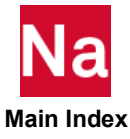

## CDUMi Dummy Element Connection

Defines a dummy element  $(3 \le i \le 7)$ .

Format:

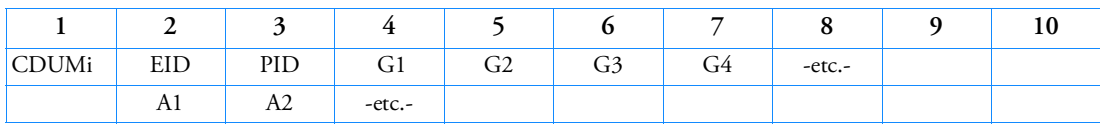

Example:

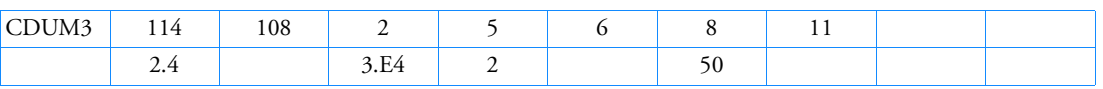

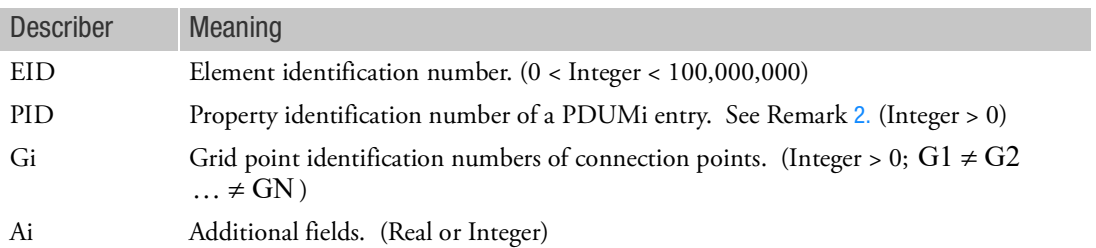

- 1. The user must write the associated element subroutines for matrix generation, stress recovery, etc., and perform a link edit to replace the dummy routines. See the *MSC Nastran Programmer's Manual.*
- <span id="page-1530-0"></span>2. If no property entry is required, PID may contain the material identification number.
- 3. Additional entries are defined in the user-written element routines.
- 4. The fields on this entry are required to be defined on the corresponding ADUMi entry. This entry requires a license for "USER MODIFIABLE Nastran" Other than the EID field, all field checking is the responsibility of the user supplied code.

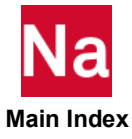

CELAS1 Scalar Spring Connection

Defines a scalar spring element.

Format:

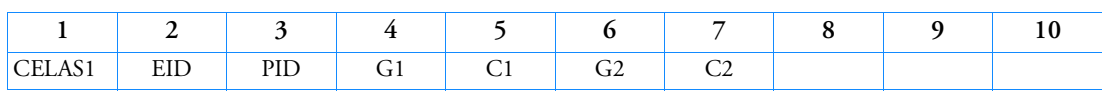

Example:

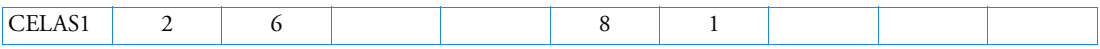

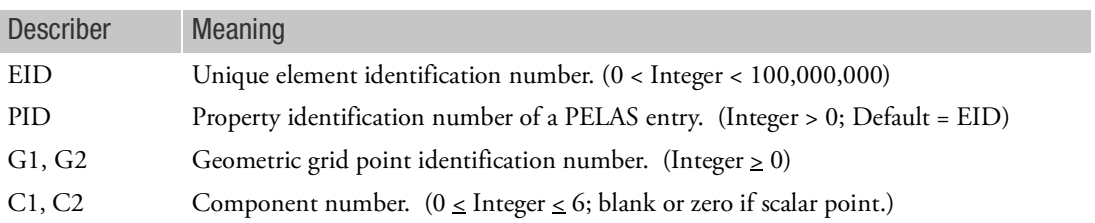

- 1. Scalar points may be used for G1 and/or G2, in which case the corresponding C1 and/or C2 must be zero or blank. Zero or blank may be used to indicate a grounded terminal G1 or G2 with a corresponding blank or zero C1 or C2. A grounded terminal is a point with a displacement that is constrained to zero. If only scalar points and/or ground are involved, it is more efficient to use the CELAS3 entry.
- 2. Element identification numbers should be unique with respect to all other element identification numbers.
- 3. The two connection points (G1, C1) and (G2, C2) must be distinct.
- 4. For a discussion of the scalar elements, see Scalar Elements (CELASi, CMASSi, CDAMPi) in the *MSC Nastran Reference Guide*.
- 5. A scalar point specified on this entry need not be defined on an SPOINT entry.
- 6. If Gi refers to a grid point then Ci refers to degrees-of-freedom(s) in the displacement coordinate system specified by CD on the GRID entry.
- 7. It is recommended that for most applications the grids connected by CELAS1 entries be coincident and the displacement coordinate systems of each grid be conguent. Connecting non-coincident grids and/or non-congruent coordinate systems can lead to models that do not pass strain energy checks (see the [GROUNDCHECK \(Case\)](#page-454-0)Case Control command).

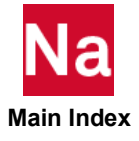

## CELAS1D Scalar Spring Connection for SOL 700 Only

Defines a scalar spring connection for use in SOL 700 only.

Format:

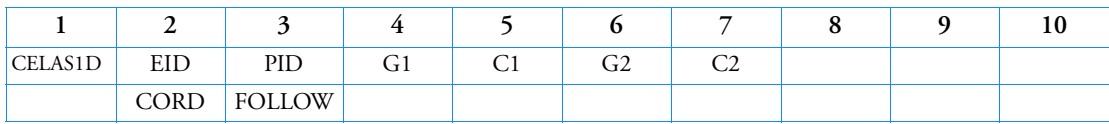

Example:

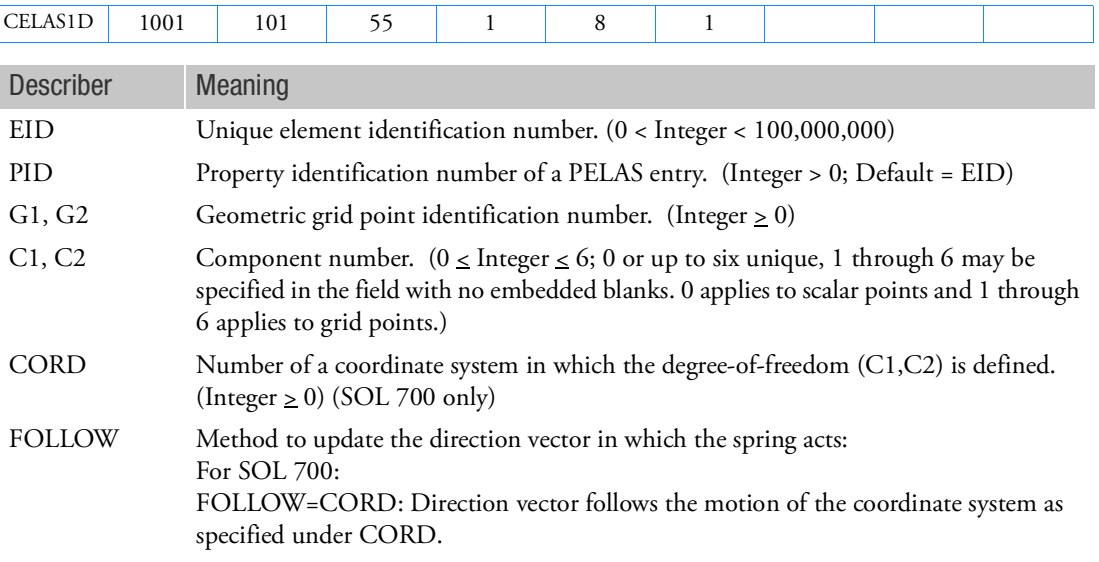

- 1. Scalar points may be used for G1 and/or G2, in which case the corresponding C1 and/or C2 must be zero or blank. Zero or blank may be used to indicate a grounded terminal G1 or G2 with a corresponding blank or zero C1 or C2. A grounded terminal is a point with a displacement that is constrained to zero. If only scalar points and/or ground are involved, it is more efficient to use the CELAS3 entry.
- 2. Element identification numbers should be unique with respect to all other element identification numbers.
- 3. The two connection points (G1, C1) and (G2, C2) must be distinct.
- 4. For a discussion of the scalar elements, see Scalar Elements (CELASi, CMASSi, CDAMPi) in the *MSC Nastran Reference Guide*.
- 5. A scalar point specified on this entry need not be defined on an SPOINT entry.

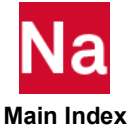

- 6. If Gi refers to a grid point then Ci refers to degrees-of-freedom(s) in the displacement coordinate system specified by CD on the GRID entry.
- 7. Available in SOL 700 only.
- 8. It is recommended that for most applications the grids connected by CELAS1D entries be coincident and the displacement coordinate systems of each grid be conguent. Connecting non-coincident grids and/or non-congruent coordinate systems can lead to models that do not pass strain energy checks (see the [GROUNDCHECK \(Case\)](#page-454-0) Case Control command).

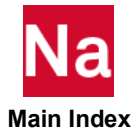

## CELAS2 Scalar Spring Property and Connection

Defines a scalar spring element without reference to a property entry.

Format:

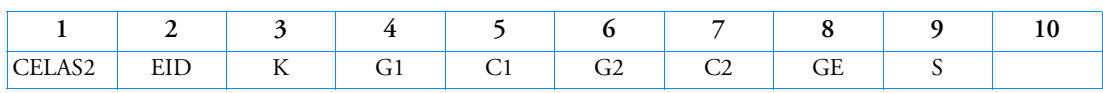

Example:

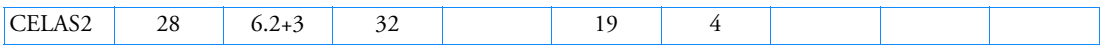

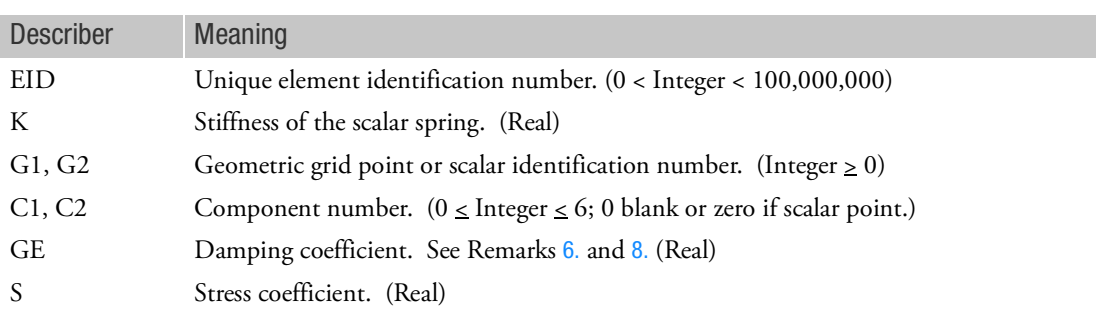

- 1. Scalar points may be used for G1 and/or G2, in which case the corresponding C1 and/or C2 must be zero or blank. Zero or blank may be used to indicate a grounded terminal G1 or G2 with a corresponding blank or zero C1 or C2. A grounded terminal is a point with a displacement that is constrained to zero. If only scalar points and/or ground are involved, it is more efficient to use the CELAS4 entry.
- 2. Element identification numbers should be unique with respect to all other element identification numbers.
- 3. The two connection points (G1, C1) and (G2, C2) must be distinct.
- 4. For a discussion of the scalar elements, see Scalar Elements (CELASi, CMASSi, CDAMPi) in the *MSC Nastran Reference Guide.*
- 5. A scalar point specified on this entry need not be defined on an SPOINT entry.
- <span id="page-1534-0"></span>6. If PARAM,W4 is not specified, GE is ignored in transient analysis. See [Parameters](#page-828-0).
- 7. If Gi refers to a grid point then Ci refers to degrees-of-freedom in the displacement coordinate system specified by CD on the GRID entry.
- <span id="page-1534-1"></span>8. To obtain the damping coefficient GE, multiply the critical damping ratio  $C/C_0$  by 2.0.

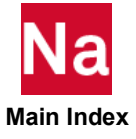

Defines a scalar spring connection for use in SOL 700 only.

Format:

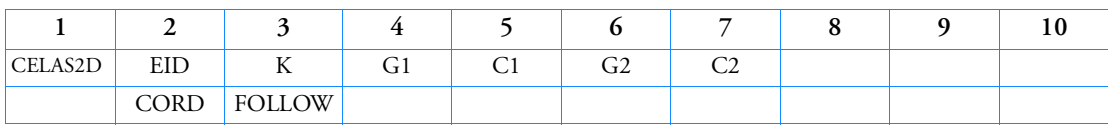

Example:

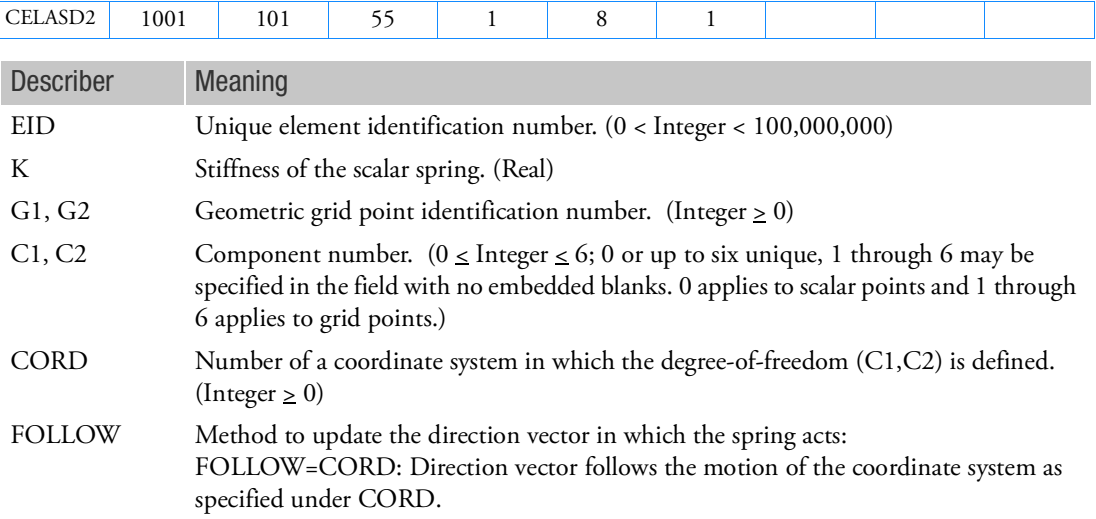

- 1. Scalar points may be used for G1 and/or G2, in which case the corresponding C1 and/or C2 must be zero or blank. Zero or blank may be used to indicate a grounded terminal G1 or G2 with a corresponding blank or zero C1 or C2. A grounded terminal is a point with a displacement that is constrained to zero. If only scalar points and/or ground are involved, it is more efficient to use the CELAS4 entry.
- 2. Element identification numbers should be unique with respect to all other element identification numbers.
- 3. The two connection points (G1, C1) and (G2, C2) must be distinct.
- 4. For a discussion of the scalar elements, see Scalar Elements (CELASi, CMASSi, CDAMPi) in the *MSC Nastran Reference Guide.*
- 5. A scalar point specified on this entry need not be defined on an SPOINT entry.
- 6. If Gi refers to a grid point then Ci refers to degrees-of-freedom in the displacement coordinate system specified by CD on the GRID entry.

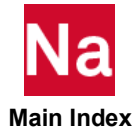

7. It is recommended that for most applications the grids connected by CELAS2D entries be coincident and the displacement coordinate systems of each grid be congruent. Connecting non-coincident grids and/or non-congruent coordinate systems can lead to models that do not pass strain energy checks (see the [GROUNDCHECK \(Case\)](#page-454-0) Case Control command).

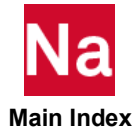

# CELAS3 Scalar Spring Connection to Scalar Points Only

Defines a scalar spring element that connects only to scalar points.

Format:

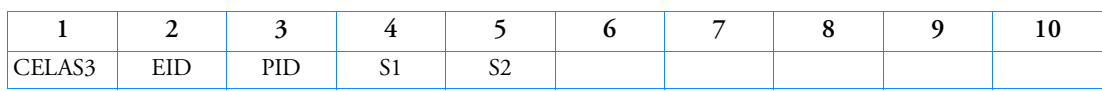

Example:

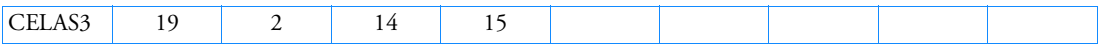

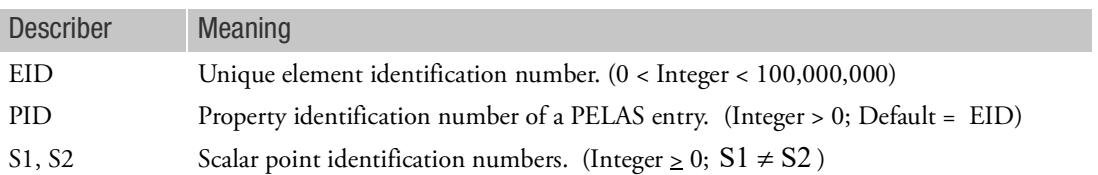

- 1. S1 or S2 may be blank or zero, indicating a constrained coordinate.
- 2. Element identification numbers should be unique with respect to all other element identification numbers.
- 3. Only one scalar spring element may be defined on a single entry.
- 4. For a discussion of the scalar elements, see Scalar Elements (CELASi, CMASSi, CDAMPi) in the *MSC Nastran Reference Guide*.
- 5. A scalar point specified on this entry need not be defined on an SPOINT entry.

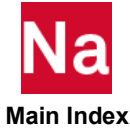

## CELAS4 Scalar Spring Property and Connection to Scalar Points Only

Defines a scalar spring element that is connected only to scalar points, without reference to a property entry.

Format:

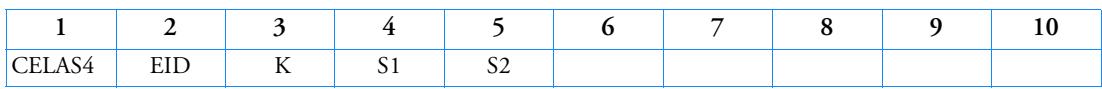

Example:

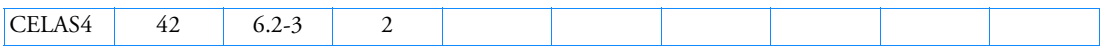

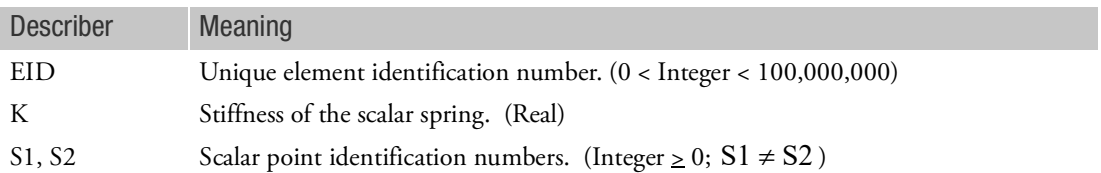

- 1. S1 or S2, but not both, may be blank or zero indicating a constrained coordinate.
- 2. Element identification numbers should be unique with respect to all other element identification numbers.
- 3. A structural damping coefficient is not available with CELAS4. The value of g is assumed to be 0.0.
- 4. No stress coefficient is available with CELAS4.
- 5. Only one scalar spring element may be defined on a single entry.
- 6. For a discussion of the scalar elements, see Scalar Elements (CELASi, CMASSi, CDAMPi) in the *MSC Nastran Reference Guide*.
- 7. A scalar point specified on this entry need not be defined on an SPOINT entry.

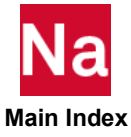

# CFAST A Shell Patch Fastener Connection

Defines a fastener with material orientation connecting two surface patches. Large displacement and large rotational effects are supported when in SOL 600 and SOL 400.

Format:

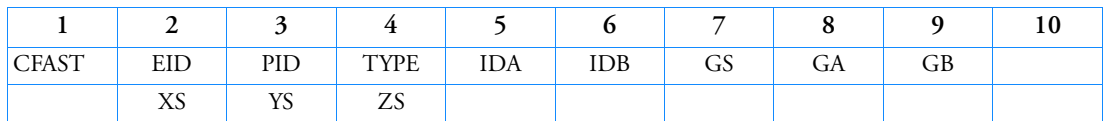

Example using PROP:

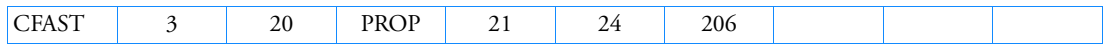

# Example using ELEM:

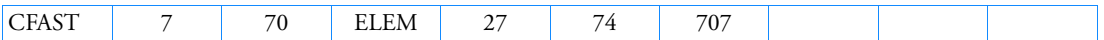

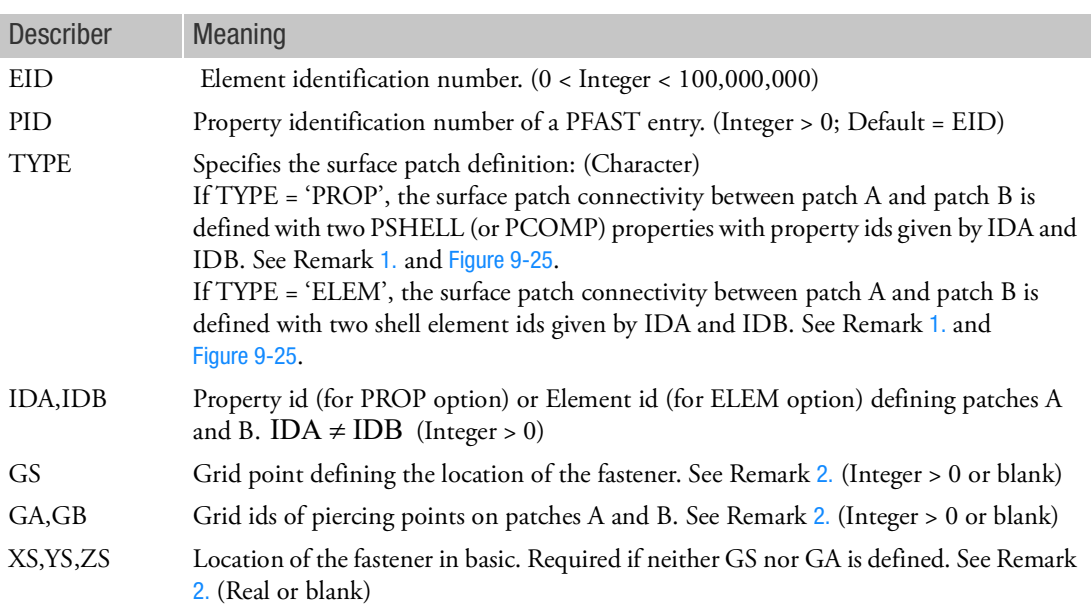

# <span id="page-1539-0"></span>Remarks:

1. The CFAST defines a flexible connection between two surface patches. The number of unique physical grids connected depends on the location for the piercing points GA and GB and the size of the diameter D (see [PFAST](#page-2849-0)).

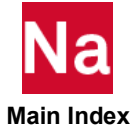

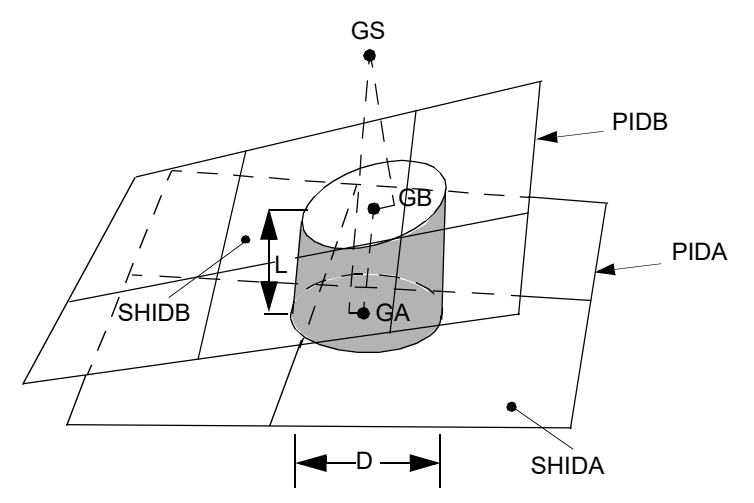

Figure 9-25 Patches Defined with TYPE= 'PROP' or TYPE = 'ELEM'

<span id="page-1540-1"></span><span id="page-1540-0"></span>2. GS defines the approximate location of the fastener in space. GS is projected onto the surface patches A and B. The resulting piercing points GA and GB define the axis of the fastener. GS does not have to lie on the surfaces of the patches. GS must be able to project normals to the two patches. GA can be specified in lieu of GS, in which case GS will be ignored. If neither GS nor GA is specified, then (XS, YS, ZS) in basic must be specified.

If both GA and GB are specified, they must lie on or at least have projections onto surface patches A and B respectively. If GA and GB are both specified, GS is ignored. By default, the locations of user specified GA and GB will not be changed. If the user specifies "SWLDPRM, MOVGAB, 1,", then the locations will be corrected so that they lie on the surface patches A and B within machine precision. The length of the fastener is the final distance between GA and GB. If the length is zero, the normal to patch A is used to define the axis of the fastener.

Diagnostic printouts, checkout runs and control of search and projection parameters are requested on the SWLDPRM Bulk Data entry.

- 3. The use of param,cfdiagp,yes and param,cfrandel,real\_fraction\_value allows for the random removal of a percentage of CFAST elements for failure studies.
- 4. This entry is not supported in SOL 700.
- 5. If used in a multi-physics coupled problem using SUBSTEP, they participate in the mechanical substep but are ignored in the heat transfer subsstep through automatic deactivation. For more information on deactivation, see the DEACTEL keyword under the NLMOPTS Bulk Data entry and the associated Remark [10.](#page-2614-0) for that entry.
- 6. In SOL400, the behavior of this element in regard to large rotation is affected by the Case Control Command Rigid.
- 7. If partitioned superelements are present, then CFAST is supported in the main Bulk Data section only.

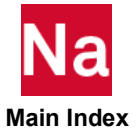

# CFLUIDI Fluid Element Connections

Defines three types of fluid elements for an axisymmetric fluid model.

Formats:

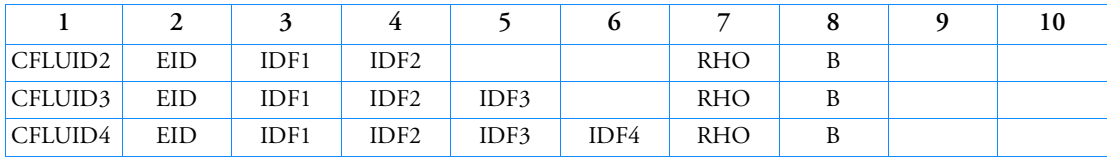

Examples:

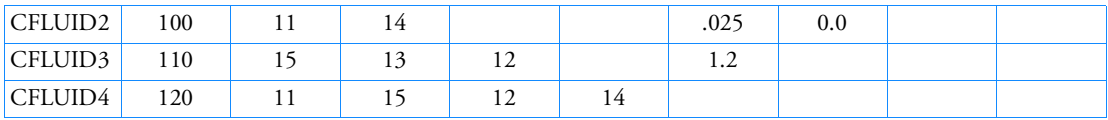

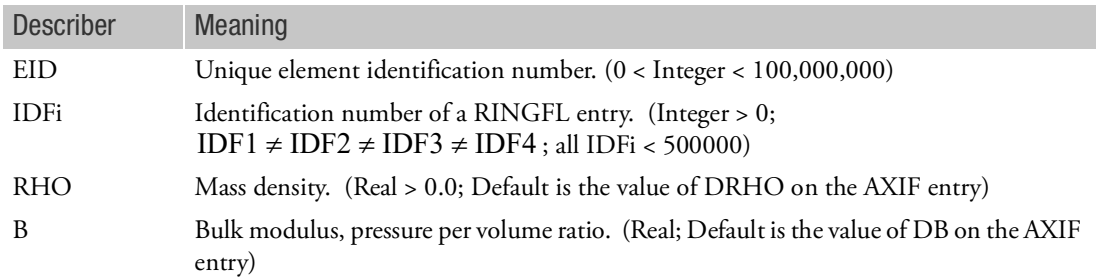

- 1. CFLUIDi is allowed only if an AXIF entry is also present.
- 2. Element identification number must be unique with respect to all other fluid, scalar, and structural elements.

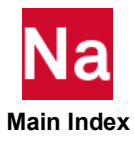

3. The volume defined by IDFi is a body of revolution about the polar axis of the fluid coordinate system defined by AXIF. CFLUID2 defines a thick disk with IDF1 and IDF2 defining the outer corners as shown in [Figure 9](#page-1542-0)-26:

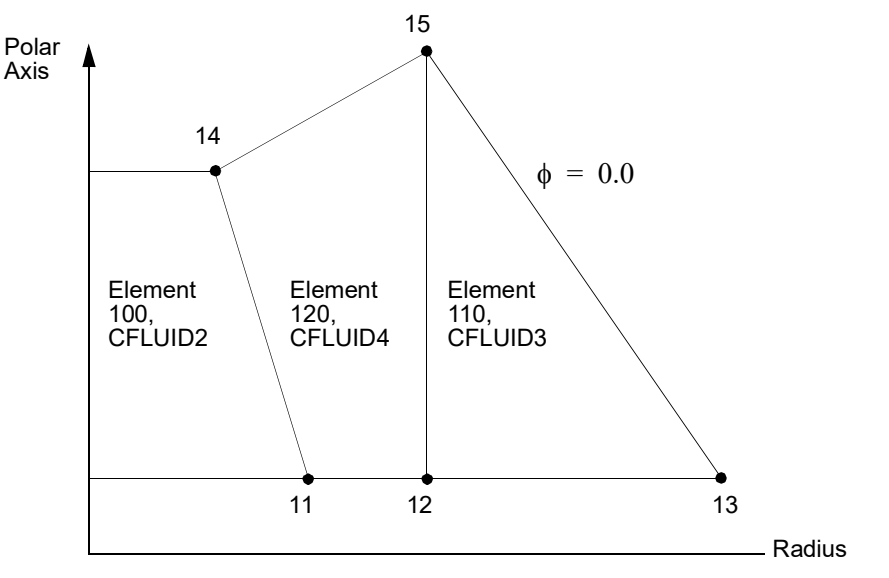

Figure 9-26 CFLUIDi Examples

- <span id="page-1542-0"></span>4. All interior angles must be less than 180°.
- 5. The order of connected RINGFL points is arbitrary.
- 6. If  $B = 0.0$ , the fluid is incompressible.

### CGAP Gap Element Connection

Defines a gap or friction element.

Format:

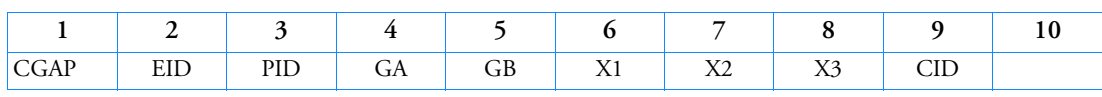

Example:

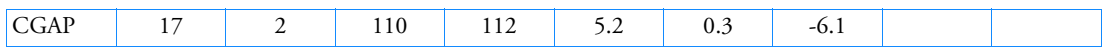

Alternate Format and Example:

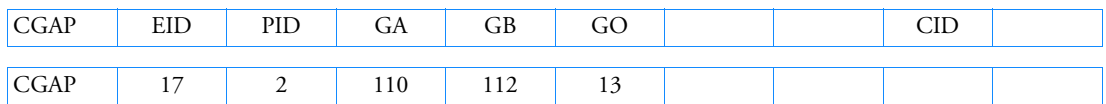

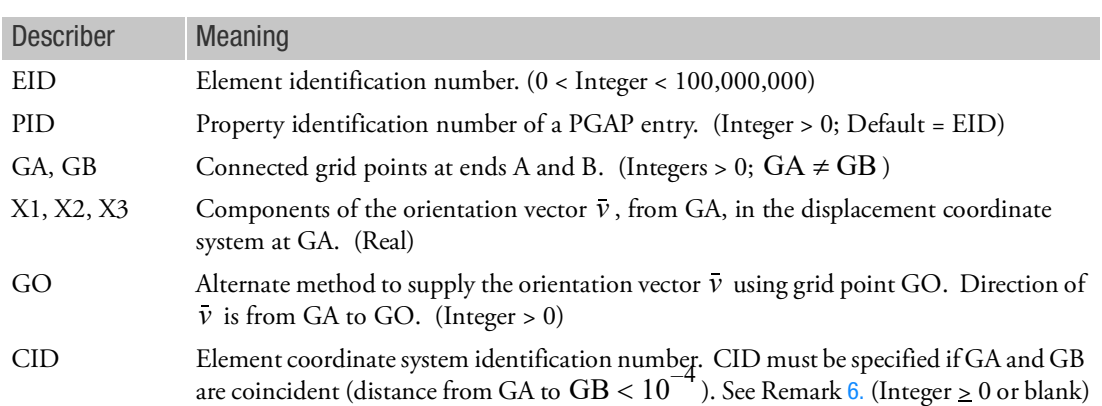

- 1. The CGAP element is intended for the nonlinear solution sequences 106, 129, 153, 159, and 400. However, it will produce a linear stiffness matrix for the other solutions, but remains linear with the initial stiffness. The stiffness used depends on the value for the initial gap opening (U0 field in the PGAP entry).
- 2. The gap element coordinate system is defined by one of two following methods:
	- If the coordinate system (CID field) is specified, the element coordinate system is established using that coordinate system, in which the element x-axis is in the T1 direction and the y-axis in the T2 direction. The orientation vector  $\bar{v}$  will be ignored in this case.
	- If the CID field is blank and the grid points GA and GB are not coincident (distance from A to  $B \ge 10^{-4}$ ), then the line AB is the element x-axis and the orientation vector  $\bar{v}$  lies in the x-y *B* plane (like the CBEAM element).

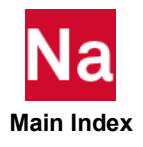

- 3. The element coordinate system does not rotate as a result of deflections.
- 4. Initial gap openings are specified on the PGAP entry and not derived from the separation distance between GA and GB.
- 5. Forces are requested with the FORCE or NLSTRESS Case Control command. The NLSTRESS command is only for nonlinear solutions, and the output also includes the gap STATUS. Forces are output in the element coordinate system. The force  $F_x$  is positive for compression.
- <span id="page-1544-0"></span>6. If CID is being used to define the element coordinate system and the CID refers to either a cylindrical or spherical coordinate system then grid GA will be used to locate the system. If grid GA lies on the z-axis of the cylindrical or spherical coordinate system it is recommended that a different coordinate system be used for this element.

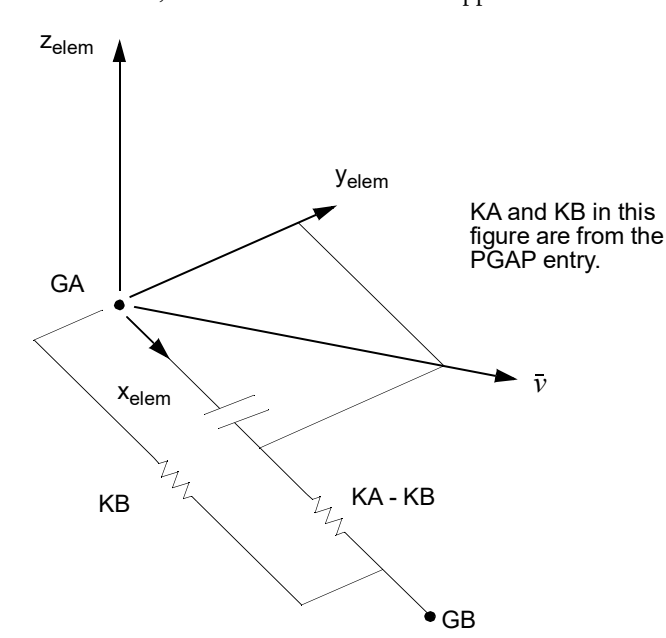

7. See PARAM,CDITER for an alternative approach.

Figure 9-27 CGAP Element Coordinate System

8. Since a large stiffness is used for KA (the closed GAP stiffness), param,g damping should be avoided. Instead damping should be specified on the MATi entries and PARAM,W4 set.

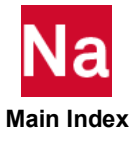

### CHACAB Acoustic Absorber Element Connection

Defines the acoustic absorber element in coupled fluid-structural analysis.

Format:

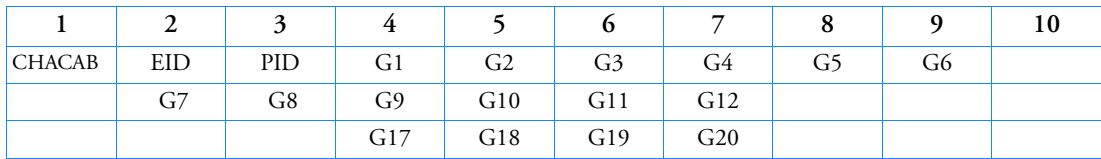

Example:

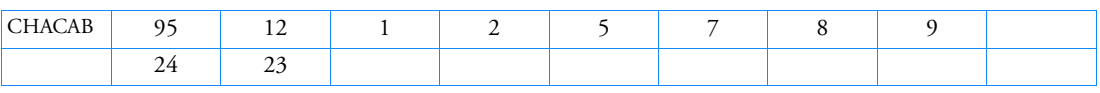

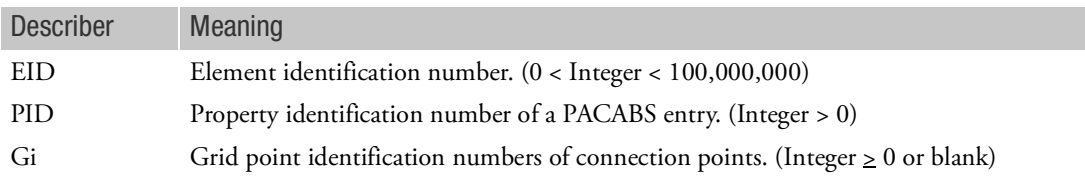

- 1. Element identification numbers should be unique with respect to all other element identification numbers.
- 2. Grid points G1 through G4 must be given in consecutive order about one quadrilateral face. G5 through G8 must be on the opposite face with G5 opposite G1, G6 opposite G2, etc.
- 3. The edge points, G9 to G20, are optional. Any or all of them may be deleted. If the ID of any edge connection point is left blank or set to zero (as for G9 and G10 in the example), the equations of the element are adjusted to give correct results for the reduced number of connections. Corner grid points cannot be deleted.
- 4. It is recommended that the edge points be located within the middle third of the edge.
- 5. The face consisting of grid points G1 through G4 and G9 through G12 is assumed to be in contact with the structure.

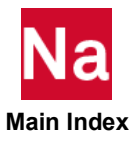

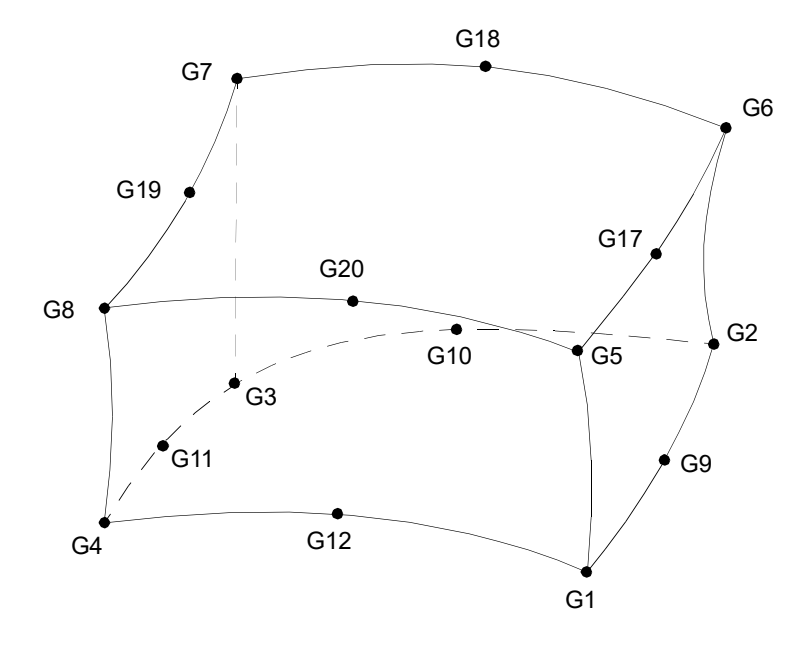

Figure 9-28 CHACAB Element Connection

6. The mass is lumped to the face formed by grid points G5 through G8 and G17 through G20 and defined to be in contact with the fluid. The opposite face has no mass contribution due to the absorber element. Also, the face in contact with the fluid has only translational stiffness in the direction normal to the face.

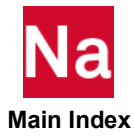

### CHACBR Acoustic Barrier Element Connection

Defines the acoustic barrier element.

Format:

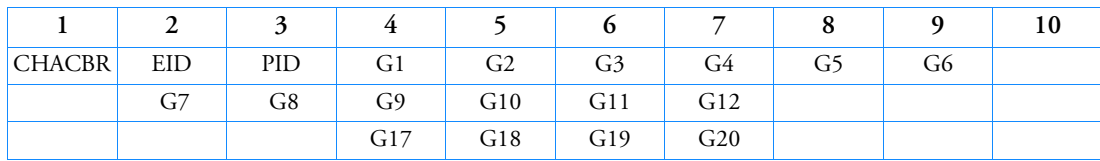

Example:

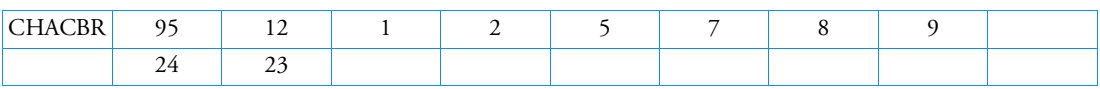

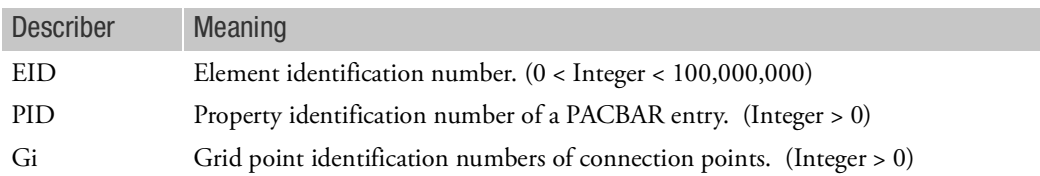

- 1. Element identification numbers should be unique with respect to all other element identification numbers.
- 2. Grid points G1 through G4 must be given in consecutive order about one quadrilateral face. G5 through G8 must be on the opposite face with G5 opposite G1, G6 opposite G2, etc.
- 3. The edge points, G9 to G20, are optional. Any or all of them may be deleted. If the ID of any edge connection point is left blank or set to zero (as for G9 and G10 in the example), the equations of the element are adjusted to give correct results for the reduced number of connections. Corner grid points cannot be deleted.
- 4. It is recommended that the edge points be located within the middle third of the edge.
- 5. The face consisting of grids G1 through G4 and G9 through G12 is assumed to be the backing that corresponds to MBACK on the PACBAR entry.
- 6. The face consisting of grid points G5 through G8 and G17 through G20 is assumed to be the septum that corresponds to MSEPTM on the PACBAR entry.

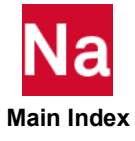
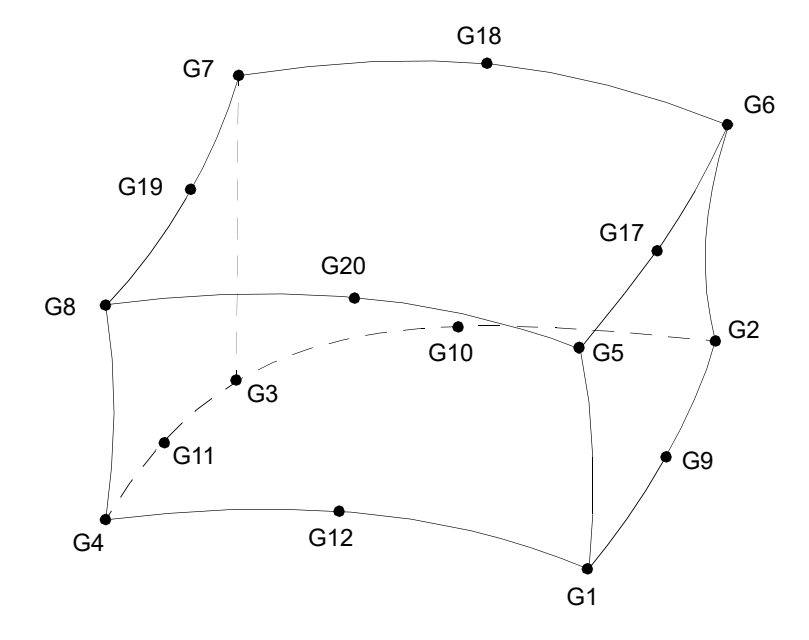

Figure 9-29 CHACBR Element Connection

7. The face in contact with the fluid is defined to be the face formed by grid points G5 through G8 and G17 through G20 and has only translational stiffness in the direction normal to the face.

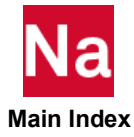

## CHBDYE Geometric Surface Element Definition (Element Form)

Defines a boundary condition surface element with reference to a heat conduction element.

Format:

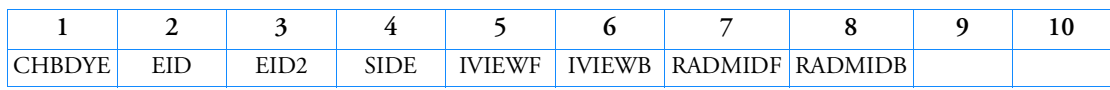

Example:

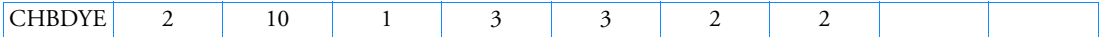

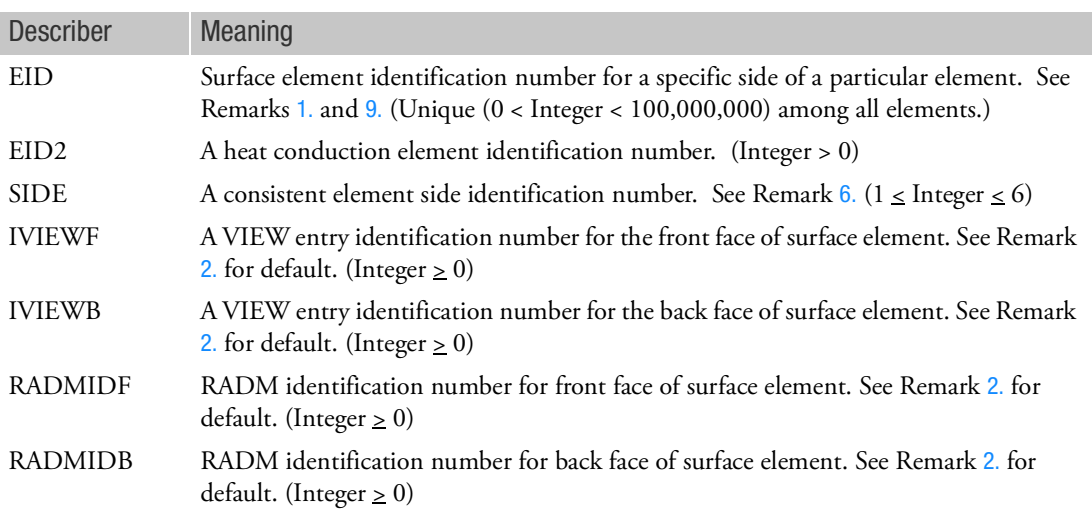

- <span id="page-1549-0"></span>1. EID is a unique elemental ID associated with a particular surface element. EID2 identifies the general heat conduction element being considered for this surface element.
- <span id="page-1549-1"></span>2. The defaults for IVIEWF, IVIEWB, RADMIDF, and RADMIDB may be specified on the BDYOR entry. If a particular field is blank both on the CHBDYE entry and the BDYOR entry, then the default is zero.
- 3. For the front face of shell elements, the right-hand rule is used as one progresses around the element surface from G1 to G2 to ... Gn. For the edges of shell elements or the ends of line elements, an outward normal is used to define the front surface.
- 4. If the surface element is to be used in the calculation of view factors, it must have an associated VIEW entry.
- 5. All conduction elements to which any boundary condition is to be applied must be individually identified with the application of one of the surface element entries: CHBDYE, CHBDYG, or CHBDYP.

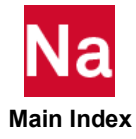

<span id="page-1550-0"></span>6. Side conventions for solid elements.

The sides of the solid elements are numbered consecutively according to the order of the grid point numbers on the solid element entry. The sides of solid elements are either quadrilaterals or triangles. For each element type, tabulate the grid points (gp) at the corners of each side.

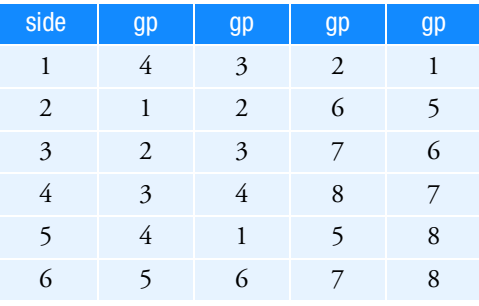

### **8-node or 20-node CHEXA**

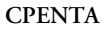

| side | gp | gp | gp | gp |
|------|----|----|----|----|
| 1    | 3  | 2  | 1  |    |
| 2    | 1  | 2  | 5  |    |
| 3    | 2  | 3  | 6  | 5  |
|      | 3  | 1  | 4  | 6  |
| 5    |    | 5  | 6  |    |

**CTETRA**

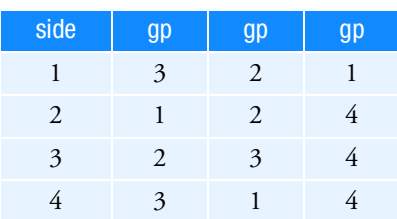

**CPYRAM**

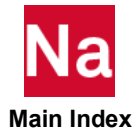

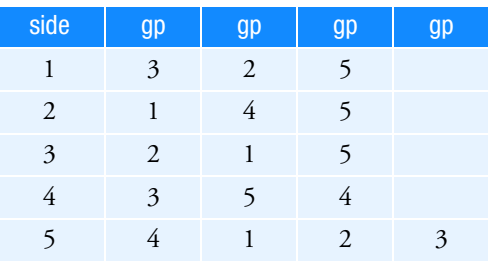

7. Side conventions for shell elements.

Side 1 of shell elements (top) are of an AREA type, and additional sides (2 through a maximum of 5 for a QUAD) are of LINE type. (See [CHBDYG](#page-1553-0) for surface type definition.)

Area Type Sides -- The first side is that given by the right-hand rule on the shell elements grid points.

Line Type Sides -- The second side (first line) proceeds from grid point 1 to grid point 2 of the shell element, and the remaining lines are numbered consecutively. The thickness of the line is that of the shell element, and the normal to the line is outward from the shell element in the plane of the shell. Note that any midside nodes are ignored in this specification.

For 3-D heat shell elements when used in combination with linear or quadratic nodal temperature (see option TEMPP of the NLMOPTS entry), SIDE=6 refers to BOT surface. SIDE=1 refers to TOP surface. The IVIEW and RADM should be filled in consistently in relation with the SIDE entry. E.g., when SIDE=1 or 6 then only IVIEWF makes sense.

8. Side conventions for line elements.

LINE elements have one linear side (side 1) with geometry that is the same as that of the element and two POINT-type sides corresponding to the two points bounding the linear element (first grid pointside 2; second grid point-side 3).

The TUBE-type element has two linear sides of type TUBE. The first side represents the outside with diameters equal to that of the outside of the tube. The second side represents the inside with diameters equal to that of the inside of the tube.

Point Sides -- Point sides may be used with any linear element. The direction of the outward normals of these points is in line with the element axis, but pointing away from the element. The area assigned to these POINT-type sides is consistent with the element geometry.

Rev Sides -- The CTRIAX6 element has associated with it three REV sides. The first side is associated with Grid Points G1, G2, and G3. The positive face identification normals point away from the element.

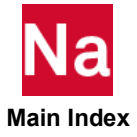

- <span id="page-1552-0"></span>9. Application of boundary conditions to CHBDYE is referenced through the EID. Boundary conditions can reference either the front or back face of the CHBDYE by specifying +EID or -EID respectively. Correspondingly, the back face is minus the normal vector of the front face. Similarly, IVIEWF and RADMIDF are associated with +EID and IVIEWB and RADMIDB with -EID. For radiation problems, if the RADMIDF or RADMIDB is zero, default radiant properties assume perfect black body behavior.
- 10. Starting with MSC Nastran 2004, axisymmetric view factors are supported CHBDYG of TYPE=REV, but not supported CHBDYE. If CHBDYE is used for this, axisymmetric view factors are not calculated.

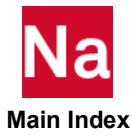

### <span id="page-1553-0"></span>CHBDYG Geometric Surface Element Definition (Grid Form)

Defines a boundary condition surface element without reference to a property entry.

Format:

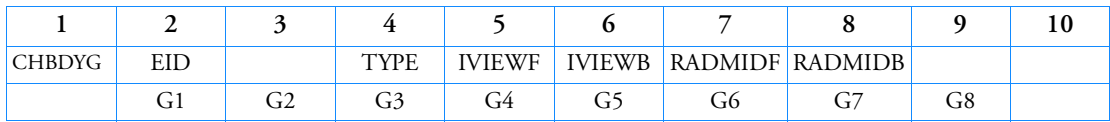

Example:

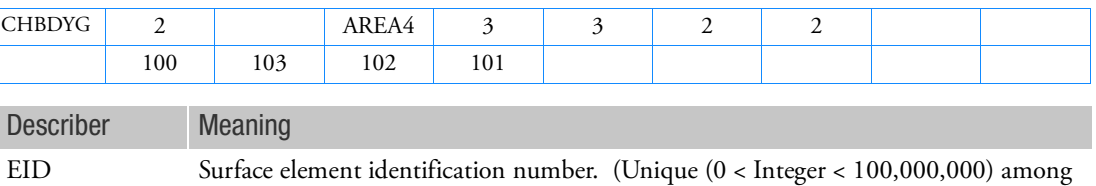

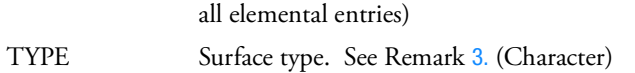

- IVIEWF A VIEW entry identification number for the front face. See Remark [2.](#page-1549-1) for default. (Integer  $\geq$  0)
- IVIEWB A VIEW entry identification number for the back face. See Remark [2.](#page-1549-1) for default. (Integer  $\geq$  0)
- RADMIDF RADM identification number for front face of surface element. See Remark [2.](#page-1549-1) for default. (Integer  $\geq 0$ )
- RADMIDB RADM identification number for back face of surface element. See Remark [2.](#page-1549-1) for default. (Integer  $\geq 0$ )

Gi Grid point IDs of grids bounding the surface. (Integer > 0)

Remarks:

- 1. EID is a unique ID associated with a particular surface element as defined by the grid points.
- 2. The defaults for TYPE, IVIEWF, IVIEWB, RADMIDF, and RADMIDB may be specified on the BDYOR entry. If a particular field is blank on both the CHBDYG entry and the BDYOR entry, then the default is zero.
- <span id="page-1553-1"></span>3. TYPE specifies the kind of element surface; allowed types are: REV, REV1, AREA3, AREA4, AREA6, and AREA8. See [Figure 9](#page-1554-0)-30, [Figure 9](#page-1555-0)-31, and [Figure 9](#page-1555-1)-32.

• TYPE = REV

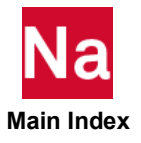

The "REV" type has two primary grid points that must lie in the x-z plane of the basic coordinate system with x>0. A midside grid point G3 is optional and supports convection or heat flux from the edge of the six-noded CTRIAX6 element. The defined area is a conical section with z as the axis of symmetry. A property entry is required for convection, radiation, or thermal vector flux.

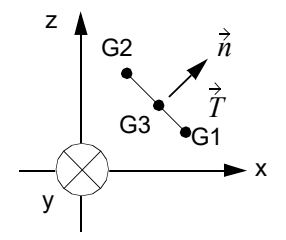

<span id="page-1554-0"></span>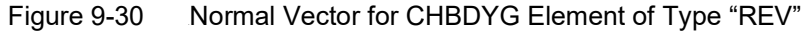

The unit normal lies in the x-z plane, and is given by

$$
\vec{n} = (\vec{e}_y \times \vec{T}) / |\vec{e}_y \times \vec{T}.
$$

 $\vec{e}_y$  is the unit vector in the y direction.

- TYPE = REV1. The "REV1" type has two primary grid points that must lie in the x-y plane of the basic coordinate system with  $x > 0$ . A midside grid point G3 is optional and supports convection or heat flux from the edge of the CQUADX (4 or 8 node) and CTRIAX (3 or 6 node) element. The defined are is a conical section with y as the axis of symmetry. A property entry is required for convection, radiation, or thermal vector flux.
- TYPE = AREA3, AREA4, AREA6, or AREA8

These types have three and four primary grid points, respectively, that define a triangular or quadrilateral surface and must be ordered to go around the boundary. A property entry is required for convection, radiation, or thermal vector flux.

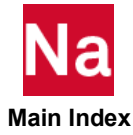

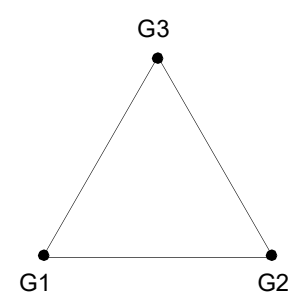

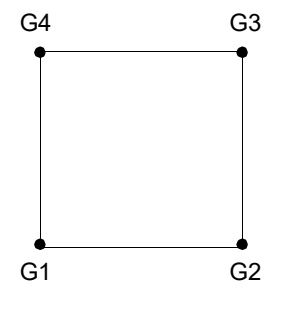

and the contract of the contract of the AREA4

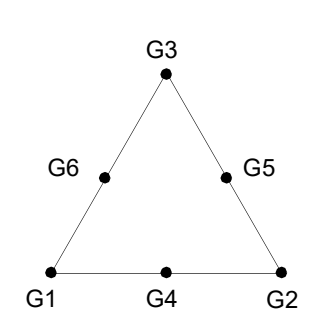

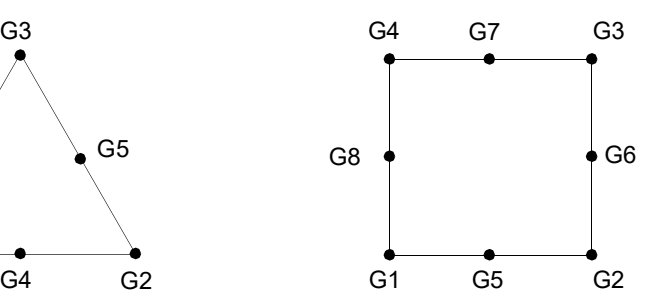

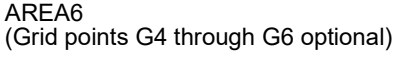

AREA8 (Grid points G5 through G8 optional)

<span id="page-1555-0"></span>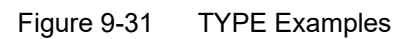

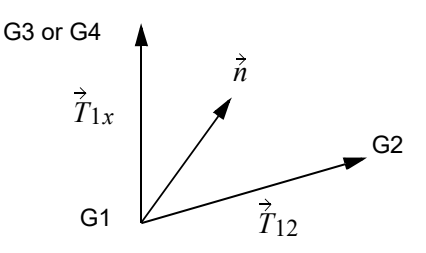

<span id="page-1555-1"></span>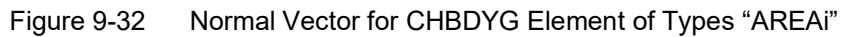

The unit normal vector is given by

$$
\vec{n} = \frac{(\vec{T}_{12} \times \vec{T}_{1x})}{|\vec{T}_{12} \times \vec{T}_{1x}|}
$$

(G3 is used for triangles, and G4 is used for quadrilaterals.)

4. For defining the front face, the right-hand rule is used on the sequence G1 to G2 to ... Gn of grid points.

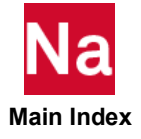

- 5. If the surface element is to be used in the calculation of view factors, it must have an associated VIEW entry.
- 6. All conduction elements to which any boundary condition is to be applied must be individually identified with one of the surface element entries: CHBDYE, CHBDYG, or CHBDYP.
- 7. See Remark [9.](#page-1552-0) of CHBDYE for application of boundary conditions using CHBDYG entries and a discussion of front and back faces.

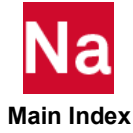

### CHBDYP Geometric Surface Element Definition (Property Form)

Defines a boundary condition surface element with reference to a PHBDY entry.

Format:

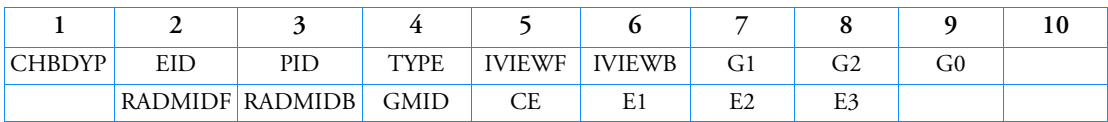

Example:

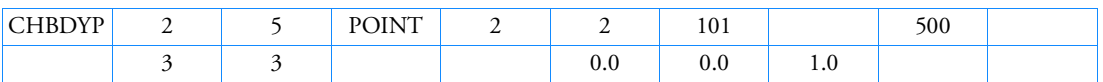

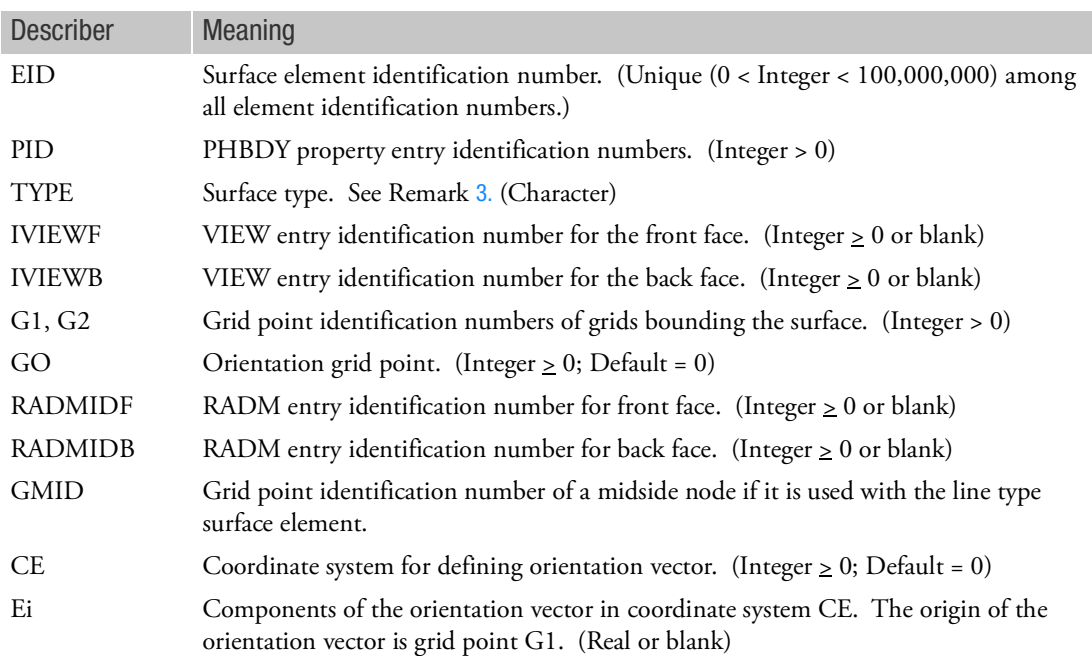

- 1. EID is a unique ID associated with a particular surface element as defined by the grid point(s).
- 2. The defaults for PID, TYPE, IVIEWF, IVIEWB, GO, RADMIDF, RADMIDB, CE, and Ei may be specified on the BDYOR entry. If a particular field is blank on both the CHBDYP entry and the BDYOR entry, then the default is zero.

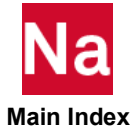

- 3. TYPE specifies the kind of element surface; the allowed types are: "POINT," "LINE," "ELCYL," "FTUBE," and "TUBE." For TYPE = "FTUBE" and TYPE = "TUBE," the geometric orientation is completely determined by G1 and G2; the GO, CE, E1, E2, and E3 fields are ignored.
	- TYPE = "POINT"

TYPE = "POINT" has one primary grid point, requires a property entry, and the normal vector Vi must be specified if thermal flux is to be used.

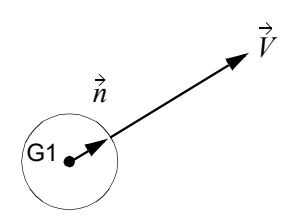

### Figure 9-33 Normal Vector for CHBDYP Element of Type "POINT" (See Remarks [4.](#page-1559-0) and [5.](#page-1559-1))

The unit normal vector is given by  $\vec{n} = V/|\vec{V}|$  where  $\vec{V}$  is specified in the Ei field and given <u>i</u>n the basic system at the referenced grid point. See Remarks [4.](#page-1559-0) and [5.](#page-1559-1) for the determination of  $\dot{V}.$ 

• TYPE = "LINE," "FTUBE," or "TUBE"

The TYPE = "LINE" type has two primary grid points, requires a property entry, and the vector is required. TYPE = "FTUBE" and TYPE = "TUBE" are similar to TYPE = "LINE" except they can have linear taper with no automatic view factor calculations. GMID is an option for the TYPE = "LINE" surface element only and is ignored for TYPE = "FTUBE" and "TUBE".

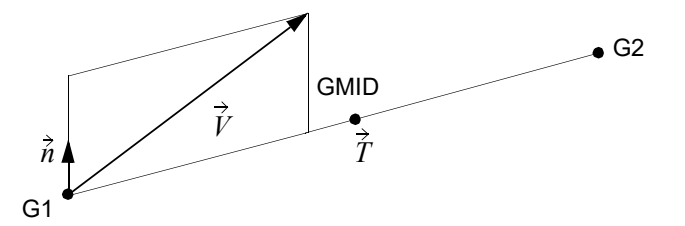

Figure 9-34 Normal Vector for CHBDYP Element with TYPE="LINE", TYPE="FTUBE", or TYPE="TUBE" (See Remarks [4.](#page-1559-0) and [5.](#page-1559-1))

The unit normal lies in the plane  $\mathit{\bar{V}}$  and  $\mathit{\bar{T}}$  , is perpendicular to  $\mathit{\bar{T}}$  , and is given by:

$$
\vec{n} = \frac{\vec{\hat{T}} \times (\vec{\hat{V}} \times \vec{\hat{T}})}{|\vec{\hat{T}} \times (\vec{\hat{V}} \times \vec{\hat{T}})|}
$$

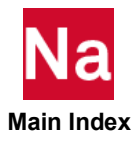

• TYPE = "ELCYL"

TYPE = "ELCYL" (elliptic cylinder) has two connected primary grid points and requires a property entry. The vector must be nonzero.

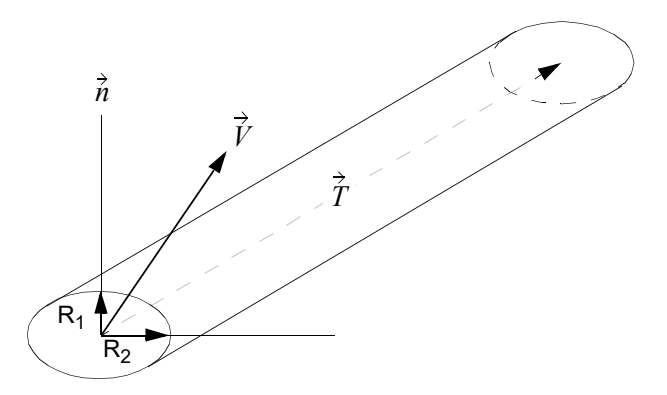

Figure 9-35 Normal Vector for CHBDYP Element of TYPE="ELCYL" (See Remarks [4.](#page-1559-0) and [5.](#page-1559-1))

The same logic is used to determine  $\vec{n}$  as for TYPE = LINE. The "radius" R<sub>1</sub> is in the  $\vec{n}$ direction, and R2 is the perpendicular to  $\vec{n}$  and  $\acute{T}$  (see fields 7 and 8 of PHBDY entry).

- <span id="page-1559-0"></span>4. For TYPE = "POINT," TYPE = "LINE," and TYPE = "ELCYL," geometric orientation is required. The required information is sought in the following order:
	- If GO > 0 is found on the CHBDYP entry, it is used.
	- Otherwise, if a nonblank CE is found on the CHBDYP continuation entry, this CE and the corresponding vectors E1, E2, and E3 are used.
	- If neither of the above, the same information is sought in the same way from the BDYOR entry.
	- If none of the above apply, a warning message is issued.
- <span id="page-1559-1"></span>5. The geometric orientation can be defined by either GO or the vector E1, E2, E3.
	- If  $GO > zero$ :

For a TYPE = "POINT" surface, the normal to the front face is the vector from G1 to GO. For the TYPE = "LINE" surface, the plane passes through G1, G2, GO and the right-hand rule is used on this sequence to get the normal to the front face. For TYPE = "ELCYL" surface the first axis of the ellipse lies on the G1, G2, GO plane, and the second axis is normal to this plane. For TYPE = "FTUBE" or "TUBE" surface, no orientation is required, and GO is superfluous.

• If GO is zero:

For a TYPE = "POINT" surface, the normal to the front face is the orientation vector. For the TYPE = "LINE" surface, the plane passes through G1, G2, and the orientation vector; the front face is based on the right-hand rule for the vectors G2-G1 and the orientation vector. For TYPE = "ELCYL" surface, the first axis of the ellipse lies on the G1, G2, orientation vector plane, and the second axis is normal to this plane.

6. The continuation entry is optional.

- 7. If the surface element is to be used in the calculation of view factors, it must have an associated VIEW entry.
- 8. All conduction elements to which any boundary condition is to be applied must be individually identified with the application of one of the surface element entries: CHBDYE, CHBDYG, or CHBDYP entries.
- 9. For RC network solver in thermal analysis, the G0, GMID, CE, E1, C2 and E3 are ignored.

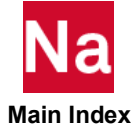

# CHEXA Six-Sided Solid Element Connection

Defines the connections of the six-sided solid element with eight to twenty grid points or the six-sided solid shell element with eight grid points.

Format:

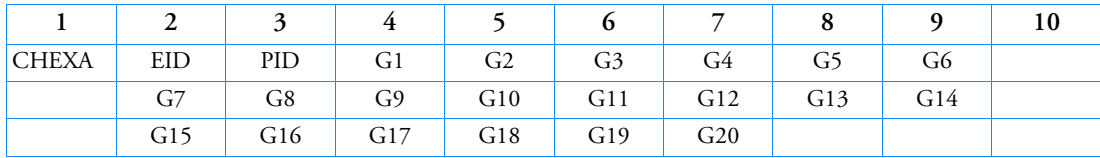

Example:

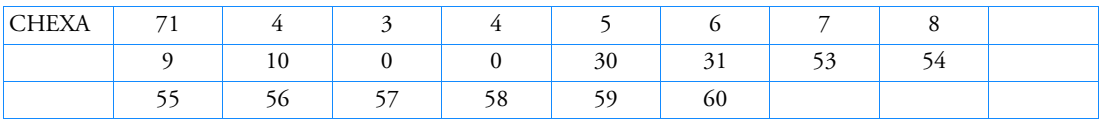

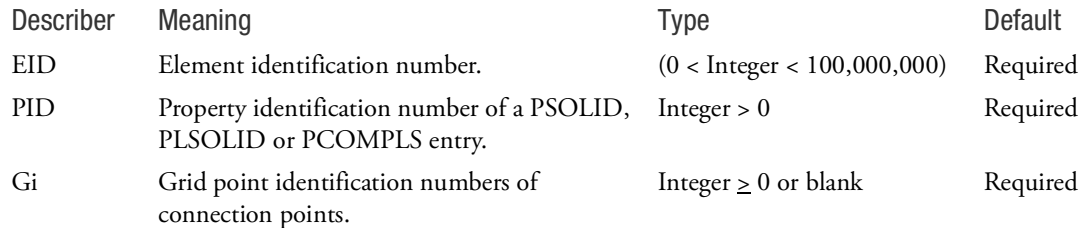

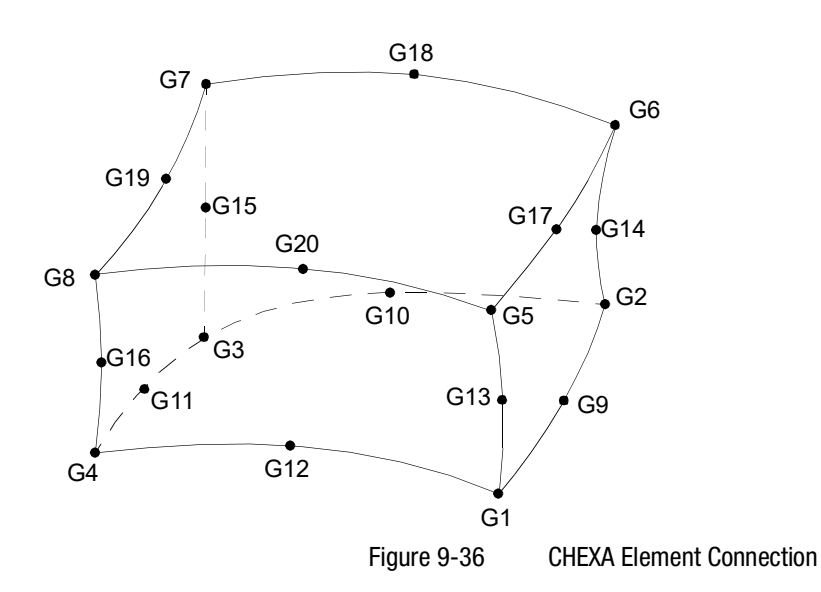

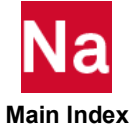

### Remarks:

- 1. Element identification numbers should be unique with respect to all other element identification numbers.
- 2. Grid points G1 through G4 must be given in consecutive order about one quadrilateral face. G5 through G8 must be on the opposite face with G5 opposite G1, G6 opposite G2, etc.
- 3. For Nastran conventional element, the edge points, G9 to G20, are optional. Any or all of them may be deleted. If the ID of any edge connection point is left blank or set to zero (as for G9 and G10 in the input example), the equations of the element are adjusted to give correct results for the reduced number of connections. Corner grid points cannot be deleted. The element is an isoparametric element (with shear correction) in all cases.

Note that for advanced nonlinear elements, partial specification of mid-points is not allowed. i.e. Either none of the mid-points should be specified or all of the mid points should be specified.

- 4. Components of stress are output in the material coordinate system except for hyperelastic elements, which are output in the basic coordinate system. The material coordinate system is defined on the PSOLID entry.
- 5. The second continuation is optional.
- 6. For nonhyperelastic and non-composite elements, the element coordinate system for the CHEXA element is defined in terms of the three vectors R, S, and T, which join the centroids of opposite faces.

R vector joins the centroids of faces G4-G1-G5-G8 and G3-G2-G6-G7.

S vector joins the centroids of faces G1-G2-G6-G5 and G4-G3-G7-G8.

T vector joins the centroids of faces G1-G2-G3-G4 and G5-G6-G7-G8.

The origin of the coordinate system is located at the intersection of these vectors. The X, Y, and Z axes of the element coordinate system are chosen as close as possible to the R, S, and T vectors and point in the same general direction. (Mathematically speaking, the coordinate system is computed in such a way that if the R, S, and T vectors are described in the element coordinate system a  $3 \times 3$ positive-definite symmetric matrix would be produced.)

Solid elements have both a material and an element coordinate system. Both systems are defined for the initial geometry, and for geometric nonlinear analysis they will rotate with the element. The material coordinate system is used to input anisotropic material properties and for stress output. The material coordinate system is defined by the CORDM field of the PSOLID entry. The element coordinate system is used for element stiffness integration (reduced shear for example) and optionally to define the material coordinate system (only if PSOLID,CORDM=-1).

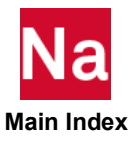

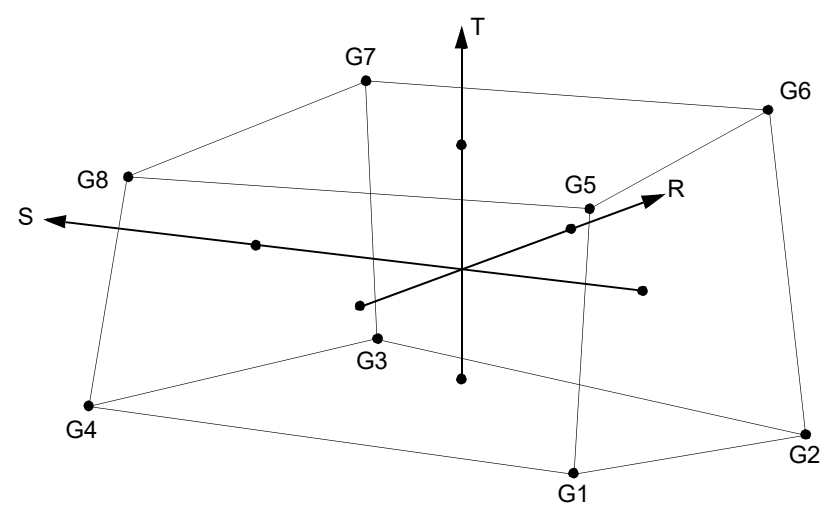

Figure 9-37 CHEXA Element R, S, and T Vectors

- 7. It is recommended that the edge points be located within the middle third of the edge.
- 8. For hyperelastic elements, the plot codes are specified under the CHEXAFD element name in Item [Codes](#page-1086-0).
- 9. By default, all the twelve edges of the element are considered straight unless, any of G9 through G20 are specified.
- 10. This element may be used:

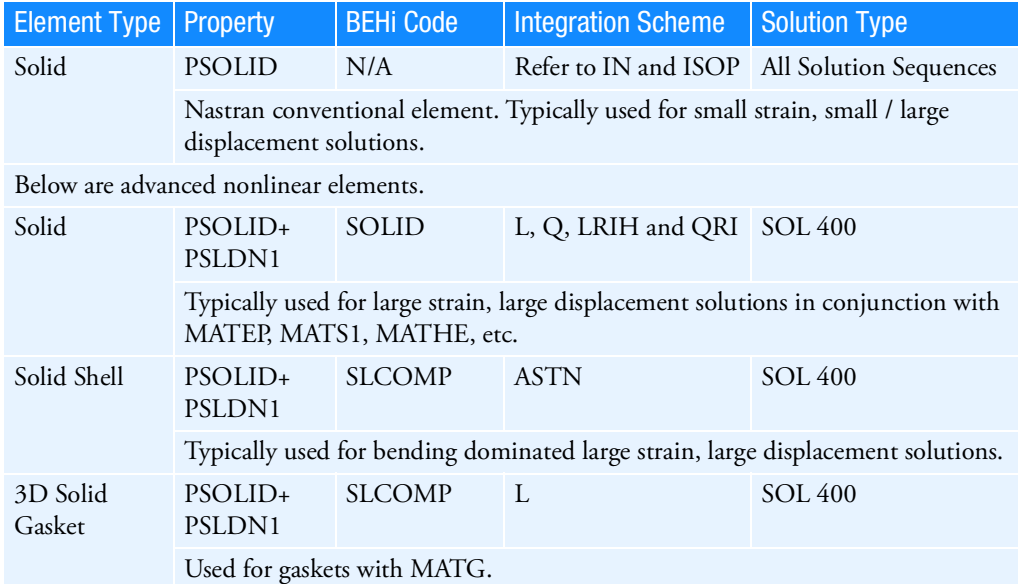

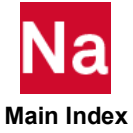

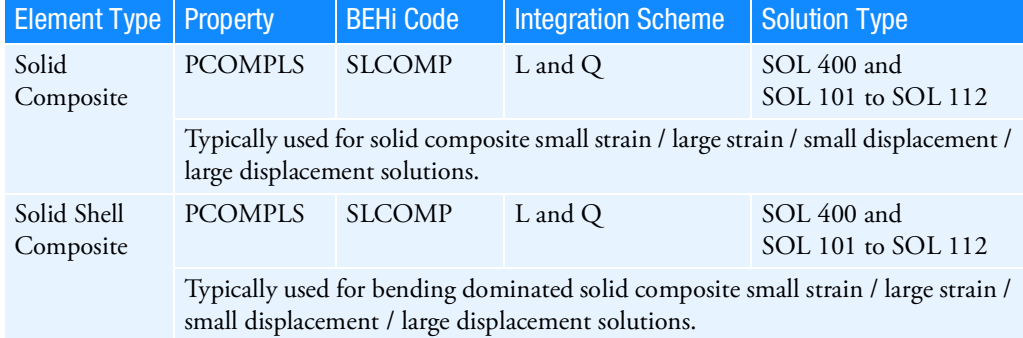

- 11. When this element is used as a three-dimensional eight-node solid shell element or three-dimensional eight-node composite solid shell element, the user should keep in mind that the layer orientation is required to be in the element T-direction, when specifying grid order.
- 12. The internal coordinate system of the element is used internally and is based on eigenvalue techniques to insure non bias in the element formulation. For stress/strain output this internal coordinate system (CORDM=-1 on PSOLID entry) is hard to visualize. Thus a CORDM=-2 on the PSOLID is available as shown in [Figure 9](#page-1564-0)-38.

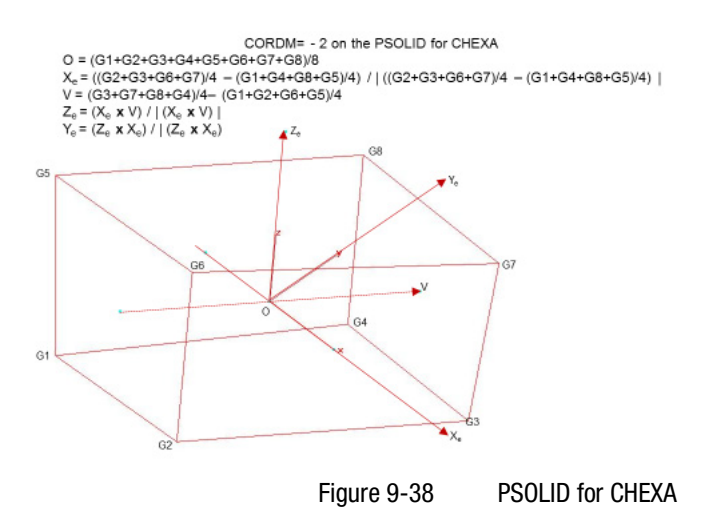

<span id="page-1564-0"></span>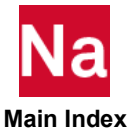

Linear/Quadratic, twenty-node, three-dimensional interface element used to simulate the onset and progress of delamination in SOL 400 only.

Format:

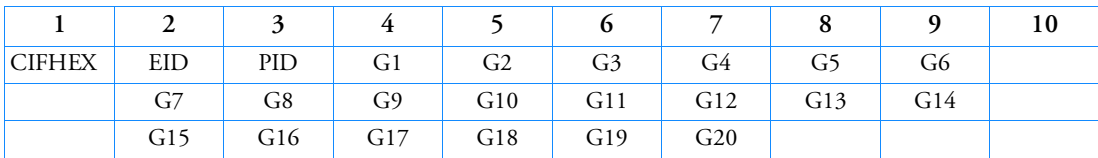

Example:

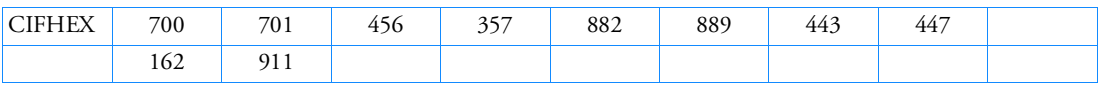

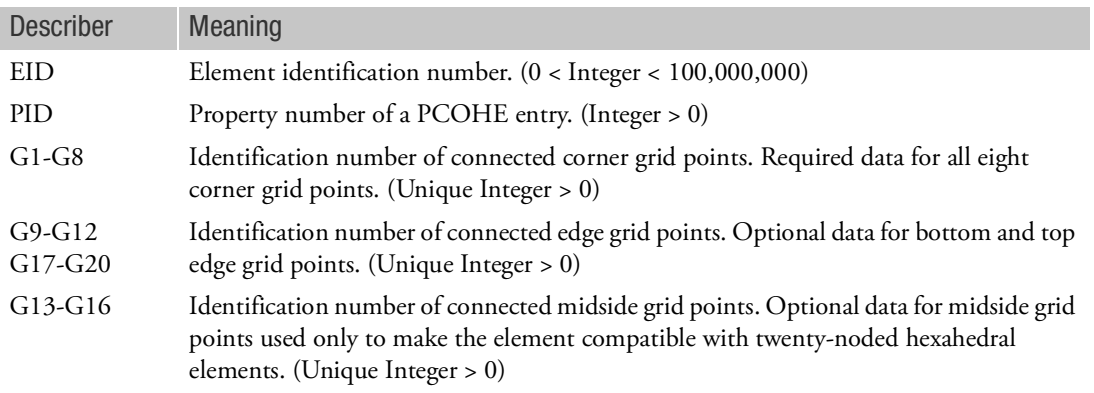

- 1. Element identification numbers should be unique with respect to all other element ID's of any kind.
- 2. Grid points Gi must be numbered as shown in the following figure. Specify either G1-G8, or all G1- G20.
- 3. The element is typically used to model the interface between different materials, where G1, G9, G2, G10, G3, G11, G4 and G12 correspond to one side (called the bottom) and G5, G17, G6, G18, G7, G19, and G20 correspond to the other side (called the top). The stress components are one normal and two shear tractions. When only G1-G8 are specified, the element is linear. When in addition to G1-G8, G9-G12, G17-G20 are specified, the element is quadratic.
- 4. The corresponding deformations are relative displacements between the top and bottom edge of the element.

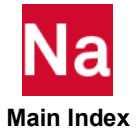

5. The element is allowed to be infinitesimally thin; in which case edges defined by grids G1-G4 and G5-G8 may coincide.

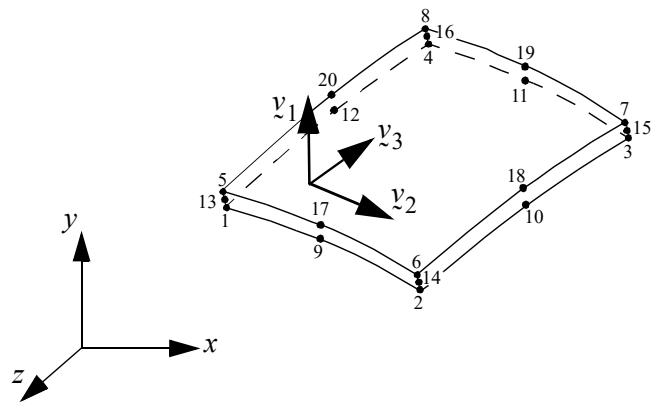

6. This element does not support thermal load. No thermal strain will be generated.

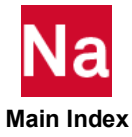

Linear/Quadratic, fifteen-node, three-dimensional interface elelement used to simulate the onset and progress of delamination in SOL 400 only.

Format:

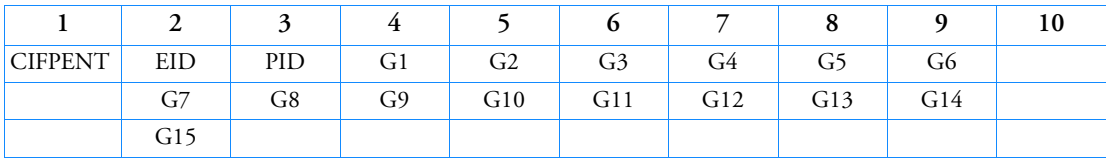

Fxample:

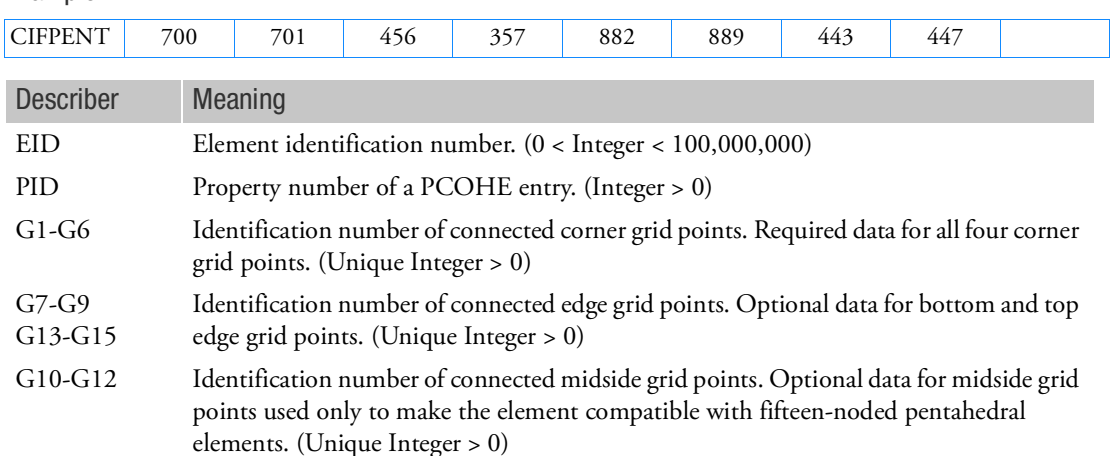

- 1. Element identification numbers should be unique with respect to all other element ID's of any kind.
- 2. Grid points Gi must be numbered as shown in the following figure. Specify either G1-G6 or all G1- G15.
- 3. The element is typically used to model the interface between different materials, where G1, G7, G2, G8, G3 and G9 correspond to one side (called the bottom) and G4, G13, G5, G14, G6, and G15 correspond to the other side (called the top). The stress components are one normal and one shear tractions. When only G1-G6 are specified, the element is linear. When in addition to G1-G6, G7- G9, G13-G15 are specified, the element is quadratic.
- 4. The corresponding deformations are relative displacements between the top and bottom edge of the element.

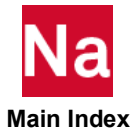

5. The element is allowed to be infinitesimally thin; in which case edges defined by grids G1-G3 and G4-G6 may coincide.

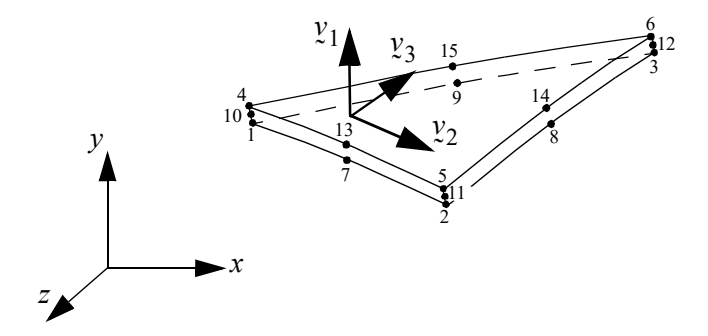

6. This element does not support thermal load. No thermal strain will be generated.

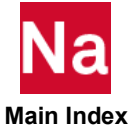

Linear/Quadratic, eight-node, axisymmetric interface element used to simulate the onset and progress of delamination in SOL 400.

Format:

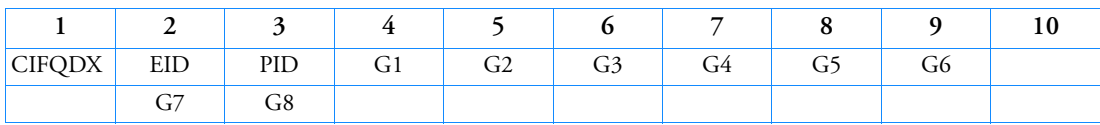

Example:

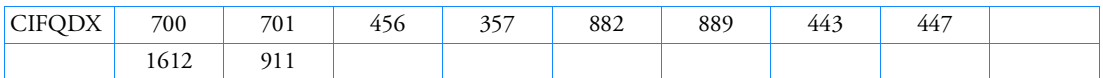

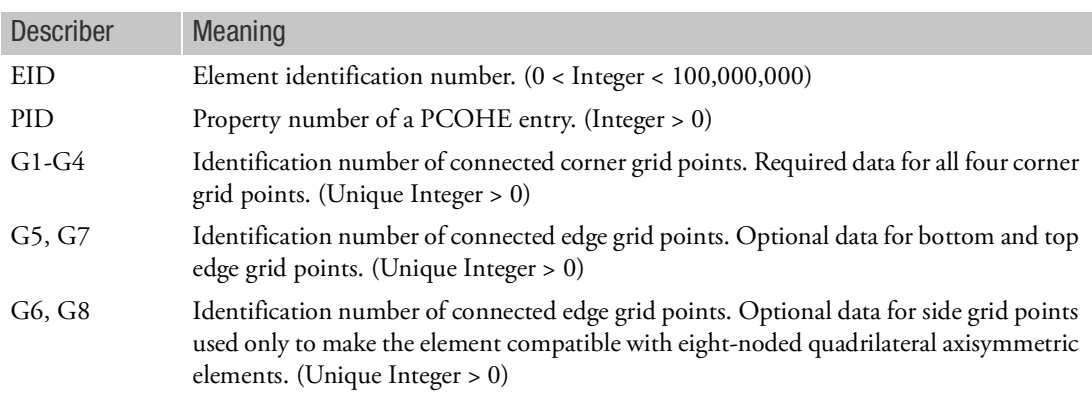

- 1. Element identification numbers should be unique with respect to all other element ID's of any kind.
- 2. Grid points Gi must be numbered as shown in the following figure.
- 3. The element is typically used to model the interface between different materials, where G1, G5, and G2 correspond to one side (called the bottom) and G3, G7, and G4 correspond to the other side (called the top). The stress components are one normal and one shear traction. Then only G1-G4 are specified, the element is linear. When in addition to G1-G4, G5 and G7 are specified, the element is quadratic.
- 4. The corresponding deformation are relative displacements between the top and bottom edge of the element.
- 5. The element is allowed to be infinitesimally thin; in which case edges G1-G5-G2 and G3-G7-G4 may coincide.
- 6. The element must lie in the x-y plane of the basic system. Coordinate r is parallel to the x-basic and coordinate z is parallel to y-basic.

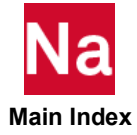

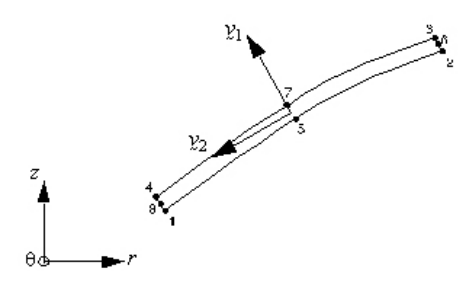

7. This element does not support thermal load. No thermal strain will be generated.

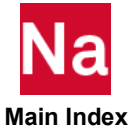

Linear/Quadratic, eight-noded planar interface element used to simulate the onset and progress of delamination in SOL 400 only.

Format:

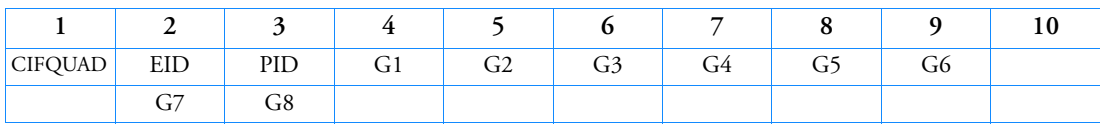

Example:

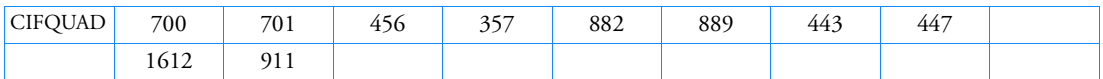

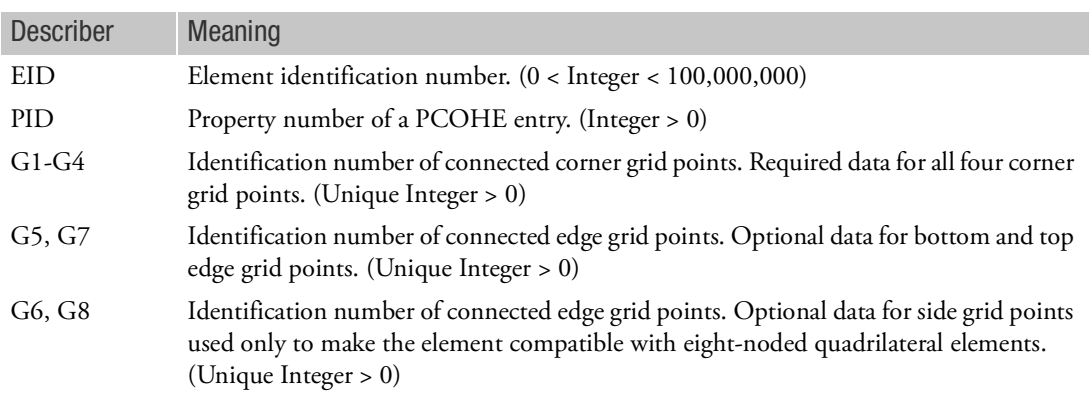

- 1. Element identification numbers should be unique with respect to all other element ID's of any kind.
- 2. Grid points Gi must be numbered as shown in the following figure.
- 3. The element is typically used to model the interface between different materials, where G1, G5, and G2 correspond to one side (called the bottom) and G3, G7, and G4 correspond to the other side (called the top). The stress components are one normal and one shear traction. Then only G1-G4 are specified, the element is linear. When in addition to G1-G4, G5 and G7 are specified, the element is quadratic.
- 4. The corresponding deformation are relative displacements between the top and bottom edge of the element.
- 5. The element is allowed to be infinitesimally thin; in which case edges G1-G5-G2 and G3-G7-G4 may coincide.

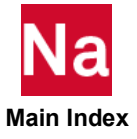

6. The element must lie in the x-y plane of the basic system.

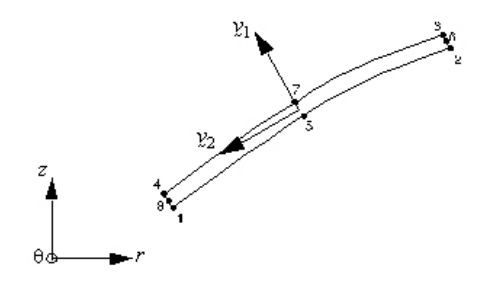

7. This element does not support thermal load. No thermal strain will be generated.

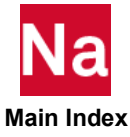

# CINTC Line Interface Element Connection

Defines a line interface element with specified boundaries.

Format:

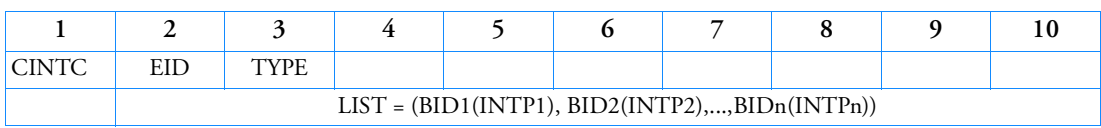

Example:

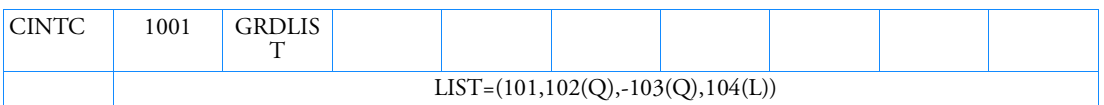

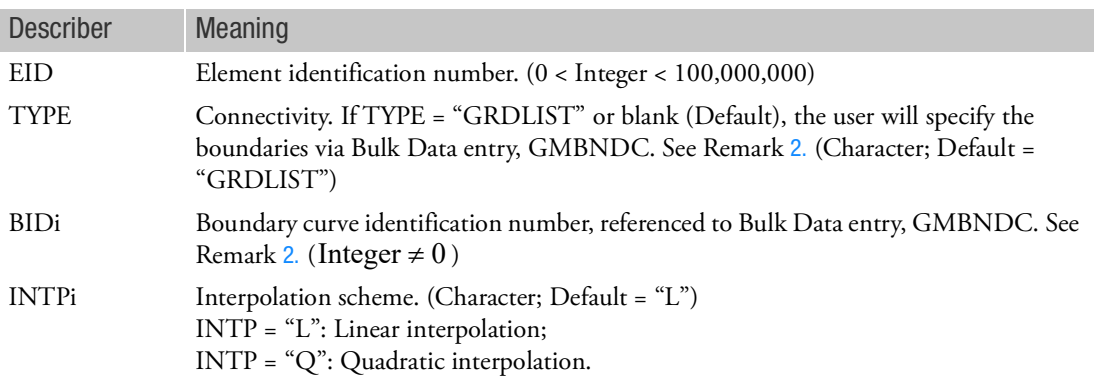

- 1. Line interface element identification numbers must be unique with respect to all other line interface elements.
- <span id="page-1573-0"></span>2. There must be at least two BIDi specified. If all BIDi are positive, by default, the degrees of freedom associated with the grids on the boundary represented by the first BID will be taken as the independent (n-set), and the degrees of freedom with the grids on the rest of boundaries are taken as the dependent (m-set). If there is a single negative BID, the degrees of freedom associated with the grids on the boundary represented by this BID will be taken as the independent (n-set), and the rest of the degrees of freedom with other boundaries are used as the dependent (m-set). If there are two or more negative BIDs, the degrees of freedom with the first negative one will be taken as the independent.
- 3. Forces of multipoint constraints may be recovered with the MPCFORCE Case Control command.
- 4. The m-set degrees of freedom specified on the boundary grids by this entry may not be specified by other entries that define mutually exclusive sets.

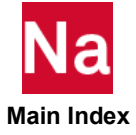

## CLOAD Static Load Combination for Superelement Loads (Superposition)

Defines a static load as a linear combination of previously calculated superelement loads defined by the LSEQ entry in nonlinear static analysis (SOLs 106 or 153).

Format:

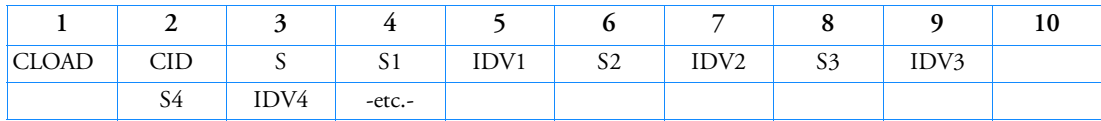

Example:

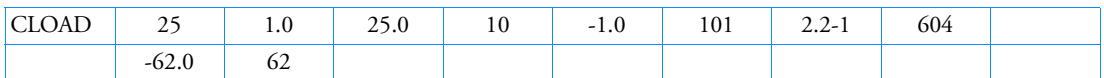

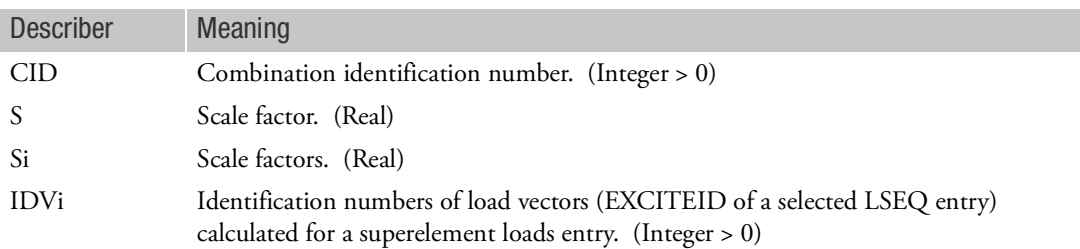

- 1. The CLOAD entry must be selected in the residual solution subcases of the Case Control with CLOAD = CID and must be used if loads are applied to upstream superelements in SOL 106 or 153.
- 2. The load vector defined is given by  $\{P\} = S \sum S i \{P_{IDVi}\}$ *i*  $= S \sum$
- 3. The IDVi field refers to a previously calculated load vector for the superelement via the LSEQ approach. That is, a LOADSET keyword must have been selected in Case Control that in turn refers to one or more LSEQ entries in the Bulk Data Section. The IDVi refers to the EXCITEID of such LSEQ entries. For more details, see the Case Control commands [LSEQ](#page-2190-0) Bulk Data entry and the [LOADSET \(Case\)](#page-479-0).
- 4. In the CID or IDV fields, a CLOAD entry may not reference an identification number defined by another CLOAD entry.

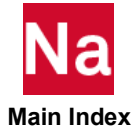

### CMARKB2 Two-Noded Marker Connectivity Definition

Defines a 2-noded marker beam element by means of connecting two grid points. Used in SOL 700 only.

Format:

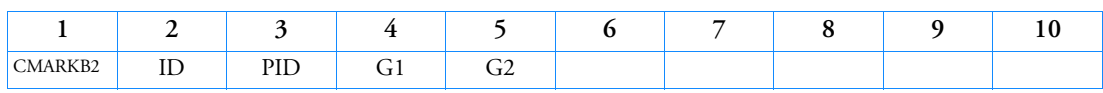

Example:

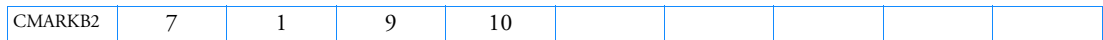

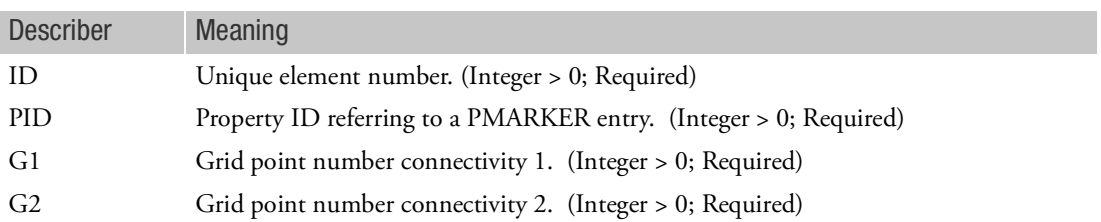

- 1. A CMARKB2 element may refer to two types of grid points:
	- a. Structural grid points, thus grid points that are part of the connectivity of an element
	- b. Free grid points in space. These grid points do not have mass associated with them. The motion of these grid points is specified by the PMARKER property
- 2. The ID must be unique in the model and may not be used as structural element ID.

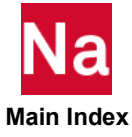

### CMARKN1 One-Noded Marker Connectivity Definition

Defines a 1-noded marker element on a grid point. Used in SOL 700 only.

Format:

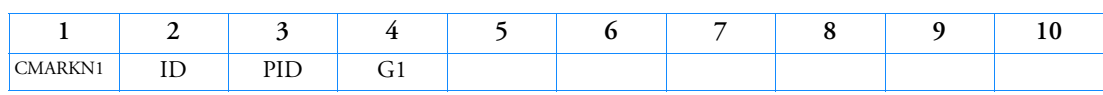

Example:

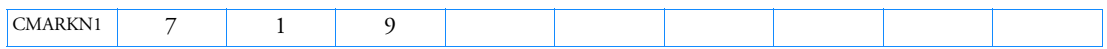

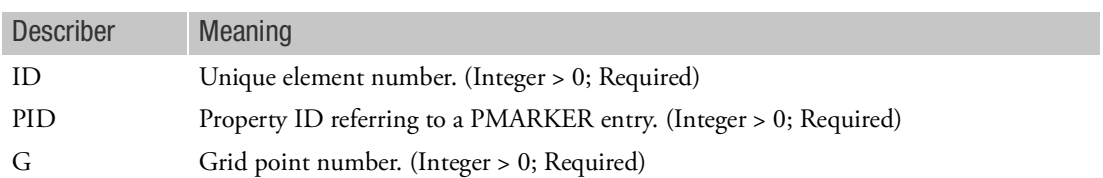

- 1. A CMARKB2 element may refer to two types of grid points:
	- a. Structural grid points, thus grid points that are part of the connectivity of an element
	- b. Free grid points in space. These grid points do not have mass associated with them. The motion of these grid points is specified by the PMARKER property
- 2. The ID must be unique in the model and may not be used as structural element ID.

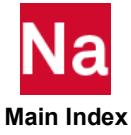

<span id="page-1577-0"></span>CMASS1 Scalar Mass Connection

Defines a scalar mass element.

Format:

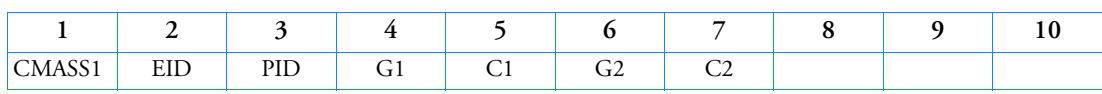

Example:

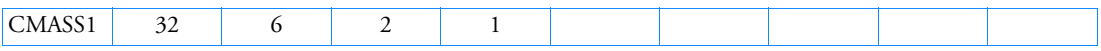

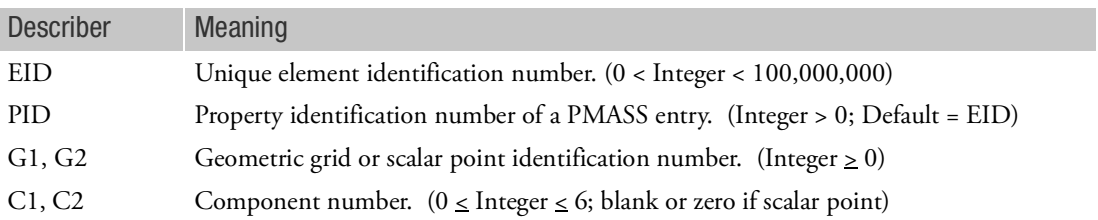

- 1. Scalar points may be used for G1 and/or G2, in which case the corresponding C1 and/or C2 must be zero or blank. Zero or blank may be used to indicate a grounded terminal G1 or G2 with a corresponding blank or zero C1 or C2. A grounded terminal is a point with a displacement that is constrained to zero. If only scalar points and/or ground are involved, it is more efficient to use the CMASS3 entry.
- 2. Element identification numbers should be unique with respect to all other element identification numbers.
- 3. The two connection points (G1, C1) and (G2, C2) must not be coincident.
- 4. For a discussion of the scalar elements, see the *MSC Nastran Reference Guide*, Section 5.6.
- 5. A scalar point specified on this entry need not be defined on an SPOINT entry.
- 6. If Gi refers to a grid point then Ci refers to degrees-of-freedom(s) in the displacement coordinate system specified by CD on the GRID entry.
- 7. Scalar elements input coupled mass matrices when the second pair of fields is entered. When uncoupled point masses are desired input only the first pair of fields. When a coupled mass matrix is requested the submatrix added has M on the diagonal, and -M on the off-diagonal. The element is not checked for internal constraints, which is the user's responsibility if desired. There are instances where elements with internal constraints are desired, although not frequently. To identify the presence of internal constraints caused by coupled mass, inspect GPWG output, OLOAD output due to GRAV loads, and rigid body modes of free structures. Some forms of coupled mass will cause coupling of rigid body translational mass terms in GPWG output, and poor rigid body modes in modal analysis.

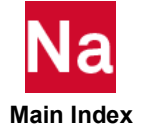

## CMASS2 Scalar Mass Property and Connection

Defines a scalar mass element without reference to a property entry.

Format:

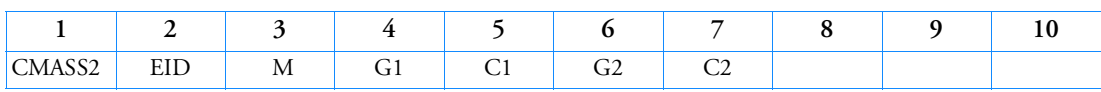

Example:

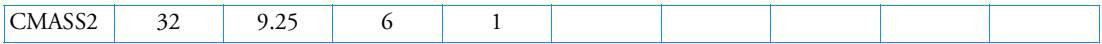

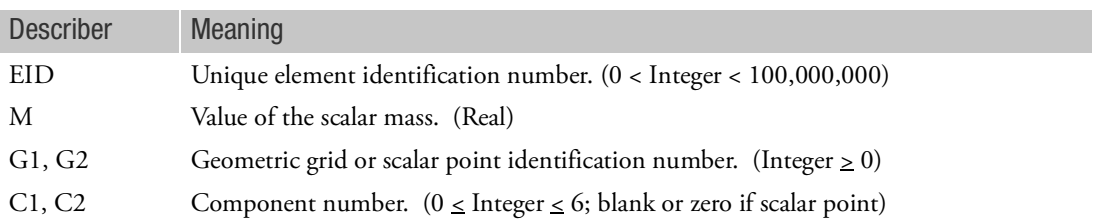

- 1. Scalar points may be used for G1 and/or G2, in which case the corresponding C1 and/or C2 must be zero or blank. Zero or blank may be used to indicate a grounded terminal G1 or G2 with a corresponding blank or zero C1 or C2. A grounded terminal is a point with a displacement that is constrained to zero. If only scalar points and/or ground are involved, it is more efficient to use the CMASS4 entry.
- 2. Element identification numbers should be unique with respect to all other element identification numbers.
- 3. The two connection points (G1, C1) and (G2, C2) must be distinct. Except in unusual circumstances, one of them will be a grounded terminal with blank entries for Gi and Ci.
- 4. For a discussion of the scalar elements, see Scalar Elements (CELASi, CMASSi, CDAMPi) in the *MSC Nastran Reference Guide.*
- 5. A scalar point specified on this entry need not be defined on an SPOINT entry.
- 6. If Gi refers to a grid point then Ci refers to degrees-of-freedom(s) in the displacement coordinate system specified by CD on the GRID entry.
- 7. See Remark 7 for [CMASS1](#page-1577-0).

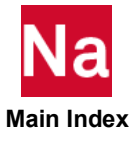

### CMASS3 Scalar Mass Connection to Scalar Points Only

Defines a scalar mass element that is connected only to scalar points.

Format:

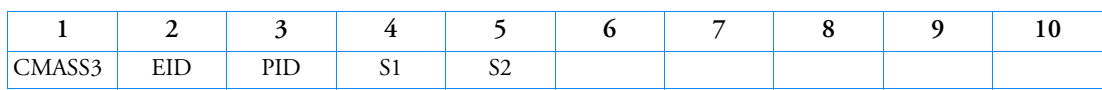

Example:

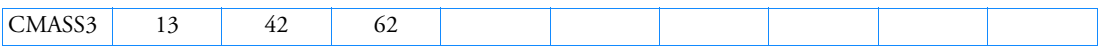

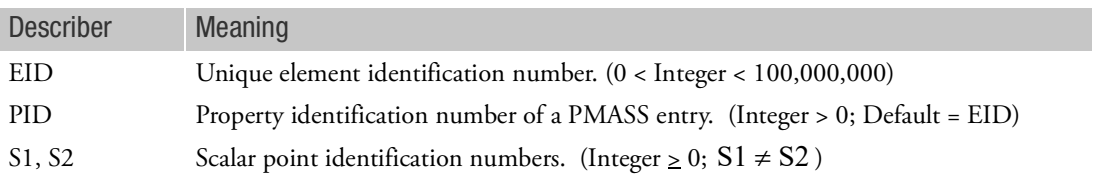

- 1. S1 or S2 may be blank or zero, indicating a constrained coordinate.
- 2. Element identification numbers should be unique with respect to all other element identification numbers.
- 3. Only one scalar mass element may be defined on a single entry.
- 4. For a discussion of the scalar elements, see Scalar Elements (CELASi, CMASSi, CDAMPi) in the *MSC Nastran Reference Guide*.
- 5. A scalar point specified on this entry need not be defined on an SPOINT entry.

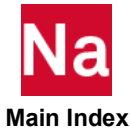

## CMASS4 Scalar Mass Property and Connection to Scalar Points Only

Defines a scalar mass element that is connected only to scalar points, without reference to a property entry.

Format:

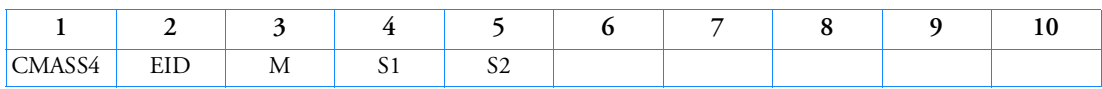

Example:

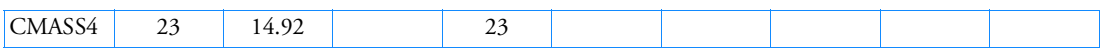

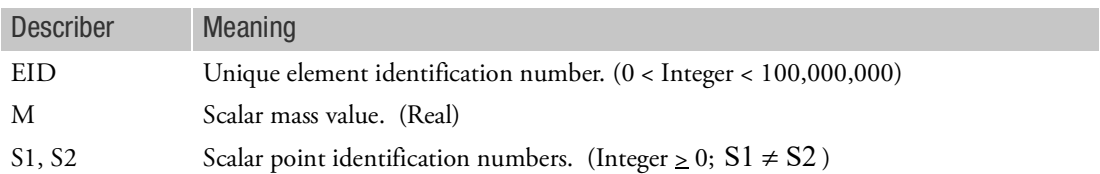

- 1. S1 or S2 may be blank or zero, indicating a constrained coordinate. This is the usual case.
- 2. Element identification numbers should be unique with respect to all other element identification numbers.
- 3. Only one scalar mass element may be defined on a single entry.
- 4. For a discussion of the scalar elements, see Scalar Elements (CELASi, CMASSi, CDAMPi) in the *MSC Nastran Reference Guide*.
- 5. A scalar point specified on this entry need not be defined on an SPOINT entry.

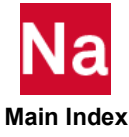

### CMREBAI Defines Rebar Elements and Matching "Matrix" Solid Elements using the Marc REBAR with INSERT Method in SOL 600

In some cases, particularly for modeling of concrete or tires, it is beneficial to add rebar or cord material to a matrix. The resulting combined material is similar to a composite but it is sometimes easier to postprocess the stresses of the rebar and matrix separately to determine failure conditions. Unlike the CMREBAR element, this element can span multiple matrix CHEXA elements (for example, could be allied to all elements on the bottom of a flat surface modeled with several layers of CHEXA matrix elements through the thickness).

### Format:

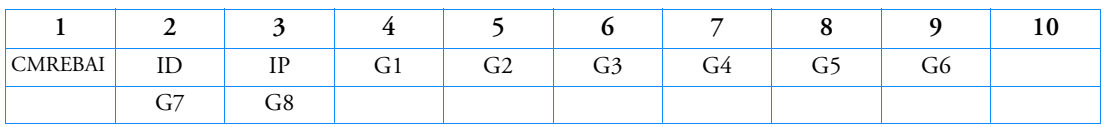

### Example:

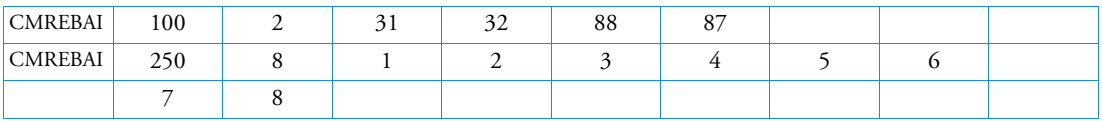

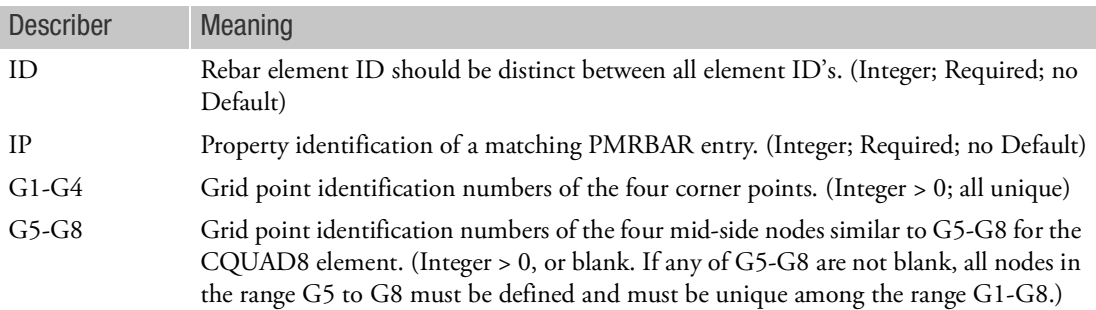

- 1. This entry makes use of Marc's REBAR and INSERT capabilities for membrane element types 147 and 148. If G5-G8 are blank, Marc element 147 with 4 nodes is used. If G5-G8 are not blank, Marc element 148 with 4 corner nodes and 4 mid-side nodes is used. Entry CMREBAR makes use of Marc's REBAR capability (without INSERT) and uses rebar elements 23 and 146.
- 2. The grid ID's do not have to correspond to those of any matrix CHEXA element. The PMREABI entry is used to describe the matrix CHEXA elements that these rebar elements will be inserted into.
- 3. Cord-reinforced composites are characterized by a group of reinforcing cords with arbitrary spatial orientations embedded in various matrix materials. The different constituents may have different mechanical properties. Two typical examples of the cord-reinforces composites are tires and cordreinforced concretes. In modeling such materials, the rebar technique is very useful. The basic idea

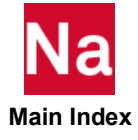

of rebar layer concept contains (1) the reinforcing cords and the matrix materials of the composites are represented independently by different types of elements along with different constitutive models, (2) the reinforcing cords within the elements modeling these cords (the so-called rebar elements) are assumed to be in the form of layers, and (3) the rebar elements are then embedded into the matrix elements. The compatibility between the cord elements and the matrix elements is enforced by embedding membrane rebar elements into solid matrix elements using Marc's INSERT option. Membrane rebar elements types 147 and 148 are available with this option. They are empty 4-node or 8-node quadrilaterals. You can place reinforcing cord layers within these empty elements. These elements are then embedded into their corresponding solid elements representing the matrix materials. Independent meshes can be used for the rebar membrane elements and the matrix elements. Marc's INSERT option is automatically invoked by the CMREBAI elements and used to enforce the compatibility between two different meshes.

- 4. The major difference between the CMREBAR and CMREBAI elements is that CMREBAR elements share the same grids as the matrix CHEXA elements while CMREBAI elements typically have different grid ID's than the matrix CHEXA elements. Marc's INSERT option automatically adds tyings (MPC's) between the CMREBAI grids and the CHEXA grids.
- 5. CMREBAI elements are preferred over the CMREBAR elements when re-meshing is involved.
- 6. See MPREBAI for additional information and figures defining these rebar elements.
- 7. Only CHEXA elements may be used for the matrix elements.

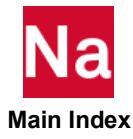

### CMREBAR Defines Rebar Elements and Matching "Matrix" Solid Elements using the Marc REBAR without INSERT Method in SOL 600

In some cases, particularly for modeling of concrete or tires, it is beneficial to add rebar or cord material to a matrix. The resulting combined material is similar to a composite but it is sometimes easier to postprocess the stresses of the rebar and matrix separately to determine failure conditions. CMREBAR elements require that the rebar be placed in matching CHEXA matrix elements on a one-to-one basis. For a similar capability where the rebar can span multiple CEHXA matrix elements, see the CMREBAI entry.

Format:

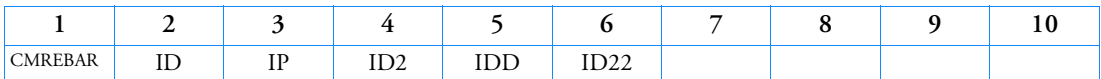

Example:

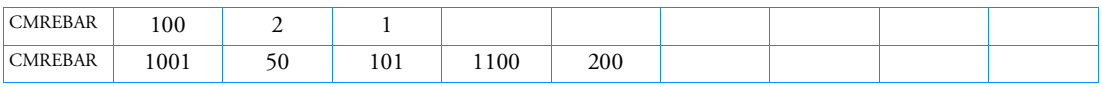

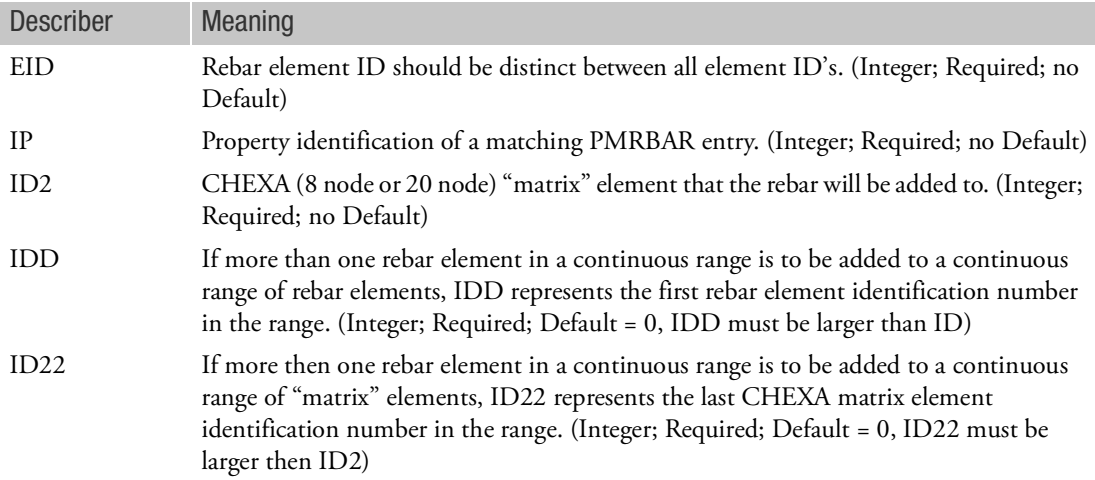

- 1. This entry makes use of Marc's REBAR capability for element types 23 and 146. Entry CMREBAI makes use of Marc's REBAR and INSERT capabilities and uses membrane rebar elements 147 and 148.
- 2. If IDD is entered, IDD2 must also be entered and the difference IDD-ID must match the difference IDD2-ID2.

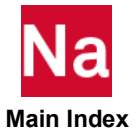
- 3. The same grid ID's are used to define element ID and ID2. Similarly the same grid ID's define the other elements if a range of elements are used. Element ID is an "empty shell element" and up to 5 rebar layers (each containing multiple rebar) are placed in the empty shell as specified by the PMREBAR property entries.
- 4. Cord-reinforced composites are characterized by a group of reinforcing cords with arbitrary spatial orientations embedded in various matrix materials. The different constituents may have different mechanical properties. Two typical examples of the cord-reinforces composites are tires and cordreinforced concretes. In modeling such materials, the rebar technique is very useful. The basic idea of rebar layer concept contains that (1) the reinforcing cords and the matrix materials of the composites are represented independently by different types of elements along with different constitutive models, (2) the reinforcing cords within the elements modeling these cords (the so-called rebar elements) are assumed to be in the form of layers, and (3) the rebar elements are then embedded into the matrix elements. The compatibility between the cord elements and the matrix elements is enforced by superimposing solid rebar elements on corresponding solid matrix elements using the same element connectivity. The rebar elements are empty 8-node or 20-node CHEXA elements derived from the matching matrix elements. The reinforcing cord layers are placed within the elements. Each solid rebar element is then superimposed on a solid matrix element. The two elements share the same space with the same element connectivity (therefore, the same element nodes). The compatibility condition between the reinforcements and the matrix materials is then automatically enforced.
- 5. The major difference between the CMREBAR and CMREBAI elements is that CMREBAR elements share the same grids as the matrix CHEXA elements while CMREBAI elements typically have different grid ID's than the matrix CHEXA elements. Marc's INSER T option automatically adds tyings (MPC's) between the CMREBAI grids and the CHEXA grids.
- 6. CMREBAI elements are preferred over the CMREBAR elements when re-meshing is involved.
- 7. See PMREBAR for additional information and figures defining these rebar elements.
- 8. Only CHEXA elements may be used for the matrix elements.

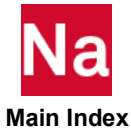

# Entries CO - CY

COHESIV Defines Data for Cohesive Materials in SOL 600

This option allows you to define material properties for interface elements, that may be used to simulate the onset or progress of delamination, and to associate these material properties with a list of element numbers. The cohesive material is defined using the cohesive energy (also called critical energy release rate), that equals the area below the equivalent traction versus equivalent relative displacement curve. The shape of this curve can be bilinear, exponential, or combined linear-exponential. Mixed mode delamination is incorporated by converting the normal and shear components of the relative displacements into an equivalent using the normal shear weighting factor.

As an alternative to the standard linear, exponential, and liner-exponential model, the user can also utilize this option to trigger the call to the UCOHESIVE user-subroutine. Used in SOL 600 only.

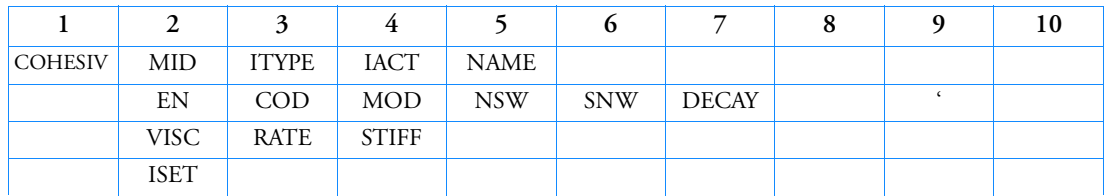

Format:

Example:

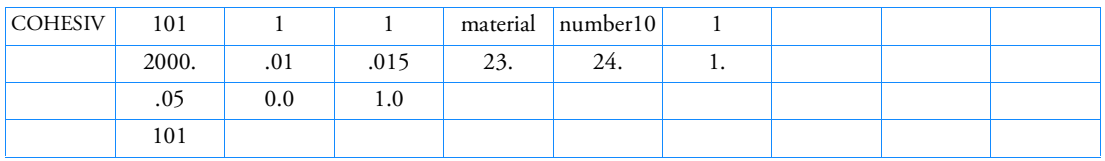

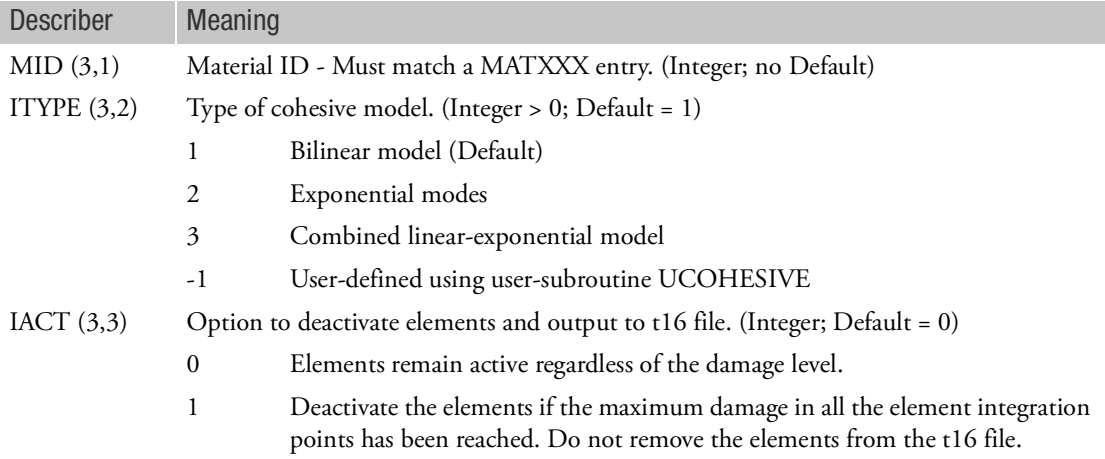

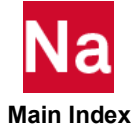

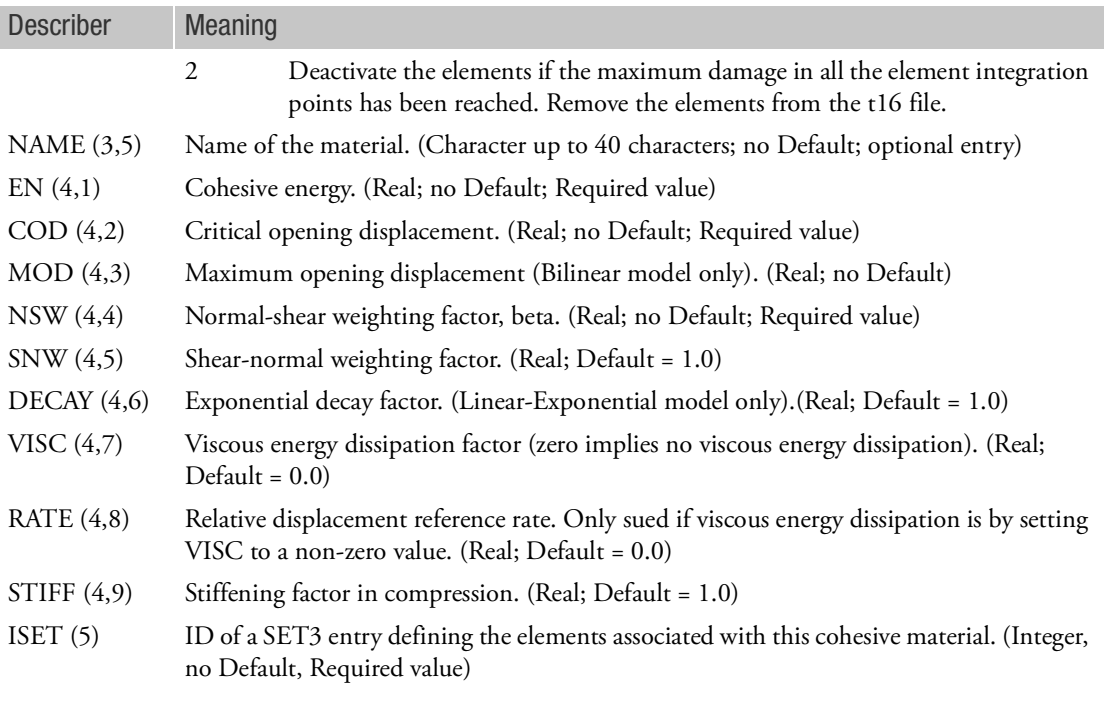

- 1. Values in parenthesis (i,j) refer to Marc's COHESIVE entry. (Datablock, field)
- 2. For solid elements, this entry may be used to add a "layer" or interface between the solid elements (CHEXA, CTETRA or CPENTA). This interface can fail or delaminate depending on the properties entered. It is used in conjunction with Marc element types 188, 192 and 193 and provides the material properties for these element types.
- 3. For shell elements (CQUADi, CTRIAi) this entry may be used to add a layer between the edges of adjacent shells. It is used in conjunction with Marc element types 186 and 187 and provides the material properties for these element types.
- 4. Solid or shell elements with a COHESIV MID will automatically be assigned Marc element types 186, 187, 188, 189, 192, 193 as appropriate to the type and number of grids defined for that element. These solid elements must either only have corner nodes or have the full parabolic number of nodes (for example, CHEXA must either have 8 nodes or 20 nodes).
- 5. For SOL 600, cohesive behavior is not available for axisymmetric or plane strain analyses.
- 6. MID must not be used by any other material such as MAT1, MAT2, etc.
- 7. All continuation lines are required.

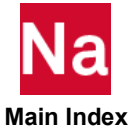

#### COHFRIC Cohesive Friction

Allows friction and sticking during tensile conditions at the coupling surface. Use SOL700 only.

Format:

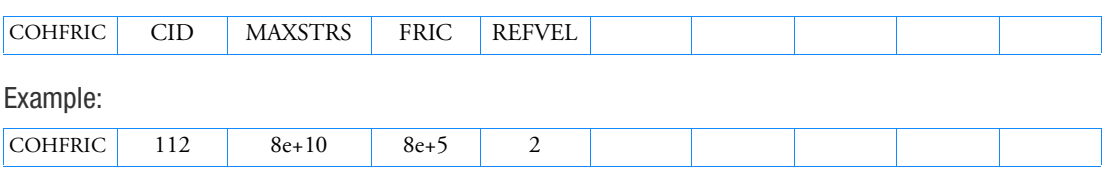

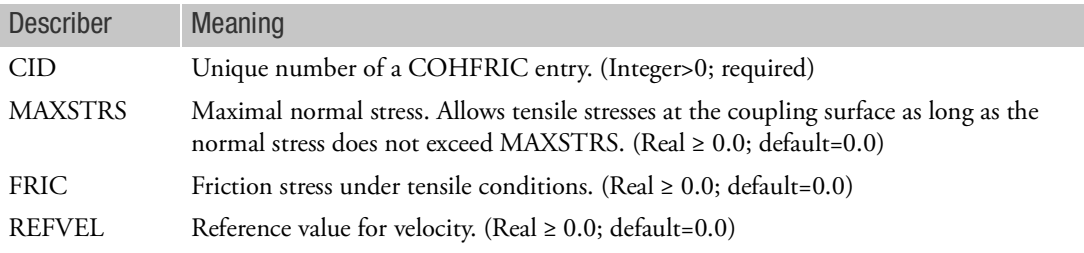

Remarks:

- 1. If the cohesive friction parameters is uniform across the coupling surface then DYPARAM, COHESION can be used instead.
- 2. During tension any relative tangential velocity between coupling surface and Eulerian material will yield a shear stress whose magnitude equals  $Fric \times min(1, \frac{V_{REL, \ tangential}}{REFVEL})$  . This is a viscouslike friction law.
- 3. This shear force opposes the relative tangential movement along the coupling surface.

COMPUDS Orthotropic Failure Model that allows to model Property Degradation

Defines an orthotropic failure model for shell composites specified by a user subroutine. Used in SOL700 only.

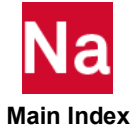

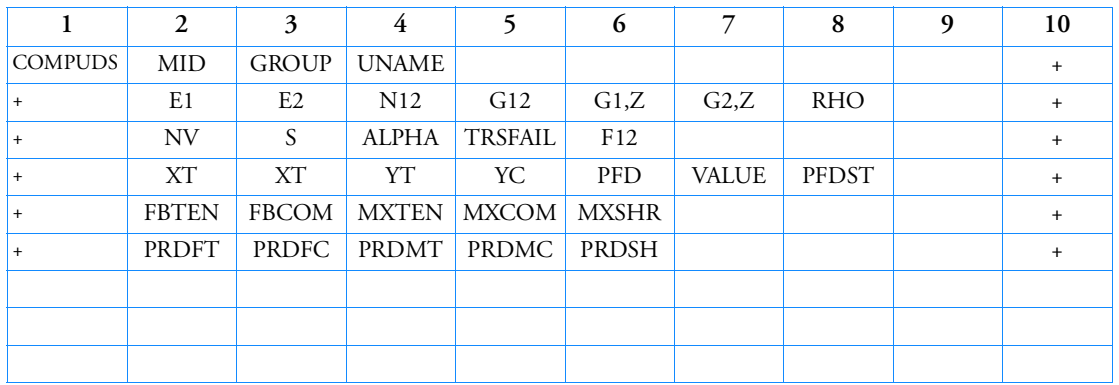

Format:

## Example:

#### In FMS Section of the MSC Nastran input stream:

CONNECT SERVICE excomp1 'SCA.MDSolver.Obj.Uds.Dytran.Materials' In Bulk Data:

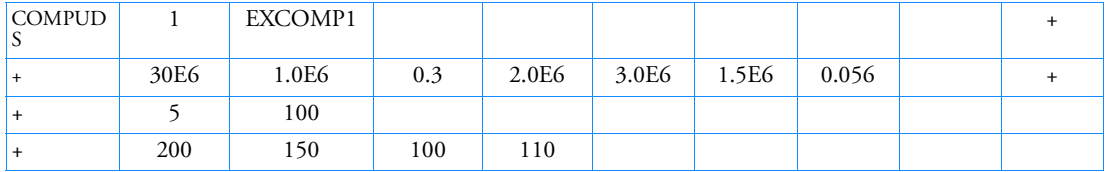

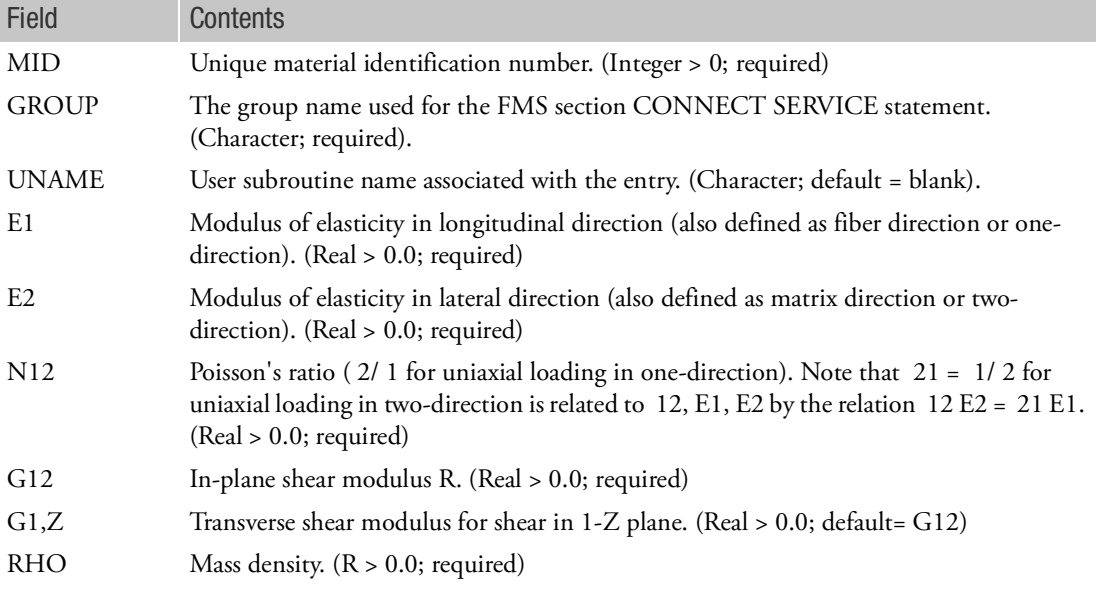

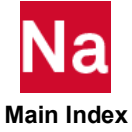

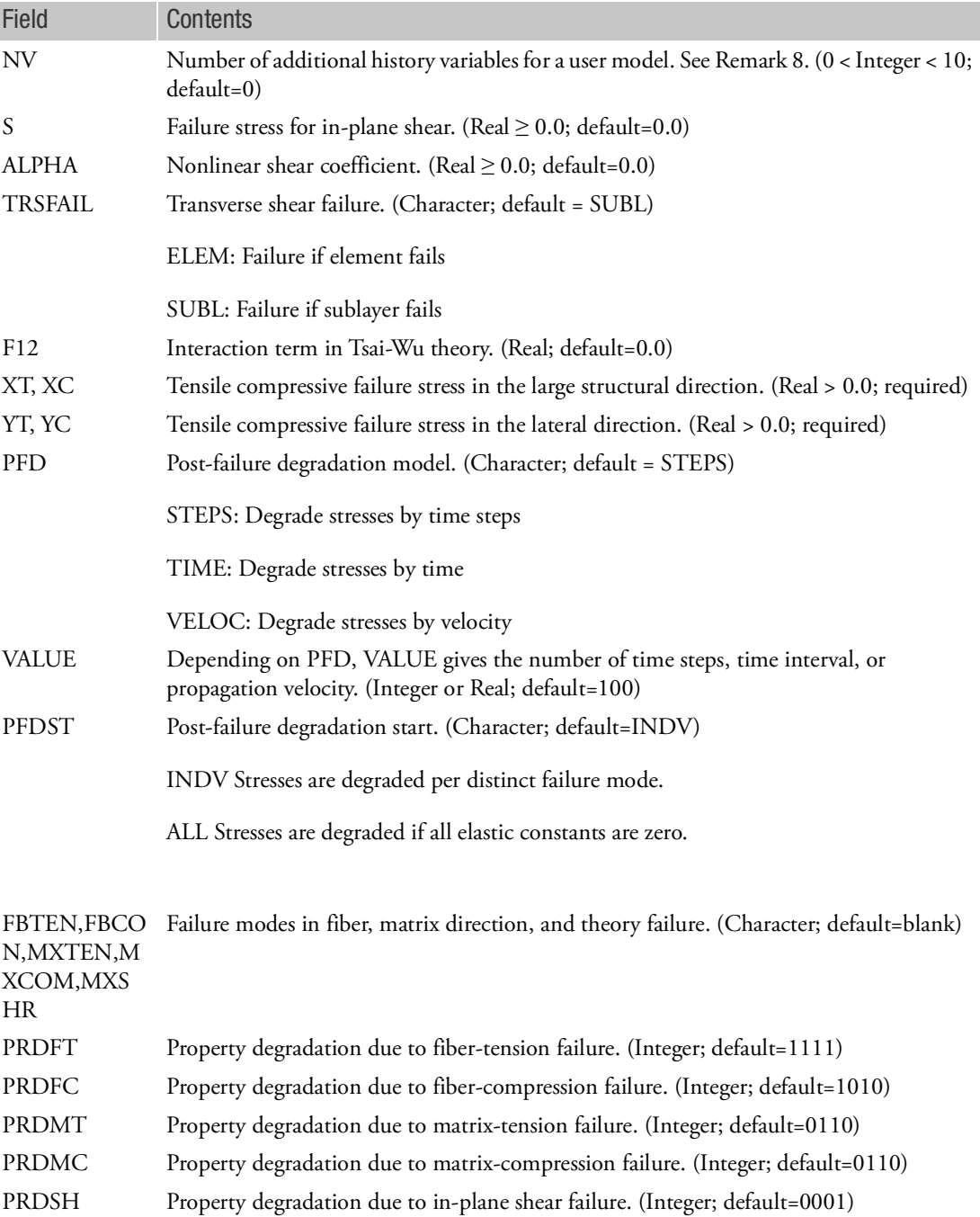

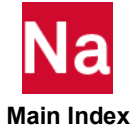

- 11. Please check MAT8 and MAT8A cards about the details of each field. The field definition is identical as MAT8 and MAT8A.
- 12. UNAME can be:

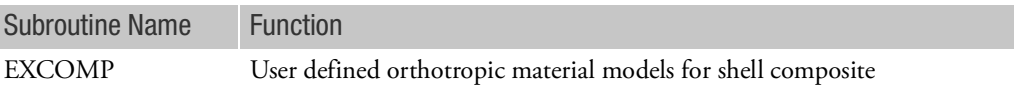

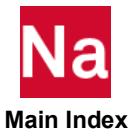

#### CONCTL Parameter SWLDPRM override for CFAST, CSEAM, and CWELD Connector Elements

This entry provides local connector search algorithm control to override SWLDPRM values.

Format:

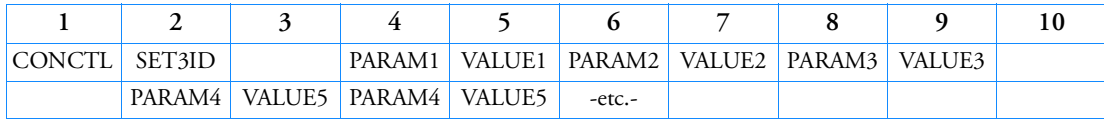

Example:

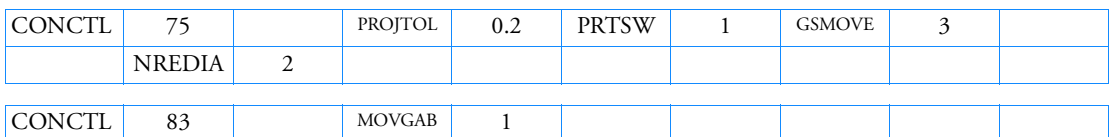

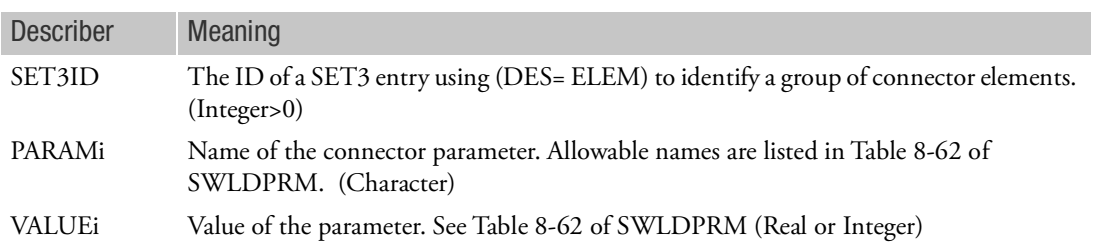

- 1. Multiple CONCTL entries are allowed and ALL appearing will be used. If the user supplies a PARAMi, VALUEi that refers to specific Element on one CONCTL entry and a same PARAMi with VALUEj that refers to the same specific Element on another CONCTL, a fatal message will be issued.
- 2. For a given connector element ID, this entry will override the global default set by the SWLDPRM entry.
- 3. The parameter CHKRUN can only be set on SWLDPARM and will be ignored on CONCTL entries.
- 4. A user fatal will be issued if DES on the SET3 entry is not "ELEM".

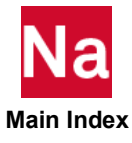

### CONM1 Concentrated Mass Element Connection, General Form

Defines a 6 x 6 symmetric mass matrix at a geometric grid point.

Format:

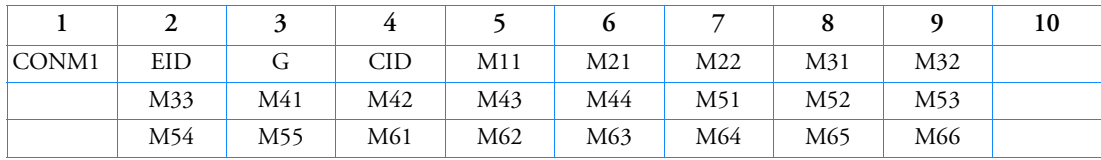

Example:

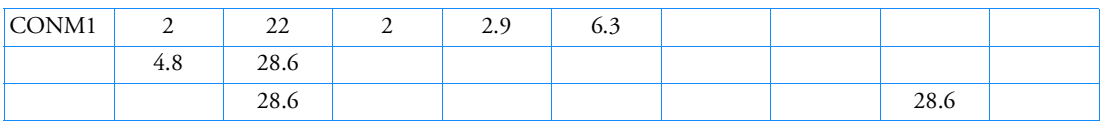

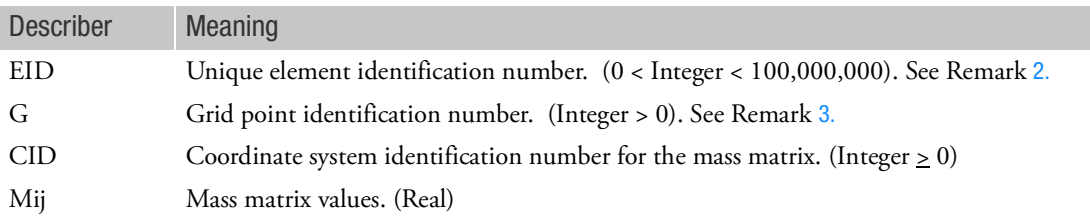

- 1. For a less general means of defining concentrated mass at grid points, see the CONM2 entry description.
- <span id="page-1592-0"></span>2. Element identification numbers should be unique with respect to all other element identification numbers.
- <span id="page-1592-1"></span>3. Unlike the CONM2 entry, the CONM1 entry does not allow for the specification of concentrated mass at harmonic structural grid points. Therefore, grid point G must necessarily be a non-harmonic structural grid point.

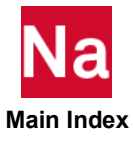

#### CONM2 Concentrated Mass Element Connection, Rigid Body Form

Defines a concentrated mass at a grid point.

Format:

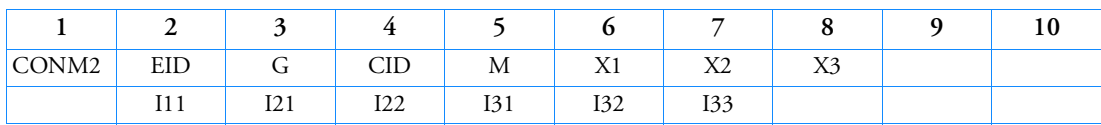

Example:

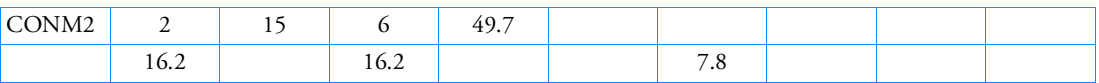

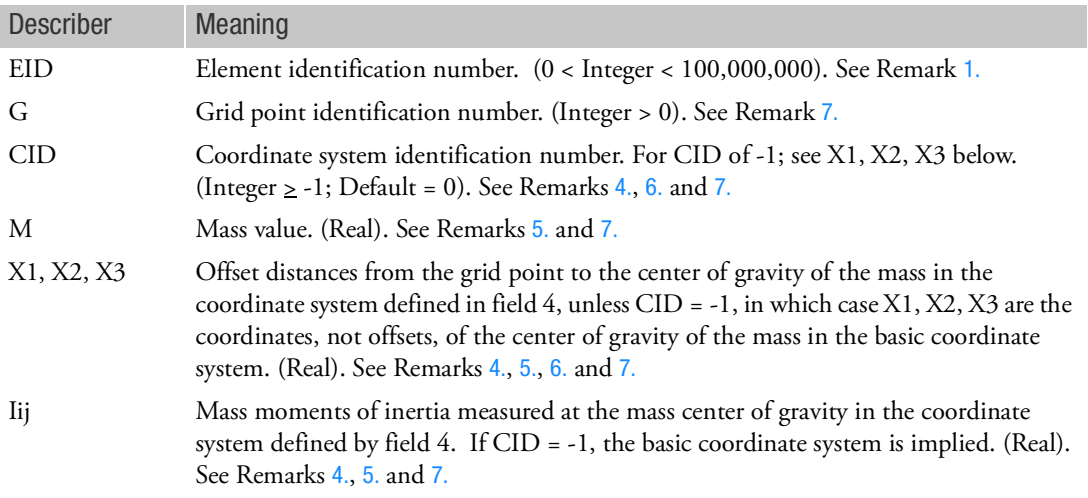

- 1. Element identification numbers should be unique with respect to all other element identification numbers.
- 2. For a more general means of defining concentrated mass at grid points, see the CONM1 entry description.
- 3. The continuation is optional.
- <span id="page-1593-0"></span>4. If CID = -1, offsets are internally computed as the difference between the grid point location and X1, X2, X3. The grid point locations may be defined in a nonbasic coordinate system. In this case, the values of Iij must be in a coordinate system that parallels the basic coordinate system.
- <span id="page-1593-1"></span>5. The form of the inertia matrix about its center of gravity is taken as:

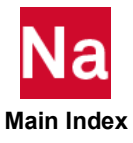

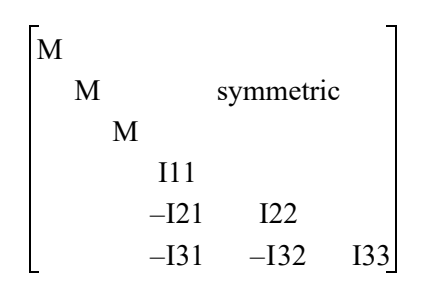

where

 $M = \int \rho dV$ I11 =  $\int \rho(x_2^2 + x_3^2) dV$  $I22 = \int \rho(x_1^2 + x_3^2) dV$  $I33 = \int \rho(x_1^2 + x_2^2) dV$  $I21 = \int \rho x_1 x_2 dV$  $I31 = \int \rho x_1 x_3 dV$  $132 = \int \rho x_2 x_3 dV$ 

and  $x_1, x_2, x_3$  are components of distance from the center of gravity in the coordinate system defined in field 4. The negative signs for the off-diagonal terms are supplied automatically. A warning message is issued if the inertia matrix is non-positive definite, since this may cause fatal errors in dynamic analysis modules.

- <span id="page-1594-1"></span>6. If CID  $\geq$  0, then X1, X2, and X3 are defined by a local Cartesian system, even if CID references a spherical or cylindrical coordinate system. This is similar to the manner in which displacement coordinate systems are defined.
- <span id="page-1594-0"></span>7. MSC Nastran contains two kinds of structural grid points, namely, non-harmonic structural grid points and harmonic structural grid points. The former have the standard three translational and three rotational degrees of freedom while the latter have three symmetric components and three antisymmetric components dependent on the harmonic value.

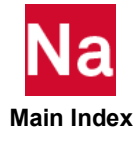

Harmonic grid points are identified automatically as the grid points listed on CQUADX and CTRIAX element entries that are associated with PAXSYMH entries.

For a harmonic grid point, the mass value M is the total mass. This value is not to be multiplied by  $2\pi$ . The mass matrix computed for harmonic grids is dependent on the harmonic value associated with the PAXSYMH entry and will be automatically determined by the code. Only harmonic values of 0 and 1 have contributions to grid point weight generator type calculations.

Any values specified in the CID, X1, X2, X3, I11, I21, I22, I31, I32, or I33 fields are ignored for a harmonic grid.

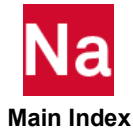

#### CONROD Rod Element Property and Connection

Defines a rod element without reference to a property entry.

Format:

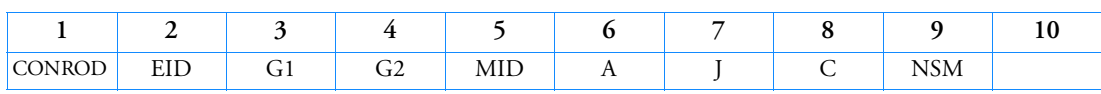

Example:

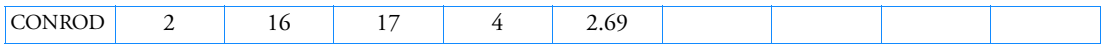

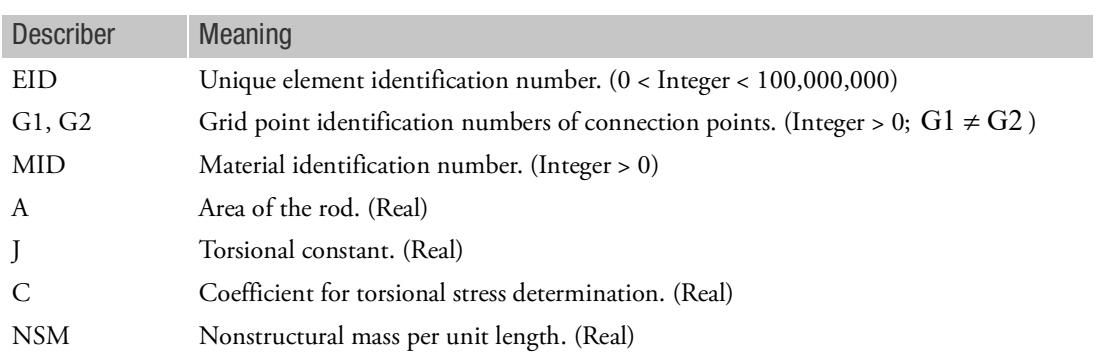

- <span id="page-1596-0"></span>1. Element identification numbers should be unique with respect to all other element identification numbers.
- 2. For structural problems, MID must reference a MAT1 material entry.
- 3. For heat transfer problems, MID must reference a MAT4 or MAT5 material entry.
- 4. For RC network solver in thermal analysis, the J, C and NSM are ignored.

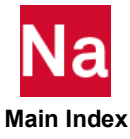

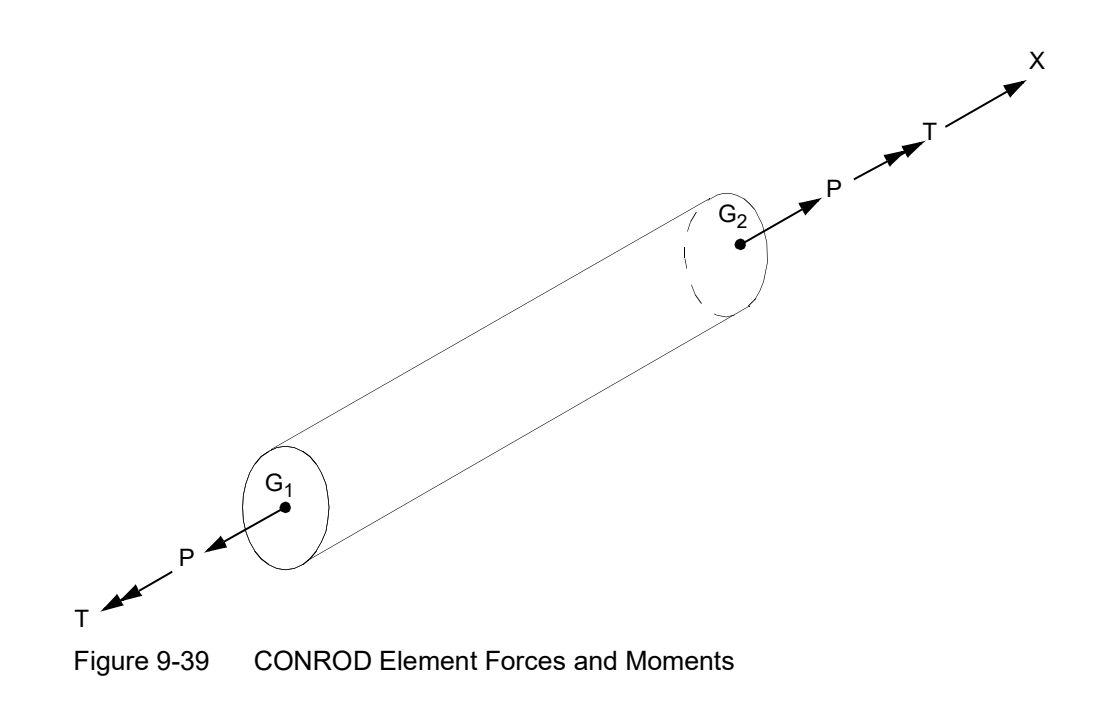

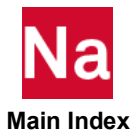

# CONTRLT Thermal Control Element for Heat Transfer Analysis

Defines the control mechanism for QVECT, QVOL, QBDY3, RADBC, CONV, and CONVM in heat transfer analysis (SOL 159 and SOL 400 with analysis=htran).

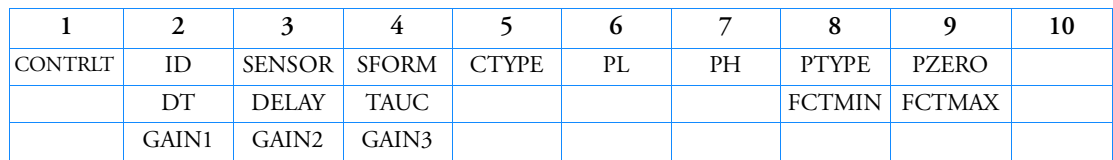

Format:

Example:

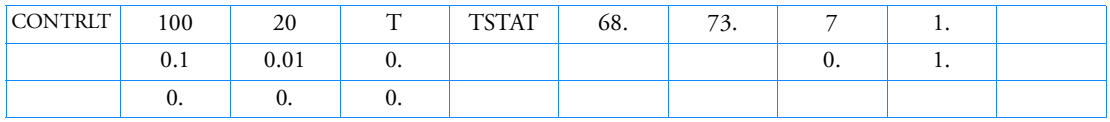

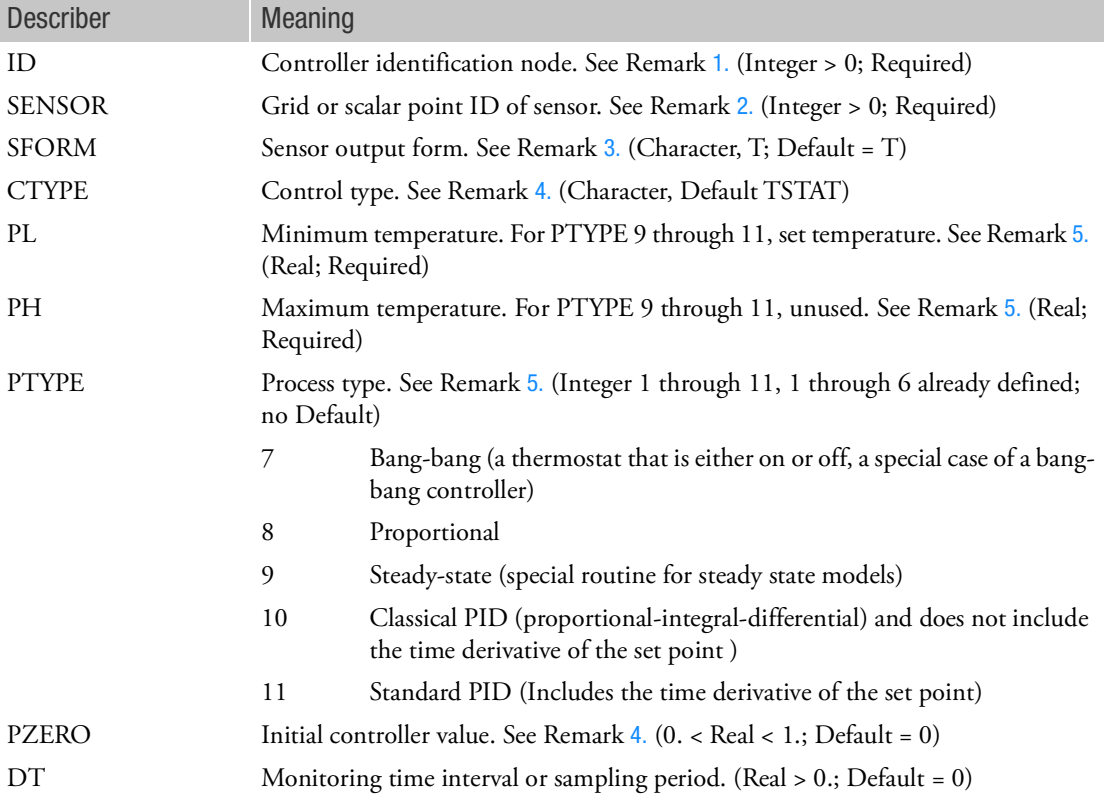

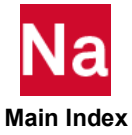

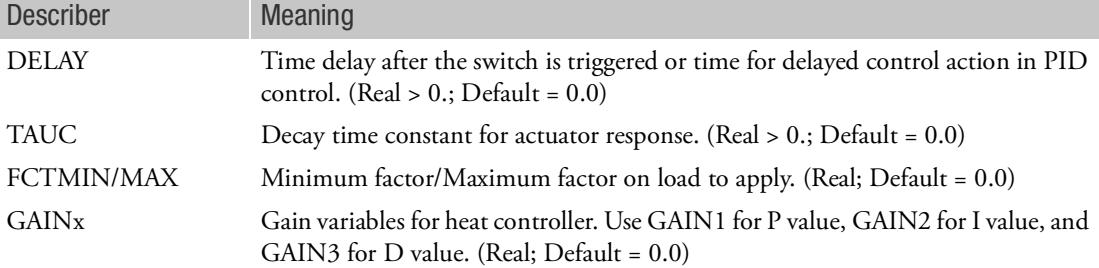

- <span id="page-1599-0"></span>1. The CONTRLT ID is referenced by CNTRLND entry identified on any of the CONV, CONVM, RADBC, QVECT, QVOL, and QBDY3 Bulk Data entries. If any grid or scalar point ID is the same as the CONTRLT ID, then the combined logic associated with the controller and the control node will be in force for the LBC referenced. Any number of CONTRLT statements may exist in a single model.
- <span id="page-1599-1"></span>2. Sensor point, where a feedback temperature or rate of change of temperature is measured. May be a dependent DOF in a MPC relationship.
- <span id="page-1599-2"></span>3. Sensor output may only be temperature (T)
- <span id="page-1599-3"></span>4. Control type can only be TSTAT. The PZERO field cannot have any other value but 0.0 or 1.0.
- <span id="page-1599-4"></span>5. The upper and lower limit values (PL and PH) define a dead band for a thermostat. The available thermostat controller (TSTAT) formats are (PTYPE = 1 through 6).
- 6. RC network solver only supports PTYPE=1 and PTYPE=2 thermostat controller, SFORM, CTYPE, PZERO, DT, DELAY, TAUC and TA8 are ignored.

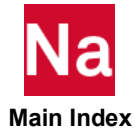

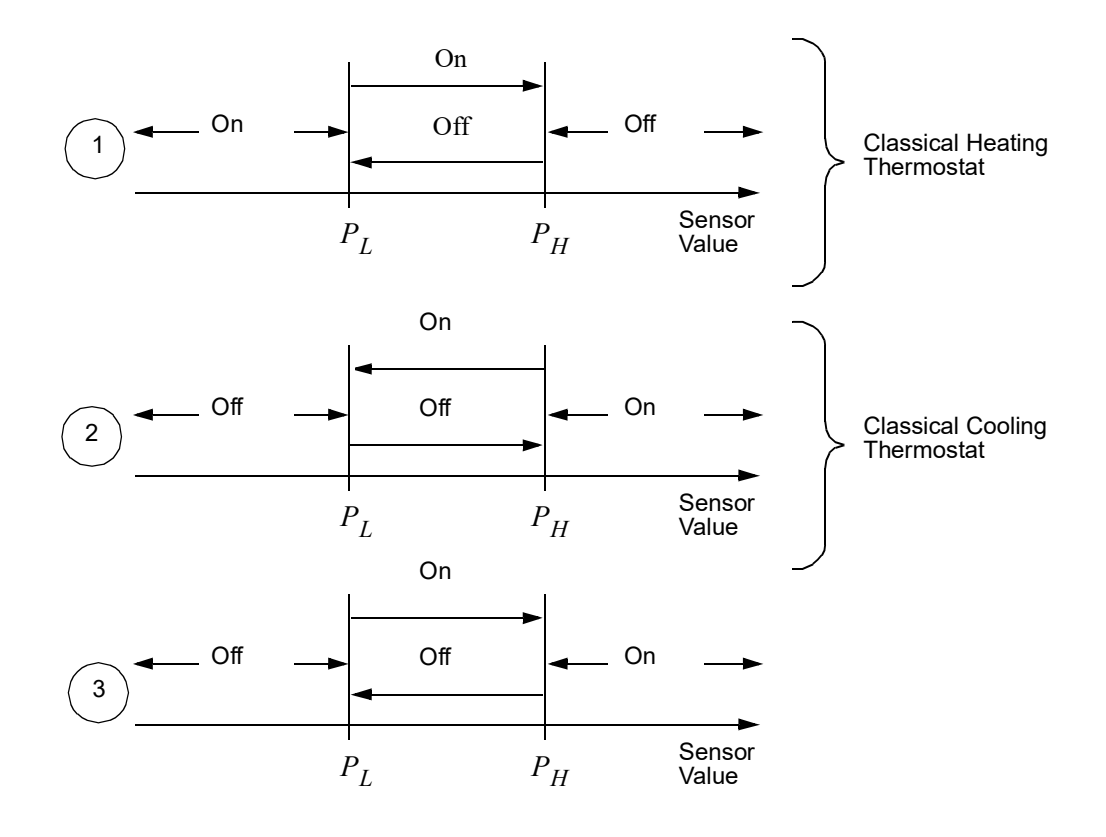

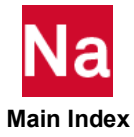

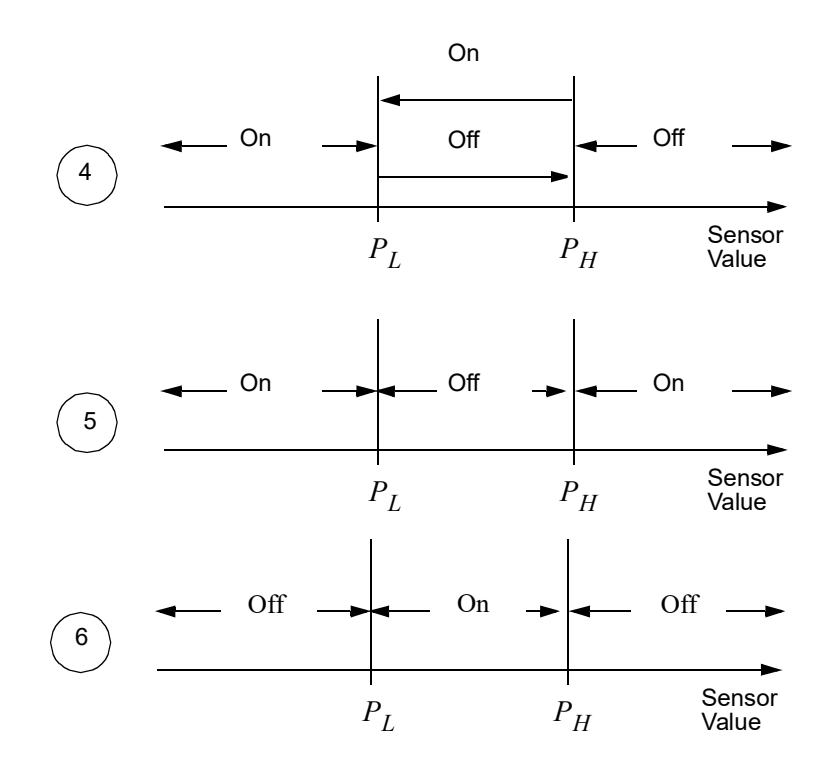

- 7. The last 5 parameters are for RC Network solver only.
- 8. RC Network solver only supports controllers (thermostats) on source data. This entry can be used in either steady-state (static) or transient state (dynamic). For more details about these parameters, please reference the *MSC SINDA User's Guide and Library Reference*.

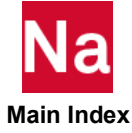

## CONV Heat Boundary Element Free Convection Entry

Specifies a free convection boundary condition for heat transfer analysis through connection to a surface element (CHBDYi entry).

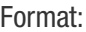

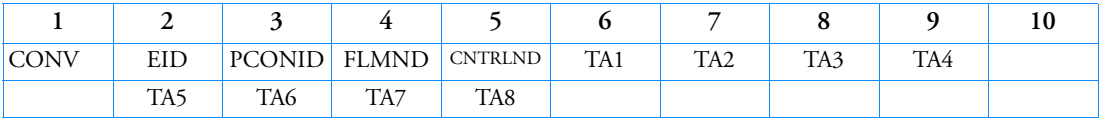

Example:

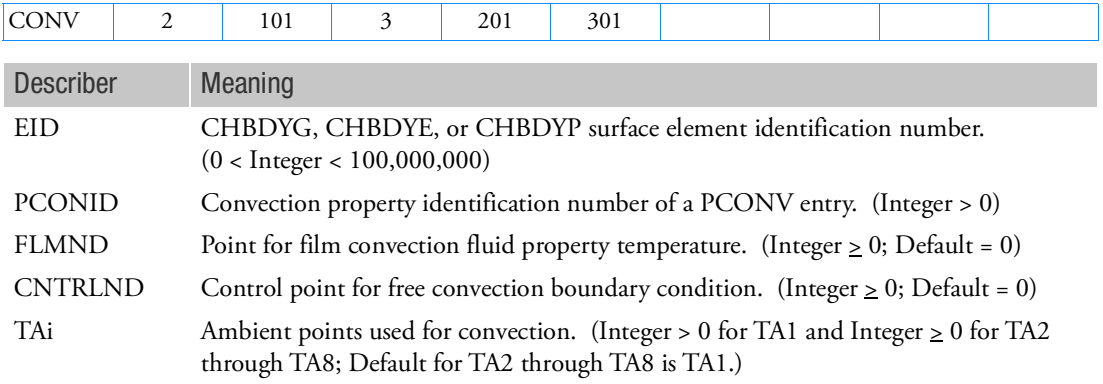

# Remarks:

1. The basic exchange relationship can be expressed in one of the following forms:

• 
$$
q = H \cdot (T - \text{TAMB})^{\text{EXPF}} (T - \text{TAMB})
$$
,  $\text{CNTRLND} = 0$   
\n•  $q = (H \cdot u_{\text{CNTRLND}})(T - \text{TAMB})^{\text{EXPF}} (T - \text{TAMB})$ ,  $\text{CNTRLND} \neq 0$ 

• 
$$
q = H(T^{EXPF} - TAMB^{EXPF})
$$
, CNTRLND = 0

- $q = (H \cdot u_{\text{CNTRLND}})(T^{\text{EXPF}} \text{TAMB}^{\text{EXPF}})$ , CNTRLND  $\neq 0$ EXPF is specified on the PCONV entry. (See PCONV entry for additional clarification of forms.)
- 2. The continuation entry is not required.
- 3. CONV is used with an CHBDYi (CHBDYG, CHBDYE, or CHBDYP) entry having the same EID.

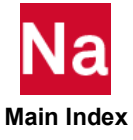

- 4. The temperature of the film convection point provides the look up temperature to determine the convection film coefficient. If FLMND=0, the reference temperature has several options. It can be the average of surface and ambient temperatures, the surface temperature, or the ambient temperature, as defined in the FORM field of the PCONV Bulk Data entry.
- 5. If only one ambient point is specified then all the ambient points are assumed to have the same temperature. If midside ambient points are missing, the temperature of these points is assumed to be the average of the connecting corner points.
- 6. See the Bulk Data entry, PCONV, for an explanation of the mathematical relationships involved in free convection and the reference temperature for convection film coefficient.
- 7. RC network solver only supports CNTRLND node defined by SPC or SPCD entries, FLMND is ignored.

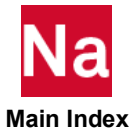

#### CONVM Heat Boundary Element Forced Convection Entry

Specifies a forced convection boundary condition for heat transfer analysis through connection to a surface element (CHBDYi entry).

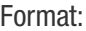

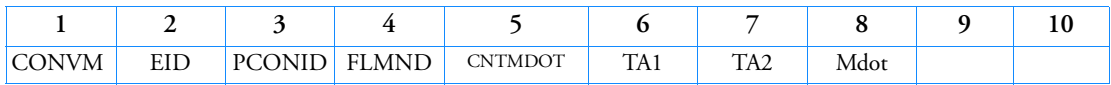

Example:

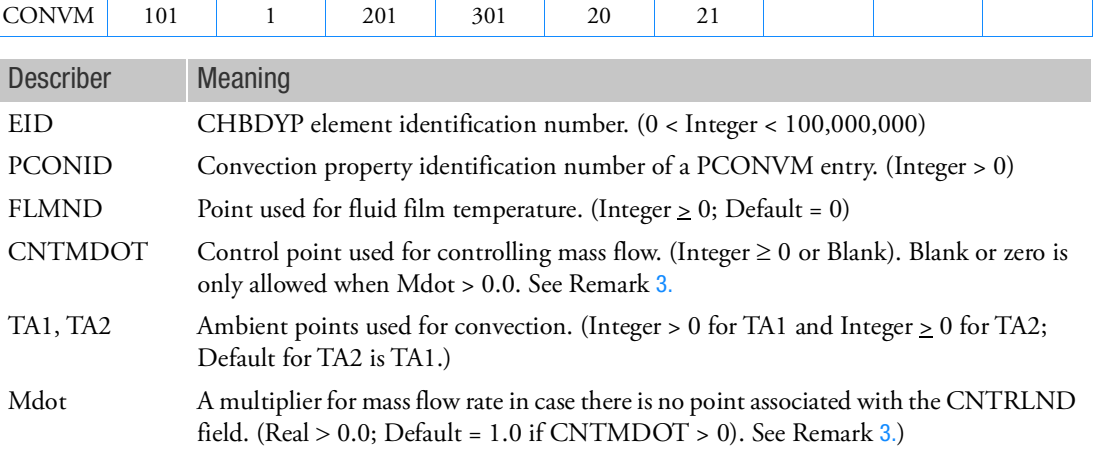

Remarks:

- 1. CONVM is used with an CHBDYP entry of type FTUBE having the same EID.
- 2. The temperature of the fluid film point may be specified to determine the material properties for the fluid. If FLMND=0, the reference temperature has several options. It can be the average of surface and ambient temperatures, the surface temperatures, or the ambient temperature, as defined in the FORM field of the PCONVM Bulk Data entry.
- <span id="page-1604-0"></span>3. The CNTMDOT has a dual function. It can reference the ID of the CONTRLT Bulk Data entry to activate a thermostat controlled flux transfer. It can also reference a GRID or a scalar point which is set to the desired mass flow rate (mdot) to effect the advection of energy downstream at an  $\text{mdot} \cdot \text{Cp} \cdot \text{T}$  rate. If CNTMDOT is zero or is not specified (blank field), then the mass flow rate must be specified on the Mdot field (8th field).

Case 1: Define a thermostat controller using the CONTRLT Bulk Data entry.

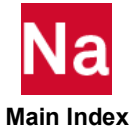

Total mass flow rate = CONTRLT · Mdot · CNTMDOT

where CONTRLT is the grid ID on the 2nd field of the CONTRLT Bulk Data entry that ties the mass flow rate through this sensor grid.

Mdot is the 8th field of the CONVM Bulk Data entry.

CNTMDOT is the grid ID that has a mass flow rate associated with it.

Example: The thermostat controller controls GRID 5 (sensor grid) from 250 degrees to 300 degrees. If the temperature exceeds 300 degrees, then the mass flow is turned ON. If the temperature is below 250 degrees, then the mass flow is turned OFF.

```
CONTRLT,5,2,T,TSTAT,250.0,300.0,1,1.0 +
+,0.0,0.0,0.0
CONVM,100001,1,,5,4
```
Note that GRID 5 is also specified on the 5th field of the CONVM Bulk Data entry.

Case 2: There is no CONTRLT Bulk Data entry (more general case).

Total mass flow rate = Mdot · CNTMDOT

If the CNTMDOT (the 5th field of the CONVM Bulk Data entry) is specified, then the default Mdot value is 1.0 and the mass flow rate is defined through CNTMDOT.

Example: Define a constant mass flow rate of 0.5 through CNTMDOT.

```
CONVM,100001,1,,5,4
SPC,1,5,1,0.5
```
To specify a time-varying mass flow rate, replace the SPC Bulk Data entry by TEMPBC,TRAN for SOL 159 or by SPC1 and SPCD for SOL 400.

For SOL 159:

```
TEMPBC,2,TRAN,1.0,5
DLOAD,700,1.0,1.0,9
TLOAD1,9,2,,,121
TABLED1,121
,0.0,0.3,100.0,0.5,endt
```
For SOL 400:

```
SPC = 111 (Case Control command)
SPC1,111,,5
SPCD,2,5,,1.0
DLOAD,700,1.0,1.0,9
TLOAD1,9,2,,1,121
TABLED1,121
,0.0,0.3,100.0,0.5,endt
```
If the CNTMDOT is not specified (zero or blank), then the mass flow rate must be constant and must be defined on Mdot (the 8th field of the CONVM Bulk Data entry).

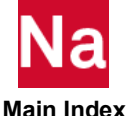

Example: Define a mass flow rate of 0.5 directly on Mdot without specifying CNTMDOT.

#### CONVM,100001,1,,,99,,0.5

- 4. If only the first ambient point is specified then, the second ambient point is assumed to have the same temperature.
- 5. See the Bulk Data entry, PCONVM, for an explanation of the mathematical relationships available for forced convection and the reference temperature for fluid material properties.
- 6. RC network solver does not support CONVM for thermal analysis, it uses PRJCON for forced convection.

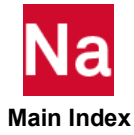

### CORD1C Cylindrical Coordinate System Definition, Form 1

Defines a cylindrical coordinate system using three grid points.

Format:

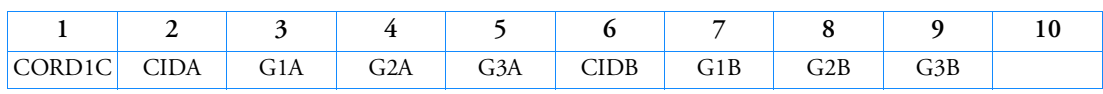

Example:

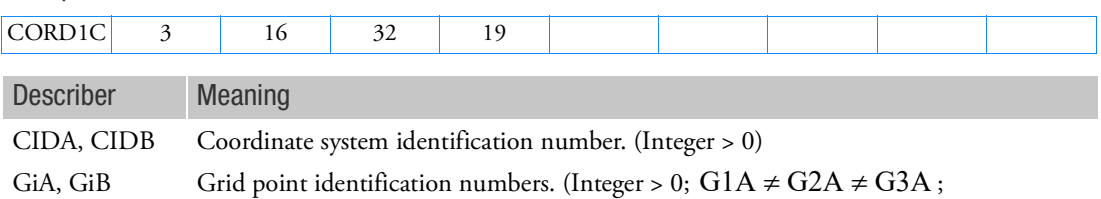

 $G1B \neq G2B \neq G3B$ )

- 1. Coordinate system identification numbers on all CORD1R, CORD1C, CORD1S, CORD2R, CORD2C, CORD2S and CORD3G entries must be unique.
- 2. One or two coordinate systems may be defined on a single entry.
- 3. GiA and GiB must be defined in coordinate systems with definitions that do not involve the coordinate system being defined. The first point is the origin, the second lies on the z-axis, and the third lies in the plane of the azimuthal origin. The three grid points GiA (or GiB) must be noncolinear and not coincident.
- 4. The location of a grid point (P in [Figure 9](#page-1608-0)-40) in this coordinate system is given by  $(R, \theta, Z)$  where  $\theta$ is measured in degrees.

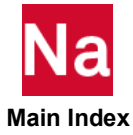

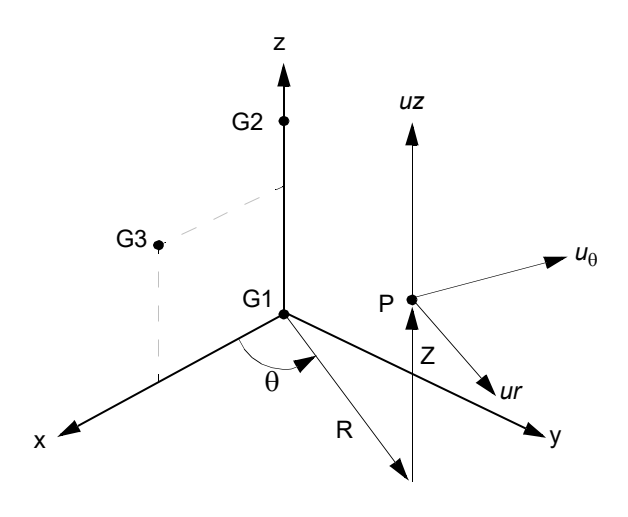

Figure 9-40 CORD1C Definition

- <span id="page-1608-0"></span>5. The displacement coordinate directions at P are dependent on the location of P as shown above by  $(u_r, u_{\theta}, u_z)$ .
- 6. It is recommended that points on the z-axis not have their displacement directions defined in this coordinate system. See the discussion of cylindrical coordinate systems in Grid Point and Coordinate System Definition in the *MSC Nastran Reference Guide*.

If CYLINDRICAL and point exactly on z-axis ( $r = 0.0$  exactly) then R,  $\theta$  , Z triad coordinates are exactly aligned with the local defining system triad. User caution: if  $r \approx 0.0\,$  but not exactly 0.0 should be avoided as unexpected direction cosine matrix may result.

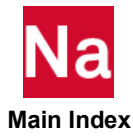

## CORD1R Rectangular Coordinate System Definition, Form 1

Defines a rectangular coordinate system using three grid points.

Format:

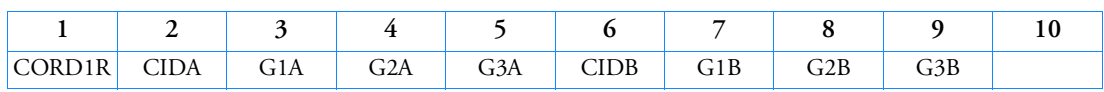

Example:

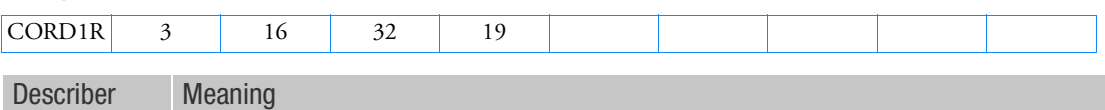

CIDA, CIDB Coordinate system identification number. (Integer > 0)

GiA, GiB Grid point identification numbers. (Integer > 0; G1A  $\neq$  G2A  $\neq$  G3A and  $G1B \neq G2B \neq G3B$ )

Remarks:

x

- 1. Coordinate system identification numbers on all CORD1R, CORD1C, CORD1S, CORD2R, CORD2C, CORD2S and CORD3G entries must be unique.
- 2. One or two coordinate systems may be defined on a single entry.
- 3. GiA and GiB must be defined in coordinate systems with definitions that do not involve the coordinate system being defined. The first point is the origin, the second lies on the z-axis, and the third lies in the x-z plane. The three grid points GiA (or GiB) must be noncolinear and not coincident.
- 4. The location of a grid point (P in [Figure 9](#page-1610-0)-41) in this coordinate system is given by (X, Y, Z).

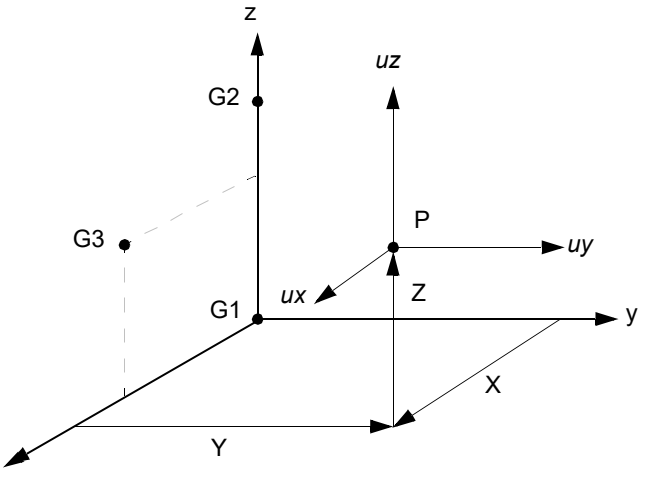

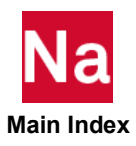

# Figure 9-41 CORD1R Definition

<span id="page-1610-0"></span>5. The displacement coordinate directions at P are shown above by  $(u_x, u_y, u_z)$ .

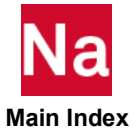

## CORD1S Spherical Coordinate System Definition, Form 1

Defines a spherical coordinate system by reference to three grid points.

Format:

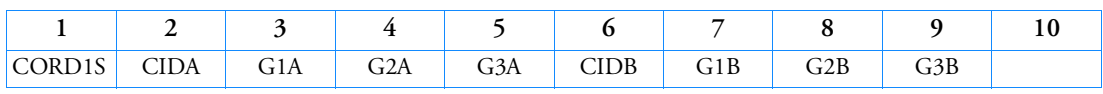

Example:

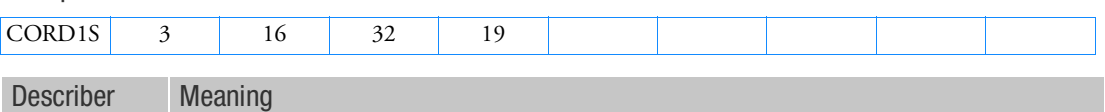

CIDA, CIDB Coordinate system identification numbers. (Integer > 0)

GiA, GiB Grid point identification numbers. (Integer > 0; G1A  $\neq$  G2A  $\neq$  G3A and  $G1B \neq G2B \neq G3B$ )

- 1. Coordinate system identification numbers on all CORD1R, CORD1C, CORD1S, CORD2R, CORD2C, CORD2S and CORD3G entries must be unique.
- 2. One or two coordinate systems may be defined on a single entry.
- 3. GiA and GiB must be defined in coordinate systems with a definition that does not involve the coordinate system being defined. The first point is the origin, the second lies on the z-axis, and the third lies in the plane of the azimuthal origin. The three grid points GiA (or GiB) must be noncolinear and not coincident.
- 4. The location of a grid point (P in [Figure 9](#page-1612-0)-42) in this coordinate system is given by  $(R, \theta, \phi)$  where  $\theta$ and  $\phi$  are measured in degrees.

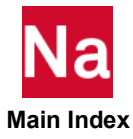

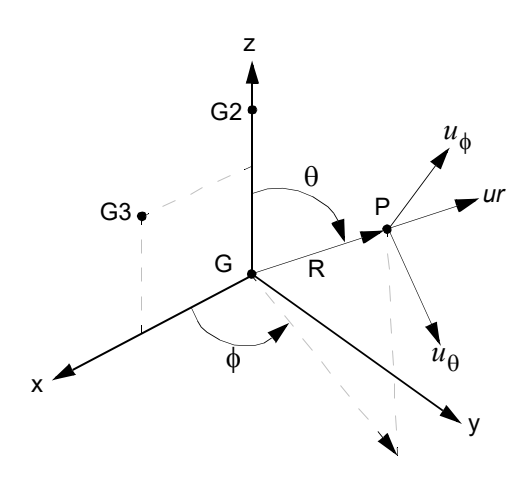

Figure 9-42 CORD1S Definition

- <span id="page-1612-0"></span>5. The displacement coordinate directions at P are dependent on the location of P as shown above by  $(u_r, u_\theta, u_\phi)$ .
- 6. It is recommended that points on the z-axis not have their displacement directions defined in this coordinate system. See the discussion of spherical coordinate systems in Grid Point and Coordinate System Definition in the *MSC Nastran Reference Guide*.

If SPHERICAL and R = 0.0 (point at origin) then R,  $\theta$ ,  $\varphi$  triad coordinates are exactly aligned with the local defining system triad. User caution: if  $R \approx 0.0$  but not exactly 0.0 should be avoided as unexpected direction cosine matrix may result.

If SPHERICAL and r in azimuth plane is  $r = 0.0$  and  $z \neq 0.0$  then the coordinate system is defined as R global along  $\pm Z$ - local defining system triad according if  $z > 0$ . or  $z < 0$ .,  $\theta$  -global along X-local defining system triad and  $\varphi$  -global along Y-local defining system triad. User caution: if  $r \approx 0.0\,$  but not exactly 0.0 should be avoided as unexpected direction cosine matrix may result.

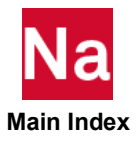

#### CORD2C Cylindrical Coordinate System Definition, Form 2

Defines a cylindrical coordinate system using the coordinates of three points.

Format:

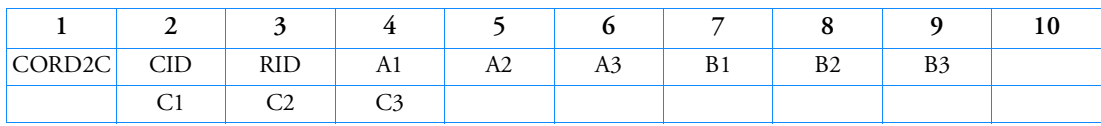

Example:

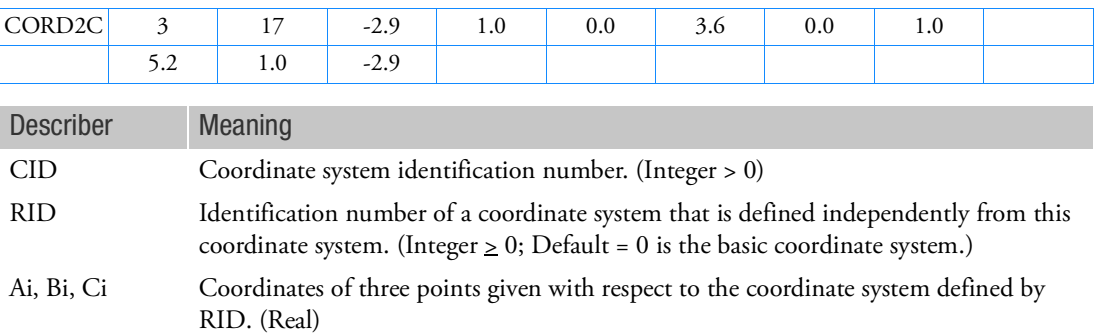

- 1. Coordinate system identification numbers on all CORD1R, CORD1C, CORD1S, CORD2R, CORD2C, CORD2S and CORD3G entries must be unique.
- 2. The three points [(A1, A2, A3), (B1, B2, B3), (C1, C2, C3)] must be unique and noncolinear. Noncolinearity is checked by the geometry processor. The first point defines the origin. The second point defines the direction of the z-axis. The third lies in the plane of the azimuthal origin. The reference coordinate system must be independently defined.
- 3. The continuation entry is required.
- 4. If RID is zero or blank, the basic coordinate system is used.
- 5. The location of a grid point (P in [Figure 9](#page-1614-0)-43) in this coordinate system is given by  $(R, \theta, Z)$ , where  $\theta$ is measured in degrees.

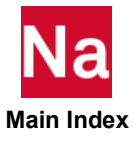

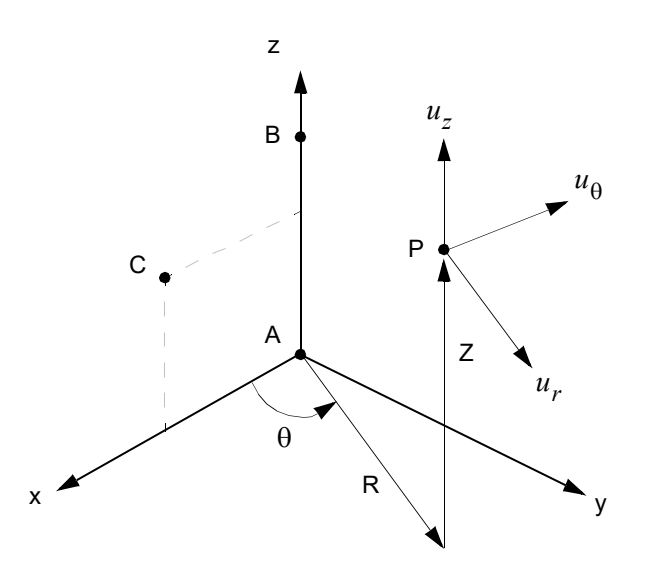

Figure 9-43 CORD2C Definition

- <span id="page-1614-0"></span>6. The displacement coordinate directions at P are dependent on the location of P as shown above by  $(u_r, u_{\theta}, u_z)$ .
- 7. It is recommended that points on the z-axis not have their displacement directions defined in this coordinate system. See the discussion of cylindrical coordinate systems in Grid Point and Coordinate System Definition in the *MSC Nastran Reference Guide*. If CYLINDRICAL and point exactly on z-axis  $(r = 0.0$  exactly) then R,  $\theta$  , Z triad coordinates are exactly aligned with the local defining system triad. User caution: if  $r \approx 0.0$  but not exactly 0.0 should be avoided as unexpected direction cosine matrix may result.
- 8. If any CORD2C, CORD2R, or CORD2S entry is changed or added on restart, then a complete re-analysis is performed. Therefore, CORD2C, CORD2R, or CORD2S changes or additions are not recommended on restart.
- 9. An example of defining a coordinate system with respect to another coordinate system (RID) may be found in the Linear Static Analysis manual Example.

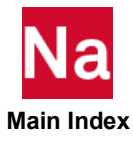

#### CORD2R Rectangular Coordinate System Definition, Form 2

Defines a rectangular coordinate system using the coordinates of three points.

Format:

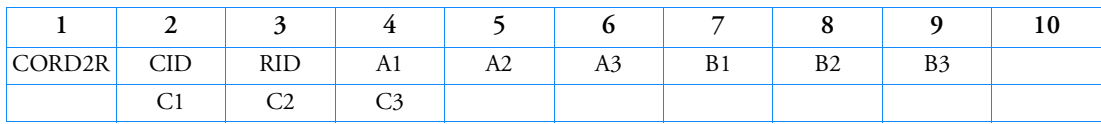

Example:

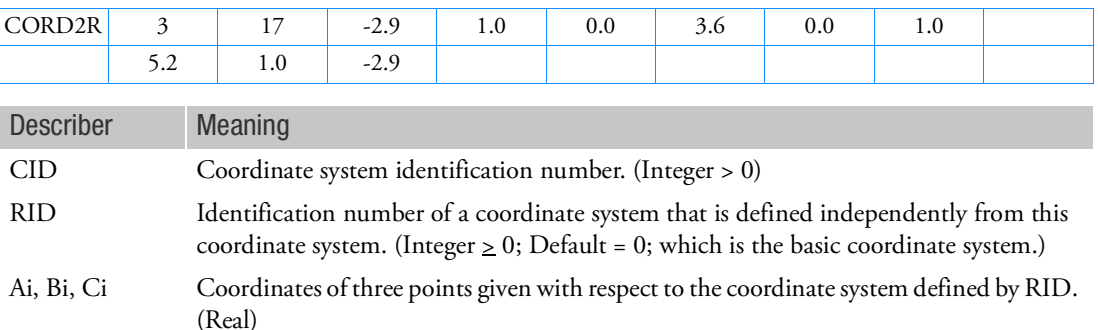

- 1. Coordinate system identification numbers on all CORD1R, CORD1C, CORD1S, CORD2R, CORD2C, CORD2S, and CORD3G entries must be unique.
- 2. The three points [(A1, A2, A3), (B1, B2, B3), (C1, C2, C3)] must be unique and noncolinear. Noncolinearity is checked by the geometry processor. The first point defines the origin. The second defines the direction of the z-axis. The third point defines a vector which, with the z-axis, defines the x-z plane. The reference coordinate system must be independently defined.
- 3. The continuation entry is required.
- 4. If RID is zero or blank, the basic coordinate system is used.
- 5. An example of defining a coordinate system with respect to another coordinate system (RID) may be found in the Linear Static Analysis manual Example.
- 6. The location of a grid point (P in the [Figure 9](#page-1616-0)-44) in this coordinate system is given by  $(X, Y, Z)$ .

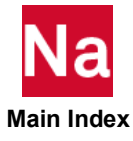

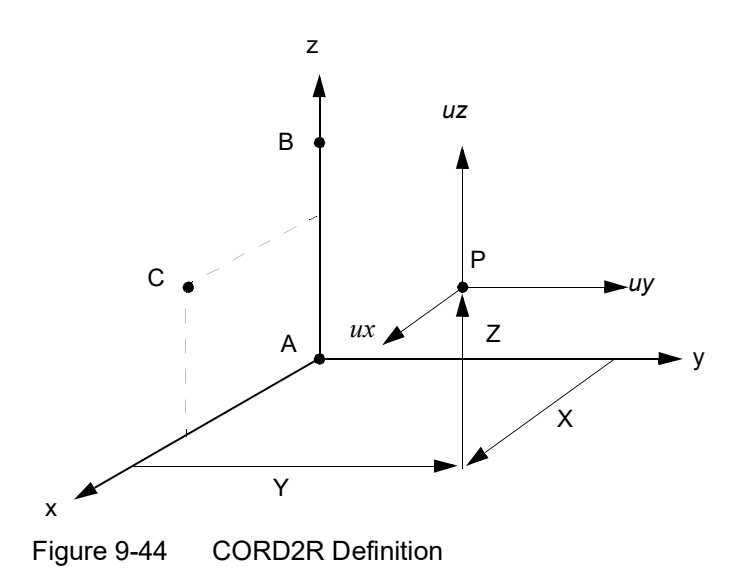

- <span id="page-1616-0"></span>7. The displacement coordinate directions at P are shown by  $(u_x, u_y, u_z)$ .
- 8. If any CORD2C, CORD2R, or CORD2S entry is changed or added on restart, then a complete re-analysis is performed. Therefore, CORD2C, CORD2R, or CORD2S changes or additions are not recommended on restart.

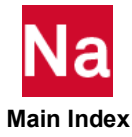

#### CORD2S Spherical Coordinate System Definition, Form 2

Defines a spherical coordinate system using the coordinates of three points.

Format:

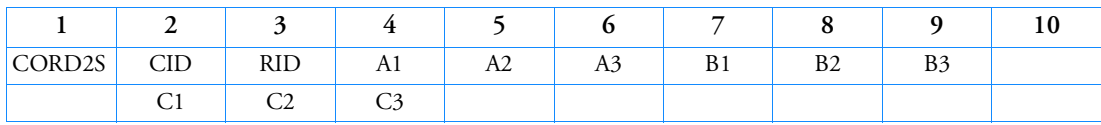

Example:

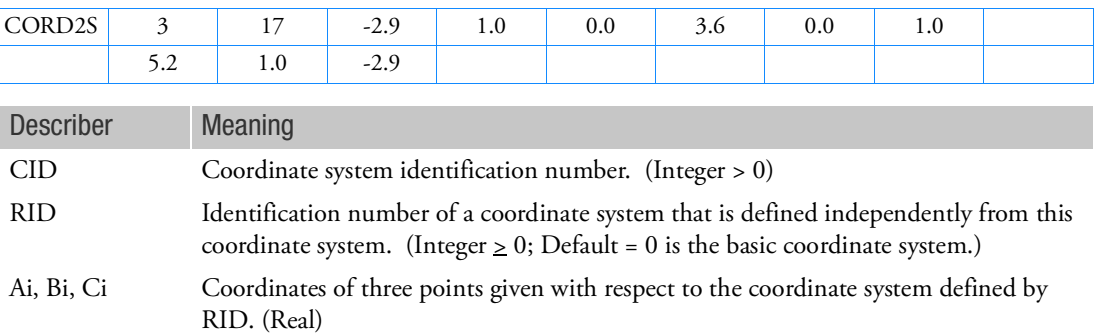

- 1. Coordinate system identification numbers on all CORD1R, CORD1C, CORD1S, CORD2R, CORD2C, CORD2S, and CORD3G entries must all be unique.
- 2. The three points [(A1, A2, A3), (B1, B2, B3), (C1, C2, C3)] must be unique and noncolinear. Noncolinearity is checked by the geometry processor. The first point defines the origin. The second point defines the direction of the z-axis. The third lies in the plane of the azimuthal origin. The reference coordinate system must be independently defined.
- 3. The continuation entry is required.
- 4. If RID is zero or blank, the basic coordinate system is used.
- 5. An example of defining a coordinate system with respect to another coordinate system (RID) may be found in the Linear Static Analysis manual Example.
- 6. The location of a grid point (P in [Figure 9](#page-1618-0)-45) in this coordinate system is given by  $(R, \theta, \phi)$ , where  $\theta$ and  $\phi$  are measured in degrees.

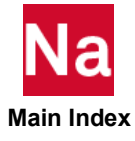

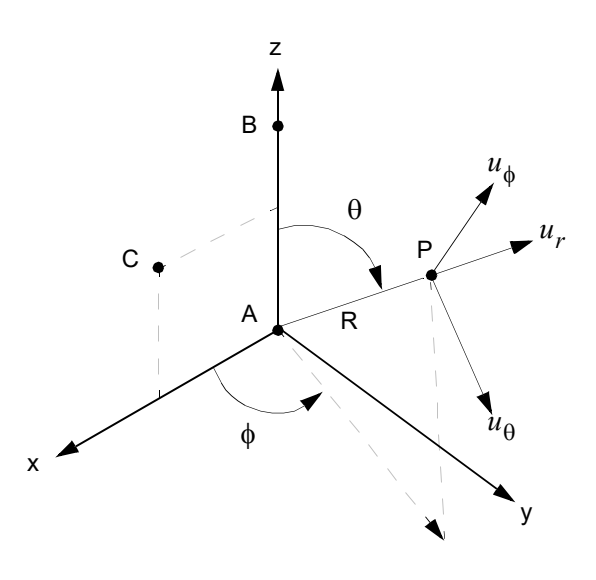

Figure 9-45 CORD2S Definition

- <span id="page-1618-0"></span>7. The displacement coordinate directions at P are shown above by  $(u_r, u_\theta, u_\phi)$ .
- 8. It is recommended that points on the z-axis not have their displacement directions defined in this coordinate system. See the discussion of spherical coordinate systems in Grid Point and Coordinate System Definition in the *MSC Nastran Reference Guide*.

If SPHERICAL and R = 0.0 (point at origin) then R,  $\theta$ ,  $\varphi$  triad coordinates are exactly aligned with the local defining system triad. User caution: if  $R \approx 0.0$  but not exactly 0.0 should be avoided as unexpected direction cosine matrix may result.

If SPHERICAL and r in azimuth plane is  $r = 0.0$  and  $z \neq 0.0$  then the coordinate system is defined as R global along  $\pm Z$ - local defining system triad according if  $z > 0$ . or  $z < 0$ .,  $\theta$  -global along X-local defining system triad and  $\varphi$  -global along Y-local defining system triad. User caution: if  $r \approx 0.0\,$  but not exactly 0.0 should be avoided as unexpected direction cosine matrix may result.

9. If any CORD2C, CORD2R, or CORD2S entry is changed or added on restart, then a complete re-analysis is performed. Therefore, CORD2C, CORD2R, or CORD2S changes or additions are not recommended on restart.

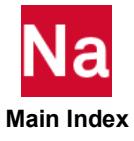

## CORD3G General Coordinate System

Defines a general coordinate system using three rotational angles as functions of coordinate values in the reference coordinate system. The CORD3G entry is used with the MAT9 entry to orient material principal axes for 3-D composite analysis.

Format:

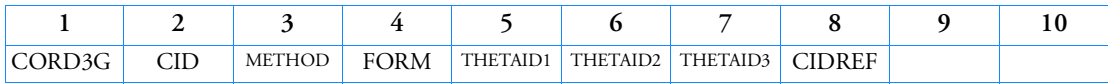

Example:

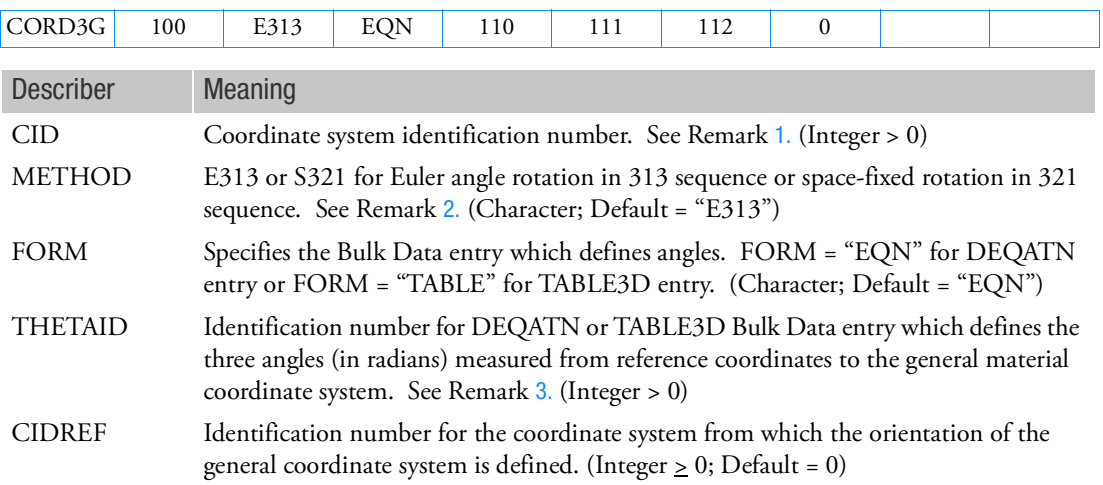

- <span id="page-1619-0"></span>1. CID must be unique with respect to all other coordinate systems. CID cannot be referenced on GRID entries.
- <span id="page-1619-1"></span>2. Three Euler angles specify the rotation of the CORD3G coordinate axes (xyz) with respect to the local Cartesian coordinate axes (XYZ) in CIDREF as follows: first rotate about Z-axis by  $\theta_1$  , next rotate about rotated x-axis by  $\theta_2$ , and then rotate about rotated z-axis by  $\theta_3$ . On the other hand, the space-fixed rotations in 321 sequence specify all the rotations about the fixed coordinate axes: first rotate about Z by  $\theta_1$  , next about Y by  $\theta_2$  , then about X by  $\theta_3$  .
- <span id="page-1619-2"></span>3. The three rotations define a coordinate transformation which transforms position vectors in the reference coordinate system into the general coordinate system.
- 4. The DEQATN option must have three arguments representing the three axes of CIDREF, although not all arguments are necessarily needed in the equation.

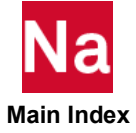
5. If FORM = EQN is used with CIDREF pointing to any CORD1k or CORD2k, k = C,S, and a spatial relationship is required, then the equations are written using  $R, \theta$  ,  $\varphi$  as input variables. Non spatial fixed values such as THETA1  $(A,B,C)=PI(1.)$  may of course be entered for any type of coordinate defined by the CIDREF.

If FORM = TABLE3D is used with CIDREF pointing to any CORD1k or CORD2k, k = C,S, and a spatial relationship is required then the equations are written using the variables X,Y, Z defined at the origin of the CIDREF as input values and not the variables R,  $\theta$  ,Z or R,  $\theta$  ,  $\varphi$  input values. For example, if a CORD1S is used then the table input value is X internally computed as  $R \cdot$  SIN $\theta \cdot$ COS $\varphi$ .

Whether the EQN or TABLE3D FORM is used, the equation must return an angle measure in radians to have any meaning.

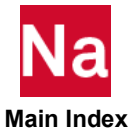

### CORD3R Moving Rectangular Coordinate System

Defines a moving rectangular coordinate system using three points in SOL 700 only.

Format:

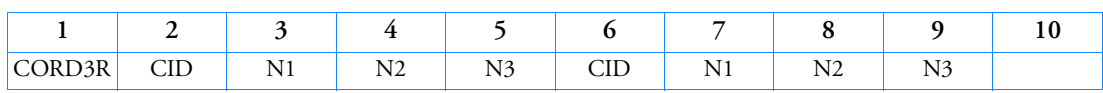

Example:

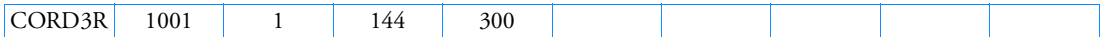

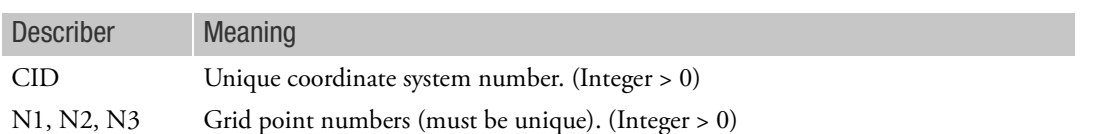

- 1. Available in SOL 700 only.
- 2. Two different coordinate systems may be defined on one entry.
- 3. The grid points must be defined in an independent coordinate system.
- 4. The first grid point is the origin, the second lies on the z-axis and the third lies in the x-z plane.
- 5. The position and orientation of the coordinate system is updated as the grid points move.
- 6. The three grid points must not be colinear.

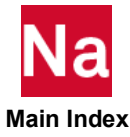

### COSMGRP Define the coupled area in Co-Simulation service

COSMGRP defines the coupled area where Nastran will exchange input and output data with co-simulation partner in Co-simulation analysis. It is supported in SOL 400 only.

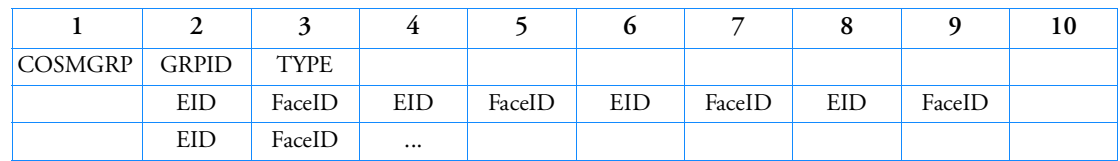

## Format 1: TYPE=SURFACE

## Examples 1: TYPE=SURFACE

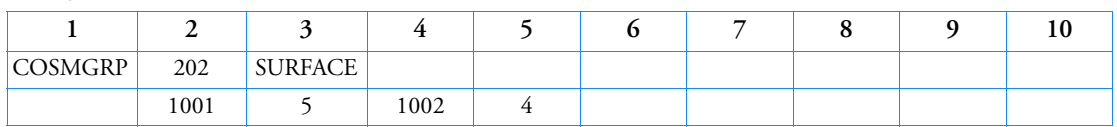

# Format 2: TYPE=POINT

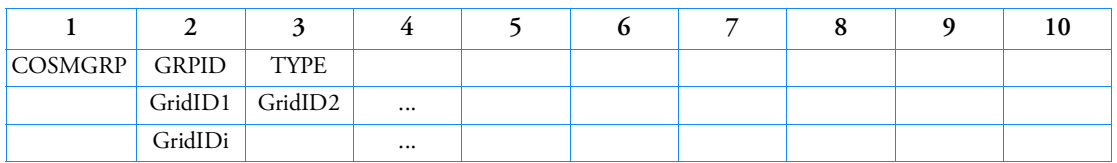

# Examples 2: TYPE=POINT

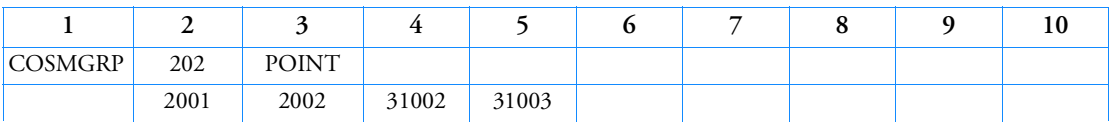

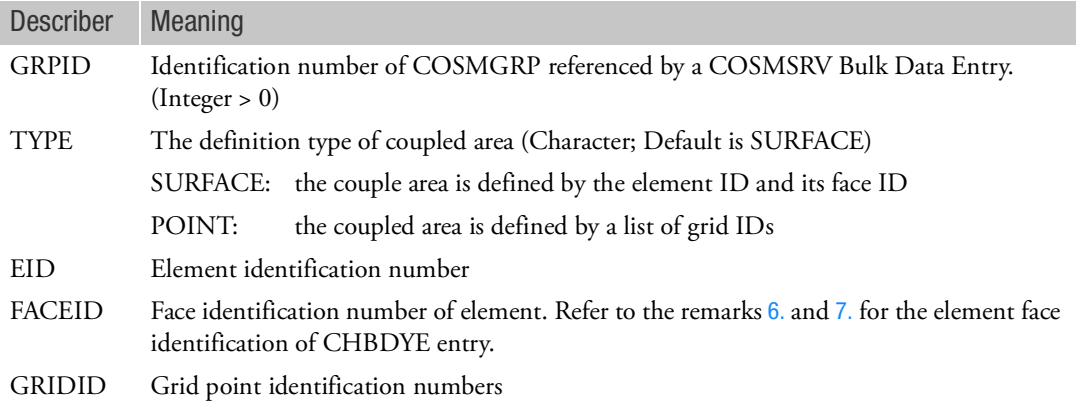

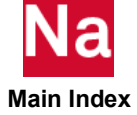

### COSMINP Define the physical quantities of input in Co-Simulation service

Defines the physical quantities of input which Nastran will receive from the co-simulation partner in Cosimulation analysis. It is supported in SOL 400 only.

Format:

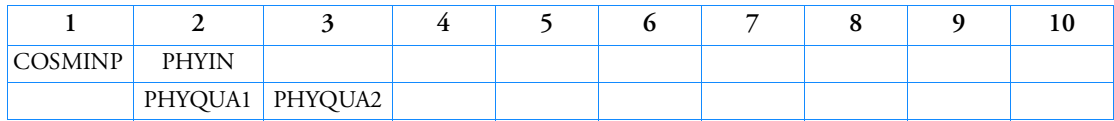

Example:

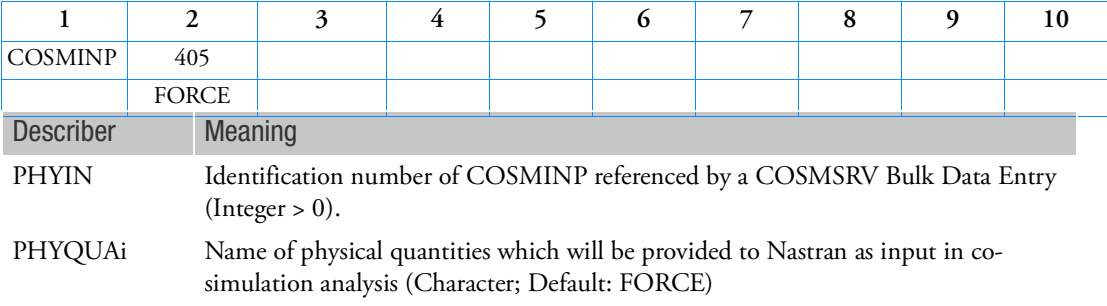

Remarks:

1. Currently, it supports FORCE and TEMP (temperature load) from CoSIM only.

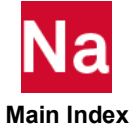

COSMOUT Define the physical quantities of output in Co-Simulation service

Defines the physical quantities of output which Nastran will yield and provide to the co-simulation partner in Co-simulation analysis. It is supported only in SOL 400.

Format:

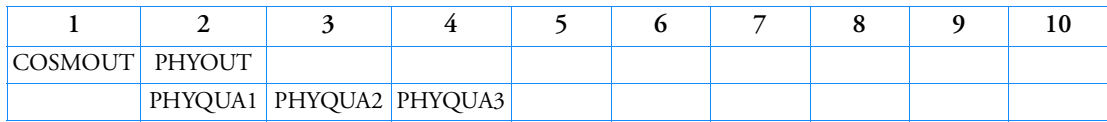

Example:

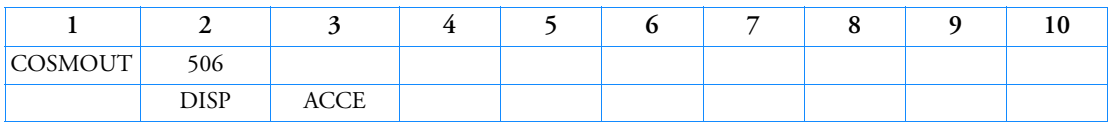

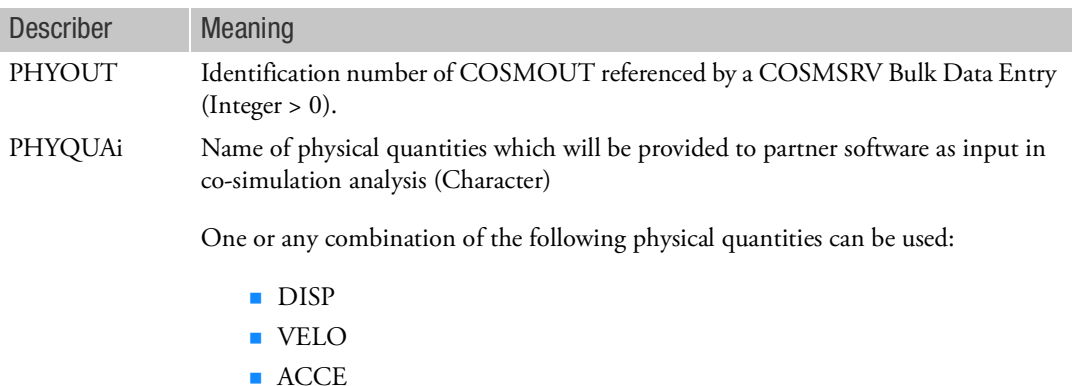

- 1. Currently, it supports only one or combination of DISP, VELO, and ACCE.
- 2. The displacement, velocity and acceleration from Nastran to co-simulation are always in basic coordinate system, even these degree of freedom are defined in local rectangular coordinate system like CORD2R. Note that only rectangular local coordinate system is supported; the cylindrical and spherical local coordinate systems are not supported in co-simulation analysis.

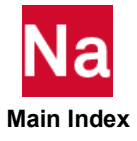

## COSMSEL Specify the Co-Simulation service

Specifies the selected co-simulation service for analysis through the COSMSRV. It is supported only in SOL 400.

Format:

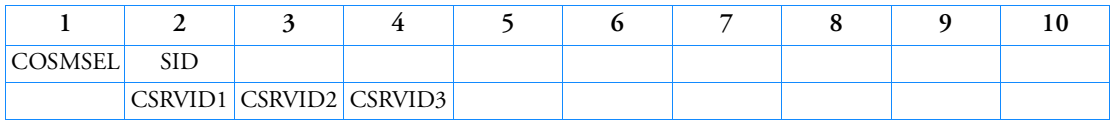

Example:

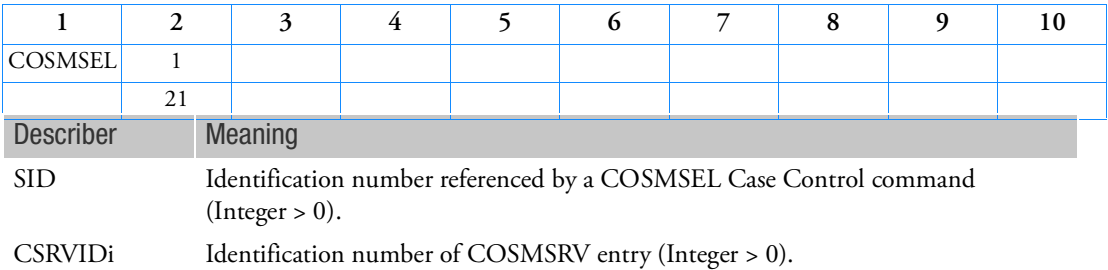

## Remarks:

1. Currently, it supports only one COSMSRV.

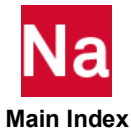

### COSMSRV Define the Co-Simulation service

Defines the co-simulation service for analysis on a coupled group and exchanged physical quantities. It is supported only in SOL 400.

Format:

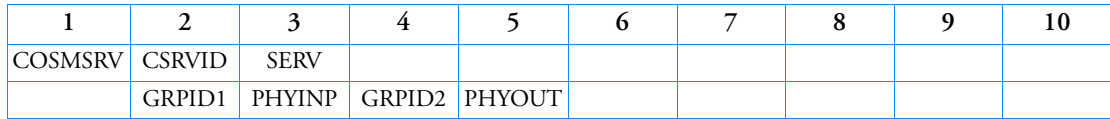

Example:

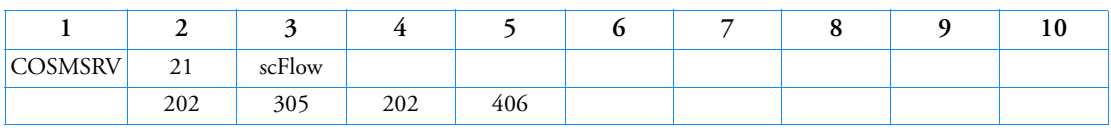

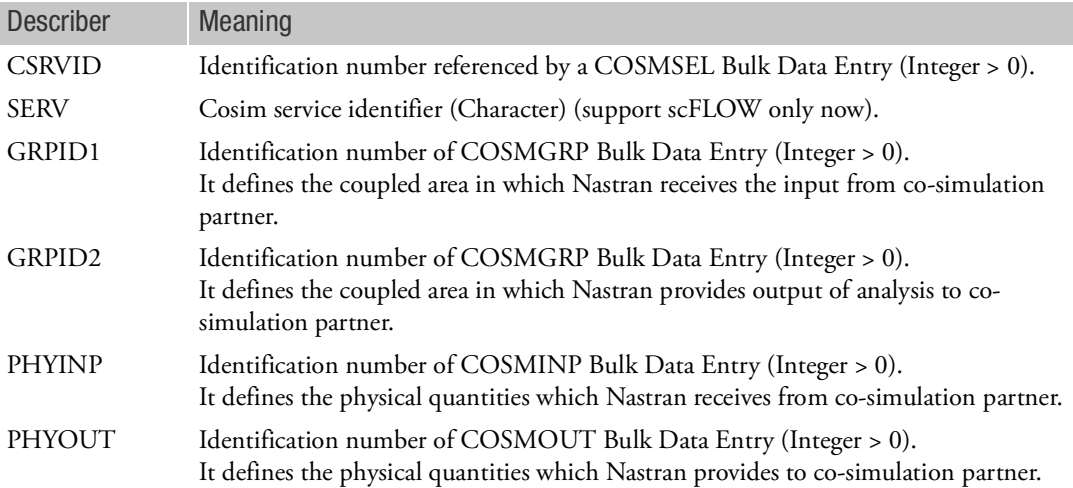

### Remarks:

- 1. Currently, it supports one set of coupled area only.
- 2. At present, GRPID1 should be same as GRPID2.
- 3. SERV is a mandatory input. Currently, any characters are acceptable; scFLOW is recommended.

COUCOHF Cohesive Friction Model To Be Used For a COUPLE Entry

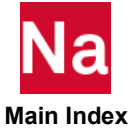

Defines a cohesive friction model suited for Euler Coupled analyses. The friction model is defined as part of the coupling surface. Use SOL700 only.

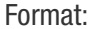

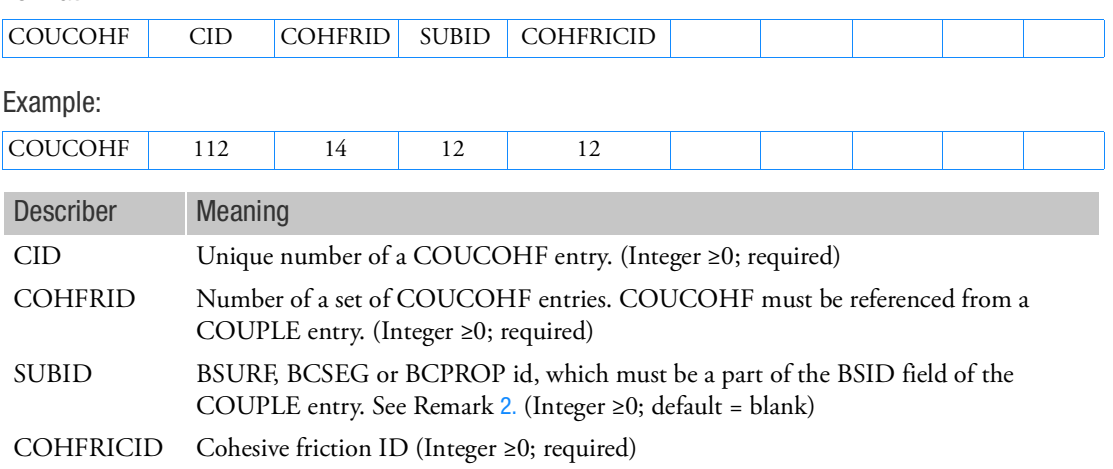

- 1. One couple entry can reference more than one COUCOHF entry. This allows a cohesive friction that varies along the coupling surface.
- <span id="page-1627-0"></span>2. When SUBID is left blank, then the cohesive friction applies to the whole coupling surface.
- 3. A coupling surface segment can only have one porosity or one cohesive friction definition assigned.

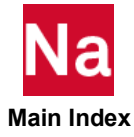

## COUOPT COUOPT COUOPT COUPLE COUOPT

Defines the interaction factor and a pressure load from the covered side acting on a BSURF, BCPROP, BCMATL, BCSEG, BCBOX. Used in SOL 700 only.

Format:

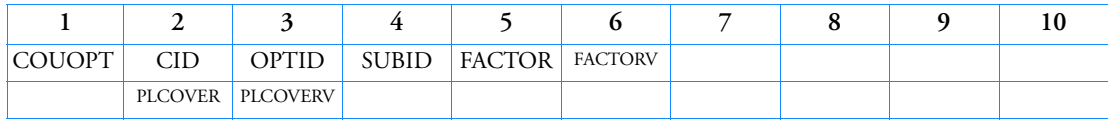

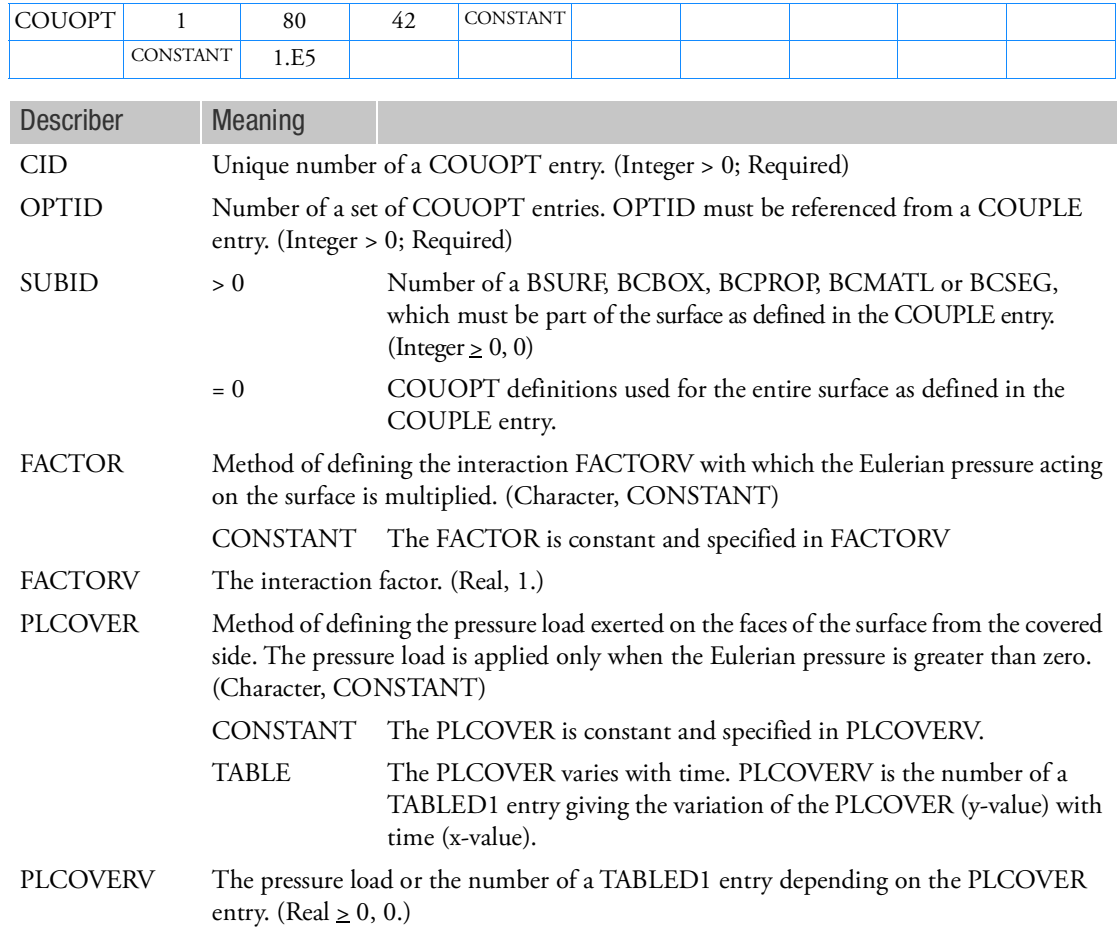

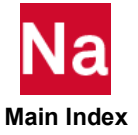

- 1. The effect of specifying an interaction FACTOR is similar to specifying a porosity coefficient on a COUPOR entry. The difference is that in this case the surface still acts as a wall boundary for the Eulerian material.
- 2. Applying a PLCOVER instead of applying a pressure load on the faces through either a PLOAD, PLOAD4, or DAREA entry gives the following differences:
	- a. PLCOVER is applied only when there is a balancing Eulerian pressure greater than zero.
	- b. Possible porosity as defined on a COUPOR entry is taken into account when applying the PLCOVER.
	- c. With PARAM,PLCOVCUT you can define a cut-off time that is applied to PLCOVER.
- 3. The covered side of a surface lies on the side where there is no Eulerian material.

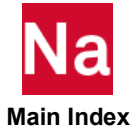

```
COUP1FL Coupling Surface Failure
```
Defines the surrounding variables when a segment of a coupling surface fails. Used in SOL 700 only.

Format:

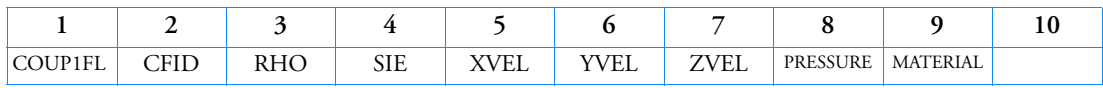

Example:

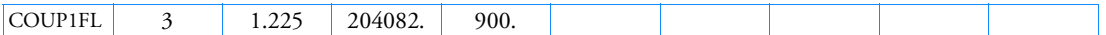

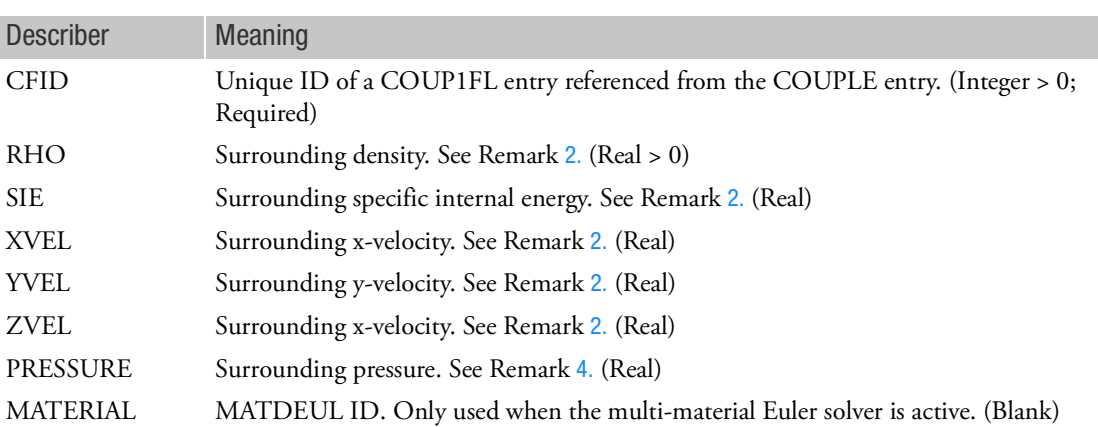

- 1. This entry can only be used in combination with DYPARAM,FASTCOUP, ,FAIL and with either the HYDRO, MMHYDRO or MMSTREN Euler Solver. For restrictions on the use of COUP1FL refer to param,flow-method. The coupling surface failure is associated with the element failure of the structure to which the surface is connected. Therefore, you have to define a failure model for the structure for the entry to take effect in the analysis.
- <span id="page-1630-0"></span>2. For the first order Euler solvers no restriction apply to the values of the surrounding variables. For the Roe solver at least one of the surrounding variables should be defined. The default value of the density (RHO) will be set equal to the reference density as defined on the MATDEUL entry. By default, the other variables (SIE, XVEL, YVEL and ZVEL) are set equal to zero.
- 3. The coupling surface must only consist of CQUAD and/or CTRIA elements.
- <span id="page-1630-1"></span>4. The field PRESSURE has to be left blank in combination with the Roe solver.
- 5. In combination with multi-material Euler only outflow of material is allowed. Each material in an outflow Euler element is transported. The materials are transported in proportion to their relative volume fractions.

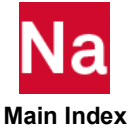

### COUPINT Coupling Surface Interaction

Defines the surrounding variables when a segment of a coupling surface fails. Used in SOL 700 only.

Format:

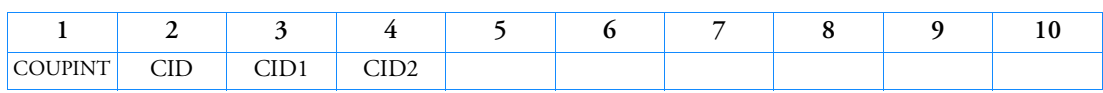

Example:

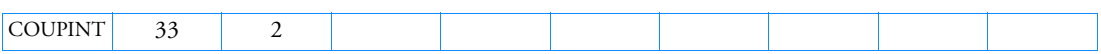

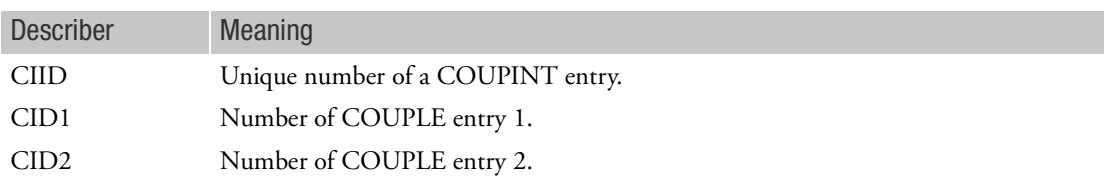

- 1. This entry can only be used in combination with DYPARAM,FASTCOUP, ,FAIL and with either the HYDRO, MMHYDRO or MMSTREN Euler Solver. The interaction will be activated when failure of a Lagrangian structure with which the coupling surface is associated occurs. Therefore, you have to define a failure model for the material of the structure.
- 2. The coupling surface must consist of CQUAD and/or CTRIA elements.

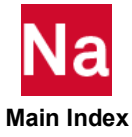

## COUPLE General Euler-Lagrange Coupling Surface

Defines a coupling surface that acts as the interface between an Eulerian (finite volume) and a Lagrangian (finite element) domain. Used in SOL 700 only.

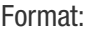

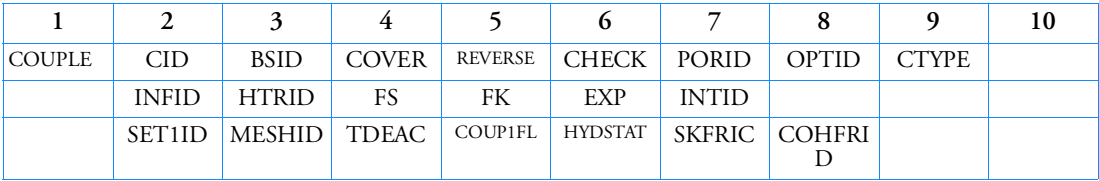

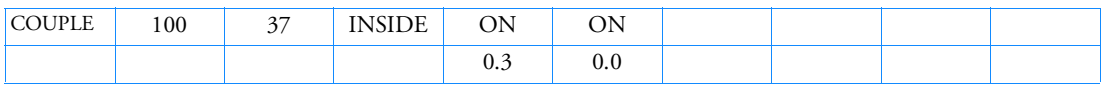

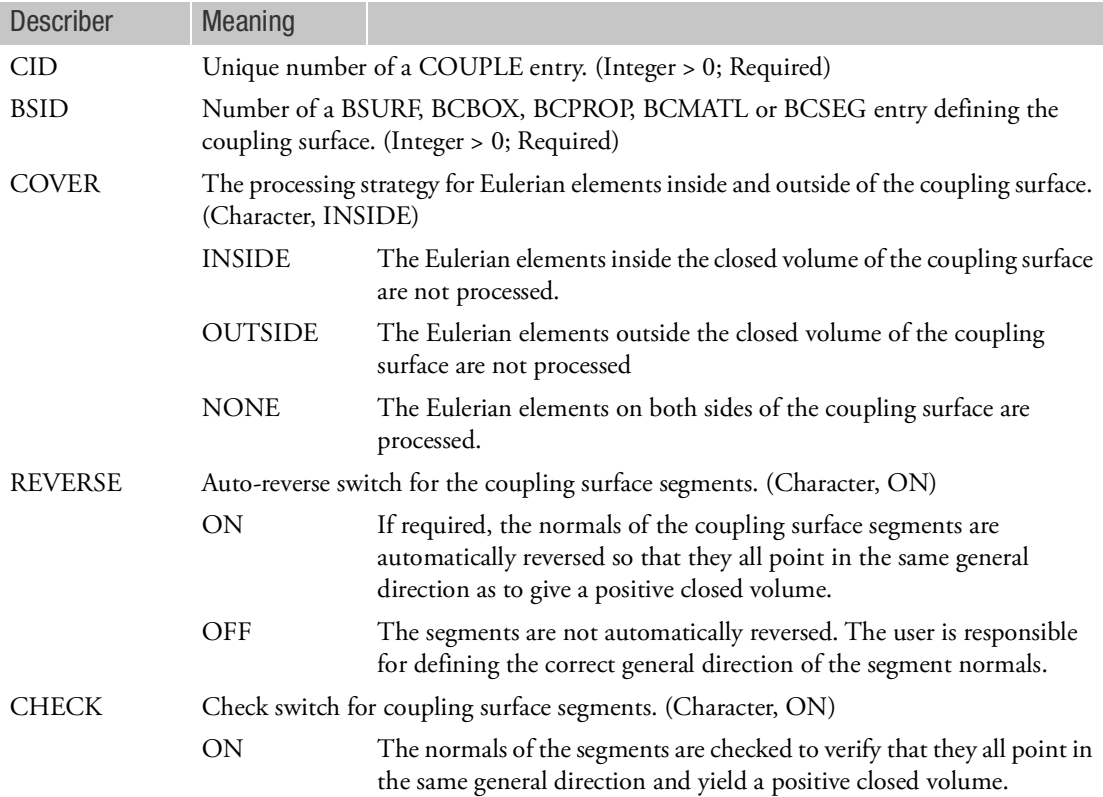

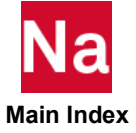

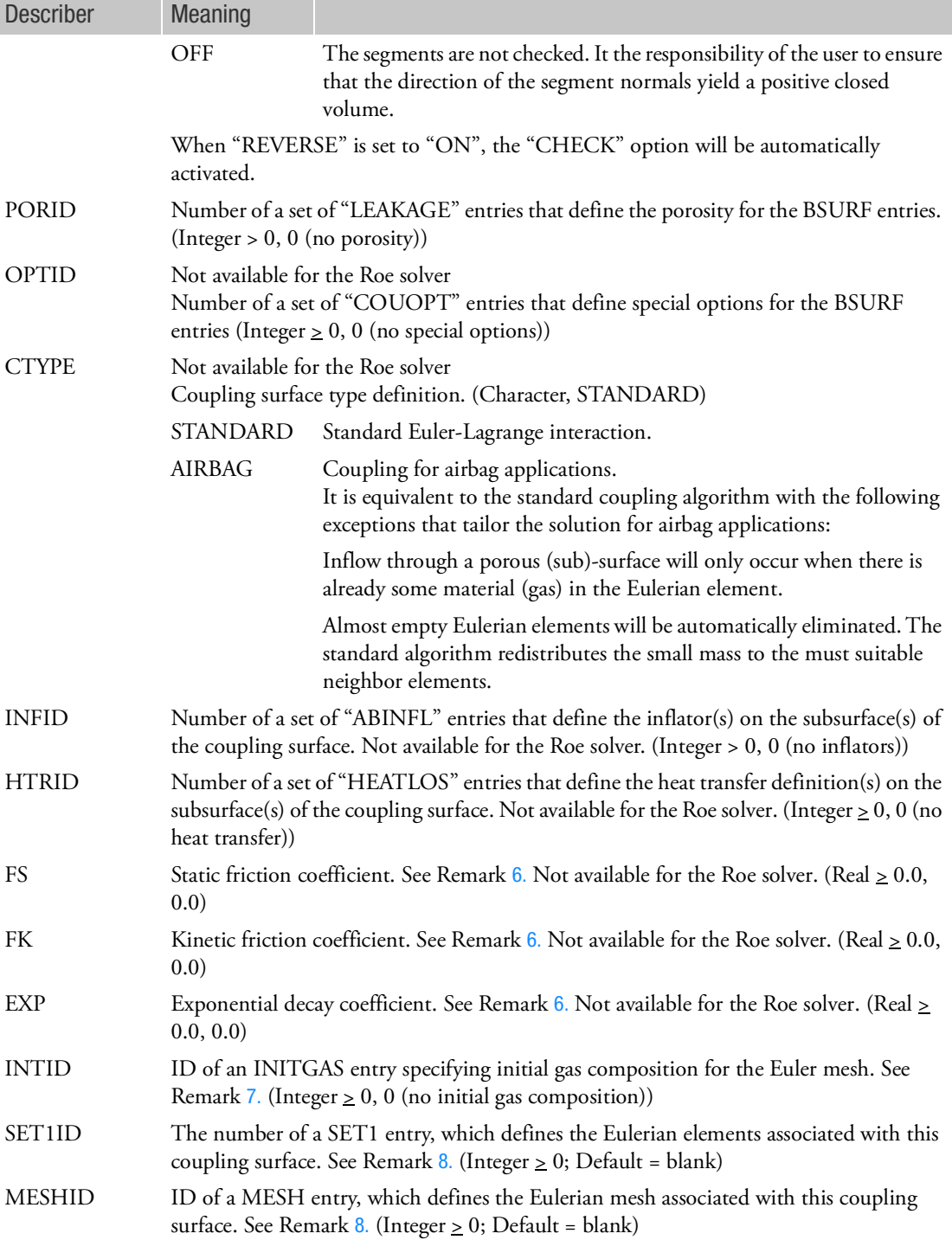

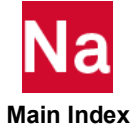

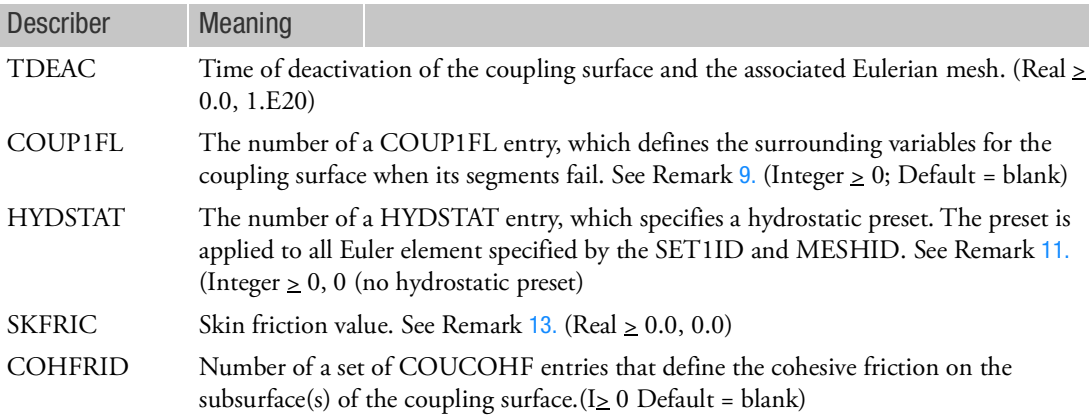

### Remarks:

- 1. All coupling surfaces must form a multi-faceted closed volume. If necessary, additional segments must be defined to achieve the closed volume. The closed volume must intersect at least one Euler element initially.
- 2. All segments must de attached to the face of an element. Dummy elements can be used to define any additional segments that are required to create the closed volume.
- 3. The normals of all segments that from the coupling surface must point in the same general direction and result in a positive closed volume. Setting the "REVERSE" option to "ON" ensures that this condition is satisfied, regardless of the initial definition of the segments.
- 4. The "COVER" field determines how Eulerian elements that are inside and outside of the coupling surface are processed. The default setting of INSIDE is appropriate for most of the problems. In the majority of analyses, the Eulerian material flows around the outside of the coupling surface. Therefore, the Eulerian elements that fall within the coupling surface do not contain material. For some specific applications, such as airbag inflation, the Eulerian material (gas) is completed contained within the coupling surface. In these cases, the "COVER" definition should be set to OUTSIDE.
- 5. By default the fast coupling algorithm is used. The algorithm then used is substantially faster than the general coupling. The restriction is that you cannot use an arbitrarily shaped Euler mesh with the fast coupling algorithm. All element faces of the Euler mesh must have their normal pointing in any of the three basic coordinate directions. If you want to use the general coupling algorithm, you can define the parameter "DYPARAM,FASTCOUP,NO" in the input file.
- <span id="page-1634-0"></span>6. The friction model implemented for the coupling algorithm is a simple Coulomb friction definition. The friction coefficient  $\mu$  is defined as:

$$
\mu = \mu_k + (\mu_s - \mu_k) \cdot e^{-(\beta \cdot \nu)}
$$

where  $\mu_s$  is the static friction coefficient,  $\mu_k$  is the kinetic friction coefficient,  $\beta$  the exponential decay coefficient and  $v$  the relative sliding at the point of contact.

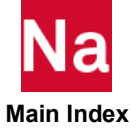

- <span id="page-1635-0"></span>7. An initial gas composition is for use with the single-material hydrodynamic Euler solver and an idealgas equation of state (EOSGAM) only.
- <span id="page-1635-1"></span>8. Multiple coupling surfaces are available when you associate one Eulerian domain with a single coupling surface by either using the SET1ID or the MESHID option. Note that only one of the two options may be set and will work only in combination with the fast coupling algorithm.
- <span id="page-1635-2"></span>9. The COUP1FL option is available and valid only in combination with the fast coupling algorithm with the failure option (DYPARAM,FASTCOUP, ,FAIL). If no number is given, the default values of the surrounding variables will be used; the density (RHO) is set equal to the reference density as defined on the MATDEUL entry. By default, the other variables (SIE, XVEL, YVEL and ZVEL) are set equal to zero.
- 10. If an ACTIVE entry is present, its definition is ignored in case the TDEAC value is defined in combination with the fast coupling algorithm.
- <span id="page-1635-3"></span>11. If there is only one coupling surface and no adaptive meshing is used, the HYDSTAT field can be left blank. To impose a boundary condition that matches the hydrostatic initialization, the PORHYDS entry can be used.
- 12. A mixture of BSURF, BCBOX, BCPROP, BCMATL or BCSEG with the same BSID is allowed. However multiple BSID of the same type is not allowed. When using this option, special care must be taken to assure the same element is not part of multiple BSID definitions.
- <span id="page-1635-4"></span>13. The skin friction is defined as:

$$
C_f = \frac{\tau_w}{0.5 \cdot \rho u^2}
$$

Here,  $\tau_{_W}$  denotes the shear friction in an Euler element adjacent to a couple surface segment where

 $\rho$  is the density and u is the tangential relative velocity in the Euler element that is adjacent to a couple surface segment.

SKFRIC will only be used when VISC has been set on either an EOSGAM or an EOSPOL entry. If VISC has been set and if SKFRIC has not been set then a no slip condition will be prescribed at the interface between fluid and structure.

- 14. If the coupling surface is a structural solid then Sol700 can automatically create a coupling surface for the solid. This coupling surface consists of the boundary faces of the solid. To activate this, a BCPROP has to be created for the solid and the BCPROP has to be used for the BSID of the COUPLE entry.
- 15. Option NONE requires the use of DYPARAM, AUTCOUP. For details refer to this DYPARAM.
- 16. When BSID refers to a ID of a BCPROP or BCMATL, only properties of shell elements can be referenced. All solid elements referenced with the same PID or MID will be ignored. Use BCSEG to reference faces of solid elements.

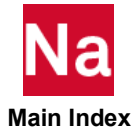

# CPENTA Five-Sided Solid Element Connection

Defines the connections of a five-sided solid element with six to fifteen grid points.

Format:

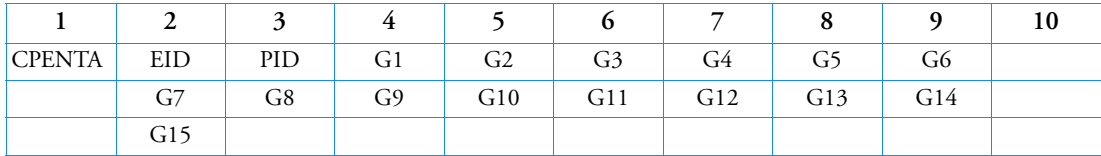

Example:

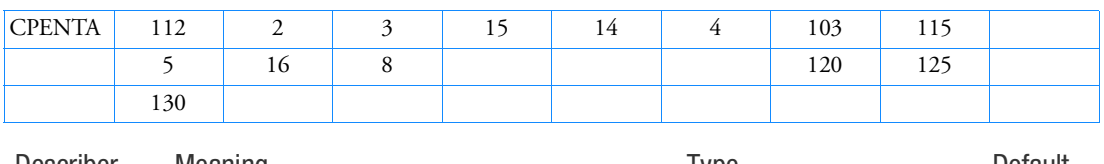

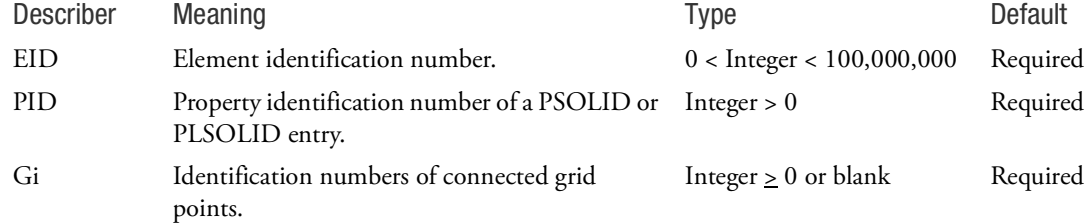

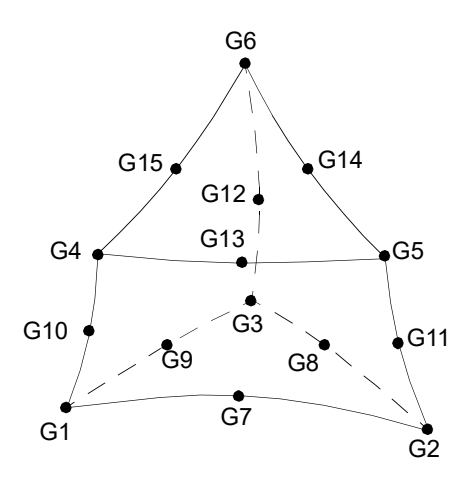

Figure 9-46 CPENTA Element Connection

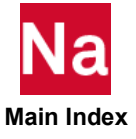

Remarks:

- 1. Element ID numbers must be unique with respect to all other element ID numbers.
- 2. The topology of the diagram must be preserved; i.e., G1, G2, and G3 define a triangular face, G1, G10, and G4 are on the same edge, etc.
- 3. For Nastran conventional element, the edge grid points, G7 to G15, are optional. Any or all of them may be deleted. In the example shown, G10, G11, and G12 have been deleted. The continuations are not required if all edge grid points are deleted. Note that for advanced nonlinear elements, partial specification of mid-points is not allowed. i.e. either none of the mid-points should be specified or all of the mid points should be specified.
- 4. Components of stress are output in the material coordinate system except for hyperelastic elements, which are output in the basic coordinate system.
- 5. For nonhyperelastic elements the element coordinate system for the CPENTA element is derived accordingly. The origin of the coordinate system is located at the midpoint of the straight line connecting the points G1 and G4. The Z axis points toward the triangle G4-G5-G6 and is oriented somewhere between the line joining the centroids of the triangular faces and a line perpendicular to the midplane. The midplane contains the midpoints of the straight lines between the triangular faces. The X and Y axes are perpendicular to the Z axis and point in a direction toward, but not necessarily intersecting, the edges G2 through G5 and G3 through G6, respectively.

Solid elements have both a material and an element coordinate system. Both systems are defined for the initial geometry, and for geometric nonlinear analysis they will rotate with the element. The material coordinate system is used to input anisotropic material properties and for stress output. The material coordinate system is defined by the CORDM field of the PSOLID entry. The element coordinate system is used for element stiffness integration (reduced shear for example) and optionally to define the material coordinate system (only if PSOLID,CORDM=-1).

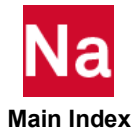

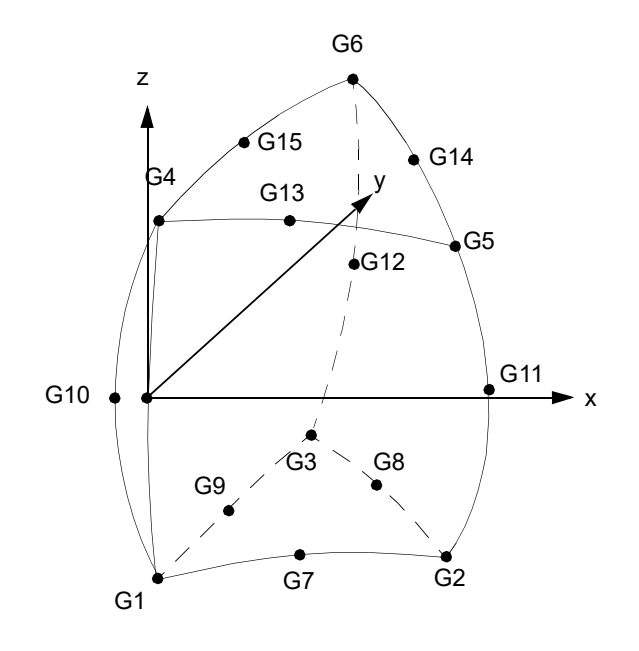

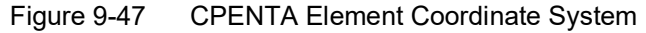

- 6. We recommend that the edge grid points be located within the middle third of the edge.
- 7. For hyperelastic elements, the plot codes are specified under the CPENTAFD element name in Item Codes.
- 8. By default, all the nine edges of the element are considered straight unless, any of G7 through G15 are specified.
- 9. The internal coordinate system of the element is used internally and is based on eigenvalue techniques to insure non bias in the element formulation. For stress/strain output this internal coordinate system (CORDM=-1 on PSOLID entry) is hard to visualize. Thus a CORDM=-2 on the PSOLID is available as shown in [Figure 9](#page-1639-0)-48.

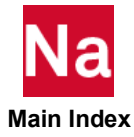

CORDM= - 2 on the PSOLID for CPENTA CORDM= - 2 on the PSOLID for CPENTA<br>  $X_c = ((G2+G3+G5+G6)/4 - O) / | ((G2+G3+G5+G6)/4 - O) |$ <br>  $V = (G1+G3+G4+G6)/4 - (G1+G2+G4+G5)/4 - (G1+G2+G4+G5)/4$ <br>  $Z_0 = (X_0 \times V) / | (X_0 \times V) |$ <br>  $Y_0 = (Z_0 \times X_0) / | (Z_0 \times X_0)$  $\Delta$  $Y_e$  $G4$ òй  $\overrightarrow{GS}$  $\circ$ بالطار X. G1  $\overline{G}$  $G2$ 

<span id="page-1639-0"></span>

Figure 9-48 PSOLID for CPENTA

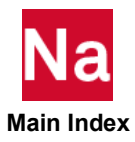

# CPYRAM Five-Sided Solid Element Connection

Defines the connections of the five-sided solid element with five or thirteen grid points.

Format:

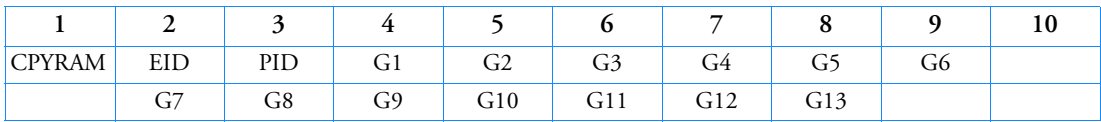

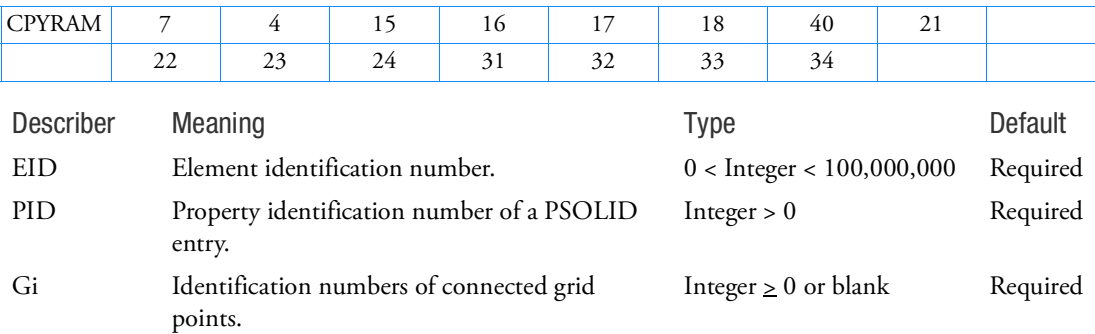

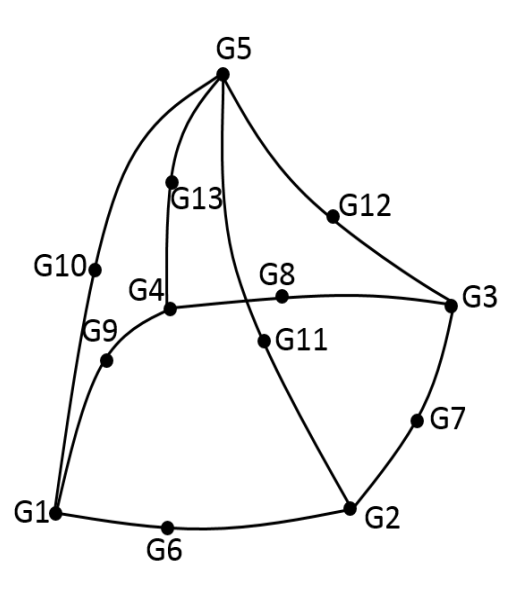

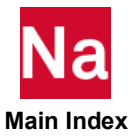

- 1. Element ID numbers must be unique with respect to all other element ID numbers.
- 2. The topology of the diagram must be preserved, that is, G1, G2, G3, G4 define the quadrilateral base, G5 defines the apex, G1, G5, G10 are on the same edge, etc.
- 3. For a 5 noded CPYRAM element, only G1 G5 should be provided. For a 13 noded CPYRAM element, all the corner and mid-side nodes (G1 - G13) should be provided. Note that partial specification of mid-points is not allowed. i.e. either none of the mid-points should be specified or all of the mid points should be specified.
- 4. The pyramid elements use the basic coordinate system as the element coordinate system. They can use a material coordinate system defined by the CORDM field of the corresponding PSOLID entry. CORDM = 0, -1, -2 or blank is the same as the basic coordinate system.
- 5. For CORDM > 0, the material coordinate system is defined with respect to the initial geometry and is used to input orthotropic or anisotropic material properties and for stress output. For geometric nonlinear analysis, the material coordinate system rotates with the element. Component of stresses are output in the material coordinate system referenced by the CORDM field of PSOLID entry  $(CORDM > 0)$ .

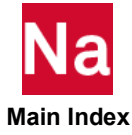

## CQUAD Fully Nonlinear Plane Strain Element

Defines a plane strain quadrilateral element with up to nine grid points for use in fully nonlinear (i.e., large strain and large rotation) hyperelastic analysis.

Format:

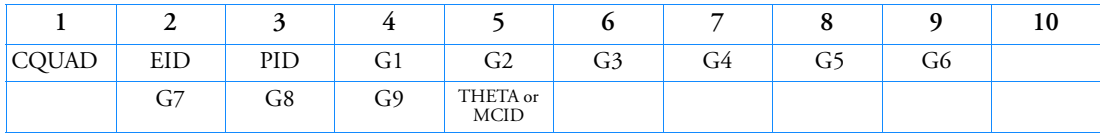

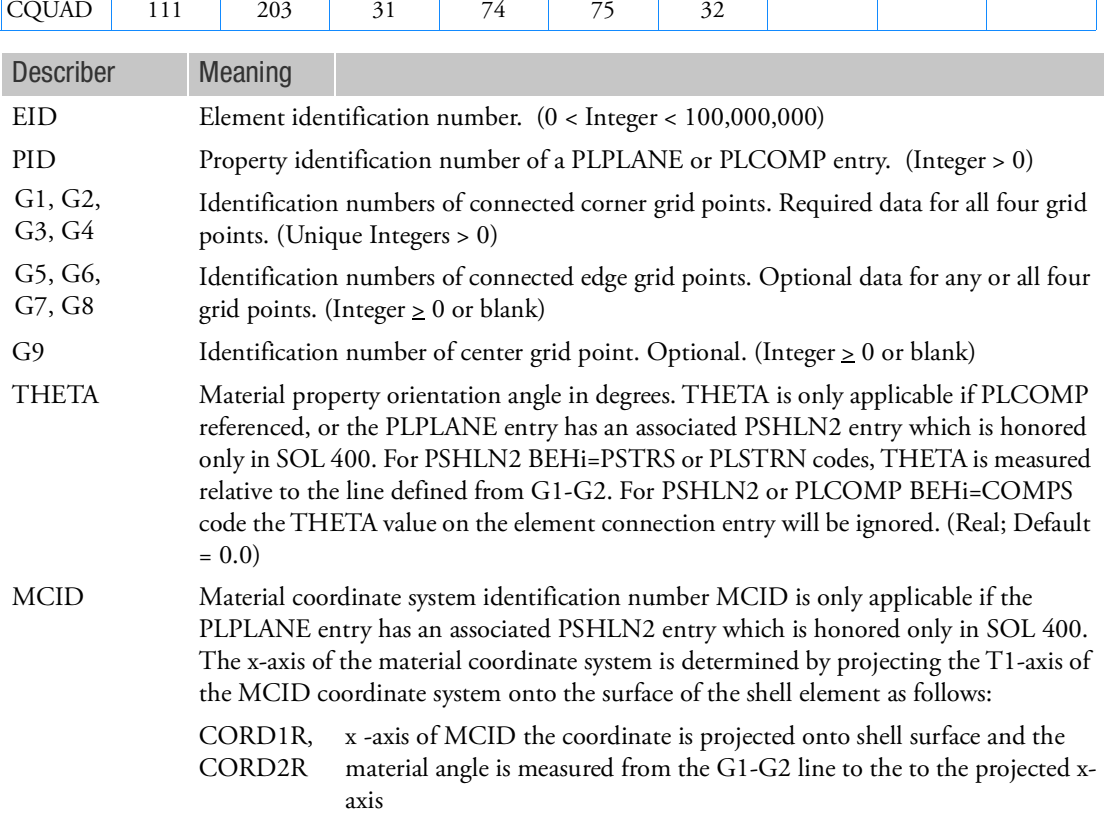

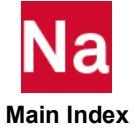

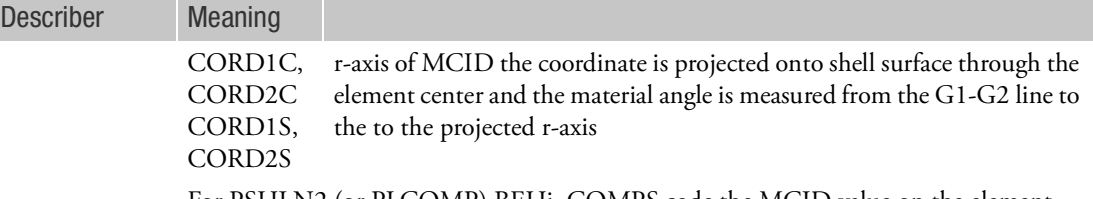

For PSHLN2 (or PLCOMP) BEHi=COMPS code the MCID value on the element connection entry will be ignored. (Integer  $\geq 0$ ; if blank, then THETA = 0.0 is assumed.)

- 1. Element identification numbers should be unique with respect to all other element IDs of any kind.
- 2. Grid points G1 to G9 must be numbered as shown and must lie on a plane. G5 G9 are Optional data for any or all four grid points for Nastran conventional element only. Note that for advanced nonlinear elements, partial specification of mid-points is not allowed. i.e. either none of the mid-points should be specified or all of the mid points should be specified.
- 3. It is recommended that the edge points be located within the middle third of the edge.
- 4. The plot codes are specified under the CQUADFD element name in Item Codes.
- 5. Stresses and strains are output in the coordinate system identified by the CID field of the PLPLANE entry.

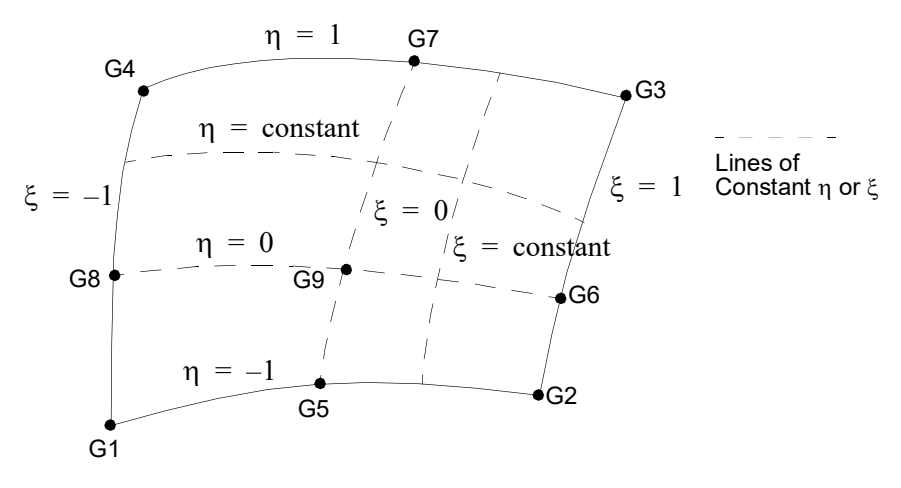

Figure 9-50 CQUAD Element Coordinate System

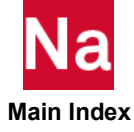

# CQUAD4 Quadrilateral Plate Element Connection

Defines an isoparametric membrane-bending or plane strain quadrilateral plate element.

Format:

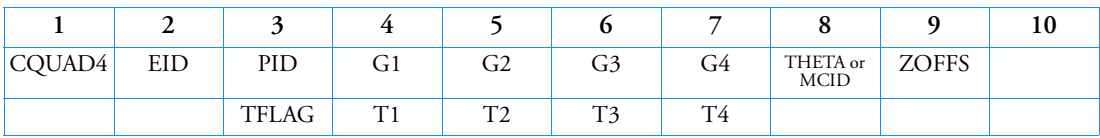

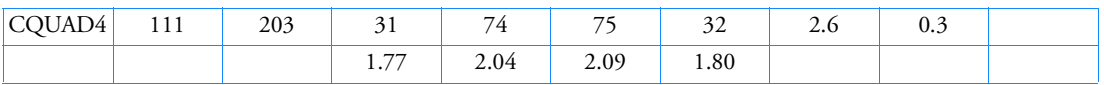

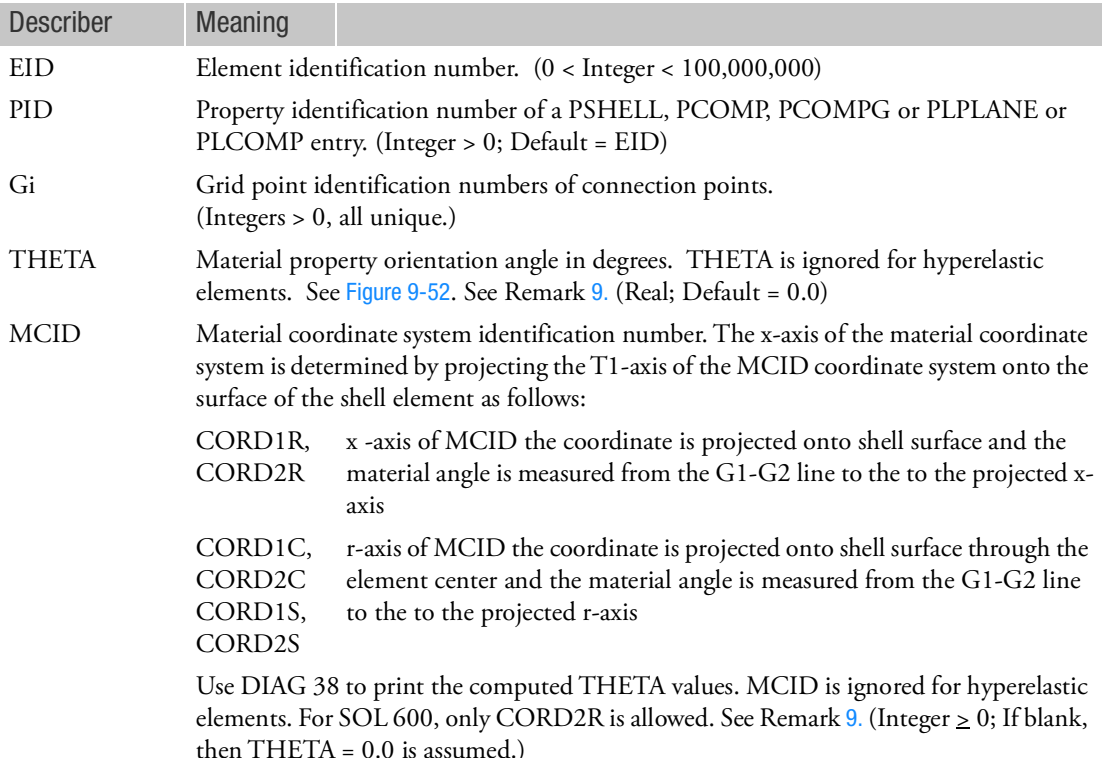

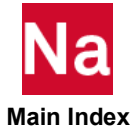

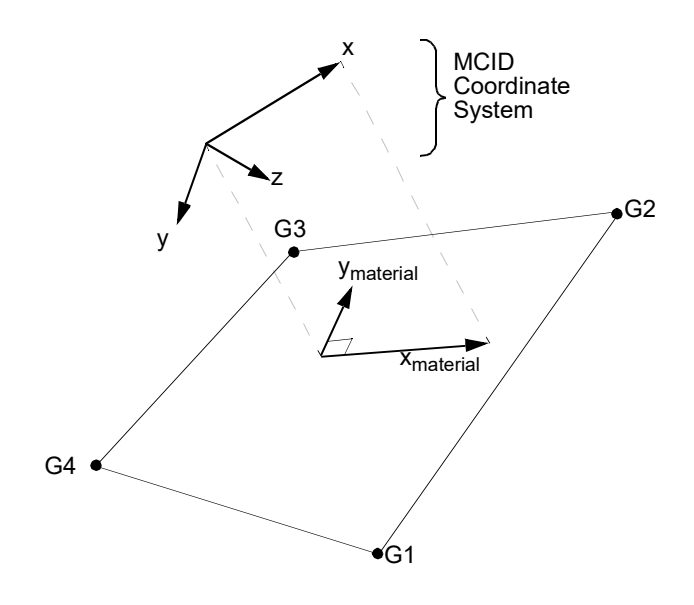

Figure 9-51 MCID Coordinate System Definition

- ZOFFS Offset from the surface of grid points to the element reference plane. ZOFFS is ignored for hyperelastic elements. See Remark [6.](#page-1646-1) (Real)
- TFLAG An integer flag, signifying the meaning of the Ti values. (Integer 0, 1, or blank)
- Ti Membrane thickness of element at grid points G1 through G4. If "TFLAG" is zero or blank, then Ti are actual user specified thicknesses. See Remark [4.](#page-1645-0) for default. (Real  $\geq 0.0$ or blank, not all zero.) If "TFLAG" is one, then the Ti are fractions relative to the T value of the PSHELL. (Real > 0.0 or blank, not all zero. Default = 1.0) Ti are ignored for hyperelastic elements.

- 1. Element identification numbers should be unique with respect to all other element identification numbers.
- 2. Grid points G1 through G4 must be ordered consecutively around the perimeter of the element.
- 3. All interior angles must be less than 180.
- <span id="page-1645-0"></span>4. The continuation is optional. If it is not supplied, then T1 through T4 will be set equal to the value of T on the PSHELL entry.

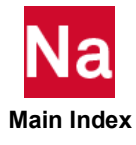

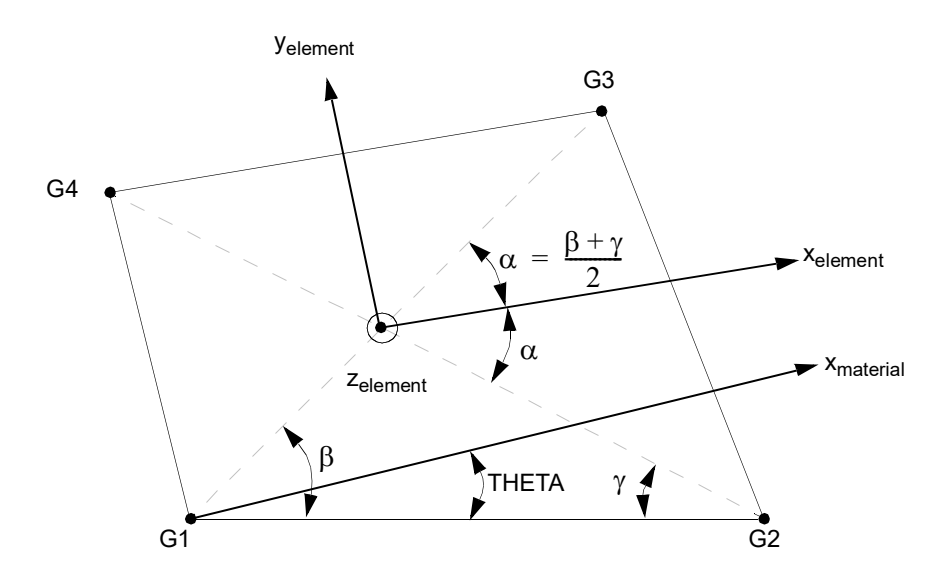

## Figure 9-52 CQUAD4 Element Geometry and Coordinate Systems

- <span id="page-1646-0"></span>5. The reference coordinate system for the output of stress, strain and element force depends on the element type.
	- For CQUAD4 elements which are not hyperelastic, the reference coordinate system is the default for output is the element coordinate system. See PARAM,OMID for output in the material system.
	- For hyperelastic elements the stress and strain are output according to CID on the PLPLANE entry.
- <span id="page-1646-1"></span>6. Elements may be offset from the connection points by means of ZOFFS. Other data, such as material matrices and stress fiber locations, are given relative to the reference plane. A positive value of ZOFFS implies that the element reference plane is offset a distance of ZOFFS along the positive Z-axis of the element coordinate system. If the ZOFFS field is used, then the MID1 and MID2 fields must be specified on the PSHELL entry referenced both by PID.

Two methods are available for the computation of offsets: original and enhanced. The default method is the original method. The enhanced method is requested by the Bulk Data entry MDLPRM,OFFDEF,LROFF. For options of offsets, please refer to the Bulk Data entry MDLPRM,OFFDEF,option.

For solution sequences that require differential stiffness such as SOL103 (with preloading), SOL105, and SOL400, **it is highly recommended** to use MDLPRM, OFFDEF, LROFF. In SOL103, if the case control ADAMSMNF FLEXBODY=YES or AVLEXB EXBBODY=YES is present, then MDLPRM, OFFDEF, LROFF must be replaced by **MDLPRM, OFFDEF, NOMASS**.

For SOLs 106, 129, 153, and 159 the differential stiffness for offset vectors will give incorrect results with PARAM, LGDISP, 1. In addition in SOLs 106 and 129 offset vectors will produce incorrect results with thermal loading.

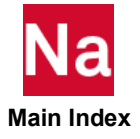

- 7. For finite deformation hyperelastic analysis, the plot codes are given by the CQUADFD element name in Item Codes.
- 8. By default, all of the four edges of the element are considered straight.
- <span id="page-1647-0"></span>9. If element has an associated PSHLN2 or PLCOMP entry with BEHi=COMPS code, the THETA/MCID value on the element connection entry will be ignored.
- 10. For RC network solver in thermal analysis, the ZOFFS is ignored.
- 11. In SOL 600, when PCOMP is used, one must define the material property with orientation, MCID>0.

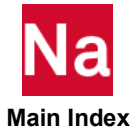

# CQUAD8 Curved Quadrilateral Shell Element Connection

Defines a curved quadrilateral shell or plane strain element with eight grid points.

Format:

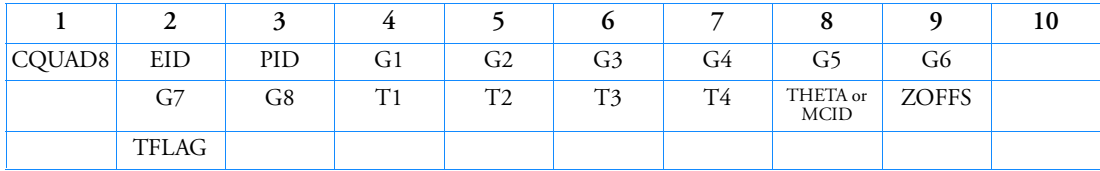

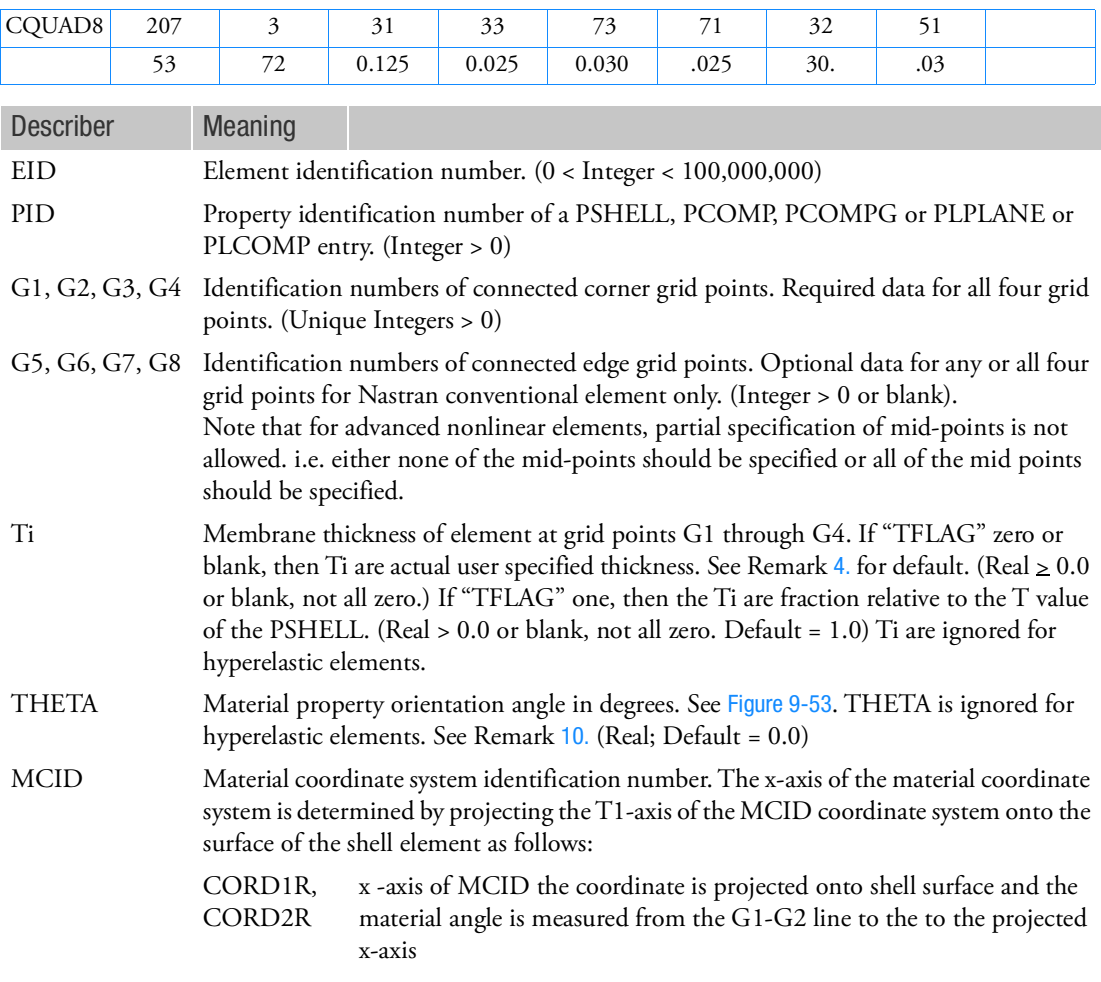

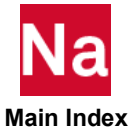

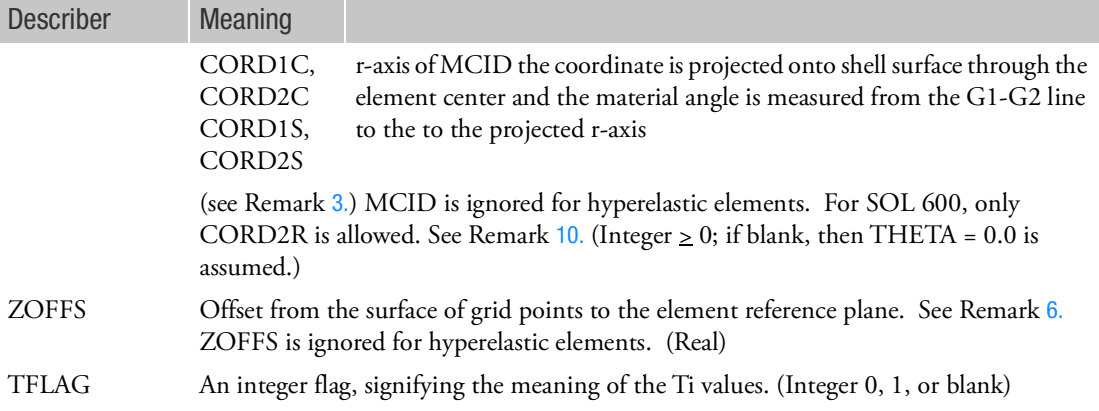

## Remarks:

- 1. Element identification numbers should be unique with respect to all other element IDs of any kind.
- 2. Grid points G1 to G8 must be numbered as shown in [Figure 9](#page-1651-0)-53.
- <span id="page-1649-0"></span>3. The orientation of the material property coordinate system is defined locally at each interior integration point by THETA, which is the angle between  $x<sub>material</sub>$  and the line of constant  $\eta$ .

The definition of the material coordinate system by projection is used to calculate an angle THETA. Please note that since xi changes directions throughout the element based on element shape, the material coordinate system varies similarly. Because of this an orthotropic or anisotropic material will cause the CQUAD8's stiffness to be biased by both it's shape and grid ordering. Use the QUAD4 element if a constant material coordinate system direction is desired with orthotropic and anisotropic materials.

- 4. T1, T2, T3 and T4 are optional. If they are not supplied and no TFLAG, then T1 through T4 will be set to the value of T on the PSHELL entry.
- 5. It is recommended that the midside grid points be located within the middle third of the edge. If the edge point is located at the quarter point, the program may fail with a divide-by-zero error or the calculated stresses will be meaningless.
- <span id="page-1649-1"></span>6. Elements may be offset from the connection points by means of the ZOFFS field. Other data, such as material matrices and stress fiber locations, are given relative to the reference plane. A positive value of ZOFFS implies that the element reference plane is offset a distance of ZOFFS along the positive z-axis of the element coordinate system. If the ZOFFS field is used, then both the MID1 and MID2 fields must be specified on the PSHELL entry referenced by PID.

Two methods are available for the computation of offsets: original and enhanced. The default method is the original method. The enhanced method is requested by the Bulk Data entry MDLPRM,OFFDEF,LROFF. For options of offsets, please refer to the Bulk Data entry MDLPRM,OFFDEF,option.

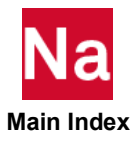

For solution sequences that require differential stiffness such as SOL103 (with preloading), SOL105, and SOL400, **it is highly recommended** to use MDLPRM, OFFDEF, LROFF. In SOL103, if the case control ADAMSMNF FLEXBODY=YES or AVLEXB EXBBODY=YES is present, then MDLPRM, OFFDEF, LROFF must be replaced by **MDLPRM, OFFDEF, NOMASS**.

- 7. If all midside grid points are deleted, then the element will be excessively stiff and the transverse shear forces incorrect. A User Warning Message is printed, and a CQUAD4 element is recommended instead. If the element is hyperelastic, then it is processed identically to the hyperelastic CQUAD4 element.
- 8. For a description of the element coordinate system, see Shell Elements (CTRIA3, CTRIA6, CTRIAR, CQUAD4, CQUAD8, CQUADR) in the *MSC Nastran Reference Guide*. Stresses and strains are output in the local coordinate system identified by  $x_l$  and  $y_l$  in [Figure 9](#page-1651-0)-53. However, for hyperelastic elements the stress and strain are output in the coordinate system identified by the CID field on the PLPLANE entry.
- 9. For hyperelastic elements the plot codes are specified under the CQUADFD element name in Item Codes.

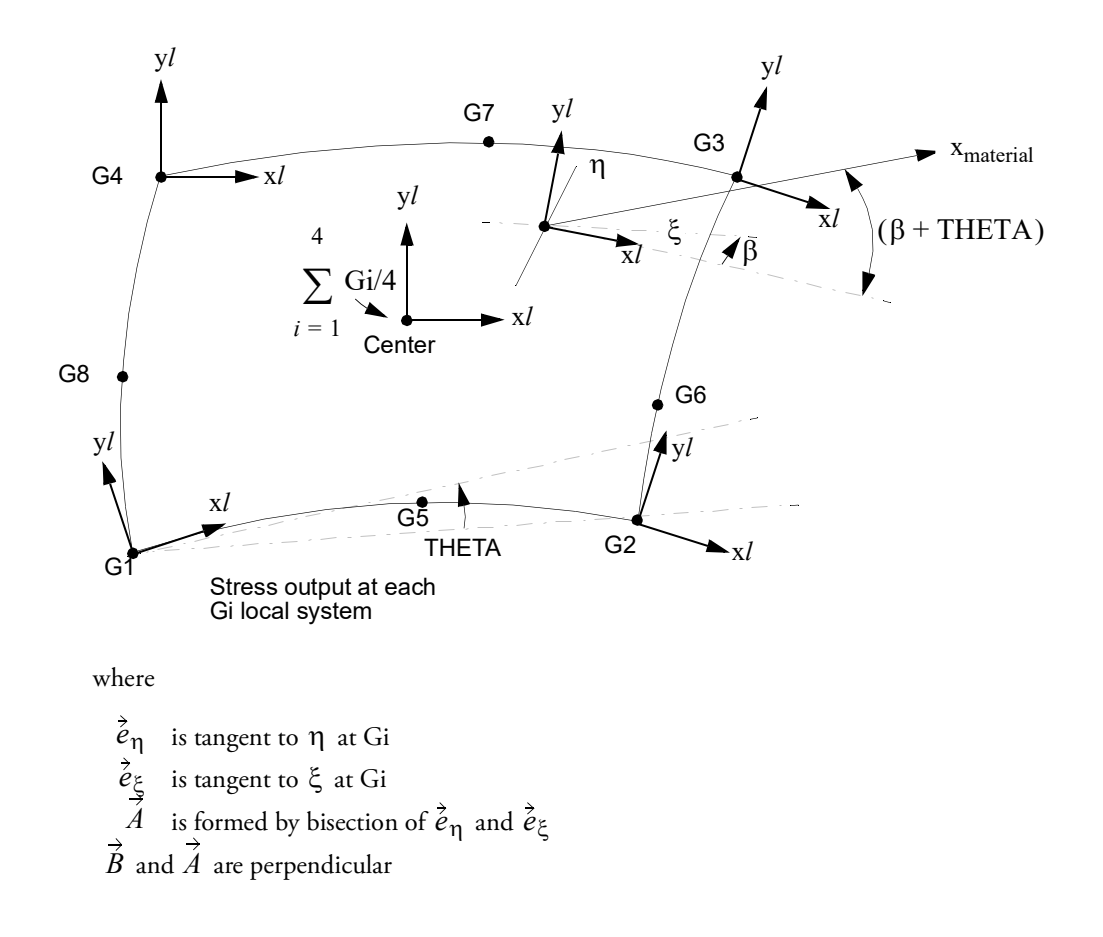

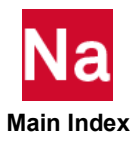

- $y_{\hat{l}}$  is formed by bisection of  $\hat{A}$  and  $\hat{B}$
- $x_l$  is perpendicular to  $y_l$

Figure 9-53 CQUAD8 Element Geometry and Coordinate Systems

- <span id="page-1651-1"></span><span id="page-1651-0"></span>10. If element has an associated PSHLN2 or PLCOMP entry with BEHi=COMPS code, the THETA/MCID value on the element connection entry will be ignored.
- 11. For RC network solver in thermal analysis, the ZOFFS is ignored.
- 12. In SOL 600, when PCOMP is used, one must define the material property with orientation, MCID>0.

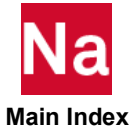

## CQUADR Quadrilateral Plate Element Connection

Defines an isoparametric membrane and bending quadrilateral plate element. This element has a normal rotational (drilling) degrees-of-freedom. It is a companion to the CTRIAR element.

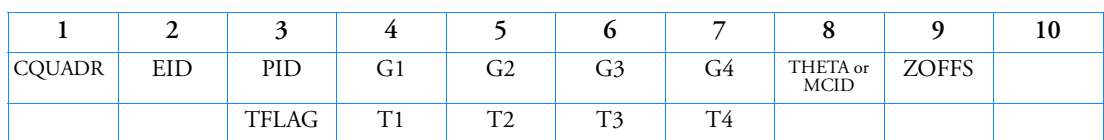

Example:

Format:

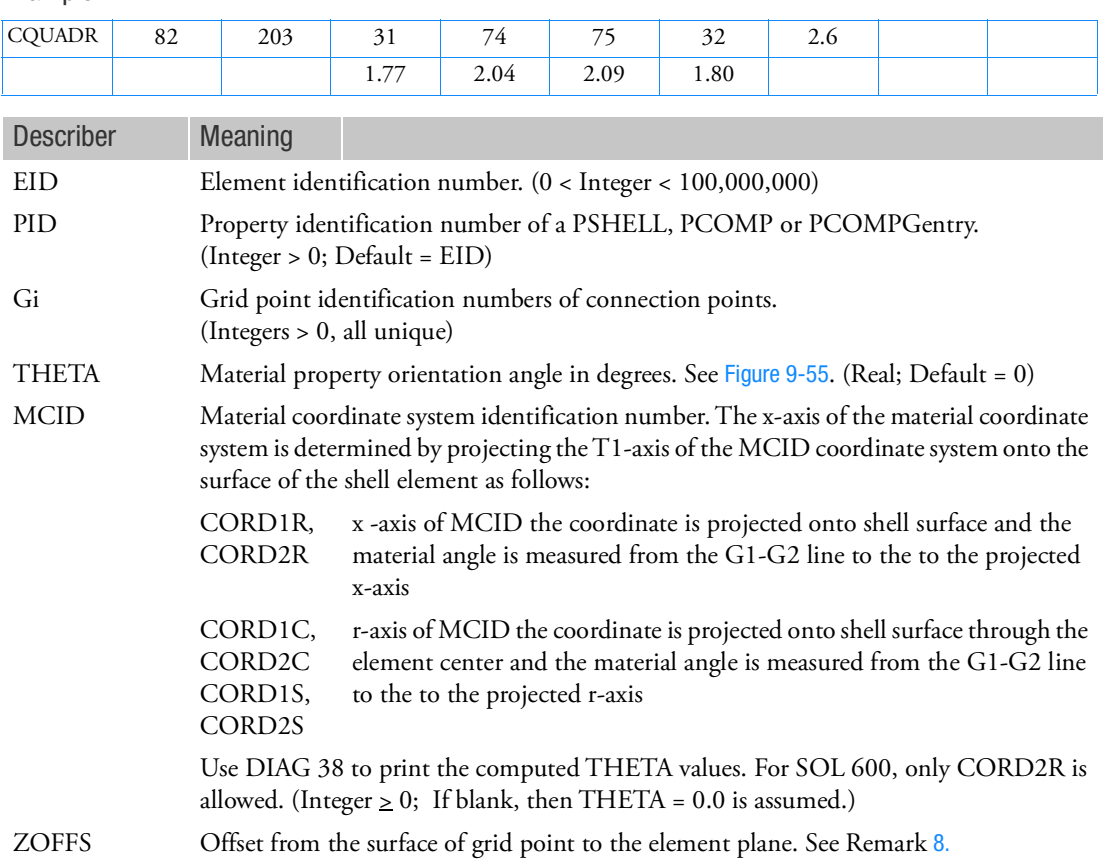

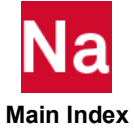

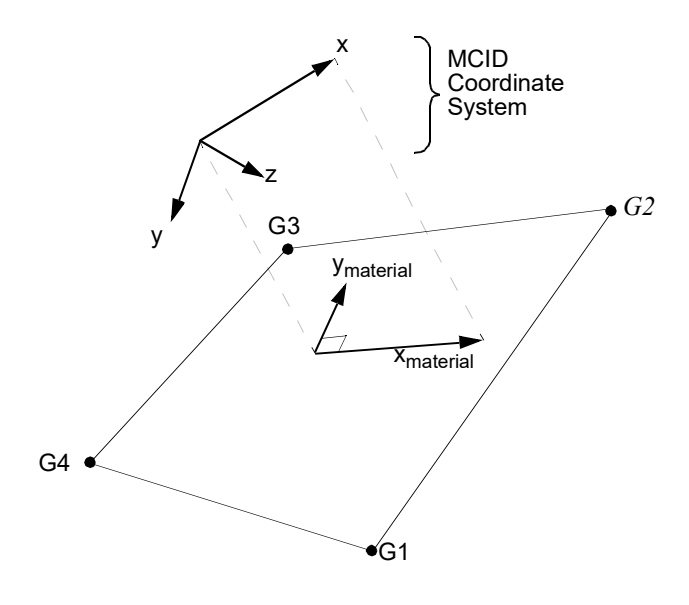

Figure 9-54 MCID Coordinate System Definition

TFLAG An integer flag, signifying the meaning of the Ti values. (Integer 0, 1, or blank)

Ti Membrane thickness of element at grid points G1 through G4. If "TFLAG" zero or blank, then Ti are actual user specified thickness. (Real  $\geq 0.0$  or blank, not all zero. See Remark [4.](#page-1645-0) for default.) If "TFLAG" one, then the Ti are fraction relative to the T value of the PSHELL. (Real > 0.0 or blank, not all zero. Default = 1.0) Ti are ignored for hyperelastic elements.

- 1. Element identification numbers should be unique with respect to all other element identification numbers.
- 2. Grid points G1 through G4 must be ordered consecutively around the perimeter of the element.
- 3. All the interior angles must be less than  $180^\circ$ .
- 4. The continuation is optional. If it is not supplied, then T1 through T4 will be set equal to the value of T on the PSHELL entry.
- 5. Stresses and strains are output in the element coordinate system at the centroid and grid points G1 through G4.
- 6. Inaccurate results will be obtained if interior grids have the rotation normal (drilling) to the element constrained. At the boundary of a model, the drilling degrees-of-freedom must be constrained if the user wants a fixed boundary. Also, for this element it is critical that consistent membrane (in plane) edge loads be applied. Reference the PLOAD4 entry (SORL option) and the Consistent Surface and Edge Loads in the *MSC Nastran Reference Guide* for additional information.

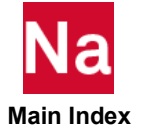

7. The CTRIAR element is the triangular companion to the CQUADR element and should be used instead of CTRlA3 or CTRlA6.

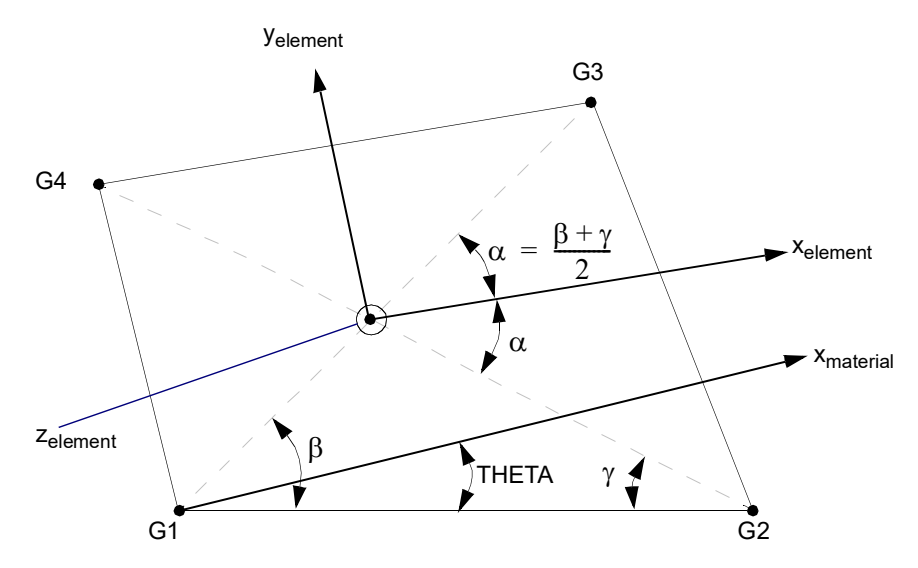

Figure 9-55 CQUADR Element Geometry and Coordinate Systems

<span id="page-1654-1"></span><span id="page-1654-0"></span>8. Elements may be offset from the connection points by means of ZOFFS. Other data, such as material matrices and stress fiber locations, are given relative to the reference plane. A positive value of ZOFFS implies that the element reference plane is offset a distance of ZOFFS along the positive Z-axis of the element coordinate system. If the ZOFFS field is used, then the MID1 and MID2 fields must be specified on the PSHELL entry referenced both by PID.

Two methods are available for the computation of offsets: original and enhanced. The default method is the original method. The enhanced method is requested by the Bulk Data entry MDLPRM,OFFDEF,LROFF. For options of offsets, please refer to the Bulk Data entry MDLPRM,OFFDEF,option.

For solution sequences that require differential stiffness such as SOL103 (with preloading), SOL105, and SOL400, **it is highly recommended** to use MDLPRM, OFFDEF, LROFF. In SOL103, if the case control ADAMSMNF FLEXBODY=YES or AVLEXB EXBBODY=YES is present, then MDLPRM, OFFDEF, LROFF must be replaced by **MDLPRM, OFFDEF, NOMASS**.

For SOLs 106, 129, 153, and 159 the differential stiffness for offset vectors will give incorrect results with PARAM, LGDISP, 1. In addition in SOLs 106 and 129 offset vectors will produce incorrect results with thermal loading.

9. In SOL 600, when PCOMP is used, one must define the material property with orientation, MCID>0.

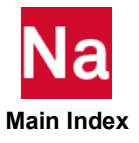

## CQUADX Axisymmetric Quadrilateral Element (Fully Nonlinear or Linear Harmonic)

Defines an axisymmetric quadrilateral element with up to nine grid points for use in fully nonlinear (i.e., large strain and large rotations) analysis or a linear harmonic or rotordynamic analysis. The element has between four and nine grid points

Format:

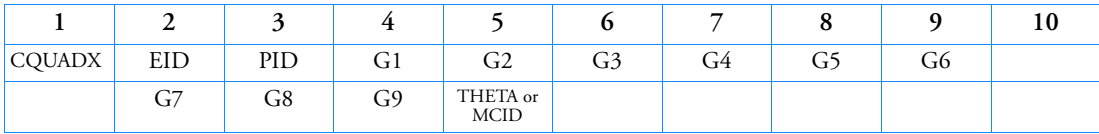

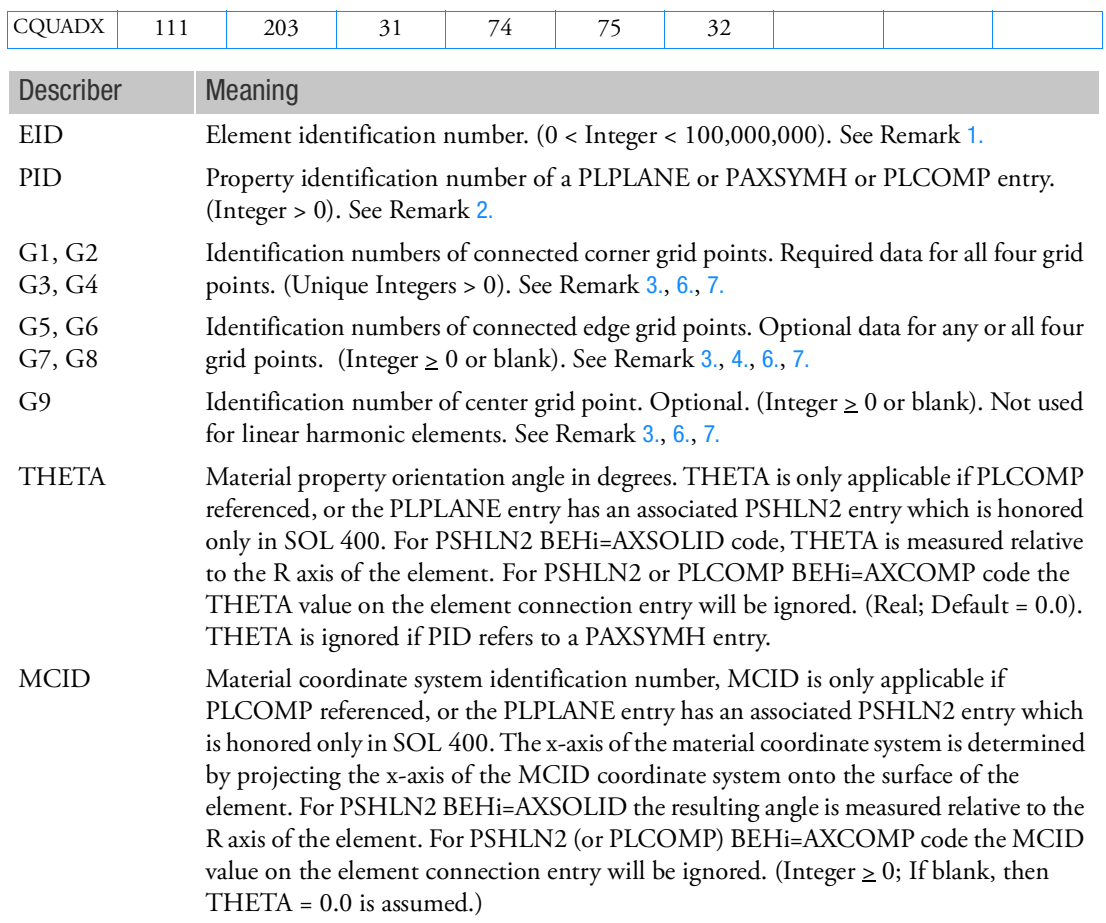

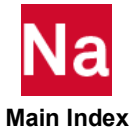
Remarks:

- 1. Element identification numbers should be unique with respect to all other element IDs of any kind.
- 2. If PID refers to a PLPLANE or PLCOMP entry, CQUADX defines an element for use in fully nonlinear analysis. If PID refers to a PAXSYMH entry, CQUADX defines a linear harmonic element for use in rotordynamic or harmonic analysis.
- 3. Gi must be numbered as shown in [Figure 9](#page-1656-0)-56.
- 4. It is recommended that the edge points be located within the middle third of the edge.
- 5. The plot codes are specified under the CQUADXFD element name in Item Codes.
- 6. All Gi must lie on the x-y plane of the basic coordinate system. Stress and strain are output in the basic coordinate system.
- 7. A concentrated load (e.g., FORCE entry) at Gi is multiplied by the radius to Gi and then applied as a force per unit circumferential length. For example, in order to apply a load of 100 N/m on the circumference at G1, which is located at a radius of 0.5 m, then the magnitude specified on the static load entry must result in:

 $(100 \text{ N/m}) \cdot (0.5 \text{ m}) = 50 \text{ N}$ 

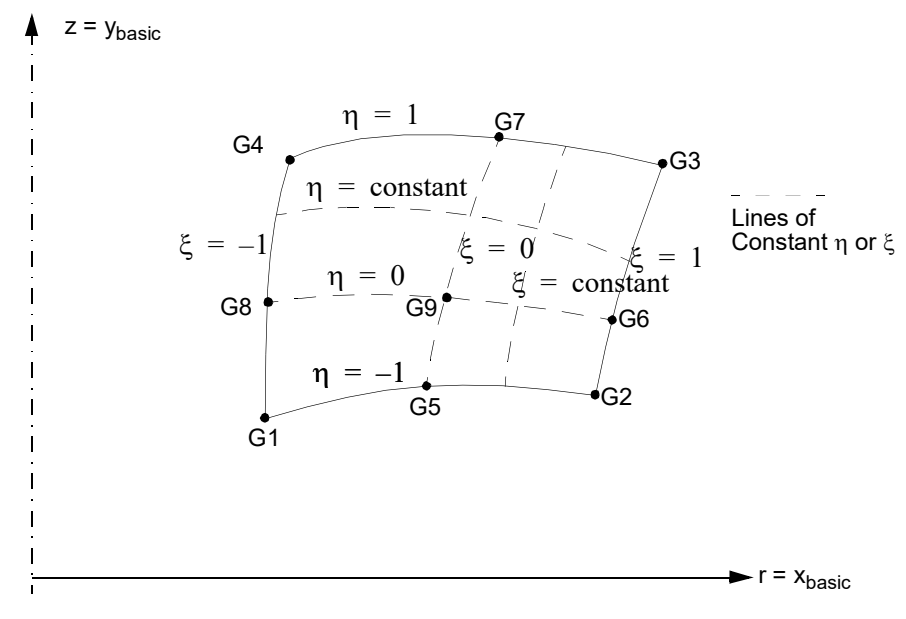

<span id="page-1656-0"></span>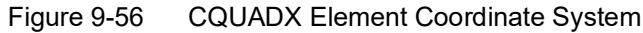

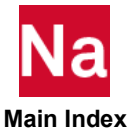

#### CRAC2D Two-Dimensional Crack Tip Element

Defines a two-dimensional crack tip element.

Format:

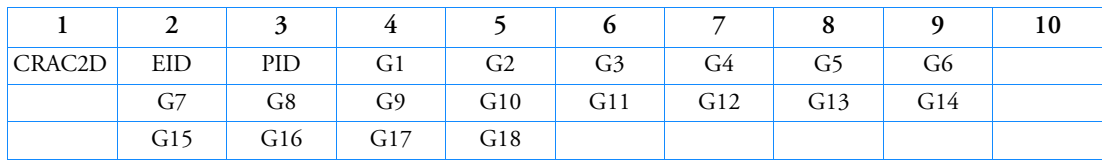

Example:

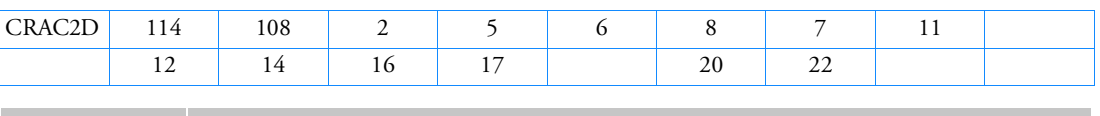

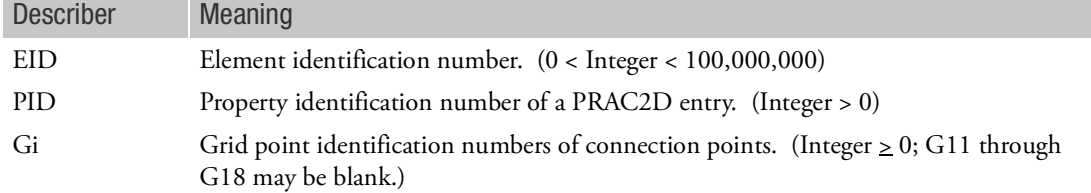

## Remarks:

1. CRAC2D is a dummy element and requires the presence of this Bulk Data entry:

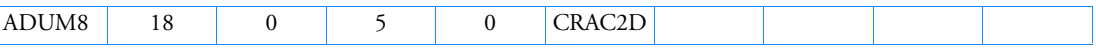

- 2. The element should be planar. Significant deviations will produce fatal errors.
- 3. Grid points G1 through G10 are required while grid points G11 through G18 are optional for the quadrilateral form of the element.
- 4. The stresses and stress intensity factors are calculated assuming that G2 and G10 are coincident. Deviations from this will produce erroneous results.
- 5. For the symmetric half-crack option, grid points G1 through G7 are required while grid points G11 through G14 are optional. Grid points G8 through G10 and G15 through G18 must not be present for this option.
- 6. The ordering conventions for the full-crack and half-crack options are shown in [Figure 9](#page-1658-0)-57.
- 7. The ratio of the element dimensions in the y to x axis shown for the element coordinate system in [Figure 9](#page-1658-0)-57 should be in the range 2.0 to 0.5.
- 8. The stress output is interpreted as shown in Crack Tip Elements (CRAC2D, CRAC3D) in the *MSC Nastran Reference Guide*.

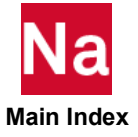

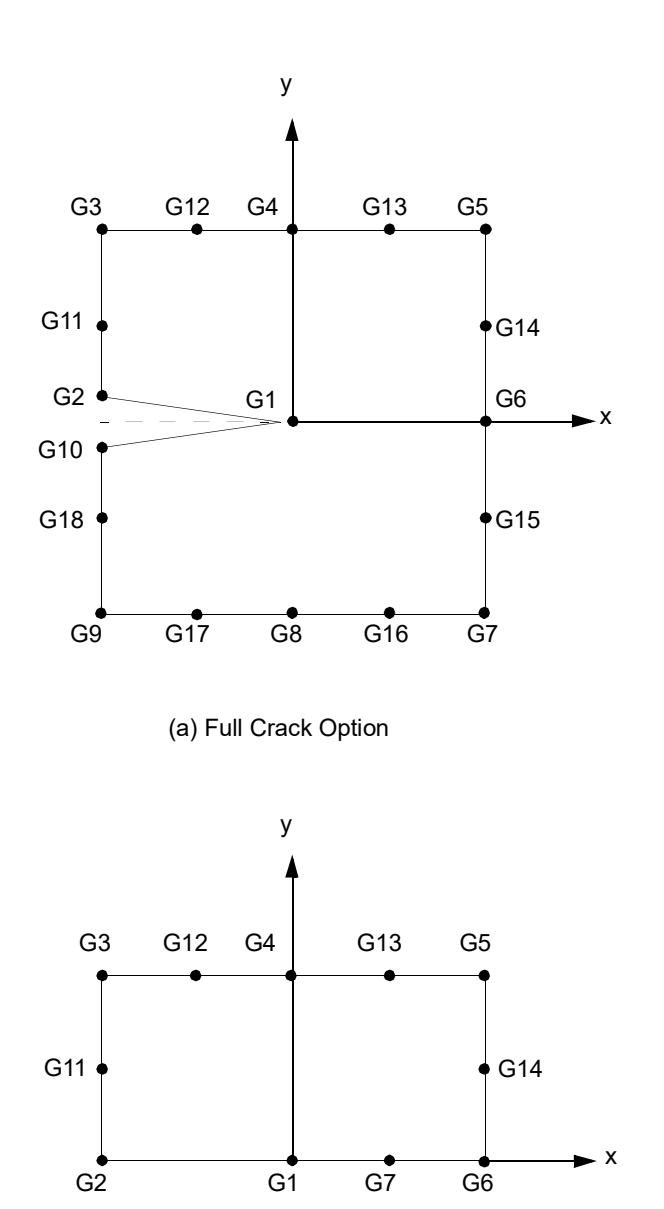

(b) Symmetric Half-Crack Option

<span id="page-1658-0"></span>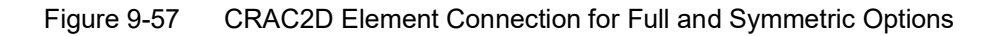

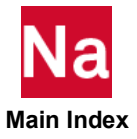

# CRAC3D Three-Dimensional Crack Tip Element

Defines a three-dimensional crack tip element.

Format:

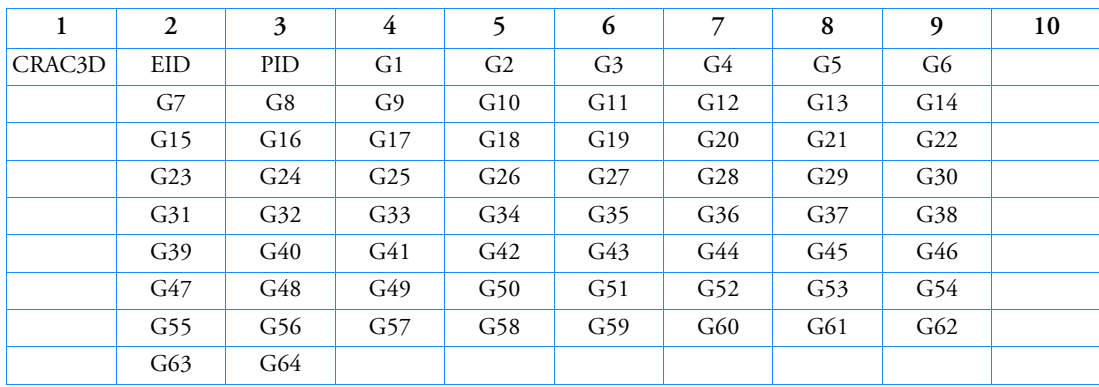

# Example:

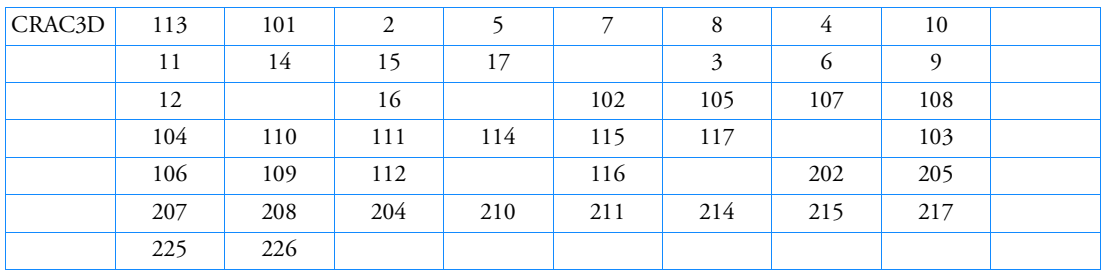

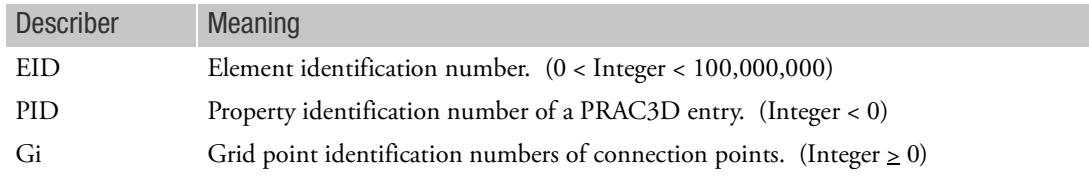

Remarks:

1. CRAC3D is a dummy element and requires the presence of this Bulk Data entry:

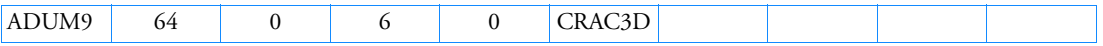

2. Element identification numbers should be unique with respect to all other element identification numbers.

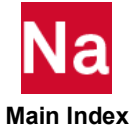

- 3. This element, including grid point numbering conventions, is shown in [Figure 9](#page-1661-0)-58 and [Figure 9](#page-1662-0)-59. Grid points G1 through G10, and G19 through G28 are required; midside and surface grid points G11 through G18, G29 through G36, and G37 through G64 are optional. Either all or none of grid points G37 through G46 should be present. A fatal error message will be issued for partial connectivity.
- 4. The ratio of the element dimensions in the y to x axis shown for the element coordinate system in [Figure 9](#page-1661-0)-58 should be in the range 2.0 to 0.5.
- 5. For the symmetric half-crack option Grid Points G1 through G7, and G19 through G25 are required, whereas grid points G11 through G14, G29 through G32, and G37 through G42 are optional. Grid points G8 through G10, G15 through G18, G26 through G28, G33 through G36, G43 through G46, G51 through G55, and G60 through G64 should not be specified to invoke this option.
- 6. It is recommended that both the faces (formed by grid points G2 through G18 and grid points G20 through G36) and the midplane (formed by grid points G37 through G46 and grid points G37 through G46) be planar. It is also recommended that midside grid points G37 through G46 be located within the middle third of the edges.
- 7. The midside nodes on both the faces should be defined in pairs. For example, if grid point G11 is not defined, then grid point G29 should not be defined and vice versa.
- 8. The stresses and stress intensity factors are calculated with the assumptions that grid points G2 and G10, G20 and G28, and G38 and G46 are coincident. Deviation from this condition will produce erroneous results.
- 9. The stress output is interpreted as shown in Crack Tip Elements (CRAC2D, CRAC3D) in the *MSC Nastran Reference Guide*.
- 10. As depicted in [Figure 9](#page-1661-0)-58 and [Figure 9](#page-1662-0)-59, the element is a right-handed element. Thus define the vectors G1G9 and G1G3 , then the cross-product G1G9  $\times$  G1G3 points to the face defined by G19, G20, ...

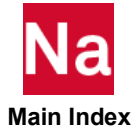

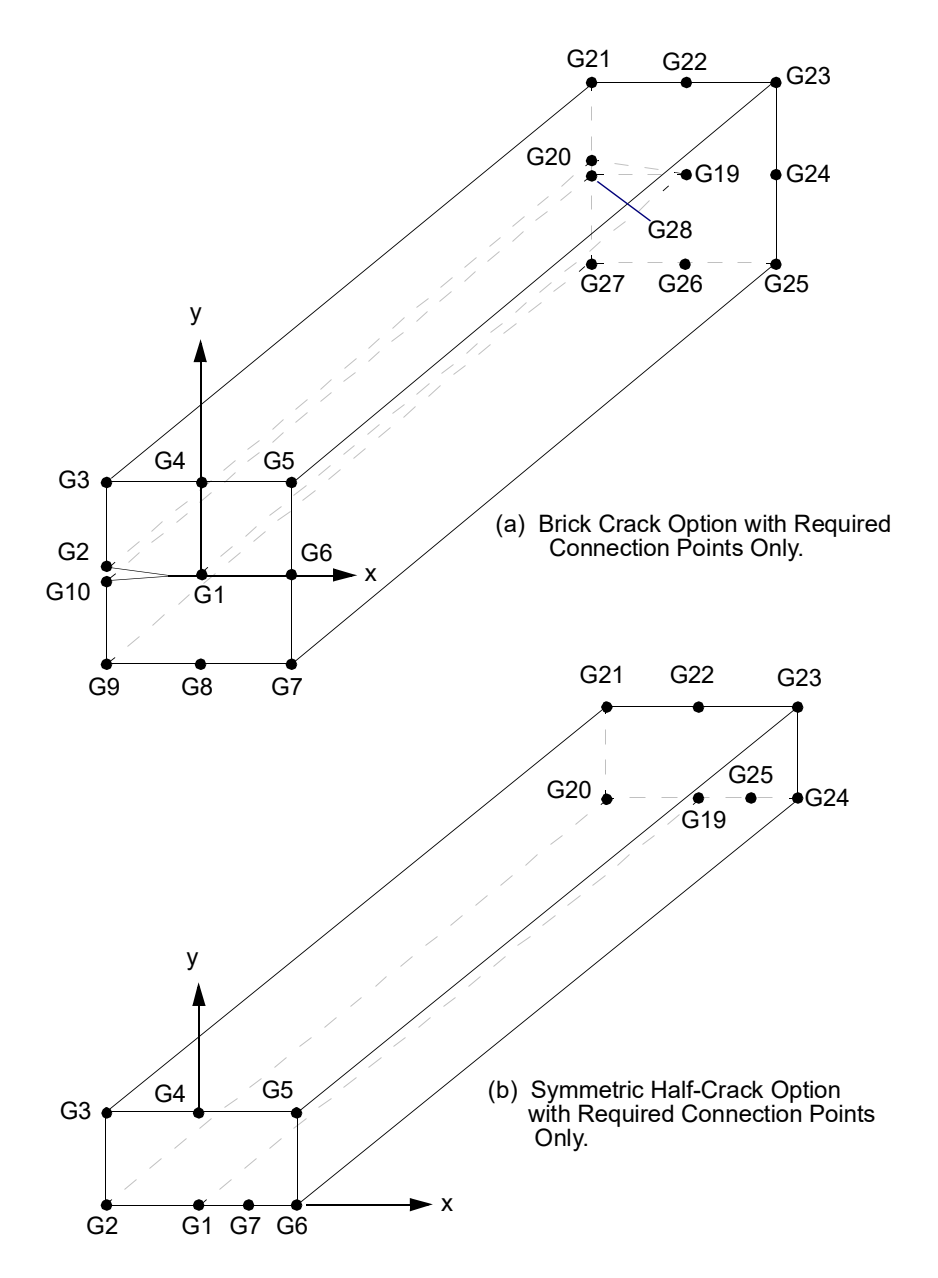

<span id="page-1661-0"></span>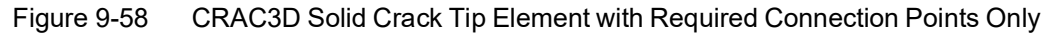

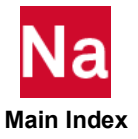

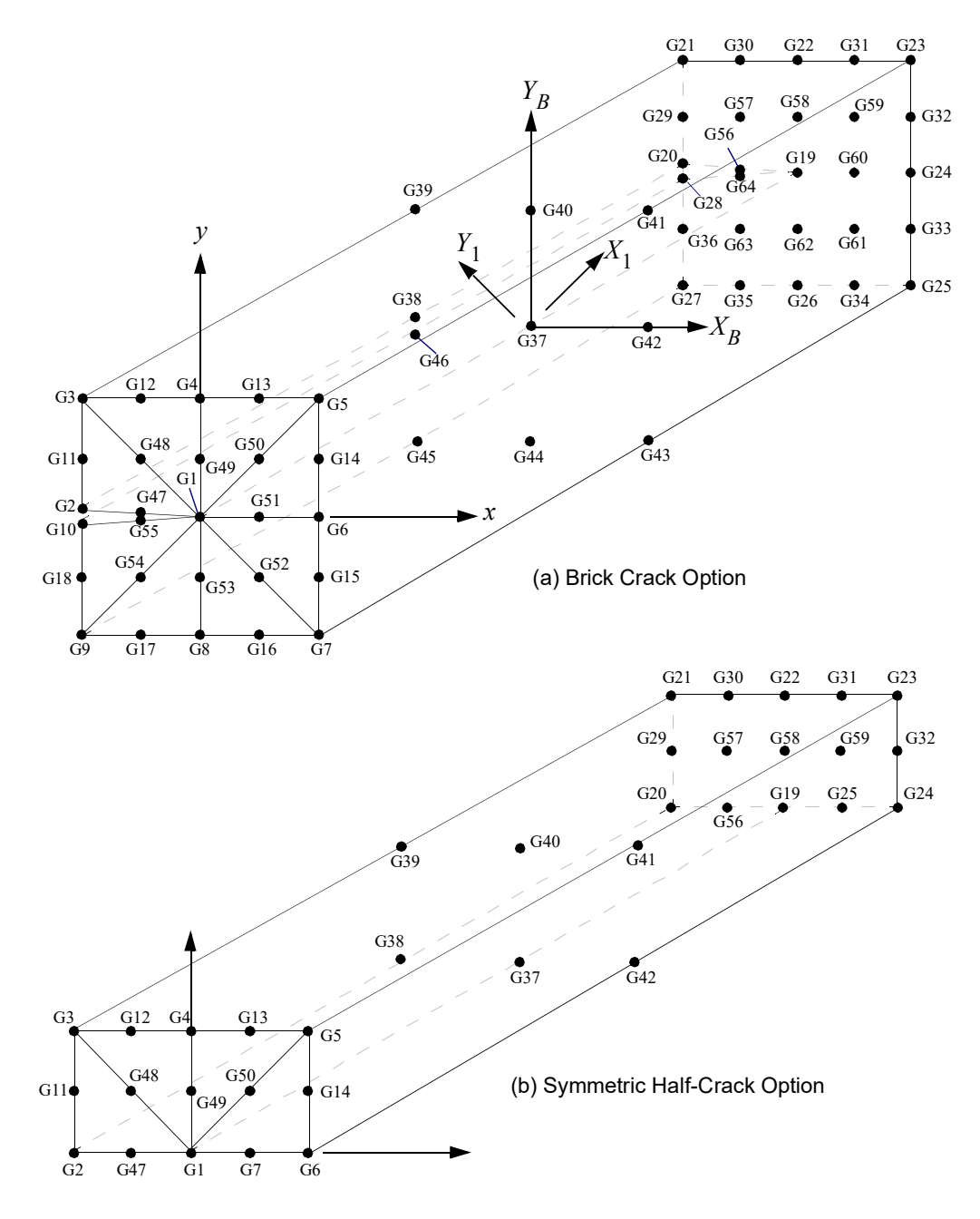

<span id="page-1662-0"></span>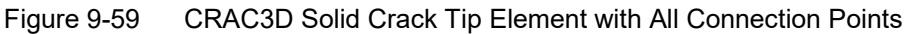

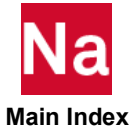

## CREEP Creep Characteristics

Defines creep characteristics based on experimental data or known empirical creep law. This entry will be activated if a MAT1, MAT2, or MAT9 entry with the same MID is used and the NLPARM entry is prepared for creep analysis. The creep formulation is principally suited for isotropic materials and, in general, when used with anisotropic materials may produce incorrect results. However, slightly anisotropic materials may produce acceptable results.

Format:

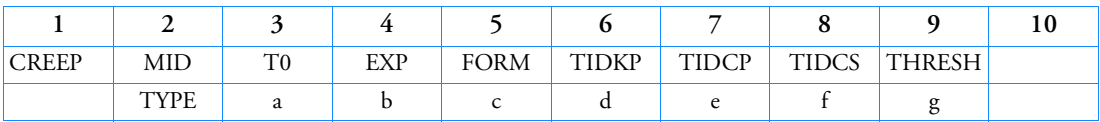

Example:

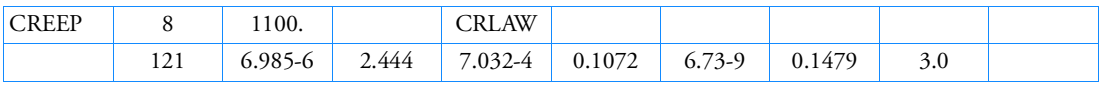

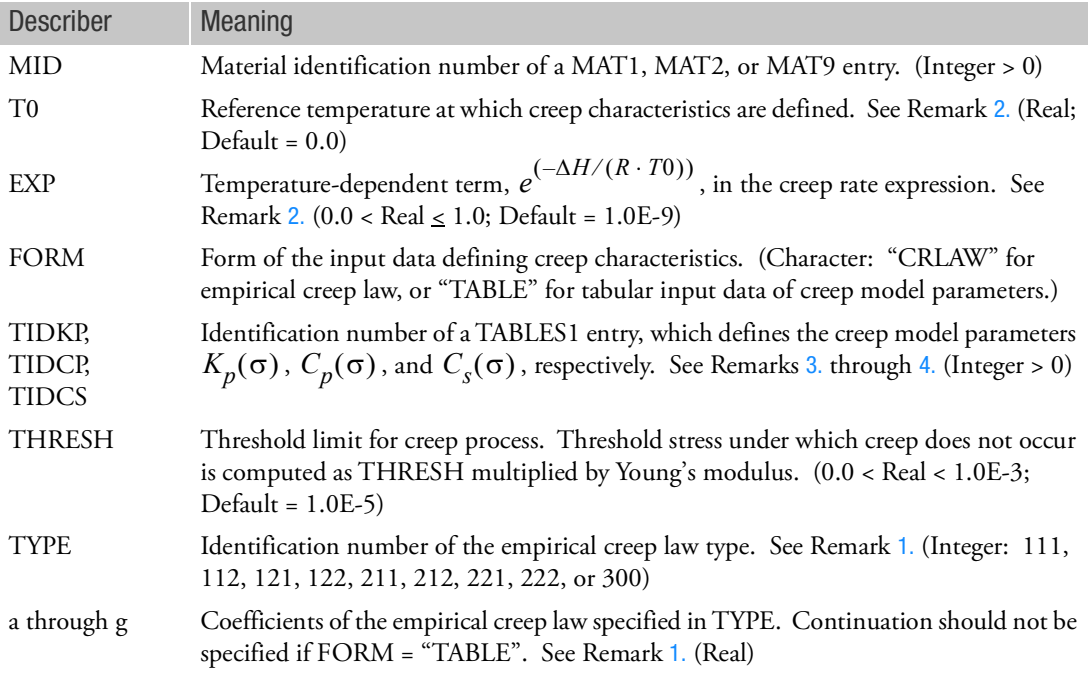

# <span id="page-1663-0"></span>Remarks:

1. Two classes of empirical creep law are available.

Creep Law Class 1

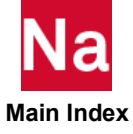

The first creep law class is expressed as:

$$
\varepsilon^{c}(\sigma, t) = A(\sigma)[1 - e^{-R(\sigma)t}] + K(\sigma)t
$$
\n(9-3)

Parameters  $A(\sigma)$  ,  $R(\sigma)$  , and  $K(\sigma)$  are specified in the following form, as recommended by Oak Ridge National Laboratory:

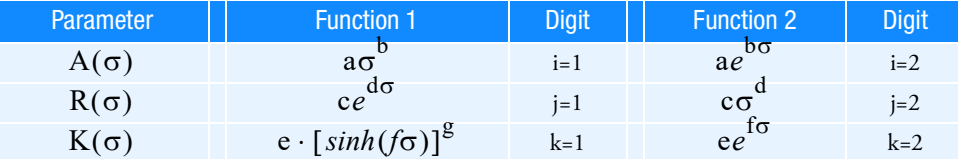

TYPE=ijk where i, j, and k are digits equal to 1 or 2, according to the desired function in the table above. For example, TYPE=122 defines  $A(\sigma) = a\sigma^b$  ,  $R(\sigma) = c\sigma^d$  , and  $K(\sigma) = e^{\sigma f \sigma}$  .

Creep Law Class 2

The second creep law class (TYPE=300) is expressed as:

$$
\varepsilon^{c}(\sigma, t) = a\sigma^{b} t^{d} \tag{9-4}
$$

where the values of b and d must be defined as follows:

The above expression is determined by curve fitting using a Newton-Raphson procedure based on the expressions:

$$
\lambda = C_p / K_{pi} = \left(\frac{\varepsilon^c}{a\sigma^b}\right)^{1/d} \tag{9-5}
$$

where  $\overline{\sigma}$  is the effective stress and the nonlinear equation:

$$
\lambda^2 (e^{to/\lambda}-1) - \lambda t_0 - t_0^2 / d = 0
$$

Then the creep model parameters are determined by:

$$
\frac{1}{C_s} = \frac{\bar{e}^c}{t_0 \bar{\sigma}} \left[ 1 - \frac{\lambda (1 - d)}{t_0} \right]
$$

$$
\frac{1}{K_p} = \left( \frac{\lambda}{t_0} \right)^2 \frac{\bar{e}^c}{\bar{\sigma}} (1 - d) d - \frac{t_0}{C_s} + \frac{\bar{e}^c}{\bar{\sigma}}
$$

$$
C_p = \lambda K_p
$$

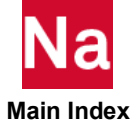

To keep the solution of these expressions stable, the values of b and d are recommended to be defined as follows:

$$
1.0 < b < 8.0\,
$$

and

 $0.2 < d < 2.0$ 

The coefficient g should be blank if TYPE = 112, 122, 222, or 212 and c, e, f, and g should be blank if TYPE = 300. The coefficients a through g are dependent on the structural units; caution must be exercised to make these units consistent with the rest of the input data.

<span id="page-1665-0"></span>2. Creep law coefficients a through g are usually determined by least squares fit of experimental data, obtained under a constant temperature. This reference temperature at which creep behavior is characterized must be specified in the T0 field if the temperature of the structure is different from this reference temperature. The conversion of the temperature input ( $\rm{^oF}$  or  $\rm{^oC}$ ) to  $\rm{^oK}$  (degrees Kelvin) must be specified in the PARAM,TABS entry as follows:

PARAM,TABS,273.16 (If Celsius is used.)

PARAM,TABS,459.69 (If Fahrenheit is used.)

When the correction for the temperature effect is required, the temperature distribution must be defined in the Bulk Data entries (TEMP, TEMPP1 and/or TEMPRB), which are selected by the Case Control command TEMP(LOAD) = SID within the subcase.

From the thermodynamic consideration, the creep rate is expressed as:

$$
\varepsilon^C = \varepsilon_A (e^{-\Delta H / RT}) \tag{9-6}
$$

where:

 $\Delta H$  = energy of activation

- $R$  = gas constant (= 1.98 cal/mole  $\mathrm{K}$ )
- $T =$  absolute temperature ( $\mathrm{K}$ )
- $\varepsilon_A$  = strain/sec per activation

If the creep characteristics are defined at temperature T0, the creep rate at temperature *T* is corrected by a factor

$$
\frac{c}{c} = \text{EXP} \frac{\left(\frac{T0}{T} - 1\right)}{c}
$$
\n
$$
\epsilon_o \tag{9-7}
$$

where:

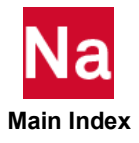

$$
\varepsilon^{c} = \text{corrected creep rate}
$$
  

$$
\varepsilon^{c}_{o} = \text{creep rate at T0}
$$
  

$$
\left(\frac{T0}{T} - 1\right) = \text{correction factor}
$$

<span id="page-1666-0"></span>3. Creep model parameters  $K_p$ ,  $C_p$ , and  $C_s$  represent parameters of the uniaxial rheological model as shown in [Figure 9](#page-1666-1)-60.

Tabular values  $(X_i, Y_i)$  in the TABLES1 entry correspond to  $(\sigma_i, K_{pi})$ ,  $(\sigma_i, C_{pi})$ , and  $(\sigma_i, C_{si})$ for the input of  $K_p$ ,  $C_p$ , and  $C_s$ , respectively. For linear viscoelastic materials, parameters  $K_p$ ,  $C_p$ , and  $C_s$  are constant and two values of  $\sigma_i$  must be specified for the same value of  $K_{pi}$ ,  $C_{pi}$ , and  $C_{si}$ .

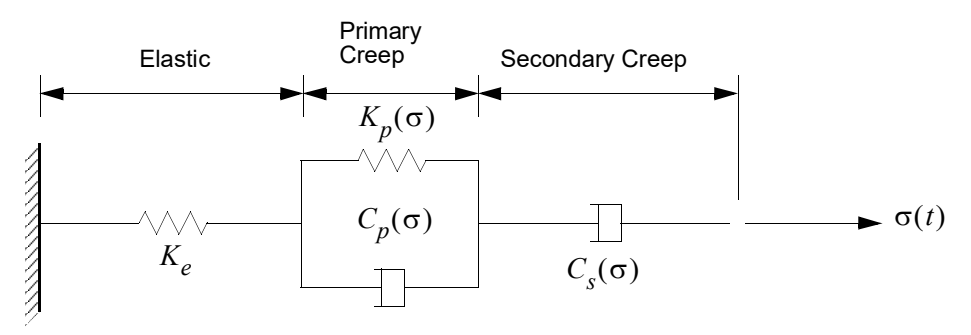

<span id="page-1666-1"></span>Figure 9-60 CREEP Parameter Idealization

Creep model parameters, as shown in [Figure 9](#page-1667-1)-61 through [Figure 9](#page-1667-2)-63, must have positive values. If the table look-up results in a negative value, the value will be reset to zero and a warning message (TABLE LOOK-UP RESULTS IN NEGATIVE VALUE OF CREEP MODEL PARAMETER IN ELEMENT ID=\*\*\*\*) will be issued.

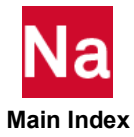

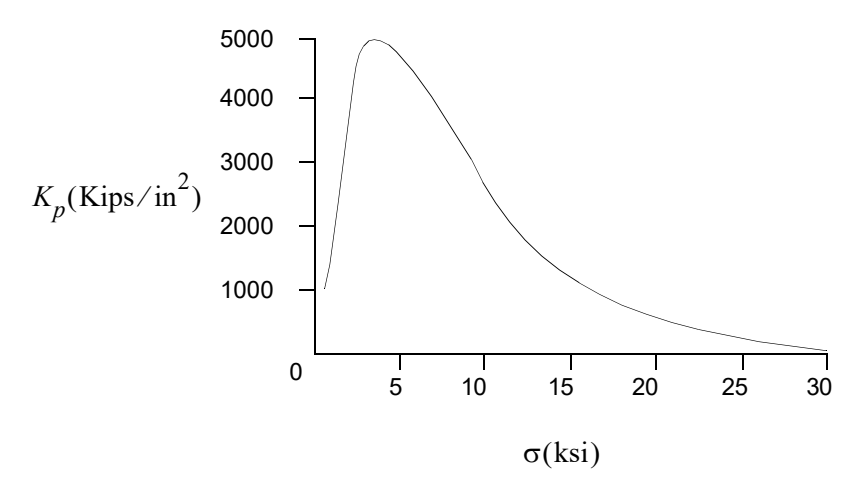

<span id="page-1667-1"></span>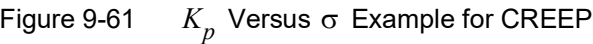

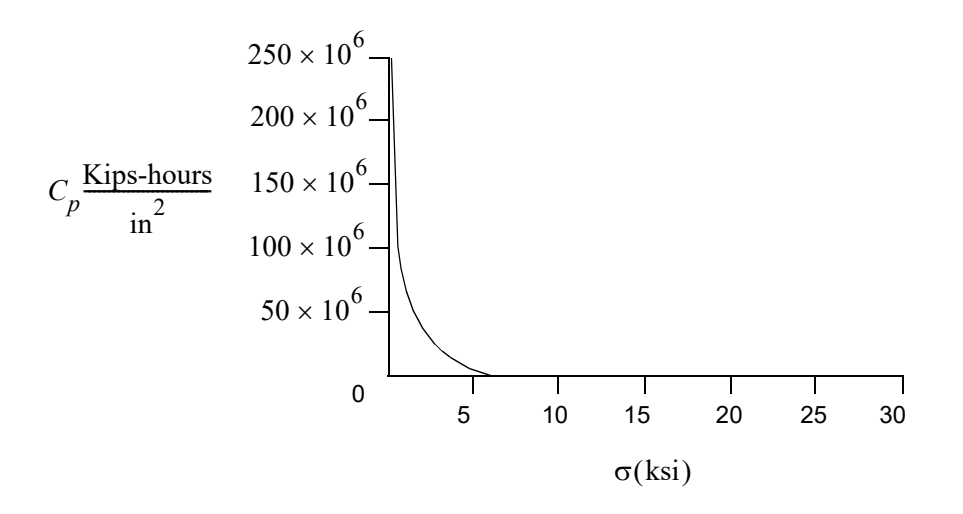

Figure 9-62  $C_p$  Versus  $\sigma$  Example for CREEP

Figure 9-63  $C_{\overline{s}}$  Versus  $\sigma$  Example for CREEP

<span id="page-1667-2"></span><span id="page-1667-0"></span>4. Creep analysis requires an initial static solution at  $t = 0$ , which can be obtained by specifying a subcase that requests an NLPARM entry with DT = 0.0.

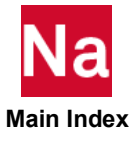

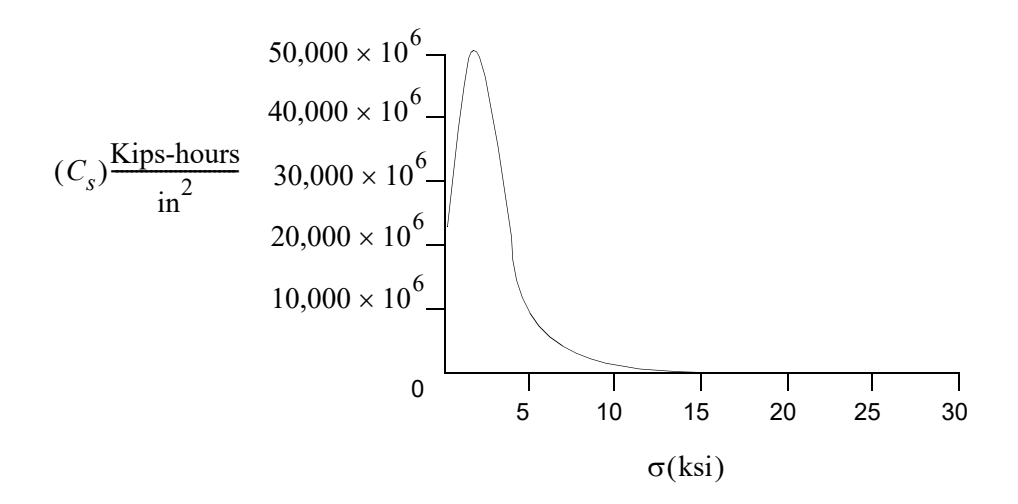

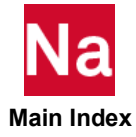

# CROD Rod Element Connection

Defines a tension-compression-torsion element.

Format:

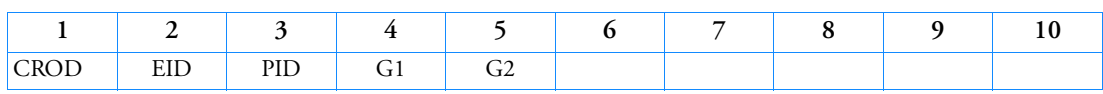

Example:

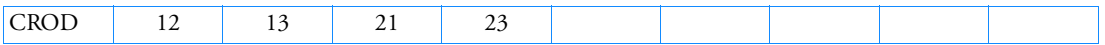

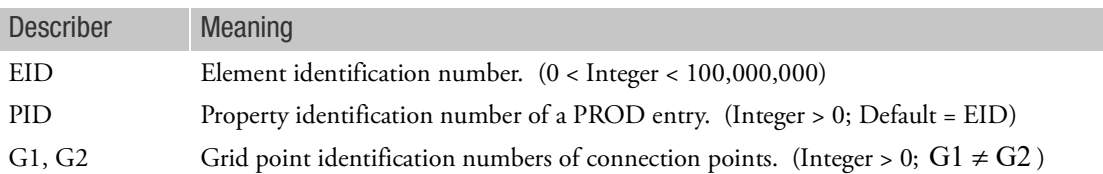

- 1. Element identification numbers should be unique with respect to all other element identification numbers.
- 2. See [CONROD](#page-1596-0) for alternative method of rod definition.
- 3. Only one element may be defined on a single entry.

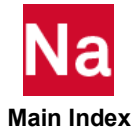

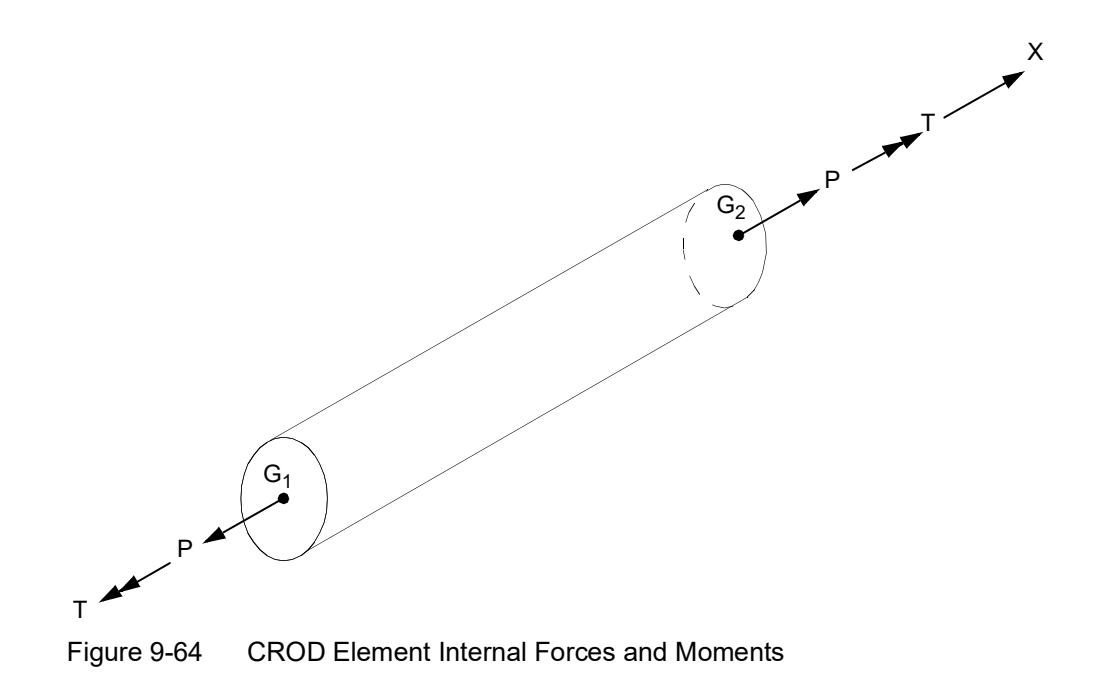

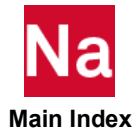

# CSEAM A Shell Patch SEAM Connection

Defines a SEAM connecting two surface patches.

Format:

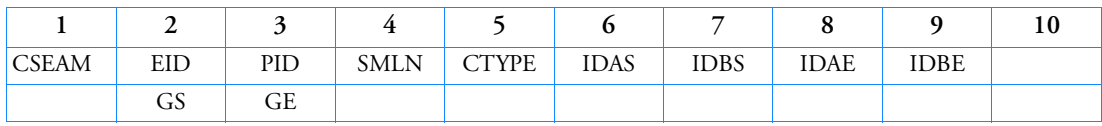

Alternate Format:

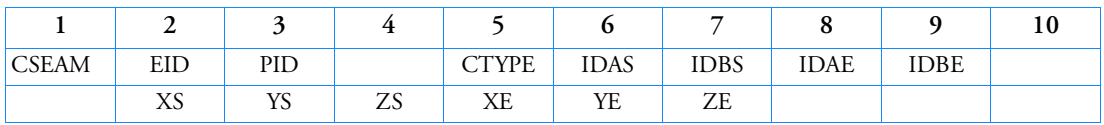

# Example:

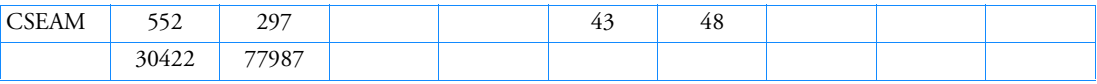

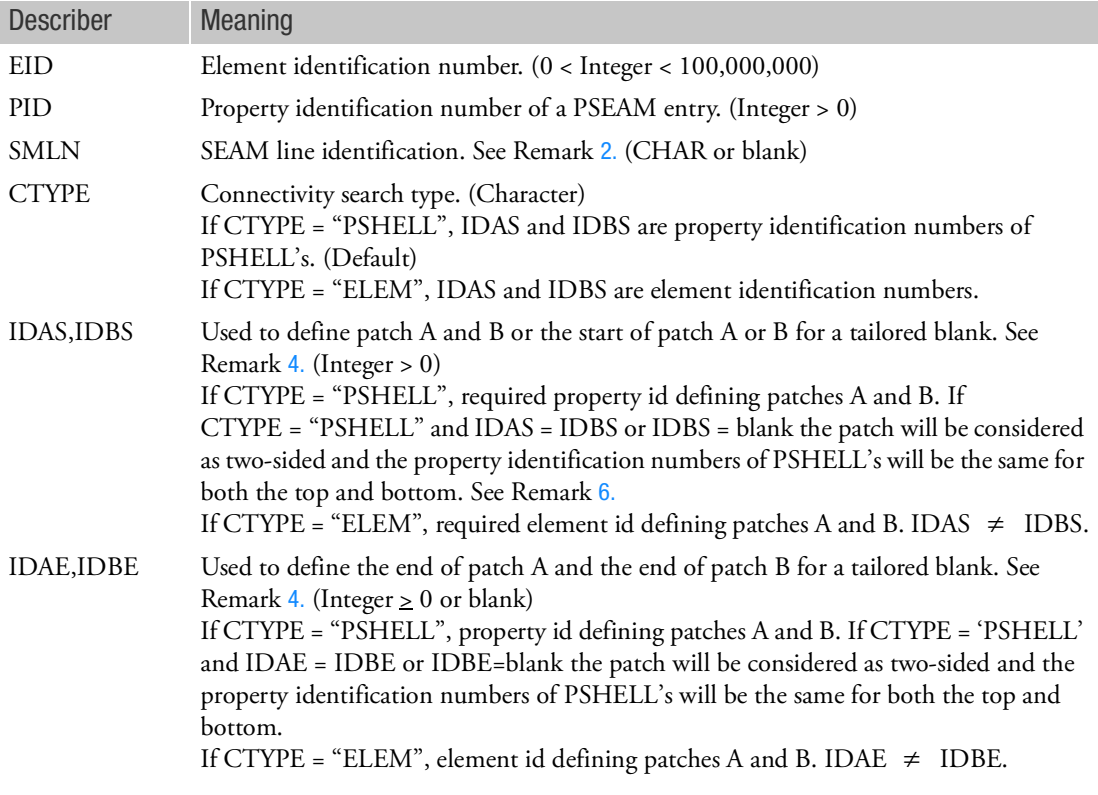

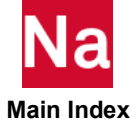

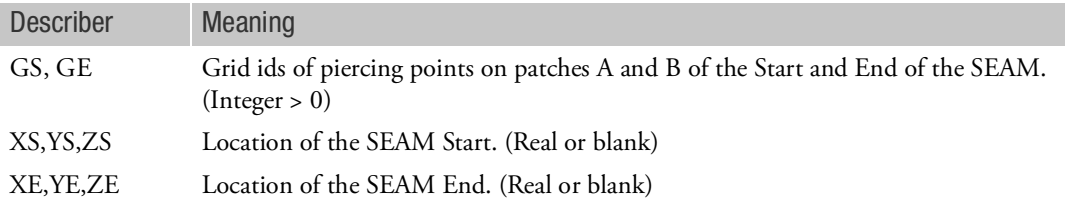

#### Remarks:

- 1. Element ID numbers must be unique with respect to all other element ID numbers.
- <span id="page-1672-0"></span>2. With no embedded blanks any combination of up to eight of the acceptable characters in MSC Nastran may be employed for the SMLN entry.

The seam line will be considered continuous between each connected element and where any two elements have a common face, the faces of the resulting internal CHEXA's will be adjusted to a single common face. If a CSEAM's GS or GE is not common to the GE or GS of any other CSEAM the faces will not be adjusted.

A SMLN cannot have a branch.

3. GS and GE define the start and end points of the SEAM element. At these points and using the value W specified on the PSEAM entry, surface patches A and B are determined. Points are projected onto the surface patches A and B with the four points at end GS and the four points at end GE then used to form faces of a CHEXA element.

The auxiliary points forming the faces of the CHEXA element are then connected to the physical grids of the patches. The number of unique physical grids per patch ranges from a possibility of 6 to 64 grids.

The auxiliary points must have a projection on patches A and B, but they do not have to lie on patch A or B.

A maximum of three shell elements of patch A and three shell elements of patch B can be connected with one CSEAM element, see [Figure 9](#page-1672-1)-65.

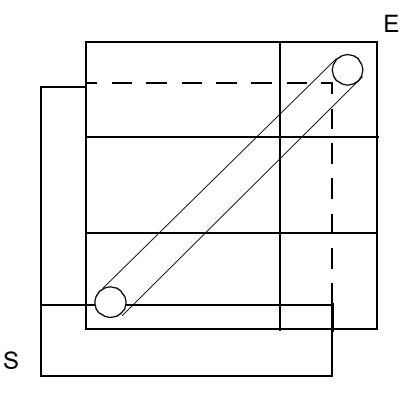

<span id="page-1672-1"></span>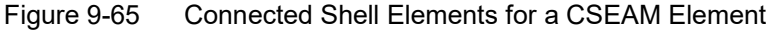

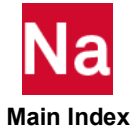

<span id="page-1673-0"></span>4. For CTYPE = 'PSHELL'

If patch A is uniform in thickness, then only its IDAS is needed to define it. If patch B is uniform in thickness, then only its IDBS is needed to define it. If patch A has stepped tapering, then IDAS and IDAE are used to define it. If patch B has stepped tapering, then IDBS and IDBE are used to define it.

<span id="page-1673-1"></span>5. Projection Algorithms for the CSEAM Elements

Because of complex geometry, the user supplied start point GS may not have a projection SA and SB, and the end point GE may not have a projection EA and EB. Even though these four projection points are found, the program still has to find projections for the eight auxiliary points SA1, SA2, …, EB2, and EB1 of the HEXA. The default projection strategy can be changed by overwriting the default values of the flags and parameters in the SWLDPRM Bulk Data entry.

a. Find Projections for SA, SB, EA, and EB

For CTYPE = "PSHELL", the program finds the closest shell grids to GS and GE. The shell elements that are connected to these closest grids are defined as the candidate shell elements. While looping through each candidate shell element to compute the projection of GS and GE onto that element, the program always tries to get the most accurate projection. Even though a projection is found with PROJTOL > 0.0, the program still continues the projection calculations using PROJTOL=0.0. If a projection is found with PROJTOL=0.0, that shell element will be selected as the connecting element. Otherwise, the shell element that gets projection with PROJTOL>0.0 is selected as EIDSA, EIDSB, EIDEA, or EIDEB. For CTYPE = "ELEM", the above processes are skipped, because EIDSA, EIDSB, EIDEA, and EIDEB have already been specified by the user.

If GSTOL > 0.0 and the distance GS-SA, GS-SB, GE-EA, or GE-EB is greater than GSTOL, a UFM 7549 is issued and the CSEAM element is rejected.

If the projection of GS or GE lies outside the shell sheet, or the connected shell elements fail the geometry check with GMCHK > 0, the program will issue a UFM and the CSEAM element will be rejected.

If GMCHK > 0, the program checks errors of CSEAM across a cutout or over a corner with elements in plane. The program also computes the angle between the shell normal vectors of EIDSA and EIDEA and the angle between the shell normal vectors of EIDSB and EIDEB to check a corner with elements out of plane.

For CTYPE = "PSHELL", if there is an error detected, the program loops back to compute the other possibility of projection until a correct connection is found or all candidate shell elements are processed. In the latter case, either UFM 7638 (the seam spans a cutout) or UFM 7667 (the seam spans a corner) will be issued. If GMCHK=2, the program also lists all candidate shell elements with their projection status for each connecting type after issuing a UFM. This will help the user to select the correct shell elements for EIDSA, EIDSB, EIDEA, and EIDEB.

For CTYPE="ELEM", the program only checks errors and issues UFM 7638 or 7667 for the kind of error encountered. No looping back will be performed.

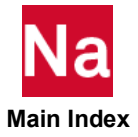

If GMCHK > 0 and GSPROJ  $\geq$  0.0, the program also computes the angle between the shell normal vectors of EIDSA and EIDSB and the angle between the shell normal vectors of EIDEA and EIDEB. A UFM 7595 is issued if the angle between the shell normal vectors is greater than GSPROJ. By default, GSPROJ =  $20^{\circ}$ , that means the shell patches A and B can be tilted relative to each other by not more than  $20^{\circ}$ .

b. Find Projections of the Eight Auxiliary Points SA1, SA2, …, EB2, and EB1

After the projections for SA, SB, EA, and EB have been found, eight auxiliary points for an internal hexagonal polygon are formed. If the GS or GE of a CSEAM element is connected to the GE or GS of another CSEAM element, then the internal HEXA elements are adjusted to a common face.

If GSPROJ  $\geq$  0.0 and the angle between the face vectors parallel to the thickness direction of the internal HEXA and the normal vector of the shell element that gets projection exceeds GSPROJ, the program will skip picking this shell element and will proceed to process next candidate shell element.

The most common error condition occurs when the seam lies on the edge of the shell patches. Under this situation, half of the seam hangs outside the shell sheets ([Figure 9](#page-1674-0)-66). It is required that each of the eight points has a projection. If at least one point does not have a projection and  $GSMOVE > 0$ ,  $GS$  will be moved by  $W/2$ . Same algorithms apply to end E. The move will be repeated until either all projections are found or the number of moves reaches GSMOVE.

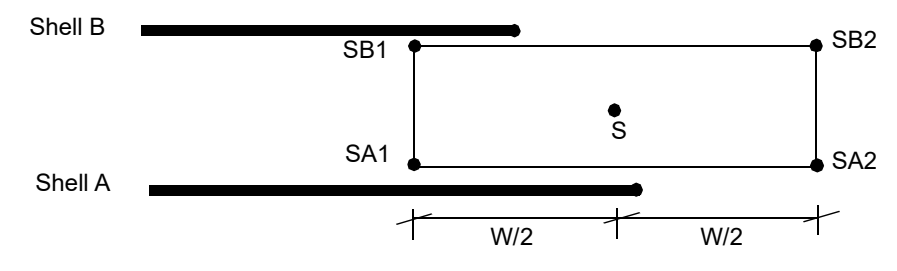

<span id="page-1674-0"></span>Figure 9-66 Seam Weld at an Edge

c. Error Checks by GMCHK Parameter

The GMCHK parameter specified in the SWLDPRM Bulk Data entry checks the errors of CSEAM elements across cutouts or over corners. There are three allowable values of GMCHK.

- GMCHK = 0 (Default) Do not check errors
- GMCHK = 1 Check errors
- GMCHK = 2 Check errors and output all candidate shell elements if there is an error encountered If GMCHK is turned on, Nastran will perform the following checking while searching for the projected shell elements. Note that EIDSA is the shell element that gets projection from GS on shell A; EIDEA is the shell element that gets projection from GE on shell A. Same algorithms are applied to EIDSB and EIDEB for shell B.
- d. Check the CSEAM Across a Cutout or Over a Corner with Elements in Plane
- If EIDSA is equal to EIDEA, the seam lies within one element. No checks are required.

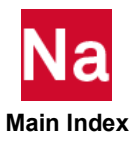

- If EIDSA and EIDEA share two corner grids, these elements are adjacent. No checks are required.
- If EIDSA and EIDEA share only one corner grid, the seam is over a corner. There are two exceptions:

There exists a shell element (EIDMA) that shares two corner grids with EIDSA and EIDEA. Also, either the angle  $\theta$  between vector  $S_1S_2$  and vector  $E_1E_4$  is greater than CNRAGLI degrees or the middle point (M) of line segment  $S_2E_4$  projects to EIDSA, EIDMA, or EIDEA.

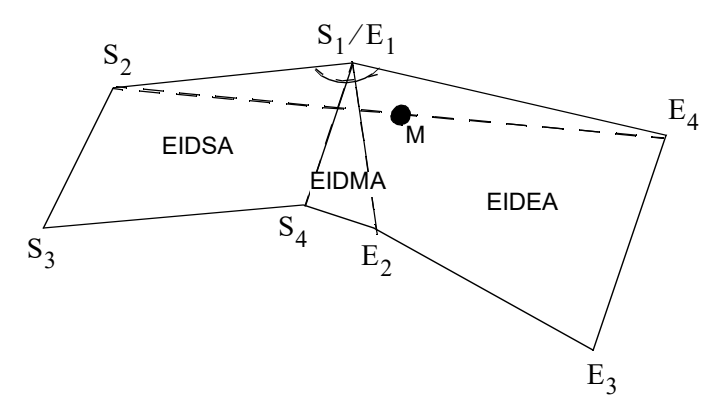

This model is acceptable - CONVE $\mathcal{X}$  ( > CNRAGLI).

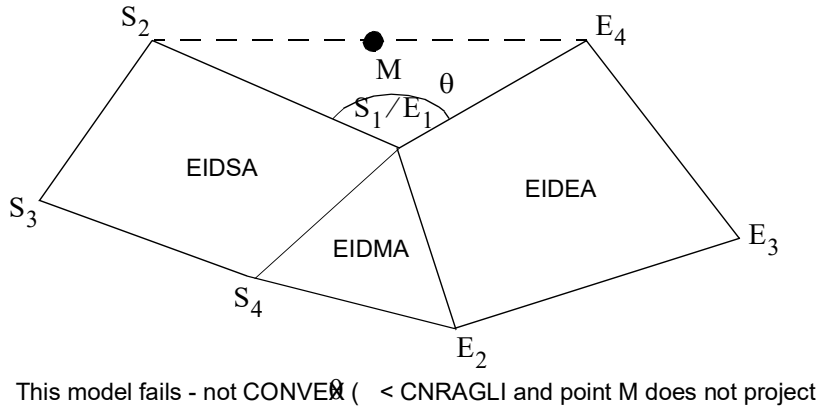

to EIDSA, EIDMA or EIDEA.

This shared grid is a shell grid of another two different shell elements.

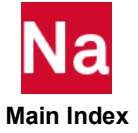

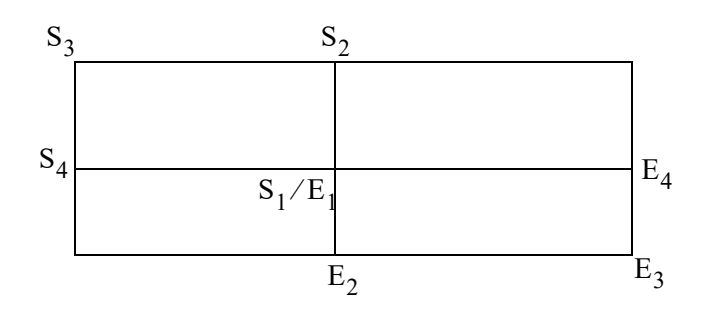

• If EIDSA and EIDEA do not share any corner grid, Nastran will check if there is an element (EIDMA) lying between EIDSA and EIDEA. EIDMA must share two corner grids with EIDSA and another different one corner grid with EIDEA, or vice versa. The following five examples demonstrate the acceptable and failed cases.

EIDMA shares one edge with EIDSA and shares one corner grid with EIDEA. This case is acceptable.

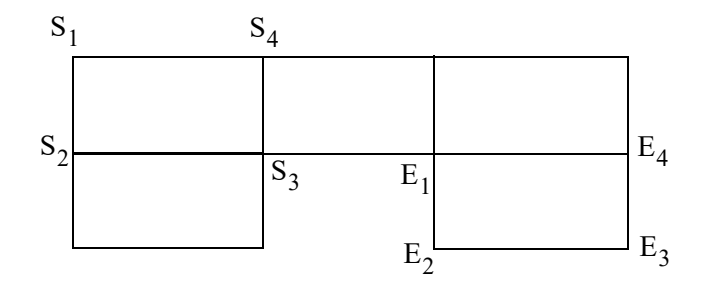

EIDMA shares one edge with IEDEA and shares one corner grid with EIDSA. This case is acceptable.

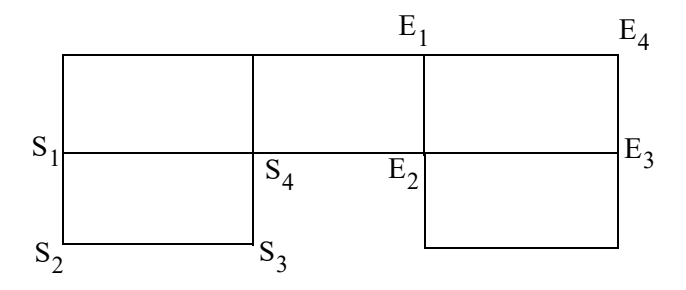

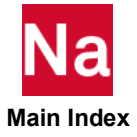

EIDMA shares one corner grid with EIDSA and shares another corner grid with EIDEA. An error is detected because the seam spans a cutout.

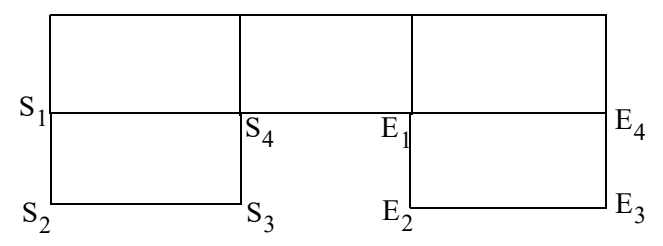

EIDMA shares one edge with EIDSA and shares another edge with EIDEA. This case is acceptable.

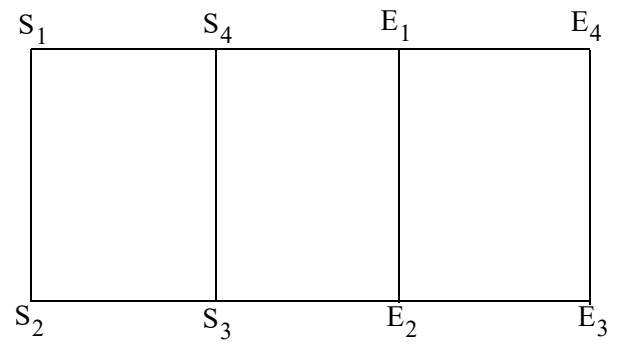

There does not exist a single element that shares an edge or corner grid with EIDSA or EIDEA. An error is detected because the length of the seam spans more than three elements.

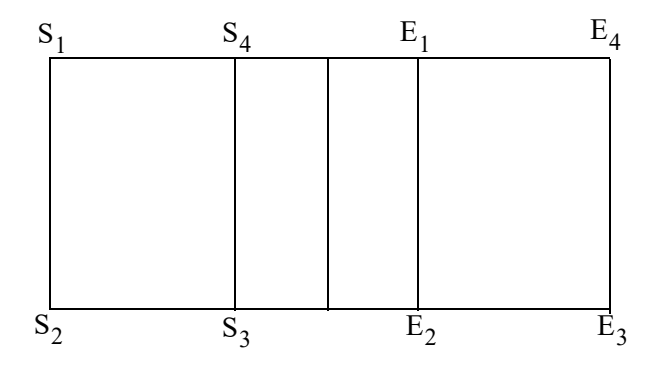

e. Check the CSEAM Over a Corner with Elements Out of Plane

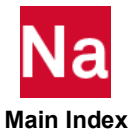

The CNRAGLO parameter is used to check the error of a seam over a corner with EIDSA and EIDEA not lying on a same plane. An error is detected if the angle  $\varphi$  between the shell normal vectors of EIDSA and EIDEA is greater than CNRAGLO. The default value of CNRAGLO is  $20^{\circ}$ . No angles will be checked if CNRAGLO = -1.

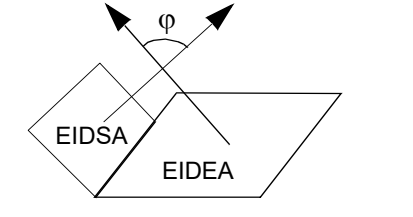

This model fails. $\varphi$  > CNRAGLO)

f. Modeling Guidelines

When there exist multiple pairs of connections, it is recommended that either the GMCHK and GSPROJ flags be turned on to filter out tilted connections or the ELEM option be used to specify the IDs of the connected shell elements directly. For example, if EIDA1 is connected to EIDB2 or EIDA2 is connected to EIDB1, the element tangent vectors will be computed wrong and the auxiliary points will not be able to find connected shell elements.

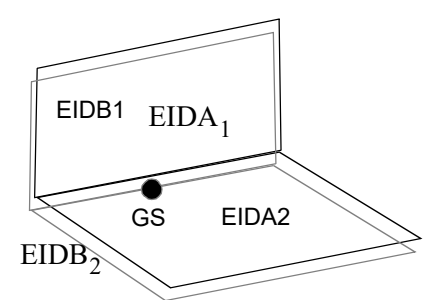

<span id="page-1678-0"></span>6. The projection algorithm for the two-sided option will be the same as in Remark [5.](#page-1673-1) above once the two patches A and B have been established. The program will find the closest shell grids to GS and GE as usual for candidate shell elements for patch A.

It will compute the normal for the candidate patch A (similar for GE) and for the candidate patch B. If the normals are approximately aligned (within a tolerance) the algorithm will proceed as in Remark [5.](#page-1673-1)

If the normals of the candidate patch's A and B do not align within a specified tolerance, the algorithm will use another set of pairs of grids for candidate patches to find a new patch A and B. If their normals align within a specified tolerance it will proceed as in Remark [5.](#page-1673-1) If after processing all reasonable pairs of patches, no alignment of normals are found or the patches A and B at GE have different normal alignment from the patches A and B at GB, a user fatal will be issued.

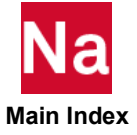

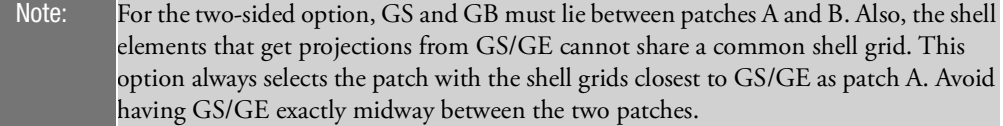

- 7. If used in a multi-physics coupled problem using SUBSTEP, they participate in the mechanical substep but are ignored in the heat transfer subsstep through automatic deactivation. For more information on deactivation, see the DEACTEL keyword under the NLMOPTS Bulk Data entry and the associated Remark 10. for that entry.
- 8. The CSEAM contributes to MASS if its PSEAM entry has an associated MATi entry with a non-zero density. PARAM,COUPMASS effects the mass calculation. In SOL400, the behavior of this element in regard to large rotation is affected by the Case Control Command Rigid.
- 9. If partitioned superelements are present, then CSEAM is supported in the main Bulk Data section only.

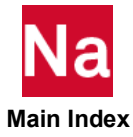

### CSET Free Boundary Degrees-of-Freedom

Defines analysis set (a-set) degrees-of-freedom to be free (c-set) during generalized dynamic reduction or component mode synthesis calculations.

Format:

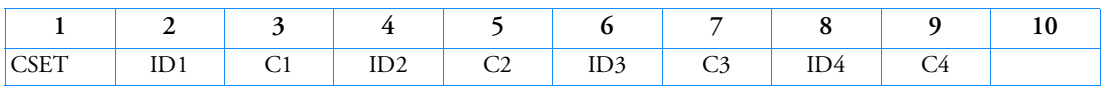

Example:

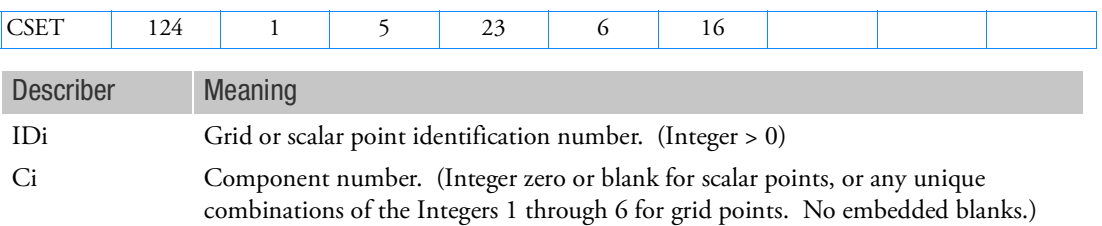

- 1. CSET and BNDFREE entries are equivalent to each other. Either one of them or any combination of them may be employed.
- 2. If there are no BSETi/BNDFIXi or CSETi/BNDFREE/BNDFRE1 entries present, all a-set points are considered fixed during component mode analysis. If there are only BSETi/BNDFIXi entries present, any a-set degrees-of-freedom not listed are placed in the free boundary set (c-set). If there are only CSETi/BNDFREE/BNDFRE1 entries present or both BSETi/BNDFIXi and CSETi/BNDFREE/BNDFRE1 entries present, the c-set degrees-of-freedom are defined by the CSETi/BNDFREE/BNDFRE1 entries, and any remaining a-set points are placed in the b-set.
- 3. Degrees-of-freedom specified on CSETi/BNDFREE/BNDFRE1 entries form members of the mutually exclusive c-set. They may not be specified on other entries that define mutually exclusive sets. See the Degree-of-Freedom Sets for a list of these entries.
- 4. If PARAM,AUTOSPC is YES, then singular b-set and c-set degrees-of-freedom will be reassigned as follows:
	- If there are no o-set (omitted) degrees-of-freedom, then singular b-set and c-set degrees-offreedom are reassigned to the s-set.
	- If there are o-set (omitted) degrees-of-freedom, then singular c-set degrees-of-freedom are reassigned to the b-set. Singular b-set degrees-of-freedom are not reassigned.
- 5. SOL 400 does not support ASETi, OMITi, BSETi, CSETi, SUPORTi, and QSETi except in the following situations:

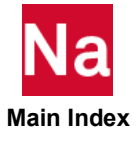

- a. Multidisciplinary (linear) analysis. See Remark 3-e. under the ANALYSIS Case Control command regarding "Standard linear physics". This means there are no subcases for nonlinear analysis using ANALYSIS=NLSTATICS, NLTRAN, HSTAT or HTRAN.
- b. Linear perturbation with:

i. EXTSEOUT Case Control command for external superelement creation. This includes runs with AVLEXB Case Control command.

ii. ADAMSMNF Case Control command. These entries must be specified in the BEGIN BULK FLXBDY section. See Remark 21. under the ADAMSMNF Case Control command.

c. Superelements defined with BEGIN SUPER may contain ASETi, OMITi, BSETi, CSETi, and QSETi entries.

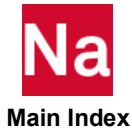

## CSET1 Free Boundary Degrees-of-Freedom, Alternate Form of CSET Entry

Defines analysis set (a-set) degrees-of-freedom to be free (c-set) during generalized dynamic reduction or component mode synthesis calculations.

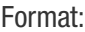

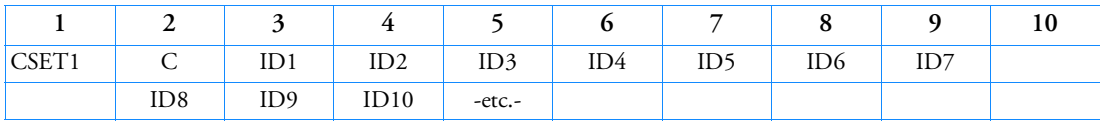

Example:

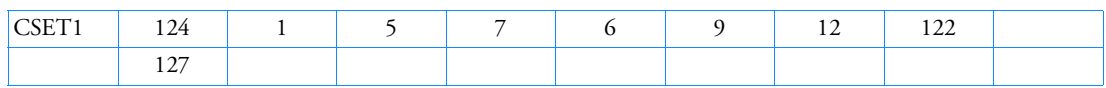

## Alternate Formats and Examples:

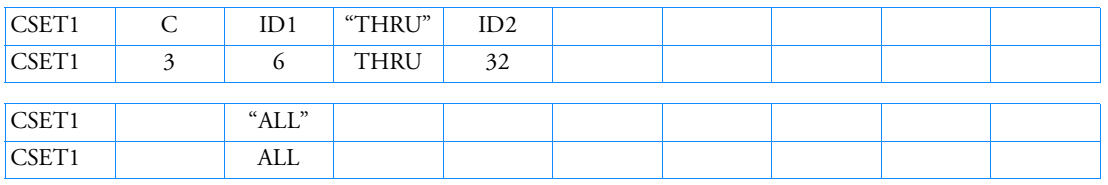

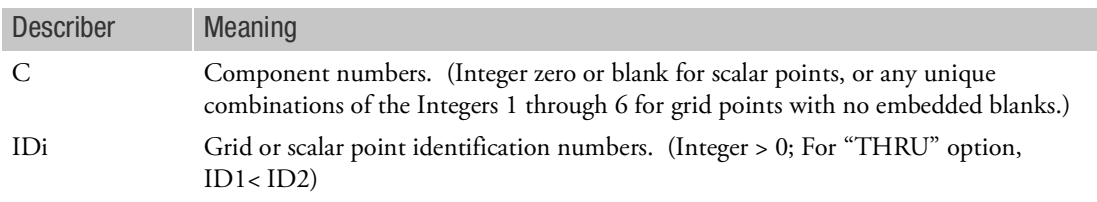

- 1. CSET1 and BNDFRE1 entries are equivalent to each other. Either one of them or any combination of them may be employed.
- 2. If there are no BSETi/BNDFIXi or CSETi/BNDFREE/BNDFRE1 entries present, all a-set points are considered fixed during component mode analysis. If there are only BSETi/BNDFIXi entries present, any a-set degrees-of-freedom not listed are placed in the free boundary set (c-set). If there are only CSETi/BNDFREE/BNDFRE1 entries present or both BSETi/BNDFIXi and CSETi/BNDFREE/BNDFRE1 entries present, the c-set degrees-of-freedom are defined by the CSETi/BNDFREE/BNDFRE1 entries, and any remaining a-set points are placed in the b-set.
- 3. Degrees-of-freedom specified on CSETi/BNDFREE/BNDFRE1 entries form members of the mutually exclusive c-set. They may not be specified on other entries that define mutually exclusive sets. See the Degree-of-Freedom Sets for a list of these entries.

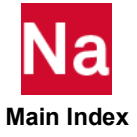

- 4. If PARAM,AUTOSPC is YES, then singular b-set and c-set degrees-of-freedom will be reassigned as follows:
	- If there are no o-set (omitted) degrees-of-freedom, then singular b-set and c-set degrees-offreedom are reassigned to the s-set.
	- If there are o-set (omitted) degrees-of-freedom, then singular c-set degrees-of-freedom are reassigned to the b-set. Singular b-set degrees-of-freedom are not reassigned.
- 5. SOL 400 does not support ASETi, OMITi, BSETi, CSETi, SUPORTi, and QSETi except in the following situations:
	- a. Multidisciplinary (linear) analysis. See Remark 3-e. under the ANALYSIS Case Control command regarding "Standard linear physics". This means there are no subcases for nonlinear analysis using ANALYSIS=NLSTATICS, NLTRAN, HSTAT or HTRAN.
	- b. Linear perturbation with:

i. EXTSEOUT Case Control command for external superelement creation. This includes runs with AVLEXB Case Control command.

ii. ADAMSMNF Case Control command. These entries must be specified in the BEGIN BULK FLXBDY section. See Remark 21. under the ADAMSMNF Case Control command.

c. Superelements defined with BEGIN SUPER may contain ASETi, OMITi, BSETi, CSETi, and QSETi entries.

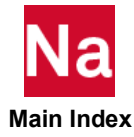

## CSHEAR Shear Panel Element Connection

Defines a shear panel element and effective extensional stiffener rods.

Format:

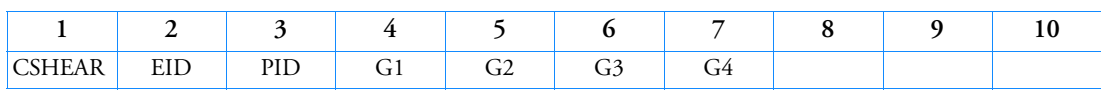

Example:

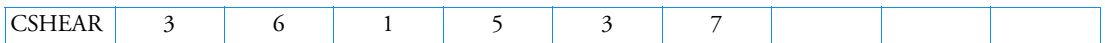

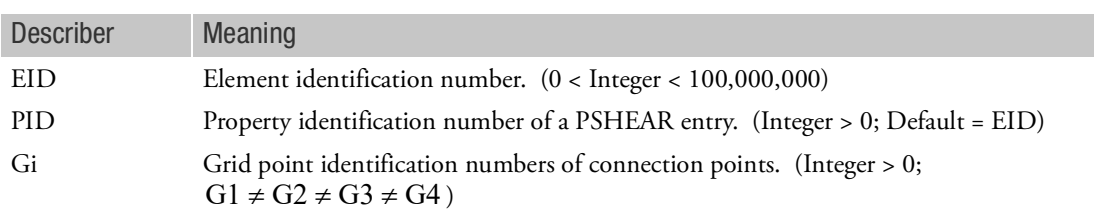

- 1. Element identification numbers should be unique with respect to all other element identification numbers.
- 2. Grid points G1 through G4 must be ordered consecutively around the perimeter of the element.
- 3. All interior angles must be less than 180.

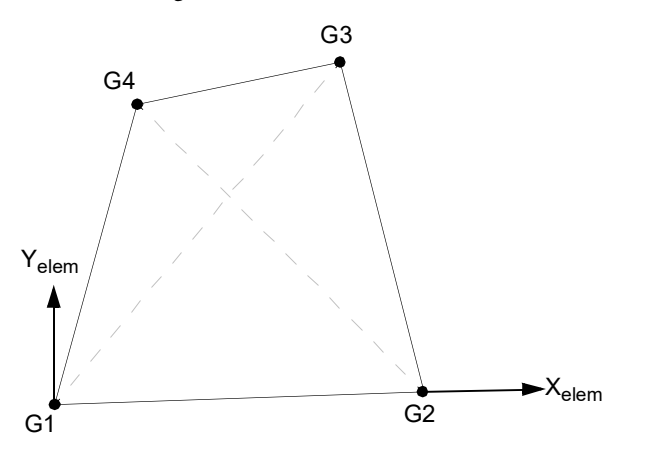

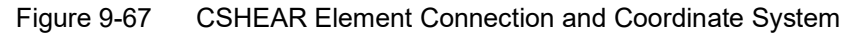

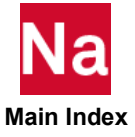

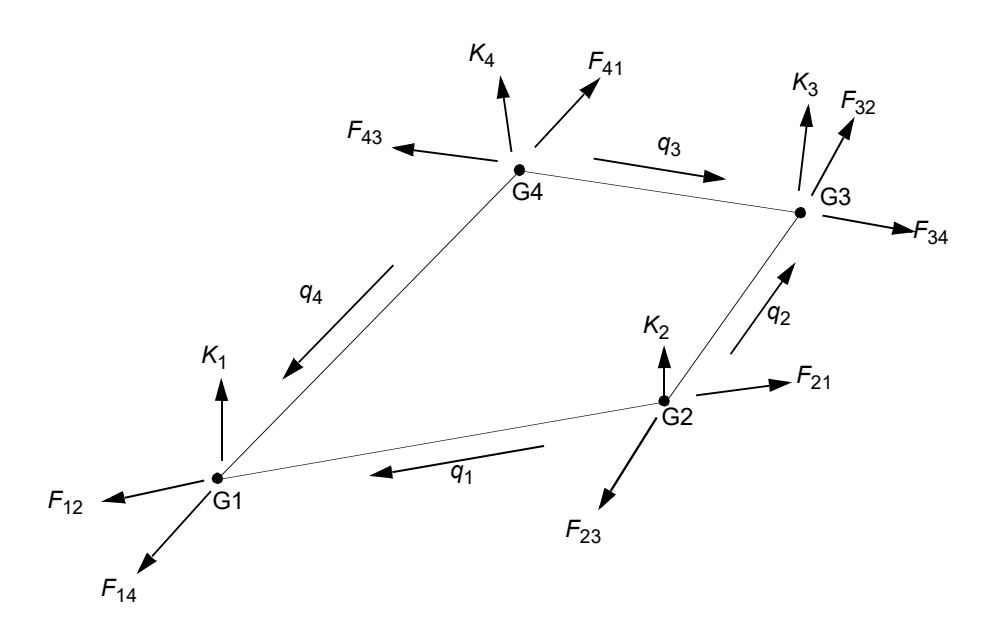

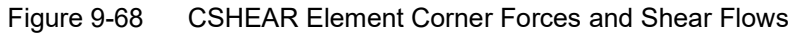

4. The parameter entry MDLPRM,SHEARP,GARVEY(default) selects the standard Garvey shear panel. MDLPRM,SHEARP,HARDER selects the Harder shear panel: The Harder panel is based on the following:

Consider the following quadrilateral shear panel.

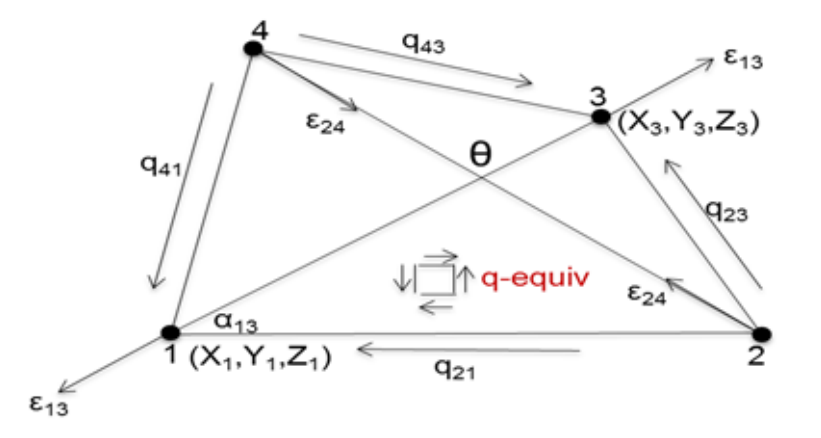

The shear stress  $\tau$  is related to the shear strain by the relationship  $\tau = GT$  where G is the shear modulus.

Determining the value for shear for the general quadrilateral shown is a heuristic process. For the Harder element it is determined in the following manner. The strain along a diagonal such as L13 is found from the expression (or Mohr's circle):

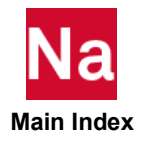

$$
\varepsilon_{13} = \varepsilon_x \cos^2 \alpha_{13} + \varepsilon_x \sin^2 \alpha_{13} + \Upsilon_{xy} \cos \alpha_{13} \sin \alpha_{13}
$$

With a similar expression for  $\varepsilon_{24}$  , where  $\alpha_{24} = 180 - (\alpha_{13} + \theta)$  . For shear panels, the direct strains are negligible compared to the shear strain. For a rectangular shear panel  $\alpha_{24} = \alpha_{13}$  and we have

$$
\Delta \varepsilon = \varepsilon_{13} - \varepsilon_{24} = \Upsilon \sin \theta \text{ or } \Upsilon = (\varepsilon_{13} - \varepsilon_{24}) / (\sin \theta).
$$

In the above, the subscripts have been dropped from the term for shear strain. The Harder shear panel uses this definition for the measure of shear strain in the general quadrilateral. For a rectangular panel it is exact. For a reasonable panel it is within an error of < 1 degree. To insure reasonableness, all the geometry checks required by the Garvey element are still performed.

Stress Recovery:

The output for either the Garvey or the Harder panel is the same with the following exception:

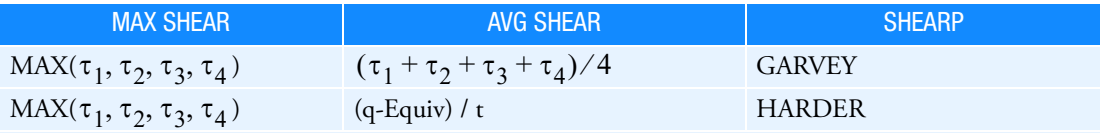

For both Garvey and Harder panels, q-Equiv is the shear flow on which all stress calculations are based.

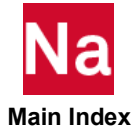

## CSLOT3 Three Point Slot Element Connection

Defines an element connecting three points that solve the wave equation in two dimensions. Used in the acoustic cavity analysis for the definition of evenly spaced radial slots.

Format:

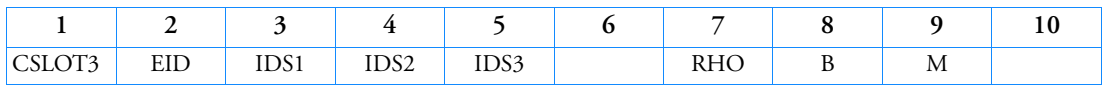

Example:

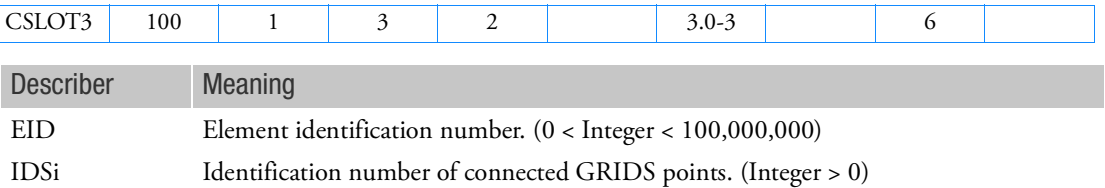

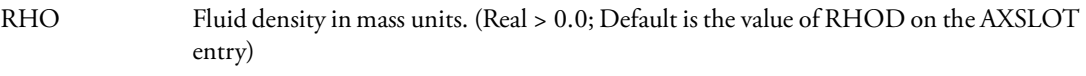

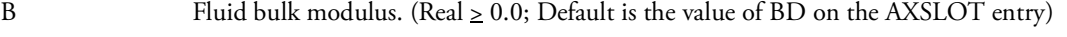

M Number of slots in circumferential direction. (Integer  $\geq 0$ ; Default is the value of MD on the AXSLOT entry)

- 1. CSLOT3 is allowed only if an AXSLOT entry is also present.
- 2. This element identification number (EID) must be unique with respect to all other fluid or structural elements.
- 3. If RHO, B, or M are blank, then the RHOD, BD, or MD fields on the AXSLOT entry must be specified.
- 4. This element generates three plot elements, connecting points IDS1 to IDS2, IDS2 to IDS3, and IDS3 to IDS1.
- 5. If B=0.0, then the slot is considered to be an incompressible fluid.
- 6. If M=0, then no matrices for CSLOT3 elements are generated.

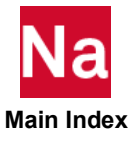

## CSLOT4 Four Point Slot Element Connection

Defines an element connecting four points that solve the wave equation in two dimensions. Used in acoustic cavity analysis for the definition of evenly spaced radial slots.

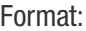

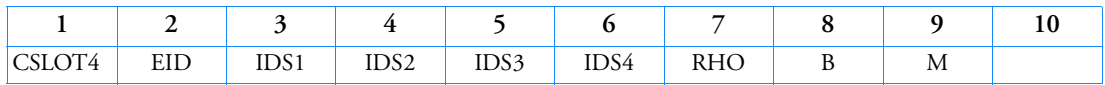

Example:

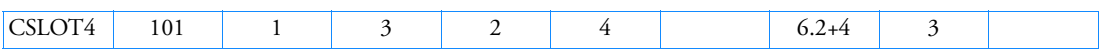

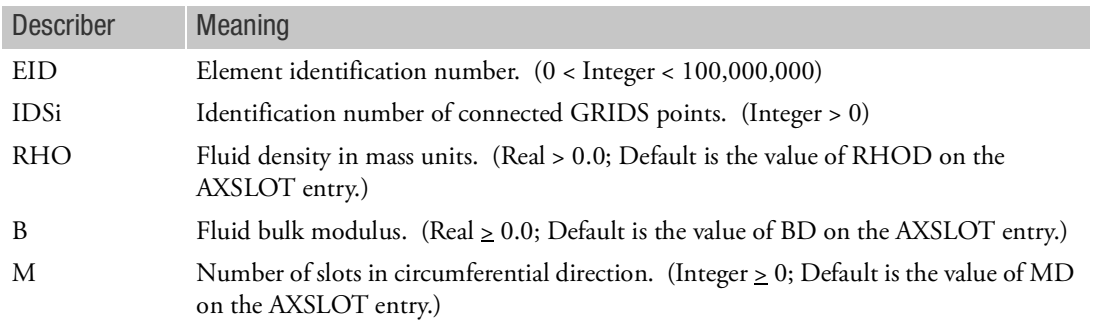

- 1. This entry is allowed only if an AXSLOT entry is also present.
- 2. This element identification number (EID) must be unique with respect to all other fluid or structural elements.
- 3. If RHO, B, or M are blank, then the RHOD, BD, or MD fields on the AXSLOT entry must be specified.
- 4. This element generates four plot elements connecting points IDS1 to IDS2, IDS2 to IDS3, IDS3 to IDS4, and IDS4 to IDS1.
- 5. If B = 0.0, then the slot is considered to be an incompressible fluid.
- 6. If  $M = 0$ , then no matrices for CSLOT4 elements are generated.

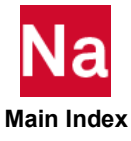

CSPR Springs With Offsets

Springs for use in SOL 700 only.

Format:

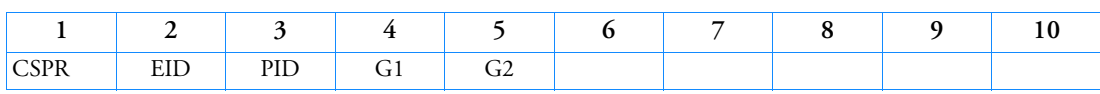

Example:

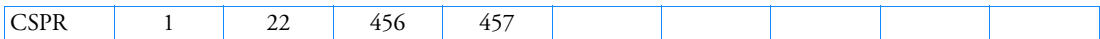

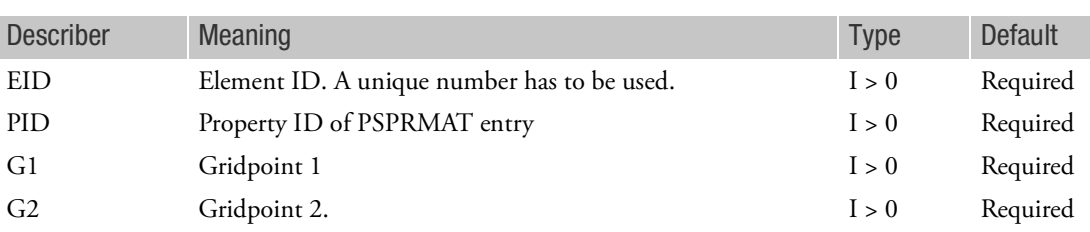

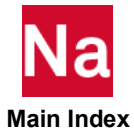

### CSSCHD Aerodynamic Control Surface Schedule Input

Defines a scheduled control surface deflection as a function of Mach number and angle of attack.

Format:

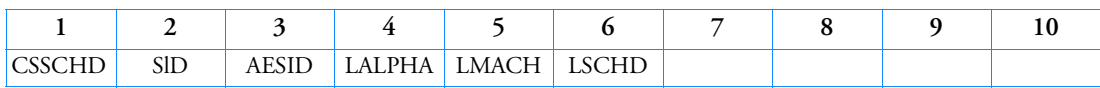

Example:

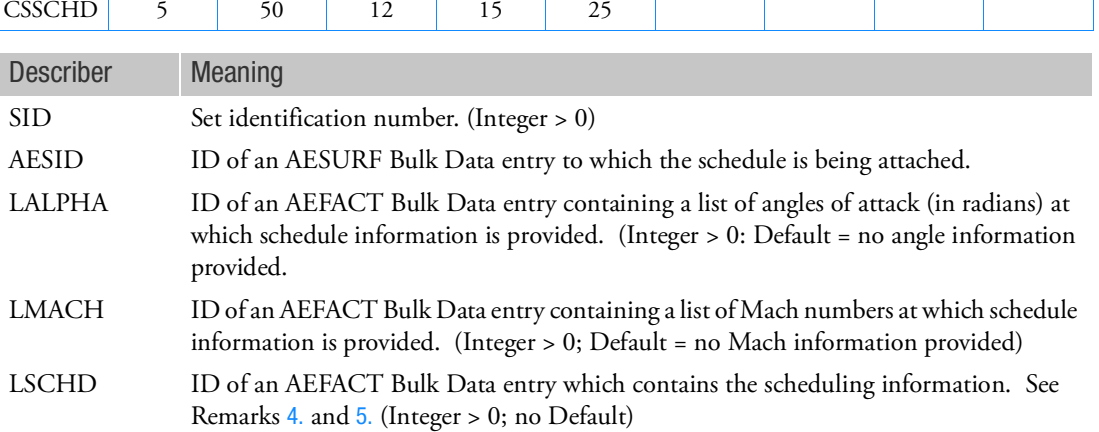

- 1. Control system schedules must be selected with the Case Control command CSSCHD = SID.
- 2. The AESID cannot appear on an AELINK or TRIM Bulk Data entry for the same subcase.
- 3. The control surface deflection is computed using a linear interpolation for the Mach number provided on the associated TRIM entry and the angle of attack derived as part of the trim calculation.
- <span id="page-1690-0"></span>4. The LSCHD data are provided as a list of deflections (in radians) as a function of Mach numbers and angles of attack. If there are NMACH Mach numbers and NALPHA angles of attack, the first NALPHA deflections are for the first Mach number, the next NALPHA are for the second Mach number, and so on, until the last NALPHA deflections are for the final Mach number.
- <span id="page-1690-1"></span>5. If LALPHA is blank, LSCHD contains NMACH deflections to define the Mach schedule. If LMACH is blank, LSCHD contains NALPHA deflections to define the angle of attack schedule.
- 6. LALPHA and LMACH cannot be simultaneously blank. If LALPHA or LMACH are not blank, at least two values of angle of attack or Mach number must be defined in order to perform interpolation.
- 7. If the Mach number or angle of attack is outside the range specified by the tabulated values, the value at the table end is used. That is, data are not extrapolated.

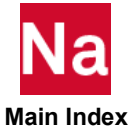

## CSSHL Solid Shell Element Connection

Defines a connection for a Solid Shell with 6 or 8 grid points in SOL 600 only.

Format:

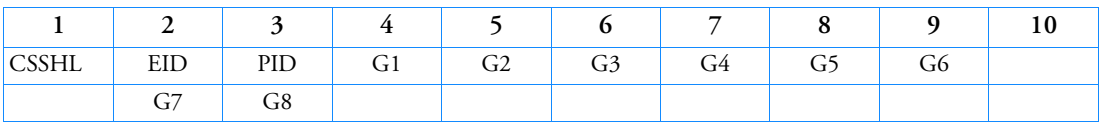

Example:

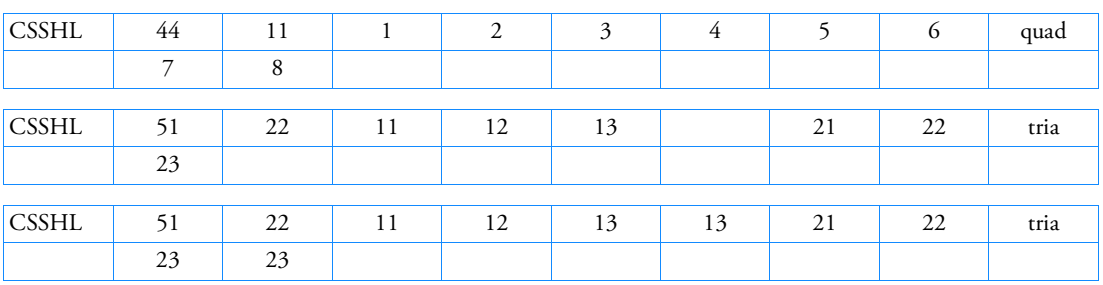

(Note: the 2nd and 3rd examples are equivalent to each other.)

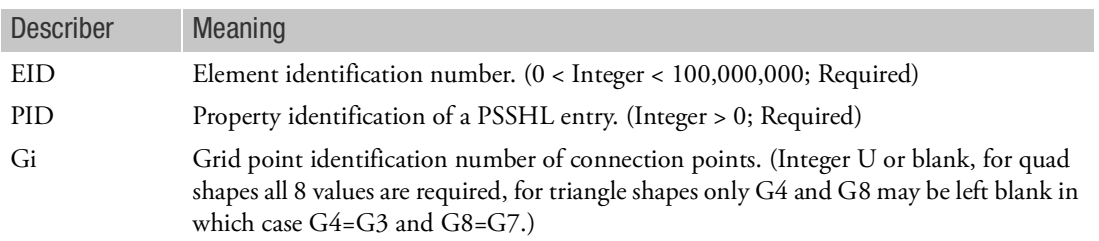

- 1. This element can degenerate to a triangle either by leaving G4 and G8 blank or by entering G4=G3 and G8=G7 (see 2nd and 3rd examples).
- 2. This element is usually only used when contact on each of the shell is anticipated.
- 3. Mid-side nodes are not available for this element.
- 4. Grid point ordering is shown in the following figure.

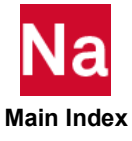
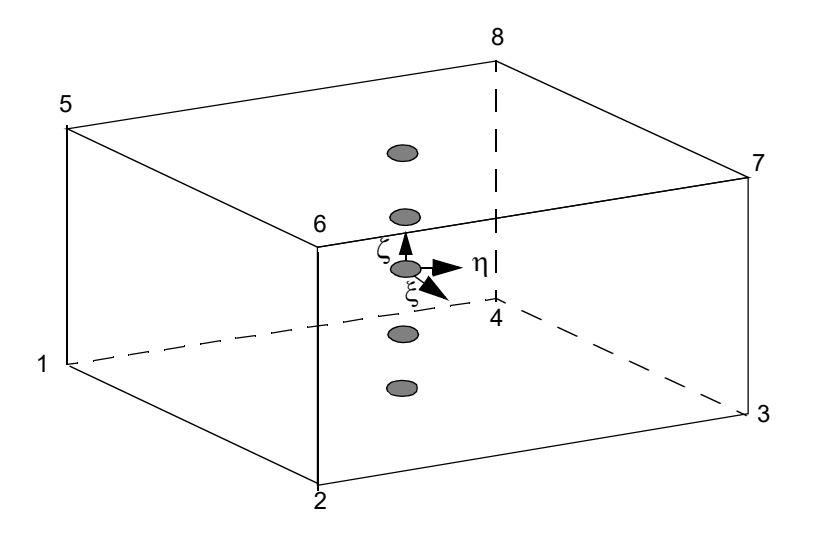

- 5. The stiffness of this element is formed using one integration point in the element plane and a user defined number through the element thickness. In this way the element can capture accurate material plasticity under bending load. An additional variationally consistent stiffness term is included to eliminate the hourglass modes that are normally associated with reduced integration.
- 6. The number of integration points through the thickness is given by PARAM,MARCSLHT
- 7. This element may be collapsed to a triangular solid shell to attach to a standard shell such as CQUAD4 as follows:

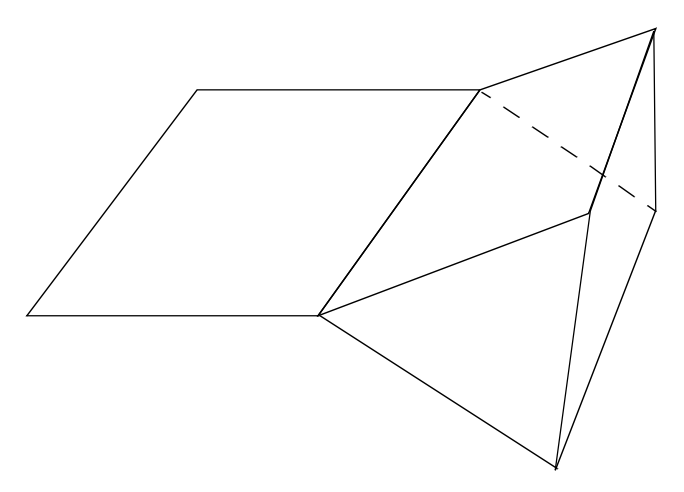

8. This element is not currently available with Total Lagrange, finite strain plasticity or hyperelastic materials.

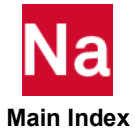

### CSSHLH CHEXA to Solid Shell Element Connection

Defines conversion of CHEXA elements to Solid Shell elements in SOL 600 only.

Format:

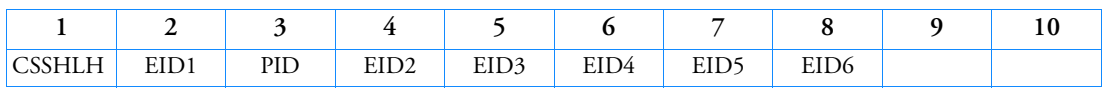

Example:

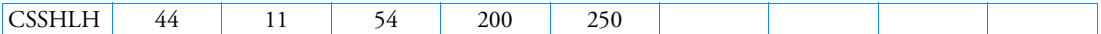

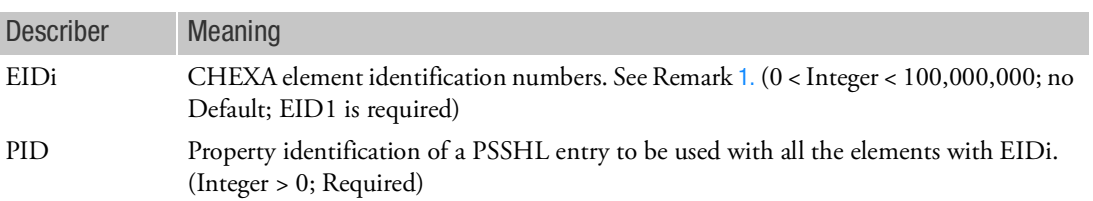

- 1. All CHEXA elements in the range EID1 to EID2 will be converted to solid shells. The original CHEXA elements will be deleted and the solid shell elements will have the same element ID's as the original CHEXA elements.
- 2. All CHEXA elements in the range EID3 to EID4 as well as EID5 to EID6 will be converted to solid shells if these fields are entered.
- 3. Mid-side nodes are not allowed.
- 4. Elements for this entry are mapped to Marc element type 185.
- 5. Please see the remarks for CSSHL for additional items.
- 6. The PSSHL entries associated with CSSHLH are not generated automatically. They must be input using a GUI or with a text editor.

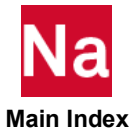

CSSHLM CHEXA or CPENTA to Solid Shell Material Conversion

Defines conversion of CHEXA or CPENTA elements described by material ID to Solid Shell elements in SOL 600 only.

Format:

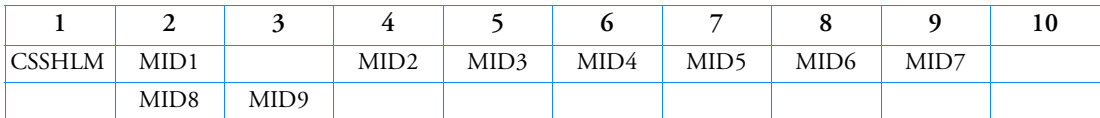

Example:

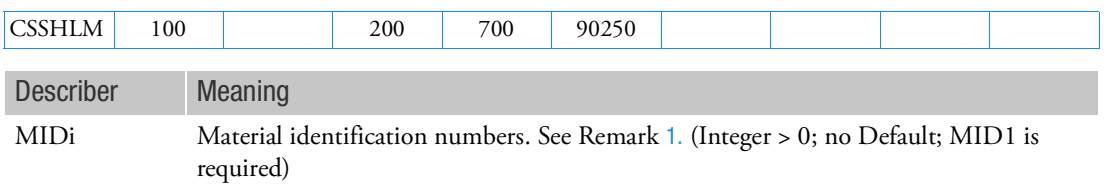

- <span id="page-1694-0"></span>1. All CHEXA and CPENTA elements with the MIDi specified will be converted to solid shells. The original CHEXA and CPENTA elements will be deleted and the solid shell elements will have the same element ID's as the original elements.
- 2. All PSOLID entries which reference all MIDi values will automatically be converted to PSSHL entries retaining the MID and CORDM values. The PSSHL property ID's will be the same as the PSOLID ID's plus IPOFF. The value of IPOFF should not be zero since the original PSOLID entries are not deleted and all property ID's should normally be unique.
- 3. Mid-side nodes are not allowed.
- 4. Elements for this entry are mapped to Marc element type 185.
- 5. Please see the remarks for CSSHL for additional items.
- 6. If this entry is used, CSSHLH and CSSHLP entries should not be used.
- 7. See parameters MCSSHLCK and MCSSHORR for additional options for this entry.

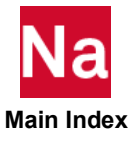

### CSSHLP **CSSHLP** CPENTA to Solid Shell Element Connection

Defines conversion of CPENTA elements to Solid Shell elements in SOL 600 only.

Format:

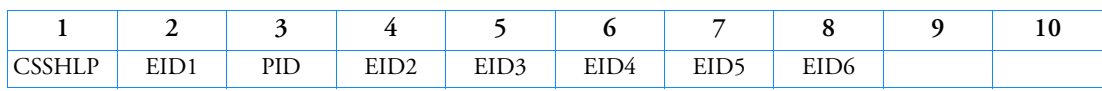

Example:

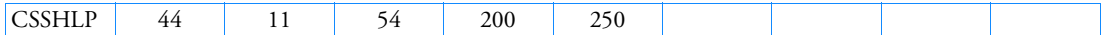

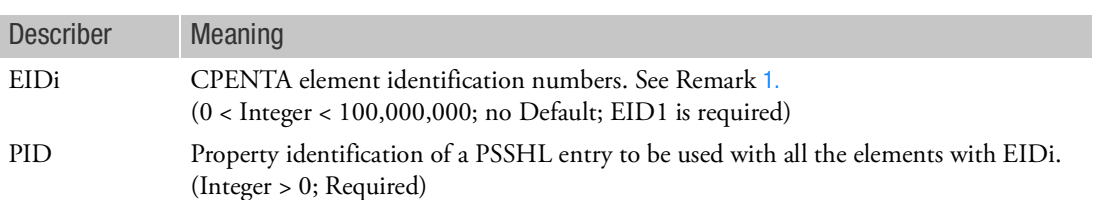

- 1. All CPENTA elements in the range EID1 to EID2 will be converted to solid shells. The original CPENTA elements will be deleted and the solid shell elements will have the same element ID's as the original CPENTA elements.
- 2. All CPENTA elements in the range EID3 to EID4 as well as EID5 to EID6 will be converted to solid shells if these fields are entered.
- 3. The solid shell elements will be collapsed Marc element 185 type elements with the  $3^{\text{rd}}$  and  $4^{\text{th}}$  grids set to G3 of the CPENTA and the  $7<sup>th</sup>$  and  $8<sup>th</sup>$  grids set to the 6<sup>th</sup> grid of the CPENTA.
- 4. Mid-side nodes are not allowed.
- 5. Please see the remarks for CSSHL for additional items.
- 6. The PSSHL entries associated with CSSHLH are not generated automatically. They must be input using a GUI or with a text editor.

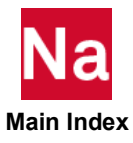

## CSUPER Secondary Superelement Connection

Defines the grid or scalar point connections for identical or mirror image superelements or superelements from an external source. These are all known as secondary superelements.

Format:

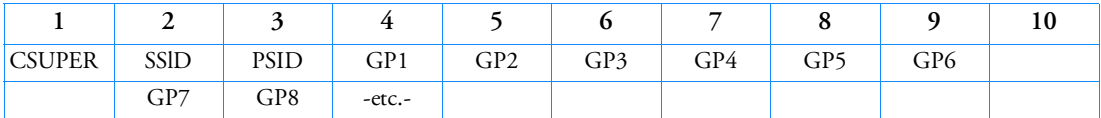

Example:

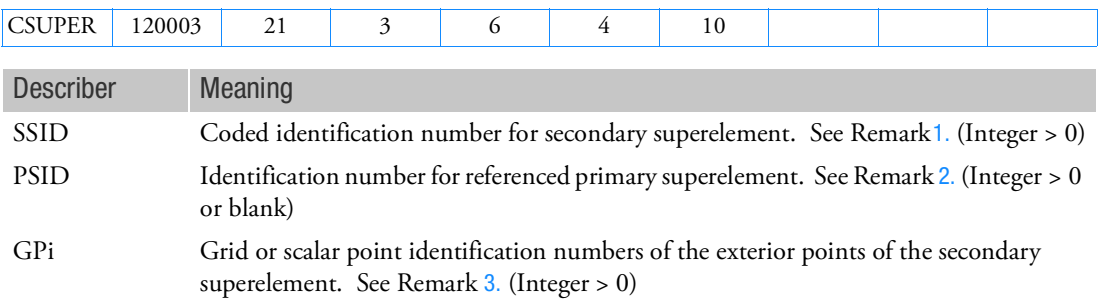

### <span id="page-1696-0"></span>Remarks:

1. The value of SSID is written in the form XXX0000 + n, where n is the referenced secondary superelement identification number and n must be less than 10000 and XXX is a displacement component sign reversal code as follows:

The sign reversal code specifies the displacement component(s) normal to the plane of the mirror through which the reflection is to be made

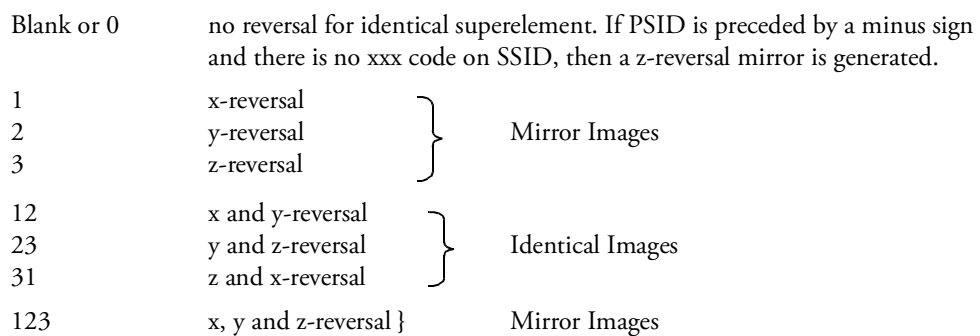

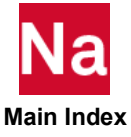

<span id="page-1697-0"></span>2. If PSID = 0 or blank, the superelement boundary matrices are obtained from an external source (such as a database or external file). See also PARAM, EXTDRUNT.

If  $PSID \neq 0$ , the secondary superelement is identical to, or is a mirror image of, a primary superelement.

- <span id="page-1697-1"></span>3. For identical or mirror image superelements, the grid point IDs, GPi, may appear in any order. However, if they are not in the same order as the external GRIDs of the primary superelement, then the SEQSEP entry is also required. In case of external superelements, the GRID IDs must be in the order that the terms in the associated matrices occur in.
- 4. Image superelements and their primaries must be congruent. The identical or mirror image superelement must have the same number of exterior grid points as its primary superelement. The exterior grid points of the image superelement must have the same relative location to each other as do the corresponding points of the primary superelement. The global coordinate directions of each exterior grid point of the image superelement must have the same relative alignment as those of the corresponding grid points of the primary superelement. If congruency is not satisfied because of round-off, then the tolerance may be adjusted with PARAM,CONFAC or DIAG 37.
- 5. For superelements from an external source, please refer to PARAMS EXTDR, EXTDRUNT and EXTUNIT.

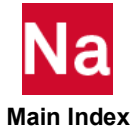

### CSUPEXT Superelement Exterior Point Definition

Assigns exterior points to a superelement.

Format:

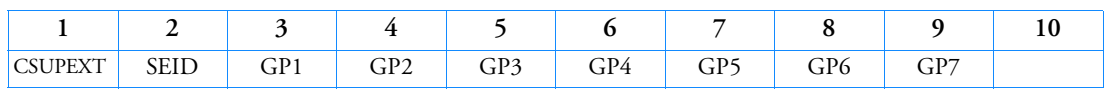

Example:

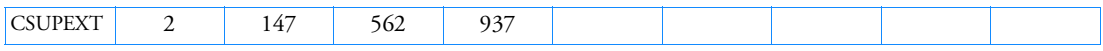

Alternate Format and Example:

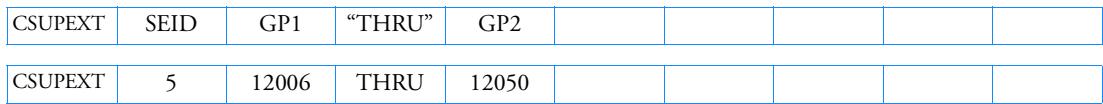

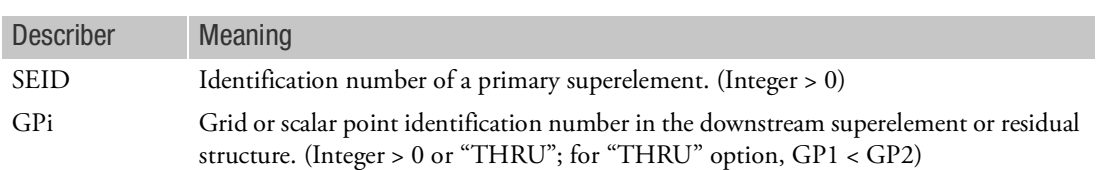

- 1. Grid or scalar points are connected (that is, are exterior) to a superelement only if they are connected by structural, rigid, or plot elements. MPC entries are not regarded as elements. This entry is a means of providing connectivity for this purpose.
- 2. Open sets are allowed with the "THRU" option.
- 3. Scalar points may be interior to the residual structure (SEID = 0) only.
- 4. This entry may be applied only to the primary superelements. The CSUPER entry is used for secondary superelements (identical image, mirror image, and external superelements).

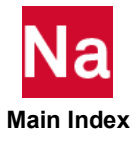

# CTETRA Four-Sided Solid Element Connection

Defines the connections of the four-sided solid element with four to ten grid points.

Format:

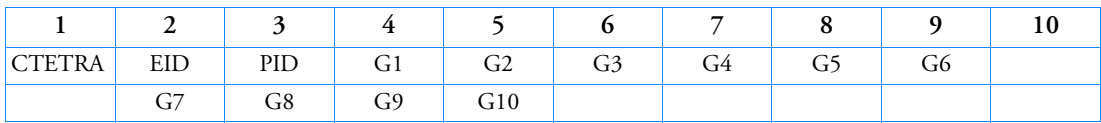

Example:

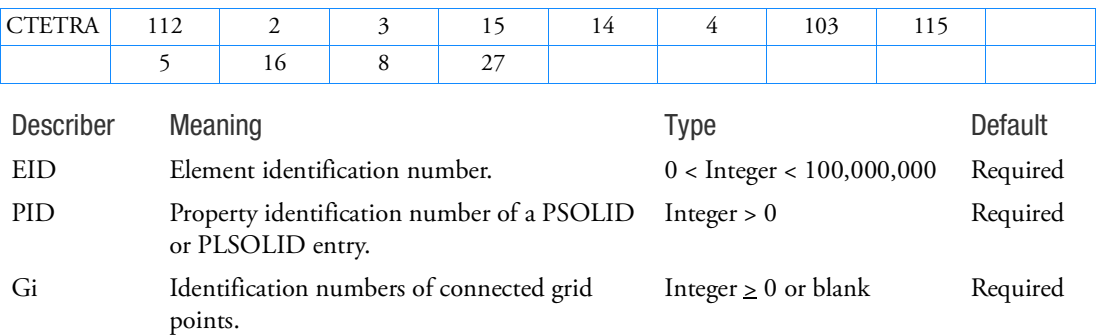

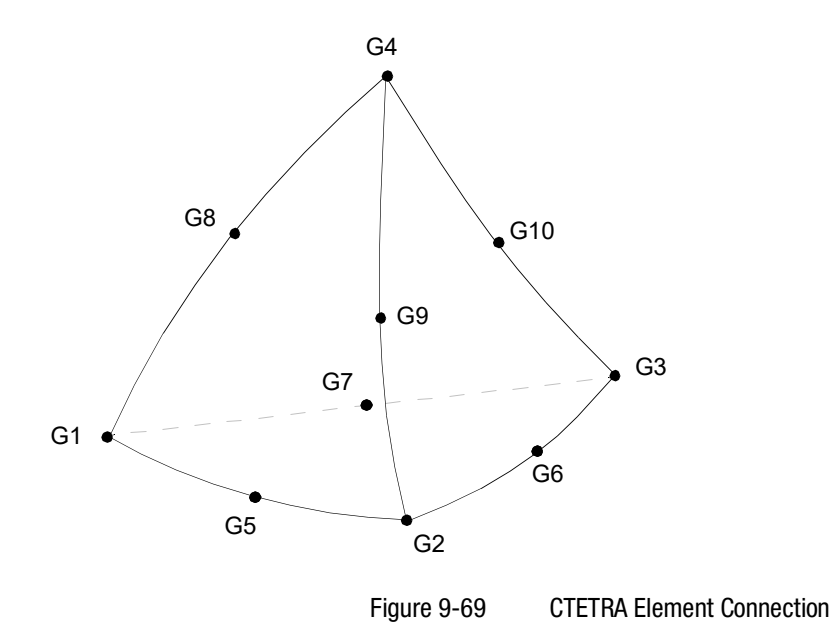

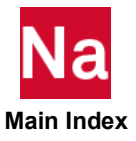

Remarks:

- 1. Element ID numbers must be unique with respect to all other element ID numbers.
- 2. The topology of the diagram must be preserved, i.e., G1, G2, G3 define a triangular face; G1, G8, and G4 are on the same edge, etc.
- 3. The edge points, G5 to G10, are optional. For Nastran conventional elements, any or all of them may be deleted. If the ID of any edge connection point is left blank or set to zero, the equations of the element are adjusted to give correct results for the reduced number of connections. Corner grid points cannot be deleted. The element is an isoparametric element in all cases. Note that for advanced nonlinear elements, partial specification of mid-points is not allowed. i.e. either none of the mid-points should be specified or all of the mid points should be specified.
- 4. Components of stress are output in the material coordinate system, except hyperelastic elements which outputs stress in the basic coordinate system.
- 5. For nonhyperelastic elements, the element coordinate system is derived from the three vectors R, S, and T, which join the midpoints of opposite edges.

R vector joins midpoints of edges G1-G2 and G3-G4.

S vector joins midpoints of edges G1-G3 and G2-G4.

T vector joins midpoints of edges G1-G4 and G2-G3.

The origin of the coordinate system is located at G1. The element coordinate system is chosen as close as possible to the R, S, and T vectors and points in the same general direction. (Mathematically speaking, the coordinate system is computed in such a way that, if the R, S, and T vectors are described in the element coordinate system, a 3x3 positive definite symmetric matrix would be produced.)

Solid elements have both a material and an element coordinate system. Both systems are defined for the initial geometry, and for geometric nonlinear analysis they will rotate with the element. The material coordinate system is used to input anisotropic material properties and for stress output. The material coordinate system is defined by the CORDM field of the PSOLID entry. The element coordinate system is used for element stiffness integration (reduced shear for example) and optionally to define the material coordinate system (only if PSOLID,CORDM=-1).

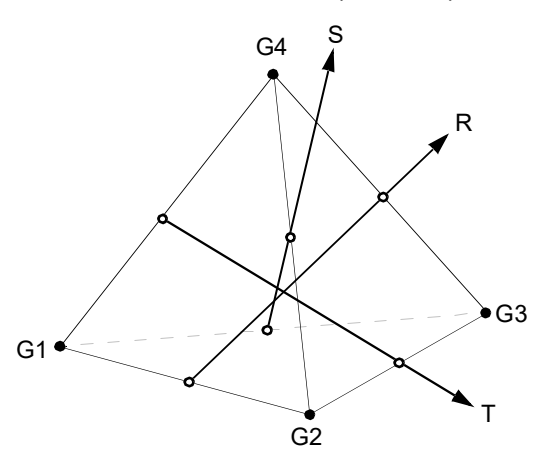

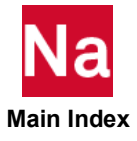

## Figure 9-70 CTETRA Element R, S, and T Vectors

- 6. It is recommended that the edge points be located within the middle third of the edge.
- 7. For hyperelastic elements, the plot codes are specified under the CTETRAFD element name in Item Codes.
- 8. By default, all of the six edges of the element are considered straight unless, any of G5 through G10 are specified.
- 9. The internal coordinate system of the element is used internally and is based on eigenvalue techniques to insure non bias in the element formulation. For stress/strain output this internal coordinate system (CORDM=-1 on PSOLID entry) is hard to visualize. Thus a CORDM=-2 on the PSOLID is available as shown in [Figure 9](#page-1701-0)-71.

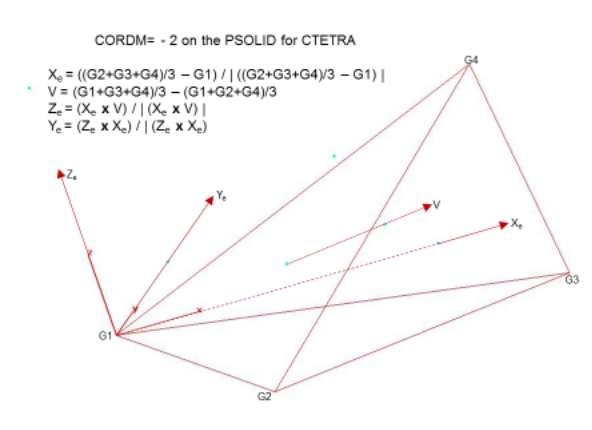

<span id="page-1701-0"></span>Figure 9-71 PSOLID on CTETRA

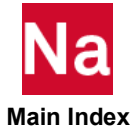

# CTRIA3 Triangular Plate Element Connection

Defines an isoparametric membrane-bending or plane strain triangular plate element.

Format:

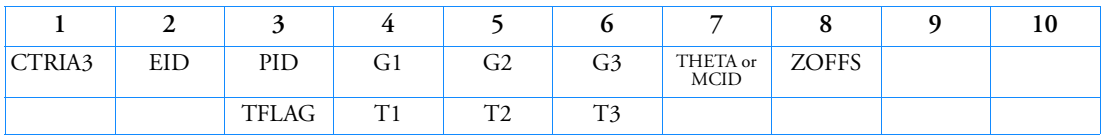

Example:

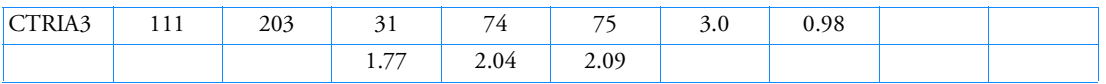

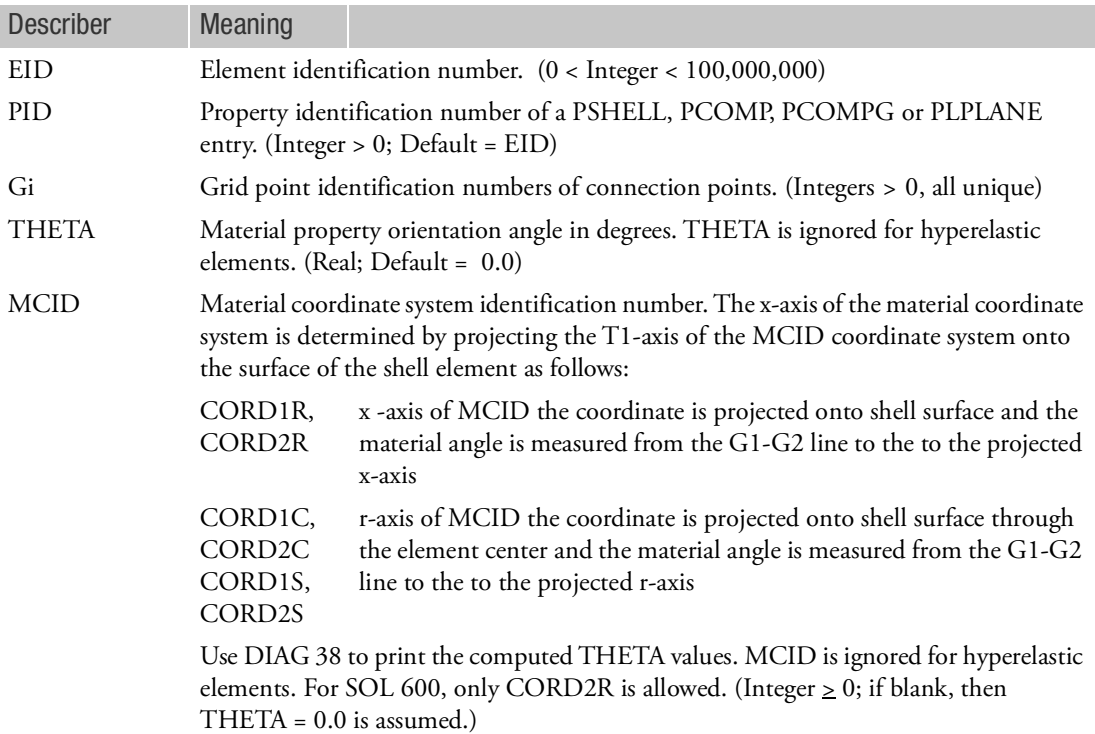

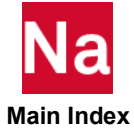

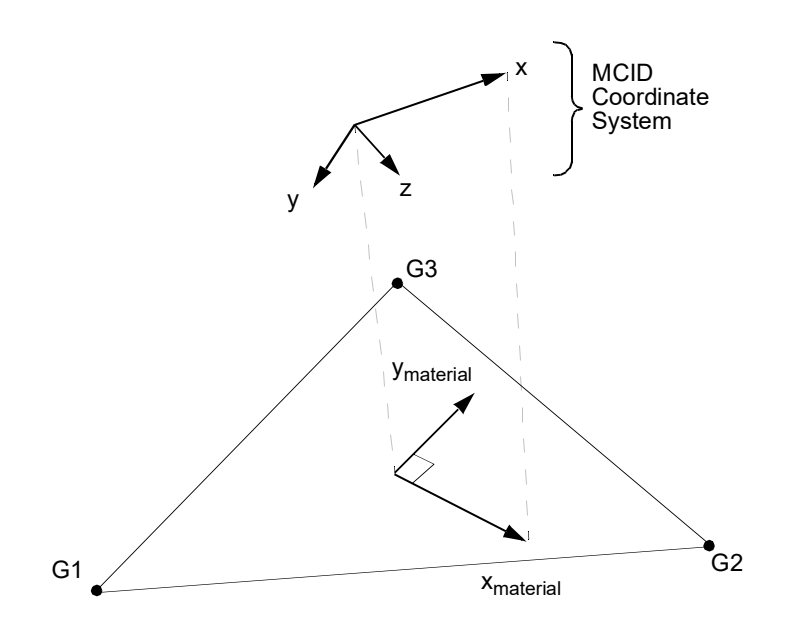

Figure 9-72 MCID Coordinate System Definition

- ZOFFS Offset from the surface of grid points to the element reference plane. See Remark [3.](#page-1703-0) ZOFFS is ignored for hyperelastic elements. (Real)
- TFLAG An integer flag, signifying the meaning of the Ti values. (Integer 0, 1, or blank)
- Ti Membrane thickness of element at grid points G1 through G3. If "TFLAG" zero or blank, then Ti are actual user specified thickness. (Real  $\geq 0.0$  or blank, not all zero. See Remark [4.](#page-1645-0) for default.) If "TFLAG" one, then the Ti are fraction relative to the T value of the PSHELL. (Real > 0.0 or blank; not all zero. Default = 1.0) Ti are ignored for hyperelastic elements.

- 1. Element identification numbers should be unique with respect to all other element identification numbers.
- 2. The continuation is optional. If it is not supplied, then T1 through T3 will be set equal to the value of T on the PSHELL entry.
- <span id="page-1703-0"></span>3. Elements may be offset from the connection points by means of the ZOFFS field. Other data, such as material matrices and stress fiber locations, are given relative to the reference plane. A positive value of ZOFFS implies that the element reference plane is offset a distance of ZOFFS along the positive Z-axis of the element coordinate system. If the ZOFFS field is used, then both the MID1 and MID2 fields must be specified on the PSHELL entry referenced by PID.

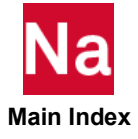

Two methods are available for the computation of offsets: original and enhanced. The default method is the original method. The enhanced method is requested by the Bulk Data entry MDLPRM,OFFDEF,LROFF. For options of offsets, please refer to the Bulk Data entry MDLPRM,OFFDEF,option.

For solution sequences that require differential stiffness such as SOL103 (with preloading), SOL105, and SOL400, **it is highly recommended** to use MDLPRM, OFFDEF, LROFF. In SOL103, if the case control ADAMSMNF FLEXBODY=YES or AVLEXB EXBBODY=YES is present, then MDLPRM, OFFDEF, LROFF must be replaced by **MDLPRM, OFFDEF, NOMASS**.

For SOLs 106, 129, 153, and 159 the differential stiffness for offset vectors will give incorrect results with PARAM, LGDISP, 1. In addition in SOLs 106 and 129 offset vectors will produce incorrect results with thermal loading.

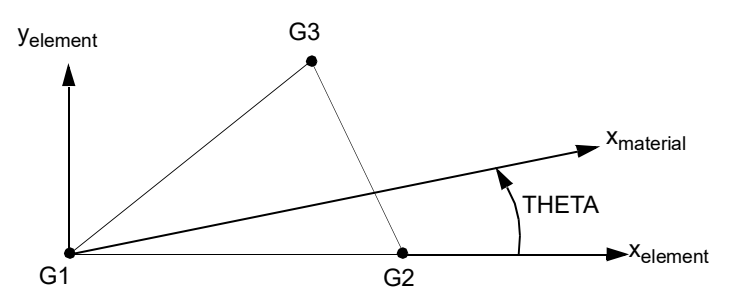

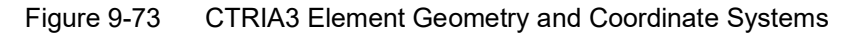

- 4. The reference coordinate system for the output of stress, strain and element force depends on the element type.
	- For CTRIA3 elements, which are not hyperelastic, the reference coordinate system for output is the element coordinate system.
	- For hyperelastic elements the stress and strain are output according to CID on the PLPLANE entry.
- 5. For hyperelastic elements, the plot codes are specified under the CTRIAFD element name in Item Codes.
- 6. SYSTEM(218), alias T3SKEW, allows the user to control the minimum vertex angle for TRIA3 elements at which USER WARNING MESSAGE 5491 is issued. The default value is 10. degrees.
- 7. By default, all of the three edges of the element are considered straight.
- 8. For RC network solver in thermal analysis, the ZOFFS is ignored.
- 9. In SOL 600, when PCOMP is used, one must define the material property with orientation, MCID>0.

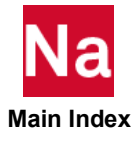

## CTRIA6 Curved Triangular Shell Element Connection

Defines a curved triangular shell element or plane strain with six grid points.

Format:

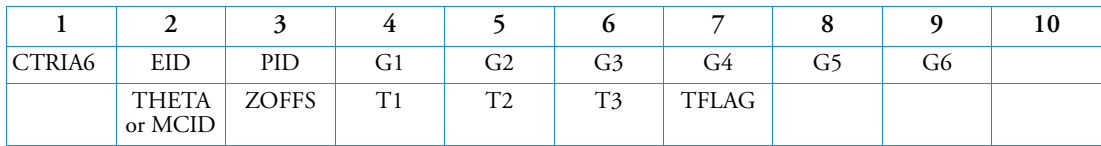

Example:

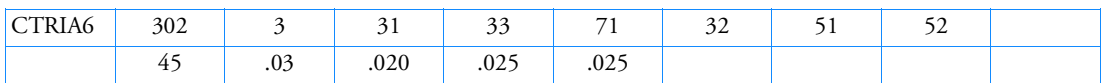

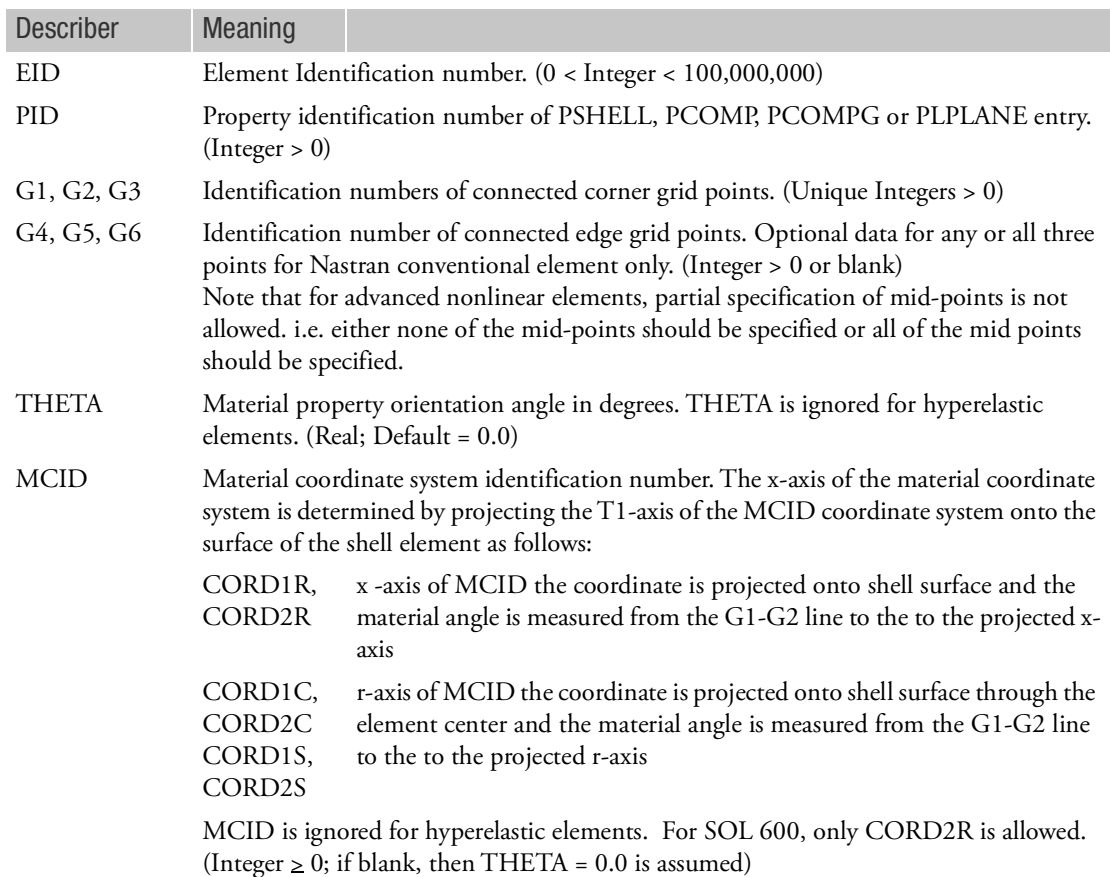

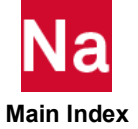

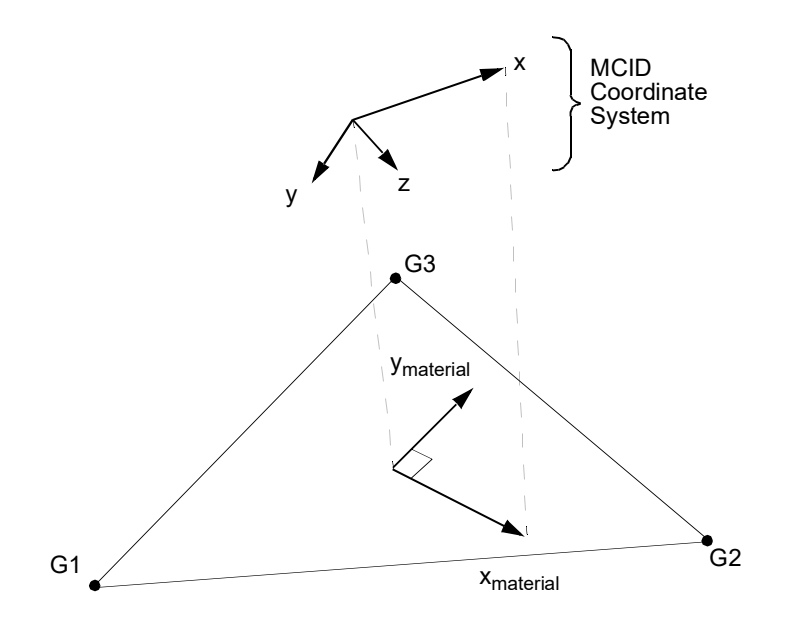

Figure 9-74 MCID Coordinate System Definition

ZOFFS Offset from the surface of grid points to the element reference plane; see Remark [6.](#page-1707-0) ZOFFS is ignored for hyperelastic elements. (Real) Ti Membrane thickness of element at grid points G1 through G4. If "TFLAG" zero or blank, then Ti are actual user specified thickness. (Real  $\geq 0.0$  or blank, not all zero. See Remark [4.](#page-1645-0) for default.) If "TFLAG" one, then the Ti are fraction relative to the T value of the PSHELL. (Real > 0.0 or blank, not all zero. Default = 1.0) Ti are ignored for hyperelastic elements. TFLAG An integer flag, signifying the meaning of the Ti values. (Integer 0, 1, or blank)

- 1. Element identification numbers should be unique with respect to all other element IDs.
- 2. Grid points G1 through G6 must be numbered as shown in [Figure 9](#page-1708-0)-75.
- 3. The orientation of the material property coordinate system is defined locally at each interior integration point by THETA, which is the angle between  $x_{material}$  and the line of constant  $\eta$ .
- 4. T1, T2, and T3 are optional. If they are not supplied and no TFLAG, then T1 through T3 will be set equal to the value of T on the PSHELL entry.
- 5. It is recommended that the midside grid points be located within the middle third of the edge.

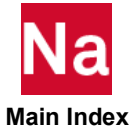

<span id="page-1707-0"></span>6. Elements may be offset from the connection points by means of the ZOFFS field. Other data, such as material matrices and stress fiber locations, are given relative to the reference plane. A positive value of ZOFFS implies that the element reference plane is offset a distance of ZOFFS along the positive z-axis of the element coordinate system. If the ZOFFS field is used, then both the MID1 and MID2 fields must be specified on the PSHELL entry referenced by PID.

Two methods are available for the computation of offsets: original and enhanced. The default method is the original method. The enhanced method is requested by the Bulk Data entry MDLPRM,OFFDEF,LROFF. For options of offsets, please refer to the Bulk Data entry MDLPRM,OFFDEF,option.

For solution sequences that require differential stiffness such as SOL103 (with preloading), SOL105, and SOL400, **it is highly recommended** to use MDLPRM, OFFDEF, LROFF. In SOL103, if the case control ADAMSMNF FLEXBODY=YES or AVLEXB EXBBODY=YES is present, then MDLPRM, OFFDEF, LROFF must be replaced by **MDLPRM, OFFDEF, NOMASS**.

- 7. If all midside grid points are deleted, then the element will be excessively stiff and the transverse shear forces will be incorrect. A User Warning Message is printed. A CTRIA3 element entry is recommended instead. If the element is hyperelastic, then the element is processed identically to the hyperelastic CTRIA3 element.
- 8. For a description of the element coordinate system, see Shell Elements (CTRIA3, CTRIA6, CTRIAR, CQUAD4, CQUAD8, CQUADR) in the *MSC Nastran Reference Guide*. Stresses and strains are output in the local coordinate system identified by  $x_l$  and  $y_l$  in [Figure 9](#page-1708-0)-75. For hyperelastic elements, stresses and strains are output in the coordinate system defined by the CID field on the PLPLANE entry.

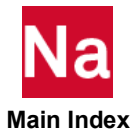

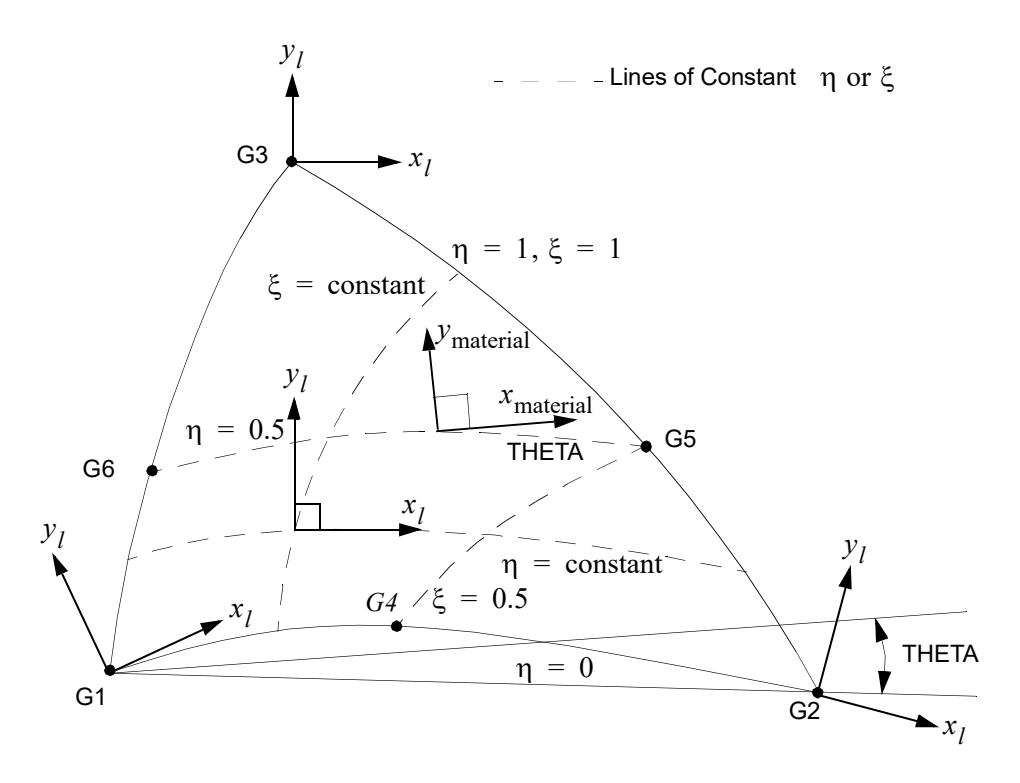

Figure 9-75 CTRIA6 Element Geometry and Coordinate Systems

- <span id="page-1708-0"></span>9. For hyperelastic elements, the plot codes are specified under the CTRIAFD element name in Item Codes, 1045.
- 10. For RC network solver in thermal analysis, the ZOFFS is ignored.
- 11. In SOL 600, when PCOMP is used, one must define the material property with orientation, MCID>0.

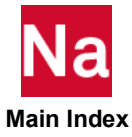

## CTRIAR Triangular Plate Element Connection

Defines an isoparametric membrane-bending triangular plate element. This element has a normal rotational (drilling) degrees-of-freedom. It is a companion to the CQUADR element.

Format:

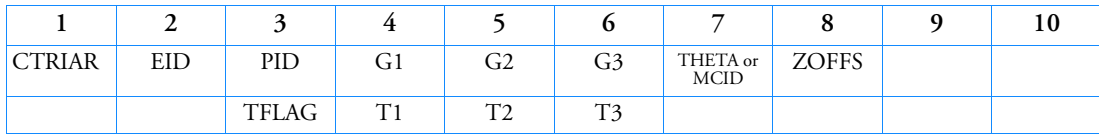

Example:

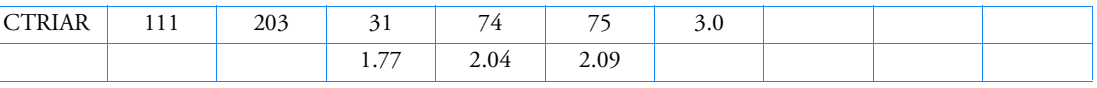

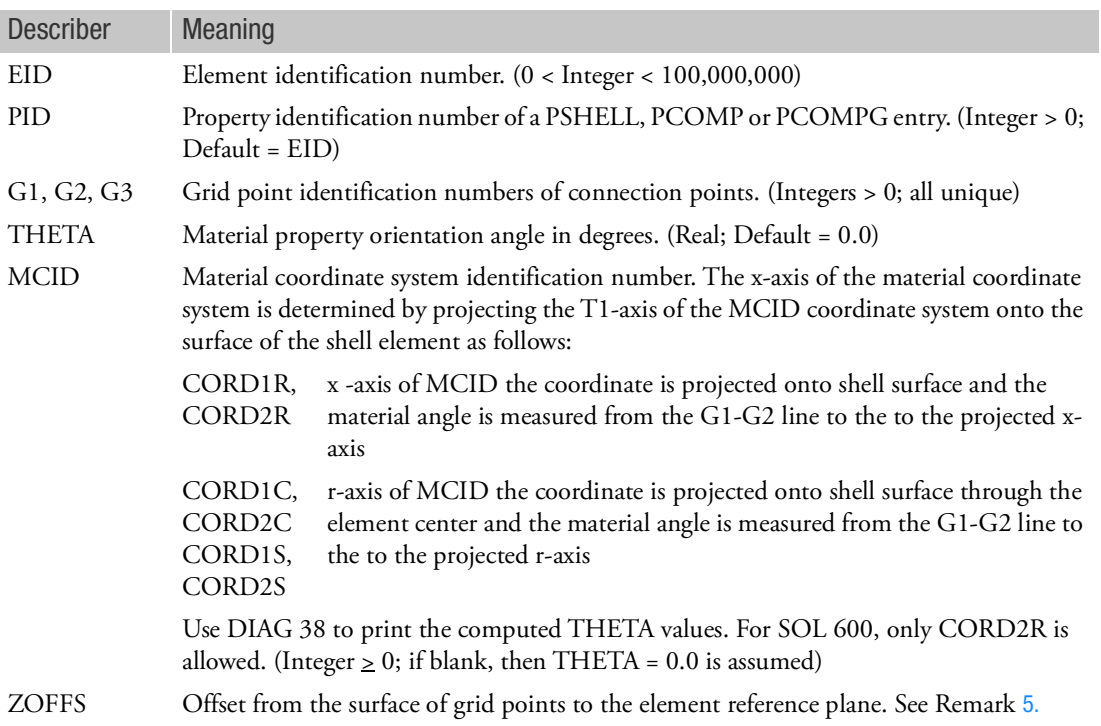

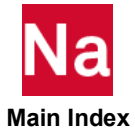

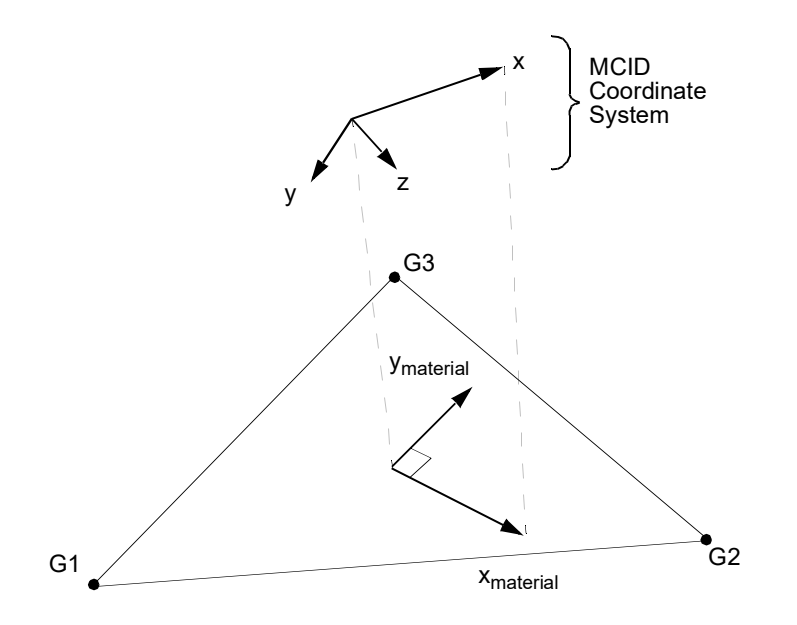

Figure 9-76 MCID Coordinate System Definition

TFLAG An integer flag, signifying the meaning of the Ti values. (Integer 0, 1, or blank)

Ti Membrane thickness of element at grid points G1 through G4. If "TFLAG" zero or blank, then Ti are actual user specified thickness. (Real  $\geq 0.0$  or blank, not all zero. See Remark [4.](#page-1645-0) for default.) If "TFLAG" one, then the Ti are fraction relative to the T value of the PSHELL. (Real > 0.0 or blank, not all zero. Default = 1.0) Ti are ignored for hyperelastic elements.

- 1. Element identification numbers should be unique with respect to all other element identification numbers.
- 2. The continuation is optional. If it is not supplied, then T1 through T3 will be set equal to the value of T on the PSHELL entry.
- 3. Stresses are output in the element coordinate system at the centroid and grid points G1 through G3.
- 4. Inaccurate results will be obtained if interior grids have the rotation normal (drilling) to the element constrained. At the boundary of a model, the drilling degrees-of-freedom must be constrained if the user wants a fixed boundary. Also, for this element it is critical that consistent membrane (in plane) edge loads be applied. Reference the PLOAD4entry (SORL option) and the Consistent Surface and Edge Loads in the *MSC Nastran Reference Guide* for additional information.

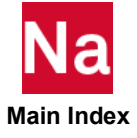

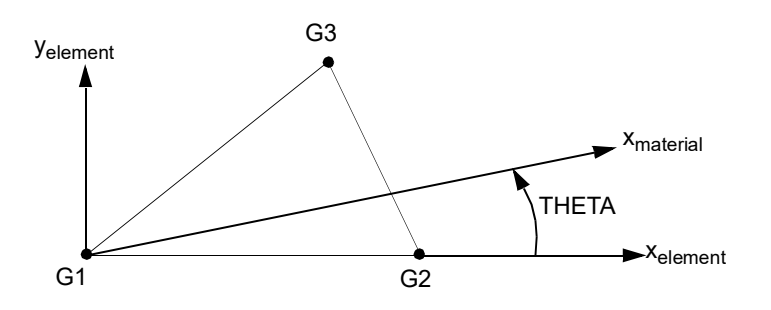

Figure 9-77 CTRIAR Element Geometry and Coordinate Systems

5. Elements may be offset from the connection points by means of the ZOFFS field. Other data, such as material matrices and stress fiber locations, are given relative to the reference plane. A positive value of ZOFFS implies that the element reference plane is offset a distance of ZOFFS along the positive Z-axis of the element coordinate system. If the ZOFFS field is used, then both the MID1 and MID2 fields must be specified on the PSHELL entry referenced by PID.

Two methods are available for the computation of offsets: original and enhanced. The default method is the original method. The enhanced method is requested by the Bulk Data entry MDLPRM,OFFDEF,LROFF. For options of offsets, please refer to the Bulk Data entry MDLPRM,OFFDEF,option.

For solution sequences that require differential stiffness such as SOL103 (with preloading), SOL105, and SOL400, **it is highly recommended** to use MDLPRM, OFFDEF, LROFF. In SOL103, if the case control ADAMSMNF FLEXBODY=YES or AVLEXB EXBBODY=YES is present, then MDLPRM, OFFDEF, LROFF must be replaced by **MDLPRM, OFFDEF, NOMASS**.

For SOLs 106, 129, 153, and 159 the differential stiffness for offset vectors will give incorrect results with PARAM, LGDISP, 1. In addition in SOLs 106 and 129 offset vectors will produce incorrect results with thermal loading.

6. In SOL 600, when PCOMP is used, one must define the material property with orientation, MCID>0.

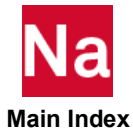

## CTRIAX Axisymmetric Triangular Element (Fully Nonlinear or Linear Harmonic)

Defines an axisymmetric triangular element with up to six grid points for use in fully nonlinear (i.e., large strain and large rotations)hyperelastic analysis or a linear harmonic or rotordynamic analysis. The element has between three and six grid points.

Format:

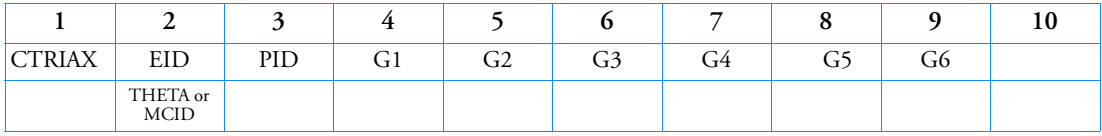

Example:

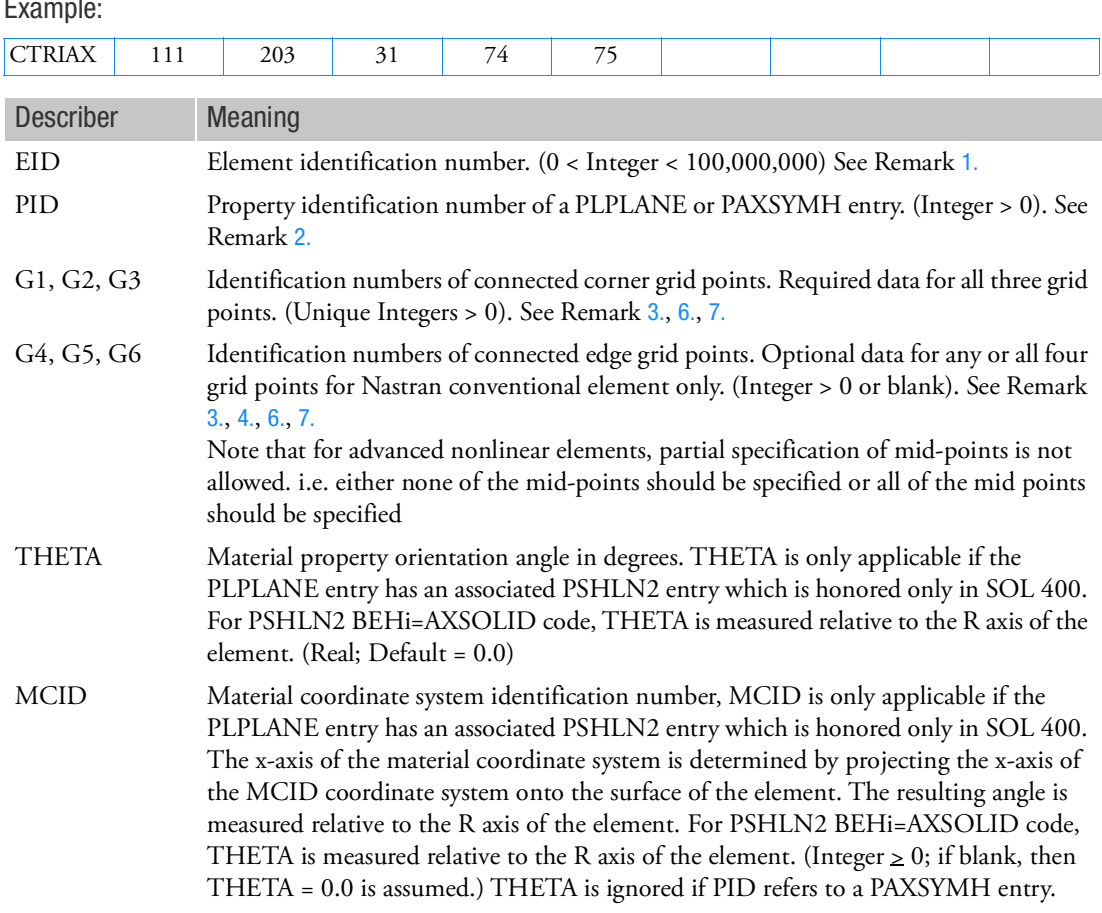

<span id="page-1712-0"></span>Remarks:

1. Element identification numbers must be unique with respect to all other element IDs of any kind.

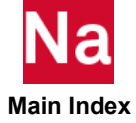

- <span id="page-1713-0"></span>2. If PID refers to a PLPLANE entry, CTRIAX defines an element for use in fully nonlinear analysis. If PID refers to a PAXSYMH entry, CTRIAX defines a linear harmonic element for use in rotordynamic or harmonic analysis.
- <span id="page-1713-1"></span>3. Gi must be numbered as shown in [Figure 9](#page-1713-5)-78.
- <span id="page-1713-4"></span>4. It is recommended that the edge points be located within the middle third of the edge.
- 5. The plot codes are specified under the CTRIAXFD element name in *Item Codes*.
- <span id="page-1713-2"></span>6. The grid points of the axisymmetric element must lie on the x-y plane of the basic coordinate system. Stress and strain are output in the basic coordinate system.
- <span id="page-1713-3"></span>7. A concentrated load (e.g., FORCE entry) at Gi is divided by the radius to Gi and then applied as a force per unit circumferential length. For example, in order to apply a load of 100 N/m on the circumference at G1, which is located at a radius of 0.5 m, then the magnitude specified on the static load entry must result in:

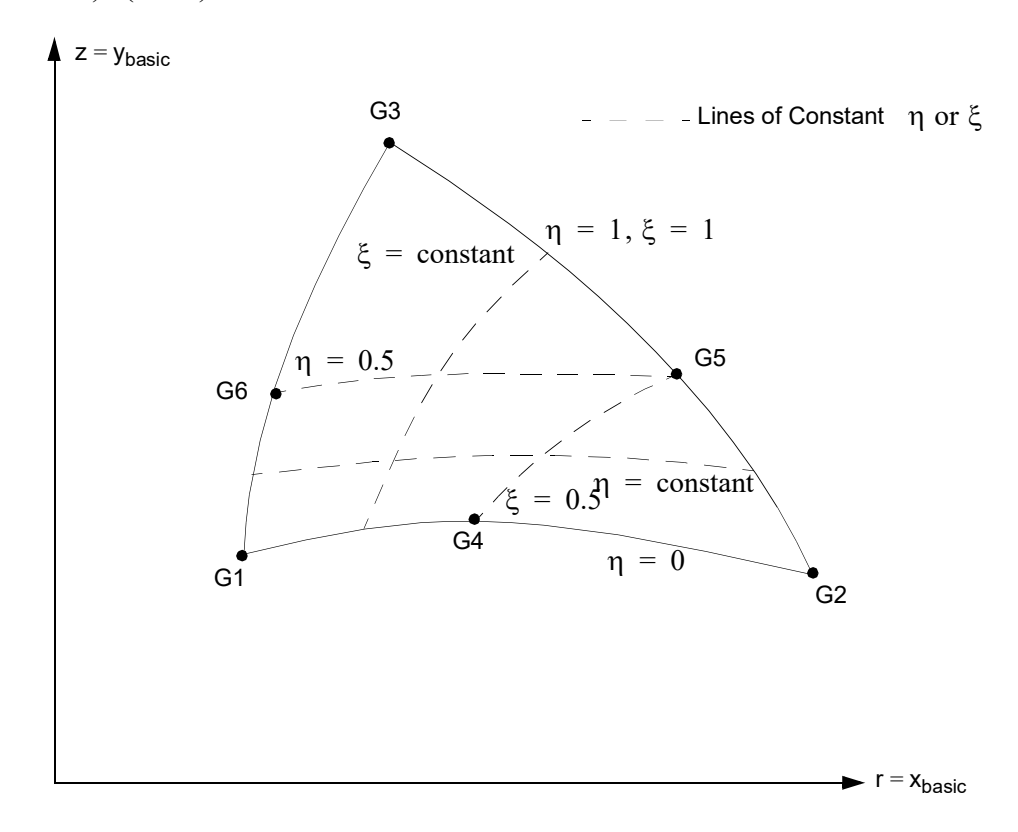

 $(100 \text{ N/m}) \cdot (0.5 \text{m}) = 50 \text{N}$ 

<span id="page-1713-5"></span>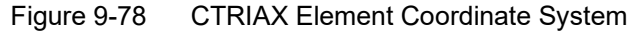

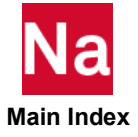

## CTRIAX6 Axisymmetric Triangular Element Connection

Defines an isoparametric and axisymmetric triangular cross section ring element with midside grid points.

Format:

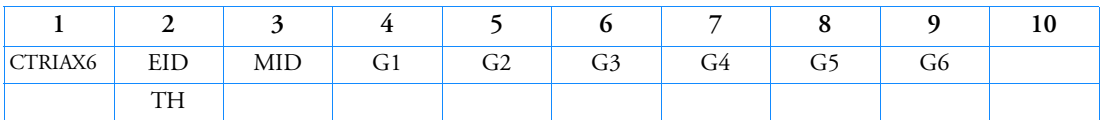

Example:

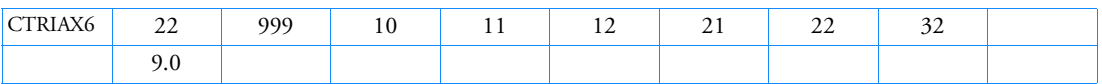

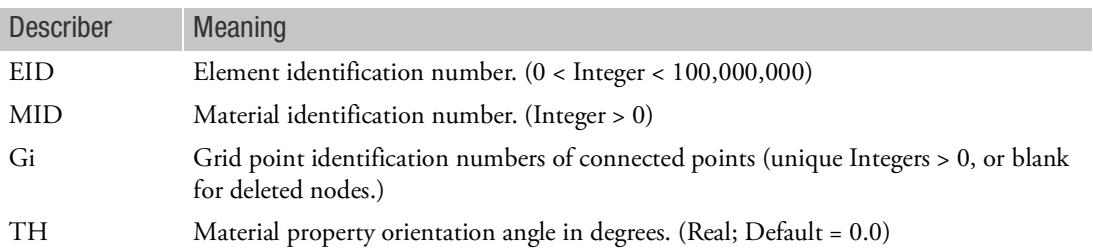

## Remarks:

- 1. The grid points must lie in the x-z plane of the basic coordinate system, with  $x = r \ge 0$ . The grid points must be listed consecutively beginning at a vertex and proceeding around the perimeter in either direction. Corner grid points G1, G3, and G5 must be present. Any or all edge grid points G2, G4, or G6 may be deleted for Nastran conventional element. Note that the alternate corner-edge grid point pattern is different from the convention used on the CTRIA6 element. Note that for advanced nonlinear elements, partial specification of mid-points is not allowed. i.e. either none of the mid-points should be specified or all of the mid points should be specified.
- 2. For structural problems, the MID may refer to a MAT1 or MAT3 entry.
- 3. The continuation is optional.
- 4. Material properties (if defined on a MAT3 entry) and stresses are given in the  $(r_m, z_m)$  coordinate system shown in [Figure 9](#page-1715-0)-80.
- 5. A concentrated load (e.g., FORCE entry) at Gi is multiplied by  $2\pi$  times the radius to Gi and then applied as a force per unit circumferential length. (which is located at a radius of 0.5 m), the magnitude of the load specified on the static load entry must result in:

 $(100 \text{ N/m}) \cdot 2\pi \cdot (0.5 \text{ m}) = 314.159 \text{ N}$ 

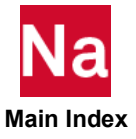

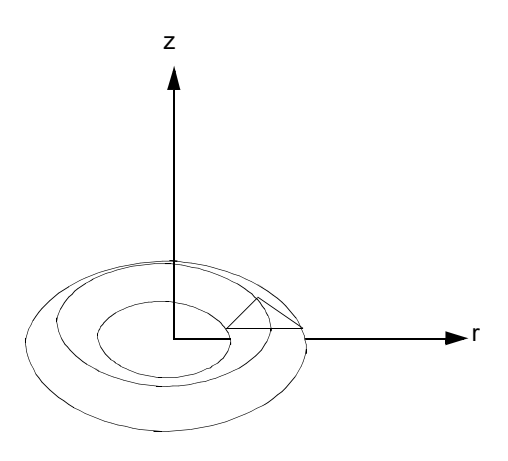

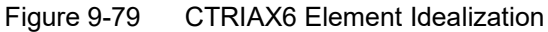

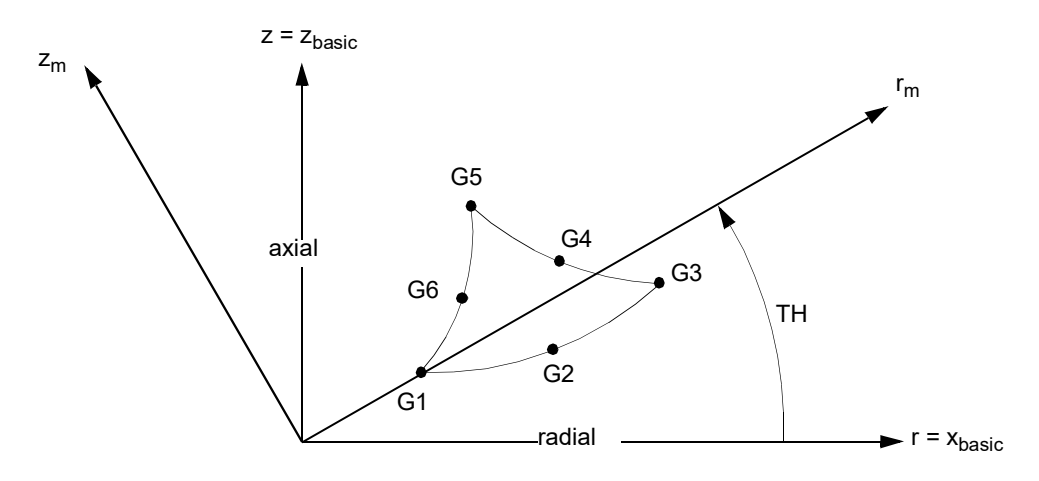

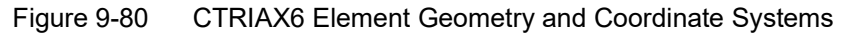

- <span id="page-1715-0"></span>6. For thermal problems, the MID may refer to a MAT4 or MAT5 entry. In order to model the convection or radiation along the edges the CHBDYG with TYPE=REV must be used.
- 7. To model axi-symmetric view factor computations using the CTRIAX6 elements, the normal direction for the CTRIAX6 element must point in the negative Y direction. The reason for this is to set up PATRAN for the correct nodal specification on the CHBDYG with REV option

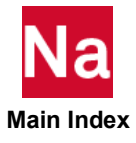

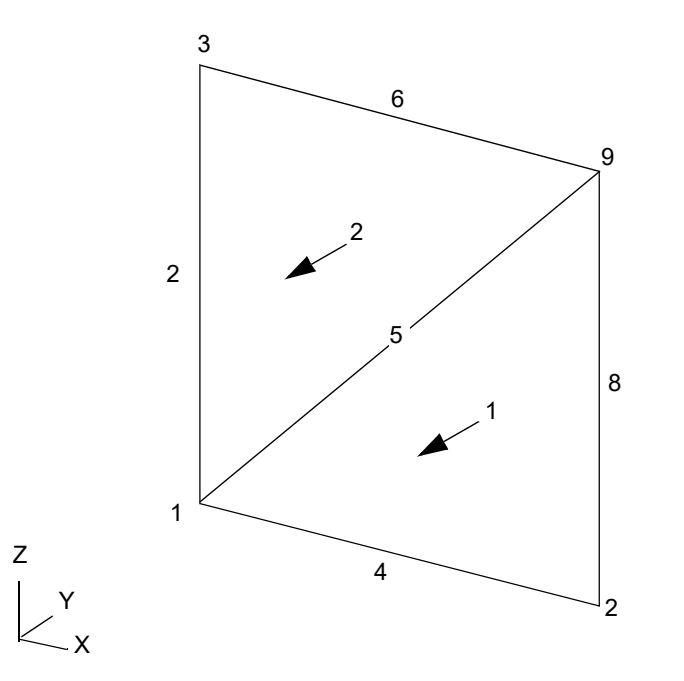

Figure 9-81 Normal Vectors That Point in a Negative Y Direction.

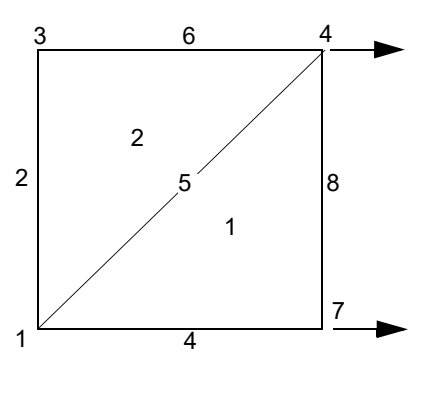

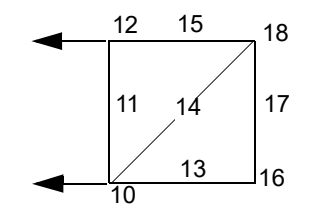

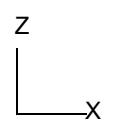

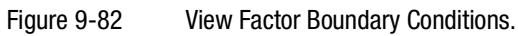

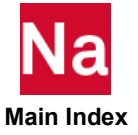

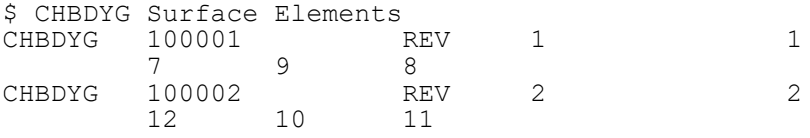

Please note that on the CHBDYG, REV option, the nodal connectivity specification is in the clockwise fashion. In this case the CHBDYG with element ID of 100001 is defined by grids 7,9,8 which means the normal vector of the edge is pointing towards right. On the other hand the edges define by grid 12,10,11 means the normal vector of the edge is pointing towards left. If you have not reverse the element direction to a negative Y direction on the CTRIAX6 element, the view factor computation will result a net view factor of zero.

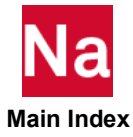

## CTUBE Tube Element Connection

Defines a tension-compression-torsion tube element.

Format:

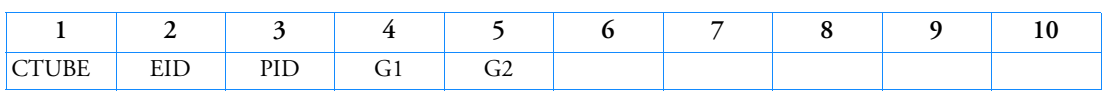

Example:

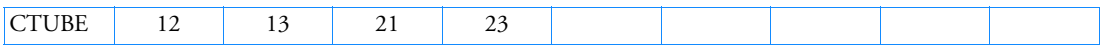

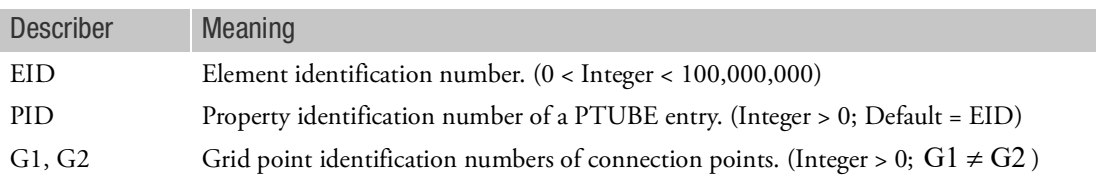

- 1. Element identification numbers should be unique with respect to all other element identification numbers.
- 2. Only one tube element may be defined on a single entry.

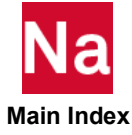

CVISC Viscous Damper Connection

Defines a viscous damper element.

Format:

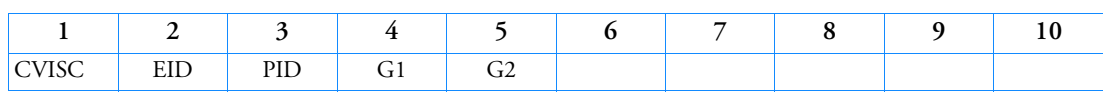

Example:

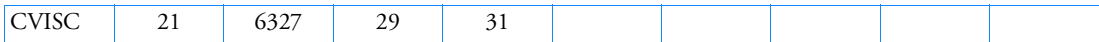

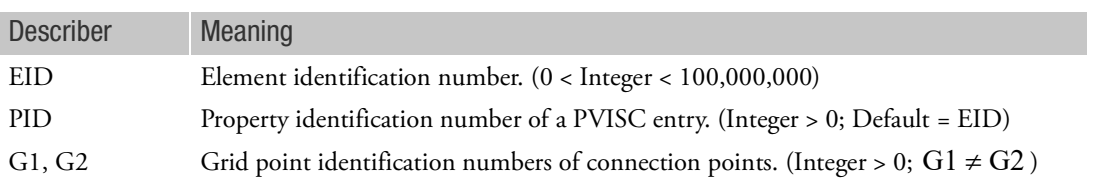

- 1. Element identification numbers should be unique with respect to all other element identification numbers.
- 2. Only one viscous damper element may be defined on a single entry.
- 3. Grids G1 and G2 must not be coincident. If coincident grids are required, use either the CDAMP or CBUSH entry.

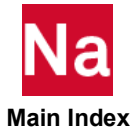

## CWELD Weld or Fastener Element Connection

Defines a weld or fastener connecting two surface patches or points. Large displacement and large rotational effects are supported when using SOL 600 and SOL 400 only.

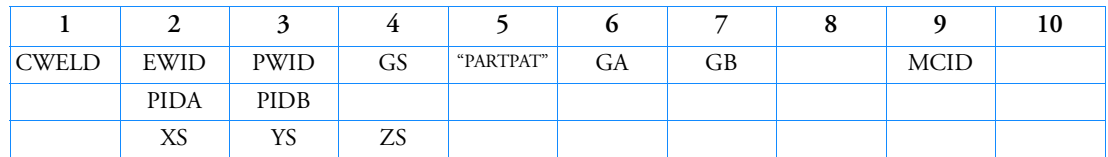

### Format PARTPAT:

Example:

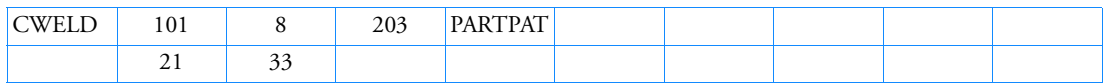

Alternate formats and examples:

## Format ELPAT:

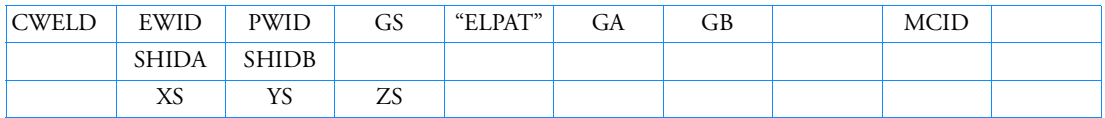

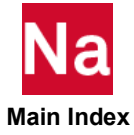

# Example:

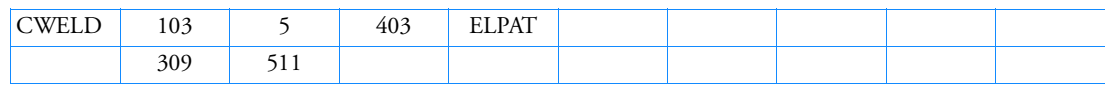

Format ELEMID:

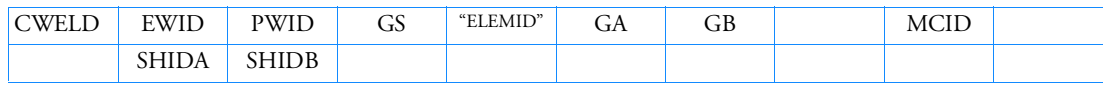

Example:

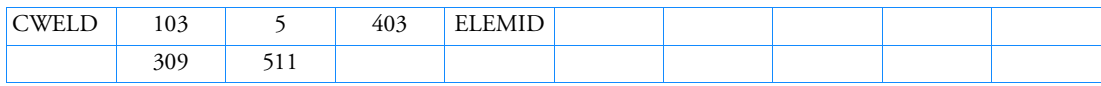

Format GRIDID:

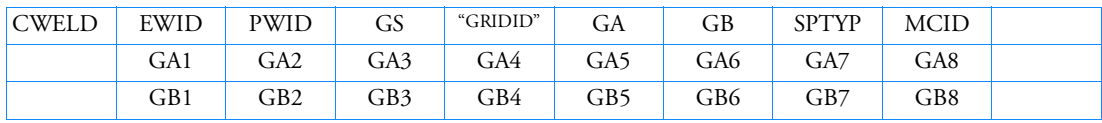

Example:

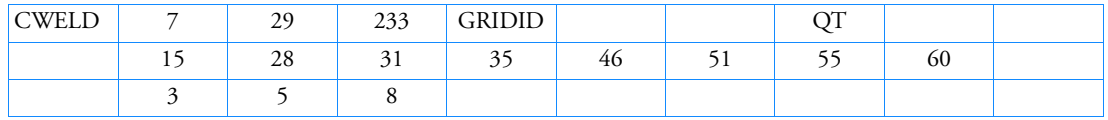

Format ALIGN:

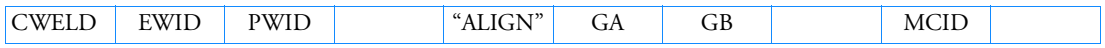

Example:

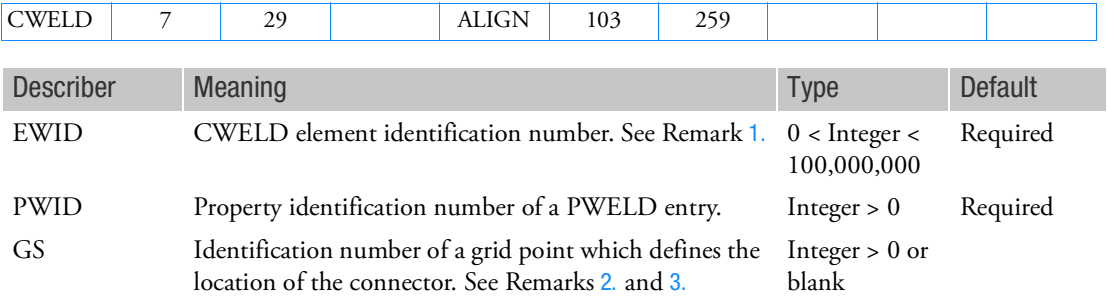

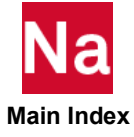

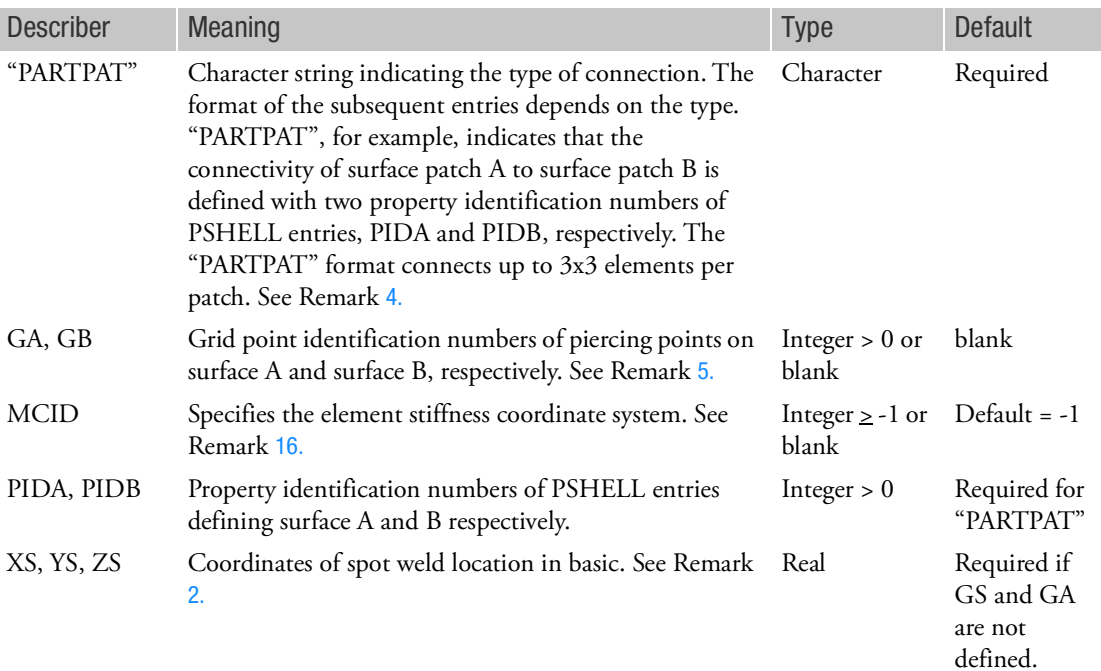

For the alternate formats, the describer meaning are described below:

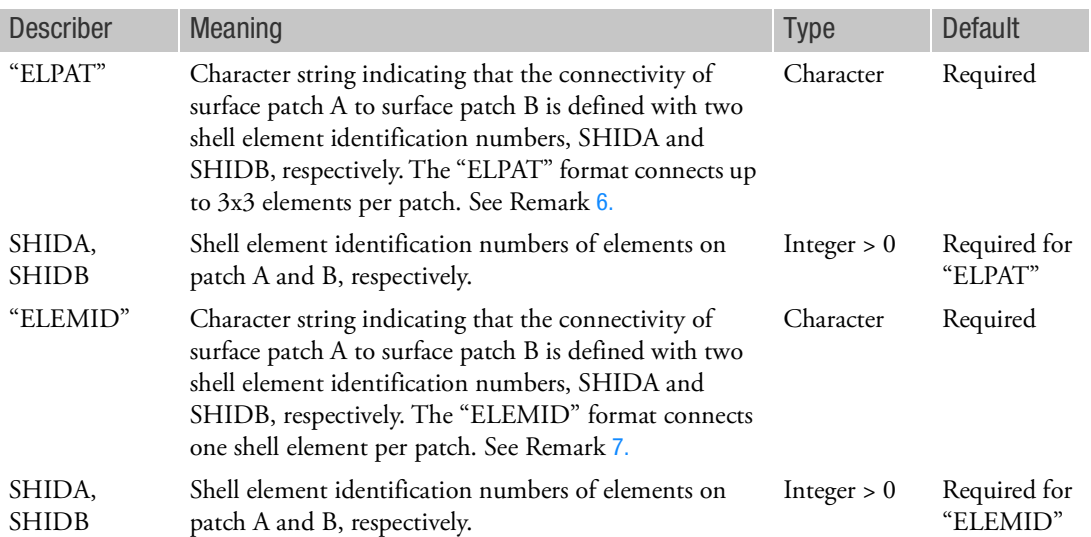

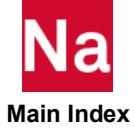

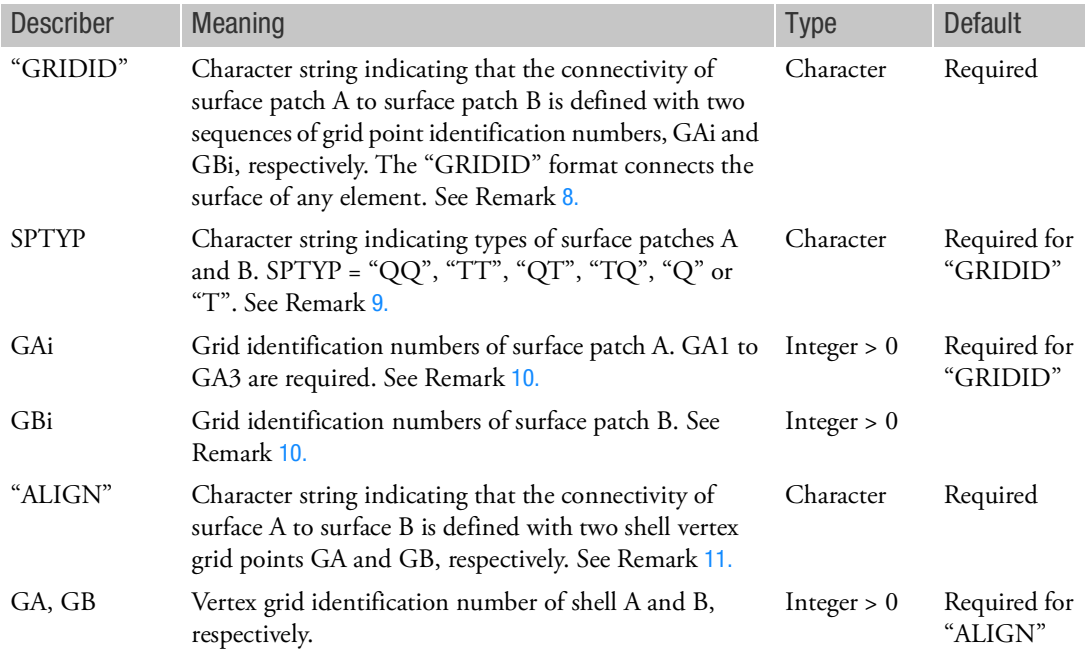

- <span id="page-1723-0"></span>1. CWELD defines a flexible connection between two surface patches, between a point and a surface patch, or between two shell vertex grid points. See [Figure 9](#page-1724-3)-83 through [Figure 9](#page-1727-0)-87.
- <span id="page-1723-1"></span>2. Grid point GS defines the approximate location of the connector in space. GS is projected on surface patch A and on surface patch B. The resulting piercing points GA and GB define the axis of the connector. GS must have a normal projection on surface patch A and B. GS does not have to lie on the surface patches. GS is ignored for format "ALIGN". GA is used instead of GS if GS is not specified. For the formats "ELPAT" and "PARTPAT," if GS and GA are not specified, then XS, YS, and ZS will be assumed.
- <span id="page-1723-2"></span>3. The connectivity between grid points on surface patch A and grid points on surface patch B is generated depending on the location of GS and the cross sectional area of the connector. Diagnostic print outs, checkout runs and non default settings of search and projection parameters are requested on the SWLDPRM Bulk Data entry. It is recommended to start with the default settings.
- <span id="page-1723-3"></span>4. The format "PARTPAT" defines a connection of two shell element patches A and B with PSHELL property identification numbers PIDA and PIDB, respectively. The two property identification numbers must be different, see [Figure 9](#page-1724-3)-83. The number of connected elements depends on the location of the piercing points GA, GB and the size of the diameter D. The diameter D is defined on the PWELD property entry. For this option, shell element patches A and B are allowed to share a common grid.

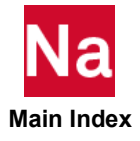

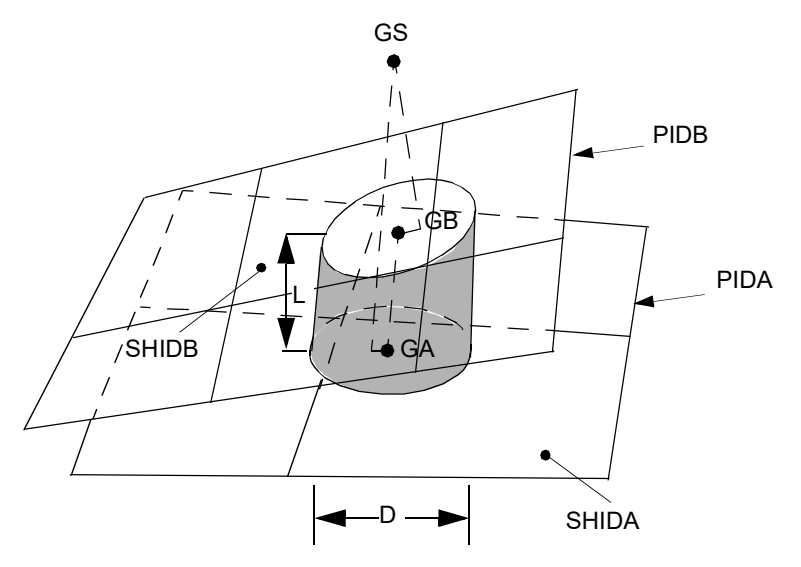

<span id="page-1724-3"></span>Figure 9-83 Patch to Patch Connection Defined with the Formats PARTPAT or ELPAT

- <span id="page-1724-0"></span>5. The definition of the piercing grid points GA and GB is optional for all formats with the exception of the format "ALIGN". If GA and GB are given, GS is ignored. If GA and GB are not specified, they are generated from the normal projection of GS on surface patches A and B and internal identification numbers are generated for GA and GB starting with 101e+6 by default. The offset number can be changed with PARAM,OSWPPT. If GA and GB are specified, they must lie on or at least have a projection on surface patches A and B, respectively. By default, the locations of user specified GA and GB will not be changed. If the user specifies "SWLDPRM, MOVGAB, 1," then the locations will be corrected so that they lie on surface patches A and B within machine precision accuracy. The length of the connector is the distance of grid point GA to GB, subject to being adjusted to the effective length defined in PWELD entry.
- <span id="page-1724-1"></span>6. The format "ELPAT" defines a connection of two shell element patches A and B with shell element identification numbers SHIDA and SHIDB, see [Figure 9](#page-1724-3)-83. The connectivity is similar to the format "PARTPAT". The number of connected elements depends on the location of the piercing points GA, GB and the size of the diameter D. For this option, shell element patches A and B are allowed to share a common grid.
- <span id="page-1724-2"></span>7. The format "ELEMID" defines a connection of two shell element patches A and B with shell element identification numbers SHIDA and SHIDB, see [Figure 9](#page-1725-2)-84. The connectivity is restricted to a single element per patch regardless of the location of GA, GB and regardless of the size of the diameter of the connector. In addition, the format "ELEMID" can define a point to patch connection if SHIDB is left blank, see [Figure 9](#page-1725-3)-85. Then grid GS is connected to shell SHIDA.

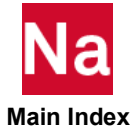

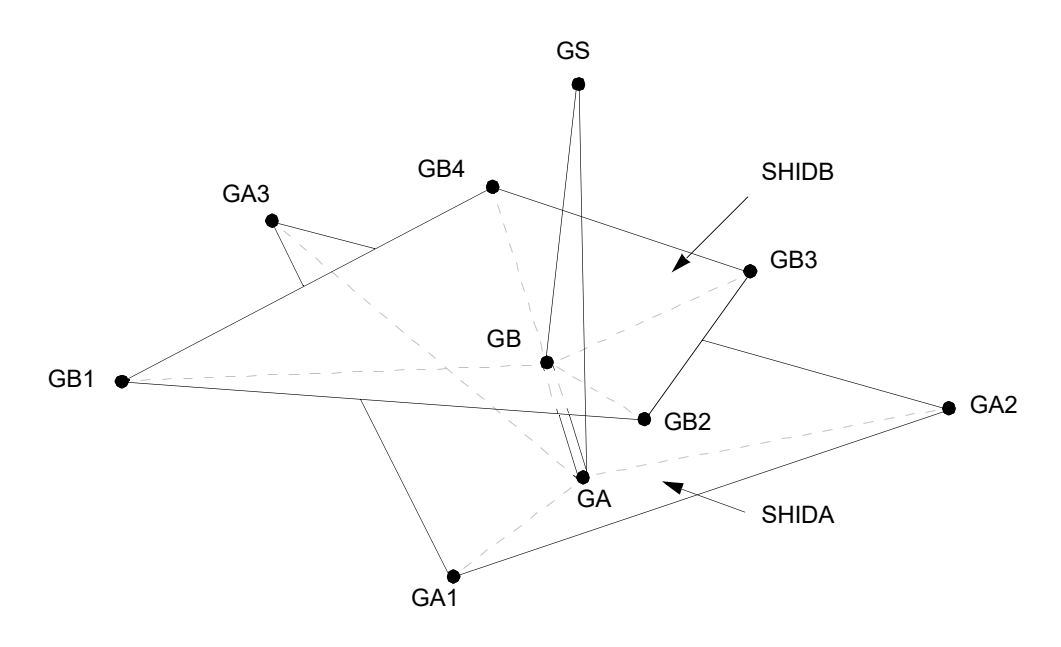

<span id="page-1725-2"></span>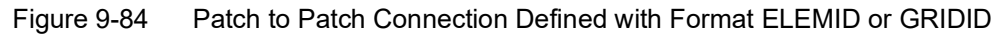

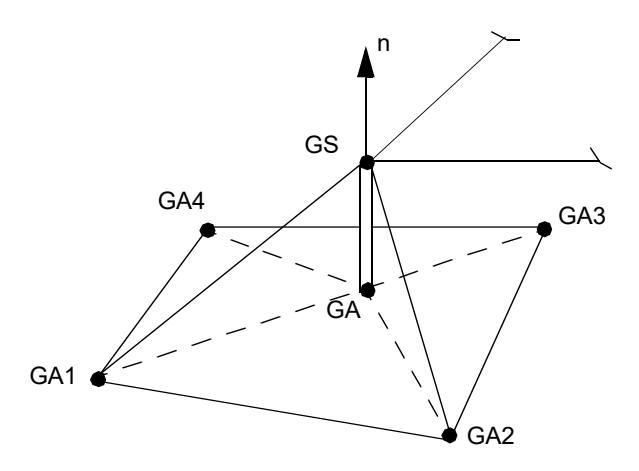

<span id="page-1725-3"></span>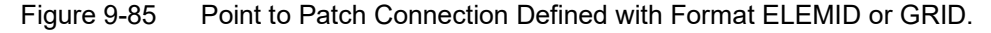

- <span id="page-1725-0"></span>8. The format "GRIDID" defines a connection of two surface patches A and B with a sequence of grid points GAi and GBi, see [Figure 9](#page-1725-2)-84. In addition, the format "GRIDID" can define a point to patch connection if all GBi fields are left blank, see [Figure 9](#page-1725-3)-85. Then grid GS is connected to grids GAi. The grids GAi and GBi do not have to belong to shell elements.
- <span id="page-1725-1"></span>9. SPTYP defines the type of surface patches to be connected. SPTYP is required for the format "GRIDID" to identify quadrilateral or triangular patches. The combinations are:

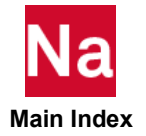

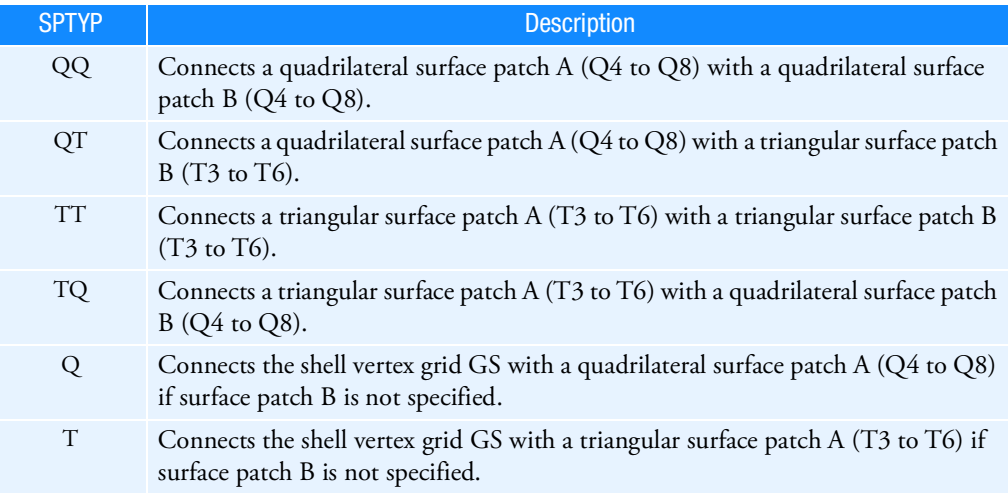

<span id="page-1726-0"></span>10. GAi are required for the format "GRIDID". At least 3 and at most 8 grid IDs may be specified for GAi and GBi, respectively. The rules of the triangular and quadrilateral elements apply for the order of GAi and GBi, see [Figure 9](#page-1726-2)-86. Missing midside nodes are allowed.

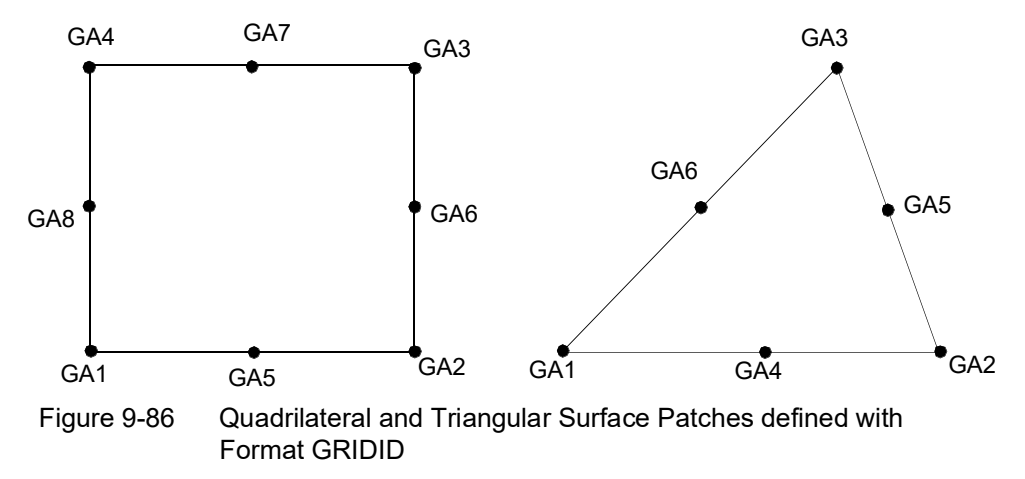

<span id="page-1726-2"></span><span id="page-1726-1"></span>11. The format "ALIGN" defines a point to point connection, see [Figure 9](#page-1727-0)-87. GA and GB are required, they must be existing vertex nodes of shell elements. For the other formats, GA and GB are not required. Two shell normals in the direction GA-GB are generated at GA and GB, respectively.

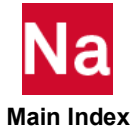

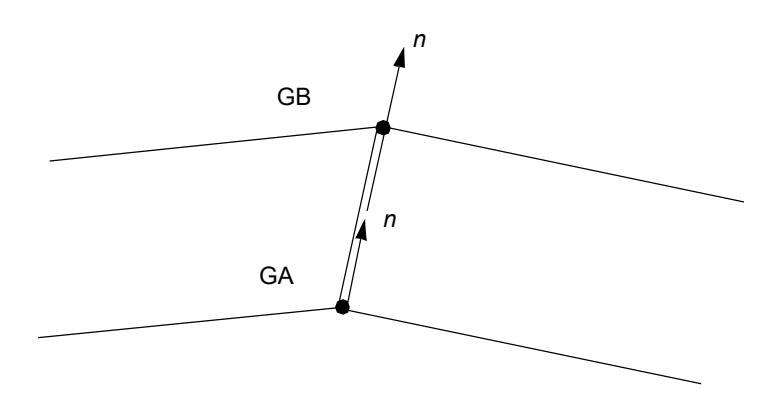

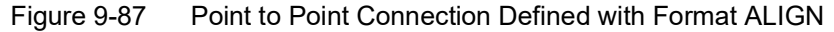

<span id="page-1727-0"></span>12. Forces and moments are output in the element coordinate system, see [Figure 9](#page-1728-1)-88. The element coordinate system is constructed using the following rules:

The element x-axis points from GA to GB.

$$
e_1 = \frac{x_B - x_A}{\|x_B - x_A\|}
$$
 element x-axis

In case of zero length, the normal of shell A is taken. All vector components are in basic if not noted otherwise.

Find the smallest component  $j$  of  $e_1$ 

$$
ce_1^i = \left| e_1^i \right|
$$

$$
ce1j = \min_{i = 1, 2, 3} \left\{ ce1i \right\}.
$$

Note that  $ce_1^i$  will be set to  $10^{-6}$  if  $ce_1^i < 10^{-6}$ .

In case of two equal components we take the one with the smaller  $i$  . The corresponding basic vector

$$
b_j, e.g., for j = 3, b_3 = \begin{Bmatrix} 0 \\ 0 \\ 1 \end{Bmatrix}
$$

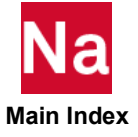
provides a good directional choice for  $e_2$  . In addition, the vector  $e_2$  must be orthogonal to  $e_1$  .

$$
\tilde{e}_2 = b_j - \frac{e_1^T b_j}{e_1^T e_1} e_1 \qquad e_2 = \frac{\tilde{e}_2}{\|\tilde{e}_2\|} \text{ element y-axis}
$$

and  $e_3$  is just the cross product

 $e_3 = e_1 \times e_2$  element z-axis

The final transformation matrix is

$$
T_{be} = \left[ e_1 \middle| e_2 \right] e_3
$$

### Figure 9-88 Element Coordinate System and Sign Convention of Element Forces

- 13. If "PARAM, OLDWELD, YES", in a SOL 400 analysis the CWELD element using method ELEMID, GRIDID, ELPAT or PARTPAT internally gets decomposed in a CBEAM element and a number of RBE3 elements. For method ALIGN the CWELD element internally gets replaced by a CBEAM element. The CBEAM element obtains a circular cross section with its diameter and material properties taken from the PWELD input and its length is determined by the final locations of the GA and GB grids of the CWELD. The RBE3 elements connect the GA and GB grids to the plate structures. For methods ELEMID and GRIDID one RBE3 element is used on each side to establish the connection. For methods ELPAT and PARTPAT five RBE3 elements are used on each side to establish the connection.
- 14. The output format of the forces and moments including the sign convention is identical to the CBAR element, see Element Force Item Codes.
- 15. This entry is not supported in SOL 700.
- 16. MCID = -1 or blank (Default), then the coordinate system is as defined in Remark [12.](#page-1727-0)

If MCID  $\geq$  0, then a "beam" like coordinate system is defined. The  $x_{elem}$  axis direction of the connector defined as

$$
\vec{e}_1 = \frac{\vec{x}_B - \vec{x}_A}{\|\vec{x}_B - \vec{x}_A\|}
$$

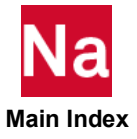

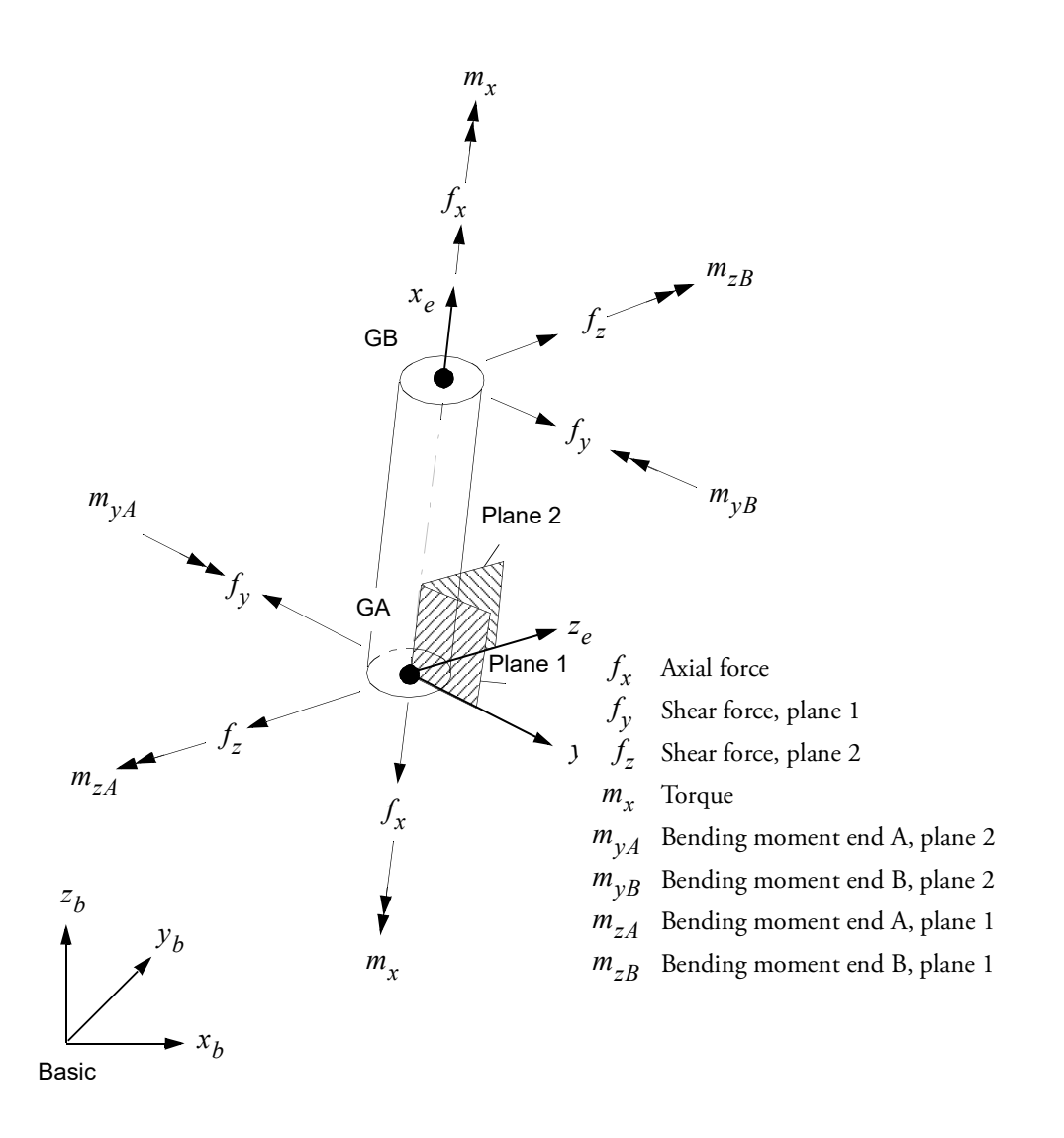

The T2 direction defined by MCID will be used to define the orientation vector  $\bf v$  of the connector. Then the  $z_{elem}$  element axis will be defined as

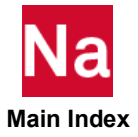

$$
\vec{e}_3 = \frac{\vec{e}_1 \times \vec{v}}{\left\| \vec{e}_1 \times \vec{v} \right\|}
$$

The element  $y_{elem}$  axis is defined as

$$
\vec{e}_2 = \vec{e}_3 \times \vec{e}_1
$$

- 17. If used in a multi-physics coupled problem using SUBSTEP, they participate in the mechanical substep but are ignored in the heat transfer subsstep through automatic deactivation. For more information on deactivation, see the DEACTEL keyword under the NLMOPTS Bulk Data entry and the associated Remark 10. for that entry.
- 18. In SOL400, the behavior of this element in regard to large rotation is affected by the Case Control Command Rigid.
- 19. If partitioned superelements are present, then CWELD is supported in the main Bulk Data section only.

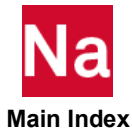

## CYAX Grid Points on Axis of Symmetry

Lists grid points that lie on the axis of symmetry in cyclic symmetry analysis.

Format:

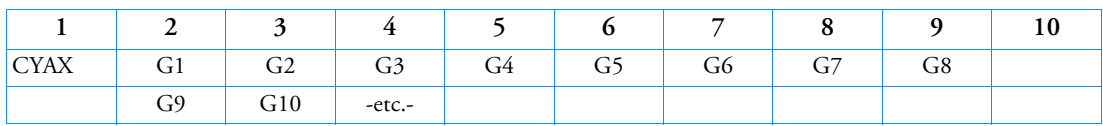

Example:

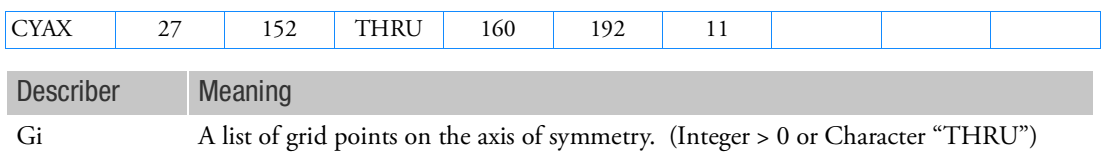

- 1. The displacement coordinate system (see CD field on GRID entry) for a grid point lying on the axis of symmetry must be a rectangular system with the z-component of motion aligned with the axis of symmetry. The positive axis of symmetry is defined so that the azimuthal angle from positive side 1 to side 2 of a segment is in the same direction as the angle from T1 to T2 for the axis point. This is consistent with left- or right-hand rule.
- 2. If the dihedral symmetry option (STYPE = "DIH" on the CYSYM entry) is selected, the y-axis must be perpendicular to side 1.
- 3. Grid points lying on the axis of symmetry may be constrained by SPCs but not by MPCs. If the number of segments is three or more, SPCs must be applied to both components 1 and 2 or to neither, and SPCs must be applied to both components 4 and 5 or to neither in order to satisfy symmetry. In addition, the degrees-of-freedom (not constrained by SPCs, if any) at these grid points must be in the analysis set (a-set). If all degrees-of-freedom of grid points on the axis of symmetry are constrained by SPCs (including heat transfer, where there is only one degree-of-freedom), the grid point should not be listed on the CYAX entry.
- 4. Grid points lying on the axis of symmetry must not be defined on side 1 or on side 2 by means of a CYJOIN entry.
- 5. The word "THRU" must not appear in fields 2 or 9.

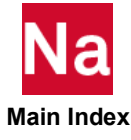

## CYJOIN Cyclic Symmetry Boundary Points

Defines the boundary points of a segment in cyclic symmetry problems.

Format:

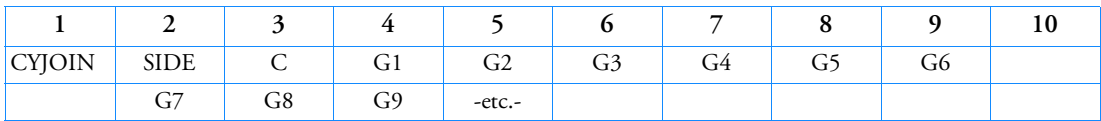

Example:

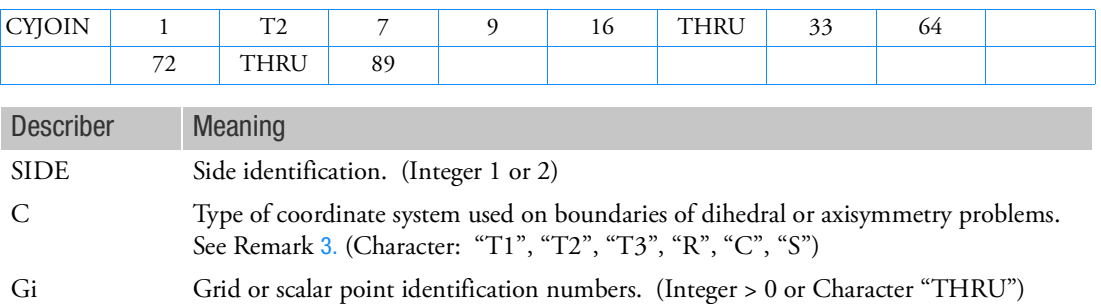

- 1. CYJOIN entries are used only for cyclic symmetry problems. The CYSYM entry must be used to specify rotational, dihedral, or axisymmetry.
- 2. For rotational or axisymmetry problems, there must be one logical entry for SIDE = 1 and one for SIDE = 2. The two lists specify grid points to be connected; therefore, both lists must have the same length.
- <span id="page-1732-0"></span>3. For dihedral problems, side 1 refers to the boundary between segments and side 2 refers to the middle of a segment. For dihedral and/or AXI type of symmetry, the grid point degree-of-freedom that is normal to the boundary must be specified in field 3 as "T1", "T2", or "T3" ("R", rectangular, and "C", cylindrical, are the same as "T2" while "S", spherical, is the same as "T3"). For scalar and extra points with one degree-of-freedom, these should be specified as blank, "T2", or "T3" if they are to have the same sign, and "T1", if the two connected points are to be opposite in sign.
- 4. All components of displacement at boundary points are connected to adjacent segments except those constrained by SPCi, MPC, or OMITi entries.
- 5. The points on the axis of symmetry of the model, defined in the CYAX entry must not be defined as a side 1 or side 2 point by means of this entry.
- 6. The word "THRU" may not appear in fields 4 or 9 of the parent entry and fields 2 or 9 on the continuation entries.
- 7. All grid points that are implicitly or explicitly referenced must be defined.

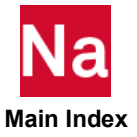

8. For rotational and axisymmetry problems, the displacement coordinate systems must be consistent between sides 1 and 2. This is best satisfied by the use of a spherical or cylindrical coordinate system.

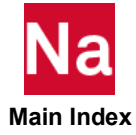

CYLINDR Defines the Shape of a Cylinder

Cylindrical shape used in the initial condition definition on the TICEUL1 entry. Used in SOL 700 only.

Format:

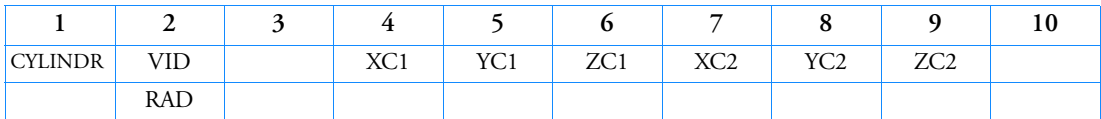

Example:

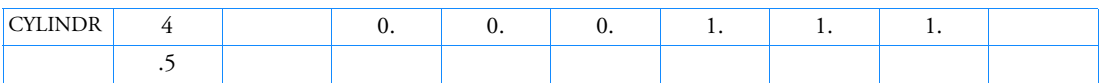

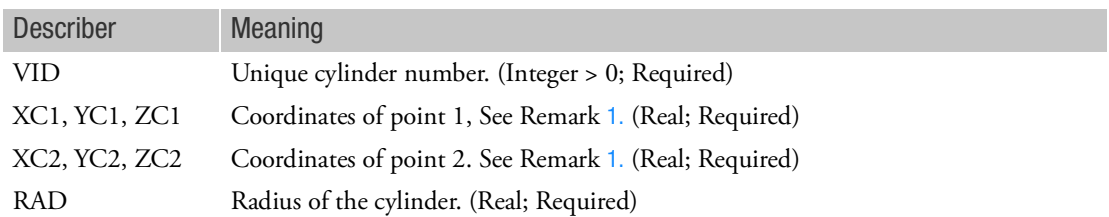

- <span id="page-1734-0"></span>1. A cylinder is defined by the two end points of the cylinder axis and a radius.
- 2. Initial conditions are defined for the elements that are fully or partially inside the cylinder.
- 3. See also the TICEUL1 Bulk Data entry.

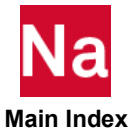

#### CYSUP Fictitious Supports for Cyclic Symmetry

Defines fictitious supports for cyclic symmetry analysis.

Format:

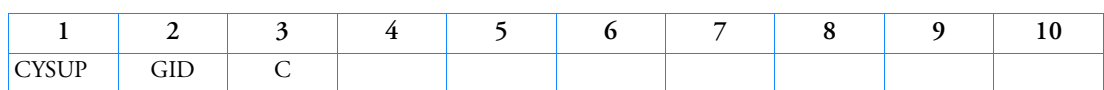

Example:

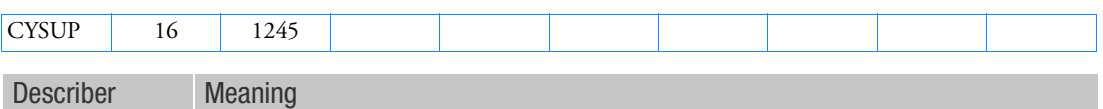

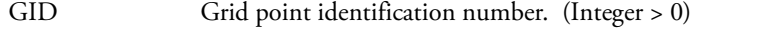

C Component numbers. (Any unique combination of the Integers 1 through 6 with no embedded blanks.)

Remarks:

- 1. Components of motion defined on this entry may not appear on SPC, SPC1, OMIT, OMIT1 entries, or in rigid elements or multipoint constraints as dependent degrees-of-freedom.
- <span id="page-1735-2"></span>2. Supports are applied at the grid point identified in field 2 to prevent rigid body motions in static analysis, or to define rigid body modes in eigenvalue analysis. All degrees-of-freedom should be at a single grid point. In other words, there can only be one such supported grid point in the model. The supports are applied only to the cyclic components of order k=0 or k=1. In order to satisfy conditions of symmetry, certain restrictions are placed on the location of the grid point and the orientation of its displacement coordinate system, as shown in the following table:

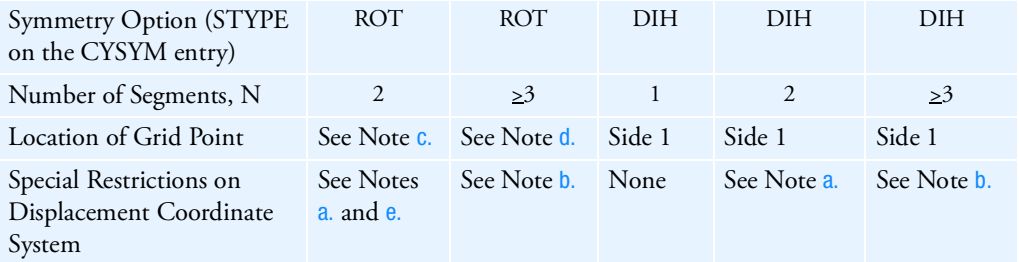

Notes:

- <span id="page-1735-0"></span>a. T3 axis must be parallel to axis of symmetry.
- <span id="page-1735-1"></span>b. Displacement coordinate system at the referenced grid point must be cylindrical with z-axis along the axis of symmetry.

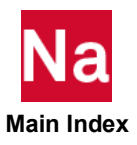

- <span id="page-1736-0"></span>c. Any location except on side 2.
- <span id="page-1736-1"></span>d. Any location except on the axis of symmetry or on side 2.
- <span id="page-1736-2"></span>e. If the grid point is on the axis of symmetry, the displacement coordinate system must be rectangular.
- 3. If the number of segments, N, is 1 (in the case of DIH symmetry) or 2 (in the case of ROT or AXI symmetry), it is important that the rotational components referenced in field 3 be elastically connected to the structure. If  $N \ge 2$  (in the case of DIH symmetry) or  $N \ge 3$  (in the case of ROT or AXI symmetry), it is not important, because in this case the supports for rigid body rotation are actually applied to translational motions.
- <span id="page-1736-3"></span>4. If  $N \geq 3$ , supports will be applied to both the 1 and 2 (inplane-translational) components, if either is referenced, and to both the 4 and 5 (out-of-plane rotational) components, if either is referenced. If component 6 is supported, component 2 should not appear on OMIT or OMIT1 entries.
- 5. The restrictions noted in Remarks [2.](#page-1735-2) and [4.](#page-1736-3) are related to symmetry requirements. For  $N \geq 3$ , symmetry requires that the supports be symmetrical (or antisymmetrical), with respect to any plane passing through the axis of symmetry. For the DIH options,  $N = 1$  and  $N = 2$ , symmetry requires that the supports be symmetrical (or antisymmetrical) with respect to the plane(s) of symmetry. For the ROT option,  $N = 2$ , symmetry requires that a support be either parallel or perpendicular to the axis of symmetry.
- 6. GID must be a grid point and not a scalar point.

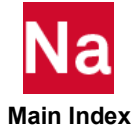

### CYSYM Cyclic Symmetry Parameters

Defines parameters for cyclic symmetry analysis.

Format:

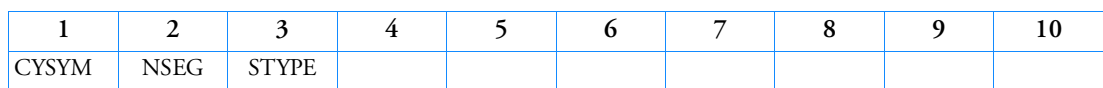

Example:

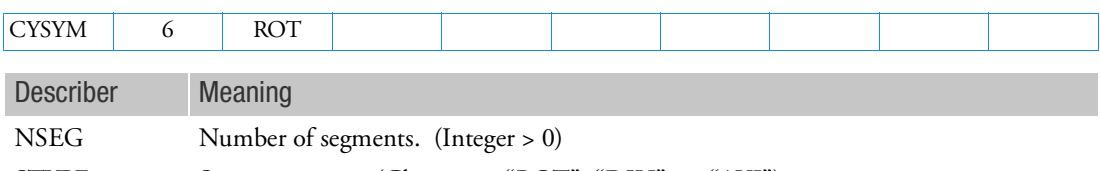

STYPE Symmetry type. (Character: "ROT", "DIH", or "AXI")

- 1. STYPE = "AXI" is a special case of STYPE = "ROT" used to model axisymmetric structures.
- 2. If STYPE = "AXI", then all grid points must lie on side 1, side 2, or the axis. Also, plate elements with midside grid points may not be defined.

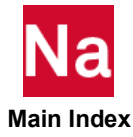

# Entries D - E

## **DAMPING** Parameter and Hybrid Damping Specification

Specifies the values for parameter damping and/or selects optional HYBRID damping.

## Format:

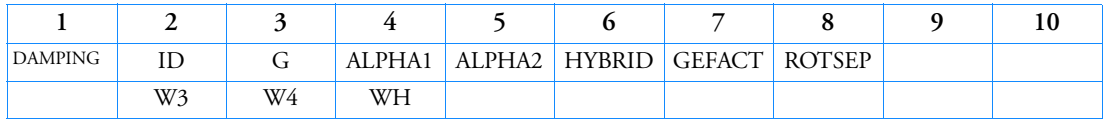

## Example:

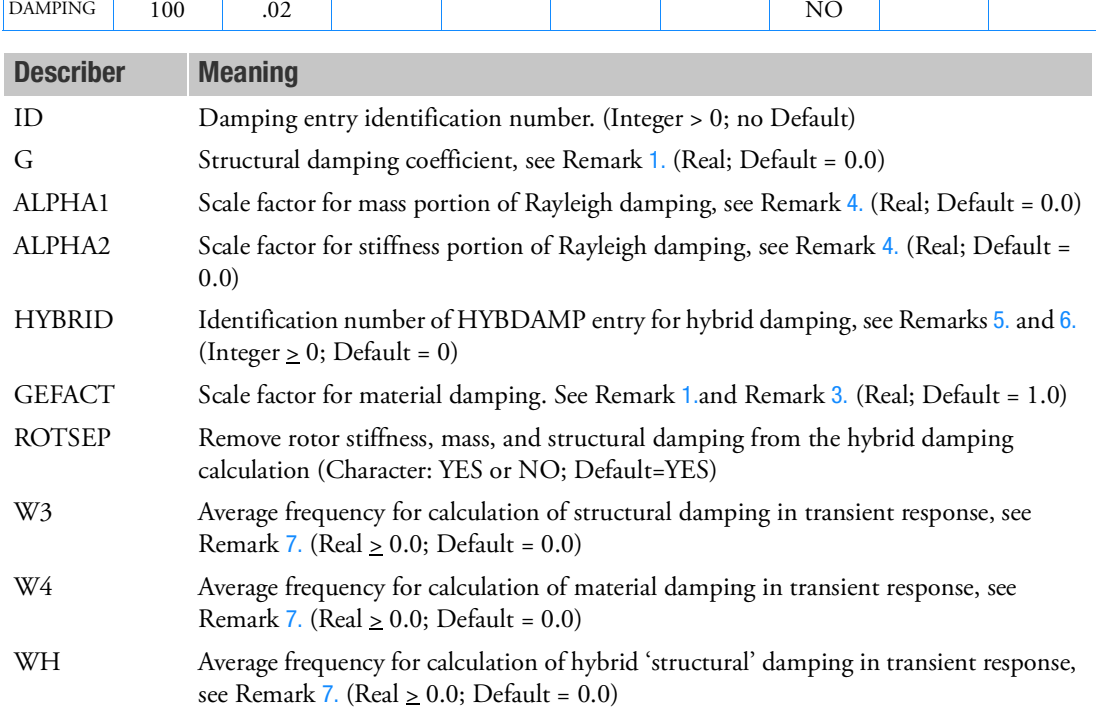

- <span id="page-1738-0"></span>1. The DAMPING entry is referenced by the RSDAMP or SEDAMP Case Control commands. If a DAMPING entry is selected in the Case Control, the DAMPING values, including defaults, will override parameter inputs.
- 2. All damping selections are cumulative.
- <span id="page-1738-1"></span>3. Structural damping specified by the G and GEFACT entries will replace any structural damping by:

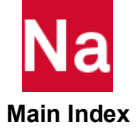

 $[K4]_{NEW} = G[K] + GFACT[K4]$ 

The GFACT value used is GFACT = GE (default=0.0)  $*$  GEFACT (default=1.0) where GE is the structural damping value on the material entry.

<span id="page-1739-0"></span>4. Rayleigh viscous damping is calculated as:

 $[B]_{\textit{Rayleigh}} = \alpha_1 [M] + \alpha_2 [K]$ 

- <span id="page-1739-1"></span>5. Hybrid damping on the residual structure is only active for direct solution sequences. For modal solution sequences, the SDAMP Case Control request should be used.
- <span id="page-1739-2"></span>6. Hybrid damping for superelements uses modes that are calculated using the superelement mass and stiffness matrices before upstream superelements are added and before SPC or MPC constriants are imposed. These matrices are known as the JJ-type matrices.
- <span id="page-1739-3"></span>7. The W3 and W4 values are used in transient response only. A zero value (default) will result in no damping. The equivalent viscous damping is calculated as:

$$
[B]_{equiv} = \left(\frac{G}{W3}\right)[K] + \left(\frac{GFACT}{W4}\right)[K4] + \left(\frac{1}{WH}\right)[KH]
$$

- 8. For rotordynamic analyses (RGYRO in the Case Control Section), the DAMPING calculations for the residual structure (RSDAMP) are performed without any rotor contributions (support structure only).
- 9. Rayleigh damping is designed to be applied only at Superelement, Part Superelement, or External Superelement residual assembly time. It is not applied in individual Parts or External superelements.
- 10. If Modules are present then this entry may only be specified in the main Bulk Data section.

## Examples:

1. Specify a structural damping coefficient of 0.03 for the residual structure for frequency response.

Case Control:

RSDAMP=100 Bulk Data:

- DAMPING, 100, 0.03
- 2. Specify a structural damping coefficient of 0.03 for the residual structure for transient response (use a "natural" frequency of 100 Hz)

Case Control:

```
RSDAMP=100
Bulk Data:
DAMPING, 100, 0.03,
, 628.3
```
3. Specify hybrid damping for superelement 1. Use modal damping of two percent critical for the first 6 modes.

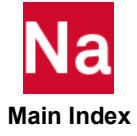

Case Control:

SUBCASE 1 SUPER=1 SEDAMP=100

Bulk Data:

DAMPING, 100, , , , 101 HYBDAMP, 101, 102, 1001 EIGRL, 102, , , 6 TABDMP1, 1001, CRIT, , 0.0, 0.02, 1000.0, 0.02, ENDT

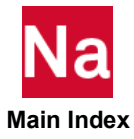

DAREA Load Scale Factor

Defines scale (area) factors for static and dynamic loads. In dynamic analysis, DAREA is used in conjunction with ACSRCE, RLOADi and TLOADi entries.

## Format:

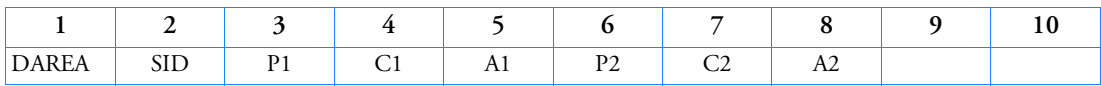

Example:

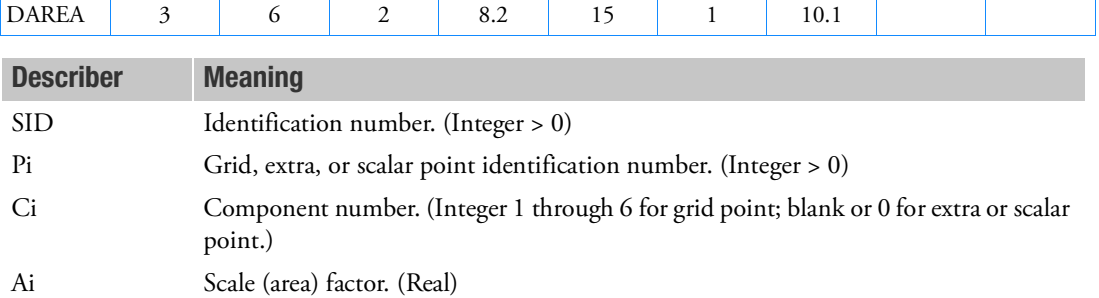

- 1. One or two scale factors may be defined on a single entry.
- 2. Refer to RLOAD1, RLOAD2, TLOAD1, TLOAD2, or ACSRCE entries for the formulas that define the scale factor Ai in dynamic analysis.
- 3. Component numbers refer to the displacement coordinate system.
- 4. In dynamic analysis, DAREA entries may be used with LSEQ Bulk Data entries if LOADSET is specified in Case Control. The LSEQ and static load entries will be used to internally generate DAREA entries.
- 5. If DAREA is referenced by a GUST entry, Pi must be defined. However, it is only used if selected through a DLOAD Case Control command. WG from the GUST entry is used instead of Ai when requested via a GUST entry.
- 6. All DAREA entries corresponding to all grid and scalar points are automatically converted internally by the program to equivalent FORCE/MOMENT/SLOAD entries (as appropriate) *if there are no LSEQ Bulk Data entries*.
- 7. In superelement analysis, DAREA may be used to specify loads not only on the interior points of the residual, but also on the interior points of upstream superelements *if there are no LSEQ Bulk Data entries*.
- 8. In static analysis, DAREA entries may be used *only if there are no LSEQ Bulk Data entries*. They are ignored if there are any LSEQ Bulk Data entries.

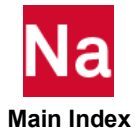

### **DCONADD** Design Constraint Set Combination

Defines the design constraints for a subcase as a union of DCONSTR entries.

### Format:

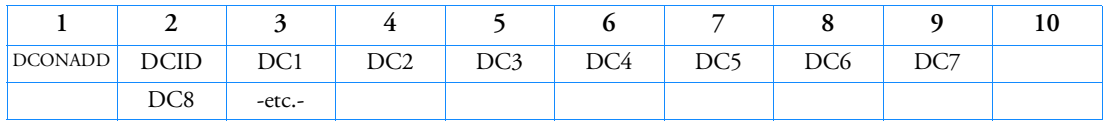

Example:

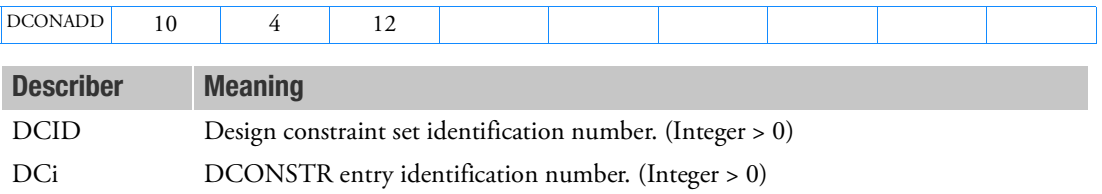

- 1. The DCONADD entry is selected by a DESSUB or DESGLB Case Control command.
- 2. All DCi must be unique from other DCi.
- 3. For PART SE, DCi from different PART SEs can be referenced on a single DCONADD and only DCONADD in the main Bulk Data Section, starts with 'BEGIN BULK' or 'BEGIN SUPER=0', will be considered as part of design constraints. Note that DCONADD entries in 'BEGIN SUPER=seid' where seid>0 will be ignored.

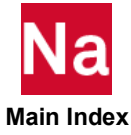

**DCONSTR** Design Constraints

#### Defines design constraints.

## Format:

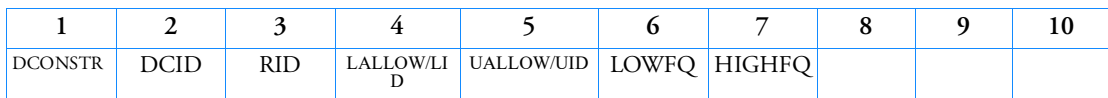

## Example:

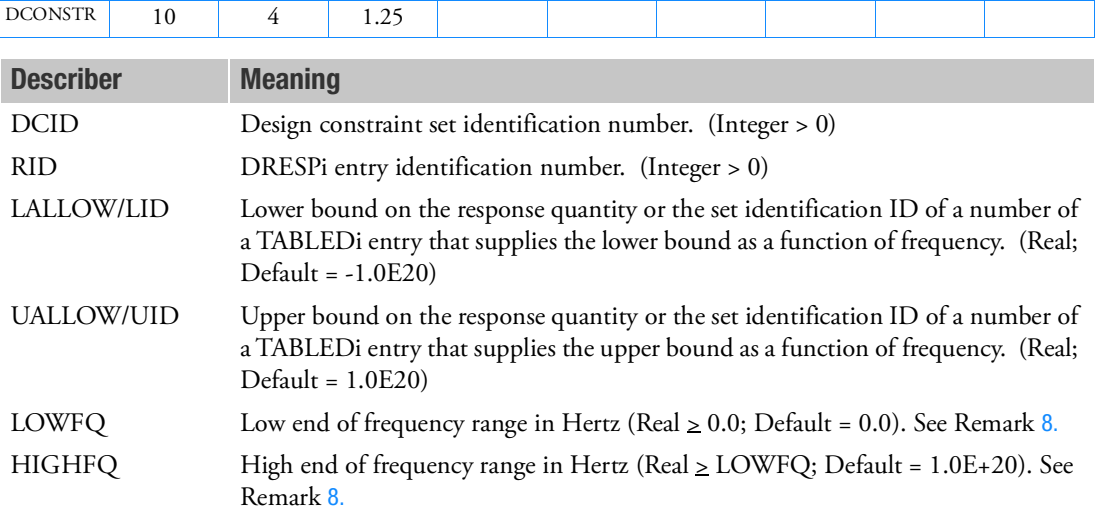

- 1. The DCONSTR entry may be selected in the Case Control Section by the DESSUB or DESGLB command.
- 2. DCID may be referenced by the DCONADD Bulk Data entry.
- 3. For a given DCID, the associated RID can be referenced only once.
- 4. The units of LALLOW and UALLOW must be consistent with the referenced response defined on the DRESPi entry. If RID refers to an "EIGN" response, then the imposed bounds must be expressed in units of eigenvalue, (radian/time) $^2$ . If RID refers to a "FREQ" response, then the imposed bounds must be expressed in cycles/time.
- 5. LALLOW and UALLOW are unrelated to the stress limits specified on the MATi entry.
- <span id="page-1743-0"></span>6. Constraints are computed as follows:

$$
g = \frac{\text{LALLOW} - r}{\text{GNORM}}
$$
 for lower bound constraints

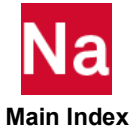

$$
g = \frac{r - \text{UALLOW}}{\text{GNORM}}
$$
 for upper bound constraints

$$
GNORM = \left\{ \begin{array}{ll} |LALLOW| \text{ for lower bounds if } |LALLOW| > GSCAL \\ |UALLOW| \text{ for upper bounds if } |UALLOW| > GSCAL \\ GSCAL otherwise \end{array} \right.
$$

GSCAL is specified on the DOPTPRM entry (Default = 0.001)

- 7. As Remark [6.](#page-1743-0) indicates, small values of UALLOW and LALLOW require special processing and should be avoided. Bounds of exactly zero are particularly troublesome. This can be avoided by using a DRESP2 entry that offsets the constrained response from zero.
- <span id="page-1744-0"></span>8. LOWFQ and HIGHFQ fields are functional only for frequency response RTYPE's, including DYSTIFF or those with a 'AC', 'AF', 'FR' or 'PS' prefix. (FREQ is not a frequency response). The LOWFQ and HIGHFQ fields are also functional when they are applied to a DRESP2 or DRESP3 that inherit the frequency values from these RTYPES. The bounds provided in LALLOW and UALLOW are applicable to a response only when the value of the forcing frequency of the response falls between LOWFQ and HIGHFQ. The behavior varies depending on the value of ATTB on the DRESP1 entry.
	- a. If the field is blank, the LOWFQ/HIGHFQ fields are honored. If the DCONSTR with LOWFQ/HIGHFQ refers to a DRESP2 that invokes a DRESP1 with ATTB blank, the fields are not honored.
	- b. If the field is a character, the LOWFQ/HIGHFQ fields are honored.
	- c. If the field is a real number, the LOWFQ/HIGHFQ fields are honored even when the DCONSTR refers to a DRESP2 that references the DRESP1.
- 9. LID and UID are optional inputs that identify tabular input to specify the lower and upper bounds as a function of frequency. They are applicable to the 'FR' and 'PSD' responses of Remark [8.](#page-1744-0) and to DRESP2 and DRESP3 responses that inherit the frequency value from these RTYPES.
- 10. For PART SE, DCONSTR entries can reside in each individual PART SE Bulk Data Section starting with 'BEGIN SUPER=seid'. If DCID is different from a PART SE to the next, DCONADD in the residual (or main Bulk Data Section) can be utilized to group DCONSTR entries together for a single subcase.

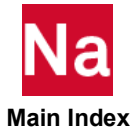

#### **DDVAL** Discrete Design Variable Values

Defines real, discrete design variable values for use in discrete variable optimization, topometry optimization or rotordynamics.

## Format:

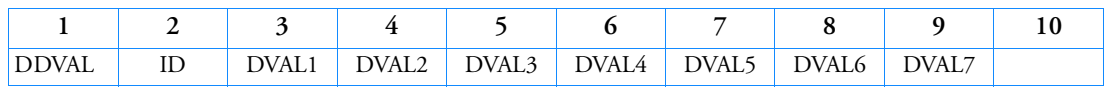

## Alternate Format:

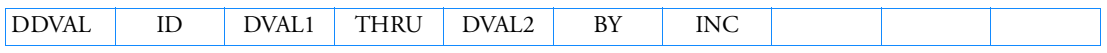

The Continuation Entry formats may be used more than once and in any order. They may also be used with either format above.

## Continuation Entry Format 1:

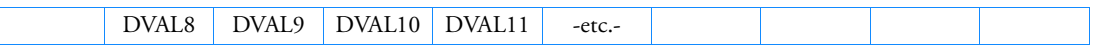

## Continuation Entry Format 2:

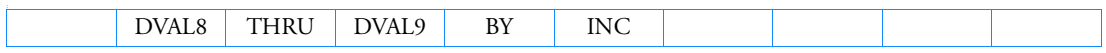

## Example:

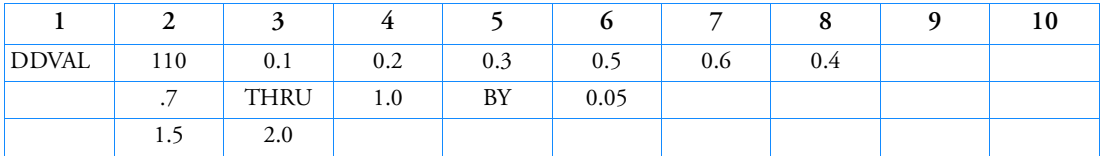

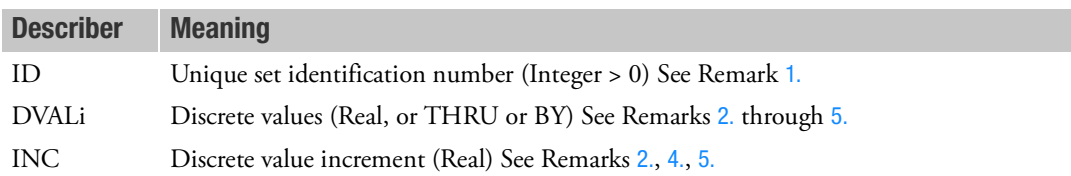

## Remarks:

<span id="page-1745-0"></span>1. DDAVAL entries may be referenced by a DESVAR entry in its DDVAL field (field 8), a TOMVAR entry in its DSVID field, a entry in its DDVALID field (field 4) or a RSPINR entry in its SPTID field (field 6).

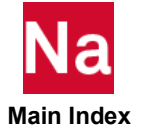

- <span id="page-1746-0"></span>2. Trailing fields on a DDVAL record can be left blank if the next record is of type DVALi THRU DVALj BY INC. Also fields 7 - 9 must be blank when the type DVALi THRU DVALj BY INC is used in fields 2 - 6 and fields 8 - 9 must be blank when the type DVALi "THRU" DVALj "BY" INC is used in fields 3 - 7 for the first record. Embedded blanks are not permitted in other cases.
- 3. The DVALi values in a sequence need not be in an ascending or descending order. They can be in any order.
- <span id="page-1746-2"></span>4. If the format DVALi THRU DVALj BY INC is employed, INC must be a positive real value if DVALi < DVALj and INC must be a negative real value if DVALi > DVALj. The program terminates the execution with an appropriate fatal error if this requirement is not satisfied.
- <span id="page-1746-1"></span>5. The format DVALi THRU DVALj BY INC defines a list of discrete values given by DVALi, DVALi+INC, DVALi+2.0\*INC, …., DVALj. The last discrete value of DVALj is always included, even if the range is not evenly divisible by INC.
- 6. If Modules are present then this entry may only be specified in the main Bulk Data section.

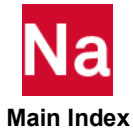

### **DEACTEL** Elements To Be Deactivated for SOL 400 Analysis

This entry identifies the elements that do not participate in the analysis or do not participate in a particular physics pass of a coupled analysis. SOL 400 for NLSTATIC, and NLTRAN, as well Perturbation analyses only.

## Format:

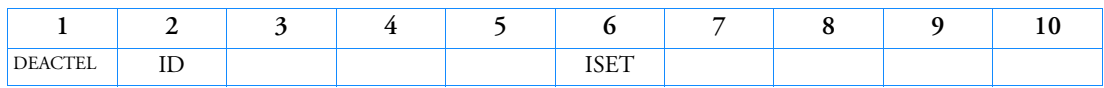

## Example:

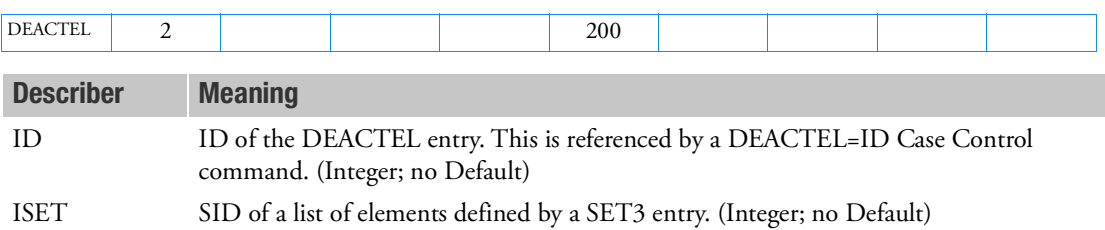

- 1. DEACTEL can only be referenced before the first subcase and/or inside the first subcase and/or inside the first step of the first subcase and/or inside each substep of the first step of the first subcase. References that are made anywhere else are currently ignored. It is referenced by the Case Control command DEACTEL=ID.
- 2. The description field (DES) of the SET3 entry referenced by ISET can only be of type ELEM.
- 3. Element IDs in the list originating from some set that do not exist are ignored.

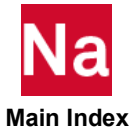

## **DEACTEL** Define Elements that Should be Deactivated for a Particular Subcase in SOL 600

This entry allows the user to deactivate elements that have failed or are no longer necessary in a particular subcase. Some or all of these elements can be re-activated in a subsequent subcase using the ACTIVAT entry.

## Format:

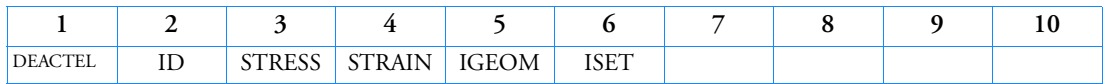

Example:

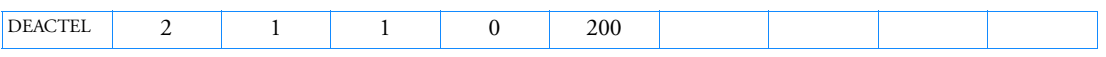

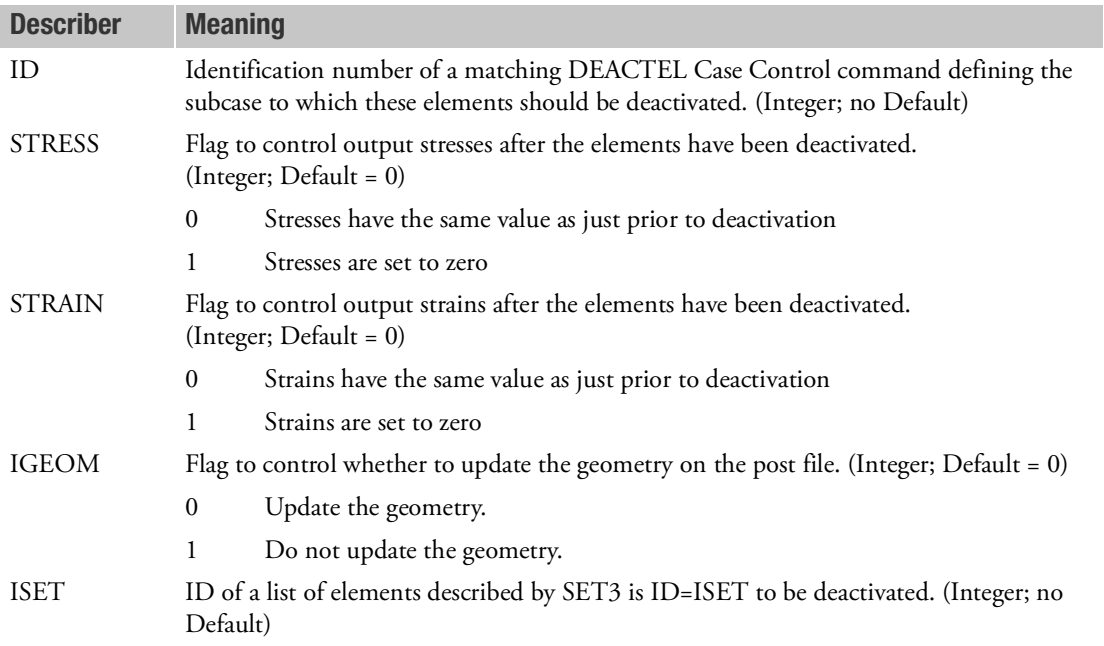

### Remarks:

1. This entry maps to Marc's DEACTIVATE (option A) History definition (option B is not supported in SOL 600).

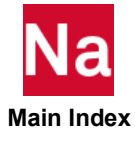

### DEFORM Static Element Deformation

Defines enforced axial deformation for one-dimensional elements for use in statics problems.

### Format:

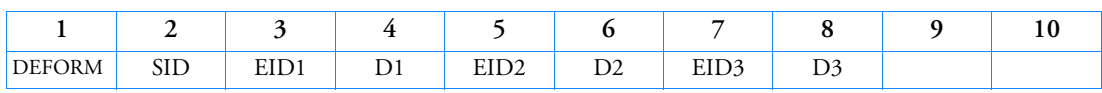

## Example:

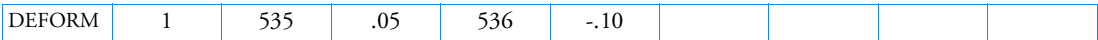

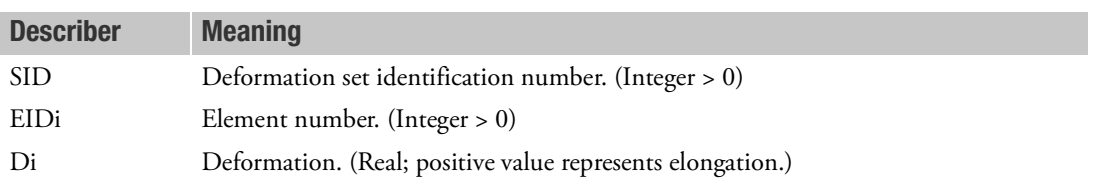

- 1. The referenced element must be one-dimensional (CROD, CONROD, CTUBE, CBAR, CBEAM).
- 2. Deformation sets must be selected in the Case Control Section with DEFORM = SID.
- 3. One to three enforced element deformations may be defined on a single entry.
- 4. The DEFORM entry, when called by the DEFORM Case Control command, is applicable to linear static, inertia relief, differential stiffness, and buckling (Solutions 101, 105, 114, and 200) and will produce fatal messages in other solution sequences. Use SPCD to apply enforced displacements in solution sequences for which DEFORM does not apply.

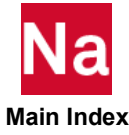

#### **DEFUSET** Degree-of-Freedom Set Name Definition

Defines new names for degree-of-freedom sets.

## Format:

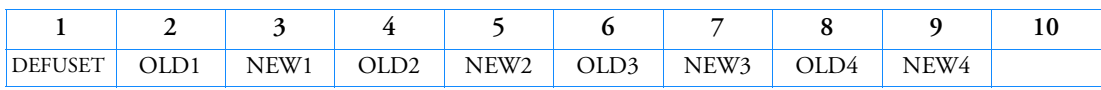

### Example:

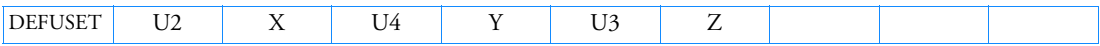

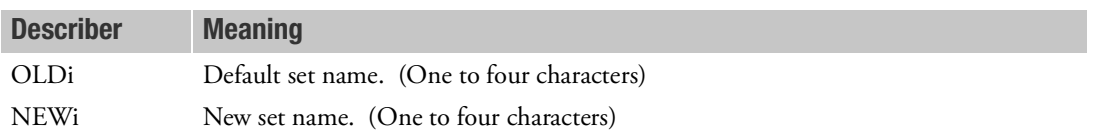

- 1. From one to four set names may be specified on a single entry.
- 2. OLDi must refer to any of the set names given in [Degree-of-Freedom Sets](#page-1138-0). It is recommended that OLDi refer only to the set names U1 through U6. If sets PA or PS are referenced, a user fatal message is issued.
- 3. All NEWi names must be unique with respect to all other set names.
- 4. The DEFUSET entry is optional since default set names exist for all displacement sets.
- 5. The DEFUSET entry must be present in the Bulk Data Section in all restarts.

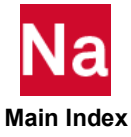

### DELAY Dynamic Load Time Delay

Defines the time delay term  $\tau$  in the equations of the dynamic loading function.

### Format:

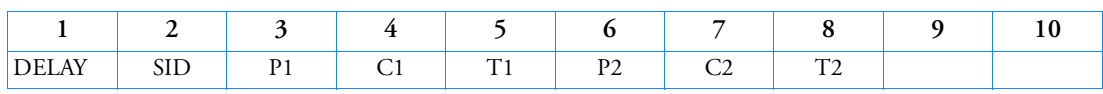

## Example:

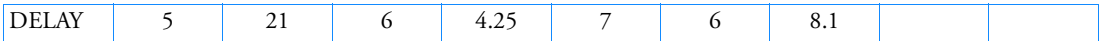

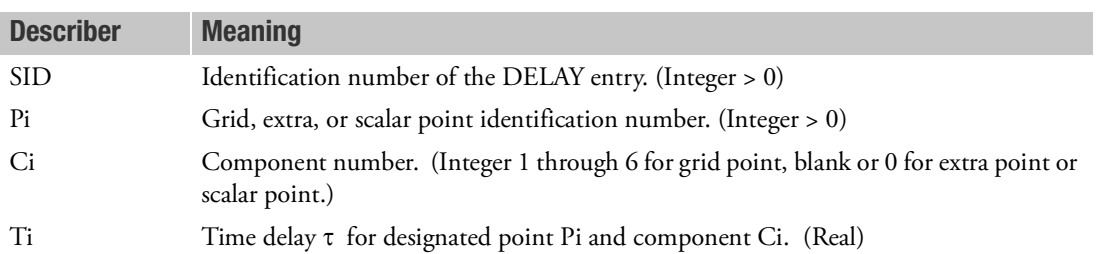

- 1. One or two dynamic load time delays may be defined on a single entry.
- 2. SID must also be specified on a RLOAD1, RLOAD2, TLOAD1, TLOAD2, or ACSRCE entry. See those entry descriptions for the formulas that define the manner in which the time delay  $\tau$  is used.
- 3. A DAREA, LSEQ or static load entry should be used to define a load at Pi and Ci.
- 4. In superelement analysis, DELAY entries may only be applied to loads on points in the residual structure.

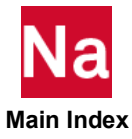

## DEOATN Equation Definition

Defines one or more equations for use in analysis.

### Format:

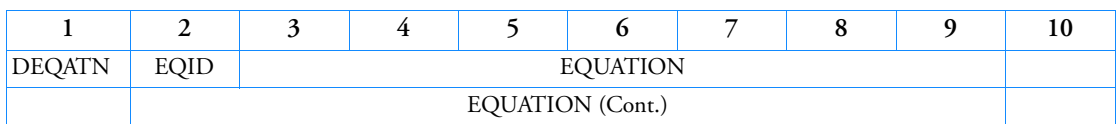

## Example:

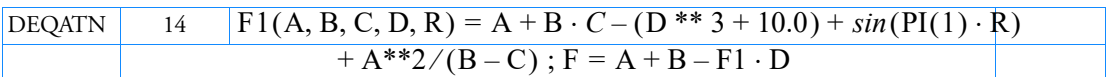

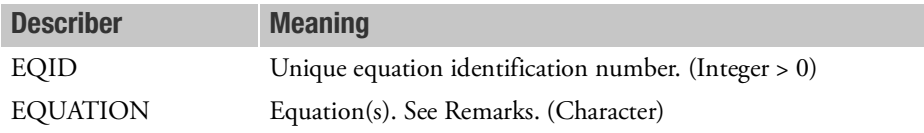

## Remarks:

1. EQUATION is a single equation or a set of nested equations and is specified in fields 3 through 9 on the first entry and may be continued on fields 2 through 9 on the continuation entries. On the continuation entries, no commas can appear in columns 1 through 8. All data in fields 2 through 9 must be specified in columns 9 through 72. The large-field format is not allowed.

A single equation has the following format:

variable-1 (x1, x2, ..., xn)=expression-1

A set of nested equations is separated by semicolons and has the format:

variable-1  $(x1, x2, ..., xn)$ =expression-1; variable-2=expression-2;variable-3=expression-3;

etc.

variable-m=expression-m

Expression-i is a collection of constants, real variables, and real functions, separated by operators, and must produce a single real value. (x1, x2, ..., xn) is the list of all the variable names (except variable-i) that appear in all expressions. Variable-i may be used in subsequent expressions. The last equation, variable-m=expression-m, provides the value that is returned to the Bulk Data entry that references EQID; e.g., DRESP2. The example above represents the following mathematical equations:

$$
F1 = A + B \cdot C - (D^3 + 10) + \sin(\pi \cdot R) + \frac{A^2}{B - C}
$$

$$
F = A + B + F1 \cdot D
$$

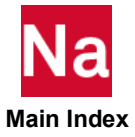

where SIN and PI are intrinsic functions. See Remark [4.](#page-1753-0)

- 2. EQUATION may contain embedded blanks. EQUATION must contain less than 32,000 nonblank characters. If more characters are required for use with a DRESP2 entry, the DRESP2 can be divided into two or more DRESP2 entries with a master DRESP2 referencing subsequent DRESP2s.
- 3. The syntax of the expressions follows FORTRAN language standards. The allowable arithmetic operations are shown in [Table 8](#page-1753-1) in the order of execution precedence. Parenthesis are used to change the order of precedence. Operations within parentheses are performed first with the usual order of precedence being maintained within the parentheses.

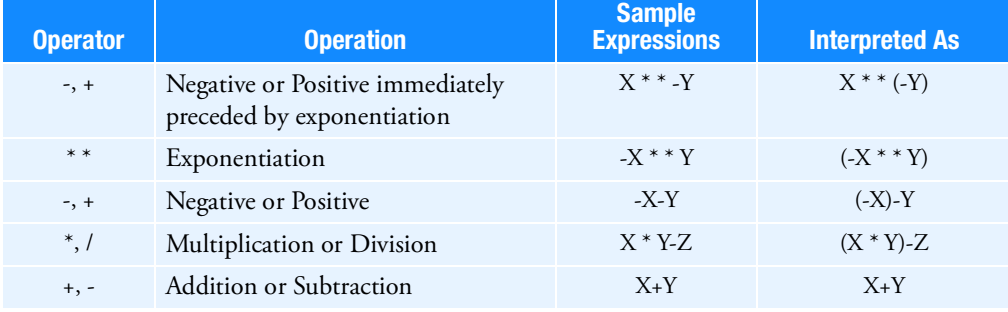

## <span id="page-1753-1"></span>Table 8 DEQATN Entry Operators

<span id="page-1753-0"></span>4. The expressions may contain intrinsic functions. [Table 9](#page-1753-2) contains the format and descriptions of functions that may appear in the expressions. The use of functions that may be discontinuous must be used with caution because they can cause discontinuous derivatives. These are ABS, DIM, MAX, MIN, and MOD. For examples and further details see the MSC Nastran DMAP Programmer's Guide.

## <span id="page-1753-2"></span>Table 9 DEQATN Entry Functions

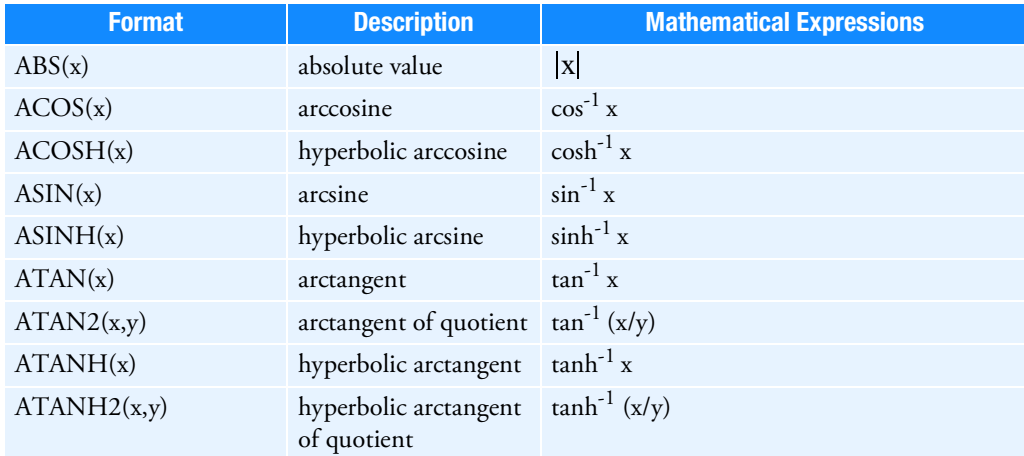

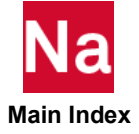

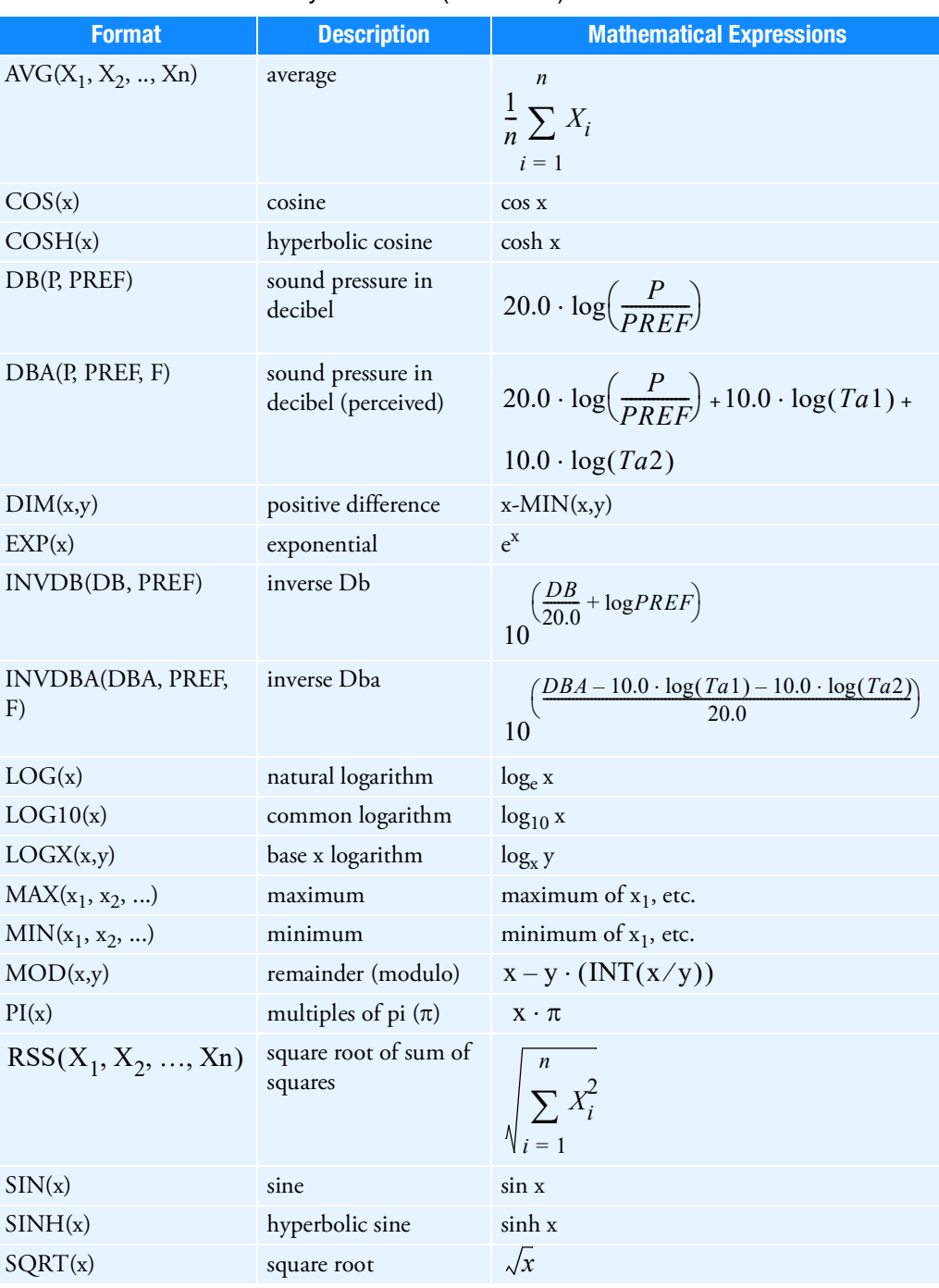

# Table 9 DEQATN Entry Functions (continued)

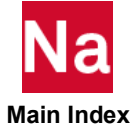

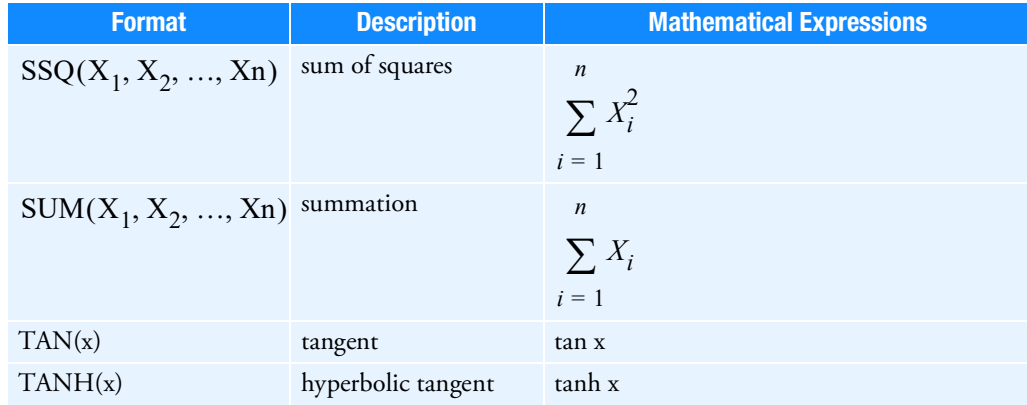

## Table 9 DEQATN Entry Functions (continued)

where

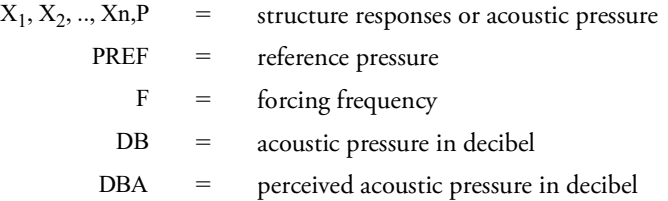

*Ta1* = 
$$
\frac{K3 \cdot F^4}{(F^2 + P2^2)(F^2 + P3^2)}
$$

$$
Ta2 = \frac{K1 \cdot F^4}{(F^2 + P1^2)^2 (F^2 + P4^2)^2}
$$
\n
$$
K1 = 2.242882e+16
$$
\n
$$
K3 = 1.562339
$$
\n
$$
P1 = 20.598997
$$
\n
$$
P2 = 107.65265
$$
\n
$$
P3 = 737.86223
$$
\n
$$
P4 = 12194.22
$$

- 5. If the DEQATN entry is referenced by the:
	- DVCREL2, DVMREL2, or DVPREL2 entry, then  $X_i$  represents the DVIDj and LABLk fields.

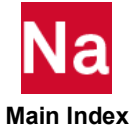

- DRESP2 entry, then  $X_i$  represents the DVIDj, LABLk, NRm, Gp, DPIPq, DCICr, DMIMs, DPI2Pt, DCI2Cu, DMI2Mv, and NRRw fields in that order.
- 6. If the DEQATN entry is referenced by DRESP2, DVCREL2, DVMREL2 or DVPREL2 entries, constants must be specified in single precision regardless of your machine's word length.
- 7. The DMAP logical operators NOT, AND, OR, XOR, and XQV cannot be used as  $X_i$  names.
- 8. Input errors on the DEQATN entry often result in poor messages. Substituting a "[" for a parenthesis or violating the restriction against large field format are examples. Known messages are UFM 215, SFM 233 and UFM 5199. If any of these messages are encountered then review the DEQATN entry input.
- 9. Intrinsic functions AVG, MAX, MIN, RSS, SSQ and SUM are limited to <97 arguments. If more arguments are desired, the functions may be divided up. For example, to perform a sum of squares on 170 items, use:

SSQ(X1,X2,…X95) + SSQ(X96,X97,…X170).

For MAX/MIN, the following concatenation can be used:

MAX1 = MAX(X1,X2,..X95), MAX2=MAX(X96,X97…X170); MAXT=MAX(MAX1,MAX2).

For AVG, an example to average 170 terms is: AVG1=AVG(X1,X2,…X95);AVG2=AVG(X96,X97..X170); AVGT = (95. \* AVG1 + 75. \* AVG2) / 170.

10. Arithmetic is carried out using the type of the input data. For example, in the expression:

$$
X = A^{**}(1/2)
$$

both values in the exponent are integers so that the value returned for the exponent is calculated using integer arithmetic or  $1/2 = 0$ . In this case 1/2 should be replaced by (.5).

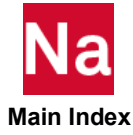

#### DESVAR Design Variable

Defines a design variable for design optimization.

## Format:

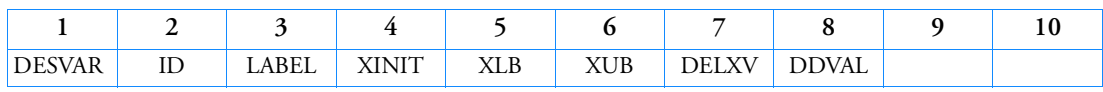

## Example:

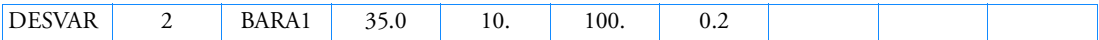

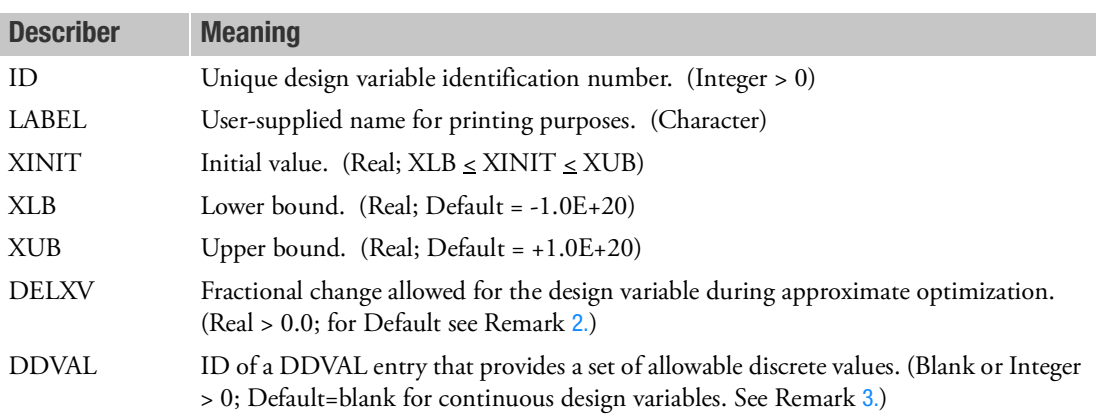

- 1. DELXV can be used to control the change in the design variable during one optimization cycle.
- <span id="page-1757-0"></span>2. If DELXV is blank, the default is taken from the specification of the DELX parameter on the DOPTPRM entry. If DELX is not specified, then the default is 0.5.
- <span id="page-1757-1"></span>3. If the design variable is to be discrete (Integer > 0 in DDVAL field), and if either of the XLB and/or XUB bounds are wider than those given by the discrete list of values on the corresponding DDVAL entry, XLB and/or XUB will be replaced by the minimum and maximum discrete values.

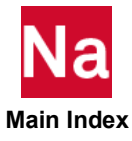

## **DETSPH** Spherical Detonation Wave

Defines the ignition point from which a spherical detonation wave travels, causing the reaction of high explosive materials. Used in SOL 700 only.

## Format:

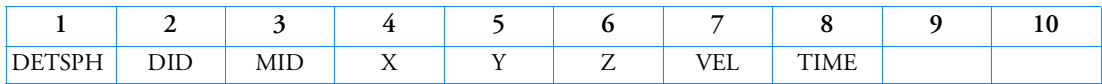

## Example:

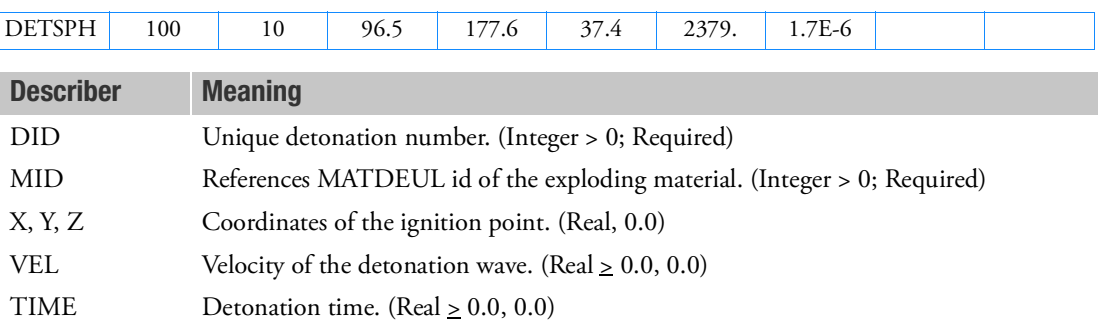

## Remark:

1. An element detonates when a spherical detonation wave originating from the detonation point at the specified time reaches the element.

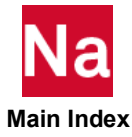

#### **DIVERG** Divergence Analysis Data

Defines Mach numbers (m) for a static aeroelastic divergence analysis.

## Format:

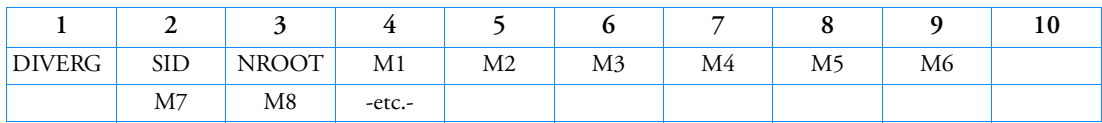

## Example:

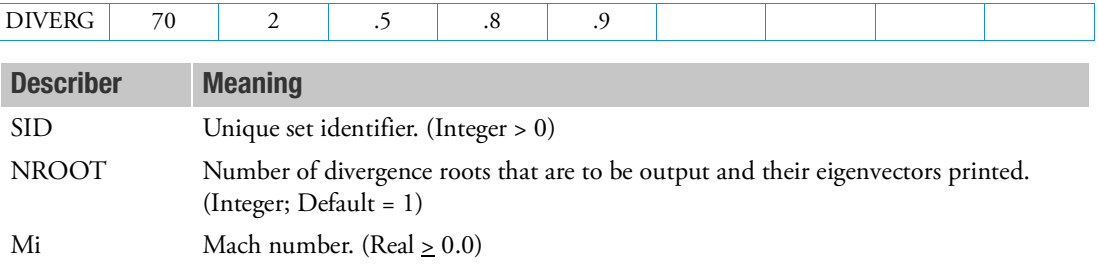

- 1. The DIVERG entry is referenced in Case Control by "DIVERG = SID".
- 2. The NROOT lowest divergence dynamic pressures are printed. If there are fewer than NROOT pressures, all available dynamic pressures are printed.
- 3. Mi values must be distinct.
- 4. A blank Mach number field terminates the input.

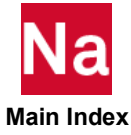

## **DLINK** Multiple Design Variable Linking

Relates one design variable to one or more other design variables.

## Format:

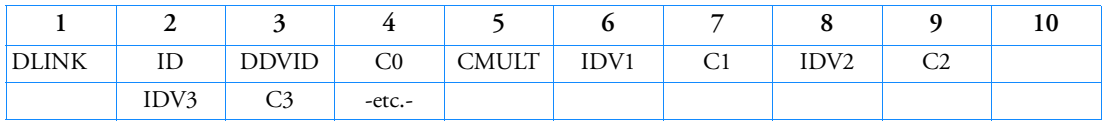

Example:

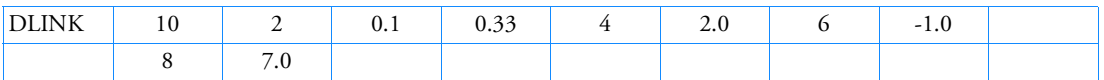

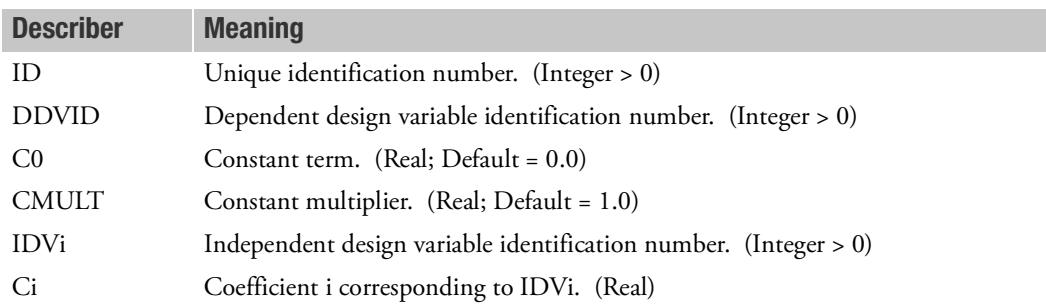

## Remarks:

1. DLINK defines the relationship

DDVID = 
$$
CO + \text{CMULT*} \sum_{i} Ci^{*} \cdot \text{IDVi}
$$

- 2. This capability provides a means of linking physical design variables such as element thicknesses to nonphysical design variables such as the coefficients of interpolating functions.
- 3. CMULT provides a simple means of scaling the Ci. For example if Ci = 1/7, 2/7, 4/7, etc. is desired, then CMULT =  $1/7$  and Ci = 1, 2, 4, etc., may be input.
- 4. An independent IDVi must not occur on the same DLINK entry more than once.
- 5. ID is for user reference only.
- 6. If a design variable is specified as dependent on a DLINK entry, then it cannot be specified as independent on another DLINK entry.

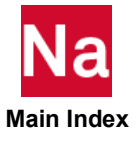

## **DLOAD** Dynamic Load Combination or Superposition

Defines a dynamic loading condition for frequency response or transient response problems as a linear combination of load sets defined via RLOAD1, RLOAD2, TLOAD1, TLOAD2 and ACSRCE entries for frequency response or TLOAD1 or TLOAD2 entries for transient response.

## Format:

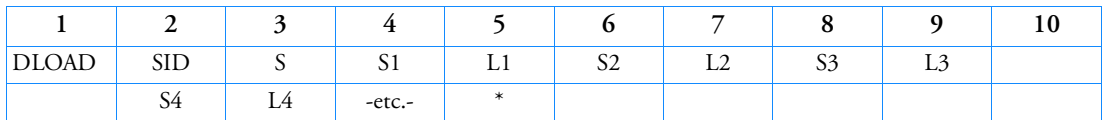

## Examples:

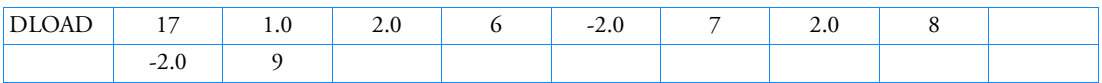

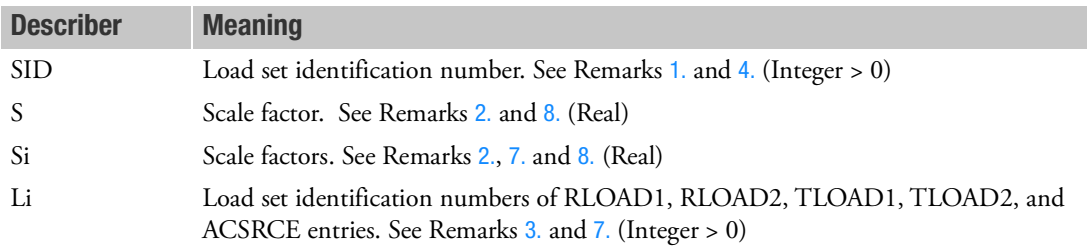

- <span id="page-1761-0"></span>1. Dynamic load sets must be selected in the Case Control Section with DLOAD = SID.
- <span id="page-1761-2"></span>2. The load vector being defined by this entry is given by

$$
\{P\} = S \sum_{i} S i \{P_i\}
$$

- <span id="page-1761-5"></span>3. Each Li must be unique from any other Li on the same entry.
- <span id="page-1761-1"></span>4. SID must be unique from all ACSRCE, RLOAD1, RLOAD2, TLOAD1 and TLOAD2 dynamic load entries.
- 5. Nonlinear transient load sets (NOLINi entries) may not be specified on DLOAD entries. NOLINi entries are selected separately in the Case Control Section by the NONLINEAR command.
- 6. A DLOAD entry may not reference a set identification number defined by another DLOAD entry.
- <span id="page-1761-4"></span>7. The scale factor Si will apply to all dynamic load entries with load set identification number of Li.
- <span id="page-1761-3"></span>8. For RC network solver in thermal analysis, the S and Si factors are always taken as 1.
- 9. If Modules are present then this entry may only be specified in the main Bulk Data section.

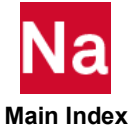

## **DMI** Direct Matrix Input

Defines matrix data blocks. Generates a matrix of the following form:

$$
[\text{NAME}] = \begin{bmatrix} X_{11} & X_{12} & \dots & X_{1n} \\ X_{21} & X_{22} & \dots & X_{2n} \\ \vdots & \vdots & \ddots & \vdots \\ X_{m1} & \dots & \dots & X_{mn} \end{bmatrix}
$$

where the elements  $X_{ij}$  may be real  $(X_{ij} = A_{ij})$  or complex  $(X_{ij} = A_{ij} + iB_{ij})$  . The matrix is defined by a single header entry and one or more column entries. Only one header entry is required. A column entry is required for each column with nonzero elements.

## Header Entry Format:

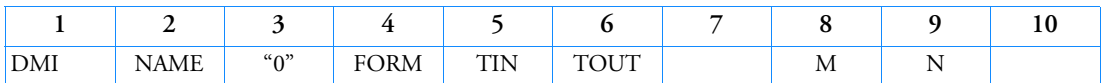

## Column Entry Format for Real Matrices:

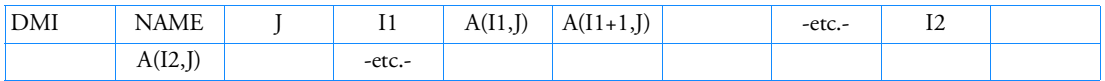

## Column Entry Format for Complex Matrices:

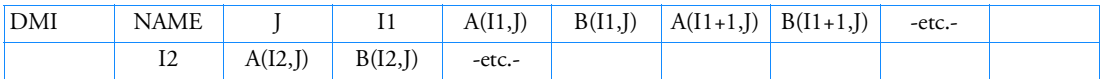

## Example of a Real Matrix:

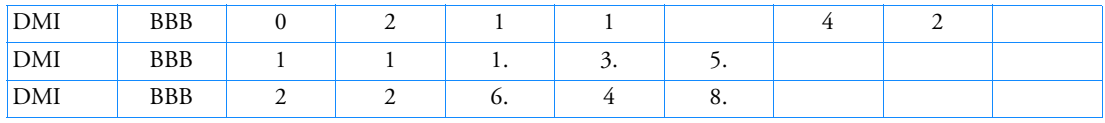

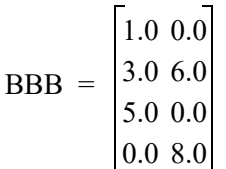

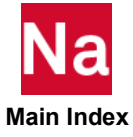

# Example of a Complex Matrix:

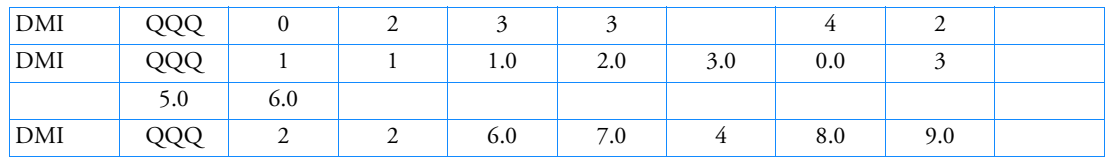

[QQQ] = 
$$
\begin{bmatrix} 1.0 + 2.0i & , & 0.0 + 0.0i \\ 3.0 + 0.0i & , & 6.0 + 7.0i \\ 5.0 + 6.0i & , & 0.0 + 0.0i \\ 0.0 + 0.0i & , & 8.0 + 9.0i \end{bmatrix}
$$

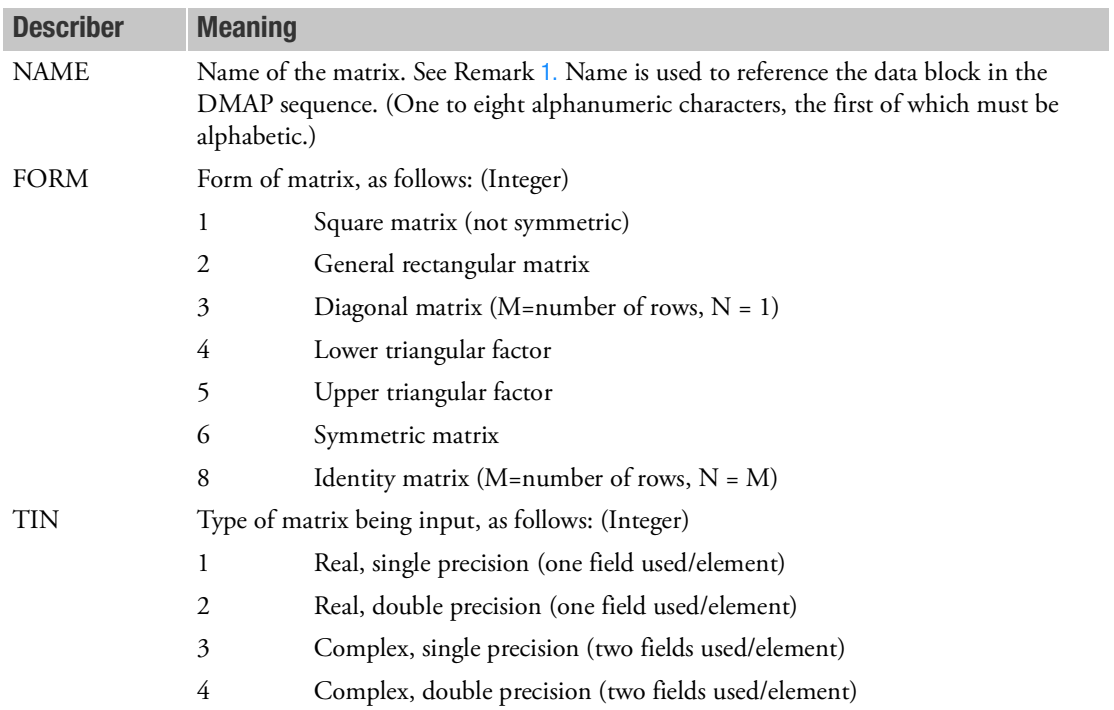

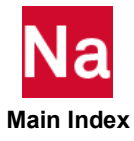
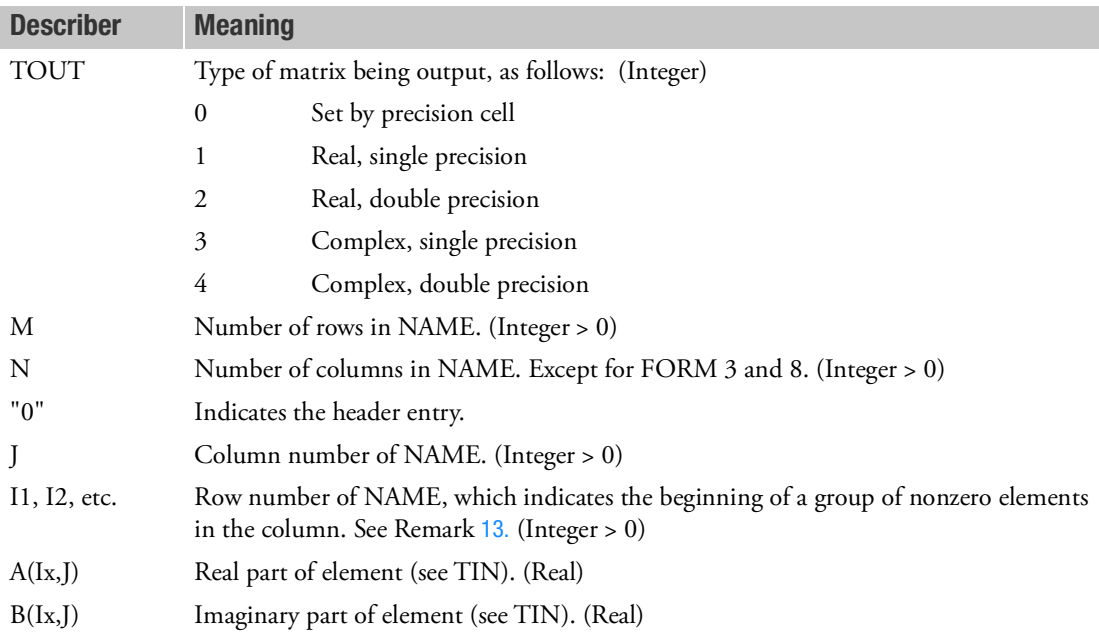

- 1. In order to use the DMI feature, the user must write a DMAP, or make alterations to a solution sequence that includes the DMIIN module. See the MSC Nastran DMAP Programmer's Guide. All of the rules governing the use of data blocks in DMAP sequences apply.
- 2. The total number of DMIs and DTIs may not exceed 1000.
- 3. Field 3 of the header entry must contain an integer of zero (0).
- 4. For symmetric matrices, the entire matrix must be input.
- 5. Only nonzero terms need be entered.
- 6. Leading and trailing zeros in a column do not have to be entered. However, a blank field between nonzero fields on this entry is not equivalent to a zero. If a zero input is required, the appropriate type zero must be entered (i.e., 0.0 or 0.0D0).
- 7. Complex input must have both the real and imaginary parts entered if either part is nonzero; i.e., the zero component must be input explicitly.
- 8. If A(Ix,J) is followed by "THRU" in the next field and an integer row number "IX" after the THRU, then A(lx,J) will be repeated in each row through IX. The "THRU" must follow an element value. For example, the entries for a real matrix RRR would appear as follows:

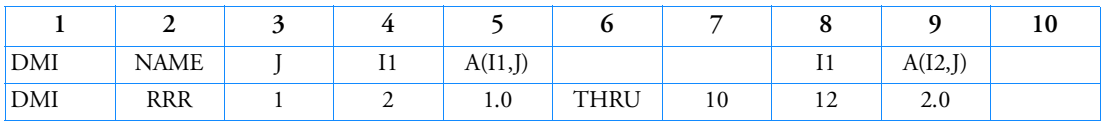

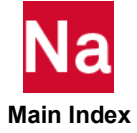

These entries will cause the first column of the matrix RRR to have a zero in row 1, the values 1.0 in rows 2 through 10, a zero in row 11, and 2.0 in row 12.

- 9. Each column must be a single logical entry. The terms in each column must be specified in increasing row number order.
- <span id="page-1765-1"></span>10. The "FORM" options 4, 5, and 8 are nonstandard forms and may be used only in conjunction with the modules indicated in [Table 10](#page-1765-1).

Table 10 DMI FORM Options

|             |                           | <b>Modules</b> |            |               |              |
|-------------|---------------------------|----------------|------------|---------------|--------------|
| <b>FORM</b> | <b>Matrix Description</b> | <b>ADD</b>     | <b>FBS</b> | <b>WATPRN</b> | <b>MPYAD</b> |
| 4           | Lower Triangular Factor   |                |            |               |              |
| 5           | Upper Triangular Factor   |                |            |               |              |
| 8           | Identity                  |                |            |               |              |

- 11. Form 3 matrices are converted to Form 6 matrices, which may be used by any module.
- 12. Form 7 matrices may not be defined on this entry.
- <span id="page-1765-0"></span>13. I1 must be specified. I2, etc. are not required if their matrix elements follow the preceding element in the next row of the matrix. For example, in the column entry for column 1 of QQQ, neither I2 nor I3 is specified.
- 14. The DMIG entry is more convenient for matrices with rows and columns that are referenced by grid or scalar point degrees-of-freedom.
- 15. If Modules are present then this entry may only be specified in the main Bulk Data section.

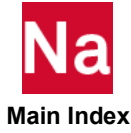

## **DMIAX** Direct Matrix Input for Axisymmetric Analysis

Defines axisymmetric (fluid or structure) related direct input matrix terms.

The matrix is defined by a single header entry and one or more column entries. Only one header entry is required. A column entry is required for each column with nonzero elements.

#### Header Entry Format:

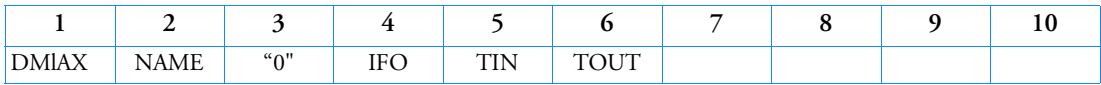

## Column Entry Format:

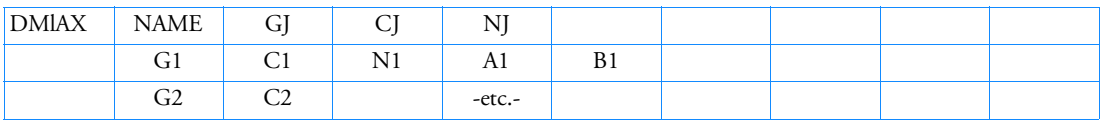

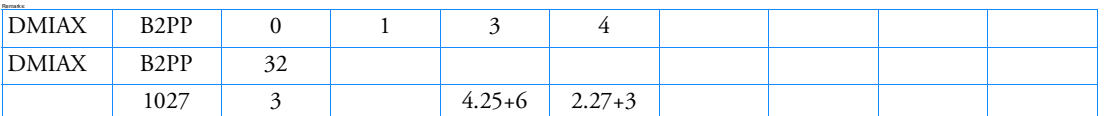

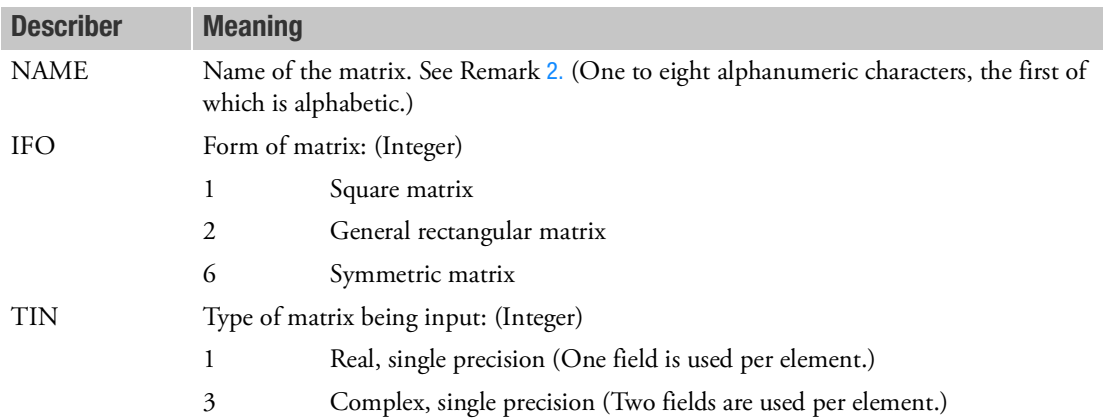

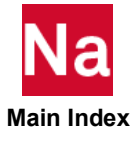

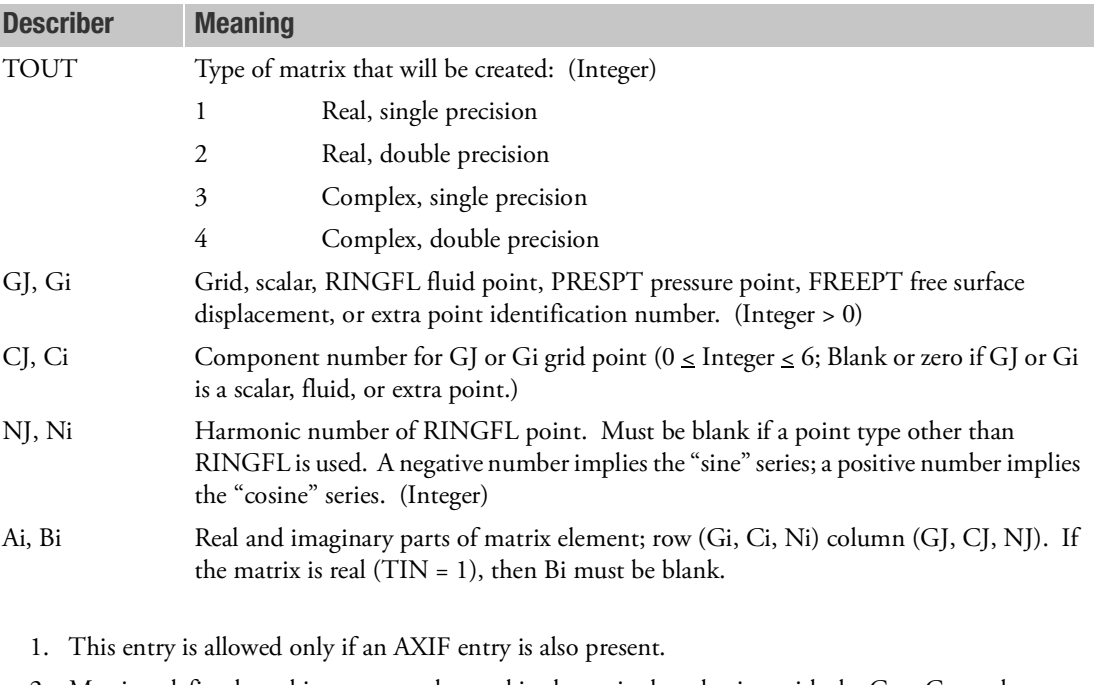

- <span id="page-1767-0"></span>2. Matrices defined on this entry may be used in dynamics by selection with the Case Control commands K2PP = NAME, B2PP = NAME, or M2PP = NAME for  $\begin{bmatrix} K_{pp}^2 \end{bmatrix}$ ,  $\begin{bmatrix} B_{pp}^2 \end{bmatrix}$ , or  $\begin{bmatrix} M_{pp}^2 \end{bmatrix}$ , respectively. See Superelement Analysis in the *MSC Nastran Reference Guide*.
- 3. Field 3 or the header entry must contain an integer 0.
- 4. For symmetric matrices, either the upper or the lower triangle terms may be specified, but not both.
- 5. Only nonzero terms need be entered.
- 6. If any DMIAX entry is changed or added on restart then a complete re-analysis may be performed. Therefore, DMIAX entry changes or additions are not recommended on restart.

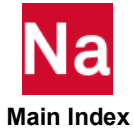

## **DMIG** Direct Matrix Input at Points

Defines direct input matrices related to grid, extra, and/or scalar points. The matrix is defined by a single header entry and one or more column entries. A column entry is required for each column with nonzero elements.

## Header Entry Format:

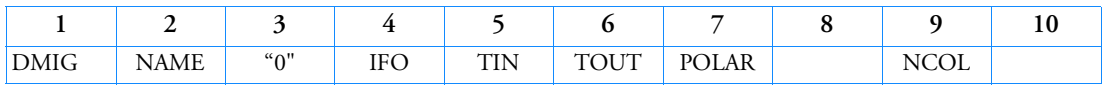

## Column Entry Format:

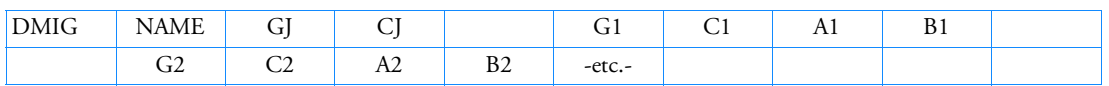

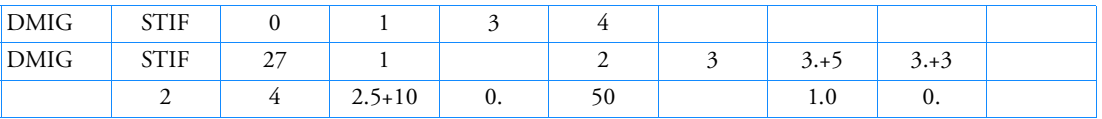

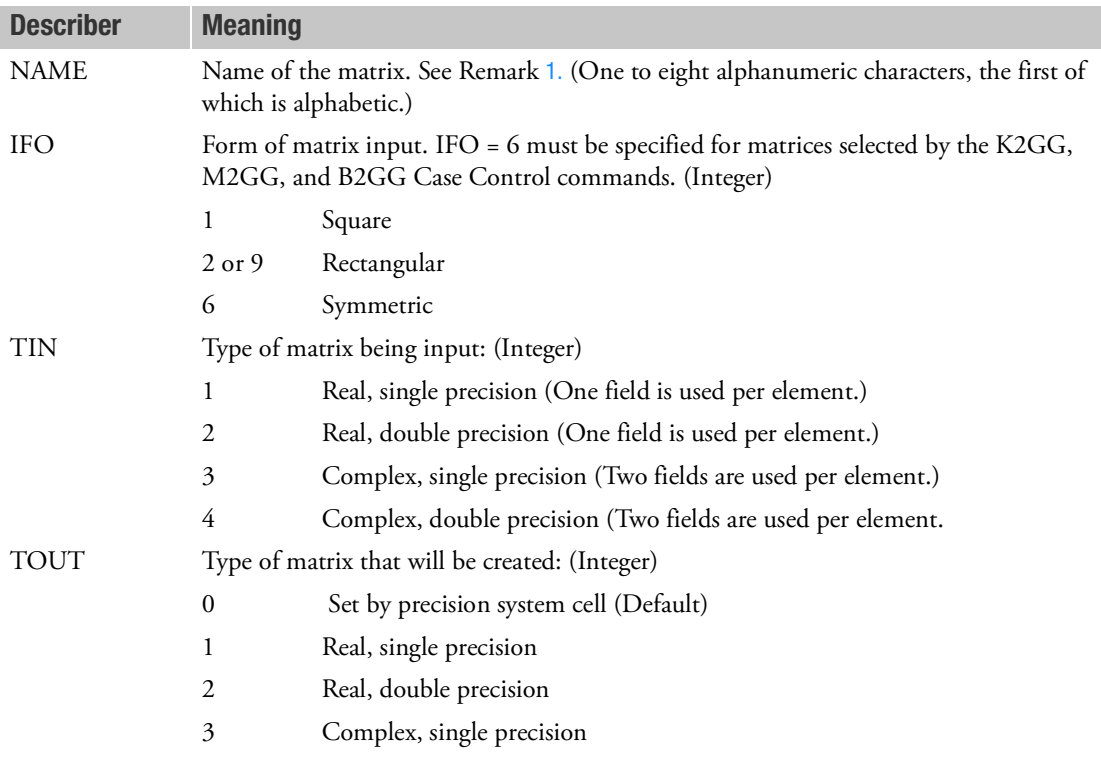

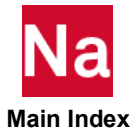

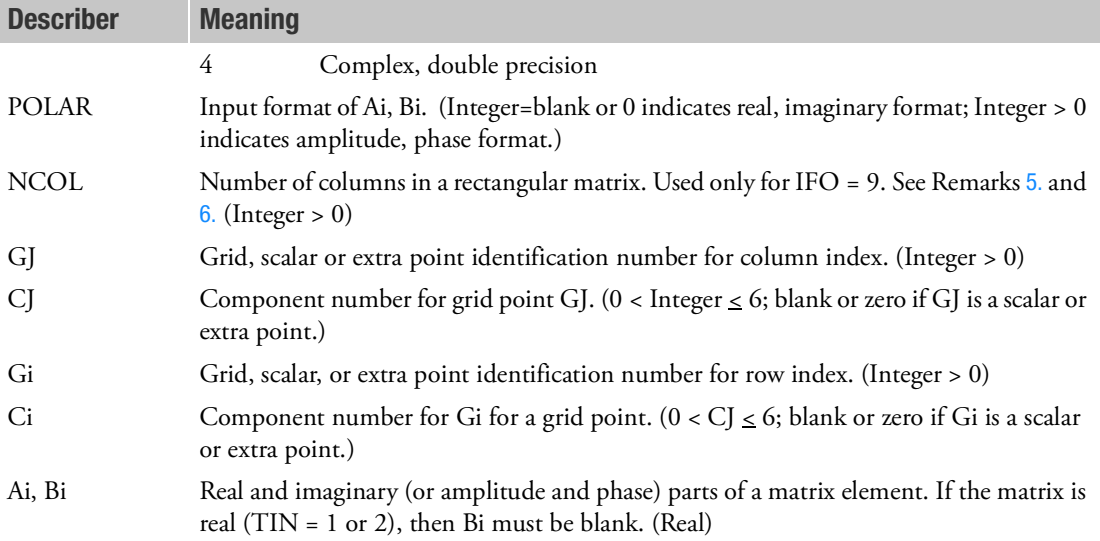

- <span id="page-1769-0"></span>1. Matrices defined on this entry may be used in dynamics by selection in the Case Control with K2PP = NAME, B2PP = NAME, M2PP = NAME for  $[K_{\rho\rho}]$ ,  $[B_{\rho\rho}]$ , or  $[M_{\rho\rho}]$ , respectively. Matrices may also be selected for all solution sequences by K2GG = NAME, B2GG = NAME, and M2GG = NAME. The g-set matrices are added to the structural matrices before constraints are applied, while p-set matrices are added in dynamics after constraints are applied. Load matrices may be selected by P2G = NAME for dynamic and superelement analyses.
- 2. The header entry containing IFO, TIN and TOUT is required. Each nonnull column is started with a GJ, CJ pair. The entries for each row of that column follows. Only nonzero terms need be entered. The terms may be input in arbitrary order. A GJ, CJ pair may be entered more than once, but input of an element of the matrix more than once will produce a fatal message.
- 3. Field 3 of the header entry must contain an integer 0.
- 4. For symmetric matrices (IFO = 6), a given off-diagonal element may be input either below or above the diagonal. While upper and lower triangle terms may be mixed, a fatal message will be issued if an element is input both below and above the diagonal.
- <span id="page-1769-1"></span>5. The recommended format for rectangular matrices requires the use of NCOL and IFO = 9. The number of columns in the matrix is NCOL. (The number of rows in all DMIG matrices is always either p-set or g-set size, depending on the context.) The GJ term is used for the column index. The CJ term is ignored.
- <span id="page-1769-2"></span>6. If NCOL is not used for rectangular matrices, two different conventions are available:
	- If IFO = 9, GJ and CJ will determine the sorted sequence, but will otherwise be ignored; a rectangular matrix will be generated with the columns submitted being in the 1 to N positions, where N is the number of logical entries submitted (not counting the header entry).

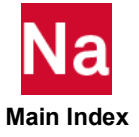

- If IFO  $= 2$ , the number of columns of the rectangular matrix will be equal to the index of the highest numbered non-null column (in internal sort). Trailing null columns of the g- or p-size matrix will be truncated.
- 7. The matrix names must be unique among all DMIGs.
- 8. TIN should be set consistent with the number of decimal digits required to read the input data adequately. For a single-precision specification on a short-word machine, the input will be truncated after about eight decimal digits, even when more digits are present in a double-field format. If more digits are needed, a double precision specification should be used instead. However, note that a double precision specification requires a "D" type exponent even for terms that do not need an exponent. For example, unity may be input as 1.0 in single precision, but the longer form 1.0D0 is required for double precision.
- 9. On long-word machines, almost all matrix calculations are performed in single precision and on short-word machines, in double precision. It is recommended that DMIG matrices also follow these conventions for a balance of efficiency and reliability. The recommended value for TOUT is 0, which instructs the program to inspect the system cell that measures the machine precision at run time and sets the precision of the matrix to the same value. TOUT = 0 allows the same DMIG input to be used on any machine. If TOUT is contrary to the machine type specified (for example, a TOUT of 1 on a short-word machine), unreliable results may occur.
- 10. If any DMIG entry is changed or added on restart then a complete re-analysis is performed. Therefore, DMIG entry changes or additions are not recommended on restart.

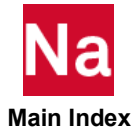

## **DMIG, UACCEL** Direct Matrix Input of Enforced Static Acceleration

Defines rigid body accelerations in the basic coordinate system.

#### Format:

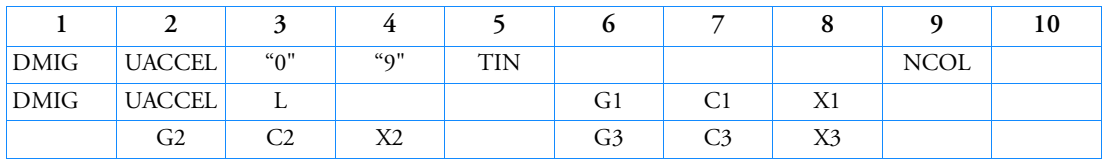

#### Example:

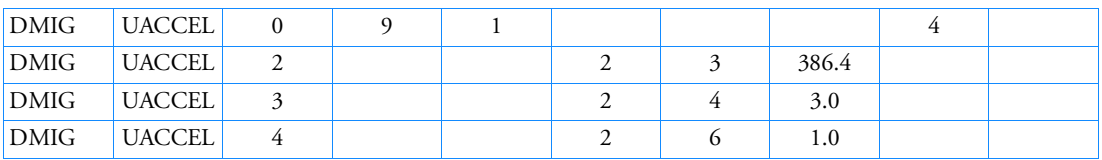

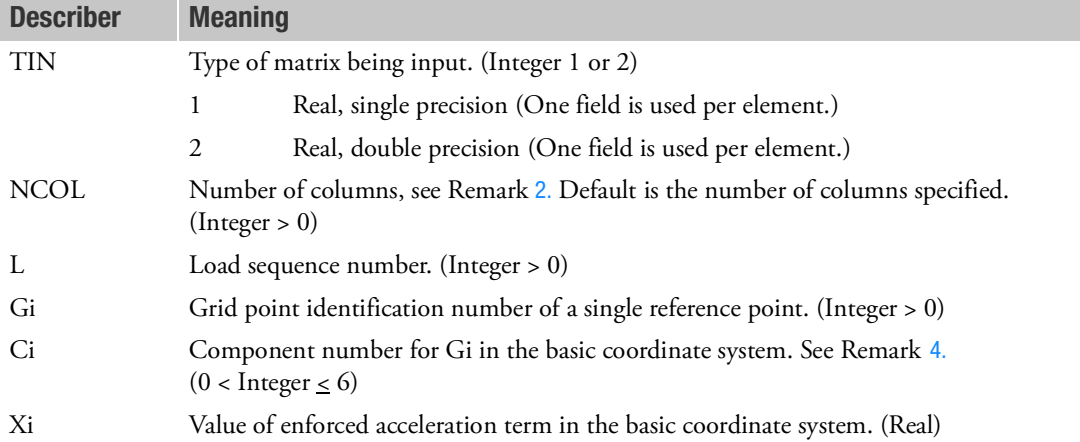

- 1. DMIG,UACCEL is an optional entry when PARAM,INREL,-1 is specified in SOLs 101 or 200. If DMIG,UACCEL is present, the loads applied to the structure are the sum of the conventional applied loads plus the inertia loads resulting from the rigid body accelerations defined on this entry. If it is not present, conventional inertia relief calculations are performed.
- <span id="page-1771-0"></span>2. The load sequence number interpretation depends on the value of the NCOL field. The recommended method is to set it equal to the number of loading conditions. The load sequence number L is then the sequence number of the subcase to which the applied acceleration will be applied.

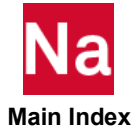

- 3. The grid point identification number listed on Gi defines a single grid point on the model where loads will be applied to cause the enforced acceleration state. Gi must also appear on a SUPORT Bulk Data entry. It must also appear on a PARAM,GRDPNT entry. In superelement analysis, it must be a residual structure point exterior to all superelements.
- <span id="page-1772-0"></span>4. The Xi value is the enforced acceleration at grid point Gi. The translation and rotation components are in consistent units and will be applied in the basic coordinate system regardless of the displacement coordinate system specified for Gi (CD field on GRID entry).
- 5. Only nonzero terms need be entered.
- 6. See Superelement Analysis in *the MSC Nastran Reference Guide* for the theoretical basis of inertia relief with superelements.
- 7. If any DMIG entry is changed or added on restart then a complete re-analysis is performed. Therefore, DMIG entry changes or additions are not recommended on restart.

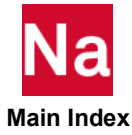

## **DMIGOUT** DMIG Matrices to be Output from the Marc Portion of SOL 600

Defines DMIG matrices to be output from the Marc Portion of SOL 600.

# Header Entry Format:

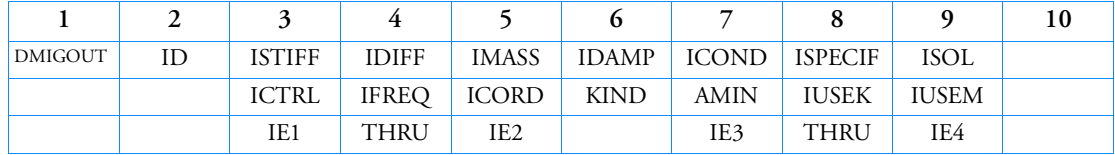

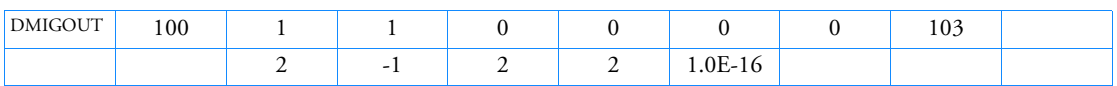

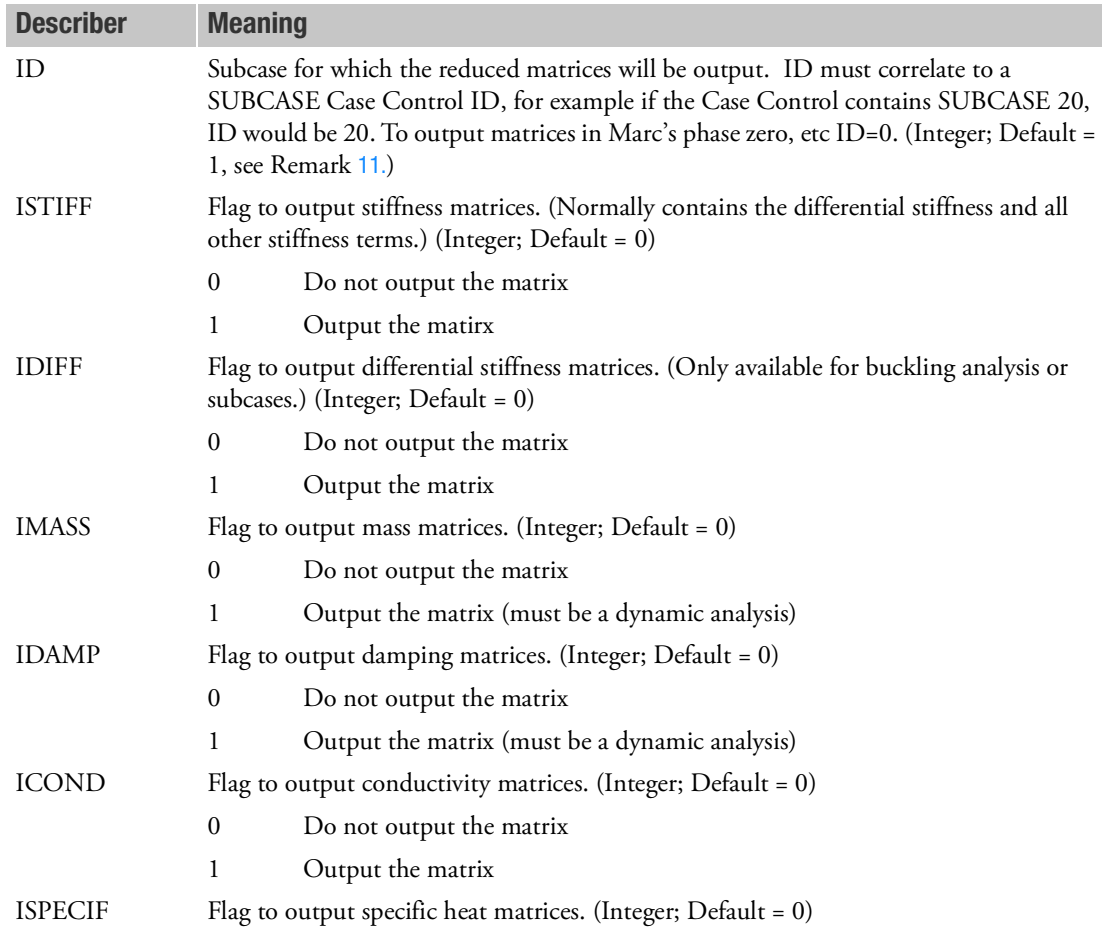

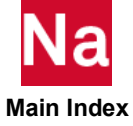

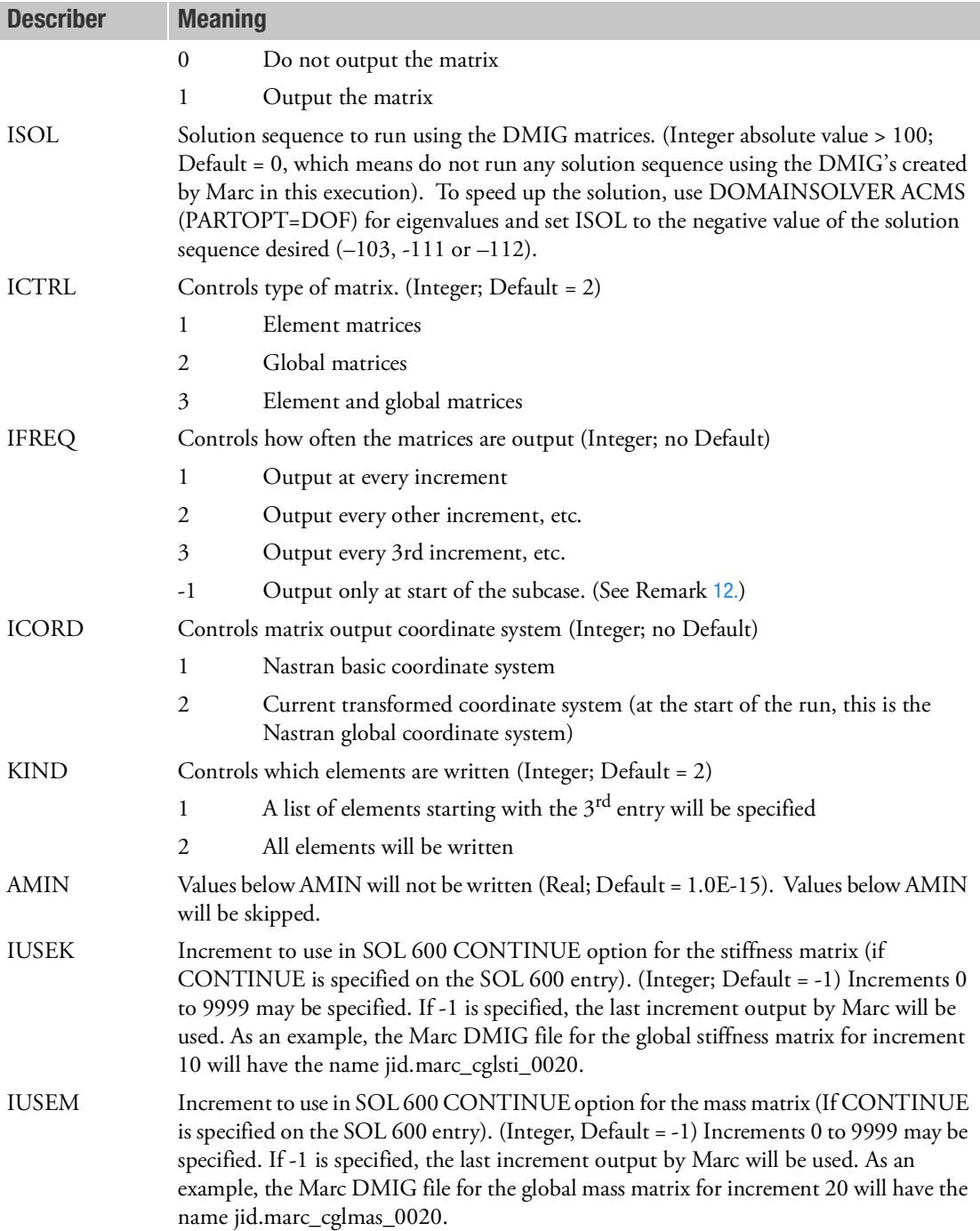

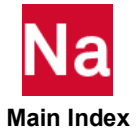

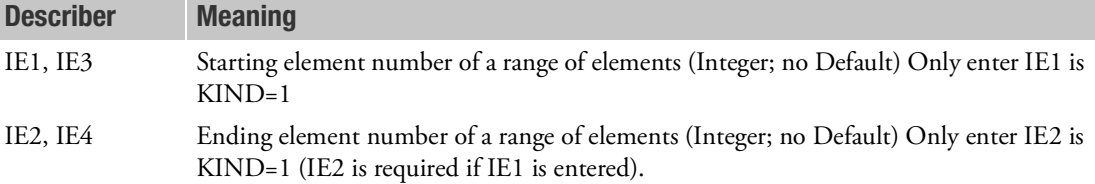

- 1. The first continuation line is required.
- 2. The second continuation line should only be entered if KIND=1 and may be repeated as many times as necessary to define all applicable elements.
- 3. ICTRL, IFREQ, ICORD, KIND and AMIN apply to all types of matrices to be written for the subcase.
- 4. Only one DMIGOUT entry can be entered per subcase. If more than one is entered, only the first encountered will be used.
- 5. DMIGOUT entries may be made for each subcase desired.
- 6. Marc DMIG element output will be in files named jid.marc\_dmigXX\_inc where XX is shown below and inc is the increment number.
	- ST Stiffness Matrices
	- DF Differential stiffness matrices
	- MS Mass matrices
	- DM Damping
	- CO Conductivity matrices
	- SP Specific heat matrices

Global matrices are named jid\_marc\_cglsti\_inc.

- 7. If the SOL 600 CONTINUE options is invoked, Case Control commands and a Bulk Data include statement to receive the matrices will be automatically added to the original input data file. A second Nastran execution will be spawned from the original Nastran execution after completion of the Marc execution.
- 8. ID may not be 600 or 700 in the Executive Control statement, SOL 600,ID.
- 9. The following Bulk Data parameters are usually required in addition to the DMIGOUT entry:

\$2345678x234567890123456x34567890123456 param\* mrspawn2 nastcmd pram,mrmtxnam,KAAX param,marcfile,nastb.rc

 **Main Index**

where

- a. nastcmd is the name of the command to run the primary and continuation jobs (examples are nastran, nast2006t1, nast2006t2, etc.)
- b. nastb.rc should be changed to the name of the rc file to be used for the continuation run. It usually will specify mem= with a larger value than that of the primary run and also include a line bat=no (except for windows systems).
- c. PARAM,MARCFILi should not be used.
- 10. For standard nonlinear static or dynamic analyses the stiffness matrix contains all contributions including the differential stiffness matrix and it is not possible to obtain the differential stiffness matrix separately. For a buckling analysis, the differential stiffness matrix may be obtained separately.
- <span id="page-1776-0"></span>11. To obtain stiffness and mass matrices for SOL 600,103, ID in field 2 of this entry must be must be zero.
- <span id="page-1776-1"></span>12. If IFREQ is 1 or a small number, the number of matrices output for dynamic analyses (SOL 600,109 or SOL 600,120) can be extremely large.
- 13. If ID=0, IFREQ should be 1.
- 14. Setting IFREQ to a value larger than the actual number of increments in a subcase will produce no matrices.

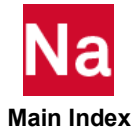

Defines large rotation and other characteristics of a matrix entered using DMIG in SOL 600.

# Format for K2GG and K2PP Stiffness DMIG Matrices:

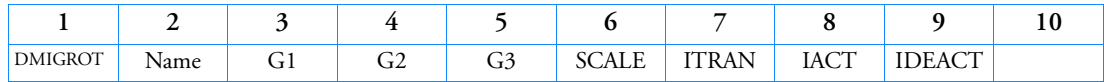

## Format for M2GG and M2PP Mass DMIG Matrices:

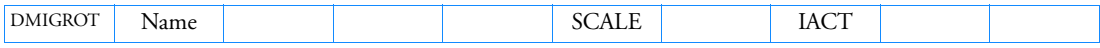

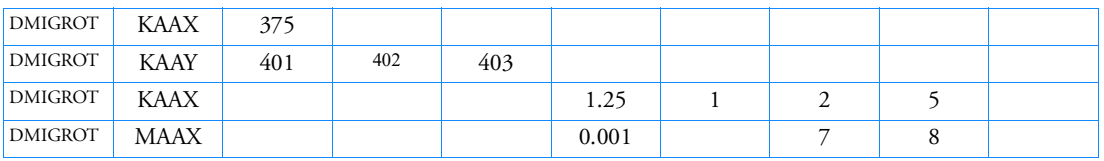

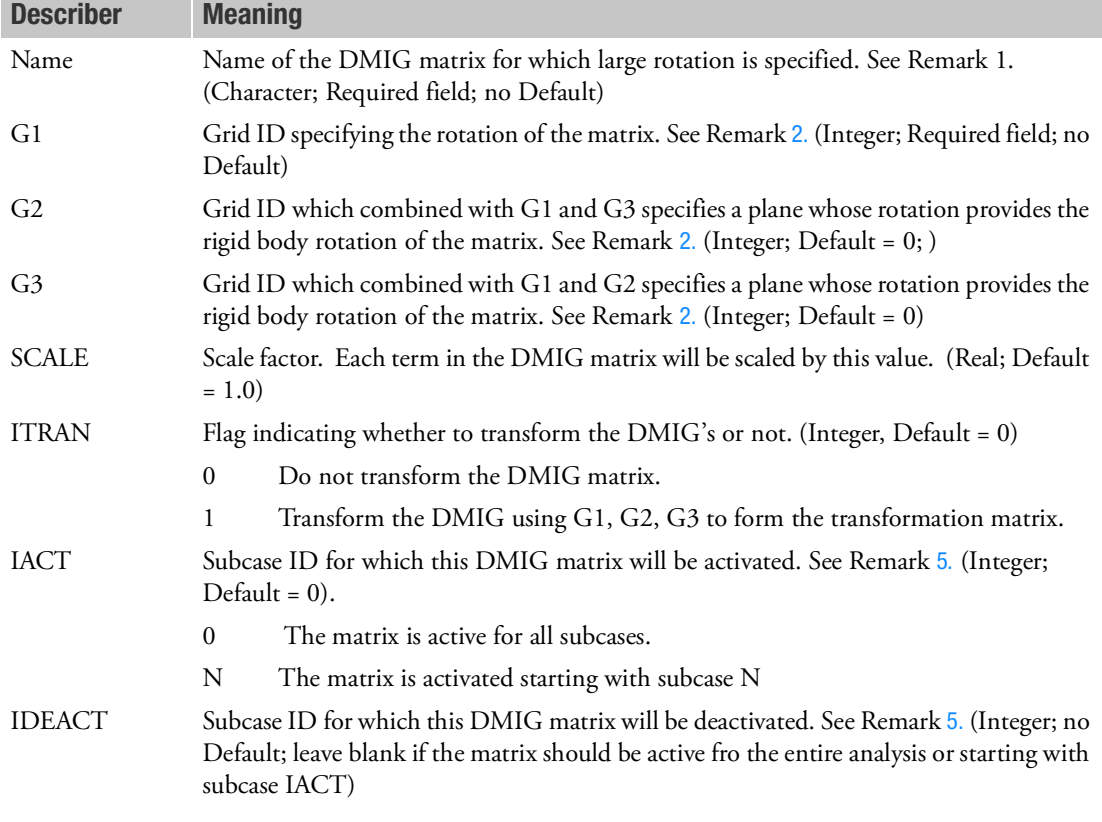

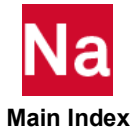

- 1. All DMIG matrices with the name specified in field 2 will rotate with grids Gi.
- <span id="page-1778-1"></span>2. If G1 has 6 dof it is not necessary to specify G2 or G3 and the DMIG matrix will rotate with the same rotation as G1. If G1 has fewer that 6 dof, or if it is desired that the DMIG matrix rotation with a plane defined by G1, G2 and G3, G2 and G3 must be entered and may not all be collinear.
- 3. If a transformation is to be applied to the stiffness matrix, the DMIG **must** contain all of the degrees of freedom associated with the node to which the transformation is applied.
- 4. This bulk data entry maps to Marc's K2GG (and K2PP) model definition entry.
- <span id="page-1778-0"></span>5. IACT and IDEACT are ID's of the Case Control SUBCASE entry.
- 6. G1, G2, G3 and ITRAN may not be entered for mass matrices.

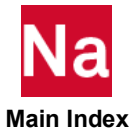

# **DMIJ** Direct Matrix Input at js-Set of the Aerodynamic Mesh

Defines direct input matrices related to collation degrees-of-freedom (js-set) of aerodynamic mesh points for CAERO1, CAERO3, CAERO4 and CAERO5 and for the slender body elements of CAERO2. These include W2GJ, FA2J and input pressures and downwashes associated with AEPRESS and AEDW entries. The matrix is described by a single header entry and one or more column entries. A column entry is required for each column with nonzero elements. For entering data for the interference elements of a CAERO2, use DMIJI or DMI.

#### Header Entry Format:

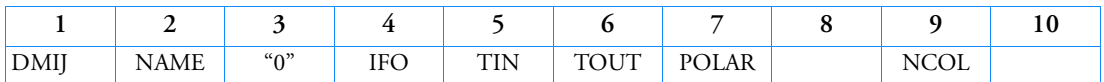

#### Column Entry Format:

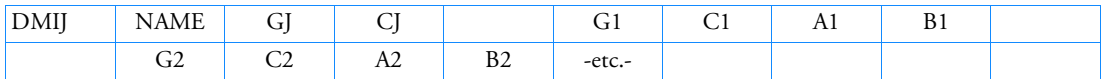

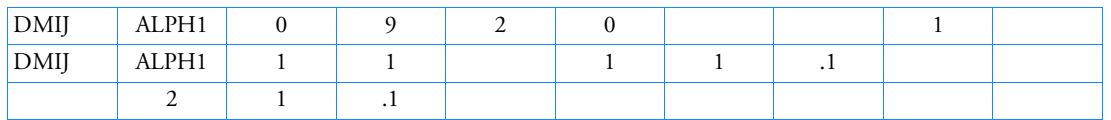

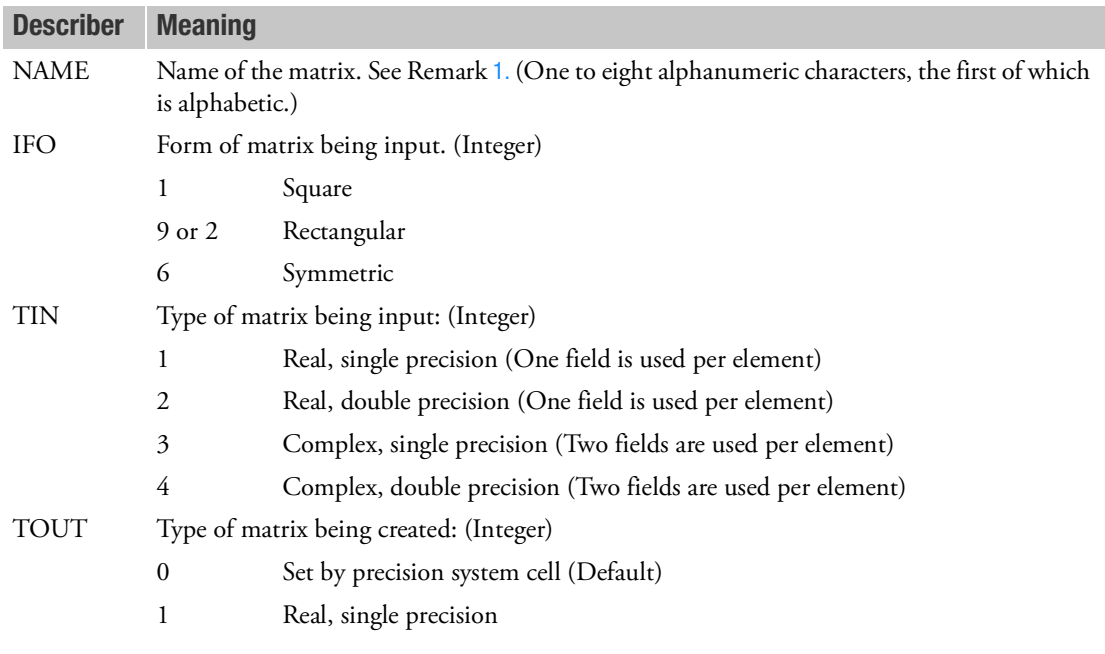

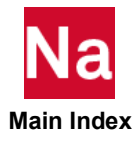

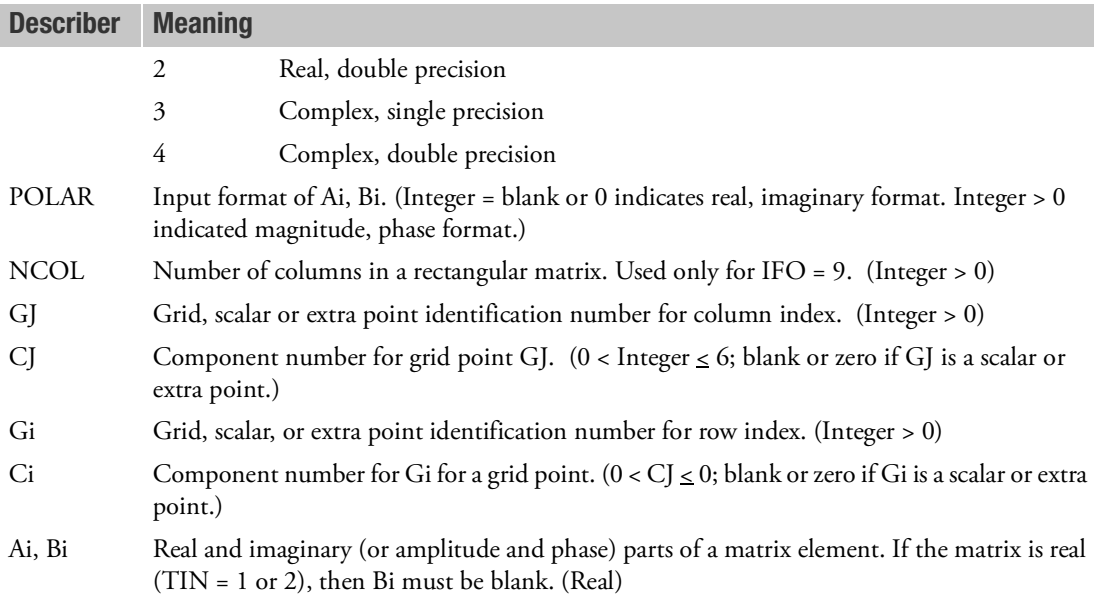

- <span id="page-1780-0"></span>1. Matrices defined on this entry are referenced in static aeroelastic analysis by reference on AEDW and/or AEPRESS entries. In that paradigm, a single column is required. Also, DMIJ may also be used for the W2GJ and FA2J entries. Again, a single column is required. If both DMI and DMIJ are specified for W2GJ or FA2J, the DMI entry will be used. DMI may NOT be used for AEDW and AEPRESS.
- 2. The js-set DOF's for each aerodynamic theory are limited to the six-DOF paradigm (3 translations and 3 rotations). However, particular DOF's are permanently SPC'd based on the theory's ability to support those degrees-of-freedom. Unlike the DMIG entry, DMIJ data will be partitioned to the jset, not reduced. No warnings are issued about truncated data.The j-set DOF's for each aerodynamic element/grid are highly method dependent. The following data define the known set, but the j-set definition is somewhat arbitrary in the general (external aerodynamics) paradigm.

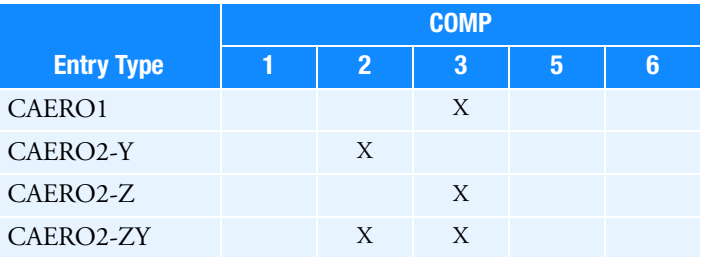

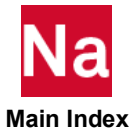

- 3. The header entry containing IFO, TIN and TOUT is required. Each nonnull column is started with a GJ, CJ pair. The entries for each row of that column then follow. Only nonzero terms need be entered. The terms may be input in arbitrary order. A GJ, CJ pair may be entered more than once, but the input of an element of the matrix more than once results in a fatal message.
- 4. Field 3 of the header entry must contain an integer 0.
- 5. For symmetric matrices (very rare in the j-set!) (IFO=6), a given off-diagonal element may be input either below or above the diagonal. While upper and lower triangle terms may be mixed, a fatal message will be issued if an element is input both above and below the diagonal.
- 6. The recommended format for rectangular matrices requires the use of NCOL and IFO  $= 9$ . the number of columns in the matrix is NCOL. (The number of rows in all DMIJ matrices is always the js-set size--the union of the j-set and the permanently SPC'd partition). The GJ term is used for the column index. the CJ term is ignored.
- 7. If NCOL is not used for rectangular matrices, two different conventions are available:
	- If IFO = 9, GJ and CJ will determine the sorted sequence, but will otherwise be ignored; a rectangular matrix will be generated with the columns submitted being in the 1 to N positions, where N is the number of logical entries submitted (not counting the header entry).
	- If IFO  $= 2$ , the number of columns of the rectangular matrix will be equal to the index of the highest numbered non-null column (in internal sort). Trailing null columns of the js-size matrix will be truncated.
- 8. The matrix names must be unique among all DMIJ.
- 9. TIN should be consistent with the number of decimal digits required to read the input data adequately. For a single precision specification on a short word machine, the input will be truncated after about eight decimal digits, even when more digits are present in a double field format. If more digits are needed, a double precision specification should be used instead. However, not that a double precision specification requires a "D" type exponent even for terms that do not need an exponent. For example, unity may be input as 1.0 in single precision, but the longer form 1.0D0 is required for double precision.
- 10. On long word machines, almost all matrix calculations are performed in single precision and, on short word machines, in double precision. It is recommended that DMIJ matrices also follow these conventions for a balance of efficiency and reliability. The recommended value for TOUT is 0, which instructs the program to inspect the system cell that measures the machine precision at run time and sets the precision of the matrix to the same value. TOUT = 0 allows the same DMIJ input to be used on any machine. If TOUT is contrary to the machine type specified, unreliable results may occur.
- 11. If any DMIJ entry is changed or added on restart then a complete reanalysis is performed. Therefore, DMIJ entry changes or additions are not recommended on restart.

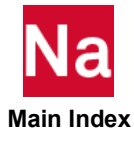

## **DMIJI** Direct Matrix Input at js-Set of the Interference Body

Defines direct input matrices related to collation degrees-of-freedom (js-set) of aerodynamic mesh points for the interference elements of CAERO2. These include W2GJ, FA2J and input pressures and downwashes associated with AEPRESS and AEDW entries. The matrix is described by a single header entry and one or more column entries. A column entry is required for each column with nonzero elements. For entering data for the slender elements of a CAERO2, or a CAERO1, 3, 4 or 5 use DMIJ or DMI.

## Header Entry Format:

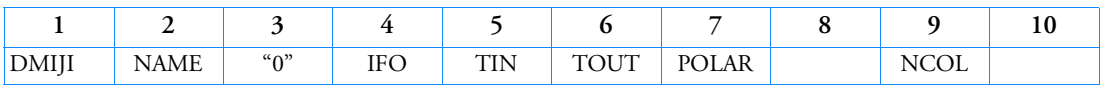

## Column Entry Format:

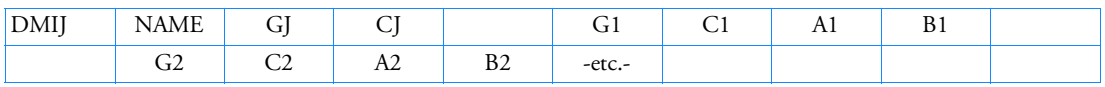

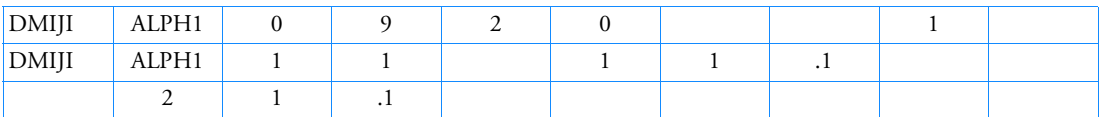

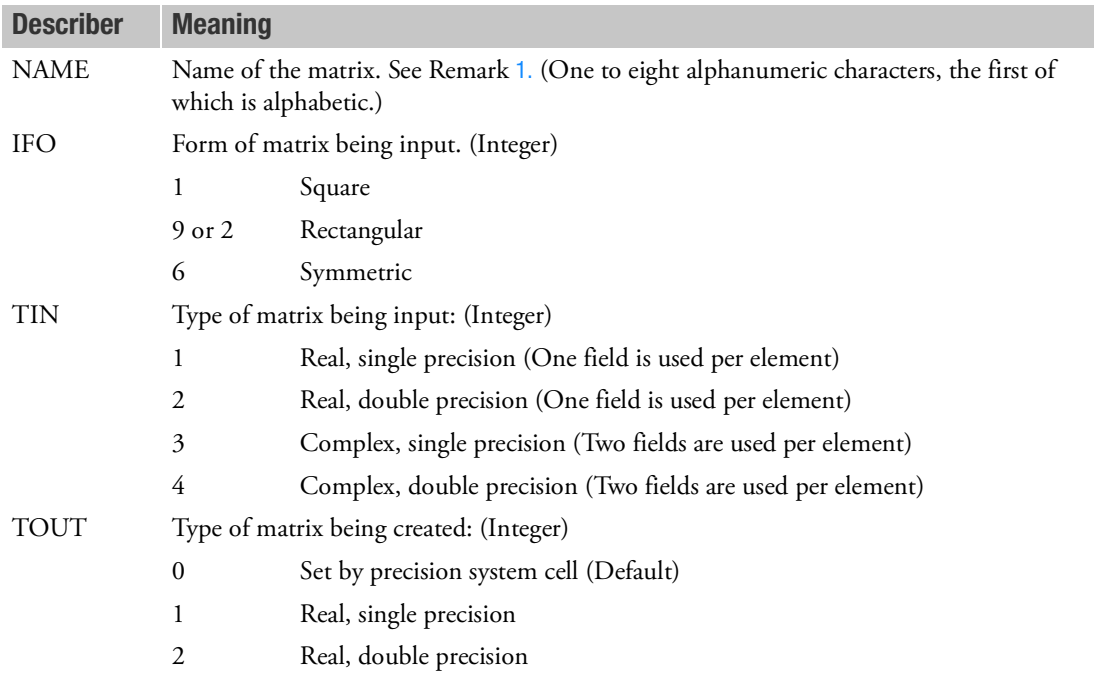

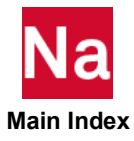

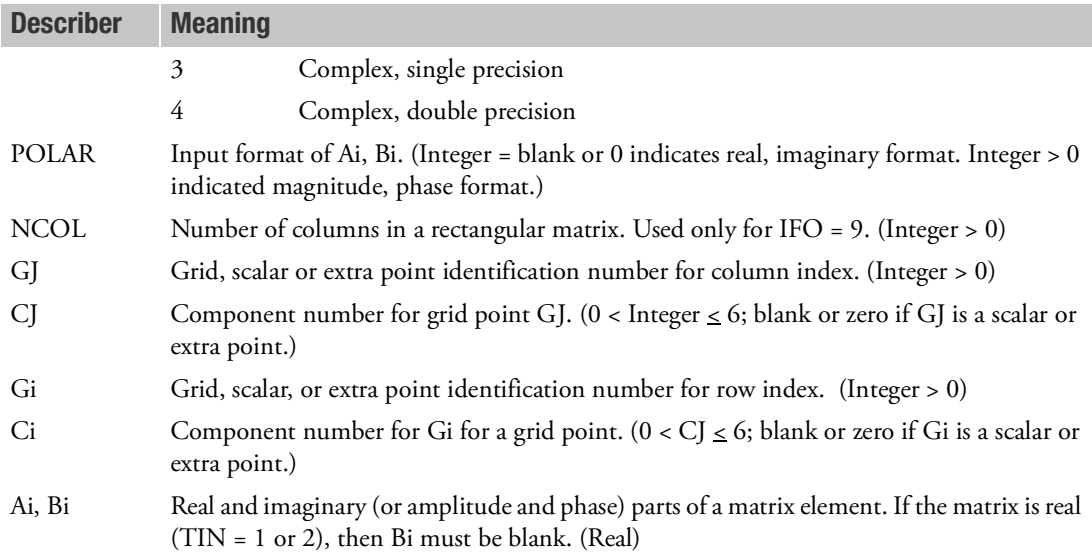

- <span id="page-1783-0"></span>1. Matrices defined on this entry are referenced in static aeroelastic analysis by reference on AEDW and/or AEPRESS entries. In that paradigm, a single column is required. DMI may NOT be used for AEDW and AEPRESS.
- 2. The js-set DOF's for each aerodynamic theory are limited to the six-DOF paradigm (3 translations and 3 rotations). However, particular DOF's are permanently SPC'd based on the theory's ability to support those degrees-of-freedom. Unlike the DMIG entry, DMIJI data will be partitioned to the jset, not reduced. No warnings are issued about truncated data. The j-set DOF's for each aerodynamic element/grid are highly method dependent. The following data define the known set, but the j-set definition is somewhat arbitrary in the general (external aerodynamics) paradigm.

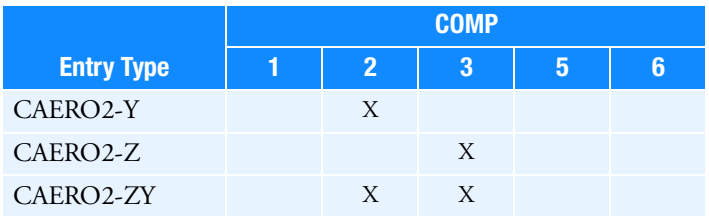

- 3. The header entry containing IFO, TIN and TOUT is required. Each nonnull column is started with a GJ, CJ pair. The entries for each row of that column then follow. Only nonzero terms need be entered. The terms may be input in arbitrary order. A GJ, CJ pair may be entered more than once, but the input of an element of the matrix more than once results in a fatal message.
- 4. Field 3 of the header entry must contain an integer 0.

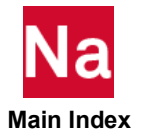

- 5. For symmetric matrices (very rare in the j-set!) (IFO=6), a given off-diagonal element may be input either below or above the diagonal. While upper and lower triangle terms may be mixed, a fatal message will be issued if an element is input both above and below the diagonal.
- 6. The recommended format for rectangular matrices requires the use of NCOL and IFO = 9. the number of columns in the matrix is NCOL. (The number of rows in all **DMIJI** matrices is always the js-set size--the union of the j-set and the permanently SPC'd partition). The GJ term is used for the column index. the CJ term is ignored.
- 7. If NCOL is not used for rectangular matrices, two different conventions are available:
	- If IFO = 9, GJ and CJ will determine the sorted sequence, but will otherwise be ignored; a rectangular matrix will be generated with the columns submitted being in the 1 to N positions, where N is the number of logical entries submitted (not counting the header entry).
	- If IFO = 2, the number of columns of the rectangular matrix will be equal to the index of the highest numbered nonnull column (in internal sort). Trailing null columns of the js-size matrix will be truncated.
- 8. The matrix names must be unique among all DMIJI.
- 9. TIN should be consistent with the number of decimal digits required to read the input data adequately. For a single precision specification on a short word machine, the input will be truncated after about eight decimal digits, even when more digits are present in a double field format. If more digits are needed, a double precision specification should be used instead. However, not that a double precision specification requires a "D" type exponent even for terms that do not need an exponent. For example, unity may be input as 1.0 in single precision, but the longer form 1.0D0 is required for double precision.
- 10. On long word machines, almost all matrix calculations are performed in single precision and, on short word machines, in double precision. It is recommended that DMIJ matrices also follow these conventions for a balance of efficiency and reliability. The recommended value for TOUT is 0, which instructs the program to inspect the system cell that measures the machine precision at run time and sets the precision of the matrix to the same value. TOUT = 0 allows the same **DMIJI** input to be used on any machine. If TOUT is contrary to the machine type specified, unreliable results may occur.
- 11. If any DMIJ entry is changed or added on restart then a complete reanalysis is performed. Therefore, DMIJ entry changes or additions are not recommended on restart.

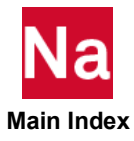

# **DMIK** Direct Matrix Input at ks-Set of the Aerodynamic Mesh

Defines direct input matrices related to physical (displacement) degrees-of-freedom (ks-set) of aerodynamic grid points. These include WKK, WTFACT and input forces associated with AEFORCE entries. The matrix is described by a single header entry and one or more column entries. A column entry is required for each column with nonzero elements.

## Header Entry Format:

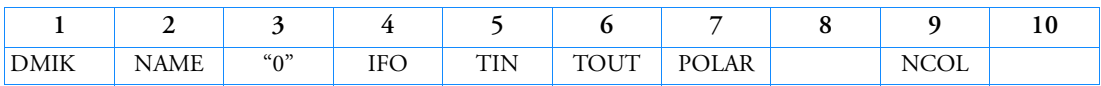

## Column Entry Format:

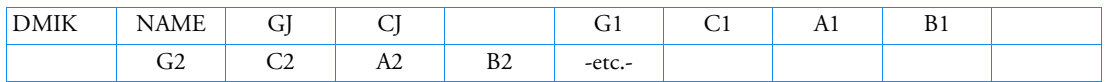

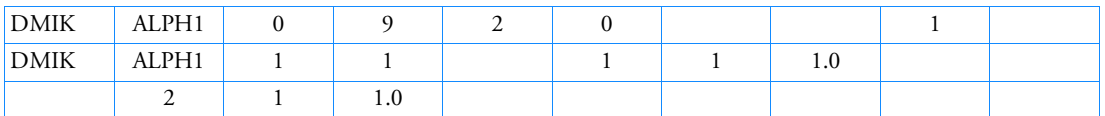

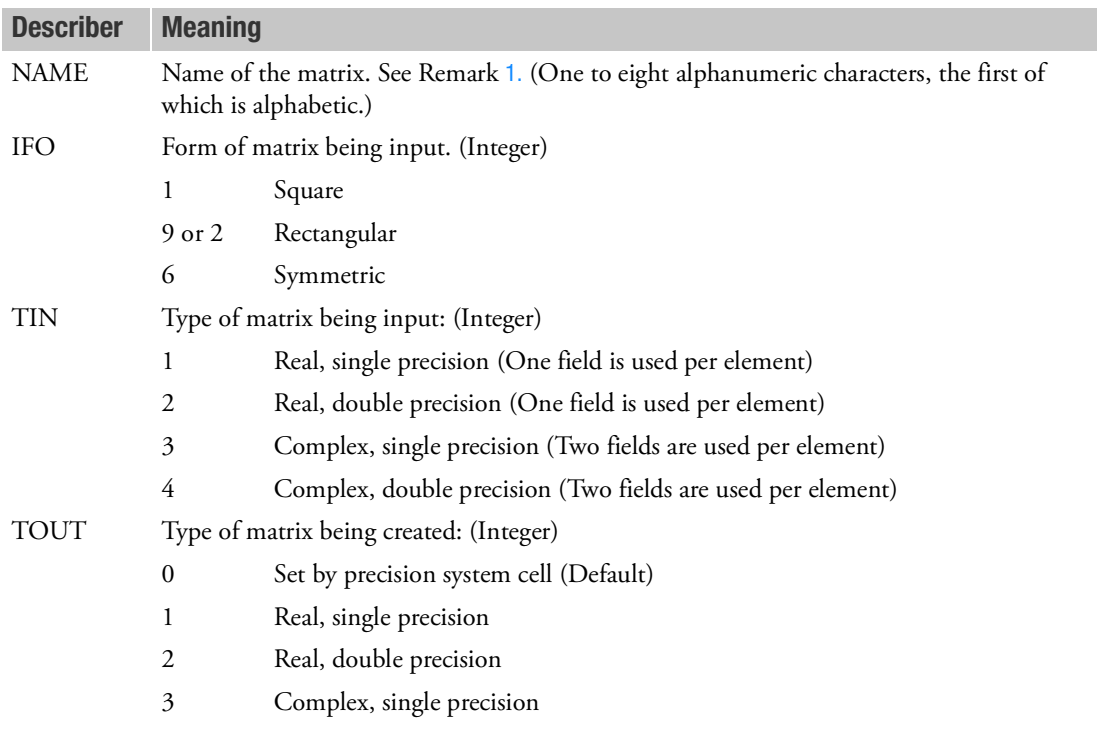

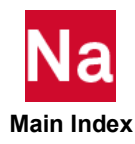

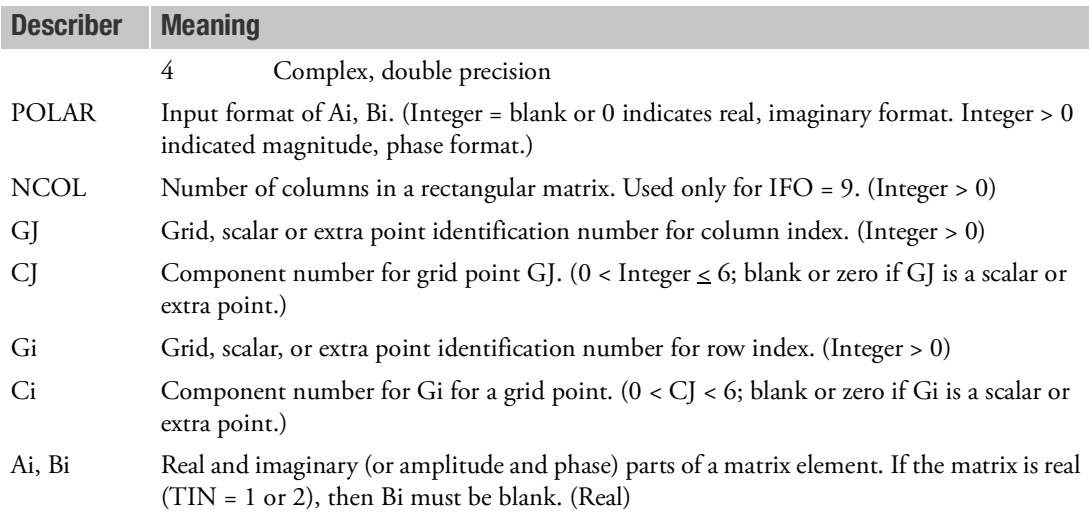

- <span id="page-1786-0"></span>1. Matrices defined on this entry are referenced in static aeroelastic analysis by reference on AEFORCE entries. In that paradigm, a single column is required. Also, DMIK may also be used for the WKK and WTFACT entries. Matrices defined on this entry are referenced in static aeroelastic analysis by reference on AEFORCE entries. In that paradigm, a single column is required. Also, DMIK may also be used for the WKK and WTFACT entries. If both DMI and DMIK are specified for WKK or WTFACT, the DMI entry will be used. DMI may NOT be used for AEFORCE.
- 2. The ks-set DOF's for each aerodynamic theory are limited to the six-DOF paradigm (3 translations and 3 rotations). However, particular DOF's are permanently SPC'd based on the theory's ability to support those degrees-of-freedom. Unlike the DMIG entry, DMIK data will be partitioned to the kset, not reduced. No warnings are issued about truncated data. The k-set DOF's for each aerodynamic element/grid are highly method dependent. The following data define the known set, but the j-set definition is somewhat arbitrary in the general (external aerodynamics) paradigm.

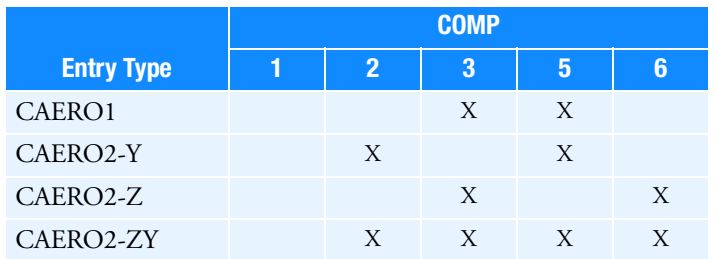

3. The header entry containing IFO, TIN and TOUT is required. Each nonnull column is started with a GJ, CJ pair. The entries for each row of that column then follow. Only nonzero terms need be entered. The terms may be input in arbitrary order. A GJ, CJ pair may be entered more than once, but the input of an element of the matrix more than once results in a fatal message.

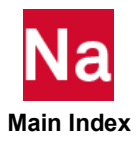

- 4. Field 3 of the header entry must contain an integer 0.
- 5. For symmetric matrices (IFO=6), a given off-diagonal element may be input either below or above the diagonal. While upper and lower triangle terms may be mixed, a fatal message will be issued if an element is input both above and below the diagonal.
- 6. The recommended format for rectangular matrices requires the use of NCOL and IFO = 9. The number of columns in the matrix is NCOL. (The number of rows in all DMIK matrices is always the ks-set size--the union of the k-set and the permanently SPC'd partition). The GJ term is used for the column index. The CJ term is ignored.
- 7. If NCOL is not used for rectangular matrices, two different conventions are available:
	- If IFO = 9, GJ and CJ will determine the sorted sequence, but will otherwise be ignored; a rectangular matrix will be generated with the columns submitted being in the 1 to N positions, where N is the number of logical entries submitted (not counting the header entry).
	- If IFO = 2, the number of columns of the rectangular matrix will be equal to the index of the highest numbered non-null column (in internal sort). Trailing null columns of the js-size matrix will be truncated.
- 8. The matrix names must be unique among all DMIK.
- 9. TIN should be consistent with the number of decimal digits required to read the input data adequately. For a single precision specification on a short word machine, the input will be truncated after about eight decimal digits, even when more digits are present in a double field format. If more digits are needed, a double precision specification should be used instead. However, not that a double precision specification requires a "D" type exponent even for terms that do not need an exponent. For example, unity may be input as 1.0 in single precision, but the longer form 1.0D0 is required for double precision.
- 10. On long word machines, almost all matrix calculations are performed in single precision and, on short word machines, in double precision. It is recommended that DMIK matrices also follow these conventions for a balance of efficiency and reliability. The recommended value for TOUT is 0, which instructs the program to inspect the system cell that measures the machine precision at run time and sets the precision of the matrix to the same value. TOUT = 0 allows the same DMIK input to be used on any machine. If TOUT is contrary to the machine type specified, unreliable results may occur.
- 11. If any DMIK entry is changed or added on restart then a complete reanalysis is performed. Therefore, DMIK entry changes or additions are not recommended on restart.

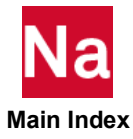

### **DOPTPRM** Design Optimization Parameters

Overrides default values of parameters used in design optimization.

# Format:

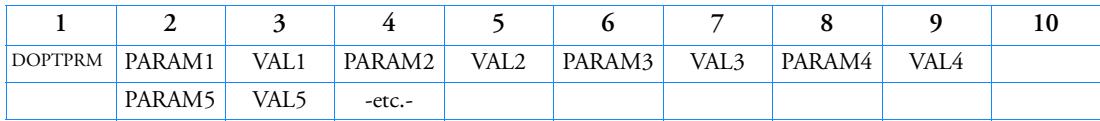

# Example:

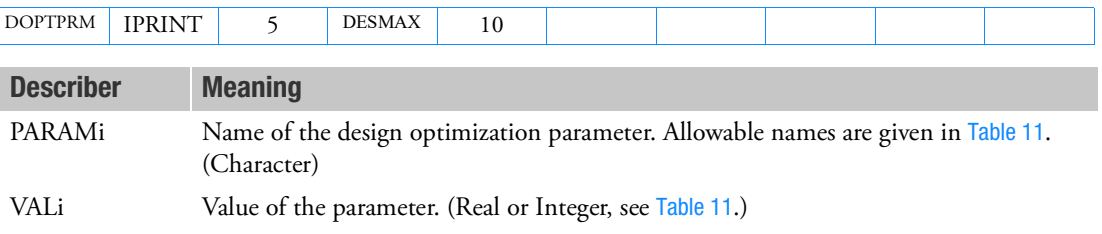

# <span id="page-1788-0"></span>Table 11 PARAMi Names and Descriptions

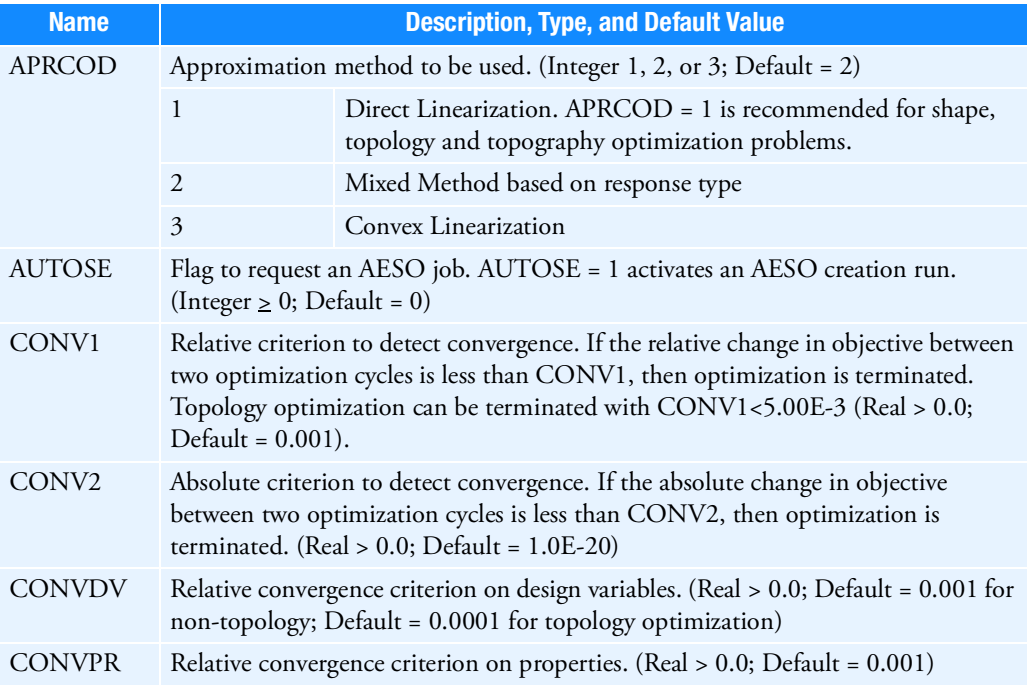

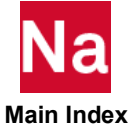

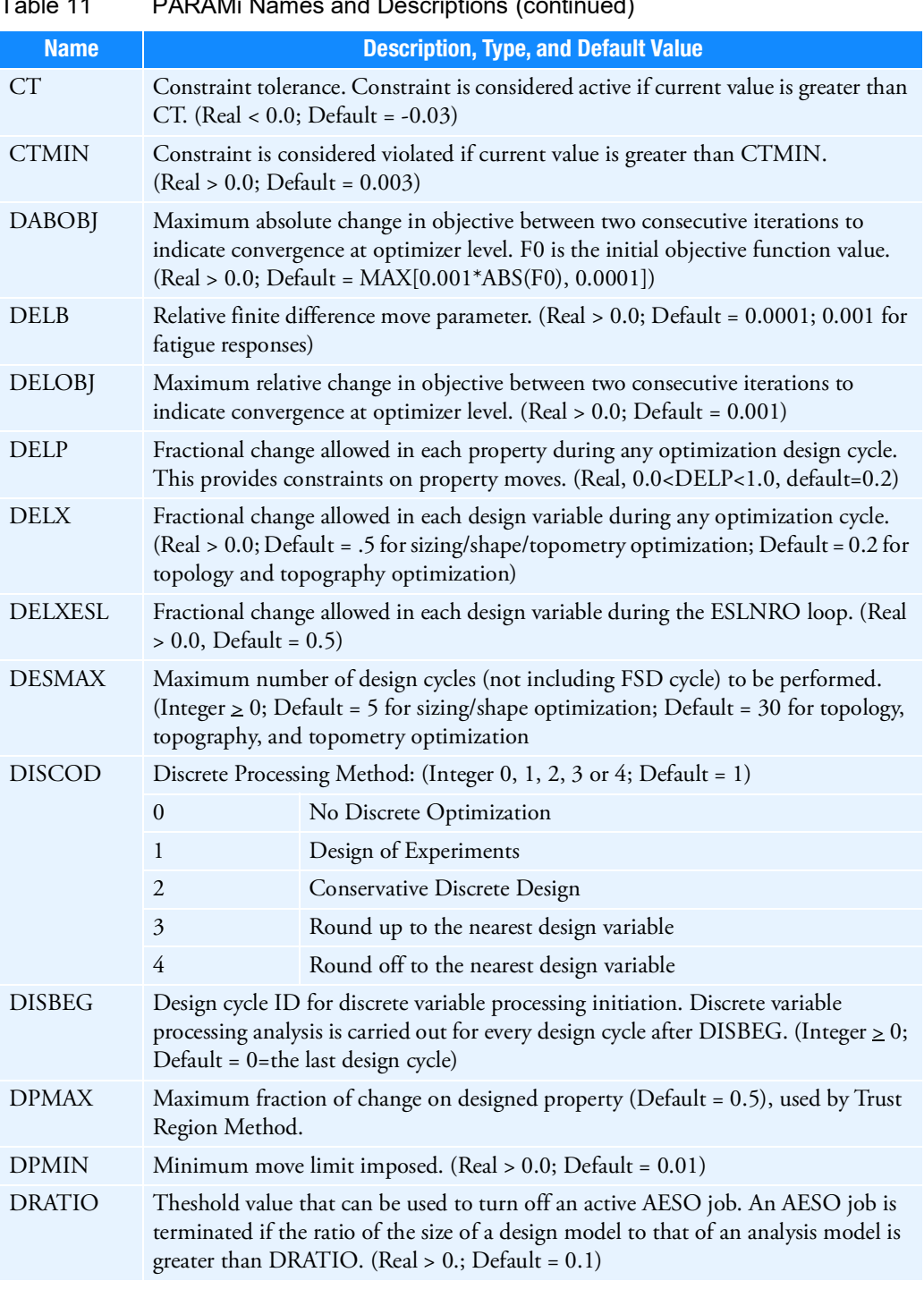

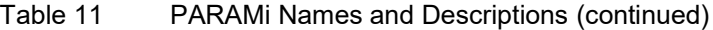

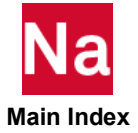

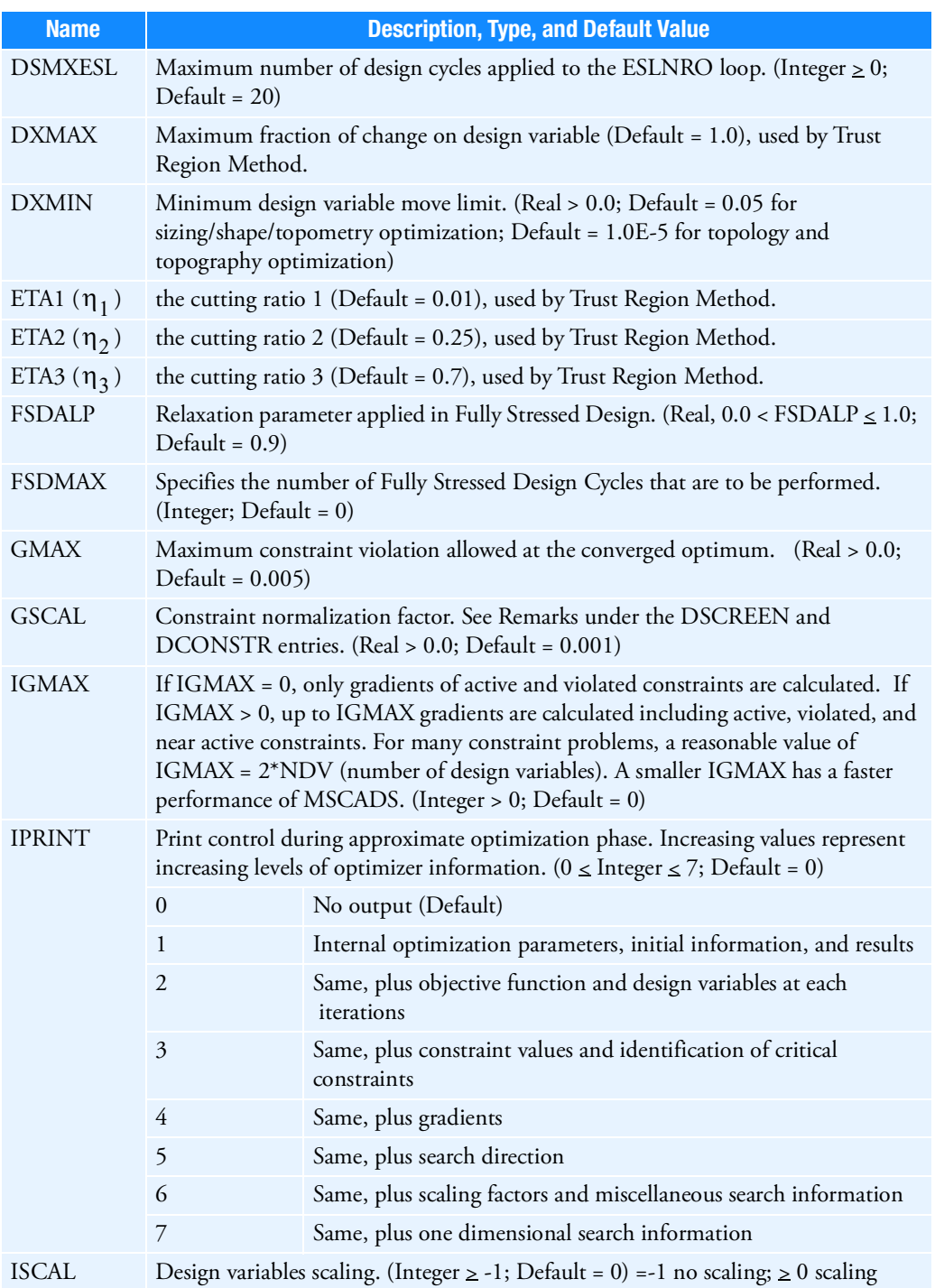

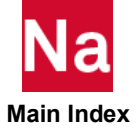

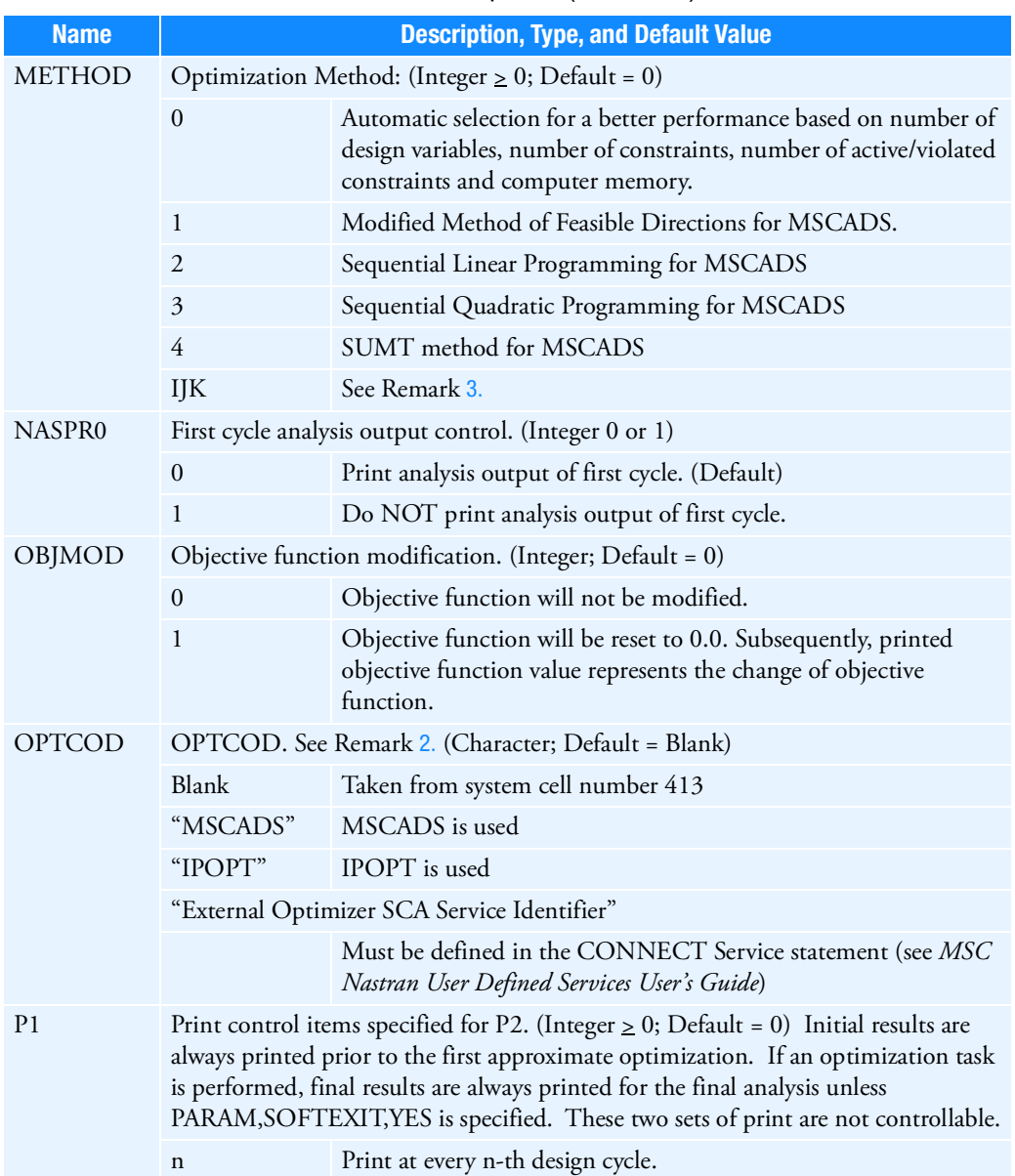

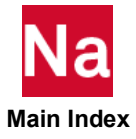

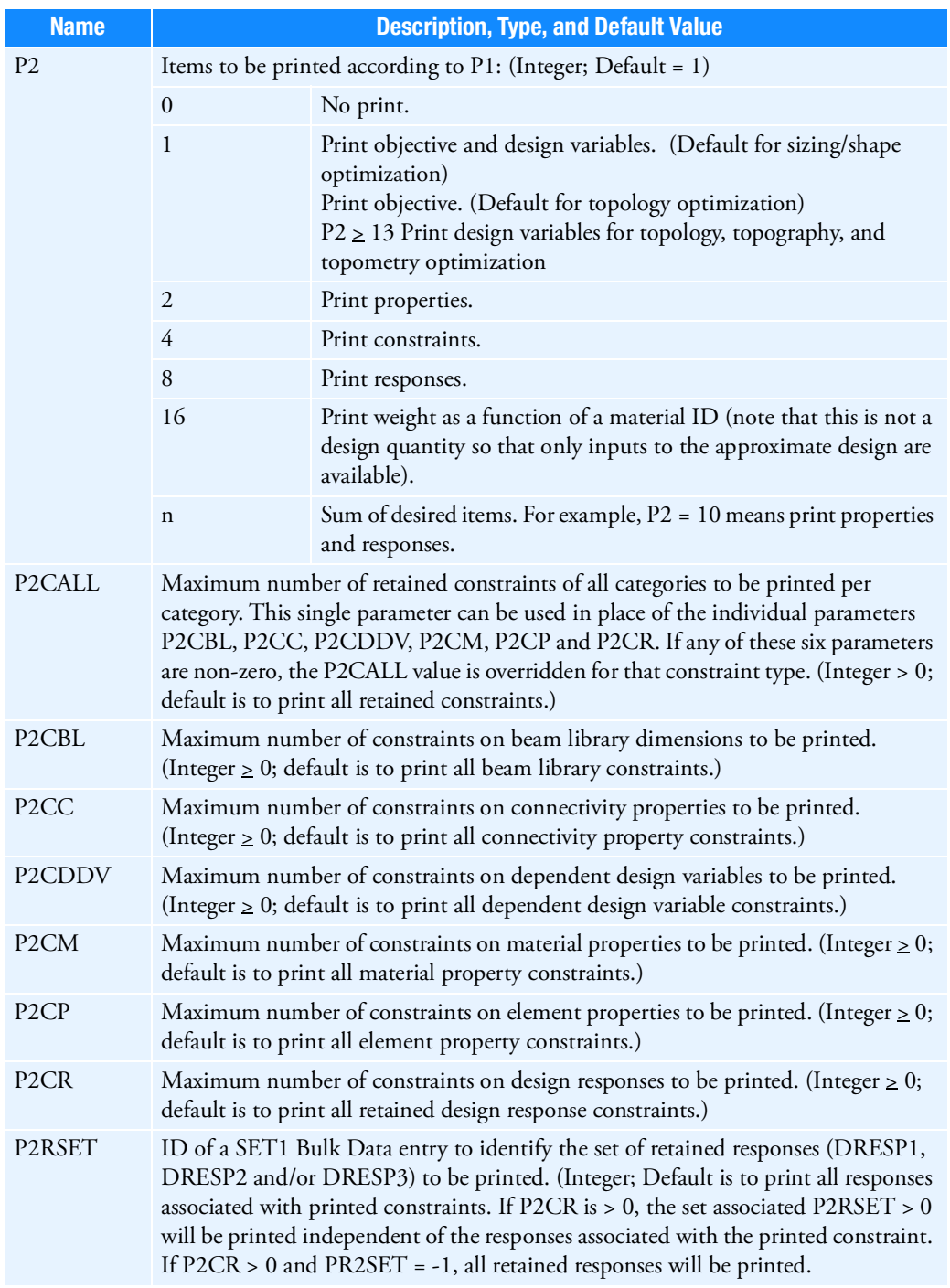

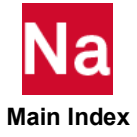

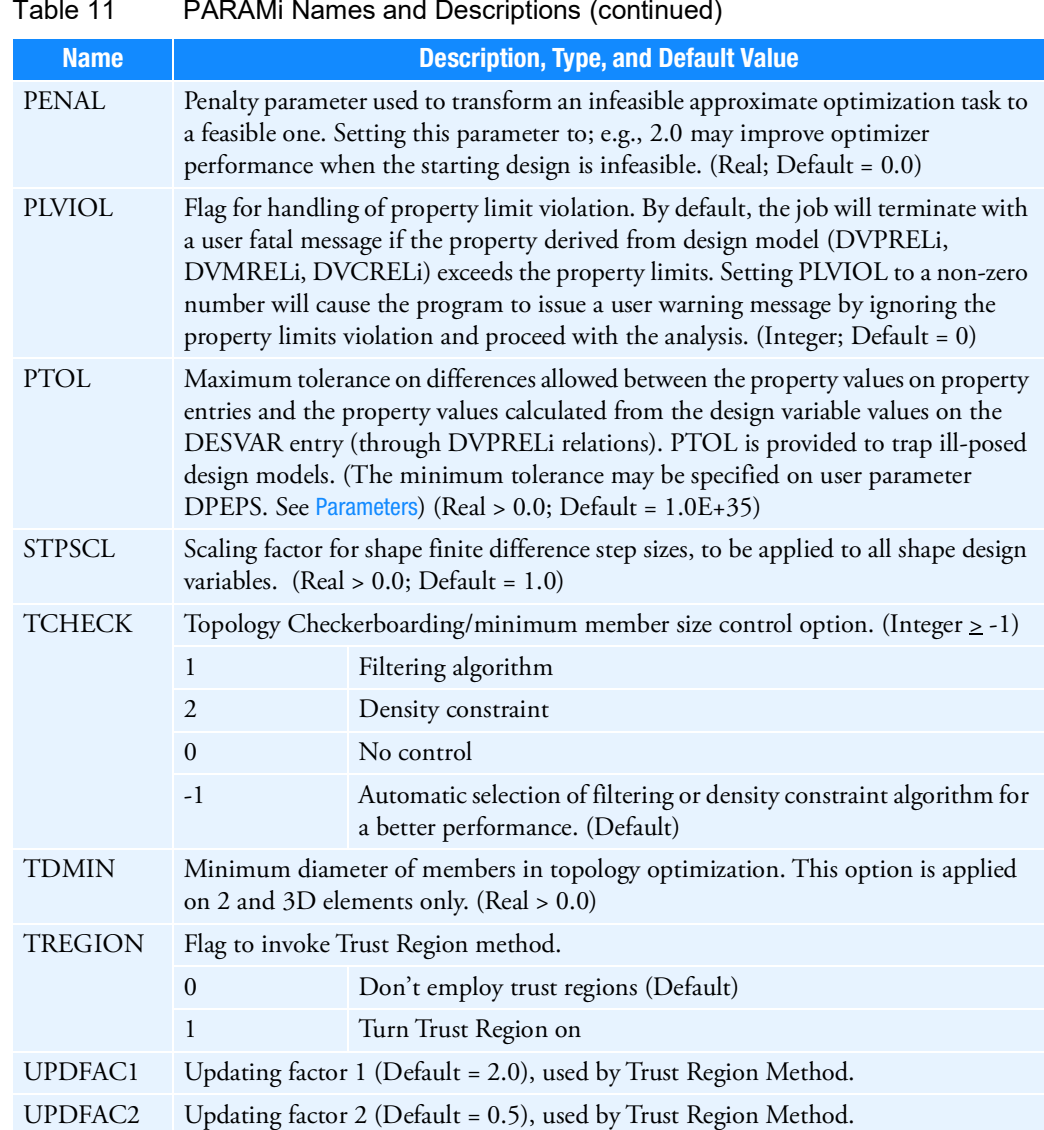

- 1. Only one DOPTPRM entry is allowed in the Bulk Data Section. All defaults recommended.
- <span id="page-1793-1"></span>2. OPTCOD specifies which optimization code to be used in SOL 200 and METHOD specifies which optimization method to be used. The default is recommended.
- <span id="page-1793-0"></span>3. METHOD = IJK enables a user selectable optimization strategy as documented in Vanderplaats, G. N., ADS -- A Fortran Program for Automated Design Synthesis -- Version 1.10, NASA CR 177985, 1985. The default is recommended.

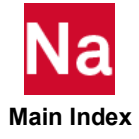

The I selects one of ten available strategy options:

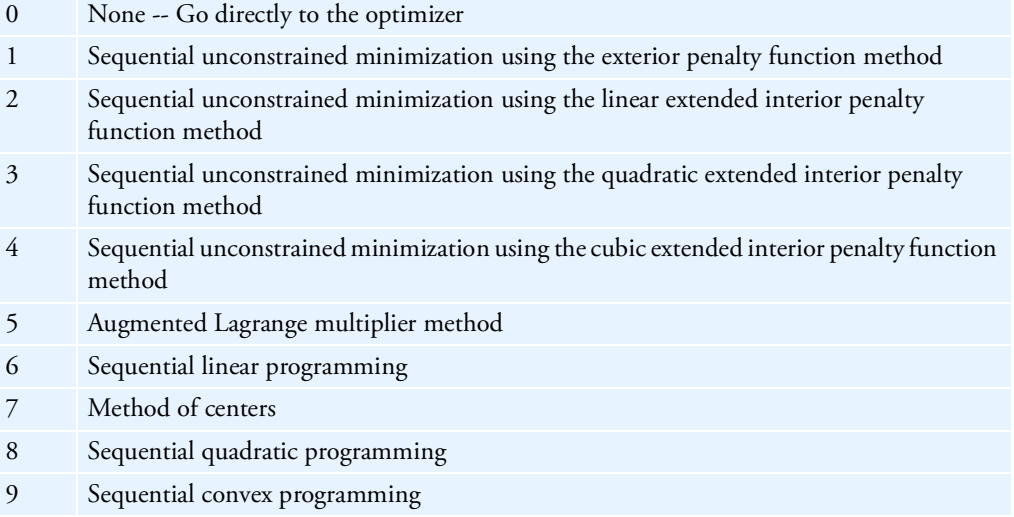

The J selects one of five available optimizer options:

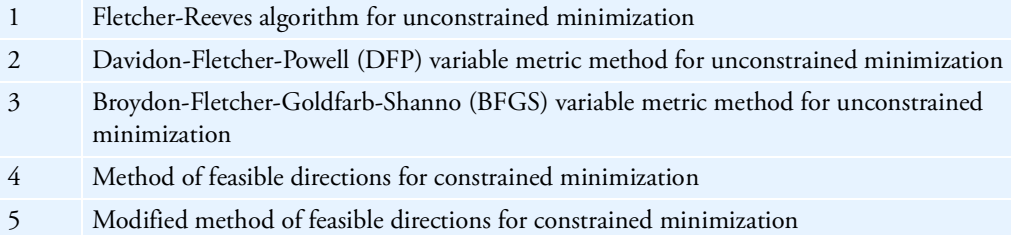

And K selects one of eight available one-dimensional search strategies:

- 1 Find the minimum of an unconstrained function using the Golden Section method
- 2 Find the minimum of an unconstrained function using the Golden Section method followed by polynomial interpolation
- 3 Find the minimum of an unconstrained function by first finding bounds and then using the Golden Section method followed by polynomial interpolation
- 4 Find the minimum of an unconstrained function by polynomial interpolation/extrapolation without first finding bounds on the solution

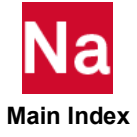

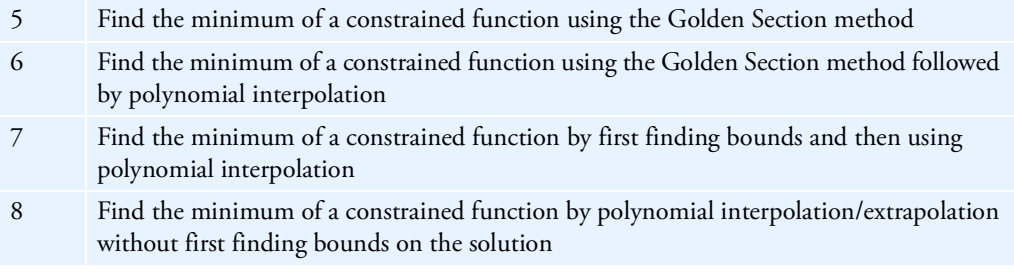

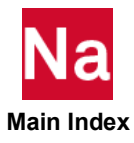

### **DPHASE** Dynamic Load Phase Lead

Defines the phase lead term  $\theta$  in the equation of the dynamic loading function.

#### Format:

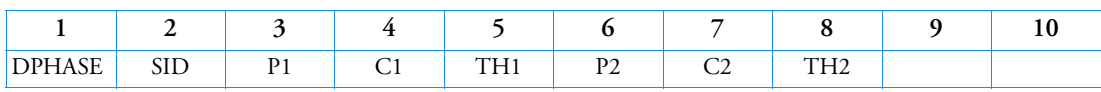

#### Example:

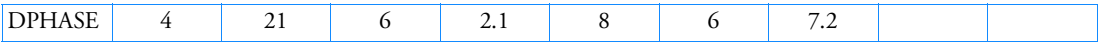

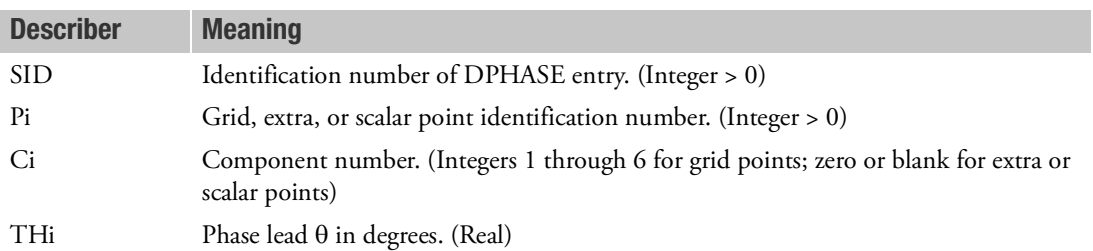

- 1. One or two dynamic load phase lead terms may be defined on a single entry.
- 2. SID must be referenced on a RLOADi entry. Refer to the RLOAD1 or RLOAD2 entry for the formulas that define how the phase lead  $\theta$  is used.
- 3. A DAREA, LSEQ or static load entry should be used to define a load at Pi and Ci.
- 4. In superelement analysis, DPHASE entries may only be applied to loads on points in the residual structure.
- 5. RC network solver does not support DPHASE for thermal analysis.

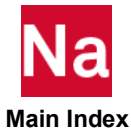

## **DRESP1** Design Sensitivity Response Quantities

Defines a set of structural responses that is used in the design either as constraints or as an objective.

# Format:

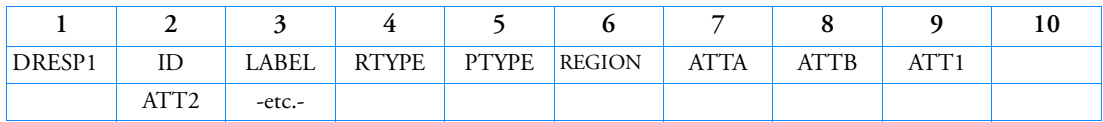

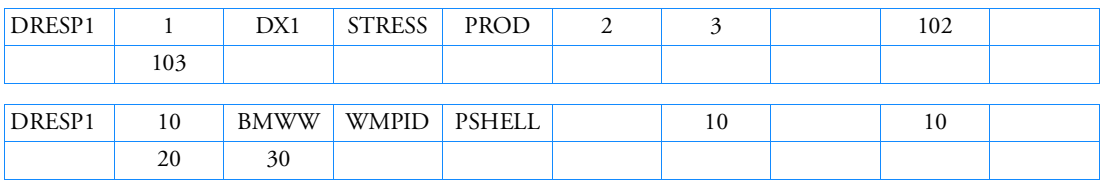

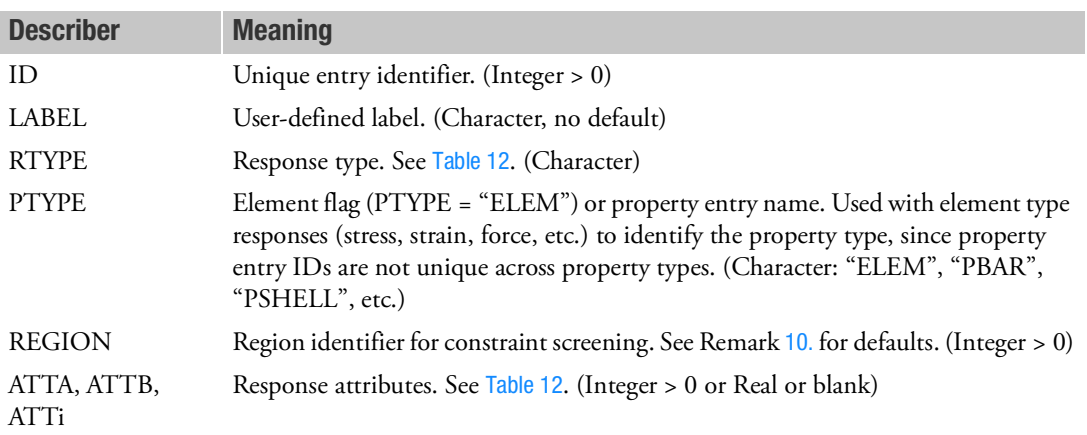

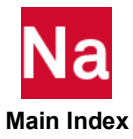

<span id="page-1798-0"></span>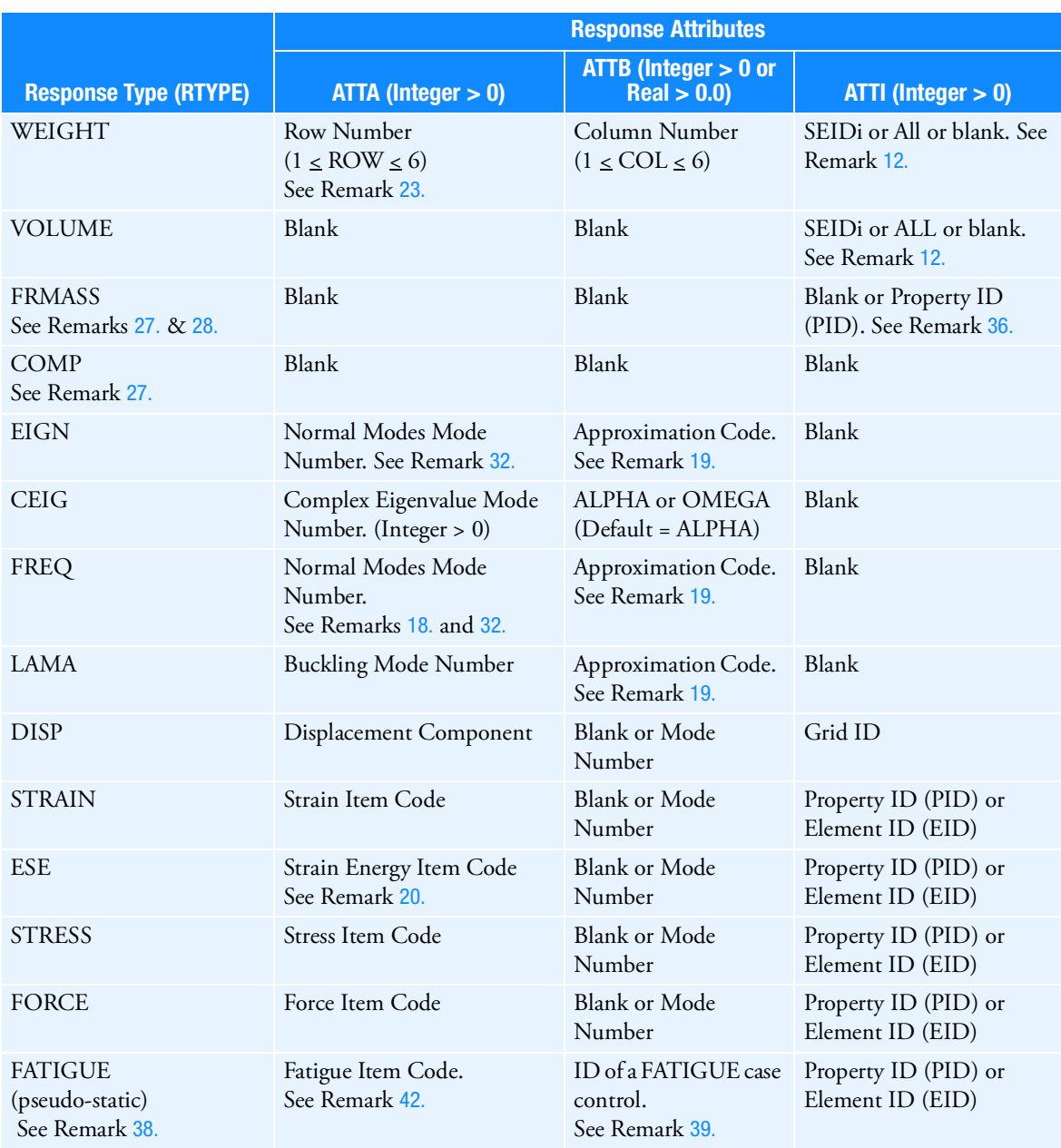

# Table 12 Design Sensitivity Response Attributes

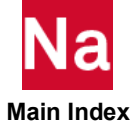

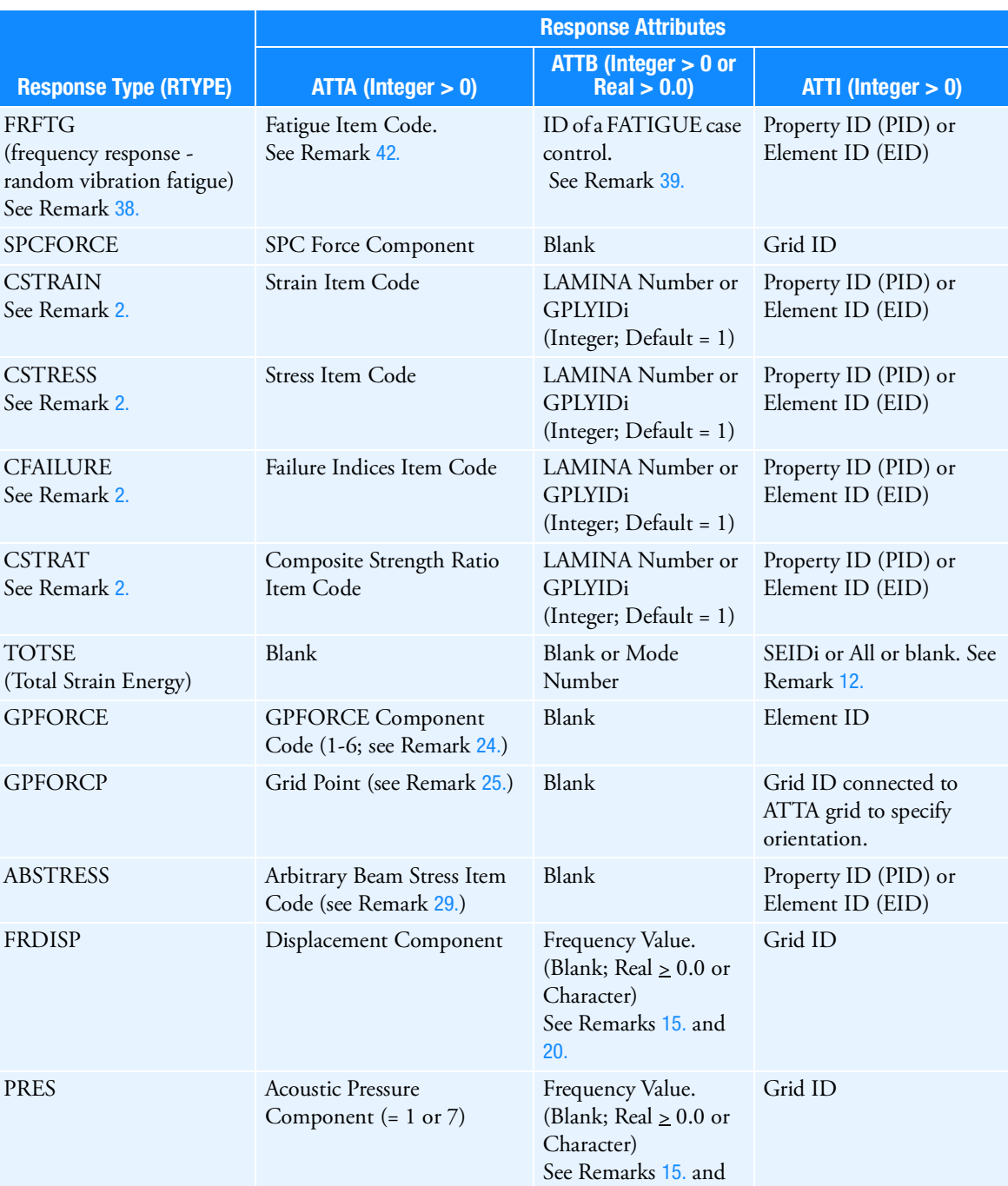

[20.](#page-1806-1)

# Table 12 Design Sensitivity Response Attributes

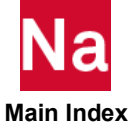
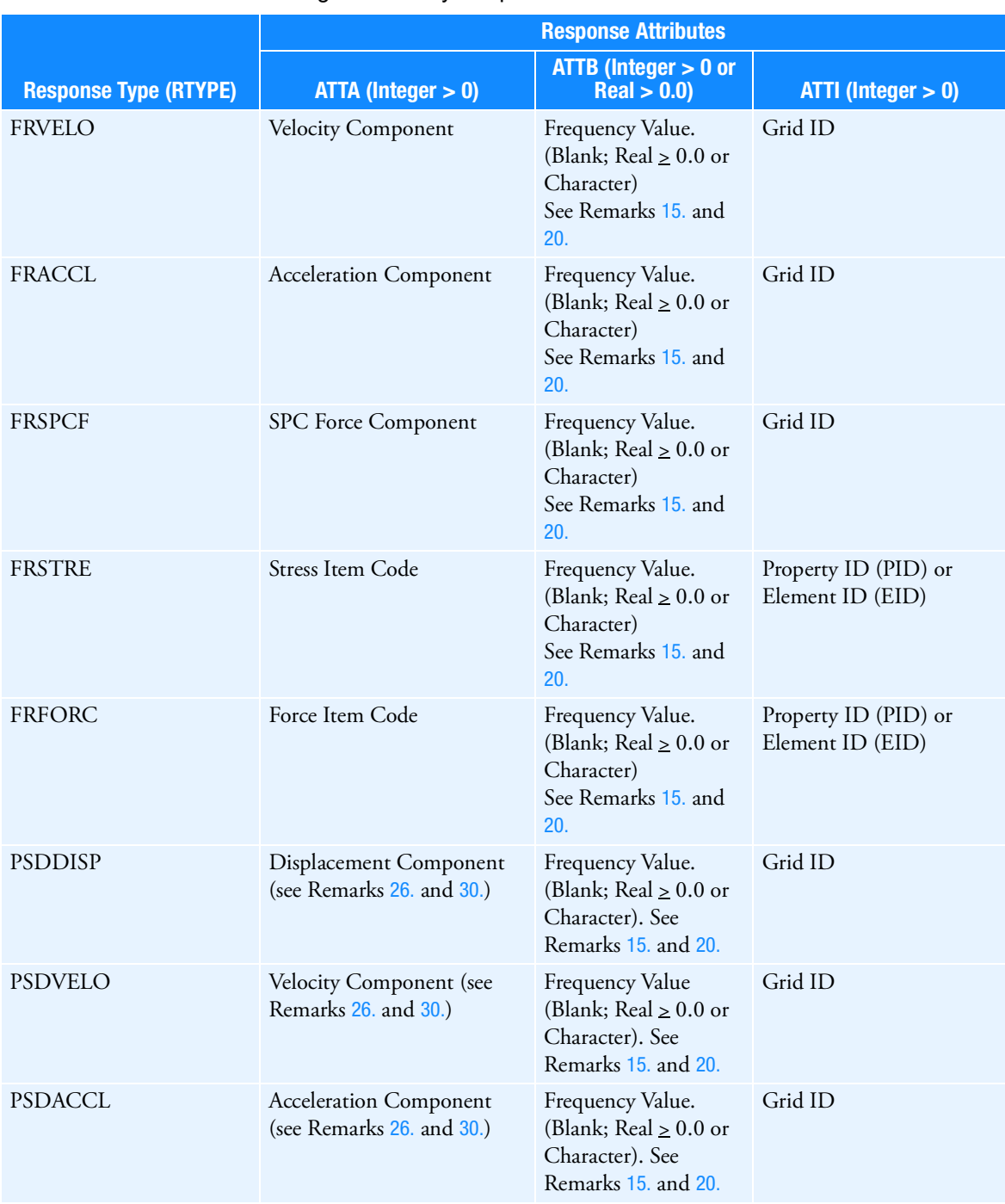

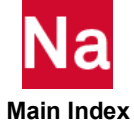

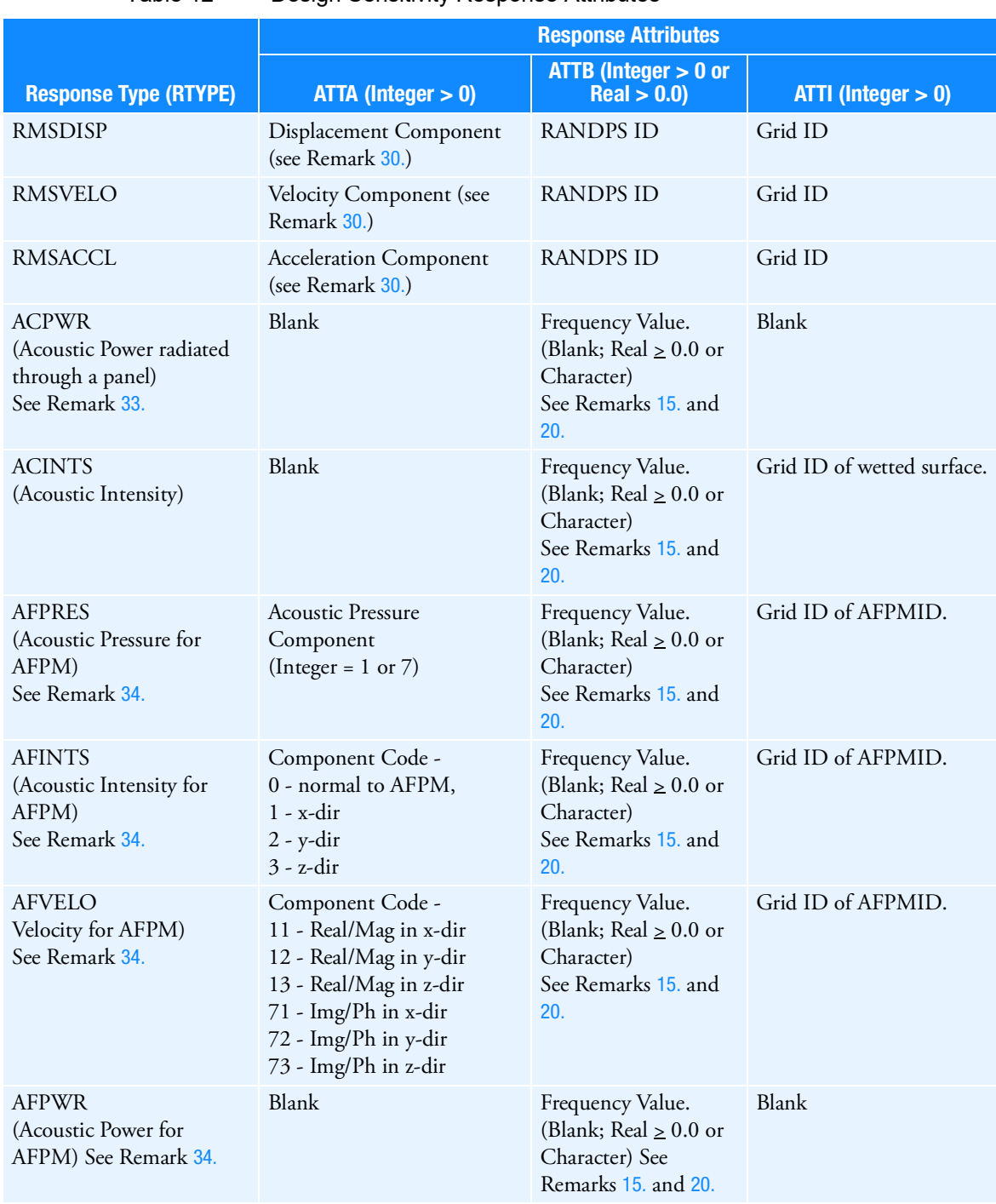

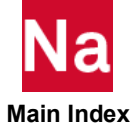

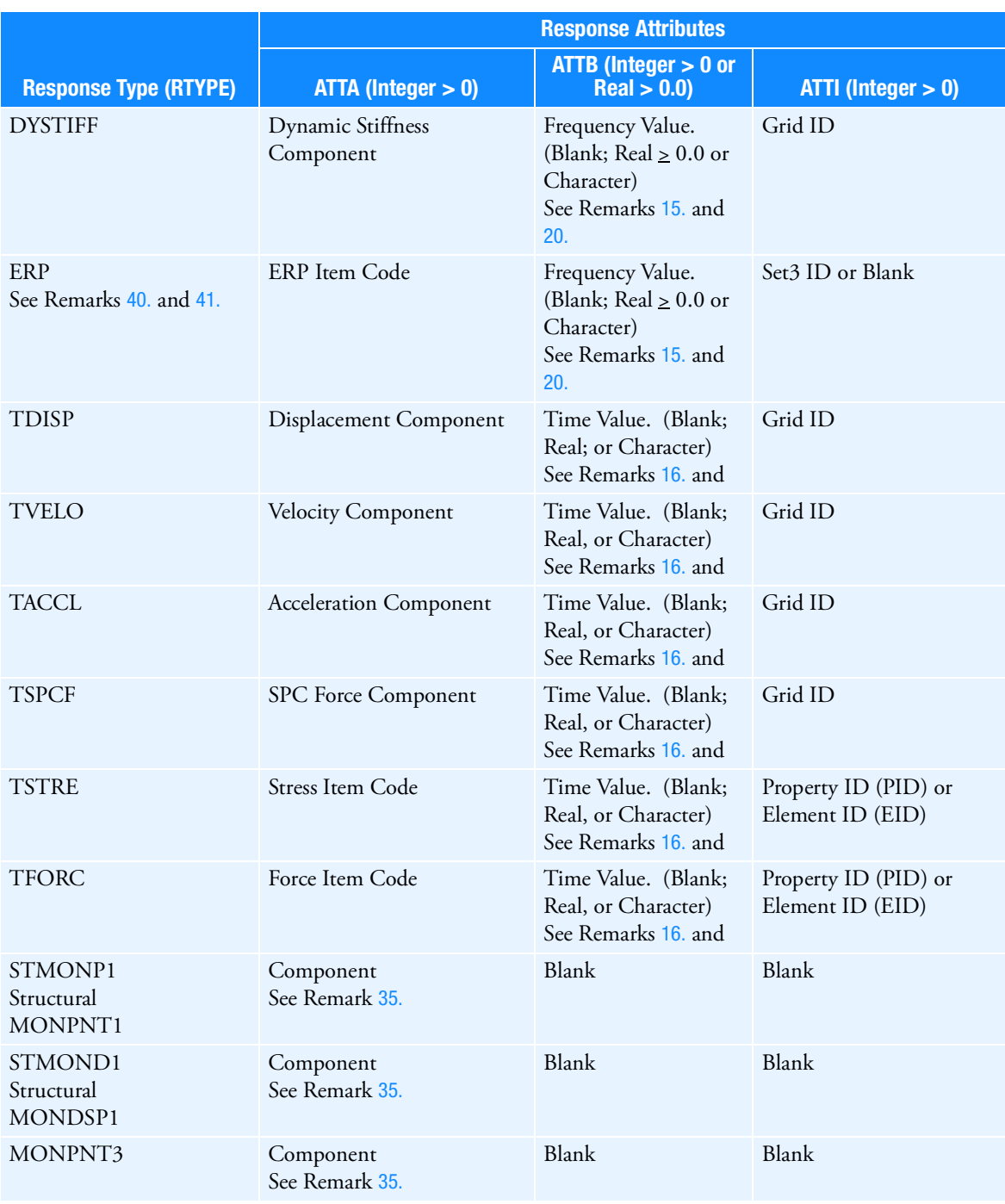

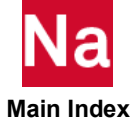

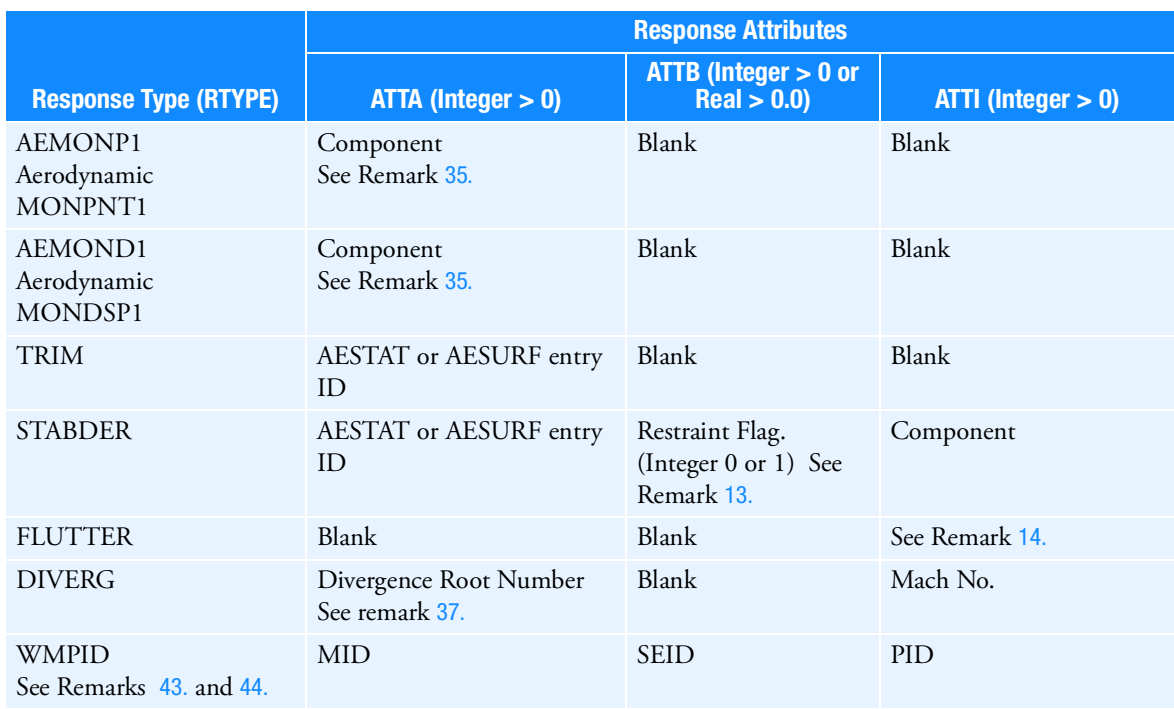

#### Remarks:

- 1. Stress, strain, force, fatigue and ERP item codes can be found in *[Item Codes](#page-1086-0)*. For stress or strain item codes that have dual meanings, such as von Mises or maximum shear, the option specified in the Case Control Section will be used; i.e., STRESS(VONM) or STRESS(MAXS).
- 2. RTYPE = "CSTRESS", "CSTRAIN", "CFAILURE", and "CSTRAT" are used only with the PCOMP/PCOMPG entry. "CSTRESS" and "CSTRAIN" item codes are described under Table 1 (Element Stress/Strain Item Codes) in [Item Codes](#page-1086-0). "CFAILURE" and "CSTRAT" item codes are described under Table 2 (Element Force Item Codes) in [Item Codes](#page-1086-0). Only force item codes that refer to failure indices of direct stress and interlaminar shear stress are valid.

The CFAILURE and CSTRAT response types requires the following specifications on the applicable entries:

- Failure theory in the FT field on PCOMP/PCOMPG entry.
- Allowable bonding shear stress in the SB field on PCOMP/PCOMPG entry.
- Stress limits in the ST, SC, and SS fields on all MATi entries.
- When the PCOMPG is invoked, there is no default for the ATTB field.
- 3. ATTB can be used for responses of weight, composite laminae, dynamics, real and complex eigenvalues, WMPID and stability derivatives. For eigenvector responses, such as DISP, the ATTB identifies the mode of interest. For other responses, this field must be blank.

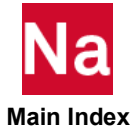

- 4. All grids associated with a DRESP1 entry are considered to be in the same region for screening purposes. Only up to NSTR displacement constraints (see DSCREEN entry) per group per load case will be retained in the design optimization phase.
- 5. DRESP1 identification numbers must be unique with respect to DRESP2 identification numbers.
- 6. If PTYPE = "ELEM", the ATTi correspond to element identification numbers.
- 7. If RTYPE = "DISP", "SPCFORCE", "GPFORCE", "TDISP", "TVELO", "TACCL" or "TSPCF", multiple component numbers (any unique combination of the digits 1 through 6 with no embedded blanks) may be specified on a single entry. Multiple response components may not be used on any other response types.
- 8. If RTYPE = "FRDISP", "FRVELO", "FRACCL", or "FRSPCF" only one component number may be specified in the ATTA field. Numbers 1 through 6 correspond to real (or magnitude) components and 7 through 12 imaginary (or phase) components. If more than one component for the same grid is desired, then a separate entry is required.
- 9. Real/imaginary representation is the default for complex response types. Magnitude/phase representation must be requested by the corresponding Case Control command; e.g., DlSP(PHASE) = ALL for FRDISP type responses.
- 10. REGION is used for constraint screening. The NSTR field on DSCREEN entries gives the maximum number of constraints retained for each region per load case.

IF RTYPE = "WEIGHT", "VOLUME", "LAMA", "EIGN", "FREQ", "CEIG", "TOTSE", "RMSDISP", "RMSVELO", "RMSACCL", no REGION identification number should be specified. If the region field is left blank for a grid response, one region is created for each DRESP1 ID. If the region field is left blank for an element response, one region is created for each property ID invoked. Usually, the default value is appropriate.

If the REGION field is not blank, all the responses on this entry as well as all responses on other DRESP1 entries that have the same RTYPE and REGION identification number will be grouped into the same region.

- 11. REGION is valid only among the same type of responses. Responses of different types will never be grouped into the same region, even if they are assigned the same REGION identification number by the user.
- 12. If RTYPE = "WEIGHT", "VOLUME", or "TOTSE" field ATTi = "ALL" implies total weight/volume/total strain energy of all superelements except external superelements, 0 implies residual only and i implies SEID=i. Default="ALL". RTYPE="TOTSE" is not supported for shape optimization.
- <span id="page-1804-0"></span>13. RTYPE = "STABDER" identifies a stability derivative response. ATTB is the restraint flag for the stability derivative. ATTB = 0 means unrestrained, and ATTB = 1 means restrained. For example, ATTA = 4000, ATTB = 0, and ATT1 = 3 reference the unrestrained  $C<sub>z</sub>$  derivative for the AESTAT (or AESURF) entry  $ID = 4000$ .
- <span id="page-1804-1"></span>14. RTYPE = "FLUTTER" identifies a set of damping responses. The set is specified by ATTi:

ATT1 = Identification number of a SET1 entry that specifies a set of modes.

ATT2 = Identification number of an FLFACT entry that specifies a list of densities.

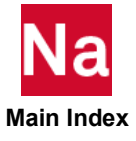

ATT3 = Identification number of an FLFACT entry that specifies a list of Mach numbers.

ATT4 = Identification number of an FLFACT entry that specifies a list of velocities.

If the flutter analysis is type PKNL, it is necessary to put PKNL in the PTYPE field of this entry.

- <span id="page-1805-0"></span>15. For RTYPE = "FRXXXX", "PSDXXXX" , "PRES" and "ERP" a real value for ATTB specifies a frequency value in cycles per unit time. If a real ATTB value is specified, then the responses are evaluated at the closest excitation frequency. The default for ATTB is all excitation frequencies. See Remark for additional ATTB options. The OFREQ Case Control command has no effect on the selection of the frequencies.
- <span id="page-1805-2"></span>16. For RTYPE = "TDISP", "TVELO", "TACCL", "TSPCF", "TFORC", and "TSTRE", ATTB specifies a time value. If ATTB is specified, then the responses are evaluated at the closest time selected by the OTIME command. The default for ATTB is all time steps selected by the OTIME command.
- 17. Intermediate station responses on CBAR elements due to PLOAD1 and/or CBARAO entries may not be defined on the DRESP1 entry.
- 18. RTYPE = "EIGN" refers to normal modes response in terms of eigenvalue (radian/time) $**2$  while RTYPE = "FREQ" refers to normal modes response in terms of natural frequency or units of cycles per unit time.
- 19. For RTYPE = LAMA, EIGN or FREQ, the response approximation used for optimization can be individually selected using the ATTB field when APRCOD = 1 is being used.

For RTYPE = LAMA, ATTB = blank or 1 selects direct linearization,  $ATTB = 2$  = inverse linearization.

For  $RTYPE = EIGEN$  or  $FRED$ ,  $ATTB = blank = Rayleigh Quotient Approximation$ ,  $= 1 = direct$ linearization,  $= 2 =$  inverse approximation.

The default Rayleigh Quotient Approximation should be preferred in most cases.

<span id="page-1805-1"></span>Character input for ATTB is available for RTYPE of "FRXXXX", "PSDXXXX", "TXXXX", "PRES", "ERP", "ACPWR", "ACINTS", "AFPRES", "AFINTS", "AFVELO", "AFPWR" and "DYSTIFF". The character input represents a mathematical function and the options for character input are SUM, AVG, SSQ, RSS, MAX and MIN. The expression of mathematical function is shown as follows:

SUM(X<sub>1</sub>, X<sub>2</sub>, ..., Xn) = 
$$
\sum_{i=1}^{n} X_i
$$
  
AVG(X<sub>1</sub>, X<sub>2</sub>, ..., Xn) =  $\sum_{i=1}^{n} X_i/n$   
SSQ(X<sub>1</sub>, X<sub>2</sub>, ..., Xn) =  $\sum_{i=1}^{n} X_i^2$ 

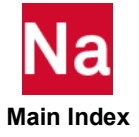

RSS(X<sub>1</sub>, X<sub>2</sub>, ..., X<sub>n</sub>) = 
$$
\sqrt{\sum_{i=1}^{n} X_i^2}
$$

 $MAX(X_1, X_2, ..., X_n) = Maximum$  value among  $X_i$  (i=1 to n)

 $MIN(X_1, X_2, ..., X_n) = Minimum value among X<sub>i</sub>(i=1 to n)$ 

where  $X_i$  is the response for a forcing frequency or time step. For example

DRESP1,10,DX1,FRSTRE,ELEM,,3,AVG,10

yields a response which is equal to the average stress for element 10 across all forcing frequencies.

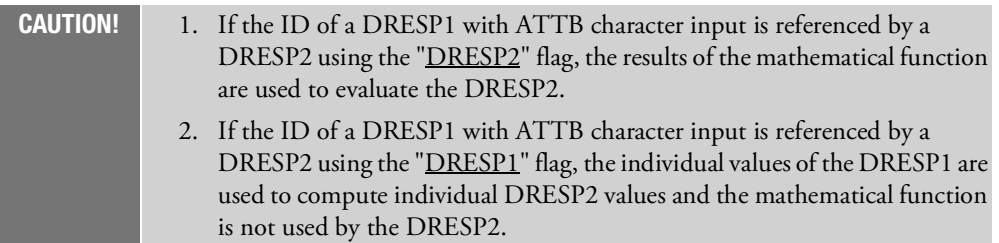

- <span id="page-1806-0"></span>20. Element strain energy item codes can be found under [Table 7](#page-1129-0)-12 in [Item Codes](#page-1086-0). Only element strain energy and element strain energy density can be referenced on a DRESP1 entry. RTYPE="ESE" is not supported for shape optimization.
- 21. For RTYPE=RMSDISP, RMSVELO, or RMSACCL the ATTB specifies the appropriate RANDPS ID.
- 22. Input other than 1 or 7 of ATTA field, acoustic pressure component, for PRES response type will be reset to 1 (if less than 7) or 7 (if greater than 6 and less than 13).
- 23. Design response weight is obtained from Grid Point Weight Generator for a reference point GRDPNT (see parameter GRDPNT). If GRDPNT is either not defined, equal to zero, or not a defined grid point, the reference point is taken as the origin of the basic coordinate system. Fields ATTA and ATTB refer to the row and column numbers of the rigid body weight matrix, which is partitioned as follows:

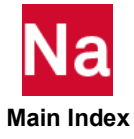

$$
[W] = \begin{bmatrix} W_x & W_{12} & W_{13} & W_{14} & W_{15} & W_{16} \\ W_{21} & W_y & W_{23} & W_{24} & W_{25} & W_{26} \\ W_{31} & W_{32} & W_z & W_{34} & W_{35} & W_{36} \\ W_{41} & W_{42} & W_{43} & I_x & W_{45} & W_{46} \\ W_{51} & W_{52} & W_{53} & W_{54} & I_y & W_{56} \\ W_{61} & W_{62} & W_{63} & W_{64} & W_{65} & I_z \end{bmatrix}_{6 \times 6}
$$

The default values of ATTA and ATTB are 3, which specifies weight in the Z direction. Field ATT1 = "ALL" implies total weight of all superelements except external superelements. SEIDi refers to a superelement identification number. SEIDi = "0" refers to the residual superelement. The default of ATT1 is blank which is equivalent to "ALL".

- 24. For RTYPE = GPFORCE, the PTYPE field is used to designate the GRID ID at which the force is defined. Output that is produced using PARAM NOELOF > 0 is not supported for the DRESP1 entry.
- 25. For RTYPE = GPFORCP, the PTYPE field is blank. The grid point force is for the sum of all elements from the GRID ID listed in ATTA to the GRID (orient ID) listed in ATTi. This response corresponds to that produced with PARAM NOELP > 0. It is not necessary to set PARAM NOELP > 0 to compute the GPFORCP response.
- <span id="page-1807-0"></span>26. For RTYPE = PSDXXXX, the PTYPE field specifies the RANDPS ID.
- 27. RTYPE=COMP (compliance of structures =  $P^T u$  ) and FRMASS (mass fraction of topology designed elements) entries are used for topology optimization or combined topology, sizing/shape optimization.
- 28. RTYPE=FRMASS can be used for topology and topometry optimization. For topology, FRMASS, is the mass divided by the mass calculated if all topology design variables are 1.0. FRMASS is calculated for designed elements only. FRMASS = 1.0 if all design variables are 1.0. For topometry, the initial FRMASS is defined as 1.0 for the initial design specified on the TOMVAR entries. For non-volume elements like CELAS, an artificial mass = 1.0 is assumed for each element.
- 29. Response type ABSTRESS is for element type code of 238 (CBAR) and 239 (CBEAM) only.
- <span id="page-1807-1"></span>30. If a PSDxxxx or RMSxxxx response is being applied with RANDPS Bulk Data entries that include multiple subcases, the DESSUB or DESOBJ Case Control command that invokes the PSDxxxx or RMSxxxx response must be in the first subcase used by the RANDPS entry.
- 31. Response types, ESE, TOTSE, GPFORCE and GPFORCP are not supported for shape optimization.
- 32. For RTYPE=EIGN or FREQ, PTYPE field can be utilized to identify the source of the mode. Valid options are 'STRUC' or 'FLUID'. The default is 'STRUC'.
- <span id="page-1807-2"></span>33. For RTYPE=ACPWR, PTYPE field can be utilized to identify the panel name. The default is 'total' which covers the whole interface between structural and fluid field.

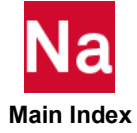

- <span id="page-1808-0"></span>34. For RTYPE=AFxxxx, PTYPE field can be utilized to specified the ID of Acoustic Field Point Mesh, AFPM.
- <span id="page-1808-3"></span>35. For monitor point responses (RTYPE = STMONP1, STMOND1, MONPNT3 AEMONP1 or AEMOND1) the ATTA field specifies the components to be extracted. These can be any subset of the integers 1 through 6 that appear on the monitor quantity with the NAME provided in the PTYPE field. All of these responses can be invoked in a static aeroelastic (ANALYSIS=SAERO) subcase. STMOND1 and MONPNT3 can be invoked from a static (ANALYSIS=STAT) subcase. The responses are not available in a dynamic response or normal modes subcase. The response types have the following meaning:
	- a. STMONP1 A structural MONPNT1
	- b. STMOND1 A structural MONDSP1
	- c. MONPNT3 A MONPNT3
	- d. AEMONP1 An aerodynamic MONPNT1
	- e. AEMOND1 An aerodynamic MONDSP1

For all but the STMONP1, the response is the elastic monitor point value. For the STMONP1, it is the elastic "minus" inertial "plus" elastic applied load value.

- 36. For RTYPE-FRMASS, if the PID in the ATTi field is not blank, the PTYPE field must specify the type of property the PID references.
- <span id="page-1808-4"></span>37. RTYPE=DIVERG is for subcases with ANALYSIS=DIVERG (aeroelastic static divergence). Only a single Mach number can be specified for this RTYPE.
- 38. For RTYPE = FATIGUE (pseudo-static fatigue), PTYPE must be set to ELEM or PSOLID, PSHELL, PBAR, PBEAM, or PWELD. For RTYPE = FRFTG (frequency response fatigue), PTYPE must be set to ELEM or PSOLID o r PSHELL. ATTB is the FID of a FATIGUE case control and must be the same FID for all RTYPEs of type FATIGUE or FRFTG. RTYPEs of type FATIGUE and FRFTG cannot be mixed; either all are RTYPE=FATIGUE or all are RTYPE=FRFTG.
- 39. If a FATIGUE case control references a SET ID, then ATTB must reference one of the IDs referenced by the SET. Design optimization using fatigue responses is currently limited to one fatigue analysis, that is, one loading sequence. Multiple fatigue responses referencing different loading sequences, i.e., FATIGUE case control IDs, will result in an error.
- <span id="page-1808-1"></span>40. For the ERP response, the PTYPE field must be ERPPNL.
- <span id="page-1808-2"></span>41. If the ATT1 field is blank for the ERP response, all panels are invoked.
- 42. [Fatigue Item Codes](#page-1130-0) can be found in Fatigue Item Codes. Item codes that are available as design responses are 4-9 and 12 for the element centroid or first node/layer/location and the comparable items for ensuing nodes/layers/locations. The use of NODA on the FTGPARM entry is not supported.
- <span id="page-1808-5"></span>43. For the WMPID (weight as a function of material and property ID), the following conventions apply:
	- a. ATTA is required, ATTB and ATTi are optional.
	- b. ATTB specifies the superelement with ATTB=0 indicating the residual, >0, indicates superelement ATTB and ATTB = ALL or blank means all superelements)

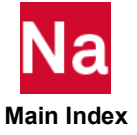

- c. The ATTi fields designate the property ID's of interest. If ATTi is specified, the associated property type (e.g., PSHELL) must be specified by the PTYPE input of field 5 on the DRESP1 entry.
- d. If there is no ATTi, all material with MID=ATTA will be used to generate the response.
- e. If there are multiple ATTi, a single scalar weight is calculated that is the sum of the all the properties
- f. Materials that are supported with this entry are: MAT1,MAT2, MAT3, MAT8, MAT9 and MAT10
- g. Properties that are supported are: PSHELL, PROD, PBEAM, PTUBE, PSHEAR, PBAR, PSOLID, PBEND,PCOMP, PCOMPG, PBARL, PBEAML, PBRSECT and PBMSECT.
- <span id="page-1809-0"></span>44. Certain restrictions apply for RTYPE=WMPID
	- a. The density of the material referenced on the ATTA field cannot also be designed using a DVMRELx entry
	- b. The property referenced on the ATTI field cannot also be invoked by a TOMVAR entry.
	- c. The WMPID response is supported for topology optimization or for shape sizing optimization, but not for both topology and shape sizing optimization.

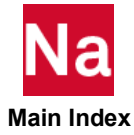

# **DRESP2** Design Sensitivity Equation Response Quantities

Defines equation responses that are used in the design, either as constraints or as an objective.

## Format:

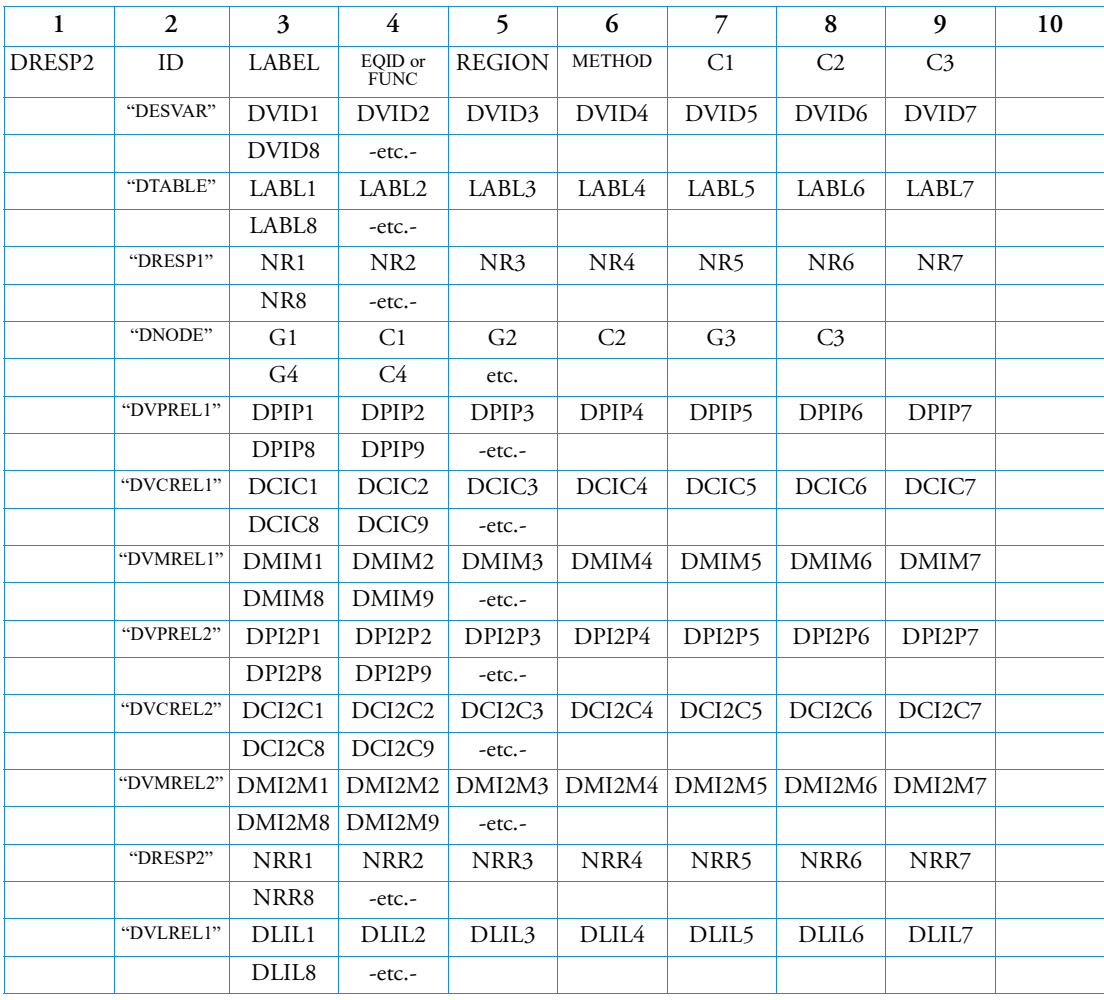

# Example:

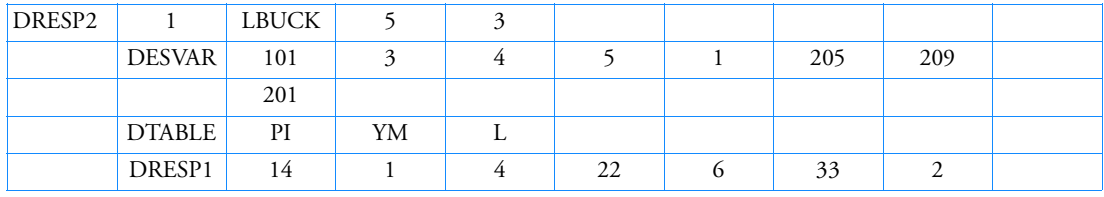

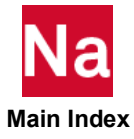

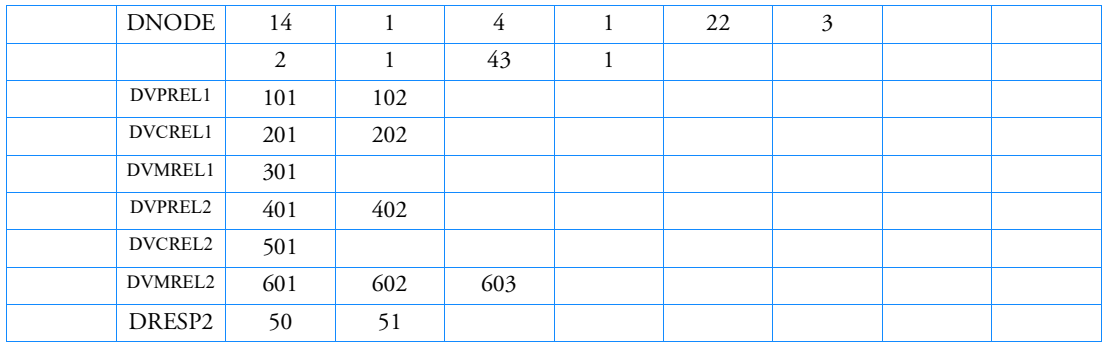

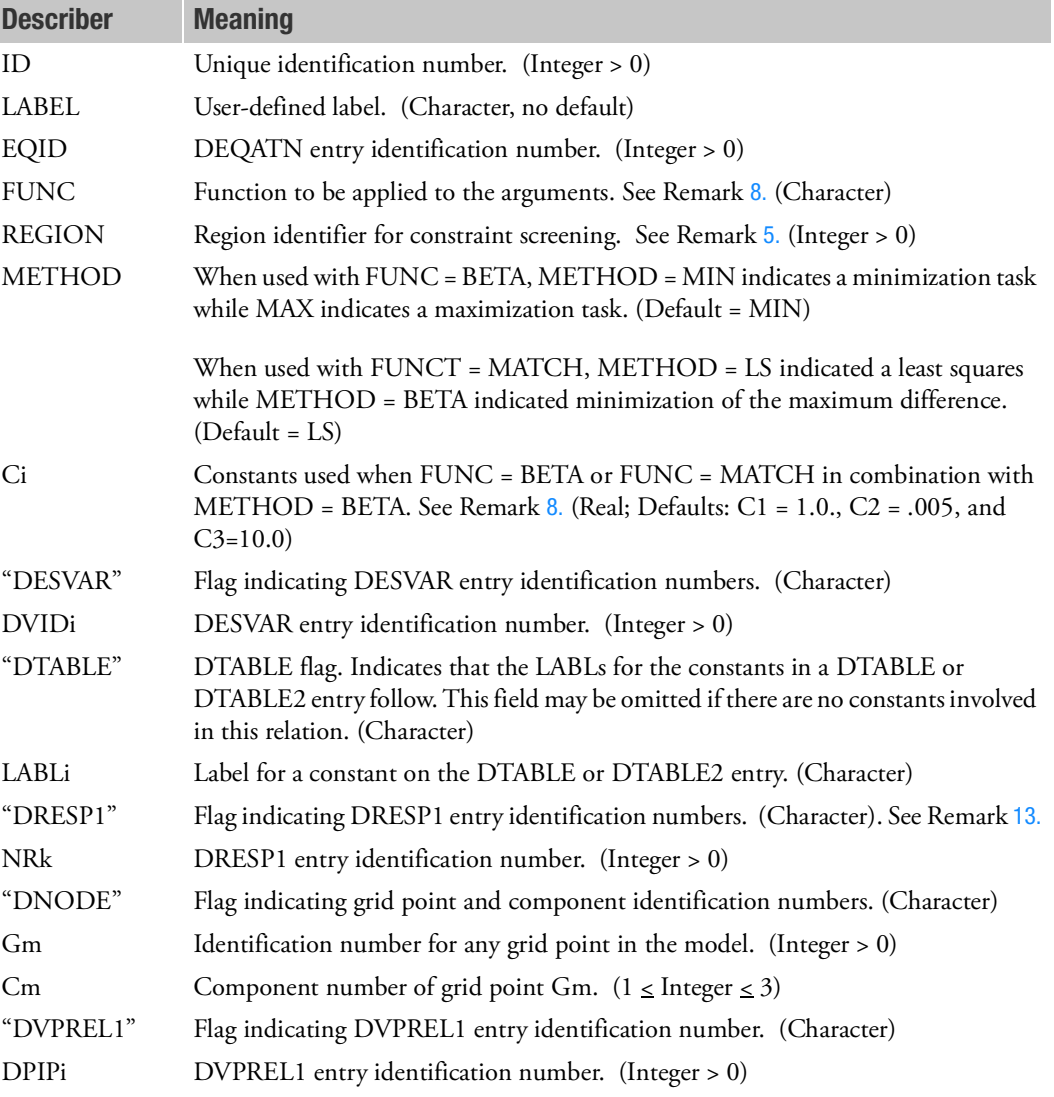

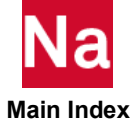

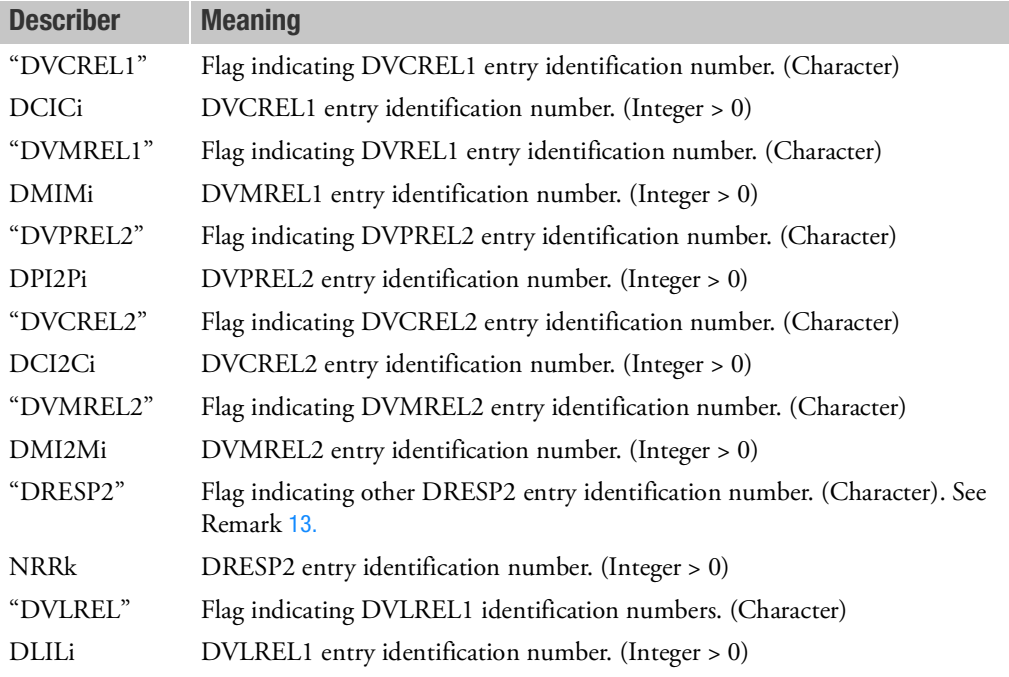

- 1. DRESP2 entries may only reference DESVAR, DTABLE, DRESP1, DNODE, DVPREL1, DVCREL1, DVMREL1, DVPREL2, DVCREL2, DVMREL2 and DVLREL1 entries. They may also reference other DRESP2 entries. However, a DRESP2 entry cannot reference itself directly or recursively.
- 2. a) If the referenced DRESP1 entries span subcases, the DRSPAN Case Control command is required to identify DRESP1 IDs for each subcase. DRESP2 entries that span subcases must be invoked above the subcase level by DESGLB on DESOBJ commands. b) Referenced DRESP entries that span superelements are supported automatically. c) Referenced DRESP2 entries cannot span subcases or superelements.
- 3. DRESP2 entries must have unique identification numbers with respect to DRESP1 entries.
- 4. The "DESVAR", "DTABLE", "DRESP1", "DNODE", "DVPREL1", "DVCREL1" and "DVMREL1", "DVPREL2", "DVCREL2", "DVMREL2", "DRESP2" and DVLREL1 flags in field 2 must appear in the order given above. Any of these words, along with the identification numbers associated with them, may be omitted if they are not involved in this DRESP2 relationship. However, at least one of these ten types of arguments must exist.
- <span id="page-1812-0"></span>5. The REGION field follows the same rules as for the DRESP1 entries. DRESP1 and DRESP2 responses will never be contained in the same region, even if they are assigned the same REGION identification number. The default is to put all responses referenced by one DRESP2 entry in the same region.

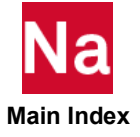

6. The variables identified by DVIDi, LABLj, NRk, the Gm, CMPM pairs, DPIPi, DCICm, DMIMn, DPI2Po, DCI2Cp, DMI2Mq, and NRRu are assigned (in that order) to the variable names (x1, x2, x3, etc.) specified in the left-hand side of the first equation on the DEQATN entry referenced by EQID. In the example below,

DESVARs 101 and 3 are assigned to arguments A and B. DTABLEs PI and YM are assigned to arguments C and D. Grid 14, Component 1 is assigned to argument R.

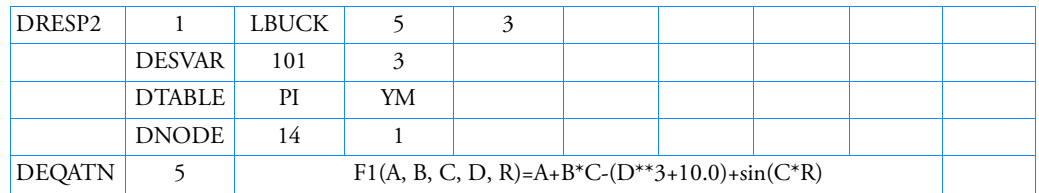

- 7. (Gm, Cm) can refer to any grid component and is no longer limited to a designed grid component.
- <span id="page-1813-0"></span>8. The FUNC attributes can be used in place of the EQID and supports the functions shown in the following table:

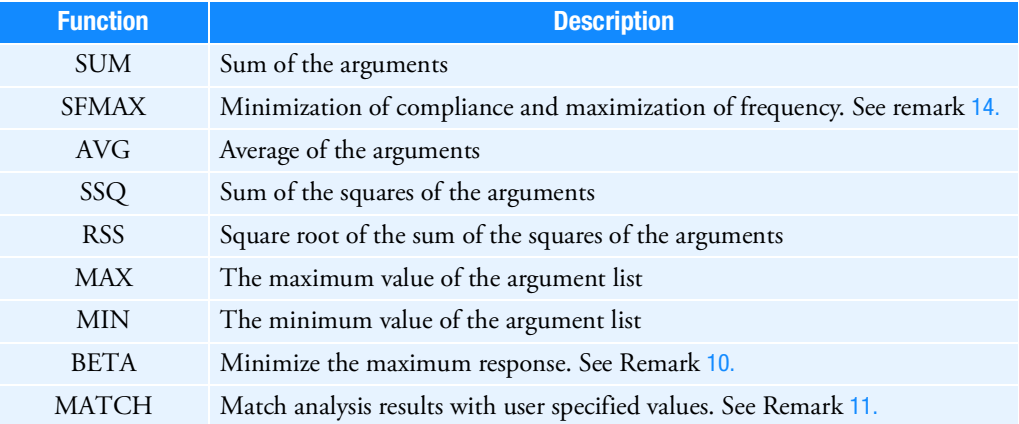

When EQID has character input, the DEQATN entry is no longer needed. The functions are applied to all arguments on the DRESP2 regardless of the type. See Remark of the DRESP1 entry for the explanations of SUM, AVG, SSQ, RSS, MAX and MIN.

9. The number of arguments of a DEQATN can be more than the number of values defined on the DRESP2 if the DRESP1s referenced have RTYPE with 'FR' or 'PSD' prefix. Arguments are still positional. The extra arguments in the DEQATN must appear at the end of the argument list. The discrepancy is resolved internally with the forcing frequency(ies) associated with DRESP1s. An example is shown as follows:

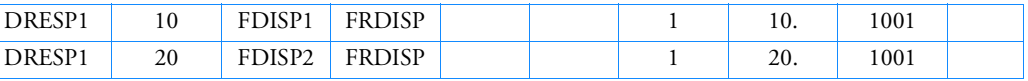

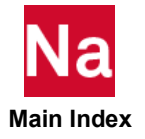

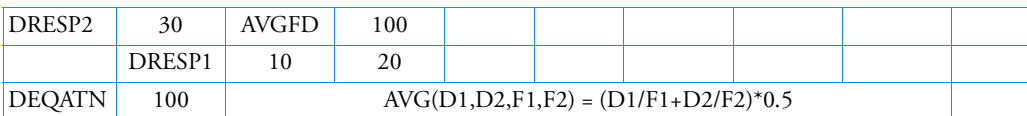

In the above example, the DEQATN has two more additional terms than have been defined on the DRESP2. The first additional term is the forcing frequency (in hertz) of the first DRESP1 ID on the DRESP2. The second additional term is the forcing frequency of second DRESP1 ID in the list. When all DRESP1s involved have the same frequency, the user is not required to name all the additional terms in the argument list of DEQATN.

<span id="page-1814-0"></span>10. FUNC = BETA facilitates a design task where the objective is to minimize the maximum response. Only DRESP1 entries can be invoked by DRESP2 and the DRESP's cannot span subcases. The BETA function creates the following design task:

Minimize 
$$
\phi = C_1 X_\beta
$$
  
Subject to  $g = \frac{r_j - \gamma X_\beta}{C_3} \le 0$ 

where  $\gamma$  is determined from

$$
C_2 = (r_{jmax} - \gamma X_{\beta})/C_3
$$

User input parameters  $C_1$ ,  $C_2$ ,  $C_3$  therefore have the following meaning:

 $C_1$  (Default = 1.0) weights the spawned design variable,  $X_\beta$  , to create the objective. Since  $X_\beta$  starts at 1.0,  $C_1$  is the initial objective.

 $C_{2}$  sets the initial value of the maximum constraint created by this process. The default values of 0.005 is equal to DOPTPRM parameter GMAX.

 $C_3$  (Default = 10.0) is an offset value to avoid dividing by zero when creating constraints.

<span id="page-1814-1"></span>11. FUNC = MATCH creates a response from the difference between analysis results,  $r_j$ , that are associated with DRESP1s and target values,  $r_j^T$  , that are input using DTABLE data. Only DRESP1 entries and DTABLE entries can be invoked by the DRESP2 entry.

When METHOD = LS, a least square minimization is performed where the response is

$$
r_2 = \sum_{j=1}^{m} \left(\frac{r_j - r_j^T}{r_j^T}\right)^2
$$

When METHOD = BETA, the design task becomes one of minimizing an objective that is the maximum normalized difference between the analysis and target values

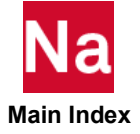

$$
\frac{r_j - r_j^T}{\left| r_j^T \right|}
$$

in the same manner as outlined in Remark [10.](#page-1814-0)

- <span id="page-1815-2"></span>12. With FUNC=MATCH, if the DTABLE LABLj invokes an integer VALUi on the DTABLE entry, the integer points to a TABLEDi entry that provides tabular input as a function of frequency or time. This is used in conjunction with a single DRESP1 NRk that provides a response across a range of frequencies or times (i.e., RTYPE=FRxxxx, PSDxxxx, ACxxxx or Txxxx). When the TABLEDi option is invoked, the response can only be constrained, it cannot be the objective. This further implies that FUNC=MATCH, METHOD=BETA is not supported with TABLEDi.
- <span id="page-1815-0"></span>13. If the mathematical function from a DRESP1 that has character input in the ATTB field (see remark 20 of the DRESP1) is to be used in the DRESP2 evaluation, the DRESP1 must be referenced under the "DRESP2" flag, not the "DRESP1" flag. If the "DRESP1" flag is used in this situation, it will result in a DRESP2 being evaluated for each of the individual values that contribute to the mathematical function.
- <span id="page-1815-1"></span>14. The function SFMAX requires n+1 DRESP1 IDs. The first 'n' IDs correspond to compliance constraints for the first 'n' static subcases. The final ID refers to a DRESP1 with RTYPE=FREQ and mode=1. The function minimizes the sum of the compliance constraints while maximizing the fundamental frequency.

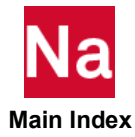

# **DRESP3** Design Sensitivity Response using user-supplied routine(s)

Defines an external response using user-supplied routine(s).

# Format:

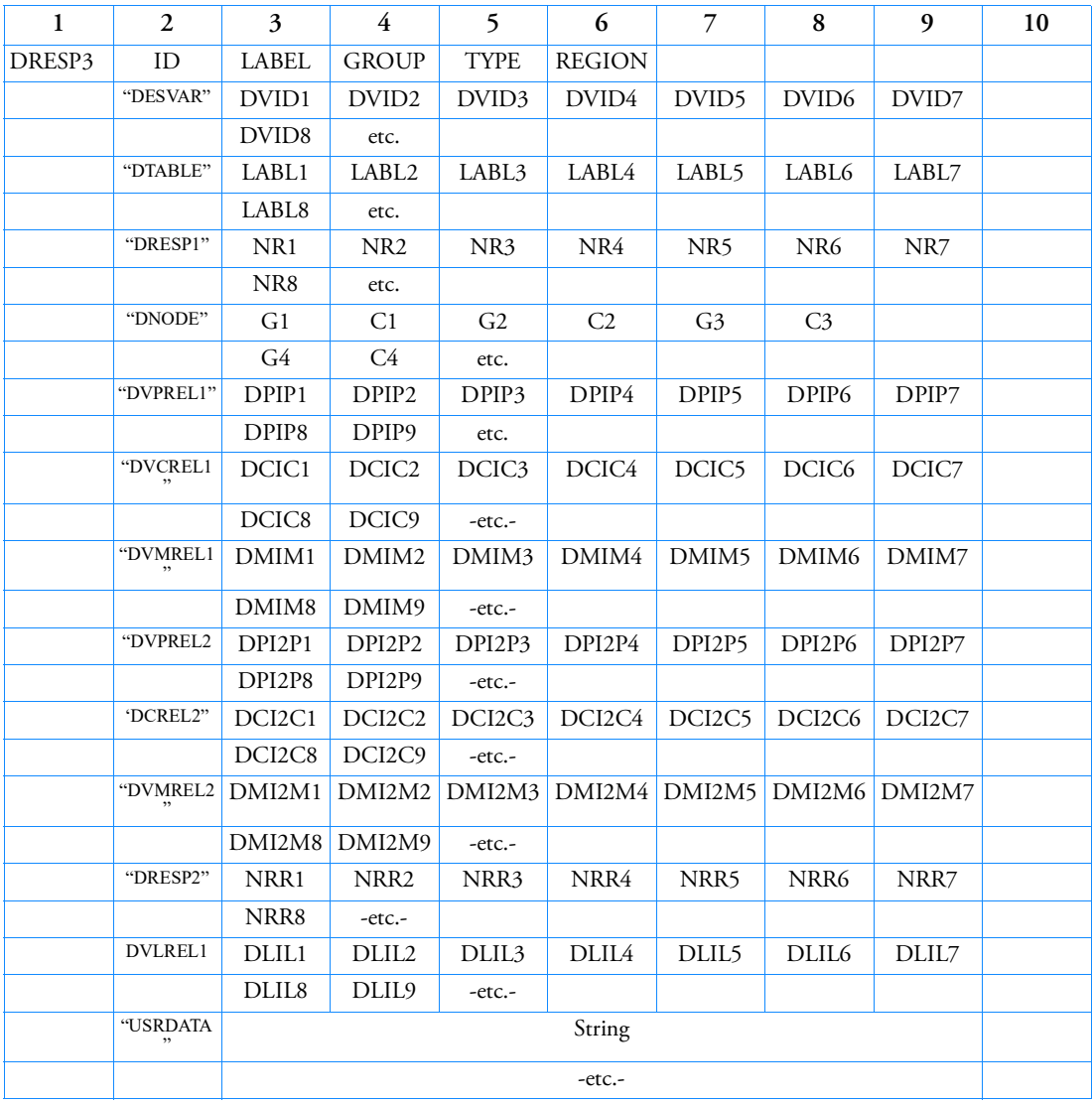

# Example:

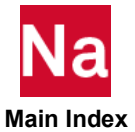

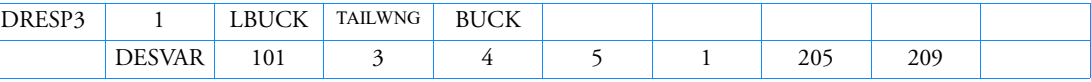

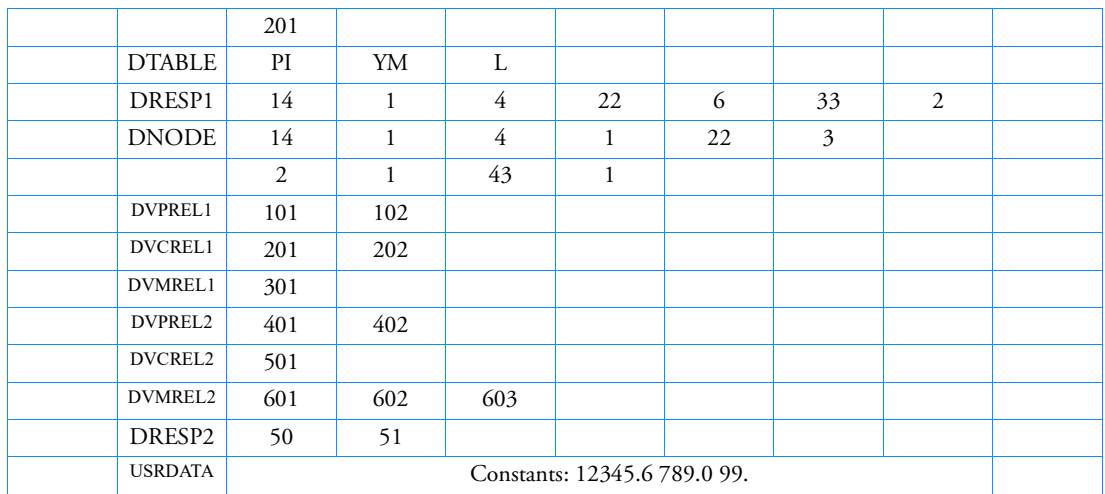

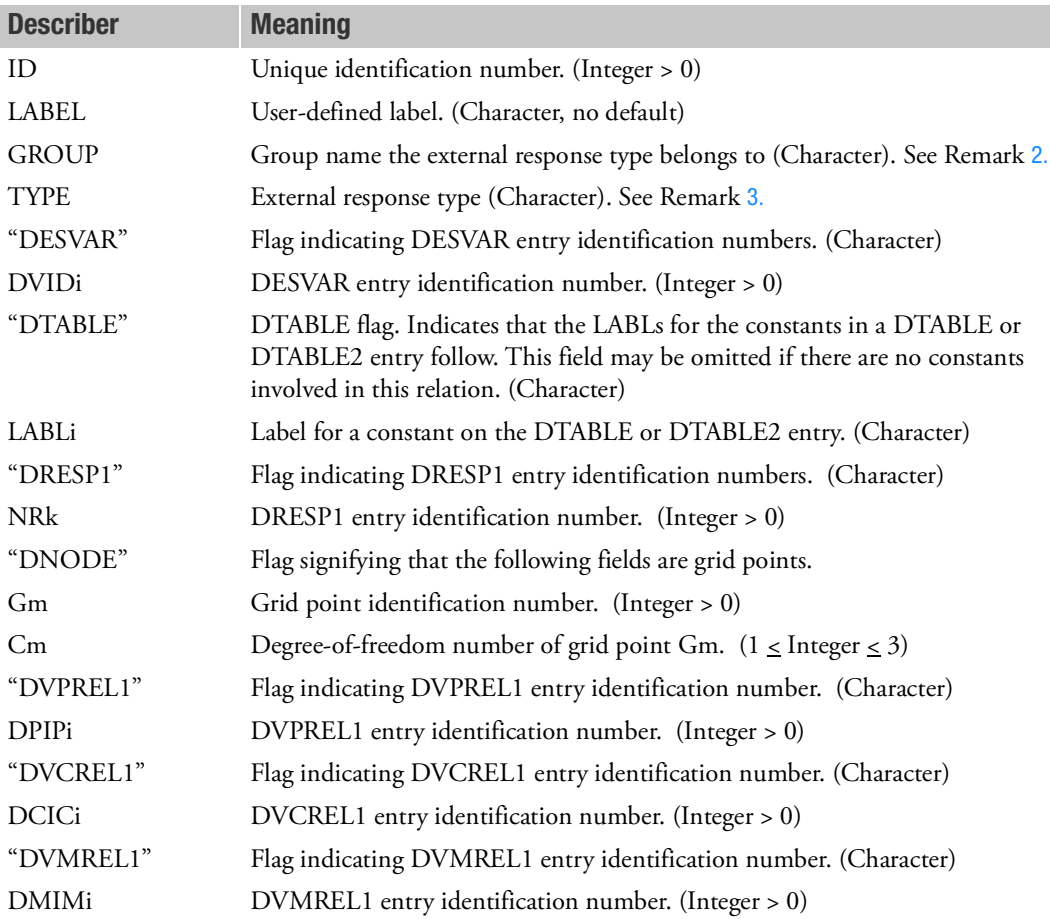

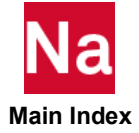

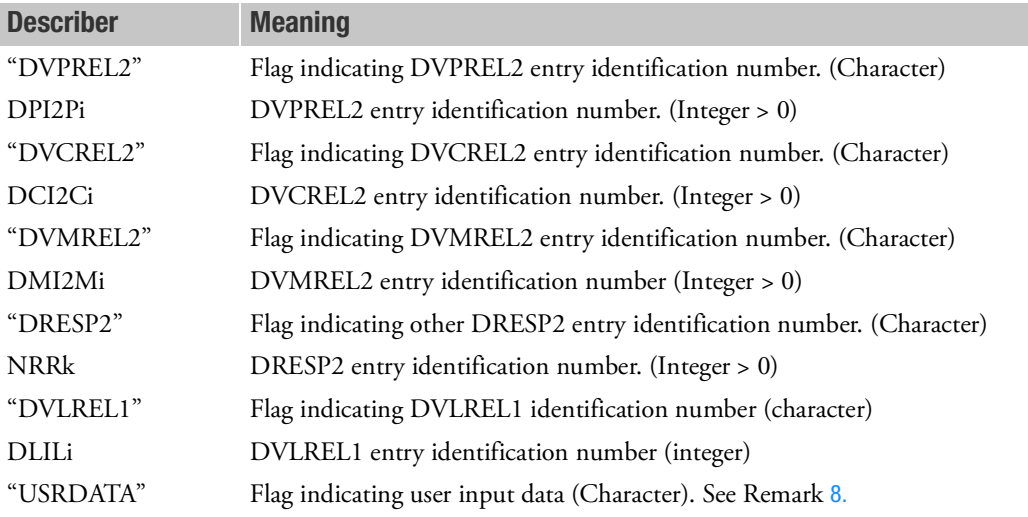

- 1. DRESP3 entries may reference DESVAR, DTABLE, DRESP1, DNODE, DVPREL1, DVCREL1, DVMREL1, DVPREL2, DVCREL2, DVMREL2, DRESP2 and DVLREL1entries. However, a DRESP3 entry cannot reference another DRESP3 entry.
- <span id="page-1818-0"></span>2. The group name must be referenced by an FMS CONNECT entry.
- <span id="page-1818-1"></span>3. Multiple types of external responses can be defined in one group. Each type name identifies a specific external response evaluated in the user-supplied routines. See Building and Using the Sample Programs *MSC Nastran Utilities Guide* for a discussion of how to incorporate external responses.
- 4. a) Referenced DRESP2 entries cannot span subcases or superelements. b) If referenced DRESP1 entries span subcases, the DRSPAN Case Control command is required to identify the DRESP1 IDs for each subcase. DRESP3 entries that span subcases must be invoked above the subcase level by DESGLB or DESOBJ commands. c) Referenced DRESP1 entries that span superelements are supported automatically.
- 5. DRESP3 entries must have unique identification numbers with respect to DRESP2 and DRESP1 entries.
- 6. The "DESVAR", "DTABLE", "DNODE", "DVPREL1", "DVCREL1" and "DVMREL1", "DVPREL2", DVCREL2", "DVMREL2", "DRESP2", "DVLREL1" and "USRDATA" keywords on the continuation entries must appear in the order given above. Any of these words, along with the subsequent data associated with them, may be omitted if they are not involved in this DRESP3 relationship. However, at least one of these types of arguments must exist.
- 7. The REGION field follows the same rules as for the DRESP1 entries. DRESP1 and DRESP3 responses will never be contained in the same region, even if they are assigned the same REGION identification number. The default is to put all responses referenced by one DRESP3 entry in the same region.

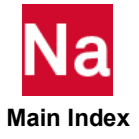

<span id="page-1819-0"></span>8. The data in the USRDATA field is character string based. It provides a convenient way to pass constants to the external response server routines. The maximum number of characters allowed is 32000.

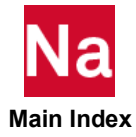

Defines screening data for constraint deletion.

## Format:

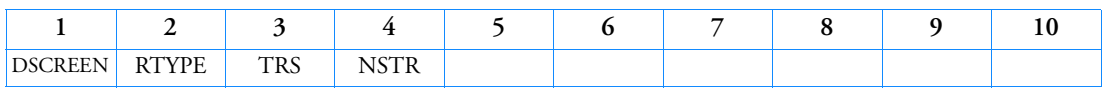

#### Example:

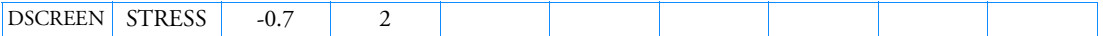

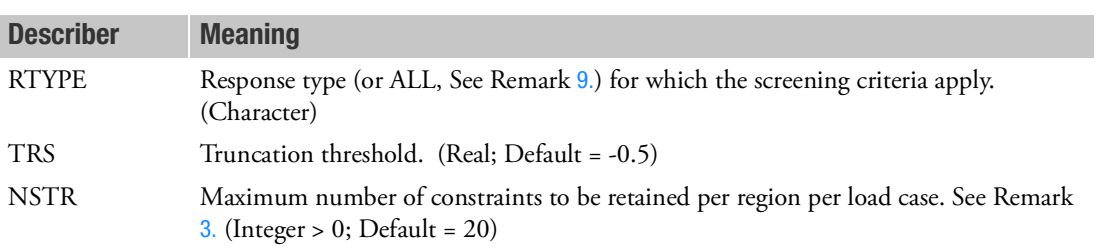

- 1. Grid responses associated with one particular load case are grouped by the specification of DRESP1 entries. From each group, a maximum of NSTR constraints are retained per load case.
- 2. Element responses are grouped by the property; i.e., all element responses for one particular load case belonging to the set of PIDs specified under ATTi on a DRESPi entry are regarded as belonging to the same region. In superelement sensitivity analysis, if the property (PID) is defined in more than one superelement, then separate regions are defined. A particular stress constraint specification may be applied to many elements in a region generating many stress constraints, but only up to NSTR constraints per load case will be retained.
- <span id="page-1820-0"></span>3. For aeroelastic responses, that is RTYPE = "TRIM", "STABDER", and "FLUTTER", the NSTR limit is applied to all DRESP1 IDs that are the same RTYPE and have the same REGION specified.
- 4. For responses that are not related to grids or elements, that is RTYPE = "WEIGHT", "VOLUME", "EIGN", "FREQ", "LAMA", CEIG", FRMASS, COMP, and TOTSE", NSTR is not used. TRS is still applicable.
- 5. The RTYPE field is set to EQUA if constraints that are associated with DRESP2 entries are to be screened. The RTYPE field is set to DRESP3 if constraints that are associated with DRESP3 entries are to be screened. If the REGION field on the DRESP2 or DRESP3 is blank, one region is established for each DRESP2/DRESP3 entry.
- 6. If a certain type of constraint exists but no corresponding DSCREEN entry is specified, all the screening criteria used for this type of constraint will be furnished by the default values.
- 7. Constraints can be retained only if they are greater than TRS. See the Remarks under the [DCONSTR](#page-1743-0) entry for a definition of constraint value.

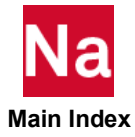

- 8. Constraint screening is applied to each superelement.
- <span id="page-1821-0"></span>9. RTYPE=ALL specifies that the specified TRS and NSTR applies to all response types and other DSCREEN entries are ignored.

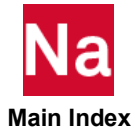

## **DTABLE** Table Constants

Defines a table of real constants that are used in equations (see DEQATN entry).

#### Format:

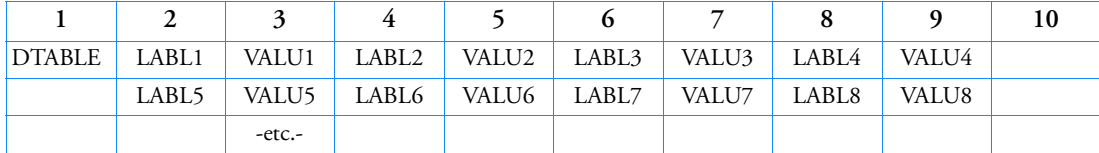

#### Example:

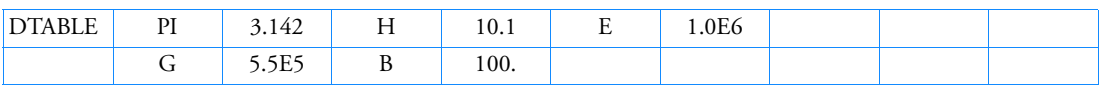

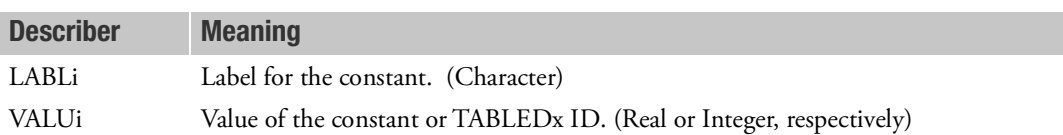

- 1. Multiple DTABLE entries may be specified in the Bulk Data Section.
- 2. LABLi are referenced by the LABj on the DRESP2, DRESP3, DVCREL2, DVMREL2, or DVPREL2 entries.
- 3. Trailing blank fields are permitted at the end of each line of LABLi/VALUi pairs, but intermediate blanks are not. (See the example above for permitted trailing blanks.)
- 4. For PART SE, if LABLi is referenced on SEDRSP2 and/or SEDRSP3, DTABLE entries must be placed in a PART SE where companion design model entries, such as DESVAR, DRESP1 and etc, are available.
- 5. If the VALUi is an integer, this points to the ID of a TABLEDx Bulk Data entry that lists the constants as a function of frequency or time. See Remark [12.](#page-1815-2) on the DRESP2 entry.
- 6. LABLi must be unique across all DTABLE and DTABLE2 entries.

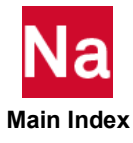

#### **DTABLE2** Table Constants

Defines real constants from a field of property, material or connections bulk data entries which then can be invoked by a DVxREL2, DRESP2, or DRESP3 entry.

#### Format:

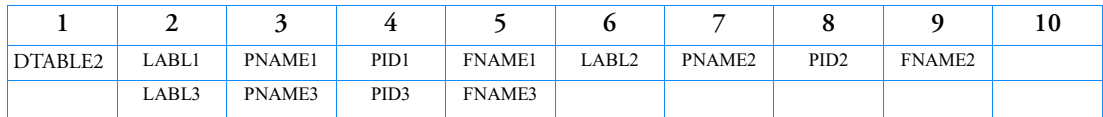

#### Example:

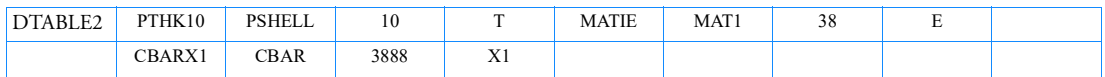

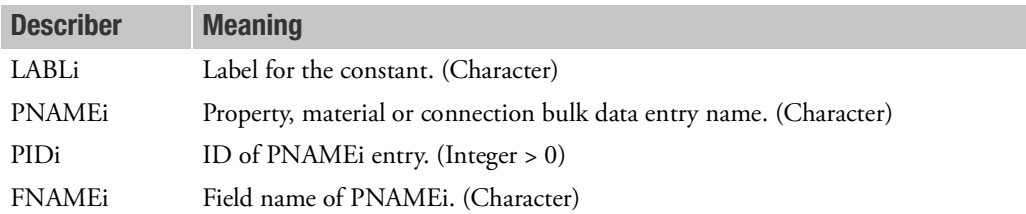

- 1. LABLi on DTABLE2 and DTABLE must be unique.
- 2. LABLi on DTABLE2 can be referenced under DTABLE flag of DVxREL2 (where x=P, M or C)/DRESP2/DRESP3.
- 3. Values for the FNAMEi field of the PNAMEi Bulk Data entry with the ID of PIDi are taken from analysis model before updating of analysis values with the designed value. If the updated value is desired, use the DVxREL2 flag on DRESP2 or DRESP3 entries instead.
- 4. FNAMEi must be the same as the character string that appears on the PNAMEi Bulk Data entry.
- 5. DTABLE2 must be utilized along with 'NASTRAN SYSTEM(444)=1' in input file or 'sys444=1' during job submittal.

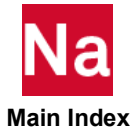

## **DTI** Direct Table Input

Defines table data blocks.

#### Format:

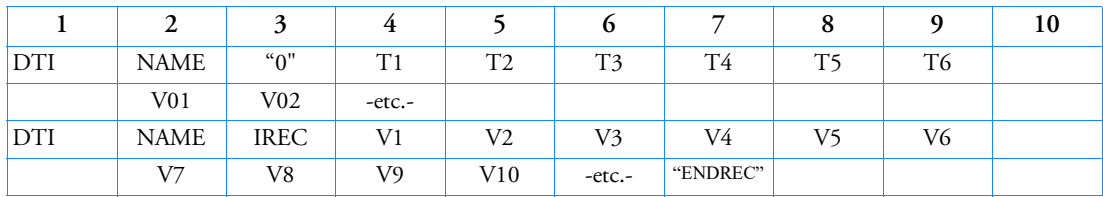

## Example: (The first logical entry is the header entry.)

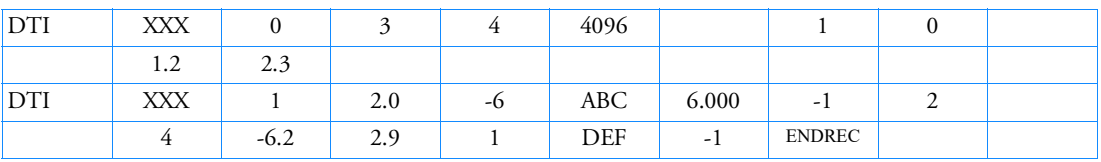

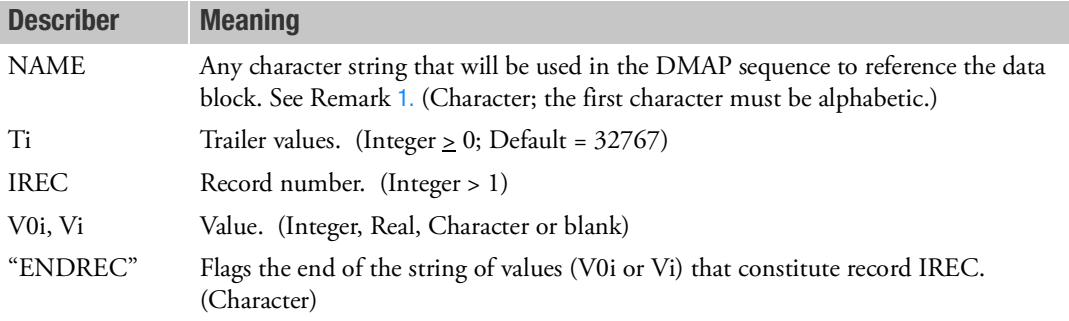

- <span id="page-1824-0"></span>1. The user defines the data block and therefore must write a DMAP (or ALTER a solution sequence), which includes the DTIIN modules, in order to use the DTI feature. See the MSC Nastran DMAP Programmer's Guide. All of the rules governing the use of data blocks in DMAP sequences apply.
- 2. All fields following ENDREC must be blank.
- 3. The entry using IREC = 0 is called the header entry and is an optional entry. The values T1 through T6 go to a special record called the trailer. Other values on the optional continuation go to the header record. If the header entry or the trailer is not specified, T1 through T6 = 32767. On this entry, "ENDREC" may be used only if there is at least one continuation.
- 4. In addition to the optional header entry, there must be one logical entry for each record in the table. Null records require no entries.

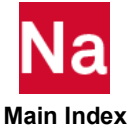

- 5. "ENDREC" is used to input blank values at the end of a record. If "ENDREC" is not specified, the string for a record ends with the last nonblank field.
- 6. The maximum number of DMI and DTI data blocks is 1000.
- 7. If Ti is not an integer, a machine-dependent error will be issued that may be difficult to interpret.
- 8. If Modules are present then this entry may only be specified in the main Bulk Data section.

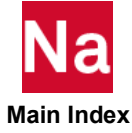

# DTI,ESTDATA Superelement Estimation Data Overrides

Provides override data for time and space estimation for superelement processing operations.

## Format:

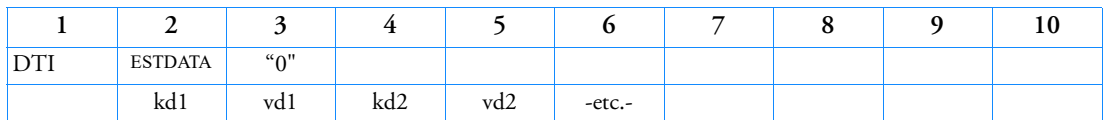

The next entries are repeated for any superelement for which estimate data overrides are desired. IREC must be incremented by 1.

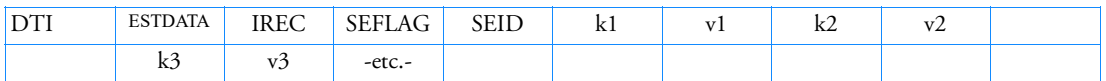

## Example:

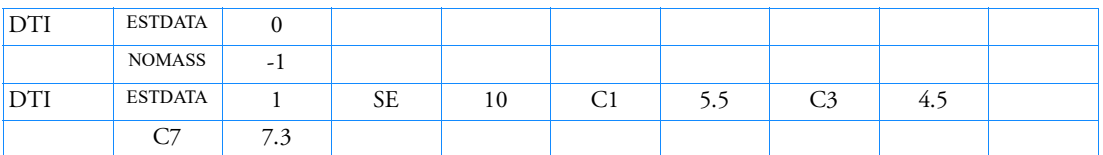

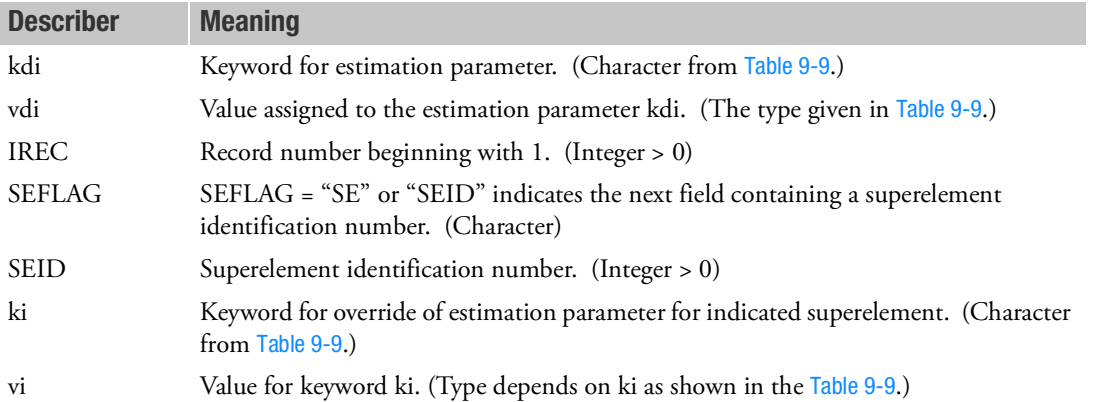

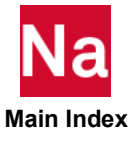

<span id="page-1827-0"></span>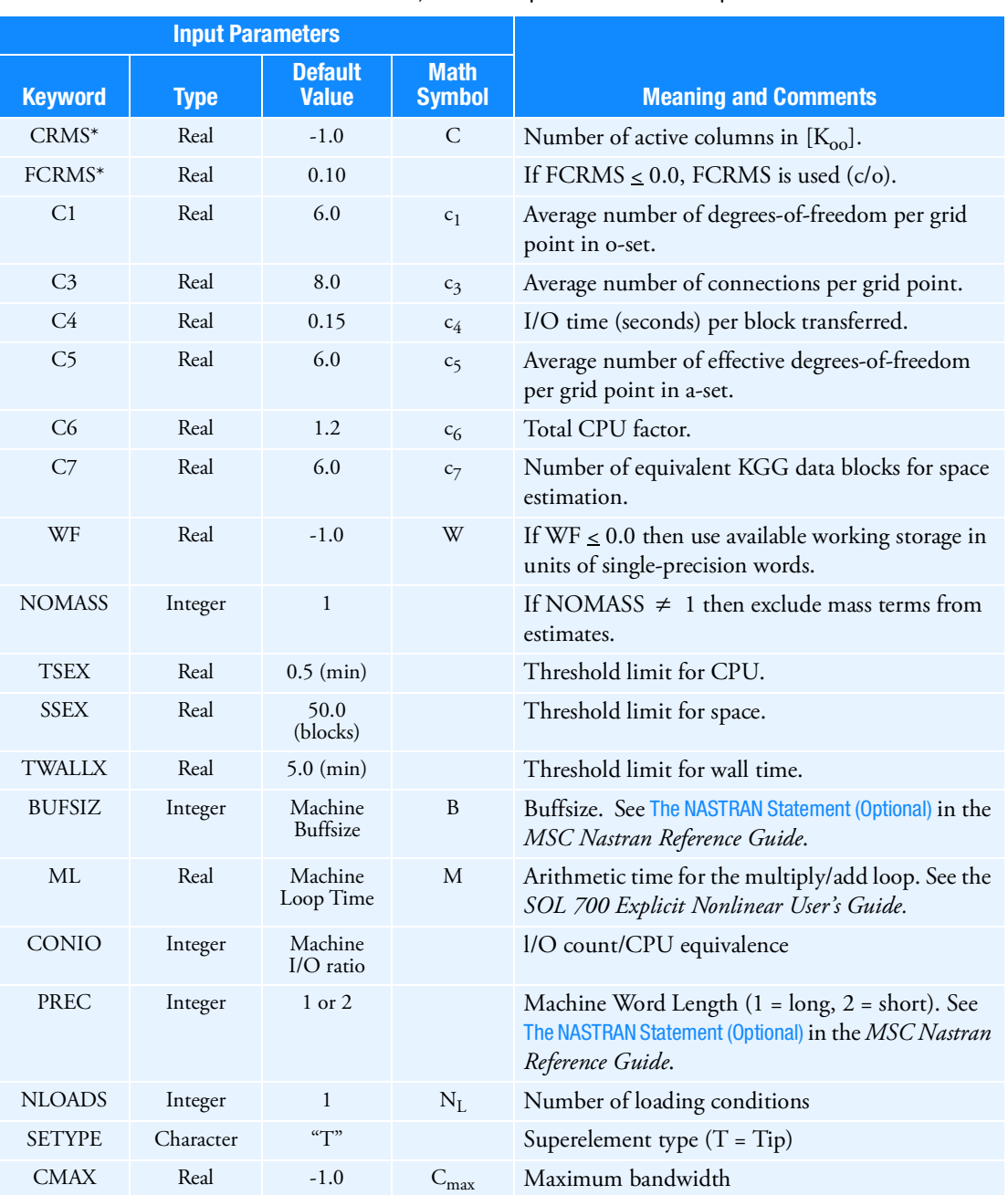

Table 9-9 DTI,ESTDATA Input Parameter Descriptions

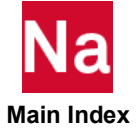

## Parameters Obtained from SEMAP

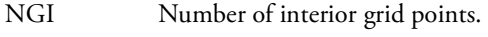

- NPE Number of exterior grid points.
- NS Number of scalar points
- NE Number of elements.

## Derived Parameters

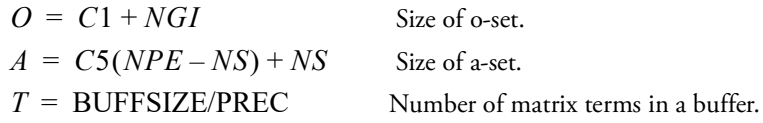

## Estimation Equations

For each superelement, estimates of CPU time and disk space are made using the following equations.

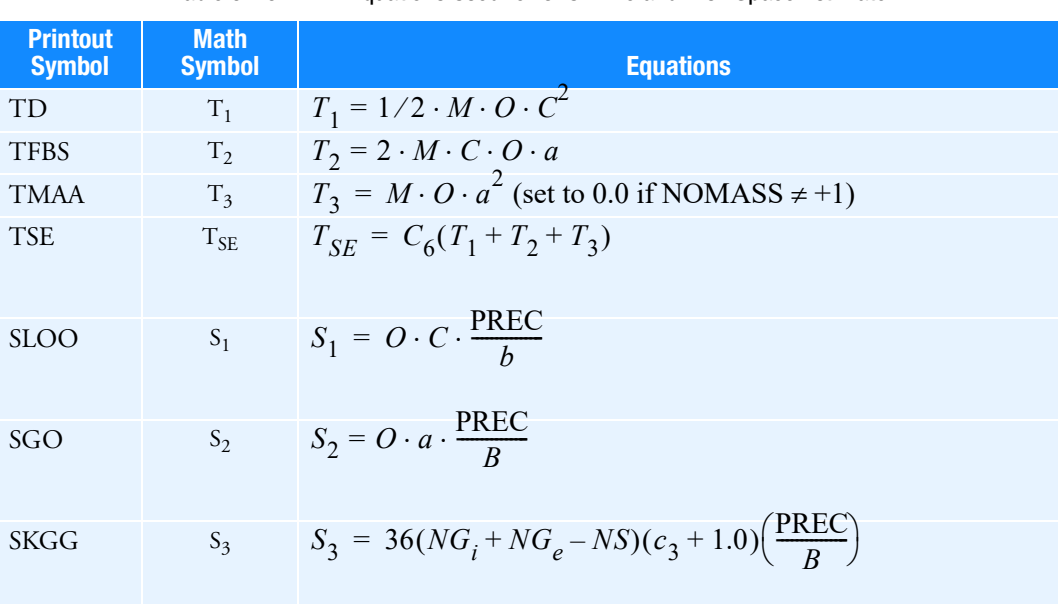

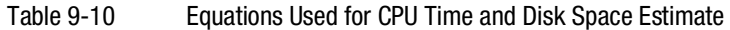

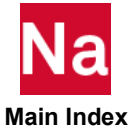

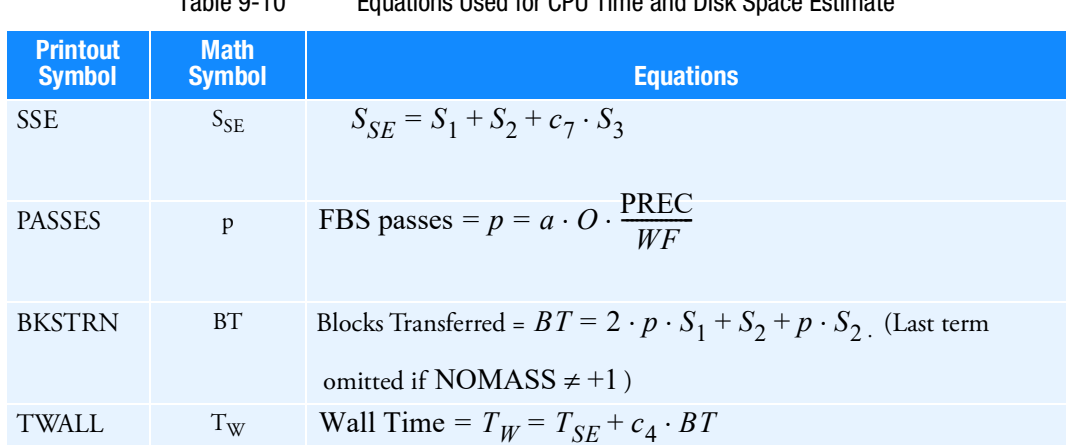

Table 9-10 Equations Used for CPU Time and Disk Space Estimate

- 1. In the superelement solution sequences, this data is stored automatically.
- 2. The header record continuation entries are optional if no global override data is to be specified. In this case, the complete header entry is optional.
	- Active column data can come from one of several places. The value for CRMS is determined as follows:
	- RMS from the entry when IREC > 0 and field 4 is "SE".
	- RMS from entries with IREC = 0.
	- Computed bandwidth when PARAM,OLDSEQ is specified.
	- If FCRMS is specified when IREC > 0 and field 4 is "SE", then CRMS =  $FCRMS \cdot O$ .
	- If FCRMS is specified when IREC =  $0$ , then CRMS =  $FCRMS \cdot O$ .
	- CRMS =  $0.1 \cdot O$ .
- 3. If CMAX is not specified, then it is defaulted to CRMS.
- 4. In the example above, mass terms are excluded for all superelements and new values are given for parameters C1, C3, and C7 for Superelement 10 only.
- 5. The estimates for TSEX, SSEX, and TWALLX are not printed unless at least one estimate exceeds the threshold.

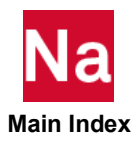

## **DTI, INDTA** Stress, Strain and/or Force Sort/Filter Item Code Override

Specifies or overrides default item codes for the sorting and filtering of element stresses, strains, and forces.

#### Format:

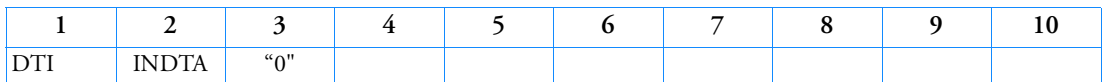

To specify/override items for a sort of stress quantities:

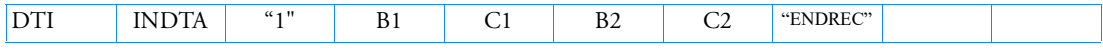

To specify/override items for a sort of force quantities:

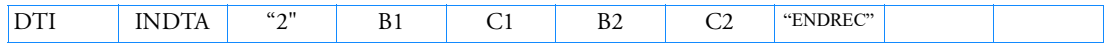

#### Examples:

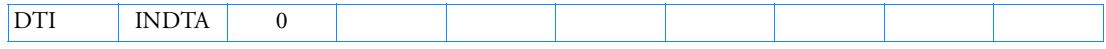

To specify/override items for a sort of stress quantities:

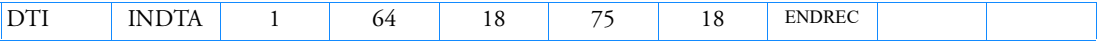

To specify/override items for a sort of force quantities:

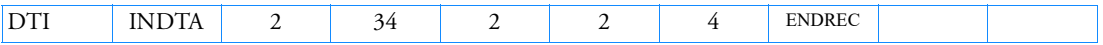

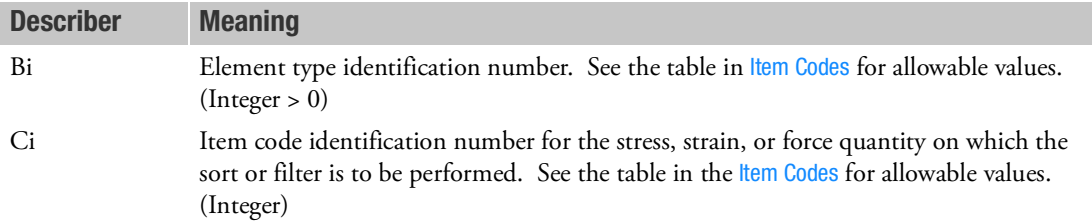

#### Remarks:

1. This table is recognized only in SOLs 101, 103, 105, 106, 108, 109, 111, 112, 114, 115, 144, 153, and for stress, strain or force quantities only. One or more of the user parameters S1, S1G, or S1M must be specified with a value greater then or equal to zero in order to request sorting and/or filtering. See user parameter S1 in [Parameters](#page-828-0). In order to sort force or strain quantities, a DMAP Alter is required.

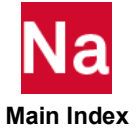

- 2. If the Ci value is -1, the element type will be suppressed on the output file. An example of this feature could be as follows: If an element type is to be sorted on two different values and output twice, this can be accomplished by two calls to the STRSORT module with two unique DTI tables. However, other element types will be printed twice. This additional print can be suppressed by setting their sort codes to -1.
- 3. [Table 13](#page-1832-0) lists the elements currently that are sortable. In addition, the element type identification number, the default stress output quantity, and the associated stress code identification numbers are provided. If this entry is not specified, then the stresses are sorted based on the default quantity given in [Table 13](#page-1832-0).

The following should be noted:

- a. The element type identification number is used internally by the program to differentiate element types.
- b. The stress code identification number is merely the word number in the standard printed output for the stress quantity of interest. For example, the thirteenth word of stress output for the CHEXA element is the octahedral shear stress. For this element type, the element identification number and the grid point ID each count as a separate word. Stress codes for the elements are tabulated in [Item Codes](#page-1086-0).
- c. By default, stress sorting for the membrane and plate elements will be performed on the Hencky-von Mises stress. For maximum shear stress, the STRESS (MAXS) Case Control command should be specified.

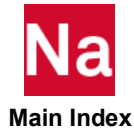

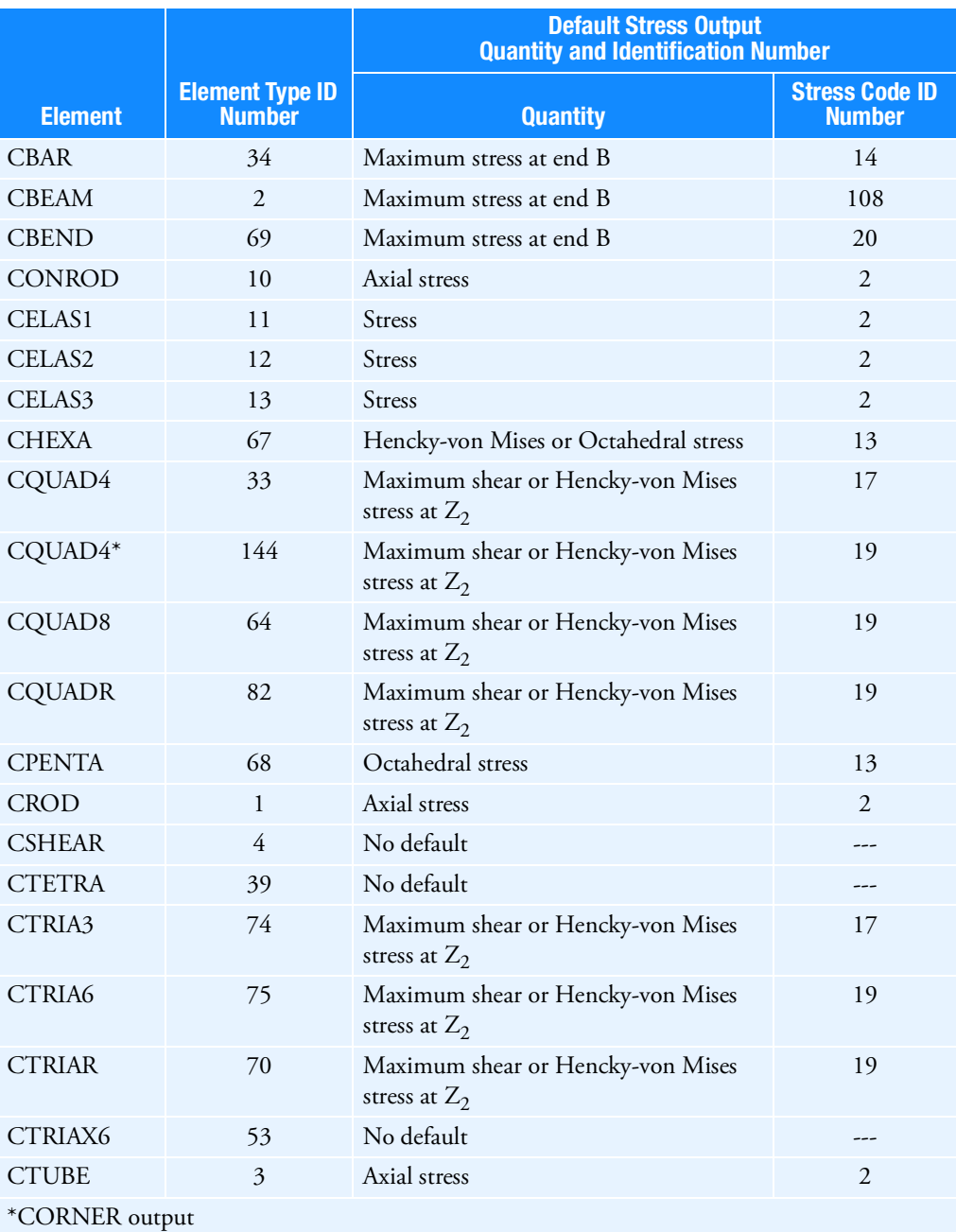

## <span id="page-1832-0"></span>Table 13 Sortable Elements

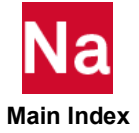

## **DTI, SETREE** Superelement Tree Definition

Defines a superelement tree that determines the superelement processing order.

#### Format:

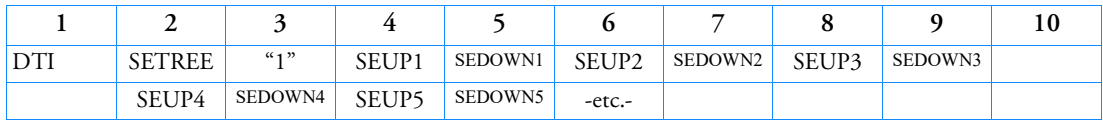

Example:

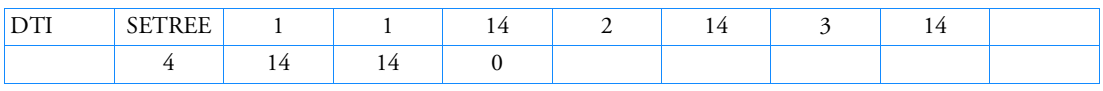

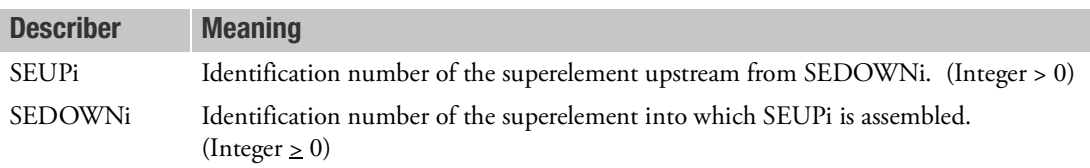

- 1. SETREE entries or the DTI,SETREE entry are required for multi-level superelement configurations.
- 2. If an DTI,SETREE entry is provided, then SETREE entries are not required.
- 3. If both SETREE entries and a DTI,SETREE entry exist, then the DTI,SETREE entry will be ignored.
- 4. If a superelement is not referenced on the DTI,SETREE or SETREE entry, then the manner in which it is handled depends on the type of that superelement. If it is a PART superelement, then the residual will be regarded as its downstream superelement and the undefined superelement will therefore be placed immediately above the residual in the tree. If it is a Main Bulk Data superelement, then it will also be handled like an undefined PART superelement as above *if all of its exterior points belong to the residual*. However, if one or more of its exterior points do not belong to the residual, then the program will terminate with a user fatal error complaining that one of more of the superelements are not in the same path.
- 5. If this entry is not present, the superelement tree and the processing order are determined automatically.
- 6. A superelement identification may appear only once in a SEUPi field.
- 7. On restart, if a superelement identification does not appear in a SEUPi field, its matrices will not be assembled, even though they may be present in the database.
- 8. See the *MSC Nastran Superelements and Modules User's Guide* for a description of user-designated trees.

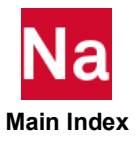

- 9. This entry is stored in the database automatically. Once stored, the Bulk Data entry may be removed from the input file.
- 10. In the example above, the following superelement tree is defined:

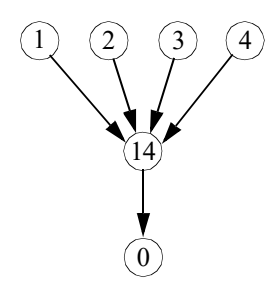

Figure 9-89 Sample Superelement Tree

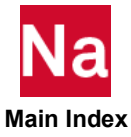

Correlates spectra lines specified on TABLED1 entries with damping values.

#### Format:

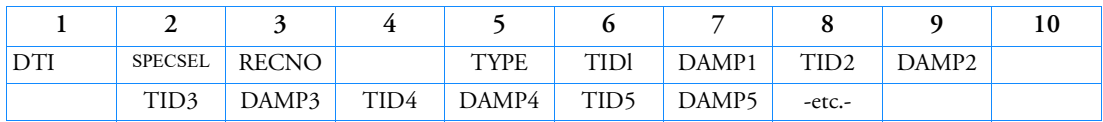

#### Example:

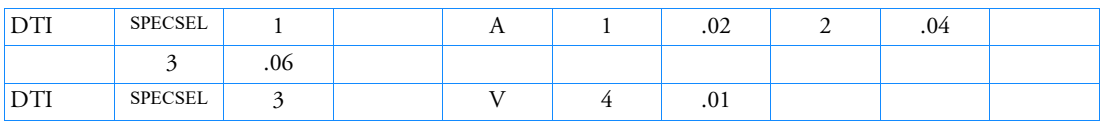

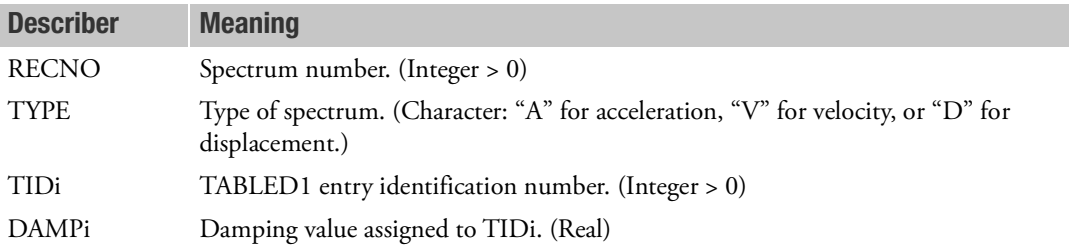

- 1. The RECNO is the number of the spectrum defined by this entry. It is referenced on DLOAD Bulk Data entries.
- 2. The TIDi, DAMPi pairs list the TABLEDl entry, which defines a line of the spectrum and the damping value assigned to it. The damping value is in the units of fraction of critical damping.
- 3. This entry is placed in the database automatically. Once stored, the Bulk Data entry may be removed from the input file.

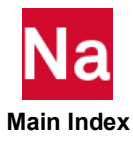
# **DTI,SPSEL** Response Spectra Generation Correlation Table

Correlates output requests with frequency and damping ranges.

# Format:

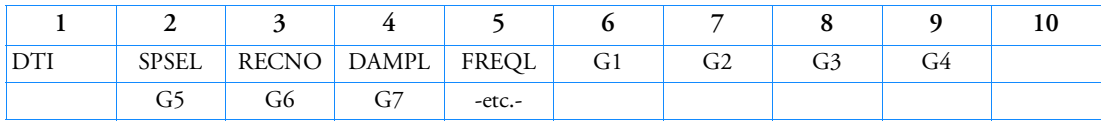

## Example:

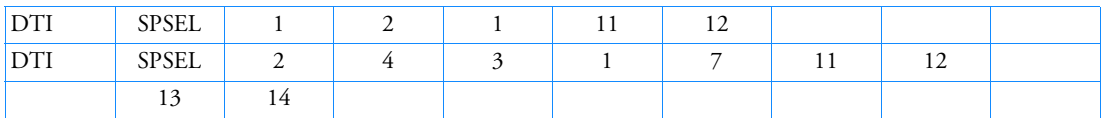

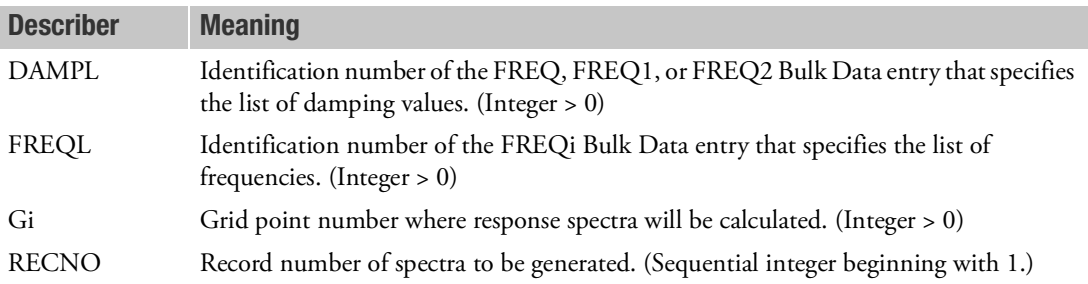

# Remarks:

- 1. This table is used in SOLs 109 and 112.
- 2. Damping values are in the units of fraction of critical damping.
- 3. Output of response spectra requires the use of the XYPLOT...SPECTRA(RECNO)/Gi... command, where Gi is restricted to the grid points listed on the (RECNO) record of this entry.
- 4. The SPSEL table is stored in the database automatically in SOLs 109 and 112. Once stored, the Bulk Data entry may be removed from the input file.
- 5. There must be case control output request for displacements and velocities of the points to be output. For example you could use case control commands:

 $DISP(PLOT) = ALL$  $VELO(PLOT) = ALL$ 

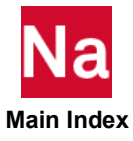

# **DTI, UNITS** Unit Definitions

Defines units necessary for conversion during the analysis for the Nastran/ADAMS interface or a Nastran fatigue analysis.

### Format:

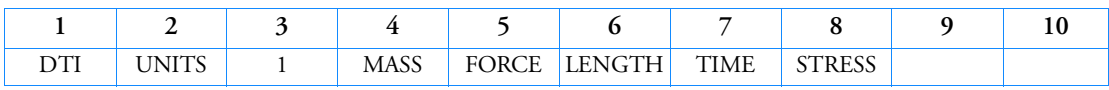

### Example:

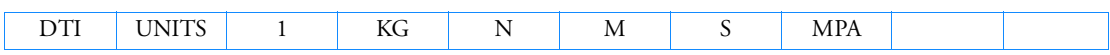

- 1. The DTI,UNITS Bulk Data entry is required for a ADAMSMNF FLEXBODY=YES run. See the [ADAMSMNF\\* \(Case\)](#page-255-0) case control entry. ADAMS is not a unitless code (as is Nastran). Units must be specified. A DTI Bulk Data entry provides 'UNITS' (a unique identifier) input as the above example illustrates. Once identified, the units will apply to all superelements in the model. Acceptable character input strings are listed in the table below. MASS, FORCE, LENGTH, and TIME are required for ADAMS interface.
- 2. MSC Nastran is a unitless code and it is the user's responsibility to ensure compatible units. During a fatigue analysis, stress is converted to SI units of MPa because the fatigue material property stress parameters as defined on the MATFTG entry are internally converted to standard SI units of MPa. The stresses from the analysis must match. Thus it is necessary for the user to use DTI,UNITS to define the stress units to ensure proper conversion. The default units are MPa and this entry is only necessary if stresses are not in MPa.

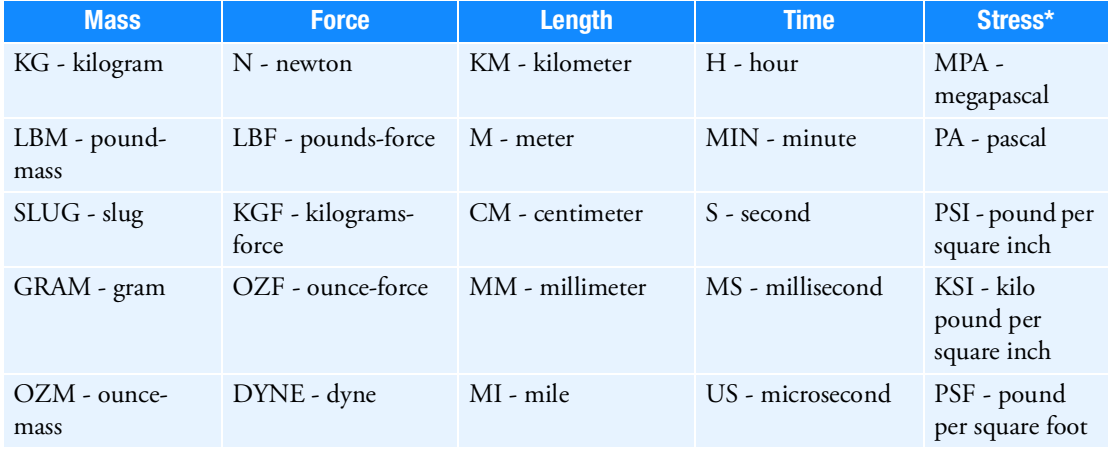

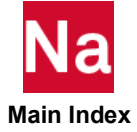

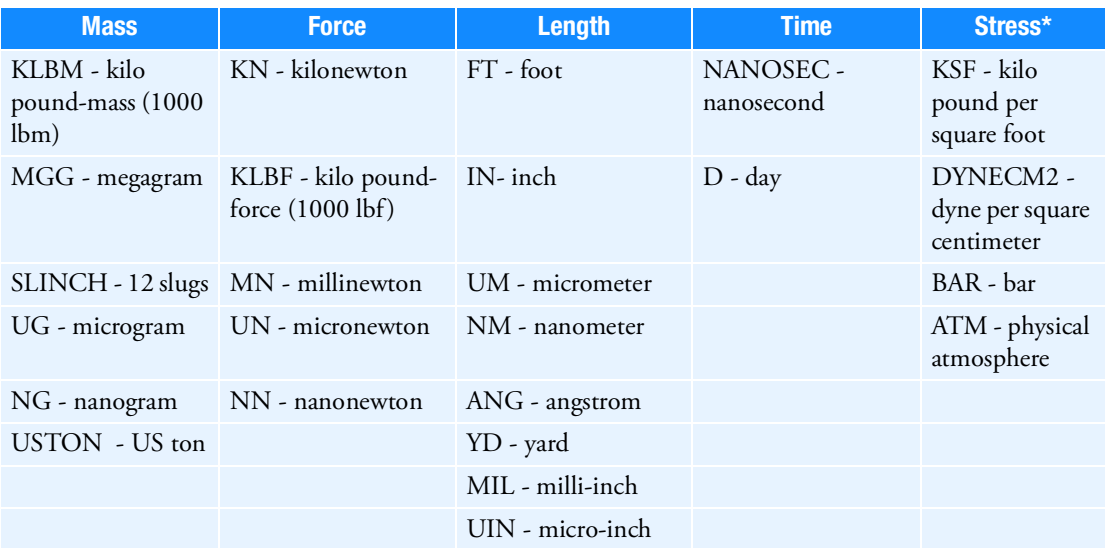

\* For fatigue analysis of spot welds, only MPA, PA, PSI, KSI, PSF, and KSF are supported.

For random vibration fatigue analysis using SOL 108 or 111, only MPA, PA, PSI, and KSI are supported.

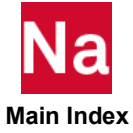

#### **DVBSHAP** Design Variable to Boundary Shapes

Associates a design variable identification number to a linear combination of boundary shape vectors from a particular auxiliary model.

## Format:

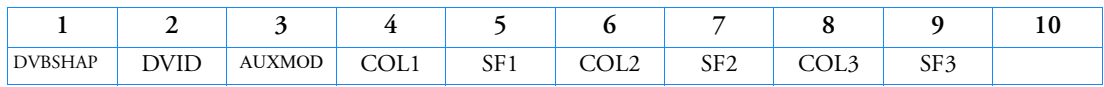

Example:

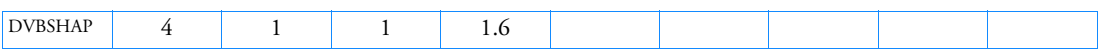

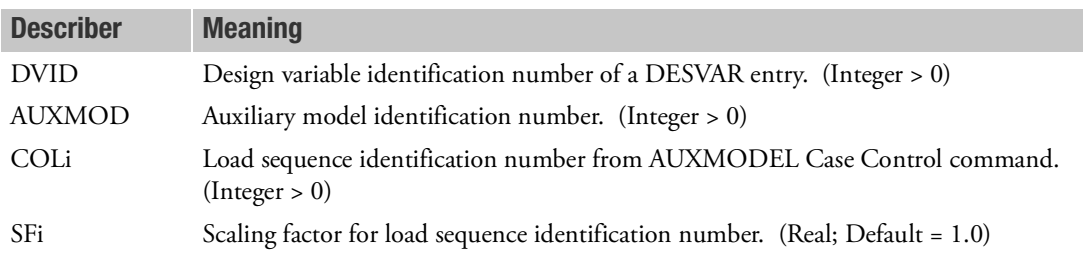

- 1. Design variable DVID must be defined on a DESVAR entry.
- 2. Multiple references to the same DVID and/or COLi will result in the vector addition of the referenced boundary shape vectors.
- 3. Multiple DVBSHAP entries may be specified.

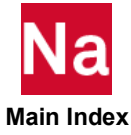

## **DVCREL1** Design Variable to Connectivity Property Relation

Defines the relation between a connectivity property and design variables.

### Format:

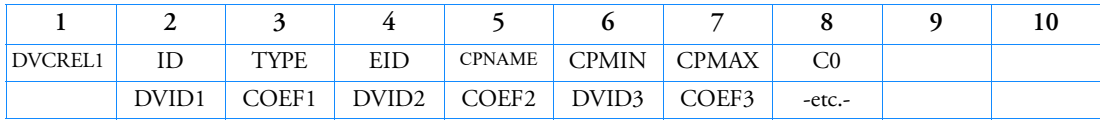

#### Example:

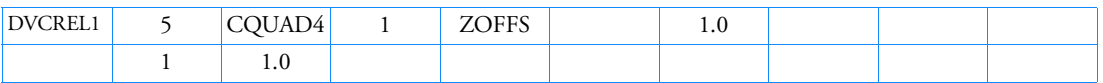

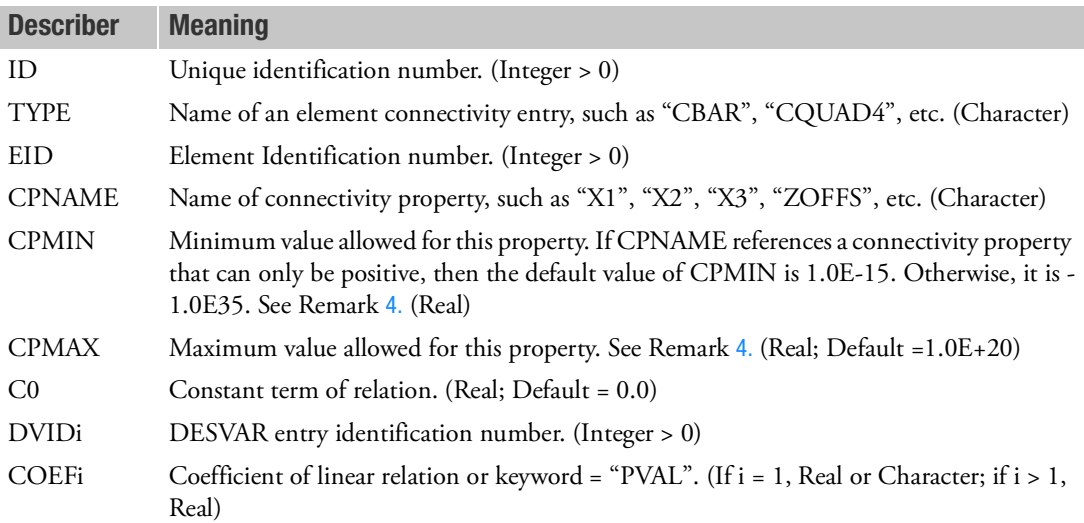

### Remarks:

1. The relationship between the connectivity property and design variables is given by:

$$
CP_j = C_0 + \sum_i COEF_i \cdot X_{DVID_i}
$$

- 2. The continuation entry is required.
- 3. The fifth field of the entry, CPNAME, only accepts string characters. These string values must be the same as those given in the connectivity entry descriptions in this Guide. For example, if the plate offset is to be designed (CQUAD4, CTRIA3, etc), ZOFFS (case insensitive) must be specified on the CPNAME field.

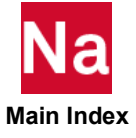

- <span id="page-1841-0"></span>4. The default values for CPMIN and CPMAX are not applied when the linear property is a function of a single design variable and C0=0. It is expected that the limits applied on the associated DESVAR entry will keep the designed property within meaningful bounds.
- 5. When "PVAL" is used for the COEF1 field, this is a flag to indicate that the COEF1 value is to be obtained from the connectivity bulk data entry. If a DVCREL1 entry references more than one design variable with the PVAL option, a User Fatal Message will be issued.
- 6. If the user inputs CQUAD4/CTRIA3 entries and then uses QRMETH = 5 to convert them to CQUADR/CTRIAR entries, the design of items on these entries using the DVCREL1 entry should refer to the converted type (i.e., CQUADR/CTRIAR). Similarly, if QRMETH=2 or 3 is used, the DVCREL1 entry should refer to CQUAD4/CTRIA3 types.

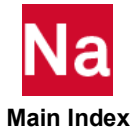

# **DVCREL2** Design Variable to Connectivity Property Relation

Defines the relation between a connectivity property and design variables with a user-supplied equation.

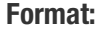

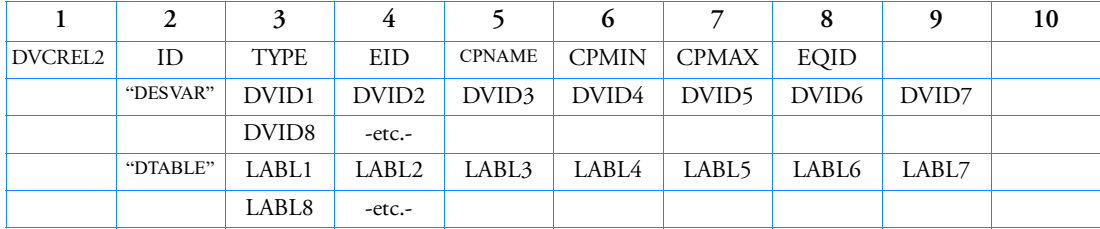

# Example:

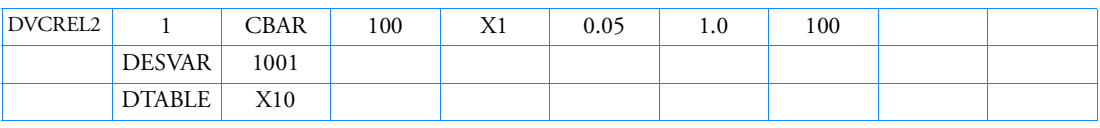

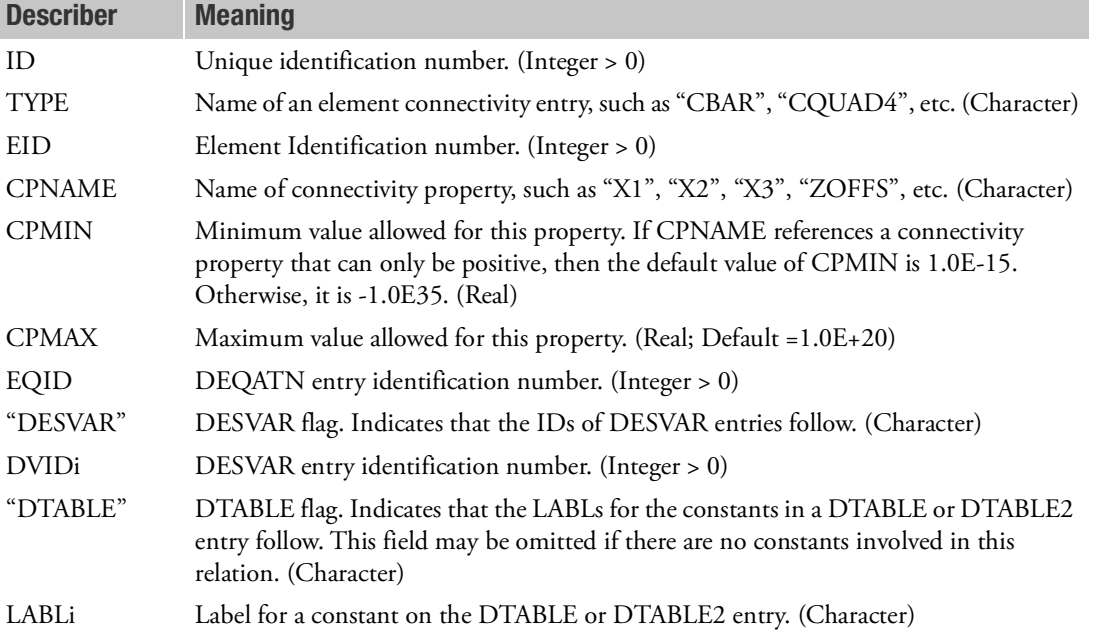

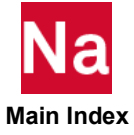

- 1. The variable identified by DVIDi and LABLi correspond to variable names (x1, x2, etc.) listed in the left-hand side of the first equation on the DEQATN entry identified by EQID. The variable names x1 through xN (where  $N = m + n$ ) are assigned in the order DVID1, DVID2, ..., DVIDm, LABL1, LABL2, ..., LABLn.
- 2. If both "DESVAR" and "DTABLE" are specified in field 2, "DESVAR" must appear first.
- 3. The fifth field of the entry, CPNAME, only accepts string characters. These string values must be the same as those given in the connectivity entry descriptions in this Guide. For example, if the plate offset is to be designed (CQUAD4, CTRIA3, etc.), ZOFFS (case insensitive) must be specified on the CPNAME field.
- 4. If the user inputs CQUAD4/CTRIA3 entries and then uses QRMETH = 5 to convert them to CQUADR/CTRIAR entries, the design of items on these entries using the DVCREL2 entry should refer to the converted type (i.e., CQUADR/CTRIAR). Similarly, if QRMETH=2 or 3 is used, the DVCREL2 entry should refer to CQUAD4/CTRIA3 types.

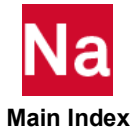

# **DVGRID** Design Variable to Grid Point Relation

Defines the relationship between design variables and grid point locations.

#### Format:

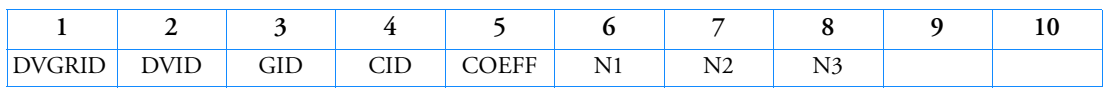

### Example:

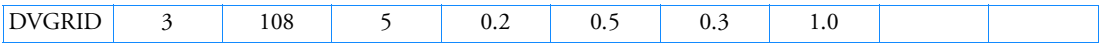

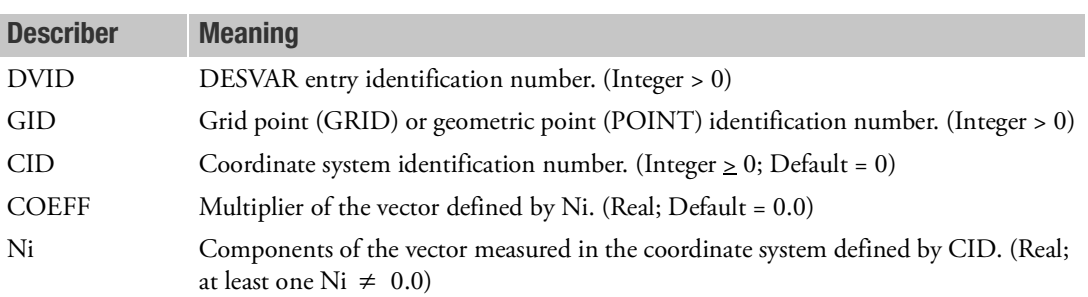

### Remarks:

- 1. A CID of zero or blank (the default) references the basic coordinate system.
- 2. Multiple references to the same grid ID and design variable result in vectorial addition of the participation vectors defined by CID, COEFF, and Ni. There is no restriction on the number of DVGRID entries that may reference a given grid (GID) or design variable (DVID).
- 3. The coordinate update equation is given as

$$
{g}_{i} - {g}_{i}^{0} = \sum_{j} COEFF_j (X_{\text{DVIDj}} - X_{\text{DVIDj}}^{0}) {N}_{j}
$$

where  $\{g\}_{\hat{l}}$  is the location of the *i-th* grid,  $\left[g_xg_yg_z\right]^T$ .

The vector  $\{N\}~=~\left[N_xN_yN_z\right]^T$  is determined from CID and Ni. Note that it is a change in a design variable from its initial value  $\overline{X}^0$  , and not the absolute value of the design variable itself, that represents a change in a grid point location,  $\{g\}_{i}$  –  $\{g\}_{i}^{0}$ .

4. The DVGRID entry defines the participation coefficients (basis vectors) of each design variable for each of the coordinates affected by the design process in the relationship

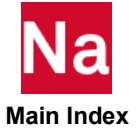

$$
\{\Delta g\}_i = \sum_j \{T\}_{ij} \cdot \Delta X_j
$$

5. DVGRID entries that reference grid points on MPCs or RSSCON entries produce incorrect sensitivities. Often the sensitivities are 0.0 which may result in a warning message indicating zero gradients which may be followed by UFM 6499. Other rigid elements produce correct results.

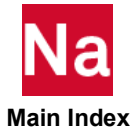

# **DVLREL1** Defines the linear relation between analysis model loading and design variables in SOL 200 with Analysis = STATICS

# Format:

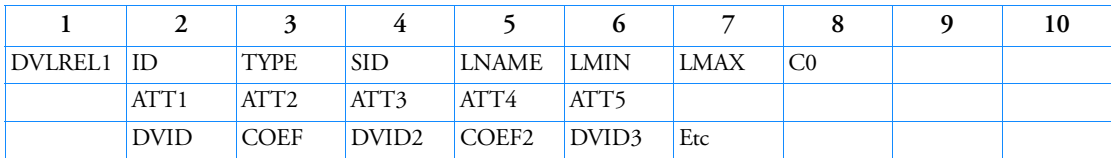

# Example: Design the N1 FORCE at GRID 100 to be equal to DESVAR=10

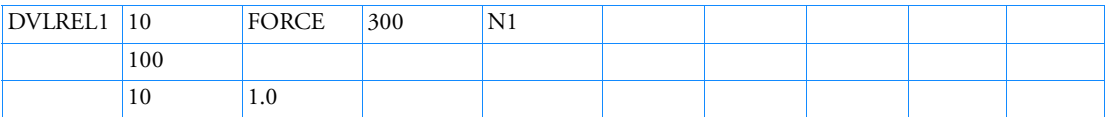

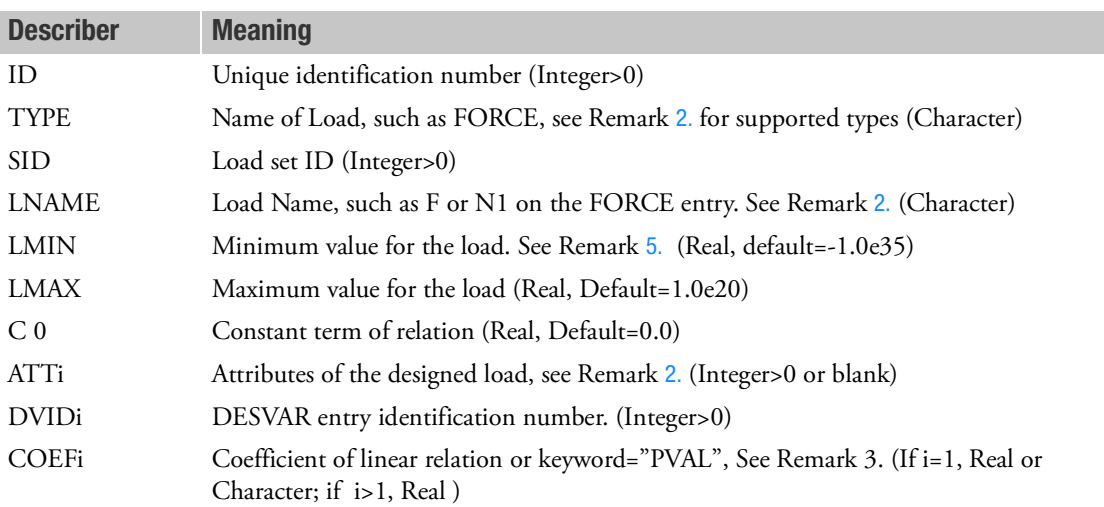

## Remarks:

1. The relationship between the analysis model load and the design variables is given by:

$$
L_i = C_0 + \sum COEFF_i X_{DVID_i}
$$

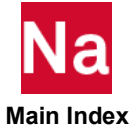

<span id="page-1847-0"></span>2. Supported TYPEs and their ATTi meaning are given in the following table:

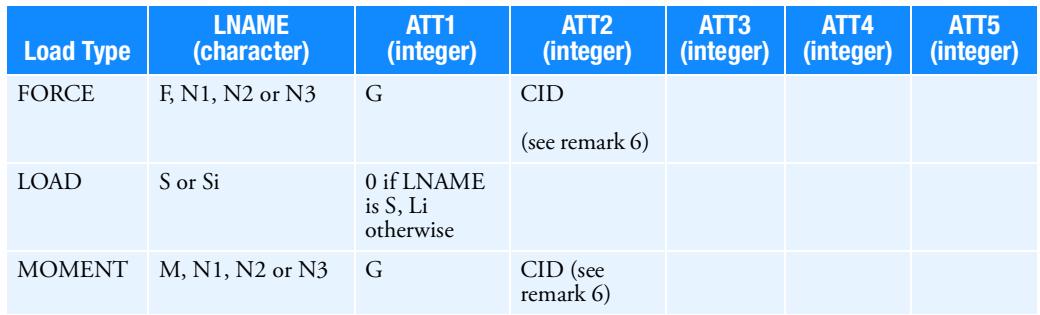

- 3. When "PVAL" is used for the COEF1 field, this is a flag to indicate that the COEF1 value is to be obtained from the load bulk data entry. If a DVLREL1 entry references more than one design variable with the PVAL option, a User Fatal Message will be issued.
- 4. If there are multiple loads that satisfy the designation of the request (for example two FORCE entries with identical SID, GRID and CID values), it is a user input error.
- <span id="page-1847-1"></span>5. The default values of LMIN and LMAX are not applied when the linear property is a function of a single design variable and C0=0. It is expected that the limits applied on the DESVAR entry will keep the designed property within reasonable bounds
- 6. Input of these data is optional. It most cases, leaving it off will result in a single load that qualifies with the remaining attributes. If there are multiple instances that qualify, it is a user input error.
- 7. The use of this entry is limited to statics and buckling analyses in SOL 200.

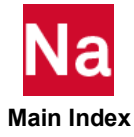

## **DVMREL1** Design Variable to Material Relation

Defines the relation between a material property and design variables.

### Format:

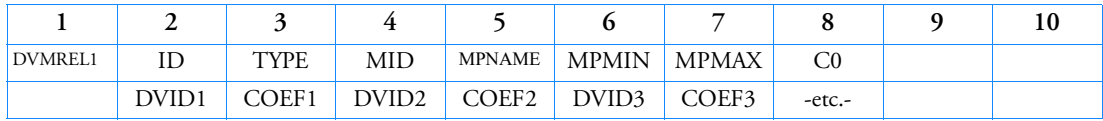

### Example:

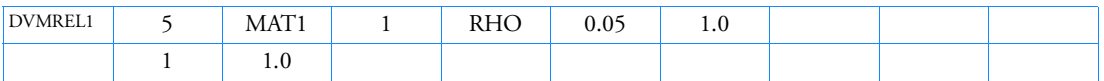

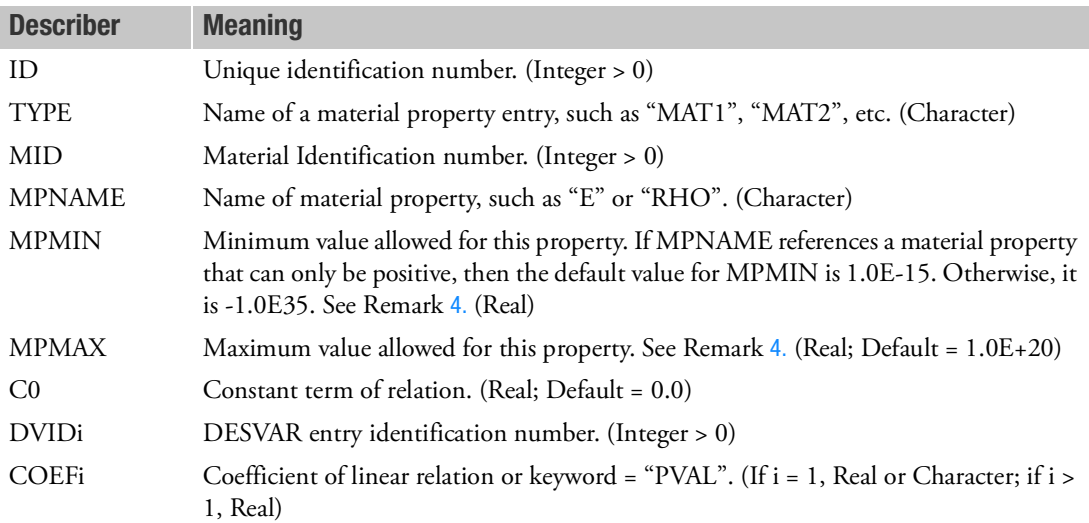

### Remarks:

1. The relationship between the material property and design variables is given by:

$$
MP_i = C_0 + \sum_i COEF_i \cdot X_{DVID_i}
$$

- 2. The continuation entry is required.
- 3. The fifth field of the entry, MPNAME, only accepts string characters. It must be the same as the name that appears in the [Bulk Data Entries](#page-1144-0) for various material properties. For example, if the isotropic material density is to be designed, RHO (case insensitive) must be specified on the MPNAME field.

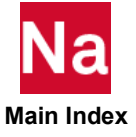

- <span id="page-1849-0"></span>4. The default value for MPMIN and MPMAX are not applied when the linear property is a function of a single design variable and C0=0.0. It is expected that the limits applied to the DESVAR entry will keep the designed property within reasonable bounds.
- 5. When "PVAL" is used for the COEF1 field, this is a flag to indicate that the COEF1 value is to be obtained from the material bulk data entry. If a DVMREL1 entry references more than one design variable with the PVAL option, a User Fatal Message will be issued.

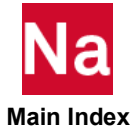

**DVMREL2** Design Variable to Material Relation

Defines the relation between a material property and design variables with a user-supplied equation.

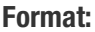

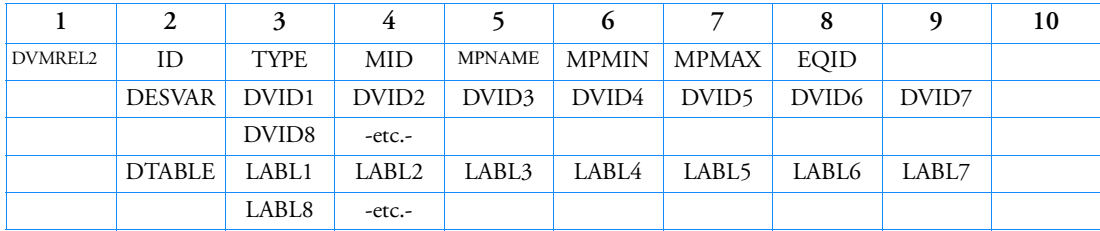

# Example:

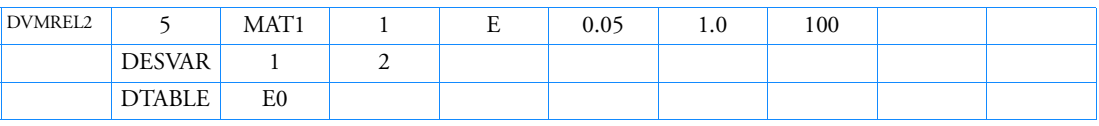

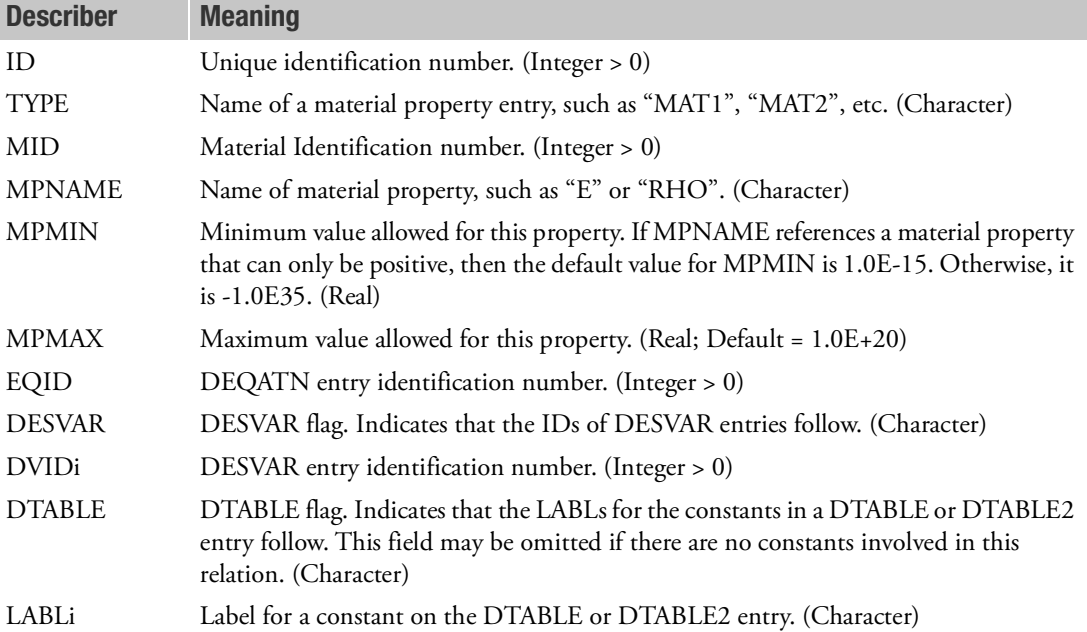

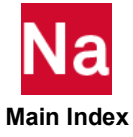

- 1. The variables identified by DVIDi and LABLi correspond to variable names (x1, x2, etc.) listed in the left-hand side of the first equation on the DEQATN entry identified by EQID. The variable names x1 through xN (where  $N = m + n$ ) are assigned in the order DVID1, DVID2, ..., DVIDm, LABL1, LABL2, ..., LABLn.
- 2. If both "DESVAR" and "DTABLE" are specified in field 2, "DESVAR" must appear first.
- 3. The fifth field of the entry, MPNAME, only accepts string characters. It must be the same as the name that appears in the [Bulk Data Entries](#page-1144-0) for various material properties. For example, if the isotropic material density is to be designed, RHO (case insensitive) must be specified on the MPNAME field.

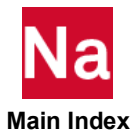

## **DVPREL1** Design Variable to Property Relation

Defines the relation between an analysis model property and design variables.

# Format:

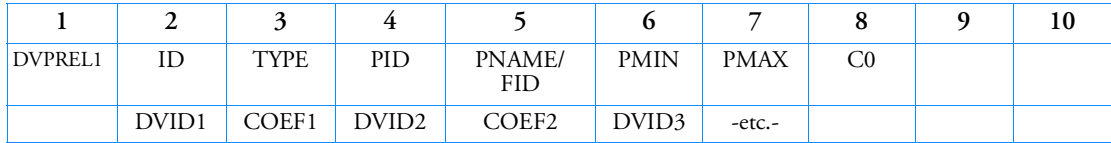

# Example:

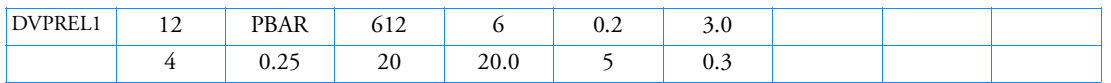

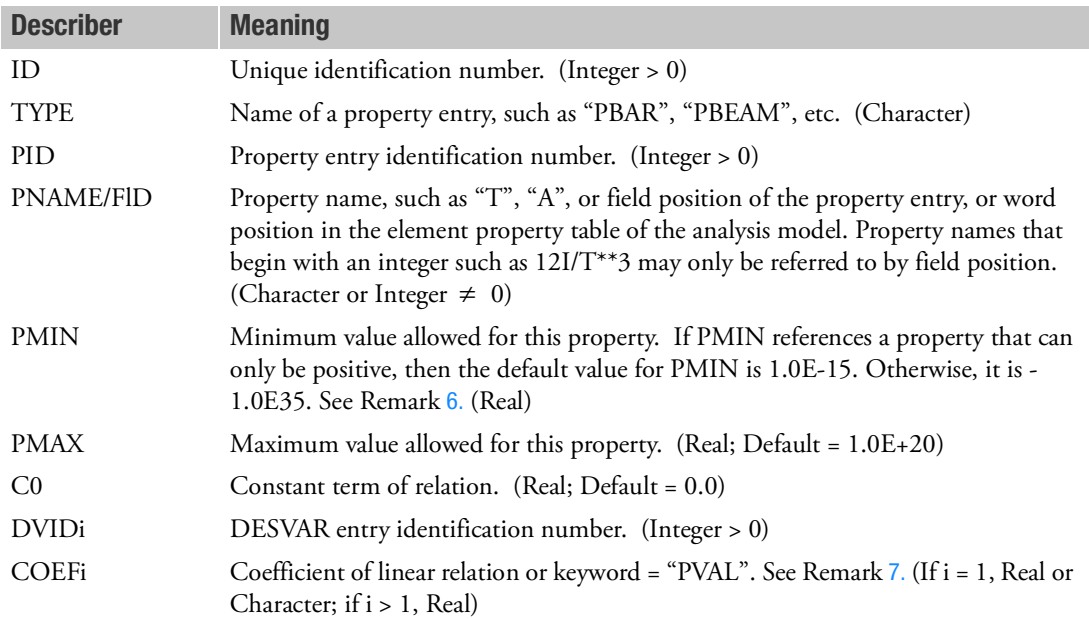

# Remarks:

1. The relationship between the analysis model property and design variables is given by:

$$
P_j = C_0 + \sum_i COEF_i \cdot X_{DVID_i}
$$

- 2. The continuation entry is required.
- 3. TYPE="PBEND" is not supported. TYPE="PBEAML" supports only PNAME and not FID.

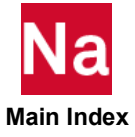

- 4. FID may be either a positive or a negative number. If  $FID > 0$ , it identifies the field position on a property entry. If FID < 0, it identifies the word position of an entry in the element property table. For example, to specify the area of a PBAR, either PNAME=A, FID=+4 or FID=-3 can be used. In general, use of PNAME is recommended. For Type "PBUSH", PNAME is recommended, if FID is used it must be < 0.
- <span id="page-1853-2"></span>5. Designing PBEAML or PBEAM requires specification of both property name and station. [Table 14](#page-1853-2) shows several examples.

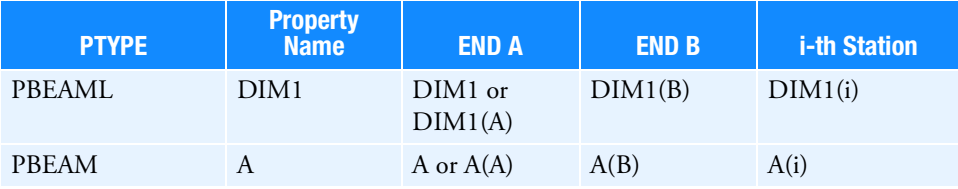

### Table 14

Only stations that are input on a PBEAM or PBEAML entry can be referenced by a DVPREL1. For example, referencing an END B property name on a DVPREL1 entry when the referenced PBEAM does not explicitly specify the END B station, is not allowed.

- <span id="page-1853-0"></span>6. The default values of PMIN and PMAX are not applied when the linear property is a function of a single design variable and C0=0. It is expected that the limits applied on the DESVAR entry will keep the designed property within reasonable bounds.
- <span id="page-1853-1"></span>7. When "PVAL" is used for the COEF1 field, this is a flag to indicate that the COEF1 value is to be obtained from the property bulk data entry. If a DVPREL1 entry references more than one design variable with the PVAL option, a User Fatal Message will be issued.
- 8. With GPLY for TYPE field and GPLYID for PID field, a ply identified with GPLYID across all PCOMPG entries in the model can be designed. Internally, a DVPREL1 will be spawned for each PCOMPG has a ply ID of GPLYID. For TYPE=GPLY, the relationship between the analysis model property and design variables is given by.

$$
P_i = CO + (T0_i \text{ or } THETA0_i) \cdot \sum_j (COEF_j \cdot X_{DVID_j}) \text{ for PNAME=T or THETA}
$$

Where T0 and THETA0 are value of thickness and theta angle on the original PCOMPG. Note that non-zero C0 is not recommended for TYPE=GPLY or PCOMPG. For THETA0 with original value equal to 0.0, THETA0 is taken as 1.0 and it is recommended to have XINIT of DVID set to 0.0.

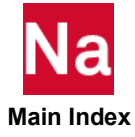

# **DVPREL2** Design Variable to Property Relation

Defines the relation between an analysis model property and design variables with a user-supplied equation.

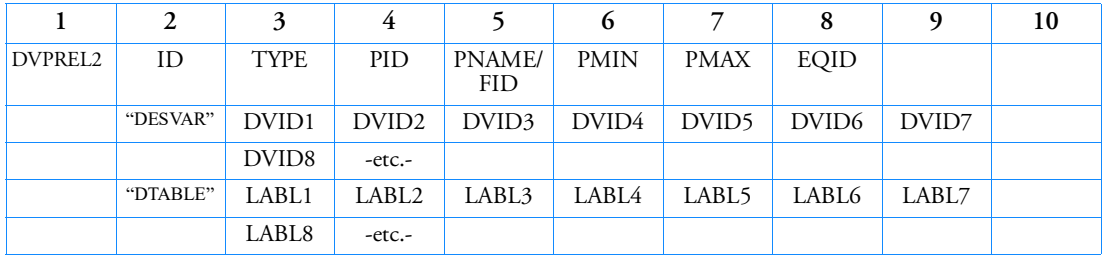

# Format:

# Example:

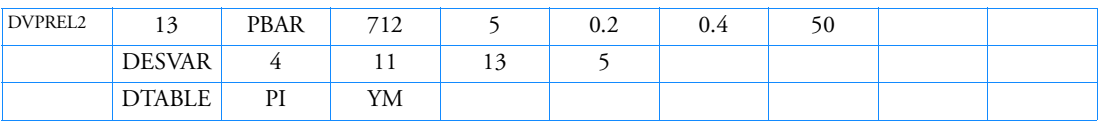

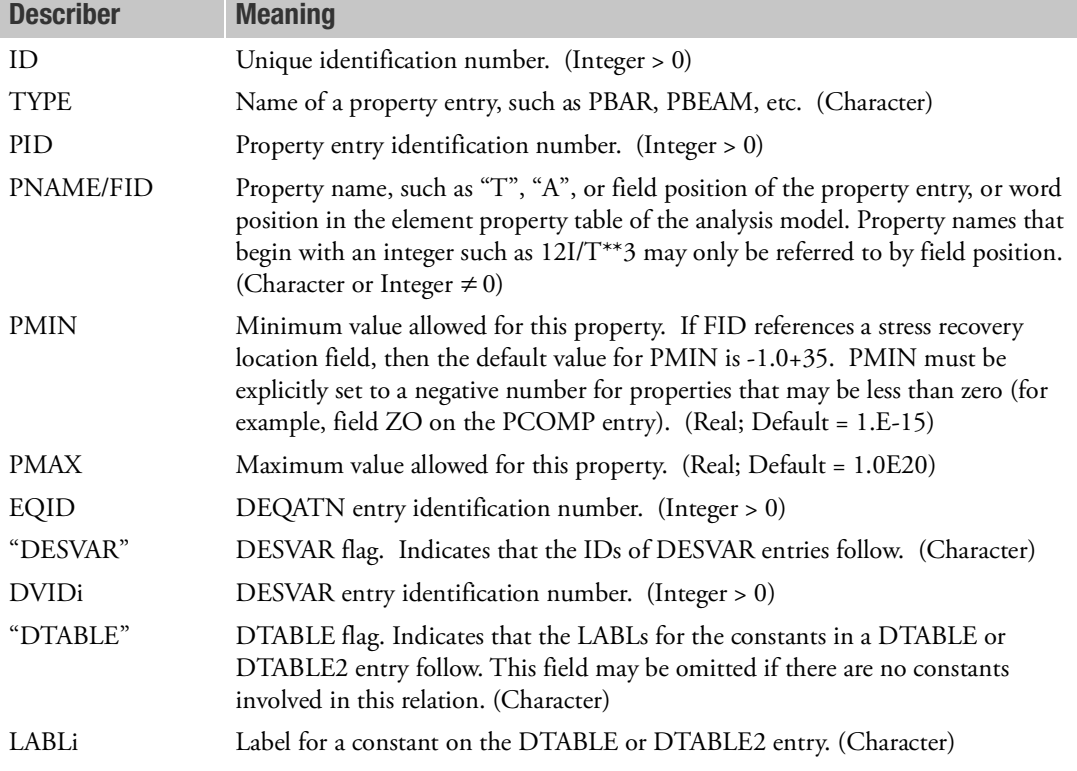

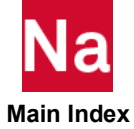

# Remarks:

- 1. The variables identified by DVIDi and LABLi correspond to variable names (x1, x2, etc.) listed in the left-hand side of the first equation on the DEQATN entry identified by EQID. The variable names x1 through xN (where  $N = m+n$ ) are assigned in the order DVID1, DVID2, ..., DVIDn, LABL1, LABL2, ..., LABLm.
- 2. If both "DESVAR" and "DTABLE" are specified in field 2, "DESVAR" must appear first.
- 3. FID may be either a positive or a negative number. If FID > 0, it identifies the field position on a property entry. If FID < 0, it identifies the word position of an entry in EPT. For example, to specify the area of a PBAR, either PNAME=A,  $FID = +4$  or  $FID = -3$  may be used. In general, use of PNAME is recommended. For Type "PBUSH", PNAME is recommended, if FID is used it must be  $< 0$ .
- 4. Types "PBEND", "PBARL" and "PBEAML" are not supported for the DVPREL2.
- <span id="page-1855-0"></span>5. Designing PBEAM requires specification of both property name and station. [Table 15](#page-1855-0) shows one example.

## Table 15

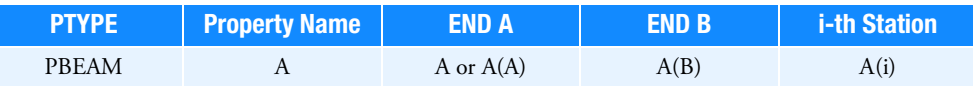

Only stations that are input on a PBEAM entry can be referenced by a DVPREL2. For example, referencing an END B property name on a DVPREL2 entry when the referenced PBEAM does not explicitly specify the END B station, is not allowed.

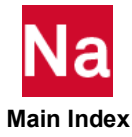

## **DVSHAP** Design Variable to Basis Vector(s)

Defines a shape basis vector by relating a design variable identification number (DVID) to columns of a displacement matrix.

### Format:

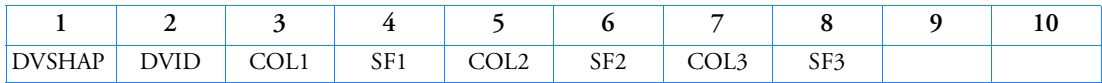

Example:

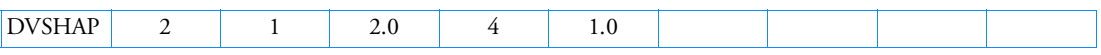

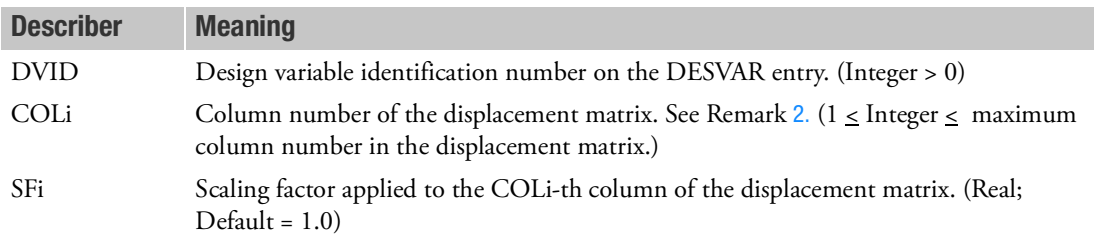

- 1. DVID must be defined on a DESVAR entry.
- <span id="page-1856-0"></span>2. COLi must be a valid column number in the displacement matrix.
- 3. Multiple references to the same DVID and/or COLi will result in a linear combination of displacement vectors. In the example above, the shape basis vector is a linear combination of the fourth column and twice the second column.
- 4. The displacement matrix must have been created by SOL 101 or 200 with analysis = statics and be available on a database, which is attached via the DBLOCATE FMS statement shown below:

```
ASSIGN DISPMAT=' physical filename of MASTER DBset '
         DATABLK=(UG/UGD,GEOM1/GEOM1D,GEOM2/GEOM2D),
LOGICAL=DISPMAT
```
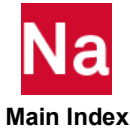

#### **DVPSURF** Design Variable to Control Surface Setting Relation

Defines the relationship between a control surface setting in a particular subcase and a design variable.

#### Format:

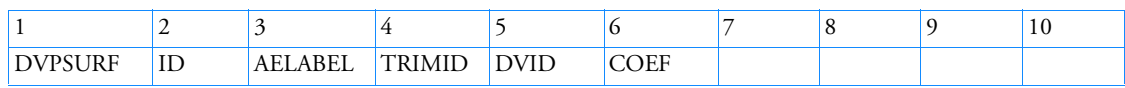

# Example:

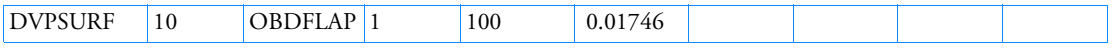

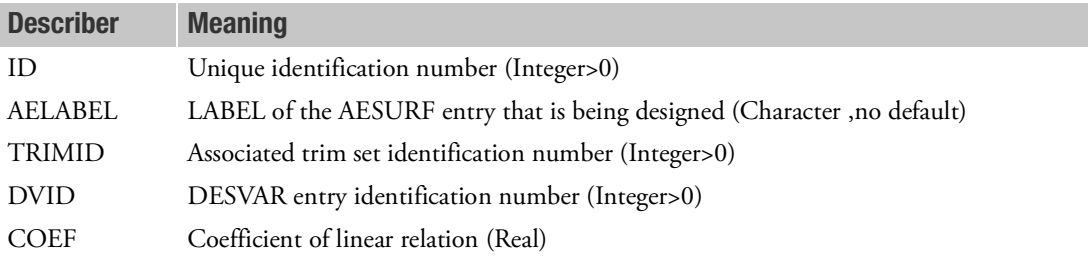

- 1. The relationship between the control surface setting and the design variable is given by  $\delta_{\text{SURF}} =$  $COEF * X<sub>DVID</sub>$
- 2. The surface called out by AELABEL must also appear on the trim entry specified by TRIMID. The value specified on the trim entry will be overwritten by the value obtained from the relationship of Remark 1.
- 3. Limits on the control deflection are not provided on this entry but can be specified on the underlying DESVAR
- 4. The DVID called out on this entry cannot be associated with any other designed property.
- 5. Note that since the DVPSURF calls out a TRIM ID, it is associated only with a single subcase.

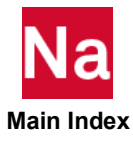

**DYFSISW** Fluid Structure Interaction Activation Switch

Allows activating or deactivating Fluid Structure Interaction and Eulerian solver. Used in SOL 700 only.

#### Format:

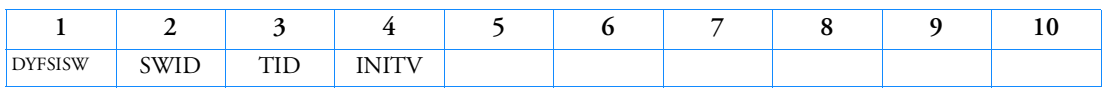

### Example:

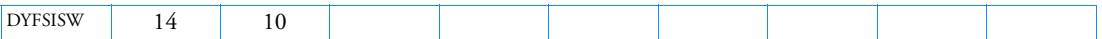

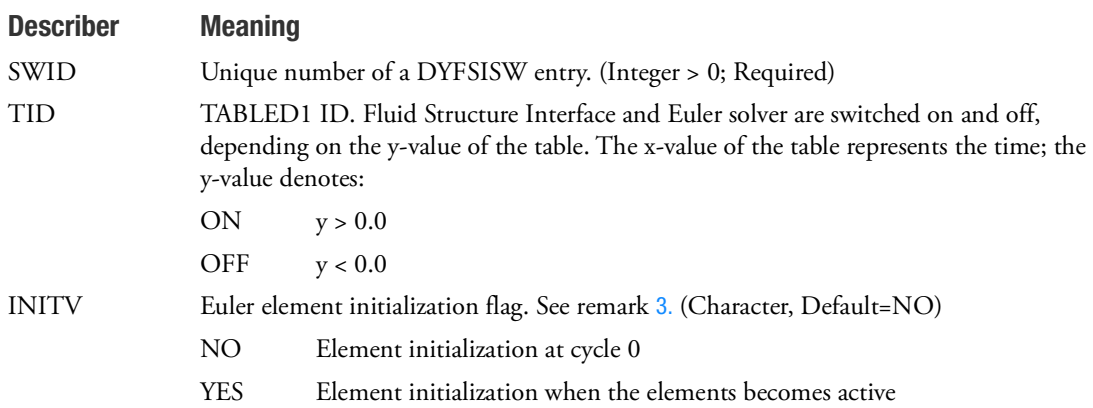

- 1. The default is that COUPLE, AIRBAG and Euler solver is active at all times.
- 2. When Euler solver is deactivated, no output will be generated for the Eulerian elements.
- <span id="page-1858-0"></span>3. For simulations involving a prestress phase the Euler elements can be initially deactivated. When the Euler elements are activated the Eulerian masses still originate from the Euler initiation at cycle 0. If during prestressing the structure did not move much, then these Eulerian masses of cycle 0 can give a stable run. But if there has been substantial movement of the structure then Eulerian masses can be erroneously compressed. This shows up by large pressures and velocities in the Euler elements and a time step too small. To avoid this instability the Euler initialization can be postponed until the Euler elements become active.

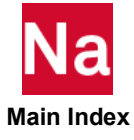

# DYPARAM, ATBAOUT Output Frequency to Main Output File of ATB - SOL 700

Defines the frequency at which output is written to the main output file of ATB. Used in SOL700 only.

### Format:

DYPARAM, ATBAOUT, value

### Example:

DYPARAM, ATBAOUT, 5.0E-3

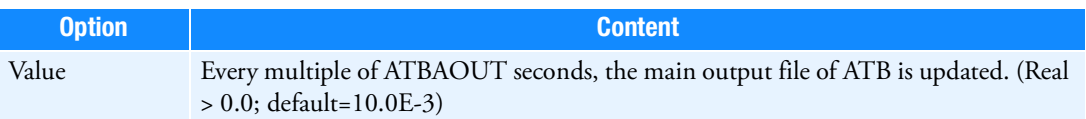

- 1. Only active when field 3 on the A5 card of the ATB input file is set to a value of -1.
- 2. Controls the frequency of the output of segment acceleration, velocity and displacement, joint forces and moments.

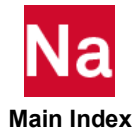

# DYPARAM, ATBHOUT Write ATB Output to Time history files - SOL 700

A time-history file is created containing the output as requested in the ATB input file on cards H.1 to H.11. Used in SOL700 only.

### Format:

DYPARAM, ATBHOUT, option

# Example:

DYPARAM, ATBHOUT, NO

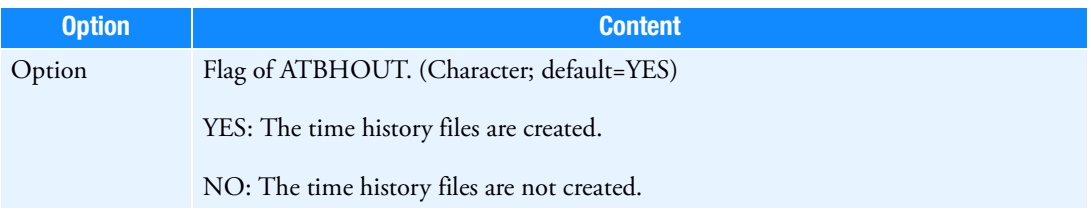

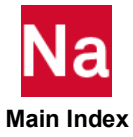

# DYPARAM, ATBTOUT Output Frequency to Time-History Files of ATB - SOL 700

Defines the frequency at which output is written to the time-history files of ATB. Used in SOL700 only.

### Format:

DYPARAM, ATBTOUT, value

### Example:

DYPARAM, ATBTOUT, 1.0E-4

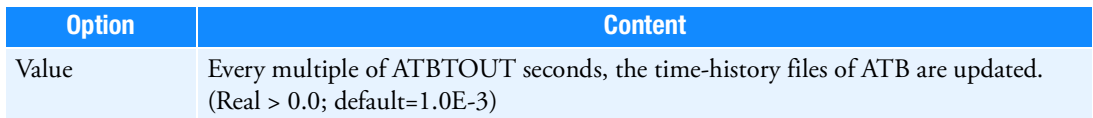

- 1. Only active when field 26 on the A5 card of the ATB input file is set to a value of -1.
- 2. Controls the frequency of all output requested on the H-cards, and of the tabular time-histories that are controlled by field 18 on the A5 card of the ATB input file.

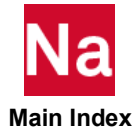

# DYPARAM, AUTOCOUP Automatic Coupling

Defines the automatic coupling algorithm. Used in Sol700 only.

# Format:

DYPARAM,AUTOCOUP,ACTIVE,CLEAN,DUMMY, TOL\_AREA, OUTPUT, FAIL

# Example:

DYPARAM, AUTOCOUP, ON

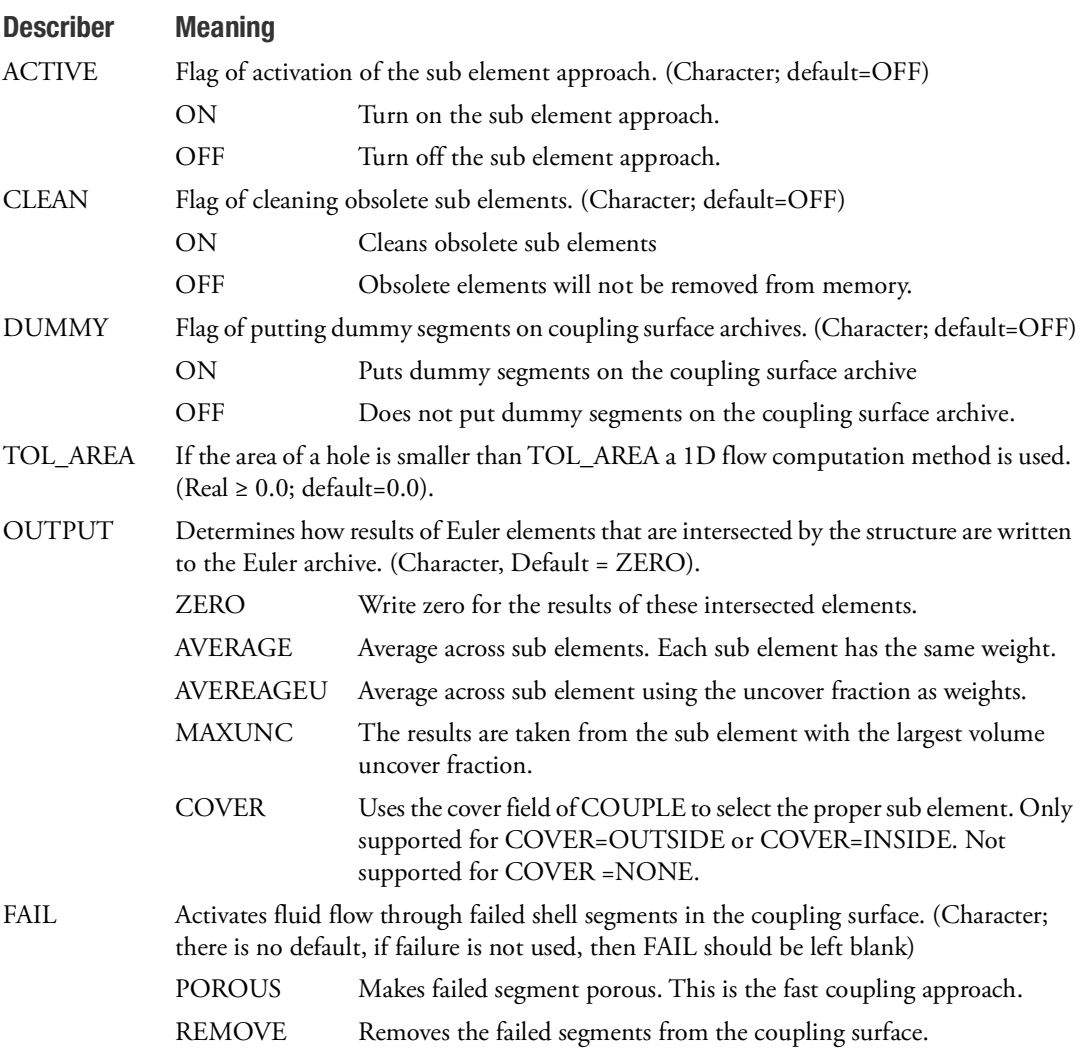

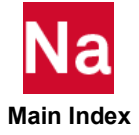

- 1. Features that are not supported are:
	- Multiple Euler domain
	- Adaptive Euler meshes
	- Fluid flow through failed segments in the coupling surface failure can only be defined by option FAIL of DYPARAM, AUTOCOUP. Defining this failure by use of COUP1FL and COUPINT is not supported.
	- COUPLE with option AIRBAG
	- Graded meshes
	- Euler import
	- Viscosity
	- Porosity
	- Option FAIL=POROUS and REMOVE are not supported by DMP.
	- Markers
- 2. With automatic coupling fluid can be defined on both sides of the coupling surface. To do this option COVER of the COUPLE entry has to be set to NONE. When using COVER = OUTSIDE fluid is only initialized in the inside region of the coupling surface. For COVER = INSIDE the opposite applies. When the coupling surface is not closed, only COVER=NONE is allowed.
- 3. In the auto coupling approach holes in the coupling surface are meshed with dummy segments. For holes with large deformations PARAM DUMSEGS, ON can be used to maintain good dummy segments.
- 4. For adding FAIL = POROUS failed segments have to be made fully porous. This is straightforward.
- 5. FAIL = REMOVE. When the structure fails, holes in the coupling surface are formed. For a closed coupling surface each side of a segment is connected to another segment. Therefore, the segments have no free edges. But a segment adjacent to a hole has a free edge. At this edge it is not connected to any other segment. A list of free edges of the coupling surface specifies the holes.By maintaining a list of free edges auto coupling handles these holes automatically. If a segment fails, this list of free edges has to be updated. Also the failed segment has to be removed from the coupling surface.

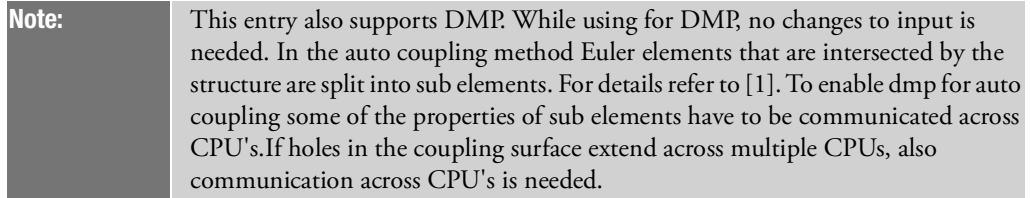

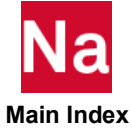

# DYPARAM, AXIALSYM Axial Symmetric Analyses - SOL 700

Enables an efficient and accurate 2-D axial symmetry for Eulerian materials. A much larger time step becomes possible by not taking into account the mesh-size in circumferential direction. Used in SOL 700 only.

## Format:

DYPARAM,AXIALSYM,MESHTYPE,AXIALAXIS,SYMPLAN,PHI,ALIGN,PHI2

## Example:

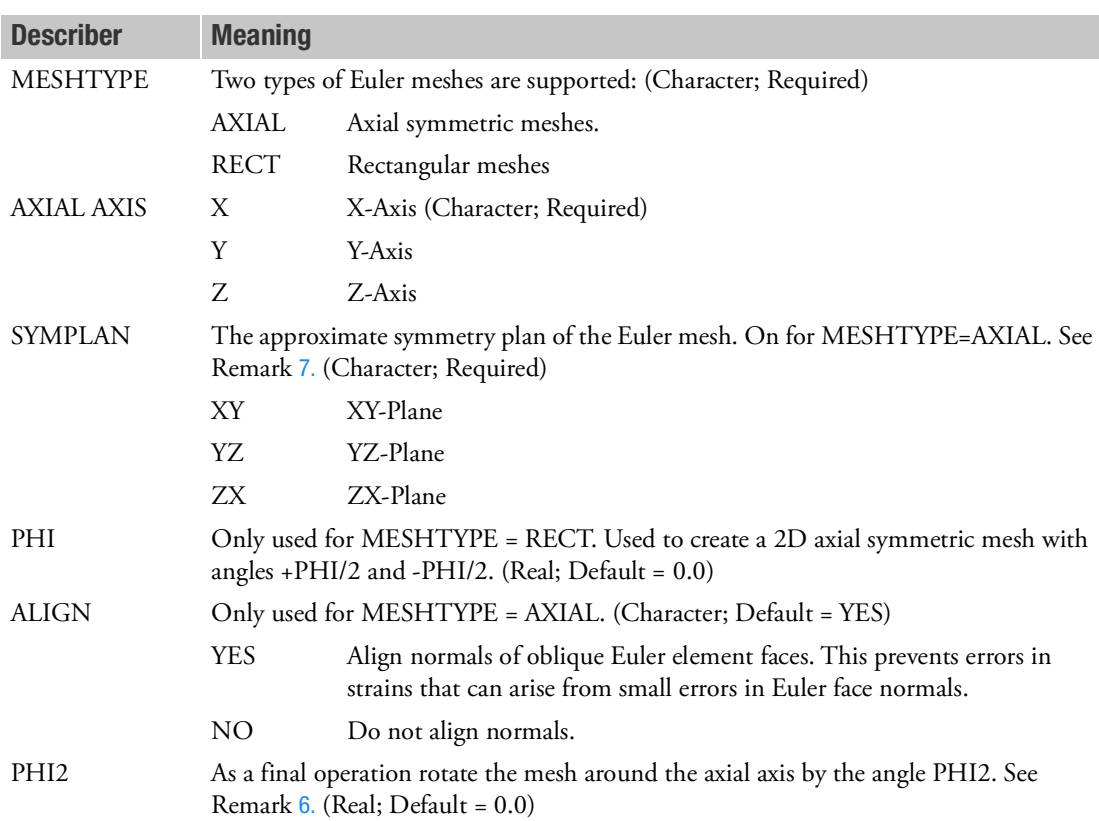

## DYPARAM,AXIALSYM,RECT,X,XY,2.5,YES,0.0

### Remarks:

1. Only available for Eulerian elements and does not support Lagrange elements. The effect of this parameter is not limited to the solvers. Also Euler archives will reflect the modified Euler mesh geometry.

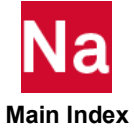

- 2. The Euler mesh can already be symmetric but also a rectangular mesh comprising of one layer can be used. Using the angle specified by PHI this Euler mesh is mapped into a 2d axial symmetric mesh.
- 3. The Euler mesh has to consist of one layer.
- 4. Rectangular meshes that can be made 2d symmetric using the angle PHI should satisfy:
	- All boundary Euler faces are aligned with a coordinate direction
	- Only one layer thick.
	- The axial symmetry axis is either on the boundary of the Euler mesh or outside the Euler mesh. It is not allowed that the axial axis is inside the Euler mesh.

Initialization of Euler element using geometric regions as defined by the TICEUL entry is carried out onto the transformed 2d axial mesh.

- 5. In the time step computation the circumferential mesh-size will not be taken into account.
- <span id="page-1865-0"></span>6. Use option PHI2 with caution. Euler initialization is done using the mesh rotated by the angle PHI2. So after including the angle PHI2 or modifying its value the Euler initialization should be revised.
- <span id="page-1865-1"></span>7. It is assumed that one of the coordinate planes is an approximate symmetry plane of the Euler mesh. Although approximate symmetry is sufficient, the coordinate plane can always be made an exact symmetry plane by the use of PHI2. If for example the Euler mesh has angles 0 and 2.5, PHI2 has to be set to -1.25 to get exact symmetry.

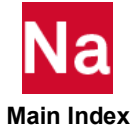

### DYPARAM,AXREMAP 2D Axial symmetric Euler archive remap - SOL 700

Allows import of a 2D axial symmetric Euler archive into a 3D simulation.

### Format:

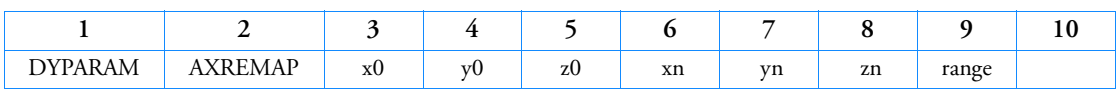

### Example:

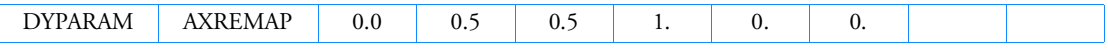

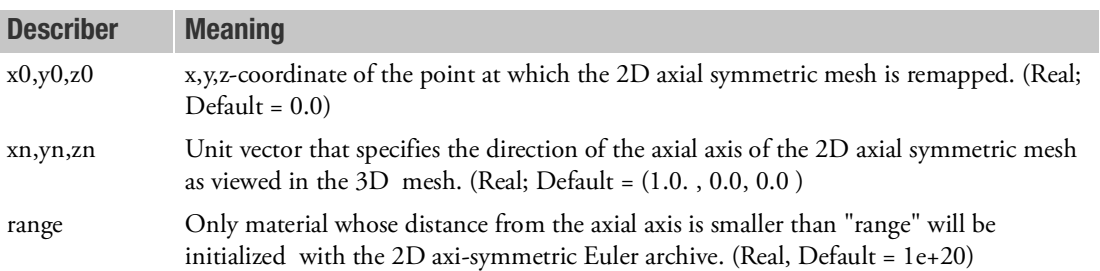

- 1. Since 2D axial symmetric simulations run much faster than 3D simulation it can save much cpu time to do the first part of the simulation with a 2D axial symmetric mesh. Afterwards the 2D-axial symmetric Euler archive is imported into the 3D simulation. By default the 2D axial symmetric archive will not be expanded in 3D. To enable this expansion DYPARAM, AXREMAP has to be used. It is useful for blast wave simulations. The 2D axial symmetric simulation has to be terminated before the blast wave approaches any 3D structure.
- 2. This import of Euler archives is done by means of the eid option in the pth file.
- 3. To generate axial symmetric meshes DYPARAM,AXIALSYM can be used.

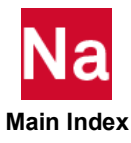

DYPARAM, BULKL Linear Bulk Viscosity Coefficient- SOL700

Defines the default value of the linear bulk viscosity coefficient.

# Format:

DYPARAM,BULKL,VALUE

## Example:

DYPARAM,BULKL,0.1

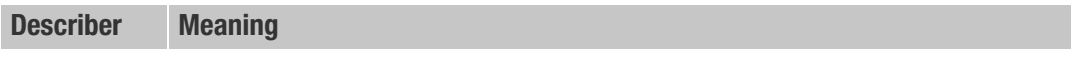

value Value of the linear coefficient in the bulk viscosity equation. (Real ≥ 0.0; default=0.0)

- 1. The default value works well for the majority of problems.
- 2. The value defined on this entry is used as the default whenever BULKL is blank on the MATBV material entry.
- 3. When BULKL is specified on a material definition entry, the default value is overridden for that specific material.

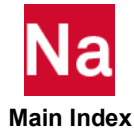

DYPARAM,BULKQ Quadratic Bulk Viscosity Coefficient - SOL700

Defines the default value of the quadratic bulk viscosity coefficient.

# Format:

DYPARAM, BULKQ, VALUE

## Example:

DYPARAM, BULKQ,1.6

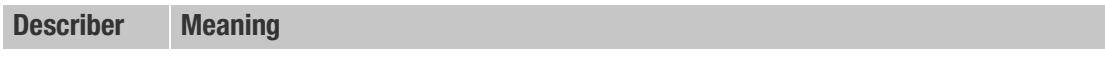

value Value of the quadratic coefficient in the bulk viscosity equation. (Real ≥ 0.0; default=0.0)

- 1. The default value works well in the majority of situations.
- 2. The value defined on this entry is used as the default whenever BULKQ is blank on the MATBV material entry.
- 3. When BULKQ is specified on a material definition entry, the default value is overridden for that specific material.

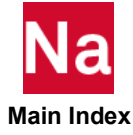

# DYPARAM, BULKTYP Bulk Viscosity Type - SOL700

Defines the default type of bulk viscosity.

# Format:

DYPARAM, BULKTYP, option

# Example:

DYPARAM, BULKTYP, DYNA

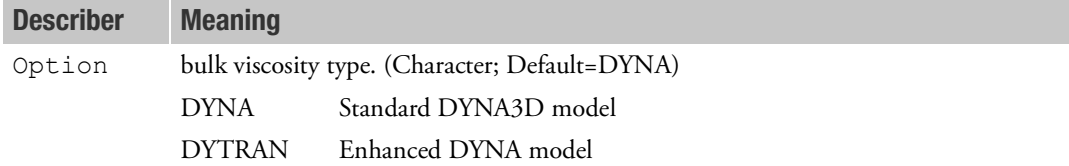

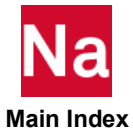

# DYPARAM, CFULLRIG Converts 123456 Constraints to FULLRIG on RBE2 - SOL700

Converts all 123456 constraints to the FULLRIG option on all entries. Used in SOL 700 only.

# Format:

DYPARAM, CFULLRIG, value

# Example:

DYPARAM,CFULLRIG,NO

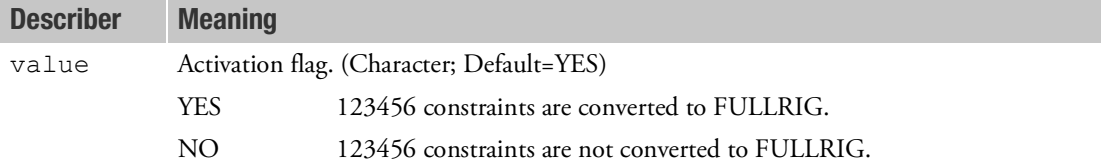

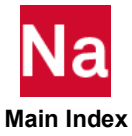

**DYPARAM, CLUFLIM** Limiter of Volume Stain Rate for Clumps - SOL700

In some cases, airbag runs become instable. Often, this is caused by a much too large volume strain rate in a clump that consists of too many elements. These clumps typically have a small average volume uncovered fraction. The large volume strain rate causes a huge compression work and this blows up the specific internal energy. When this happens it is clearly visible in the OUT file and in the results. This DYPARAM activates a limiter that scales down the volume strain rate for clumps with a small average uncovered fraction. It can keep an instable airbag run stable, just like PARAM, VELMAX can keep runs stable. Used in SOL 700 only.

## Format:

DYPARAM, CLUFLIM, value

### Example:

DYPARAM,CLUFLIM,0.22

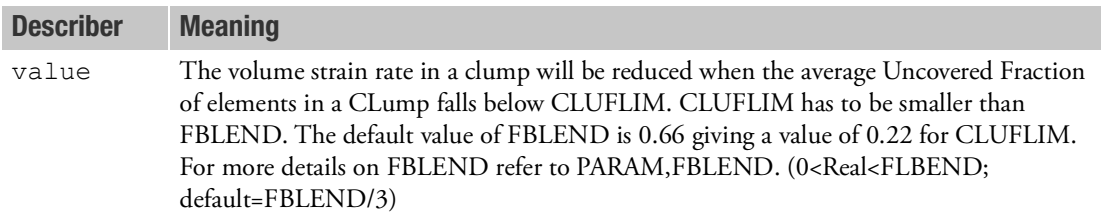

# Remarks:

1. The Volume strain rate  $\frac{DIV}{\Delta t}$  in clumps will be limited by

$$
\left(\frac{DIV}{\Delta t}\right)_{Lim} = MIN\left(1, \frac{U}{CLUFLIM}\right)\left(\frac{DIV}{\Delta t}\right)
$$

Here, U is the average uncovered fraction of elements in the clump as given by

$$
U = \frac{\sum_{eleclump}Uncf_{el} \cdot Vol_{el}}{\sum_{eleclump}}
$$

Here Uncf and Vol denote the uncovered fraction and volume of an element inside the clump.

Therefore, only when the average uncover fraction falls below CLUFLIM, the volume strain rate is limited.

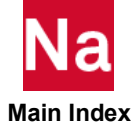
DYPARAM, CLUMPENR Switch for Kinetic Energy Calculation Scheme of Blended Clumps - SOL700

Sets the definition of the kinetic energy calculation method for Eulerian blended clumps. Used in SOL 700 only.

# Format:

DYPARAM,CLUMPENR,value

# Example:

DYPARAM, CLUMPENR, SUM

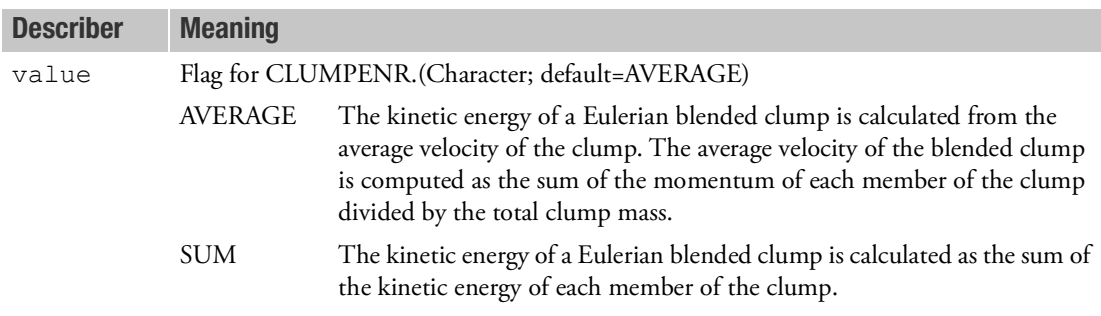

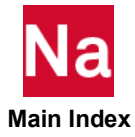

DYPARAM, CONM2OUT CONM2 Summary Output - SOL700

Determines if a summary of concentrated masses and their energy and momentum is written to the output file. Used in SOL 700 only.

# Format:

DYPARAM, CONM2OUT, value

# Example:

DYPARAM,CONM2OUT,NO

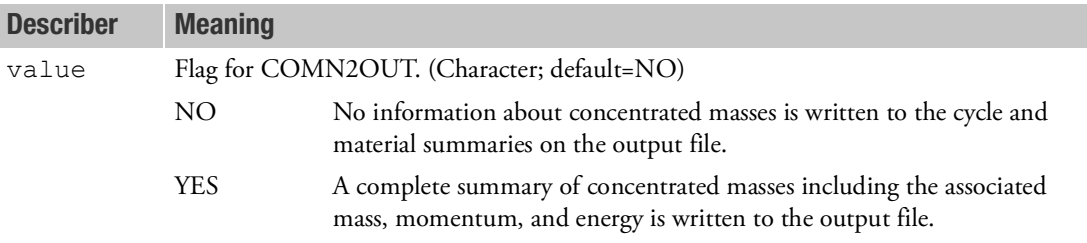

### Remarks:

1. When DYPARAM,CONM2OUT is set to NO, there is no summary of the concentrated mass. This means that the mass, momentum, and energy of the concentrated masses, is not added to the material and cycle summaries. Setting DYPARAM,CONM2OUT,NO saves memory and CPU time.

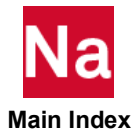

```
DYPARAM, CONTACT SETS Defaults for CONTACT - SOL700
```
Defines certain defaults for the contact definitions. Used in SOL 700 only.

# Format:

DYPARAM,CONTACT,option,value1,value2,value3,value4,value5,value6

# Example:

DYPARAM, CONTACT, VERSION, V4

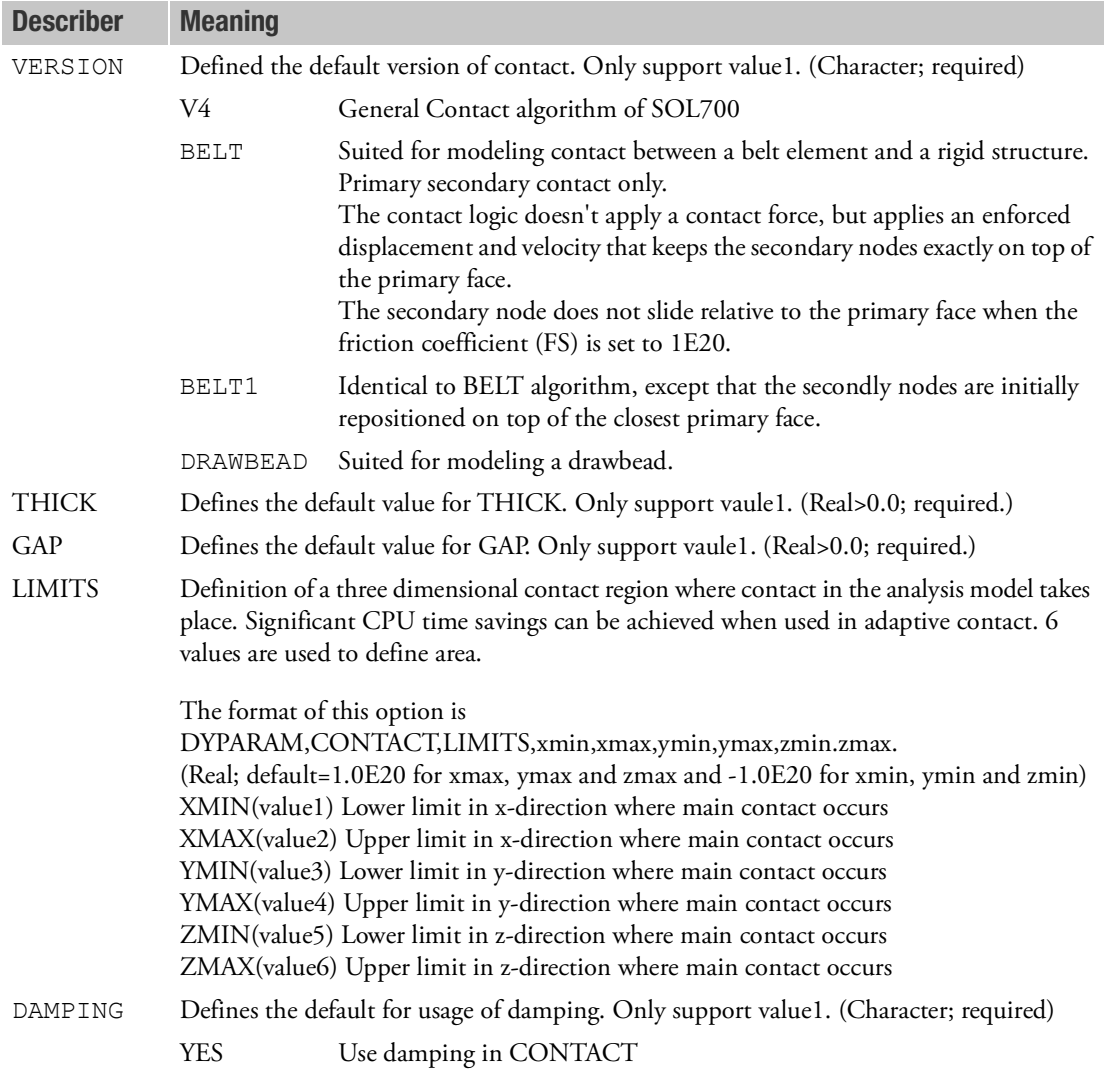

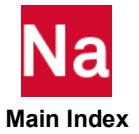

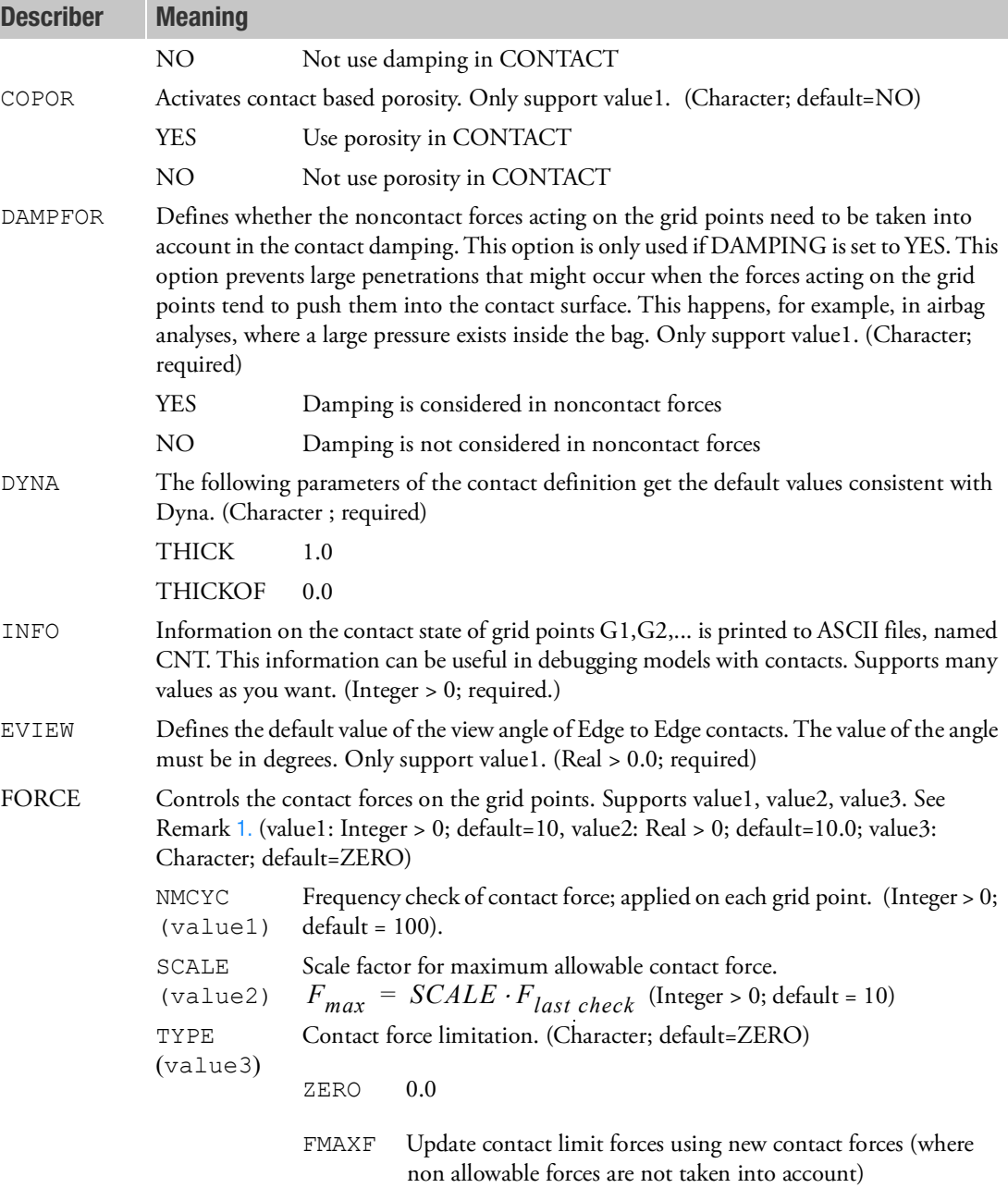

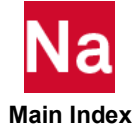

# <span id="page-1876-0"></span>Remarks:

1. The DYPARAM,FORCE check takes up some CPU time and, therefore, do not make this value too small. Furthermore, when the check is performed at each cycle, the force will be too limited and the bag will not unfold. Recommended values are between 5 and 200. The same problems can occur for SCALE (value2). In case this value is too small, the bag will not unfold either. The minimum value for air bags that should be used is about 5. The maximum is about 20. When this value is too big a difference will not be noticed. TYPE (value3) =ZERO is a bigger restriction. In some cases, TYPE=FMAXF might yield better results.

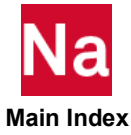

# **DYPARAM, COSUBMXT** Time-dependent Subcycle Limit in Euler/Lagrange Coupling - SOL700

Defines the maximum number of subcycles that can occur in Euler/Lagrange coupling. During a subcycle, the geometry of the coupling surface is not updated. This number can vary in time and is given by a table. Used in SOL 700 only.

# Format:

DYPARAM, COSUBMXT, value

# Example:

DYPARAM,COSUBMAT,10

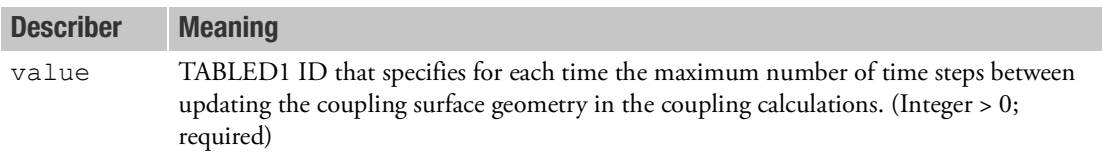

- 1. Updating the coupling geometry takes a lot of CPU time. Subcycling gives substantial savings in CPU time for coupled calculations.
- 2. The smaller the value of this parameter, the greater the accuracy of the analysis and the greater the cost. Conversely, larger values offer significant CPU savings, but very large values give incorrect results.
- 3. If the geometry of the coupling surface is changing rapidly, smaller values on the table should be used.

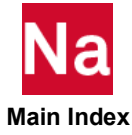

# DYPARAM,COUFRIC Coupling Surface Friction for Nonmetallic Eulerian Solids - SOL700

Defines the Coulomb friction scheme. Please check DYPARAM,COHESION too. Used in SOL 700 only.

# Format:

DYPARAM, COUFRIC, value

# Example:

DYPARAM,COUFRIC,NO-METAL

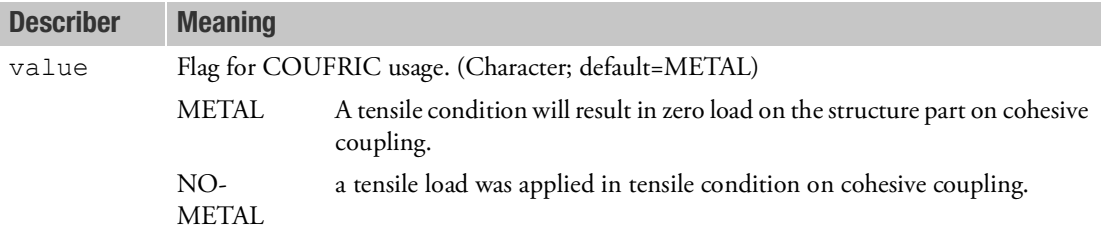

# Remarks:

1. Only used when Coulomb friction coefficients have been specified for a COUPLE entry.

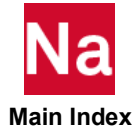

Allows friction and sticking during tensile conditions at the coupling surface.

# Format:

DYPARAM,COHESION,MAXSTRS,FRIC,REFVEL

# Example:

DYPARAM,COHESION,8.0e+10,8.0e+5,20.0

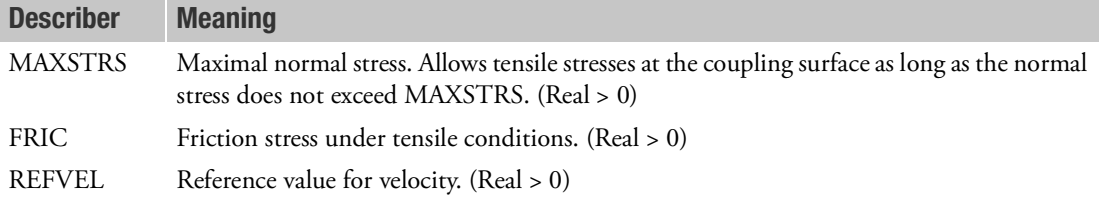

# Remarks:

- 1. Only used when coulomb friction coefficients have been specified for a COUPLE entry.
- 2. During tension any relative tangential velocity between coupling surface and Eulerian material will yield a shear stress whose magnitude equals:

$$
FRIC \cdot \min\left(1, \frac{V_{\text{rel,tangential}}}{REFVEL}\right)
$$

This is a viscous-like friction law.

3. This shear force opposes the relative tangential movement along the coupling surface.

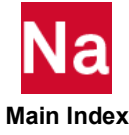

# **DYPARAM, DMPOPT** Sets DMP option - SOL700

Sets DMP option. Used in SOL 700 only.

# Format:

PARAM,DMPOPT,value1,value2,value3,value4

# Example:

PARAM,DMPOPT,2,1

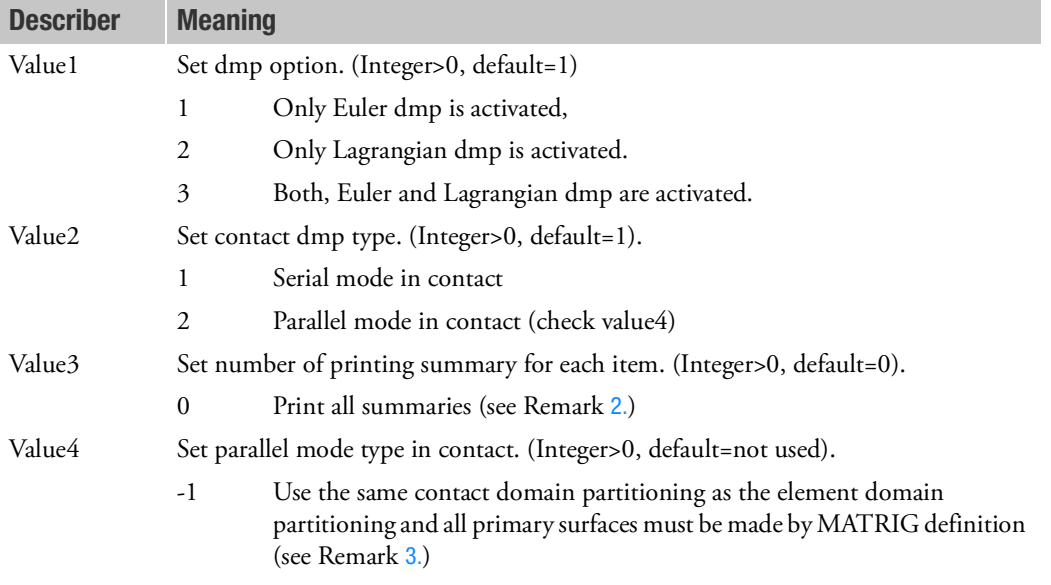

- 1. To set partitioning manually, check DYPARAM,EULERPR for Euler partitioning and DYPARAM,LAGPR for Lagrangian partitioning.
- <span id="page-1880-0"></span>2. Printing out too large summaries of each item can cause unexpected failure of job under certain conditions. This option can limit to certain number of summary information to avoid such failure.
- <span id="page-1880-1"></span>3. When the same contact domain partitioning as the element domain partitioning is used, the dmp performance of contact may not be enhanced. However, when all deformable grid points are assigned in secondary body and they are involved to contact at the similar time, the dmp performance of contact will be enhanced as expected. For example, stamping of sheet metal may show a good performance.

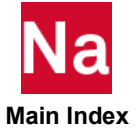

# **DYPARAM, DUMSEGS** Creating dummy segments for the auto coupling approach - SOL700

Specifies how holes in the coupling surface are meshed. It is only used for the auto coupling approach. This approach is activated by DYPARAM, AUTOCOUP.

# Format and Example:

DYPARAM,DUMSEGS,INTERNAL

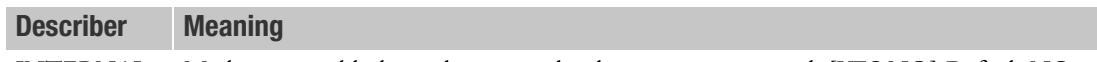

INTERNAL Meshes internal holes with a triangular dummy segment mesh [YES,NO] Default NO

### Remarks:

1. With the auto coupling method, holes are partially or completely meshed with dummy segments. With option NO the standard method of creating dummy segment is used. For details see chapter 8 of the SOL700 User's Guide. In this standard method holes are partially meshed with dummy segments. For an example refer to Figure 20 of Chapter 8. For holes that rotate, have arbitrary form or show large deformations, the standard method of creating dummy segments can cause the simulation to terminate with messages like

%E-P4307807-P4\_SUBELM\_MESH\_CURVED\_HOLES, , ,(13), DUMMY SURFACE CANNOT BE TRIANGULATED THIS IS PROGRAM ERROR. PLEASE CONTACT MSC. USING PARAM,DUMSEGS,ON CAN SOLVE THIS TRIANGULATION PROBLEM.

%E-P4309907-V4\_SUBELEM\_CONNECT\_EXTENDED\_GPS, , DUMMY SURFACE CANNOT BE TRIANGULATED THIS IS PROGRAM ERROR. PLEASE CONTACT MSC. USING PARAM,DUMSEGS,ON CAN SOLVE THIS TRIANGULATION PROBLEM.

In that case PARAM,DUMSEGS,ON can maintain a good dummy surface. The quality of the dummy surface can be checked by requesting a coupling surface archive. This is done by using the CPLSURFS command and by putting option DUMMY of DYPARAM, AUTOCOUP to ON. For all holes that are not internal holes, the standard method is used.

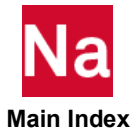

# DYPARAM, ELDLTH - SOL700

Print initial time step sizes for elements in the first cycle in SOL 700.

# Format:

DYPARAM,ELDLTH,<value>

# Example:

DYPARAM,ELDLTH,1

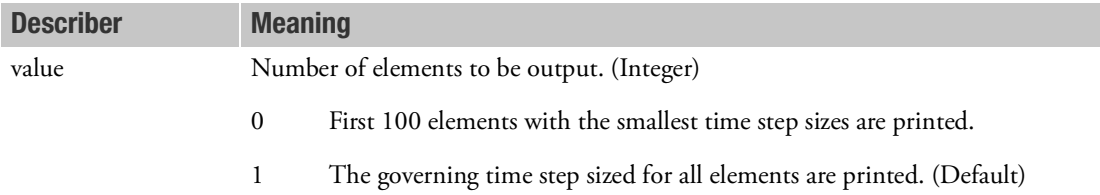

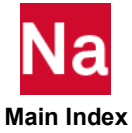

Divides a Euler domain into several cubes. For SOL 700 only

# Format:

DYPARAM,EULERCB,NELCUBE,NBX,NBY,NBZ

# Example:

DYPARAM,EULERCB,2000,2,2,2

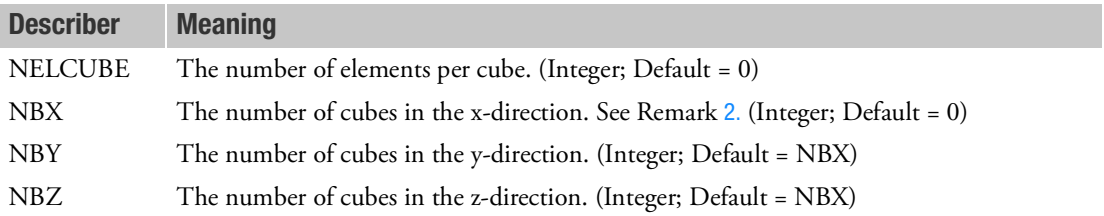

- 1. By setting NELCUBE equal to 2000 optimal use is made of memory caching during Euler computation. This may give a speedup of 1.5. When using adaptive meshing with dmp additional Euler cubes are created during the simulation. To keep the total number of cubes that are created within bounds the initial number of cubes should be limited to 100.
- <span id="page-1883-0"></span>2. Defining NBX overrules the definition of NELCUBE.
- 3. Only supports Euler domains created by MESH,BOX. Limitations are:
	- No PEULERx/CHEXA's
	- No FLOW or BARRIER that use the BCID option are allowed. All FLOW and BARRIER entries must use either the DIR option or the XMIN,YMIN,ZMIN, XMAX,YMAX,ZMAX option to define the Euler MESH boundaries.

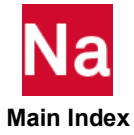

# DYPARAM, EULERPR Euler Cube Partition Control - SOL700

Divides a Euler domain into several cubes. For SOL 700 only

# Format:

DYPARAM,EULERPR,PROCDIR,NPX,NPY,NPZ

# Example:

DYPARAM,EULERPR,USER,2,2,2

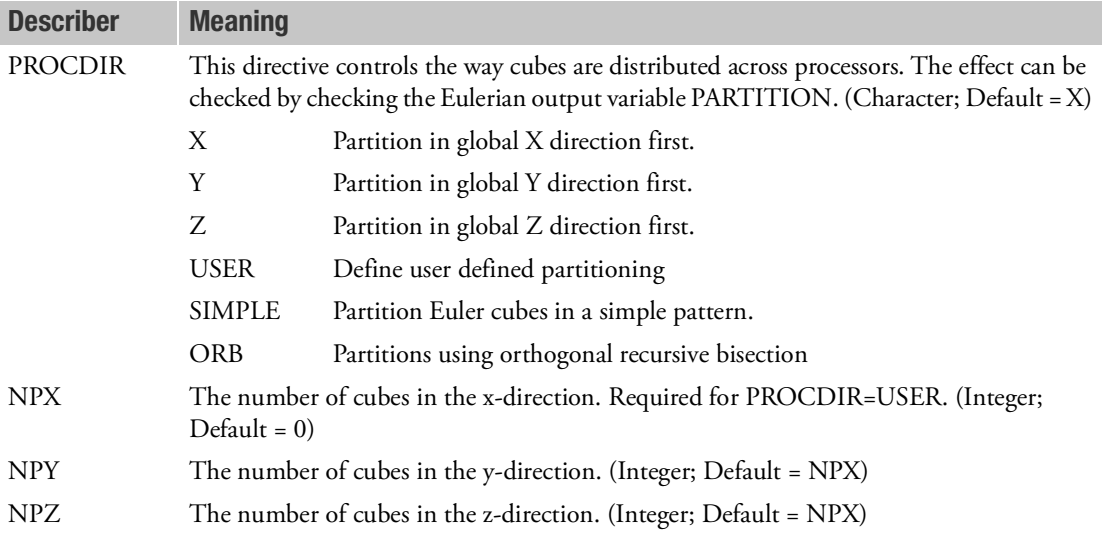

- 1. There are several ways to distribute cubes across processors. Some ways may lead to bad load balancing. To avoid this it is possible to control the way Euler cubes are distributed across processors by defining PROCDIR.
- 2. When option PROCDIR=USER, the values for NBX, NBY and NBZ must be such that NBX is equal or a multiple of NPX, NBY is equal or a multiple of NPY and NBZ is equal or a multiple of NPZ. Also for this option, NPX\*NPY\*NPZ must be equal to the number of processors used in the cluster.
- 3. For option PROCDIR=SIMPLE, the values NBX, NBY and NBZ on DYPARAM,EULERCB must be such that NBX\*NBY\*NBZ is equal or a multiple of the number of processors used. For instance, if the number of processors in the cluster is 4, NBX\*NBY\*NBZ must be equal to either 4 or 8 or 12, etc. Otherwise the calculation will terminate prematurely with an error message.
- 4. Only supports Euler domains created by MESH,BOX. Limitations are:
	- No MESH,ADAPT and no PEULERx/CHEXA's

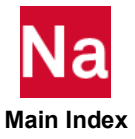

- No FLOW or BARRIER that use the BCID option are allowed. All FLOW and BARRIER entries must use either the DIR option or the XMIN,YMIN,ZMIN, XMAX,YMAX,ZMAX option to define the Euler MESH boundaries.
- 5. With the orthogonal recursive bisection method the mesh is repeatedly cut in half. Each cut is along a coordinate direction and the direction of the cut is chosen to minimize the communication cost. To illustrate this method consider for example a mesh with 200,150 and 50 elements in respectively the x,y and z-direction. When split in x-direction the number of Euler faces at the split will be 150\*50 = 7500. When splitting across the y-direction it will be 200\*50=10000 and for the z-direction it will be 200\*150=30000. Since the x-split has the smallest number of faces at the split, the x-split has the smallest communication cost. Therefore the ORB scheme will select the x-split. At the x-split there are two mesh parts. Both have 100\*150\*50 elements. Now a split in y-direction will give the minimal communication costs. This process of bisecting is continued until the number of sub meshes equals the number of CPU's.

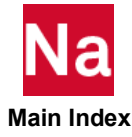

# **DYPARAM, EULTRAN** Switch for Euler Transport Scheme of the Multi-Material Solver and the Single Material Strength Solver - SOL700

Sets the definition of the face velocity used in the transport scheme of the Multi-material solver and the single material strength solver. Used in SOL 700 only.

# Format:

DYPARAM,EULTRAN,option1,option2

# Example:

DYPARAM,EULTRAN,AVERAGE,FAIL

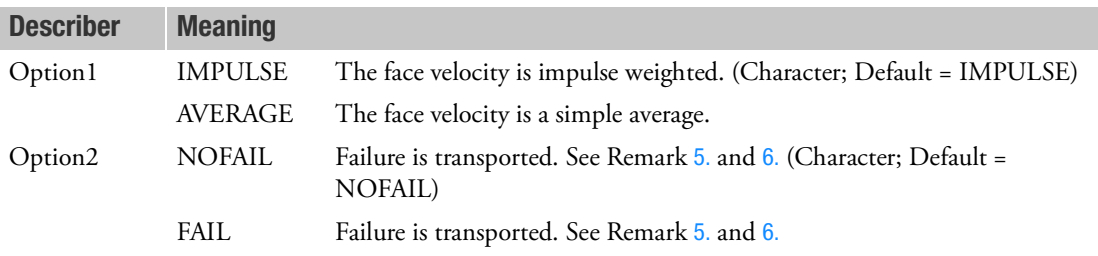

- 1. The default value of IMPULSE is sufficient for most Euler problems. Especially problems where the reference density of the different materials varies widely (e.g., orders of magnitude) are required to use the default option.
- 2. In case the IMPULSE option (default) is used, the Euler transport scheme computes that the face velocity uses an impulse weighted average of the material velocity in the left and the right element adjacent to the face.
- 3. In case the AVERAGE option is used, the Euler transport scheme computes the face velocity as onehalf times the sum of the material velocity in the left and the right element adjacent to the face.
- 4. Does not apply to the single material hydrodynamic solver and the Roe solver.
- <span id="page-1886-0"></span>5. The option FAIL requires a failure model for at least one Eulerian material. In case of the default NOFAIL then failed Euler material can support shear stress again as soon as new material enters the Euler element. Thus the information that part of the material inside the Euler element has failed is lost. The option FAIL activates transport of fail fraction and thereby keeps track of material that has failed. In this way only the failed part of the element can no longer supports shear stresses. In more detail, the yield stress in the material is scaled by (1-failfrac), where failfrac denotes the fail fraction of the material. The fail fraction of the first material in an element can be retrieved from Euler archive or time-history results files in the variable DAMAGE. The value of fail fraction DAMAGE is between zero and one.
- <span id="page-1886-1"></span>6. Option FAIL cannot be combined with the Johnson-Cook failure model (FAILJC).

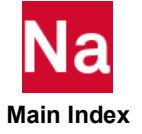

# DYPARAM,EUSUBMAX - SOL700

Defines the maximum number of subcycles that can occur in the Euler solver. During a subcycle, the Euler computations are skipped. Used in SOL 700 only.

If coupling surface computations are more expensive than Euler computations than use of PARAM,COSUBMAX should be considered first. In that case the optimal setting of EUSUBMAX is LINKCS=BOTH and DFVUMAX is blank.

As with PARAM,COSUBMAX use of EUSUBMAX can lead to loss of accuracy for certain simulations. It is recommended to validate the use of EUSUBMAX by comparing the difference in results between using EUSUBMAX and not using EUSUBMAX for some typical target simulations.

# Format

# DYPARAM,EUSUBMAX,NSUBMAX,DFVUMAX,LINKCS

# Example:

# DYPARAM,EUSUBMAX,5

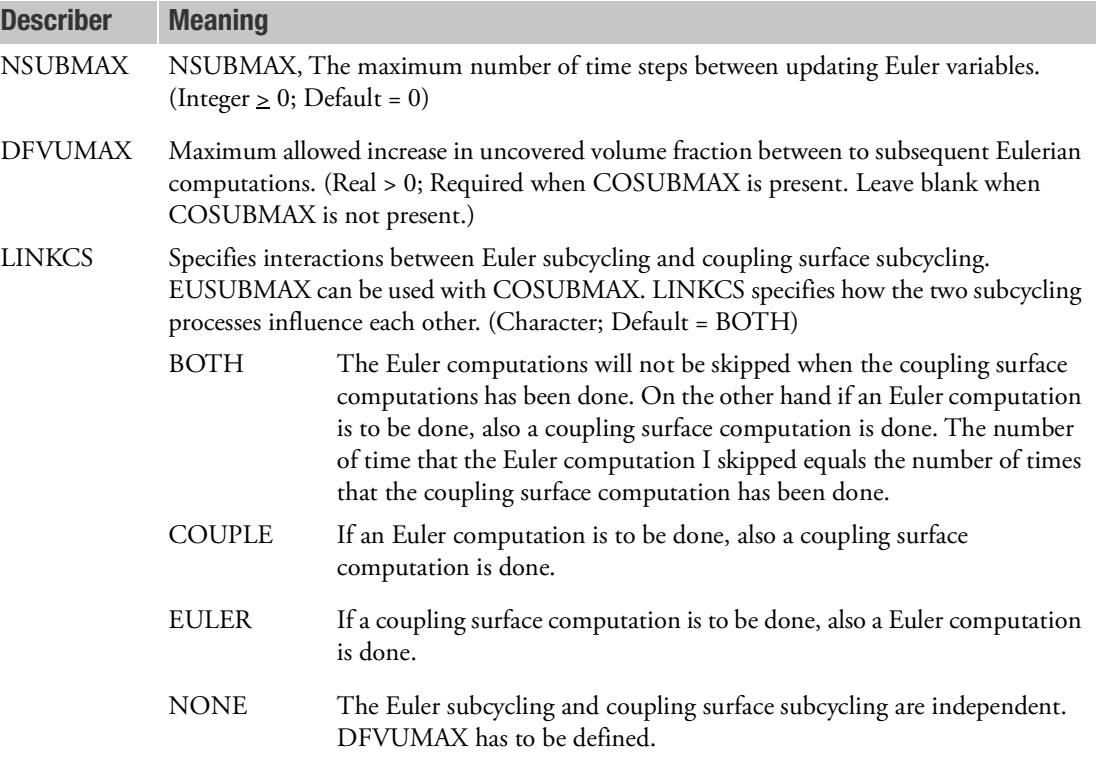

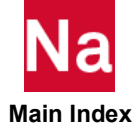

- 1. Updating the coupling geometry takes a lot of CPU time. Subcycling gives substantial savings in CPU time for coupled calculations.
- 2. The smaller the value of DFVUMAX, the greater the accuracy of the analysis and the greater the cost. Conversely, larger values offer significant CPU savings, but very large values give incorrect results.
- 3. When the Euler time step is considerably larger than the Lagrange time step it can be worthwhile to skip the Euler computation for several cycles. This can reduce computational costs considerable.
- 4. Skipping the Euler computation for several cycles, leads to postponed time steps. When the Euler computations are done these have to be taken into account by fluxing with an accumulated time step. Skipping the Euler computation is stopped as soon as the accumulated time step will become larger than the stable Euler time step. The total number of skipped cycles is limited by NSUBMAX. NSUBMAX is required input.
- 5. In skipping the Euler computation also the movement of the coupling surface has to be monitored. To estimate this movement the change in uncovered fraction of the elements is used. If the change in uncovered volume fraction from one cycle to the other is larger than DFVUMAX than the Euler computation is not skipped that cycle. DFVUMAX has to be left blank if coupling surface subcycling is used. Coupling surface subcycling already monitors the movement of the coupling surface. Choosing too large values for DFVUMAX can make results inaccurate.
- 6. EUSUBMAX is only supported by the multi-material Euler solver and the standard single material Euler solver. It is not supported by the Roe solver.

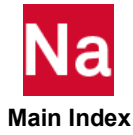

DYPARAM,EUSUBCYC Growth or Subcycling Interval in Euler Computations - SOL700

Controls the growth of the subcycling interval in Euler computations. Used in SOL 700 only.

### Format:

DYPARAM,EUSUBCYC,value

# Example:

DYPARAM,EUSUBCYC,100

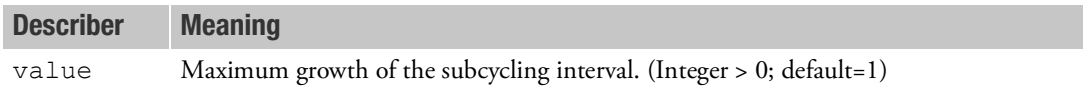

- 1. The subcycling algorithm automatically estimates the number of subcycles to be used. This is updated throughout the calculation. This parameter controls how much the number of subcycles can grow. For example, EUSUBCYC is set to 1, and the current number of time steps between updates of the Euler variables. If Dytran estimates that the subcycling interval should be 7, the subcycling interval is increased by 1 until a value of 7 is reached.
- 2. There is no control on the amount by which the subcycling interval can decrease.

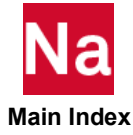

DYPARAM,FAILDT Element Time-step Based Failure Model - SOL700

Defines the property of a failure model where element failure occurs when the element's time step falls below the specified limit. Used in SOL 700 only

### Format:

DYPARAM, FAILDT, value

# Example:

DYPARAM,FAILDT,1.0E-3

Describer Meaning

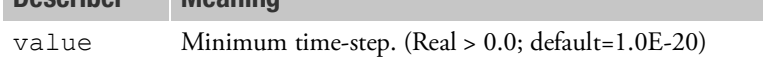

- 1. This failure model is valid for all Lagrangian solid (CHEXA)and shell (CQUAD4) elements.
- 2. All elements for which the time step falls below the specified value are removed from the computation.
- 3. Although it is not usually necessary to limit the element time-step for Lagrangian elements, there are occasions where specifying a minimum time-step can be advantageous for computational performance, for example, when adaptive contact is used.
- 4. Note that this parameter should be used with care as you may influence the results of the analysis when you set the time-step criterion to a too high value. You then run the risk that elements are removed from the analysis while they may still be relevant.

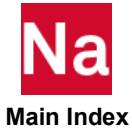

Defines whether failed elements are written to the output file (ARCHIVES). Used in SOL700 only.

# Format:

DYPARAM, FAILOUT, value

# Example:

DYPARAM,FAILOUT,NO

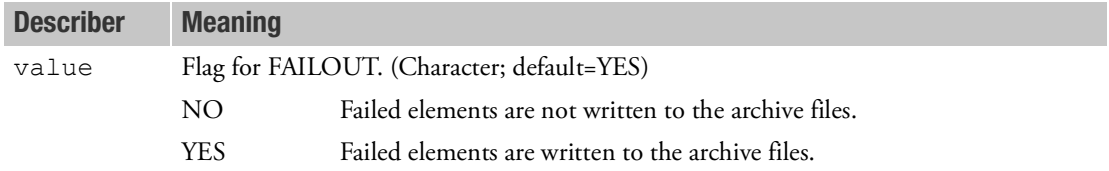

# Remarks:

1. When the NO option is chosen, the archives are written out as one file per requested time step regardless of the number set in the SAVE command for the archive files that appear in the Case Control Section. Please check \$S700.

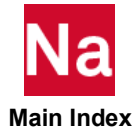

DYPARAM,FLOWMETH Flow-Method Between Two Euler Domains Across Open Areas in Coupling Surfaces - SOL700

Defines the method for simulating material flow between two Euler domains across open areas in coupling surfaces. Used in SOL 700 only.

# Format:

DYPARAM, FLOWMETH, value

### Example:

DYPARAM, FLOWMETH, POLPACK

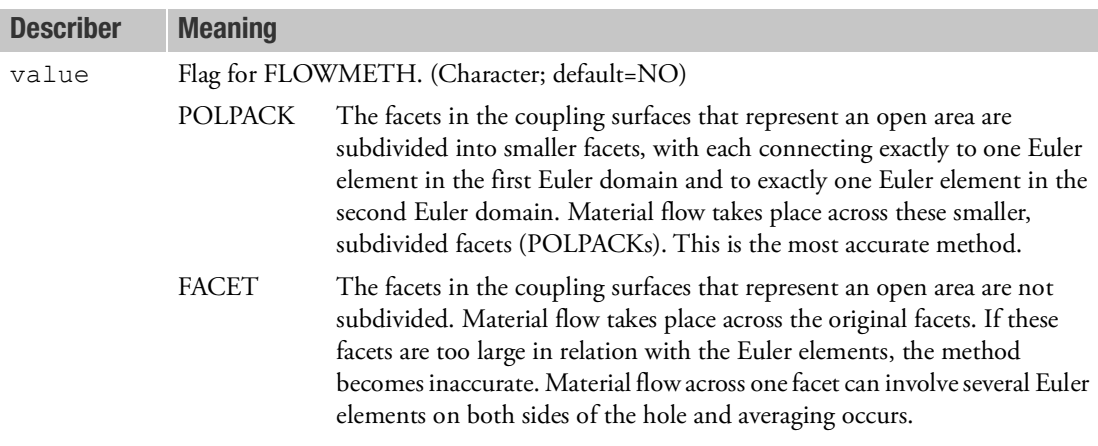

### Remarks:

- 1. This parameter applies to simulations where:
	- Two coupling surfaces share a common set of facets.
	- Each coupling surface has own Euler domain.
	- Material flows from one Euler domain into the other through the open area represented by the common set of facets.

Flow only occurs if:

- The common facets are defined as 'open', using PORFCPL.
- The common facets open up due to failure of a shell structure, using COUP1INT.

Examples simulations are:

- Holes between air bag compartments.
- Holes between containers filled with gas or liquid.
- Open area between the top of a fuel-tank baffle and the fuel-tank skin.

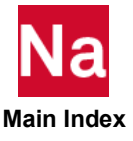

- Open area in-between wide straps inside an air bag.
- Failure of walls in between aircraft wing compartments.
- Failure of tank armor by a blast wave.
- Etc.
- 2. The following table summarizes what input cards support the simulation of material flow between two Euler domains across open areas in coupling surfaces:

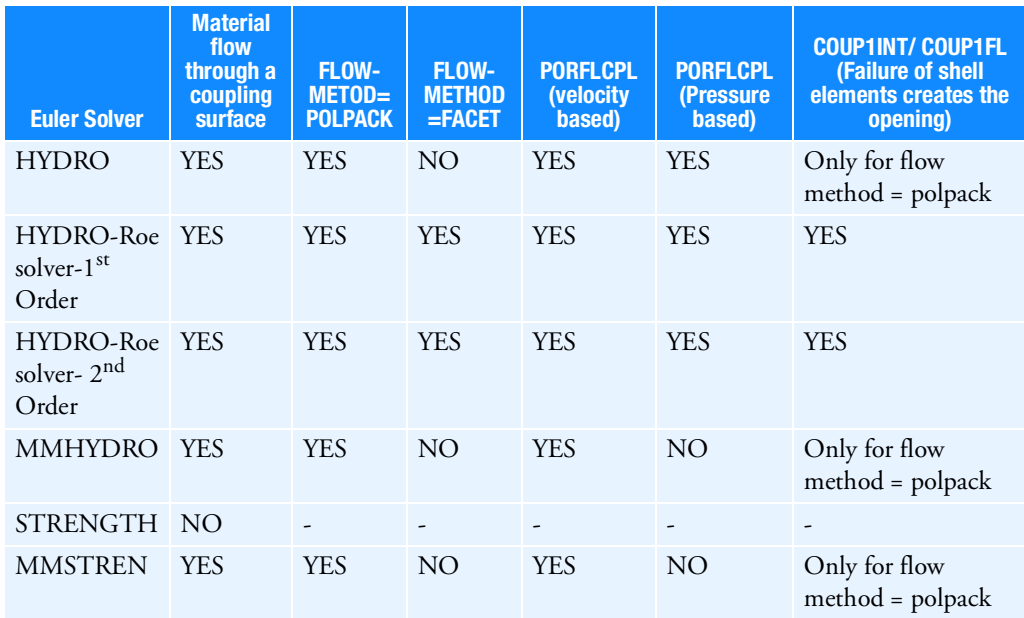

3. The Euler domains are shown below with the support types for each:

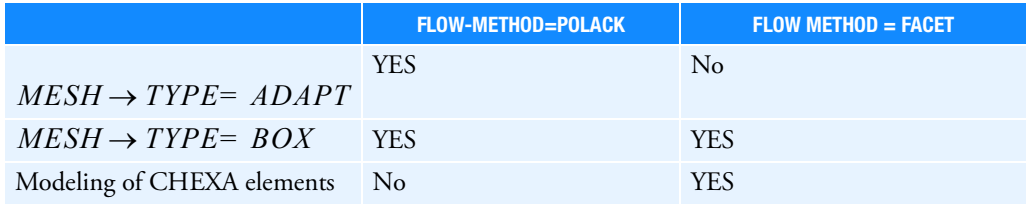

- 4. A Euler domain is associated with a coupling surface by specifying the MESHID or SET1ID on the COUPLE option.
- 5. FLOWMETH = POLPACK has the following limitations:

The entries NSTGP and NSTEL on all MESH entries should be left blank. It is not allowed to specify for any MESH entry the starting element number or starting grid point number.

• There are restrictions on output requests.

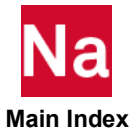

- Flow faces and wallets are not supported while FLOWDEF is supported.
- Viscosity is not supported

A case where these limitations require the use of FLOWMETH = FACET is when the Euler elements are generated in Patran, not using the MESH option, and one or more of the following options is used:

- FLOW boundaries are defined on some Euler faces.
- WALLET boundaries are defined on some Euler faces.
- Viscosity is defined.

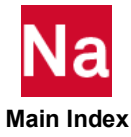

This parameter forces a check of the geometry for consistent connectivity of the defined hexagonal elements and correction if needed. Used in SOL 700 only.

# Format:

DYPARAM, GEOCHECK, value

# Example:

DYPARAM,GEOCHECK,ON

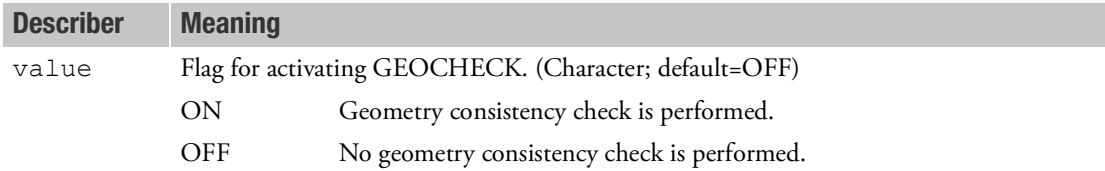

- 1. The defined geometry is checked for consistent connectivity of the hexagonal elements. If an inconsistency is detected, the connectivity is corrected. CFACE entries with references to elements that have been corrected are corrected as well.
- 2. If a hexagonal mesh is generated with other commercial preprocessors, this parameter can correct the connectivity of the hexagonal elements in case problems are encountered with face generation or volume computation.

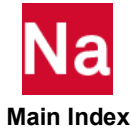

# **DYPARAM, FASTCOUP EXECUTE FAST COUP Fast Coupling Algorithm - SOL700**

Defines the fast coupling algorithm. Used in SOL 700 only.

# Format:

DYPARAM,FASTCOUP,option1,option2,option3,option4,option5,option6,option7

# Example:

# DYPARAM,FASTCOUP,INPLANE,FAIL

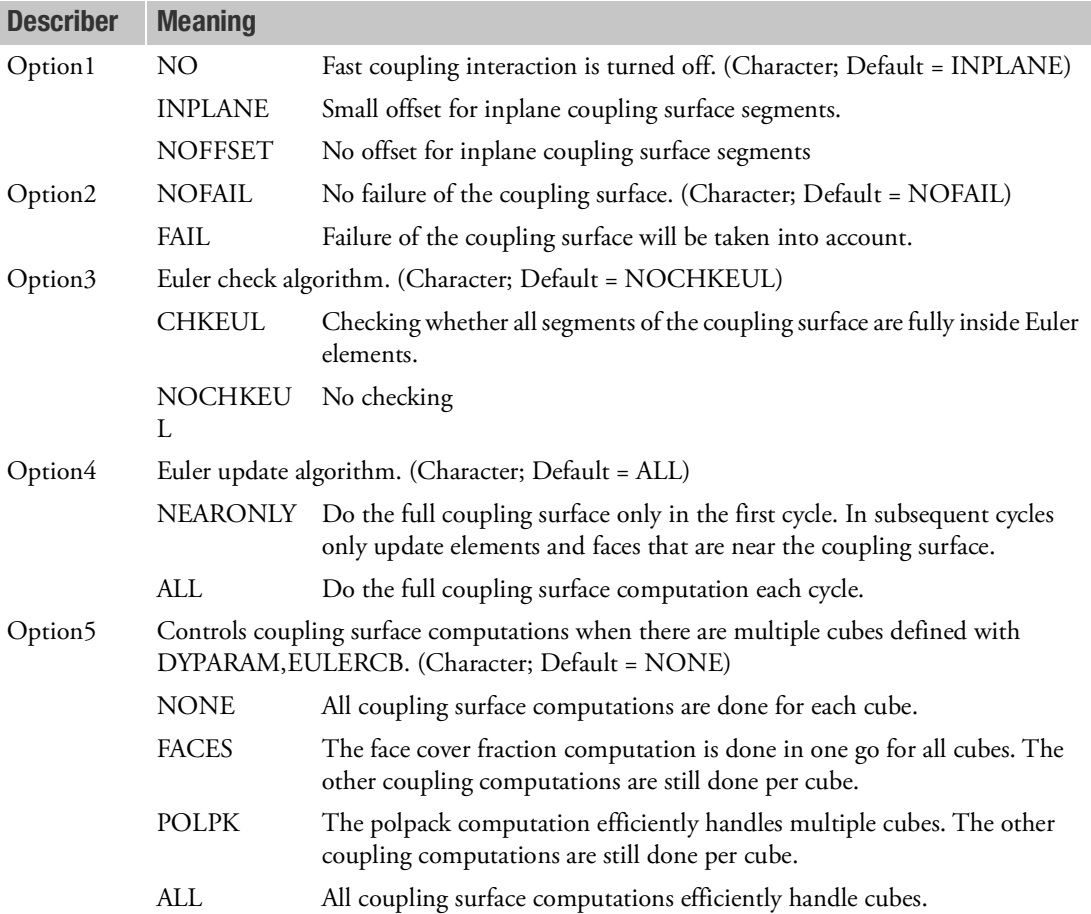

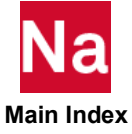

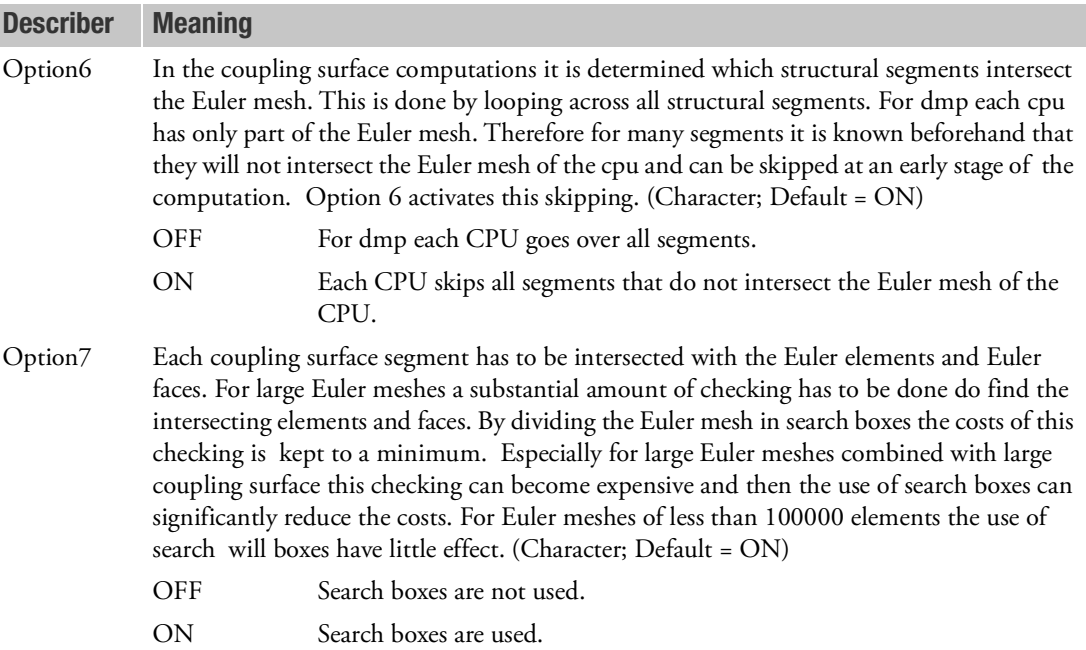

- 1. The fast coupling algorithm is always turned on by default. In order to use general coupling, option1=NO should be used.
- 2. When option1 is set to INPLANE or when option 1 is blank, a small offset is given to coupling surface segments that are on top of a face of an Eulerian element. This is done because coupling surfaces segments on Eulerfaces make the Euler element volume computation invalid. Also boundary conditions on these segments are not correctly imposed. The net effect of these problems is unpredictable. The problem can either run correctly, or remain stable but give false results or become instable.
- 3. Option2 can only be used in combination with either PARAM,LIMITER,ROE or MMHYDRO or MMSTREN. The coupling surface must consist of CQUADs and/or CTRIAs and a failure model for the material of the surface must be defined.
- 4. This parameter can only be used when the Eulerian mesh is aligned with the basic coordinate system axes.

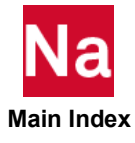

# DYPARAM, HYDROBOD Hydro Body Force - SOL700

Defines a body force for single hydro material in Euler. Used in MSC Nasran SOL 700 only.

# Format:

DYPARAM,HYDROBOD,XACC,YACC,ZACC

# Example:

DYPARAM,HYDROBOD,-300.,0.,150.

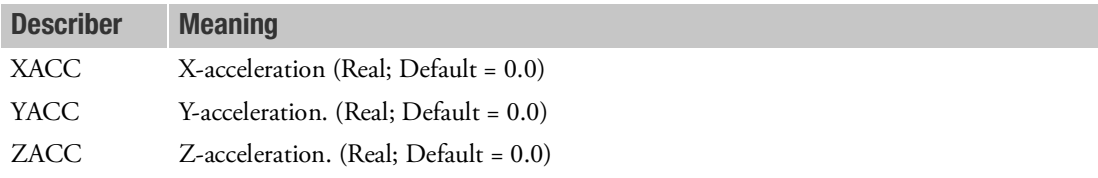

# Remark:

1. This parameter defines a constant body force load in Euler for single hydro material only.

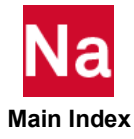

DYPARAM, HGCMEM Shell Membrane Hourglass Damping Coefficient Parameters - SOL700

Defines the default membrane damping coefficient for shell elements. Used in SOL 700 only.

### Format:

DYPARAM, HGCMEM, value

# Example:

DYPARAM, HGCMEM, 0.07

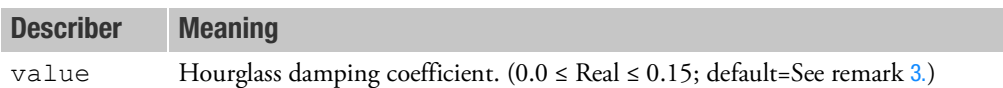

- 1. The default value applies to all types of hourglass suppression methods and should be used unless there is a good reason to define the hourglass damping coefficient by another means.
- 2. The value specified on this entry is used whenever the coefficient is not explicitly defined on the HGSUPPR entry.
- <span id="page-1899-0"></span>3. If this entry is omitted, the default value of the coefficient used in the hourglass suppression method for shell elements is either equal to the default value of 0.1 or is equal to the default value defined on a DYPARAM,HGCOEFF entry.

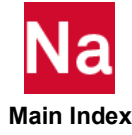

**DYPARAM, HGCOEFF** Hourglass Damping Coefficient - SOL700

Defines the global default hourglass damping coefficient. Used in SOL 700 only.

# Format:

DYPARAM, HGCOEFF, value

# Example:

DYPARAM,HGCOEFF,0.14

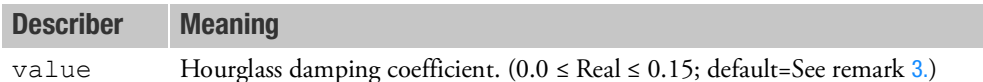

- 1. The default applies to all types of hourglass suppression methods and should be used unless there is good reason to define the hourglass damping coefficient by another means.
- 2. The value specified on this entry is used whenever the coefficients are not explicitly defined on HGSUPPR entries or on a HGCMEM HGCWRP, HGCTWS, or HGCSOL entry.
- <span id="page-1900-0"></span>3. If this entry is omitted, the default value of the hourglass damping coefficients is either equal to the default value of 0.1 or is equal to the value specified on a HGCMEM, HGCTWS, HGCWRP, or HGCSOL DYPARAM entry.
- 4. The value of the coefficients can be explicitly defined for each property by using an HGSUPPR entry.

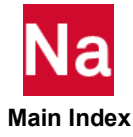

DYPARAM, HGCSOL Solid Hourglass Damping Coefficient - SOL700

Define the default damping coefficient for solid elements. Used in SOL 700 only.

# Format:

DYPARAM, HGCSOL, value

# Example:

DYPARAM,HGCSOL,0.11

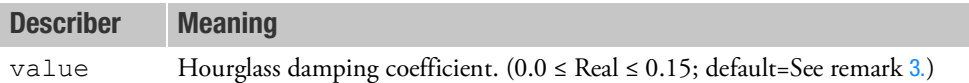

- 1. The default value applies to all types of hourglass suppression methods and should be used unless there is a good reason to define the hourglass damping coefficient by another means.
- 2. The value specified on this entry is used whenever the coefficient is not explicitly defined on the HGSUPPR entry.
- <span id="page-1901-0"></span>3. If this entry is omitted, the default value of the coefficient used in the hourglass suppression method for solid elements is either equal to the default value of 0.1 or is equal to the default value defined on a DYPARAM,HGCOEFF entry.

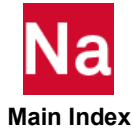

**DYPARAM, HGCTWS** Shell Twisting Hourglass Damping Coefficient - SOL700

Defines the default twisting damping coefficient for shell elements. Used in SOL 700 only.

# Format:

DYPARAM, HGCTWS, value

# Example:

DYPARAM,HGCTWS,0.02

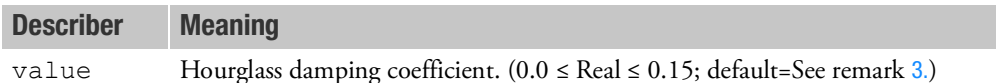

- 1. The default value applies to all types of hourglass suppression methods and should be used unless there is a good reason to define the hourglass damping coefficient by another means.
- 2. The value specified on this entry is used whenever the coefficient is not explicitly defined on the HGSUPPR entry.
- 3. If this entry is omitted, the default value of the coefficient used in the hourglass suppression method for shell elements is either equal to the default value of 0.1 or is equal to the default value defined on a DYPARAM,HGCOEFF entry.

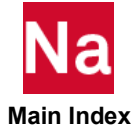

Defines the default warping damping coefficient for shell elements. Used in SOL 700 only.

# Format:

DYPARAM, HGCWRP, value

# Example:

DYPARAM,HGCWRP,0.0

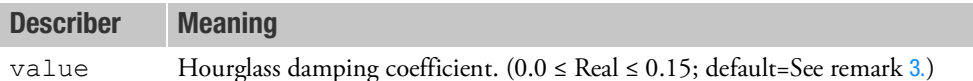

- 1. The default value applies to all types of hourglass suppression methods and should be used unless there is a good reason to define the hourglass damping coefficient by another means.
- 2. The value specified on this entry is used whenever the coefficient is not explicitly defined on the HGSUPPR entry.
- <span id="page-1903-0"></span>3. If this entry is omitted, the default value of the coefficient used in the hourglass suppression method for shell elements is either equal to the default value of 0.1 or is equal to the default value defined on a DYPARAM,HGCOEFF entry.

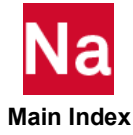

DYPARAM, HGSHELL Shell Hourglass Suppression Method - SOL700

Defines the default hourglass suppression method for shell elements. Used in SOL 700 only.

# Format:

DYPARAM, HGSHELL, value

# Example:

DYPARAM, HGSHELL, DYNA

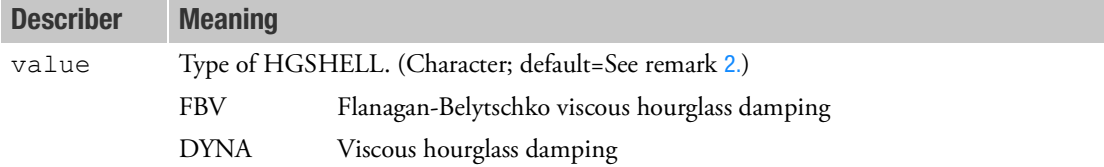

- 1. The type of hourglass suppression method defined on this entry is used as the default whenever the type fields on the HGSUPPR for shell properties are left blank.
- <span id="page-1904-0"></span>2. If this entry is omitted, the default suppression method used for shell elements is either FBV or the default method defined on the DYPARAM,HGTYPE entry.

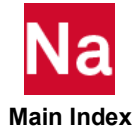

Defines the default hourglass suppression method for solid elements. Used in SOL 700 only.

# Format:

DYPARAM, HGSOLID, value

# Example:

DYPARAM, HGSOLID, FBS

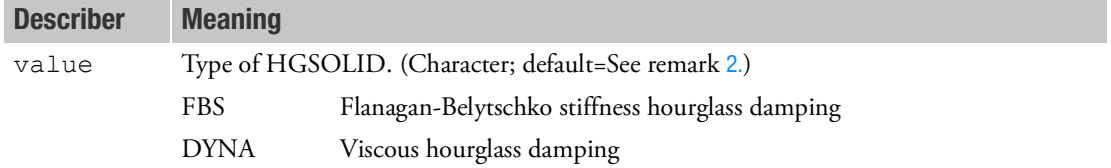

- 1. The type of hourglass suppression method defined on this entry is used as the default whenever the type fields on the HGSUPPR for solid properties are left blank.
- <span id="page-1905-0"></span>2. If this entry is omitted, the default suppression method used for solid elements is either FBS or the default method defined on the DYPARAM,HGTYPE entry.

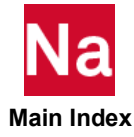

DYPARAM, HGTYPE Hourglass Suppression Method - SOL700

Defines the default type of hourglass suppression method. Used in SOL 700 only.

# Format:

DYPARAM, HGTYPE, value

# Example:

DYPARAM, HGTYPE, FBS

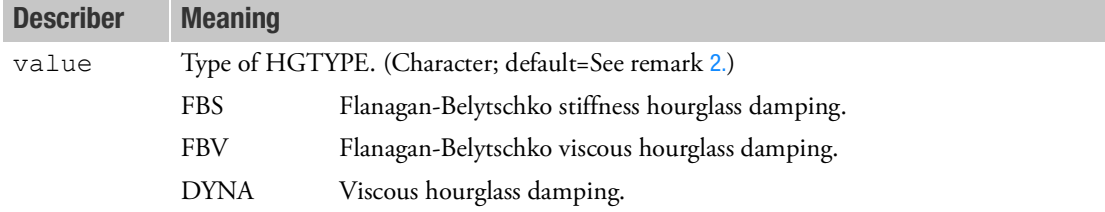

- 1. The type of the hourglass suppression method defined on this entry is used as the default whenever the type fields in the HGSUPPR entries are left blank.
- <span id="page-1906-0"></span>2. If this entry is omitted, the type can be defined on a DYPARAM,HGSHELL entry for shell elements, a DYPARAM,HGSOLID entry for solid elements, or on the HGSUPPR entries; otherwise the defaults apply. For shell elements the default is FBV; for solid elements, the default is FBS.

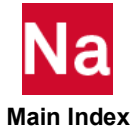

Defines the value of the gravity to be used by the HIC calculations. Used in SOL 700 only.

# Format:

DYPARAM, HICGRAV, value

# Example:

DYPARAM,HICGRAV,980.7

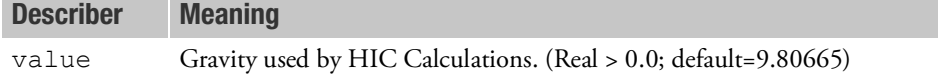

- 1. The value set by this parameter will be used by all HIC output requests.
- 2. This parameter can only be set once in the input deck.

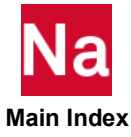
**DYPARAM, HVLFAIL Failure at Hydrodynamic Volume Limit - SOL700** 

Defines element failure on the hydrodynamic volume limit. Used in SOL 700 only.

## Format:

DYPARAM, HVLFAIL, value

## Example:

DYPARAM, HVLFAIL, YES

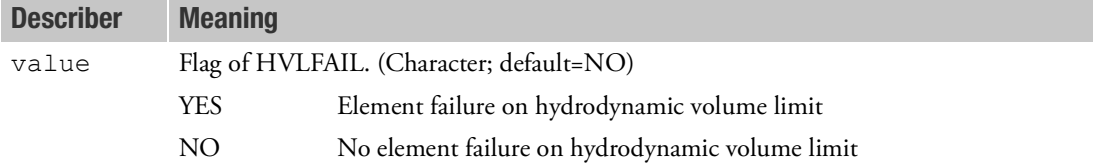

# Remarks:

1. Lagrangian elements (CHEXA) that have a material model with a failure model fail when the hydrodynamic volume limit is reached and the parameter is set to YES.

The elements can fail only when the following items are presented in the input:

- a. The material model has a hydrodynamic volume limit (HVL).
- b. A failure model is defined.
- c. DYPARAM, HVLFAIL, YES
- 2. The hydrodynamic volume limit by default allows for 10% expansion.

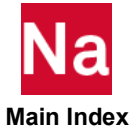

The option allows to specify the IMM method to be used. Used in SOL 700 only.

# Format:

DYPARAM,IMM,OPTION1,OPTION2,VALUE1,VALUE2

# Example:

DYPARAM,IMM,ZERO,YES,1.0E-3,1.0E-3

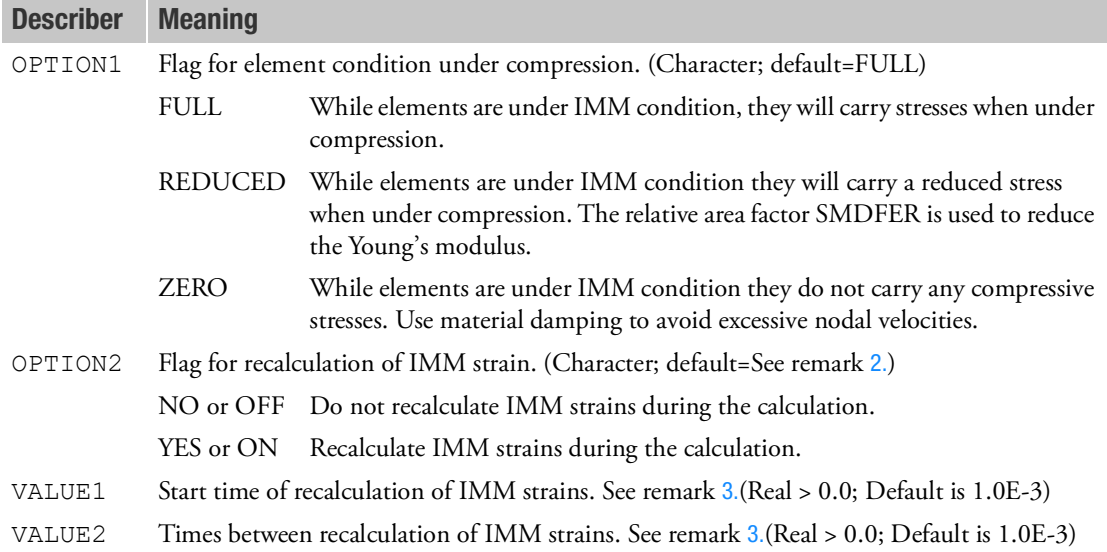

### Remarks:

- 1. Method ZERO is best suitable when initially more than a couple of elements with zero or near zero area are present in the model.
- <span id="page-1909-0"></span>2. The default for Option2 depends on Option1.

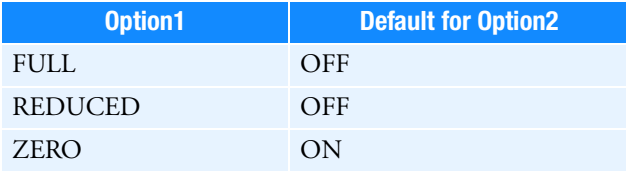

<span id="page-1909-1"></span>3. When Option2 is OFF or NO, STREC and DTREC are neglected.

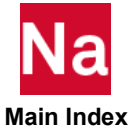

**DYPARAM,INFOBJ** List the Generated BJOINs and Spotwelds - SOL700

Additional information about the BJOIN and spotweld connectivity will be listed in the output file. Used in SOL 700 only.

## Format:

DYPARAM, INFOBJ, value

## Example:

DYPARAM,INFOBJ,0.14

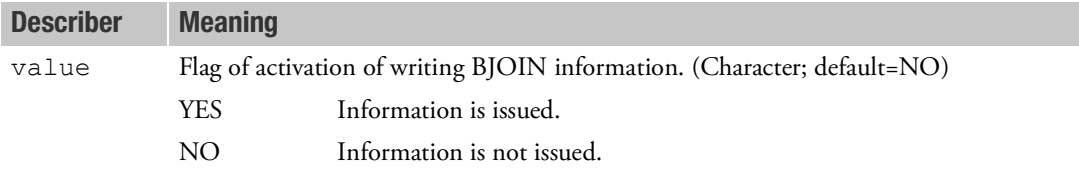

- 1. The information listed is:
	- Grid point pairs forming a BJOIN or a spotweld.
	- BJOINs and spotwelds initially connected.

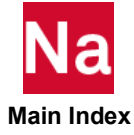

# **DYPARAM, INISTEP** Initial Time Step - SOL700

Defines the time step used at the start of the analysis. Used in SOL 700 only.

# Format:

DYPARAM, INISTEP, value

## Example:

DYPARAM,INISTEP,1.0E-6

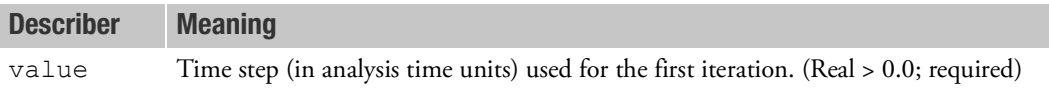

### Remarks:

1. This parameter is required to start an analysis.

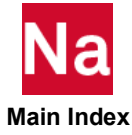

```
DYPARAM,LAGPR Lagrangian Partitioning Control - SOL700
```
Controls the partitions of the Lagrangian elements on the processors. Used in SOL 700 only.

# Format:

PARAM,LAGPR, IOPT,xvec,yvec,zvec,xcen,ycen,zcen

# Example:

PARAM,LAGPR, 6, 1.0, 0.0, 0.0, 0.0, -100.0, 0.0

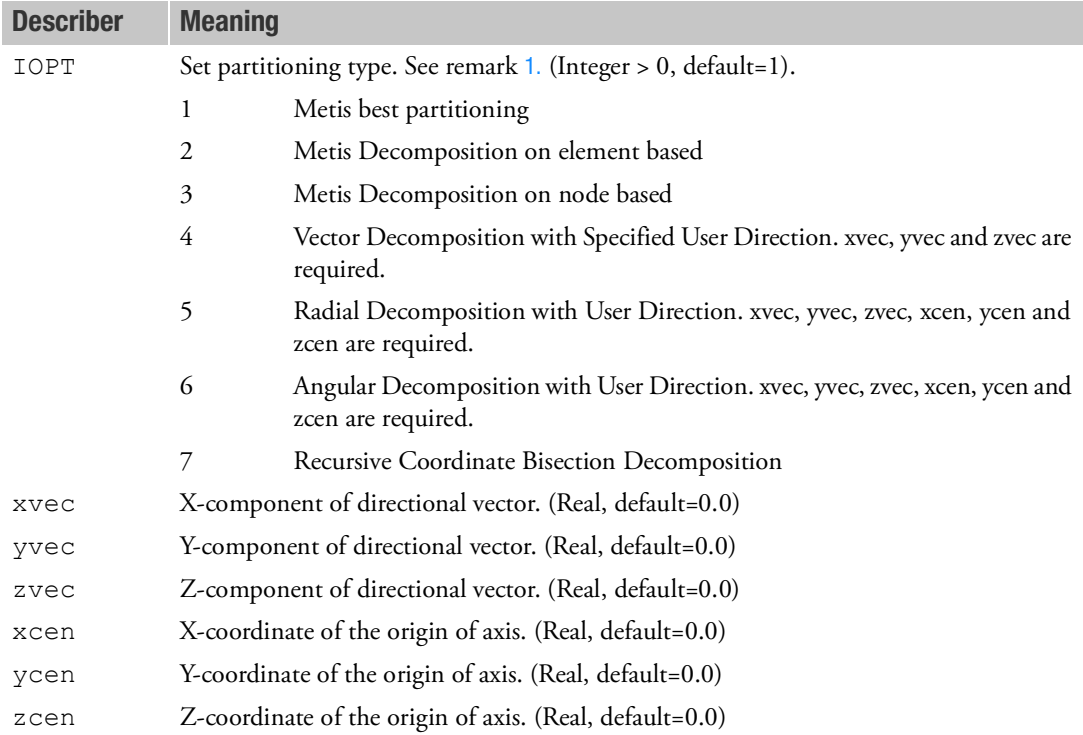

# Remark:

<span id="page-1912-0"></span>1. To use the option, check [DYPARAM,DMPOPT](#page-1880-0).

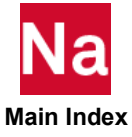

DYPARAM,LIMCUB Contact Cube Sort Algorithm - SOL700

Defines the maximum number of cubes used to sort the grid points in a contact definition. Used in SOL 700 only.

## Format:

DYPARAM, LIMCUB, value

## Example:

DYPARAM,LIMCUB,2300

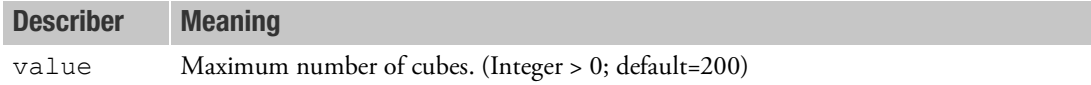

## Remarks:

1. Each secondary node has to search for primary nodes that are close enough to have potential contact. It is too expensive to have each secondary node check each primary node. To limit the number of checks, the space in which the nodes reside is subdivided into cubes. This subdivision is done so that the secondary nodes have to check only the primary nodes in their own cube and those in the neighboring cubes. The maximum number of cubes used to subdivide the space is equal to the value of LIMCUB.

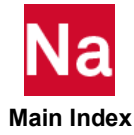

# **DYPARAM, MATRMERG** Merges MATRIG and RBE2-FULLRIG Assemblies - SOL700

Merges MATRIG and/or RBE2-FULLRIG rigid bodies into a new FULLRIG assembly. Used in SOL 700 only.

## Format:

```
DYPARAM,MATRMERG,FR<id1>,MR<id2>,MR<id3>,FR<id4>,…
DYPARAM, MATRMERG, AUTO
```
# Example:

DYPARAM,MATRMERG,FR1,MR2,MR6,MR7,FR4,MR8

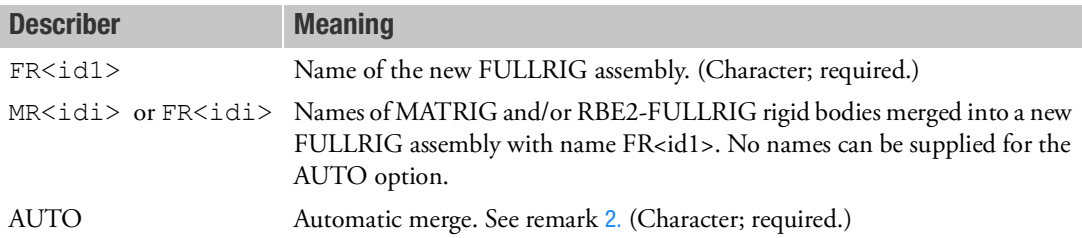

- 1. FR<id1> must be a nonexisting RBE2-FULLRIG. The properties of FR<id1> (as mass, center of gravity, and moments of inertia) are computed by solver from the properties of each rigid body mentioned on the entry. Rigid body output can be asked for FR<id1>, and loads or rigid body constraints can be applied to FR<id1>. The other MATRIGs and RBE2-FULLRIGs mentioned on the MATRMERG entry disappear after they have been merged.
- <span id="page-1914-0"></span>2. Instead of supplying rigid body names, the AUTO option can be used. After all the normal DYPARAM,MATRMERG and DYPARAM,MATRMRG1 entries have been applied, a DYPARAM,MATRMERG,AUTO merges all the resulting MATRIGs and RBE2-FULLRIGs which have common grid points into a new rigid assembly called FM<id>, where the id is a new FM number starting from 1. As it is not known at the start of an analysis how many FM assemblies will be created, no rigid body output can be asked for FM<id>, and no constraints or loads can be applied to FM<id>. The MATRIGs and RBE2-FULLRIGs, which have been merged by the AUTO option into a new FM<id> assembly, disappear.
- 3. To supply predefined properties for the merged assembly, DYPARAM,MATRMRG1 can be used, where the first rigid body mentioned on the entry must be an existing RBE2-FULLRIG or MATRIG.

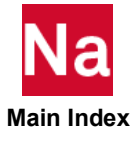

```
DYPARAM,MATRMRG1 Merges MATRIG and RBE2-FULLRIG Assemblies - SOL700
```
Merges MATRIG and/or RBE2-FULLRIG rigid bodies into one existing MATRIG or RBE2-FULLRIG assembly with predefined properties. Used in SOL 700 only.

## Format:

DYPARAM,MATRMRG1,MR<id1>,MR<id2>,MR<id3>,FR<id4>,... DYPARAM,MATRMRG1,FR<id1>,MR<id2>,MR<id3>,FR<id4>,...

# Example:

DYPARAM,MATRMRG1,MR1,MR2,MR6,MR7,FR4,MR8

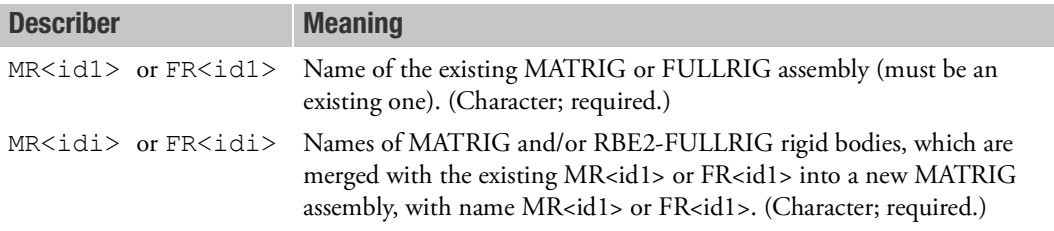

# Remarks:

1. MR<id1> or FR<id1> must be an existing MATRIG or RBE2-FULLRIG, respectively. For a FULLRIG, the properties of  $FR <$ id1> (as mass, center of gravity and moments of inertia) are computed by solver from the properties of each rigid body mentioned on the entry. For a MATRIG, the mass of MR<id1> is either the predefined mass on the MATRIG (id1) entry or the predefined density on the MATRIG (id1) entry times the total volume of all MATRIG members in the MATRMRG1 entry. The center of gravity and moments of inertia of MR<id1> are either predefined on the MATRIG (id1) entry, or are otherwise computed from the properties of each rigid body on the entry. The other MATRIGs and RBE2 FULLRIGs mentioned on the MATRMRG1 entry disappear after they have been merged.

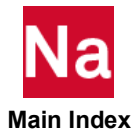

DYPARAM, MAXSTEP Maximum Time Step - SOL700

Defines the maximum allowable time step. Used in SOL 700 only.

# Format:

DYPARAM, MAXSTEP, value

## Example:

DYPARAM, MAXSTEP, 1.E-3

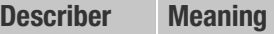

value The maximum time step. (Real > 0.0; default=1.0E20)

## Remarks:

1. If the time step calculated by solver is greater than MAXSTEP, the time step is set to MAXSTEP.

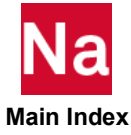

Defines Mesh density for covering rigid planes. Used in SOL 700 only.

# Format:

DYPARAM, MESHPLN, value

# Example:

DYPARAM, MESHPLN, 4

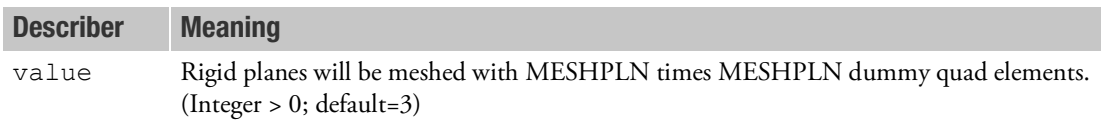

# Remarks:

1. The default is sufficient in most cases.

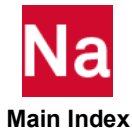

**DYPARAM, MINSTEP** Minimum Time Step - SOL700

Defines the minimum time step that causes the analysis to terminate. Used in SOL 700 only.

## Format:

DYPARAM, MINSTEP, value

# Example:

DYPARAM, MINSTEP, 1.E-6

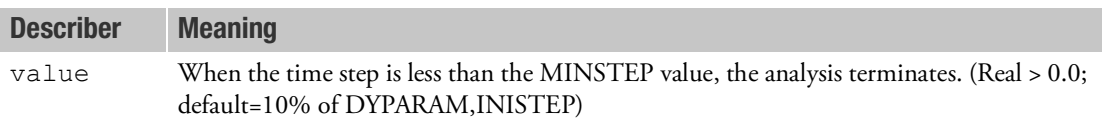

# Remarks:

1. When the elements become very distorted, in a poorly designed mesh for example, or when they have endured a very large distortion, the time step may drop dramatically. The analysis continues, however, and a lot of computer resources may be wasted. This option allows you to specify a minimum time step that causes the analysis to terminate.

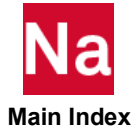

# **DYPARAM, MIXGAS** Controls Updating of Gas Fractions - SOL700

Specifies whether the gas constants of the Euler material or of gas bags are updated based on the gas composition and temperature. Used in SOL 700 only.

## Format:

DYPARAM, MIXGAS, value

## Example:

DYPARAM, MIXGAS, YES

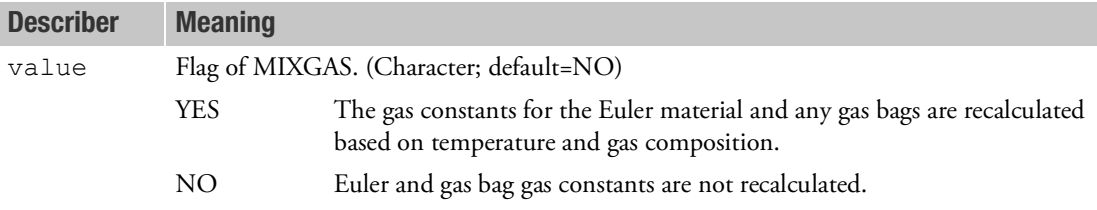

- 1. This parameter is only defined for use with GBAG gas bag definitions and/or the single-material Euler solver.
- 2. This parameter can be used in conjunction with INFLTR and INFLHB inflator definitions and with PORHOLE, PERMEAB, PORFGBG, and PERMGBG porosity definitions.
- 3. By default, DYPARAM,MIXGAS is set to YES if any INFLHB or INFLGAS entries are present.

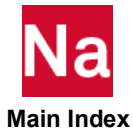

```
DYPARAM, NZEROVEL Auto Constrain Failed Nodes - SOL700
```
Set the velocity of a node to zero in case all attached elements have failed. Used in SOL 700 only.

## Format:

DYPARAM, NZEROVEL, value

# Example:

DYPARAM, NZEROVEL, YES

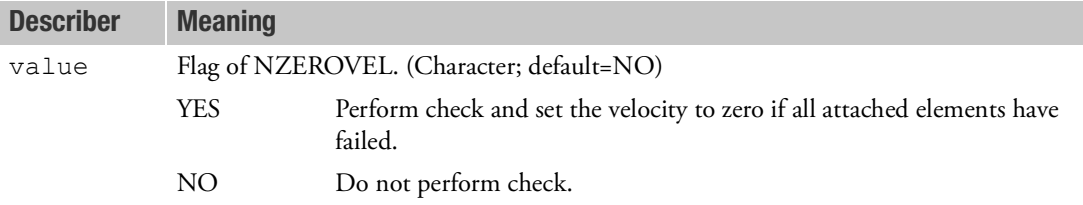

- 1. This parameter applies only to nodes of Lagrangian elements.
- 2. Specifying NO reduces the CPU overhead time.
- 3. When the velocity of a node is set to zero, effectively the node is constraint, like an SPC or SPC1.
- 4. Special attention is necessary for the contact definition. If the failed node is not taken out of the contact, it behaves as a rigid boundary constraint.

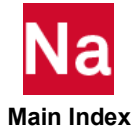

**DYPARAM, OLDLAGT** Use Collapsed Hexahedron Scheme for CTETRA - SOL700

Activate the collapsed hexahedron scheme as default for lagrangian CTETRA elements. Used in SOL 700 only.

# Format:

DYPARAM, OLDLAGT, value

# Example:

DYPARAM,OLDLAGT,1

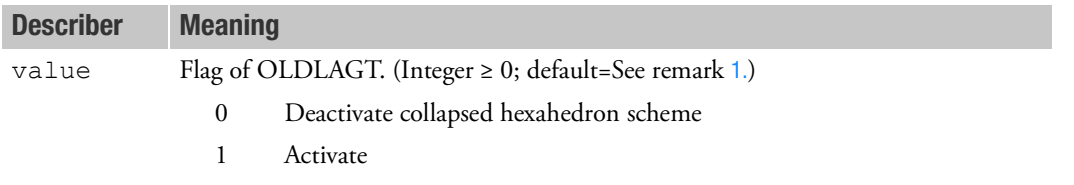

## <span id="page-1921-0"></span>Remarks:

1. The current default integration scheme for Lagrangian CTETRA elements use linear tetrahedron FE one. It is more consistent (in terms of accuracy) and efficient (both in memory and CPU time) compared with the collapsed hexahedron scheme. The old scheme based on collapsed hexahedron with reduced integration is deactivated. If the old scheme is activated, it is used as default. But, it is still possible to use the new scheme for CTETRA by using separate PSOLID with IN = 1 and ISOP = 1 combination.

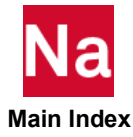

# DYPARAM,JWLDET Hydro Body Force - SOL700

Specifies whether the blast wave of one explosive can ignite another explosive. Here it assumed that the explosives are modeled by a combination of EOSJWL and DETSPH entries.

### Format:

PARAMJWLDET,OPTION

### Example:

PARAM,JWLDET,NOLINK

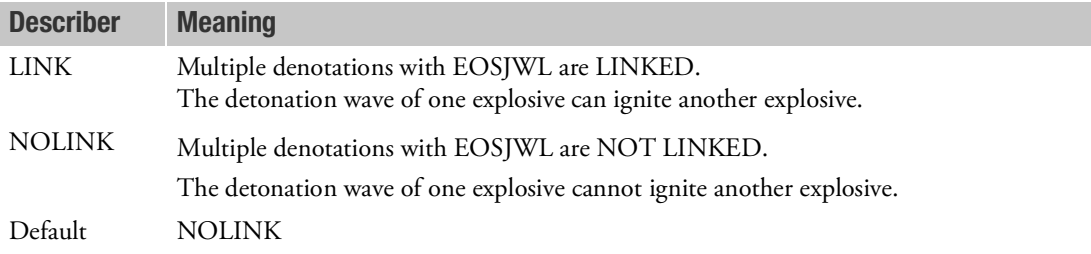

- 1. Option NOLINK: TDET is set to -1 for elements that have no JWL material. The "NOLINK" option is only valid with true JWL materials - not valid for the "Static Detonation/Ideal Gas" model.
- 2. Setting this parameter as "NOLINK" will prevent "sympathetic ignition". Each charge will ignite at the specified "TDET" in its own DETSPH card.

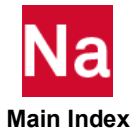

Defines the type and the spatial accuracy of scheme used in the Euler solver based on the ideas of Prof. Philip Roe. Used in SOL 700 only.

## Format:

DYPARAM,LIMITER,TYPE,OPTION

## Example:

DYPARAM,LIMITER,ROE

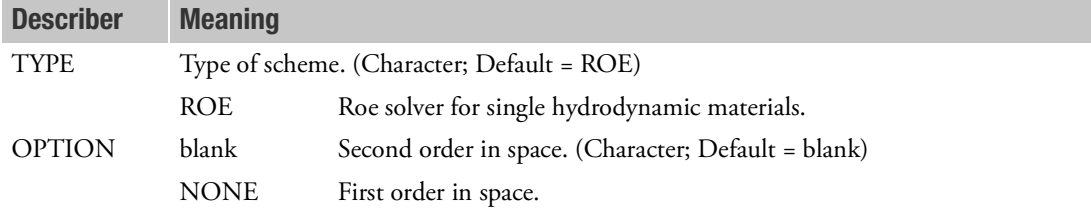

- 1. By default, when the parameter is not set, the solver is used that is defined on the PEULER or the PEULER1 entry. In case "2ndOrder" or "1stOrder" was defined on the PEULER or PEULER1 entry, the parameter setting has no effect.
- 2. By default, second order spatial accuracy is used. The temporal accuracy is automatically defined according to the spatial accuracy that you select.
- 3. Note that  $2^{nd}$  order spatial accuracy in the Roe solver involves the internal flow field only. We recommend that you use the full  $2<sup>nd</sup>$  order improved fluid-and gas Euler solver. You can activate the improved solver by putting the "2ndOrder" field on the PEULER or PEULER1 entry.
- 4. When type ROE is defined, no void elements are allowed and it cannot be used in combination with EOSJWL. Also options concerning air-bag analyses are not supported.
- 5. For more details on fluid- and gas Euler solvers, refer to the Getting Started and the Theory Manuals.

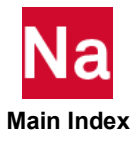

```
DYPARAM, PARALLEL Parallel Execution Information - SOL700
```
The option allows you to gather information on the parallel section. Used in SOL 700 only.

# Format:

DYPARAM, PARALLEL, INFPAR, value

# Example:

DYPARAM, PARALLEL, INFPAR, ON

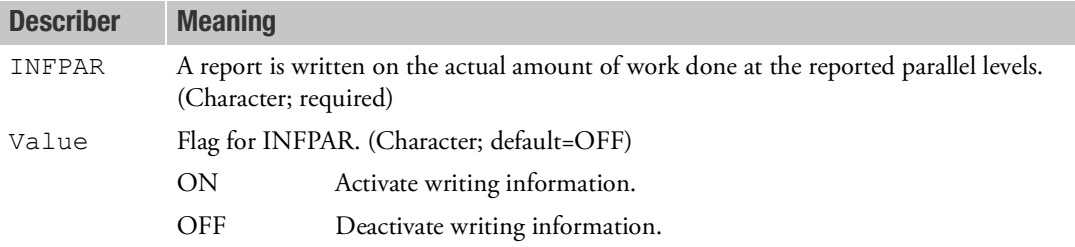

- 1. A summary on the parallel operation when using the shared-memory mode can be requested by including a DYPARAM,PARALLEL,INFPAR,ON entry in the input file.
- 2. Currently, the information on the parallel sections is available for the shell solver only.

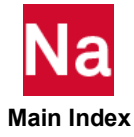

DYPARAM, PLCOVCUT Pressure Cut Off Time - SOL700

Defines time when PLCOVER is cut off. Used in SOL 700 only.

# Format:

DYPARAM, PLCOVCUT, value

# Example:

DYPARAM,PLCOVCUT,3.E-3

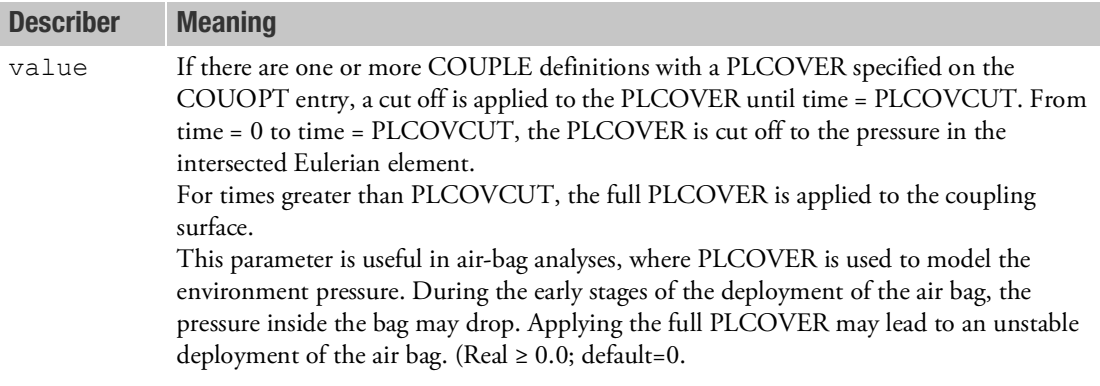

# Remarks:

1. See also the COUPLE and COUOPT Bulk Data entries.

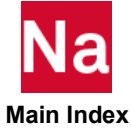

```
DYPARAM, PMINFAIL Switches Failure at Spall Limit - SOL700
```
Defines Lagrangian solid element failure on reaching the spall limit. Used in SOL 700 only.

# Format:

DYPARAM, PMINFAIL, value

# Example:

DYPARAM,PMINFAIL,YES

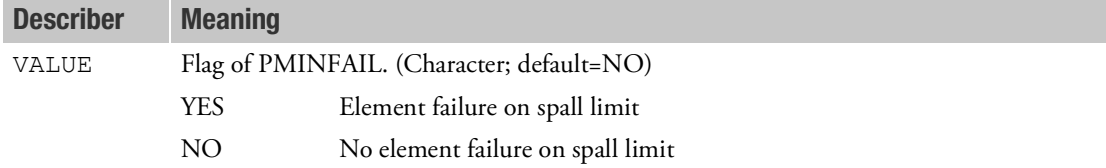

- 1. Lagrangian elements (CHEXA) that have a material definition with a failure model will fail when the parameter is set to YES and the spall limit (minimum pressure) is reached, even when the other failure criterion is not yet reached.
- 2. The spall limit is set on the PMINC entry.

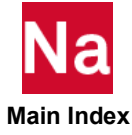

# DYPARAM, RBE2INFO Lists MATRIG and RBE2 Grid Points - SOL700

The grid points attached to MATRIG and RBE2assemblies are listed to the output file. Used in SOL 700 only.

# Format:

DYPARAM, RBE2INFO, value

### Example:

DYPARAM,RBE2INFO,GRIDON

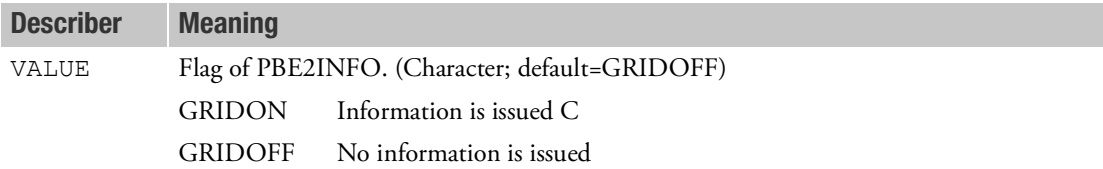

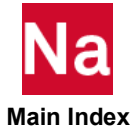

## **DYPARAM, RHOCUT** Global Density Cutoff Value - SOL700

Defines the minimum density for all Eulerian elements. Used in SOL 700 only.

## Format:

DYPARAM, RHOCUT, value

# Example:

DYPARAM,RHOCUT,1.E–10

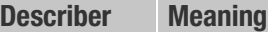

value Density cutoff. (Real > 0.0; default=See remark [4.](#page-1928-0))

- 1. Any Eulerian element with a density less than RHOCUT is considered to be empty. All of its variables are set to zero, and the equation of state is bypassed.
- 2. In the Eulerian transport calculation, if the material is flowing from element A to element B, and
	- a. If the density of element B after transport is less than RHOCUT, then no transport is done.
	- b. If the density of element A after transport is less than RHOCUT, then all of the mass is transported to element B.
- 3. A reasonable value of RHOCUT is 1.E–5 times the initial density.
- <span id="page-1928-0"></span>4. If only RHOCUT is defined, all Eulerian elements use the RHOCUT value as cutoff density. If RHOCUT is omitted, all Eulerian elements use a cutoff density automatically set to 1.E–5 times a characteristic density. For single-material Eulerian elements, this characteristic density is the reference density.

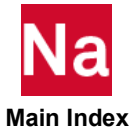

DYPARAM, RJSTIFF Rigid-joint Stiffness - SOL700

Defines the stiffness of a rigid joint. Used in SOL 700 only.

## Format:

DYPARAM,RJSTIFF,value

## Example:

DYPARAM,RJSTIFF,100.

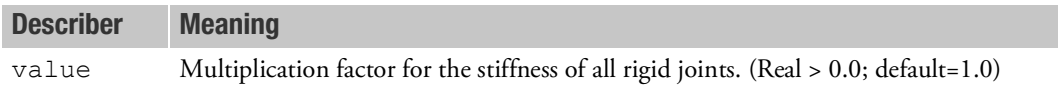

- 1. The absolute stiffness of rigid joints is calculated automatically by solver. The stiffness of joints is taken so that a stable solution is guaranteed. The stiffness calculation takes into account the fact that a rigid body can be constrained by more than one joint.
- 2. This parameter can be used to increase or decrease the stiffness of the joints. Care must be taken because too high a value may lead to an unstable calculation.

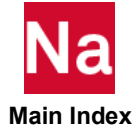

```
DYPARAM, SCALEMAS Mass Scaling Definition - SOL 700
```
Defines the activation of mass scaling.

### Format:

DYPARAM, SCALEMAS, DTMIN, MXPERC, STEPS.

### Example:

DYPARAM, SCALEMAS, 1.0E-6, 100.0, 1

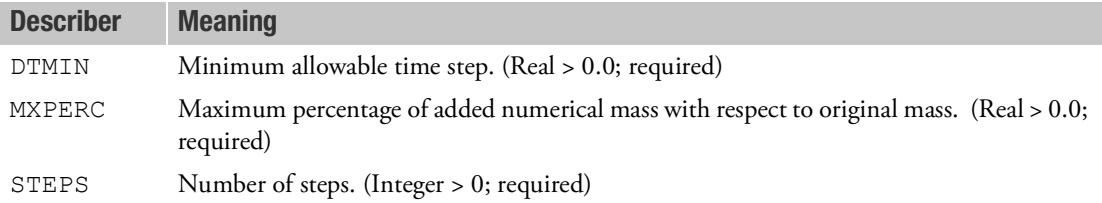

### Remarks:

1. Numerical mass is added to all Lagrangian solid, triangular, quadrilateral, rod, bar and beam elements such that its time step never becomes less than:

```
dt = STEPFCT*DTMIN.
```
Where,

```
dt = time step of calculation
STEPFCT = time step safety factor (see PARAM, STEPFCT)
DTMIN = value specified on the PARAM, SCALEMAS entry
```
If the added mass of a certain element exceeds the maximum percentage (MXPERC) of its original mass, no more mass will be added, and subsequently, the time step may decrease again.

- 2. The value of STEPS determines the checking frequency against the mass scaling criterion; the check is done for every defined number of STEPS. STEPS = 1 is recommended.
- 3. By requesting MSMASS in an ELOUT output request, the ratio of scaled mass to original mass of the elements can be retrieved. By making fringe plots of this parameter, a check can be made if mass has not been added in a critical area.
- 4. See *MSC Nastran Explicit Nonlinear (SOL 700) User's Guide*, Chapter 4: Special Modeling Techniques, Mass Scaling Definition for instructions on how to use this entry

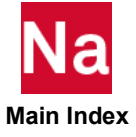

Sets the default for the shell formulation for quadrilateral elements. Used in SOL 700 only.

## Format:

DYPARAM, SHELLFORM, value

## Example:

DYPARAM, SHELLFORM, BLT

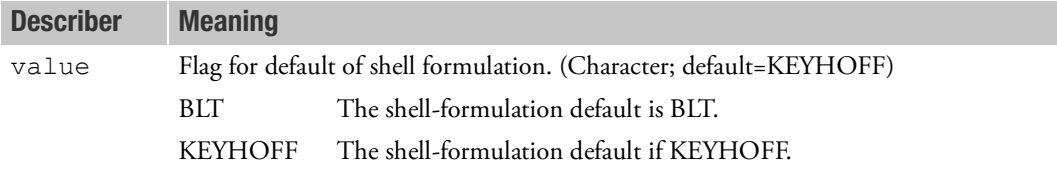

- 1. The DYPARAM,SHELLFORM changes the default formulation for quadrilateral shell elements. All shell properties entries that do not explicitly define the formulation, use the default as specified on the DYPARAM entry.
- 2. Triangular shell elements have only one formulation (C0-TRIA). Therefore, the DYPARAM is ignored for triangular elements.

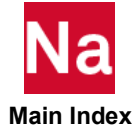

DYPARAM, SHELMSYS Shell Element System Definition - SOL700

Defines the shell element system for the BLT shells. Used in SOL 700 only.

## Format:

DYPARAM, SHELMSYS, value

## Example:

DYPARAM, SHELMSYS, SIDE21

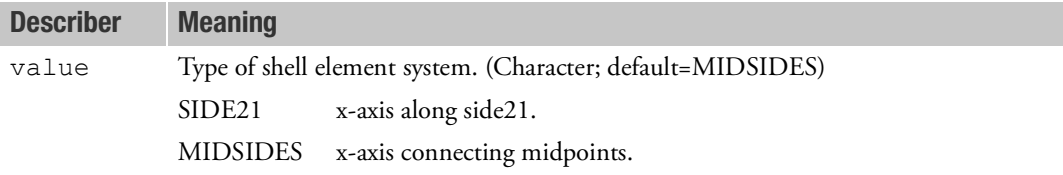

- 1. SIDE21 puts the x-axis along side21 of the element, whereas MIDSIDES puts the x-axis along the vector connecting the midpoints of the side14 and side32.
- 2. Using the SIDE21 option for the BLT shell will result in the same Belytschko-Lin-Tsay implementation as BELY.

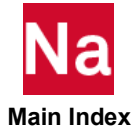

**DYPARAM, SHPLAST** Type of Plane-Stress Plasticity for Shells - SOL700

Specifies the type of calculation used to determine the plane-stress plasticity method for shells. Used in SOL 700 only.

## Format:

DYPARAM, SHPLAST, value

## Example:

DYPARAM, SHPLAST, VECT

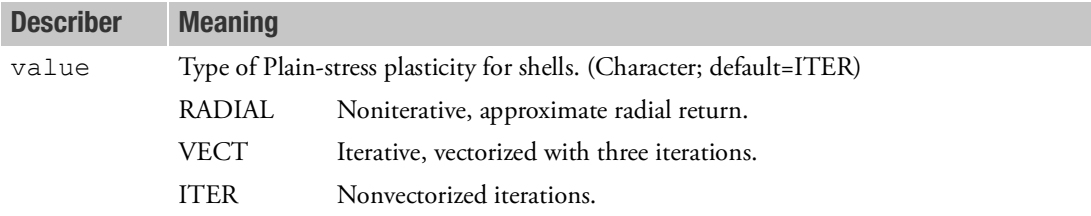

- 1. The RADIAL approach does not require iterations and, therefore, is the most efficient. It is, however, an approximation.
- 2. The other two approaches iterate to find the solution. ITER is the best since it takes as many iterations as are necessary. On vector machines, such as CRAY, this is inefficient since it cannot be vectorized. VECT always performs three vectorized iterations, which is more efficient. However, three iterations may not be enough, and inaccuracies could occur.

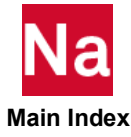

**DYPARAM, SHSTRDEF** Composite Shell Stress and Strain Output Definition - SOL700

Specifies the default coordinate system for the stress and strain output of composite shells. Used in SOL 700 only.

## Format:

DYPARAM, SHSTRDEF, value

# Example:

DYPARAM, SHSTRDEF, ELEM

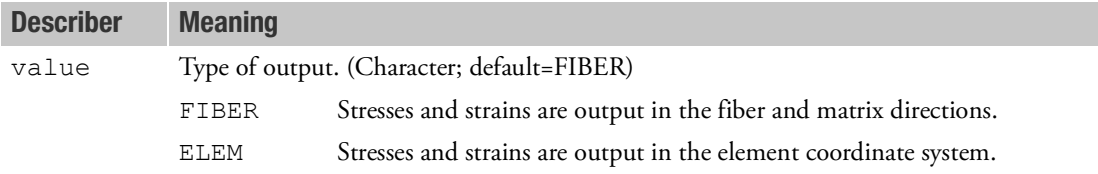

# Remarks:

1. The default setting can be overruled per property on a PCOMPA entry on the STRDEF field.

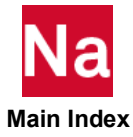

```
DYPARAM, SHTHICK Shell-Thickness Modification Option - SOL700
```
Specifies whether or not the thickness of the shell changes with membrane straining. Used in SOL 700 only.

## Format:

DYPARAM, SHTHICK, value

### Example:

DYPARAM, SHTHICK, YES

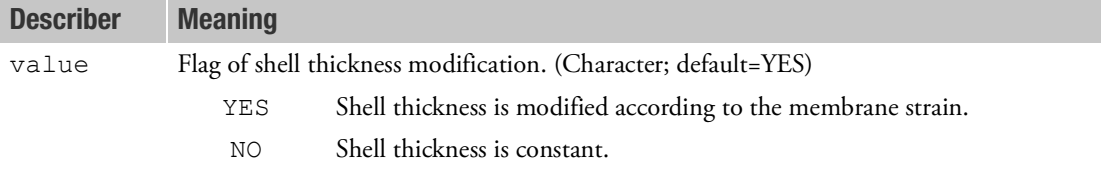

- 1. The YES option gives a true large-strain shell but requires some extra computation.
- 2. The NO option should give adequate results as long as the membrane strains are not very large (i.e., not more than 5–10%).
- 3. This option applies to all the formulations of the shell elements, except for the PCOMP. The thickness of PCOMP shell elements will always remain constant.

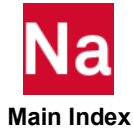

```
DYPARAM, SLELM Store Shell Sublayer Variables - SOL700
```
Defines whether shell sublayer variables are to be stored in the element arrays. Used in SOL 700 only.

## Format:

DYPARAM, SLELM, value

## Example:

DYPARAM, SLELM, NO

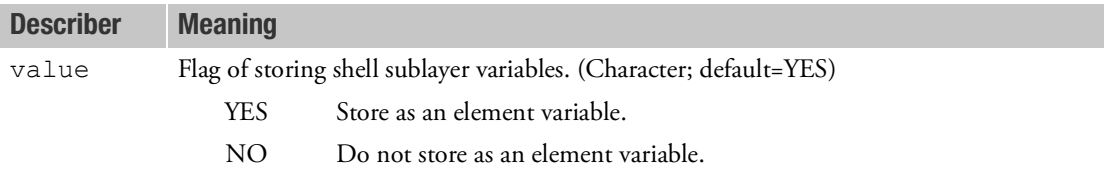

- 1. This parameter applies only to shell elements.
- 2. The shell sublayer variables are primarily stored in sublayer arrays. They can be copied into the element arrays only for specific output purposes.
- 3. Specifying NO reduces the CPU overhead time.
- 4. Irrespective of the entry on this parameter, sublayer variables are accessible in the sublayer arrays. For example, requesting TXX1 retrieves the stress from the element array, whereas TXX01 retrieves it from the sublayer arrays.

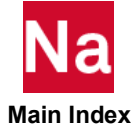

Define batch size and number of CPU loops, per entity type. Used in SOL 700 only.

## Format:

DYPARAM,SMP,<entity>,BATCHSIZ,<value1>,CPULOOPS,<value2>

## Example:

```
DYPARAM, SMP, BEAMS, BATCHSIZ, AUTOMAT
DYPARAM, SMP, BEAMS, BATCHSIZ, 256
```
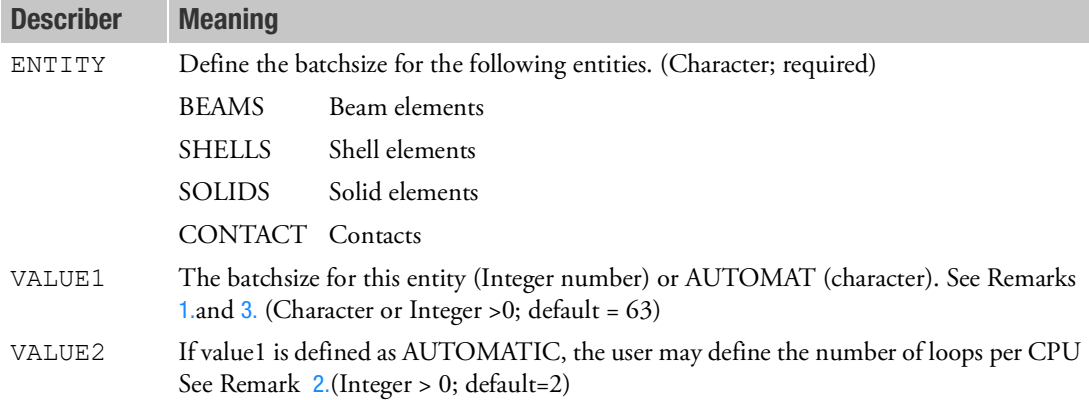

# <span id="page-1937-0"></span>Remarks:

- 1. The batchsize may be defined per entity type. The SMP parts uses the batchsize to assign a certain number of batches to each CPU. Example:
	- Batchsize =  $63$  (default)
	- Number of Beam elements = 580
	- Number of CPUs = 4

As a results,

- Needs to process 10 batches (9x63 + 1x13)
- To spread this evenly over four CPUs, a solver increases this to 12 batches because then each CPU can process 3 batches.
- As a result, the batch size is recalculated for 12 batches to: batchsize  $= 49$
- This means that:

CPU# 1,2,3 process three batches of 49 elements each  $(3x3x49 = 441$  elements)

CPU# 4 processes two batches of 49 elements and one batch of 41

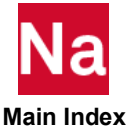

It is clear that the user-defined batchsize may not be used ultimately. The reason for this is that each CPU is allocated the same number of batches in order to optimize the work done by each processor.

<span id="page-1938-1"></span>2. When the batchsize is set to AUTOMAT, a solver computes an initial batchsize based on the number of batches processed by each CPU. By default, processes two batches per CPU.

In the example above, this means that based on:

- Batchsize = AUTOMAT
- Number of batches per CPU = 2 (default)
- Number of Beam elements = 580
- Number of CPUs =  $4$

As a result,

- Computes an initial batchsize of  $72$  (=580/(4\*2))
- Increases this batchsize to a higher number to make sure the number of batches fits in the fixed number of CPU's: batchsize =  $72 + (580 - 4*2*72) = 72 + 4 = 76$  elements
- Based on this initial batchsize, the number of batches would be:  $1 + (580-1)/76 = 8$  batches
- This fits nicely on four CPU's as expected
- The CPUs process:

CPU# 1,2,3 processes two batches of 76 elements each  $(3x2x76 = 456$  elements)

CPU# 4 processes one batch of 76 elements and 1 batch of 48 elements.

<span id="page-1938-0"></span>3. By default, a solver does not use the AUTOMAT batchsize algorithm. Testing has shown that an initial batchsize of 63 yields the fastest results. This may vary depending on the problem simulated and the number of elements and may be worth adjusting.

The reason for this may be found in the fact, that with many elements in the model, the number of elements per batch increases significantly when the AUTOMAT batchsize algorithm is used. Each CPU will have to process two batches (by default) with many elements. Based on the cache memory, this is usually not optimal for a CPU processor. Shorter batchsizes (< 128) will do a better job.

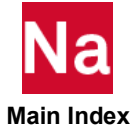

# DYPARAM,SMP,CPUINFO SMP CPU Information - SOL700

Define the CPU information per entity type. Used in SOL 700 only.

# Format:

DYPARAM,SMP,<entity>,CPUINFO,<value1>

# Example:

DYPARAM,SMP,CONTACT,CPUINFO,ON

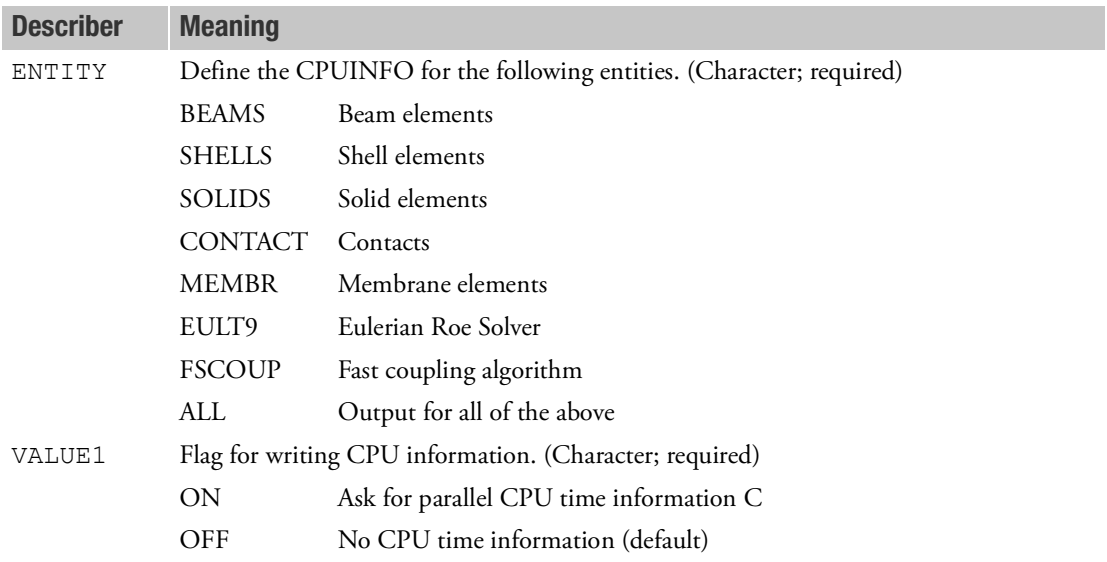

### Remarks:

1. By default, a solver does not give any SMP CPU timings per entity. In order to judge the efficiency of the different algorithms, this parameter may be used to judge the speedup acquired by processing on multiple CPUs.

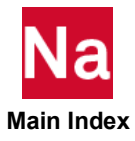

# DYPARAM, SNDLIM Sound Speed Minimum Value - SOL700

Defines the minimum value for the speed of sound. Used in SOL 700 only.

# Format:

DYPARAM, SNDLIM, value

## Example:

DYPARAM,SNDLIM,1.E-6

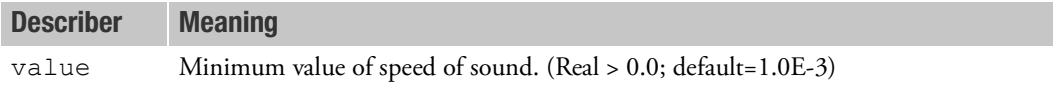

- 1. This parameter is used to avoid the possibility of division by zero in the time step calculation.
- 2. SNDLIM has the units of velocity.

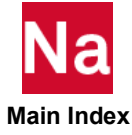

Allows a 1-D spherical symmetric Euler archive importation to a 3-D simulation. Used in SOL 700 only.

### Format:

DYPARAM, SPREMAP, X0, Y0, Z0, range

## Example:

DYPARAM,SPREMAP,0.0,0.5,0.5

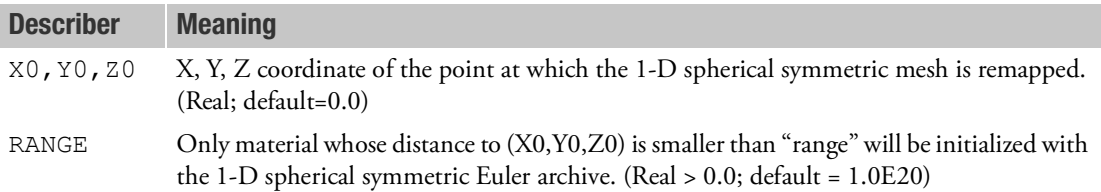

- 1. Since 1-D spherical symmetric simulations run much faster than 3-D simulation, it can save much CPU time to do the first part of the simulation with a 1-D axial symmetric mesh. Afterwards, the 1- D spherical symmetric Euler archive is imported into the 3-D simulation. By default, the 1-D spherical symmetric archive will not be expanded in 3-D. To enable this expansion, DYPARAM,SPREMAP has to be used. It is useful for blast wave simulations. The 1-D spherical symmetric simulation has to be terminated before the blast wave approaches any 3-D structure.
- 2. This import of Euler archives is done by means of the EID option in the pth file.
- 3. To generate axial symmetric meshes DYPARAM,SPHERSYM can be used.
- 4. The remap of 1-D spherical symmetric to axial symmetric Euler meshes is supported.

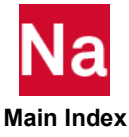

# DYPARAM,SPHERSYM Spherical Symmetric Analyses - SOL700

Enables an efficient and accurate 1D spherical symmetric solution for Eulerian materials. A much larger time step becomes possible by basing the time step only on the mesh-size in radial direction. Used in SOL 700 only.

## Format:

DYPARAM, SPHERSYM, MESHTYPE, RADAXIS, PHI

# Example:

```
PARAM, SPHERSYM, RECT, X, 2.0
```
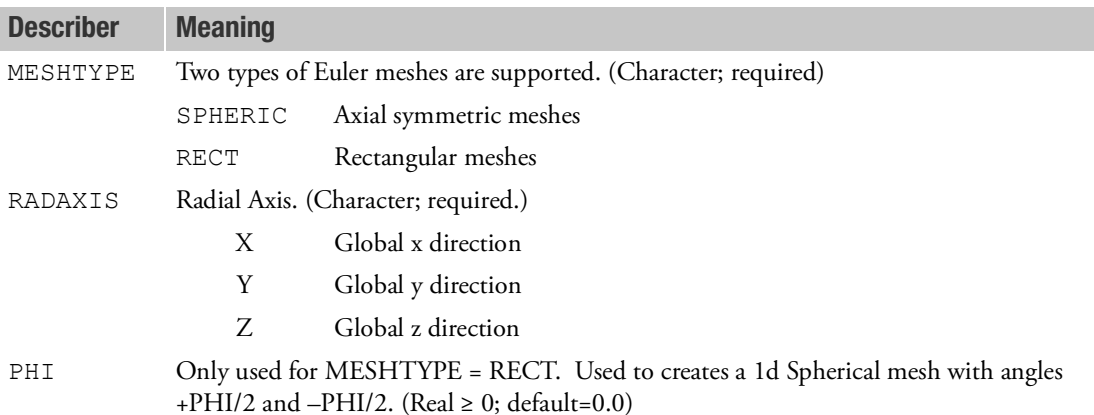

- 1. Only available for Eulerian elements and does not support Lagrange elements. The effect of this parameter is not limited to the solvers. Also Euler archives will reflect the modified Euler mesh geometry.
- 2. The Euler mesh can already be symmetric but also a rectangular mesh comprising of one row of elements can be used. Using the angle specified by PHI this Euler mesh is mapped into a 1D spherical symmetric mesh.
- 3. The Euler mesh has to consist of one row of elements.
- 4. In the time step computation only the mesh-size in radial direction will be taken into account.

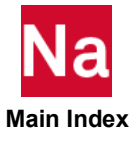

DYPARAM, STRNOUT Shell Sublayer Strain Output - SOL700

Saves the total strains and equivalent effective stress (von Mises stress) at shell sublayers for output. Used in SOL 700 only.

## Format:

DYPARAM, STRNOUT, value

## Example:

DYPARAM, STRNOUT, YES

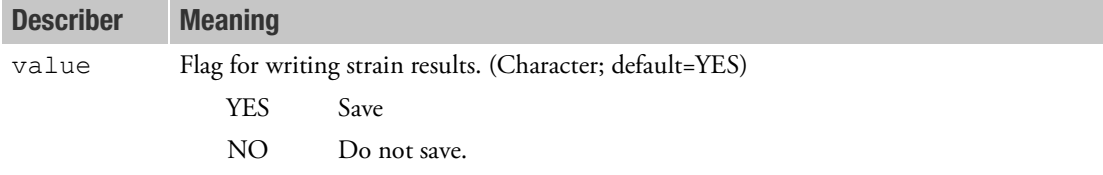

- 1. A limited output set saves memory.
- 2. Perfectly elastic materials only have the limited output set.
- 3. Total strain output for shell composite materials can be requested from the PCOMPA Bulk Data entry.

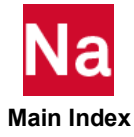
## **DYPARAM, TOLCHK** Tolerance for Fast Coupling - SOL700

Fast coupling requires that Euler elements are orthogonal. This means that normals of Euler element faces have to be in a coordinate direction. In practice there can be small errors in the geometry of the Euler element and Euler face normals do not always exactly point into a coordinate direction. Small deviations from the coordinate direction do not give problems and are allowed by fast coupling.

To check the direction of an Euler face, the face normal vector is projected onto the closest coordinate direction. If this projection is 1, the normal is exactly in the coordinate direction. When this projection is within a sufficient small tolerance of 1, the face can be handled by fast coupling. The tolerance used is TOLCHK. If the projection is smaller than 1-TOLCHK, the face cannot be handled by fast coupling and the analysis terminates. Options are then to slightly increase TOLCHK , write out double precision format in PATRAN, use general coupling, or use the MESH entry. Increasing TOLCHK too much can make the coupling surface computation less accurate. To keep the computation accurate, the maximal allowed value of TOLCHK is 1e-6. If DYPARAM,TOLCHK is not used, the tolerance used is 1e-14. Used in SOL 700 only.

## Format:

DYPARAM, TOLCHK, value

## Example:

DYPARAM,TOLCHK,1e-10

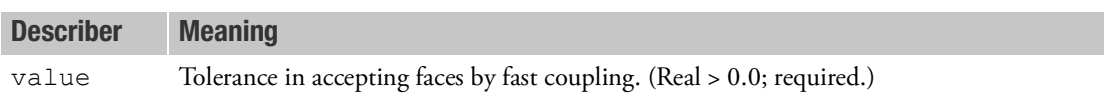

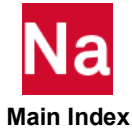

Controls the global damping in the dynamic relaxation. Used in SOL 700 only.

## Format:

DYPARAM, VDAMP, value

## Example:

DYPARAM,VDAMP,0.001

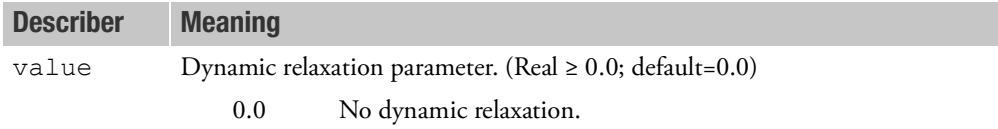

## Remarks:

1. The dynamic relaxation parameter is connected to the system natural frequency, ?, as ?=s??t, where s denotes a percentage of critical damping. The damping occurs by factoring the velocities every time step as follows:

$$
F_1 = (1 - \frac{2}{1 + \frac{2}{1 + \frac{
$$

where v is the velocity, is the acceleration, and ? is the dynamic relaxation parameter.

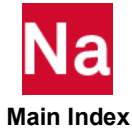

DYPARAM, VELMAX Maximum Velocity - SOL700

Defines the maximum velocity in Eulerian and Lagrangian meshes. Used in SOL 700 only.

## Format:

DYPARAM, VELMAX, value, option

## Example:

DYPARAM,VELMAX,1.E6

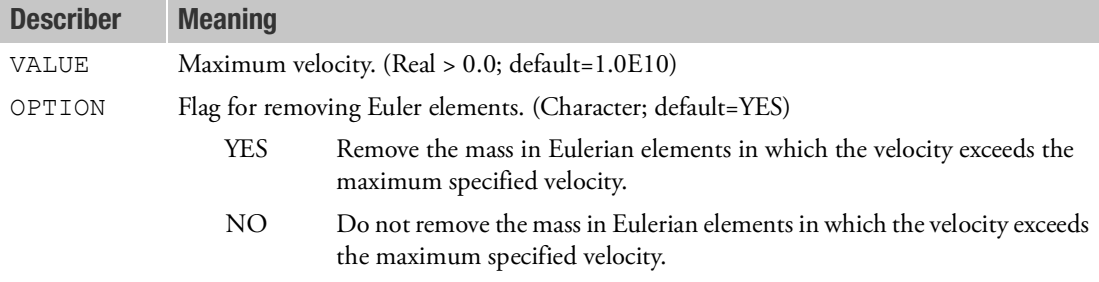

- 1. For Eulerian elements, VELMAX is applied to the velocity components separately. Therefore, the magnitude of the velocity vector is limited to VELMAX. For Lagrangian elements, all components are scaled down by the same factor to ensure that the maximal magnitude of the velocity vector does not exceed VELMAX.
- 2. Although it is not usually necessary to limit the velocity in Eulerian meshes, there are occasions in regions of near-vacuous flow for example, where specifying a maximum velocity can be advantageous. The same applies to Lagrangian meshes in contact regions for example. This parameter should be used with care.
- 3. Because very high velocities occur mostly in Eulerian elements with very small mass, the mass in these elements can be removed to keep the analysis stable. This option is not available for Lagrangian solid elements.
- 4. VELMAX must be greater than the minimum velocity specified by PARAM,VELCUT.

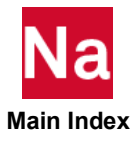

Defines the maximum translational and angular velocity in Eulerian and Lagrangian meshes. Used in SOL 700 only.

## Format:

DYPARAM,VELMAX1,VELMAXT,option,VELMAXA

## Example:

DYPARAM,VELMAX1,1.E6

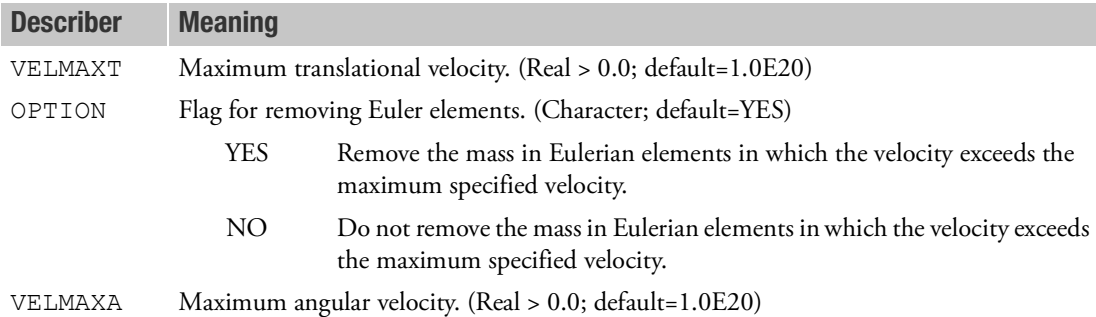

## Remarks:

- 1. For Eulerian elements, VELMAXT is applied to the velocity components separately. Therefore, the magnitude of the velocity vector is limited to VELMAXT. For Lagrangian elements, all components are scaled down by the same factor to ensure that the maximal magnitude of the velocity vector does not exceed VELMAXT.
- 2. VELMAXA is used to limit the angular velocity of grid points. By default, the angular velocities are not limited. In general, there is no need to limit angular grid point velocities.
- 3. Although it is not usually necessary to limit the velocity in Eulerian meshes, there are occasions in regions of near-vacuous flow for example, where specifying a maximum velocity can be advantageous. The same applies to Lagrangian meshes in contact regions for example. This parameter should be used with care.
- 4. Because very high velocities occur mostly in Eulerian elements with very small mass, the mass in these elements can be removed to keep the analysis stable. This option is not available for Lagrangian solid elements.
- 5. VELMAXT must be greater than the minimum velocity specified by PARAM, VELCUT.
- 6. DYPARAM, VELMAX, and DYPARAM,VELMAX1 can be used in the same input deck. The values set by DYPARAM, VELMAX1 will overrule the values set by DYPARAM, VELMAX.

For example, when using

DYPARAM,VELMAX,1000,YES

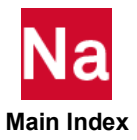

DYPARAM,VELMAX1,,YES,1e+10

In the OUT file shows:

%I-INIT 02-p3\_set\_velmaxat, , ,(13), SUMMARY VELMAX SETTINGS: MAXIMAL VALUE TRANSLATIONAL VELOCITY = 0.100000E+04 MAXIMAL VALUE ANGULAR VELOCITY = 0.100000E+11 REMOVE EULERIAN MASS WHEN VELOCUITY EXCEEDS LIMIT: YES

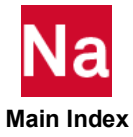

**DYPARAM, VISCPLAS** Use Overstress Formula to Update Strain-rate Dependent Plasticity - SOL700

Activate the overstress formula to update strain-rate dependent plasticity. This formula is normally used for viscous-plastic material. Used in SOL 700 only.

## Format:

DYPARAM, VISCOPLAS, value

## Example:

DYPARAM,VISCOPLAS,1

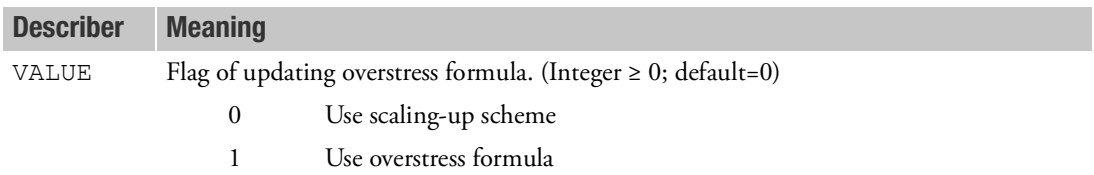

- 1. The strain rate dependent plasticity is normally calculated by scaling up the basic yield stress without strain rate effect. Then the trial stresses are mapped back to the scaled-up yield surface. This algorithm may lead to premature instability. Another technique is to calculate the so-called viscous-plastic strain rate using "overstress" formula. And then the stresses are updated based on this viscous-plastic strain. This technique seems to be more stable then the previous one. For shell elements, this option works when combined with DYPARAM,SHPLAST,RADIAL. Only MATEP and Johnson-Cook models are supported. For solid elements, this option works only for MATEP.
- 2. For shell elements, DYPARAM,VISCOPLAS,1, in combination with DYPARAM,SHPLAST,RADIAL, will use consistent plane stress plasticity algorithm both for strain rate dependent and independent plasticity. This new algorithm is more accurate than 3-D approach.

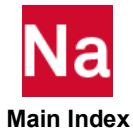

## **ECHOOFF** Deactivate Printed Echo

Marks the point or points in the input file to deactivate printed echo of the input file.

## Format:

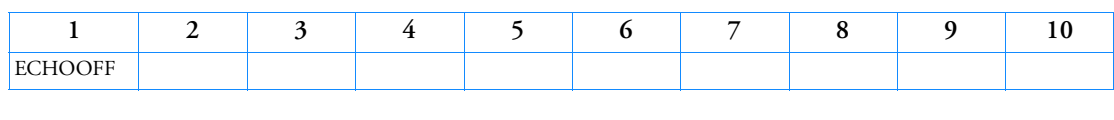

## Example:

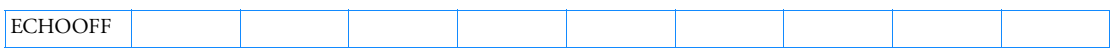

- 1. This entry may also be used in the Executive Control and Case Control Sections. It is described in the Case Control command, [ECHO \(Case\)](#page-344-0).
- 2. The companion to this entry is the ECHOON entry.
- 3. The ECHOOFF command is BEGIN BULK or BEGIN SUPER = n dependent. Its last time used does carry over between changes in BEGIN BULK or BEGIN SUPER = n commands. Also, the Case Control ECHO command should be above subcase level and the following is recommended: ECHO=UNSORT.

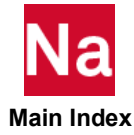

### ECHOON Activate Printed Echo

Marks the point or points in the input file to activate printed echo of the input file.

## Format:

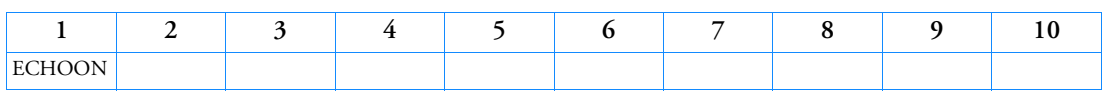

## Example:

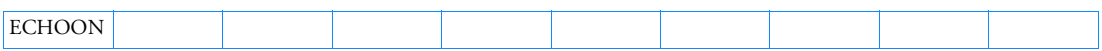

- 1. This entry may also be used in the Executive Control and Case Control Sections. It is described in the Case Control command, [ECHO \(Case\)](#page-344-0).
- 2. The companion to this entry is the ECHOOFF entry.
- 3. The ECHOON command is BEGIN BULK or BEGIN SUPER = n dependent. Its last time used does carry over between changes in BEGIN BULK or BEGIN SUPER = n commands. Also, the Case Control ECHO command should be above subcase level and the following is recommended: ECHO=UNSORT.

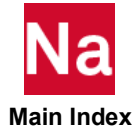

## EIGB Buckling Analysis Set

Defines data needed to perform buckling analysis.

# Format:

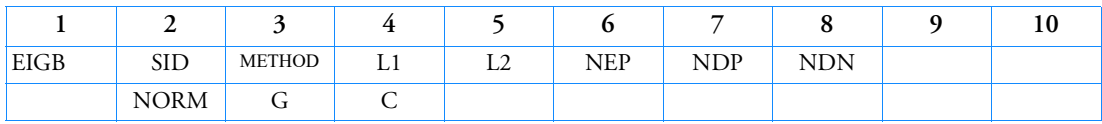

## Example:

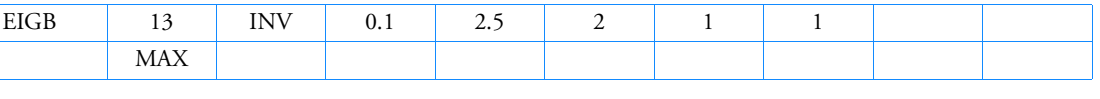

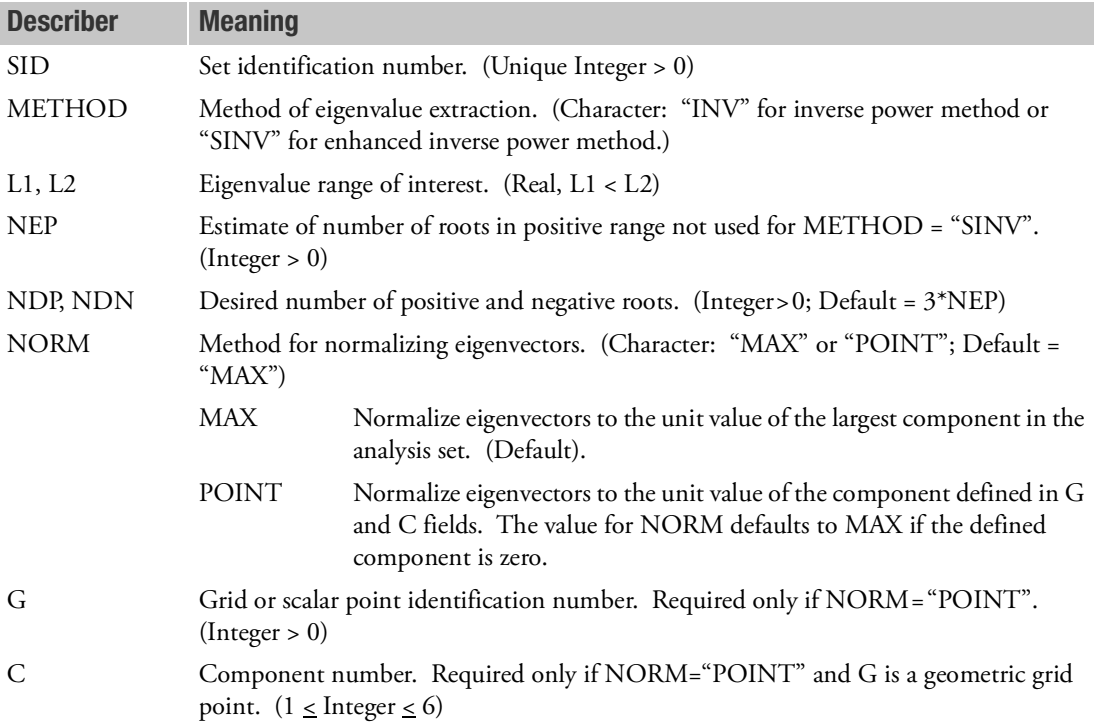

- 1. The EIGB entry must be selected with the Case Control command METHOD = SID.
- 2. Each eigenvalue is the factor by which the pre-buckling state of stress is multiplied to produce buckling in the shape defined by the corresponding eigenvector.

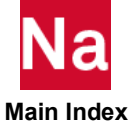

- 3. The continuation entry is optional. If the continuation is not specified, than NORM = "MAX" normalization is performed.
- 4. If NORM = "MAX", components that are not in the analysis set may have values larger than unity.
- 5. The SINV method is an enhanced version of the INV method. It uses Sturm sequence techniques to ensure that all roots in the range have been found. It is generally more reliable and more efficient than the INV method.
- 6. Convergence is achieved at  $10^{-6}$  .
- 7. For buckling solutions, the Lanczos algorithm is most reliable if it is allowed to compute the lowest mode first, then the remainder in increasing order of magnitude. The lowest mode is usually the mode of most interest. If the L1 and L2 fields are left blank, an estimate of the first mode eigenvalue is found by a robust, efficient inverse iteration. If NDP and NDN are set to 1, there is a high probability that the first mode will be computed reliably. If more modes are needed it is easier to fill out the other fields correctly once the location of the lowest mode is known.
- 8. If Modules are present then this entry may only be specified in the main Bulk Data section.

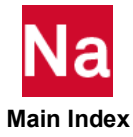

## EIGC Complex Eigenvalue Extraction Data

Defines data needed to perform complex eigenvalue analysis.

# Format:

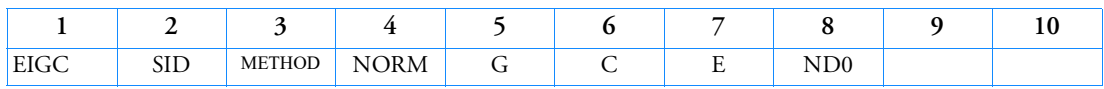

The following continuation is repeated for each desired search region.  $(J = 1$  to n, where n is the number of search regions.

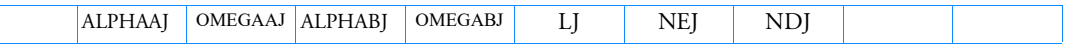

# Alternate Format for Continuation Entry for Block Complex Lanczos:

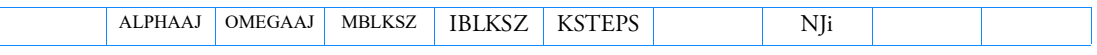

# Examples:

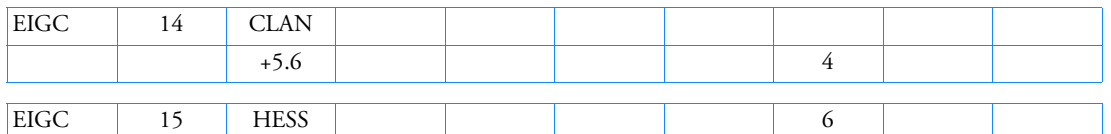

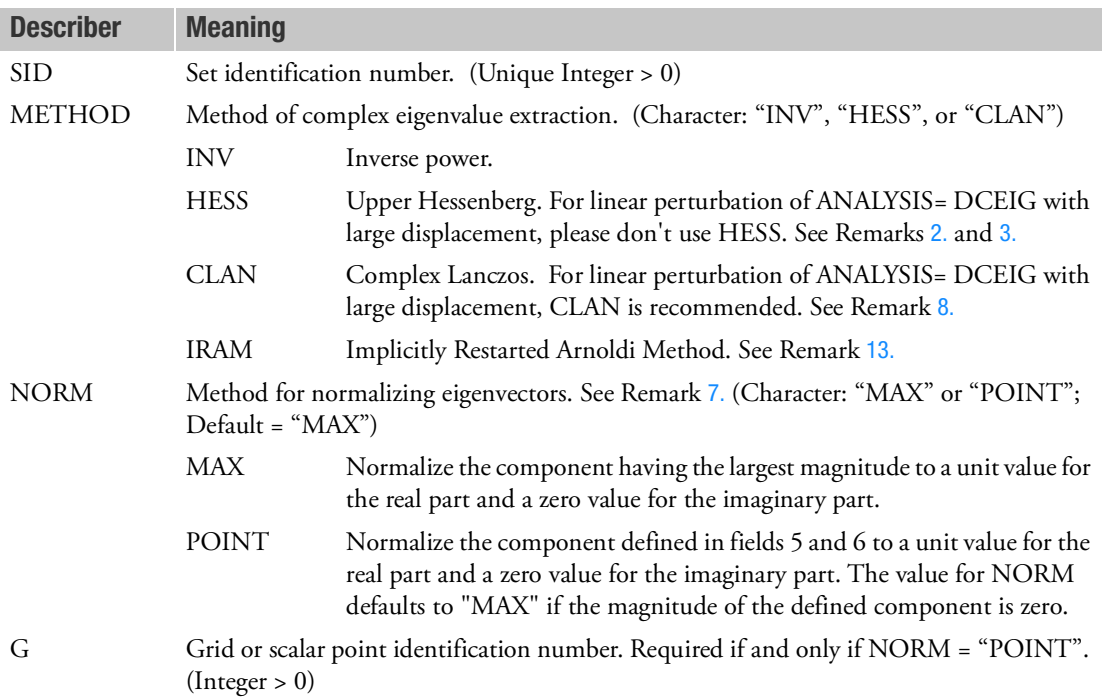

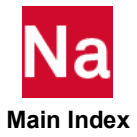

| <b>Describer</b> | <b>Meaning</b>                                                                                                    |
|------------------|----------------------------------------------------------------------------------------------------|
| C                | Component number. Required if and only if NORM = "POINT" and G is a geometric<br>grid point. ( $0 \leq$ Integer $\leq$ 6)                                                          |
| E                | Convergence criterion. (Real $\geq 0.0$ . Default values are: $10^{-4}$ for METHOD = "INV", 10"<br><sup>15</sup> for METHOD = "HESS", E is machine dependent for METHOD = "CLAN".) |
| MBLKSZ           | Maximum block size. See Remark 11. (Default = 7; Real $\geq 0.0$ )                                                                                                    |
| <b>IBLKSZ</b>    | Initial block size. See Remark 11. (Default = 2; Real $\geq$ 0.0)                                                                                                    |
| <b>KSTEPS</b>    | Frequency of solve. (Default = 5; Integer > 0)                                                                                                    |

Table 9-11 Relationship Between METHOD Field and Other Fields

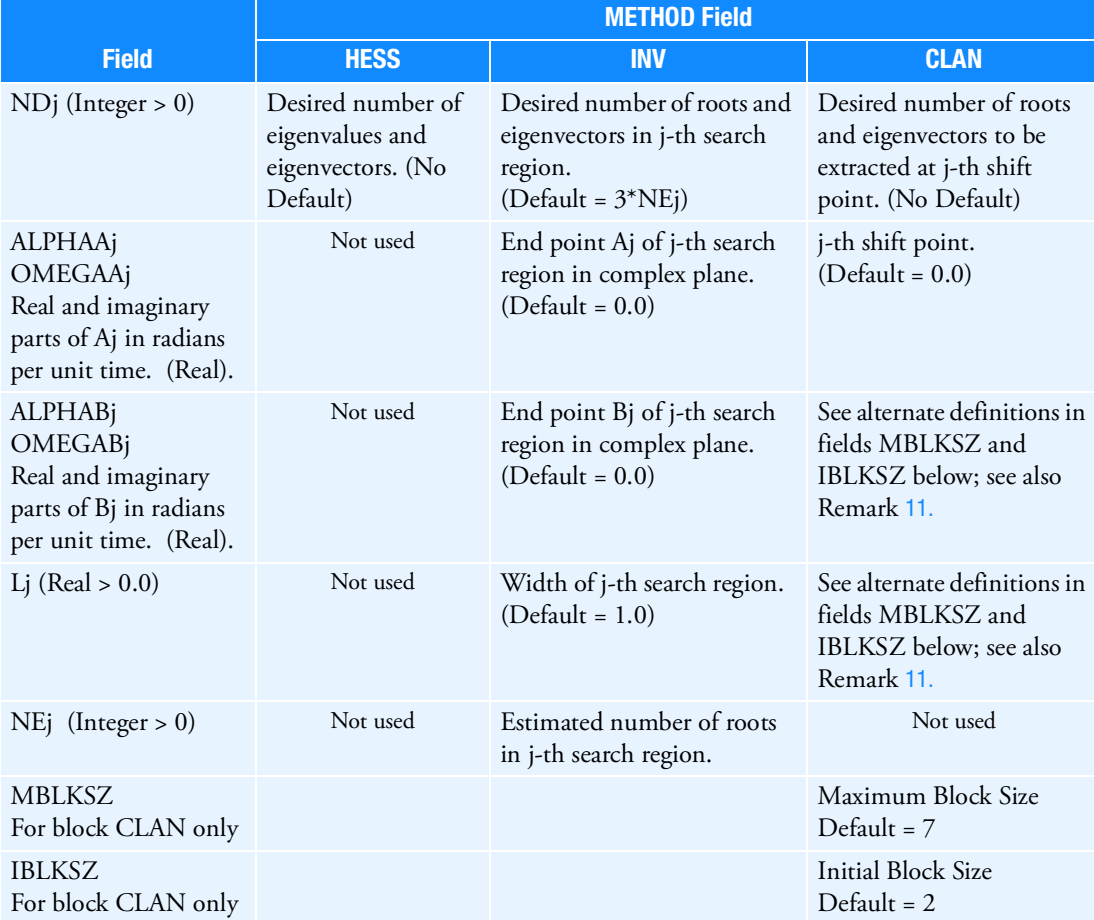

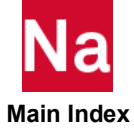

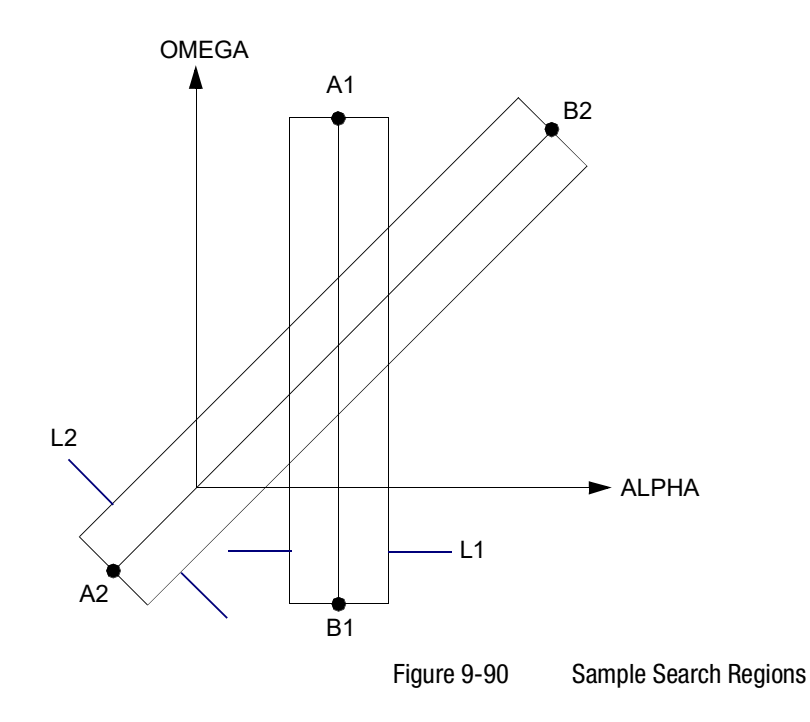

# Remarks:

1. The EIGC entry must be selected in the Case Control Section with the command CMETHOD = SID. Methods of solution are also controlled by SYSTEM(108) on the NASTRAN statements.

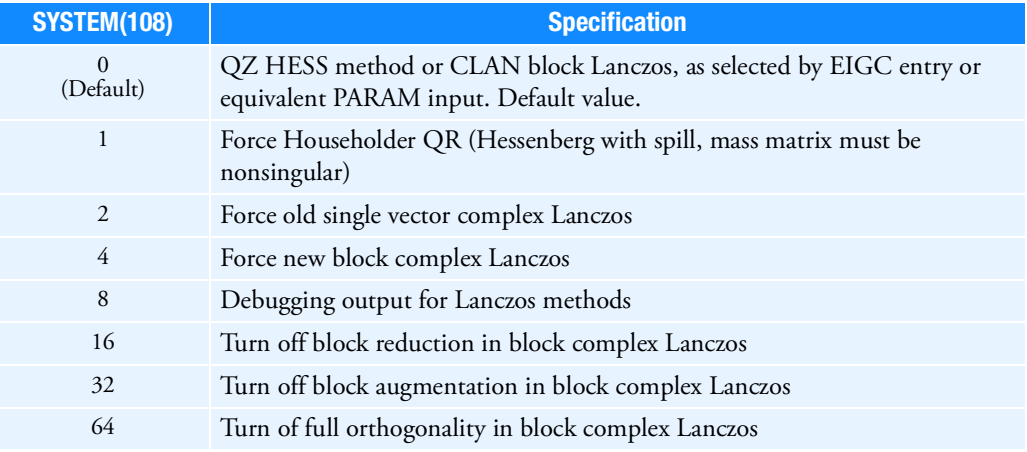

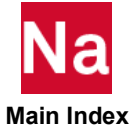

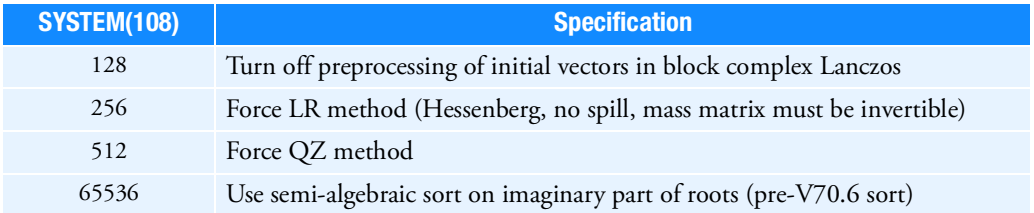

The word "force" above implies that the method selected by the system cell will be used even when another method has been selected on an EIGC entry. Sums of these values will produce two or more actions at once, when feasible. As the numbers get larger, the function is more developer-oriented than user-oriented.

<span id="page-1957-0"></span>2. When using METHOD = "HESS", the following should be noted:

The "HESS" method is generally more reliable and economical for small and moderate-size problems. It computes ND eigenvalues and eigenvectors.

For linear perturbation of ANALYSIS= DCEIG with large displacement (param, lgdisp, 1) in SOL 400, HESS may yield incorrect results. Therefore, please avoid to use HESS in linear perturbation analysis with large displacement.

- <span id="page-1957-1"></span>3. The EIGC entry may or may not require continuations as noted below.
	- For the "HESS" method, continuations are not required; and their contents are ignored when present, except for ND1. However, it is recommended that continuations are not used.
	- For the "CLAN" method when the continuation entry is not used a shift is calculated automatically. When a shift is input on the first continuation entry it is used as the initial shift. Only one shift is used. Data on other continuation entries is ignored.
	- For METHOD = "INV", each continuation defines a rectangular search region. Any number of regions may be used and they may overlap. Roots in overlapping regions will not be extracted more than once.
	- For all methods, if no continuation is present, then ND0 must be specified on the first entry. If a continuation is present, then NDj must be specified on the continuation and not on the first entry.
- 4. The units of ALPHAAJ, OMEGAAJ, ALPHABJ, and OMEGABJ are radians per unit time.
- 5. DIAG 12 prints diagnostics for the inverse power method, the complex Lanczos method and the QZ HESS method.
- 6. If METHOD = "HESS" and the LR or QR methods (non-default methods) are selected by system cell 108 the mass matrix must be nonsingular. The default QZ method does not require a nonsingular mass matrix.
- <span id="page-1957-2"></span>7. The normalized eigenvectors may be output with the SDISPLACEMENT and/or DISPLACEMENT Case Control commands.

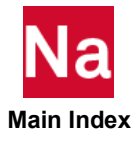

- <span id="page-1958-0"></span>8. When using METHOD = CLAN, the following should be noted. The modern CLAN method (default for METHOD entry of CLAN) has been enhanced to include a block complex Lanczos approach. This method is more reliable and will not accept inaccurate roots which the old method had a tendency to do. Thus, given the same input, the new method may often accept fewer roots. For continuity the old method has been maintained and may be selected by setting SYSTEM(108). For linear perturbation of ANALYSIS= DCEIG with large displacement (param, lgdisp, 1) in SOL 400, CLAN is recommended.
- 9. The SVD method is provided for DMAP applications. If used in solution 107 or 110, and mass or damping terms are present, a user fatal exit is taken. See the MSC Web site for the Flight Loads Product examples on the use of the SVD method. The SVD operation decomposes the input stiffness matrix K into the factors U, S, and V. U and V are collections of vectors of orthogonal functions. S is a rectangular matrix with terms on the diagonal of its left partition. The factors satisfy the equation  $K = U^*S^*V'$ , where " '" implies complex conjugate transpose. The ND1 value has a meaning for the SVD functions which differs from eigensolution.

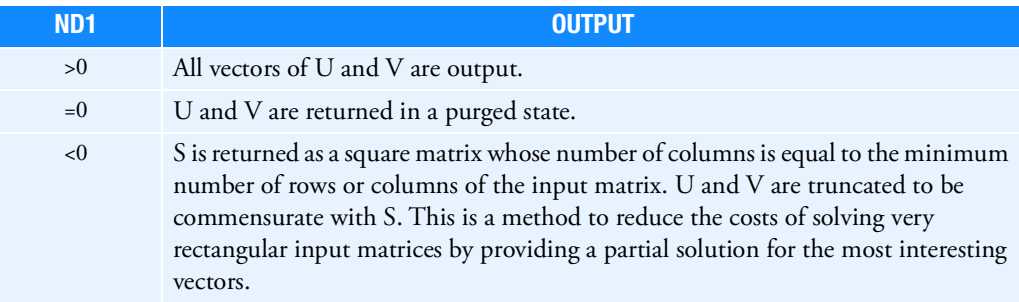

- 10. For DMAP applications there are input parameters, not present in the solution sequences, that may be used to replace the function of the EIGC and CMETHOD entries. See the MSC website for details.
- <span id="page-1958-2"></span>11. The MBLKSZ and IBKLSZ parameters are integers in concept, but must be input at real numbers (that is, with a decimal point.) They represent maximum sizes, and may be reduced internally for small size problems.
- 12. The IRAM method is an out-of-core implementation of the public domain ARPACK complex eigenvalue solver. To use IRAM, the mass matrix has to be symmetric or Hermitian, and the number of modes desired can be at most the order of the generalized eigenproblem minus one. IRAM does not compute the left eigenvectors and thus is not suitable for SOL200 design optimization analysis.
- <span id="page-1958-1"></span>13. For the "IRAM" method, only the fields that contain EIGC, SID, METHOD, NORM, ND0, NDJ are meaningful. The user selects the method by specifying IRAM in the METHOD field, the eigenvector normalization scheme in the NORM field, and the number of desired modes in the ND0 or the NDj field. The other fields are irrelevant.
- 14. If Modules are present then this entry may only be specified in the main Bulk Data section.

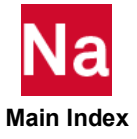

**EIGP** Poles in Complex Plane

Defines poles that are used in complex eigenvalue extraction by the Determinant method.

## Format:

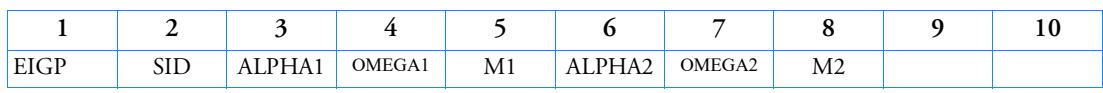

## Example:

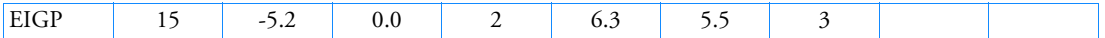

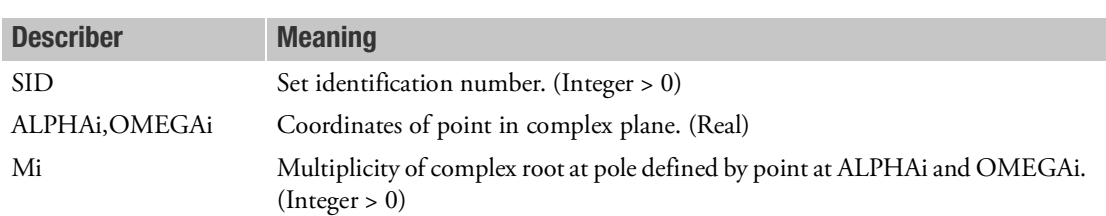

- 1. The EIGP entry defines poles in the complex plane that are used with an associated EIGC entry having the same set number.
- 2. The units of ALPHAi and OMEGAi are radians per unit time.
- 3. Poles are used only in the determinant method. (METHOD = "DET" on the EIGC entry).
- 4. One or two poles may be defined on a single entry.
- 5. See *The NASTRAN Theoretical Manual*, Section 10.3.4, for details.
- 6. If Modules are present then this entry may only be specified in the main Bulk Data section.

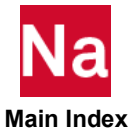

# EIGR Real Eigenvalue Extraction Data

Defines data needed to perform real eigenvalue analysis.

# Format:

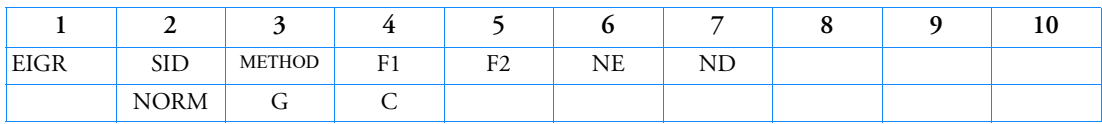

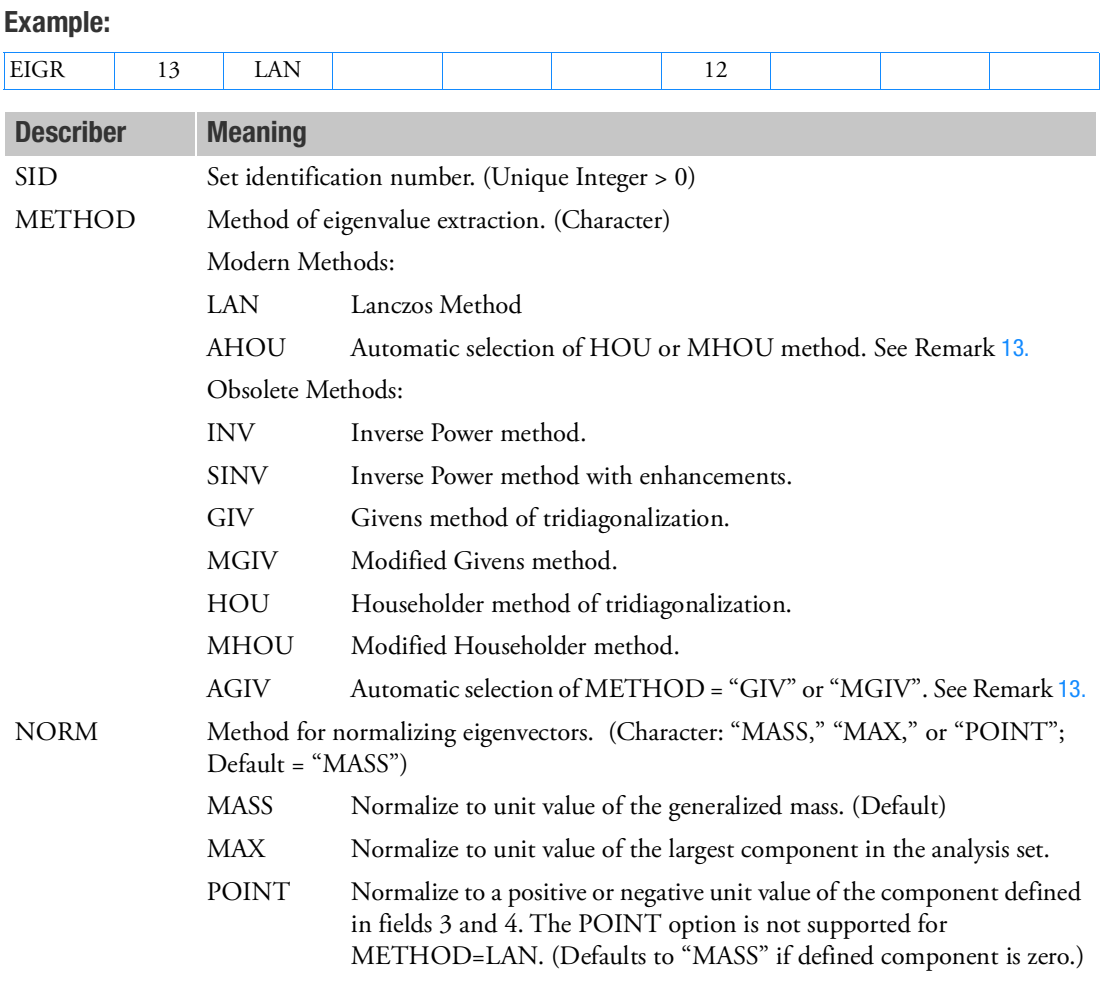

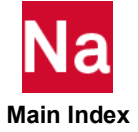

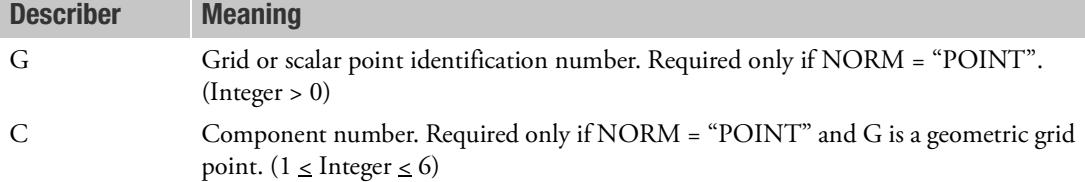

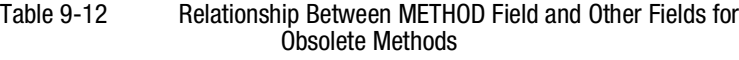

<span id="page-1961-0"></span>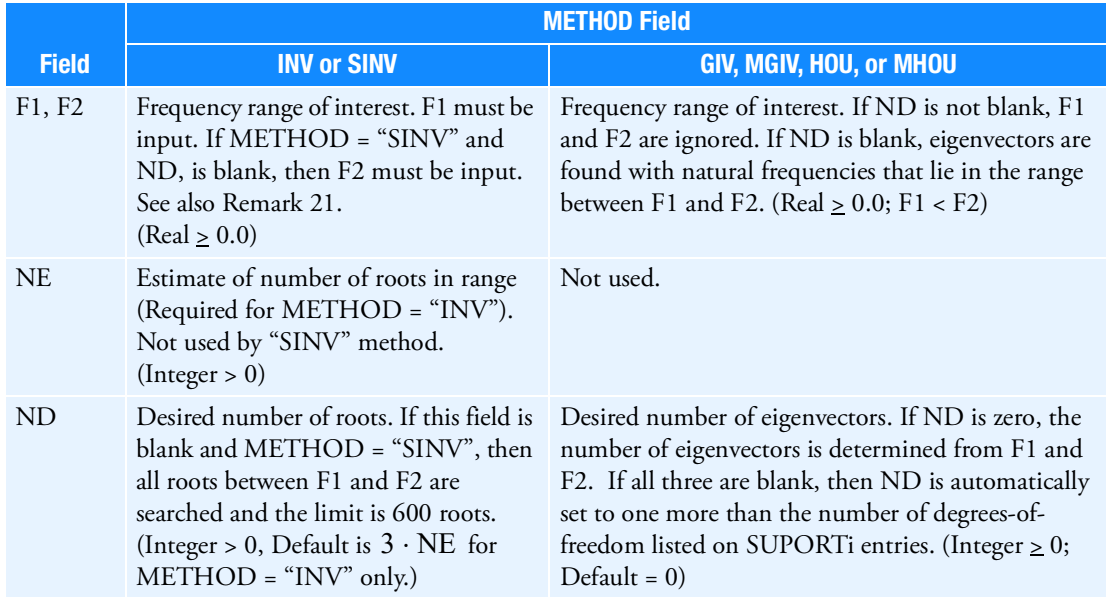

- 1. The EIGR entry must be selected with the Case Control command METHOD = SID.
- 2. See Real Eigenvalue Analysis in the *MSC Nastran Dynamic Analysis Guide* for a discussion of method selection.
- 3. The units of F1 and F2 are cycles per unit time.
- 4. The continuation entry is optional. If the continuation entry is not specified, then mass normalization is performed.
- 5. The contemporary methods are LAN and AHOU. The other methods are in a maintenance-only status, with no enhancements planned for them. They may be eliminated in a future release of Nastran.

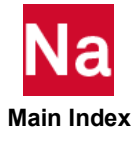

- 6. The LAN method is the most general-purpose method, and may be used on both small- and largesize problems. It takes advantage of sparsity of input matrices, leading to greater efficiency on largesize problems. Because Lanczos performance is tuned for medium to large problems, this has caused difficulties with very small problems. Thus, by default, on problems with fewer than 20 degrees-offreedom when the LAN method is selected, the method is switched to AHOU. The criteria for automatic switching is controlled by SYSTEM(359) on the NASTRAN entry. The NE, G, and C fields are ignored for the LAN method. The NORM field may be set to MASS (the default value) or MAX. The conventions used when both the Fi and ND fields are specified are described in [Table 9](#page-1965-0)-13 of the EIGRL entry description. The EIGRL entry is an alternate method to select the LAN method. It has several other input options for special cases. When both and EIGRL and EIGR have the same SID and that SID is selected by a METHOD command the EIGRL entry takes precedence.
- 7. The AHOU method is competitive with the LAN method when there are small, dense matrices and many eigenvectors are required. This most commonly occurs when static or dynamic reduction is performed. The AHOU method does not take advantage of matrix sparsity, so that computation cost rises with the cube of the number of DOFs. The AHOU method responds to all permitted values for all the other fields except NE, which is ignored.
- 8. All methods require a positive semi-definite (psd) mass matrix for stable solutions. The mass matrix may be tested for this condition for all methods of solution by setting SYSTEM(303). A value of "- 4" should be sufficient to identify problem matrices. A fatal error exit is taken when it is not met. All Nastran metric elements are designed to produce psd mass matrices. CMASSi elements, DMIG matrices selected by the M2GG command, and matrices input via INPUTT4 are special methods that allow addition of non-psd terms by use of non-metric element input. If none of this type of special input is present and the fatal error exit is taken you may have encountered an error in a metric element. Contact your local MSC technical representative for corrective action in this case.
- 9. The LAN and AHOU methods allow singular but positive semi-definite mass matrices.
- 10. The tridiagonal methods include the xGIV and xHOU methods, where "x" is described in the following comments. All tridiagonal methods compute all eigenvalues, and the number of eigenvectors specified by the Fi and Nd fields, as described in [Table 9](#page-1961-0)-12.
- 11. If "x" is blank (for example, the HOU method is selected) the mass matrix must be non-singular.
- 12. If "x" is M (for example, the MHOU method is selected) the mass matrix may be singular. A modified, shifted problem is solved in an inverse basis with this method. Some precision in the solution and longer computation time is exchanged for a more stable solution.
- <span id="page-1962-0"></span>13. If "x" is A (for example, the AHOU method is selected) an attempt is made to solve the problem without shifting, in the interest of cost reduction and maximum precision. If the mass matrix is determined to be poorly conditioned for inversion the basis is automatically shifted with the modified method.
- 14. If NORM = "MAX", components that are not in the analysis set may have values larger than unity.
- 15. If NORM = "POINT", the selected component should be in the analysis set (a-set). (The program uses NORM = "MAX" when it is not in the analysis set.) The displacement value at the selected component will be positive or negative unity.

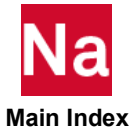

- 16. The "SINV" method is an enhanced version of the "INV" method. It uses Sturm sequence number techniques to make it more likely that all roots in the range have been found. It is generally more reliable and more efficient than the "INV" method.
- 17. For the "INV" and "SINV" methods, convergence is achieved at  $10^{-6}$  . Convergence is tested by other criteria for the other methods.
- 18. For the "SINV" method only, if F2 is blank, the first shift will be made at F1, and only one eigensolution above F1 will be calculated. If there are no modes below F1, it is likely that the first mode will be calculated. If there are modes below F1 (including rigid body modes defined by SUPORT entries), a mode higher than the first mode above F1 may be calculated.
- 19. When F1, F2, and ND are all zero or blank, ND is reset to 1. A User Warning Message is produced for this condition, which is interpreted as likely to be due to an inadvertent omission by the user.
- 20. For buckling solutions, the Lanczos algorithm is most reliable if it is allowed to compute the lowest mode first, then the remainder in increasing order of magnitude. The lowest mode is usually the mode of most interest. If the F1 and F2 fields are left blank, an estimate of the first mode eigenvalue is found by a robust, efficient inverse iteration. If ND is set to 1, there is a high probability that the first mode will be computed reliably. If more modes are needed it is easier to fill out the other fields correctly once the location of the lowest mode is known.
- 21. F2 must be specified if DOMAINSOLVER ACMS or DOMAINSOLVER MODES is also specified in the Executive Control Section.
- 22. For large sized problems, Lanczos is the most efficient and is the recommended method for large problems.
- 23. It is not recommended to use AHOU, HOU, MHOU if RIGID=LAGRAN case control.
- 24. If Modules are present then this entry may only be specified in the main Bulk Data section.

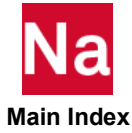

# EIGRL Real Eigenvalue Extraction Data, Lanczos Method

Defines data needed to perform real eigenvalue (vibration or buckling) analysis with the Lanczos method.

# Format:

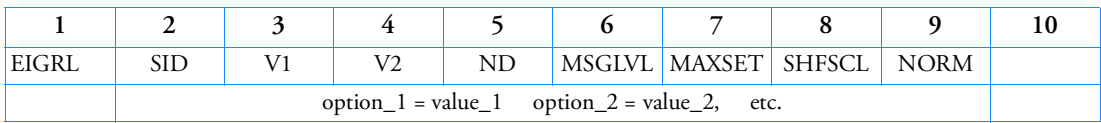

Example:

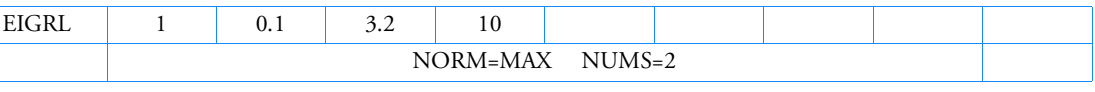

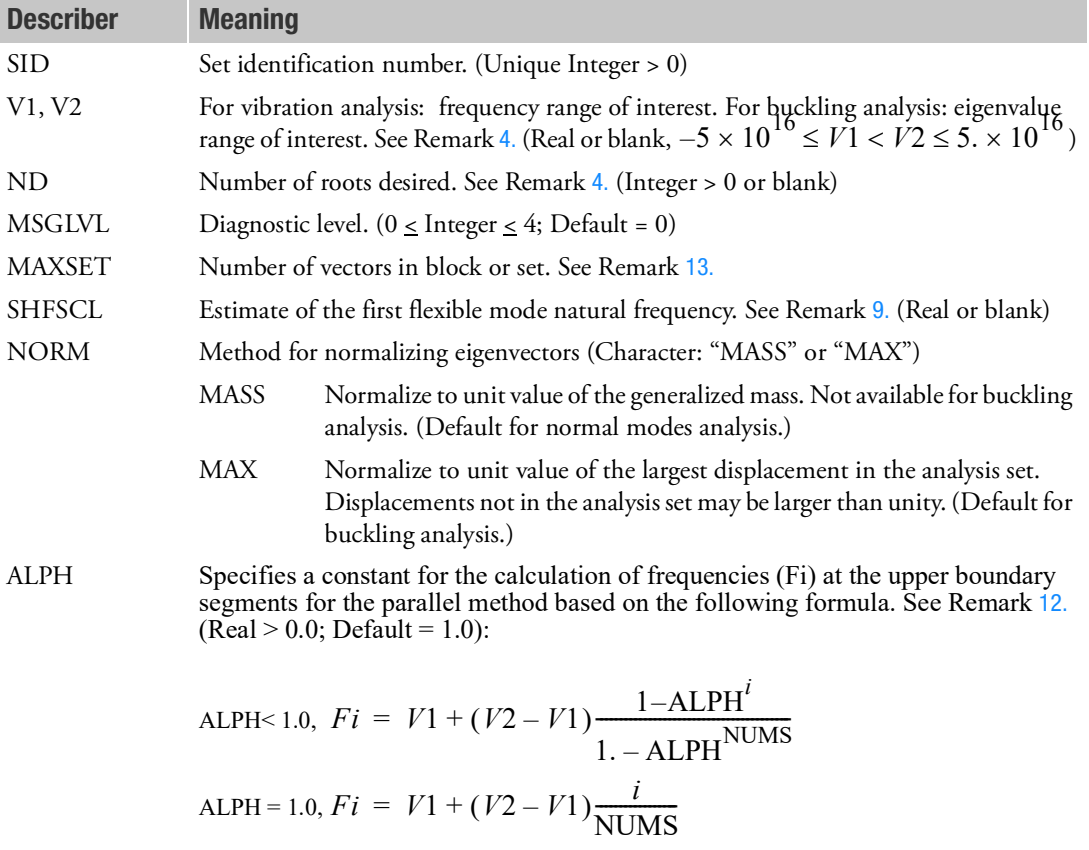

NUMS Number of frequency segments for the parallel method. (Integer > 0; Default = 1)

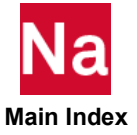

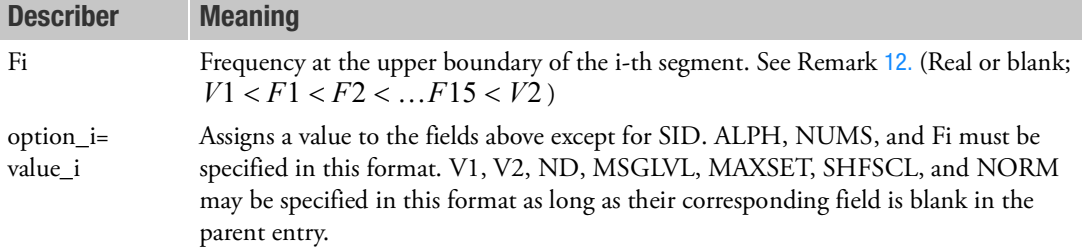

## Remarks:

- 1. Real eigenvalue extraction data sets must be selected with the Case Control command METHOD = SID.
- 2. The units of V1 and V2 are cycles per unit time in vibration analysis, and are eigenvalues in buckling analysis. Each eigenvalue is the factor by which the prebuckling state of stress is multiplied to produce buckling in the shape defined by the corresponding eigenvector.
- 3. NORM = "MASS" is ignored in buckling analysis and NORM = "MAX" will be applied.
- <span id="page-1965-1"></span>4. The roots are found in order of increasing magnitude; that is, those closest to zero are found first. The number and type of roots to be found can be determined from [Table 9](#page-1965-0)-13.

<span id="page-1965-0"></span>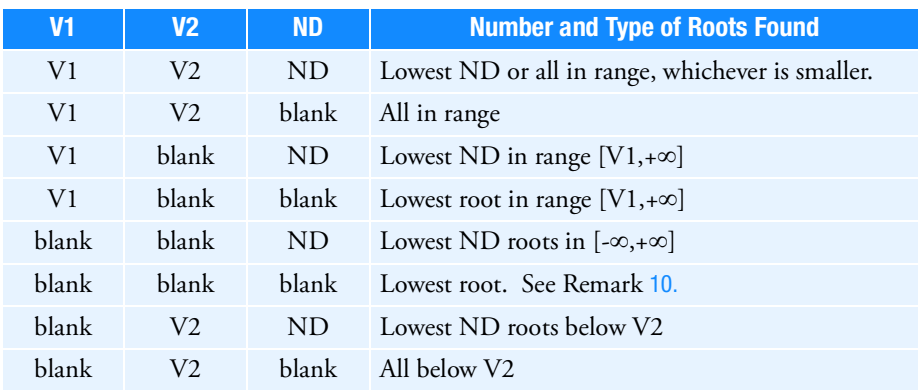

## Table 9-13 Number and Type of Roots Found with EIGRL Entry

- 5. In vibration analysis, if V1 < 0.0, the negative eigenvalue range will be searched. (Eigenvalues are proportional to Vi squared; therefore, the negative sign would be lost.) This is a means for diagnosing improbable models. In buckling analysis, negative V1 and/or V2 require no special logic.
- 6. Eigenvalues are sorted on order of magnitude for output. An eigenvector is found for each eigenvalue.
- 7. MSGLVL controls the amount of diagnostic output during the eigenvalue extraction process. The default value of zero suppresses all diagnostic output. A value of one prints eigenvalues accepted at each shift. Higher values result in increasing levels of diagnostic output.

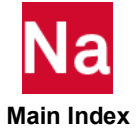

- 8. In vibration analysis, if V1 is blank, all roots less than zero are calculated. Small negative roots are usually computational zeroes which indicate rigid body modes. Finite negative roots are an indication of modeling problems. If V1 is set to zero, negative eigenvalues are not calculated.
- <span id="page-1966-1"></span>9. A specification for SHFSCL may improve performance, especially when large mass techniques are used in enforced motion analysis. Large mass techniques can cause a large gap between the rigid body and flexible frequencies. If this field is blank, a value for SHFSCL is estimated automatically.
- <span id="page-1966-3"></span>10. On occasion, it may be necessary to compute more roots than requested to ensure that all roots in the range have been found. However, this method will not output the additional roots.
- 11. NASTRAN SYSTEM(146) (also known as FBSMEM) provides options for I/O reduction during FBS operations according to the following table.

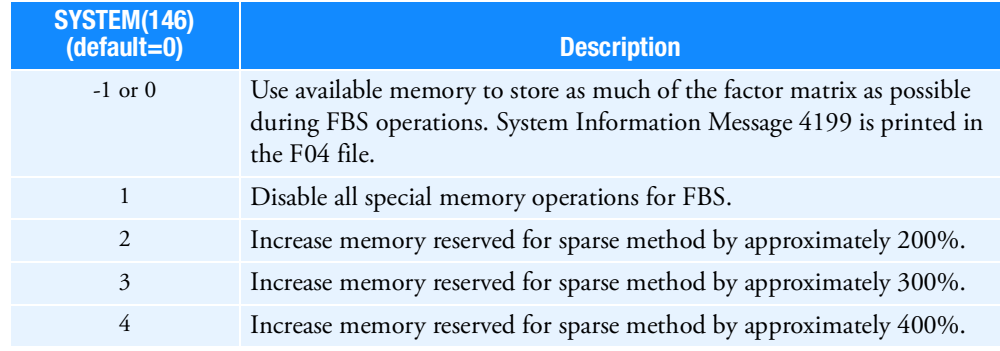

## Table 16 SYSTEM(146) Options

<span id="page-1966-2"></span>12. For the distributed parallel method, the frequency range between V1 and V2 may be subdivided into segments that can then be analyzed in parallel. V1 and V2 must be specified for the parallel method. NUMS must be specified greater than 1 to take advantage of the parallel method. NUMS may also be specified on the NUMSEG keyword of the NASTRAN statement. Currently, NUMSEG must equal the number of processors and by default NUMSEG is set to the number of processors requested by the DMP keyword. If both are specified, then NUMS takes precedence.

The upper frequencies of each segment may be generated automatically by ALPH or specified directly in Fi. If both are specified, then Fi takes precedence over ALPH as long as they are consistent. ALPH if multiplied by 100 may also be specified on FRQSEQ keyword of the NASTRAN statement.

<span id="page-1966-0"></span>13. Increasing MAXSET may improve performance for large problems where a large number of eigenvalues are being found. The default is 7 on all machines. SYSTEM(263) may be set in an rcfile to effectively modify the default; however the setting on the EIGRL entry always takes precedence.

The optimal MAXSET, also known as Lanczos block size, should be at least one more than the number of repeated eigenvalues. For example, for a model that has six rigid body modes (six zerofrequency eigenvalues), the recommended block size is 7. Additionally, the MAXSET value can also be increased to help with numerical orthogonalization during the Lanczos recurrence, for models with

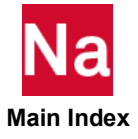

many closely spaced roots. Note that there must be sufficient memory to keep 'MAXSET' vectors in memory; otherwise, the MAXSET (Lanczos block size) will be reduced automatically. Maximum value for MAXSET is 30. Activate Lanczos message level 1 (EIGRL field 6) to see Lanczos diagnostic messages. Note also that DIAG 16 is equivalent to Lanczos message level 1.

- 14. SYSTEM(196), keyword SCRSAVE, controls reuse of scratch files when segment logic is invoked. SYSTEM(196) is useful only when multiple frequency segments are requested on a Lanczos run. (Multiple frequency segments can be requested via the NUMS field in the EIGRL entry and by SYSTEM(197).) Each frequency segment requires a minimum of three scratch files. When multiple frequency segments are used on a single processor computer then each frequency segment is solved serially. In this case, it makes sense to let segment #2 use the scratch files which were used by segment #1 since work for segment #1 has been completed (otherwise it wouldn't be working on #2). Similarly, when work for segment #2 is finished, segment #3 should be able to use #2's scratch files. SYSTEM(196)=1 allows such file reuse and is considered a safe default on Version 70 and later systems.
- 15. The new buckling shift logic in Version 70.5 tends to shift to 1.0 first. The logic may have difficulty finding the lowest ND roots if a problem requests a small number of roots (ND) when there are thousands of roots below 1. In this case either the loading should be scaled, SHFSCL specified, or a smaller frequency range requested.
- 16. Because Lanczos performance is tuned for medium to large problems, this has caused difficulties with very small problems. Thus, by default, on problems with fewer than 20 degrees-of-freedom when the LAN method is selected, the method is switched to AHOU. The criteria for automatic switching is controlled by SYSTEM(359) on the NASTRAN entry.
- 17. V2 must be specified if DOMAINSOLVER ACMS or DOMAINSOLVER MODES is also specified in the Executive Control Section.
- 18. For buckling solutions, the Lanczos algorithm is most reliable if it is allowed to compute the lowest mode first, then the remainder in increasing order of magnitude. The lowest mode is usually the mode of most interest. If the V1 and V2 fields are left blank, an estimate of the first mode eigenvalue is found by a robust, efficient inverse iteration. If ND is set to 1, there is a high probability that the first mode will be computed reliably. If more modes are needed it is easier to fill out the other fields correctly once the location of the lowest mode is known.
- 19. For buckling solutions, if V1 is explicitly set to 0.0, negative eigenvalues will be calculated based on a negative shift value. This is done to avoid singularities resulting from a shift at 0.0. If V1 is set to a small positive value, then negative eigenvalues will not be calculated. This behavior was changed with the MSC Nastran 2010 release whereas before setting V1 to 0.0 yielded no negative eigenvalues. The best approach, however, is to follow the suggestion from Remark 19.
- 20. If Modules are present then this entry may only be specified in the main Bulk Data section.

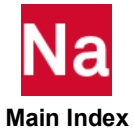

## ELEMUDS Element Property User Defined Service or Subroutine

Allows the user to provide element property routines for use with specified Nastran elements.

# Format:

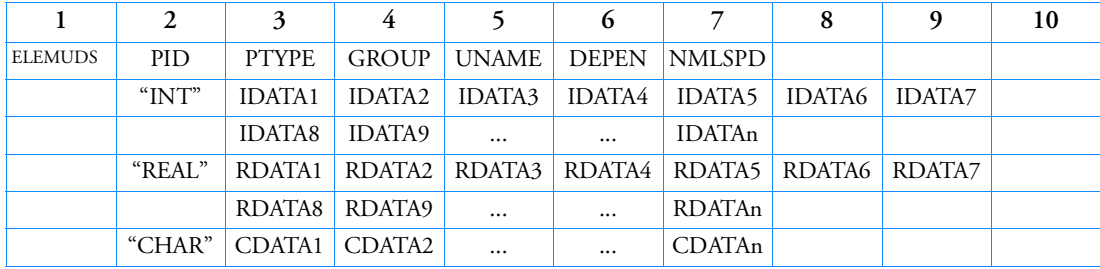

# Examples:

*In FMS Section of Nastran input stream:*

CONNECT SERVICE ELEMENT 'SCA.MDSolver.Util.Ums'

*In Bulk Data:*

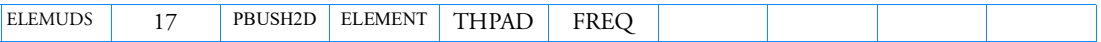

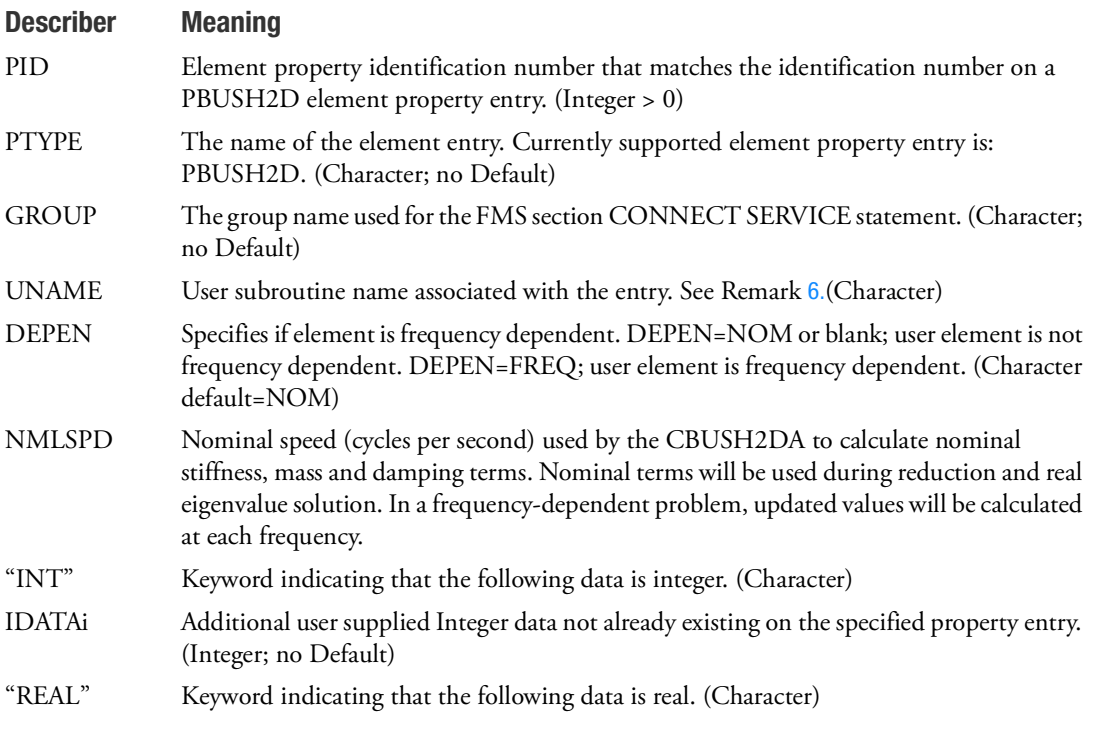

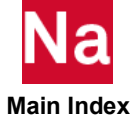

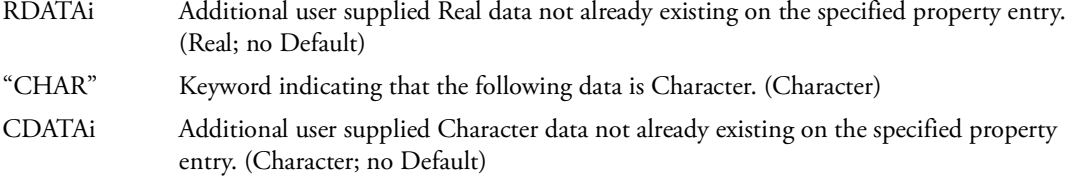

- 1. This entry triggers the call to a user element property subroutine for advanced nonlinear materials. The GROUP must match the GROUP field of the CONNECT SERVICE FMS statement.
- 2. On the FMS CONNECT statement, only the CONNECT SERVICE can be used with this entry.
- 3. PID must match an existing PID.
- 4. A CDATAi entry cannot be the Character "REAL", "INT", or "CHAR".
- 5. Certain user subroutines may require integer, real, or character data input as specified in the User Defined Services manual.
- <span id="page-1969-0"></span>6. UNAME must be truncated to 8 characters in the bulk data field
- 7. [If the ROMAC interface is being used then UNAME=THPAD is required. See the THPAD Bulk](http://www.virginia.edu/romac/)  [Data entry \(p. 3240\) for a description of ROMAC service. \(](http://www.virginia.edu/romac/)http://www.virginia.edu/romac/)

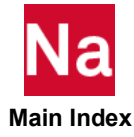

# ELEMUDS Element Property User Defined Service or Subroutine - SOL 600

Allows the user to provide element property routines for use with enhanced nonlinear elements in SOL 600.

# Format:

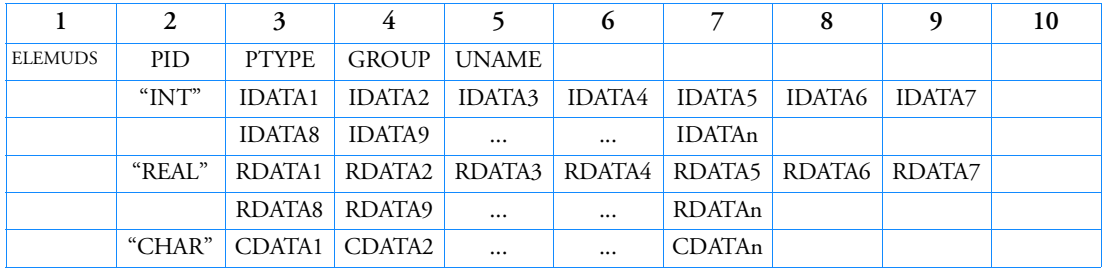

# Examples:

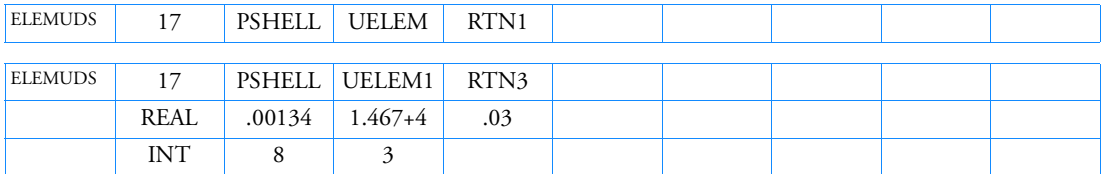

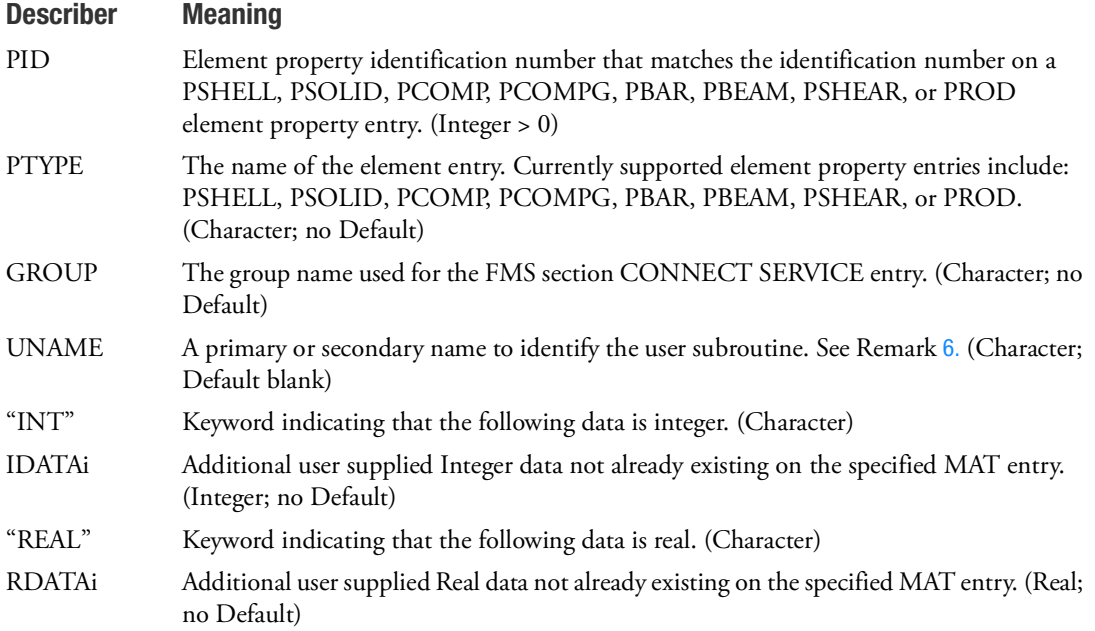

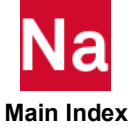

"CHAR" Keyword indicating that the following data is Character. See Remark [7.](#page-1971-1) (Character) CDATAi Additional user supplied Character data not already existing on the specified MAT entry. (Character; no Default)

- 1. This entry triggers the call to a user element property subroutine for advanced nonlinear materials.
- 2. PID must match an existing PID.
- 3. A CDATAi entry cannot be the Character "REAL", "INT", or "CHAR".
- 4. Certain user subroutines may require integer, real, or character data input as specified in the User Defined Services manual.
- 5. The ELEMUDS entry may be used instead of the USRSUB6 entry. Both entries should not be used in the same run. EVAL will be stored as a character\*16 name in common block /userch/.
- <span id="page-1971-0"></span>6. UNAME identifies the user subroutine name to be called.
- <span id="page-1971-1"></span>7. Character fields CDATAi are ignored in SOL 600 are not passed to the user subroutine.

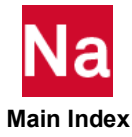

## ELIST Element List

Defines a list of CQUAD4 and CTRIA3 structural elements for virtual fluid mass.

### Format:

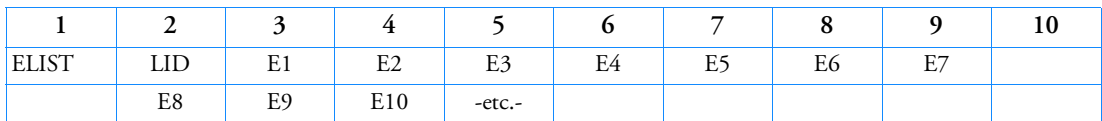

Example:

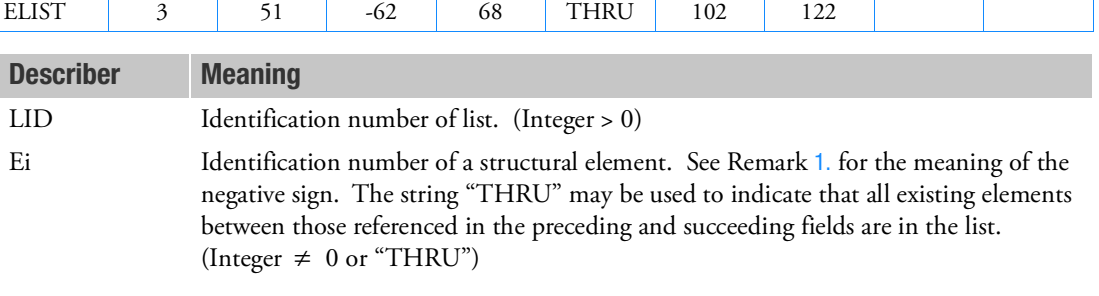

- <span id="page-1972-0"></span>1. If the ELIST entry is referenced by field 6 of an MFLUID entry, the wetted side of the element is determined by the presence or absence of a minus sign preceding the element's ID on the ELIST entry. A minus sign indicates that the fluid is on the side opposite to the element's positive normal as determined by applying the right-hand rule to the sequence of its corner points. If the "THRU" option is used, then immediately preceding and succeeding elements must have the same sign.
- 2. Large open "THRUs" should be avoided.
- 3. The word "THRUs" must not appear in field 2 or 9 on the parent entry or on any continuations.
- 4. If any ELIST entry is changed or added on restart then a complete re-analysis may be performed. Therefore, ELIST entry changes or additions are not recommended on restart.

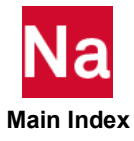

ENDDATA Bulk Data Delimiter

Designates the end of the Bulk Data Section.

# Format:

# ENDDATA

# Remark:

1. ENDDATA is optional.

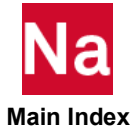

## ENDDYNA Defines the End of Direct Text to Dytran

All entries between TODYNA and ENDDYNA will be passed directly by SOL 700 to Dytran. Used in SOL 700 only.

# Format:

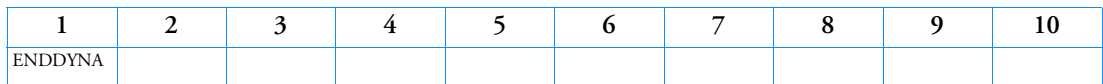

# Example:

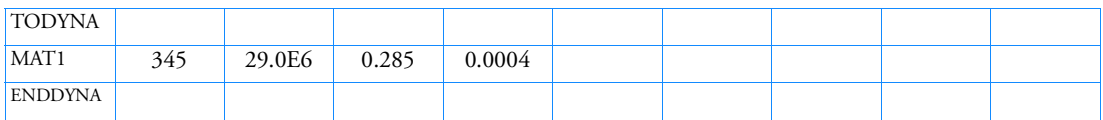

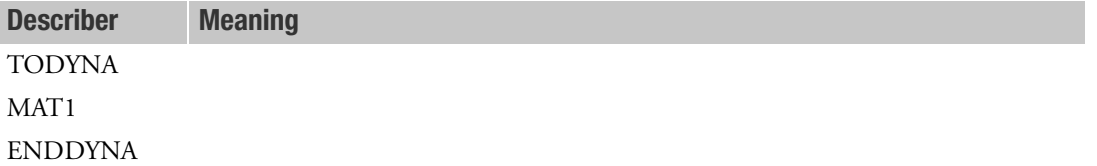

# Remarks:

See [TODYNA](#page-3304-0) for details of how this entry is used.

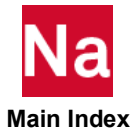

# ENTUDS User Defined Logic at Entry Point

Calls user defined logic within a SCA service at the point specified within the solution sequence.

## Format:

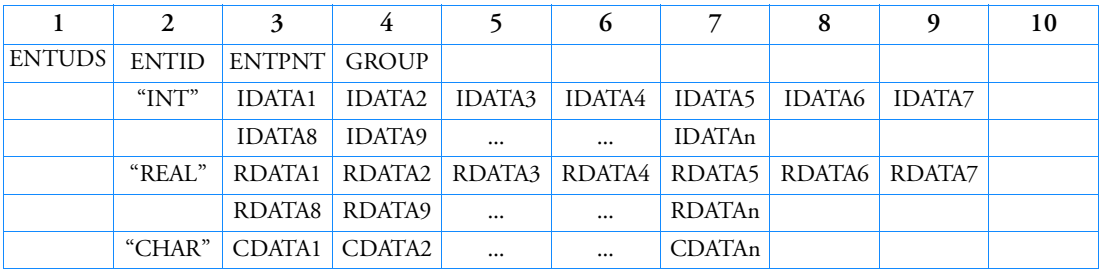

# Example:

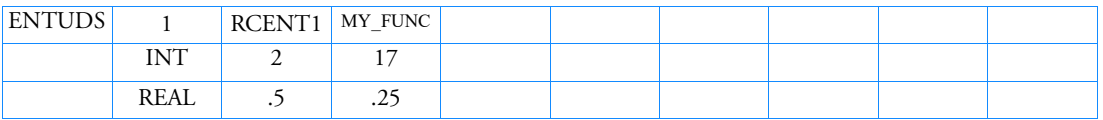

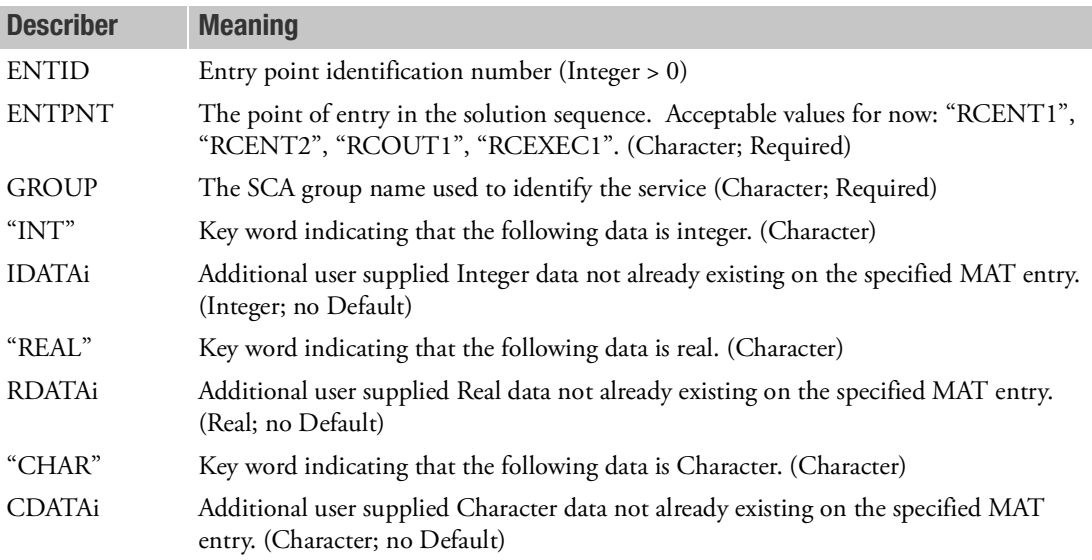

# Remarks:

- 1. This entry is for RC Network solver only.
- 2. In SINDA input file, there are 4 entry points for users to input customized logics.

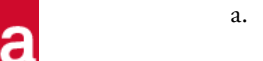

 **Main Index**

a. RCENT1 ---- Variable 1 block

- b. RCENT2 ---- Variable 2 block
- c. RCOUT1 ---- Output block
- d. RCEXEC1 ---- Execution block

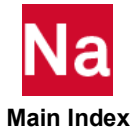

EOSDEF defines the properties of the deflagration equation of state, and the reaction rate to model the burning of solid propellants. The burning of the solid propellant produces hot gas.

## Format

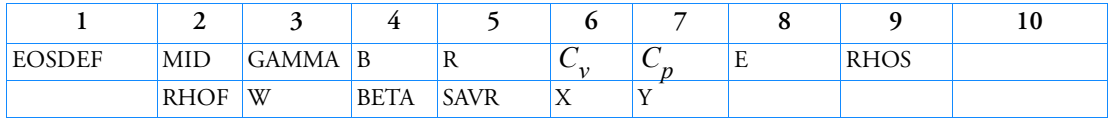

Example

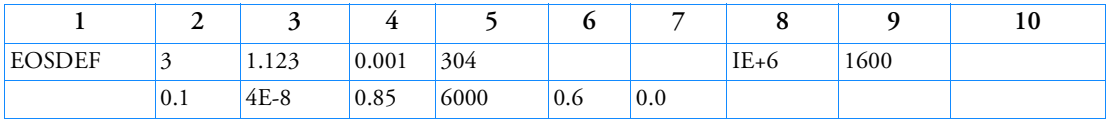

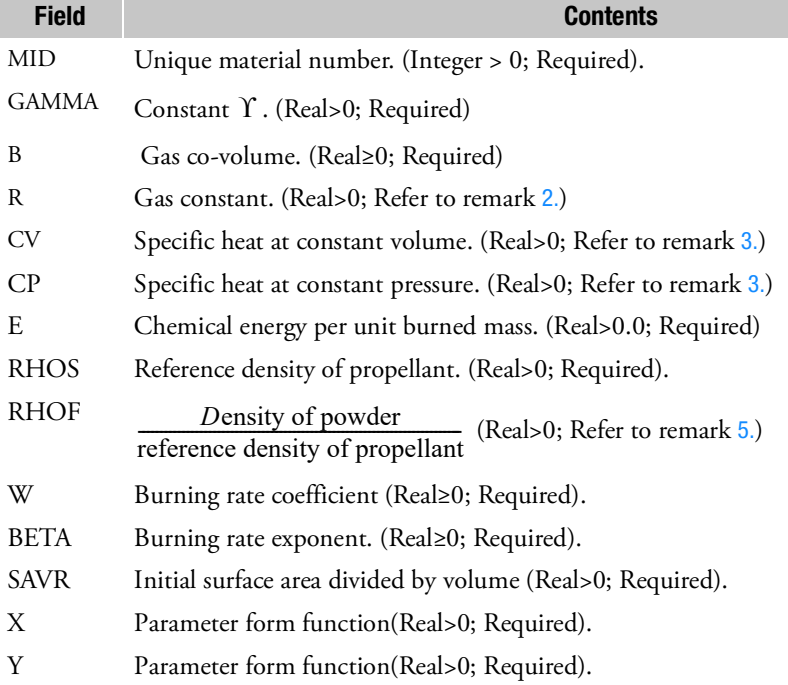

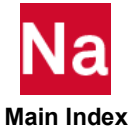

## **Remarks**

- 1. EOSDEF The deflagration Equation of State is explained in *Dytran Theory Manual*, Chapter 4: Models.
- <span id="page-1978-2"></span><span id="page-1978-0"></span>2. This equation of state is used with Eulerian elements.
- 3. The temperature of gas is calculated when one of the constants R,  $C_{\overline{\nu}}$  or  $C_{\overline{p}}$  are specified. When temperature is not mentioned in an output request, omit the he constants .
- 4. The pressure in the reaction products is defined by the Noble-Abel equation of state as follows:

$$
\rho = (Y - 1)\frac{\rho}{1 - b\rho}e
$$
 for reacted product,  

$$
T = \frac{(Y - 1)e}{R}
$$
 where Y, b are constants and R is the gas constant.

The chemical reaction rate for conversion of un-reacted explosive to reaction products is mentioned the relation below:

$$
\xi = wSAVR
$$
   
 
$$
\phi = (1 - F)^{X} + YF
$$
   
 
$$
\frac{dF}{dt} = \xi \phi p^{\beta}
$$
   
   
 
$$
\phi = (1 - F)^{X} + YF
$$
   
   
 
$$
\phi = (1 - F)^{X} + YF
$$
   
   
 
$$
\phi = (1 - F)^{X} + YF
$$
   
   
 
$$
\phi = (1 - F)^{X} + YF
$$
   
 
$$
\phi = \phi p^{\beta}
$$
   
 
$$
\phi = \phi p^{\beta}
$$
   
 
$$
\phi = \phi p^{\beta}
$$
   
 
$$
\phi = \phi p^{\beta}
$$
   
 
$$
\phi = \phi p^{\beta}
$$
   
 
$$
\phi = \phi p^{\beta}
$$
   
 
$$
\phi = \phi p^{\beta}
$$
   
 
$$
\phi = \phi p^{\beta}
$$
   
 
$$
\phi = \phi p^{\beta}
$$
   
 
$$
\phi = \phi p^{\beta}
$$
   
 
$$
\phi = \phi p^{\beta}
$$
   
 
$$
\phi = \phi p^{\beta}
$$
   
 
$$
\phi = \phi p^{\beta}
$$
   
 
$$
\phi = \phi p^{\beta}
$$
   
 
$$
\phi = \phi p^{\beta}
$$
   
 
$$
\phi = \phi p^{\beta}
$$
   
 
$$
\phi = \phi p^{\beta}
$$
   
 
$$
\phi = \phi p^{\beta}
$$
   
 
$$
\phi = \phi p^{\beta}
$$
   
 
$$
\phi = \phi p^{\beta}
$$
   
 
$$
\phi = \phi p^{\beta}
$$
   
 
$$
\phi = \phi p^{\beta}
$$
   
 
$$
\phi = \phi p^{\beta}
$$
   
 
$$
\phi = \phi p^{\beta}
$$
   
 
$$
\phi = \phi p^{\beta}
$$
   
 
$$
\phi = \phi p^{\beta}
$$
   
 
$$
\phi = \phi p^{\beta}
$$
   
 
$$
\phi = \phi p^{\beta}
$$
   
 
$$
\phi = \phi p^{\beta}
$$
   
  $$ 

where;

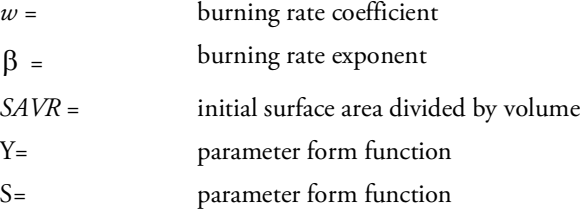

- <span id="page-1978-1"></span>5. RHOF allows taking into account the air between gunpowder grains. Also, it allows taking into account air inside the combustion chamber. For example If the chamber is filled with 10% real propellant and the rest is filled with air then RHOF = 0.1.
- 6. To indicate what Eulerian regions can burn, the variable DEFMAT can be used. In regions that can burn DEFMAT=1. DEFMAT can be set on the TICVAL card: TICVAL,14,,DENSITY,1.14,SIE,300000.2,DEFMAT,1.0
- 7. Ignition of the propellant approached by setting SIE to the flame temperature in specific areas: TICVAL,15,DENSITY,1.14,SIE,4231908.591,DEFMAT,1.0

Where  $SIE_{ignition}$  = Flame Temp x Cv

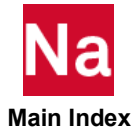

Flame Temp can be extracted from Chemical Energy per unit burned mass and Gas constant:  $T_{\rm flame}$  $=$  E / R .

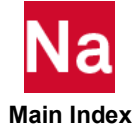
Defines the properties of a Gamma Law equation of state where the pressure p is defined as:

$$
p = (\gamma - 1)\rho e
$$

where:

e = specific internal energy per unit mass

= overall material density  $\rho$ 

= A constant  $\gamma$ 

Used in SOL 700 only.

#### Format:

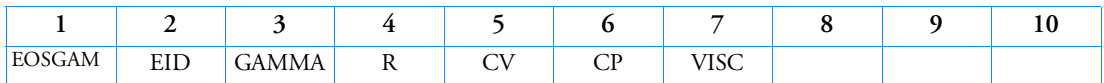

## Example:

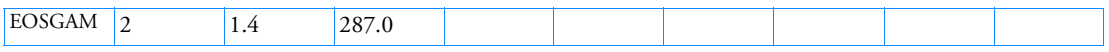

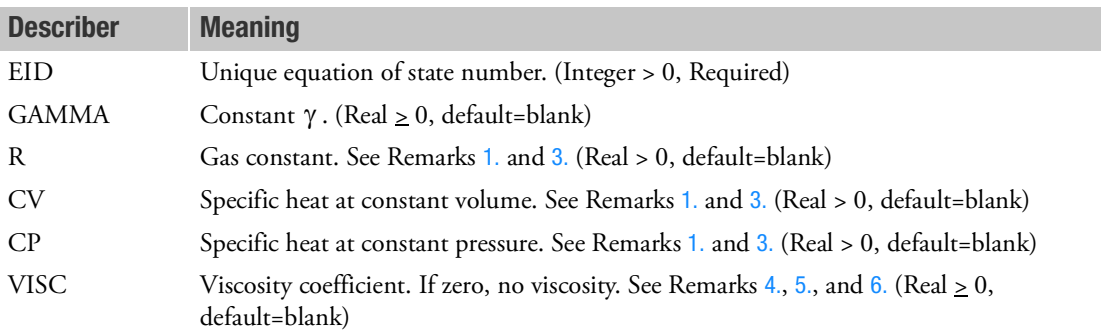

- <span id="page-1980-0"></span>1. The temperature of the gas will be calculated when one of the gas constants,  $R$ ,  $C_v$  or  $C_p$  is specified.
- <span id="page-1980-1"></span>2. The Euler variable name for temperature is TEMPTURE.
- 3.  $\gamma$ , *R*,  $C_v$  and  $C_p$  have the following relationships:

$$
\gamma = \frac{c_p}{c_v} \qquad R = c_p - c_v
$$

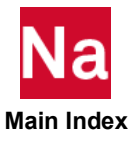

<span id="page-1981-0"></span>4. The viscosity coefficient is the dynamic viscosity. It is the ratio between shear stress and velocity gradient. The SI-unit of viscosity is

$$
Pa \cdot s = \frac{N_s}{M^2} = \frac{kg}{ms}
$$

- <span id="page-1981-1"></span>5. If possible, use (in coupled analysis) the FASTCOUP coupling algorithm because viscous fluxes are computed more accurately for fast coupling than for general coupling.
- <span id="page-1981-2"></span>6. For the single mat solver, viscous stresses can be requested by the use of TXX through TZX. Also, EFFSTS is available. For the multi-material solver, viscous stresses are stored in TXX-VIS, TYY-VIS, TZZ-VIS, TXY-VIS, TYZ-VIS, TZX-VIS. This viscous stresses depend only on the current velocity gradients. The stresses like TXX are elastic-plastic stresses and depend on past stress. The total stress tensor in the element is given by the average of the viscous stress and elastic-plastic stress. The weight factors are the material fraction of viscous fluid and the remaining materials.

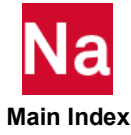

# EOSIG **Ignition and Growth Equation of State - SOL 700 only**

Defines the properties of Ignition and Growth equation of state and the reaction rate equation used to model high explosives. Used in SOL 700 only.

# Format:

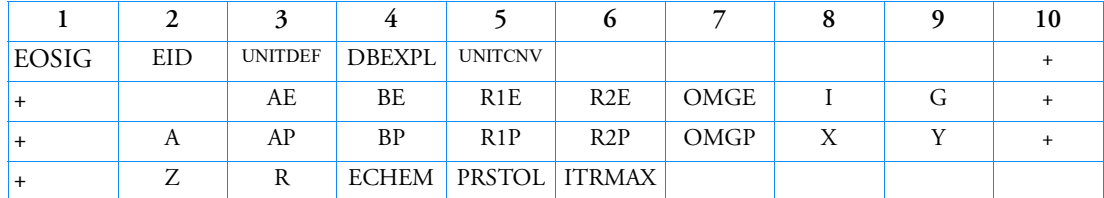

# Example:

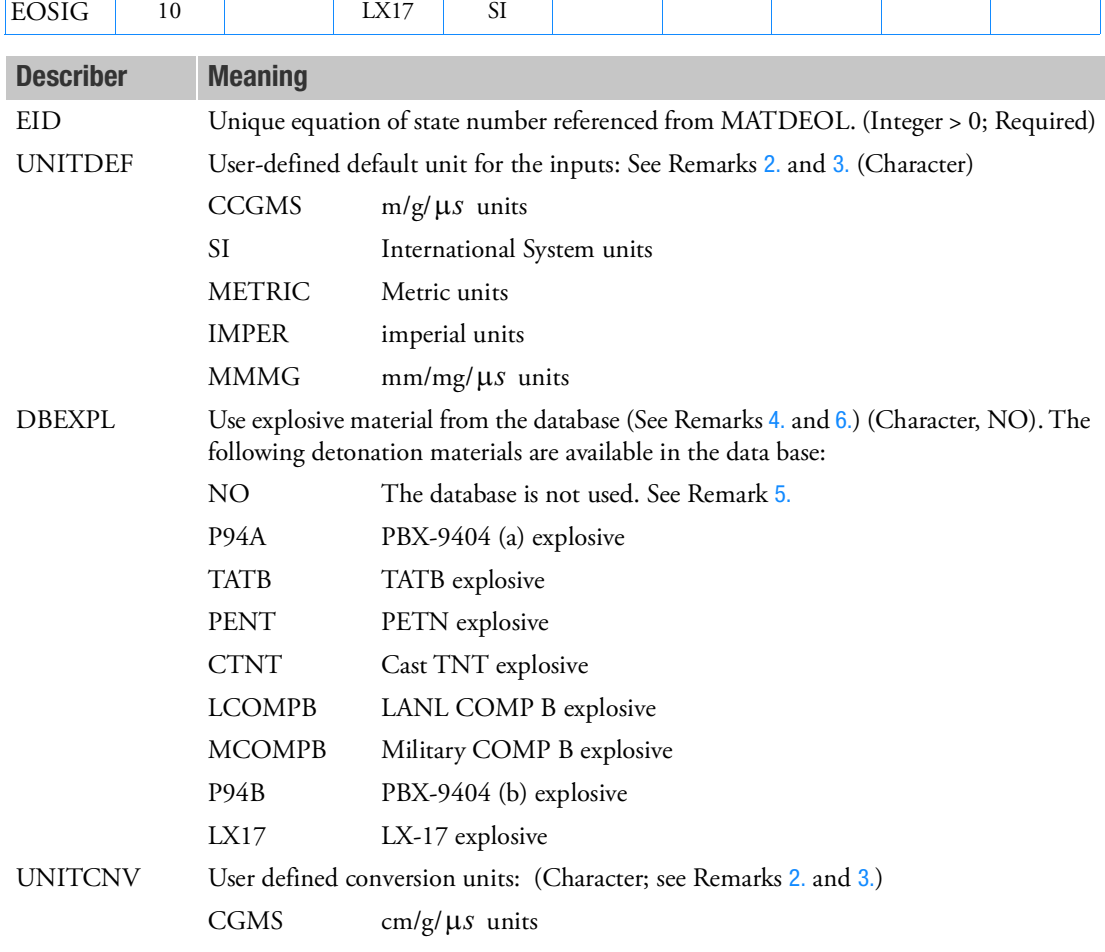

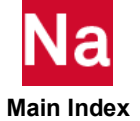

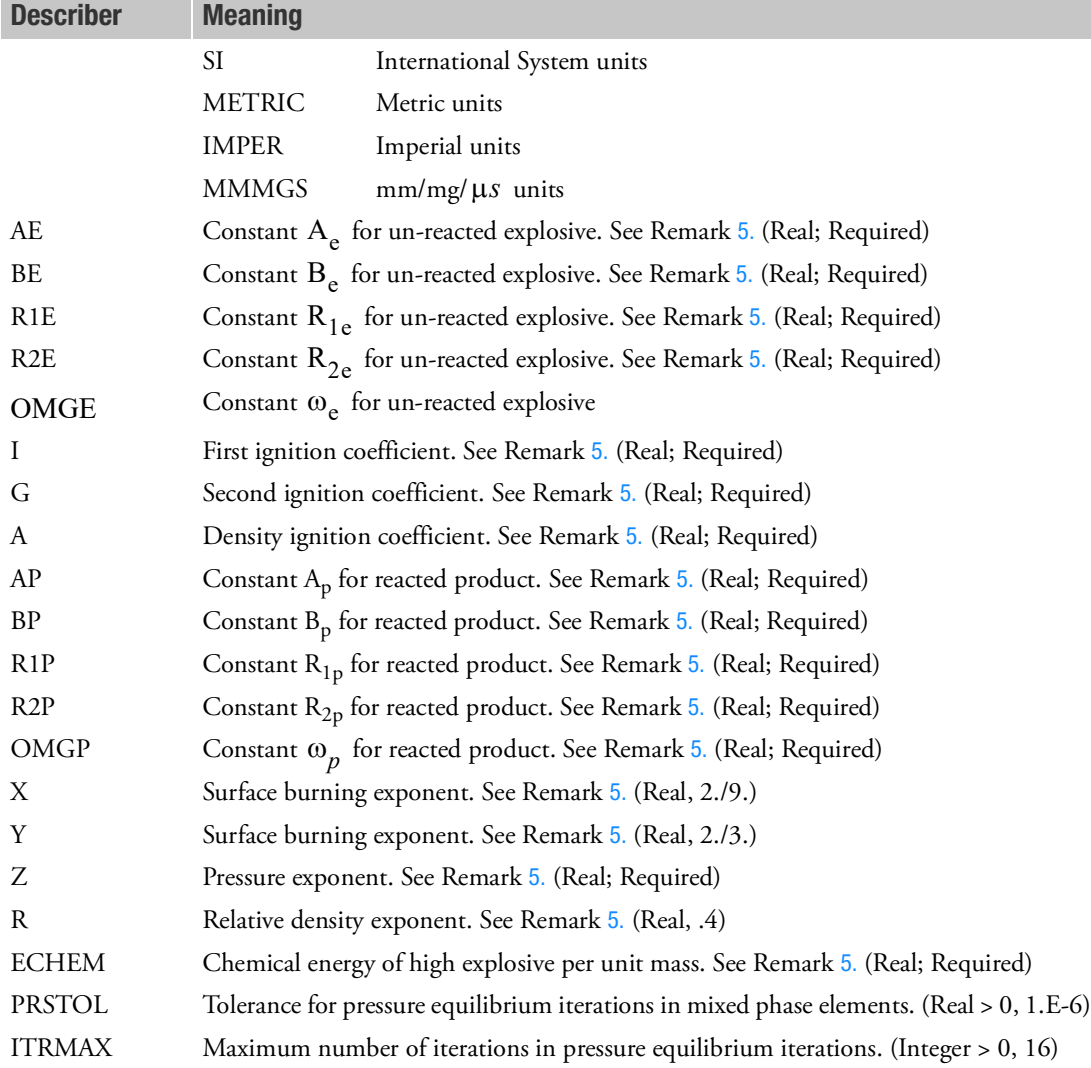

- 1. This equation of state can only be used with solid Eulerian elements.
- <span id="page-1983-0"></span>2. The definition of the unit system in which the input values are defined is required information only in case you wish to have an automatic conversion to a different unit system as defined by the UNITCNV field. In case you are using the conversion mechanism, note that the density RHO in the corresponding MATDEUL entry will be interpreted in the unit system defined here. [Table 9](#page-1984-4)-14 defines sets of units available:

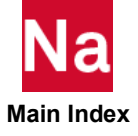

<span id="page-1984-4"></span>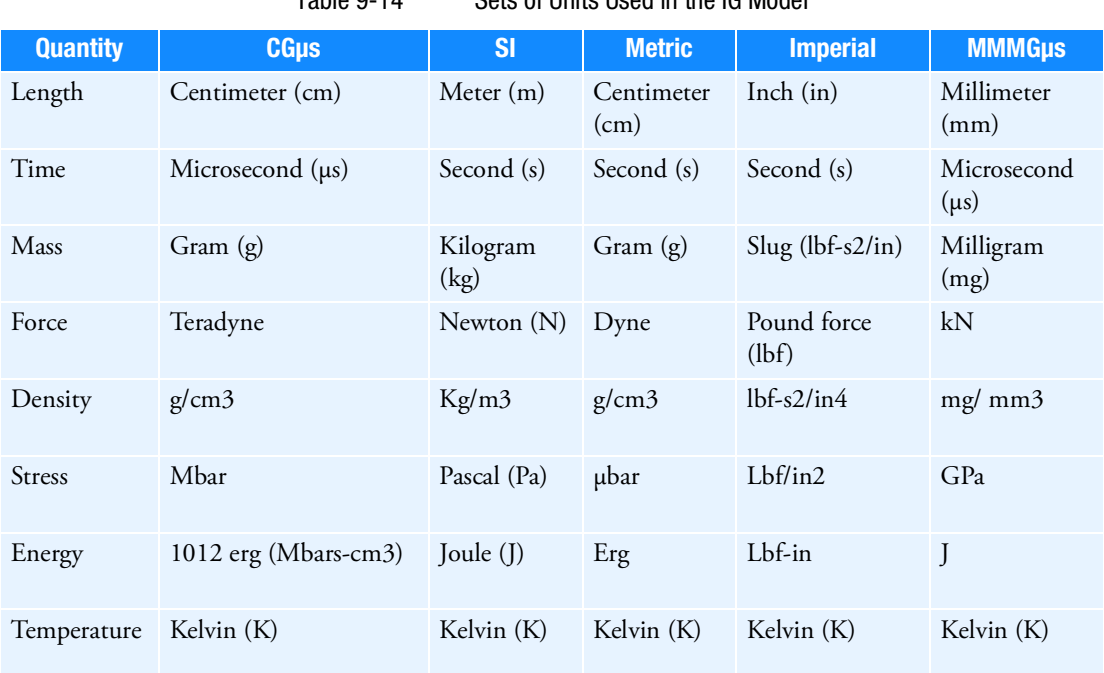

 $Table 0.14$  Coto of Unito Uped in the IC Model

- <span id="page-1984-3"></span>3. The UNITCNV field defines the unit system to which the material parameters are converted. In case you are not using one of the database material models, you also have to define the default unit system (UNITDEF) in which you supplied the data.
- <span id="page-1984-2"></span>4. You can use the database containing several detonation materials to start the analysis. The material data are taken from Lee/Tarver (Ref. 1) and Murphy/Lee (Ref. 2) papers in the Theory Manual. The equations of state parameters are given in the [Table 9](#page-1987-0)-15.
- <span id="page-1984-0"></span>5. The default setting for DBEXPL is NO, which means you should define the values in the input fields (fields 12 to 36). If the database material name is defined, all values in the input fields will be overridden. The reference density RHO defined on the corresponding MATDEUL entry will be set to the value from the database.
- <span id="page-1984-1"></span>6. The default unit system for the material database parameters is the CGMS unit system. If you wish to use the material base data in a different unit system, you can specify this by defining the target unit system in the UNITCNV field.
- 7. You can define the shear property and yield model of the material with respectively SHXXX and YLDXX entry. Note that the unit system of data required in these entries should be consistent with the unit system defined in the UNITCNV field.
- 8. The IG equation of state cannot be used in combination with a spallation model.
- 9. The following JWL equation of state is used to calculate the pressure of the un-reacted explosive (in "solid" state):

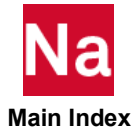

$$
p_e = A_e \left( 1 - \frac{\omega_e \eta_e}{R_{1e}} \right) e^{-\frac{R_{1e}}{\eta_e}} + B_e \left( 1 - \frac{\omega_e \eta_e}{R_{2e}} \right) e^{-\frac{R_{2e}}{\eta_e}} + \omega_e \eta_e \rho_e E_e
$$

where:

$$
\eta_e = \rho_e / \rho_0
$$
 the relative density of the unreacted explosion.  
\n
$$
E_e
$$
 the specified internal energy per unit mass of the unreacted  
\nexplosive  
\nthe initial density of the explosion  
\n
$$
A_e, B_e, \omega_e, R_{1e}, R_{2e}
$$
 the input constants of the unreacted explosion

Similarly, the pressure in the reaction products (in "gas" state) is defined by another JWL form as follows:

$$
p_p^1 = A_p \left( 1 - \frac{\omega_p \eta_p}{R_{1p}} \right) e^{-\frac{R_{1p}}{\eta_p}} + B_p \left( 1 - \frac{\omega_p \eta_p}{R_{2p}} \right) e^{-\frac{R_{2p}}{\eta_p}} + \omega_p \eta_p \rho_p E_p
$$

where:

$$
\eta_p = \rho_p / \rho_0
$$
 = the relative density of the unreacted explosion  
\n
$$
E_p
$$
 = the specified internal energy per unit mass of the unreacted explosion  
\n
$$
A_p, B_p, \omega_p, R_{1p}, R_{2p}
$$
 the input constants of the reaction product. The chemical reaction rate  
\nfor conversion of un-reacted explosion  
\nby the following reaction rate equation:  
\n
$$
\frac{\partial F}{\partial t} = I(1 - F)^x (\eta_e - 1 - a)^r + G(1 - F)^x F^y(P)^z
$$

here *F* denotes the burn fraction that is defined as the fraction of the explosive that has already reacted. For more details concerning the implementation of this equation of state, please refer to the Theory Manual

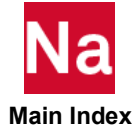

10. You can access the results of the un-reacted explosive and reaction products for IG elements. These EOSIG specific output variables are

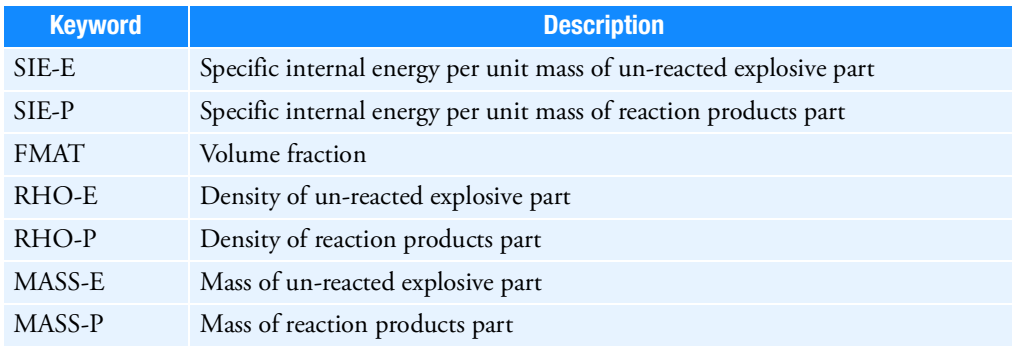

The output variables for the burn fraction are

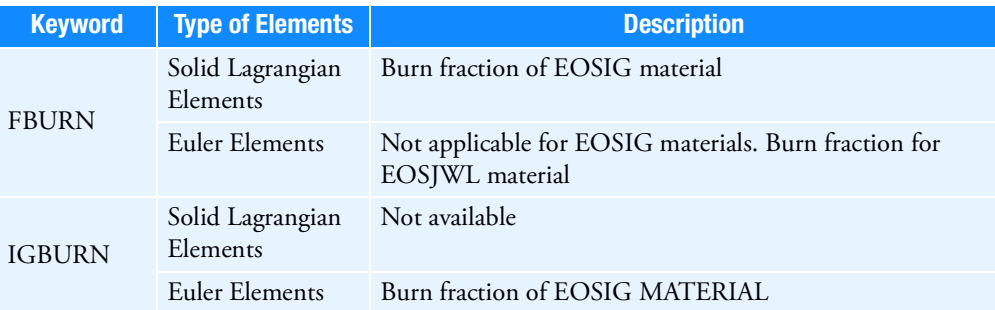

- 11. The ignition of IG material can be initiated by:
	- a. Compression of the IG material in a small region, where the compression originates from outside that region. This is the most physical method to initiate ignition. Examples are a shock wave entering the region, a flow boundary that supplies mass to the region and a plate or other structural part that compresses the region. In all these cases the IG material should be initialized with zero pressures. This can be achieved by not specifying the specific energy on the TICVAL entry that prescribes the initial state of the IG material. The specific energy will be computed such that the initial pressure is zero.
	- b. Compression of the IG material in a small region where the compression originates within that region. This can be done by specifying either a density that exceeds the compression limit or a specific energy that gives rise to a sufficiently large pressure.

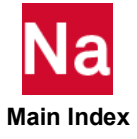

<span id="page-1987-0"></span>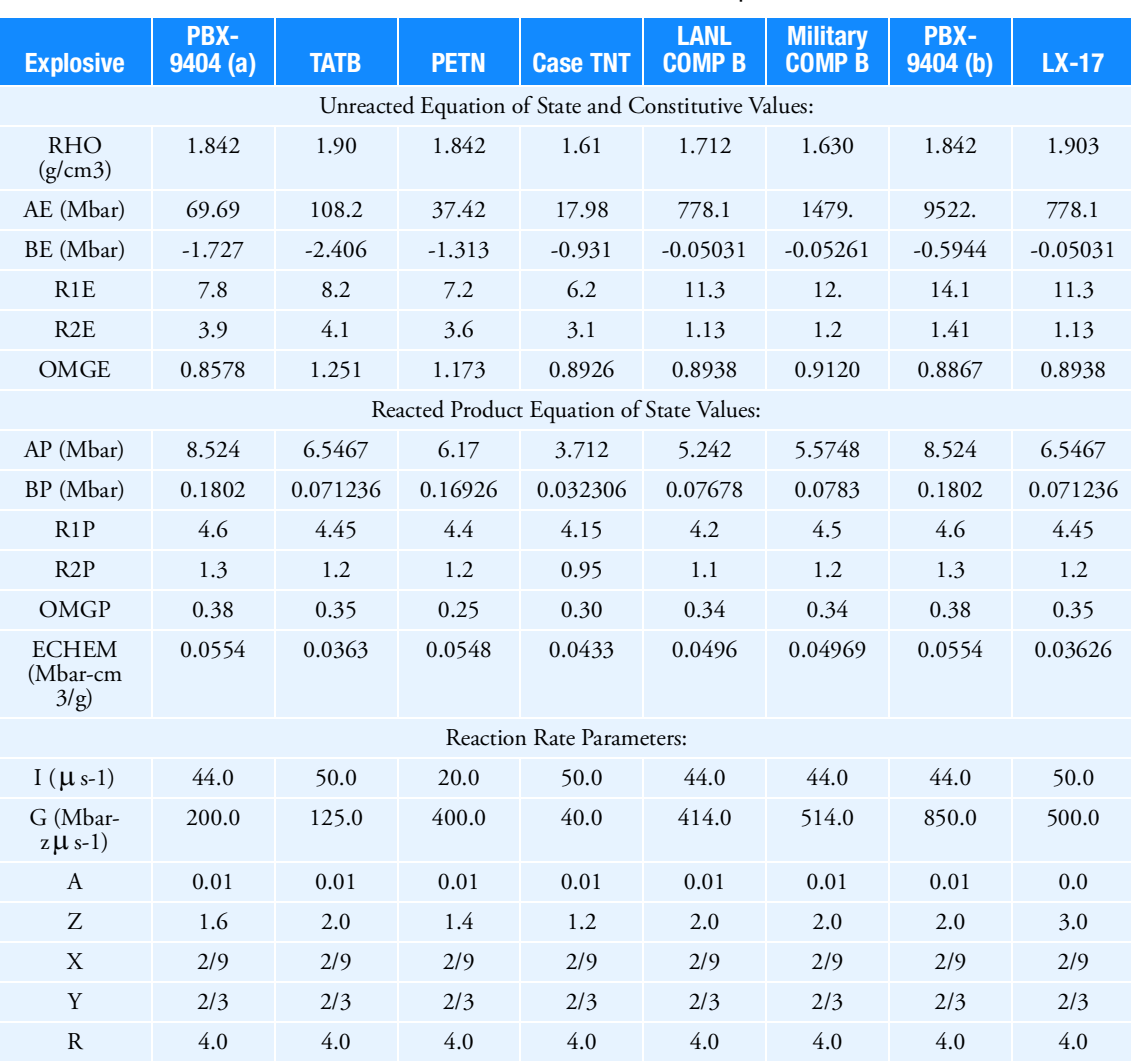

Table 9-15 Coefficients for the IG Model of Several Explosions in the Database.

12. EID must unique among all EOSxx entries in one model.

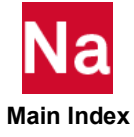

#### EOSJWL **EOSJWL EXPLOSIVE EQUATION JWL Explosive Equation of State - SOL700**

Defines the properties of a JWL equation of state commonly used to calculate the pressure  $p\,$  of the detonation products of high explosives

$$
p = p_0 + A \left( 1 - \frac{\omega \eta}{R_1} \right) e^{-\frac{R_1}{\eta}} + B \left( 1 - \frac{\omega \eta}{R_2} \right) e^{-\frac{R_2}{\eta}} + \omega \eta \rho_0 e + \frac{\omega \rho \lambda Q}{\rho_0}
$$

$$
\frac{d\lambda}{dt} = a(1 - \lambda)^m p^n
$$

- = specific internal energy per unit mass *e*
- = reference density  $\rho_0$
- = overall material density  $\rho$

$$
\eta = \rho / \rho_0
$$

- = initial pressure *p*0
- = fraction that describes the afterburning. It ranges from 0 to 1  $\lambda$
- $A$  ,  $B$  ,  $R_1$  ,  $R_2$  , a, m, n and Q are constants.

The last term:  $\frac{\omega \rho \lambda Q}{\rho}$  models afterburning.  $\frac{\omega p \kappa q}{\rho_0}$ 

#### Format:

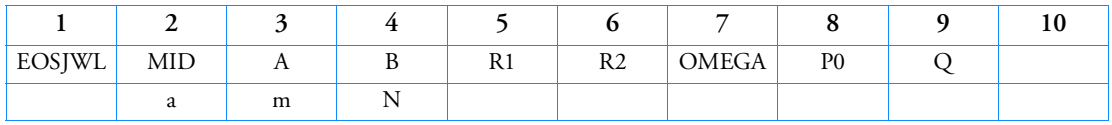

# Example:

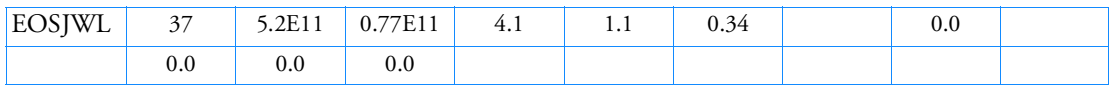

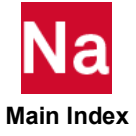

### Format and Example

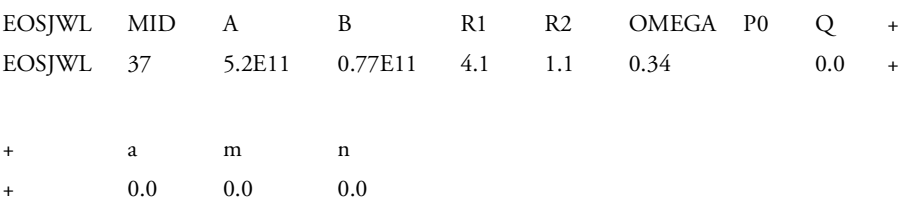

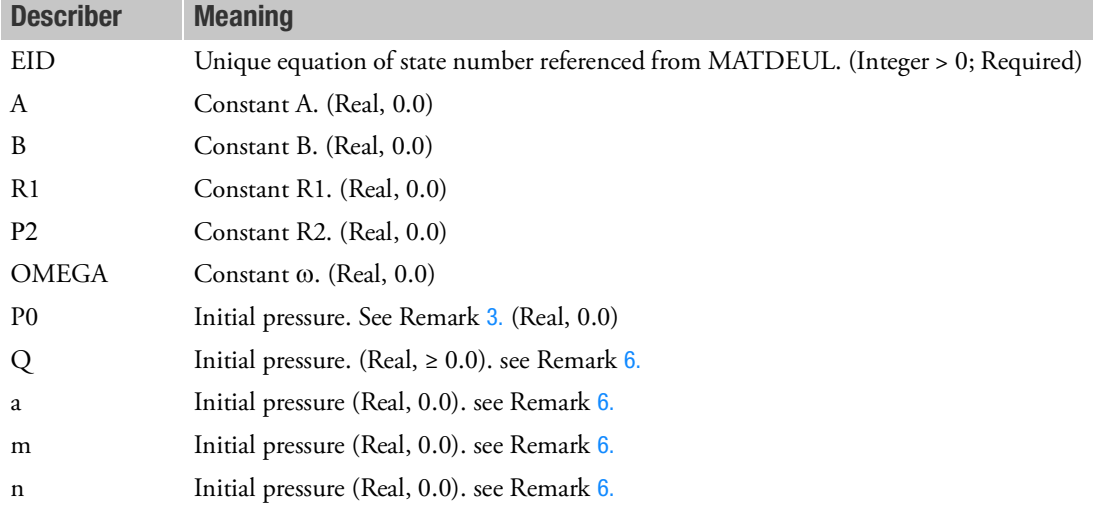

- 1. This equation of state can be used only with Eulerian elements.
- 2. A DETSPH entry must be used to specify the detonation model.
- <span id="page-1989-1"></span>3. This equation of state is discussed in *Dytran Theory Manual*, Chapter 4: Models, EOSJWL – JWL Equation of State.
- 4. In simulations with ideal gases, the JWL material needs to have an initial pressure to counter balance the pressure of the ideal gas. Similarly, in case of under calculations where an explosive is located at a certain depth, P0 should be preset to equal the initial hydrostatic pressure.
- 5. The DETSPH definition of one EOSJWL material also applies to all other EOSJWL materials. Therefore, the blast wave of one explosive can ignite other explosives. To prevent this linked ignition, PARAM, JWLDET, NOLINK can be used.
- <span id="page-1989-0"></span>6. By default the constants *a,m,n* and *Q* are zero, and afterburning is not taken into account. To model afterburning all the variables *Q, a, m* and *n* have to be set to positive constants. The extent of the afterburning can be checked by requesting the Euler element variable AFTERBURN. This variable equals  $\lambda$  . If the afterburning in an Euler element is complete then  $\text{AFTERBURN}=1.0.$

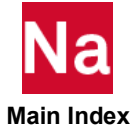

### EOSMG Mie-Gruneisen Equation of State - SOL 700 only

Defines the properties of a Mie-Gruneisen equation of state commonly used to calculate the pressure *p* in high strain rate processes. Used in SOL 700 only.

$$
p = \frac{\rho_0 c^2 n}{(1 - s\eta)^2} \left( 1 - \frac{\Gamma_0 \eta}{2} \right) + \Gamma_0 \rho_0 e
$$
  

$$
\eta = 1 - \frac{\rho_0}{\rho_1}
$$
  

$$
\rho_1 = \min(\rho, RM)
$$

where

- *e* = specific internal energy per unit mass. For material at zero pressure, e has to be initialized as zero.
- = reference density  $\rho_0$
- = overall material density  $\Omega$
- = Gruneisen parameter at reference density.  $\Gamma_0$
- s = defined by  $U_s = c_0 + sU_n$ , where  $U_s$  and  $U_n$  are respectively the linear shock velocity and particle velocity as obtained from shock data.  $U_s = c_0 + sU_p$ , where  $U_s$  and  $U_p$
- $c =$  sound speed at reference density

 $RM = Cut-off$  value for density.

### Format:

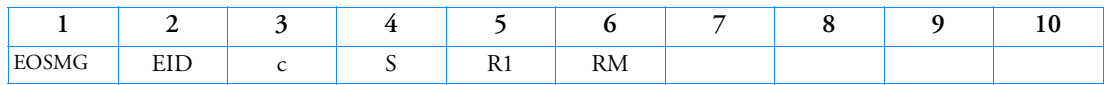

### Example:

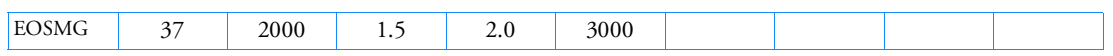

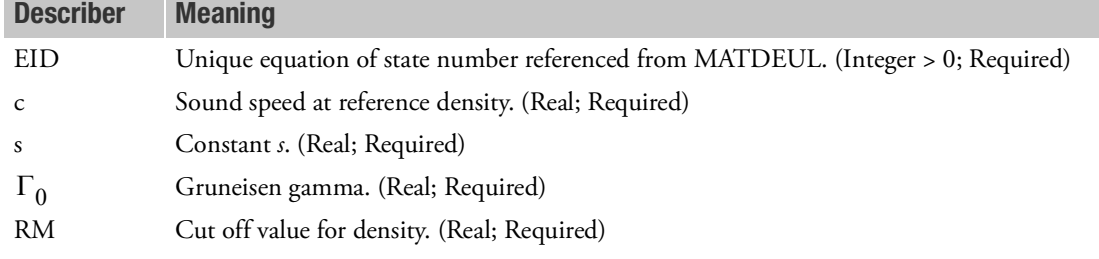

- 1. This equation of state can be used only with Eulerian elements.
- 2. This equation of state is discussed in Equations of State.
- 3. The cut off value RM is only used for limiting the pressure. To prevent division by zero RM should be less than  $s/s - 1 \rho_{ref}$ . RM can be set slightly below this value. In case the simulation gets instable because of too large pressures RM can be decreased.
- 4. EID must unique among all EOSxx entries in one model.

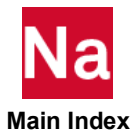

# EOSNA Noble-Abel equation of state - SOL700

Defines the properties of Noble-Abel equation of state where the pressure  $p$  is defined as:

$$
p = (Y-1)\frac{\rho}{1-b\rho}e
$$

where:

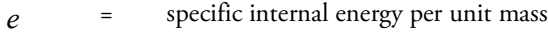

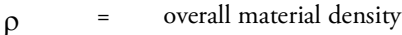

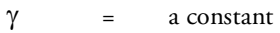

 $b =$  Gas co-volume

# Format and Example

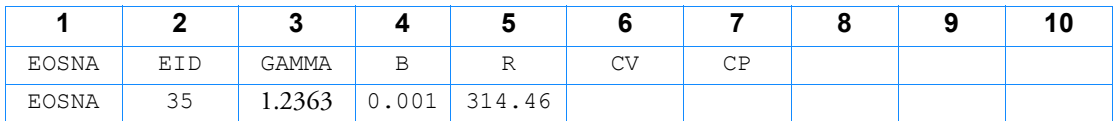

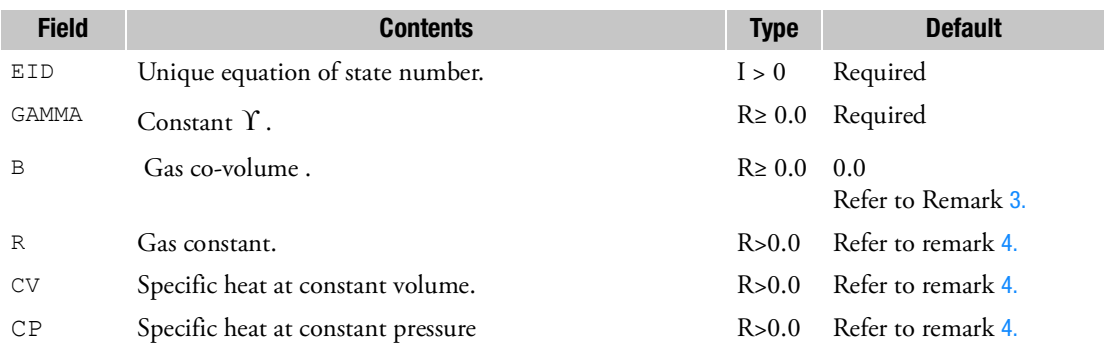

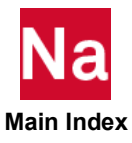

- 1. Refer to *Dytran Theory Manual*: Chapter 4-Models, for EOSNA Noble-Abel Equation of State.
- 2. EOSNA Noble-Abel Equation of State is used with Eulerian elements only.
- <span id="page-1993-0"></span>3. The parameter B models the interactions between gas particles.
- <span id="page-1993-1"></span>4. The temperature of the gas is calculated when one of the gas constants,  $R$  ,  $C_{\nu}$  , and  $C_{p}$  is mentioned.
- 5. The Euler variable name for temperature is TEMPTURE.
- 6. The relation between Gamma,  $R$  ,  $C_{\nu}$  , and  $C_{p}$  is shown below:

$$
\gamma = \frac{C_p}{C_v} R = C_p - C_v
$$

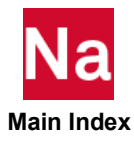

#### EOSPOL **Polynomial Equation of State for Solids - SOL 700 only**

Defines the properties of a polynomial equation of state where the pressure *p* is defined in SOL 700 as follows: In compression  $(\mu > 0)$ ,

$$
p = a_1 \mu + a_2 \mu^2 + a_3 \mu^3 + (b_0 + b_1 + b_2 \mu^2 + b_3 \mu^3) \rho_0 e
$$

In tension  $(i < 0)$ ,

$$
p = a_1 \mu + (b_0 + b_1 \mu) \rho_0 e
$$

Where

$$
\mu\,=\,\eta-1
$$

$$
\eta\,=\,\rho/\rho_0
$$

 $p =$  overall material density

 $p_0$  = reference density

*e* = specific internal energy per unit mass

Used in SOL 700 only.

# Format:

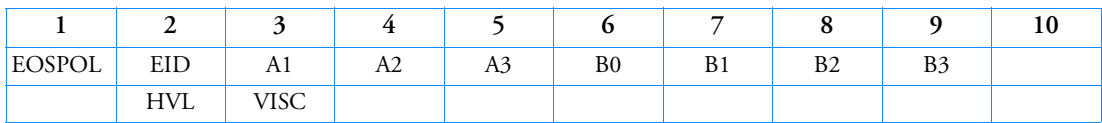

Example:

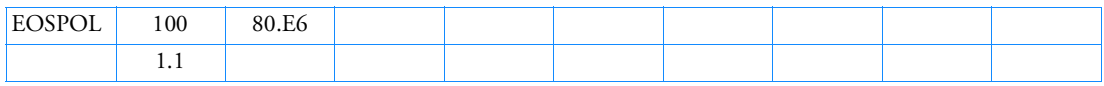

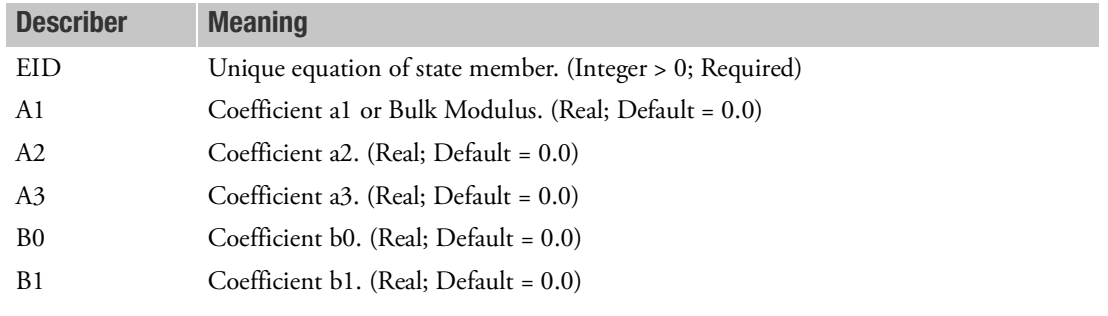

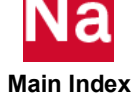

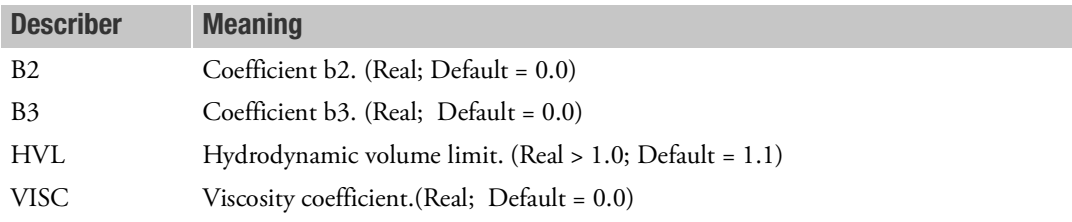

# Remarks:

1. When the relative volume  $(\rho_0/\rho)$  exceeds HVL, the pressure is cut off to

with  $P_{HVL} = f(\mu_{HVL})$ 

$$
\mu_{HVL} = \frac{1}{HVL} - 1
$$

e.g., for  $p = a1 \cdot \mu$ , the pressure behavior is as follows:

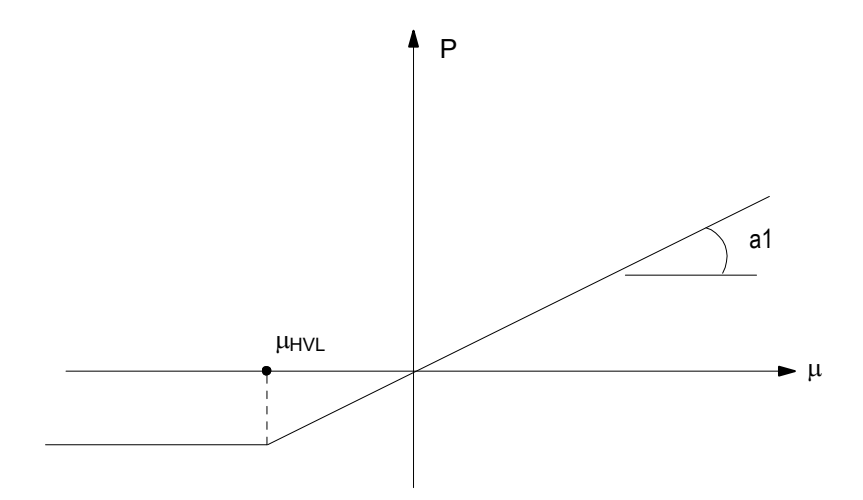

2. When the PARAM,HVLFAIL is set to YES, the elements where the relative volume  $(\rho_0/\rho)$  exceeds HVL fail completely. Their stress state is zero.

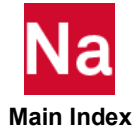

### EOSUDS User-defined Equation of State - SOL 700 only

Defines the frequency dependent properties for an isotropic poroelastic material. Use in SOL700 only.

#### Format:

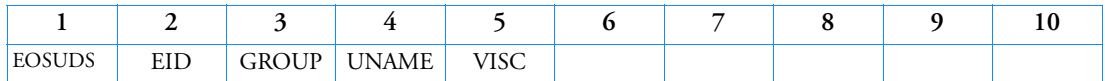

#### Example:

*In FMS Section of the MSC Nastran input stream:*

CONNECT SERVICE water 'SCA.MDSolver.Obj.Uds.Dytran.Materials'

*In Bulk Data:*

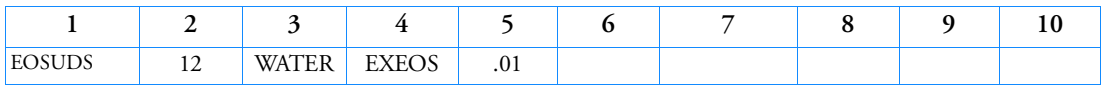

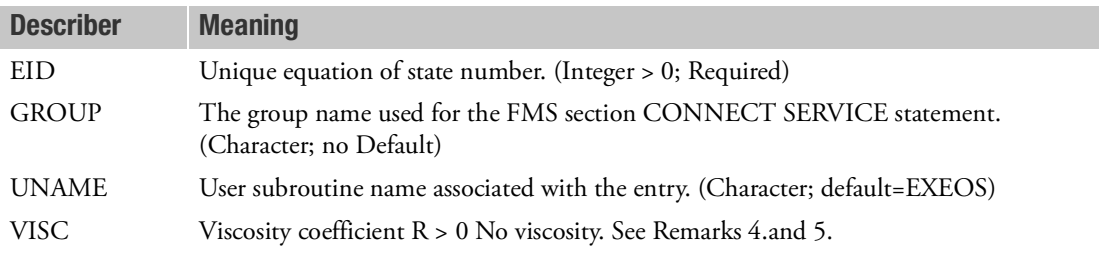

- 1. The EID must be referenced by a MATDEUL or MAT1 entry.
- 2. The equation of state name is passed to method usrEOS of the SCAIMDSolver700 interface and can be used to identify the equation of state.
- 3. The viscosity coefficient is the dynamic viscosity. It is the ratio between shear stress and velocity gradient.
- 4. For the single mat solver viscous stresses will be stored in the output files by the use of TXX through TZX. Also, EFFSTS is available. For the multi-material solver viscous stresses are stored in TXX-VIS, TYY-VIS, TZZ-VIS, TXY-VIS, TYZ-VIS, TZX-VIS. These viscous stresses only depend on the current velocity gradients. The stresses like TXX are elastic-plastic stresses and depend on past stresses. The total stress tensor in the element is given by the average of the viscous stress and elastic-plastic stress. The weight factors are the material fraction of viscous fluid and the remaining materials.
- 5. UNAME can be:

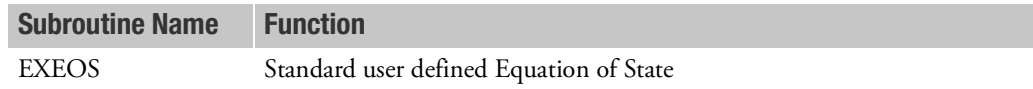

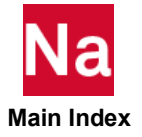

#### EPOINT Extra Point List

Defines extra points for use in dynamics problems.

### Format:

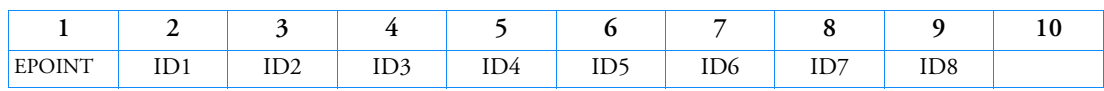

#### Example:

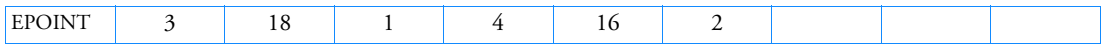

### Alternate Format and Example:

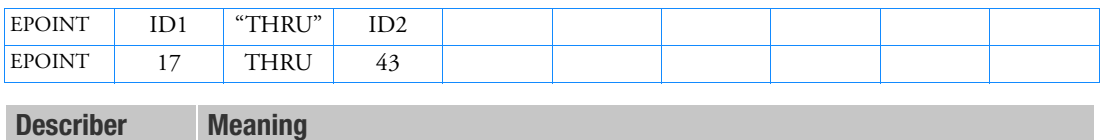

IDi Extra point identification number. (100,000,000 > Integer > 0; for "THRU" option,  $ID1 < ID2$ ).

- 1. All extra point identification numbers must be unique with respect to all other structural, scalar, and fluid points for direct methods of solution. For modal methods, they must be larger than the number of eigenvectors retained for analysis.
- 2. EPOINT is used to define coordinates used in transfer function definitions (see the TF and DMIG entries).
- 3. If the alternate format is used, extra points ID1 through ID2 are also defined to be extra points.
- 4. See the *MSC Nastran Dynamic Analysis User's Guide* for a discussion of extra points.

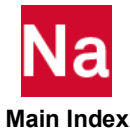

#### **ERPPNL** Equivalent Radiated Power Definition

Defines one or more panels by referencing sets of elements or properties.

### Format:

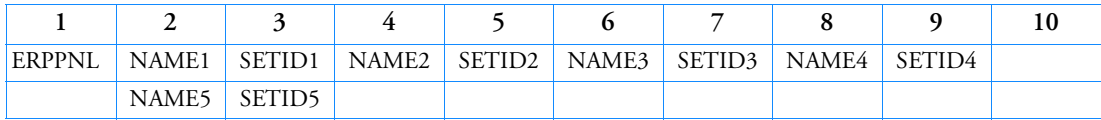

#### Example:

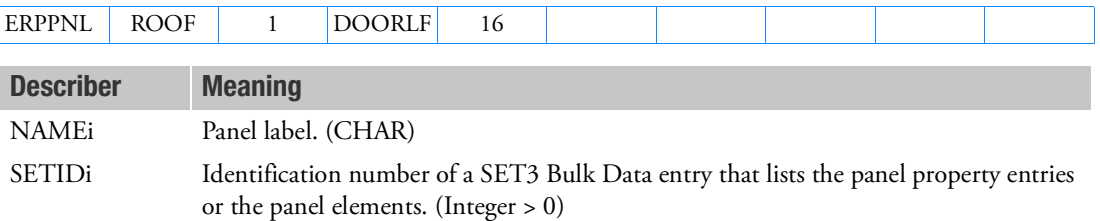

- 1. The SET3 entries can only refer to 2D and/or 3D structural element types, such as QUAD4, TRIA3, QUADR, CTRIAR, QUAD8, TRIA6, HEXA, PENTA, PYRAM and TETRA, or PSHELL, PCOMP, PCOMPG and PSOLID entry associated with those element types.
- 2. NAMEi are used in a Case Control SET definition defining *setp* to select the panels in the Case Control command ERP.
- 3. Duplicate Element IDs are removed if they occur on the referencing SET3 entries prior to the ERP calculation.
- 4. User does not need to specify the outer face(s) of 3D elements. The outer face(s) or exposed face(s) of 3D elements will be determined automatically. Interior 3D element(s) which has no exposed face(s) will not be included for ERP computation.

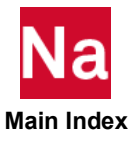

EULFOR Body Force Loading on Euler Elements - SOL 700 only

Defines a body force loading (acceleration) on Euler elements per unit mass. Used in SOL 700 only.

Format:

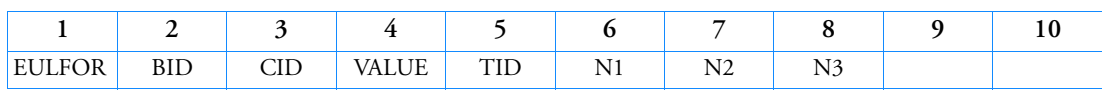

Example:

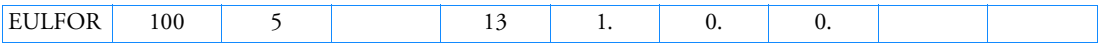

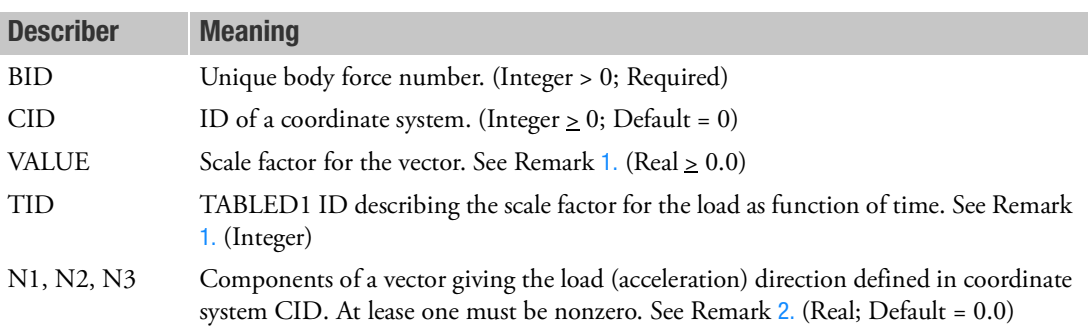

- <span id="page-1999-0"></span>1. Either VALUE or TID must be nonzero.
- <span id="page-1999-1"></span>2. By default the components are zero, but at least one of them should be nonzero.

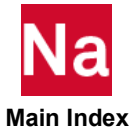

EULFOR1 Body force for Eulerian Regions - SOL700

Alternative way to define an acceleration within a geometric region of the Euler model regions are defined by geometric shapes which are defined by EULFREG entries.

### Format:

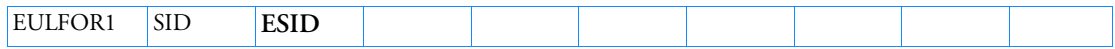

### Example:

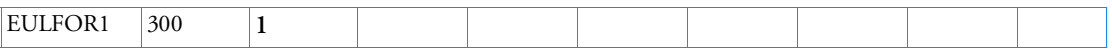

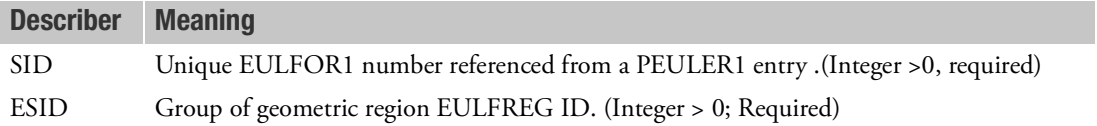

- 1. EULFOR1 and EULFREG are only available for the multi-material Euler solver.
- 2. The combination of Eulerian region and material ID determines where the acceleration field is applied.
- 3. It is allowed to cover only part of the Euler domain with EULFOR1 definitions.
- 4. To increase the accuracy of the region definition parameter MICRO can be used.

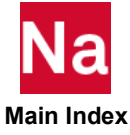

Defines the acceleration field for sets of Eulerian regions, The Eulerian regions are defined by geometric shapes. For each coordinate direction a time-depended acceleration can be defined.

### Format:

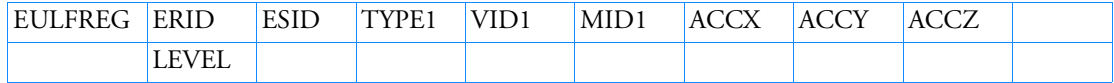

#### Example:

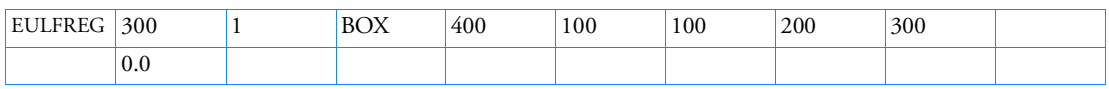

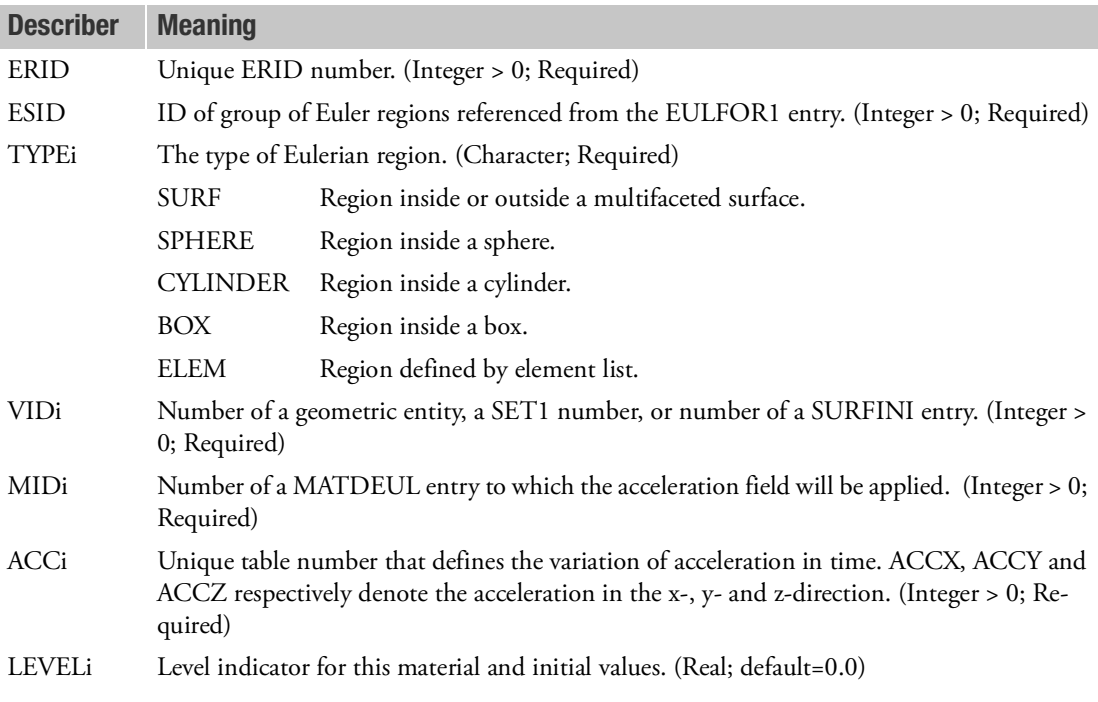

- 1. EULFOR1 and EULFREG are only available for the multi-material Euler solver.
- 2. The combination of Eulerian region and material ID determines where the acceleration field is applied.
- 3. It is allowed to cover only part of the Euler domain with EULFOR1 definitions.

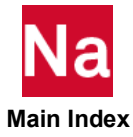

- 4. All level indicators LEVELi must have different values. The level indicator can be negative.
- 5. To increase the accuracy of the region definition parameter MICRO can be used.

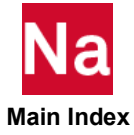

Specifies Bulk Data entries in the primary Module to be ignored in the secondary (or copied) Module.

Format:

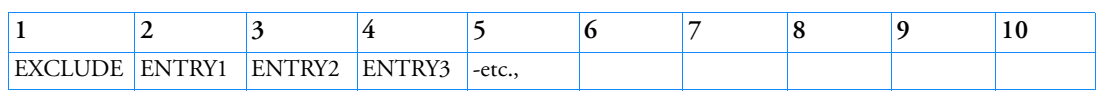

#### Example:

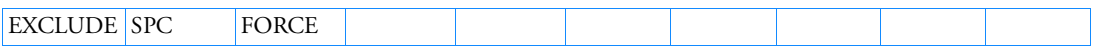

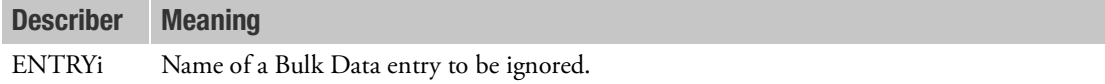

- 1. A secondary Module may have its own BEGIN MODULE section but it is not required as long as the user is willing to accept all modeling data from the reference Module because, by default, all entries in the reference Module will be copied to the secondary Module. However, if the user wishes to exclude and/or replace some of the entries from the reference Module in the copy then he simply specifies at least one instance of the entry to be ignored. For example, if the user wants to ignore all FORCE entries from the reference Module then specify a single FORCE entry in the secondary Module's Bulk Data section. Alternatively, the user may specify a list of Bulk Data entries to ignore on the EXCLUDE Bulk Data entry in the secondary Module's Bulk Data section.
- 2. EXCLUDE must be specified in the secondary (or copied) Module's Bulk Data section.
- 3. GRID entries cannot be ignored or replaced and EXCLUDE,GRID will cause a fatal error.
- 4. See [MDBULK](#page-2451-0) for the definition of secondary (or copied) Modules.

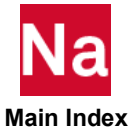

#### **EXTRN** Partitioned External Superelement Connection

Defines a boundary connection for an external superelement.

#### Format:

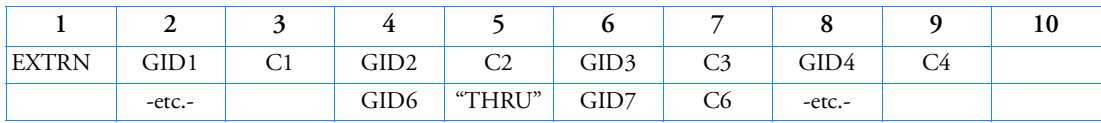

Example:

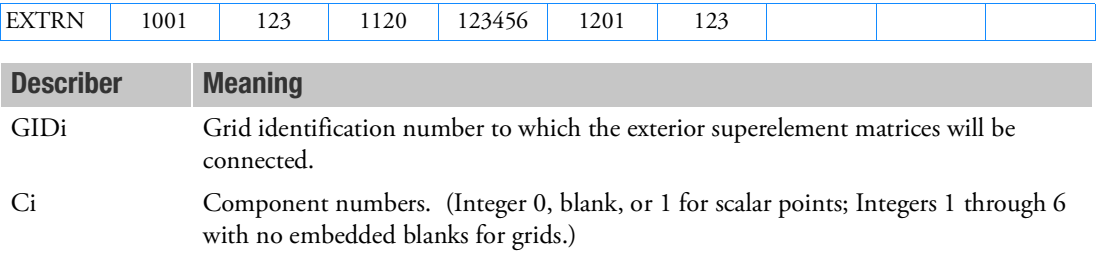

- 1. EXTRN can only be specified in partitioned Bulk Data Sections and is ignored in the main Bulk Data Section.
- 2. Connection grids must be specified in the partitioned Bulk Data Section following BEGIN SUPER = SEID.
- 3. "THRU" may be specified only in fields 3, 5, or 7.
- 4. Pairs of blank fields may be entered to allow easier modification of the EXTRN entry.
- 5. The order of the GIDi and Ci pairs must be in the internal order of the grids set in the creation run. But since Nastran no longer re-sequences grids then the pairs are specified in ascending GRID ID order. However, if PARAM,OLDSEQ or the SEQGP entry is specified then the proper order may not be ascending. To determine the internal grid order, add PARAM,USETPRT,0 and PARAM,USETSTR1,A.

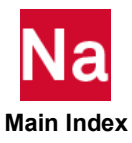

# Entries F - L

FAILJC **FAILD FAILD FOUL TERM** Johnson-Cook Failure Model - SOL 700 only

Defines the properties of the Johnson-Cook failure model. Used in SOL 700 only.

Format:

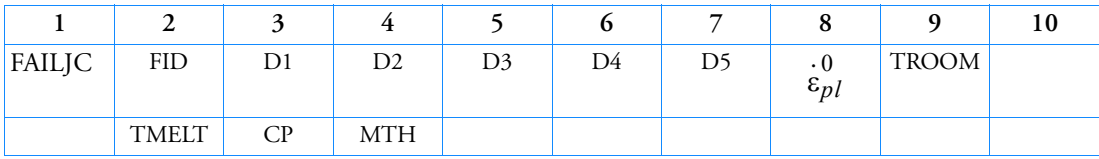

Example:

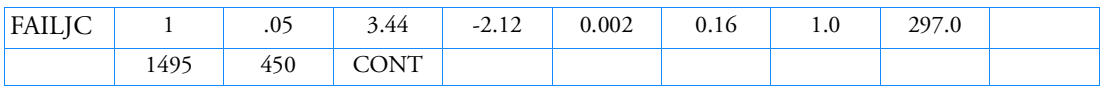

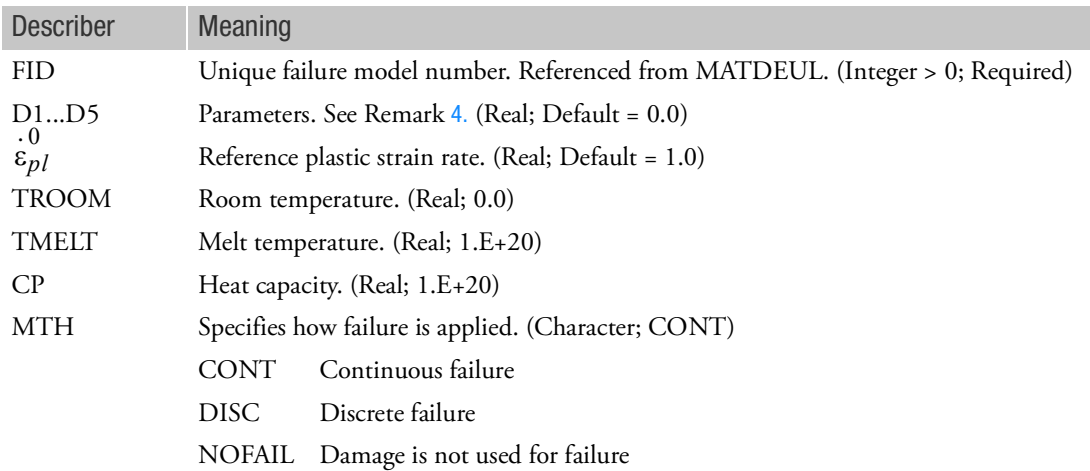

- 1. This failure model is only available for Eulerian materials using the multi-material solver with strength.
- 2. The use of coupling surfaces is not supported.
- 3. The variable D can be visualized by adding DAMAGE to the Output request for Euler elements.
- <span id="page-2005-0"></span>4. Defines the properties of a failure model where failure is determined by a damage model. The damage model is given by:

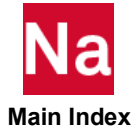

$$
D = \sum_{time} \frac{\Delta \varepsilon_p}{\varepsilon^{frac}}
$$
  

$$
\varepsilon^{frac} = (D_1 + D_2 \exp(D_3 \sigma^*)) \left(1 + D_4 \ln \frac{\varepsilon_{pl}}{\varepsilon_{pl}}\right) (1 + D_5 T^*)
$$
  

$$
\sigma^* = \frac{\sigma_m}{\overline{\sigma}}
$$
  

$$
T^* = \frac{T - T_{room}}{T_{melt} - T_{room}}
$$

The summation is performed over all past time increments. The variable D measures the damage; T is the temperature, is the mean stress, the effective stress and is the fracture strain. The fracture

strain depends on a non-dimensional plastic strain rate  $\varepsilon_{pl}/\varepsilon_{pl}^0$  . If D exceeds one it set equal to one.

The damage variable D is transported along with the Eulerian material. There are two methods to determine when elements fail:

- Continuous failure: The yield stress is reduced by a factor (1-D). When D exceeds 1 the yield stress equals zero and the element fails.
- Discrete failure: the element fails when D equals one.

This failure model applies to high-strain rate deformation of metals. It is less suitable for quasi-static problems.

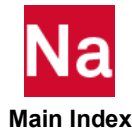

Defines the properties of a failure model where failure occurs when the equivalent plastic strain exceeds the specified value. Used in SOL 700 only.

Format:

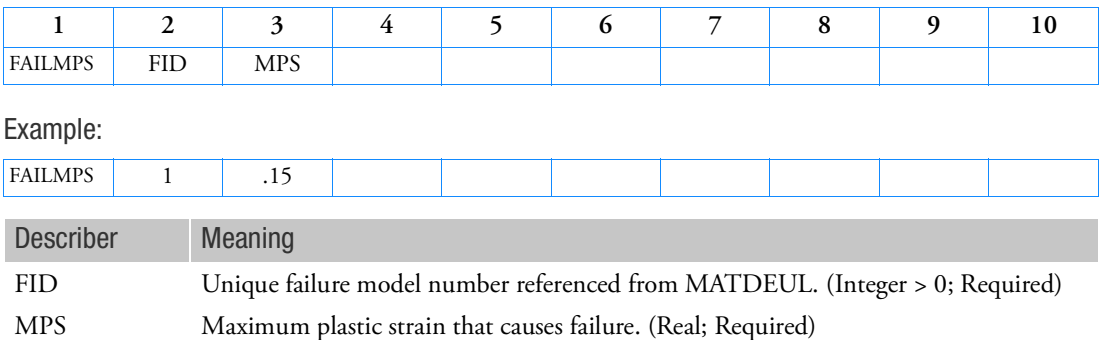

 **Main Index**

### FAILUDS User Defined Failure For Nonlinear Explicit Analysis - SOL 700 only

User defined simple failure of Eulerian materials. Use in SOL700 only.

Format:

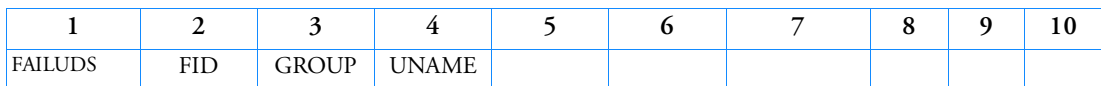

Example:

*In FMS Section of the MSC Nastran input stream:*

CONNECT SERVICE usrfail 'SCA.MDSolver.Obj.Uds.Dytran.Materials' *In Bulk Data:*

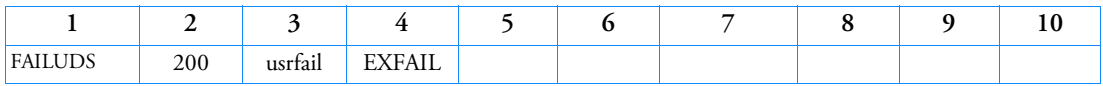

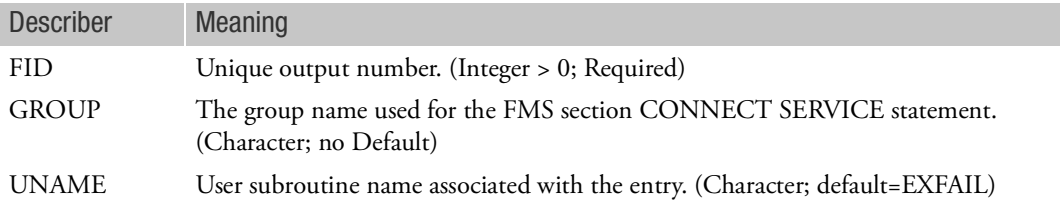

- 1. Only can be used for SOL 700.
- 2. FID has to be referenced by a MATDEUL, MAT1 or MATORT entry.
- 3. UNAME can be:

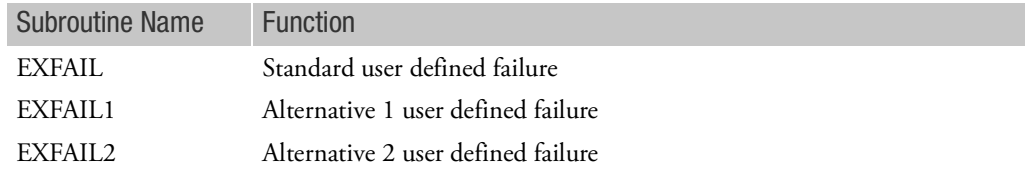

- 4. For option UNAME=EXFAIL2, for each material and for each Euler element a variable will be created that monitors the degree of failure of the material. This variable is denoted by DAMAGE and is between 0 and 1. The EXFAIL2 routine allows updating this damage variable due to the plastic strain increment of the current cycle.
- 5. For option UNAME=EXFAIL2 there are three ways in which this damage variable can model failure. These are:

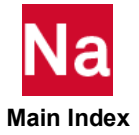

- Continuous failure: The yield stress is reduced by a factor (1-D). When D exceeds 1.0, the yield stress equals zero and the element fails.
- Discrete failure: the element fails when D equals one.
- No failure: positive damage values will not lead to failure. This is useful if the failure modeling is done by an YLDUDS routine. Then the yield stress can be reduced depending on the magnitude of the damage variable.
- 6. UNAME=EXFAIL2 is only supported by the multi-material Euler solver with strength.
- 7. UNAME=EXFAIL1 is only supported with MATORT.
- 8. For Lagrangian materials, UNAME=EXFAIL or EXFAIL1 are only available.

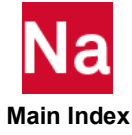

# FBADLAY Dynamic Load Time Delay for FRF Based Assembly (FBA)

Defines the time delay term  $\tau$  in the equations of motion of the dynamic loading function for frequency dependent loads in an FRF Based Assembly (FBA) process.

### Format:

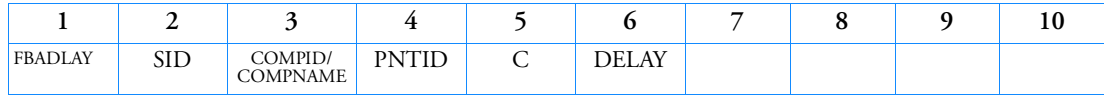

Examples:

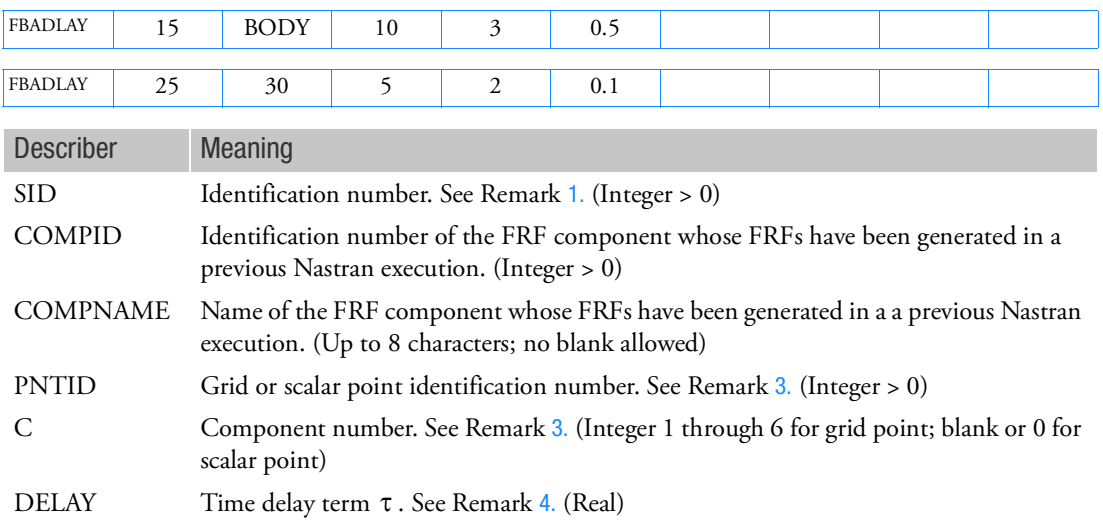

- <span id="page-2010-0"></span>1. SID is referenced by RLOAD1, RLOAD2 and ACSRCE entries.
- 2. This entry is ignored if the specified COMPID/COMPNAME is not part of the FBA process. A user warning message is issued in this case.
- <span id="page-2010-1"></span>3. The component C of the point PNTID specified in this entry must be among the excitation degrees of freedom of the FBA process. If not, the program terminates the job with a user fatal message.
- <span id="page-2010-2"></span>4. Refer to RLOAD1, RLOAD2 and ACSRCE entries for the formulas that define the time delay term  $\tau$  in frequency response analysis.
- 5. All FBADLAY entries specified in an FBA process are automatically converted internally by the program to equivalent DELAY entries by replacing the grid/scalar point IDs referenced in these entries by equivalent internal point IDs.

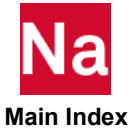

#### FBALOAD Load Scale Factor Specification for FRF Based Assembly (FBA) Process

Defines the scale factor for frequency dependent loads in an FRF Based Assembly (FBA) process.

Format:

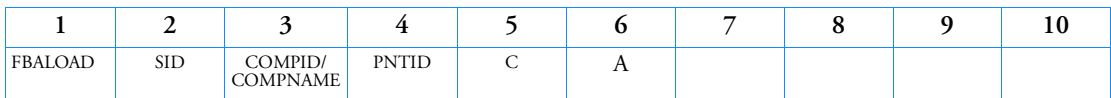

Examples:

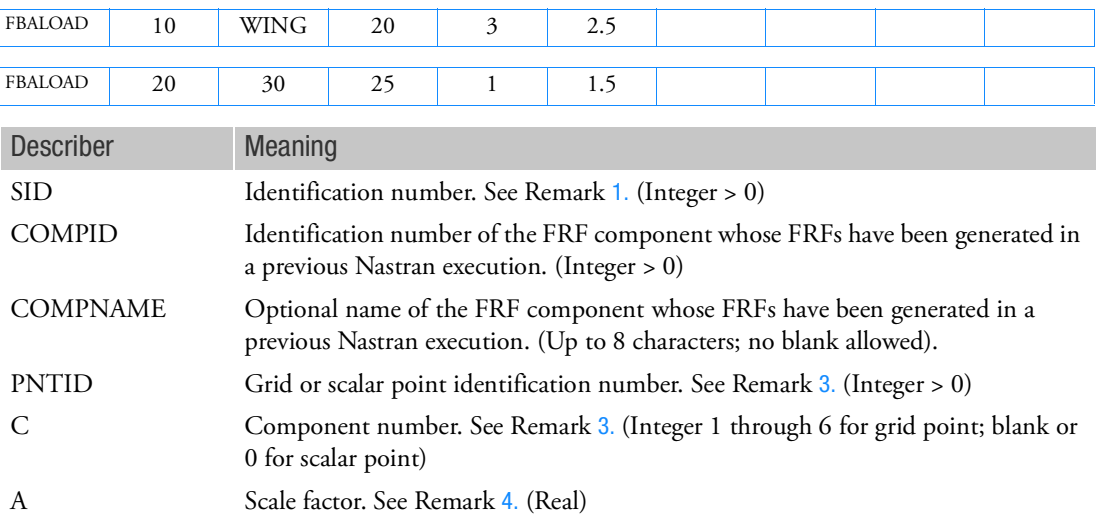

- <span id="page-2011-0"></span>1. SID is referenced by RLOAD1, RLOAD2 and ACSRCE entries.
- 2. This entry is ignored if the specified COMPID/COMPNAME is not part of the FBA process. A user warning message is issued in this case.
- <span id="page-2011-1"></span>3. The component C of the point PNTID specified in this entry must be among the excitation degrees of freedom of the FBA process. If not, the program terminates the job with a user fatal message.
- <span id="page-2011-2"></span>4. Refer to RLOAD1, RLOAD2 and ACSRCE entries for the formulas that define the scale factor A in frequency response analysis.
- 5. All FBALOAD entries specified in an FBA process are automatically converted internally by the program to equivalent DAREA entries by replacing the grid/scalar point IDs referenced in these entries by equivalent internal point IDs.

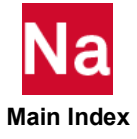

# FBAPHAS Dynamic Load Phase Lead for FRF Based Assembly (FBA)

Defines the phase lead term  $\theta$  in the equations of motion of the dynamic loading function for frequency dependent loads in an FRF Based Assembly (FBA) process.

### Format:

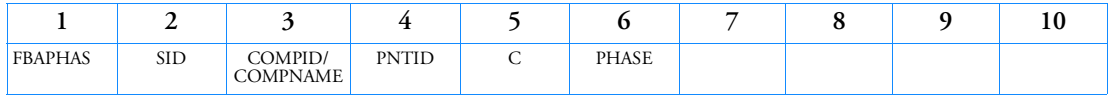

Examples:

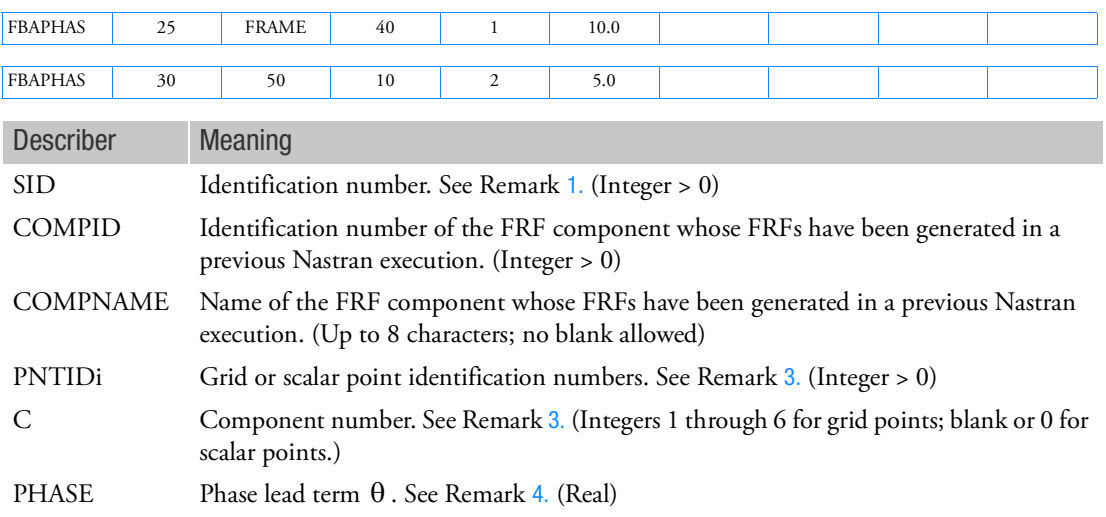

- <span id="page-2012-0"></span>1. SID is referenced by RLOAD1, RLOAD2 and ACSRCE entries.
- 2. This entry is ignored if the specified COMPID/COMPNAME is not part of the FBA process. A user warning message is issued in this case.
- <span id="page-2012-1"></span>3. The component C of the point PNTID specified in this entry must be among the excitation degrees of freedom of the FBA process. If not, the program terminates the job with a user fatal message.
- <span id="page-2012-2"></span>4. Refer to RLOAD1, RLOAD2 and ACSRCE entries for the formulas that define the phase lead term  $\theta$  in frequency response analysis.
- 5. All FBAPHAS entries specified in an FBA process are automatically converted internally by the program to equivalent DPHASE entries by replacing the grid/scalar point IDs referenced in these entries by equivalent internal point IDs.

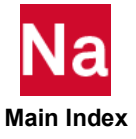

# FBODYLD Equilibrated Free-Body Applied Load Case Definition

Defines an equilibrated free-body applied load case.

Format:

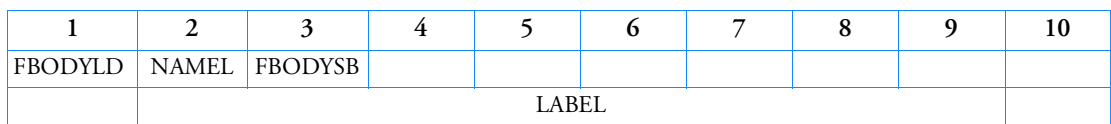

# Example:

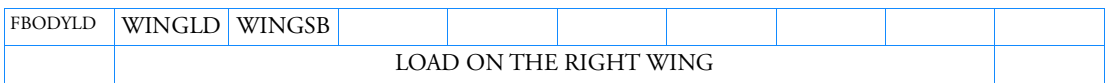

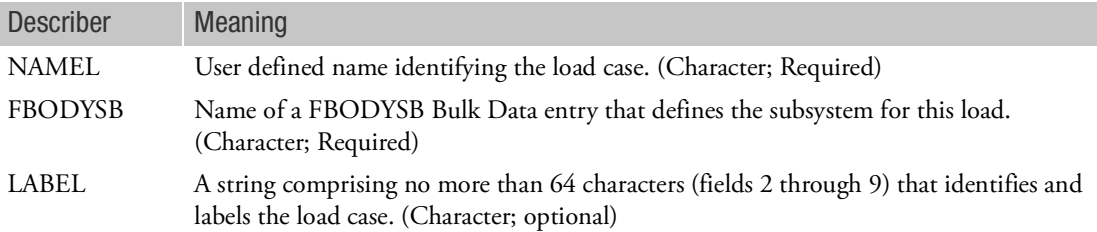

- 1. NAMEL must be unique.
- 2. The Label is optional.

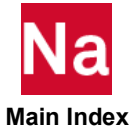

# FBODYSB Equilibrated Free-Body Subsystems Definition

Defines an equilibrated free-body subsystem.

Format:

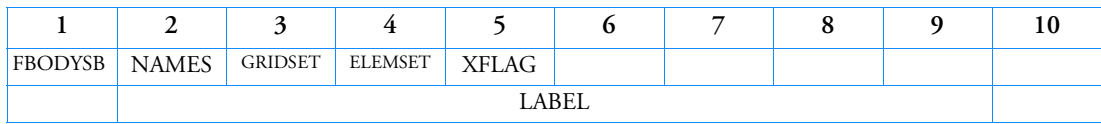

Example:

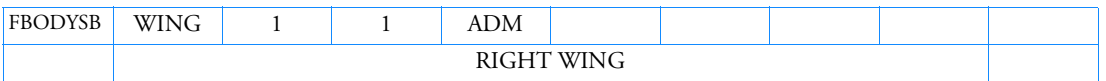

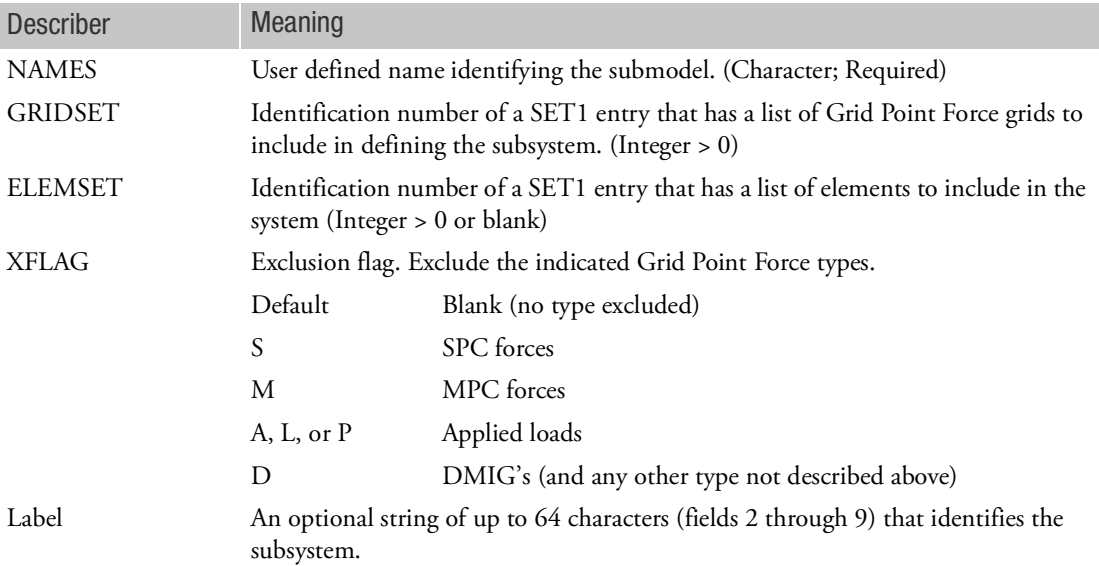

- 1. Only those Grid Point Forces which have both an included grid point and element (or Grid Point Force type) will be taken into account.
- 2. If ELEMSET is blank, no contributions are made from the set of elements attached to the grid.
- 3. Fictitious grids or elements do not produce error or warning messages.
- 4. The XFLAG data can be any combination of the letters S,M,A,L,P and D (e.g., MAD).
- 5. The continuation is optional.

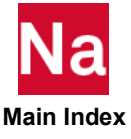

#### FFCONTR Closed Volume Intended for Fluid Filled Containers

Defines the pressure within a closed volume. Intended for the use in (partially) filled containers, where dynamic fluid effects are negligible, e.g. top loading and hot filling. Used in SOL 700 only.

Format:

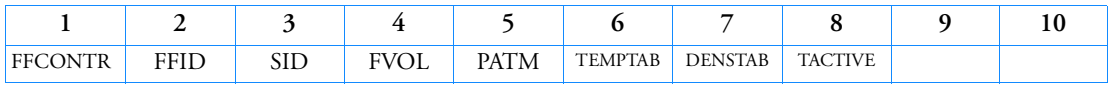

Example:

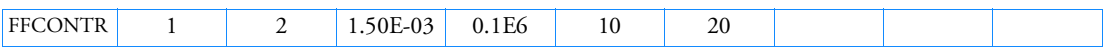

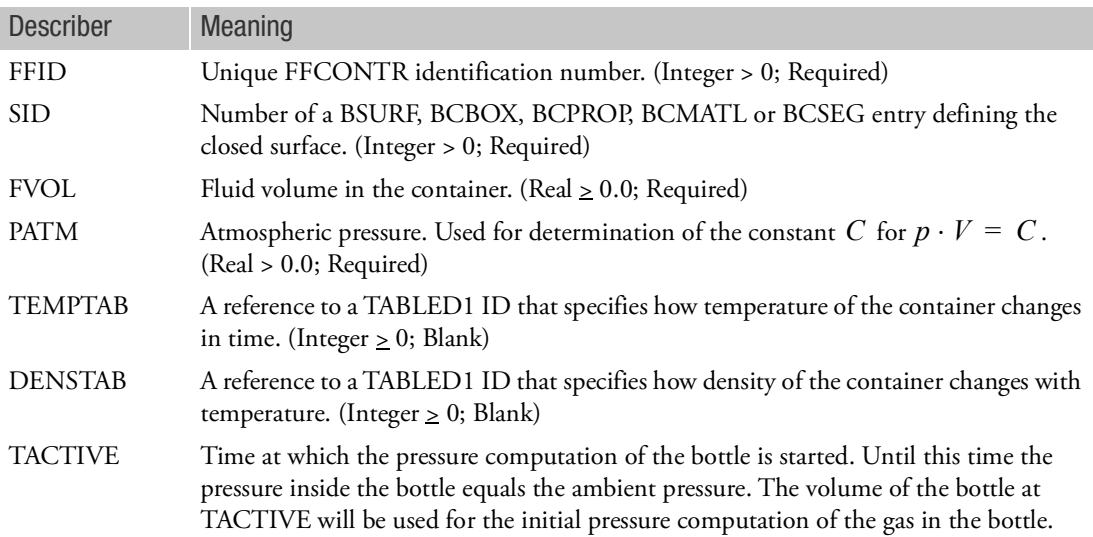

- 1. If TEMPTAB is not set, the gas above the fluid is assumed to be an ideal, iso-thermal gas:  $p \cdot V = C$  , where  $C$  is a constant. If TEMPTAB is set, the temperature is applied to both the fluid as well as the gas. Then the gas satisfies  $p\cdot V/T$  =  $C$  , where  $T$  is the temperature of the fluid.
- 2. The fluid is assumed incompressible.
- 3. The pressure is based on the uniform pressure gasbag algorithm, where the pressure is uniform in the volume, but variable in time.
- 4. Output for the fluid-filled container is available through a SURFOUT definition. The available variables are: PRESSURE, VOLUME, TEMPTURE, VOLGAS, VOLFLUID, GAUGEPRES and RHOFLUID.
- 5. The normals of the surface referenced by SID are reversed automatically if required.

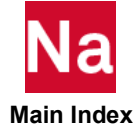
- 6. Modeling guidelines are described in the "Getting Started" Section.
- 7. If DENSTAB is set then volume of the fluid changes according to

$$
V^{Fluid} = \frac{\rho(T_0)V_0^{Fluid}}{\rho(T)}
$$

Here  $T_0$  and  $V_0^{Fluid}$  are initial values for temperature and fluid volume,  $\rho$  is the fluid density and T denotes the current temperature. If TEMPTAB is not set the DENSTAB entry will not be used.

8. At time=TACTIVE the gas is assumed to be in contact with the ambient pressure for the last time. This means that at Time = TACTIVE the pressure in the bottle equals the ambient pressure. After TACTIVE the bottle has been closed and there is no longer contact between ambient and gas inside the bottle. Any change in volume of the bottle or temperature or fluid will result in change of pressure of the gas inside the bottle.

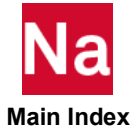

FLFACT Aerodynamic Physical Data

Used to specify density ratios, Mach numbers, reduced frequencies, and velocities for flutter analysis.

Format:

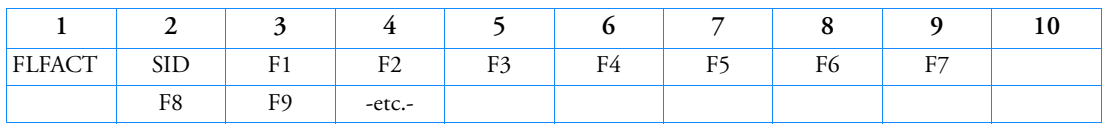

Example:

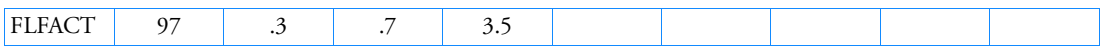

## Alternate Format and Example:

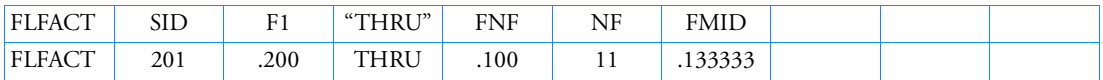

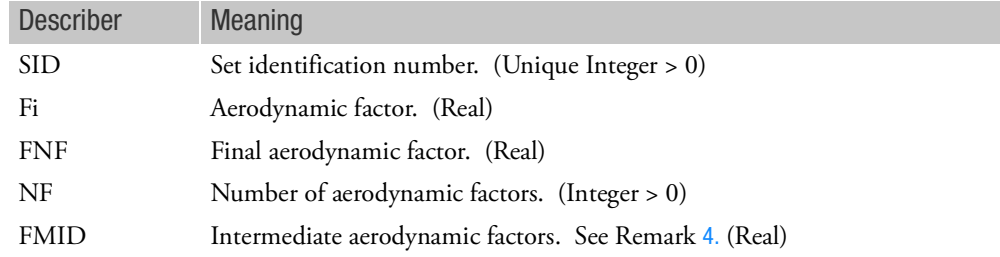

### Remarks:

- 1. Only the factors selected by a FLUTTER entry will be used.
- 2. Embedded blank fields are not allowed in the first format above.
- 3. The factors must be specified in the order in which they are to be used within the looping of flutter analysis.
- <span id="page-2017-0"></span>4. *FMID* must lie between  $F1$  and  $FNF$ ; otherwise,  $FMID$  will be set to  $(F1 + FNF)/2$ . Then

$$
Fi = \frac{F1(FNF - FMID)(NF - i) + FNF(FMID - F1)(i-1)}{(FNF - FMID)(NF - i) + (FMID - F1)(i-1)}
$$

where  $i = 1, 2, ..., NF$ 

The use of FMID (middle factor selection) allows unequal spacing of the factors.

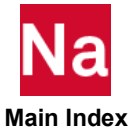

$$
FMD = \frac{2 \cdot F1 \cdot FNF}{F1 + FNF}
$$
 gives equal values to increments of the reciprocal

of  $Fi$ .

5. If method = PK and this entry specifies velocities, then the velocities must be non-zero. Input of negative values produces eigenvector results at a velocity equal to the positive value of the input. Input of positive values provide eigenvalues results without eigenvectors.

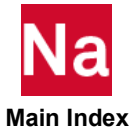

# FLOW Flow Boundary Condition

Defines the properties of a material for the boundaries of an Eulerian mesh. Used in SOL 700 only.

Format:

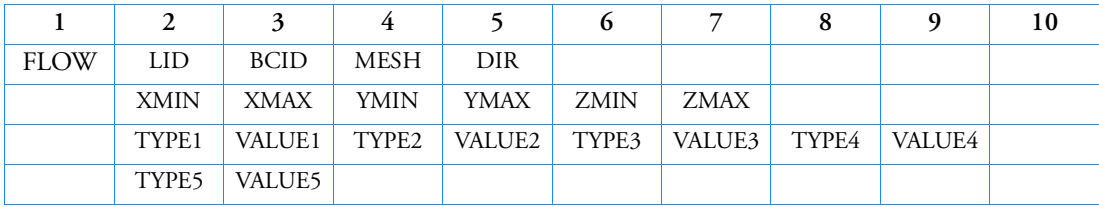

Example:

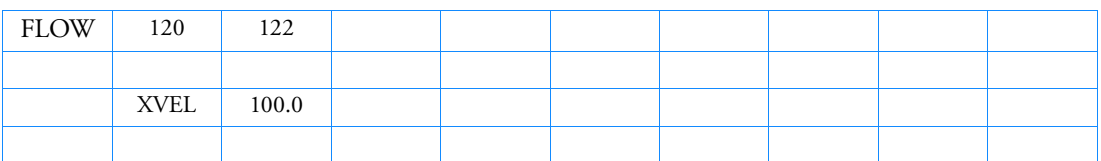

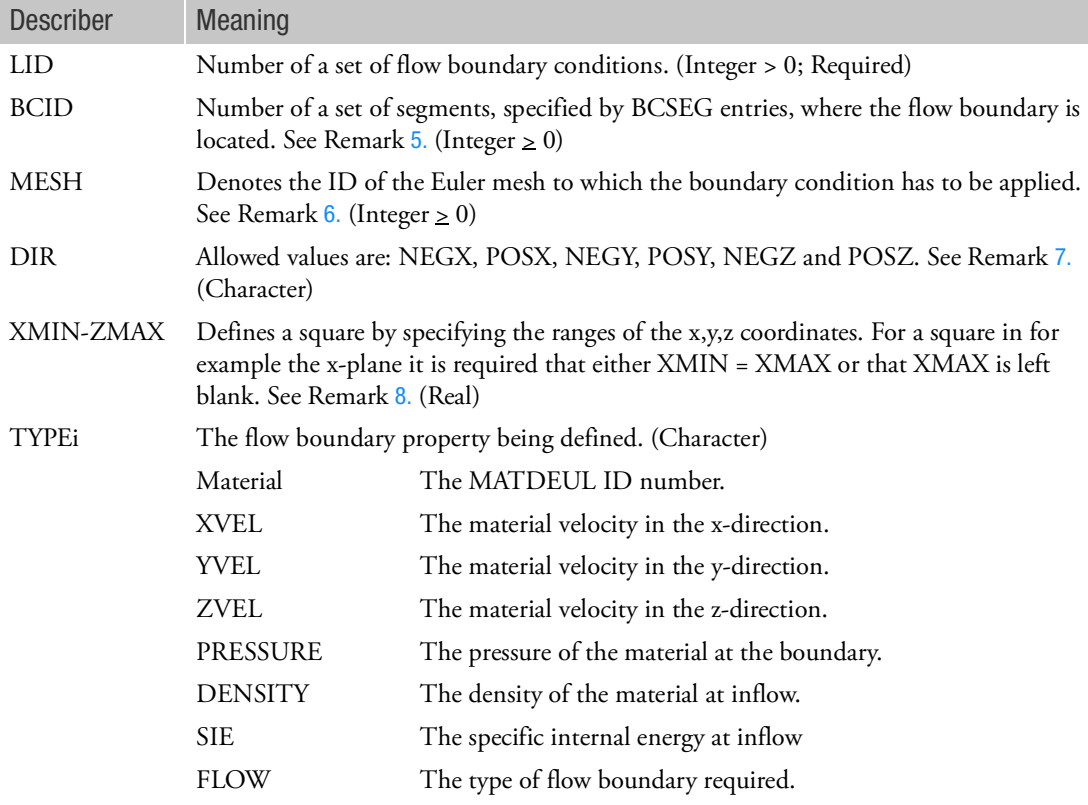

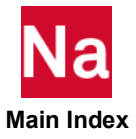

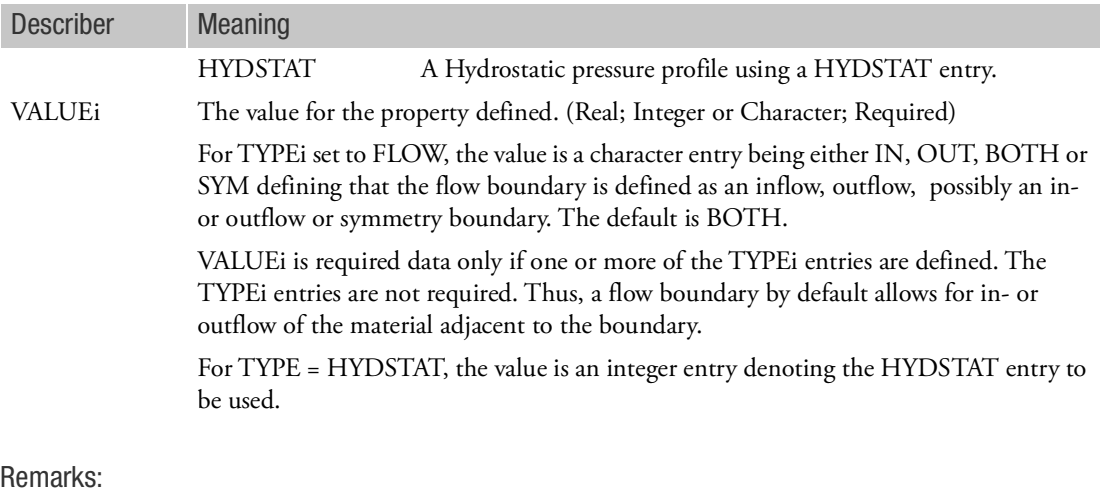

- 1. LID must be referenced by a TLOAD1 entry.
- 2. Any material properties not specifically defined have the same value as the element with the flow boundary condition.
- 3. TLOAD entries referencing FLOW entries must have the TID field blank or zero.
- 4. In the case of material flow into a multi-material Euler mesh, the density and specific energy have to be set. On the other hand when material flows out of a multi-material Euler mesh it is assumed that each of the materials present in the outflow Euler element contributes to the out flow of mass. The materials are transported in proportion to their relative volume fractions.
- <span id="page-2020-0"></span>5. BCID is optional. If used, all other inputs are ignored. If not used, the flow boundary can be defined by either using DIR or by using XMIN, XMAX, YMIN, etc.
- <span id="page-2020-1"></span>6. The MESH-ID is only used when multiple Euler domains have been defined and when BCID is blank. If multiple Euler domains have been defined but if the MESH-ID is blank all Euler domains will be considered in assigning the boundary condition.
- <span id="page-2020-2"></span>7. DIR is optional. It will only be used when BCID is blank. When DIR is used XMIN, XMAX, YMIN etc. are ignored.
- <span id="page-2020-3"></span>8. XMIN, XMAX, YMIN, etc. are only used when both BCID and DIR are blank. If neither the MIN nor MAX value has been set the default value is respectively -1E+20 and 1E+20 for the MIN and MAX value. If the MIN value has been set the default value of the MAX value is the Min value.
- 9. Prescribing both pressure and velocity may lead to the instabilities.
- 10. For TYPE = HYDSTAT, the pressure is set using HYDSTAT, the velocity equals the element velocity. In case of inflow the density follows from the hydrostatic pressure by using the equation of state.

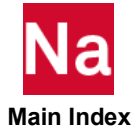

### FLOWC **Cyclic Flow Boundary Condition**

Defines the properties of a material for the boundaries of a Eulerian mesh.

Inflow values can be taken from another boundary condition. This allows cyclic or periodic boundary conditions. Likewise, the outflow of material goes into the other boundary condition.

FLOWC entries have to be defined in pairs. The FID on one entry has to be equal to FID2 of the other entry. For example

FLOWC,10,30,20

FLOWC,20,40,10

For FLOWC boundaries, mass flow summaries can be created as time history. Used in SOL700 only

Format:

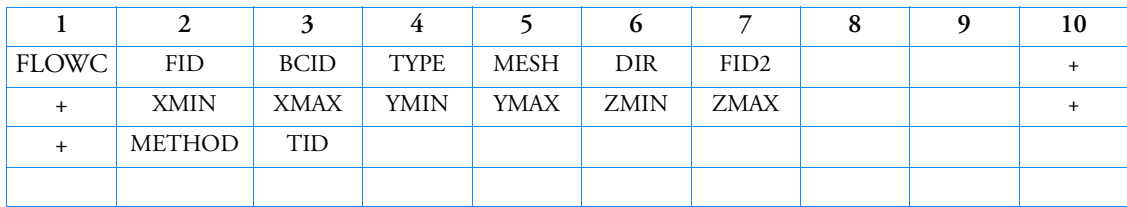

Example:

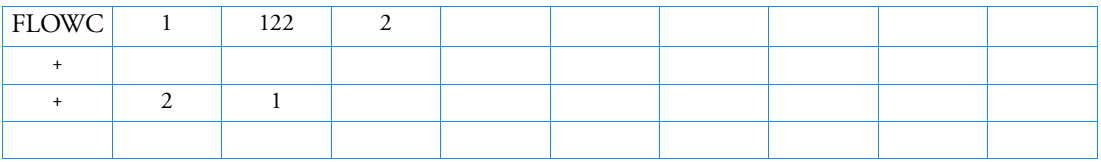

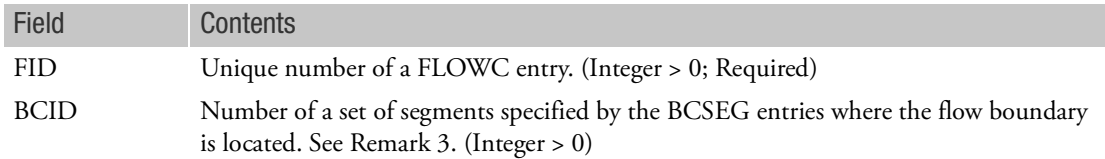

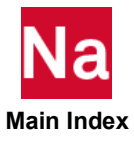

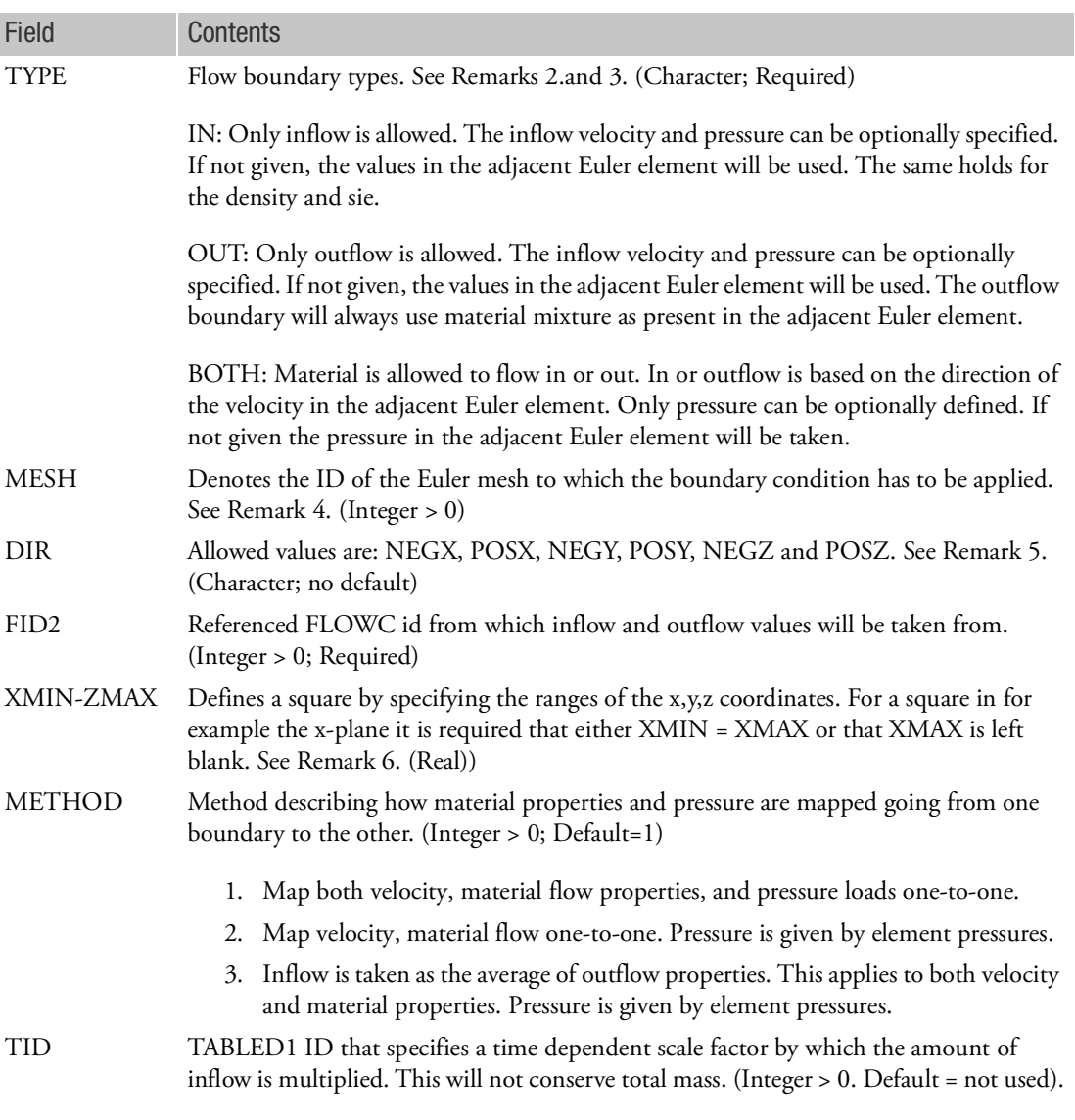

- 1. LID must be referenced by a TLOAD1 entry.
- 2. TLOAD entries referencing FLOW entries must have the TID field blank or zero.
- 3. BCID is optional. If used, all other inputs are ignored. If not used, the flow boundary can be defined by either using DIR or by using XMIN, XMAX, YMIN, etc.
- 4. The MESH-ID is only used when multiple Euler domains have been defined and when BCID is blank. If multiple Euler domains have been defined but if the MESH-ID is blank all Euler domains will be considered in assigning the boundary condition.

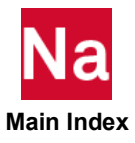

- 5. DIR is optional. It will only be used when BCID is blank. When DIR is used XMIN, XMAX, YMIN etc. are ignored.
- 6. XMIN, XMAX, YMIN, etc. are only used when both BCID and DIR are blank. If neither the MIN nor MAX value has been set the default value is respectively -1E+20 and 1E+20 for the MIN and MAX value. If the MIN value has been set the default value of the MAX value is the Min value.
- 7. FLOWC can be used to specify flow boundaries for CHEXA's and also for Euler element created by the MESH,BOX option.
- 8. FLOWC is only supported by the multi-material Euler solver.
- 9. To enable using the outflow values of FID2 as the inflow values for FID, the boundary faces of FID and FID2 are mapped onto each other. For this mapping, only translations and rotations around coordinate axes are permitted.
- 10. Consider a cubic Euler mesh and that material flows from the left to the right. At the right side, the boundary condition is imposed

FLOWC,4,30,,5

and at the left side

FLOWC,5,40,,4

These definitions cause all material that flows out of the right side boundary into the left side boundary. Moreover, the Euler element pressures on the right side are put on the Euler elements of the left boundary condition.

In practice, it may be useful to skip the coupling between the two boundaries with regard to pressure. This can be done by setting METHOD equal to 2.

With these definitions, material from boundary 4 still flows into boundary 5 but pressure boundaries are transmitting.

- 11. TID is useful if several objects have identical outflow that is used as inflow by another object. Then only one object has to be modeled. To account for the other objects when defining inflow, the scale factor can be used. It can also be used to turn off in and outflow. When TID is set, either METHOD=2 or METHOD=3 are recommended and METHOD=1 should not be used.
- 12. It is allowed that the definition of the FLOWC entry overlaps with FLOW definitions. In that case, the FLOWC definition overrules the other ones

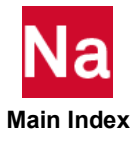

# FLOWDEF Default Flow Boundary

Definition of default Eulerian flow boundary condition. Used in SOL 700 only.

# Format:

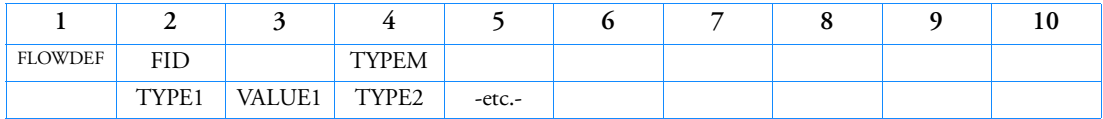

Example:

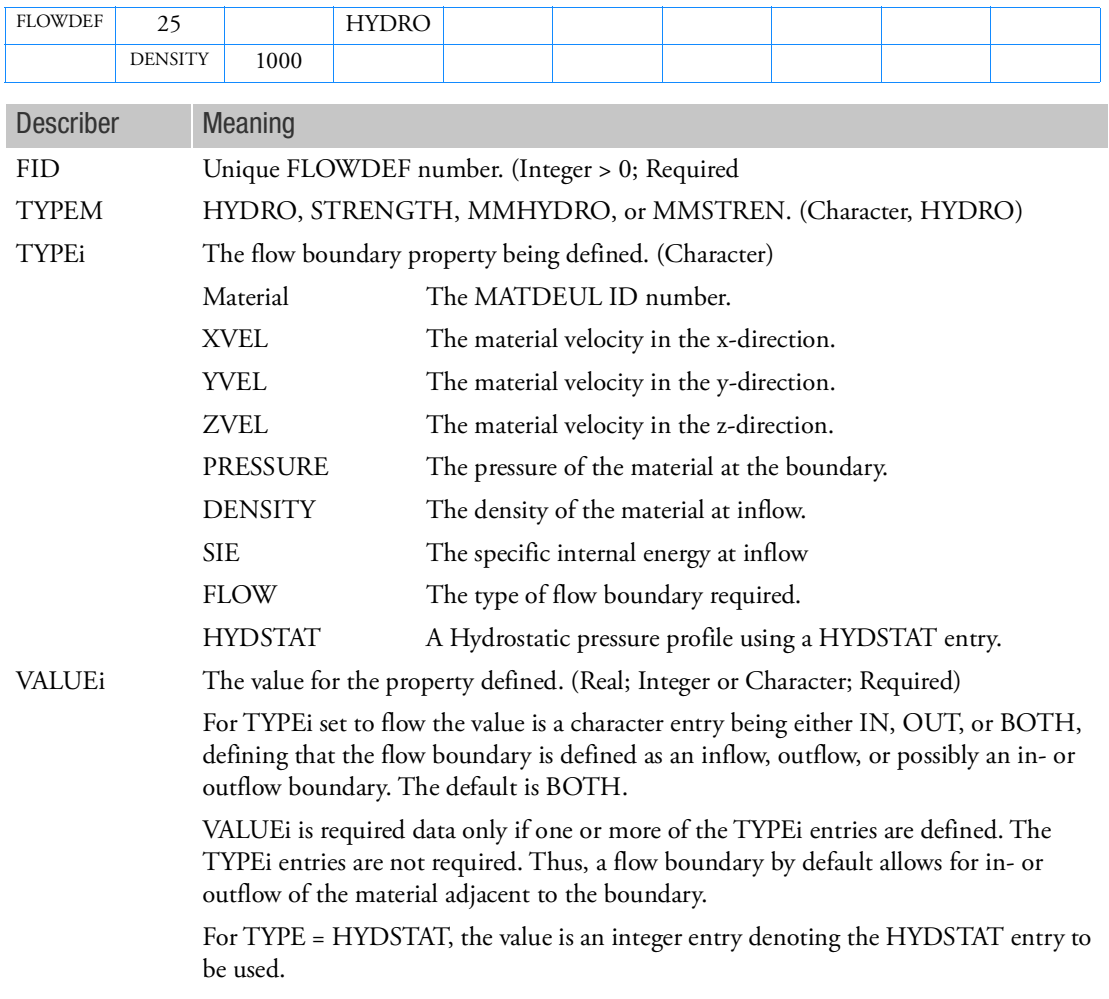

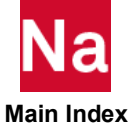

- 1. If this entry is not specified, a default wall boundary condition is applied to all Eulerian free faces.
- 2. For TYPE = HYDSTAT, the pressure is set using HYDSTAT, the velocity equals the element velocity. In case of inflow the density follows from the hydrostatic pressure by using the equation of state.

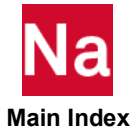

### FLOWT **FLOWT** Time Dependent Flow Boundary

Defines the material properties for the in- or outflow of material trough the boundary of an Euler mesh. Inflow velocity and material properties can be chosen time dependent. Used in SOL 700 only.

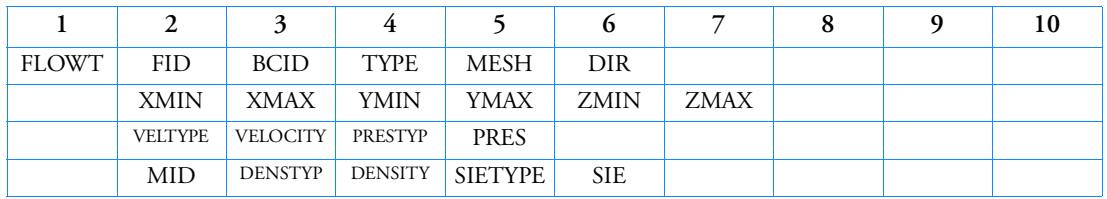

Format:

Example:

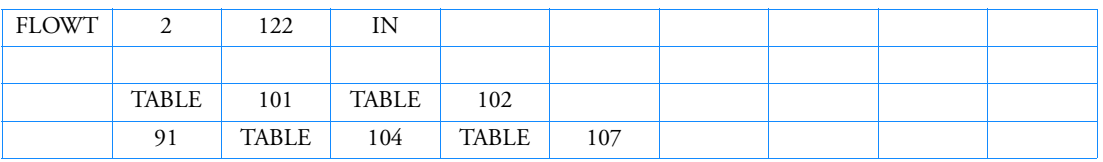

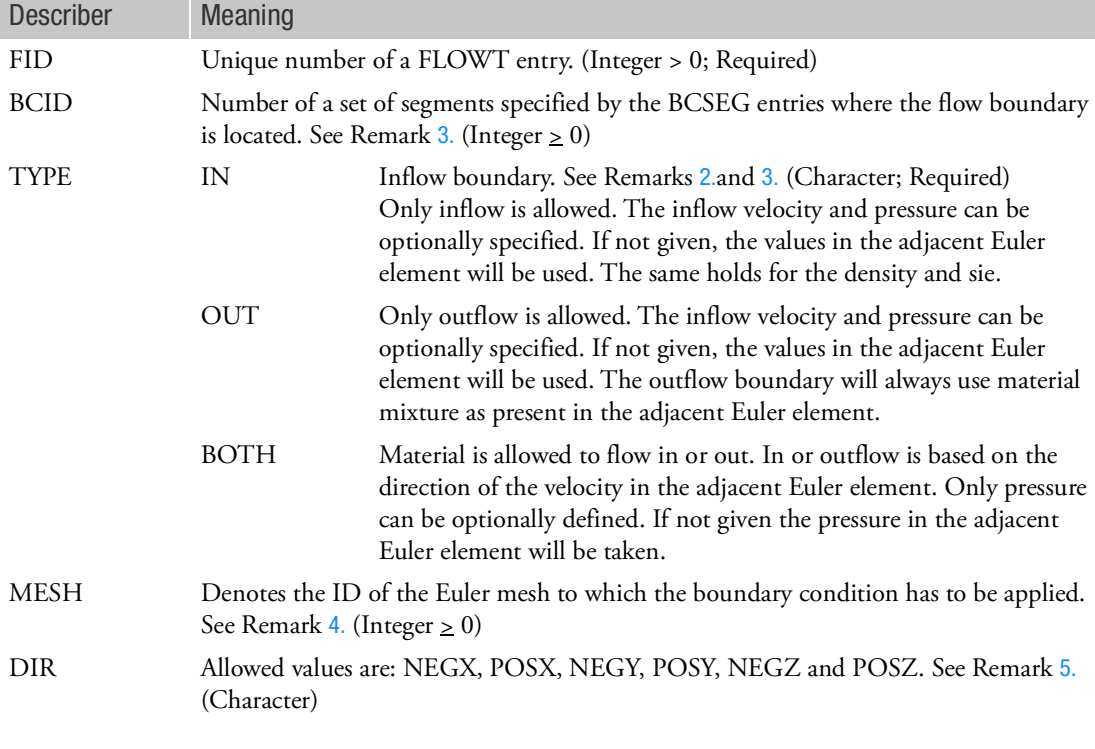

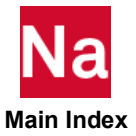

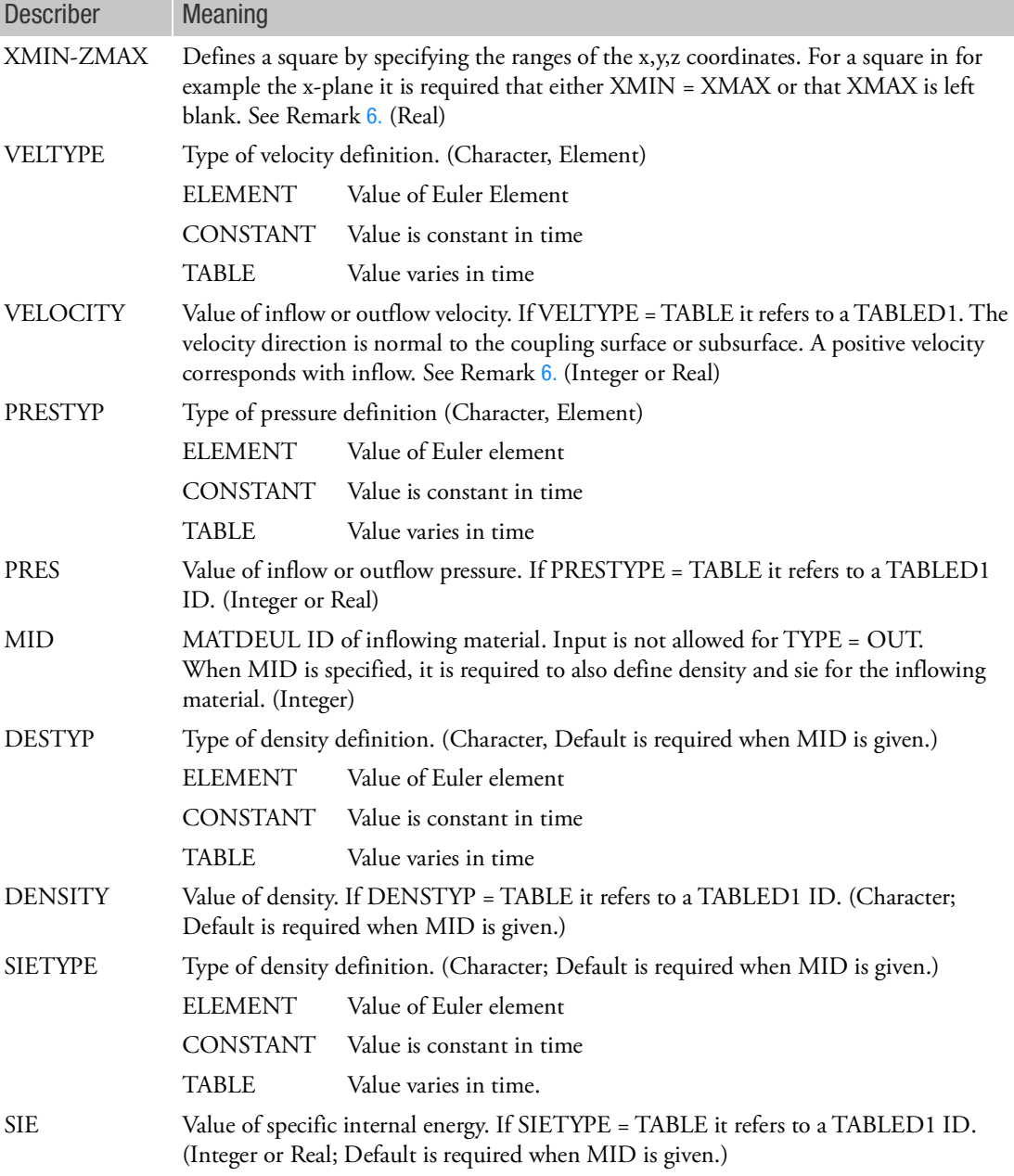

- 1. LID must be referenced by a TLOAD1 entry.
- <span id="page-2027-0"></span>2. TLOAD entries referencing FLOW entries must have the TID field blank or zero.
- <span id="page-2028-0"></span>3. BCID is optional. If used, all other inputs are ignored. If not used, the flow boundary can be defined by either using DIR or by using XMIN, XMAX, YMIN, etc.
- <span id="page-2028-1"></span>4. The MESH-ID is only used when multiple Euler domains have been defined and when BCID is blank. If multiple Euler domains have been defined but if the MESH-ID is blank all Euler domains will be considered in assigning the boundary condition.
- <span id="page-2028-2"></span>5. DIR is optional. It will only be used when BCID is blank. When DIR is used XMIN, XMAX, YMIN etc. are ignored.
- <span id="page-2028-3"></span>6. XMIN, XMAX, YMIN, etc. are only used when both BCID and DIR are blank. If neither the MIN nor MAX value has been set the default value is respectively -1E+20 and 1E+20 for the MIN and MAX value. If the MIN value has been set the default value of the MAX value is the Min value.
- 7. Any material properties not specifically defined have the same value as the element that with the boundary conditions.
- 8. In the case of material flow into a multi-material Euler mesh, the material number, the density and specific energy have to be set. On the other hand when material flows out of a multi-material Euler mesh it is assumed that each of the materials present in the outflow Euler element contributes to the out flow of mass. The materials are transported in proportion to their relative volume fractions
- 9. The boundary condition initiates/determines a wave in compressible material like gas and water. This can be either an outgoing or an ingoing wave. For stability it is important that the waves created are compatible with the flow type near the boundary. Relevant flow types are subsonic inflow, subsonic outflow, supersonic inflow and supersonic outflow. For example for subsonic inflow prescribing both pressure and velocity would initiate outgoing waves. Outgoing waves for an inflow boundary condition is known to be instable. However, for supersonic inflow one can specify both pressure and velocities there are no outgoing waves at a supersonic inflow boundary.

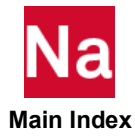

FLOWUDS User Defined Flow Boundary.

Defines a flow boundary on an Eulerian mesh specified by a user subroutine. Use in SOL700 only.

Format:

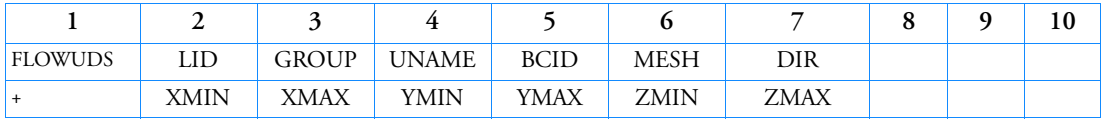

Example:

*In FMS Section of the MSC Nastran input stream:*

CONNECT SERVICE myflow 'SCA.MDSolver.Obj.Uds.Dytran.Flow'

*In Bulk Data:*

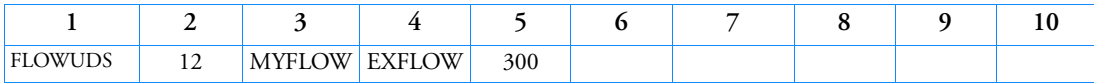

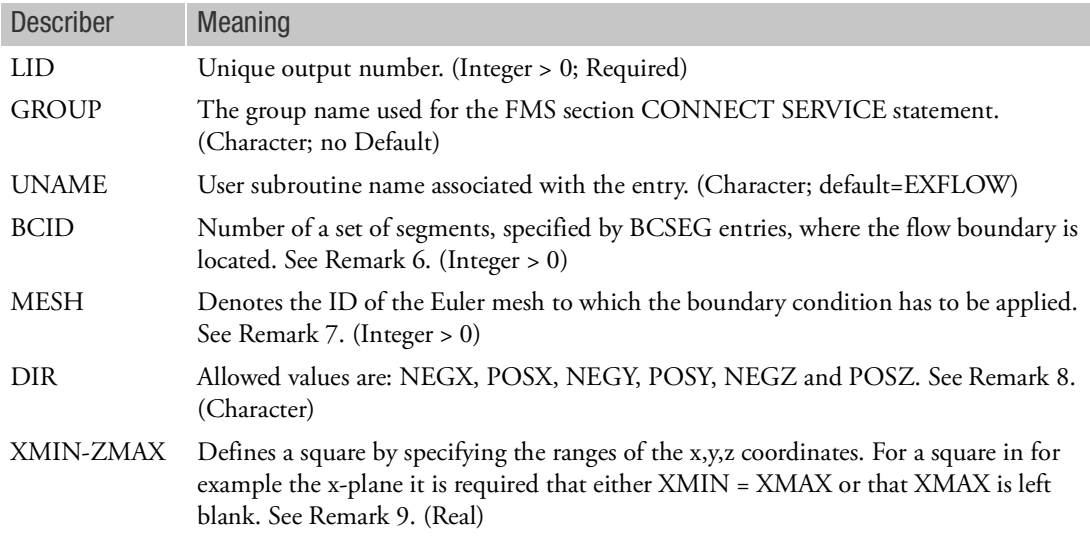

- 1. Only can be used for SOL 700.
- 2. UNAME can be:

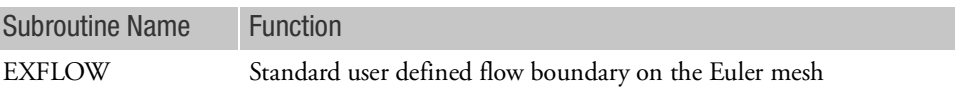

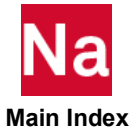

- 3. For multi material models EXFLOW allows for the definition of any material to flow into the Eulerian mesh. The outflow can only be of materials present in the mesh.
- 4. TLOAD1 entries referencing FLOWUDS entries must have the TID field blank or zero.
- 5. BCID is optional. If used, all other inputs are ignored. If not used, the flow boundary can be defined by either using DIR or by using XMIN, XMAX, YMIN, etc.
- 6. The MESH-ID is only used when multiple Euler domains have been defined and when BCID is blank. If multiple Euler domains have been defined but if the MESH-ID is blank all Euler domains will be considered in assigning the boundary condition.
- 7. DIR is optional. It will only be used when BCID is blank. When DIR is used XMIN, XMAX, YMIN etc. are ignored.
- 8. XMIN, XMAX, YMIN, etc. are only used when both BCID and DIR are blank. If neither the MIN nor MAX value has been set the default value is respectively -1E+20 and 1E+20 for the MIN and MAX value. If the MIN value has been set the default value of the MAX value is the MIN value.

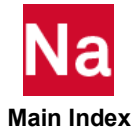

### FLSYM Axisymmetric Symmetry Control

Defines the relationship between the axisymmetric fluid and a structural boundary having symmetric constraints. The purpose is to allow fluid boundary matrices to conform to structural symmetry definitions.

Format:

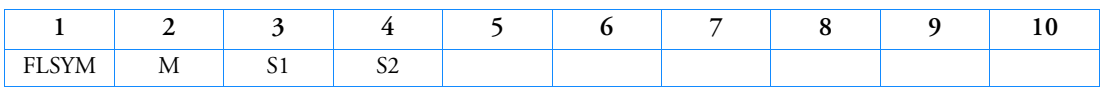

Example:

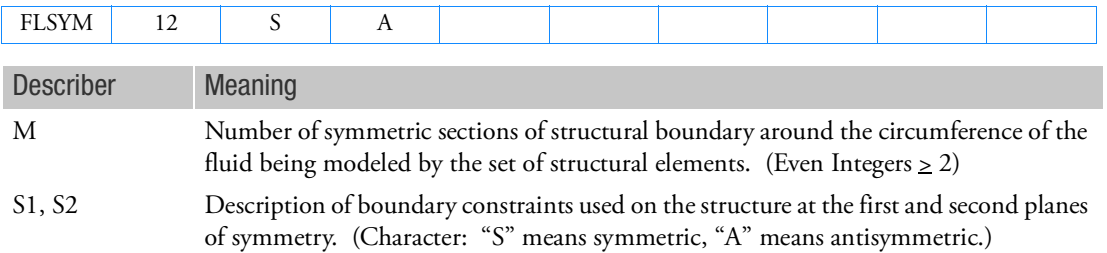

- 1. This entry is allowed only if an AXIF entry is also present.
- 2. Only one FLSYM entry is allowed.
- 3. This entry is not required if there are no planes of symmetry.
- 4. First plane of symmetry is assumed to be at  $\phi = 0$ . Second plane of symmetry is assumed to be at  $\phi = 360^{\circ}/M$ .
- 5. Symmetric and antisymmetric constraints for the structure must, in addition, be provided by the user.
- 6. The solution is performed for those harmonic indices listed on the AXIF entry that are compatible with the symmetry conditions.
- 7. For example, if FLSYM is used to model a quarter section of structure at the boundary,  $M = 4$ . If the boundary constraints are "SS", the compatible cosine harmonics are 0, 2, 4, ..., etc. If "SA" is used, the compatible cosine harmonics are 1, 3, 5, ..., etc.

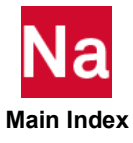

FLUTTER Aerodynamic Flutter Data

Defines data needed to perform flutter analysis.

Format:

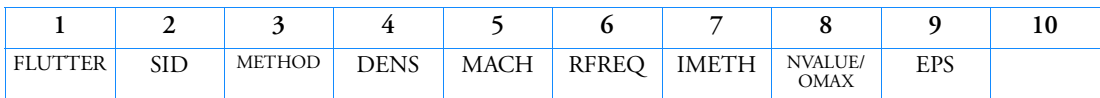

Example:

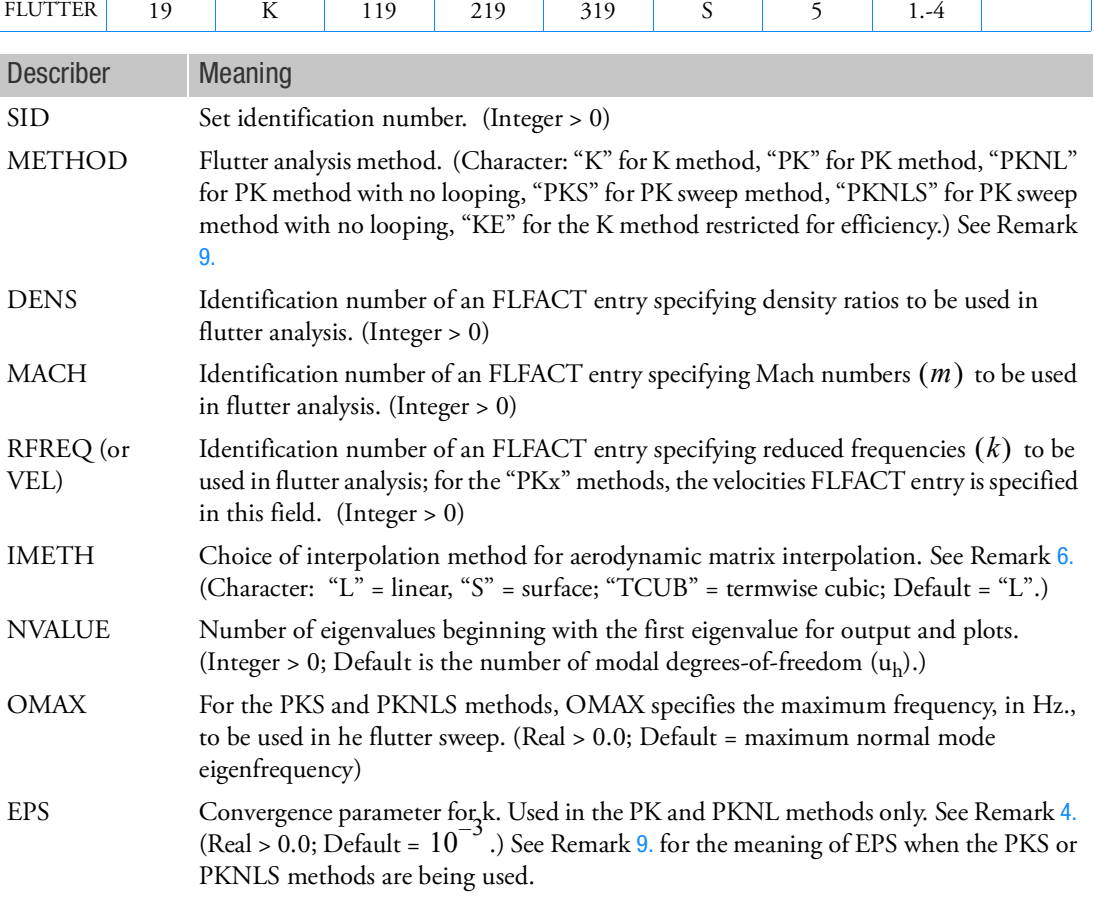

Remarks:

1. The FLUTTER entry must be selected with the Case Control command FMETHOD = SID.

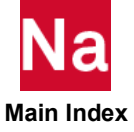

- 2. The density is given by  $DENS \cdot RHOREF$  , where RHOREF is the reference value specified on the AERO entry and DENS is the density ratio specified on the FLFACT entry.
- 3. The reduced frequency is given by  $k = (REFC \cdot \omega/2 \cdot V)$ , where REFC is given on the AERO entry,  $\omega$  is the circular frequency, and *V* is the velocity. If  $k = 0.0$  , as specified on the FLFACT entry, then only the K method may be specified and the Inverse Power method of eigenvalue extraction (INV on the EIGC entry) must be used. Aeroelastic divergence analysis is more appropriately performed using one of the "PKx" methods.
- <span id="page-2033-2"></span>4. For the PK and PKNL methods, an eigenvalue is accepted when:

$$
|k - k_{estimate}| < EPS \qquad \text{for } k_{estimate} < 1.0
$$
\n
$$
|k - k_{estimate}| < EPS \cdot k_{estimate} \> 1.0
$$

- 5. When one of the "PKx" methods is selected, physical displacements will only be generated for the velocities on the FLFACT that are specified as negative values of the requested velocity. Also, structural damping as specified on the GE field of MATi entries is ignored.
- <span id="page-2033-1"></span>6. If IMETH = "L", a linear interpolation is performed on reduced frequencies at the Mach numbers specified on the FLFACT entry using the MKAEROi entry Mach number that is closest to the FLFACT entry Mach number. For IMETH = "S", a surface interpolation is performed across Mach numbers and reduced frequencies. For IMETH = "TCUB" a termwise cubic interpolation on reduced frequency is used. IMETH = "S" is only available for the "K" and "KE" flutter methods. IMETH = "TCUB" is only available for the "PKx" methods. For the "PKx" methods, IMETH = "S" or "L" or blank provides linear interpolation while "TCUB" provides a termwise cubic interpolation.
- 7. For the "K", "KE", "PK", and "PKS" methods, all combinations of the FLFACT entry are analyzed. For the "PKNL" and "PKNLS" methods, only ordered pairs are analyzed; i.e.,  $(\rho_1, M_1, V_1)$ ,  $(\rho_2, M_2, V_2) \dots (\rho_n, M_n, V_n)$ . For the PKNL and PKNLS methods, equal number of densities, Mach numbers and velocities must be specified.
- 8. "K" and "KE" methods are not supported for design sensitivity and optimization.
- <span id="page-2033-0"></span>9. The PKS and PKNLS methods determine flutter eigenvalues by performing a sweep of equally spaced reduced frequencies ranging from  $k_{est} = 0.0$  through  $k_{est} = \pi \cdot \text{REFC} \cdot \text{OMAX/Velocity}$ . The number of intervals is calculated using  $NINT = INT(1.0/EPS)$ .
- 10.
- The PK method uses only real matrix terms for computing the flutter solution. This means any imaginary terms in any of the matrices, M, B, or K are ignored with the PK method and the imaginary part of the aerodynamic matrix is added as a real matrix to the viscous damping matrix B.
- For the KE method, the B matrix is ignored while complex stiffness forms of structural damping are supported. Modal viscous damping (TABDMP1 input) will be included when the KDAMP parameter is set to -1.
- The K method supports all forms of damping.

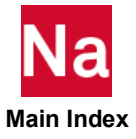

11. METHOD=K requires a CMETHOD in Case Control pointing to an EIGC Bulk Data entry. It is recommended that the number of roots requested on the EIGC entry be twice the number of normal modes used in the modal flutter analysis.

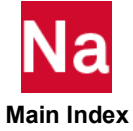

### FORCE Static Force

Defines a static concentrated force at a grid point by specifying a vector.

Format:

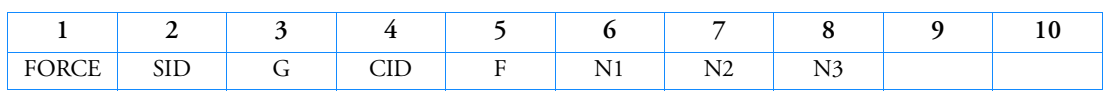

Example:

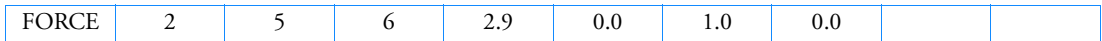

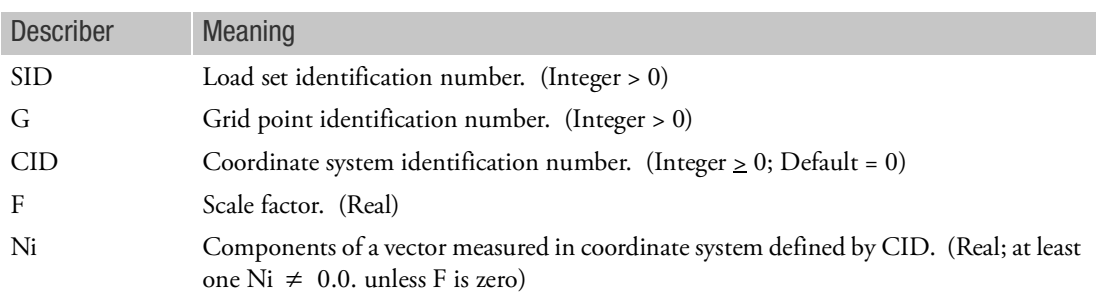

Remarks:

1. The static force applied to grid point G is given by

 $\overrightarrow{f}$  = F $\overrightarrow{N}$ 

where  $\dot{N}$  is the vector defined in fields 6, 7 and 8. The magnitude of  $f$  is equal to F times the magnitude of  $N$  .

2. In the static solution sequences, SID must be selected by the LOAD Case Control command.

In the dynamic solution sequences, if there is a LOADSET Case Control command, then SID must be referenced in the LID field of a selected LSEQ entry. If there is no LOADSET Case Control command, then SID must be referenced in the EXCITEID field of an RLOADi or TLOADi entry.

- 3. A CID of zero or blank (the default) references the basic coordinate system.
- 4. For scalar points see SLOAD.
- 5. For TYPE=12 or TYPE=13 on the TLOAD1, G is the ID of a rigid body: the MID of a rigid material MATRIG or the EID of a RBE2. The MID of a rigid material and the EID of RBE2 must be different when both of a RBE2 and a rigid material are used with these TYPEs. SOL 700 only.
- 6. For axisymmetric elements, the point loads to be entered on the card should be obtained by integrating over 1 radian of the circumference.

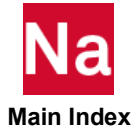

## FORCE1 Follower Force, Alternate Form 1

Defines a concentrated force at a grid point by specification of a magnitude and two grid points that determine the direction.

Format:

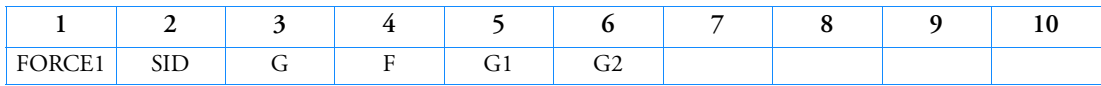

Example:

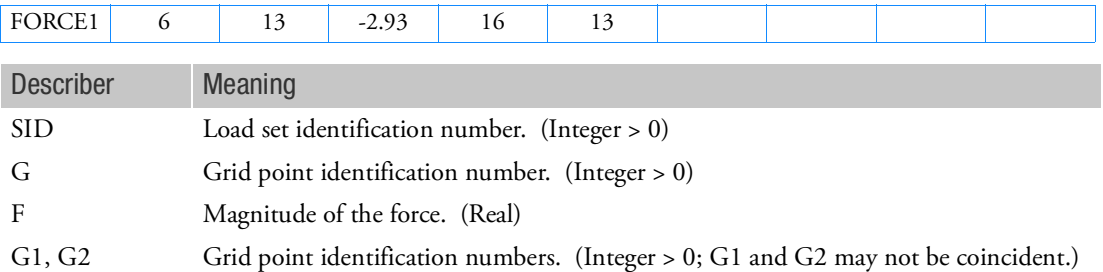

Remarks:

1. The force applied to grid point G is given by

 $\overrightarrow{f}$  = F<sub>n</sub><sup>2</sup>

where  $\vec{n}$  is a unit vector parallel to a vector from G1 to G2.

2. In the static solution sequences, SID must be selected by the LOAD Case Control command.

In the dynamic solution sequences, if there is a LOADSET Case Control command, then SID must be referenced in the LID field of a selected LSEQ entry. If there is no LOADSET Case Control command, then SID must be referenced in the EXCITEID field of an RLOADi or TLOADi entry.

- 3. The follower force effects due to loads from this entry are included in the stiffness in all linear solution sequences that calculate a differential stiffness. The solution sequences are SOLs 103, 105, 107 to 112, 115 and 116 (see also the parameter [FOLLOWK](#page-870-0)). In addition, follower force effects are included in the force balance in the nonlinear static and nonlinear transient dynamic solution sequences, SOLs 106, 129, 153, 159, 400, if geometric nonlinear effects are turned on with PARAM,LGDISP,1. The follower force stiffness is included in the nonlinear static solution sequences (SOLs 106, 153 and 400) but not in the nonlinear transient dynamic solution sequences (SOLs 129 and 159).
- 4. For axisymmetric elements, the point loads to be entered on the card should be obtained by integrating over 1 radian of the circumference.

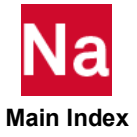

### FORCE2 Follower Force, Alternate Form 2

Defines a concentrated force at a grid point by specification of a magnitude and four grid points that determine the direction.

Format:

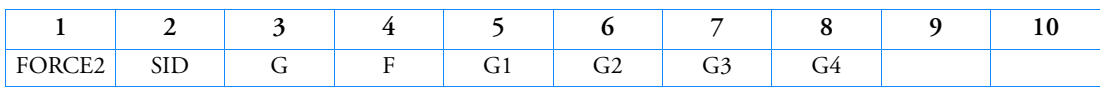

Example:

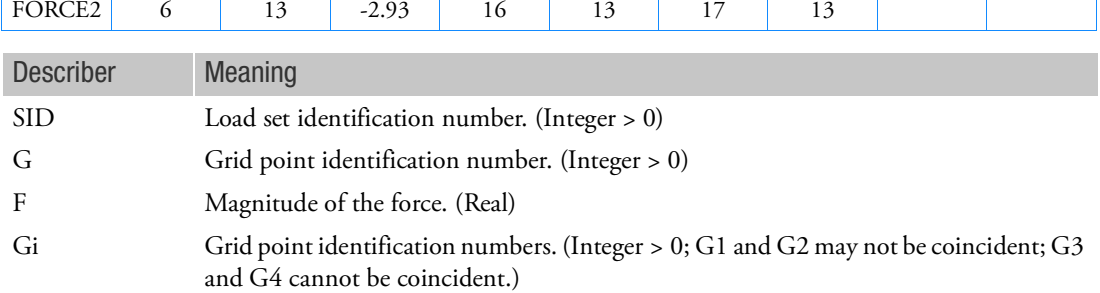

### Remarks:

- 1. The direction of the force is parallel to the cross product of vectors from G1 to G2 and G3 to G4.
- 2. In the static solution sequences, SID must be selected by the LOAD Case Control command.

In the dynamic solution sequences, if there is a LOADSET Case Control command, then SID must be referenced in the LID field of a selected LSEQ entry. If there is no LOADSET Case Control command, then SID must be referenced in the EXCITEID field of an RLOADi or TLOADi entry.

- 3. The follower force effects due to loads from this entry are included in the stiffness in all linear solution sequences that calculate a differential stiffness. The solution sequences are SOLs 103, 105, 107 to 112, 115 and 116 (see also the parameter [FOLLOWK](#page-870-0)). In addition, follower force effects are included in the force balance in the nonlinear static and nonlinear transient dynamic solution sequences, SOLs 106, 129, 153, 159, and 400 if geometric nonlinear effects are turned on with PARAM,LGDISP,1. The follower force stiffness is included in the nonlinear static solution sequences (SOLs 106, 153 and 400) but not in the nonlinear transient dynamic solution sequences (SOLs 129 and 159).
- 4. For axisymmetric elements, the point loads to be entered on the card should be obtained by integrating over 1 radian of the circumference.

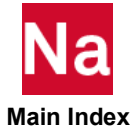

FORCEAX Conical Shell Static Force

Defines a static concentrated force on a conical shell ring.

Format:

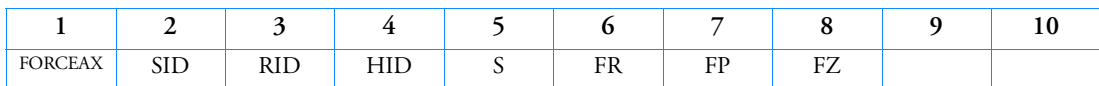

Example:

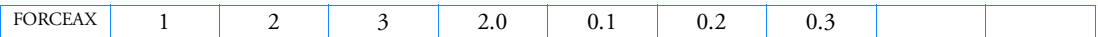

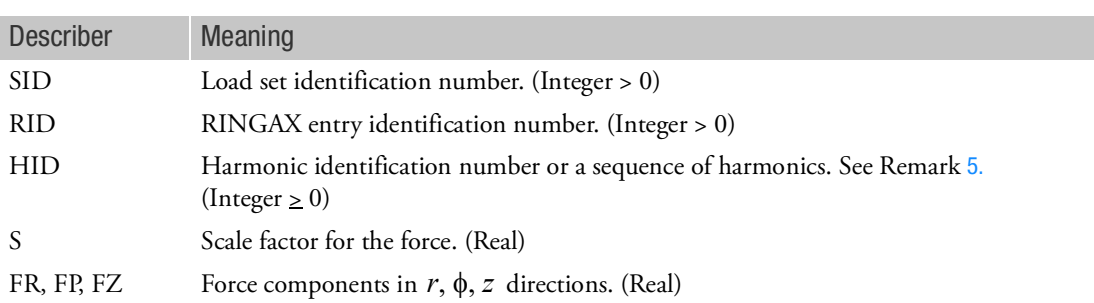

- 1. FORCEAX is allowed only if an AXIC entry is also present.
- 2. Axisymmetric shell loads must be selected with the Case Control command LOAD = SID.
- 3. A separate entry is needed for the definition of the force associated with each harmonic.
- 4. See Conical Shell Element (RINGAX) in the *MSC Nastran Reference Guide* for further discussion.
- <span id="page-2038-0"></span>5. If a sequence of harmonics is to be placed in HID, the form is as follows: "Sn1Tn2" where n1 is the start of the sequence and n2 is the end of the sequence (e.g., for harmonics 0 through 10, the field would contain "S0T10").

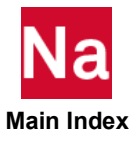

### FORCUDS User-defined Enforced Motion at Grid Points

Defines enforced motion at grid points specified by a user subroutine. Used in SOL700 only.

Format:

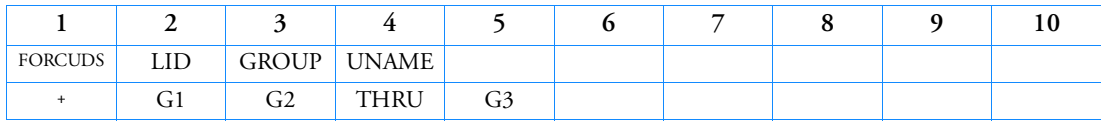

Example:

*In FMS Section of the MSC Nastran input stream:*

CONNECT SERVICE extvel 'SCA.MDSolver.Obj.Uds.Dytran.Loads'

### *In Bulk Data:*

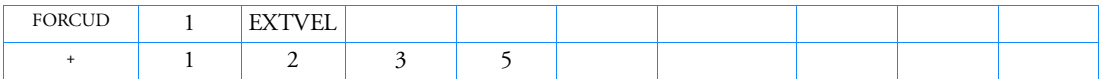

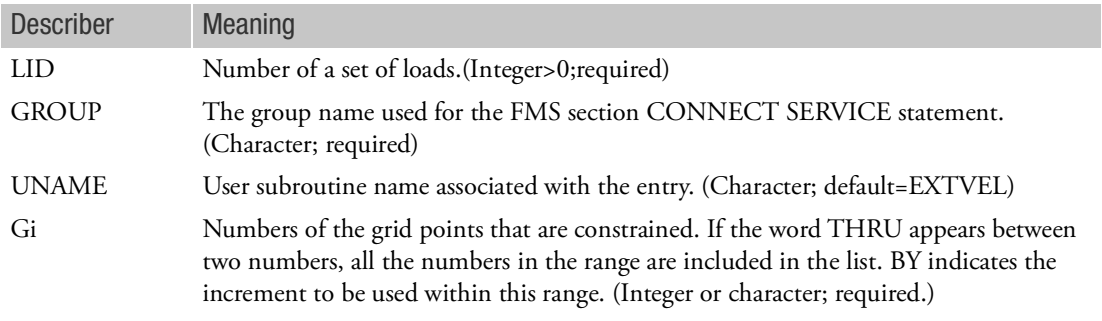

- 1. LID must be referenced by a TLOAD1 entry.
- 2. FORCUDS can only be used to specify enforced velocities for grid points. The TYPE field on the TLOAD1 entry must be set to two. The TID on the TLOAD1 entry must be set to zero or blank (no time variation).
- 3. The GROUP name must be unique from all other GROUP names if more than one FORCUDS is used. Therefore each FORCUDS must have its own group name in a FMS section CONNECT SERVICE statement.
- 4. The constraint name is passed to the subroutine and can be used to identify the constraint.
- 5. A THRU specification, including the start and finish points in the range, must be on one line.
- 6. If the THRU specification is used, all the points in the sequence do not have to exist. Those that do not exist are ignored. The first point in the THRU specification must be a valid grid point. BY can be used to exclude grid points.

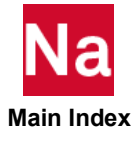

- 7. None of the fields in the list of grid points can be blank or zero, since this designation marks the end of the list.
- 8. Any number of continuation lines can be used to define the list of grid points.
- 9. UNAME can be:

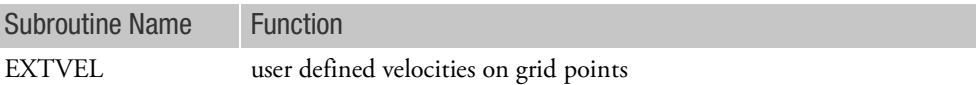

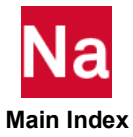

FREEPT Fluid Free Surface Point

Defines the location of points on the surface of a fluid for recovery of surface displacements in a gravity field.

Format:

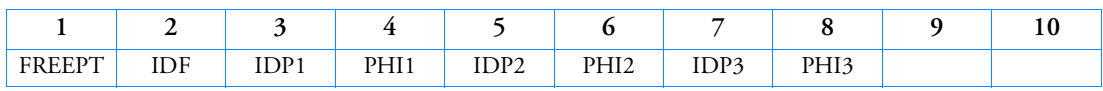

Example:

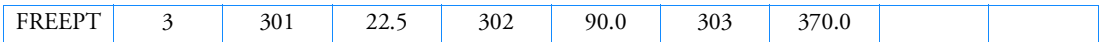

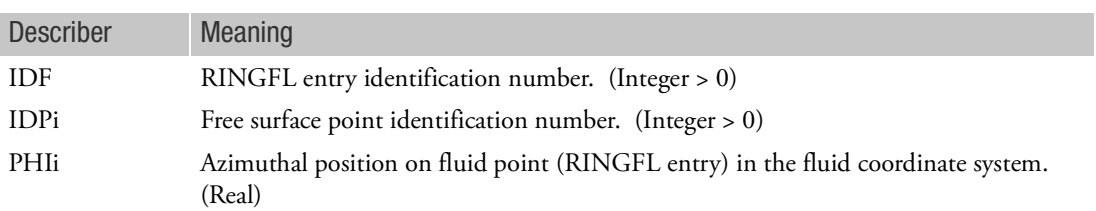

- 1. FREEPT is allowed only if an AXIF entry is also present.
- 2. All free surface point identification numbers must be unique with respect to other scalar, structural, and fluid points.
- 3. The free surface points are used for the identification of output data only.
- 4. Three points may be defined on a single entry.
- 5. The referenced fluid point (IDF) must be included in a free surface list (FSLIST entry).
- 6. Output requests for velocity and acceleration can be made at these points.

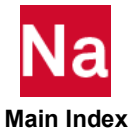

## FREQ Frequency List

Defines a set of frequencies to be used in the solution of frequency response problems.

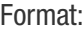

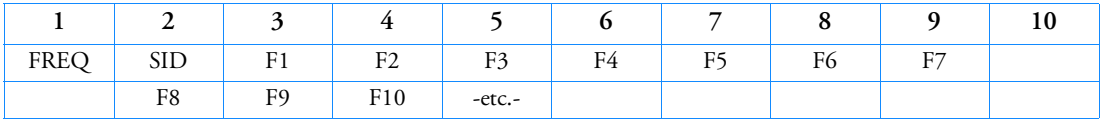

Example:

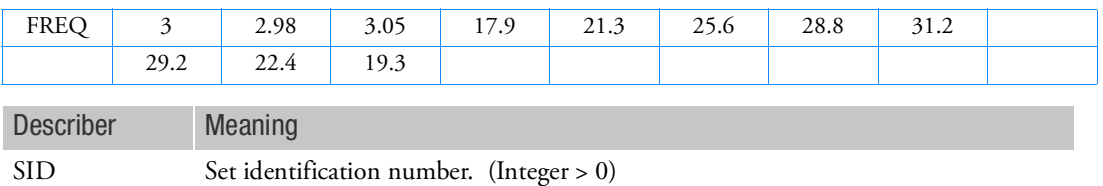

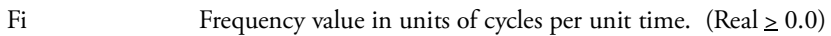

Remarks:

- 1. Frequency sets must be selected with the Case Control command FREQUENCY = SID.
- 2. All FREQi entries with the same frequency set identification numbers will be used. Duplicate frequencies will be ignored.  $f_N$  and  $f_{N-1}$  are considered duplicated if

$$
\left|f_N - f_{N-1}\right| < \text{DFREQ} \cdot \left|f_{MAX} - f_{MIN}\right|,
$$

where DFREQ is a user parameter, with a default of  $10^{-5}$  .  $f_{MAX}$  and  $f_{MIN}$  are the maximum and minimum excitation frequencies of the combined FREQi entries.

- 3. In modal analysis, solutions for modal DOFs from rigid body modes at zero excitation frequencies may be discarded. Solutions for nonzero modes are retained.
- 4. If Modules are present then this entry may only be specified in the main Bulk Data section.

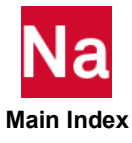

### FREQ1 Frequency List, Alternate Form 1

Defines a set of frequencies to be used in the solution of frequency response problems by specification of a starting frequency, frequency increment, and the number of increments desired.

Format:

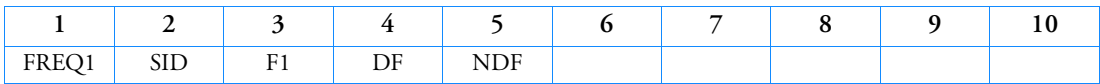

Example:

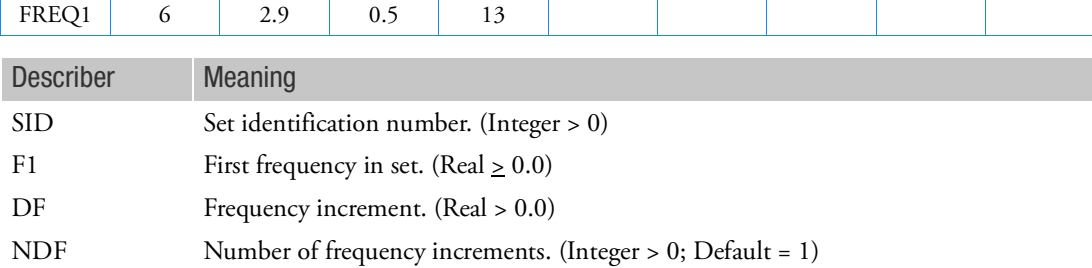

Remarks:

- 1. FREQ1 entries must be selected with the Case Control command FREQUENCY = SID.
- 2. The units for F1 and DF are cycles per unit time.
- 3. The frequencies defined by this entry are given by

 $f_i = F1 + DF \cdot (i-1)$ 

where  $i = 1$  to  $(NDF + 1)$ .

4. All FREQi entries with the same frequency set identification numbers will be used. Duplicate frequencies will be ignored.  $f_N$  and  $f_{N-1}$  are considered duplicated if

$$
|f_N - f_{N-1}| < \text{DFREQ} \cdot |f_{MAX} - f_{MIN}|,
$$

where DFREQ is a user parameter, with a default of  $10^{-5}$  .  $f_{MAX}$  and  $f_{MIN}$  are the maximum and minimum excitation frequencies of the combined FREQi entries.

- 5. In modal analysis, solutions for modal DOFs from rigid body modes at zero excitation frequencies may be discarded. Solutions for nonzero modes are retained.
- 6. If Modules are present then this entry may only be specified in the main Bulk Data section.

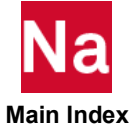

## FREQ2 Frequency List, Alternate Form 2

Defines a set of frequencies to be used in the solution of frequency response problems by specification of a starting frequency, final frequency, and the number of logarithmic increments desired.

Format:

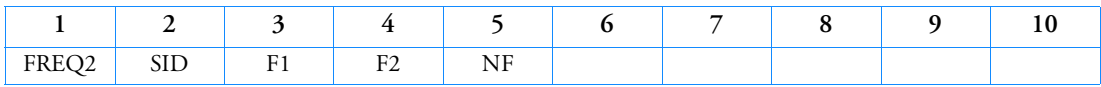

Example:

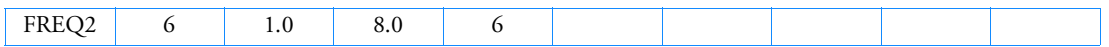

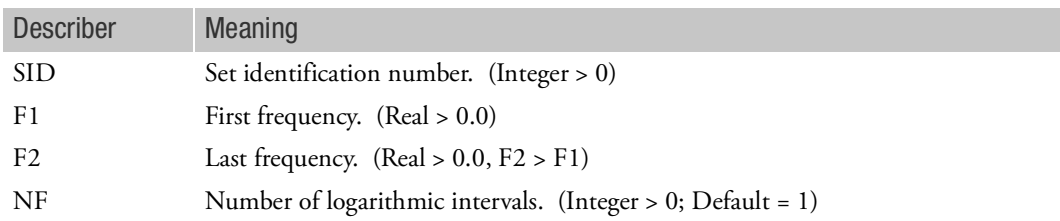

Remarks:

- 1. FREQ2 entries must be selected with the Case Control command FREQUENCY = SID.
- 2. The units for F1 and F2 are cycles per unit time.
- 3. The frequencies defined by this entry are given by

$$
f_i = F1 \cdot e^{(i-1)d}
$$
  
where  $d = \frac{1}{NF} ln \frac{F2}{F1}$  and  $i = 1, 2, ..., (NF + 1)$ 

In the example above, the list of frequencies will be 1.0, 1.4142, 2.0, 2.8284, 4.0, 5.6569 and 8.0 cycles per unit time.

4. All FREQi entries with the same frequency set identification numbers will be used. Duplicate frequencies will be ignored.  $f_N$  and  $f_{N-1}$  are considered duplicated if

$$
\left|f_{N}-f_{N-1}\right| < \text{DFREQ} \cdot \left|f_{MAX}-f_{MIN}\right|
$$

where DFREQ is a user parameter, with a default of  $10^{-5}$  .  $f_{MAX}$  and  $f_{MIN}$  are the maximum and minimum excitation frequencies of the combined FREQi entries.

5. In modal analysis, solutions for modal DOFs from rigid body modes at zero excitation frequencies may be discarded. Solutions for nonzero modes are retained.

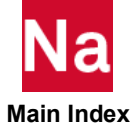

6. If Modules are present then this entry may only be specified in the main Bulk Data section.

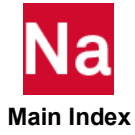

### FREQ3 Frequency List, Alternate 3

Defines a set of excitation frequencies for modal frequency-response solutions by specifying number of excitation frequencies between two modal frequencies.

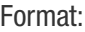

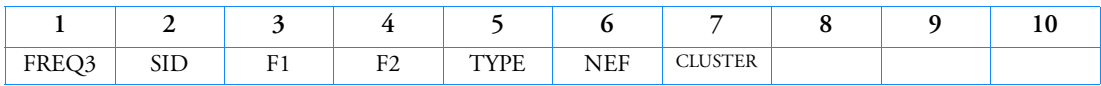

Example:

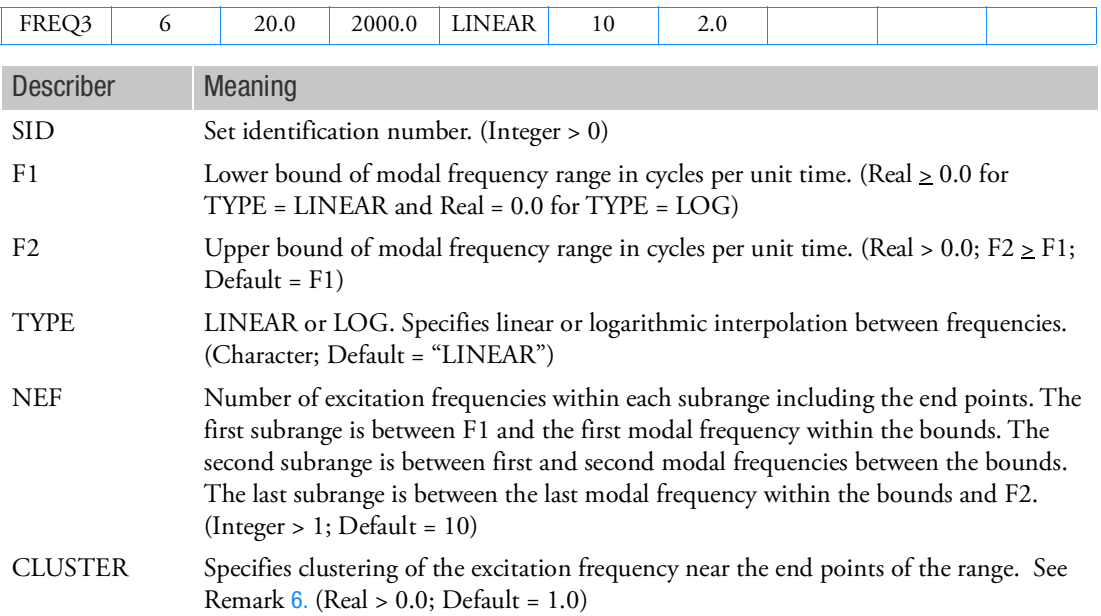

- 1. FREQ3 applies only to modal frequency-response solutions (SOLs 111, 146, and 200) and is ignored in direct frequency response solutions.
- 2. FREQ3 entries must be selected with the Case Control command FREQUENCY = SID.
- 3. In the example above, there will be 10 frequencies in the interval between each set of modes within the bounds 20 and 2000, plus 10 frequencies between 20 and the lowest mode in the range, plus 10 frequencies between the highest mode in the range and 2000.
- 4. Since the forcing frequencies are near structural resonances, it is important that some amount of damping be specified.

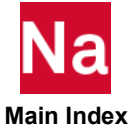

5. All FREQi entries with the same set identification numbers will be used. Duplicate frequencies will be ignored.  $f_N$  and  $f_{N-1}$  are considered duplicated if

$$
\left|f_N - f_{N-1}\right| < \text{DFREQ} \cdot \left|f_{MAX} - f_{MIN}\right|
$$

where DFREQ is a user parameter, with a default of  $10^{-5}$  .  $f_{MAX}$  an  $f_{MIN}$  are the maximum and minimum excitation frequencies of the combined FREQi entries.

<span id="page-2047-0"></span>6. CLUSTER is used to obtain better resolution near the modal frequencies where the response varies the most. CLUSTER > 1.0 provides closer spacing of excitation frequency towards the ends of the frequency range, while values of less than 1.0 provide closer spacing towards the center of the frequency range. For example, if the frequency range is between 10 and 20, NEF = 11, TYPE = "LINEAR"; then, the excitation frequencies for various values of CLUSTER would be as shown in [Table 17](#page-2047-2).

$$
\hat{f}_k = \frac{1}{2}(\hat{f}_1 + \hat{f}_2) + \frac{1}{2}(\hat{f}_2 - \hat{f}_1)|\xi|^{1/CLUSTER} \cdot SIGN(\xi)
$$

<span id="page-2047-1"></span>where

$$
\xi = -1 + 2(k-1) / (NEF - 1)
$$
 is a parametric coordinate between -1 and 1

 $k = \text{varies from 1 to NEF } (k = 1, 2, ..., \text{NEF})$ 

- = is the lower limit of the frequency subrange *f* ˆ 1
- = is the upper limit of the subrange *f* ˆ 2
- $\hat{f}_k$  = is the k-th excitation frequency
- = is the frequency, or the logarithm of the frequency, depending on the value specified for TYPE *f*

### Table 17 CLUSTER Usage Example

<span id="page-2047-2"></span>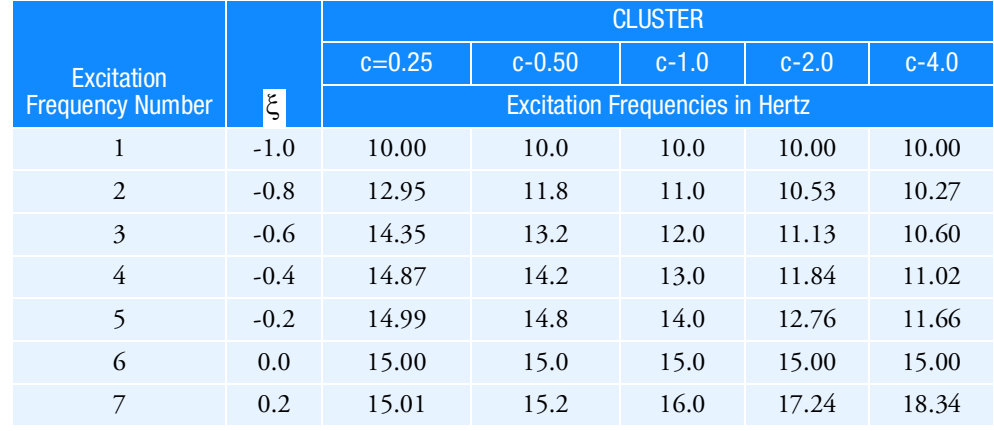

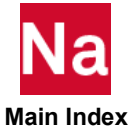

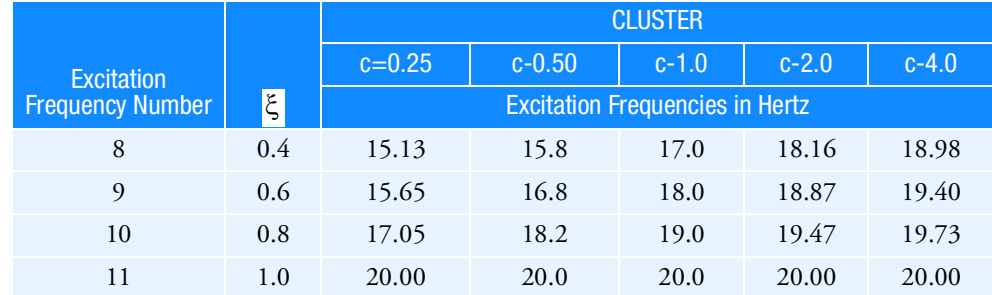

### Table 17 CLUSTER Usage Example

- 7. In design optimization (SOL 200), the excitation frequencies are derived from the natural frequencies computed at each design cycle.
- 8. In modal analysis, solutions for modal DOFs from rigid body modes at zero excitation frequencies may be discarded. Solutions for nonzero modes are retained.
- 9. If Modules are present then this entry may only be specified in the main Bulk Data section.

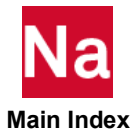

## FREQ4 Frequency List, Alternate Form 4

Defines a set of frequencies used in the solution of modal frequency-response problems by specifying the amount of "spread" around each natural frequency and the number of equally spaced excitation frequencies within the spread.

Format:

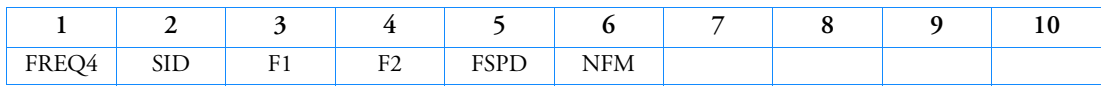

Example:

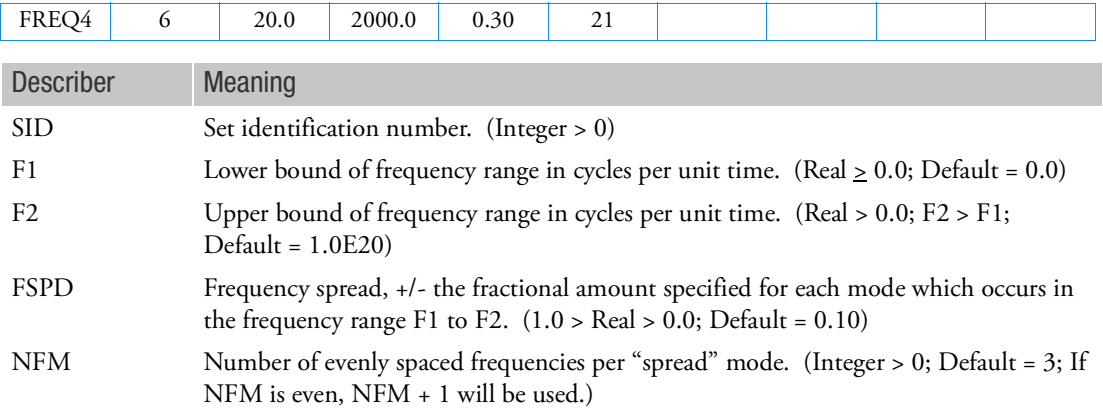

- 1. FREQ4 applies only to modal frequency-response solutions (SOLs 111, 146, and 200 and is ignored in direct frequency-response solutions.
- 2. FREQ4 entries must be selected with the Case Control command FREQUENCY = SID.
- 3. There will be NFM excitation frequencies between  $(1 FSPD) \cdot f_N$  and  $(1 + FSPD) \cdot f_N$ , for each natural frequency in the range F1 to F2.
- 4. In the example above there will be 21 equally spaced frequencies across a frequency band of  $0.7 \cdot f_N$ to  $1.3 \cdot f_N$  for each natural frequency that occurs between 20 and 2000. See [Figure 9](#page-2050-0)-91 for the definition of frequency spread.

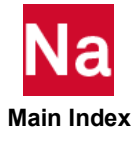

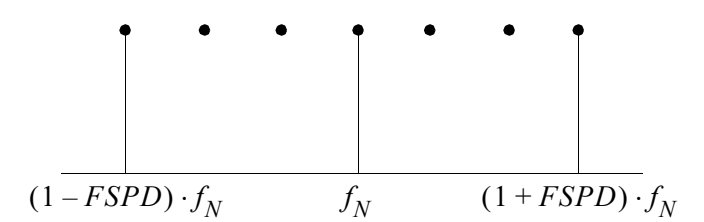

<span id="page-2050-0"></span>Figure 9-91 Frequency Spread Definition

Excitation frequencies may be based on natural frequencies that are not within the range (F1 and F2) as long as the calculated excitation frequencies are within the range. Similarly, an excitation frequency calculated based on natural frequencies within the range (F1 through F2) may be excluded if it falls outside the range.

5. The frequency spread can be used also to define the half-power bandwidth. The half-power bandwidth is given by  $2 \cdot \xi \cdot f_N$ , where  $\xi$  is the damping ratio. Therefore, if FSPD is specified equal to the damping ratio for the mode, NFM specifies the number of excitation frequency within the half-power bandwidth. See [Figure 9](#page-2050-1)-92 for the definition of half-power bandwidth.

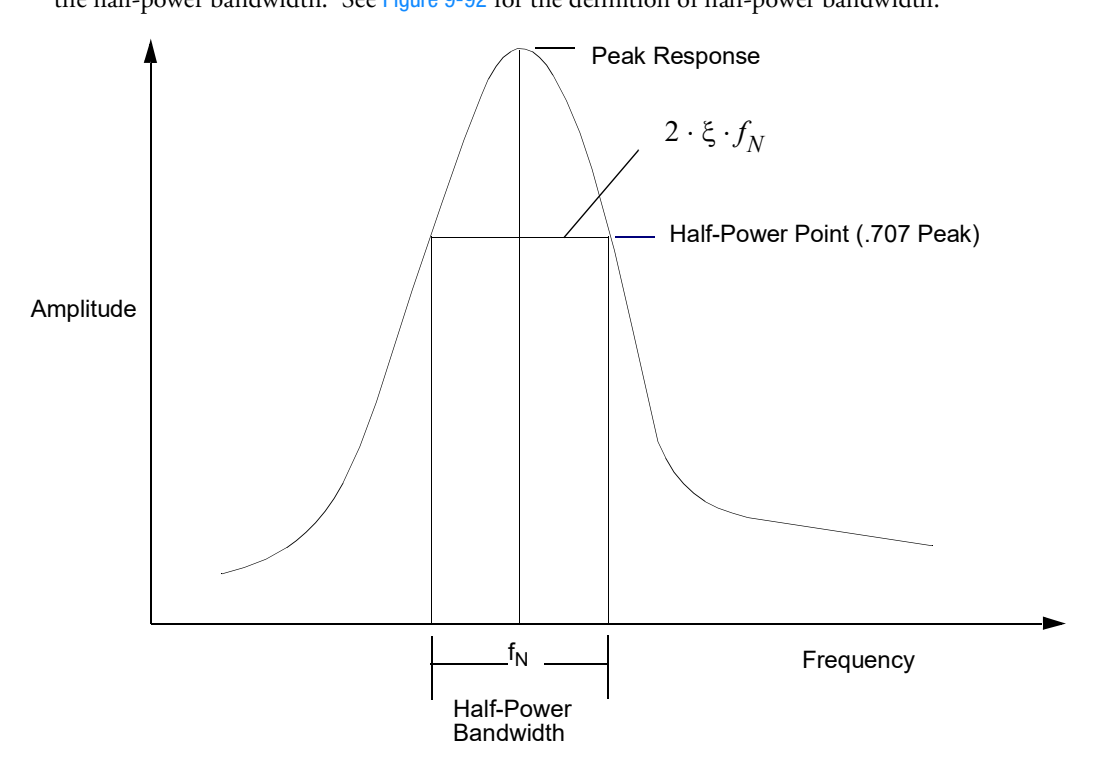

<span id="page-2050-1"></span>Figure 9-92 Half-Power Bandwidth Definition

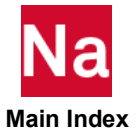

- 6. Since the forcing frequencies are near structural resonances, it is important that some amount of damping be specified.
- 7. All FREQi entries with the same set identification numbers will be used. Duplicate frequencies will be ignored.  $f_N$  and  $f_{N-1}$  are considered duplicated if

$$
\left|f_{N}-f_{N-1}\right| < \text{DFREQ} \cdot \left|f_{MAX}-f_{MIN}\right|
$$

where DFREQ is a user parameter with a default of  $10^{-5}$  . The values $f_{MAX}$  and  $f_{MIN}$  are the maximum and minimum excitation frequencies of the combined FREQi entries.

- 8. In design optimization (SOL 200), the excitation frequencies are derived from the natural frequencies computed at each design cycle.
- 9. In modal analysis, solutions for modal DOFs from rigid body modes at zero excitation frequencies may be discarded. Solutions for nonzero modes are retained.
- 10. If Modules are present then this entry may only be specified in the main Bulk Data section.

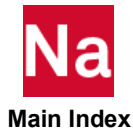
# FREQ5 Frequency List, Alternate Form 5

Defines a set of frequencies used in the solution of modal frequency-response problems by specification of a frequency range and fractions of the natural frequencies within that range.

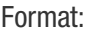

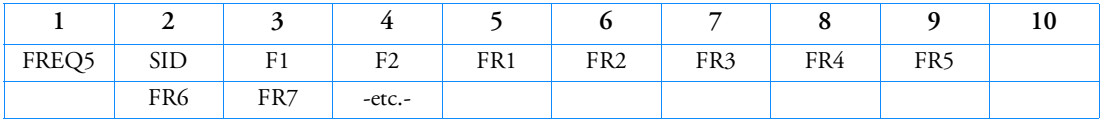

Example:

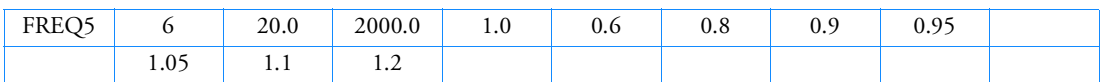

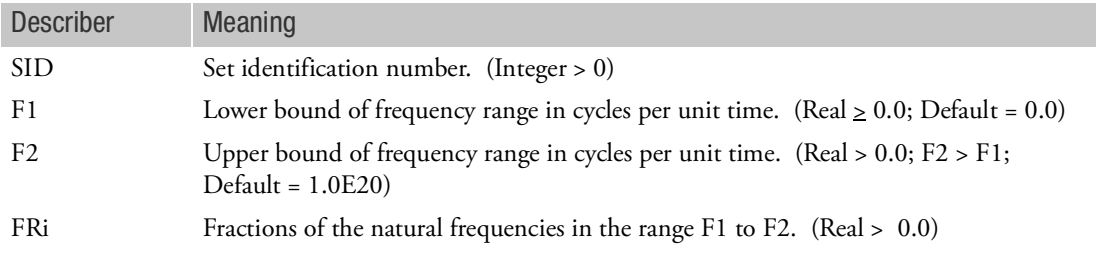

## Remarks:

- 1. FREQ5 applies only to modal frequency-response solutions (SOLs 111, 146, and 200) and is ignored in direct frequency response solutions.
- 2. FREQ5 entries must be selected with the Case Control command FREQUENCY = SID.
- 3. The frequencies defined by this entry are given by

 $f_i = FRi \cdot f_{N_i}$ 

where  $f_{N_i}$  are the natural frequencies in the range F1 through F2.

4. In the example above, the list of frequencies will be 0.6, 0.8, 0.9, 0.95, 1.0, 1.05, 1.1, and 1.2 times each natural frequency between 20 and 2000. If this computation results in excitation frequencies less then F1 and greater than F2, those computed excitation frequencies are ignored.

Excitation frequencies may be based on natural frequencies that are not within the range (F1 and F2) as long as the calculated excitation frequencies are within the range. Similarly, an excitation frequency calculated based on natural frequencies within the range (F1 through F2) may be excluded if it falls outside the range.

5. Since the forcing frequencies are near structural resonances, it is important that some amount of damping be specified.

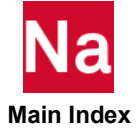

6. All FREQi entries with the same set identification numbers will be used. Duplicate frequencies will be ignored.  $f_N$  and  $f_{N-1}$  are considered duplicated if

$$
\left|f_N - f_{N-1}\right| < \text{DFREQ} \cdot \left|f_{MAX} - f_{MIN}\right|
$$

where DFREQ is a user parameter with a default of  $10^{-5}$  . The values  $f_{MAX}$  and  $f_{MIN}$  are the maximum and minimum excitation frequencies of the combined FREQi entries.

- 7. In design optimization (SOL 200), the excitation frequencies are derived from the natural frequencies computed at each design cycle.
- 8. In modal analysis, solutions for modal DOFs from rigid body modes at zero excitation frequencies may be discarded. Solutions for nonzero modes are retained.
- 9. If Modules are present then this entry may only be specified in the main Bulk Data section.

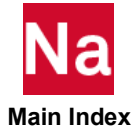

FRFCOMP Frequency Response Function (FRF) Component Specification for FRF Based Assembly (FBA)

Specifies the FRF components that are to be assembled as part of an FRF Based Assembly (FBA) process.

### Format:

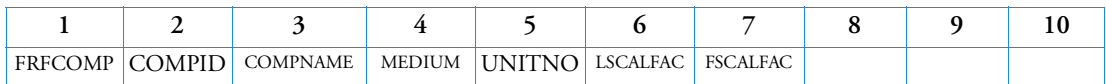

Examples:

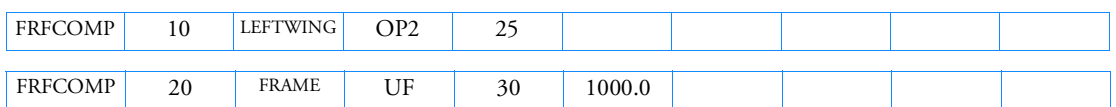

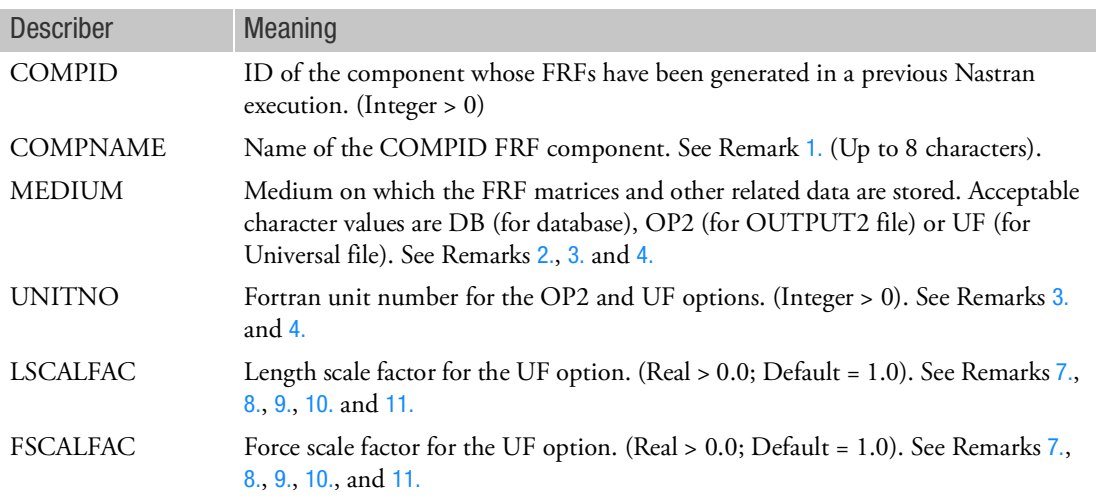

### <span id="page-2054-0"></span>Remarks:

- 1. COMPNAME may be referenced by the ASMOUT keyword in the FRF Case Control command in order to request output for a specific FRF component in the FBA process. Accordingly, COMPNAME may not have the values of CONNINFO, ALL, COMP or ASSEMBLY as these are all reserved words for use with the ASMOUT keyword in the FRF Case Control command.
- <span id="page-2054-1"></span>2. If the DB option is specified, then the following type of ASSIGN should be specified in the FMS section of the FBA job to access information on the database for the specified FRF component:

ASSIGN dbname = 'frfgen\_job.MASTER

DBLOCATE DATABLK = (FRFDB) LOGICAL = dbname

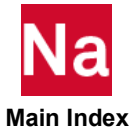

- <span id="page-2055-0"></span>3. If the OP2 option is specified, then the following type of ASSIGN should be specified in the FMS section of the FBA job to access information on the OUTPUT2 file for the specified FRF component: ASSIGN INPUTT2 = 'frfgen\_job\_op2' UNIT = 25
- <span id="page-2055-1"></span>4. If the UF option is specified, then the following type of ASSIGN should be specified in the FMS section of the FBA job to access information on the Universal file for the specified FRF component: ASSIGN UNVFILE = 'frfgen\_job\_unv' UNIT = 26
- 5. Component ID of 0 is assigned to the assembled FRF configuration resulting from the FBA process.
- 6. An FRF generation job using an FRF Case Control command with GEN/GENASM and COMPID and COMPNAME keywords specified in it will automatically generate and save an FRFCOMP Bulk Data entry on the assembly punch (.asm) file for that FRF component for subsequent use in an FBA process.
- <span id="page-2055-2"></span>7. LSCALFAC and FSCALFAC are meaningful only for the UF option. They are ignored for the DB and OP2 options.
- <span id="page-2055-4"></span>8. The FRF and other information on the Universal File (UF) is grouped by so-called Universal Dataset Numbers (UDNs). The heart of the information on the UF for a test FRF component is in UDN 58 which contains FRF data for that component. Also of interest, if present, is UDN 15 which contains grid point coordinate data in single precision or UDN 2411 which contains grid point coordinate data in double precision. Further, if UDN 15 or UDN 2411 is present, the data therein may reference definition or displacement coordinate systems. Such coordinate system data is resident in UDN 18.

Details of the various UDNs and their formats can be obtained from the following websites:

<http://www.sdrl.uc.edu/universal-file-formats-for-modal-analysis-testing-1> <http://www.sdrl.uc.edu/universal-file-formats-for-modal-analysis-testing-1/file-format-storehouse/file-formats>

- <span id="page-2055-5"></span>9. The points of a test FRF component that are considered by the FBA process are those that are defined in UDN 58 either as response points or as excitation points. Any such point that appears both as a response point and as an excitation point is regarded as a potential connection point of the test FRF component.
- <span id="page-2055-6"></span>10. Connections between test FRF components and other FRF components are determined by what is supplied on the UF as indicated below.
	- a. If UDN 15 or UDN 2411 is supplied on the UF, then connections between the test FRF component grid points and those of other FRF components will be based on *matching coordinates*.
	- b. If neither UDN 15 nor UDN 2411 is supplied, then normally, connections between the test FRF component grid points and those of other FRF components will be based on *matching grid point IDs*. However, the user can override this by specifying FRFCONN entries, thereby causing connections between *user specified grid points.* In any case, when the connections are based on matching grid point IDs or based on FRFCONN entries, it is the user's responsibility to ensure that the connection grid points have the same physical locations in space so that correct results are obtained from the FBA process. The program clearly cannot check for this condition since the coordinates of one or more of the points are not available.

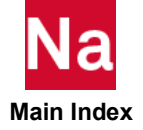

<span id="page-2055-3"></span>11. For the UF option, LSCALFAC and FSCALFAC are used as follows:

• For Universal Dataset No. (UDN) 15 or 2411 (if present) on the Universal File:

The X, Y, and Z coordinate values in the UDN are multiplied by LSCALFAC before they are used in the FBA process.

• For Universal Dataset No. (UDN) 58 on the Universal File:

The FRF response quantities in the UDN are multiplied by appropriate factors as shown in the following table before they are used in the FBA process.

### Table 9-16 Multiplication Factors for FRF Response Quantities in UDN 58 of the Universal File

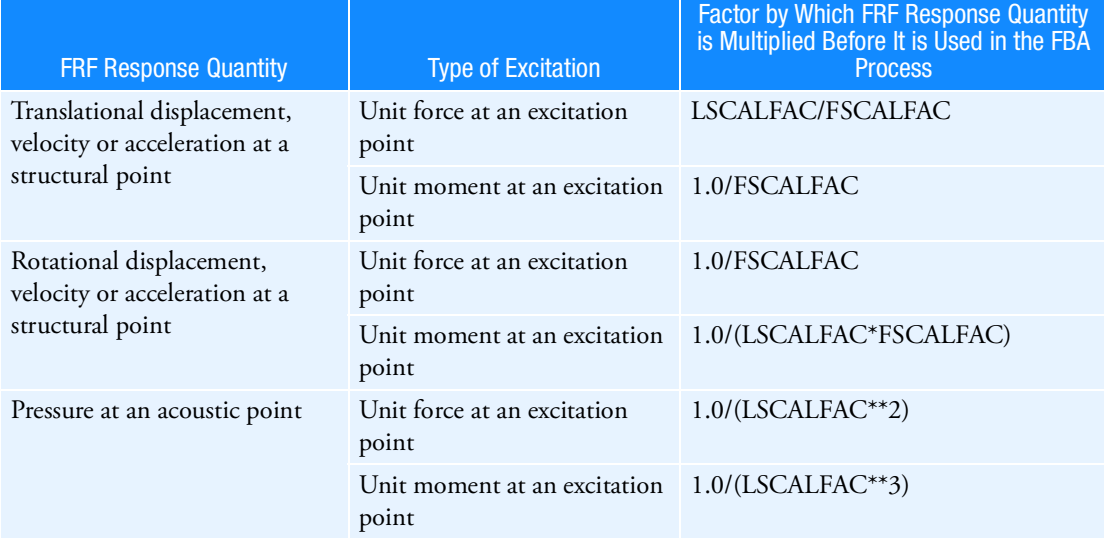

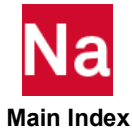

### FRFCONN FRF Component Explicit Connection for FRF Based Assembly (FBA)

Defines explicit connection data for FRF components in an FRF Based Assembly (FBA) process.

Format:

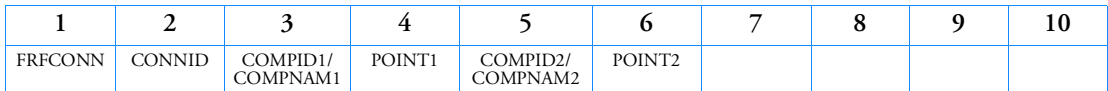

Examples:

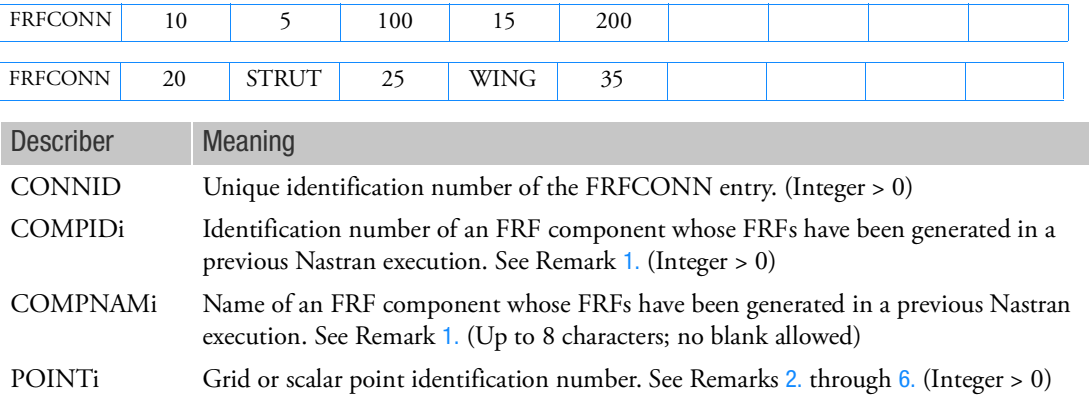

- <span id="page-2057-0"></span>1. If neither of the FRF components COMPID1/COMPNAM1 and COMPID2/COMPNAM2 is part of the FBA process, then this entry is ignored. However, if one of them is part of the FBA process but not the other, the program terminates the job with a user fatal message.
- <span id="page-2057-1"></span>2. POINTi must be among the connection points of the corresponding FRF component COMPIDi/COMPNAMi. If not, the program terminates the job with a user fatal message.
- 3. It is, in general, not necessary to have FRFCONN entries when the connections in the FBA process involve only grid points. In the FBA process, all connection grid points of FRF components that have the same basic coordinates are normally connected automatically without any user intervention or specification.
- 4. If the connection points of an FRF component in the FBA process consist of coincident grid points, the program identifies such points via a user information message. All such coincident grid points must be referenced on FRFCONN or FRFRELS entries in order to ensure proper connections in the FBA process. In the absence of such specifications for coincident connection grid points, the program terminates the job with a user fatal error.
- 5. FRFCONN entries are required if the user wants to specify explicit connections between test FRF component grid points whose coordinates are not available and those of other FRF components. See Remark [10.](#page-2055-6) under the description of the FRFCOMP entry for further details.

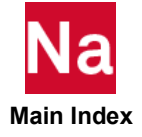

<span id="page-2058-0"></span>6. FRFCONN entries are also required if the user wants to combine scalar points of FRF components in the FBA process.

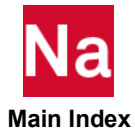

# FRFFLEX FRF Component Flexible Connection Specification for FRF Based Assembly (FBA)

Defines properties for flexible connections between FRF components in an FRF Based Assembly (FBA) process.

Format:

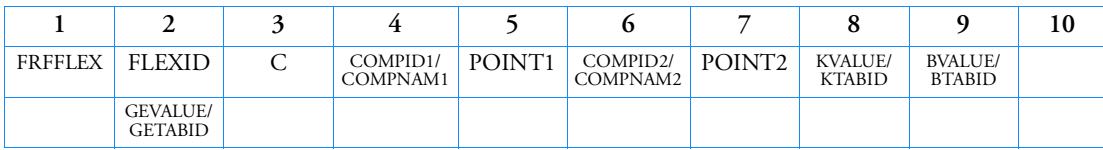

Examples:

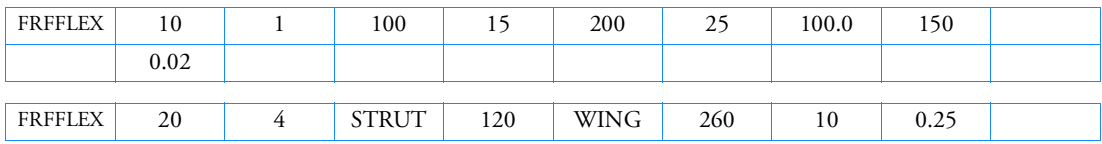

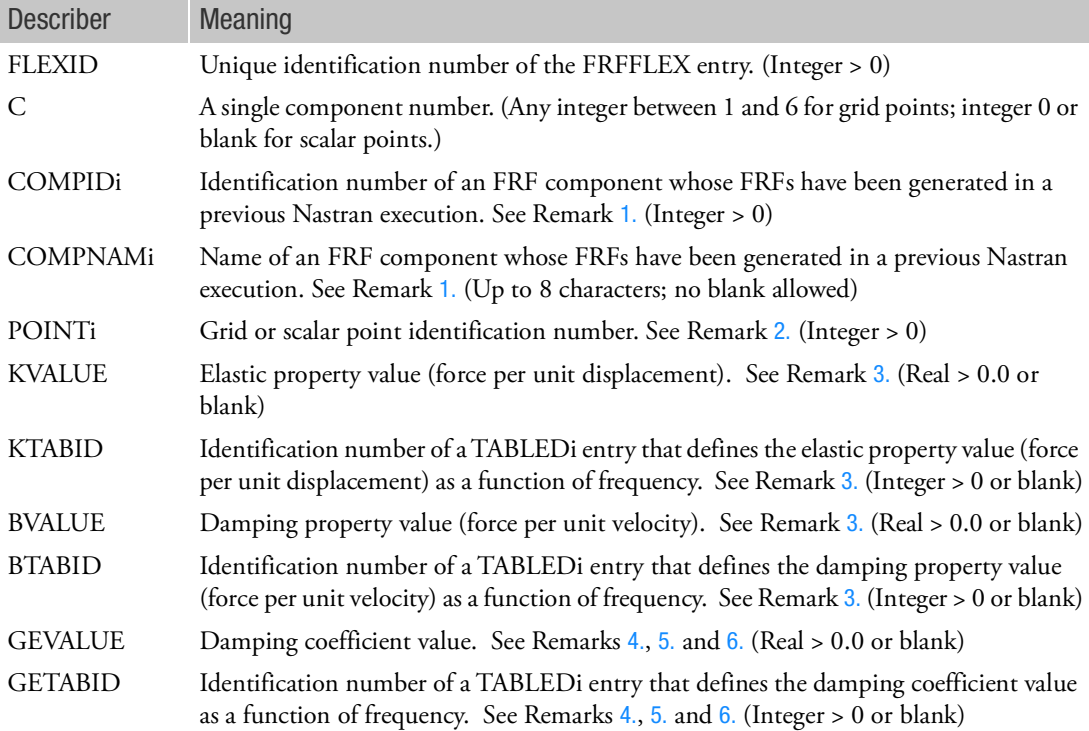

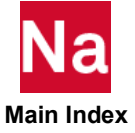

- <span id="page-2060-0"></span>1. If neither of the FRF components COMPID1/COMPNAM1 and COMPID2/COMPNAM2 is part of the FBA process, then this entry is ignored. However, if one of them is part of the FBA process but not the other, the program terminates the job with a user fatal message.
- <span id="page-2060-1"></span>2. POINTi must be among the connection points of the corresponding FRF component COMPIDi/COMPNAMi. If not, the program terminates the job with a user fatal message.
- <span id="page-2060-2"></span>3. The KVALUE/KTABID and BVALUE/BTABID fields may not both be blank.
- <span id="page-2060-3"></span>4. The continuation entry is not needed if GEVALUE/GETABID is not to be defined.
- <span id="page-2060-4"></span>5. GEVALUE/GETABID may not be specified unless KVALUE/KTABID is specified.
- <span id="page-2060-5"></span>6. To obtain the damping coefficient, multiply the critical damping ratio  $\mathrm{C/C}^+_0$  by 2.0.
- 7. It is important to note that this entry by itself does *not* define a connection between the specified points. It merely defines properties for flexible connections between two points whose connection is established either explicitly via an FRFCONN entry or is implied by automatic connection.
- 8. The flexible connection properties for component C of connection points POINT1 and POINT2 may be defined on more than one FRFFLEX entry.
- 9. In the absence of FRFFLEX data, the program assumes rigid connections between the corresponding components.
- 10. A grid point component may not appear on both an FRFFLEX entry and an FRFRELS entry. If it does, the program identifies such usage and terminates the job with a user fatal message.

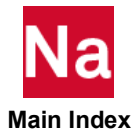

```
FRFRELS FRF Component Grid Point Release for FRF Based Assembly (FBA)
```
Defines the degrees-of-freedom of FRF component connection grid points that are not to be connected in an FRF Based Assembly (FBA) process.

Format:

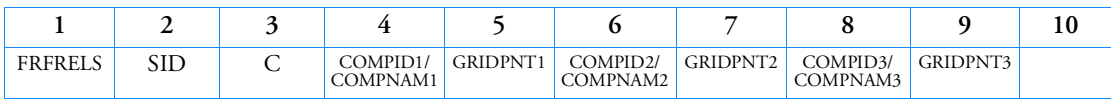

Examples:

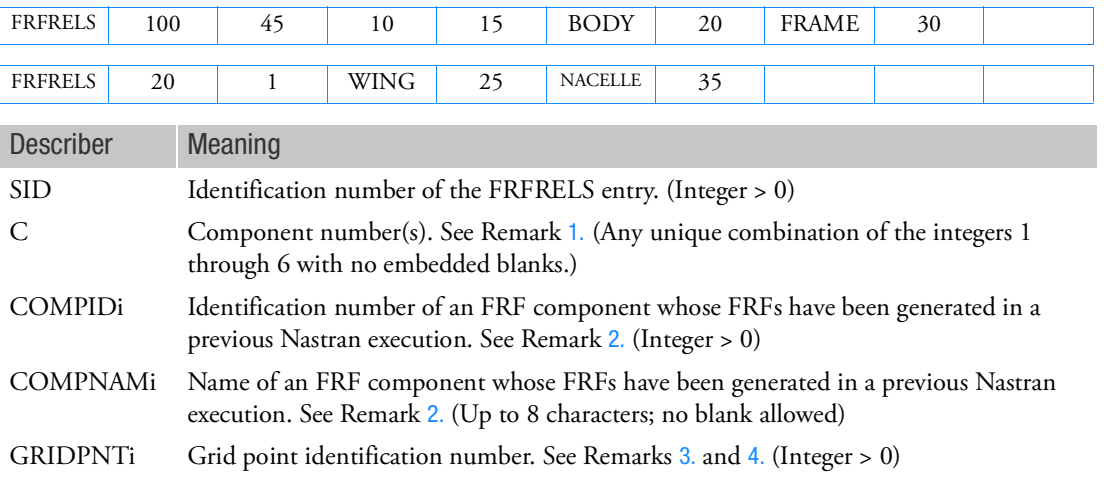

- <span id="page-2061-0"></span>1. The grid point component(s) specified by C will not be connected in the FBA process.
- <span id="page-2061-1"></span>2. If FRF component COMPIDi/COMPNAMi is not part of the FBA process, then the release data for that FRF component is ignored.
- <span id="page-2061-2"></span>3. GRIDPNTi must be among the connection points of the corresponding FRF component COMPIDi/COMPNAMi. If not, the program terminates the job with a user fatal message.
- <span id="page-2061-3"></span>4. If GRIDPNTi is not connected to any other grid point in the FBA process, the program ignores the FRFRELS data for this point and issues a warning message indicating this to the user.
- 5. If the connection points of an FRF component in the FBA process consist of coincident grid points, the program identifies such points via a user information message. All such coincident grid points must be referenced on FRFCONN or FRFRELS entries in order to ensure proper connections in the FBA process. In the absence of such specifications for coincident connection grid points, the program terminates the job with a user fatal error.

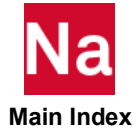

FRFSPC1 **FRFSPC1** FRF Component Single-Point Constraint for FRF Based Assembly (FBA)

Defines single-point constraints for FRF component connection points in an FRF Based Assembly (FBA) process.

Format:

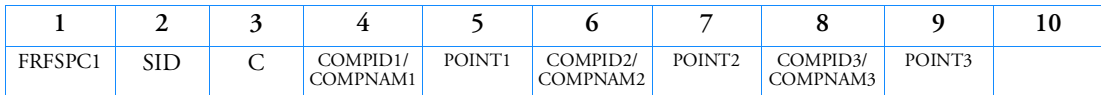

Examples:

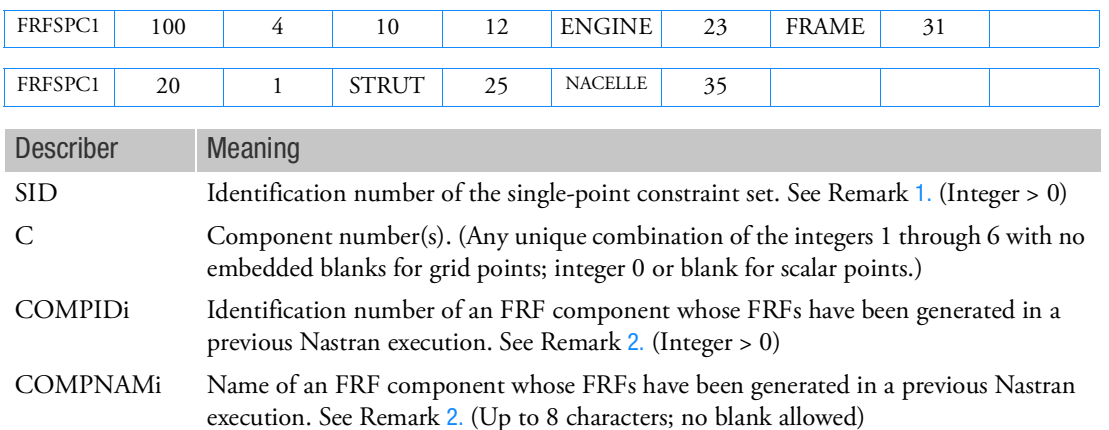

POINTi Grid or scalar point identification number. See Remarks [3.](#page-2062-2) and [4.](#page-2062-3) (Integer > 0)

- <span id="page-2062-0"></span>1. Single-point constraint sets must be selected with the Case Control command SPC = SID.
- <span id="page-2062-1"></span>2. If FRF component COMPIDi/COMPNAMi is not part of the FBA process, then the single-point constraint data for that FRF component is ignored.
- <span id="page-2062-2"></span>3. POINTi must be among the connection points of the corresponding FRF component COMPIDi/COMPNAMi. If not, the program terminates the job with a user fatal message.
- <span id="page-2062-3"></span>4. If POINTi is not connected to any other point in the FBA process, the program ignores the FRFSPC1 data for this point and issues a warning message indicating this to the user.
- 5. Unlike in non-FBA jobs, wherein a degree-of-freedom that has SPCs specified for it yields exact zero results, a degree-of-freedom that has an FRFSPC1 specified for it in an FBA job will, in general, not give exact zero results, but will give results that are nearly zero or very close to zero, usually around 1.0E-12 or so.

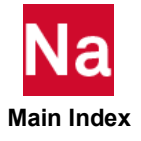

## FRFXIT Unit Load Degree-of-Freedom Specification for Frequency Response Function (FRF) Computations

Specifies a single degree-of-freedom where unit loads are to be applied for Frequency Response Function (FRF) generation.

Format:

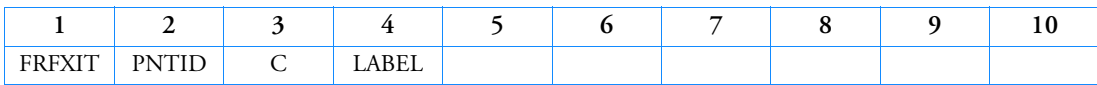

Example:

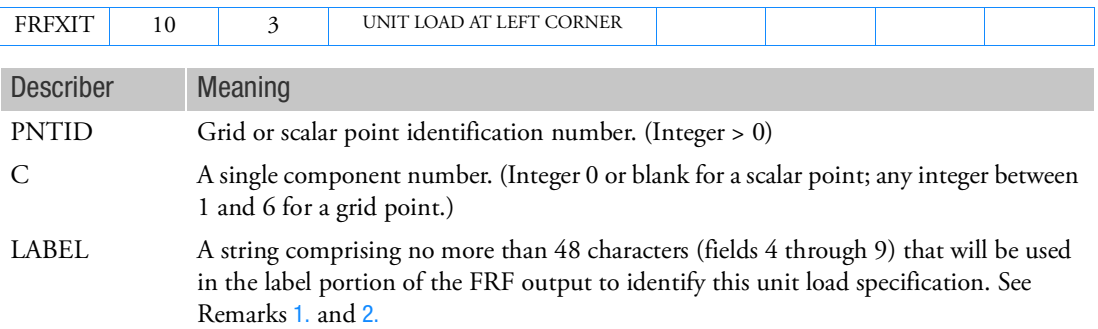

- <span id="page-2063-0"></span>1. The small field format must be employed for this entry. If the free field or large field format is employed, the results are unpredictable and in many cases may lead to fatal errors and subsequent termination of the job.
- <span id="page-2063-1"></span>2. The LABEL data must have a non-blank entry in field 4.
- 3. The FRFXIT1 Bulk Data entry and the DLOAD Case Control request provide alternate means of unit load specification for FRF generation.
- 4. Redundant unit load specifications are ignored.
- 5. If Modules are present then this entry may only be specified in the main Bulk Data section.

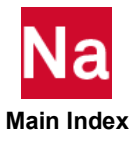

# FRFXIT1 Unit Load Degrees-of-Freedom Specification for Frequency Response Function (FRF) Computations

Specifies degrees-of-freedom where unit loads are to be applied for Frequency Response Function (FRF) generation.

Format:

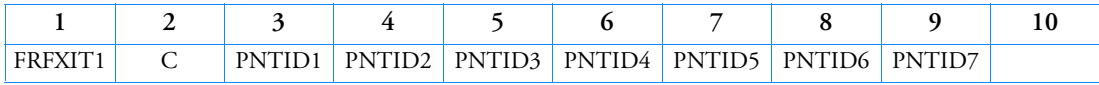

Example:

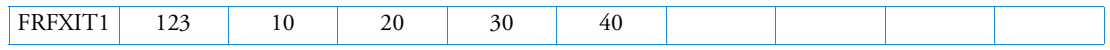

Alternate Format and Example:

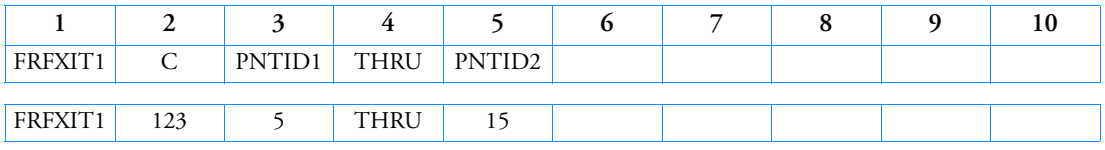

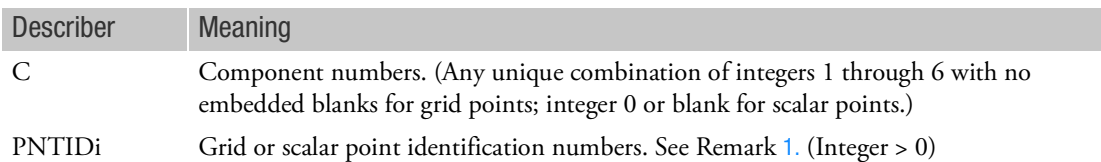

- <span id="page-2064-0"></span>1. Points in the THRU range need not all exist.
- 2. The FRFXIT Bulk Data entry and the DLOAD Case Control request provide alternate means of unit load specification for FRF generation.
- 3. Redundant unit load specifications are ignored.
- 4. If Modules are present then this entry may only be specified in the main Bulk Data section.

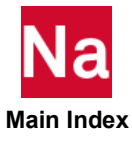

# **FSICTRL**

Defines the analysis type for OpenFSI fluid structure analysis simulations in SOL 400.

Format:

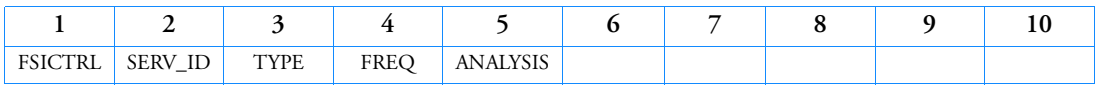

Examples:

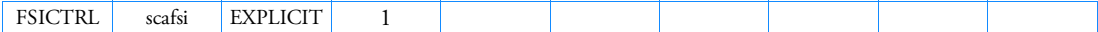

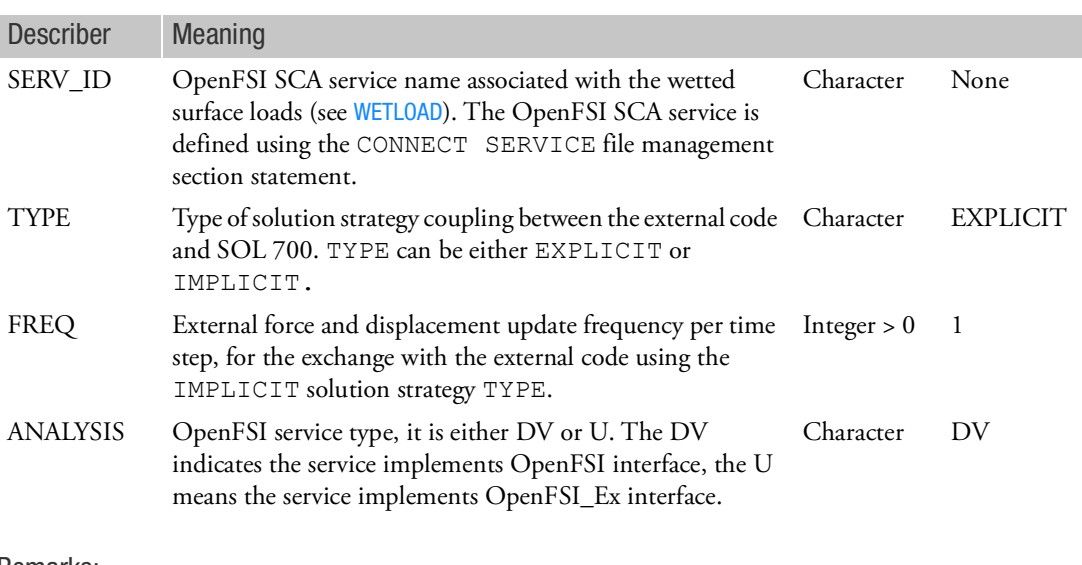

Remarks:

- 1. This entry is used for nonlinear SOL 400 analysis.
- 2. In the FMS Section:

CONNECT SERVICE SERV\_ID 'ExternalCodeVendor.OpenFSI'

3. The SERV\_ID string must be 8 characters or less.

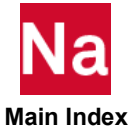

## FSLIST Free Surface List

Defines the fluid points (RINGFL entry) that lie on a free surface boundary.

### Format:

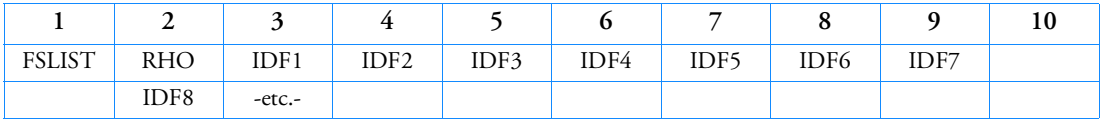

Examples:

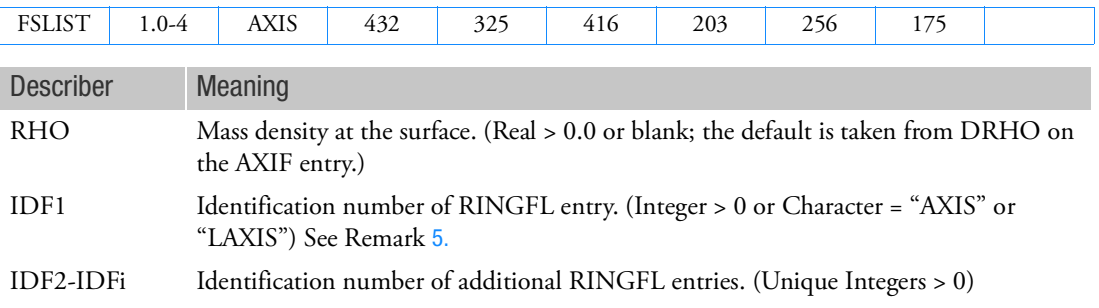

- 1. This entry is allowed only if an AXIF entry is also present.
- <span id="page-2066-0"></span>2. The order of the points must be sequential with the fluid on the right with respect to the direction of travel.
- 3. The word "AXIS" defines an intersection with the polar axis of the fluid coordinate system.
- 4. If the fluid density varies along the boundary, there must be one FSLIST entry for each interval between fluid points.
- <span id="page-2066-1"></span>5. If the polar axis of the fluid coordinate system is to occur at the first point use AXIS. If the polar axis of the fluid coordinate system is to occur at the last point use LAXIS. See Remark [2.](#page-2066-0)

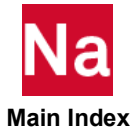

# FTGDEF Fatigue Element Definitions

Defines elements and their associated fatigue properties to be considered for fatigue analysis for time domain SOLutions 101, 103, 112 and frequency domain SOLutions 108 and 111.

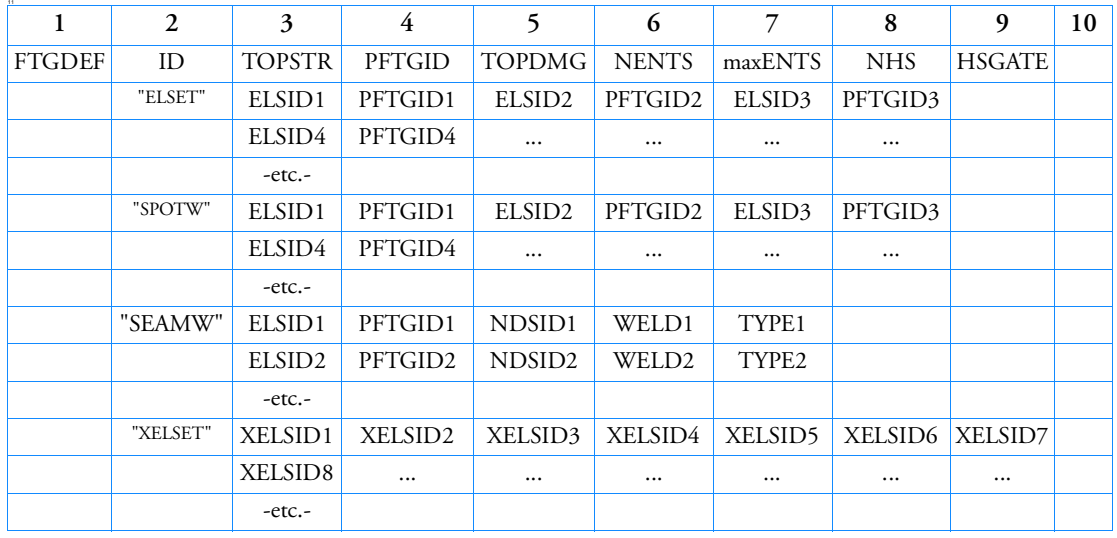

Format (SOL 101/103/112):

Format (SOL 108/112):

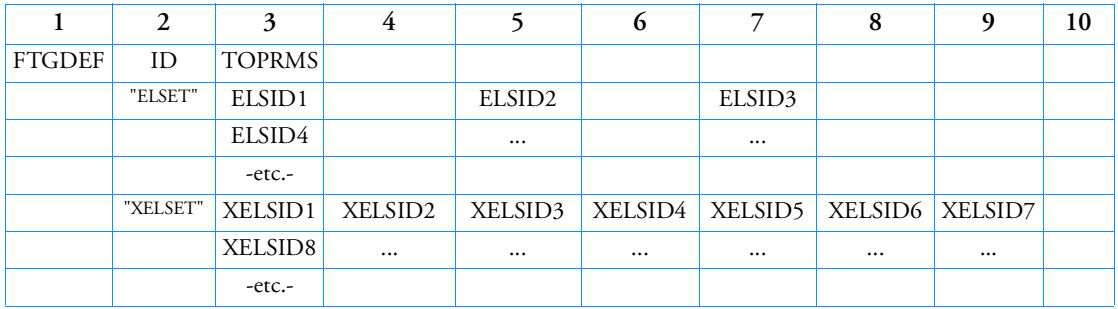

Examples:

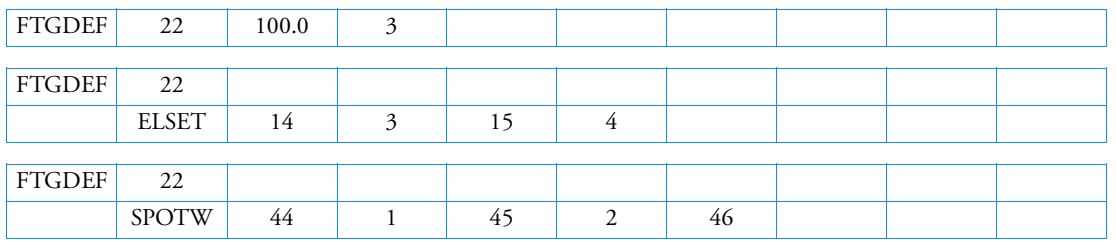

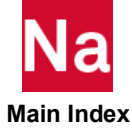

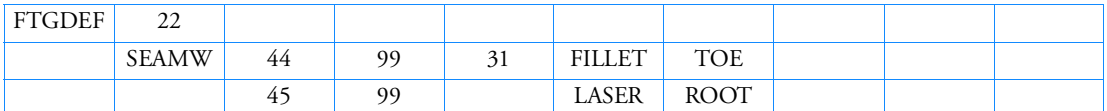

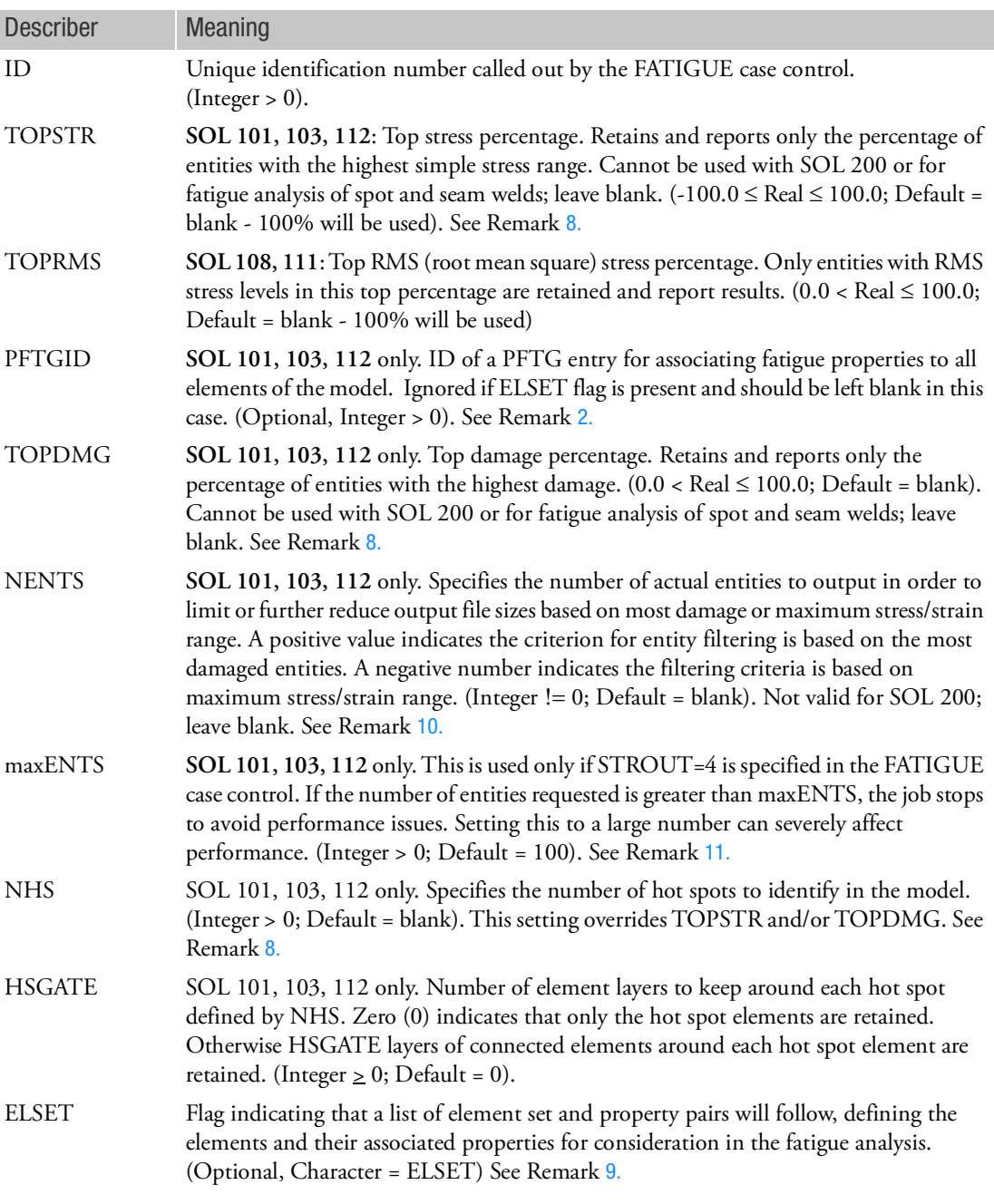

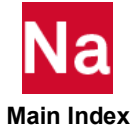

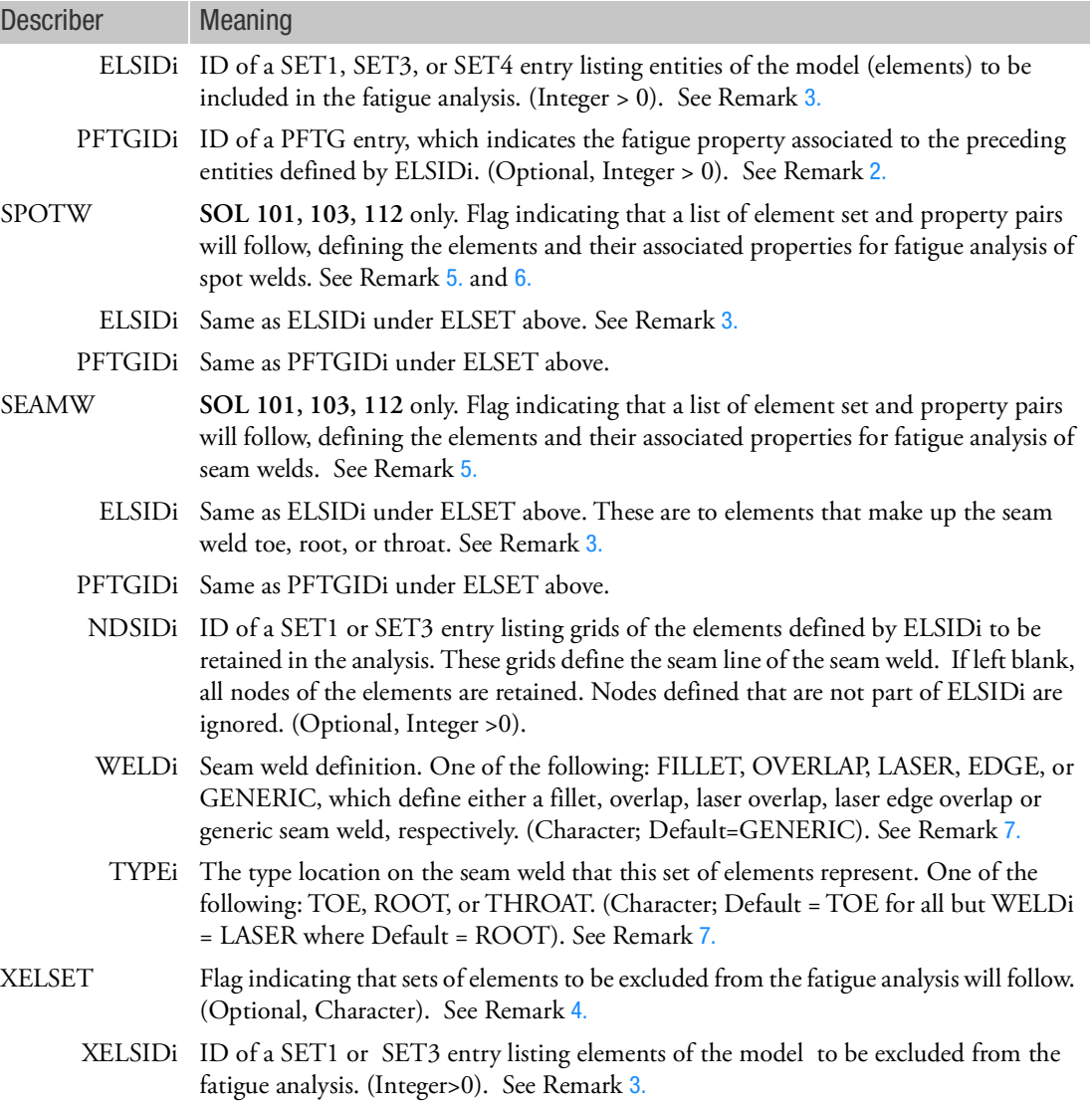

## Remarks:

1. FTGDEF bulk data entries are ignored if not selected by a FATIGUE case control. If no FTGDEF is present for a given fatigue analysis (or only the FTGDEF with no ELSET line), all elements of the model that have fatigue material properties defined are used with default properties except for fatigue analysis of spot and seam welds. If a mix of standard SN/ $\epsilon$ N and seam/spot weld analyses is requested, then an ELSET line is required, otherwise the standard  $SN/\epsilon N$  analysis is ignored. See Remark [5.](#page-2070-2) below.

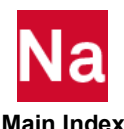

<span id="page-2069-0"></span>2. If no PFTGID or PTFGIDi is specified, default properties are assigned to the entities.

- <span id="page-2070-1"></span>3. If a SET3 is specified, field 3 of the SET3 entry must be set to "ELEM". The SET4 entry must be specified to select elements by property ID. The following elements referenced by PSHELL, PSHEAR, and PSOLID properties are supported for standard S-N and  $\varepsilon$ -N fatigue analysis: CQUAD4, CQUADR, CQUAD8, CSHEAR, CTRIA3,CTRIAR, CTRIA6, CHEXA, CPENTA, CPYRAM and CTETRA. The following elements referenced by PBAR, PBEAM, PSOLID, and PWELD properties are supported for fatigue analysis of spot welds: CBAR, CBEAM, CHEXA, CWELD. Only elements referenced by PSHELL properties are available for fatigue analysis of seam welds, excluding TRIA3 as no corner stresses are available from this element.
- <span id="page-2070-5"></span>4. If only the XELSET flag is present, then the entire model is included in the fatigue analysis less the excluded entities.
- <span id="page-2070-2"></span>5. For fatigue analysis of spot or seam welds, the FTGDEF card is required with the corresponding keyword and line defining the elements of interest. If standard  $SN/\epsilon N$  analysis is also requested, then an ELSET line is required, otherwise the standard  $SN/\epsilon N$  analysis is ignored.
- <span id="page-2070-3"></span>6. Elements used to represent spot welds are typically very stiff bar or beam (CBAR/CBEAM) elements, weld (CWELD) elements, or individual solid (CHEXA) elements. These elements connect the two metal sheets defined by shell elements (CSHELL). Bars and beams must connect directly to the grids of the shells, whereas welds and fasteners only need to pierce the shell elements. If individual solid elements are used, face G1-G2-G3-G4 must have its grids connected to shell elements that define the top sheet (sheet 1) via RBE3 rigid elements. And face G5-G6-G7-G8 must have corresponding RBE3 elements connecting the bottom sheet (sheet 2). Some CWELD options auto-generate grids on the top and bottom metal sheets (when only GS grid is defined on CWELD entry with no GA/GB grids); the fatigue results are associated to these generated grids.
- <span id="page-2070-4"></span>7. The normals of the throat elements should point outward toward the welder, except for laser overlap, in which case the normals just need to be consistently the same direction. The elements defining the toe and root of the weld must have the top of the shell (Z2 layer) be the side where the crack is expected to develop. For full descriptions of the throat, root, and toe elements for the various seam welds, please see the *MSC Nastran Embedded Fatigue User's Guide*, which show proper modeling techniques. The WELDi and TYPEi entries are used for labeling purposes only and have no effect on internal calculations.
- <span id="page-2070-0"></span>8. Use of TOPSTR/TOPDMG, or NHS/HSGATE allows the user to significantly speed up the analysis times of very large models and more quickly determine the critical damage locations and reduce output. The preferred method is to use NHS/HSGATE as opposed to TOPSTR and/or TOPDMG. If NHS is defined, it overrides any TOPSTR and/or TOPDMG settings, as they are mutually exclusive.
	- NHS/HSGATE: This method determines high damaged areas called *hot spots*. The algorithm is such that the *hot spots* detected are distinct from one another. In other words, if two adjacent elements show the highest damage, and NHS=2, the two adjacent element only count as one hot spot and another hot spot away from the first one is detected. In order to show nice postprocessing plots, use HSGATE to retain a certain number of element layers around each hot spot element. If HSGATE=0, only a single element for each hot spot is retained, which means that not all the highest damaged elements are likely reported.

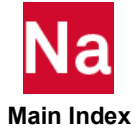

• If TOPSTR is used alone (TOPDMG is left unspecified), and is a positive percentage, then a two (2) pass analysis is performed where the first (1st) pass determines the approximate percentage of entities to retain with the highest simple stress range. The second (2nd) pass computes damage on only the remaining elements. The simple range test is done using this equation:

$$
\sigma_{assessed} = \sum_{k} \frac{(Max_k - Min_k) \cdot SCALE_k \cdot \sigma_{vonMises, k}}{LDM_k}
$$

where  $Max_k$  and  $Min_k$  are the maximum and minimum values from each channel of loading history (load case *k*). SCALE and LDM are the scale factor and divisor as defined on FTGLOAD entries for each load case *k*, otherwise unity is used.

The calculation is similar for strains, except that the output is in strain units, and the calculation of vonMises strain requires a value of the Poisson ratio. For the purposes of this simple ranking procedure, the Poisson ratio is assumed to be 0.3. When the analysis involves a duty cycle (loading sequence), the resulting assessed stress is the largest value from each of the events in the duty cycle.

If a negative percentage is given, then the retained elements are determined based on the actual stress range after combination and superposition using that specified on the FTGPARM entry. As an example, if TOPSTR=10%, and the highest stress range is determined to be 1000MPa, then any entity with stress range higher than 900MPa is retained (10% of 1000 is 100; 1000- 100=900). This can have the effect of retaining many less entities that the positive percentage method, but has the drawback of being extremely sensitive to high stress gradients.

- If TOPDMG is used alone (TOPSTR=100% or left unspecified), the percentage of entities returned are simply based on the highest damage. This does not necessarily reduce computation time, but does significantly reduce result recovery time as less entities are retained.
- If TOPSTR and TOPDMG are both specified, then a 2-pass analysis is performed where the first (1st) pass eliminates all but the highest stressed entities and the second (2nd) pass returns only the percentage of damaged entities based on those retained in the 1st pass.
- If none of TOPSTR, TOPDMG, or NHS are specified (all are blank or default), then a complete analysis is done on all requested elements. This is the default scenario.
- <span id="page-2071-0"></span>9. Element sets must be the same for all FATIGUE case control IDs that request surface resolved stresses through the FTGPARM entry (SRESOLVE field = YES). Otherwise a fatal condition is flagged and the analysis stops.
- <span id="page-2071-2"></span>10. This NENTS parameter can be used by itself or in conjunctions with TOPSTR, TOPDMG, or NHS. Only entities that pass this filter are reported in the f06 file and/or output to the OUTPUT2 and/or HDF5 files. If NENTS is used with the SRESOLVE option on the FTGPARM entry, then the number of entities printed may be more as the SRESOLVE option saves the number of grids and each element associated with those grids.
- <span id="page-2071-1"></span>11. If FATIGUE(STROUT=4) case control is used it is highly recommended that output be limited. Temporary CSV files are created for each entity and F06 output can be enormous if not filtered using the ELSET entries. The analysis fails if maxENTS is less than the number of elements requested using ELSET entries when STROUT=4 is specified. Increase maxENTS if necessary after assessing output needs.

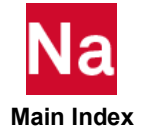

# <span id="page-2072-1"></span>**FTGEVNT** Fatigue Loading Events

Groups simultaneously applied loads into loading events for pseudo-static fatigue analysis using SOL 101 or modal analysis using SOL 103 or random vibration fatigue using SOL 108 or SOL 111 by referencing FTGLOAD entries.

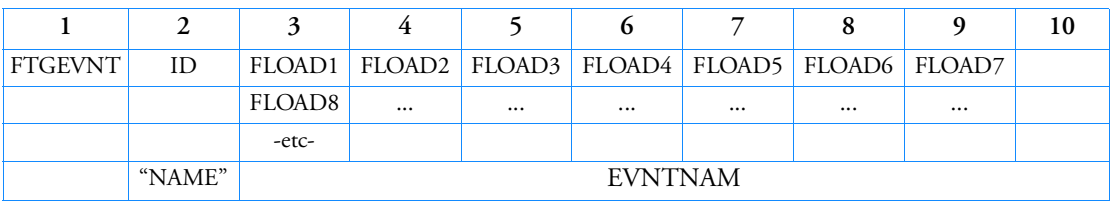

Format (SOL 101, 103, 108, 111):

Example:

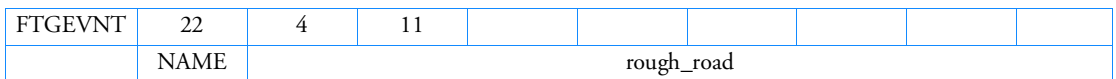

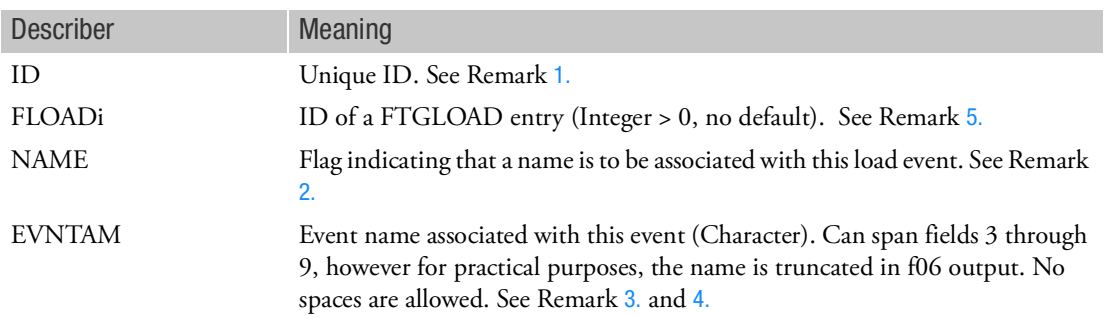

<span id="page-2072-0"></span>Remarks:

- 1. Each [FTGEVNT](#page-2072-1) ID must be unique relative to all other [FTGEVNT](#page-2072-1) and [FTGSEQ](#page-2093-0) IDs.
- <span id="page-2072-2"></span>2. Event names are passed to the f06 print file and displayed as the name of the event as opposed to the event ID. If no name is given, the event is referred to by its ID.
- <span id="page-2072-3"></span>3. EVNTNAM cannot have numbers at the start of any field. For example, using 8 character formatted fields, the first character of fields 3-9 cannot be numeric (columns 1, 9, 17, etc. of the EVNTNAM field). These would be acceptable: "Flights" or "F\_l\_i\_g\_h\_t\_s'.

But these would not be acceptable:

"1\_Flights" or "F\_l\_i\_g\_2ts"

because the "1" and the "2" are in columns 1 and 9 of the EVNTNAM field.

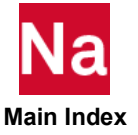

<span id="page-2073-0"></span>4. EVNTNAM cannot handle spaces within its field as one might expect. If you wish to uses spaces, make sure that once a space is used the next character does not start until the start of the next field. For example, using 8 character formatted fields, the following would be acceptable:

```
"My flights" or "My Flights".
```
But this would not be acceptable:

```
"My Flights"
```
and would end up just being displayed as "Myts" because once a space is encountered within the 8 character field, the code interprets that as no more character data until it processes the next 8 character field. It is best not to use spaces in EVNTNAM.

- <span id="page-2073-1"></span>5. For random vibration fatigue (**SOL 108 and 111**),
	- Only one FTGLOAD of TYPE=PSD can be referenced
	- Only one FTGLOAD of TYPE=STATIC can be referenced
	- A FTGEVNT referencing a FTGLOAD of TYPE=STATIC by itself is not allowed
	- A FTGEVNT referencing a FTGLOAD of TYPE=SINE or NARROW by itself (or themselves) is allowed for pure deterministic and/or sine sweeps
	- Only single load PSD random input allows mixed deterministic, sine sweep, and static offsets on random loading. Only a static offset (FTGLOAD of TYPE=STATIC) can be mixed with multiload PSD random input.
	- FTGSEQ entry referencing FTGEVNT entries cannot mix events containing single load and multi-load PSDs.
	- All multi-load PSD events must all have the same number of channels (input loads).
	- When only FTGLOAD entries of TYPE=SINE or NARROW are referenced (i.e., only deterministic loading with no random loading input), it is recommended that the ATYPE field of the FTGPARM entry be set to SINE.

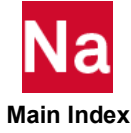

# FTGLOAD Fatigue Cyclic Loading Variation

Defines cyclic loading variation for pseudo-static fatigue analysis using SOL 101 or modal analysis using SOL 103 or random PSD, deterministic, sine sweep and/or static offset loading for SOL 108 and SOL 111.

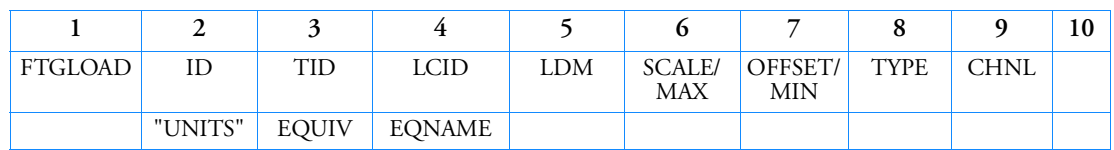

Format (SOL 101 and 103):

Format (SOL 108 and 111):

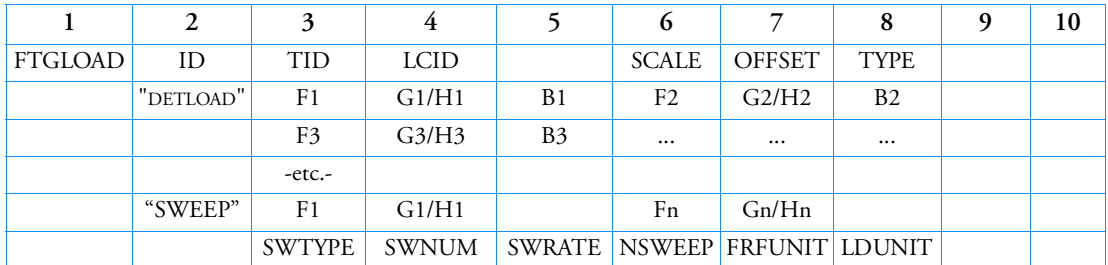

Examples:

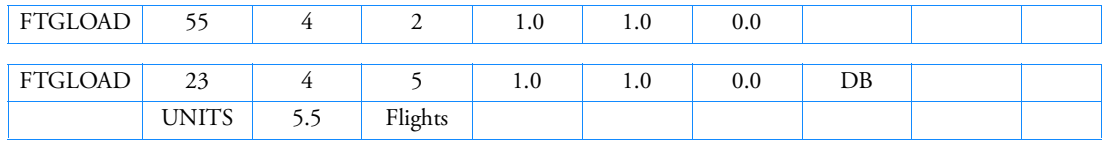

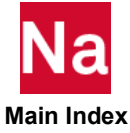

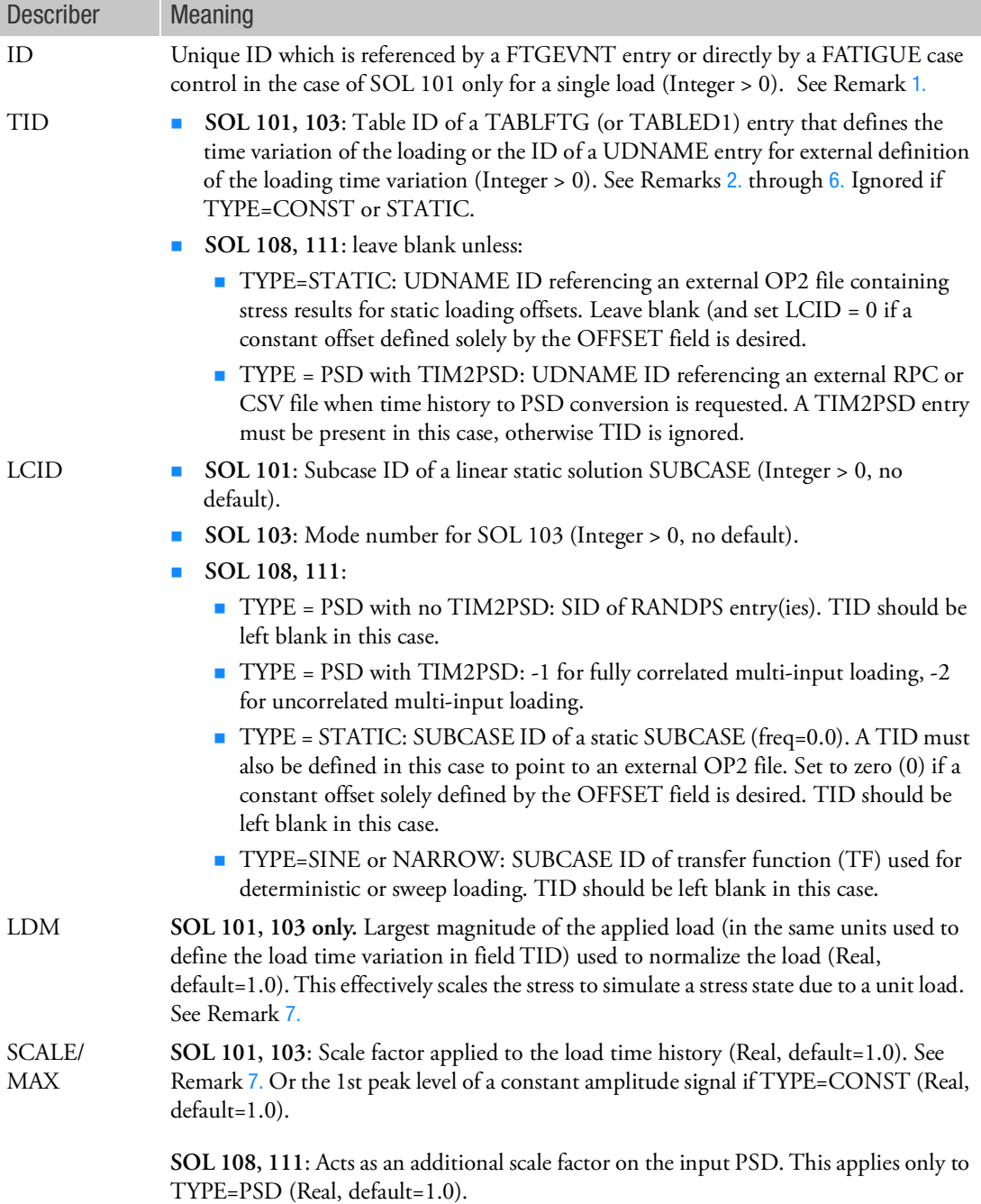

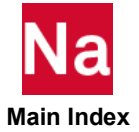

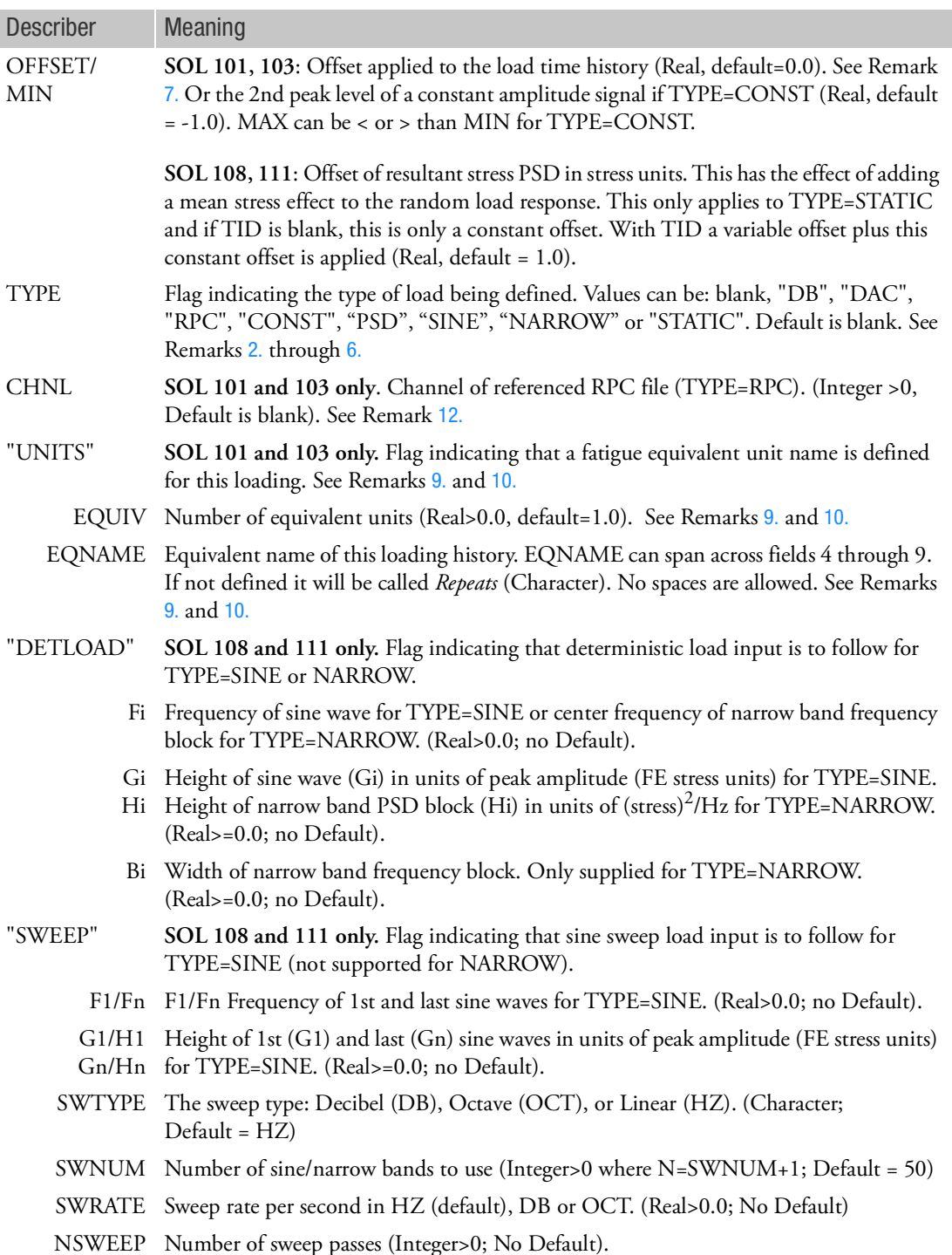

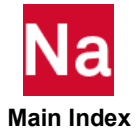

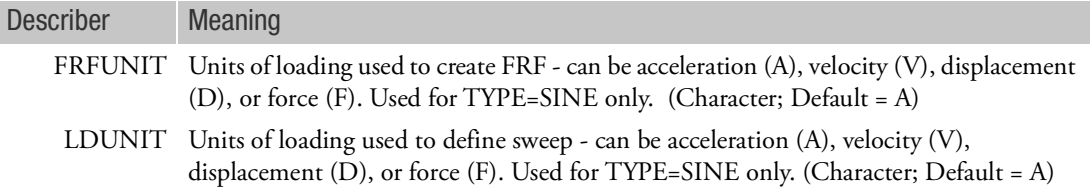

- <span id="page-2077-0"></span>1. If a FATIGUE case control command invokes an ID that is present on both an FTGSEQ entry and a FTGLOAD entry, the FTGSEQ request will be honored and the FTGLOAD entry will be ignored unless it is referenced on a FTGEVNT entry.
- <span id="page-2077-1"></span>2. **For SOL 101 and 103**, if the TYPE field is blank then TID references a TABLFTG or TABLED1 entry. For SOL 108 or 111, TYPE must be supplied.
- 3. **For SOL 101 and 103**, if TYPE=DB, DAC or RPC, then TID references a UDNAME ID. A UDNAME entry must be supplied in this case to specify the file and path of the externally defined load time variation. This file is expected to be in standard DAC file format or channel data in the form of a RPC file. TYPE=DB is the same as TYPE=DAC. You cannot mix TYPE=RPC designations with any other TYPEs within the same fatigue analysis (FATIGUE=FID). If RPC is used, all FTGLOAD entries must use TYPE=RPC. The same RPC file must be referenced via UDNAME for all FTGLOADs of the same event (FTGEVNT). **For SOL 108 and 111**, if TYPE=STATIC or if TYPE=PSD with TIM2PSD entry active, the UDNAME references an external OP2 file or RPC/CSV channel data file, respectively.
- 4. **For SOL 101 and 103**, if TYPE is STATIC, the TID field should be left blank as it will be ignored. STATIC indicates that the stress state from the specified LCID is to act as a static offset with no load time variation when performing the linear superposition, which will give every element a different offset defined by the stress state at each element of the specified subcase, as opposed to simply specifying the OFFSET field, which gives every element the same offset. If the "STATIC" flag is specified, there must be at least two FTGLOAD entries defined and called out by a FTGEVNT entry, one of which must be time varying (see Remark [7.](#page-2077-3)). **For SOL 108 and 111**, if TYPE is STATIC, the TID field must be supplied.
- 5. **For SOL 101 and 103**, if TYPE is CONST, the TID, LDM, and CHNL fields are ignored. The MAX and MIN fields are used to define the maximum and minimum values of a constant amplitude cycle. TYPE=CONST cannot be mixed with any other TYPE values for a given fatigue analysis (FATIGUE=FID). All loading must be of TYPE=CONST. This is sometimes referred to as block loading.
- <span id="page-2077-2"></span>6. For modal analysis using **SOL 103**, the referenced load variation defines the modal participation factors for the referenced mode.
- <span id="page-2077-3"></span>7. **For SOL 101 and 103**, the LDM, SCALE, and OFFSET are used together in the following manner to scale/modify the stress state in order to determine the resulting stress time variation:

$$
\sigma_{ij}(t) = \left(P(t) \times \frac{\sigma_{ij,l}}{LDM} \times \text{SCALE}\right) + \text{OFFSET}
$$

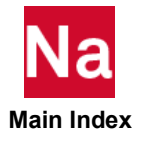

- 8. where  $\sigma_{ij}(t)$  is the resulting stress tensor at time t,  $\sigma_{ij, l}$  is the stress tensor from the subcase or mode defined by the LCID field, and  $P(t)$  is the y value of the load-time history at time t as defined by the TID field. For multiple loads, the principle of linear superposition is used to combine all loads for a single event. **For SOL 108 and 111,** LDM and SCALE act as a divisor and multiplier, respectively, to the defined loading. OFFSET is only used for TYPE=STATIC and acts as an additional constant offset over all entities.
- <span id="page-2078-1"></span>9. If the "UNITS" flag is absent, the default fatigue equivalent unit is 1.0 *Repeats* of the stress time history. If this FTGLOAD is referenced by a FTGEVNT, then the equivalent units on this entry are ignored and those on the FTGSEQ entry take precedent. Only if a FTGLOAD is directly referenced by a FATIGUE case control are the fatigue equivalent units used as defined on the FTGLOAD entry.
- <span id="page-2078-2"></span>10. Example of using equivalent units: If one repeat of the defined time history is equivalent to 5 times around a test track, the equivalent unit name, EQNAME, might be "*laps*," and the equivalent unit, EQUIV, would be 5.0. Fatigue life will be reported in these units if defined, otherwise they are reported as *Repeats* of the loading. Life output is reported in both *Repeats* and the fatigue equivalent units, if defined.
- 11. All FTGLOAD entries referenced by a FTGEVNT should reference different SUBCASEs for **SOL 101** (or modes for **SOL 103**) and must have time variations consisting of the same number of points.
- <span id="page-2078-0"></span>12. CHNL is only used for TYPE=RPC for **SOL 101 and 103**. If supplied, the specified channel of the referenced RPC file is used. If it is left blank, the next available channel sequentially from the last one referenced will be used. For example, if there are three FTGLOAD entries for a specific event and CHNL is blank for all three, the 1st one will use channel 1, the 2nd one will use channel 2 and the 3rd will used channel 3. If in this example the 1st specifies CHNL=11 and the others are blank, then the channels used will be 11, 12, and 13. If the 1st is left blank and the 2nd references CHNL=12, then the channels used will be 1, 12, and 13.

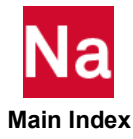

# FTGPARM Fatigue Parameters

Defines parameters for a fatigue analysis in time domain SOLs 101, 103, and 112 and in frequency domain SOLs 108 and 111.

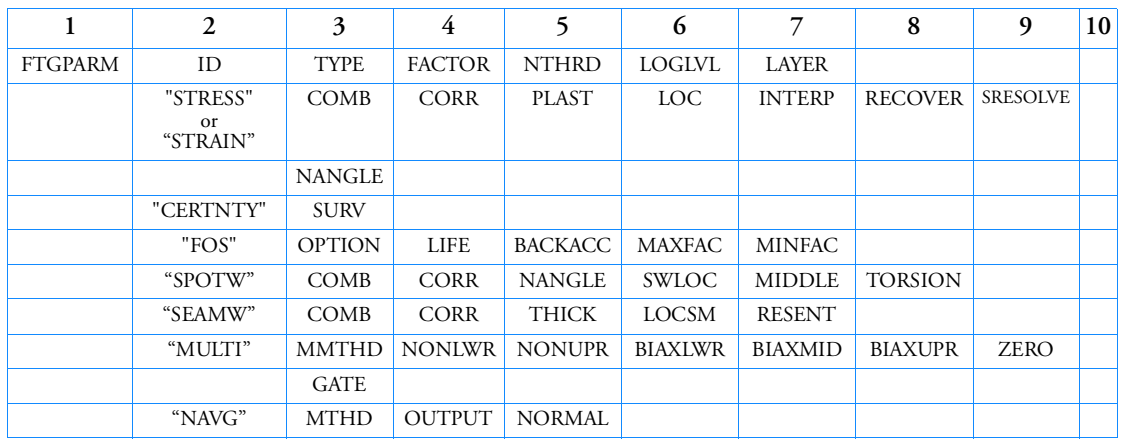

Format (SOLs 101, 103, 112):

Format (SOLs 108, 111):

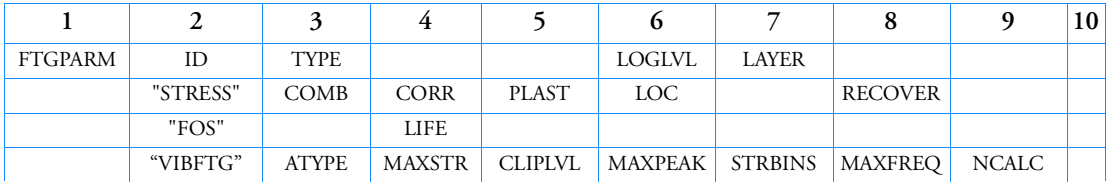

Examples:

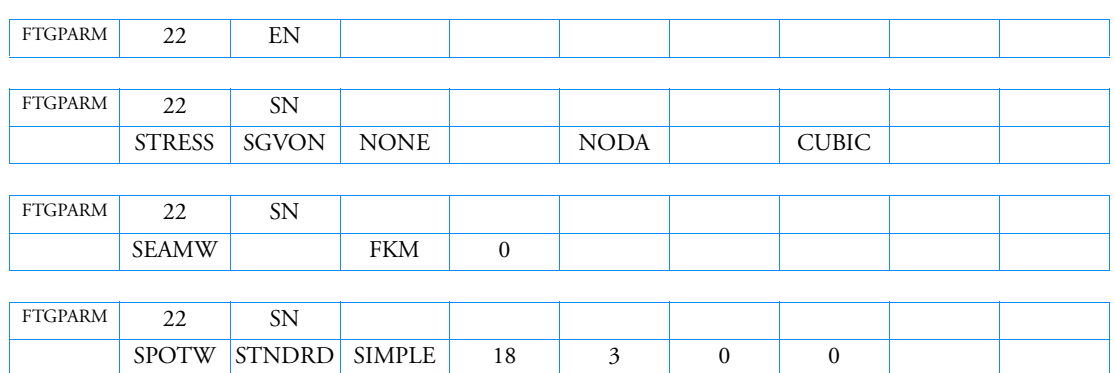

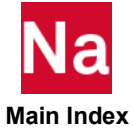

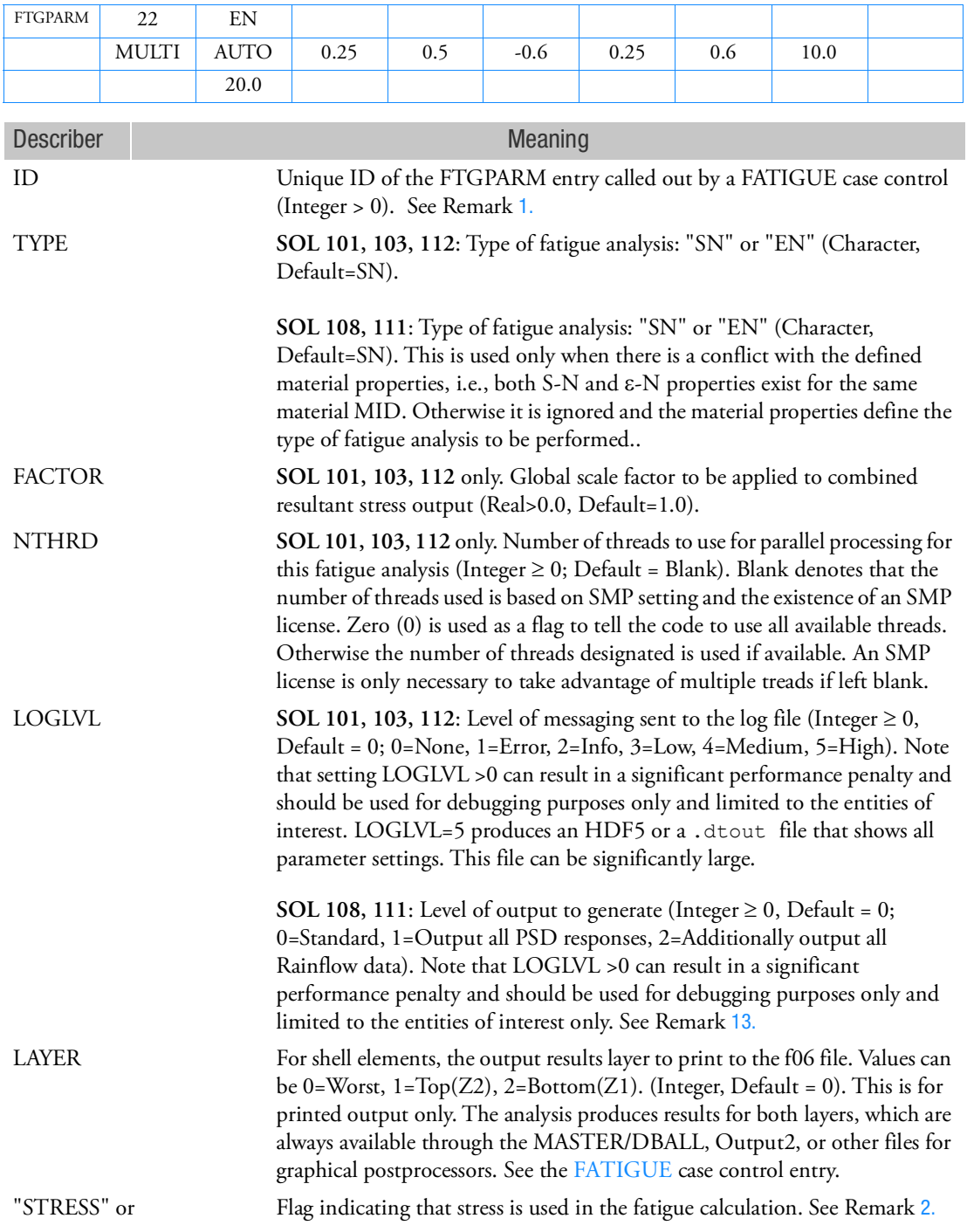

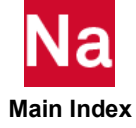

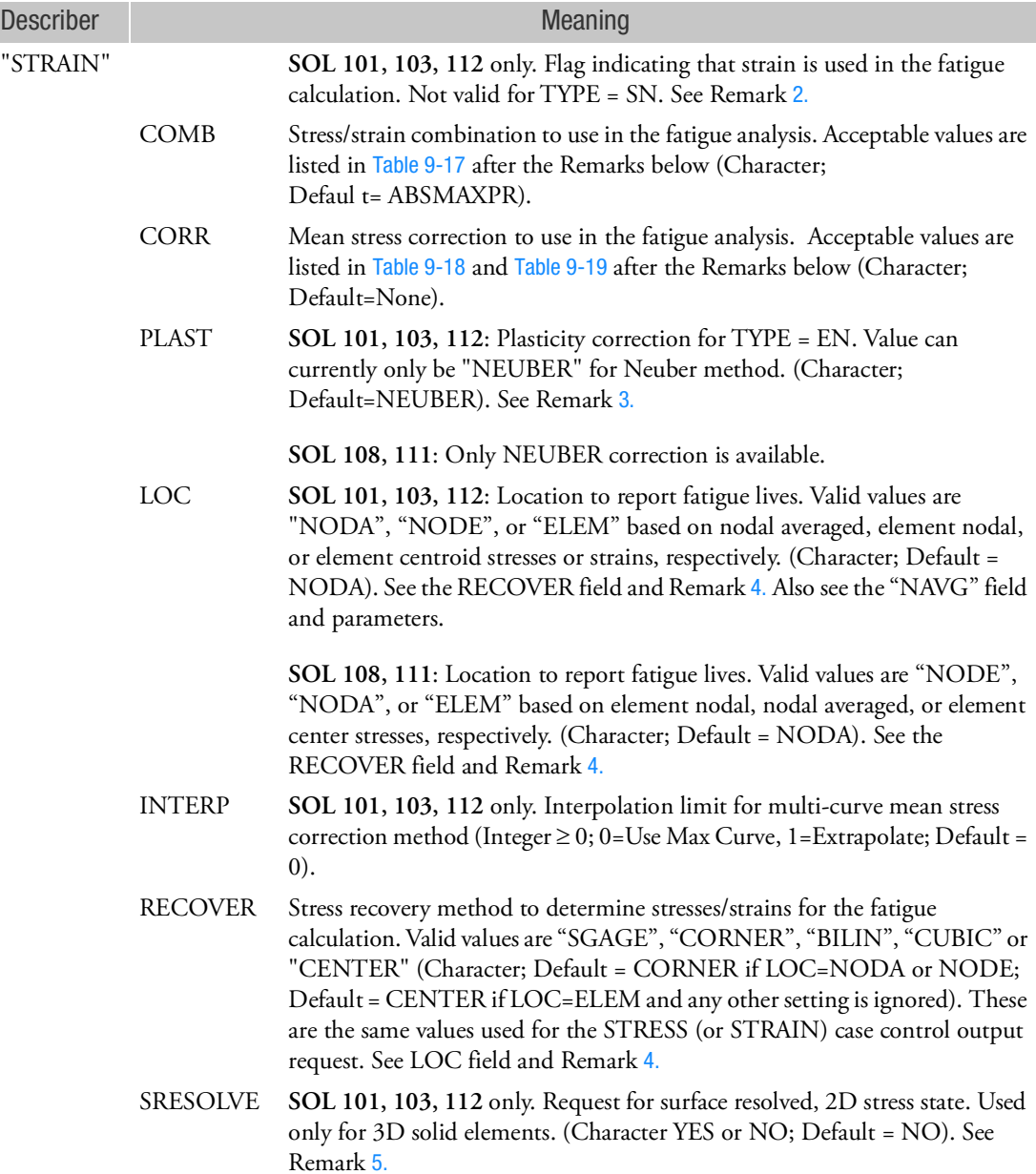

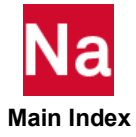

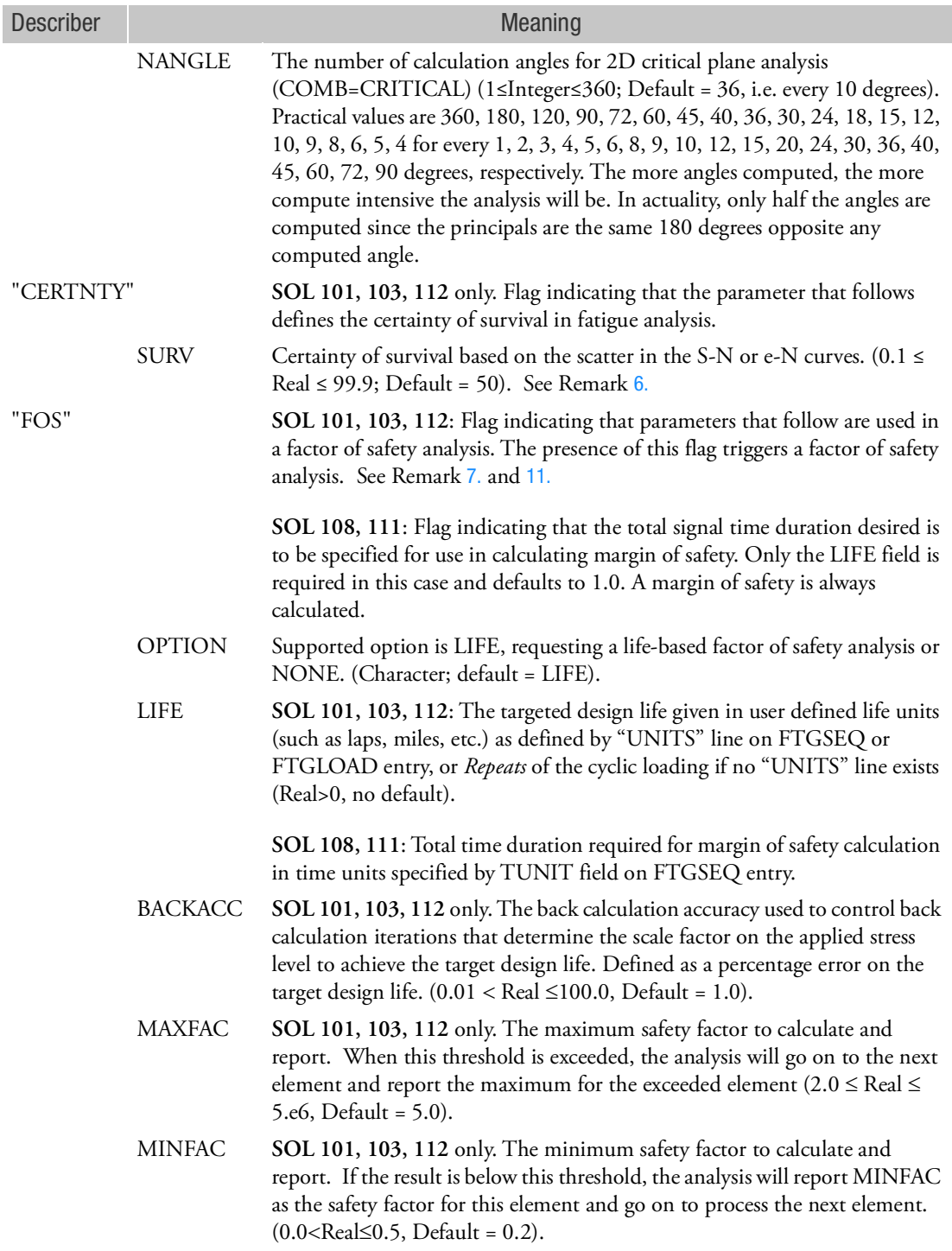

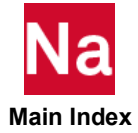

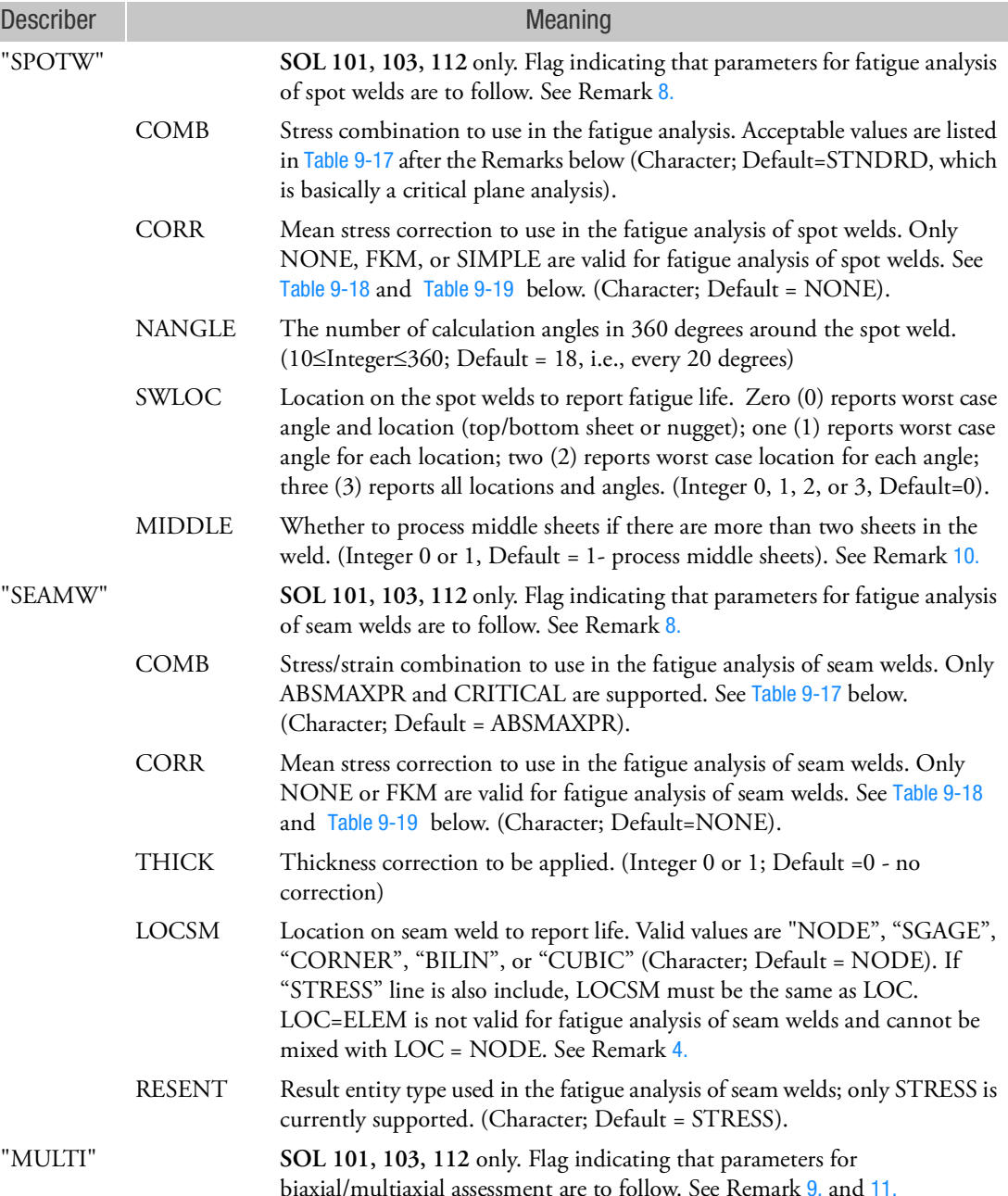

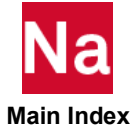

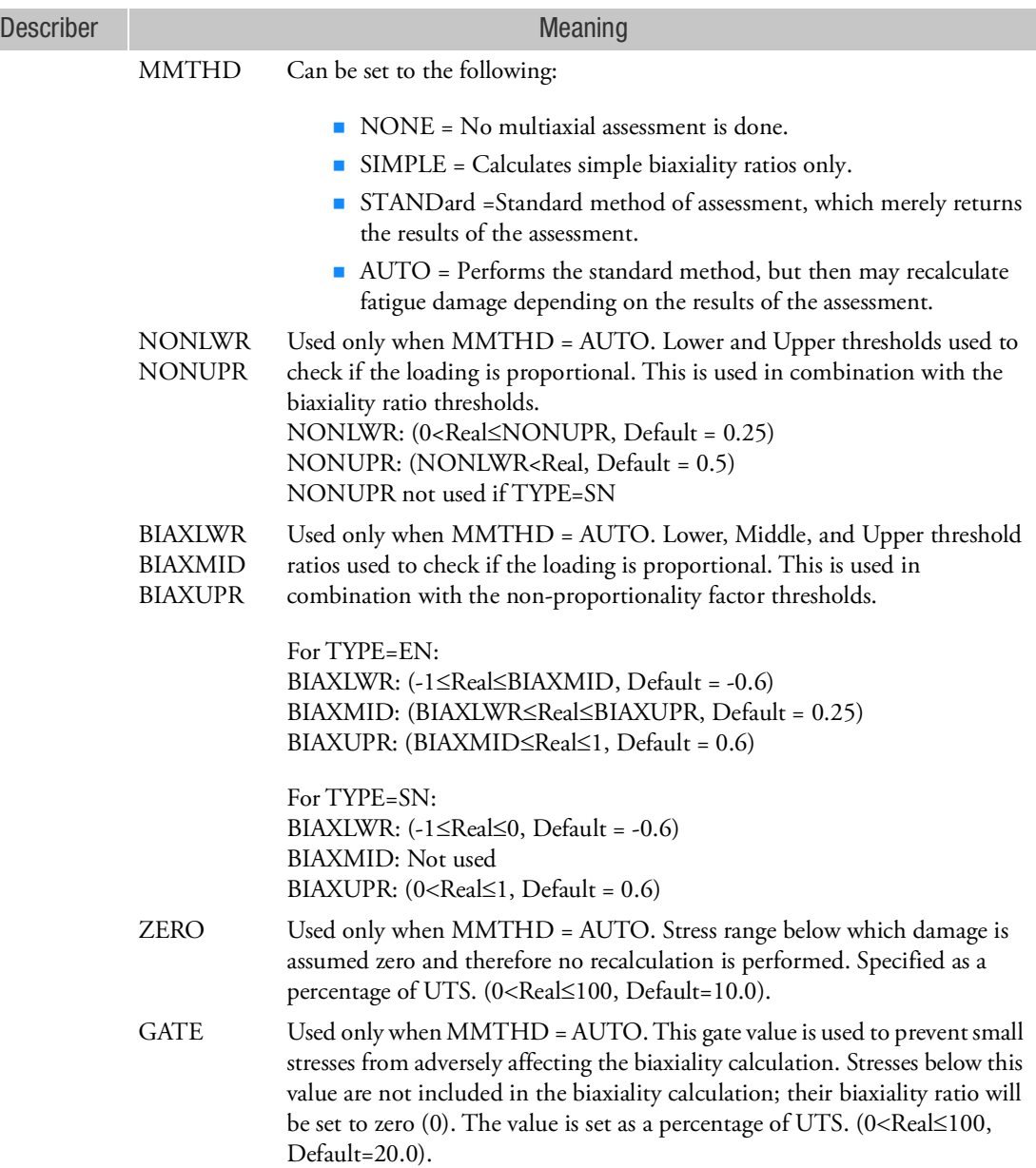

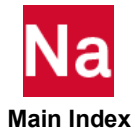

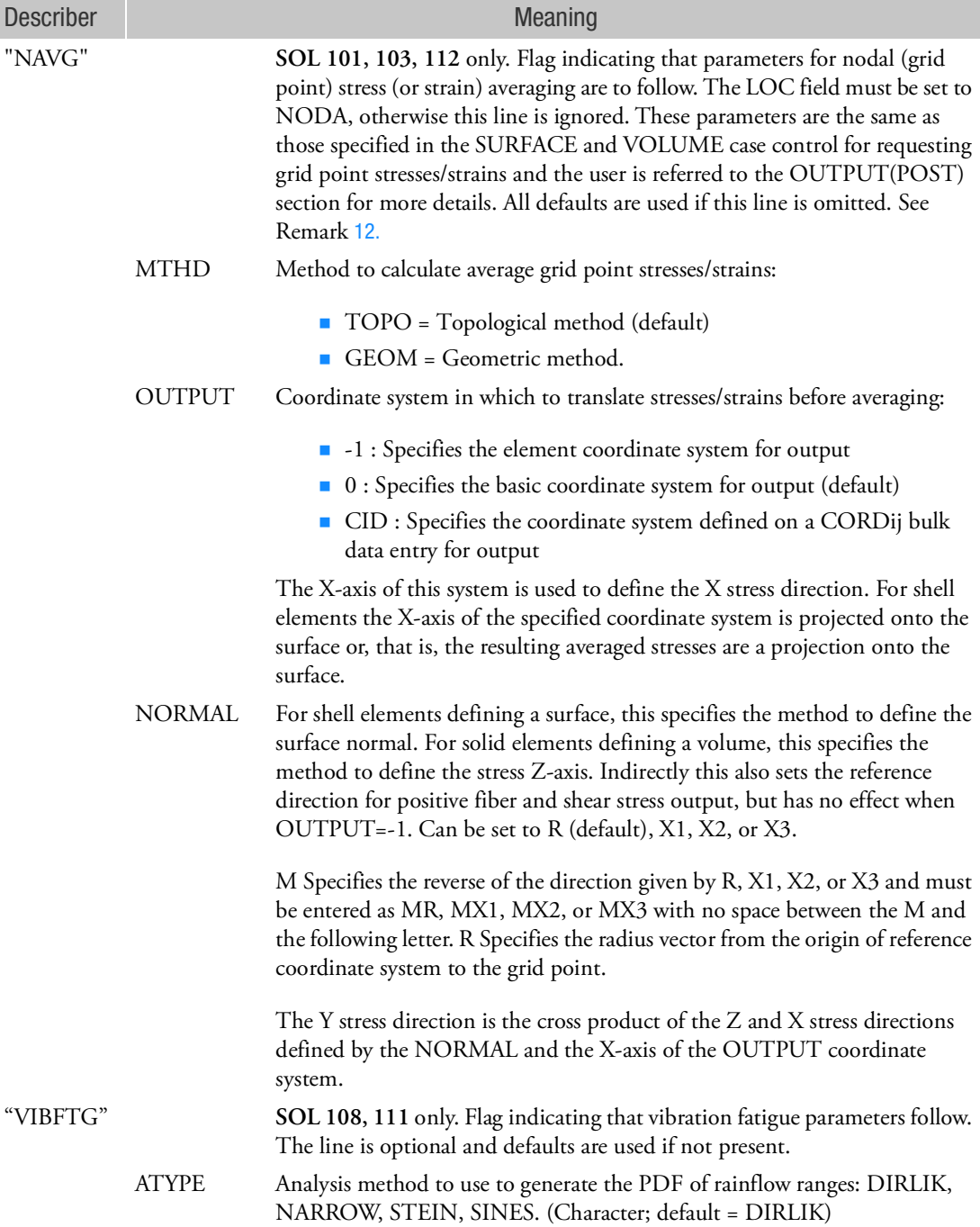

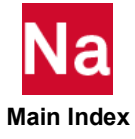

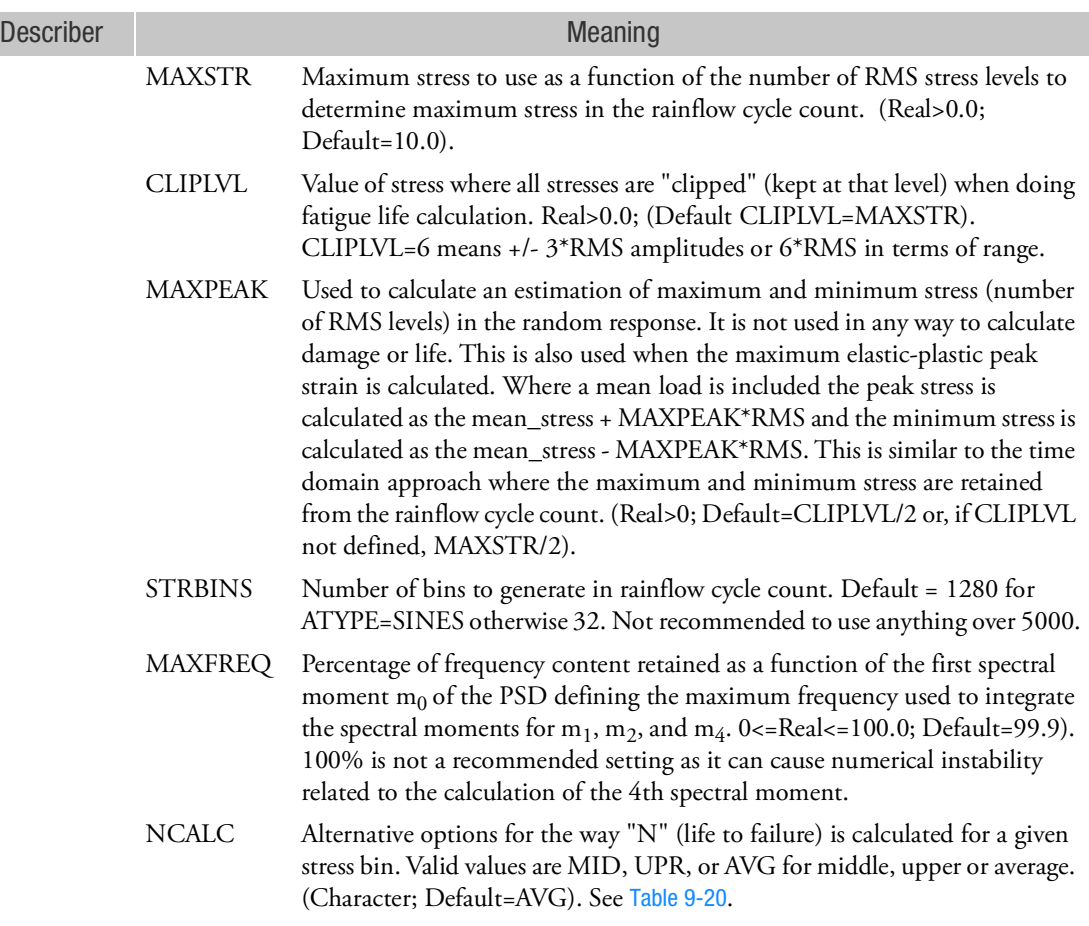

- <span id="page-2086-0"></span>1. FTGPARM bulk data is ignored if not selected by a FATIGUE case control entry. If a FTGPARM entry is not defined, default properties are used for the requested fatigue analysis.
- <span id="page-2086-1"></span>2. **SOL 101, 103, 112**: For total life or stress-life (TYPE=SN), only STRESS results can be used. For crack initiation or strain-life (TYPE=EN), the fatigue analyzer may use either STRESS or STRAIN results from the finite element analysis. This selection should make no difference to the final results of a crack initiation calculation, as strains will always be calculated. The exception is when shell results are used. In this case, STRESS should be selected because only 2D results are available and the absence of the out-of-plane strains will cause incorrect calculation of combined parameters. It is an error to have both STRESS and STRAIN lines. If both are missing, then STRESS will be assumed with its default values.
- <span id="page-2086-2"></span>3. **SOL 101, 103, 112**: PLAST can only be set to NEUBER. Please note that NEUBER can be used universally for uniaxial stress states. PLAST is only valid for TYPE=EN.

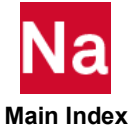

<span id="page-2087-0"></span>4. If LOC=ELEM (element center), fatigue lives are calculated based on stresses/strains at element centroids (not recommended for anything but shell or 2D solid elements (plane stress/strain and axisymmetric) and the RECOVER field is ignored or automatically set to CENTER.

If LOC=NODE, the fatigue lives are calculated from the stresses/strains at the element nodes, resulting in multiple damage values per node. Note that for LOC=NODE, the RECOVER field can be set to SGAGE, BILIN, CUBIC, or CORNER to control which stresses are used in the fatigue analysis for element nodal stresses and correspond to the same options as on the STRESS case control.

If LOC is set to NODA, the same RECOVER options as LOC=NODE apply, however:

**SOL 101, 103, 112:** With LOC=NODA, fatigue lives are based on stresses/strains from nodal averaged (grid point) stresses, resulting in a single damage value at each node as opposed to using LOC=NODE where the fatigue lives are calculated from the stresses/strains at the element nodes, resulting in multiple damage values per node. The grid point stresses are generated using Nastran's GPSTRESS output request internally (it is not required to include the GPSTRESS case control unless you wish to view the grid point stress also). See the NAVG line settings also on how to control grid point stress calculations.

**SOL 108, 111:** With LOC=NODA, after the nodal transfer function (TF) stresses for each element contribution are converted to the requested stress combination (e.g. COMB=SGVON), the stresses are summed and averaged at each node. This is done at every frequency to give a single TF of stress at each node. Thus a single damage and fatigue life per node is reported as opposed to slightly different values when LOC=NODE. Please note that the coordinate system in which the elements are defined should be consistent (the same). Otherwise the nodal averaging will not be done using consistent coordinate systems. Thus, for solid element, setting CORDM on the PSOLID entry to the Basic coordinate system or a specified CID is required and setting CID=-1 or -2 (element systems) is not recommended. For shell elements, MCID should be set on the respective element entry.

This parameter cannot be changed on a RESTART since it would require a different set of stress/strain data, which is not allowed on a RESTART for a pure fatigue analysis.

LOC=NODE generally gives more conservative answers than LOC=NODA since no averaging of the stresses/strains is done from the contributions of the surrounding elements.

<span id="page-2087-1"></span>5. **SOL 101, 103, 112**: SRESOLVE is applicable for all three values of LOC, i.e.: LOC = ELEM, NODE or NODA. SRESOLVE is an option to evaluate surface stresses instead of volume stresses. When surface resolved stresses are requested from 3D solid elements, a thin layer of 2D shell elements is internally created encompassing the volume of the elements defined on the FTGDEF entry from which the 2D stress state is then determined. This parameter is necessary if a multiaxial assessment of a model made of 3D elements is necessary, otherwise 3D elements are ignored during a multiaxial assessment. Fatigue life and multiaxial statistics are only reported for these newly defined 2D elements (or reduced set of nodes) on the surface of the volume (free surface). Interior nodes are not included in the fatigue calculation. The internal element IDs generated by this option can be controlled by using MSC Nastran SYSTEM cell 183 (Default is set to 200000000).

Element sets must be the same for all FATIGUE case control IDs that request surface resolved stresses. Otherwise a fatal condition is flagged and the analysis stops.

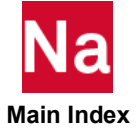
- 6. Certainty of survival is based on scatter in the S-N or  $\varepsilon$ -N curves. It is used to modify the curves according to the standard error parameters ( $SE_n$ ) defined in the MATFTG material entry. A higher reliability level requires a larger certainty of survival.
- 7. **SOL 101, 103, 112**: This FOS option will calculate a type of safety factor for over design analysis to be performed. This analysis is in addition to the normal fatigue life/damage output and must be requested by the presence of this FOS flag and its parameters. This analysis method can be very useful for those components which predict infinite life, providing a measure of the risk of fatigue failure. The results of this analysis are factors by which the stress would have to be scaled to attain the specified design life. A value of one suggests that the specified life will be exactly attained whereas a factor less than one means the desired life will not be attained. Factors greater than one are, therefore, most desirable. By definition the resulting life values will be the target life, thus only the scale factor and maximum/minimum stress results are of interest when FOS is defined.

**SOL 108, 111**: This FOS option is actually a margin of safety (MOS) calculation, which requires only the desired or required duration of entire loading sequence in time units. By default this is set to 1.0 and the time units are those defined by the TUNIT field on the FTGSEQ entry.

- 8. For fatigue analysis of spot and seam welds, besides the "SPOTW" and "SEAMW" lines themselves, "CERTNTY", and "FOS" are also applicable. "MULTI" is applicable to seam weld, but not spot welds. All others are ignored. TYPE field is ignored as an SN analysis is forced for fatigue of spot and seam welds.
- 9. Biaxial/Multiaxial assessment can be requested for all but fatigue analysis of spot welds and is ignored by SOL 200 optimization runs. These assessments require a 2D state of stress. For this reason only shell elements are supported with this feature. MMTHD=AUTO is not allowed for fatigue analysis of seam welds.
- 10. The Rupp method for spot weld life prediction has not been validated for the prediction of fatigue damage occurring at the middle sheets for spot welds joining more than two sheets. It should also be noted that such failures are relatively rare, difficult to reproduce in the laboratory, and difficult to detect in practice. Scrutinize middle sheet results carefully as they may give a false positive failure prediction.
- 11. Factor of Safety (FOS) analysis is only compatible with the MMTHD=SIMPLE if doing a multiaxial/biaxial (MULTI) assessment in the same run. MMTHD=AUTO is not allowed in fatigue analysis of seam welds (SEAMW). The stress/strain combination (COMB) is ignored if MMTHD=AUTO because the program will determine whether to use a critical plane or absolute maximum principal combination method.
- 12. When LOC=NODA for requesting nodal average stresses, the grid point stresses generator is used to determine the nodal averaging. A limited set of controls is provided on the NAVG line to control how the averaging method. Internally, SURFACE and/or VOLUME definitions are created for the grid point stress request, just as if the GPSTRESS case control, with its associated OUTPUT(POST) commands, were given. However, only one SURFACE and/or VOLUME is determined based on the elements defined on the FTGDEF entry for requesting fatigue analysis. The user should be aware of possible stress discontinuities that can result from this.

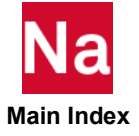

13. By default the response PSD at the most critical location is output using LOGLVL=0 via a <jobname>PSD.csv file. If LOGLVL=1, response PSDs for all requested locations are output to that same file. Also a <jobname>RCC.csv file is produced with limited data showing the summation of damages from the rainflow cycle count. If LOGLVL=2, both files are created and in the latter, addition the stress and damage BIN data for each event is included. Be aware that this can create a lot of data, resulting in huge output files, and can severely degrade performance. Please use this option with care and limit the output to only the critical elements of interest.

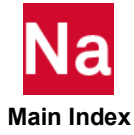

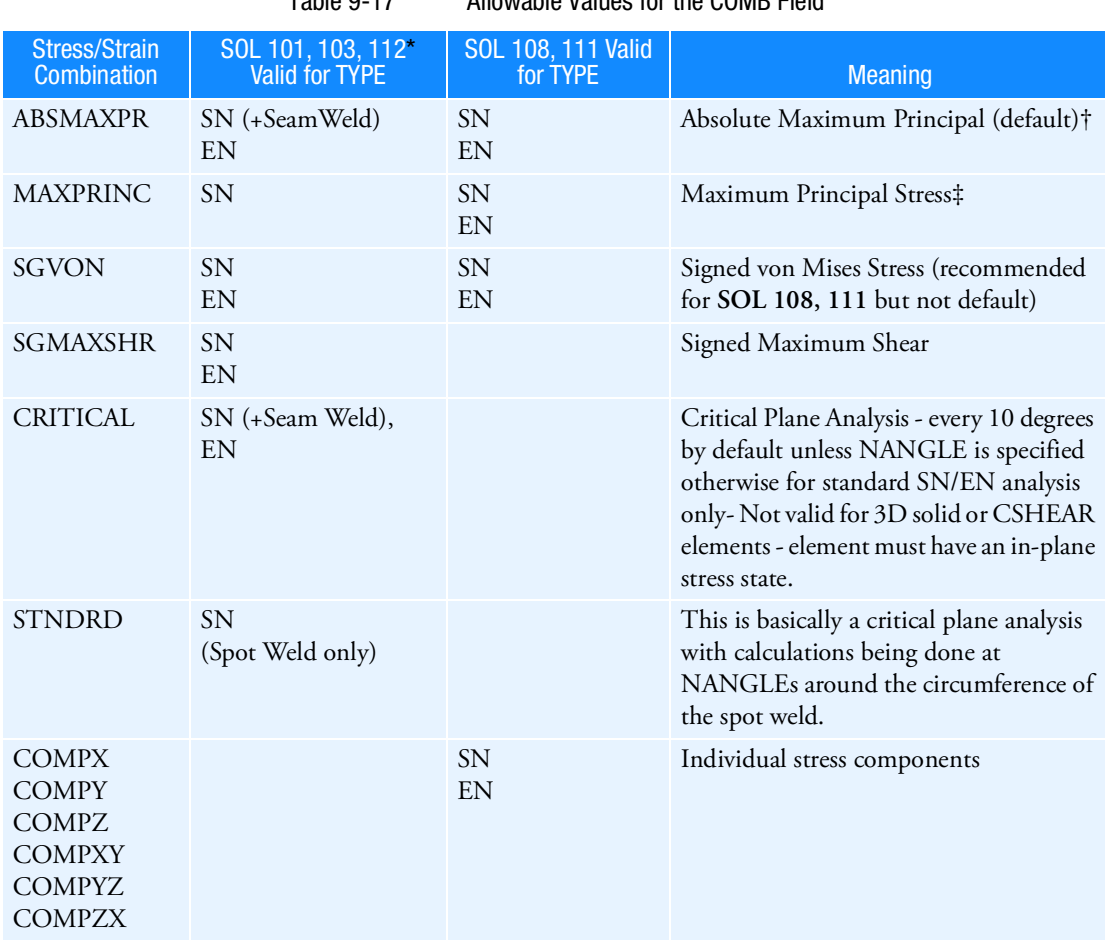

Table 9-17 Allowable Values for the COMB Field

\* In time domain, six multiaxial components of the stress tensor are resolved into one uniaxial, combined value for fatigue calculations at each entity per time step since damage models are based on uniaxial theories. For S-N analysis, the signed von Mises (SGVON) will be smaller than the Absolute Maximum Principal (ABSMAXPR) when there is positive biaxiality and hence this selection would be less conservative. (Note also that some BS weld classes require shear stress to be used.) The signed parameters use the sign of the absolute maximum principal value for conservative fatigue life estimates. It is not recommended to use non-signed values, thus they are not supported. † In frequency domain, this is a Maximum Principal calculation using accurate phase scanning.

‡ In frequency domain, this is a fast Maximum Principal calculation using an approximate algorithm and is less accurate than ABSMAXPR, but improves computational speed.

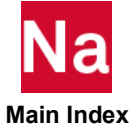

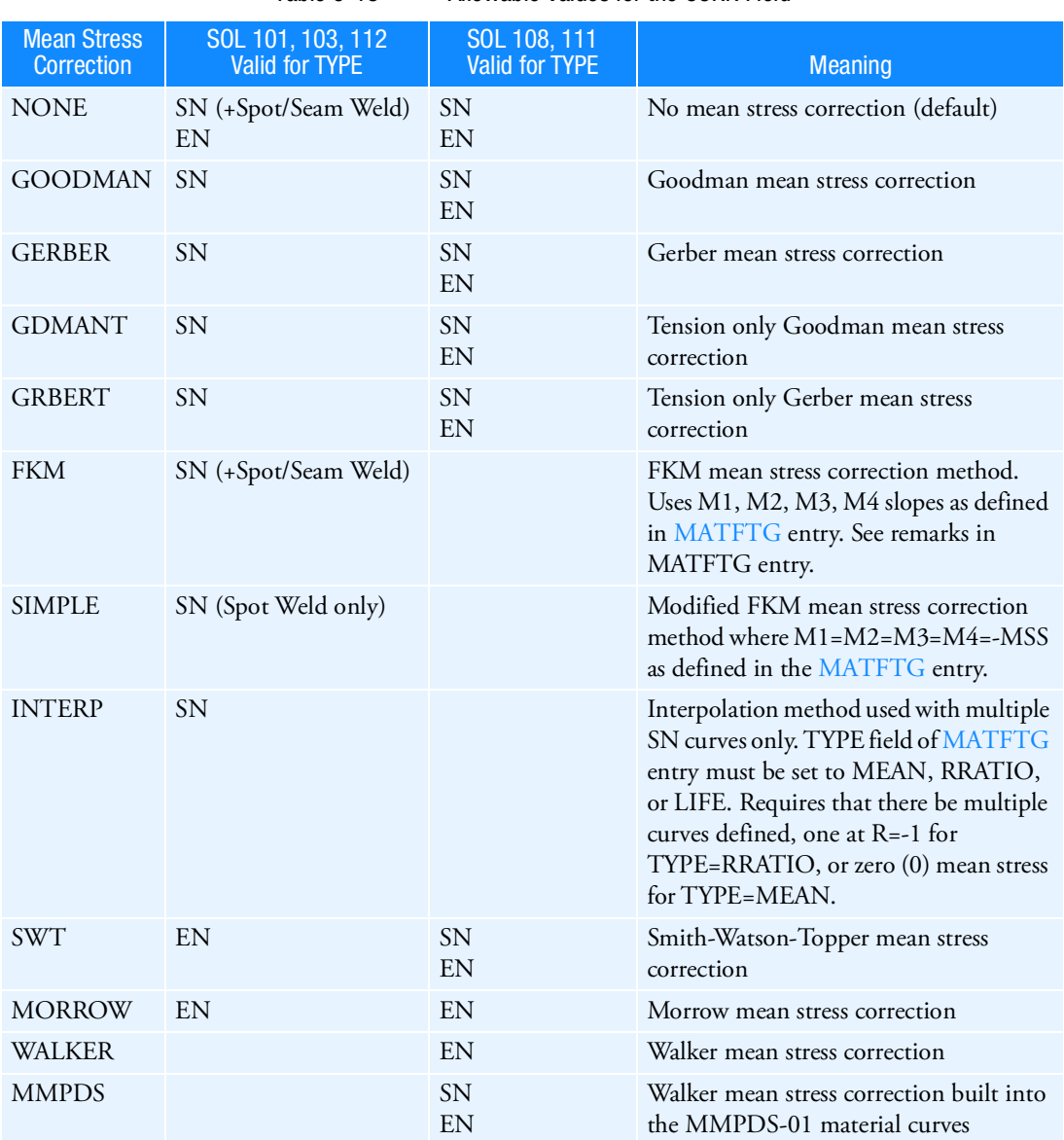

## Table 9-18 Allowable Values for the CORR Field

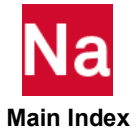

|                                  | <b>S-N Method</b> |                            |                               |                 |                   |
|----------------------------------|-------------------|----------------------------|-------------------------------|-----------------|-------------------|
| <b>Mean Stress</b><br>Correction | <b>Standard</b>   | <b>Multi Mean</b><br>Curve | <b>Multi R-Ratio</b><br>Curve | Haigh           | <b>Bastenaire</b> |
| <b>NONE</b>                      | <b>YES</b>        | $YES*$                     | YES <sup>†</sup>              | NO <sub>1</sub> | <b>YES</b>        |
| <b>GOODMAN</b>                   | <b>YES</b>        | $YES*$                     | YES <sup>†</sup>              | NO <sub>1</sub> | <b>YES</b>        |
| <b>GERBER</b>                    | <b>YES</b>        | $YES*$                     | YES <sup>†</sup>              | NO <sub>1</sub> | <b>YES</b>        |
| <b>GDMANT</b>                    | <b>YES</b>        | $YES*$                     | YES <sup>†</sup>              | NO <sub>1</sub> | <b>YES</b>        |
| <b>GRBERT</b>                    | <b>YES</b>        | $YES*$                     | YES <sup>†</sup>              | NO <sub>1</sub> | <b>YES</b>        |
| <b>FKM</b>                       | <b>YES</b>        | $YES*$                     | YES <sup>†</sup>              | NO <sub>1</sub> | <b>YES</b>        |
| SIMPLE <sup>‡</sup>              | <b>YES</b>        | N <sub>O</sub>             | N <sub>O</sub>                | N <sub>O</sub>  | N <sub>O</sub>    |
| <b>INTERP</b>                    | N <sub>O</sub>    | <b>YES</b>                 | <b>YES</b>                    | <b>YES</b>      | N <sub>O</sub>    |

Table 9-19 Allowable S-N vs. Mean Stress Correction Methods for SOLs 101, 103, 112

\* Allowed but a curve at zero mean stress must be present.

†Allowed but a curve at R = -1 must be present.

‡Spot Welds only.

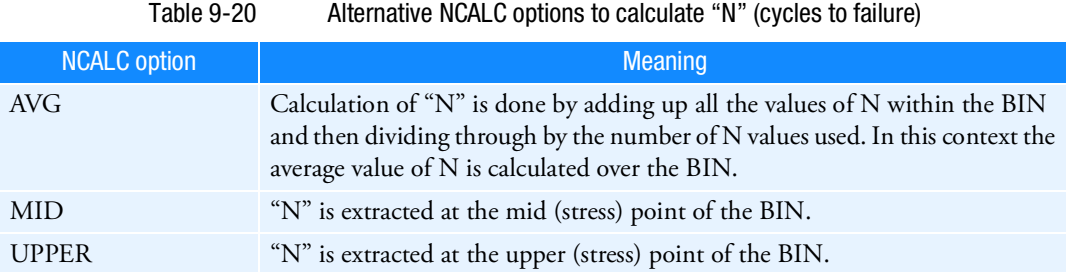

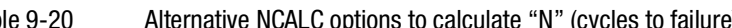

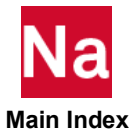

# FTGSEQ Fatigue Load Sequence

Defines the loading sequence for pseudo-static fatigue analysis using SOL 101 or modal transient fatigue analysis using SOL 103 or SOL 112 or vibration fatigue using SOL 108 or SOL 111.

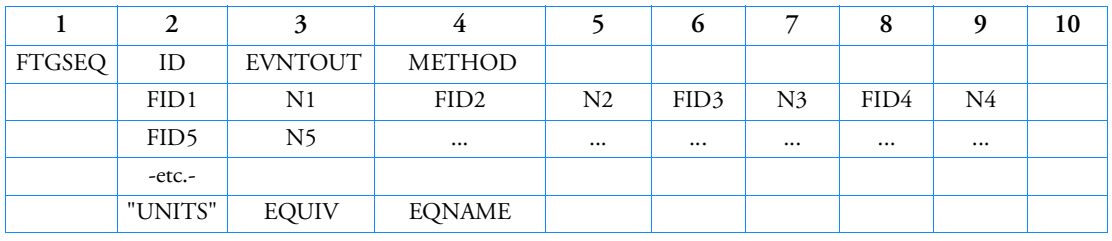

Format (SOL 101, 103, 112):

## Format (SOL 108, 111):

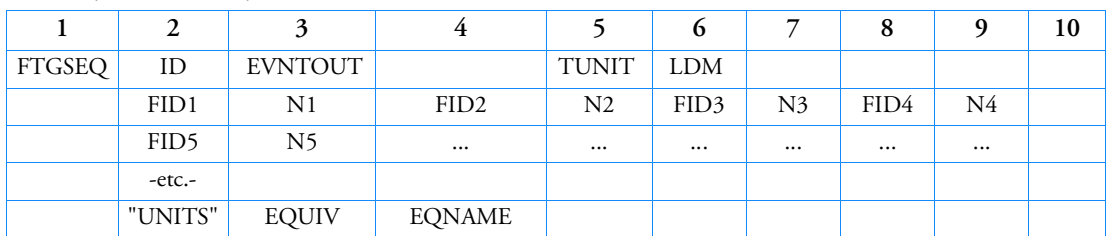

Examples:

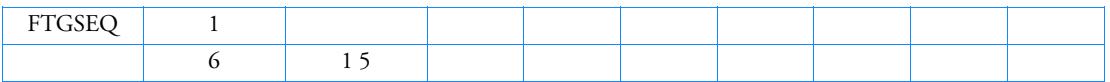

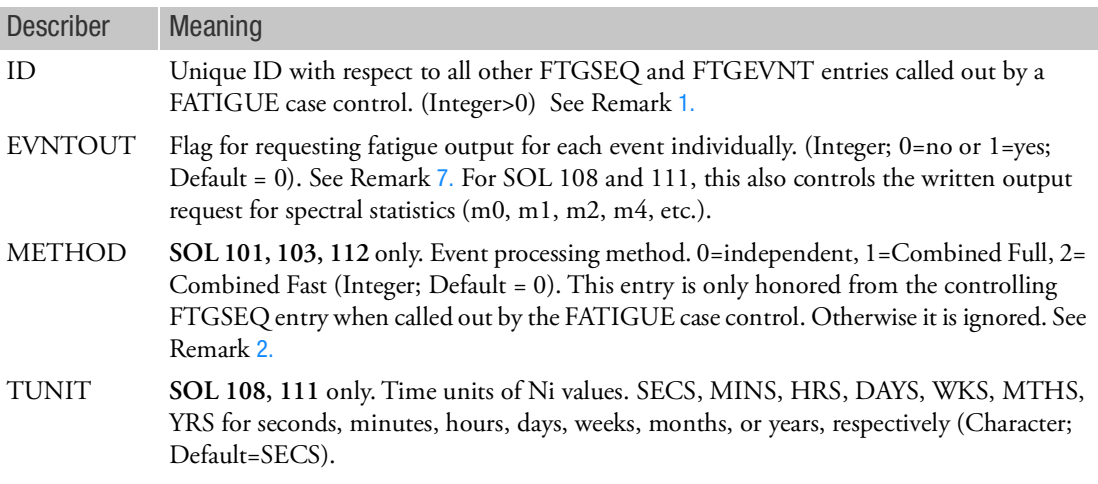

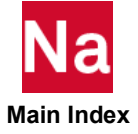

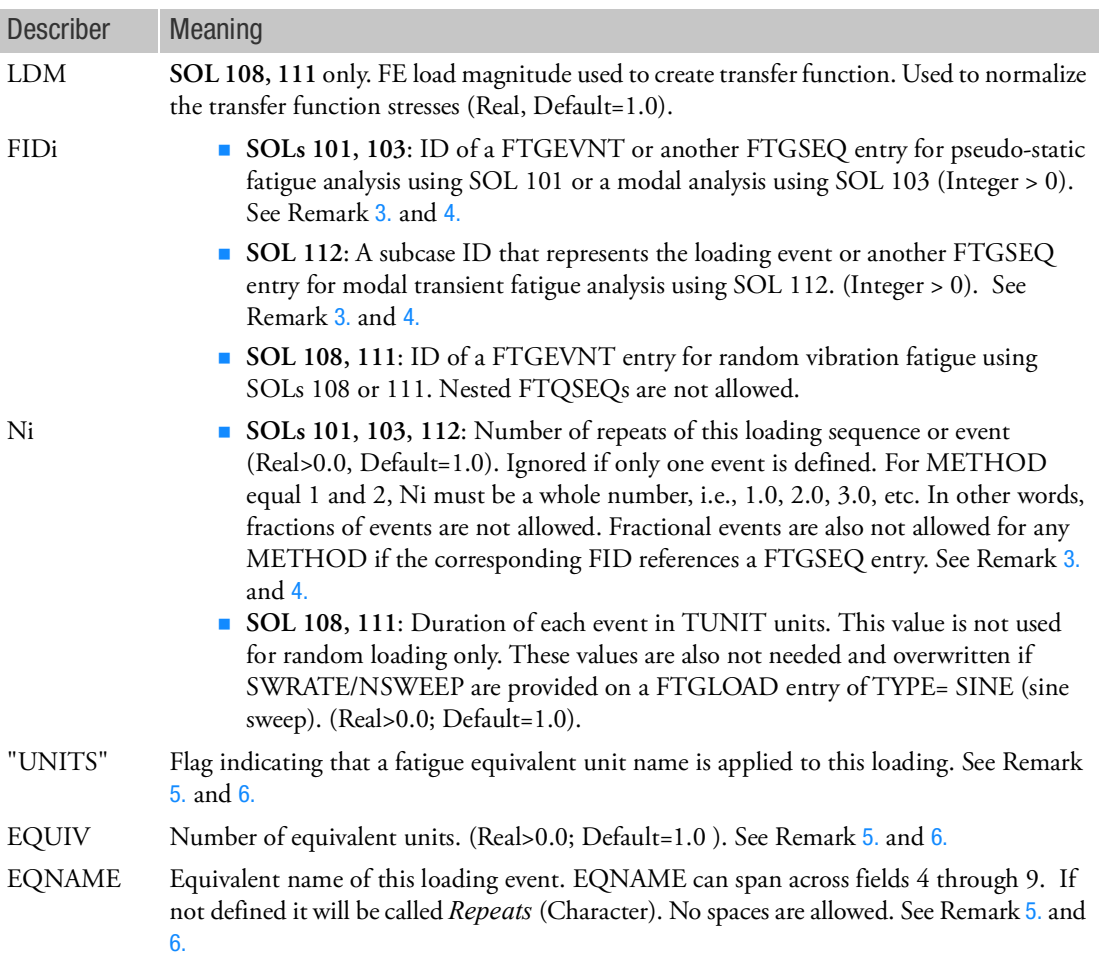

- <span id="page-2094-0"></span>1. FTGSEQ bulk data are called out by FATIGUE case control.
- <span id="page-2094-1"></span>2. Processing of events can be done by determining the damage due to each event independently (default) and then summing the damage due to all events. Or the events can be concatenated and damage determined after rainflow cycle counting over all events. The advantage of the independent method over the combined methods is computational expense versus accuracy. The combined method will close all cycles, whereas the individual method may miss a large damaging cycle if the cycle begins in one event and ends or closes in a subsequent event. The combined fast method performs a rainflow count data reduction to speed up the analysis and determine the most critical locations first and then redoes a full analysis on the critical locations.

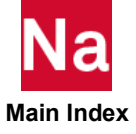

- <span id="page-2095-1"></span>3. Once a FTGSEQ bulk data entry is referenced in an FIDi field, it can't be referenced again in any other FTGSEQ entries (within its own associations - the same fatigue analysis) to avoid infinite loops. And if it is referenced by the FATIGUE case control, it cannot appear in any FIDi field of the FTGSEQ bulk data.
- <span id="page-2095-2"></span>4. Different FTGEVNTs can be set up and the user can construct each sequence by specifying how many times to repeat each event in a sequence. One sequence could then be referenced in another sequence to tell the new sequence how many times to repeat that sequence. As an example, assume there are three events an automobile is subjected to: cobble stones, pot holes, speed bumps. One sequence might be five (5) "cobble stones," six (6) "potholes" and three (3) "speed bumps." This sequence may be called "torture track." Also define two more events called "cornering left" and "cornering right." A load sequence of ten (10) "cornering left" and ten (10) "cornering right" might be called "country road." Now with a nested FTGSEQ you can put these together any way you want. So one fatigue analysis might use a sequence of only "country road," another of only "torture track" and another of a combined six (6) "torture tracks," five (5) "country roads," followed by one (1) more "torture track" and one (1) more "country road" This would result in 3 fatigue analyses as shown in [Table 9](#page-2095-5)-21 below.
- <span id="page-2095-3"></span>5. If the "UNITS" flag is absent, the default fatigue equivalent unit is 1.0 *Repeats* of the resulting stress time history sequence. Equivalent units specified on FTGLOAD entries are ignored when FTGSEQ entries are used
- <span id="page-2095-4"></span>6. Example of using equivalent units: If one repeat (or total duration) of the sequence is equivalent to five (5) times around a test track, the equivalent unit name, EQNAM, might be "*laps*," and the equivalent unit, EQUIV, would be five (5). Fatigue life will be reported in these units if defined, otherwise they are reported as repeats of the loading sequence. Life output is reported in both *Repeats* and the fatigue equivalent units, if defined.
- <span id="page-2095-0"></span>7. For SOL 200 only EVNTOUT=0 is supported. Also some additional output file formats are not supported if EVNTOUT>0. See the FATIGUE case control entry for STROUT=4 limitations.
- 8. **SOL 108**, **111**: For vibration fatigue a FTGSEQ cannot reference both an event with single input random loading and multiple input random loading.

```
SET 1=22,33,44 
FATIGUE=1 
BEGIN BULK
FTGSEQ, 22$<-- 1 country road only
, 2<br>FTGSEQ, 33
                     $<-- 1 torture track only
            ,3 
$combined<br>FTGSEQ, 44
                     $<-6 torture track, 5 country road, + 1 of each
            ,3,6.0,2,5.0,3,1.0,2,1.0 
$country road: 
FTGSEQ,2 
      ,8,10.0,9,10.0 $<-- 10 cornering left + 10 cornering right
$torture track: 
FTGSEQ 3 
            ,5,5.0,6,6.0,7,3.0 $<-- 5 cobble stones, 6 potholes, 3 speed bumps 
\hat{S}
```
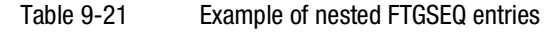

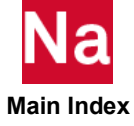

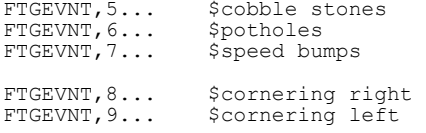

# GBAG Gas-Bag Pressure Definition

Defines the pressure within an enclosed volume. Used in SOL 700 only.

Format:

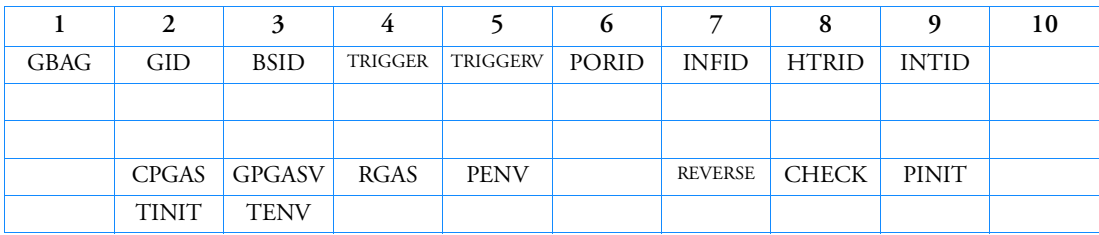

Examples:

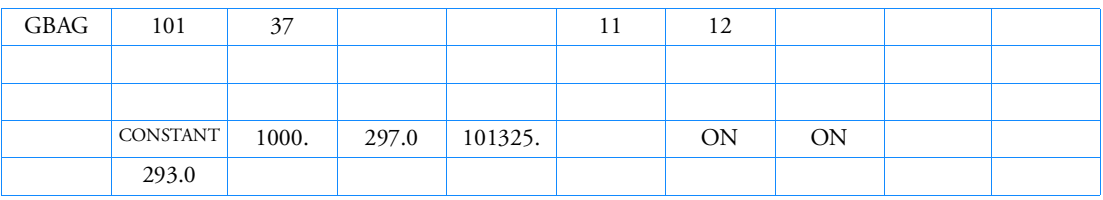

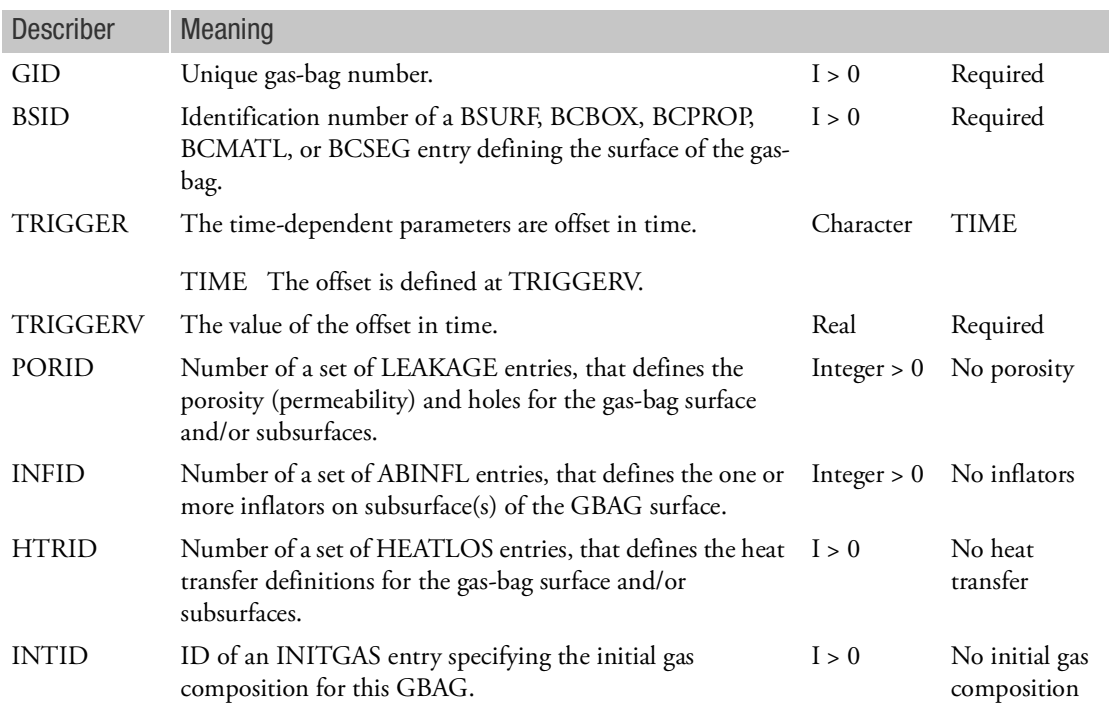

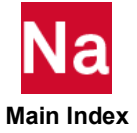

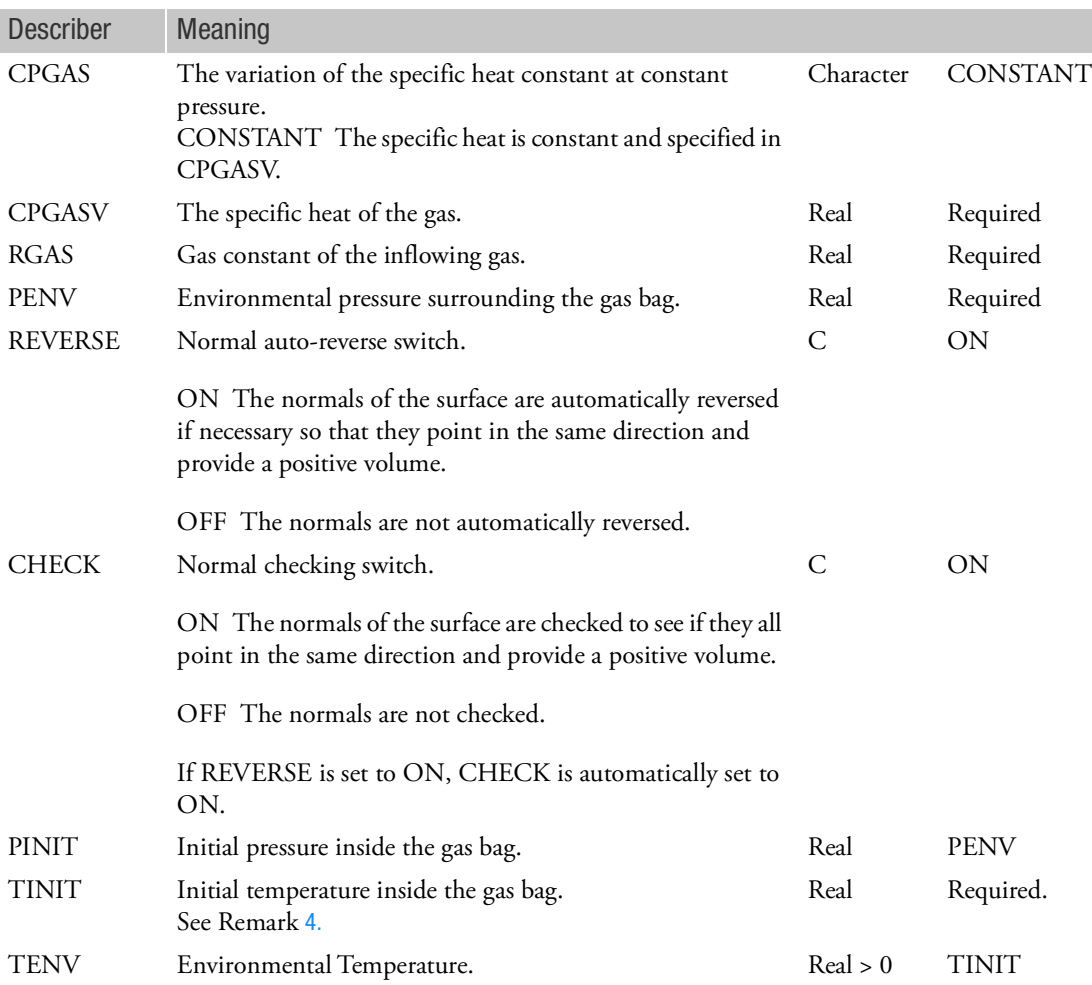

Remarks:

- 1. The BSURF entry referenced by the BSID field must form a closed volume.
- 2. The pressure in the gas bag is applied to all the faces of the outer boundary.
- 3. TINIT is the temperature of the gas inside the volume at *time =* 0. At *time =* 0, the mass of the gas inside the gas bag is calculated as

$$
m = \frac{P_{init}V}{RT_{init}}
$$

where,  $P_{init}$  the initial pressure,  $V$  the volume,  $R$  the gas constant, and  $T_{init}$  the initial gas temperature.

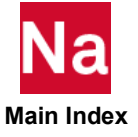

<span id="page-2099-0"></span>4. The flow through exhaust openings, leakage areas and user-specified outflow rate is accumulated. The volumetric porosity contributes to the outflow of gas as

$$
\dot{m}_{out} = \rho \cdot Q = \frac{p}{R \cdot T} \cdot Q
$$

where

*Q* = volumetric flow rate

= density inside the bag

 $p =$  pressure inside the bag

 $R = gas constant$ 

*T* = temperature inside the bag

 $\dot{m}_{out}$  = mass outflow rate

The value of *Q* can be specified as a constant, as a function of the pressure difference, or as a function of time. Negative values for the volumetric flow rate are not allowed, since this would mean inflow of outside air.

5. A mixture of BSURF, BCBOX, BCPROP, BCMATL or BCSEG with the same BSID is allowed. However multiple BSID of the same type is not allowed. When using this option, special care must be taken to assure the same element is not part of multiple BSID definitions.

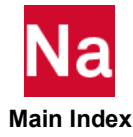

```
GBAGCOU GENERAL COUPLING GENERAL COUPLING GAS-Bag Switch
```
Defines a switch from full gas dynamics to uniform pressure formulation. Used in SOL 700 only.

Format:

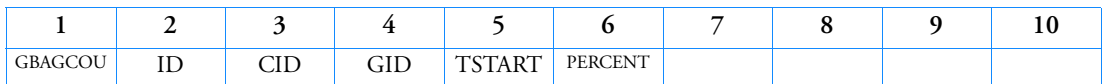

Examples:

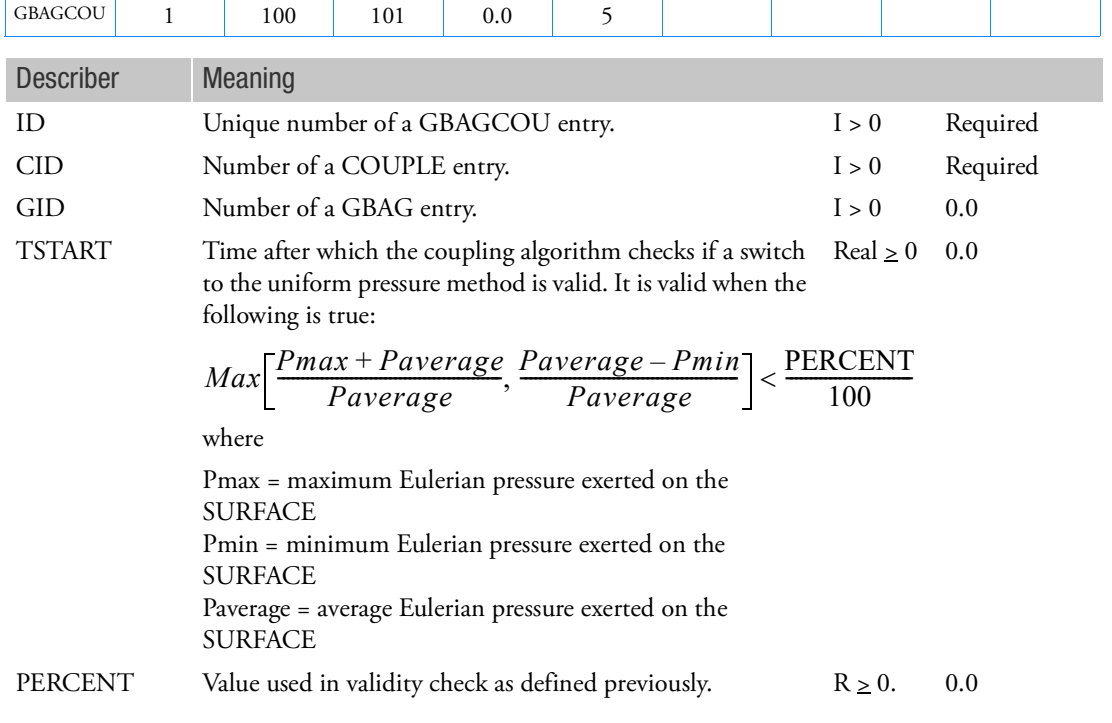

- 1. The BSID referenced by the COUPLE entry CID and by the GBAG entry GID must be the same.
- 2. All Eulerian and general coupling calculations are deactivated after transition from gas dynamics to uniform pressure.

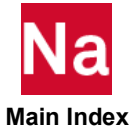

# GENEL General Element

Defines a general element.

Format:

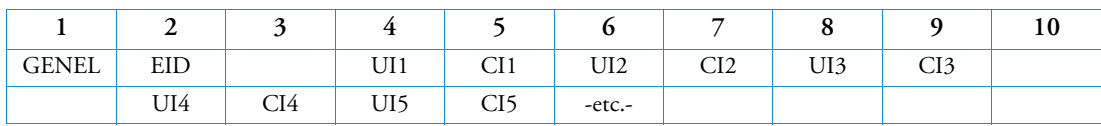

UIm -- The last item in the UI list will appear in one of fields 2, 4, 6, or 8.

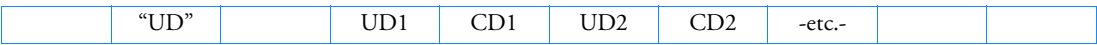

UDn -- The last item in the UD list will appear in one of fields 2, 4, 6, or 8.

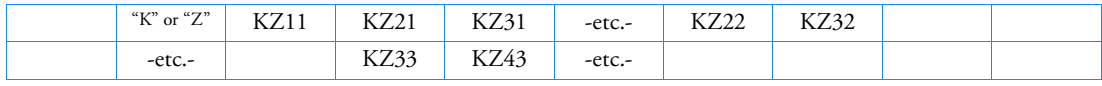

KZmm -- The last item in the K or Z matrix will appear in one of fields 2 through 9.

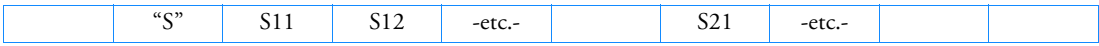

Smn -- The last item in the S matrix will appear in one of fields 2 through 9.

Example:

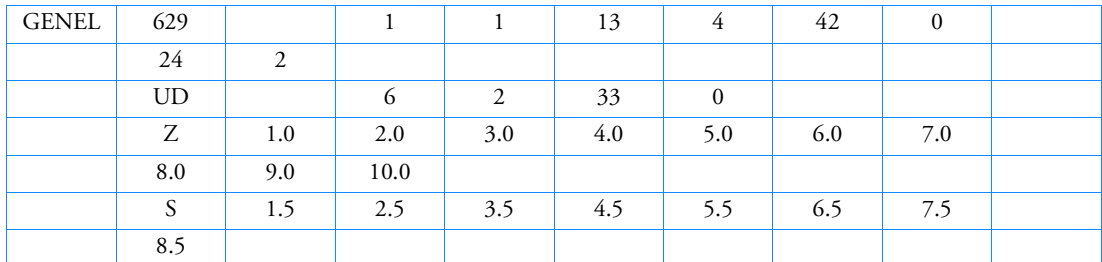

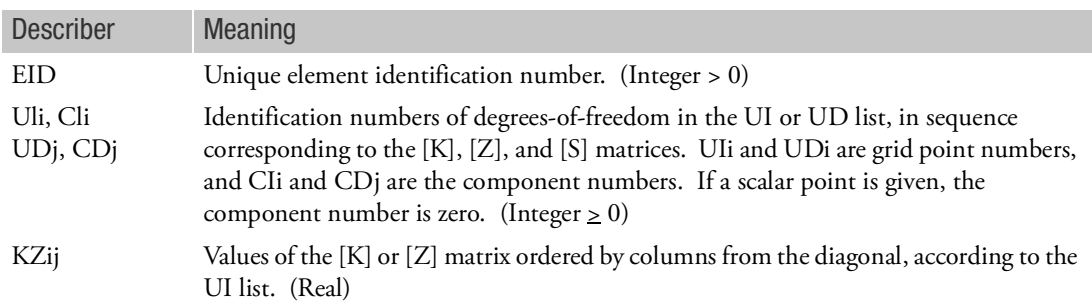

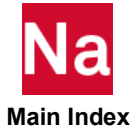

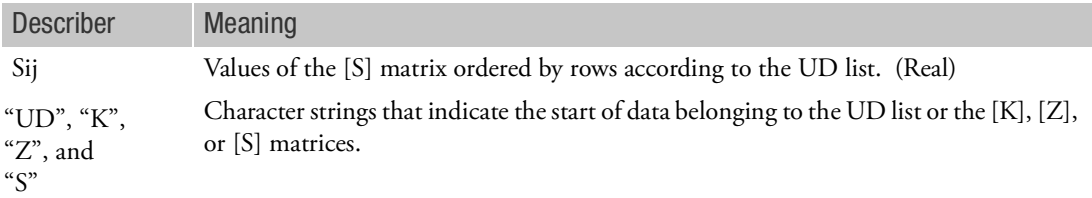

Remarks:

1. The stiffness approach:

$$
\begin{Bmatrix} f_i \\ f_d \end{Bmatrix} = \begin{bmatrix} K^{-1} - KS \\ -S^{T}K \cdot S^{T}KS \end{bmatrix} \begin{bmatrix} u_i \\ u_d \end{bmatrix}
$$

The flexibility approach:

$$
\begin{Bmatrix} u_i \\ \bar{f}_d \end{Bmatrix} = \begin{bmatrix} Z & S \\ -S^T & O \end{bmatrix} \begin{bmatrix} f_i \\ u_d \end{bmatrix}
$$

where

$$
\{u_{i}\} = [u_{i1}, u_{i2}, ..., u_{im}]^{T}
$$
  
\n
$$
\{u_{d}\} = [u_{d1}, u_{d2}, ..., u_{dn}]^{T}
$$
  
\n[KZ] =  
\n[KZ10 or [Z] = 
$$
\begin{bmatrix} KZ11 & \dots & \dots & \dots \\ KZ21 & KZ22 & \dots & \dots \\ KZ31 & KZ32 & \dots & \dots \\ & & & & \\ KZ_{m1} & \dots & \dots & KZ_{mm} \end{bmatrix}
$$
 and 
$$
[KZ]^{T} = [KZ]
$$
  
\n
$$
[S] = \begin{bmatrix} S11 & \dots & S_{1n} \\ S21 & \dots & \dots \\ S31 & \dots & \dots \\ \vdots & \vdots & \ddots & \vdots \\ S_{m1} & \dots & S_{mn} \end{bmatrix}
$$

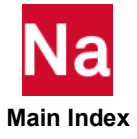

The required input is the  $\{u_i\}$  list and the lower triangular portion of [*K*] or [*Z*]. Additional input may include the  $\{u_d\}$  list and [*S*]. If [*S*] is input,  $\{u_d\}$  must also be input. If  $\{u_d\}$  is input but [*S*] is omitted, [*S*] is internally calculated. In this case,  $\{u_d\}$  must contain six and only six degreesof-freedom.

The forms shown above for both the stiffness and flexibility approaches assume that the element is a free body with rigid body motions that are defined by  $\{u_i\} = [S] \{u_d\}$ . See General Element Capability (GENEL) (Ch. 3) in the *MSC Nastran Reference Guide* for further discussion.

- 2. When the stiffness matrix K is input, the number of significant digits should be the same for all terms.
- 3. Double-field format may be used for input of K or Z.
- 4. The DMIG entry or the INPUTT4 module offer alternative methods for inputting large matrices.
- 5. The general element entry in the example above defines the following:

$$
[u_i] = [1-1, 13-4, 42, 24-2]^T
$$

$$
\{u_d\} = [6-2, 33]^T
$$

where i-j means the j-th component of grid point i. Points 42 and 33 are scalar points.

$$
[Z] = \begin{bmatrix} 1.0 & 2.0 & 3.0 & 4.0 \\ 2.0 & 5.0 & 6.0 & 7.0 \\ 3.0 & 6.0 & 8.0 & 9.0 \\ 4.0 & 7.0 & 9.0 & 10.0 \end{bmatrix} \quad [S] = \begin{bmatrix} 1.5 & 2.5 \\ 3.5 & 4.5 \\ 5.5 & 6.5 \\ 7.5 & 8.5 \end{bmatrix}
$$

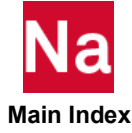

# GENUDS User Data for Notify User Defined Service or Subroutine

The GENUDS defines integer, real and character type data that will be passed to the notify method in runtime info interface. The notify method will be called at start of load case, start of increment, end of increment and end of load case.

### Format:

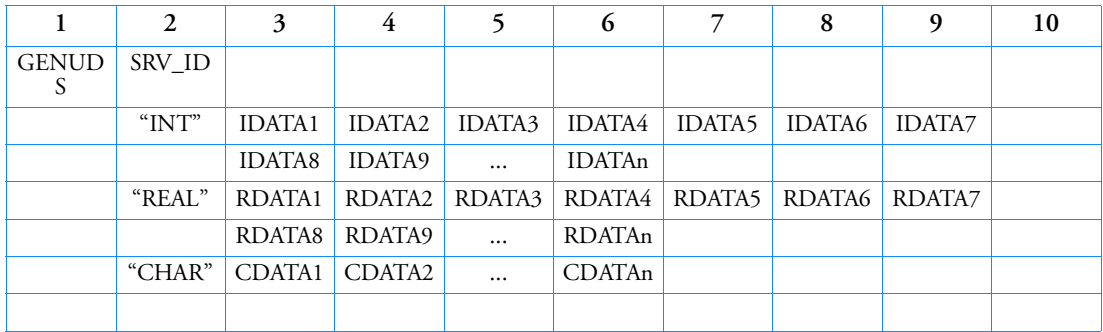

Example:

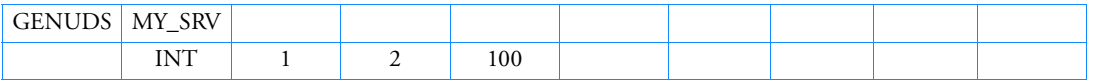

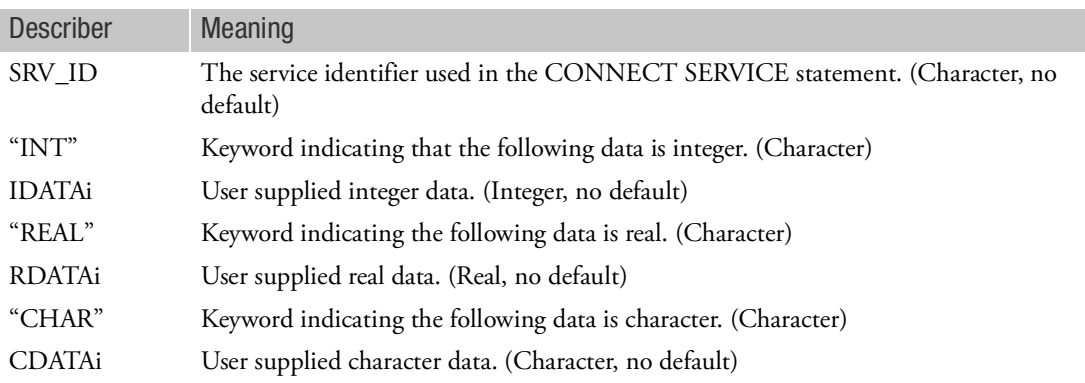

- 1. The SRV\_ID is the service identifier of SCA service in the CONNECT SERVICE statement. The SCA service should have implemented the RuntimeInfo interface.
- 2. A CDATAi entry cannot be the character "INT", "REAL" or "CHAR".

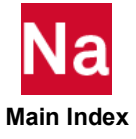

### GMBNDC Geometric Boundary - Curve

Defines a geometric boundary consisting of element edges along a curve interface. The boundary may consist of edges of shell, beam, or solid elements.

Format:

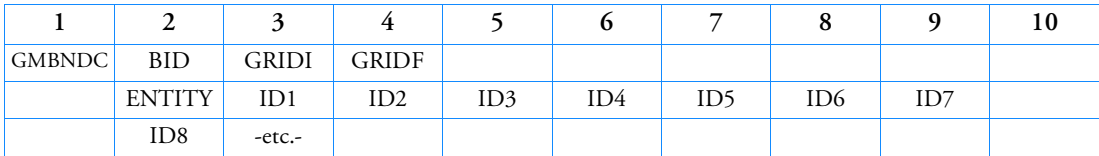

Examples:

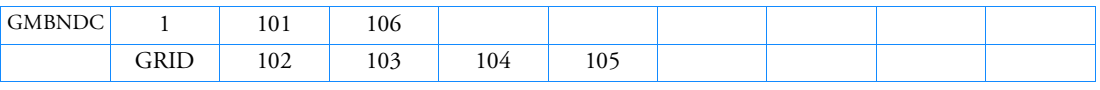

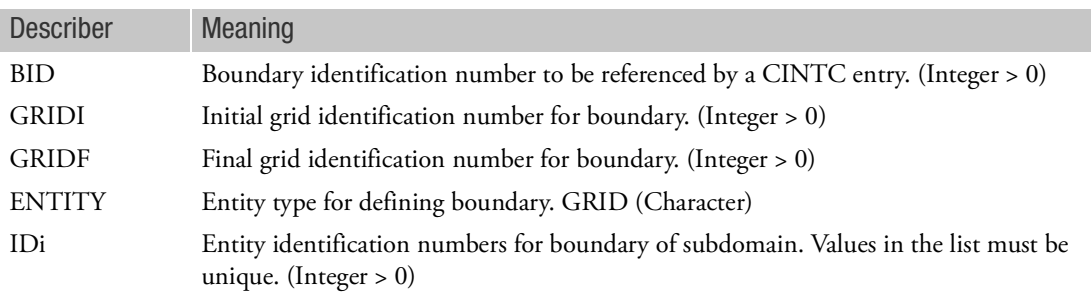

- 1. All boundary identification numbers must be unique.
- 2. GRIDI and GRIDF define the end points of the boundary.
- 3. For each boundary, GRID is required.
- 4. For the GRID entity type, the entities should be listed in order from the GRIDI to the GRIDF. The GRIDI and GRIDF need not be repeated in the IDi list.
- 5. Multiple continuation entries may be specified for additional entity identification numbers, IDi.
- 6. Interface elements may generate high or negative matrix/factor diagonal ratios. If there are no other modelling errors, these messages may be ignored and PARAM,BAILOUT,-1 may be used to continue the run.

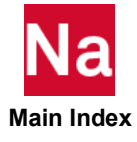

# GMNURB 3D Contact Region Made Up of NURBS in SOL 600

Defines a 3D contact region made up of NURBS using the MSC Marc style used in SOL 600 only.

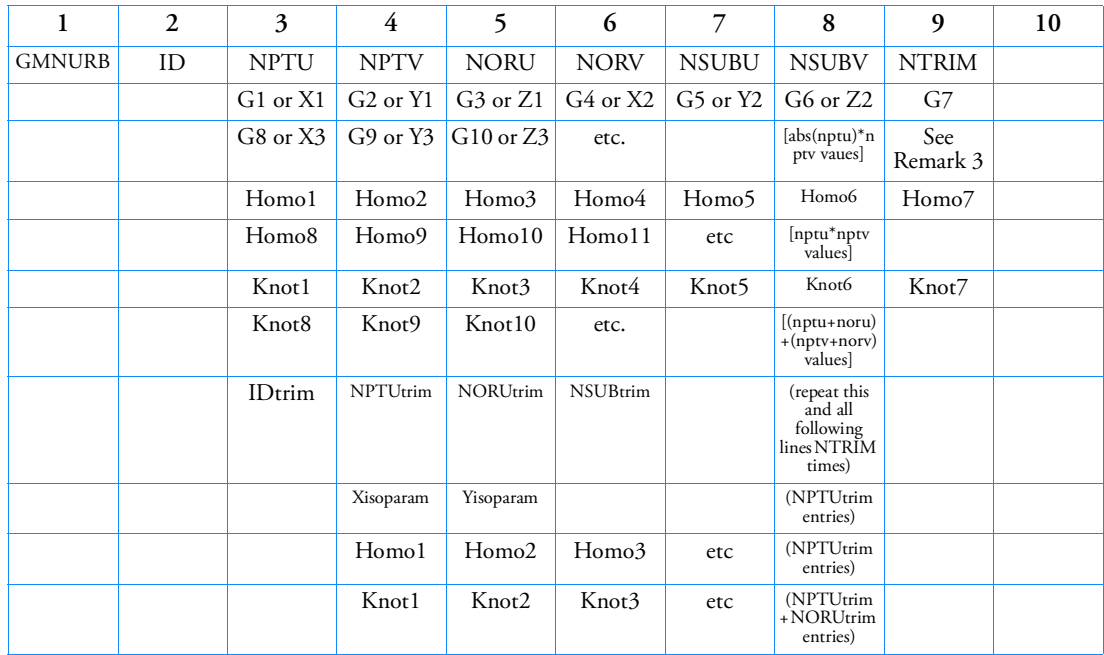

Format:

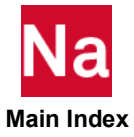

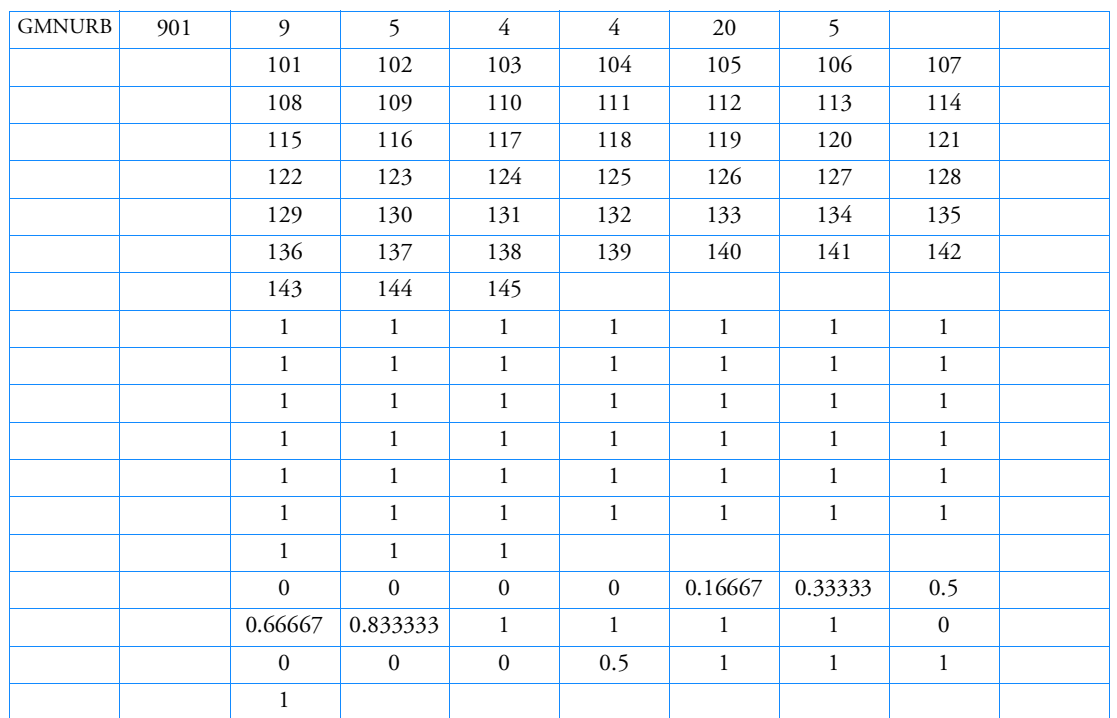

Example:

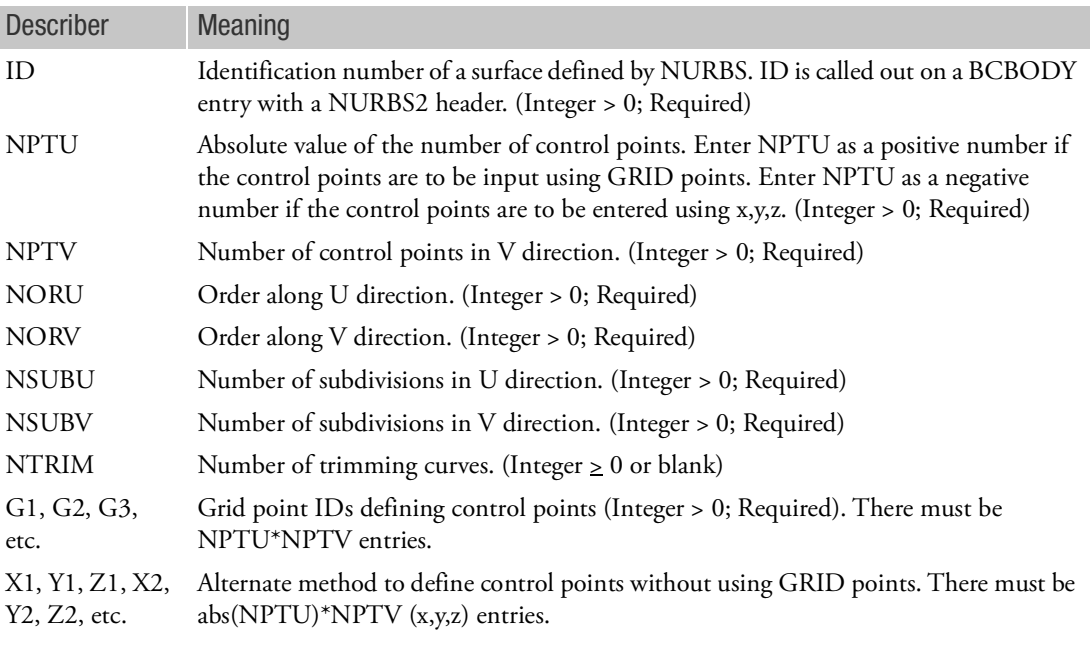

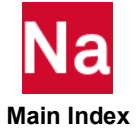

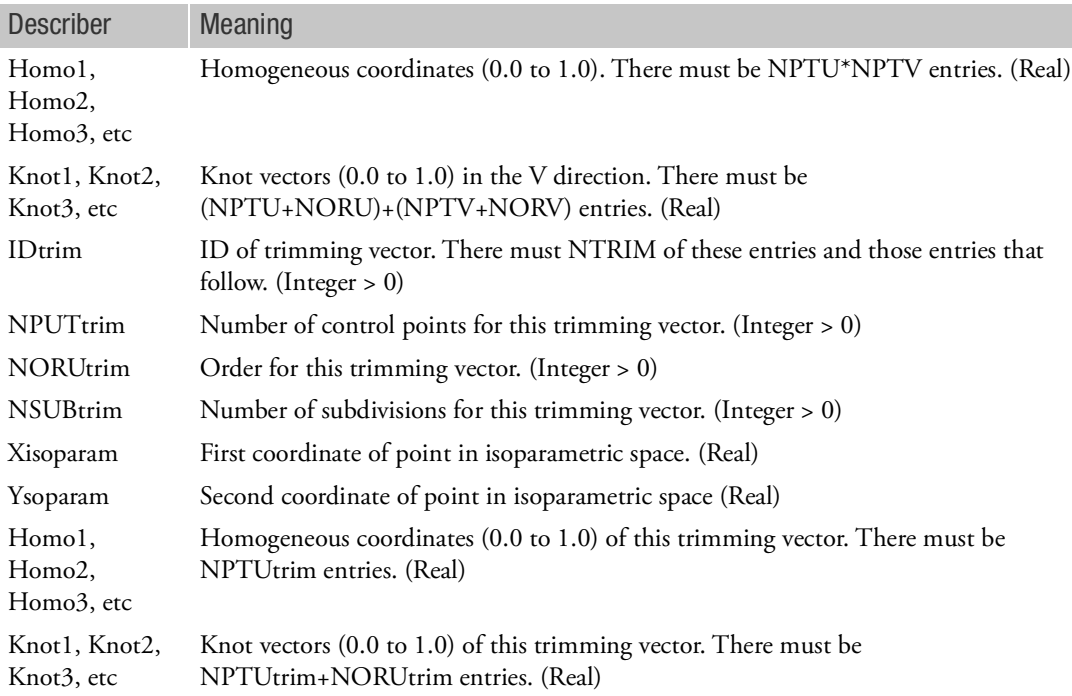

- 1. GMNURB is recognized only in SOL 600.
- 2. WARNING: For rigid contact, the right hand rule determines the interior side of the rigid surface. A deformable surface which contacts a rigid surface must be on the exterior side of the rigid surface (i.e. in the direction opposite to the right hand rule). If a rigid surface is described backwards, contact will not occur because the deformable body is already inside the rigid body at the start of the analysis. For 3D patches, if all need to be reversed, the parameter PARAM,MARCREVR,1 may be entered to automatically reverse all 3D patches.
- 3. For NURBS, enter either IDs of NPTU\*NPTV grid points as G1, G2, G3 etc. (set positive NPTU) or coordinates of abs(NPTU)\*NPTV grid point as (X1, Y1, Z1), (X2, Y2, Z2), etc. (set negative NPTU).

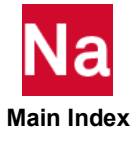

```
GMOVR3 RBE3 SOL400 Rigid = Lagrange perturbation coincident grid override.
```
Allows override values to the MDLPRM, GMOVR3 entry.

Format:

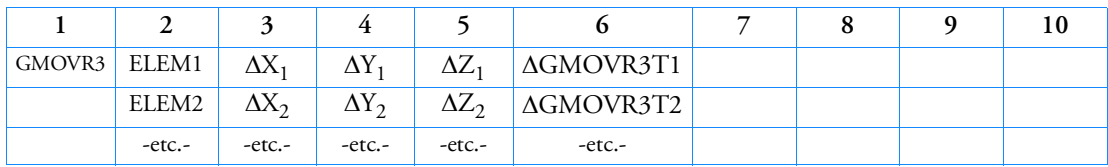

Example:

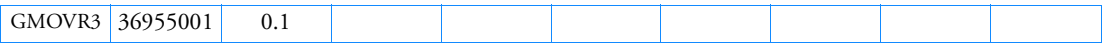

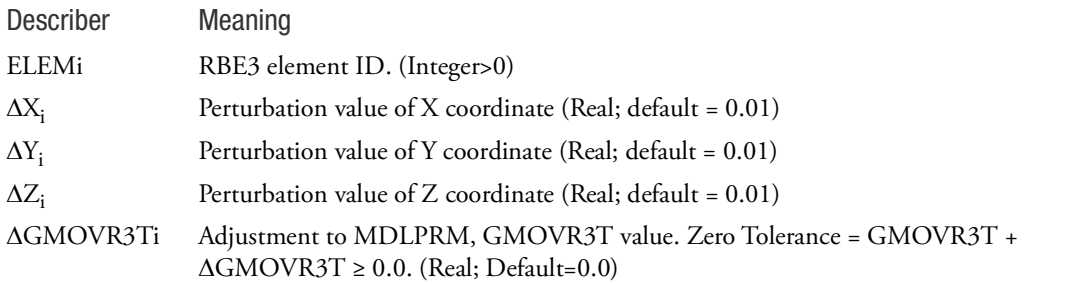

# Remarks:

- 1. This entry is only active if MDLPRM,GMOVR3,3 or MDLPRM,GMOVR3,4 is present on the MDLPRM Bulk Data entry.
- 2. This entry only affects RBE3 elements meeting the following criterion:
	- a. Let  $x^q$ ,  $y^q$ ,  $z^q$  be the coordinates of the REFGRID and  $x^k$ ,  $y^k$ ,  $z^k$  the coordinates of one of the connected Gi,j nodes.
	- b. If  $|x^k x^q|$ ,  $|y^k y^q|$ , and  $|z^k z^q|$  are all less than or equal to GMOVR3T +  $\Delta$ GMOVR3T) for ALL connected Gi,j nodes, the grids are considered coincident.

Any entry not meeting the above requirements will be ignored.

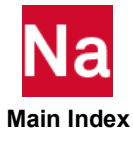

# GMQVOL Define Volumetric Heat Loads

Defines a rate of volumetric heat generation in a conduction element.

# Format:

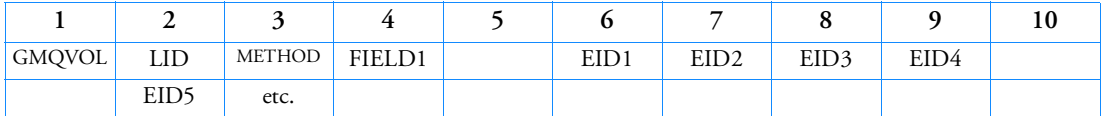

# Example:

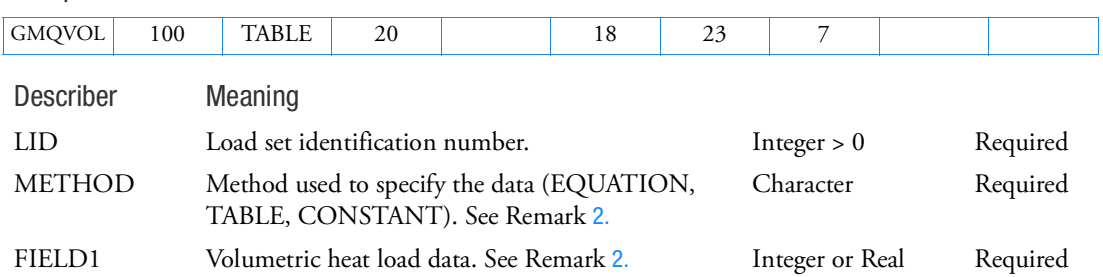

## Remarks:

1. For steady-state analysis, the load set is selected in the Case Control Section (LOAD=LID).

EIDi A list of heat conduction elements. Integer > 0 Required

<span id="page-2110-0"></span>2. METHOD specifies the data type of FIELD1 to be constants, equation IDs, or table IDs. Values in FIELD1 and FIELD2 are:

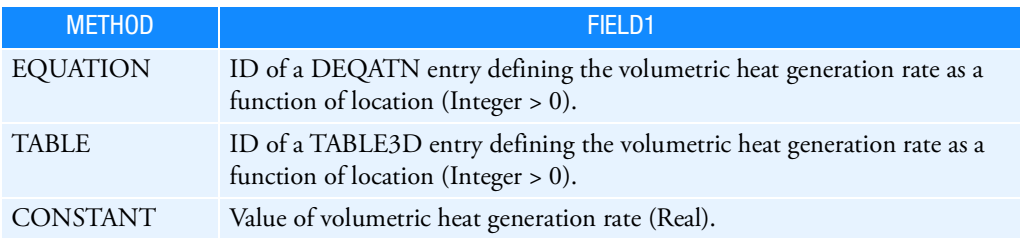

Note that the fifth field will be reserved for the future development of temperature dependent functions.

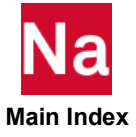

# GRAV **Acceleration or Gravity Load**

Defines acceleration vectors for gravity or other acceleration loading.

Format:

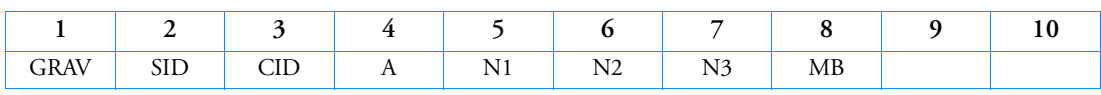

Example:

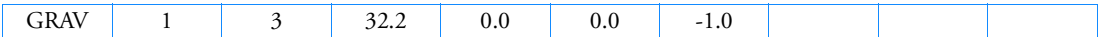

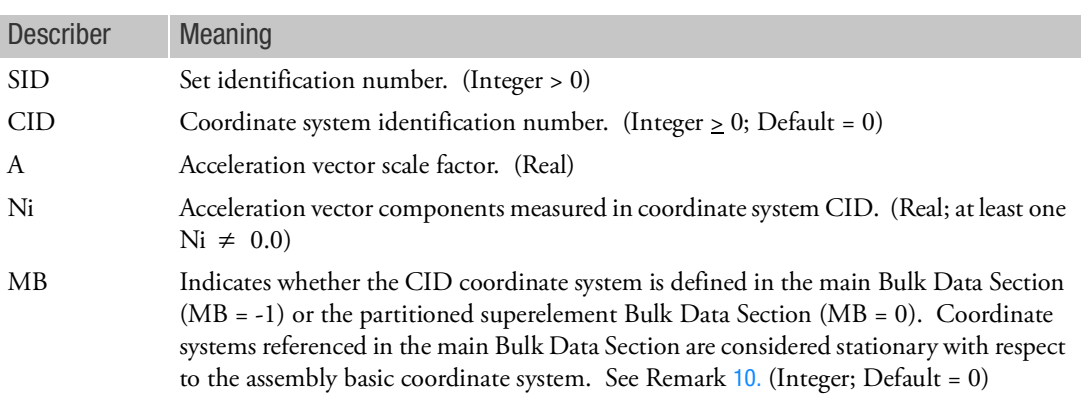

Remarks:

- 1. The acceleration vector is defined by  $\vec{a} = A\vec{N}$ , where  $\vec{N}$  is the vector defined by (N1, N2, N3). The magnitude of  $\vec{a}$  is equal to A times the magnitude of  $\dot{N}$  . The static loads generated by this entry are in the direction of  $\vec{a}$ .
- 2. A CID of zero references the basic coordinate system.
- 3. Acceleration or gravity loads may be combined with "simple loads" (e.g., FORCE, MOMENT) only by specification on a LOAD entry. That is, the SID on a GRAV entry may not be the same as that on a simple load entry.
- 4. In the static solution sequences, SID must be selected by the LOAD Case Control command.

In the dynamic solution sequences, if there is a LOADSET Case Control command, then SID must be referenced in the LID field of a selected LSEQ entry. If there is no LOADSET Case Control command, then SID must be referenced in the EXCITEID field of an RLOADi or TLOADi entry.

5. At most nine GRAV entries can be selected in a given run either by Case Control or the LOAD Bulk Data entry. Multiples or reflections of a given acceleration or gravity load can be economically accomplished by use of the LOAD Bulk Data entry.

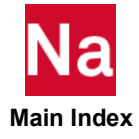

- 6. In cyclic symmetry solution sequences, the T3 axis of the coordinate system referenced in field 3 must be parallel to the axis of symmetry. In dihedral cyclic symmetry (where STYPE = "DIH" on the CYSYM entry), the T1 axis must, in addition, be parallel to Side 1 of segment 1R of the model.
- 7. For image superelements, the coordinate system must be rotated if the image is rotated relative to its primary superelement.
- 8. Acceleration or gravity loads do not include effects due to mass on scalar points.
- 9. The RFORCE entry may be used to specify rotational accelerations.
- <span id="page-2112-0"></span>10. The coordinate systems in the main Bulk Data Section are defined relative to the assembly basic coordinate system which is fixed. This feature is useful when a superelement defined by a partitioned Bulk Data Section is rotated or mirrored and the gravity load is more conveniently defined in terms of coordinates which are fixed.
- 11. If Modules are present then this entry may only be specified in the main Bulk Data section.

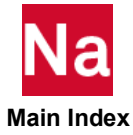

### GRDSET **GRID Entry Defaults**

Defines default options for fields 3, 7, 8, and 9 of all GRID entries.

Format:

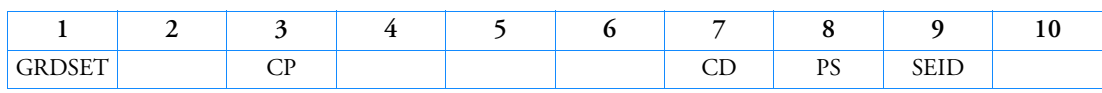

Example:

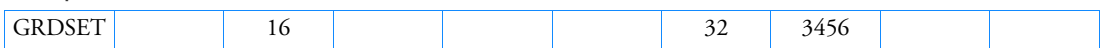

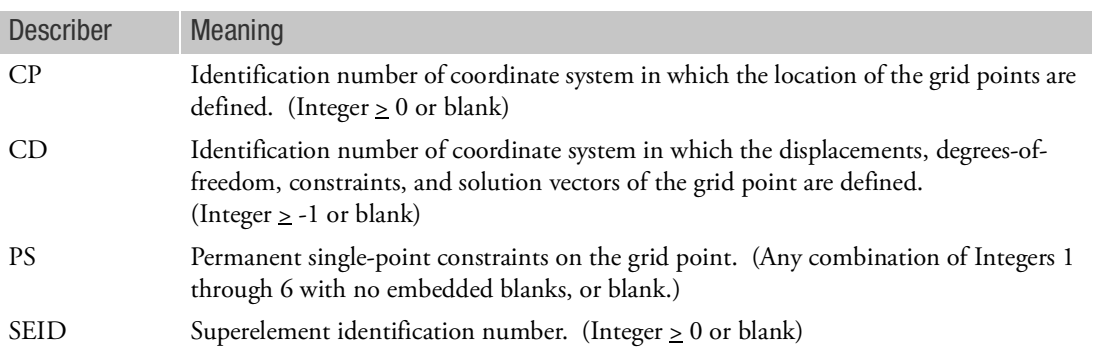

- 1. The contents of fields 3, 7, 8, or 9 of this entry are assumed for the corresponding fields of any GRID entry whose field 3, 7, 8, and 9 are blank. If any of these fields on the GRID entry are blank, the default option defined by this entry occurs for that field. If no permanent single-point constraints are desired, one of the coordinate systems is basic, or the grid is assigned to the residual structure then the default may be overridden on the GRID entry by making one of fields 3, 7, 8, or 9 zero (rather than blank). Only one GRDSET entry may appear in the Bulk Data Section.
- 2. The primary purpose of this entry is to minimize the burden of preparing data for problems with a large amount of repetition (e.g., two-dimensional pinned-joint problems).
- 3. At least one of the fields CP, CD, PS, or SEID must be specified.

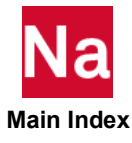

# GRID **Grid Point**

Defines the location of a geometric grid point, the directions of its displacement, and its permanent single-point constraints.

Format:

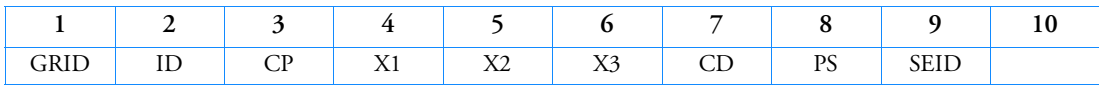

Example:

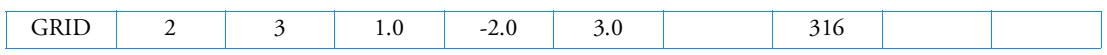

Free Field Large Format Example:

GRID\*, 2, , 1.0, -2.0,

\*, 3.0, , 136

### **Translates to:**

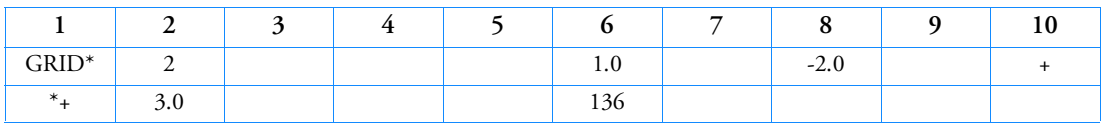

The comma immediately following the -2.0 is required if NASTRAN IFPSTAR=NO is used. The comma is always recommended even if NASTRAN IFPSTAR=YES (Default) is used.

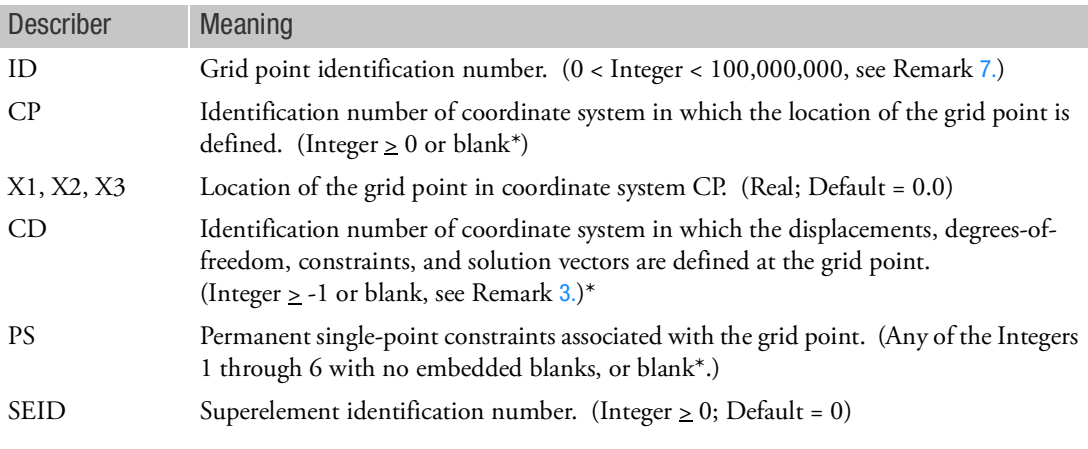

\*See the GRDSET entry for default options for the CP, CD, PS, and SEID fields.

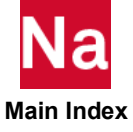

Remarks:

- 1. All grid point identification numbers must be unique with respect to all other structural, scalar, fluid and extra (EPOINT) points.
- 2. The meaning of X1, X2, and X3 depends on the type of coordinate system CP as follows (see the CORDij entry descriptions):

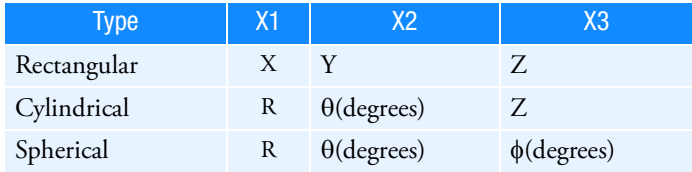

See Grid Point and Coordinate System Definition in the *MSC Nastran Reference Guide*, for a definition of coordinate system terminology.

- <span id="page-2115-1"></span>3. The collection of all CD coordinate systems defined on all GRID entries is called the global coordinate system. All degrees-of-freedom, constraints, and solution vectors are expressed in the global coordinate system. It is recommended that points on the z-axis not have their displacement directions defined with cylindrical or spherical coordinates. (See further remarks on the CORD1S, CORD2S, CORD1C, and CORD2C.)
- 4. The SEID field can be overridden by use of the SESET entry.
- 5. If CD = -1, then this defines a fluid grid point in coupled fluid-structural analysis. This type of point may only connect the CAABSF, CHACBR, CHACAB, CHEXA, CPENTA, CPYRAM, and CTETRA elements to define fluid elements.
- 6. A zero (or blank if the GRDSET entry is not specified) in the CP and CD fields refers to the basic coordinate system.
- <span id="page-2115-0"></span>7. For SOL 600, ID may range from 1 to  $2^{31} - 1\;$  (2147483647) if there are no OUTR options specified on the SOL 600 entry. If any OUTR option is specified the limit is 100000000.
- 8. For RC network solver in thermal analysis, the CD, PS and SEID are ignored.

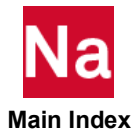

### GRIDA GRID GRID for PAA

Defines an associative GRID point to be used in the COMBINE step of PAA.

Format:

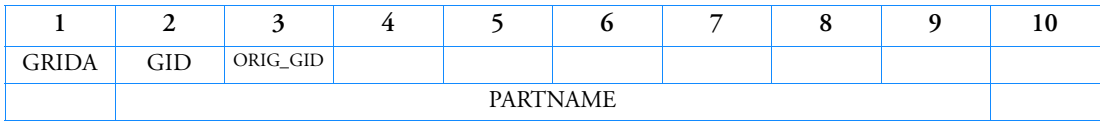

Example:

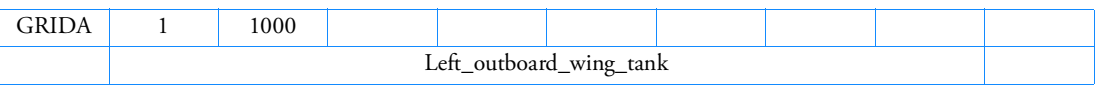

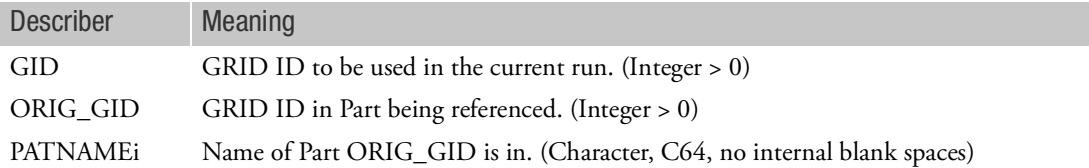

- 1. GRIDA entries are used only in the COMBINE step of PAA processing. They are used to allow the other entries in the current bulk data to reference GRID points or SPOINTs in Parts that are being combined to create the Assembly.
- 2. ORIG\_GID must exist in the referenced Part. If the Part has been reduced, it must be a boundary GRID for that Part (in the A-set of that Part).
- 3. The GRIDA id may be treated the same as if it were defined using a GRID or SPOINT entry in the current run. The program will handle the connection to the referenced GRID/SPOINT in the Part.
- 4. Only dof which are in the Part A-set will be available for connection. If a GRIDA references a GRID in a Part, which has fewer than 6 dof in the Part A-set (dof available in the Part matrices), although the GRIDA will have 6 dof, only the dof which exist in the Part matrices will be connected to the Part.

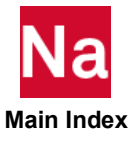

## GRIDB **Axisymmetric Grid Point**

Defines the location of a geometric grid point on a fluid point (RINGFL entry) for an axisymmetric fluid model and/or axisymmetric structure. Also defines the boundary of the fluid.

Format:

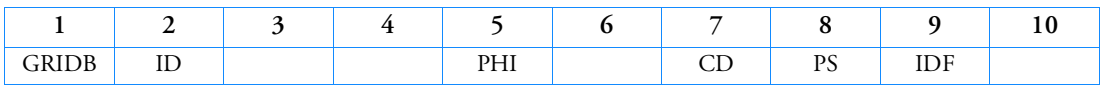

Example:

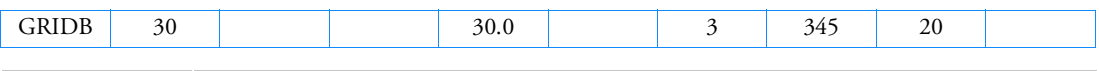

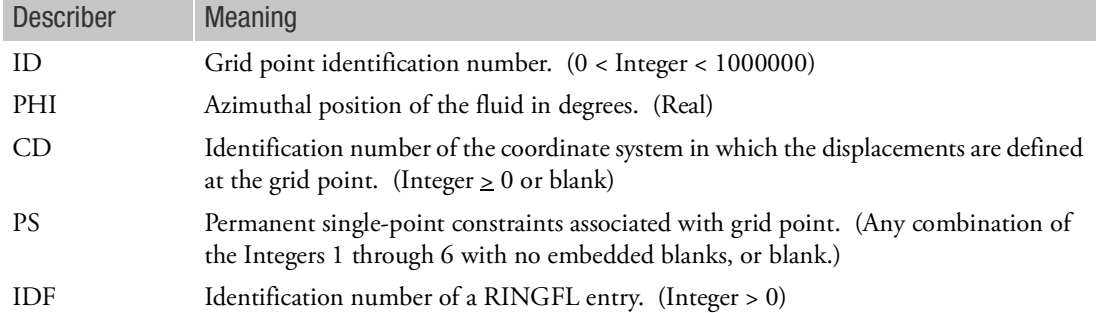

- 1. GRIDB is allowed only if an AXIF entry is also present. The AXIF entry must define a fluid coordinate system.
- 2. All GRIDB identification numbers must be unique with respect to other scalar, structural, fluid and extra (EPOINT) points.
- 3. The referenced RINGFL entry must be present and be included in a boundary list (BDYLIST entry).
- 4. If no harmonic numbers on the AXIF entry are specified, no fluid elements are necessary.
- 5. The collection of all CD coordinate systems defined on all GRID and GRIDB entries is called the global coordinate system.
- 6. Fields 3, 4, and 6 are ignored, which facilitates the conversion of GRID entries to GRIDB entries. Note that the fields are the same except for fields 1 and 9 when a cylindrical coordinate system is used.

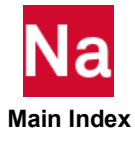

# GRIDF Fluid Point

## Defines a scalar degree-of-freedom for harmonic analysis of a fluid.

### Format:

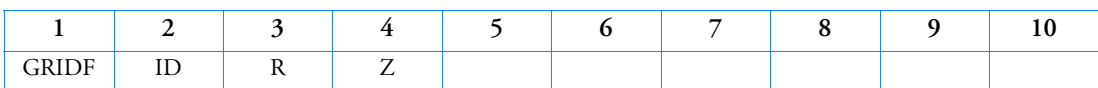

Example:

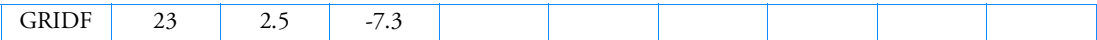

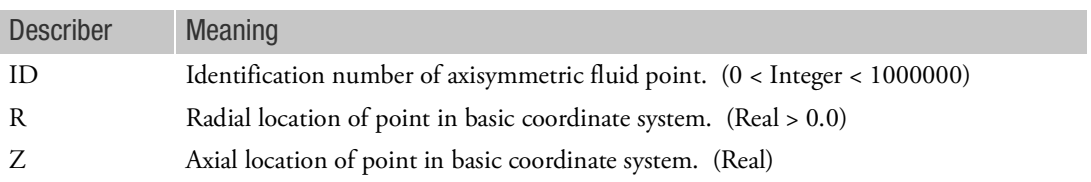

- 1. This entry is allowed only if an AXSLOT entry is also present.
- 2. ID must be unique with respect to all other scalar, structural, fluid and extra (EPOINT) points.
- 3. Grid points on slot boundaries are defined on GRIDS entries. Do not also define them on GRIDF entries.
- 4. For plotting purposes, the R location corresponds to the basic X coordinate. The Z location corresponds to the basic Y coordinate. Pressures will be plotted as displacements in the basic Z direction.
- 5. Load and constraint conditions are applied as if GRIDF were a scalar point. Positive loads correspond to inward flow. A single-point constraint causes zero pressure at the point.

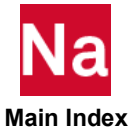

### GRIDS Slot Surface Point

Defines a scalar degree-of-freedom with a two-dimensional location. Used in defining pressure in slotted acoustic cavities.

Format:

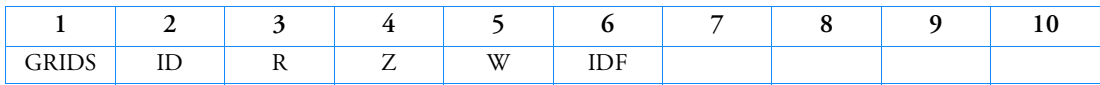

Example:

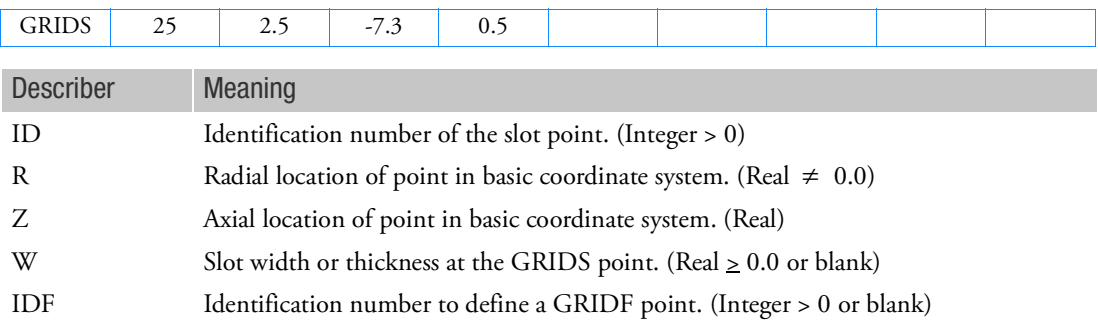

- 1. This entry is allowed only if an AXSLOT entry is also present.
- 2. ID (and IDF if present) must be unique with respect to all other scalar, structural, fluid and extra (EPOINT) points.
- 3. If W is blank, the default value on the AXSLOT entry will be used.
- 4. The IDF number is referenced on the CAXIFi entry for central cavity fluid elements next to the interface. The IDF number is entered only if the grid point is on an interface. In this case, the IDF should also be defined on a GRIDF entry.
- 5. If IDF is nonzero, then R must be greater than zero.
- 6. For plotting purposes, the R location corresponds to the basic X coordinate. The Z location corresponds to the basic Y coordinate. The slot width, W, corresponds to the basic Z coordinate. The pressure will be plotted in the basic Z direction.
- 7. Load and constraint conditions are applied as if the GRIDS is a scalar point. Positive loads correspond to inward flow. A single-point constraint causes zero pressure at the point.

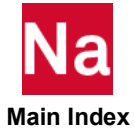

# GUST Aerodynamic Gust Load Description

Defines a stationary vertical gust for use in aeroelastic response analysis.

Format:

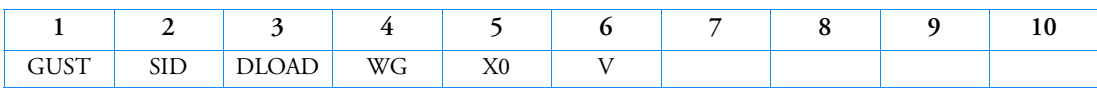

Example:

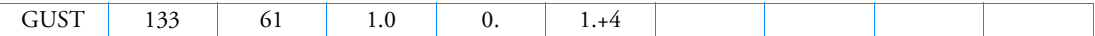

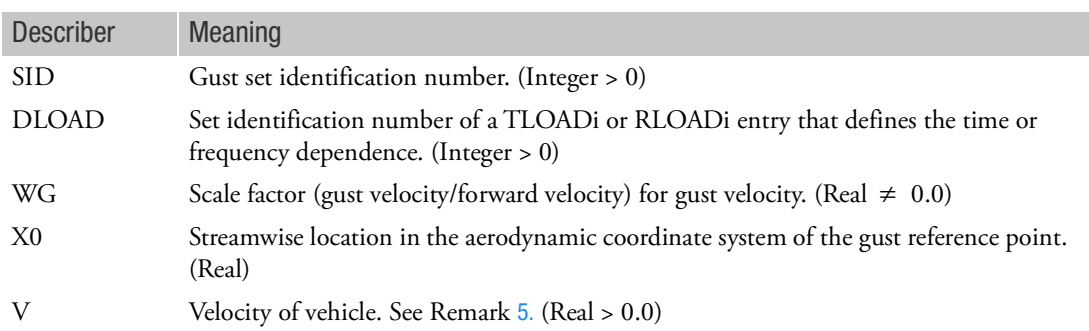

## Remarks:

- 1. The GUST entry must be selected with the Case Control command GUST = SID.
- 2. The gust angle is in the +z direction of the aerodynamic coordinate system. The value is

$$
WG \cdot T\left(t - \frac{X - X0}{V}\right)
$$

where *T* is the tabular function.

- 3. In random analysis, a unit gust velocity (WG = 1/velocity) is suggested. The actual rms value is entered on the TABRNDG entry.
- 4. X0 and V may not change between subcases under one execution.
- <span id="page-2120-0"></span>5. V must be equal to VELOCITY on the AERO Bulk Data entry.

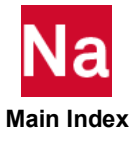

# HADACRI Mesh Adaptivity Criterion and Corresponding Parameters - SOL 101 & 400 (Linear)

Specifies Mesh refinement criterion for adaptive mesh refinement and corresponding parameters.

Format:

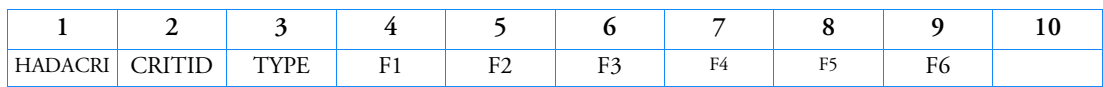

Example:

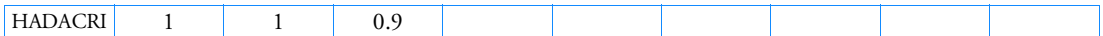

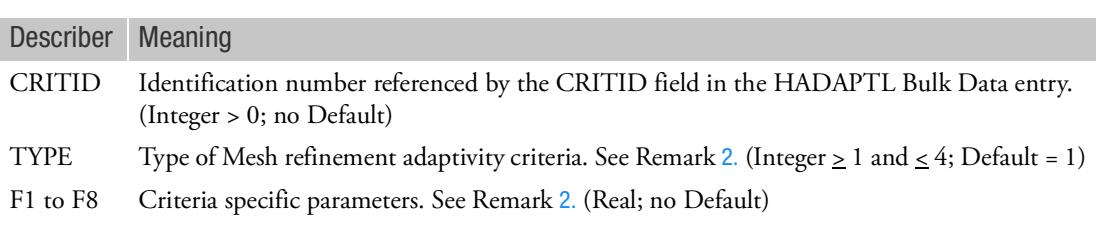

# Remarks:

1. The mesh refinement criteria currently available (and selected in the TYPE field) are:

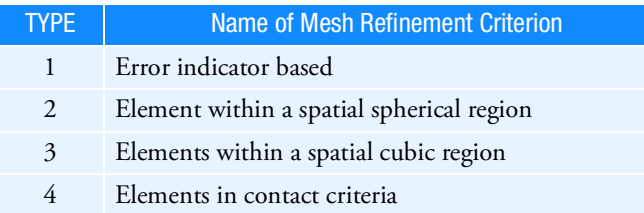

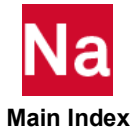

<span id="page-2122-0"></span>2. The following table describes the different refinement criteria and corresponding parameters:

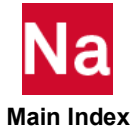

# TYPE Description

1 In this case a scalar error indicator  $E_e$  is computed for all elements '*e*' in the finite element mesh. Then, an element '*e*' will be refined if

$$
E_e^2 \ge F_1 \overline{E}^2
$$

where  $F_1$  is a weight factor  $(0 \le F_1 \le 1)$  specified in the F1 field and  $\overline{E}$  is the quadratic mean of the error indicator defined as

$$
\overline{E}^2 = \frac{1}{N} \sum_{e=1}^{N} E_e^2
$$

with *N* the total number of elements in the element set where element '*e*' belongs. For this criteria the fields F2 to F6 are ignored.

The elemental error indicator  $E_e$  is computed using the grid point stresses following the procedure utilized by the ELSDCON Case Control command and described in Mesh Stress Discontinuities at Grid Points in the *MSC Nastran Reference Guide*. This procedure can be summarized as follows:

**Let** 

$$
\sigma_{aij} = \sum_{e=1}^{N_a} W_a^e \sigma_{aij}^e
$$

be the weighted average over all elements '*e*' concurrent to a given node '*a*' of each component '*ij*' of the grid point stresses  $\sigma_{aij}^e$  where  $\boldsymbol{\mathit{W}}^e$  is a weighting factor assigned to element *'e'* and  $N_a$  is the number of elements connected to the given node '*a*'.

 An estimate of the error in a particular component of stress '*ij*' at a grid point '*a*' is then be computed as

$$
E_{aij}^{2} = \sum_{f=1}^{N} W_{a} (\sigma_{aij}^{e} - \sigma_{aij})^{2}
$$

Averaging the latter over the different stress components, '*ij*', over the different shell fibers (for shell elements) and over the different grid points '*a*' connected by a given element '*e*' we obtain the elemental, scalar error indicator  $E_e$ .

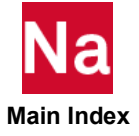
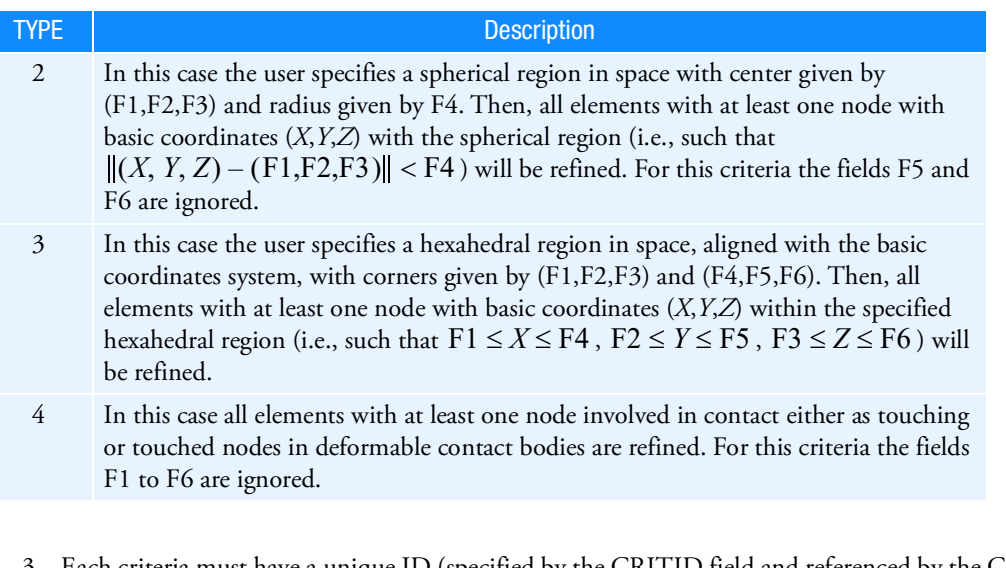

- 3. Each criteria must have a unique ID (specified by the CRITID field and referenced by the CRITID field of the Bulk Data entry, [HADAPTL](#page-2125-0)).
- 4. The user might need to adjust the VARPHI parameter to ensure proper singular geometric feature detection (such as sharp edges or corners) (See the Parameter, [VARPHI](#page-1046-0)).

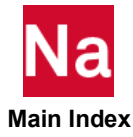

## <span id="page-2125-0"></span>HADAPTL Local Adaptive Mesh Refinement Control Parameters - SOL 101 & 400 (Linear)

Specifies Local Adaptive Mesh Refinement control parameters.

Format:

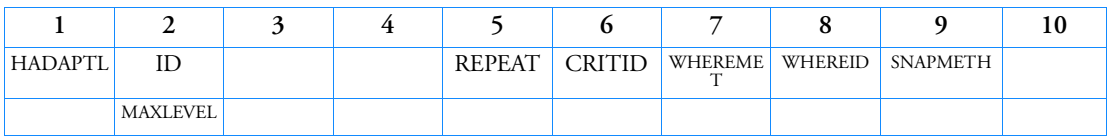

Example:

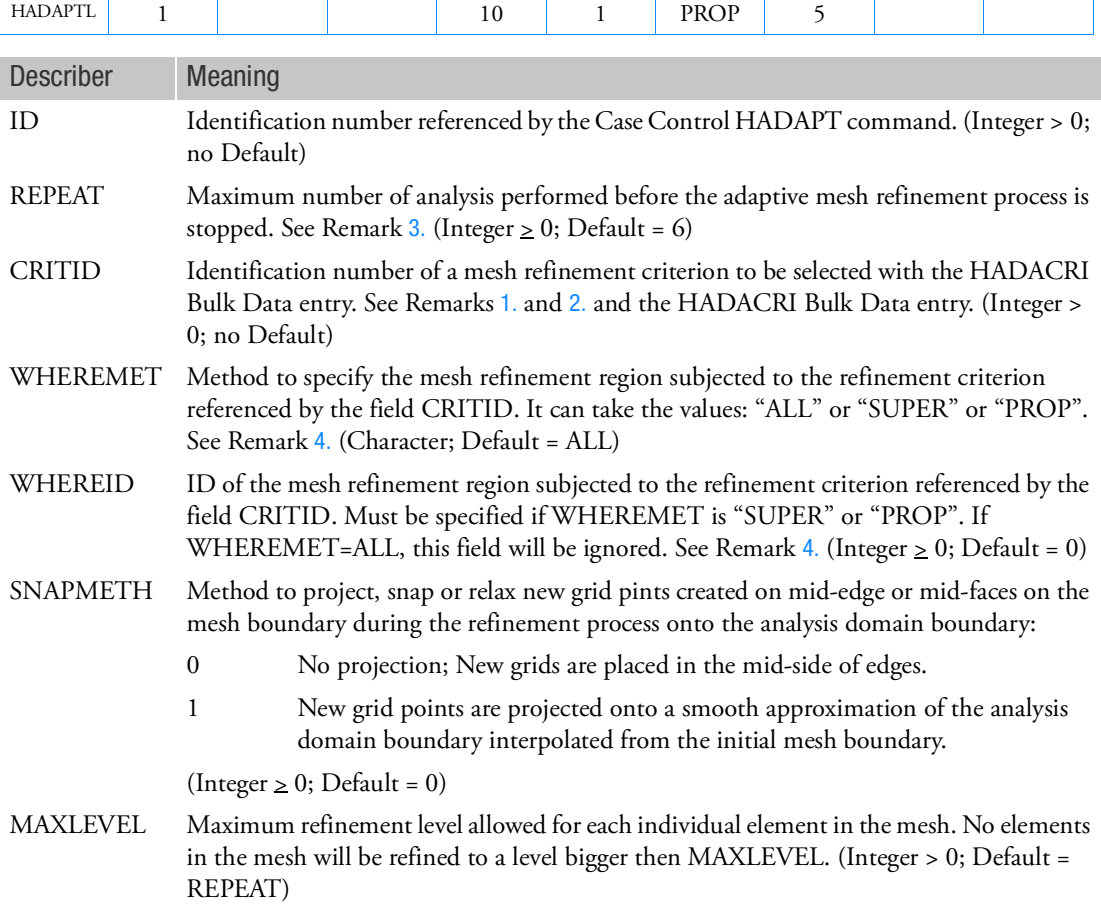

<span id="page-2125-1"></span>Remarks:

1. The adaptive mesh refinement occurs when a particular refinement criterion is satisfied. Data for the refinement criterion is specified by the Bulk Data entry HADACRI referenced by the CRITID field.

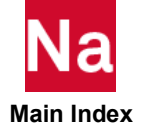

- <span id="page-2126-1"></span>2. Multiple mesh refinement criteria can be selected in different subsets of the model. To this end, the user needs to define multiple HADAPTL entries with the same ID. Each entry might specify a different criteria (referenced in the CRITID field and defined on the corresponding HADACRI Bulk Data entry) on different subsets of the mesh (defined in the WHEREMET and WHEREID fields).
- <span id="page-2126-0"></span>3. When multiple HADAPTL entries with the same ID are specified, NASTRAN will chose for the REPEAT, SNAPMETH, and MAXLEVEL field the maximum among all multiple instances.
- <span id="page-2126-2"></span>4. The fields WHEREMET and WHEREID refer respectively to the Method to specify the mesh refinement region (subjected to the refinement criterion referenced by the field CRITID and defined with the Bulk Data entry, [HADACRI](#page-2121-0)) and its corresponding ID. For example, WHEREMET=SUPER, WHEREID=3 means that local adaptive mesh refinement (with the criteria referenced by the CRITID field) should be effected only in superelement 3. Likewise, WHEREMET=PROP, WHEREID=5 (see the previous Example) means that local adaptive mesh refinement (with the criteria referenced by the CRITID field) should be effected only in those element with Property ID equal to 5. Finally, WHEREMET=ALL imply mesh refinement in all elements.
- 5. In partitioned superelements, the HADAPT entry must be specified in the main bulk data section. Entries specified in the Bulk Data Section corresponding to individual parts (sections beginning with BEGIN SUPER) will be ignored.
- 6. When using regular superelements, the Bulk Data Section must begin with BEGIN SUPER as opposed to BEGIN BULK, in order for the refinement to be appropriately propagated across superelement boundaries. If BEGIN BULK is used, grid points on the superelement boundaries will be duplicated and not shared by the joining superelements.
- 7. The user should avoid the use of MPC sets 90000000 to 99999999 which are reserved for hanging nodes constraints generated during the adaptive mesh refinement process.
- 8. The user might need to adjust the VARPHI parameter to ensure proper singular geometric feature detection (such as sharp edges or corners) (See the Parameter, [VARPHI](#page-1046-0)).
- 9. When SNAPMETH=0, all mid-edge nodes belonging to straight edges are placed on the mid-side of its edge. By contrast, when SNAPMETH=1, mid-edge nodes belonging to the boundary of the mesh are projected to a smooth approximation of the analysis domain boundary interpolated from the mesh boundary.
- 10. Mid-face nodes belonging to bilinear quadrilateral faces are placed at the baricenter of its face.

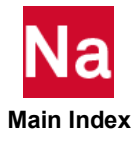

```
HEATLOS Heat Loss Through Convection or Radiation of the Airbag Surface - SOL 700
```
Defines the heat-transfer model to be used with GBAG or COUPLE. Used in SOL 700 only.

Format:

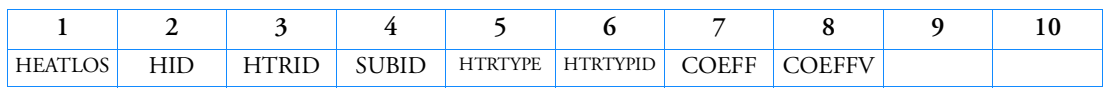

Example:

L

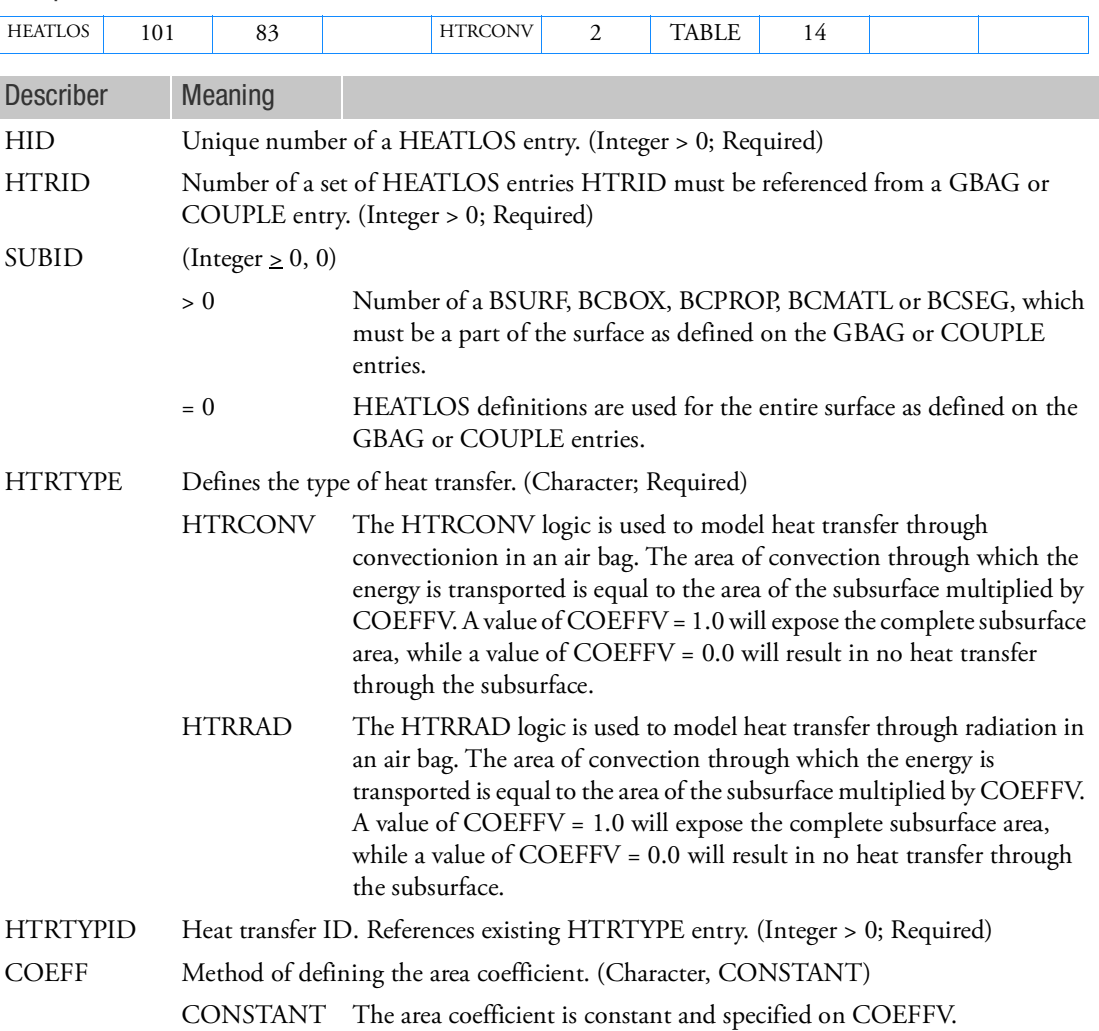

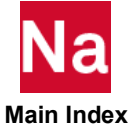

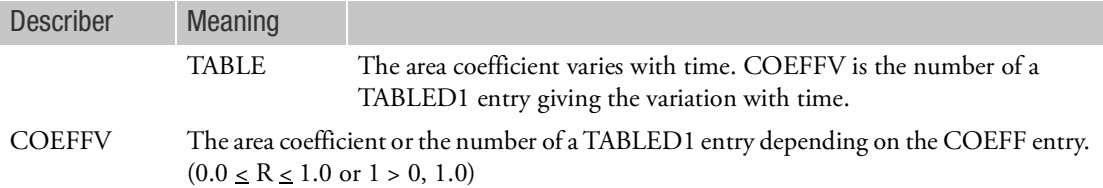

- 1. A combination of multiple HEATLOS with different HTRTYPEs is allowed.
- 2. It allows for setting up the exact same model for either a uniform pressure model (GBAG to HEATLOS) or an Eulerian model (COUPLE to HEATLOS). It is then possible to set up the model using the switch from full gas dynamics to uniform pressure (GBAGCOU).
- 3. For the same BSURF multiple, different types of heat transfer may be defined.
- 4. A more detailed description can be found in Porosity in Air Bag for more details.

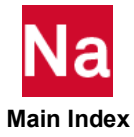

# HGSUPPR Hourglass Suppression Method - SOL700

Defines the hourglass suppression method and the corresponding hourglass damping coefficients. Used in SOL 700 only.

Format:

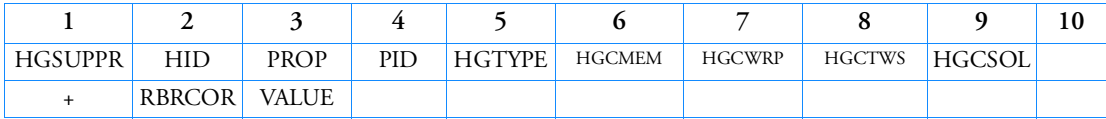

Example:

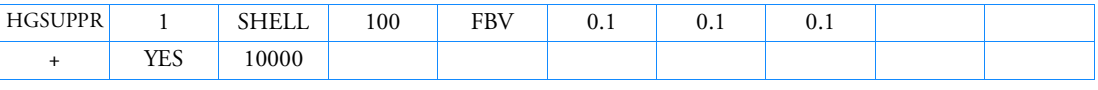

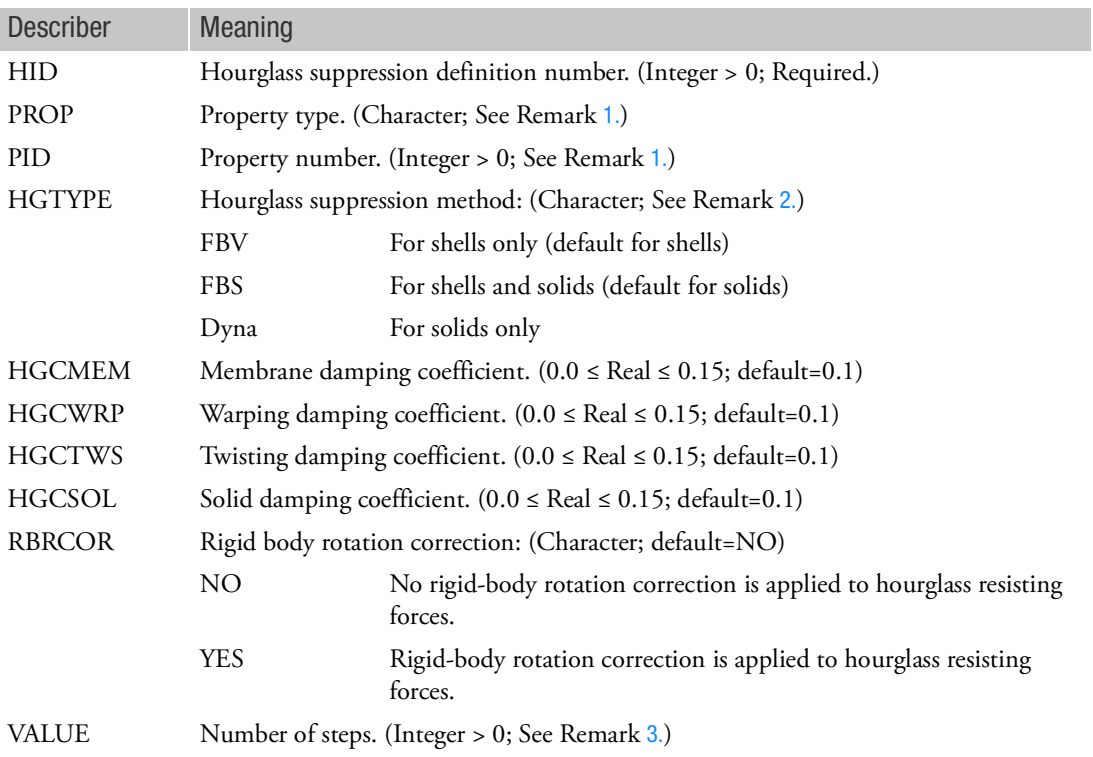

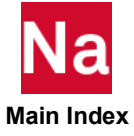

## <span id="page-2130-0"></span>Remarks:

1. The property type definition and the property number are required. Since property numbers are unique within a certain class of element types, the property type and the property number uniquely define to what elements the hourglass suppression method and coefficients apply. The following property types are valid entries:

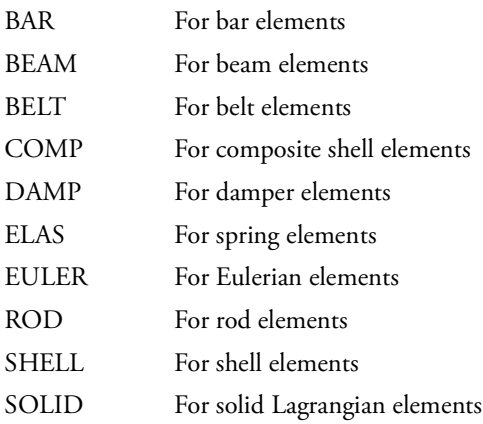

It must be noted however, that only shell CQUAD4 and Lagrangian CHEXA and CPENTA elements can suffer from undesired hourglass modes. All HGSUPPR entries referring to other types of elements are ignored.

<span id="page-2130-1"></span>2. There are three types of hourglass suppression methods available in Nastran. These are standard DYNA viscous (DYNA) hourglass damping, the Flanagan-Belytschko Stiffness (FBS) hourglass damping, and the Flanagan-Belytschko Viscous (FBV) hourglass damping.

Lagrangian solid elements can address DYNA and FBS suppression; shell elements can address DYNA and FBV suppression. The default for the Lagrangian solid elements is FBS. The default for the shell elements is FBV.

<span id="page-2130-2"></span>3. The rigid-body rotation correction on the hourglass forces is only necessary in cases where shell elements undergo a large rigid-body rotation. If the RBRCOR field is set to YES, and the VALUE field is left blank, the correction is applied during each time step. If the VALUE field is set to a number, the rotation correction is applied only when the rigid-body rotation would result in a rotation of the element over 90° in less than VALUE time steps. Usually, if the rigid-body rotation correction is necessary; 10000 is a good value. This option saves some CPU time.

The RBRCOR option applies to the Key-Hoff shell formulation only; for all other element types and formulations, the option is ignored.

4. The membrane, warping and twisting coefficients apply to shell elements only; for all other element types, the data is ignored. The solid damping coefficient applies to solid Lagrangian elements only; for all other element types, the data is ignored.

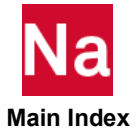

### HTRCONV Air Bag Convection

Defines the heat transfer through convection for a COUPLE and/or GBAG surface.

Convection is heat transfer from the air bag to the environment through the air bag surface. Used in SOL 700 only.

Format:

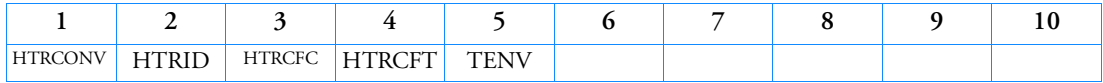

Example:

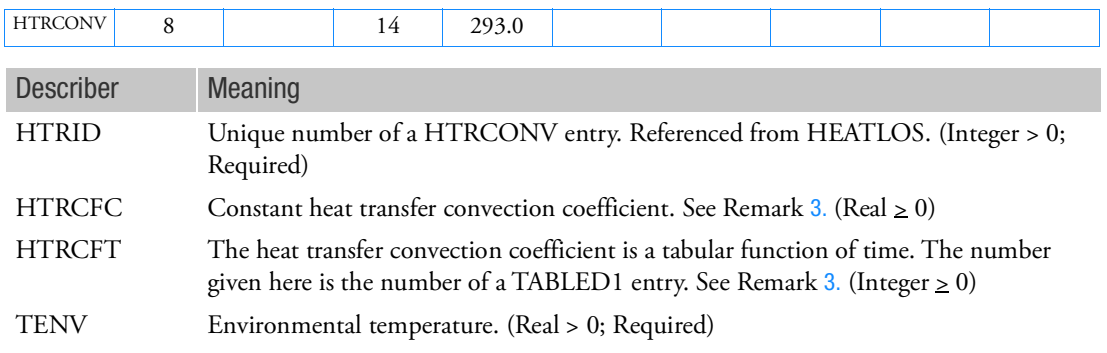

- 1. The HTRCONV entry can be referenced from a HEATLOS entry.
- 2. When used with Euler, the entry can only be used with the single material hydrodynamic Euler solver using an EOSGAM (ideal gas) equation of state. Two of the four gas constants ( $\gamma$  ,  $R$ ,  $c_v$  and/or  $c_p$ ) have to be defined on the EOSGAM entry.
- <span id="page-2131-0"></span>3. Either HTRCF-C or HTRCF-T must be specified.
- 4. Energy will only transfer out of the air bag if the temperature inside the air bag is higher than the environmental temperature.

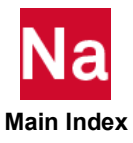

### HTRRAD **Air Bag Radiation**

Defines the heat transfer through radiation for a COUPLE and/or GBAG surface.

Radiation is heat transfer from the air bag to the environment through the air bag surface. Used in SOL 700 only.

Format:

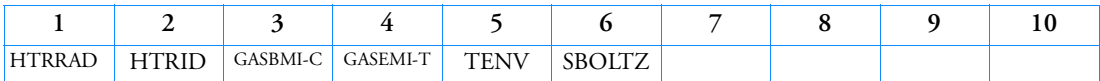

Example:

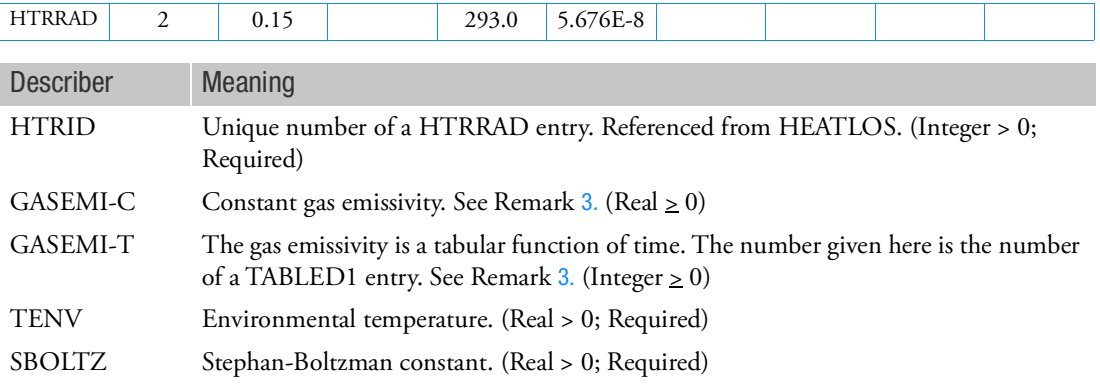

- 1. The HTRRAD entry can be referenced from a HEATLOS entry.
- 2. When used with Euler, the entry can only be used with the single material hydrodynamic Euler solver using an EOSGAM (ideal gas) equation of state. Two of the four gasconstants ( $\gamma$  ,  $R$ ,  $c_v$  and/or  $c_p$ ) have to be defined on the EOSGAM entry.
- <span id="page-2132-0"></span>3. Either GASEMI-C or GASEMI-T must be specified.
- 4. Energy will only transfer out of the air bag if the temperature inside the air bag is higher than the environmental temperature.

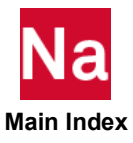

### HYBDAMP Hybrid Modal Damping for Direct Dynamic Solutions

Specifies hybrid damping parameters.

Format:

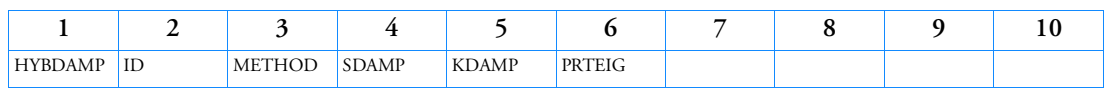

Example:

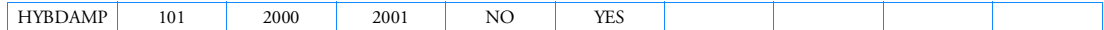

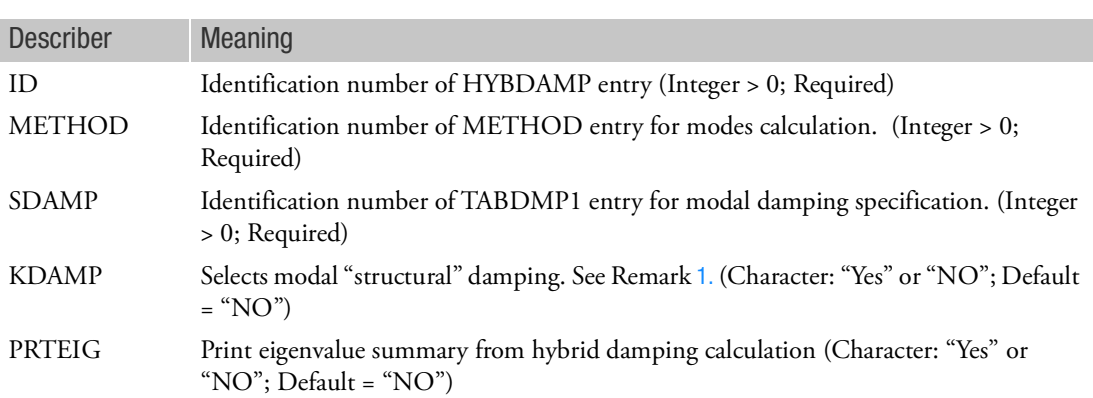

<span id="page-2133-0"></span>Remarks:

1. For KDAMP = "YES", the viscous modal damping is entered into the complex stiffness matrix as structural damping.

. —

2. Hybrid damping is generated using modal damping specified by the user on TABDMP entries.

$$
BH = [M] \left[\phi_1 \phi_2 \dots \phi_n\right] \left[\begin{matrix} b(\omega_1) & & & & \\ & b(\omega_2) & & & \\ & & \ddots & & \\ & & & \ddots & \\ & & & & b(\omega_n) \\ & & & & & b(\omega_n) \end{matrix}\right] \left[\begin{matrix} \phi_1^T \\ \phi_1^T \\ \vdots \\ \phi_n^T \\ \vdots \\ \phi_n^T \end{matrix}\right] [M]
$$

For KDAMP = "YES"

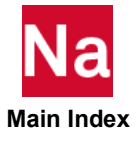

$$
KH = [M] \left[\phi_1 \; \phi_2 \; \dots \; \phi_n\right] \left[\begin{matrix} g(\omega_1) & & & & \\ & g(\omega_2) & & & \\ & & \ddots & & \\ & & & \ddots & \\ & & & & g(\omega_n) \end{matrix}\right] \left[\begin{matrix} \phi_1^T \\ \phi_1^T \\ \phi_2^T \\ \vdots \\ \phi_n^T \end{matrix}\right] [M]
$$

where

 $\phi_i$  = modes of the structure  $[M]$  = structural mass matrix  $b(\omega_i) = \text{modal damping values, } b(\omega_i) = g(\omega_i)\omega_i m_i$  $g(\omega_i)$  = twice the critical damping ratio determined from user specified TABDMP entry  $\omega_i$  = natural frequency of mode  $\phi_i$  $m_i$  = generalized mass of mode  $\phi_i$ 

- 3. Hybrid damping is based on a modal solution and the mass matrix. Even if user requested all the modes and specified a flat value of G the result is still dependent on the Rank of the Mass matrix. Also note that Hybrid damping does not include residual vectors to compensate for high frequency contribution and other possible massless degrees of freedom effects in the Rank of the mass matrix. PARAM, COUPMASS, 1 may improve the mass rank.
- 4. HYBDAMP is referenced by the DAMPING and ROTHYBD Bulk Data entries.
- 5. When hybrid damping is used during FRF component generation, it is recommended to set the KDAMP field to YES on the HYBDAMP entry. See remarks under SDAMPING Case Control description for further details.
- 6. If Modules are present then this entry may only be specified in the main Bulk Data section.

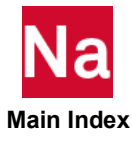

HYDROC HYDROC Hydrostatic Pressure Loading on Surface and Faces of Shell or Solid Elements using fluid cavities.

Defines a hydrostatic pressure load on a face of a CHEXA, CPENTA, CPYRAM, CTETRA, CTRIA3, CTRIA6, CTRIAR, CQUAD4, CQUAD8, or CQUADR element using fluid cavity data. The HYDROC entry is NOT supported in SOL101 because SOL 101 does not support the Fluid Structure Interface.

Format:

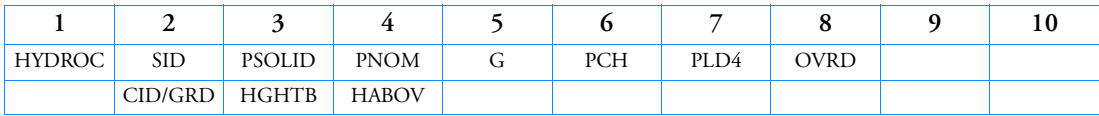

Example:

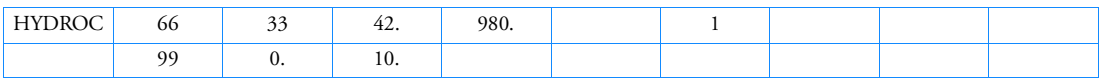

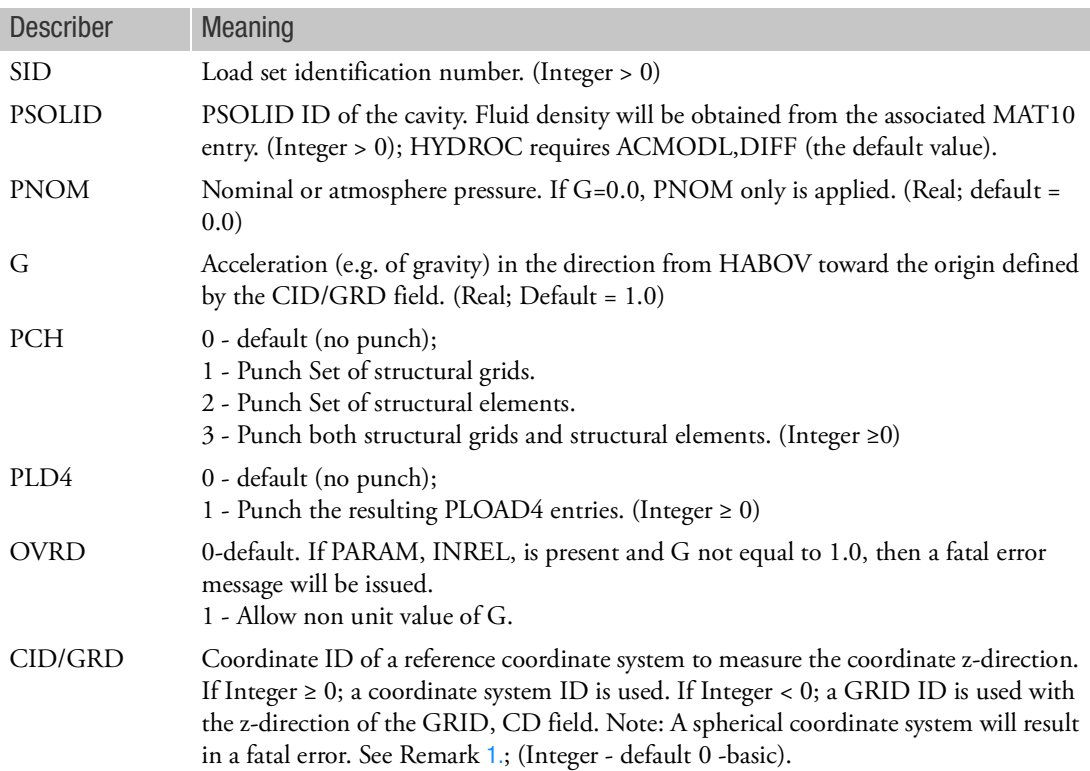

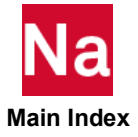

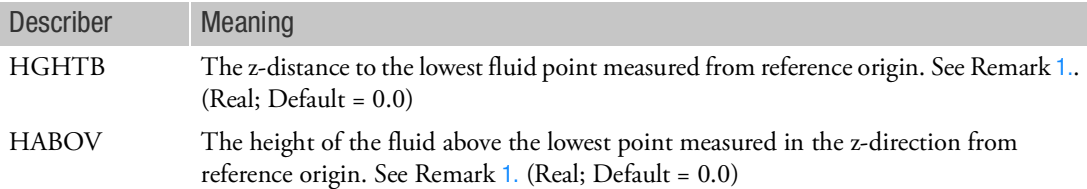

### <span id="page-2136-0"></span>Remarks:

1. On the HYDROC entry, HGHTB along with the z-coordinate direction, are used to determine the location of the "bottom" of the fluid body in the case where the fluid cavity is full and there is no free surface.

In the case where a free fluid surface has been modeled in the cavity, CID/GID and HGHTB are for reference only. The lowest fluid level is determined as the lowest wetted grid in the FSI coupling measure in the direction defined by CID/GID. From the FSI coupling, free surface formed by examining wetted grids may not be perpendicular to the z-direction of CID/GID. Hence, HABOV will be considered as average free surface and hydrostatic pressure will be computed with respect to HABOV. However, a fatal message will occur if the average free surface specified by HABOV is significantly above the free surface of wetted grids. Also note that some wetted grids/elements may not get loaded if HABOV is too low.

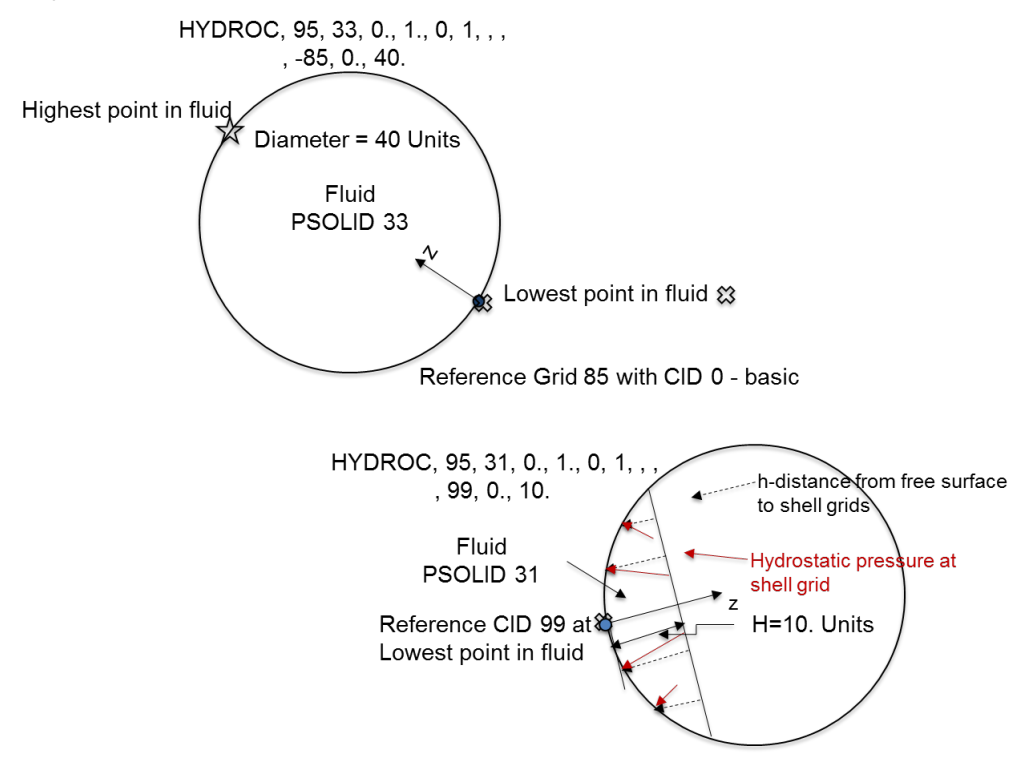

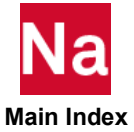

- 2. The HYDROC entry will internally be converted to an equivalent set of PLOAD4 entries with the same load SID
- 3. Each fluid cavity should have a unique PSOLID entry as HYDROC uses the PSOLID to identify the cavity.
- 4. The PNOM is applied only from fluid surface to bottom of fluid.
- 5. HYDROC interaction with the Fluid Structure Interface (FSI) algorithm is shown in the two figures below. The top figure shows a column of fluid over some structural elements. The column of fluid is 30 units high, however, only its bottom surface is in contact with structural elements. Therefore, the FSI will only see a fluid that is 10 units high. A HYDROC entry for this model, with a HABOV = 50 units would fail to compute any hydrostatic loading, because 50 units is well outside the tolerance of the FSI interface, which is at 30 units.

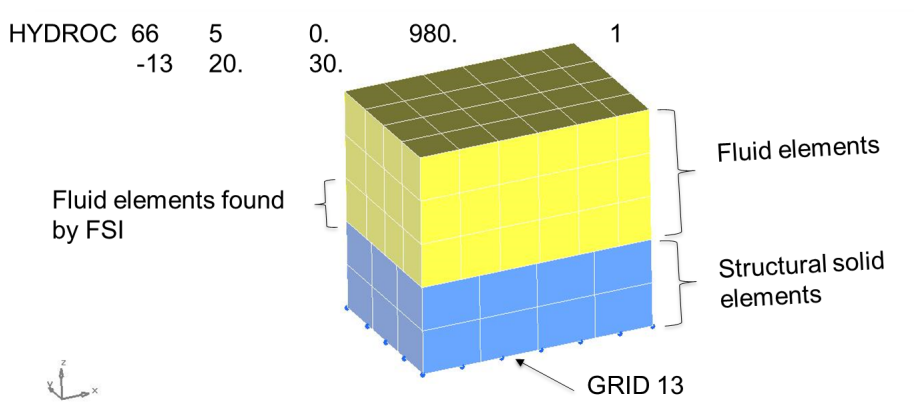

The second figure shows the same fluid column, but a layer of shell elements has been laid on top of the fluid column.

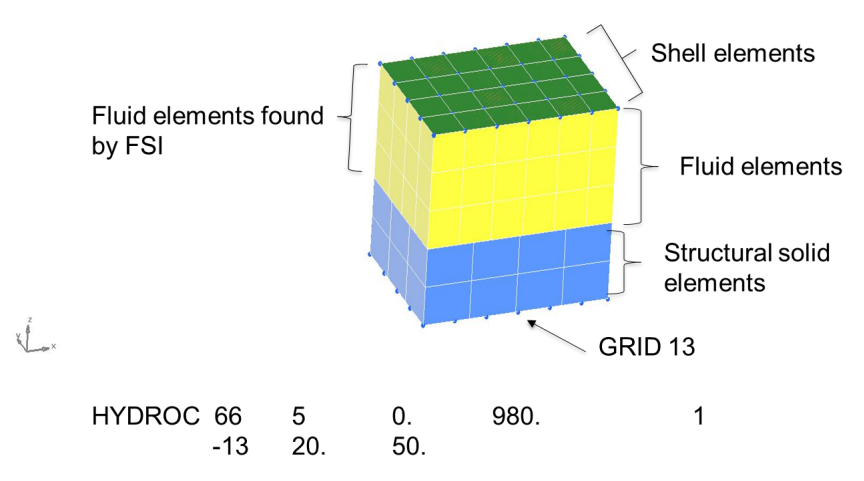

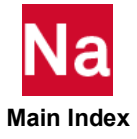

In this case, the FSI sees a column of fluid 50 units high. Thus a HABOV = 50 units will generate PLOAD4 entries using a height of 30 units for the fluid. For this model, any HABOV with values (30 units ≤ HABOV ≤ 50 units) will yield valid PLOAD4 entries on the fluid structure interface of the structural solid elements with the height used depending on the value of HABOV.

6. The figures below show additional HYDROC PNOM rules associated with the FSI interface. Also note how fluid cavities are defined by PSOLID ID.

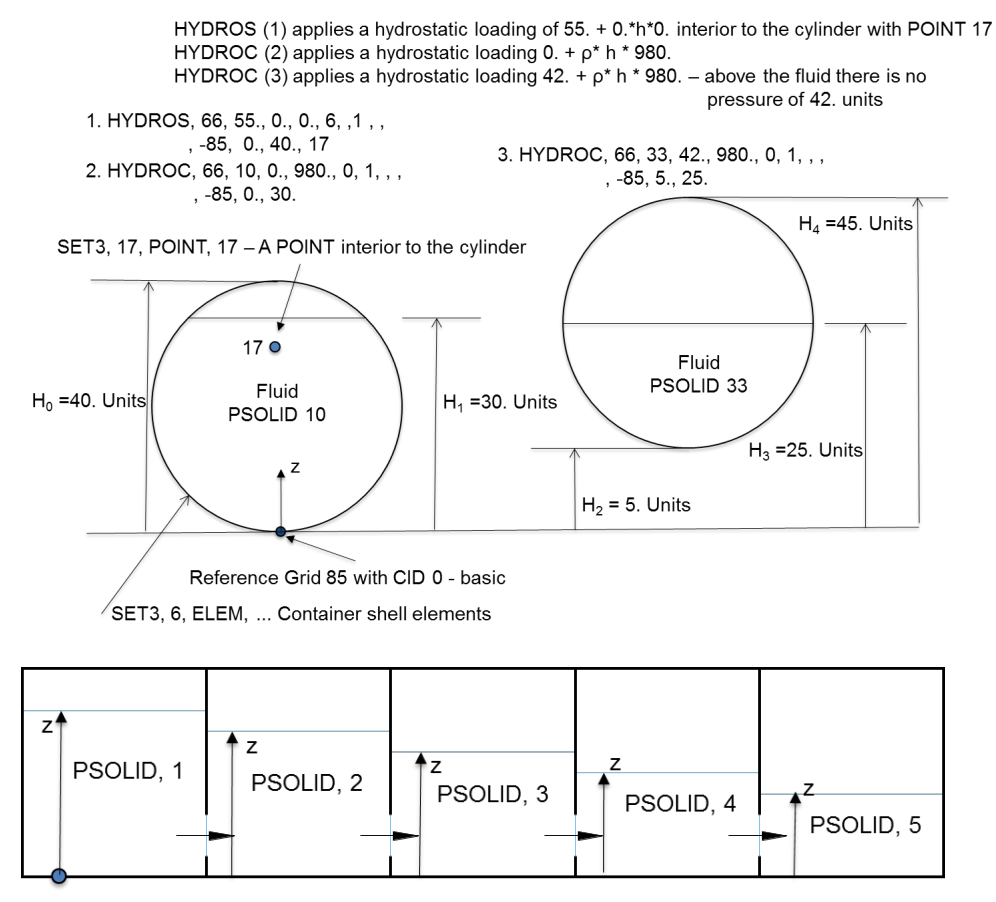

Reference origin with CID

Staggered grid for flooding simulation.

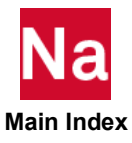

### HYDROS Hydrostatic Pressure Loading on Surface and Faces of Shell or Solid Elements using element or grid sets

Defines a hydrostatic pressure load on a face of a CHEXA, CPENTA, CPYRAM, CTETRA, CTRIA3, CTRIA6, CTRIAR, CQUAD4, CQUAD8, or CQUADR element using element set data.

## Format:

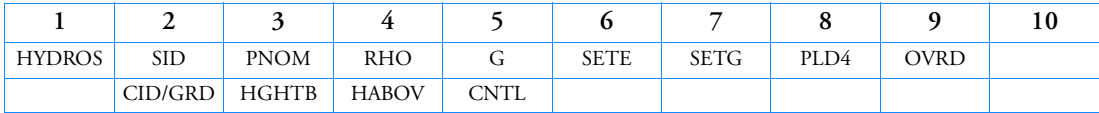

# Example:

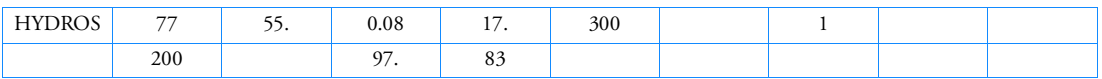

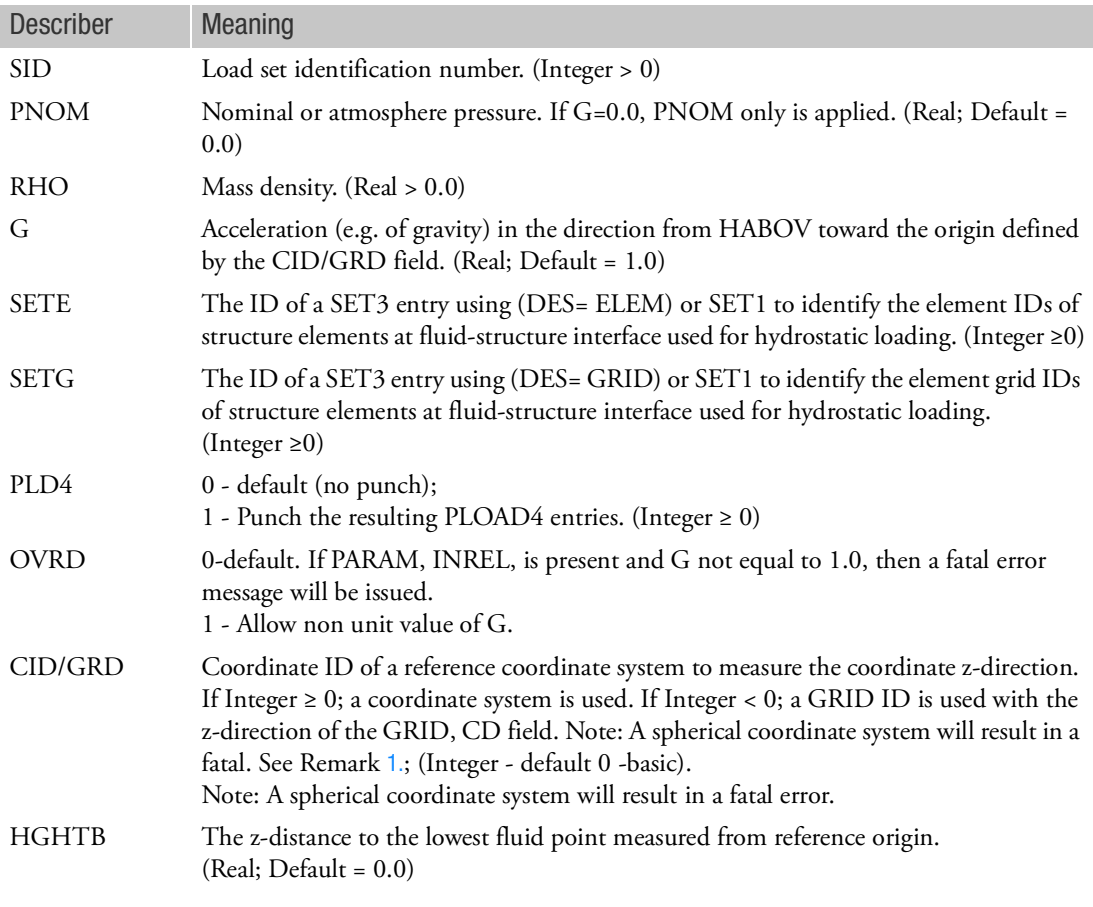

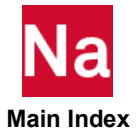

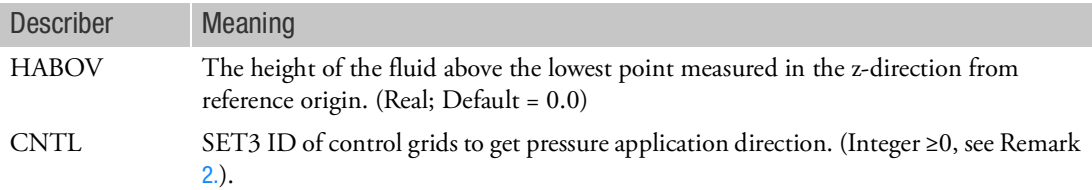

### Remarks:

1. The HYDROS entry will internally be converted to an equivalent set of PLOAD4 entries with the same load SID.

HYDROS (1) applies a hydrostatic loading of 25. + .08\*h\*0. interior to the cylinder with POINT 12 HYDROC (2) applies a hydrostatic loading  $0. + p* h*1$ ; h – measured normal to sloshed surface HYDROS (3) applies a hydrostatic loading 55. + .08\* h \* 980. (h is constant 97. units for this set) HYDROS (4) applies a hydrostatic loading 55. + .08<sup>\*h</sup> \* 17. for all elements on exterior cylinder side.

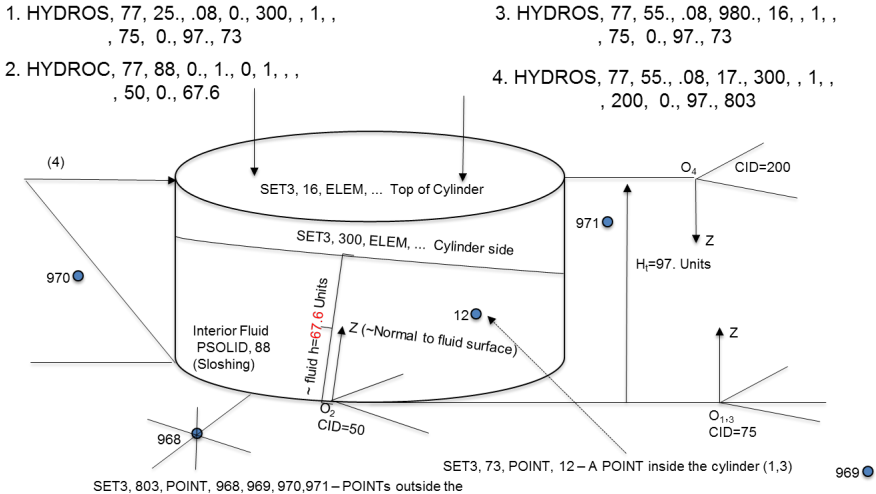

cylinder (4) one in each quadrant

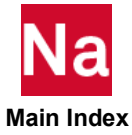

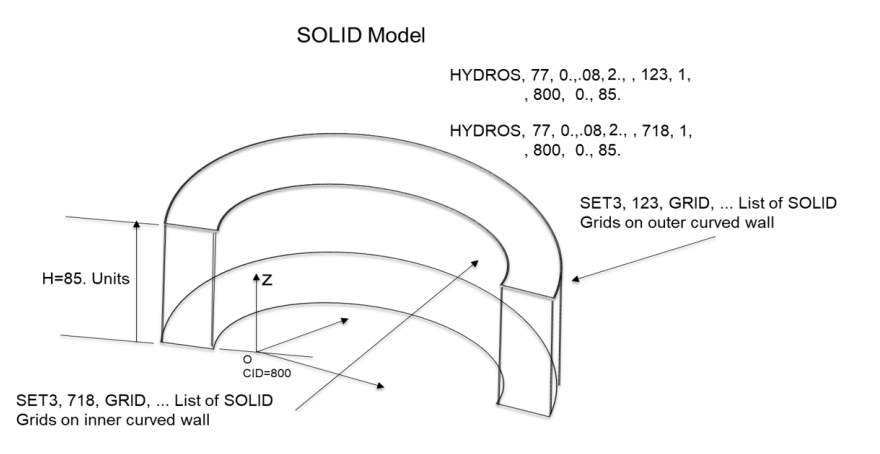

- <span id="page-2141-0"></span>2. The pressure direction can be defined with or without CNTL entry in HYDROS card for closed and open geometries.
	- For closed geometry like sphere, cylinder, cube, etc., SET3 id should have only one grid defined inside the geometry. Use of inside grid, will result in internal pressure to be applied. If the external pressure needs to be applied, then change the sign of Pnom and Gravity in the HYDROS card.  $(P = Pnom + \rho.g.h)$
	- For open geometry, the direction of the pressure is based on the relation between the direction of control point grid to the element and the element normal. Refer 1(a) and 1(b) for direction of pressure for a open geometry.
	- Without control point defined in the HYDROS card the pressure direction is aligned with the element normal direction. If the element normal is outward, then the pressure direction is outward and vice versa.

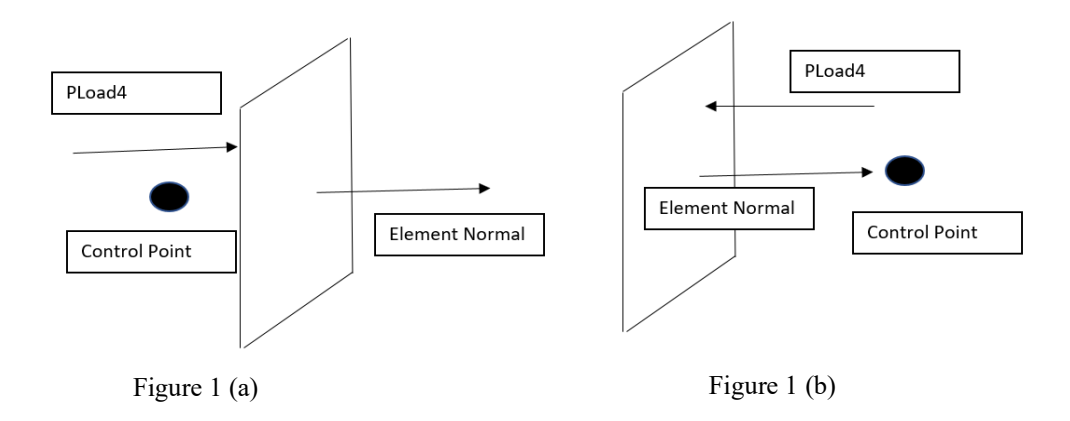

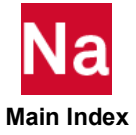

Initializes the Euler element densities in accordance to a hydrostatic pressure profile. Used in SOL 700 only.

Format:

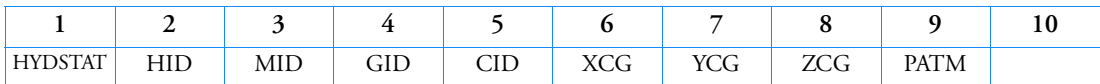

Example:

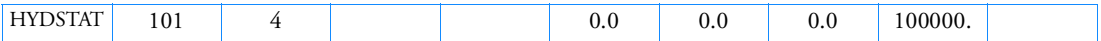

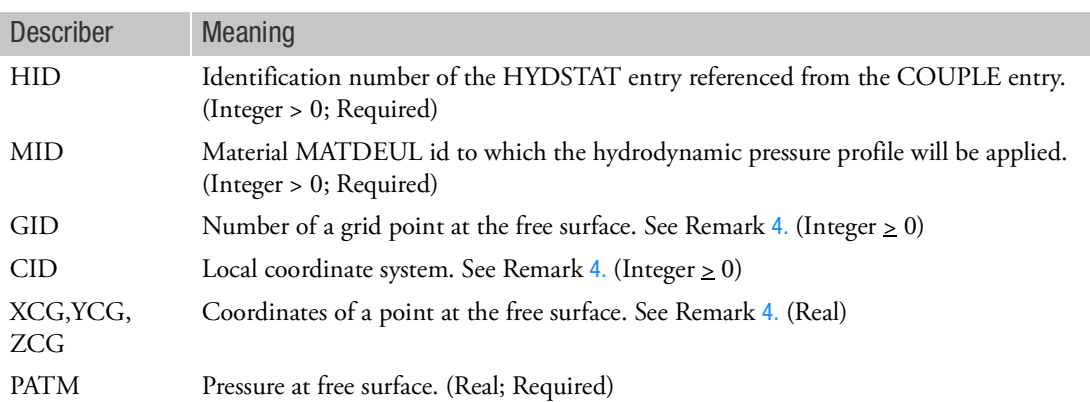

- 1. It is assumed that each Euler domain contains at most two Eulerian materials and includes the GRAV entry. One material has to be a fluid using EOSPOL the other a gas or void. This EOSPOL material is given by the MID entry. The interface between gas and fluid is the free surface and is assumed to be normal to the gravity vector as specified on the GRAV entry. For example if the gravity vector points in the z-direction then the interface between the gas and the fluid has to be horizontal.
- 2. The hydrostatic preset changes the density of the fluid like material in order to conform to the hydrostatic preset. It overrules the material densities as specified on the TICEL and TICVAL entries. Densities of the gas like material are not changed.
- 3. The free surface has to match with material fractions as defined in the initialization of Euler elements by the TICEL and TICEUL entries. The hydrostatic preset only changes densities, it does not change material fractions.
- <span id="page-2142-0"></span>4. There are two options to enter the location of the free surface. The first option is to enter a grid point number. In that case the fields CID and XCG-ZCG have to be left blank. The GRIDPOINT entry already has the option of using a local coordinate system. When coordinates are used then the field GID has to be left blank.

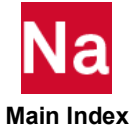

HYDSTAT **HYDSTAT Hydrostatic Preset of Density in Euler Elements** 

- 5. If there is no structural grid point indicating the free surface then a new grid point can be defined that will only be used for determining the free surface level. If the Gravity vector points in the z-direction, only the z-coordinate of the grid point will be used. The x and y ordinate can be chosen arbitrarily. Similar remarks hold when the gravity vector is in one of the other coordinate directions. The same holds when using coordinates instead of a grid point.
- 6. PATM should be equal to the pressure in the air.
- 7. When coupling surfaces are present then the HYDSTAT ID needs to be referenced by at least one coupling surface. For each coupling surface a different HYDSTAT entry can be defined. Several COUPLE entries can refer to the same HYDSTAT ID. If no HYDSTAT ID is specified on a COUPLE entry then Euler elements associated to this coupling surface will not be initialized with a hydrostatic preset.

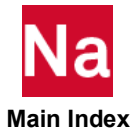

## IMPCASE Defines a collection of imperfection cases

Defines a collection of imperfection cases by listing of identification numbers of IMPGEOM entries. Used in SOL 400.

Format:

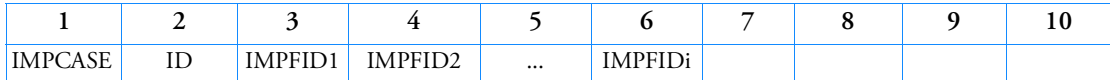

Example:

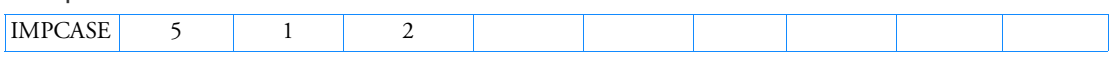

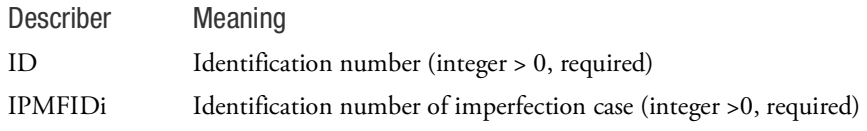

- 1. When the ID is referenced by case control IMPERFECT command, the list of IMPGEOM entries are used to apply geometric imperfections.
- 2. "THRU" can be used to specify IMPFIDi.

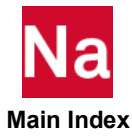

# IMPGEOM Defines Geometric Imperfection

Defines geometric imperfection by selecting subcases, steps, mode numbers or increments from imperfection input files. Used in SOL 400.

Format:

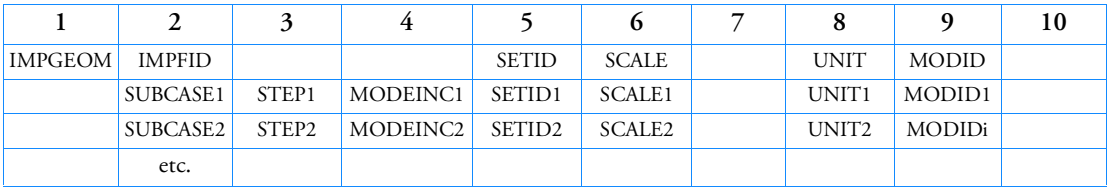

Example:

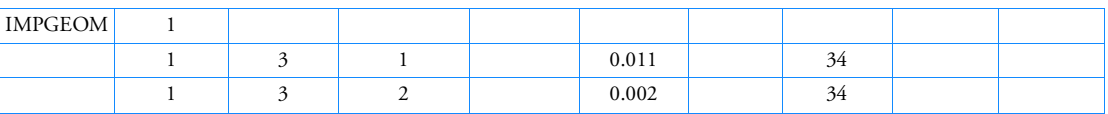

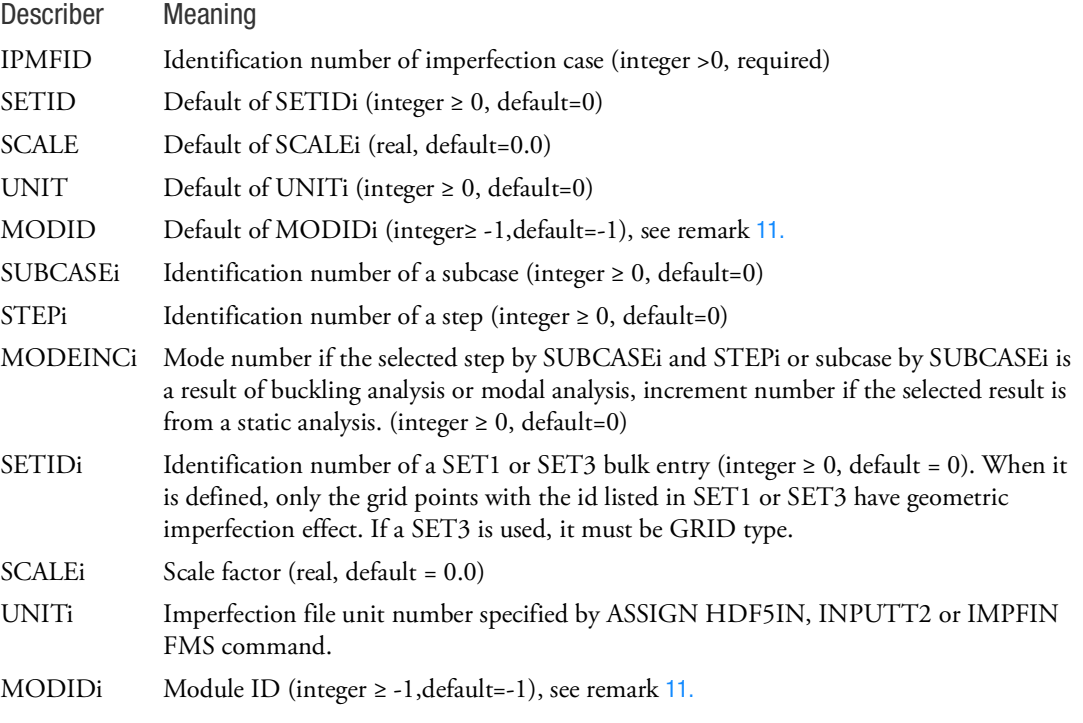

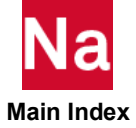

Remarks:

- 1. All IMPGEOM identification numbers must be unique. An IMPGEOM entry is referenced by IMPERFECT case control directly or by an IMPCASE bulk entry.
- 2. Geometric imperfection effect is applied to grid points as coordinates variation, the variation is superposed by eigenvectors of multiple modes or displacement of increments defined in multiple continuation lines.
- 3. An imperfection input file can be an MSC Nastran HDF5 result file, a Nastran op2 file or a text based file called IMPF. To use it, an ASSIGN HDF5IN, INPUTT2 or IMPFIN FMS command is required.
- 4. The imperfection input file of HDF5 or op2 can be a result file of SOL 101, 103, 105 or a SOL 400 with ANALYSIS type of BUCK, MODES, STATIC, NLSTATIC or NLTRAN, and must contain eigenvectors or displacement results.
- 5. IMPF file format is described in remark [12.](#page-2146-1) It can be DISP format or GEOM format. If an IMPF file is used in an IMPGEOM entry, only one continuation line of IMPGEOM is allowed, and SUBCASEi, STEPi and MODEINCi are ignored. If format is GEOM, SCALE and SCALEi are ignored too.
- 6. SUBCASEi must be specified if the imperfection input file is an op2 or hdf5 file.
- 7. STEPi is ignored when the imperfection input file is a result of SOL 101, 103 or 105. It must be specified for a SOL 400 result file.
- 8. MODEINCi is ignored when the file is a result of SOL 101 or a linear static step of SOL 400. It is required for other cases if the imperfection file is an hdf5 or op2 file.
- 9. UNITi must be specified if UNIT is 0 or not specified.
- 10. Geometric imperfection is applied to residual structure for superelement models. In the case of part superelement, it is advised to adjust boundary grid point searching tolerance due to geometry changing. This can be done by adding or modifying SEBULK or SECONCT entries.
- <span id="page-2146-0"></span>11. MODID and MODIDi are only used when modules are present. -1 means the whole model, 0 or a positive number is a module identification number.
- <span id="page-2146-1"></span>12. Format of IMPF file

The IMPF file is a csv-like file, delimiters of a line can be spaces, a comma or a tab space. A line starting with a "\$" or "#" is a comment line. If the first line is a comment line and contains string "GEOM" or "GRID", then it is a GEOM file, i.e., the grid coordinates provided here will replace the grid coordinates in the FE model; otherwise it is a DISP file, i.e., the displacements provided in the file will be superimposed to the coordinates of the corresponding grids.

For each line, the first column is grid point id, followed by x,y and z. For DISP format, x,y and z are coordinate variations from the original coordinates, and coordinate system is MSC Nastran global system, this means that x,y,z are in the coordinate system indicated by CD field of GRID entries in the original input file. For GEOM format, x,y and z are "imperfect" coordinates of the grid points, coordinate system is MSC Nastran input system, this means the values of x,y,z respect CP field of the GRID entries in the original input file.

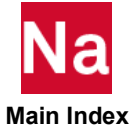

When modules are present, BEGIN MODULE=modid and ENDMODULE can be used to specify module id for a section of grids.

Below is a DISP format of IMPF file.

### disp\_1.impf

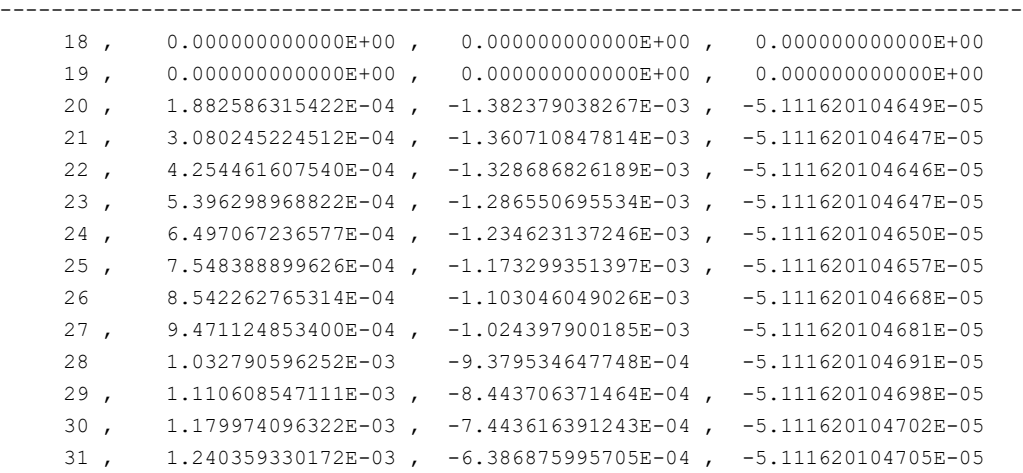

Below is a GEOM format of IMPF file.

geom\_example.impf

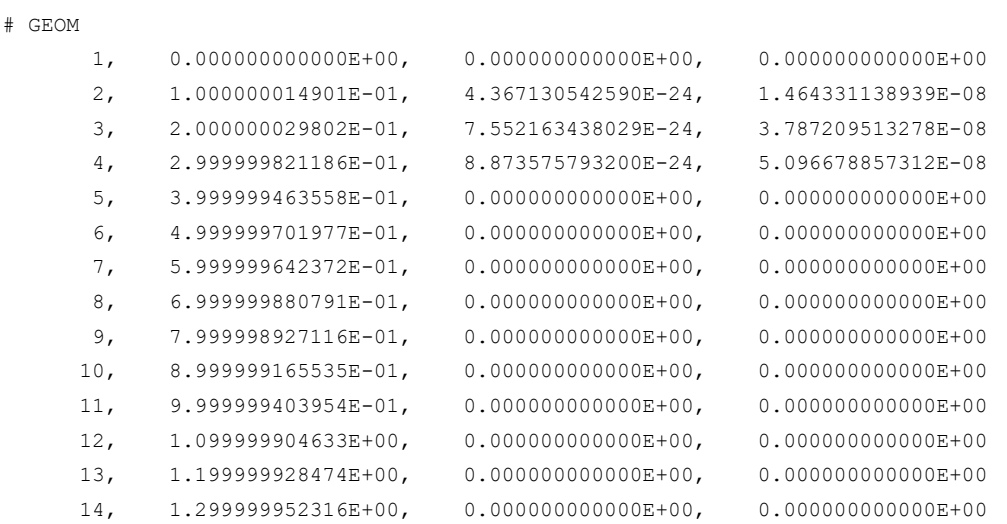

-----------------------------------------------------------------------

--------------------------------------------------------------------------------

Impf file with modules, mod\_example.impf

# below lines are in module 0

----

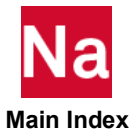

```
 1, 0.01, 0.0, 0.0
 2, -0.001, -1.e-3, 0.0 ……
# below are for module 10
begin module=10
       1, -1.0000000E-2, 0.0000000E+00, 0.0000000E+00
       2, -7.0000000E-02, 0.0000000E+00, 0.0000000E+00
       3, -1.3900000E-01, 0.0000000E+00, 0.0000000E+00
      ……
endmodule
# below are for module 20
BEGIN MODULE 20
       1, -1.0000000-3, 0.0000000E+00, 0.0000000E+00
       2, -7.10E-02, 0.0000000E+00, 0.0000000E+00
       3, -1.3900000E-01, 0.0000000E+00, 0.0000000E+00
ENDMODULE
```
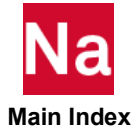

……

### **INCLUDE** Insert External File

Inserts an external file into the input file. The INCLUDE statement may appear anywhere within the input data file.

### Format:

INCLUDE'filename'

## Describer:

filename Physical filename of the external file to be inserted. The user must supply the name according to installation or machine requirements. It is recommended that the filename be enclosed by single right-hand quotation marks.

# Example:

The following INCLUDE statement is used to obtain the Bulk Data from another file called MYBULK.DATA:

```
SOL 101
CEND
TITLE = STATIC ANALYSIS
LOAD = 100BEGIN BULK
INCLUDE 'MYBULK.DATA'
ENDDATA
```
# Remarks:

- 1. INCLUDE statements may be nested; that is, INCLUDE statements may appear inside the external file. The nested depth level must not be greater than 10.
- 2. The total length of any line in an INCLUDE statement must not exceed 72 characters. Long file names may be split across multiple lines. For example the file:

/dir123/dir456/dir789/filename.dat

may be included with the following input:

```
INCLUDE '/dir123
```
/dir456 /dir789/filename.dat'

3. See the for more examples.

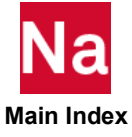

# INFLCG Airbag Cold Gas Inflator Model

Defines the cold gas-inflator characteristics of a COUPLE and/or GBAG subsurface. Used in SOL 700 only.

Format:

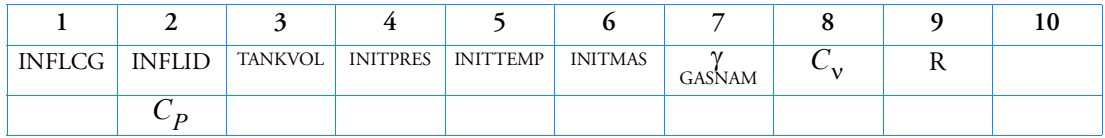

Example:

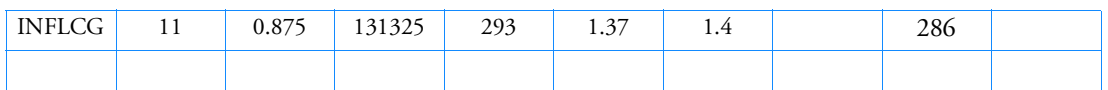

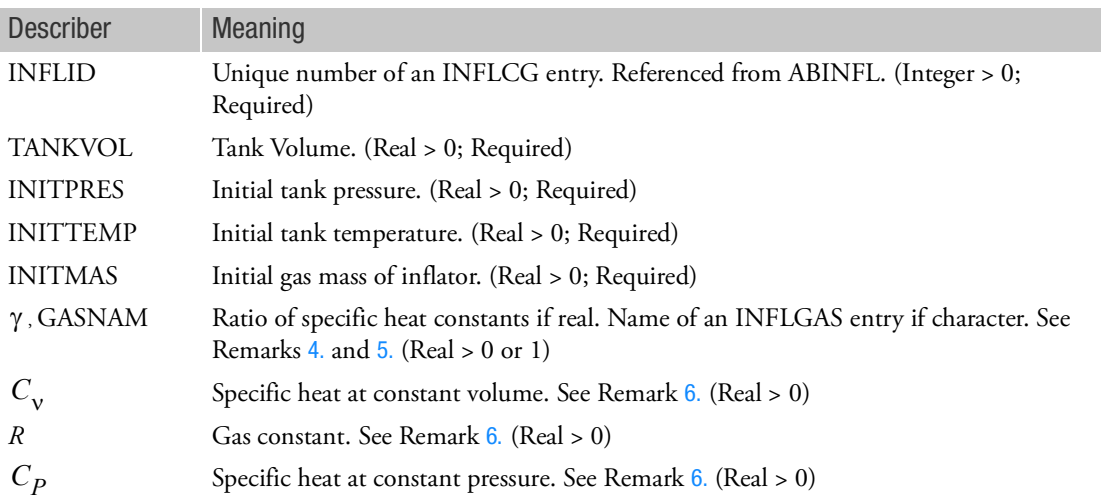

- 1. The INFLCG entry can be referenced from an ABINFL entry.
- 2. When used in an Euler coupled analysis, the entry can only be used with the single material hydrodynamic Euler solver using an EOSGAM (ideal gas) equation of state.
- 3. Either INITPRESS or INITMASS has to be specified, but not both. The relation between INITMASS and INITPRESS is given by

$$
INITPRES = R \frac{INITMAS}{TANKVOL}INITTEMP
$$

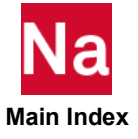

- <span id="page-2151-2"></span>4. The cold gas inflator is a reservoir filled with high pressure gas. It is assumed that the volume stays constant at TANKVOL. The mass inside the inflator will steadily decrease due to flow into the Euler domain or to a GBAG. Due to inertia it can happen that the pressure of the inflator becomes less that the outside pressure. In that case some inflow into the inflator occurs. Transport between inflator and the Euler domain or GBAG is based on the constancy of total temperature. This is equivalent to the pressure method.
- <span id="page-2151-1"></span>5. If this field contains a real entry real or is left blank, the inflator gas constants are given on the INFLTR entry itself. Otherwise, the entry will be read as the name of an INFLGAS entry. In this case, the remaining entries must be left blank.
- <span id="page-2151-0"></span>6. Specify only two of the four gas constants. They are related as:

$$
v = \frac{c_p}{c_v} \qquad R = c_p - c_v
$$

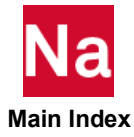

## INFLFRC Hybrid Inflator Gas Fraction Definition

Defines the gas fractions as a function of time for hybrid inflators. Used in SOL 700 only.

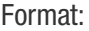

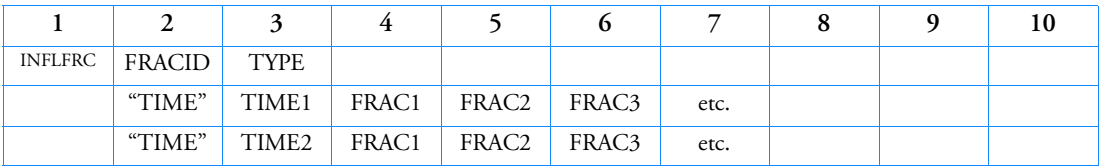

Example:

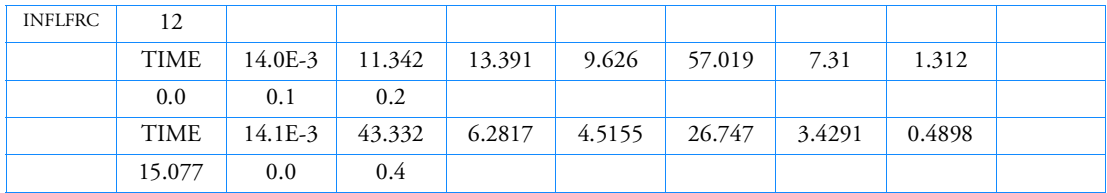

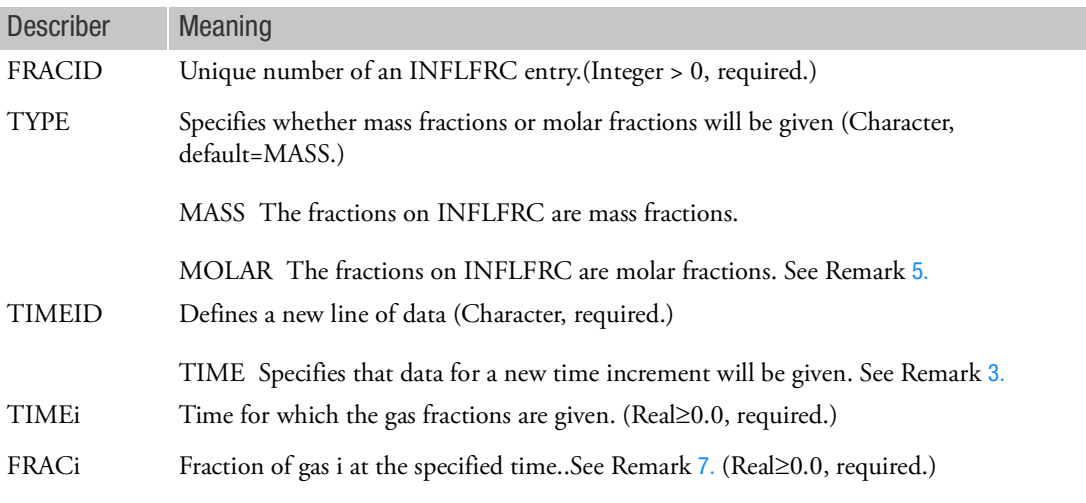

- 1. The INFLFRC entry is referenced with FRACID from an AIRBAG entry with the option "INFLATOR" or from INFLHB.
- 2. Fraction values of the inflowing gas will be linearly interpolated between the specified time increments.
- <span id="page-2152-0"></span>3. Use as many continuation lines as necessary to completely define the gas fractions. The data for a time step are preceded by a TIME keyword. Missing entries will be set to 0.0.

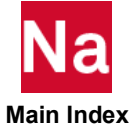

- 4. The order of the gases for which the fractions are specified is identical to the order in which the gases are specified on the AIRBAG entry with the option "INFLATOR".
- <span id="page-2153-1"></span>5. At least one line of gas fractions must be given.
- 6. If molar fractions (TYPE=MOLAR) are to be used, the universal gas constant must be specified through PARAM, UGASC.
- <span id="page-2153-0"></span>7. At least one of the fractions for each time step must have a value greater than 0.0.
- 8. Fractions for each timestep should add up to 1.0. If this is not the case, they will be scaled so that they do.

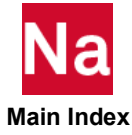

## **INFLGAS Inflator Gas Definition**

Defines a thermically ideal gas to be used with a standard or hybrid inflator. Used in SOL 700 only.

Format:

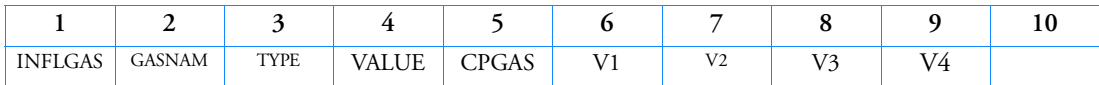

Example:

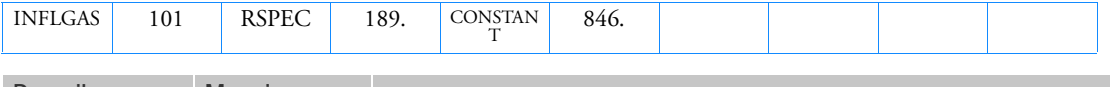

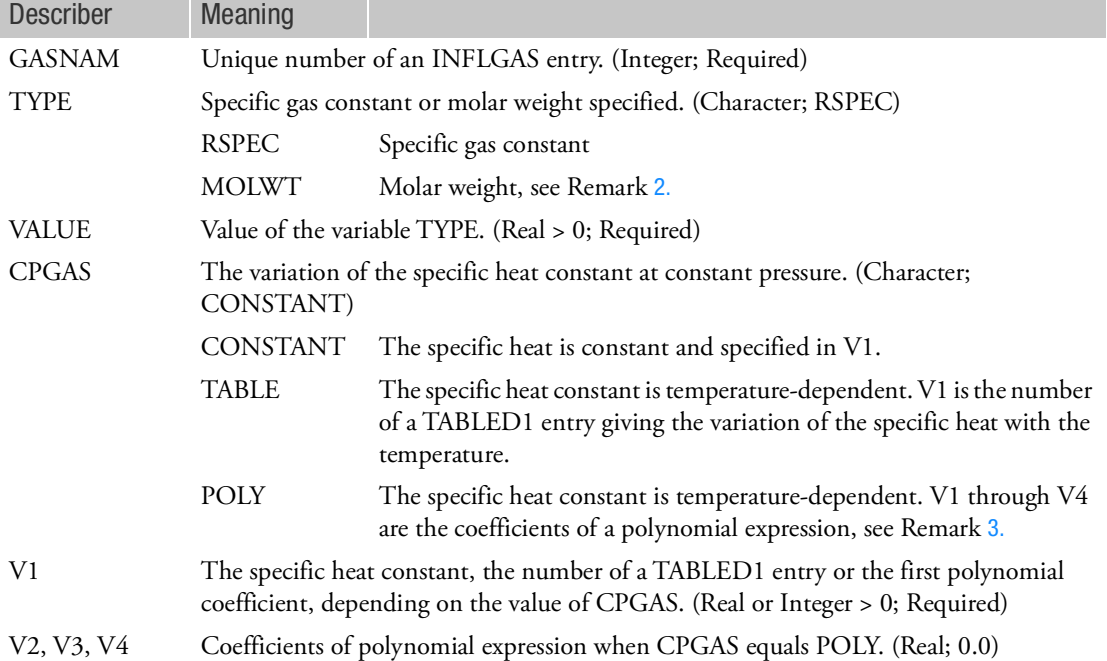

- <span id="page-2154-0"></span>1. INFLGAS can be referenced by an INFLTR, INFLHB or INITGAS entry.
- 2. When the molar weight is given, the universal gas constant  $R_{uni}$  must be specified using PARAM, UGASC, so that:

$$
R_{spec} = R_{uni} / MOLWT
$$

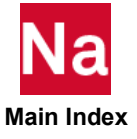

<span id="page-2155-0"></span>3. A polynomial expression for  $c_p$  is given by:

$$
c_p(t)=V1+V2\cdot T+V3\cdot T^2+\frac{V4}{T^2}
$$

4. The specific heat constant at constant volume  $c_v$  is calculated from the specific heat constant at constant pressure  $c_p$ , the universal gas constant and the molecular weight according to:

$$
c_{\rm v} = c_p(T) - R_{spec}
$$

5. The ratio of specific heats is given as:

$$
\gamma = c_p/c_v
$$

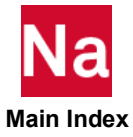

### INFLHB **INFLHB Hybrid Inflator Model**

Defines the hybrid-inflator characteristics of a COUPLE and/or GBAG subsurface. Used in SOL 700 only.

Format:

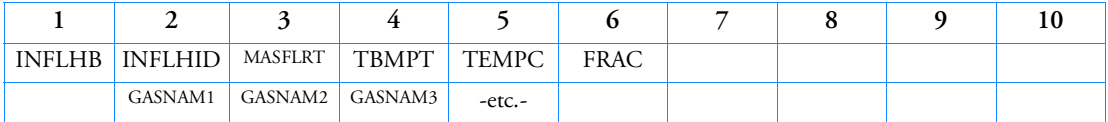

Example:

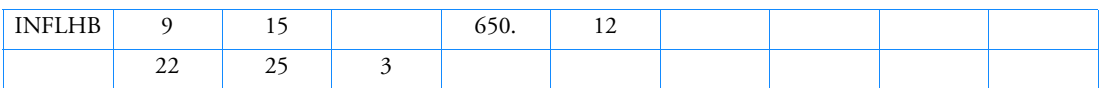

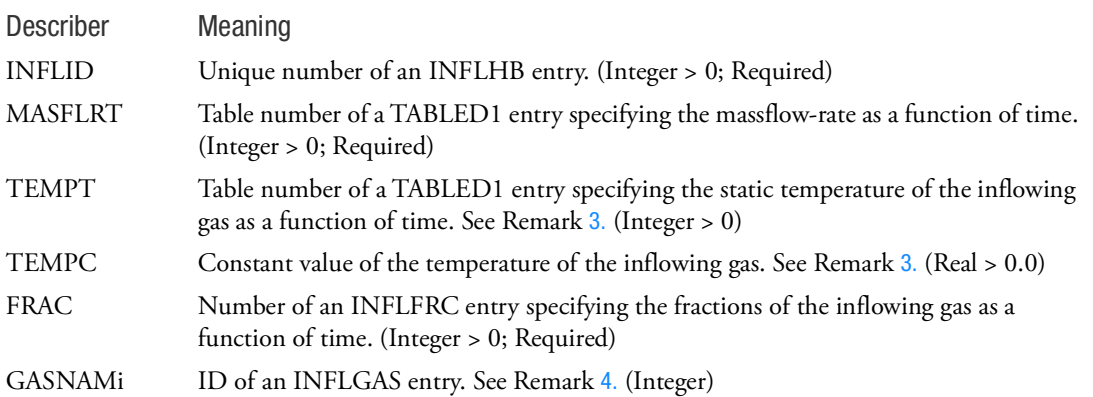

- 1. The INFLHB entry can be referenced from a [ABINFL](#page-1212-0) entry.
- 2. When used in an Euler coupled analysis, the entry can only be used with the single material hydrodynamic Euler solver using an EOSGAM (ideal gas) equation of state.
- <span id="page-2156-0"></span>3. Either TEMPC or TEMPT must be specified. The INFLHB entry uses the specified temperature as the static temperature of the inflowing gas. In literature the static temperature is also known as total- , rest-, or stagnation temperature and refers to the temperature of the gas when brought to rest from its moving condition as opposed to the dynamic temperature that refers to the temperature of the moving gas.
- <span id="page-2156-1"></span>4. At least one inflator gas must be specified using an INFLGAS entry. There is no limit to the number of inflator gases per INFLHB.

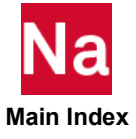

# INFLTNK **Airbag Tanktest Inflator Model**

Defines the Tanktest-inflator characteristics of a COUPLE and/or GBAG subsurface. Used in SOL 700 only.

Format:

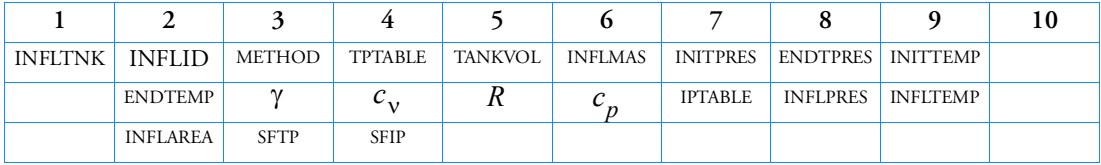

Example:

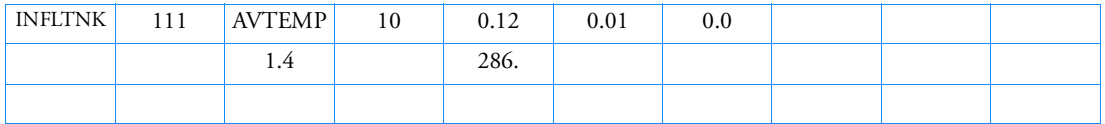

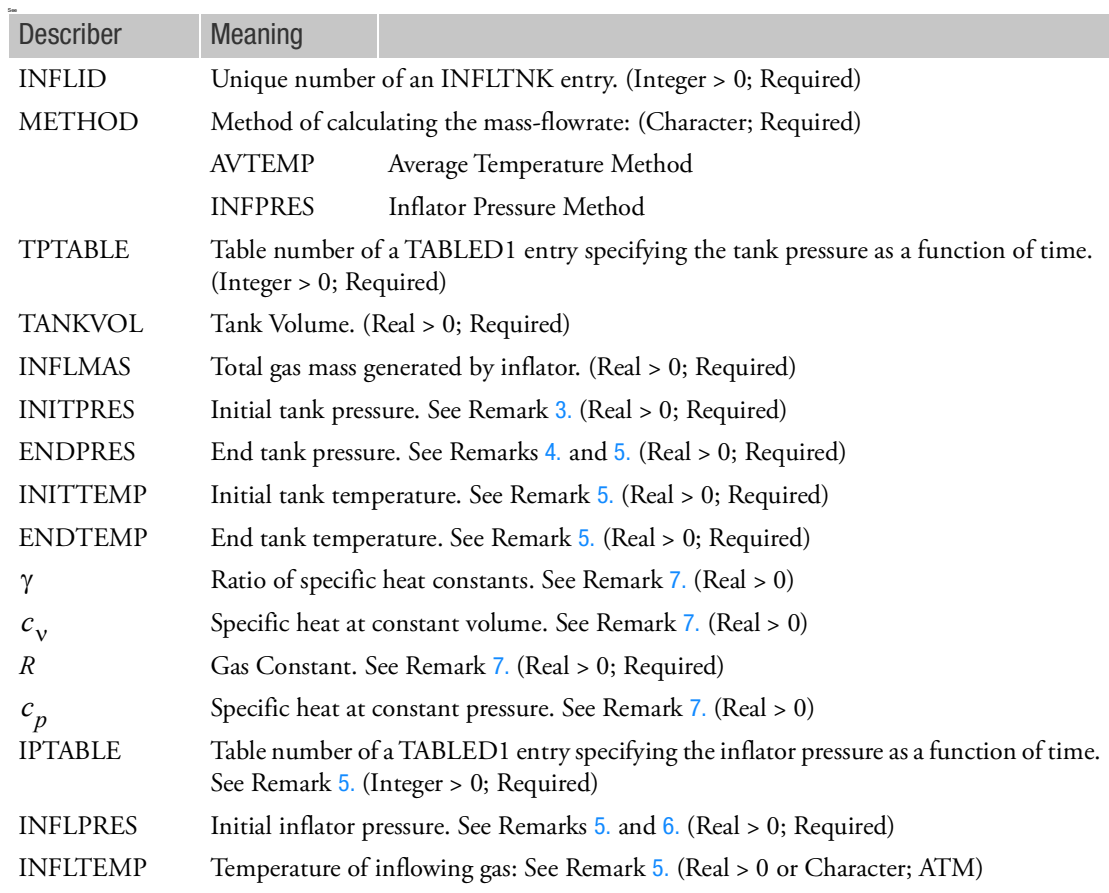

 **Main Index**

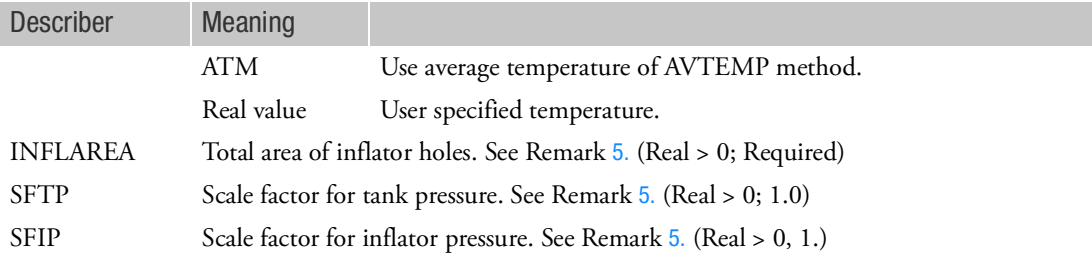

- 1. The INFLTNK entry can be referenced from an ABINFL entry.
- 2. When used in an Euler coupled analysis, the entry can only be used with the single material hydrodynamic Euler solver using an EOSGAM (ideal gas) equation of state.
- <span id="page-2158-4"></span>3. The initial tank pressure entry (INITPRES) is interpreted as an absolute pressure and used to define reference pressure at  $t=0$  in the tank. The different between INITPRES and the pressure value at  $t=0$ from the table will be added to the entire pressure curve of TPTABLE.
- <span id="page-2158-3"></span>4. The end tank pressure entry (ENDPRES) is interpreted as an absolute pressure at t=tend of tank pressure table (TPTABLE). This value is used for calculation of total generated mass in the tank.
- <span id="page-2158-0"></span>5. This field must be specified only when Inflator Pressure Method (INFPRES) is defined in the METHOD field.
- <span id="page-2158-1"></span>6. The initial inflator pressure entry (INFLPRES) is interpreted as an absolute pressure and used to define reference pressure at t=0 in the inflator. The different between INFLPRES and the pressure value at t=0 from the table will be added to the entire pressure curve of IPTABLE.
- <span id="page-2158-2"></span>7. Specify only two of the four gas constants. They are related as:

$$
\gamma = \frac{c_p}{c_v} \qquad R = c_p - c_v
$$

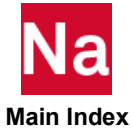

### INFLTR **INFLTR** Airbag Inflator Model

Defines the inflator characteristics of a COUPLE and/or GBAG subsurface. Used in SOL 700 only.

Format:

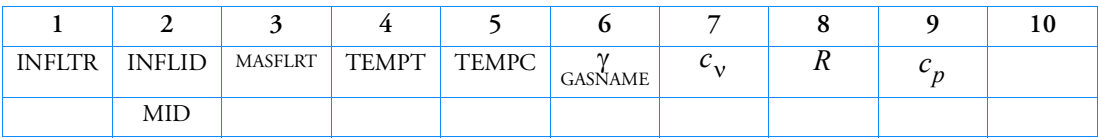

Example:

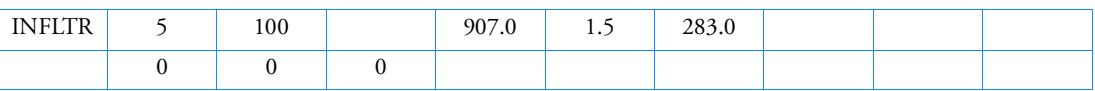

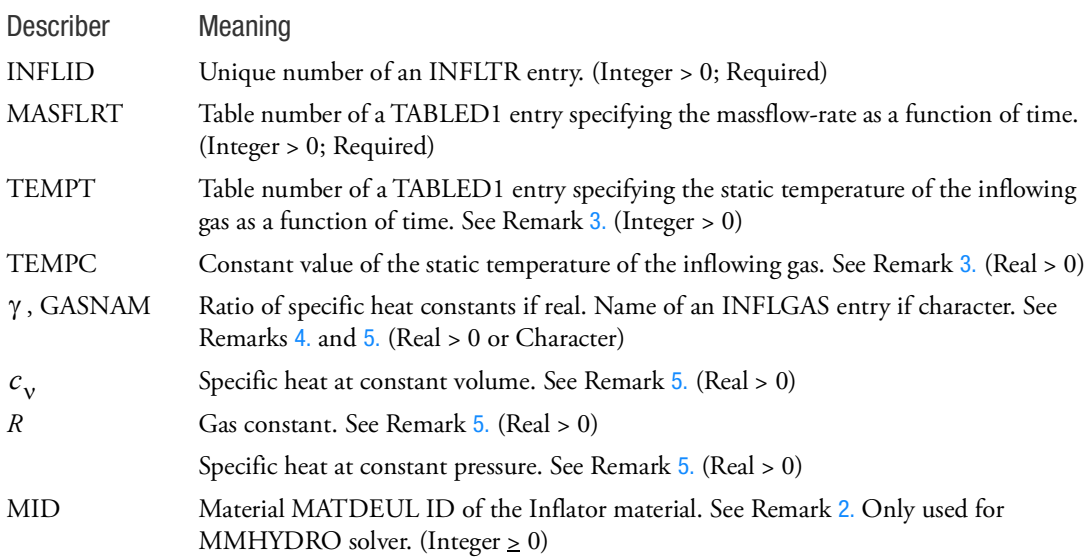

- 1. The INFLTR entry can be referenced from an ABINFL entry.
- <span id="page-2159-0"></span>2. When used in combination with the single material hydrodynamic Euler solver an EOSGAM (ideal gas) equation of state is required. In that case the material number MID can be left blank. When using the Multi-material solver the Material number MID has to point to one of the Eulerian materials and the equation of state of that material has to be of type EOSGAM. The Multi-material solver does not allow the use of gas fractions.

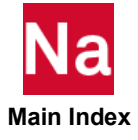
- 3. Either TEMP-C or TEMP-T must be specified. The INFLTR entry uses the specified temperature as the static temperature of the inflowing gas. In literature the static temperature is also known as total-, rest-, or stagnation temperature and refers to the temperature of the gas when brought to rest from its moving condition, as opposed to the dynamic temperature which refers to the temperature of the moving gas.
- 4. If this field contains a real entry real or is left blank, the inflator gas constants are given on the INFLTR entry itself, see Remark [5.](#page-2160-0) Otherwise, the entry will be read as the name of an INFLGAS entry. In this case, the remaining entries must be left blank.
- <span id="page-2160-0"></span>5. Specify only two of the four gas constants. They are related as:

$$
\gamma = \frac{c_p}{c_v} \qquad R = c_p - c_v
$$

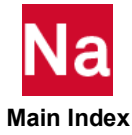

#### INITGAS Gasbag or Coupling Surface Inital Gas Fraction Definition

Specifies the initial gas composition inside a gasbag or Euler coupling surface. Used in SOL 700 only.

Format:

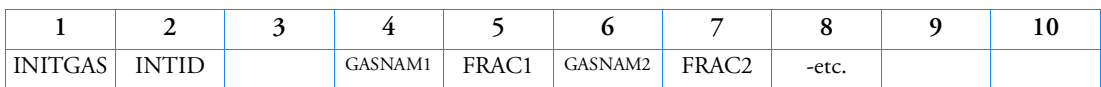

Example:

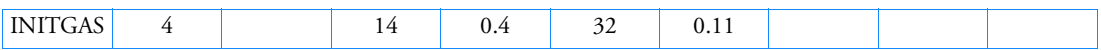

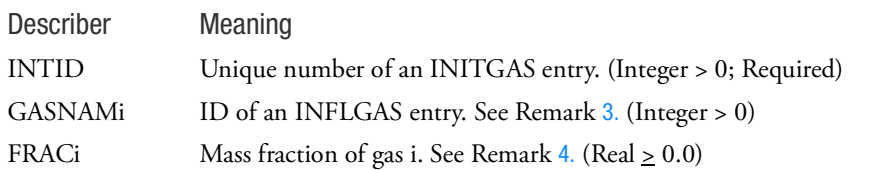

- 1. The INITGAS entry can be used to specify the initial gas composition for a gasbag or for an Eulerian coupling surface. The INTID must be referenced either from a GBAG cad or a COUPLE entry.
- 2. Use as many continuation lines as necessary to completely define the gas fractions.
- <span id="page-2161-1"></span>3. At least one INFLGAS reference must be given.
- <span id="page-2161-0"></span>4. Fractions should add up to 1.0. If this is not the case, they will be scaled so that they do.

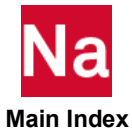

#### **IPSTRAIN** Initial Equivalent Plastic Strain Values in SOL 400

Defines initial equivalent plastic strain values. This is the initial plastic strain option used in SOL 400 only. (NOTE: This entry is SINGLE FIELD ONLY! Double field will fatal)

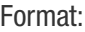

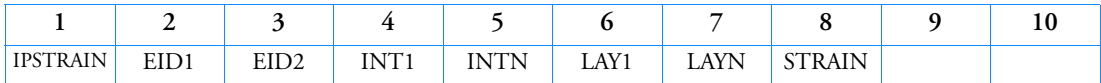

Example:

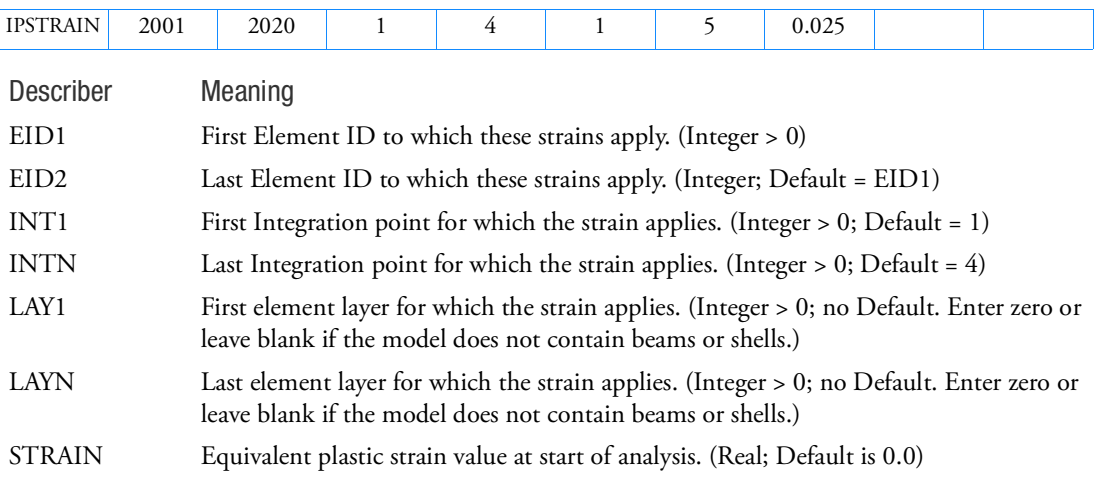

- 1. This entry only applies to SOL 400 advanced nonlinear elements (selected with PSHLN1, PSLDN1, etc.) and is ignored for other solutions.
- 2. This entry is normally used for metal forming and represents the amount of plastic deformation that the model was previously subjected to. It is used in work (strain) hardening models.

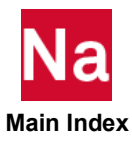

### **IPSTRN** Initial Equivalent Plastic Strain Values in SOL 600

Defines initial equivalent plastic strain values. This is the MSC Marc's initial plastic strain option used in SOL 600 only.

Format:

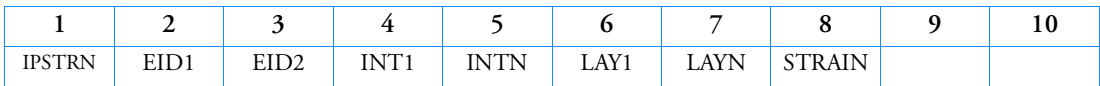

Example:

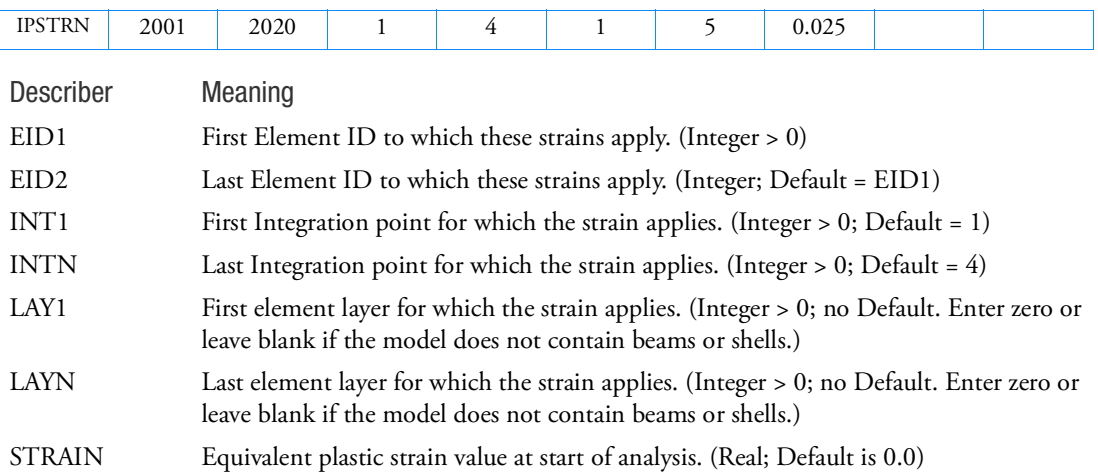

- 1. This entry only applies to SOL 600 advanced nonlinear elements and is ignored for other solutions.
- 2. This entry is normally used for metal forming and represents the amount of plastic deformation that the model was previously subjected to. It is used in work (strain) hardening models.
- 3. For SOL 600 only, if the extra precision available with large field formats is not required and small field precision is adequate, the header IPSTRAIN may be used instead of IPSTRN.

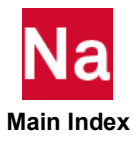

#### **ISTRESS** Initial Stress Values in SOL 400 and SOL 600

Defines initial stress values. This is used in SOL 400 and MSC Marc's initial stress option via SOL600 only.

#### Format:

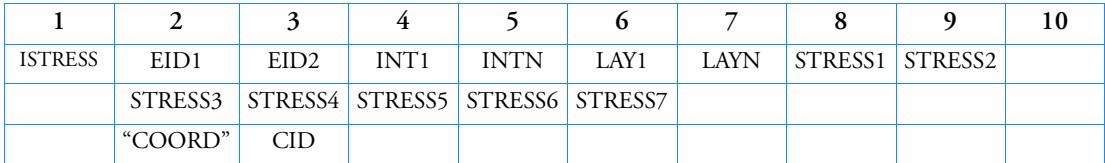

Example:

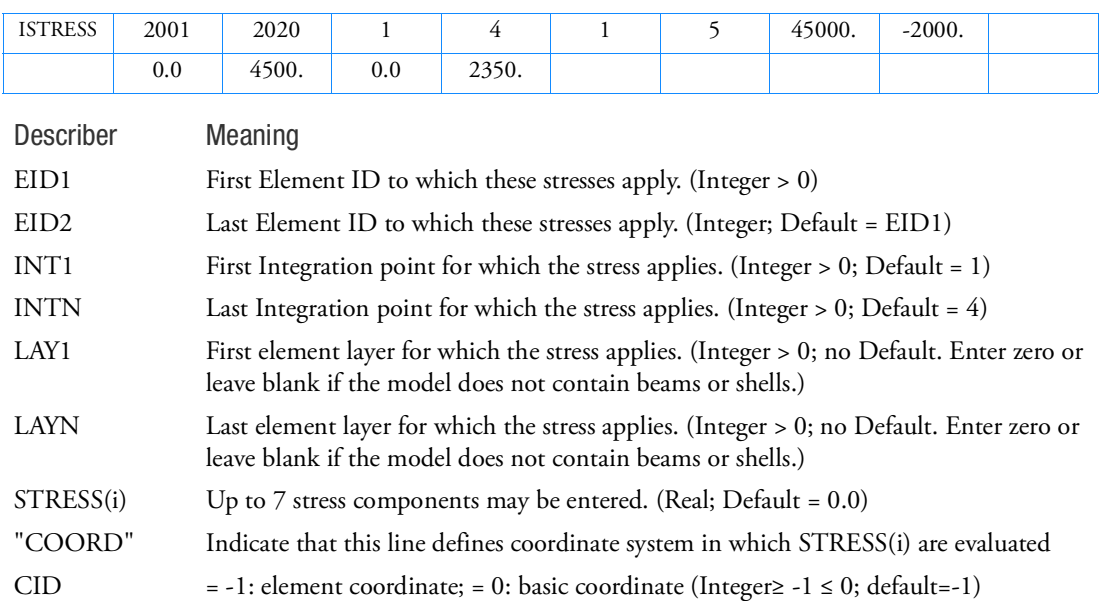

- 1. This entry only applies when using SOL 400 and SOL 600 (where MSC Marc is executed from Nastran) and is ignored for other solutions.
- 2. Initial stresses must be self-equilibrating and may not produce material nonlinearity.
- 3. Stress components are as follows: Definitions:
	- s normal type stress
	- t shear type stress
	- x,y,z in global system
	- 1,2,3 in element local system

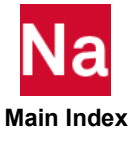

- 3D solid elements (for example type 7)
- $1 sxx$
- 2 syy
- $3 szz$
- $4 txy$
- 5 tyz
- $6 tzx$
- 7 hydrostatic pressure (Herrmann elements only, otherwise 7 should be blank)

Thick shells (for example type 75)

1 - s11 2 - s22  $3 - t12$  $4 - t23$ 5 - t31 Thin shells (for example type 72) 1 - s11 2 - s22 3 - t12 1 - s - axial

- Beams (for example type 14 or 98)
- $2 t -$  twist
- 4. STRESS(i) by default are in element coordinate (CID=-1); if CID=0, STRESS(i) will be transformed from basic to element coordinate, for CQUAD4 and CTRIA3 only.

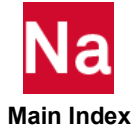

# ITER Iterative Solver Options

Defines options for the iterative solver in SOLs 101, 106, 108, 111, 153 and 400.

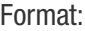

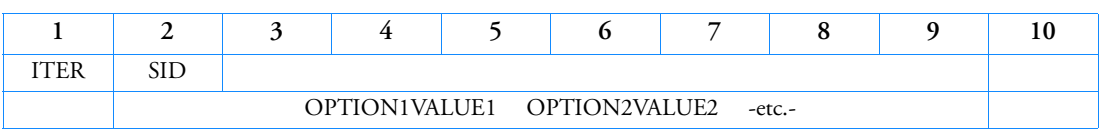

Example:

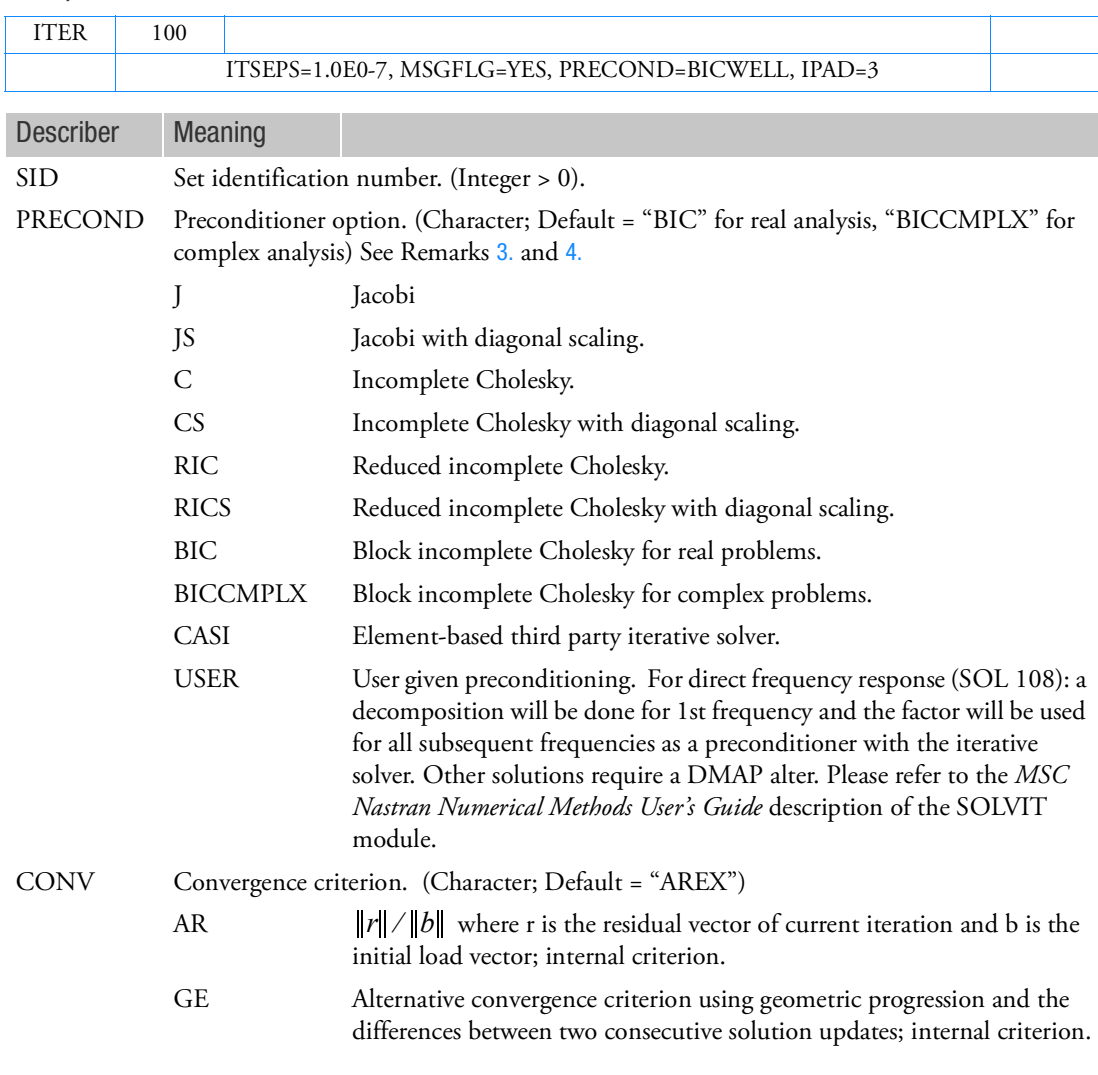

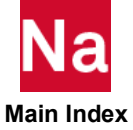

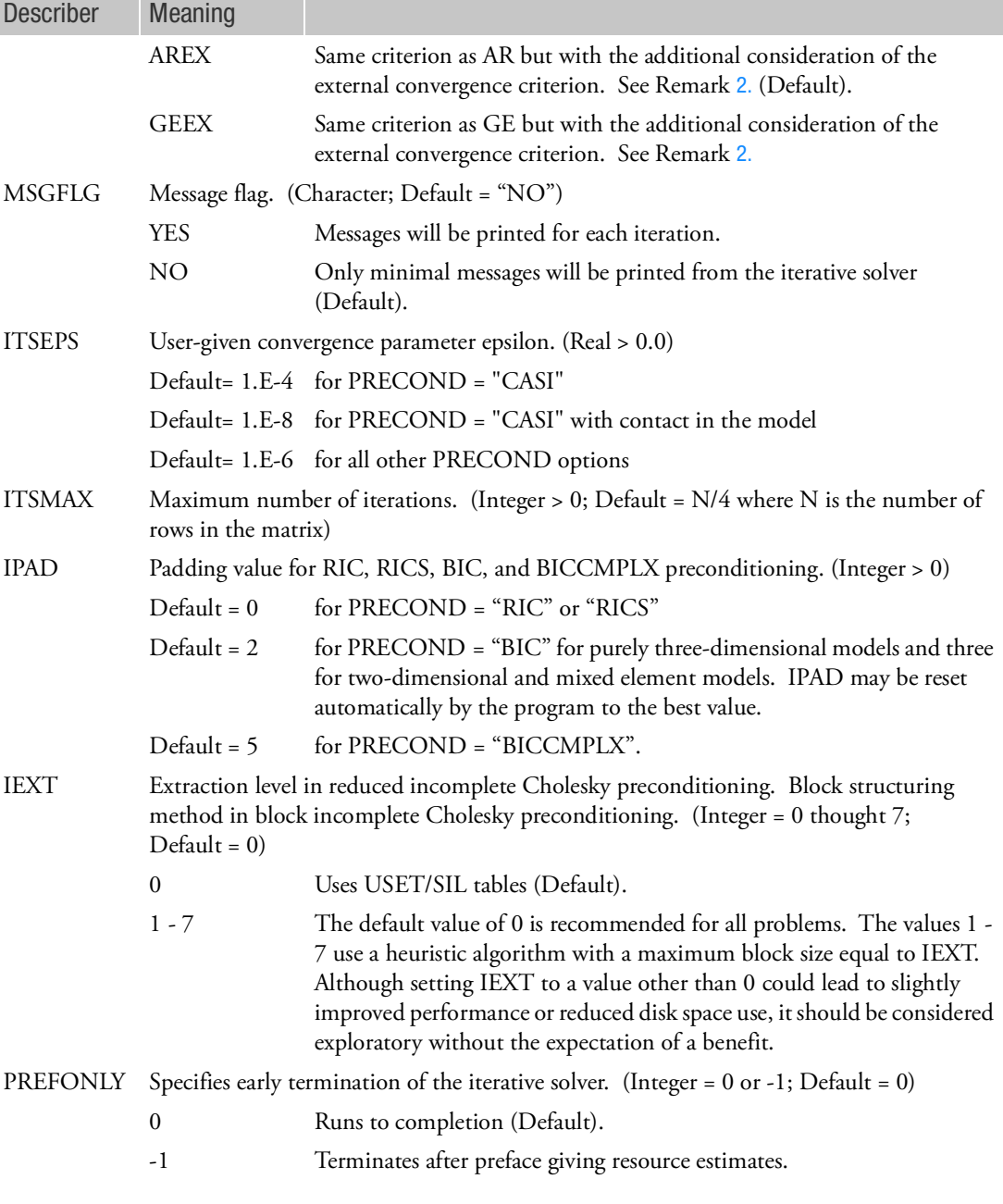

Remarks:

1. The optional ITER Bulk Data entry is selected by the SMETHOD Case Control command and is only required to override the defaults specified above.

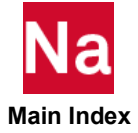

<span id="page-2168-2"></span>2. The external epsilon is computed as follows:

$$
\varepsilon = \frac{(r, x)}{(b, x)}
$$

where r is the final residual vector, x is the final solution vector and b is the initial load vector (*r*, *x*) indicates the inner product of *r* and *x* and  $(b, x)$  indicates the inner product of *b* and *x*.

- <span id="page-2168-0"></span>3. See the *[MSC Nastran Numerical Methods User's Guide](#page-4-0)* for more information on these options.
- <span id="page-2168-1"></span>4. The element-based iterative solver is primarily intended for the solution of very large solid element structural analysis problems. The following restrictions apply:
	- SOLs 101, 200 and 400 only. SOL 200 availability is limited to topology optimization and thus cannot be used for COMPLIANCE, FRMASS, WEIGHT, and VOLUME in DRESP1.
	- SOL 101 convergence parameter epsilon of 1.E-4 may be too large for some models and a decrease to 1.E-8 may be necessary.
	- Solver selection criteria and parameters cannot vary across subcases.
	- No GENEL elements allowed
	- x2GG/x2PP direct input matrix selection is allowed; however, the matrix size is limited to 100 grid points and must be symmetric.
	- No ASET/OMIT reduction allowed
	- Inertia relief is supported in SOL 101 for PARAM, INREL, -1. A SUPORT entry is required. PARAM, INREL, -2 and -4 are not supported.
	- No transfer functions allowed
	- No RFORCE or PLOADX follower forces allowed
	- Follower force stiffness must be symmetricized
	- No heat transfer allowed
	- DMP is not supported with the CASI solver.

Only BAR, BEAM, BUSH, ROD, CONMi, CONROD, DAMPi, ELASi, HEXA, MASSi, PENTA, QUAD4, QUAD8, QUADR, SEAM, SHEAR, TRIA3, TRIA6, TRIAR, TETRA, VISC and WELD elements are allowed.

- 5. GPGPU devices are not supported for iterative methods.
- 6. If Modules are present then this entry may only be specified in the main Bulk Data section.

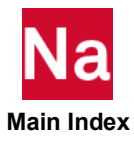

LBSH3DG Tables used by an NLBSH3D to find force as function of displacement, velocity and rotor speed

Defines the force tables of NLBSH3D nonlinear loads as function of relative displacement or velocity and current rotor speed.

Format:

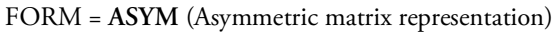

|         | 2               | 3               | 4               |                 | 6               |                 | 8 | 9 | 10 |
|---------|-----------------|-----------------|-----------------|-----------------|-----------------|-----------------|---|---|----|
| LBSH3DG | <b>LID</b>      | <b>FORM</b>     | MIN_FREQ        | MAX_FREQ        |                 |                 |   |   |    |
|         | P11             | P <sub>12</sub> | P <sub>13</sub> | P <sub>14</sub> | P <sub>15</sub> | P <sub>16</sub> |   |   |    |
|         | P <sub>21</sub> | P <sub>22</sub> | P <sub>23</sub> | P <sub>24</sub> | P <sub>25</sub> | P <sub>26</sub> |   |   |    |
|         | P31             | P <sub>32</sub> | P33             | P34             | P <sub>35</sub> | P36             |   |   |    |
|         | P41             | P42             | P43             | P44             | P45             | P46             |   |   |    |
|         | P51             | P <sub>52</sub> | P <sub>53</sub> | P54             | P <sub>55</sub> | P <sub>56</sub> |   |   |    |
|         | P61             | P <sub>62</sub> | P63             | P64             | P <sub>65</sub> | P66             |   |   |    |

FORM = **DIAG** (Only Diagonal terms representation)

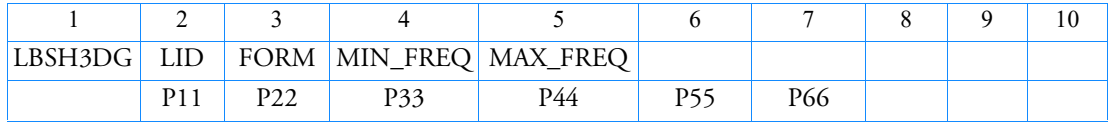

FORM = **SYM** (Symmetric matrix representation)

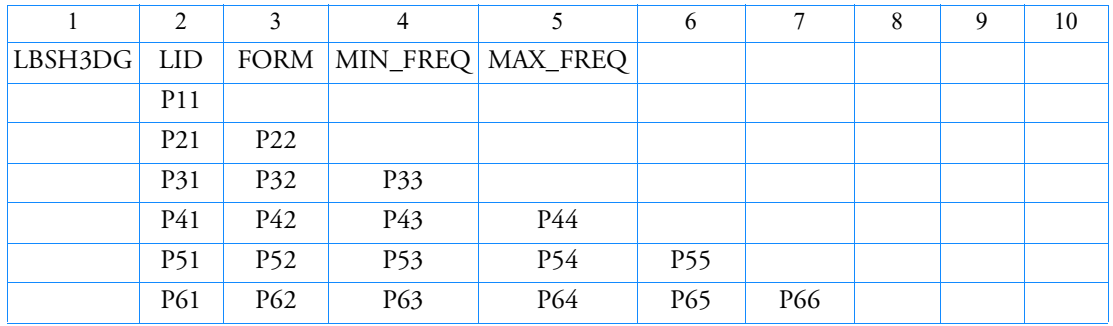

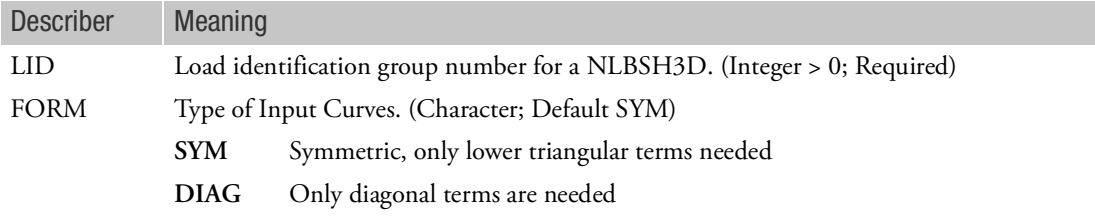

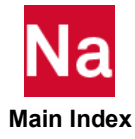

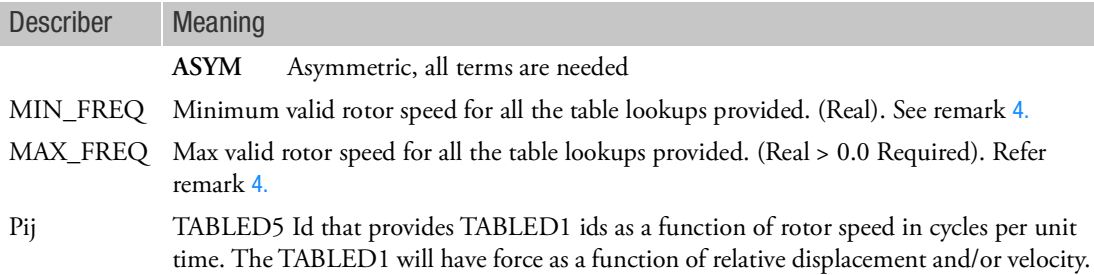

- 1. Values for the nonlinear forces will be determined using interpolation based on rotor speed and relative deflection/velocity of grid pair. If the rotor speed is beyond the range specified by MIN\_FREQ and MAX\_FREQ, a FATAL message will be produced. (Extrapolation will NOT be used beyond this range).
- 2. At selected rotor speeds (Xi), force vs displacement (for LID-1) or force vs velocity (for LID-2) tables (TIDi) are defined on TABLED1 entries.
- 3. For an arbitrary rotor speed n, linear interpolation is used to determine the force  $f_{xn}$  to be applied for the displacement/velocity. The illustration shows a graphic representation of interpolation for force vs displacement between tables defined for rotor speeds X1 and X2.

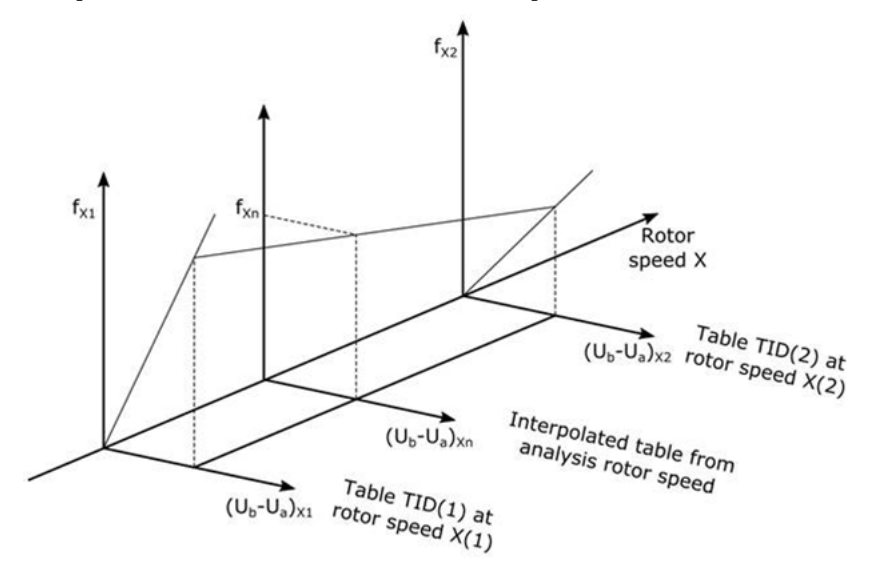

- <span id="page-2170-0"></span>4. For SYNC analysis, rotor speed is obtained from NLFREQ / NLFREQ1 bulk data card. For ASYNC analysis, rotor speed is obtained from RGYRO bulk data card.
- 5. All the tables (TABLED5 Pij) should provide lookup tables (TABLED1) for the range of rotor speeds between Min\_FREQ and Max\_Freq.

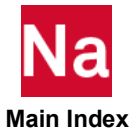

```
LEAKAGE Mass Loss Through Holes or Permeability of the GBAG or COUPLE Surface
```
Defines the porosity model to be used with GBAG or COUPLE. Used in SOL 700 only.

Format:

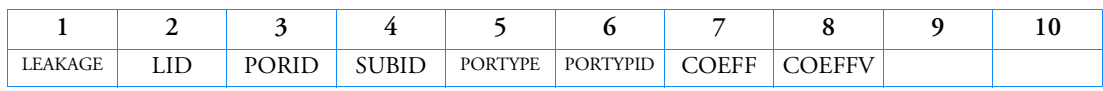

Example:

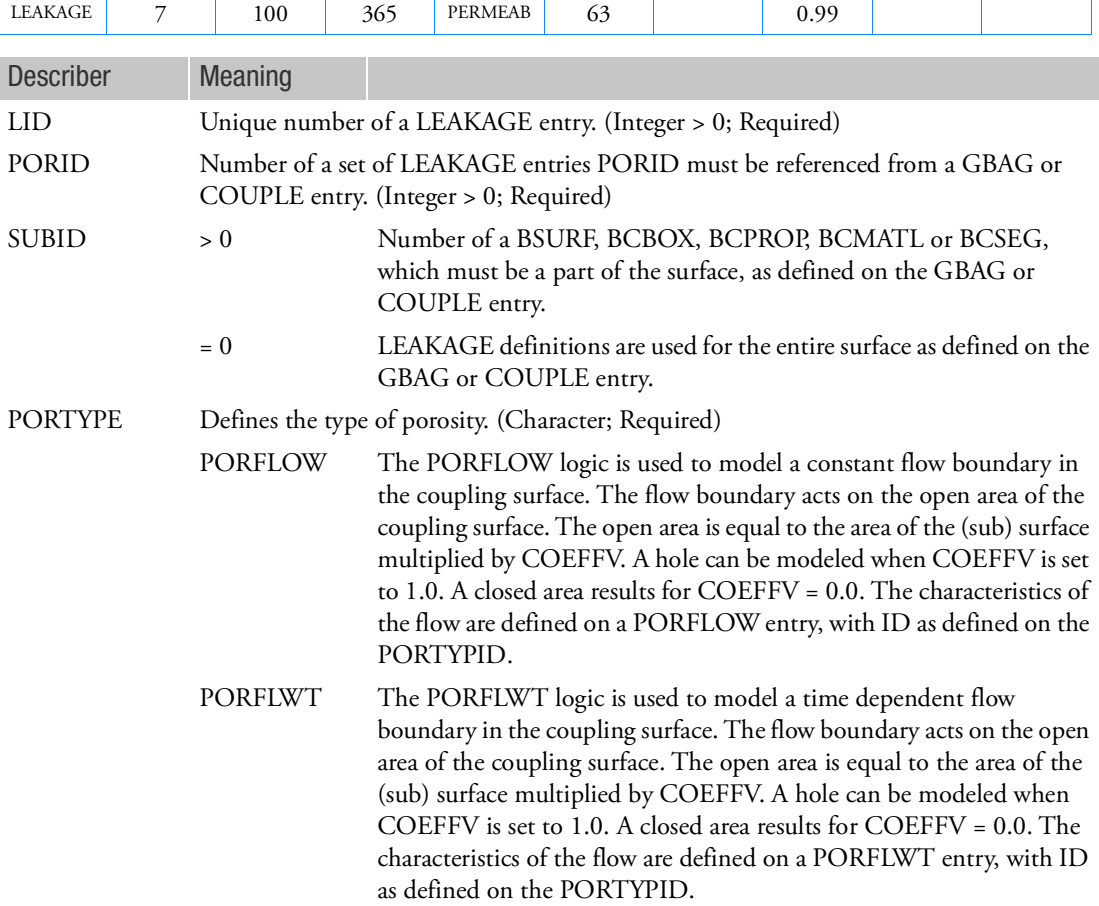

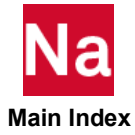

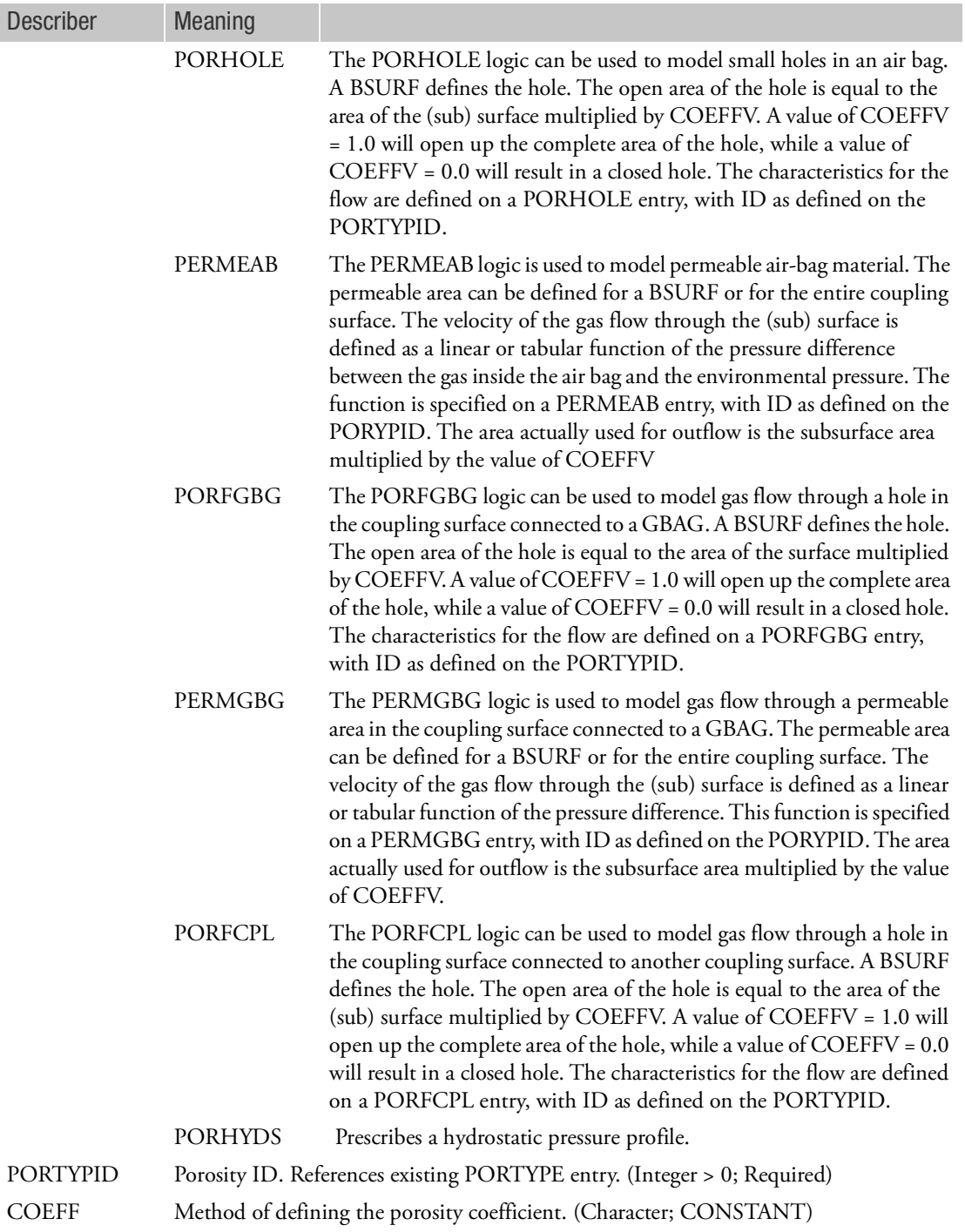

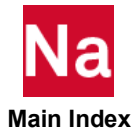

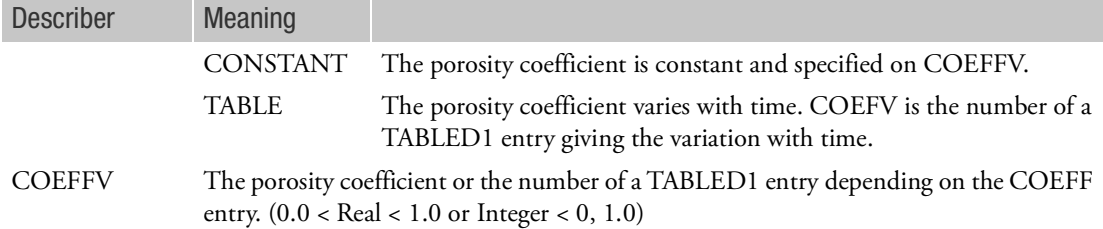

Remarks:

- 1. The combination of multiple LEAKAGEs with different PORTYPEs is allowed.
- 2. It allows for setting up the exact same model for either a uniform pressure model (GBAG to LEAKAGE) or an Eulerian model (COUPLE to LEAKAGE). It is then possible to set up the model using the switch from full gas dynamics to uniform pressure (GBAGCOU).

The options PORFGBG and PERMGBG can be used to model air bags with multiple compartments.

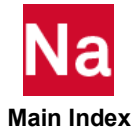

# LOAD Static Load Combination (Superposition)

Defines a static load as a linear combination of load sets defined via FORCE, MOMENT, FORCE1, MOMENT1, FORCE2, MOMENT2, DAREA (if these entries have been converted), PLOAD, PLOAD1, PLOAD2, PLOADB3, PLOAD4, PLOADX1, SLOAD, RFORCE, and GRAV, ACCEL and ACCEL1 entries (as well as SPCD and SPCR for SOL 600 only). In addition, all the thermal loads are also supported in the NASTRAN thermal analysis (SOL 153 and SOL 400 with analysis=hstat) such as QBDY1, QBDY2, QBDY3, QVECT, QVOL, SLOAD, QHBDY Bulk Data entries.

Format:

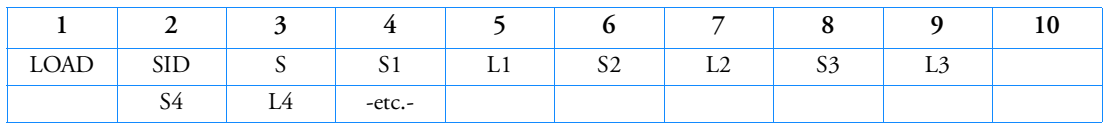

Example:

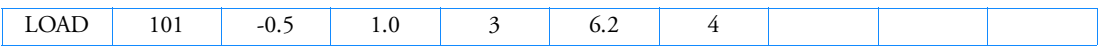

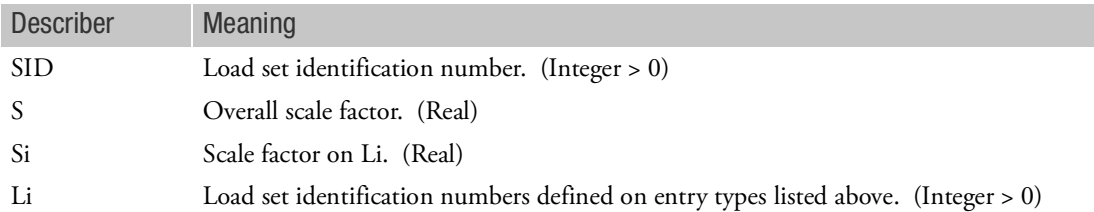

### Remarks:

1. The load vector  $\{P\}$  is defined by

$$
\{P\} = S \sum_{i} S i \{P_{Li}\}
$$

- 2. Load set IDs (Li) must be unique.
- 3. This entry must be used if acceleration loads (GRAV entry) are to be used with any of the other types.
- 4. In the static solution sequences, SID must be selected by the LOAD Case Control command. In dynamic solution sequences the EXCITEID of a RLOADi or TLOADi may refer to a LOAD entry.
- 5. A LOAD may be referenced by another LOAD entry. Nested LOAD references are permitted. A LOAD entry may not reference itself.
- 6. Note that the LOAD entry scaling for RFORCE uses the square root of the absolute  $S \times S$  in rotor dynamics. Thus it is recommended that the LOAD entry not be used with RFORCE in rotor dynamics with a value other than S=1.0 and Si=1.0 value. See Remark [21.](#page-3042-0) of the RFORCE entry.

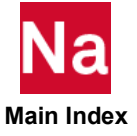

- 7. LOAD Bulk Data entry will not combine an SPCD load entry except for SOL 600. In the static solution sequences, the set ID of the SPCD entry (SID) is selected by the LOAD Case Control command. In dynamic analysis refer to Remark [2.](#page-3157-1) of the [SPCD](#page-3157-0) entry.
- 8. If Modules are present then this entry may only be specified in the main Bulk Data section.

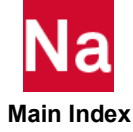

Format:

#### LOADCLID Define Solution Load Combinations Using Part Load ID

Define a loading combination in PAA using the Load ID from SUBCASEs of the Parts.

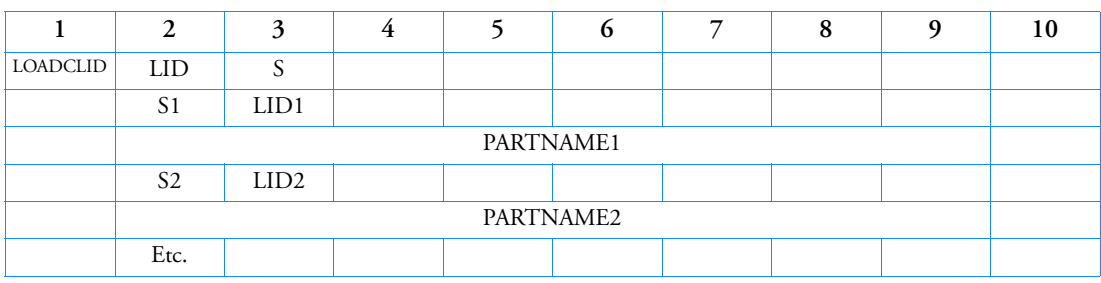

Example:

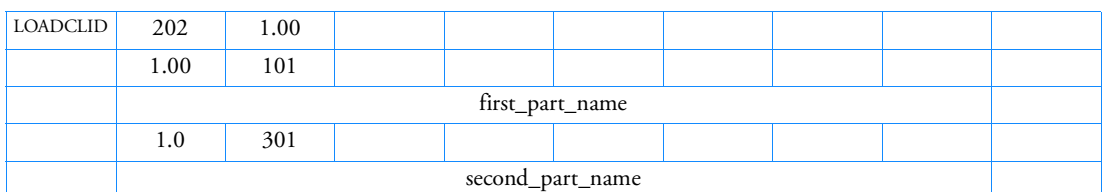

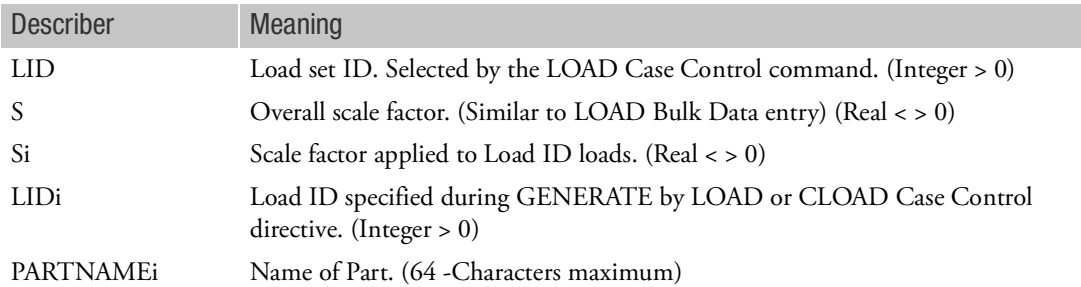

- 1. LOADCLID entries are used only in the COMBINE and SOLVE steps of PAA processing.
- 2. The LOADCLID allows a loading combination to be created using the Load id (LIDi) from case control. In each PAA run, each SUBCASE may have a LIDi provided. These are used by the LOADCLID to define a loading combination.
- 3. As with other loading entries, all loads with the same LID are combined. Therefore, care must be exercised when using loading combinations.

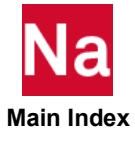

LOADCNAM Define Solution Load Combination by Load Name

Used only in PAA to define a loading combination using the LOADNAMEs used in Case Control for Parts.

Format:

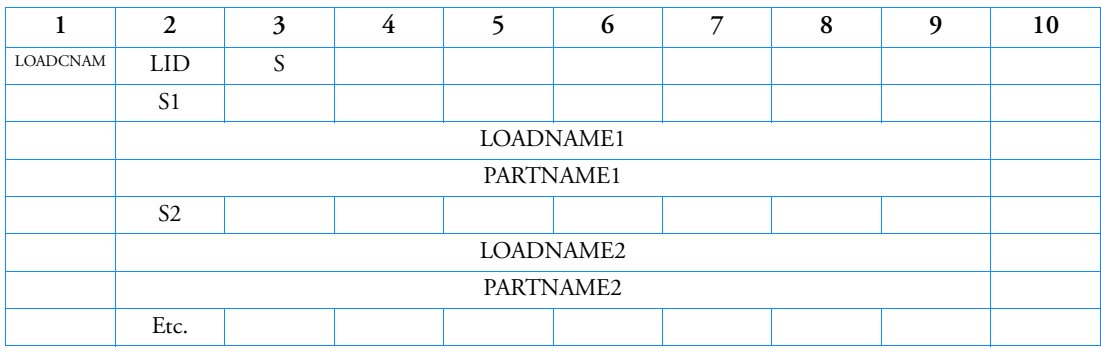

Example:

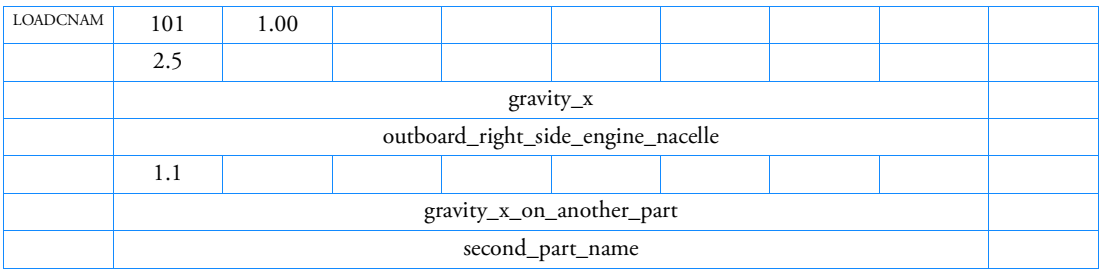

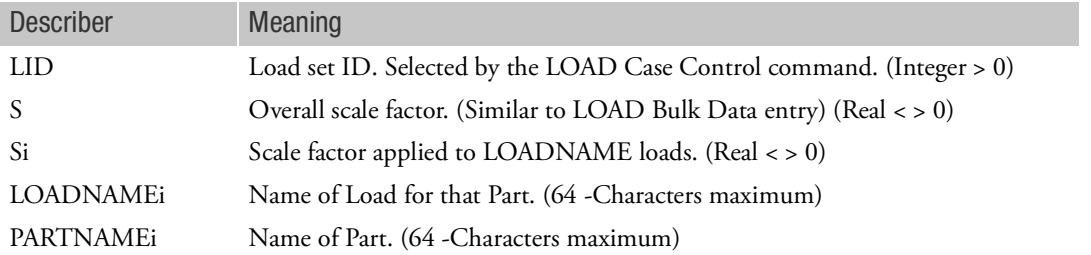

- 1. LOADCNAM entries are used only in the COMBINE and SOLVE steps of PAA processing.
- 2. The LOADCNAM allows a loading combination to be created using the LOADNAME from case control. In each PAA run, each SUBCASE may have a LOADNAME provided. These LOADNAMEs are used by the LOADCNAM to define a loading combination.
- 3. All loads with the same LID are combined. Therefore, care must be exercised when using loading combinations.

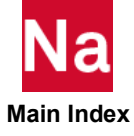

### LOADCSUB Define Solution Load Combinations Using Subcase Number

Used only in PAA to define a loading combination using the LOADNAMEs used in Case Control for Parts.

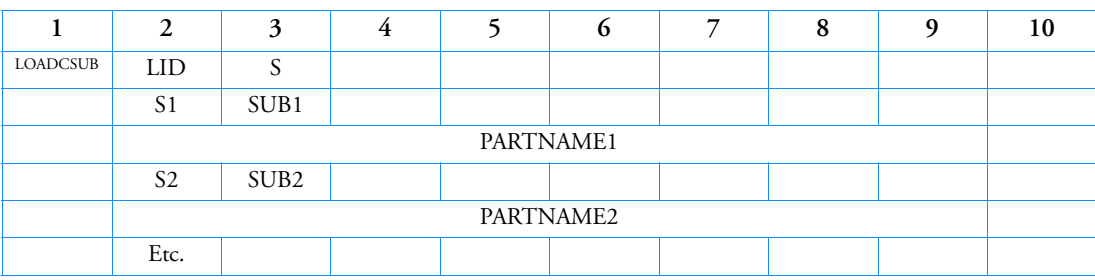

Format:

Example:

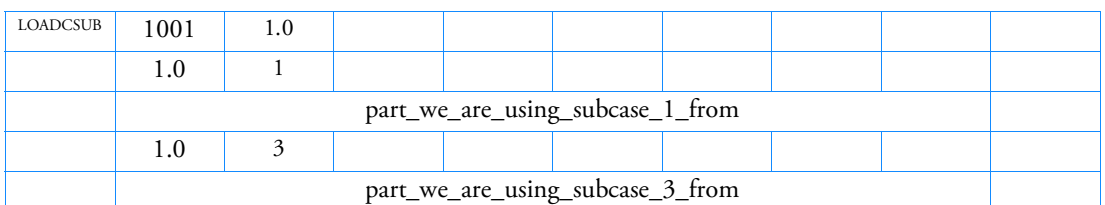

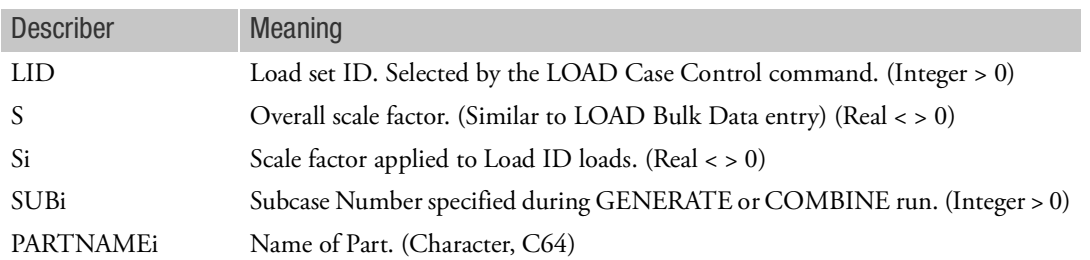

- 1. LOADCSUB entries are used only in the COMBINE and SOLVE steps of PAA processing.
- 2. The LOADCSUB allows a loading combination to be created using the SUBCASE ids from case control. In each PAA run, each SUBCASE has an id. These ids are used by the LOADCSUB to define a loading combination.
- 3. All loads with the same LID are combined. Therefore, care must be exercised when using loading combinations.

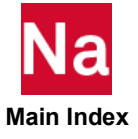

#### LOADCYH Harmonic Load Input for Cyclic Symmetry

Defines the harmonic coefficients of a static or dynamic load for use in cyclic symmetry analysis.

Format:

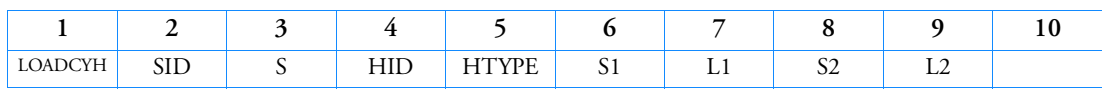

Example:

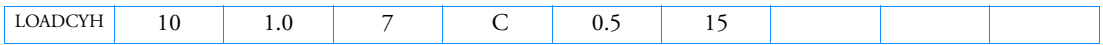

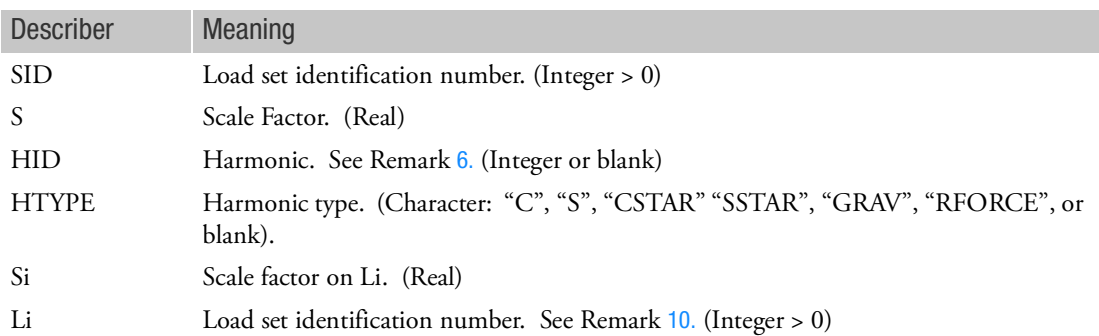

- 1. The LOADCYH entry is selected with the Case Control command LOAD = SID.
- 2. If HTYPE is blank, the load will be applied to all applicable types in the problem.
- 3. If HTYPE is "GRAV" or "RFORCE", GRAV or RFORCE entry loading will be used. Harmonic loads for appropriate available harmonics will be generated automatically in these cases.
- 4. L1 and L2 may reference LOAD entries. However, the LOAD entry in such a case must not reference load sets defined via RFORCE and/or GRAV entries.
- 5. If L1 refers to a set ID defined by an SPCD entry, the same ID must not reference any nonzero loading specified by the other Bulk Data loading entries given via FORCE, MOMENT, FORCE1, MOMENT1, FORCE2, DAREA (if these entries have been converted), MOMENT2, PLOAD, PLOAD1, PLOAD2, PLOAD4, PLOADX, and SLOAD or converted DAREA entries. In other words, an enforced deformation loading via the SPCD entry is specified by a load set ID L1 or L2 and a zero magnitude loading via a load (such as FORCE) with the same ID.
- <span id="page-2179-0"></span>6. If HTYPE is "GRAV" or "RFORCE", the entry in HID will be ignored and therefore may be blank. S2 and L2 must be blank for this case.
- 7. Load set IDs L1 or L2 may not be referenced by load set ID L1 or L2 of LOADCYN entries.
- 8. If HTYPE = "C", "S", "CSTAR", or "SSTAR", the load on component (HTYPE) of harmonic (HID) is  $L = S(S1 \cdot L1 + S2 \cdot L2)$ .

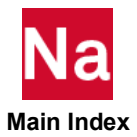

- 9. S must be nonzero. In addition, either S1 or S2 must be nonzero.
- <span id="page-2180-0"></span>10. L1 and L2 may reference any of the static or dynamic loading entries including GRAV and RFORCE.

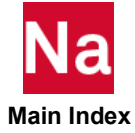

#### LOADCYN Physical Load Input for Cyclic Symmetry

Defines a physical static or dynamic load for use in cyclic symmetry analysis.

Format:

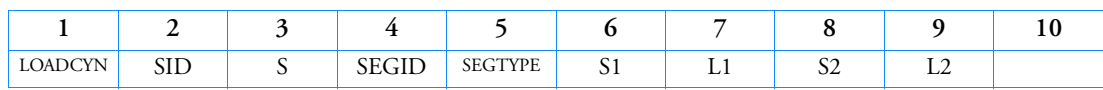

Example:

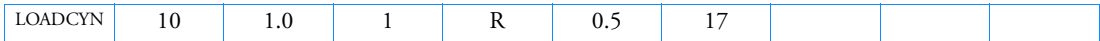

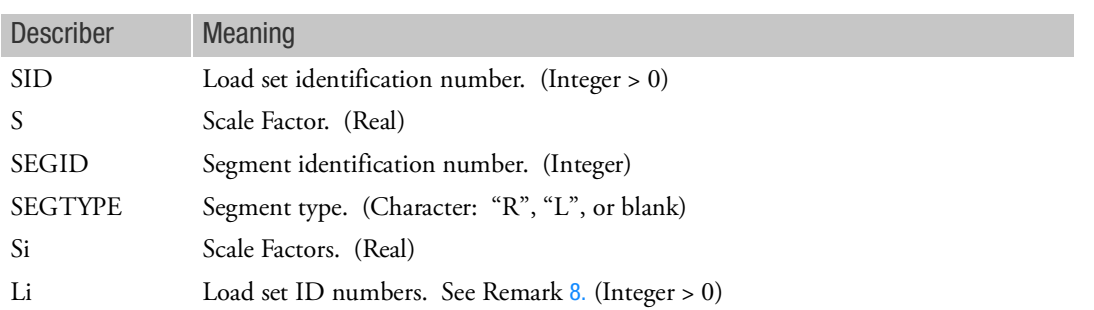

- 1. The LOADCYN entry is selected by the LOAD Case Control command.
- 2. If SEGTYPE is blank, both R and L segments will be used in DIH-type symmetry.
- 3. L1 and L2 may reference LOAD entries. However, the LOAD entry in such a case must not reference load sets defined via RFORCE and/or GRAV entries.
- 4. If L1 refers to a set ID defined by SPCD loading entry, the same ID must not reference any nonzero loading specified by the other Bulk Data loading entries given via FORCE, MOMENT, FORCE1, MOMENT1, FORCE2, DAREA (if these entries have been converted), MOMENT2, PLOAD, PLOAD1, PLOAD2, PLOAD4, PLOADX1, and SLOAD entries. In other words, an enforced deformation loading via the SPCD entry is specified by a load set ID L1 or L2 and a zero magnitude loading via a load (such as FORCE) with the same ID.
- 5. Load set IDs L1 or L2 may not be referenced by load set ID L1 or L2 of LOADCYH entries.
- 6. The load on the segment (or half-segment) is  $L = S(S1 \cdot L1 + S2 \cdot L2)$ .
- 7. S must be nonzero. In addition, either S1 or S2 must be nonzero.
- <span id="page-2181-0"></span>8. L1 and L2 may reference any of the static or dynamic loading entries except GRAV and RFORCE.
- 9. For cyclic buckling loads may only be applied to the first segment and only zero harmonic loads may be applied so the LOADCYH entry should be used.

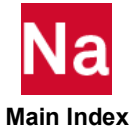

# LOADCYT Table Load Input for Cyclic Symmetry

Specifies loads as a function of azimuth angle by references to tables that define scale factors of loads versus azimuth angles. This entry is used only when STYPE = "AXI" on the CYSYM entry.

#### Format:

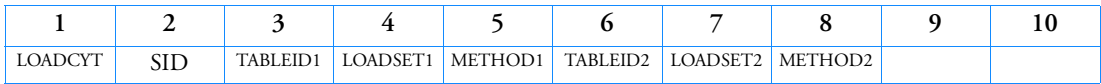

Example:

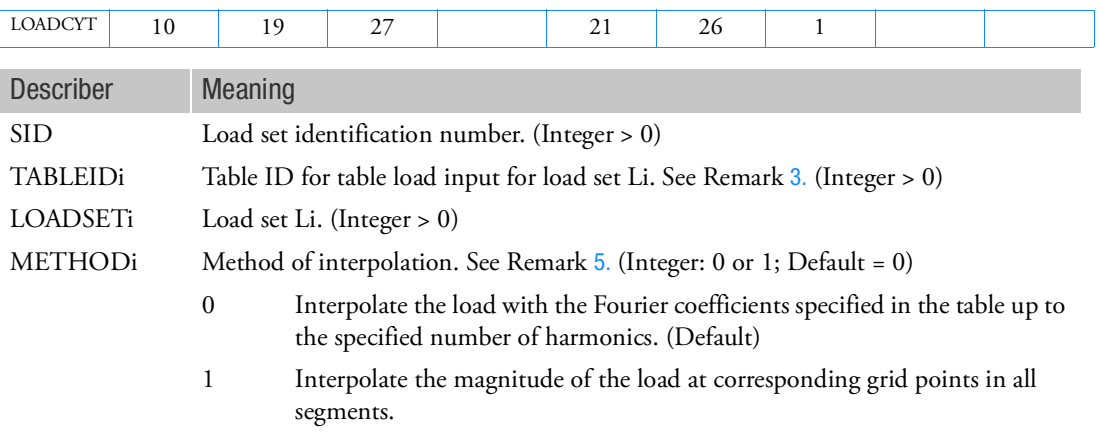

- 1. The LOADCYT entry is selected by the LOAD Case Control command.
- 2. The load set ID given in fields 4 or 7 of this entry may refer to FORCE, MOMENT, PLOAD, PLOAD2, PLOAD4, SPCD, TEMP, or TEMPP1 Bulk Data entries.
- <span id="page-2182-0"></span>3. Either TABLED1 or TABLED2 type tabular data of azimuth angle (Xi) versus scale factors (Yi) may be used. The azimuth angle values must be in degrees.
- 4. The scale factors given in the tables referenced by TABLEDi entries will be applied only to the magnitudes of the loads defined by LOADSET IDs given in fields 4 or 7.
- <span id="page-2182-1"></span>5. For grid point loading entries, (like FORCE, MOMENT, SPCD, and TEMP Bulk Data entries) METHODi = 1 option should be used. For element loading entries (like PLOAD, PLOAD2, PLOAD4, and TEMPP1 Bulk Data entries) either METHODi = 0 or METHODi = 1 option can be used. In particular, if harmonic output of element stresses under temperature loading via TEMPP1 Bulk Data entry, METHODi = 0 option should be used to specify TEMPP1 load set.

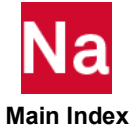

#### LOADOF Specifies Table IDs for Individual Degrees of Freedom for the Static Loads with Tables Described using LOADT Entries

Specifies table IDs for individual degrees of freedom for the static loads with tables described using LOADT entries for SOL 600 only.

Format:

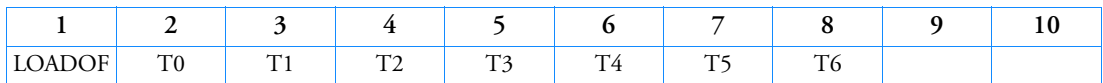

Example:

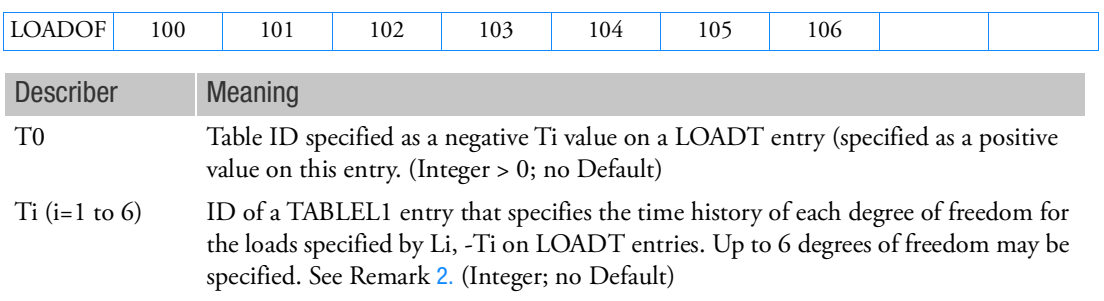

- 1. LOADOF can only be used in SOL 600
- <span id="page-2183-0"></span>2. This entry must not be used unless there is a negative value of Ti on one or more LOADT entries.

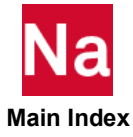

### LOADT Specifies Static Loads that use a Table to Describe Their Variation with Pseudo-Time

Specifies static loads that will use a table to describe their variation with pseudo-time. Available static entries are FORCE, MOMENT, FORCE1, MOMENT1, FORCE2, MOMENT2, PLOAD, PLOAD1, PLOAD2, PLOAD4, PLOADX1, SPCD, SPCR, RFORCE and GRAV for SOL 600.

Format:

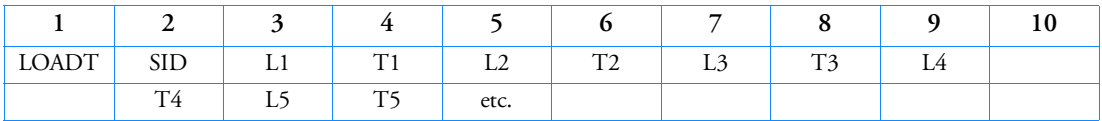

Example:

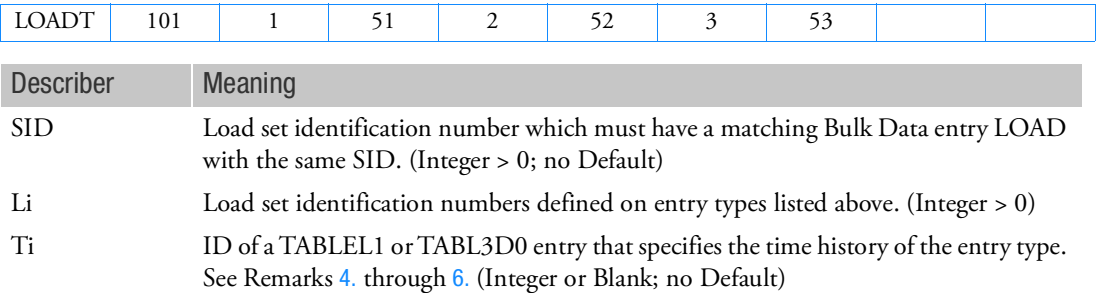

- 1. LOADT can only be used in SOL 600.
- 2. In SOL 600 applied displacements must use SPCD (or SPCD) rather than SPC.
- 3. In SOL 600, if any LOADT entries are found in the model, the following parameters are automatically set:

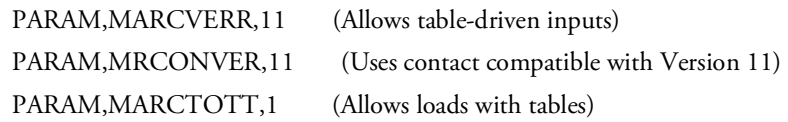

- <span id="page-2184-0"></span>4. If Ti is positive, the table will be used for all degrees of freedom for the loads specified by Li. If Ti is negative, the absolute value of Ti will be used as the ID of a LOADOF entry providing the table IDs for each degree of freedom for which Li applies.
- 5. If more than one Li references the same force, moment pload4, etc, the first Ti encountered for that entity will be used for all occurrences of that entity for that subcase. Therefore, the 2nd and subsequent occurrences of Ti for these common entities may be left blank. An example can be found in ETL example mtloadt03.

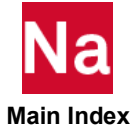

<span id="page-2185-0"></span>6. It is strongly suggested that for a particular dof of a FORCE,MOMENT, etc. that only one table describe the variation for all subcases in the model. For example, if there are 3 subcases the time should normally cover the entire range of 0.0 to 3.0 (rather than having three tables, one for the range 0.0 to 1.0, a second for the range of 1.0 to 2.0 and a third from 2.0 to 3.0).

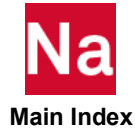

### LORENZI Fracture Mechanics J-Integral in SOL 600

This option gives an estimation of the J-Integral for a crack configuration using the domain integration method. The domain integration method has the advantage that it can also be used for problems with thermal behavior and for dynamic analysis. This procedure is only available for continuum elements. Only the nodes defining the crack front (crack tip in two dimensions) need to be defined. The program automatically finds integrations paths according to the format below. The complete J-Integral is evaluated and output. For the case of linear elastic material with no external loads on the crack faces, the program automatically separates mode I, mode II, and mode III (3-D only) stress intensity factors from the J-Integral.

#### Format:

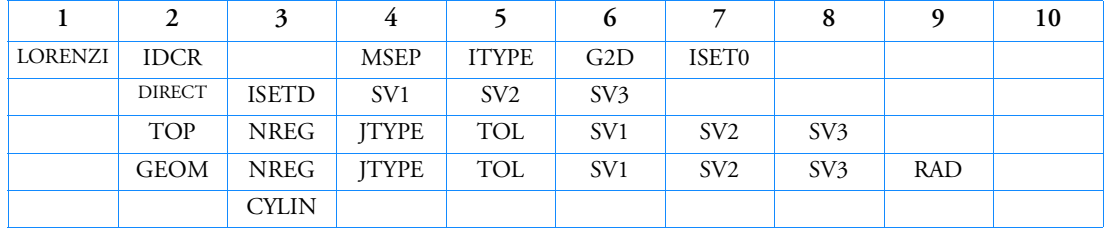

Example:

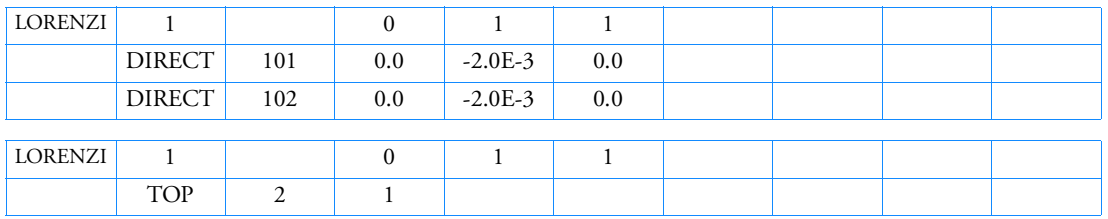

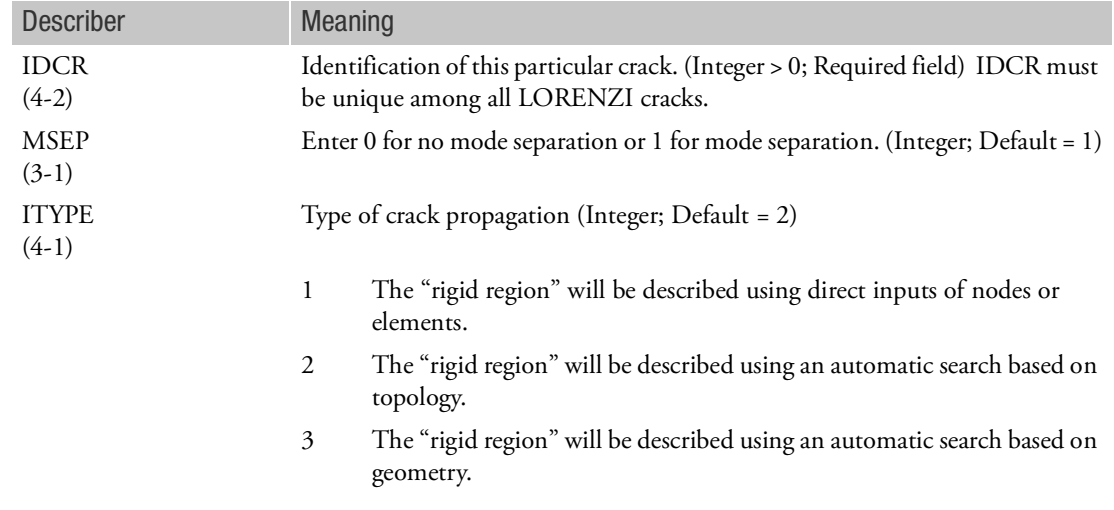

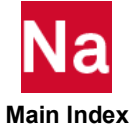

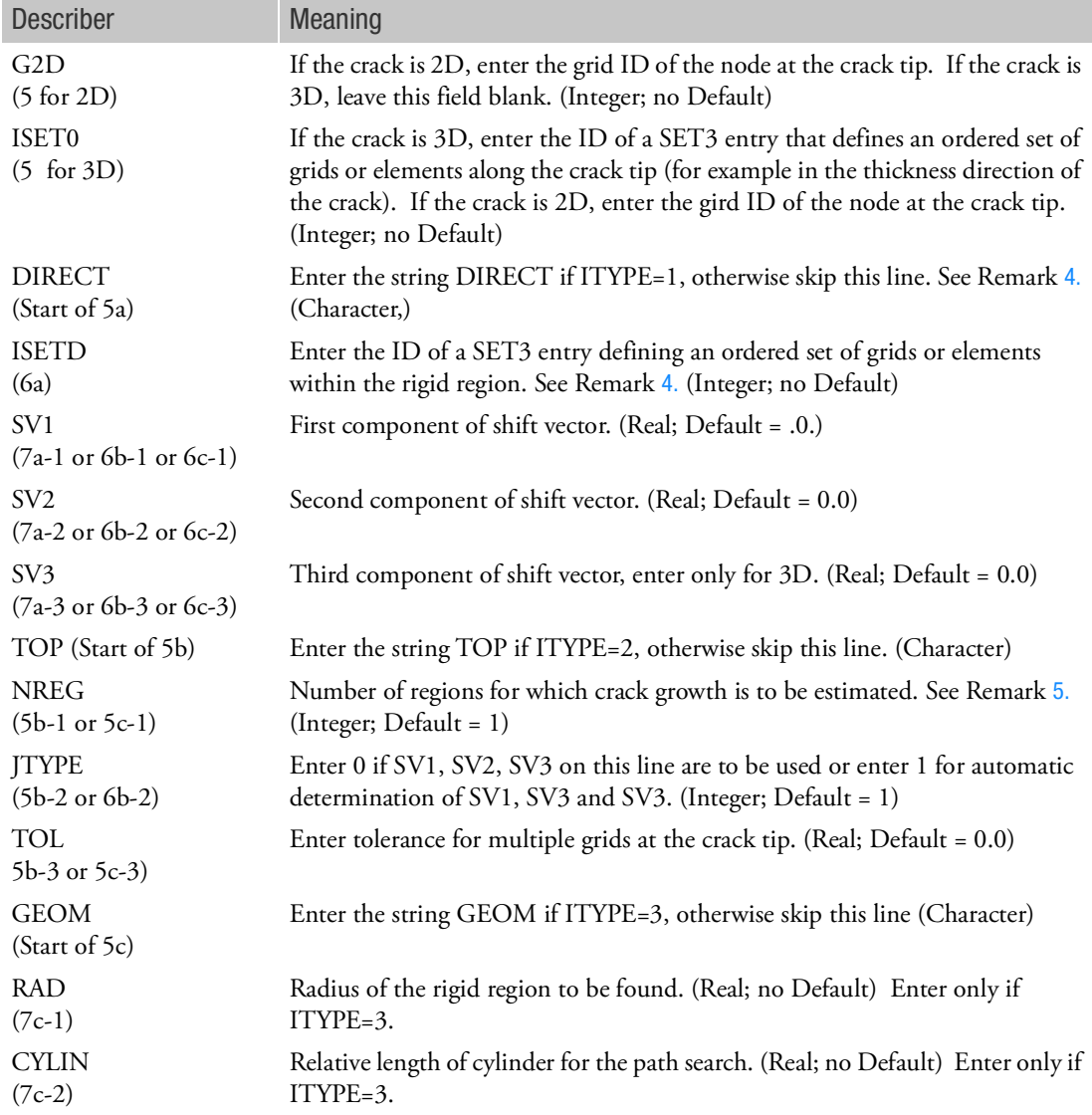

- 1. This entry corresponds to Marc's LORENZI model definition option.
- 2. (i,j) corresponds to Marc Vol C LORENZI entry ith datablock jth field.
- 3. Repeat the LORENZI as many times as necessary to define all cracks for which J-Integrals should be evaluated.

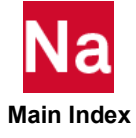

- <span id="page-2188-0"></span>4. If the DIRECT input is used, repeat the DIRECT line as many times as necessary to define different regions from which crack growth should be estimated. In some cases it is informative to calculate crack growth for several regions and compare the results of these calculations. For example, in the model shown below, the crack tip is at the center on the left side. It might be informative to compare crack growth using a region including all nodes in the first ring (of node) around the crack with that produced by two rings.
- <span id="page-2188-1"></span>5. For the TOP and GEOM methods, only one line per crack should be entered.
- 6. The continuation line for GEOM is not required except for 3D cracks.
- 7. For the previous examples, the crack tip is at grid 1 in the following figure. For the direct input, SET3 with ID 101 would reference all grids on and within the ring closest to the crack tip. SET3 with ID 102 would reference all grids on and within the two rings closest to the crack tip. Both examples provide identical results. The topology input is considerably simpler and therefore recommended.
- 8. The definition of shift vector is the function  $q_1$  in the equation and text described below.

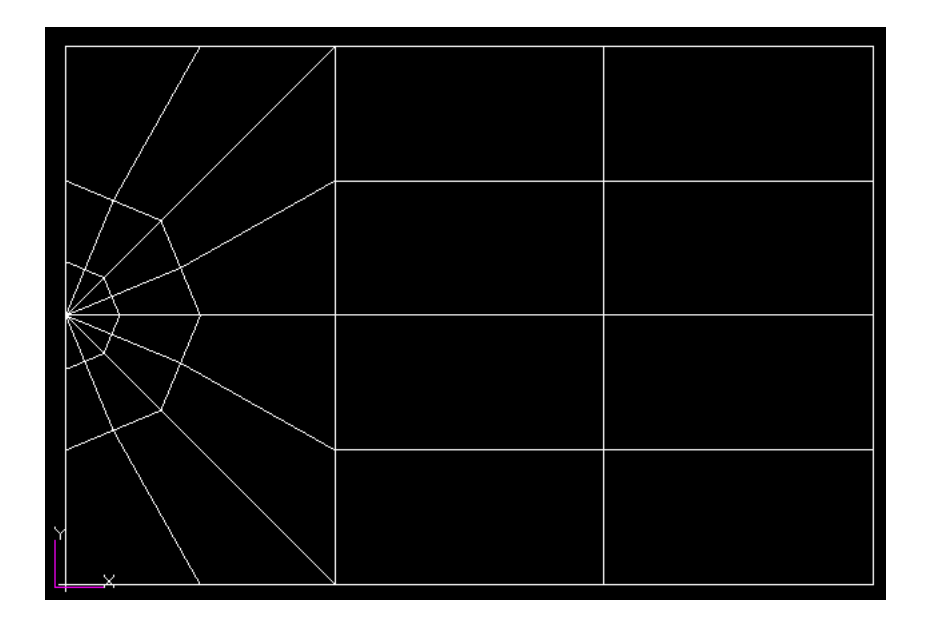

### **Background**

The J-integral evaluation is based upon the domain integration method. A direct evaluation is not very practical in a finite element analysis due to the difficulties in defining the integration path. In the domain integration method for two dimensions, the line integral is converted into an area integration over the area inside the path. This conversion is exact for the linear elastic case and also for the nonlinear case if the loading is proportional, that is, if no unloading occurs. By choosing this area as a set of elements, the integration is straightforward using the finite element solution. In two dimensions, the converted expression is

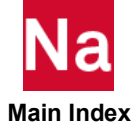

$$
\bar{J} = \int\limits_A \left( \sigma_{ij} \frac{\partial u_j}{\partial x_1} - W \delta_{1i} \right) \frac{\delta q_1}{\delta x_i} dA
$$

for the simplified case of no thermal strains, body forces or pressure on the crack faces. A is the area inside the integration path and  $q_1$  is a function introduced in the conversion into an area integral. The function can be chosen fairly generally, as long it is equal to one at the crack tip and zero on. The form of the function chosen is that it has the constant value of one at all nodes inside, and decreases to zero over the outermost ring of elements. It can be interpreted as a rigid translation of the nodes inside while the nodes on remain fixed. Thus, the contribution to the above equation comes only from the elements in a ring away from the crack tip. This interpretation is that of virtual crack extension and this method can be seen as a variant of such a technique, although it is extended with the effects of thermal strains, body forces, and pressure on the crack faces. The set of nodes moved rigidly is referred to as the *rigid region* and the function q1 in the above equation as the **shift vector**. For the evaluation of the J-integral the direction of the shift vector is simply the x axis in the local crack tip system.

In three dimensions, the line integral becomes an area integral where the area is surrounding a part of the crack front. In this case, the selection of the area is even more cumbersome than in two dimension. The converted integral becomes a volume integral which is evaluated over a set of elements. The rigid region is a set of nodes which contains a part of the crack front, and the contribution to the integral comes from the elements which have at least one but not all its nodes in the rigid region.

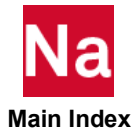

### LSEQ Static Load Set Definition

Defines a sequence of static load sets.

#### Format:

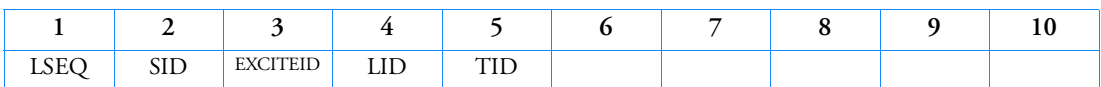

Example:

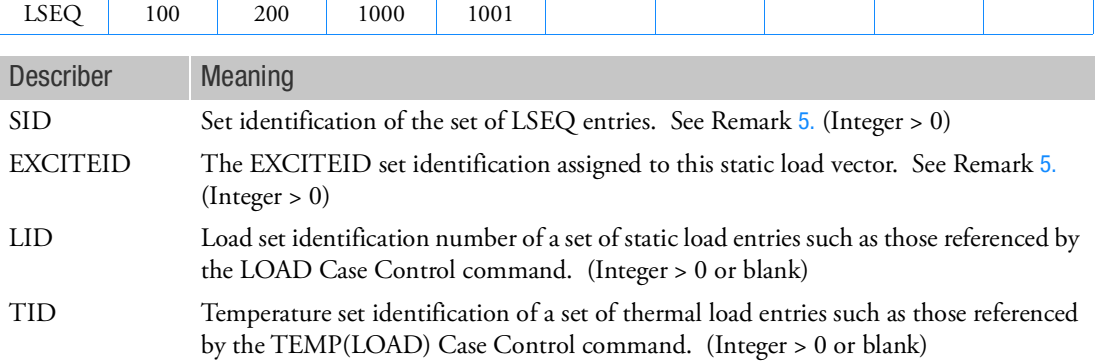

- 1. LSEQ will not be used unless selected in the Case Control Section with the LOADSET command.
- 2. The number of static load vectors created for each superelement depends upon the type of analysis. In static analysis, the number of vectors created is equal to the number of unique EXCITEIDs on all LSEQ entries in the Bulk Data; in dynamic analysis, the number of vectors created is equal to the number of unique EXCITEIDs on all RLOAD1, RLOAD2, TLOAD1, TLOAD2 and ACSRCE entries in the Bulk Data.
- 3. EXCITEID may be referenced by CLOAD, RLOAD1, RLOAD2, TLOAD1, and TLOAD2 entries in order to apply the static load in nonlinear, static and dynamic analysis.
- 4. Element data recovery for thermal loads is not currently implemented in dynamics.
- <span id="page-2190-0"></span>5. The SID-EXCITEID number pair must be unique with respect to similar pairs on all other LSEQ entries in the Bulk Data.
- 6. In a nonsuperelement analysis, LID and TID cannot both be blank. In superelement analysis, they may both be blank as long as static loads are prescribed in the upstream superelements.
- 7. It is no longer necessary to employ LOADSET/LSEQ data to specify static loading data for use in dynamic analysis. In the absence of LSEQ Bulk Data entries, all static loads whose load set IDs match the EXCITEIDs on all RLOAD1, RLOAD2, TLOAD1, TLOAD2 and ACSRCE entries in the Bulk Data are automatically processed.

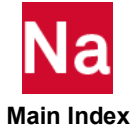

2156 | LSEQ<br>| Static Load Set Definition

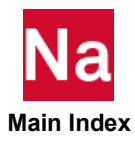

# Entries M - O

# MACREEP AUTO CREEP Iteration Control in SOL 600

Controls a transient creep analysis. This entry or the MTCREEP entry is required if ITYPE is not zero on the MPCREEP entry in SOL 600.

Format:

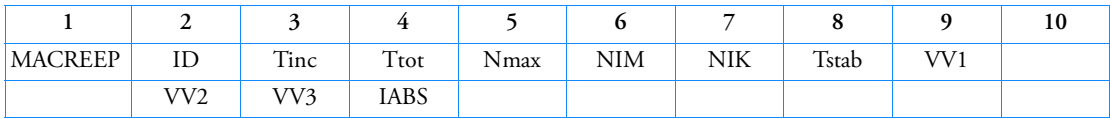

Example:

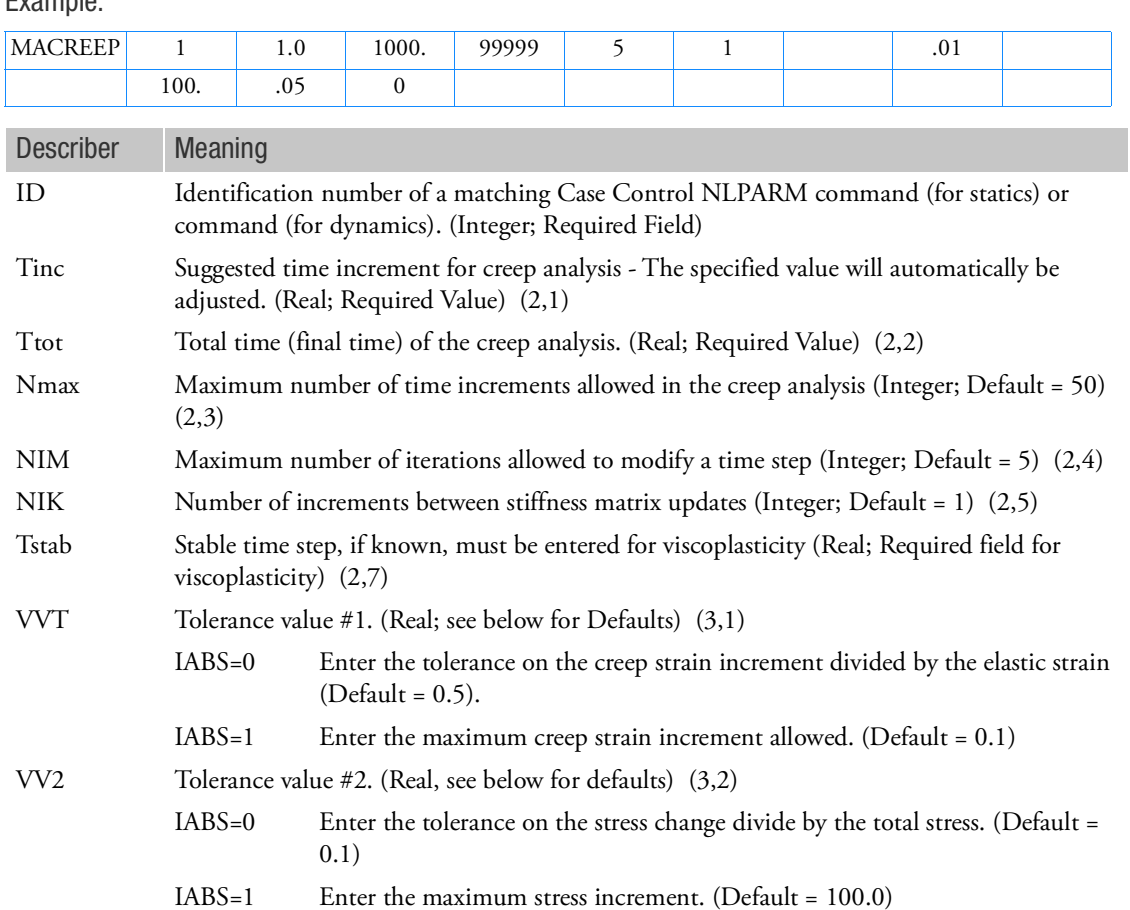

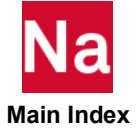

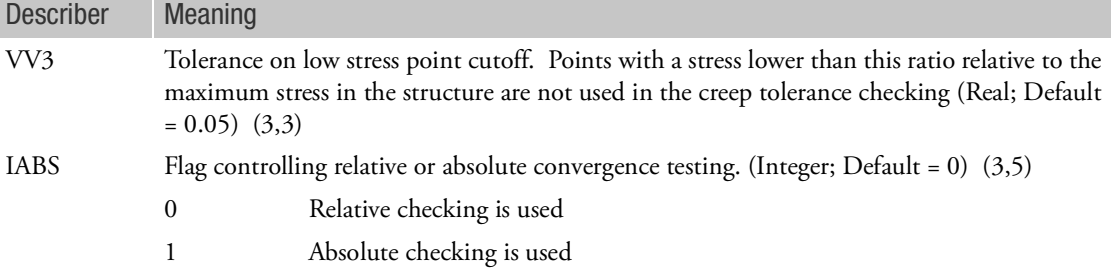

- 1. This entry maps to Marc's AUTO CREEP entry.
- 2. This entry will be used instead of AUTO STEP or AUTO INCREMENT entries in the Marc file for creep analysis. It is suggested that if this entry is used, NLAUTO and NLSTRAT should not be specified (and will be ignored if entered).
- 3. Bulk Data entry MPCREEP must also be entered in addition to this entry.
- 4. (i,j) refer to Marc's AUTO CREEP (data block, field).
- 5. Bulk Data entries MACREEP and MTCREEP should not be entered in the same input file.

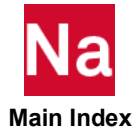

MARCIN Inserts a Text String in Marc from SOL 600

Inserts a text string directly in the Marc input file used in SOL 600 only.

Format:

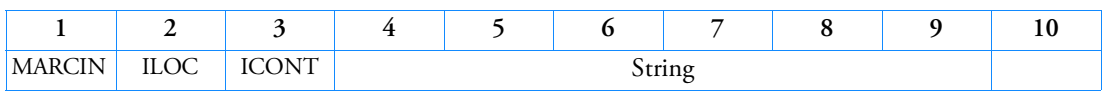

Example:

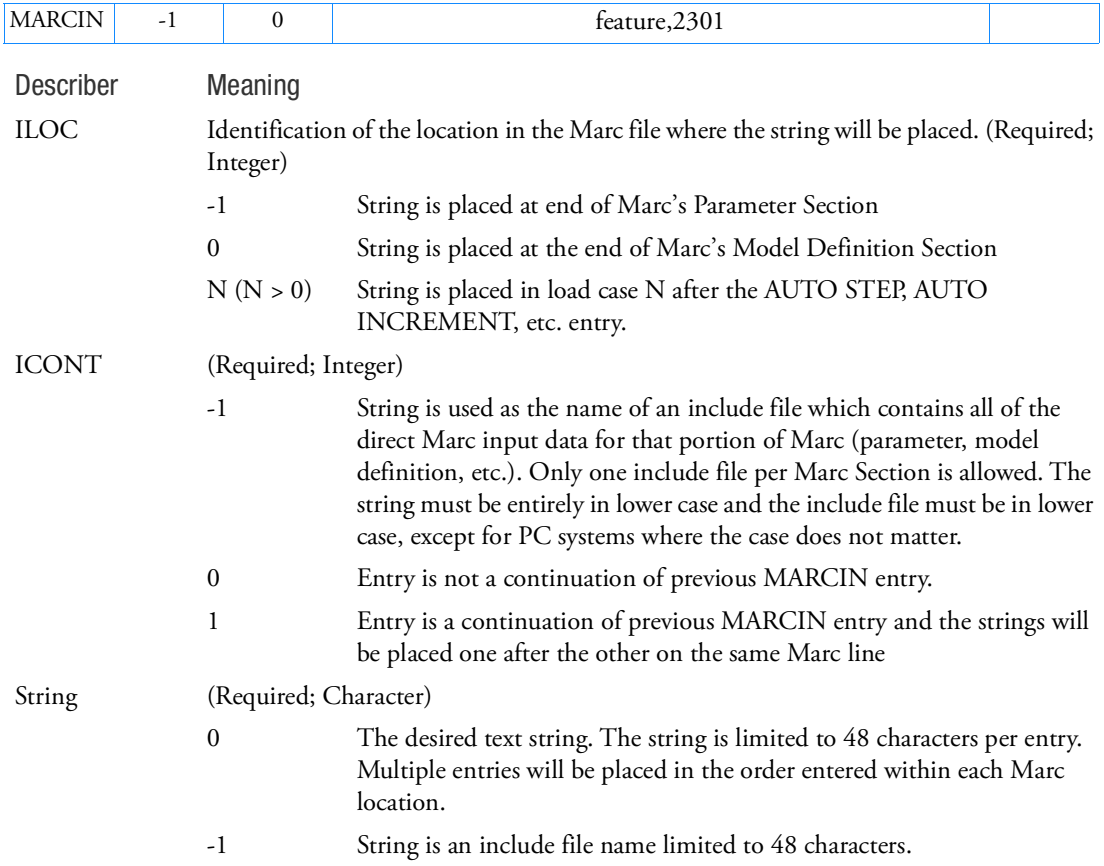

- 1. Standard Nastran fields 4-9 are ignored for this entry. The string may be entered anywhere within fields 4-9 and will be translated directly to Marc.
- 2. If a long line for the Marc data is required, enter as many MARCIN entries as necessary to describe the entire Marc string using ICONT=1 for each except the first.

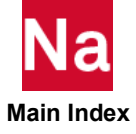

- 3. The total string length including continuation lines is limited to 160 characters.
- 4. As many MARCIN entries as necessary may be entered to define all desired input.
- 5. Each entry in the Nastran data file must start with the MARCIN header. Each line in an include file will be translated directly to Marc (there should be no MARCIN, ILOC or ICONT information in the include file(s).
- 6. If the direct Marc input is placed in include file(s), separate files are necessary for each portion of Marc (parameter, model definition, etc.) requiring direct input.
- 7. As part of the Nastran input process, all strings are converted to uppercase. The internal Marc translator will convert them to lower case. For input entered without include files, this will normally make any difference. For include file names, file names must be entirely lower case for computer systems that are case sensitive.
- 8. MARCIN entries are not always recognized in restart runs and are not recommended.
- 9. ILOC greater than zero is not available for SOL 600 heat transfer analysis or structural analysis if table-driven loads are requested (for example, by specifying param,marctott,1).
- 10. For ILOC > 0 if STRING starts with "\$", "comment", or "COMMENT", the string will usually be skipped and no continuation lines should be entered.

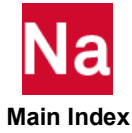
Selects output to be saved on the Marc t16 end/or t19 file(s) used in SOL 600 only. This entry is available using the small field format only and should normally be used only when post-processing using the T16 file is to be done (in other words, it should not normally be used if OUTR on the SOL 600 entry is selected see PARAM,MARROUTT).

Format:

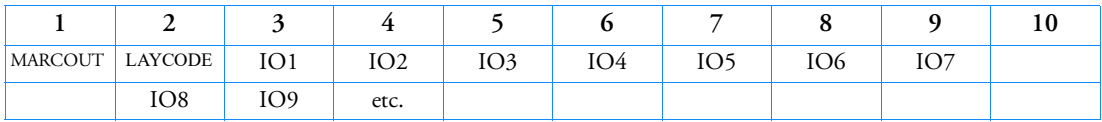

## Example:

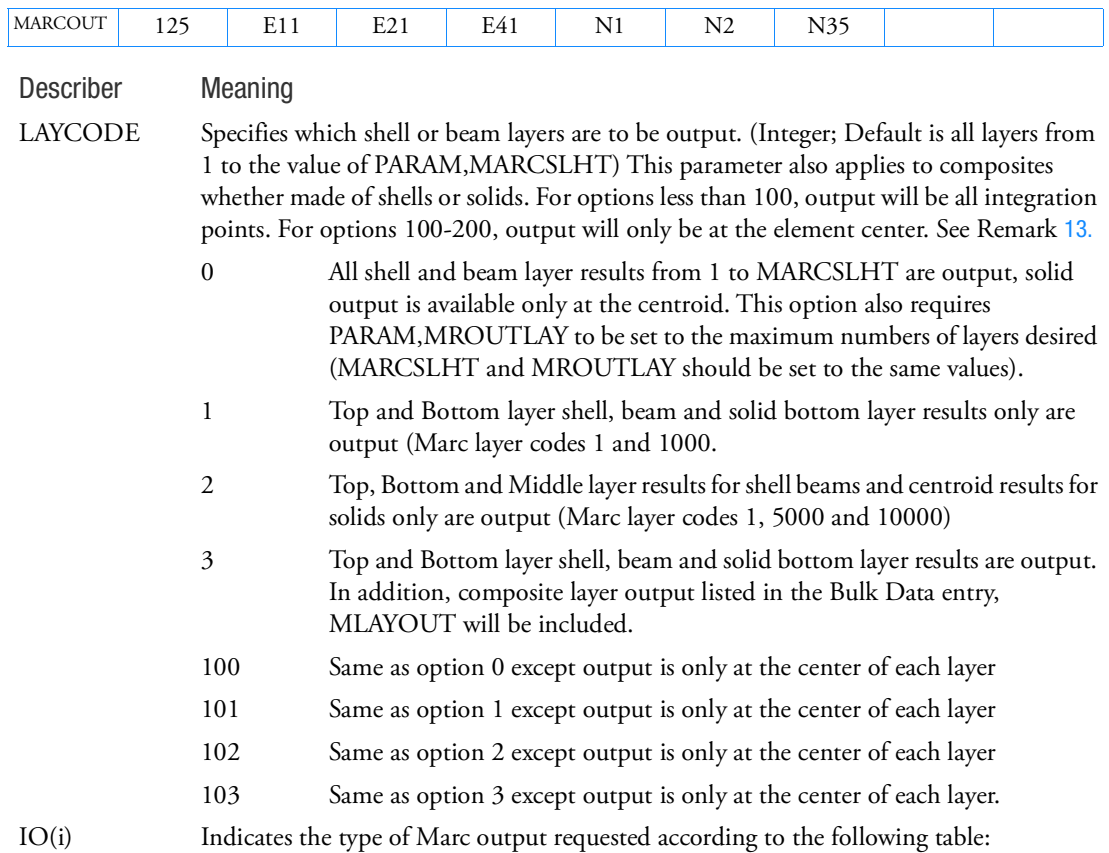

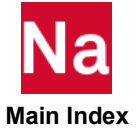

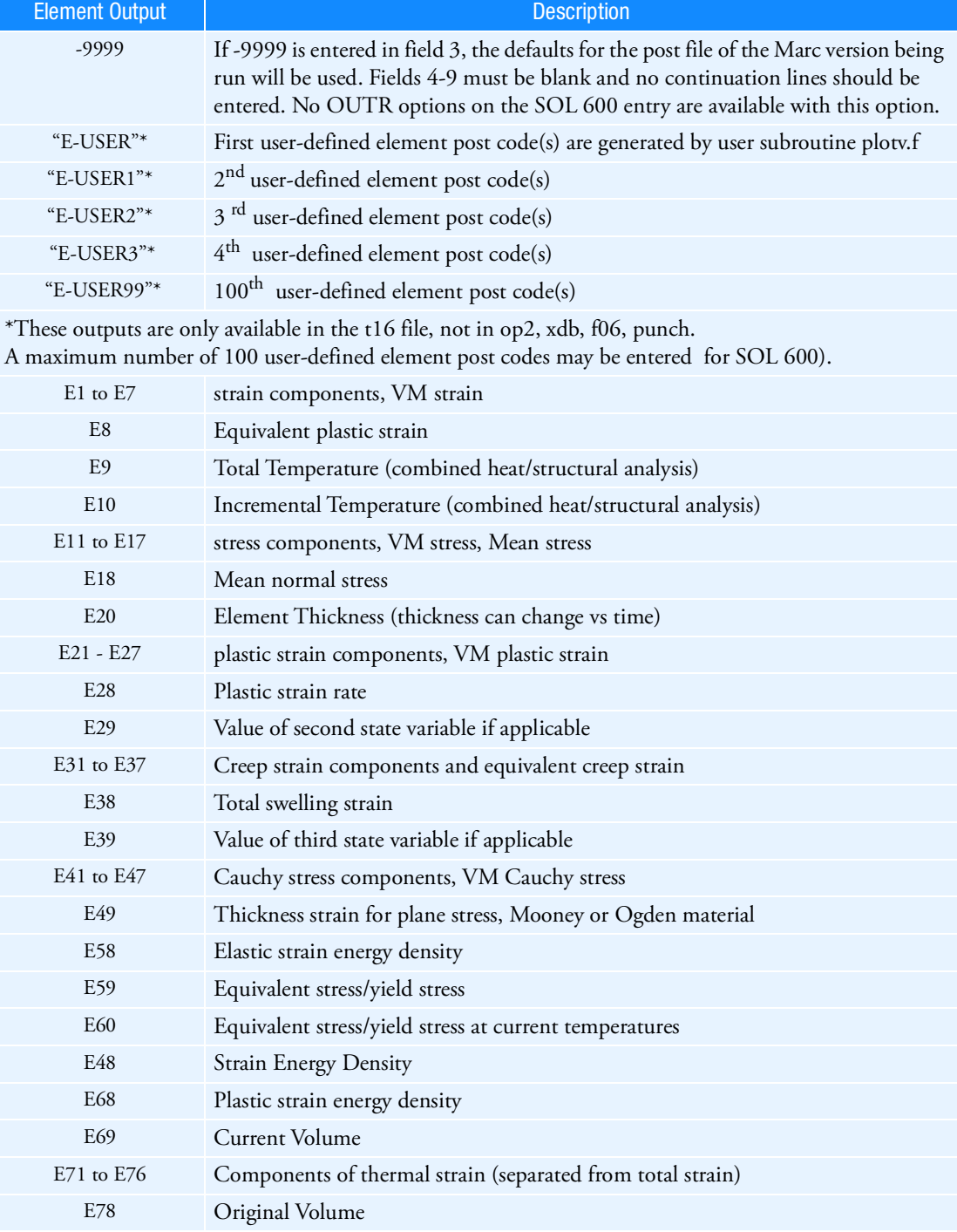

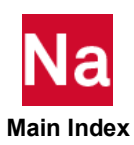

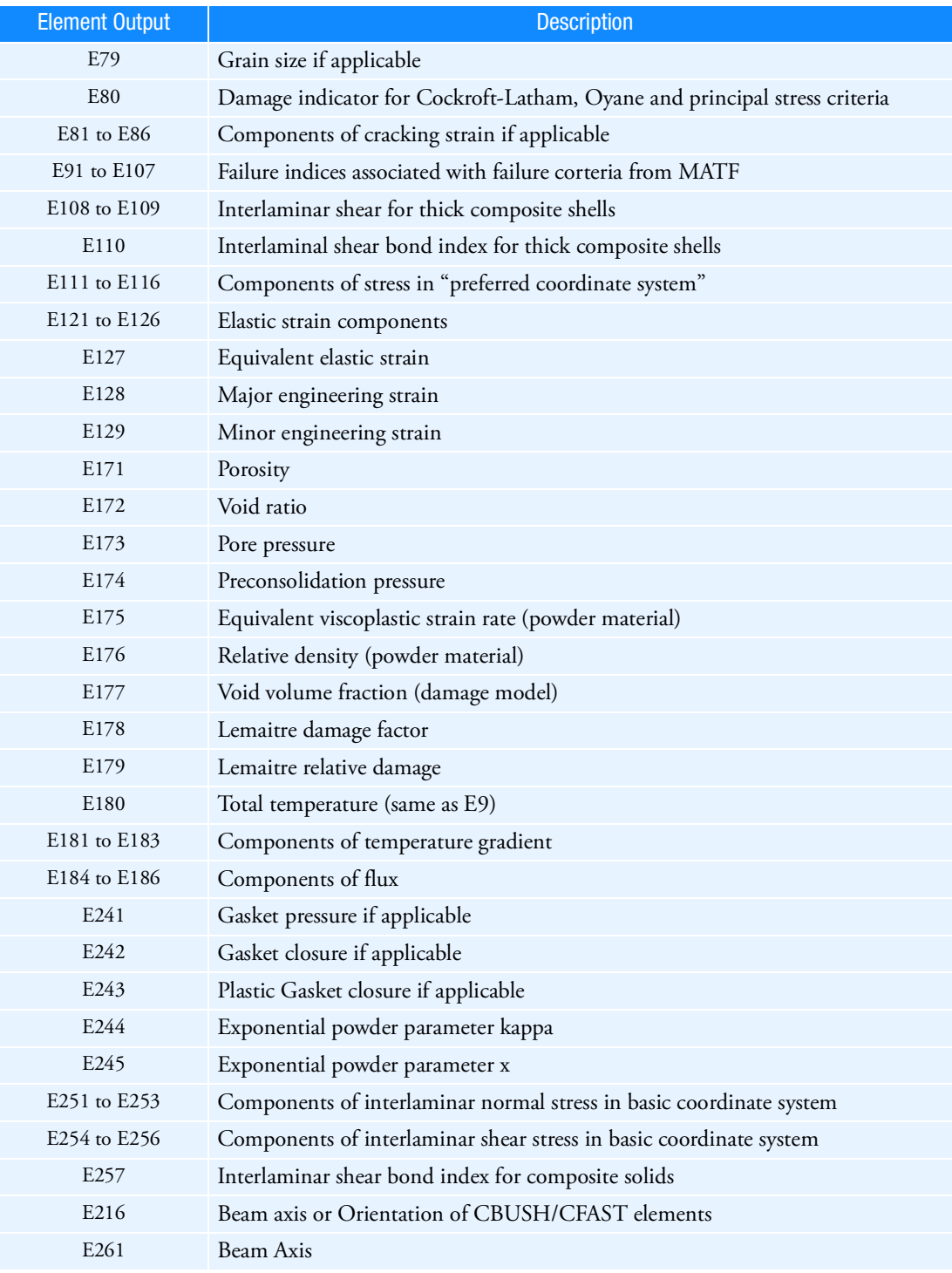

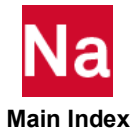

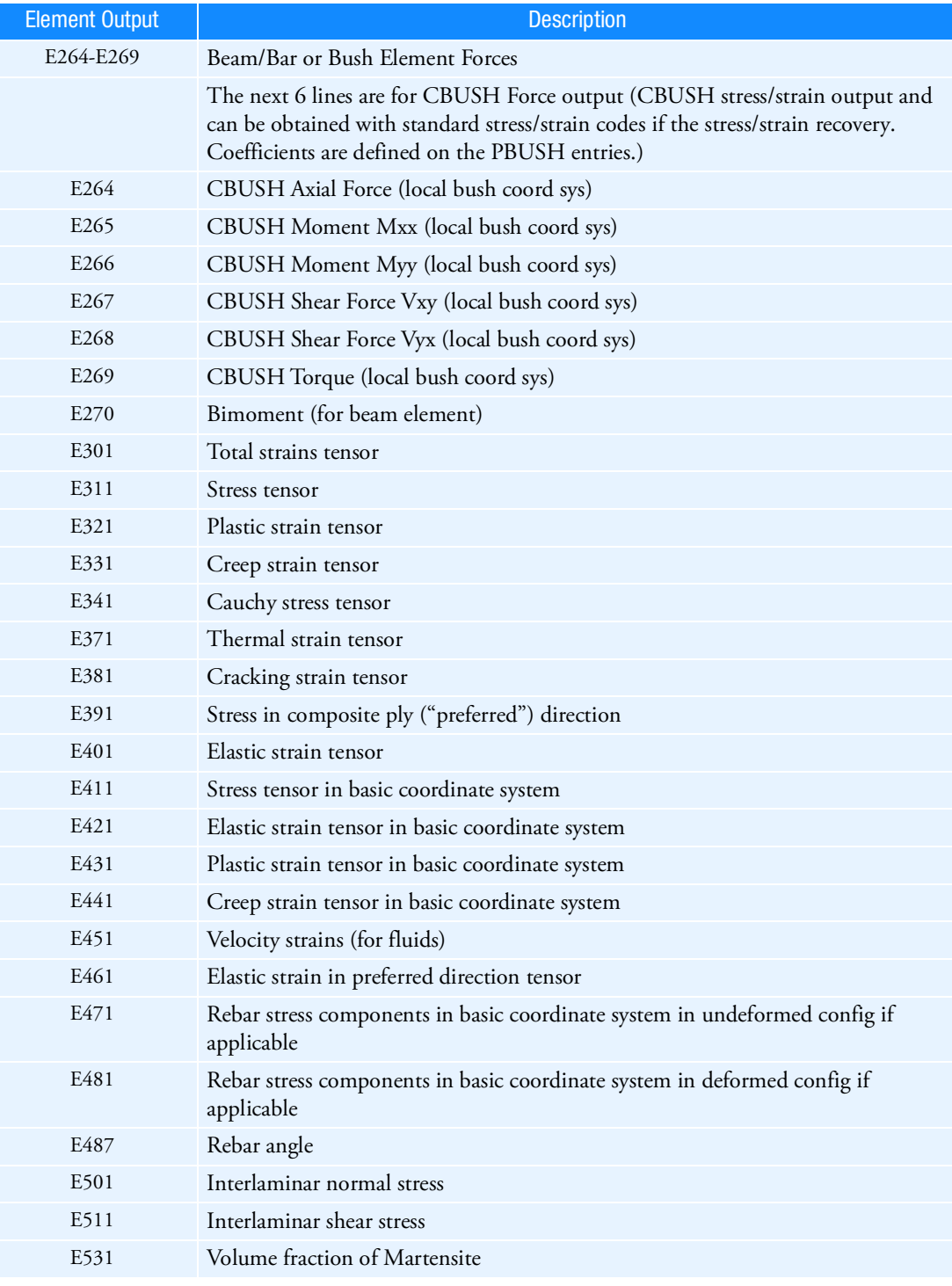

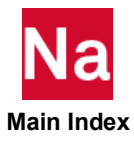

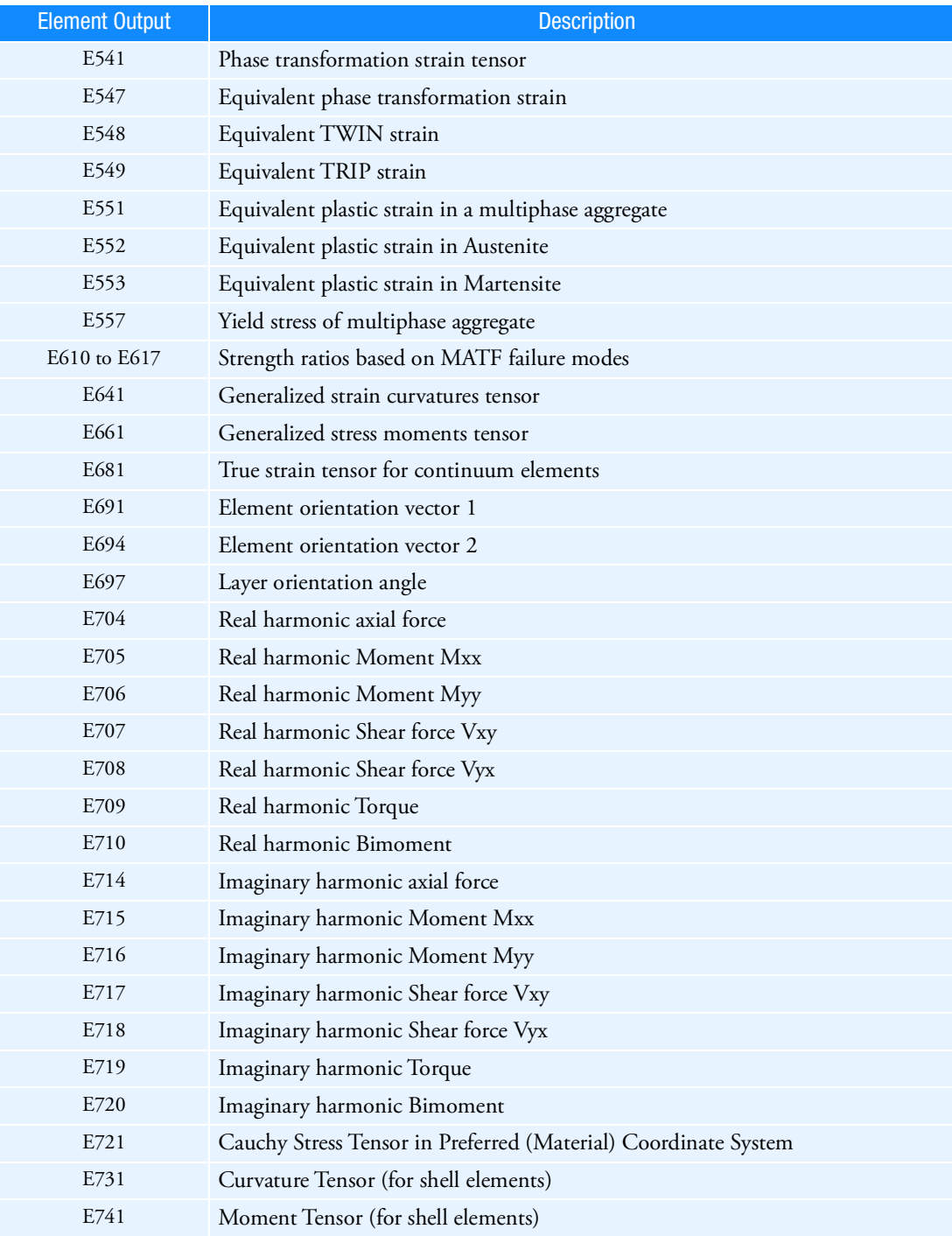

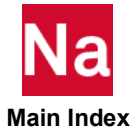

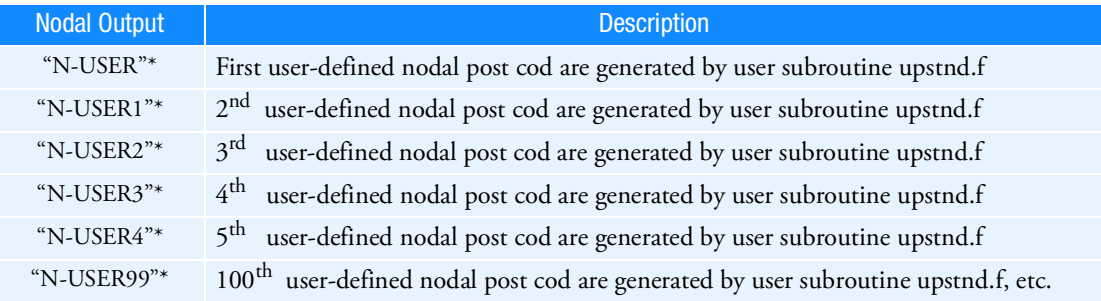

\*User-defined outputs are only available in the t16 file, not in op2, xdb, f06, punch. A maximum of 100 user-defined nodal post codes may be entered for SOL 600.

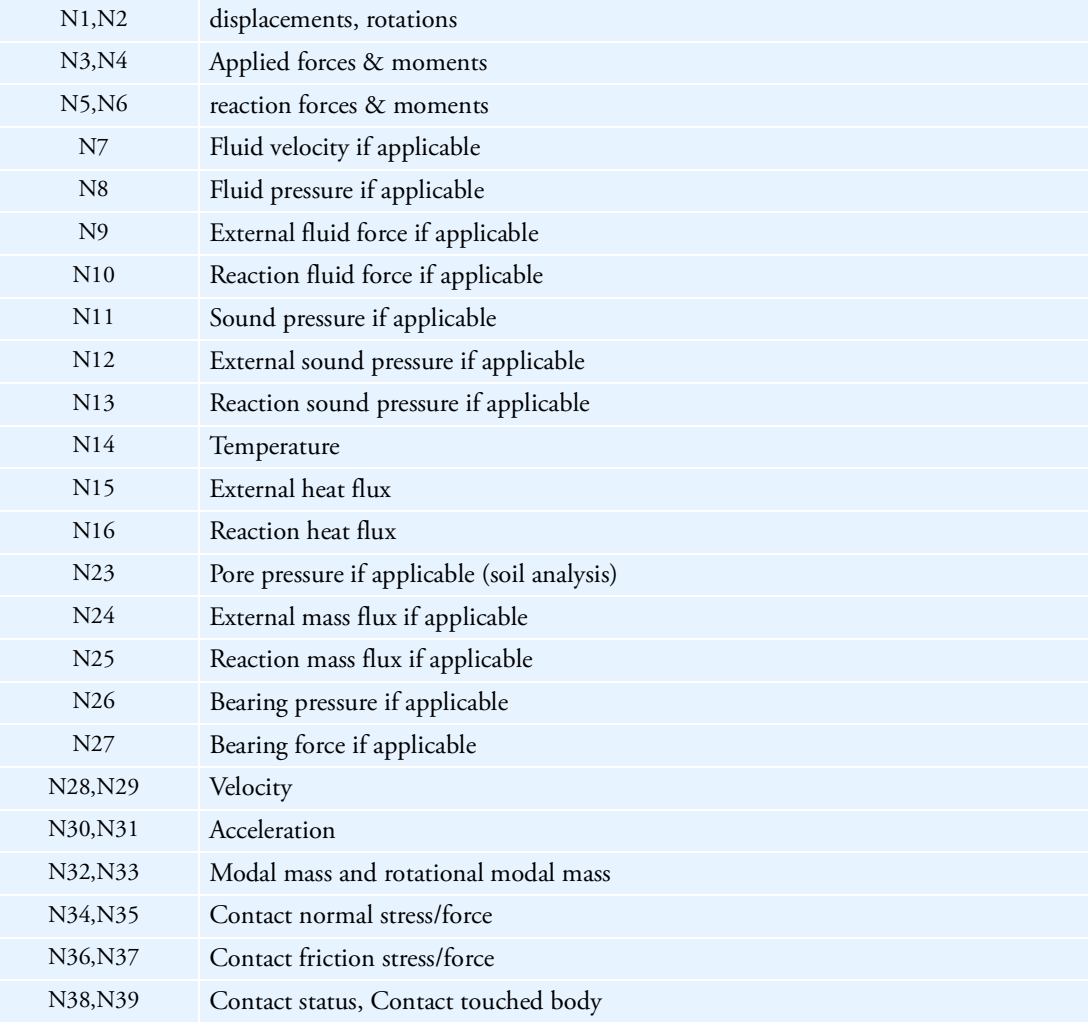

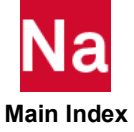

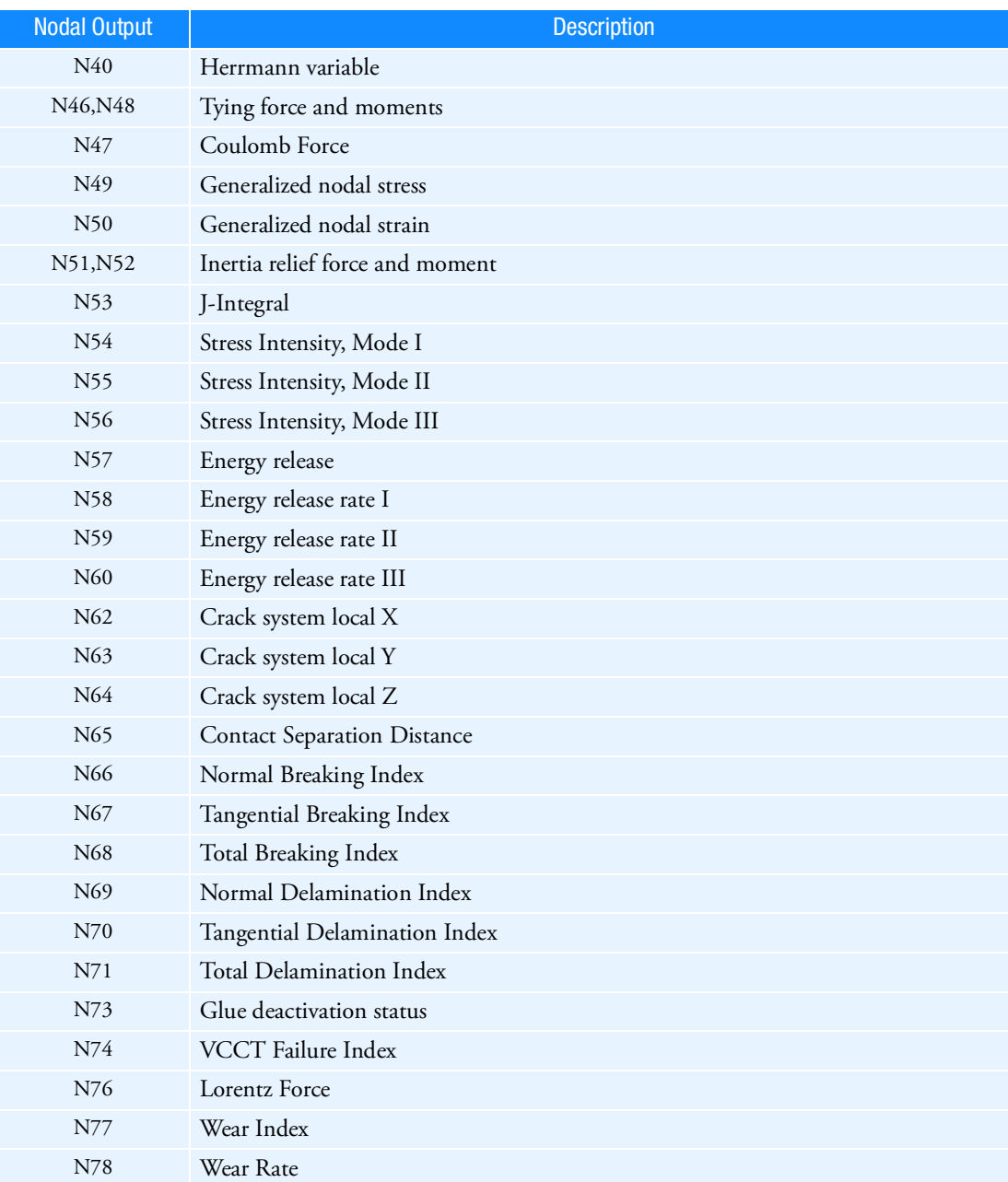

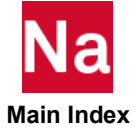

- 1. MARCOUT is only available when Marc is executed from within Nastran and controls what results are available in the Marc t16 file. All elements or nodes of each type selected will be placed on the t16 file (in other words, it is not possible to control this output by selecting various sets). Some, but not all, of the results in the t16 file may be used to obtain .op2, .xdb, punch or .f06 results output by specifying OUTR options on the SOL 600 Executive Control statement. They type of results which may be placed in the .op2, .xdb, punch or .f06 files are the same as those available in SOL 106 or 129. Other types of results are only available for postprocessing using the t16 file. Whenever possible, i.e., if your gui allows it, the t16 file should be used instead of .op2, .xdb, punch, or .f06 files for postprocessing.
- 2. Values such as E1, E21 correspond to Marc's postcodes 1 and 21, respectively.
- 3. Outputs produced by MARCOUT are the same for all subcases, load steps, iterations, etc.
- 4. The MARCOUT entry may be repeated as many times as desired, or all entries may be placed on continuation lines.
- 5. For entries E1, E11 and E21 corresponding entries E2-E7, E12-E17 and E22-E27 will be generated automatically. These terms correspond to 3 normal stress (or strain) and 3 shear stress/strain values plus the equivalent von Mises value. See Marc volume C POST description for more details.
- 6. If this entry is not used, the following defaults are entered automatically: E301, E341, E47, N1, N2, N35, N37, N39. When creep or heat transfer is present, additional items are added appropriately. If the MARCOUT entry is entered, only those items specified will be output.
- 7. Only displacements, rotations, Cauchy stresses and one type of strains (total, plastic or elastic) may be transferred to the Nastran database.
- 8. Displacements, at least one stress tensor and one strain tensor must be selected if any OUTR options are to be used.
- 9. For SOL 600, Nastran Case Control commands such as SET ID=, DISP=, STRESS=, and STRAIN= only control the output in the .OP2, .XDB, punch, .F06 and jid.marc.out files. The Case Control requests do not affect the t16 output.
- 10. Default MARCOUT options are sufficient for most needs and it is recommended that the MARCOUT entry only be employed by advanced users.
- 11. If some (but not all) forces (E264-E269) are specified, the missing ones will be added automatically since the t16op2 conversion requires all be present (this capability is available starting in MD Nastran R2 and the MSC Nastran 2006 release, prior to that, all needed to be specified if any OUTR options were requested.)
- 12. LAYCODE values 100-103 will automatically set PARAM,MARCCENT,1
- <span id="page-2203-0"></span>13. For LAYCODE=1, if op2.xdb,f06 or punch output is requested element stress/strain results which normally are output at the center of the element will be output on the bottom surface of the element. For composite solids, if output at all layers is desired, postprocessing using the t16 file is required.
- 14. Additional outputs described in Marc Vol C (POST Section) may be available for certain types of SOL 600 analyses.

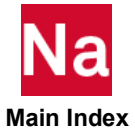

MARPRN Defines "Print" Options for SOL 600

This option corresponds to Marc's PRINT parameter which controls a variety of output and other information. for the most used options, PARAM,MARCPRN should be used.

### Format:

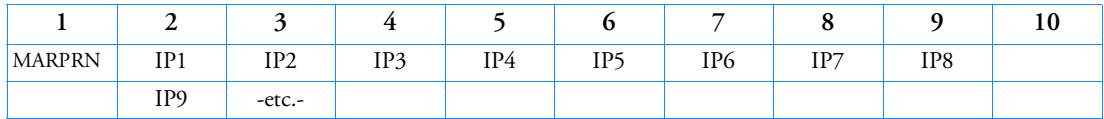

Example:

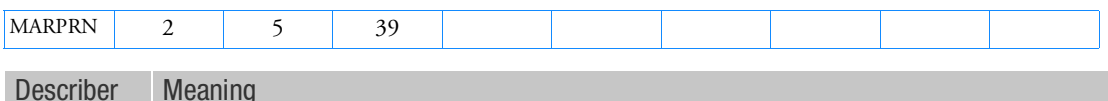

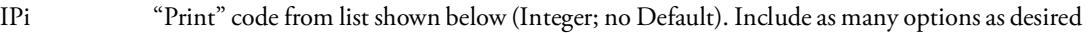

 1 Output element stiffness matrices (this also prints out the shell surface metric for doubly curved shells 4, 8, and 24), consistent mass matrix, and equivalent nodal loads.

**CAUTION:** This produces significant output.

- 2 Output of the matrices used in tying. (TYING, SERVO LINK, UFORMS.)
- 3 Forces the solution of a nonpositive definite matrix. This is only recommended for the AUTO INCREMENT option to pass collapse points in the collapse analysis. This can be entered on the CONTROL option.
- 5 To obtain additional information concerning gap convergence. In contact analysis, set to 5 to obtain information concerning nodes touching or separating from surfaces and also to print out the maximum residual and reaction forces.
- 6 To obtain output of nodal value array during rezoning.
- 8 To obtain incremental displacements in local system in contact problems.
- 9 To obtain latent heat output.
- 10 To obtain the stress-strain relation in the local coordinate system.
- 11 To obtain additional information on the interlaminar stress calculation.
- 12 To output the right-hand side and solution vector. **CAUTION:** This produces significant output.
- 13 To obtain additional information regarding CPU resources used.
- 15 To obtain additional information regarding surface energy balances.
- 20 To obtain information regarding the evaluation of tables.

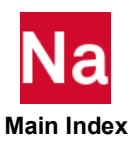

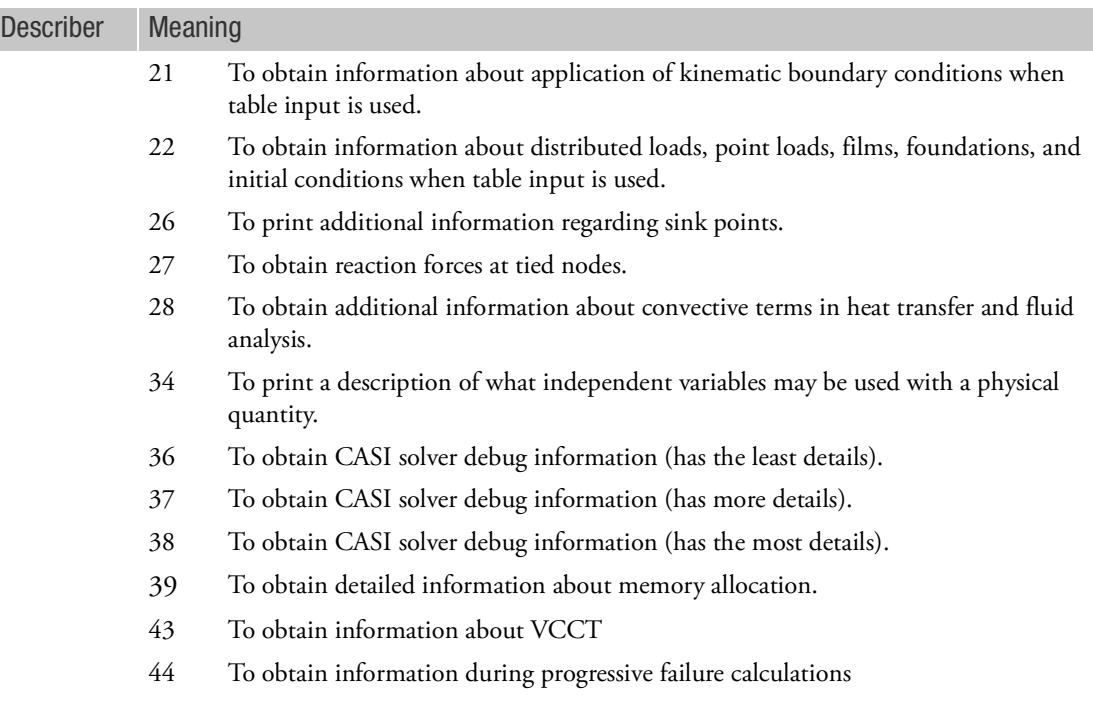

Remark:

1. See PARAM,MARCPRN for a simpler way to enter the most used print options.

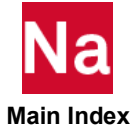

MASSSET MASSSET MASS Combination Definition

The MASSSET bulk data entry defines a linear combination of mass cases to form the subcase-dependent mass which is selected by associated MASSSET case control. The subcase mass is defined as follows by the MASSSET bulk:

$$
\boldsymbol{M}_{\textit{ID}} = \boldsymbol{S}_{\textit{0}} \sum_i \boldsymbol{S}_i \boldsymbol{M}_i
$$

Where, *i* refers to the MASSID qualifier:  $i = 0$  is the base mass case,  $i > 0$  are the incremental mass cases.

ID's of mass combinations defined by MASSSET bulk data entry and mass increments defined by MASSID bulk data sections should be unique.

Format:

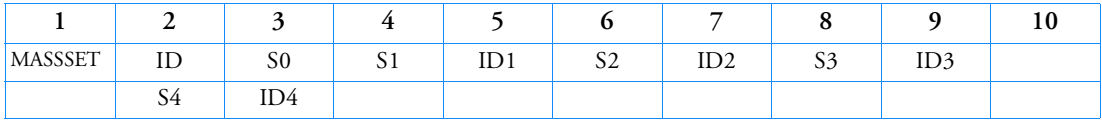

Example:

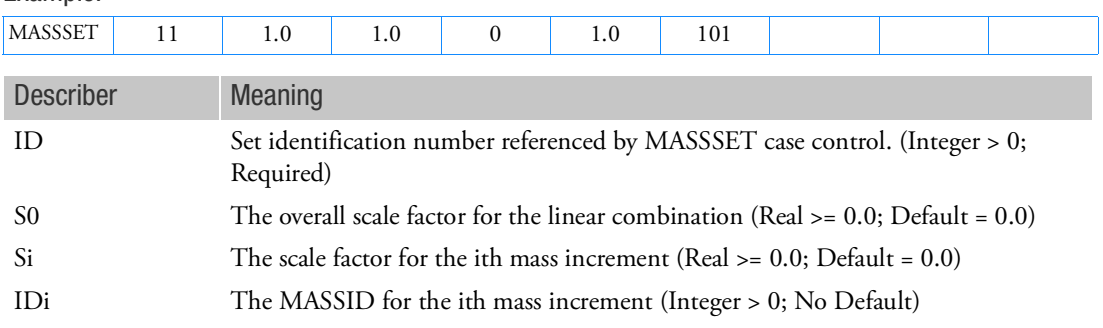

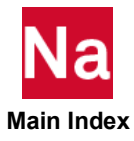

```
MATBV Material Bulk Viscosity - SOL700
```
Defines the bulk viscosity for materials. Used in SOL700 only.

Format:

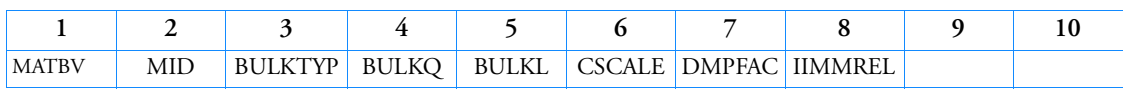

Example:

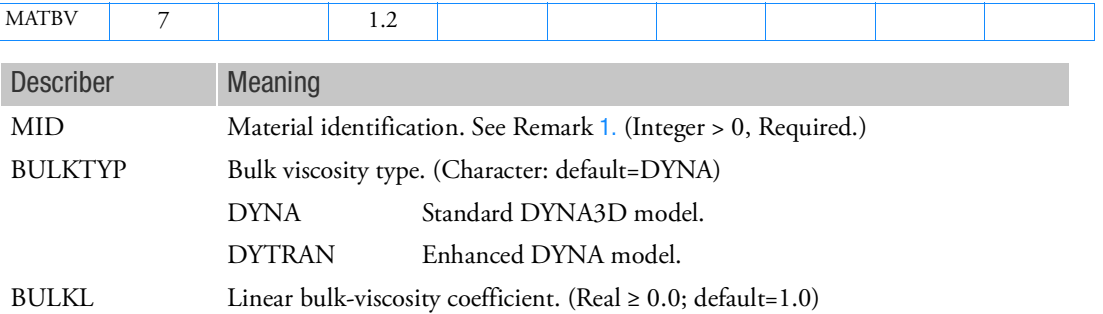

BULKQ Quadratic bulk-viscosity coefficient. (Real ≥ 0.0; default=0.0)

- CSCALE When this material model is used with MEMB shell elements (See PSHELL1), the compressive stresses in the principal directions will be scaled with this factor. CSCALE=0.0 results in a tension only material. See Remark [2.](#page-2207-1) (Real  $\geq 0.0$ ; default=1.0)
- DMPFAC When this material model is used with MEMB shell elements, damping is applied to the stresses. DMPFAC = 0.05 results in 5% damping applied to membrane stresses. See Remark [2.](#page-2207-1) (Real  $\geq 0.0$ ; default=0.0)
- IIMMREL Relaxation factor used with the Initial Metric Method. This option is only used when this material model is used with MEMB shell elements and the IMM method is activated. See Remark [3.](#page-2207-2) (0.0 < Real < 1.0; default=1.0e-3)

# <span id="page-2207-0"></span>Remarks:

- 1. The material number must refer to a basic material definition such as MAT1/MAT2/MAT8/MATORT/MATHE.
- <span id="page-2207-1"></span>2. For air bag modeling the following values of CSCALE and DMPFAC are suggested:

 $CSCALE = 0.1$ DMPFAC= 0.05 to 0.20

<span id="page-2207-2"></span>3. The Initial Metric Method relaxation factor is used to slow down the expansion of the membrane elements during the calculation. The default is sufficient in most simulations.

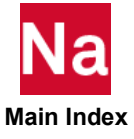

## MAT1 Isotropic Material Property Definition

Defines the material properties for linear isotropic materials.

Format:

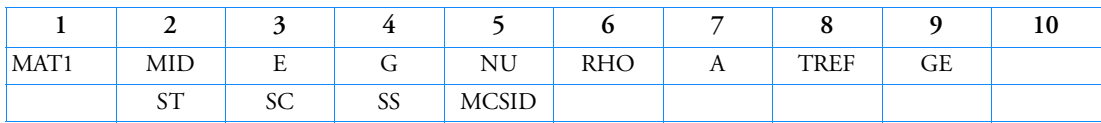

Example:

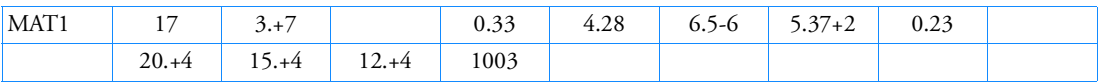

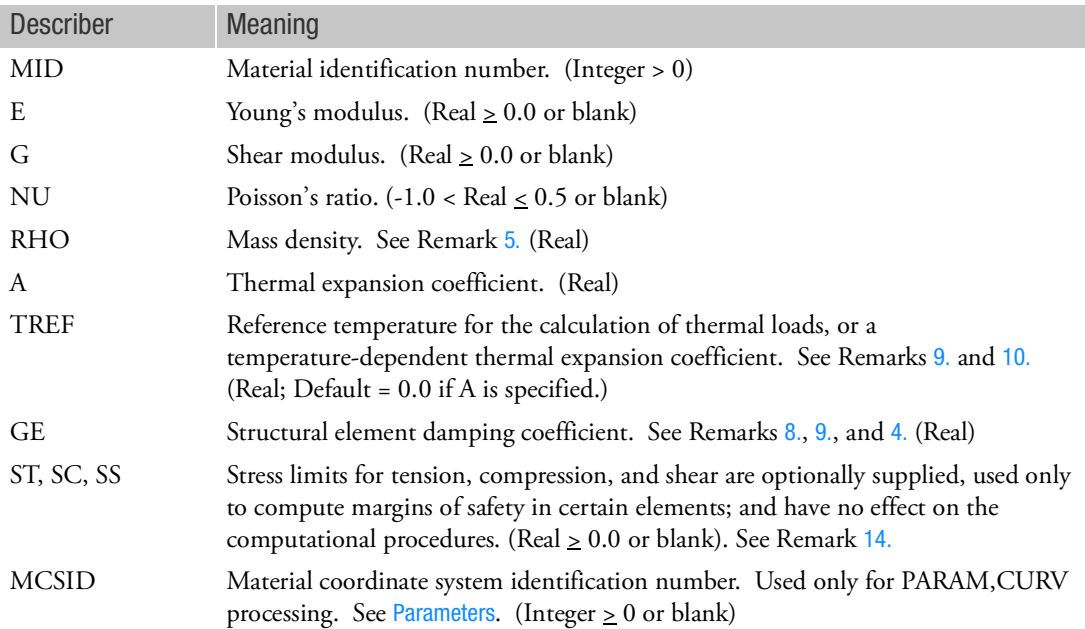

- 1. The material identification number must be unique for all COHESIV, MAT1, MAT2, MAT3, MAT8, MAT9, MATDIGI, MATG, MATHE, MATHP, MATNLE, MATORT, MATPE1, MATSMA, MATUSR, MCOHE, MIXTURE, and MATD\* entries.
- 2. The following rules apply when E, G, or NU are blank:
	- E and G may not both be blank.
	- If NU and E, or NU and G, are both blank, then both are set to 0.0.

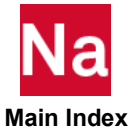

- If only one E, G, or NU is blank, then it will be computed from the equation:  $E = 2 \cdot (1 + NU) \cdot G$ . If this is not desired, then the MAT2 entry is recommended. If E, G, or NU are made temperature dependent by the MATT1 entry, then the equation is applied to the initial values only. Caution: Inconsistent E and G can result in NU >.5 which for three dimensional elasticity results in negative stress for positive strain. This can cause large max ratios.
- 3. If values are specified for all of the properties E, G, and NU, then it is recommended that the following relationship be satisfied:

$$
\left|1-\frac{E}{2\cdot(1+NU)\cdot G}\right|<0.01
$$

If this relationship is not desired, then the MAT2 entry is recommended.

It should also be noted that some of the properties are not applied in the stiffness formulation of certain elements as indicated in [Table 18](#page-2209-2). Therefore, it is recommended that only the applicable properties be specified for a given element.

## <span id="page-2209-2"></span>Table 18 Material Property Usage Versus Element Types

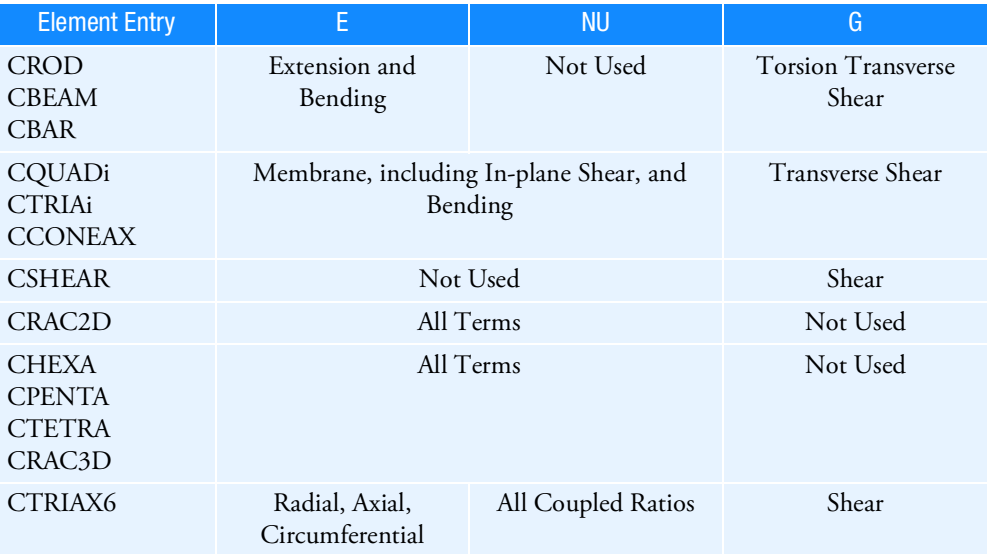

- <span id="page-2209-1"></span>4. MAT1 materials may be made temperature-dependent by use of the MATT1 entry. In SOL 106, linear and nonlinear elastic material properties in the residual structure will be updated as prescribed under the TEMPERATURE Case Control command.
- <span id="page-2209-0"></span>5. The mass density RHO will be used to compute mass for all structural elements automatically.
- 6. Weight density may be used in field 6 if the value 1/g is entered on the PARAM,WTMASS entry, where g is the acceleration of gravity (see [Parameters](#page-828-0)).
- 7. MCSID must be nonzero if PARAM,CURV is specified to calculate stresses or strains at grid points on plate and shell elements only.

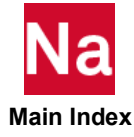

- <span id="page-2210-2"></span>8. To obtain the damping coefficient GE, multiply the critical damping ratio  $C/C_0$ , by 2.0.
- <span id="page-2210-0"></span>9. TREF and GE are ignored if the MAT1 entry is referenced by a PCOMP/PCOMPG entry.
- <span id="page-2210-1"></span>10. TREF is used in two different ways (See Remarks [6.](#page-663-0) and [7.](#page-664-0) of TEMPERATURE Case Control entry for details.):
	- Except for SOL106 and SOL400 nonlinear analysis, TREF is used as the reference temperature for the calculation of thermal loads. TEMPERATURE(INITIAL) may be used for this purpose, in which case, TREF is ignored.
	- In SOL106 and SOL400 nonlinear analysis, TREF is used only for the calculation of a temperature-dependent thermal expansion coefficient. The reference temperature for the calculation of thermal loads is obtained from the TEMPERATURE(INITIAL) set selection.

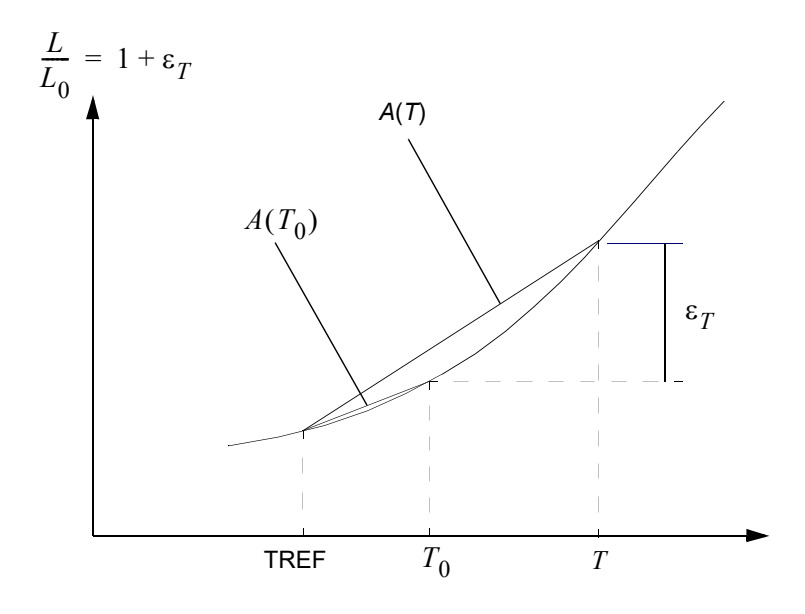

Figure 9-92 Use of TREF in Calculation of Thermal Loads

<span id="page-2210-3"></span> $\epsilon_T = A(T) \cdot (T - TREF) - A(T_0) \cdot (T_0 - TREF)$ 

where  $T$  is requested by the TEMPERATURE(LOAD) command and  $T_0$  is requested by the TEMPERATURE(INITIAL) command.

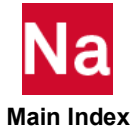

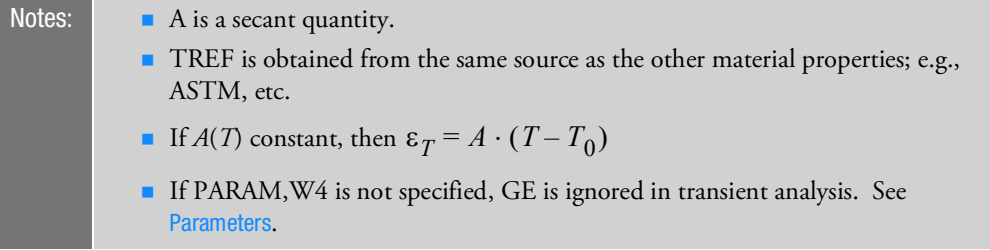

- 11. In nonlinear static analysis (SOL 106) the QUAD4 and TRIA3 thermal loads are computed using the secant (default) method. To use the more accurate integral method, specify 'PARAM,EPSILONT,INTEGRAL' in bulk data. See [Parameters](#page-828-0).
- 12. For SOL 600, E must not be blank or zero.
- 13. Negative values for ST, SC, and SS lead to no margins of safety being computed.
- <span id="page-2211-0"></span>14. ST, SC, and SS are not used in SOL 400 with advanced elements or SOL 600. Use MATF instead.

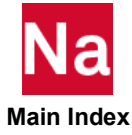

## MAT1A Additional Material Properties for MAT1- SOL700

Specifies additional the material properties of MAT1 for solid elements. Use SOL700 only.

Format:

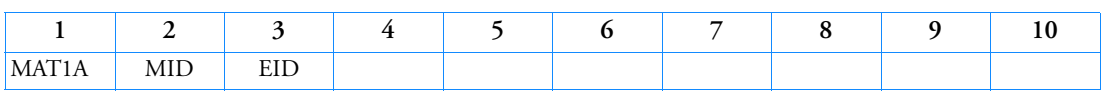

Example:

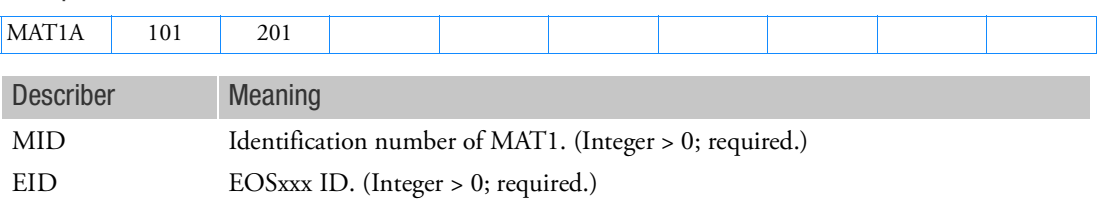

Remarks:

1. MAT1A always required for solid elements when MATEP is used. However, when RYIELD option of MATEP is set to VMISES, ORTHOCR or SOIL, MATEOS is not required.

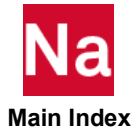

### MAT1F Isotropic Material Frequency Dependence

Specifies frequency-dependent material properties on MAT1 entry fields via TABLEDi entries.

Format:

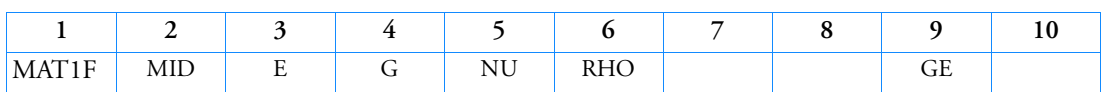

Example:

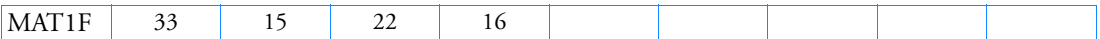

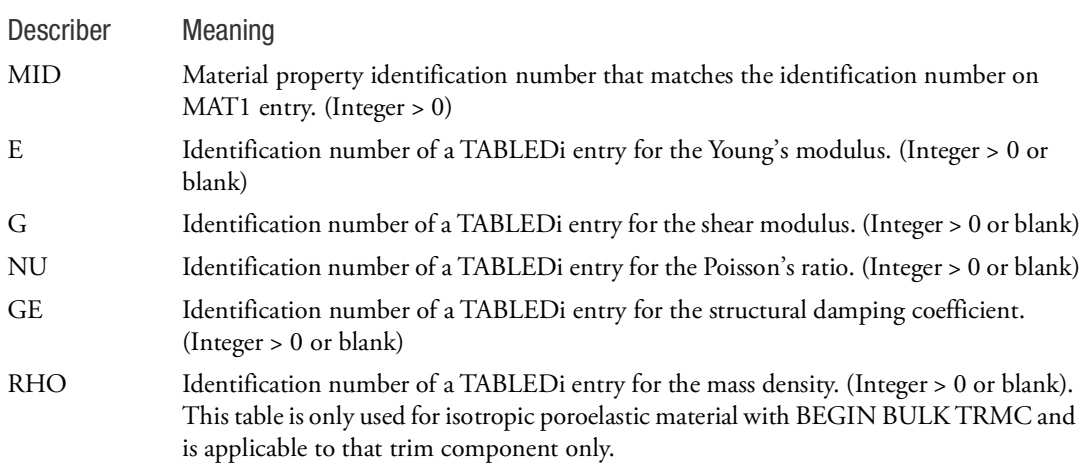

- 1. Fields 3, 4, etc., of this entry correspond, field-by-field, to fields 3, 4, etc., of the MAT1 entry referenced in field 2. The value in a particular field of the MAT1 entry is replaced by the table referenced in the corresponding field of this entry. Blank or zero entries mean that there is no frequency dependence of the fields on the MAT1 entry.
- 2. The user is reminded that on the MAT1 entry, if any one of the entries E, G, or, NU is left blank, they are connected by the relationship  $G=E/(2(1+NU))$ . Therefore, this entry requires that if any E, G, or NU is to be frequency dependent then Table references must be present for all three of the E, G, NU even if this requires a table of constant values.
- 3. Table references must be present for each item that is frequency dependent.
- 4. IF GE=0.0 on corresponding MAT1 then GE table must be blank or 0.

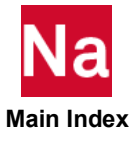

## MAT2 Shell Element Anisotropic Material Property Definition

Defines the material properties for linear anisotropic materials for two-dimensional elements.

Format:

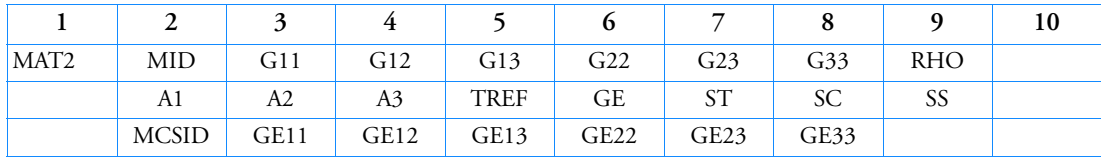

Example:

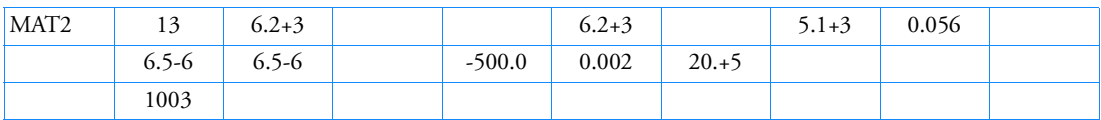

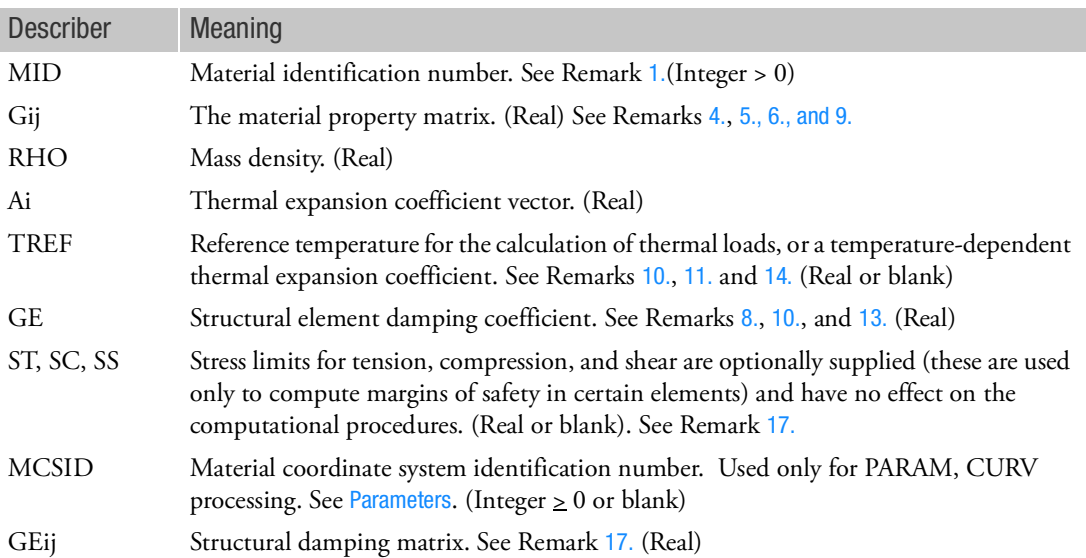

- 1. The material identification number must be unique for all COHESIV, MAT1, MAT2, MAT3, MAT8, MAT9, MATDIGI, MATG, MATHE, MATHP, MATNLE, MATORT, MATPE1, MATSMA, MATUSR, MCOHE, MIXTURE, and MATD\* entries.
- 2. MAT2 materials may be made temperature dependent by use of the MATT2 entry. In SOL 106, linear and nonlinear elastic material properties in the residual structure will be updated as prescribed under the TEMPERATURE Case Control command.
- 3. The mass density, RHO, will be used to automatically compute mass for all structural elements.

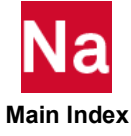

<span id="page-2215-3"></span>4. The convention for the Gij in fields 3 through 8 are represented by the matrix relationship

$$
\begin{Bmatrix}\n\sigma_1 \\
\sigma_2 \\
\tau_{12}\n\end{Bmatrix} = \begin{bmatrix}\nG11 & G12 & G13 \\
G12 & G22 & G23 \\
G13 & G23 & G33\n\end{bmatrix} \begin{Bmatrix}\n\epsilon_1 \\
\epsilon_2 \\
\gamma_{12}\n\end{Bmatrix} - (T - T_0) \begin{Bmatrix}\nA1 \\
A2 \\
A3\n\end{Bmatrix}
$$

The G matrix, including G13 and G23 is an extension to conventional orthotropic plans stress behavior that allows membrane-shear coupling. If the MAT2 is used for plane stress elements or referenced as MID1 or MID2 in a PSHELL, the G matrix must be invertible and positive definite.

<span id="page-2215-4"></span>5. When MAT2 is referenced as a MID3 in a PSHELL, then it is used as:

$$
\begin{bmatrix} \tau_{13} \\ \tau_{23} \end{bmatrix} = \begin{bmatrix} G_{11} & G_{12} \\ G_{12} & G_{22} \end{bmatrix} \begin{bmatrix} \Upsilon_{13} \\ \Upsilon_{23} \end{bmatrix}
$$

This may lead to user warning message 6134 which may be ignored. See *The NASTRAN Theoretical Manual*, Section 4.2.

- <span id="page-2215-5"></span>6. When MAT2 is referenced as a MID4 in a PSHELL, then only  $G_{13}$  and  $G_{23}$  are required. One will observe a user warning message 9994, The Material Property Matrix is not positive definite which may be ignored.
- 7. MCSID must be nonzero if PARAM,CURV is specified to extrapolate element centroid stresses or strains to grid points on plate and shell elements only. CQUAD4 element corner stresses are not supported by PARAM,CURV.
- <span id="page-2215-2"></span>8. To obtain the damping coefficient GE, multiply the critical damping ratio  $C/C_0$  by 2.0.
- <span id="page-2215-6"></span>9. Unlike the MAT1 entry, data from the MAT2 entry is used directly without adjustment of equivalent E, G, or NU values.
- <span id="page-2215-0"></span>10. TREF and GE are ignored if this entry is referenced by a PCOMP/PCOMPG entry.
- <span id="page-2215-1"></span>11. TREF is used in two different ways (See Remarks [6.](#page-663-0) and [7.](#page-664-0) of TEMPERATURE Case Control entry for details.):
	- Except for SOL106 and SOL400 nonlinear analysis, TREF is used as the reference temperature for the calculation of thermal loads. TEMPERATURE(INITIAL) may be used for this purpose, in which case, TREF is ignored.
	- In SOL106 and SOL400 nonlinear analysis, TREF is used only for the calculation of a temperature-dependent thermal expansion coefficient. The reference temperature for the calculation of thermal loads is obtained from the TEMPERATURE(INITIAL) set selection. See [Figure 9](#page-2210-3)-92 in Remark 10 of the MAT1 description.
- 12. If PARAM, W4 is not specified, GE is ignored in transient analysis. See [Parameters](#page-828-0).

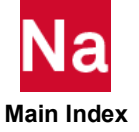

- <span id="page-2216-1"></span>13. PCOMP/PCOMPG entries generate MAT2 entries starting from 100,000,001 onwards. Explicitly specified MAT2 IDs must not conflict with internally generated MAT2 IDs. Furthermore, the A1, A2 and A3 fields of MAT2 generated by Nastran from PCOMP that's used for PSHELL's MID4 has a special format. They are  $[G4] \times [ \alpha 4]$  and not  $[\alpha 4]$ . These generated MAT2 entries have MID greater than 100,000,000. User supplied MAT2 should avoid using MID greater than 100,000,000 if it's used for MID4 of a PSHELL entry. If MIDs larger than 99999999 are used, PARAM,NOCOMPS,- 1 must be specified to obtain stress output.
- <span id="page-2216-2"></span>14. In nonlinear static analysis (SOL 106) the QUAD4, TRIA3, QUADR, and TRIAR thermal loads are computed using the secant (default) method. To use the more accurate integral method, specify 'PARAM, EPSILONT, INTEGRAL' in bulk data. See [Parameters](#page-828-0).
- 15. Negative values for ST, SC, and SS lead to no margins of safety being computed.
- 16. If the MAT2 is referenced by the PCOMP/PCOMPG entry, the transverse shear flexibility for the referenced lamina is zero.
- <span id="page-2216-0"></span>17. Defines structural damping matrix data for advanced composites. If the GEij values are present, then Nastran will ignore the GE value given on the first continuation entry field (6) and the GE entry given in field (8) of the PCOMP/PCOMPG entry and use the given GEij values. The rational of these entries is that with composite materials made of a viscoelastic resin system, the damping matrix does not scale with the stiffness matrix. For example, in the directions where you have more fibers, the stiffness is higher because you have more fibers but the damping coefficient is smaller because you have less resin matrix which is the main source of damping. To use this feature in composites, the PCOMP/PCOMPG MIDi entries must refer to MAT2 entries.

For any ply that does not point to a MAT2 with extended GEij, the GE value will be taken from the GE field of the corresponding MATi entry (MAT1 field 9, MAT2 field 6 of first continuation, MAT8 field 2 of second continuation.).

<span id="page-2216-3"></span>The damping when extended GEij is in effect is applied in element material routines by forming the product GEij \* Gij when forming the K4 damping matrix. For any ply not using an extended GEij of MAT2 the product GE\*Gij is used.

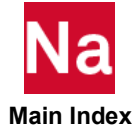

## MAT2F Shell Element Anisotropic Frequency Dependence

Specifies frequency-dependent material properties on MAT2 entry fields via TABLEDi entries.

Format:

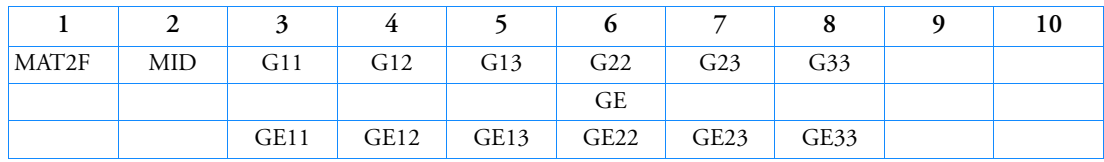

**Example:**

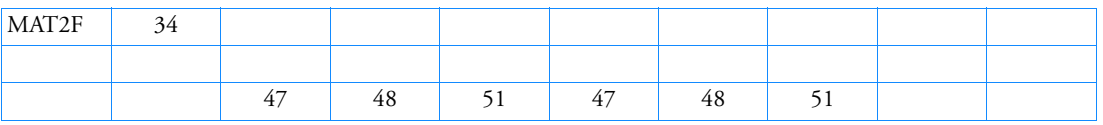

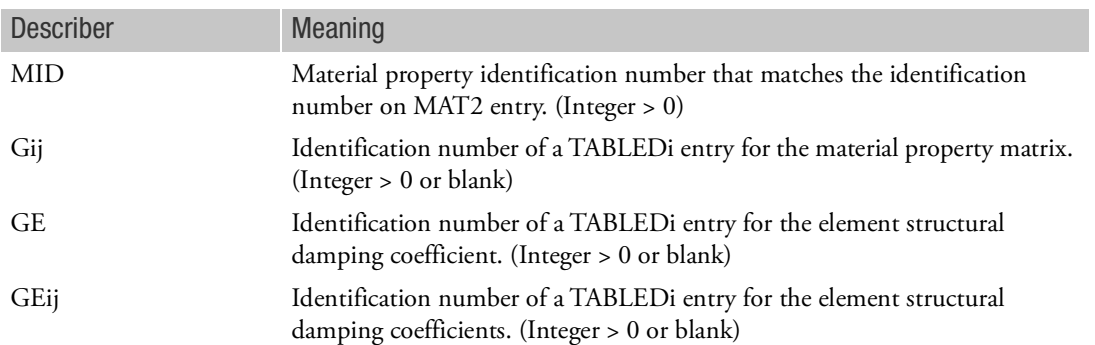

- 1. Fields 3, 4, etc., of this entry correspond, field-by-field, to fields 3, 4, etc., of the MAT2 entry referenced in field 2. The value in a particular field of the MAT2 entry is replaced by the table referenced in the corresponding field of this entry. Blank or zero entries mean that there is no frequency dependence of the fields on the MAT2 entry.
- 2. Table references must be present for each item that is frequency dependent.
- 3. If the GEij values are present on the MAT2 entry for any ply, then Nastran will ignore the GE value given on the first continuation entry field (6) and the GE entry given in field (8) of the PCOMP/PCOMPG entry and use the given GEij values. The rational of these entries is that with composite materials made of a viscoelastic resin system, the damping matrix does not scale with the stiffness matrix. For example, in the directions where you have more fibers, the stiffness is higher because you have more fibers but the damping coefficient is smaller because you have less resin matrix

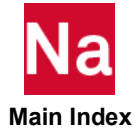

which is the main source of damping. To use this feature in composites, the PCOMP/PCOMPG MIDi entries must refer to MAT2 entries. See Remarks [17.](#page-2216-0) andof MAT2 entry. The damping is applied in element material routines by forming the product GEij \* Gij when forming the K4 damping matrix.

4. IF GE=0.0 on corresponding MAT2 then GE table must be blank or 0. For any GEij=0.0 on corresponding MAT2 the corresponding GEij table must be blank or 0.

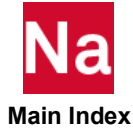

## MAT3 CTRIAX6 or PSHLN2 or PLCOMP Material Property Definition

Defines the material properties for linear orthotropic materials used by the CTRIAX6 element entry. It also is allowed with orthotropic materials on the PSHLN2 and PLCOMP entries.

Format:

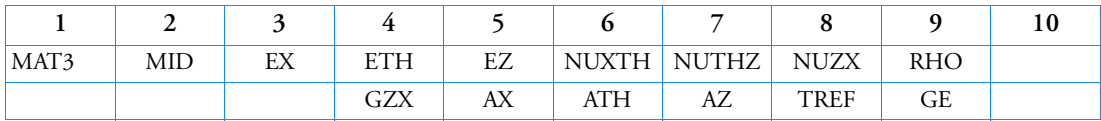

Example:

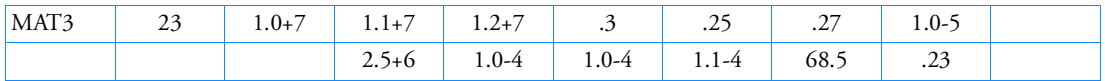

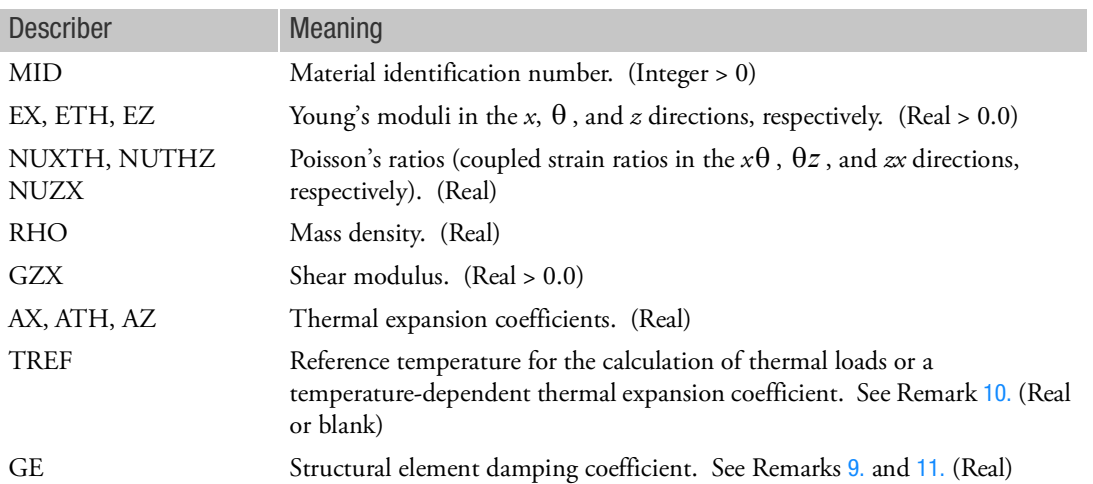

- <span id="page-2219-0"></span>1. The material identification number must be unique for all COHESIV, MAT1, MAT2, MAT3, MAT8, MAT9, MATDIGI, MATG, MATHE, MATHP, MATNLE, MATORT, MATPE1, MATSMA, MATUSR, MCOHE, MIXTURE, and MATD\* entries.
- 2. MAT3 materials may be made temperature dependent by use of the MATT3 entry. In SOL 106, linear and nonlinear elastic material properties in the residual structure will be updated as prescribed under the TEMPERATURE (INIT) Case Control command.
- 3. The few numbers EX, ETH, EZ, and GZX must be present.
- 4. A warning message will be issued if any value of NUXTH or NUTHZ has an absolute value greater than 1.0.

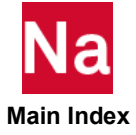

- 5. MAT3 materials may only be referenced by the CTRIAX6 entry or the PSHLN2 or PLCOMP entries.
- 6. The mass density RHO will be used to automatically compute mass for the CTRIAX6 element.
- 7. The x-axis lies along the material axis (see Figure  $9-80$  in the CTRIAX6 entry). The  $\theta$ -axis lies in the azimuthal direction. The z-axis is normal to both.
- 8. The strain-stress relationship is

$$
\begin{bmatrix}\n\epsilon_x \\
\epsilon_{\theta} \\
\epsilon_z \\
\gamma_{zx}\n\end{bmatrix} = \begin{bmatrix}\n\frac{1}{EX} & -\frac{NUTHX}{ETH} & \frac{NUZX}{EZ} & 0 \\
\frac{NUXTH}{EX} & \frac{1}{ETH} & -\frac{NUZTH}{EZ} & 0 \\
-\frac{NUXZ}{EX} & -\frac{NUTHZ}{ETH} & \frac{1}{EZ} & 0 \\
0 & 0 & 0 & \frac{1}{GZX}\n\end{bmatrix}\n\begin{bmatrix}\n\sigma_x \\
\sigma_{\theta} \\
\sigma_z \\
\sigma_z \\
\sigma_{zx}\n\end{bmatrix} + (T - TREF)\begin{bmatrix}\nAX \\
ATH \\
AZ \\
\Delta Z \\
0\n\end{bmatrix}
$$

Note that:

= = = NUXTH EX -------------------- NUTHX ETH -------------------- NUZX EZ ---------------- NUXZ EX ---------------- NUTHZ ETH ------------------- NUZTH EZ -------------------

The compliance matrix as shown must be positive definite. This requires that EX, ETH, EZ, and GZX be positive. There are additional restrictions as well, see a standard text on elasticity.

- <span id="page-2220-1"></span>9. To obtain the damping coefficient GE, multiply the critical damping ratio  $C/C_0^{\rm c}$  by 2.0.
- <span id="page-2220-0"></span>10. TREF is used in two different ways (See Remarks [6.](#page-663-0) and [7.](#page-664-0) of TEMPERATURE Case Control entry for details.):
	- Except for SOL106 and SOL400 nonlinear analysis, TREF is used as the reference temperature for the calculation of thermal loads. TEMPERATURE(INITIAL) may be used for this purpose, in which case, TREF is ignored.
	- In SOL106 and SOL400 nonlinear analysis, TREF is used only for the calculation of a temperature-dependent thermal expansion coefficient. The reference temperature for the calculation of thermal loads is obtained from the TEMPERATURE(INITIAL) set selection. See [Figure 9](#page-2210-3)-92 in Remark 10 of the MAT1 description.
- <span id="page-2220-2"></span>11. If PARAM,W4 is not specified, GE is ignored in transient analysis. See [Parameters](#page-828-0).

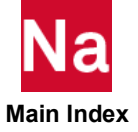

## MAT4 **Heat Transfer Material Properties, Isotropic**

Defines the constant or temperature-dependent thermal material properties for conductivity, heat capacity, density, dynamic viscosity, heat generation, reference enthalpy, and latent heat associated with a single-phase change.

Format:

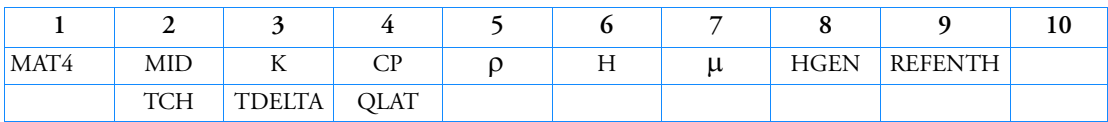

Example:

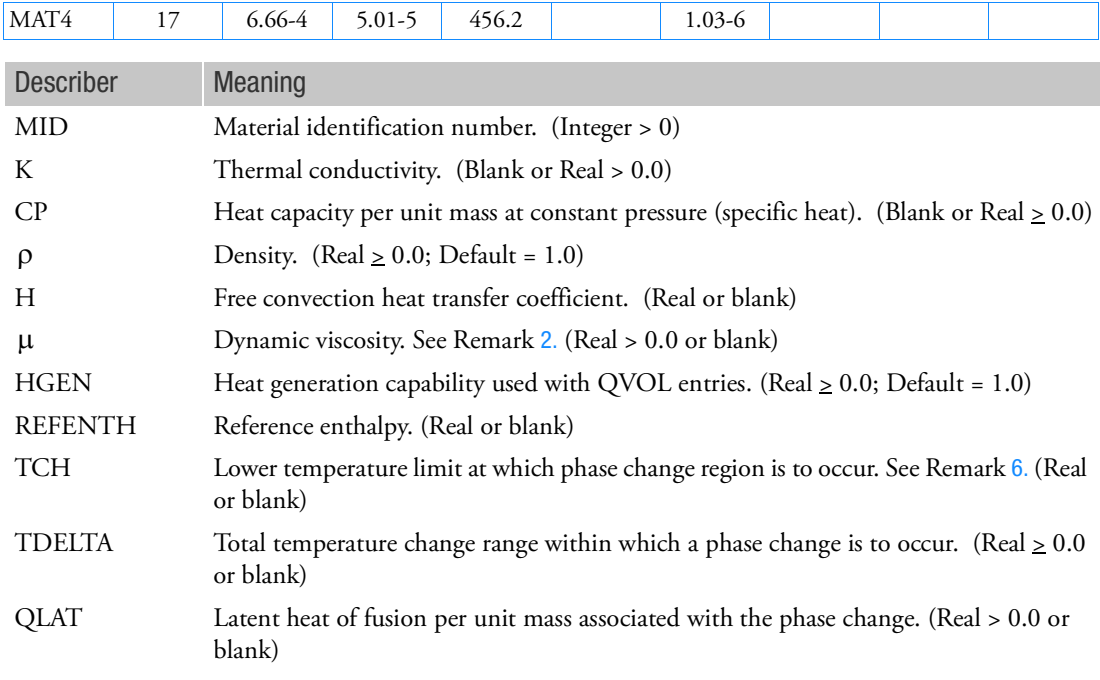

- 1. The MID must be unique with respect to all other MAT4 and MAT5 entries. MAT4 may specify material properties for any conduction elements as well as properties for a forced convection fluid (see CONVM). MAT4 also provides the heat transfer coefficient for free convection (see CONV).
- <span id="page-2221-0"></span>2. For a forced convection fluid,  $\mu$  must be specified.
- 3. REFENTH is the enthalpy corresponding to zero temperature if the heat capacity CP is a constant. If CP is obtained through a TABLEM lookup, REFENTH is the enthalpy at the first temperature in the table.

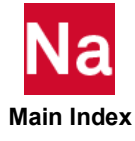

- 4. Properties specified on the MAT4 entry may be defined as temperature dependent by use of the entry.
- 5. For RC network solver in thermal analysis, the REFENTH, TCH, TDELTA and QLAT are ignored.
- <span id="page-2222-0"></span>6. The advanced nonlinear elements should be used for phase change to achieve accurate results.

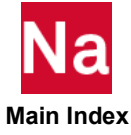

## MAT5 Thermal Material Property Definition

Defines the thermal material properties for anisotropic materials.

Format:

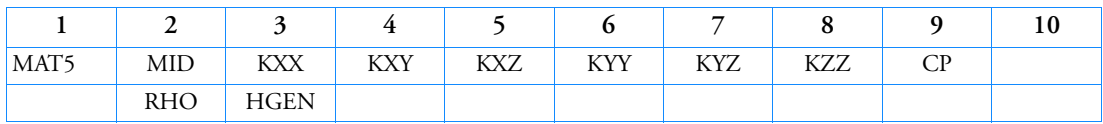

Example:

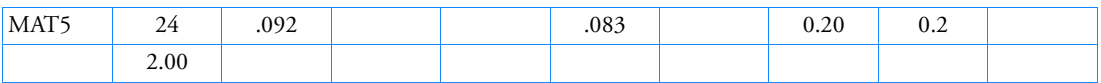

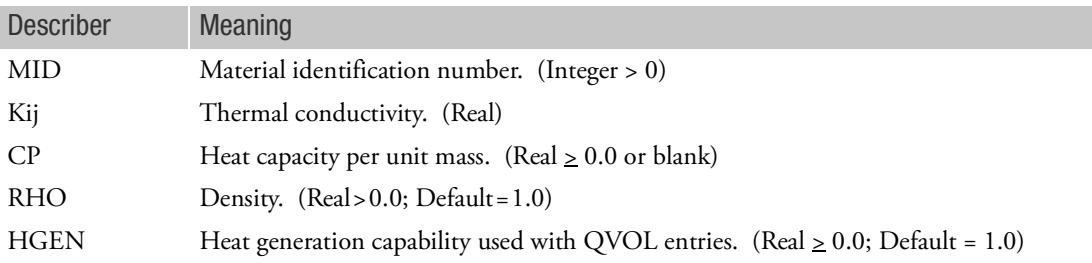

## Remarks:

1. The thermal conductivity matrix has the following form:

*K* KXX KXY KXZ KXY KYY KYZ KXZ KYZ KZZ =

- 2. The material identification number may be the same as a MAT1, MAT2, or MAT3 entry but must be unique with respect to other MAT4 or MAT5 entries.
- 3. MAT5 materials may be made temperature-dependent by use of the MATT5 entry.
- 4. When used for axisymmetric analysis (CTRIAX6), material properties are represented where: KXX = radial conductivity component KYY = axial conductivity component
- 5. The KZZ is required if using the advanced nonlinear Shell element with temperature across thickness called out by NLMOPTS,TEMPP,LINE or QUAD option.

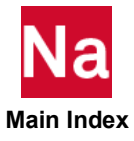

# MAT8 Shell Element Orthotropic Material Property Definition

Defines the material property for an orthotropic material for isoparametric shell elements.

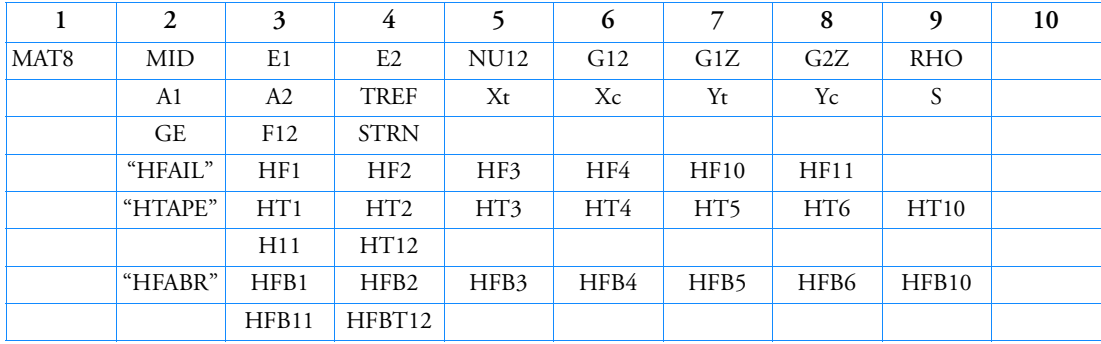

Format:

Example:

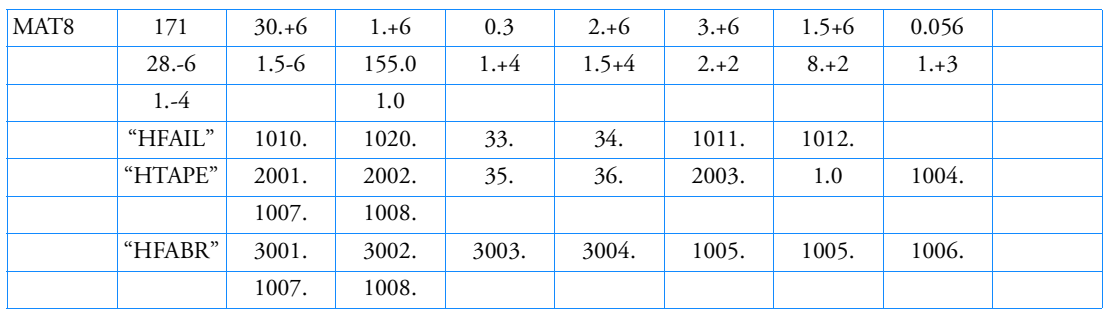

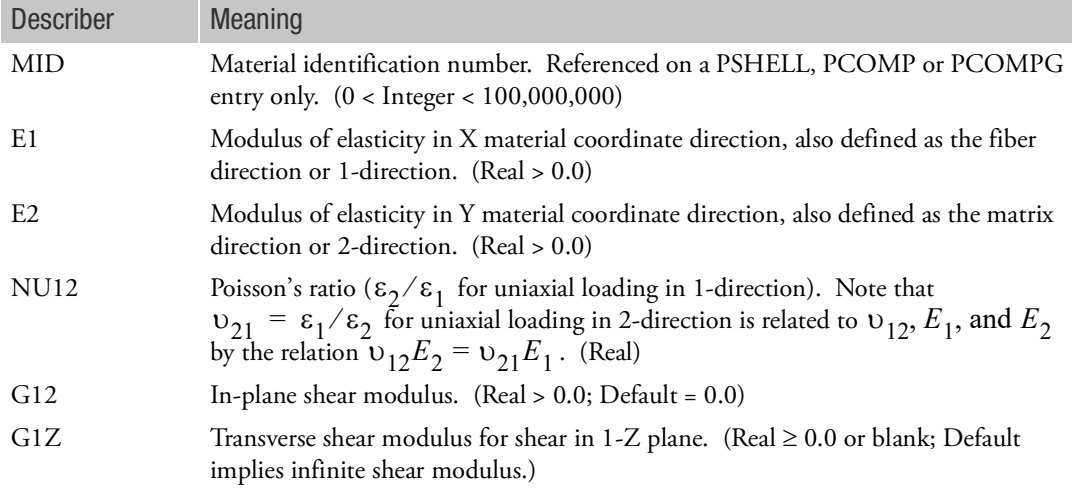

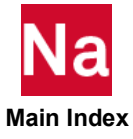

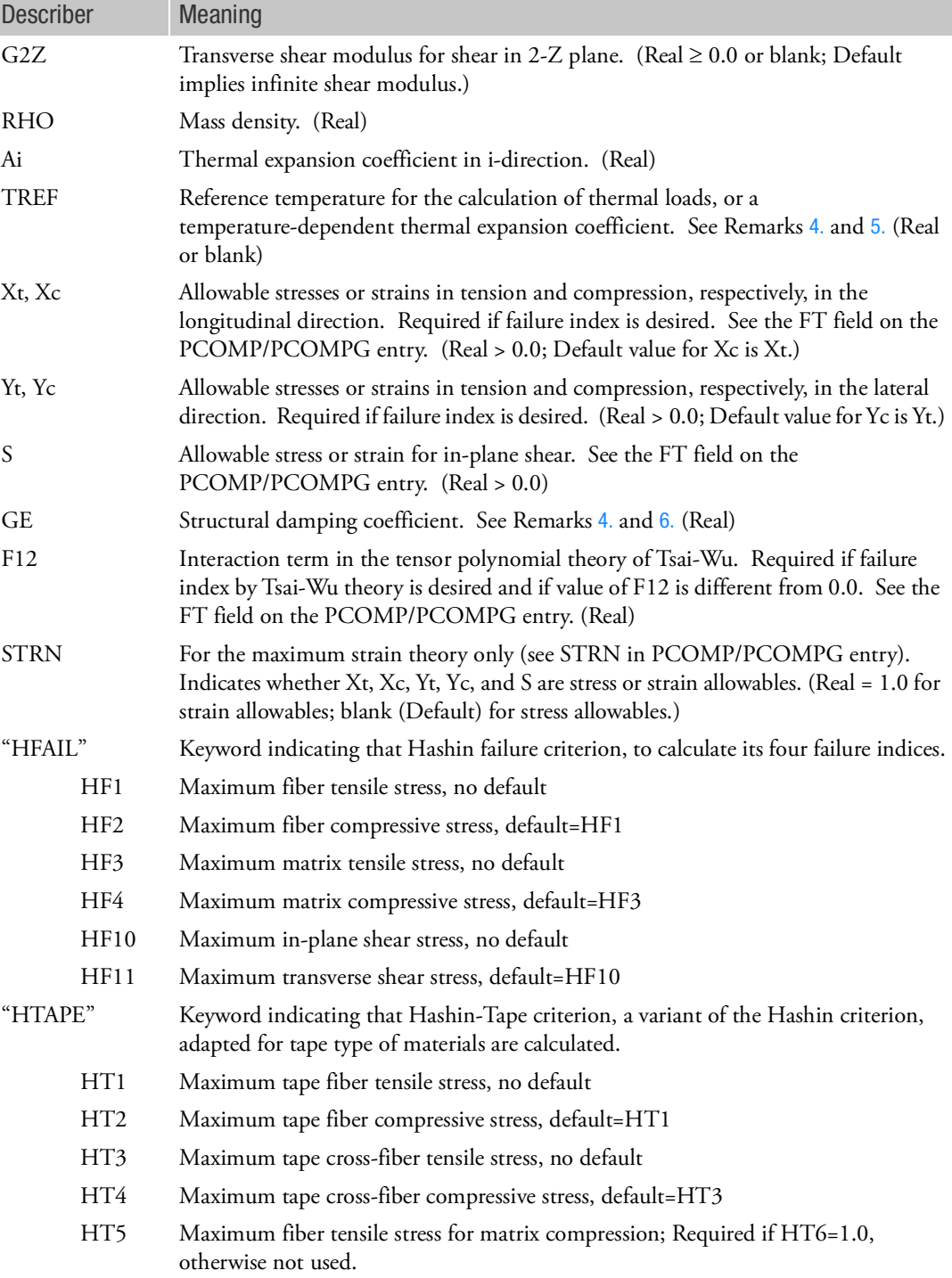

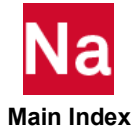

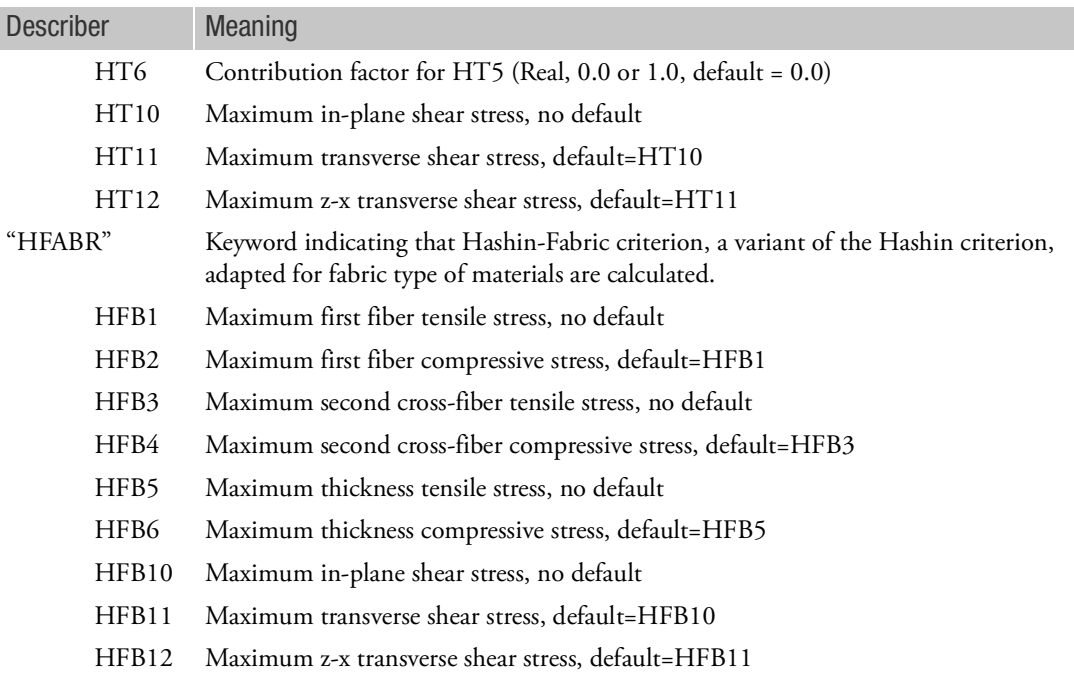

- 1. The material identification number must be unique for all COHESIV, MAT1, MAT2, MAT3, MAT8, MAT9, MATDIGI, MATG, MATHE, MATHP, MATNLE, MATORT, MATPE1, MATSMA, MATUSR, MCOHE, MIXTURE, and MATD\* entries.
- 2. If G1Z and G2Z values are specified as zero or blank, then transverse shear flexibility calculations will not be performed, which is equivalent to zero shear flexibility (i.e., infinite shear stiffness). If MAT8 is referenced by Advanced Nonlinear Element, G1Z and G2Z must be positive.
- 3. An approximate value for G1Z and G2Z is the in-plane shear modulus G12. If test data are not available to accurately determine G1Z and G2Z for the material and transverse shear calculations are deemed essential; the value of G12 may be supplied for G1Z and G2Z. In SOL 106, linear and nonlinear elastic material properties in the residual structure will be updated as prescribed in the TEMPERATURE Case Control command.
- <span id="page-2226-0"></span>4. Xt, Yt, and S are required for composite element failure calculations when requested in the FT field of the PCOMP/PCOMPG entry. Xc and Yc are also used but not required.
- <span id="page-2226-1"></span>5. TREF and GE are ignored if this entry is referenced by a PCOMP/PCOMPG entry.
- <span id="page-2226-2"></span>6. TREF is used in two different ways (See Remarks [6.](#page-663-0) and [7.](#page-664-0) of TEMPERATURE Case Control entry for details.):
	- Except for SOL106 and SOL400 nonlinear analysis, TREF is used as the reference temperature for the calculation of thermal loads. TEMPERATURE(INITIAL) may be used for this purpose, in which case, TREF is ignored.

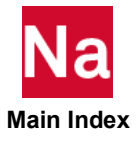

- In SOL106 and SOL400 nonlinear analysis, TREF is used only for the calculation of a temperature-dependent thermal expansion coefficient. The reference temperature for the calculation of thermal loads is obtained from the TEMPERATURE(INITIAL) set selection. See [Figure 9](#page-2210-3)-92 in Remark 10 of the MAT1 description.
- 7. If PARAM,W4 is not specified, GE is ignored in transient analysis. See [Parameters](#page-828-0).
- 8. In nonlinear static analysis (SOL 106) the QUAD4 and TRIA3 thermal loads are computed using the secant (default) method. To use the more accurate integral method, specify 'PARAM,EPSILONT,INTEGRAL' in bulk data. See [Parameters](#page-828-0).
- 9. If MAT8 with Hashin is used in SOL 400 with PSLDN1 then Hashin FT will be ignored with an appropriate warning message to include MATF instead.

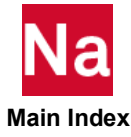

# MAT8A Orthotropic Failure Material Properties - SOL700

Defines the failure properties for an orthotropic material for shell elements. Used in SOL700 only.

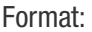

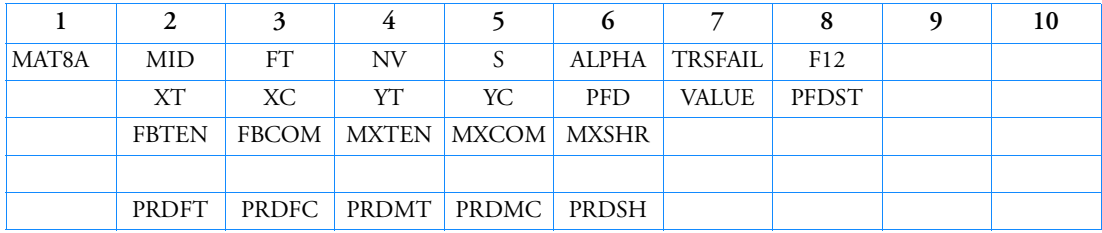

Example:

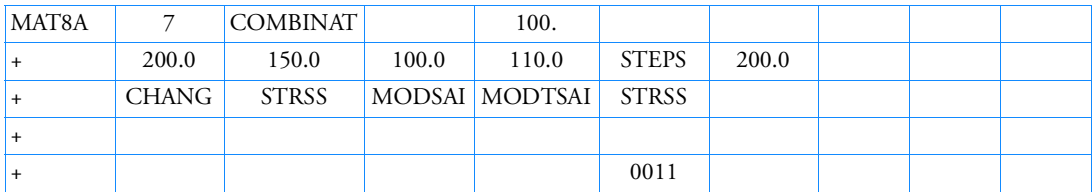

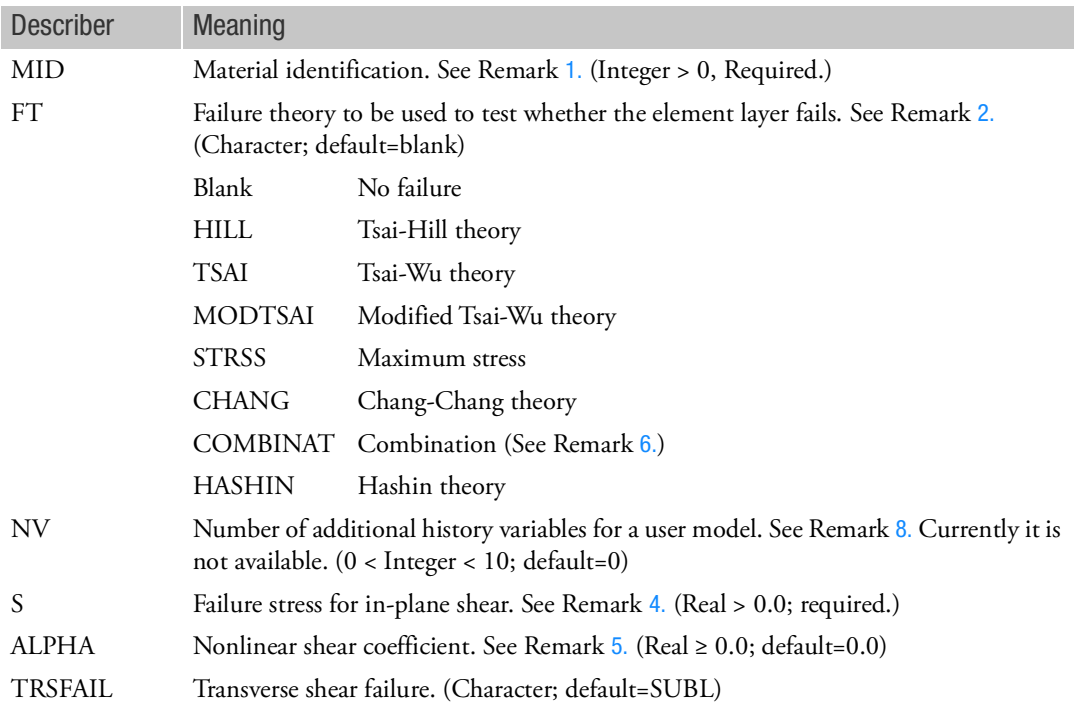

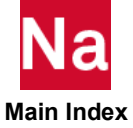

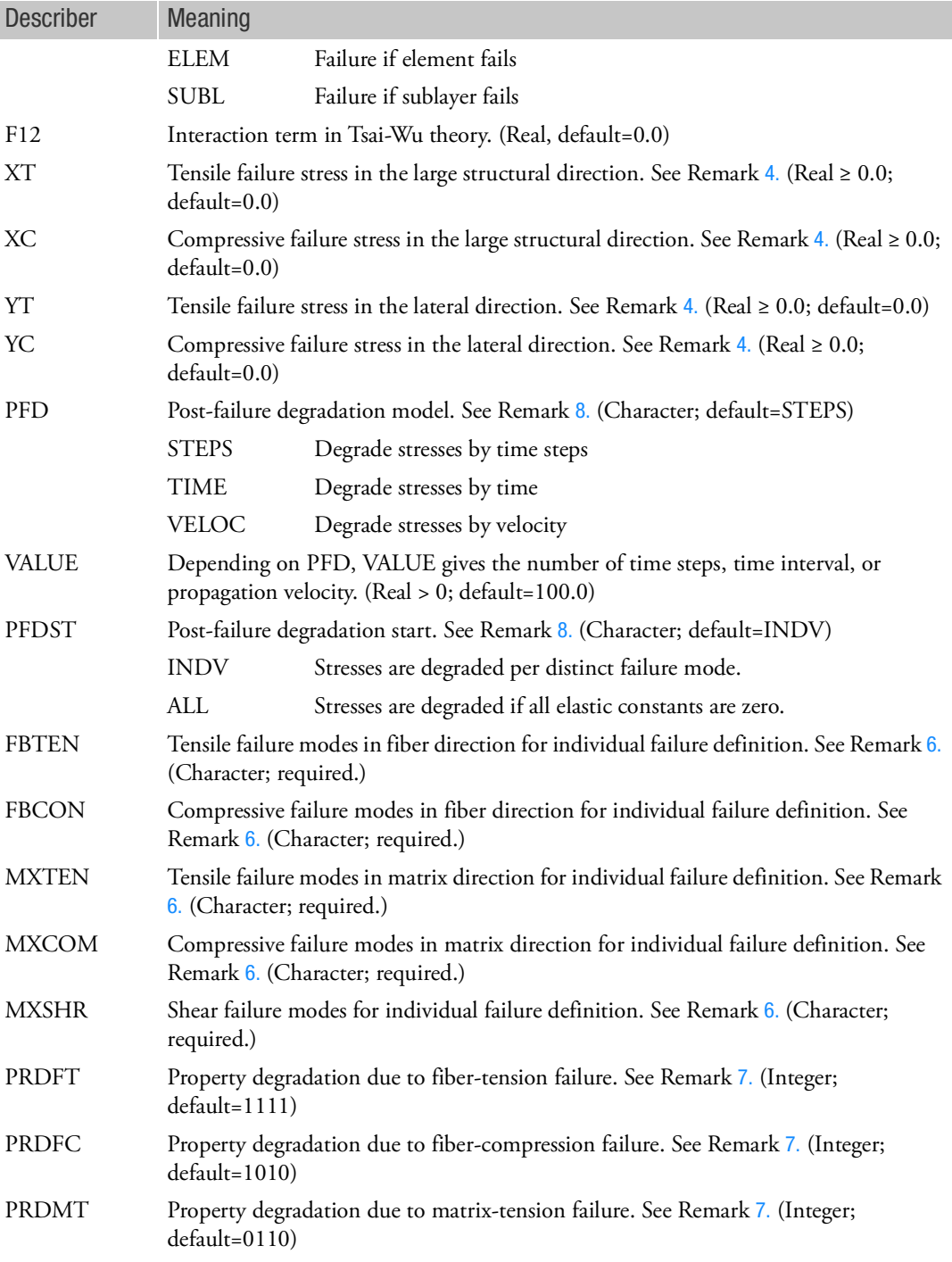

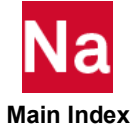

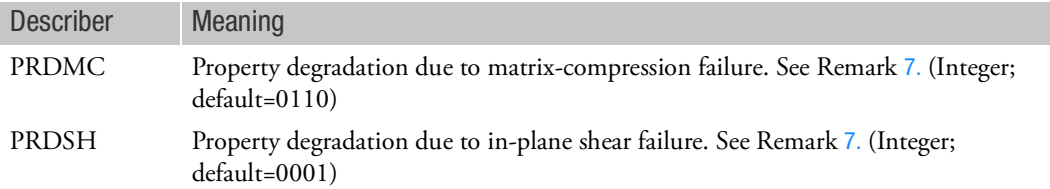

### <span id="page-2230-4"></span>Remarks:

- 1. The material number must refer to a MAT8 material definition.
- <span id="page-2230-3"></span>2. If a failure theory is selected other than COMBINAT, the theory defines the following failure modes:

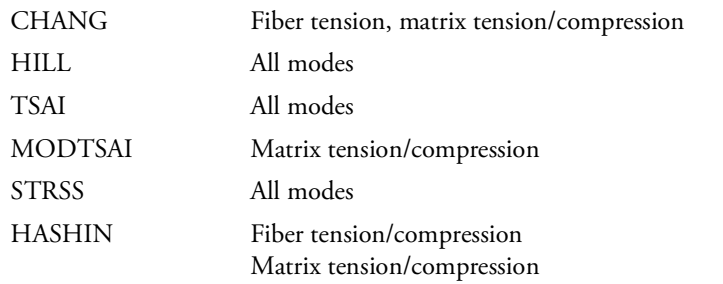

For an element to fail completely, both fiber and matrix in all sublayers must fail.

- 3. This material model can only be referenced from a PCOMP entry.
- <span id="page-2230-1"></span>4. Failure stresses are required if a failure theory is selected.
- <span id="page-2230-2"></span>5. ALPHA is used for all failure theories to define a nonlinear stress-strain relation.
- <span id="page-2230-0"></span>6. The individual failure modes are defined according to the corresponding mode in the theory as listed under FT. To be relevant, the theory must define the failure mode (see Remark [2.](#page-2230-3)). You must enter data if FT is set to COMBINAT.
- <span id="page-2230-5"></span>7. The property degradation rules due to the various failure modes are listed below:

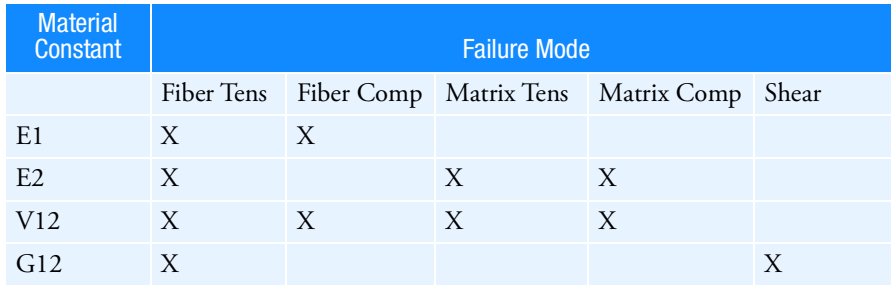

 **Main Index**

The Poisson's ratio Nu21 is treated the same as Nu12.

To override the default model, an integer value is defined as a packed word in the following order:

- 1 Denotes property degradation.
- 0 Denotes no degradation.

The last five fields of the MAT8A Bulk Data entry are input for the user to specify the degradation behavior for each mode of failure.

<span id="page-2231-0"></span>8. The PFD entry indicates how the stresses are degraded to zero. The PFDST indicates when the stresses start to degrade.

Using ALL means that degradation starts when all material constants (E1, E2, V12, G12) are degraded to zero as specified by the FT entry and the property degradation rules. Note that property degradation means that the stress increments are zero but that the stresses degrade according to PFD.

INDV means that stress degradation starts for the fiber stress if E1=0.0, for matrix stress if E2=0.0, and for shear stress if G12=0.0.

9. Any failure theory introduces five additional sublayer variables. The PFDST entry introduces three additional variables. The number of user variables is defined by NV.

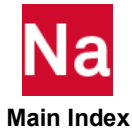
# MAT8F Shell Element Orthotropic Material Frequency Dependence

Specifies frequency-dependent material properties on MAT8 entry fields via TABLEDi entries.

Format:

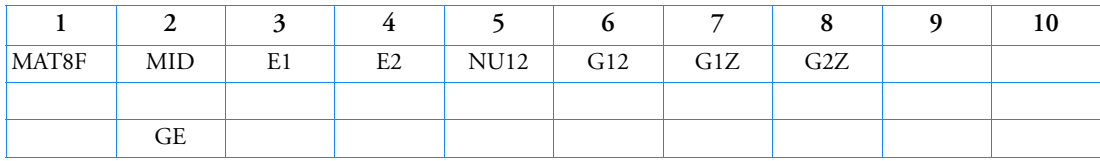

Example:

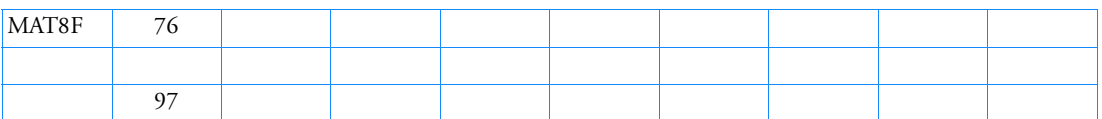

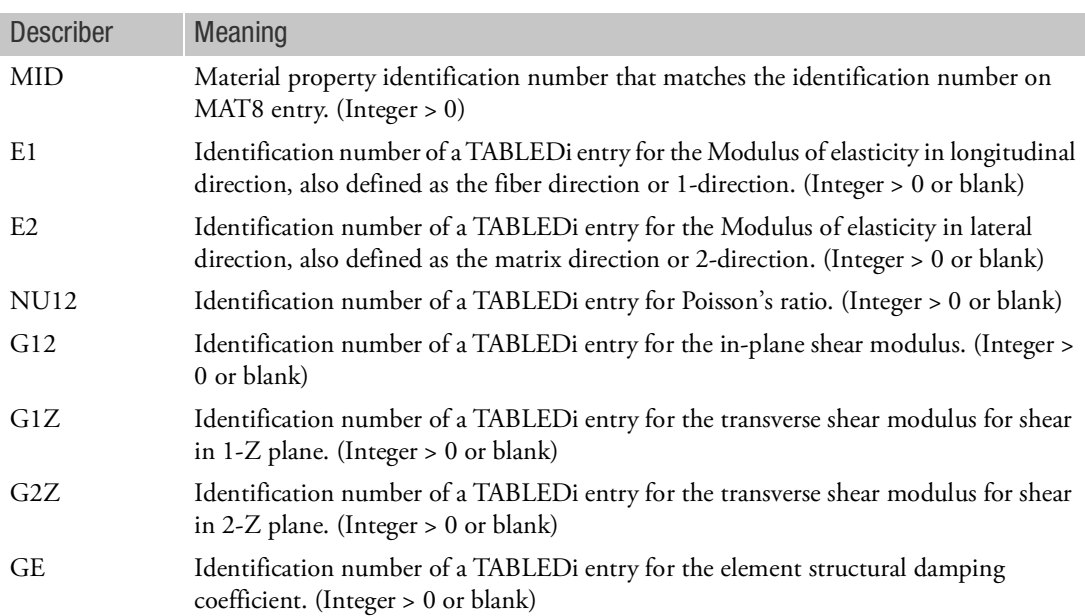

### Remarks:

- 1. Fields 3, 4, etc., of this entry correspond, field-by-field, to fields 3, 4, etc., of the MAT8 entry referenced in field 2. The value in a particular field of the MAT8 entry is replaced by the table referenced in the corresponding field of this entry. Blank or zero entries mean that there is no frequency dependence of the fields on the MAT8 entry.
- 2. Table references must be present for each item that is frequency dependent.
- 3. IF GE=0.0 on corresponding MAT8 then GE table must be blank or 0.

### MAT9 Solid Element (and Shell Element for SOL 600 only) Anisotropic Material Property Definition

Defines the material properties for linear, temperature-independent, anisotropic materials for solid isoparametric elements (see PSOLID entry description).

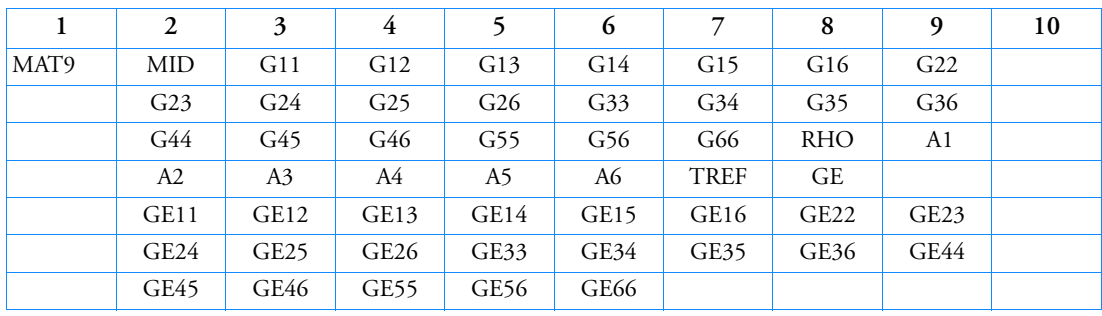

Format:

Example:

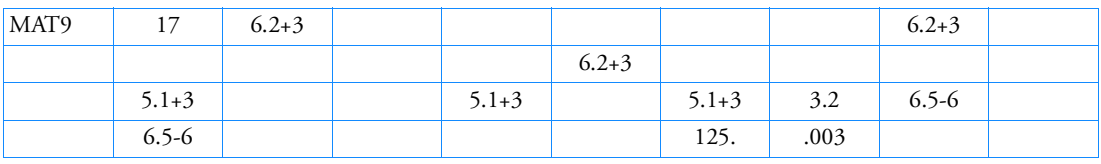

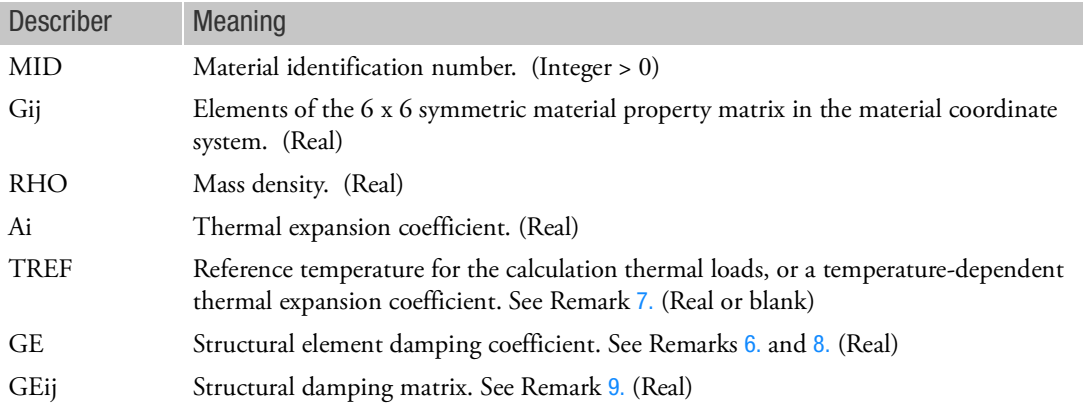

# Remarks:

1. The material identification number must be unique for all COHESIV, MAT1, MAT2, MAT3, MAT8, MATDIGI, MATG, MATHE, MATHP, MATNLE, MATORT, MATPE1, MATSMA, MATUSR, MCOHE, MIXTURE, and MATD\* entries.

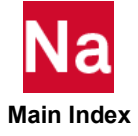

- 2. MAT9 materials may be made temperature-dependent by use of the MATT9 entry. In nonlinear static analysis (e.g., SOL 106), linear and nonlinear elastic material properties in the residual structure will be updated as prescribed under the TEMPERATURE Case Control command.
- 3. The mass density RHO will be used to compute mass in a structural dynamics problem automatically.
- 4. The third continuation entry is optional.
- 5. The subscripts 1 through 6 refer to x, y, z, xy, yz, and zx of the material coordinate system (see the CORDM field on the PSOLID entry description). The stress-strain relationship is

$$
\begin{bmatrix}\n\sigma_x \\
\sigma_y \\
\sigma_z \\
\sigma_z \\
\tau_{xy} \\
\tau_{yz} \\
\tau_{zx}\n\end{bmatrix} = \begin{bmatrix}\nG11 & G12 & G13 G14 G15 G16 \\
G22 & G23 G24 G25 G26 \\
G33 G34 G35 G36 \\
G44 G45 G46 \\
G55 G56 \\
G66\n\end{bmatrix} \begin{bmatrix}\n\epsilon_x \\
\epsilon_y \\
\epsilon_z \\
\gamma_{xy} \\
\gamma_{xy} \\
\gamma_{yz} \\
\gamma_{zz}\n\end{bmatrix} - \begin{bmatrix}\nA1 \\
A2 \\
A3 \\
A4 \\
A4 \\
A5 \\
A6\n\end{bmatrix} (T - TREF)\n\begin{bmatrix}\n\epsilon_x \\
\epsilon_z \\
\epsilon_z \\
\gamma_{xy} \\
\gamma_{yz} \\
\delta_6\n\end{bmatrix}
$$

<span id="page-2234-1"></span>6. The damping coefficient GE is given by

$$
GE = \frac{2.0 \cdot C}{C_0}
$$

- <span id="page-2234-2"></span>7. TREF is used in two different ways (See Remarks [6.](#page-663-0) and [7.](#page-664-0) of TEMPERATURE Case Control entry for details.):
	- Except for SOL106 and SOL400 nonlinear analysis, TREF is used as the reference temperature for the calculation of thermal loads. TEMPERATURE(INITIAL) may be used for this purpose, in which case, TREF is ignored.
	- In SOL106 and SOL400 nonlinear analysis, TREF is used only for the calculation of a temperature-dependent thermal expansion coefficient. The reference temperature for the calculation of thermal loads is obtained from the TEMPERATURE(INITIAL) set selection. See [Figure 9](#page-2210-0)-92 in Remark 10 of the MAT1 description.
- <span id="page-2234-0"></span>8. If PARAM,W4 is not specified, GE is ignored in transient analysis. See [Parameters](#page-828-0).
- <span id="page-2234-3"></span>9. Defines structural damping matrix data for advanced composites. If the GEij values are present, the Nastran will ignore the GE value given on the third continuation entry field (8) and use the given GEij values. The rational of these entries is that with composite materials made of a viscoelastic resin system, the damping matrix does not scale with the stiffness matrix. For example, in the directions where you have more fibers, the stiffness is higher because you have more fibers but the damping coefficient is smaller because you have less resin matrix which is the main source of damping. To use this feature in composites, the PCOMPLS MIDi entries must refer to MAT9 entries.

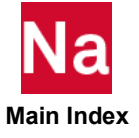

The damping is applied in element material routines by forming the product GEij \* Gij when forming the K4 damping matrix in EMG.

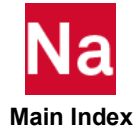

### MAT9F Solid Element Anisotropic Frequency Dependence

Specifies frequency-dependent material properties on MAT9 entry fields via TABLEDi entries.

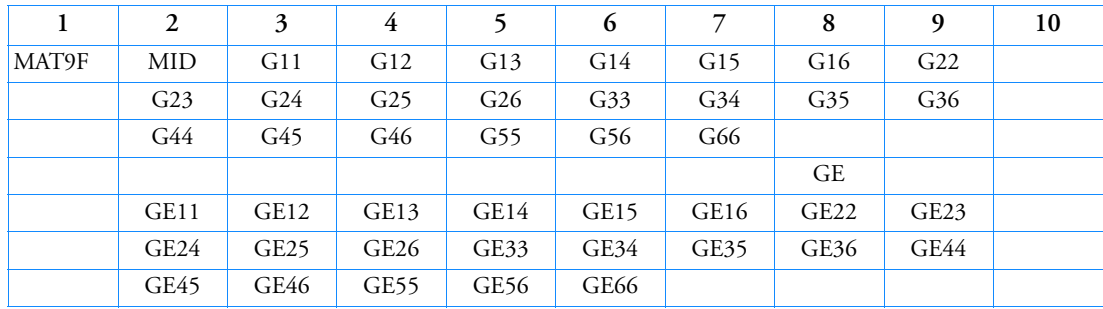

Format:

Example:

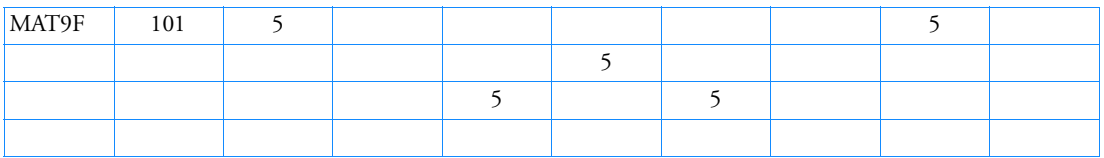

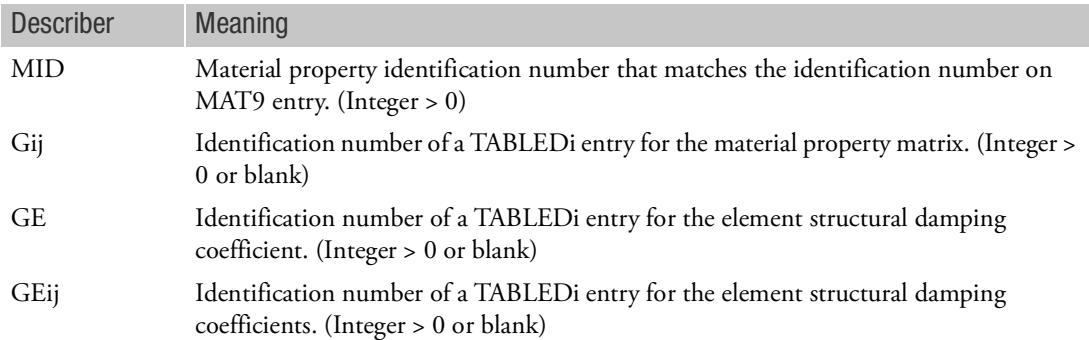

# Remarks:

- 1. Fields 3, 4, etc., of this entry correspond, field-by-field, to fields 3, 4, etc., of the MAT9 entry referenced in field 2. The value in a particular field of the MAT9 entry is replaced by the table referenced in the corresponding field of this entry. Blank or zero entries mean that there is no frequency dependence of the fields on the MAT9 entry.
- 2. Table references must be present for each item that is frequency dependent.
- 3. IF GE=0.0 on corresponding MAT9 then GE table must be blank or 0. For any GEij=0.0 on corresponding MAT9, the corresponding GEij table must be blank or 0.

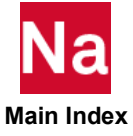

# MAT10 Fluid Material Property Definition

Defines material properties for fluid elements in coupled fluid-structural analysis.

Format:

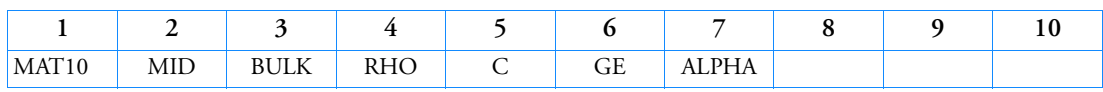

Example:

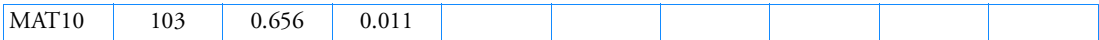

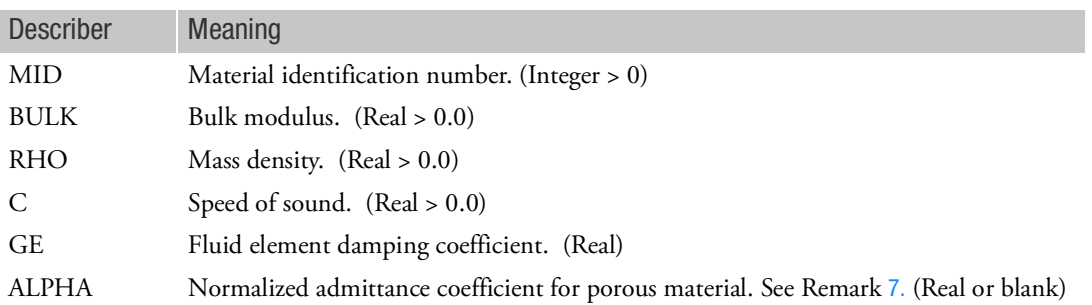

Remarks:

- 1. MAT10 is referenced, with MID, by the PSOLID entry only.
- 2. The material identification numbers must be unique for all MAT1, MAT2, MAT3, MAT9, and MAT10 entries.
- 3. The mass density RHO will be used to compute the mass automatically.
- 4. BULK, RHO, and C are related by

$$
BULK = C^2 \cdot RHO
$$

Two out of the three must be specified, and the other will be calculated according to this equation. If all three are specified and are inconsistent in values, the supplied values of BULK and RHO are used in the computations.

- 5. To obtain the damping coefficient GE, multiply the critical damping ratio  $C/C<sub>0</sub>$ , by 2.0.
- 6. If PARAM,W4FL is not specified, GE is ignored in transient analysis. See [Parameters](#page-828-0).
- <span id="page-2237-0"></span>7. If a value of ALPHA is entered, BULK RHO and GE may have negative values.
- 8. The value defined in the ALPHA field always defines the normalized admittance coefficient for porous material but it is differently interpreted depending on the value defined in the FCNT field of the referencing PSOLID entry.

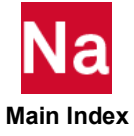

- a. If the MAT10 entry is referenced in a PSOLID entry where FFLUID option is selected, the value defined for ALPHA is considered as the normalized admittance coefficient calculated at unit circular excitation frequency ( $\omega = 1$ ). Its value will be automatically calculated by the program, at each excitation frequency, considering the current circular excitation frequency as scaling factor.
- b. If the MAT10 entry is referenced in a PSOLID entry where PFLUID option is selected, the value defined for ALPHA has no special meaning but it is only the normalized admittance coefficient calculated by the user at the most appropriate excitation frequency (defined in order to have good results in the frequency range of interest).
- 9. For Poro-Elastic Material, PEM, user is expected to provide adiabatic BULK modulus for fluid-phase of PEM which is equal to GAMMA, fluid ratio of specific heats (see MATPE1 for detailed), times isothermal BULK modulus. Isothermal BULK modulus is BULK modulus at constant temperature for fluid itself.
- 10. When used in conjunction with PSLDN1, only pyramid elements can be associated with the MAT10 fluid property. CHEXA, CPENTA, CTETRA elements using MAT10 are not supported with PSLDN1.
- 11. The terms of the fluid mass matrix are not multiplied by the value of PARAM and WTMASS.

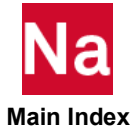

MAT10F Fluid Frequency Dependence

Specifies frequency-dependent material properties on MAT10 entry fields via TABLEDi entries.

Format:

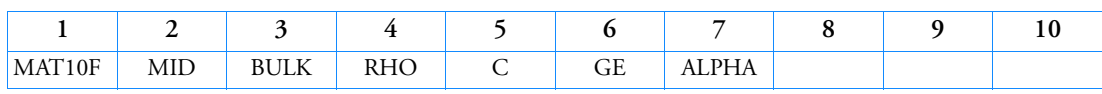

Example:

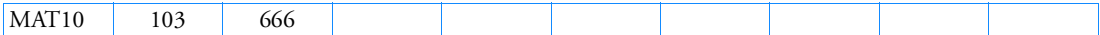

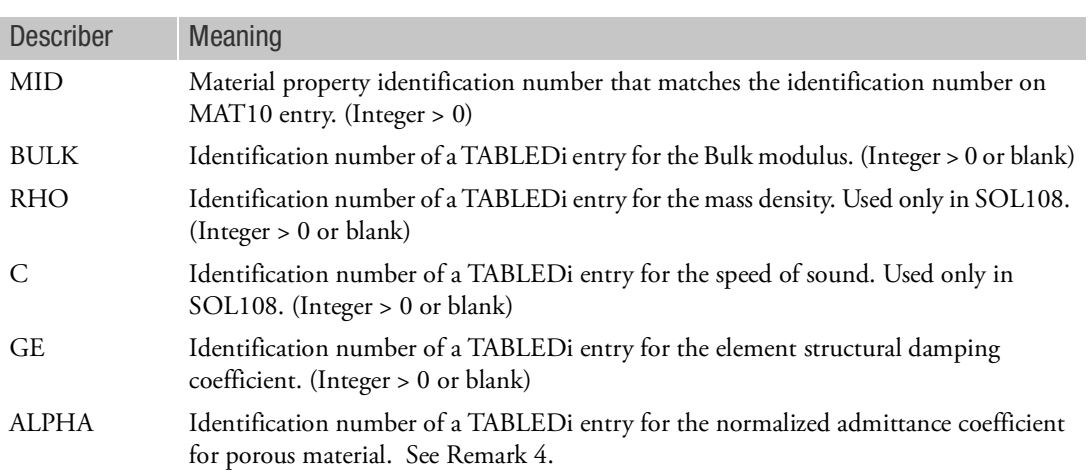

Remarks:

- 1. Fields 3, 4, etc., of this entry correspond, field-by-field, to fields 3, 4, etc., of the MAT10 entry referenced in field 2. The value in a particular field of the MAT10 entry is replaced by the table referenced in the corresponding field of this entry. Blank or zero entries mean that there is no frequency dependence of the fields on the MAT10 entry. The nominal value of GE defined on MAT10 needs to be non-zero to get frequency dependent damping defined in the GE table on MAT10F.
- 2. Table references must be present for each item that is frequency dependent.
- 3. When ALPHA on MAT10 is specified it is multiplied by the excitation frequency in radians/unit time. If F(ALPHA) is specified then the value supplied by F(ALPHA) will take precedence and ALPHA WILL NOT BE MULTIPLIED by the excitation frequency.

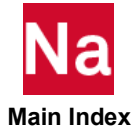

# MATDEUL General Constitutive Model to be Used for the Eulerian Materials - SOL 700

Defines a complete constitutive model as a combination of an equation of state, a shear model, a yield model, a failure model, a spall model (PMIN), and corotational frame. Used in SOL 700 only.

# Format:

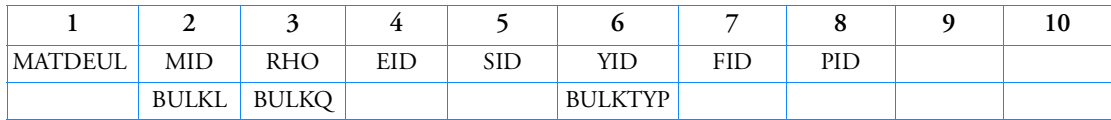

Example:

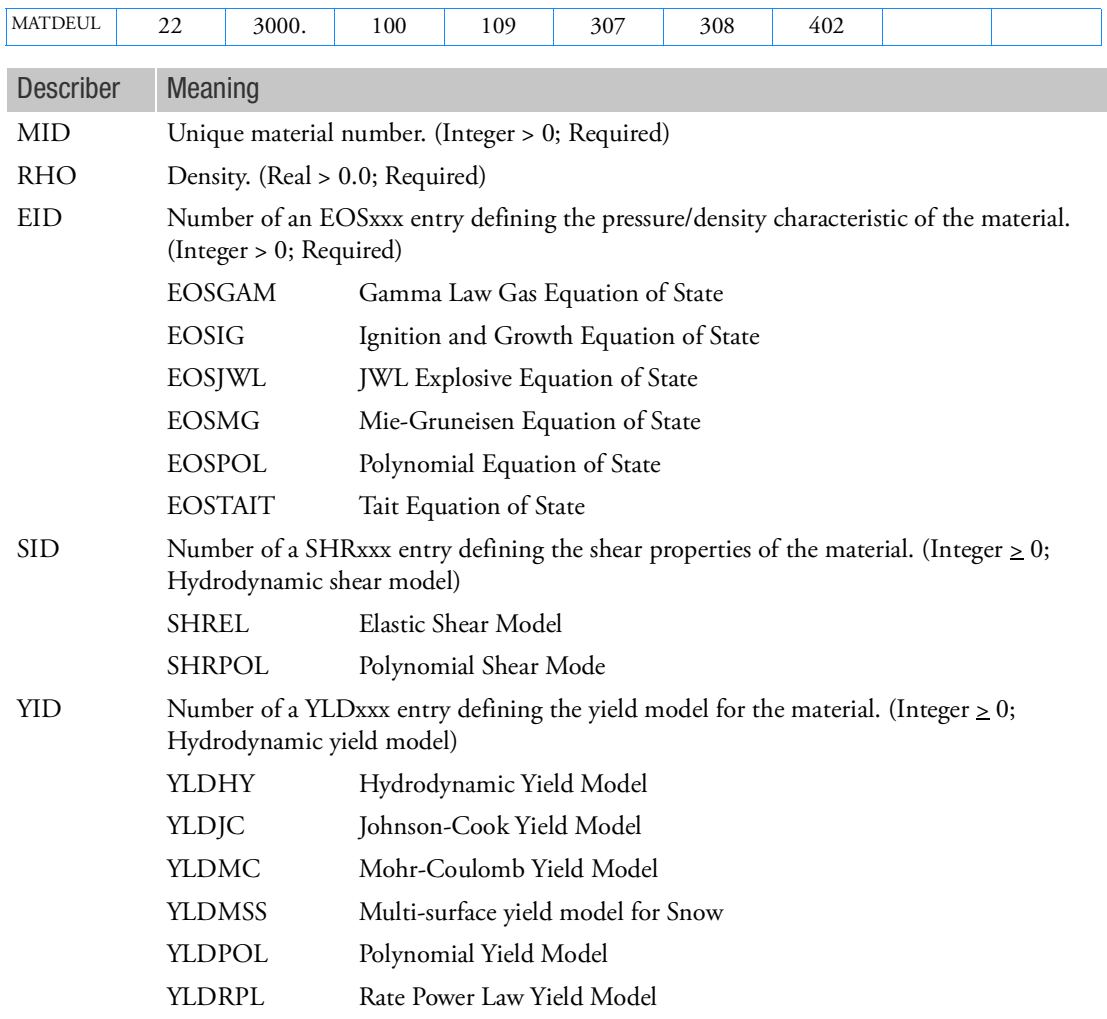

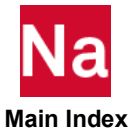

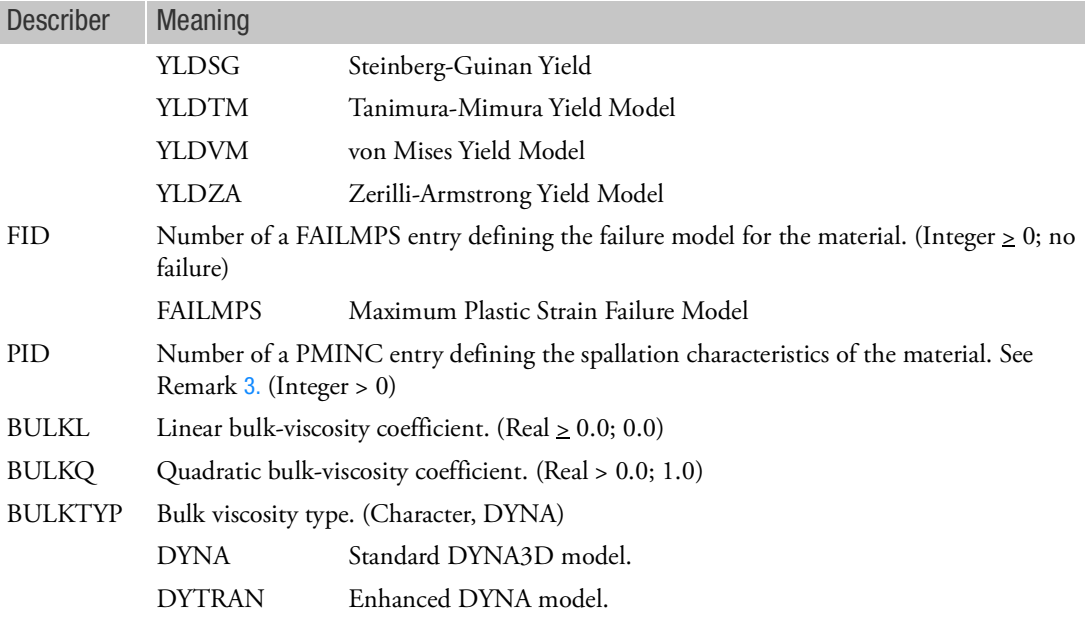

Remarks:

- 1. If YID is blank or zero, a hydrodynamic yield model is used.
- 2. If the TYPE field on the PEULER entry is set to HYDRO, then YID is either blank or references a YLDHY entry, and SID is blank. Conversely, if the TYPE field is set to STRENGTH, a nonhydrodynamic yield model is specified.
- <span id="page-2241-0"></span>3. If no PMINC entry is referenced, a minimum pressure of zero is assumed for the Eulerian elements. The PMINC entry will be ignored when a cavitation model through the EOSTAIT entry has been given.

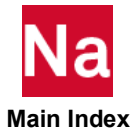

# MATDIGI Material Digimat

[Defines material data for the advanced composites with Digimat from e-Xstream engineering \(SOL 400](http://www.e-xstream.com/)  only). For more information about e-Xstream engineering and Digimat, please contact support@e[xstream.com or consult](http://www.e-xstream.com/) http://www.e-xstream.com/

Format:

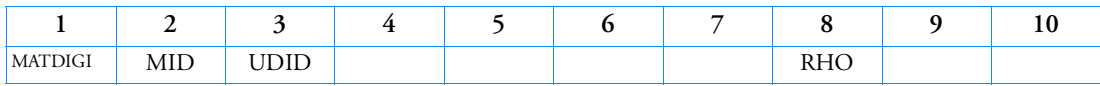

Example:

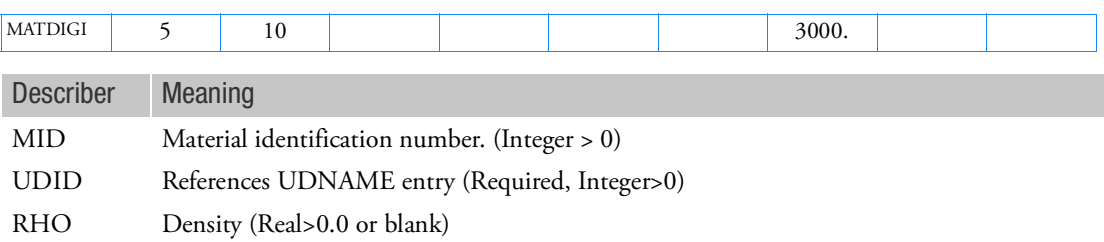

Remarks:

- 1. The material identification number must be unique for all COHESIV, MAT1, MAT2, MAT3, MAT8, MATDIGI, MATG, MATHE, MATHP, MATNLE, MATORT, MATPE1, MATSMA, MATUSR, MCOHE, MIXTURE, and MATD\* entries.
- 2. SOL400 uses only the MID, UDID and RHO entries. All other entries are ignored by SOL400.
- 3. The entry UDSESV is required input to define the number of state variables which will be used by MATDIGI. The number of state variables (NSTATS) must be larger than 1.
- 4. License feature NASTRAN\_DIGIMAT must be present to use this feature. For parallel computations, NASTRAN\_DIGIMAT\_DMP must be present.
- 5. The use of MATDIGI is limited to shell and solid elements.
- 6. MATDIGI should not be used in SOL 400 perturbation steps.

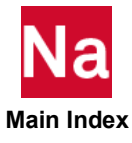

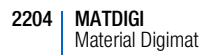

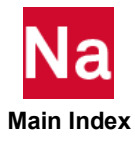

Elasto-plastic material properties for SOL 400 only.

Format: Note that the primary entry is required. All other continuation lines are required only for certain options and only one such option may be entered.

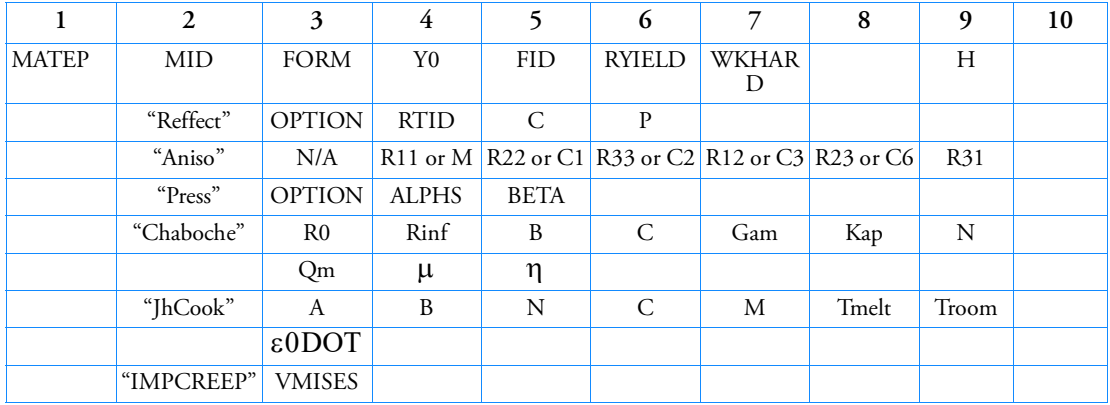

Example:

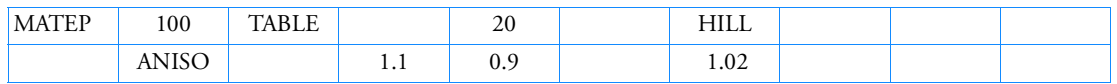

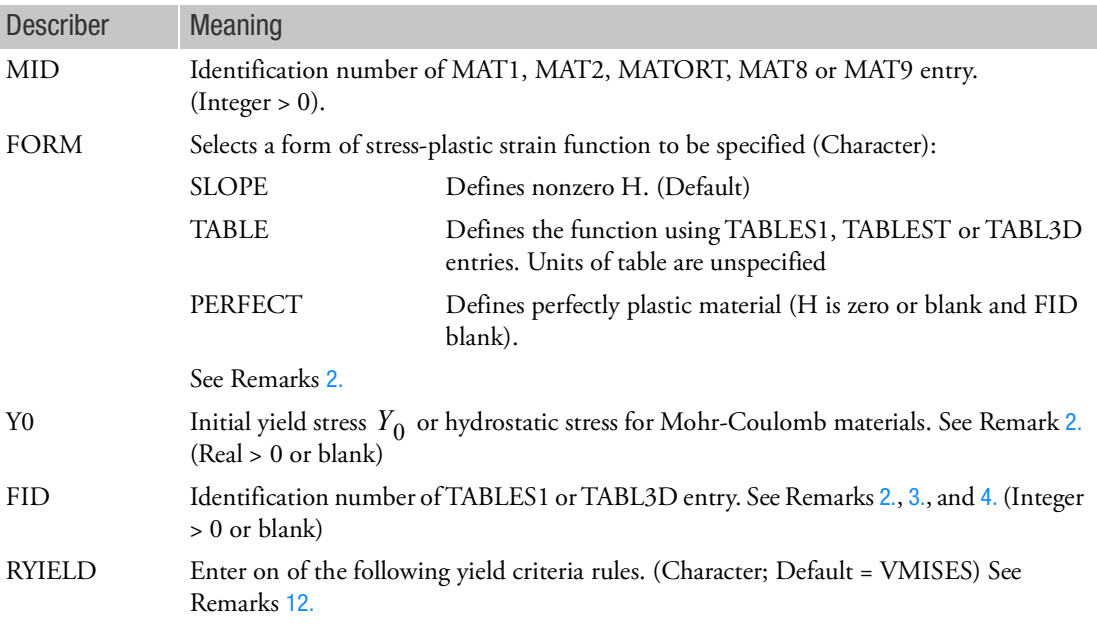

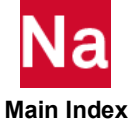

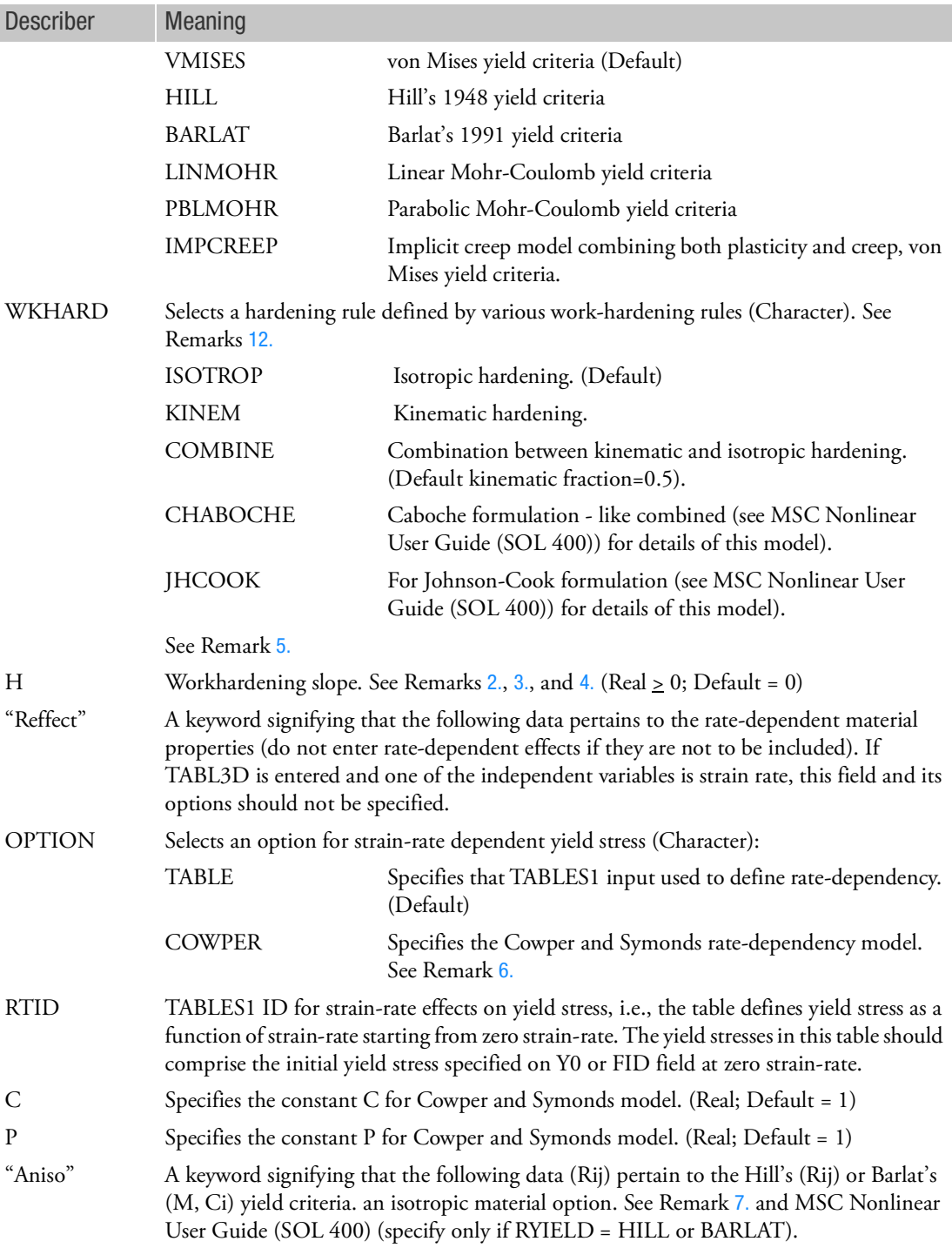

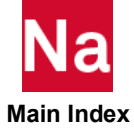

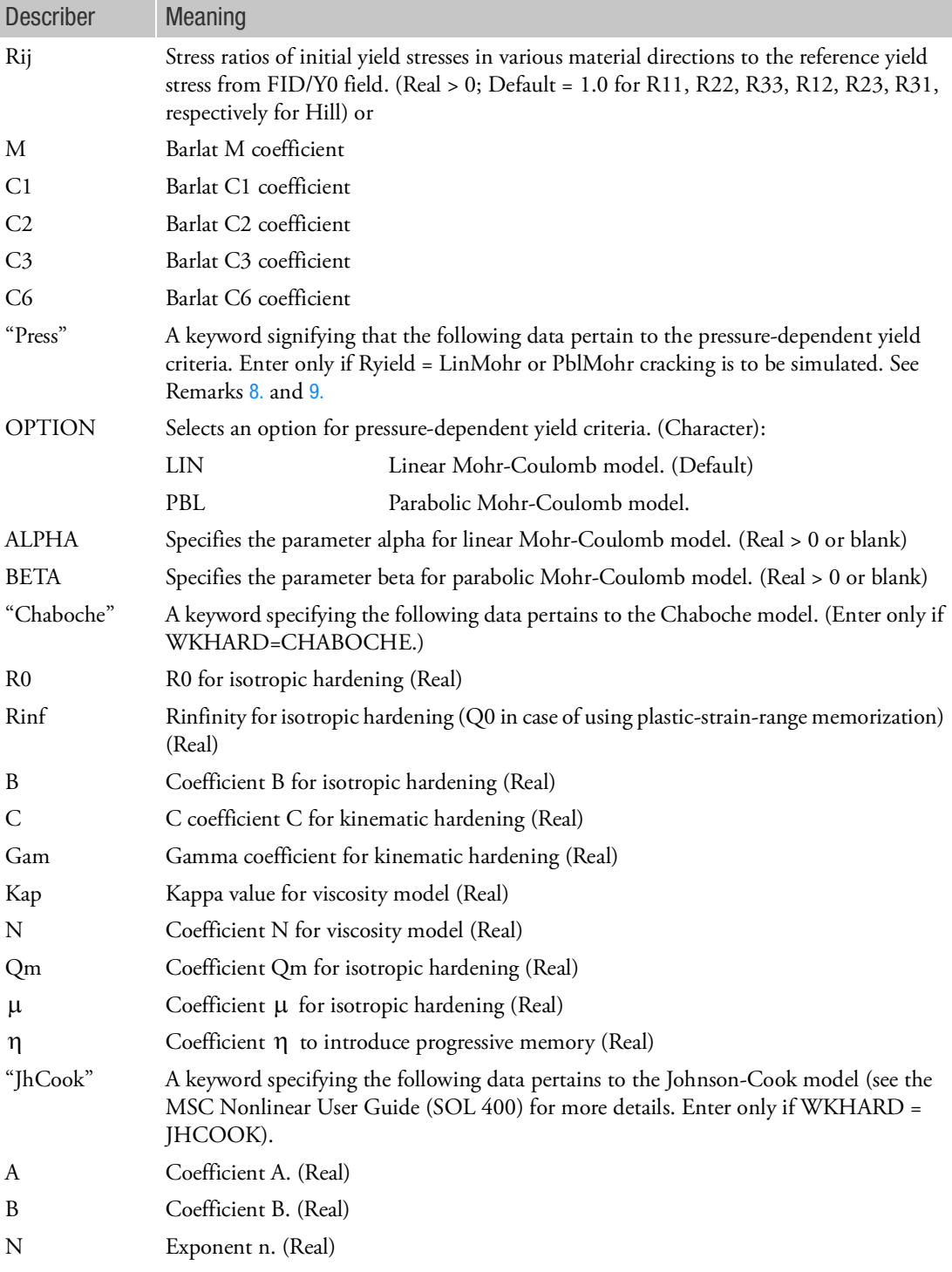

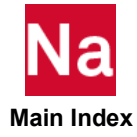

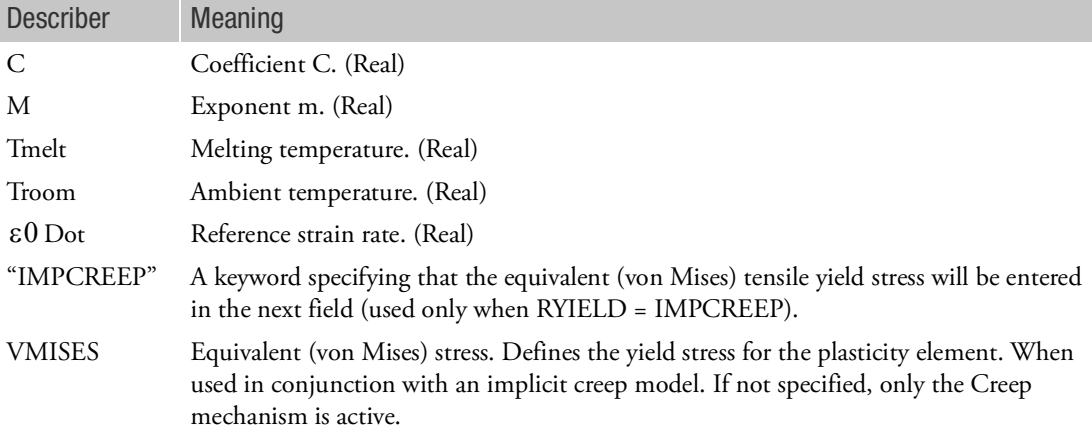

# Remarks:

- 1. Unless continuation entry is present specifying various material models, von Mises yield criterion is used as default.
- <span id="page-2247-0"></span>2. If FORM = SLOPE, the one defines the initial yield stress with  $Y_0$  and a single workhardening slope

is entered as  $H$ .  $H = \frac{\partial \overline{\sigma}}{\partial \epsilon^p}$ . In a uniaxial test, [,](#page-2248-0) the  $\varepsilon_0$  is the strain at which yielding first occurs is often considered the 0.2% offset strength.

If FORM = TABLE, then the table ID is entered using FID field,  $Y^0_0$  is not used. The table can be entered as TABLES1 or TABL3D.

When using TABLES1 entry with Type=1, one is defining  $\overline{\sigma} = \overline{\sigma}(\overline{\epsilon})$  as shown in [Figure 9](#page-2249-3)-95.

When using TABLES1 entry with Type=2, or TABL3D entry, one is defining  $\bar{\sigma} = \bar{\sigma}(\bar{\epsilon}^p)$  as shown in [Figure 9](#page-2249-4)-96.

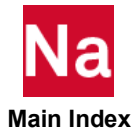

<span id="page-2248-0"></span>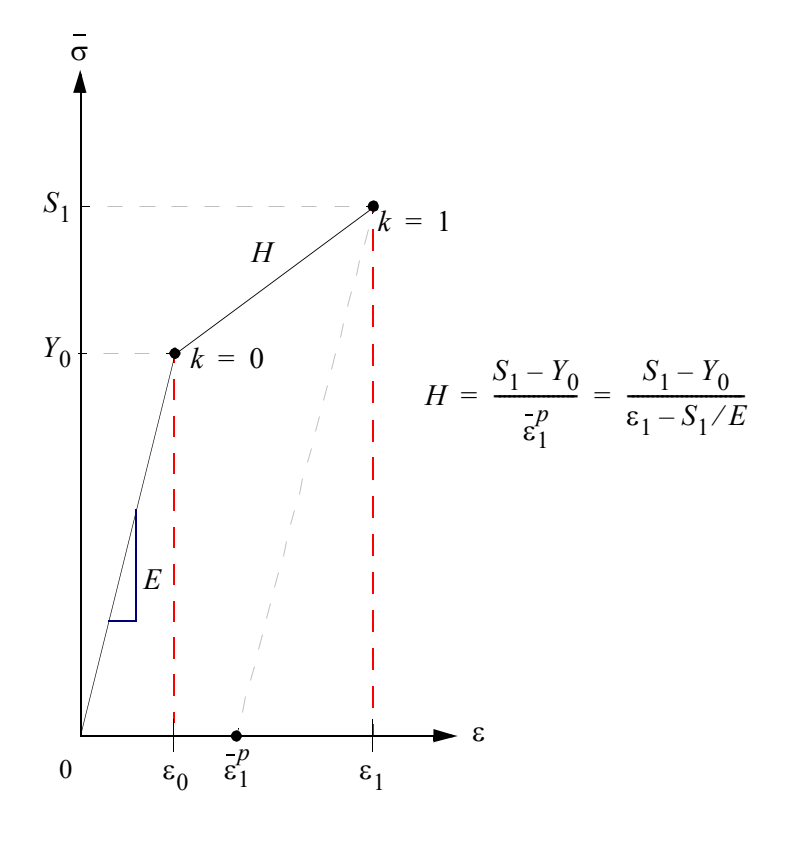

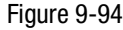

Figure 9-94 Single Workhardening Slope

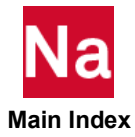

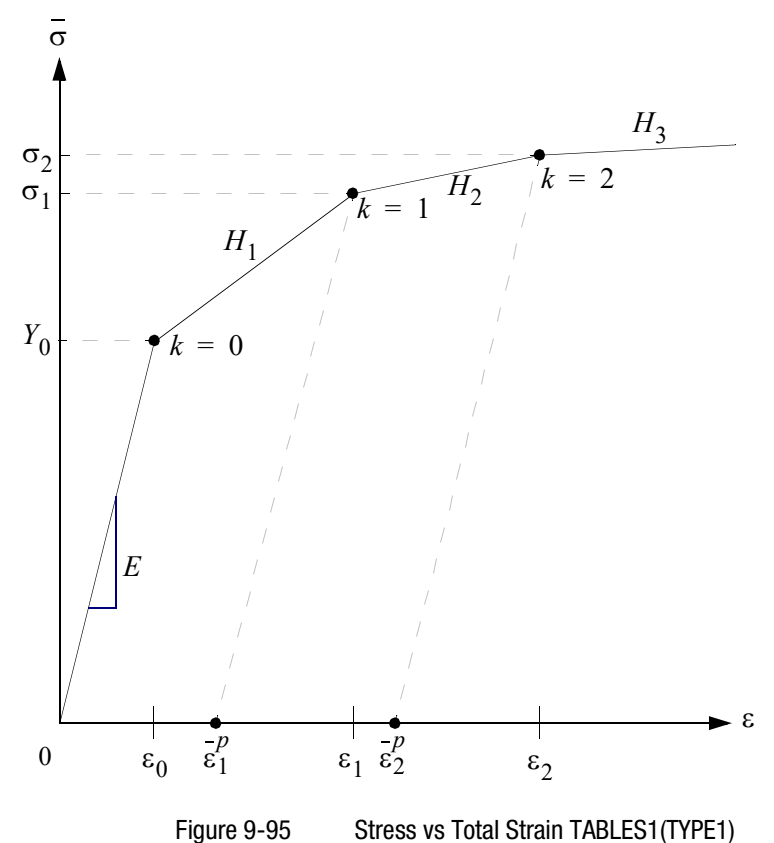

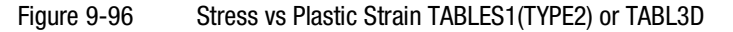

<span id="page-2249-4"></span><span id="page-2249-3"></span>If FORM = PERFECT,  $Y_0$  is the yield stress and  $H$  and FID should be blank. This is known as elastic-perfectly plastic behavior. If temperature-dependent yield is present. then FORM = TABLE should be used and the temperature-dependent yield entered through TABL3D.

- <span id="page-2249-0"></span>3. For temperature-dependent materials, one can either define the temperature variation through the TABL3D option or include the MATTEP option. The first procedure is recommended.
- <span id="page-2249-1"></span>4. In a large displacement analysis (LGDISP = 1, 2, 11, 12), the Cauchy stress and logarithmic strain are used.
- <span id="page-2249-2"></span>5. The plastic deformation starts when the effective stress  $(\overline{\sigma})$  exceeds the yield stress.

The yield stress is initially defined by the initial yield point, which is subsequently modified by the hardening rule to account for strain hardening. Under the isotropic hardening rule, the size of the

yield surface expands as a function of effective plastic strain  $\binom{-p}{\epsilon}$  . Under the kinematic hardening rule, the center of the yield surface moves in stress space while keeping the same size and shape.

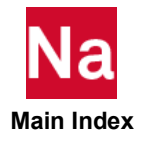

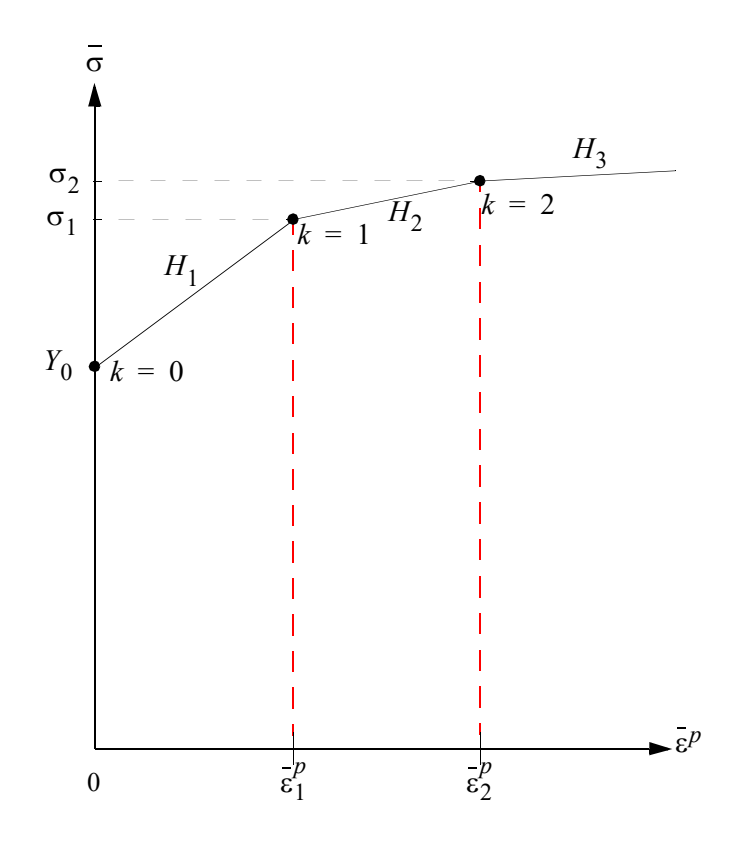

Ziegler's law is used to define the translation of the yield surface. Under the combined hardening, the initial hardening is assumed to be entirely isotropic, but the elastic range attains a constant value (i.e., behaving like kinematic hardening) after some plastic straining. The effective stress for von Mises is expressed as

$$
\bar{\sigma} = \sqrt{\frac{1}{2} [(\sigma_x - \sigma_y)^2 + (\sigma_y - \sigma_z)^2 + (\sigma_z - \sigma_x)^2] + 3(\tau_{xy}^2 + \tau_{yz}^2 + \tau_{zx}^2)}
$$

where the stress components are measured from the center of yield surface.

<span id="page-2250-0"></span>6. The Cowper and Symonds model scales the initial yield stress as a function of strain-rate, i.e.,

$$
Y(\frac{1}{\varepsilon}) = Y_0 \left[ 1 + \left( \frac{\frac{1}{\varepsilon}}{C} \right)^{1/P} \right]
$$

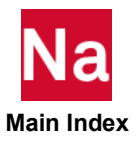

<span id="page-2251-0"></span>7. Hill's anisotropic model introduces orthotropic plastic material. The plastic anisotropy proposed by Hill introduces six parameters to the von Mises yield function, from which an effective stress may be derived as

$$
\overline{\sigma} = \sqrt{F(\sigma_y - \sigma_z)^2 + G(\sigma_z - \sigma_x)^2 + H(\sigma_x - \sigma_y)^2 + 2L\tau_{yz}^2 + 2M\tau_{zx}^2 + 2N\tau_{xy}^2}
$$

in which the material parameters can be related to the yield stress ratios by

$$
F = \frac{1}{2} \left( \frac{1}{R_{22}^2} + \frac{1}{R_{33}^2} - \frac{1}{R_{11}^2} \right)
$$
  
\n
$$
G = \frac{1}{2} \left( \frac{1}{R_{33}^2} + \frac{1}{R_{11}^2} - \frac{1}{R_{22}^2} \right)
$$
  
\n
$$
H = \frac{1}{2} \left( \frac{1}{R_{11}^2} + \frac{1}{R_{22}^2} - \frac{1}{R_{33}^2} \right)
$$
  
\n
$$
L = \frac{3}{2R_{23}^2}, M = \frac{3}{2R_{31}^2}, N = \frac{3}{2R_{12}^2}
$$

with

$$
R_{11} = \frac{Y_1}{Y_a}, R_{22} = \frac{Y_2}{Y_a}, R_{33} = \frac{Y_3}{Y_a}
$$

$$
R_{12} = \frac{\sqrt{3}T_{12}}{Y_a}, R_{23} = \frac{\sqrt{3}T_{23}}{Y_a}, R_{31} = \frac{\sqrt{3}T_{31}}{Y_a}
$$

where  $Y_1$  ,  $Y_2$  , and  $Y_3$  are the tensile yield stresses measured in material directions x, y and z, respectively;  $T_{12}$  ,  $T_{23}$  , and  $T_{31}$  are the shear yield stresses in pure shear; and  $Y_a$  is the reference yield stress which should be an average yield stress in all directions.

In practical applications, however, the initial yield stress cannot be measured in all directions. The plastic anisotropy is pronounced in the sheet metal due to prior rolling process, for which the plastic anisotropy is customarily characterized by r-values defined by strain ratio measured in the uniaxial tension, i.e.,

$$
r_a = \frac{\varepsilon_w}{\varepsilon_t} = \frac{l_n(w_0/w)}{l_n(t_0/t)} = \frac{H + (2N - F - G - 4H)\sin^2\theta\cos^2\theta}{F\sin^2\theta + G\cos^2\theta}
$$

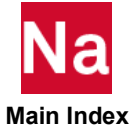

where t and w denote thickness and width, respectively; and  $\theta$  denotes the angle of orientation (usually measured from the rolling direction). Assuming that the anisotropy parameters stay constant throughout the deformation, F, G, H and N can be determined by r-values from tensile specimen cut at 0, 45 and 90 degrees to the rolling direction:

$$
\frac{H}{G} = r_0 , \qquad \frac{H}{F} = r_{90}
$$

$$
\frac{N}{G} = \left(r_{45} + \frac{1}{2}\right) \left(1 + \frac{r_0}{r_{90}}\right)
$$

The orthotropic plasticity parameters should be calculated from the r-values and the initial yield stress either in 0 or 90 degree direction ( $Y_0$  or  $Y_{90}$ ) from the experiment. The yield stress in the thickness direction can be written as

$$
Y_{th} = Y_0 \sqrt{\frac{r_{90}(1+r_0)}{r_0+r_{90}}} = Y_{90} \sqrt{\frac{r_0(1+r_{90})}{r_0+r_{90}}}
$$

Similarly, yield stresses in shear may be evaluated by

$$
T_{12} = Y_{th} \sqrt{\frac{1}{2r_{45} + 1}}
$$

and

$$
T_{23} = T_{31} = \frac{Y_a}{\sqrt{3}}
$$

in which the transverse direction is assumed isotropic.

<span id="page-2252-0"></span>8. The pressure-dependent yielding, based on Drucker-Prager yield criterion, contains three options for frictional materials such as rocks and concrete. The generalized Mohr-Coulomb criterion introduces linear and parabolic models, developed by Drucker and Prager. The linear Mohr-Coulomb model assumes a linear function of hydrostatic stress for a yield function, i.e.,

$$
aI_1 + \sqrt{J_2} - \frac{\overline{\sigma}}{\sqrt{3}} = 0 \text{ or } \overline{\sigma} = \sqrt{3}\alpha I_1 + \sqrt{3J_2}
$$

where

$$
I_1 = \sigma_x + \sigma_y + \sigma_z
$$
  
and

$$
J_2 = \frac{1}{6} [(\sigma_1 - \sigma_2)^2 + (\sigma_2 - \sigma_3)^2 + (\sigma_3 - \sigma_1)^2]
$$

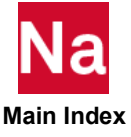

The parameters  $\alpha$  and  $\sigma$  (effective stress coinciding with the yield stress) can be related to material constants c (cohesion) and  $\phi$  (frictional angle) by

$$
c = \frac{\overline{\sigma}}{3\sqrt{(1-12\alpha^2)}}
$$

and

$$
sin \phi = \frac{3\alpha}{\sqrt{1-3\alpha^2}}
$$

The parabolic Mohr-Coulomb model allows a yield envelope to be parabolic in the plane strain case, for which the yield function is expressed as

$$
\sqrt{3J_2 + \sqrt{3}\beta \overline{\sigma} I_1} - \overline{\sigma} = 0
$$

in which parameters are related to the material constants by

$$
\overline{\sigma}^2 = 3\left(c^2 - \frac{\alpha^2}{3}\right)
$$

and

$$
\beta = \frac{\alpha}{\sqrt{3(3c^2 - \alpha^2)}}
$$

- <span id="page-2253-1"></span>9. The keywords may appear in any order. However, aniso and press, are mutually exclusive, and cannot coexist.
- 10. All the alphanumeric fields are recognizable by the first four letters.
- 11. In SOL 400, MATEP is only supported for nonlinear elements with property extensions. This implies that for such elements, PBARL, PBEAML, PCOMP / PCOMPG, PROD, PSHEAR, PSHELL, PLPLANE and PSOLID should be associated with PBARN1, PBEMN1, PSHLN1, PRODN1, PSHEARN, PSHLN1, PSHLN2 and PSLDN1 respectively. Also, linear 2D triangular elements specified on PSHLN2 and 3D tetrahedral elements specified on PSLDN1 should be associated with an incompressible formulation (IPS for 2D plane strain, IAX for 2D axisymmetric and ISOL for 3D tetrahedral). If the property extensions are missing, they are automatically added with appropriate settings by the program unless the user has set NLMOPTS,SPROPMAP,-1 in the bulk data. See remark [9.](#page-2609-0) under the NLMOPTS
- <span id="page-2253-0"></span>12. RYIELD = LINMOHR, PBLMOHR and WKHARD = CHABOCHE and JHCOOK are only applicable to isotropic materials (MAT1).
- 13. MATEP can be used to define optional plasticity properties in conjunction with explicit or implicit creep that has been defined through the MATVP card.

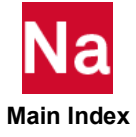

- a. For explicit creep, supported yield criteria include RYIELD = VMISES, HILL, BARLAT, LINMOHR and PBLMOHR. All conventional data defined through fields like Y0, WKHARD, etc. are used to define the plasticity properties. Note that in this case, the plasticity is treated implicitly whereas the creep is treated explicitly.
- b. For implicit creep, plasticity properties are defined through special options of the MATEP card RYIELD field has to be set to IMPCREEP field and the actual yield stress has to be set on the VMISES field under the IMPCREEP option. In this case, both creep and plasticity are treated implicitly. Note - in this case, only Von Mises yield criterion is satisfied. The creep happens immediately whereas the plasticity happens only after the equivalent stress exceeds the VMISES value.

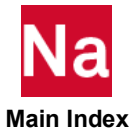

Specifies elasto-plastic material properties to be used for large deformation analysis. Used in SOL 600 only.

Format (Note that the primary entry is required. All other continuation lines are required only for certain options and only one such option may be entered):

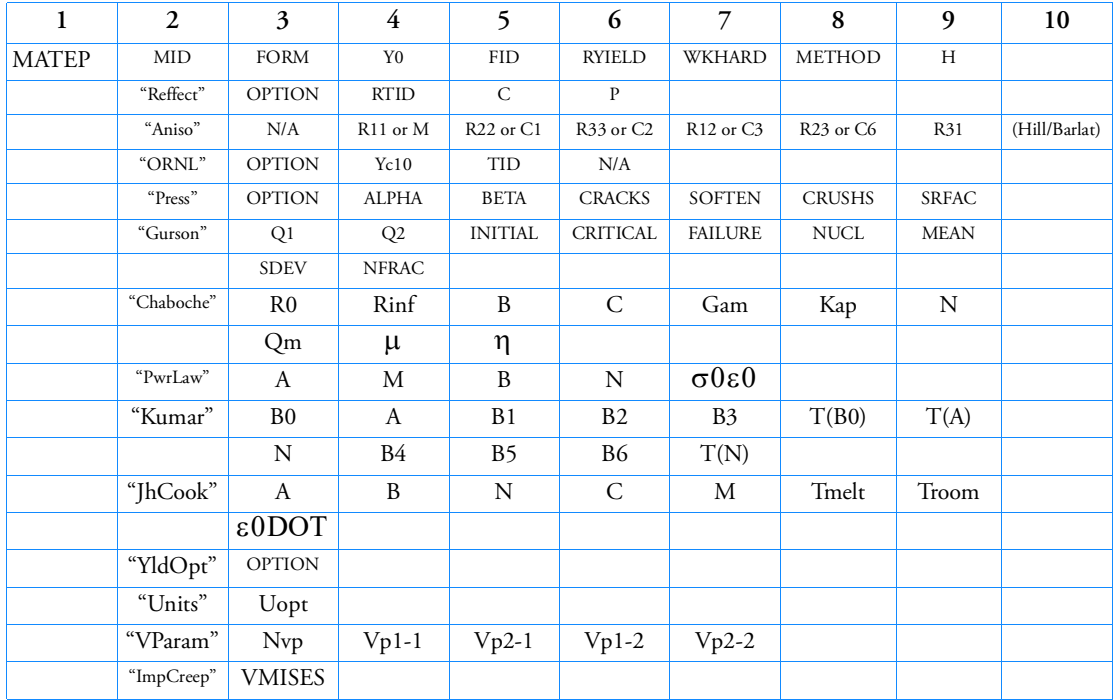

Example:

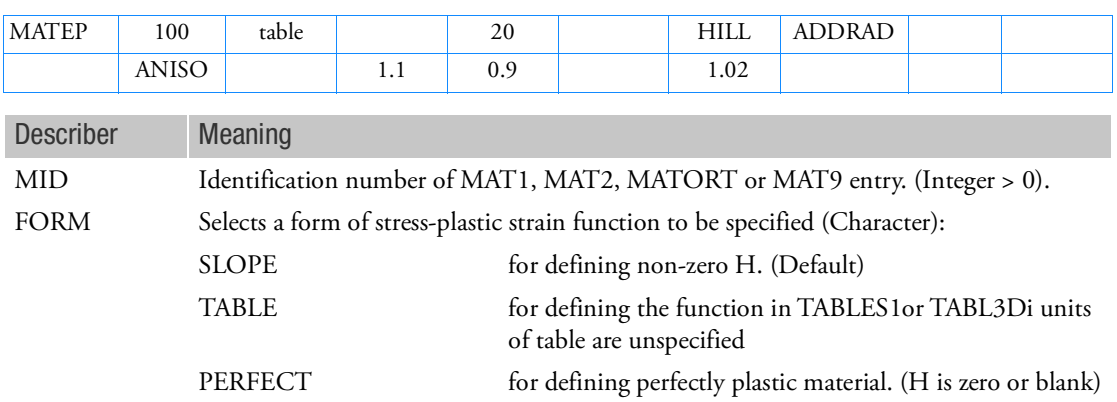

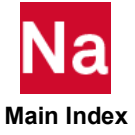

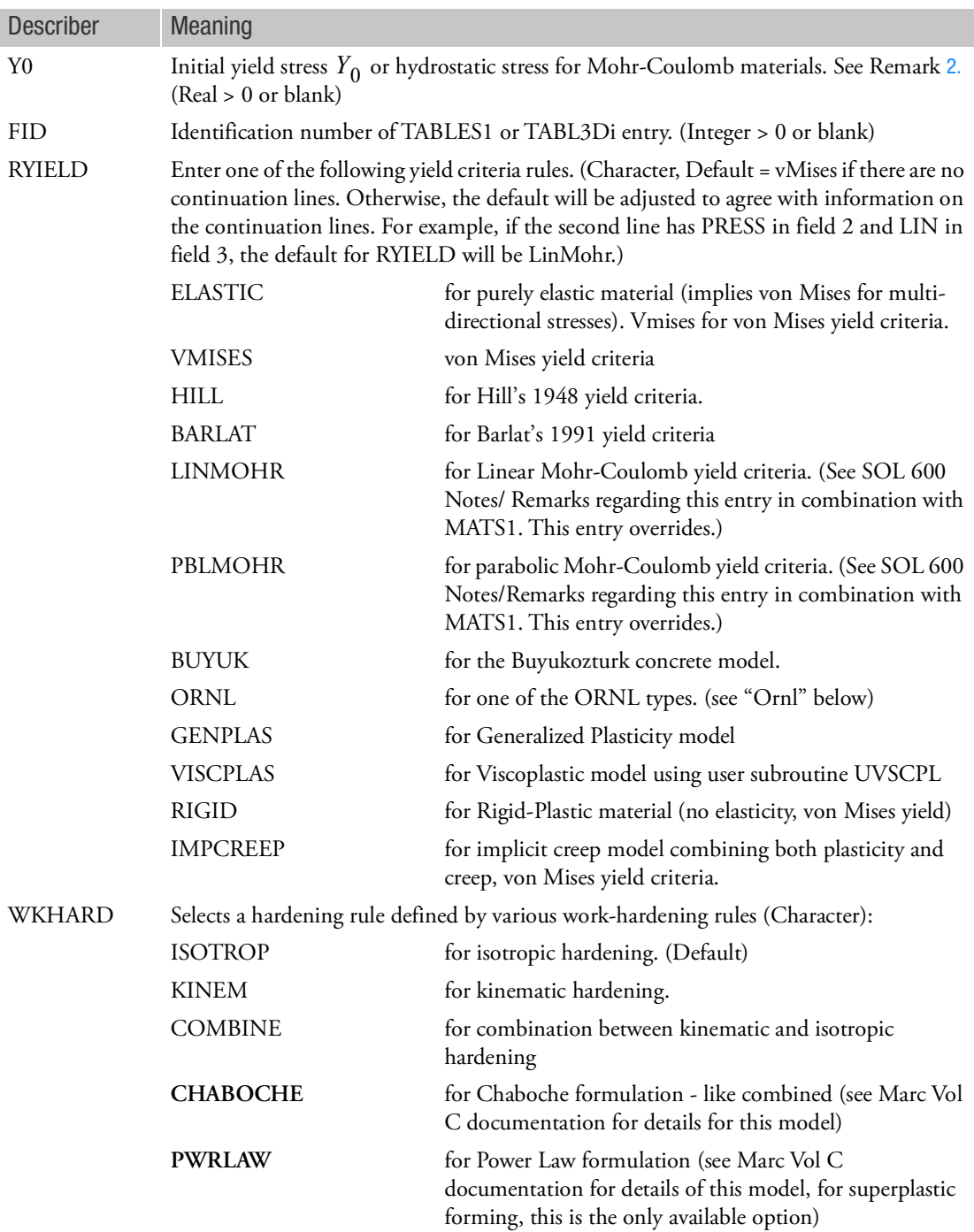

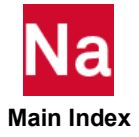

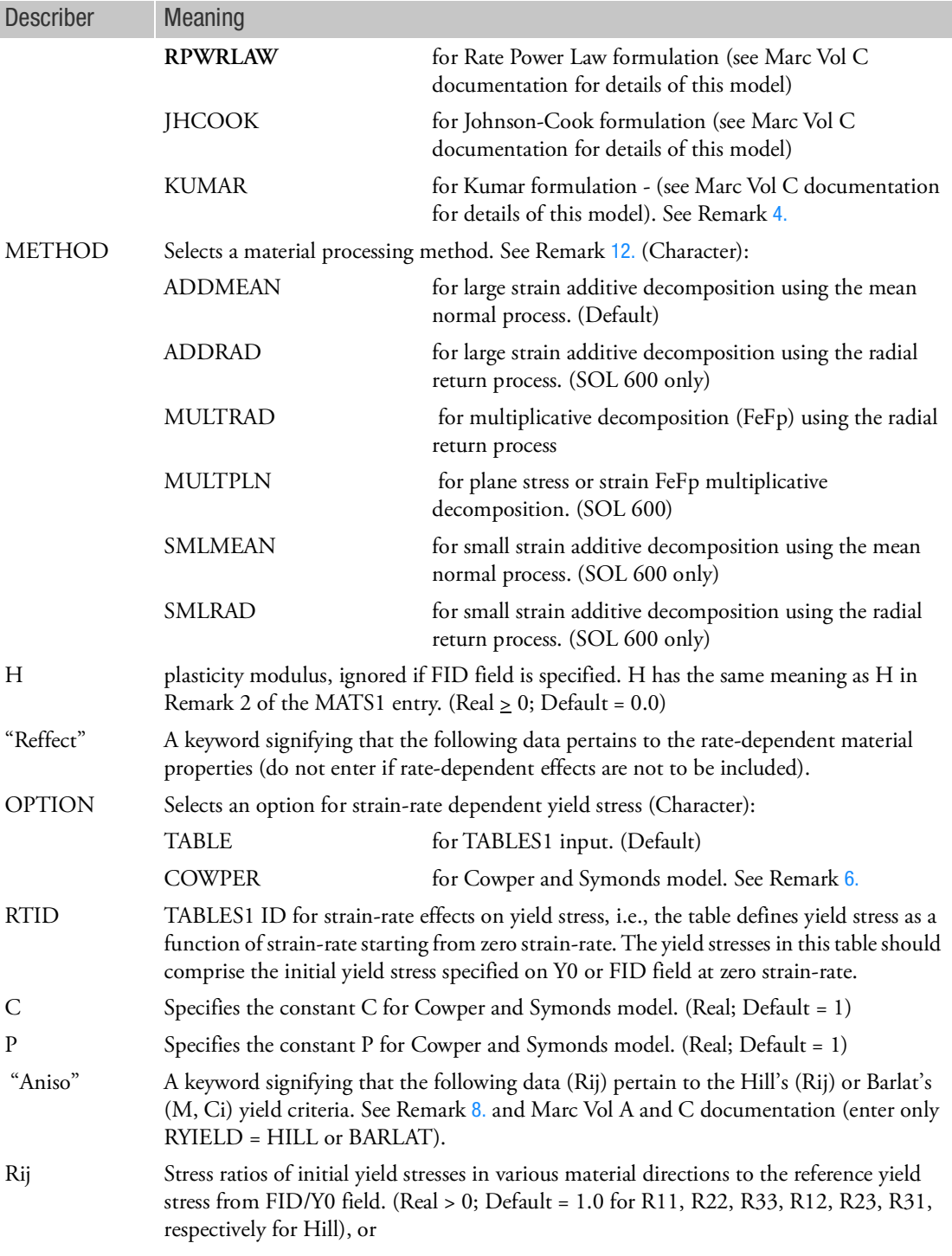

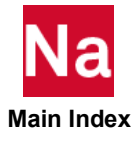

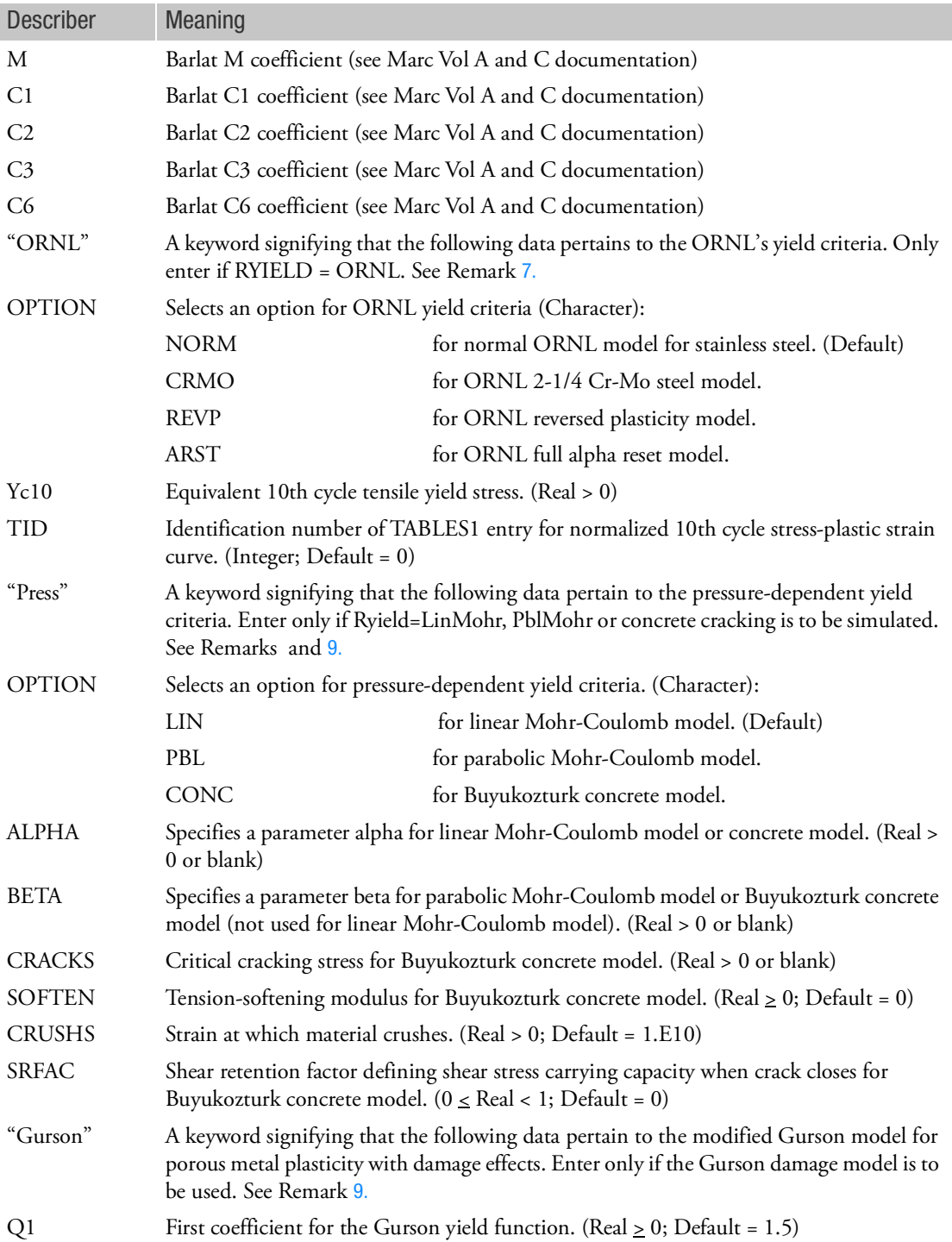

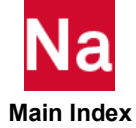

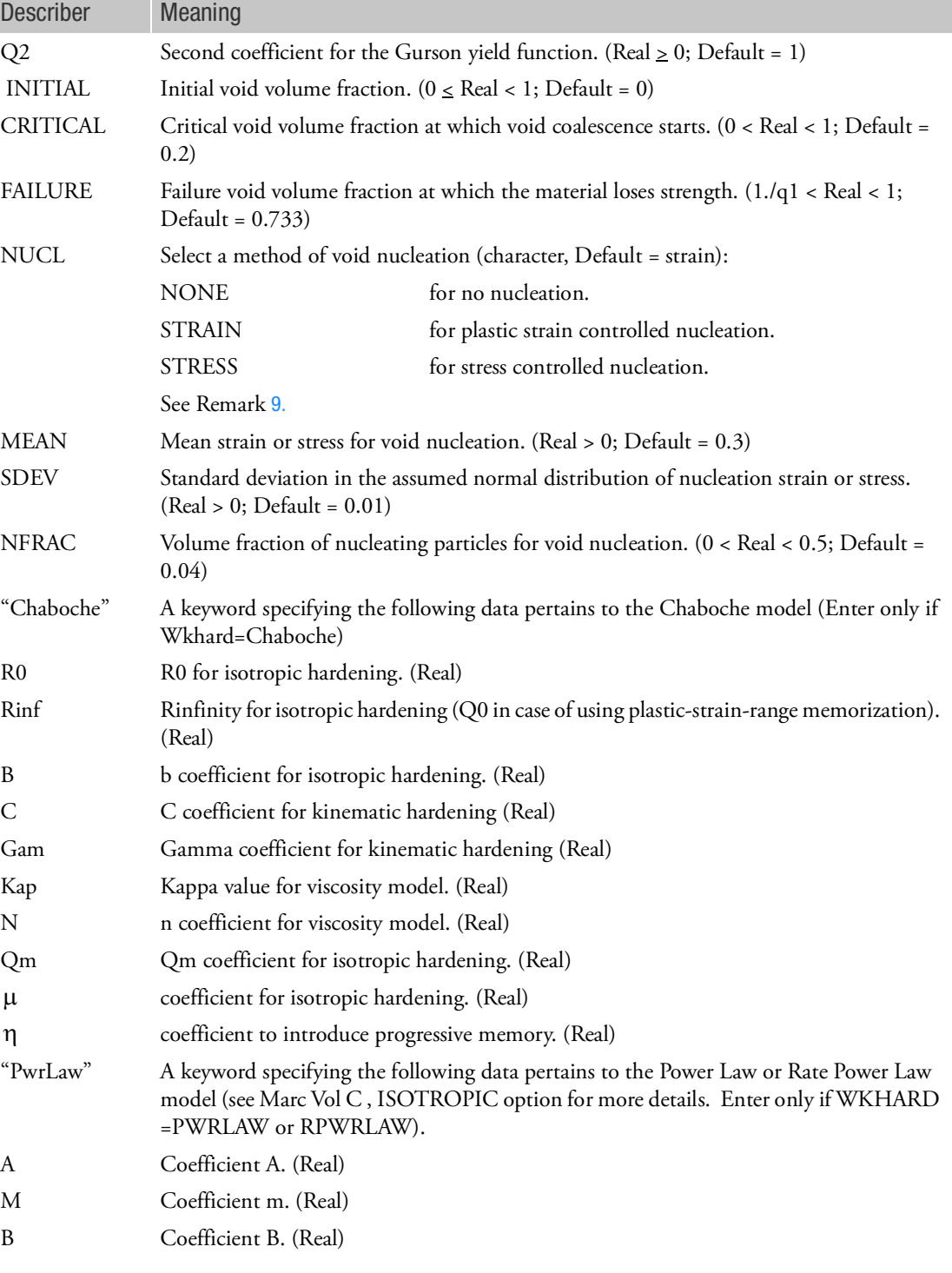

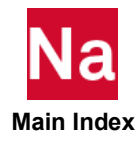

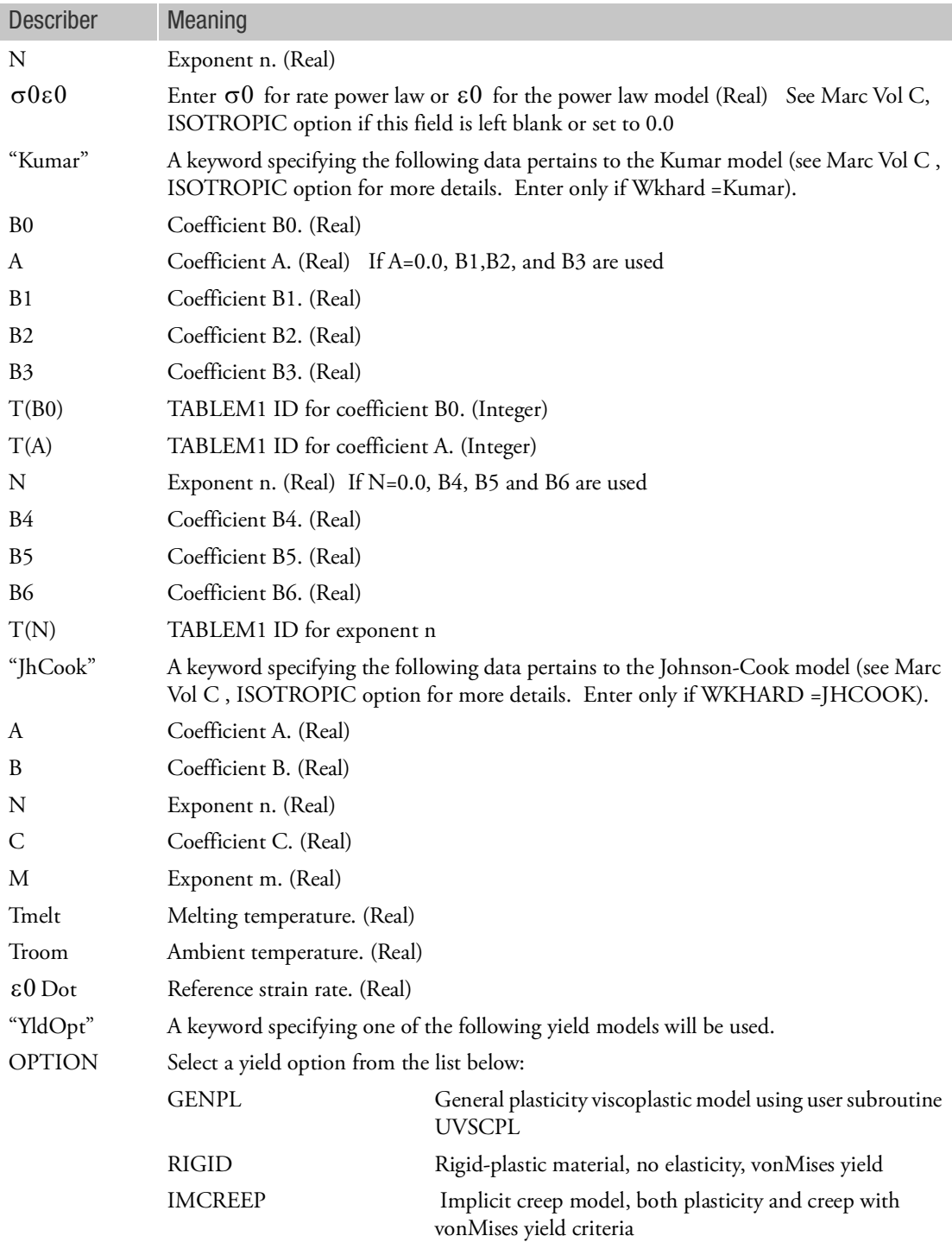

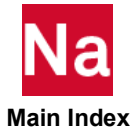

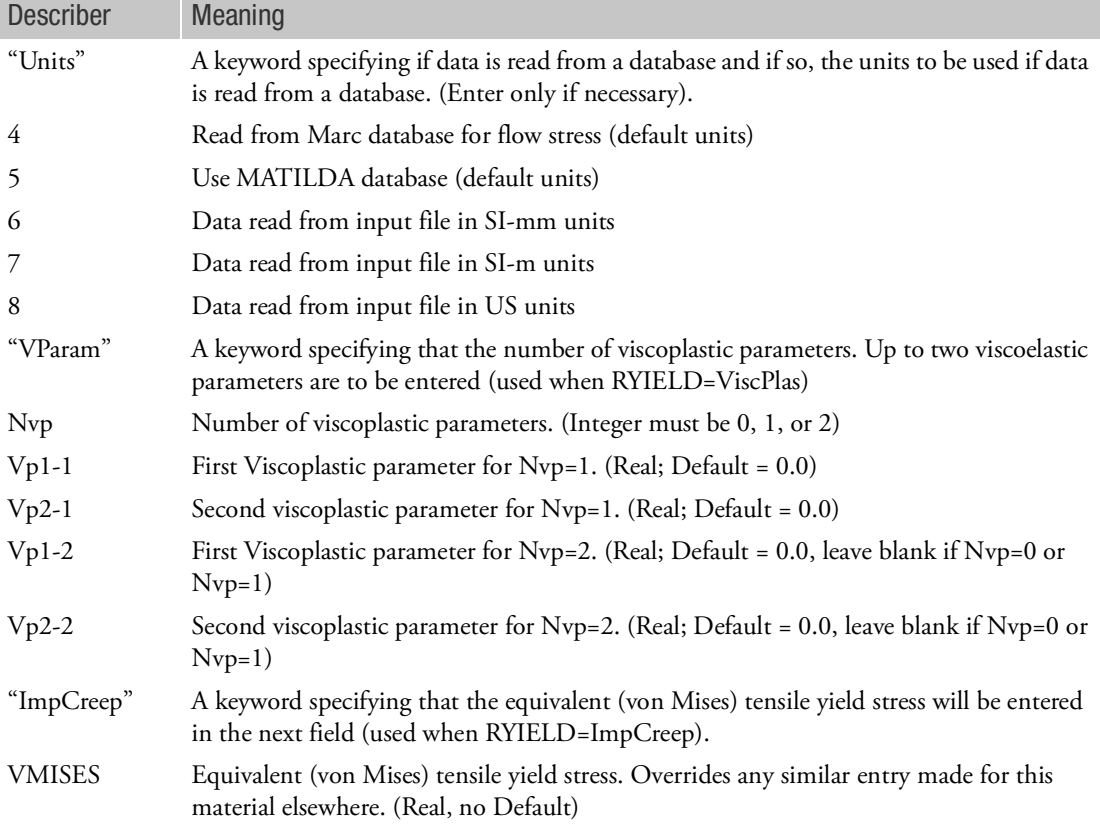

Remarks:

- 1. Unless continuation entry is present specifying various material models, von Mises yield criterion is used as default.
- <span id="page-2261-0"></span>2. If  $Y_0$  is not specified, FID field referring to a stress-plastic strain curve must be provided. If  $Y_0$  is specified without FID field, the material is assumed perfectly plastic or has one slope, H. If both  $\,Y_0^{}$ and FID fields are specified, FID supersedes the Y0 field and the first data point in TABLES1 represents  $Y_0$ .

The initial yield point corresponds to the first data point in the function specified on the FID field.

$$
Y(\overline{\varepsilon}^p) = Y_0(1 + b\overline{\varepsilon}^p)^n
$$

where  $Y_0$  is an initial yield stress, b and n are parameters characterizing the stress-strain relationship. In case of an anisotropic material, the initial yield point corresponds to the reference yield stress (  $Y_a^{\phantom{\dagger}}$ in Remark [7.](#page-2251-0))

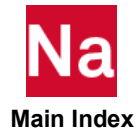

- 3. For SOL 600, the form of the stress-strain curve is determined by parameters MRTABLS1 and MRTABLS2.
- <span id="page-2262-0"></span>4. The plastic deformation starts when the effective stress  $(\overline{\sigma})$  exceeds the yield stress.

The yield stress is initially defined by the initial yield point, which is subsequently modified by the hardening rule to account for strain hardening. Under the isotropic hardening rule, the size of the

yield surface expands as a function of effective plastic strain  $\binom{-p}{c}$  . Under the kinematic hardening rule, the center of the yield surface moves in stress space while keeping the same size and shape. Ziegler's law is used to define the translation of the yield surface. Under the combined hardening, the initial hardening is assumed to be entirely isotropic, but the elastic range attains a constant value (i.e., behaving like kinematic hardening) after some plastic straining. The effective stress for von Mises is expressed as

with

$$
\bar{\sigma} = \sqrt{\frac{1}{2} [(\sigma_x - \sigma_y)^2 + (\sigma_y - \sigma_z)^2 + (\sigma_z - \sigma_x)^2] + 3(\tau_{xy}^2 + \tau_{yz}^2 + \tau_{zx}^2)}
$$

where the stress components are measured from the center of yield surface.

$$
R_{11} = \frac{Y_1}{Y_a}, R_{22} = \frac{Y_2}{Y_a}, R_{33} = \frac{Y_3}{Y_a}
$$

$$
R_{12} = \frac{\sqrt{3}T_{12}}{Y_a}, R_{23} = \frac{\sqrt{3}T_{23}}{Y_a}, R_{31} = \frac{\sqrt{3}T_{31}}{Y_a}
$$

where  $Y_1$  ,  $Y_2$  , and  $Y_3$  are the initial tensile yield stresses measured in material directions 1, 2 and 3, respectively;  $T_{12}$  ,  $T_{23}$  , and  $T_{31}$  are the shear yield stresses in pure shear; and  $Y_a$  is the reference yield stress which should be an average yield stress in all directions.

In practical applications, however, the initial yield stress cannot be measured in all directions. The plastic anisotropy is pronounced in the sheet metal due to prior rolling process, for which the plastic anisotropy is customarily characterized by r-values defined by strain ratio measured in the uniaxial tension, i.e.,

$$
r_a = \frac{\varepsilon_w}{\varepsilon_t} = \frac{l_n(w_o/w)}{l_n(t_o/t)} = \frac{H + (2N - F - G - 4H)\sin^2\alpha \cos^2\alpha}{F \sin^2\alpha + G \cos^2\alpha}
$$

where t and w denote thickness and width, respectively; and  $\alpha$  denotes the angle of orientation (usually measured from the rolling direction). Assuming that the anisotropy parameters stay constant throughout the deformation, F, G, H and N can be determined by r-values from tensile specimen cut at 0, 45 and 90 degrees to the rolling direction:

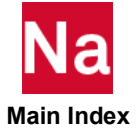

$$
\frac{H}{G} = r_0 \quad , \quad \frac{H}{F} = r_{90}
$$
\n
$$
\frac{N}{G} = \left(r_{45} + \frac{1}{2}\right) \left(1 + \frac{r_0}{r_{90}}\right)
$$

The orthotropic plasticity parameters should be calculated from the r-values and the initial yield stress either in 0 or 90 degree direction  $(Y_0$  or  $Y_{90})$  from the experiment. The yield stress in the thickness direction can be written as

$$
Y_{th} = Y_0 \sqrt{\frac{r_{90}(1+r_0)}{r_0+r_{90}}} = Y_{90} \sqrt{\frac{r_0(1+r_{90})}{r_0+r_{90}}}
$$

Similarly, yield stresses in shear may be evaluated by

$$
T_{12} = Y_{th} \sqrt{\frac{1}{2r_{45} + 1}}
$$

and

$$
T_{23} = T_{31} = \frac{Y_a}{\sqrt{3}}
$$

in which the transverse direction is assumed isotropic.

5. The Cowper and Symonds model scales the initial yield stress as a function of strain-rate, i.e.,

$$
Y(\frac{1}{\varepsilon}) = Y_0 \left[ 1 + \left( \frac{\frac{1}{\varepsilon}}{C} \right)^{1/P} \right]
$$

<span id="page-2263-0"></span>6. Hill's anisotropic model introduces orthotropic plastic material. This option can only be combined with orthotropic or anisotropic elastic material (i.e., with MAT2, MATORT or MAT9). The plastic anisotropy proposed by Hill introduces six parameters to the von Mises yield function, from which an effective stress may be derived as

$$
\bar{\sigma} = \sqrt{F(\sigma_2 - \sigma_3)^2 + G(\sigma_3 - \sigma_1)^2 + H(\sigma_1 - \sigma_2)^2 + 2L\tau_{23}^2 + 2M\tau_{31}^2 + 2N\tau_{12}^2}
$$

in which the material parameters can be related to the yield stress ratios by

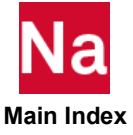

$$
F = \frac{1}{2} \left( \frac{1}{R_{22}^2} + \frac{1}{R_{33}^2} - \frac{1}{R_{11}^2} \right)
$$
  
\n
$$
G = \frac{1}{2} \left( \frac{1}{R_{33}^2} + \frac{1}{R_{11}^2} - \frac{1}{R_{22}^2} \right)
$$
  
\n
$$
H = \frac{1}{2} \left( \frac{1}{R_{11}^2} + \frac{1}{R_{22}^2} - \frac{1}{R_{33}^2} \right)
$$
  
\n
$$
L = \frac{3}{2R_{23}^2}, M = \frac{3}{2R_{31}^2}, N = \frac{3}{2R_{12}^2}
$$

with

$$
R_{11} = \frac{Y_1}{Y_a}, R_{22} = \frac{Y_2}{Y_a}, R_{33} = \frac{Y_3}{Y_a}
$$

$$
R_{12} = \frac{\sqrt{3}T_{12}}{Y_a}, R_{23} = \frac{\sqrt{3}T_{23}}{Y_a}, R_{31} = \frac{\sqrt{3}T_{31}}{Y_a}
$$

where  $Y_1$  ,  $Y_2$  , and  $Y_3$  are the initial tensile yield stresses measured in material directions 1, 2 and 3, respectively;  $T_{12}$  ,  $T_{23}$  , and  $T_{31}$  are the shear yield stresses in pure shear; and  $Y_a$  is the reference yield stress which should be an average yield stress in all directions.

In practical applications, however, the initial yield stress cannot be measured in all directions. The plastic anisotropy is pronounced in the sheet metal due to prior rolling process, for which the plastic anisotropy is customarily characterized by r-values defined by strain ratio measured in the uniaxial tension, i.e.,

$$
r_a = \frac{\varepsilon_w}{\varepsilon_t} = \frac{l_n(w_o/w)}{l_n(t_o/t)} = \frac{H + (2N - F - G - 4H)\sin^2\alpha \cos^2\alpha}{F \sin^2\alpha + G \cos^2\alpha}
$$

where  $t$  and  $w$  denote thickness and width, respectively; and  $\alpha$  denotes the angle of orientation (usually measured from the rolling direction). Assuming that the anisotropy parameters stay constant throughout the deformation, F, G, H and N can be determined by r-values from tensile specimen cut at 0, 45 and 90 degrees to the rolling direction:

$$
\frac{H}{G} = r_0 \quad , \quad \frac{H}{F} = r_{90}
$$
\n
$$
\frac{N}{G} = \left(r_{45} + \frac{1}{2}\right) \left(1 + \frac{r_0}{r_{90}}\right)
$$

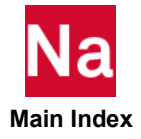

The orthotropic plasticity parameters should be calculated from the r-values and the initial yield stress either in 0 or 90 degree direction (  $Y_0$  or  $Y_{90}$  ) from the experiment. The yield stress in the thickness direction can be written as

$$
Y_{th} = Y_0 \sqrt{\frac{r_{90}(1+r_0)}{r_0+r_{90}}} = Y_{90} \sqrt{\frac{r_0(1+r_{90})}{r_0+r_{90}}}
$$

Similarly, yield stresses in shear may be evaluated by

$$
T_{12} = Y_{th} \sqrt{\frac{1}{2r_{45} + 1}}
$$

and

$$
T_{23} = T_{31} = \frac{Y_a}{\sqrt{3}}
$$

in which the transverse direction is assumed isotropic.

<span id="page-2265-0"></span>7. The elasticity constants must be isotropic for ORNL plasticity except for normal ORNL model for stainless steel. The 10th cycle stress-plastic strain curve in TID field should be a normalized function so that the yield stress at zero plastic strain is unity.

<span id="page-2265-1"></span>The pressure-dependent yielding, based on Drucker-Prager yield criterion, contains three options for frictional materials such as rocks and concrete. The generalized Mohr-Coulomb criterion introduces linear and parabolic models, developed by Drucker and Prager. The linear Mohr-Coulomb model assumes a linear function of hydrostatic stress for a yield function, i.e.,

$$
aI_1 + \sqrt{J_2} - \frac{\overline{\sigma}}{\sqrt{3}} = 0 \text{ or } \overline{\sigma} = \sqrt{3}\alpha I_1 + \sqrt{3J_2}
$$

where

$$
I_1 = \sigma_x + \sigma_y + \sigma_z
$$

and

$$
J_2 = \frac{1}{6} [(\sigma_1 - \sigma_2)^2 + (\sigma_2 - \sigma_3)^2 + (\sigma_3 - \sigma_1)^2]
$$

The parameters  $\alpha$  and  $\overline{\sigma}$  (effective stress coinciding with the yield stress) can be related to material constants c (cohesion) and  $\phi$  (frictional angle) by

$$
c = \frac{\overline{\sigma}}{3\sqrt{(1-12\alpha^2)}}
$$

 **Main Index**

and

$$
sin \phi = \frac{3\alpha}{\sqrt{1-3\alpha^2}}
$$

The parabolic Mohr-Coulomb model allows a yield envelope to be parabolic in the plane strain case, for which the yield function is expressed as

$$
\sqrt{3J_2 + \sqrt{3}\beta\bar{\sigma}I_1} - \bar{\sigma} = 0
$$

in which parameters are related to the material constants by

$$
\overline{\sigma}^2 = 3\left(c^2 - \frac{\alpha^2}{3}\right)
$$

and

$$
\beta = \frac{\alpha}{\sqrt{3(3c^2 - \alpha^2)}}
$$

<span id="page-2266-0"></span>8. The Drucker-Prager plasticity models can only be combined with isotropic elasticity. The Buyukozturk concrete plasticity model is a particular form of the generalized Drucker-Prager plasticity model, which is developed specifically for plane stress cases by Buyukozturk. The Buyukozturk yield function is expressed as

$$
\beta \sqrt{3} Y I_1 + \gamma I_1^2 + 3J_2 - Y^2 = 0
$$

where  $\beta$  is a user-specified constant,  $\gamma$  is an internal parameter (set to 0.2) with no user's access, and *Y* is the yield stress.

The Buyukozturk concrete plasticity model is coupled with crack and crush capability, which is designed for a low-tension material. The low-tension material develops a crack in the perpendicular direction to the maximum principal stress when it exceeds a critical value. The tension softening modulus can be specified (in absolute value) by the user to process the cracking process gradually. The default value (0.) is intended for a sudden cracking with a complete loss of the stiffness upon cracking. After the initial crack, a second crack can initiate in the perpendicular direction to the first crack. Likewise, the third crack can be formed in 3D solid elements. The loading may reverse the direction after the crack is formed. In this case, the crack will close and some load carrying capacity is resumed. The compression capability is fully resumed and the shear stresses may be transmitted over the crack surface with a reduced stiffness by a factor specified as shear retention factor. The material may fail in compression by crushing. The input value for the crush strain is positive, which implies an absolute value of a compressive strain. The material loses its integrity for good upon crushing. The reinforcement bars may be simulated by adding REBAR elements.

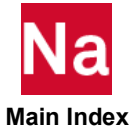

<span id="page-2267-0"></span>9. The Gurson model for porous metal plasticity may be used only with isotropic hardening rule. All other hardening rules will be ignored if Gurson model is selected. The Gurson model modified by Tvergaard and Needleman is designed for porous metal plasticity with damage effects in the ductile material. The material is assume to form voids under loading, which grow, coalesce, then leads to crack formation and eventually failure. This process is a function of hydrostatic stress and the void volume fraction  $f_v$  . The yield function is established as follows:

$$
\frac{3J_2}{Y^2} + 2q_1 f_v^* \cosh\left(\frac{q_2 I_1}{2Y}\right) - [1 - (q_1 f_v^*)^2] = 0
$$

in which  $Y$  denotes a yield stress of the fully dense matrix material,  $I_1$  denotes the first invariant of stresses, and the modified void volume fraction  $f_{\rm\bf \nu}^{\phantom{\dag}}$  is computed by \*

$$
f_v^* = f_v \qquad \qquad \text{if } f_v \le f_v^c
$$

$$
f_{v}^{*} = f_{v}^{c} + \left(\frac{f_{v}^{u} - f_{v}^{c}}{f_{v}^{f} - f_{v}^{c}}\right) (f_{v} - f_{v}^{c})
$$
if  $f_{v} > f_{v}^{c}$ 

where  $f_v^c$  is the critical void volume fraction,  $f_v^f$  is the void volume at failure and  $f_v^u = 1/q_1$  . The solid loses all stress carrying capability when the void volume fraction reaches  $f'_{v}$ . *f*

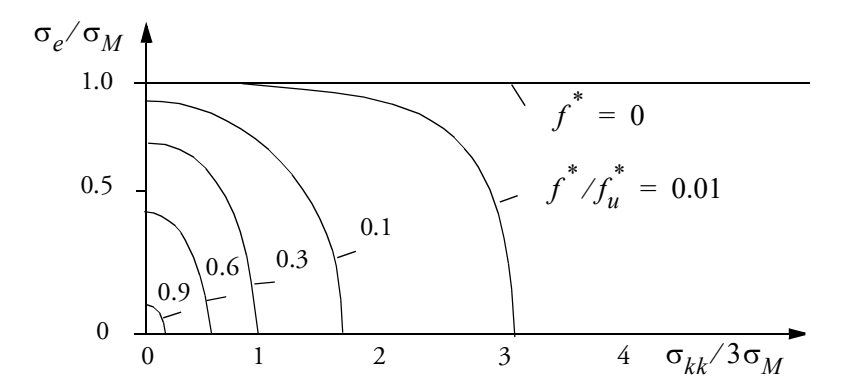

The evolution of damage as measured by void volume fraction is due to void nucleation and void growth. Void nucleation occurs by debonding of the second phase particles. The strain for nucleation depends on the particle sizes. Assuming a normal distribution of particle sizes, the void nucleation itself is modeled as a normal distribution in strains if nucleation is strain-controlled. If the void nucleation is assumed to be stress controlled in the matrix, a normal distribution is assumed in stresses. The void volume fraction changes due to the growth of existing voids and nucleation of new voids, i.e.,

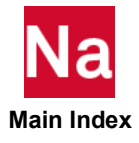
$$
\dot{f}_v = \dot{f}_{growth} + \dot{f}_{nucleation}
$$

in which the void growth can be determined based on the compressibility of the material

$$
\dot{f}_{growth} = (1 - f_v) \dot{\varepsilon}_{kk}^p
$$

and the nucleation can be defined either as strain or stress-controlled with a normal distribution about the mean value. In case of strain-controlled nucleation, the rate is expressed as

$$
\dot{f}_{nucleation} = \frac{f_v^n}{S/\sqrt{2\pi}} Exp \left[ -\frac{1}{2} \left( \frac{\bar{\epsilon}_m^p - \epsilon_n}{S} \right)^2 \right] \dot{\epsilon}_m^p
$$

where  $f_v^n$  is the volume fraction of void forming particles,  $\bar{\epsilon}_m^p$  denotes the effective plastic strain in the matrix material, and the void nucleation strain is assumed normally distributed with a mean value of  $\varepsilon_n$  and a standard deviation of S . In case of stress-controlled nucleation, the rate is expressed as

$$
\dot{f}_{nucleation} = \frac{f_v^n}{S\sqrt{2\pi}} Exp \left[ -\frac{1}{2} \left( \frac{\overline{\sigma} + \frac{1}{3}\sigma_{kk} - \sigma_n}{S} \right)^2 \right] \left( \dot{\overline{\sigma}} + \frac{1}{3}\dot{\sigma}_{kk} \right)
$$

If the size of the second phase particles are widely dispersed, the standard deviation would be larger than more uniform cases. A typical values for an engineering alloy as suggested by numerical

experiments are set as default values for  $\varepsilon_n^{\phantom i}$  ,  $S$  , and  $f_v^n$  .

- 10. The keywords may appear in any order. However, aniso, ORNL, press, and Gurson are mutually exclusive, and cannot coexist.
- 11. All the alphanumeric fields are recognizable by the first four letters.
- 12. For SOL 600, METHOD (first line, field 8) corresponds to Marc's PLASTICITY options as follows. METHOD must be the same for all MATEP entries in the SOL 600 input but this is not enforced. The value of METHOD on MATEP with the smallest MID governs who the PLASTICITY option is set. If METHOD is left blank, it may alternatively be set by PARAM,MARCPLAS.

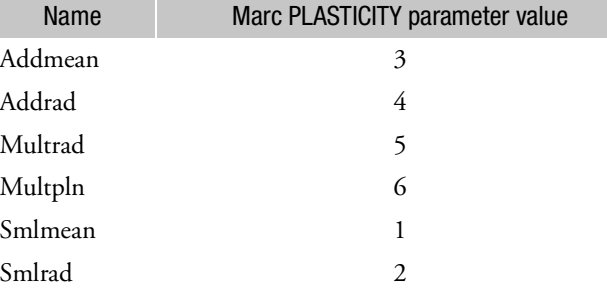

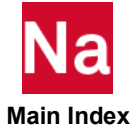

13. The Bulk Data fields denoted by N/A are different from blank fields. Those fields with N/A are not used currently, but the space is reserved in case of future additions. On the other hand, the blank fields which have no specifications are neither used nor reserved (any memory space) for future use. The Method field determines the options under Marc parameter PLASTICITY.

The initial yield stress should be extracted from the table provided in the FID field. The yield stressplastic strain function specified in TABLES1 under FID field is not a normalized function.

The anisotropic material parameters Rij are equivalent to Marc input data as follows:

R11 = YRDIR1 R22 = YRDIR2 R33 = YRDIR3 R12 = YRSHR1 R23 = YRSHR2 R31 = YRSHR3

The crack/crush capability in Marc may be combined with other isotropic material options.

- 14. The strain effect on the yield stress (Reffect) is specified under the model definition option STRAIN RATE in Marc.
- 15. This Bulk Data entry accommodates Marc's input data under the model definition options ISOTROPIC, ORTHOTROPIC, ANISOTROPIC, RATE EFFECTS, WORK HARD, DAMAGE and CRACK DATA as well as the parameter PLASTICITY.
- 16. The fields without default values can be left blank only if they are specifically permitted to be blank.
- 17. RYIELD equates to Marc's ISOTROPIC (3,2) field.
- 18. WKHARD equates to Marc's ISOTROPIC (3,3) field.
- 19. RYIELD = LINMOHR, PBLMOHR and WKHARD = CHABOCHE, PWRLAW, RPWRLAW, JHCOOK, and KUMAR are only applicable to isotropic materials (MAT1).

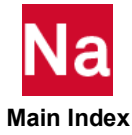

Elasto-plastic material properties for SOL 700 only.

# Format:

**Note that the primary entry is required. All other continuation lines are required only for certain options and only one such option may be entered.**

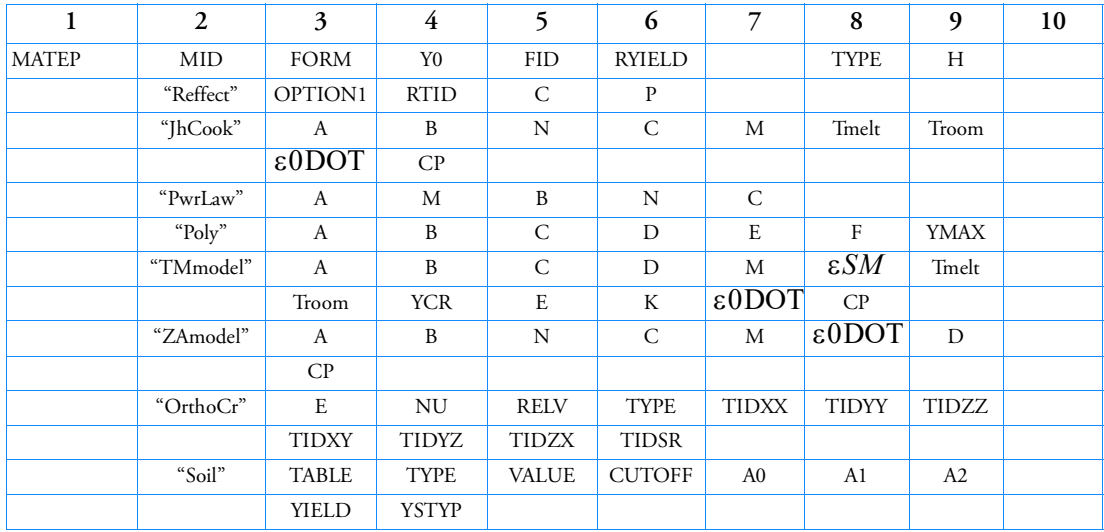

Example:

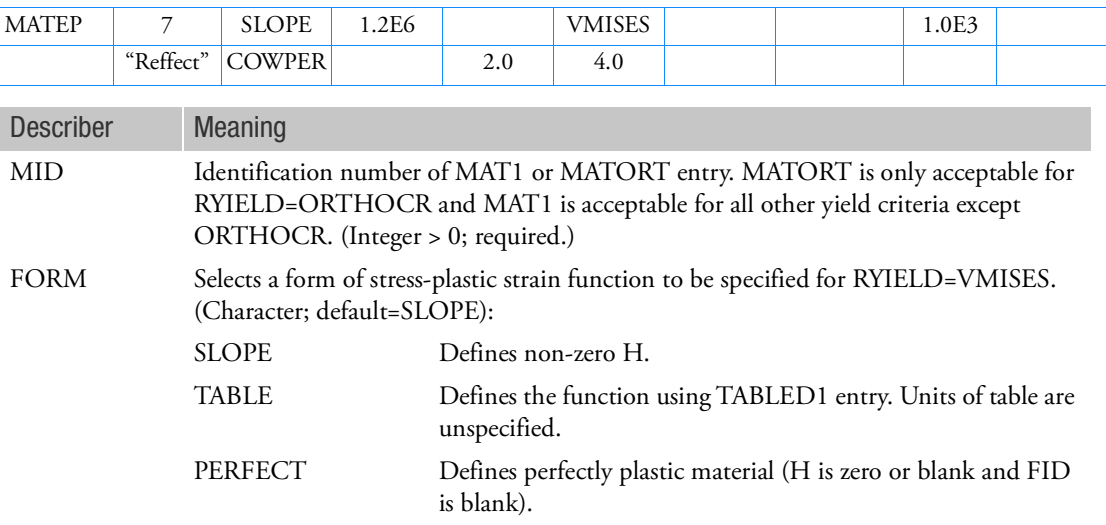

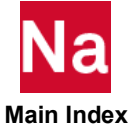

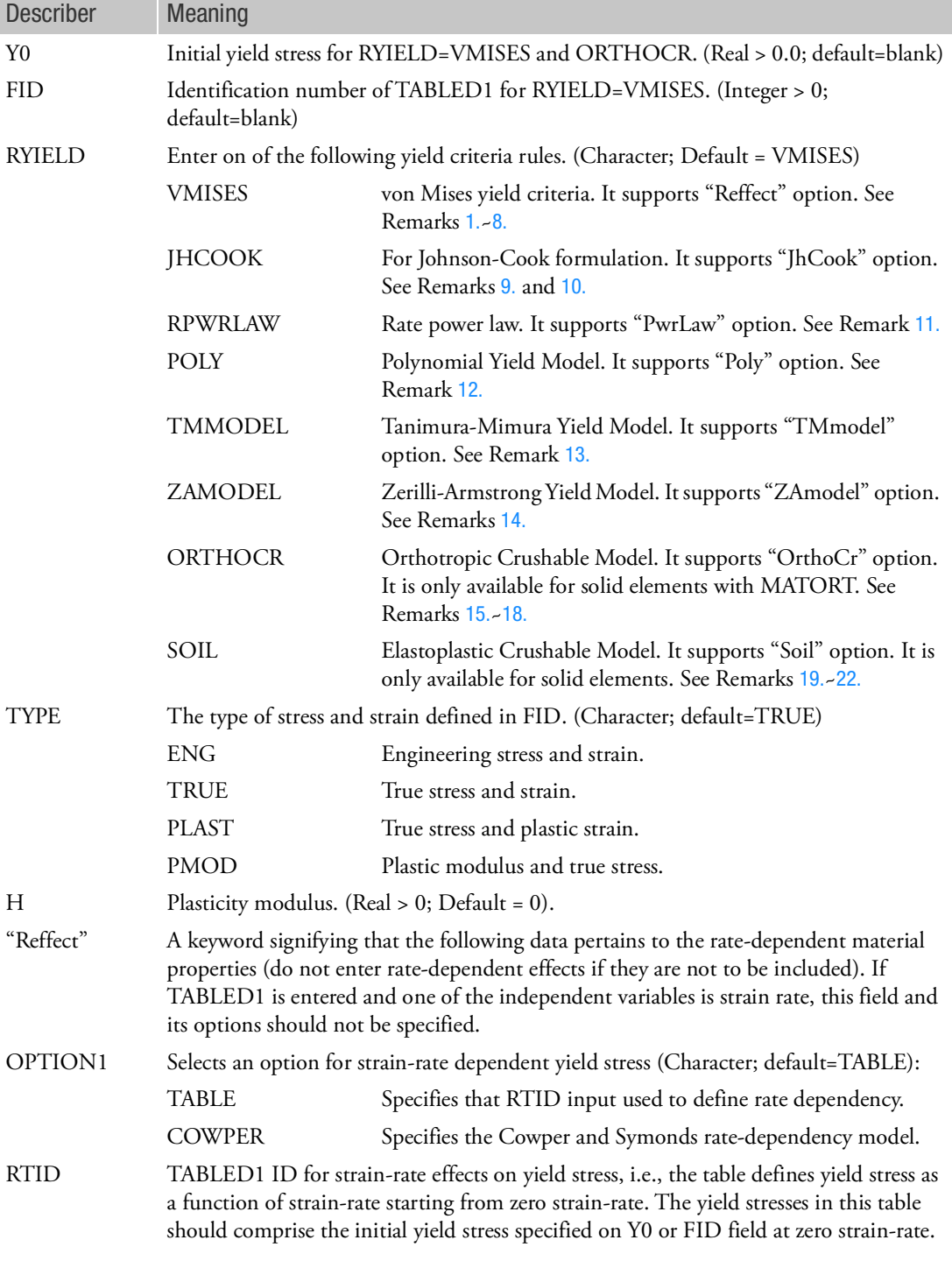

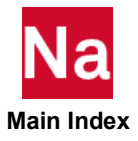

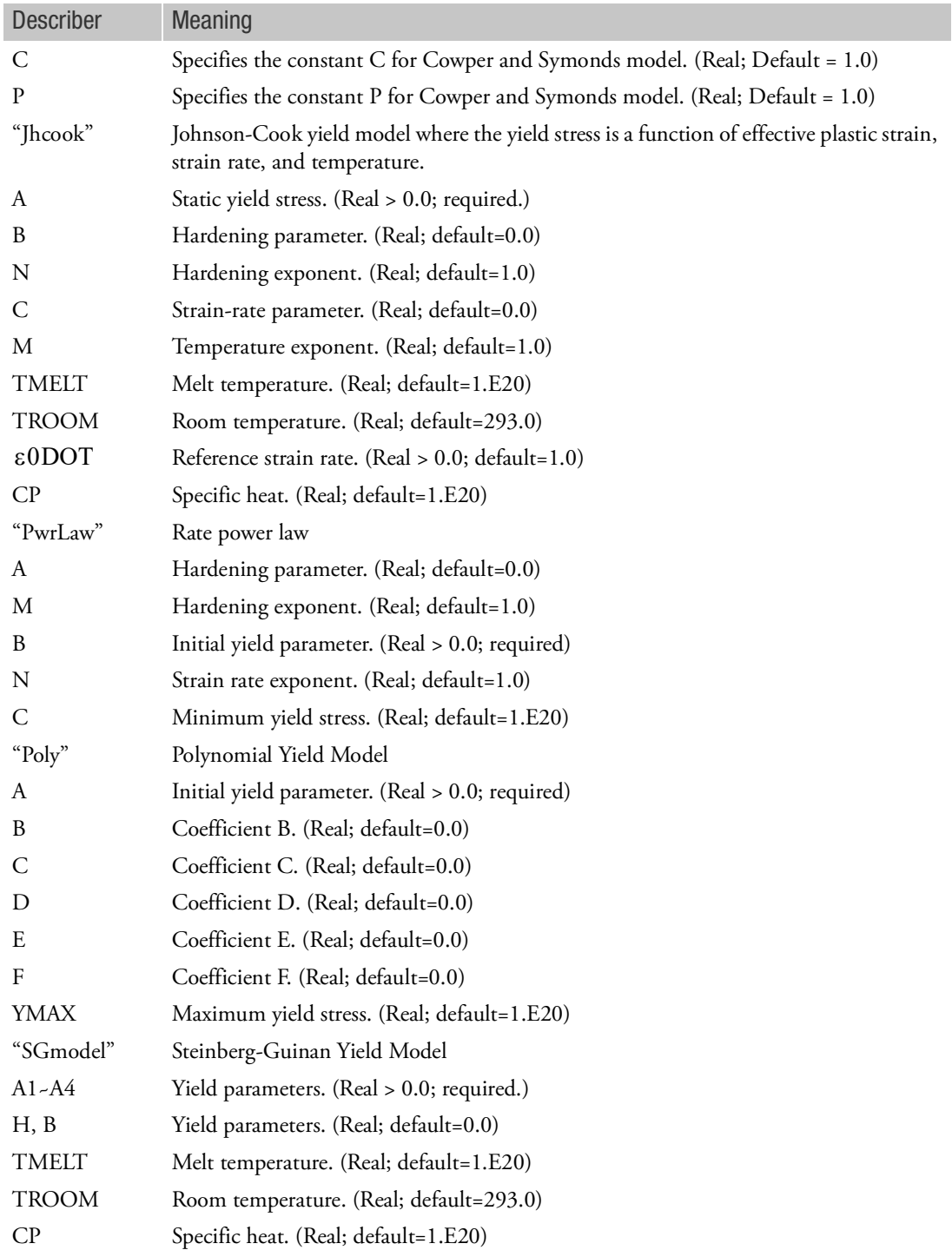

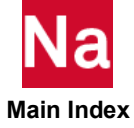

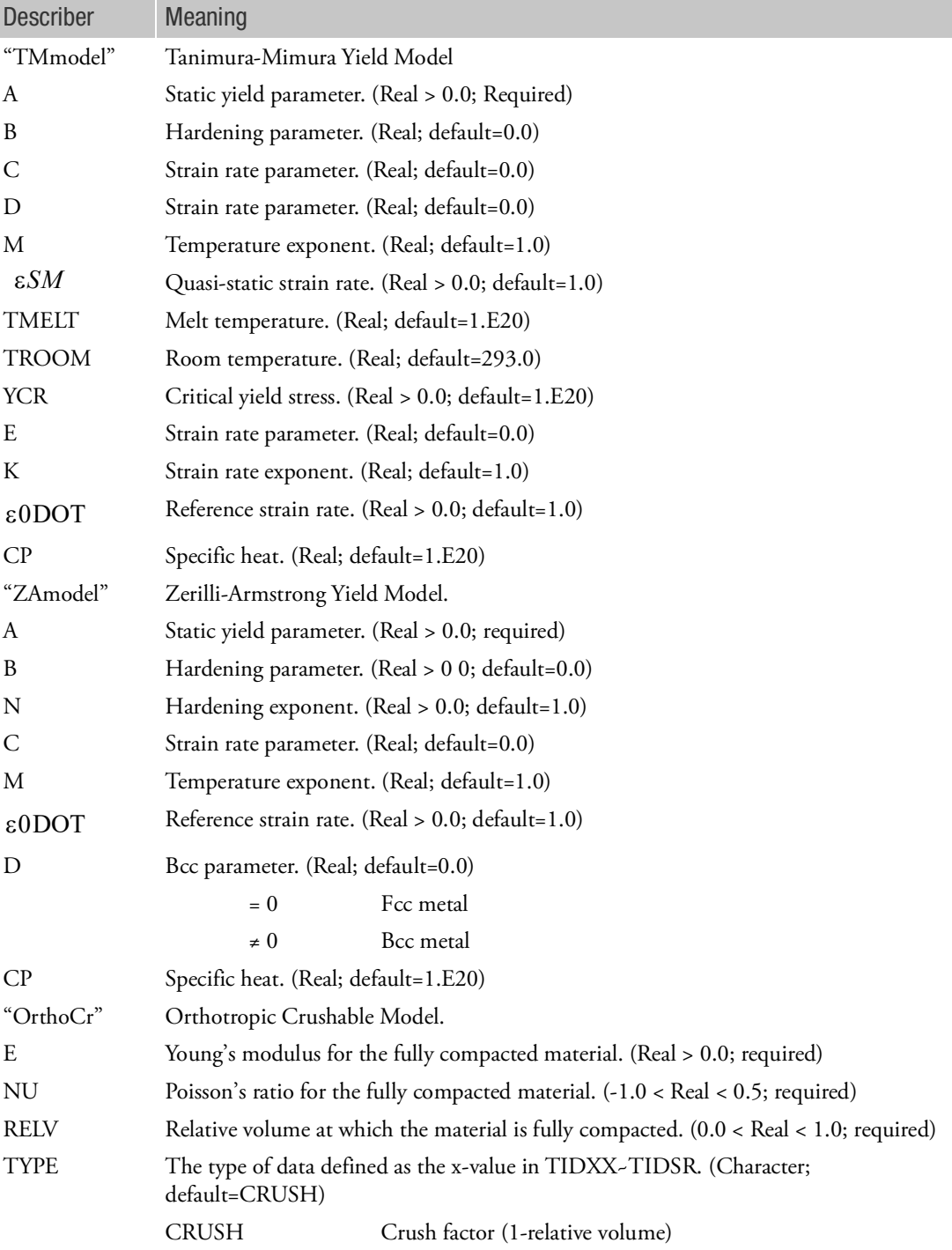

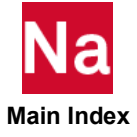

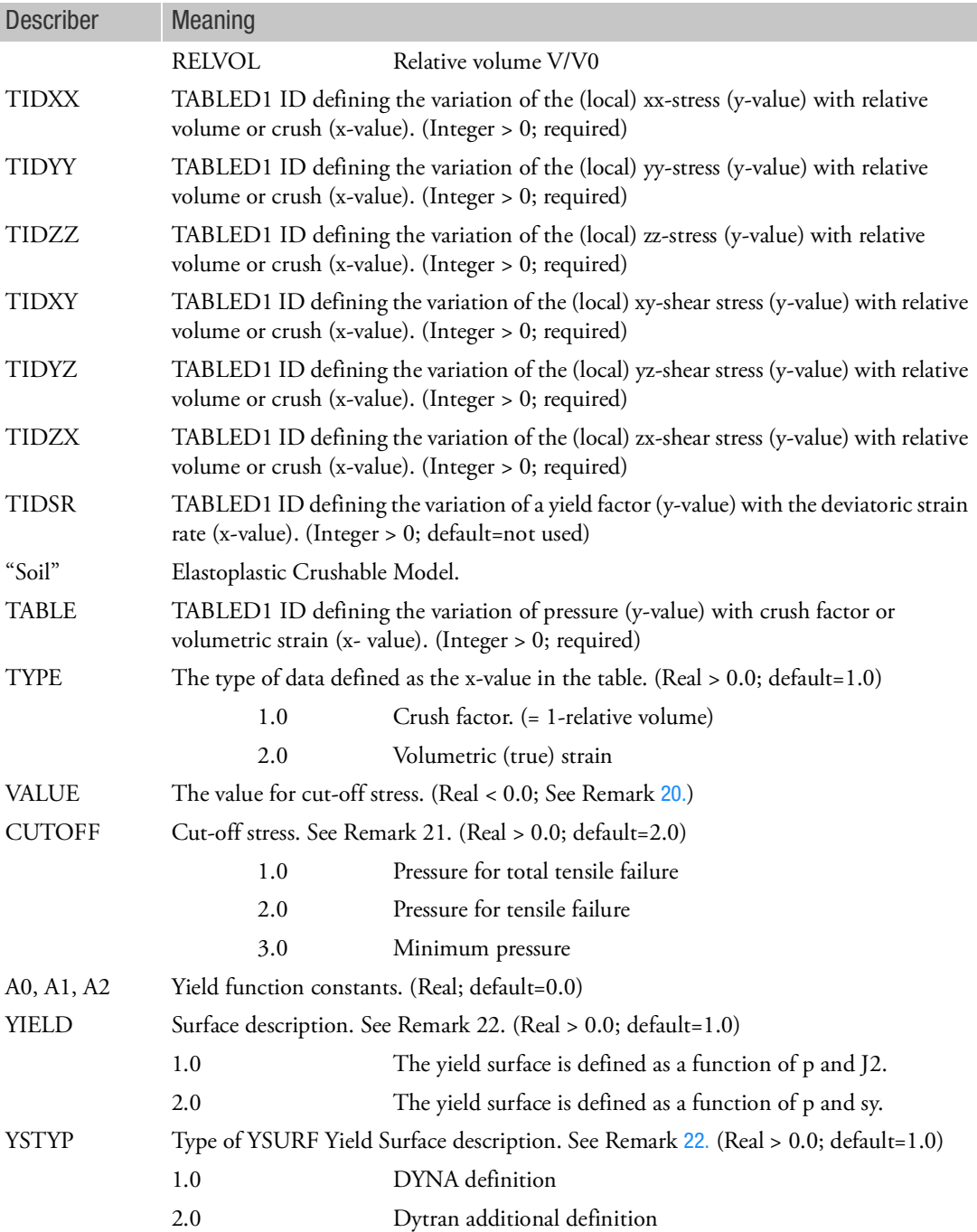

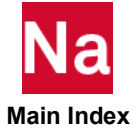

<span id="page-2275-0"></span>Remarks:

1. A bilinear stress-strain characteristic is used by specifying FORM=SLOPE, Y0 and H:

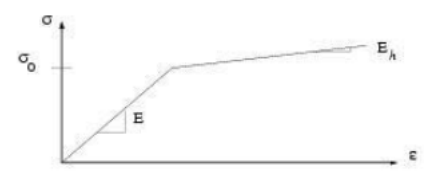

where the equivalent stress is given by  $\sigma = \sigma_0 + \frac{E \cdot E_h}{E - E_h} \varepsilon_p$ 

where

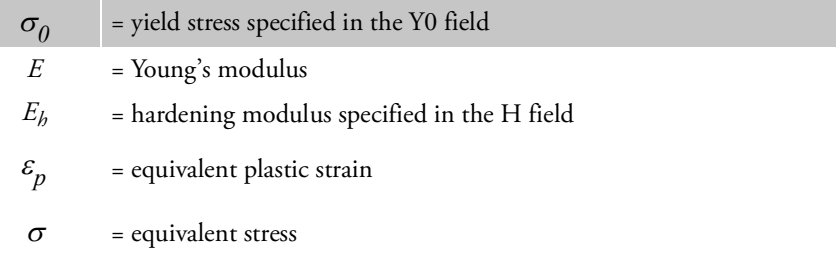

2. A piecewise linear, stress-strain characteristic is used by specifying FID and TYPE (beams and shells only)

$$
\sigma = [(\sigma_i - \sigma_{i-1})(\varepsilon - \varepsilon_{i-1})/(\varepsilon_i - \varepsilon_{i-1})] + \sigma_{i-1}
$$

The stress-strain characteristic used internally in Nastran SOL700 is in terms of true stress and equivalent plastic strain. However, for convenience, the stress-strain characteristic can be input in any of the following ways:

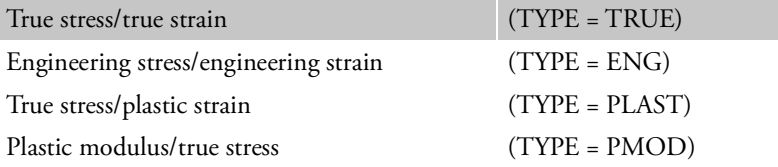

- 3. With solid elements, only an elastic perfectly plastic yield model is currently used. Only the Y0 field is used.
- 4. If FID is blank or zero, a bilinear stress-strain curve is assumed. If FID has a value, it refers to a TABLED1 entry giving the stress-strain curve for the material.
- 5. If FID is defined, the value of YIELD is left blank, since it is determined from the stress-strain curve.
- 6. If RTID is blank or zero and C and P are blank or zero, the yield stress does not vary with strain rate. If RTID has a value, then it references a TABLED1 entry, which gives the variation of the scale factor applied to the yield stress with strain rate. (C and P must be blank or zero.)

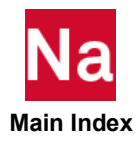

If RTID is blank or zero and C and P are defined, the enhancement of the yield stress with strain rate

is calculated as 
$$
\frac{\sigma_d}{\sigma_y} = I + \left(\frac{\dot{\epsilon}_p}{C}\right)^{1/p}
$$

where  $?$ <sub>d</sub> is the dynamic stress,  $?$ <sub>y</sub> is the static yield stress, and  $~^{\mathcal{E}}_{p}$  is the equivalent plastic strain rate. ·

- 7. If TYPE is PLAST or PMOD, Young's modulus must be defined. If TYPE is ENG or TRUE and Young's modulus is defined, it overrides the value calculated from the stress-strain curve.
- <span id="page-2276-0"></span>8. Note that for values exceeding the maximum x-value of either of the TABLED1 entries (see FID and RTID fields), linear extrapolation is used based upon the last two points specified in the TABLED1.
- <span id="page-2276-1"></span>9. The Johnson Cook yield stress is computed from

$$
\sigma_y = (A + B\varepsilon_p^N) \left[ 1 + C \ln \left( \frac{\varepsilon}{\varepsilon_0} \right) \right] (1 - T^{*M})
$$

where

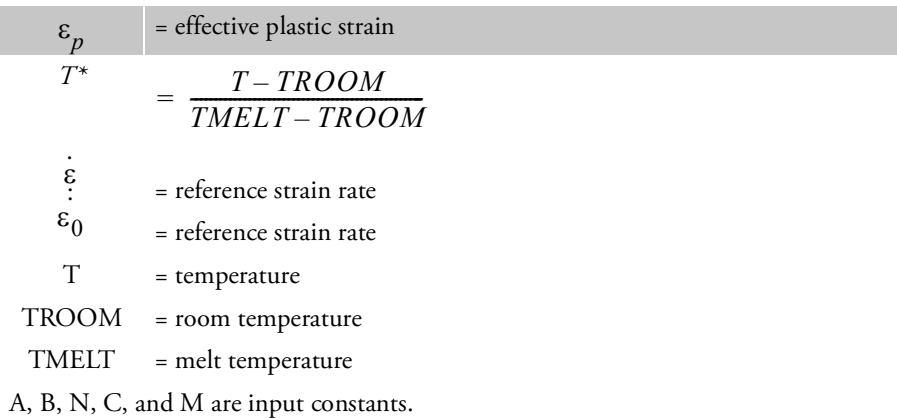

- <span id="page-2276-2"></span>10. The reference strain rate for Johnson Cook yield model is per unit time.
- <span id="page-2276-3"></span>11. The rate power law yield stress is computed from

$$
\sigma_y = \text{MAX}(C, B + A \varepsilon_p \stackrel{M \cdot N}{\varepsilon})
$$

where

$$
\varepsilon_p = \text{effective plastic strain}
$$
\n
$$
\varepsilon = \text{reference strain rate}
$$

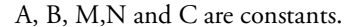

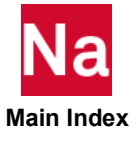

<span id="page-2277-0"></span>12. The polynomial yield stress is computed from

$$
\sigma_y = MIN(YMAX, A + B\varepsilon_p + C\varepsilon_p^2 + D\varepsilon_p^3 + E\varepsilon_p^4 + F\varepsilon_p^5)
$$

where

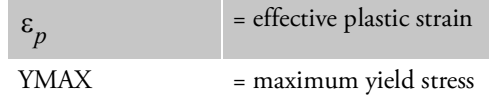

A, B, C,D,E and F are constants.

<span id="page-2277-1"></span>13. The Tanimura-Mimura yield stress is computed from

$$
\sigma_y = \left[ A + B\varepsilon_p + (C + D\varepsilon_p) \left( 1 - \frac{A + B\varepsilon_p}{\sigma_{cr}} \right) \ln \left( \frac{\varepsilon}{\varepsilon_s} \right) \right] (1 - T^{*M}) + E \left( \frac{\varepsilon}{\varepsilon_0} \right)^K
$$

where

$$
\varepsilon_p
$$
\n= effective plastic strain  
\n
$$
\sigma_{cr}
$$
\n= critical yield stress  
\n
$$
\varepsilon
$$
\n= effective strain rate  
\n
$$
\varepsilon_s
$$
\n= quasi-static strain rate  
\n
$$
\varepsilon_0
$$
\n= reference strain rate  
\n
$$
T^* = \frac{T - TROOM}{TMELT - TROOM}
$$
\n
$$
T = \text{temperature}
$$
\n
$$
TROOM
$$
\n= room temperature  
\n
$$
TMELT
$$
\n= melt temperature  
\nA, B, D, M, E and K are constants

<span id="page-2277-2"></span>14. The Zerilli-Armstrong yield stress is computed from

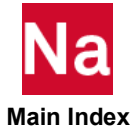

$$
\sigma_{y} = \begin{cases}\n(A + B \varepsilon_{p}^{N}) e^{-MT + C T ln\left(\frac{\varepsilon}{\varepsilon_{0}}\right)} \\
(A + B \varepsilon_{p}^{N}) + D e^{-MT + C T ln\left(\frac{\varepsilon}{\varepsilon_{0}}\right)}\n\end{cases}
$$
\nFor ECC Metals

where

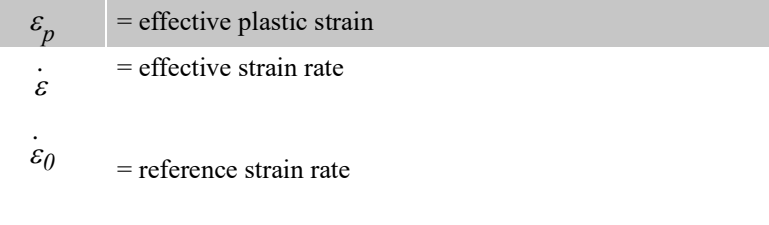

 $T =$ temperature

A, B, N,C,M and D are constants.

- <span id="page-2278-0"></span>15. If the initial Poisson's ratios in MATORT are not supplied, the default is set to zero. Therefore, the behavior of the material during compaction is uncoupled. This means that straining in the (local) xdirection produces stresses only in the (local) x-direction, and not in the (local) y- or z-direction. The tables define the variation of the stress in a particular direction with the relative volume or the crush. The relative volume is defined as (current volume)/(initial volume) and varies from 1.0 (uncompressed) to 0.0 (zero volume). Crush is defined as one minus the relative volume and varies from 0.0 to 1.0. Since the tables should be defined with increasing x-values, it is convenient to use the default value for type, which is CRUSH. When defining the curves, care should be taken that the extrapolated values do not lead to negative yield stresses.
- 16. The elastic moduli (and the initial Poisson's ratios only if they are supplied) in MATORT vary linearly with the relative volume from their initial uncompacted values to the fully compacted ones.
- 17. When the material is fully compacted, its behavior becomes isotropic with an elastic perfectly plastic material characteristic.
- <span id="page-2278-1"></span>18. If the TIDSR option is used, you can supply a table including strain-rate effects. Strain rate is defined

here as the Euclidean norm of the deviatoric strain-rate tensor; i.e.,  $\dot{\bm{\varepsilon}} \,=\, \sqrt{\varepsilon_{ij}^{dev} \cdot \varepsilon_{ij}^{dev}}$ 

The y values in this table are factors with which the stresses in the other tables are multiplied to incorporate strain-rate effects.

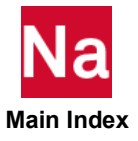

<span id="page-2279-0"></span>19. The pressure-volume characteristic can either be defined in terms of the amount of crush, which is minus the engineering strain and is defined as  $(1-\frac{v}{l_0})$ , with  $\frac{v}{l_0}$  as the relative volume; or in terms of the volumetric (true) strain which is defined as:  $\int_{t}^{t} \frac{dV}{dr}$  or  $\int_{t_0}^{t} \frac{dV}{V}$  or  $ln\left(\frac{V}{V_0}\right)$ 

The crush factor must be between 0 and 1. The volumetric strain must always be negative.

- <span id="page-2279-2"></span>20. If the field for the value of CUTOFF is left blank, then this value is calculated from the yield function defined by the constants A0, A1, and A2. In case of a Mohr-Coulomb yield model, the cut-off pressure is calculated as the root of the pressure-yield stress curve. If the YIELD=1.0 is used, the cutoff pressure is calculated as the intersection point of the yield surface with the hydrostat (if only A0 is nonzero, then the cut-off pressure is set to -100K, where K is the bulk modulus). The cut-off pressure must be negative.
- 21. Either a minimum pressure (CUTOFF=3.0) or a failure pressure (CUTOFF=1.0 or 2.0) can be specified. In the first case, this corresponds to a tensile cutoff, where the pressure cannot fall below the minimum value. In the second case, if the pressure falls below the failure pressure the element fails and cannot carry tensile loading for the remainder of the analysis. Thus, the pressure can never become negative again. If CUTOFF=1.0 is used, the elements can physically fail, which means that the stresses are set to zero, but also the failure flag is used as in normal MATF models. If CUTOFF=2.0 is used, only the stresses are set to zero.
- <span id="page-2279-1"></span>22. If YIELD=1.0 is used, the yield stress is determined by a Mohr-Coulomb  $\text{model: } \sigma_y = MIN(A_0 + A_1 p, A_2)$

If YIELD=2.0 is used, the yield surface in three-dimensional space is defined by  $\phi_s$ =0 here

$$
\Phi_s = \frac{1}{2} S_{ij} S_{ij} - (B_0 + B_1 p + B_2 p^2) = J_2 - (B_0 + B_1 p + B_2 p^2)
$$

where  $s_{ij}$  are the deviatoric stresses and  $J_2$  is the second invariant of the stress deviation. The coefficients  $B_0$ ,  $B_1$  and  $B_2$  can be related to the coefficients  $A_0$ ,  $A_1$  and  $A_2$ . The relation between the coefficients depends on the YSTYP field as shown below.

If YSTYP=2.0, then

 $B_0=A_0$ 

 $B_1=A_1$ 

 $B_2=A_2$ 

Thus, the yield stress is defined as  $\sigma_y^{} = \sqrt{3(A_0^{}+A_1^{}p+A_2^{}p^2^{})}$ 

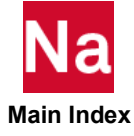

$$
B_0 = \frac{1}{3}A_0^2
$$
  
If YSTYP=1.0, then  $B_1 = \frac{2}{3}A_0A_1$   

$$
B_2 = \frac{1}{3}A_1^2
$$

and A2 is ignored.

Thus, the yield stress is defined as  $\sigma_y = A_0 + A_1 p$ 

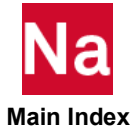

### MATF MATE

Specifies failure model properties for linear elastic materials to be used for static, quasi static or transient dynamic analysis. Up to three criteria may be specified for each material. For progressive failure (ITYPE=2) only the first criterion will contribute to failure. The other two, if specified, will only provide output of failure index. SOL 400 (only with extended property entries), and all linear solution sequences between SOL101 and SOL112 (only with CPYRAM or CHEXA/PCOMPLS) are supported.

### Format:

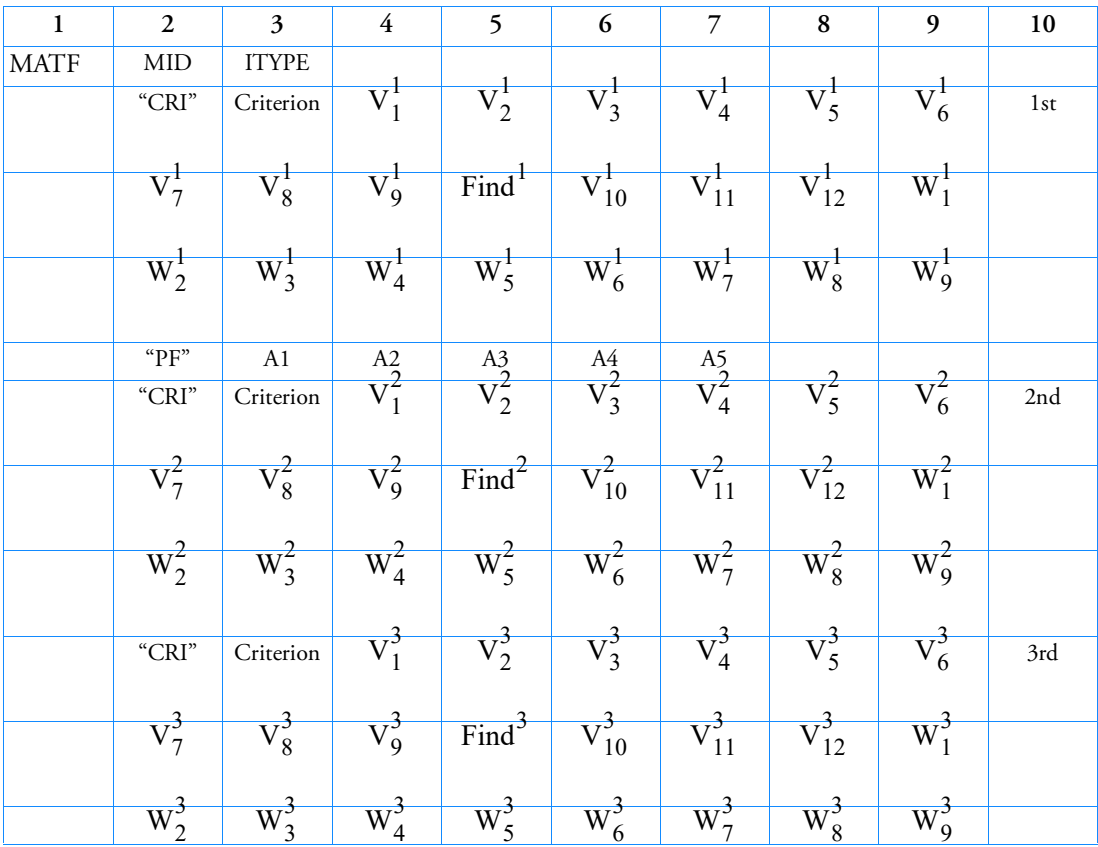

## Example 1 (3 Criteria, no progressive failure):

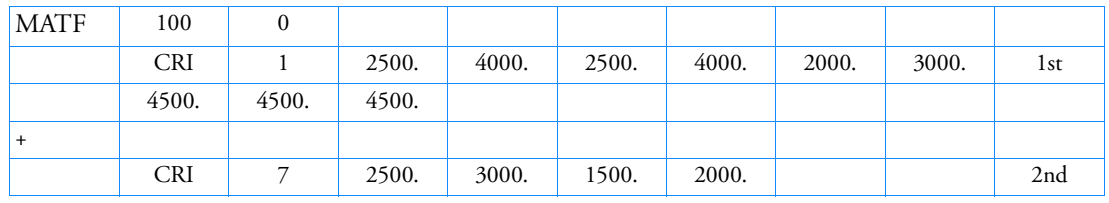

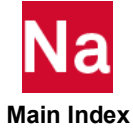

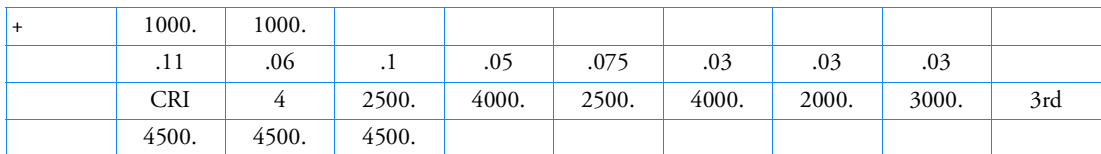

(Note: The 4th and 6th lines cannot be entirely blank and the last line of the 3rd criteria has been omitted.)

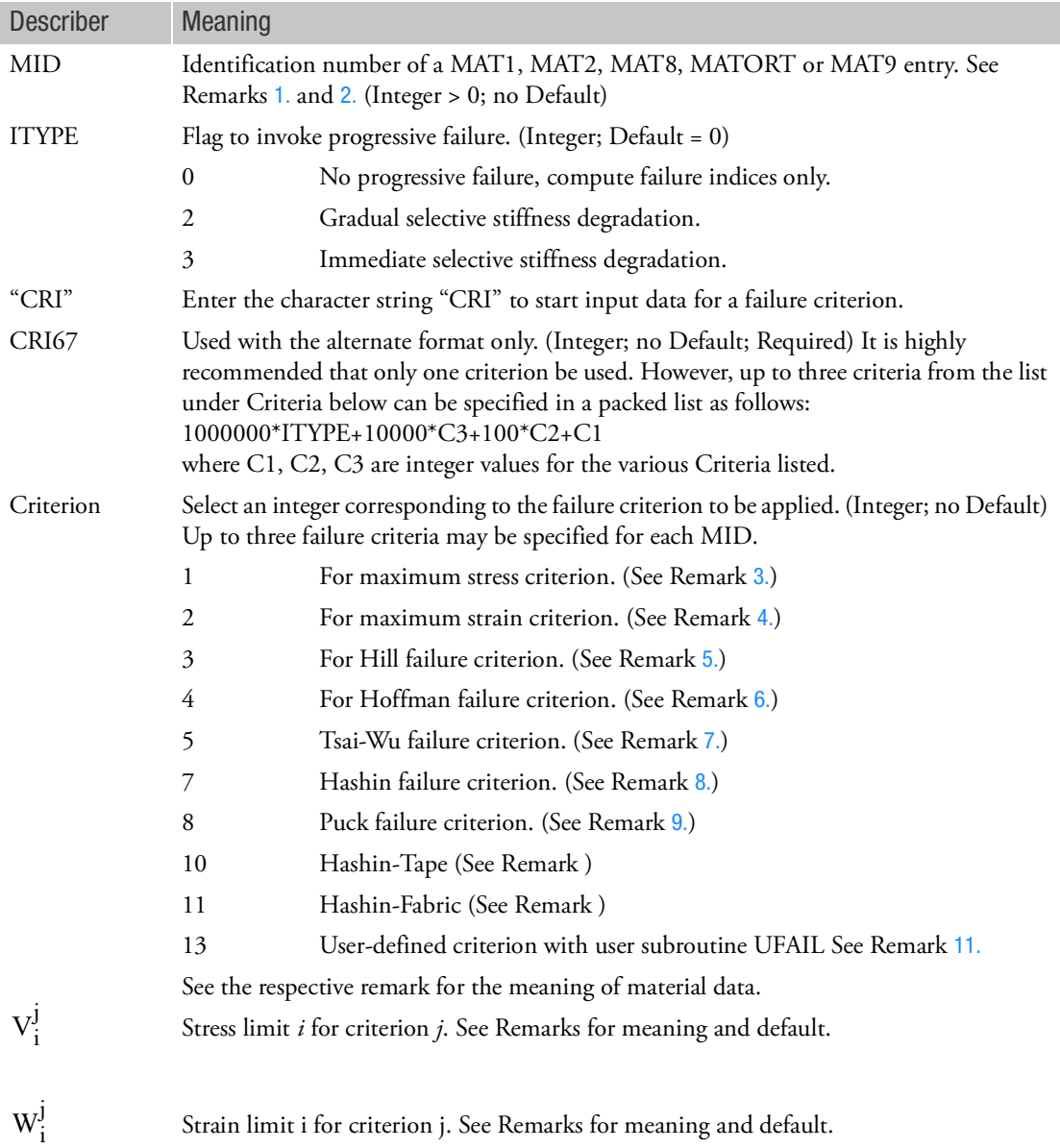

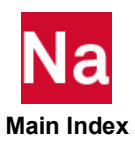

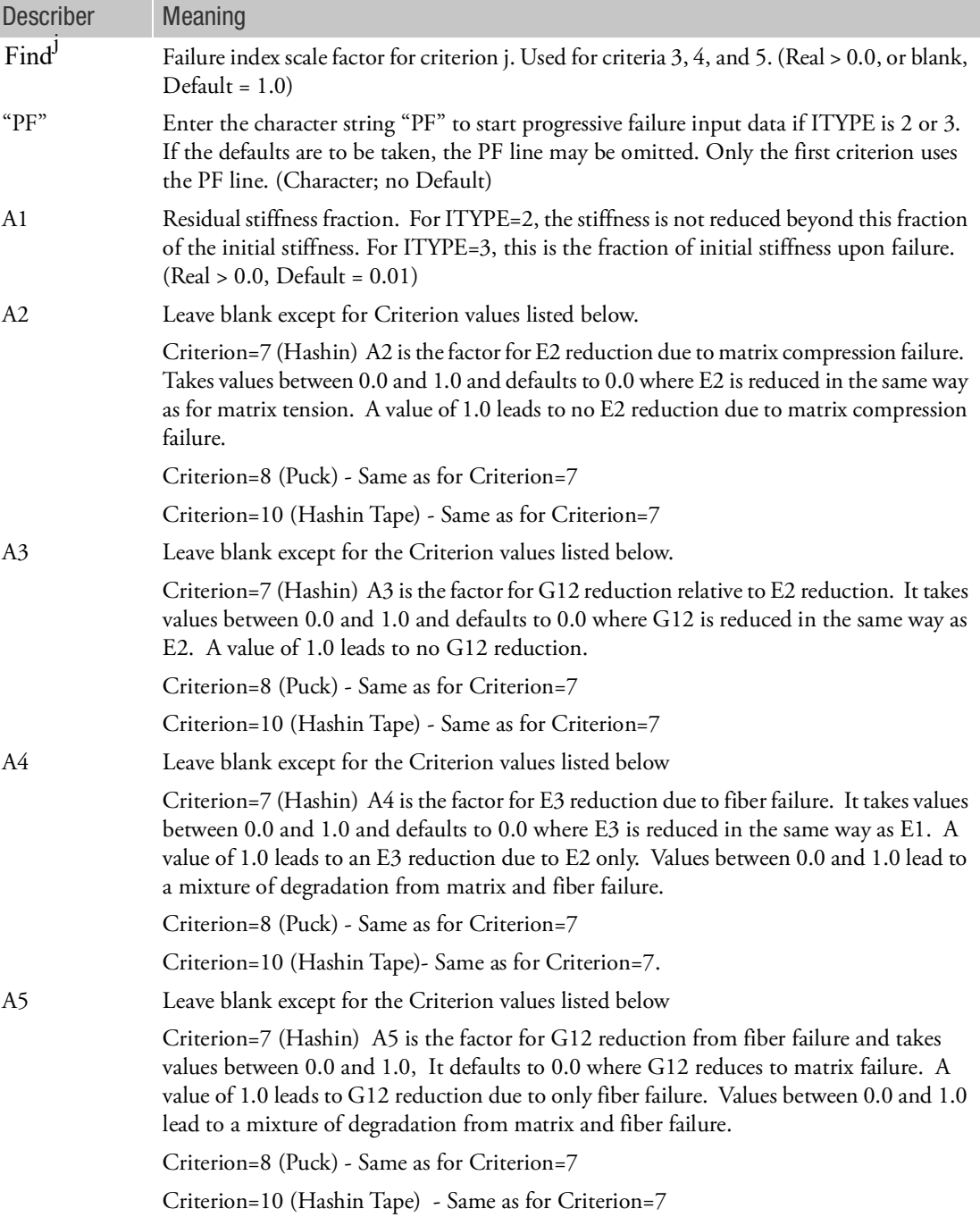

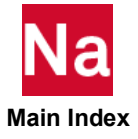

<span id="page-2284-0"></span>Remarks:

- 1. The MATF Bulk Data entry contains supplementary data for failure index calculation and failure prediction of the elastic materials with the same MID. If this capability is used in nonlinear analysis, MATF can activate a progressive failure process.
- <span id="page-2284-1"></span>2. Progressive failure behavior for various materials can be simulated using the MATF Bulk Data entry. Failure occurs when any one of the specified failure criterion is satisfied; that is, the calculated failure index exceeds 1.0. Upon failure, the elastic moduli are reduced. This is done differently depending on failure criterion. The behavior up to the failure point is linear elastic. After failure the behavior is still elastic but with a different stiffness. The option should not be combined with other material nonlinearities like plasticity.
- <span id="page-2284-2"></span>3. According to the Maximum Stress Criterion, six failure indices  $F_i$  are calculated as follows:

$$
F_1 = \frac{\frac{\sigma_x}{V_1}}{\frac{-\sigma_x}{V_2}} \quad \text{for } \sigma_x > 0
$$

$$
F_2 = \frac{\frac{\sigma_y}{V_3}}{\frac{-\sigma_y}{V_4}} \quad \text{for } \sigma_y > 0
$$

$$
F_3 = \frac{\frac{\sigma_z}{V_5}}{\frac{-\sigma_z}{V_6}} \quad \text{for } \sigma_z > 0
$$

$$
F_4 = \frac{\tau_{xy}}{V_7}
$$

*yz V*8  $=$   $\frac{yz}{v}$ 

*F*5

$$
F_6 = \frac{\tau_{zx}}{V_9}
$$

- $V_1$ : maximum allowable stress in the x-direction in tension. Real > 0.0, no Default.
- $V_2$ : maximum allowable stress in the x-direction in compression. Real > 0.0 or blank; Default  $V_1$
- $V_3$ : maximum allowable stress in the y-direction in tension. Real > 0.0, no Default.
- $V_4$ : maximum allowable stress in the y-direction in compression. Real > 0.0 or blank; Default  $V_3$
- $V_5$ : maximum allowable stress in the z-direction in tension. Real > 0.0; no Default
- $V_6$ : maximum allowable stress in the z-direction in compression. Real > 0.0 or blank; Default  $V_5$
- $V_7$ : maximum allowable in-plane shear stress. Real > 0.0 no Default
- $V_8$ : maximum allowable yz shear stress. Real > 0.0 or blank; Default  $V_7$
- $V_9$ : maximum allowable zx shear stress. Real > 0.0 or blank; Default  $V_7$
- <span id="page-2285-0"></span>4. According to the Maximum Strain Criterion, 6 failure indices  $F_i$  are calculated as follows:

$$
F_1 = \frac{\frac{\varepsilon_x}{W_1}}{\frac{-\varepsilon_x}{W_2}} \quad \text{for } \varepsilon_x > 0
$$

$$
F_2 = \frac{\frac{\varepsilon_y}{W_3}}{\frac{-\varepsilon_y}{W_4}} \quad \text{for } \varepsilon_y > 0
$$

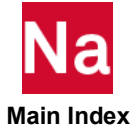

$$
F_3 = \frac{\frac{\varepsilon_z}{W_5}}{\frac{-\varepsilon_z}{W_6}} \quad \text{for } \varepsilon_z > 0
$$

$$
F_4 = \frac{\varepsilon_{xy}}{W_7}
$$

$$
F_5 = \frac{\varepsilon_{yz}}{W_8}
$$

$$
F_6 = \frac{\varepsilon_{zx}}{W_9}
$$

- $W_1$ : maximum allowable strain in the x-direction in tension. Real > 0.0, no Default.
- $W_2$ : maximum allowable strain in the x-direction in compression. Real > 0.0 or blank; Default  $W_1$
- $W_3$ : maximum allowable strain in the y-direction in tension. Real > 0.0, no Default.
- $W_4$ : maximum allowable strain in the y-direction in compression. Real > 0.0 or blank; Default  $W_3$
- $W_5$ : maximum allowable strain in the z-direction in tension. Real > 0.0; no Default
- $W_6$ : maximum allowable strain in the z-direction in compression. Real > 0.0 or blank; Default  $W_5$
- $W_7$ : maximum allowable shear strain in the xy plane. Real > 0.0 no Default
- $W_8$ : maximum allowable shear strain in the yz plane. Real > 0.0 or blank; Default  $W_7$
- $W_9$ : maximum allowable shear strain in the zx plane. Real > 0.0 or blank; Default  $W_7$
- <span id="page-2286-0"></span>5. According to the Hill Failure Criterion, there is no distinction between tensile and compressive behavior. A single failure index is calculated as:

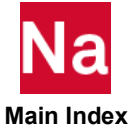

$$
F = \left[\frac{\sigma_x^2}{V_1^2} + \frac{\sigma_y^2}{V_3^2} + \frac{\sigma_z^2}{V_5^2}\right] - \left(\frac{1}{V_1^2} + \frac{1}{V_3^2} - \frac{1}{V_2^2}\right) \sigma_x \sigma_y - \left(\frac{1}{V_1^2} + \frac{1}{V_2^2} - \frac{1}{V_3^2}\right) \sigma_x \sigma_z
$$
  
- 
$$
\left(\frac{1}{V_3^2} + \frac{1}{V_5^2} - \frac{1}{V_1^2}\right) \sigma_y \sigma_z + \frac{\tau_{xy}}{V_7^2} + \frac{\tau_{yz}}{V_8^2} + \frac{\tau_{zx}}{V_9^2} \right) / \text{Find}
$$

- $V_1$ : maximum allowable stress in the x-direction in tension. Real > 0.0, no Default.
- $V_3$ : maximum allowable stress in the y-direction in tension. Real > 0.0, no Default.
- $V_5$ : maximum allowable stress in the z-direction in tension. Real > 0.0; no Default
- $V_7$ : maximum allowable in-plane shear stress. Real > 0.0 no Default
- $V_8$ : maximum allowable yz shear stress. Real > 0.0 or blank; Default  $V_7$
- $V_9$ : maximum allowable zx shear stress. Real > 0.0 or blank; Default  $V_7$
- <span id="page-2287-0"></span>6. The Hoffman Failure Criterion introduces distinction between tensile and compressive stresses to generalize the Hill Failure Criterion. A single failure index F is calculated as:

$$
F = (C_x(\sigma_x - \sigma_y)^2 + C_y(\sigma_y - \sigma_z)^2 + C_z(\sigma_z - \sigma_x)^2 + (\frac{1}{V_1} - \frac{1}{V_2})\sigma_x
$$
  
+  $(\frac{1}{V_3} - \frac{1}{V_4})\sigma_y + (\frac{1}{V_5} - \frac{1}{V_6})\sigma_z + \frac{\tau_{xy}^2}{V_7^2} + \frac{\tau_{yz}^2}{V_8^2} + \frac{\tau_{zx}^2}{V_9^2}$ /Find

with

$$
C_x = \frac{1}{2} \left( \frac{1}{V_1 V_2} + \frac{1}{V_3 V_4} - \frac{1}{V_5 V_6} \right)
$$
  

$$
C_y = \frac{1}{2} \left( \frac{1}{V_3 V_4} + \frac{1}{V_5 V_6} - \frac{1}{V_1 V_2} \right)
$$
  

$$
C_z = \frac{1}{2} \left( \frac{1}{V_5 V_6} + \frac{1}{V_1 V_2} - \frac{1}{V_3 V_4} \right)
$$

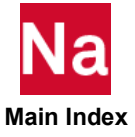

- $V_1$ : maximum allowable stress in the x-direction in tension (Real > 0.0, no Default).
- $V_2$ : maximum allowable stress in the x-direction in compression (Real > 0.0 or blank; Default  $V_1$ )
- $V_3$ : maximum allowable stress in the y-direction in tension (Real > 0.0, no Default).
- $V_4$ : maximum allowable stress in the y-direction in compression (Real > 0.0 or blank; Default  $V_3$ )
- $V_5$ : maximum allowable stress in the z-direction in tension (Real > 0.0, no Default).
- $V_6$ : maximum allowable stress in the z-direction in compression (Real > 0.0 or blank; Default  $V_5$ )
- $V_7$ : maximum allowable in-plane shear stress (Real > 0.0, no Default).
- $V_8$ : maximum allowable yz shear stress (Real > 0.0, no Default  $V_7$ ).
- $V_9$ : maximum allowable zx shear stress (Real > 0.0, no Default  $V_7$ ).
- <span id="page-2288-0"></span>7. The Tsai-Wu Failure Criterion is another generalization of the Hill Failure Criterion. A single failure index F is calculated as:

$$
F = \left[ \left( \frac{1}{V_1} - \frac{1}{V_2} \right) \sigma_x + \left( \frac{1}{V_3} - \frac{1}{V_4} \right) \sigma_y + \left( \frac{1}{V_5} - \frac{1}{V_6} \right) \sigma_z + \frac{\sigma_x^2}{V_1 V_2} + \frac{\sigma_y^2}{V_3 V_4} + \frac{\sigma_z^2}{V_5 V_6} + \frac{\tau_{xy}^2}{V_7^2} + \frac{\tau_{yz}^2}{V_8^2} + \frac{\tau_{zx}^2}{V_9^2} + 2V_{10} \sigma_x \sigma_y + 2V_{11} \sigma_y \sigma_z + 2V_{12} \sigma_x \sigma_z \right]
$$

where the indices (x, y, z) denote material coordinate direction.

 $V_1$ : maximum allowable stress in the x-direction in tension. Real > 0.0, no Default.

 $V_2$ : maximum allowable stress in the x-direction in compression. Real > 0.0 or blank; Default  $V_1$ 

 $V_3$ : maximum allowable stress in the y-direction in tension. Real > 0.0, no Default.

 $V_4$ : maximum allowable stress in the y-direction in compression. Real > 0.0 or blank; Default  $V_3$ 

- $V_5$ : maximum allowable stress in the z-direction in tension. Real > 0.0; no Default
- $V_6$ : maximum allowable stress in the z-direction in compression. Real > 0.0 or blank; Default  $V_5$
- $V_7$ : maximum allowable in-plane shear stress. Real > 0.0 no Default
- $V_8$ : maximum allowable yz shear stress. Real > 0.0 or blank; Default  $V_7$

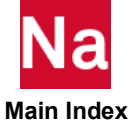

 $V_9$ : maximum allowable zx shear stress. Real > 0.0 or blank; Default  $V_7$  $V_{10}$ : interactive strength constant for the xy plane. Real; no Default  $V_{11}$ : interactive strength constant for the yz plane. Real; no Default : interactive strength constant for the zx plane. Real; no Default *V*<sup>12</sup> The following restrictions apply to  $V_{10}$ ,  $V_{11}$  and  $V_{12}$ :

$$
V_{10}^2 < \frac{1}{V_1V_2}\frac{1}{V_3V_4} \qquad V_{11}^2 < \frac{1}{V_3V_4}\frac{1}{V_5V_6} \qquad V_{12}^2 < \frac{1}{V_1V_2}\frac{1}{V_5V_6}
$$

<span id="page-2289-0"></span>8. For the Hashin criterion four failure indices are calculated:

$$
F_1 = \left(\frac{\sigma_x}{V_1}\right)^2 + \frac{1}{V_{10}^2} (\tau_{xy}^2 + \tau_{xz}^2) \qquad \sigma_x > 0
$$
  
\n0  $\sigma_x \le 0$   
\n
$$
F_2 = \frac{|\sigma_x|}{V_2} \qquad \sigma_x < 0
$$
  
\n0  $\sigma_x \ge 0$   
\n
$$
F_3 = \frac{\frac{1}{V_3}(\sigma_y + \sigma_z)^2 + \frac{1}{V_{11}^2}(\sigma_{yz}^2 - \sigma_y \sigma_z) + \frac{1}{V_{10}^2}(\sigma_{xy}^2 + \sigma_{xz}^2) \qquad \sigma_y + \sigma_z > 0
$$
  
\n0  $\sigma_y + \sigma_z \le 0$   
\n
$$
\left(\frac{1}{V_4} \left(\left(\frac{V_4}{2V_{11}}\right)^2 - 1\right) (\sigma_y + \sigma_z) + \frac{1}{4V_{11}^2} (\sigma_y + \sigma_z)^2 + \frac{1}{V_{11}^2} (\sigma_{yz}^2 - \sigma_y \sigma_z) + \frac{1}{V_{11}^2} (\sigma_{xy}^2 + \sigma_{xz}^2)\right) \qquad \sigma_y + \sigma_z < 0
$$
  
\n0  $\sigma_y + \sigma_z \ge 0$   
\n0  $\sigma_y + \sigma_z \ge 0$ 

where the indices (x, y, z) denote material coordinate direction.

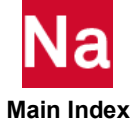

 $V_1$ : maximum fiber tensile stress. Real > 0.0, no Default.

 $V_2$ : maximum fiber compressive stress. Real > 0.0 or blank; Default  $V_1$ 

 $V_3$ : maximum matrix tensile stress. Real > 0.0, no Default.

 $V_4$ : maximum matrix compressive stress. Real > 0.0 or blank; Default  $V_3$ .

 $V_{10}$ : maximum in plane shear stress. Real > 0.0 no Default

 $V_{11}$ : maximum transverse shear stress; Default  $V_{10}$ 

<span id="page-2290-0"></span>9. For the Puck failure criterion five failure indices are calculated for the plane stress case and four for the general 3-D case.

The first two failure indices are related to fiber failure and apply to both plane stress and 3-D case:

Tensile fiber mode, for  $\sigma_x > 0$ 

$$
F_1 = \frac{\sigma_x}{V_1}
$$

Compressive fiber mode, for  $\sigma_x < 0$ 

$$
F_2 = \frac{|\sigma_x|}{V_1}
$$

For plane stress case, the next three failure indices are related to the matrix failure and are given as follows:

$$
F_3 = \sqrt{\left(\frac{\sigma_{xy}}{V_{10}}\right)^2 + \left(1 - W_2 \frac{V_3}{V_{10}}\right)^2 \left(\frac{\sigma_y}{V_3}\right)^2} + W_2 \frac{\sigma_y}{V_{10}} \quad \text{for } \sigma_y > 0
$$
  

$$
F_4 = \frac{1}{V_{10}} \left(\sqrt{\sigma_{xy}^2 + (W_1 \sigma_y)^2} + W_1 \sigma_y\right) \quad \text{for } \sigma_y < 0 \text{ and } \left(0 \le \left|\frac{\sigma_y}{\sigma_{xy}}\right| \le \frac{R_1}{R_2}\right)
$$
  

$$
F_5 = \left(\frac{\sigma_{xy}}{2(1 + W_3 V_{10})}\right)^2 + \left(\frac{\sigma_y}{V_4}\right)^2 \frac{V_4}{\left|\sigma_y\right|} \quad \text{for } \sigma_y < 0 \text{ and } \left(0 \le \left|\frac{\sigma_{xy}}{\sigma_y}\right| \le \frac{R_2}{R_1}\right)
$$

where the parameters,  $R_1$  and  $R_2$  are as follows:

$$
R_1 = \frac{V_{10}}{2(1+W_1)} \left(\sqrt{1+2W_1\frac{V_4}{V_{10}}} - 1\right)
$$

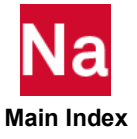

$$
R_2 = V_{10} \sqrt{1 + 2W_3}
$$

Failure index for 3-D case is calculated based on stress,  $\sigma_n(\theta)$ ,  $\sigma_{nt}(\theta)$  and  $\sigma_{n1}(\theta)$  on an arbitrary plane with inclination angle  $\theta$  . The stresses are given by:

$$
\sigma_n = \sigma_y \cos^2 \theta + \sigma_z \sin^2 \theta + 2\sigma_{yz} \sin \theta \cos \theta
$$
  

$$
\sigma_{nt} = (\sigma_z - \sigma_y) \sin \theta \cos \theta + \sigma_{yz} (\cos^2 \theta - \sin^2 \theta)
$$
  

$$
\sigma_{n1} = \sigma_{zx} \sin \theta + \sigma_{xy} \cos \theta
$$

For 3-D case, the next two failure indices related to matrix failure are given by:

$$
F_3 = \sqrt{\left(\frac{1}{V_3} - P_1\right)^2 \sigma_n^2 + \left(\frac{\sigma_{nt}}{R_1}\right)^2 + \left(\frac{\sigma_{n1}}{V_{10}}\right)^2} + P_1 \sigma_n \quad \text{for } \sigma_n \ge 0
$$
  

$$
F_4 = \sqrt{\left(\frac{\sigma_{nt}}{R_1}\right)^2 + \left(\frac{\sigma_{n1}}{V_{10}}\right)^2 + \left(P_2 \sigma_n\right)^2} + P_2 \sigma_n \quad \text{for } \sigma_n \ge 0
$$

where  $P_1$  and  $P_2$  are given as:

$$
P_1 = \left(\frac{W_4}{R_1}\right) \frac{\sigma_{nt}^2}{\sigma_{nt}^2 + \sigma_{n1}^2} + \left(\frac{W_2}{V_{10}}\right) \frac{\sigma_{n1}^2}{\sigma_{nt}^2 + \sigma_{n1}^2}
$$

$$
P_2 = \left(\frac{W_3}{R_1}\right) \frac{\sigma_{nt}^2}{\sigma_{nt}^2 + \sigma_{n1}^2} + \left(\frac{W_1}{V_{10}}\right) \frac{\sigma_{n1}^2}{\sigma_{nt}^2 + \sigma_{n1}^2}
$$

The following material parameters are used:

 $V_1$  = Maximum fiber tensile stress (Real > 0.0; no Default)

- $V_2$  = Maximum fiber compressive stress (Real > 0.0 or blank; Default  $V_1$ )
- $V_3$  = Maximum matrix tensile stress (Real > 0.0; no Default)
- $V_4$  = Maximum matrix compressive stress (Real > 0.0 or blank; Default  $V_3$ )

$$
V_{10}
$$
 = Maximum in-plane shear stress. (Real > 0.0; no Default)

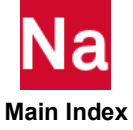

 $W_1$  = p12c, slope 1 of failure envelope (Real > 0.0; no Default)

$$
W_2 = \text{p12t, slope 2 of failure envelope (Real > 0.0; Default } W_1)
$$

 $W_3$  = p23c, slope 3 of failure envelope (Real > 0.0 or blank; Default; calculated internally; this is recommended for plane stress)

 $W_4$  = p23t, slope 4 of failure envelope (Real > 0.0; Default  $W_3$  , not used for plane stress)

<span id="page-2292-0"></span>The Hashin-Tape criterion is a variant of the Hashin criterion adapted for tape type of materials. Four failure indices are calculated:

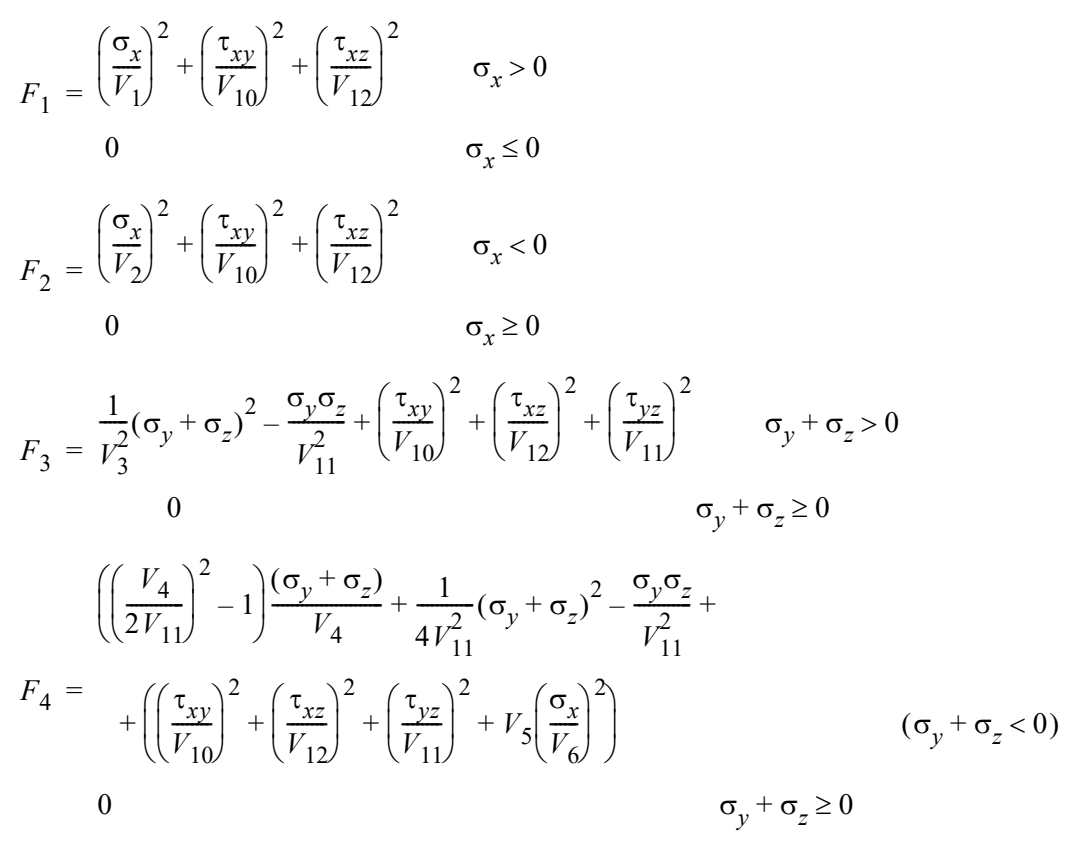

 $V_1$  = Maximum tape fiber tensile stress (Real > 0.0; no Default)  $V_2$  = Maximum tape fiber compressive stress (Real > 0.0 or blank; Default  $V_1$ )  $V_3$  = Maximum tape cross-fiber tensile stress (Real > 0.0; no Default)  $V_4$  = Maximum tape cross-fiber compressive stress (Real > 0.0 or blank; Default  $V_3$ )  $V_{10}$  = Maximum in-plane shear stress. (Real > 0.0; no Default)

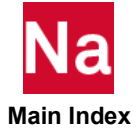

- $V_{11}$  = Maximum transverse shear stress. (Real > 0.0 or blank; Default  $V_{10}$ )
- $V_{12}$  = Maximum z-x transverse shear stress. (Real > 0.0 or blank; Default  $V_{11}$ )

 $V_5$  = Maximum fiber tensile stress for matrix compression (Real > 0.0 or blank; required if

 $V_6 = 1.0$ , otherwise not used)

$$
V_6 = \text{Contribution factor for } V_5 \text{ (Real 0.0 or 1.0; Default = 0.0)}
$$

<span id="page-2293-0"></span>The Hashin-Fabric criterion is a variant of the Hashin criterion adapted for fabric type of materials. Six failure indices are calculated:

$$
F_1 = \left(\frac{\sigma_x}{V_1}\right)^2 + \left(\frac{\tau_{xy}}{V_{10}}\right)^2 + \left(\frac{\tau_{xz}}{V_{12}}\right)^2 \qquad \sigma_x > 0
$$
  
\n0 
$$
\sigma_x \le 0
$$
  
\n
$$
F_2 = \left(\frac{\sigma_x}{V_2}\right)^2 + \left(\frac{\tau_{xy}}{V_{10}}\right)^2 + \left(\frac{\tau_{xz}}{V_{12}}\right)^2 \qquad \sigma_x < 0
$$
  
\n0 
$$
\sigma_x \ge 0
$$
  
\n
$$
F_3 = \left(\frac{\sigma_y}{V_3}\right)^2 + \left(\frac{\tau_{xy}}{V_{10}}\right)^2 + \left(\frac{\tau_{yz}}{V_{11}}\right)^2 \qquad \sigma_y < 0
$$
  
\n0 
$$
\sigma_y \ge 0
$$
  
\n
$$
F_4 = \left(\frac{\sigma_y}{V_4}\right)^2 + \left(\frac{\tau_{xy}}{V_{10}}\right)^2 + \left(\frac{\tau_{yz}}{V_{12}}\right)^2 \qquad \sigma_y < 0
$$
  
\n0 
$$
\sigma_y \ge 0
$$
  
\n
$$
F_5 = \left(\frac{\sigma_z}{V_5}\right)^2 + \left(\frac{\tau_{xy}}{V_{10}}\right)^2 + \left(\frac{\tau_{xz}}{V_{12}}\right)^2 + \left(\frac{\tau_{yz}}{V_{11}}\right)^2 \qquad \sigma_z < 0
$$
  
\n0 
$$
\sigma_z \ge 0
$$
  
\n
$$
F_6 = \left(\frac{\sigma_z}{V_6}\right)^2 + \left(\frac{\tau_{xy}}{V_{10}}\right)^2 + \left(\frac{\tau_{xz}}{V_{12}}\right)^2 + \left(\frac{\tau_{yz}}{V_{11}}\right)^2 \qquad \sigma_z < 0
$$
  
\n0 
$$
\sigma_z \ge 0
$$
  
\n
$$
F_6 = \left(\frac{\sigma_z}{V_6}\right)^2 + \left(\frac{\tau_{xy}}{V_{10}}\right)^2 + \left(\frac{\tau_{xz}}{V_{12}}\right)^2 + \left(\frac{\tau_{yz}}{V_{11}}\right)^2 \qquad \sigma_z < 0
$$

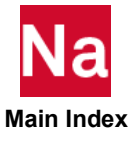

- $V_1$  = Maximum first fiber tensile stress (Real > 0.0; no Default)
- $V_2$  = Maximum first fiber compressive stress (Real > 0.0 or blank; Default  $V_1$ )
- $V_3$  = Maximum second cross-fiber tensile stress (Real > 0.0; no Default)
- $V_4$  = Maximum second cross-fiber compressive stress (Real > 0.0 or blank; Default  $V_3$ )
- $V_5$  = Maximum thickness tensile stress (Real > 0.0; no Default)
- $V_6$  = Maximum thickness compressive stress ((Real > 0.0 or blank; Default =  $V_5$ )

 $V_{10}$  = Maximum in-plane shear stress. (Real > 0.0; no Default)

 $V_{11}$  = Maximum transverse shear stress. (Real > 0.0 or blank; Default  $V_{10}$ )

 $V_{12}$  = Maximum z-x transverse shear stress. (Real > 0.0 or blank; Default  $V_{11}$ )

- 10. A MATTF entry with the same MID as MATF may be used to specify the temperature variation of the failure criterion values.
- <span id="page-2294-0"></span>11. User subroutine UFAIL is used along with option MATUDS.
- 12. In SOL 400, MATF is only supported for elements with property extensions. This implies that for such elements, PBAR / PBARL, PBEAM / PBEAML, PCOMP / PCOMPG, PROD, PSHEAR, PSHELL, PLPLANE and PSOLID should be associated with PBARN1, PBEMN1, PSHLN1, PRODN1, PSHEARN, PSHLN1, PSHLN2 and PSLDN1 respectively. Note that, prior to MD Nastran 2010, if the property extensions were missing, then the MATF data was not considered in the element's formulation. If the property extensions are missing, they are automatically added with default settings by the program unless the user has set NLMOPTS,SPROPMAP,-1 in the bulk data.

For non-composite material with MATF, only the first failure criteria is calculated and its failure index is outputted in NLOUT.

- 13. For the primary format, if only one criterion is needed and no data is required on the 3rd line, it can be omitted. If more than one criterion is needed, all 3 lines are required except for the last one. If the third line of the last one is not required, it may be omitted.
- 14. Stress limits such as ST, SC, SS,  $X_t$ ,  $X_c$ ,  $Y_t$ ,  $Y_c$  in the MAT1, MAT2 and MAT8 entries are not used in SOL 400.
- 15. Stress and/or strain allowables in all directions should be defined if the default is not appropriate. Be sure not to set some of these values to low numbers.
- 16. If MAT8 with Hashin is used in SOL 400 run with PSLDN1 then Hashin FT will be ignored with an appropriate warning message to include MATF instead.

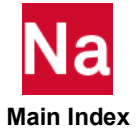

### MATF Material Failure Model - SOL 600

Specifies failure model properties for linear elastic materials to be used for static, quasi static or transient dynamic analysis in SOL 600. Up to three criterion may be specified for each material if failure indices are desired (ITYPE=0). For progressive failure (ITYPE=2) only one criterion should normally be specified. Even if failure indices (no progressive failure) is the objective of the analysis, it is recommended that only one criterion per material be specified to simplify post processing.

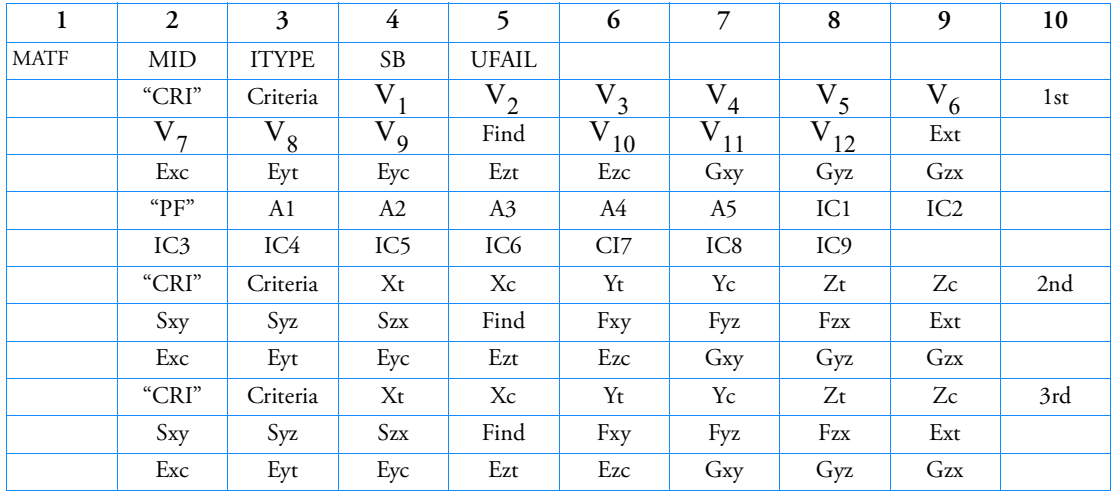

Format:

Example 1 (3 Criteria, no progressive failure):

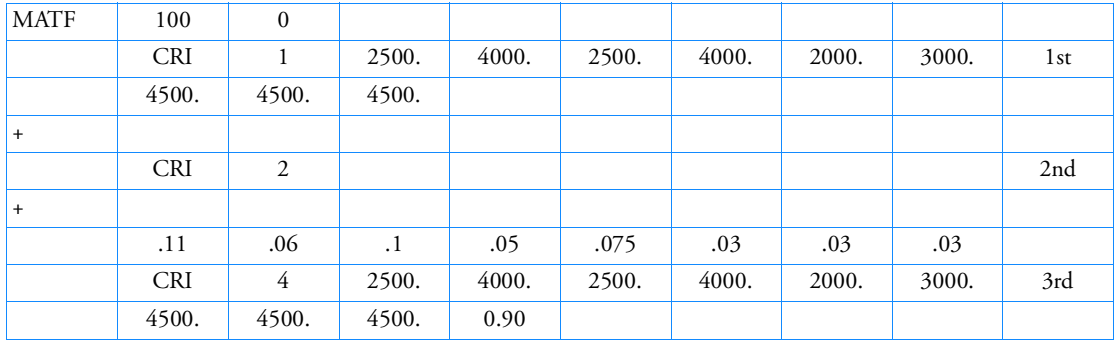

(Note: The 4th and 6th lines cannot be entirely blank and the last line of the 3rd criterion has been omitted.)

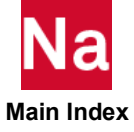

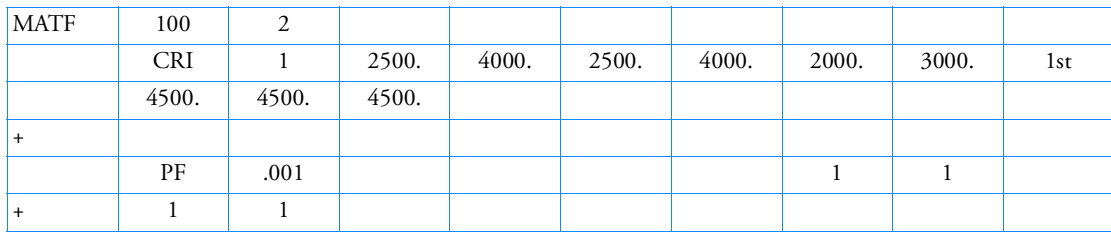

# Example 2 (with progressive failure):

Alternate Format:

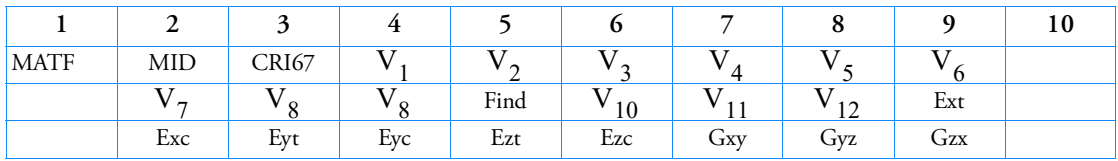

Alternate Example Format:

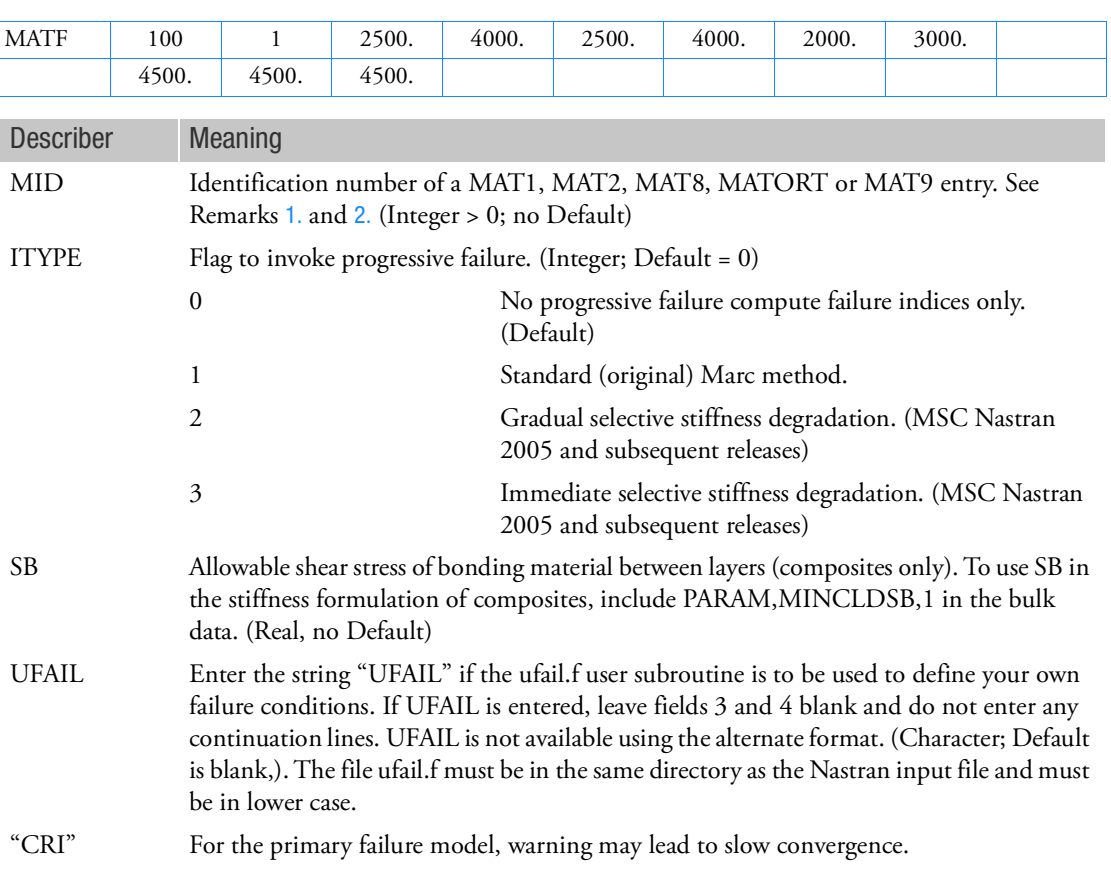

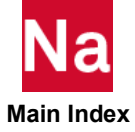

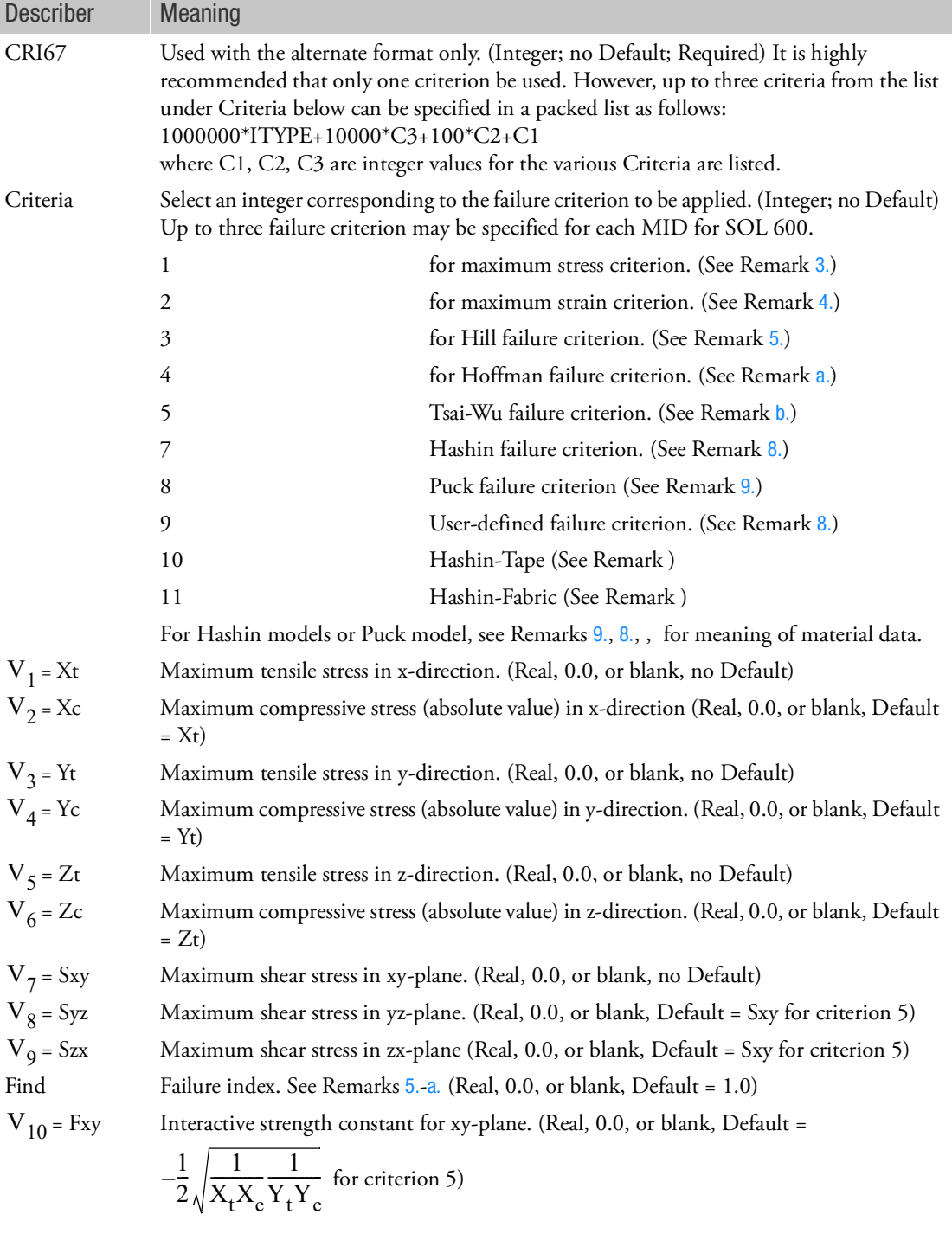

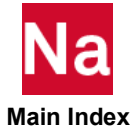

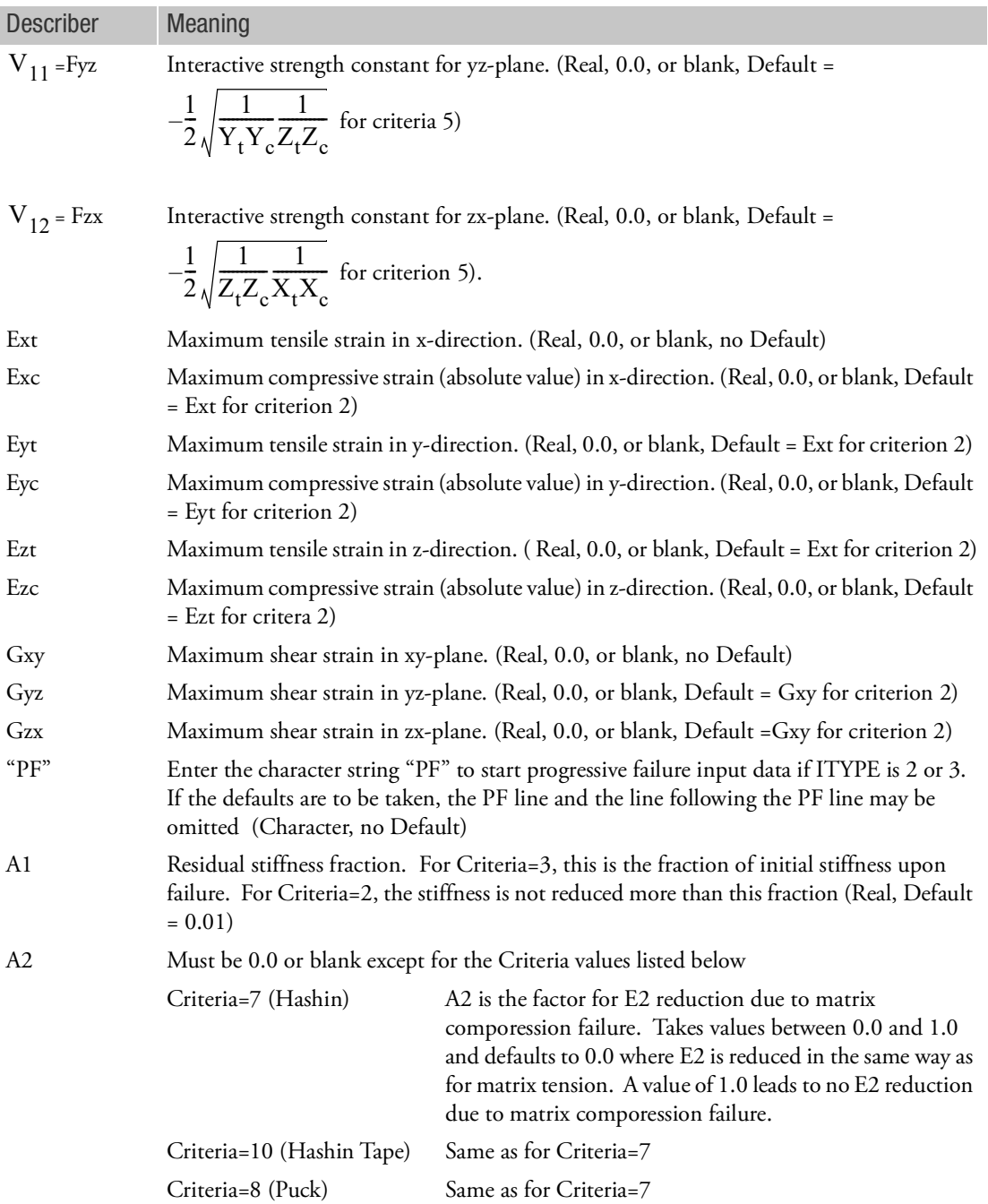

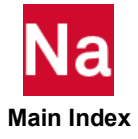

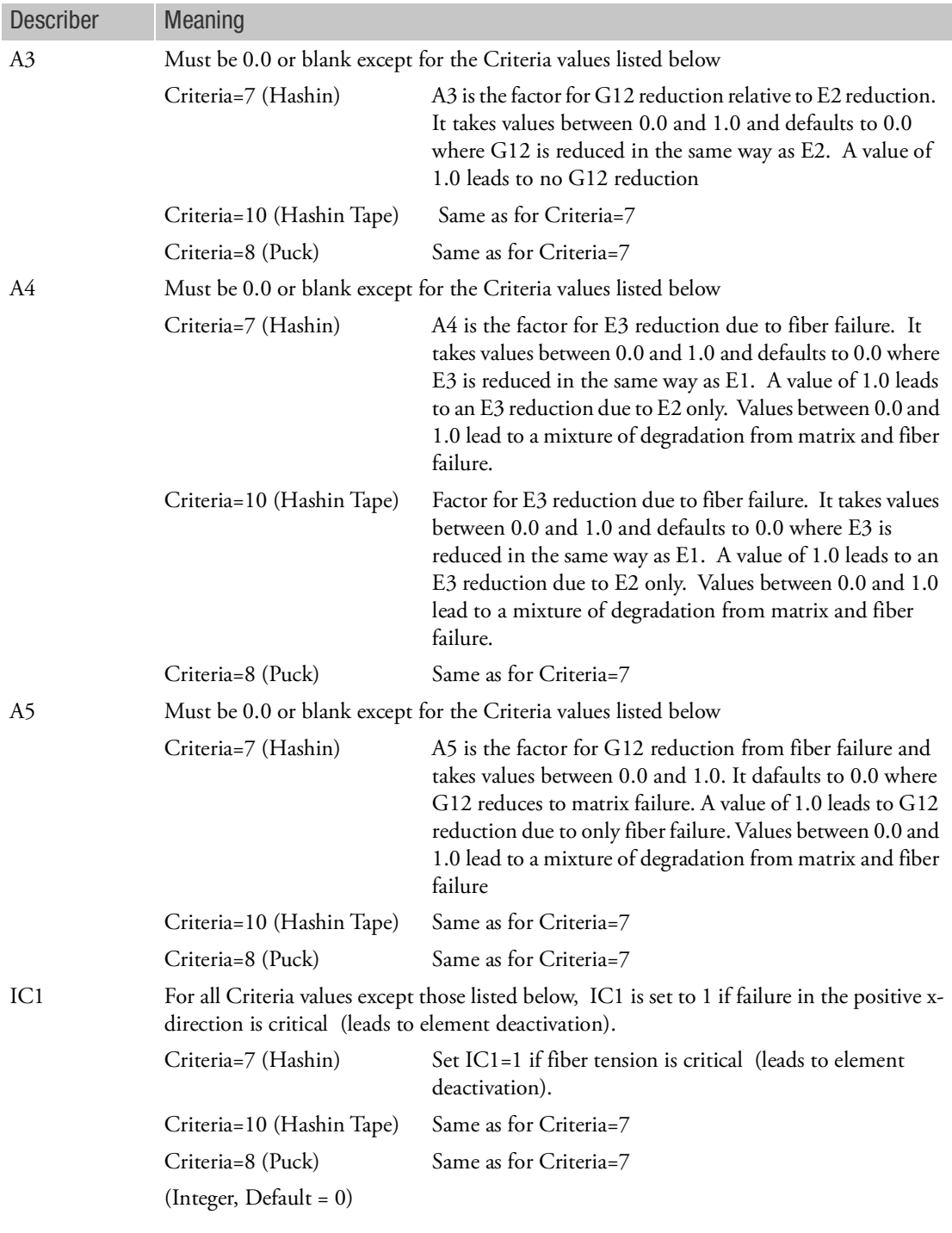

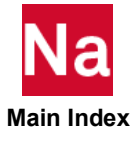

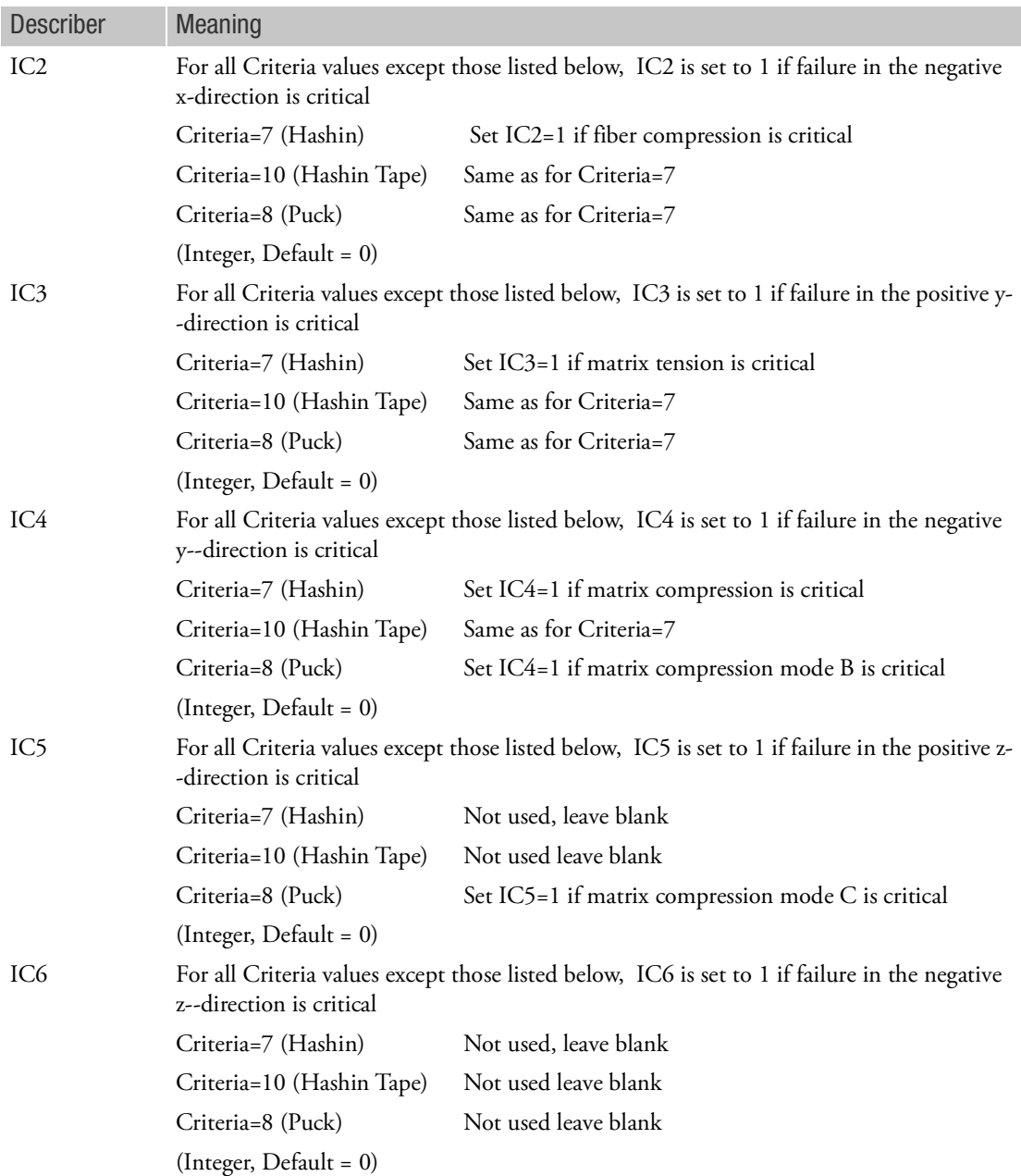

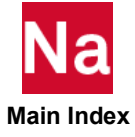

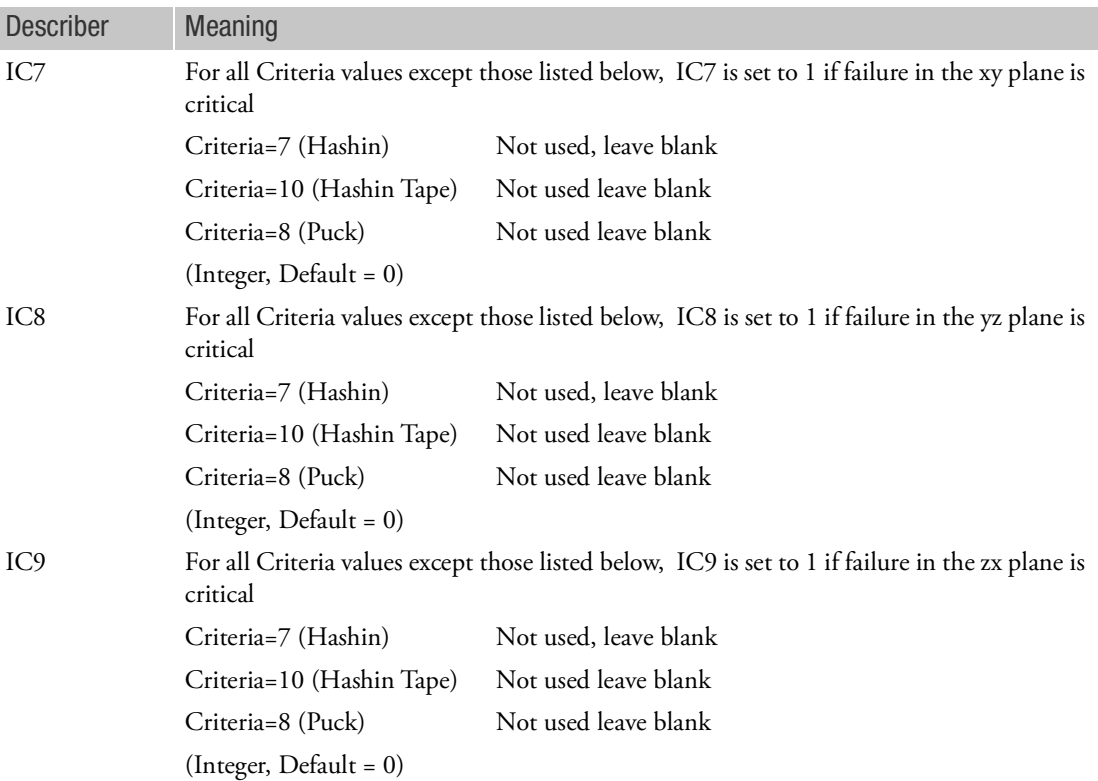

Remarks:

- 1. The MATF Bulk Data entry contains supplementary data for failure prediction of the elastic materials with the same MID. If this capability is used in nonlinear analysis, MATF can activate progressive failure process.
- 2. Progressive failure behavior for various materials can be simulated using the MATF Bulk Data entry. Failure occurs when any one of the specified failure criterion is satisfied. Upon failure, the elastic modulus reduces to 10% of the original modulus if there is only one value of modulus as in isotropic material or in a beam or truss element. If it pertains to an orthotropic material, all of the material moduli at the integration point are reduced to the lowest modulus specified. The behavior up to the failure point is linear elastic even if an elasto-plastic material is specified, which is followed by a nonlinear behavior for the post-failure analysis. If the initial yield stress is less than the allowable maximum stress, the failure criterion will be ignored.
- 3. According to the Maximum Stress Criterion, the material fails when any of the stress components (9 components including 6 normal stress components in tension and compression, and three shear stress components) exceeds the maximum allowable stress:

$$
|\sigma_{ij}| > Xt, Xc, Yt, ..., S_{xy}, \dots \text{etc.}
$$

where the indices  $(x, y, z \text{ or } i, j)$  denote material coordinate direction.

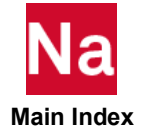

4. According to the Maximum Strain Criterion, the material fails when any of the strain components (9 components including 6 normal strain components in tension and compression, and three shear strain components) exceeds the maximum allowable strain:

$$
|\varepsilon_{ij}| > Ext, Exc, Ext, ..., Gxy, ... etc.
$$

where the indices (x, y, z or i, j) denote material coordinate direction.

5. According to the Hill Failure Criterion, there is no distinction between tensile and compressive behavior. The failure is determined based on

$$
\frac{\sigma_x^2}{x^2} + \frac{\sigma_y^2}{y^2} + \frac{\sigma_z^2}{z^2} - \left(\frac{1}{x^2} + \frac{1}{y^2} - \frac{1}{z^2}\right)\sigma_x\sigma_y - \left(\frac{1}{y^2} + \frac{1}{z^2} - \frac{1}{x^2}\right)\sigma_y\sigma_z
$$

$$
-\left(\frac{1}{Z^2} + \frac{1}{X^2} - \frac{1}{Y^2}\right)\sigma_z\sigma_x + \frac{\tau_{xy}^2}{S_{xy}^2} + \frac{\tau_{yz}^2}{S_{yz}^2} + \frac{\tau_{zx}^2}{S_{zx}^2} > F_{ind}
$$

in which  $X$ ,  $Y$ ,  $Z$ ,  $S_{xy}$ ,  $S_{yz}$ ,  $S_{zx}$  are maximum allowable stresses and  $F_{ind}$  is the failure index prescribed by the user.

<span id="page-2302-0"></span>a. The Hoffman Failure Criterion introduces distinction between tensile and compressive stresses to generalize the Hill Failure Criterion, i.e.,

$$
C_x(\sigma_x - \sigma_y)^2 + C_y(\sigma_y - \sigma_z)^2 + C_z(\sigma_z - \sigma_x)^2 + \left(\frac{1}{X_t} - \frac{1}{X_c}\right)\sigma_x
$$
  
+ 
$$
\left(\frac{1}{Y_t} - \frac{1}{Y_c}\right)\sigma_y + \left(\frac{1}{Z_t} - \frac{1}{Z_c}\right)\sigma_z + \frac{\tau_{xy}^2}{S_{xy}^2} + \frac{\tau_{yz}^2}{S_{zz}^2} + \frac{\tau_{zx}^2}{S_{zx}^2} > F_{ind}
$$

with

$$
C_x = \frac{1}{2} \left( \frac{1}{X_t X_c} + \frac{1}{Y_t Y_c} - \frac{1}{Z_t Z_c} \right)
$$
  
\n
$$
C_y = \frac{1}{2} \left( \frac{1}{Y_t Y_c} + \frac{1}{Z_t Z_c} - \frac{1}{X_t X_c} \right)
$$
  
\n
$$
C_z = \frac{1}{2} \left( \frac{1}{Z_t Z_c} + \frac{1}{X_t X_c} - \frac{1}{Y_t Y_c} \right)
$$

in which  $X_i, X_i, Y_i, Y_i, Z_i, Z_i, S_{xy}, S_{yz}, S_{zx}$  are maximum allowable stresses and  $F_{ind}$  is the failure index, prescribed by the user.  $X_t, X_c, Y_t, Y_c, Z_t, Z_c, S_{xy}, S_{yz}, S_{zx}$  are maximum allowable stresses and  $F_{ind}$ 

<span id="page-2302-1"></span>b. The Tsai-Wu Failure Criterion is another generalization of the Hill Failure Criterion:

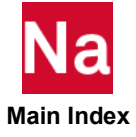

$$
\left(\frac{1}{X_t} - \frac{1}{X_c}\right)\sigma_x + \left(\frac{1}{Y_t} - \frac{1}{Y_c}\right)\sigma_y + \left(\frac{1}{Z_t} - \frac{1}{Z_c}\right)\sigma_z + \frac{\sigma_x^2}{X_tX_c} + \frac{\sigma_y^2}{Y_tY_c} + \frac{\sigma_z^2}{Z_tZ_c}
$$
\n
$$
+ \frac{\tau_{xy}^2}{S_{xy}^2} + \frac{\tau_{yz}^2}{S_{zx}^2} + \frac{\tau_{zx}^2}{S_{zx}^2} + 2F_{xy}\sigma_x\sigma_y + 2F_{yz}\sigma_y\sigma_z + 2F_{zx}\sigma_x\sigma_z > F_{ind}
$$

in which  $X_t$ ,  $X_c$ ,  $Y_t$ ,  $Y_c$ ,  $Z_t$ ,  $Z_c$ ,  $S_{xy}$ ,  $S_{yz}$ ,  $S_{zx}$  are maximum allowable stresses,  $F_{xy}$ ,  $F_{yz}$ ,  $F_{zx}$  are interactive strength constants, and  $F_{ind}$  is the failure index, prescribed by the user.

- 6. For the Hashin criterion the inputs are used:
	- $V_1$  = Maximum fiber tensile stress
	- $V_2$  = Maximum fiber compressive stress
	- $V_3$  = Maximum matrix tensile stress
	- $V_4$  = Maximum matrix compressive stress
	- $V_{7}$  = Maximum in-plane shear stress

 $V_8$  = Maximum transverse shear stress

All other variables should be set to zero

- 7. For the Puck failure criterion the following inputs are used:
	- $V_1$  = Maximum fiber tensile stress
	- $V_2$  = Maximum fiber compressive stress

 $V_{3}$  = Maximum matrix tensile stress

 $V_4$  = Maximum matrix compressive stress

 $V_{7}$  = Maximum in-plane shear stress

Ext = p12c, slope 1 of failure envelope Exc = p12t, slope 2 of failure envelope Eyt = p23c, slope 3 of failure envelope Eyc =  $p23t$ , slope 4 of failure envelope

- <span id="page-2303-0"></span>8. For the user-defined failure criterion, leave all fields blank except fields 1-3 of the primary entry (continuation entries are not required).
- 9. For the Hashin-Tape criterion the following inputs are used:

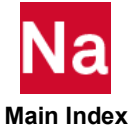
$V_1$  = Maximum tape fiber tensile stress

 $V_2$  = Maximum tape fiber compressive stress

 $\mathrm{V}_3^{\phantom i}$  = Maximum tape cross-fiber tensile stress

 $V_4$  = Maximum tape cross-fiber compressive stress

 $V_{7}$  = Maximum in-plane shear stress

 $V_8$  = Maximum transverse shear stress

 $\rm V_9$  = Maximum z-x transverse shear stress

 $V<sub>5</sub>$  = Maximum fiber tensile stress for matrix compression

 $V_6$  = Contribution factor for Zt (Real 0.0 or 1.0; Default = 0.0)

All other variables should be set to zero

For the Hashin-Fabric criterion the following inputs are used:

 $V_1$  = Maximum first fiber tensile stress

 $V_2$  = Maximum first fiber compressive stress

 $V_{3}$  = Maximum second cross-fiber tensile stress

 $V_4$  = Maximum second cross-fiber compressive stress

 $V<sub>5</sub>$  = Maximum thickness tensile stress

 $V_{6}$  = Maximum thickness compressive stress

 $V_{7}$  = Maximum in-plane shear stress

 $V_8$  = Maximum transverse shear stress

 $\rm V_9$  = Maximum z-x transverse shear stress

All other variables should be set to zero

10. A MATTF entry with the same MID as MATF may be used to specify the temperature variation of the failure criterion values.

#### Notes:

- 1. This Bulk Data entry accommodates Marc's input data under the model definition option FAIL DATA.
- 2. For the primary format, if only one criterion is needed and no data is required on the 3rd line, it can be omitted. If more than one criterion is needed, all 3 lines are required except for the last one. If the third line of the last one is not required, it may be omitted.
- 3. For the alternate format the third line may be omitted if no data is needed.

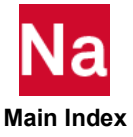

- 4. For Nastran versions prior to MSC 2007, the alternate format was the only available option. These older versions used ITYPE=1 and a packed list for CRI67 with the format 100\*C3+10\*C2+C1. ITYPE=1 was an older progressive failure method that is no longer recommended. If these jobs are re-run using MSC 2007, the CRI67 field should be changed as described above or the new primary format used.
- 5. Stress limits such as ST, SC, SS,  $X_t$ ,  $X_c$ ,  $Y_t$ ,  $Y_c$  in the MAT1, MAT2 and MAT8 entries are not used in SOL 600.

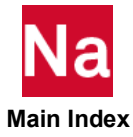

# MATF Material Failure Model - SOL 700

Specifies failure model properties. Use SOL700 only.

# Format:

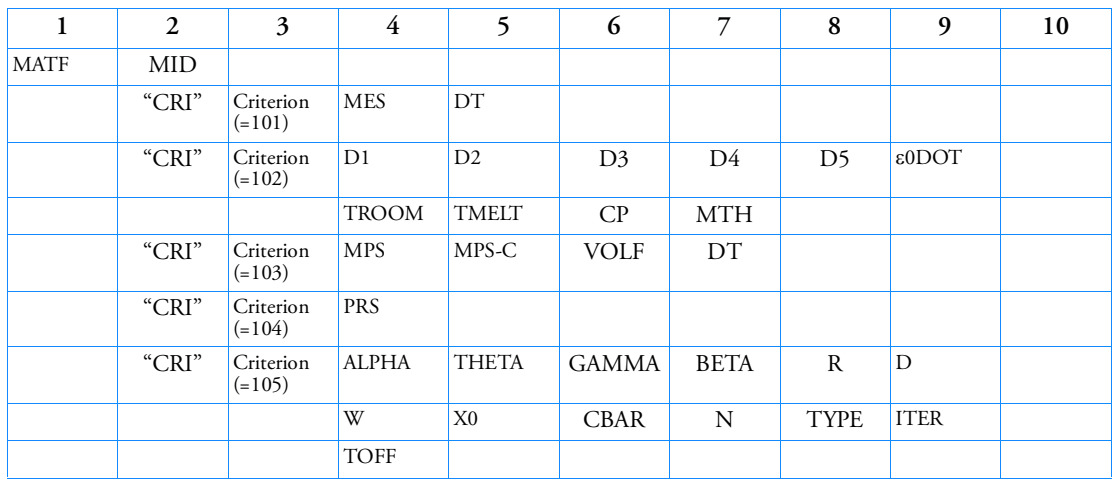

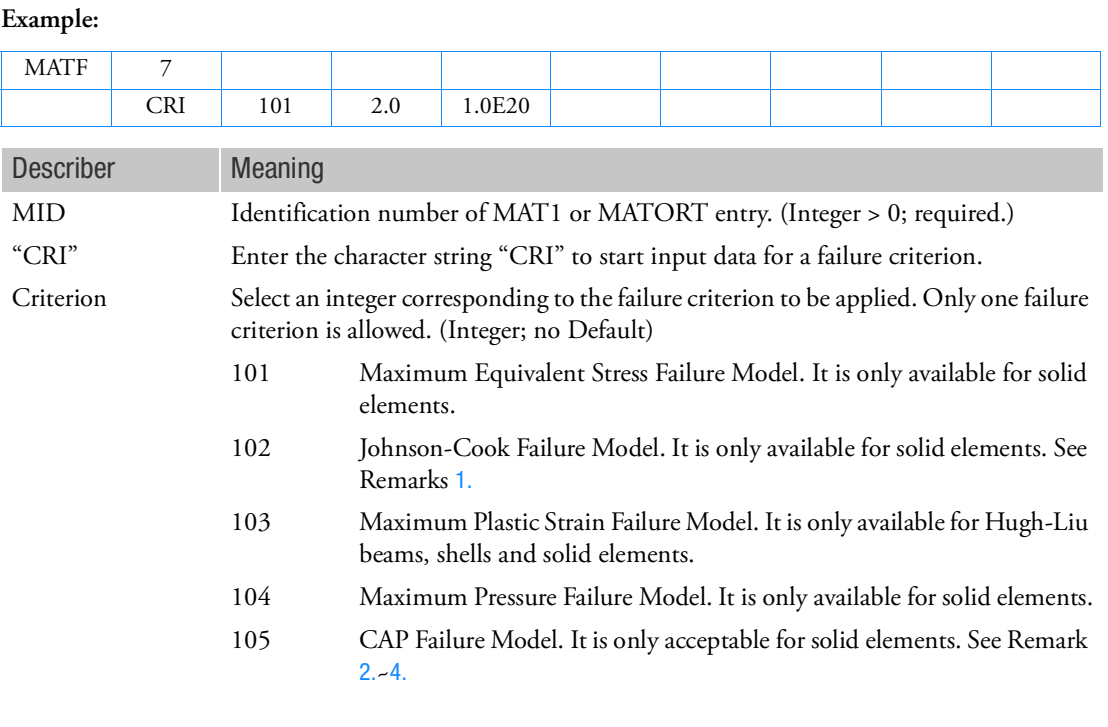

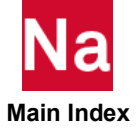

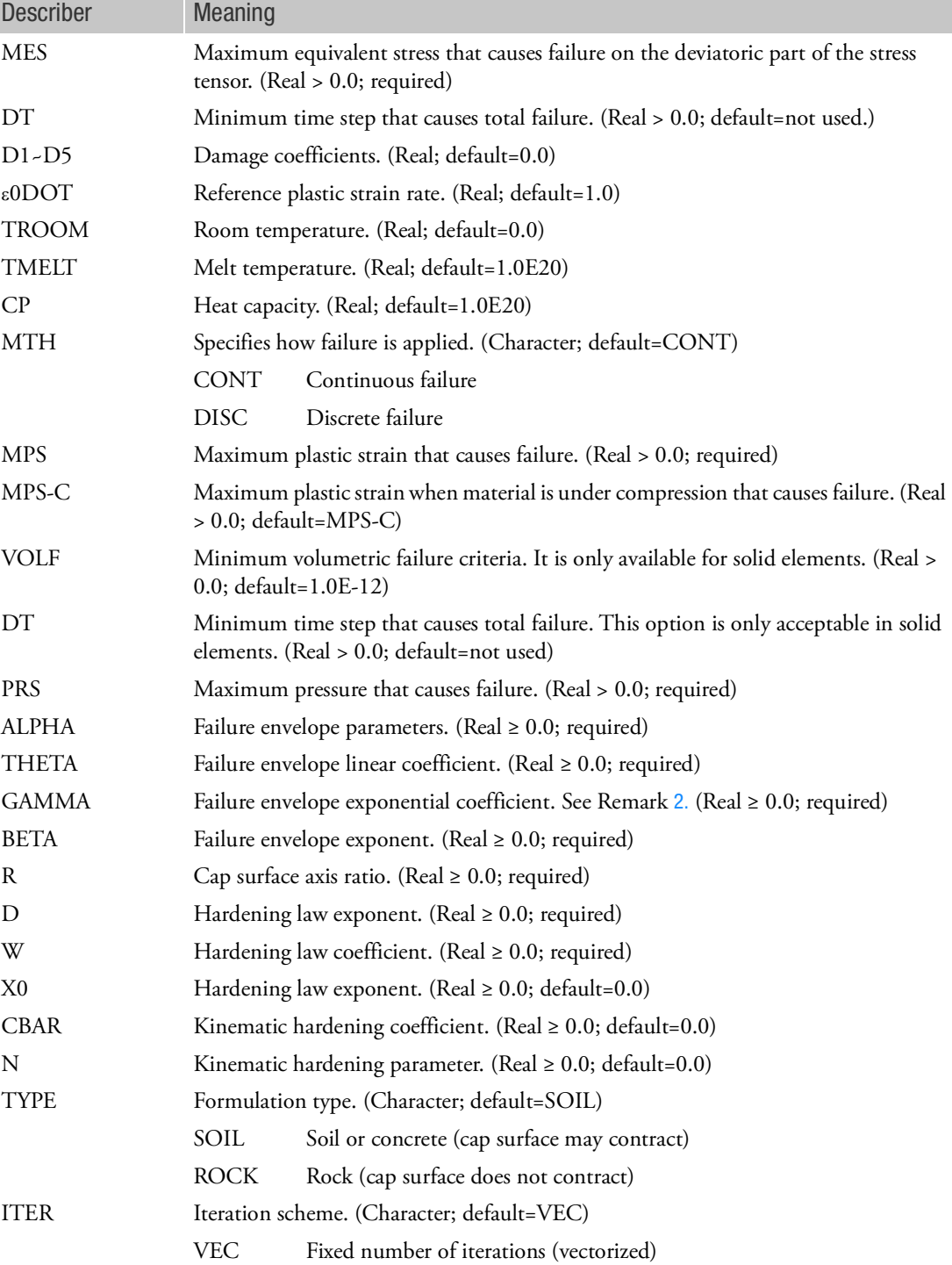

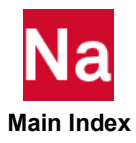

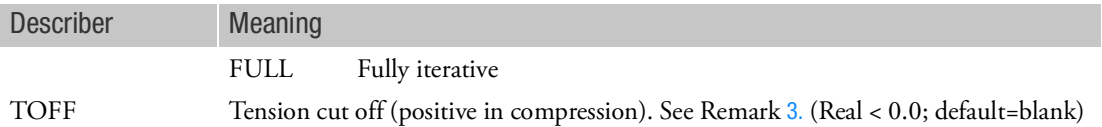

#### <span id="page-2308-0"></span>**Remarks:**

1. Defines the properties of a failure model where failure is determined by a damage model. The damage model is given by:

$$
D = \sum_{time} \frac{\Delta \varepsilon_p}{\varepsilon^{frac}}
$$
  

$$
\varepsilon^{frac} = (D_1 + D_2 \exp(D_3 \sigma^*)) \left(1 + D_4 \ln \frac{\varepsilon_{pl}}{\varepsilon_{pl}^0}\right) (1 + D_5 T^*)
$$
  

$$
T = SIE/CP
$$
  

$$
T^* = \frac{T - T_{room}}{T_{melt} - T_{room}}
$$

$$
\sigma^* = \frac{\sigma_m}{\overline{\sigma}}
$$

The summation is performed over all past time increments. The variable D measures the damage; T is the temperature,  $\sigma_m$  is the mean stress,  $\bar{\sigma}$  is the von Mises equivalent stress, and  $\varepsilon^{frac}$  is the fracture strain.

The fracture strain depends on a nondimensional plastic strain rate,  $\dot{\epsilon}_{pl}/\dot{\epsilon}_{pl}^{0}$  . If D exceeds one it set equal to one.

There are two methods to determine when elements fail:

- Continuous failure: The yield stress is reduced by a factor (1-D). When D exceeds 1 the yield stress equals zero and the element fails.
- Discrete failure: the element fails when D equals one.

This failure model applies to high-strain rate deformation of metals. It is less suitable for quasi-static problems.

- <span id="page-2308-1"></span>2. For a physically meaningful model, the value of the failure envelope exponential coefficient should be less than the failure envelope parameter (ALPHA < GAMMA).
- <span id="page-2308-2"></span>3. The tension cut off value (TOFF) can be defined on the entry and must be less than zero. If the tension cut off is left blank, Nastran SOL700 calculates the tension cut off as the intersection point of the failure envelope surface with the J1-axis as described in Remark 4.

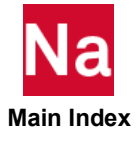

<span id="page-2309-0"></span>4. The cap material model can be used for geomechanical problems with materials like soil, concrete and rock.

The cap model is characterized by the following constitutive equations:  $\varepsilon = \varepsilon^e + \varepsilon^p$  $\sigma = C(\varepsilon - \varepsilon^p)$ 

where  $\varepsilon$  ,  $\varepsilon^{e}$  , and  $\varepsilon^{p}$  are the total, elastic and plastic strain tensor,  $C$  is the elasticity matrix and  $\sigma$ 

is the stress tensor. The flow rule is given by:  $\dot{\varepsilon}^p = \sum_i \dot{\lambda}_k$  $\partial f_k$  $\frac{\partial K}{\partial \sigma}$  $k = 1$ *e*  $=$   $\sum$ 

where the sum is over the active yield surfaces  $f^k$ , i.e., the failure envelope (k=1), the hardening cap surface  $(k=2)$ , and the fixed tension cutoff surface  $(k=3)$ . The yield conditions are defined by:  $f_1(\sigma) \leq 0$ 

$$
f_2(\sigma, \kappa) \le 0
$$

$$
f_3(\sigma) \le 0
$$

The hardening parameter,  $\kappa$  , for the cap model is related to the plastic volume change by a hardening law.

The cap model is a plasticity model described by a yield surface that is defined by means of a failure envelope, a hardening cap and a tension cut off. Figure 1 shows the typical yield surfaces in a cap model.

The failure envelope surface is denoted by  $f_1 = \sqrt{J_{2D} - MIN(F_e(J_1), T_{mises})}$ 

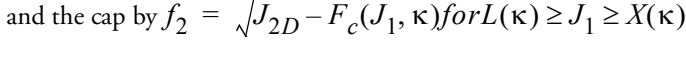

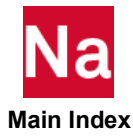

where  $J_1$  is the first invariant (trace) of the stress tensor,  $J_{2D}$  is the second invariant of the stress deviator,  $\kappa$  is an internal state variable that measures hardening as a function of the history of plastic volumetric strain and  $L(\kappa)$  and  $X(\kappa)$  define the range of the cap. Note that  $J_1$  is chosen as negative in tension.

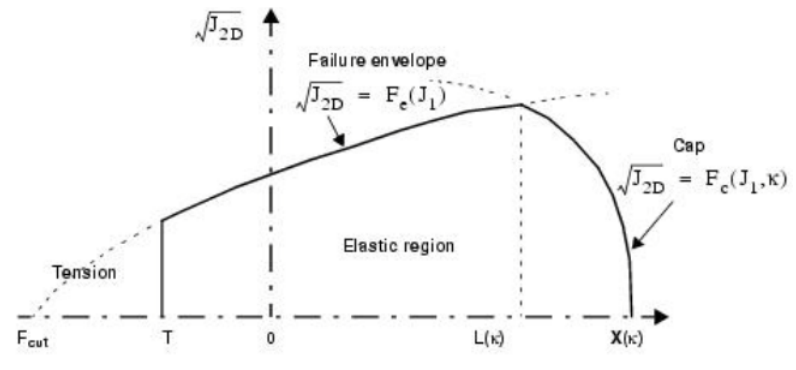

Figure 9-97 Typical Yield Surfaces in a Cap Model

The functions  $F_e$  and  $F_c$  are given by (see References 1. and 2.):

$$
F_e(J_1) = a - \gamma \exp(-\beta J_1) + \theta J_1
$$

$$
F_c(J_1, \kappa) = \frac{1}{R} \sqrt{[X(\kappa) - L(\kappa)]^2 - [J_1 - L(\kappa)]^2}
$$

The von Mises type transition failure surface is defined by the

following: 
$$
T_{mises} = \frac{1}{R} |X(\kappa) - L(\kappa)|
$$

The intersection of the cap with the (hydrostatic)  $J_1$  axis is given by: $X(\kappa) = \kappa + RF_e(\kappa)$ 

and 
$$
L(\kappa)
$$
 is defined by:  $L(\kappa) = \kappa = \begin{cases} \kappa & \text{if } \kappa > 0 \\ 0 & \text{if } \kappa \le 0 \end{cases}$ 

The hardening parameter,  $\kappa$  , is related to the actual plastic volume change:  $\mathcal{E}_{\nu}^{p}(X) = W\{1 - exp[-D(X(\kappa) - X_{0})]\}$ 

The tension cut off surface is given by the function: $f_3 = T - J_1$ where *T* is the maximum hydrostatic tension sustainable by the material.

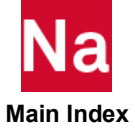

Kinematic work hardening for the failure envelope surface is based on the approach of Isenberg et. Al. [1978]. It is switched on by specifying *N*. The failure envelope surface is replaced by a family of envelope surfaces that are bounded by an initial yield surface and by a limiting failure envelope surface. Which member of the family is taken, is implemented by replacing in all yield relations the stress tensor  $\sigma$  by  $\sigma$ – $\zeta$  where  $\zeta$  is a deviatoric tensor that accumulates in time. This tensor  $\zeta$  is called

the "back stress tensor" and is defined by 
$$
\frac{d\zeta}{dt} = \bar{c}\bar{F}(\sigma, \zeta)\frac{d\epsilon^p}{dt}
$$

$$
F = \, MAX\Big(0, 1 - \frac{(\sigma - \zeta) \cdot \zeta}{2NF_e(J_1)}\Big)
$$

Here  $\varepsilon^p$  is the deviatoric plastic strain tensor, N denotes the size of the yield surface and represents the radial distance between the outside of the initial yield surface and the inside of the limit surface. After each increment of  $\varsigma$ , it is checked whether its second invariant exceeds N. In that case,  $\varsigma$  is scaled by a scalar such that its second invariant equals N. For consistency between the limit surface of the kinematic hardening cap model and the failure envelope of the standard cap model, the parameter

 $\alpha$  is placed by  $\alpha$  -N.

### **References:**

- 1. Sandler, I. S. and Rubin, D., "An Algorithm and a Modular Subroutine for the Cap Model," International Journal for Numerical and Analytical Methods in Geomechanics, Vol. 3, 173-186 (1979)
- 2. Simo, J. C., Ju, J.W., Pister, K. S., and Taylor, R.L., "Assessment of Cap Model: Consistent Return Algorithms and Rate-dependent Extension," Journal of Engineering Mechanics, Vol. 114, No. 2, February 1988.
- 3. Isenberg, Jeremy, D K. Vaughan, and I Sandler. Nonlinear Soil-Structure Interaction. Palo Alto, Calif: The Institute, 1978. Print.

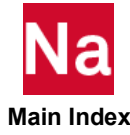

## MATF1 Frequency Dependent Isotropic Material Definition

Defines the frequency dependent properties for an isotropic poroelastic material.

Format:

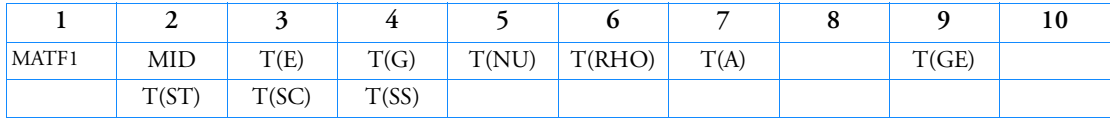

Example:

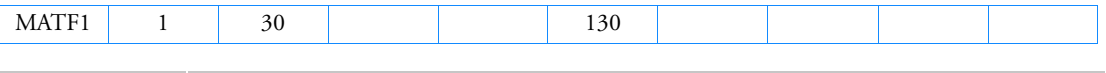

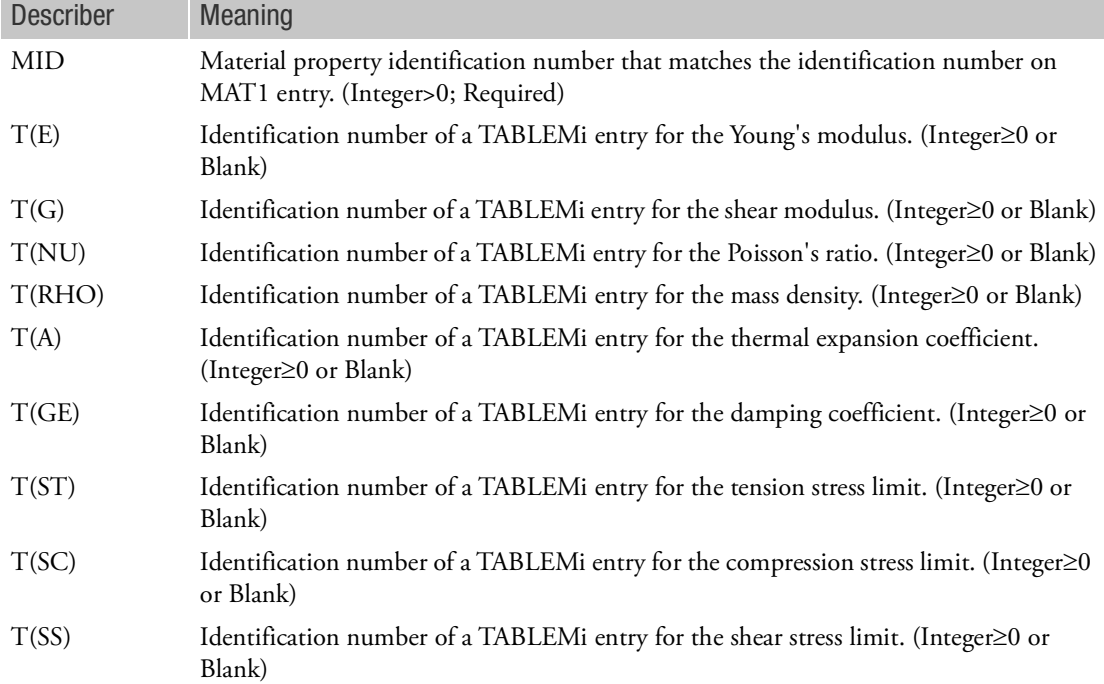

## Remarks:

- 1. Remarks 1 to 4 under [MATT1](#page-2378-0) are applicable with MATF1..
- 2. MATF1 must reside under Case Control 'BEGIN BULK TRMC' and is applicable to that trim component only. It may only be referenced by MATPE1 entry for a poroelastic element.

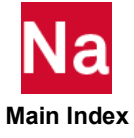

MATFAB Woven Fabric Material- SOL700

Defines the properties of a bi-directional woven fabric material for shell elements. Used in SOL700 only.

Format:

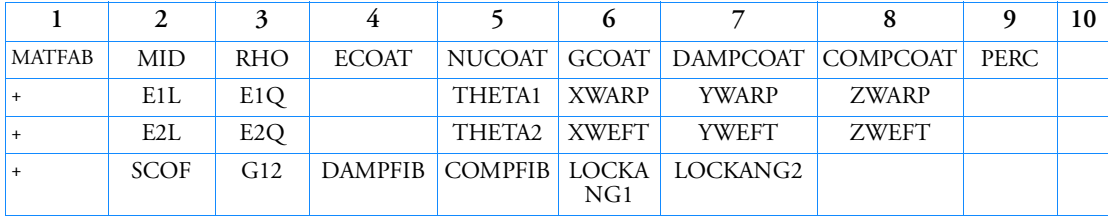

Example:

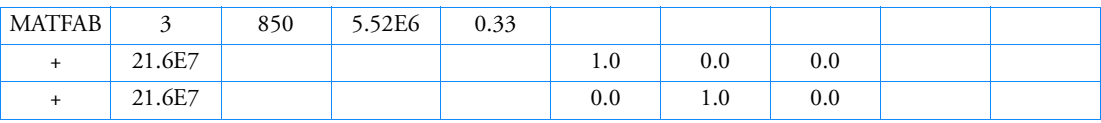

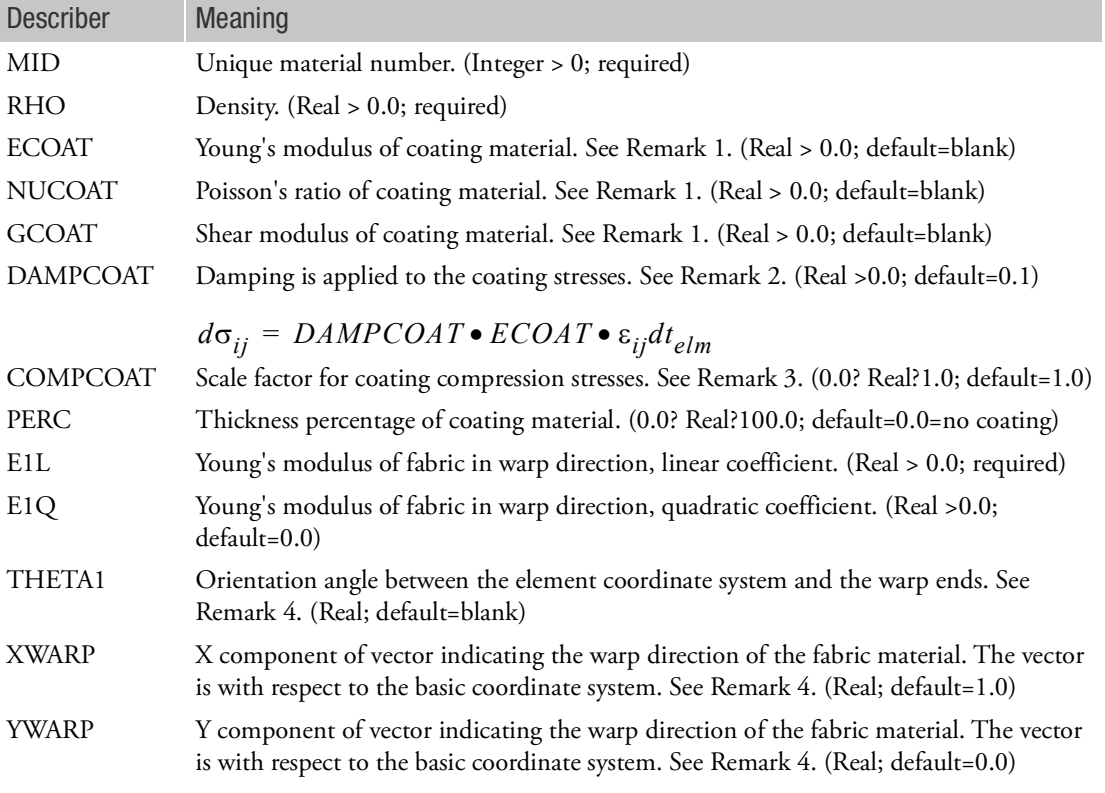

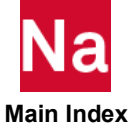

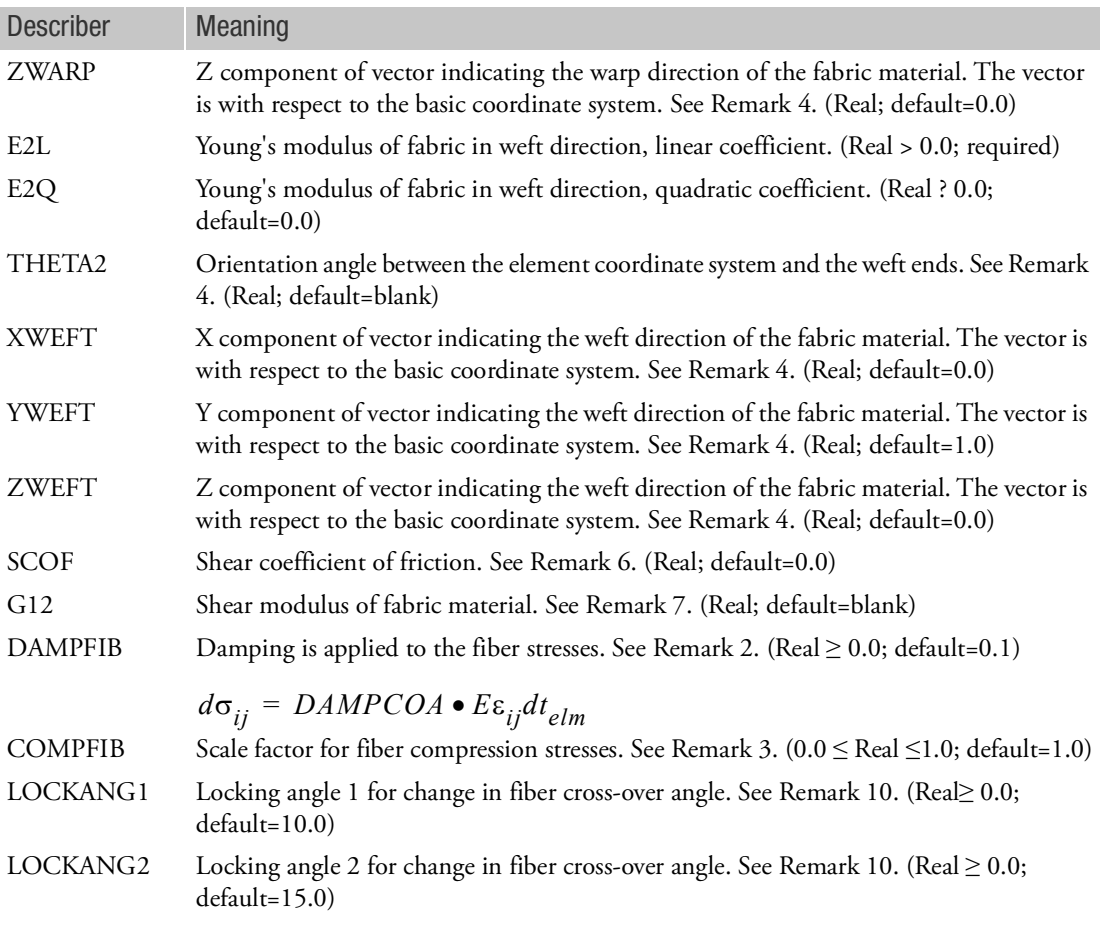

## Remarks:

- 1. 1.When a coating is defined (PERC>0), two out of three values need to be specified for ECOAT, NUCOAT, and GCOAT.
- 2. For air bag modeling the following values of DAMPCOAT and DAMPFIB are suggested: DAMPCOAT= 0.05 DAMPFIB= 0.05
- 3. The compressive stresses in the fibers are scaled with the value of COMPFIB. Putting COMPFIB = 0.0 results in a tension only fiber model.

The compressive stresses in the coating are scaled with the value of COMPCOAT. Putting COMPCOAT = 0.0 results in a tension only coating model.

The compressive stresses are scaled in the direction of the principal stresses.

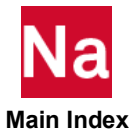

When PERC = 100%, and the coating of this fabric model is used to simulate an isotropic air bag material, it is best to scale down the compressive stresses of the coating. A suggested value is COMPCOAT = 0.1

- 4. Since this is a model which tracks warp and weft directions and uses total warp/weft strain as a state variable, the initial warp and weft directions must be specified. There are two ways to indicate the initial warp and weft directions:
	- a. THETA1 and THETA2

Orientation angles between the element coordinate system and the warp/weft ends. If no orientation angle is specified, vectors will be used to indicate the warp/weft directions of the fabric material with respect to the basic coordinate system.

b. XWARP, YWARP, ZWARP and XWEFT, YWEFT, ZWEFT

Vectors indicating the warp/weft directions of the fabric material with respect to the basic coordinate system. The projection of these vectors on the surface of each element is used to determine the angle between the element and the material coordinate system. If the orientation angles are defined, these vectors are ignored.

5. For shell element properties (PSHELL1), when the material is MATFAB, the material angle THETA is ignored. The orientation of the fabric fibers is defined completely on the MATFAB entry.

For layered composite element properties (PCOMP), when the material of a ply is MATFAB, the angle THETAi is ignored. The orientation of the fabric fibers is defined completely on the MATFAB entry.

- 6. The maximum shear stress is given by a friction coefficient of the fabric (SCOF) times the RMS value of the direct fiber stresses.
- 7. If the field G12 is left blank, the shear modulus is computed from the RMS value of the two linear stiffness coefficients.
- 8. When MATFAB material is referenced by shell elements, the Spin Rate method (SPIN) is applied automatically when no stress-rotation correction is specified on SPINCOR option. See PSHELL1 entry for the details on SPINCOR option.
- 9. There are a number of specific output sublayer variables useful for this material:

Q1AF Direction cosines/sines between the element coordinate

Q2AFIB System and the warp ends

Q1BFIB Direction cosines/sines between the element coordinate

Q2BFIB System and the weft picks

SGMA Direct stress in fabric parallel to the warp ends

SGMB Direct stress in fabric parallel to the weft picks

SGFRIC Stress due only to shear in the weave of the fabric

EPSFA Strain in fabric parallel to the warp ends

EPSFB Strain in fabric parallel to the weft picks

ANGLE Crossover angle between warp ends and weft picks

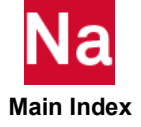

10. When a fabric is being sheared, the angle between the fibers changes. At a certain moment, the fibers will reach a locking angle, after which a further change in the fiber angle is no longer possible.

The simulation models this behavior as follows:

a. Change in Fiber Crossover Angle < LockAng1

The shear stress between the fibers is cut off based on the friction coefficient SCOF

- b. LockAng1 < Change in Fiber Crossover Angle < LockAng2 The shear stress between the fibers is linearly increased.
- c. Change in Fiber Crossover Angle > LockAng2 The shear stress between the fibers is no longer cut off. This situation is equal to an infinite friction coefficient SCOF.

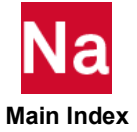

## MATFTG Fatigue Material Properties

Defines fatigue material properties for time domain based SOLs 101, 103, 112 and frequency domain based SOLs 108 and 111.

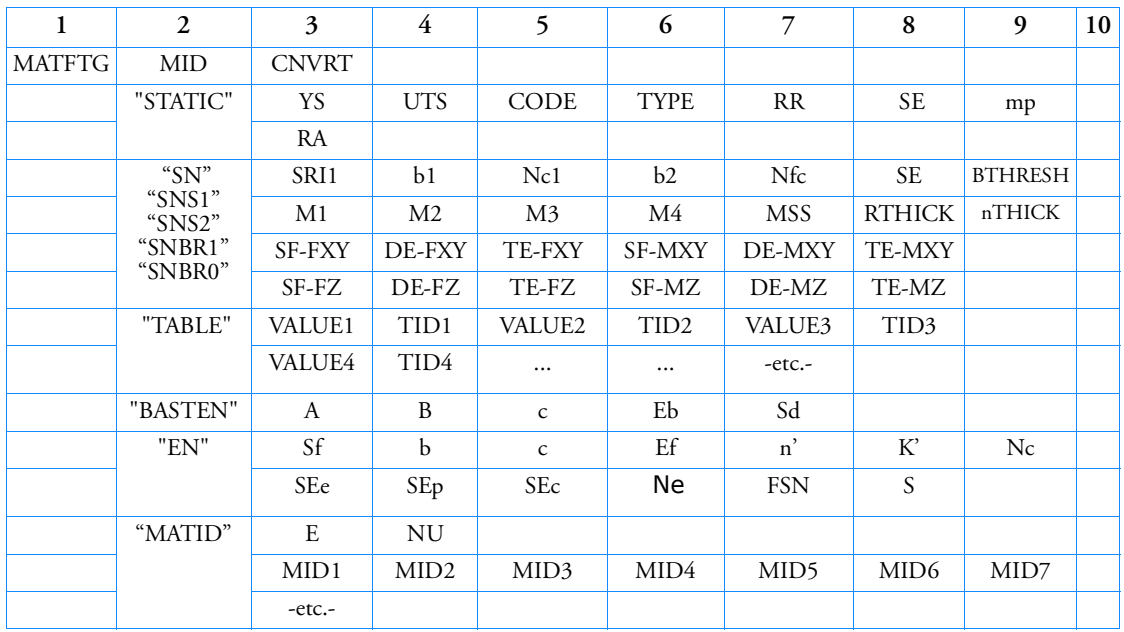

Format (SOL 101, 103, 112):

Format (SOL 108, 111):

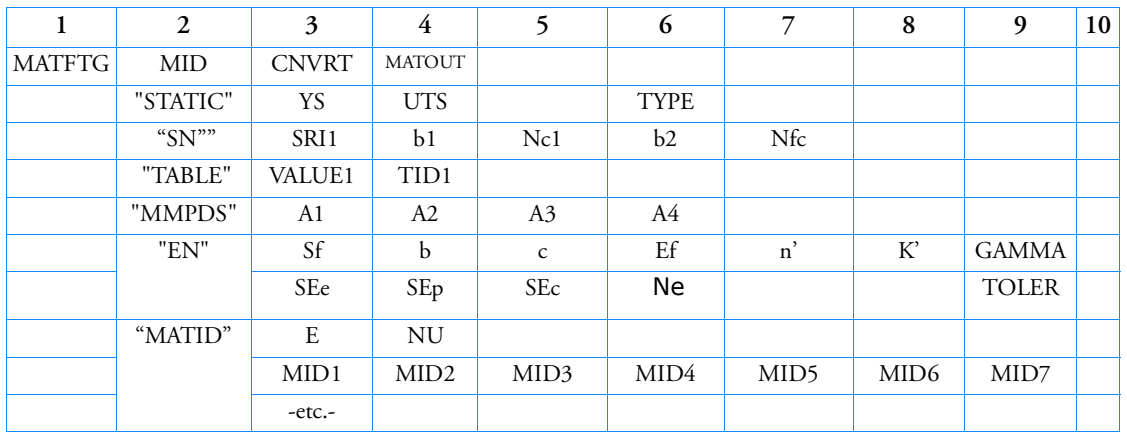

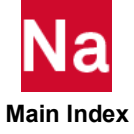

Examples:

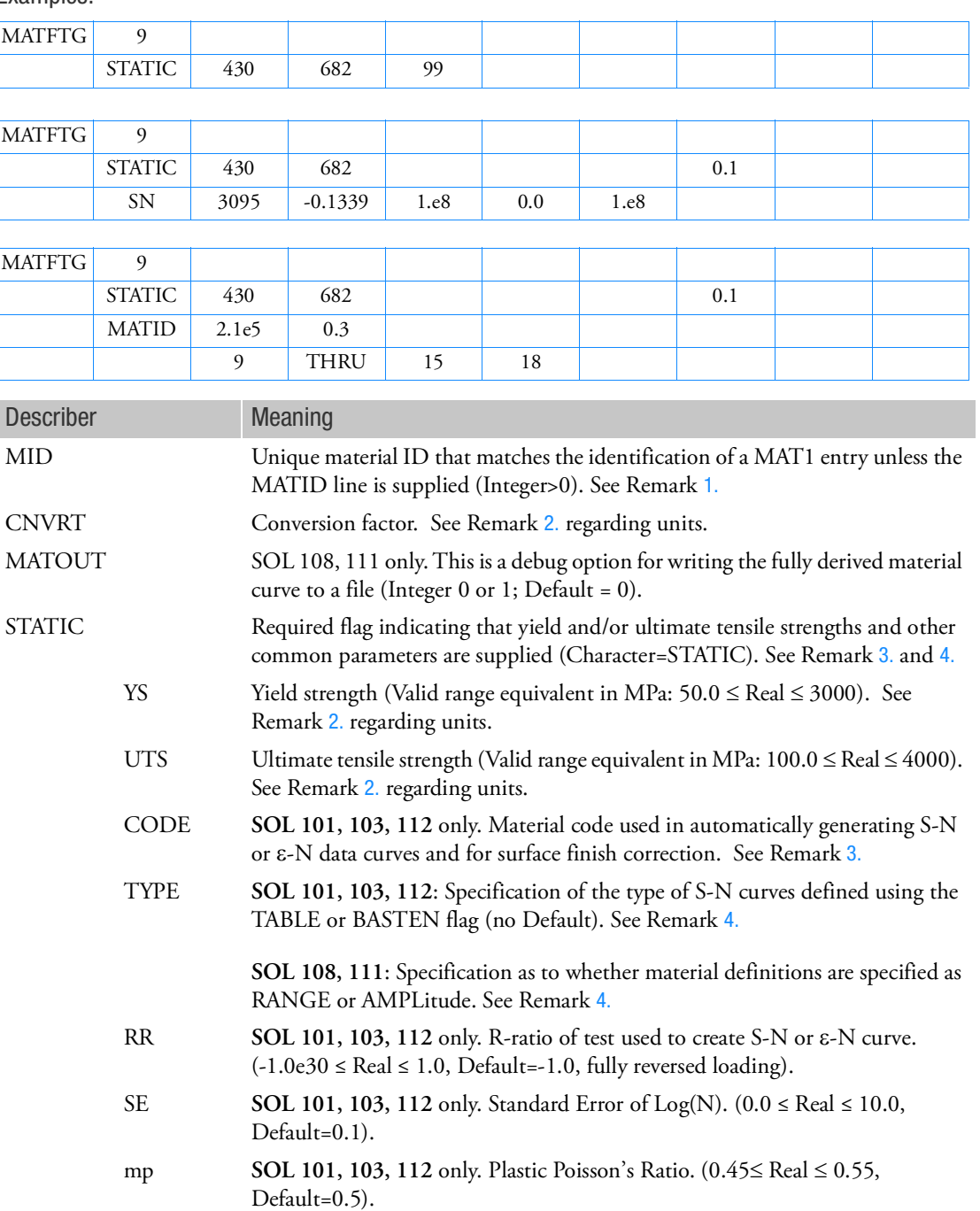

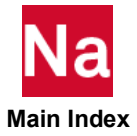

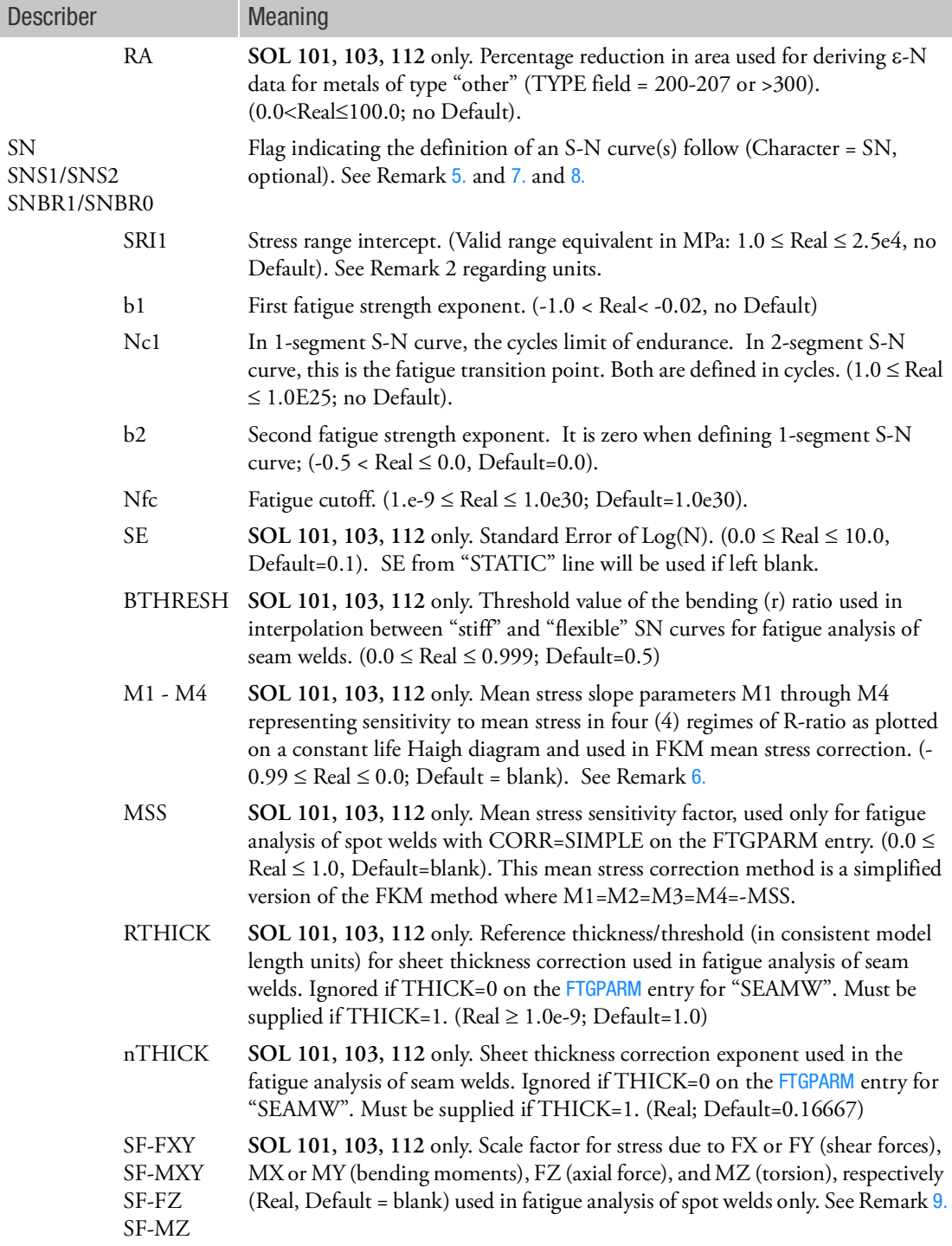

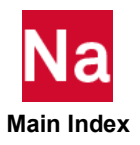

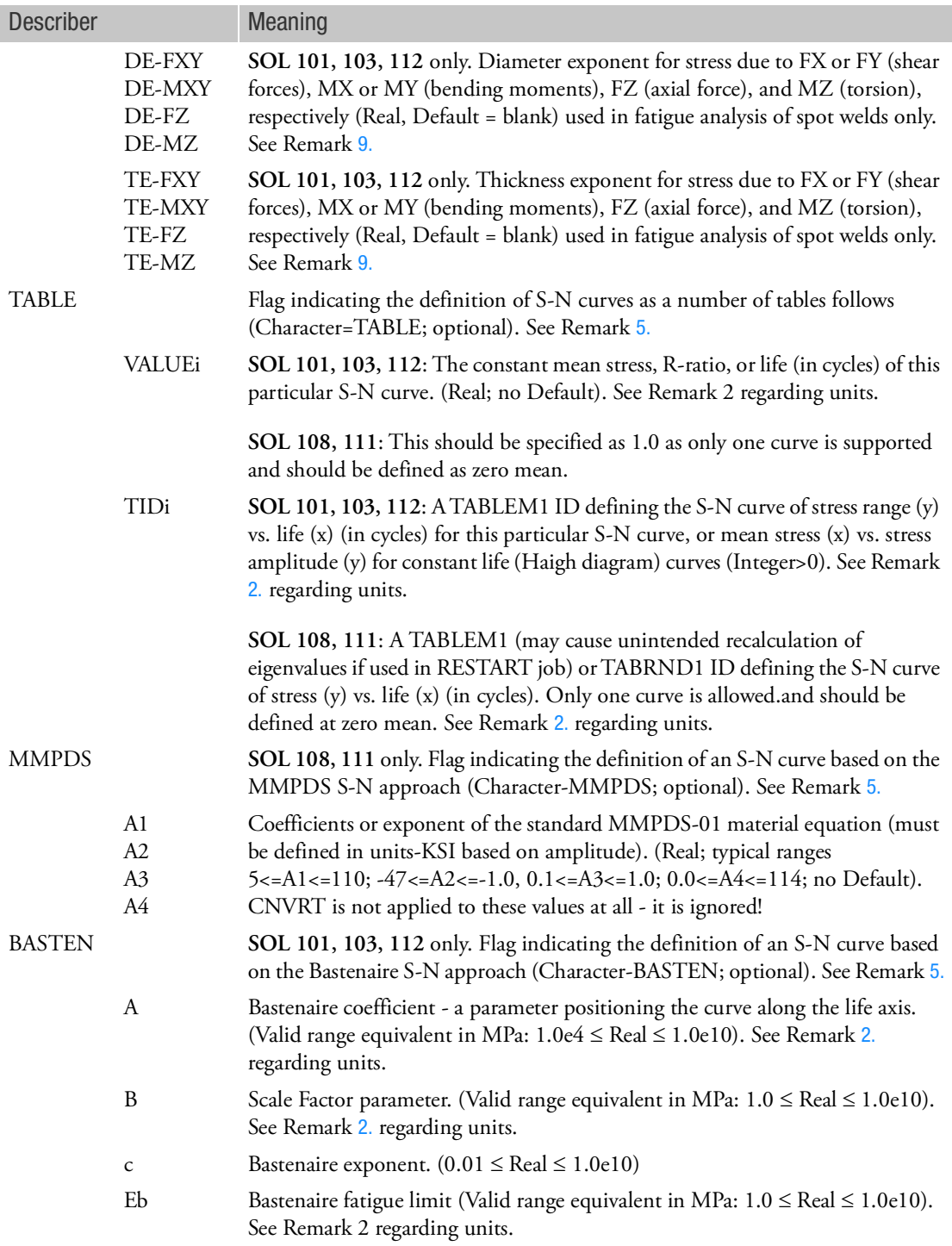

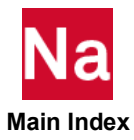

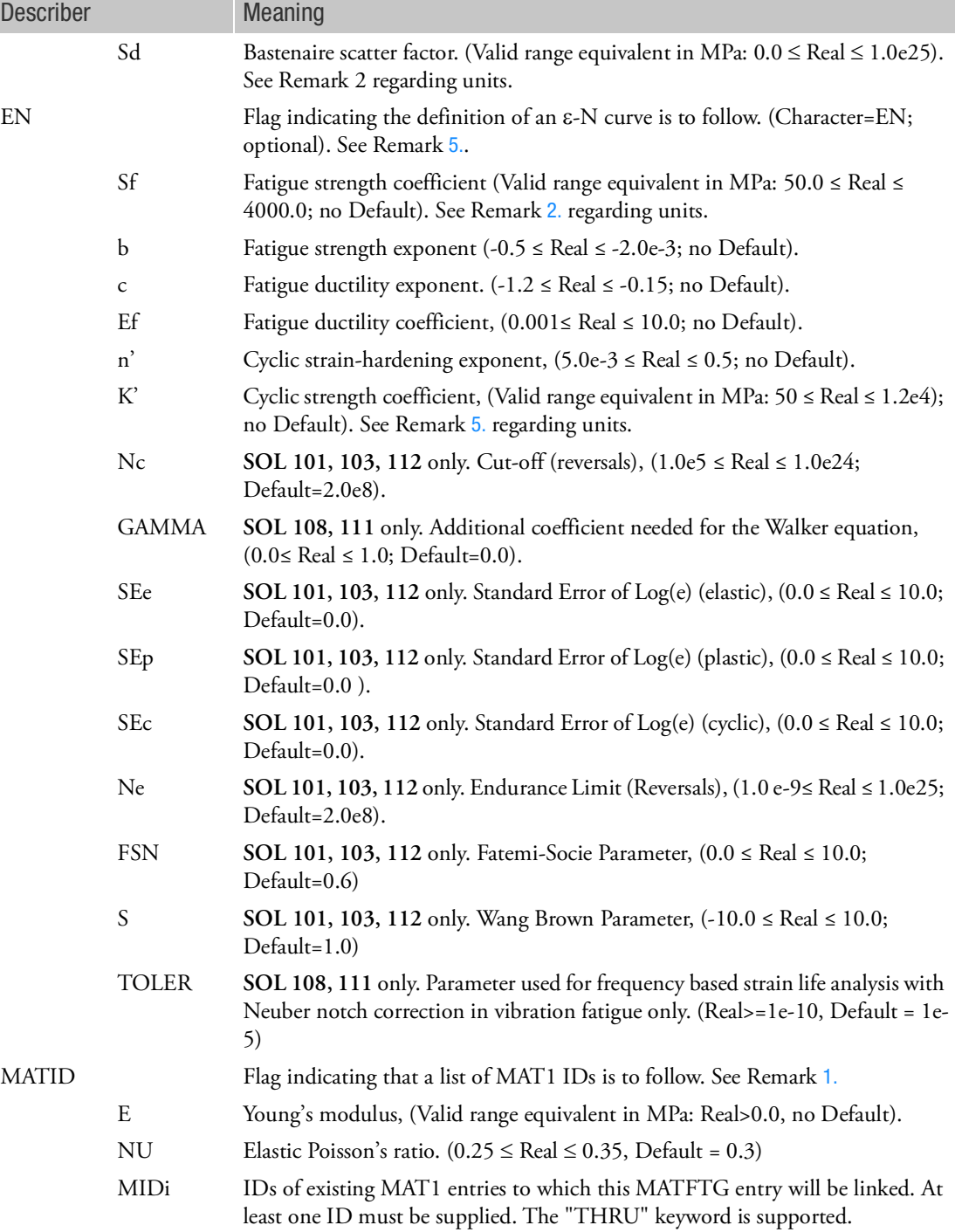

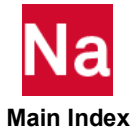

## <span id="page-2322-0"></span>Remarks:

- 1. Element properties must reference MAT1 entries in order to be linked to a MATFTG entry as only metal fatigue analysis of isotropic materials is supported. The MID must match that of an existing MAT1 entry called out by the property entry (e.g. PSHELL) unless the "MATID" line is provided, in which case all the MIDi referenced on the "MATID" line are then linked to the MATFTG entry. When the "MATID" line is used, E (required) and NU (optional) must be provided on this line as the code has no way of knowing from which referenced MAT1 this data should be extracted. Young's Modulus (E) and elastic Poisson's ratio (NU) are extracted from the corresponding MAT1 entry of the same ID when no "MATID" line is present. Usage of E and NU in the fatigue analysis itself is dependent on the type of fatigue analysis requested and fatigue material properties provided. Young's Modulus (E) is mainly used for deriving S-N or e-N data when none is provided. If the "MATID" line is used, and a MAT1 of the same ID also exists, that MAT1 ID must be in the MIDi list or it will be ignored in the analysis. In other words, when the "MATID" line is used, only the supplied MIDi IDs are used in the fatigue analysis.
- <span id="page-2322-1"></span>2. The CNVRT field is only used if fatigue material stress based parameters are directly input using the "STATIC," "SN," "EN," "TABLE," or "BASTEN" methods. It is used to allow the user to input the fatigue material stress related parameters, (YS, UTS, SRI1, VALUEi, TIDi, A, B, Eb, K) in different units other than the model's consistent units. Example: model is producing stresses in PSI units, fatigue material parameters input in MPa, the CNVRT factor should be 145.0377 to convert MPa to PSI. Note that the y-values of any referenced TABLEM1 entries are also converted for the S-N method or both the x- and y-values when TYPE=LIFE (Haigh curves). It is also necessary to use the DTI,UNITS for defining the model's stress units. See DTI,UNITS. (Real; Default=1.0)
- <span id="page-2322-2"></span>3. For SOLs 101, 103, and 112, if only STATIC is supplied, then for standard S-N or  $\varepsilon$ -N analysis, the S-N or  $\varepsilon$ -N curve is derived using the UTS and a material CODE. For fatigue analysis of spot or seam welds, a standard material set is used based on CODE, and UTS can be set to any valid number as the UTS from the standard material set will be used instead (only ferrous and aluminum codes are valid for spot/seam welds). Valid codes are listed in [Table 9](#page-2325-0)-22 below. At a minimum UTS must be supplied along with the material CODE and E on MAT1, or an error will be issued. If either flag (SN or EN) is present, then the automatic generation is suppressed if all the data necessary to define S-N or  $\varepsilon$ -N curves are given. For SN, these fields are SRI1, b1, Nc1. For EN, these fields are Sf, b, c, Ef, n', K'. Either all of them are present, in which case they are used directly, or all of them are omitted, in which case the parameters are derived as mentioned above. The determination as to whether S-N or  $\varepsilon$ -N curves are generated is determined by the TYPE field set on the FTGPARM entry. If surface finish corrections are to be applied, CODE is also required (see PFTG entry). When curves are derived, the specified CODE gets internally converted to a generic code *ferrous*=99 for CODE<100, *aluminum*=100 for 100 CODE 200, *other*=0 for 200 CODE 300, or *titatnium*=300 for 300  $\leq$  CODE < 400. When SN or EN flags exist, the generic code is set to *other*, but the CODE is used as given.

F**or SOLs 108, and 111**, if only STATIC is supplied, see Remark [5.](#page-2323-0)

<span id="page-2322-3"></span>4. **For SOLs 101, 103, and 111**: TYPE can be set to AMPL, RANGE, or MAX for amplitude, range, or maximum stress, respectively, when using the "BASTEN" flag. Or TYPE can be set to MEAN (or AMEAN), RRATIO (or ARRATIO), or LIFE (or ALIFE) for constant mean, R-ratio, or life (Haigh diagrams), respectively, when using the "TABLE" flag. When using multiple S-N curves for mean

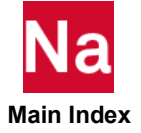

stress correction, CORR=INTERP on FTGPARM must be used. In this case, for RRATIO, a curve at R=-1 is required and for MEAN, a curve at zero (0) mean is required. AMPL, RANGE, and MAX are used to define stress types of Bastenaire models. MEAN vs. AMEAN, or RRATIO vs. ARRATIO, or LIFE vs. ALIFE indicates the stress type of the curves is range or amplitude, respectively.

**For SOLs 108 and 111**: TYPE can be set to AMPL or RANGE to indicate that the S-N curve is defined as amplitude or range and is applicable for the SN and TABLE lines.

<span id="page-2323-0"></span>5. **For SOLs 101, 103, and 111**: If an S-N analysis is specified (TYPE field on FTGPARM entry) but no S-N curve is supplied, an error will be issued. If an  $\varepsilon$ -N analysis is specified but no  $\varepsilon$ -N curve is supplied, an error will be issued. The STATIC data is required if SN or EN flags are specified on the MATFTG entry. The SN, BASTEN, and TABLE flags are generally mutually exclusive. When both SN and TABLE lines are defined, if TYPE is set, the SN parameters (SRI1, b1, Nc1, b2) will be ignored. EN flag may be present with SN, BASTEN, or TABLE flags, but one or the other will be ignored based on the type of analysis as set using the TYPE field on the FTGPARM entry. See Remark [7.](#page-2323-1) and [8.](#page-2323-2) for other "SNS1/SNS2/SNBR1/SNBR2" definitions.

**For SOLs 108 and 111**: The STATIC line is required and at least one of SN, TABLE, MMPDS, or EN lines. If no SN, TABLE, MMPDS, or EN lines are present, then the fatigue analysis is skipped and only the random vibration analysis is performed $^{\rm l}$ . The use of the TYPE field in the FTGPARM entry has limited affect. Please note: If only SN data is present, it is used by default. If only EN data is present, it is used by default. The SN, TABLE, and MMPDS entries are mutually exclusive and if more are present for any particular MID, then the following hierarchical rule is implement to choose which to use: MMPDS, TABLE, SN. If both SN and EN are defined for a particular MID, EN is selected by default unless TYPE on the FTGPARM is set, in which case the corresponding SN or EN definition is used. However, TYPE is ignored if the corresponding material definition is not present, and the material definition used is then based on the hierarchy just defined.

- <span id="page-2323-3"></span>6. For SOLs 101, 103, and 111: Mean stress sensitivity: M1 for R>1; M2 for  $-\infty$  < R < 0; M3 for 0<R<0.5; M4 for 0.5<R<1. If  $M_{1-4}$  are undefined, and the material type (CODE) is given, all the parameters will be estimated using empirically defined rules for the FKM mean stress correction method. If only  $M_2$  is defined, then  $M_1$  and  $M_4$  will be set to zero and  $M_3$  to  $M_2/3$ .
- <span id="page-2323-1"></span>7. **For SOLs 101, 103, and 111**: The "SN" line is used for the definition of standard SN parameters for any SN analysis. In the case of fatigue analysis of spot welds, "SNS1" and "SNS2" are used to define the SN curves of the top and bottom sheets to which the spot weld is connected and "SN" is used to define the SN curve of the weld nugget. If no "SN", "SNS1", or "SNS2" flags are present, generic SN parameters are used for steel or aluminum per the material CODE supplied. See [Table 9](#page-2327-0)-23 for default values used in this case. If CODE is blank, steel is assumed. If only one of the flags is provided, then  $\text{``SN''} = \text{``SNS1''} = \text{``SNS2''}.$  If  $\text{``SNS1''}$  or  $\text{``SNS2''}$  is missing but the other is present, then  $\text{``SNS1''} = \text{``SNS1''}$ "SNS2". If "SNS1" and "SNS2" are defined, but not "SN", then "SN" = "SNS1".
- <span id="page-2323-2"></span>8. **For SOLs 101, 103, and 111**: The "SN" line is used for the definition of standard SN parameters for any SN analysis. In the case of fatigue analysis of seam welds, "SNBR1" and "SNBR0" are used to define the flexible (bending ratio=1.0) and stiff (bending ratio=0.0) SN curves. If no "SN", "SNBR1", or "SNBR0" flags are present, generic SN parameters are used for steel or aluminum per the material

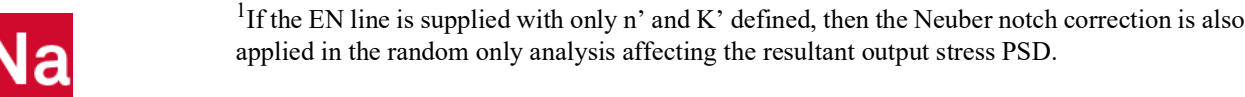

 **Main Index**

CODE supplied. See [Table 9](#page-2327-0)-23 for default values used in this case. If CODE is blank, steel is assumed. If only "SN" is supplied, then the "SN" parameters are used for both "SNBR1" and SNBR0". If "SNBR1" or "SNBR0" is missing but the other is present, then "SNBR1" = "SNBR0". The 3rd and 4th lines of data for these keywords should not be entered as they are applicable to fatigue analysis of spot welds only, and not for seam welds.

<span id="page-2324-0"></span>9. **For SOLs 101, 103, and 111**: If SF, DE, & TE values are not supplied, default values are used based on material CODE for steel or aluminum. See [Table 9](#page-2328-0)-24 and Table 9-25. These should only be entered for fatigue analysis of spot welds and not for anything else.

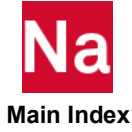

<span id="page-2325-0"></span>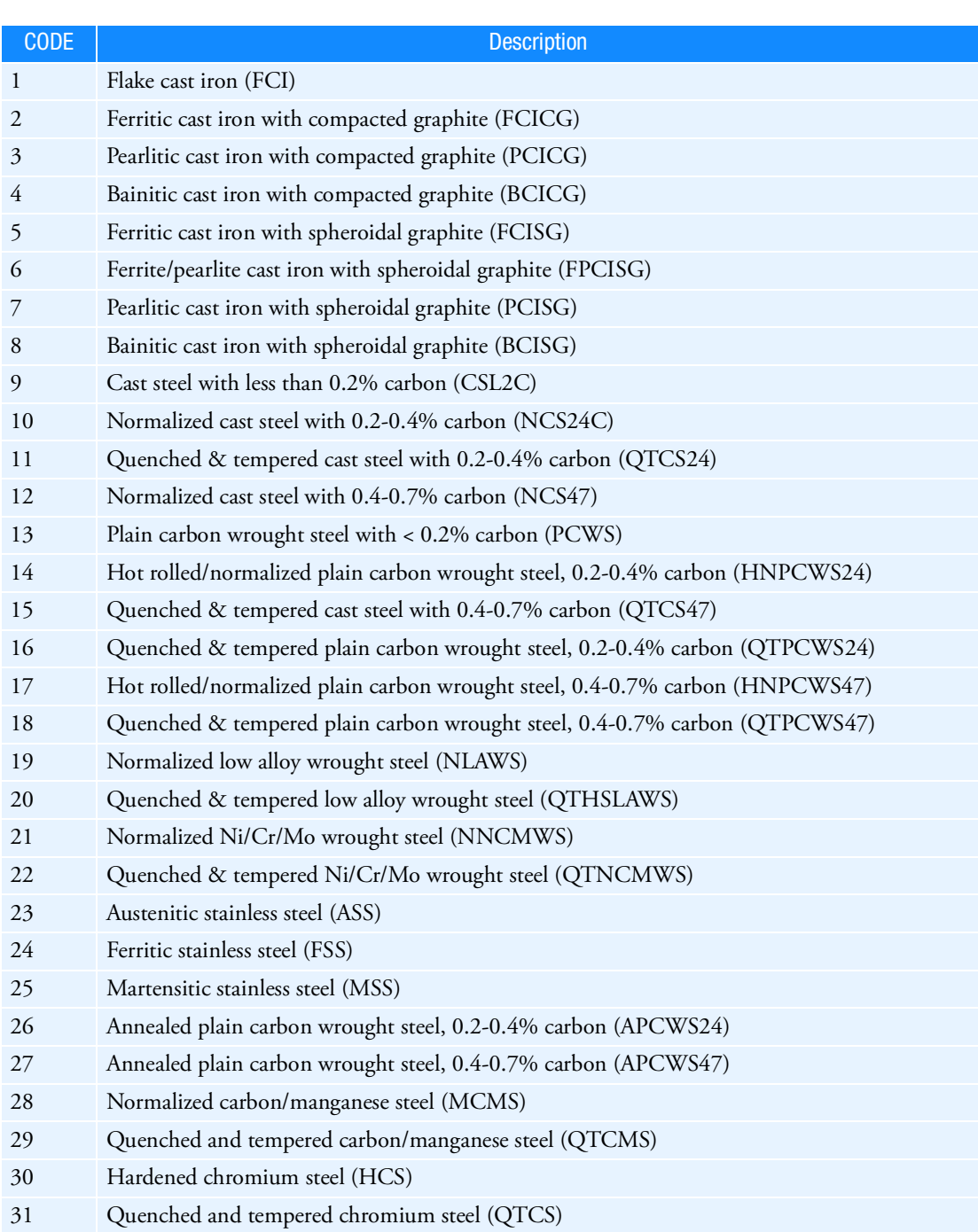

# Table 9-22 Table of Material CODEs

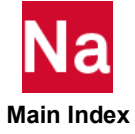

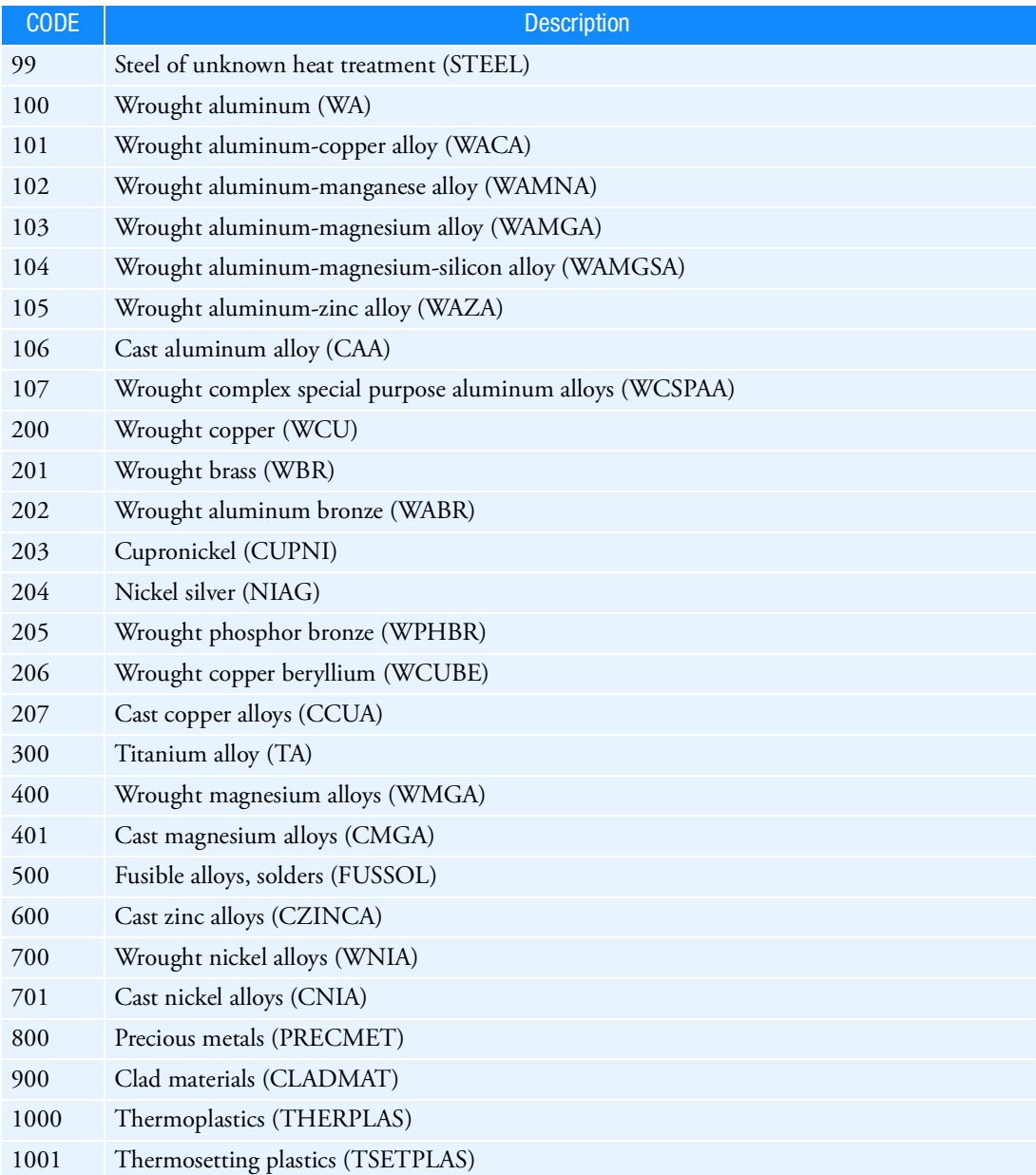

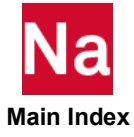

<span id="page-2327-0"></span>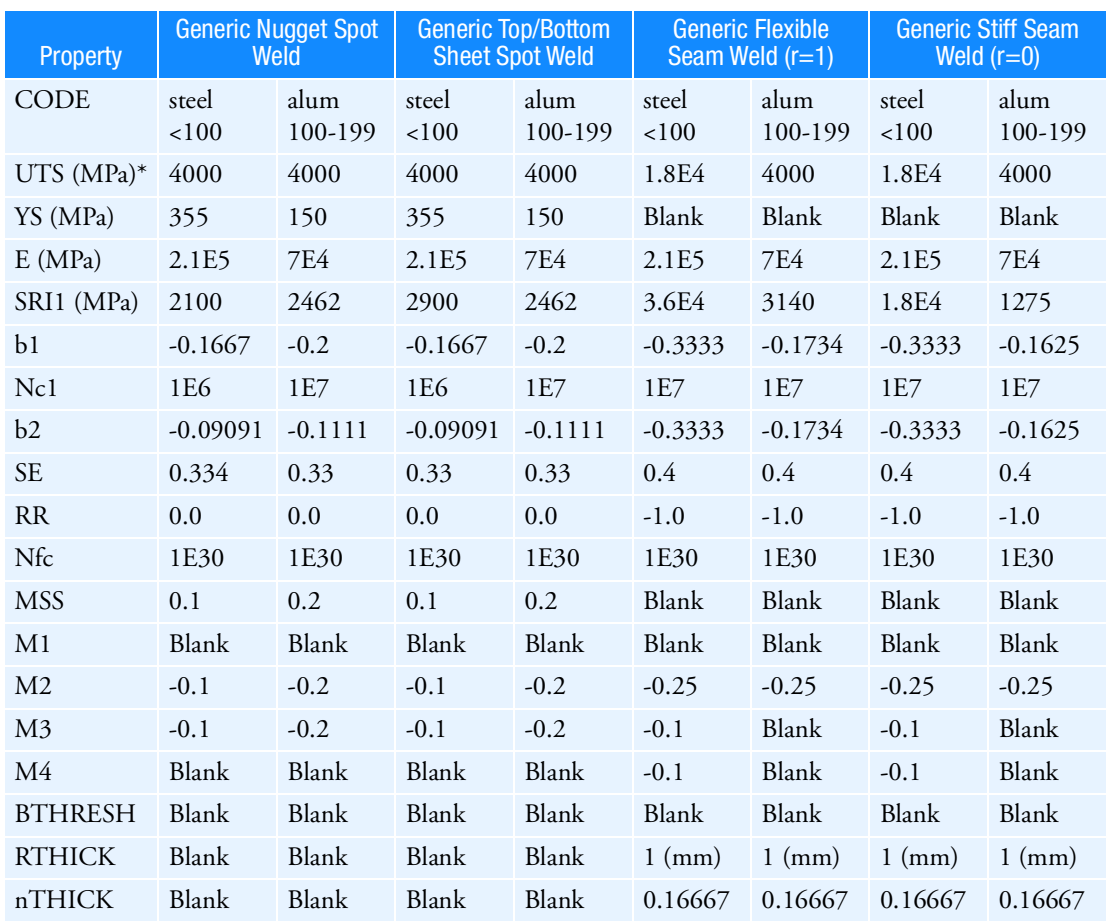

Table 9-23 Spot and Seam Weld Fatigue Analysis SN Curve Defaults

\*Both Spot Weld and Seam Weld fatigue analyses use structural stresses, which do not relate to UTS. Corrections based on UTS do no apply to welds.

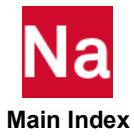

#### Table 9-24 Steel Scale Factor, Diameter & Thickness Exponent Defaults for Fatigue Analysis of Spot Welds

<span id="page-2328-1"></span>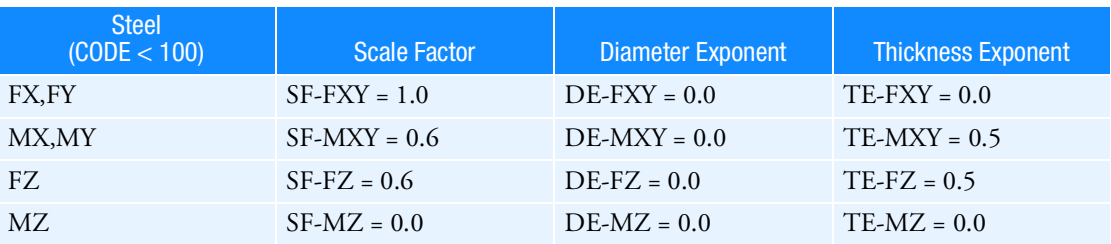

Table 9-25 Aluminum Scale Factor, Diameter & Thickness Exponent Defaults for Fatigue Analysis of Spot Welds

<span id="page-2328-0"></span>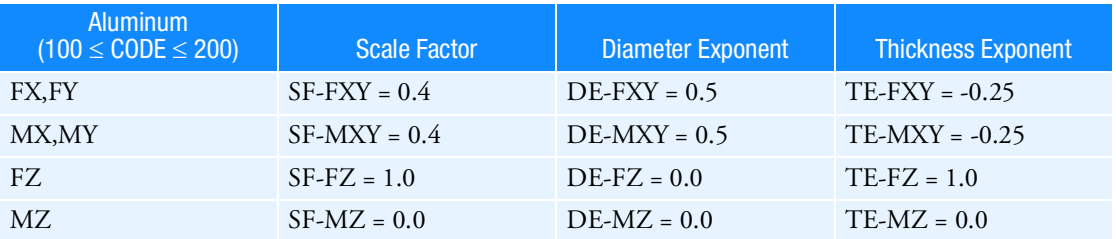

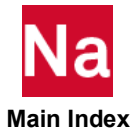

# MATG Gasket Material Properties

Specifies gasket material properties to be used in SOL 600 and SOL 400.

Format:

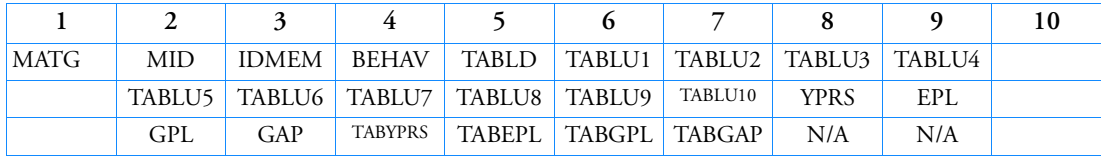

Example:

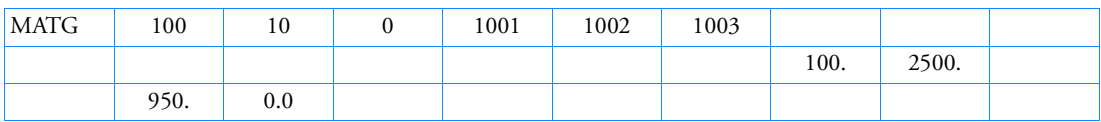

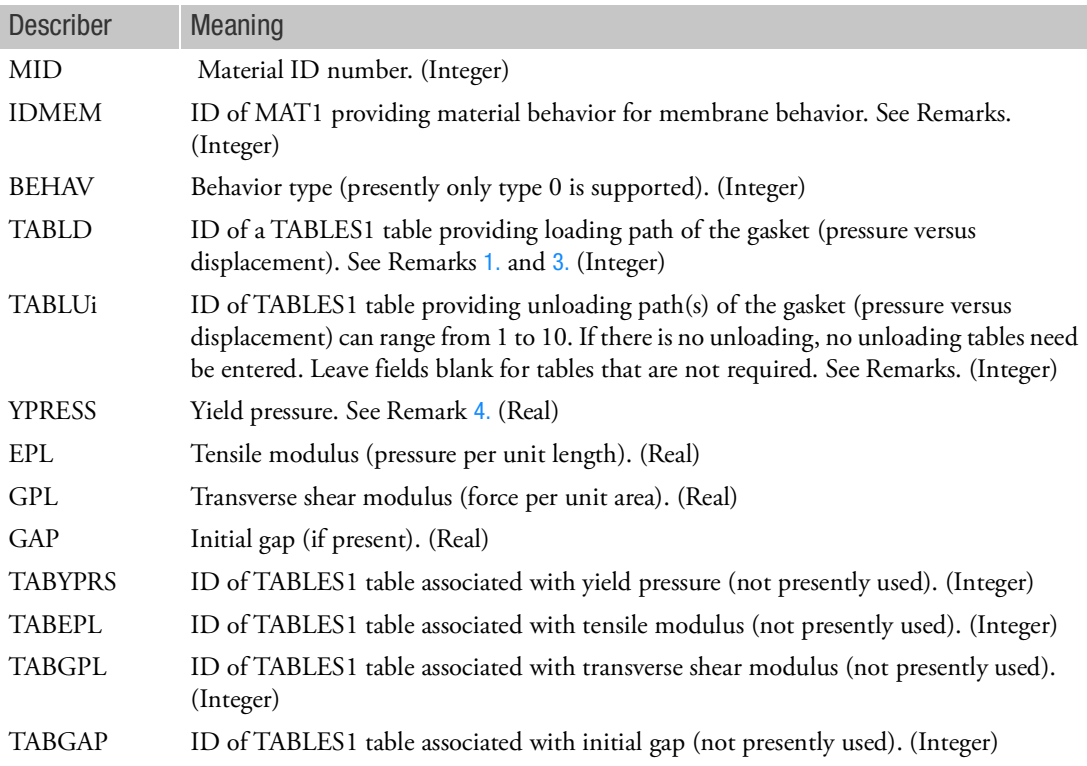

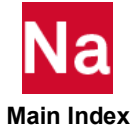

<span id="page-2330-0"></span>Remarks:

- 1. MATG defines nonlinear properties in the thickness direction for compression only, designed for gasket-like materials. MATG has anisotropy only in the thickness direction, which is called normal anisotropy.
- 2. The MATG option can only be used with continuum composite elements, use PLCOMP.
- <span id="page-2330-1"></span>3. The MATG entry defines the compressive behavior in thickness. The thickness direction is the principal direction (3) in 3-dimensional solids and (2) for 2-dimensional solids (plane strain and axisymmetric elements). Since MATG material allows only normal anisotropy, linear properties in MAT1 are required for in-plane behavior.
- <span id="page-2330-2"></span>4. The initial yield pressure should match a point in table TABLD.
- 5. The loading path for the gasket is always in compression. However, it starts from the origin to initial yield pressure (nonlinear elastic range) and continues with strain hardening slope into the plastic region. All the data points are specified in the first quadrant.
- 6. As many as 10 unloading paths may be defined in the thickness direction using TABLS1 in pressure vs. gasket closure distance as in the loading path. All the unloading paths must start from zero pressure and end at the loading path in the plastic region. Unloading behavior at undefined paths will be interpolated between two adjacent unloading paths. The last point of the last specified unloading path signifies full compression, which does not allow any further closure beyond the point.

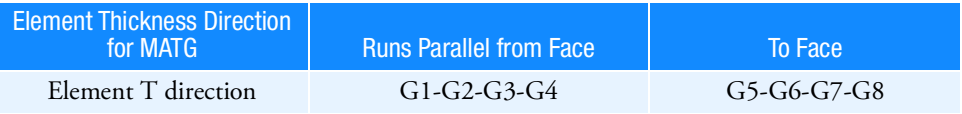

7. If creep analysis is required, Bulk Data entry, MPCREEP, must also be entered to activate Marc's CREEP parameter.

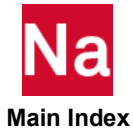

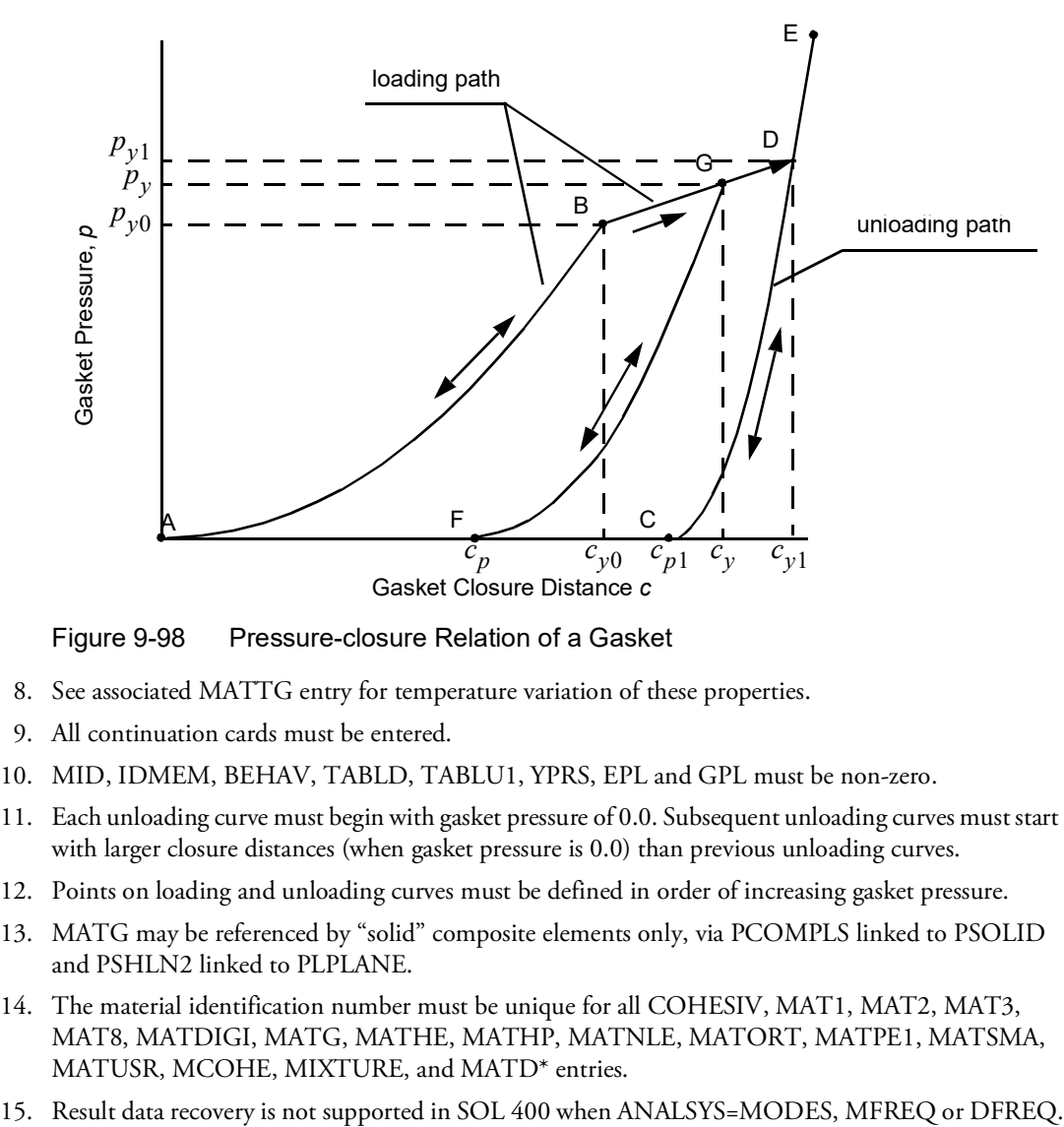

Figure 9-98 Pressure-closure Relation of a Gasket

- 8. See associated MATTG entry for temperature variation of these properties.
- 9. All continuation cards must be entered.
- 10. MID, IDMEM, BEHAV, TABLD, TABLU1, YPRS, EPL and GPL must be non-zero.
- 11. Each unloading curve must begin with gasket pressure of 0.0. Subsequent unloading curves must start with larger closure distances (when gasket pressure is 0.0) than previous unloading curves.
- 12. Points on loading and unloading curves must be defined in order of increasing gasket pressure.
- 13. MATG may be referenced by "solid" composite elements only, via PCOMPLS linked to PSOLID and PSHLN2 linked to PLPLANE.
- 14. The material identification number must be unique for all COHESIV, MAT1, MAT2, MAT3, MAT8, MATDIGI, MATG, MATHE, MATHP, MATNLE, MATORT, MATPE1, MATSMA, MATUSR, MCOHE, MIXTURE, and MATD\* entries.
- 

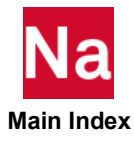

## MATHE **MATHE** Hyperelastic Material Properties

Specifies hyperelastic (rubber-like) material properties for nonlinear (large strain and large rotation) analysis in SOL 600 and SOL 400 only.

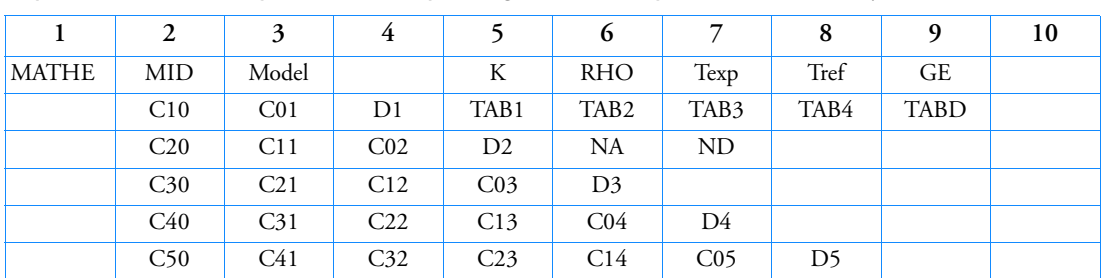

Format 1 (Default): Generalized Mooney-Rivlin Model (Model = Mooney). The first two lines are required, the others may be omitted depending on how many terms are desired.)

## Format 2: (Model =  $Ogden$  or Foam)

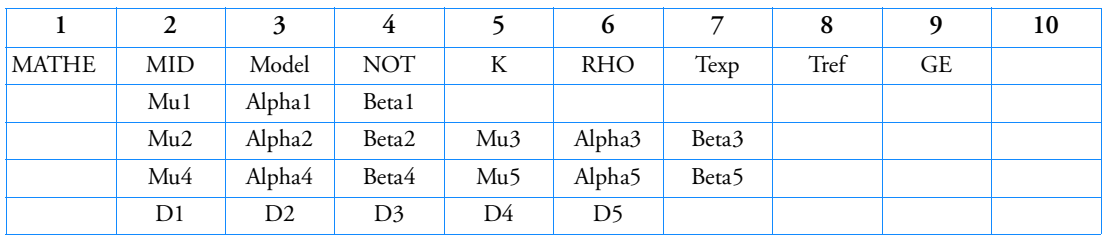

Note that Foam does not support D1~D5.

Format 3: Arruda-Boyce model or Gent Model (Model = Aboyce or Gent)

|              |     |                |    |                    |            | -    |      |    | 10 |
|--------------|-----|----------------|----|--------------------|------------|------|------|----|----|
| <b>MATHE</b> | MID | Model          |    | $\mathbf{r}$<br>1Y | <b>RHO</b> | Texp | Tref | GЕ |    |
|              | NKT | N/E            | 1m |                    |            |      |      |    |    |
|              | D1  | D <sub>2</sub> | D3 | D4                 | D5         |      |      |    |    |

Format 4: User Strain Energy Function (Model = GHEMi) (SOL 400 only)

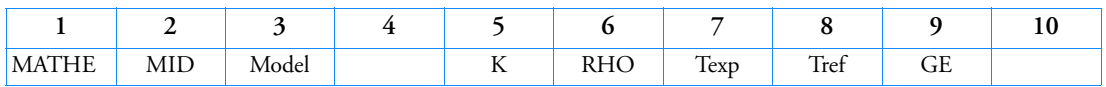

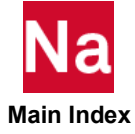

# Example - Format 1:

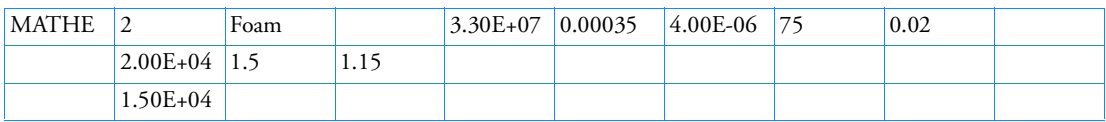

Example - Format 2:

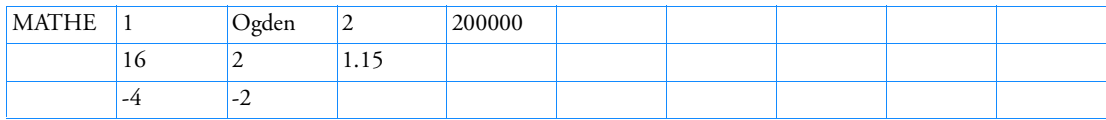

Example - Format 3:

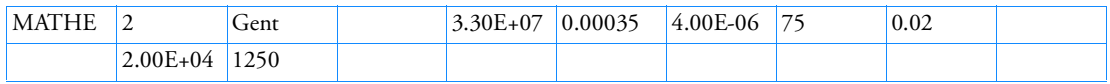

# Example - Format 4:

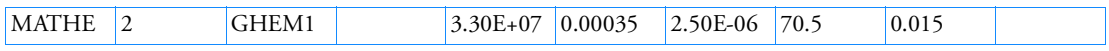

T.

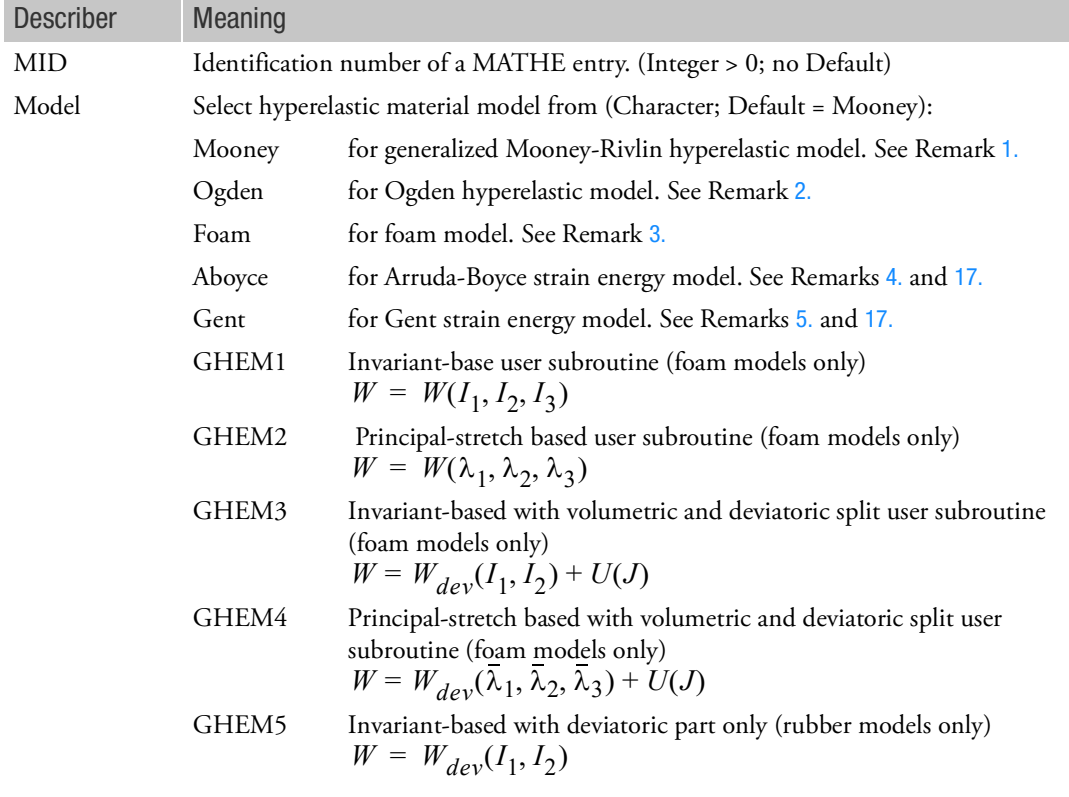

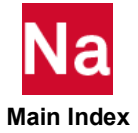

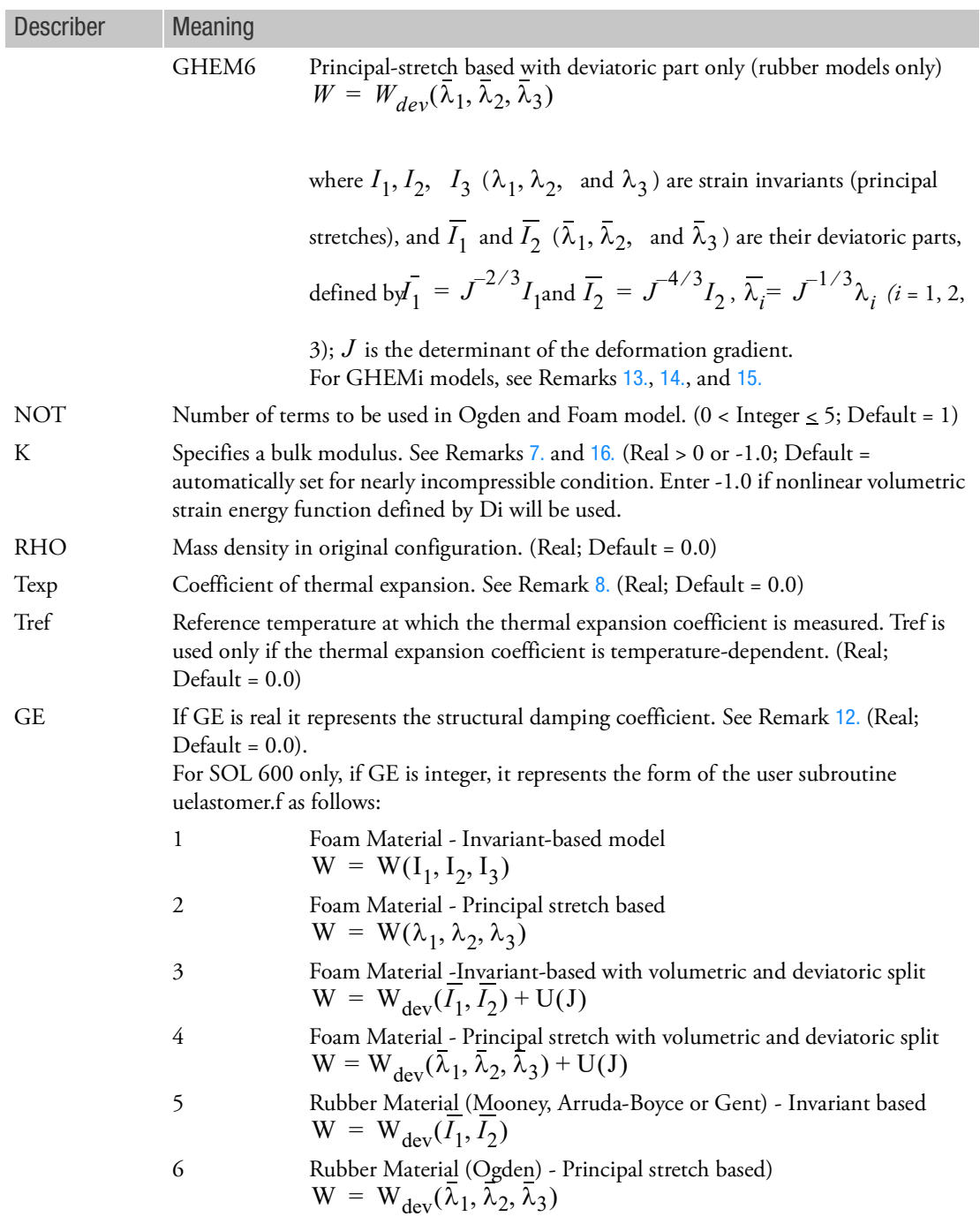

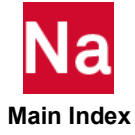

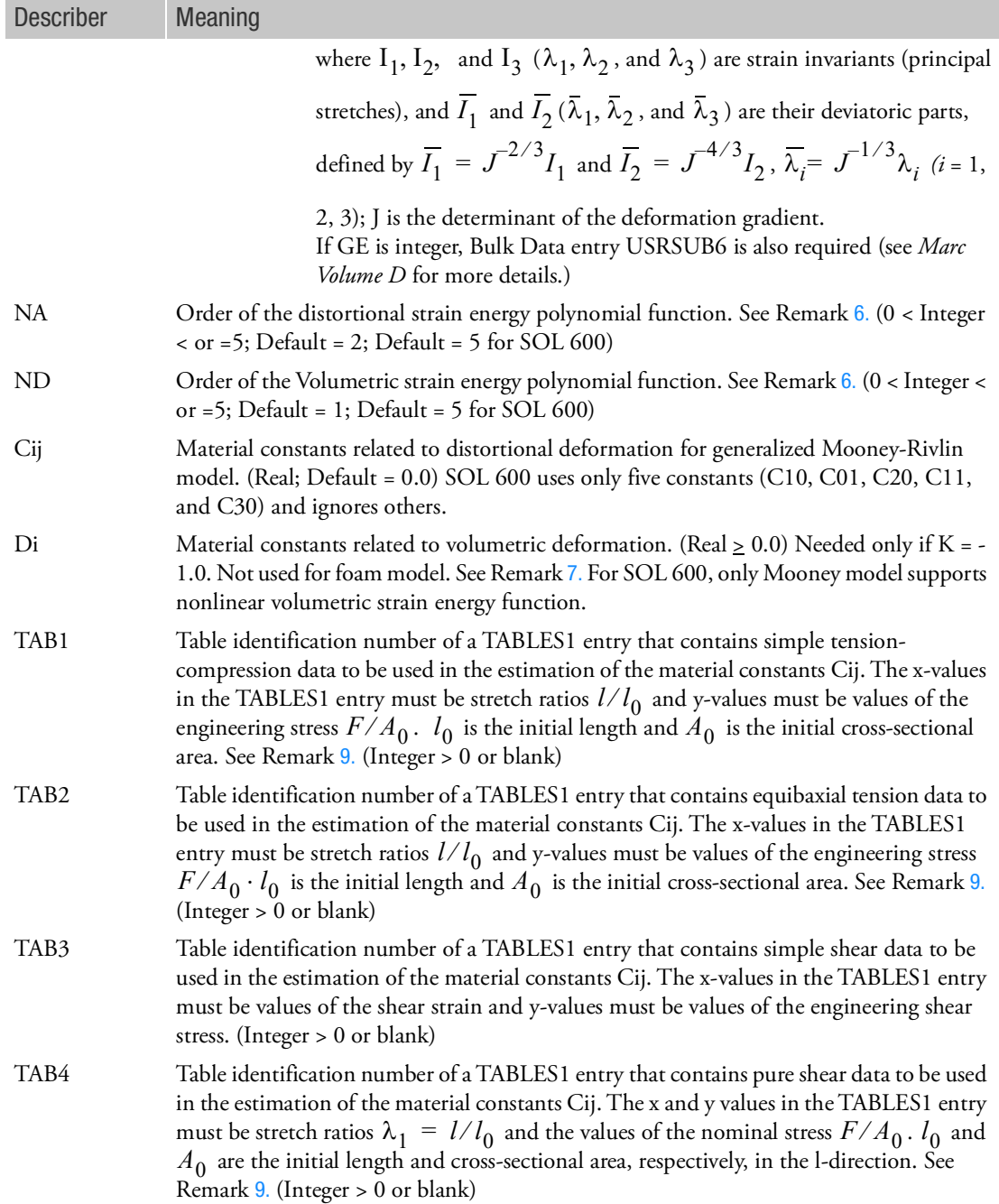

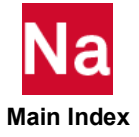

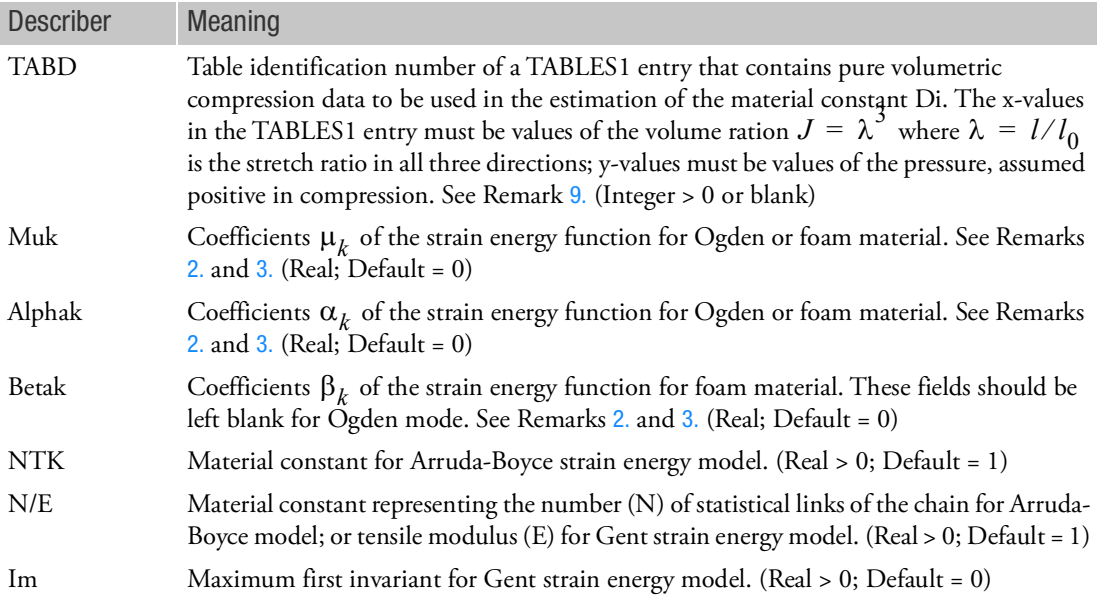

#### <span id="page-2336-0"></span>Remarks:

1. The generalized Mooney-Rivlin strain energy function may be expressed as follows:

$$
W(J, \overline{I_1}, \overline{I_2}) = \sum_{i+j=1}^{3} Cij(\overline{I_1} - 3)^i (\overline{I_2} - 3)^j + 4.5K(J^{1/3} - 1)^2
$$

with

$$
\overline{I}_1 = \overline{\lambda}_1^2 + \overline{\lambda}_2^2 + \overline{\lambda}_3^2
$$

$$
\overline{I}_2 = \overline{\lambda}_1^2 \overline{\lambda}_2^2 + \overline{\lambda}_2^2 \overline{\lambda}_3^2 + \overline{\lambda}_3^2 \overline{\lambda}_1^2
$$

where  $K$  and  $J$  are bulk modulus and volume ratio, respectively.

For small strains, the shear modulus G is related to the Mooney-Rivlin constants by

$$
G = 2(C_{10} + C_{01}) \text{ with } C_{01} \approx 0.25 C_{10}
$$

The model reduces to a Mooney-Rivlin material with only two constants (C10 and C01), and to a Neo-Hookean material with one constant (C10). The third order Mooney-Rivlin model in SOL 600 uses only five distortional constants (C10, C01, C11, C20, C30) and the bulk modulus K for volumetric deformation. Instead of MATHE, the hyperelastic material can be specified using MATHP Bulk Data entry in SOLs 106, 129, and 600.

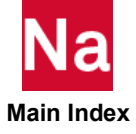

<span id="page-2337-0"></span>2. For the Ogden material model, the strain energy function is

$$
W = \sum_{k=1}^{5} \frac{\mu_k}{\alpha_k} (\bar{\lambda}_1^{\alpha_k} + \bar{\lambda}_2^{\alpha_k} + \bar{\lambda}_3^{\alpha_k} - 3) + 4.5K(J^{1/3} - 1)^2
$$

where  $\alpha_k$  and  $\mu_k$  are the moduli and exponent constants, while  $\overline{\lambda}_i$  is the deviatoric stretch ratio defined as:

$$
\bar{\lambda}_i = J^{-\frac{1}{3}} \lambda_i
$$

and  $J$  and  $K$  are the determinant of the deformation gradient and the bulk modulus, respectively. A two-term Ogden model is equivalent to a simple Mooney-Rivlin model

$$
\mu_1 = 2C_{10} \text{ and } \mu_2 = 2C_{01}
$$
  
with 
$$
\alpha_1 = 2. \text{ and } \alpha_2 = 2.
$$

- <span id="page-2337-1"></span>3. For foam material model, the distortional strain energy function is the same as Ogden. The volumetric energy function of foam model is defined by a polynomial function with coefficients  $\beta i$
- <span id="page-2337-2"></span>4. For the Arruda-Boyce model, the strain energy function is

$$
W = N_{KT} \left[ \frac{1}{2} (\overline{I}_1 - 3) + \frac{1}{20N} (\overline{I}_1^2 - 9) + \frac{1}{1050N^2} (\overline{I}_1^3 - 27) + \frac{19}{7000N} (\overline{I}_1^4 - 81) + \frac{519}{67375N^4} (\overline{I}_1^5 - 243) \right] + 4.5K(J^{1/3} - 1)^2
$$
  
with  $\overline{I}_1 = \overline{\lambda}_1^2 + \overline{\lambda}_2^2 + \overline{\lambda}_3^2$ 

where  $N_{KT}$  is a material constant and  $N$  is a material parameter representing the number of

statistical links of the material chain.

If the material test data are available from multiple experiments such as uniaxial and equi-biaxial tests, the Ogden model is more accurate in fitting experimental results. If only uniaxial tension data is available, the Arruda-Boyce model provides more accurate data fitting for multiple modes of deformation.

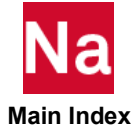

<span id="page-2338-0"></span>5. For the Gent model, the strain energy function is

$$
W = -\frac{1}{6} EI_m \log \left[ \frac{I_m}{I_m - \overline{I}_1 + 3} \right]
$$

where  $E$  and  $I_m$  are tensile modulus and maximum first invariant, respectively.

- <span id="page-2338-4"></span>6. The curve fitting is activated if any of the TAB1, TAB2, TAB3, TAB4 and/or TABD are specified. The NA and ND fields are used in case of the curve fitting for Mooney from the experimental data.
- <span id="page-2338-1"></span>7. Although the conventional Mooney-Rivlin and Neo-Hookean materials are fully incompressible, SOL 600 provides a compressible rubber model. Nearly incompressible material may be simulated with a large value of  $K$  . The default value for the Mooney-Rivlin model represents a nearly incompressible condition, which is  $K = 10^4 (C10 + C01)$  . In case of Ogden model, the default is  $2500 \cdot \sum \mu_k \alpha_k$ . If any of the Di are non-zero, then the entered value of the Bulk Modulus must be -1.0 and the nonlinear volumetric strain energy function will be used. See Remark [16.](#page-2339-4)
- <span id="page-2338-2"></span>8. The thermal expansion coefficient is a secant value measured with respect to a temperature, Tref.

The thermal strain is computed by  $\varepsilon_{th} = \overline{\alpha}(T - T_0)$ 

where  $T_{\rm 0}$  is an initial temperature. The secant coefficient of thermal expansion is related to the instantaneous coefficient of thermal expansion by

$$
\alpha = \frac{d\varepsilon_{th}}{dT} = \overline{\alpha} + \frac{d\overline{\alpha}}{dT}(T - T_0)
$$

The choice of secant or instantaneous coefficient (CTE) of thermal expansion is determined by PARAM,MARALPHA in SOL 600. All CTE's in SOL 600 models must be either secant or instantaneous.

- <span id="page-2338-5"></span>9. All the material constants may be obtained from least squares fitting of experimental data. One or more of four experiments (TAB1 to TAB4) may be used to obtain constants for distortional properties. The bulk modulus K may be obtained from pure volumetric compression data (TABD). If all TAB1 through TAB4 fields are blank, the material constants must be specified by the user. Parameter estimation, specified through any of the TABLES1 entries, supersedes the manual input of the parameters. It is recommended that the GUI be used to determine the materials constants, so one can visualize the correlation between the numerical representation and the experimental data. It is recommended that the experimental data span the range of anticipated strains to reduce the chances of adverse numerical calculations.
- 10. All the alphanumeric fields are recognizable by the first four letters.
- 11. Enter NKT and N/E for Aboyce (leave Im blank). Enter N/E and Im for Gent (leave NKT blank).
- <span id="page-2338-3"></span>12. For SOL 600, Bulk Data entry USRSUB6 is also required.

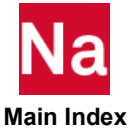

- <span id="page-2339-1"></span>13. The GHEMi models using the user subroutine are only available if the updated Lagrange formulation is used for the hyperelastic material. The user subroutine MD UELASTOMER defined with the GHEMi must be used along with the Bulk Data entry MATUDS.
- <span id="page-2339-2"></span>14. The GHEMi are not available for plane stress, shell, membrane, and beam elements.
- <span id="page-2339-3"></span>15. For the GHEM3 and GHEM4 models, the user subroutine is called twice, once with either a 3 or 4 to evaluate the deviatoric strain energy and once with a 7 to evaluate the volumetric strain energy.
- <span id="page-2339-4"></span>16. The series representation of the volumetric strain energy is only available for the updated Lagrange formulation.
- <span id="page-2339-0"></span>17. The Gent and Arruda-Boyce models are not available for plane stress, shell, membrane, and beam elements.
- 18. The Ogden, Foam, Arruda-Boyce and Gent models are not available in SOLs 106 and 129.
- 19. In SOL 400, MATHE is only supported for nonlinear elements with property extensions. This implies that for such elements, PBEAM / PBEAML, PCOMP / PCOMPG, PROD, PSHEAR, PSHELL, PLPLANE and PSOLID should be associated with PBEMN1, PSHLN1, PRODN1, PSHEARN, PSHLN1, PSHLN2 and PSLDN1 respectively. Also, for incompressible rubber models, linear 2D triangular elements specified on PSHLN2 and 3D tetrahedral elements specified on PSLDN1 should be associated with an incompressible formulation (IPS for 2D plane strain, IAX for 2D axisymmetric and ISOL for 3D tetrahedral. Note that only PSOLID with PSLDN1 should be used for 3D solid nonlinear elements and PLSOLID cannot be used for MATHE. Note also that, prior to MD Nastran 2010, if the property extensions were missing, then the analysis would stop with an error. From MD Nastran 2010 onwards, if the property extensions are missing, they are automatically added with appropriate settings by the program unless the user has set NLMOPTS,SPROPMAP,-1 in the bulk data.
- 20. The material identification number must be unique for all COHESIV, MAT1, MAT2, MAT3, MAT8, MATDIGI, MATG, MATHE, MATHP, MATNLE, MATORT, MATPE1, MATSMA, MATUSR, MCOHE, MIXTURE, and MATD\* entries.

Notes (SOL 600 only):

1. The structural damping constant GE is specified in Marc under the option DAMPING as a numerical damping  $\gamma$ , i.e.,

$$
C = \alpha M + \left(\beta + \frac{2\gamma}{\omega}\right)K
$$

in which  $2\gamma$  is equivalent to GE;  $\alpha$  and  $\beta$  are equivalent to user parameters ALPHA1 and ALPHA2.

- 2. Material curve-fitting from experimental data is not supported in SOL 400. Direct material property input is required.
- 3. This Bulk Data entry accommodates Marc's input data under the model definition options MOONEY, OGDEN, and FOAM as well as the parameter ELASTICITY. It also accommodates MATHP input data in Nastran.

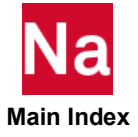
## MATHE Hyperelastic Material Properties - SOL 700

Specifies hyperelastic (rubber-like) material properties for nonlinear analysis. Use SOL700 only.

|              | ____<br>___    |       |    | ______     |   |  |    |
|--------------|----------------|-------|----|------------|---|--|----|
|              | -              |       |    |            | - |  | 10 |
| <b>MATHE</b> | MID            | Model |    | <b>RHO</b> |   |  |    |
|              | $\overline{1}$ |       | NU |            |   |  |    |

Format 1 (default): Mooney-Rivlin Model (Model=Mooney1)

Format 2: Ogden Model (Model=Ogden1)

|              | $\overline{2}$ | 3      | 4  |                 | 6          | 8 | 9 | 10 |
|--------------|----------------|--------|----|-----------------|------------|---|---|----|
| <b>MATHE</b> | MID            | MODEL  |    |                 | <b>RHO</b> |   |   |    |
|              | MU1            | ALPHA1 | NU |                 |            |   |   |    |
|              | MU2            | ALPHA2 |    | MU3             | ALPHA3     |   |   |    |
|              | MU4            | ALPHA4 |    | MU <sub>5</sub> | ALPHA5     |   |   |    |
|              | MU6            | ALPHA6 |    | MU7             | ALPHA7     |   |   |    |
|              | MU8            | ALPHA8 |    |                 |            |   |   |    |

Format 3: Foam Model (Model=FOAM1)

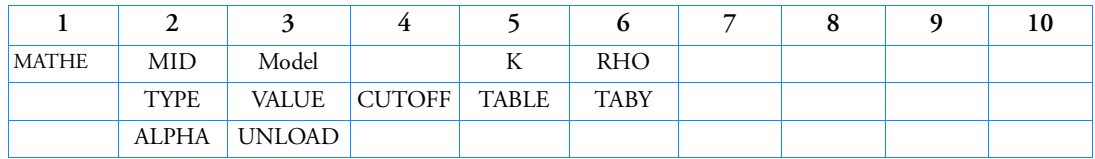

# Example –Format 1:

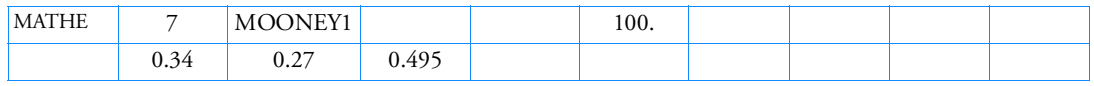

# Example –Format 2:

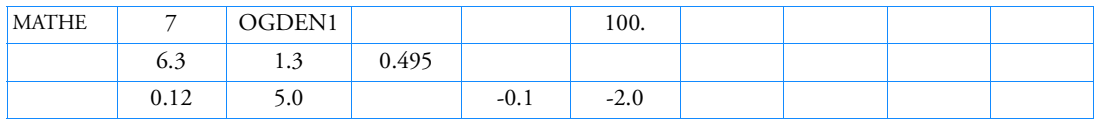

# Example –Format 3:

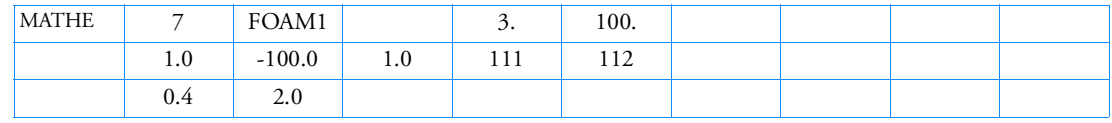

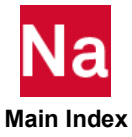

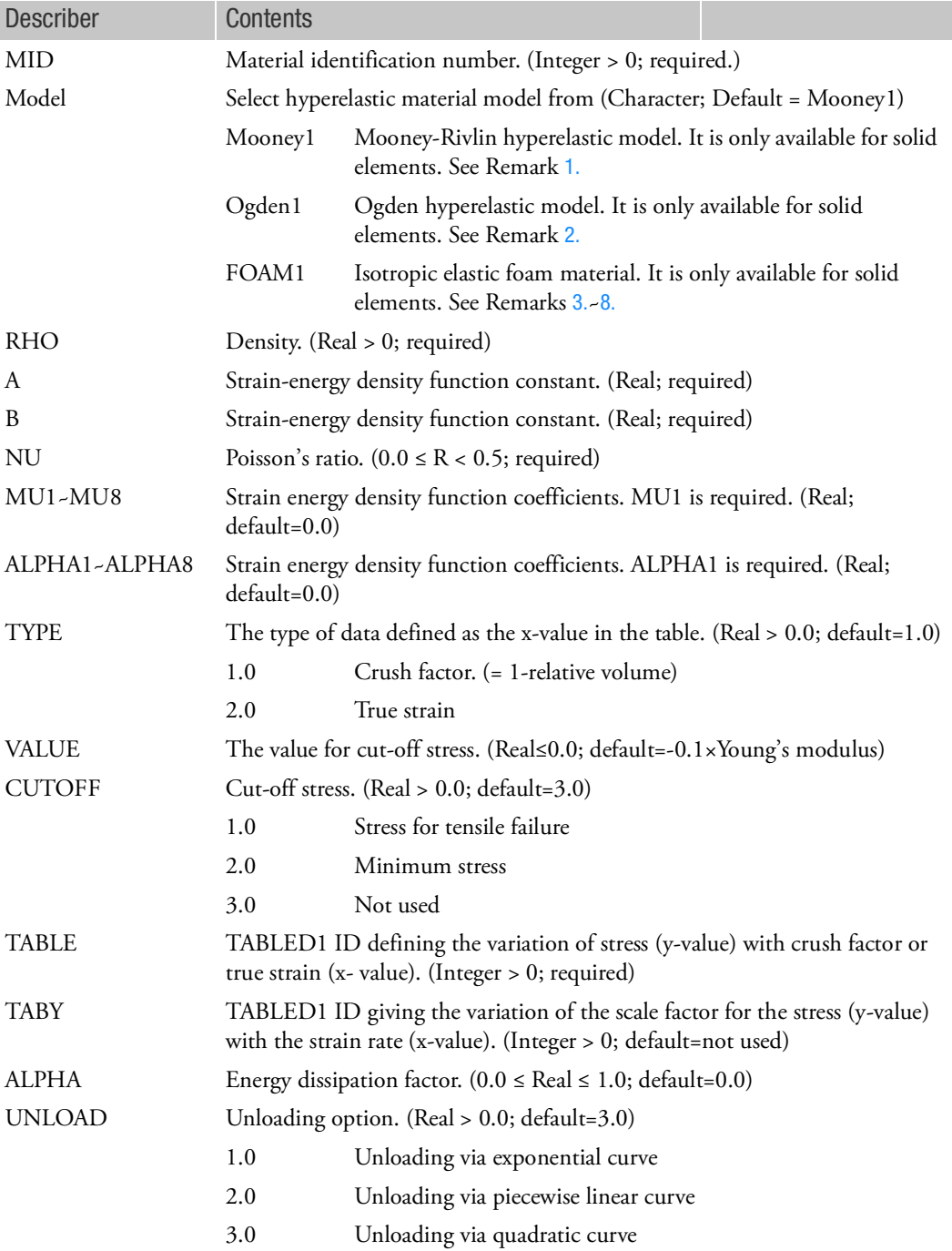

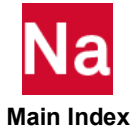

<span id="page-2342-0"></span>1. The Mooney-Rivlin constitutive behavior of this material is defined as a total stress/total strain relationship. The nonlinear elastic material response is formulated by a strain-energy density function for large strain components rather than by Hooke's law.

The strain-energy density function is formulated according to the Mooney-Rivlin model and is

defined as 
$$
W(I_1, I_2, I_3) = A(I_1 - 3) + B(I_2 - 3) + C\left(\frac{1}{I_3^2} - 1\right) + D(I_3 - 1)^2
$$

$$
C = \frac{1}{2}A + B
$$

The constants C and D are defined as:

$$
D = \frac{A(5v-2) + B(11v-5)}{2(1-2v)}
$$

where *A, B* and *?* are input parameters.

 $I_1$ ,  $I_2$  and  $I_3$  are strain invariants in terms of stretches.

For a rubber-like material, the shear modulus G is much less than the bulk modulus K. As a result, Poisson's ratio is nearly equal to one half.

<span id="page-2342-1"></span>2. The constitutive behavior of this material is defined as a total stress/total strain relationship. The nonlinear elastic material response is formulated by a strain-energy density function for large strain components using Ogden function.

The strain-energy density function is formulated according to the Ogden model and is defined as

$$
W = \sum_{i=1}^{3} \sum_{j=1}^{8} \frac{\mu_j}{\alpha_j} (\bar{\lambda}_i^{\alpha j} - 1) + \frac{1}{2} K (J - 1)^2
$$

The over bar (-) indicates that the volumetric effects have been eliminated from the principal stretches.

- <span id="page-2342-2"></span>3. Poisson's ratio for FOAM1 model is effectively zero. Therefore, the shear and elastic moduli are calculated from K, the bulk modulus.
- 4. For this model, the stress-strain curve is independent of the experimental test performed to obtain the material data (uniaxial, shear, or volumetric). The most common test is the uniaxial compression test where the stress-strain characteristic can either be defined in terms of the amount of crush, which is minus the engineering strain, or in terms of the true strain. Since Poisson's ratio is effectively zero, the

amount of crush is defined as  $\left(1-\frac{V}{V}\right)$ , with  $\left(\frac{V}{V}\right)$  as the relative volume, and the true strain is  $\left(1 - \frac{V}{V_0}\right)$  , with  $\left(\frac{V}{V_0}\right)$ 

defined as 
$$
\int_{t_0}^{t} \frac{dV}{V} \text{ or } \ln\left(\frac{V}{V_0}\right)
$$

The crush factor must be between 0 and 1. The true strain must always be negative and the stress positive (absolute value).

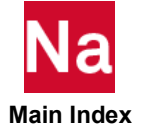

5. The yield surface in three-dimensional space is a sphere in principal stresses, and is defined by  $\tau_{11}^2 + \tau_{22}^2 + \tau_{33}^2 = R_s^2$ 

where the radius of the sphere, Rs, depends on the strains and strain rates as follows:

with  $R_e = \varepsilon_{11}^2 + \varepsilon_{22}^2 + \varepsilon_{33}^2$ and  $R_r = \frac{1}{5} \hat{\epsilon}_{11}^2 + \frac{1}{5} \hat{\epsilon}_{22}^2 + \frac{1}{5} \hat{\epsilon}_{33}^2$  $R_s = f_1(R_e) f_2(R_r)$ 

and  $f_1$  is the function supplied in the stress-strain table and  $f_2$  (if defined) is the function supplied in the factor-strain rate table.

- 6. A minimum (CUTOFF=2.0) or failure (CUTOFF=1.0) tensile stress can be defined. In the first case this corresponds to a tensile cut-off where the stress cannot fall below the minimum value. In the second case, if the stress falls below the failure stress the element fails and cannot carry tensile loading for the remainder of the analysis. Thus the stress can never become negative again.
- 7. The unloading behavior is piecewise linear (UNLOAD=2.0), quadratic (UNLOAD=3.0) or exponential (UNLOAD=1.0). The unloading curve is constructed such that the ratio of the dissipated energy (area between compressive loading and unloading curve) to total energy (area under the loading curve) is equal to the energy dissipation factor alpha. In the case of piecewise linear unloading, Nastran SOL700 constructs an unloading curve whose segments are parallel to the supplied compression table, except for the first and last segments, which pass respectively through the origin and the point P on the compression curve where the unloading starts. In the case of quadratic unloading, Nastran SOL700 constructs a quadratic curve starting in the origin and ending in point P. If the quadratic unloading curve falls below the strain axis, then the unloading stress is set to zero. In the case of exponential unloading, the unloading curve is constructed in a similarly to quadratic unloading except for the shape of the curve, which is created from an exponential function instead of a quadratic polynomial.
- <span id="page-2343-0"></span>8. Not default values for taby, alpha, unload options are allowed only when cutoff is set to 1.0 or 2.0.

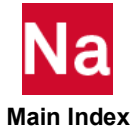

### MATHED Damage Model Properties for Hyperelastic Materials - SOL 600

Specifies damage model properties for hyperelastic materials to be used for static, quasi static or transient dynamic analysis in SOL 600 only.

Format:

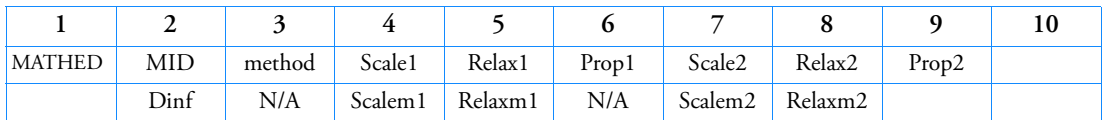

Example:

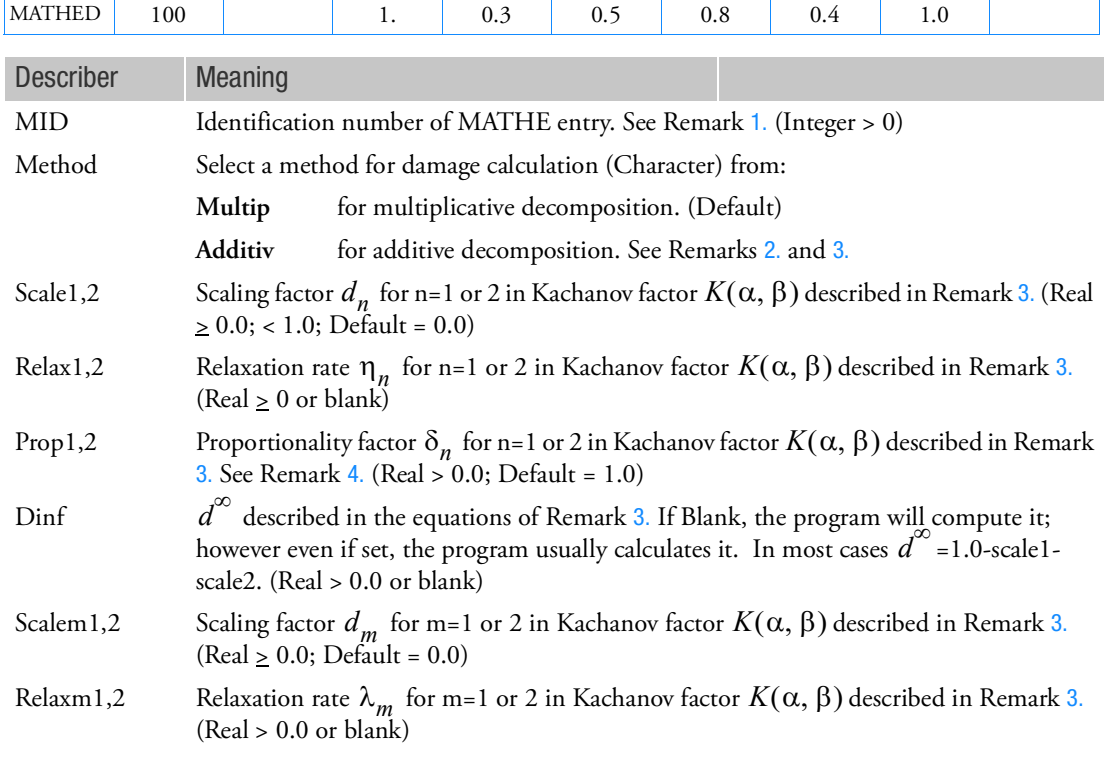

## <span id="page-2344-0"></span>Remarks:

1. The MATHE Bulk Data entry with the same MID must exist for MATHED to be effective. The damage capability is available for all the elastomeric materials (Mooney-Rivlin, Ogden, Gent, Arruda-Boyce).

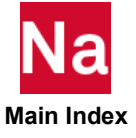

<span id="page-2345-0"></span>2. Under repeated application of loads, elastomers undergo damage by mechanisms involving chain breakage, multi-chain damage, micro-void formation, and micro-structural degradation due to detachment of filler particles from the network entanglement. The damage model for elastomeric materials is based on the undamaged strain energy function  $W_0$  , multiplied by a Kachanov damage

factor, K, i.e.,

 $W = K(\alpha, \beta)W_0$ 

where  $\alpha$  and  $\beta$  are parameters for discontinuous and continuous damage models, respectively. Two types of phenomenological models, discontinuous and continuous, exist to simulate the damage. The discontinuous damage model simulates the "Mullins' effect," which involves a loss of stiffness (represented by a parameter  $\alpha$  ) below the previously attained maximum strain. The higher the maximum attained strain the larger the loss of stiffness is. There is a progressive stiffness loss with increasing maximum strain amplitude. Most of the stiffness loss takes place in the first few cycles provided the maximum strain level is not increased. This phenomenon is observed in both filled as well as natural rubber although the higher level of carbon black particles increases the hysteresis and the loss of stiffness. The continuous damage model (Miehe's formulation) can simulate the damage accumulation for strain cycles for which the values of effective energy is below the maximum attained value of the past history. The evolution of continuous damage parameter is governed by the arc-length of the effective strain energy, represented by a parameter  $\beta$  .

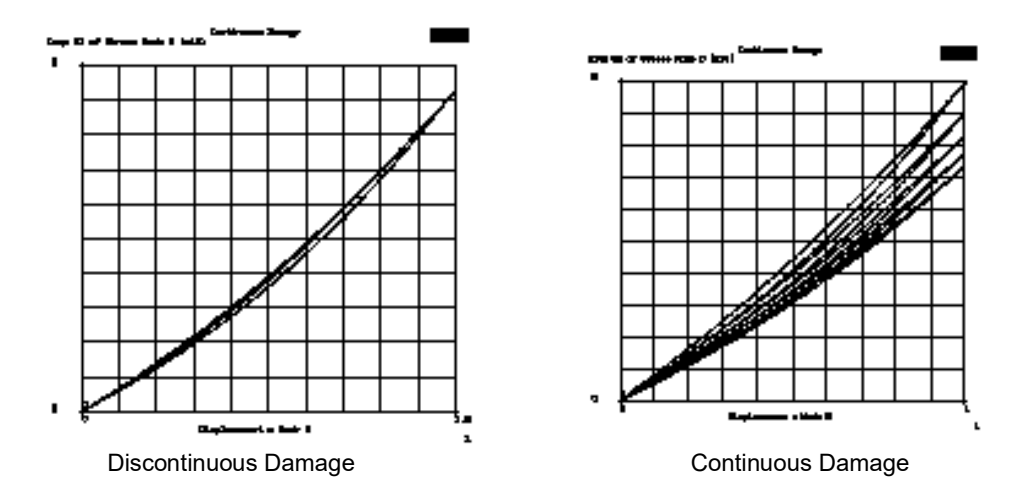

<span id="page-2345-1"></span>3. Both the continuous damage as well as the discontinuous damage can be modeled by a cumulative Kachanov factor in multiplicative or additive decomposition form.

For multiplicative decomposition

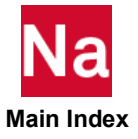

$$
K(\alpha, \beta) = d^{\infty} + \sum_{n=1}^{2} d_n \exp\left(-\frac{\alpha + \delta_n \beta}{\eta_n}\right)
$$

For additive decomposition

$$
K(\alpha, \beta) = d^{\infty} + \sum_{n=1}^{2} d_n^{\alpha} \exp\left(-\frac{\alpha}{\eta_n}\right) + \sum_{m=1}^{2} d_m^{\beta} \exp\left(-\frac{\beta}{\lambda_m}\right)
$$

where  $d_n$  ,  $\delta_n$  ,  $\eta_n$  *,*  $d_m$  , and  $\lambda_m$  are constants specified by the user, and  $d^{\infty}$  is calculated by the program such that the Kachanov factor assumes a value of unity at zero damage if left blank.

- <span id="page-2346-0"></span>4. The proportionality factor is not used by additive decomposition which requires the continuation fields to include the continuous damage model.
- 5. User subroutines must be called out using PARAM,MARCUSUB,CHAR where CHAR is a character variable such as UDAMAG.

Note:

1. This Bulk Data entry accommodates Marc's input data under the model definition option DAMAGE.

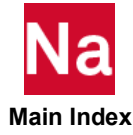

## MATHP **Hyperelastic Material Properties**

Specifies material properties for use in fully nonlinear (i.e., large strain and large rotation) hyperelastic analysis of rubber-like materials (elastomers).

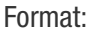

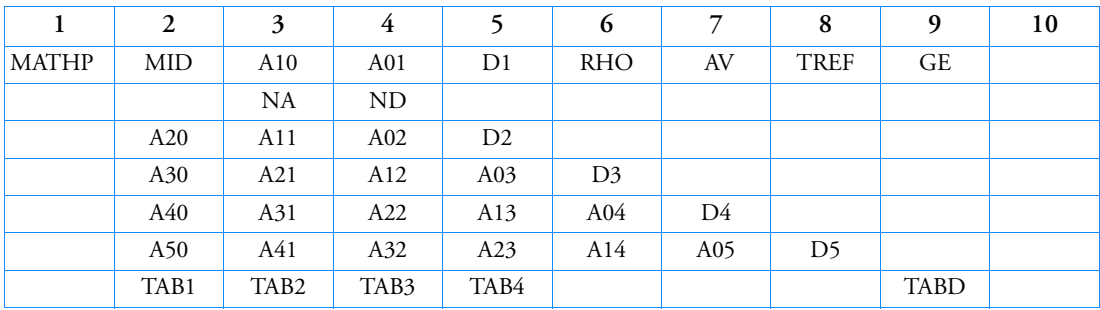

Example:

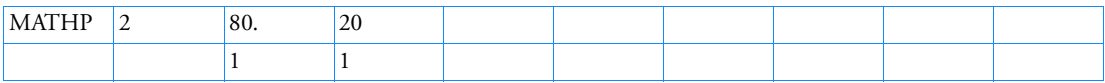

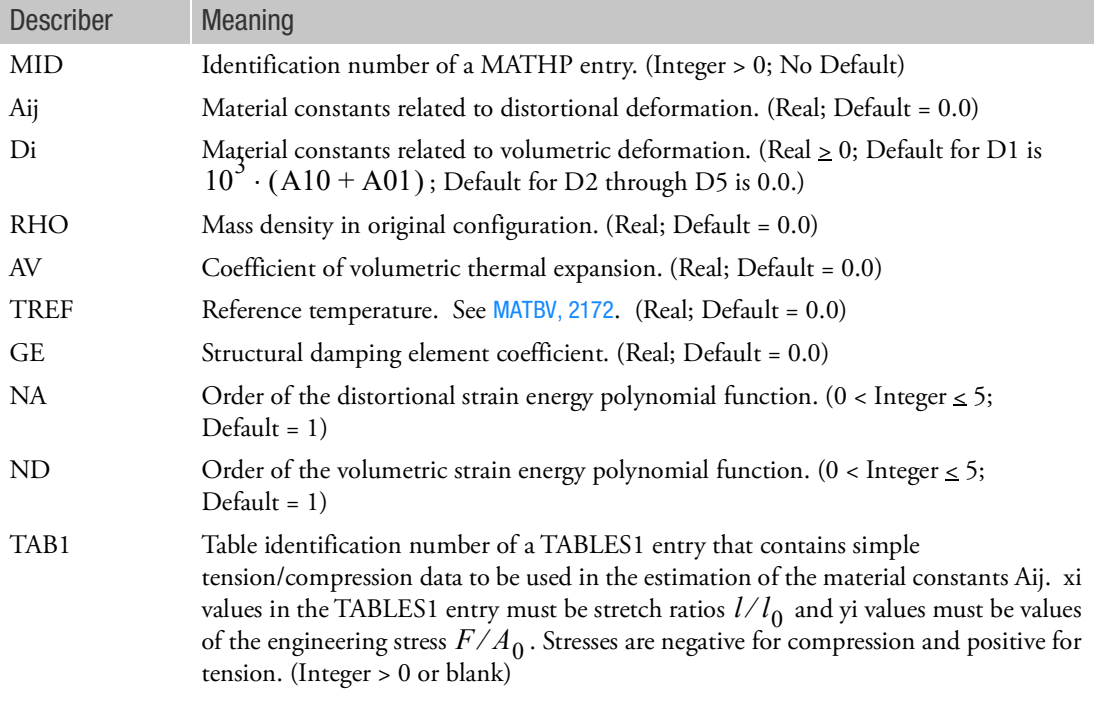

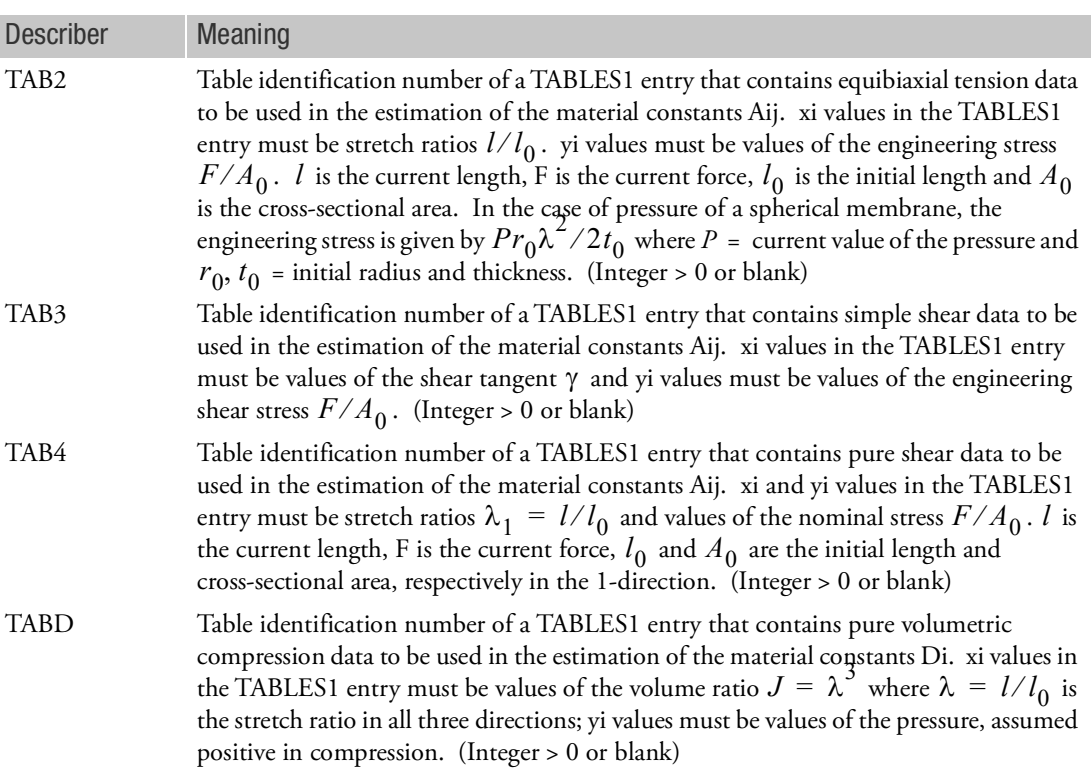

1. The generalized Mooney-Rivlin strain energy function may be expressed as follows:

$$
U(J, I_1, I_2) = \sum_{\substack{i+j=1 \ A000 = 0}}^{NA} Aij(I_1 - 3)^i (I_2 - 3)^j + \sum_{i=1}^{ND} Di(J - 1 - AV(T - T_0))^{2i}
$$

where  $I_1$  and  $I_2$  are the first and second distortional strain invariants, respectively;  $J = \det F$  is the determinant of the deformation gradient; For small strains, the bulk modulus K and the shear modulus G are related to the Mooney-Rivlin Material.

 $2D1 = K$  and  $2(A10 + A01) = G$  at small strains, in which *K* is the bulk modulus and *G* is the shear modulus. The model reduces to a Mooney-Rivlin material if NA=1 and to a Neo-Hookean material if NA = 1 and A01 = 0.0. See Remark 2. For Neo-Hookean or Mooney-Rivlin materials no continuation entry is required. T is the current temperature and  $T_0$  is the initial temperature.

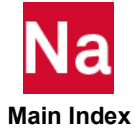

2. Conventional Mooney-Rivlin and Neo-Hookean materials are fully incompressible. Full incompressibility is not presently available but may be simulated with a large enough value of D1.

Note that a value of D1 lower than  $10^3 \cdot \rm{(A10+A01)}$  is, however, not recommended.

- 3. The material constants Aij and Di are obtained from least squares fitting of experimental data. One or more of four experiments (TAB1 to TAB4) may be used to obtain constants for distortional properties Aij. Di may be obtained from pure volumetric compression data (TABD). If all TAB1 through TAB4 are blank, Aij must be specified by the user. Parameter estimation, specified through any of the TABLES1 entries, supercedes the manual input of the parameters.
- 4. IF ND=1 and a nonzero value of D1 is provided or obtained from experimental data in TABD, then the parameter estimation of the material constants Aij takes compressibility into account in the cases of simple tension/compression, equibiaxial tension, and general biaxial deformation. Otherwise, full incompressibility is assumed in estimating the material constants.
- 5. See Chapters Hyperelastic Elements, Hyperelastic Material and Hyperelastic Material in the *MSC Nastran Reference Guide* for further details.
- 6. In SOL400, MATHP is supported for 2 sets of elements:
	- a. Incompressible conventional 2D (plane strain and axisymmetric) elements and 3D (continuum) elements without property extensions. They are prescribed through PLPLANE and PLSOLID, respectively. The original element formulations that are also available in SOL106 are used in these cases.
	- b. Incompressible elements that are supported through property extensions. For such elements, PBAR / PBARL, PBEAM / PBEAML, PCOMP / PCOMPG, PROD, PSHEAR, PSHELL, PLPLANE and PSOLID should be associated with PBARN1, PBEMN1, PSHLN1, PRODN1, PSHEARN, PSHLN1, PSHLN2 and PSLDN1 respectively. Also, for incompressible rubber models, 2D 3-node triangular elements and 3D 4-node tetrahedral elements should be associated with an incompressible formulation by specifying IPS for 2D plane strain and IAX for 2D axisymmetric elements in PSHLN2, as well ISOL for 3D tetrahedral element in PSLDN1.
- 7. The material identification number must be unique for all COHESIV, MAT1, MAT2, MAT3, MAT8, MATDIGI, MATG, MATHE, MATHP, MATNLE, MATORT, MATPE1, MATSMA, MATUSR, MCOHE, MIXTURE, and MATD\* entries.

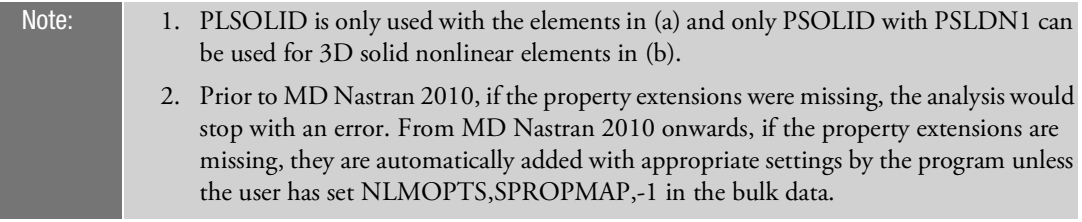

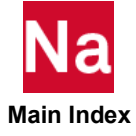

## MATNLE Advanced NLELAST Options - SOL 600

The MATNLEx entries specify advanced forms of nonlinear elastic materials. The simple NLELAST option uses MAT1, MATS1, TALBES1 in the same manner as data is entered for SOL 106 or SOL 129.

Format 1: Standard Nastran NLELAST Model

Use NLELAST on MATS1 entry.

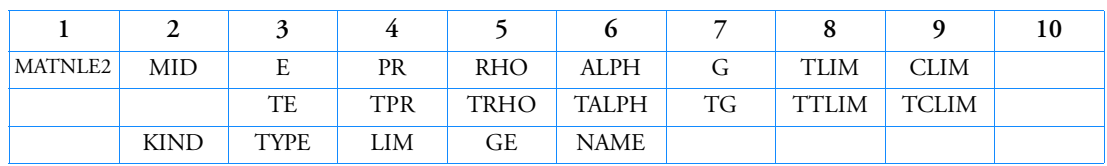

Format 2: Invariant-based Material Model

Format 3: Principal Strain-Based Material Model

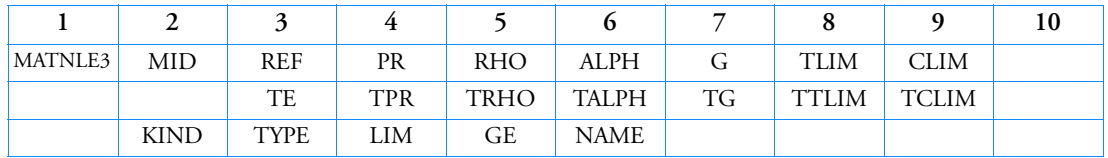

## Format 4: Linear Elasticity with Tension and/or Compression Limits

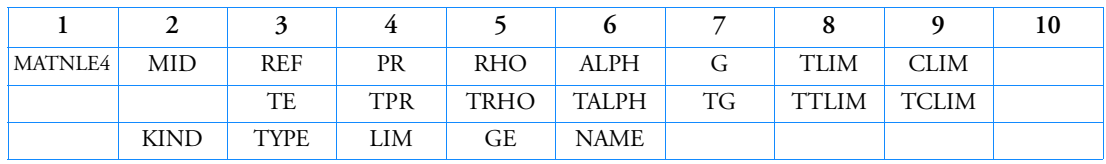

## Format 5: Bi-Modulus Linear Elasticity with Tension/Compression Limits

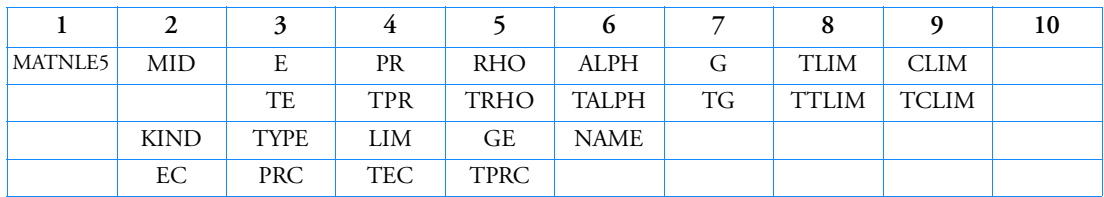

Format 6: Orthotropic Nonlinear Elasticity based upon strains in local directions

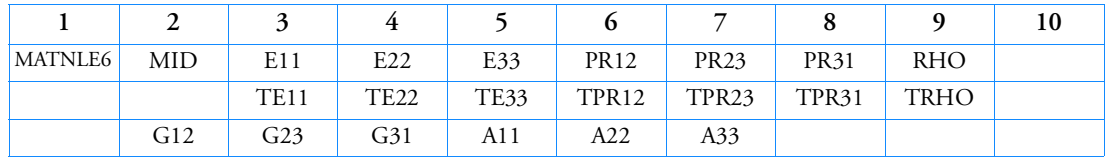

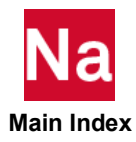

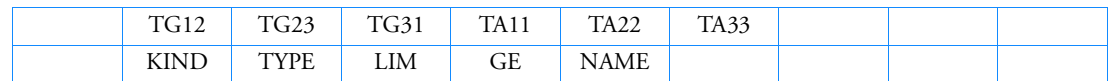

# Example - Format 3:

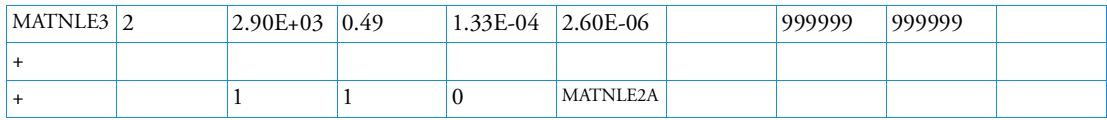

## Example - Format 4:

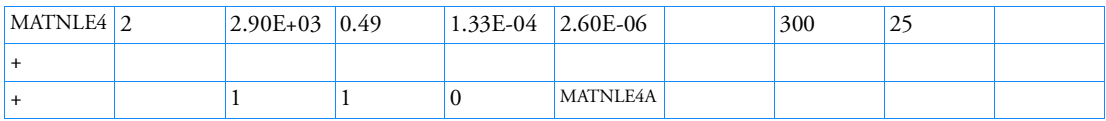

# Example - Format 5:

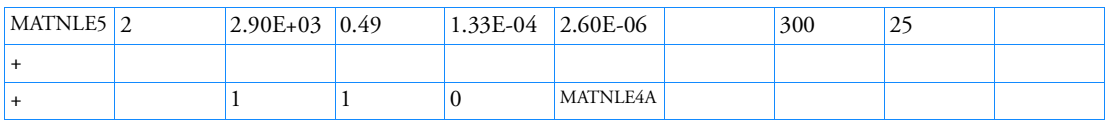

# Example - Format 6:

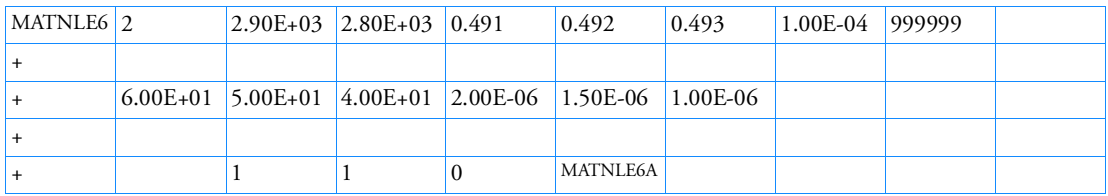

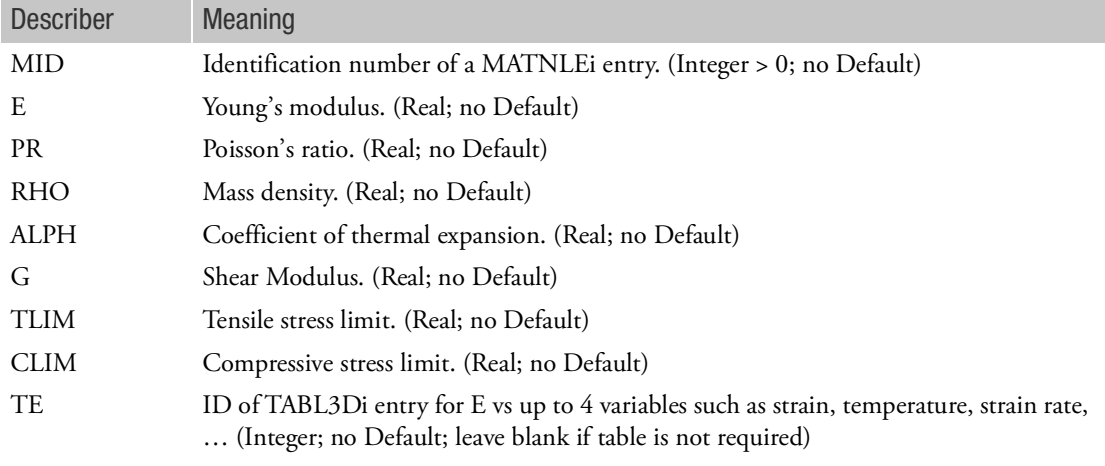

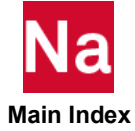

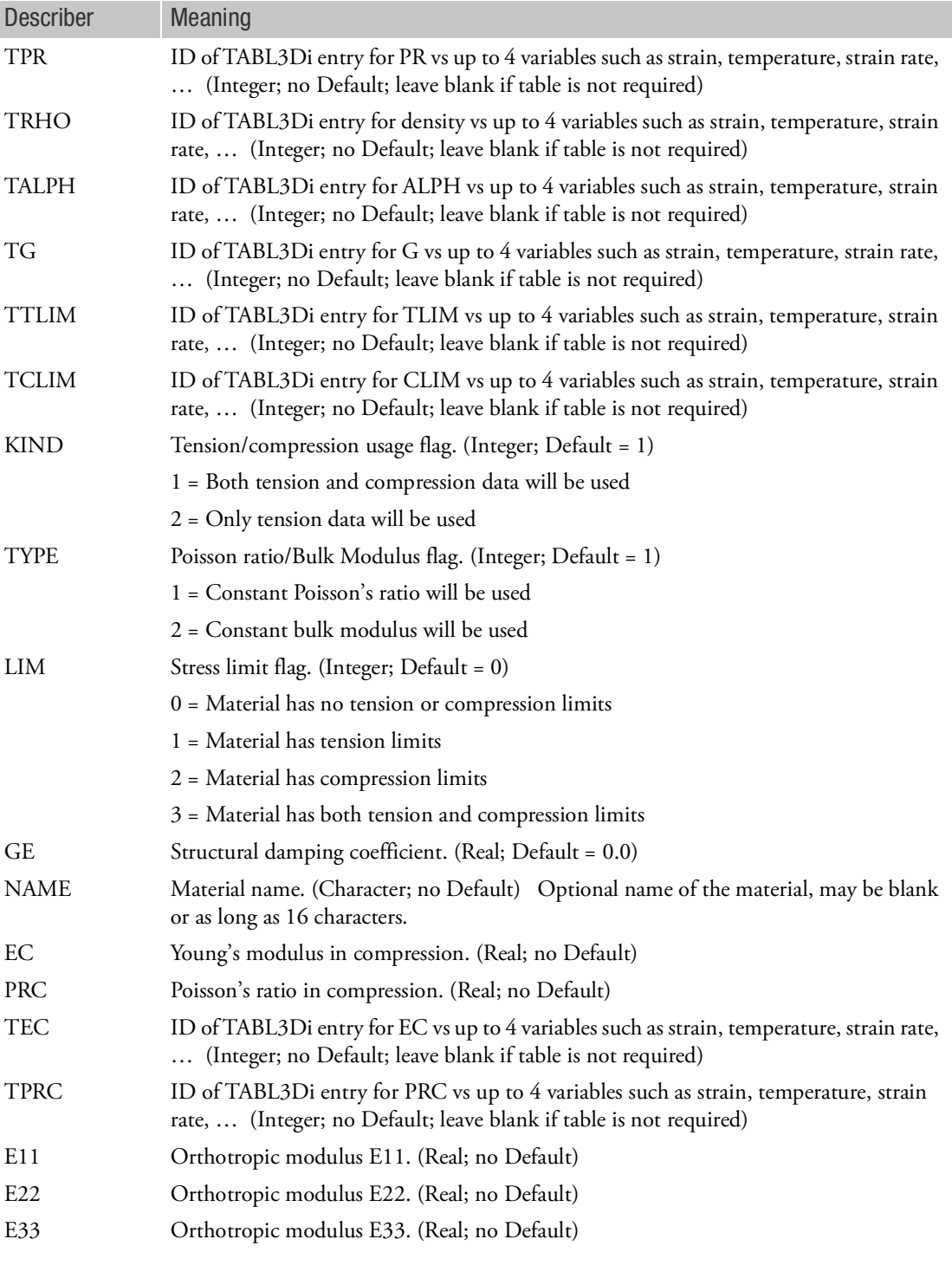

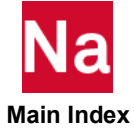

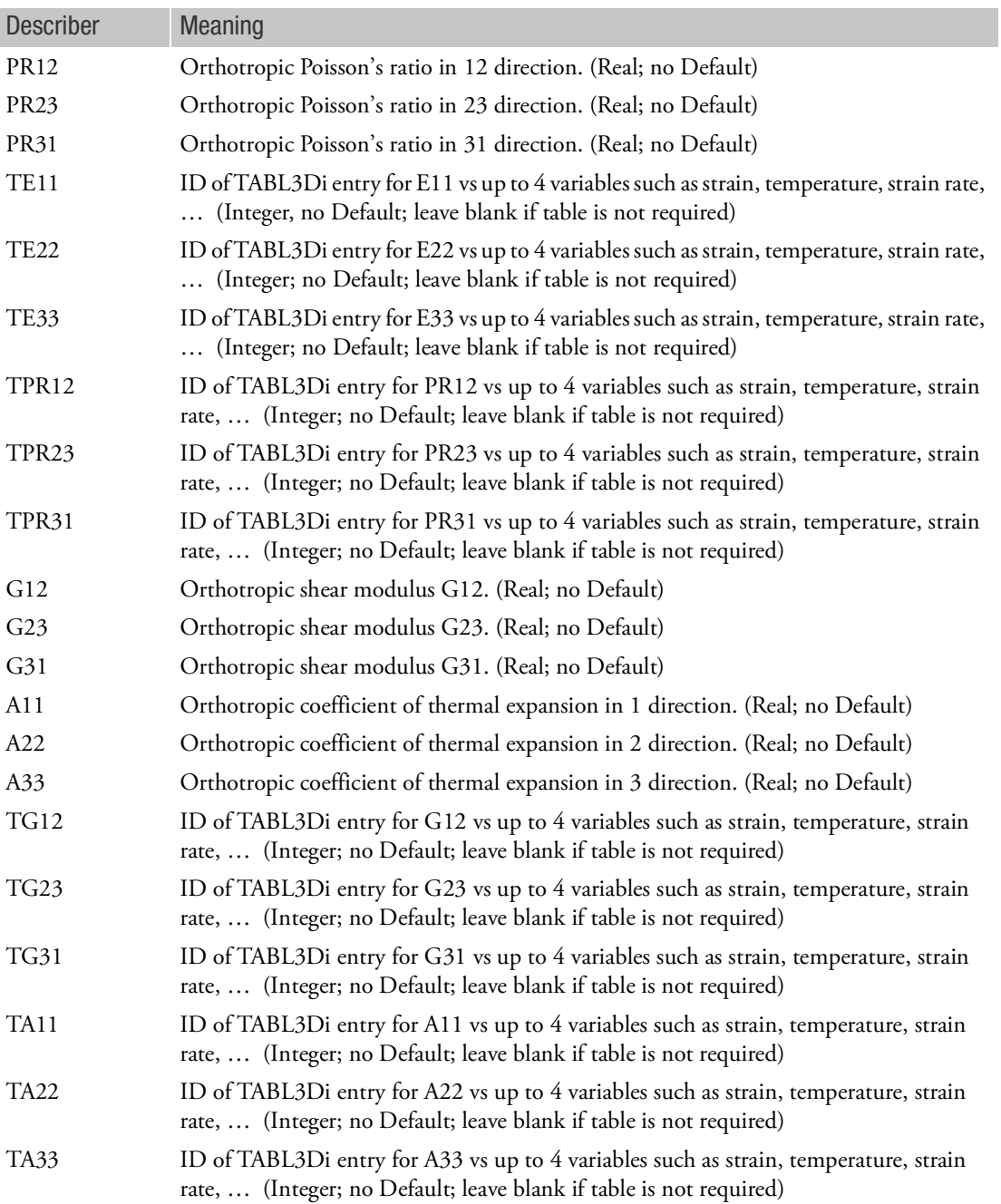

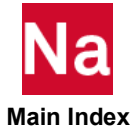

1. The structural damping constant GE is specified in MARC under the option DAMPING as a numerical damping  $\gamma$ ,

$$
C = \alpha M + \left(\beta + \frac{2\gamma}{\omega}\right)K
$$

in which  $2\gamma$  is equivalent to GE;  $\alpha$  and  $\beta$  are equivalent to user parameters ALPHA1 and ALPHA2.

- 2. This Bulk Data entry accommodates MARC's input data under the model definition option NLELAST for material model types 2-6.
- 3. 3D tables associated with this entry should normally select independent variable 69 (equivalent mechanical strain) or 73 (any strain component) to define the stress-strain curve. Normally the only other independent 3D table variables used with this entry are 12 (temperature) or 16 (equivalent strain rate).
- 4. The material identification number must be unique for all COHESIV, MAT1, MAT2, MAT3, MAT8, MATDIGI, MATG, MATHE, MATHP, MATNLE, MATORT, MATPE1, MATSMA, MATUSR, MCOHE, MIXTURE, and MATD\* entries.

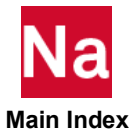

### MATORT 3D Orthotropic Material Properties

Specifies orthotropic material properties. Parameters for both isotropic and anisotropic yield conditions can also be specified along with elastic material properties. Can be specified for all 3-D and 2-D continuum elements and shells in SOL400/600/700. Can also be specified with solid composite, solid shell composite and pyramid elements in all linear solution sequences between SOL101 and SOL112, and analysis only for SOL200.

### Format:

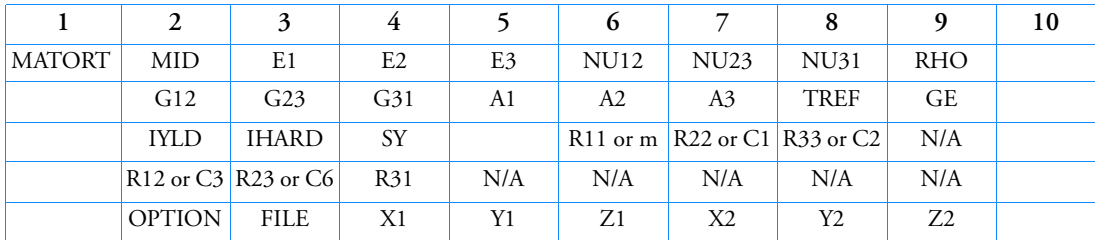

Example:

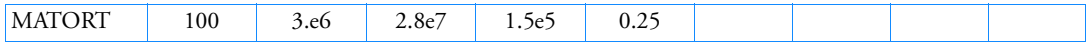

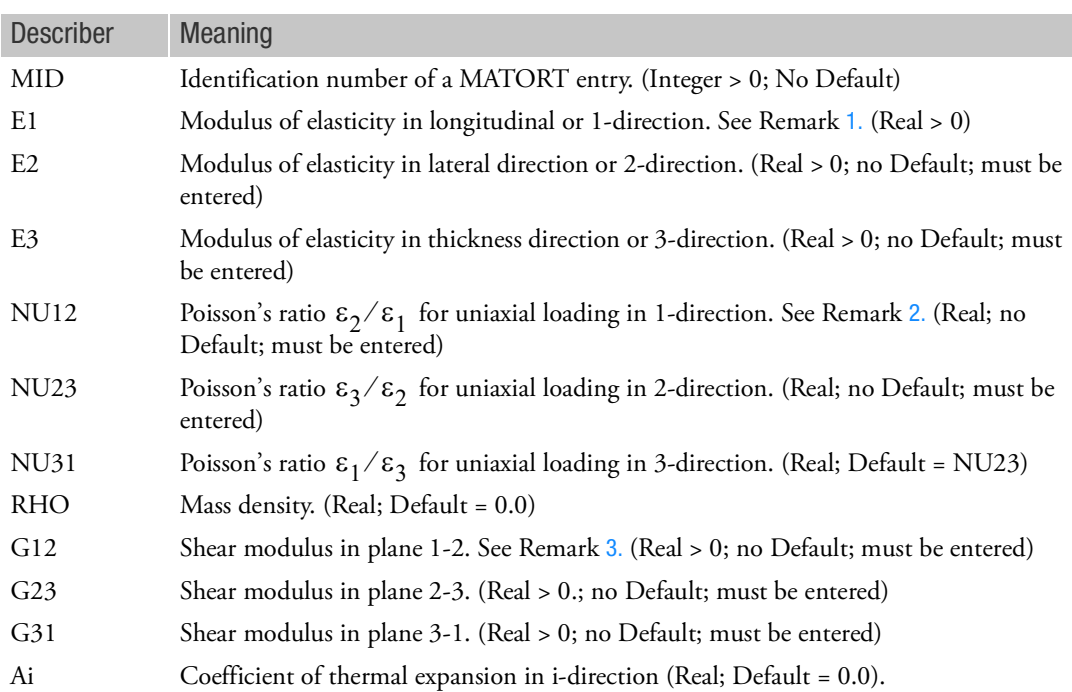

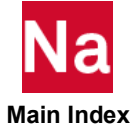

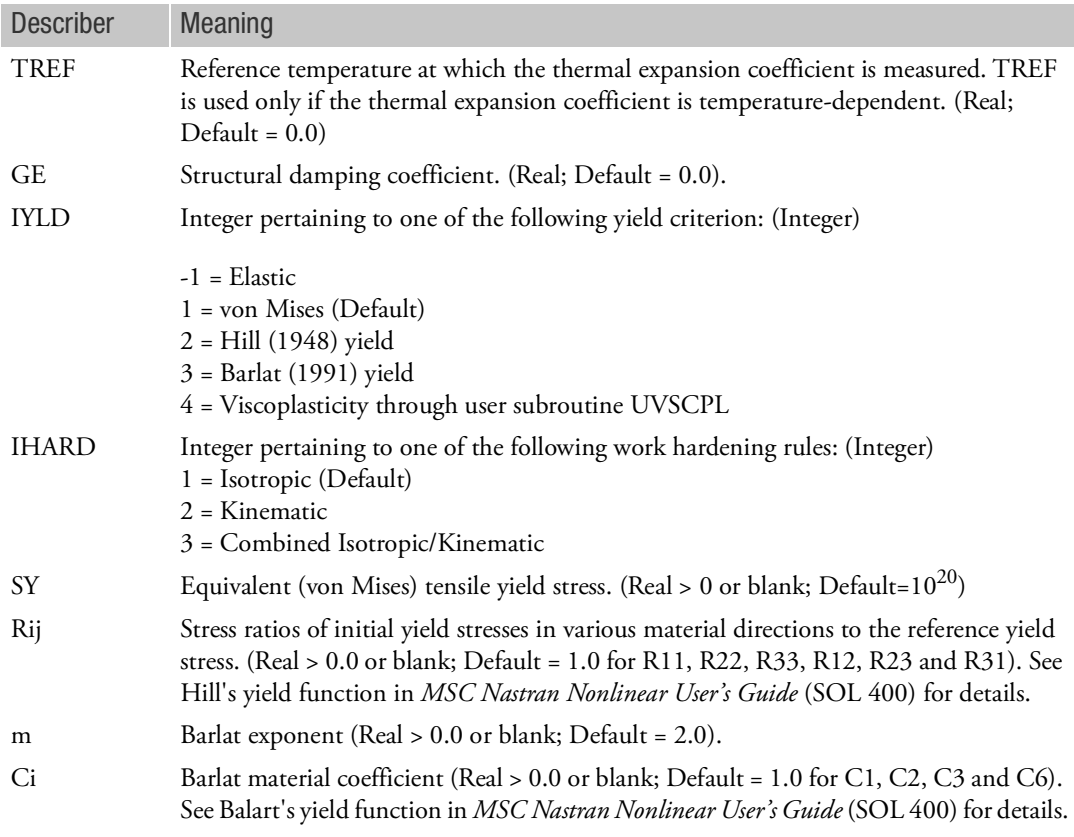

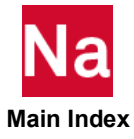

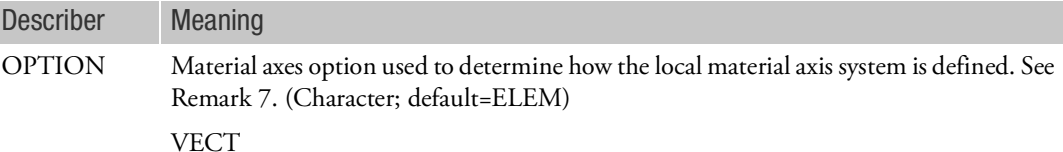

Globally orthotropic with the material axes defined by two vectors V1 and V2, specified using the fields X1, Y1, Z1 and X2, Y2, Z2. The a-axis is defined by the first vector. The b- and c-axes are then defined as:

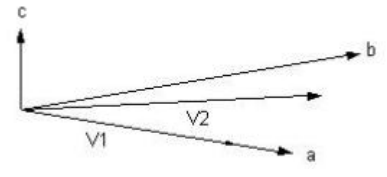

#### ELEM

Globally orthotropic material with the material axes defined by element topology. Grid point 1 defines the origin, grid point 5 lies on the c-axis, and grid point 2 lies in the acplane. The a, b, and c axes are defined as follows:

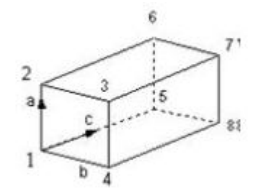

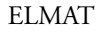

Orthotropic material properties and the material coordinate system is defined by the element. The material properties are read from a formatted file. The filename is specified in the FILE field adjacent to OPTION.

Format of material properties file:

Record# EID, DENSITY, DUMMY, DUMMY, DUMMY, E1, E2, E3, G12, G23, G31, NU12, NU13, NU23, NU21, NU31, NU32

#### ELPROP

Globally orthotropic material with the material axes defined by element topology (see also ELEM). The elasticity matrix is available per element.

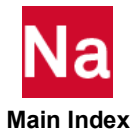

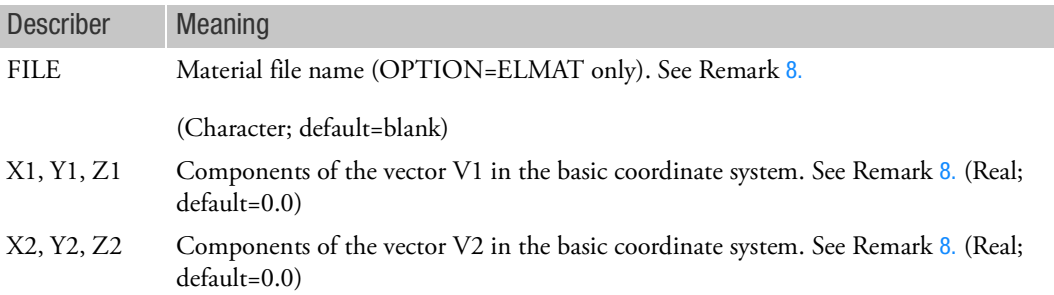

- <span id="page-2358-1"></span><span id="page-2358-0"></span>1. All the material constants are specified in the orthotropic material coordinates in 1, 2, and 3 direction.
- 2. In general,  $v_{12}$  is not the same as  $v_{21}$ , but they are related by  $v_{ij}/E_i = v_{ji}/E_j$ . Furthermore, material stability requires that

$$
E_i > v_{ij}^2 E_j
$$

and  $1 - v_{12}v_{21} - v_{23}v_{32} - v_{31}v_{13} - 2v_{21}v_{32}v_{13} > 0$ .

<span id="page-2358-2"></span>3. It may be difficult to find all nine orthotropic constants. In some practical problems, the material properties may be reduced to normal anisotropy in which the material is isotropic in a plane, e.g., in plane 1-2 and has different properties in the direction normal to the plane 1-2. In the plane of isotropy, the properties are reduced to

$$
E_1 = E_2 = E_p
$$
  
\n
$$
v_{31} = v_{32} = v_{np}
$$
  
\n
$$
v_{13} = v_{23} = v_{pn}
$$
  
\n
$$
G_{13} = G_{23} = G_n
$$

with  $v_{np}/E_n = v_{pn}/E_p$  and  $G_p = \frac{p}{2(1+v)}$ . *Ep*  $= \frac{p}{2(1 + v_p)}$ 

There are five independent material constants for normal anisotropy (e.g.,  $E_p$ ,  $E_n$ ,  $v_p$ ,  $v_{np}$ ,  $G_n$ ).

In case the material has a planar anisotropy, in which the material is orthotropic only in a plane, the elastic constants are reduced to seven, e.g.,  $E_1, E_2, E_3, v_{12}, G_{12}, G_{23}, G_{31}$ .

- 4. Do not enter values for SY, Rij, m and Ci unless plasticity is to be taken into account.
- 5. For elastoplastic case, MATORT only support perfect plasticity.
- 6. MATEP option is the recommended approach for elastoplastic materials.

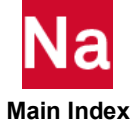

- 7. The material identification number must be unique for all COHESIV, MAT1, MAT2, MAT3, MAT8, MATDIGI, MATG, MATHE, MATHP, MATNLE, MATORT, MATPE1, MATSMA, MATUSR, MCOHE, MIXTURE, and MATD\* entries.
- <span id="page-2359-0"></span>8. OPTION, FILE, X1, Y1, Z1, X2, Y2 and Z2 fields are only supported by new SOL700.
- 9. New SOL700 based on Dytran does not support A1, A2, A3, TREF, GE, IYLD, IHARD, SY, Rij, m and Ci fields.

Notes:

1. The structural damping constant GE is specified as a numerical damping  $\gamma$ , i.e.,

$$
C = \alpha M + \left(\beta + \frac{2\gamma}{\omega}\right)K
$$

in which  $2\gamma$  is equivalent to GE.

2. This Bulk Data entry accommodates Marc's input data under the model definition option ORTHOTROPIC.

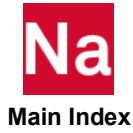

#### MATPE1 Isotropic Poroelastic Material Property definition

Defines the material properties for an isotropic poroelastic material.

Format:

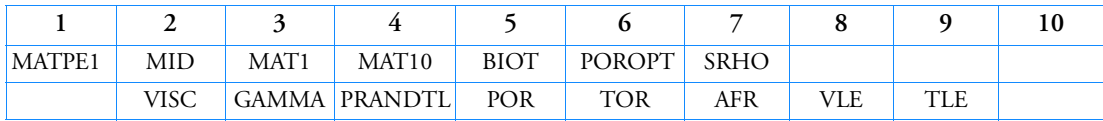

Example:

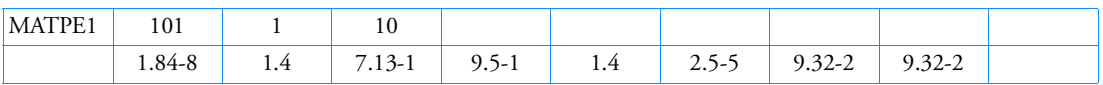

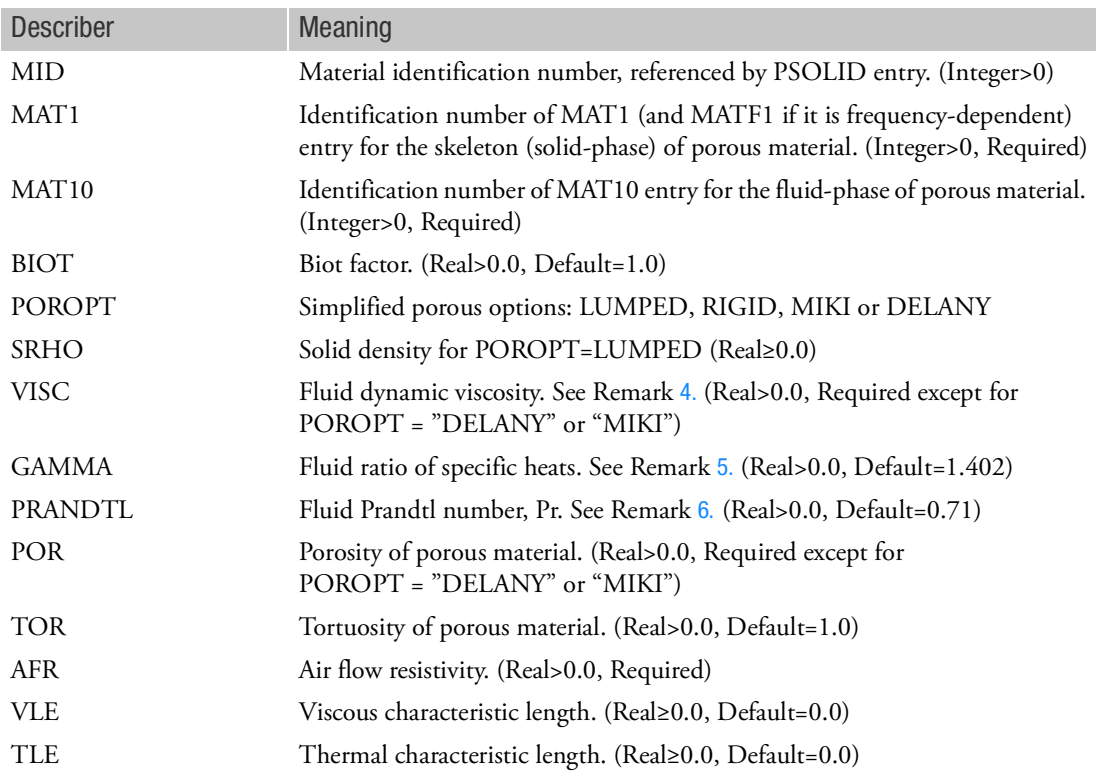

#### **Remarks:**

- 1. MATPE1 entry is referenced by PSOLID cards when FCTN=PORO. It is used to define the isotropic poroelastic material properties for both solid and fluid phases of a poroelastic medium.
- 2. MATPE1 entry must be put under BEGIN BULK TRMC.

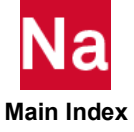

- 3. For a frequency-dependent skeleton material, MATF1 specifies the material properties at frequencies on matching MAT1 fields.
- <span id="page-2361-0"></span>4. Fluid dynamic viscosity, VISC, is temperature dependent. At 15°*C* (Celsius), its value is  $1.82 \times 10^{-6}$  N.s/m<sup>2</sup> in the SI units.
- <span id="page-2361-1"></span>5. GAMMA is defined as  $C_p/C_v$  where  $C_p$  is the specific heat at constant pressure and  $C_v$  the specific heat at constant volume. Its default value is 1.402 for the air at ambient temperature.
- <span id="page-2361-2"></span>6. PRANDTL number, Pr, is defined as  $\mu C_p/k$  where  $\mu$  is the fluid dynamic viscosity (VISC) and  $k$  the thermal conductivity. For the dry air at ambient temperature, its value is around 0.7-0.8.
- 7. Porosity,  $\Omega$  , is defined as  $V_f V_t$  where  $V_f$  is the volume of fluid and Vt is the total volume of the poroelastic material. Hence, porosity is dimensionless.
- 8. Tortuosity measures the complexity of the path an air particle must follow to process from one point to another point. It is a dimensionless parameter.
- 9. Resistivity measures the resistance of poroelastic material against the flow of fluid. In SI unit, it is measured in N.s/ $m^4$ .
- 10. The density of poroelastic material is defined as  $\rho_{\text{perm}} = \Omega \rho_f + (1 \Omega) \rho_s$  where  $\rho_f$  is the fluid density from MAT10 and  $\rho_s$  is the solid density from MAT1.
- 11. The material identification number must be unique for all COHESIV, MAT1, MAT2, MAT3, MAT8, MATDIGI, MATG, MATHE, MATHP, MATNLE, MATORT, MATPE1, MATSMA, MATUSR, MCOHE, MIXTURE, and MATD\* entries.
- 12. Assumptions for simplified BIOT porous material model are as follows:

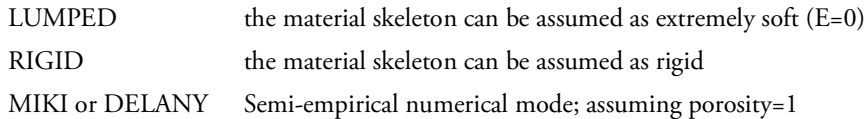

- 13. MAT1 field should be left blank for POROPT=RIGID, MIKI or DELANY.
- 14. For POROPT=LUMPED, solid density can be provided either from MAT1 ID in MAT1 field or directly from SRHO field of MATPE1.

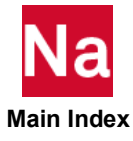

# MATRIG Rigid Material

Defines the properties of a rigid material in SOL 700.

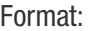

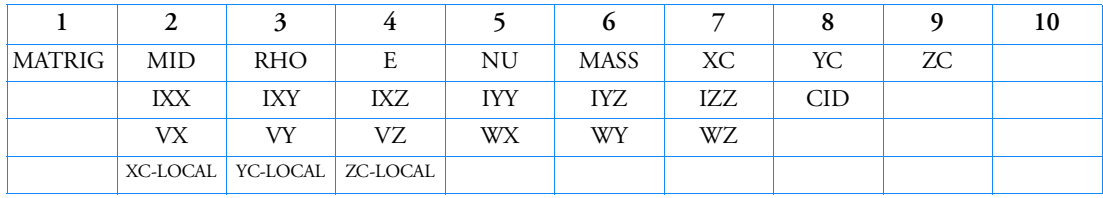

Example:

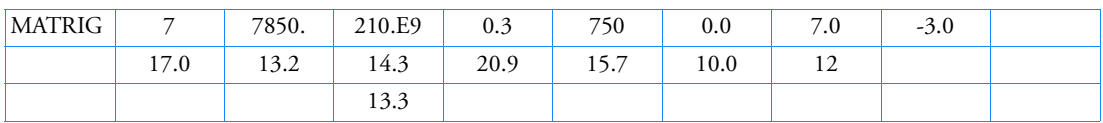

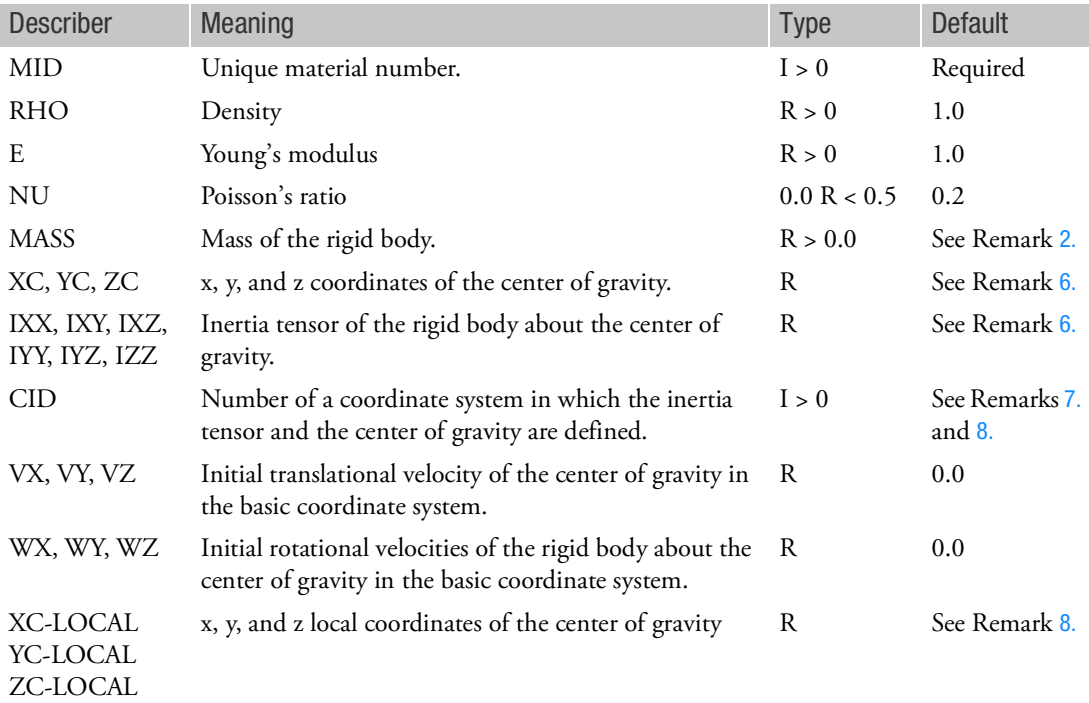

Remarks:

1. All coordinates are defined in the basic coordinate system.

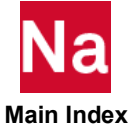

- <span id="page-2363-0"></span>2. If MASS is blank or zero, the mass will be calculated from the density and the geometry of the mesh defining the rigid body.
- 3. The continuation lines are not required.
- 4. The MATRIG definition is used instead of a material definition and is referenced by properties PSOLIDn, PSHELLn, PBAR, and PBEAMn. Different properties can refer to the same MATRIG entry forming one rigid body.
- 5. If the fields VX, VY, VZ, WX, WY, and WZ are blank, then the initial conditions of the rigid body are calculated from the initial velocities on the TIC and TIC1 entries referring to grid points attached to the rigid body. The net initial conditions are the average of those for all the grid points attached to the rigid body.

If the initial conditions are set using the VX, VY, VZ, WX, WY, and WZ fields, the TIC and TIC1 entries referring to grid points attached to the rigid body are ignored.

- <span id="page-2363-1"></span>6. If the inertia tensor or the coordinates of the center of gravity are undefined, then they will be computed from the density or mass and the geometry of the mesh defining the rigid body.
- <span id="page-2363-2"></span>7. The inertia tensor can only be defined in a local rectangular coordinate system. If the entry for a local coordinate system is left blank, then the inertia tensor is defined in the global coordinate system.
- <span id="page-2363-3"></span>8. The center of gravity can be defined in a local rectangular coordinate system (CID). However, XC YC ZC (x, y, and z coordinates of the center of gravity in the basic coordinate system) should be left blank when XC-LOCAL YC-LOCAL ZC-LOCAL (x, y, and z coordinates of the center of gravity in a local coordinate system) defined.

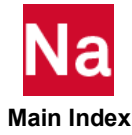

### MATS1 Material Stress Dependence

Specifies stress-dependent material properties for use in applications involving nonlinear materials. This entry is used if a MAT1 entry is specified with the same MID in a nonlinear solution sequence (SOLs 106, 129 and 400). For SOL 400 the MATEP option is the recommended approach for elastic-plastic materials.

Format:

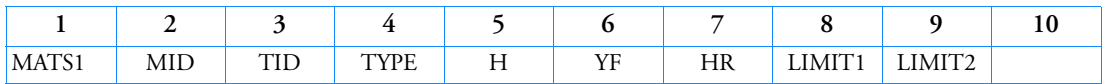

Example:

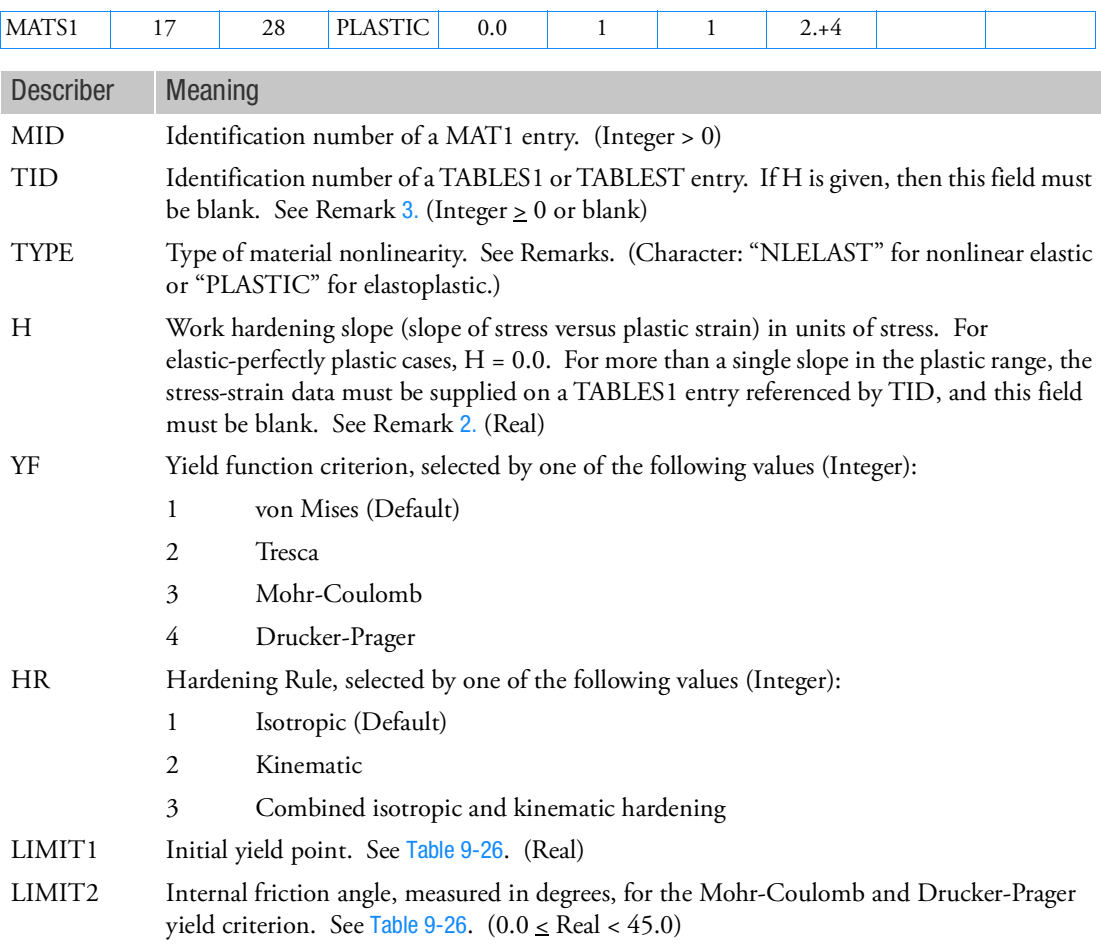

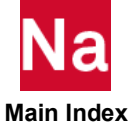

<span id="page-2365-0"></span>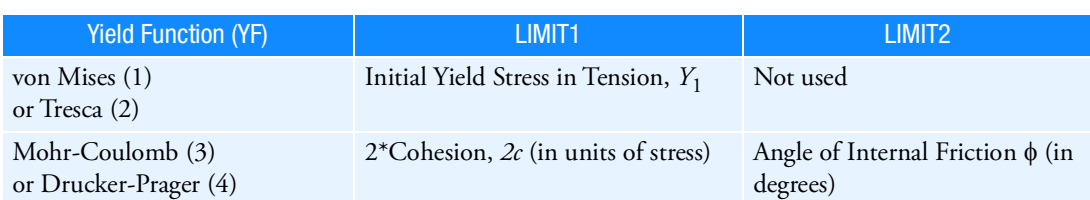

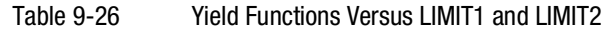

1. If TYPE = "NLELAST", then MID may refer to a MAT1 entry only. Also, the stress-strain data given in the TABLES1 entry will be used to determine the stress for a given value of strain. The values H, YF, HR, LIMIT1, and LIMIT2 will not be used in this case.

Thermoelastic analysis with temperature-dependent material properties is available for linear and nonlinear elastic isotropic materials (TYPE = "NLELAST") and linear elastic anisotropic materials. Four options of constitutive relations exist. The relations appear in [Table 19](#page-2365-1) along with the required Bulk Data entries.

### <span id="page-2365-1"></span>Table 19 Constitutive Relations and Required Material Property Entries

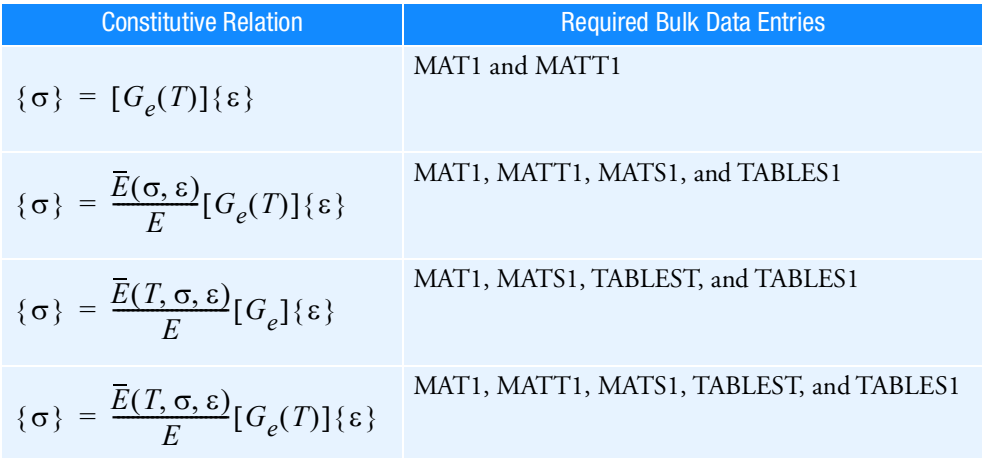

In [Table 19](#page-2365-1)  $\{\sigma\}$  and  $\{\varepsilon\}$  are the stress and strain vectors,  $[G_e]$  the elasticity matrix,  $\bar{E}$  the effective elasticity modulus, and *E* the reference elasticity modulus.

2. If TYPE = "PLASTIC", the elastic stress-strain matrix is computed from MAT1 entry, and then the isotopic plasticity theory is used to perform the plastic analysis. In this case, either the table identification TID or the work hardening slope H may be specified, but not both. If the TID is omitted, the work hardening slope H must be specified unless the material is perfectly plastic. The plasticity modulus (*H*) is related to the tangential modulus ( $E_T$ ) by

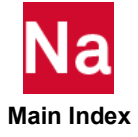

$$
H = \frac{E_T}{1 - \frac{E_T}{E}}
$$

where *E* is the elastic modulus and  $E_T = dY/d\varepsilon$  is the slope of the uniaxial stress-strain curve in the plastic region. See [Figure 9](#page-2366-0)-99.

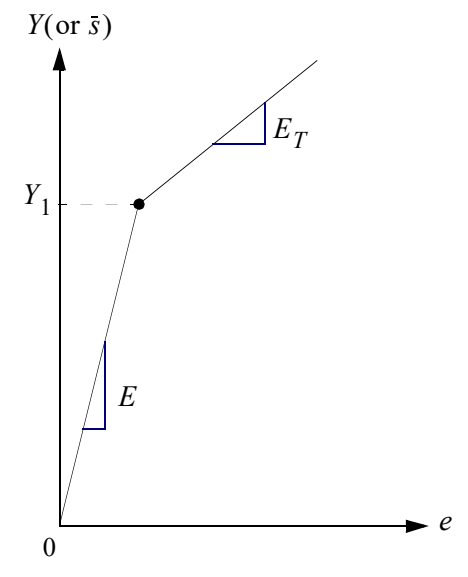

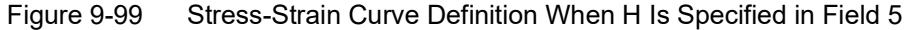

- <span id="page-2366-0"></span>3. If TID is given, TABLES1 entries (Xi, Yi) of stress-strain data ( $\epsilon_k$ ,  $Y_k$ ) must conform to the following rules (see [Figure 9](#page-2367-0)-100):
	- If TYPE = "PLASTIC", the stress-total strain curve (i.e., TYPE in TABLES1 must be 1) must be defined in the first quadrant. The first point must be at the origin  $(X1 = 0, Y1 = 0)$  and the second point (X2, Y2) must be at the initial yield point (Y1 or 2c) specified on the MATS1 entry. The slope of the line joining the origin to the yield stress must be equal to the value of E. Also, TID may not reference a TABLEST entry.

The stress-total strain curve has 2 different definitions

- For conventional element, small strain formulation in terms of engineering strain and stress is used. Therefore, engineering stress-strain curve should be used here.
- For advanced nonlinear element, large strain formulation in terms of logarithmic strain and true stress is adopted. Then true stress-logarithmic strain curve should be used.

Note that SOL 106 and SOL 129 supports conventional element only. SOL 400 supports both of the conventional and advanced elements.

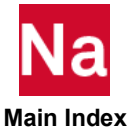

For TYPE = "PLASTIC", it should be noted that for conventional elements, strains should be below .05 to small strain formulation. Within this strain range, difference between logarithmic strain and engineering strain may be negligible. If the element strains exceed .05, then it is recommended to use the MATEP entry which will automatically switch to a large strain formulation in SOL 400

For SOL 600, if use of the MATS1 entry is desired, then it should be used in conjunction with PARAM,MRTABLS1,value.

• If TYPE = "NLELAST", the full stress-strain curve  $(-\infty < x < \infty)$  may be defined in the first and the third quadrant to accommodate different uniaxial compression data. If the curve is defined only in the first quadrant, then the curve must start at the origin  $(X1 = 0.0, Y = 0.0)$  and the compression properties will be assumed identical to tension properties.

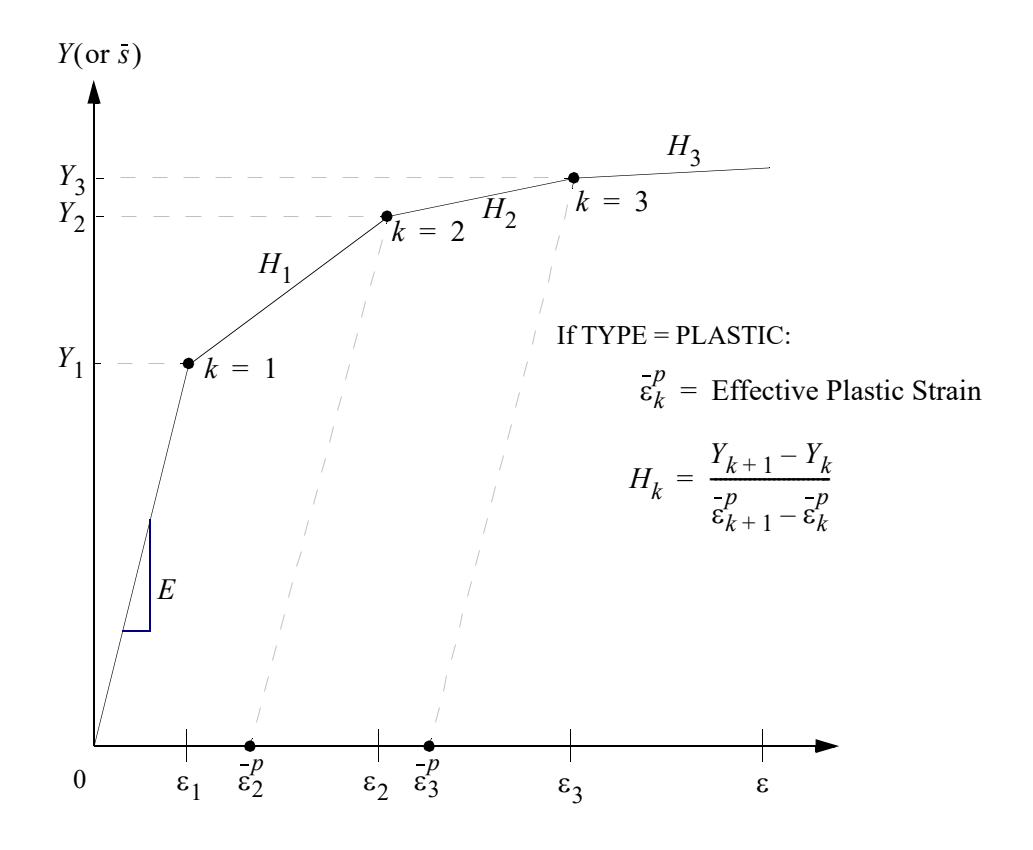

<span id="page-2367-0"></span>Figure 9-100 Stress-Strain Curve Definition When TID Is Specified in Field 3 4. In SOL 400, MATS1 is supported for 2 sets of elements:

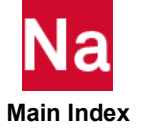

- a. Elements with no property extensions that are prescribed through PROD, PBEAML, PSHELL and PSOLID. The original small-strain element formulations that are also available in SOL106 are used in these cases.
- b. Large-strain elements that are supported through property extensions. For such elements, PBAR / PBARL, PBEAM / PBEAML, PCOMP / PCOMPG, PROD, PSHEAR, PSHELL, PLPLANE and PSOLID should be associated with PBARN1, PBEMN1, PSHLN1, PRODN1, PSHEARN, PSHLN1, PSHLN2 and PSLDN1 respectively. Also, for TYPE = PLASTIC, linear 2D triangular elements specified on PSHLN2 and 3D tetrahedral elements specified on PSLDN1 should be associated with an incompressible formulation (IPS for 2D plane strain, IAX for 2D axisymmetric and ISOL for 3D tetrahedral. Note also that, prior to MD Nastran 2010, if the property extensions were missing, then for supported elements (i.e., PROD, PBEAML, PSHELL or PSOLID), the analysis would use the element formulations in (a), or ignore the MATS1 data for unsupported elements. From MD Nastran 2010 onwards, if the property extensions are missing, then they are automatically added with appropriate settings by the program unless the element belongs to group (a) or the user has set NLMOPTS,SPROPMAP,-1 in the bulk data.

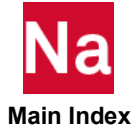

#### MATS3 Advanced Orthotropic, Nonlinear Elastic Materials for Axisymmetric Elements

Specifies NLELAST option for advanced orthotropic, nonlinear elastic materials at axisymmetric conditions in SOL 400.

Format:

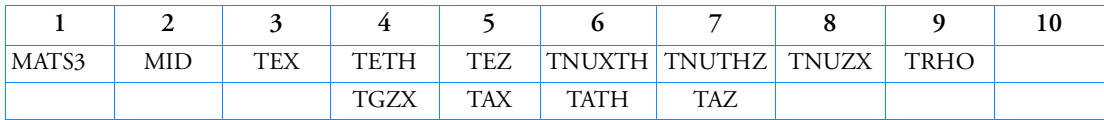

Example:

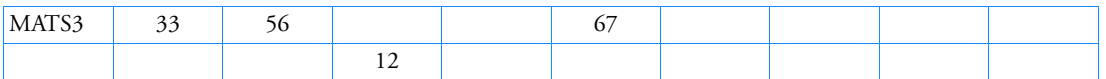

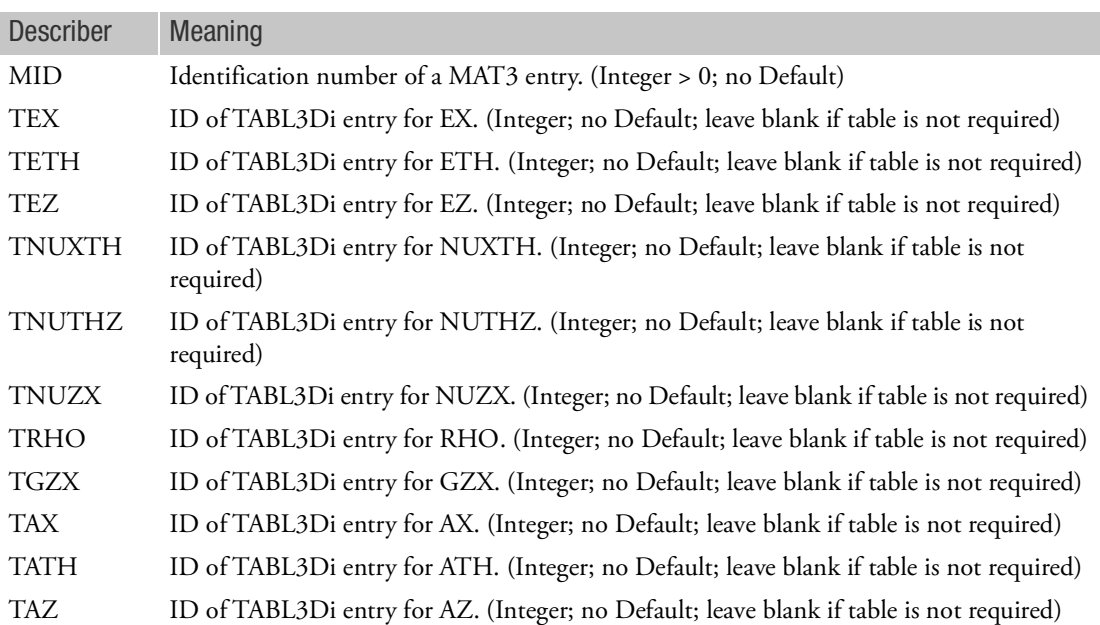

Remarks:

1. TABL3Di is a table where an entry can be a function of up to 4 variables such as strain, temperature, strain rate, etc.

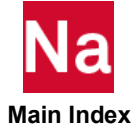

2. In SOL 400, MATS3 is used in conjunction with MAT3 and is only supported for axisymmetric elements with property extensions. This implies that for such elements, PLPLANE should be associated with PSHLN2. Note that, prior to MD Nastran 2010, if the property extensions were missing, then the MATS3 data was not considered in the element's formulation. From MD Nastran 2010 onwards, if the property extensions are missing, they are automatically added with appropriate settings by the program unless the user has set NLMOPTS,SPROPMAP,-1 in the bulk data.

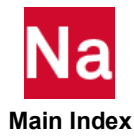

### MATS8 Advanced Orthotropic, Nonlinear Elastic Material for Shell Elements

Specifies NLELAST option for advanced orthotropic, nonlinear elastic material for plane stress and shell elements in SOL 400.

Format:

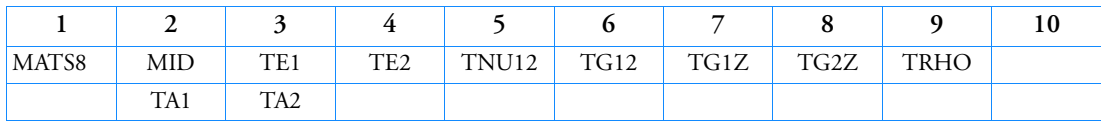

Example:

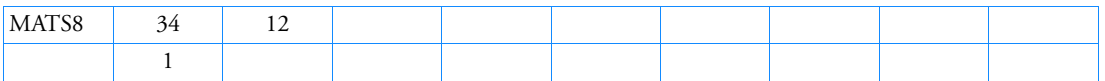

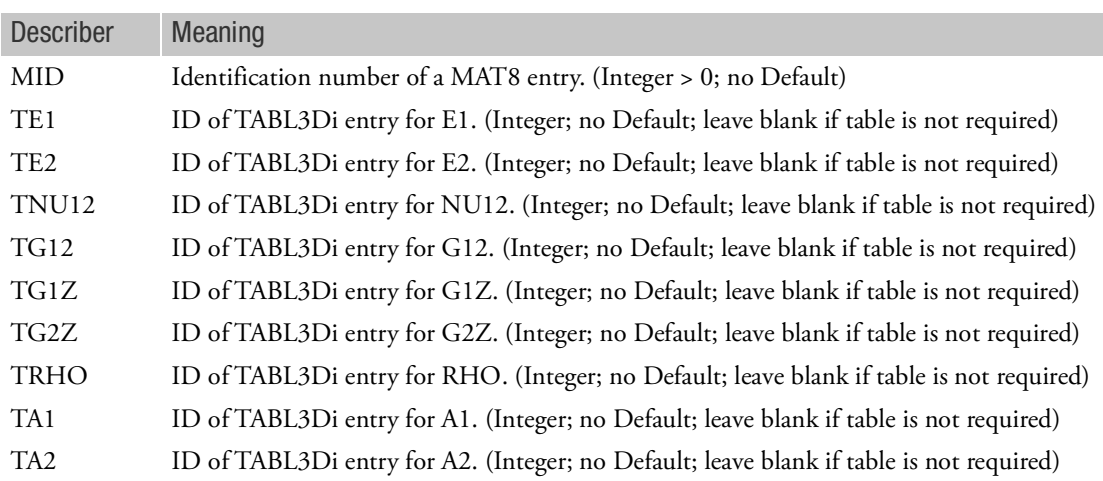

Remarks:

- 1. TABL3Di is a table where an entry can be a function of up to 4 variables such as strain, temperature, strain rate, etc. As an example, say the analysis required TE1 to be a function of strain. Then the corresponding TABL3D0 entry is TABL3D0, KIND=73 to specify *local strain component* as the independent variable. The dependent variable is *E1*.
- 2. In SOL 400, MATS8 is used in conjunction with MAT8 and is only supported for shell elements with property extensions. This implies that for such elements, PSHELL should be associated with PSHLN1. Note that, prior to MD Nastran 2010, if the property extensions were missing, then the MATS8 data was not considered in the element's formulation. From MD Nastran 2010 onwards, if the property extensions are missing, they are automatically added with appropriate settings by the program unless the user has set NLMOPTS,SPROPMAP,-1 in the bulk data.

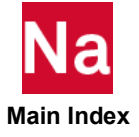

# MATSMA Material Properties for Shape Memory Alloys

For SOL 600 and SOL 400 only.

Format:

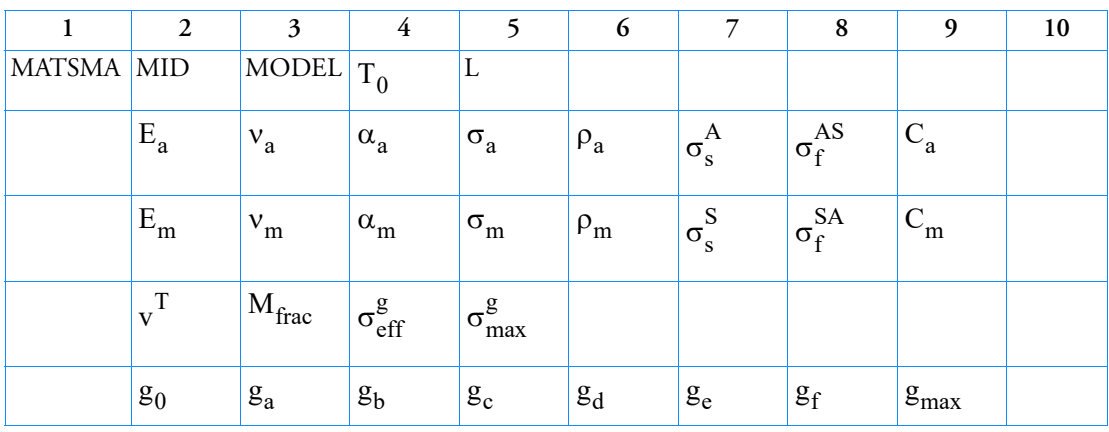

Example:

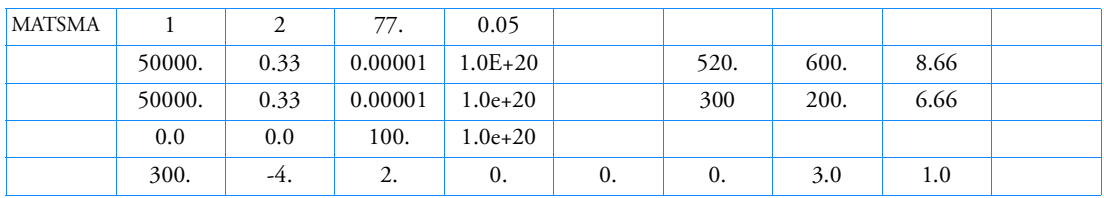

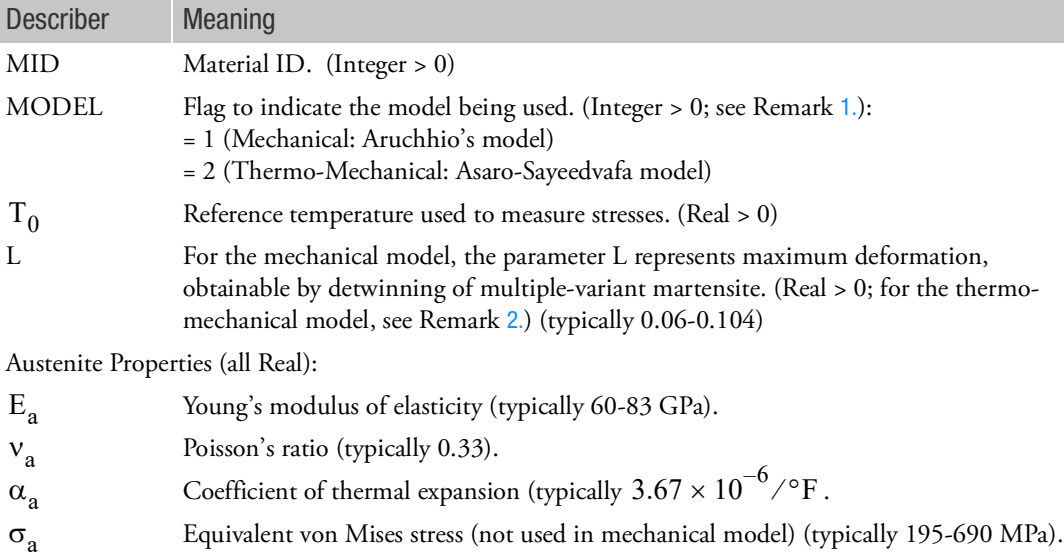

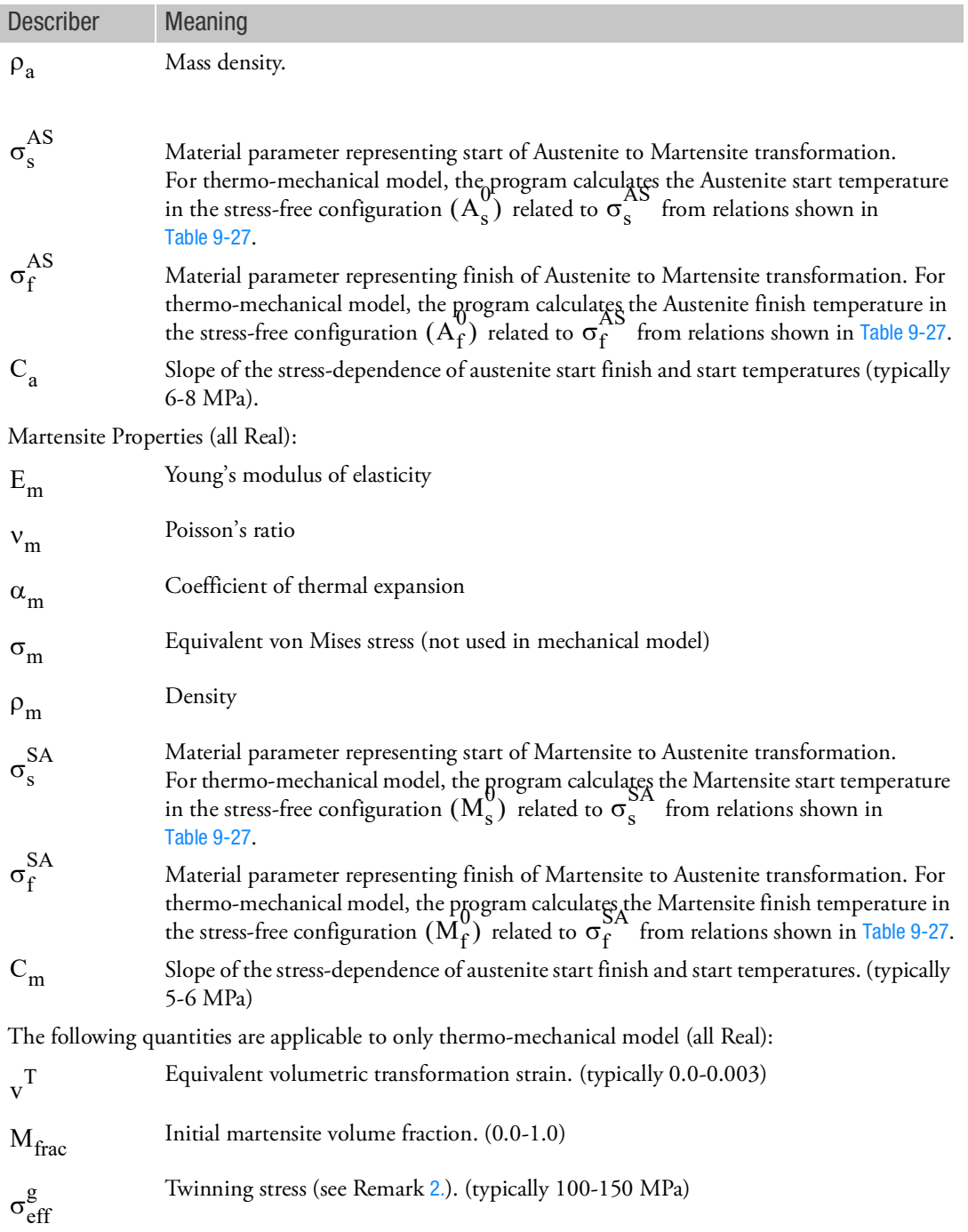

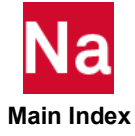

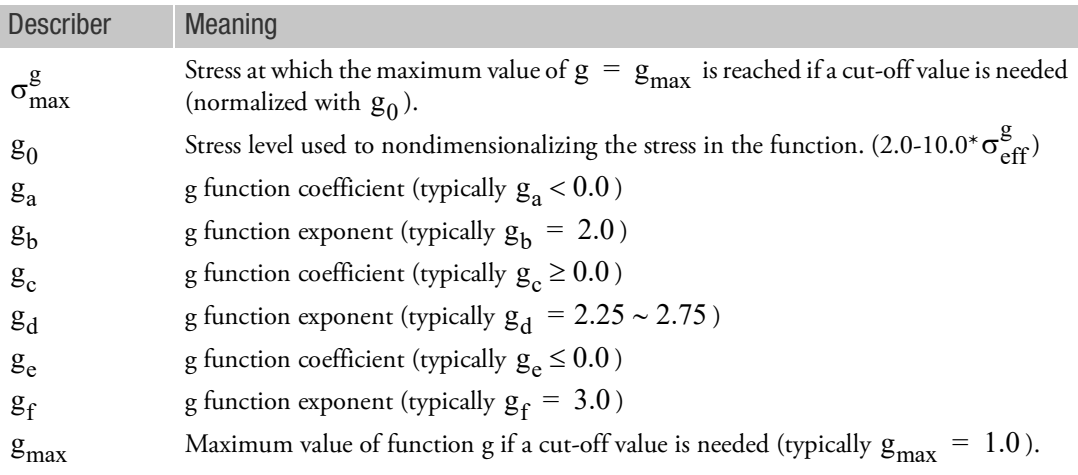

- <span id="page-2374-0"></span>1. The mechanical (Auricchio's) model can be obtained from the thermo-mechanical model by ignoring the last two rows in the input.
- <span id="page-2374-1"></span>2. Twinning becomes active when the equivalent stress reaches twinning stress. For thermo-mechanical model, the "unstressed transformation temperatures" for Martensite and Austenite,  $\rm M_S^O$  ,  $\rm M_f^O$  ,  $\rm A_s^O$  ,

 $\rm A^O_f$  are calculated from the reference temperature, the material parameters representing the start and finish of

the Austenite and Martensite transformations, i.e.,  $\sigma_s^{SA}$  ,  $\sigma_f^{SA}$  ,  $\sigma_s^{AS}$  , and  $\sigma_f^{AS}$  as well as the

coefficients,  $\text{C}_{\text{m}}$  ,  $\text{C}_{\text{a}}$  that provide the stress dependence of the transformation temperatures as shown in [Table 9](#page-2374-2)-27.

Table 9-27

<span id="page-2374-2"></span>

| The Relationship between Mechanical Model and Thermo-<br><b>Mechanical Model</b> |
|----------------------------------------------------------------------------------|
| $\sigma_{s}^{AS} = (T_{o} - M_{s}^{0})C_{m}$                                     |
| $\sigma_f^{AS} = (T_o - M_f^0)C_m$                                               |
| $\sigma_s^{SA} = (T_o - A_s^0)C_a$                                               |
| $\sigma_f^{\text{SA}} = (T_o - A_f^0) C_a$                                       |

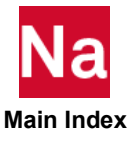

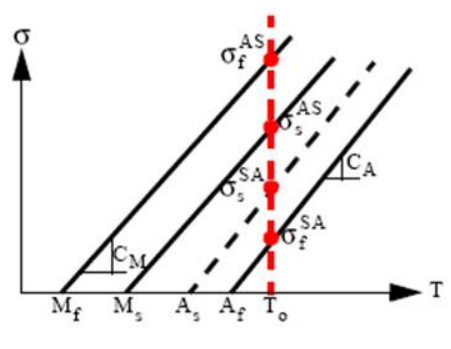

Figure 9-101

3. For the thermo-mechanical model, the equivalent deviatoric strain, (typically 0.05 - 0.085) is

automatically calculated by the program as  $\operatorname{eq}^T = \operatorname{sqrt}(2/3)^*L$  (since it is assumed that the input to this model is an extension of the mechanical model and conversion is done wherever applicable as in [Table 9](#page-2374-2)-27. However, in the case where the thermal-mechanical model input parameters are directly used then one must enter a value of  $sqrt(2/3)^*$ eq so that a correct value of eq is used in the calculations.

- <span id="page-2375-0"></span>4. The Mechanical (Auricchio's) model is not available for 1-D or plane stress conditions. The thermomechanical model must be used.
- 5. In SOL 400, MATSMA is only supported for nonlinear elements with property extensions, PBARN1, PBEMN1, PRODN1, PSHEARN, PSHLN1, PSHLN2 and PSLDN1 respectively. Note that, prior to MSC Nastran 2010, if the property extensions were missing, then the analysis would stop with an error. From MSC Nastran 2010 onwards, if the property extensions are missing, they are automatically added with appropriate settings by the program unless the user has set NLMOPTS,SPROPMAP,-1 in the bulk data.
- 6. The material identification number must be unique for all COHESIV, MAT1, MAT2, MAT3, MAT8, MATDIGI, MATG, MATHE, MATHP, MATNLE, MATORT, MATPE1, MATSMA, MATUSR, MCOHE, MIXTURE, and MATD\* entries.
- 7. In SOL 400; remark [4.](#page-2375-0) implies that the Mechanical model may not be used with PBAR, PBARL, PBEAM, PBEAML, PROD, PSHEAR, PSHELL, PCOMP(G). It can only be used with PLPLANE/PSHLN2 (without BEH=PSTRS) and PSOLID/PSLDN1.

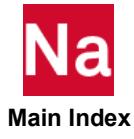
#### MATSORT Advanced Orthotropic, Nonlinear Elastic Material for Shell Elements

Specifies NLELAST option for advanced 3D orthotropic, nonlinear elastic materials in SOL 400.

Format:

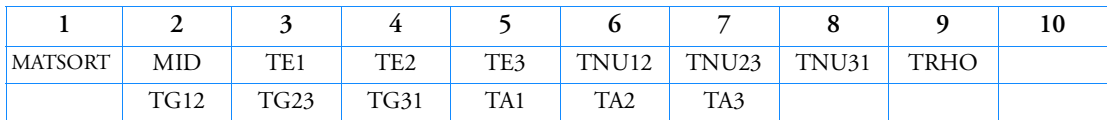

Example:

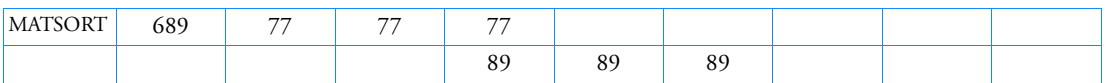

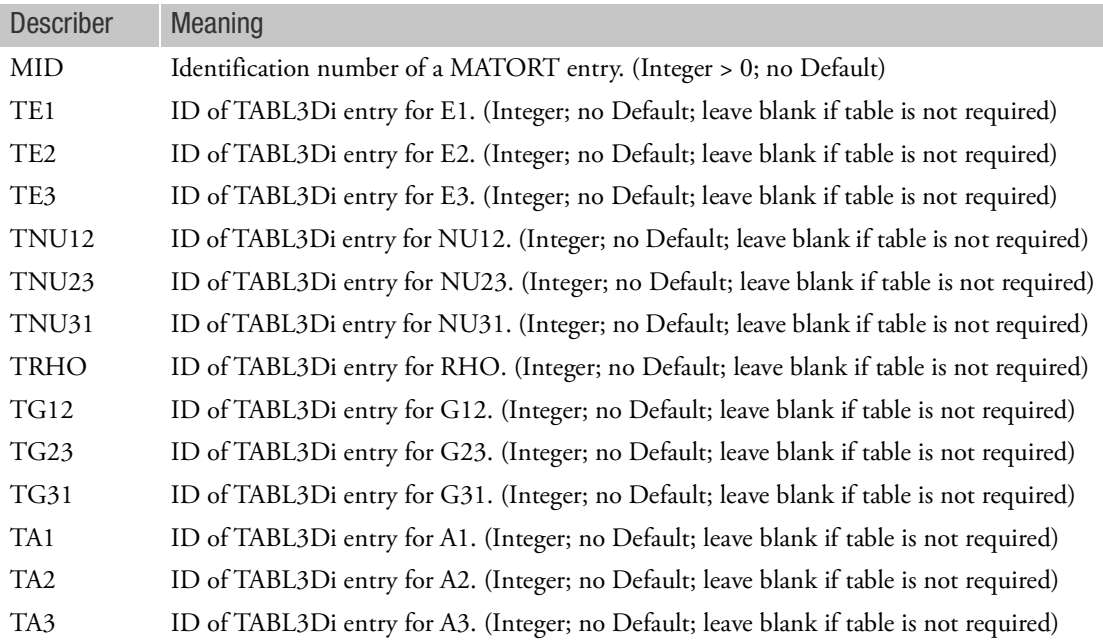

### Remarks:

1. TABL3Di is a table where an entry can be a function of up to 4 variables such as strain, temperature, strain rate, etc. If one of the independent variables is temperatures then you should not use MATTORT.

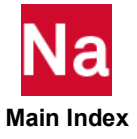

2. In SOL 400, MATSORT is used in conjunction with MATORT and is only supported for 2D and 3D elements with property extensions. This implies that for such elements, PCOMP / PCOMPG, PSHEAR, PSHELL, PLPLANE and PSOLID should be associated with PSHLN1, PSHEARN, PSHLN1, PSHLN2 and PSLDN1 respectively. Note that, prior to MD Nastran 2010, if the property extensions were missing, then the analysis would stop with an error. From MD Nastran 2010 onwards, if the property extensions are missing, they are automatically added with default settings by the program unless the user has set NLMOPTS,SPROPMAP,-1 in the bulk data.

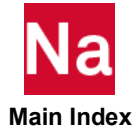

# MATT1 Isotropic Material Temperature Dependence

Specifies temperature-dependent material properties on MAT1 entry fields via TABLEMi entries.

Format:

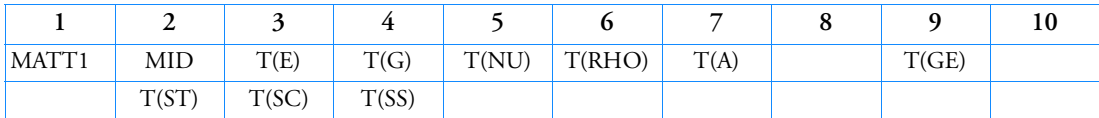

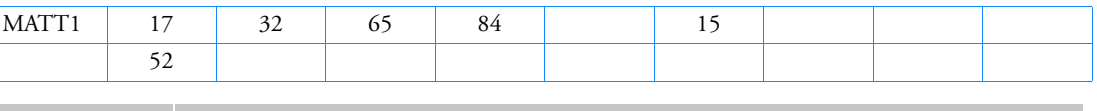

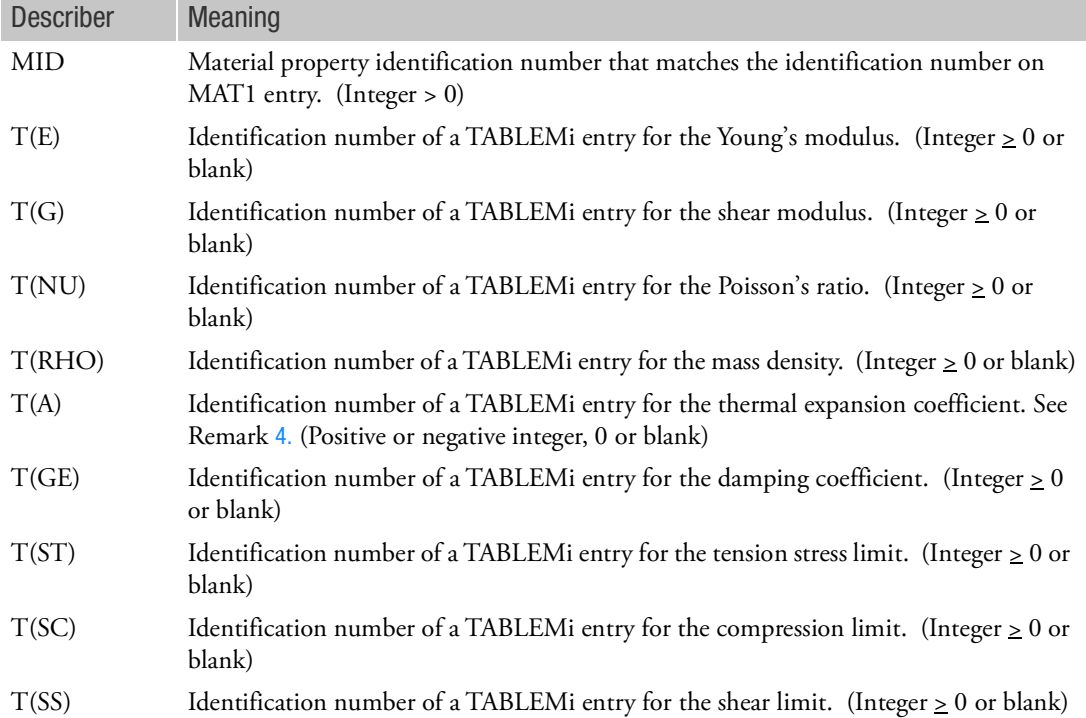

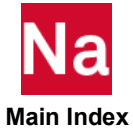

- 1. Fields 3, 4, etc., of this entry correspond, field-by-field, to fields 3, 4, etc., of the MAT1 entry referenced in field 2. The value in a particular field of the MAT1 entry is replaced or modified by the table referenced in the corresponding field of this entry. In the example shown, E is modified by TABLEMi 32, G is modified by TABLEMi 65, NU is modified by TABLEMi 84, A is modified by TABLEMi 15, and ST is modified by TABLEMi 52. Blank or zero entries mean that there is no temperature dependence of the fields on the MAT1 entry.
- 2. Any quantity modified by this entry must have a value on the MAT1 entry. Initial values of E, G, or NU may be supplied according to Remark 3 on the MAT1 entry.
- 3. Table references must be present for each item that is temperature dependent. If any one of Young's modulus, shear modulus or Poisson's ratio is temperature dependent, then  $T(E)$ ,  $T(G)$  and  $T(NU)$ should be specified together to get accurate results.
- <span id="page-2379-0"></span>4. The T(A) table value can be either a positive or negative integer. For a nonlinear static analysis of a composite element with the PARAM,COMPMATT,YES, if the TABLEMi ID for the coefficient of thermal expansion is negative, the TABLEMi ordinate values will be interpreted as the thermal strain  $\epsilon(T)$  rather than the coefficient of thermal expansion ordinate values  $\alpha(T)$  . Internally to Nastran, a negative  $\text{ID}_{\text{T(A)}}$  value will be changed to  $\text{[ID}_{\text{T(A)}}\text{]}$  + 100000000 .
- 5. The continuation entry is not used by SOL 600. For SOL 600, see MATTEP.
- 6. T(G), T(RHO) and T(GE) are not used by SOL 600. T(E) and T(NU) should be used instead of  $T(E)$  and  $T(G)$ .
- 7. This entry is not used by SOL 700.

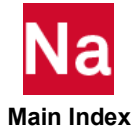

#### MATT2 Anisotropic Material Temperature Dependence

Specifies temperature-dependent material properties on MAT2 entry fields via TABLEMj entries.

Format:

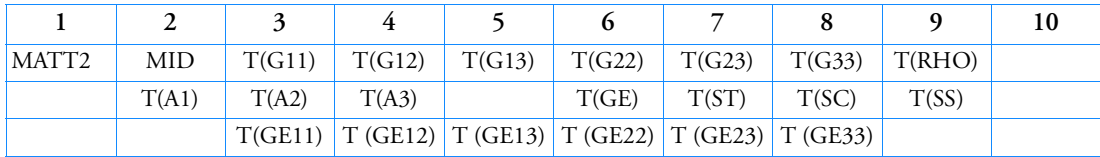

Example:

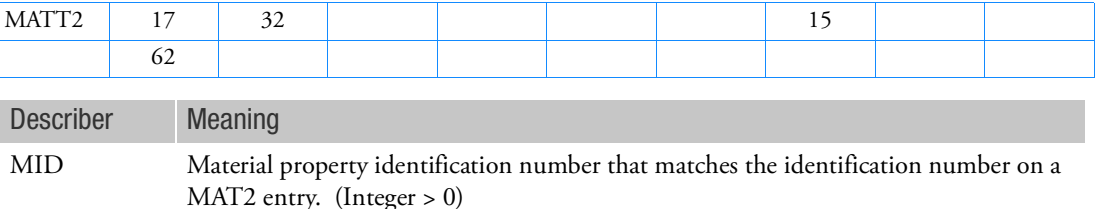

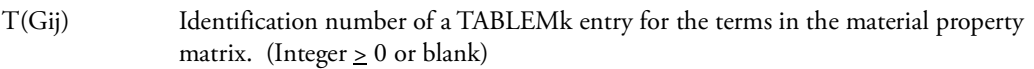

- $T(RHO)$  Identification number of a TABLEMk entry for the mass density. (Integer  $\geq 0$  or blank)
- T(Ai) Identification number of a TABLEMk entry for the thermal expansion coefficient. See Remark [3.](#page-2386-0) (Positive or negative integer, 0 or blank)
- $T(GE)$  Identification number of a TABLEMk entry for the damping coefficient. (Integer  $\geq 0$ or blank)
- $T(ST)$  Identification number of a TABLEMk entry for the tension stress limit. (Integer  $\geq 0$  or blank)
- T(SC) Identification number of a TABLEMk entry for the tension compression limit. (Integer  $\geq 0$  or blank)
- T(SS) Identification number of a TABLEMk entry for the tension shear limit. (Integer  $\geq 0$  or blank)
- T (GEij) Identification number of a TABLEMk entry for the terms in the material structural damping property matrix. (Integer > 0 or blank)

#### Remarks:

1. Fields 3, 4, etc., of this entry correspond, field by field, to fields 3, 4, etc., of the MAT2 entry referenced in field 2. The value in a particular field of the MAT2 entry is replaced or modified by the table referenced in the corresponding field of this entry. In the example shown, G11 is modified by TABLEMk 32, G33 is modified by TABLEMk 15, and A1 is modified by TABLEMk 62. If Ri is zero or blank, then there is no temperature dependence of the field on the MAT2 entry.

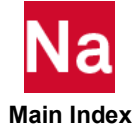

- 2. Any quantity modified by this entry must have a value on the MAT2 entry.
- 3. Any of the T(A) table value can be either a positive or negative integer. For a nonlinear static analysis of a composite element with the PARAM,COMPMATT,YES, if the TABLEMk ID for the coefficient of thermal expansion is negative, the TABLEMk ordinate values will be interpreted as the thermal strain  $\epsilon(T)$  rather than the coefficient of thermal expansion ordinate values  $\alpha(T)$  . Internally to Nastran, a negative  $\text{ID}_{\text{T(A)}}$  value will be changed to  $\text{ID}_{\text{T(A)}}+100000000$

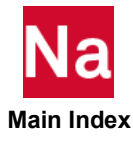

#### MATT3 MAT3 Material Temperature Dependence

Specifies temperature-dependent material properties on MAT3 entry fields via TABLEMi entries that are temperature dependent.

Format:

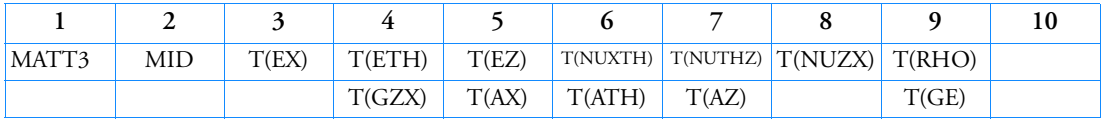

Example:

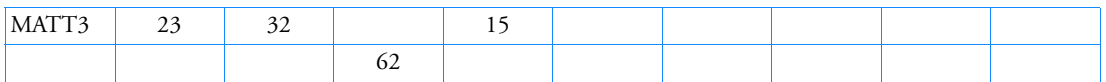

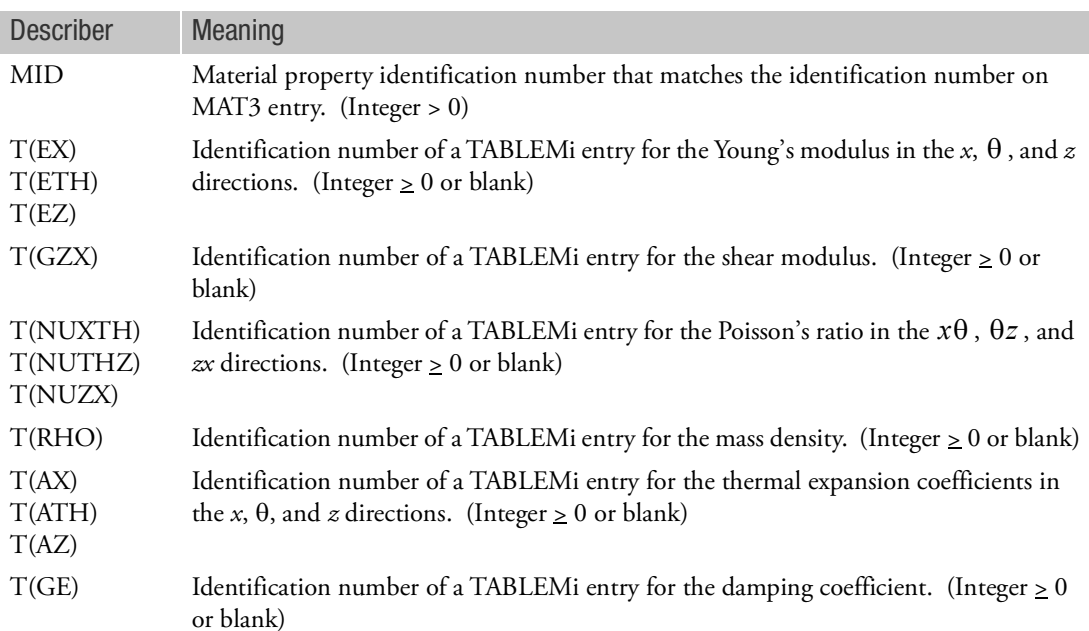

#### Remarks:

1. Fields 3, 4, etc., of this entry correspond, field by field, to fields 3, 4, etc., of the MAT3 entry referenced in field 2. The value recorded in a particular field of the MAT3 entry is replaced or modified by the table referenced in the corresponding field of this entry. In the example shown, EX is modified by TABLEMi 32, EZ is modified by TABLEMi 15, and GZX is modified by TABLEMi 62. If Ri is zero or blank, then there is no temperature dependence of the field on the MAT3 entry.

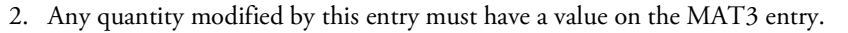

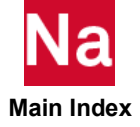

### MATT4 Thermal Material Temperature Dependence

Specifies table references for temperature-dependent MAT4 material properties.

Format:

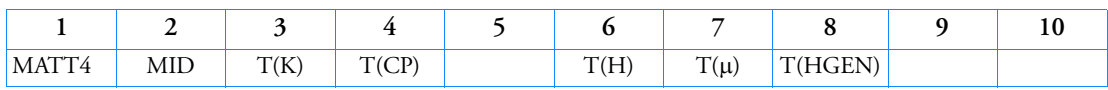

Example:

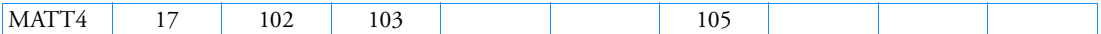

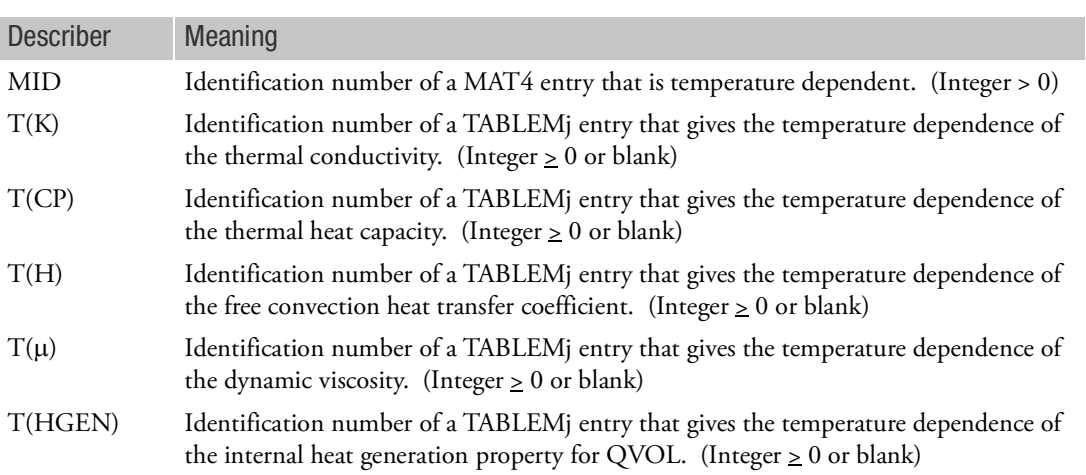

- 1. The basic quantities on the MAT4 entry are always multiplied by the corresponding tabular function referenced by the MATT4 entry.
- 2. If the fields are blank or zero, then there is no temperature dependence of the referenced quantity on the MAT4 entry.

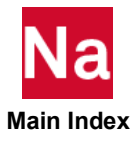

#### MATT5 Thermal Anisotropic Material Temperature Dependence

Specifies temperature-dependent material properties on MAT5 entry fields via TABLEMi entries.

Format:

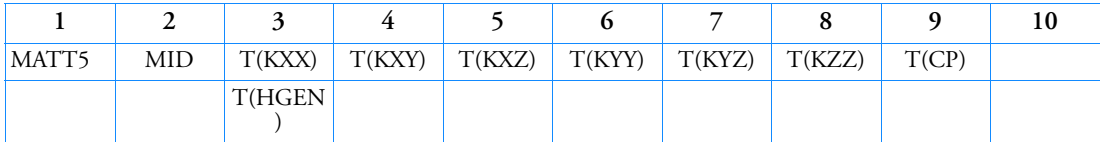

Example:

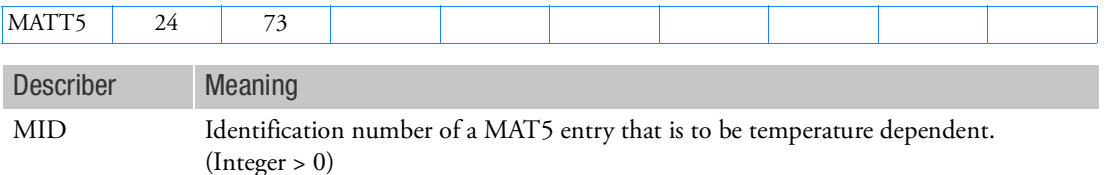

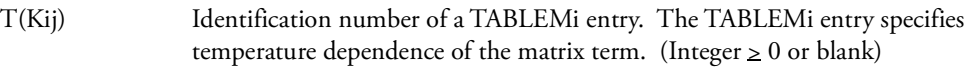

- T(CP) Identification number of a TABLEMi entry that specifies the temperature dependence of the thermal heat capacity. (Integer  $\geq 0$  or blank)
- T(HGEN) Identification number of a TABLEMi entry that gives the temperature dependence of the internal heat generation property for the QVOL entry. (Integer  $\geq 0$  or blank)

- 1. The basic quantities on the MAT5 entry are always multiplied by the tabular function referenced by the MATT5 entry.
- 2. If the fields are blank or zero, then there is no temperature dependence of the referenced quantity on the basic MAT5 entry.

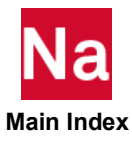

## MATT8 Shell Orthotropic Material Temperature Dependence

Specifies temperature-dependent material properties on MAT8 entry fields via TABLEMi entries.

Format:

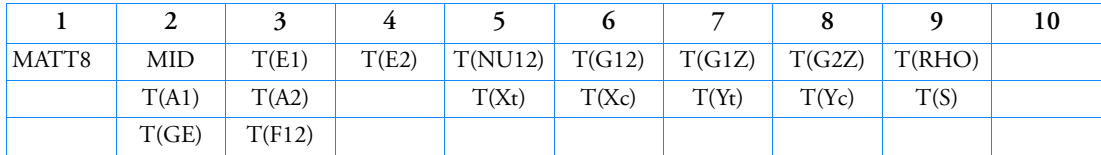

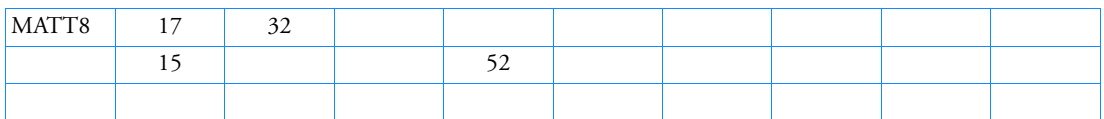

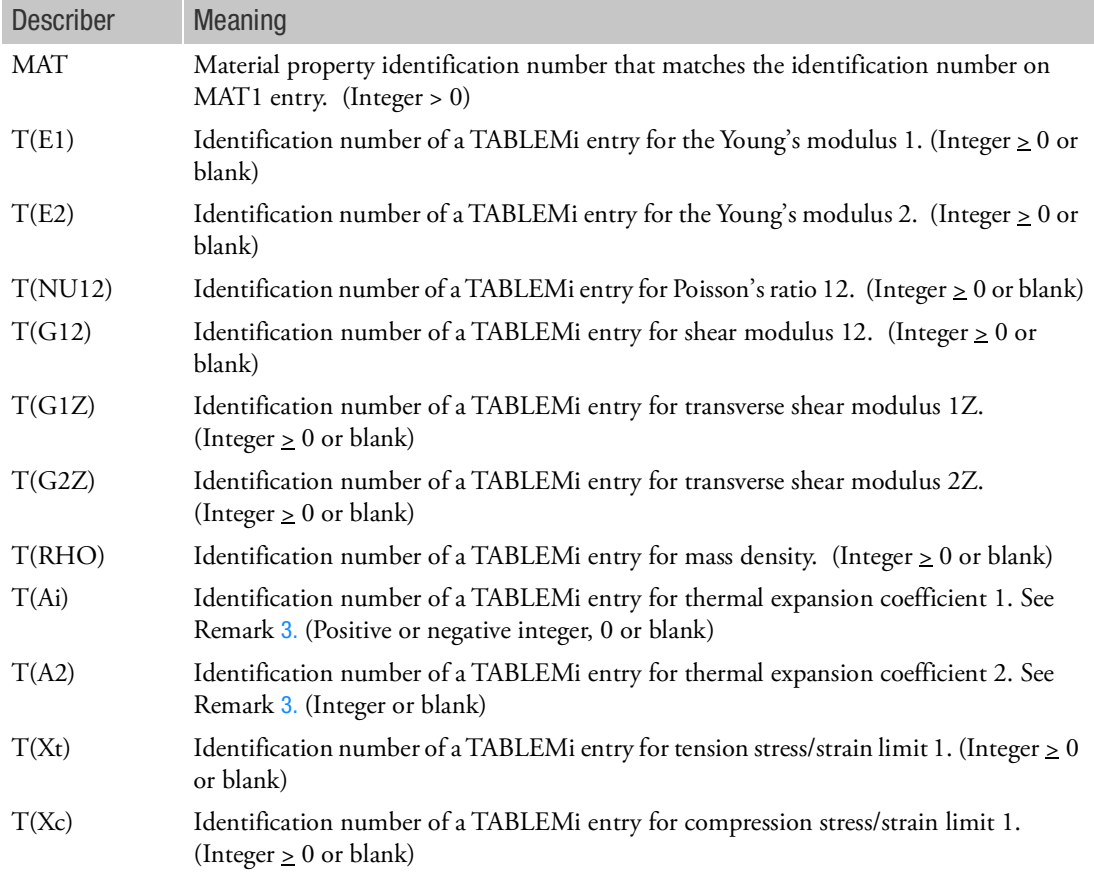

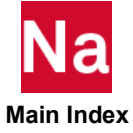

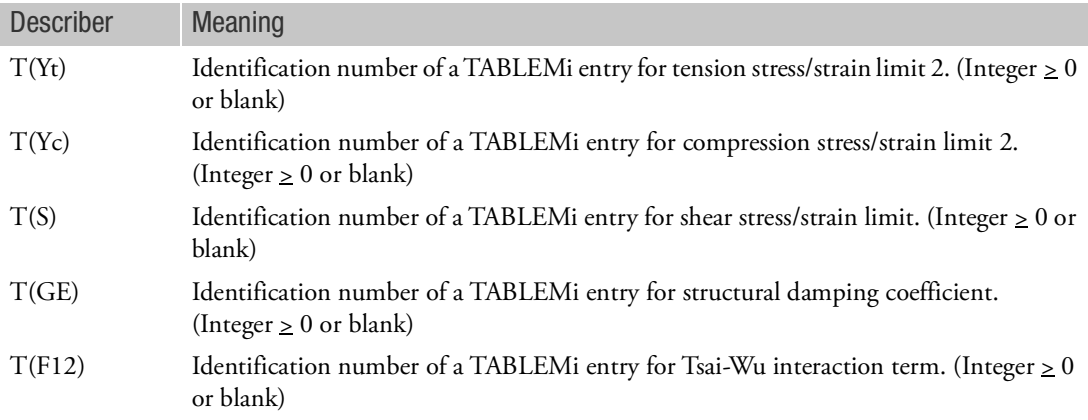

- 1. Fields 3, 4, etc., of this entry correspond, field-by-field, to fields 3, 4, etc., of the MAT8 entry referenced in field 2. The value in a particular field of the MAT8 entry is replaced or modified by the table referenced in the corresponding field of this entry. In the example shown, E1 is modified by TABLEMi 32, A1 is modified by TABLEMi 15, and Xt is modified by TABLEMi 52. Blank or zero entries mean that there is no temperature dependence of the fields on the MAT8 entry.
- 2. Any quantity modified by this entry must have a value on the MAT8 entry.
- <span id="page-2386-0"></span>3. Any of the T(Ai) table value can be either a positive or negative integer. For a nonlinear static analysis of a composite element with the PARAM,COMPMATT,YES, if the TABLEMi ID for the coefficient of thermal expansion is negative, the TABLEMi ordinate values will be interpreted as the thermal strain  $\epsilon(T)$  rather than the coefficient of thermal expansion ordinate values  $\alpha(T)$  . Internally to Nastran, a negative  $\mathrm{ID}_{\mathrm{T(A)}}$  value will be changed to  $\left| \mathrm{ID}_{\mathrm{T(A)}} \right|$  +  $100000000$  .

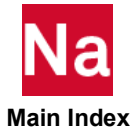

#### MATT9 Solid Element Anisotropic Material Temperature Dependence

Specifies temperature-dependent material properties on MAT9 entry fields via TABLEMk entries.

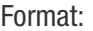

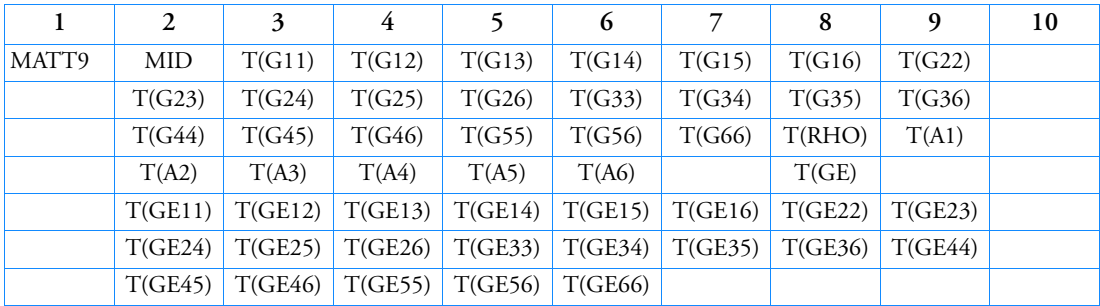

#### Example:

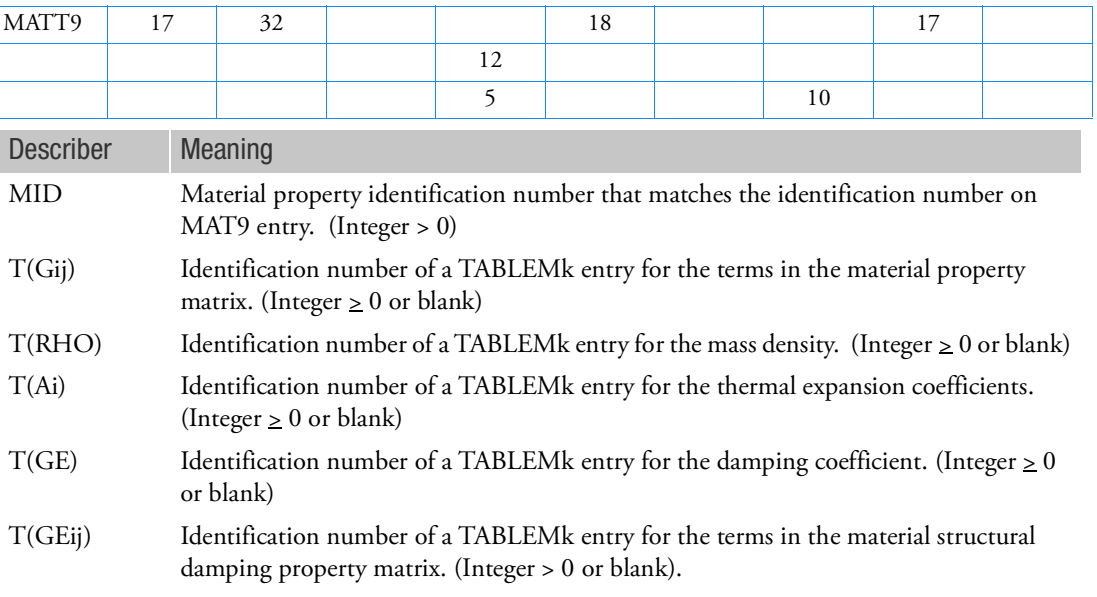

- 1. Fields 3, 4, etc., of this entry correspond, field by field, to fields 3, 4, etc., of the MAT9 entry referenced in field 2. The value recorded in a particular field of the MAT9 entry is replaced or modified by the table referenced in the corresponding field of this entry. In the example shown, G11 is modified by TABLEMj 32, G14 is modified by TABLEMj 18, etc. If the fields are zero or blank, then there is no temperature dependence of the fields on the MAT9 entry.
- 2. Any quantity modified by this entry must have a value on the MAT9 entry.
- 3. The continuation entries are optional.

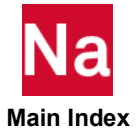

### MATTEP Thermo-Elastic-Plastic Material Properties - SOL 400

Specifies temperature-dependent elasto-plastic material properties to be used for static, quasi static or transient dynamic analysis in SOL 400 only.

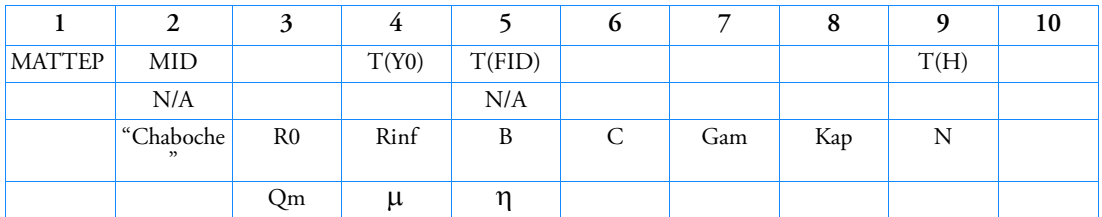

Format:

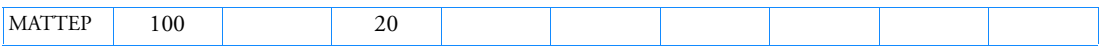

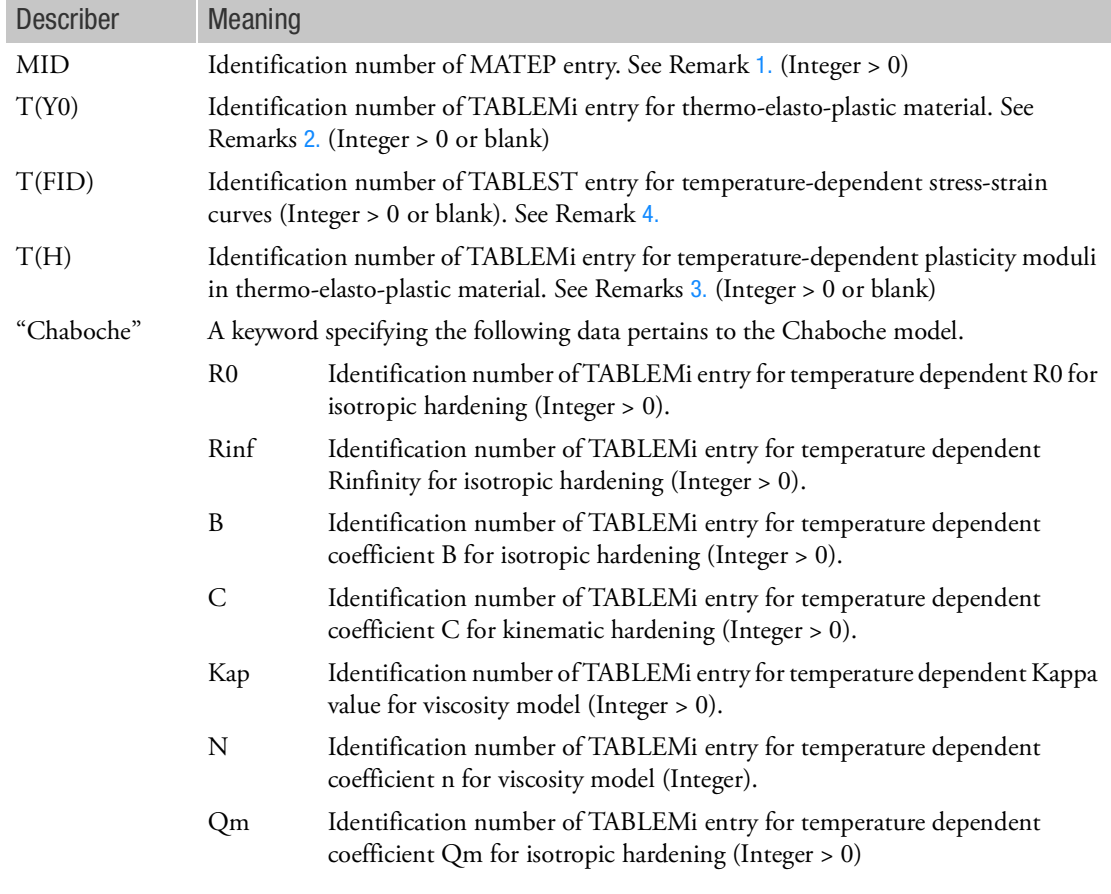

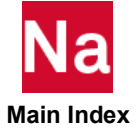

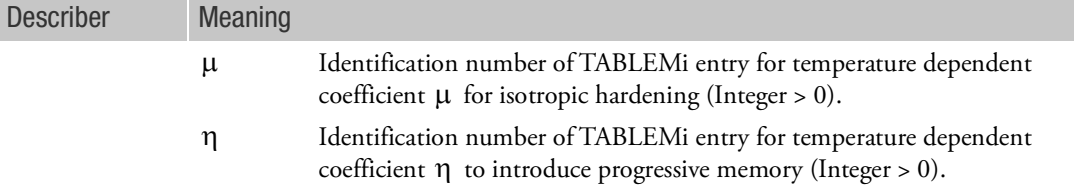

- <span id="page-2389-0"></span>1. The MATEP Bulk Data entry with the same MID must exist for MATTEP to be effective. All the fields defined in MATTEP correspond to the same fields of MATEP. The value in a particular field of the MATEP entry is replaced or modified by the table referenced in the corresponding field of this entry.
- <span id="page-2389-1"></span>2. The table represents yield stresses as a function of temperature. Therefore, the curve should comprise the initial stress from Y0 or FID field on MATEP (most likely at room temperature). T(Y0) field accommodates FID field in case FID field defines the initial yield stress instead of Y0 field. In this case, the yield stresses at any plastic strain will be scaled by the same ratio as the initial yield stress at the same temperature.
- <span id="page-2389-3"></span>3. The table represents a normalized plasticity moduli (work hardening slope) as a function of temperature.
- <span id="page-2389-2"></span>4. Temperature dependent stress-strain curves may be entered in a general manner using the T(FID) option. The integer value entered in this field represents the ID of a TABLEST entry which provides IDs of TABLES1 stress-plastic strain curves vs. temperature. All such curves must be entered as stress vs. plastic strain. No curves should be referenced on the MATS1 entry. For this option T(Y0) and T(H) should be left blank and if entered, SOL 400 will re-set them to blank if T(FID) is a positive integer.
- 5. This entry must be used in conjunction with MAT1, MATEP and MATT1 all with the same MID. The MATT1 entry must have at least one non-blank entry in fields 3-7 of the primary MATT1 entry.

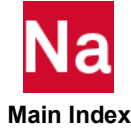

### MATTEP Thermo-Elastic-Plastic Material Properties - SOL 600

Specifies temperature-dependent elasto-plastic material properties to be used for static, quasi static or transient dynamic analysis in SOL 600 only.

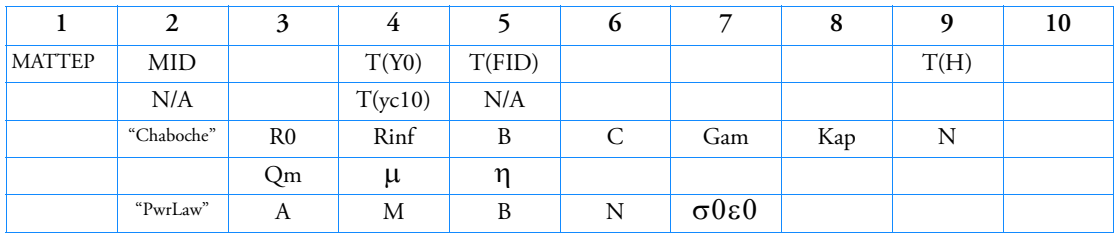

#### Format:

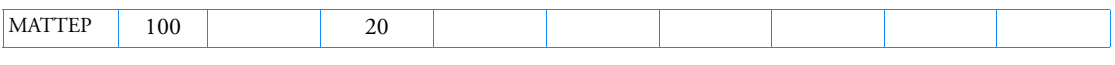

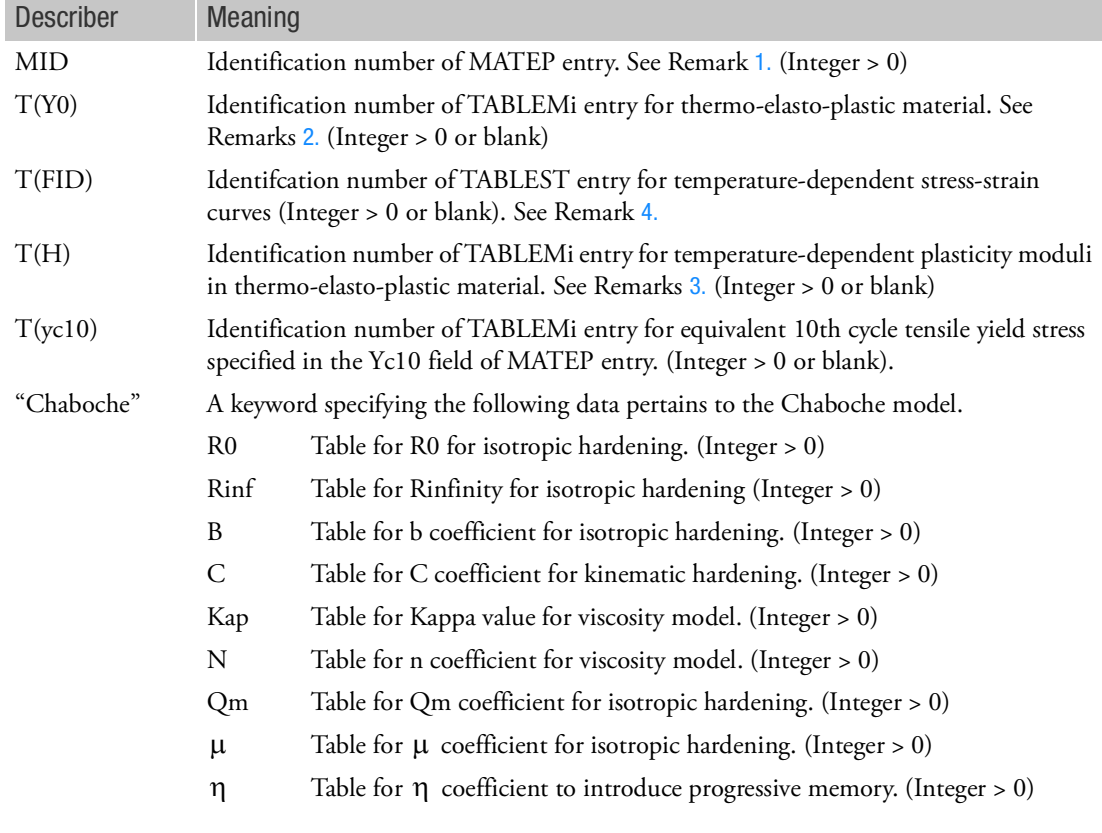

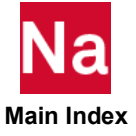

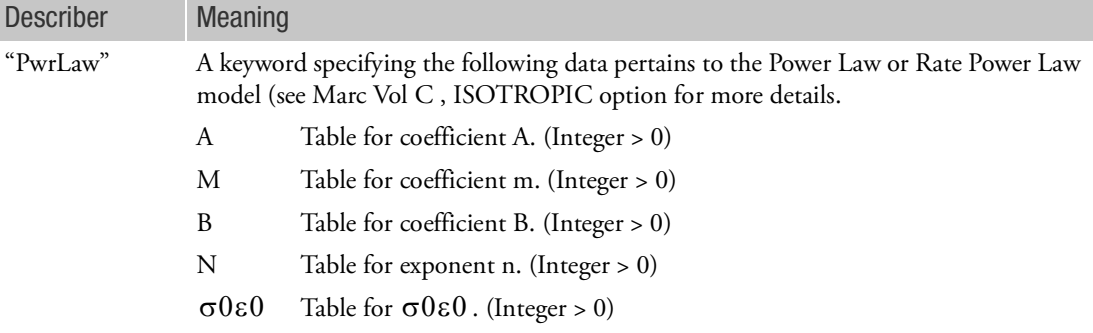

- 1. The MATEP Bulk Data entry with the same MID must exist for MATTEP to be effective. All the fields defined in MATTEP correspond to the same fields of MATEP. The value in a particular field of the MATEP entry is replaced or modified by the table referenced in the corresponding field of this entry.
- 2. The table represents yield stresses as a function of temperature. Therefore, the curve should comprise the initial stress from Y0 or FID field on MATEP (most likely at room temperature). T(Y0) field accommodates FID field in case FID field defines the initial yield stress instead of Y0 field. In this case, the yield stresses at any plastic strain will be scaled by the same ratio as the initial yield stress at the same temperature.
- 3. The table represents a normalized plasticity moduli (work hardening slope) as a function of temperature.
- 4. Temperature dependent stress-strain curves may be entered in a general manner using the T(FID) option. The integer value entered in this field represents the ID of a TABLEST entry which provides IDs of TABLES1 stress-plastic strain curves vs. temperature. All such curves must be entered as stress vs. plastic strain. No curves should be referenced on the MATS1 entry. For this option T(Y0) and T(H) should be left blank and if entered, MSC Nastran will re-set them to blank if T(FID) is a positive integer.
- 5. This entry must be used in conjunction with MAT1, MATEP and MATT1 all with the same MID. The MATT1 entry must have at least one non-blank entry in fields 3-7 of the primary MATT1 entry.

#### Note:

This Bulk Data entry accommodates Marc's input data under the model definition options TEMPERATURE EFFECTS.

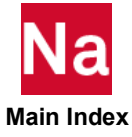

### MATTF Material Failure Model Temperature Variation

Describes the temperature, strain rate, or other type of variation of material failure properties used in conjunction with MATF in SOL 600 and SOL 400.

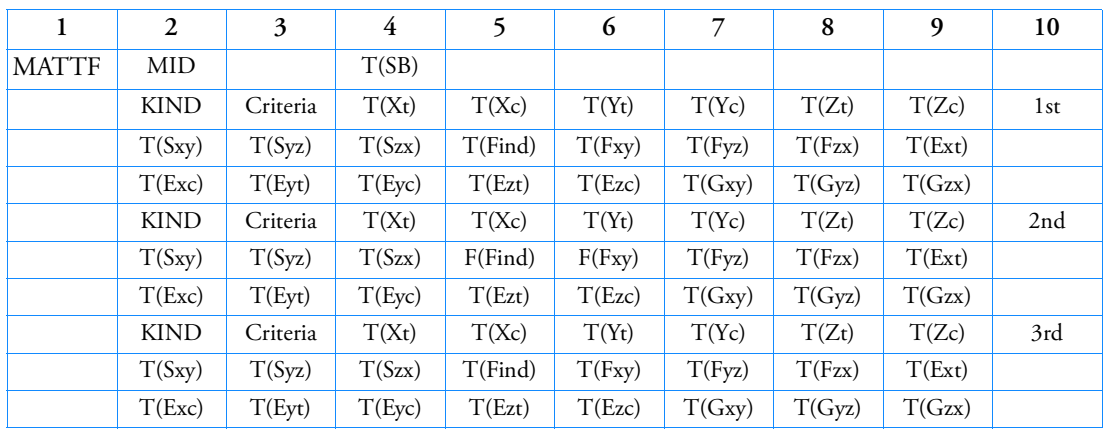

Format:

Example:

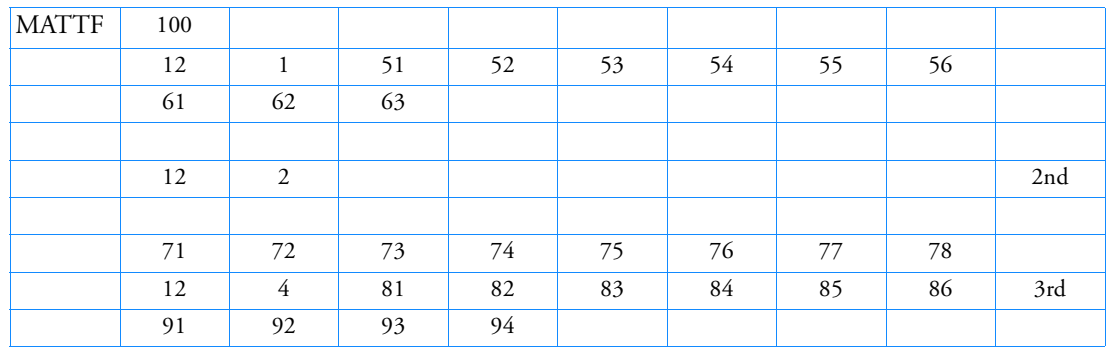

(Note: The 4th and 6th lines cannot be entirely blank and the last line of the 3rd criterion has been omitted.)

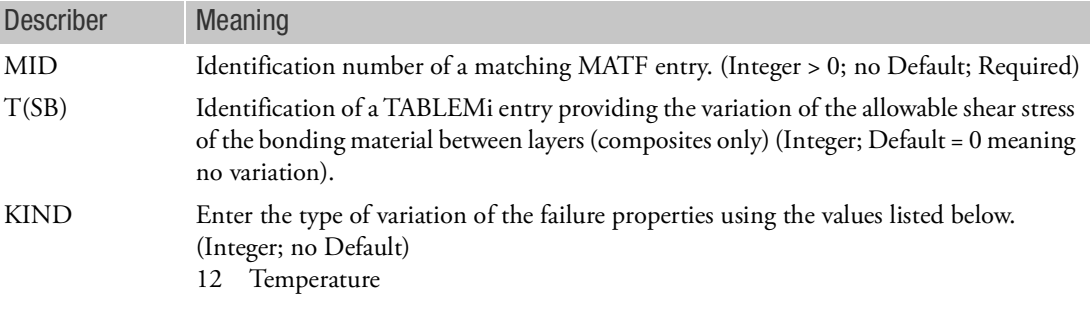

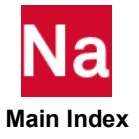

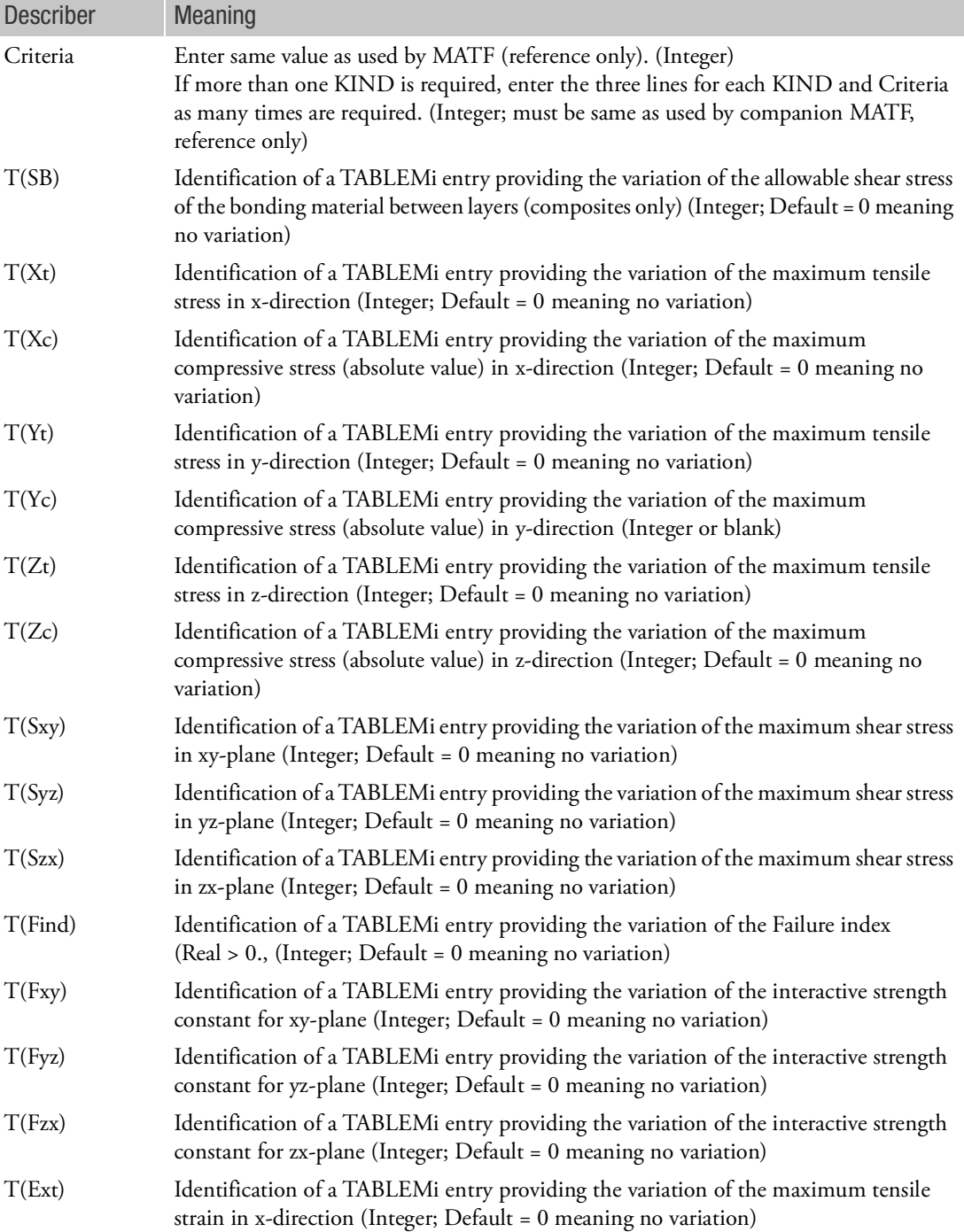

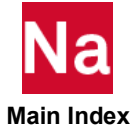

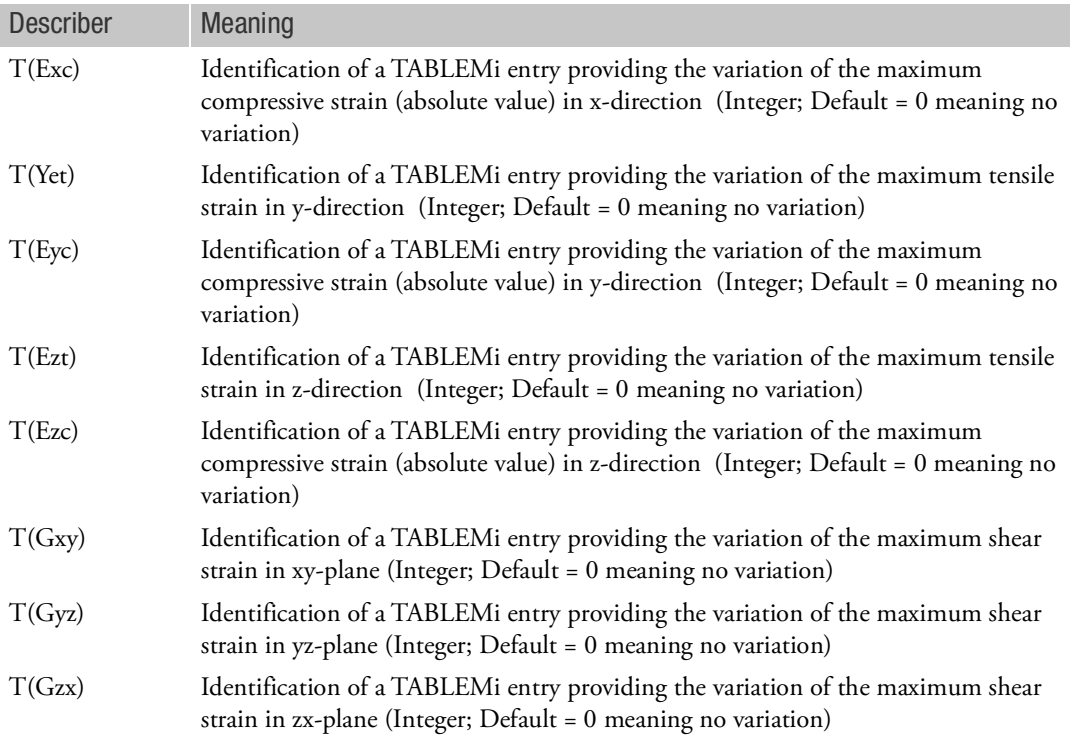

- 1. See the MATF entry for a complete description of the meaning of each of the variables for the various failure criterion.
- 2. If there is no variation of a particular entry, leave the field blank or enter zero.
- 3. Continuation entries except the last line are required. The last line is optional.

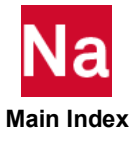

MATTG **Temperature Variation of Interlaminar Materials** 

Specifies gasket material property temperature variation to be used in SOL 600 and SOL 400.

Format:

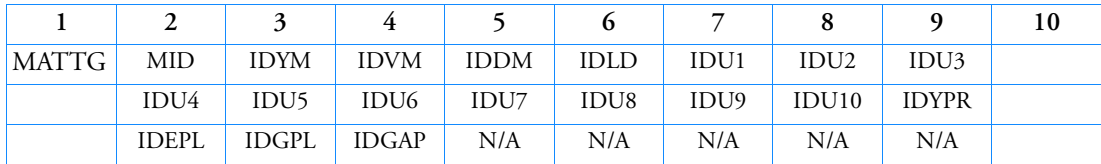

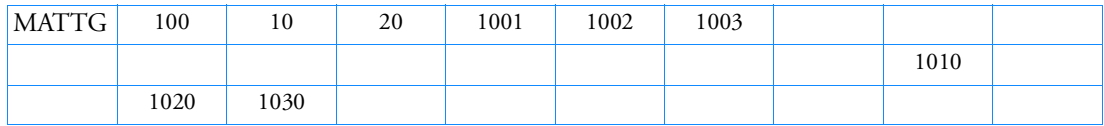

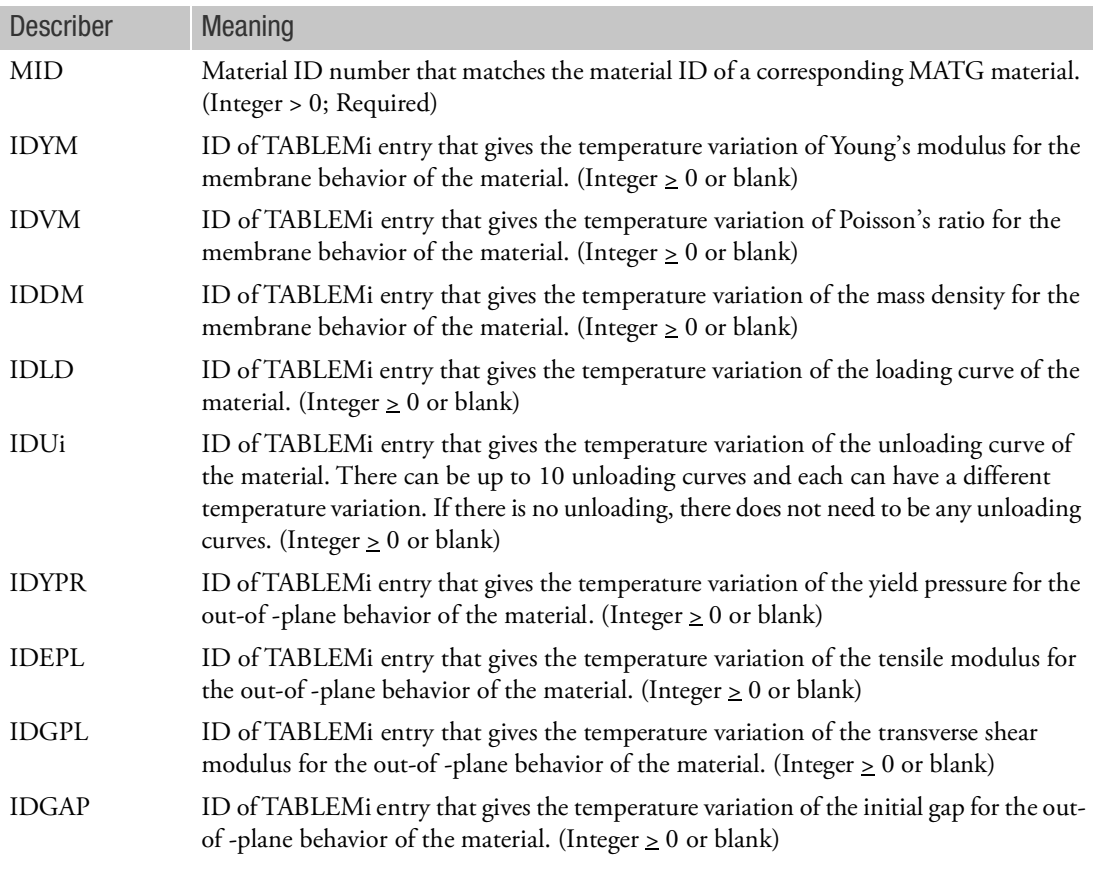

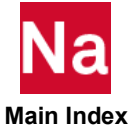

MATTHE **MATTHE** Hyperelastic Material - Temperature Dependence

Specifies temperature-dependent properties of hyperelastic (rubber-like) materials (elastomers) for nonlinear (large strain and large rotation) analysis in SOLs 106, 129, 600 and SOL 400 only.

Format 1 (Default): Generalized Mooney-Rivlin model (Model=Mooney). The first two lines are required, the others may be omitted depending on how many terms are desired.)

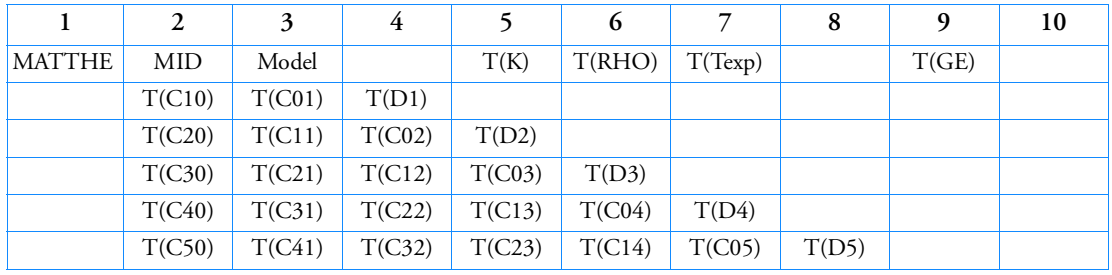

Format 2: Ogden Model

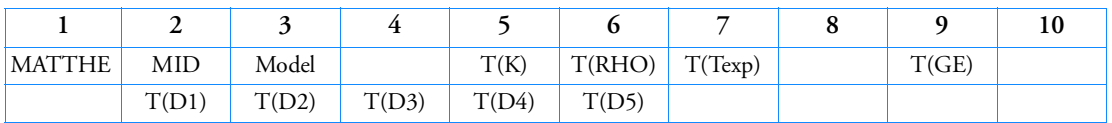

Format 3: Arruda-Boyce model or Gent Model (Model = Aboyce or Gent)

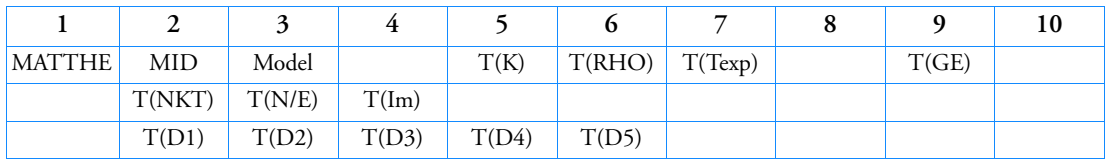

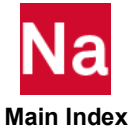

# Example - Format 1:

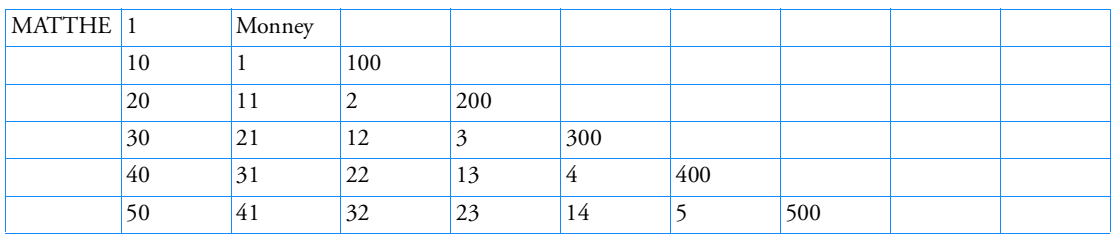

# Example - Format 2:

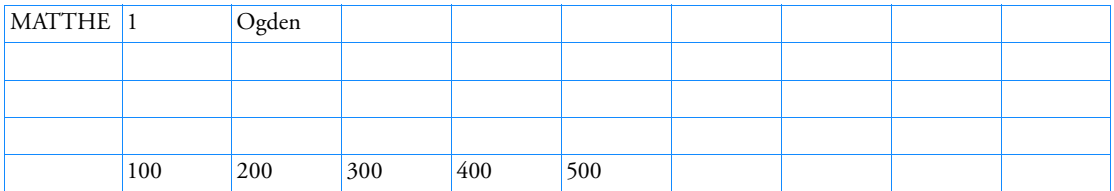

### Example - Format 3:

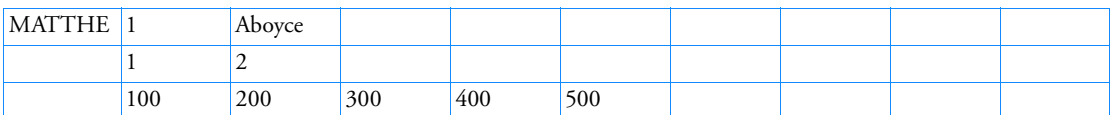

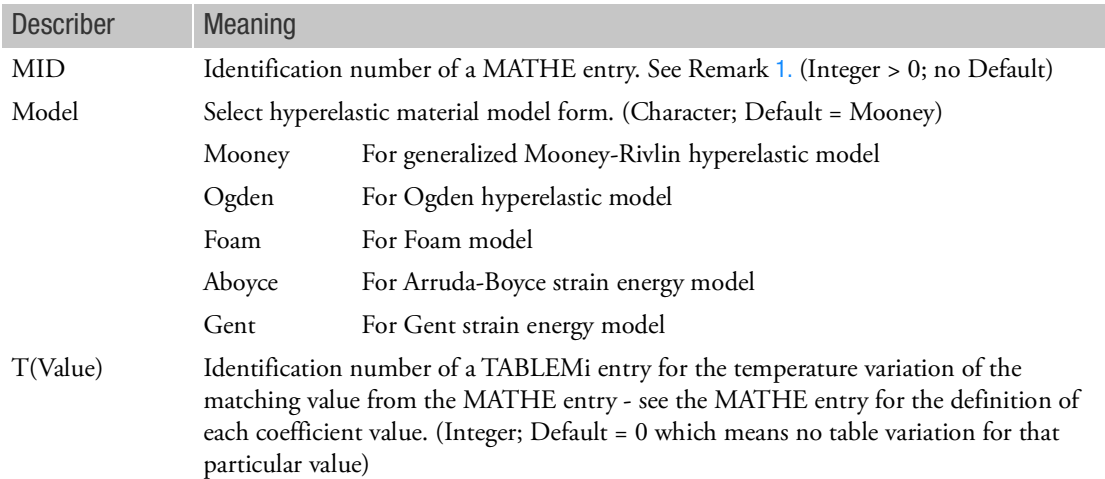

- <span id="page-2397-0"></span>1. The MATTHE entry must have the same ID as the corresponding MATHE entry. Each table ID on the MATTHE entry corresponds to a parameter on the MATHE entry.
- 2. If the thermal expansion coefficient is temperature-dependent, the thermal strain is computed as

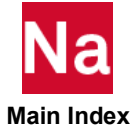

$$
\varepsilon_{th} = \overline{\alpha} (T - T_{ref}) - \overline{\alpha}_0 (T_0 - T_{ref})
$$

where  $T_{ref}$  is the reference temperature at which measurement of the thermal expansion coefficient is based,  $T_0$  is an initial temperature, and  $\overline{\alpha}_0$  is the thermal expansion coefficient at the initial temperature  $T_0$ . If the thermal expansion is not temperature-dependent, the thermal strain expression is reduced to the usual expression:

$$
\varepsilon_{th} = \overline{\alpha}(T - T_0)
$$

3. If experimental data is provided, it is expected that the user has the data for multiple tests of the same type at different temperatures. The use of TABLEST's for this entry is not presently available. If experimental data is used to define the constants, use a GUI to define the constants at each temperature, enter the baseline values on the MATHE entry and the variation of each coefficient using TABLEMi.

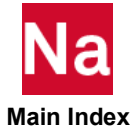

#### MATTORT MATTORT Thermoelastic Orthotropic Material

Specifies temperature-dependent properties of elastic orthotropic materials for linear and nonlinear analyses used in SOL 600 and SOL 400.

Format:

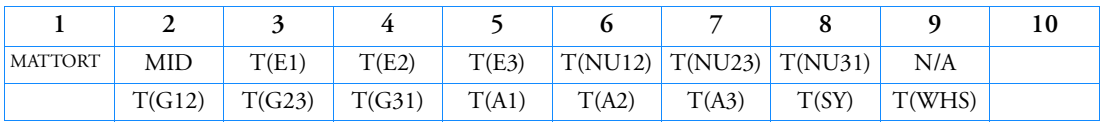

Example:

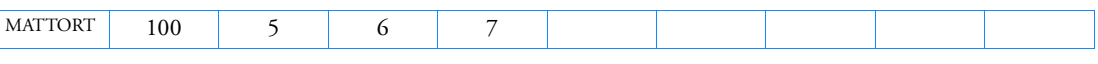

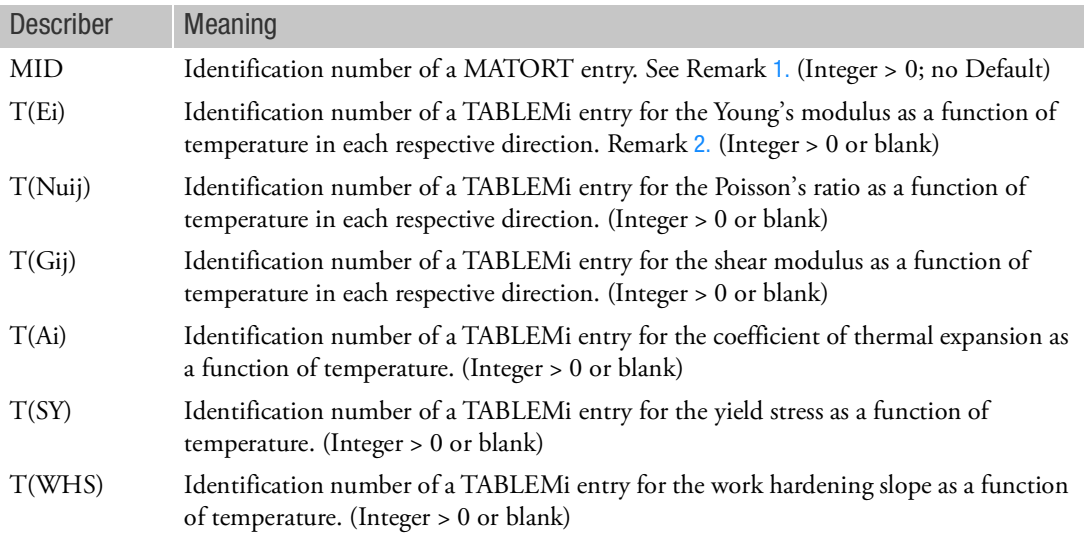

- <span id="page-2399-0"></span>1. The MATTORT entry must have the same ID as the corresponding MATORT entry. Each table ID on the MATTORT entry corresponds to a parameter on the MATORT entry.
- <span id="page-2399-1"></span>2. The table represents material constants as a function of temperature. Therefore, the curve should comprise the original value specified in the MATORT entry (most likely at room temperature).
- 3. For SOL 600, the continuation line is required for versions prior to MD Nastran 2010 and MSC Nastran 2009.

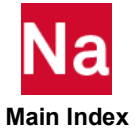

# MATTUSR Specifies Table Variation of User Defined Generic Materials

Specifies table variation of user defined generic materials in SOL 600 and SOL 400 only.

Format:

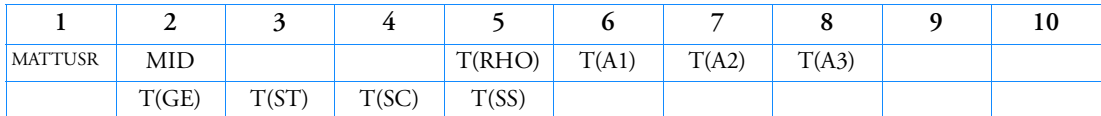

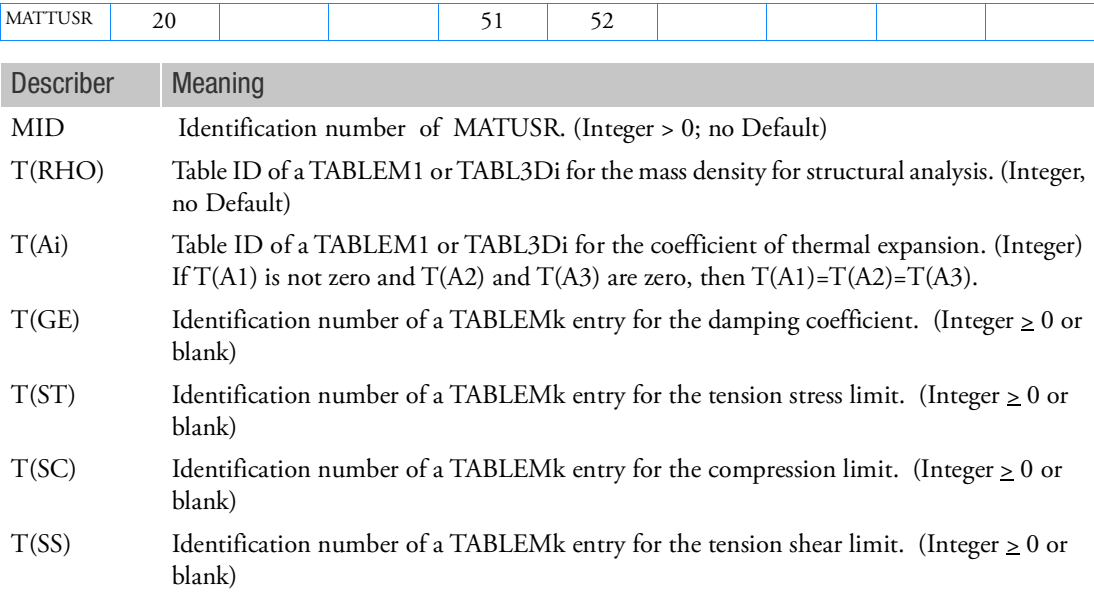

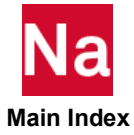

Specifies temperature-dependent visco-elastic material properties in terms of Thermo-Rheologically Simple behavior to be used for quasi-static or transient dynamic analysis in SOL 600 and SOL 400 only.

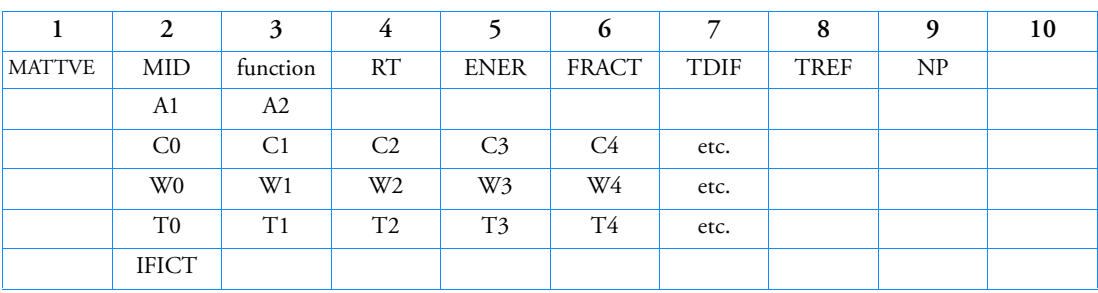

# Format:

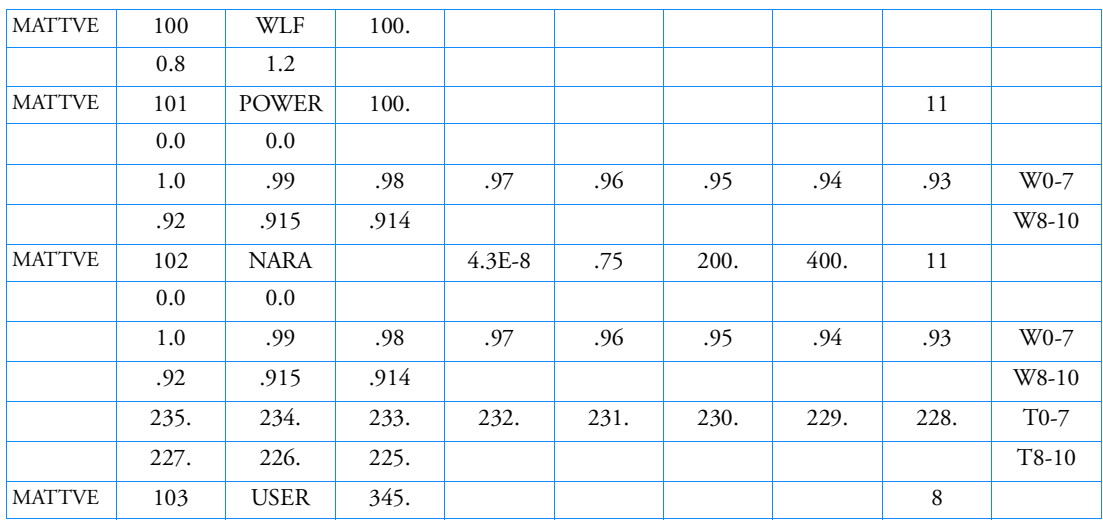

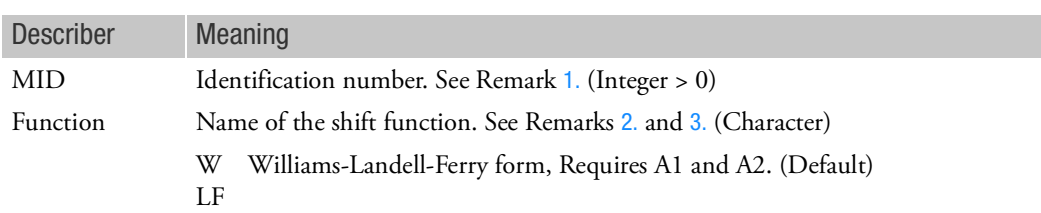

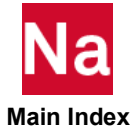

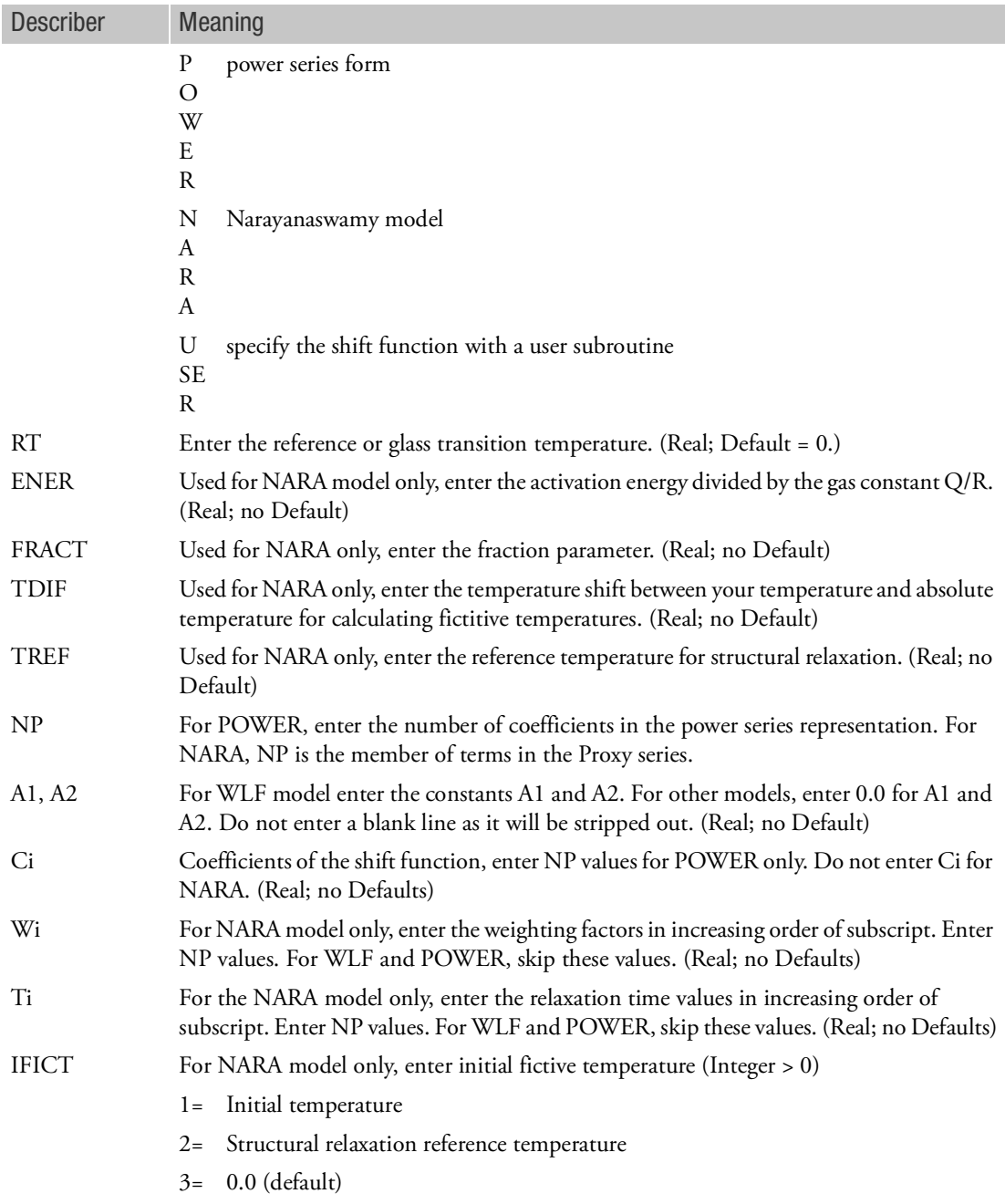

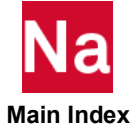

<span id="page-2402-0"></span>1. The MATVE Bulk Data entry with the same MID must exist for MATTVE to be effective.

<span id="page-2403-0"></span>2. The viscoelastic behavior is especially noticeable in the organic high polymers. There are many different kinds of such materials including various plastics, natural and synthetic rubbers. Their mechanical properties depend strongly on temperature, and these properties change drastically in the vicinity of a critical temperature called the glass-transition temperature  $T_{\overline{g}}$  . The polymer well below

 $T_{\overline{g}}$  is an organic glass with a relatively high modulus. The viscoelastic behavior predominates in the transition range around  $T_g$  . The polymer above the transition region (but below the melting point) becomes a rubbery solid with a low modulus.

Polymers are broadly classified as amorphous polymers and polycrystalline polymers. Under stressrelaxation at a constant strain in the glass-transition region temperature, the amorphous polymer exhibits a phase change over time from the glassy state to the rubbery state. The response is manifested in the shear modulus as a function of time, in which initially high shear modulus changes into low shear modulus. The relaxation curve of the modulus in a log-log scale plot appears as a flat plateau of glassy modulus  $G_{\mathbf{g}}^{\phantom{\dag}}$  shifting down to the equilibrium modulus  $G_{\mathbf{e}}^{\phantom{\dag}}$  at the rubbery plateau. Such a relaxation behavior of the amorphous polymer is observed even when the temperature is well below  $T_{\widetilde{\mathcal{G}}}$  for a prolonged period of time in a very slow process. A similar behavior is found in the rubbery

elastic region, but the process is faster.

Fortunately, the mechanical properties of amorphous polymers obey a time-temperature superposition principle, which allows the use of data obtained at different temperatures to extend the time scale at any given temperature. For such a behavior, the amorphous polymer is characterized as thermo-rheologically simple (TRS). Since the relaxation process extends several decades on the logarithmic time scale at lower temperatures, it is not feasible to determine the whole curve by a constant strain test at one temperature. Instead, the relaxation characteristics are measured at elevated temperatures in reduced time scale. Then the polymers exhibit a translational shift of all the characteristic responses with a change of temperature along the logarithmic time axis. This shift occurs parallel to the time axis without a change in properties: glassy and rubbery moduli. The modulus curve shifts towards shorter time with an increased temperature.

<span id="page-2403-1"></span>3. The reduced  $(\xi)$ , or pseudo, time is related to the actual time  $(t)$  through a shift function which is a function of temperature, i.e.,

$$
\xi(t) = \int_0^t \frac{ds}{A(T(s))}
$$

where  $A(T)$  is a shift function in terms of temperature  $T$  at time  $t$  . The shift function is a material property and must be determined experimentally. A shift function approximated by Williams-Landell-Ferry, known as WLF equation, has the form:

$$
log A = h(T) = -\frac{A_1(T - T_0)}{A_2 + (T - T_0)}
$$

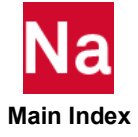

where  $T_0$  is the reference temperature at which relaxation data are given and  $A_1, A_2$  are calibration constants obtained at this temperature. Notice that  $A = 1$  if the reduced time is the same as the actual time. If  $T \le T_0 - A_2$ , the deformation will be elastic.

Another form of the shift function is available as a power series in  $(T - T_0)$  , i.e.,

$$
log A = h(T) = \sum_{i=0}^{10} C_i (T - T_0)^i
$$

4. The WLF shift function requires A1 and A2. The power series can have a maximum 11 coefficients C0 through C10.

Note:

- 1. This entry matches the three options for SHIFT FUNCTION in Marc: William-Landell-Ferry, Power Series and Narayanaswamy models.
- 2. The user subroutine is TRSFAC in SOL 600; this is not supported in SOL 400.

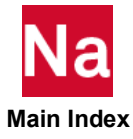

Allows the user to provide material routines for use with enhanced material models in SOL 400 only.

Format:

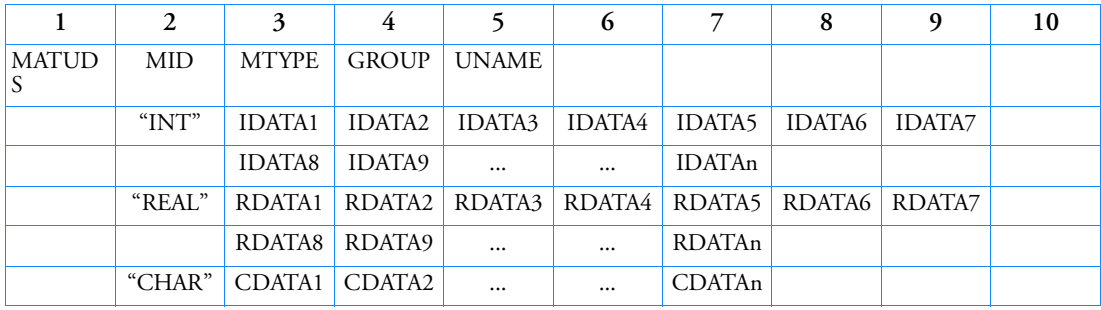

Example:

*In FMS Section of the MSC Nastran input stream:*

CONNECT SERVICE MATERIAL 'SCA.MDSolver.Util.Ums'

*In Bulk Data:*

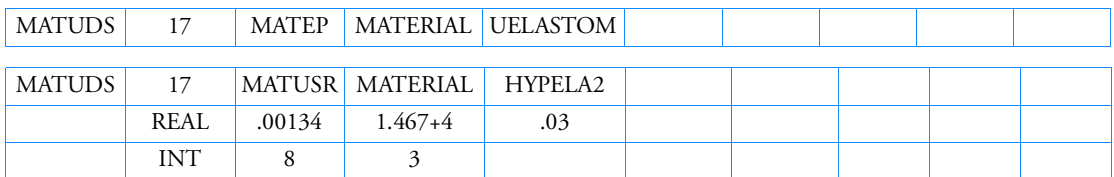

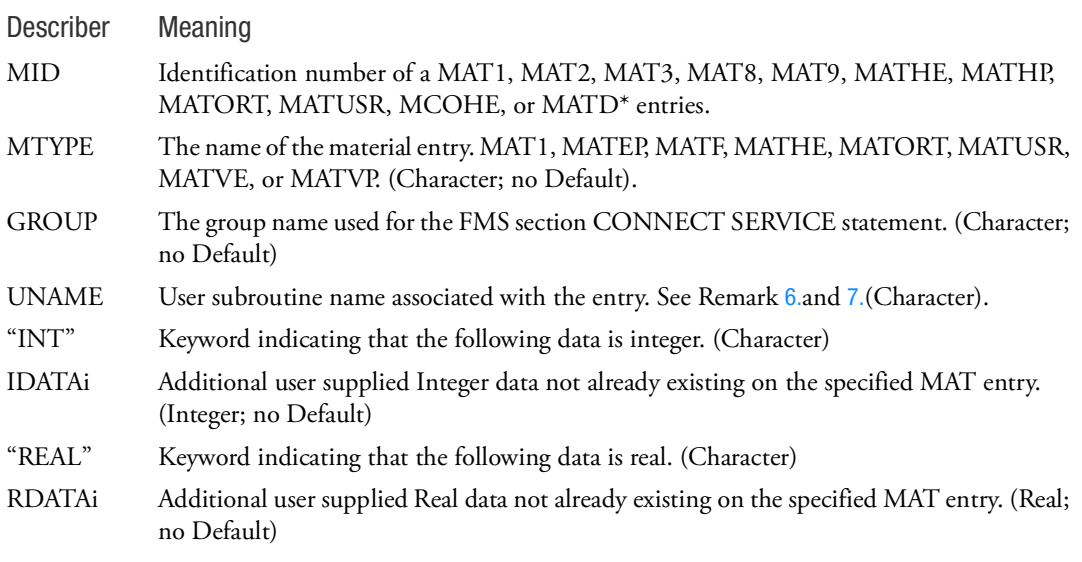

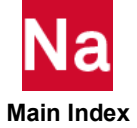

- "CHAR" Keyword indicating that the following data is Character. (Character)
- CDATAi Additional user supplied Character data not already existing on the specified MAT entry. (Character; no Default)

- 1. This entry triggers the call to a user material subroutine for advanced nonlinear materials. The GROUP must match the GROUP field of the CONNECT SERVICE FMS statement.
- 2. On the FMS CONNECT statement, only the CONNECT SERVICE can be used with this entry.
- 3. The MID must match an existing MID.
- 4. A CDATAi entry cannot be the Character "REAL", "INT", or "CHAR"
- 5. Certain user subroutines, such as MATHE, require integer or real data input as specified in the User Defined Services document.
- <span id="page-2406-0"></span>6. UNAME must be truncated to 8 characters in the bulk data field.
- <span id="page-2406-1"></span>7. The following user subroutines are currently available for user convenience. See the User Defined Services document for details.

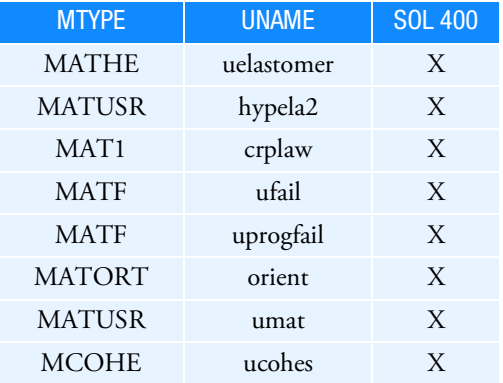

- 8. In SOL 400, MATUDS is only supported for elements with property extensions. This implies that for such elements, PBAR / PBARL, PBEAM / PBEAML, PCOMP / PCOMPG, PROD, PSHEAR, PSHELL, PLPLANE and PSOLID should be associated with PBARN1, PBEMN1, PSHLN1, PRODN1, PSHEARN, PSHLN1, PSHLN2 and PSLDN1 respectively. If the property extensions are missing, they are automatically added with appropriate settings by the program unless the user has set NLMOPTS,SPROPMAP,-1 in the bulk data.
- 9. The UMAT and UCOHES user subroutines support user defined state variables, see UDSESV entry.
- 10. For hyper-elastic(or plastic) materials. the deformation gradient is available for bricks and shells in the user-defined material subroutines, the variable IHYPER on the material card should be set to 1. The deformation gradient components  $F_{11}$ ,  $F_{21}$ ,  $F_{31}$ ,  $F_{12}$ ,  $F_{22}$ ,  $F_{32}$ ,  $F_{13}$ ,  $F_{23}$  and  $F_{33}$ can be found in the history variables array in positions IDATA2+1 to IDATA2+9, the positions coming right after the requested number of history variables. For shell elements, the components of the deformation

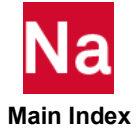

gradient are with respect to the co-rotational system for the element currently used. In this case the third row of the deformation gradient, the components  $F_{31}$ ,  $F_{32}$  and  $F_{33}$  will not be properly updated when entering the user-defined material routine. These components depend on the thickness strain increment which in turn must be determined so that the normal stress in the shell vanishes. For a given thickness strain increment d3, these three components, f31, f32 and f33, can be determined by calling the subroutine. For hyper-elastic materials there are push forward operations that can be called from within the user defined subroutines too. If the local coordinate system option is invoked (IDATA3=1), then the deformation gradient is transformed to this local system prior to entering the user-defined material routine according to:

# $\overline{F_{ij}} = Q_{ki}^s F_{kj}$

where  $\mathcal{Q}^{S}_{ki}$  refers to a transformation between the current global and material frames. For IDATA equal to 3 one can choose to put IHYPER equal to -1 which results in that the deformation gradient is transformed according to:

$$
\overline{F_{ij}} = F_{ik} Q_{kj}^r
$$

where  $\mathcal{Q}_{kj}^r$  is the transformation between the reference global and material and frames. For this latter

option the spatial frame remains the global one so the stresses should be expressed in this frame of reference upon exiting the user defined routines. The suitable choice of IHYPER depends on the formulation of the material model. For shells, there is also the option of setting IHYPER=3 which will make the deformation gradient computed from the nodal coordinates and in the global coordinate system. With this option the user must compute the stress in the local system of interest, whence a transformation matrix between the global and this local system is passed to the user material routines. The columns in this matrix correspond to local basis vectors expressed in global coordinates, and this is the system that stress needs to be computed in. The user must be aware that since the deformation gradient is calculated directly from the element deformation it may not be consistent with the theory of the element that is used for the material. Also, the thickness used in the calculations is constant and there is currently no thickness change treatment for this option. In the following, a Neo-Hookean material is used as an example of the usage of the deformation gradient in user-defined materials. With ? and ? being the Lame parameters in the linearized theory, the strain energy density for this material is given by:

$$
\psi = \frac{1}{2}\lambda \left[ ln(detF) \right]^2 - \mu [ln(detF)] + \frac{1}{2}\mu [tr(F^T F) - 3]
$$

meaning that the Cauchy stress can be expressed as:

$$
\sigma = \frac{1}{detF}[\lambda ln(detF)I + \mu(F^{T}F - 1)]
$$

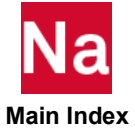

# MATUDS Material User Defined Service or Subroutine - SOL 600

Allows the user to provide material routines for use with enhanced material models in SOL 600.

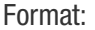

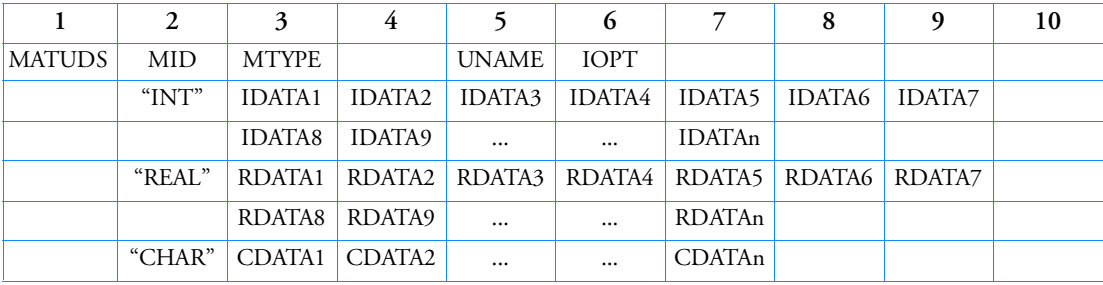

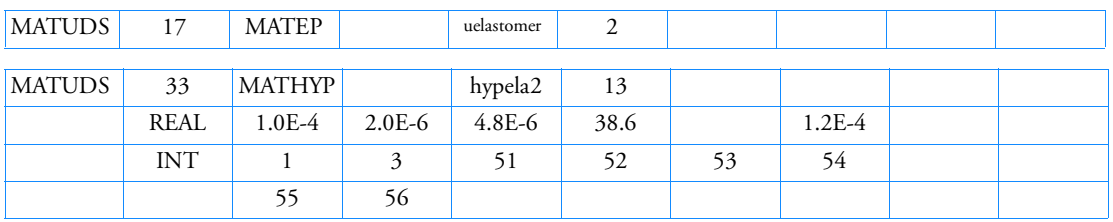

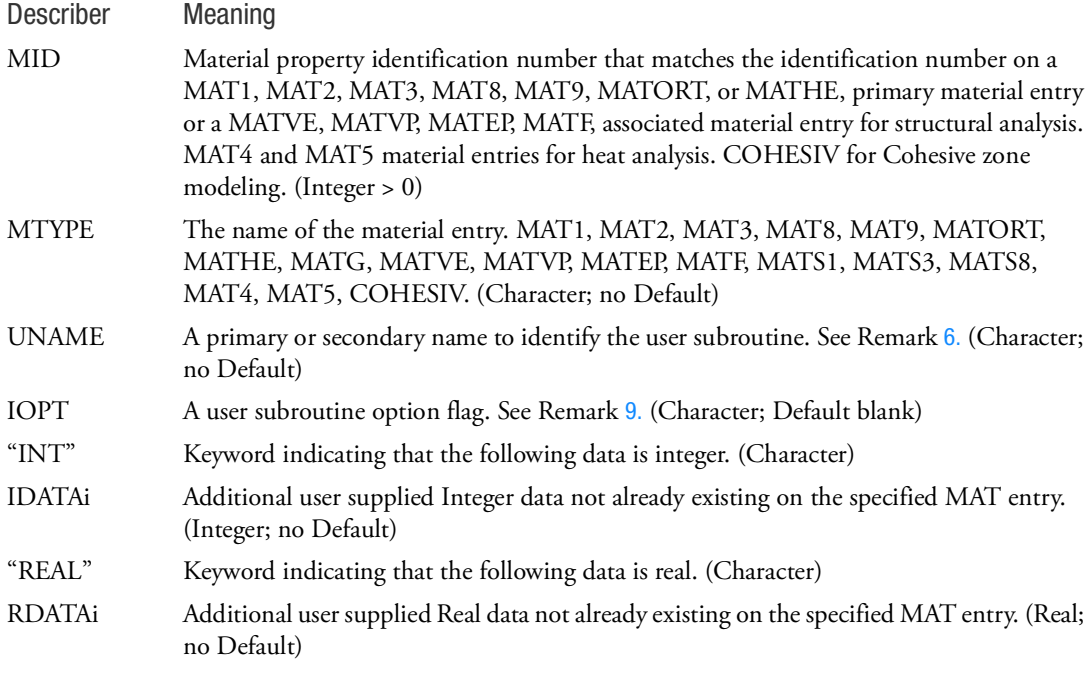

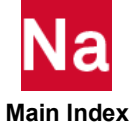

"CHAR" Keyword indicating that the following data is Character. (Character) CDATAi Additional user supplied Character data not already existing on the specified MAT entry. (Character; no Default)

#### Remarks:

- 1. This entry triggers the call to a user material subroutine for advanced nonlinear materials.
- 2. If the matching material entry is not present, the RDATA and IDATA fields may be used to construct the applicable material entry in which case the real and integer field values are in the order shown for the material entry (MATxxx and MATTxxx). The applicable material entries will be internally constructed from the MID, RDATA and IDATA fields.
- 3. Certain user subroutines, such as MATHE, require integer or real data input as specified in the User Defined Services document.
- 4. This entry triggers a call to a user subroutine.
- 5. The following user subroutines are currently available for user convenience. See the User Defined Services document for details.

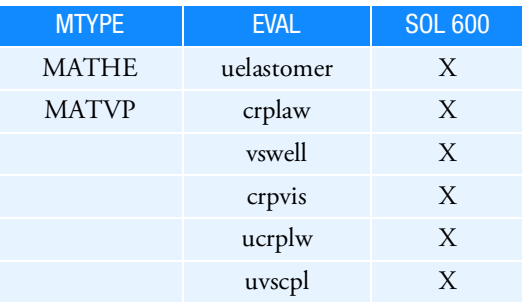

Material-related structural and heat transfer user subroutines documented in Marc Volume D "User Subroutines and Special Routines" may be entered using MATUDS in addition to those tabulated above. They may alternatively be entered using Bulk Data entry [USRSUB6](#page-3338-0).

- 6. If IDATAi values are defined they are stored in common block /userii-mid/ ivals(1000) Up to 1000 integer values may be specified. The userii common block would then be placed in the user subroutine along with other coding.
- 7. If RDATAi values are defined they are stored in common block /userr8-mid/ rvals(1000) Up to 1000 real\*8 values may be specified. The userr8 common block would then be placed in the user subroutine along with other coding.
- 8. The MATUDS entry may be used instead of the USRSUB6 entry. Both entries should not be used in the same run. When USERSUB is used, flags such as IUSER on the MATVP entry or parameters that are needed will be filled in automatically although they may also be entered if desired. EVAL will be stored as a character\*16 name in common block /userch/
- <span id="page-2409-0"></span>9. This name identifies the user subroutine name to be called.

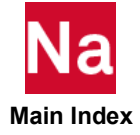

10. IOPT is a user subroutine option flag required by certain MATxxx entries. See the applicable MATxxx entry for values IOPT may use.

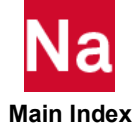

### MATUSR Defines Generic Material Properties for Hypoelastic or User Material Model

Specifies user-defined, generic material properties for hypoelastic material models in SOL 600 and user defined material models in SOL 400 only. This entry is used in conjuction with the MATUDS option to activate user subroutine md\_hypela2 (SOL 400) or hypela2 (SOL 600) for planar, shell or solid elements. For nonintegrated beam elements it is used in conjunction with user subroutine ubeam (SOL 600).

Format:

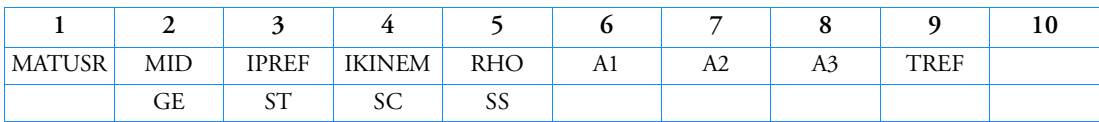

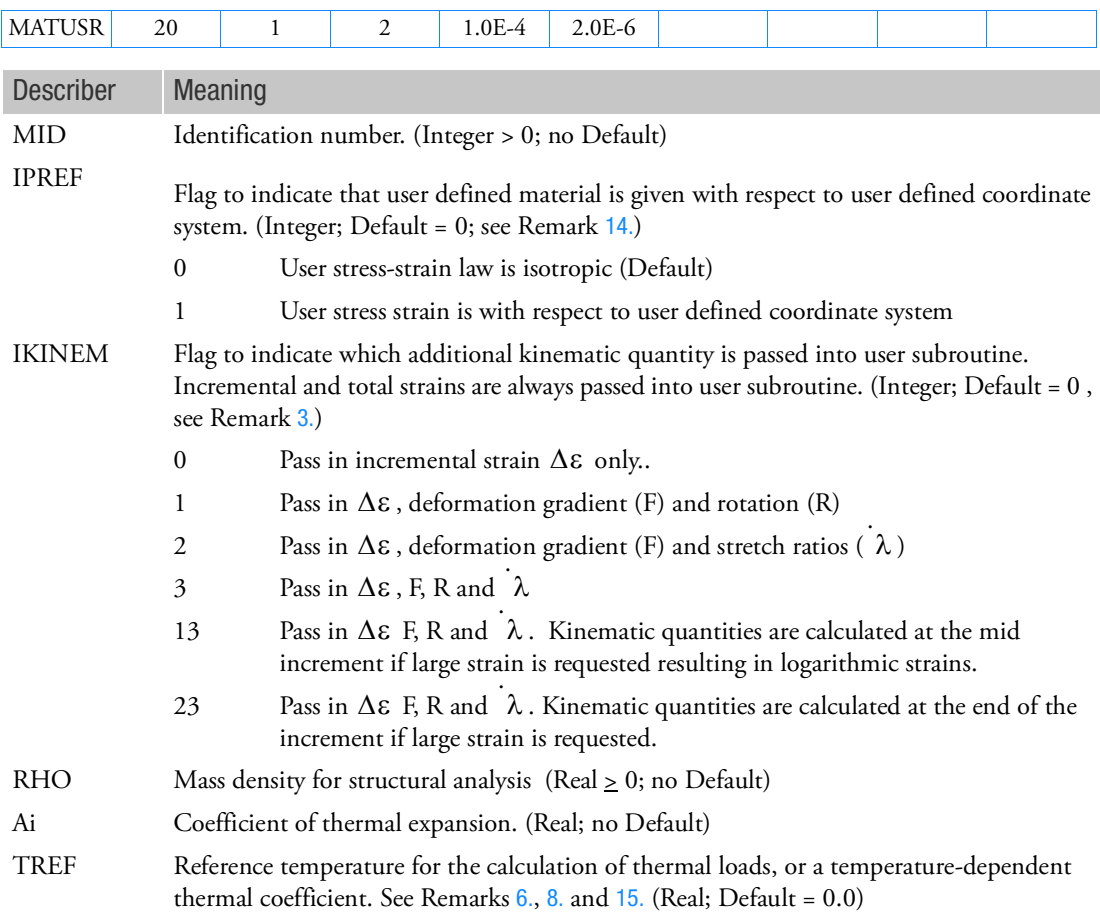

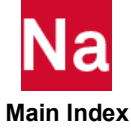
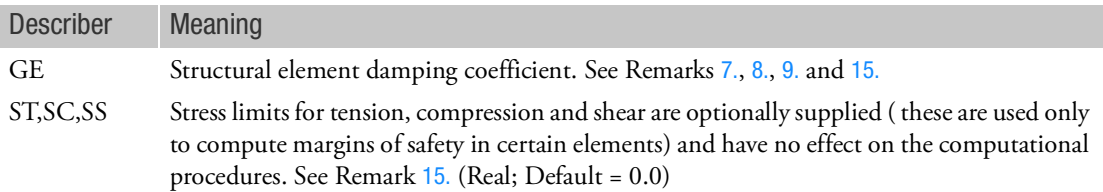

- 1. This option is used together with MATUDS to define a generic material model. MATUDS is not required for SOL 600.
- 2. Only enter those fields necessary for the analysis being performed.
- 3. For SOL 400, IKINEM should be greater than 0 and user subroutine HYPELA2 is used. For SOL 600, if IKINEM=0, then subroutine HYPELA is used, else HYPELA2.
- 4. The generic material model is able to represent a nonlinear material behavior. For this constitutive theory, it is assumed that

 $\dot{\sigma}_{ij} = L_{ijkl} \dot{\epsilon}_{kl} + g_{ij}$ 

where *L* is a function of the mechanical strain and *g* is a function of the temperature.

The stress and strains are true stresses and logarithmic strains, respectively, when used in conjunction with large strain requests.

When used in conjunction with PARAM,LGDISP,1 (without large strain) the above equation is expressed as

 $\dot{S}_{ij} = L_{ijkl}\dot{E}_{kl} + g_{ij}$ 

where *E* and *S* are the Green-Lagrange strain and second Piola-Kirchhoff stress, respectively.

5. For the MD\_HYPELA2 user subroutine, in order to provide an accurate solution, a tangent stiffness should be evaluated at each iteration. In addition, the total stress should be defined as its exact value at the end of the increment. This allows the residual load correction to work effectively. In MD\_HYPELA2, additional information is available regarding the kinematics of deformation. In

particular, the deformation gradient (F), rotation tensor (R), and the eigenvalues (  $\lambda$  ) and eigenvectors (N) to form the stretch tensor (U) are also provided. This information is available only for the continuum elements namely: plane strain, generalized plane strain (SOL 600 only), plane stress, axisymmetric, axisymmetric with twist, and three-dimensional cases.

- 6. TREF is used as the reference temperature for the calculation of the thermal loads. TEMPERATURE (INITIAL) may be used for this purpose, in which case TREF should be blank
- <span id="page-2412-0"></span>7. Note that the structural damping will change with time, to obtain the damping coefficient, multiply the critical damping ratio  $C/C_0$  by 2.
- <span id="page-2412-1"></span>8. TREF and GE are ignored if this entry is referenced by a PCOMP or a PCOMPG entry.
- <span id="page-2412-2"></span>9. If PARAM, W4 is not specified, GE is ignored in a transient analysis. See [Parameter Descriptions](#page-829-0).

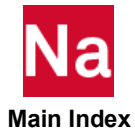

- 10. This material model should not be used with the PSHELL option or with PBARN1, PBEAMN1 or PCOMP(G) and smeared section integration.
- 11. For SOL 400 the user subroutines md\_hypela2 or md\_ubeam are used. For SOL 600 user subroutine hypela or hypela2 and ubeam are used, unless a MATUDS option is also included.
- 12. For SOL 400 this option automatically invokes the PSHLN1, PSHLN2, PSLDN1 element formulation
- 13. In a thermal-mechanically coupled simulation, MAT4 or MAT5 should be used to define the material behavior.
- 14. For SOL 600, IPREF = 0 means user subroutines ANEXP and ORIENT are not called. IPREF = 1 means the two routines are called.
- <span id="page-2413-0"></span>15. TREF, GE, ST, SC and SS are ignored in SOL 600.
- 16. If A1 is given and A2, A 3 are not then isotropic thermal expansion and A1 =  $A2 = A3$ .
- 17. The material identification number must be unique for all COHESIV, MAT1, MAT2, MAT3, MAT8, MAT9, MATDIGI, MATG, MATHE, MATHP, MATNLE, MATORT, MATPE1, MATSMA, MATUSR, MCOHE, MIXTURE, and MATD\* entries.

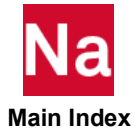

## MATVE MATVE

Specifies visco-elastic material properties to be used for quasi-static or dynamic analysis in SOL 600 and SOL 400.

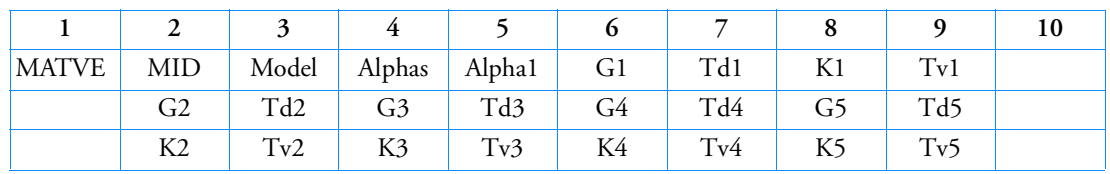

# Format for Model  $=$  Iso:

Format for Model  $=$  Iso1:

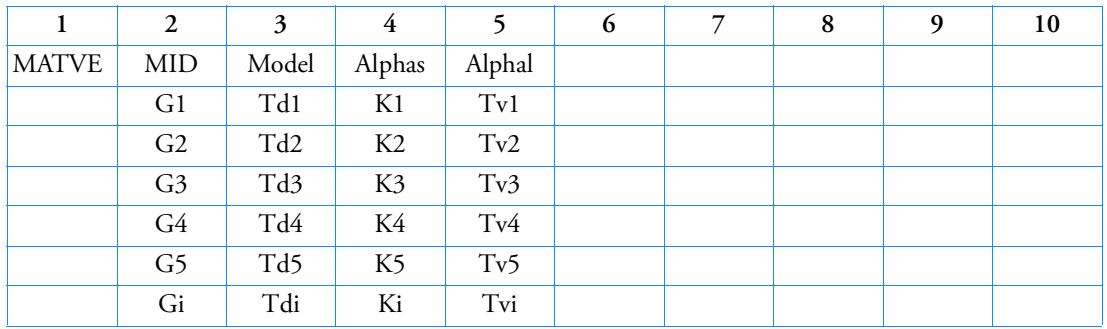

Format for Model = Mooney, Ogden and Foam:

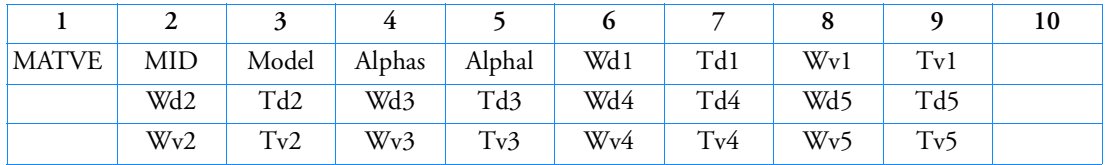

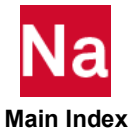

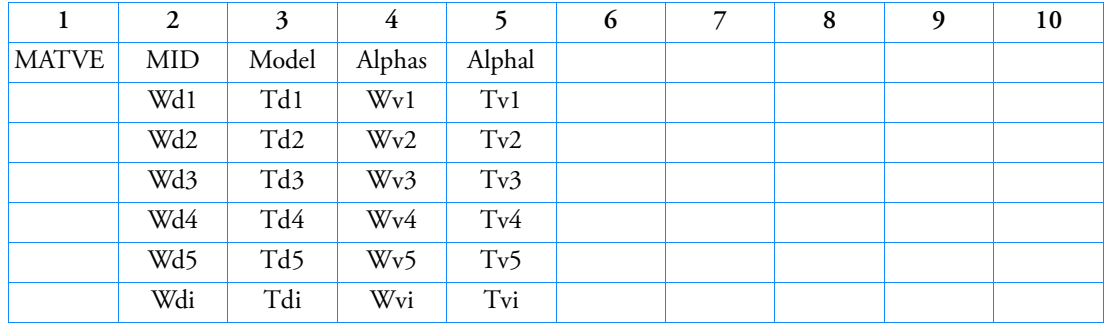

# Format for Model = Mooney1, Ogden1 and Foam1:

# Format for ORTHO:

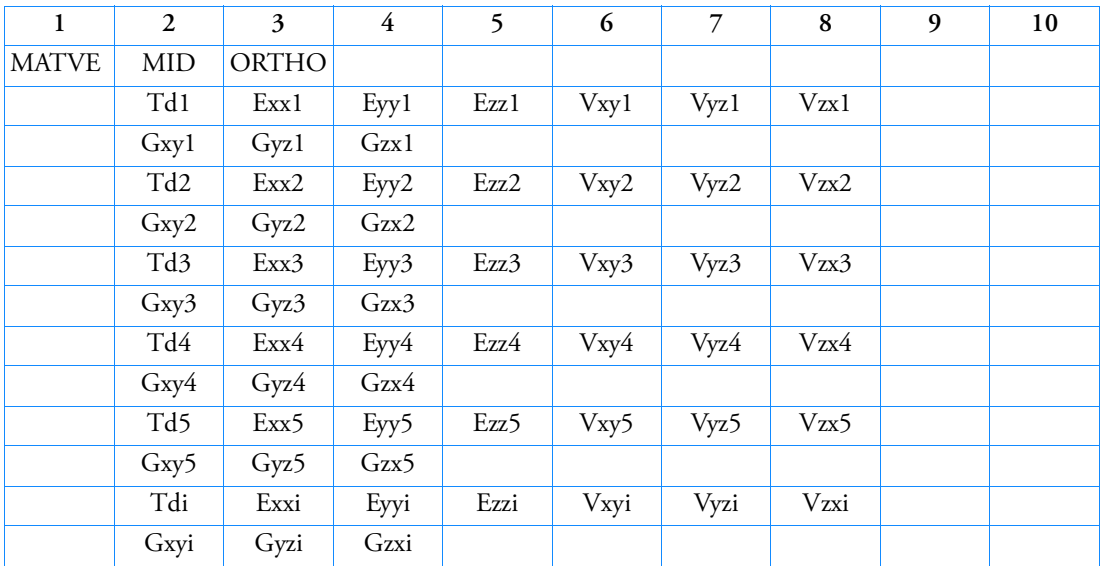

Example

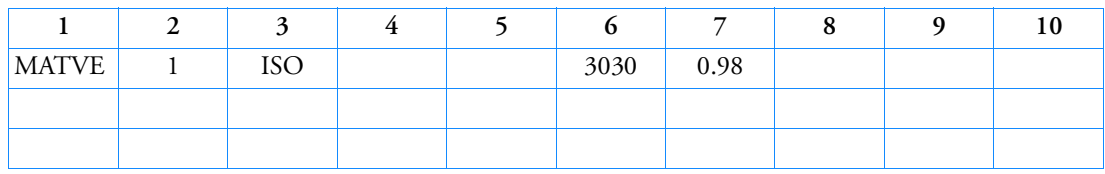

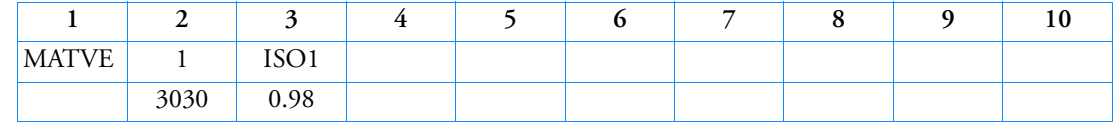

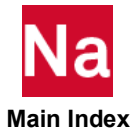

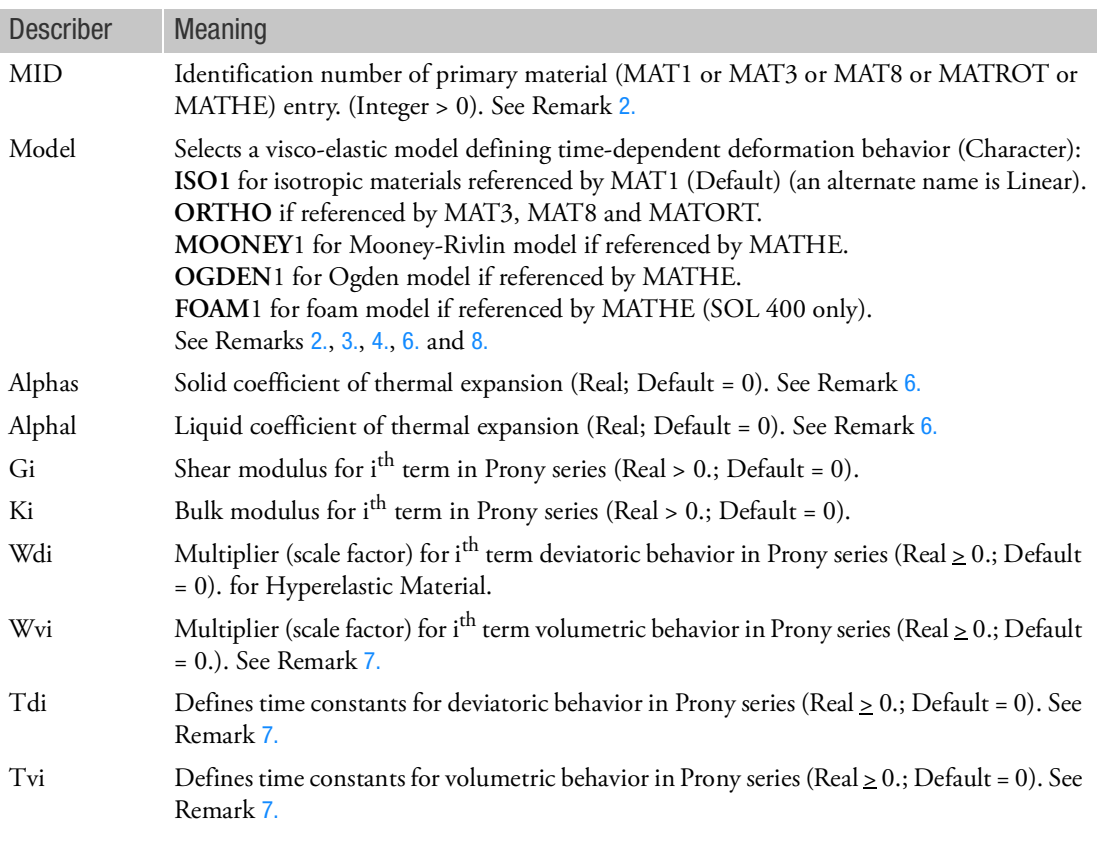

- 1. The material identification number must be unique for all COHESIV, MAT1, MAT2, MAT3, MAT8, MAT9, MATDIGI, MATG, MATHE, MATHP, MATNLE, MATORT, MATPE1, MATSMA, MATUSR, MCOHE, MIXTURE, and MATD\* entries.
- <span id="page-2416-0"></span>2. The time-dependent behavior in the viscoelastic material is modeled by a Prony series expression for both small and large strain problems. The stress relaxation behavior can be modeled by relaxation functions of the shear modulus and bulk modulus and total strain energy in terms of a series of exponential decay terms, which is known as the Prony series. This is equivalent to the generalized Maxwell model, which consists of many Maxwell models connected in parallel along with an elastic spring representing a long-term behavior. The constitutive behavior of viscoelasticity depends not only on the current state of stress and strain, but also on the entire history of the development of these states. Such a behavior is most readily expressed by hereditary or Duhamel integral. The Prony series is a discrete form of this hereditary integral.
- <span id="page-2416-1"></span>3. ISO1 supports both volumetric and deviatoric viscoelastic behavior by allowing deviatoric terms (Gi and Tdi) and volumetric terms (Ki and Tvi) in the Prony series. The shear and bulk moduli for isotropic material (ISO1) can be expressed in a Prony series as

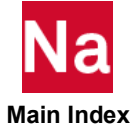

$$
G(t) = G^{\infty} + \sum_{i=1}^{n} Gie^{-t/Tdi}
$$

$$
K(t) = K^{\infty} + \sum_{i=1} Kie^{-t/Tdi}
$$

where instantaneous values are given by:

$$
G^{0} = G^{\infty} + \sum_{i=1}^{n} Gi
$$

$$
K^{0} = K^{\infty} + \sum_{i=1}^{N} Ki
$$

In terms of instantaneous values, the shear and the bulk modulus relaxation can also be written as.

$$
G(t) = G^{0} - \sum_{i=1}^{t} Gi(1 - e^{-t/Tdi})
$$

$$
K(t) = K^{0} - \sum_{i=1}^{t} Ki(1 - e^{-t/Tdi})
$$

If a Prony series is selected, at least one set of modulus and time constant must be provided i.e., (G1, Td1) and /or (K1, Tv1).

4. ORTHO supports only deviatoric viscoelastic behavior by allowing deviatoric terms (Gij and Tdi) in the Prony series. For orthotopic material behavior, the relaxation coefficients are applied to the shear modulus as

$$
G_{ij}(t) = G_{ij}^0 - \sum_{n=1} G_{ij}^n (1 - e^{-t/Tdi})
$$

where  $G_{ij}^n$  is the shear modulus for  $n^{\text{th}}$  term is Prony series (Real > 0; Default = 0) for Orthotopic Material. (Here  $G_{ij}$  imply Gxy, Gyz and Gzx as mentioned in ORTHO table).

5. In case of a viscous hyperelastic material, total strain energy be expressed as a Prony series expansion in terms of energy functional

$$
\psi = \psi^{\infty} + \sum_{n=1} \psi_i e^{-t/Tdi}
$$

Above equation can also be expressed as a function of the elastic strain energy density for instantaneous deformations  $\stackrel{\infty}{\Psi}$  .

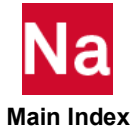

$$
\psi = \psi^{\infty} + \sum_{n=1} W i \psi^{0} e^{-t/T i}
$$

where Wi are weighting factors  $\psi_i/\psi^0$  and Ti are time constants. Two Prony series can be formed

based on deviatoric  $(\psi^d)$  and volumetric strain energy  $(\psi^{\mathrm{\mathsf{U}}})$  . If a viscous hyperelastic Prony series is selected, at least one pair of weighting factor and time constant must be provided: (Wd1, Td1) and /or (Wv1, Tv1). OGDEN support both deviatoric (Wdi, Tdi) and volumetric strain energy (Wvi, Tvi) Prony series. However, Mooney supports only deviatoric strain energy (Wdi, Tdi) Prony series. Foam is defined in total strain energy density function and specified through Wi and Ti.

- <span id="page-2418-0"></span>6. If ALPHAS or ALPHAL is specified, the thermal expansion coefficient specified in MAT1, MATT1, MATHE, MATTHE, MATORT or MATTORT will be ignored. Use of ALPHAS or ALPHAL requires the MATTVE Narayanaswami model.
- <span id="page-2418-1"></span>7. If the weighting factor is left blank, the relaxation function corresponding to that coefficient is omitted.
- <span id="page-2418-2"></span>8. In SOL 400, MATVE is used only supported for elements with property extensions. This implies that for such elements, PBAR / PBARL, PBEAM / PBEAML, PCOMP / PCOMPG, PROD, PSHEAR, PSHELL, PLPLANE and PSOLID should be associated with PBARN1, PBEMN1, PSHLN1, PRODN1, PSHEARN, PSHLN1, PSHLN2 and PSLDN1 respectively. Note that, prior to MSC Nastran 2010, if the property extensions were missing, then the MATVE data was not considered in the element's formulation. If the property extensions are missing, they are automatically added with appropriate settings by the program unless the user has set NLMOPTS,SPROPMAP,-1 in the bulk data.
- 9. FOAM (FOAM1) no difference between deviatoric and volumetric multipliers and relaxation time. Program will use deviatoric input to apply on entire strain energy function.

Notes:

- 1. The Prony series uses values of Gi or Ki for Isotropic and Orthotropic materials. It uses weighting (Wi) functions for Mooney, Ogden and Foam materials.
- 2. The instantaneous material properties are specified on primary material entries (i.e., for MAT1 or MAT3 or MAT8 or MATORT or MATHE)
- 3. In the MATVE entries, material properties with the Prony series parameters are specified.
- 4. MATVE with "ISO", "MOONEY", "OGDEN", "FOAM" models are similar to the corresponding "ISO1", "MOONEY1", "OGDEN1", "FOAM1" models with the only exception being that the former models are limited to 5 terms in the Prony series. With the latter models, there is no limit to the number of terms in the Prony series.

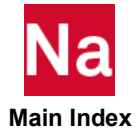

Specifies isotropic visco-elastic material properties to be used for quasi-static or dynamic analysis in SOL 700. Used in SOL 700 only.

Format (for types Iso, Mooney, Ogden and Foam):

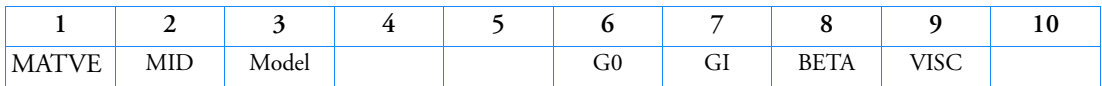

Example:

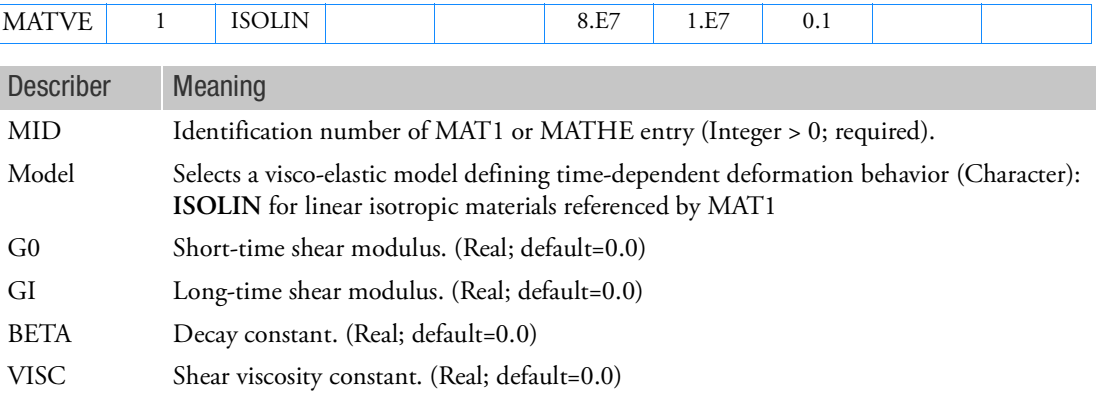

Remarks:

1. 1.The spring-damper analog of this model is:

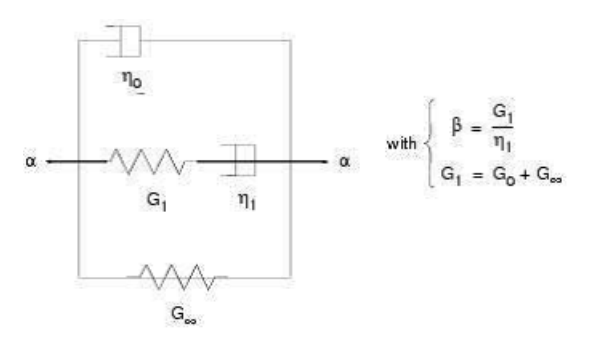

2. The deviatoric stress is given by

$$
\sigma'_{ij}(t) = 2G_f \varepsilon'_{ij}(t) + 2 \int_0^t G(t-\tau) + \frac{\partial \varepsilon'_{ij}(\tau)}{\partial \tau} d\tau + 2\eta_0 \frac{\partial \varepsilon'_{ij}(t)}{\partial t}
$$

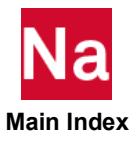

$$
G(t-\tau) = G(G_0 - G_I)e^{-\beta(t-\tau)}
$$

The above equation for the deviatoric stress is the integral form of the differential equation

$$
\dot{\sigma}_{ij}^{\prime} + \beta \sigma_{ij}^{\prime} t = 2 \eta_0 \ddot{\varepsilon}_{ij}^{\prime} + (2 \eta_0 \beta + 2 G_0) \dot{\varepsilon}_{ij}^{\prime} + 2 G_I \beta \dot{\varepsilon}_{ij}^{\prime}
$$

A special case is for which is often written  $\eta_0 = G_I = 0$ 

$$
\varepsilon_{ij} = \varepsilon_{ijelastic} + \varepsilon_{ijviscous} = \frac{\dot{\sigma}_{ij}}{2G_0} + \frac{\beta}{2G_0} \sigma_{ij}
$$

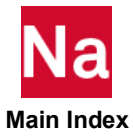

## MATVP Viscoplastic or Creep Material Properties - SOL600

Specifies viscoplastic or creep material properties to be used for quasi-static analysis.

Primary Format: PARAM, MARCMATT, 1 required

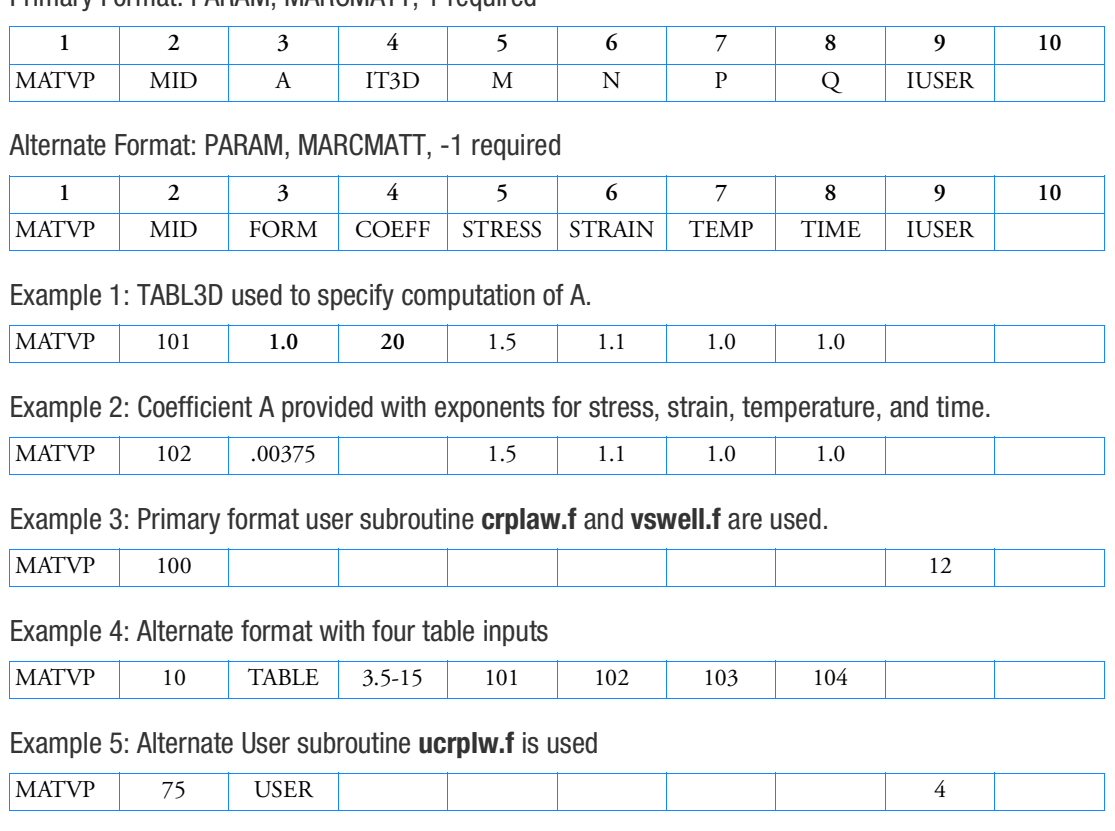

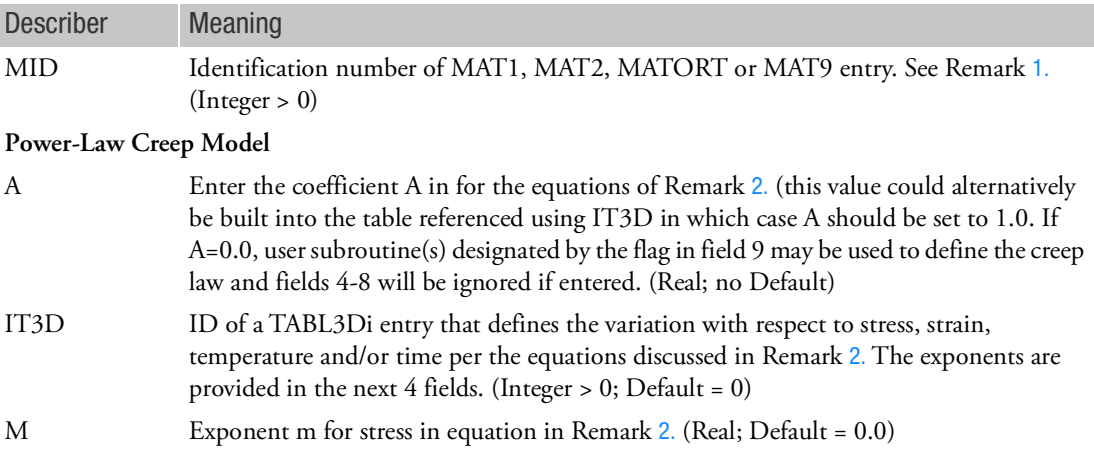

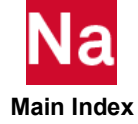

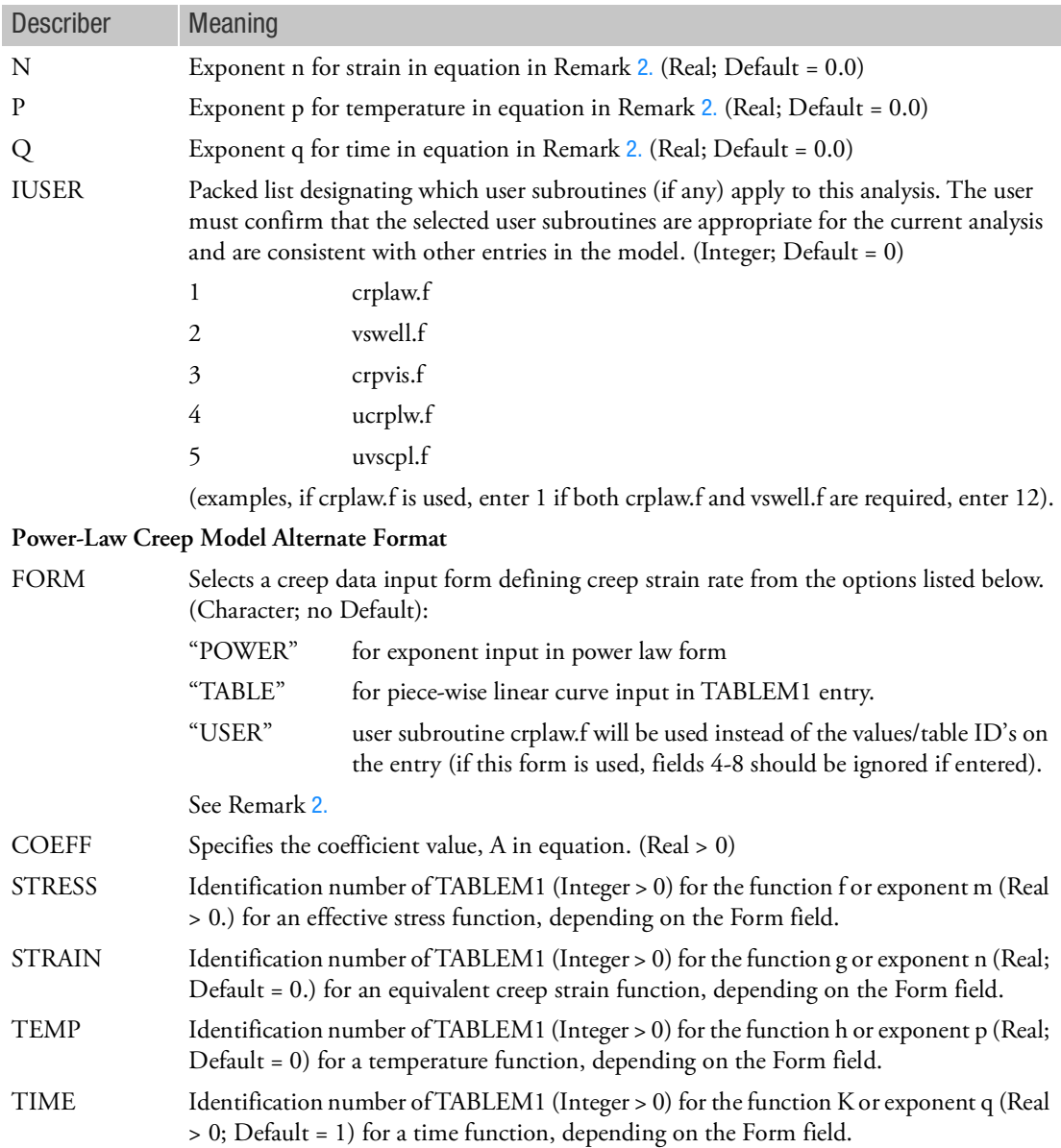

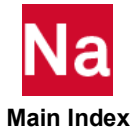

- <span id="page-2423-0"></span>1. The MATVP entry is activated if a MAT1, MAT2, MATORT, or MAT9 entry with the same MID is specified in an implicit nonlinear analysis. This creep capability is available for isotropic, orthotropic, and anisotropic elasticity, which can be coupled with plasticity using MATEP entry. Coupling with plasticity is allowed only for selected plasticity models, which include von Mises, Hill's anisotropy (creep stays isotropic), and Mohr-Coulomb models. However, viscoelasticity (MATVE) cannot be combined with viscoplasticity (MATVP).
- <span id="page-2423-1"></span>2. The creep behavior of the material is expressed in terms of creep strain rate as a product of a number of terms (functions of effective stress, equivalent creep strain, temperature, and time) in either exponential form or piecewise linear curves, i.e.,

$$
\frac{e^{c}}{\varepsilon} = A \overline{\sigma}^{m} (\overline{\varepsilon}^{c})^{n} T^{p} (qt^{q-1})
$$
or  

$$
\frac{e^{c}}{\varepsilon} = Af(\overline{\sigma}) g(\overline{\varepsilon}^{c}) h(T) \frac{dK(t)}{dt}
$$

Power-Law creep (exponential form) can be used with either explicit or implicit creep methods. The choice of explicit or implicit creep is made via the NLMOPTS option.

- a. Explicit creep can be combined with other plasticity options defined through the MATEP card. The supported plasticity models include Von Mises, Hill's Anisotropy (creep remains isotropic) and Mohr-Coulomb models. The creep and plastic strains are treated separately with the algorithm handling the creep in an explicit manner and handling the plasticity in an implicit manner.
- b. Implicit power law creep can be combined with the Von Mises yield criterion defined through the MATEP card. Both the creep and plasticity are handled simultaneously through an implicit viscoplasticity algorithm and a combined inelastic strain is computed.
- c. Note that for the explicit creep strain-rate evaluation, N should only be specified if some creep strain is already present in the model. Otherwise, N should be zero (blank), or implicit creep should be selected in CREEP of NLMOPTS.
- d. The dependence of time  $(Q)$  is specified as function of total equivalent creep strain i.e.,  $\frac{1}{c}$  *c* dependence of time (C<br>  $\epsilon = At^q \epsilon = Aqt^q$

The functions  $f$ ,  $g$ ,  $h$  and  $K$  are specified as piece-wise linear functions in a tabular form using TABLEM1 entry, if the Table Form is selected. Notice that the last term in time shows function *K*for the equivalent creep strain in terms of time, instead of creep strain rate.

The creep strain from the creep material is a permanent strain unlike the creep strain for materials using the CREEP Bulk Data entry. As such, this creep material may be classified as viscoplastic material. This creep capability is provided for the primary and the secondary creep behavior, because the tertiary creep involves material instability such as necking.

- 3. See associated Bulk Data entry, MPCREEP.
- 4. The alternate format is determined by field 3 with a character string POWER, TABLE, or USER.
- 5. There must be a non-blank entry in field 3 for either format.

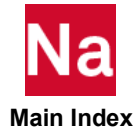

6. MATVP is used in conjunction with NLPARM with no restrictions on the value of the total time (NINC \* DT). NLAUTO may be added to specify under stress, strain or other criteria and/or for advanced convergence controls not available on the first line of NLPARM. Additional convergence and solver controls are available using NLSTRAT.

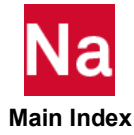

## MATVP Viscoplastic or Creep Material Properties - SOL400

Specifies viscoplastic or creep material properties to be used for quasi-static analysis.

## Format: Power-Law Creep Model

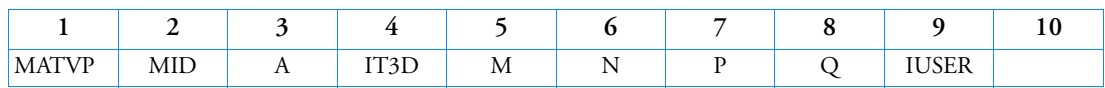

## Example 1: TABL3D used to specify computation of A for Power-Law Creep Model

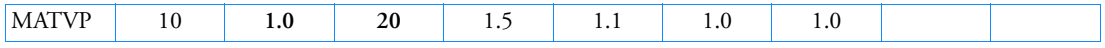

Example 2: Coefficient A provided with exponents for stress, strain, temperature, and time for Power-Law Creep Model

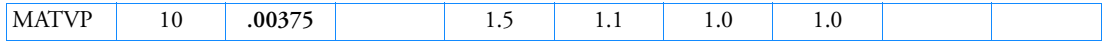

#### Example 3: User subroutine crplaw.f is used for Power-Law Creep Model

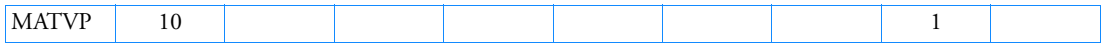

#### Format: Anand Solder Creep Model

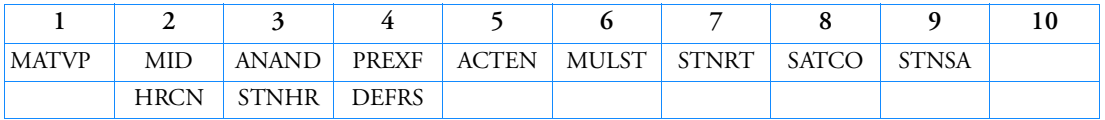

## Example 1: Anand Solder Creep Model

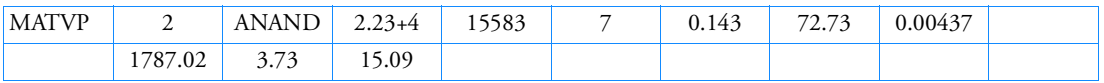

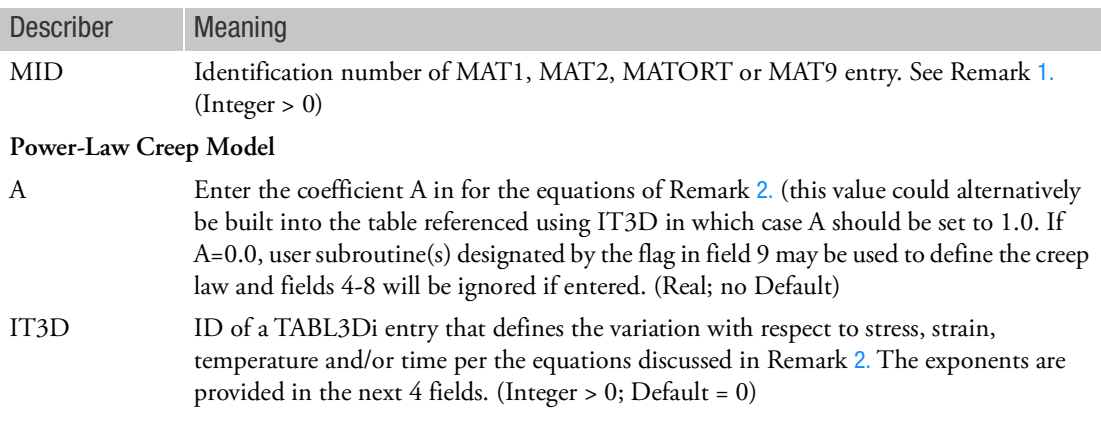

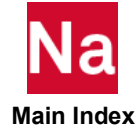

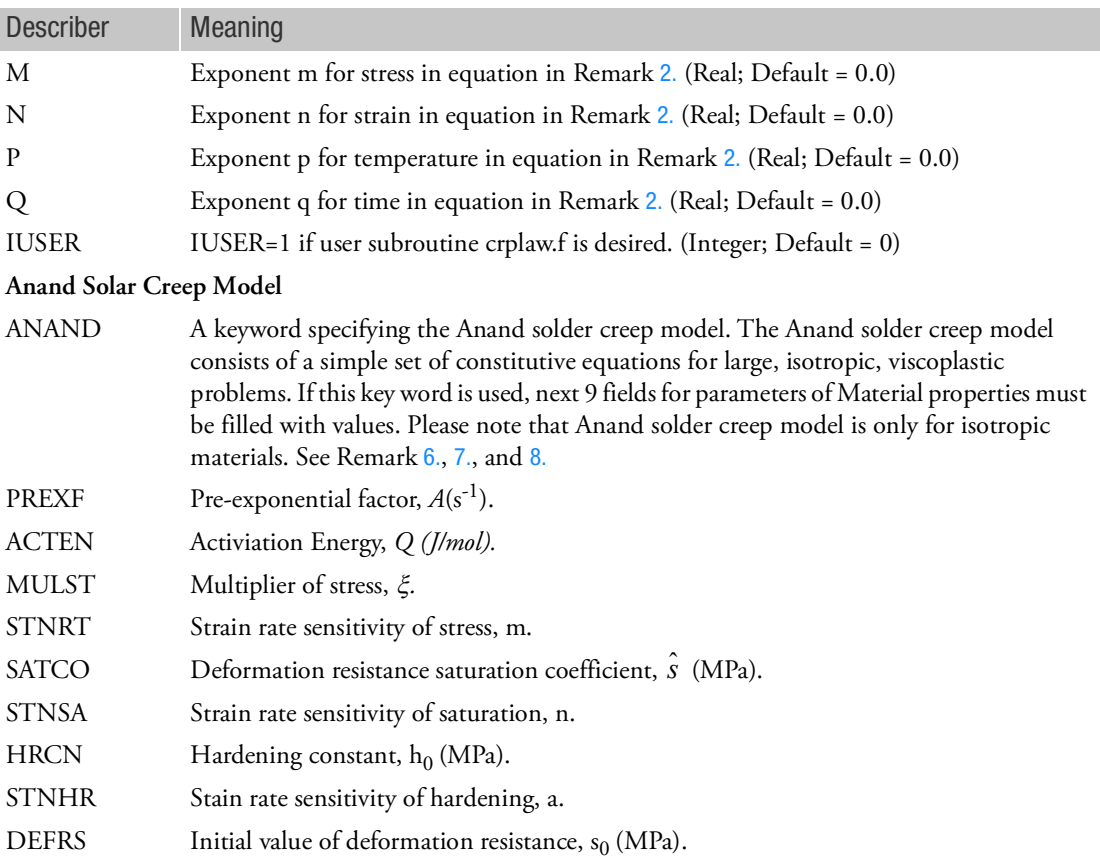

1. This MATVP entry is activated if a MAT1, MAT2, MATORT, or MAT9 entry with the same MID is specified in an implicit nonlinear analysis. This creep capability is available for isotropic, orthotropic, and anisotropic elasticity, which can be coupled with plasticity using MATEP entry. Coupling with plasticity is allowed only for selected plasticity models, which include von Mises, Hill's anisotropy (creep stays isotropic), and Mohr-Coulomb models. However, viscoelasticity (MATVE) cannot be combined with viscoplasticity (MATVP).

Note that ANAND solder creep model may be associated with isotropic material, i.e., MAT1, only.

<span id="page-2426-0"></span>2. The creep behavior of the material is expressed in terms of creep strain rate as a product of a number of terms (functions of effective stress, equivalent creep strain, temperature, and time) in exponential form, i.e.,

$$
\mathbf{e}^{c} = A \overline{\mathbf{G}}^{m} (\mathbf{e}^{c})^{n} T^{p} (qt^{q-1})
$$

Power-Law creep (exponential form) can be used with either explicit or implicit creep methods. The choice of explicit or implicit creep is made via the NLMOPTS option.

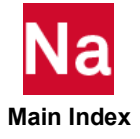

- a. Explicit creep can be combined with other plasticity options defined through the MATEP card. The supported plasticity models include Von Mises, Hill's Anisotropy (creep remains isotropic) and Mohr-Coulomb models. The creep and plastic strains are treated separately with the algorithm handling the creep in an explicit manner and handling the plasticity in an implicit manner.
- b. Implicit power law creep can be combined with the Von Mises yield criterion defined through the MATEP card. Both the creep and plasticity are handled simultaneously through an implicit viscoplasticity algorithm and a combined inelastic strain is computed.
- c. The dependence of time (Q) is specified as function of total equivalent creep strain i.e.,  $\epsilon^c = A t^q$ .

Note that the creep strain rate is internally computed as:  $\epsilon^c = At^q$ 

The creep strain from the creep material is a permanent strain unlike the creep strain for materials using the CREEP Bulk Data entry. As such, this creep material may be classified as viscoplastic material. This creep capability is provided for the primary and the secondary creep behavior, because the tertiary creep involves material instability such as necking.

- 3. See associated Bulk Data entry, NLMOPTS
- 4. For NLSTEP adaptive stepping, use of TABSCTL to specify user criteria on creep strains and stresses is also recommended. MATVP is used only supported for elements with property extensions. This implies that for such elements, PBAR / PBARL, PBEAM / PBEAML, PCOMP / PCOMPG, PROD, PSHEAR, PSHELL, PLPLANE and PSOLID should be associated with PBARN1, PBEMN1, PSHLN1, PRODN1, PSHEARN, PSHLN1, PSHLN2 and PSLDN1 respectively. Note that, prior to MD Nastran 2010, if the property extensions were missing, then the MATVP data was not considered in the element's formulation. From MD Nastran 2010 onwards, if the property extensions are missing, they are automatically added with appropriate settings by the program unless the user has set NLMOPTS, SPROPMAP, -1 in the bulk data.
- 5. When used with PBAR, PBEAM, PBEAML, PCOMP, PCOMPG, PROD, PSHEAR, PSHELL or PLPLANE (with BEH=PSTRS) the explicit formulation must be used, set VALC3=0 on NLMOPTS.
- <span id="page-2427-0"></span>6. Flow equation for Anand Solder model is given by:

$$
\varepsilon_p = A \exp\left(-\frac{Q}{RT}\right) \left[\sinh\left(\xi \frac{\sigma}{s}\right)\right]^{1/m}
$$

where A is the pre-exponential factor; Q is the activation energy; m is the strain rate sensitivity;  $\xi$  is the multiplier of stress, R is the gas constant  $(8.314 \text{ J/mol/K})$ ; T is the absolute temperature; s is deformation resistance with an initial value  $s_0$ . The evolution of deformation resistance is given by

$$
\frac{ds}{dt} = \left\{ h_0 |B|^a \frac{B}{|B|} \right\} \frac{d\varepsilon_p}{dt}
$$

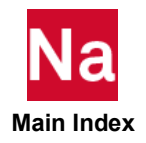

where;

$$
B = 1 - \frac{s}{s''}
$$

and

$$
s'' = \hat{s} \left[ \frac{1}{A} \frac{d\varepsilon_p}{dt} \exp\left(\frac{Q}{RT}\right) \right]^n
$$

where  $\mathbf{h}_0$  is hardening constant; a is the strain rate sensitivity of hardening;  $\hat{s}$  is the deformation resistance saturation coefficient, n is the strain rate sensitivity of saturation.

- <span id="page-2428-0"></span>7. To activating creep analysis with ANAND creep model, the following parameters are mandatory:
	- a. In Bulk Data Card NLMOPTS: keyword "CREEP" and "LRGSTRN" must be selected with value:

"LRGSTRN" with value 1 for updated Lagrange formulation, Hypo-elasticity and additive plasticity with mean normal value.

"CREEP" with valc3=1, Implicit Creep on; and valc4=0/1/2, for elastic tangent as default (Blank or 0), 1 for secant tangent, and 2 for Radial Return, respectively.

- b. In Bulk Data Card NLSTEP: CREEP in "GENERAL" is required for ANAND creep model.
- c. In Bulk Data Card MATVP: material parameters of ANAND creep model are defined in MATVP card with keyword "ANAND" in the 3<sup>rd</sup> field and following 9 fields.
- <span id="page-2428-1"></span>8. NLSTRESS in Case Control will output the equivalent creep strain on grid point. To output the component of the creep strain, NLOUT in NLSTRESS Case Control command must be set and request Creep output in Bulk Data Card.

In case control section:

```
 NLSTRESS (NLOUT=num) = ALL
```
In bulk data section:

```
NLOUT, num, TOTTEMP, CCRPSTRN
```
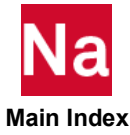

## MAUXCMD Auxiliary Command to Spawn one Nastran Process from Another - SOL 600

Defines auxiliary command to spawn on Nastran process from another Nastran process in SOL 600.

Format:

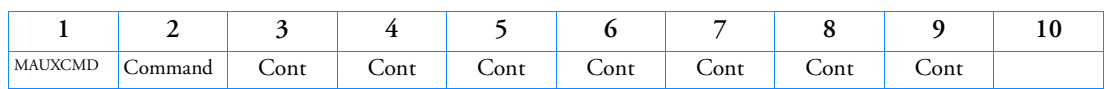

Example:

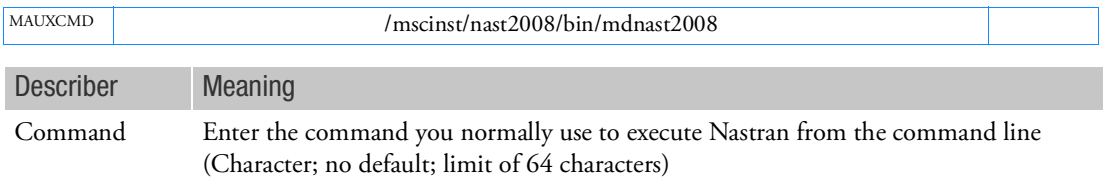

Remark:

1. At present, this entry may only be used for CINTC when PARAM,MBLADCMD,10 is set.

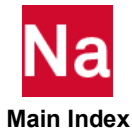

## MBOLT Defines a Bolt For Use in SOL 600 in Countries Outside the USA

Defines a bolt for use in SOL 600 in countries outside the USA. Used in SOL 600 only.

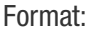

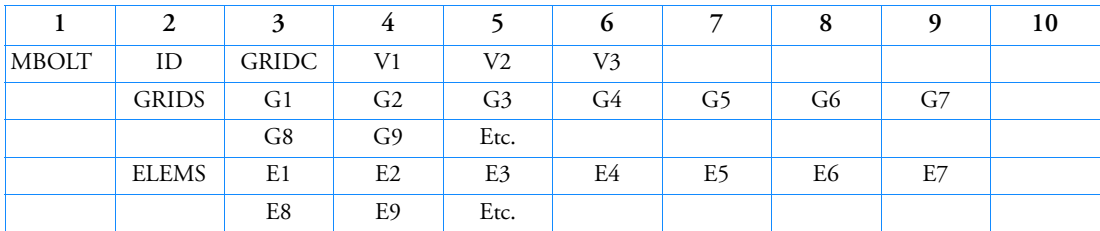

Example:

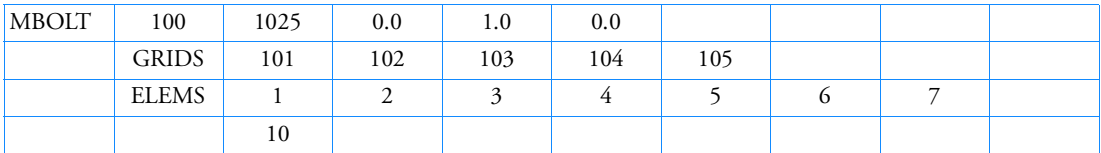

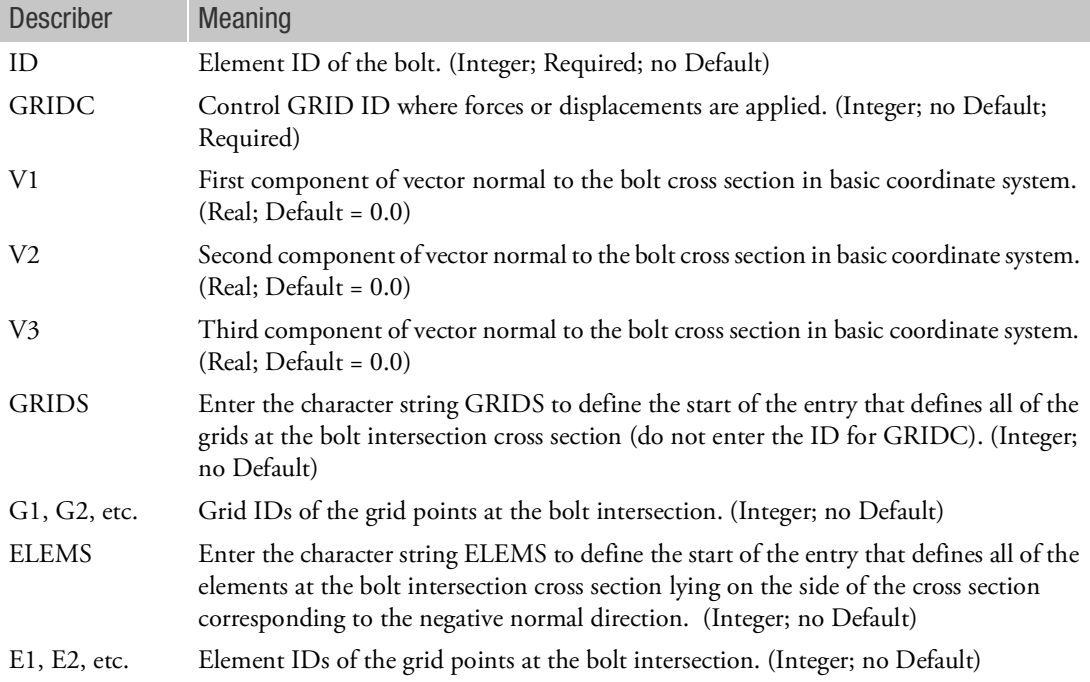

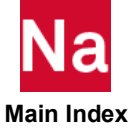

- 1. Enter as many GRIDS and ELEMS lines as necessary to define all the grid and element IDs in the cross section.
- 2. All GRIDS must proceed all ELEMS.
- 3. The bolt itself is not actually modeled, just the intersecting surfaces. The nodes and elements where the bolt goes through the intersecting surfaces are described by this entry.
- 4. Specify a different MBOLT entry for each individual bolt.
- 5. This entry can only be used with Marc 2003 or later outside the USA.
- 6. For more information, please consult the Marc Theoretical Manual (Volume A of the Marc documentation).
- 7. This entry maps to Marc's CROSS SECTION entry.
- 8. GRIDC must already exist. It is not generated by the MBOLT entry. It typically would not be used by any other element, MPC, etc.

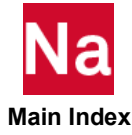

#### MBOLTUS Defines a Bolt for Use in SOL 600 in the USA

Defines a bolt for use only in SOL 600 and only in the USA.

Format:

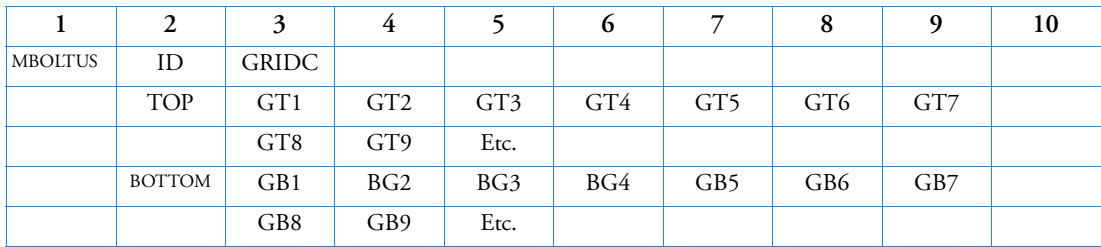

Example:

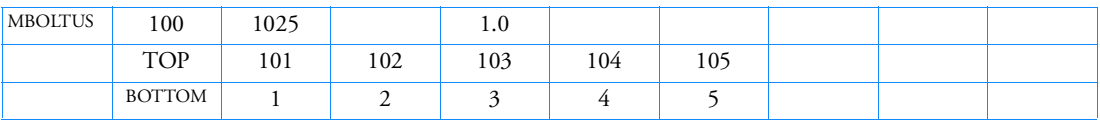

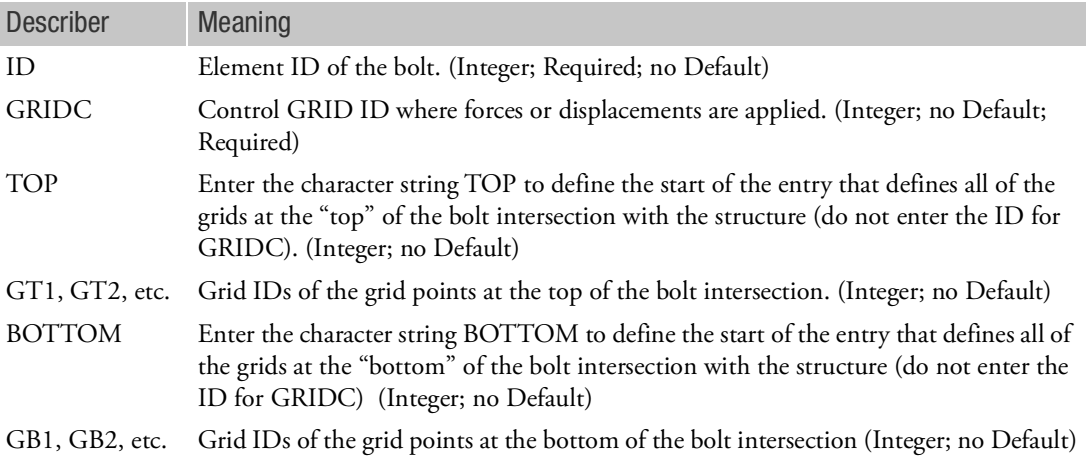

- 1. Enter as many GRIDS as necessary (up to the limit of 999 top grids and 999 bottom grids) to define all the grids at the "top" and "bottom" of the bolt intersection with the structure.
- 2. The bolt itself is not actually modeled, just the intersecting surfaces. The nodes and elements where the bolt goes through the intersection surfaces are described by the entry.
- 3. Specify a different MBOLTUS entry for each individual bolt.
- 4. This entry can only be used with Marc 2003 or later.

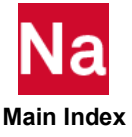

- 5. For more information, please consult the Marc Theoretical Manual (Volume A of the Marc documentation)
- 6. This entry maps to Marc's TYING type 69.
- 7. GRIDC must already exist. It is not generated by the MBOLTUS entry. It typically would not be used by any other element, MPC, etc.
- 8. The following figure indicates the required modeling and data input.

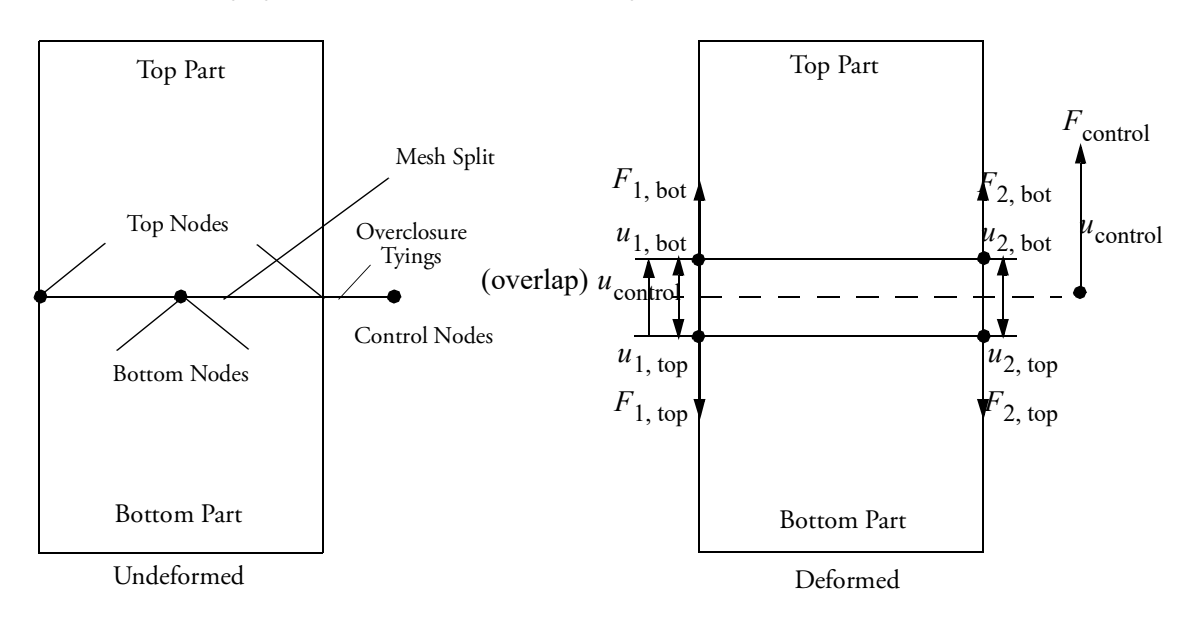

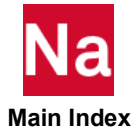

## MCHSTAT Option to Change State Variables for SOL 600

This option provides various ways of changing state variables throughout the model. It is required if Bulk Data entry, MTCREEP is used. It may also be used to enter temperatures calculated from a previous heat transfer analysis and saved on a t16 or t19 file in which case MINSTAT is used to define the initial stress-free temperatures and MCHSTAT is used to define the temperatures that cause thermal strains.

#### Format:

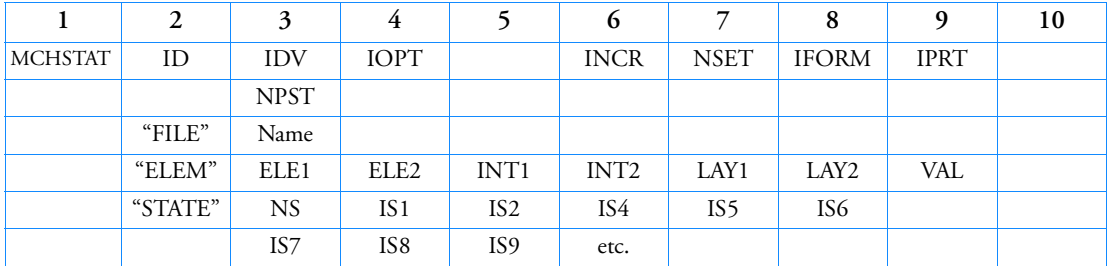

Example:

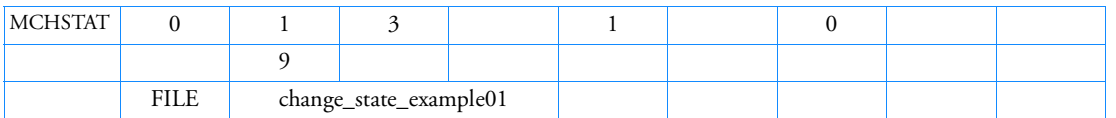

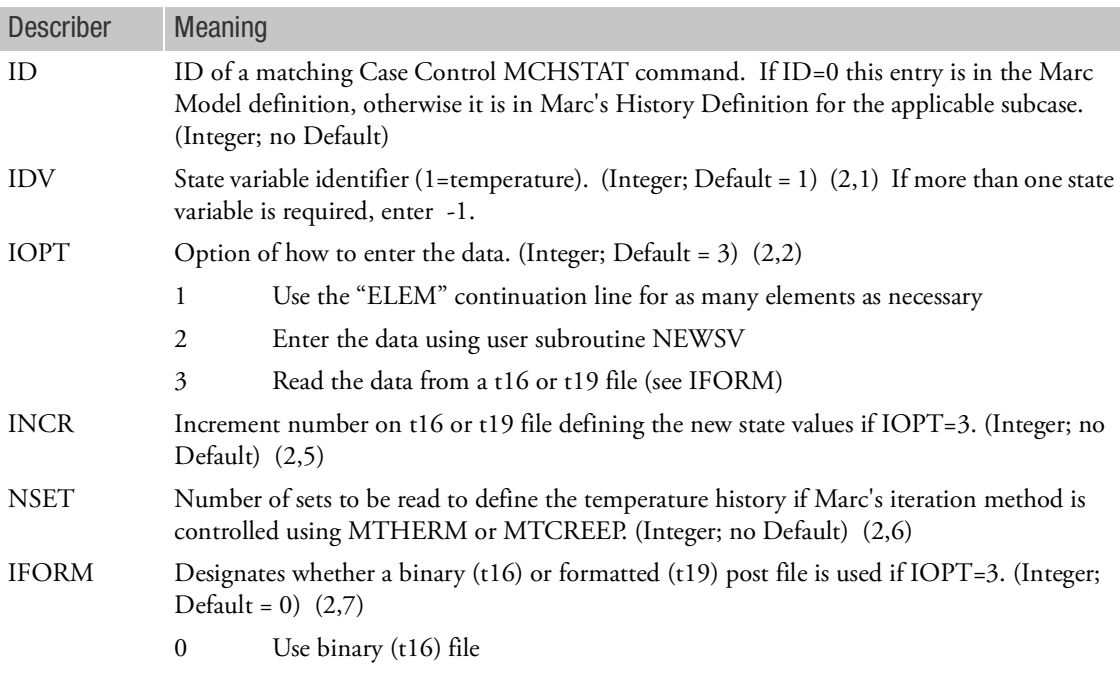

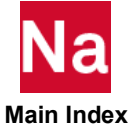

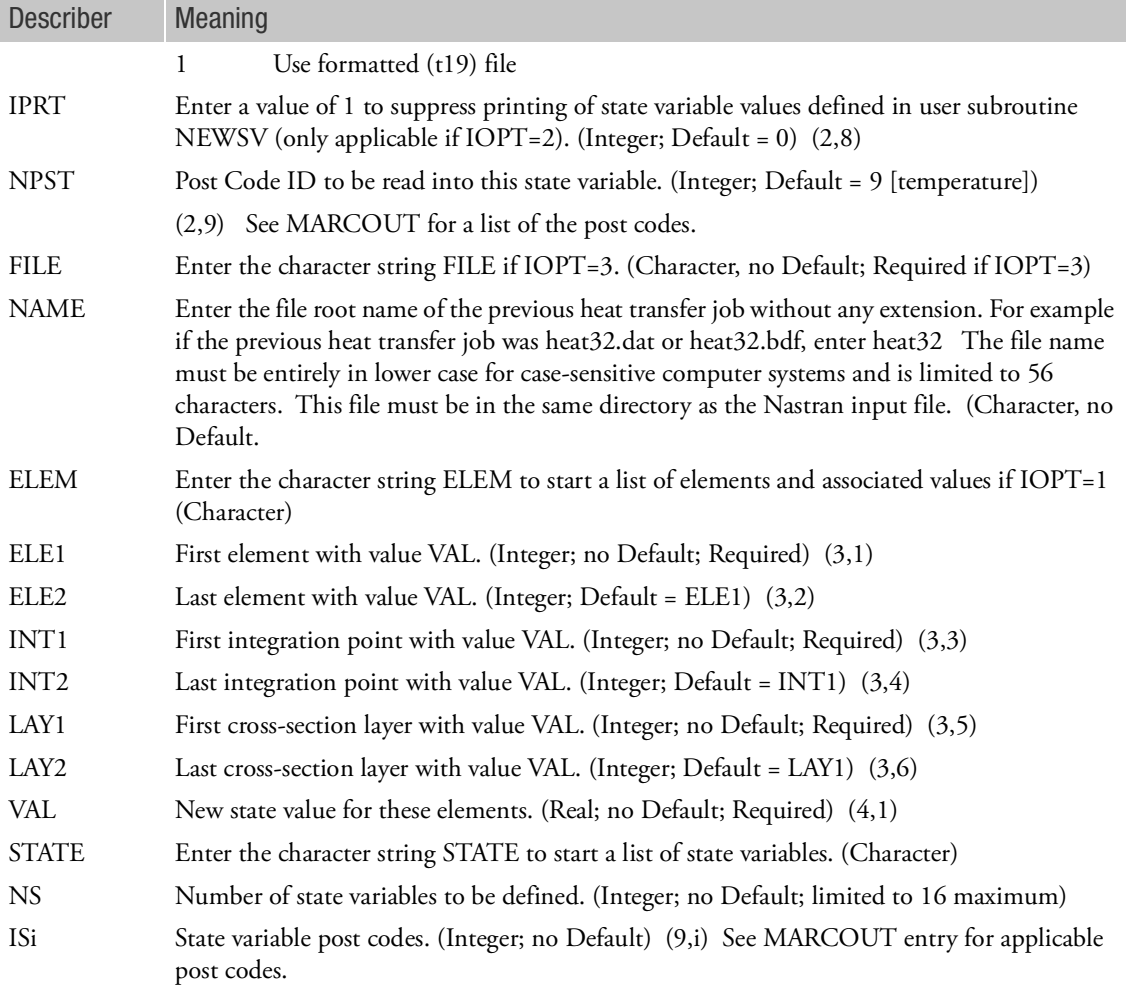

- 1. All MCHSTAT ID's must be unique.
- 2. This entry maps to Marc's CHANGE STATE entry.
- 3. This entry must be entered if the MTCREEP (Marc's AUTO THERM CREEP) entry is used.
- 4. (i,j) refer to Marc's CHANGE STATE (data block, field).
- 5. MCHSTAT (and/or MINSTAT) cannot be the only applied "loads". At least one standard load such as FORCE, PLOAD4 or a standard TEMP entry must be entered with a Case Control LOAD command that references the standard load(s). If there are no standard loads, please enter a dummy load with a very small magnitude and a Case Control LOAD command to reference it.

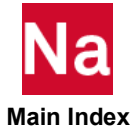

## MCOHE Interface Cohesive Zone Modeling Element Material Properties

Specifies material cohesive properties for a fully nonlinear element used to simulate the onset and progress of delamination in SOL 400 only.

Format:

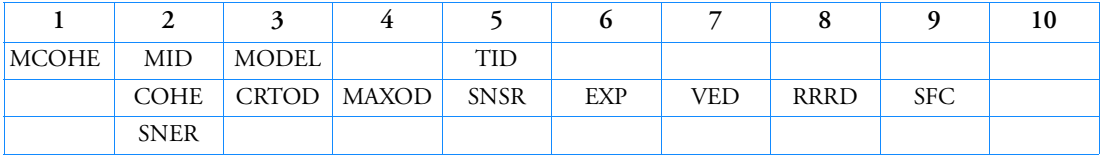

Example:

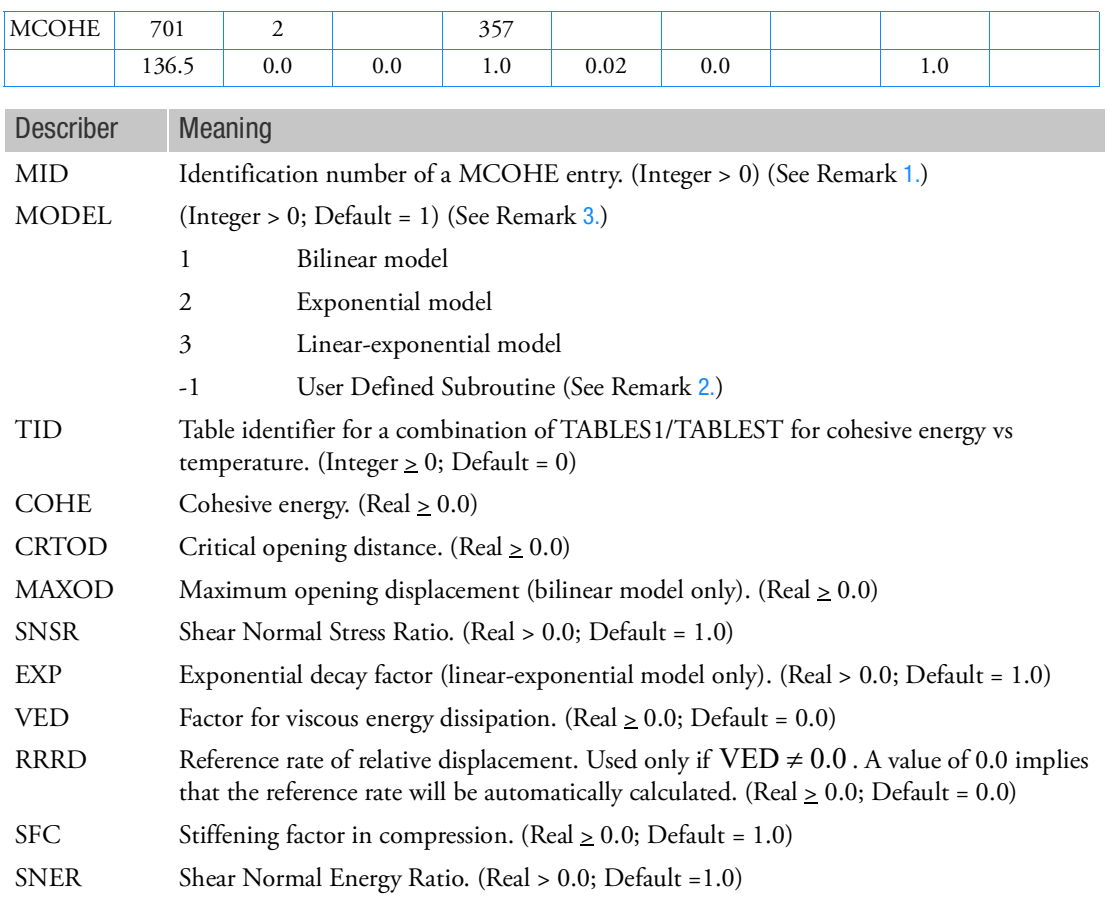

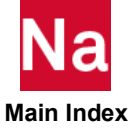

- <span id="page-2437-0"></span>1. The material identification number must be unique for all COHESIV, MAT1, MAT2, MAT3, MAT8, MATDIGI, MATG, MATHE, MATHP, MATNLE, MATORT, MATPE1, MATSMA, MATUSR, MCOHE, MIXTURE, and MATD\* entries.
- <span id="page-2437-2"></span>2. User subroutine UCOHES is used. User must also use the MATUDS bulk data entry.
- <span id="page-2437-1"></span>3. For details on model see Nonlinear User's Guide (SOL 400).

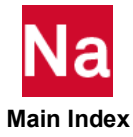

#### **MDBCATP** Defines Parameters of Across Modules for Automatic Contact Generation

Defines parameters for detecting contact pairs across modules for automatic contact generation (ACG). It is similar to BCAUTOP but is used for contact pair detection across modules, all the parameters for contact bodies in BCAUTOP are excluded.

Format:

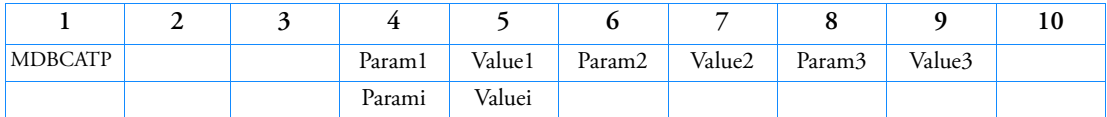

Example:

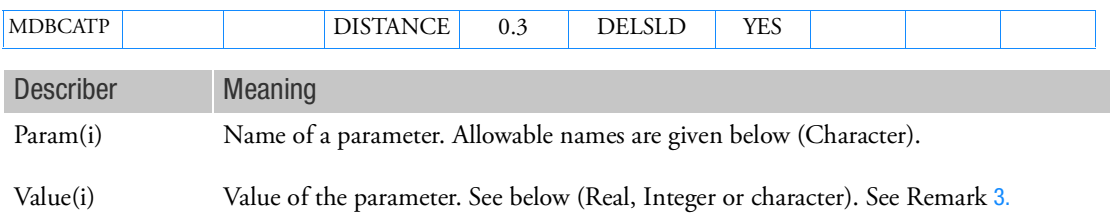

#### Remarks:

- 1. Only one entry of MDBCATP is allowed.
- 2. This entry does not have effect if BCONTACT=AUTO is not present in case control section.
- <span id="page-2438-0"></span>3. The parameters in this entry may be divided into two types - primary parameters and secondary parameters. The primary parameters are the most important parameters for contact pair detection. The secondary parameters are helpful for user to provide the more detail and further requirement for contact model establishment and contact analysis with automatic contact generation. The primary and secondary parameters are listed in the tables as follows.

#### Table 9-28 Primary Parameters in MDBCATP

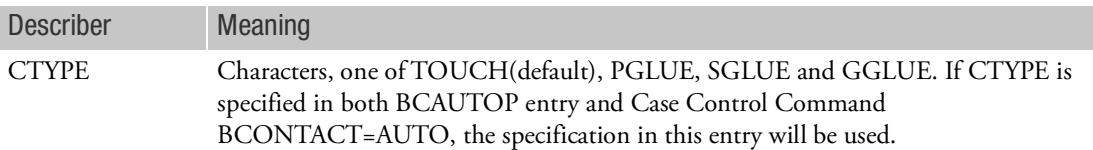

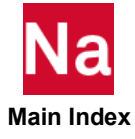

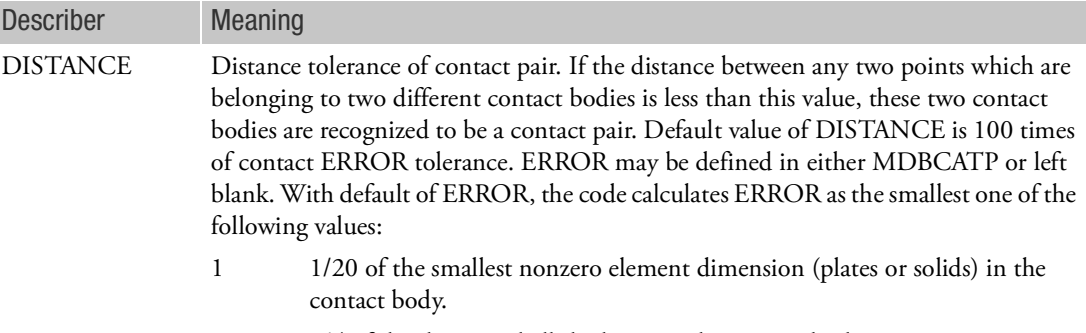

2 1/4 of the thinnest shell thickness in the contact body

See BCPARA for ERROR definition in detail.

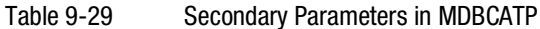

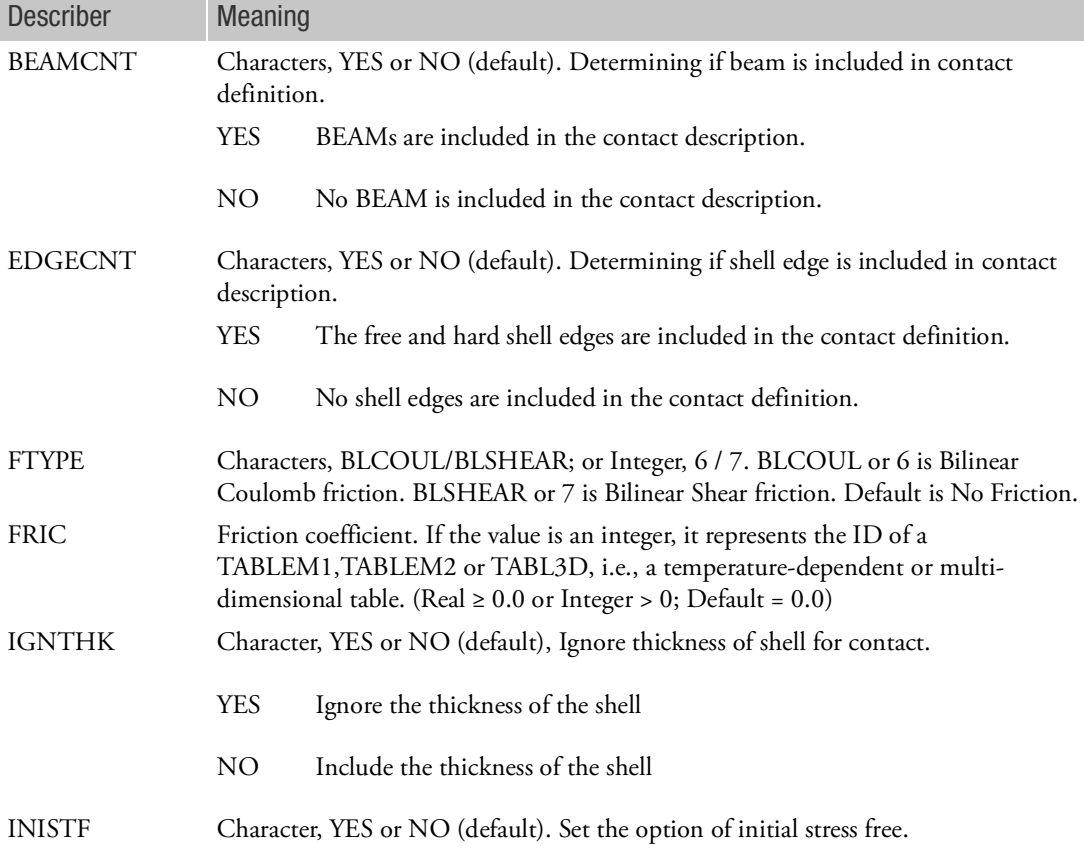

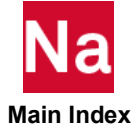

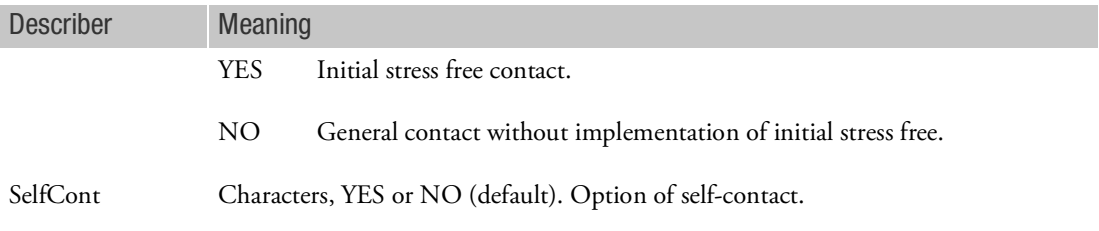

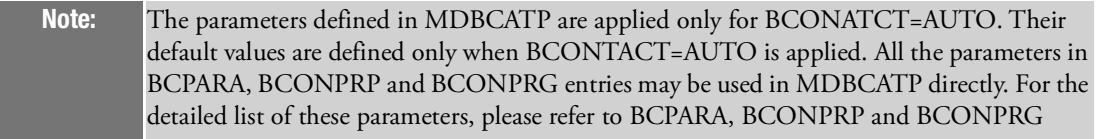

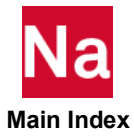

### MDBCNCT Defines the Touching and Touched Contact Bodies in Different Modules

Defines the touching and touched contact and used in SOLs 101, 103, 105, 107, 108, 109, 110, 111, 112 and 400 for general contact, glued, step glue or permanent glue between contact bodies residing in different Modules.

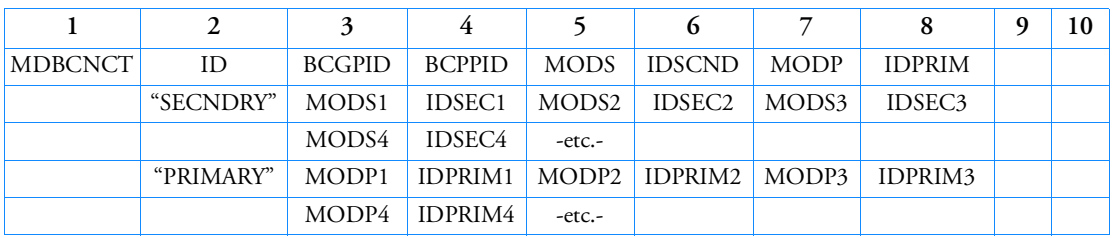

Format:

Example:

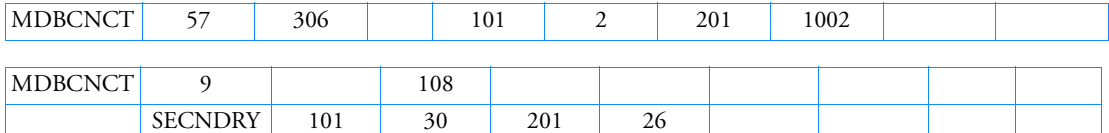

PRIMARY 101 294 201 135 301 528

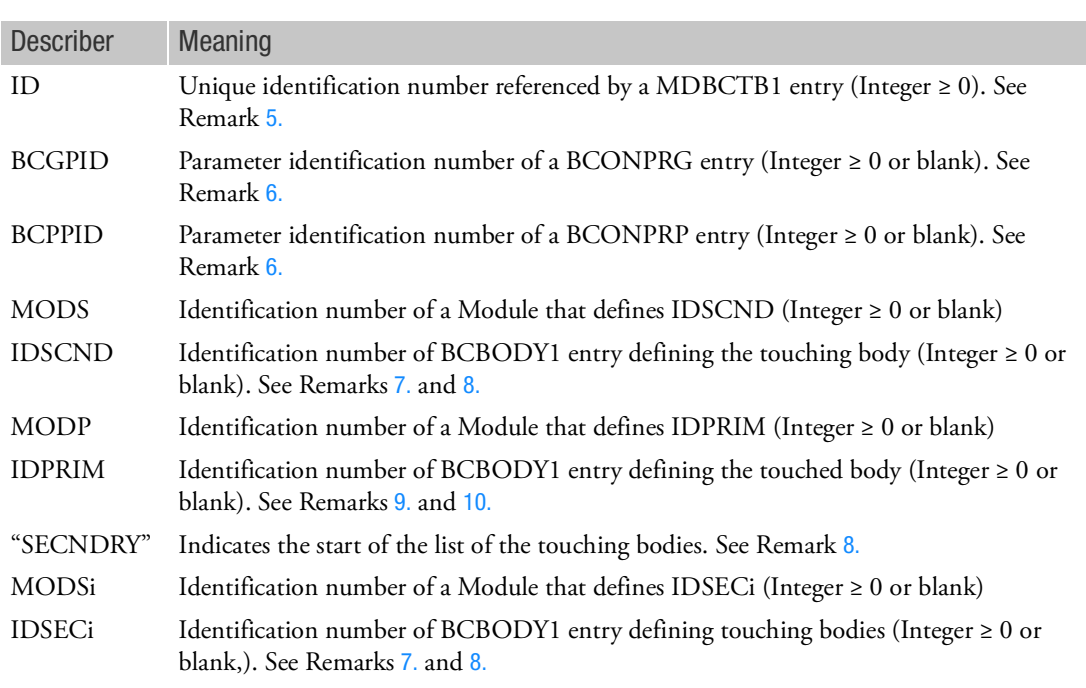

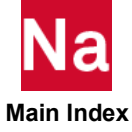

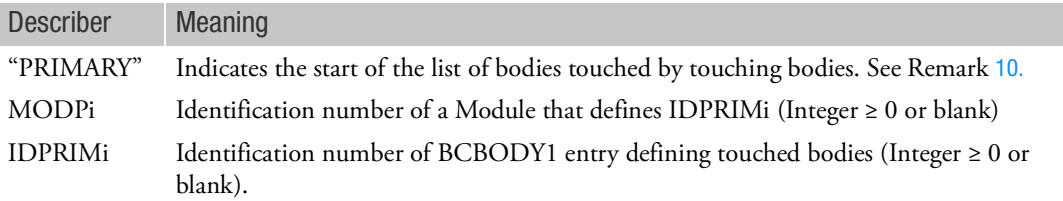

- 1. Both BCTABL1 and MDBCTB1 may only be specified in the main Bulk Data section.
- 2. BCTABL1 BCID must be unique with respect to all other BCTABL1 and MDBCTB1.
- 3. BCONTACT Case Control command may only select BCTABL1 or MDBCTB1 but not both. If BCTABL1 is selected, then all bodies matching IDi in any and all Modules will be activated.
- 4. Only MDBCTB1 can select MDBCNCT.
- <span id="page-2442-0"></span>5. MDBCNCT can be selected by the Case Control command BCONTACT=ID to define surface contact if MDBCTB1 entry does not exist. See Remarks 2 and 3 of MDBCTB1 entry.
- <span id="page-2442-1"></span>6. If BCGPID or BCPPID field is blank, then default values are set for the parameters of touching bodies.
- <span id="page-2442-2"></span>7. A short input to define a single touching body exists if the user provides IDSCND. On the other hand, if the user leaves IDSCND blank, then "SECNDRY" descriptor is required and IDSECi must be specified.
- <span id="page-2442-3"></span>8. "SECNDRY" and IDSECi fields will be ignored if IDSCND exists. If IDSCND field is blank, then "SECNDRY" and IDSECi must be specified. In this case, each IDSECi will be processed separately.
- <span id="page-2442-4"></span>9. A short input to define a single touched body exists if the user provides IDPRIM. On the other hand, if the user leaves IDPRIM blank, then "PRIMARY" descriptor is required and IDPRIM1 must be specified.
- <span id="page-2442-5"></span>10. "PRIMARY" and IDPRIMi fields will be ignored if IDPRIM exists. If IDPRIM field is blank, then "PRIMARY" and IDPRIMi must be specified.
- 11. The concept of Secondary and Primary relation is important to the node-to-segment contact but not relevant for segment-to-segment contact. In segment-to-segment contact, they are mainly used to define the contact pair(s).
- 12. If all the BCONPRG that are referenced by a MDBCNCT (which is referenced by MDBCTB1) have a value of IGLUE > 0, and this MDBCNCT is referenced in the 1st Loadcase (SOL 100\*) then the connections are considered to be permanent and do not change (unless a BCPARA is used to deactivate the permanent glue).

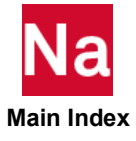

#### MDBCPAR Defines Candidates Modules for Automatic Contact Detection Across Modules

Defines modules as candidates for automatic contact detection across modules.

Format:

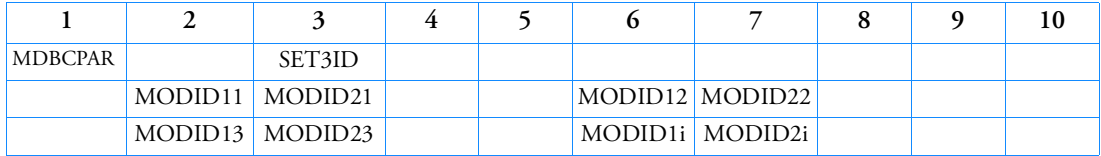

Example:

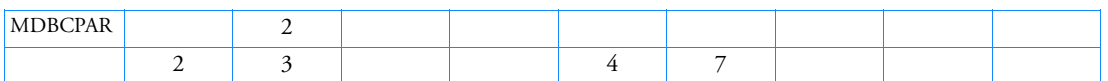

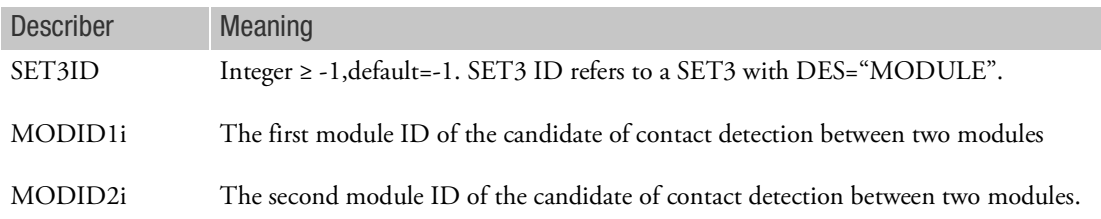

- 1. Only one entry of MDBCPAR is allowed in module 0, and it must be in module 0.
- 2. MDBCPAR is used when BCONTACT=AUTO is set in case control command, and modules are present.
- 3. When SET3ID is -1, all the modules will be used to detect contact pairs across them, when it is 0,and when there is no continuation, no contact pair will be detected across modules. When SET3ID > 0, the modules defined in the SET3 entry with SID=SET3ID and DES="MODULE" will be used to detect contact pairs across them. The distance tolerance of the pair detection is defined by DISTANCE parameter in MDBCATP.
- 4. Continuations are optional.
- 5. The pairs of MODID1i and MODID2i are the pairs of two modules to be used to detect contact pairs between them. The distance tolerance of the pair detection is defined by DISTANCE parameter in MDBCATP

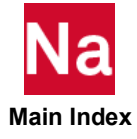

## MDBCTB1 Defines a Contact Table for Bodies in Different Modules

MDBCTB1 specifies a list of contact pairs (for bodies residing in different Modules) through the MDBCNCT option for SOL 101 and SOL 400. This contact table is activated in the BCONTACT Case Control command.

#### Format:

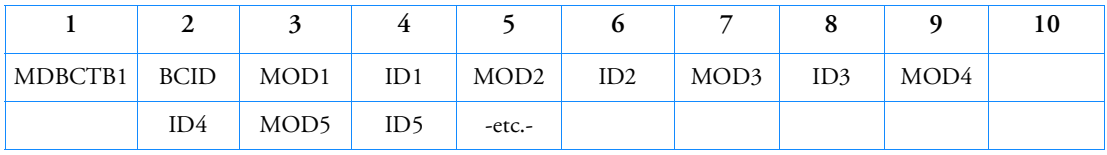

## **Examples:**

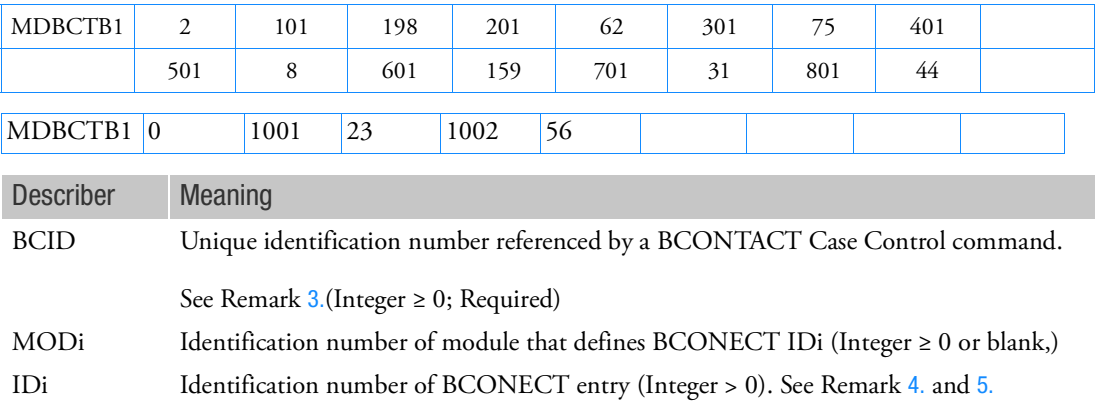

- 1. MDBCTB1 defines surface contact. If MDBCTB1 does not exist, the Case Control command BCONTACT=BCID may refer to the MDBCNCT Bulk Data entry directly.
- 2. If neither MDBCTB1 nor MDBCNCT is given, the default for contact analysis is assumed, every body detects the possibility of contact relative to all other bodies and itself if it is a deformable body. If MDBCTB1 or MDBCNCT is given, the default for everybody is overwritten. The touching body does not contact itself unless requested. When the touched body is deformable, double-sided contact is applied by default. MDBCTB1 or MDBCNCT is useful for deactivating or activating bodies to reduce computational effort and to change contact conditions between subcases.
- <span id="page-2444-0"></span>3. For SOLs 101 and 400, the MDBCTB1 or MDBCNCT with ID=0 will be used in loadcase 0 automatically that does not need a corresponding Case Control command BCONTACT=0. The loadcase 0 is purely elastic and it can also be used to (1) move rigid contact bodies so that they just touch flexible contact bodies, and/or (2) remove any prestressed condition by adjusting the coordinates of the active nodes, which are the Grid Points on the surface of all deformable

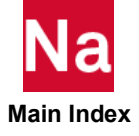

BCBODY1's. To place an entry in any physical loadcase (SUBCASE or STEP), the BCID must be selected by the Case Control command BCONTACT=BCID or MDBCNCT=BCID. When BCONTACT=ALLBODY, there is no BCID of MDBCTB1 or MDBCNCT specified; therefore, the default values of all entries of BCONPRG and BCONPRP are assumed. Case Control command BCONTACT=ALLBODY cannot be used for permanently glued contact.

- <span id="page-2445-0"></span>4. The "THRU" option is not supported.
- <span id="page-2445-1"></span>5. Intervening blank fields are not allowed.
- 6. If Modules are present then this entry may only be specified in the main Bulk Data section.

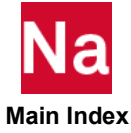

## MDBKSYS Defines Brake System for Modules

Defines data for brake system for brake squeal calculations involving one wheel or multiple wheels with one axis or multi-axes in different modules.

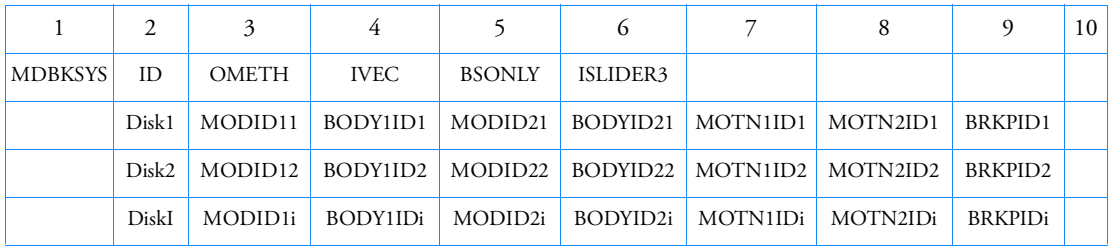

Format:

Example:

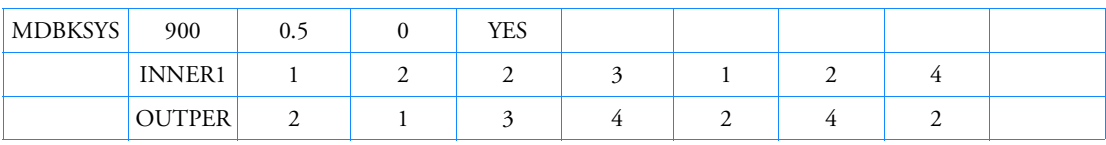

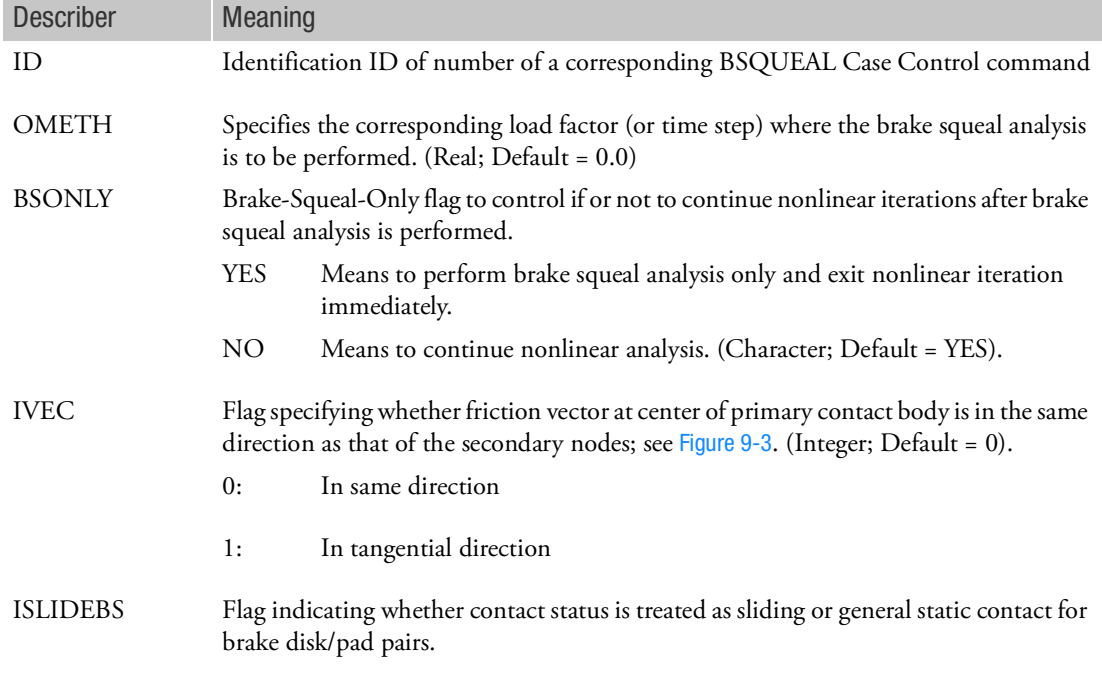

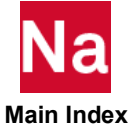

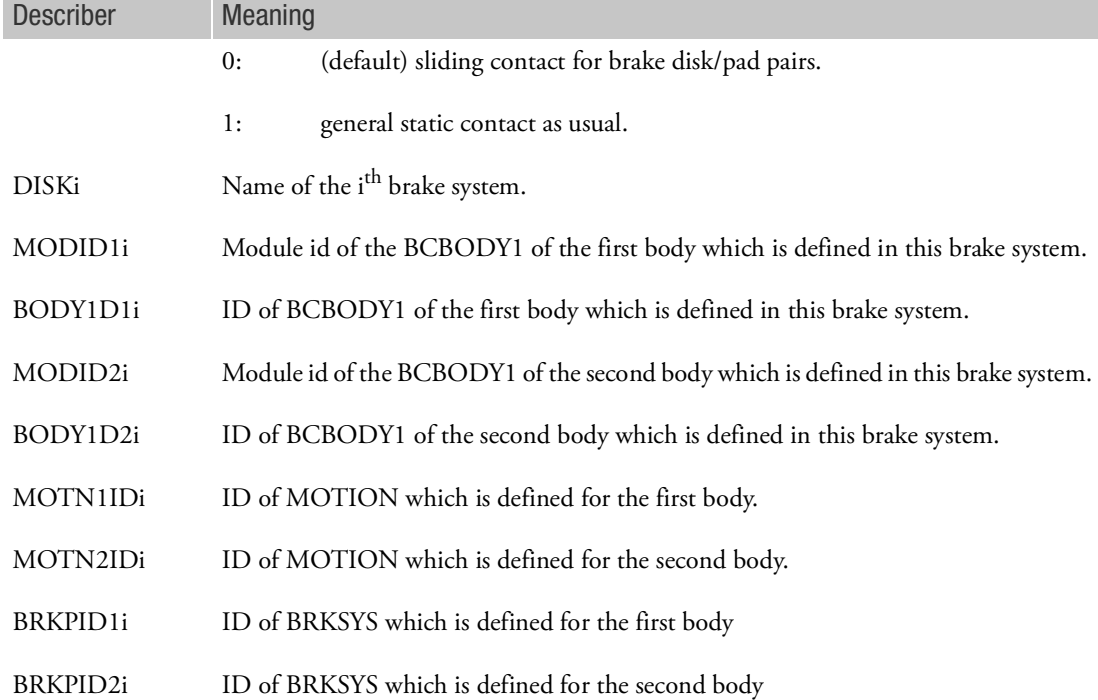

- 1. This entry must be in module 0 and modules must be present.
- 2. The ID must be unique.
- 3. BRKSYS entries with the same ID in different modules can be selected also by corresponding BSQUEAL case control command.
- 4. When multiple BRKSYS entries and/or MDBKSYS are selected, the first lines of those entries can be not identical, it is treated as: Use the line defined in the MDBKSYS when it exists and selected, otherwise use default value of the line. When the first lines of all the entries are identical, use the line as is.

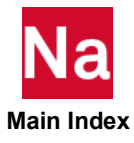
## MDBNDRY Module to Module Boundary Point Definitions

Defines a list of grid points in a module for the automatic boundary search between a specified Module or between all other Modules. In other words, the automatic boundary search will only search for connections in this list.

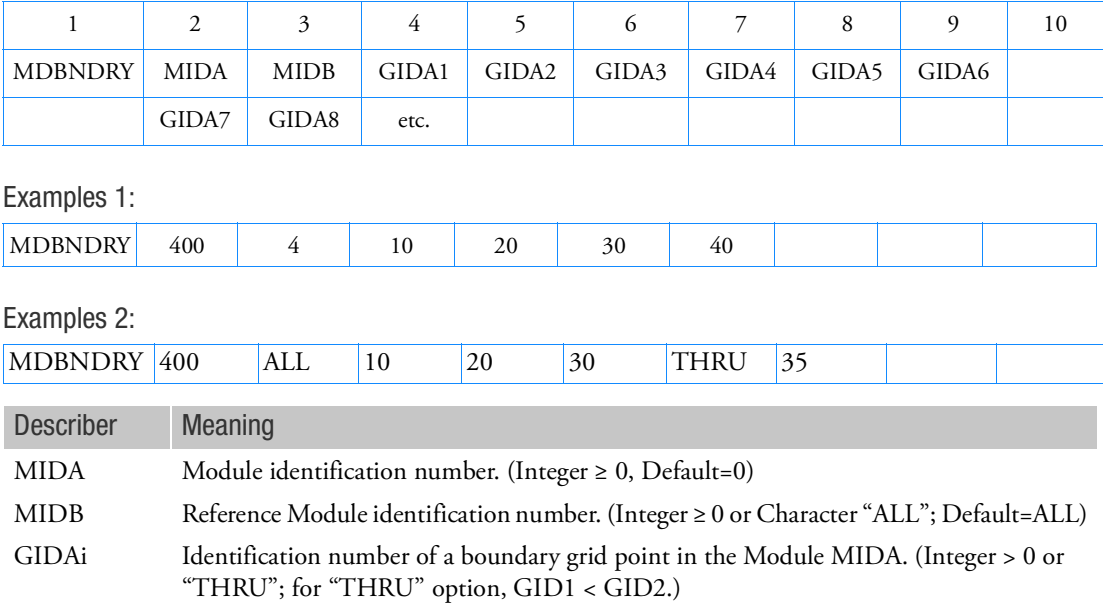

Format:

- 1. MDBNDRY may only be specified in the Main Bulk Data Section and cannot be specified in other BEGIN MODULE sections.
- 2. This entry is valid only if Modules exist.

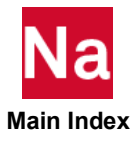

## MDBOLT Defines the Multi-Point Constraints for a Bolt Between Two Modules

Defines a rigid bolt between two Modules by a set of MPC constraints.

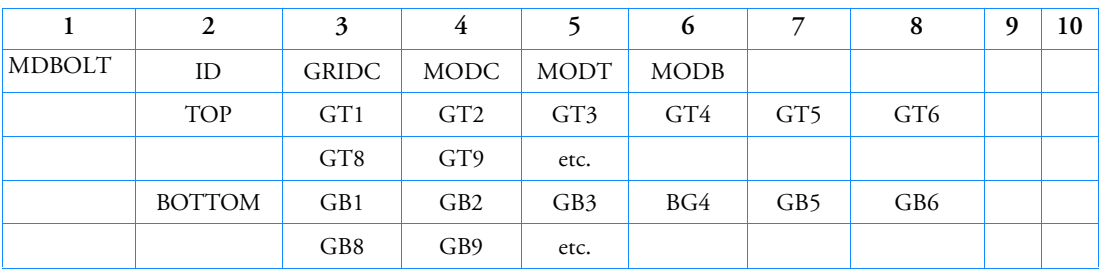

Format:

Example:

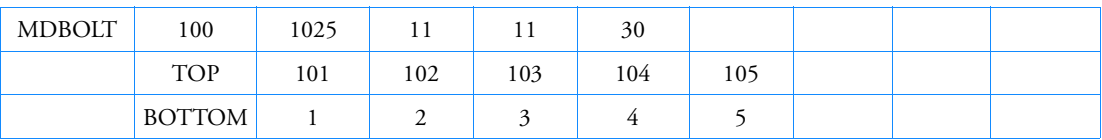

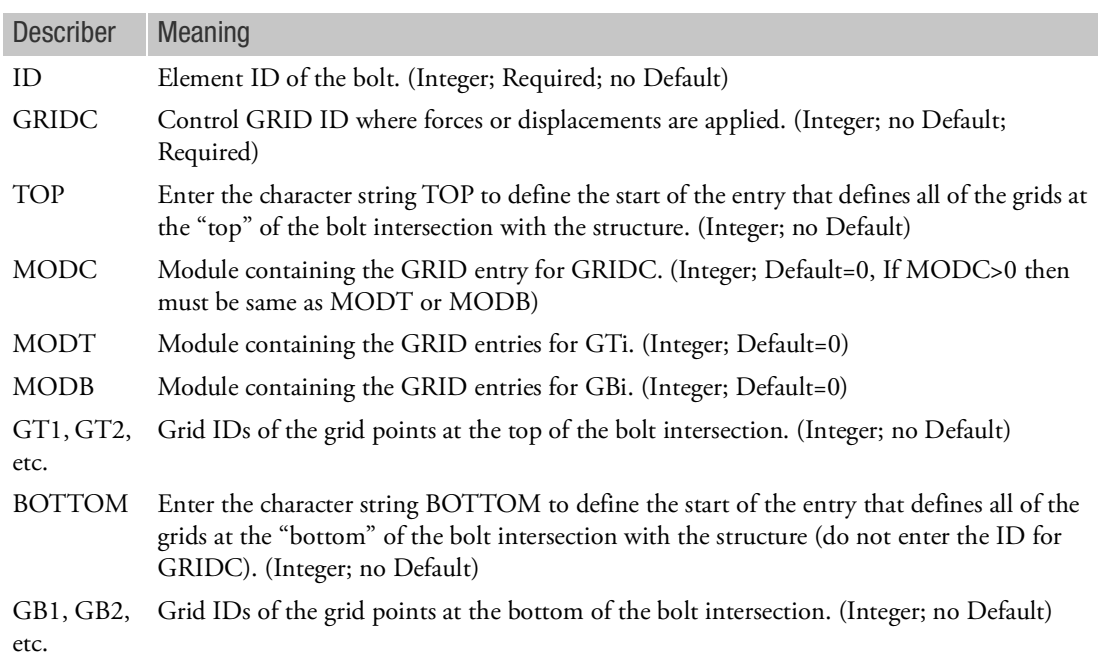

Remarks:

1. The MDBOLT entry must be defined in the main Bulk Data section only (Module 0).

2. See all remarks and figures under the BOLT entry description. All remarks and figures under BOLT apply to MDBOLT.

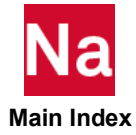

## MDBULK Module Type Definitions

Defines module search options and typing such as repeated or mirrored.

Format:

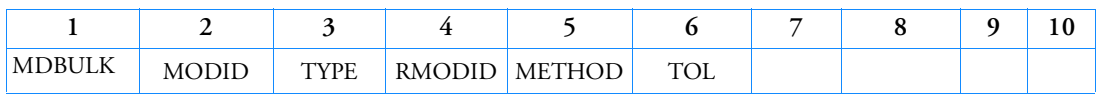

Example:

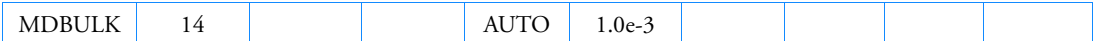

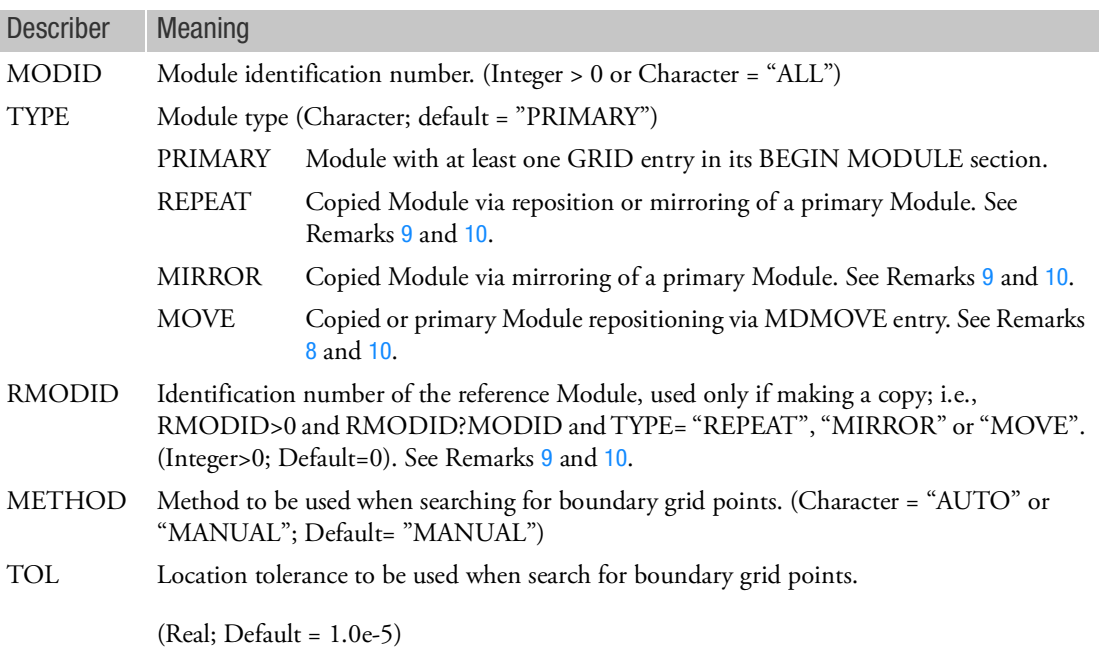

- 1. METHOD="MANUAL" requires MDCONCT entries. MDBNDRY and MDEXCLD, that reference MODID, will produce fatal messages.
- 2. MDCONCT, MDBNDRY and MDEXCLD entries can be used to augment the search procedure and/or override the global tolerance.
- 3. For combined automatic and manual boundary search, the METHOD="AUTO" should be specified and connections should be specified on a MDCONCT entry.
- 4. TOL is the default value that can be modified between two Modules by providing the required tolerance on the MDCONCT entry.

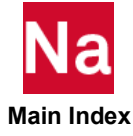

- 5. MDBULK may only be specified in the Main Bulk Data Section and cannot be placed in other BEGIN MODULE sections
- 6. This entry is only valid if Modules exist.
- 7. With MDBULK,ALL the TYPE and RMODID fields must be blank and MDBULK,ALL means that the MDBULK options METHOD and TOL will be applied to all Modules which are not already defined on an MDBULK entry.
- <span id="page-2452-1"></span>8. TYPE="MOVE" refers to the enhanced interface. If TYPE="MOVE" then an MDMOVE Bulk Data entry must be defined. The MDMOVE entry references MDTRAN, MDROTi, and MDMIRi entries.
	- a. If TYPE="MOVE" is specified for a given Module, then MDLOC and MDMPLN cannot be specified and vice-versa.
	- b. If MDMIRi is referenced by MDMOVE then it must be the first MVID and cannot be specified as the second or subsequent MVIDs.
	- c. If MODID defines a secondary Module (RMODID>0) then it will automatically inherit all of the Primary Module's Bulk Data. The inheritance of a particular entry may be overridden by specifying new Bulk Data entries or ignored via the EXCLUDE Bulk Data entry in the secondary Module's Bulk Data section.
	- d. A primary Module (RMODID=0) may be re-positioned as indicated in Remark 10.
- <span id="page-2452-0"></span>9. TYPE="REPEAT" and "MIRROR" refer to the classic interface. These types have many common features, but they also have some important differences. These are described below:
	- a. The following comments apply to both TYPE="REPEAT" and "MIRROR":
		- A Module (MODID) whose TYPE is "REPEAT" or "MIRROR" and RMODID is greater than 0 is referred to as a secondary Module. The RMODID specified in this case is regarded as the primary Module.
		- The primary Module may be re-positioned as indicated in Remark 10.
		- If MODID defines a secondary Module then it will automatically inherit all of the Primary Module's Bulk Data. The inheritance of a particular entry may be overridden by specifying new Bulk Data entries or ignored via the EXCLUDE Bulk Data entry in the secondary Module's Bulk Data section.
		- If both an MDLOC and MDMPLN entry are specified for a secondary Module, then a mirror image copy of the primary Module will be created by first using the plane defined by the MDMPLN entry and then repositioned at the location implied by the MDLOC entry.
	- b. The following comments apply only to TYPE= "REPEAT":
		- The secondary Module in this case may reference an MDLOC entry, an MDMPLN entry or both or none.
		- If it references an MDLOC entry, then an identical copy of its primary Module will be positioned at the location implied by the MDLOC entry.
		- If it references an MDMPLN entry, then a mirror image copy of the primary Module will be positioned using the plane defined by the MDMPLN entry.

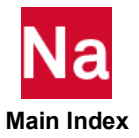

- If it references neither an MDLOC entry nor an MDMPLN entry, then the secondary Module will merely be a duplicate of the primary Module positioned at the same location as the primary Module. This usage is extremely uncommon. Hence the program cautions the user about this usage by issuing a user warning message
- c. The following comments apply only to TYPE= "MIRROR":
	- The secondary Module in this case must reference an MDMPLN. (Otherwise, the program will terminate the execution with an appropriate user fatal message.)
	- If the secondary Module references only an MDMPLN entry, then a mirror image copy of the primary Module will be positioned using the plane defined by the MDMPLN entry.
- <span id="page-2453-0"></span>10. A Module whose TYPE is "PRIMARY" (or TYPE="MOVE" and RMODID=0) may itself be repositioned by the use of MDLOC or MDMPLN entry or both (or MDTRAN, MDROTi or MDIRi or any combination).
	- a. If it references an MDLOC (or MDTRAN, MDROTi) entry, then the primary Module will be positioned at the location implied by the MDLOC (or MDTRAN, MDROTi) entry.
	- b. If it references an MDMPLN (or MDMIRi) entry, then a mirror image of the primary Module will be repositioned using the plane defined by the MDMPLN (or MDMIRi) entry.
	- c. If it references both an MDLOC (or MDTRAN, MDROTi) entry and an MDMPLN (or MDMIRi) entry, then a mirror image of the primary Module will first be created using the plane defined by the MDMPLN (or MDMIRi) entry and then repositioned at the location specified by the MDLOC (or MDTRAN, MDROTi) entry.

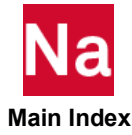

# MDCONCT Module Boundary Point Connections

Explicitly defines grid and scalar connection procedures for a module to module operation.

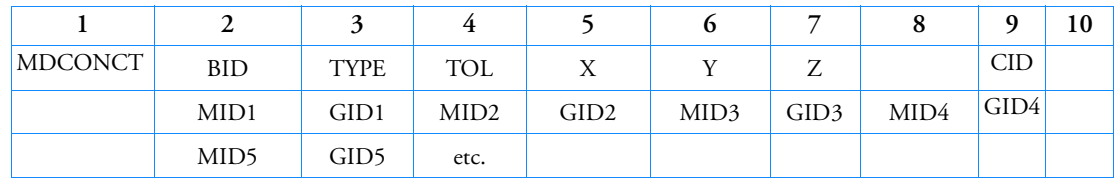

Format:

Alternate Format:

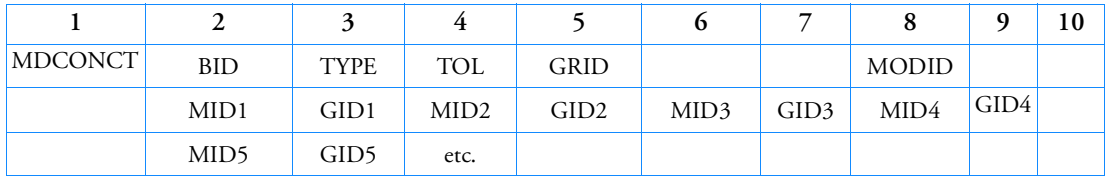

Example 1:

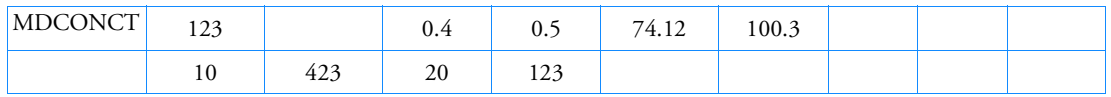

Example 2:

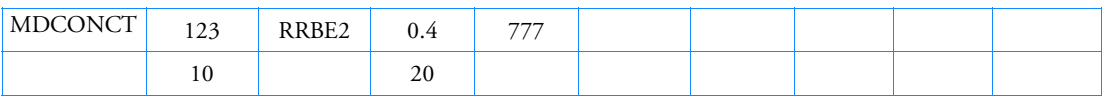

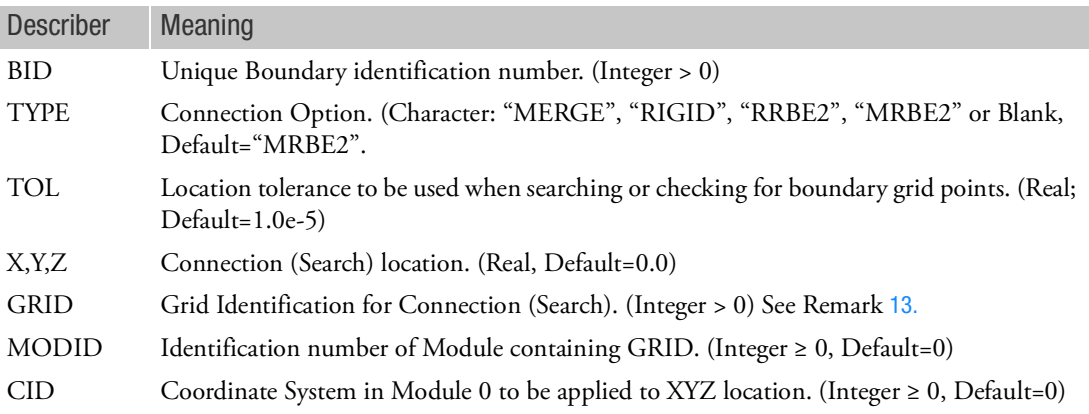

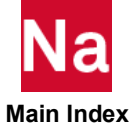

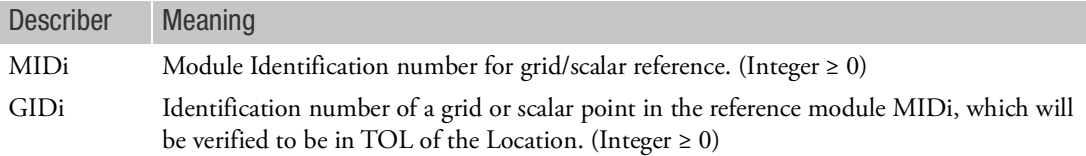

- 1. MDCONCT may only be specified in the Main Bulk Data Section and cannot be placed in other BEGIN MODULE sections.
- 2. TOL can be used to override the default value specified on the MDBULK entries.
- 3. The continuation entry is optional when used in automatic searching.
- 4. The GIDi selections must be all of the same class, grids or scalar points.
- 5. All six degrees-of-freedom of grids will be defined as boundary degrees-of-freedom.
- 6. This entry is only valid if Modules exist.
- 7. When GIDi is blank or zero, then all grids of the module will be tested against the location and tolerance.
- 8. MIDi values can be specified more than once.
- 9. For TYPE="MERGE", the boundary grids will be moved to the location specified by MODID and connected by an RBE2 element.
- 10. For TYPE="MRBE2", the boundary grids will be moved to the location specified by MODID and only those grids that are specified as the independent grids on RBE2 elements will be used to connect the Modules. If any of the GIDi grids are not specified as independent grids on RBE2 elements or there are no RBE2 elements then the run will terminate with User Fatal Message 6717.
- 11. For TYPE="RIGID", the boundary grids will not be moved and will be connected via RBE2 elements.
- 12. For TYPE="RRBE2", the boundary grids will not be moved and only those grids that are specified as the independent grids on RBE2 elements will be used to connect the Modules. If any of the GIDi grids are not specified as independent grids on RBE2 elements or there are no RBE2 elements then the run will terminate with User Fatal Message 6717.
- <span id="page-2455-0"></span>13. When GRID is used, then this identification/location will be used for the independent point of the RBE2 element.
- 14. When scalar points are specified for GIDi, then GRID, X, Y, Z, MODID and CID should not be specified.
- 15. If any GIDi are not connected due to exceeding TOL then User Fatal Message 6783 will be issued.

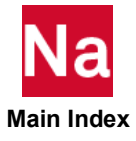

# MDDMIG Direct Matrix Input at Points Defined in Two or More Modules

Defines direct input matrices related to grid, extra, and/or scalar points defined in two or more Modules. The matrix is defined by a single header entry and one or more column entries. A column entry is required for each column with nonzero elements.

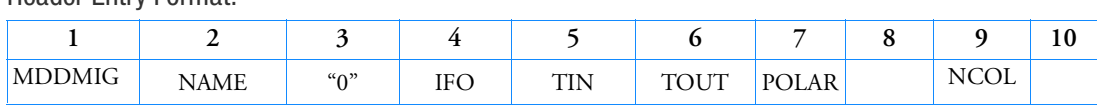

# Header Entry Format:

Column Entry Format:

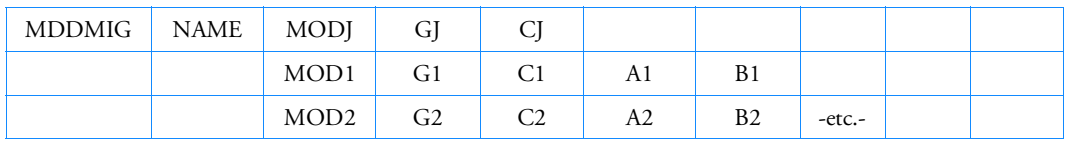

Example:

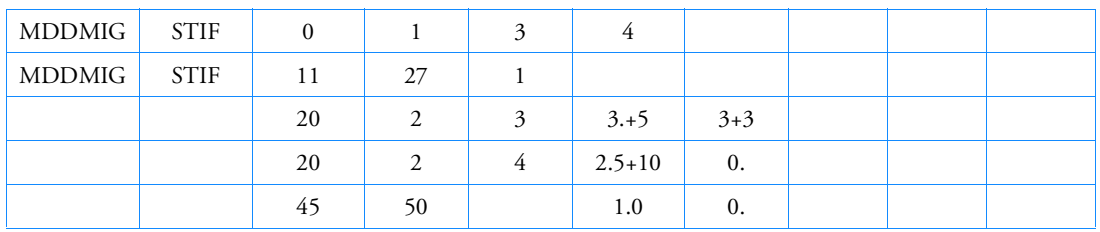

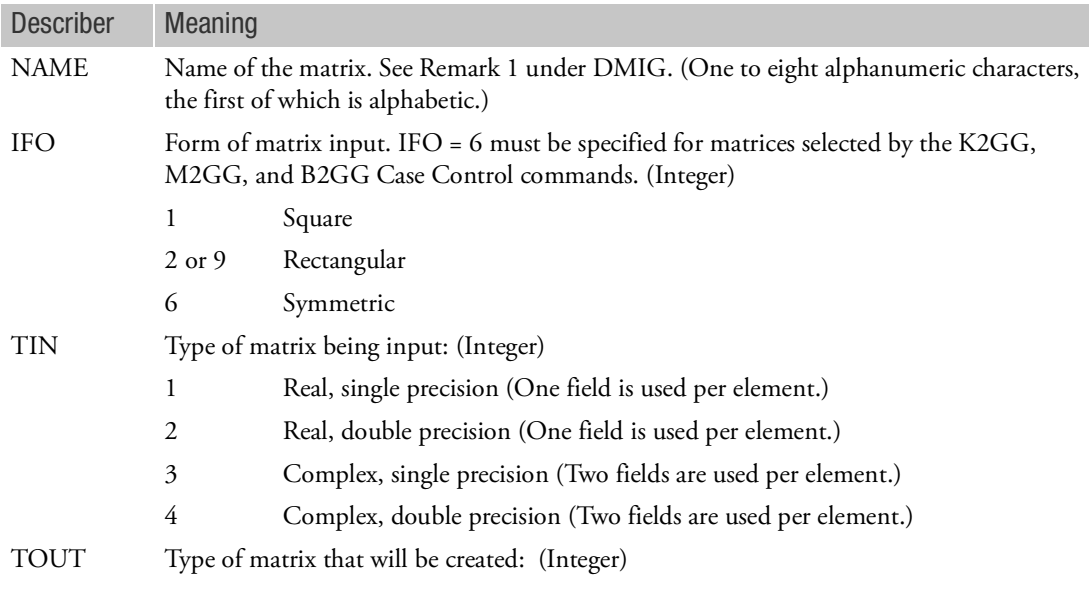

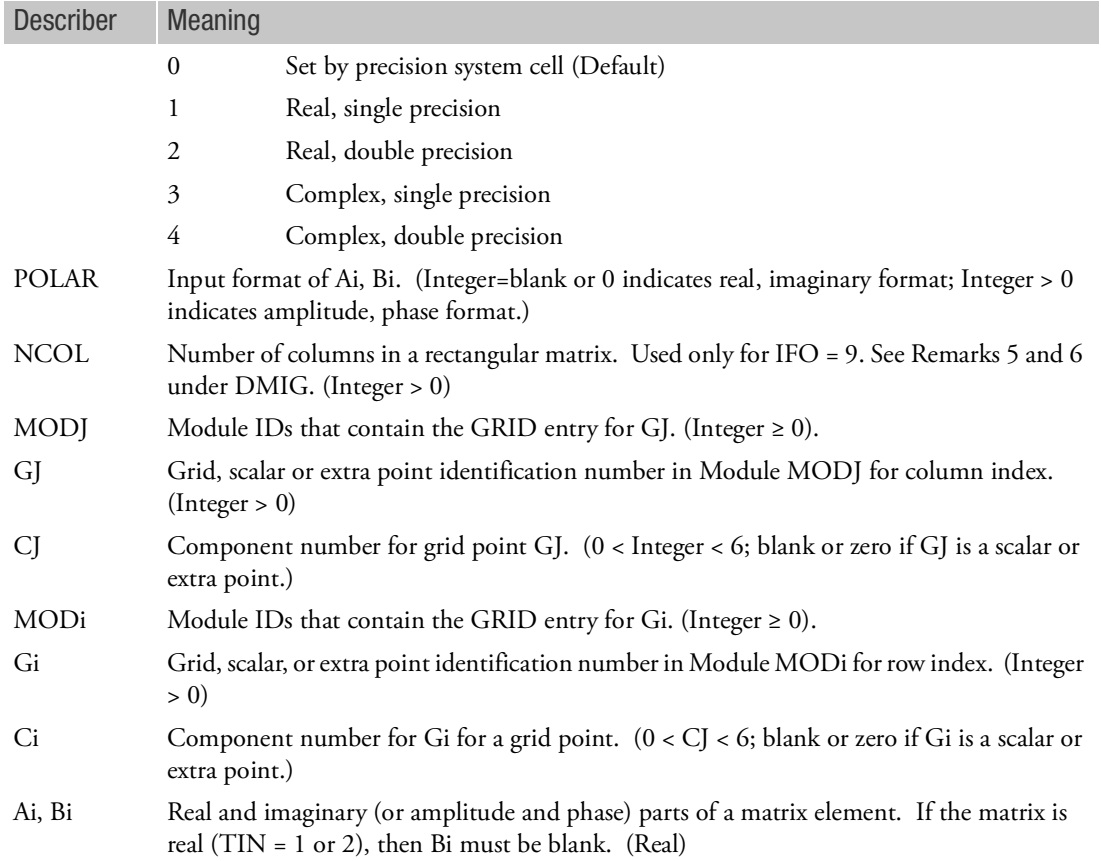

- 1. The MDDMIG entry must be defined in the main Bulk Data section only (Module 0).
- 2. See all remarks and figures under the DMIG entry description. All remarks and figures under DMIG apply to MDDMIG.
- 3. When IFO=2 or 9, MODJ indicates the column number and not a module ID. GJ and CJ are ignored.

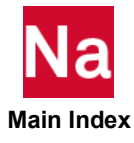

## MDELAM Delamination materials in SOL 600

Defines materials for which delamination may occur in SOL 600 only.

Format:

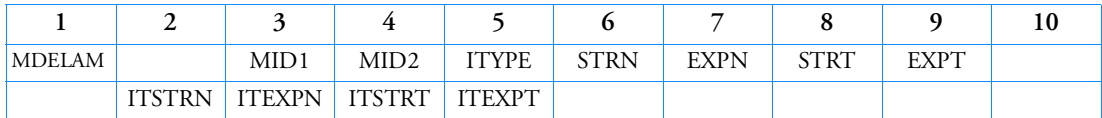

Example:

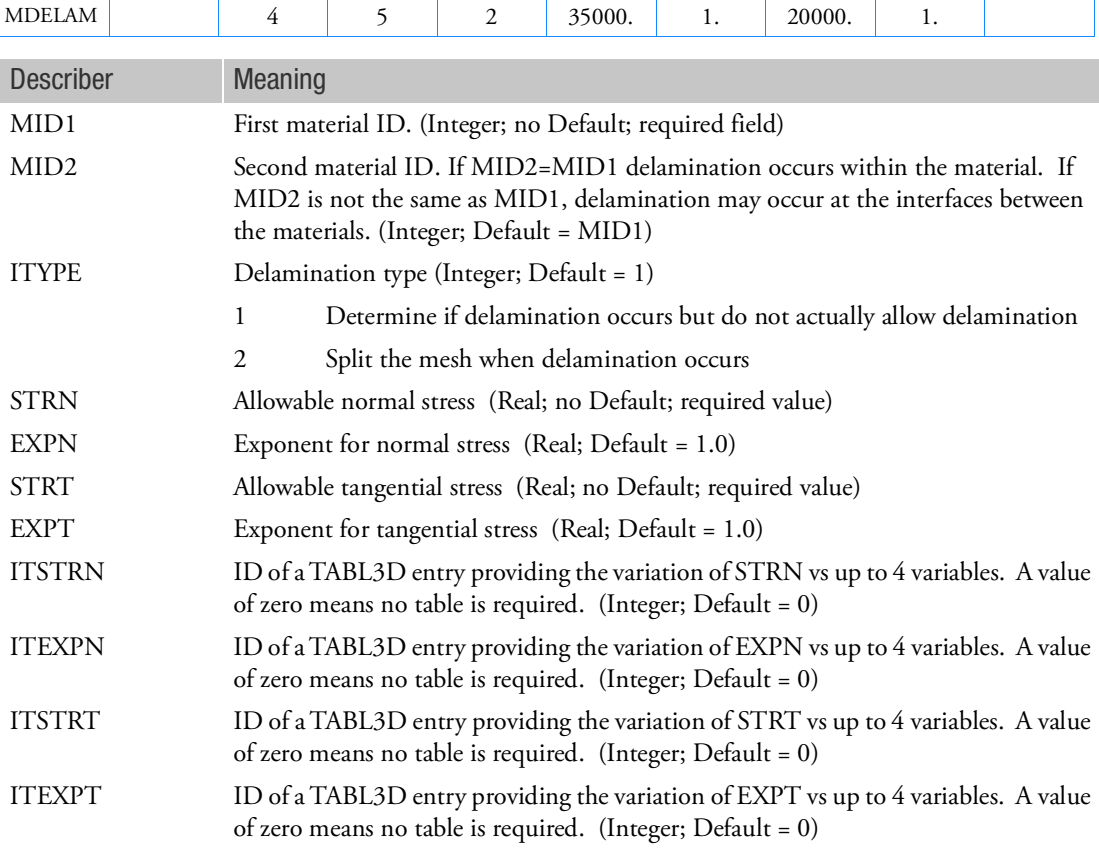

- 1. The delamination criteria is based upon (Sn/STRN)\*\*EXPB+(St/STRT)\*\*EXPT > 1.0 Where Sn and St are the normal and tangential stresses
- 2. If no tables are required, the continuation entry may be omitted.

## MDEXCLD Module to Module Excluded Boundary Point Definitions

Defines a list of grid points in a Module that will be excluded during the attachment to another Module.

Format:

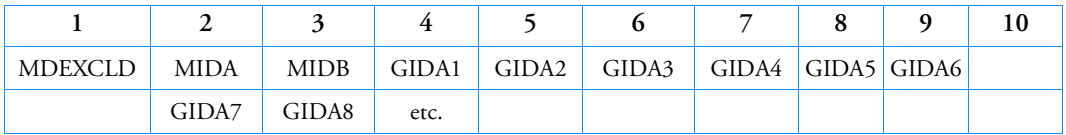

Example 1:

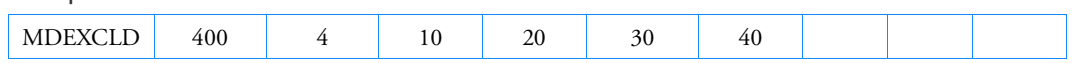

Example 2:

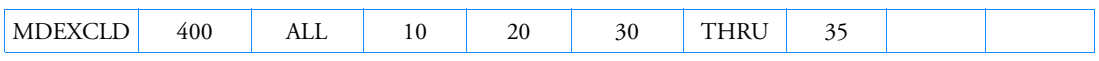

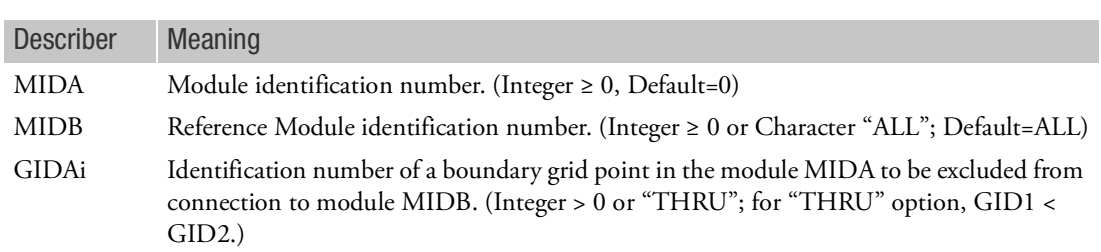

- 1. This entry is only valid if Modules exist.
- 2. MDEXCLD may only be specified in the Main Bulk Data Section and cannot be placed in other BEGIN MODULE sections.

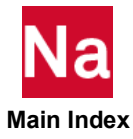

# MDFAST A Shell Patch Fastener Connection Between Two Modules

Defines a fastener with material orientation connecting two surface patches defined in two Modules.

Format:

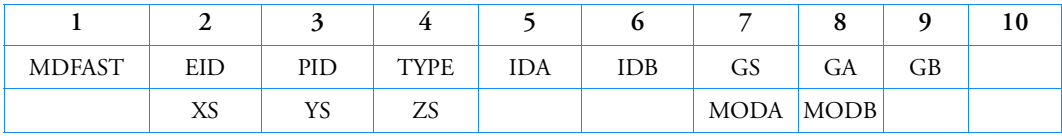

Example using PROP:

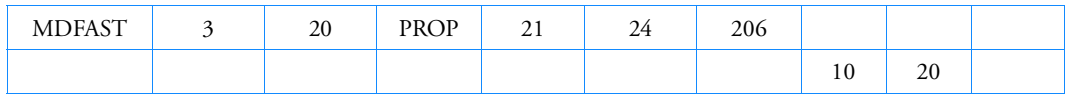

Example using ELEM:

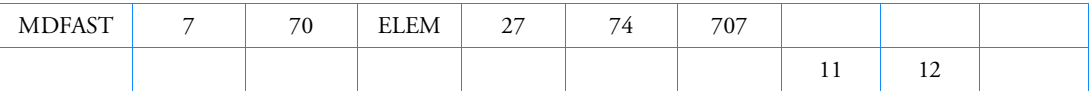

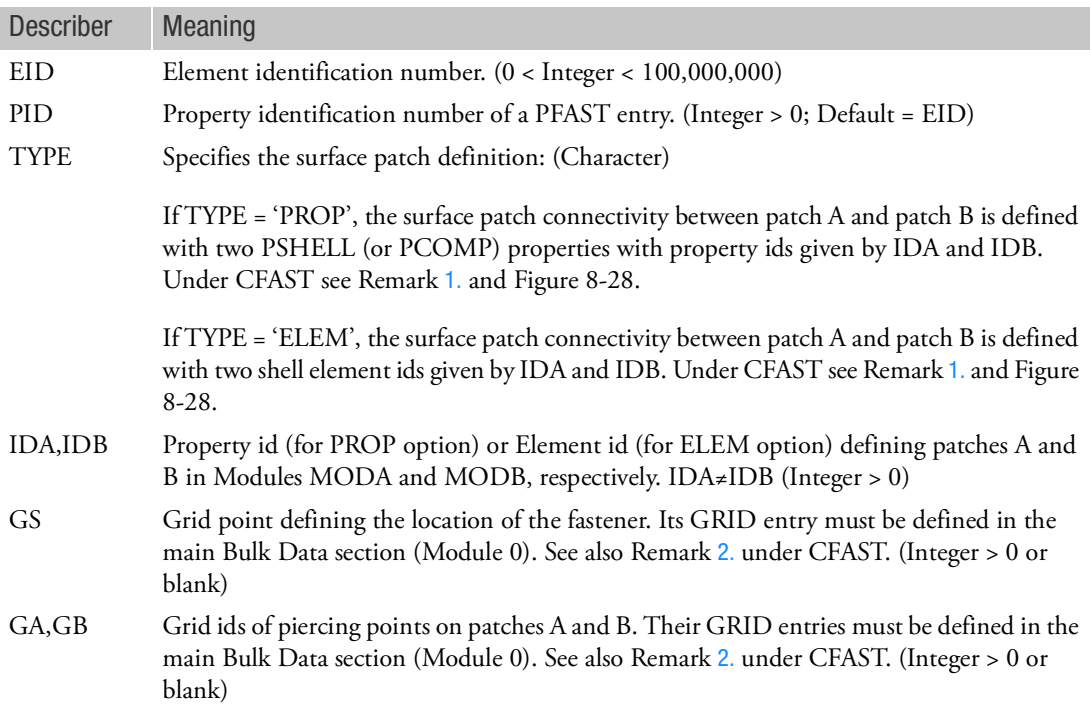

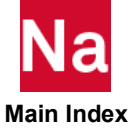

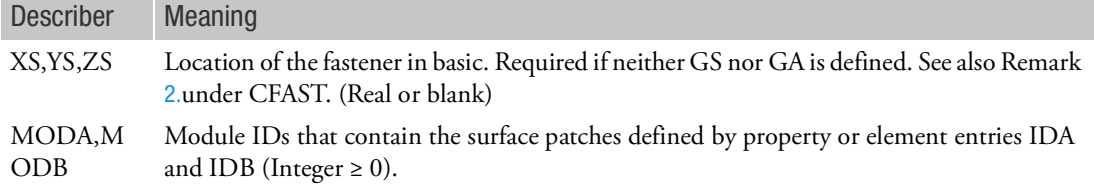

- 1. The MDFAST entry must be defined in the main Bulk Data section only (Module 0).
- 2. See all remarks and figures under the CFAST entry description. All remarks and figures under CFAST apply to MDFAST.

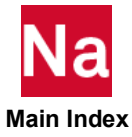

### MDFSET Set Definition for Fluid Elements or Grid Points in Modules

Defines a set of fluid grid points or element identification numbers in a Module to be referenced by the ACMODL Bulk Data entry.

Format:

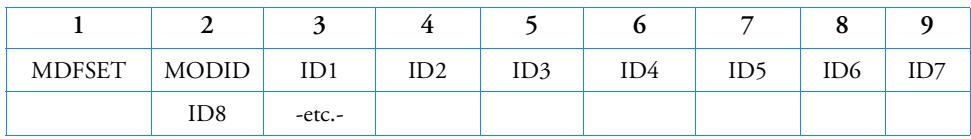

Example 1:

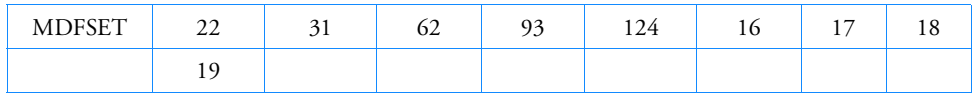

Example 2:

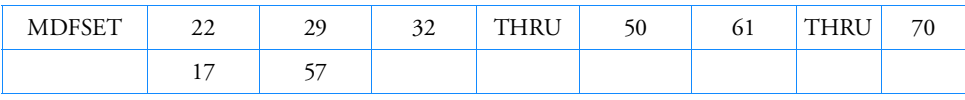

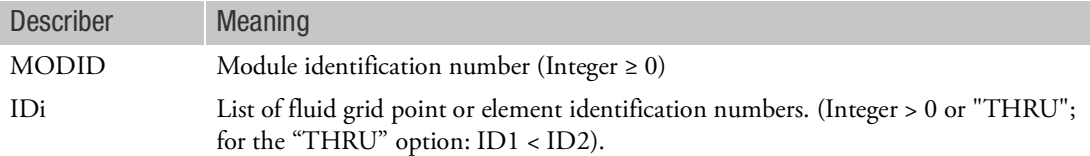

- 1. The MDFSET entry can only be used in the presence of Modules and can only be specified in the main Bulk Data section or Module 0.
- 2. The MDFSET entry is used when FSET is set to -1 on the ACMODL entry.
- 3. Multiple MDFSET entries may reference more than one Module.

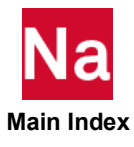

### MDLABEL MODULABEL MODULABEL

Defines a label or name to be printed in the Module's results output page headings.

Format:

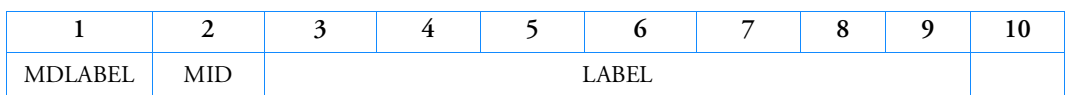

Example:

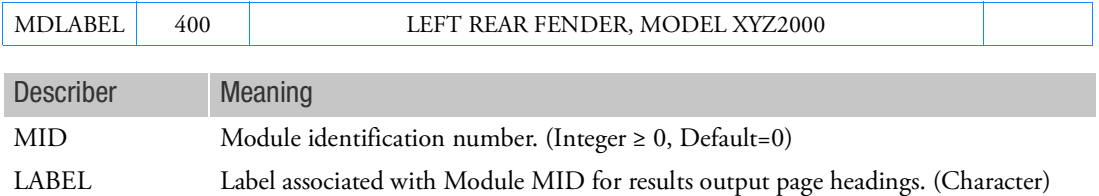

- 1. MDLABEL can only be specified in the main Bulk Data Section and is ignored in-between the BEGIN MODULE=n and ENDMODULE commands.
- 2. Only one MDLABEL per Module may be specified.
- 3. The label will appear in all Module's results output page headings. However, in some headings the label may be truncated.
- 4. This entry is valid only if Modules exist.

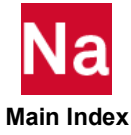

### MDLOC Module Reposition by Translation and/or Rotation

Defines reposition of a Module by listing three non-collinear points in the Module and three corresponding points in Module 0.

Format:

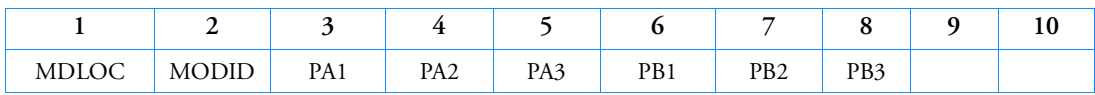

Example:

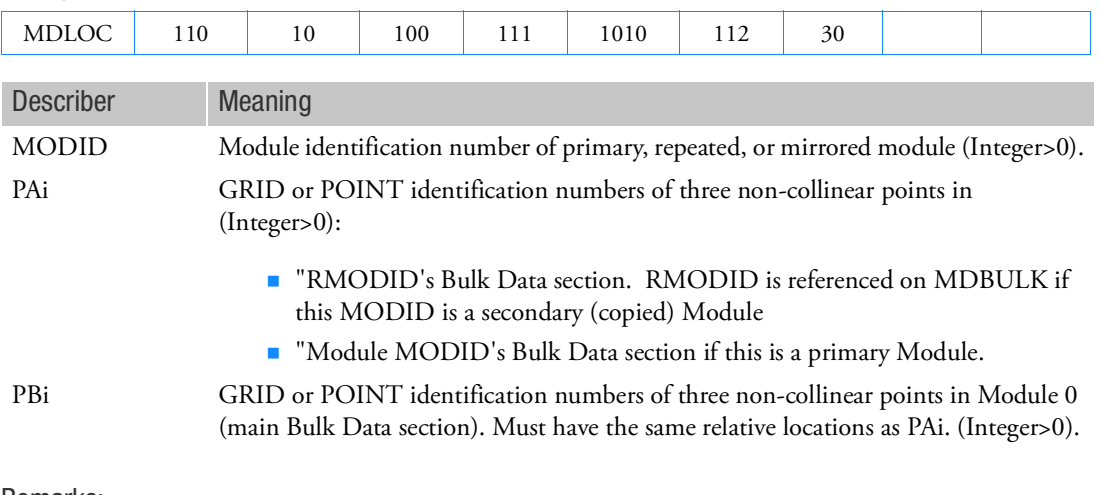

- 1. MDLOC can only be specified in the main Bulk Data Section and will cause a fatal error message if it appears after the BEGIN MODULE=n command.
- 2. The Module will be rotated and translated for alignment of the PAi and PBi locations.
- 3. The PAi and PBi can be either GRIDs or POINTs.
- 4. PA1, PA2, and PA3 must be contained in the BEGIN Module=MODID Bulk Data section.
- 5. PB1, PB2, and PB3 must be specified in the main Bulk Data Section or Module 0. If they belong to a Module that is also relocated, then the original (unmoved) positions of PB1, PB2, and PB3 are used.
- 6. PB1, PB2, and PB3 must have the same relative locations as PA1, PA2, and PA3.
- 7. Three GRIDs or POINTs are required even if the Module connects to only one or two boundary grids.
- 8. Coordinate systems, global displacement directions, and element coordinate systems for the Module will rotated and translated.

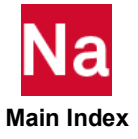

- 9. The global coordinate directions of the grid points in the Module will be transformed internally to the global coordinate directions of the grid points in the Module 0. For displacement data recovery, the output will be in the original global coordinate system.
- 10. The translation and rotation of the Module to the new position is accomplished by defining local rectangular coordinate systems based on the specified grid locations:
	- The local systems have their origin at PX1 and the x-axis points from PX1 to PX2.
	- The y-axis lies in the plane containing PX1, PX2, and PX3, is perpendicular to the x-axis, and points toward PX3.
	- The z-axis is defined by the cross product of the x-axis into the y-axis.
	- The rotation and translation transformation aligns the local system defined by the Module grids with the local system defined by the main Bulk Data Section grids
- 11. This entry will only work if Modules (BEGIN MODULE) exist.

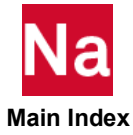

### MDLPRM Model Parameters

Specifies parameters which affect the solution of the structural model.

Format:

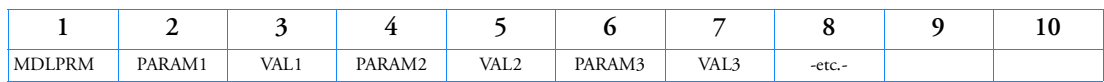

Example:

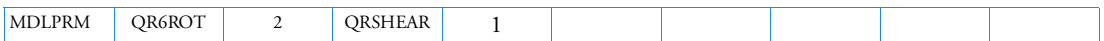

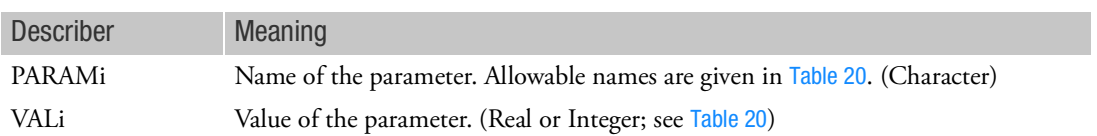

- 1. Multiple entries of MDLPRM are allowed in the Bulk Data Section. However, multiple entries of a particular parameter PARAMi are illegal.
- 2. This entry is not supported in SOL 600.
- 3. If Modules are present then this entry may only be specified in the main Bulk Data section.

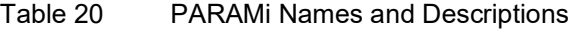

<span id="page-2466-0"></span>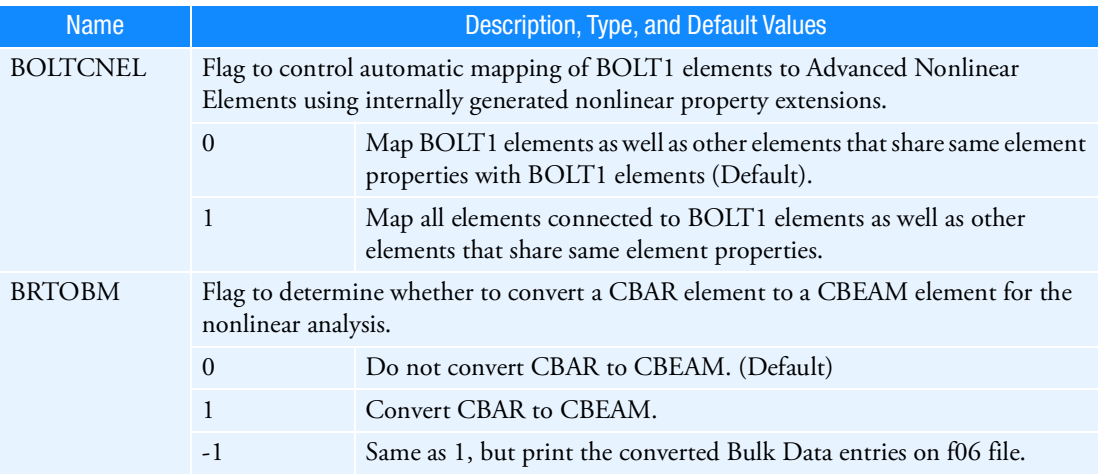

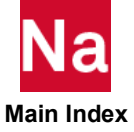

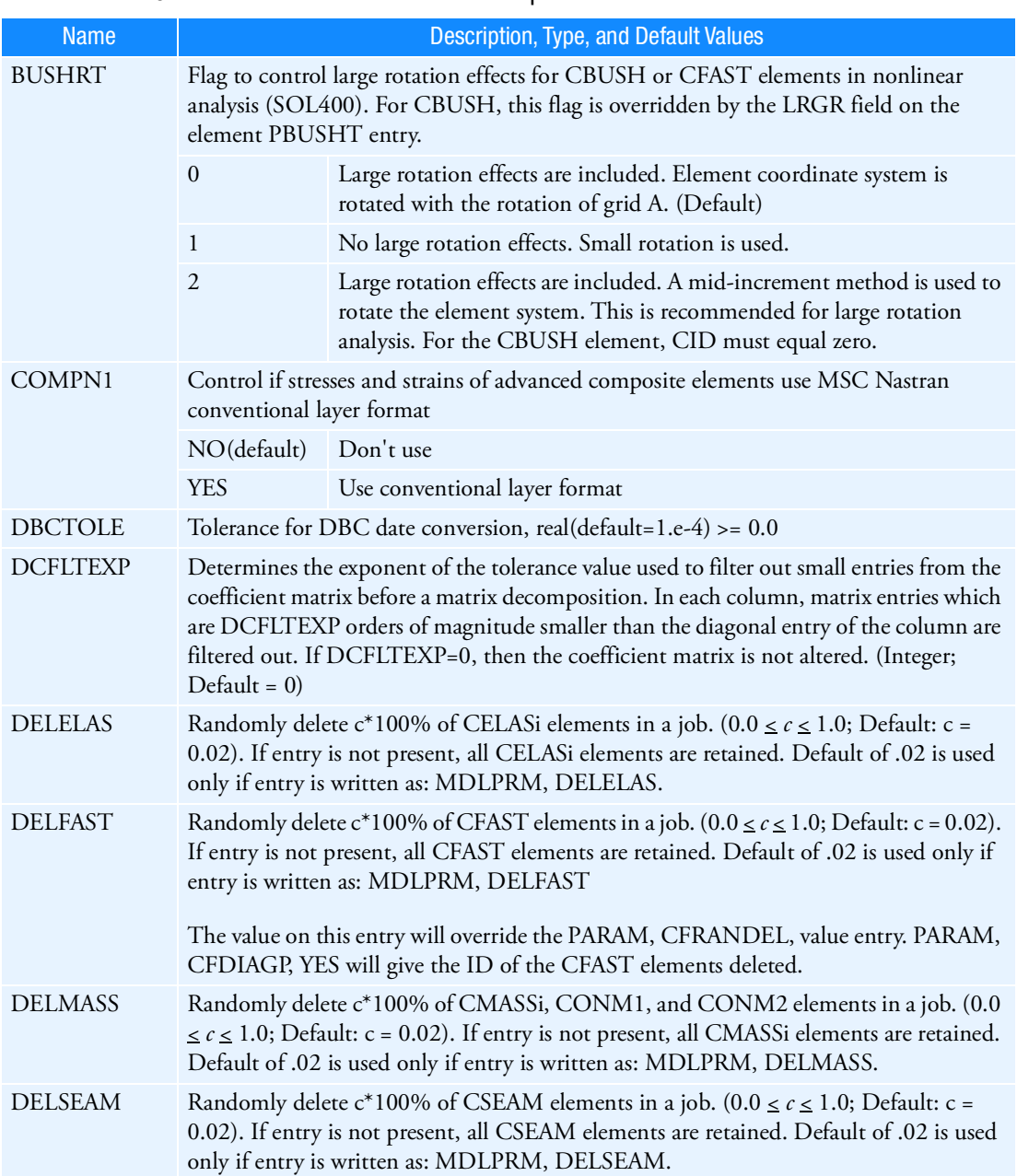

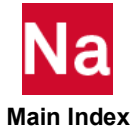

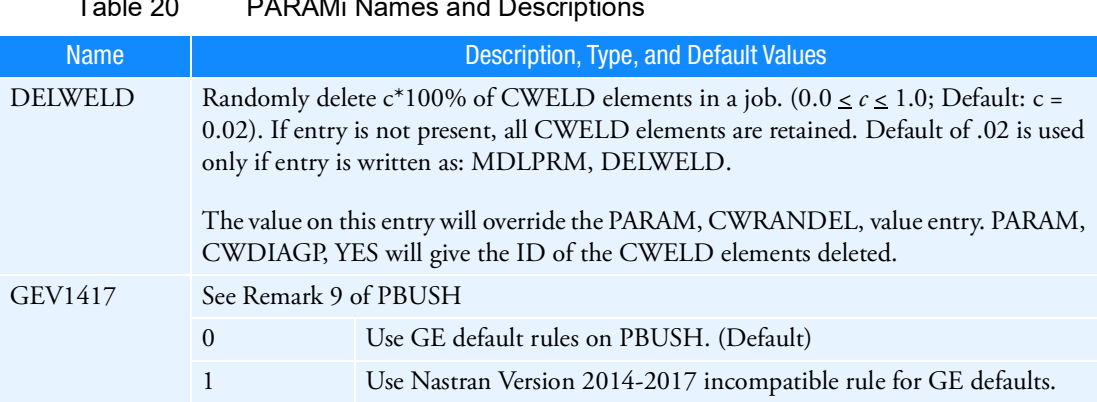

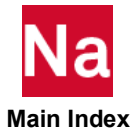

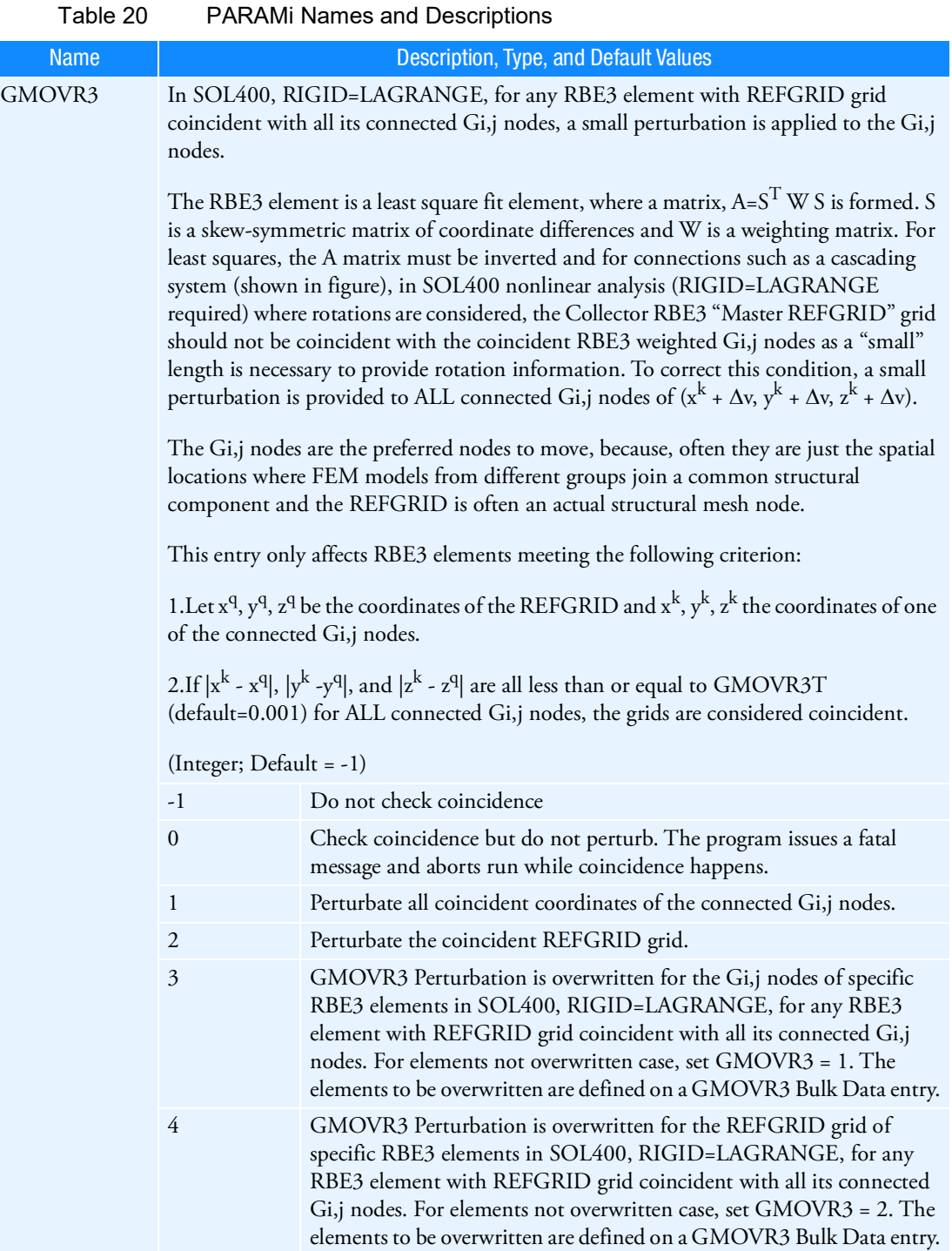

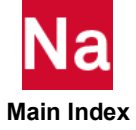

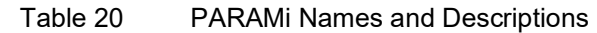

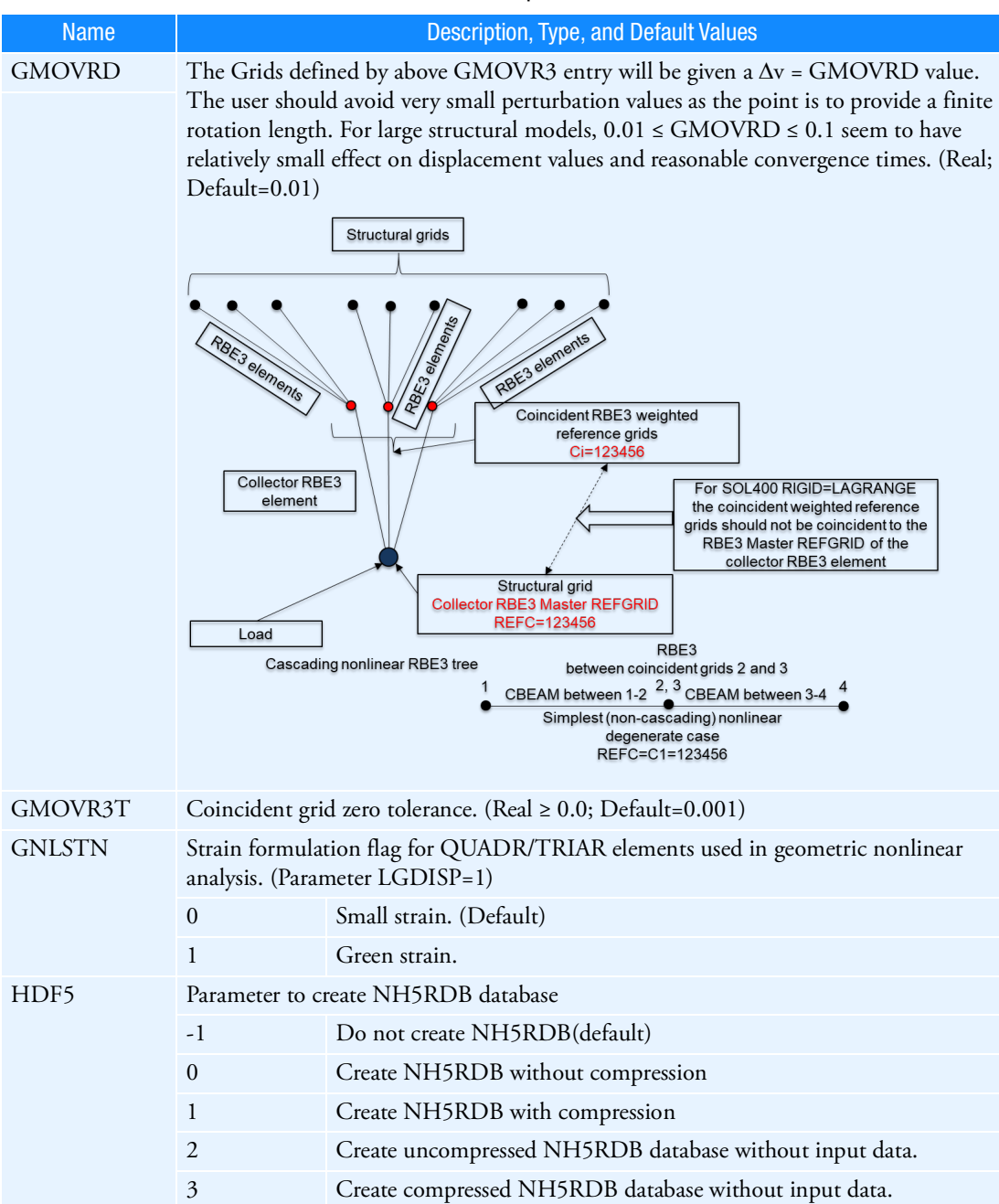

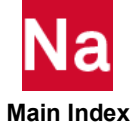

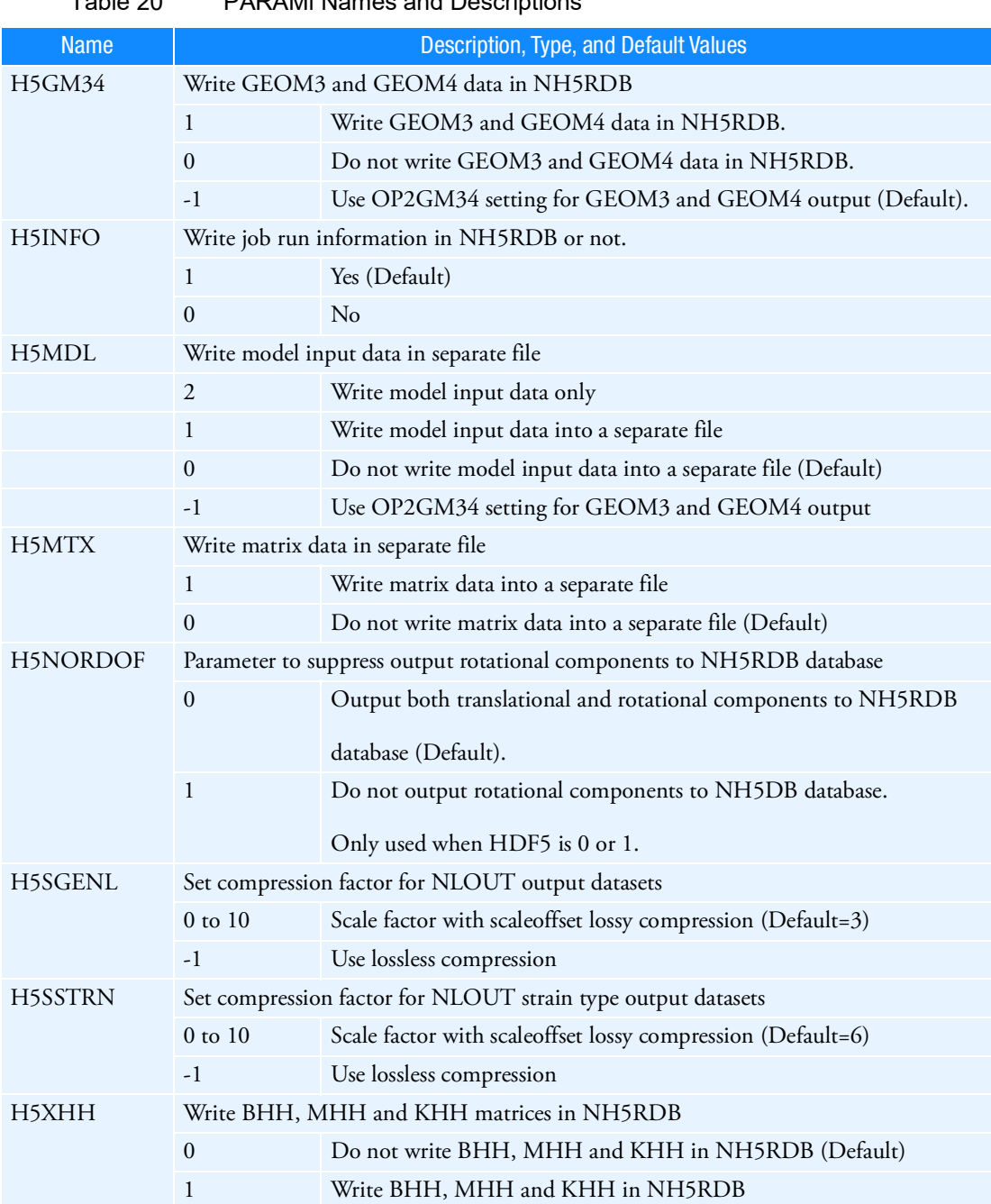

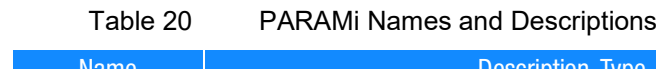

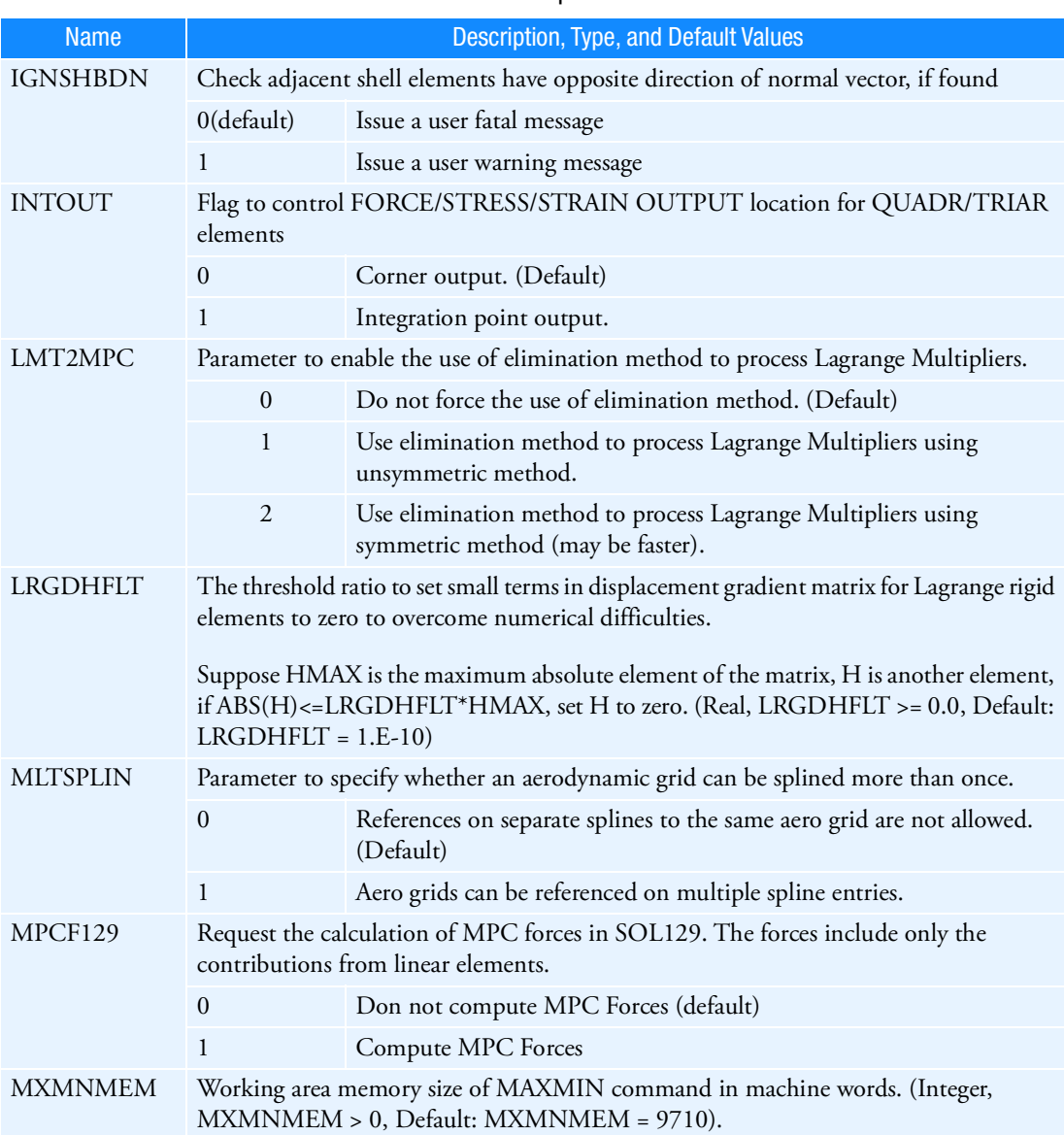

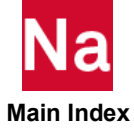

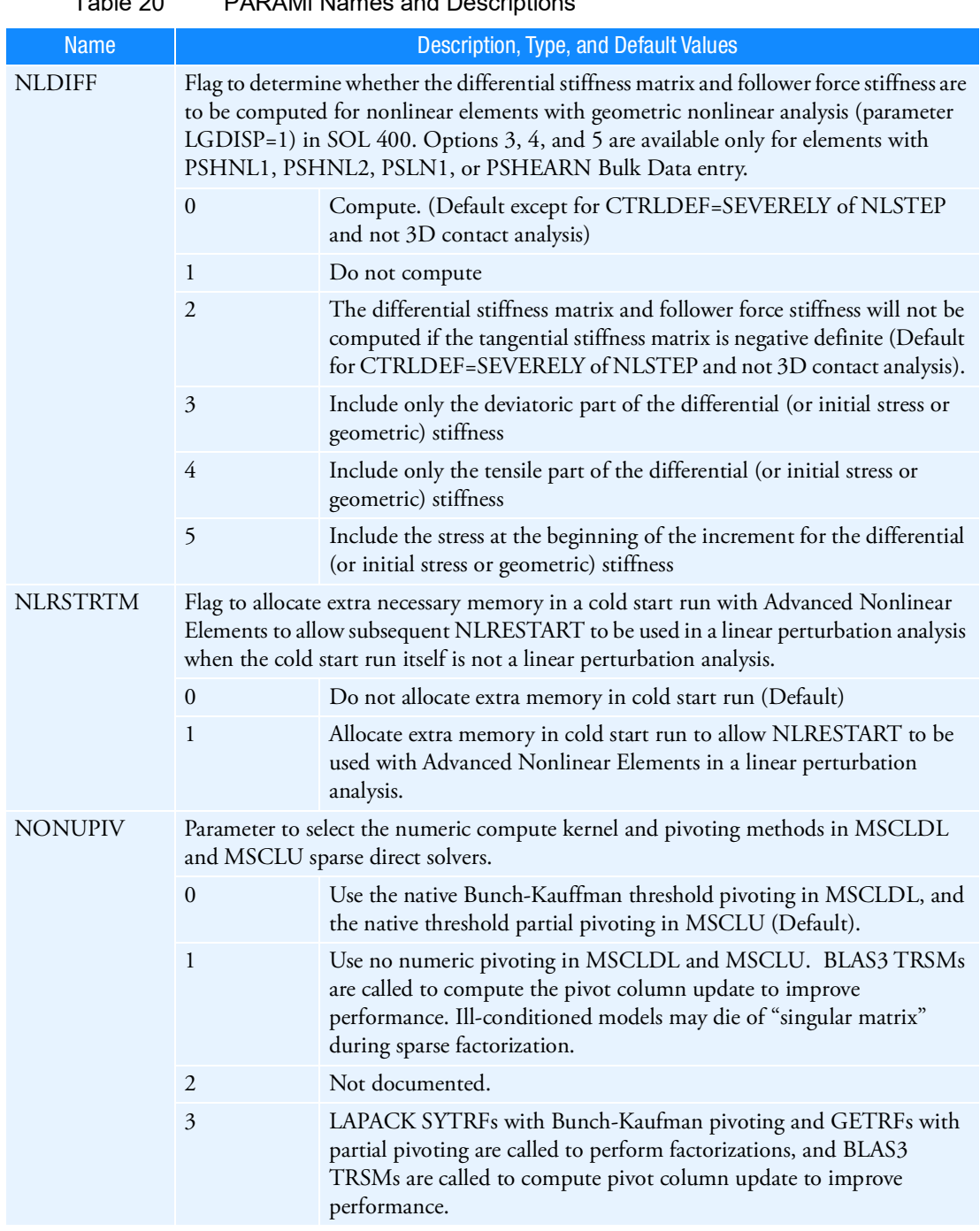

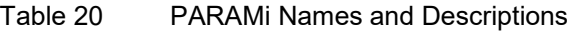

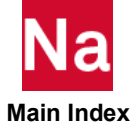

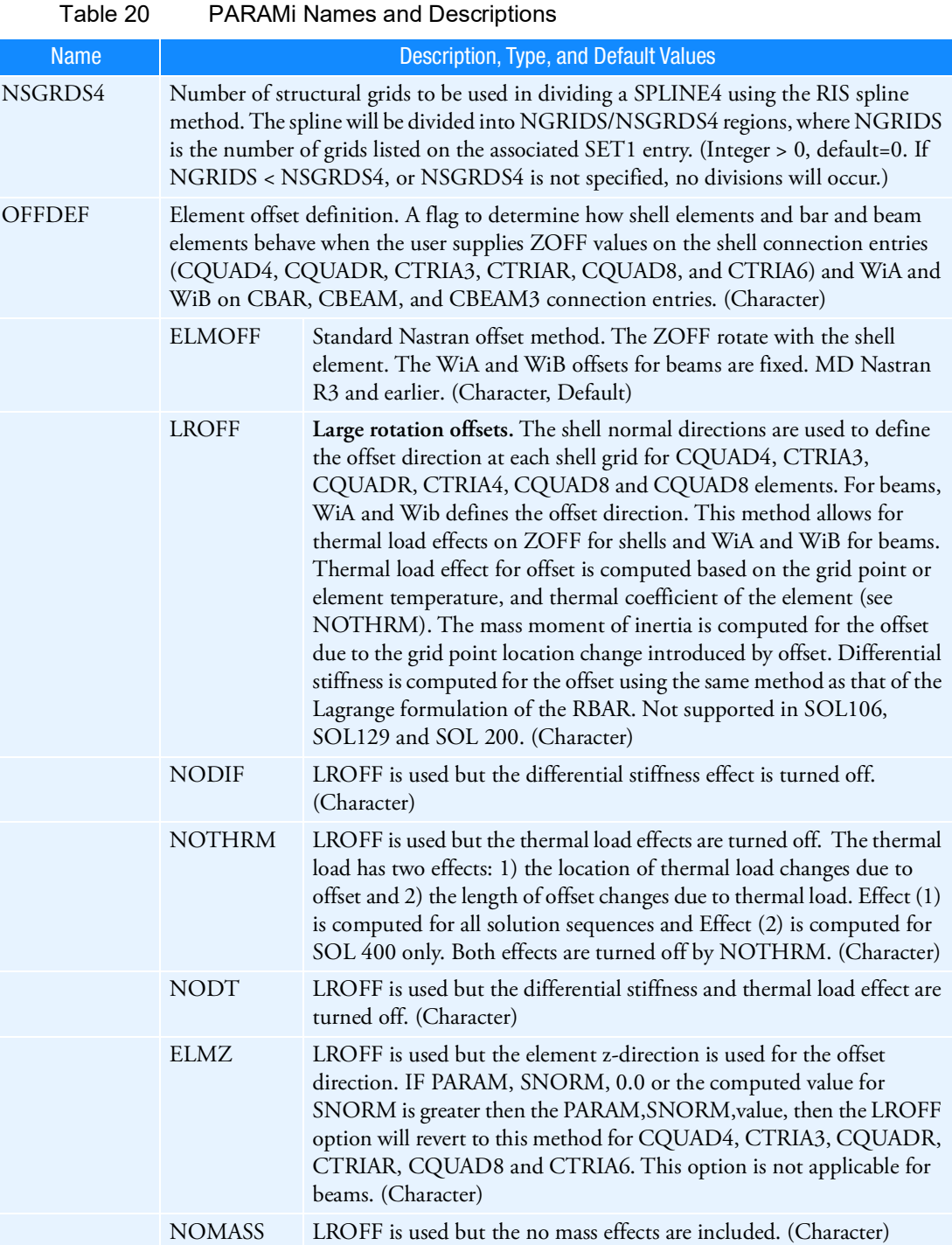

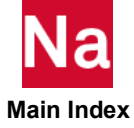

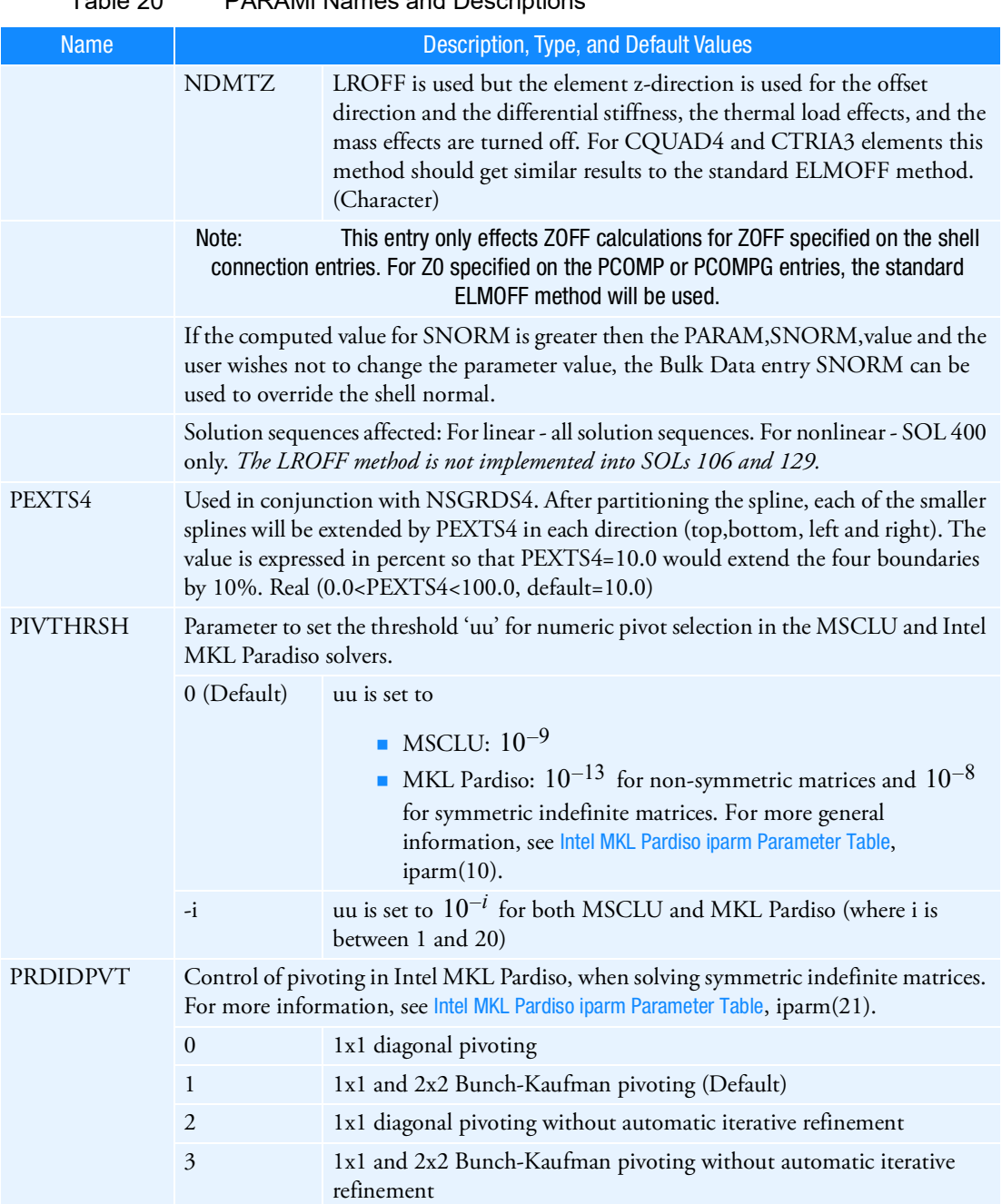

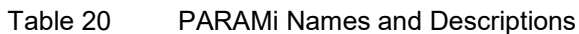

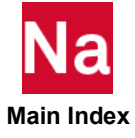

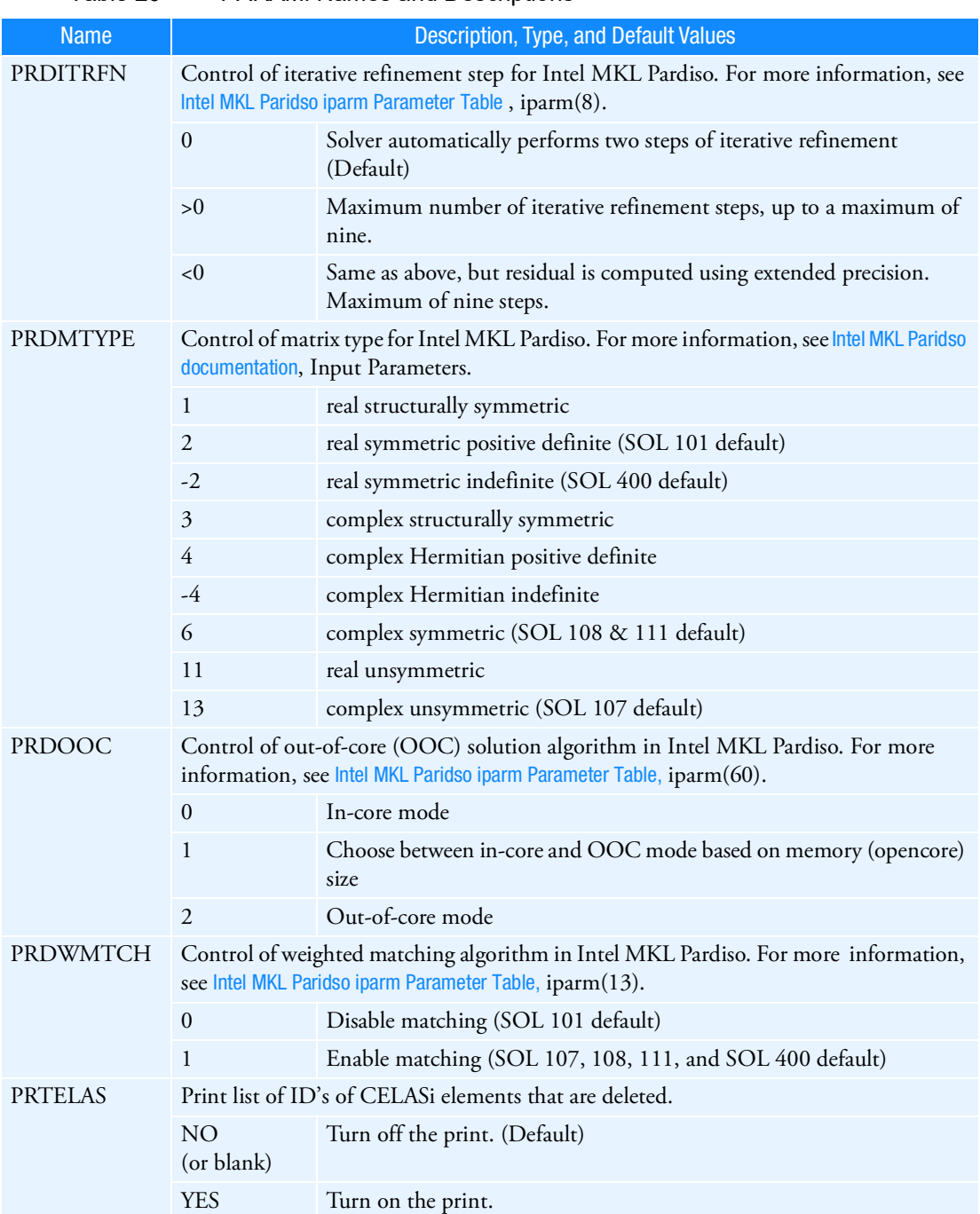

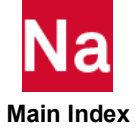

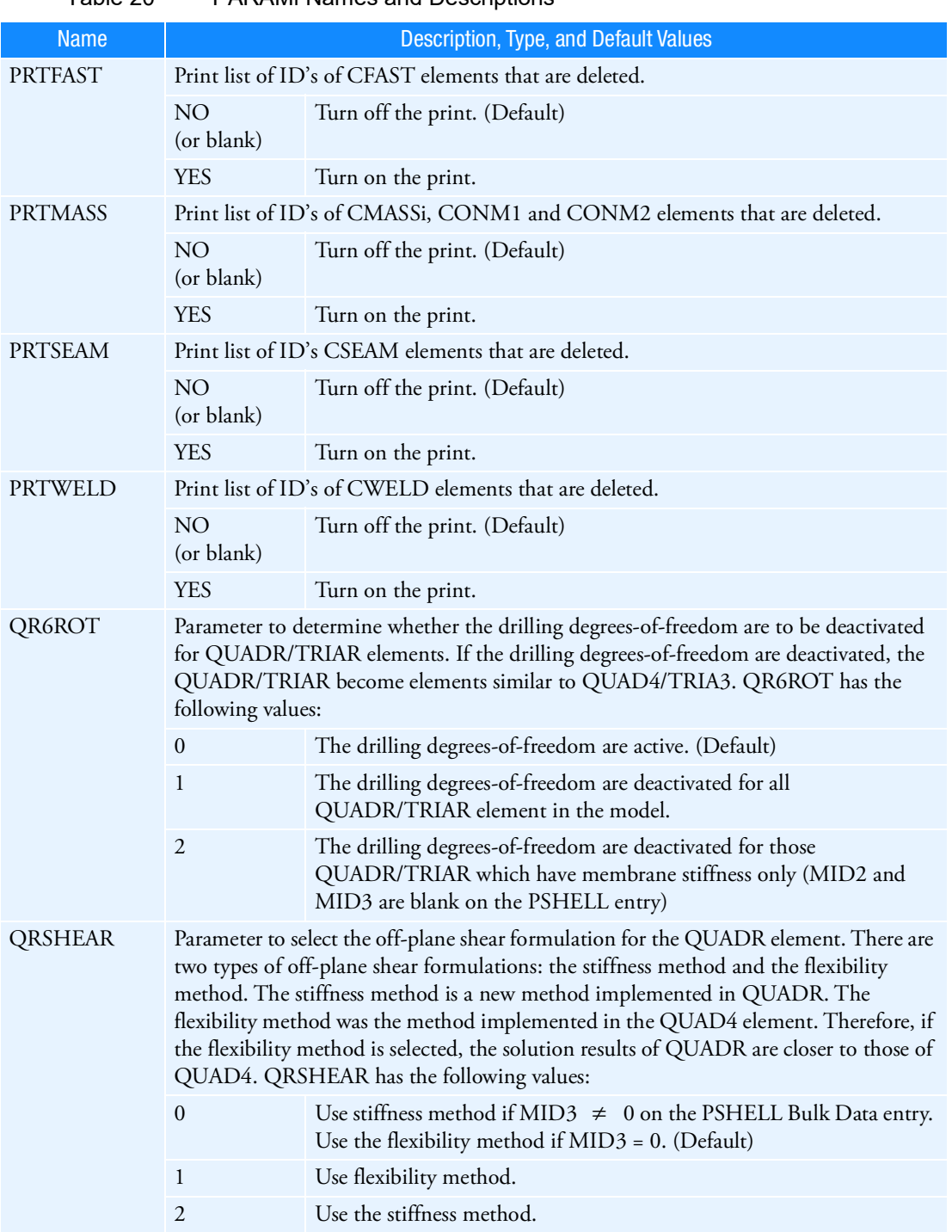

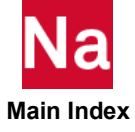

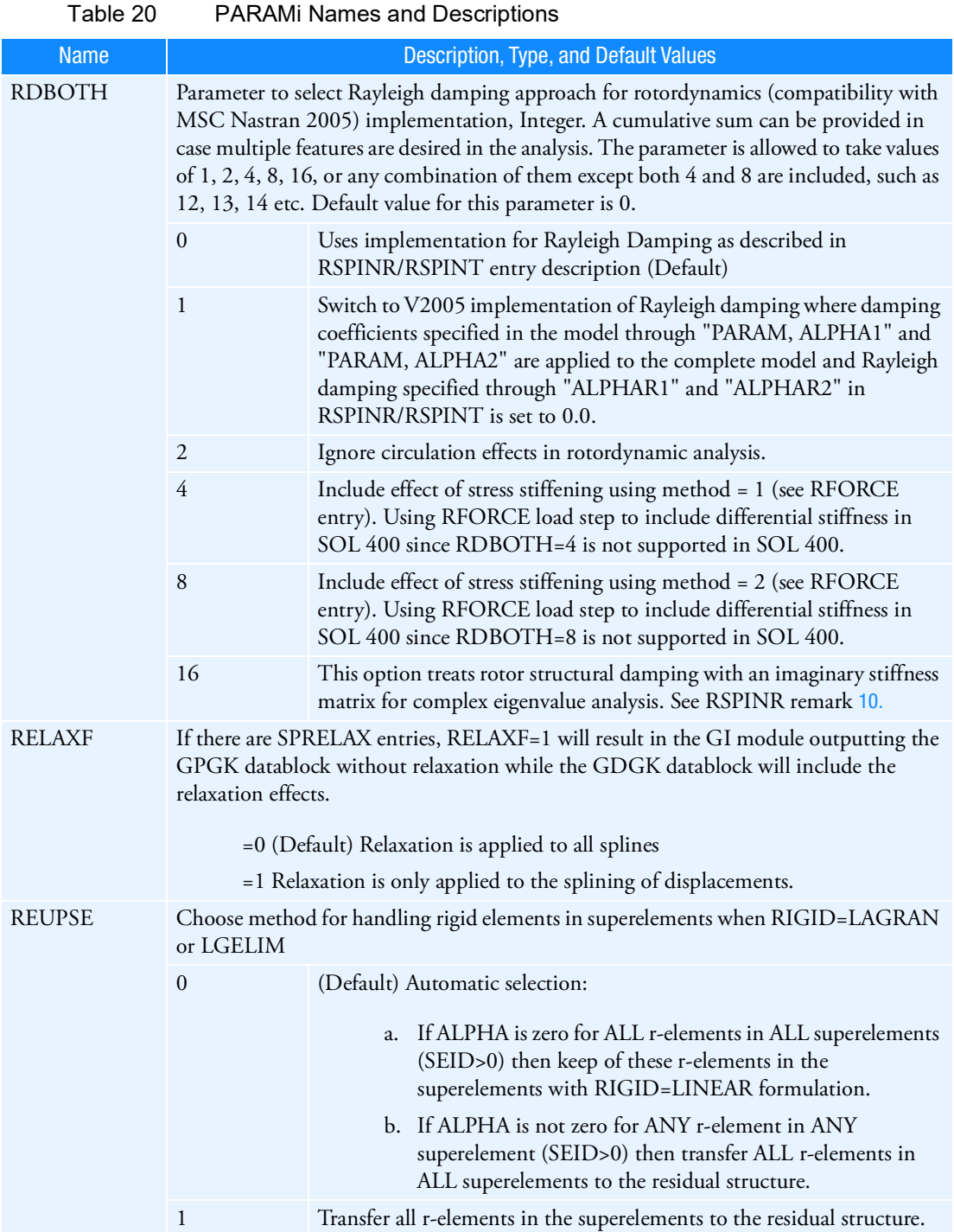

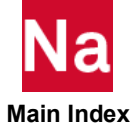

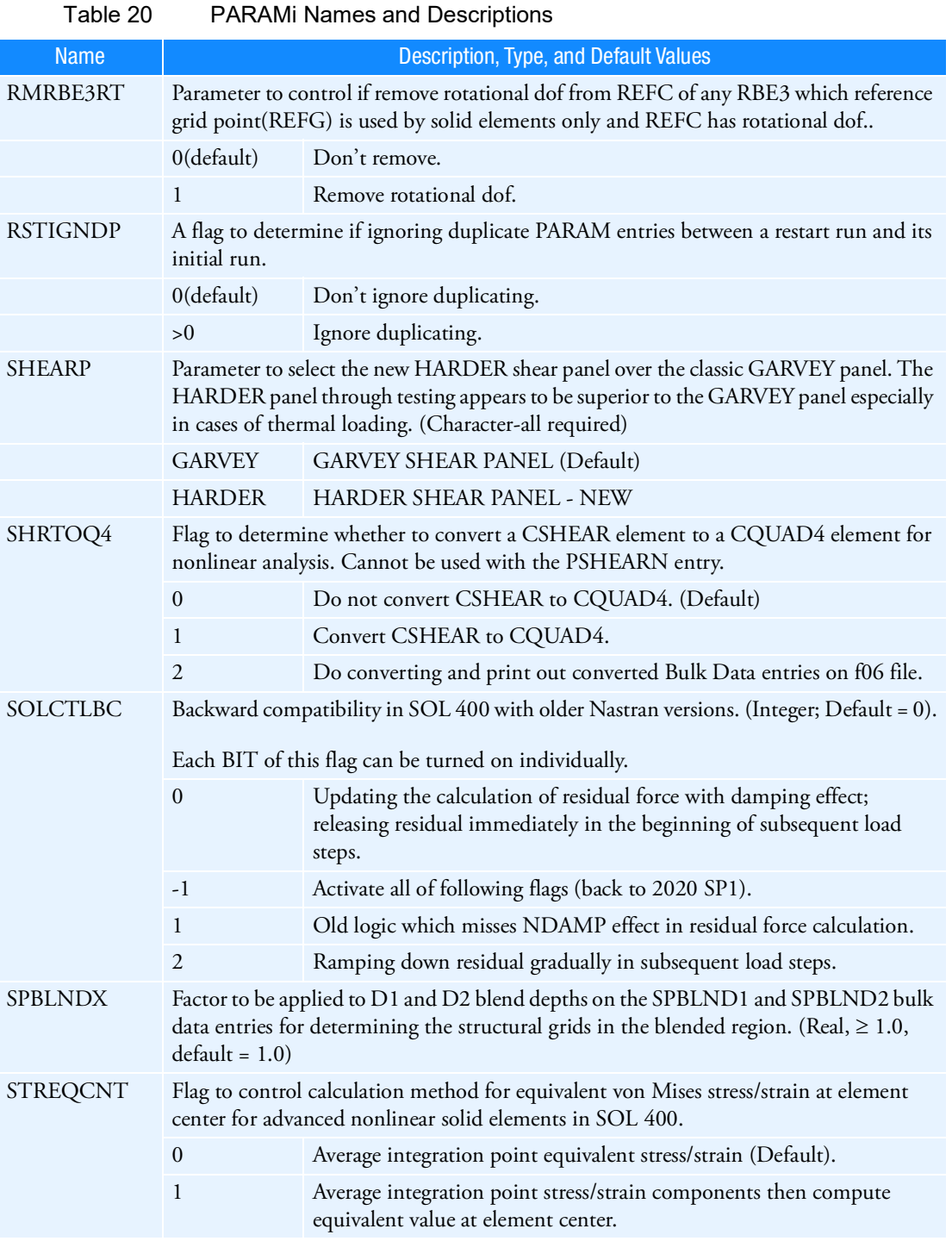

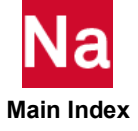

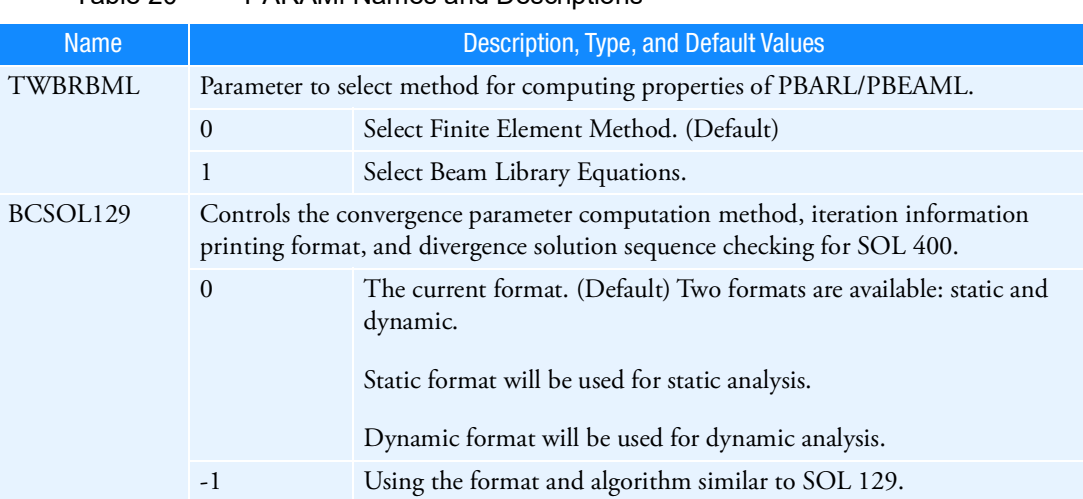

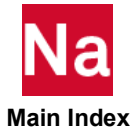

Specifies the DOMAINSOLVER command to be used in conjunction with secondary spawned jobs when MDMIOUT is used. SOL 600 only. (See the MDMIOUT Bulk Data entry.)

Format:

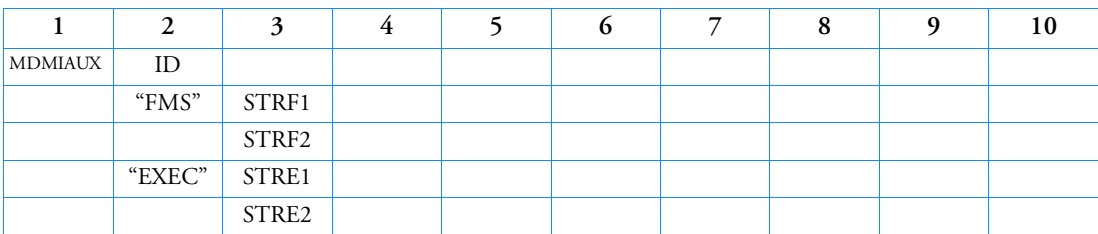

Example:

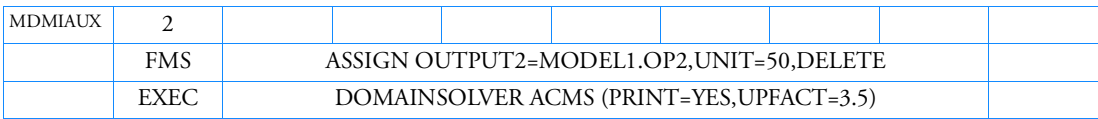

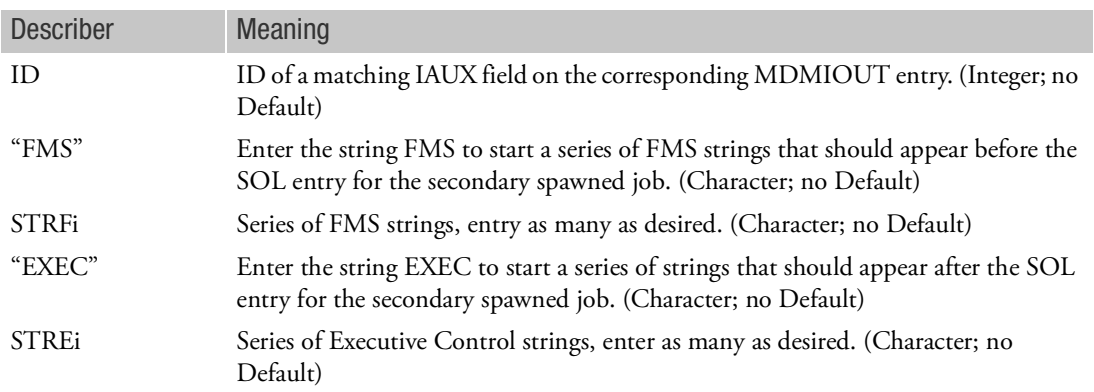

- 1. This entry is not active unless a matching MDMIOUT entry is found is the input.
- 2. STRFi and STREi may occupy fields 3-9. (columns 9 to 72).
- 3. Standard FMS and Executive Control continuation rules apply to the strings.

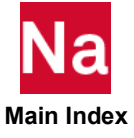

### MDMIOUT Matrices from Marc - SOL 600

Defines full or reduced stiffness and mass matrices to be output from the Marc portion of SOL 600. This entry may be used to generate External Superelements using DMIG Matrices or an MSC Adams MNF File from the Marc portion of a SOL 600 analysis. SOL 600 only. (See the [MNF600](#page-2527-0) and DMIGOUT Bulk Data entries.)

Format:

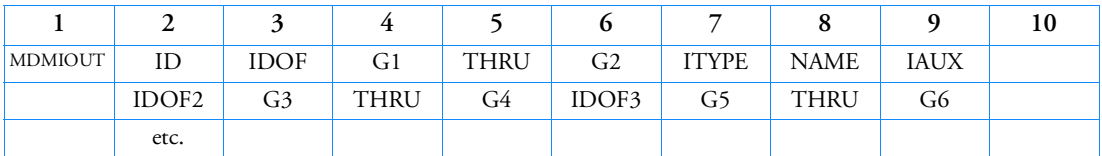

Example:

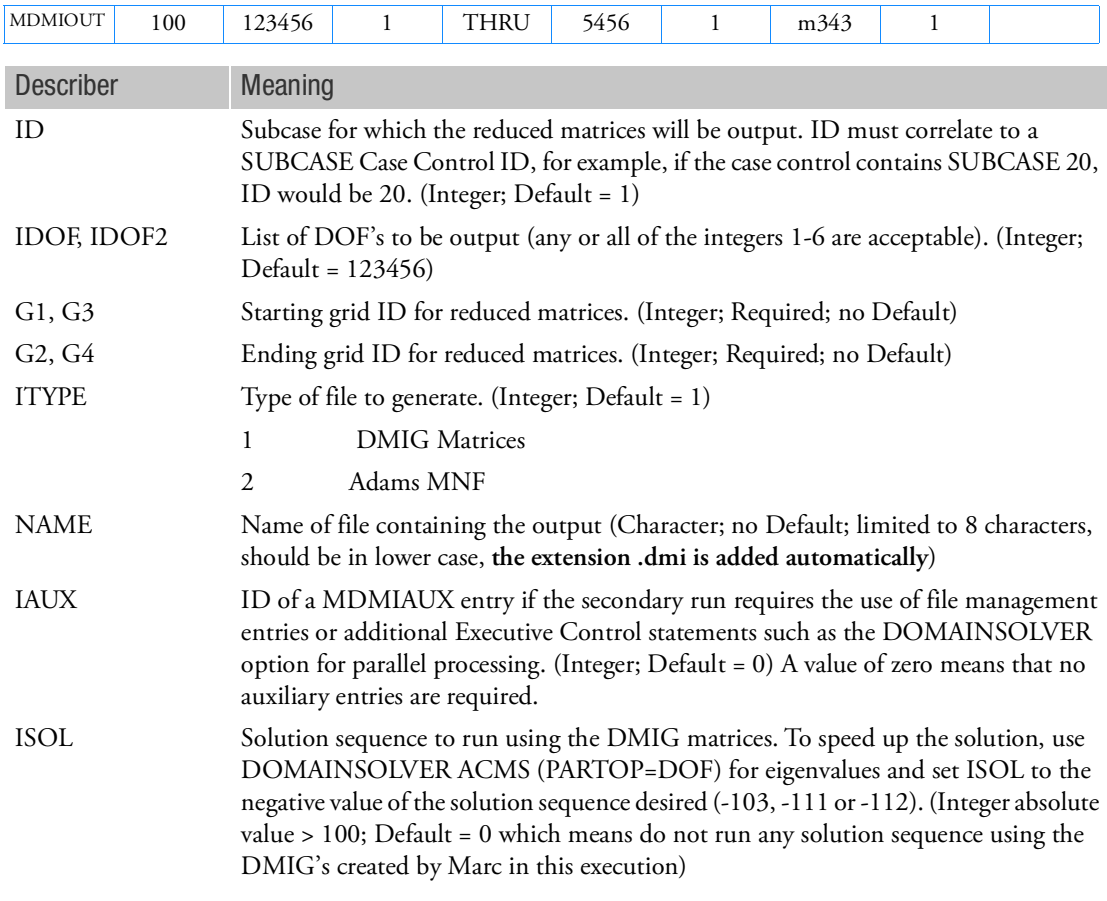

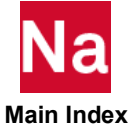

### Remarks:

- 1. The continuation line(s) are not required.
- 2. This entry corresponds to Marc's entry, SUPERELEM with a value of 1 in the second line 4th field and produces DMIG's or an MDF file for the initial geometry prior to any nonlinear iterations.
- 3. DMIG output will be in jid.marc\_dmigst\_0001.
- 4. The reduced matrices may be used in the Nastran analysis for eigenvalue extraction or any other purpose by invoking the CONTINUE=5 option on the SOL 600 entry.
- 5. If the SOL 600 CONTINUE options is invoked, case control commands and a bulk data entry include statements to receive the matrices will be automatically added to the original input data file. A second Nastran execution will be spawned from the original Nastran execution after completion of the Marc execution.
- 6. ID must be 106 or 129 in the Executive Control statement, SOL 600,ID.
- 7. Only one MDMIOUT entry should be entered per run. If more are entered, only the first will be used.
- 8. MNF controls for other solution sequences are ignored for SOL 600.
- 9. For the case where DMIG's are generated and a continuation option is used, the following Bulk Data parameters are usually required in addition to the MDMIOUT entry:

\$2345678x234567890123456x34567890123456 param marcfile nastb.rc param marcfil1 m3356

10. For a more general form of the DMIG output, see Bulk Data entry, DMIGOUT.

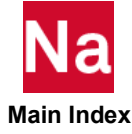
MDMIR1 Module Reposition by Mirroring - Option 1

Defines reposition of a Module with a mirror plane defined by three non-collinear points in Module 0.

Format:

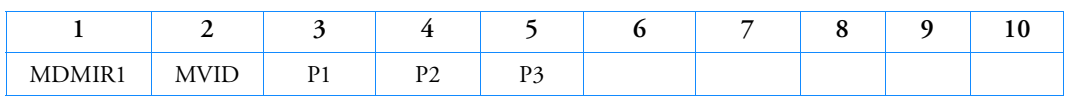

Example:

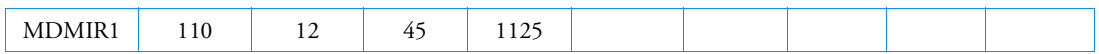

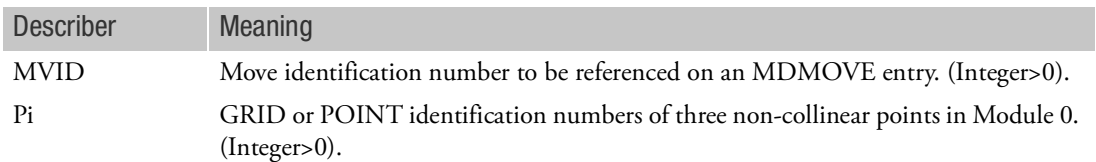

- 1. MDMIR1 can only be specified in the main Bulk Data Section (Module 0) and will cause a fatal error message if it appears after the BEGIN MODULE=n command.
- 2. MDMIR1 must be referenced by an MDMOVE entry in order to reposition a Module.
- 3. GRIDs or POINTs referenced on this entry must be defined in the main Bulk Data Section (Module 0).

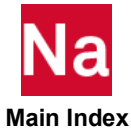

Defines a Module mirror by specifying a pair of coordinate system axes on the mirror plane in Module 0.

Format:

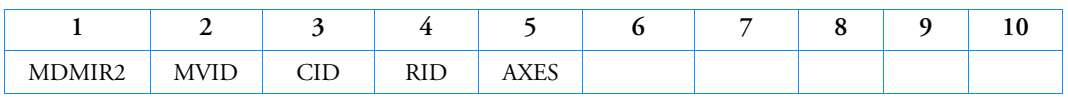

Example:

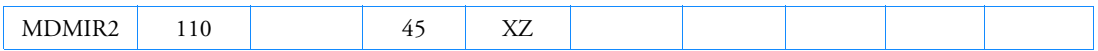

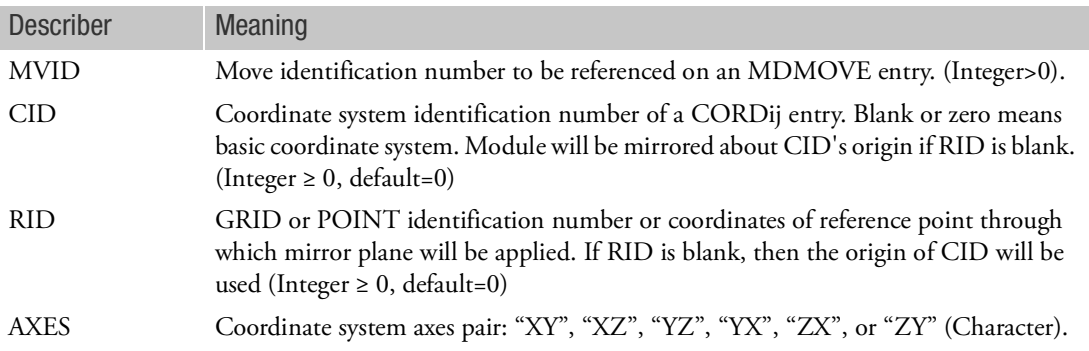

- 1. MDMIR2 can only be specified in the main Bulk Data Section (Module 0) and will cause a fatal error message if it appears after the BEGIN MODULE=n command.
- 2. MDMIR2 must be referenced by an MDMOVE entry in order to reposition a Module.
- 3. CORDij, GRID or POINT entries referenced on this entry must be defined in the main Bulk Data Section (Module 0).

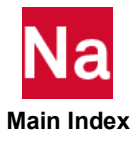

MDMOVE Defines a Module repositioning sequence

Defines a Module repositioning sequence by referencing MDMIRi, MDROTi, and MDTRAN entries.

Format:

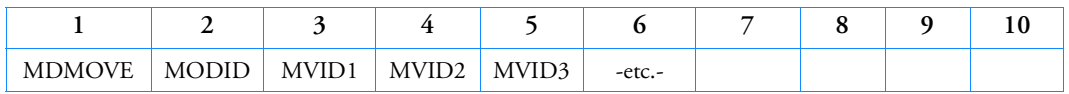

Example:

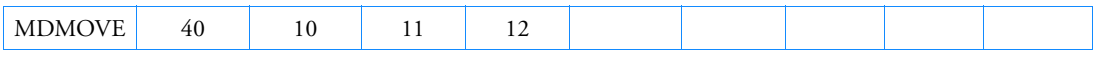

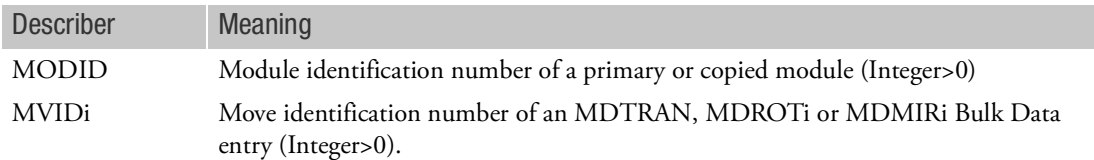

- 1. MDMOVE can only be specified in the main Bulk Data Section (Module 0) and will cause a fatal error message if it appears after the BEGIN MODULE=n command.
- 2. In order to use MDMOVE, an MDBULK entry with the same MODID must be specified with TYPE="MOVE".
- 3. If MDMIRi is referenced on an MDMOVE then its MVID must be specified in the MVID1 field and not in the second or subsequent MVIDi fields.

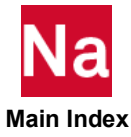

Defines a multipoint constraint equation of the form

$$
\sum_j A_j u_j = 0
$$

where *u <sup>j</sup>* represents degree-of-freedom Cj at grid or scalar point Gj. Gj may be contained in different Modules.

Format:

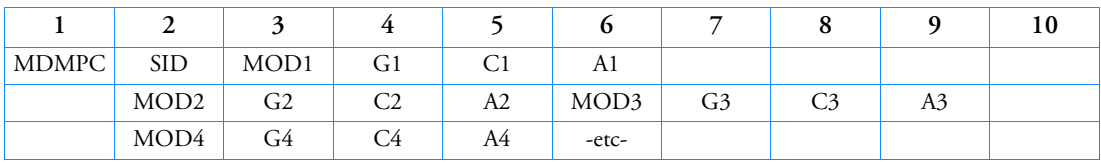

Example:

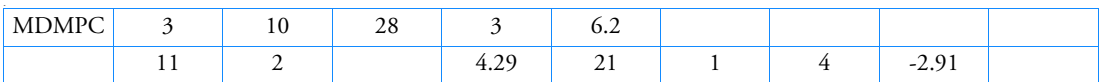

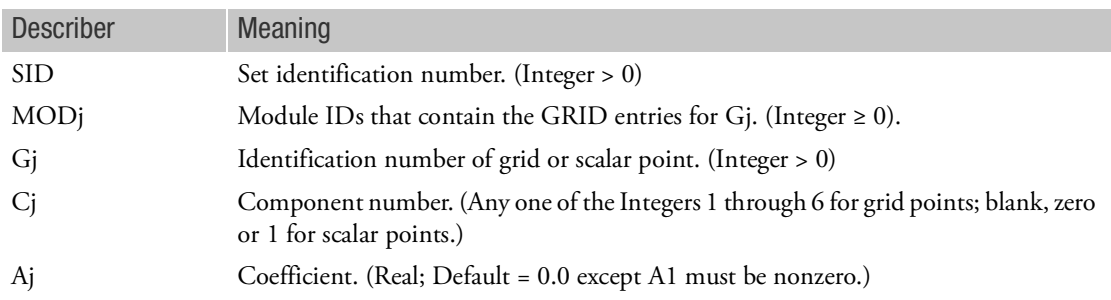

- 1. The MDMPC entry must be defined in the main Bulk Data section only (Module 0).
- 2. See all remarks and figures under the MPC entry description. All remarks and figures under MPC apply to MDMPC.

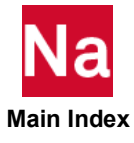

### MDMPLN Module Reposition by Mirroring

Defines reposition of a Module with a mirror plane defined by three non-collinear points in Module 0.

Format:

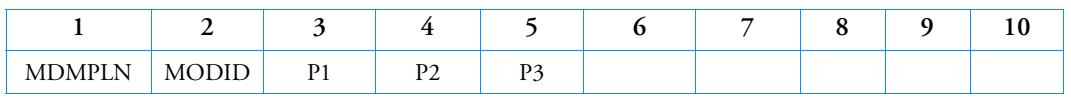

Example:

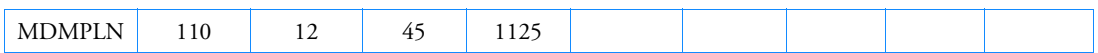

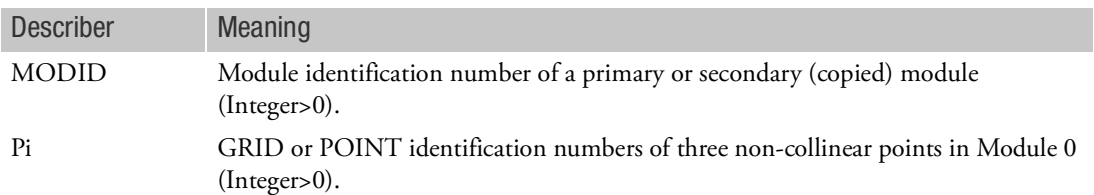

- 1. MDMPLN can only be specified in the main Bulk Data Section (Module 0) and will cause a fatal error message if it appears after the BEGIN MDMPLN=n command.
- 2. GRID or POINT entries referenced on this entry must be defined in the main Bulk Data Section (Module 0).

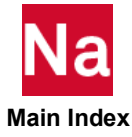

### MDRBE2 Rigid Body Element Between Two or More Modules, Form 2

Defines a rigid body with independent degrees-of-freedom that are specified at a single grid point and with dependent degrees-of-freedom that are specified at an arbitrary number of grid points. All grid points may be defined in different Modules.

### Format:

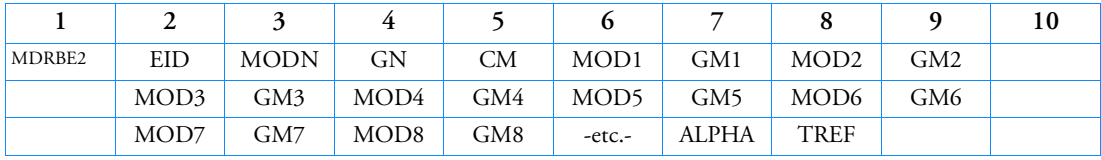

Example:

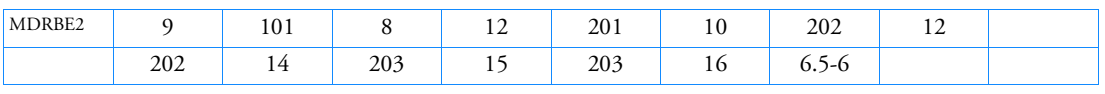

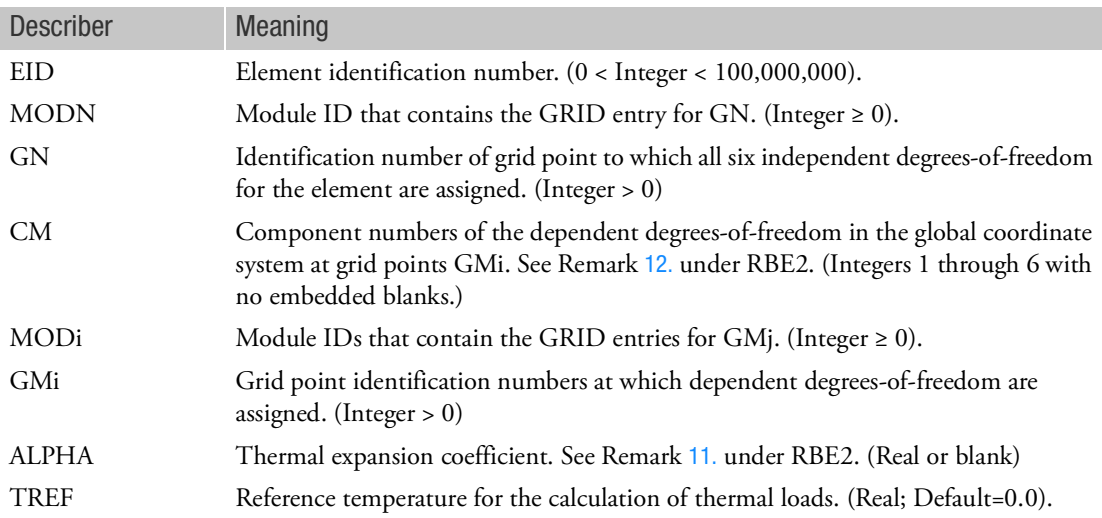

- 1. The MDRBE2 entry must be defined in the main Bulk Data section only (Module 0).
- 2. See all remarks and figures under the RBE2 entry description. All remarks and figures under RBE2 apply to MDRBE2.

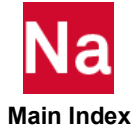

## MDRBE3 Interpolation Constraint Element Between Two or More Modules

Defines the motion at a reference grid point as the weighted average of the motions at a set of other grid points.

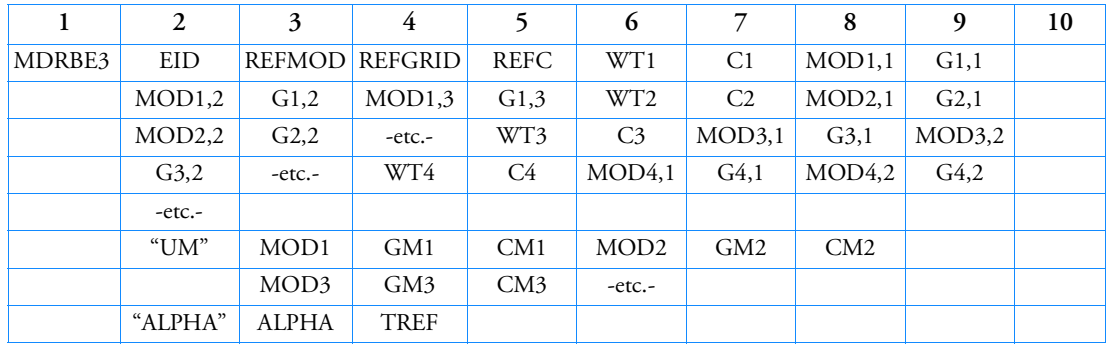

## Format:

Example:

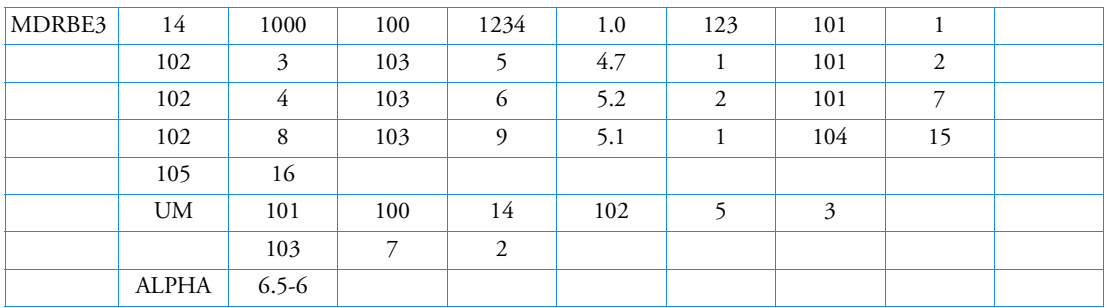

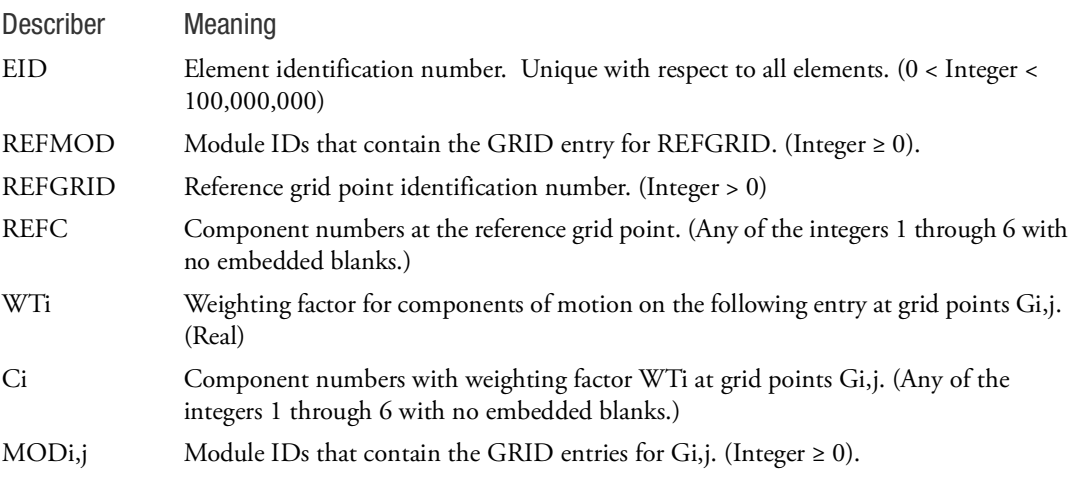

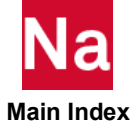

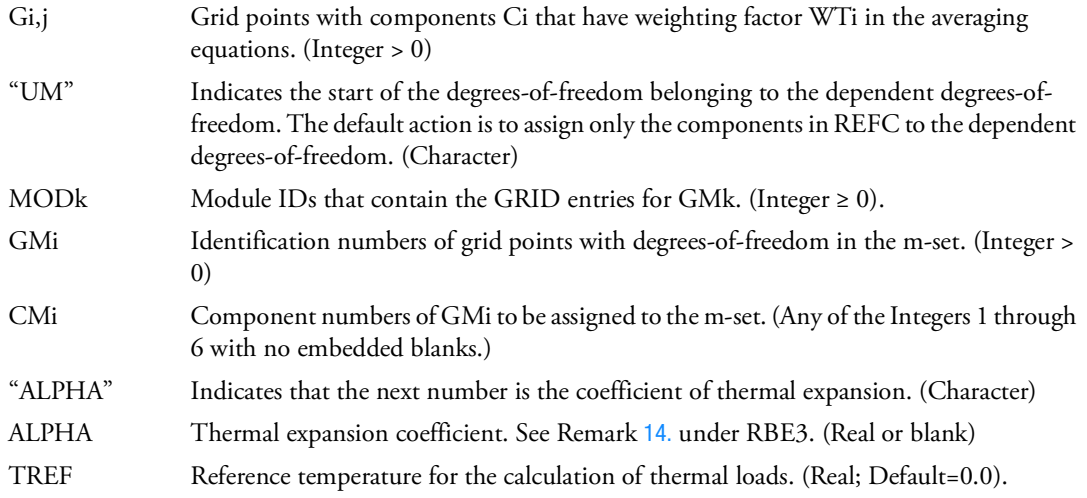

- 1. The MDRBE3 entry must be defined in the main Bulk Data section only (Module 0).
- 2. See all remarks and figures under the RBE3 entry description. All remarks and figures under RBE3 apply to MDRBE3.

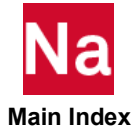

MDRJNT Rigid Joint Between Two Modules

Defines a rigid joint element connecting two coinciding grid points in two different Modules.

Format:

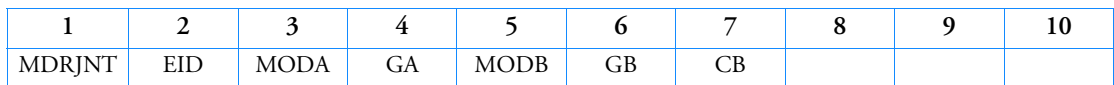

Example:

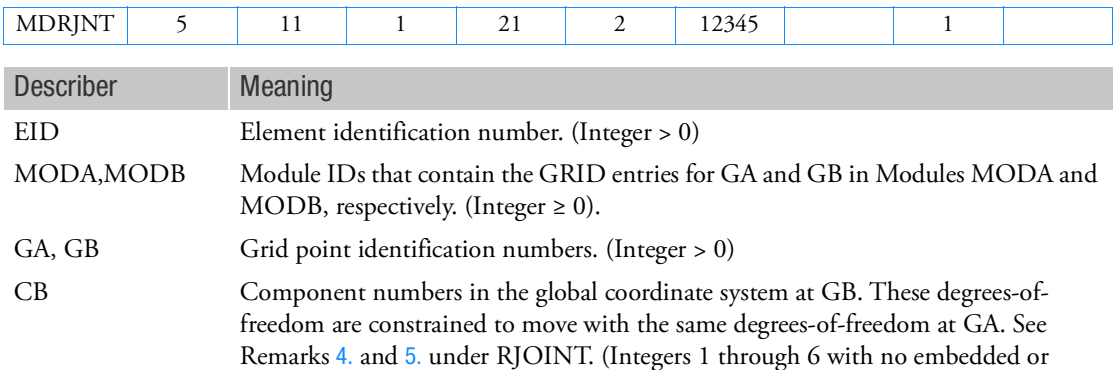

Remarks:

blank.)

- 1. The MDRJNT entry must be defined in the main Bulk Data section only (Module 0).
- 2. See all remarks and figures under the RJOINT entry description. All remarks and figures under RJOINT apply to MDRJNT.

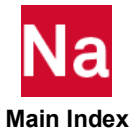

MDROT1 Module Reposition by Rotation - Option 1

Defines a Module rotation by specifying a rotation vector and reference point in Module 0.

Format:

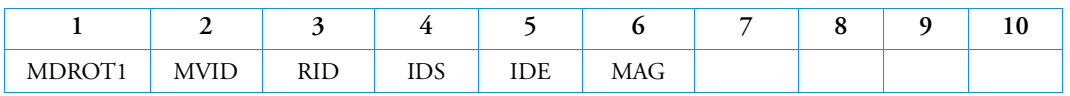

Example:

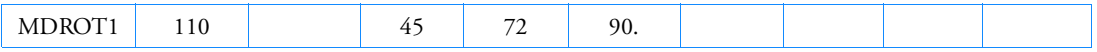

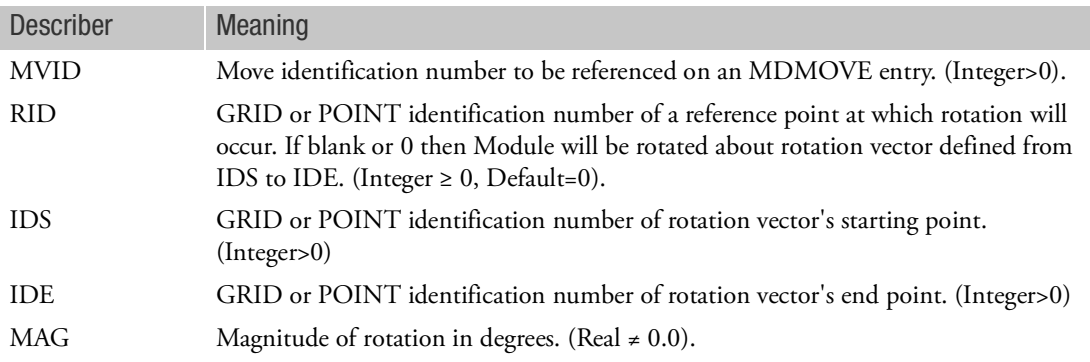

- 1. MDROT1 can only be specified in the main Bulk Data Section (Module 0) and will cause a fatal error message if it appears after the BEGIN MODULE=n command.
- 2. MDROT1 must be referenced by an MDMOVE entry in order to reposition a Module.
- 3. GRID or POINT entries referenced on this entry must be defined in the main Bulk Data Section (Module 0).

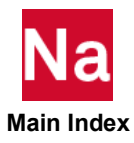

MDROT2 Module Reposition by Rotation - Option 2

Defines a Module rotation by specifying a coordinate system axis for the rotation vector.

Format:

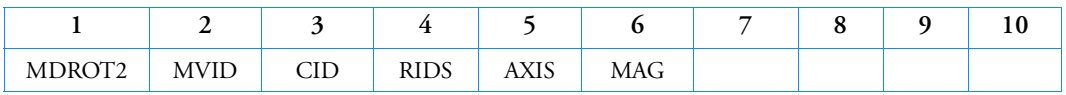

Example:

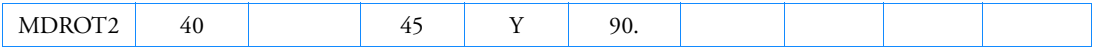

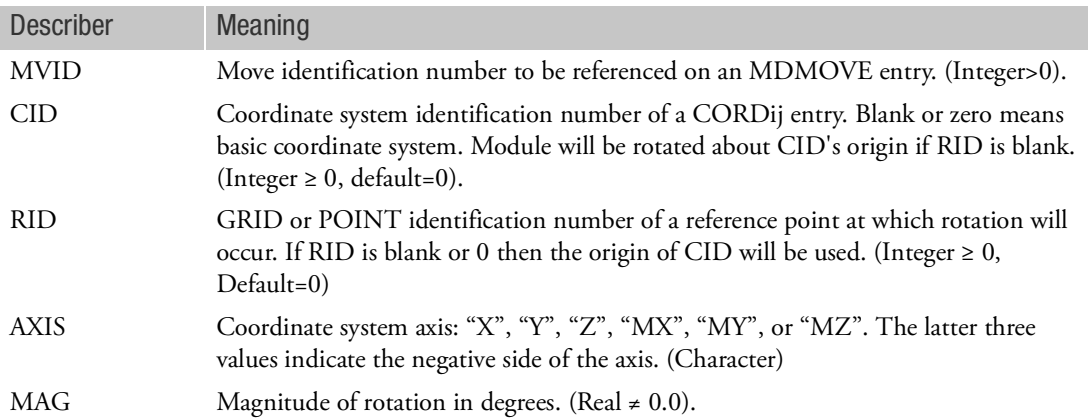

- 1. MDROT2 can only be specified in the main Bulk Data Section (Module 0) and will cause a fatal error message if it appears after the BEGIN MODULE = n command.
- 2. MDROT2 must be referenced by an MDMOVE entry in order to reposition a Module.
- 3. CORDij, GRID or POINT entries referenced on this entry must be defined in the main Bulk Data Section (Module 0).

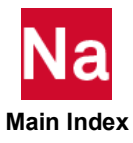

### MDRROD Rigid Pin-Ended Element Connection Between Two Modules

Defines a pin-ended element that is rigid in translation between two Modules.

Format:

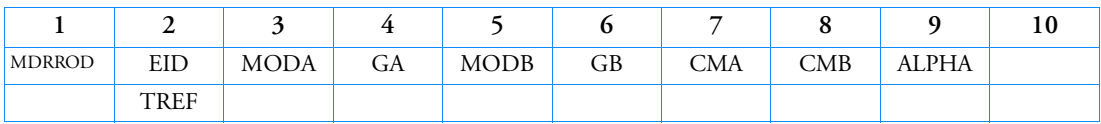

Example:

,./k

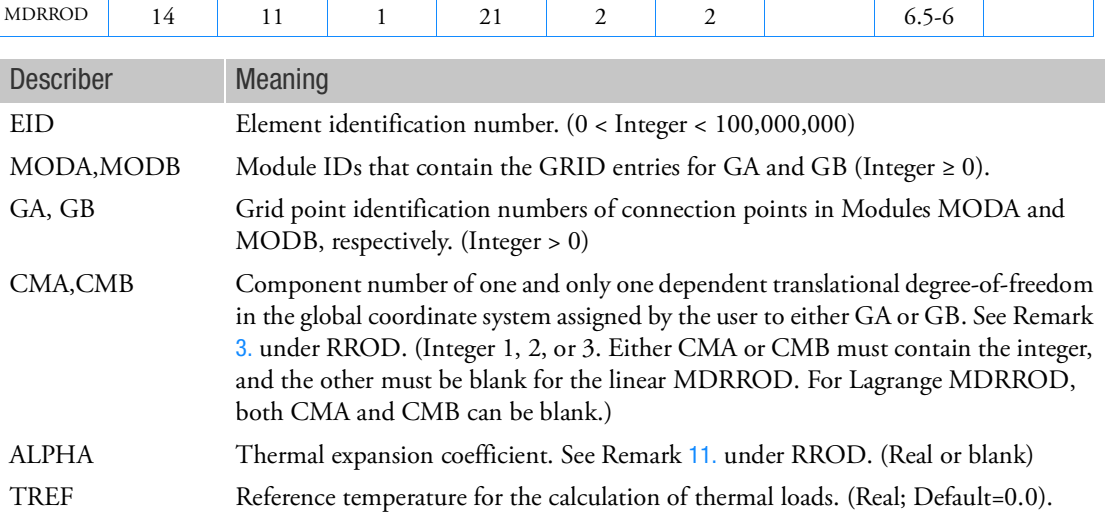

- 1. The MDRROD entry must be defined in the main Bulk Data section only (Module 0).
- 2. See all remarks and figures under the RROD entry description. All remarks and figures under RROD apply to MDRROD.

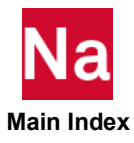

## MDSEAM A Shell Patch SEAM Connection Between Two Modules

Defines a SEAM connecting two surface patches in two Modules.

Format:

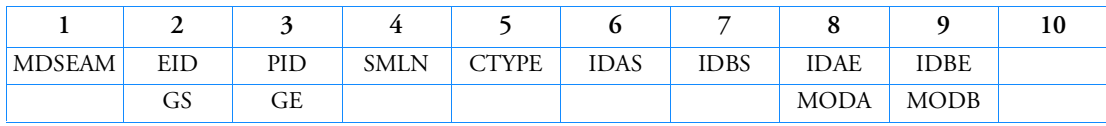

Alternate Format:

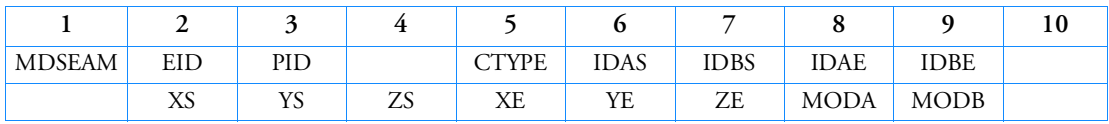

# Example:

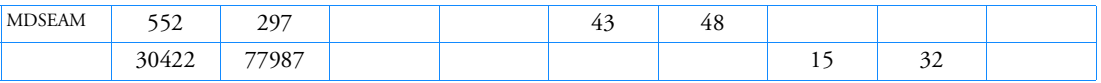

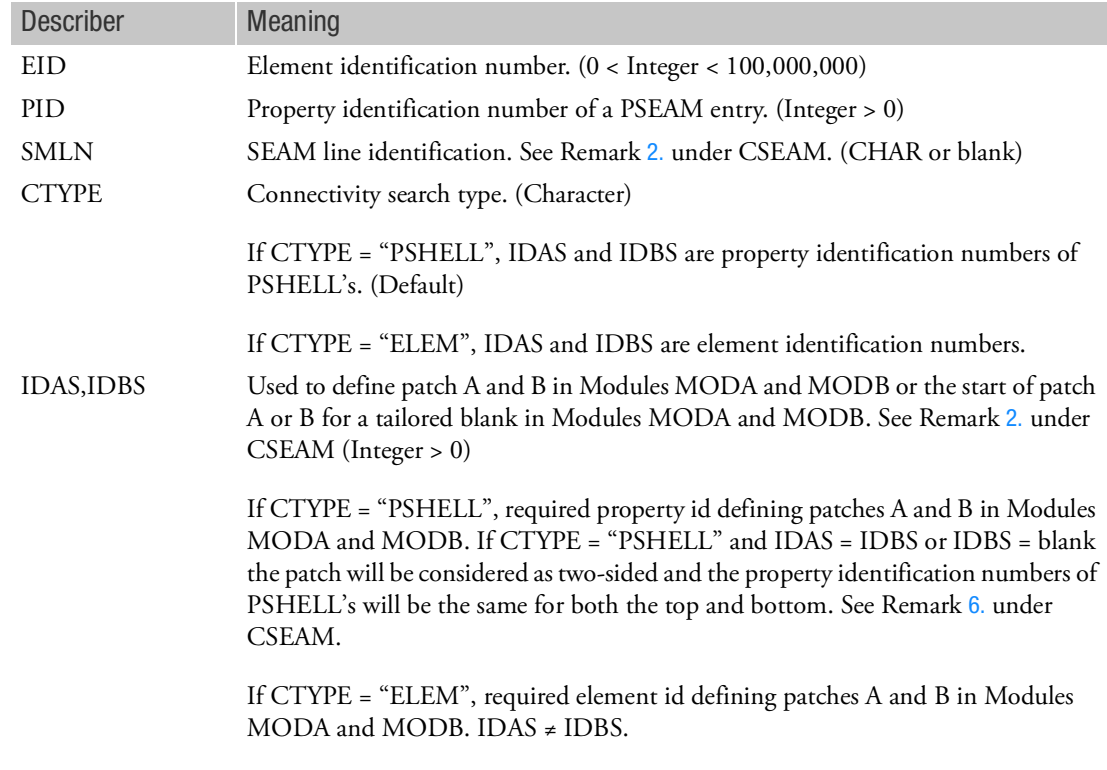

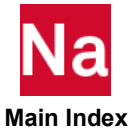

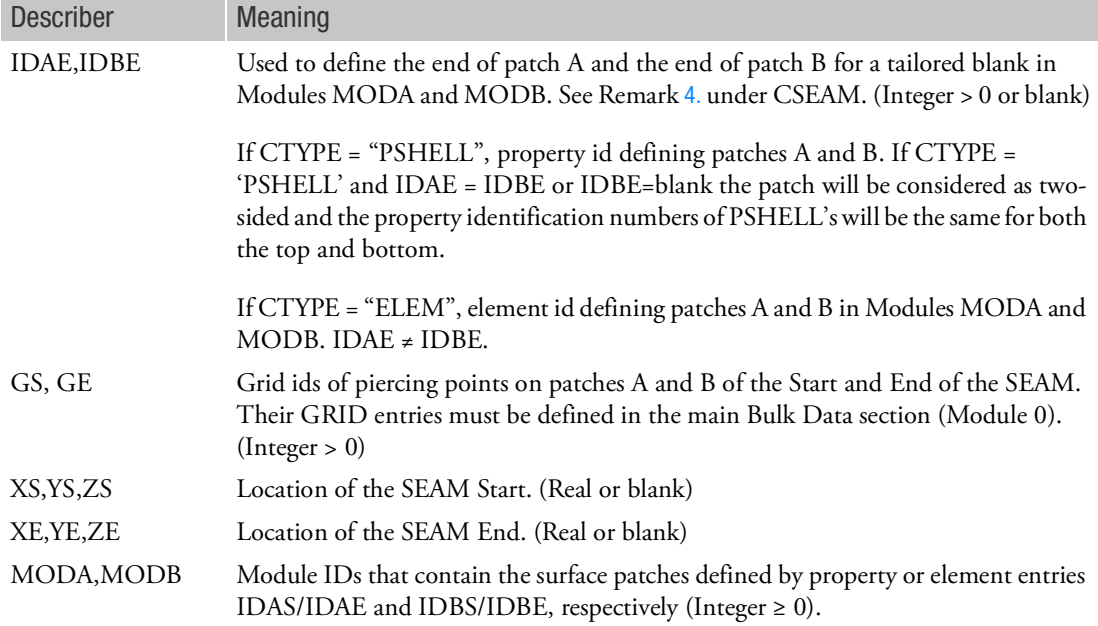

- 1. The MDSEAM entry must be defined in the main Bulk Data section only (Module 0).
- 2. See all remarks and figures under the CSEAM entry description. All remarks and figures under CSEAM apply to MDSEAM.

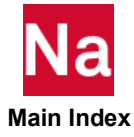

MDSSET Set Definition for Structural Elements or Grid Points in Modules

Defines a set of structural grid points or element identification numbers in a Module to be referenced by the ACMODL Bulk Data entry.

Format:

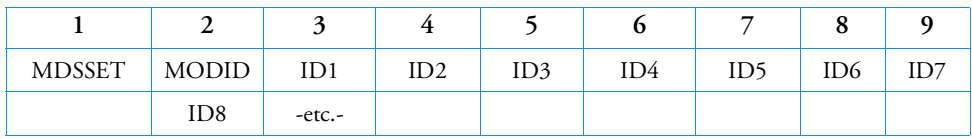

Example 1:

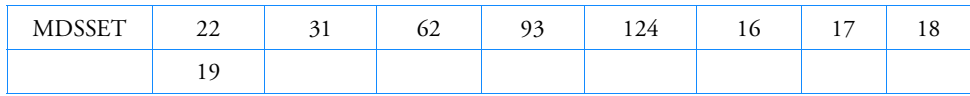

Example 2:

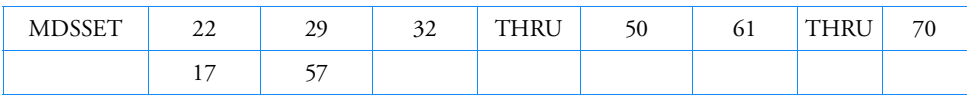

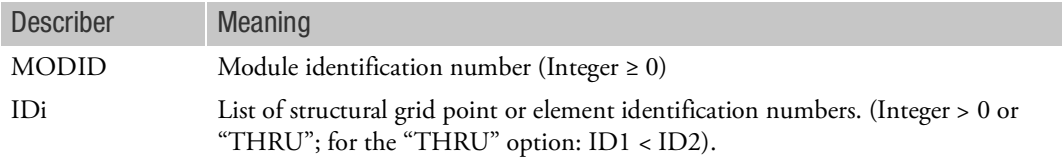

- 1. The MDSSET entry can only be used in the presence of Modules and can only be specified in the main Bulk Data section or Module 0.
- 2. The MDSSET entry is used when SSET is set to -1 on the ACMODL entry.
- 3. Multiple MDSSET entries may reference more than one Module.

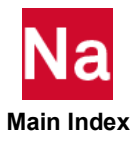

Defines a Module translation by specifying a vector in Module 0.

Format:

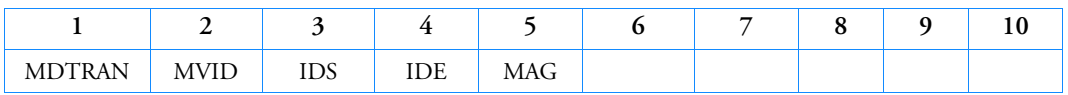

Example:

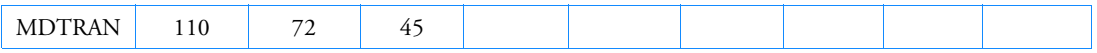

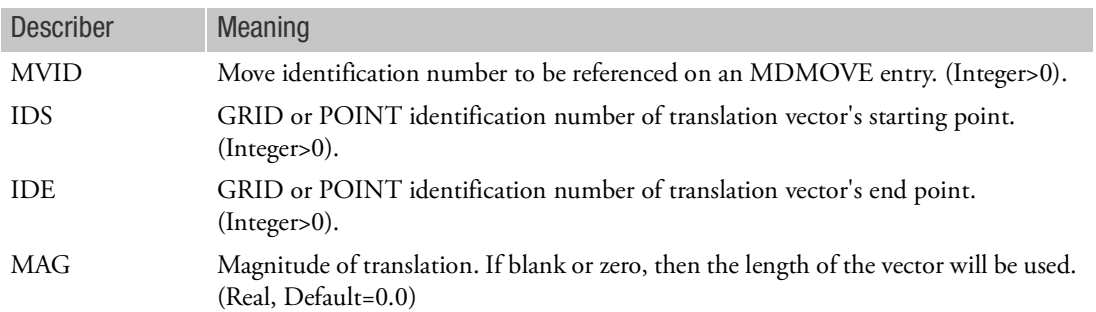

- 1. MDTRAN can only be specified in the main Bulk Data Section (Module 0) and will cause a fatal error message if it appears after the BEGIN MODULE = n command.
- 2. MDTRAN must be referenced by an MDMOVE entry in order to reposition a Module.
- 3. GRID or POINT entries referenced on this entry must be defined in the main Bulk Data Section (Module 0).

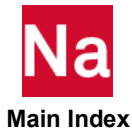

## MDWELD Weld or Fastener Element Connection Between Two Modules

Defines a weld or fastener connecting two surface patches or points between two Modules.

## Format PARTPAT:

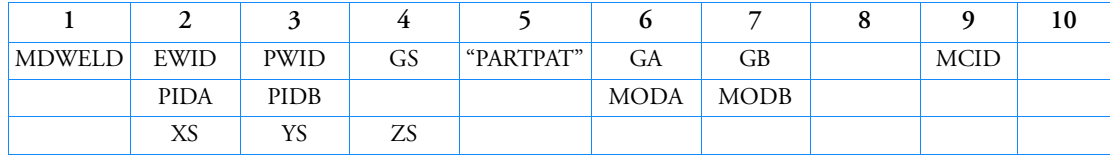

Example:

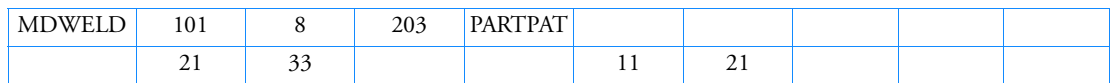

# Alternate formats and examples:

## Format ELPAT:

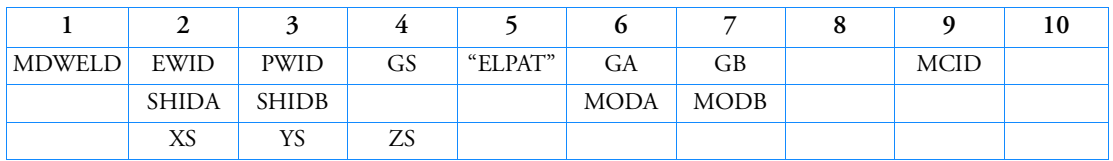

# Example:

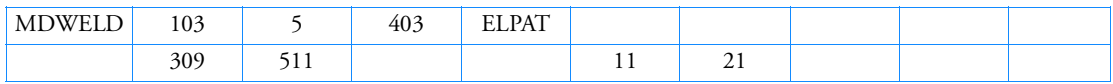

# Format ELEMID:

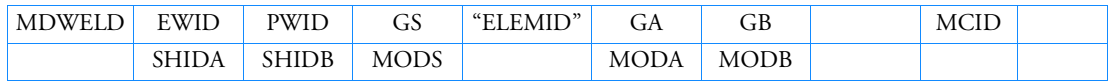

## Example:

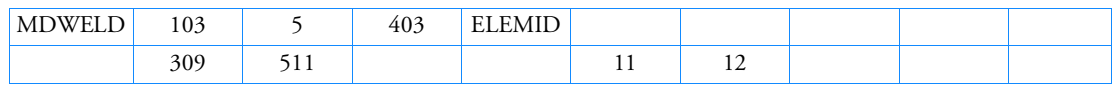

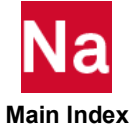

## Format GRIDID:

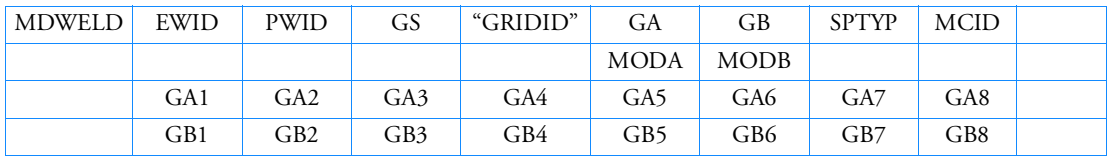

Example:

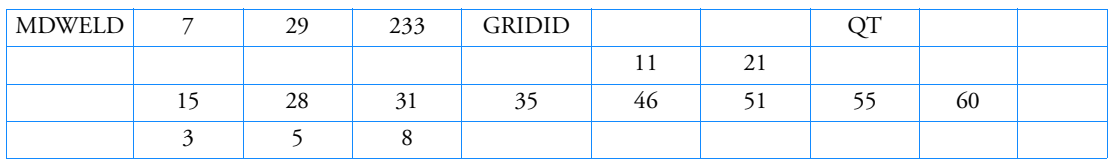

Format ALIGN:

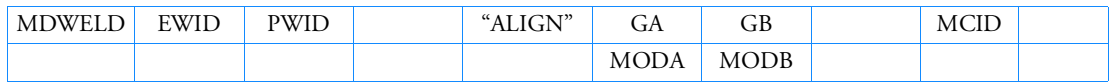

# Example:

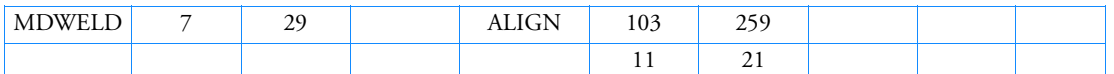

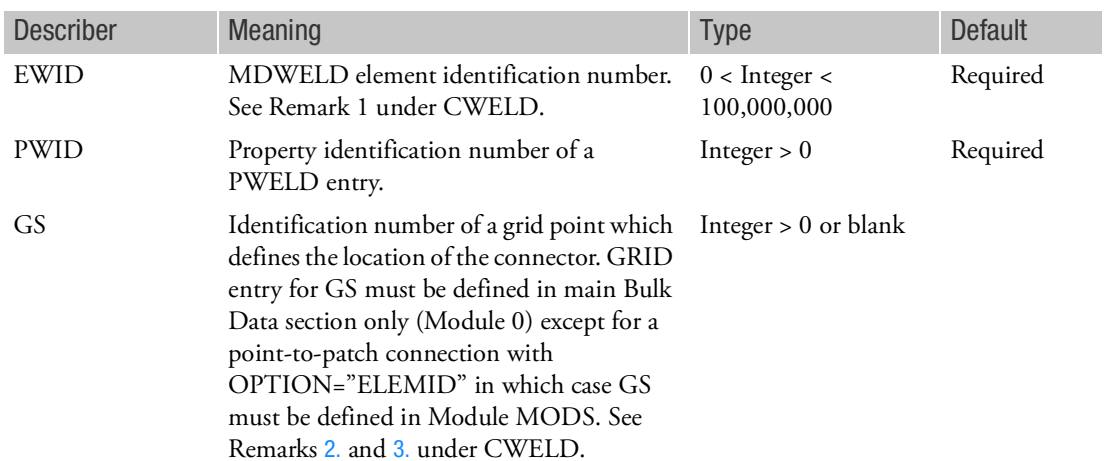

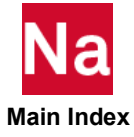

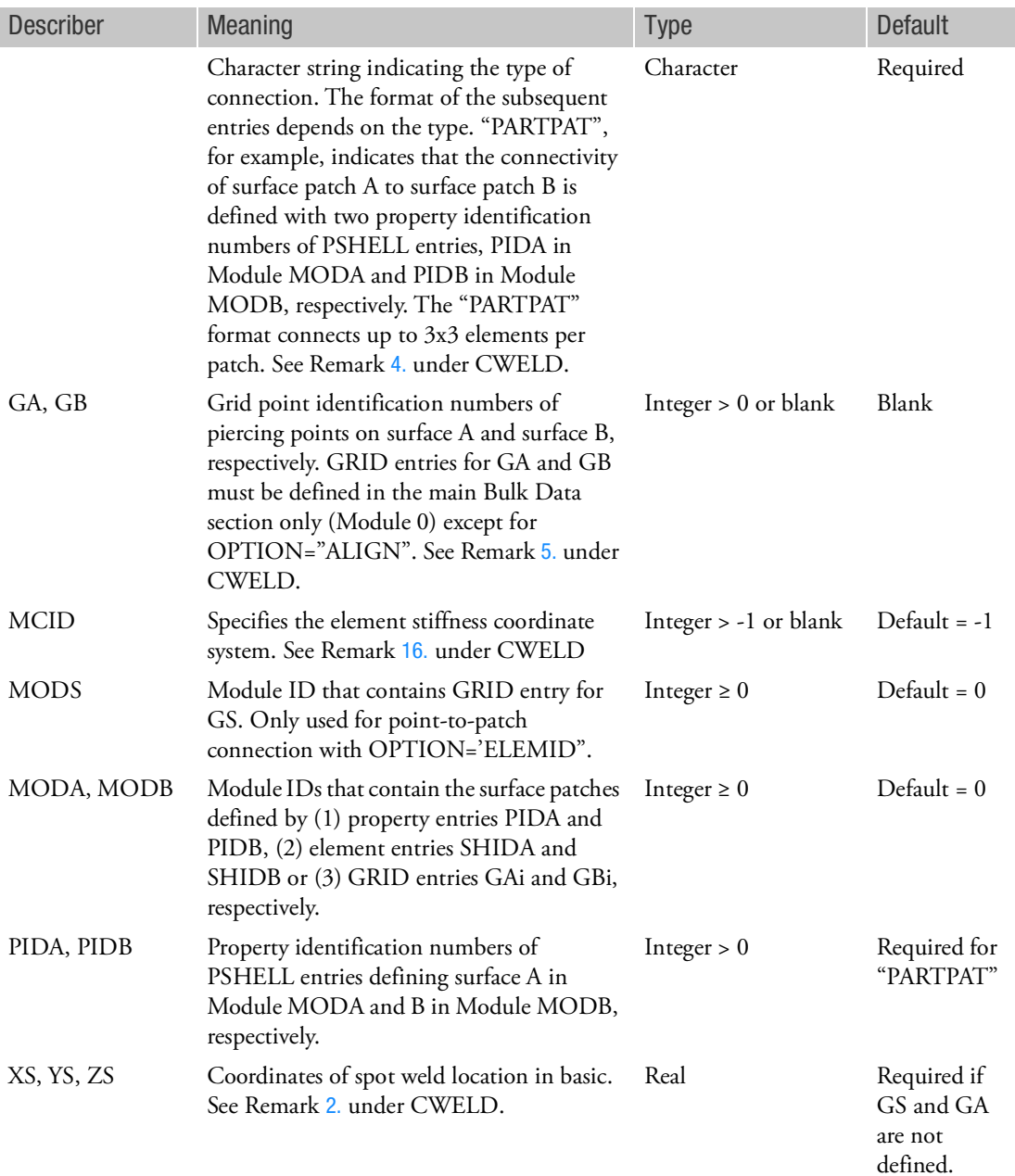

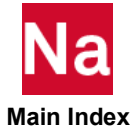

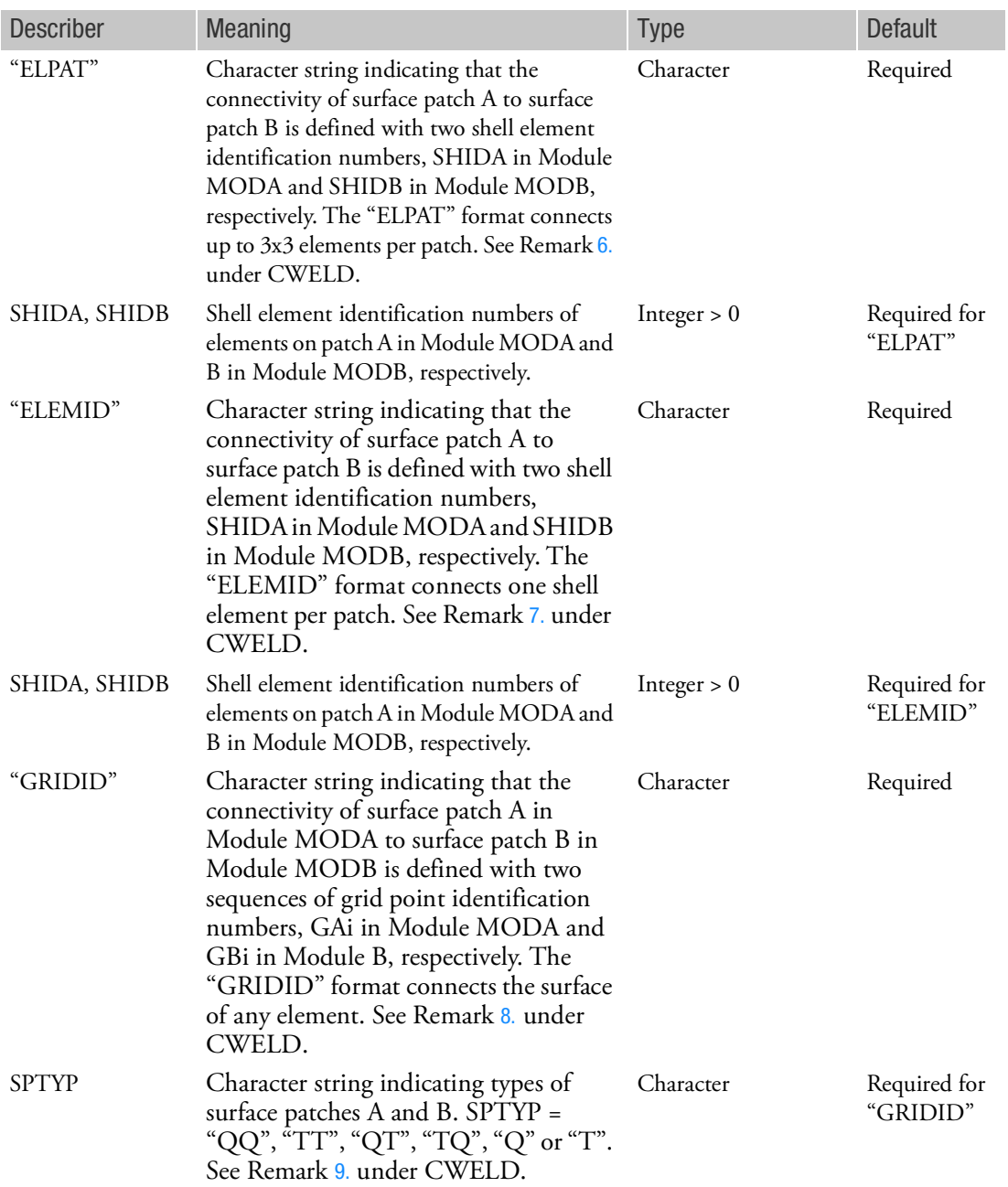

For the alternate formats, the describer meaning are described below:

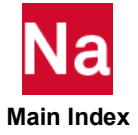

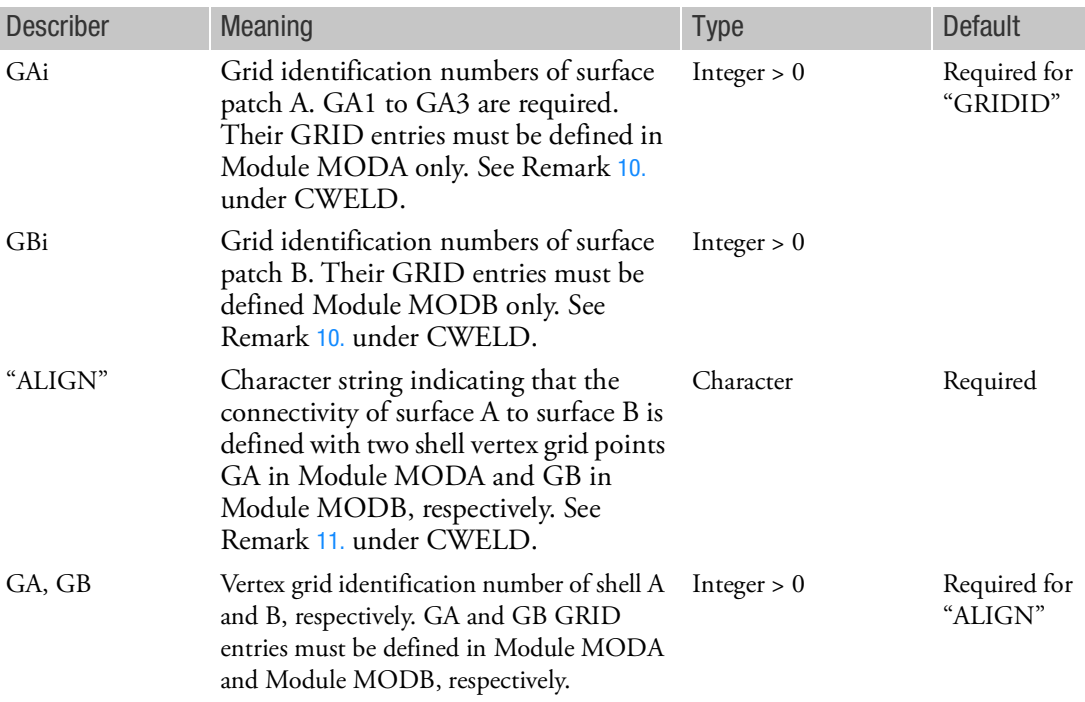

- 1. The MDWELD entry must be defined in the main Bulk Data section only (Module 0).
- 2. See all remarks and figures under the CWELD entry description. All remarks and figures under CWELD apply to MDWELD.

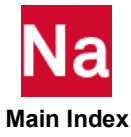

# MESH Mesh Generator

Defines a mesh. Used in SOL 700 only.

## Format:

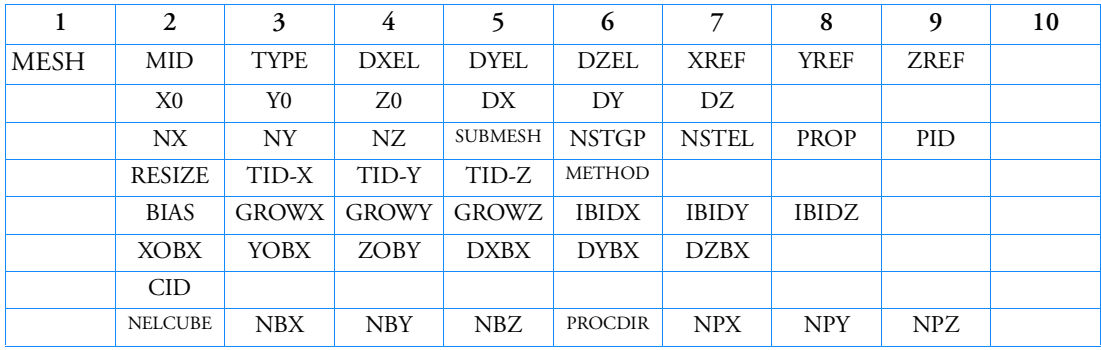

# Example:

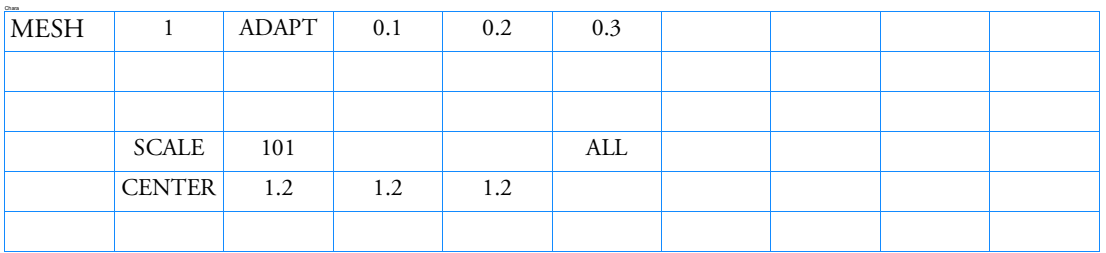

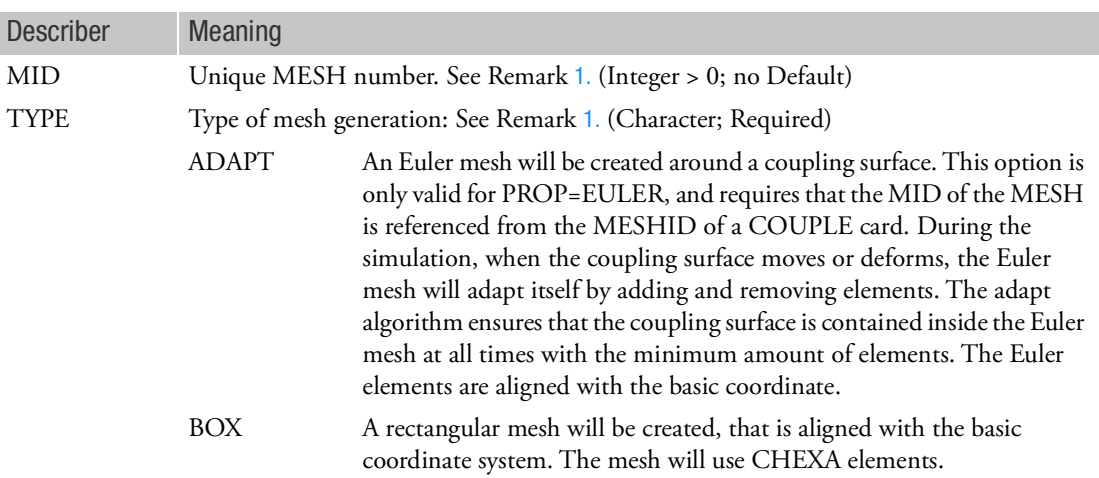

DXEL,DYEL, DZEL Euler element sizes. See Remark [1.](#page-2508-0) (Real)

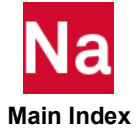

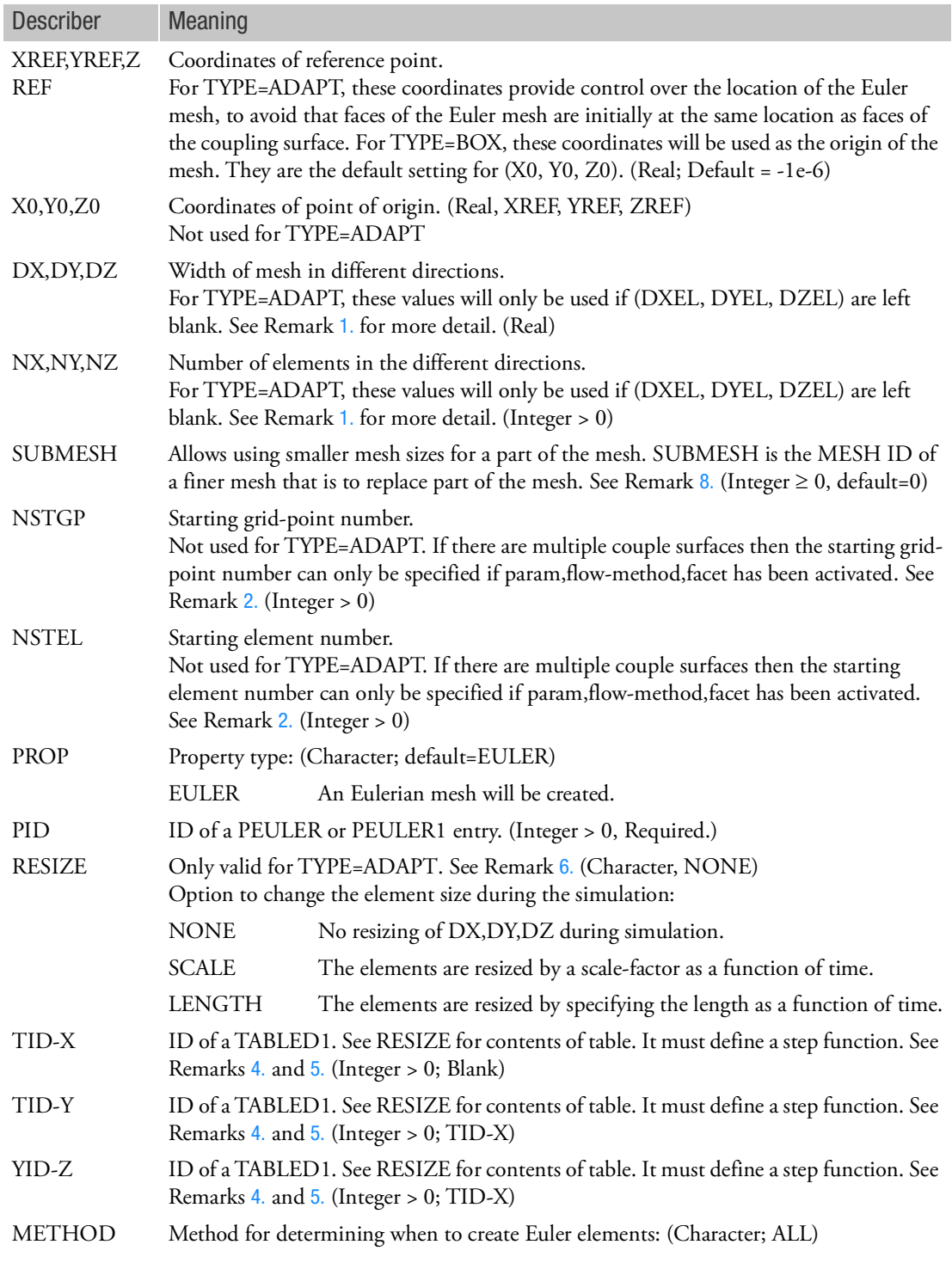

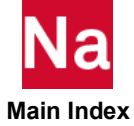

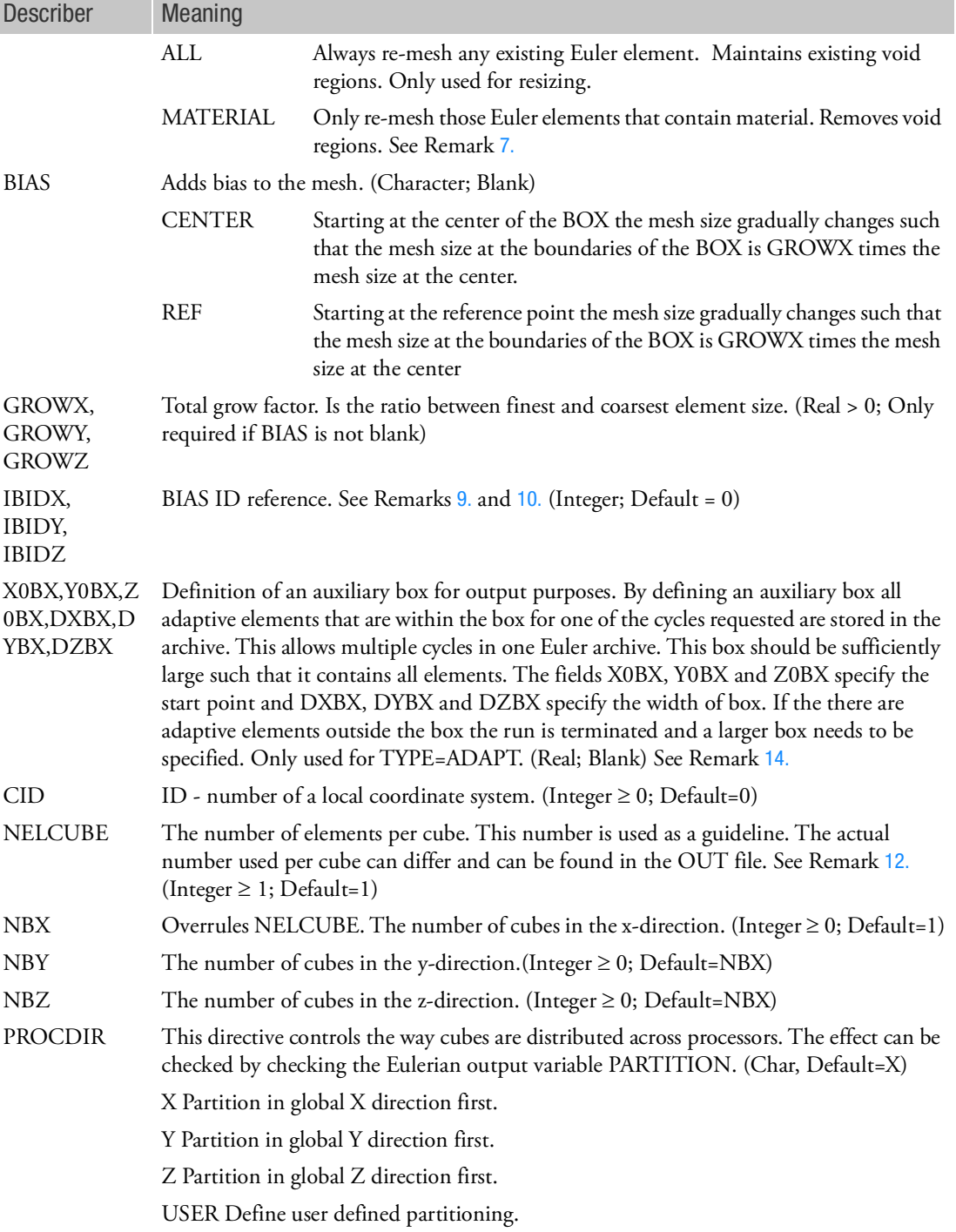

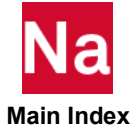

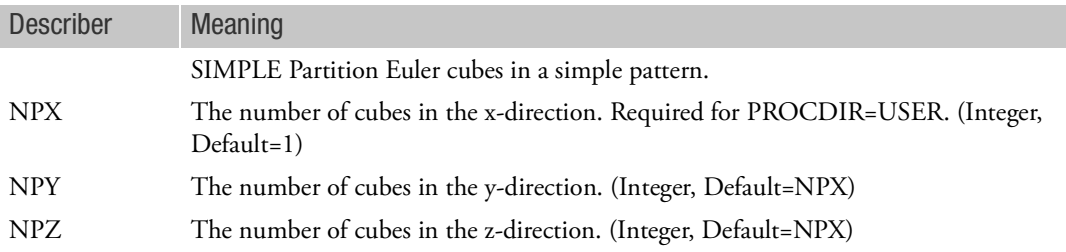

### <span id="page-2508-0"></span>Remarks:

1. The grid-points of the mesh are generated at following locations:

Type=ADAPT: (x,y,z)=(XREF+i\*DXEL, YREF+j\*DYEL, ZREF+k\*DZEL)

Grid-points and elements located a certain distance outside the coupling surface will not be created. This saves memory and CPU time.

When (XREF, YREF, ZREF) are outside the coupling surface, no grid-point will be created at this location, but the mesh will be shifted appropriately.

Type=BOX: (x,y,z) = (X0+i\*DXEL, Y0+j\*DYEL, Z0+k\*DZEL)

Nodes and Elements will always be created, even if the MESH is referenced from the MESHID of a COUPLE entry.

One of the following input combinations is required:

TYPE=ADAPT

a. (DXEL, DYEL, DZEL)

or

- b. 1
- c. (DX, DY, DZ) and (NX, NY, NZ)
- $\rightarrow$  DXEL = DX/NX; DYEL=DY/NY; DZEL=DZ/NZ

TYPE=BOX

a. (DXEL, DYEL, DZEL) and (NX, NY, NZ)

or

- b. (DX, DY, DZ) and (NX, NY, NZ)
- DXEL = DX/NX ; DYEL=DY/NY ; DZEL=DZ/NZ
- <span id="page-2508-1"></span>2. When the starting grid point and/or element number is left blank, then the default start number for the elements and grid-points is equal to the maximum number used +1. For simulations with multiple coupling surfaces two methods of treating transport between the Euler meshes are available. One method supports meshes of TYPE = ADAPT, but does not allow the specification of starting element or starting grid-point number.
- 3. The PID should refer to an existing property id, which can handle the property type given by PROP.

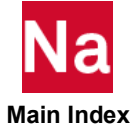

- <span id="page-2509-2"></span>4. To avoid that the Euler mesh will be resized every time-step, the functions defined by TID-X, TID-Y, TID-Z must describe a 'step-function', like in this example:
	- i. TABLED1,1,,,,,,,,+
	- ii.  $+,0.0,1.0,$ <sub>1</sub>,  $,$
	- iii.  $+, 1.E-3, 1.0, \ldots, +$
	- iv.  $+, 1.E-3, 1.1, \ldots, +$
	- v.  $+, 2.E-3, 1.1, \ldots, +$

vi. +,2.E-3,1.2

Which specifies following function:

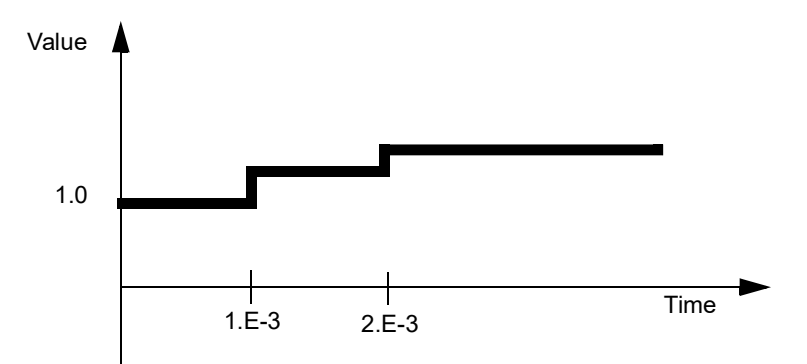

- <span id="page-2509-3"></span>5. Care must be taken when refining the Euler mesh. To avoid instabilities, it is advised to stay within the following guidelines:
	- a. Each refining step, use a scale factor larger than 0.5
	- b. Allow the solution to become smooth again after each refining step. For airbag simulations, use an interval larger than 5\*diameter\_airbag/soundspeed
- <span id="page-2509-1"></span>6. Resizing is not available for the Multi-material solver.
- <span id="page-2509-4"></span>7. In most cases METHOD = ALL is the preferred method. Using METHOD=MATERIAL may be helpful in case of instabilities due to presence of void regions.
- <span id="page-2509-0"></span>8. SUBMESH glues a fine mesh into a coarse mesh and uses the same gluing functionality as PARAM, GRADEDMESH. If the fine mesh is completely contained inside the coarse mesh no restrictions apply. Then to avoid any restrictions the grid points of the fine mesh are slightly displaced. But if parts of the fine mesh are outside the coarse mesh a restriction applies. In that case an Euler element of the coarse mesh has to be fully active or fully inactive. This means that the coarse element should not intersect elements of the fine mesh or it should be fully covered by the fine elements. Fine elements are not allowed to cover any part of the coarse elements. In practice, this means that the fine mesh has to fit nicely in the coarse mesh. For details refer to the section "Graded meshes" in the MSC Nastran Explicit Nonlinear User's Manual.

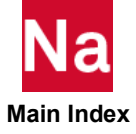

When running on one cpu the elements of the Euler mesh and the submesh will be put into one euler archve. But when running with multiple cpus, the mesh and sub mesh will be put in different euler archives. To distinguish the archives, the name \_FVX is added to the Euler archive names. Here X is the MESH-ID MID. The Euler archive of the mesh and the submesh can be read simultaneously into Patran.

- <span id="page-2510-0"></span>9. A biased mesh has nonconstant element sizes in selected directories. Neighbor element size can have a constant ratio or have identical size. In literature, this type of mesh is also referred to as a nonuniform mesh or a locally refined mesh.
- <span id="page-2510-1"></span>10. A block mesh consists of a number of planes in all three directions. For a nonbiased mesh, these planes are at fixed distance from each other. In a biased mesh, the distance between subsequent planes can differ. The varying element size is determined by:
	- a. IBIDX
	- b. GROWX
	- c. The constant step size specified by X0, NX, DX.

Here, IBIDX overrules GROWX and GROWX overrules the X0, NX DX specification. Likewise, for the other directions. The locations of the planes are written out in the OUT file. Intersecting an x-plane with a y-plane and z-plane will give a grid point. By carrying out all intersections, the grid points are constructed.

- 11. Defining the CID allows for positioning the mesh box arbitrarily in space. When active, the following restrictions apply:
	- **MESH, ADAPT** cannot be used
	- The use of single material Euler with strength elements is not supported
- <span id="page-2510-2"></span>12. Setting NELCUBE, NBX, NBY, NBZ allow to divide the Euler mesh into a number of cubes. By setting NELCUBE equal to 2000, optimal use is made of memory caching during Euler computation. This can give a speedup of 1.5. If NBX is defined, also NBY and NBZ need to be defined. Defining NBX overrules the definition of NELCUBE.

When using multiple Euler cubes the BARRIER and FLOW definitions only support geometric conditions like boundary face direction and square definition.

13. There are several ways to distribute cubes across processors. Some ways may lead to bad load balancing. To avoid this it is possible to control the way Euler cubes are distributed across processors by defining PROCDIR.

When option PROCDIR=USER, the values for NBX, NBY, and NBZ must be such that NBX is equal or a multiple of NPX, NBY is equal or a multiple of NPY and NBZ is equal or a multiple of NPZ. Also for this option, NPX\*NPY\*NPZ must be equal to the number of processors used in the cluster.

For option PROCDIR=SIMPLE, the values NBX, NBY, and NBZ on DYPARAM,EULERCB must be such that NBX\*NBY\*NBZ is equal or a multiple of the number of processors used. For instance, if the number of processors in the cluster is 4, NBX\*NBY\*NBZ must be equal to either 4 or 8 or 12, etc. Otherwise, the calculation will terminate prematurely with an error message.

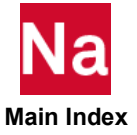

When using these options the Barrier and FLOW definitions only support geometric conditions like boundary face direction and a square definition

<span id="page-2511-0"></span>14. To determine a suitable size for the static output box, the simulation can be run first without the fields X0BX, Y0BX, Z0BX, DXBX, DYBX, and DZBX set. In the ,OUT file each summary of adaptive meshing gives the smallest box surrounding all adaptive elements so far. The last summary then yields the dimension of the static output box. To accommodate for elements that are not completely inside the box, the actual static output box is automatically extended a little. The actual dimensions are written in the out file after the first adaptive meshing summary. Is not needed to set the XREF, YREF, and ZREF option. If they are set the static output box will be compatible with the defined reference point.

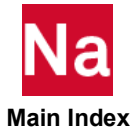

## MESUPER Defines External Superelement DMIG Input for SOL 600 Residual Analyses

Superelement DMIG matrices are created by Nastran and used when Marc is spawned from Nastran, SOL 600 only.

### Format:

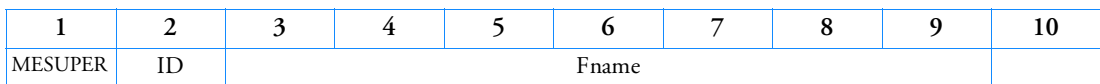

Example:

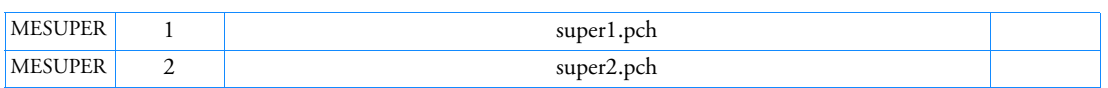

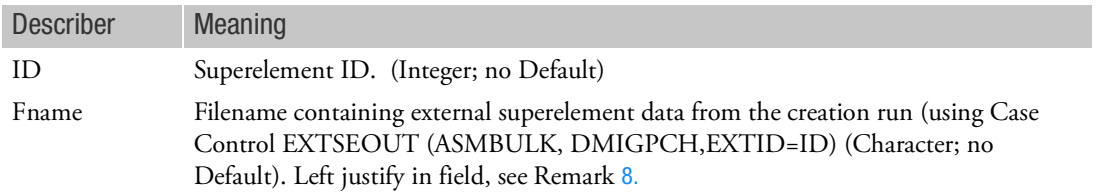

### Remarks:

- 1. Enter as many MESUPER lines as necessary to define all external superelements.
- 2. This entry can presently only be used with SOL 600,106, SOL 600,101, SOL 600,nlstatic, or SOL 600,sestatic. External Superelements are not presently available for other types of SOL 600 analyses such as nonlinear (or linear) transient dynamics, eigenvalue analysis or buckling.
- 3. Fname is limited to 56 characters.
- 4. Include entries with the same Fname must be specified as include files in the Nastran input file. The include specifications must appear at the end of the Bulk Data portion of the file.
- 5. External superelement creation runs should use the Case Control command:

### EXTSEOUT(ASMBULK,DMIGPCH,EXTID=N)

where N is the external superelement ID number. All creation runs must have the same number of subcases and use the same subcase IDs.

- 6. The SOL 600 residual input file must have the same number of subcases and subcase numbers as the creation runs.
- 7. This entry acts like an element, in other words it is not controlled by a case control command. It is always active if entered.

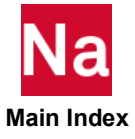

- <span id="page-2513-0"></span>8. The MESUPER entries should normally be coded in small fixed field format. If coded in small format free field, Fname is limited to 8 characters. If coded in large format free field, Fname is limited to 16 characters. The filename may be extended to a continuation line. All filenames should be entered in lower case. Nastran will convert to upper case, and the SOL 600 translator will reconvert to lower case. The creation runs should also use lower case for all external superelement punch filenames for case-sensitive computer systems.
- 9. If there are no elements in the residual (that is, all elements are in the external superelements, PARAM,MARCND99,-1 is required to output the displacements in the Marc .out file regardless of the specified Case Control request.
- 10. The ASMBULK option in the creation runs is required for SOL 600 when outr options are specified. It is recommended whether or not outr options are specified. All .asm files (created by the ASMBULK option) for all external superelements should be included in the Bulk Data before any punch files (produced using the DMIGPCH option). See the following input file examples.
- 11. At present, an OP2 with results datablocks only can be produced by a SOL 600 External Superelement residual execution. OP2 files which combine geometry and results datablocks cannot be produced. Other outr options such as xdb, f06 and punch are also not available for SOL 600 External Superelement residual runs.
- 12. For the External Superelement Initial run(s) to generate punch and asm files, no Case Control output requests should be made and the following DMAP should be inserted in the Executive Control in order to prevent extra information (which will cause an error) for being inserted into the punch file:

```
compile extout
alter 'sdr2' $
delete /iug1,,,, $
alter 'sdr2' (2) $
delete /igulo,,,, \frac{1}{2}
```
13. If data exists after ENDDATA, including any characters on the ENDDATA line, after the word ENDDATA in the creation run input, this data must be removed.

Typical File Setup for External Superelement Creation Run for SOL 600 (same as for other solution sequences)

```
SOL 101
compile extout
alter 'sdr2' $
delete /iug1,,,, \frac{1}{2}alter 'sdr2'(2) $
delete /iug1o,,,, $
CEND
TITLE = 2 SUPERELEMENTS AND THE RESIDUAL -- TEST PROBLEM NO. 
EXTSE2A
SUBTITLE = 8 X 8 MESH OF QUAD4 ELEMENTS; GM-CMS PROJECT
EXTSEOUT(ASMBULK,DMIGPCH,EXTID=100)
SPC = 100BEGIN BULK
aset1,123456,840,thru,848
CORD2R,1001,1002,,,,,,1.0
```
(rest of file same as any other Nastran run)

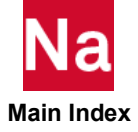

```
Typical File Setup for External Superelement Residual Run for SOL 600
```

```
SOL 600,101 outr=op2
CEND
TITLE = 2 SUPERELEMENTS AND THE RESIDUAL -- TEST PROBLEM NO. EXTSE2R
SUBTITLE = 8 X 8 MESH OF QUAD4 ELEMENTS; GM-CMS PROJECT
param,mextsee,1
SPC = 100
LOAD = 1000DISP = ALL
K2GG=KAAX
M2GG=MAAX
BEGIN BULK
param, marcnd99, -1
force, 1000, 844, , 0.1, 0., 0., 1.<br>SPC1 100 12346 840 848
               12346$2345678 2345678<br>mesuper 100 extse2a
mesuper 100 extse2a.pch<br>mesuper 200 extse2b.pch
            200 extse2b.pch
include 'OUTDIR:extse2a.asm'
include 'OUTDIR:extse2b.asm'
include 'OUTDIR:extse2a.pch'
include 'OUTDIR:extse2b.pch'
ENDDATA
```
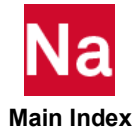

Defines the entry metadata.

Format:

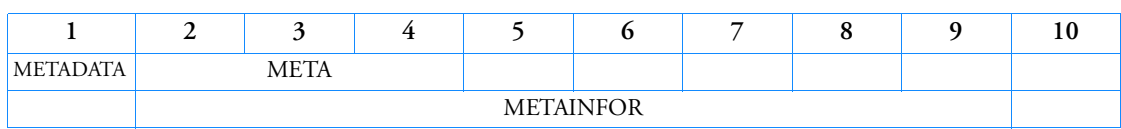

Example:

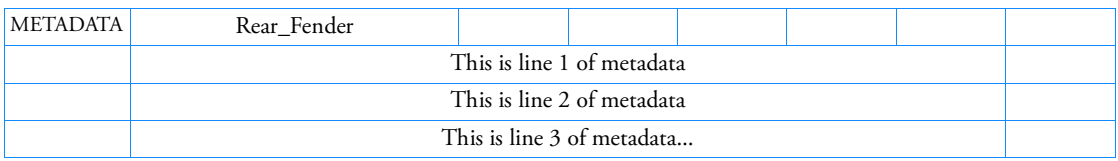

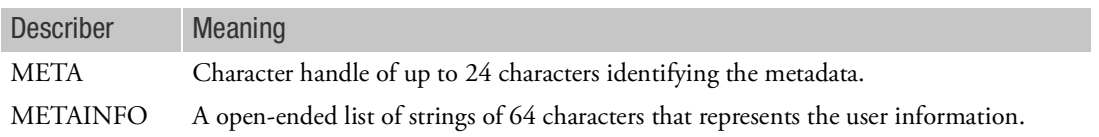

- 1. META can include any character from defined bulk character set
- 2. METAINFO can contain basic Nastran characters and special symbols.

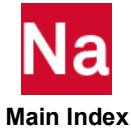

# MFLUID Fluid Volume Properties

Defines the properties of an incompressible fluid volume for the purpose of generating a virtual mass matrix.

Format:

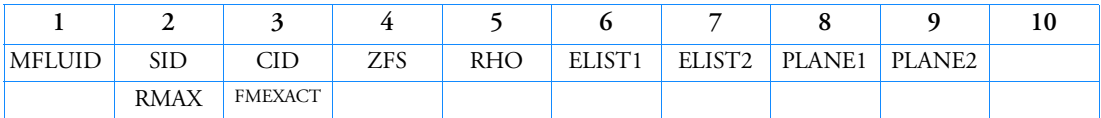

Example:

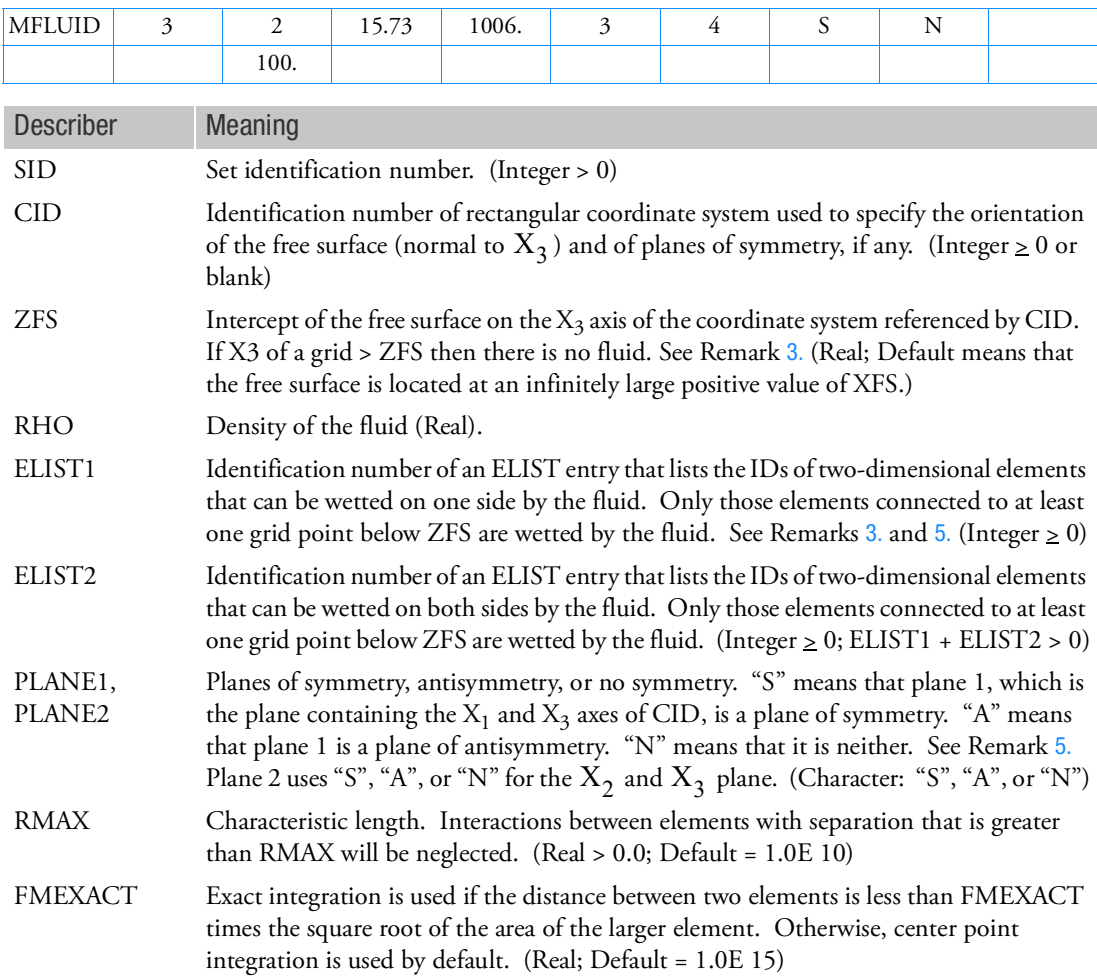

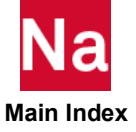

- 1. The MFLUID entry must be selected with the Case Control command MFLUID = SID.
- 2. Several MFLUID entries corresponding to different fluid volumes can be used simultaneously.
- 3. The wetted side of an element in ELIST1 is determined by the presence or absence of a minus sign preceding the element's ID on the ELIST entry. A minus sign indicates that the fluid is on the side opposite to the element's positive normal, as determined by applying the right-hand rule to the sequence of its corner points. The same element can appear on two ELIST entries, indicating that it forms a barrier between the unconnected fluids.
- 4. The fluid volume may be finite (interior) or infinite (exterior). The volume may be bounded by a free surface and one or two planes of structural symmetry. If structural symmetry is used, the structure must have the symmetric or antisymmetric boundary corresponding to the selection in fields 8 and 9. Interior fluids must have ELIST1 data and a free surface or plane of antisymmetry.
- 5. The planes of symmetry and/or antisymmetry defined in fields 8 and 9 must be planes of symmetry for the entire analysis. The user may apply appropriate structural boundary conditions at all grid points lying in these planes.
- 6. The current list of elements that may be placed in ELIST1 and ELIST2 include CTRIA3, CQUAD4, CTRIAR, and CQUADR.
- 7. The continuation entry is optional.
- 8. If there is ELIST1 data and no free surface nor plane of antisymmetry, the program assumes a special form of external fluid. These special external fluids must have a CID (field 3) such that the origin of the fluid coordinate system is near the center of the enclosed volume, since the singularity for volume change will be placed at the origin. Special external fluids are supported only in SOLs 103 and 107 through 112. If used in conventional solution sequences, System Fatal Message 3001 results for file 205.
- 9. See PARAM,VMOPT in [Parameters](#page-828-0). VMOPT controls when the virtual mass is included in the mass matrix.
- 10. If any MFLUID entry is changed or added on restart then a complete re-analysis may be performed. Therefore, MFLUID entry changes or additions are not recommended on restart.
- <span id="page-2517-0"></span>11. A tolerance is computed for each wetted element, with the value of  $0.01\sqrt{2}A$ , where A is the area of the element. If any grid point connected to the element lies within TOL below the free surface it is moved to the free surface.
- 12. Any element that has all grids on or above the free surface, after the grid points are moved by the procedures given in Remark [11.](#page-2517-0) is removed from the ELIST. It is not included in the VM effects, and will produce no pressure output.

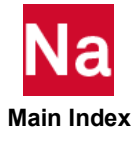

## MGRSPR Defines Grids to Add Soft Spring to Ground - SOL 600

This entry is used to add soft springs to ground at selected grids to stabilize the structure in a nonlinear analysis. It is most often used with contact to stabilize free-free bodies before they come into contact. The spring rates selected should be stiff enough to allow matrix decomposition but weak enough so they are not significant once full contact is achieved. Values on the order of 1.0E-6 to 1.0E-4 times the average main diagonal terms in the stiffness matrix for the grids selected are recommended.

Format:

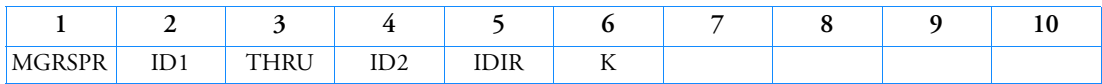

Example:

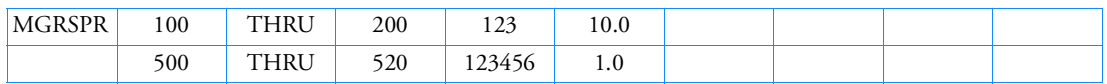

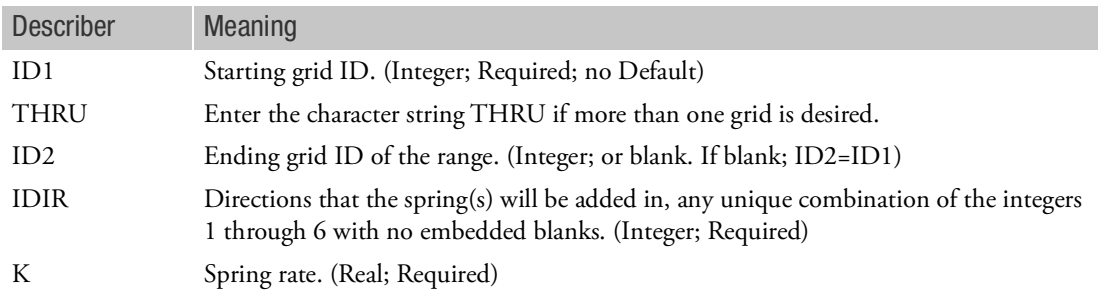

- 1. If springs are to be added to all grids, PARAM,MRSPRING may be used instead of this entry.
- 2. Do not use PARAM,MRSPRING and this entry in the same model.
- 3. Grids that do not exist in the range ID1 to ID2 will automatically not have springs in the Marc input.

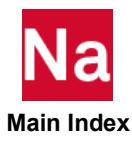

## MINSTAT Option to Define Initial State Variables for SOL 600

This option is used to enter initial (stress free) temperatures calculated from a previous heat transfer analysis and saved on a t16 or t19 file. (MCHSTAT is used to define the temperatures that cause thermal strains). This entry may also be used to initialize other state variables if required.

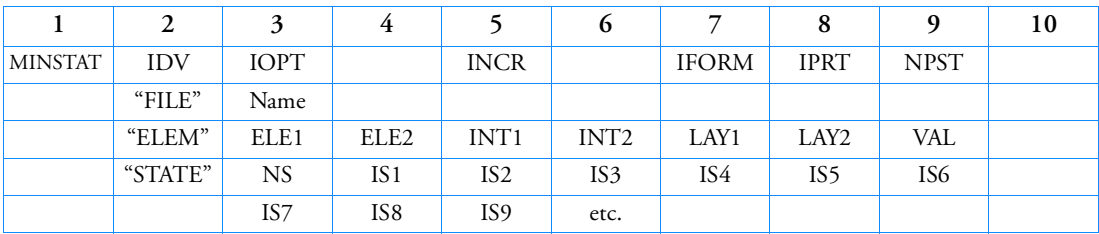

### Format:

### Example:

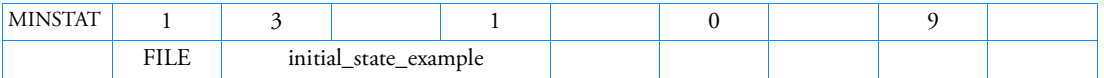

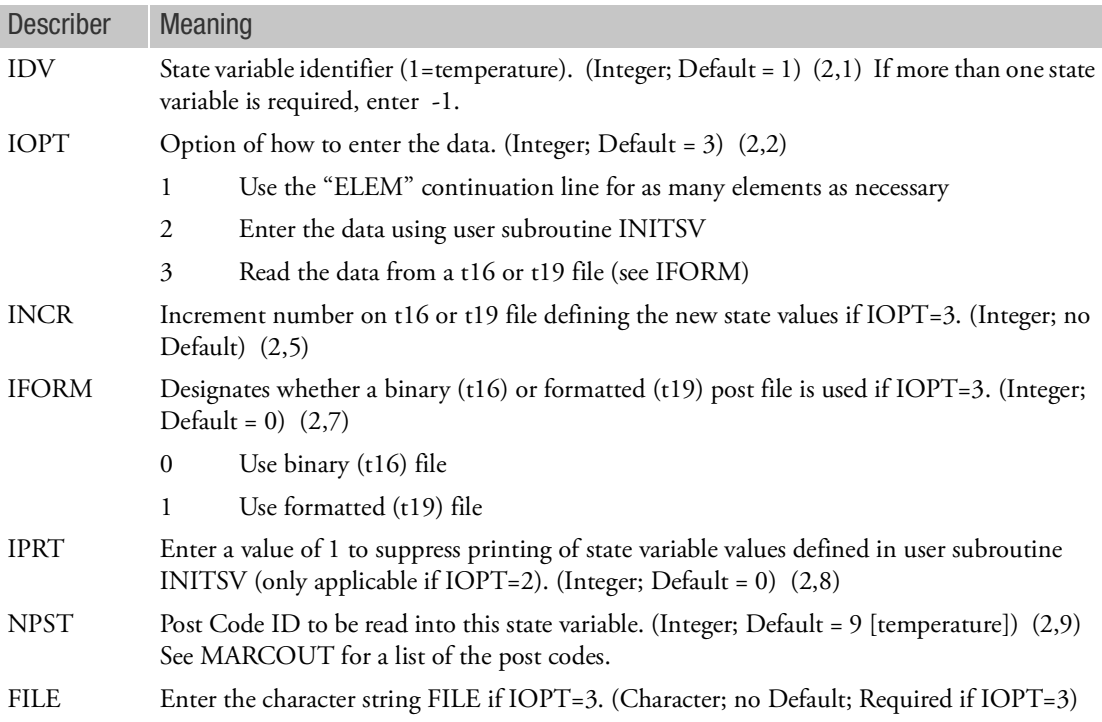

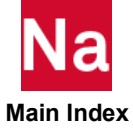
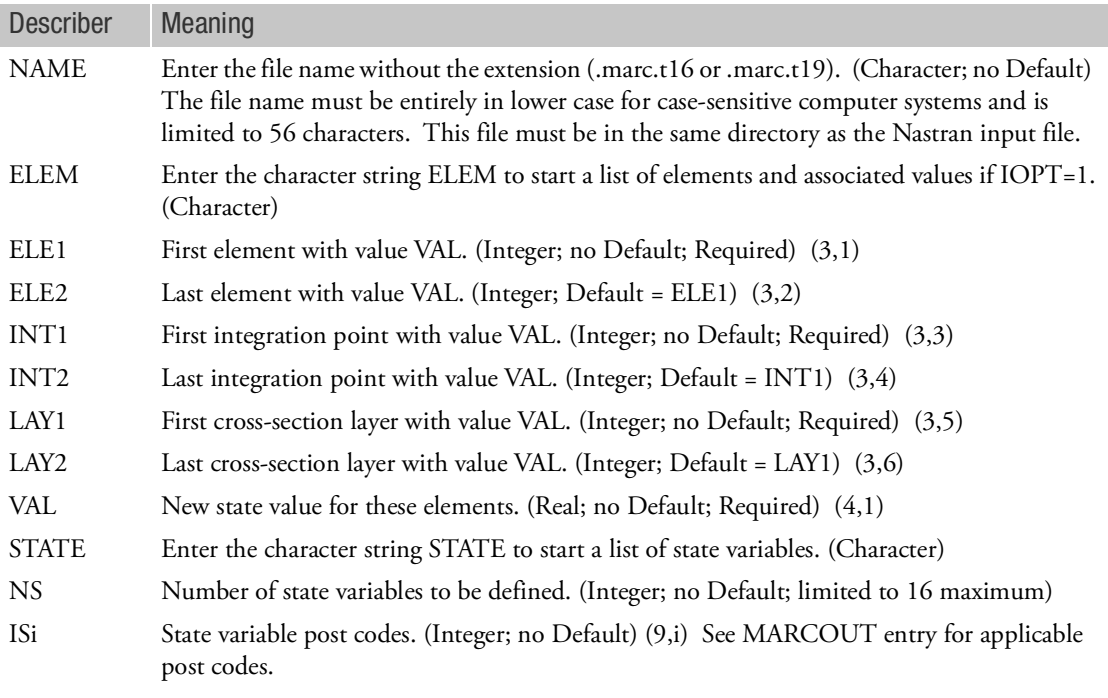

- 1. Only one MINSTAT entry may be entered in the input. If additional entries are found, the first will be used.
- 2. This entry maps to Marc's INITIAL STATE entry
- 3. (i,j) refer to Marc's INITIAL STATE (data block, field)
- 4. MINSTAT (and/or MCHSTAT) cannot be the only applied "loads". At least one standard load such as FORCE, PLOAD4 or a standard TEMP entry must be entered with a LOAD Case Control command that references the standard load(s). If there are no standard loads, please enter a dummy load with a very small magnitude and a LOAD Case Control command to reference it.

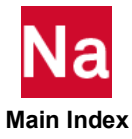

## MISLAND SOL 600

Defines an island of connected elements that will be completely removed if the number of elements within the island becomes smaller than a specified value in SOL 600 only.

Format:

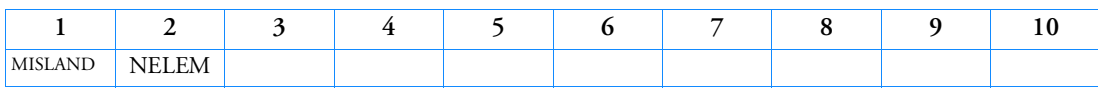

Example:

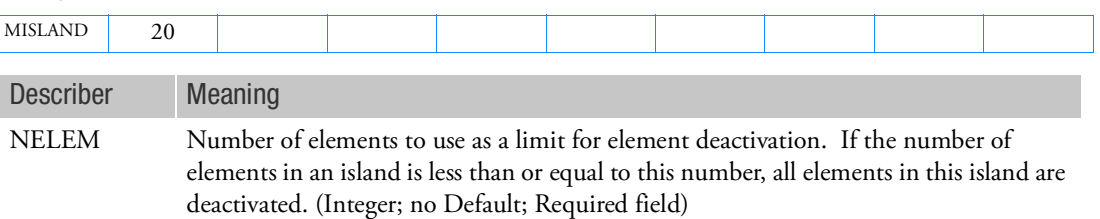

- 1. If this entry is made in the model, it subdivides the entire mesh into islands of connected regions. If the number of elements in a particular island is less than or equal to the specified value, all elements of this island are deactivated. This check is performed after element deactivation has taken place where the deactivation can be due to model input options, deactivation user subroutines, or through material damage or failure. Two elements are considered connected if they share a node for line elements, an edge for 2-D elements, or a face for 3-D solid elements. This option is useful for cases where unconnected elements or regions of elements might exist after the neighboring elements have been deactivated. There is no check performed to see if the island to be deactivated has enough boundary conditions. Only the number of elements in the island is used for determining if the elements should be deactivated.
- 2. Only one MISLAND entry should be placed in the input. If more than one is entered, the first will be used.

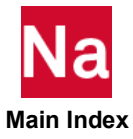

### MIXTURE Consitituents of "Composite" Material on Original and Potentionally Damaged State -SOL 600

Defines consitituents of "composite" material on original and potentionally damaged state. Used in SOL 600 only.

Format:

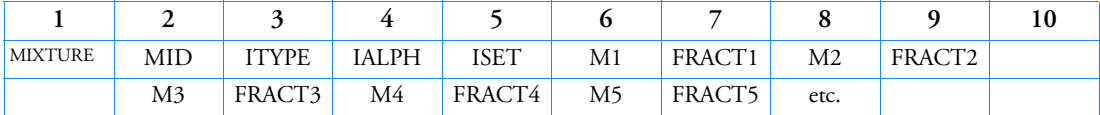

Example:

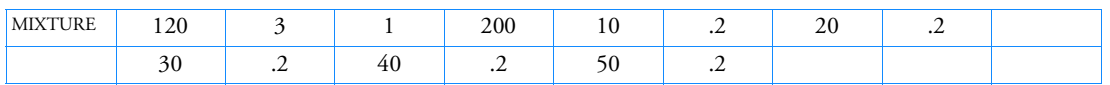

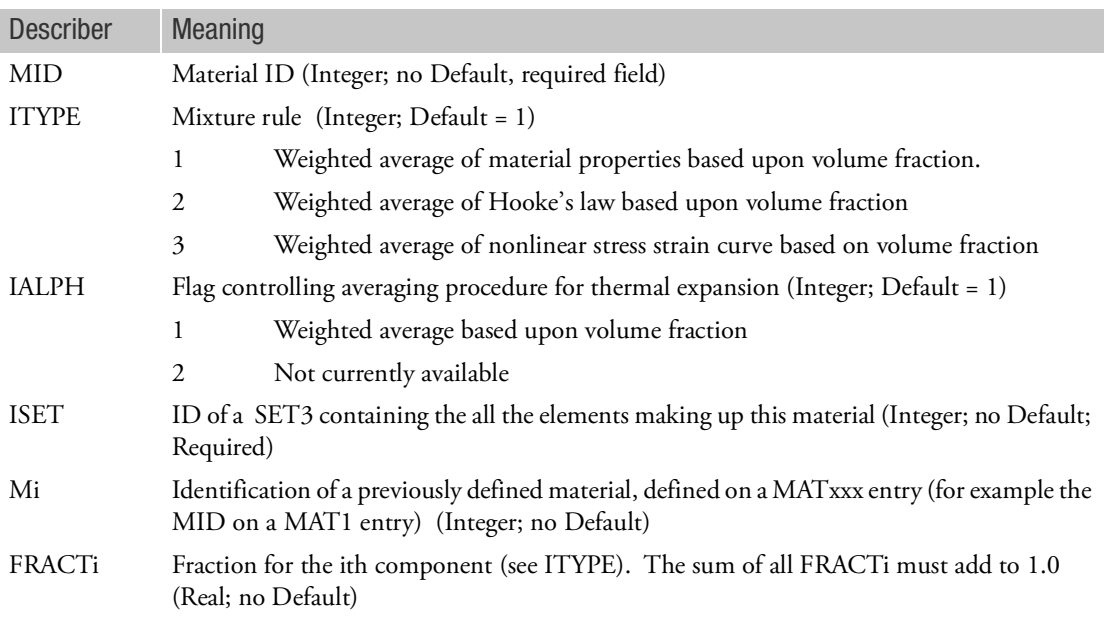

- 1. Enter as many Mi, FRACTi components as desired. Each may have different properties, and failure criteria.
- 2. Fields 2-4 of each continuation entry are required, fields 5-9 may be left blank.

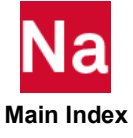

- 3. This option allows one to create a new material comprised of a number of other materials. The material behavior is based upon a "mixture" of the individual components using a mixture rule. Several of these mixture rules are only appropriate for linear elastic materials but also allow for temperature dependent material properties. The most sophisticated model (ITYPE=3) allows for the mixture of materials which undergo elastic-plastic behavior.
- 4. If void ratio or porosity is defined, it applied to all components in a uniform manner.
- 5. ITYPE 1 and 2 only support linear elastic material.
- 6. ITYPE 3 is not available using updated Lagrange use PARAM,MARCPLAS,1 or PARAM,MARCPLAS,2 if any of the component materials have plasticity. The mixture will be limited to small strains, but large displacement, large rotation and follower forces and follower pressures can be included.
- 7. ITYPE 3 may not include the following material laws in any of the components.
	- Thermo-pore
	- Gurson damage
	- Simplified damage models 9 and 10
	- Gasket material
	- Shape memory material
	- Soils
	- User defined generalized stress strain
	- ORNL
	- Rigid-Plastic
	- Grain size effects
	- Rubber material (mooney, ogden, foam, gent, arruda-boyce)
	- Cohesive
- 8. Rebar elements and shell elements with offsets or non-composites with different properties for bending vs membrane (which use the Marc PSHELL option) may not be used for mixtures.
- 9. Within a layer, if the components are orthotropic or anisotropic, the preferred directions must be aligned.
- 10. The material identification number must be unique for all COHESIV, MAT1, MAT2, MAT3, MAT8, MATDIGI, MATG, MATHE, MATHP, MATNLE, MATORT, MATPE1, MATSMA, MATUSR, MCOHE, MIXTURE, and MATD\* entries.

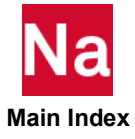

### MKAERO1 Mach Number - Frequency Table

Provides a table of Mach numbers (m) and reduced frequencies (k) for aerodynamic matrix calculation.

Format:

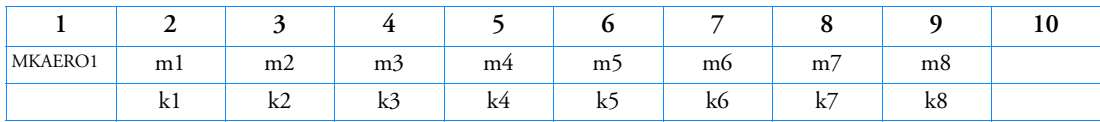

Example:

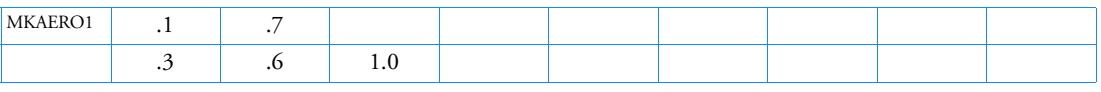

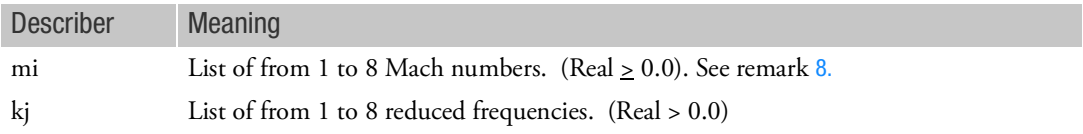

- 1. Blank fields end the list, and thus cannot be used for 0.0.
- 2. All combinations of (mi, kj) will be used.
- 3. The continuation entry is required.
- 4. Multiple MKAERO1 entries are permitted.
- 5. For the lifting surface theories (Doublet-Lattice and Mach Box), the maximum value of kj should be less than one quarter of the number of boxes on a representative chord (i.e.,  ${\rm MAX}({\rm kj})$  <  $\overline{C}/4\Delta x$ where  $C$  is the reference chord and  $\Delta x$  is a typical box chord length).
- 6. In SOL 146, the program selects only one value of mi to use in computing the dynamic response solution and, by default, the lowest value is selected. The PARAM,MACH,m entry may be specified to select a different value. If PARAM,MACH,m is specified, then the value of mi closest to m will be selected.
- 7. The very low nonzero value of kj required for aeroelastic divergence analysis of restrained vehicles with the K- and KE-methods of flutter analysis must be included on this entry.
- <span id="page-2524-0"></span>8. mi = 1.0 is not supported except when used in conjunction with [CAERO4](#page-1487-0) entry (Strip Theory).

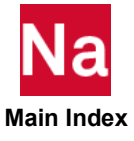

#### MKAERO2 Mach Number - Frequency Table

Provides a list of Mach numbers (m) and reduced frequencies (k) for aerodynamic matrix calculation.

Format:

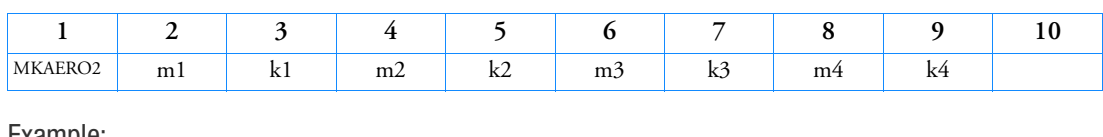

Example:

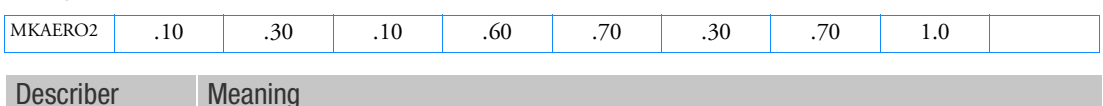

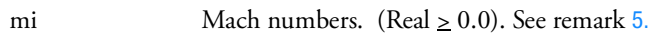

ki Reduced frequencies. (Real > 0.0)

- 1. MKAERO2 will cause the aerodynamic matrices to be computed for the given sets of parameter pairs. Embedded blank pairs are skipped.
- 2. No continuation entries are allowed, but multiple MKAERO2 entries are permitted.
- 3. In SOL 146, the program selects only one value of mi to use in computing the dynamic response solution and, by default, the lowest value is selected. The PARAM,MACH,m entry may be specified to select a different value. If PARAM,MACH,m is specified, then the value of mi closest to m will be selected.
- 4. The very low nonzero value of ki required for aeroelastic divergence analysis of restrained vehicles with the K- and KE-methods of flutter analysis must be included on this entry.
- <span id="page-2525-0"></span>5.  $\text{mi} = 1.0$  is not supported except when used in conjunction with CAER04 entry (Strip Theory).

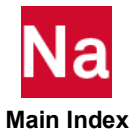

# MLAYOUT SOL 600

Selects layered composite shell output to be placed in Marc's t16 and/or t19 files and (if requested) to be transferred from Marc to the Nastran Database. The MARCOUT entry with LAYCODE of 3 or 103 must be used in conjunction with this entry. Used in SOL 600 only.

### Format:

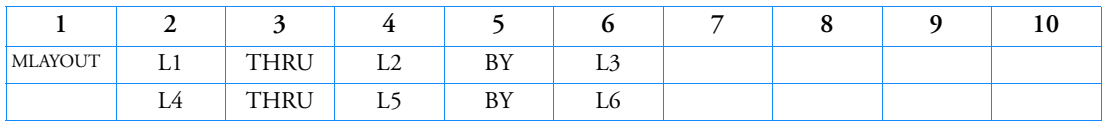

Example:

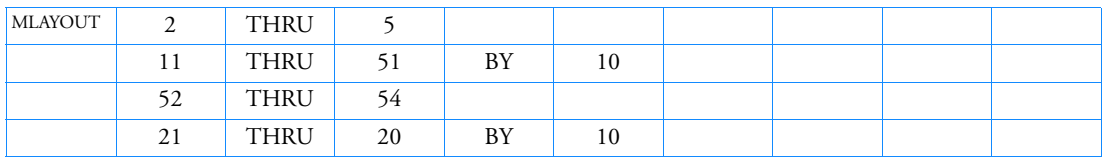

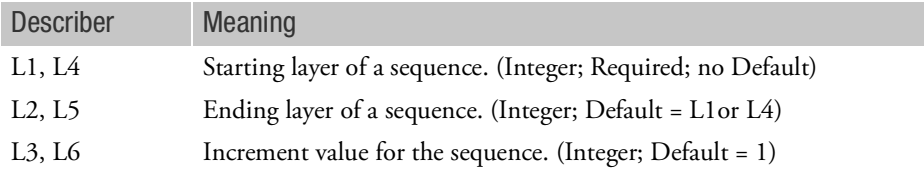

- 1. This entry must be used in conjunction with MARCOUT with LAYCODE=3 or 103.
- 2. L2 must be larger than L1.
- 3. L1, L4, etc. must be positive integers of 1 or larger.
- 4. L2, L5 should not exceed the largest number of layers in the model.
- 5. Selection of all layers can lead to extremely large output files.
- 6. In the example, L1 could also be 1 instead of 2 and the largest layer could be 55 instead of 54 with causing an error.
- 7. If the layers designated on this entry are to apply to selected elements, enter the elements on the T16SEL entry. It is not currently possible to process different layered output for multiple groups of elements (i.e., it is not currently possible to request output of layers 1-20 for some elements and 1-10 for others.)

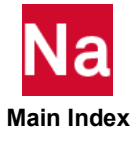

Generated by the Marc portion of a SOL 600 execution. Used in SOL 600 only. (See also the [MDMIOUT](#page-2482-0)  Bulk Data entry.)

Format:

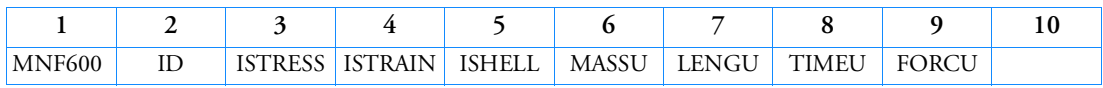

Example:

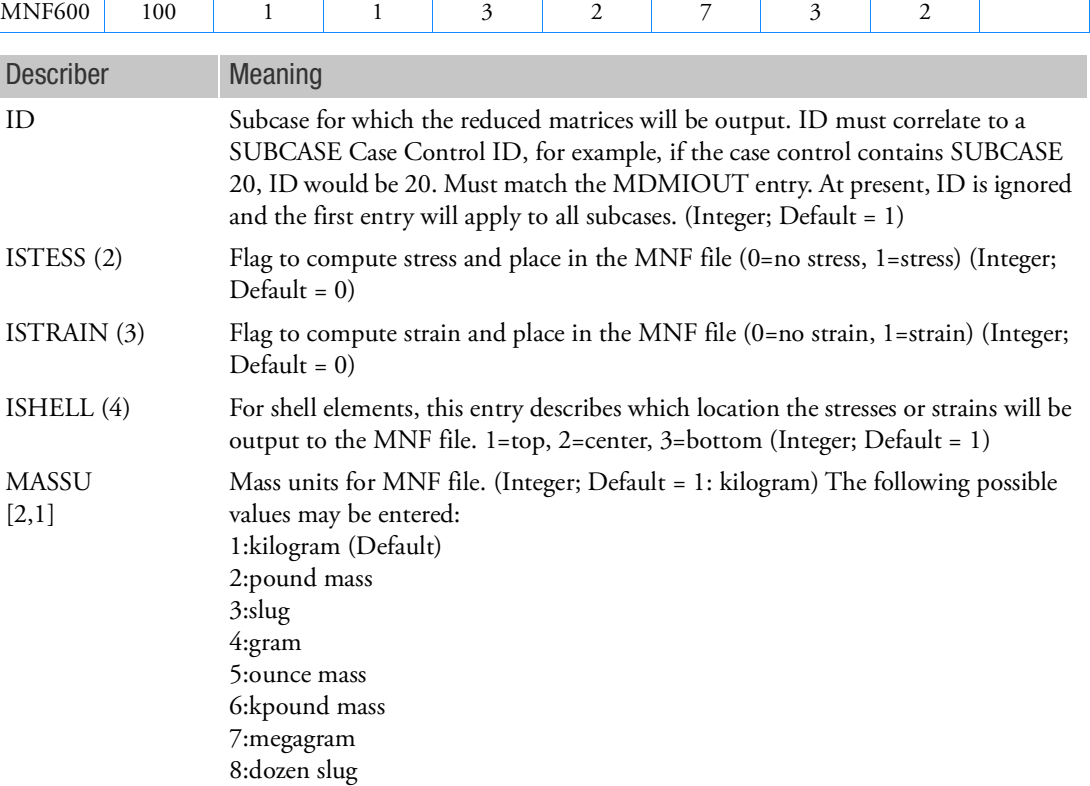

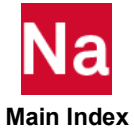

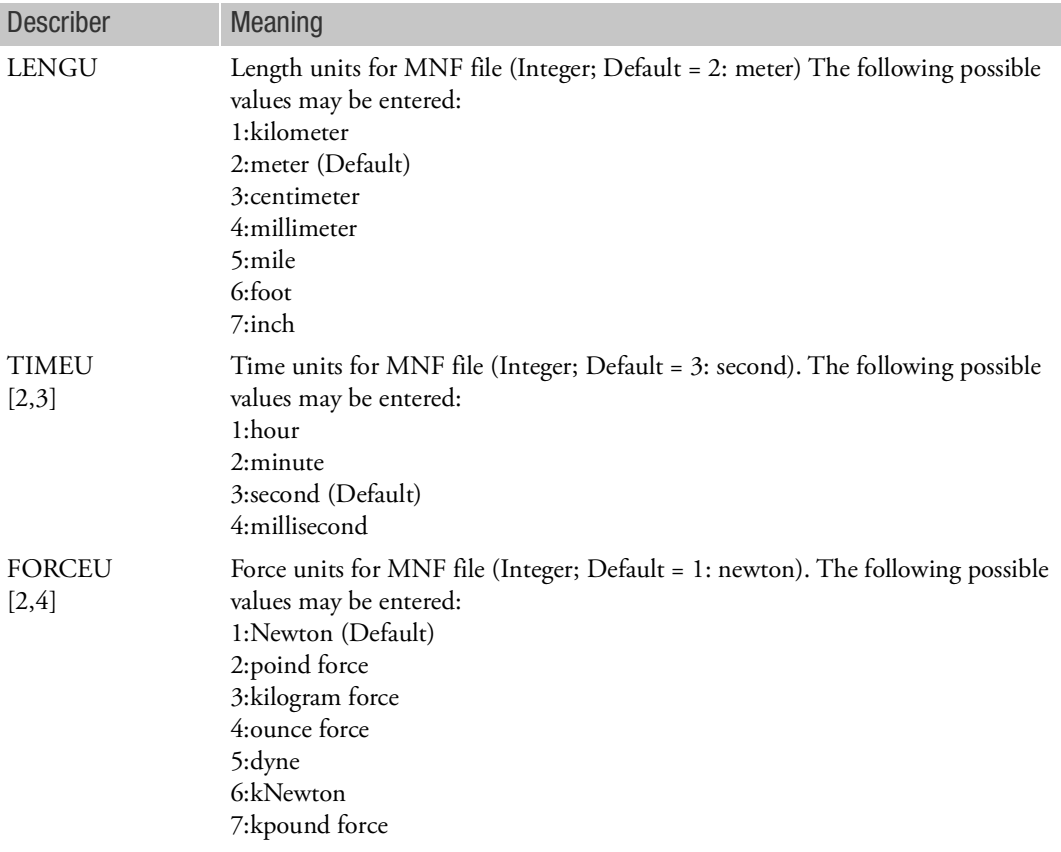

- 1. The MDMIOUT entry is the primary entry which generates an MNF file. This entry, MNF600 is only necessary if one or more of the fields is required to define non-default values, for example to generate stresses or strains or to specify the units.
- 2. The ID must be the same as the MDMIOUT ID.
- 3. Only one MNFDAT entry is allowed in an input file. If more than one is entered, the first will be used.
- 4. All remarks concerning MNF files for the MDMIOUT entry are also applicable to this entry.
- 5. (i) Indicates the corresponding field of Marc's MNF Parameter.
- 6. [i,j] Indicates the corresponding datablock and field of Marc's MNF units entry.

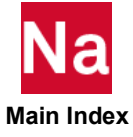

### **MODTRAK Mode Tracking Parameters**

Specifies parameters for mode tracking in design optimization (SOL 200).

Format:

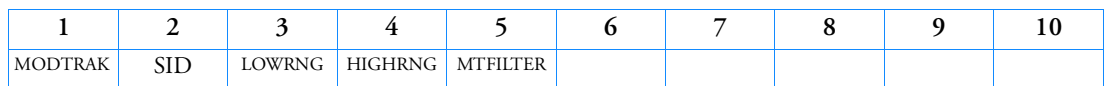

Example:

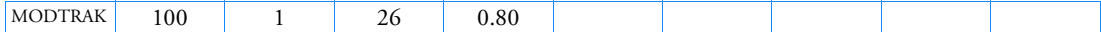

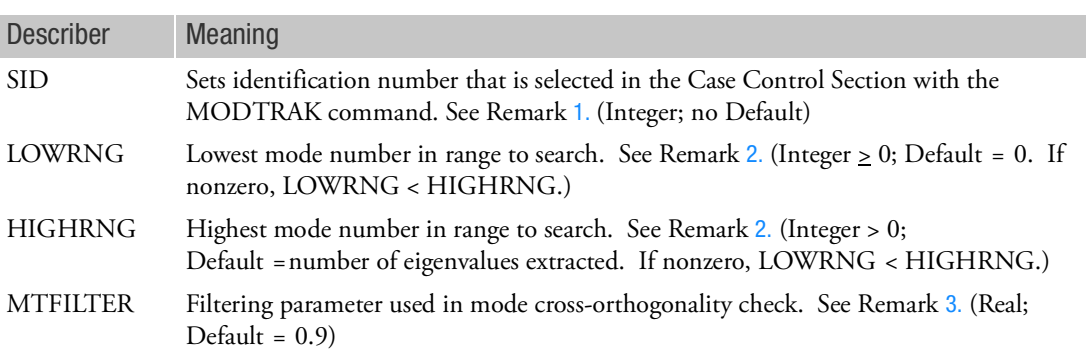

- <span id="page-2529-0"></span>1. Only the designed modes for the subcase will be tracked. A designed mode is one that is used in the design model (in connection with either objective or constraints) and, therefore, identified on a DRESP1 entry.
- <span id="page-2529-1"></span>2. The range of modes LOWRNG through HIGHRNG, inclusive, will be used to track the designed modes. If LOWRNG and HIGHRNG are both blank, then all computed modes will be used to search for the designed modes. Since large numbers of computed modes will result in higher computational costs, limiting the search range with LOWRNG and HIGHRNG is recommended.
- 3. Modes are considered to correlate if their mass normalized cross orthogonalities are greater than MTFILTER.

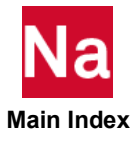

## MOMAX Conical Shell Static Moment

Defines a static concentrated moment load on a ring of a conical shell.

Format:

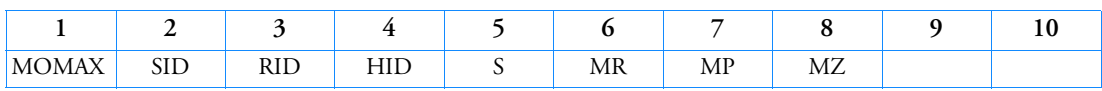

Example:

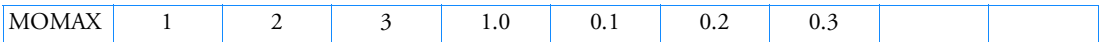

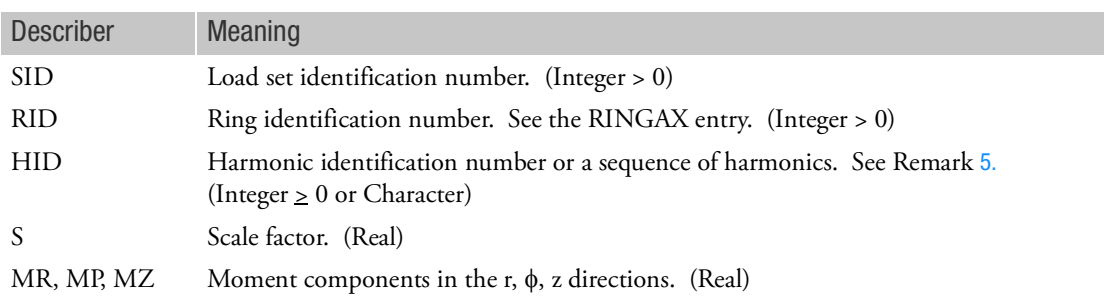

- 1. MOMAX is allowed only if an AXIC entry is also present.
- 2. Load sets must be selected with the Case Control command LOAD=SID.
- 3. A separate entry is needed for the definition of the moment associated with each harmonic.
- 4. For a discussion of the conical shell problem, see Conical Shell Element (RINGAX) in the *MSC Nastran Reference Guide.*
- 5. If a sequence of harmonics is to be placed in HID, the form is as follows: "Sn1Tn2", where n1 is the start of the sequence and n2 is the end of the sequence; i.e., for harmonics 0 through 10, the field would contain "S0T10".

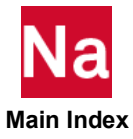

#### MOMENT Static Moment

Defines a static concentrated moment at a grid point by specifying a scale factor and a vector that determines the direction.

Format:

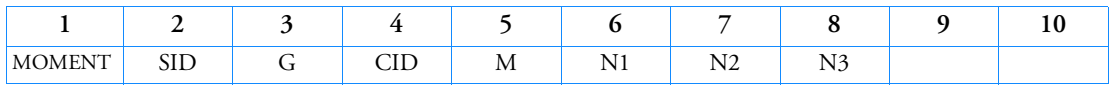

Example:

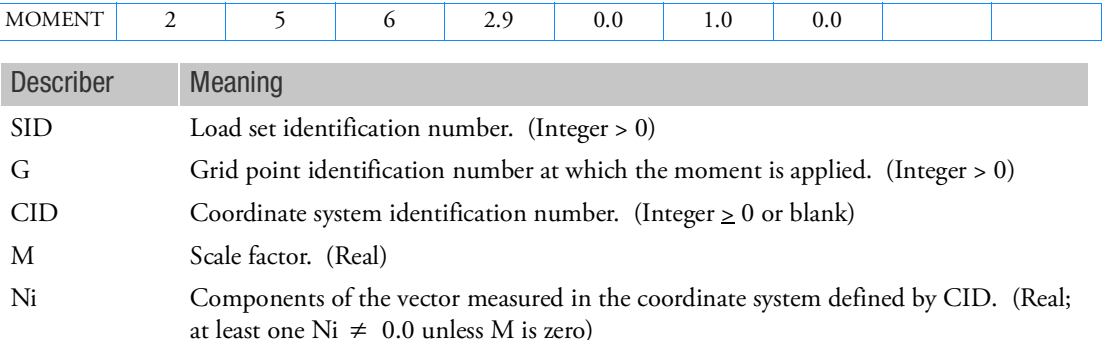

# Remarks:

1. The static moment applied to grid point G is given by

$$
\vec{m} = M\vec{N}
$$

where  $\dot{N}$  is the vector defined by (N1, N2, N3). The magnitude of  $\vec{m}$  is equal to M times the magnitude of  $N$ .

2. In the static solution sequences, SID must be selected by the LOAD Case Control command.

In the dynamic solution sequences, if there is a LOADSET Case Control command, then SID must be referenced in the LID field of a selected LSEQ entry. If there is no LOADSET Case Control command, then SID must be referenced in the EXCITEID field of an RLOADi or TLOADi entry.

- 3. A CID of zero or blank references the basic coordinate system.
- 4. For scalar points see SLOAD.
- 5. For TYPE=12 or TYPE=13 on the TLOAD1, G is the ID of a rigid body: the MID of a rigid material (MATRIG) or the EID of a RBE2D. The MID of a rigid material and the EID of RBE2 must be different when both of a RBE2D and a rigid material are used with these TYPEs. SOL 700 only.

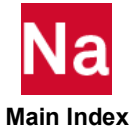

#### MOMENT1 Follower Moment, Alternate Form 1

Defines a concentrated moment at a grid point by specifying a magnitude and two grid points that determine the direction.

Format:

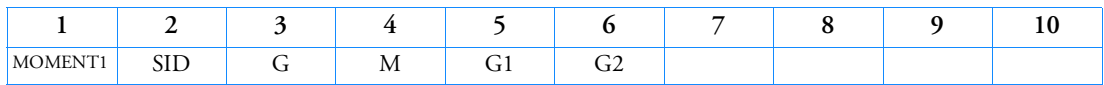

Example:

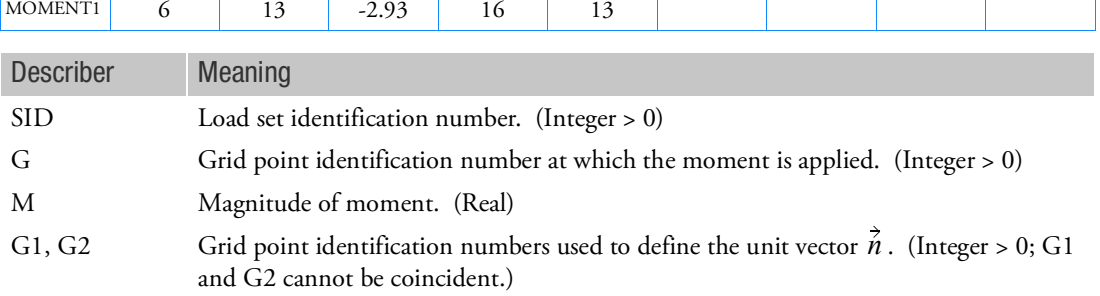

## Remarks:

1. The concentrated moment applied to grid point G is given by

 $\vec{m} = M\vec{n}$ 

where  $\vec{n}$  is a unit vector parallel to a vector from G1 to G2.

2. In the static solution sequences, SID must be selected by the LOAD Case Control command.

In the dynamic solution sequences, if there is a LOADSET Case Control command, then SID must be referenced in the LID field of a selected LSEQ entry. If there is no LOADSET Case Control command, then SID must be referenced in the EXCITEID field of an RLOADi or TLOADi entry.

3. The follower force effects due to loads from this entry are included in the stiffness in all linear solution sequences that calculate a differential stiffness. The solution sequences are SOLs 103, 105, 107 to 112, 115 and 116 (see also the parameter [FOLLOWK, 835](#page-870-0)). In addition, follower force effects are included in the force balance in the nonlinear static and nonlinear transient dynamic solution sequences, SOLs 106, 129, 153, 159, and 400, if geometric nonlinear effects are turned on with PARAM,LGDISP,1. The follower force stiffness is included in the nonlinear static solution sequences (SOLs 106, 153 and 400) but not in the nonlinear transient dynamic solution sequences (SOLs 129 and 159).

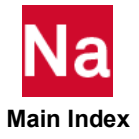

#### MOMENT2 Follower Moment, Alternate Form 2

Defines a concentrated moment at a grid point by specification of a magnitude and four grid points that determine the direction.

Format:

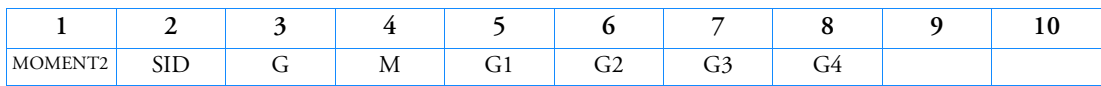

Example:

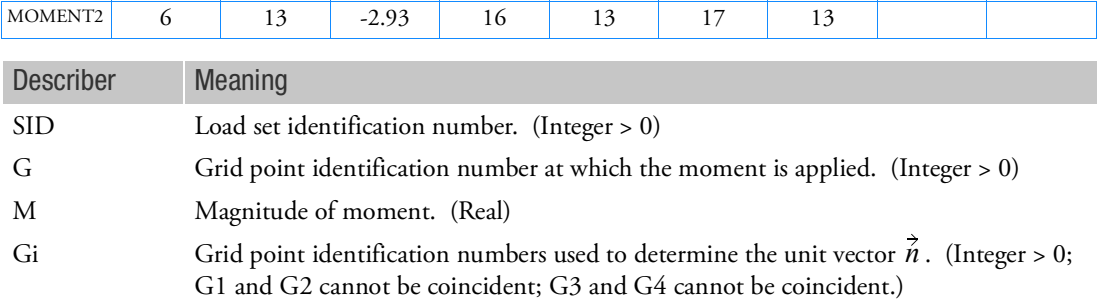

# Remarks:

1. The concentrated moment applied to grid point G is given by

 $\vec{m} = M\vec{n}$ 

where  $\vec{n}$  is the unit vector parallel to the cross product of the vectors from G1 to G2, and G3 to G4.

2. In the static solution sequences, SID must be selected by the LOAD Case Control command.

In the dynamic solution sequences, if there is a LOADSET Case Control command, then SID must be referenced in the LID field of a selected LSEQ entry. If there is no LOADSET Case Control command, then SID must be referenced in the EXCITEID field of an RLOADi or TLOADi entry.

3. The follower force effects due to loads from this entry are included in the stiffness in all linear solution sequences that calculate a differential stiffness. The solution sequences are SOLs 103, 105, 107 to 112, 115 and 116 (see also the parameter [FOLLOWK, 835](#page-870-0)). In addition, follower force effects are included in the force balance in the nonlinear static and nonlinear transient dynamic solution sequences, SOLs 106, 129, 153, 159, and 400if geometric nonlinear effects are turned on with PARAM,LGDISP,1. The follower force stiffness is included in the nonlinear static solution sequences (SOLs 106, 153 and 400) but not in the nonlinear transient dynamic solution sequences (SOLs 129 and 159).

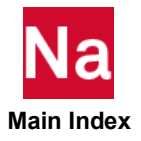

### MONCARL Parameters for Monte-Carlo simulation

Parameters for conducting Monte-Carlo simulation using the non-parametric variability method (NPVM).

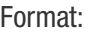

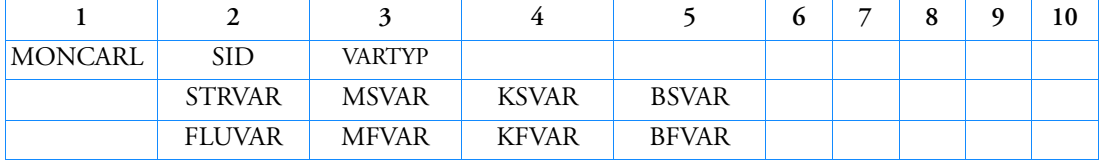

Example:

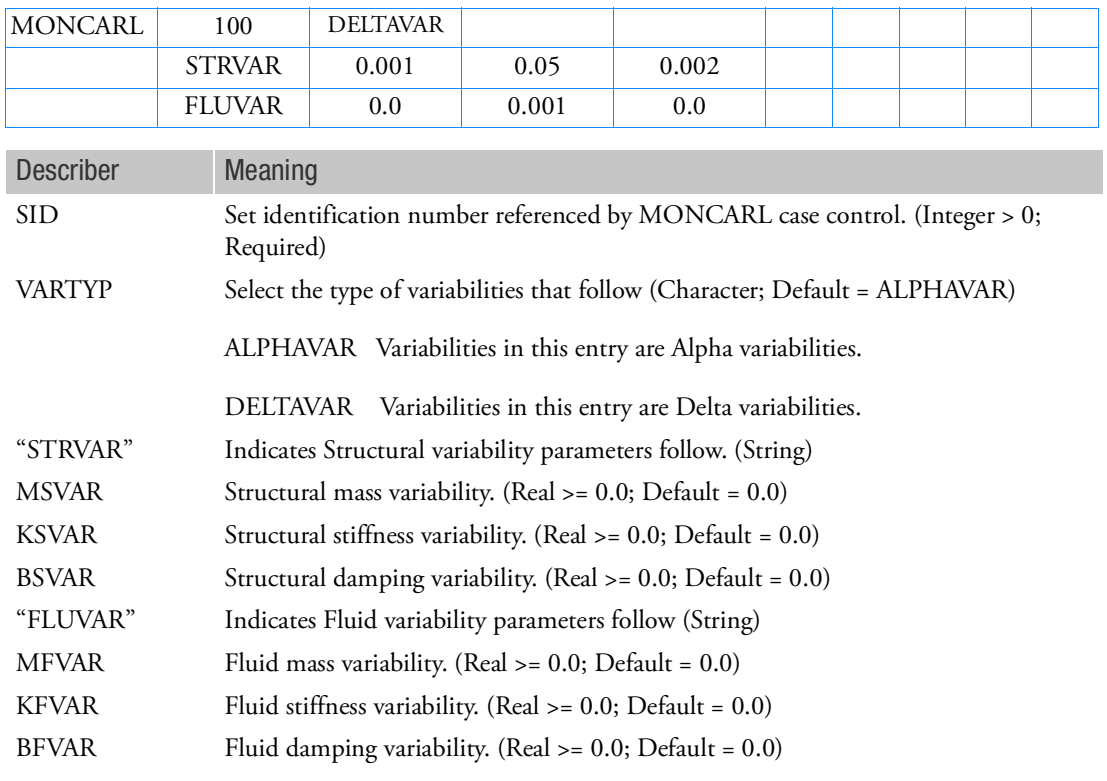

- 1. Please use below as the guideline for selecting above mentioned structural and fluid alpha variabilities (which should be  $> 0.0$ ):
	- a. Low variability level  $= 0.001$
	- b. Medium variability level = 0.01

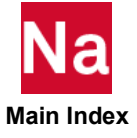

- c. High variability level  $= 0.05$
- 2. Alpha variabilities are related to delta variabilities through the order of the matrix to be randomized, *n* (or equivalently the number of modes),

$$
a = \sqrt[3]{\frac{2}{n+1}}
$$

3. There is a limitation in the admissible values for the variability level. The maximum value for delta variability equals,

$$
\delta_{max} = \sqrt{\frac{n+1}{n+5}}
$$

On a model with a large amount of modes (*n*>>1), the maximum value of delta tends to 1 ( $\delta_{max}$ ≈1).

The maximum value of alpha variability using the above equations equals,  $a_{max} = \sqrt{\frac{2}{n+5}}$ 

4. An unphysical (larger than permissible or negative value) selection of a variability would results in a FATAL.

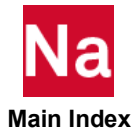

#### MONCNCM Nondimensional Normal Force and Pitching Moment

Provides a stripwise aerodynamic normal force and pitching moment coefficients for CAERO1 based aerodynamics.

Format:

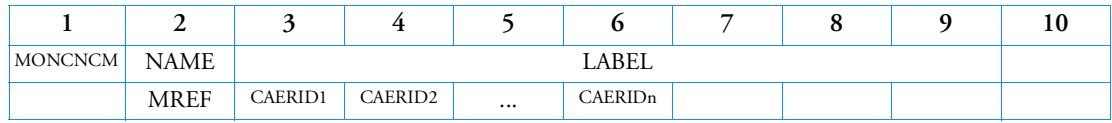

Example:

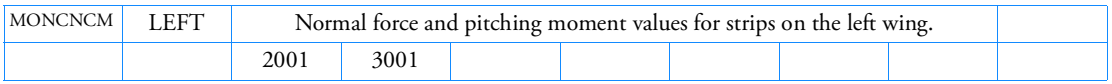

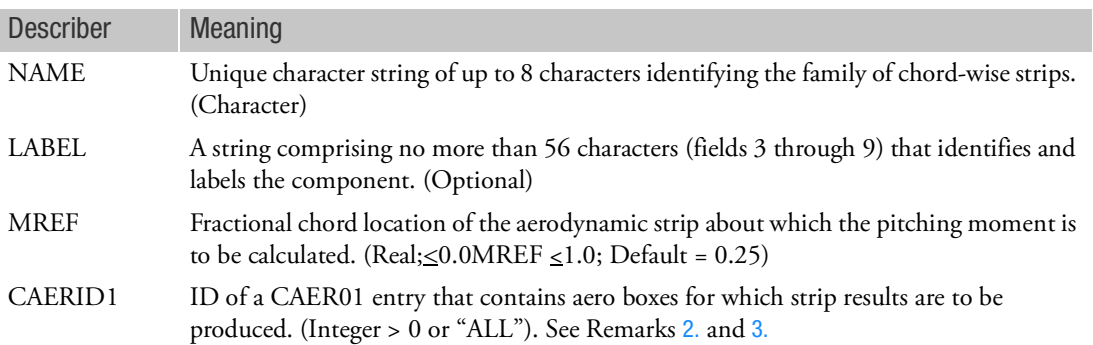

- 1. The LABEL is optional.
- <span id="page-2536-0"></span>2. Output is produced for all chordwise strips on the referenced CAERO1 entries. If a strip spans CAERO1 panels, results are output for the total strip.
- <span id="page-2536-1"></span>3. If CAERID1 is the character string "ALL", then output will be produced for all strips.
- 4. Strips are identified based on the y and z coordinates in the aerodynamic coordinate system.
- 5. If strips from separate CAERO1's have the same y and z coordinate and the same strip width and share an xlocation (i.e., the leading edge of one strip equals the trailing edge from another) then they are processed as a single strip.
- 6. The normal force component is normalized by the dynamic pressure times the surface area of the strip. The moment component is normalized by the dynamic pressure times the surface area of the strip times the chord length at the center of the strip. The moment is calculated about the MREF location of the strip with the quarter-chord of the strip as the default.
- 7. Only CAERO1 id's are supported.

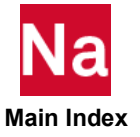

### MONDSP1 Displacement Monitor Point

Defines a virtual point displacement response at a user-defined reference location (coordinates and coordinates system) as a weighted average of the motions at a set of grid points.

Format:

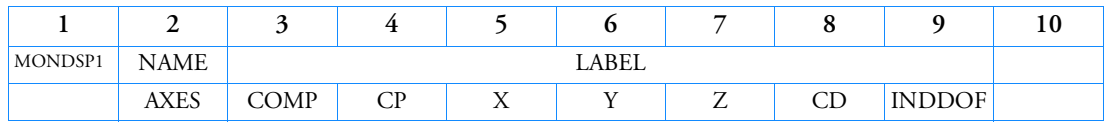

Example:

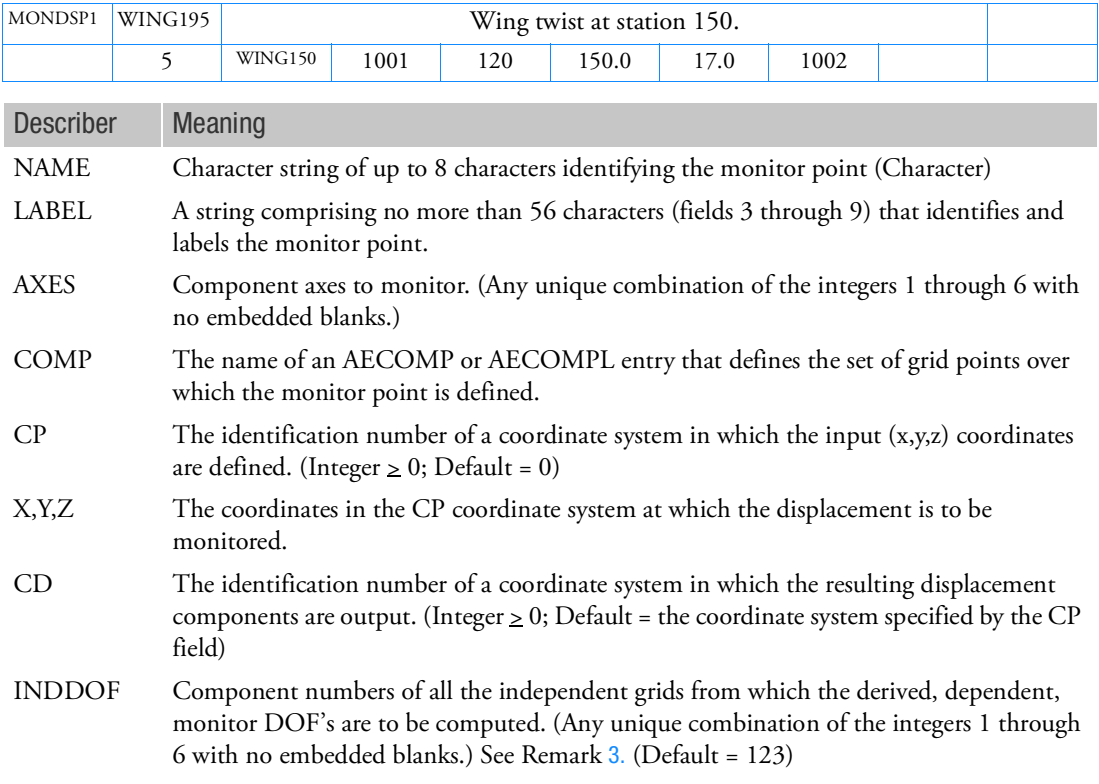

- 1. The MONDSP1 is available for SOLs 101, 103, 105, 108, 109, 111, 112, 144, 146 and 200.
- 2. The entry can create either an aerodynamic or a structural MONDSP1, depending on the data provided in the COMP field. A structural MONDSP1 can have the same name as an aerodynamic MONDSP1, but two structural or two aerodynamic MONDSP1s cannot have the same name.

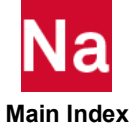

<span id="page-2538-0"></span>3. The INDDOF field defines the Ci field on the virtual RBE3; that is, it defines the components of the grids on the AECOMP that will be sampled to define the dependent (monitor point) displacement. Typically, the default is the correct choice. However, if there is only a single grid point, all six DOF's can be used.

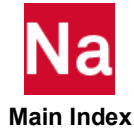

### **MONGRP** Specification of a Monitor Group

Defines a collection of monitor points into a group available for postprocessing.

Format:

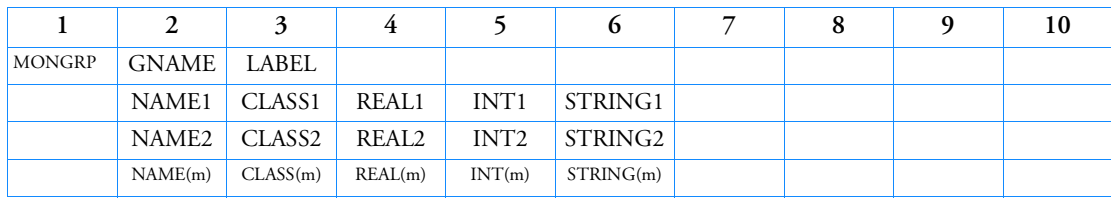

## Example:

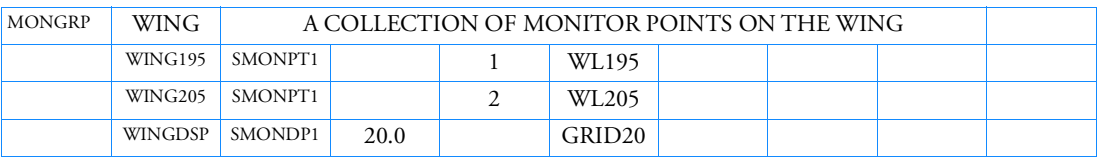

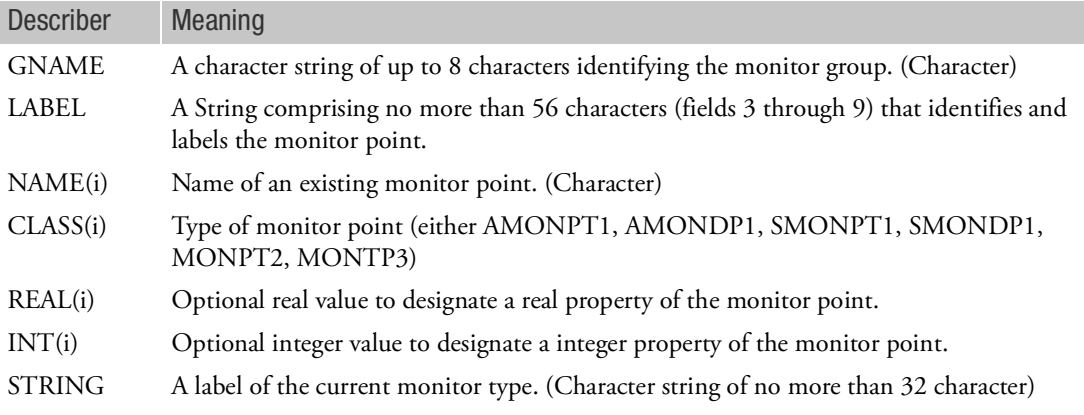

- 1. The MONGRP entry provides the user a means of specifying groups of monitor point data but does not produce any output on its own.
- 2. Aerodynamic (AMONPT1 and AMONDP1) and structural (SMONPT1, SMONDP1, MONPT2, MONPT3) cannot be mixed in a given group.
- 3. The REAL(i), INT(i) and STRING(i) data are provided to facilitate user display of the monitor data and can be used, for example, to label xy plots.
- 4. The LABEL should be unique across MONGRP entries.

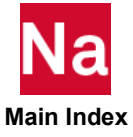

## MONPNT1 Integrated Load Monitor Point

Defines an integrated load monitor point at a point (x,y,z) in a user defined coordinate system. The integrated loads about this point over the associated nodes will be computed and printed for statics, dynamics and static aeroelastic trim analyses and form integrated loads on the nonlinear static aeroelastic database.

Format:

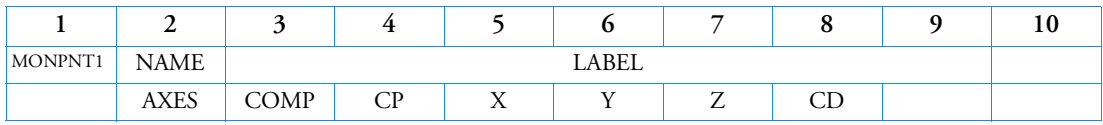

Example:

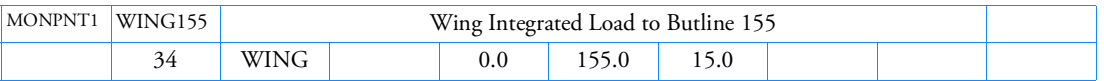

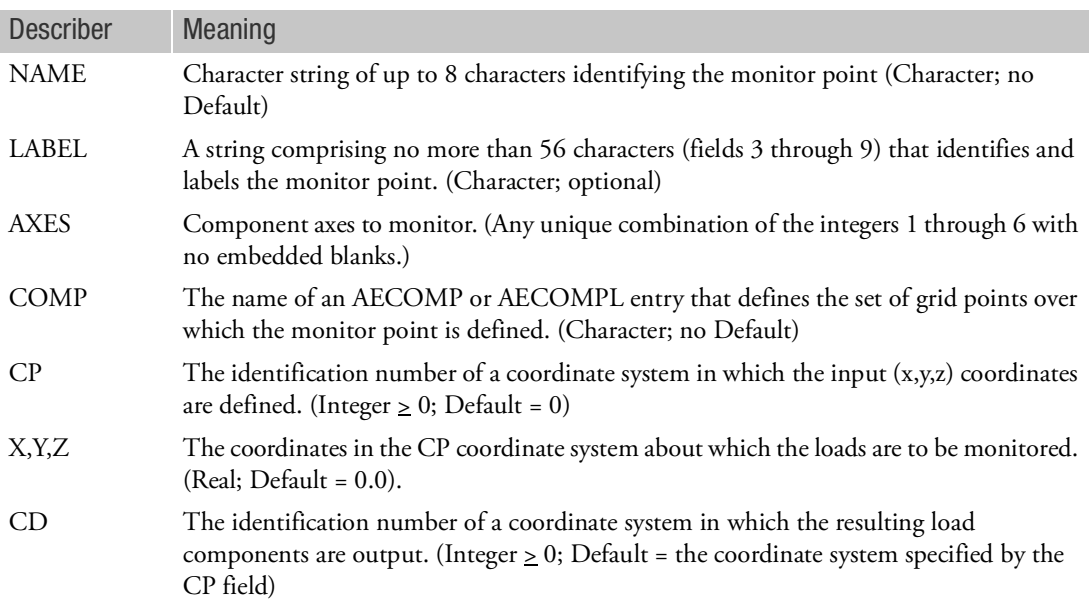

- 1. The MONPNT1 is available for SOLs 101, 108, 109, 111, 112, 144, 146, 200 and 400 (ANALYSIS = NLSTAT or NLTRAN).
- 2. The entry can create either an aerodynamic or a structural MONPNT1, depending on the data provided in the COMP field. A structural MONPNT1 can have the same name as an aerodynamic MONPNT1, but two structural or two aerodynamic MONPNT1s cannot have the same name.

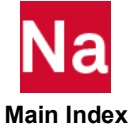

3. In SOL 144, static aeroelasticity, the structural MONPNT1 integration is modified to account for the redistribution of loads and inertia caused by MPCs and rigid elements. In all other supported solution sequences, the integration is done using the g-set loads on all grid points specified on the referenced SET1 entry.

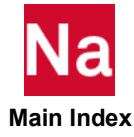

MONPNT2 Internal Load Monitor Point

#### Element Monitor Output Results Item.

Format:

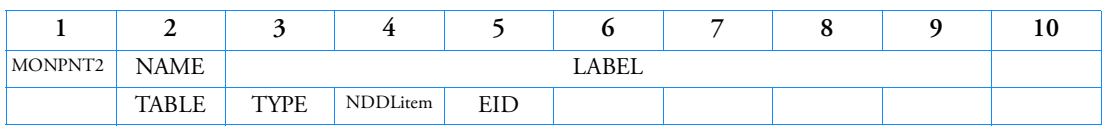

Example:

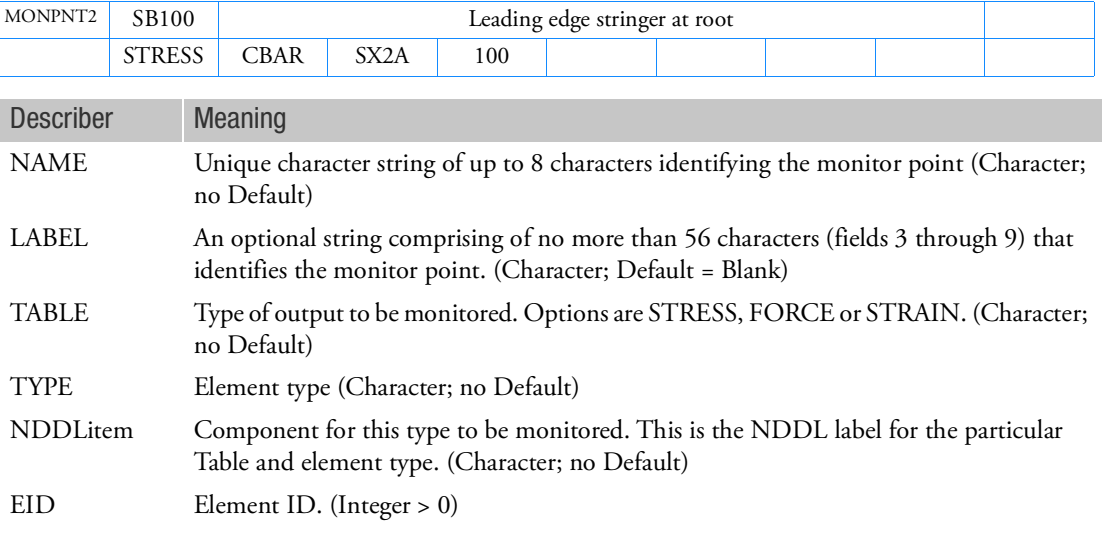

- 1. The MONPNT2 is available for SOLs 101, 103, 108, 109, 111, 112, 144, 146 and 200.
- 2. Most element types have some items that can be monitored.
- 3. An assumption is made that the desired component is linear with respect to the displacement vector. If this assumption is not valid, the results will be incorrect.
- 4. Fictitious Table/Type/NDDLitems/EID generate a warning message and are ignored.
- 5. NDDL descriptions for Table=FORCE can be found in the MSC Nastran DMAP Programmer's Guide within the OEF datablock description. Table=STRESS and STRAIN are contained in the OES datablock description.

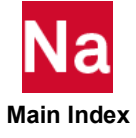

Once within the datablock description you can search for the element name (or better yet, element number, see the following table) you are interested in. There can be several different descriptions for an element type. For example, real vs. complex, thermal, stress vs. strain (within the OES description), linear vs nonlinear. In addition, the shell class of elements (quad4, quad8, quadr, tria3, tria6, triar) will have a composite form (quad4lc, quud8lc, quadrlc, tria3lc, .., i.e., basename + "LC"), corner or bilin stresses (basename + "C").

By looking at the comments contained in the text make sure you are reading from the appropriate section. The NDDLitem is labeled as the 'NAME' field within the MSC Nastran DMAP Programmer's Guide*.*

You can also print the NDDL description for the entire database by running the following 4 statement bulk data file.

sol loadnddl compile nddl=nddl, list cend enddata

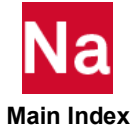

# MONPNT3 Integrated Load Monitor Point

Sums select Grid Point Forces to a user chosen monitor point.

Format:

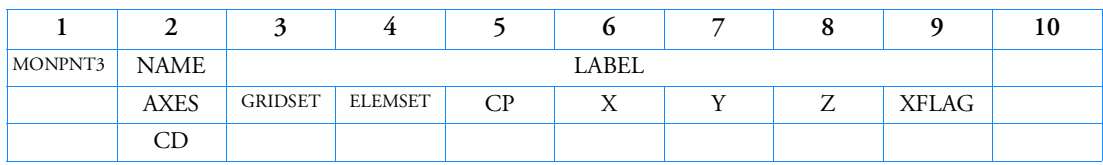

Example:

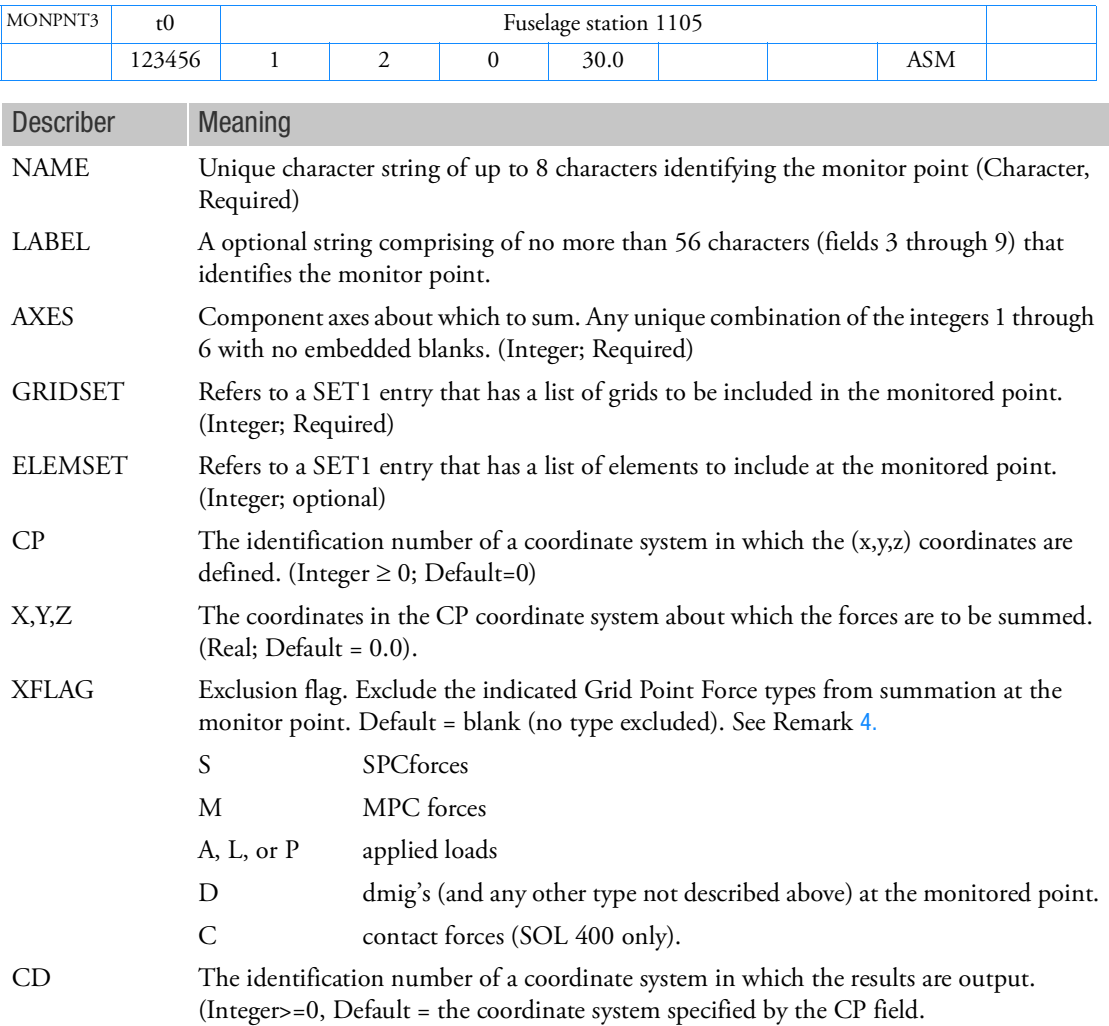

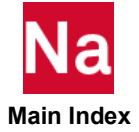

Remarks:

- 1. The MONPNT3 is available for SOLs 101, 103, 108, 109, 111, 112, 144, 146, 200 and 400 (ANALYSIS = NLSTAT or NLTRAN). Note that MONPNT3 output to csv file is available only to SOL 144.
- 2. If ELEMSET is blank, no contributions are made from the set of elements attached to the grid.
- 3. Fictitious grids or elements do not produce error or warning messages.
- <span id="page-2545-0"></span>4. For linear solution sequences, if the exclusion flags omit some grid point force types but not all of them (i.e; if the field is not blank and is not SMAD) then the following limitations exist:
	- The results for that MONPNT3 will not be exported to a CSV file, for SOL 144 only.
	- That MONPNT3 may not be used on a MONSUM, MONSUM1 or MONSUMT entry.
	- It is only available in SOLs 101, 103, 144 and SOL 200 (ANALYSIS = STATICS, MODES, or SAERO).
- 5. MONPNT3 can be useful in calculating shear, moment and torque from the internal loads in a structure. For example, if a split is made in a fuselage component and all the grids that reside on this split are placed in the GRIDSET, differing internal loads resultants can be obtained based on the ELEMSET and XFLAG values. If a cut is made in a structure, there are three types of loads:

A - loads that come from the elements upstream of the cut.

B - loads that are applied to the grids on the cut from any other source.

C - loads that come from the elements downstream of the cut.

Where  $A + B + C = 0$ 

Useful options for these two values are:

- a. If the ELEMSET includes all the elements that connect to the GRIDSET that are on the upstream/outboard part of the split and the XFLAG value is blank then the internal load is calculated using the elements that connect to the GRIDSET that are NOT included in ELEMSET. The direction of this load is reversed. So actually -C will be calculated which matches A+B. This in effect gives the resultants on the downstream/inboard side of the split pointing into upstream/ outboard direction which will include any loads applied to the GRIDSET from any source.
- b. If the ELEMSET includes all the elements that connect to the GRIDSET that are on the upstream/outboard part of the split and the XFLAG value is SMAD then the internal load is calculated using the elements listed in ELEMSET. In that case, A will be calculated. This in effect gives the resultants on the upstream/outboard side of the split and does not include loads applied to the GRIDSET from any other source.
- 6. For SOL 400 (ANALYSIS = NLSTAT or NLTRAN), the following limitations exist:
	- The results for that MONPNT3 will not be exported to a CSV file, for SOL 144 only.
	- That MONPNT3 may not be used on a MONSUM, MONSUM1 or MONSUMT entry.
	- Thermal loads are not supported.

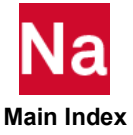

7. For linear solution sequences with XFLAG= blank or SMAD, the program applies a mini-EMA (element matrix assembly) algorithm that bypasses GPFDR (grid point force data recovery) and another modules to improve performance. This algorithm forms a stiffness matrix that just includes those elements specified in MONPNT3 entries. The monitor point results are computed directly from multiplying this matrix by an integration matrix that transfers forces to the monitor points. These results may be slightly different from the GPFDR results, such as clean zero forces versus small residual forces.

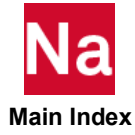

### MONSUM Linear Combinations of Monitor Point Components

Defines a new monitor result that is the weighted sum of existing monitor results. The existing monitor points do not need to be of the same type but they must be of similar type (see Remark [5.](#page-2548-2))

### Format:

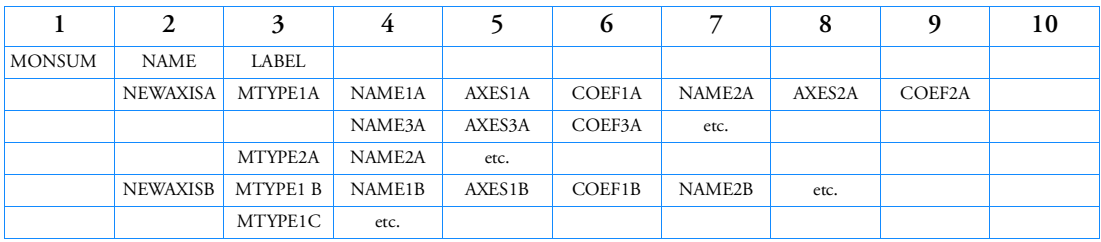

Example: Create a new monitor point result by adding an aerodynamic monpnt1 and a monpnt3

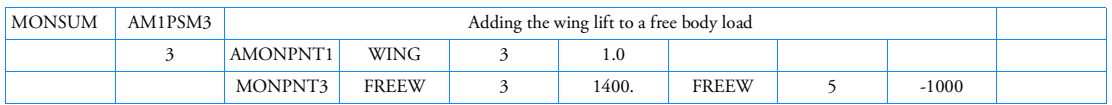

## Alternate Format:

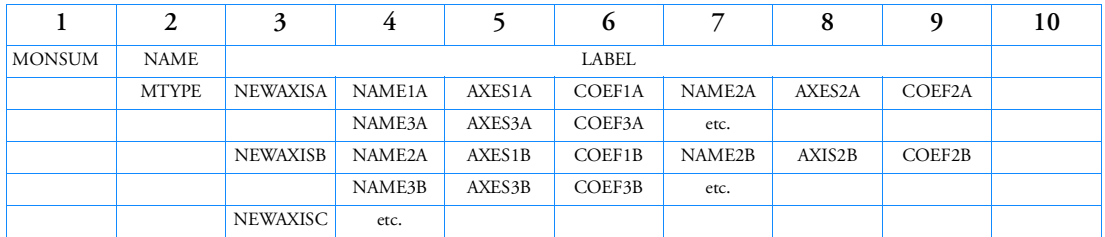

## Alternate Example: Scale an existing monitor point

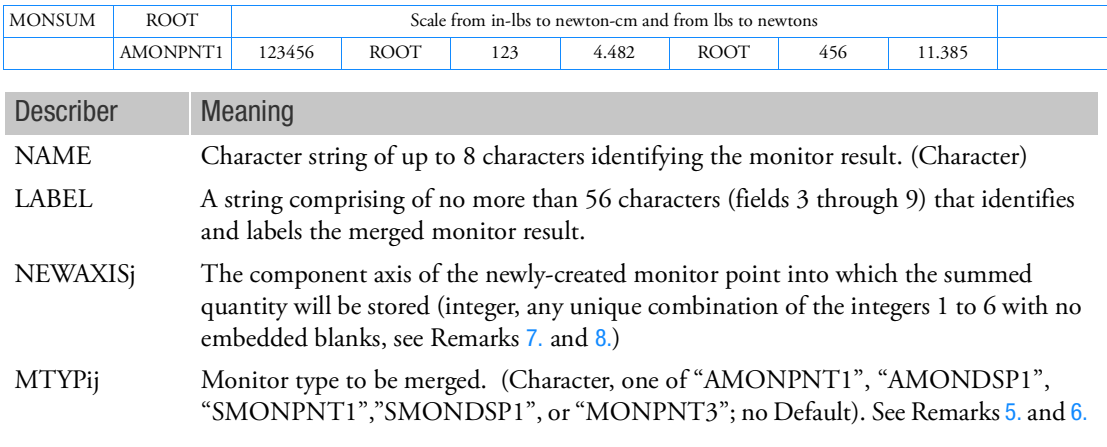

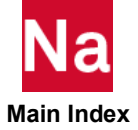

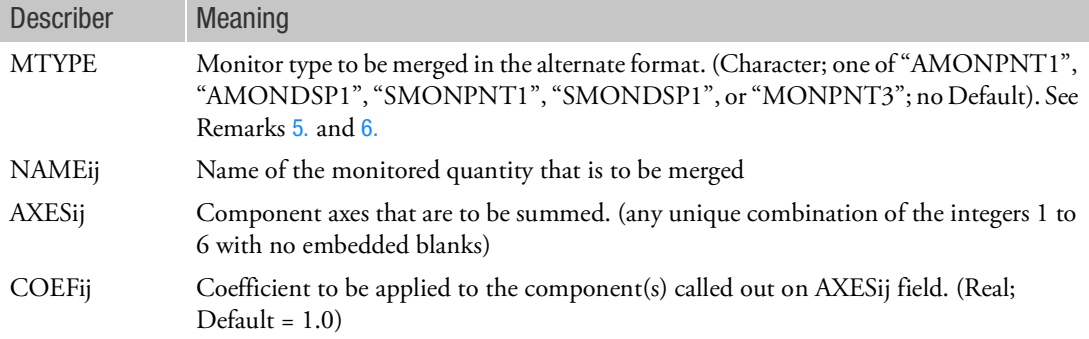

### Remarks:

- 1. The MONSUM is available in SOLs 101, 103, 108, 109, 111, 112, 144, 146, 200 and 400 (ANALYSIS = NLSTAT or NLTRAN).
- 2. The LABEL is a 56 character string that should be unique.
- 3. The MONSUM can be used to update an existing monitor result by setting all the NAMEij terms equal to NAME. In this case, the alternate format is available and the NEWAXISj component is a scalar multiple of the original component:

*MONSUMj* = *MRj COEFj*

4. When the NAME differs from the NAMEij values, it must be unique with respect to all monitor quantities.The result of the MONSUM entry is to create new monitor point(s) that are equal to:

$$
MONSUM_j = \sum_{i}^{n} COEF_{ij}MR_{ij}
$$

where  $MR_{ij}$  is the result from the individual component.

- <span id="page-2548-2"></span>5. The merged monitor points must be of a similar type. "Similar" types are defined as: Force and moment summation monitor points: AMONPNT1, SMONPNT1, MONPNT3 Average displacement monitor points: AMONDSP1 and SMONDSP1
- <span id="page-2548-3"></span>6. For MONPNT1's and MONDSP1's, the MTYPij can be aerodynamic or structural. MTYPij=AMxxx1 designates aerodynamic while SMxxx1 designates a structural monitor point.
- <span id="page-2548-0"></span>7. If multiple components are to be summed, the NEWAXISj field must be the union of subsequent AXISij fields. If the subsequent AXISij field is blank, the components are determined from NEWAXISj.
- <span id="page-2548-1"></span>8. If the NEWAXISj field indicates a single output, the AXISij fields must reference a single input, but it can be any value from 1 to 6.
- 9. The same component cannot be referenced multiple times on the NEWAXISj fields for a single MONSUM entry.
- 10. Structural monitor points may span superelements.

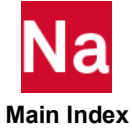

- 11. If multiple types are specified on a MONSUM, the resulting entry is of a type that appears on the MONSUM with the following order of precedence: smonpnt1, smondsp1, monpnt3, amonpnt1, amondsp1. E.g., a amonpnt1 and a monpnt3 appearing on the same entry will result in a monpnt3 regardless of which appears first.
- 12. If all the MTYPij values are of the same type, the alternate format provides a simplified interface.
- 13. A MONSUM can reference another MONSUM (including itself) as long as there is not a circular reference. A MONSUM cannot reference another MONSUM1.
- 14. MONPNT3's that have one, two or three excluded items (e.g., XFLAG=SMA) cannot be referenced on a MONSUM.
- 15. Since CP,X,Y,Z and CD are not known with certainty for a MONSUM, they are not printed as part of the monitor point output. Further, in SOL's 101 and 144, COMP=\*\*SUM\*\*, is used to indicate that the associated monitor point has been derived from a MONSUM.

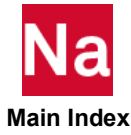

### MONSUM1 Linear combination of two or more monitor points.

Defines a new monitor result that is the weighted sum of existing monitor results. The location of the computed MONSUM1 is specified. The existing monitor points do not need to be of the same type but they must be of similar type (See Remark [3.](#page-2551-0))

# Format:

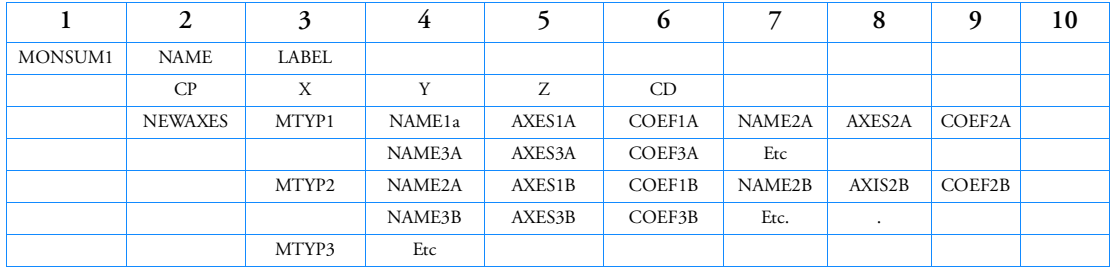

Example: Create a new monitor point result by adding an aerodynamic monpnt1 and a monpnt3

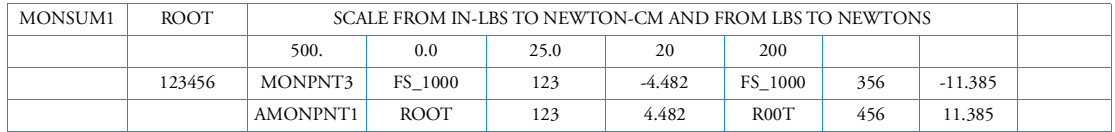

Alternate Format:

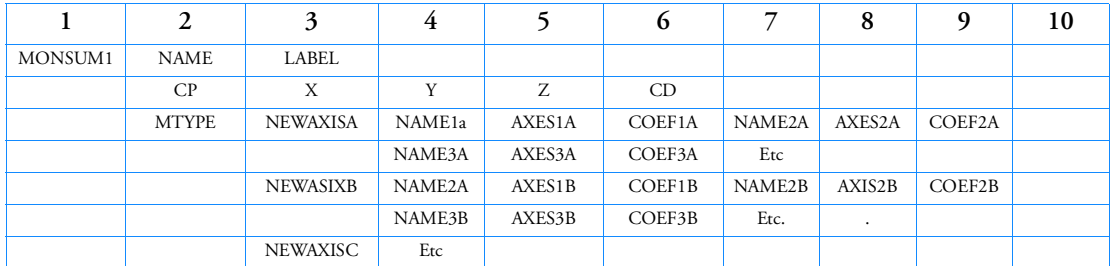

Alternate Example: Create a new monitor point result by adding an aerodynamic monpnt1 and a monpnt3

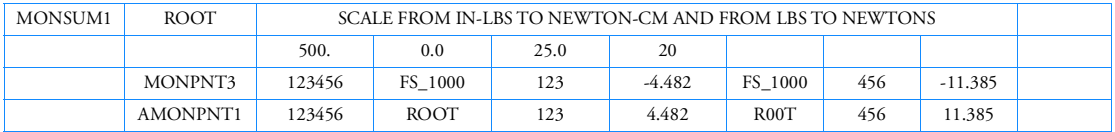

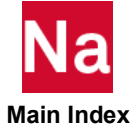

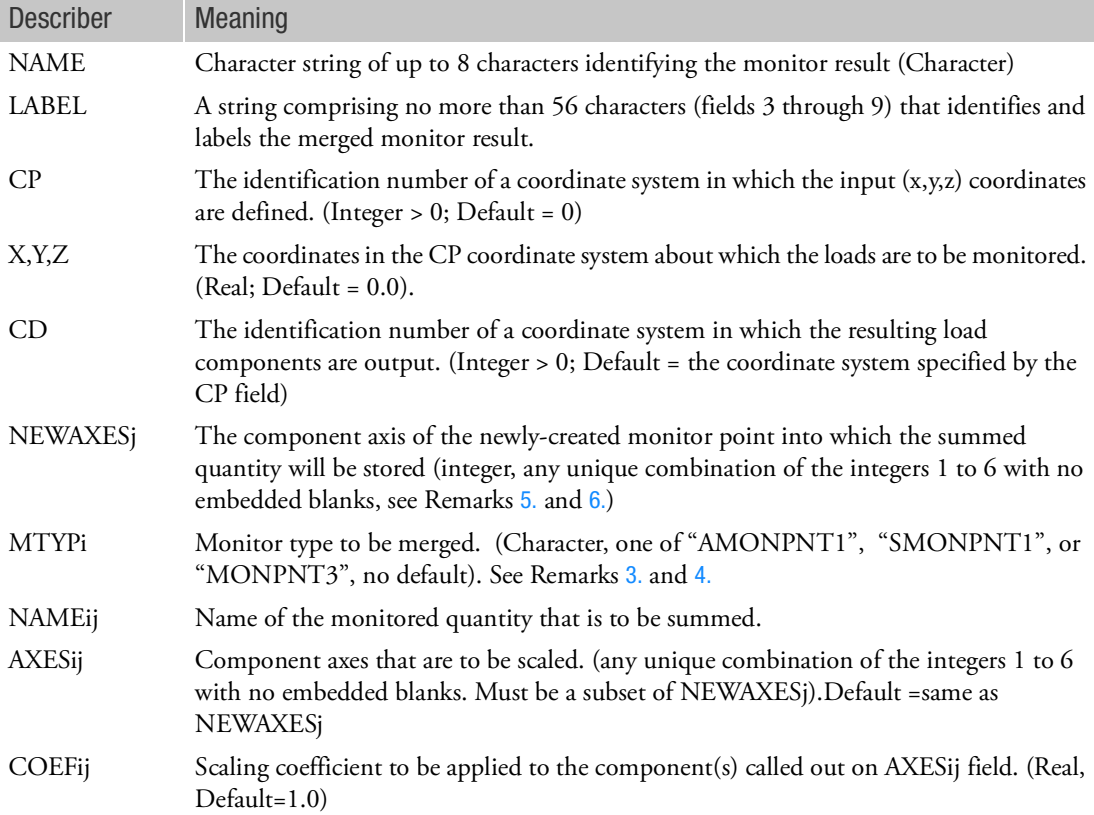

Remarks:

- 1. The LABEL is a 56 character string that should be unique.
- 2. The result of the MONSUM1 entry is to create new monitor point(s) as follows:

$$
MONSUM1_j = \sum_{i}^{n} COEF_{ji}MR_i
$$

Where  $MR_i$  is the result from the individual component.

- <span id="page-2551-0"></span>3. The merged monitor points must be of a similar type. "Similar" types are defined as:
- Force and moment summation monitor points: AMONPNT1, SMONPNT1, MONPNT3
- <span id="page-2551-2"></span>4. For MONPNT1's the MTYPij can be aerodynamic or structural. MTYPij=AMONPT1 designates aerodynamic while SMONPNT1 designates a structural monitor point.
- <span id="page-2551-1"></span>5. If multiple components are to be summed, the NEWAXISj field must be the union of subsequent AXISij fields. If the subsequent AXISij field is blank, the components are the same as NEWAXISj.

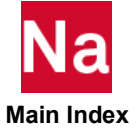

- <span id="page-2552-0"></span>6. If the NEWAXISj field indicates a single output, the AXISij fields must reference a single input, but it can be any value from 1 to 6. There may be as many as 6 AXISij and COEFij for each referenced NAMEij.
- 7. The same component cannot be referenced multiple times on the NEWAXISj fields for a single MONSUM1 entry.
- 8. If multiple types are specified on a MONSUM1, the resulting entry is of a type that appears on the MONSUM1 with the following order of precedence: SMONPNT1 (structural MONPNT1), MONPNT3, AMONPNT1 (aerodynamic MONPNT1). E.g., a AMONPNT1 (aerodynamic MONPNT1) and a MONPNT3 appearing on the same entry will result in a MONPNT3 regardless of which appears first.
- 9. A MONSUM1 can reference the results of another MONSUM1or a MONSUMT as long as there is not a circular reference.
- 10. The MONSUM1 entry is available in SOLs 101,103,108,109,111,112,144,146, 200 and 400 (ANALYSIS = NLSTAT or NLTRAN).
- 11. The CP, CD, and X Y Z location coordinates are for reference only and do not affect the calculations.

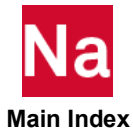

## MONSUMT Linear combination of two or more monitor points with moment transfer

Defines a new monitor result that is the sum of existing monitor results. The existing monitor points do not need to be of the same type but they must be of similar type (See Remark 3) [3.](#page-2551-0))

### Format:

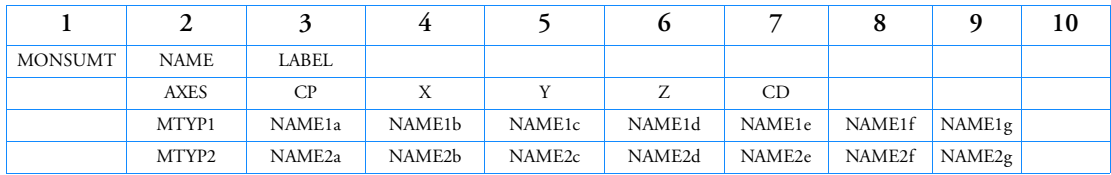

Example: Create a new monitor point result by adding an aerodynamic and a monpnt3

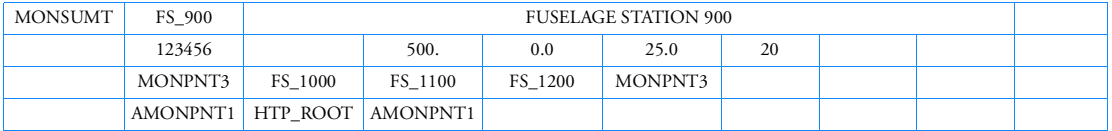

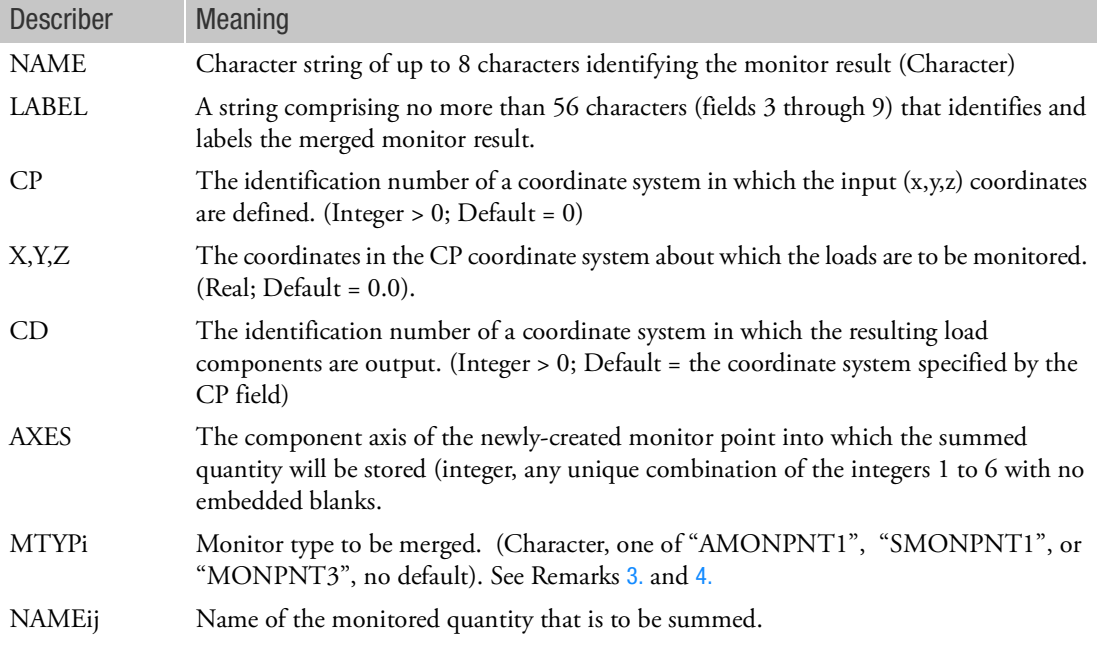

- 1. The LABEL is a 56 character string that should be unique.
- 2. The NAME must be unique with respect to all monitor quantities. The result of the MONSUMT entry is to create new monitor point(s) as follows:

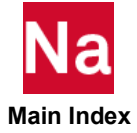

$$
MONSUMT_j = \sum_{i}^{n} T_{ji}MR_i
$$

Where  $MR_i$  is the result from the monitor points being summed and  $T_{ji}$  is set of partial rigid body vectors for the locations of the monitor points being summed, with the origin at the X, Y, Z location.

- <span id="page-2554-0"></span>3. The summed monitor points must be of a similar type. "Similar" types are defined as:
- Force and moment summation monitor points: AMONPNT1, SMONPNT1, MONPNT3
- <span id="page-2554-1"></span>4. For MONPNT1's the MTYPij can be aerodynamic or structural. MTYPij=AMONPT1 designates aerodynamic while SMONPNT1 designates a structural monitor point.
- 5. If multiple types are specified on a MONSUMT, the resulting entry is of a type that appears on the MONSUMT with the following order of precedence: SMONPNT1 (structural MONPNT1), MONPNT3, AMONPNT1 (aerodynamic MONPNT1). E.g., a AMONPNT1 (aerodynamic MONPNT1) and a MONPNT3 appearing on the same entry will result in a MONPNT3 regardless of which appears first.
- 6. A MONSUMT can reference the results of another MONSUMT or a MONSUM1 as long as there is not a circular reference.
- 7. The MONSUMT entry is available in SOLs 101,103,108,109,111,112,144,146, 200 and 400 (ANALYSIS = NLSTAT or NLTRAN).

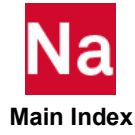

# MOTION Specifies Motion Direction in Brake System for Brake Squeal Analysis Using SOL 400

Defines motion direction of brake system for brake squeal calculations.

Format:

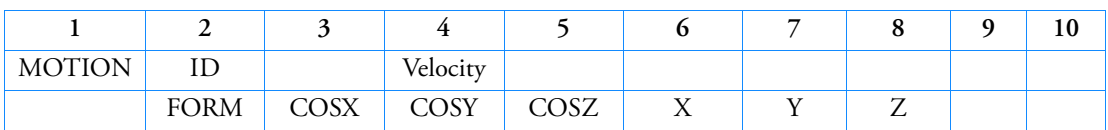

Example:

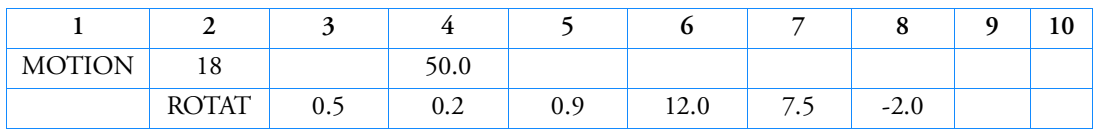

or

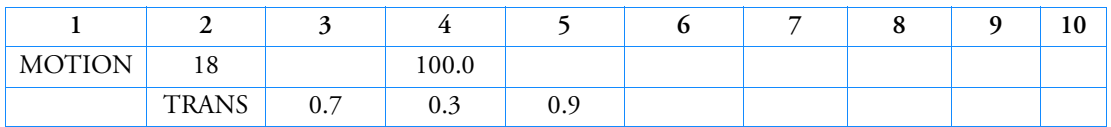

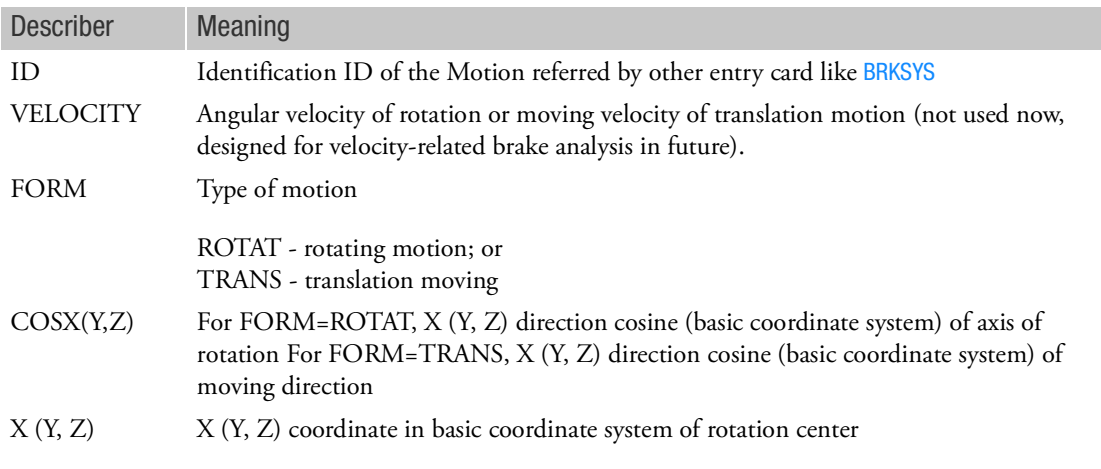

# Remarks:

1. ROTAT and TRANS cannot be defined together in same entry card.

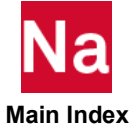
# MPC Multipoint Constraint

Defines a multipoint constraint equation of the form

$$
\sum_j A_j\ u_j = 0
$$

where *uj* represents degree-of-freedom Cj at grid or scalar point Gj.

Format:

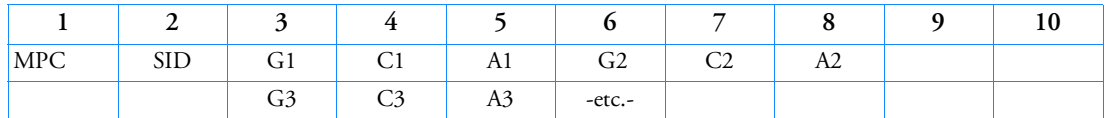

Example:

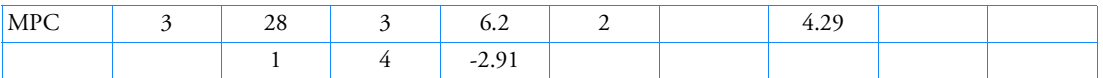

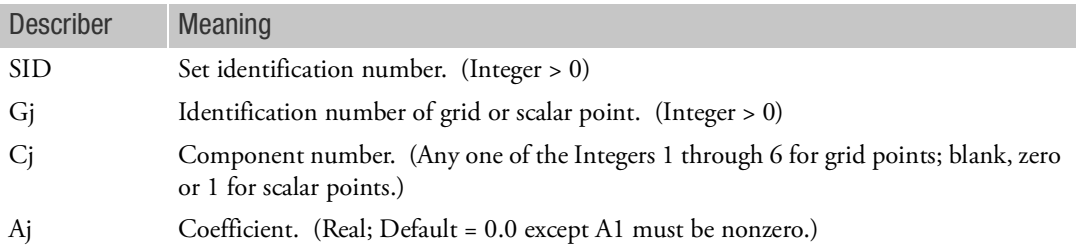

- 1. Multipoint constraint sets must be selected with the Case Control command MPC = SID.
- 2. The first degree-of-freedom (G1, C1) in the sequence is defined to be the dependent degree-offreedom. A dependent degree-of-freedom assigned by one MPC entry cannot be assigned dependent by another MPC entry or by a rigid element.
- 3. Forces of multipoint constraint may be recovered in all solution sequences, except SOL 129, with the MPCFORCE Case Control command.
- 4. The m-set degrees-of-freedom specified on this entry may not be specified on other entries that define mutually exclusive sets. See the [Degree-of-Freedom Sets](#page-1138-0) for a list of these entries.
- 5. By default, the grid point connectivity created by the MPC, MPCADD, and MPCAX entries is not considered during resequencing, (see the PARAM, OLDSEQ description in [Parameters](#page-828-0). In order to consider the connectivity during resequencing, SID must be specified on the PARAM,MPCX entry. Using the example above, specify PARAM,MPCX,3.

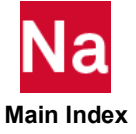

#### MPCADD Multipoint Constraint Set Combination

Defines a multipoint constraint set as a union of multipoint constraint sets defined via MPC entries.

Format:

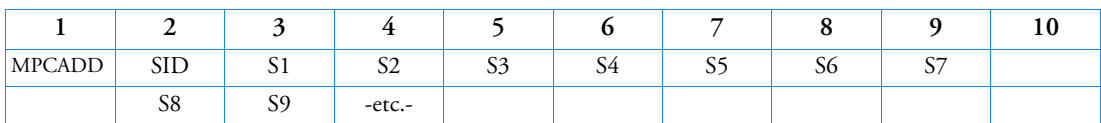

Example:

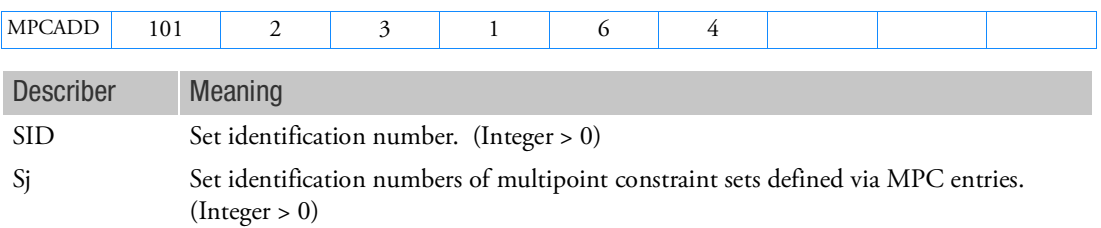

- 1. Multipoint constraint sets must be selected with the Case Control command MPC = SID.
- 2. The Sj must be unique and may not be the identification number of a multipoint constraint set defined by another MPCADD entry.
- 3. MPCADD entries take precedence over MPC entries. If both have the same SID, only the MPCADD entry will be used.
- 4. By default, the grid point connectivity created by the MPC, MPCADD, and MPCAX entries is not considered during resequencing, (see the PARAM,OLDSEQ description in [Parameters](#page-828-0). In order to consider the connectivity during resequencing, SID must be specified on the PARAM,MPCX entry. Using the example above, specify PARAM,MPCX,101.
- 5. If Modules are present then this entry may only be specified in the main Bulk Data section.

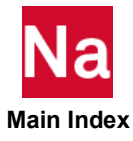

# MPCAX Conical Shell Multipoint Constraint

Defines a multipoint constraint equation of the form

$$
\sum_j A_j u_j = 0
$$

for conical shell coordinates, where  $u_j$  represents the degree-of-freedom Cj at ring RIDj and harmonic HIDj.

Format:

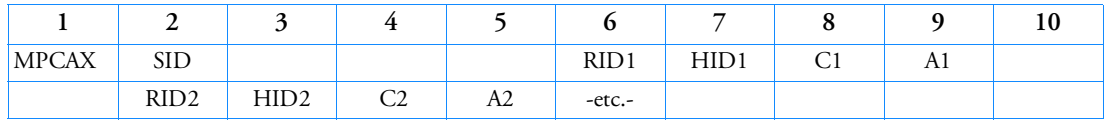

Example:

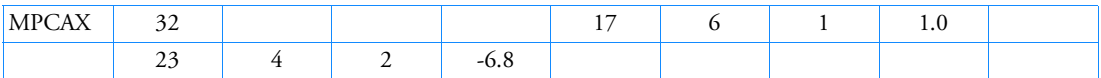

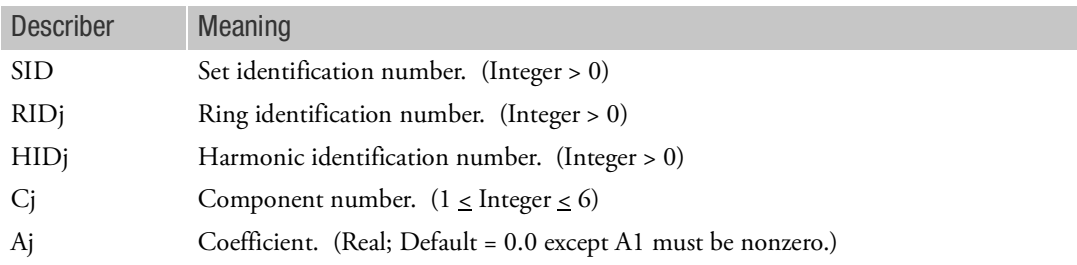

- 1. MPCAX is allowed only if an AXIC entry is also present.
- 2. The first degree-of-freedom in the sequence is assumed to be the dependent degree-of-freedom. A dependent degree-of-freedom assigned by one MPCAX entry cannot be assigned dependent by another MPCAX entry.
- 3. Multipoint constraint sets must be selected with the Case Control command MPC = SID.
- 4. Dependent degrees-of-freedom appearing on MPCAX entries may not appear on OMITAX, SPCAX, or SUPAX entries.
- 5. See Conical Shell Element (RINGAX) (Ch. 3) in the *MSC Nastran Reference Guide* for further discussion of the problem.
- 6. By default, the grid point connectivity created by the MPC, MPCADD, and MPCAX entries is not considered during resequencing, (see the PARAM, OLDSEQ description in [Parameters](#page-828-0). In order to consider the connectivity during resequencing, SID must be specified on the PARAM,MPCX entry. Using the example above, specify PARAM,MPCX,32.

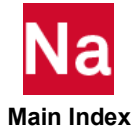

# $MPCD$  Load Selectable Value for  $Y_m$  of Non Homogenous Multipoint Constraint

Defines a load selectable value for  $Y_m$  of a MPCY entry.

Format:

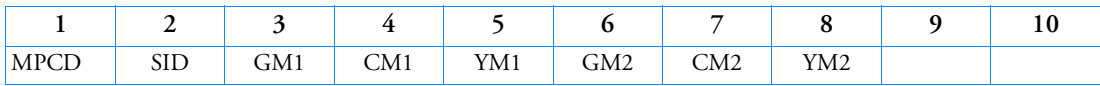

Example:

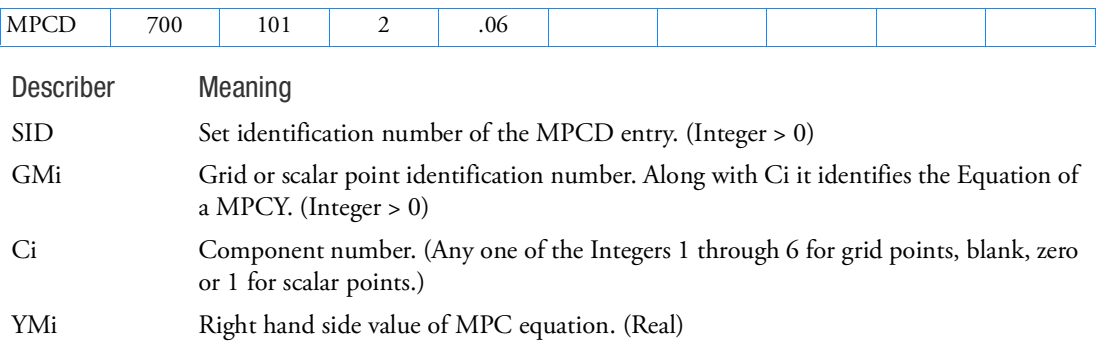

- 1. In static solution sequences, the SID is selected by the LOAD Case Control command.
- 2. The Gi,Ci referenced on this entry must also be referenced on a MPCY Bulk Data entry and selected by an MPC Case Control command.
- 3. Values YMi will override the value specified on an MPCY Bulk Data entry.
- 4. The LOAD Bulk Data entry will not combine an MPCD load entry.
- 5. Two separate MPC equations may be pointed to per entry.

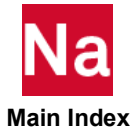

Specifies input values for Marc's creep parameter when creep analysis is performed using SOL 600 only.

Format:

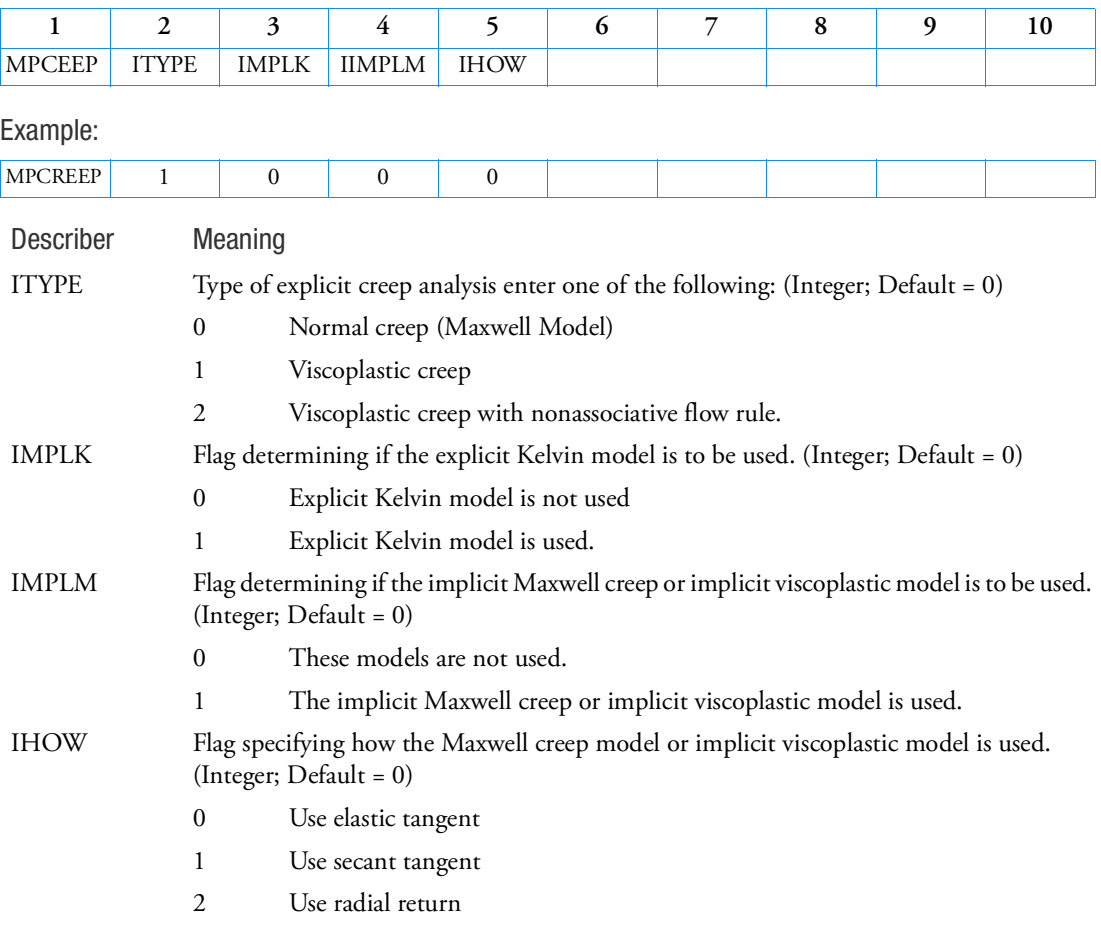

- 1. Set IHOW=0 or leave field blank if IMPLM=0.
- 2. When using the implicit Maxwell creep model, the stress dependence must be in exponential form and the CRPLAW user subroutine cannot be used.
- 3. Only one MPCREEP entry may be entered in the input. If additional MPCREEP entries are found, the first will be used.
- 4. If ITYPE > 0, Bulk Data entry, MACREEP or MTCREEP is required in addition to this entry.

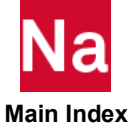

- 5. This entry maps to Marc's CREEP parameter.
- 6. This entry is not necessary if fields 2-5 are all zero or blank.
- 7. Kelvin creep requires user subroutines.

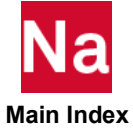

# MPCY Non Homogenous Multipoint Constraint

Defines a multipoint constraint equation of the form

$$
A_m u_m + \sum_i A_i u_i = Y_m
$$

where  $u_m$  represents degree-of-freedom  $C_m$  at grid or scalar point  $G_m$  defined to be the dependent degreeof-freedom.  $u_i$  represents degree-of-freedom  $C_i$  at grid or scalar point  $G_i$  defined to be the independent degree-of-freedom.  $Y_m$  is a value for the equation.

Format:

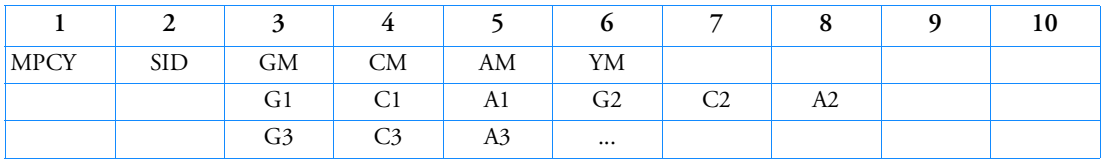

Example:

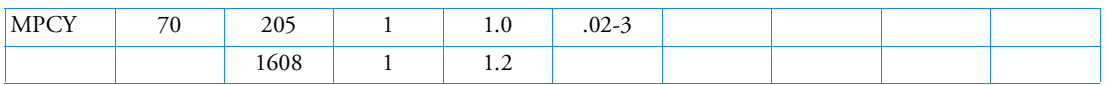

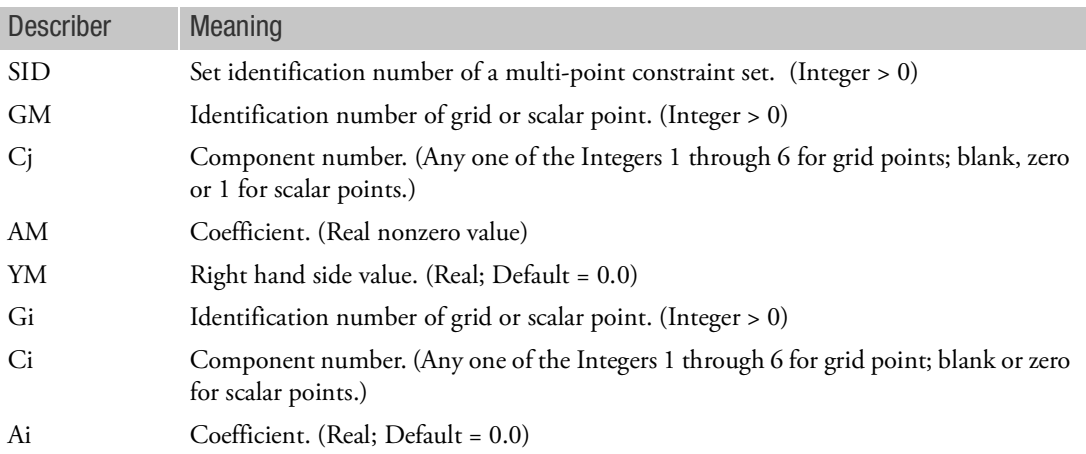

# Remarks:

1. Multipoint constraint sets must be selected with Case Control command, MPC=SID.

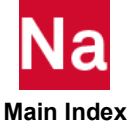

2. The m-set degree-of-freedom specified on this entry may not be specified on other entries that define mutually exclusive sets. The GM term is an equation marker. If PARAM,AUTOMSET,YES is on Nastran may choose internally another Gi as the actual dependent degree-of-freedom.

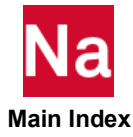

# MPHEAT Maps to Marc's HEAT parameter for SOL 600 heat transfer analysis

Maps to Marc's HEAT parameter for SOL 600 heat transfer analysis.

Format:

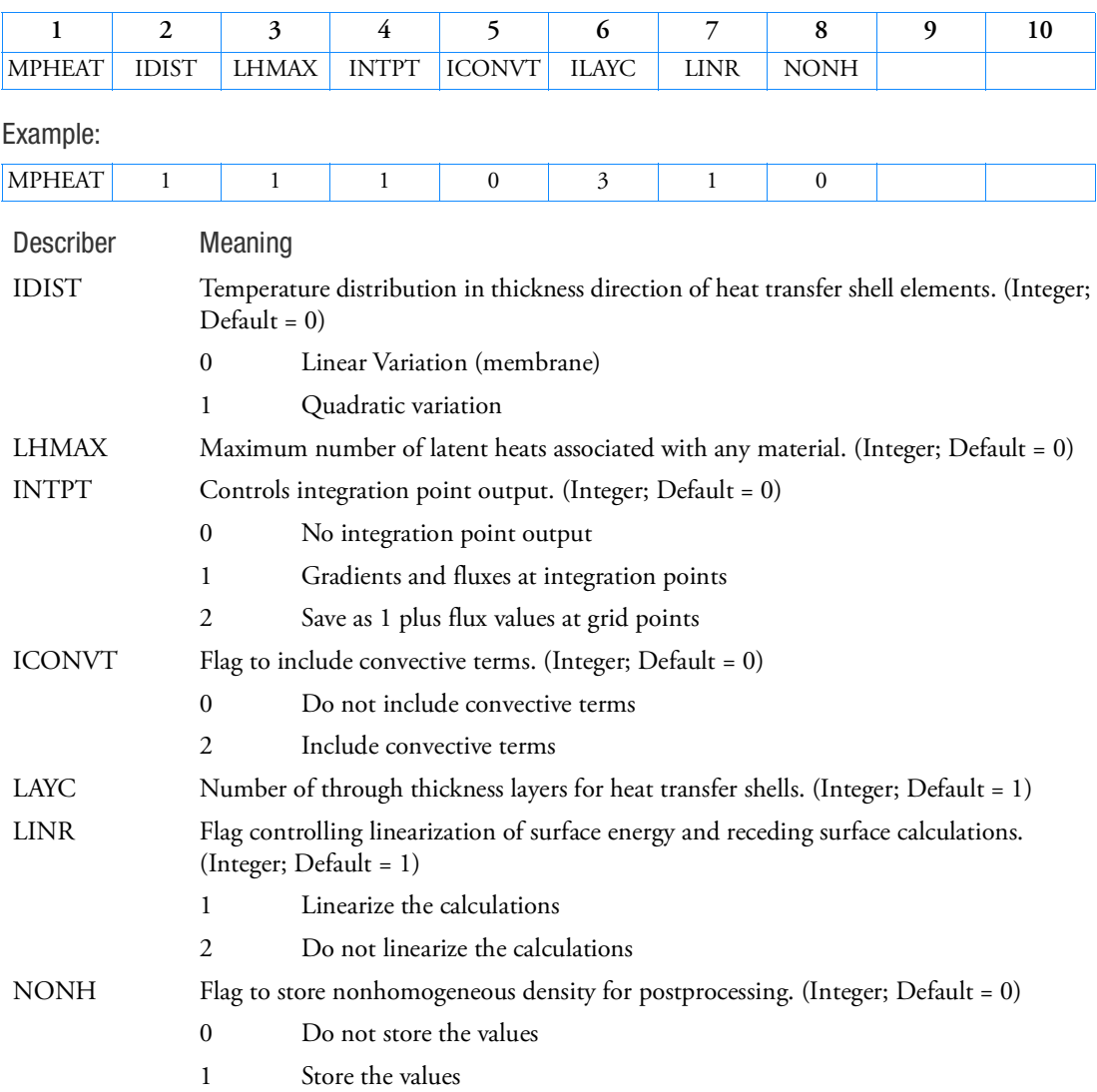

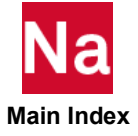

# MPROCS Defines a Processor Entry to be Used in the SOL 600 Marc Parameter Section

Defines a processor entry to be used in the SOL 600 Marc Parameter Section. It controls the use of vectorization and parallelization in the element assembly phase in Marc. Used in SOL 600 only.

Format:

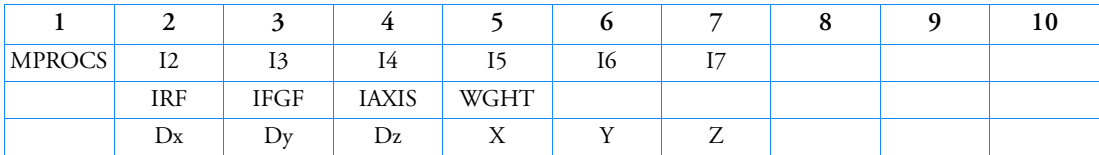

Example:

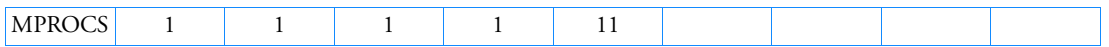

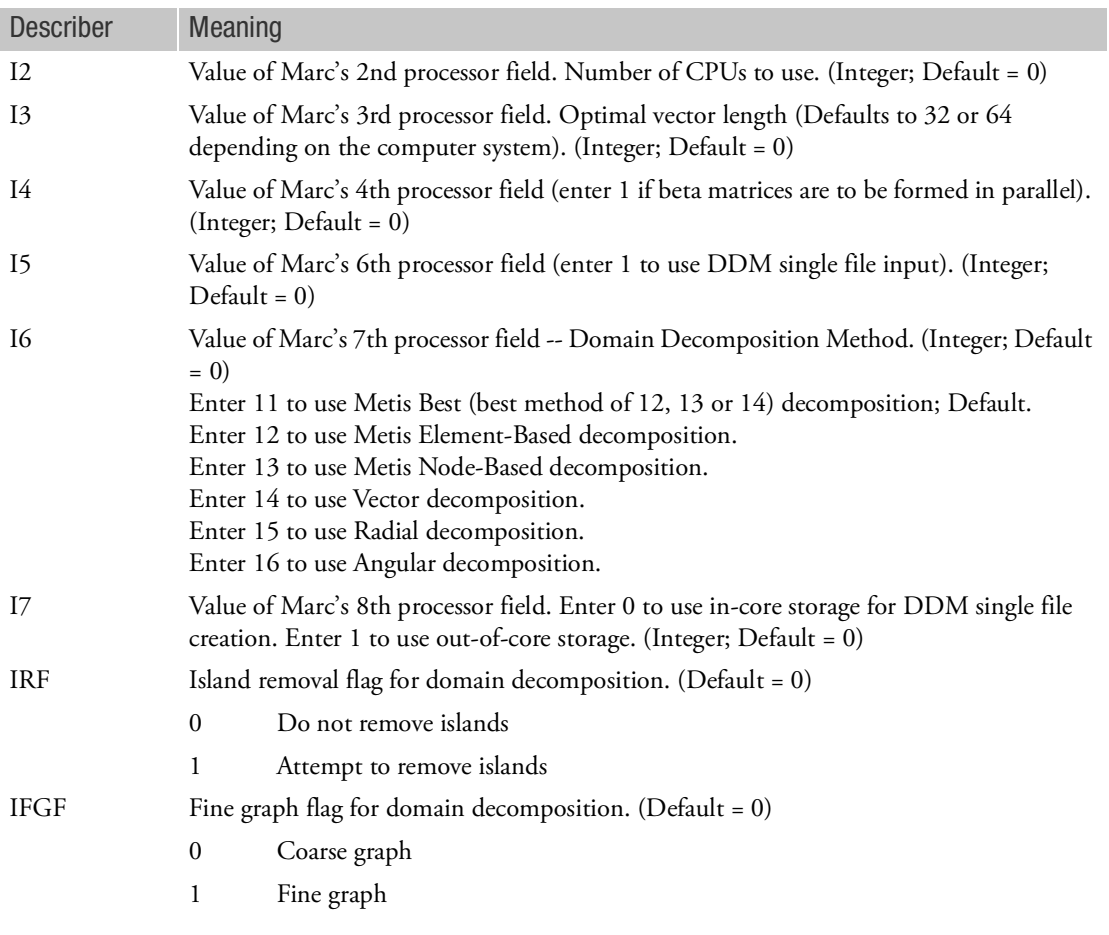

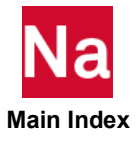

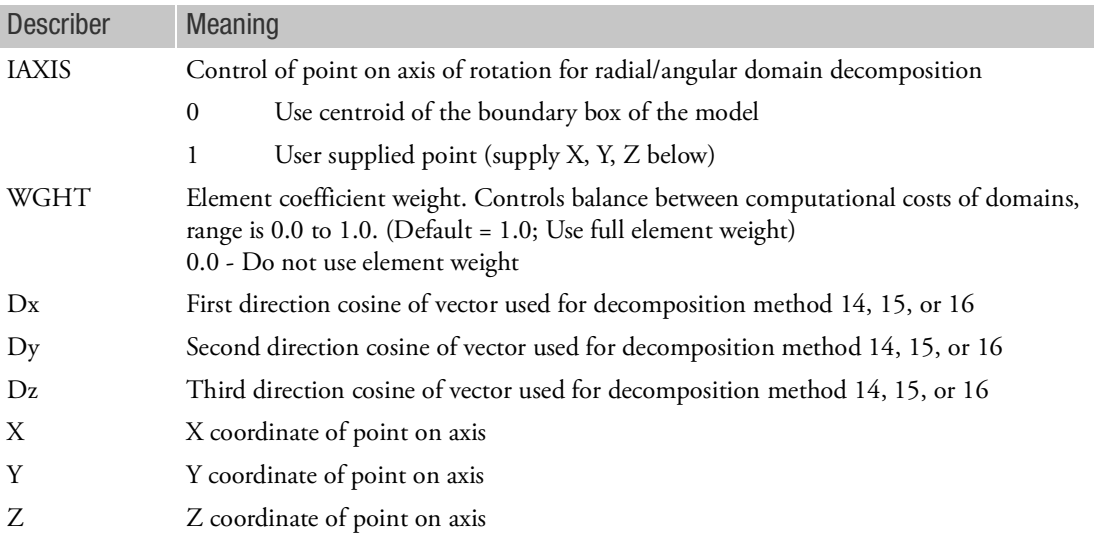

- 1. This entry should only be made for special cases when using DDM with Marc's single file parallel capability. Do not enter except for SOL 600 parallel executions.
- 2. Consult the Marc documentation volumes A, B, C for more detailed descriptions of this entry.
- 3. Enter only one of MPROCS entry in any given file. If more than one is entered, the first encountered will be used.
- 4. The continuation lines may be omitted if not required.
- 5. I2, I3, and I4 are no longer used and should be zero or blank.

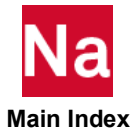

# MREVERS Defines Which Elements Require Node Numbering to be Reversed - SOL 600

This entry is only used if the checks built into SOL 600 somehow fail to predict some elements which need node numbering reversed. Nastran allows clockwise as well as counter clockwise node numbering. Marc only allows counter clockwise numbering for most elements. SOL 600 has builtin logic to check for node reversal, however there may be some instances where Marc gives an "inside out" message during increment (before any nonlinear loads have been applied). This rarely happens unless field 7 of the GRID entry is set, in which case it sometimes happens. When this happens, the user can apply this entry to instruct SOL 600 how to renumber elements which have "inside out" messages during increment zero. (If "inside out" messages occur after increment zero, this is normally due to large loads and the element has either failed or the model needs to be re-meshed).

#### Format:

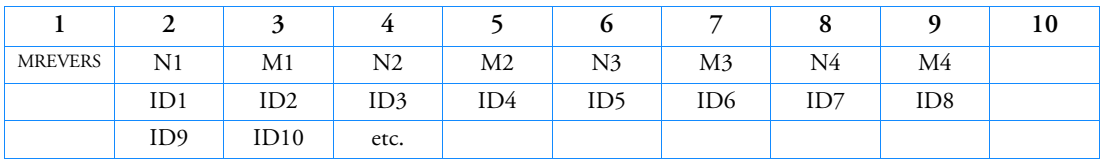

Example:

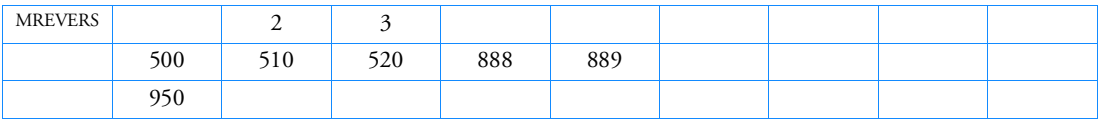

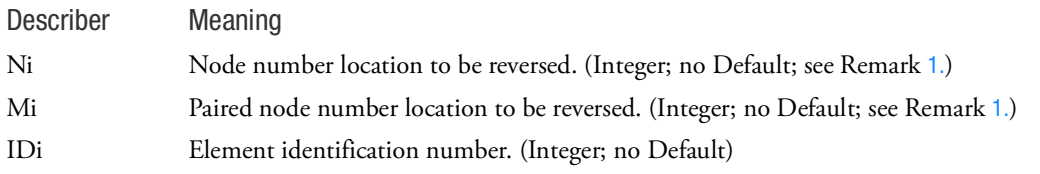

<span id="page-2567-0"></span>Remarks:

1. Example of node number locations are as follows:

For 4-node quads the node number locations are 1, 2, 3, 4

For 8-node hexas the node number locations are 1, 2, 3, 4, 5, 6, 7, 8

- 2. The 2<sup>nd</sup> and succeeding lines may be used to make it easy to enter elements with "inside out" messages in a preliminary marc.out file. The user can grep for "inside out", save the message in a file, easily edit the file to retain only the element numbers and then add these to lines 2 and subsequent of the alternate format.
- 3. Up to four pairs of node locations may be reversed per entry. If additional paris are necessary, repeat the entry and its continuation lines.
- 4. The example will reverse nodes locations 2 and 3 for elements 500, 510, 520, 888, 889 and 950.

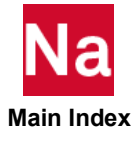

- 5. This entry may only be used in MD Nastran R2.1 and later versions.
- 6. See PARAM,MAXIREVV for a similar option.

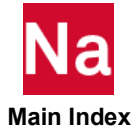

#### MRSSCON Auxiliary data for RSSCON for use in SOL 600

Defines auxiliary data for RSSCON for use in SOL 600. Used in SOL 600 only.

Format:

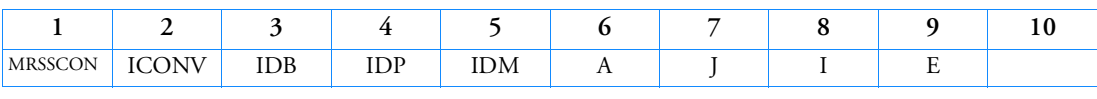

Example:

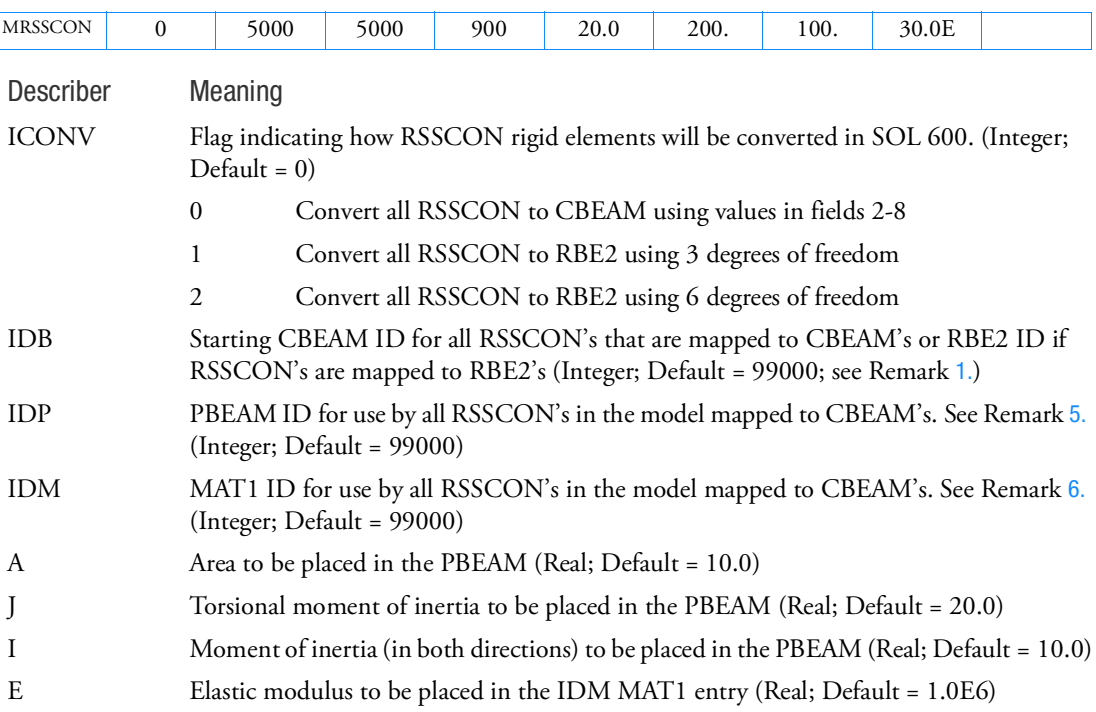

- <span id="page-2569-0"></span>1. ICONV=1 or 2 may cause MPC conflicts and/or may fail if AUTOMSET,YES is used.
- 2. RSSCON type=elem is not presently supported by SOL 600.
- 3. This entry applies to RSSCON type=grid where ES1, EA1, EB1 all have different coordinates, and if used ES2, EA2 and EB2 do not have the same coordinates as each other (see RSSCON entry for meaning of these values).
- 4. Only one MRSSCON entry should be include in the input data. If more than one is included, the first as determined by XSORT, will be used.

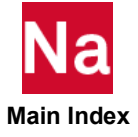

- <span id="page-2570-0"></span>5. If IDP is entered, a PBEAM with and id of IDP and properties A, J, and I will automatically be created.
- <span id="page-2570-1"></span>6. If IDM is entered, a MAT1 with a Young's modulus of E and Poisson ratio of 0.3 will automatically be created.

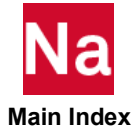

# MSTACK Defines the Direction in Which 3D Solid Composites are Stacked -SOL 600

Defines the direction in which 3D Solid Composites are stacked. Used in SOL 600 only.

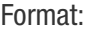

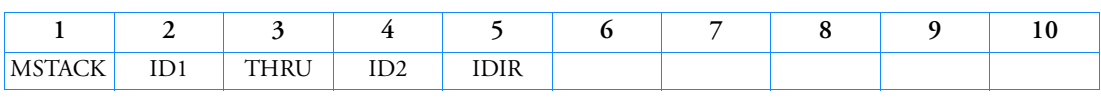

Example:

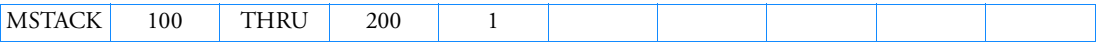

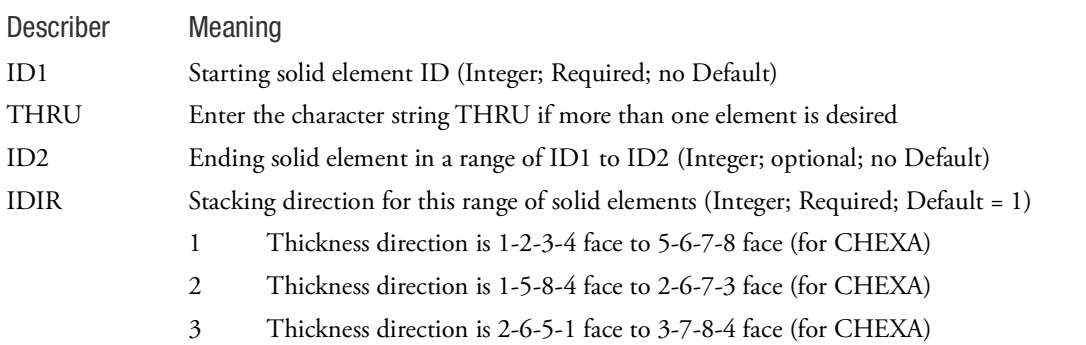

- 1. Enter as many MSTACK lines as necessary to define any solid composites where the defaults do not apply. If IDIR is 1 for all elements in the range, this entry is not required.
- 2. This entry equates to Marc's EGEOM3 value for solid composite elements (for example element 149).

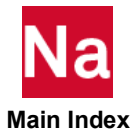

# MT16SEL Limits results to selected elements or grids for t16 and t19 for SOL 600

Limits elements and/or grid results to selected elements or grids for t16 and t19 file results. Used in SOL 600.

Format

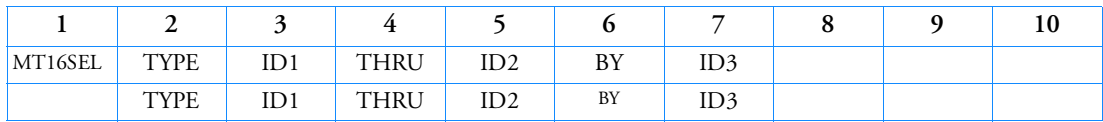

Example:

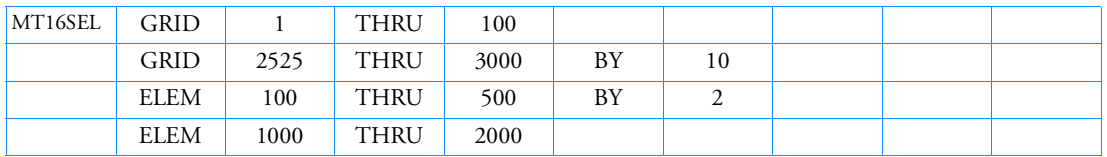

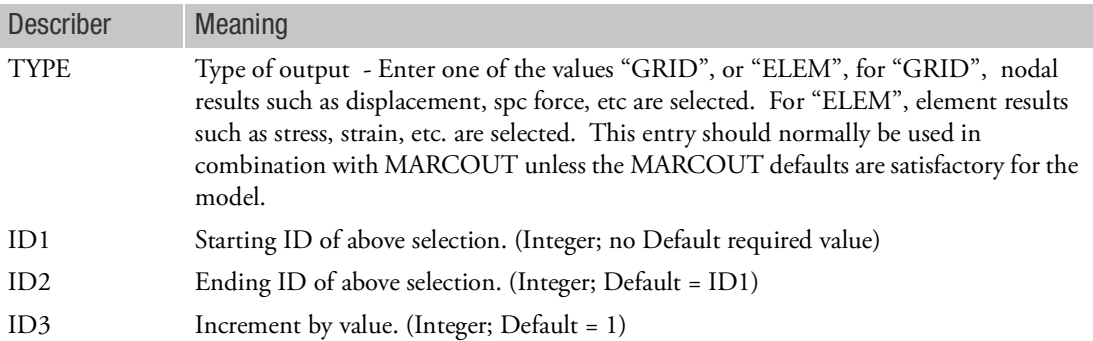

- 1. It is highly recommended that all grid and element output be placed on the t16 file since it is not usually known where the maximum values will occur and the max/min values could easily be missed. Also, if all grid/element values are not selected, contour plots could be misleading. To output all grid/element results in the t16 file, do not make any MT16SEL entries.
- 2. This entry may not be used when OUTR options (which requires a t16 to op2 conversion) on the SOL 600 entry are requested. If this entry is made together with any OUTR options, this entry will be ignored and a warning message issued.
- 3. ID2 must be blank, zero or greater than ID1 (if ID2 is blank or zero, only ID1 will be used)
- 4. ID3 must not be negative. If can be blank or zero in which case it is reset to one.
- 5. This entry (with the exception of Remark 3) activates Marc's POST version 13 and overrides any other POST version specifications such as PARAM,MARCPOST.
- 6. This entry can be used to also obtain a t19 file with selected element and/or grid results by placing PARAM,MARCT19,1 in the bulk data.

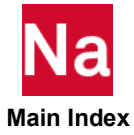

7. It is not presently possible to only create a t19 file with selected element/grid results using SOL 600. If a t19 file is desired, a t16 file must also be created.

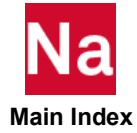

# MT16SPL Split a Marc t16 file into one or more smaller t16 files in SOL 600

Determines how to split a Marc t16 file into one or more smaller t16 files in SOL 600. Splitting of a large t16 file is sometimes necessary if the postprocessor aborts due to the large amount of data or if the results need to be transferred to another computer for postprocessing.

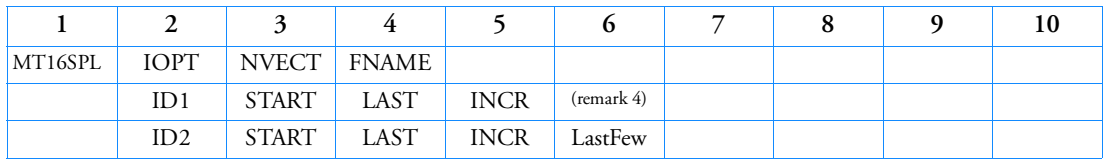

Format: This entry is available in small field format only:

Examples:

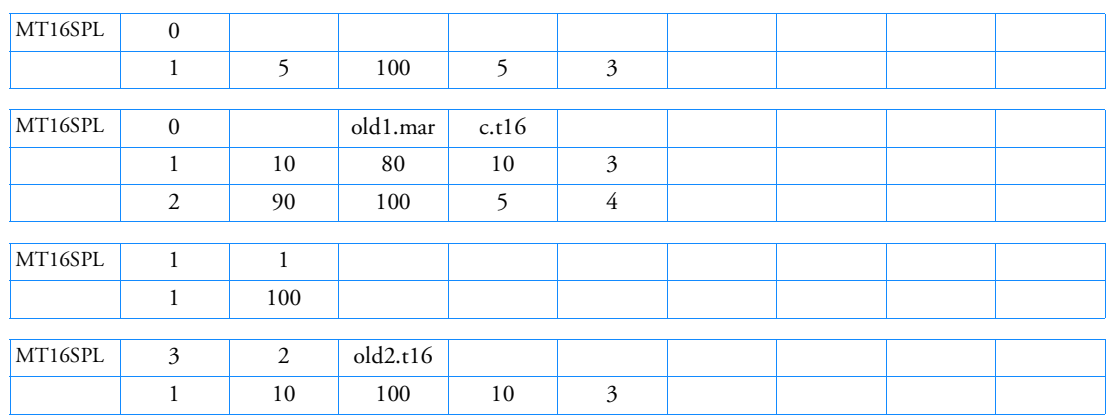

Create several new t16 files with 2 increments each using original increments 10, 20, ... 98, 99, 100. This is a restart job and uses old2.t16 (from a standalone Marc run). New files will be created as follows:

jid.0001.t16 with old increments 10, 20

- jid.0002.t16 with old increments 30, 40
- jid.0003.t16 with old increments 50, 60
- jid.0004.t16 with old increments 70, 80

jid.0005.t16 with old increments 90, 98

jid.0006.t16 with old increments 99, 100

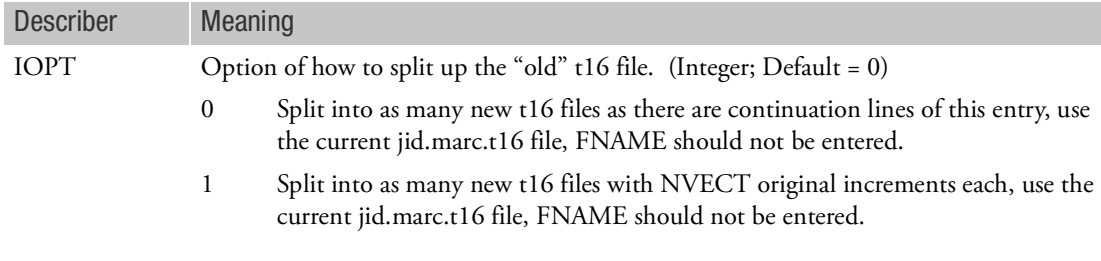

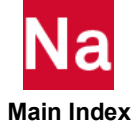

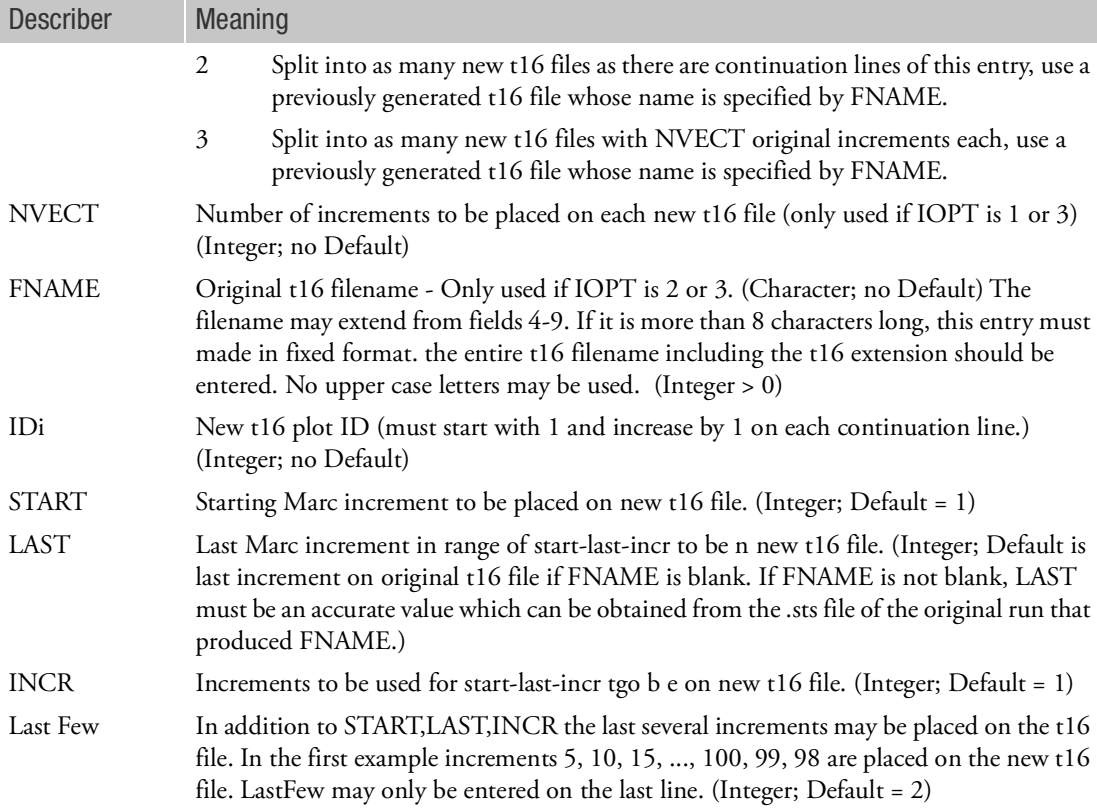

- 1. Sometimes large SOL 600 models do not converge on a user wishes to examine output at unknown time intervals. To determine what is happening, it is frequently necessary to plot the results at several output intervals. In fact, sometimes the last increment may have bogus results due to divergence. At present, MSC GUI programs sometimes are not capable of postprocessing the large amount of data one would like to include in a single f16 file. This option allows you to break up the t16 file into one or more smaller files.
- 2. GUI's might only be able to handle one increment per t16 file for extremely large models. To specify this, only enter Id and START as in the 3rd example.
- 3. All t16 files will have the geometry as well as the specified output increments.
- 4. LastFew may only be entered on the last line.
- 5. Nastran may be restarted to perform this step. To do so, enter SOL 600,ID t16split=fname Where fname is the jid of the original job.
- 6. The new files will be named jid.ID.t16. Examples are as follows:

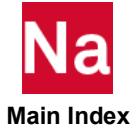

Case 1 - Split up t16 as part of current run starting with jid1.dat as the Nastran input SOL 600 will create jid1.marc.t16 with a full set of output increments (unless reduced by you).

jid1.0001.t16 jid1.0002.t16 etc.

Case 2 - Split up a t16 file formed by a previous SOL 600 run named jid1.dat (the t16 file is named jid1.marc.t16). The current Nastran input file to split up the original t16 is named jid2.dat. The new t16 files will be designated:

```
jid2.00001.t16
jid2.00002.t16
etc.
```
- 7. Nastran will spawn Marc's pldump2000 program to split up the original t16 file.
- 8. If FNAME is entered (IOPT=2 or 3), OUTR options (on SOL600,ID) will be ignored. If FNAME is blank and IOPT=0 or 1 and OUTR options are requested, the t16op2 translator process the full (unsplit) jiid.mar.t15 file. Future implementations may allow processing of the split t16 files.
- 9. Only one MT16SPL (plus many continuation lines as necessary) is allowed per job.

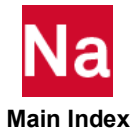

# MTABRV Defines a List of Tables to Modify and/or Positions of Values - SOL 600

In some cases, a model is built with tables defined backwards. For example, for a stress-strain curve the compression position of the curve might really need to be the tension portion and visa versa. This entry allows them to be reversed. In addition, this entry allows a user to add a point to the lower and/or upper end of the tables in SOL 600 only.

Format:

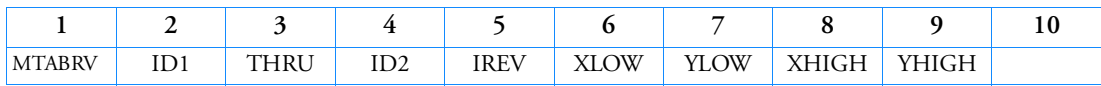

Example:

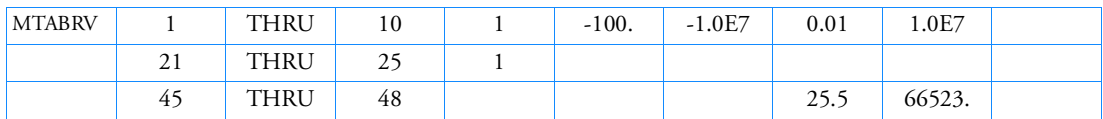

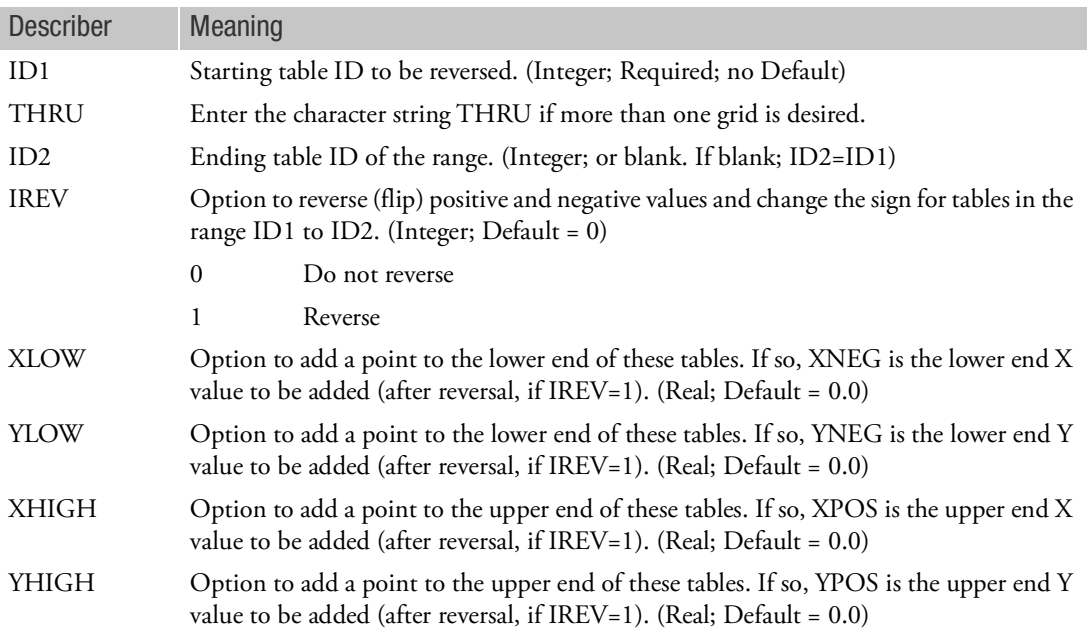

- 1. Missing tables in the range ID1 to ID2 will be ignored and no error will be produced.
- 2. This capability is limited to tables defined using TABLES1, TABLED1 and/or TABLEM1 and the behavior in the x and y directions must be linear.

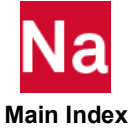

- 3. Values XLOW, YLOS, XHIGH, YHIGH are not reversed and the signs are not changed even if IREV=1.
- 4. The first example reverses tables 1-10 and also adds a point at the lower and upper end. The second example reverses tables 21-25, no additional points are added. The third example adds a point to the upper end of tables 45-48, does not reverse the tables or add a point to the lower end.
- 5. This entry will reverse both X and Y of the specified tables and is not capable of reversing only X or Y.

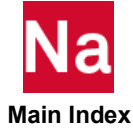

# MTCREEP AUTO THERM CREEP Iteration Control - SOL 600

Controls a transient thermal creep analysis. This entry or the MACREEP entry is required if ITYPE is not zero on the MPCREEP entry in SOL 600 only.

Format:

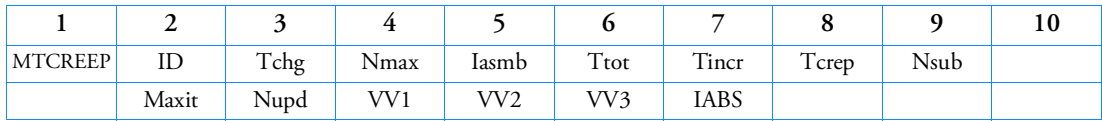

Example:

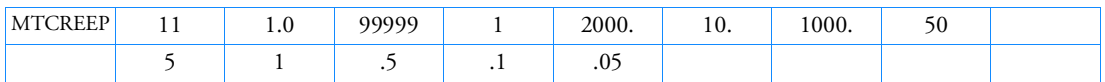

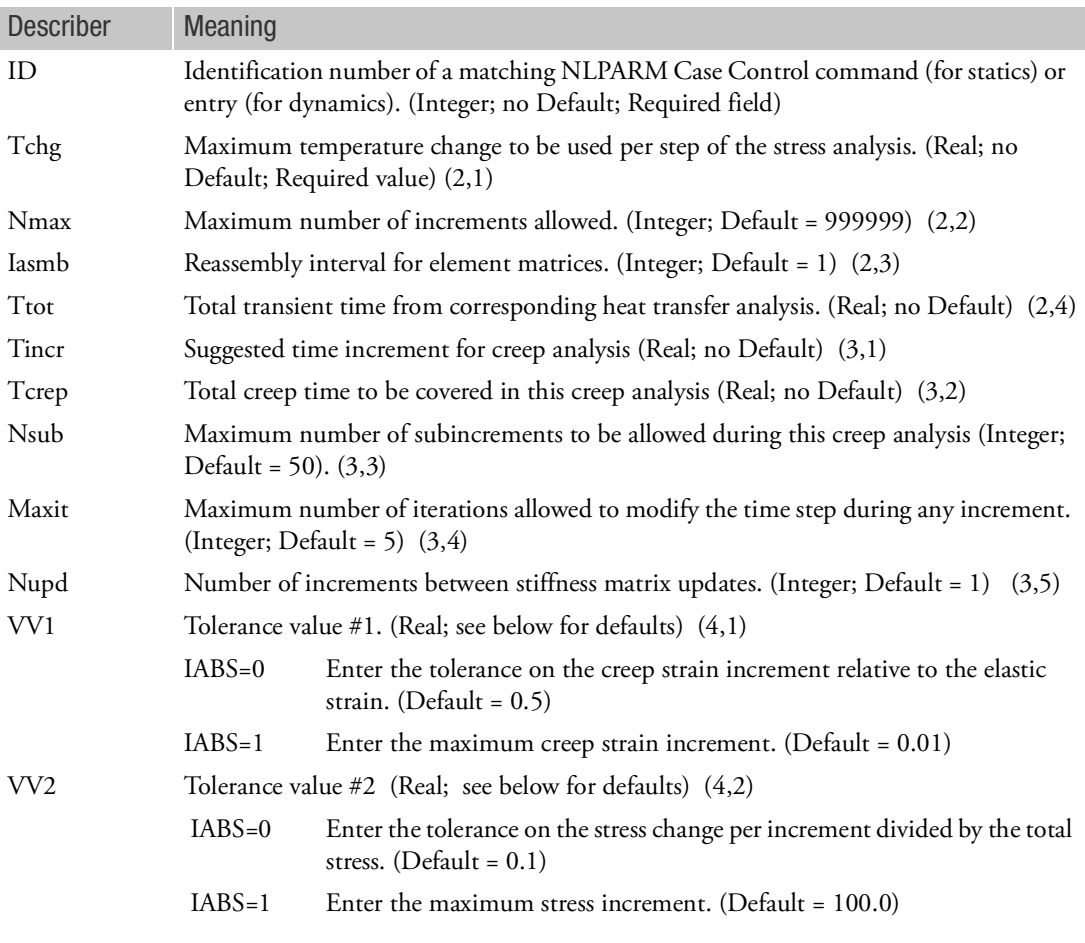

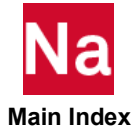

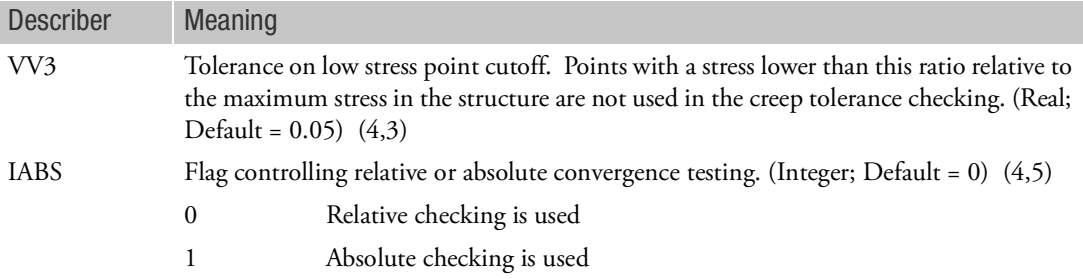

- 1. This entry maps to Marc's AUTO THERM CREEP entry.
- 2. This entry will be used to instead of AUTO STEP or AUTO INCREMENT entries in the Marc file. It is suggested that if this entry is used, NLAUTO and NLSTRAT should not be specified (and will be ignored if entered).
- 3. Bulk Data entries, MPCREEP and MCHSTAT, must also be entered in addition to this entry.
- 4. (i,j) refer to Marc's AUTO THERM CREEP (data block, field).
- 5. Bulk Data entries MACREEP and MTCREEP should not be entered in the same input file.

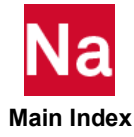

#### MTHERM Iteration Control for Automatic Thermal Loading for Structural Analysis Following a SOL 600 Heat Transfer Analysis

Iteration control for automatic thermal loading for structural analysis following a SOL 600 heat transfer analysis.

Format:

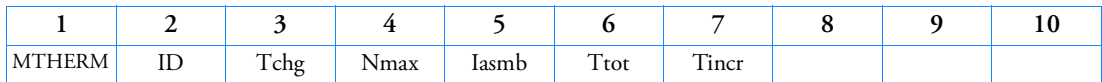

Example:

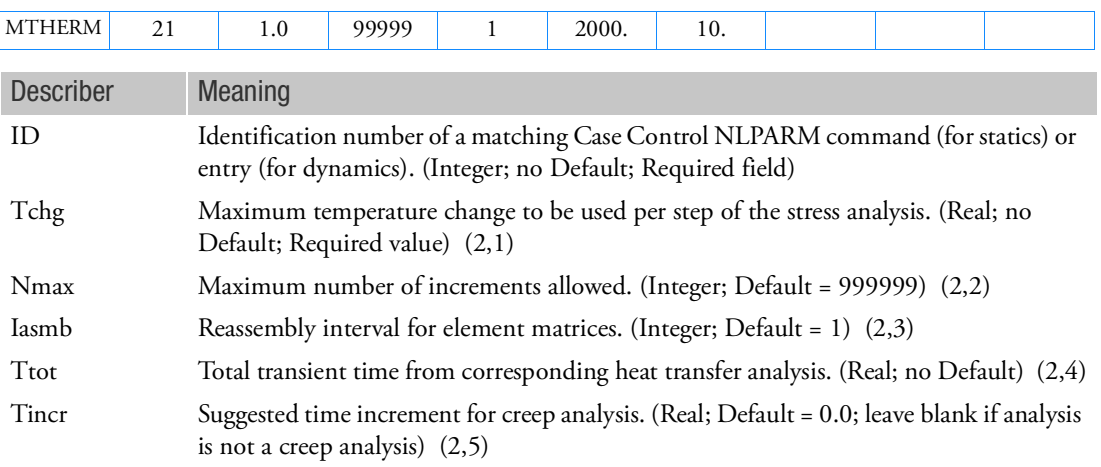

- 1. This entry maps to Marc's AUTO THERM entry.
- 2. This entry will be used to instead of AUTO STEP or AUTO INCREMENT entries in the Marc file. It is suggested that if this entry is used, NLAUTO and NLSTRAT should not be specified (and will be ignored if entered).
- 3. (i,j) refer to Marc's AUTO THERM (data block, field).
- 4. This entry may be omitted in which case an AUTO THERM entry as follows will be used AUTO THERM 1., 9999, 0, 1.0

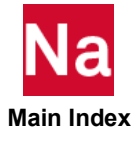

```
NHRMPRM Parameters for Nonlinear frequency response analysis (SOL 128)
```
Format:

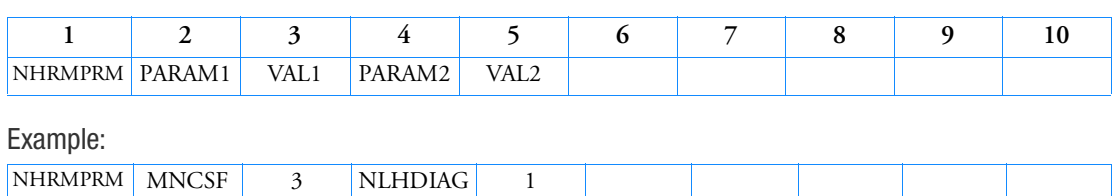

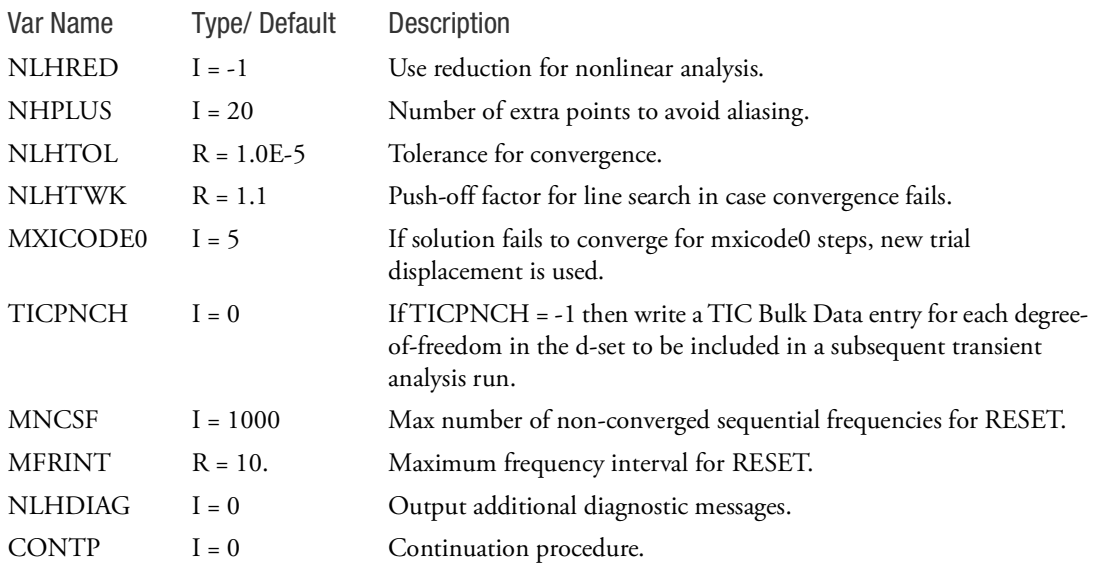

Remarks:

1. Following parameters can also be specified using PARAM option: NLHRED, NHPLUS, NLHTOL, NLHTWK, TICPNCH and MXICODE0. See description under PARAM for more details about these variables. In case a parameter is specified in NHRMPRM and also using PARAM, the value specified using

PARAM entry is used.

- 2. Parameters MNCSF or MFRINT can be used to reset initial condition in case of non-convergence. If both these parameters are specified, the condition which is satisfied first is used.
- 3. CONTP =1 is used to initiate continuation procedure method. In this case, following parameters are not used in the analysis: NLHRED, MNCSF, MFRINT. Currently, the CONTP option is available for frequency-independent analysis only.

Here, NLHRED is set to 0 to not use the reduction method. And initial condition for the continuation procedure is determined using the results from two previously converged solutions.

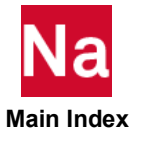

Defines additional parameters for automatic load or time stepping used with enhanced nonlinear in SOL 400. *NLADAPT is an obsolete option from MD Nastran 2010 onwards. It is recommended that NLADAPT be replaced by NLSTEP.*

### Format:

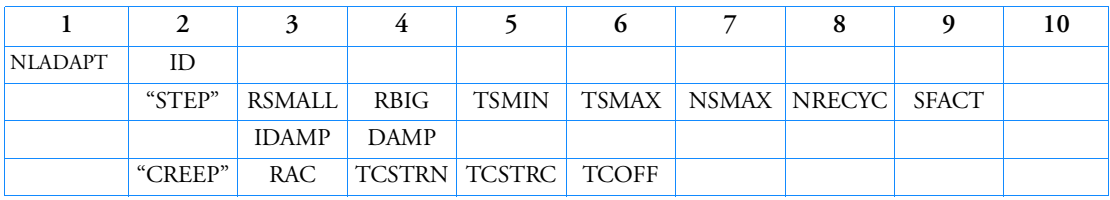

# Example:

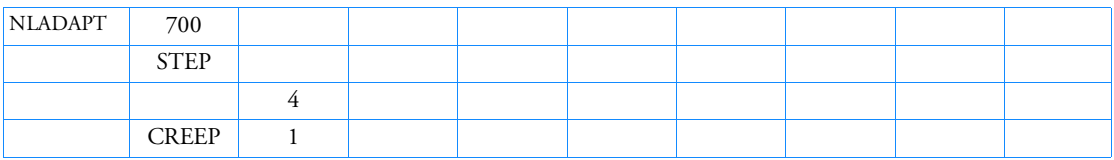

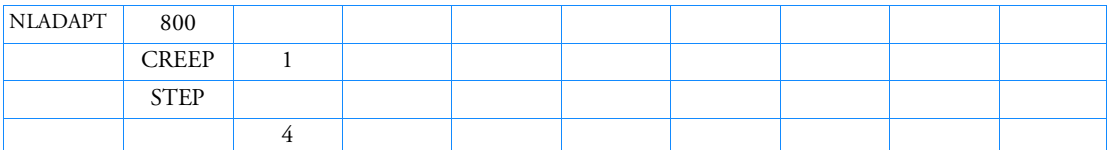

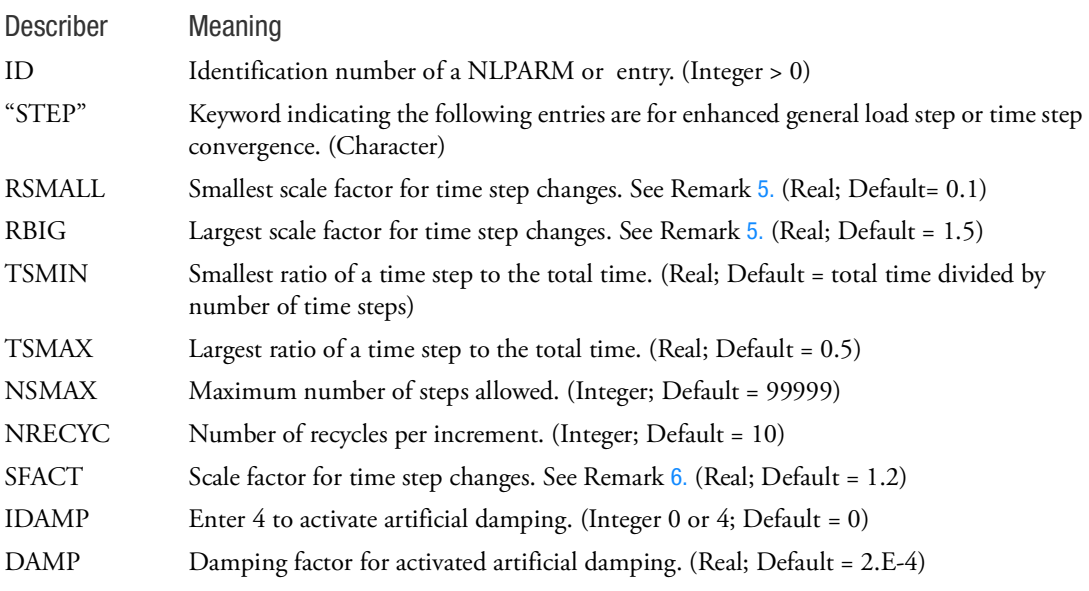

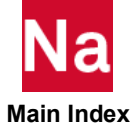

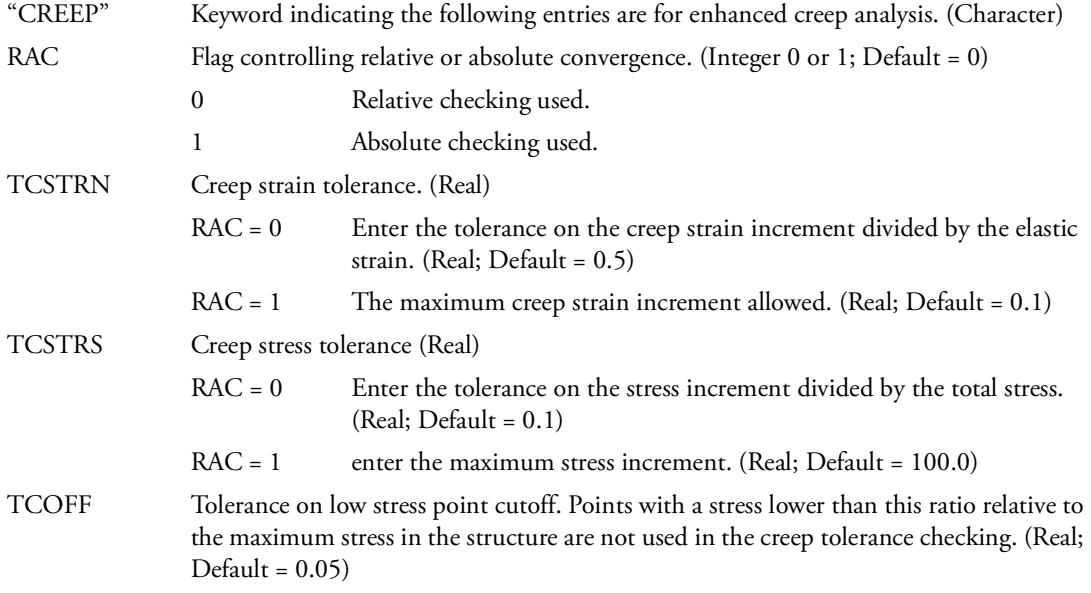

- 1. This entry must point to an existing NLPARM or entry and is only used in SOL 400.
- 2. The keywords and their associated entries may occur in any order.
- 3. This entry computes an initial time step TINIT=1.0/NINC if pointing to a NLPARM entry and TINT=1.0/DT if pointing to a entry.
- 4. If this entry is used, it is preferred KMETHOD on the NLPARM or METHOD on the be set to PFNT, FNT, ITER, or AUTO.
- <span id="page-2584-0"></span>5. The scale factor is defined as the new step size divided by the time step size.
- <span id="page-2584-1"></span>6. SFACT is only used when artificial damping is activated.

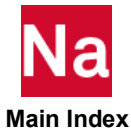

# NLAUTO Parameters for Automatic or Fixed Load/Time Stepping - SOL 600

Defines parameters for automatic or fixed load/time stepping used in SOL 600 only.

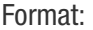

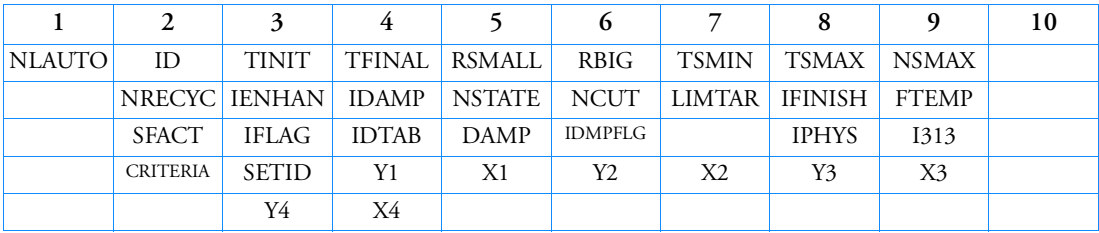

Example:

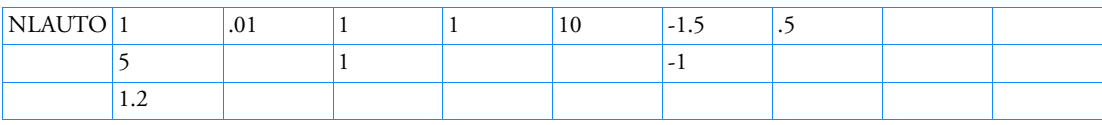

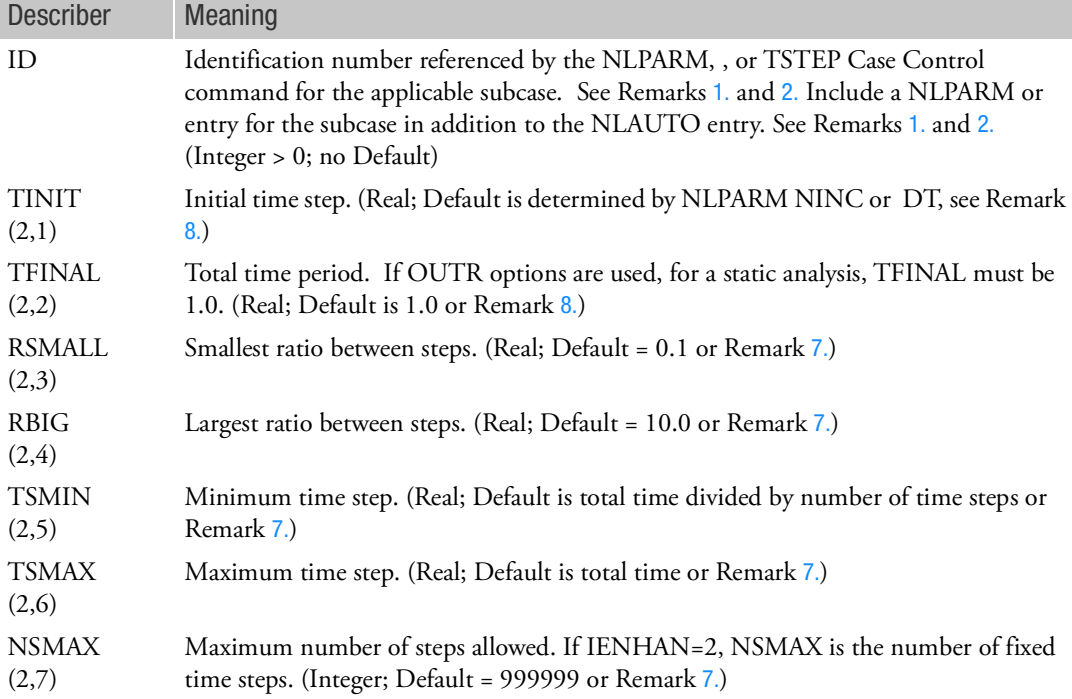

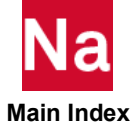

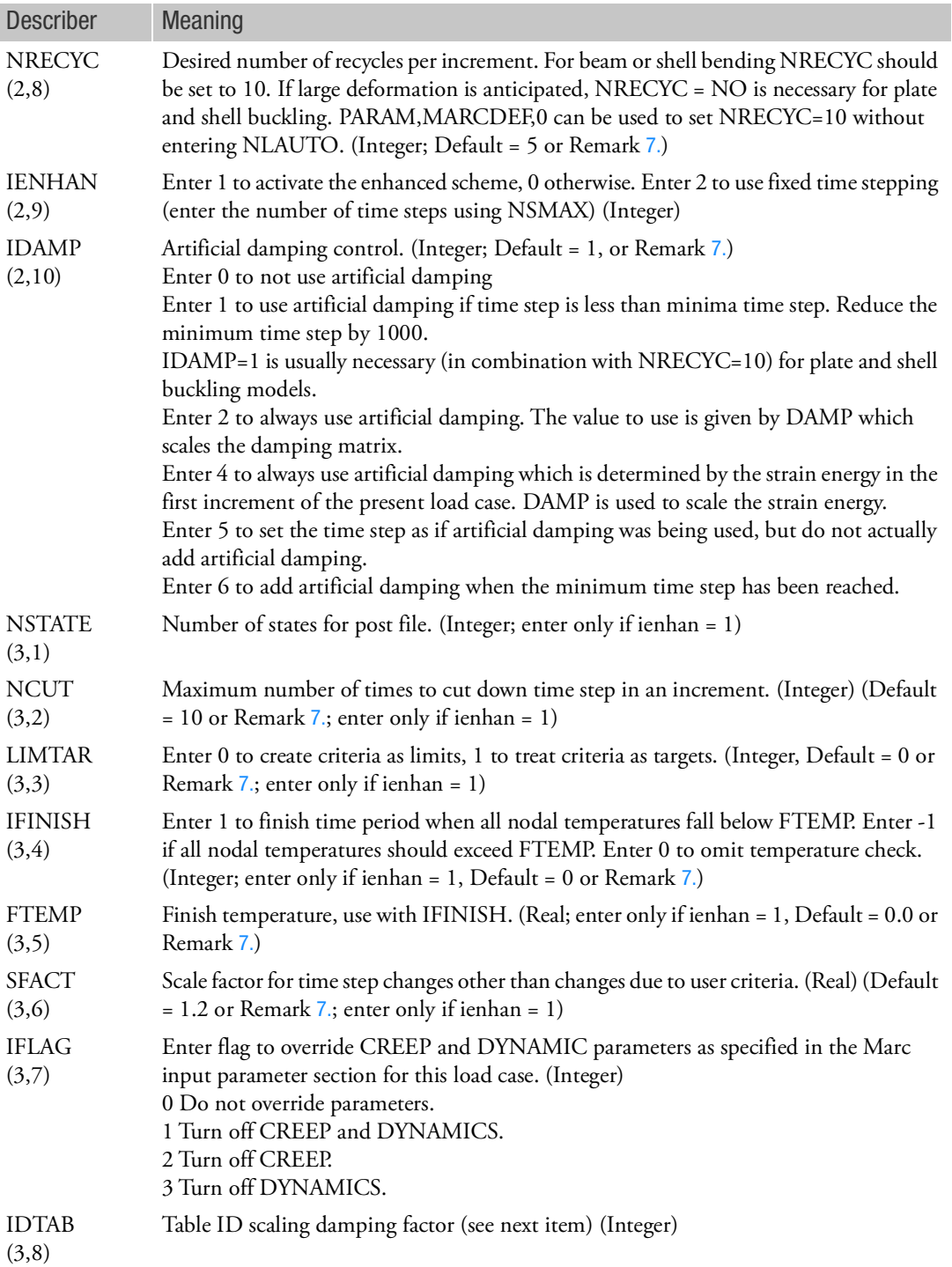

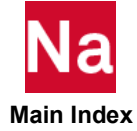

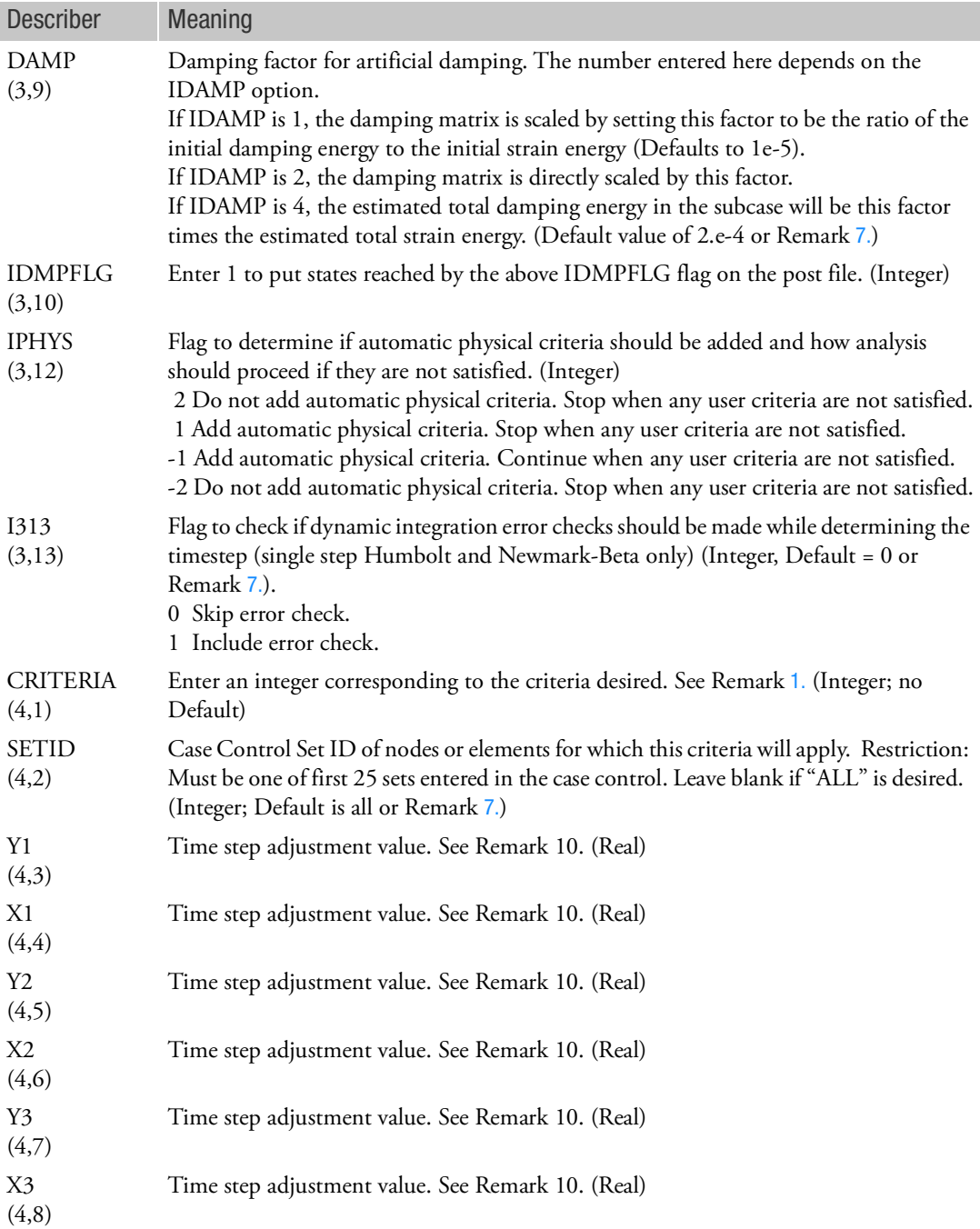

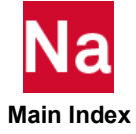

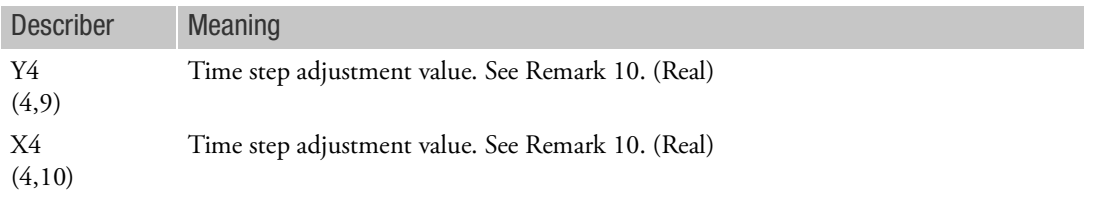

#### <span id="page-2588-0"></span>Remarks:

1. Enter the following index in the CRITERIA field (a limit of 9 criteria may be specified and the usual option is to specify none).

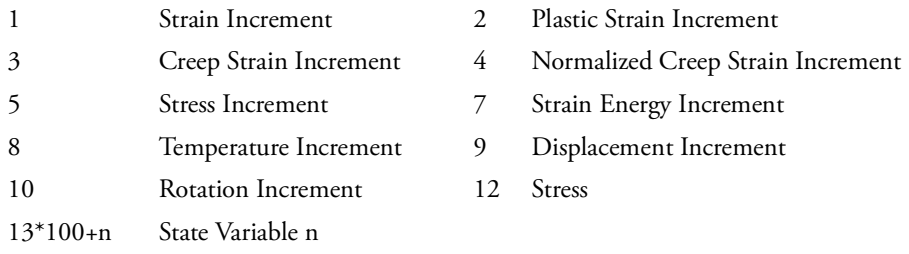

- <span id="page-2588-1"></span>2. Values entered on NLAUTO override values with the same meaning if entered elsewhere (for example, on the NLPARM or entry).
- 3. If the NLAUTO entry is used, there should also be a corresponding NLPARM or . The matching NLPARM entry must have KMETHOD=AUTO or ITER. If is the matching entry, then field 6 must be blank or have the value ADAPT.
- 4. Values such as (3,7) indicated corresponding item on Marc's AUTOSTEP data block 3 field 7.
- 5. Items (3,7) to (3,13) were implemented starting with MSC Nastran 2004.0.4 and are not in previous versions.
- 6. The continuation lines may be omitted if not needed. If one of the continuation lines is needed, all proceeding continuation lines must be entered and at least one value per line is specified (no blank lines are allowed).
- <span id="page-2588-3"></span>7. If an NLAUTO field is blank for the second and following subcases, the value will be assumed to be the same as that of the proceeding subcase for the same field. If this is not the behavior that is desired, be sure not to leave fields blank that should vary between the current and previous subcases.
- <span id="page-2588-2"></span>8. Dynamics TINIT and TFINAL are determined from and TABLED1 entries. They are ignored if entered using NLAUTO. For statics, TINIT and TFINAL, if specified on NLAUTO override the values from NLPARAM.
- 9. Fixed time stepping is triggered by setting NSMAX equal to the number of steps (N) and IENHAN=2. It may also be triggered by using bulk data PARAM,MARCITER,N.
- 10. The time step is adjusted based upon:

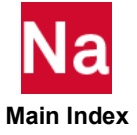

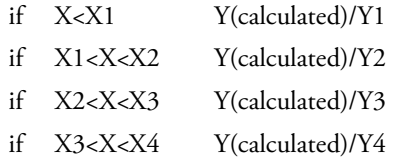

#### where

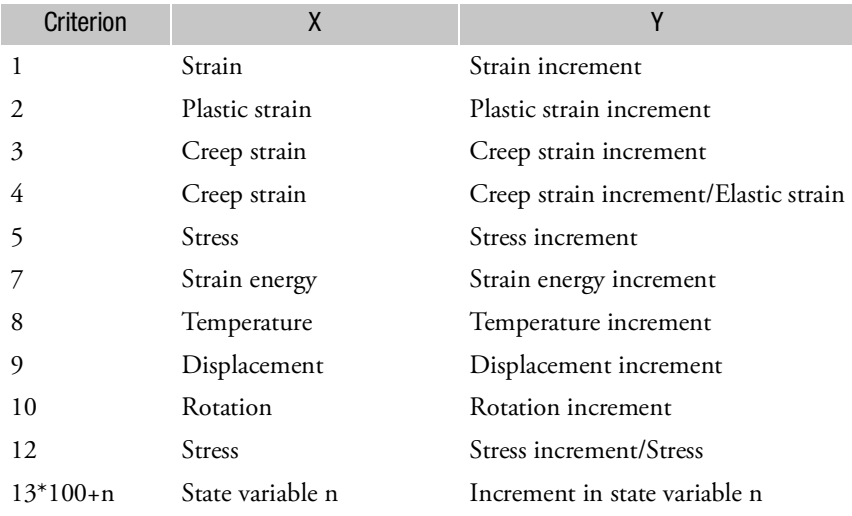

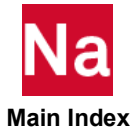

# NLBSH3D Nonlinear 3-dimensional rotor loading

Defines connectivity of a three-dimensional nonlinear load as a function of relative deflection and velocity of a grid pair which in turn is a function of rotor speed.

Format:

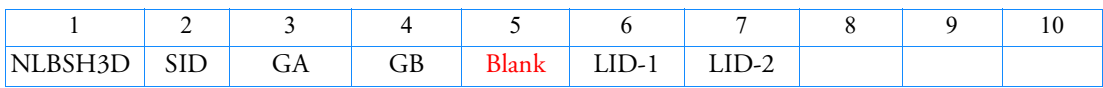

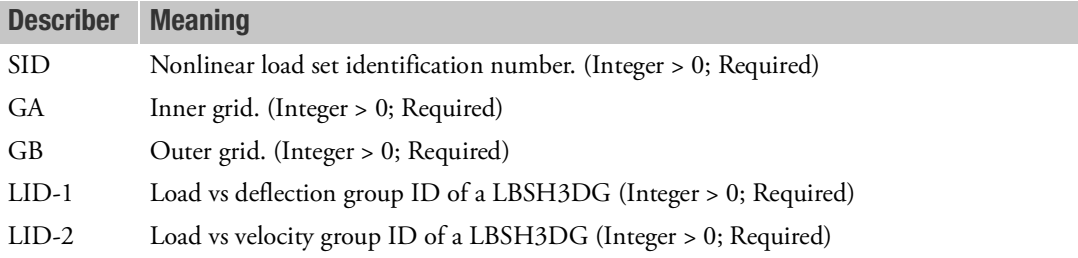

#### **Remarks:**

- 1. NLBSH3D are selected with the Case Control command NONLINEAR = SID.
- 2. In order to ensure correct results, GRID points GA and GB must satisfy the following three conditions:
	- a. They must both be grid points
	- b. They must be coincident
	- c. They must have parallel displacement coordinate systems

The program checks for the above conditions. If they are not satisfied, the program will terminate the run with an appropriate fatal message.

- 3. Multiple NLBSH3D may reference the same SID but require different GA, GB grid pairs.
- 4. Multiple NLBSH3D entries may refer to the same LID independent of SID.
- 5. Non-linear load is calculated as a function of relative deflection and velocity, which in turn are functions of rotor speed, between GRID points GA and GB. Till version 2019FP1, non-linear load = load (deflection (rotor speed)).
- 6. The loads are applied to the DOFs of GA and GB, based on the difference in displacement  $(u_h-u_a)$ or velocity  $(v_b-v_a)$  at the 2 GRID points, according to the tables referenced on the LBSH3DG entries. A positive difference in the displacement/velocity results in a positive force being applied to GA and a negative force being applied to GB
- 7. GA and GB must have all 6 DOF in D-set. Both grids should not be dependent on any RBE or MPC and must not be constrained by an SPC. The program checks for active DOFs of both the grids. If they are not satisfied, the program will terminate the run with an appropriate fatal message.

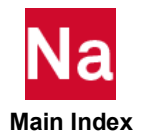

# NLCYSYM Defines Information to Perform Nonlinear Cyclic Symmetry Analysis using SOL 600

A limited capability is available to analyze structures with a geometry and a loading varying periodically about a symmetry axis. This capability is termed Nonlinear Cyclic Symmetry. This is done by developing a special set of tying constraints on the boundaries of the "pie-sliced" segment being analyzed. For more details on the type of structures that may be analyzed using this method and it's restrictions, please see the Remarks.

# Format:

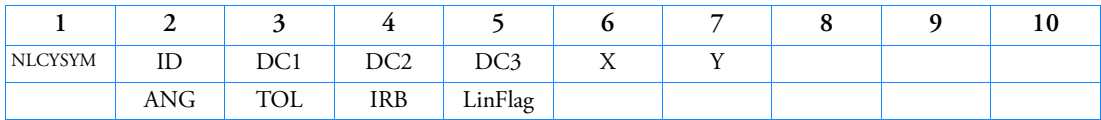

Examples:

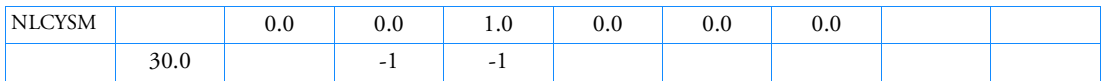

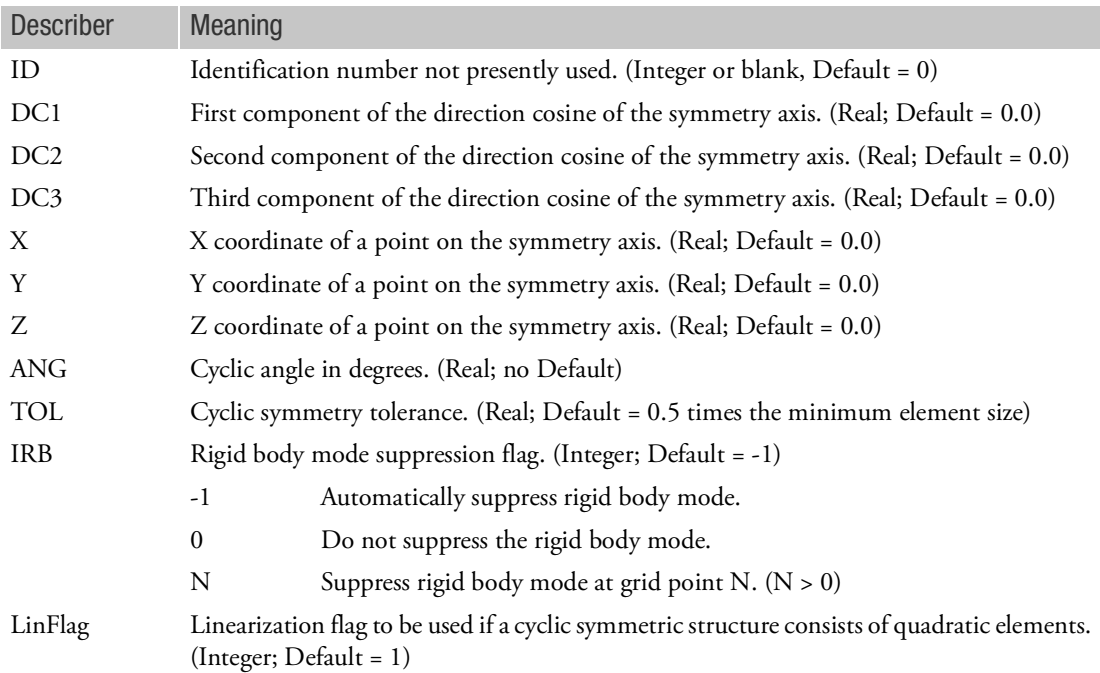

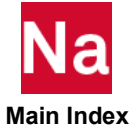
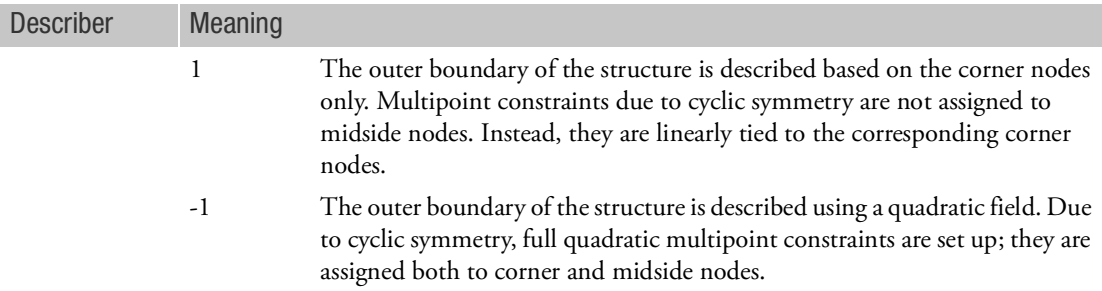

### Remarks:

1. A full and "pie-shaped" structure to be analyzed using nonlinear cyclic symmetry shown below:

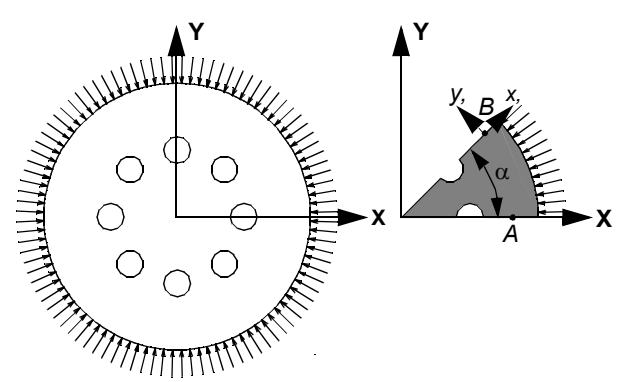

Looking at points and on this segment, the displacement vectors should fulfill:

$$
u'_{B} = u_{A}
$$

which can also be written as:

$$
u_B = Ru_A
$$

where the transformation matrix R depends on the symmetry axis (which, in the example above, coincides with the global Z-axis) and the sector angle. The input for the nonlinear cyclic symmetry option consists of the direction vector of the symmetry axis, a point on the symmetry axis and the sector angle. The following items should be noted:

a. The meshes do not need to line up on both sides of a sector (for example, see the following figure)

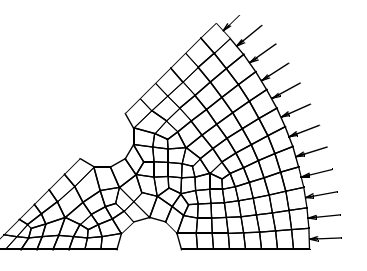

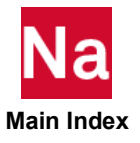

- b. Any shape of the sector sides is allowed provided that upon rotating the sector  $360/\alpha\,$  times about the symmetry axis over the sector angle will result in the complete model.
- c. The nonlinear cyclic symmetry option can be combined with standard contact. In this case, both sides of the cyclic symmetry sectors need to belong to the same contact body.
- d. The nonlinear cyclic symmetry option can be combined with global remeshing (not currently available).
- e. In a coupled thermo-mechanical analysis, the temperature is forced to be cyclic symmetric (TA=TB) (not currently available).
- f. A nodal point on the symmetry axis is automatically constrained in the plane perpendicular to the symmetry axis.
- g. Possible rigid body motion about the symmetry axis can be automatically suppressed.
- h. Cyclic Symmetry is valid for:
- Primarily for continuum elements. However, the presence of beams and shells is allowed, but there is not connection of shells to shells across the symmetry plane, so the shell part can, for example, be a turbine blade and the volume part is a turbine rotor. The blade is connected to the rotor and if there are 20 blades, 1/20 of the rotor is modeled plus one complete blade.
- Nonlinear static analysis including remeshing as well as coupled analysis
- Valid for all analysis involving contact
- Valid also for: eigenvalue analysis such as buckling or modal extraction, and linear transient dynamic analysis.
- Cyclic Symmetry is invalid for pure heat transfer.
- The contact status can be viewed. Grids tied across the symmetry plane will have a value of 2.

To prevent confusion, it must be emphasized that the cyclic symmetry feature described above is different than linear cyclic symmetry commonly used in modal analysis where physical quantities such as  $x_n$ , displacements, forces, stresses and temperature in the n-th segment are expanded in a Fourier

series with terms of the cyclic components,  $u^k$  , in the fundamental region, like:

$$
x_n = \frac{1}{N}u^0 + \sqrt{\frac{2}{N}}\sum_{k=1}^{K} [u^{k,c}\cos((n-1)k\alpha) + u^{k,s}\sin((n-1)k\alpha)] + \frac{(-1)^{n-1}}{\sqrt{N}}u^{N/2}
$$

where  $k$  is the harmonic order;  $N$  is the total number of sectors;  $\alpha$  is the fundamental inter-sector phase shift defined as  $2\pi/N$ ; and *K* is defined as:

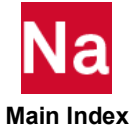

$$
K = \begin{cases} \frac{N-1}{2} & \text{if N is odd} \\ \frac{N-2}{2} & \text{if N is even} \end{cases}
$$

There are considerable savings in both computing time and data storage associated with the use of the linear cyclic symmetry concept. Assuming a finite element model with a sector size of m degrees of freedom, a real-valued cyclic symmetry approach leads, in the worst case, to one eigenvalue problem of size m and (N-1)/2 eigenvalue problems of size 2m. A complex approach leads to N eigenvalue problems of size m; while the full analysis leads to a single, but very costly, eigenvalue problem of size Nm.

Although linear cyclic symmetry can reduce the problem size greatly, it is restricted to linear analysis, and the sector must have its surface mesh on the symmetry planes to be identical on each side of the sector. The nonlinear cyclic symmetry implemented in SOL 600 can be used for nonlinear problems, such as contact, and the nodes do not need to line up on both symmetry planes of the sector.

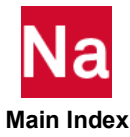

Defines damping constants for nonlinear analysis when Marc is executed from SOL 600 only.

Format:

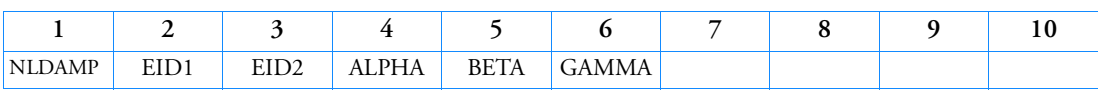

Examples:

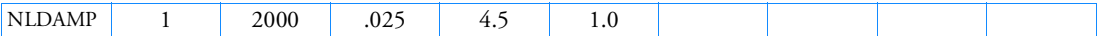

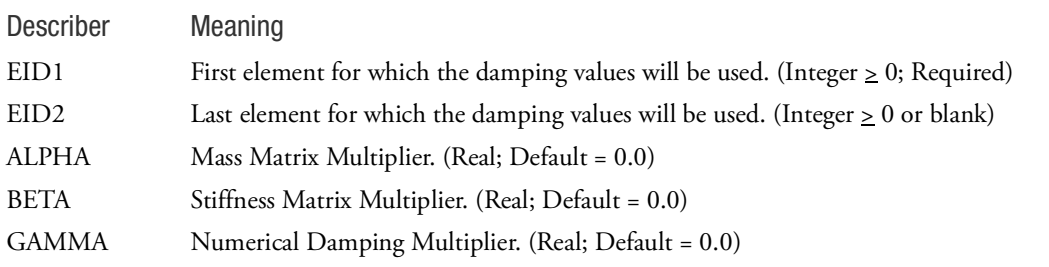

- 1. This entry matches Marc's Damping definition.
- 2. NLDAMP is recognized only when Marc is executed from SOL 600.

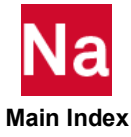

# NLFREQ Frequency List for Nonlinear Harmonic Response

Defines explicit forcing frequencies for nonlinear harmonic response.

Format:

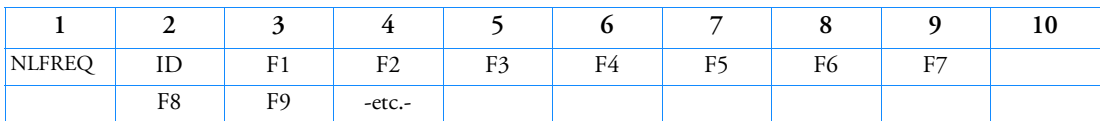

Examples:

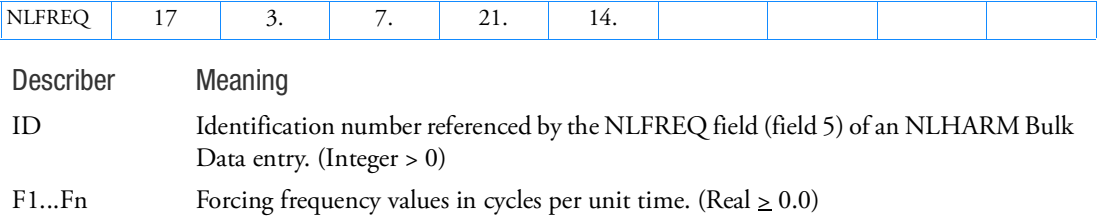

- 1. The frequencies may be specified in any order; they do not have to be in ascending or descending order.
- 2. Only one NLFREQ or NLFREQ1 entry with the same ID is allowed.

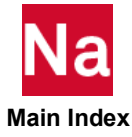

# NLFREQ1 Frequency List for Nonlinear Harmonic Response, Alternate Form 1

Defines a set of forcing frequencies for nonlinear harmonic response by specification of a starting frequency, frequency increment, and the number of increments/decrements desired.

Format:

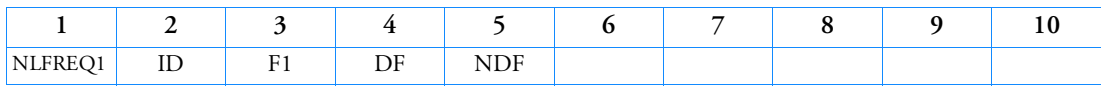

Examples:

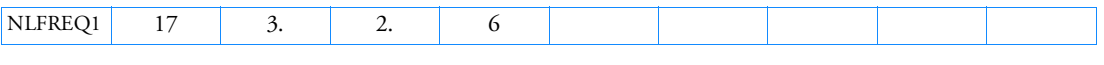

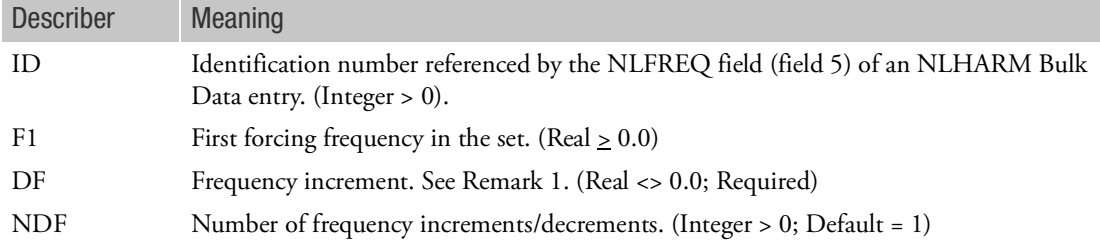

- 1. If DF is positive, it defines a frequency increment. In this case, the first excitation frequency will be F1 with all subsequent excitations frequencies being of larger value than F1. If DF is negative, it defines a frequency decrement. In this case, the first excitation frequency will still be F1, but now all subsequent excitations frequencies will be of smaller value than F1. In both cases, the initial conditions for a frequency are the response configuration at the previous excitation frequency. The initial conditions for the first frequency are zero.
- 2. Only one NLFREQ or NLFREQ1 entry with the same ID is allowed.

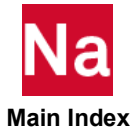

### NLHARM Parameters for Nonlinear Harmonic Response Control

Defines parameters for nonlinear harmonic response analysis.

Format:

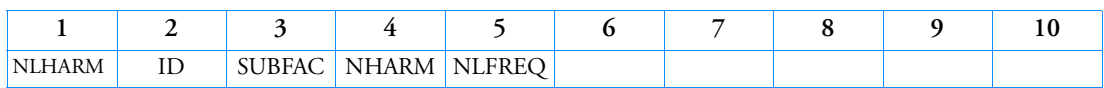

Examples:

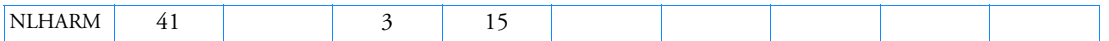

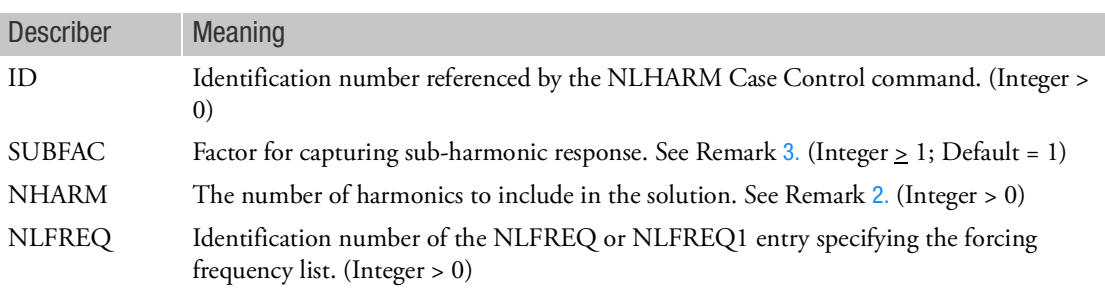

- 1. The NLHARM ID must be unique among all NLHARM entries.
- <span id="page-2598-1"></span>2. The greater the degree of nonlinearity, the larger the number of harmonics required to find a solution (if one exists). The number of harmonics (NHARM) used may influence the ability of the algorithm to find solutions to the nonlinear problem posed. However, the larger the number of harmonics, the more computational effort is required to find a solution.
- <span id="page-2598-0"></span>3. The response frequencies in linear harmonic analysis are the same as the forcing frequency. Permanent oscillations whose frequencies are a fraction of the forcing frequency (½, ¼, ...) may occur in a nonlinear system; these oscillations are known as sub-harmonic response.

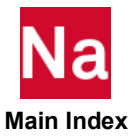

```
NLHEATC Defines Numerical Analysis Parameters for SOL 600 Heat Transfer Analysis
```
Format:

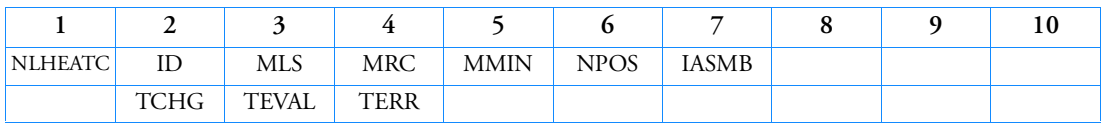

Examples:

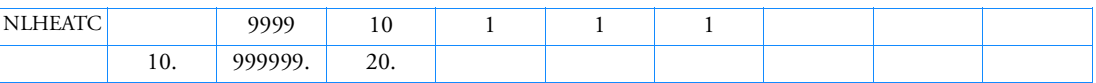

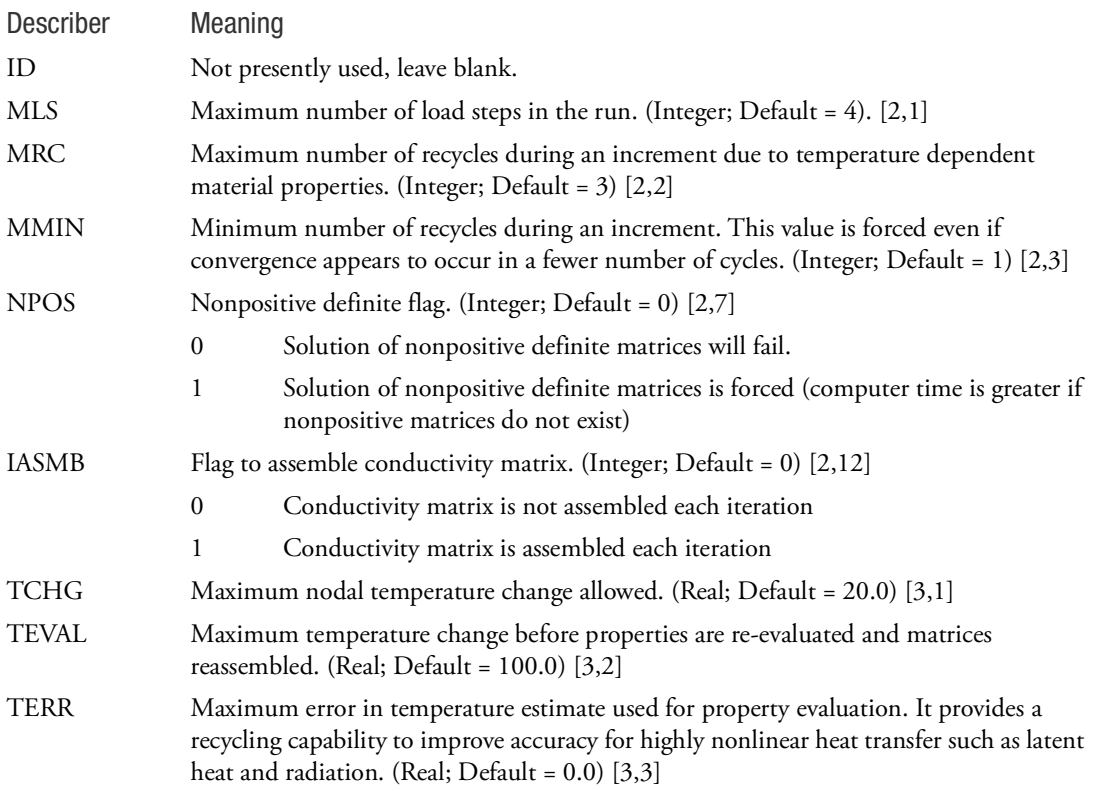

- 1. Only one NLHEATC entry should be entered.
- 2. This entry maps to Marc's CONTROL history definition entry for heat transfer. [i,j] indicates the datablack and field of this Marc entry.

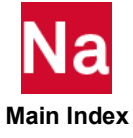

NLMOPTS Nonlinear Multiple Options

Specifies nonlinear material options and composite options. The nonlinear material options are for advanced materials used in SOL400. The composite options (TSHEAR and INLAM, CPROJ) are applicable to all solution sequences in which Layered Solid Elements (PCOMPLS) are available, namely, SOL600, SOL400, SOL200 (analysis only), and all linear solution sequences between SOL101 and SOL112.

## Format:

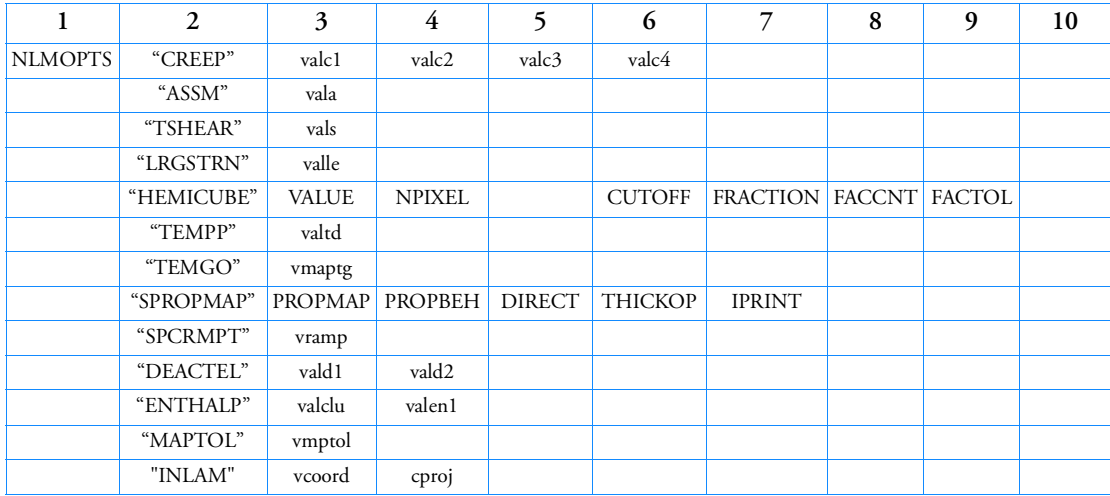

# Examples:

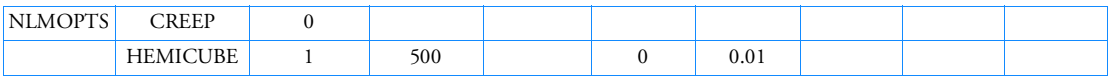

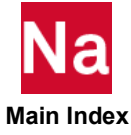

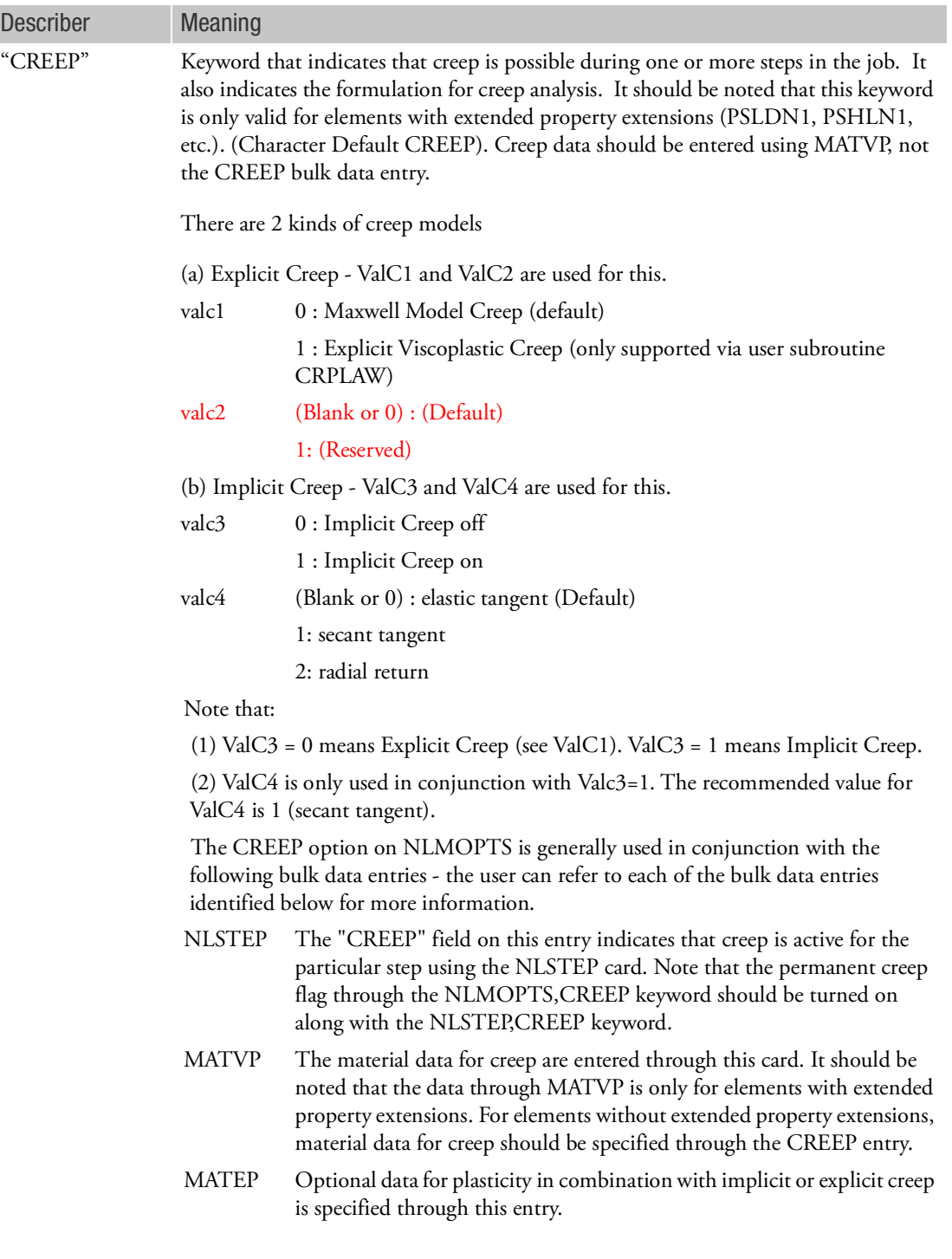

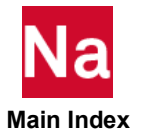

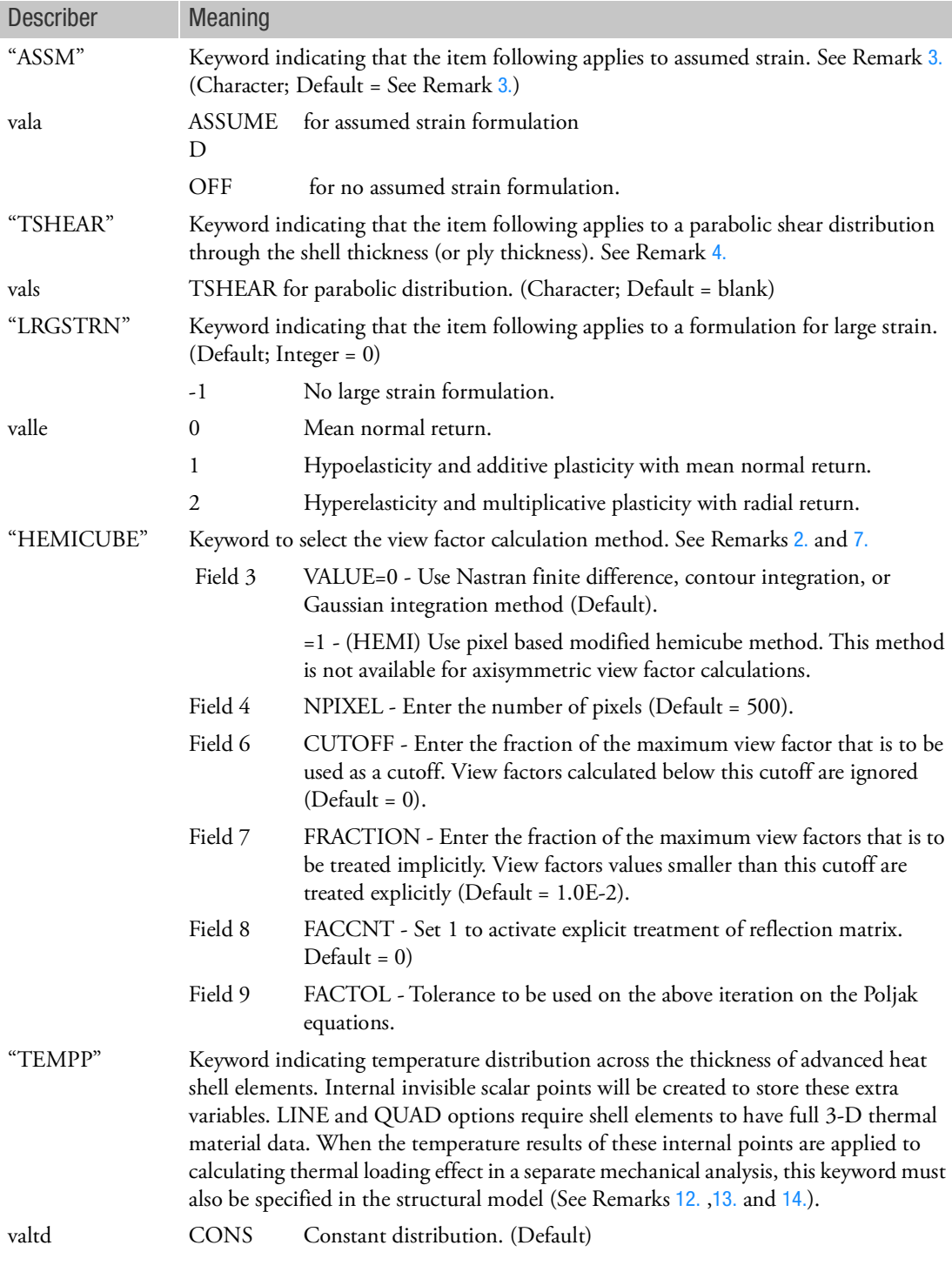

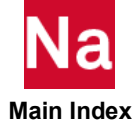

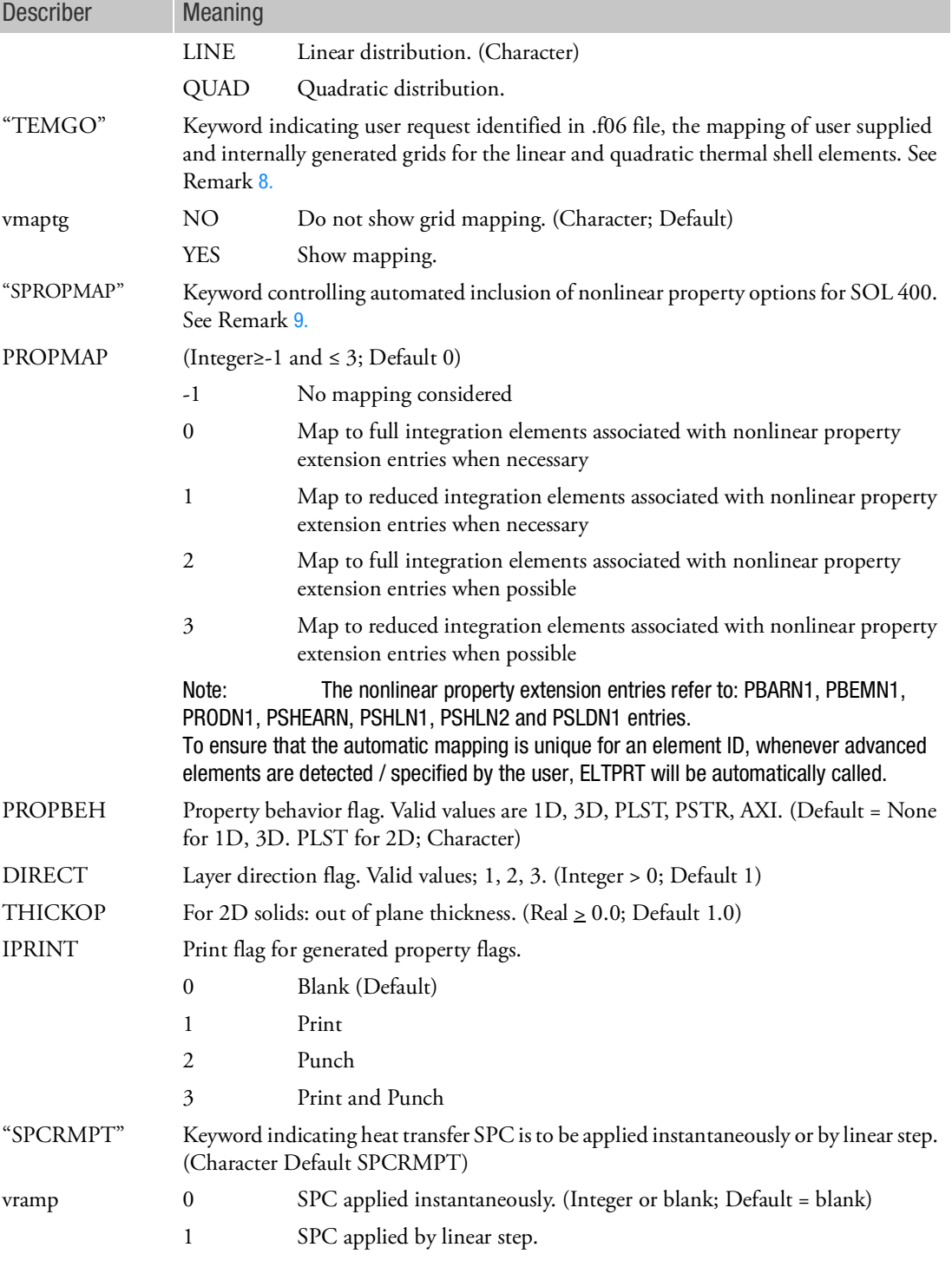

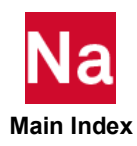

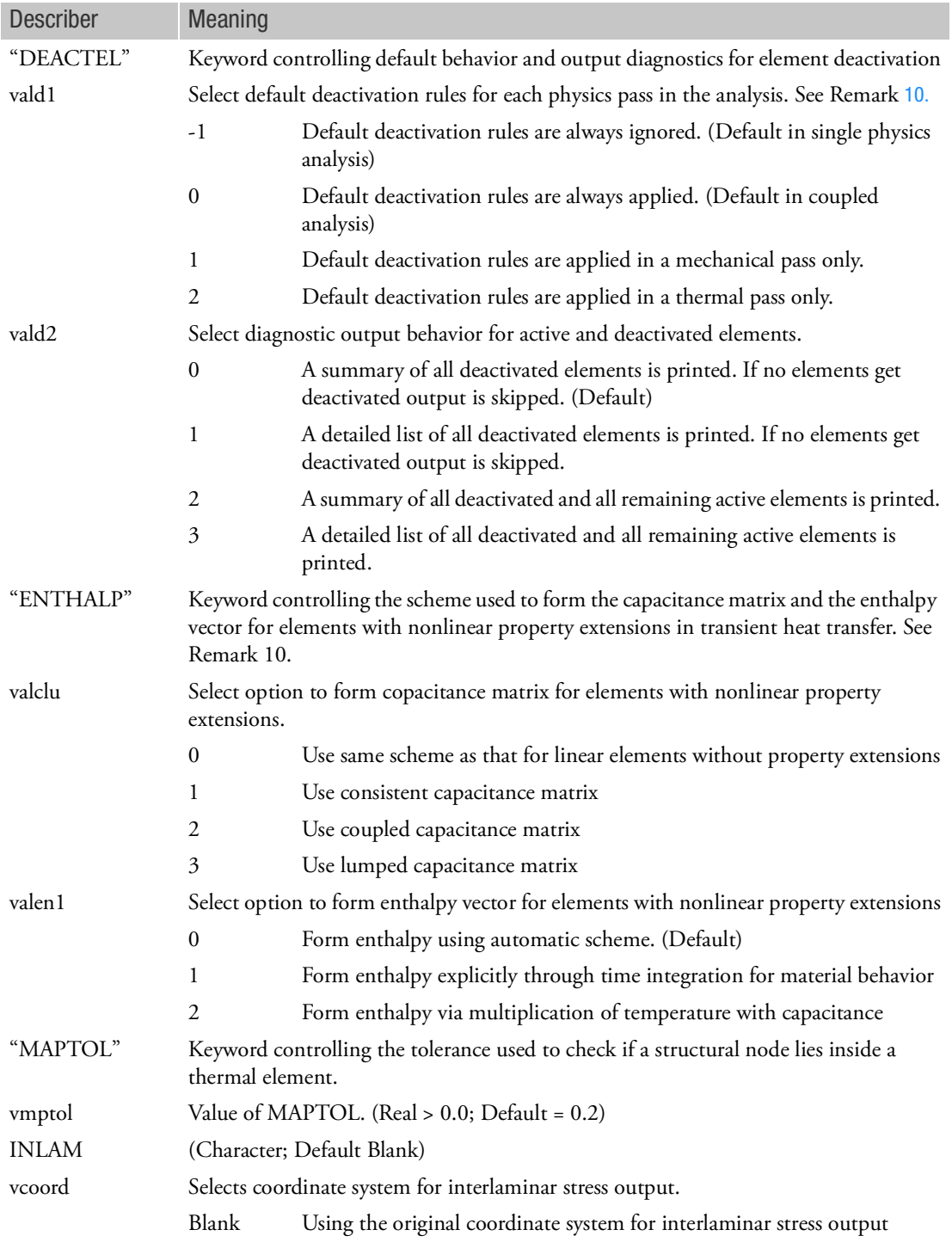

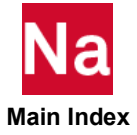

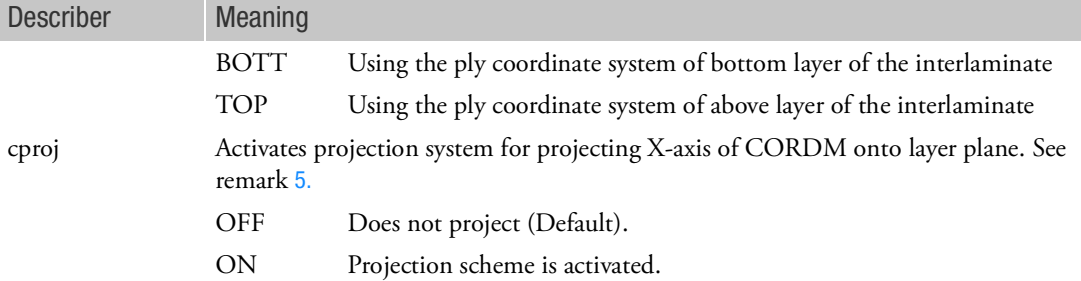

## Remarks:

- 1. The keyword entries may occur in any order or not at all. If a keyword entry is missing, its defaults are assumed.
- <span id="page-2605-1"></span>2. The material and property related keywords associated with the entry (CREEP, ASSM, TSHEAR, LRGSTRN, TEMPP and ENTHALP) are only applicable to elements associated with PAXISYM, PBARN1, PBEMN1, PRODN1, PSHLN1, PSHLN2, PSLDN1, PLCOMP, PCOMPLS, and PCOHE entries. Other keywords SPCRMPT, HEMICUBE, DEACTEL, MAPTOL) are more generally applicable. Keyword SPCRMPT applies to all SPC temperature boundary conditions, HEMICUBE applies to radiation boundary conditions and DEACTEL applies to all elements on the job.
- <span id="page-2605-0"></span>3. The setting of ASSUMED STRAIN in SOL 400 is automatic for the following three elements with some conditions.
	- a. 4 nodes full integration Plane Stress (PLPLANE + PSHLN2 with PSTRS -- BEH4=PSTRS,  $INT4=L);$
	- b. 4 nodes full integration Plane Strain (PLPLANE + PSHLN2 with PSTRN -- BEH4=PLSTRN, INT4=L); and
	- c. 8 nodes full integration HEXA (PSOLID + PSLDN1 -- BEH8=SOLID, INT8=L,)

The application conditions are summarized here.

OFF Assumed strain always turned off.

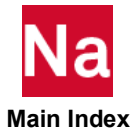

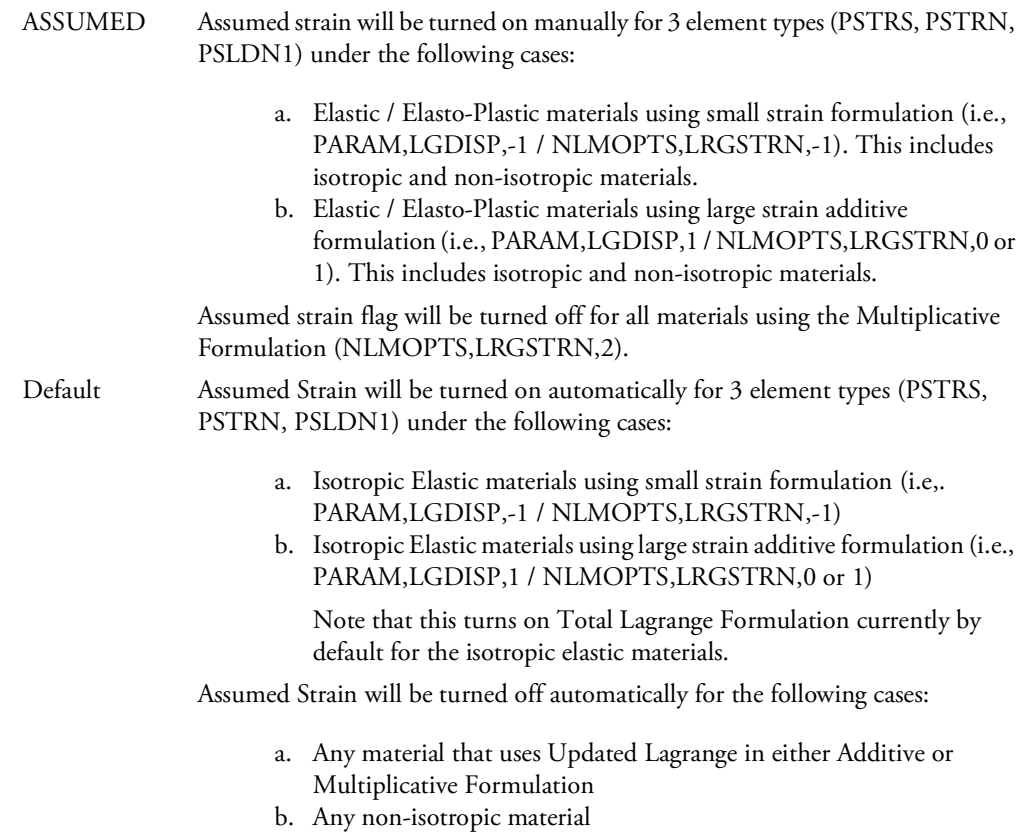

<span id="page-2606-0"></span>4. TSHEAR allows a parabolic shear distribution for the BEH4=DCT, INT4=L or LRIH (shell) elements, and BEH8 or BEH20=SLCOMP, INTi=L, Q (Layered Solid) or ASTN (Layered Solid Shell) elements.

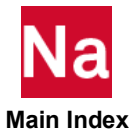

<span id="page-2607-1"></span>5. In [Figure 9](#page-2607-2)-102, plane ABCD is the layer plane of interest.  $Z_m$  is normal to the layer plane (or is the thickness direction).  $X_m$  is the projection of the X axis of the MCID coordinate system on the layer plane.  $Z_m \times X_m$  gives the Y<sub>m</sub>. Angle  $\theta$  is measured counter-clockwise from  $X_m$  axis about the  $Z_m$ axis.

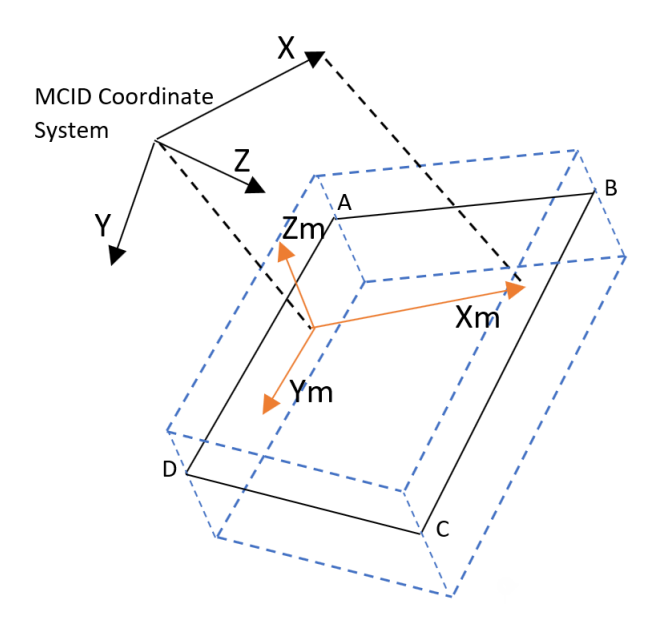

Figure 9-102 Projection Scheme

- <span id="page-2607-2"></span>6. NLMOPTS,LRGS,valle can be used separately or in conjunction with the PARAM,LGDISP option. Two separate cases can be identified:
	- a. Only NLMOPTS,LRGS specified. In this case, valle = -1 and valle = 0 mean the same, i.e., no large strain flags are turned on for the applicable elements identified in remark 2. Valle = 1 flags the additive framework and valle = 2 flags the multiplicative framework.
	- b. Both NLMOPTS,LRGS and PARAM,LGDISP,N (N > -1) specified. In this case, valle = -1 supercedes the PARAM,LGDISP option and turns off all large displacement / large strain flags for the applicable elements identified in remark 2. Also, valle = 0 behaves the same way as valle = 1 (i.e., for the applicable elements, both options flag the additive framework).
- <span id="page-2607-0"></span>7. Definition of the radiation exchange matrix as in the *MSC Nastran Thermal User's Guide*, Eq. 0-15.

$$
R = \sigma[A\varepsilon - A\alpha(A - F(I - \alpha))^{-1}F\varepsilon]
$$

in which the reflection matrix is:

$$
[A - F(I - \alpha)]^{-1}
$$

Note that the reflection term is costly, since it involves the factorization of a dense matrix.

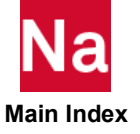

For the SOL 400 Newton's method, the previous exchange matrix multiplied by a function of the temperature is added to the stiffness. If the exchange matrix is dense, which is generally the case, the sparse stiffness matrix consequently also becomes dense, and the factorization of the stiffness matrix becomes much more expensive.

The input options are as follows. All options with the exception of the "faccnt" option, are available in SOLs 153, 159, and 400. The "faccnt" option is only available in SOL 400:

hemi, value, npixel, cutoff, fraction, faccnt, factol

where

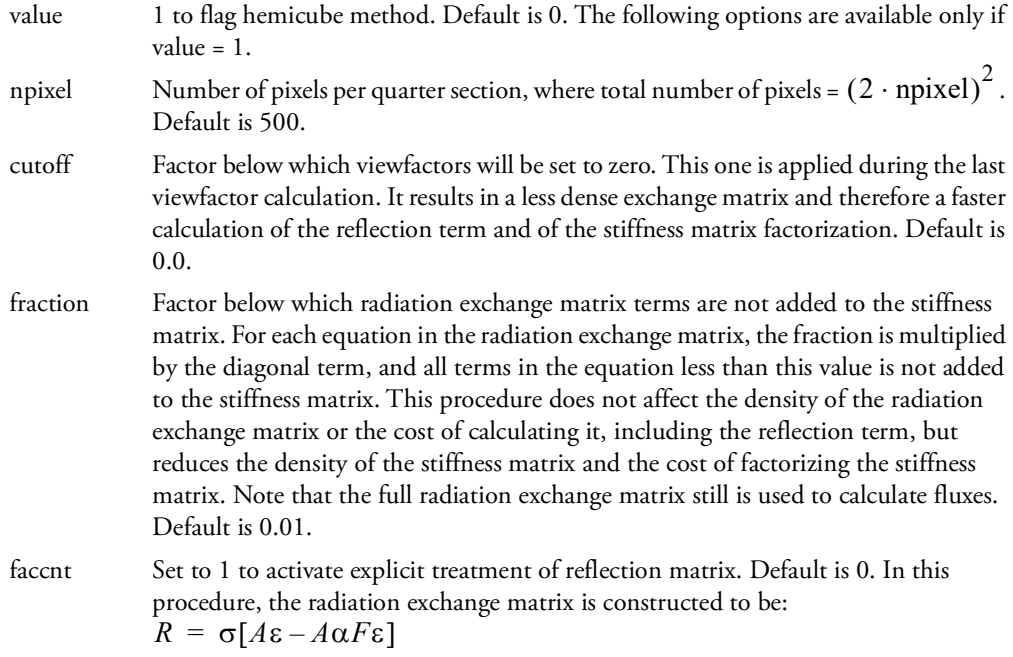

Note that the expensive reflection term is absent. This reduced form of the radiation exchange matrix is added to the stiffness matrix. Since the reflection matrix never is calculated and factorized, the calculation of the radiation exchange matrix is significantly cheaper. Since this reduced radiation exchange matrix is less dense, the factorization of the stiffness matrix also is significantly faster.

For the flux calculation, an iterative procedure is used based on iterating towards a solution simultaneously satisfying both Poljak equations in the *MSC Nastran Thermal User's Guide*, Eqs. 6-11 and 6-12, respectively.

$$
A\{q\}_{e}^{\rm IN} = [F]\{q\}_{e}^{\rm OUT}
$$

$$
{q}^{\text{OUT}}_{e} = \sigma[\varepsilon]{u_e}^4 + [I - \varepsilon]{q}^{\text{IN}}_{e}
$$

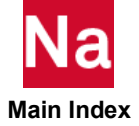

The value of "faccnt' also can be set to the maximum allowable number of iterations to be used in this procedure. If the value is set to 1, the maximum allowable number is internally set to 100. This procedure currently is available only in SOL 400 and is not available for wavelength-dependent emissivities.

The "cutoff" and "fraction" parameters can be specified concurrently with this option.

factol tolerance to be used on the previous iterative procedure on the Poljak equations.

<span id="page-2609-0"></span>8. TEMGO,YES results in the following type of print.

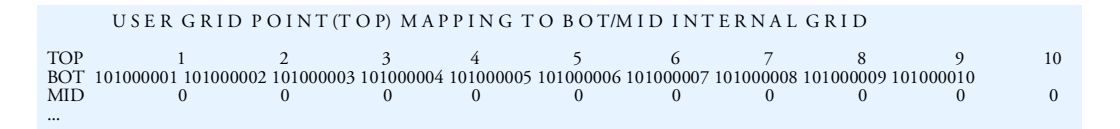

<span id="page-2609-1"></span>9. The "SPROPMAP" keyword provides a convenient option to automatically flag secondary properties like PBARN1, PBEMN1, PRODN1, PSHEARN, PSHLN1, PSHLN2, and PSLDN1. Note that these secondary property entries expose the user to a set of sophisticated 2-D continuum and 3-D beam, shell and continuum elements in SOL 400. The rules governing the generation of the additional properties are many and are a function of the problem dimension, material type, and procedure. All these rules have been incorporated into the automatic generation option. These are briefly summarized in the table below for the default SPROPMAP = 0 case:

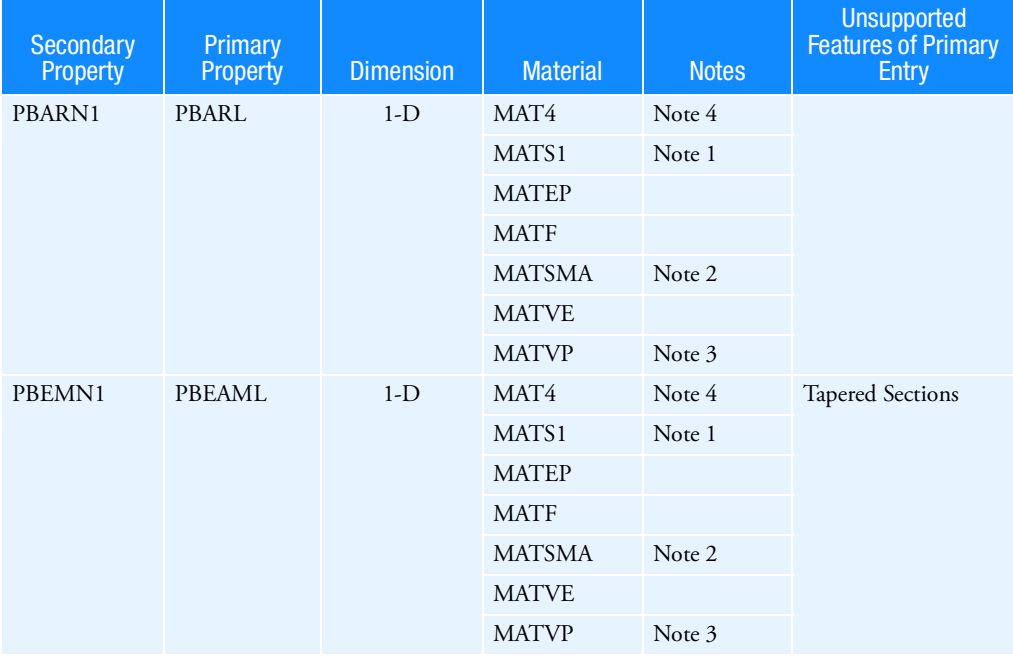

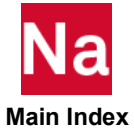

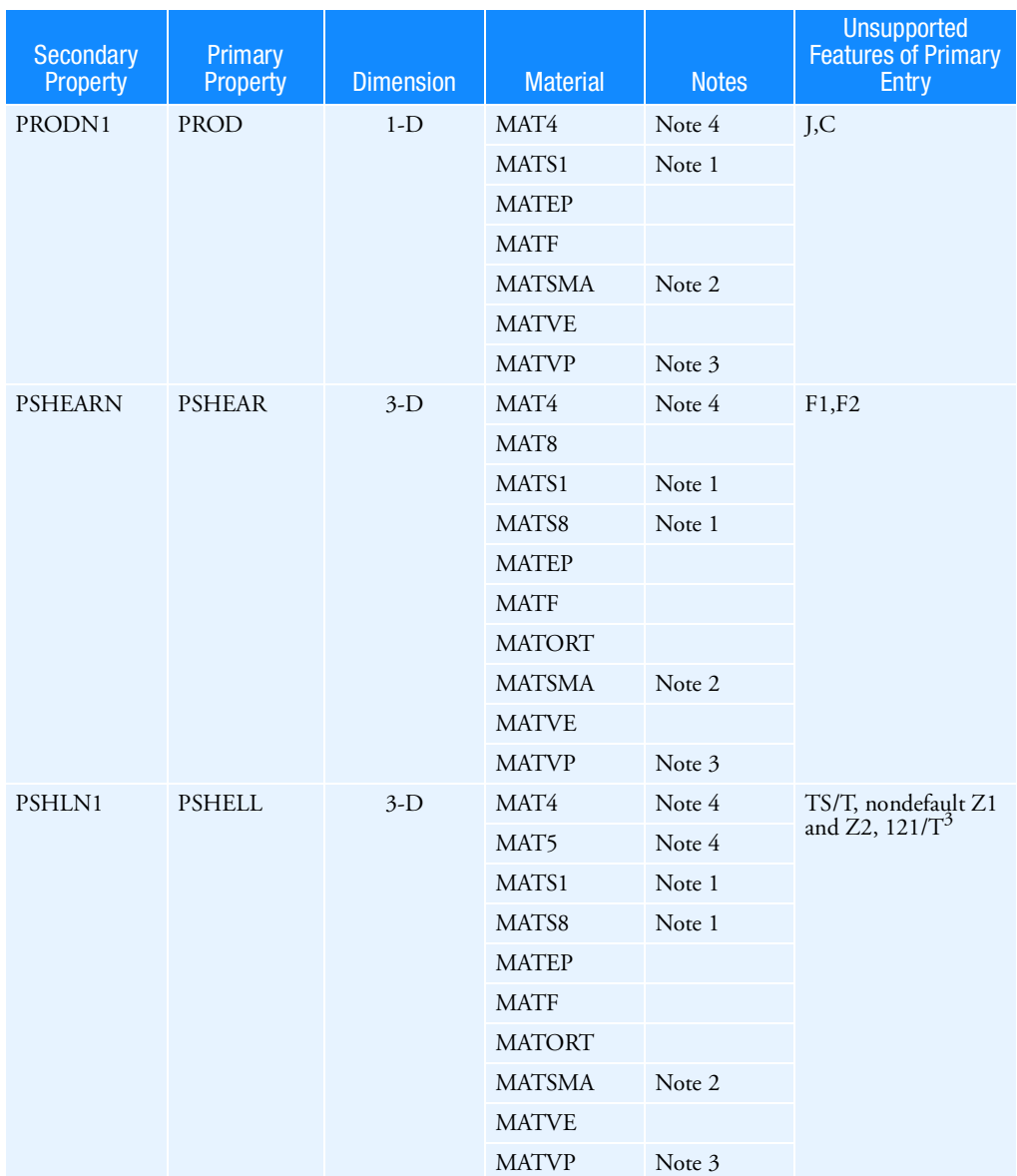

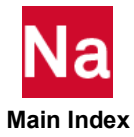

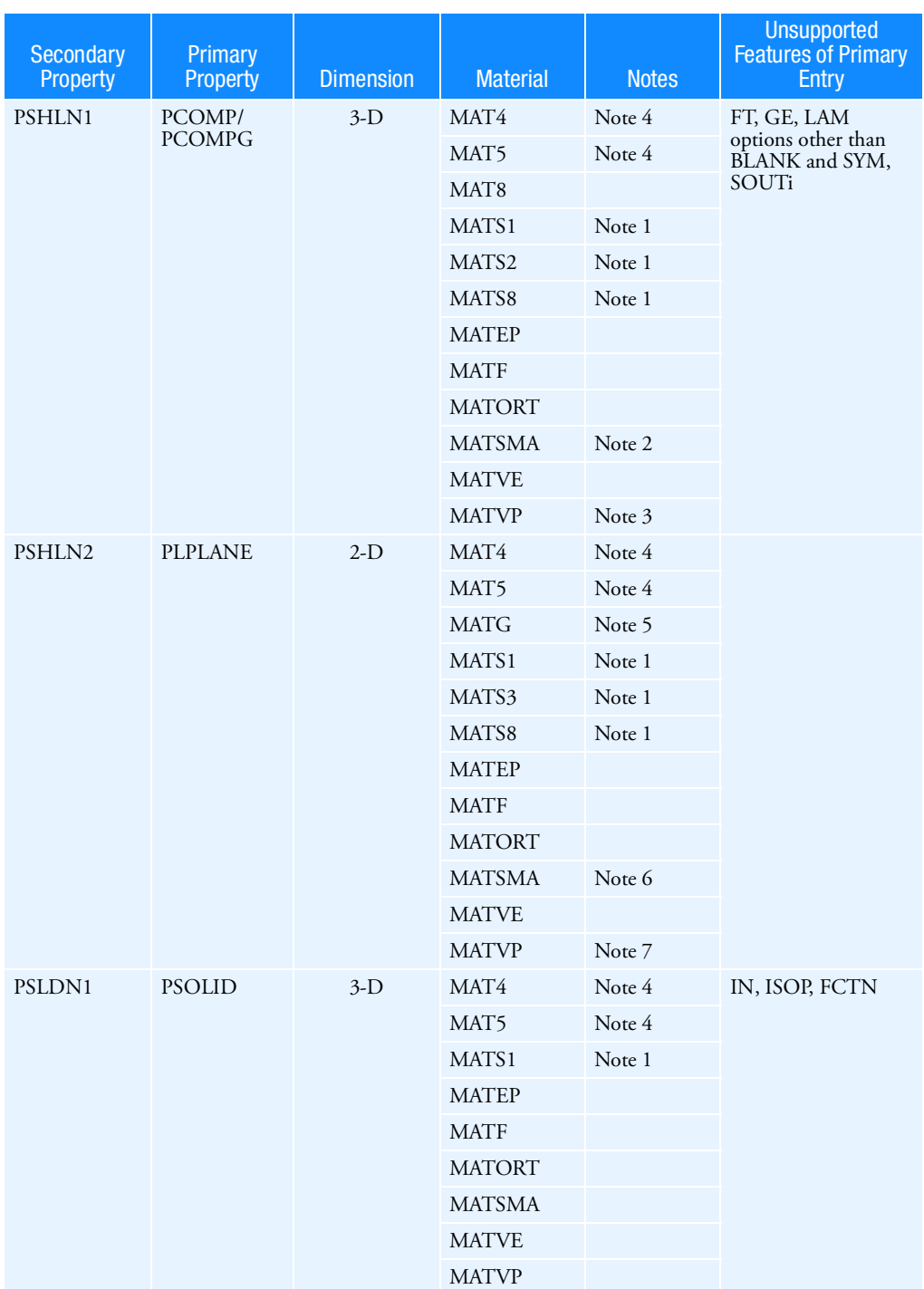

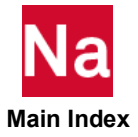

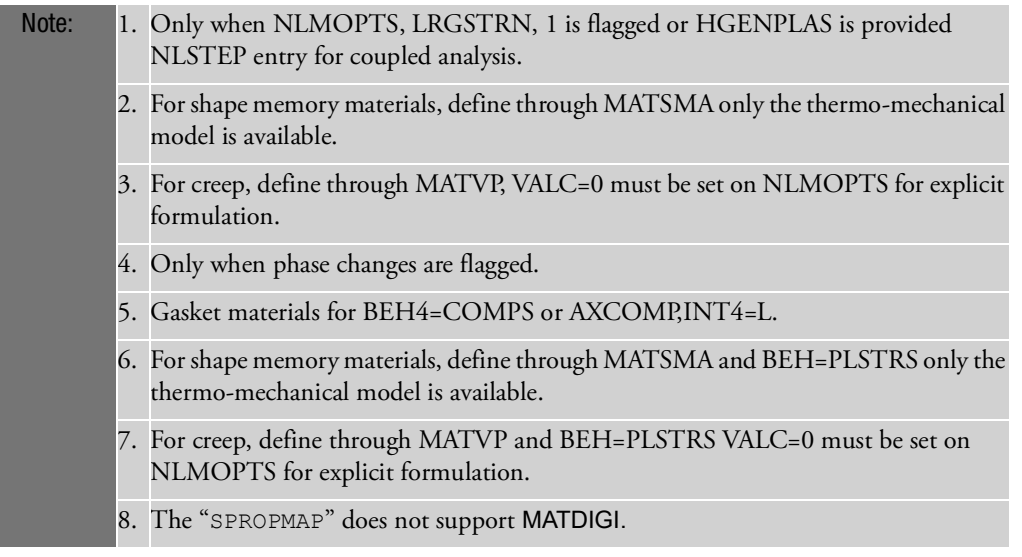

In the previous table, the Secondary Property (Column 1) is automatically flagged depending on the Primary Property (Column 2) and the Primary/Secondary Materials (Column 4). The Comments column (Column 5) indicates any special conditions that are followed by the program while doing this mapping. The Unsupported Features column (Column 6) indicates the list of options on the Primary Property entry that are not supported by the Secondary Property.

It should be noted that the Secondary Property additions offer a wide range of element formulations that primarily cater to nonlinear extension but can also serve for linear applications. By default, the PROPMAP field is set to 0 and maps to the full integration elements of the secondary property only if necessary. For a less memory intensive element, the PROPMAP field can be manually set to 1 and this then maps to the equivalent reduced integration element of the secondary property only if available and necessary. PROPMAP field can be manually set to 2 or 3 when secondary properties need to be tagged to all elements in the model. In this case, the special conditions given in the 5th column above are ignored and the mapping is carried out for both linear and nonlinear materials (if allowed). PROPMAP = 2 maps to full integration elements whenever possible and PROPMAP =  $3$ maps to reduced integration elements whenever possible.

- a. Property mapping is considered for all possible elements (i.e., PROPMAP = 0/1 is automatically converted to  $PROPMAP = 2/3$  for the following conditions:
	- When IDAMP (damping scheme specified through the NLSTEP entry) > 0 is used for static analysis. Note that the damping scheme is only available for elements with nonlinear property extensions.
	- When CRITTID (user criteria specified through the NLSTEP entry) and the associated TABSCTL entry refer to displacement / stress / strain criteria for all elements in the model. Note that the user criteria are only supported for elements with nonlinear property extensions.

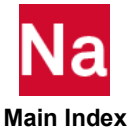

- When a small displacement analysis is flagged for thermo-mechanical coupled analysis specified through SUBSTEP or for real-time thermo-mechanical chained analysis specified through TEMP(LOAD,HSUB,HSTEP,HTIME). Note that for real-time temperatures to be transferred from the heat pass to the structural pass, all elements need to be processed in the nonlinear program flow and this is accomplished by flagging all possible elements with nonlinear property extensions.
- b. Property mapping is provided for elements that are associated with special procedures / flags:
	- Elements whose grids are specified on the VCCT Bulk Data entry. VCCT is only supported for grids of elements with nonlinear property extensions.
	- Elements that are specified on the IPSTRN / ISTRESS commands. These are only supported for elements with nonlinear property extensions.
	- Elements that are specified on the BOLT1 entry. BOLT1 is only supported for elements with nonlinear property extensions.

It should be noted also that while the NLMOPTS,SPROPMAP option is powerful and allows a userfriendly way to map to advanced elements, it does not provide a substitute for all cases. Defaults are provided for the most common cases on the NLMOPTS,SPROPMAP entry itself. This includes PROPBEH - especially useful to distinguish between plane strain and plane stress, DIRECT - the layer thickness direction for gaskets, THICKOP - the out-of-plane thickness for the planar case. It should be noted that these defaults are global defaults and apply to all the elements for which the secondary properties are added. If such defaults are not applicable (for e.g., different out-of-plane thicknesses), it is the user's responsibility to add individual secondary property entries. No mapping to advanced nonlinear elements takes place for PSHELL entries with MID greater than 100,000,000 to avoid conflicts with internally generated material IDs.

IPRINT can be used to get additional information on the secondary properties that have been added. Default is 0 in which case, there is no print-out. IPRINT = 1 allows the print-out in the .f06 file, IPRINT = 2 allows the print-out in the .pch file, IPRINT = 3 allows print-out in both the .f06 and .pch files.

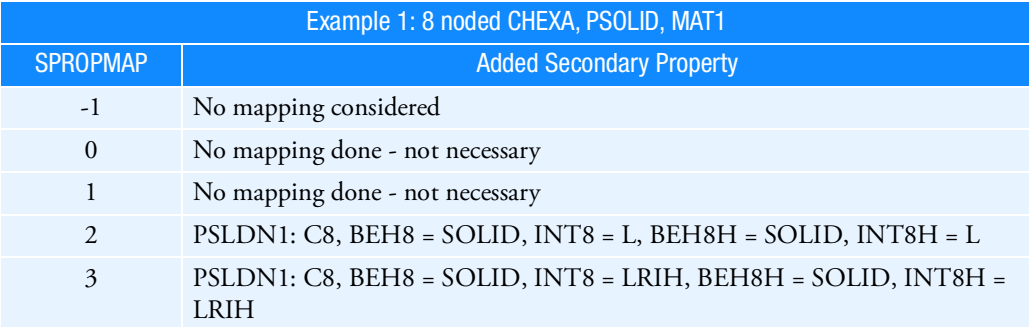

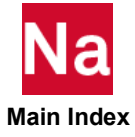

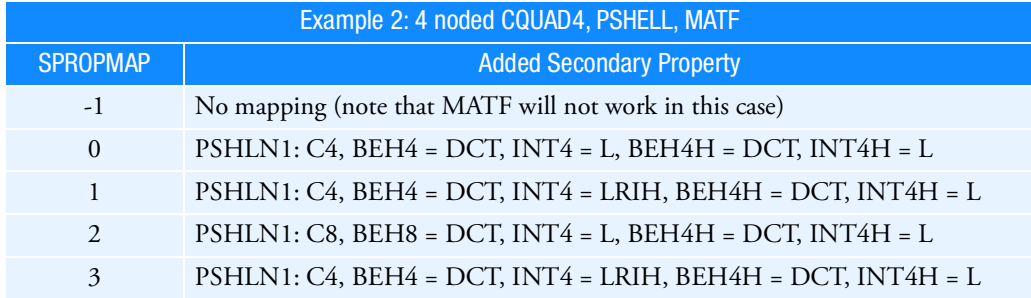

<span id="page-2614-0"></span>10. The **vald1** value in "DEACTEL" determines in which physics pass the default deactivation rules are applied. If **vald1** is positive the deactivation rules are applied in the specified pass only and in all other passes the defaults are switched off, meaning that in those passes all elements remain active unless a DEACTEL Bulk Data input deactivates some of them.

The default deactivation rules are summarized in the following table:

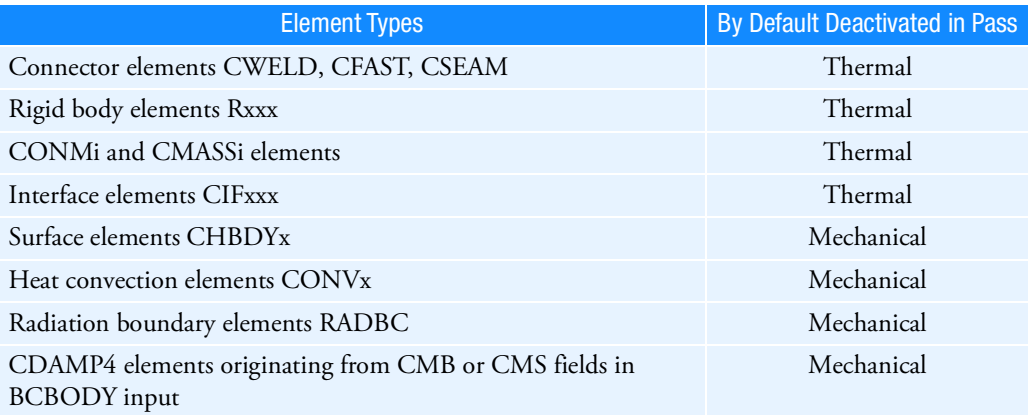

The default for elements of all other types is that they are active in every pass.

11. The "ENTHALP" keyword is applicable to elements associated with the nonlinear property extensions PRODN1, PSHEARN, PSHLN1, PSLDN1 and for axisymmetric heat transfer shells specified through PAXISYM. It provides different options to form the capacitance matrix and enthalpy vector for these elements through **valclu** and **valenl** respectively.

The **valclu** value allows the choice of 3 different capacitance formulations: consistent, coupled (average of consistent and lumped) and lumped. The default value of **valclu = 0** allows the nonlinear elements to follow the same scheme as that for linear elements; lumped for rods and 3D shells, coupled for axisymmetric shells and linear hexes, pentas, tetras and consistent for quadratic hexes, pentas and tetras. Values of **valclu > 0** allow the user to pick specific capacitance formulations for all elements.

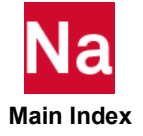

The **valenl** value allows the user the choice of 2 different enthalpy vector formulations: time integration of the enthalpy at each integration point or product of the nodal temperature with the capacitance. The default value of **valenl = 0** allows the program to pick automatically: use the time integration option for nonlinear specific heat / latent heat, use the nodal product option for linear specific heat. Values of **valenl > 0** allow the user to pick the approach. Note that for nonlinear problems, the time integration approach is more accurate.

- <span id="page-2615-0"></span>12. To compute the thermal loads of 3D thermal shells in a separate mechanical run, a consistent temperature distribution type must be specified in mechanical models, i.e. LINE must be defined if the thermal model has a linear temperature distribution using LINE, or QUAD must be specified for the thermal model with a quadratic temperature distribution defined by QUAD. If LINE or QUAD is specified, the program will switch the structural shell elements to advanced elements automatically by generating PSHLN1 entries internally if no PSHLN1 or PSHLN2 entries are specified in the original model.
- <span id="page-2615-1"></span>13. MSC NASTRAN thermal analysis does not differentiate between top and bottom faces while applying loads or boundary conditions on shell, even though the top and bottom temperatures may be different through specifying TEMPP = LINE or QUAD.
- <span id="page-2615-2"></span>14. TEMPP keyword is supported in coupled analysis or in separate runs of thermal and mechanical analyses. This keyword is not supported in chained thermal and mechanical analyses.

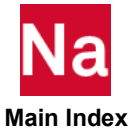

## NLOUT Selects Additional Nonlinear Output Quantities as Referenced By NLSTRESS Case Control Command

Selects additional nonlinear output quantities as referenced by NLSTRESS Case Control Command in SOL 400.

Format:

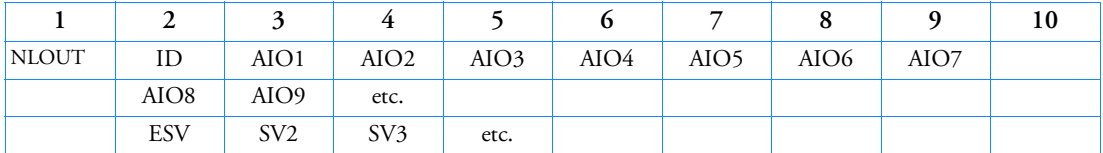

Example:

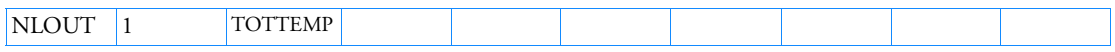

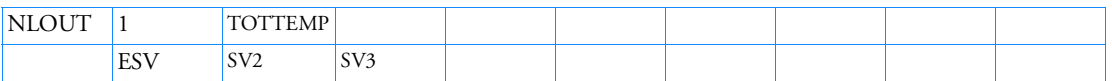

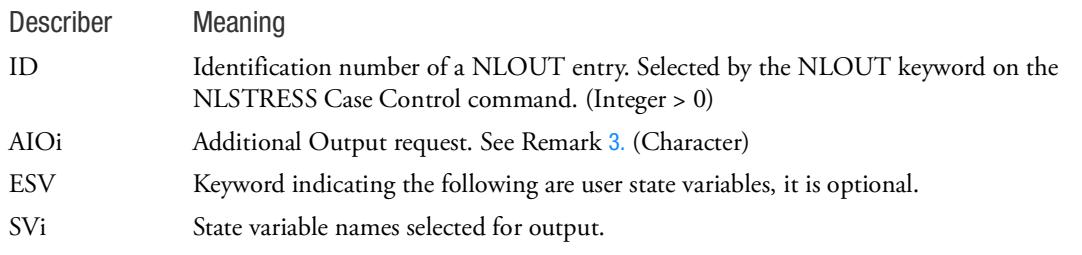

- 1. The keywords can appear in any order.
- 2. Any item selected that is inappropriate for the element will be ignored.
- <span id="page-2616-0"></span>3. The request codes, meaningful only to elements who refer to PRODN1, PBARN1, PBEMN1, PSHLN1, PSHLN2, PSLDN1, PLCOMP, PCOMLS, or PCOHE entries, are as follows:

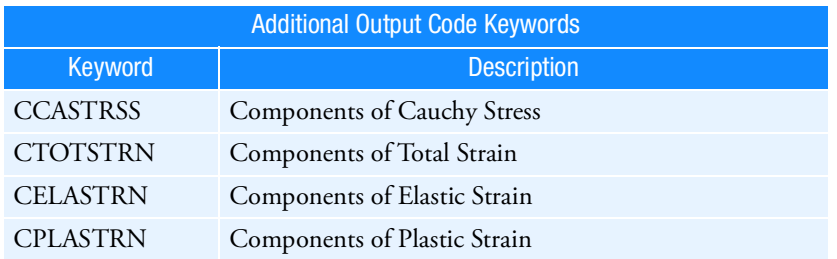

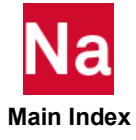

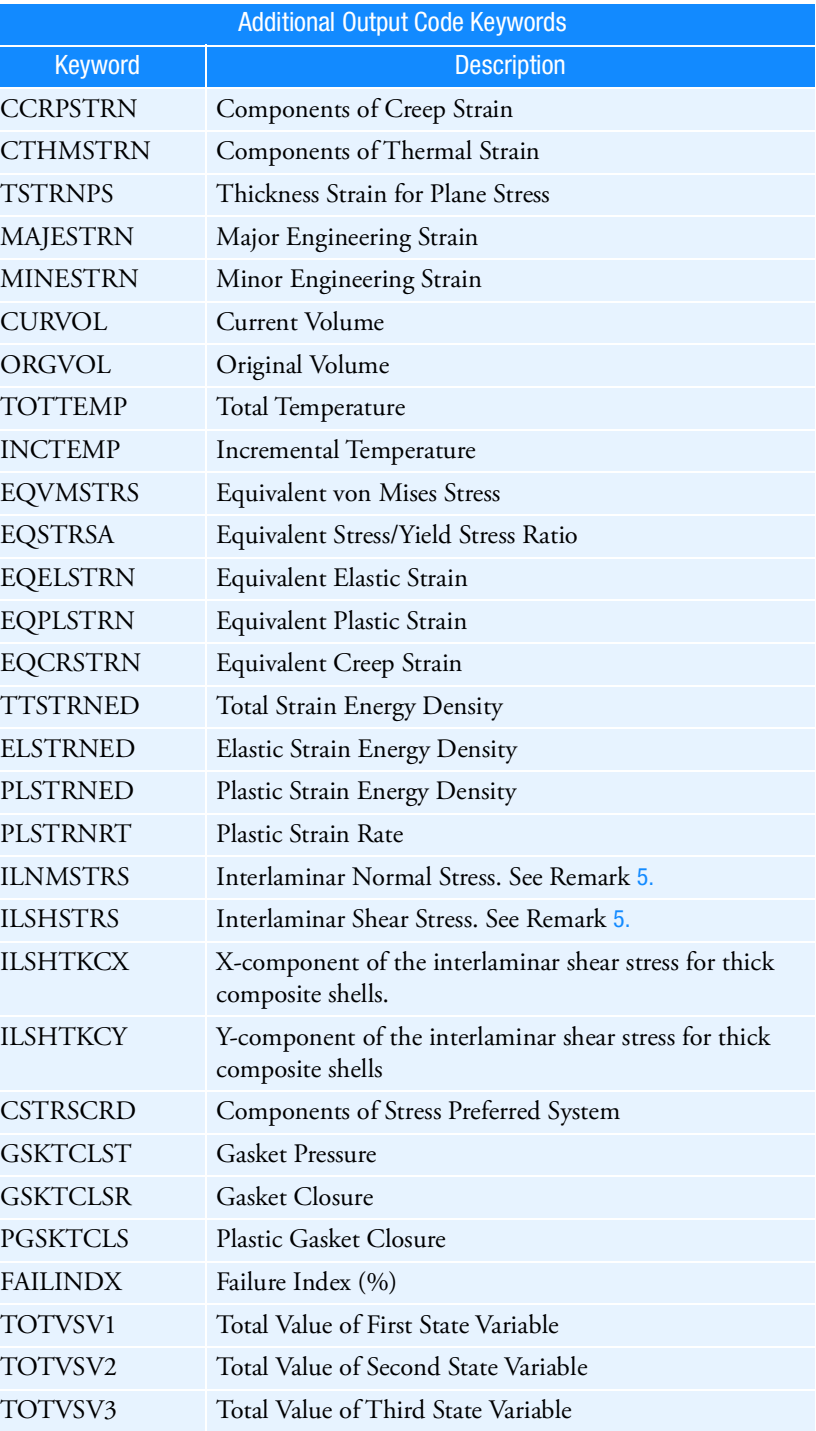

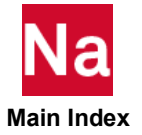

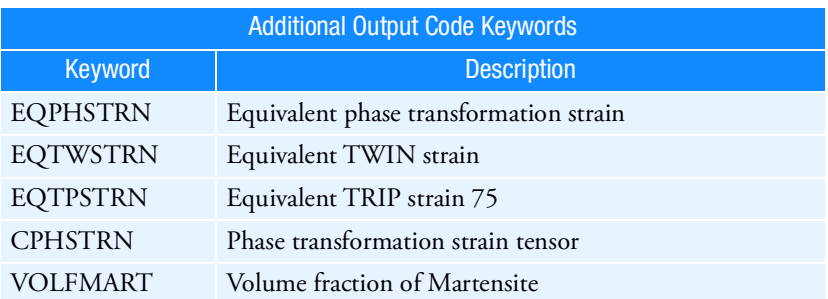

- 4. User state variable name following the ESV keyword can be the default nominal name or user defined name in UDSESV.
- <span id="page-2618-0"></span>5. ILNMSTRS and ILSHSTRS are stress tensors formed in the basic coordinate system, their principal directions are the directions of stress vector of interlaminar normal and shear stresses respectively. More precisely, the tensor components  $\sigma_{ij}^{\phantom{\dag}}$  satisfy below equation:

$$
(\sigma_{ij} - \delta_{ij}\sigma)n_j = 0
$$

where;

nj is the stress vector direction,

 $\sigma$  is the normal of stress vector, and

 $\delta_{ij}$  =0 when i != j and  $\delta_{ij}$  = 1 when i = j.

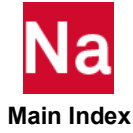

```
NLOUTUD User Defined Output Requests For Nonlinear Explicit Analysis.
```
User defined output requests for elements or Lagrangian grid points. Use in SOL700 only.

Format:

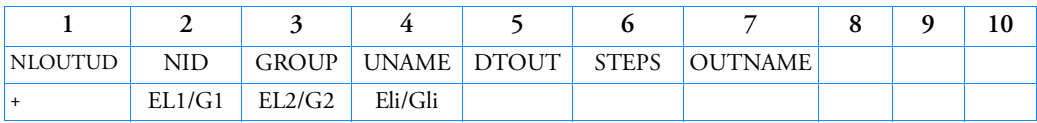

Example:

*In FMS Section of the MSC Nastran input stream:*

CONNECT SERVICE myuds 'SCA.MDSolver.Obj.Uds.Dytran.InitOut'

*In Bulk Data:*

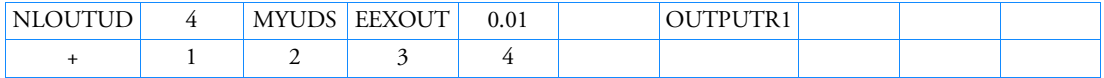

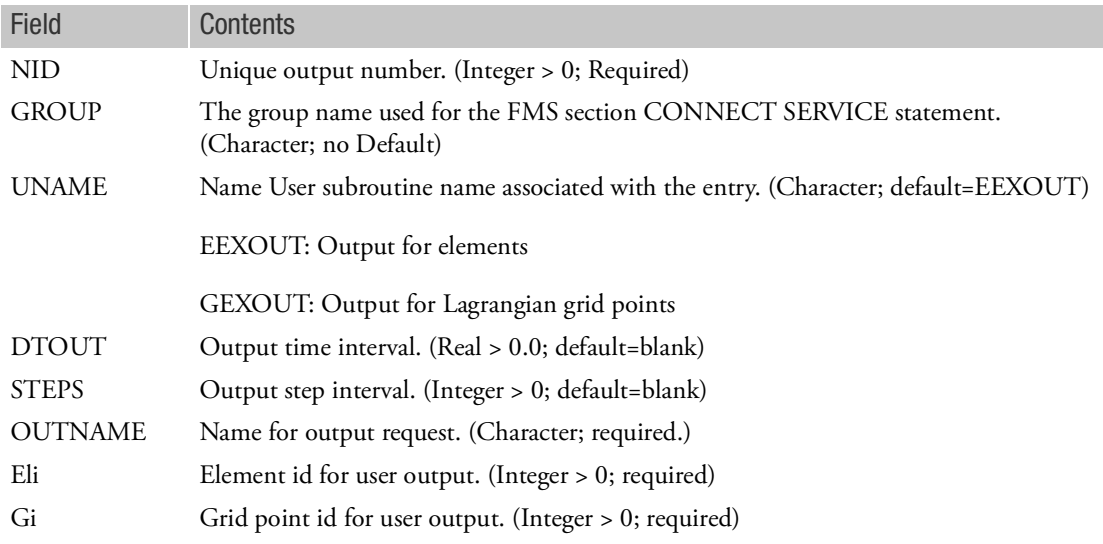

- 1. Only can be used for SOL 700.
- 2. UNAME can be EEXOUT or GEXOUT.
- 3. Only one of DTOUT and STEPS is available.

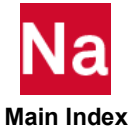

- 4. When UNAME is set to EEXOUT, element id's are required for user output and when UNAME is set to GEXOUT, grid point id's are required for user output.
- 5. The file names that will be generated are:

{jobname}\_{OUTNAME}\_{cycle number}.[THS,ARC]

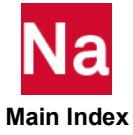

# NLPARM Parameters for Nonlinear Static Analysis Control

Defines a set of parameters for nonlinear static analysis iteration strategy. NLSTEP is the preferred option for SOL 400.

Format:

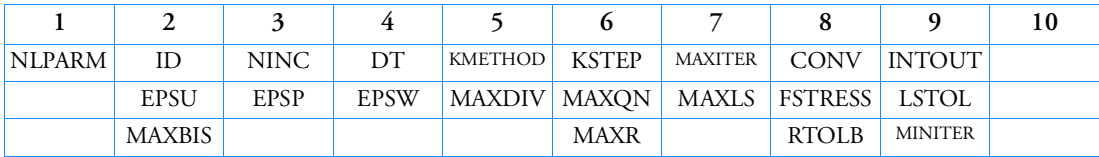

Example:

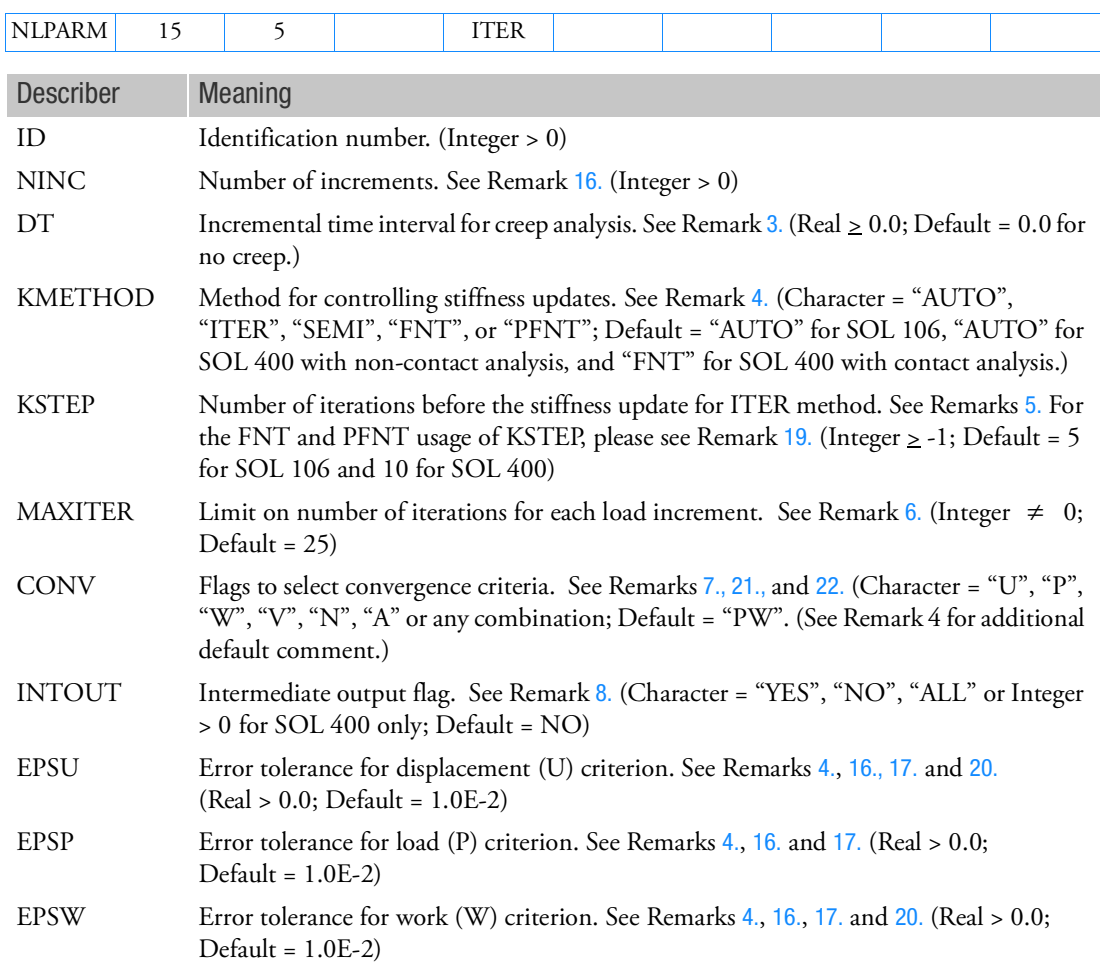

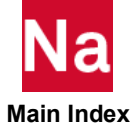

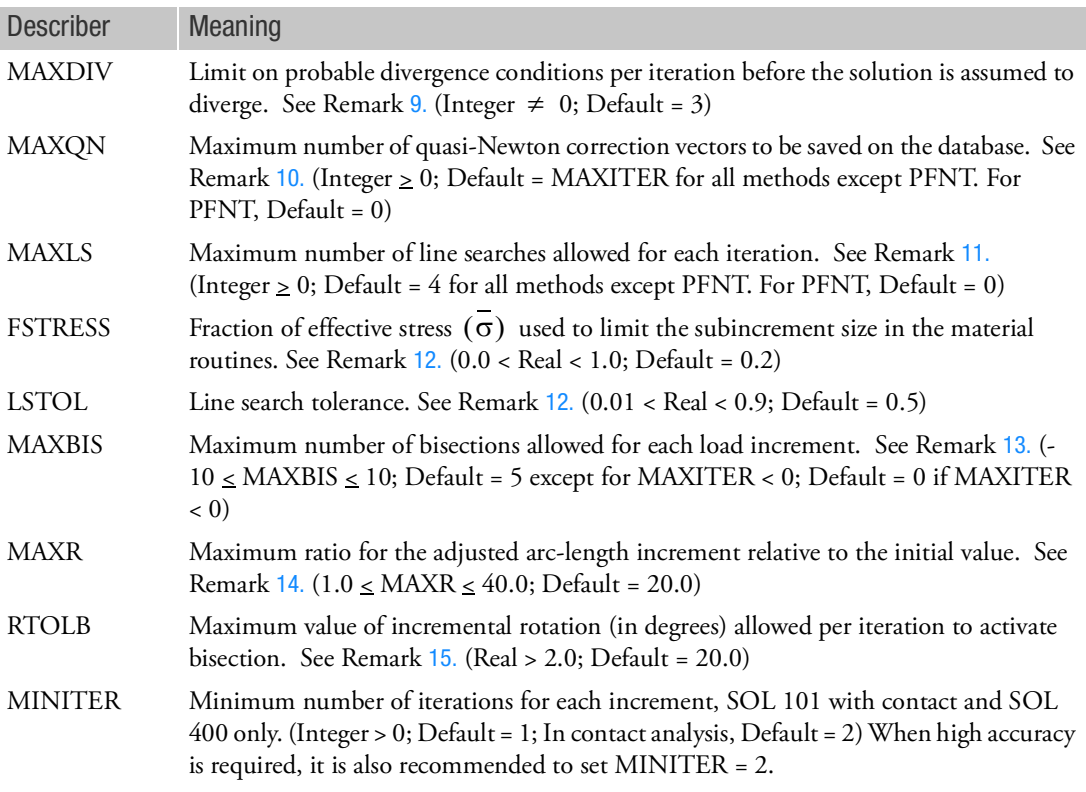

- 1. The NLPARM entry is selected by the Case Control command NLPARM = ID. Each solution subcase requires an NLPARM command.
- 2. In cases of static analysis ( $DT = 0.0$ ) using Newton methods, NINC is the number of equal subdivisions of the load change defined for the subcase. Applied loads, gravity loads, temperature sets, enforced displacements, etc., define the new loading conditions. The differences from the previous case are divided by NINC to define the incremental values. In cases of static analysis ( $DT = 0.0$ ) using arc-length methods, NINC is used to determine the initial arc-length for the subcase, and the number of load subdivisions will not be equal to NINC. In cases of creep analysis ( $DT > 0.0$ ), NINC is the number of time step increments.
- <span id="page-2622-0"></span>3. For creep analysis, the unit of DT must be consistent with the unit used on the CREEP entry that defines the creep characteristics. Total creep time for the subcase or step is DT multiplied by the value in the field NINC; i.e., DT\*NINC. For SOL 400 with advanced nonlinear elements (elements with PSLDN1, PSHLN1, etc.) for creep analysis, if the total time does not equal 1.0, then the NLSTEP Bulk Data entry must be used. For SOL 600 DT is ignored except for creep analyses.

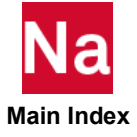

- <span id="page-2623-0"></span>4. The stiffness update strategy is selected in the KMETHOD field.
	- If the AUTO option is selected, the program automatically selects the most efficient strategy based on convergence rates. At each step the number of iterations required to converge is estimated. Stiffness is updated, if (i) estimated number of iterations to converge exceeds MAXITER, (ii) estimated time required for convergence with current stiffness exceeds the estimated time required for convergence with updated stiffness, and (iii) solution diverges. See Remarks 9. and 13. for diverging solutions.
	- If the SEMI option is selected, the program for each load increment (i) performs a single iteration based upon the new load, (ii) updates the stiffness matrix, and (iii) resumes the normal AUTO option.
	- If the ITER option is selected, the program updates the stiffness matrix at every KSTEP iterations and on convergence if KSTEP  $\leq$  MAXITER. However, if KSTEP > MAXITER, stiffness matrix is never updated. Note that the modified Newton-Raphson iteration method is obtained by selecting the ITER option and KSTEP = MAXITER. The "U" convergence test is not used if ITER-1 is selected.
	- If the FNT option is selected, the program will use the full Newton iteration method for which the stiffness matrix will be updated at every iteration. FNT option is available for SOL 400 only. For SOL 106, please use "KMETHOD=ITER and KSTEP=1" instead. In comparison with the PFNT method, the defaults for FNT are EPSU=0.01, EPSW=0.01 and MAXLS=4. See Remark [19.](#page-2628-0)
	- If the PFNT option is selected, the program will use the Pure Full Newton iteration method. The PFNT method is the same as the FNT method except that the defaults for PFNT method are internally set as EPSU=-0.01, EPSW=-0.01, and MAXLS=0. The PFNT method is available for SOL 400 only. See Remark [19.](#page-2628-0)
- <span id="page-2623-1"></span>5. For AUTO and SEMI options, the stiffness matrix is updated on convergence if KSTEP is less than the number of iterations that were required for convergence with the current stiffness.
- <span id="page-2623-2"></span>6. The number of iterations for a load increment is limited to MAXITER. If the solution does not converge in MAXITER iterations, the load increment is bisected and the analysis is repeated. If the load increment cannot be bisected (i.e., MAXBIS is attained or MAXBIS = 0) and MAXDIV is positive, the best attainable solution is computed and the analysis is continued to the next load increment. One best solution is computed for SOL 106 and 4 best solutions are computed for SOL 400. The analysis is terminated if the solution still diverges. If MAXDIV is negative, the analysis is terminated immediately.

For SOL 400 only, MAXITER can be negative. If MAXITER is negative, the solution is continued to the end of the current step, even if the solution is divergent. In this case, the best attainable solution is computed for each load increment. The default for MAXBIS = 0, if MAXITER < 0. Also, for SOL 400, the value of MAXITER for the AUTO method is an approximation. The program will try to obtain a converged solution if it senses the solution can converge.

<span id="page-2623-3"></span>7. The test flags (U = displacement error,  $P =$  load equilibrium error, W = work error, V = vector component method,  $N =$  length method, and  $A =$  auto switch) and the tolerances (EPSU, EPSP, and EPSW) define the convergence criteria. All the requested criteria (combination of U, P, W, V and/or N) are satisfied upon convergence. For SOL 400, if the U criterion is selected together with P or W,

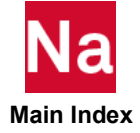

then for the first iteration of a load increment, the U criterion will not be checked. For SOL 400 if CONV = 'blank' the code will use a default of "UPW" if no contact analysis and "PV" if a contact analysis is performed. See the *MSC Nastran Handbook for Nonlinear Analysis* for more details on convergence criteria. For V and N, see Remark [21.](#page-2628-1) For A, see Remark [22.](#page-2628-2)

<span id="page-2624-0"></span>8. INTOUT controls the output requests for displacements, element forces and stresses, etc. YES or ALL must be specified in order to be able to perform a subsequent restart from the middle of a subcase.

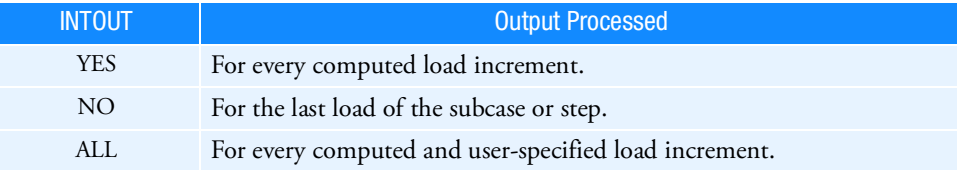

- For the Newton family of iteration methods (i.e., when no NLPCI command is specified), the option ALL is equivalent to option YES since the computed load increment is always equal to the user-specified load increment.
- For SOL 400 only, if the adaptive time stepping scheme is used (i.e., when a NLAUTO Bulk Data entry with the same ID is specified), INTOUT is allowed to be Integer > 0. In this case, the load step is divided into INTOUT increments for output. For example, if INTOUT=5, the output will be at load increments 0.2, 04, 0.6, 08, and 1.0. Please note that INTOUT defines only the output load increments, which are different from the analysis increments. The analysis load increment size is smaller than or equal to the output load increment size.
- For arc-length methods (i.e., when the NLPCI command is specified) the computed load increment in general is not going to be equal to the user-specified load increment, and is not known in advance. The option ALL allows the user to obtain solutions at the desired intermediate load increments.
- For SOL 600 only, the default is YES (see Remark [18.](#page-2627-1))
- <span id="page-2624-1"></span>9. The ratio of energy errors before and after the iteration is defined as divergence rate  $(E^{\dot{l}})$  , i.e.,

$$
E^{i} = \frac{\{\Delta u^{i}\}}{\{\Delta u^{i}\}} \frac{T\{R^{i}\}}{\{R^{i-1}\}}
$$

Depending on the divergence rate, the number of diverging iteration (NDIV) is incremented as follows:

If 
$$
E^i \ge 1
$$
 or  $E^i < -10^{12}$ , then  $NDIV = NDIV + 2$ . If  $-10^{12} < E^i < -1$ , then  $NDIV = NDIV + 1$ .

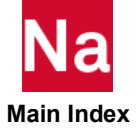

The solution is assumed to diverge when  $NDIV \geq |MAXDIV|$ . If the solution diverges and the load increment cannot be further bisected (i.e., MAXBIS is attained or MAXBIS is zero), the stiffness is updated based on the previous iteration and the analysis is continued. If the solution diverges again in the same load increment while MAXDIV is positive, the best solution is computed and the analysis is continued to the next load increment. If MAXDIV is negative, the analysis is terminated on the second divergence.

- <span id="page-2625-0"></span>10. The BFGS update is performed if MAXQN > 0. As many as MAXQN quasi-Newton vectors can be accumulated. The BFGS update with these QN vectors provides a secant modulus in the search direction. If MAXQN is reached, no additional ON vectors will be accumulated. Accumulated QN vectors are purged when the stiffness is updated and the accumulation is resumed.
- <span id="page-2625-1"></span>11. The line search is performed as required, if MAXLS > 0. In the line search, the displacement increment is scaled to minimize the energy error. The line search is not performed if the absolute value of the relative energy error is less than the value specified in LSTOL.
- <span id="page-2625-2"></span>12. The number of subincrements in the material routines (elastoplastic and creep) is determined so that the subincrement size is approximately  $\text{FSTRESS} \cdot \sigma$  (equivalent stress). FSTRESS is also used to establish a tolerance for error correction in the elastoplastic material; i.e.,

error in yield function <  $\text{FSTRESS} \cdot \overline{\sigma}$ 

If the limit is exceeded at the converging state, the program will exit with a fatal message. Otherwise, the stress state is adjusted to the current yield surface.

- <span id="page-2625-3"></span>13. The number of bisections for a load increment/arc-length is limited to the absolute value of MAXBIS. Different actions are taken when the solution diverges depending on the sign of MAXBIS. If MAXBIS is positive, the stiffness is updated on the first divergence, and the load is bisected on the second divergence. If MAXBIS is negative, the load is bisected every time the solution diverges until the limit on bisection is reached. If the solution does not converge after |MAXBIS| bisections, the analysis is continued or terminated depending on the sign of MAXDIV. See Remark 9.
- <span id="page-2625-4"></span>14. MAXR is used in the adaptive load increment/arc-length method to define the overall upper and lower bounds on the load increment/arc-length in the subcase; i.e.,

$$
\frac{1}{\text{MAXR}} \le \frac{\Delta l_n}{\Delta l_o} \le \text{MAXR}
$$

where  $\Delta l_n^{}$  is the arc-length at step *n* and  $\Delta l_o^{}$  is the original arc-length. The arc-length method for load increments is selected by an NLPCI Bulk Data entry. This entry must have the same ID as the NLPARM Bulk Data entry.

<span id="page-2625-5"></span>15. The bisection is activated if the incremental rotation for any degree-of-freedom  $(\Delta\theta_x, \Delta\theta_y, \text{or } \Delta\theta_z)$  exceeds the value specified by RTOLB. This bisection strategy is based on the incremental rotation and controlled by MAXBIS.

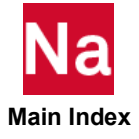

<span id="page-2626-0"></span>16. The default for NINC is 10, except if there is a GAP, Line Contact, Heat Transfer or PARAM,NLTOL,0, in which case the default is 1. Default tolerance sets are determined based on model type and desired accuracy. Accuracy is under user control and can be specified on the PARAM, NLTOL entry. For SOL 106, NLTOL's value is used only if the CONV, EPSU, EPSP and EPSW fields are blank, and if NINC is set to a value of 10 or larger. Otherwise, the NLTOL selection will be overridden. The overridden values are CONV=PW, EPSP=1.0E-3, and EPSW=1.0E-7. For SOL 400, NLTOL's value is used if the value of CONV, EPSU, EPSP, or EPSW fields are blank. The tables below list tolerances according to NLTOL selections:

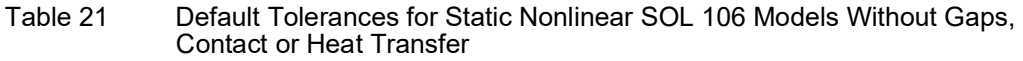

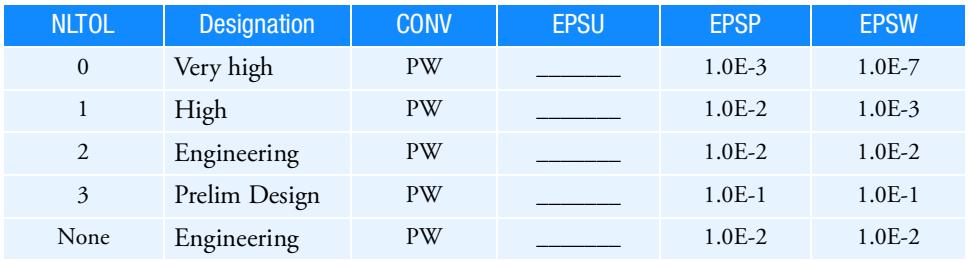

Table 22 Default Tolerances for Static Nonlinear SOL 106 Models With Gaps or Contact (Enter NLTOL Values of 0 or 2 Only or Omit the Parameter)

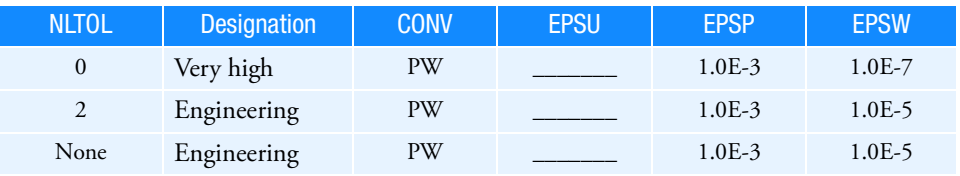

Table 23 Default Tolerances for Static Nonlinear SOL 106 or 153 Models With Heat Transfer (Enter NLTOL Value of 0 Only or Omit the Parameter)

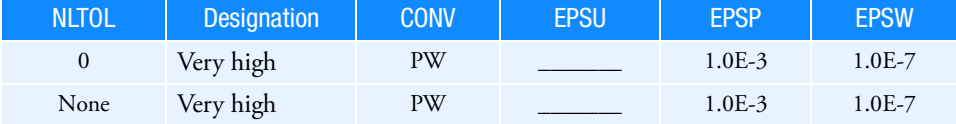

Table 24 Default Tolerances for Static Nonlinear SOL 400 Models Without Gaps, Contact or Heat Transfer

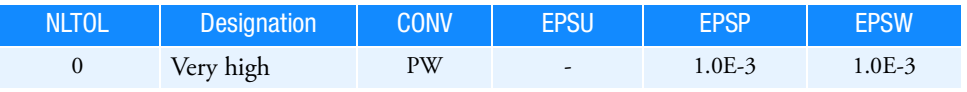

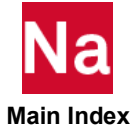

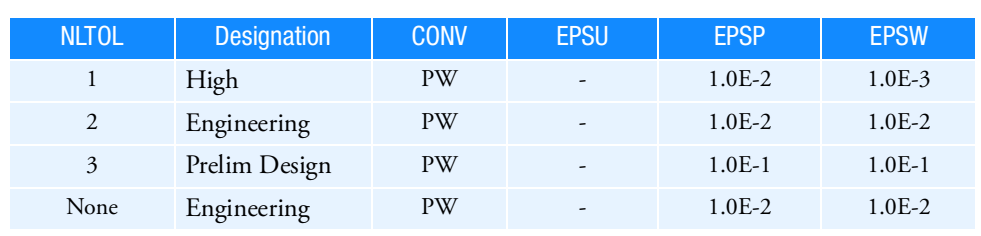

### Table 24 Default Tolerances for Static Nonlinear SOL 400 Models Without Gaps, Contact or Heat Transfer

Table 25 Default Tolerances for Static Nonlinear SOL 400 Models With Gaps or Contact (Enter NLTOL Values of 0 or 2 Only or Omit the Parameter)

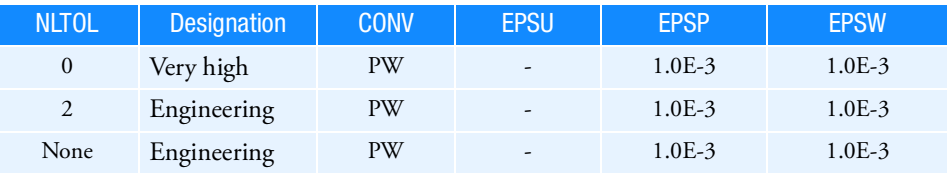

- <span id="page-2627-0"></span>17. The method to compute the energy (work) error is different for SOL 106 and SOL 400. For SOL 106, the energy error is computed based on the residue forces. While, for SOL 400, the energy error computed is the total energy error, which is based on the nonlinear forces acting on the structure. At the start of the iteration, these two methods give approximately the same value. However, near convergence, the SOL 106 method will field a much smaller value than that provided by the SOL 400 method. The difference in these two methods is reflected in the default values shown in Remark [16.](#page-2626-0) The reason for a new method used in SOL 400 is that it gives the true error of the physical energy. On the other hand, the error computed in SOL 106 has no counter part in the physical world.
- <span id="page-2627-1"></span>18. For SOL 600, the only fields used are ID, NINC, DT (creep only), KMETHOD and INTOUT, however, PARAM,MARCOTIM is recommended instead of INTOUT. For other fields, advanced convergence controls are available using NLAUTO, NLSTRAT and PARAM,MARCDEF Bulk Data entries. For SOL 600, if INTOUT is specified all NLPARM's in the file must use the same values. The first INTOUT encountered is what is actually used. The default for INTOUT is YES. For SOL 600, the initial time step for each subcase is 1/NINC of the NLPARM applicable to that subcase. If TINIT or the NLAUTO entry is entered it overrides 1/NINC as the initial time step. For arc length methods NLPCI with the same ID as NLPARM must be entered and if AIFRACT or the NLSTRAT entry is entered it will override 1/NINC as the initial increment size. Beware that NLSTRAT entries, if used, must be entered for each subcase as well as for "subcase zero". The ID of NLSTRAT do not correspond to the NLPARM Id or to the subcase ID but are numbered sequentially starting with zero for Marc increment zero, one for the first subcase (regardless of its ID) etc. For KMETHOD only, strings AUTO and ITER are supported. If any other string is entered it will be assumed to be the same as AUTO in SOL 600.

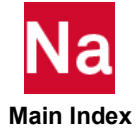
- 19. For FNT and PFNT methods, whether the stiffness matrix will be updated between the convergence of a load increment and the start of the next load increment depends on the value of KSTEP. In this case, KSTEP = -1, 'BLANK', or 1. A user fatal error will be issued if other value is input. If KSTEP = 1, the stiffness matrix will not be updated. If KSTEP = 'BLANK', the program will decide whether to update depending element type. If KSTEP = -1, the stiffness matrix will be forced to be updated.
- 20. If EPSU > 0.0, the displacement error is computed with respect to the total displacements. If EPSU < 0.0, the displacement error is computed with respect to the delta displacements of a load increment. If EPSW > 0.0, the energy error is computed with respect to the total energy. If EPSW < 0.0, the energy error is computed with respect to the delta energy of a load increment. The options EPSU < 0.0 and EPSW < 0.0 are available for SOL 400 only.
- 21. V and N are additional methods for convergence checking using the displacement (U) and/or load (P) criteria. V stands for vector component checking. In this method, convergence checking is performed on the maximum vector component of all components in the model. N stands for length checking. In this method, the length of a vector at a grid point is first computed by the SRSS (square root of the sum of the squares) method. Then convergence checking is performed on the maximum length of all grid points in the model. For example, if CONV=UV, then V checking method will be performed with the U criteria, i.e., the maximum displacement component of all displacement components in the model is used for convergence checking. For V and N, the EPSU is always negative, i.e., the error is computed with respect to the delta displacements of a load increment, even if positive value is requested by users. CONV=V is the same as CONV=UPV. If both V and N are specified; V will take precedence over N. For example, CONV=VN is the same as CONV=V.

By default, for UPV or UPN, separate checks are made over force and moment vectors, and translation and rotation vectors. While the force/translation check is valid always, the moment or rotation check is only valid for 6 DOF elements (beams, shells, etc.). In certain cases (i.e., simply supported or hinged structures where moments are numerically small, small rotation problems), it may be beneficial to turn off the additional convergence testing done for moments and/or rotations.

- 22. For SOL 400, the convergence checking flag "A" is implemented. "A" means automatically switching to an appropriate convergence checking flag if an unappropriated one is selected for a particular problem. For example, for the problem of stress-free contact analysis, the convergence checking flag PV is inappropriate because this may result of zero divided by zero in convergence checking computation. In this case, PV is switched to UV automatically if A is selected and the residual force is small, i.e.,  $PVA \rightarrow UVA$  . The legal combinations for A and PA, UA, WA, PVA, UVA, PNA, and UNA. The rules for auto-switching are that P is switched to U, U is switched to P, and W is switched to UP. For example,  $PVA \rightarrow UVA$ ,  $PVA \rightarrow UNA$ , etc. For all other combinations, the A selection is ignored, for example, UPA is the same as UP.
- 23. For SOL 101 contact, NLPARM can be used to control nonlinear solution process, such as the number of load increments. Since the only source of nonlinearity comes from contact, some fields, however, are neither relevant to the iterative solution nor considered as user-controllable. These fields include  $DT(=0.0)$ , KMETHOD $(=AUTO)$ , KSTEP $(=500)$ , INTOUT $(=NO)$  and MAXLS $(=0)$ .

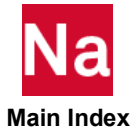

NLPARM is not required for running SOL 101 contact jobs. If it is not provided by the user, Nastran will create one. All the values of its fields are printed in F06 file under N O N - L I N E A R I T E RATION SOLUTION CONTROL PARAMETERS. Listed below are the remaining defaults for SOL 101 contact analysis.

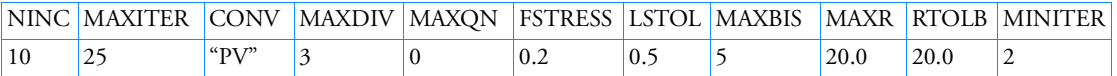

Note that the defaults for EPSU, EPSP and EPSW are different for NINC < 10 and NINC  $\geq 10$ .

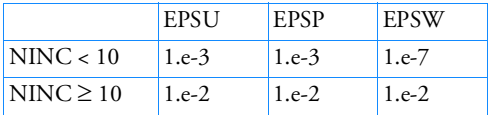

24. If Modules are present then this entry may only be specified in the main Bulk Data section.

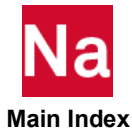

### NLPCI Parameters for Arc-Length Methods in Nonlinear Static Analysis

Defines a set of parameters for the arc-length incremental solution strategies in nonlinear static analysis (SOL 106 and SOL 400). This entry will be used if a subcase contains an NLPARM command (NLPARM = ID).

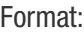

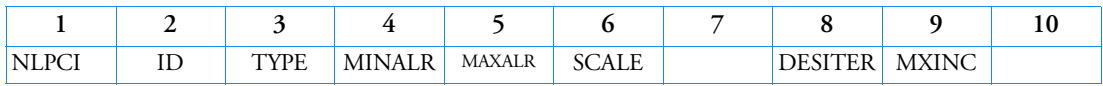

Example:

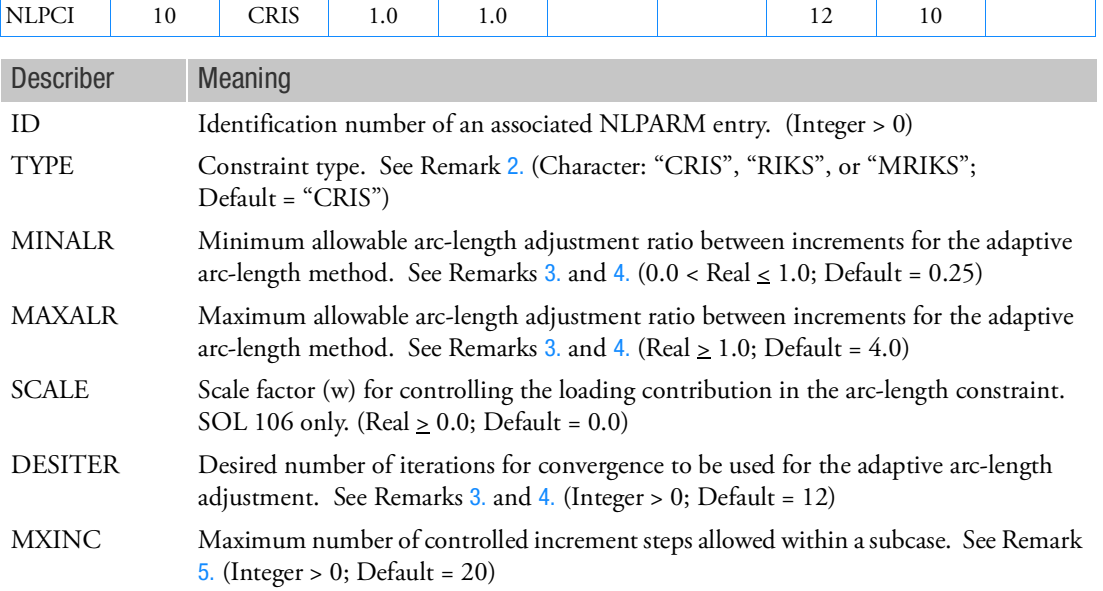

Remarks:

- 1. The NLPCI entry is selected by the Case Control command NLPARM = ID. There must also be an NLPARM entry with the same ID. However, for creep analysis ( $DT \neq 0.0$  in NLPARM entry), the arc-length methods cannot be activated, and the NLPCI entry is ignored if specified. The NLPCI entry is not recommended for heat transfer analysis in SOL 153. Arc-length method is not supported in contact analysis.
- 2. The available constraint types are as follows:

TYPE = "CRIS":

$$
\left\{ u_n^i - u_n^0 \right\}^T \left\{ u_n^i - u_n^0 \right\} + w^2 (\mu^i - \mu^0)^2 = \Delta l_n^2
$$

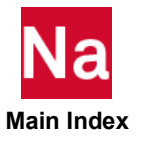

TYPE = "RIKS":

$$
\left\{ u_n^i - u_n^{i-1} \right\}^T \left\{ u_n^1 - u_n^0 \right\} + w^2 \Delta \mu^i = 0
$$

TYPE = "MRIKS":

$$
\left\{ u_n^i - u_n^{i-1} \right\}^T \left\{ u_n^{i-1} - u_n^0 \right\} + w^2 \Delta \mu^i (\mu^{i-1} - \mu^0) = 0
$$

where:

 $w =$  the user-specified scaling factor (SCALE)  $\mu$  = the load factor  $\Delta l =$  the arc-length

The constraint equation has a disparity in the dimension by mixing the displacements with the load factor. The scaling factor  $(w)$  is introduced as user input so that the user can make constraint equation unit-dependent by a proper scaling of the load factor  $\mu$  . As the value of  $w$  is increased, the constraint equation is gradually dominated by the load term. In the limiting case of infinite  $w$ , the arc-length method is degenerated to the conventional Newton's method.

3. The MINALR and MAXALR fields are used to limit the adjustment of the arc-length from one load increment to the next by:

$$
MINALR \leq \frac{\Delta l_{new}}{\Delta l_{old}} \leq MAXALR
$$

The arc-length adjustment is based on the convergence rate (i.e., number of iterations required for convergence) and the change in stiffness. For constant arc-length during analysis, use  $MINALR = MAXALR = 1.$ 

4. The arc-length  $\Delta l$  for the variable arc-length strategy is adjusted based on the number of iterations that were required for convergence in the previous load increment  $(I_{max})$  and the number of iterations desired for convergence in the current load increment (DESITER) as follows:

$$
\Delta l_{new} = \Delta l_{old} \sqrt{\frac{\text{DESITER}}{I_{max}}}
$$

- 5. The MXINC field is used to limit the number of controlled increment steps in case the solution never reaches the specified load. This field is useful in limiting the number of increments computed for a collapse analysis.
- 6. NLPCI does not support general contact in SOL 400.

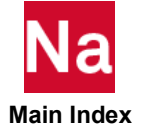

Defines a nonlinear radial (circular) gap for transient response or nonlinear harmonic response.

Format:

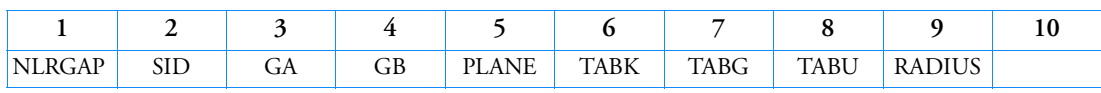

Example:

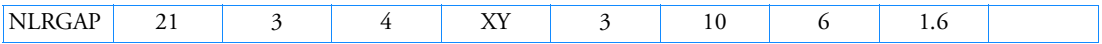

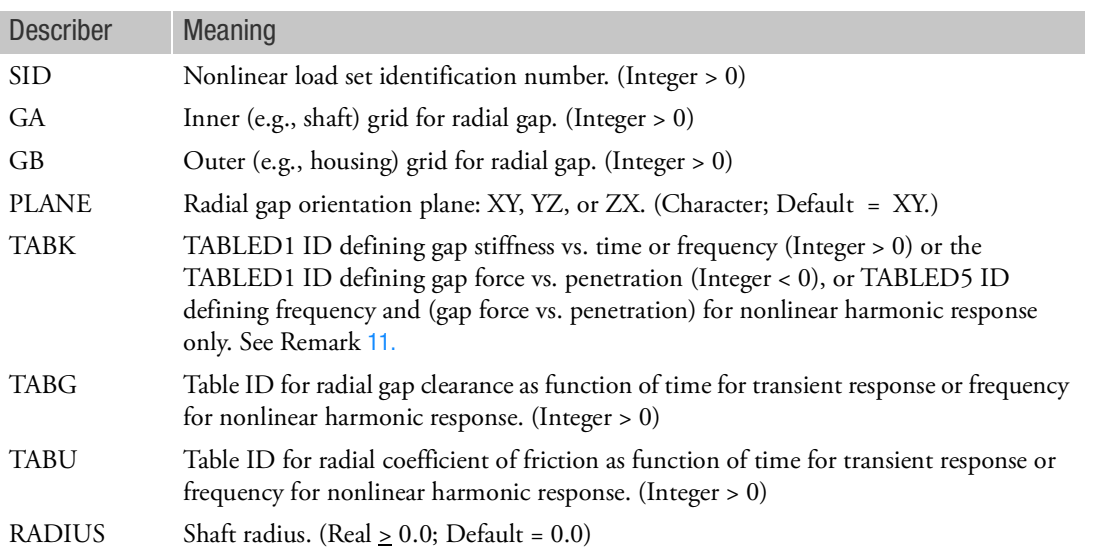

Remarks:

- 1. NLRGAP must be selected with the Case Control command NONLINEAR = SID.
- 2. Multiple NLRGAP entries with the same SID are allowed.
- 3. The NLRGAP is not an element, but a nonlinear load similar to the NOLINi Bulk Data entries. It computes the relative displacements of GA and GB in the selected plane and applies appropriate nonlinear loads to simulate the radial contact.
- 4. The degrees-of-freedom in the XY, YZ, or ZX planes (depending on the PLANE) of GA and GB must be members of the solution set. This means the e-set for modal formulation and the d-set for direct formulation. If RADIUS is > 0.0, then the in-plane rotation degree-of-freedom must also be in the solution set.

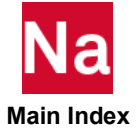

- 5. The NLRGAP is limited to use in direct transient or nonlinear harmonic response solution sequences. When enforced motion is used, the NLRGAP requires that PARAM,ENFMETH,ABS be specified because the generated loads are a function of total displacement and not relative displacement.
- 6. The XY, YZ and ZX planes are relative to the displacement coordinates systems of GA and GB.

In order to ensure correct results, points GA and GB must satisfy the following three conditions:

- a. They must both be grid points
- b. They must be coincident
- c. They must have parallel displacement coordinate systems

The program checks for the above conditions. If they are not satisfied, the program terminates the execution with an appropriate fatal message. The coincident check can be skipped by specifying system $(648)$ =1. The default is 0.

- 7. The shaft radius is used only for the computation of friction induced torque.
- 8. In the underlying equations, a positive coefficient of friction is consistent with counter-clockwise shaft rotation from axis 1 towards axis 2 (anti-clockwise). A negative coefficient of friction is consistent with clockwise shaft rotation from axis 2 towards axis 1 (clockwise). See [Figure 9](#page-2634-1)-103.
- 9. Nonlinear forces for the grids referenced on the NLRGAP can be output with the NLLOAD Case Control command. See [Figure 9](#page-2634-1)-103 for the sign conventions.

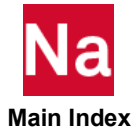

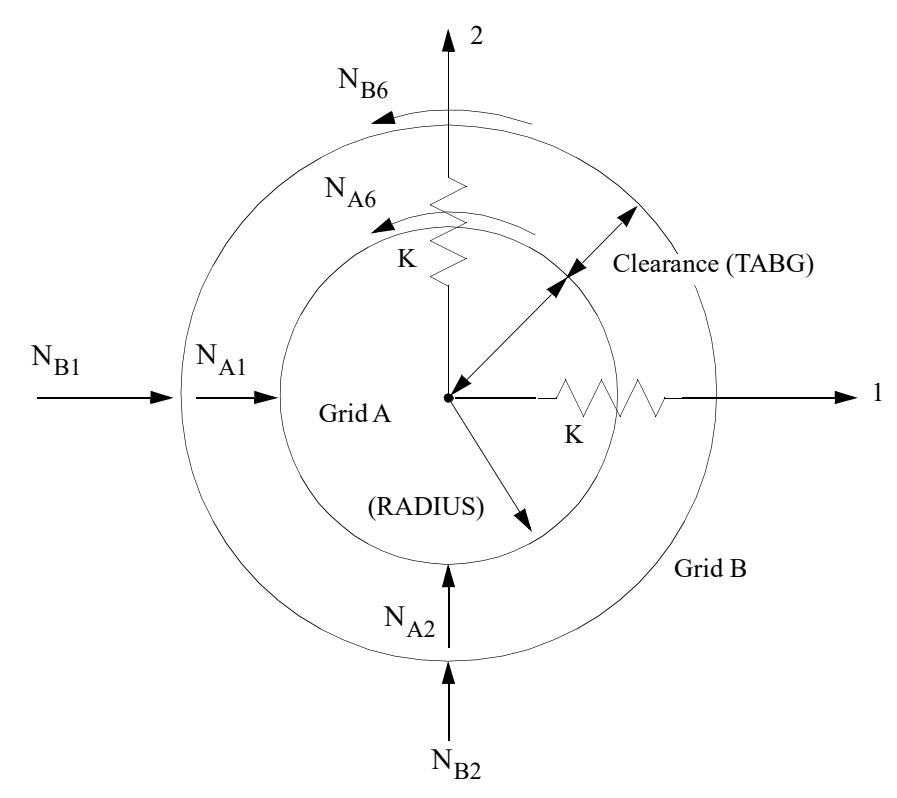

Figure 9-103 Radial Gap Orientation and Nonlinear Load Sign Conventions

- <span id="page-2634-1"></span>10. The time step algorithm in transient solution sequences may loose unconditional stability when this load entry is used. In most practical cases, the time step size chosen to reach a certain accuracy is below the stability limit. It is recommended to decrease the time step if results diverge. Additional recommendations are outlined in the user guides.
- <span id="page-2634-0"></span>11. TABK may reference either a TABLED1 ID or a TABLED5 ID.

For transient response, only a TABLED1 entry may be referenced. There are two possible scenarios:

- a. The number entered in the TABK field is a positive integer. In this case the integer references a TABLED1 entry defining pairs of time vs. gap stiffness.
- b. The number entered in the TABK field is a negative integer. In this case the absolute value of the integer references a TABLED1 entry defining pairs of gap penetration vs. gap force.

For nonlinear harmonic response either a TABLED1 entry or a TABLED5 entry may be referenced leading to three possible scenarios:

- a. The number entered in the TABK field is a positive integer referencing a TABLED1 entry. In this case, the pairs of values defined on the TABLED1 entry are frequency vs. gap stiffness.
- b. The number entered in the TABK field is a negative integer, the absolute value of which references a TABLED1 entry. In this case, the pairs of values defined on the TABLED entry are gap penetration vs. gap force.

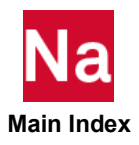

- c. The number entered in the TABK field is a positive integer referencing a TABLED5 entry. In this case, the pairs of values defined on the TABLED5 entry are frequency vs. a TABLED1 ID that defines pairs of gap penetration vs. gap force.
- 12. Forces due to TABK and TABU at GA and GB are only present when the gap is closed. A moment is applied only when the gap is closed and RADIUS > 0.0.

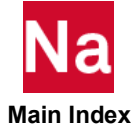

# NLRSFD Nonlinear Transient Load Proportional to a Squeeze Film Damper

Defines a nonlinear transient radial squeeze film damper.

## Format:

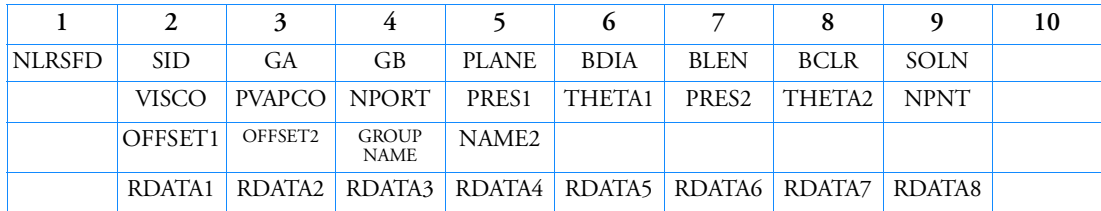

Example:

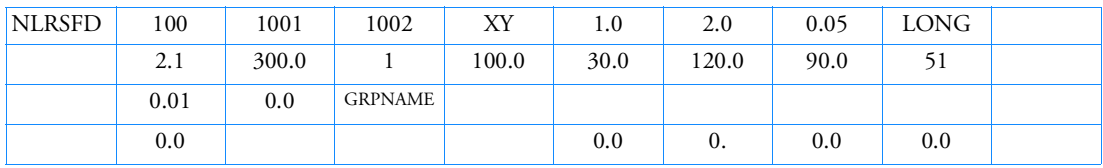

Alternate Example with UDS:

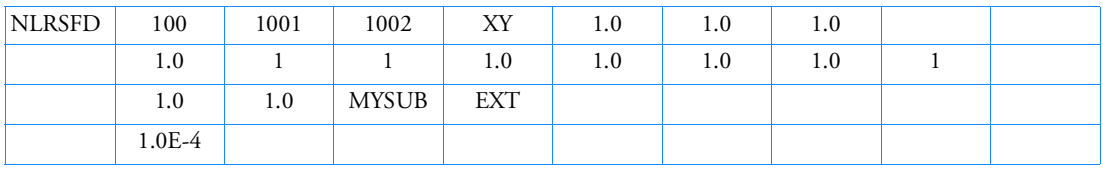

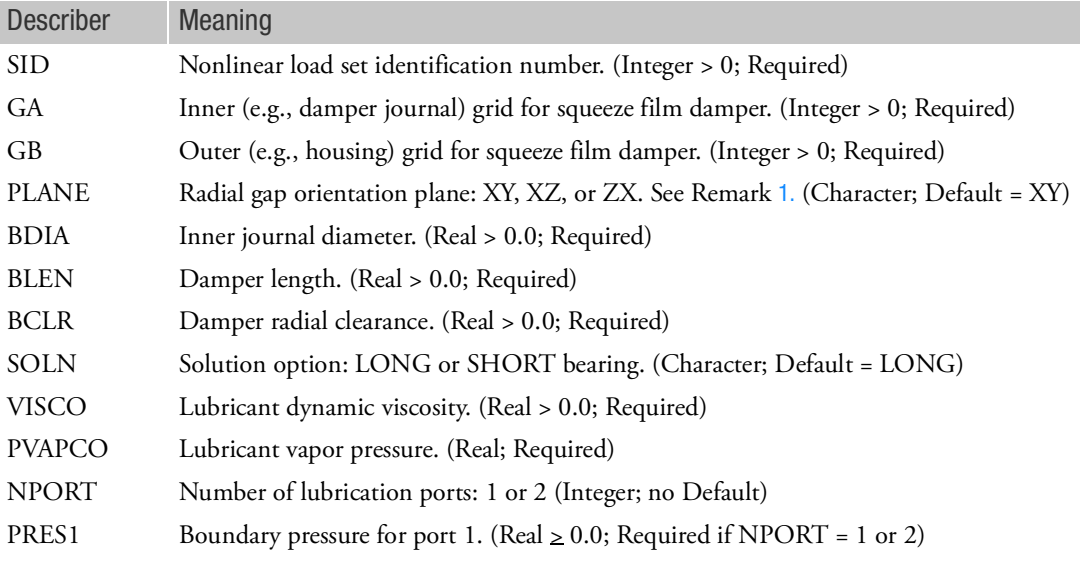

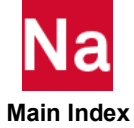

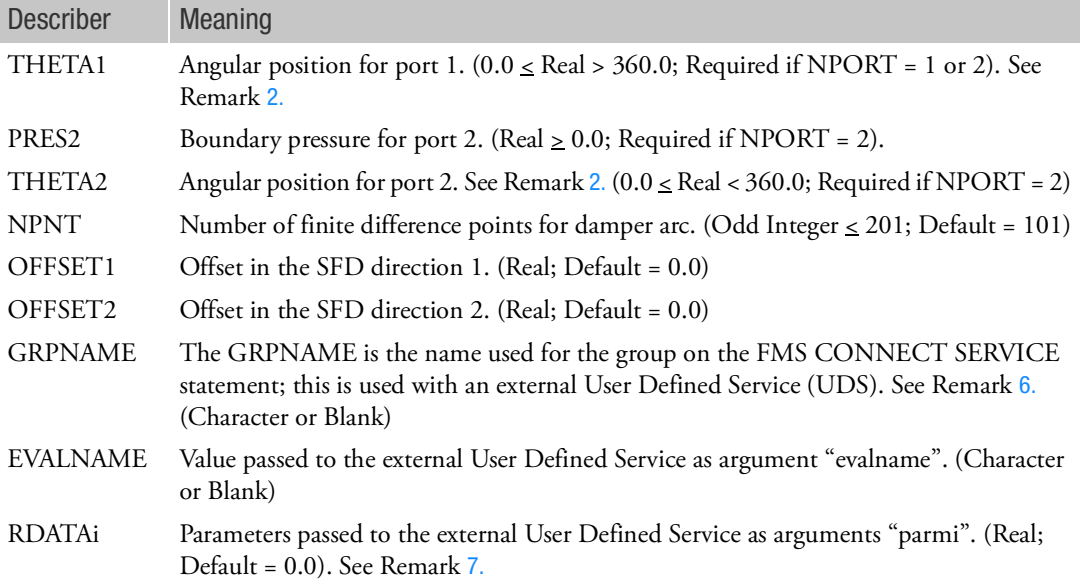

#### <span id="page-2637-0"></span>Remarks:

1. The XY, YZ, and ZX planes are relative to the displacement coordinates of GA and GB. The plane coordinates correspond to the NLRSFD directions 1 and 2.

In order to ensure correct results, points GA and GB must satisfy the following three conditions:

- a. They must both be grid points
- b. They must be coincident
- c. They must have parallel displacement coordinate systems

The program checks for the above conditions. If they are not satisfied, the program terminates the execution with an appropriate fatal message.

- <span id="page-2637-1"></span>2. The angular measurement is counterclockwise from the displacement x-axis for the XY plane, the yaxis for the YZ plane, and the z-axis for the ZX plane.
- 3. OFFSET1 = Damper housing ID center offset displacement relative to OD center in the horizontal direction. Entered as a positive value for horizontally to the left (negative x-direction) displacement (inches).
- 4. OFFSET2 = Damper housing ID center offset displacement relative to OD center in the vertical direction. Entered as a positive value for downward (negative y-direction) displacement (inches). Positive entry typically used for -1 g compensation.
- 5. The time step algorithm in transient solution sequences may loose unconditional stability when this load entry is used. In most practical cases, the time step size chosen to reach a certain accuracy is below the stability limit. It is recommended to decrease the time step if results diverge. Additional recommendations are outlined in the user guides.

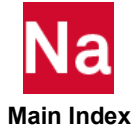

- <span id="page-2638-0"></span>6. If GRPNAME is blank, the NLRSFD entry used the values defined in the fields prior to GRPNAME. If GRPNAME contains a valid group (as defined on the FMS CONNECT SERVICE entry), the values in fields BDIA, BLEN, BCLR, SOLN, VISCO, PVAPCO, NPORT, PRES1, THETA1, PRES2, THETA2, NPNT, OFFSET1 and OFFSET2 are ignored and the NLRSFD will obtain its characteristics from an external source via the CONNECT SERVICE architecture.
- <span id="page-2638-1"></span>7. Parameters may be changed by the external service; the changed values will be stored and returned on a subsequent call.
- 8. The squeeze films damper defined via the CONNECT SERVICE architecture in NLRSFD does not support rotors defined using ROTORSE.

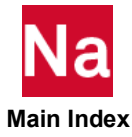

#### NLSTEP Describes the Control Parameters for Mechanical, Thermal and Coupled Analysis in SOL 400 and for Contact Analysis in SOL 101.

Specifies the convergence criteria, step size control and numerical procedure for time/load stepping in SOL 400. For multi-physics, it controls both structural and thermal analysis. Defines analysis preference and control parameters for contact analysis in SOL 101.

There are three groups of data that can be entered through this option:

- 1. General data which defined parameters that may be used for a variety of simulations. This data is provided by the GENERAL keyword.
- 2. Selecting the type of procedure used to control the time/load stepping procedure. These procedures are activated by the keywords: LCNT, FIXED, ADAPT, or ARCLN (arc length or continuation method). Only one of the keywords may be chosen in a loadcase.
- 3. Data associated with the physics type that are activated by the keywords: MECH, HEAT, COUP, and RCHEAT. One can enter as many as necessary.

The NLSTEP is selected by the Case Control Command NLSTEP=ID.

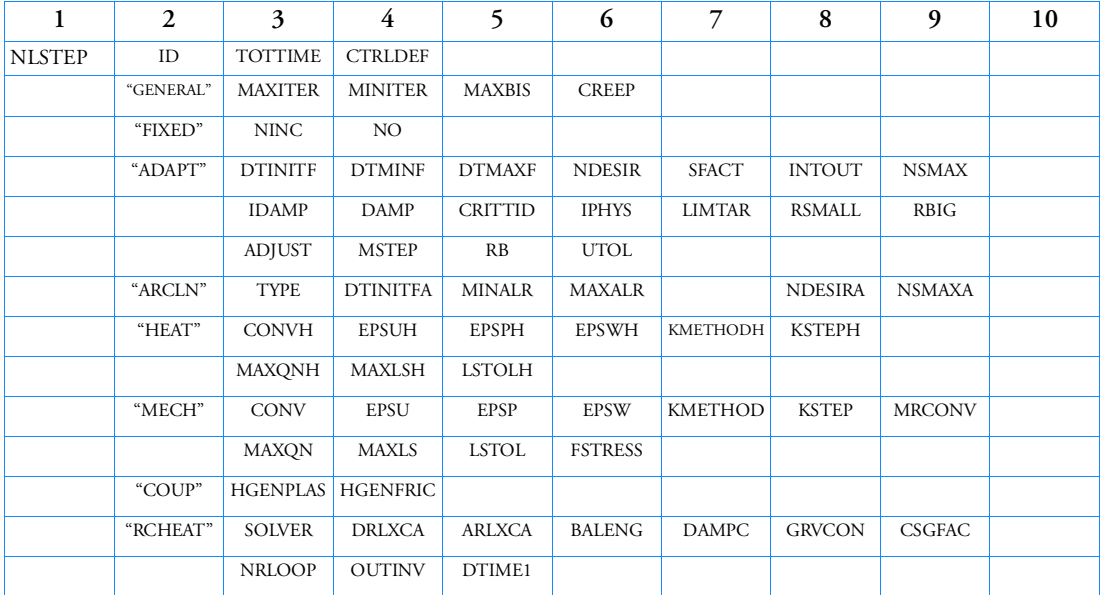

Format: (For SOL 400)

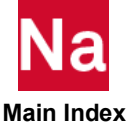

## Format: (For SOL 101)

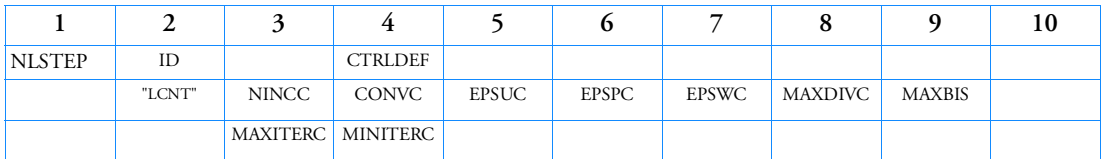

Example: (Fixed stepping, 30 increments, total time 4.3, max 5 bisections)

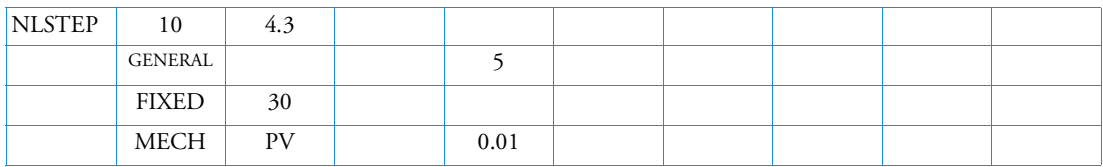

Example: (Automatic stepping, total time 4.3. Start out with 2%)

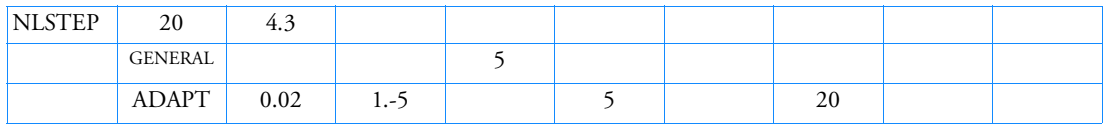

Example: (Using SEVERELY default setting with automatic time stepping)

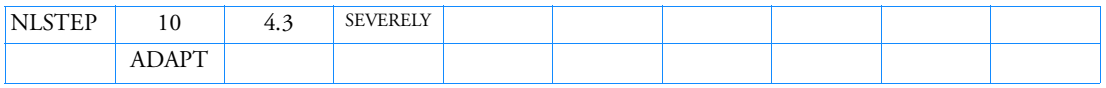

Example: (Select the default control parameters for accuracy preference in SOL 101)

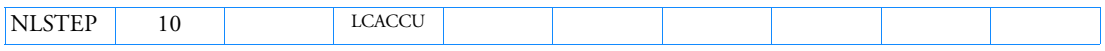

Example: (Four increments, P convergence criterion with error tolerance 1.e-4. The other parameters are defaults for performance preference in SOL 101)

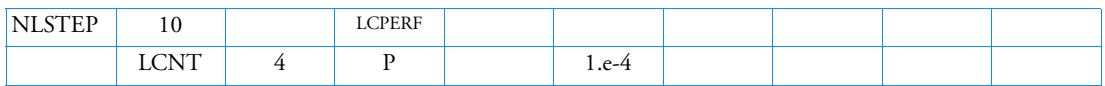

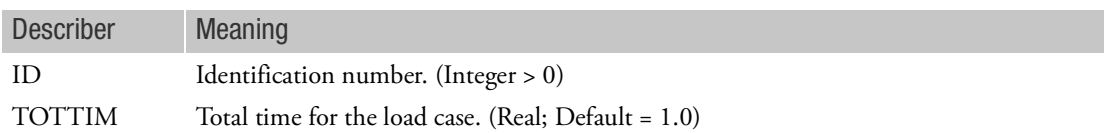

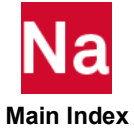

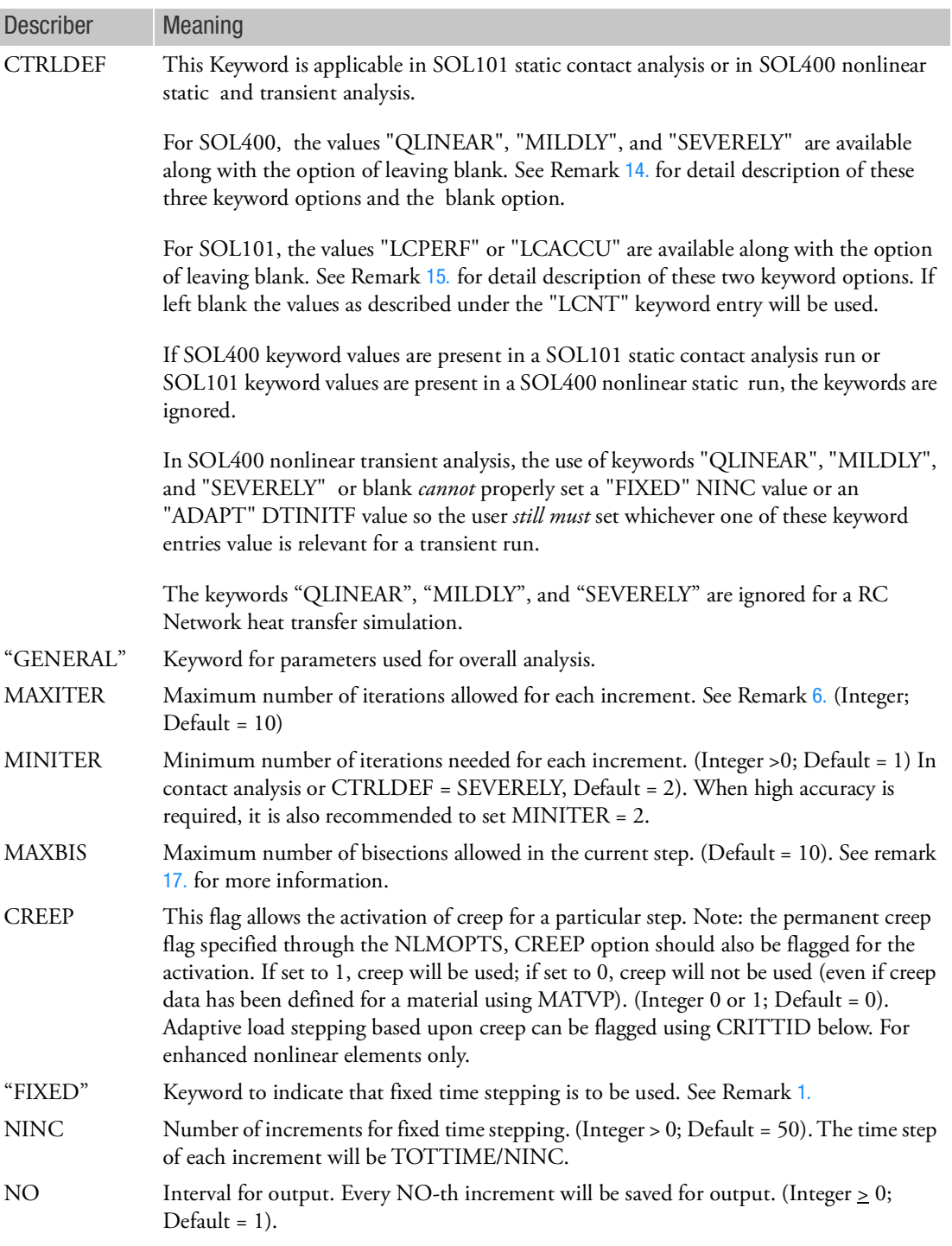

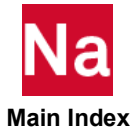

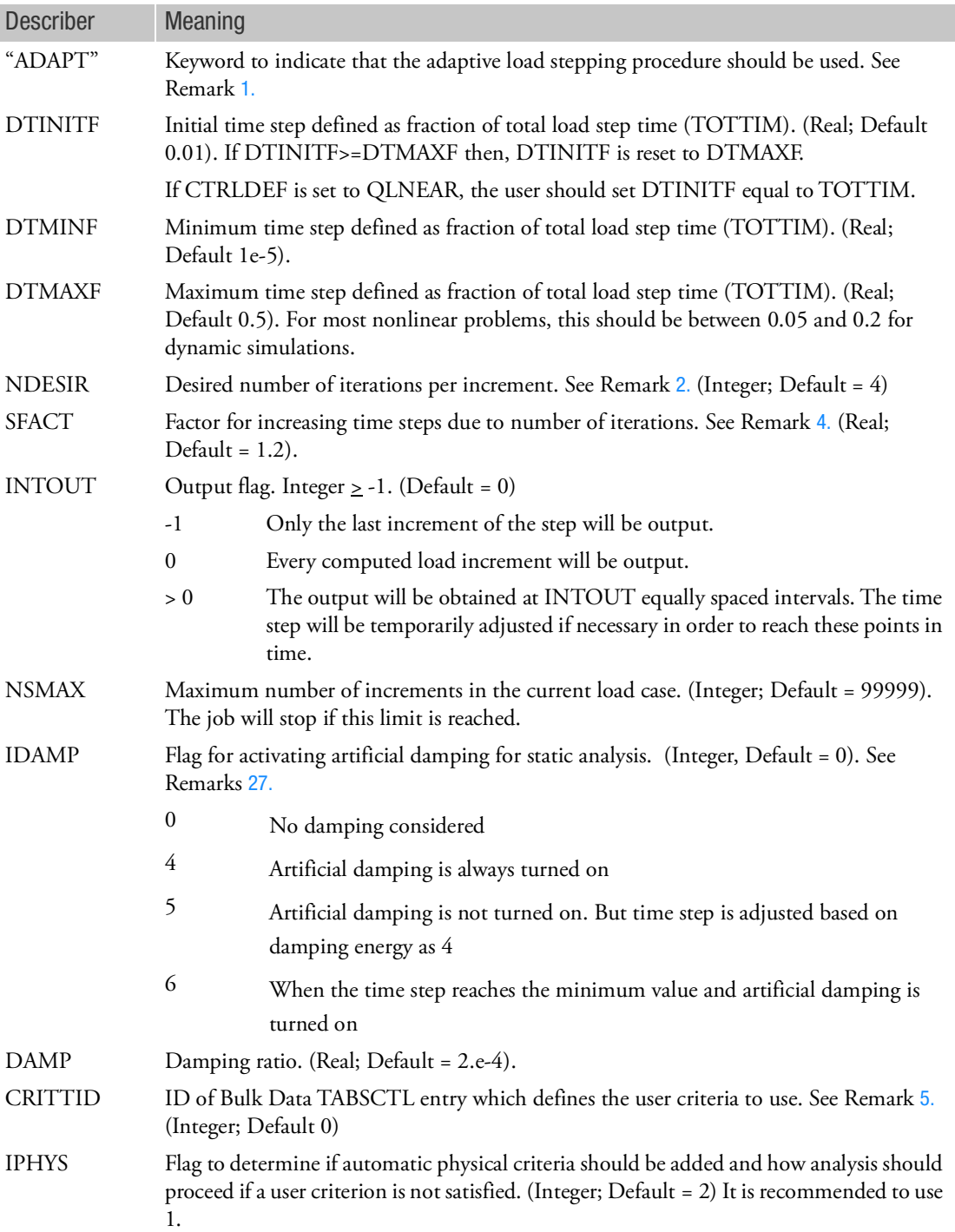

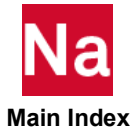

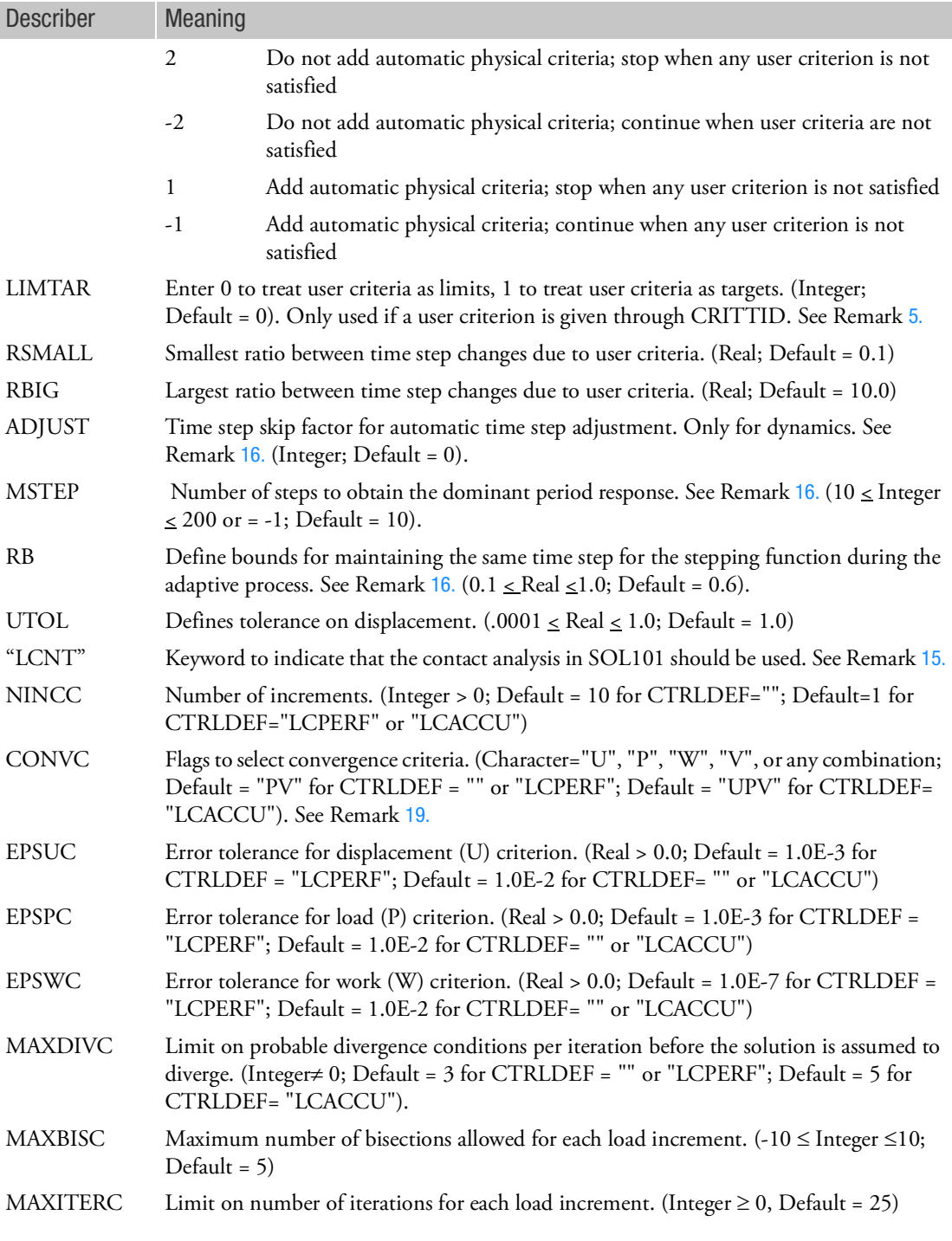

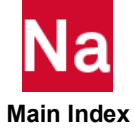

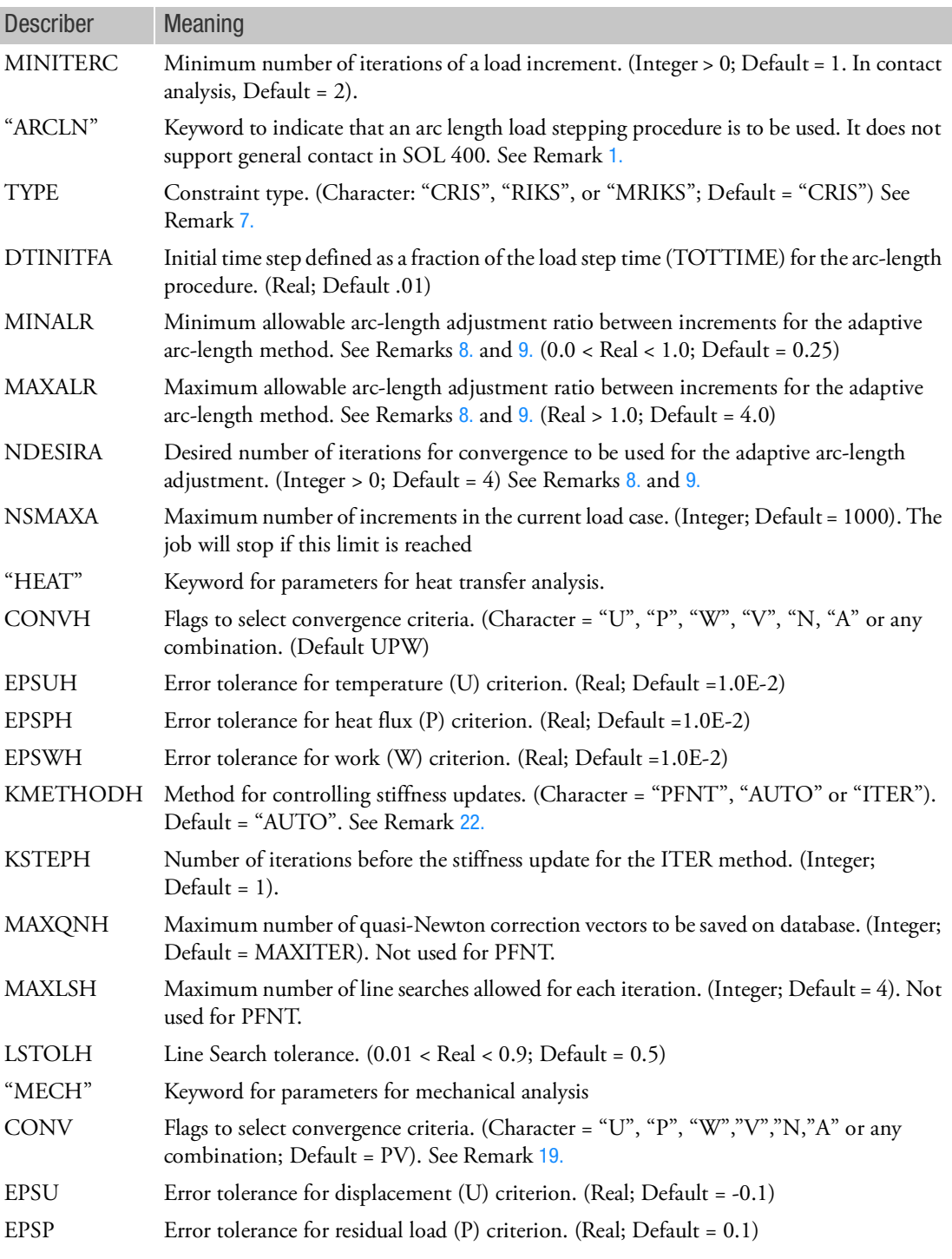

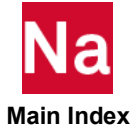

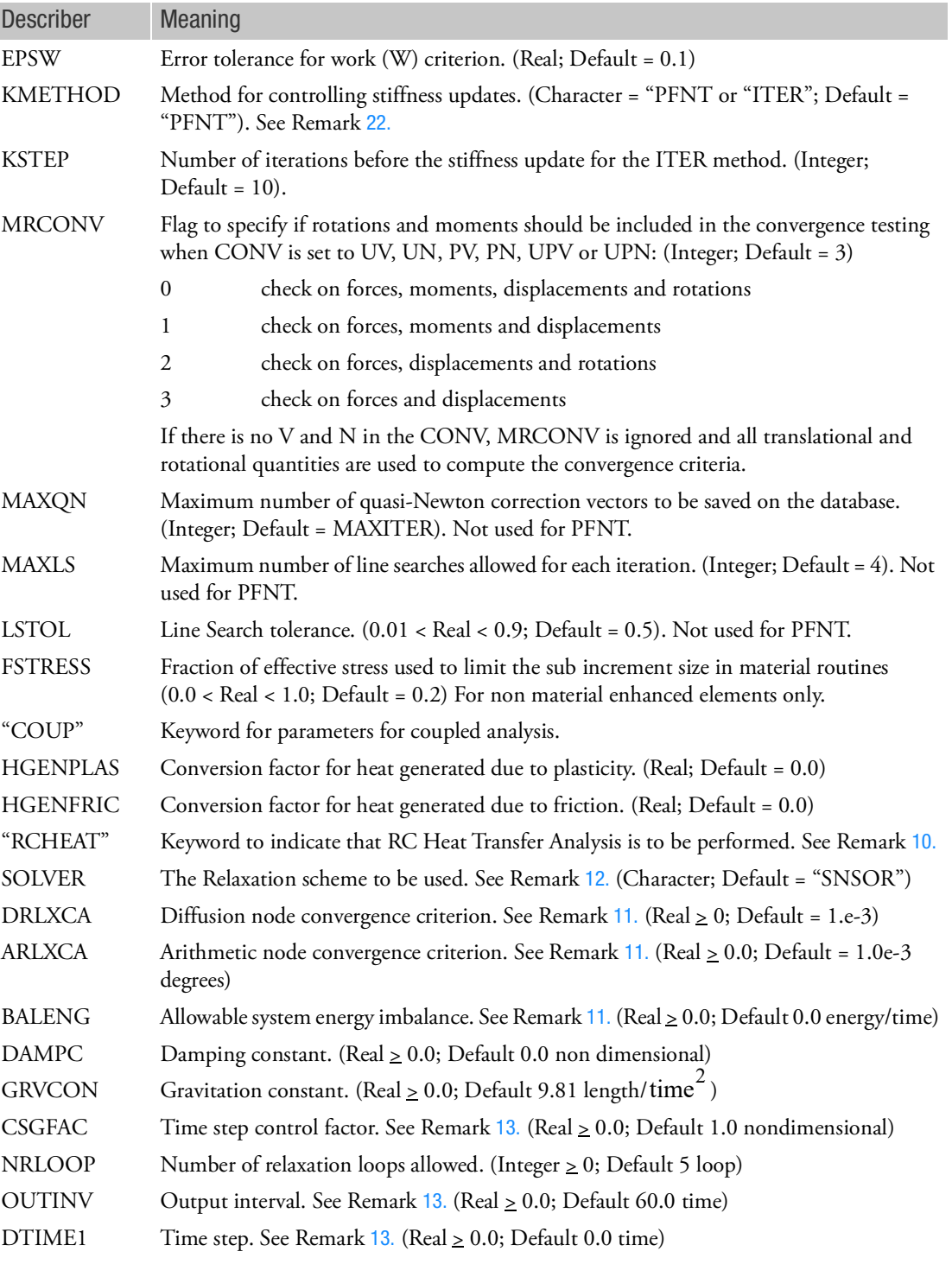

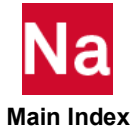

## <span id="page-2646-1"></span>Remarks:

- 1. Note that the following applies:
	- a. Only one of LCNT, FIXED, ADAPT, ARCLN, or RCHEAT time/load stepping scheme can be used on a specific NLSTEP entry. Note that only LCNT may be used in SOL 101. If other selection of load stepping scheme is used, it will be ignored, and the default value of LCNT will be applied
	- b. FIXED or ADAPT may be used for a single physics STEP or for a coupled physics STEP/SUBSTEP.
	- c. If no LCNT, FIXED, ADAPT, or ARCLN appear on a NLSTEP entry, then the default is FIXED with 50 increments.
	- d. The ARCLN method is not supported in contact analysis.
	- e. The ARCLN method should not be used in transient dynamic analysis.
	- f. The ARCLN method should not be used in conjunction with HEAT or COUP.
	- g. The ARCLN method cannot be used with the Intel MKL PARDISO solver.
	- h. In one simulation, one cannot use both HEAT and RCHEAT.
	- i. One cannot use both COUP and RCHEAT.
	- j. The LCNT keyword can only be used in a SOL 101 static analysis.
- <span id="page-2646-2"></span>2. The desired number of recycles (NDESIR) can be used in static mechanical, dynamic mechanical (see Remark 16) and heat transfer.
- 3. In coupled analysis, the time step change is calculated separately for heat and mechanical and the smallest of the two is used.
- <span id="page-2646-3"></span>4. When the time step is increased due to desired number of recycles, the previous time step is multiplied with SFACT. When the time step is decreased the factor is calculated internally based upon the minimum time step.
- <span id="page-2646-4"></span>5. User criteria can be given in the TABSCTL entry via CRITTID. These criteria include rotation, displacements, stresses, strains, creep strains. The time step is decreased if the current value of the value is larger than the user specified limit. If LIMTAR is equal to 1 ("target") it also increases the time step for the next increment if the current value is smaller than the target value given.

User criteria are generally useful for explicit creep analysis with adaptive time

stepping. The two recommended criteria in this case would be:

- (i) Normalized creep strain increment < 0.5
- (ii) Normalized stress change increment < 0.1
- <span id="page-2646-0"></span>6. If MAXITER is given a negative value and the MAXITER number of iterations are obtained, convergence is assumed and the analysis will continue with the next increment.
- <span id="page-2646-5"></span>7. The "ARCLN" entry is applicable to "MECH" analysis only and is ignored for creep analysis. The available constraint types are as follows.

TYPE = "CRIS":

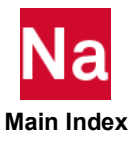

$$
\left\{ U_n^i - U_n^O \right\}^T \left\{ U_n^i - U_n^O \right\} + w^2 (\mu^i - \mu^O) 2 = \Delta l_n^2
$$

TYPE = "RIKS":

$$
\left\{ U_n^i - U_n^{i-1} \right\}^T \left\{ U_n^i - U_n^O \right\} + w^2 \Delta \mu^i = 0
$$

TYPE = "MRIKS":

$$
\left\{ U_n^i - U_n^{i-1} \right\}^T \left\{ U_n^{i-1} - U_n^O \right\} + w^2 \Delta \mu^i (\mu^{i-1} - \mu^O) = 0
$$

where:

w = user specified scaling factor (SCALEA)

 $\mu$  = load factor

 $l =$  the arc-length

The constraint equation has a disparity in the dimension by mixing the displacements with the load factor. The scaling factor  $(w)$  is introduced as user input so that the user can make constraint equation unit-dependent by a proper scaling of the load factor (). As the value of is increased, the constraint equation is gradually dominated by the load term. In the limiting case of infinite, the arclength method is degenerated to the conventional Newton's method

<span id="page-2647-0"></span>8. The MINALR and MAXALR fields are used to limit the adjustment of the arc-length from one increment to the next by:

 $MINALR \leq \Delta l_{new} / \Delta l_{old} \leq MAXALR$ 

The arc-length adjustment is based on the convergence rate (i.e., number of iterations required for convergence) and the change in stiffness. For constant arc-length during analysis, use:

MINALR = MAXALR = 1

<span id="page-2647-1"></span>9. The arc-length l for the variable arc-length strategy is adjusted based on the number of iterations that were required for convergence in the previous increment  $(I_{max})$  and the number of iterations desired for convergence in the current increment (NDESIRA) as follows:

$$
\Delta l_{new} = \Delta l_{old} (\text{NDESIRA}/I_{max}) 1/2
$$

<span id="page-2647-2"></span>10. This entry is required for a non finite element, Resistance-Capacitor network method of analysis for heat transfer.

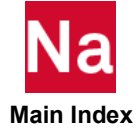

- <span id="page-2648-1"></span>11. Convergence is determined by the combination of DRLXCA, ARLXCA, and BALENG. DRLXCA and ARLXCA determine if relaxation is met on a node by node basis, rather then a residual vector length.
- <span id="page-2648-0"></span>12. If in Case Control the ANALYSIS=RCNS, then valid values of SOLVER are:

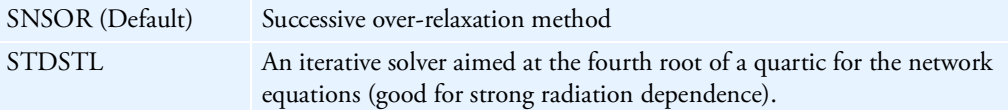

If in Case Control the ANALYSIS=RCNT, then valid values are

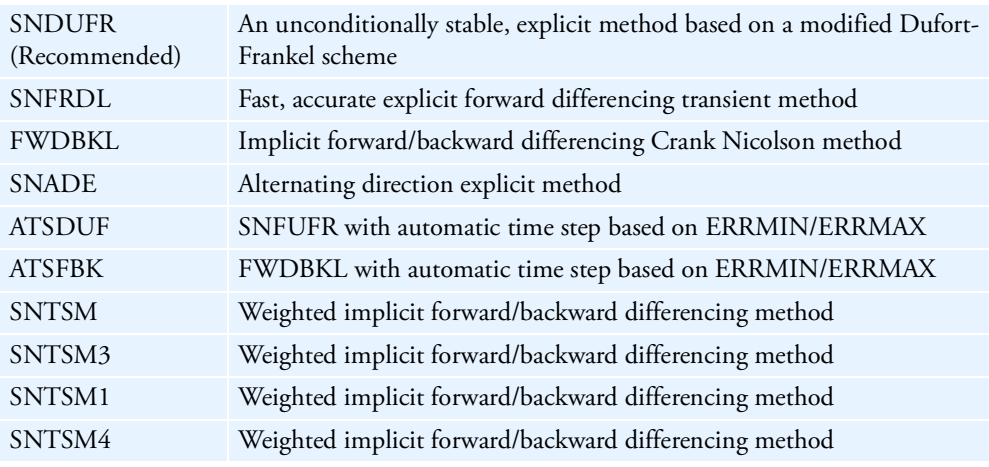

If SOLVER is left blank or set to SNSOR and ANALYSIS=RCNT then internally the RC code will select SNDUFR.

- <span id="page-2648-2"></span>13. About the time step:
	- a. The default computed time step (DTIMEU) = CSGMIN\*CSGFAC. CSGMIN is based on the conductance in the model and can be checked in the .sot file. If CSGFAC is not specified, it is internally set to 1.0.
	- b. In a normal sized model, CSGMIN is usually small enough for the time step which will assure a convergent transient run.
	- c. CSGFAC is used to adjust the time step. It is recommended to determine the best CSGFAC to the model while maintaining acceptable temperature errors.
	- d. If OUTPUT < CSGFAC\*CSGMIN or OUTPUT < DTIMEI, then OUTPUT becomes the time step. All the OUTPUT points are automatically required to be calculated.
	- e. DTIMEI is the forced time step which will ignore any other factors. Sometimes it may lead to inaccurate answers if it is too large. DTIMEI does not affect the automatic time step solvers.

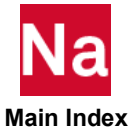

- f. If the model size is very small, CSGMIN may be too big for the time step. A small CSGFAC or DTIMEI should be used to adjust the time step.
- g. CSGFAC\*CSGMIN or DTIMEI should be small enough to "catch" any details in time fields, temperature fields or flux arrays.
- <span id="page-2649-0"></span>14. In SOL 400, CTRLDEF entry is only valid for "MECH", "HEAT" and "COUP". The description and default of each option is listed below.

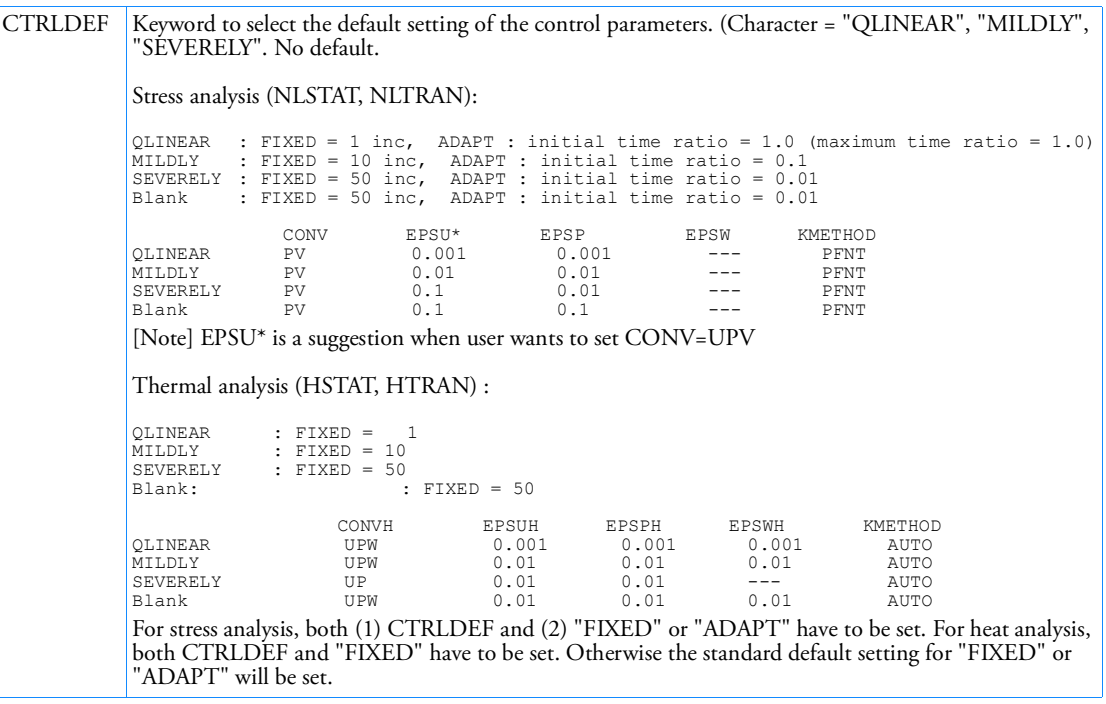

<span id="page-2649-1"></span>15. "LCPERF" specifies the performance preference during analysis, while "LCACCU" prefers accuracy for analysis. These keywords must be defined if the smart contact in SOL 101 default is required. Specification of LCNT keyword is optional. Listed below are default control parameters of contact in SOL 101 if LCNT keyword or some of its fields are not defined. If the CTRLDEF field is blank, default control parameters will be same as those of NLPARM Bulk Data entry.

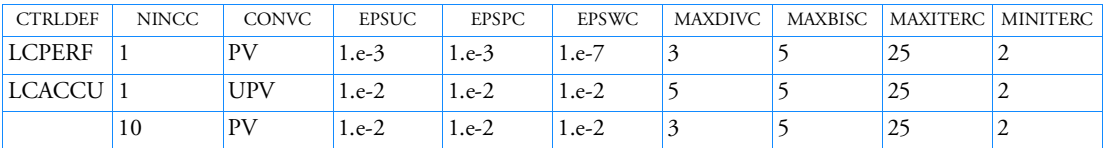

The default error tolerances EPSPC and EPSWC are relaxed for the accuracy preference LCACCU. These relaxations are imperative to avoid convergence problems with an additional displacement convergence criterion. The default control parameters are selected based on the test results of typical contact in SOL 101 models. Therefore, these empirical data are only served for the purpose of general convenience. The users can customize any control parameters while performing their analysis.

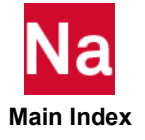

For some contact models, specifying "LCPERF" or "LCACCU" preference may result in poor convergence. In these cases, the user may increase the number of increments (NINCC) to achieve optimal results.

- <span id="page-2650-1"></span>16. If  $10 \leq \text{MSTEP} \leq 200$ : activating frequency based adaptive time step adjustment with bounds (RB) when specified increment (controlled by ADJUST) converges. It cannot be combined with iteration based adaptive time step adjustment, controlled by NDESIR, and NDESIR is always ignored in this case. If MSTEP = -1: activating frequency based adaptive time step adjustment without bounds (RB). It can be combined with iteration based adaptive time step adjustment controlled by NDESIR. If NDESIR=0, time step is only adjusted after the increment converges.
- <span id="page-2650-0"></span>17. If MAXBIS is positive and the solution does not converge after MAXBIS bisections, the best solution is computed and the analysis is continued to the next time step. If MAXBIS is negative and the solution does not converge in |MAXBIS| bisection, the analysis is terminated. It is recommended to enter 0.
- 18. SOL400 only support the displacement error computation with respect to the delta displacement of a load increment for EPSU. Although a positive EPSU is assigned, internally it will be changed into a negative value. If EPSW > 0.0, the energy error is computed with respect to the total energy. If EPSW < 0.0, the energy error is computed with respect to the delta energy of a load increment.
- <span id="page-2650-2"></span>19. The test flags (U = displacement error,  $P =$  load equilibrium error,  $W =$  work error,  $V =$  vector component method,  $N =$  length method, and  $A =$  auto switch) and the tolerances (EPSU, EPSP, and EPSW) define the convergence criteria. All the requested criteria (combination of U, P, W, V and/or N) are satisfied upon convergence. For SOL 400, if the U criterion is selected together with P or W, then for the first iteration of a load increment, the U criterion will not be checked. For SOL 400 if CONV = 'blank' the code will use a default of "UPW" if heat analysis and "PV" if a structural stress analysis is performed. See the *MSC Nastran Handbook for Nonlinear Analysis* for more details on convergence criteria. For V and N, see Remark [20.](#page-2650-3) For A, see Remark [21.](#page-2651-1)
- <span id="page-2650-3"></span>20. V and N are additional methods for convergence checking using the displacement (U) and/or load (P) criteria. V stands for vector component checking. In this method, convergence checking is performed on the maximum vector component of all components in the model. N stands for length checking. In this method, the length of a vector at a grid point is first computed by the SRSS (square root of the sum of the squares) method. Then convergence checking is performed on the maximum length of all grid points in the model. For example, if CONV=UV, then V checking method will be performed with the U criteria, i.e., the maximum displacement component of all displacement components in the model is used for convergence checking. For V and N, the EPSU is always negative, i.e., the error is computed with respect to the delta displacements of a load increment, even if positive value is requested by users. CONV=V is the same as CONV=UPV. If both V and N are specified; V will take precedence over N. For example, CONV=VN is the same as CONV=V.

By default, for UPV or UPN, separate checks are made over force and moment vectors, and translation and rotation vectors. While the force/translation check is valid always, the moment or rotation check is only valid for 6 DOF elements (beams, shells, etc.). In certain cases (i.e., simply supported or hinged structures where moments are numerically small, small rotation problems), it may be beneficial to turn off the additional convergence testing done for moments and/or rotations.

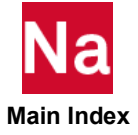

- <span id="page-2651-1"></span>21. For SOL 400, the convergence checking flag "A" is implemented. "A" means automatically switching to an appropriate convergence checking flag if an unappropriated one is selected for a particular problem. For example, for the problem of stress-free contact analysis, the convergence checking flag PV is inappropriate because this may result of zero divided by zero in convergence checking computation. In this case, PV is switched to UV automatically if A is selected and the residual force is small, i.e.,  $PVA \rightarrow UVA$  . The legal combinations for A are PA, UA, WA, PVA, UVA, PNA, and UNA. The rules for auto-switching are that P is switched to U, U is switched to P, and W is switched to UP. For example,  $PVA \rightarrow UVA$  ,  $PVA \rightarrow UNA$  , etc. For all other combinations, the A selection is ignored, for example, UPA is the same as UP.
- <span id="page-2651-0"></span>22. The stiffness update strategy is selected in the KMETHOD and KMETHODH field for mechanical and thermal analysis, respectively.
	- AUTO may be used for thermal analysis only. PFNT and ITER may be used in both mechanical and thermal analysis.
	- In the thermal analysis, if the AUTO option is selected, the program automatically selects the most efficient strategy based on convergence rates. At each step the number of iterations required to converge is estimated. Stiffness is updated, if (i) estimated number of iterations to converge exceeds MAXITER, (ii) estimated time required for convergence with current stiffness exceeds the estimated time required for convergence with updated stiffness, and (iii) solution diverges. See Remarks 17. and 23. for diverging solutions. Available for the heat transfer pass only.
	- If the ITER option is selected, the program updates the stiffness matrix at every KSTEP iterations and on convergence if KSTEP < MAXITER. However, if KSTEP > MAXITER, stiffness matrix is never updated. Note that the modified Newton-Raphson iteration method is obtained by selecting the ITER option and KSTEP = MAXITER.
	- If the PFNT option is selected, the program will use the Pure Full Newton iteration method.
- 23. The ratio of energy errors before and after the iteration is defined as divergence rate  $(E^{\dot{l}})$  , i.e.,

$$
E^{i} = \frac{\{\Delta u^{i}\}}{\{\Delta u^{i}\}} \frac{T}{\{R^{i-1}\}}
$$

Depending on the divergence rate, the number of diverging iteration (NDIV) is incremented as follows:

If 
$$
E^i \ge 1
$$
 or  $E^i < -10^{12}$ , then NDIV = NDIV + 2  
If  $-10^{12} < E^i < -1$ , then NDIV = NDIV + 1

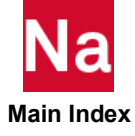

The solution is assumed to diverge when NDIV  $\geq$  MAXDIVC. If the solution diverges and the load increment cannot be further bisected (i.e., MAXBIS is attained or MAXBIS is zero), the stiffness is updated based on the previous iteration and the analysis is continued. If the solution diverges again in the same load increment while MAXDIVC is positive, the best solution is computed and the analysis is continued to the next load increment. If MAXDIVC is negative, the analysis is terminated on the second divergence.

24. Please note that in NLTRAN analysis, the output is also influenced by NLPACK. For example, one NLTRAN analysis has NLSTEP as:

```
NLSTEP,900,0.2
,fixed,2000,20
,mech,u
```
It has total 2000 increments, and asks output every 20 increments. Therefore, total output is 100 time step. In NASTRAN, default value of NLPACK for NLTRAN is 100, in this model, therefore, NASTRAN will write the results to OP2 after collecting 100 output, i.e., this model will write results to OP2 only one time. With intermediate output request, only one OP2 file will be created.

If NLPACK=1, NASTRAN will write results to OP2 for every output request. In this model, NASTRAN will write results to OP2 for every output request, i.e., writing 100 times in this model. With "intermediate output request, 100 OP2 files will be created.

If NLPACK=2, NASTRAN will write results to OP2 for every two output requests. In this model, NASTRAN will write results to OP2 for every two output request, i.e., writing 50 times in this model. With "intermediate output request, 50 OP2 files will be created.

For NO of FIXED in NLSTEP, it is similar to INTOUT of ADAPT.

- 25. If Modules are present then this entry may only be specified in the main Bulk Data section.
- 26. NLSTEP entry does not work for creep analysis when using the traditional elements. In SOL 400, NLPARM entry must be used to perform creep analysis with the traditional elements model.
- <span id="page-2652-0"></span>27. Artificial damping takes effect in the following way with different options.

IDAMP=4: Artificial damping is always turned on. Both time stepping and added damping are controlled through the step.

- A comparison of the incremental damping energy to the predicted incremental total strain energy is used as a criterion for time step control.
- The damping factor to be used is computed based on the estimated damping energy and the estimated total energy for the step.

IDAMP=5: Artificial damping is not turned on. Similar algorithm as IDAMP = 4 except that only the time stepping is controlled based on the damping.

• A comparison of the incremental damping energy to the predicted incremental total strain energy is used as a criterion for time step control.

IDMAP=6: When the time step reaches the minimum value and the analysis is going to stop prematurely, two attempts are made to avoid a premature exit:

• The increment is repeated with a new time step = 10 tmin and quasi-static damping is added in a manner similar to the IDAMP = 4 scheme.

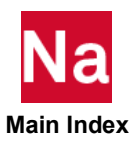

• If this does not work, the increment is repeated with a new time step = 100 tmin and the process is repeated. Note that once damping is turned on to avoid the premature stop, it remains on for the rest of the step.

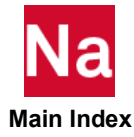

#### NLSTRAT Strategy Parameters for SOL 600 Nonlinear Structural Analysis

Defines strategy parameters for nonlinear structural analysis used in SOL 600 only. For SOL 600 Heat Transfer, see NLHEATC.

Format:

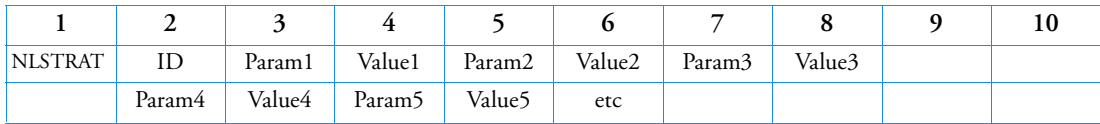

Example:

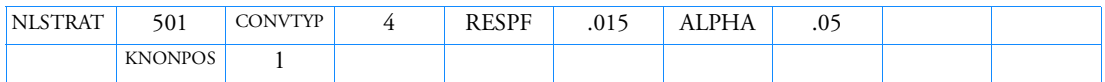

# Describer Meaning

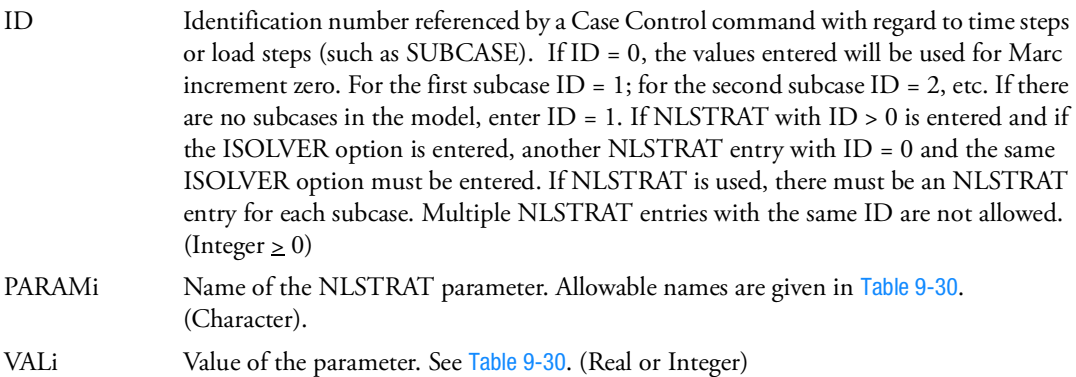

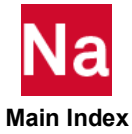

<span id="page-2655-0"></span>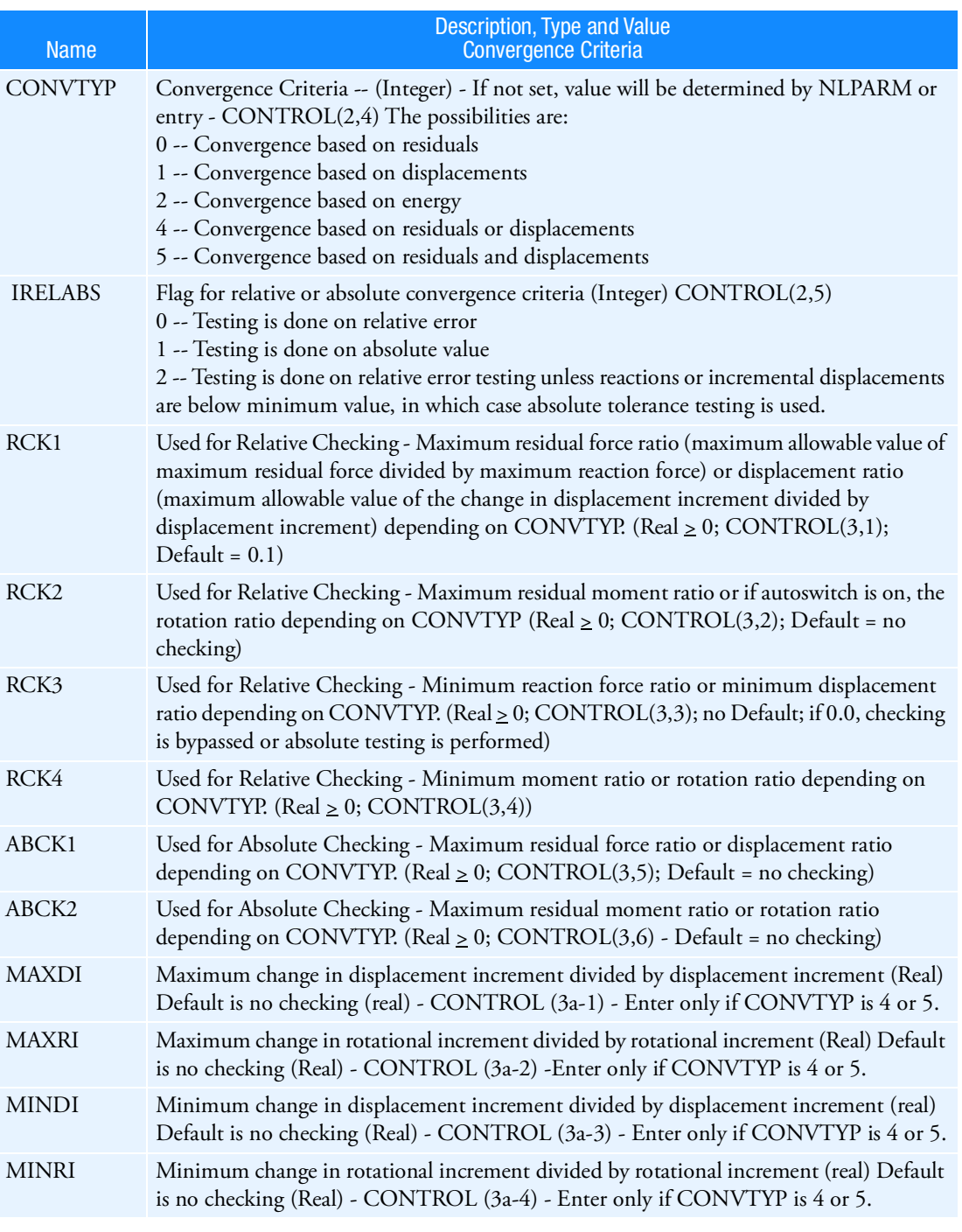

# Table 9-30 Parameters

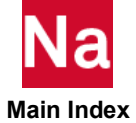

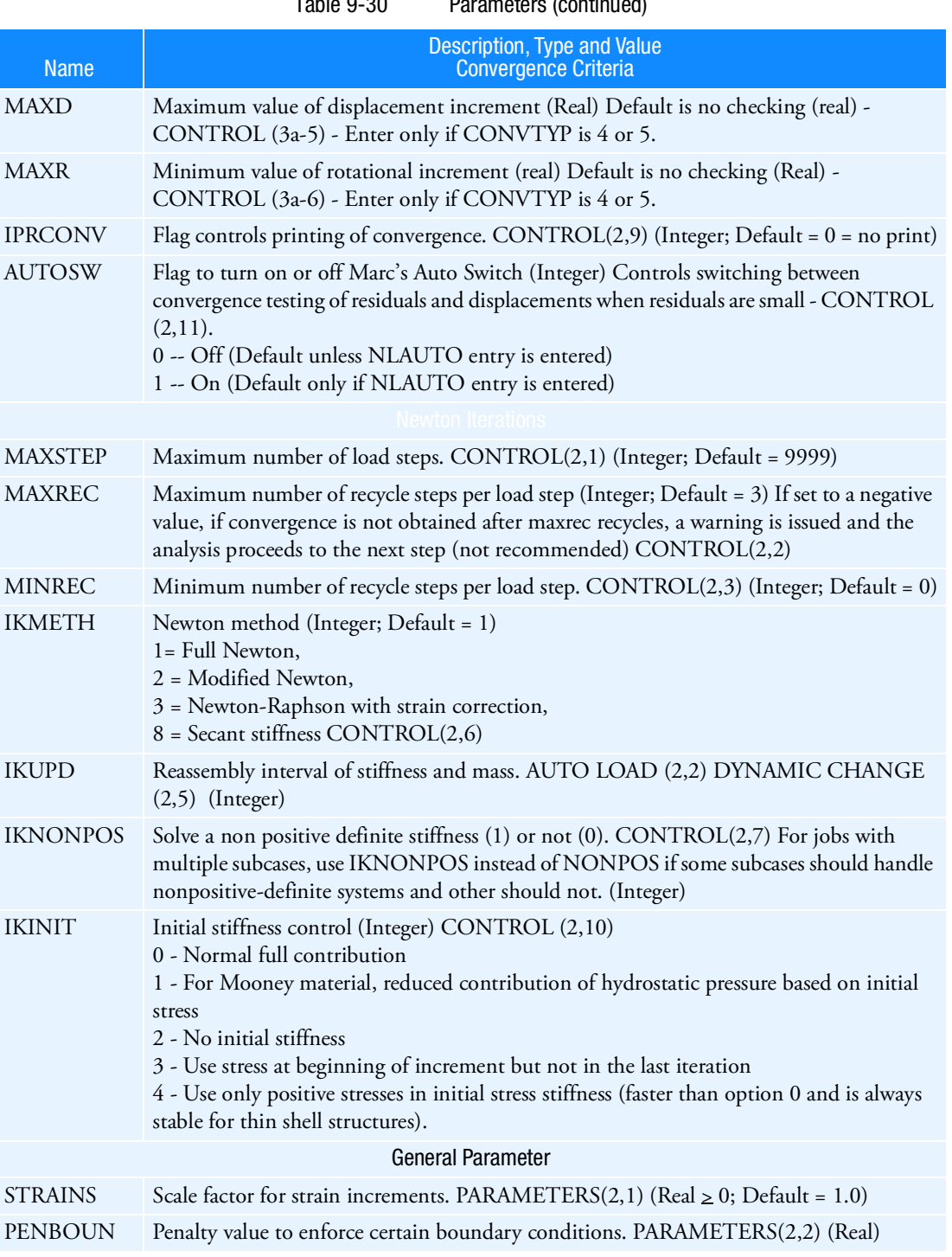

Table 9-30 Parameters (continued)

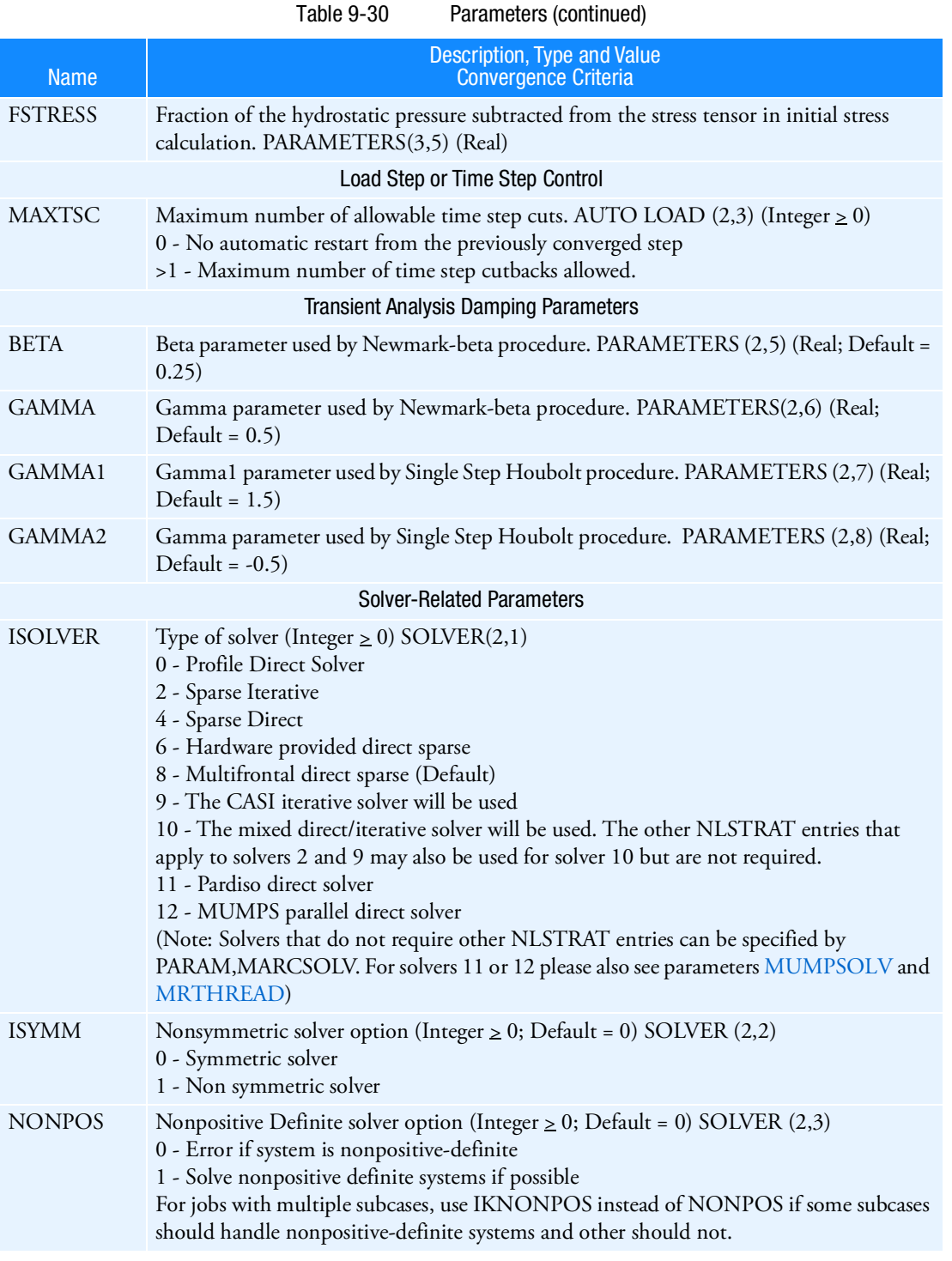

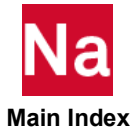

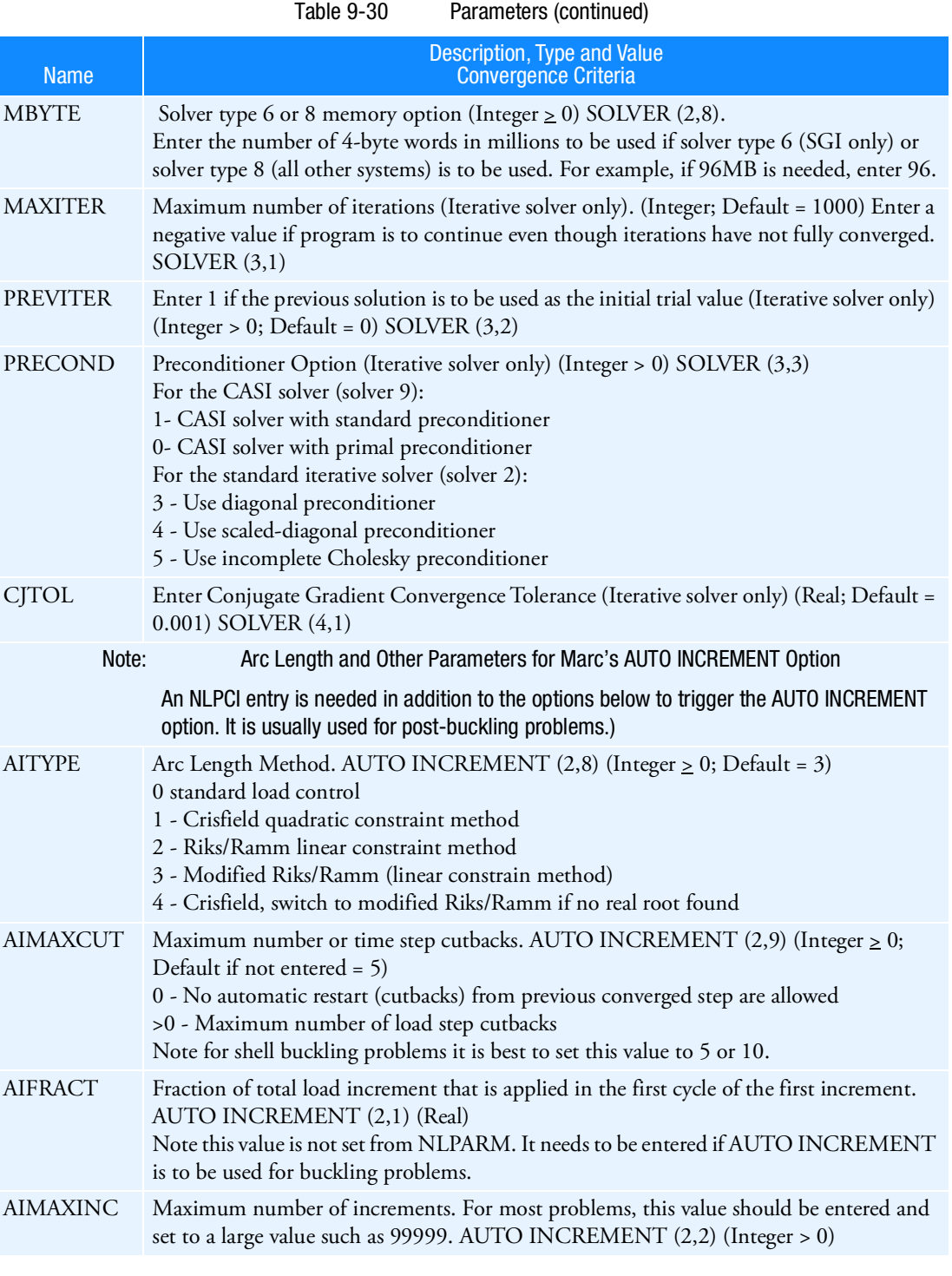

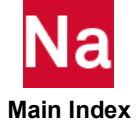

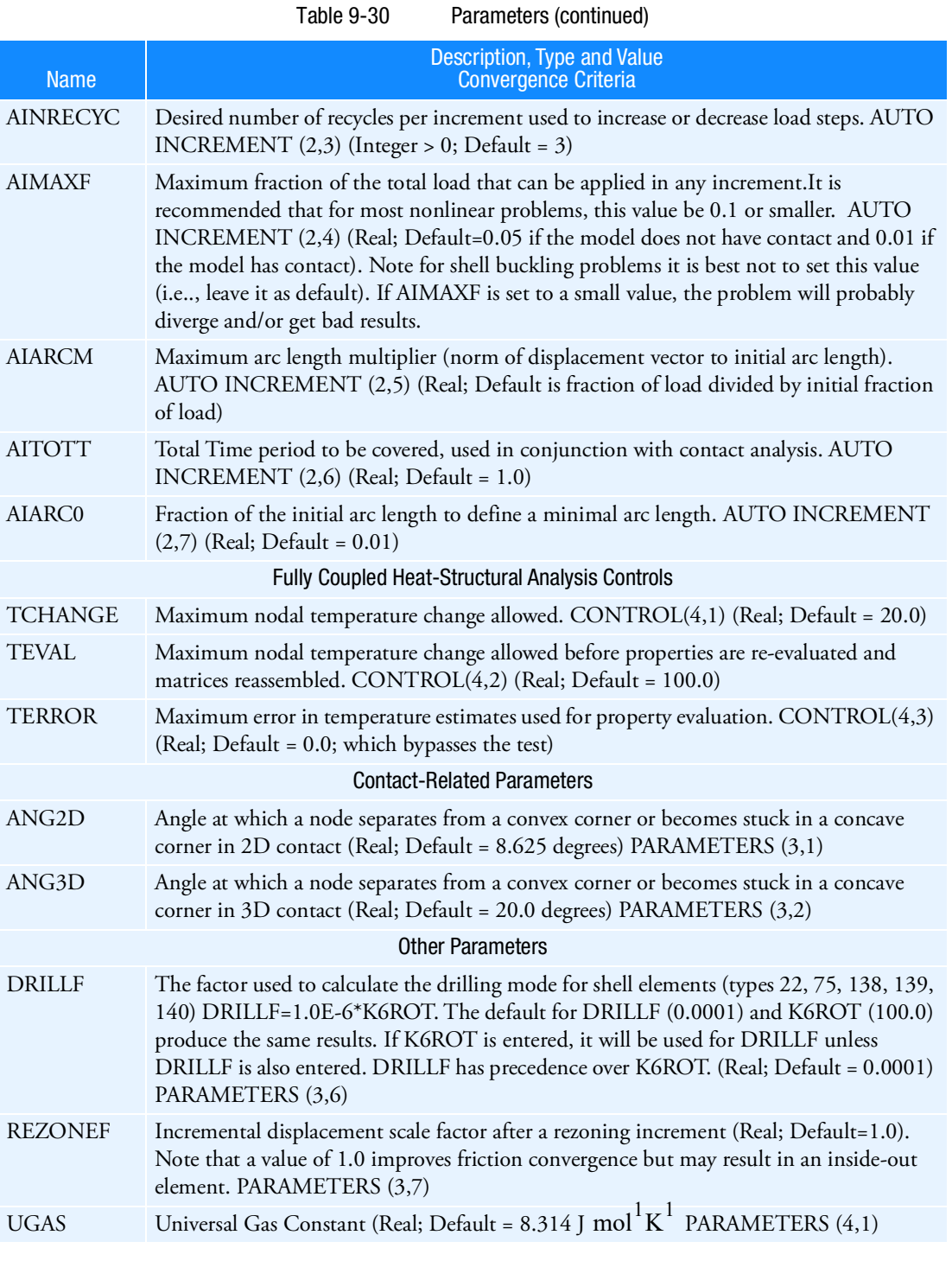

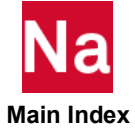

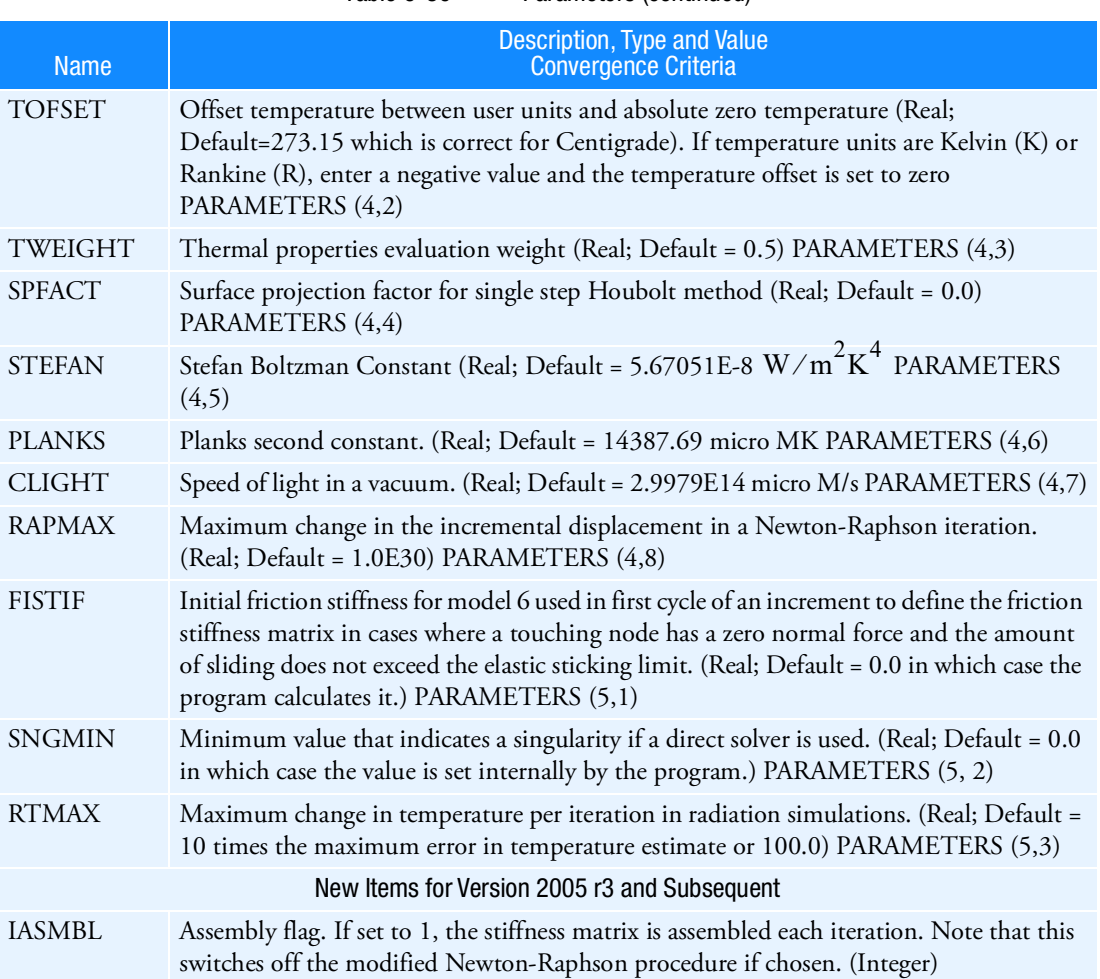

Table 9-30 Parameters (continued)

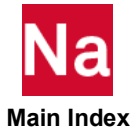

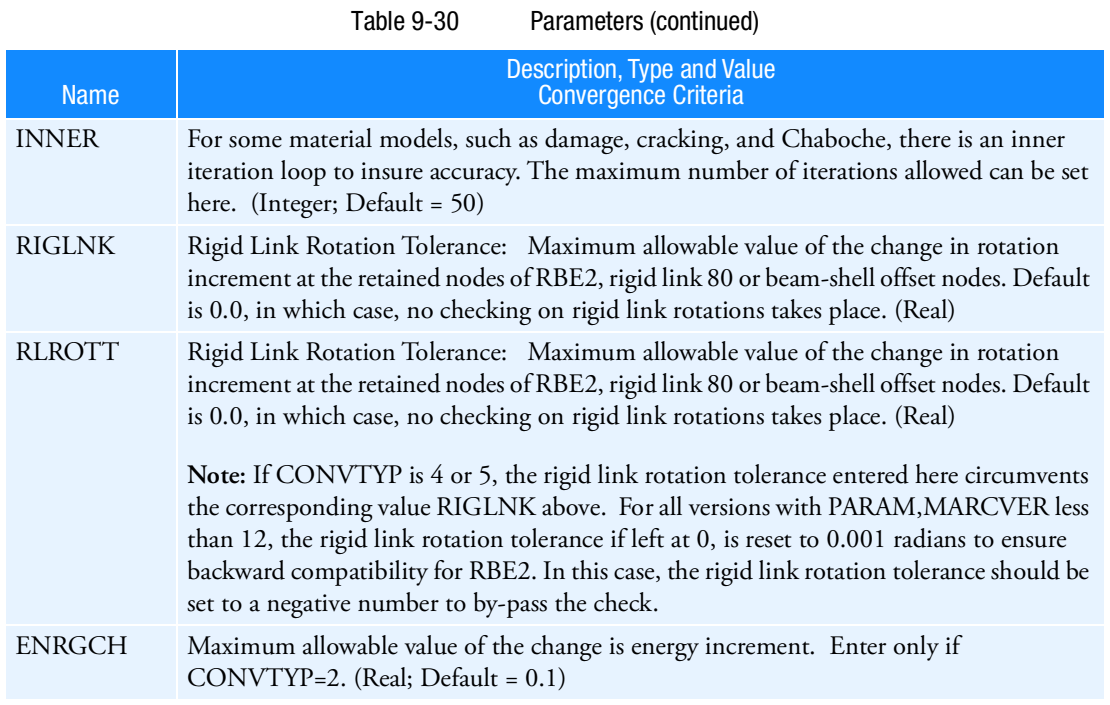

Remarks:

- 1. This entry matches Marc's CONTROL, AUTO LOAD, DYNAMIC CHANGE, PARAMETERS, and SOLVER definitions.
- 2. NLSTRAT is recognized only when Marc is executed from SOL 600.
- 3. Correlation between NLSTRAT names and Marc CONTROL entry fields

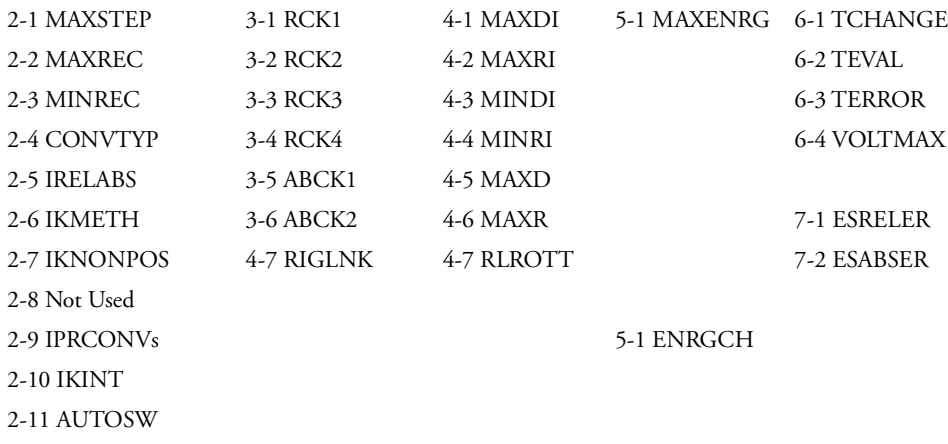

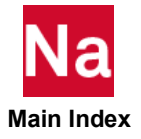

2-12 IASMBL

2-13 INERR

- Items 6-4,7-1,7-2 are not presently available using SOL 600).
- 3-1 to 3-6 is entered only if CONVTYP=0, 4 or 5.
- 4-1 to 4-6 is entered only if CONVTYP=1, 4 or 5.
- 5-1 is entered only if CONVTYP=2.
- 4. Correlation between NLSTRAT names and Marc PARAMETERS entry fields

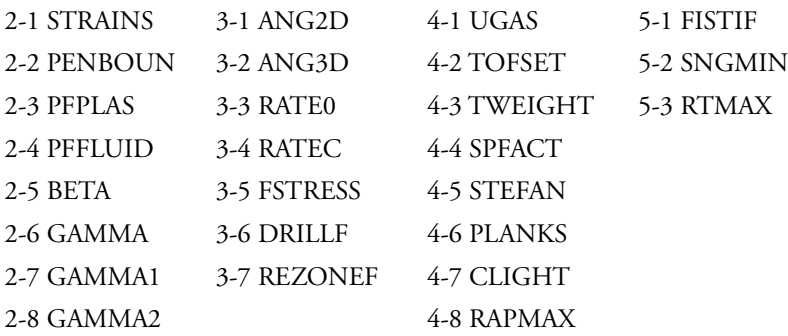

5. Correlation between NLSTRAT names and Marc SOLVER entry fields

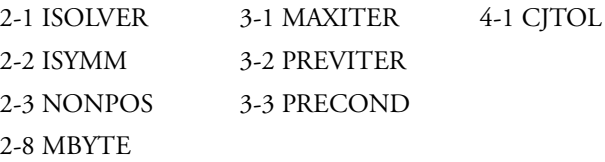

6. Correlation between NLSTRAT names and Marc AUTO INCREMENT entry fields

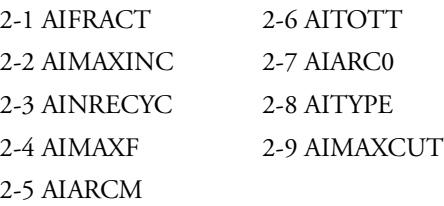

- **Main Index**
- 7. Correlation between NLSTRAT names and Marc AUTO LOAD entry fields

2-2 IKUPD

2-3 MAXTSC

- 8. Correlation between NLSTRAT names and Marc DYNAMIC CHANGE entry fields 2-5 IKUPD
- 9. The ISOLVER must be the same for all load cases (and Phase 0) or Marc will abort. It is recommended that all other SOLVER items also be the same for the entire run. If ISOLVER is a value other than 8, NLSTART with ID=0 must be entered with the desired ISOLVER type. Multiply NLSTRAT entries with ID=1, 2, etc. may be used to change other values if desired.
- 10. ISYMM must be the same for all load cases. All discussions from note 10 apply to ISYMM.

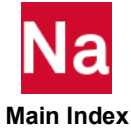
## NOLIN1 Nonlinear Load as a Tabular Function

Defines a forcing function for transient response or nonlinear harmonic response of the form

Function of displacement:  $P_i(t) = S \cdot T(u_j(t))$  or  $P_i(f) = S \cdot T(u_j(f))$  (9-26)

<span id="page-2664-0"></span>Function of velocity:  $P_i(t) = S \cdot T(\dot{u}_j(t))$  or  $P_i(f) = S \cdot T(\dot{u}_j(f))$  (9-27)

where *t* is time, *f* is frequency and  $u_j(t/f)$  and  $\dot{u}_j(t/f)$  are the displacement and velocity at point GJ in the direction of CJ.

Format:

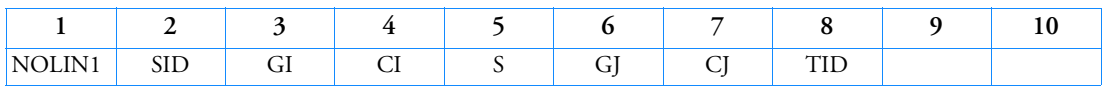

Example:

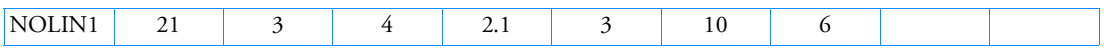

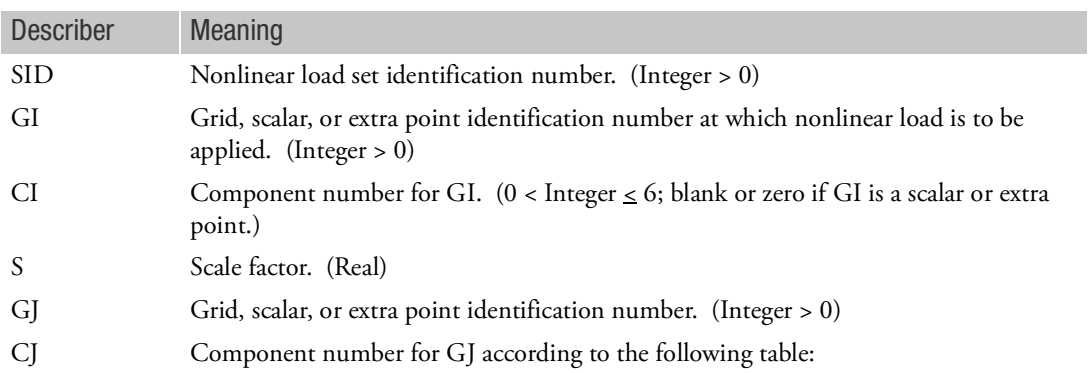

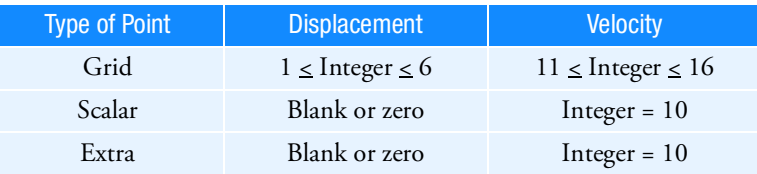

## TID Identification number of a TABLEDi entry. (Integer > 0)

## Remarks:

1. Nonlinear loads must be selected with the Case Control command NONLINEAR = SID.

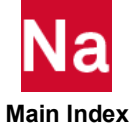

- 2. Nonlinear loads may not be referenced on DLOAD entry.
- 3. All degrees-of-freedom referenced on NOLIN1 entries must be members of the solution set. This means the e-set (EPOINT entry) for modal formulation and the d-set for direct formulation.
- 4. Nonlinear loads as a function of velocity (9-[27\)](#page-2664-0) are denoted by components ten greater than the actual component number; i.e., a component of 11 is component 1 (velocity). The velocity is determined by

$$
\dot{u}_{j, t} = \frac{u_{j, t} - u_{j, t-1}}{\Delta t}
$$

where  $\Delta t$  is the time step interval and  $u_{j, t-1}$  is the displacement of GJ-CJ for the previous time step.

- 5. The time step algorithm in transient solution sequences may loose unconditional stability when this load entry is used. In most practical cases, the time step size chosen to reach a certain accuracy is below the stability limit. It is recommended to decrease the time step if results diverge. Additional recommendations are outlined in the user guides.
- 6. RC network solver does not support NOLIN1 for thermal analysis.
- 7. When enforced motion is used, the NOLIN1 requires that PARAM,ENFMETH,ABS be specified because the generated loads are a function of total displacement and not relative displacement.
- 8. An alternate option for averaging nonlinear loads is available with DIAG 10, although it is *not* recommended.

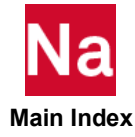

## NOLIN2 Nonlinear Load as the Product of Two Variables

Defines a forcing function for transient response or nonlinear harmonic response of the form

$$
P_i(t) = S \cdot X_j(t) \cdot X_k(t) \text{ or } P_i(f) = S \cdot X_j(f) \cdot X_k(f)
$$

where *t* is time, *f* is frequency and  $X_j(t/f)$  and  $X_k(t/f)$  can be either displacement or velocity at points GJ and GK in the directions of CJ and CK.

Format:

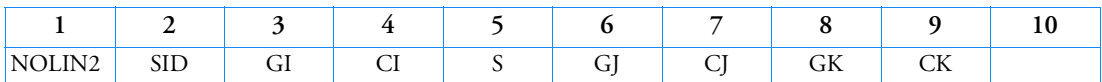

Example:

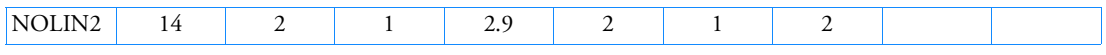

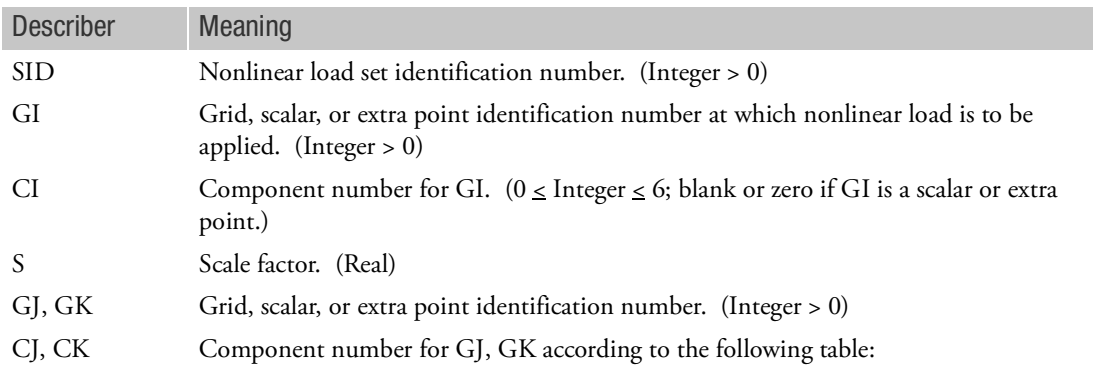

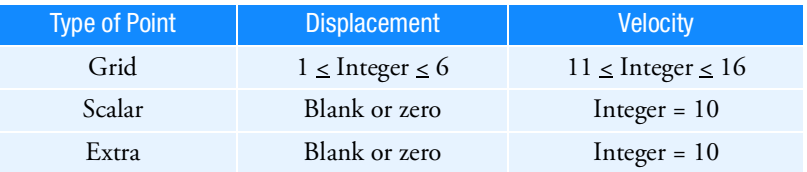

- 1. Nonlinear loads must be selected with the Case Control command NONLINEAR=SID.
- 2. Nonlinear loads may not be referenced on a DLOAD entry.
- 3. All degrees-of-freedom referenced on NOLIN2 entries must be members of the solution set. This means the e-set for modal formulation and the d-set for direct formulation.
- **Main Index**
- 4. GI-CI, GJ-CJ, and G K-CK may be the same point.

5. Nonlinear loads may be a function of displacement  $(X = u)$  or velocity  $(X = \dot{u})$ . Velocities are denoted by a component number ten greater than the actual component number; i.e., a component of 10 is component 0 (velocity). The velocity is determined by

$$
\dot{u}_t = \frac{u_t - u_{t-1}}{\Delta t}
$$

where  $\Delta t$  is the time step interval and  $u_{t-1}$  is the displacement of GJ-CJ or GK-CK for the previous time step.

- 6. The time step algorithm in transient solution sequences may loose unconditional stability when this load entry is used. In most practical cases, the time step size chosen to reach a certain accuracy is below the stability limit. It is recommended to decrease the time step if results diverge. Additional recommendations are outlined in the user guides.
- 7. RC network solver does not support NOLIN2 for thermal analysis.
- 8. When enforced motion is used, the NOLIN2 requires that PARAM,ENFMETH,ABS be specified because the generated loads are a function of total displacement and not relative displacement.
- 9. An alternate option for averaging nonlinear loads is available with DIAG 10, although it is *not* recommended.

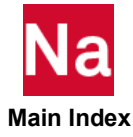

## NOLIN3 Nonlinear Load as a Positive Variable Raised to a Power

Defines a forcing function for transient response or nonlinear harmonic response of the form

$$
P_i(t) = \begin{cases} S \cdot [X_j(t)]^A, X_j(t) > 0 & \text{or } P_i(t) = \begin{cases} S \cdot [X_j(t)]^A, X_j(t) > 0 \\ 0, X_j(t) \le 0 \end{cases} \end{cases}
$$

A Exponent of the forcing function. (ReaI)

where *t* is time, *f* is frequency and  $X_j(t/f)$  may be a displacement or a velocity at point GJ in the direction of CJ.

Format:

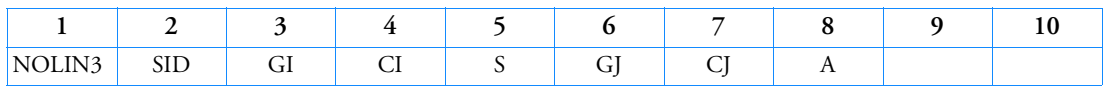

Example:

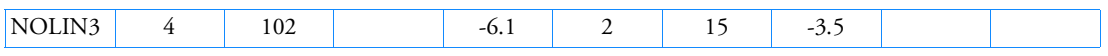

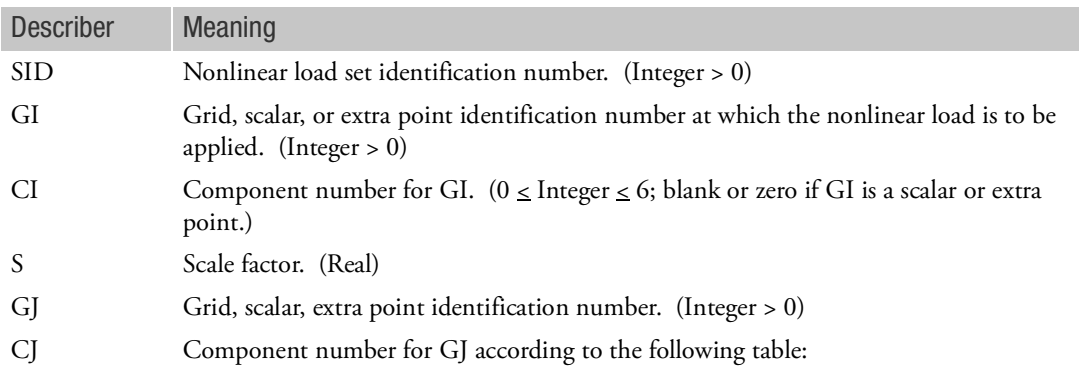

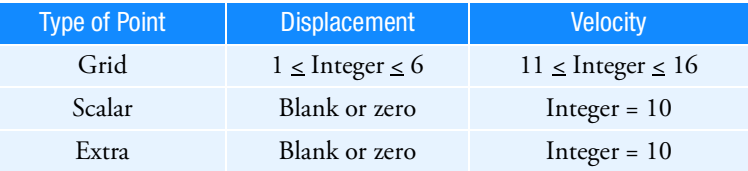

**Main Index**

Remarks:

- 1. Nonlinear loads must be selected with the Case Control command NONLINEAR = SID.
- 2. Nonlinear loads may not be referenced on a DLOAD entry.
- 3. All degrees-of-freedom referenced on NOLIN3 entries must be members of the solution set. This means the e-set for modal formulation and the d-set for direct formulation.
- 4. Nonlinear loads may be a function of displacement  $(X_j = u_j)$  or velocity  $(X_j = u_j)$  . Velocities are denoted by a component number ten greater than the actual component number; e.g., a component of 16 is component 6 (velocity). The velocity is determined by

$$
\dot{u}_{j, t} = \frac{u_{j, t} - u_{j, t-1}}{\Delta t}
$$

where  $\Delta t$  is the time step interval and  $u_{j, t-1}$  is the displacement of GJ-CJ for the previous time step.

- 5. Use a NOLIN4 entry for the negative range of  $X_j(t)$ .
- 6. The time step algorithm in transient solution sequences may loose unconditional stability when this load entry is used. In most practical cases, the time step size chosen to reach a certain accuracy is below the stability limit. It is recommended to decrease the time step if results diverge. Additional recommendations are outlined in the user guides.
- 7. RC network solver does not support NOLIN3 for thermal analysis.
- 8. When enforced motion is used, the NOLIN3 requires that PARAM,ENFMETH,ABS be specified because the generated loads are a function of total displacement and not relative displacement.
- 9. An alternate option for averaging nonlinear loads is available with DIAG 10, although it is *not* recommended.

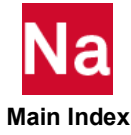

## NOLIN4 Nonlinear Load as a Negative Variable Raised to a Power

Defines a forcing function for transient response or nonlinear harmonic response of the form

$$
P_i(t) = \begin{cases} -S \cdot [-X_j(t)]^A, X_j(t) < 0 \\ 0, X_j(t) \ge 0 \end{cases} \text{ or } P_i(f) = \begin{cases} -S \cdot [-X_j(f)]^A, X_j(f) < 0 \\ 0, X_j(f) \ge 0 \end{cases}
$$

where *t* is time, *f* is frequency and  $X_j(t/f)$  may be a displacement or a velocity at point GJ in the direction of CJ.

Format:

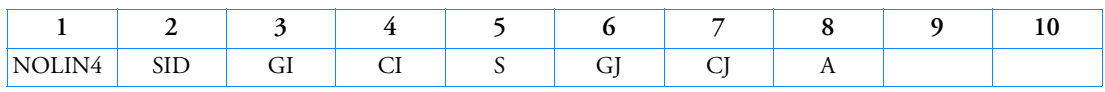

Example:

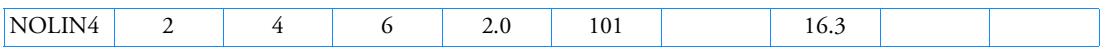

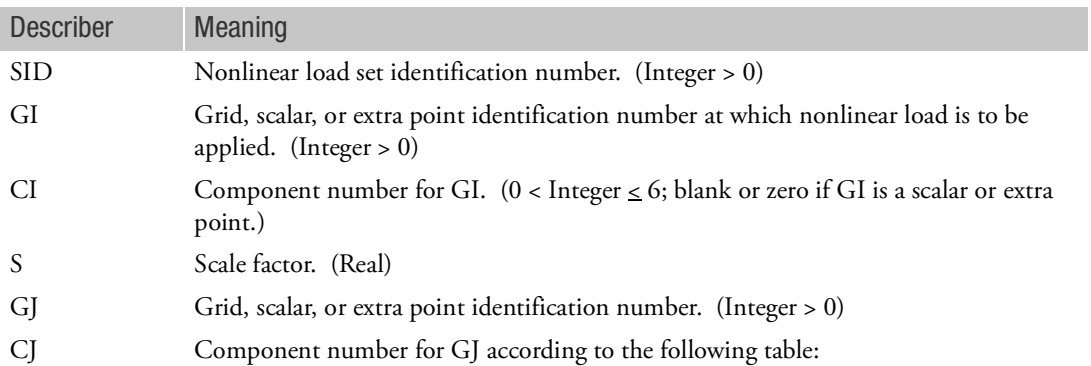

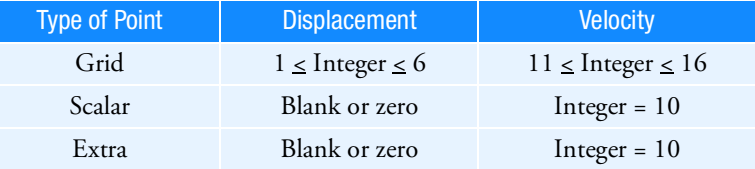

A Exponent of forcing function. (Real)

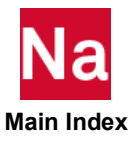

Remarks:

- 1. Nonlinear loads must be selected with the Case Control command NONLINEAR = SID.
- 2. Nonlinear loads may not be referenced on a DLOAD entry.
- 3. All degrees-of-freedom referenced on NOLIN4 entries must be members of the solution set. This means the e-set for modal formulation and the d-set for direct formulation.
- 4. Nonlinear loads may be a function of displacement  $(X_j = u_j)$  or velocity  $(X_j = u_j)$  . Velocities are denoted by a component number ten greater than the actual component number; i.e., a component of 10 is component 0 (velocity). The velocity is determined by

$$
\dot{u}_{j, t} = \frac{u_{j, t} - u_{j, t-1}}{\Delta t}
$$

where  $\Delta t$  is the time step interval and  $u_{j, t-1}$  is the displacement of GJ-CJ for the previous time step.

- 5. Use a NOLIN3 entry for the positive range of  $X_j(t)$ .
- 6. The time step algorithm in transient solution sequences may loose unconditional stability when this load entry is used. In most practical cases, the time step size chosen to reach a certain accuracy is below the stability limit. It is recommended to decrease the time step if results diverge. Additional recommendations are outlined in the user guides.
- 7. RC network solver does not support NOLIN4 for thermal analysis.
- 8. When enforced motion is used, the NOLIN4 requires that PARAM,ENFMETH,ABS be specified because the generated loads are a function of total displacement and not relative displacement.
- 9. An alternate option for averaging nonlinear loads is available with DIAG 10, although it is *not* recommended.

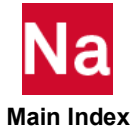

## NSM Non Structural Mass Entry by ID

Defines a set of non structural mass.

Format:

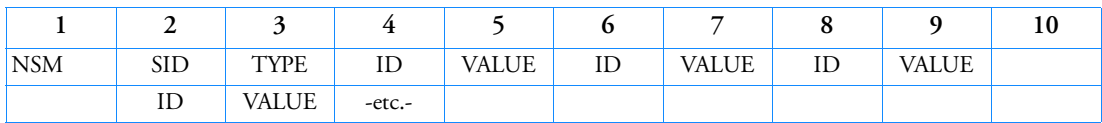

Example:

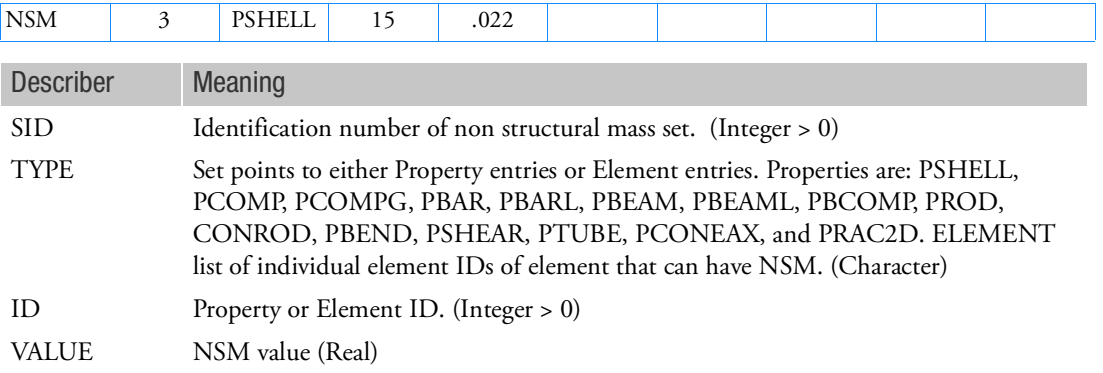

- 1. Non structural mass sets must be selected with Case Control command NSM = SID.
- 2. For CCONEAX the element ID is  $1000 \cdot ID + i$ , where i = 1 to number of harmonics.
- 3. The ELSUM Case Control command will give a summary of both structural and nonstructural mass by element or property type.

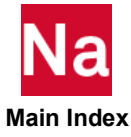

### NSM1 **Alternate Form for NSM Entry**

Defines non structural mass entries by VALUE,ID list.

Format:

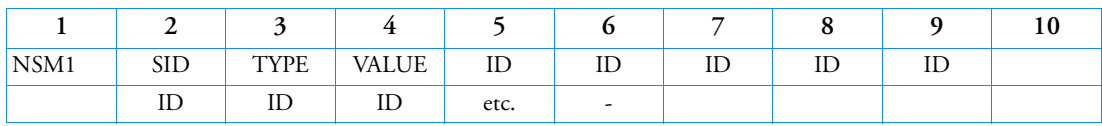

Example:

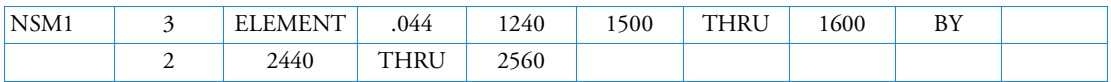

Alternate Form and Example(s), applicable when NASTRAN SYSTEM(444)=0 (IFPSTAR=NO):

(All must be in FIELD 5 and non continuation is allowed)

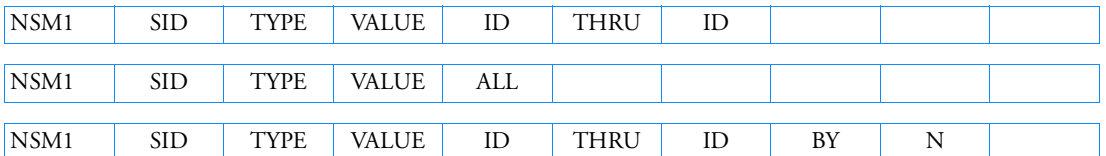

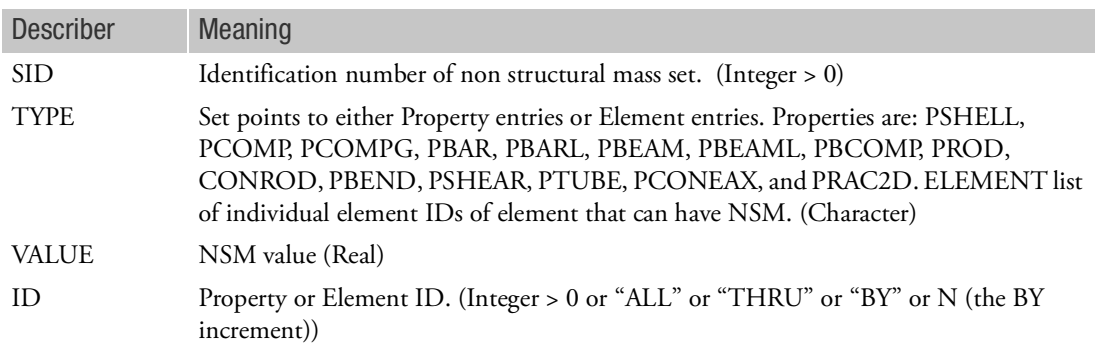

- 1. Non structural mass sets must be selected with Case Control command NSM = SID.
- 2. For CCONEAX the element ID is  $1000 \cdot ID + i$ , where i = 1 to number of harmonics.
- 3. PBEAML and PBCOMP are treated as PBEAM, PBARL is treated as PBAR, and PCOMP or PCOMPG is treated as PSHELL; therefore a command such as: NSM1,12,PCOMP,0.045,ALL

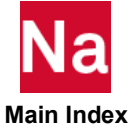

would for example get all PSHELLs in the file. The converted PCOMPs or PCOMPGs plus any existing PSHELLS would have .045 added to their nonstructural mass.

4. The ELSUM Case Control command will give a summary of both structural and nonstructural mass by element or property type.

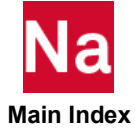

### NSMADD Non Structural Mass Set Combination

Defines non structural mass as the sum of the sets listed.

Format:

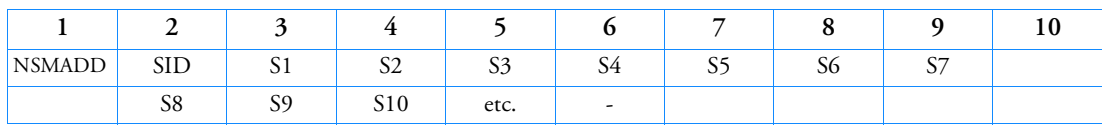

Example(s):

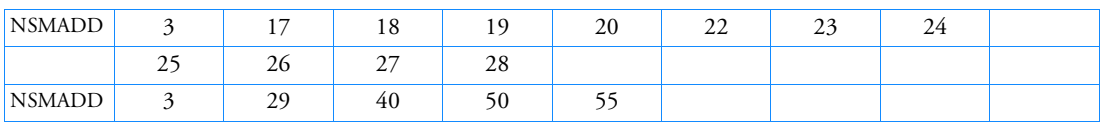

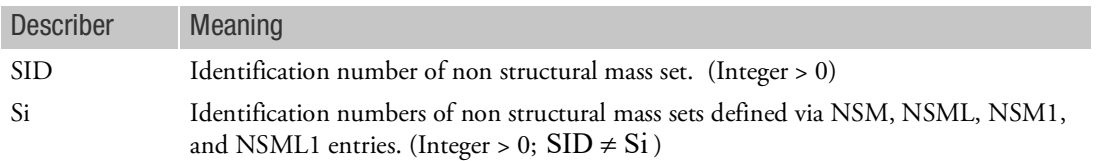

- 1. The non structural mass sets must be selected with the Case Control command NSM = SID.
- 2. No Si may be the identification number of a non structural mass set defined by another NSMADD entry.
- 3. NSMADD entries take precedence over NSM, NSML, NSM1 or NSML1 entries. If both have the same set ID, only the NSMADD entry will be used.
- 4. The ELSUM Case Control command will give a summary of both structural and nonstructural mass by element or property type.

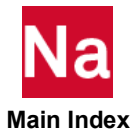

## NSML Lumped Non Structural Mass Entry by ID

Defines a set of lumped non structural mass.

Format:

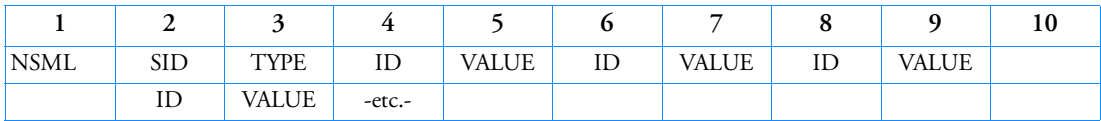

Example:

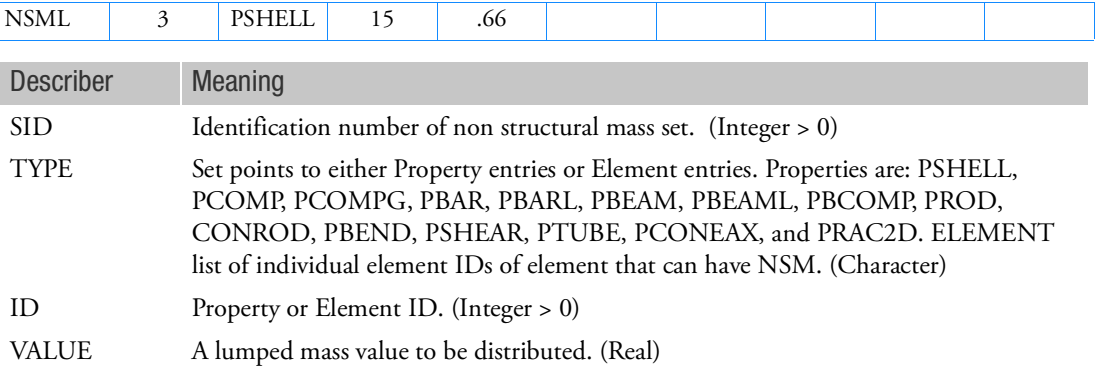

### Remarks:

- 1. If TYPE = ELEMENT is used, line element (CBAR, CBEAM, CBEND, CROD, CTUBE, and CONROD) IDs cannot be mixed with Area element (CQUAD4, CQUAD8, CQUADR, CTRIA3, CTRIA6, CTRIAR, CSHEAR, and CRAC2D) IDs.
- 2. For Area elements the calculation is NSM = VALUE/ $\Sigma_{elements}$  *Area* and for Line elements the

 $\text{calculation is NSM} = \text{VALUE}/\Sigma_{elements} Length$ .

- 3. Non structural mass sets must be selected with Case Control command NSM = SID.
- 4. This entry is not allowed for the CCONEAX element.
- 5. This entry will cause an equivalent NSM entry to be generated using the computed value for NSM.
- 6. The ELSUM Case Control command will give a summary of both structural and nonstructural mass by element or property type.
- 7. Undefined property/element IDs are ignored.

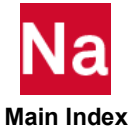

## NSML1 Alternate Form for NSML Entry

Defines lumped non structural mass entries by VALUE,ID list.

Format:

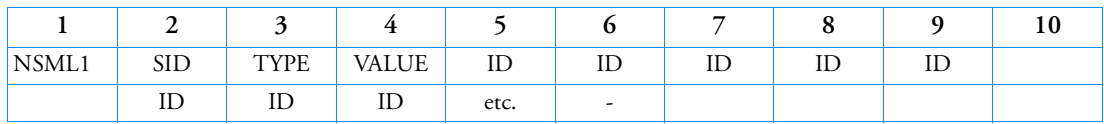

Example:

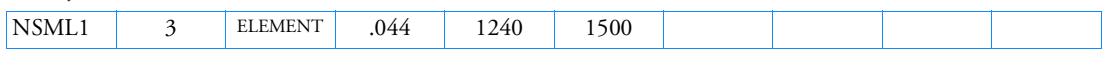

Alternate Form and Example(s):

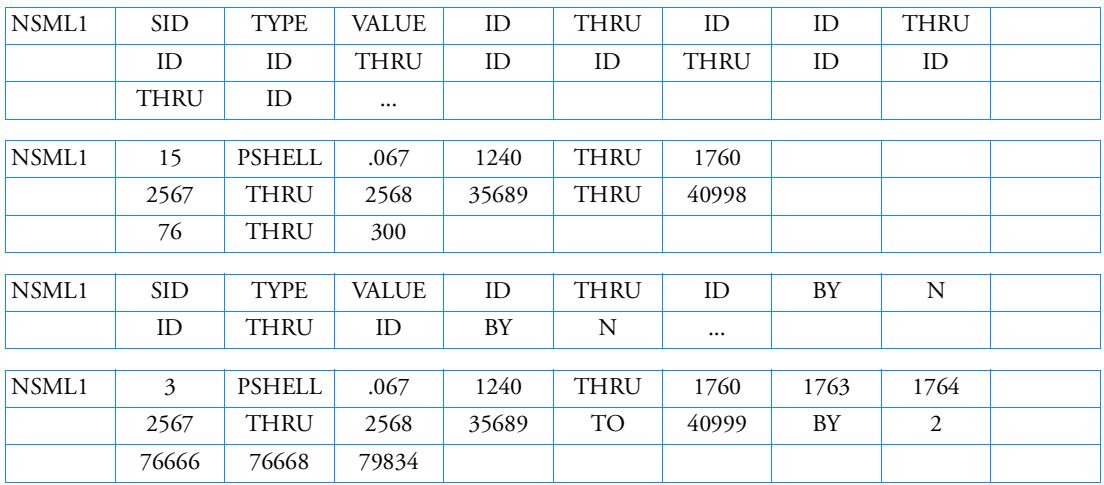

(ALL must be in FIELD 5 and no continuation is allowed)

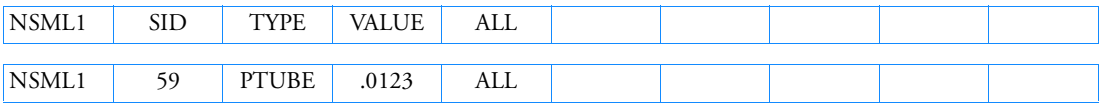

Describer Meaning

SID Identification number of non structural mass set. (Integer > 0)

TYPE Set points to either Property entries or Element entries. Properties are: PSHELL, PCOMP, PCOMPG, PBAR, PBARL, PBEAM, PBEAML, PBCOMP, PROD, CONROD, PBEND, PSHEAR, PTUBE, PCONEAX, and PRAC2D. ELEMENT list of individual element IDs of element that can have NSM. (Character)

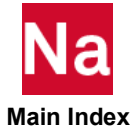

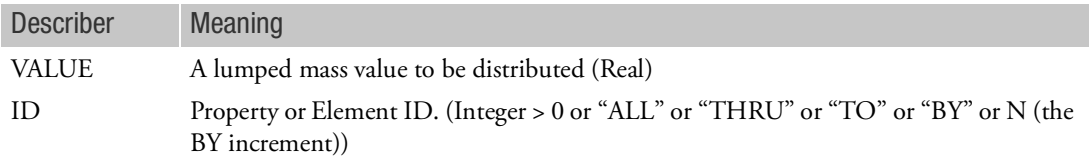

### Remarks:

- 1. If TYPE = ELEMENT is used, line element (CBAR, CBEAM, CBEND, CROD, CTUBE, and CONROD) IDs cannot be mixed with Area element (CQUAD4, CQUAD8, CQUADR, CTRIA3, CTRIA6, CTRIAR, CSHEAR, and CRAC2D) IDs.
- 2. For Area elements the calculation is NSM = VALUE/ $\Sigma_{elements}$  *Area* and for Line elements the  $\text{calculation is NSM} = \text{VALUE}/\Sigma_{elements} Length$ .
- 3. For NSML1 entries with multiple "THRU" and "THRU,BY" and "ID" lists or any such combination of entries, the NSM = VALUE/ $\Sigma_{elements}$  *Area* and for Line elements the calculation

is NSM = VALUE/ $\Sigma_{elements} Length$  is based on the individual parent card plus all continuation entries. If an element appears more then once in these multiple combinations, its area or length will be used multiple times in the sun.

- 4. Nonstructural mass sets must be selected with Case Control command NSM=SID.
- 5. This entry is not allowed for the CCONEAX element.
- 6. PBEAML and PBCOMP are treated as PBEAM, PBARL is treated as PBAR, and PCOMP or PCOMPG is treated as PSHELL; therefore a command such as:

NSML1,12,PCOMP,1.35,ALL

would, for example, get all PSHELLs in the file. The converted PCOMPs or PCOMPGs plus any existing PSHELLS would have a mass of 1.35 added to their nonstructural mass.

- 7. The ELSUM Case Control command will give a summary of both structural and non structural mass by element or property type.
- 8. With the "THRU" and "THRU", "BY" forms, blanks fields are allowed for readability. Any combination of a list of IDs and "THRU" and "THRU", "BY" is allowed. The "THRU" and "BY" lists may have missing IDs. That is the list of IDs in a THRU range need not be continuous.
- 9. Undefined property/element IDs are ignored.

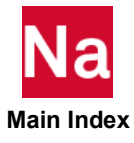

Defines nodal thickness values for beams, plates and/or shells. This is the Marc's nodal thickness option used in SOL 600 only.

Format:

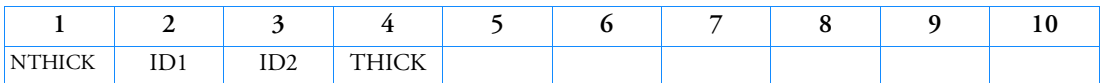

Example:

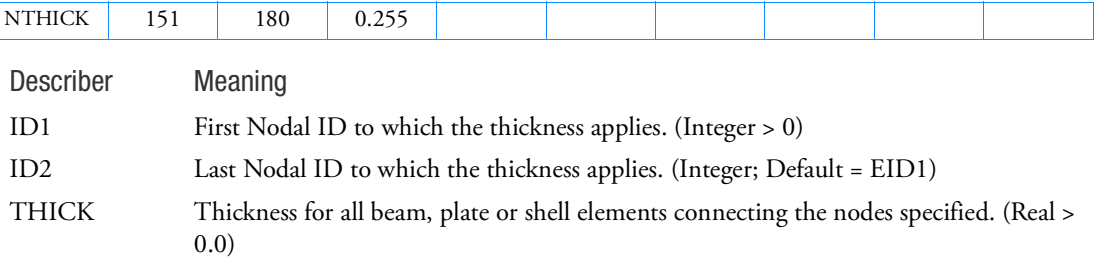

- 1. The option allows specification of beam, plate and/or shell thickness on a nodal basis. Thickness values specified on property entries overrides values specified by this entry.
- 2. For all elements including composite elements, nodal thickness is the total thickness.
- 3. Discontinuities must be modeled using property entries.

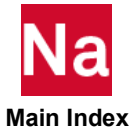

## OMIT Omitted Degrees-of-Freedom

Defines degrees-of-freedom to be excluded (o-set) from the analysis set (a-set).

Format:

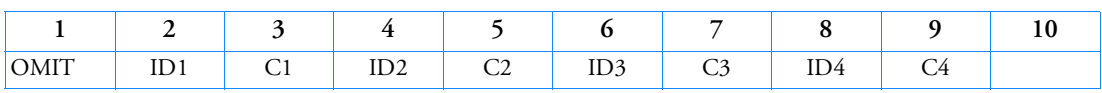

Example:

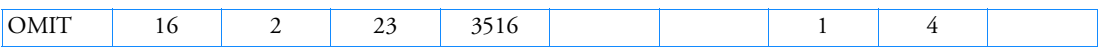

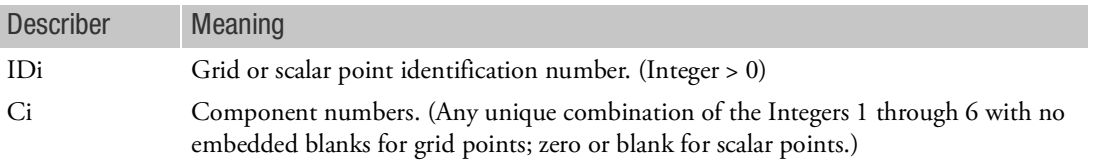

- 1. The degrees-of-freedom specified on this entry form members of the mutually exclusive o-set. They may not be specified on other entries that define mutually exclusive sets. See "Degree-of-Freedom Sets" for a list of these entries.
- 2. Up to 24 degrees-of-freedom may be specified on a single entry.
- 3. In many cases it may be more convenient to use OMIT1, ASET, or ASET1 entries.
- 4. In nonlinear analysis, degrees-of-freedom attached to nonlinear elements must be placed in the a-set. In other words, nonlinear degrees-of-freedom must not be specified on OMIT or OMIT1 entries.
- 5. SOL 400 does not support ASETi, OMITi, BSETi, CSETi, SUPORTi, and QSETi except in the following situations:
	- a. Multidisciplinary (linear) analysis. See Remark 3-e. under the ANALYSIS Case Control command regarding "Standard linear physics". This means there are no subcases for nonlinear analysis using ANALYSIS=NLSTATICS, NLTRAN, HSTAT or HTRAN.
	- b. Linear perturbation with:
		- i. EXTSEOUT Case Control command for external superelement creation. This includes runs with AVLEXB Case Control command.
		- ii. ADAMSMNF Case Control command. These entries must be specified in the BEGIN BULK FLXBDY section. See Remark [21.](#page-264-0) under the ADAMSMNF Case Control command.
	- c. Superelements defined with BEGIN SUPER may contain ASETi, OMITi, BSETi, CSETi, and QSETi entries.

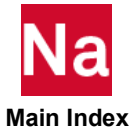

## OMIT1 Omitted Degrees-of-Freedom, Alternate Form 1

Defines degrees-of-freedom to be excluded (o-set) from the analysis set (a-set).

Format:

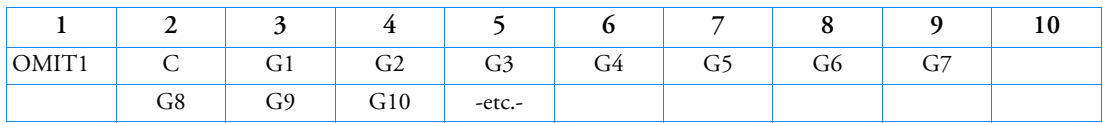

Example:

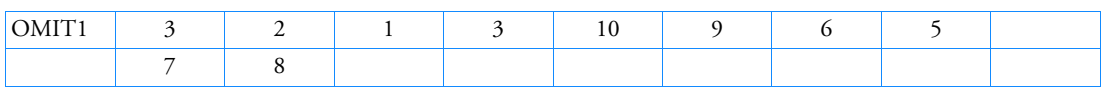

## Alternate Format and Example:

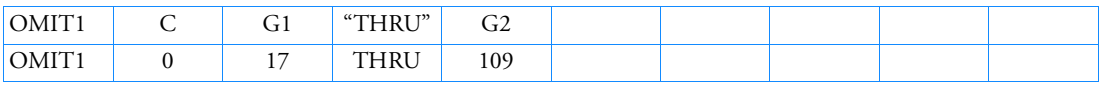

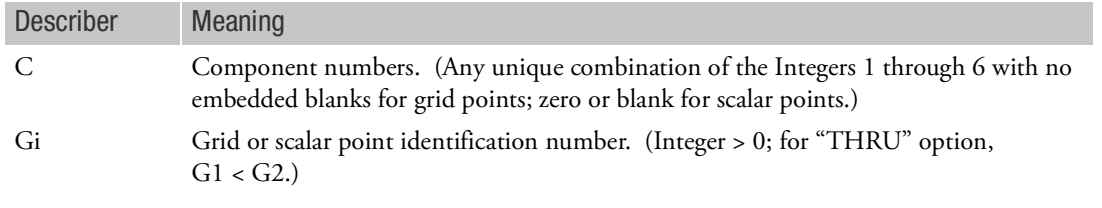

- 1. The degrees-of-freedom specified on this entry form members of the mutually exclusive o-set. They may not be specified on other entries that define mutually exclusive sets. See "Degree-of-Freedom Sets" for a list of these entries.
- 2. If the alternate format is used, not all points in the range G1 through G2 have to be defined. Undefined points will collectively produce a warning message but will otherwise be ignored.
- 3. In nonlinear analysis, degrees-of-freedom attached to nonlinear elements must be placed in the a-set. In other words, nonlinear degrees-of-freedom must not be specified on OMIT or OMIT1 entries.
- 4. SOL 400 does not support ASETi, OMITi, BSETi, CSETi, SUPORTi, and QSETi except in the following situations:
	- a. Multidisciplinary (linear) analysis. See Remark 3-e. under the ANALYSIS Case Control command regarding "Standard linear physics". This means there are no subcases for nonlinear analysis using ANALYSIS=NLSTATICS, NLTRAN, HSTAT or HTRAN.
	- b. Linear perturbation with:
		- i. EXTSEOUT Case Control command for external superelement creation. This includes runs with AVLEXB Case Control command.

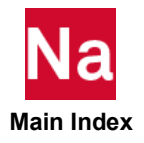

- ii. ADAMSMNF Case Control command. These entries must be specified in the BEGIN BULK FLXBDY section. See Remark [21.](#page-264-0) under the ADAMSMNF Case Control command.
- c. Superelements defined with BEGIN SUPER may contain ASETi, OMITi, BSETi, CSETi, and QSETi entries.

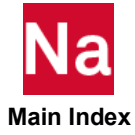

### OMITAX Omitted Conical Shell Degrees-of-Freedom

Defines degrees-of-freedom to be excluded (o-set) from the analysis set (a-set).

Format:

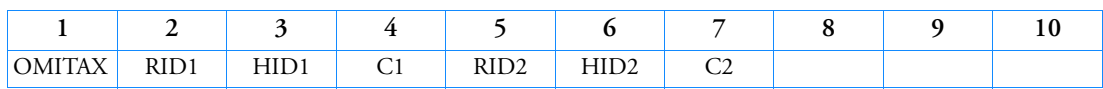

Example:

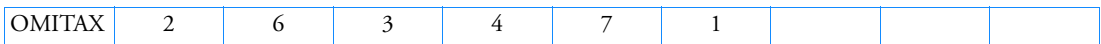

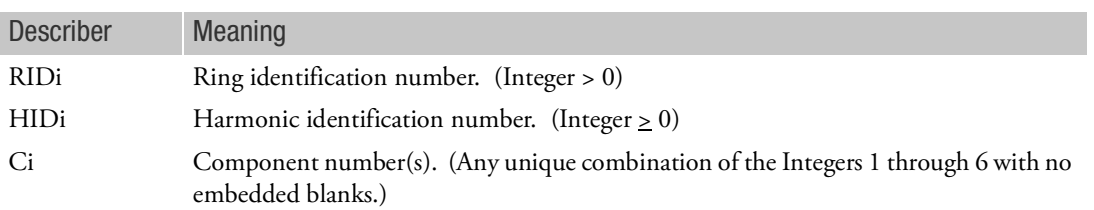

- 1. OMITAX is allowed only if an AXIC entry is also present.
- 2. Up to 12 degrees-of-freedom may be specified on this entry.
- 3. Degrees-of-freedom appearing on OMITAX entries may not appear on MPCAX, SUPAX, or SPCAX entries.
- 4. SOL 400 does not support OMITAX as well ASETi, OMITi, BSETi, CSETi, SUPORTi.

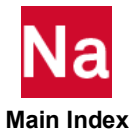

# Entries P

PAABSF Frequency-Dependent Absorbers Element Property

## Format:

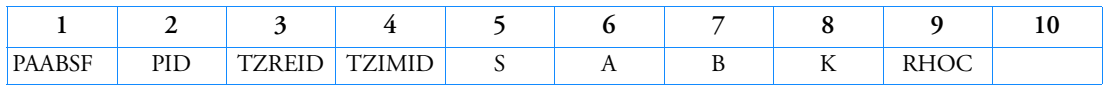

## Example:

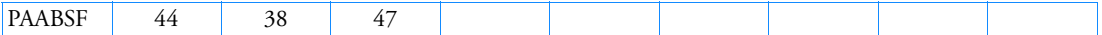

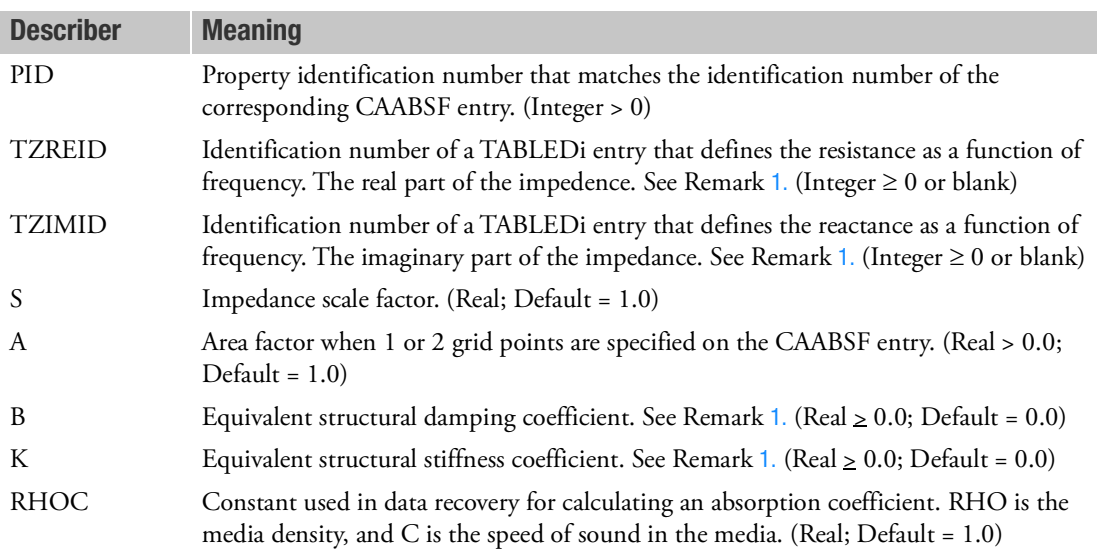

- <span id="page-2684-0"></span>1. At least one of the four fields TZREID, TZIMID, B, or K must be specified.
- 2. If only one grid point is specified on the CAABSF entry, then the impedance  $Z(f) = Z_R + iZ_l$  is the total impedance at the point. If two grids are specified, then the impedance is the impedance per unit length. If three or four points are specified, then the impedance is the impedance per unit area.  $Z_R(f) = \text{TZREID}(f) + B$  and  $Z_I(f) = \text{TZIMID}(f) - K/(2\pi f)$ .
- 3. The resistance represents a damper quantity B. The reactance represents a quantity of the type  $(\omega M - K/\omega)$ . The impedance is defined as  $Z = p/\dot{u}$  where p is the pressure and  $\dot{u}$  is the velocity.
- 4. The impedance scale factor S is used in computing element stiffness and damping terms as:

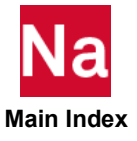

$$
k = \frac{A}{S} \cdot \frac{2\pi f Z_I(f)}{Z_R^2 + Z_I^2} \int \text{ (of shape functions)}
$$

$$
b = \frac{A}{S} \cdot \frac{Z_R(f)}{Z_R^2 + Z_I^2} \int \text{ (of shape functions)}
$$

The value of  $(Z_R^2 + Z_I^2)$  must be greater than machine epsilon--a machine dependent constant in the neighborhood of 1.E-15. The scale factor S can be used to ensure this constraint while retaining the same units.

5. The output for the element is specified by the STRESS Case Control command and consists of the resistance, reactance, and absorption coefficient. The absorption coefficient is defined as:

$$
a = \frac{4(Z_R/\rho c)}{(Z_R/\rho c + 1)^2 + (Z_I/\rho c)^2}
$$

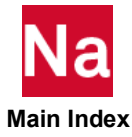

## **PACABS** Acoustic Absorber Property

Defines the properties of the acoustic absorber element.

## Format:

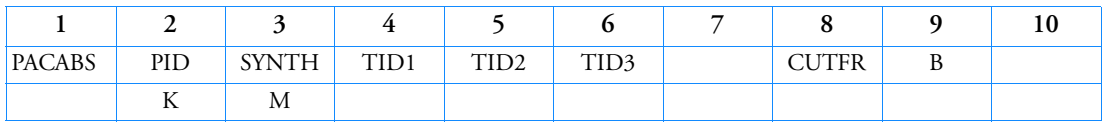

Example:

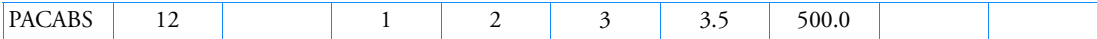

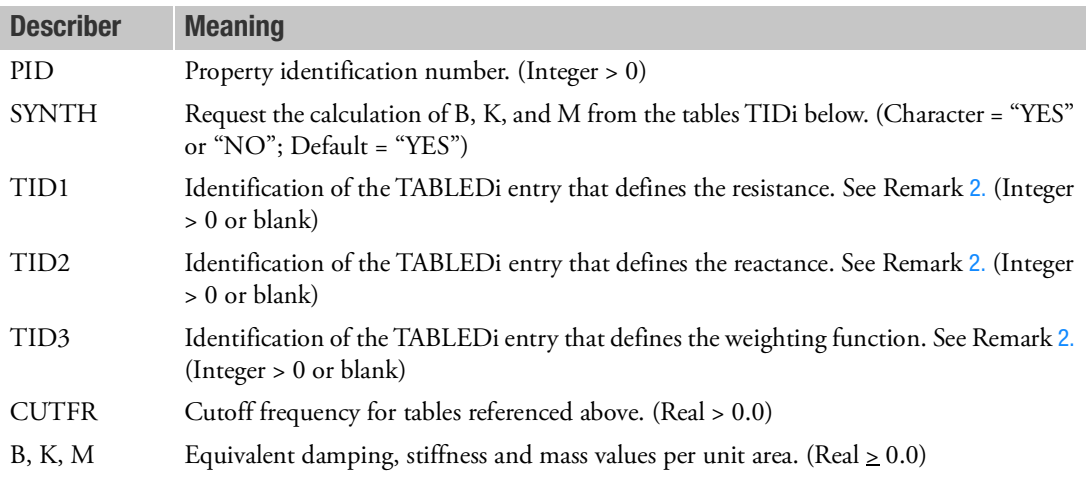

- 1. PACABS is referenced by a CHACAB entry only.
- <span id="page-2686-0"></span>2. If SYNTH = "YES", then TID1 and TID2 must be supplied (TID3 is optional) and the equivalent structural model will be derived from tables TIDi. If TID3 is blank, then the weighting function defaults to 1.0.
- 3. If SYNTH = "NO", then the equivalent structural model will be derived from one of B, K, or M.
- 4. The continuation entry is optional.
- 5. All data defined in tables TIDi must be a function of frequency in cycles/unit time.

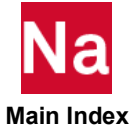

## PACBAR Acoustic Barrier Property

Defines the properties of the acoustic barrier element.

## Format:

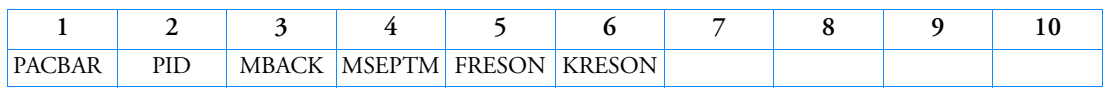

## Example:

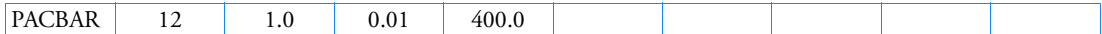

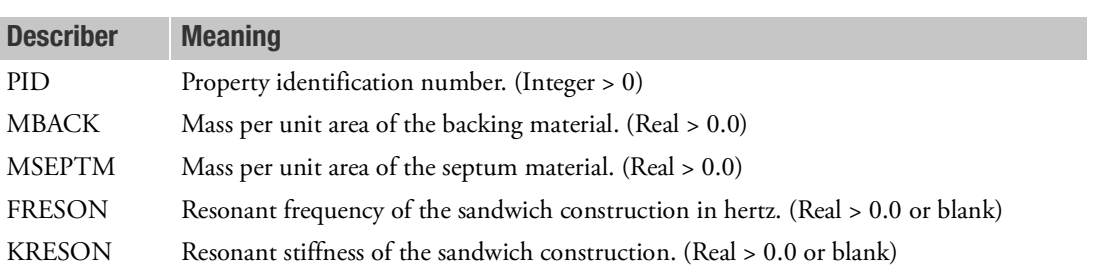

- 1. PACBAR is referenced by a CHACBR entry only.
- 2. Either FRESON or KRESON must be specified, but not both.

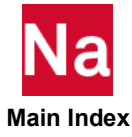

## **PACINF** Acoustic Conjugate Infinite Element Property

Defines the properties of acoustic conjugate infinite elements.

## Format:

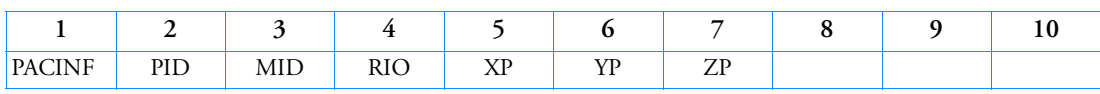

## Example:

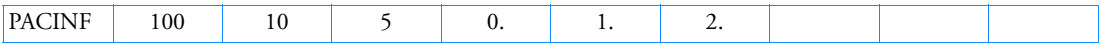

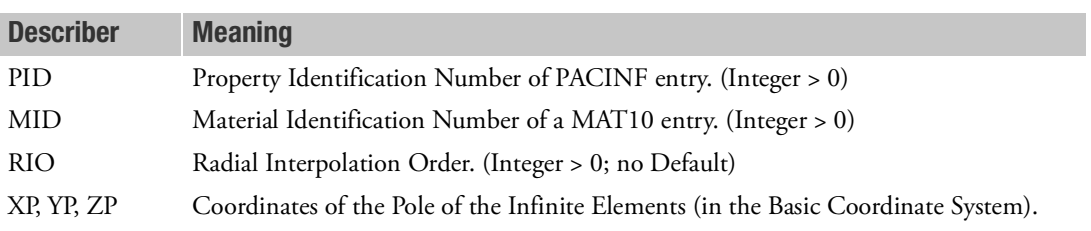

## Remark:

1. The location of the pole together with the connecting grid points of the element, define the geometry of the element, see [Figure 9](#page-2688-0)-104.

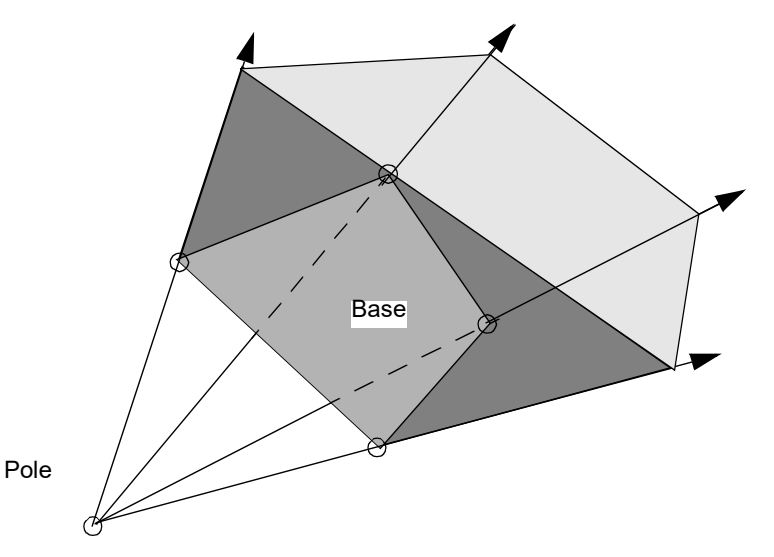

Figure 9-104 Geometry of Infinite Element

<span id="page-2688-0"></span>2. The radial interpolation order required depends on the directivity of the pressure field.

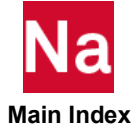

## PAER01 **Aerodynamic Panel Property**

Defines associated bodies for the panels in the Doublet-Lattice method.

## Format:

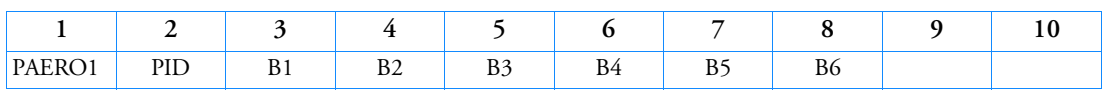

## Example:

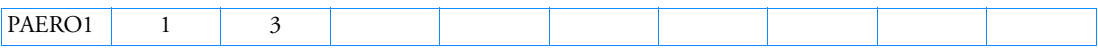

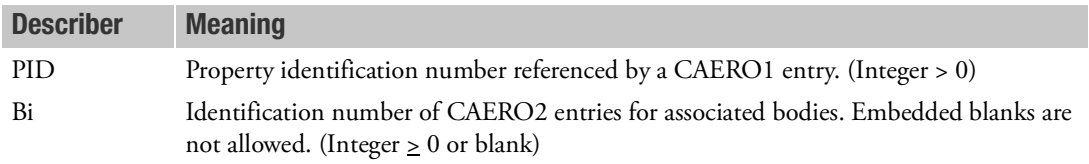

- 1. The associated bodies must be in the same aerodynamic group, as specified in the IGID field on CAERO2 entry.
- 2. If there are no bodies, the entry is still required (with Bi fields blank).
- 3. The Bi numbers above must appear on a CAERO2 entry to define these bodies completely.

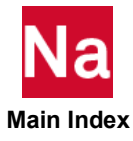

## PAERO2 Aerodynamic Body Properties

Defines the cross-sectional properties of aerodynamic bodies.

### Format:

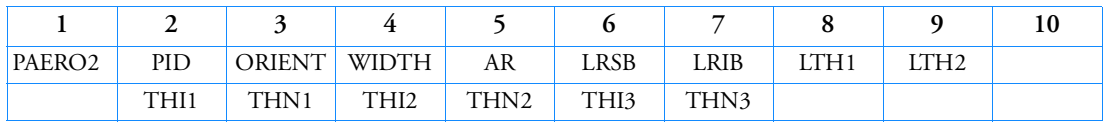

Example:

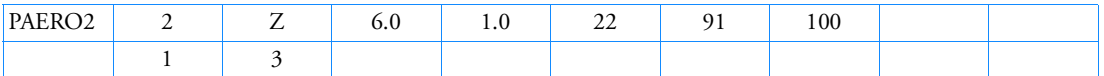

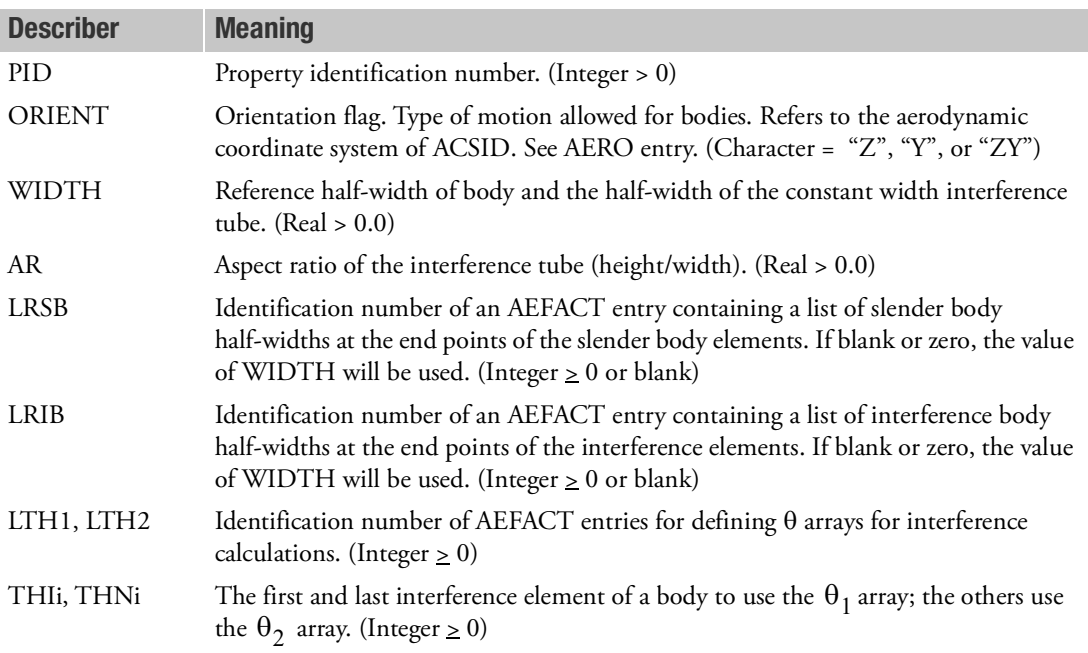

- 1. The half-widths (given on AEFACT entries referenced in fields 6 and 7) are specified at division points. The number of entries on an AEFACT entry used to specify half-widths must be one greater than the number of elements.
- 2. The half-width at the first point (i.e., the nose) on a slender body is usually 0.0; thus, it is recommended (but not required) that the LRSB data is supplied with a zero first value.
- 3. THIi and THNi are interference element numbers on a body. The first element is one for each body.

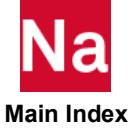

4. A body is represented by a slender body surrounded by an interference tube. The slender body creates the downwash due to the motion of the body, while the interference tube represents the effects upon panels and other bodies.

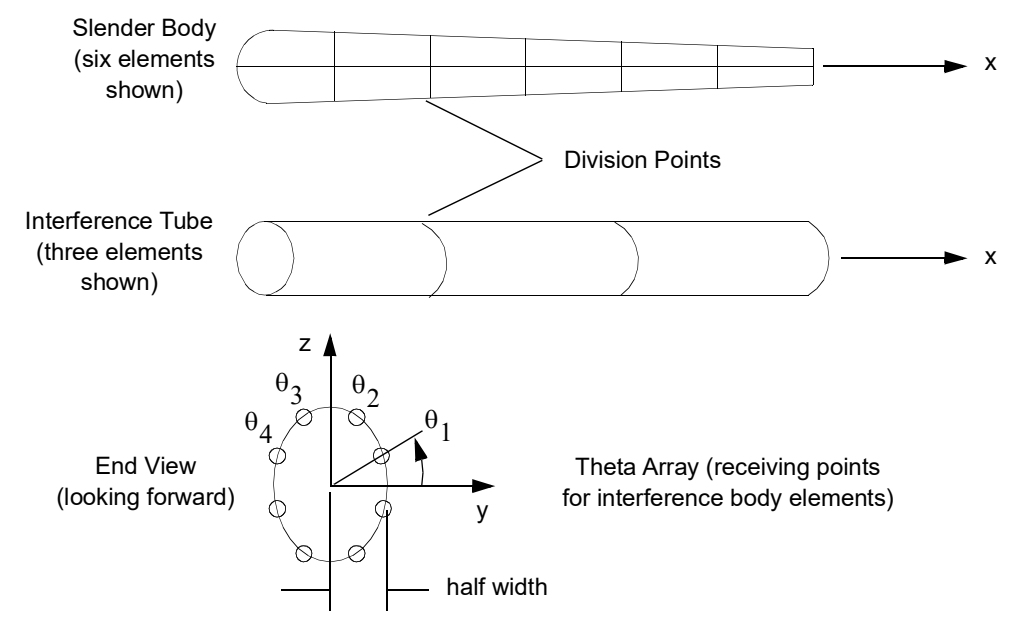

Figure 9-105 Idealization of Aerodynamic Body

- 5. The angles  $\theta_1$  and  $\theta_2$  are input in degrees using the aerodynamic element coordinate system as the reference coordinate system for defining the theta points.
- 6. Distribution of the theta points need not be uniform. A theta point must be placed a finite distance from any aerodynamic box edge; preferably the box edge would be equidistant from any two theta points. This aerodynamic coordinate system is defined on the AERO Bulk Data entry.
- 7. For half models, the theta arrays LTH1 and LTH2 should encompass a full 360 degree range.

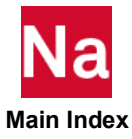

## PAERO3 **Aerodynamic Panel Property**

Defines the number of Mach boxes in the flow direction and the location of cranks and control surfaces of a Mach box lifting surface.

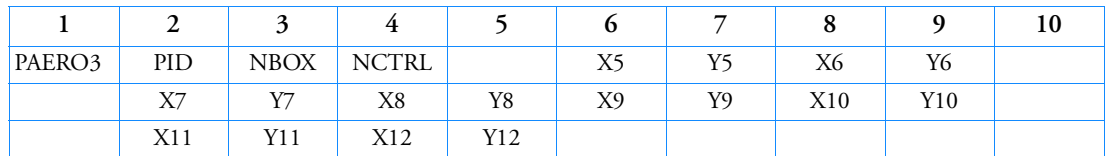

## Format:

## Example:

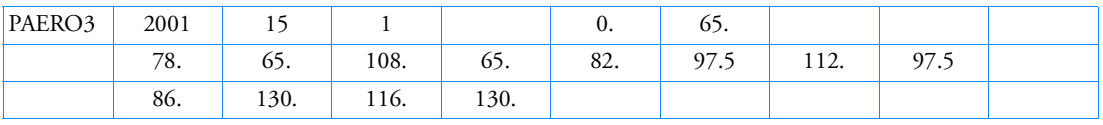

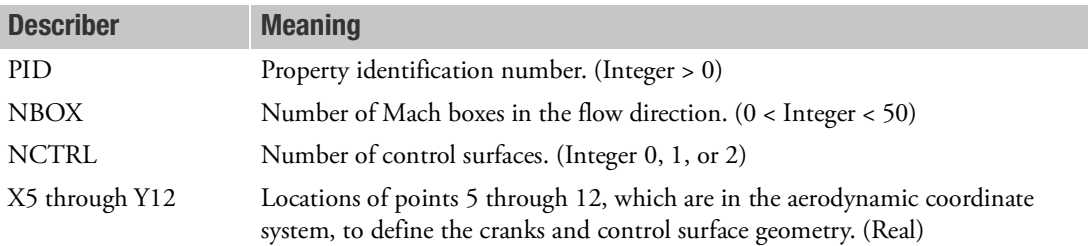

- 1. For an illustration of the geometry, see the CAERO3 entry description.
- 2. If Y5  $\leq$  0.0, there is no leading edge crank. Also, if Y6  $\leq$  0.0, there is no trailing edge crank.
- 3. If NCTRL = 0, no continuations are required. If NCTRL = 1 or 2, then NCTRL continuations are required.
- 4.  $Y7 \ge Y8$ ,  $Y9 \ge Y10$ , and  $Y11 \ge Y12$ .
- 5. The number of Mach boxes in the spanwise direction (NSB) may be found from the following formula:

$$
NSB = INT \left[ \frac{\beta \cdot y_{max}}{\left(\frac{x_{max}}{NBOX + 0.5}\right)} + 0.5 \right]
$$

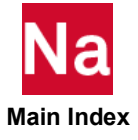

where:

 $\beta = \sqrt{M^2 - 1}$ = maximum chordwise direction *xmax*  $y_{max}$  = maximum spanwise direction  $NBOX = initial number of boxes specified in field 3$ 

The number of Mach boxes in the streamwise direction may then be computed from:

$$
NBOX = INT \left| \frac{x_{max}}{\left(\frac{\beta \cdot y_{max}}{NSB - 0.5}\right)} + 0.999 \right|
$$

The number of chordwise boxes specified by the user (NBOX  $\geq$  50) will be replaced by a floating point number (usually slightly higher than NBOX). The method contracts the mesh equally in both dimensions until a box edge lies on the surface tip. This mesh size is then used to compute the number of chordwise boxes.

Note: A minimum of seven Mach boxes in the flow direction (NBOX) is recommended.

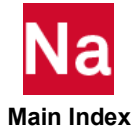

## PAERO4 **Aerodynamic Strip Properties**

Defines properties of each strip element for Strip theory.

## Format:

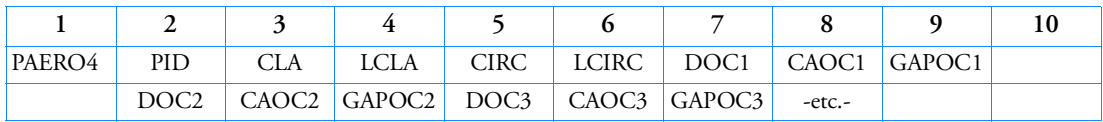

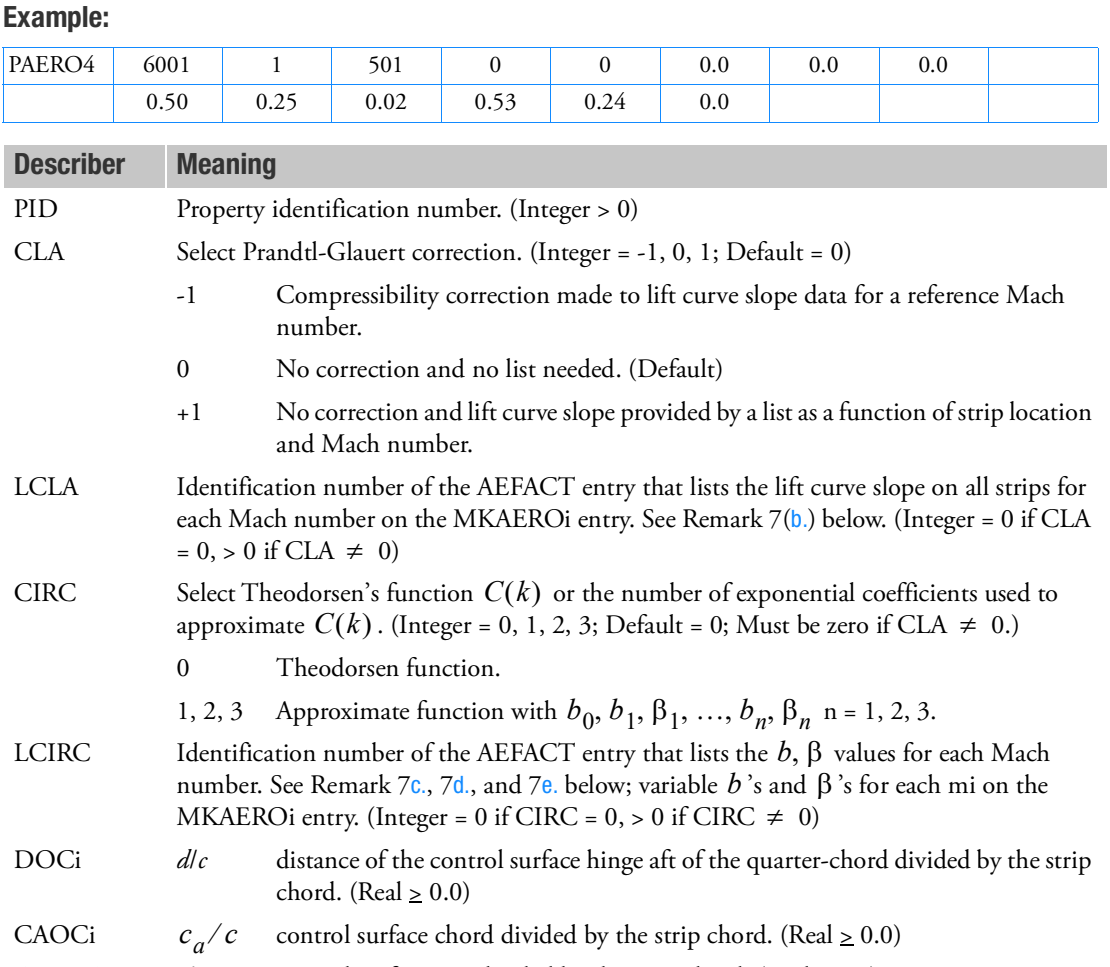

## GAPOCi g/c control surface gap divided by the strip chord. (Real  $\geq 0.0$ )

## Remarks:

1. PAERO4 is required for Strip theory with three fields (DOCi, CAOCi, GAPOCi) specified per strip.

- 2. If CLA = -1, lift curve slope data at one Mach number are needed on the AEFACT entry.
- 3. If CAOCi = 0.0, there is no control surface.
- 4. If GAPOCivb = 0.0, there is no slot flow.
- 5. If GAPOCi < 0.01, then 0.01 is used.
- 6. Embedded blank fields are not permitted.
- 7. [Table 9](#page-2695-4)-31 lists the lift curve slope or lag function selection and the AEFACT entry formats used for Strip theory:

<span id="page-2695-4"></span>

| <b>Theodorsen</b><br><b>Function</b> |                                                                 | <b>Parameter Combinations</b> |              |                |              |                                  | <b>Entry</b>                  |
|--------------------------------------|-----------------------------------------------------------------|-------------------------------|--------------|----------------|--------------|----------------------------------|-------------------------------|
|                                      | <b>Data Type Input</b>                                          | <b>CLA</b>                    | <b>LCLA</b>  | <b>CIRC</b>    | <b>LCIRC</b> | <b>Number of</b><br><b>Words</b> | <b>Format</b><br><b>Index</b> |
| Exact                                | Lift Curve Slope<br>$c_{l_{\alpha i}} = 2\pi$                   | $\mathbf{0}$                  | $\mathbf{0}$ | $\overline{0}$ | $\mathbf{0}$ | No AEFACT entry required         |                               |
|                                      | $c_{l_{\alpha i}}$ Input, Uses<br>Prandtl-Glauert<br>Correction | $-1$                          | ID           | $\mathbf{0}$   | $\mathbf{0}$ | $(NSTRIP+1)$                     | a.                            |
|                                      | $c_{l_{\alpha i}}$ Input, for All m's<br>on MKAERO Entry        | $\mathbf{1}$                  | ID           | $\mathbf{0}$   | $\mathbf{0}$ | (NSTRIP+1)*NMACH                 | b.                            |
| Approximate<br>Coefficients          | $b_{0i}$ , $b_{1i}$ , $1i$ , etc.                               | $\mathbf{0}$                  | $\Omega$     | 1              | ID           | 4*NMACH                          | c.                            |
|                                      |                                                                 | $\Omega$                      | $\Omega$     | $\mathfrak{D}$ | ID           | 6*NMACH                          | $\mathbf{d}$ .                |
|                                      |                                                                 | $\mathbf{0}$                  | $\mathbf{0}$ | 3              | ID           | 8*NMACH                          | e.                            |

Table 9-31 Strip Theory Function Selections and AEFACT Entry Formats

Entry Format

- a. AEFACT, ID,  $m_1$ ,  $c_{l\alpha_1}$ ,  $c_{l\alpha_2}$ ,  $...,$   $c_{l\alpha_{\text{NSTRIP}}}$
- <span id="page-2695-0"></span>b. AEFACT, ID,  $m_1$ ,  $c_{l\alpha}$ ,  $c_{l\alpha}$ ,  $\ldots$ ,  $c_{l\alpha}$ ,  $\ldots$ ,  $c_{l\alpha}$  $m_1, c_{l\alpha_{11}}, c_{l\alpha_{21}}, ..., c_{l\alpha_{\text{NSTRIP1}}},$ <br>  $\ldots, c_{l\alpha_{\text{NSTRIP1}}}, c_{l\alpha_{\text{NSTRIP2}}},$  for all m on MKAEROi data entry  $m_2$ ,  $c_{l\alpha_{11}}$ ,  $c_{l\alpha_{12}}$ ,  $c_{l\alpha_{21}}c_{l\alpha_{22}}$ ,  $\ldots$ ,  $c_{l\alpha_{\text{NSTRIP1}}}$ ,  $c_{l\alpha_{\text{NSTRIP2}}}$
- <span id="page-2695-1"></span>c. AEFACT, ID,  $m_1$ ,  $b_{01}$ ,  $b_{11}$ ,  $\beta_{11}$ ,  $m_2$ ,  $b_{02}$ ,  $b_{12}$ ,  $P_{12}$ ,  $m_3$ , etc.
- <span id="page-2695-2"></span>d. AEFACT, ID,  $m_1$ ,  $b_{01}$ ,  $b_{11}$ ,  $\beta_{11}$ ,  $b_{21}$ ,  $\beta_{21}$ ,  $m_2$ , etc.
- e. AEFACT, ID,  $m_1$ ,  $b_{01}$ ,  $b_{11}$ ,  $\beta_{11}$ ,  $b_{21}$ ,  $\beta_{21}$ ,  $b_{31}$ ,  $\beta_{31}$  $m_2$  etc.
- <span id="page-2695-3"></span>8. A control surface rotation is positive when the trailing edge moves in the negative z-direction of the aerodynamic element coordinate system; see the *MSC Nastran: Aeroelastic Analysis User's Guide*.

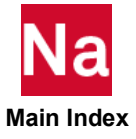

## PAER05 **Aerodynamic Panel Property**

Defines properties of each strip element for Piston theory.

## Format:

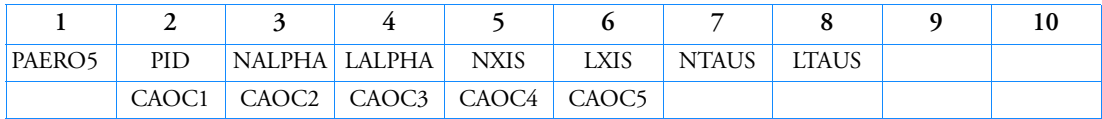

Example:

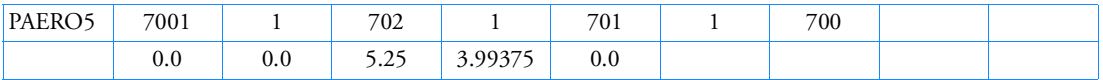

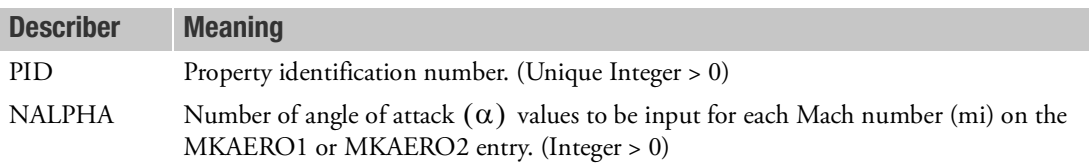

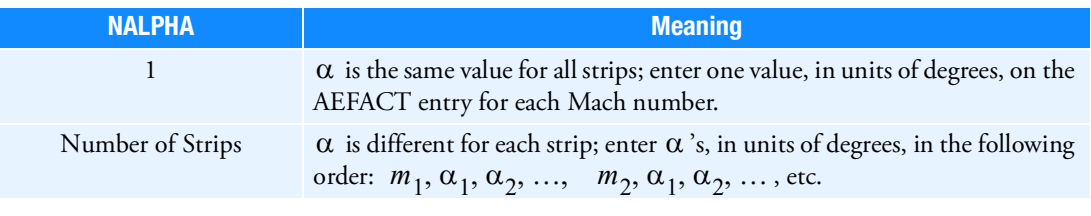

- LALPHA ID number of the AEFACT entry that lists the  $\alpha$ 's for the strips at each Mach number in the MKAERO1 or MKAERO2 entry. (Integer > 0)
- NXIS Number of dimensionless chord coordinates  $(\xi)$  to be input. (Integer  $\geq 0$ , Default = 0)

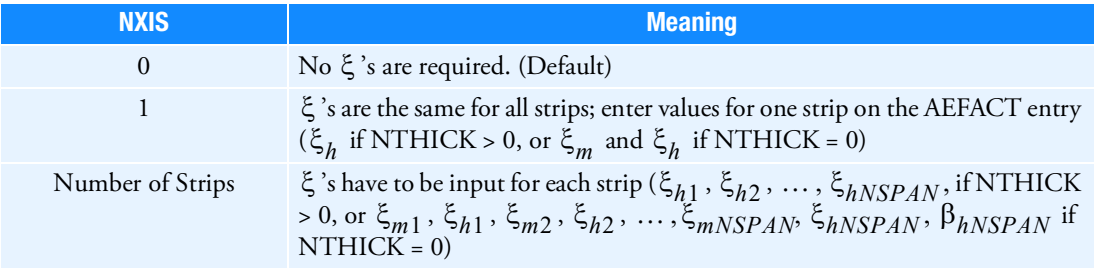

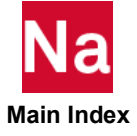

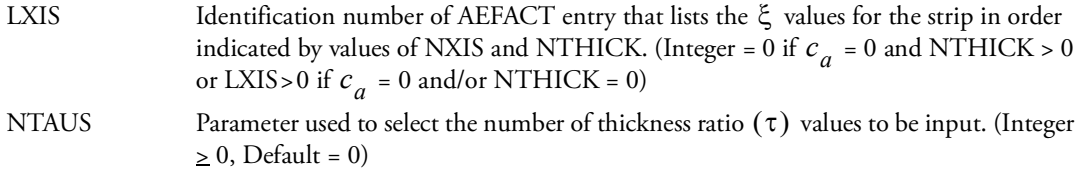

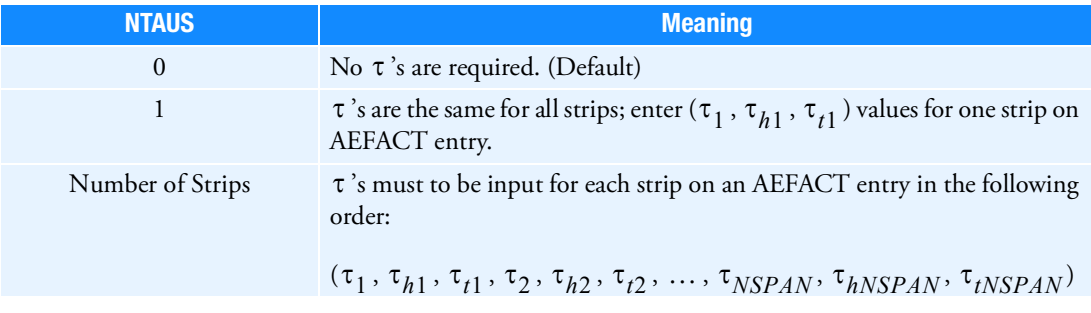

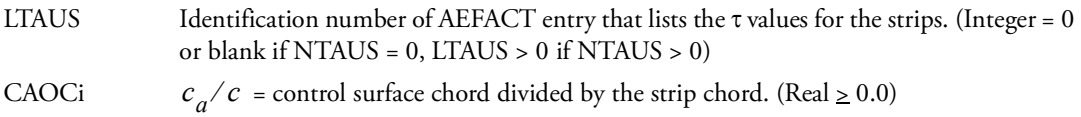

- 1. The continuation entry is required for Piston theory with one entry (CAOCi) per strip.
- 2. Embedded blank fields are not allowed on the continuation entry.
- 3. If CAOCi = 0.0, there is no control surface.
- 4. [Table 9](#page-2698-0)-32 lists the thickness data input and AEFACT entry format used for Piston theory.

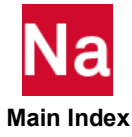

<span id="page-2698-0"></span>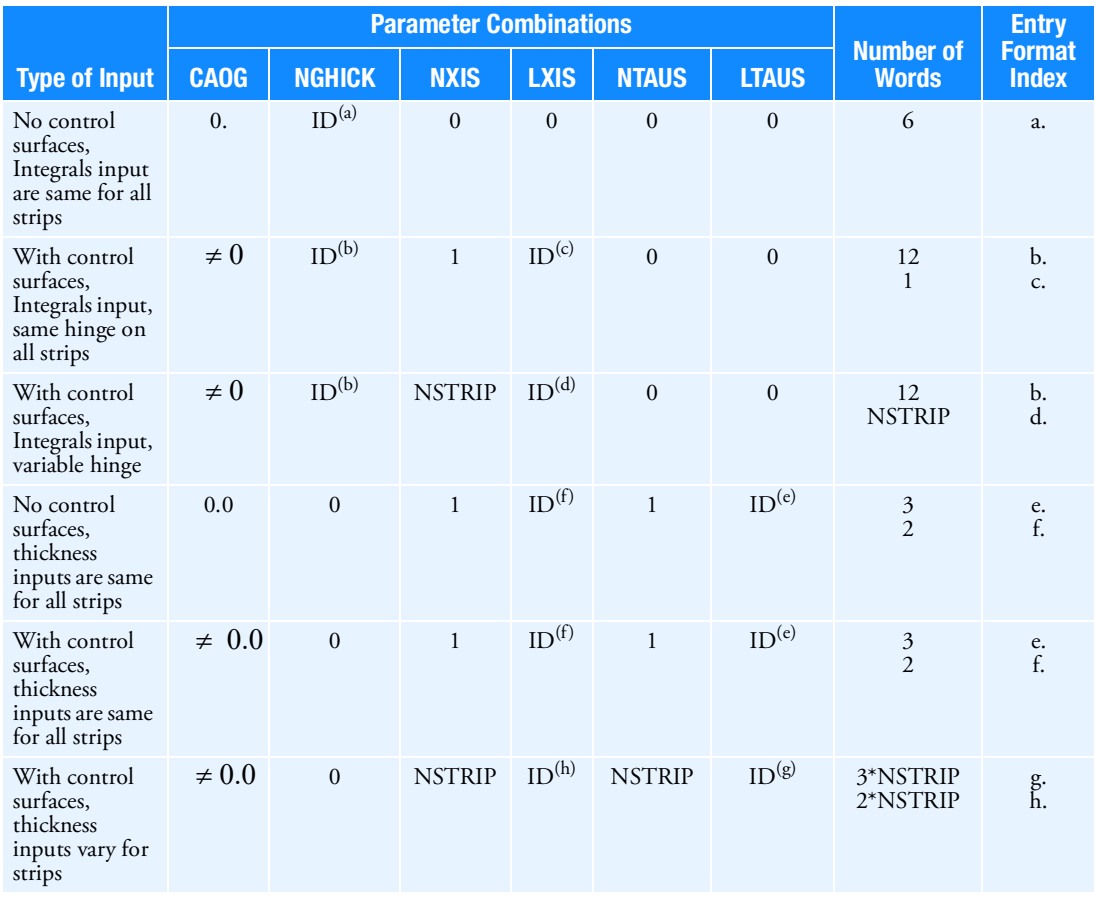

Table 9-32 Thickness Data Input and AEFACT Entry Format for Piston Theory

Entry Format

- a. AEFACT, ID,  $I_1$ ,  $I_2$ ,  $I_3$ ,  $I_4$ ,  $I_5$ ,  $I_6$
- b. AEFACT, ID,  $I_1, \ldots, I_6, J_1, \ldots, J_6 I_1, I_2, I_3, I_4, I_5, I_6$
- c. AEFACT, ID, *h*
- d. AEFACT, ID,  $\xi_{h1}$ ,  $\xi_{h2}$ ,  $\xi_{h3}$ , ...,  $\xi_{hNSTRIP}$
- e. AEFACT, ID,  $\tau_m$ ,  $\tau_h$ ,  $\tau_t$
- f. AEFACT, ID,  $\xi_m$ ,  $\xi_h$
- g. AEFACT, ID,  $\tau_{m1}$ ,  $\tau_{h1}$ ,  $\tau_{t1}$ ,  $\tau_{m2}$ ,  $\tau_{h2}$ ,  $\tau_{t2}$ , ...,  $\tau_{m}$ NSTRIP,  $\tau_{h}$ NSTRIP,  $\tau_{t}$ NSTRIP  $\tau_{m1}$ ,  $\tau_{h1}$ ,  $\tau_{t1}$ ,  $\tau_{m2}$ ,  $\tau_{h2}$ ,  $\tau_{t2}$ ,  $\ldots$ ,  $\tau_{m}$ NSTRIP,  $\tau_{h}$ NSTRIP,  $\tau_{t}$ NSTRIP
- h. AEFACT, ID,  $\xi_{m1}$ ,  $\xi_{h1}$ ,  $\xi_{m2}$ ,  $\xi_{h2}$ ,  $..., \xi_{m\text{NSTRIP}}$ ,  $\xi_{h\text{NSTRIP}}$

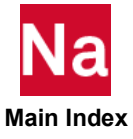

5. The following table lists the angle-of-attack distribution and AEFACT entry formats used for Piston theory.

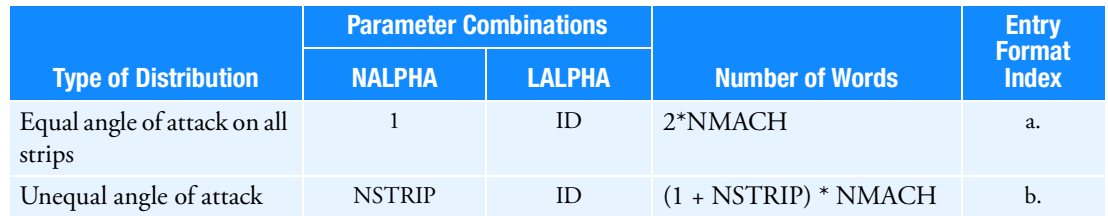

Entry Format

- a. AEFACT, ID,  $m_1$ ,  $\alpha_1$ ,  $m_2$ ,  $\alpha_2$ , ...,
- b. AEFACT, ID,  $m_1, \alpha_{11}, \alpha_{21}, \alpha_{31}, \ldots, \alpha_{\text{NSTRIP1}}, m_2, \alpha_{12}, \alpha_{22}, \ldots, \alpha_{\text{NSTRIP2}}, m_2$ , etc., for all m on MKAEROi entry.  $m_1, \alpha_{11}, \alpha_{21}, \alpha_{31}, \ldots, \alpha_{\text{NSTRIP1}}, m_2, \alpha_{12}, \alpha_{22}, \ldots, \alpha_{\text{NSTRIP2}}, m_2$
- c. A control surface rotation is positive when the trailing edge moves in the negative z-direction of the aerodynamic element coordinate system; see the *MSC Nastran: Aeroelastic Analysis User's Guide*.

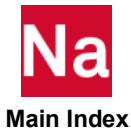
# **PANEL** PANEL Panel Definition for Coupled Fluid-Structural Analysis

Defines one or more panels by referencing sets of grid points, elements or properties.

### Format:

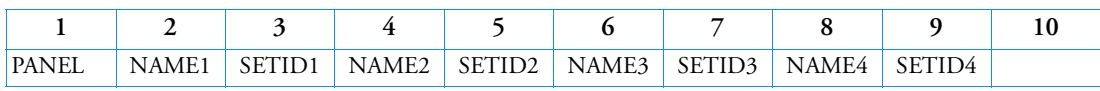

#### Example:

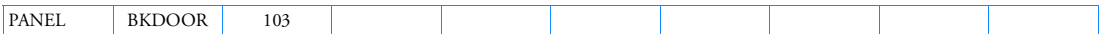

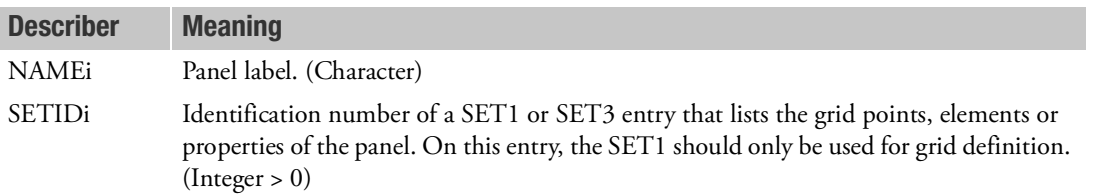

- 1. If a set of grid points is referenced, the set must list only structural grid points.
- 2. If an element is assigned to a panel, it is recommended that all of its connections points belong to the same panel.
- 3. If a set of elements is referenced, the set must list only structural elements. The panel will consist of all grid points that are connection points of these elements.
- 4. If a set of property identifiers is referenced, the properties must be referenced by structural elements. The panel will consist of all grid points that are connection points of elements referencing one of the properties contained in the set.
- 5. NAMEi is used only for labeling the output of the panel participation factors (cf. the description of the PFMODE and PFPANEL Case Control commands).

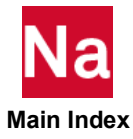

# PARAM Parameter

Specifies values for parameters used in solution sequences or user-written DMAP programs.

### Format:

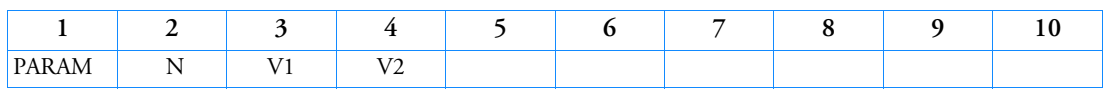

### Example:

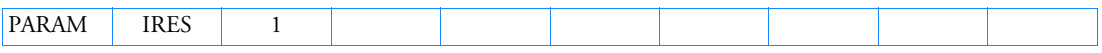

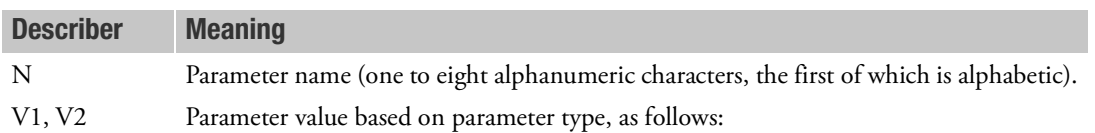

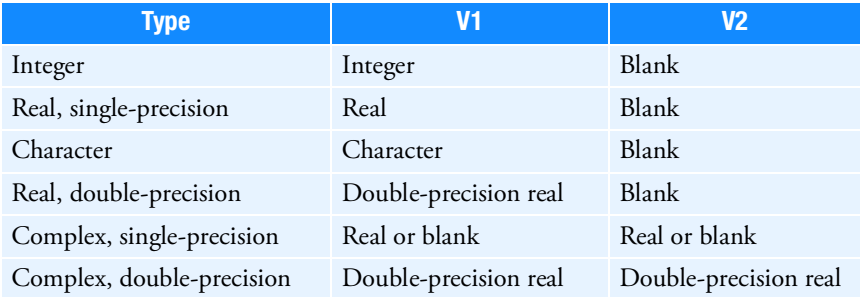

- 1. See [Parameters](#page-828-0) for a list of parameters used in solution sequences that may be set by the user on PARAM entries.
- 2. If the large field entry format is used, the second physical entry line must be present, even though fields 6 through 9 are blank except for SOL 700.
- 3. The first 8 characters of N must be unique. N with more than 8 characters is normally only used by SOL 700.
- 4. If the Bulk Data involves the use of part superelements or external superelements, the following points should be noted regarding the use of the PARAM Bulk Data entry:
	- a. PARAM entries specified in the Main Bulk Data portion of the input data apply *only to the residual and not to the part superelements or external superelements*.
	- b. PARAM entries specified in the BEGIN SUPER portion of the Bulk Data for a part superelement or an external superelement apply *only to that superelement*.

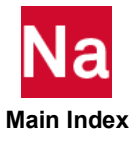

- c. The most convenient way of ensuring that PARAM entries apply not only to the residual, but also to all part superelements and external superelements is to specify such PARAM entries in Case Control, not in the Main Bulk Data. This is particularly relevant for such PARAMs as POST.
- 5. If Modules are present then this entry may only be specified in the main Bulk Data section.

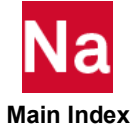

### **PARAMARC** Parallel Domain Decomposition in Marc from SOL 600

Specifies parallel regions for domain decomposition in nonlinear analysis when Marc is executed from MSC Nastran. Used in SOL 600 only.

# Format:

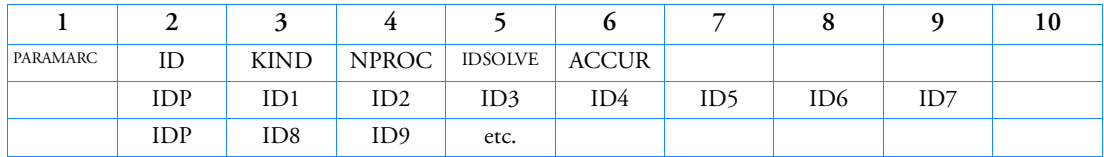

# Example: To create 4 parallel processes using Marc's single file input

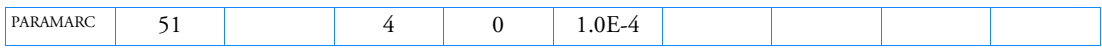

# Example: To create 2 parallel processes by specifying element numbers

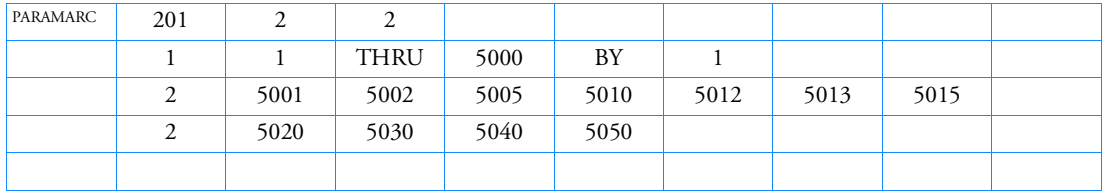

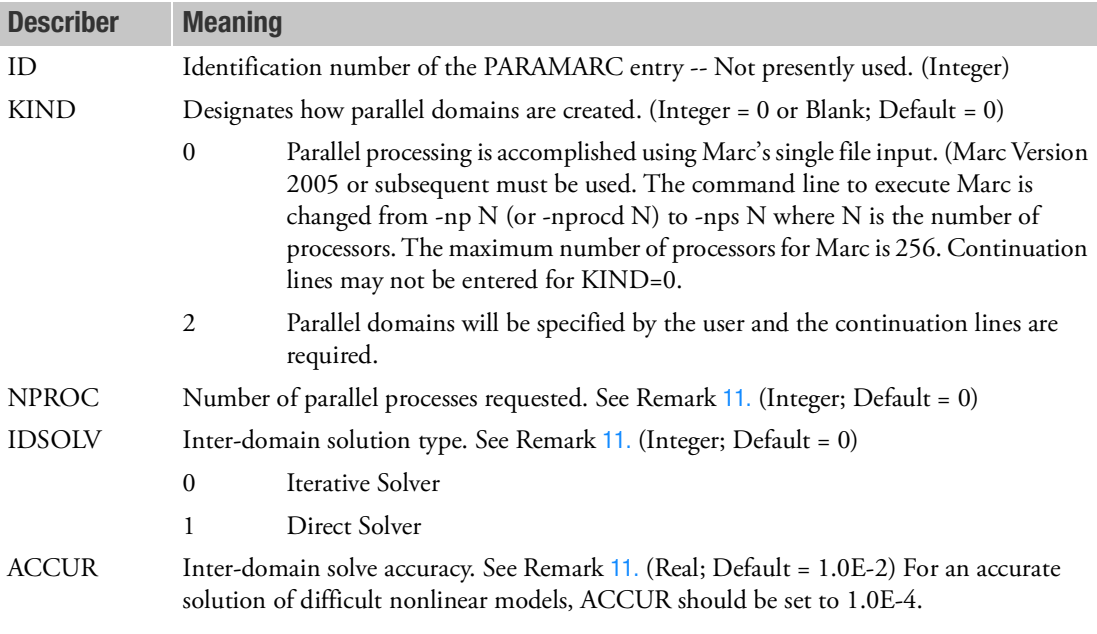

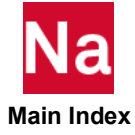

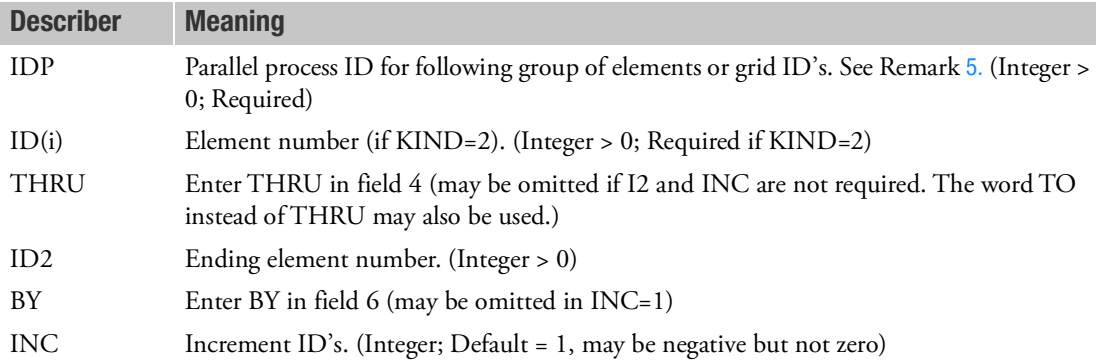

## Remarks:

- 1. The PARAMARC entry is recognized only when Marc is executed from within SOL 600.
- 2. Use of KIND=2 provides more control than does the automatic (KIND=0) option.
- 3. If parallel jobs are run on different computers across a network, as opposed to using multiple processors in the same box, a host file is normally needed. Consult MSC technical support to determine how to setup a host file for your computer system. Use of the host file is triggered by Bulk Data PARAM,MARCHOST,Name.
- 4. Continuation lines should not be entered unless KIND=2.
- <span id="page-2704-1"></span>5. The continuation entries should be entered as many times as necessary to completely define each parallel region for KIND=2.
- 6. The string TO may be substituted for THRU if so desired.
- 7. For PC Windows systems, the default type of MPI for SOL 600 is Intel MPI. The first time a parallel job is run, the user may be prompted for domain\user\_name and then for password. Since MSC Nastran is a batch process, the user will not normally see the prompts and the job may appear to hang. If the job appears to hang, carefully enter the following information in exactly the same way you enter it to login into your PC:

domain\user\_name password

- 8. If multiple computers are used across a network, all computers must normally be the same type of computer, run the same operating system, be in the same domain, have the same user name and passwords. Also, a host file is required to describe the machines to be used. Further details are provided in the *SOL 600 Parallel Processing User's Guide*.
- 9. See PARAM,MRPARALL for additional notes concerning SOL 600 parallel processing.
- 10. If running on a PC, see PARAM,MARCMPII for options to keep the small MPI service (for example, ismpd.exe for Intel MPI) running or not after the Marc portion of the job has completed.
- <span id="page-2704-0"></span>11. Parallel processing for SOL 600 is accomplished using domain decomposition. A solution of each domain is performed using its own processor. When each of the individual processor solutions converge, the overall solution at each increment is put together from the domains and iterated until convergence occurs. Variables IDSOLV and ACCUR control how this final iteration is performed

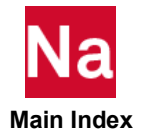

and its accuracy. IDSOLV=0 (iterative solver) will usually be faster then IDSOLV=1 (direct solver), however it is sometimes necessary that ACCUR be reduced to 1.0E-3 or 1.0E-4 to obtain sufficient accuracy for difficult nonlinear models, particularly those with contact, post-buckling, or large strain plasticity.

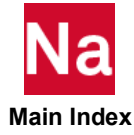

#### **PAXISYM** Properties of Axisymmetric Line Element - SOL 400

Defines the properties of axisymmetric line elements.

# Format:

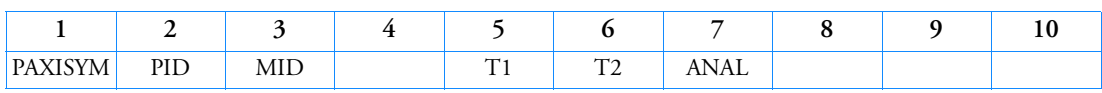

### Example:

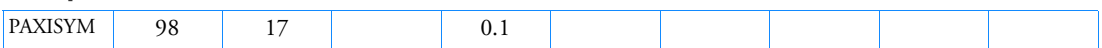

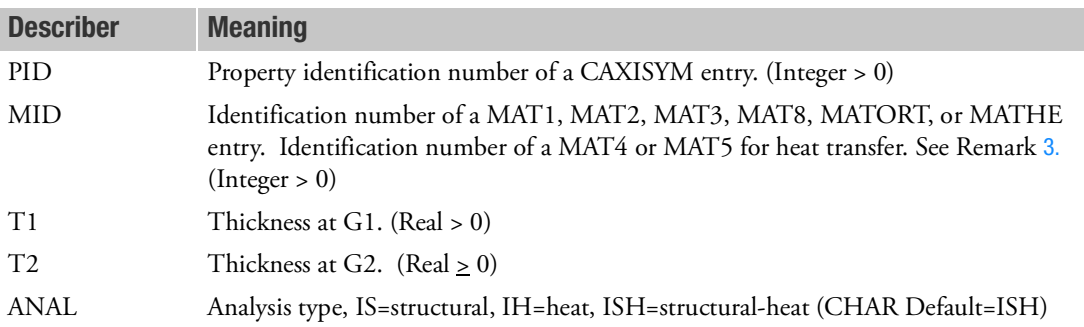

- 1. PAXISYM identification entries should be unique with respect to all other property entries.
- 2. For elements with only two grids, only T1 is applicable. For elements with three grids, if T2 is blank or 0.0 then constant thickness is assumed.
- <span id="page-2706-0"></span>3. The MID entry may point to MAT1, MAT2, MAT3, MAT8, MATORT, or MATHE entries for structures and MAT4 or MAT5 entries for heat transfer. The tables below show associated nonlinear entries. The association is established through the material entries having the same values as the MID entry.

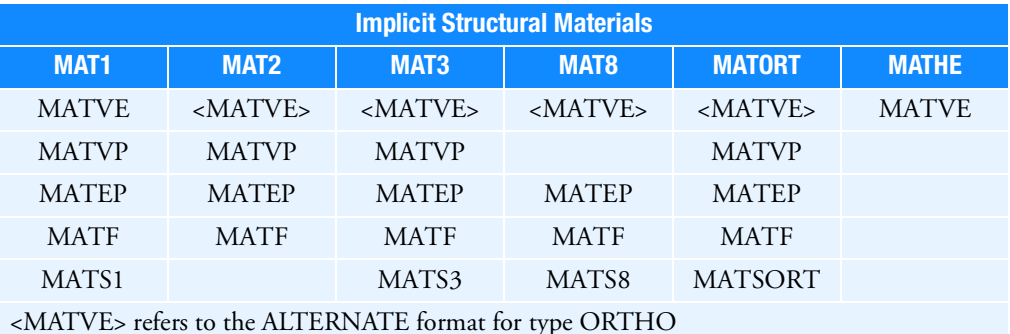

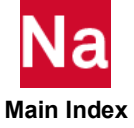

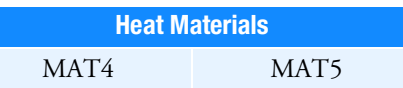

MID for structure entries must follow the uniqueness rules of the MAT1, MAT2, MAT3, MAT8, MAT9, MATORT, MATHP, MATHE, and MATG entries. MID for heat entries must follow the uniqueness rules of the MAT4 and MAT5 entries.

- 4. The CAXISYM element uses PLOADX1 for loading.
- 5. The element does not support composite materials, via PCOMP or PCOMPG.

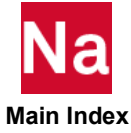

#### **PAXSYMH** Linear Axisymmetric Harmonic Element Properties

Defines the properties of a linear axisymmetric harmonic element.

# Format:

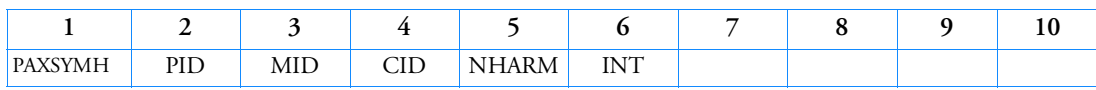

#### Example:

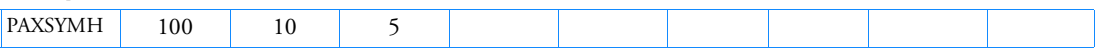

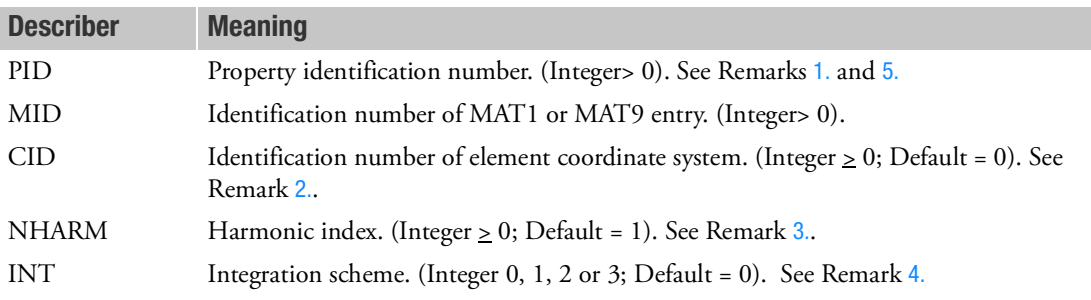

### <span id="page-2708-0"></span>Remarks:

- 1. This entry is referenced by the CQUADX and CTRIAX entries.
- <span id="page-2708-1"></span>2. The Y-axis of CID defines the axis of symmetry while its X-Y plane defines the two-dimensional plane of the axisymmetric harmonic element. The X-axis of CID thus defines the radial direction.
- <span id="page-2708-2"></span>3. The gyroscopic matrix is generated for the element only for the case of NHARM = 1 (the default).
- <span id="page-2708-3"></span>4. The integration scheme INT selects the number of Gauss points used for matrix generation as indicated below:

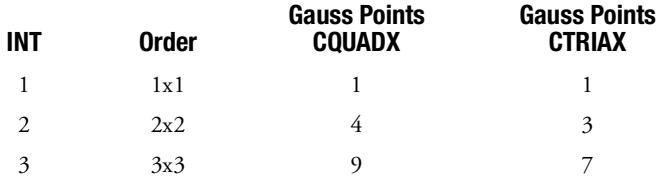

INT=0 uses INT=2 (no mid-side nodes) or INT=3 (mid-side nodes). The default INT=0 is recommended. The use of INT=1 will produce a singular stiffness and is meant for experimental use only.

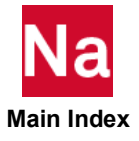

<span id="page-2709-0"></span>5. PAXSYMH is a primary property entry. Primary property entries are grouping entities for many applications in MSC Nastran. Therefore it is highly recommended that the PAXSYMH property entries have unique identification numbers with respect to all other property entries, else unexpected grouping results may occur. There must be uniqueness among PAXSYMH, PLPLANE and PSHELL entries.

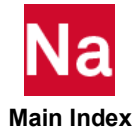

### **PBAR** Simple Beam Property

Defines the properties of a simple beam element (CBAR entry).

### Format:

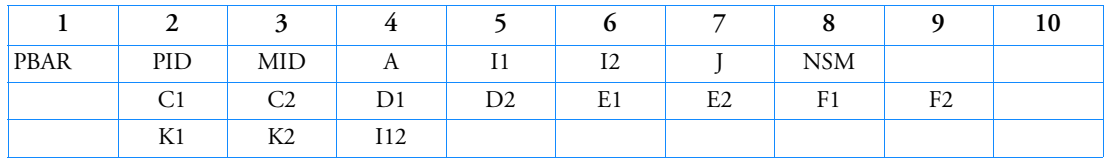

# Example:

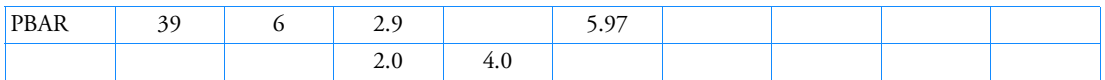

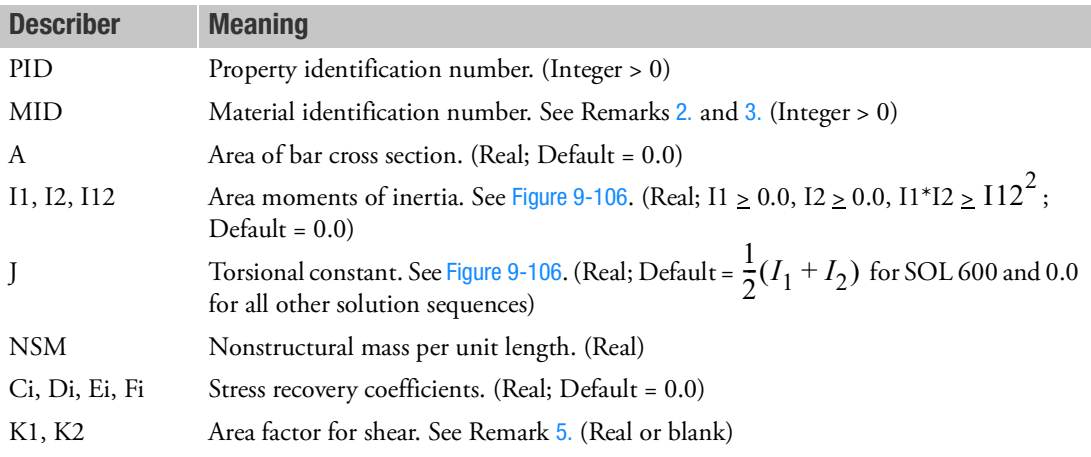

- 1. Both continuation entries may be omitted.
- <span id="page-2710-0"></span>2. For structural problems, MID must reference a MAT1 material entry.
- <span id="page-2710-1"></span>3. For heat transfer problems, MID must reference a MAT4 or MAT5 material entry.
- 4. See the CBAR entry description for a discussion of bar element geometry.
- <span id="page-2710-2"></span>5. The transverse shear stiffnesses times unit length in planes 1 and 2 are  $K1^*A^*G$  and  $K2^*A^*G$ , respectively, where G is the shear modulus. The default values for K1 and K2 are infinite; in other words, the transverse shear flexibilities are set equal to zero. K1 and K2 are ignored if  $112 \neq 0$ . K1 and K2 must be blank if  $A = 0.0$ .

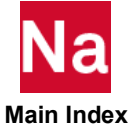

- 6. The stress recovery coefficients C1 and C2, etc., are the y and z coordinates in the bar element coordinate system of a point at which stresses are computed. Stresses are computed at both ends of the bar. For conventional element, only bending components of strain and stress are outputted at points C1 and C2, etc. Membrane components of strain and stress are outputted as axial value. For advanced nonlinear element, the bending and membrane components of strain and stress are superposed and outputted together at the points C1 and C2, etc., there is no axial value individually.
- 7. For response spectra analysis on stress recovery coefficients, the CBEAM element entry should be used because bar element results will be inaccurate.
- 8. [Figure 9](#page-2711-0)-106 describes the PBAR element coordinate system.

where:

$$
II = I_{zz_{\text{elem}}}
$$
  
\n
$$
I2 = I_{y_{\text{elem}}}
$$
  
\n
$$
I1 = I_{zy_{\text{elem}}}
$$
  
\n
$$
J = I_{xx_{\text{elem}}}
$$
  
\n
$$
V_{\text{elem}}
$$
  
\n
$$
V_{\text{elem}}
$$
  
\n
$$
V_{\text{elem}}
$$
  
\n
$$
V_{\text{elem}}
$$
  
\n
$$
V_{\text{elem}}
$$
  
\n
$$
V_{\text{elem}}
$$
  
\n
$$
V_{\text{elem}}
$$
  
\n
$$
V_{\text{elem}}
$$
  
\n
$$
V_{\text{elem}}
$$
  
\n
$$
V_{\text{elem}}
$$

Figure 9-106 PBAR Element Coordinate System

<span id="page-2711-0"></span>9. For cross-sections that are not doubly symmetric, when a beam is loaded through the centroid, it may in addition to bending undergo rotation. The CBAR element, by default, does not represent this behavior because the shear center is not explicitly accounted for on a CBAR entry.

By definition, for the CBAR element, the load is applied at the centroid and not at the shear center. If load application at the shear center is desired, appropriately applied offsets can be used on the CBAR entry or the CBAR/PBAR element replaced by the CBEAM/PBEAM element which by default explicitly applies the load through the shear center.

If warping considerations and bi-moment calculations are important, the CBEAM/PBEAM element should be used.

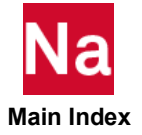

- 10. Mass moment of inertial formulation has changed in Version 2003. System (398) may be used to select the formulation in pre-Version 2004 systems.
- 11. PBAR is a primary property entry. Primary property entries are grouping entities for many applications in MSC Nastran. Therefore it is highly recommended that the PBAR property entries have unique identification numbers with respect to all other property entries else unexpected grouping results may occur. There must be uniqueness between PBAR, PBARL, PBRSECT entries.

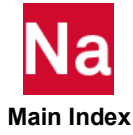

# **PBARL** Simple Beam Cross-Section Property

Defines the properties of a simple beam element (CBAR entry) by cross-sectional dimensions.

#### Format:

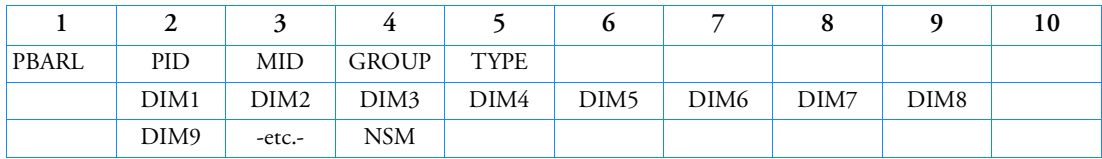

#### Example:

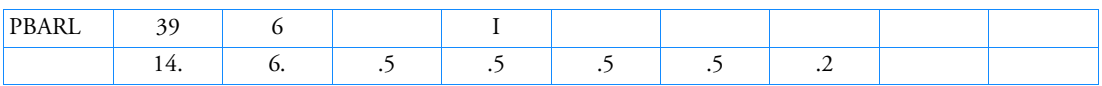

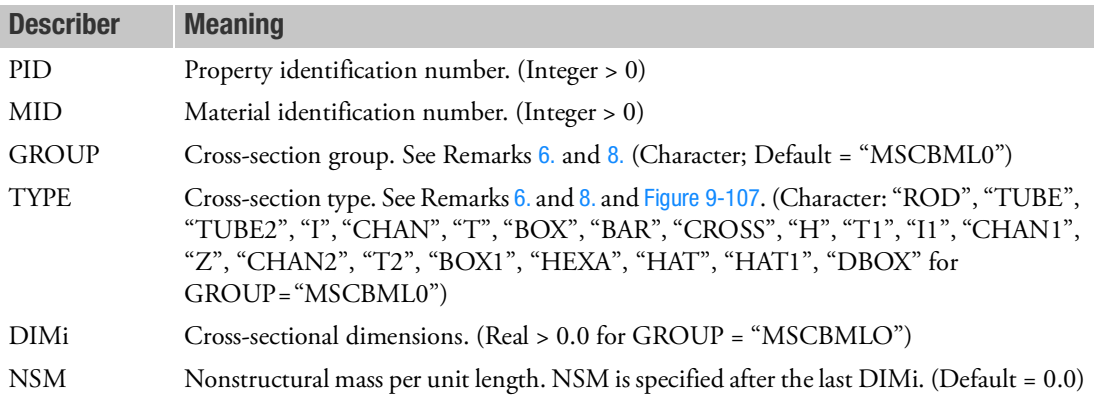

- 1. For structural problems, PBARL entries must reference a MAT1 material entry.
- 2. PBARL is a primary property entry. Primary property entries are grouping entities for many applications in MSC Nastran. Therefore it is highly recommended that the PBARL property entries have unique identification numbers with respect to all other property entries else unexpected grouping results may occur. There must be uniqueness between PBAR, PBARL, PBRSECT entries.
- 3. See CBAR entry for a discussion of bar element geometry.
- 4. For heat-transfer problems, the MID must reference a MAT4 or MAT5 material entry.
- 5. For response spectra analysis on stress recovery coefficients, the CBEAM element should be used because results for the CBAR element will not be accurate.

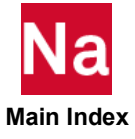

- <span id="page-2714-0"></span>6. The GROUP is associated with an FMS CONNECT statement that specifies the evaluator. A reserved GROUP name is "MSCBML0". Users may create their own cross-section types. Each of the types will require one or more subroutines to convert DIMi information to geometric property information contained on a PBAR entry and optimization information. See Building and Using the Sample Programs in the *MSC Nastran Utilities Guide* for a discussion on how to include a user-defined beam library.
- 7. A function of this entry is to derive an equivalent PBAR entry. Any sorted echo request will also cause printout and/or punch of the derived PBAR.
- <span id="page-2714-1"></span>8. For GROUP = "MSCBML0", the cross-sectional properties, shear flexibility factors, and stress recovery points  $(C, D, E, \text{ and } F)$  are computed using the TYPE and DIMi as shown in [Figure 9](#page-2715-0)-107 through [Figure 9](#page-2718-0)-110. The figures show the origin of the cross section, but the PBARL does not account for differences between the shear center and the neutral axis and the properties are computed relative to the neutral axis. This results in approximations for section types 'I', 'CHAN', 'T', 'CHAN1', 'T1', 'CHAN2', 'T2', 'L' and 'BOX1'. The PBEAML provides a better representation of section properties in these cases and is recommended.

The PBARL does not account for offsets between the neutral axis and the shear center. Therefore, the CHAN, CHAN1 and CHAN2 cross-sections may produce incorrect results. The PBEAML is recommended.

- 9. For DBOX section, the default value for DIM5 to DIM10 are based on the following rules:
	- a. DIM5, DIM6, DIM7 and DIM8 have a default value of DIM4 if not provided.
	- b. DIM9 and DIM10 have a default value of DIM6 if not provided.

**Note:** The above default value rules for DIM5 to DIM10 are not applicable to design optimization property value update.

- 10. The finite element formulation (FEF) utilized for arbitrary beam cross section is selected as the default method for computing sectional properties for all supported cross section types of PBARL when GROUP=MSCBML0. The original beam equations which are based on thin-walled assumptions can be accessed via Bulk Data entry 'MDLPRM,TWBRBML,1'. Thus the shear stiffness factors K1 and K2 are calculated as in Remark [11.](#page-2772-0) of the PBMSECT entry and the element will behave according to the Timoshenko beam theory by default. Thus the resulting CBAR will have non-infinite K1/K2 shear flexibility factors, and therefore will not behave as a Bernoulli-Euler.
- 11. For optimization, individual DIMx of PBARL can be selected as designed properties even with the finite element formulation.

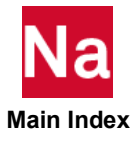

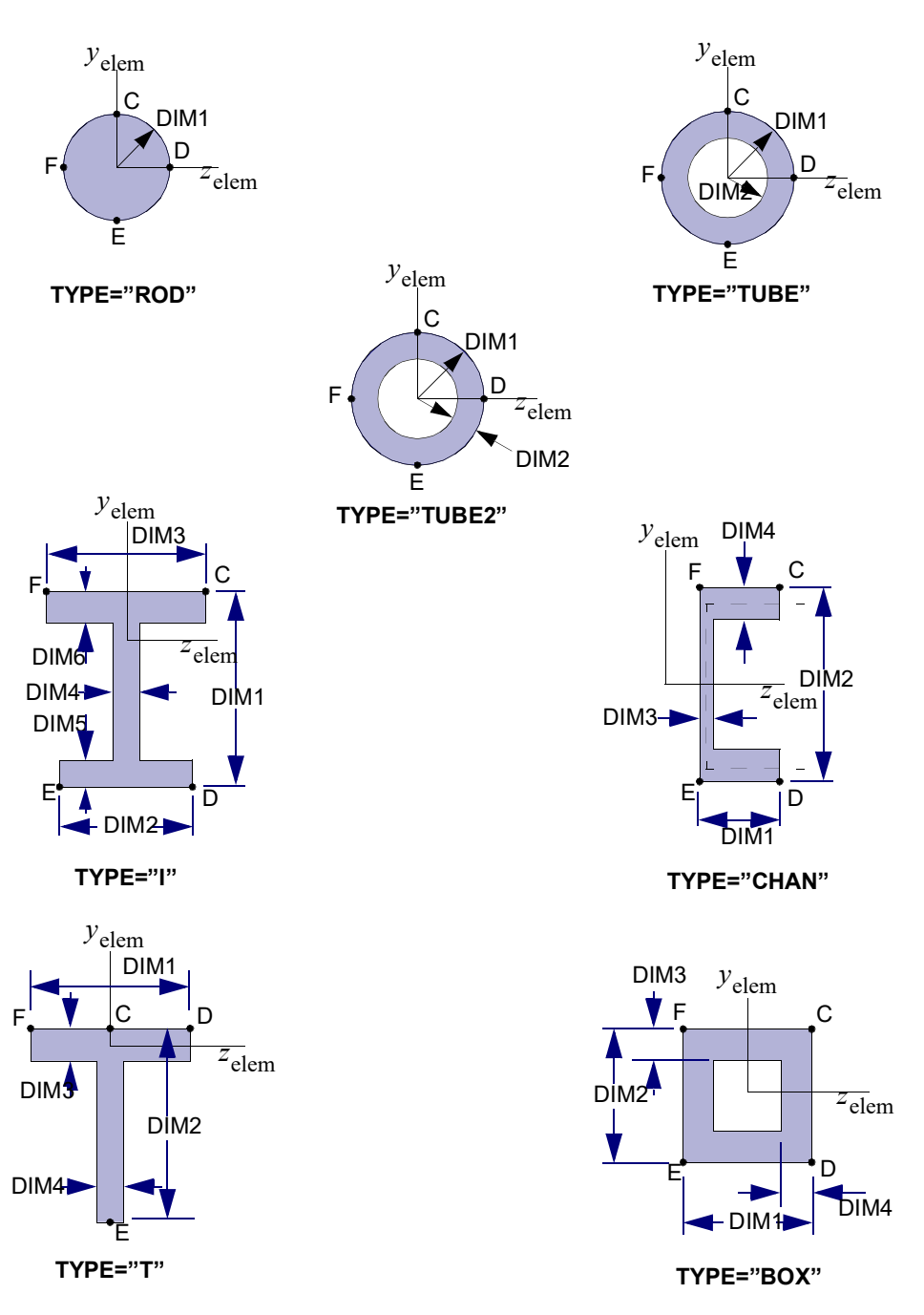

<span id="page-2715-0"></span>Figure 9-107 Definition of Cross-Section Geometry and Stress Recovery Points for GROUP = "MSCBML0"

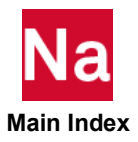

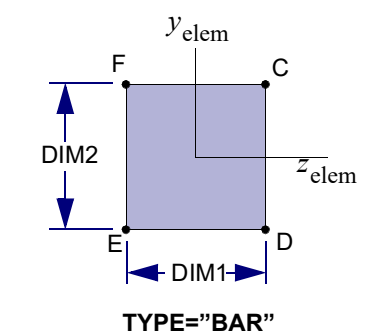

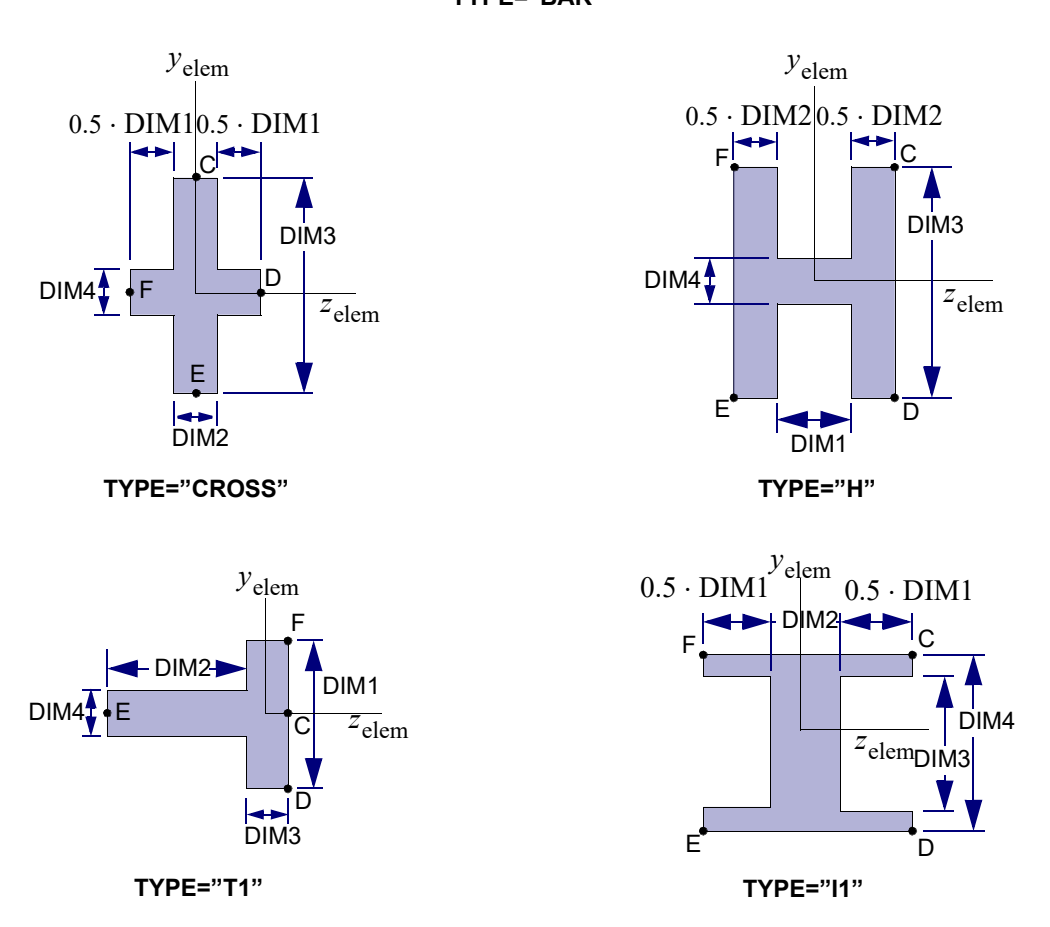

Figure 9-108 Definition of Cross-Section Geometry and Stress Recovery Points for GROUP = "MSCBML0" (continued)

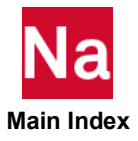

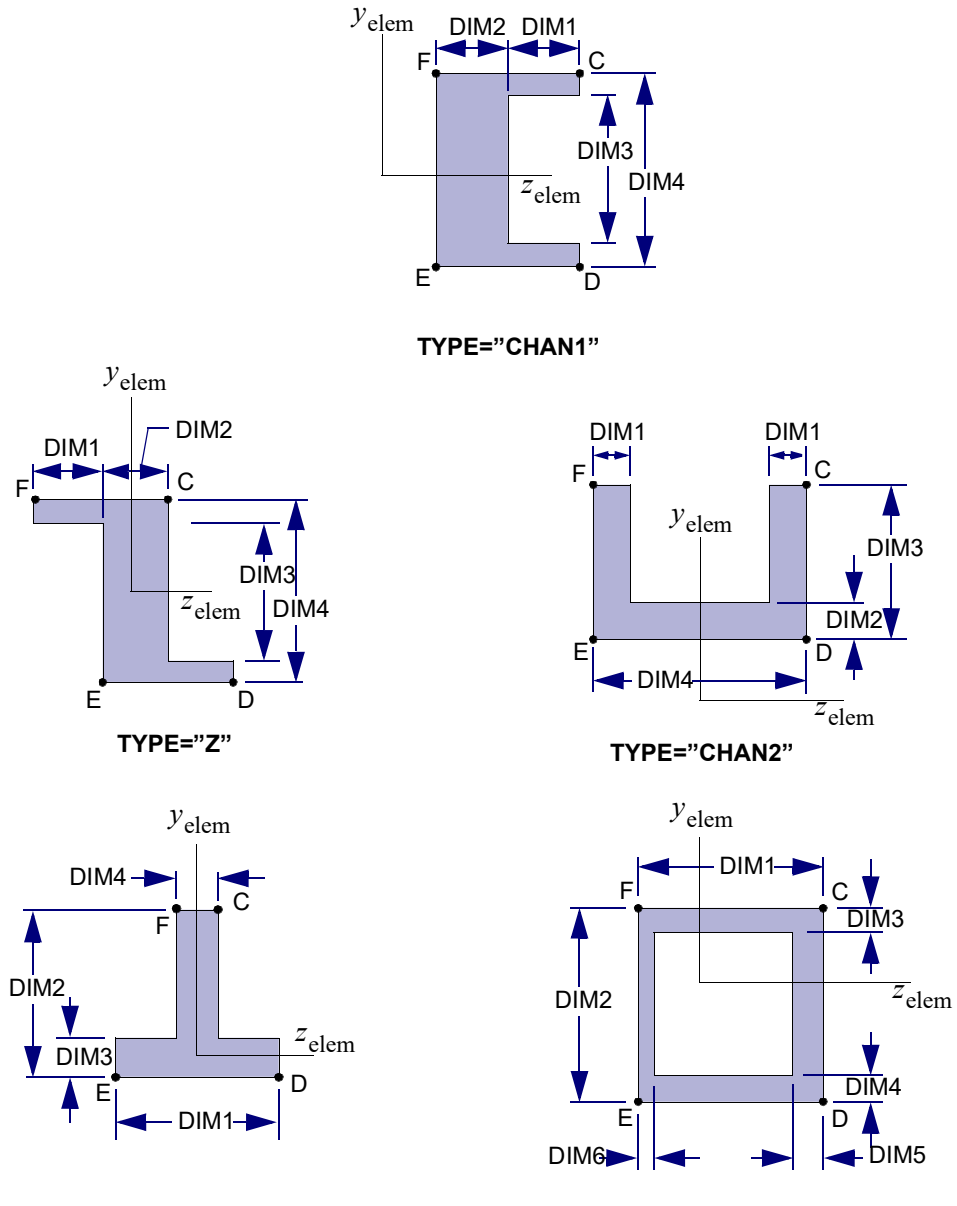

**TYPE="T2"**

**TYPE="BOX1"**

Figure 9-109 Definition of Cross-Section Geometry and Stress Recovery Points for GROUP = "MSCBML0" (continued)

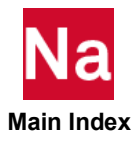

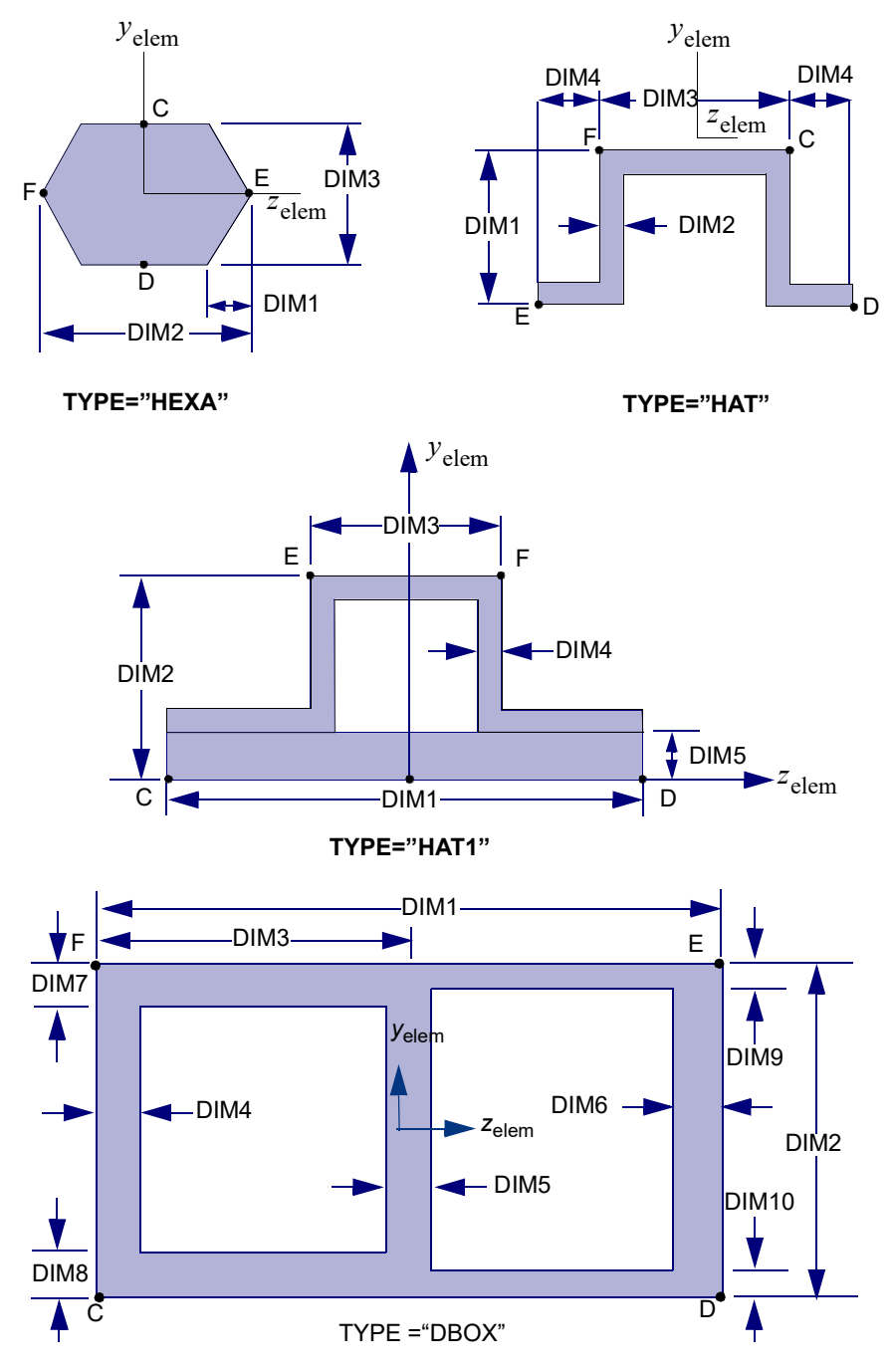

<span id="page-2718-0"></span>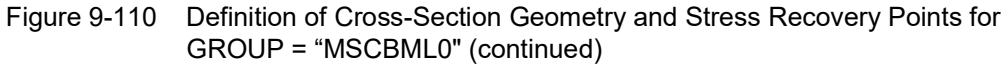

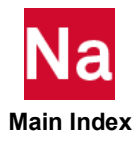

Specifies additional nonlinear properties for elements that point to a PBAR or PBARL entry in SOL 400.

# Format:

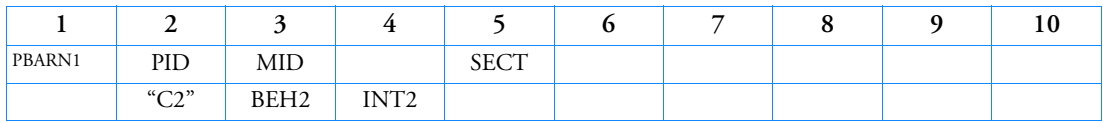

# Example:

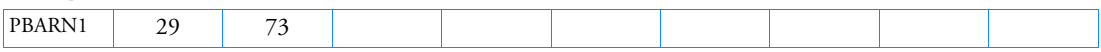

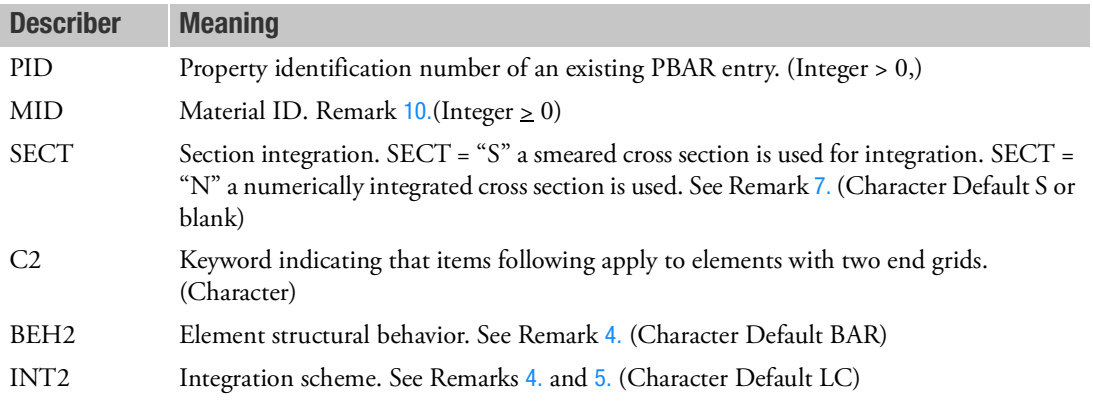

- 1. The PID above must point to an existing PBAR or PBARL Bulk Data entry and is honored only in SOL 400.
- 2. MID if blank (or 0) use the MID value on the PBAR or PBARL entry. If > 0 it will override the MID value on the PBAR entry.
- 3. The MID entry may point to the MAT1 entry. The table below shows associated nonlinear entries. The association is established through the material entries having the same values as the MID entry.

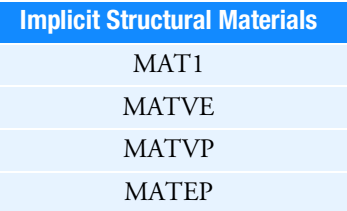

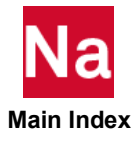

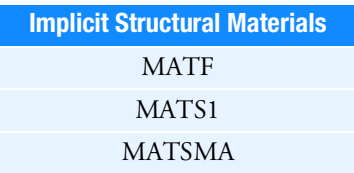

<span id="page-2720-0"></span>4. BEH2 refers to the nonlinear structural behavior of the BAR element. An underlined item delineates a default.

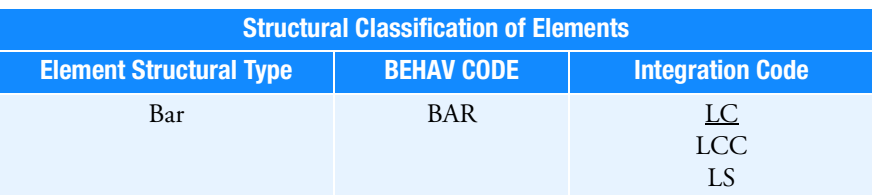

<span id="page-2720-1"></span>5. Integration codes in Remark [4.](#page-2720-0) are:

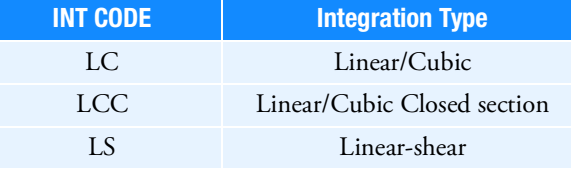

6. Normal buckling modes for beams with nonlinear extensions can be computed through the ANALYSIS=BUCK step. The buckle modes can be evaluated through a linear perturbation step about a linear or nonlinear prestressed state. The current limitation is that lateral buckling mode computations (eg. Lateral-torsional buckling seen in compression flanges of open section beams) are not supported for these elements.

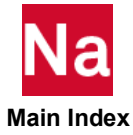

# <span id="page-2721-0"></span>7. Smeared section support.

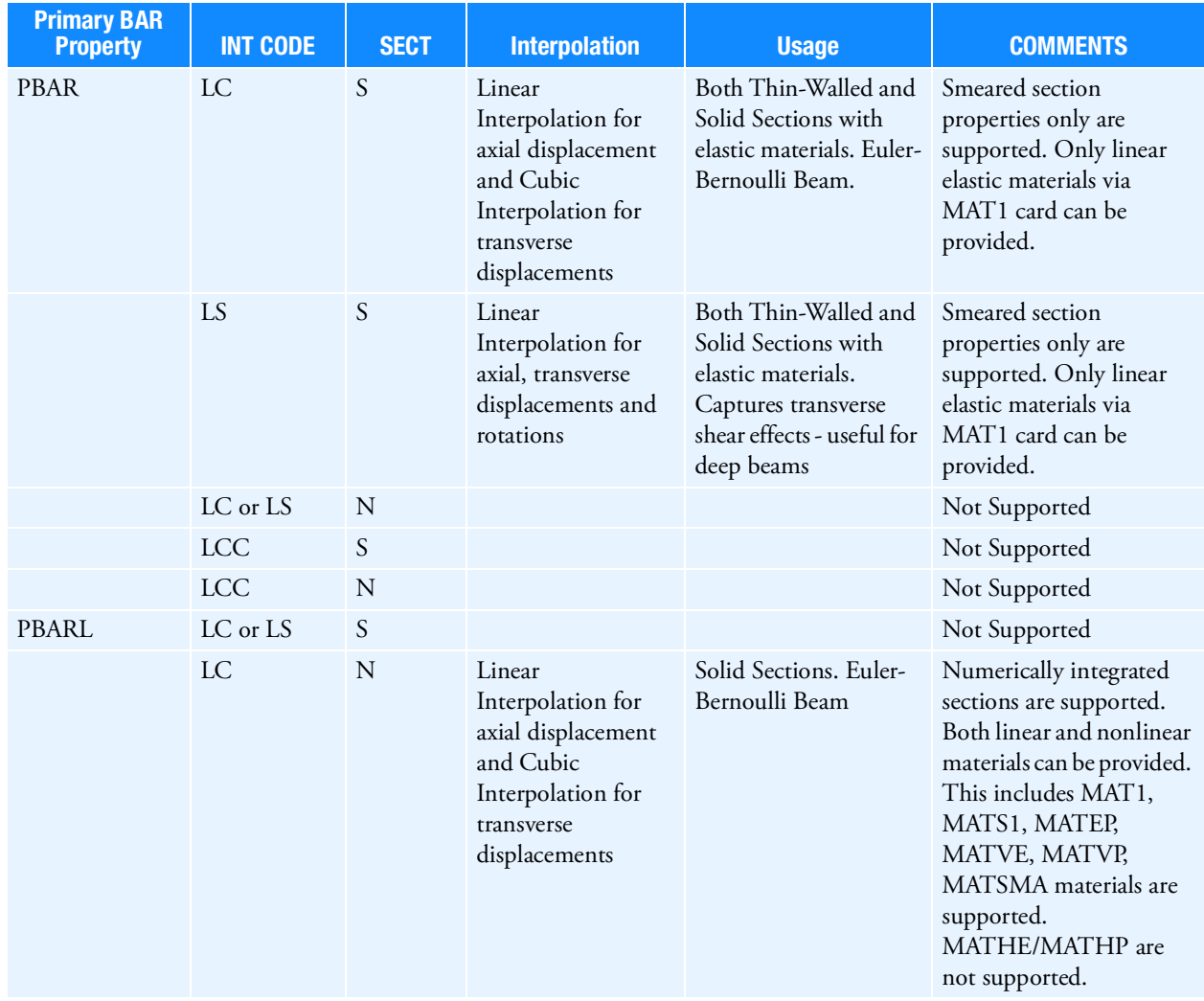

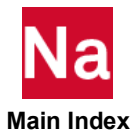

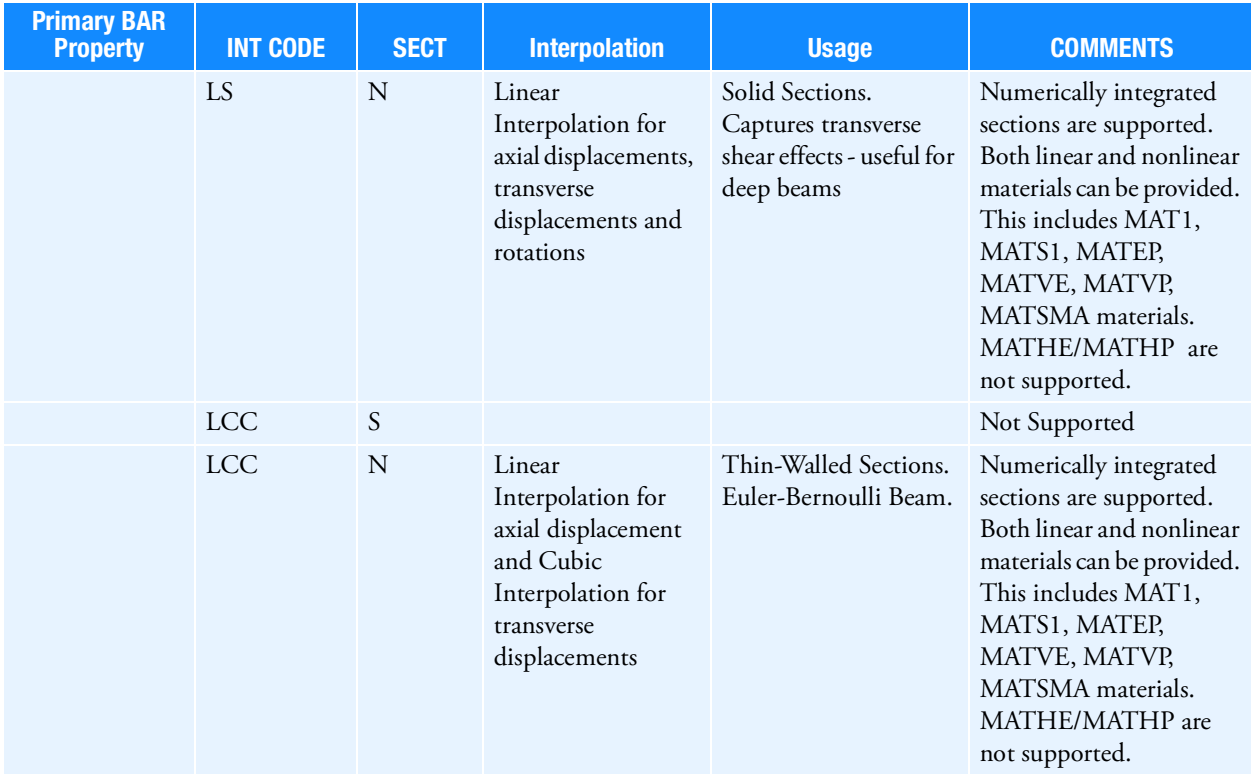

- 8. For creep material defined through MATVP, VALC=0 must be set on NLMOPTS, for explicit formulation.
- 9. For shape memory materials defined through MATSMA, only the thermo-mechanical model is available.
- <span id="page-2722-0"></span>10. The structural element damping coefficient, GE, is not supported on elements which reference PBARN1.

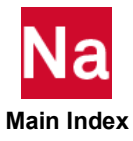

# PBCOMP Beam Property (Alternate Form of PBEAM)

Alternate form of the PBEAM entry to define properties of a uniform cross-sectional beam referenced by a CBEAM entry. This entry is also used to specify lumped areas of the beam cross section for nonlinear analysis and/or composite analysis.

# Format:

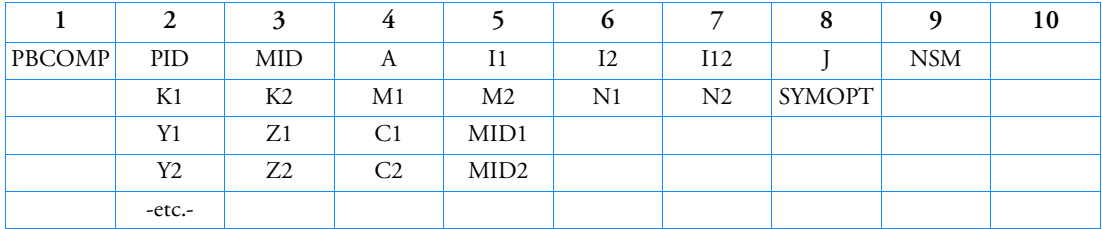

# Example:

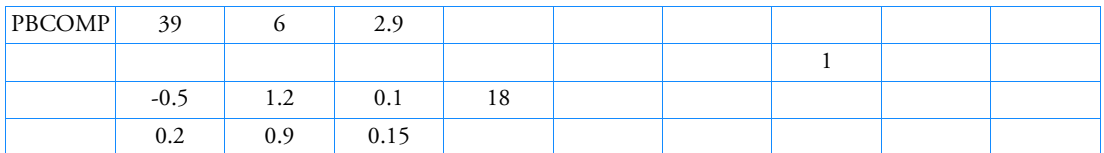

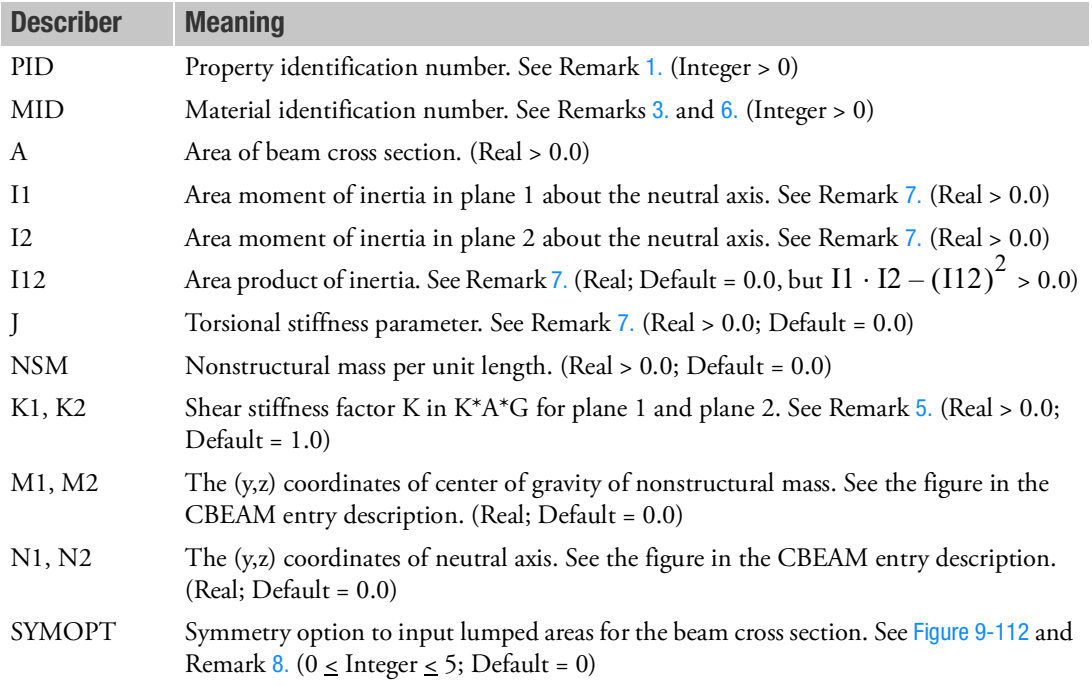

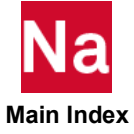

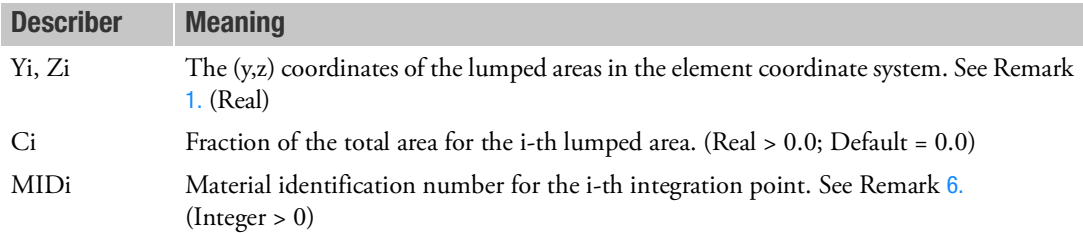

- <span id="page-2724-0"></span>1. PBCOMP is a primary property entry. Primary property entries are grouping entities for many applications in MSC Nastran. Therefore it is highly recommended that the PBCOMP property entries have unique identification numbers with respect to all other property entries else unexpected grouping results may occur. There must be uniqueness between PBEAM, PBEAML, PBCOMP, PBMSECT, PBEAM3 entries.
- 2. The second continuation entry may be repeated 18 more times. If SYMOPT = 5 a maximum of 21 continuation entries is allowed; i.e., a maximum of 20 lumped areas may be input. If SYMOPT = 1 through 4, the total number of areas input plus the total number generated by symmetry must not exceed 20. If these are not specified, the program defaults, as usual, to the elliptically distributed eight nonlinear rods. See [Figure 9](#page-2725-0)-111.

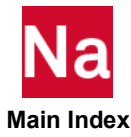

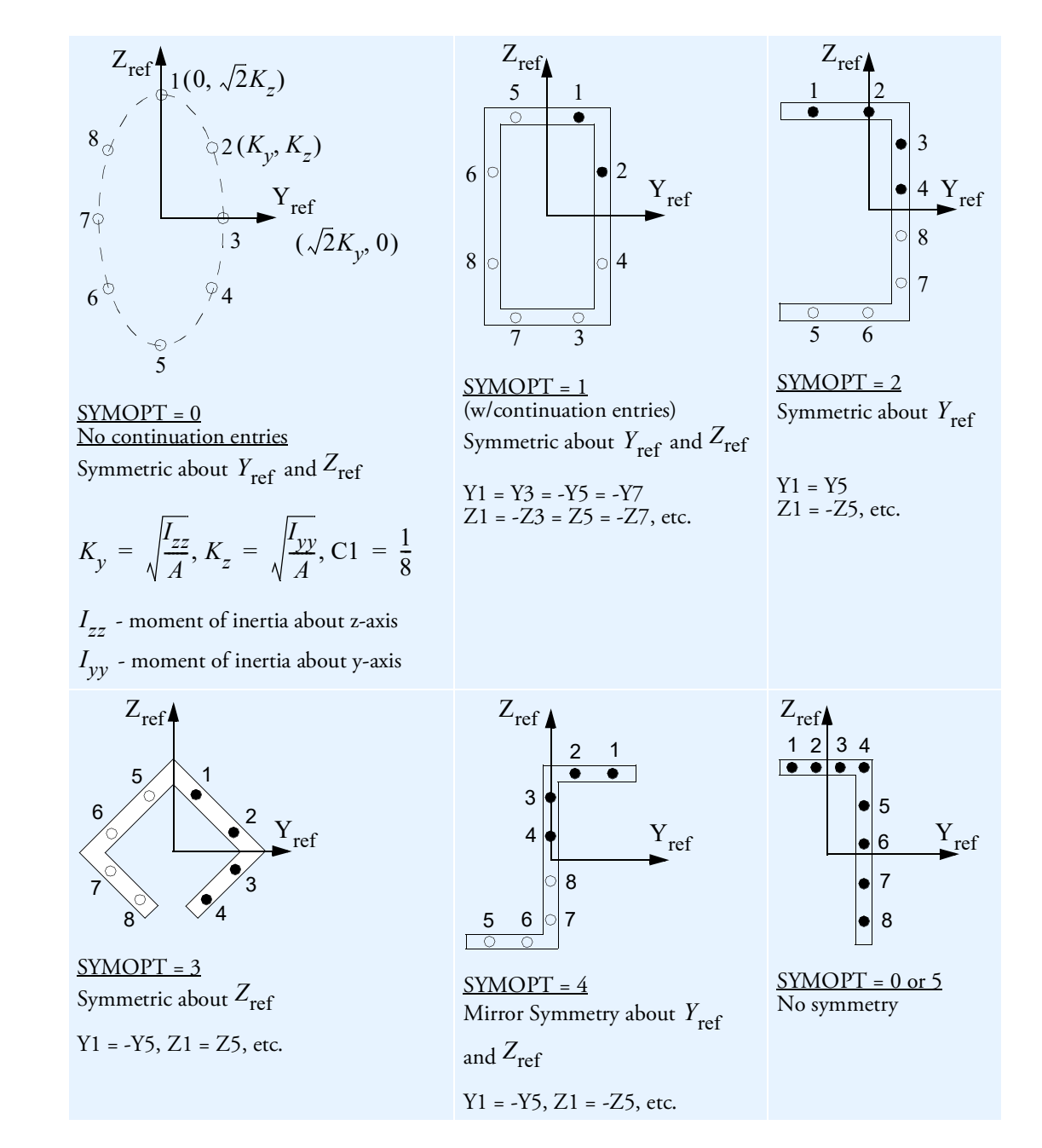

<span id="page-2725-0"></span>Figure 9-111 PBCOMP Entry SYMOPT Type Examples with 8 Lumped Areas

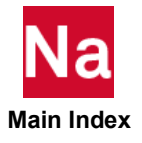

Notes: Integration points (lumped area) are numbered 1 through 8.

User-specified points are denoted by and the mirrored points are denoted by  $\cup$  .

- <span id="page-2726-0"></span>3. For structural problems, MID and MIDi must reference a MAT1 material entry. For material nonlinear analysis, the material should be perfectly plastic since the plastic hinge formulation is not valid for strain hardening. For heat transfer problems, MID and MIDi must reference a MAT4 or MAT5 material entry.
- 4. For the case where the user specifies I1, I2 and I12 on the parent entry, the stress-output location may also be specified on continuation entries. The (y,z) coordinates specified on these entries will serve as stress output locations with the corresponding Ci's set to 0. Stress output is provided at the first four lumped area locations only. If one of the symmetry options is used and fewer than four lumped areas are input explicitly, the sequence of output locations in the imaged quadrants is shown in [Figure 9](#page-2725-0)-111. For one specific example in the model shown in Remark [8.](#page-2727-1) ([Figure 9](#page-2727-0)-112), output can be obtained at points 1 and 2 and in the image points 3 and 4.
- <span id="page-2726-3"></span>5. Blank fields for K1 and K2 are defaulted to 1.0. If a value of 0.0 is used for K1 and K2, the transverse shear stiffness becomes rigid and the transverse shear flexibilities are set to 0.0.
- <span id="page-2726-1"></span>6. The values  $\rm E_{0}$  and  $\rm G_{0}$  are computed based on the value of MID on the parent entry. MID is will

follow the same symmetry rules as Ci depending on the value of SYMOPT. If the MIDi field on a continuation entry is blank, the value will be that of MID on the parent entry. MIDi values may be input on continuations without the corresponding Yi, Zi, and Ci values to allow different stress-strain laws.

<span id="page-2726-2"></span>7. If the lumped cross-sectional areas are specified, fields I1, I2, and I12 will be ignored. These and other modified values will be calculated based on the input data (Yi, Zi, Ci, MIDi) as follows:

$$
y_{NA} = \frac{\sum_{i=1}^{n} \text{Yi Ci Ei}}{\sum_{i=1}^{n} \text{Ci Ei}}
$$

$$
z_{NA} = \frac{\sum_{i=1}^{n} \text{Zi Ci Ei}}{\sum_{i=1}^{n} \text{Ci Ei}}
$$

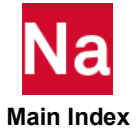

$$
\overline{A} = A \sum_{i=1}^{n} \frac{C_i E_i}{E_0}
$$
\n
$$
\overline{I}_1 = A \sum_{i=1}^{n} \frac{C_i E_i (Y_i - y_{NA})^2}{E_o}
$$
\n
$$
\overline{I}_2 = A \sum_{i=1}^{n} \frac{C_i E_i (Z_i - z_{NA})^2}{E_o}
$$
\n
$$
\overline{I}_{12} = A \sum_{i=1}^{n} \frac{C_i E_i (Y_i - y_{NA})(Z_i - z_{NA})}{E_o}
$$
\n
$$
J = J \sum_{i=1}^{n} \frac{C_i G_i}{G_o}
$$

where n is the number of lumped cross-sectional areas specified.

<span id="page-2727-1"></span>8. For a doubly symmetric section (SYMOPT = 1), if the lumped areas are specified on either axis, the symmetry option will double the areas. For example, for the section shown in [Figure 9](#page-2727-0)-112, points 2 and 4 are coincident and so are points 6 and 8. In such cases, it is recommended that users input the value of area as half of the actual value at point 2 to obtain the desired effect.

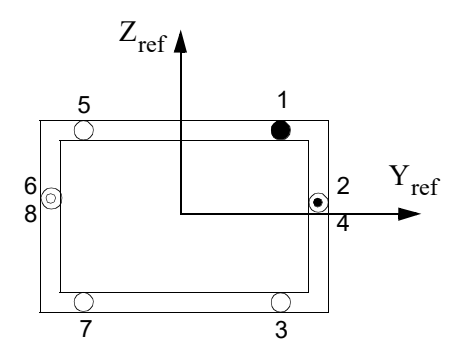

<span id="page-2727-0"></span>Figure 9-112 Doubly Symmetric PBCOMP Section

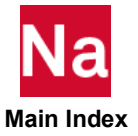

9. For SYMOPT =0, 5, or blank at least three Yi and one Zi coordinates must be nonzero. All of the points (input plus mirrored) should not lie on a straight line.All of the points (input plus mirrored) should not lie on a straight line or a FATAL message will be issued.

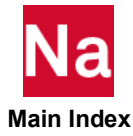

#### PBEAM Beam Property

Defines the properties of a beam element (CBEAM entry). This element may be used to model tapered beams.

### Format:

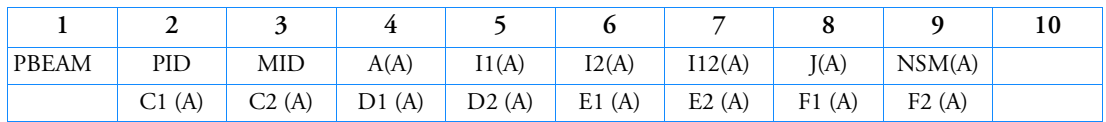

The next two continuations are repeated for each intermediate station as described in Remark [6.](#page-2731-2) and SO and X/XB must be specified.

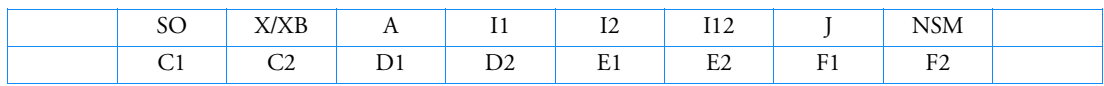

The last two continuations are:

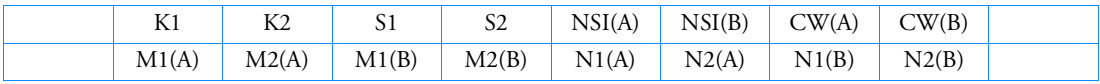

# Example:

Tapered beam with A=2.9 at end A and A=5.3 at end B.

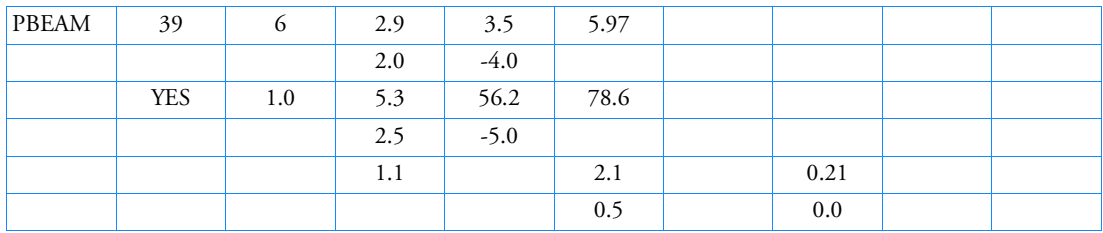

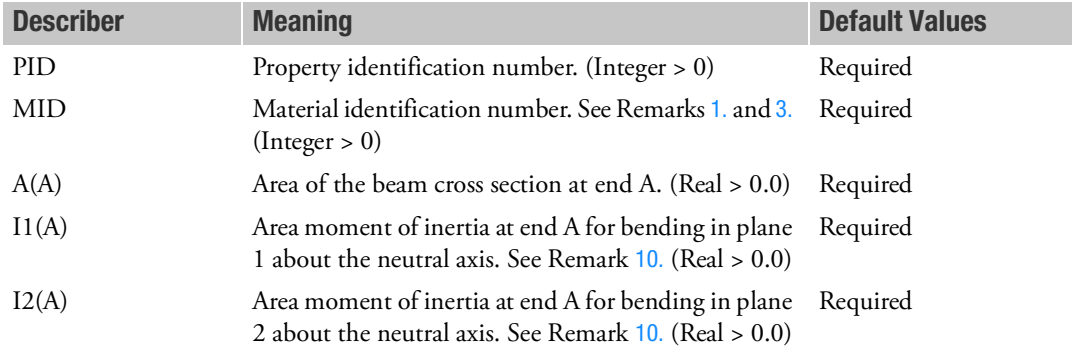

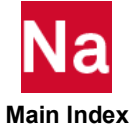

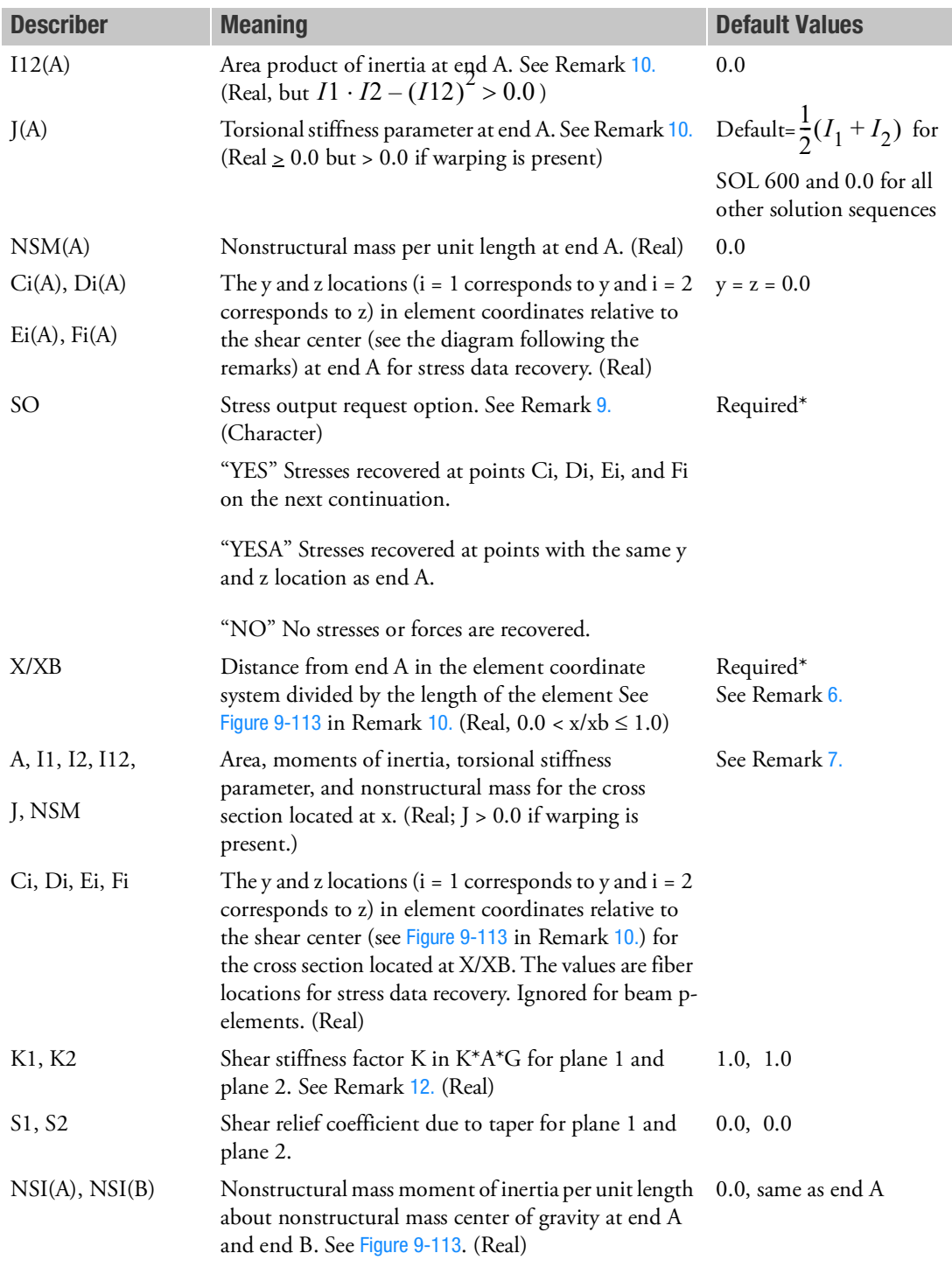

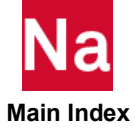

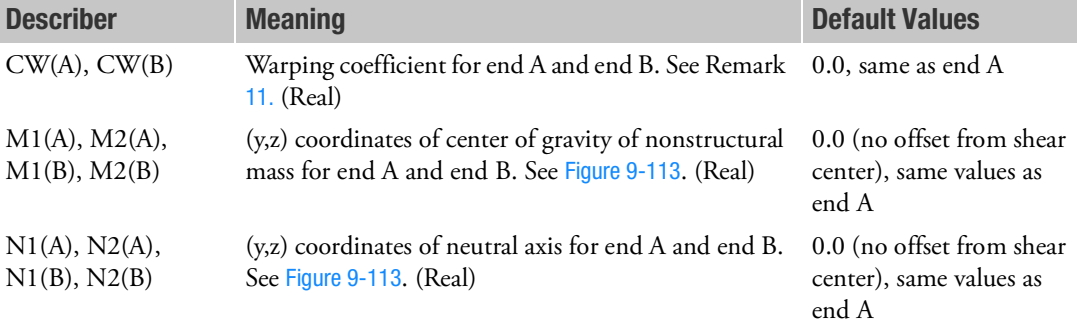

- <span id="page-2731-0"></span>1. For structural analysis, MID must reference a MAT1 material entry (SOL 600). The beam may be described by any valid stress-strain law. A plastic hinge is not used for SOL 600 and SOL 700; instead, a standard nonlinear analysis is performed
- 2. For material nonlinear analysis, MID may also reference a MATS1 entry, but the material properties must be defined as elastic-perfectly plastic; for example,  $H = 0.0$  on the MATS1 entry. Also, only oneeighth of the length at each end of the element abides by material nonlinear law; i.e., the element is modeled as a plastic hinge. Any other type of material property specification may yield inaccurate results.
- <span id="page-2731-1"></span>3. For heat transfer analysis, MID must reference a MAT4 or MAT5 material entry.
- 4. If no stress data at end A is to be recovered and a continuation with the SO field is specified, then the first continuation entry, which contains the fields  $C1(A)$  through  $F2(A)$ , may be omitted.
- 5. If SO is "YESA" or "NO", the third continuation entry, which contains the fields C1 through F2, must be omitted. If SO is "YES", the continuation for Ci, Di, Ei, and Fi must be the next entry. The blank fields are defaulted to 0.0 on these continuations.
- <span id="page-2731-2"></span>6. The rules for the continuations entries are:
	- The second and third continuation entries, which contain fields SO through F2, may be repeated nine more times for intermediate X/XB values for linear beam elements. The order of these continuation pairs is independent of the X/XB value; however, one value of X/XB must be 1.0, corresponding to end B. The intermediate stress output requests will be ignored in the nonlinear solution sequences (SOLs 106 and 129).
	- The value of X/XB must be unique among the stations of a PBEAM. Duplication of X/XB is not permitted.
	- The fourth and fifth continuation entries, which contain fields K1 through  $N2(B)$ , are optional and may be omitted if the default values are appropriate.
- <span id="page-2731-3"></span>7. If any fields 4 through 9 are blank on the continuation with the value of X/XB = 1.0, then the values for A, I1, I2, I12, J and NSM are set to the values given for end A. For the continuations that have intermediate values of X/XB between 0.0 and 1.0 and use the default option (any of the fields 4 through 9 are blank), a linear interpolation between the values at ends A and B is performed to obtain the missing section properties.

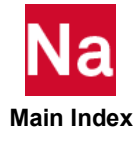

- 8. Blank fields for K1, K2 are defaulted to 1.0. If a value of 0.0 is used for K1 and K2, the transverse shear flexibilities are set to 0.0 and field G on the MAT1 entry selected by MID must be nonzero.
- <span id="page-2732-1"></span>9. If end B forces are desired and station data are input, use "YES" or "YESA" in the SO field of the record with X/XB=1. If station data are not input you will get end B forces if forces are requested.
- <span id="page-2732-0"></span>10. [Figure 9](#page-2732-2)-113 describes the PBEAM element coordinate system.

| $I1 = I_{(zz)_{na}}$  | $N1(A) = y_{na}$ | $N1(B) = y_{nb}$ |
|-----------------------|------------------|------------------|
| $I2 = I_{(yy)_{na}}$  | $N2(A) = z_{na}$ | $N2(B) = z_{nb}$ |
| $I12 = I_{(zy)_{na}}$ | $M1(A) = y_{ma}$ | $M1(B) = y_{mb}$ |
| $J = I_{(xx)_{na}}$   | $M2(A) = z_{ma}$ | $M2(B) = z_{mb}$ |

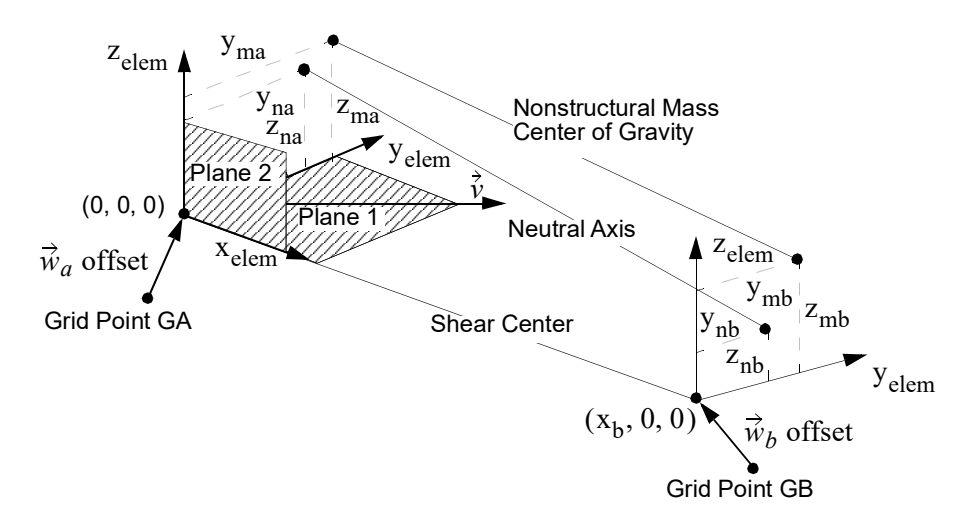

Figure 9-113 PBEAM Element Coordinate System

<span id="page-2732-3"></span><span id="page-2732-2"></span>11. The warping coefficient CW is represented in the following differential equation for the torsion of a beam about the axis of the shear centers:

$$
G\frac{d}{dx}\left(J\frac{d\theta}{dx}\right) - E\frac{d^2}{dx^2}\left(CW\frac{d^2\theta}{dx^2}\right) = m
$$

where:

- $G =$ shear modulus
- $J =$  torsional stiffness
- $E = Young's$  modulus

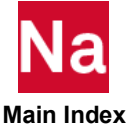

- $\theta$  = angle of rotation at any cross-section
- $m =$  applied torsional moment per unit length

**Note:**  $\phantom{1}$  CW has units of (length)<sup>6</sup>.

- <span id="page-2733-0"></span>12. The shear stiffness factors  $K_1$  and  $K_2$  adjust the effective transverse shear cross-section area according to the Timoshenko beam theory. Their default values of 1.0 approximate the effects of shear deformation. To neglect shear deformation (i.e., to obtain the Bernoulli-Euler beam theory), the values of  $K_1$  and  $K_2$  should be set to 0.0.
- 13. In nonlinear analysis the location of the 8 plastic rods is the same on the PBEAM entry as it is on the SYMOPT field on the PBCOMP entry when SYMOPT = 0. Please see the [Figure 9](#page-2725-0)-111 for more information on the SYMOPT field.
- 14. For SOL 600, for structural analysis, MID must reference a MAT1 material entry.
- 15. RC network solver only supports constant cross section beam for thermal analysis.
- 16. PBEAM is a primary property entry. Primary property entries are grouping entities for many applications in MSC Nastran. Therefore it is highly recommended that the PBEAM property entries have unique identification numbers with respect to all other property entries else unexpected grouping results may occur. There must be uniqueness between PBEAM, PBEAML, PBCOMP, PBMSECT, PBEAM3 entries.

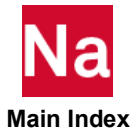

# PBEAM3 Three-node Beam Property

Defines the properties of a three-node beam element (CBEAM3 entry).

# Format:

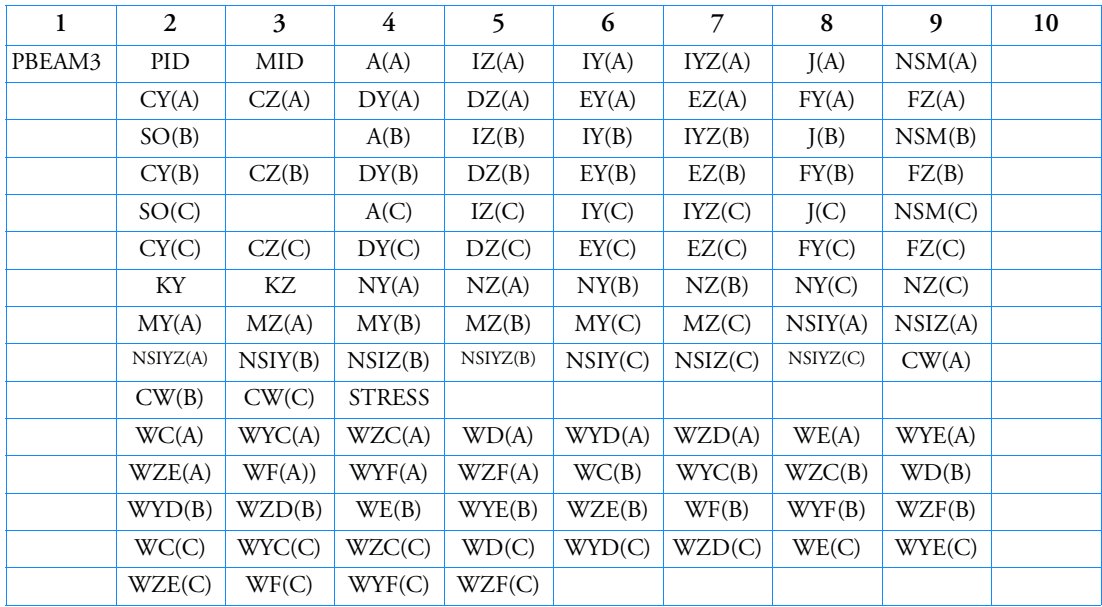

# Example:

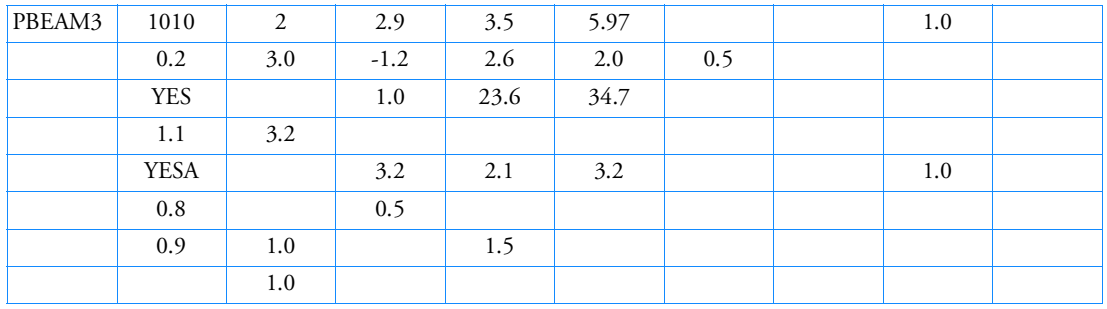

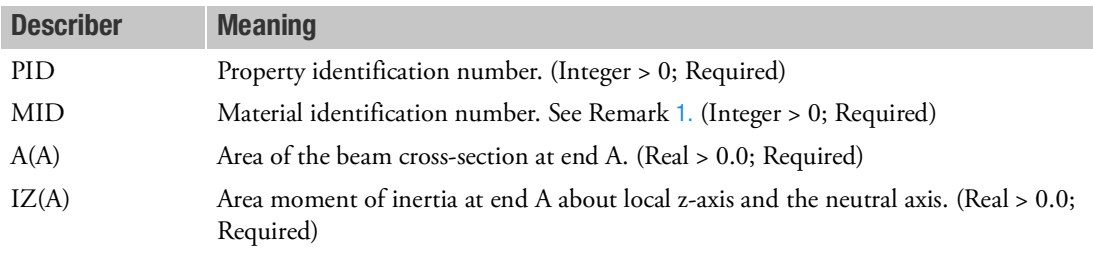

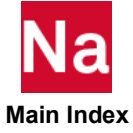

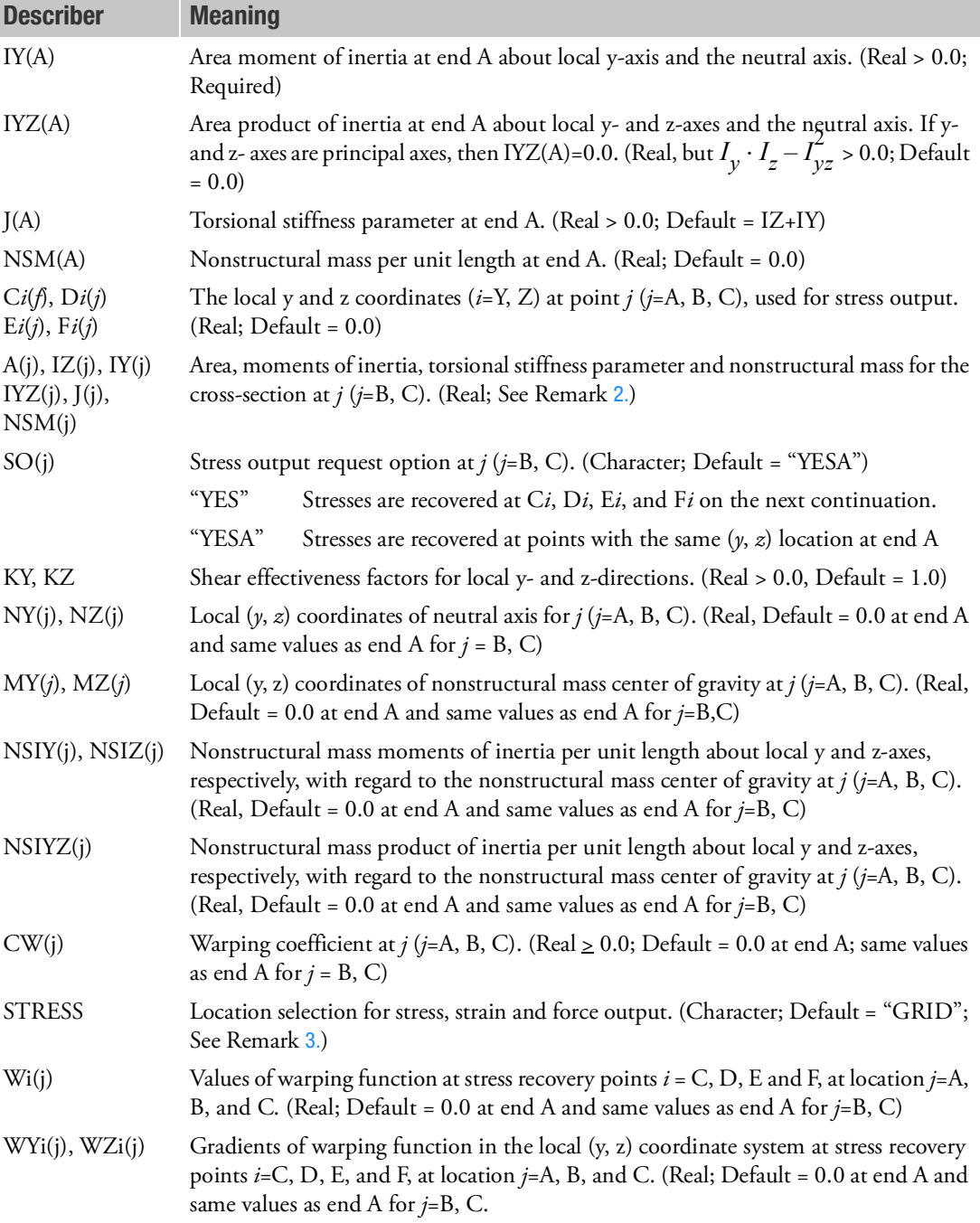

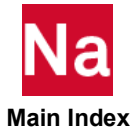
- 1. For structural analysis, MID must reference a MAT1, MAT2 or MAT8 material entry.
- 2. If any fields 4 through 9, for values of A, IZ, IY, IYZ, J and NSM at end B or C, are blank, then those values for end B or C are set to the values given for end A.
- 3. If STRESS="GRID", then the stresses, strains and forces are recovered at A, B and C. If STRESS="GAUSS", then the stresses, strains and forces are recovered at Gauss integration points,  $\xi = \{1/\sqrt{3}, 1/\sqrt{3}, 0\}$  . The beam cross-section properties at these points are interpolated from those at A, B and C.
- 4. If all fields of W*i*(*j*), WY*i*(*j*) and WZ*i*(*j*) (*i*=C, D, E, F and *j*=A, B, C), are left blank, both stresses and strains due to the warping effect will not be recovered at the stress recovery points.
- 5. PBEAM3 is a primary property entry. Primary property entries are grouping entities for many applications in MSC Nastran. Therefore it is highly recommended that the PBEAM3 property entries have unique identification numbers with respect to all other property entries else unexpected grouping results may occur. There must be uniqueness between PBEAM, PBEAML, PBCOMP, PBMSECT, PBEAM3 entries.
- 6. When PBMSECT is used the resulting PBEAM3 image printed after the:

## \*\*\* USER INFORMATION MESSAGE 4379 (IFP9B) THE USER SUPPLIED PBMSECT BULK DATA ENTRIES ARE REPLACED BY THE FOLLOWING PBEAM3 ENTRIES.

contains special composite related data and will look different from the above entry description.

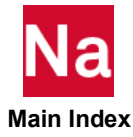

# PBEAMD

PBEAMD usage is no longer recommended and will be removed in a future version. Use PBEAM, PBDISCR, PBSPOT, PBEAM71 instead.

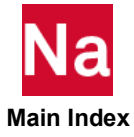

## PBEAML Beam Cross-Section Property

Defines the properties of a beam element by cross-sectional dimensions.

# Format:

(Note: n = number of dimensions and m = number of intermediate stations)

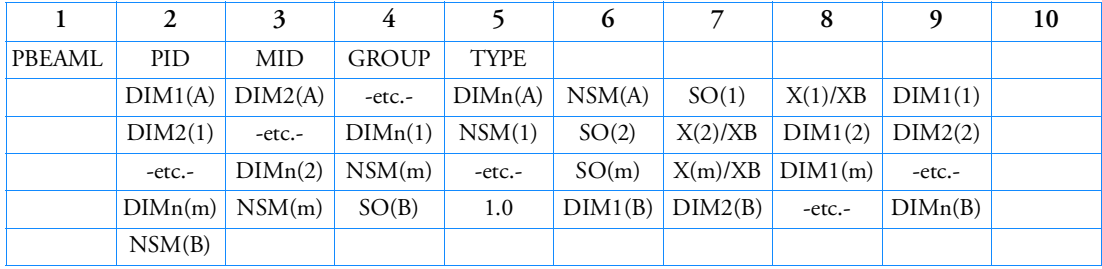

# Example:

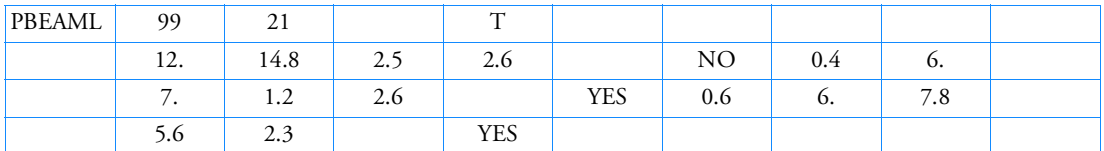

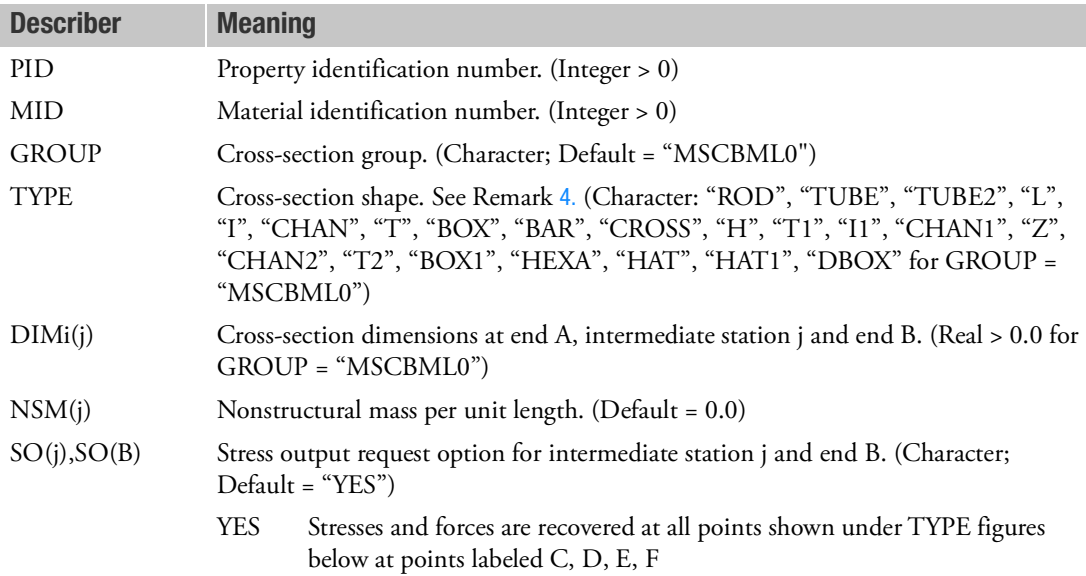

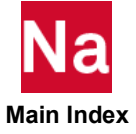

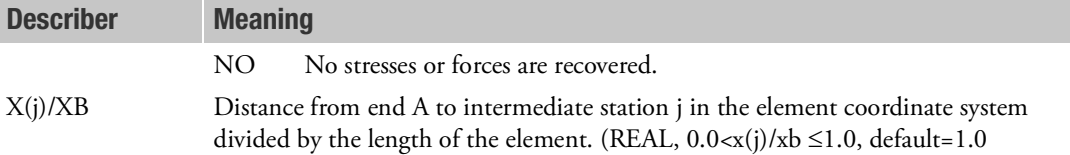

- 1. For structural problems, PBEAML entries must reference a MAT1 material entry.
- 2. PBEAML is a primary property entry. Primary property entries are grouping entities for many applications in MSC Nastran. Therefore it is highly recommended that the PBEAML property entries have unique identification numbers with respect to all other property entries else unexpected grouping results may occur. There must be uniqueness between PBEAM, PBEAML, PBCOMP, PBMSECT, PBEAM3 entries.
- 3. For heat-transfer problems, the MID must reference a MAT4 or MAT5 material entry.
- <span id="page-2739-0"></span>4. See the PBEAM entry description for a discussion of beam-element geometry.
- 5. If any of the fields NSM(B), DIMi(B) are blank on the continuation entry for End B, the values are set to the values given for end A. For the continuation entries that have values of  $X(j)/XB$  between 0.0 and 1.0 and use the default option (blank field), a linear interpolation between the values at ends A and B is performed to obtain the missing field.
- 6. The GROUP is associated with a FMS CONNECT statement, which specifies the evaluator. A reserved GROUP name is "MSCBML0". Users may create their own cross-section types. Each of the types will require a one or more subroutines to convert DIMi information to geometric property information contained on a PBEAM entry. See Building and Using the Sample Programs in the *MSC Nastran Utilities Guide* for a discussion of how to include a user-defined beam library.
- 7. For GROUP = "MSCBML0", the cross-sectional properties, shear flexibility factors and stress recovery points are computed using the TYPE and DIMi as shown in [Figure 9](#page-2745-0)-114. The element coordinate system is located at the shear center.
- 8. A function of this entry is to derive an equivalent PBEAM entry. Any sorted echo request will also cause printout and/or punch of the derived PBEAM.
- 9. Beams can have no more than 14 dimensions per station. The total number of dimensions at all stations must be less than 200. The transfer of data with the beam server is limited to 4000 words.
	- None of these limits are exceeded with the MSC beam library, but a user defined beam library could.
- 10. The finite element formulation (FEF) utilized for the arbitrary beam cross section is selected as the default method for computing sectional properties for all supported cross section types of PBEAML when GROUP=MSCBML0. The original beam equations, which are based on thin-walled assumption can be accessed via Bulk Data entry 'MDLPRM,TWBRBML,1'.
- 11. For optimization, individual DIMx of PBEAML can be selected as designed properties even with finite element formulation.

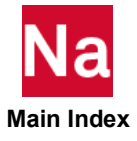

12. The origin of the  $y_{elem}$  and  $z_{elem}$  coordinate system for the section types is at the shear center for all element types when using the FEF. For section types 'L', 'T', 'T1', 'T2' and 'HAT1', no shear center calculation is calculated with the original beam equations and the origins of these types are at the locations specified in the following figures. For these sections types, this can result in a difference in the stress recovery points and the neutral axis locations between the beam equations and the FEF. The FEF results are considered more exact. For the remaining types with the beam equation, the shear center is either computed or is obvious due to symmetry considerations.

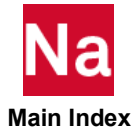

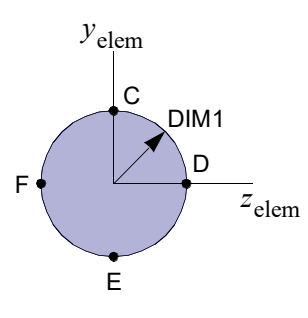

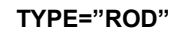

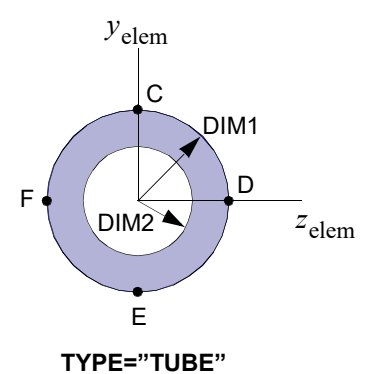

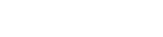

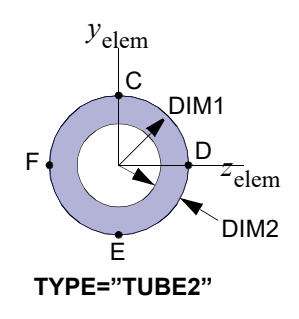

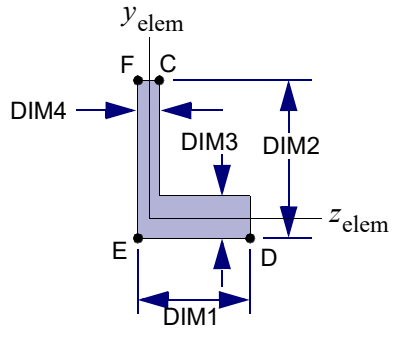

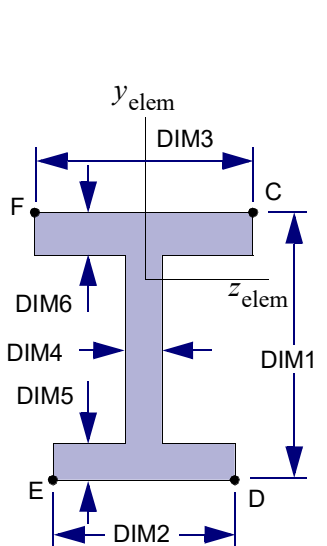

**TYPE="I"**

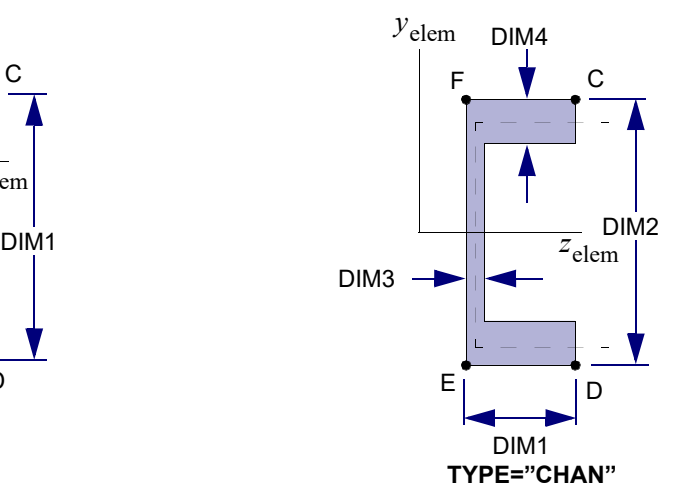

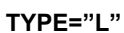

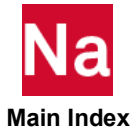

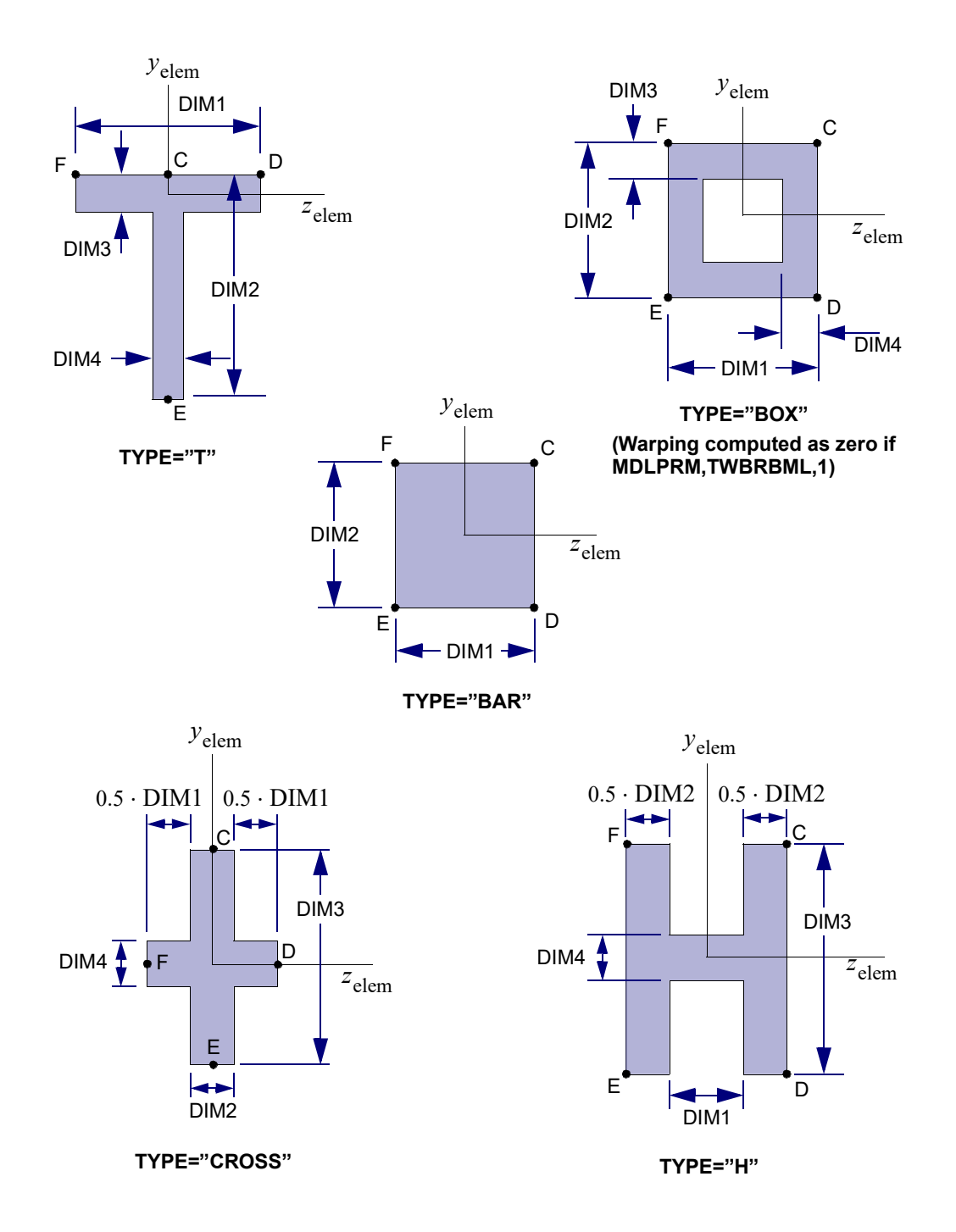

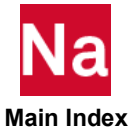

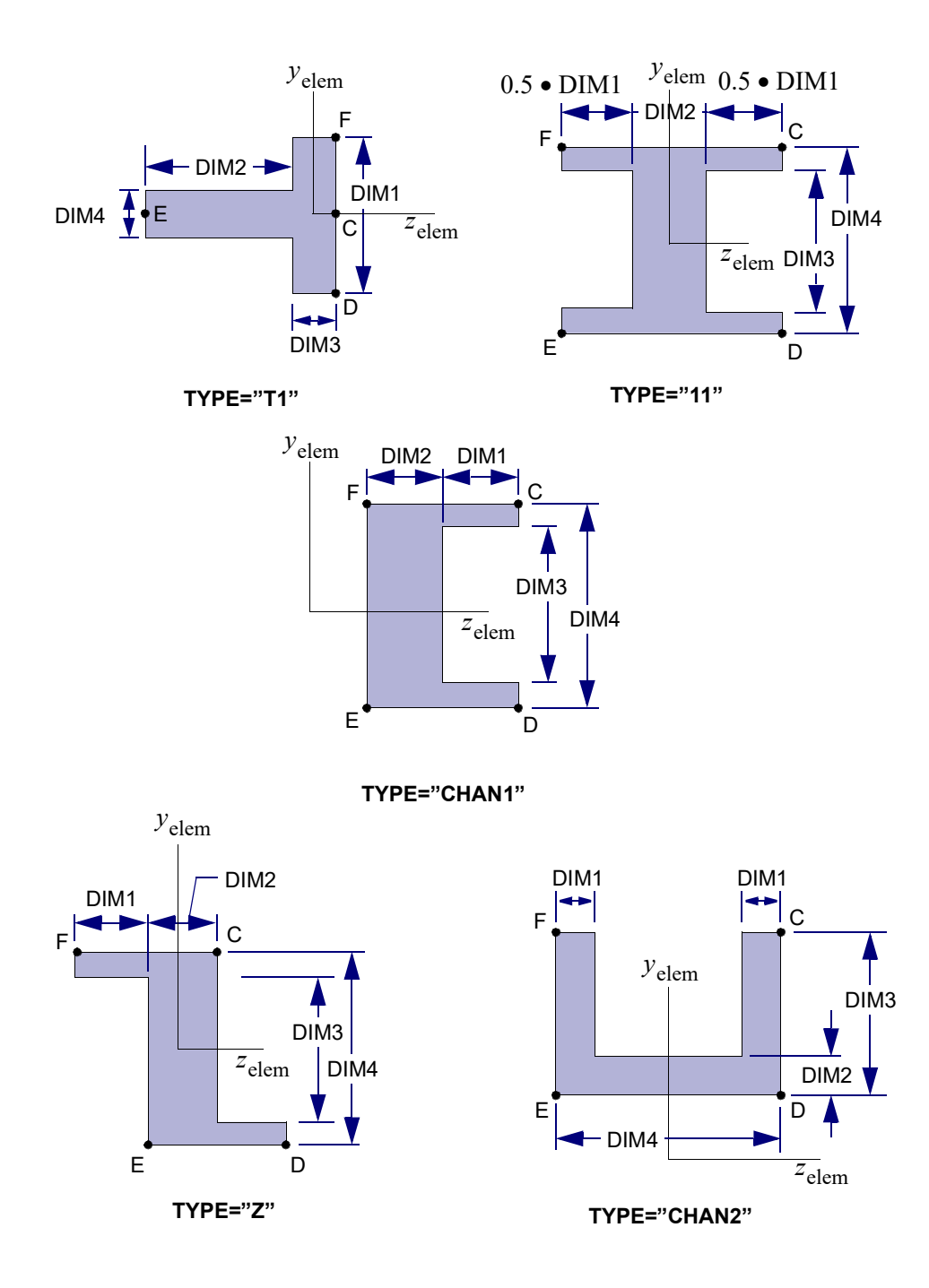

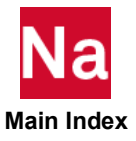

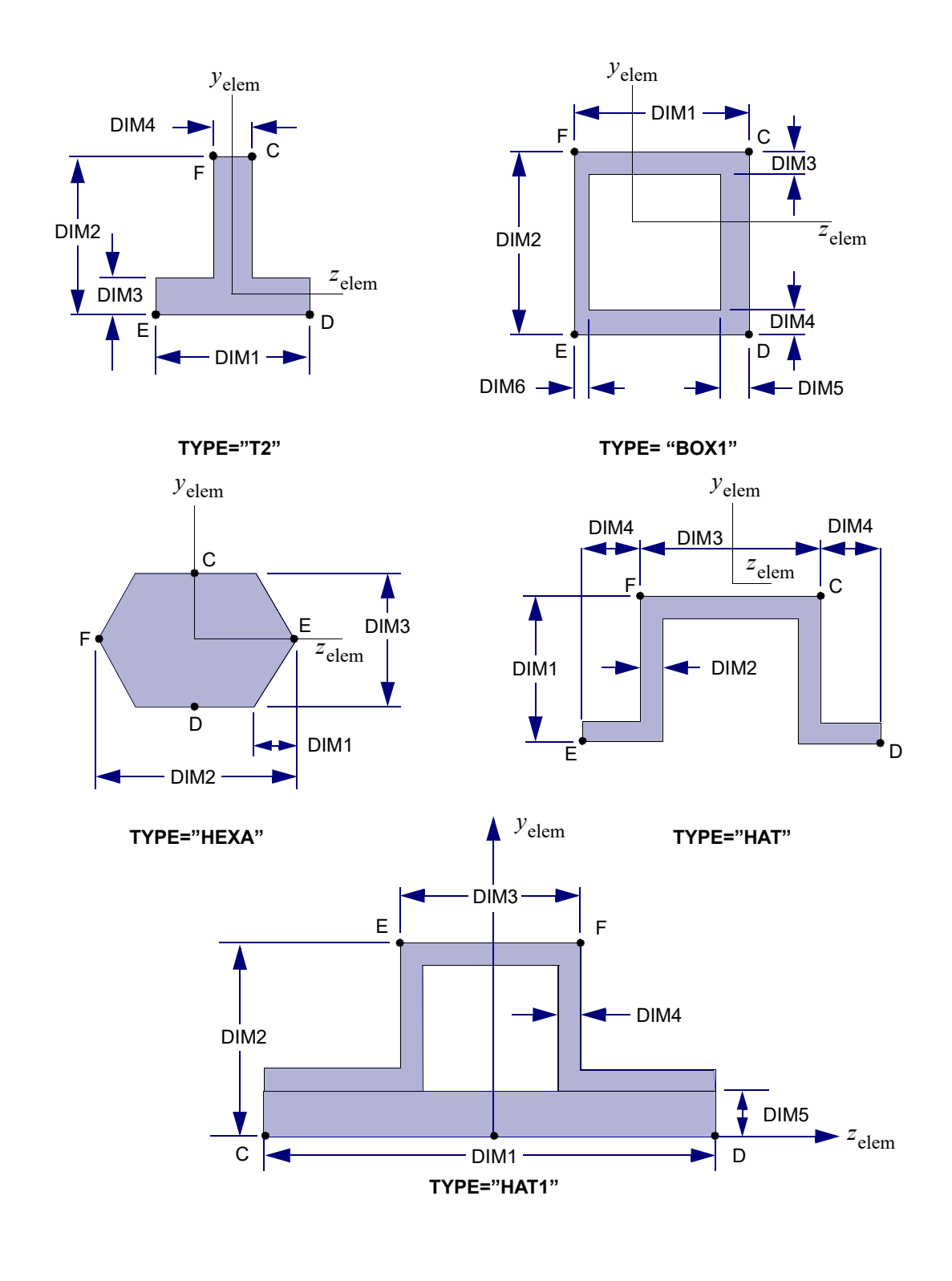

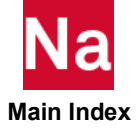

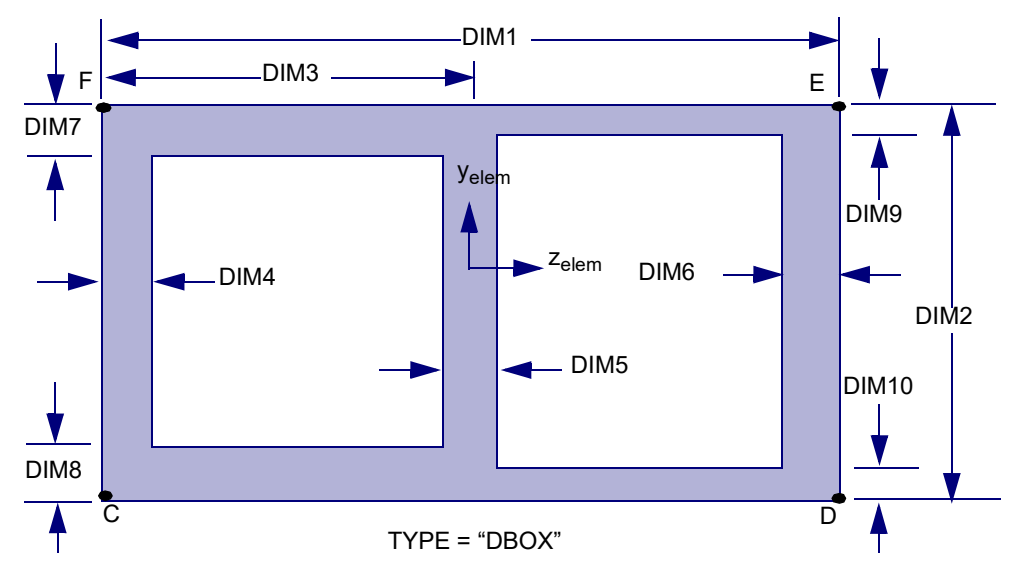

<span id="page-2745-0"></span>Figure 9-114 Definition of Cross-Section Geometry and Stress Recovery Points for GROUP = "MSCBML0"

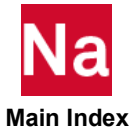

Defines the properties of a belt element referenced by a CROD entry. Used in SOL700 only.

# Format:

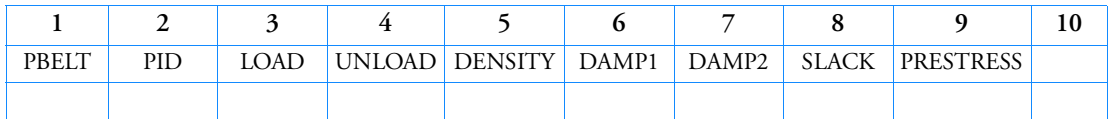

Example:

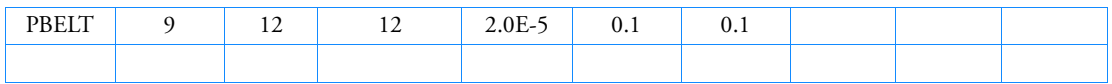

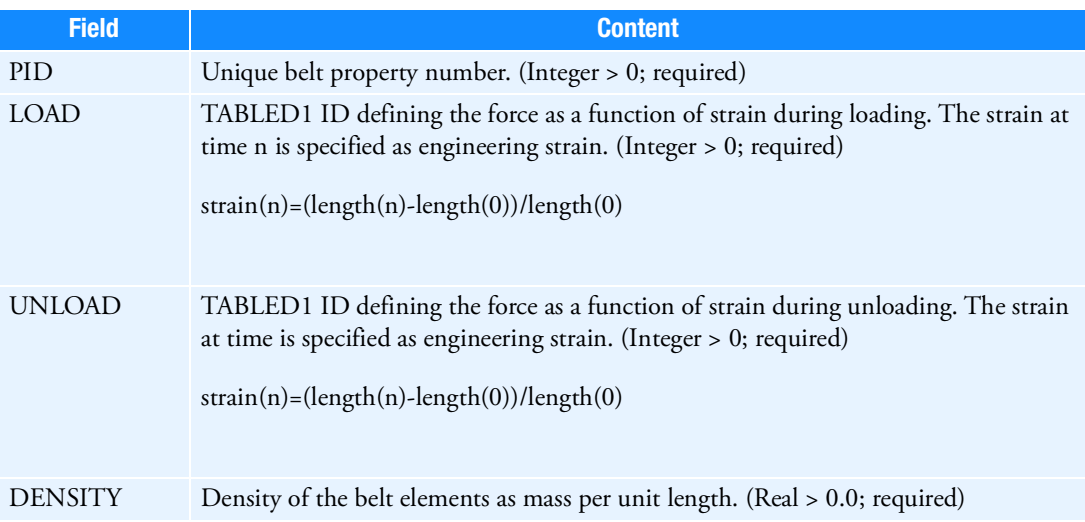

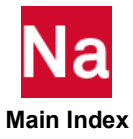

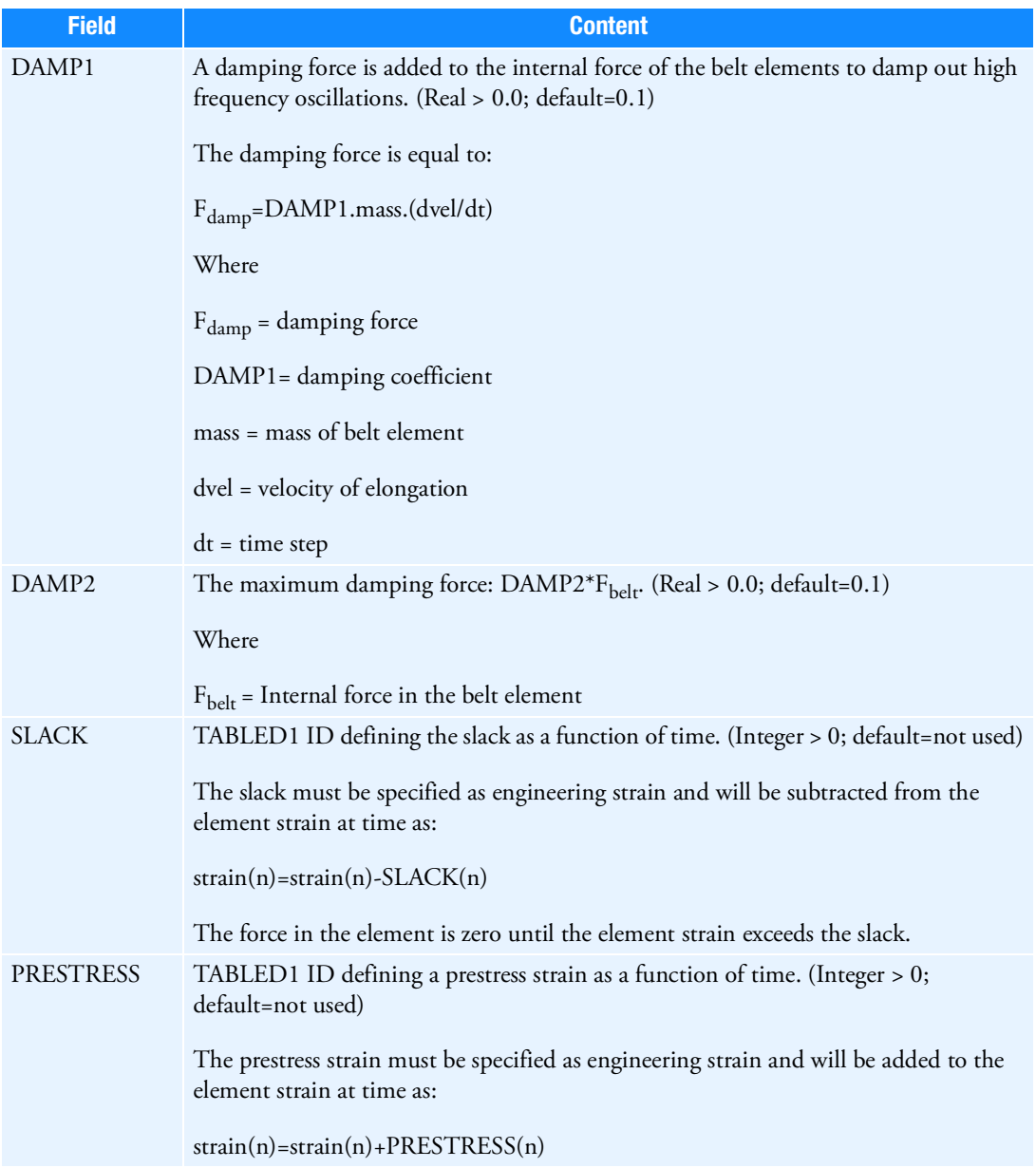

1. The loading and unloading curves must start at (0.0, 0.0).

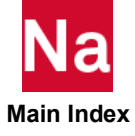

- 2. During loading, the loading curve is applied to determine the force in the belt element. At unloading, the unloading curve is shifted along the strain axis until it intersects the loading curve at the point from which unloading commences. The unloading table is applied for unloading and reloading, until the strain again exceeds the intersection point. Upon further loading, the loading table is applied. For subsequent unloading, the sequence is repeated.
- 3. Belt elements are tension only elements.
- 4. Instantaneous slack of an element can also be initialized per element using the TICEL entry with the keyword SLACK and a corresponding VALUE.

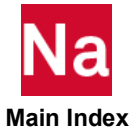

### <span id="page-2749-0"></span>**PBEMN1** Nonlinear Property Extensions for a PBEAM or PBEAML Entry

Specifies additional nonlinear properties for elements that point to a PBEAM or PBEAML entry in SOL 400.

### Format:

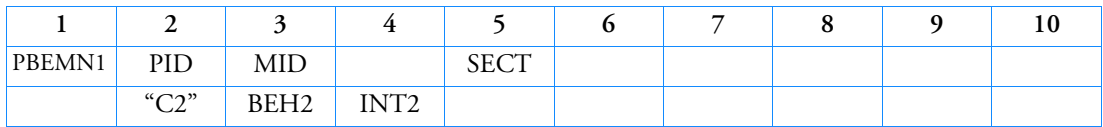

Example:

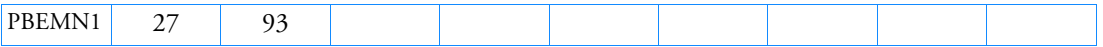

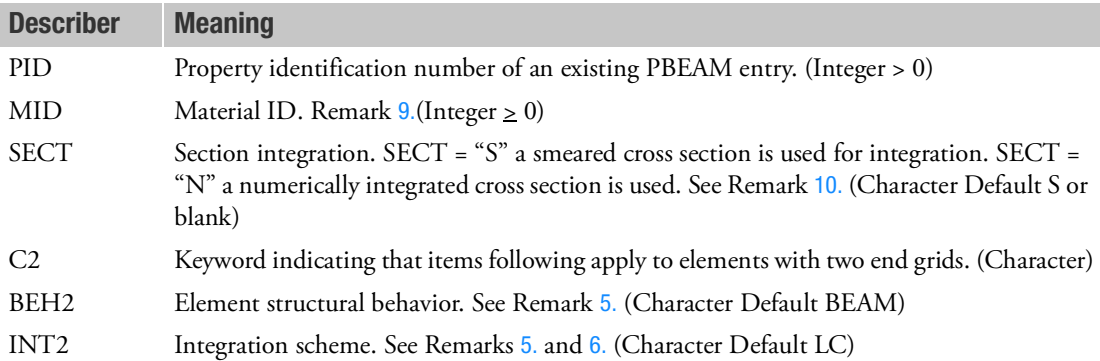

## Remarks:

- 1. The PID above must point to an existing PBEAM or PBEAML Bulk Data entry and is honored only in SOL 400.
- 2. Tapering of the CBEAM is ignored. Only section properties at end A are used.
- 3. MID if blank (or 0) use the MID value on the PBEAM or PBEAML entry. If > 0 it will override the MID value on the PBEAM entry.
- 4. The MID entry may point to MAT1 entry. The following table shows associated nonlinear entries. The association is established through the material entries having the same values as the MID entry.

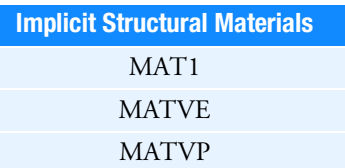

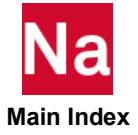

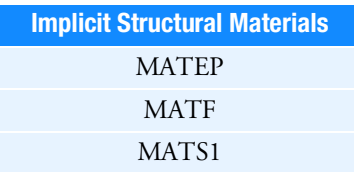

<span id="page-2750-0"></span>5. BEH2 refers to the nonlinear structural behavior of the BEAM element. An underlined item delineates a default.

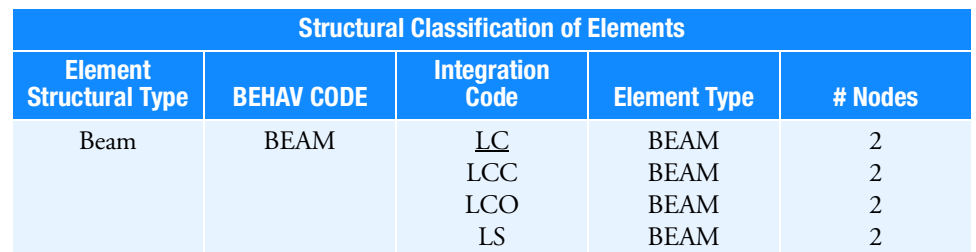

<span id="page-2750-1"></span>6. Integration codes in Remark [5.](#page-2720-0) are:

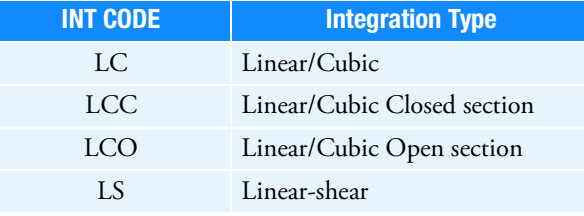

- 7. Integration code LCO requires appropriate scalar point SA and SB entries on the CBEAM entry or a fatal message will result.
- 8. Normal buckling modes for beams with nonlinear extensions can be computed through the ANALYSIS=BUCK step. The buckle modes can be evaluated through a linear perturbation step about a linear or nonlinear prestressed state. The current limitation is that lateral buckling mode computations (eg. Lateral-torsional buckling seen in compression flanges of open section beams) are not supported for these elements.
- <span id="page-2750-2"></span>9. The structural element damping coefficient, GE, is not supported on elements which reference PBEMN1.

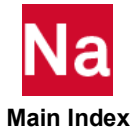

<span id="page-2751-0"></span>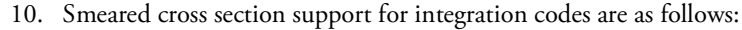

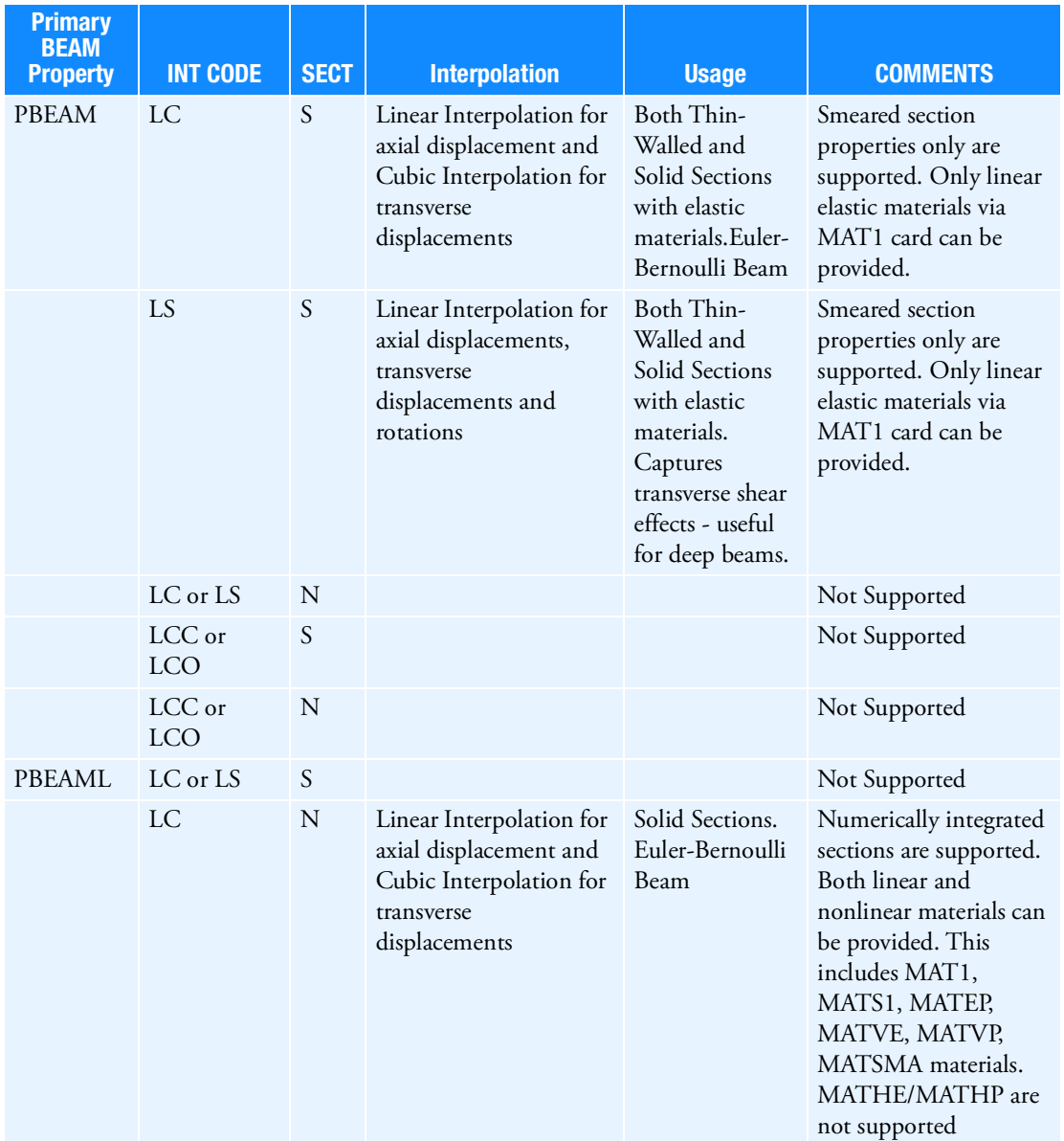

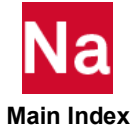

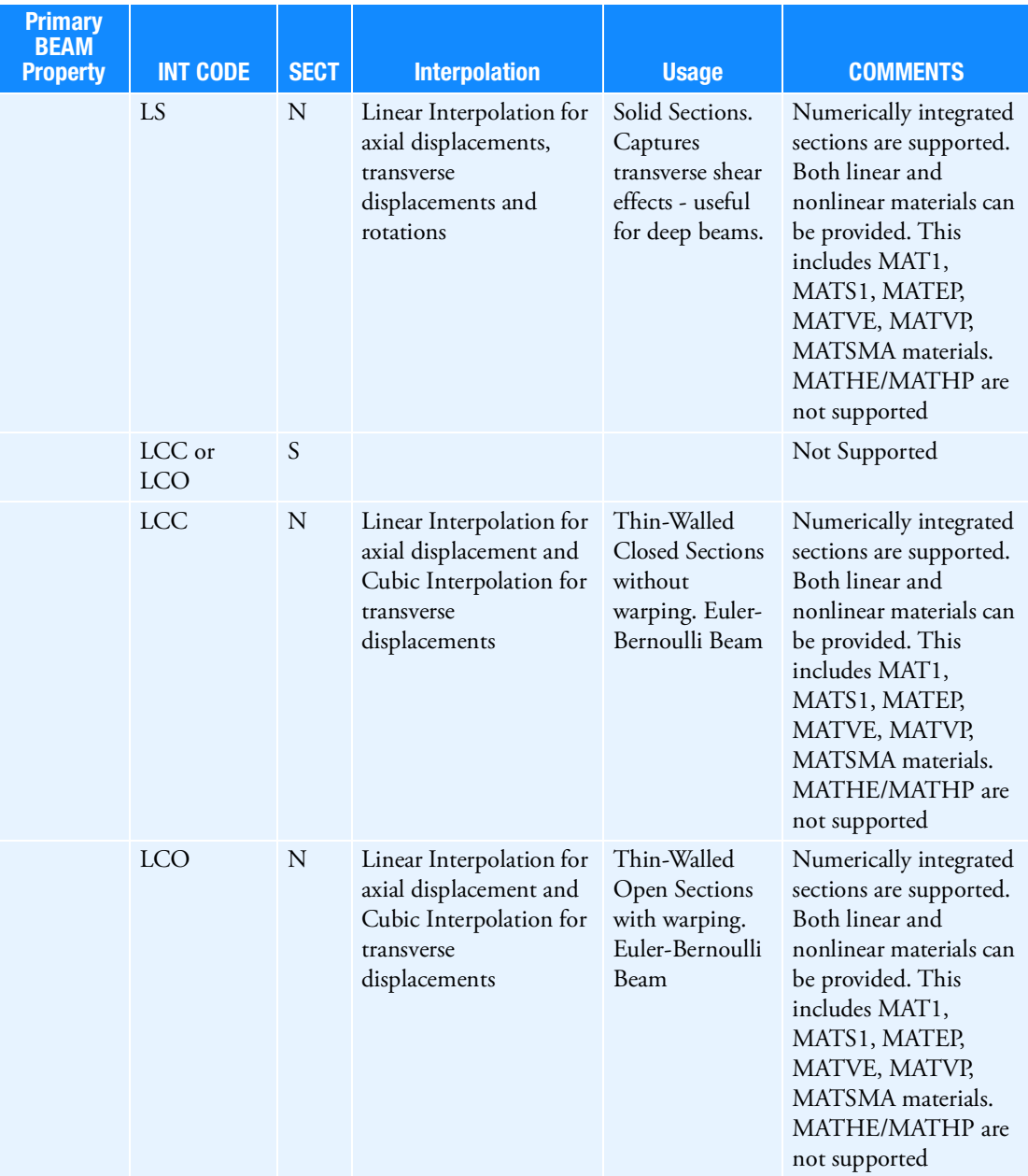

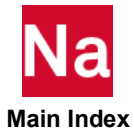

# PBEND Curved Beam or Pipe Element Property

Defines the properties of a curved beam, curved pipe, or elbow element (CBEND entry).

# Format:

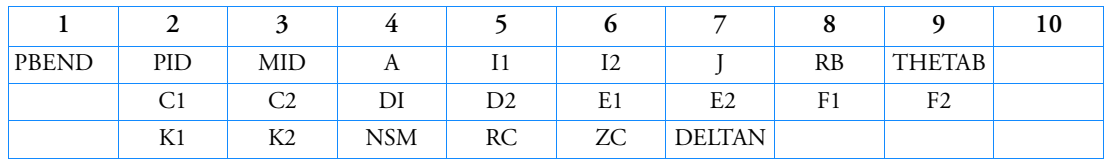

# Example:

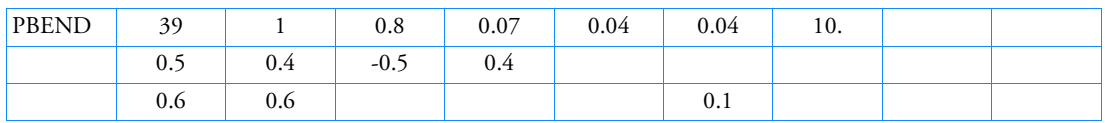

# Alternate Format and Example for Elbows and Curved Pipes:

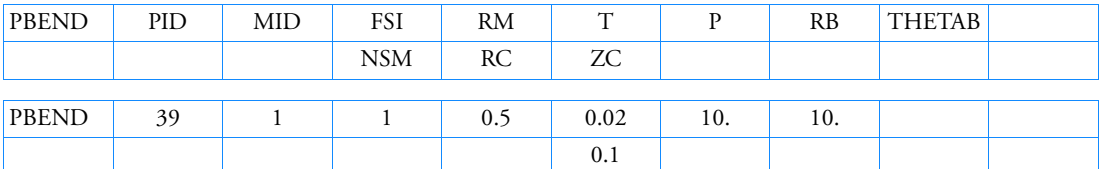

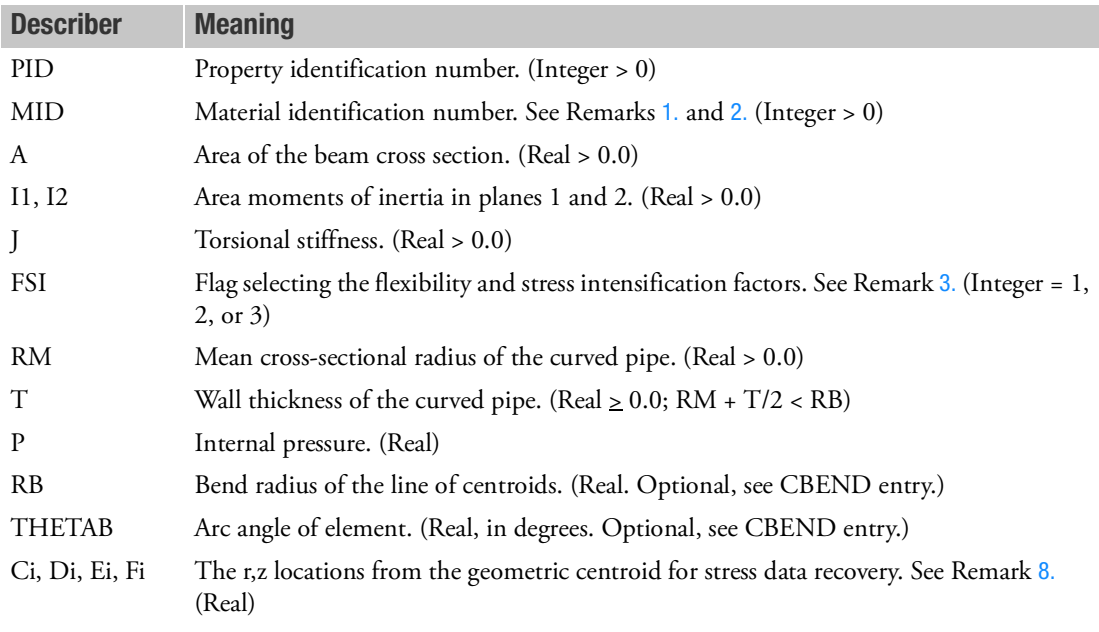

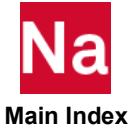

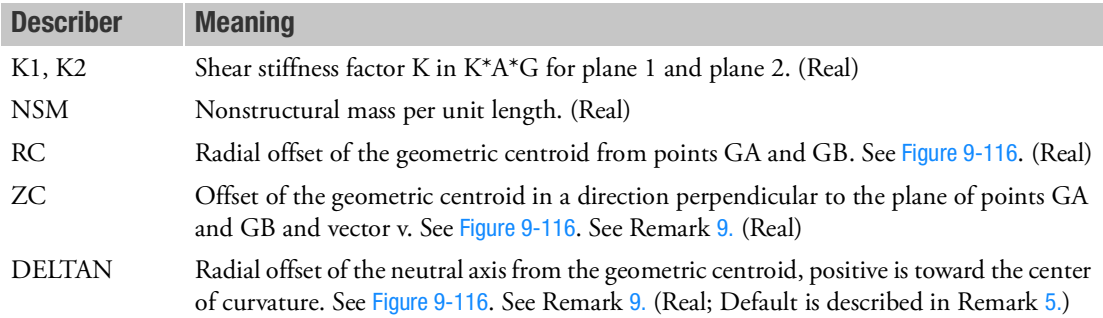

- <span id="page-2754-0"></span>1. For structural problems, MID must reference a MAT1 material entry.
- <span id="page-2754-1"></span>2. For heat transfer problems, MID must reference a MAT4 or MAT5 material entry.
- <span id="page-2754-2"></span>3. When the alternate PBEND entry with FSI is used the following options are available: Using the notation of Dodge and Moore from ORNL-TM-3658, 1972 we define:

The bend characteristic parameter  $\lambda$  as:

$$
\lambda = \frac{R_B T}{R_M^2 \sqrt{(1 - v^2)}}
$$

The internal loading parameter  $\Psi$  as

$$
\psi = \frac{PR_B^2}{ER_M T}
$$

And the radius ratio parameter  $\gamma$  as

$$
\gamma = \frac{R_B}{R_M}
$$

For  $T \neq 0$ 

$$
A = 2\pi R_M T
$$

$$
I_1 = I_2 = \frac{1}{2}A\left(R_M^2 + \frac{1}{4}T^2\right)
$$

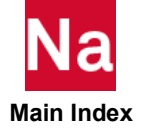

For  $T = 0$ 

$$
A = \pi R_M^2
$$

$$
I_1 = I_2 = \frac{1}{4} A R_M^2
$$

For  $T \neq 0$ 

$$
\Delta N = R_B \left\{ 1 - \frac{1}{2} \left[ \sqrt{\left( 1 - \gamma^{-2} - \frac{1}{4} \left( \frac{T}{R_B} \right)^2 + \left( \frac{T}{R_B} \right) \gamma^{-1} \right)} + \sqrt{\left( 1 - \gamma^{-2} - \frac{1}{4} \left( \frac{T}{R_B} \right)^2 - \left( \frac{T}{R_B} \right) \gamma^{-1} \right)} \right] \right\}
$$

For  $T = 0$ 

$$
\Delta N = \frac{1}{2} R_B \left[ 1 - \sqrt{(1 - \gamma^{-2})} \right]
$$

### **Element flexibility calculations:**

The shear stiffness factor represents a correction to the section area by computing an effective area  $A_s$  = KA. Here K is defined as:

$$
K = \frac{1}{f_s}
$$

 $f_s$  is the form factor obtained here from the principal of complementary virtual work. There are many other ways to obtain this factor. By complementary virtual work it is defined as:

$$
f_s = \frac{A}{I_1^2} \int \frac{Q^2}{b^2} dA
$$

where Q is the first moment of area and b is the width of section cut. For a solid circular cross-section the above expressions yields a value of  $K = 0.9$ , and for very thin walled pipes the above integral evaluates as  $\pi T R_m^5$  and we get a value of K = 0.5. For pipes with general thickness  $T > 0$  we define the radius ratio as:

$$
q = \frac{R_i}{R_0} = \frac{1 - \frac{1}{2} \frac{T}{R_M}}{1 + \frac{1}{2} \frac{T}{R_M}}
$$

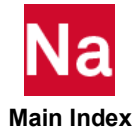

where T =  $R_0$  -  $R_i$  and  $R_0$  is the outer radius of the pipe and  $R_i$  is the inner radius of the pipe. The above integral becomes a complicated function in terms of radicals and arc sine functions of q and its explicit integration form is not warranted in view of the approximate nature for  $f_s$  . We therefore approximate with the curve fit

$$
K_1 = K_2 = \frac{0.75}{1 + \frac{q}{1 + q^2}}
$$

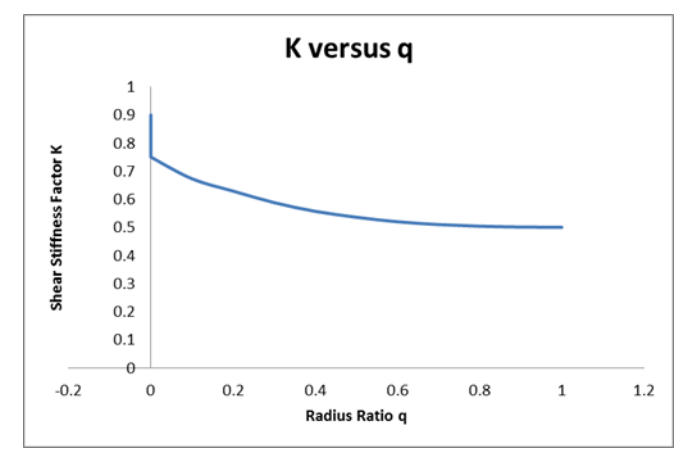

The in and out of plane flexibility factors  $K_p$  used in computing the element flexibility are calculated as:

For  $FSI = 1$ 

$$
K_p = 1.0
$$

For FSI = 2 (ASME code Section III, NB-3687.2, NB-3685.2, 1977)

$$
K_p = \frac{1.65R_M^2}{R_B T} \left[ \frac{1}{1 + 6\frac{PR_M}{TE} \left(\frac{R_M}{T}\right)^{\frac{4}{3}} \frac{1}{3}} \right]
$$

where it is recommended that  $\lambda \geq 0.2$ 

For FSI = 3 (Empirical factors from Welding Research Council Bulletin 179, Dodge and Moore)

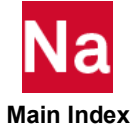

$$
K_p = \frac{1.73}{\lambda} \left[ \frac{1}{1 + 1.75\lambda^{-\frac{4}{3}} \exp\left(-1.15\psi^{-\frac{1}{4}}\right)} \right]
$$

where it is recommended that  $0.05 \le \lambda \le 1.0$  and  $0.0 \le \psi \le 0.1$  . (Note in the cited Dodge and Moore the  $K_p$  coefficient has a value of 1.66 which was updated in 1991 to the current value of 1.73)

Also we must have  $K_p \ge 1.0$  for all FSI. Therefore, for FSI=2 or FSI=3, when  $K_p$  is computed as  $K_p < 1.0$ , it is set to  $K_p = 1$ .

### **Stress recovery stress intensification factor calculations:**

Define  $S_1$  as the in plane stress intensification factor and  $S_2$  as the out of plane stress intensification factor.

For  $FSI = 1$ 

$$
S_1 = \frac{I_1}{AR_B} \left[ \frac{1}{r_i} + \frac{R_B - \Delta N}{\Delta N (R_B + r_i)} \right]
$$

 $S_2 = 1.0$ 

If  $\Delta N = 0.0$ , T = 0.0, R<sub>M</sub> = 0.0 then S<sub>1</sub> = 1.0.

 $r_i$  is the C1, D1, E1, F1 of the (r,z) recovery locations.

For FSI = 2 (ASME code Section III, NB-3687.2, NB-3685.2, 1977) Define:

$$
X_1 = 5.0 + 6\lambda^2 + 24\psi
$$
  
\n
$$
X_2 = 17.0 + 600\lambda^2 + 480\psi
$$
  
\n
$$
X_3 = X_1X_2 - 6.25
$$
  
\n
$$
X_4 = (1 - \nu^2)(X_3 - 4.5X_2)
$$

and

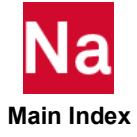

$$
S_{1t} = \sin\phi + [(1.5X_2 - 18.75)\sin 3\phi + 11.25\sin 5\phi]/X_4
$$
  
\n
$$
S_{1n} = (\nu\lambda(9X_2\cos 2\phi + 225\cos 4\phi))/X_4
$$
  
\n
$$
S_1 = S_{1t} + S_{1n}
$$
  
\n
$$
S_{2t} = \cos\phi + [(1.5X_2 - 18.75)\cos 3\phi + 11.25\cos 5\phi]/X_4
$$
  
\n
$$
S_{2n} = (\nu\lambda(9X_2\sin 2\phi + 225\sin 4\phi))/X_4
$$
  
\n
$$
S_2 = S_{2t} + S_{2n}
$$

For data recovery the circumferential angle  $\phi$  is evaluated at 0 deg, 90 deg, 180 deg, and 270 deg. For FSI = 3 (Empirical factors from Welding Research Council Bulletin 179, Dodge and Moore)

$$
S_1 = S_2 = \frac{2\lambda^{-\frac{2}{3}}(1.0 + 0.25\gamma^{-1})}{1.0 + \lambda^{-\frac{4}{3}}\exp\left(-\psi^{-\frac{1}{4}}\right)}
$$

- 4. The transverse shear stiffness in planes 1 and 2 are K1\*A\*G and K2\*A\*G, respectively. The default values for K1 and K2 on the first format are zero, which means the transverse shear flexibilities  $(1/Ki^*A^*G)$  are set equal to zero. Transverse shear stiffness for the alternate format are automatically calculated for the curved pipe.
- <span id="page-2758-0"></span>5. The neutral axis radial offset from the geometric centroid is default to the

$$
\Delta N = \frac{\text{I1}}{\text{A} \cdot \text{RB}}
$$

It is recommended that the default be used whenever

$$
\frac{\text{(RB)}^2 \text{A}}{11} < 15
$$

in which case the default value of  $\Delta N$  is within 5% of the exact expression for circular or rectangular cross sections. For the alternate format, the neutral axis offset is calculated from an analytical expression for a hollow or solid circular cross section.

The user may compute an exact value for *N* as follows:

$$
\Delta N = \frac{RB}{1 + \frac{(RB)^2 A}{Z}}
$$

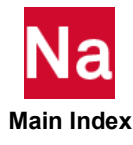

where

$$
Z = \int \frac{r^2 dA}{1 + \frac{r}{RB}}
$$

The integration is carried out over the cross section of the element.

- 6. If T is zero, a solid circular cross section of radius RM is assumed and FSI must be 1.
- 7. If the first format is used, third-order moments are neglected for the consistent mass matrix. These moments are zero whenever the cross section of the beam is symmetric about both the r and z axes.
- <span id="page-2759-0"></span>8. If the circular cross-sectional property entry format is used, the stress points are automatically located at the points indicated in [Figure 9](#page-2759-2)-115.
- <span id="page-2759-1"></span>9. Offset vectors are treated like rigid elements and are therefore subject to the same limitations.
- **Offset vectors are not affected by thermal loads.**
- The specification of offset vectors is not recommended in solution sequences that compute differential stiffness because the offset vector remains parallel to its original orientation. (Differential stiffness is computed in buckling analysis provided in SOLs 105 and 200; SOLs 101,103 and 107 through 112 with STATSUB; and also nonlinear analysis provided in SOLs 106, 129, 153, and 159 with PARAM,LGDISP,1.)

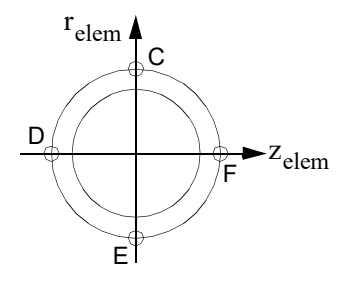

<span id="page-2759-2"></span>Figure 9-115 PBEND Circular Cross Section

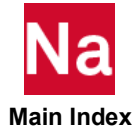

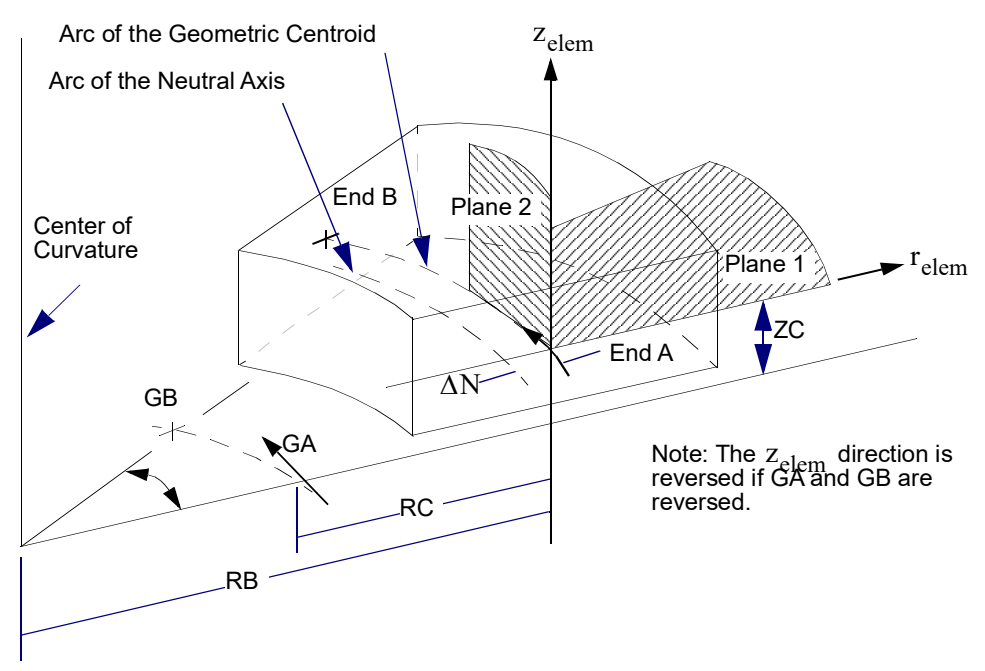

<span id="page-2760-0"></span>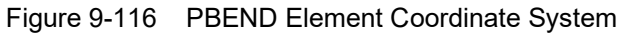

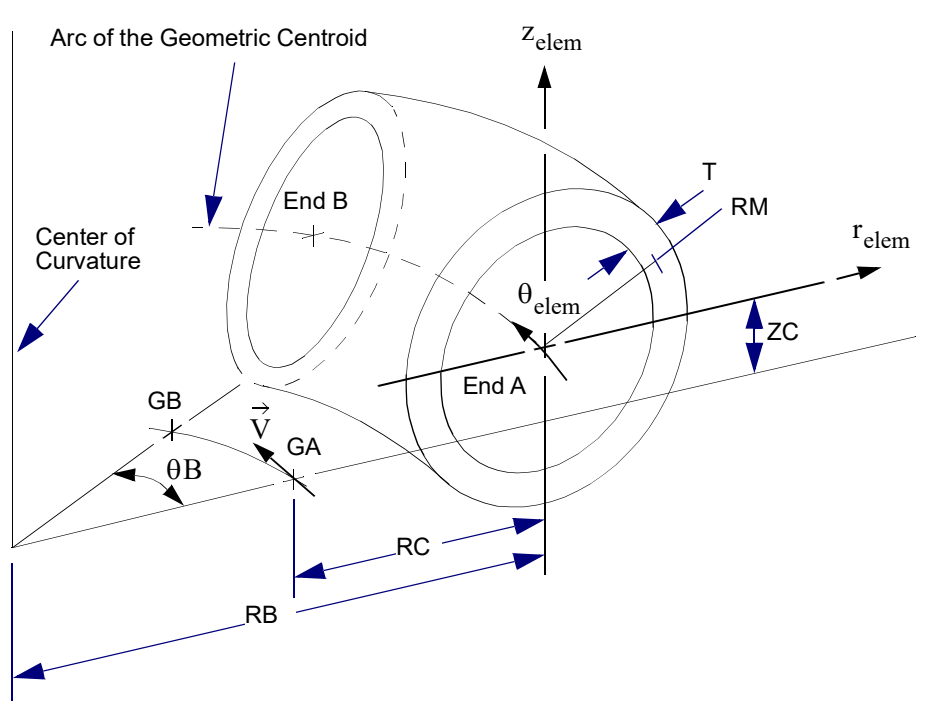

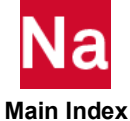

Figure 9-117 PBEND Circular Cross Section Element Coordinate System

- 10. For RC network solver in thermal analysis, the DELTAN is ignored.
- 11. PBEND is a primary property entry. Primary property entries are grouping entities for many applications in MSC Nastran. Therefore it is highly recommended that the PBEND property entries have unique identification numbers with respect to all other property entries else unexpected grouping results may occur. There must be uniqueness between PBEND entries.
- 12. If GRAV or PLOAD1 loads are applied to a CBEND element, then it is recommended that the element should subtend an arc of 20 degrees or less degrees.

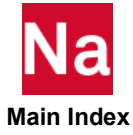

PBMARB6 Arbitrary Beam/Bar Cross Section in SOL 600

Defines arbitrary BEAM/BAR cross section for use in SOL 600.

# Format:

 $\overline{\phantom{a}}$ 

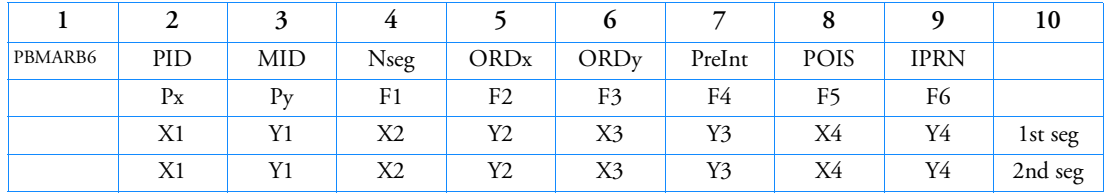

(more rectangular segments, if required)

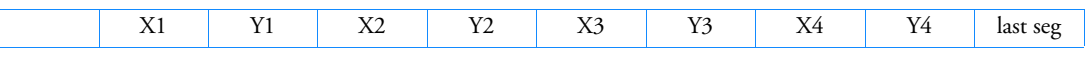

# Example: (Remark 5)

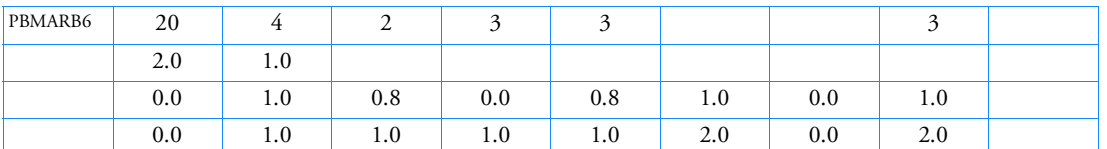

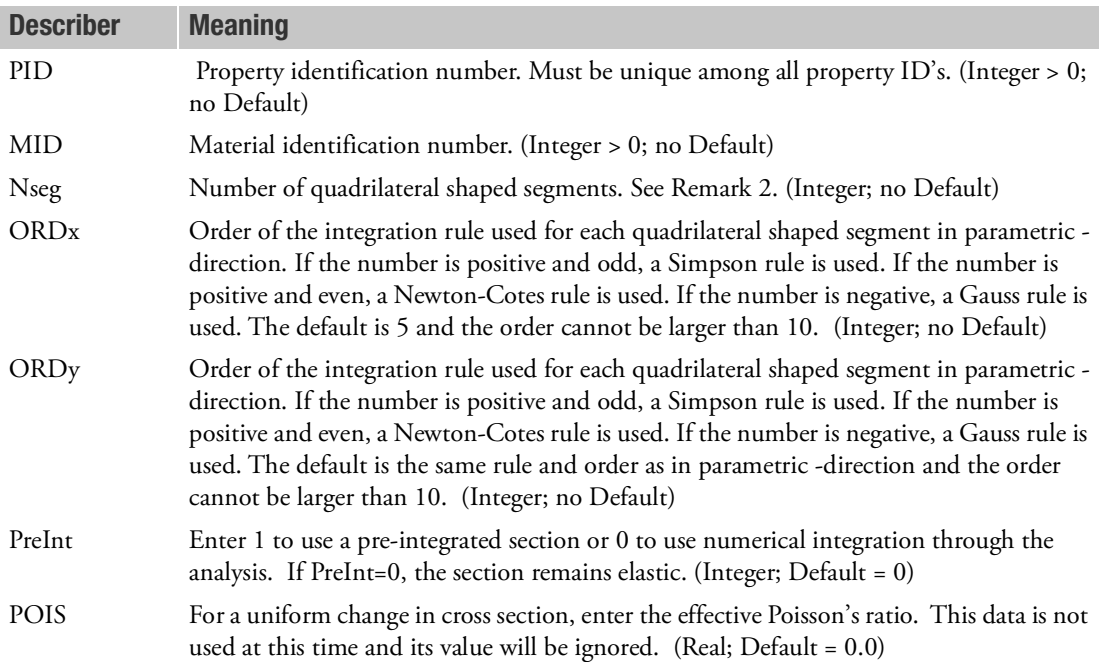

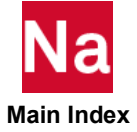

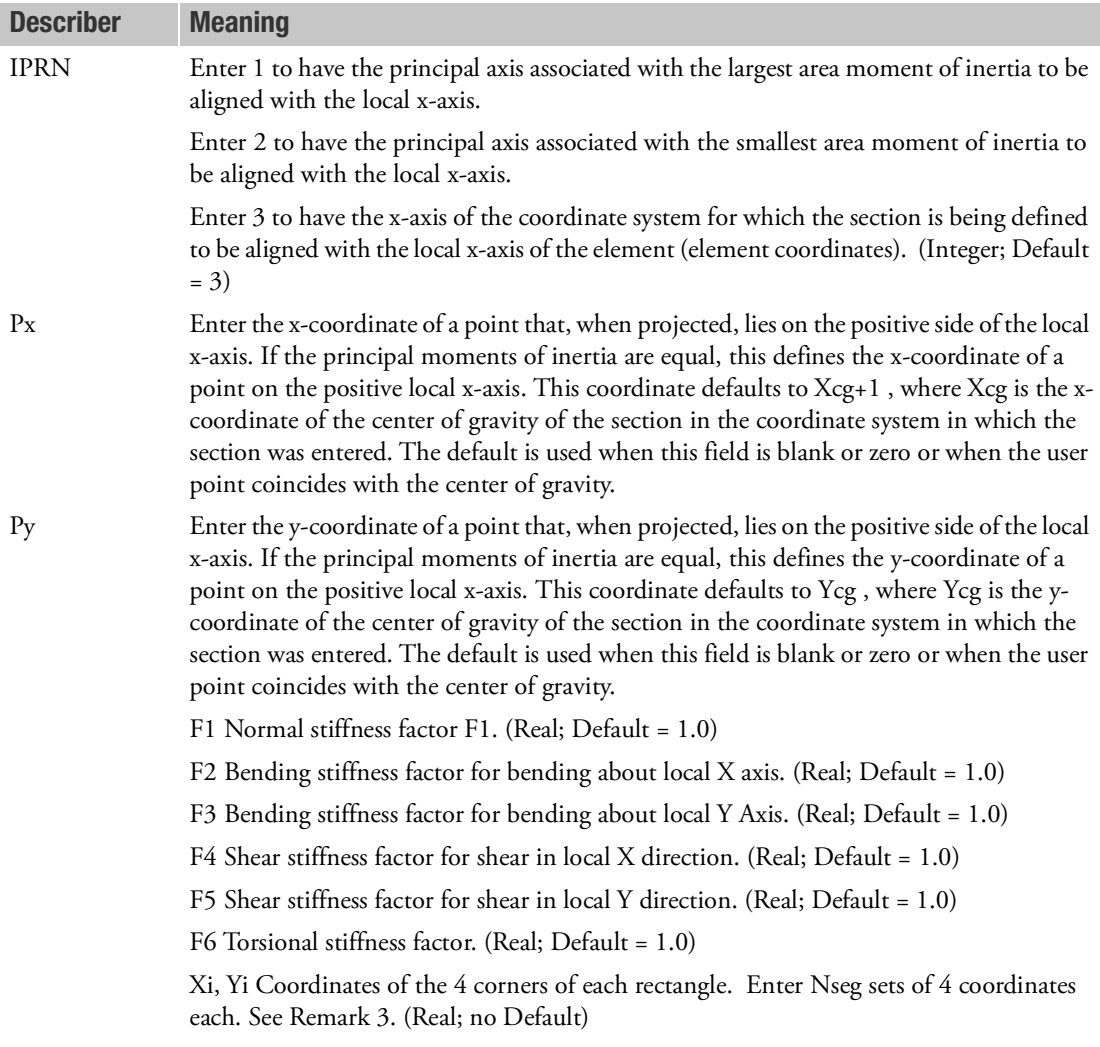

- 1. This option corresponds to Marc's BEAM SECT Method D.
- 2. No more than 100 integration points can exist in any cross section. Pre-integrated sections do not allow stress and strain output in section integration points; only generalized stresses and strains can be requested for output. Non pre-integrated sections cannot have more than 100 segments using single point integration each. For pre-integrated sections, there is no limit on the number of segments
- 3. The corners are given in counterclockwise order with respect to the local x-y axis.
- 4. This option applies only to Marc element types 98 (SOL 600 default) and 52. The difference between types 98 and 52 is that 98 has transverse shear and 52 does not have transverse shear.

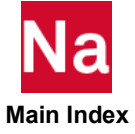

5. For the example, a section is made up of two rectangles as shown in the figure below. The input for the section defines one section with two quadrilateral segments using a 3x3 Simpson integration. The lower segment has size 0.8x1 and the upper segment has size 1x1. The first principal axis defines the local x-axis and the vector from the center of gravity (CG) to the projection of point P (2.0,1.0) onto this principal axis defines its positive direction. The coordinates of corner points of the segments and the coordinates of the point P have been entered with respect to the x,y-system.

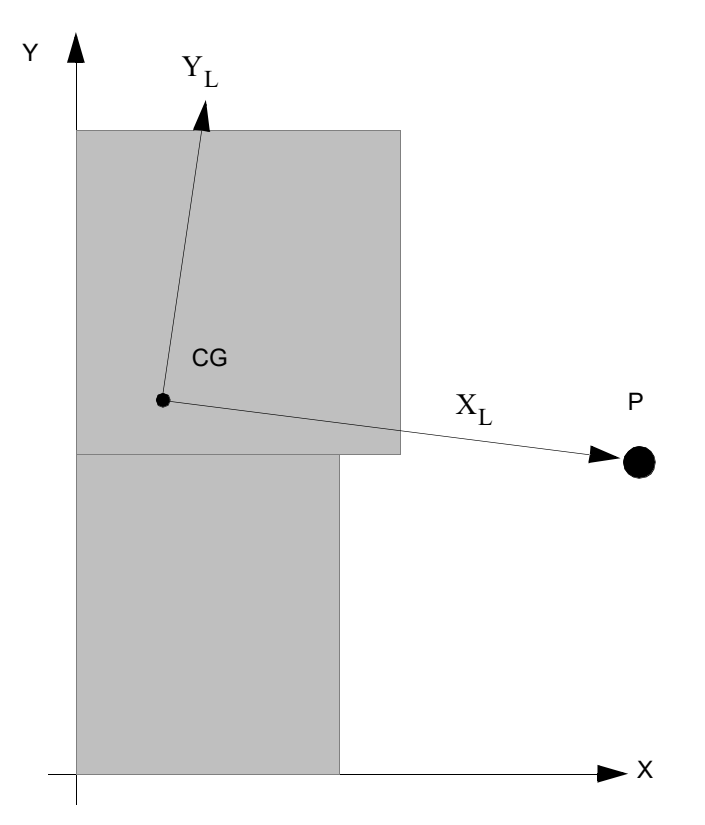

- 6. If this entry is used, do not enter any other properties (such as pbeam, pbeaml, pbar, pbarl, etc.) for the elements using this property.
- 7. If this entry is used, the following parameters must be included in the bulk data:

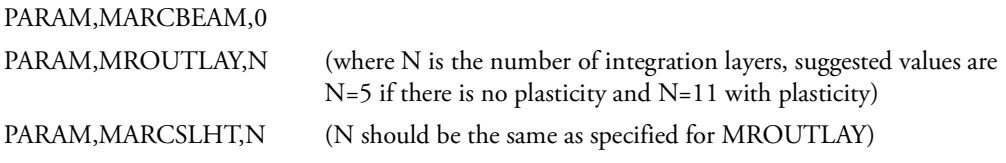

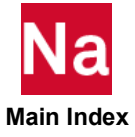

## **PBMNUM6** Four Specific Numerically Integrated BEAM/BAR Cross Section in SOL 600

Defines four specific numerically integrated BEAM/BAR cross section for use in SOL 600.

# Format:

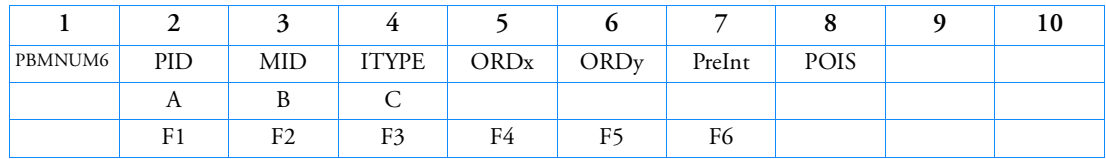

# Example:

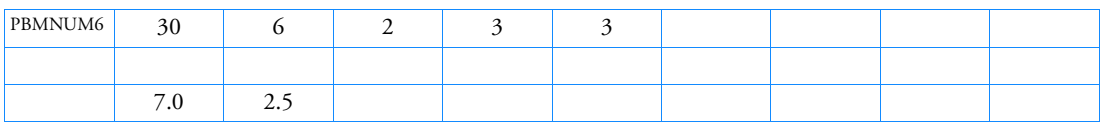

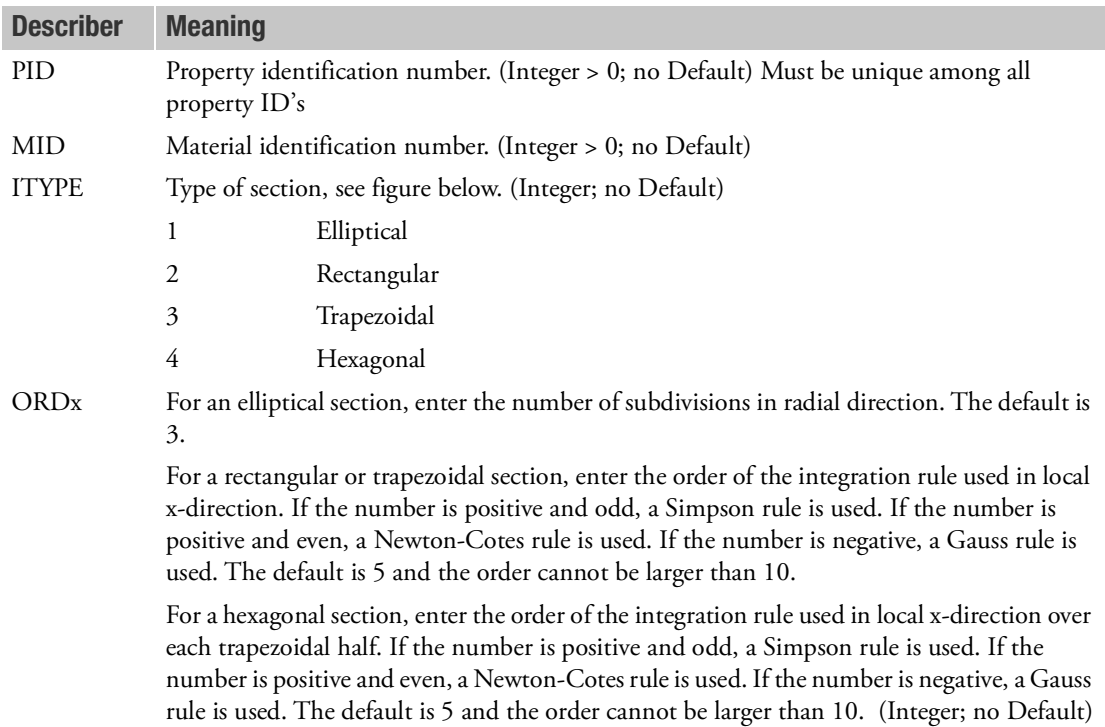

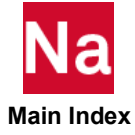

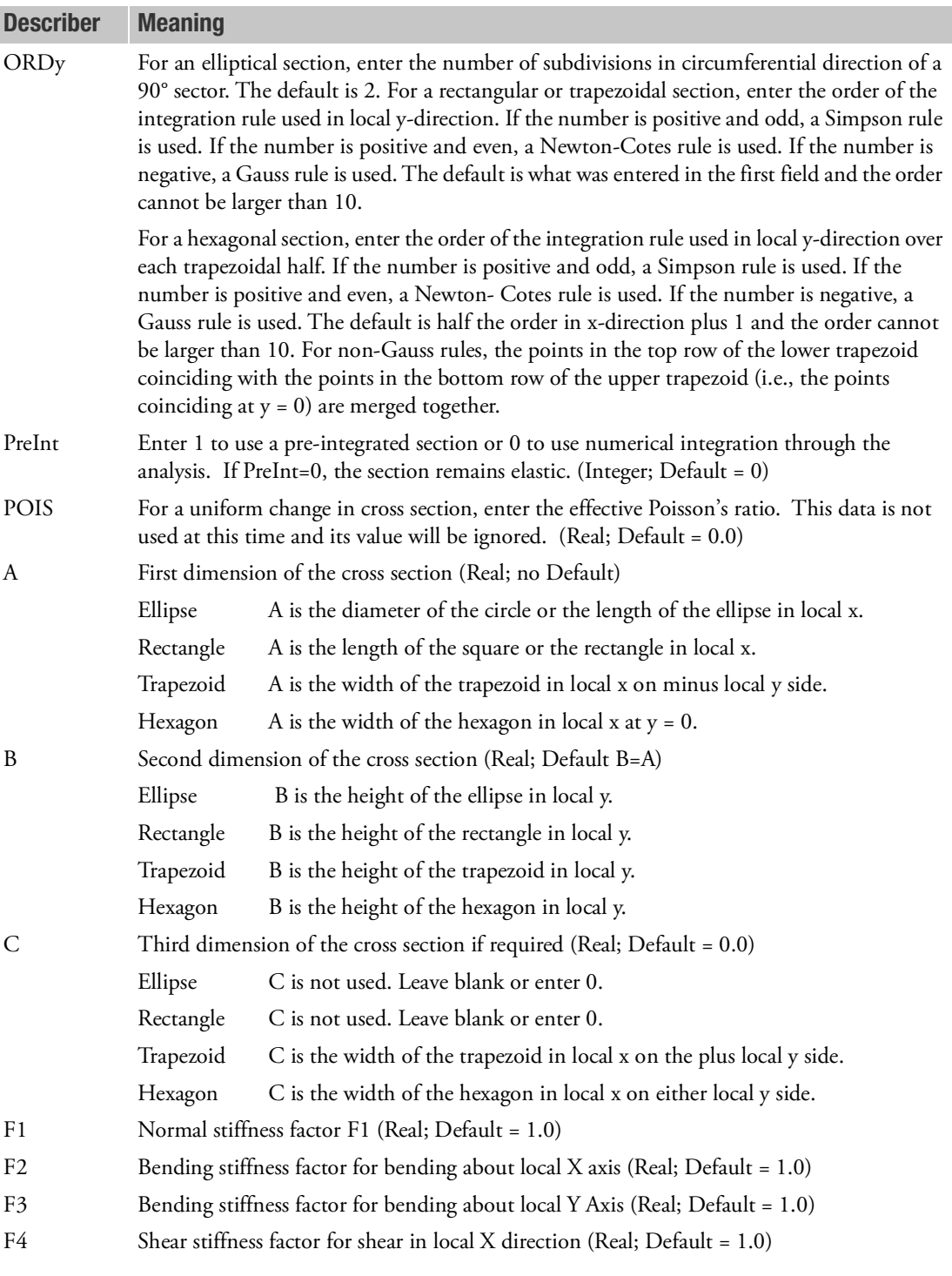

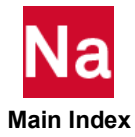

I

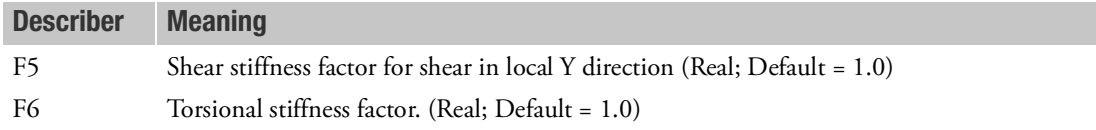

- 1. This option corresponds to Marc's BEAM SECT Method C.
- 2. No more than 100 integration points can exist in any cross section. Pre-integrated sections do not allow stress and strain output in section integration points; only generalized stresses and strains can be requested for output. Non pre-integrated sections cannot have more than 100 segments using single point integration each. For pre-integrated sections, there is no limit on the number of segments
- 3. This option applies only to Marc element types 98 (SOL 600 default) and 52. The difference between types 98 and 52 is that 98 has transverse shear and 52 does not have transverse shear.
- 4. If this entry is used, do not enter any other properties (such as pbeam, pbeaml, pbar, pbarl, etc.) for the elements using this property.
- 5. The second continuation entry may be eliminated if F1 through F6 take the default values.
- 6. For the rectangle, if B=A or B=0.0 the cross section is a square.
- 7. For the Ellipse, if B=A or B=0.0, the cross section is a circle.

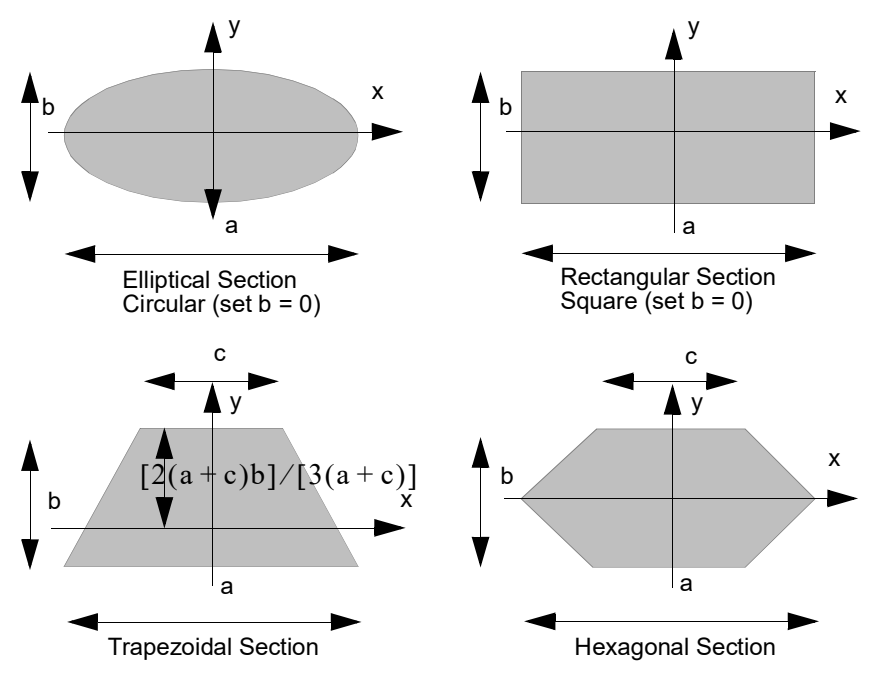

8. If this entry is used, the following parameters must be included in the bulk data:

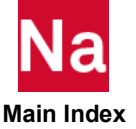

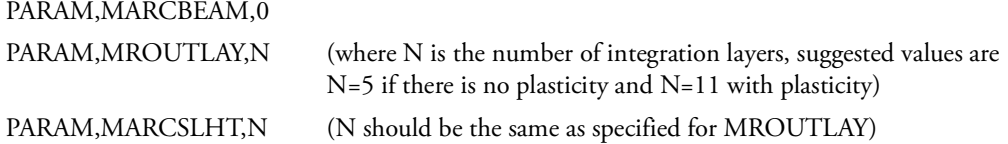

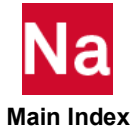

### **PBMSECT** Arbitrary Cross-Section for CBEAM

Defines the shape of arbitrary cross-section for CBEAM element.

## Format:

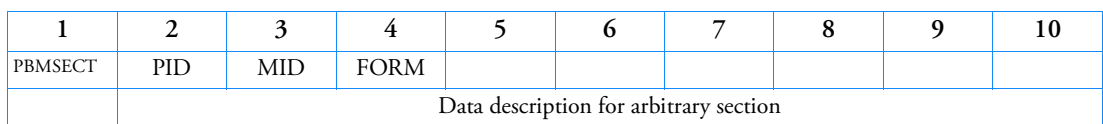

## Example:

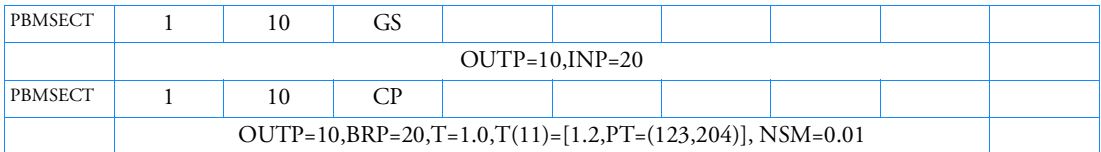

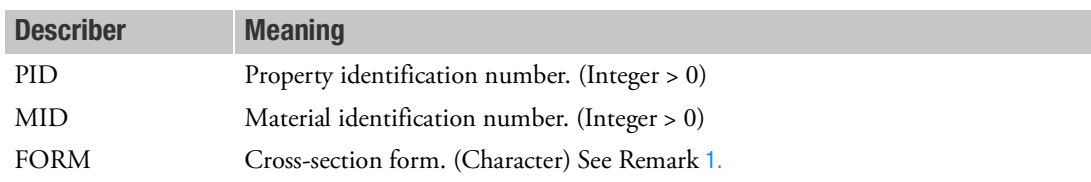

## <span id="page-2769-0"></span>Remarks:

1. Options for FORM are

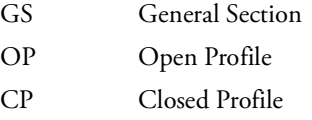

2. Keywords for describing the arbitrary cross-section:

## For GS, OP and CP:

- OUTP = value(Integer > 0); points to ID of a SET1 or SET3 that defines the OUTer Perimeter for FORM=GS or the center line for FORM=CP (or OP) by traversing through all the POINTs in the SET.
- OUTM = value(Integer > 0), points to the ID of BEGIN BULK ARBMODEL. OUTM is designed specifically for arbitrary beam cross section with finite element discritization already available. Note that OUTM must not appear together with other keyword, such as OUTP or INP, on a PBMSECT.

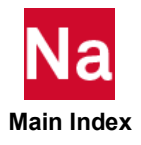

For GS only: INP(id) = value(Integer > 0); points to the ID of a SET1 or SET3 that defines a INner Perimeter by traversing through all the POINTs in the SET. For OP and CP:  $BRP(id)$  = value(Integer > 0); points to the ID of a SET1 or SET3 that specifies a BRanch. The rules for BRP are: ■ BRP must start from and/or end on OUTP. Segment length, defined as distance between two neighboring points on BRP or OUTP, is preferably to be longer than the segment thickness. Closely spaced points creates denser mesh for the cross section and does not increase accuracy of properties significantly.  $T(id)$  = [value(Real > 0.0),  $PT = (pid1,pid2)$ ]; specifies the thickness of a segment in profile. PT=(pid1,pid2) defines the start and end points of line segment(s). The rules for  $T(id)$  are: For CP and OP, it is a requirement to have a  $T(id)$  without PT=(pid1,pid2) to serve as a default thickness for all segments which do not have its thickness specified. This requirement is valid even when the thickness for every segment is specified. pid1 and pid2 under  $PT=($  ) do not need to be neighboring points of a SET. However, pid1 and pid2 must hold its position as in SETx for OUTP and/or BRP. Same segment may be covered by different  $T(id)$ .  $T(id)$  are processed sequentially as specified. The thickness of the last  $T(id)$  for a segment is used as the thickness of a segment. Use 'PARAM,ARBMNOW,1' to turn off segment property overwrite.

> For CP,  $T(id)$  of segment that close the profile must have (pid1=ID of last point in OUTP, pid2=ID of first point in OUTP). Note that, if input for pid1 and pid2 are reversed,  $T(id)$  will cover all segments in OUTP except the one that close the profile.

 **Main Index**

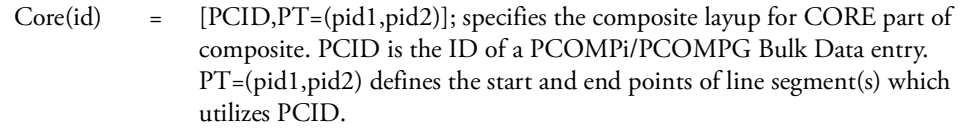

- Core=PCID is acceptable input and is used as default which is applicable to all segments that are not specifically defined with Core(id).
- Thickness continuity of a ply must be maintained. Thickness change from segment to segment is not allowed.
- For CP, the closing segment should always use the default Core=pcid.
- No ply should go over the profile line which is defined by OUTP and BRP. If situation arises, split a ply into two in such a way the no ply go over the profile line.
- Layer(id)  $=$  [PCID, SETID]; specifies the composite layup for additional Layer(s) that wraps around Core. PCID is the ID of a PCOMP/PCOMPG Bulk Data entry. SETID selects a SET1/SET3 with POINT IDs.
- NSM = value(Real > 0.0), specifies non-structural mass per unit length.
- (id)  $=$  integer (>0) identifies INP, BRP or T which is not required if a single entity appears in the PBMSECT entry. For T, the  $T(id)$  can be used to identify the particular thickness to be designed in SOL 200.
- 3. Stress data recovery points are selected automatically from all points of a PBMSECT with GS form. The points with maximum and/or minimum coordinates in X and Y axes are more likely to be picked. For PBMSECT with CP or OP form, the stress data recovery points are selected from points with computed coordinates that actually encircle the profile. Similar to GS form, the points with extreme coordinates are more likely to be selected.
- 4. Only the POINT entry ID should be listed under SET1 or SET3 entries which, in turn, are referenced by OUTP, INP and BRP. In addition, the POINT entry for defining an arbitrary beam cross section must have the CP and X3 fields left blank.

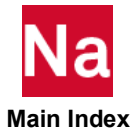
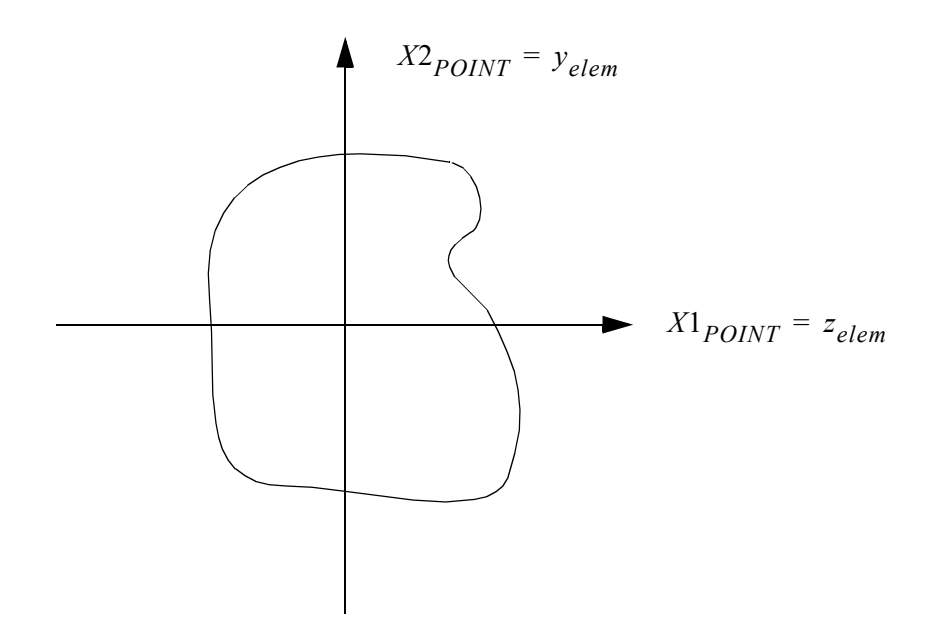

Figure 9-118 Arbitrary Cross-Section Definition

- 5. Current implementation of PBMSECT supports constant section beam only.
- 6. Note that keyword Core can be abbreviated as 'C'. Similarly, keyword Layer can be abbreviated as 'L'.
- 7. If Core and/or Layer appears in PBMSECT, the PBMSECT ID can not be referenced on CBEAM. Instead, it should be referenced on CBEAM3. Note, however, that a CBEAM3 cannot be used with any other of the above options except the Core and/or Layer option. The use of any other option results in a FATAL. In addition, it is recommended that CBEAM3 referencing composite PBMSECT has 3 nodes and 3 warping DOFs.'
- 8. If OUTM=arbid is utilized on PBMSECT, element connection, grid location, PSHELL and material Bulk Data entries must be provided after 'BEGIN ARBMODEL=arbid'.
- 9. Note that the 'arbid' used under 'BEGIN ARBMODEL' is considered global and can be referenced by PBMSECT with OUTM=arbid in different 'BEGIN SUPER' Bulk Data Section for Part Superelements (SE).
- 10. PBMSECT with Core or Layer must be utilized along with 'PARAM,ARBMSTYP,TIMOSHEN' in the Bulk Data Section.
- <span id="page-2772-0"></span>11. The entry computes, based on an internally generated finite element analysis using a 2D mesh of the cross-section, the following:

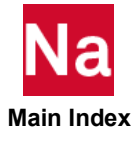

$$
A = \int dy \, dz
$$

$$
I1 = \int y^2 dy \, dz
$$

$$
I2 = \int z^2 dy \, dz
$$

$$
I12 = \int yz dy \, dz
$$

where the above integrals are evaluated by numerical integration.

For a beam cross-section, the warping function,  $\phi$  , satisfies the equation

$$
\frac{\partial^2 \phi}{\partial y^2} + \frac{\partial^2 \phi}{\partial z^2} = 0
$$

with boundary

$$
\left(\frac{\partial \Phi}{\partial y} + z\right) n_y + \left(\frac{\partial \Phi}{\partial z} - y\right) n_z = 0
$$

where  $n_y$  and  $n_z$  are the direction cosine of the normal to the boundary.

Then, the torsion constant is defined as

$$
J = I1 + I2 - \int \left| \frac{\partial \phi}{\partial z} \frac{\partial \phi}{\partial y} \right| \left\{ \begin{array}{c} -y \\ z \end{array} \right\} dA
$$

The load equilibrium of the beam cross-section can be resolved into two Poisson equations for the shear forces in the  $y$  and  $z$  direction as:

$$
\nabla^2 f_y = -y/l1
$$
  

$$
\nabla^2 f_z = -z/l2
$$

then, the shear stiffness factor is defined as

$$
K1 = \left[\frac{A}{12}\int z f_z dA\right]^{-1}
$$

$$
K2 = \left[\frac{A}{11}\int y f_y dA\right]^{-1}
$$

The warping constant is defined as

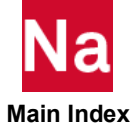

$$
C_{w} = \int \phi^{2} dA - \left[ y_{sc} z_{sc} \right] \left[ 1 \right] \left\{ \begin{array}{c} y_{sc} \\ z_{sc} \end{array} \right\}
$$

The shear center is defined as

$$
Q1 = \int z dA \qquad Q2 = \int y dA
$$

- $N1A = Q1/A$   $N2A = Q2/A$
- 12. PBMSECT is a primary property entry. Primary property entries are grouping entities for many applications in MSC Nastran. Therefore it is highly recommended that the PBMSECT property entries have unique identification numbers with respect to all other property entries else unexpected grouping results may occur. There must be uniqueness between PBEAM, PBEAML, PBCOMP, PBMSECT, PBEAM3 entries.

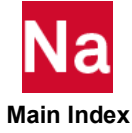

#### **PBRSECT** Arbitrary Cross-Section for CBAR

Defines the shape of arbitrary cross-section for CBAR element.

## Format:

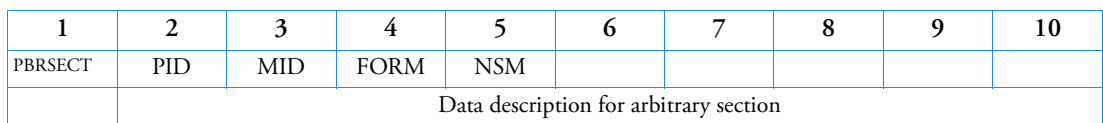

#### Example:

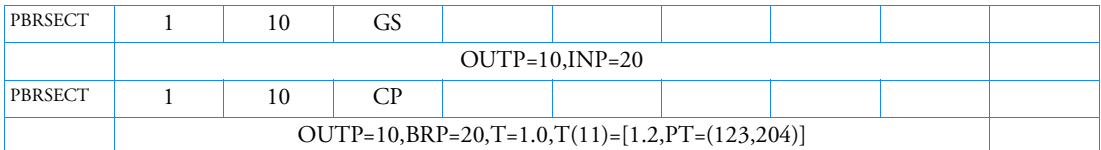

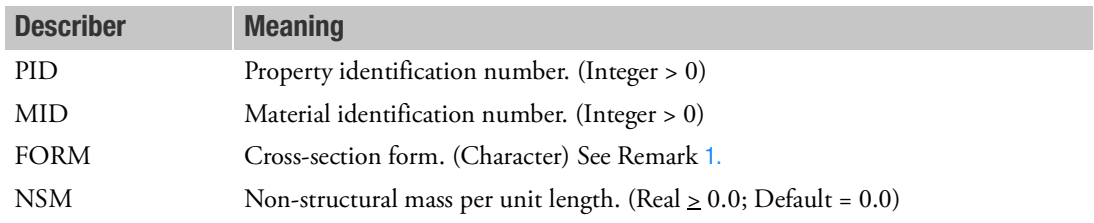

### <span id="page-2775-0"></span>Remarks:

1. Options for FORM are

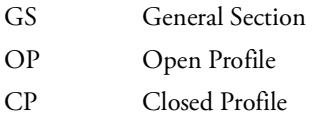

2. Keywords for describing the arbitrary cross-section:

#### For GS, OP and CP:

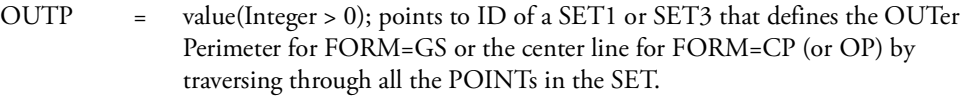

## For GS only:

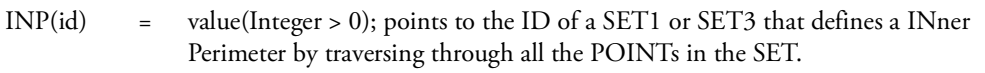

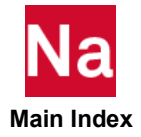

For OP and CP:

- $BRP(id)$  = value(Integer > 0); points to the ID of a SET1 or SET3 that specifies a BRanch. The rules for BRP are:
	- BRP must start from and/or end on OUTP.
	- Segment length, defined as distance between two neighboring points on BRP or OUTP, is preferably to be longer than the segment thickness. Closely spaced points creates denser mesh for the cross section and does not increase accuracy of properties significantly.
- $T(id)$  = [value(real > 0.0),  $PT = (pid1,pid2)$ ]; specifies the thickness of a segment in profile. PT=(pid1,pid2) defines the end points of a straight line segment. The rules for  $T(id)$  are:
	- For CP and OP, it is a requirement to have a  $T(id)$  without PT=(pid1,pid2) to serve as a default thickness for all segments which do not have its thickness specified. This requirement is valid even when the thickness for every segment is specified.
	- pid1 and pid2 under  $PT=($ ) do not need to be neighboring points of a SET. However, pid1 and pid2 must hold its position as in SETx for OUTP and/or BRP.
	- Same segment may be covered by different  $T(id)$ .  $T(id)$  are processed sequentially as specified. The thickness of the last  $T(id)$  for a segment is used as the thickness of a segment. Use 'PARAM,ARBMNOW,1' to turn off segment property overwrite.
	- For CP,  $T(id)$  of segment that close the profile must have (pid1=ID of last point in OUTP, pid2=ID of first point in OUTP). Note that, if input for pid1 and pid2 are reversed, T(id) will cover all segments in OUTP except the one that close the profile.
- NSM = value(Real > 0.0), specifies non-structural mass per unit length.
- (id)  $=$  integer (>0) identifies INP, BRP or T which is not required if a single entity appears in the PBRSECT entry. For T, the  $T(id)$  can be used to identify the particular thickness to be designed in SOL 200.
- 3. Stress data recovery points are selected automatically from all points of a PBRSECT with GS form. The points with maximum and/or minimum coordinates in X1 and/or X2 axes are more likely to be picked. For PBRSECT with CP or OP form, the stress data recovery points are selected from points with computed coordinates that actually encircle the profile. Similar to GS form, the points with extreme coordinates are more likely to be selected.
- 4. Only the POINT entry ID should be listed under SET1 or SET3 entries which, in turn, are referenced by OUTP, INP and BRP. In addition, the POINT entry for defining an arbitrary beam cross section must have the CP and X3 fields left blank.
- 5. See Remark [11.](#page-2772-0) of the PBMSECT entry for the theory used to compute the cross-sectional properties.

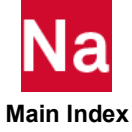

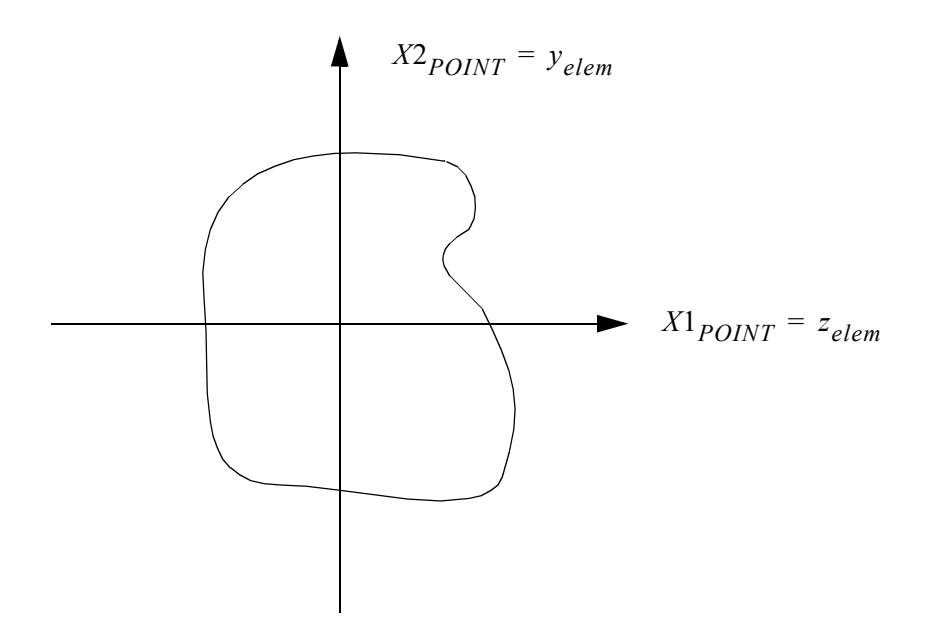

Figure 9-119 Arbitrary Cross-Section Definition

6. PBRSECT is a primary property entry. Primary property entries are grouping entities for many applications in MSC Nastran. Therefore it is highly recommended that the PBRSECT property entries have unique identification numbers with respect to all other property entries else unexpected grouping results may occur. There must be uniqueness between PBAR, PBARL, PBRSECT entries.

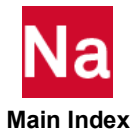

## **PBSH2DT** 2-D Linear/Nonlinear Connection Properties using Table Lookup

Defines frequency-dependent properties of a two-dimensional element (CBUSH2D) using TABLED1 lookup.

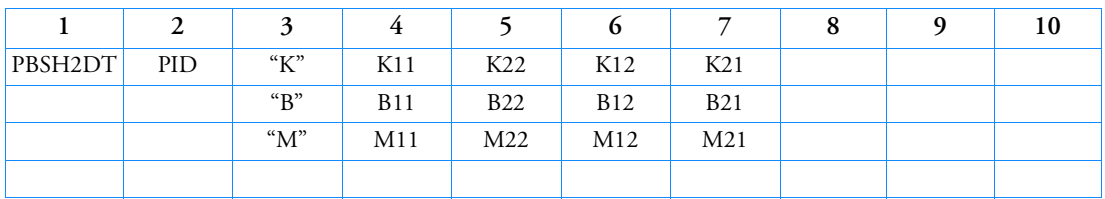

# Format:

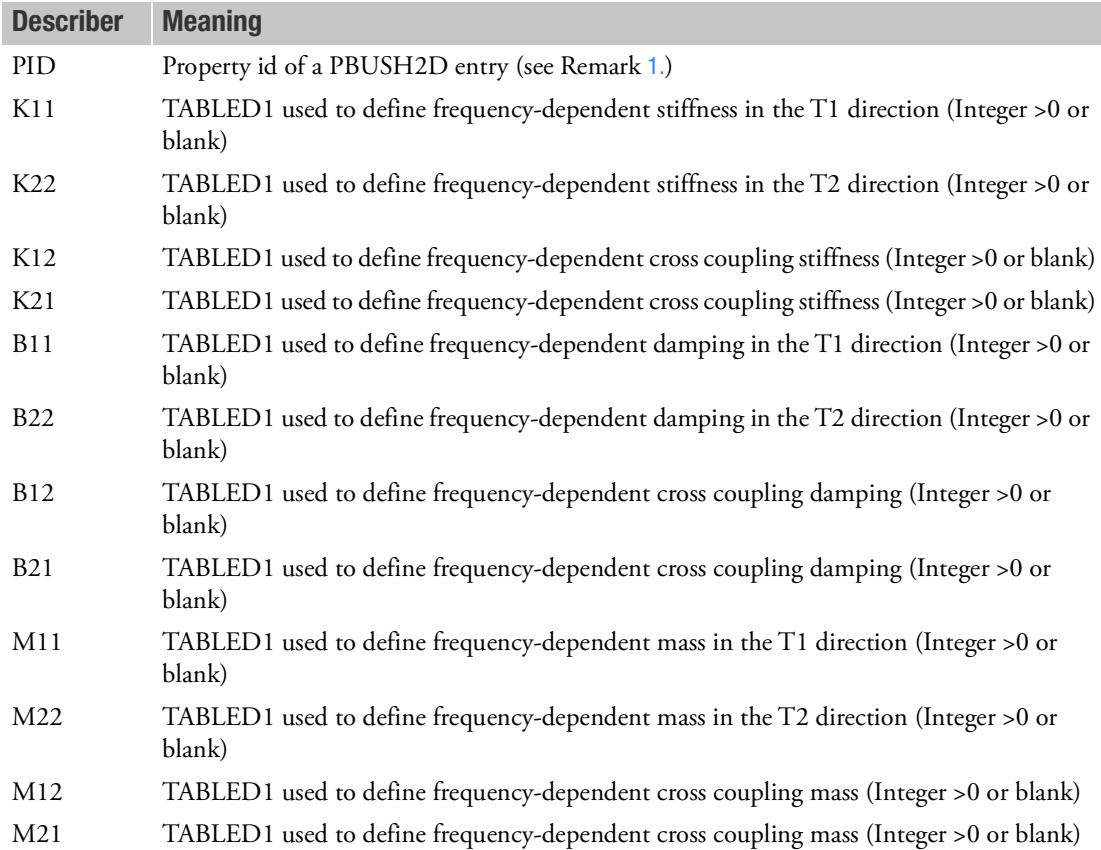

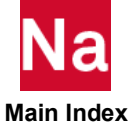

- <span id="page-2779-0"></span>1. A PBUSH2D with the same PID must exist. The values from the PBUSH2D will be used as the nominal stiffness, damping, and mass. Linear statics, normal modes, reduction, and superelement processing will use the nominal values. The values from the selectedTABLED1 entries will be used in any frequency-dependent loop.
- 2. Any field left blank indicates that the associated stiffness, damping, or mass is not frequencydependent and the nominal values will be used for that term in the solution.
- 3. PBSH2DT card will only work if there is rotor definition in the model. If PBSH2DT is used on nonrotordynamics model, a FATAL message will be issued.

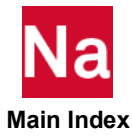

## PBUSH Generalized Spring-and-Damper Property

Defines the nominal property values for a generalized spring-and-damper structural element.

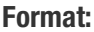

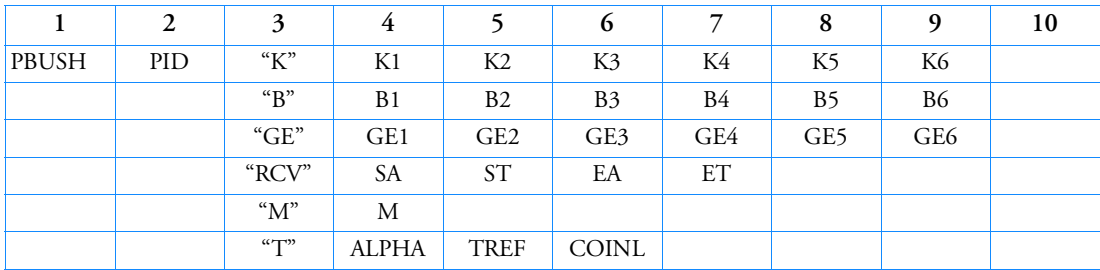

# Example 1:

Stiffness and structural damping are specified.

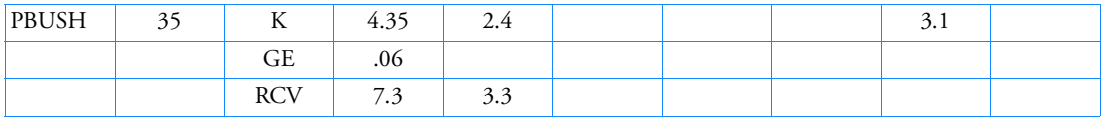

# Example 2:

Damping force per unit velocity are specified.

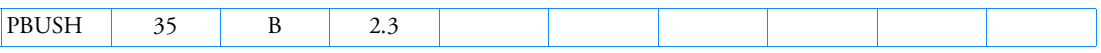

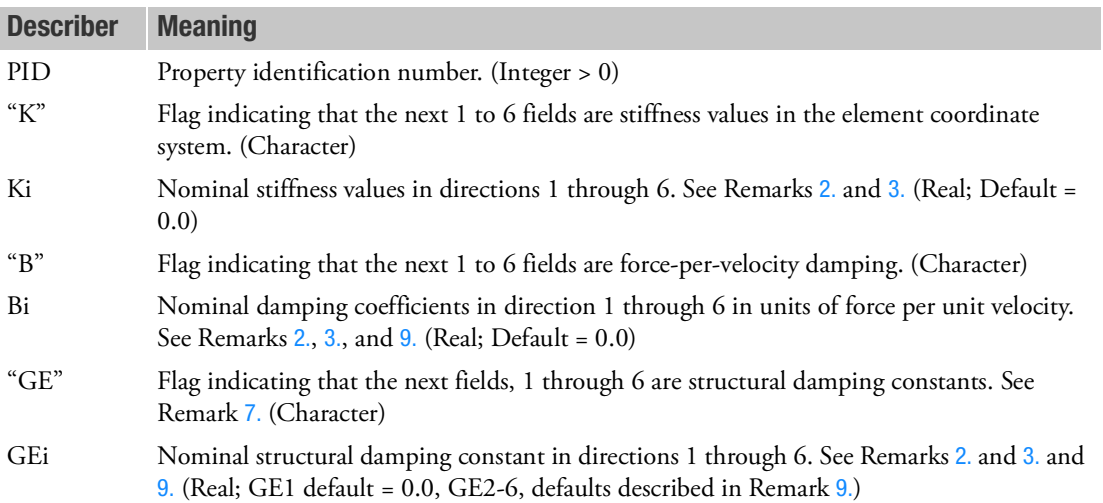

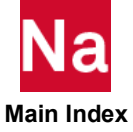

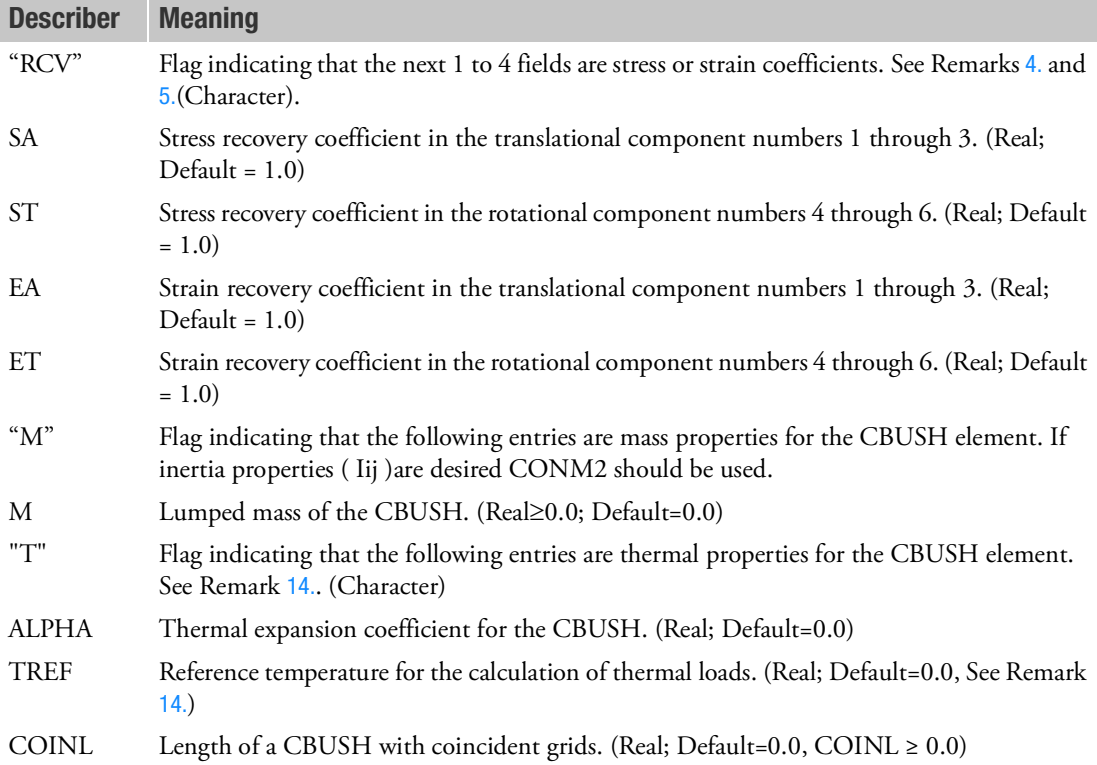

- 1. Ki, Bi, or GEi may be made frequency dependent for both direct and modal frequency response by use of the PBUSHT entry.
- <span id="page-2781-0"></span>2. The nominal values are used for all analysis types except frequency response and nonlinear analysis. For modal frequency response, the normal modes are computed using the nominal Ki values. The frequency-dependent values are used at every excitation frequency.
- <span id="page-2781-1"></span>3. If PARAM,W4 is not specified, GEi is ignored in transient analysis.
- <span id="page-2781-3"></span>4. The element stresses are computed by multiplying the stress coefficients with the recovered element forces.  $\sigma_i = F_i \cdot SA$  or  $\sigma_i = M_i \cdot ST$
- <span id="page-2781-4"></span>5. The element strains are computed by multiplying the strain coefficients with the recovered element displacements.  $\varepsilon_i = U_i \cdot EA$  or  $\varepsilon_i = \theta_i \cdot ET$
- 6. The "K", "B", "GE", "RCV", or "M" entries may be specified in any order.
- <span id="page-2781-2"></span>7. To obtain the damping coefficient GE, multiply the critical damping ratio  $C/C_0^{\phantom{\dag}}$  by 2.0.
- 8. Applicable fields refer to directions in the element's coordinate system.

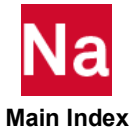

<span id="page-2782-0"></span>9. For upward compatibility, if ONLY GE1 is specified on a PBUSH entry and GEi,  $i = 2 - 6$  are all blank on the PBUSH entry, then the single structural damping GE1 is applied to all defined Ki for the PBUSH entry. In this case, GEi,  $i = 2 - 6$ , blank is not equivalent to 0.0 but a special flag.

For any PBUSH entry that has any GEi,  $i = 2 - 6$  numerically specified including a 0.0, the fields GEi are all treated separately and any GEi,  $i = 2 - 6$  field with no entry specified is defaulted to 0.0. In this case, for any GEi,  $i = 2 - 6$ , blank is equivalent to 0.0 and the results are radically different from the no GEi, i = 2- 6 specified as described above.

Thus for the entry:

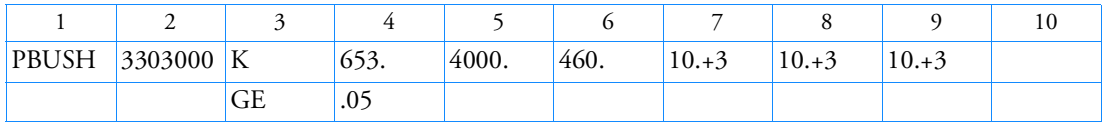

The GE=.05 will be replicated to fields 5 through 9.

While for the entry:

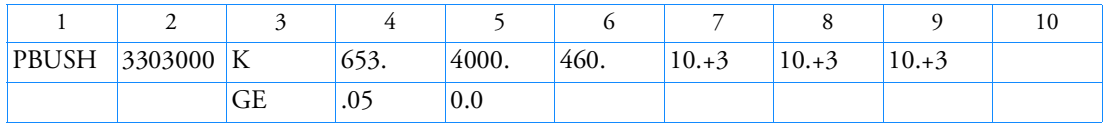

The element x-direction will have a GE=.05 while the other 5 directions will have an associated  $GE=0.0$ 

The entry:

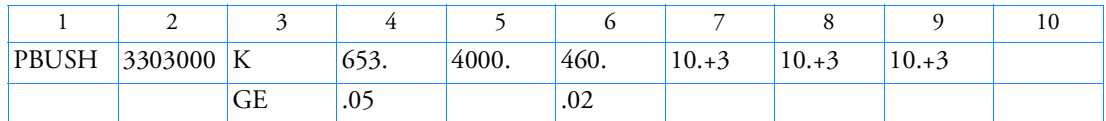

is equivalent to the full entry:

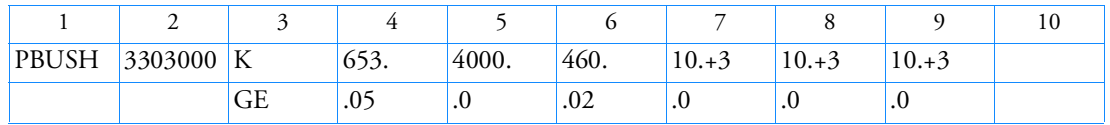

IFPSTAR introduced an incompatibility with the above rules in Nastran versions 2014 to 2017. For Nastran version 2018 IFPSTAR, the above original rules have been restored. However, the previous incompatible IFPSTAR results can be recovered with bulk data entry MDLPRM, GEV1417, 1 or NASTRAN,  $S<sub>Y</sub>STEM(754)=1$  in which case the last example becomes equivalent to the full entry:

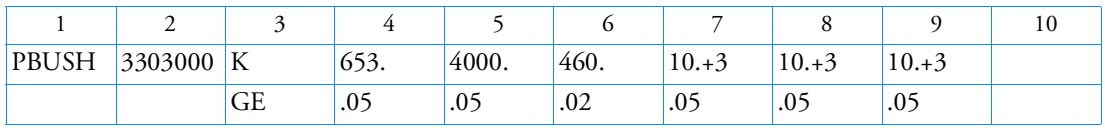

- **Main Index**
- 10. For SOL 600, it is not necessary to enter PBUSH if a PBUSHT with the same ID is used in the model. Omitting the PBUSH entry if a PBUSHT with the same ID is entered.

11. For SOL 600, the defaults for SA, ST, EA and ET are 1.0E-10.

The mass properties are assumed located at the point defined by S (or S1, S2, S3 if OCID> -1) on the CBUSH entry. They are assumed to be in the element coordinate system. Define  $\alpha$  =S for the case OCID= -1 (default). See CBUSH entry. For the case OCID> -1, define  $r_A$ ,  $r_B$  to be the vector from grid GA to (S1,S2,S3) and from grid GB to (S1,S2,S3) respectively, then

$$
\alpha = \frac{|r_A|}{|r_A| + |r_B|}
$$
  
\n
$$
|r_A| = \sqrt{(GA1 - S1)^2 + (GA2 - S2)^2 + (GA3 - S3)^2}
$$
  
\n
$$
|r_B| = \sqrt{(GB1 - S1)^2 + (GB2 - S2)^2 + (GB3 - S3)^2}
$$

Then the diagonal contribution to GA for the mass matrix in the element coordinate system is:

M11A= M22A=M33A=  $(1 - \alpha)^*$ M

The diagonal contribution to GB for the mass matrix in the element coordinate system is:

M11B=  $M22B=M33B=(\alpha)*M$ 

- 12. PBUSH is a primary property entry. Primary property entries are grouping entities for many applications in MSC Nastran. Therefore it is highly recommended that the PBUSH property entries have unique identification numbers with respect to all other property entries else unexpected grouping results may occur. There must be uniqueness between PBUSH entries.
- 13. The CBUSH is a self-equilibrating element which means that for a CBUSH of finite length, its translational stiffness terms couple with rotational stiffness for rotational degrees of freedom. However, this coupling is dependent on the orientation of the CBUSH element. Thus there may be times when no explicit rotational stiffness is specified along a direction for which translational stiffness was specified that there is also no coupled rotational stiffness for that direction.

In modal analysis, a CBUSH of finite length having rotational degrees of freedom with no rotational stiffness (coupled or explicit) and no associated mass on the grids may cause massless mechanisms. A massless mechanism means the natural frequency for this rotational mode approaches the limit of zero rotational stiffness divided by zero mass, which is an undefined quantity. If the elements lie along a global coordinate axis, the mass term is identically zero, which leads to very large negative or positive eigenvalues and is usually beyond any reasonable search region. If the elements are skewed from the global axes, the eigenvalues may be computed at any value (including negative) because of the indeterminacy caused by numerical truncation.

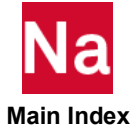

<span id="page-2784-0"></span>14. The thermal expansion for the CBUSH will be calculated if the user supplies the thermal expansion coefficient ALPHA and TEMPERATURE(LOAD) is requested. See TEMPERTURE Case Control command for thermal loading rules. For a CBUSH with coincident grids, or a single grid, if COINL is provided, the thermal expansion is always just along the element x-axis.

**Bush Location** GA  $\alpha \Delta T$  is along vector-axis of CBUSH GB between GA and GB. For  $CID \ge 0$  this is along x-element.

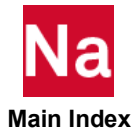

**PBUSH1D** Rod Type Spring-and-Damper Property

Defines linear and nonlinear properties of a one-dimensional spring and damper element (CBUSH1D entry).

## Format:

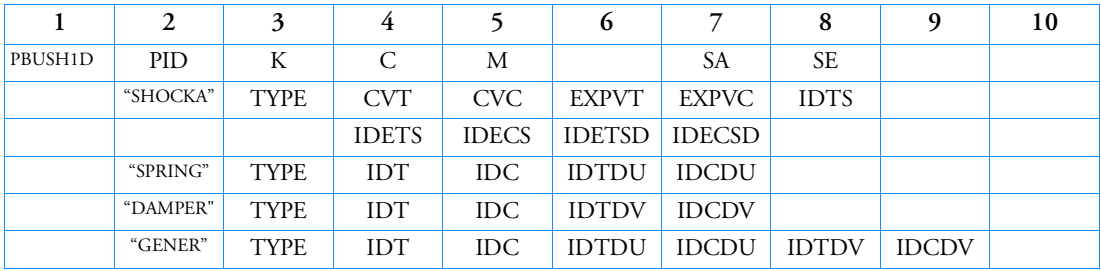

## Example:

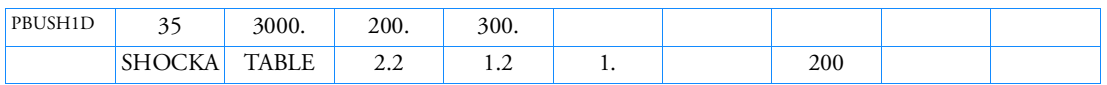

The continuation entries are optional. The four options, SHOCKA, SPRING, DAMPER, and GENER can appear in any order.

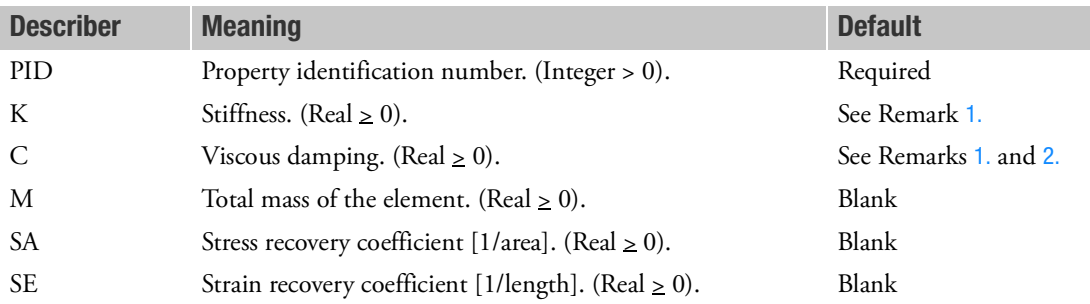

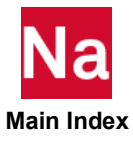

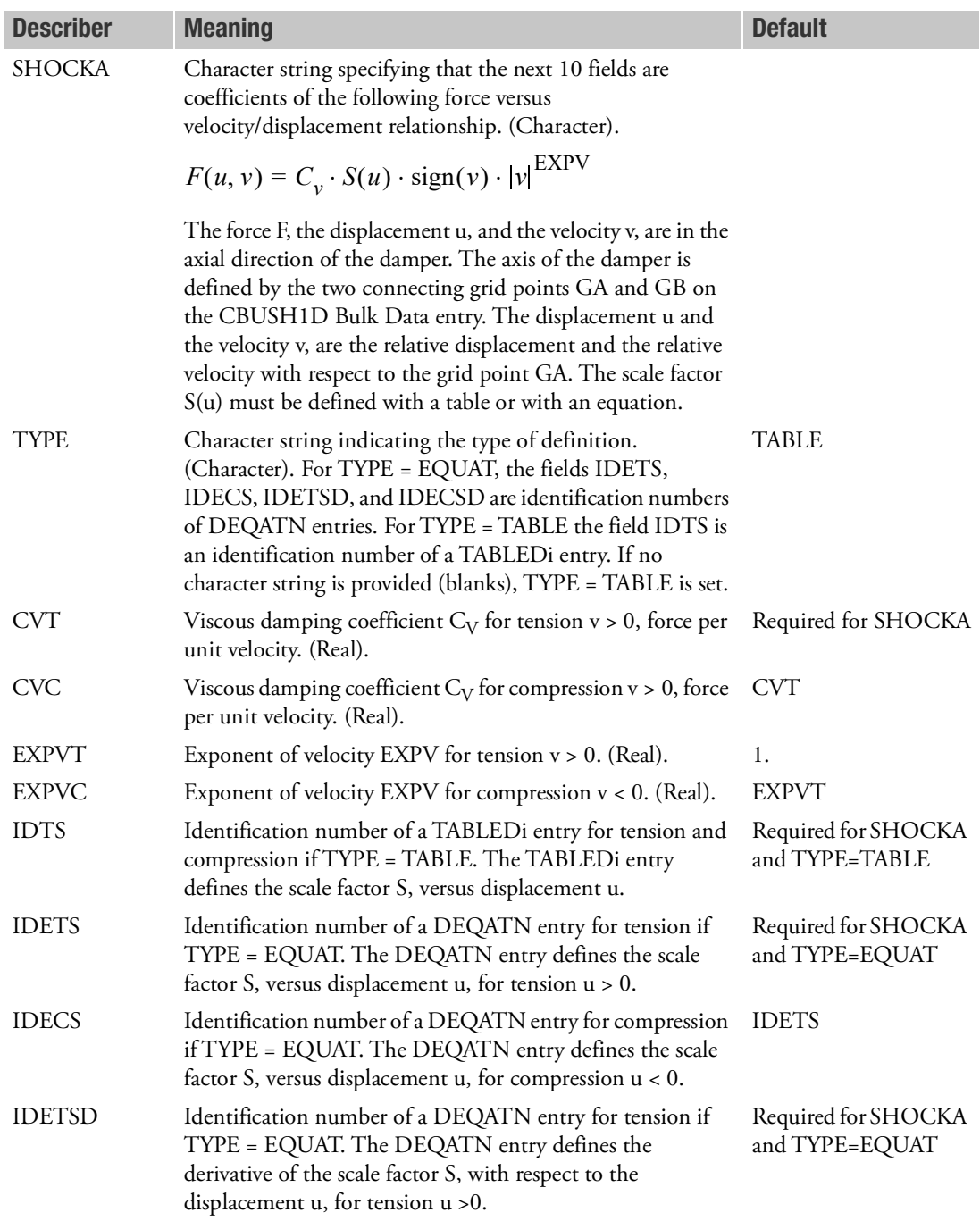

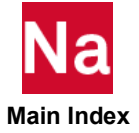

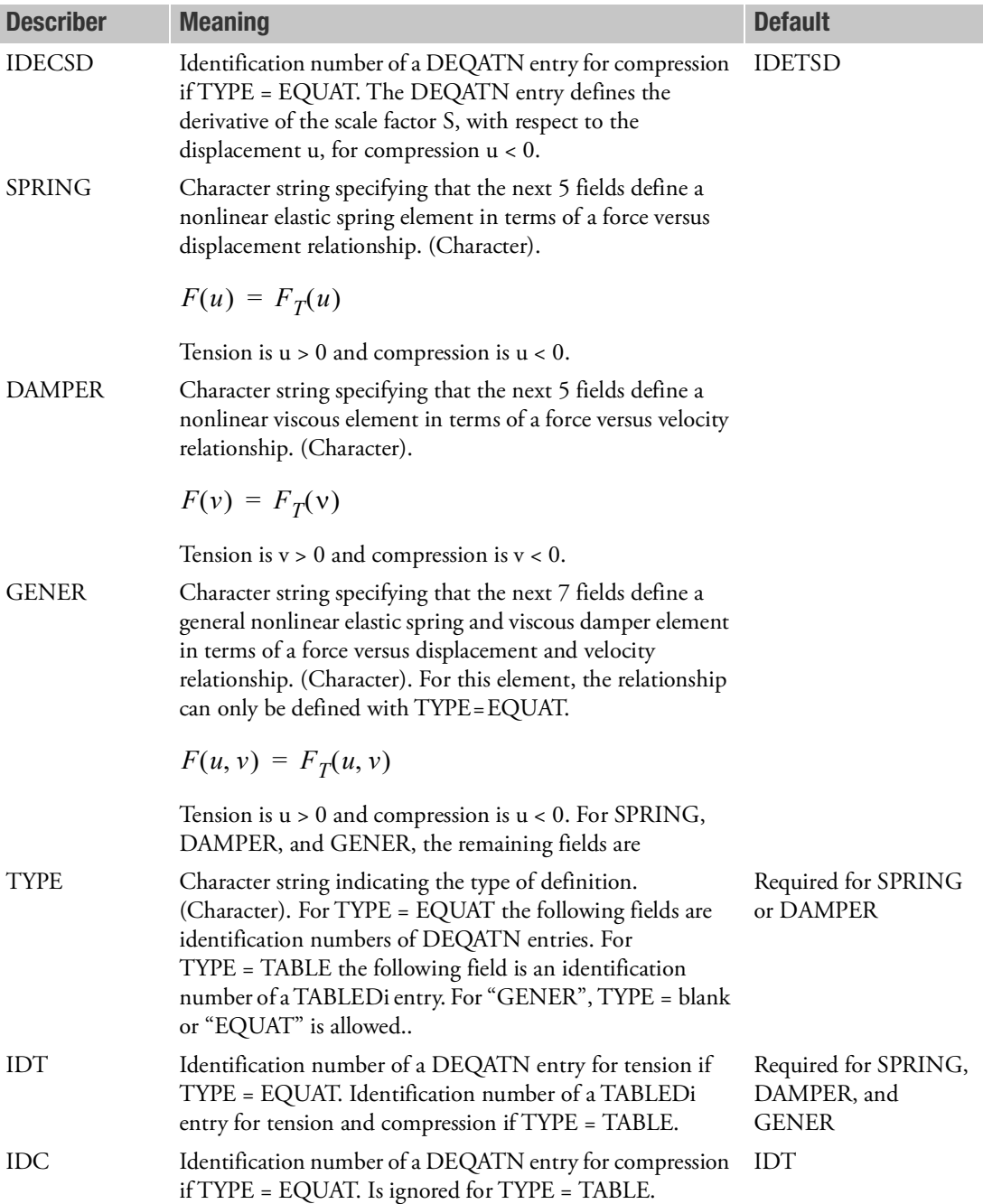

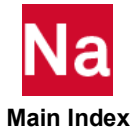

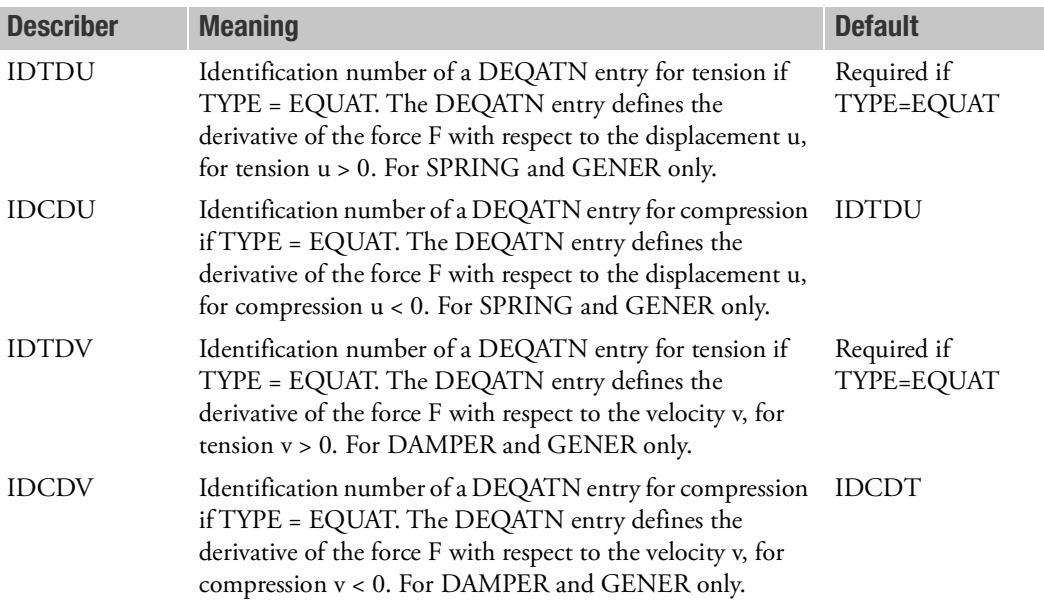

- <span id="page-2788-0"></span>1. For a linear spring K a default value of 0.0 is allowed by not specifying the K entry. For a linear damper C a default value of 0.0 is allowed by not specifying the C entry. If any nonlinearity is specified (SHOCKA, SPRING, DAMPER, GENER) K > 0 is required. If K is not provided in the presence of any nonlinearity, the element will behave as a linear element.
- <span id="page-2788-1"></span>2. The damping C and mass M are ignored in static solution sequences.
- 3. The parameters defined on the continuation entries are used in nonlinear solution sequences only.
- 4. The linear parameters K and C are used in all solution sequences unless parameters on continuation entries are defined and a nonlinear solution sequence is used. Then, the parameters K and C are used for initial values in the first iteration of the first load step and the parameters from continuation entries overwrite the linear parameters thereafter. When SHOCKA, SPRING or GENER are specified, K is overwritten. When SHOCKA, DAMPER or GENER is specified, C is overwritten.
- 5. PBUSH1D may only be referenced by CBUSH1D elements in the residual structure which do not attach to omitted degrees-of-freedom.
- 6. The continuation entries SHOCKA, SPRING, DAMPER and GENER may be specified in any order. If more than one continuation entry is defined, then the forces of SHOCKA, SPRING, etc. are added. Multiple continuation entries of the same kind are not allowed, for example, multiple SPRING continuation entries.
- 7. For TYPE = TABLE, values on the TABLEDi entry are for tension and compression. If table values  $f(u)$  are provided only for positive values u > 0, then it is assumed that  $f(-u) = -f(u)$ .

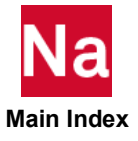

- 8. For TYPE = EQUAT, the equations for tension and compression can be different. If the identification numbers for compression are left blank, it is assumed that the equation for tension is also valid for compression.
- 9. PBUSH1D is a primary property entry. Primary property entries are grouping entities for many applications in MSC Nastran. Therefore it is highly recommended that the PBUSH1D property entries have unique identification numbers with respect to all other property entries else unexpected grouping results may occur. There must be uniqueness between PBUSH1D entries.
- 10. The force output is:

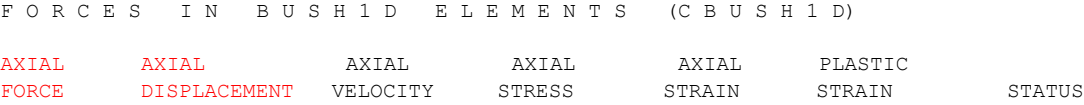

Where items in red are always output for linear analysis. The Stress output is:

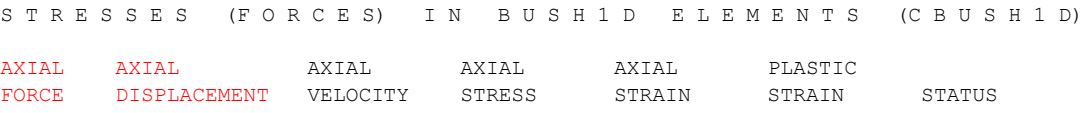

Where items in red are always output for linear analysis.

(Axial stress) =  $SA \times (Axial Force)$ , (Axial strain) =  $SE \times (Axial Displacement)$ .

In nonlinear dynamics, the element force is the sum of all springs and dampers.

In linear dynamic solution sequences, the damping forces are not included in the element force output.

Failed status is not currently used.

11. While computing Single Point Forces of Constraint (SPCFORCES), the constraint relationships exist in stiffness for linear spring. However, the nonlinear elements treat the constraints as loads on sset. As a result, the SPCFORCES results are different between linear and nonlinear elements.

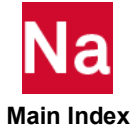

# PBUSH2D 2-D Linear/Nonlinear Connection Properties

Defines linear and nonlinear properties of a two-dimensional element (CBUSH2D entry).

# Format:

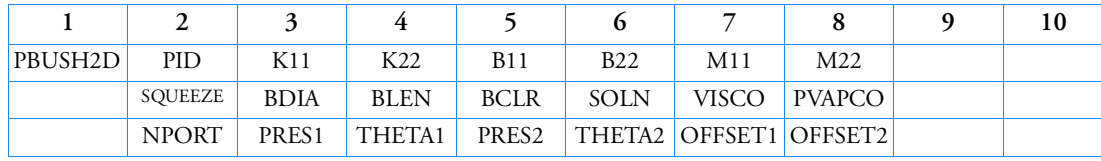

# Example:

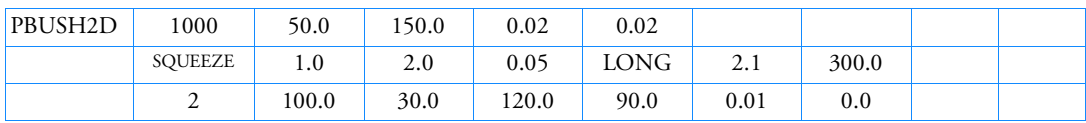

## OR (to include cross coupling terms)

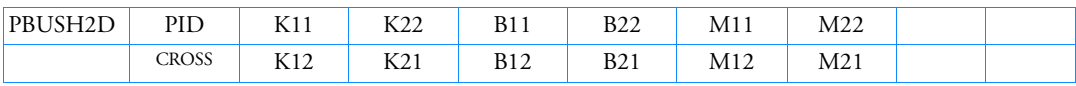

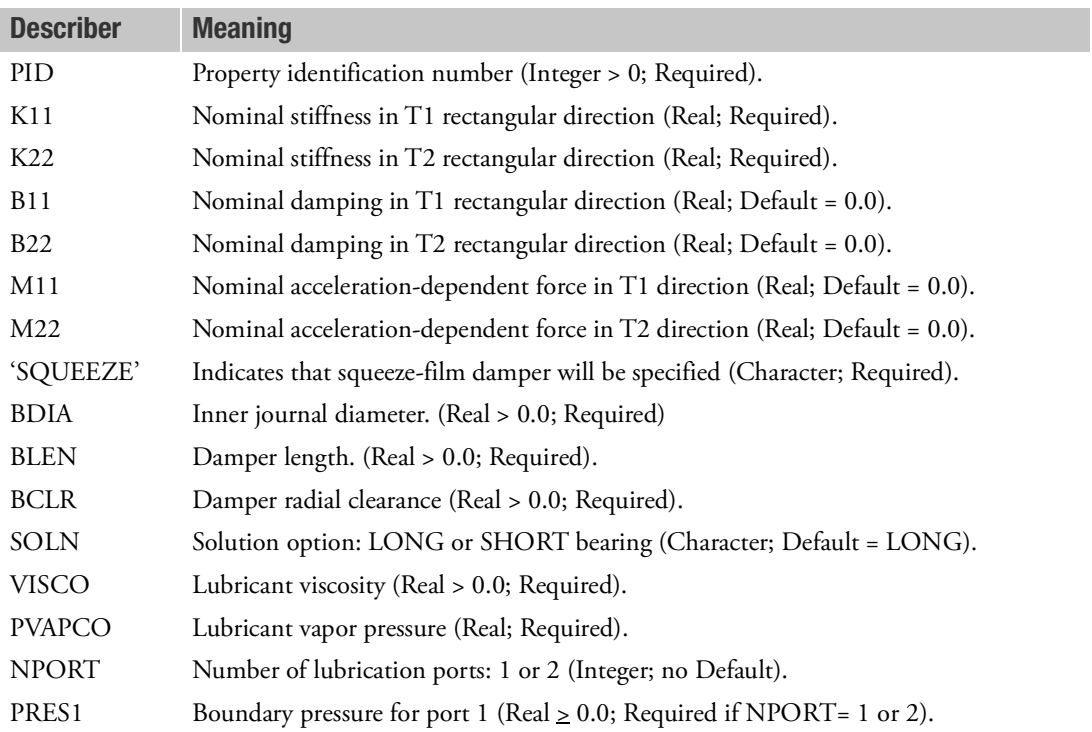

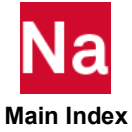

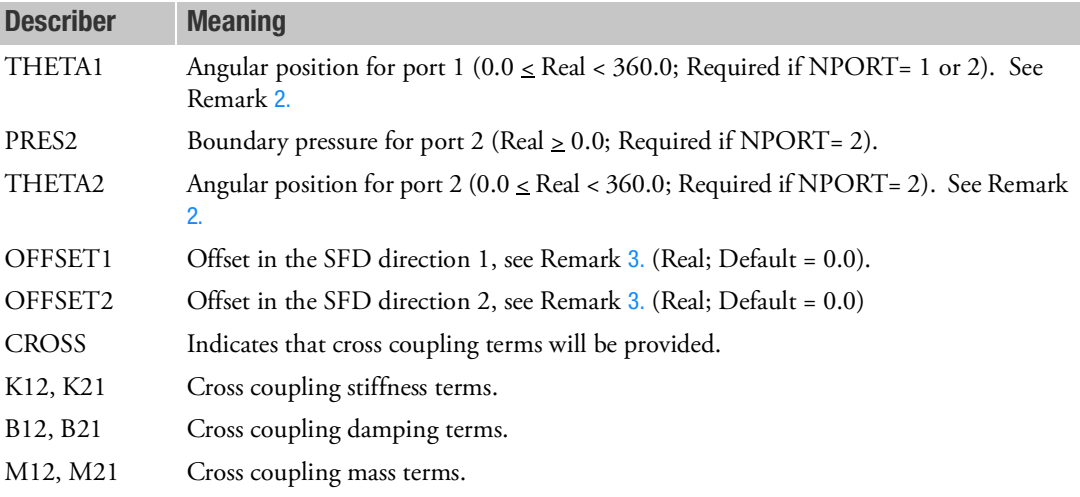

- 1. Either SQUEEZE or CROSS option can be used. Both options cannot be specified. SQUEEZE option will be supported only in SOL400. When SQUEEZE option is used, the squeeze film damper model force calculation is invoked using all the entries specified.
- <span id="page-2791-0"></span>2. The angular measurement is counterclockwise from the displacement x-axis for the XY plane, the yaxis for the YZ plane, and the z-axis for the XZ plane.
- <span id="page-2791-1"></span>3. Offsets are measured from GB relative to GA. For example, if direction 2 is in the vertical direction and a gravity load is placed on GA, OFFSET2 will be a positive value (GB 'moves' toward GA in the positive direction 2).
- 4. PBUSH2D is a primary property entry. Primary property entries are grouping entities for many applications in MSC Nastran. Therefore it is highly recommended that the PBUSH2D property entries have unique identification numbers with respect to all other property entries else unexpected grouping results may occur. There must be uniqueness between PBUSH2D entries.
- 5. PBUSH2D may be used in conjunction with THPAD obtained from ROMAC for rotordynamic applications. Also see [ELEMUDS](#page-1968-0) and [THPAD](#page-3275-0) bulk data entries.
- 6. The template used for specifying matrices using cross entries is:

$$
\begin{bmatrix} I \end{bmatrix}_{2X2} = \begin{bmatrix} I_{11} & I_{12} \\ I_{21} & I_{22} \end{bmatrix}
$$

where I=K,B or M

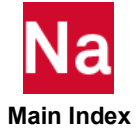

## **PBUSHT** Frequency Dependent or Nonlinear Force Deflection Spring and Damper Property

Defines the frequency dependent properties or the stress dependent properties for a generalized spring and damper structural element.

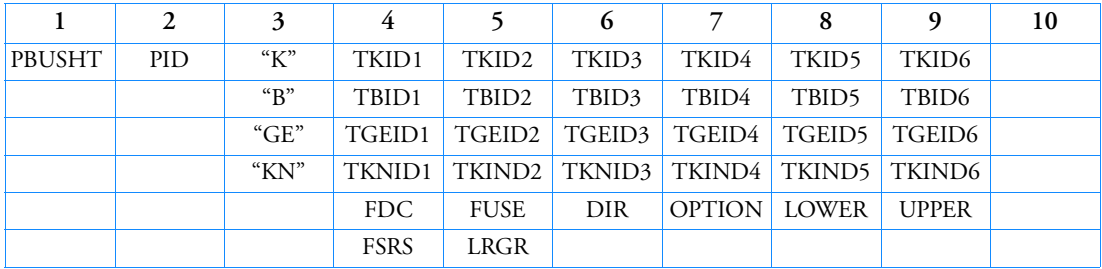

## Format:

## Example:

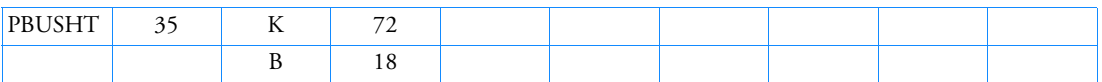

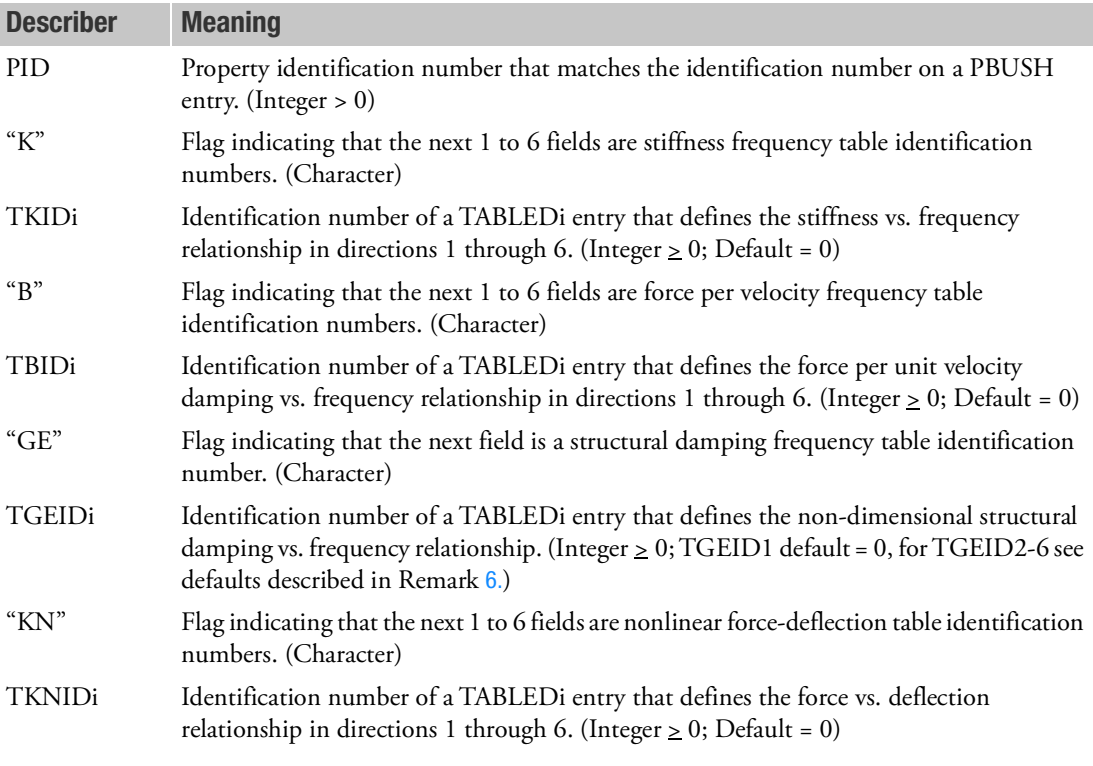

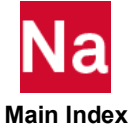

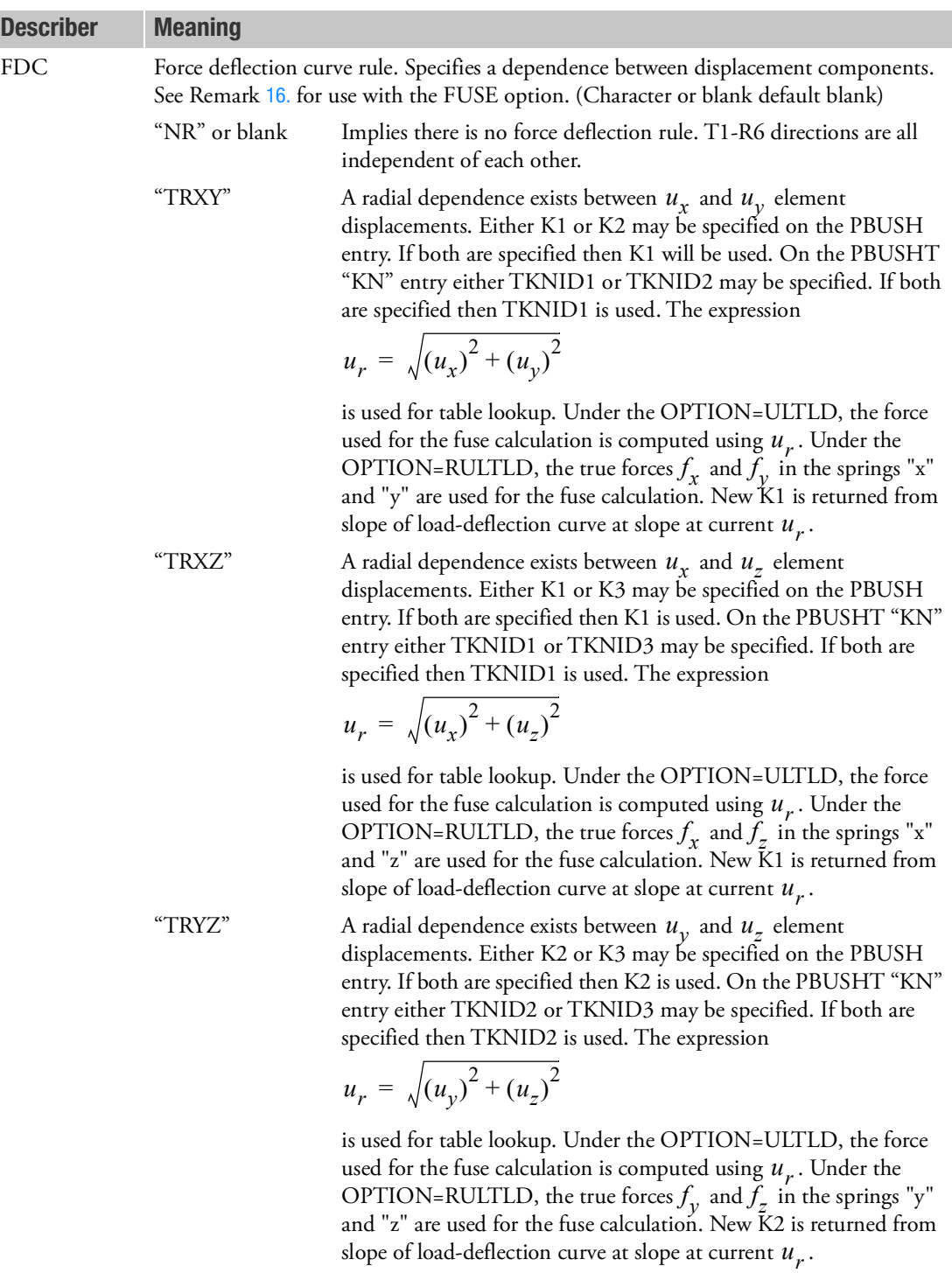

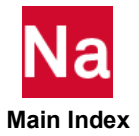

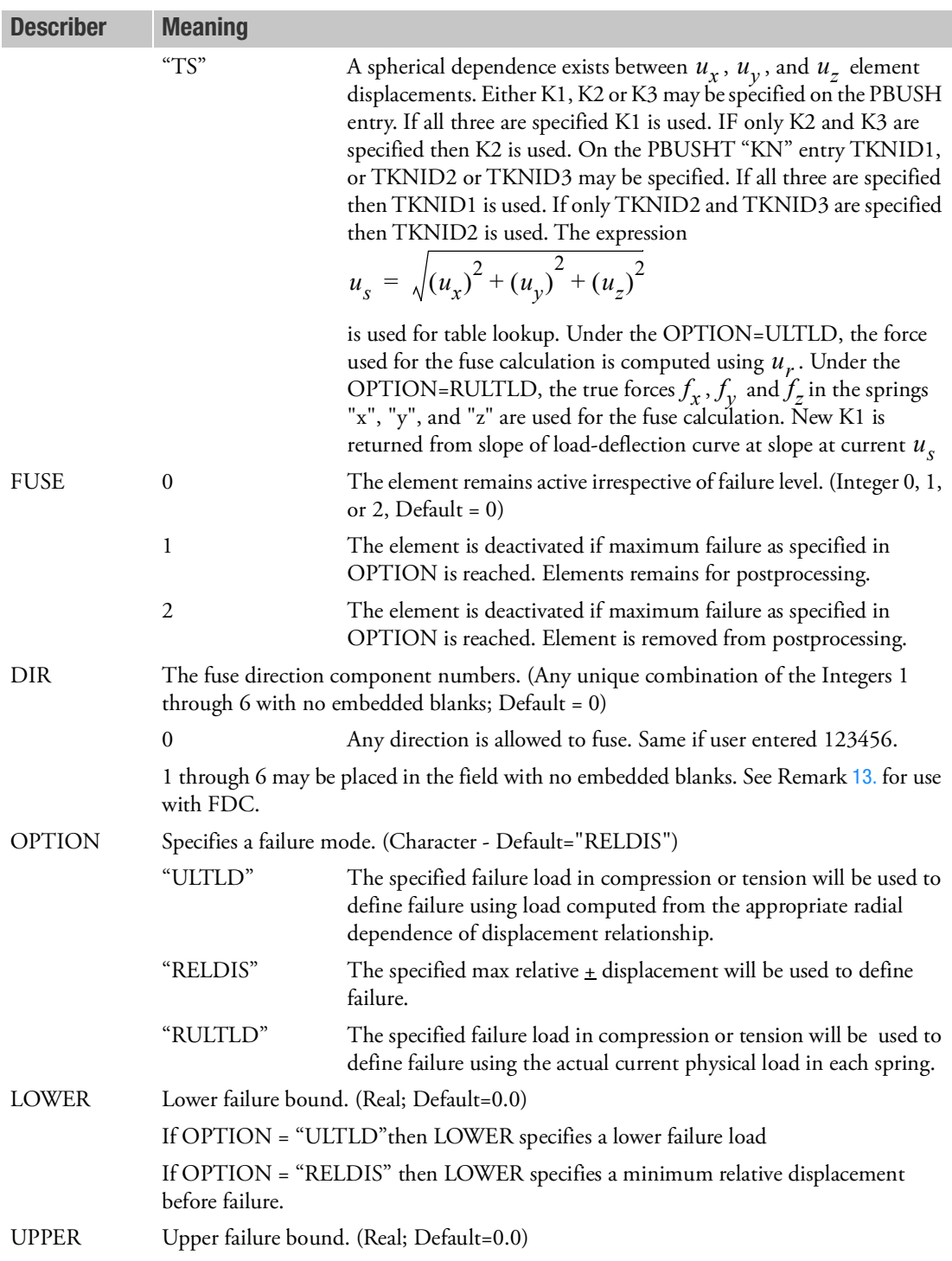

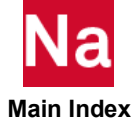

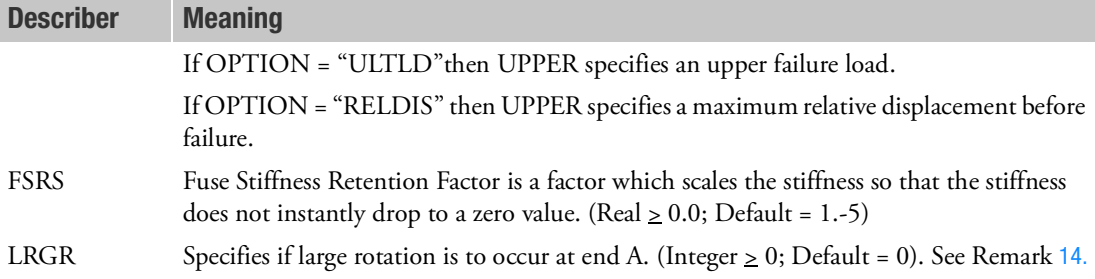

- 1. The "K", "B", and "GE" fields are associated with same entries on the PBUSH entry.
- 2. PBUSHT may only be referenced by CBUSH elements in the residual structure which do not attach to any omitted degrees-of-freedom of ASET and/or dependent DOFs of MPC/Rigid elements. Otherwise, the solution is an approximation based on nominal properties.
- 3. For nonlinear analysis the nominal values are used at the beginning of the analysis to compute initial loading of the CBUSH element and meaningful values should be supplied for stiffness. As the nonlinear analysis proceeds, the user supplied load deflection curves are used to compute new stiffness values. For frequency dependent modal frequency response the system modes are computed using the nominal Ki values. The frequency-dependent values are used at every excitation frequency.
- 4. The "K", "B", "GE" or "KN" fields may be specified in any order.
- 5. The PBUSHT is used in SOL 108 and SOL 111 when any "K", "B", or "GE" is specified. It is used in SOL 106, SOL 129 or SOL 400 when "KN" is specified. It is ignored in all other solution sequences.
- <span id="page-2795-0"></span>6. For upward compatibility, if ONLY TGEID1 is specified on a PBUSHT entry and TGEIDi,  $i = 2 - 6$  are all blank on the PBUSHT entry, then the single structural damping table is applied to all defined GEi for the PBUSH entry. In this case, TGEIDi,  $i = 2 - 6$ , blank is not equivalent to 0 but a special flag.

A PBUSHT entry that has any TGEIDi,  $i = 2 - 6$  numerically specified including a 0, all the fields TGEIDi are then treated separately and any TGEIDi, i=2 - 6 field with no entry specified is defaulted to a 0 value and the results are radically different from the no TGEIDi, i=2 – 6 specified as described above.

Thus for the entry:

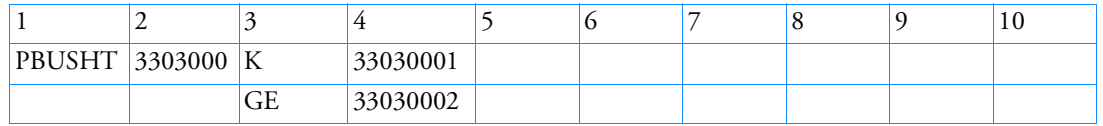

The GE table ID 3303002 will be replicated to fields 5 through 9. While:

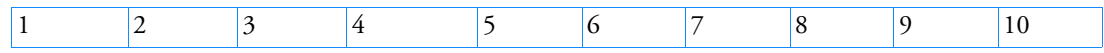

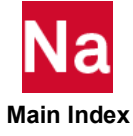

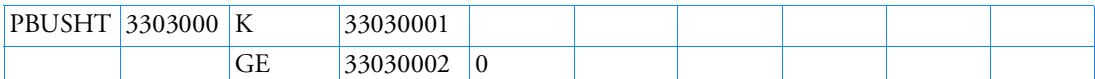

The 0 in FIELD 5 of the above PBUSHT above negates table 3303002 being replicated, hence, fields 5 through 9 will not have any associated table lookup.

- 7. For nonlinear analysis, only the "KN" line and optionally its two continuation lines are used.
- 8. For frequency responses, only the "K", "B" and/or "GE" fields are used.
- 9. The continuations entries to "KN" are optional.
- 10. When the FDC field specifies one of the optional radial or spherical rules, stiffness entries not involved in the rule may still have their own independent force-deflection curves.
- 11. If FUSE=0, the remaining entries are ignored. If FUSE > 0, the "OPTION", "UPPER", and "LOWER" fields must be specified.
- 12. UPPER > LOWER required.
- <span id="page-2796-0"></span>13. The following relationships exists between FDC and DIR

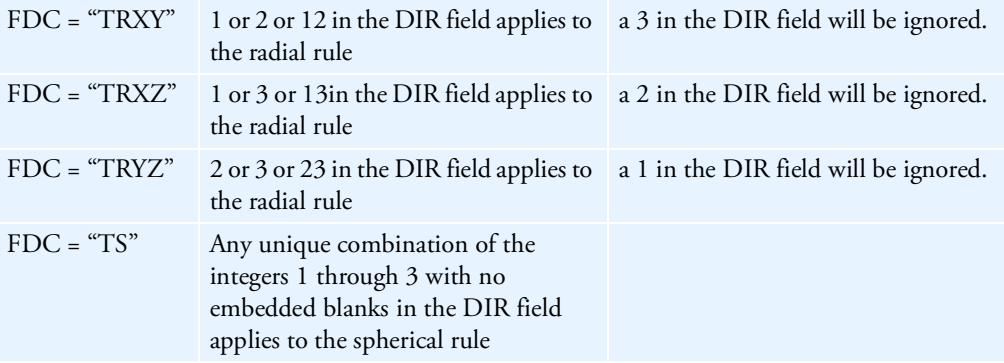

- <span id="page-2796-1"></span>14. LRGR = 0 (Default) the element coordinate system is rotated with the rotation of grid A for both the CID and the V vector. LRGR = 1 will suppress large rotation at end A. The initial CID and the V vector will remain unchanged. LRGR = 2 a mid-increment method is used to rotate the element system for the V vector. LRGR = 2 is deactivated if CID is not blank. When CID is blank, LRGR = 2 is recommended for SOL400 when large rotations are present as the mid-increment method "averages" the rotations at both ends of the CBUSH and allows rotation when end A might have a rotational constraint.
- 15. When the fuse criteria is reached in one of the stiffness components, the entire element is assumed to fail. The component stiffnesses are then computed to be  $K = K \cdot \text{FSRS}$  at initial failure.

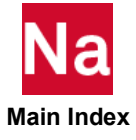

<span id="page-2797-0"></span>16. The figures below depict, using FDC=TRYZ as a typical example, the OPTION="ULTLD" and OPTION="RULTLD". Under the OPTION="ULTLD" the resultant Fr load when FUSED will be

$$
F_r = \sqrt{F_y^2 + F_z^2} \approx \text{LIMIT}
$$
. Under the OPTION="RULTLD" the resultant Fr load when

FUSED will in general be  $F_r = \sqrt{F_y^2 + F_z^2} >$  LIMIT with one of the  $F_y$  or  $F_z \approx$  LIMIT . For FDC=TRYZ and DIR=123, the T1 direction is not included in the force direction curve rule, thus possible fusing in the T1 direction is always based on the actual T1 spring displacement and Fx if active will be  $F_x \approx \text{LIMIT}$  . For FDC=NR fusing is always calculated based on each individual spring displacement and the actual individual spring loading.

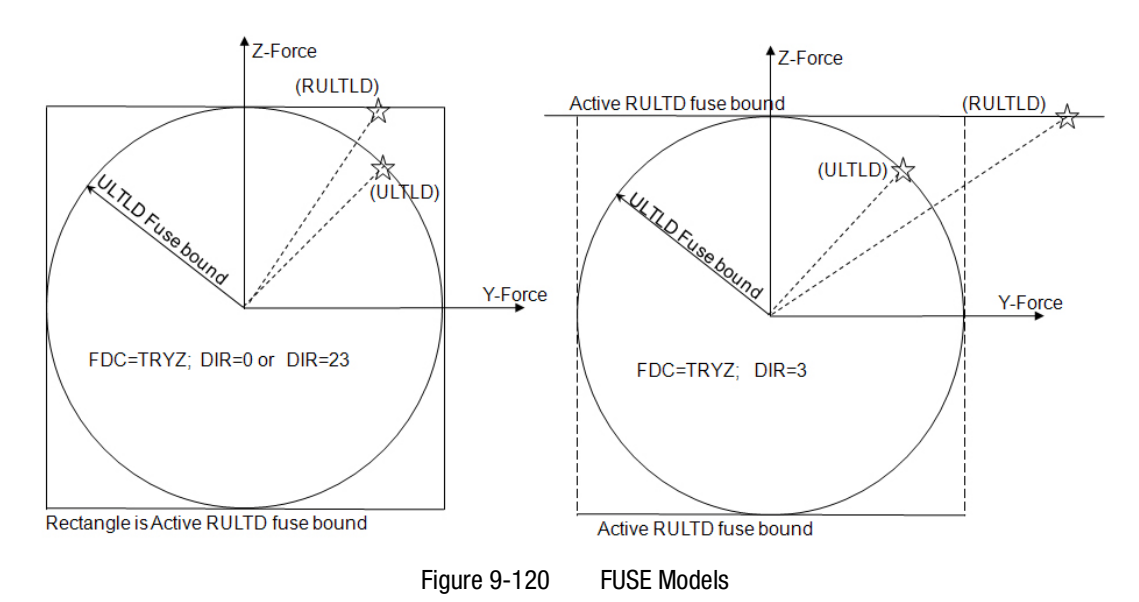

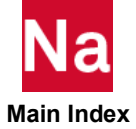

#### **PCOHE** Interface Cohesive Zone Modeling Element Properties

Defines the properties of a fully nonlinear element used to simulate the onset and progress of delamination in SOL 400.

#### Format:

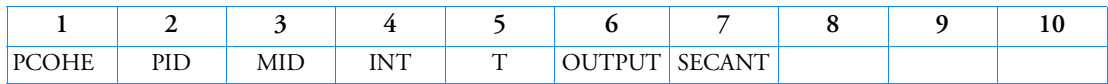

Example:

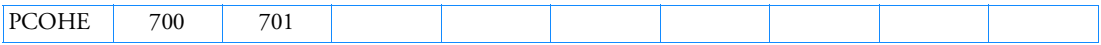

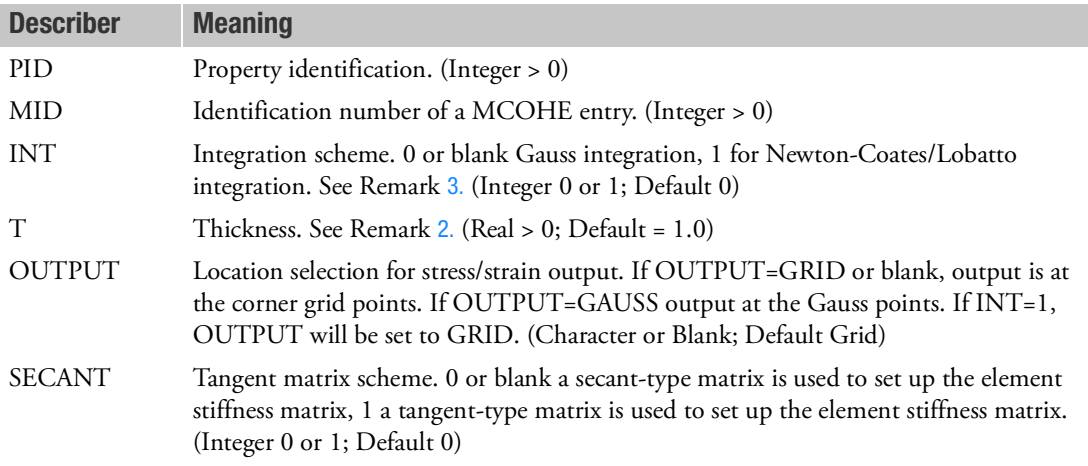

### Remarks:

- 1. PCOHE can be referenced by CIFQUAD, CIFHEX, CIFPENT, and CIFQDX entries.
- <span id="page-2798-1"></span>2. The thickness T applies only to CIFQUAD elements.
- <span id="page-2798-0"></span>3. For initially very stiff interface elements, the Newton-Coates/Lobatto integration scheme may be preferred.
- 4. PCOHE is a primary property entry. Primary property entries are grouping entities for many applications in MSC Nastran. Therefore it is highly recommended that the PCOHE property entries have unique identification numbers with respect to all other property entries else unexpected grouping results may occur. There must be uniqueness between PCOHE entries

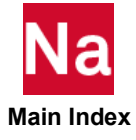

## **PCOMP** Layered Composite Element Property

Defines the properties of an n-ply composite material laminate.

# Format:

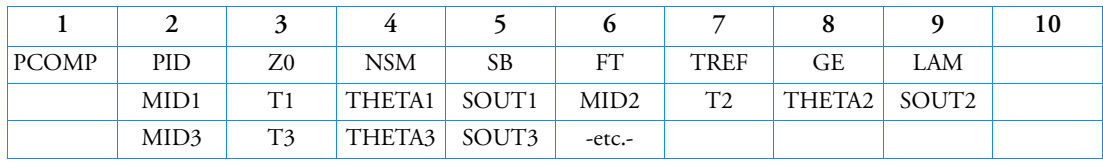

# Example of multiple plies per line format:

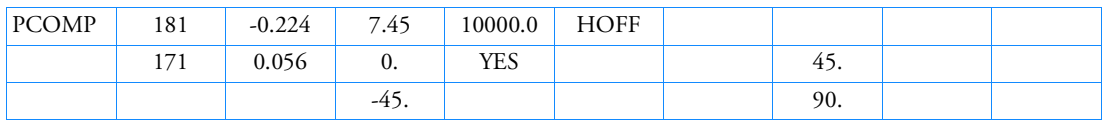

# Example of single ply per line format:

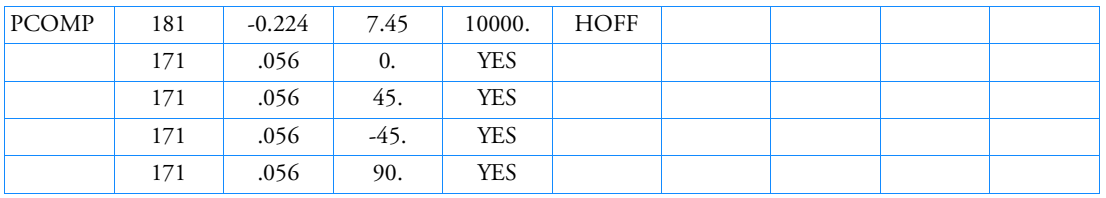

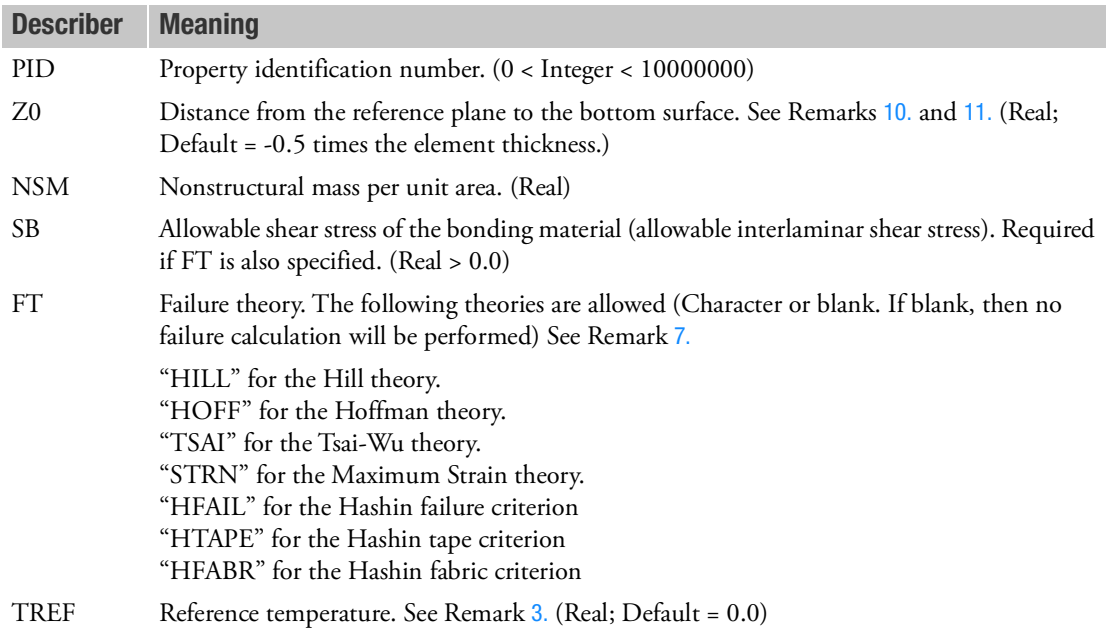

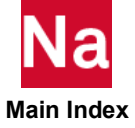

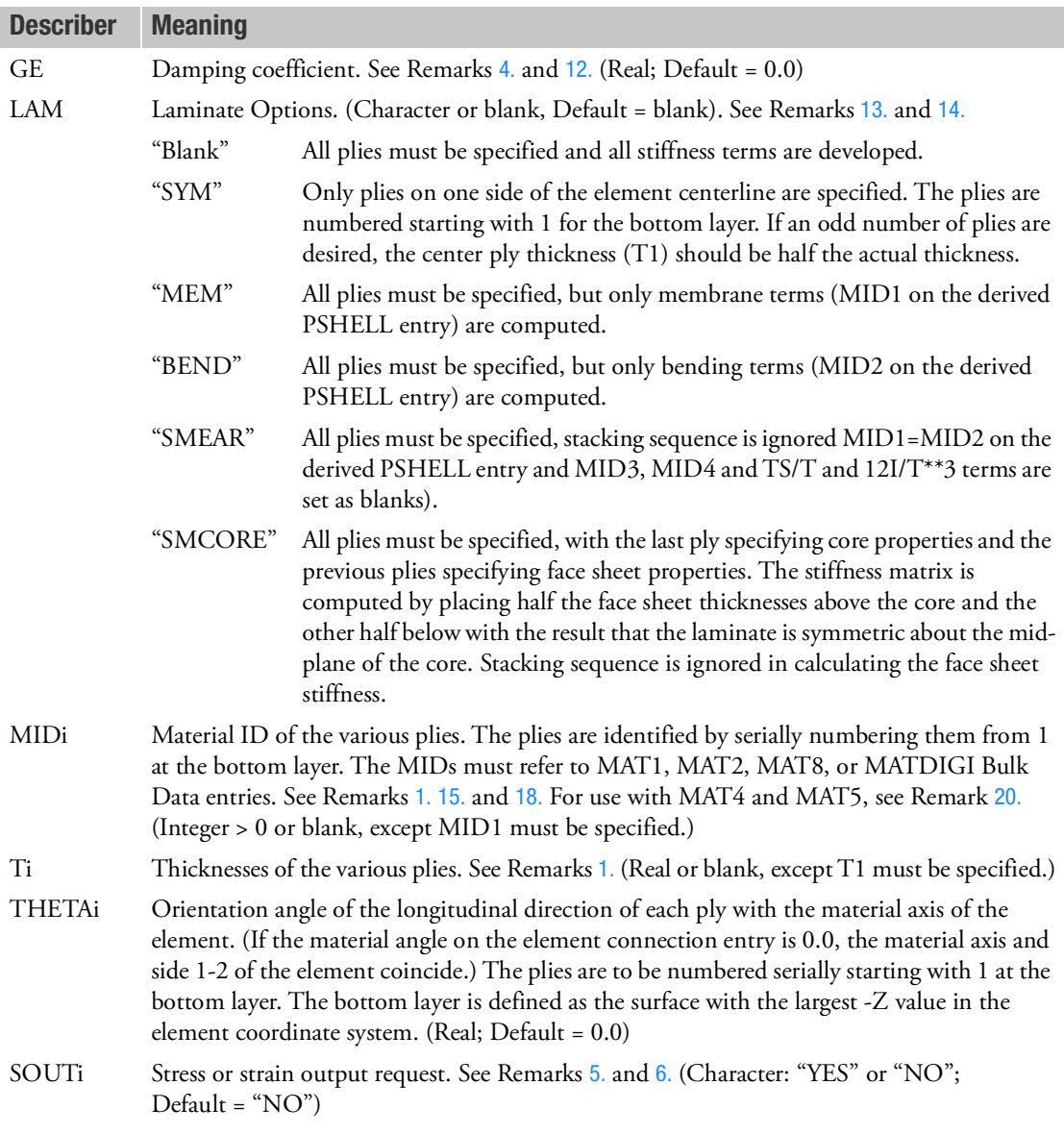

- <span id="page-2800-1"></span>1. The default for MID2, ..., MIDn is the last defined MIDi. In the example above, MID1 is the default for MID2, MID3, and MID4. The same logic applies to Ti.
- 2. At least one of the four values (MIDi, Ti, THETAi, SOUTi) must be present for a ply to exist. The minimum number of plies is one.
- <span id="page-2800-0"></span>3. The TREF specified on the material entries referenced by plies are not used. Instead TREF on the PCOMP entry is used for all plies of the element. If not specified, it defaults to "0.0."

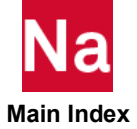

If the PCOMP references temperature dependent material properties, then the TREF given on the PCOMP will be used as the temperature to determine material properties.

TEMPERATURE Case Control commands are ignored for deriving the equivalent PSHELL and MAT2 entries used to describe the composite element.

If for a nonlinear static analysis the parameter COMPMATT is set to YES, the temperature at the current load step will be used to determine temperature-dependent material properties for the plies and the equivalent PSHELL and MAT2 entries for the composite element. The TREF on the PCOMP entry will be used for the initial thermal strain on the composite element and the stresses on the individual plies. If the parameter EPSILONT is also set to INTEGRAL,TREF is not applicable.

- <span id="page-2801-1"></span>4. GE given on the PCOMP entry will be used for the element and the values supplied on material entries for individual plies are ignored. The user is responsible for supplying the equivalent damping value on the PCOMP entry. If PARAM,W4 is not specified GE is ignored in transient analysis. When GEij values are present on the MAT2 entry, Nastran will ignore the GE value given on the first continuation entry field (6) of the MAT2 and the GE entry given in field (8) of the PCOMP entry and use the given GEij values.
- <span id="page-2801-2"></span>5. Stress and strain output for individual plies are available in all superelement static, normal modes, buckling, frequency response (direct and modal), transient response (direct and modal) and nonlinear static analysis and requested by the STRESS and STRAIN Case Control commands. Composite lamina stress/strain are available in random analysis by XYPLOT command.
- <span id="page-2801-3"></span>6. For Nastran conventional elements, if PARAM,NOCOMPS is set to -1, stress and strain output for individual plies will be suppressed and the homogeneous stress and strain output will be printed. See also Remark [10.](#page-2802-0)
- <span id="page-2801-0"></span>7. In order to get failure index output the following must be present:
	- a. STRESS or STRAIN Case Control commands,
	- b. SB, FT, and SOUTi on the PCOMP Bulk Data entry,
	- c. Xt, Xc, Yt, Yc, and S on all referenced MAT8 Bulk Data entries if stress allowables are used, or Xt, Xc, Yt, S, and STRN=1.0 if strain allowables are used.
	- d. -1 failure in the fiber direction. -2 - failure in the matrix direction -12 - failure in the inplane shear
	- e. For Hashin Failure criterion, HFi (i=1,2,3,4,10,11) must be present in all referenced MAT8 bulk entry.
	- f. For Hashin Tape criterion, HTi (i=1,2,3,4,5,6,10,11,12) must be present in all referenced MAT8 bulk entry.
	- g. For Hashin Fabric criterion, HFBi (i=1,2,3,4,5,6,10,11,12) must be present in all referenced MAT8 bulk entry.

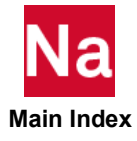

- h. Hashin failure theory output is captured with following code.
	- 1 failure in the tensile first fiber mode.
	- -1 failure in the compressive first fiber mode.
	- 2 failure in the tensile second fiber mode.
	- -2 failure in the compressive second fiber mode.
	- 3 failure in the tensile matrix mode.
	- -3 failure in the compressive matrix mode.
- 8. A function of this entry is to derive equivalent internal PSHELL and MATi entries to describe the composite element. Any sorted echo request will also cause printout and/or punch of the derived PSHELL and MATi entries in User Information Message 4379 and/or the punch file. Use the NASTRAN system cell (361) PRTPCOMP=1 to print equivalent PSHELL/MAT2 Bulk Data entries to the .f06 file. Use the ECHO=PUNCH Case Control command to write them to the .pch file.
- 9. The failure index for the bonding material is calculated as Failure Index =  $(\tau_{1z}, \tau_{2z})$  / SB .
- <span id="page-2802-0"></span>10. If the value specified for Z0 is not equal to -0.5 times the thickness of the element and PARAM,NOCOMPS,-1 is specified, then the homogeneous element stresses are incorrect, while element forces and strains are correct. For correct homogeneous stresses, use ZOFFS on the corresponding connection entry.
- <span id="page-2802-1"></span>11. Use of Z0 to offset a laminate does not change the reference plane. Z0 offsets the bottom of the plies from the reference plane. An unsymmetric layup or the use of Z0 to specify an unsymmetric layup, is not recommended in buckling analysis or the calculation of differential stiffness. Also, Z0 should not be used to specify an unsymmetric layup. The presence of coupling between bending and extension generally increases deflections. Hence, coupling decreases the effective stiffness of a laminate, reduces buckling loads and vibration frequencies significantly.
- <span id="page-2802-2"></span>12. To obtain the damping coefficient GE, multiply the critical damping ratio  $C/C_0$  by 2.0.
- <span id="page-2802-3"></span>13. The SYM option for the LAM option computes the complete stiffness properties while specifying half the plies. The MEM, BEND, SMEAR and SMCORE options provide special purpose stiffness calculations. SMEAR ignores stacking sequence and is intended for cases where this sequence is not yet known, stiffness properties are smeared. SMCORE allows simplified modeling of a sandwich panel with equal face sheets and a central core.
- <span id="page-2802-4"></span>14. Element output for the SMEAR and SMCORE options is produced using the PARAM NOCOMPS -1 methodology that suppresses ply stress/strain results and prints results for the equivalent homogeneous element.
- <span id="page-2802-5"></span>15. Temperature-dependent ply properties only available in SOL 106 and SOL 400. See PARAM,COMPMATT for details.
- 16. For SOL 600, the default for SOUT is YES for the top and bottom layer and NO for all layers.

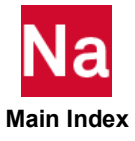

- 17. For SOL 600, LAM=BLANK if SMEAR is specified on the SOL 600 Executive Control statement. Other LAM options are not available using SOL 600. The default option for SOl 600 is to use complete through the thickness integration for all layers. This is achieved by not entering SMEAR on the SOL 600 entry. Options to speed up complete through the thickness integration by making certain assumptions such as no plasticity in the layers are available using the PCOMPF entry. Please note, the meaning of SMEAR for SOL 600 and for other MSC Nastran solution sequences is not the same.
- <span id="page-2803-1"></span>18. PCOMP is a primary property entry. Primary property entries are grouping entities for many applications in MSC Nastran. Therefore it is highly recommended that the PCOMP property entries have unique identification numbers with respect to all other property entries else unexpected grouping results may occur. There must be uniqueness between PSHELL, PCOMP, PCOMPG entries.
- 19. For PCOMP, the non-default Zo option should not be used in conjunction with MEM, BEND, SMEAR or SMCORE as wrong results may occur. These four options provide special purpose stiffness calculations wherein stacking sequence effects are ignored (membrane-bending coupling terms are set to zero) at the preliminary design stage level. A better choice for offsets is to use the ZOFF option on the connectivity entries (CQUAD4, CTRIA3 etc). A User Fatal Message is issued if the user specifies a non-default value of Zo for any of the above smearing options. The fatal message may be changed to a User Warning Message by specifying a positive value for system cell 668 (e.g. nastran system(668)=1) to allow the program to continue.
- <span id="page-2803-0"></span>20. In SOL400 only, this entry may refer to MAT4 or MAT5 entries. If it does, and the user has not supplied PSHLN1 entries, Nastran will internally generate a PSHLN1 entry. For details, the user should refer to Remark [7.](#page-2945-0) of the PSHLN1 entry.
- 21. In layer composite output, the traditional element model outputs stress or strain separately by using STRESS or STRAN Case Control Command, respectively.

The advanced element model does not recognize STRAIN Case Control Command. As long as user gives STRESS Case Control Command, both stress and strain are outputted together (similar to NLSTRESS).

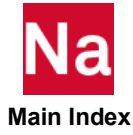

# **PCOMPA** Additional Data for Layered Composite Element Property - SOL 700

Defines additional properties of a multi-ply laminate composite material. Used in SOL 700 only.

## Format:

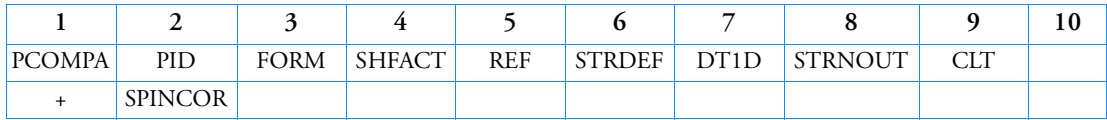

Example:

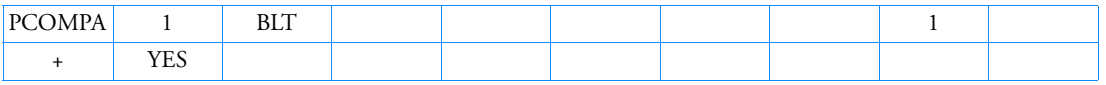

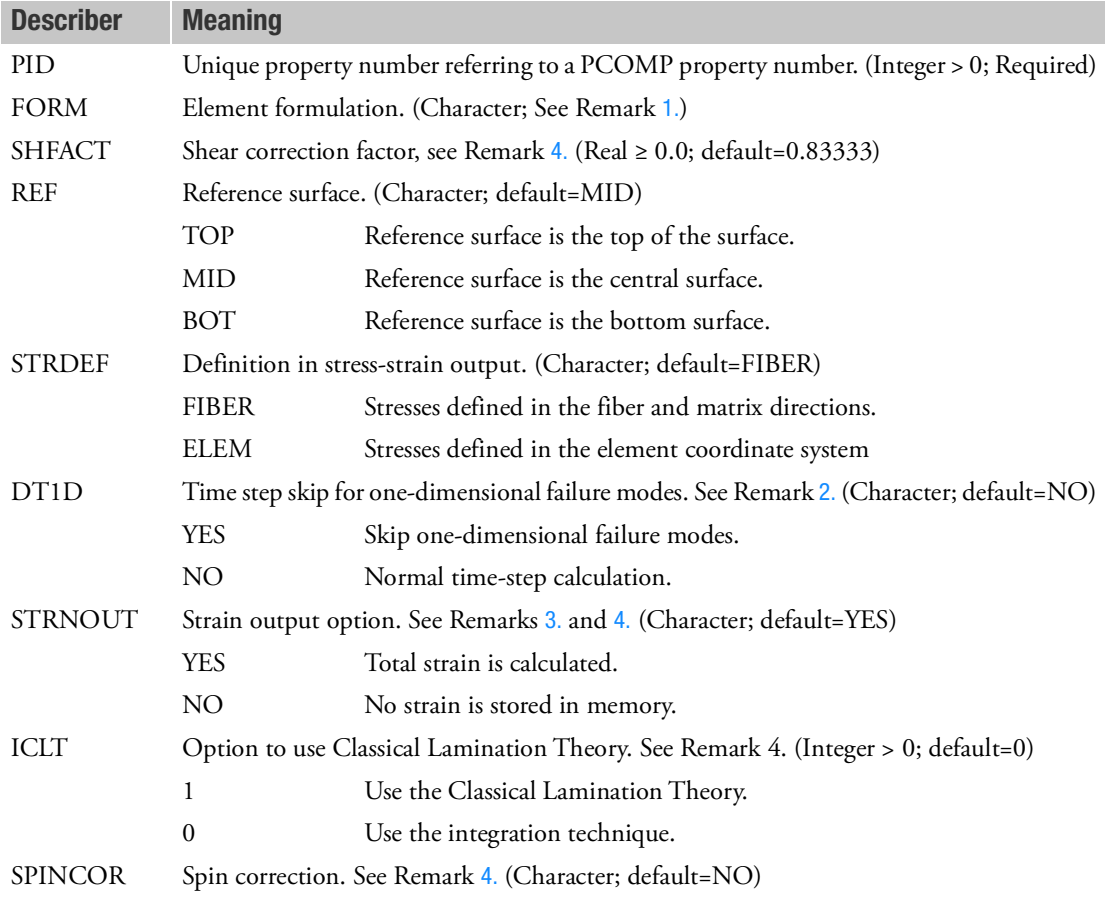

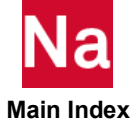

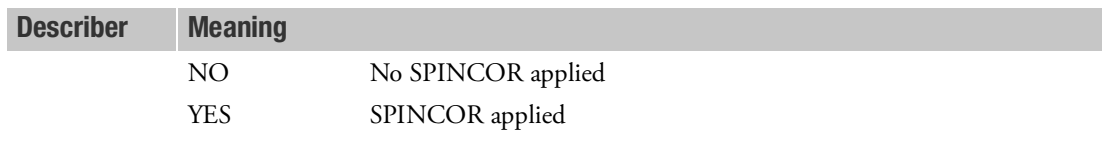

- <span id="page-2805-0"></span>1. For CQUAD4 elements, the default formulation is Key-Hoff. For CTRIA3 elements, the default formulation is C0-TRIA.
- <span id="page-2805-2"></span>2. If the failure mode is such that fiber and shear strength or matrix and shear strength are lost in all layers, the element is not included in the time-step calculation. If the element fails completely, the element is omitted from the time-step calculations, irrespective of the value entered in this field.
- <span id="page-2805-3"></span>3. If the STRNOUT field is NO, the strain cannot be output.
- <span id="page-2805-1"></span>4. If ICLT is set to 1, the analysis is performed with classical lamination theory. In this case, it is not possible to request the total strain output. The (transverse) shear correction factor input is ignored since it is calculated inside Nastran. There is no update of the cross-sectional properties due to failure. The failure flag only indicates that the failure condition is satisfied. Additional output for element variables is available, namely the stress resultants (NXX, NYY, NXY, MXX, MYY, MXY, QYZ, and QZX). Also the ABD-Q matrices of each element can be requested for output. These data are only stored in the first layer. The variable names are AijM, BijM, DijM, and QsijM for the components of the A-, B-, D- and Q-matrices, respectively. For example, to request the A11 of the A-matrix, the variable name is A11M01.
- 5. The options for SPINCOR are:
	- NO No SPINCOR correction is applied.
	- YES A SPINCOR correction is applied.

When SPINCOR = NO, slight asymmetric forces are applied to the shell element's grid points. This approach is, in general, acceptable up to about 10° in plane shear angle.

The SPINCOR option is required for fabric models and is turned on by default to accurately keep track of the fiber directions.

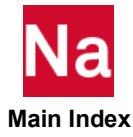

## **PCOMPF** Integration Procedure Used in Conjunction with PCOMP or PCOMPG

Defines the integration procedure for through the thickness integration of composite shells in SOL 600 and SOL 400 only.

#### Format:

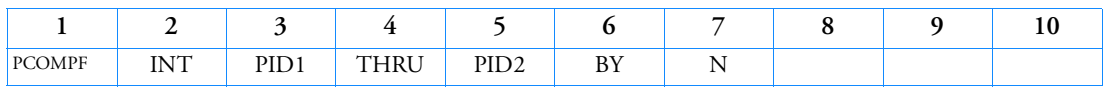

## Alternate Formats (SOL 400):

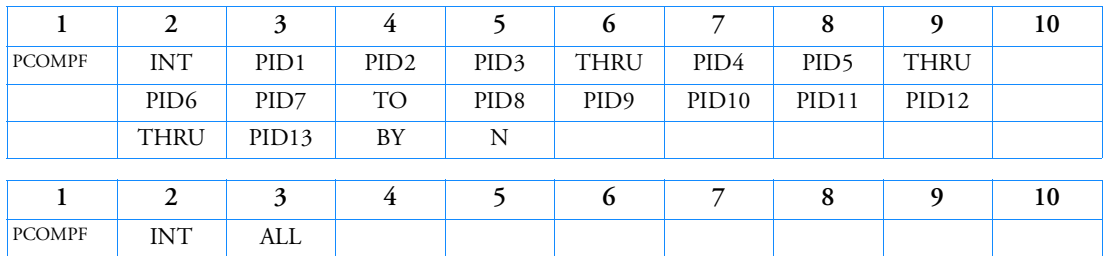

## Examples:

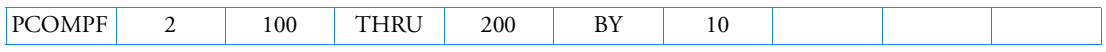

## Example of Application to Single PID (SOL 400):

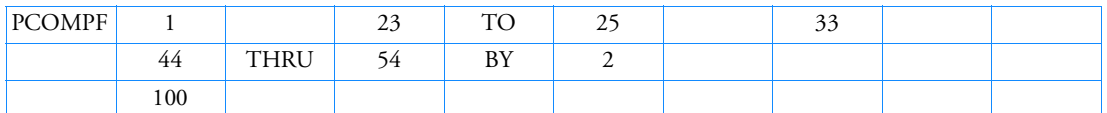

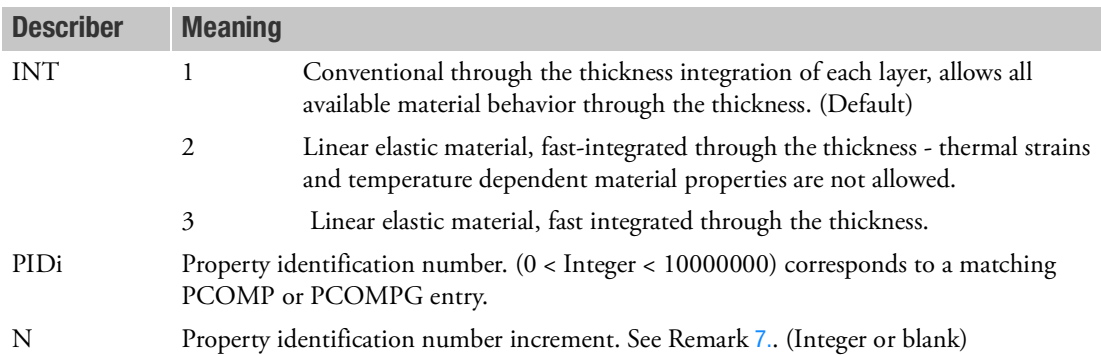

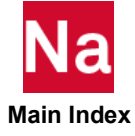

- 1. If nonlinear behavior is set on a MATS1 (or other option), but INT is > 1, then the nonlinear material behavior is ignored.
- 2. In SOL 600 only, if temperature dependent behavior is specified on a MATT1 or similar option and INT=2, the material values specified on the MATT1, MATT2, MATT8 option are ignored (the values on MAT1, MAT2 and MAT8 are used). In SOL 400, temperature loading or temperature dependent behavioir should not be used with INT=2, a user fatal will be issued in this case. INT=3 can be used instead.
- 3. If more than one PCOMPF exists with different INT values, and there is an overlap in PID's, that is to say a given PID could have been assigned different values of INT, then a user fatal will be issued.
- 4. With the 'THRU" and "THRU", "BY" forms, blank fields are allowed for readability. Any combination of a list of ID's and "THRU" and "THRU", "BY" is allowed. The "THRU" and "BY" lists may have missing ID's. That is the list of ID's in a THRU range need not be continuous.
- 5. In SOL 600 only, if all composite shells are to use the same INT value, it may be entered with PARAM,MFASTCMP instead of PCOMPF.
- 6. In SOL 600 only, if a "THRU" or "THRU", "BY" range is entered, all items associated with the range must be on the same line (or for large field a line and the continuation entry of that line).
- <span id="page-2807-0"></span>7. For automatic generation of property identification numbers, the default increment value is 1 if property identification numbers are increasing or -1 if property identification numbers are decreasing (i.e., the user need not specify BY and the increment value).

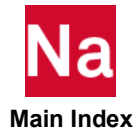
## **PCOMPFO** Frequency Dependent Composite structural damping Property

Defines the frequency dependent properties for a PCOMP/PCOMPG Bulk Data entry.

### Format:

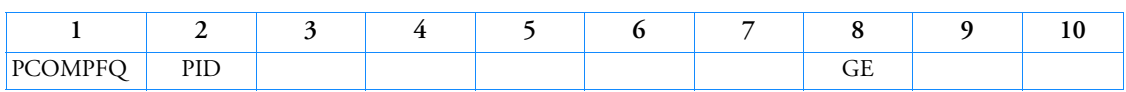

#### Examples:

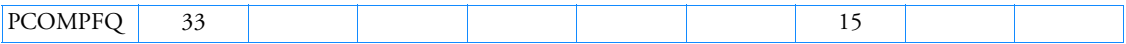

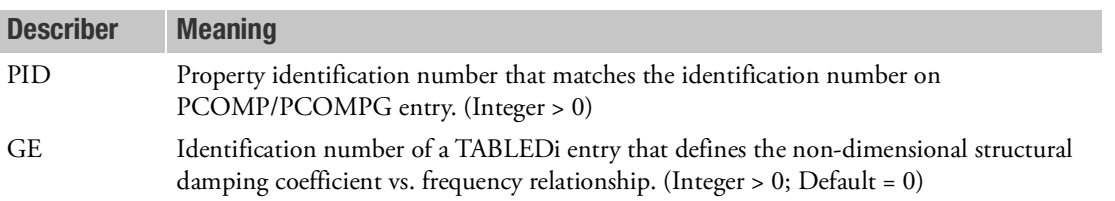

- 1. The Fields 8 of this entry corresponds to Field 8 of a PCOMP or PCOMG entry. The value in Field 8 of the PCOMP or PCOMPG entry is replaced by the table referenced in the corresponding field of this entry.
- 2. If the PCOMP/PCOMG MIDi fields point to MAT2 entries with the 2nd continuation fields containing GEij entries, then this entry is ignored for that MIDi entry and GE frequency dependency must be indicated by use of the MAT2F entry with same ID as the MIDi entry.
- 3. IF GE=0.0 on corresponding PCOMP or PCOMPG then GE table must be blank or 0.

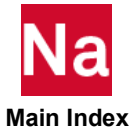

# **PCOMPG** Layered Composite Element Property (Alternate to PCOMP Entry)

Defines global (external) ply IDs and properties for a composite material laminate.

# Format:

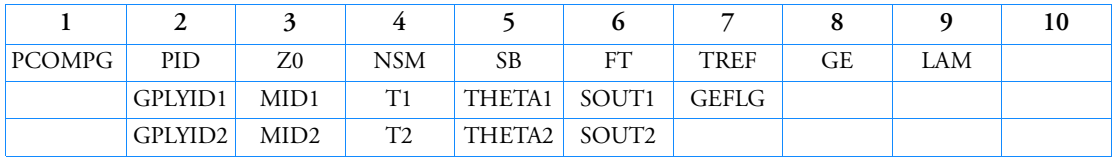

# Example of single ply per line format:

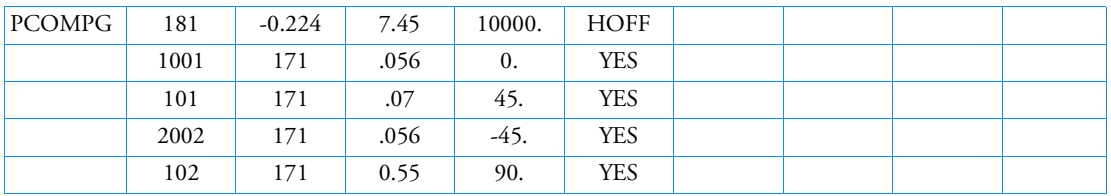

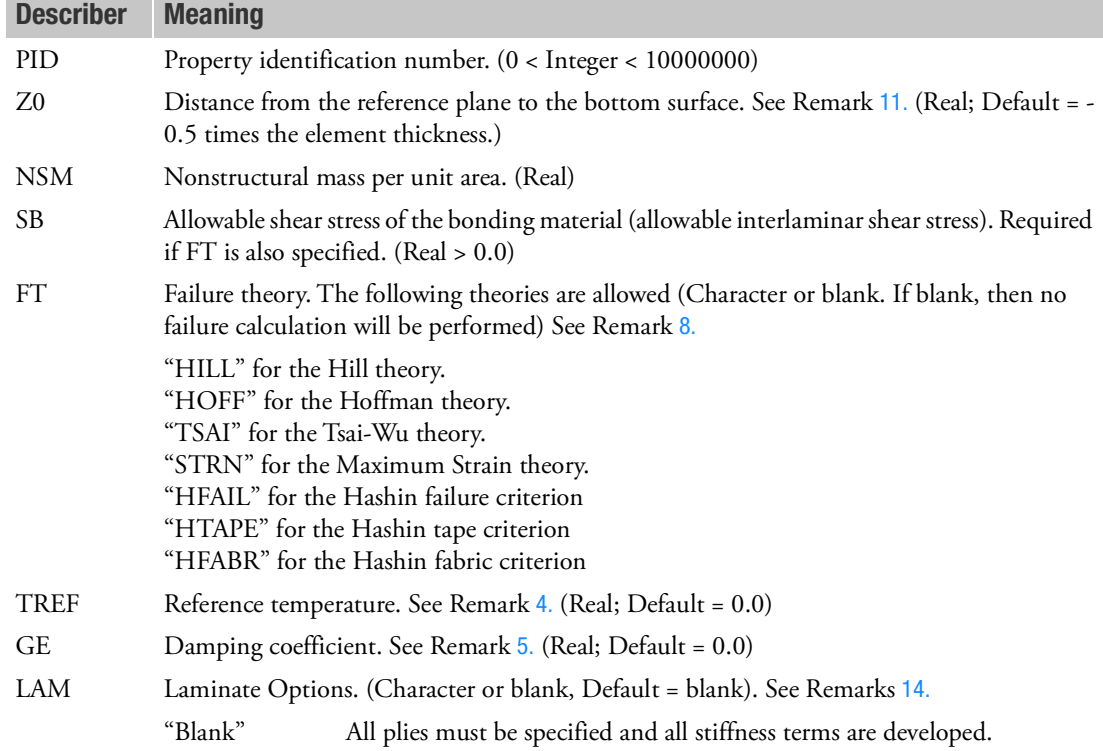

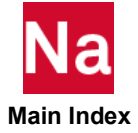

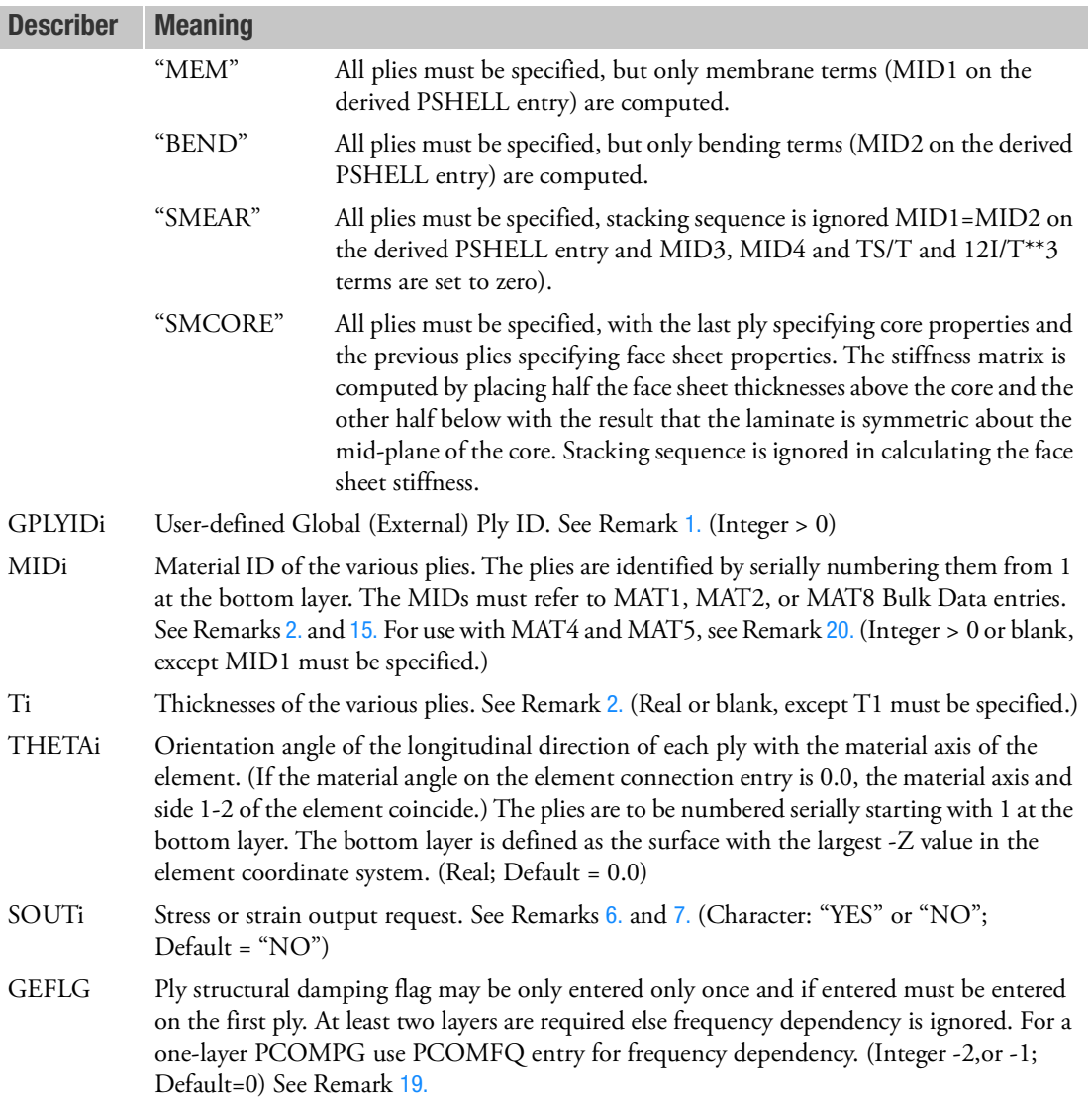

- <span id="page-2810-0"></span>1. The global ply identification number must be unique with respect to other plies in the entry. The plies are defined in stacking sequence starting with the bottom layer.
- <span id="page-2810-1"></span>2. The default for MID2, ..., MIDn is the last defined MIDi. In the example above, MID1 is the default for MID2, MID3, and MId4. The same logic applies to Ti.
- 3. The global ply ID (GPLYIDi) and at least one of the four values (MIDi, Ti, THETAi, SOUTi) must be present for a ply to exist. The minimum number of plies is one.

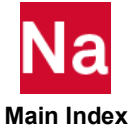

<span id="page-2811-1"></span>4. The TREF specified on the material entries referenced by plies are not used. Instead TREF on the PCOMPG entry is used for all plies of the element. If not specified, it defaults to "0.0."

If the PCOMPG references temperature dependent material properties, then the TREF given on the PCOMPG will be used as the temperature to determine material properties.

TEMPERATURE Case Control commands are ignored for deriving the equivalent PSHELL and MAT2 entries used to describe the composite element.

If for a nonlinear static analysis the parameter COMPMATT is set to YES, the temperature at the current load step will be used to determine temperature-dependent material properties for the plies and the equivalent PSHELL and MAT2 entries for the composite element. The TREF on the PCOMPG entry will be used for the initial thermal strain on the composite element and the stresses on the individual plies. If the parameter EPSILONT is also set to INTEGRAL,TREF is not applicable.

- <span id="page-2811-2"></span>5. GE given on the PCOMPG entry will be used for the element and the values supplied on material entries for individual plies are ignored. The user is responsible for supplying the equivalent damping value on the PCOMPG entry. If PARAM,W4 is not specified GE is ignored in transient analysis. When GEij values are present on the MAT2 entry, Nastran will ignore the GE value given on the first continuation entry field (6) of the MAT2 and the GE entry given in field (8) of the PCOMPG entry and use the given GEij values.
- <span id="page-2811-3"></span>6. Stress and strain output for individual plies are available in all superelement static, frequency response (direct and modal), transient response (direct and modal) and normal modes analysis and requested by the STRESS and STRAIN Case Control commands. Composite lamina stress/strain are available in random analysis by XYPLOT command.
- <span id="page-2811-4"></span>7. For Nastran conventional elements, if PARAM,NOCOMPS is set to -1, stress and strain output for individual plies will be suppressed and the homogeneous stress and strain output will be printed. See also Remark [11.](#page-2812-0)
- <span id="page-2811-0"></span>8. In order to get failure index output the following must be present:
	- a. STRESS or STRAIN Case Control commands,
	- b. SB, FT, and SOUTi on the PCOMPG Bulk Data entry,
	- c. Xt, Xc, Yt, Yc, and S on all referenced MAT8 Bulk Data entries if stress allowables are used, or Xt, Xc, Yt, S, and STRN=1.0 if strain allowables are used.
	- d. -1 failure in the fiber direction -2 - failure in the matrix direction -12 - failure in the inplane shear.
	- e. For Hashin Failure criterion, HFi  $(i=1,2,3,4,10,11)$  must be present in all referenced MAT8 bulk entry.
	- f. For Hashin Tape criterion, HTi (i=1,2,3,4,5,6,10,11,12) must be present in all referenced MAT8 bulk entry.
	- g. For Hashin Fabric criterion, HFBi (i=1,2,3,4,5,6,10,11,12) must be present in all referenced MAT8 bulk entry.

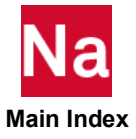

- h. Hashin failure theory output is captured with following code.
	- 1 failure in the tensile first fiber mode.
	- -1 failure in the compressive first fiber mode.
	- 2 failure in the tensile second fiber mode.
	- -2 failure in the compressive second fiber mode.
	- 3 failure in the tensile matrix mode.
	- -3 failure in the compressive matrix mode.
- 9. A function of this entry is to derive equivalent internal PSHELL and MATi entries to describe the composite element. Any sorted echo request will also cause printout and/or punch of the derived PSHELL and MATi entries in User Information Message 4379 and/or the punch file. Use the NASTRAN system cell (361) PRTPCOMP=1 to print equivalent PSHELL/MAT2 Bulk Data entries to the .f06 file. Use the ECHO=PUNCH Case Control command to write them to the .pch file.
- 10. The failure index for the bonding material is calculated as Failure Index =  $(\tau_{1z}, \tau_{2z})$ /SB.
- <span id="page-2812-0"></span>11. If the value specified for Z0 is not equal to -0.5 times the thickness of the element and PARAM,NOCOMPS,-1 is specified, then the homogeneous element stresses are incorrect, while lamina stresses and element forces and strains are correct. For correct homogeneous stresses, use ZOFFS on the corresponding connection entry. Use of Z0 to offset a laminate does not change the reference plane. Z0 offsets the bottom of the plies from the reference plane.
- 12. An unsymmetric layup or the use of Z0 to specify an unsymmetric layup, is not recommended in buckling analysis or the calculation of differential stiffness. Also, Z0 should not be used to specify an unsymmetric layup. The presence of coupling between bending and extension generally increases deflections. Hence, coupling decreases the effective stiffness of a laminate, reduces buckling loads and vibration frequencies significantly.
- 13. To obtain the damping coefficient GE, multiply the critical damping ratio  $C/C_0$  by 2.0.
- <span id="page-2812-1"></span>14. Element output for the SMEAR and SMCORE options is produced using the PARAM NOCOMPS -1 methodology that suppresses ply stress/strain results and prints results for the equivalent homogeneous element.
- <span id="page-2812-2"></span>15. Temperature-dependent ply properties only available in SOL 106 and SOL400. See PARAM,COMPMATT for details.
- 16. For SOL 600, the default for SOUT is YES for the top and bottom layer and NO for all layers.
- 17. For SOL 600, LAM=BLANK if SMEAR is specified on the SOL 600 Executive Control statement. Other LAM options are not available using SOL 600. The default option for SOL 600 is to use complete through the thickness integration for all layers. This is achieved by not entering SMEAR on the SOL 600 entry. Options to speed up complete through the thickness integration by making certain assumptions such as no plasticity in the layers are available using the PCOMPF entry. Please note, the meaning of SMEAR for SOL 600 and for other MSC Nastran solution sequences is not the same.

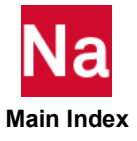

- 18. PCOMPG is a primary property entry. Primary property entries are grouping entities for many applications in MSC Nastran. Therefore it is highly recommended that the PCOMPG property entries have unique identification numbers with respect to all other property entries else unexpected grouping results may occur. There must be uniqueness between PSHELL, PCOMP, PCOMPG entries.
- <span id="page-2813-1"></span>19. Defines structural damping matrix data for composites. This entry if used MUST appear on the first ply entry ONLY and all subsequent plies follows depending if -1 or -2 described below

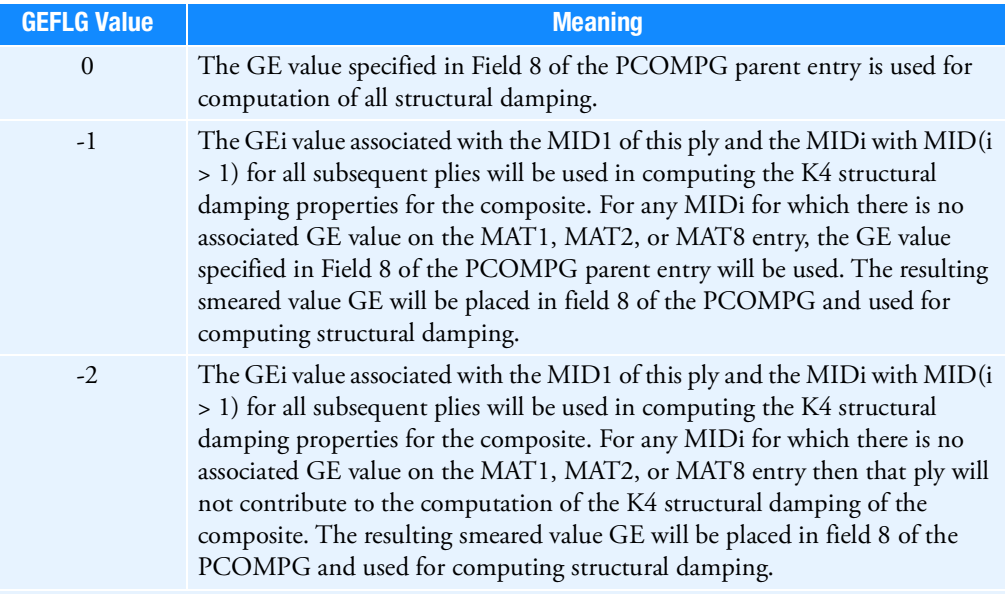

When GEFLG is used, the smeared GE value will appear in the second continuation entry field (6) of the four internally generated equivalent MAT2 entries

# **If GEFLG appears with extended MAT2 entries the GEFLG is ignored for that PCOMPG: See Remark of MAT2 entry.**

<span id="page-2813-0"></span>20. In SOL400 only, this entry may refer to MAT4 or MAT5 entries. If it does, and the user has not supplied PSHLN1 entries, Nastran will internally generate a PSHLN1 entry. For details, the user should refer to Remark [7.](#page-2945-0) of the PSHLN1 entry.

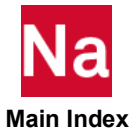

# PCOMPLS Layered Solid Composite Element Property

Defines global (external) ply IDs and properties for a composite material laminate in SOL 600, SOL 400, all linear solution sequences between SOL 101 and SOL 112, and analysis only for SOL 200.

# Format:

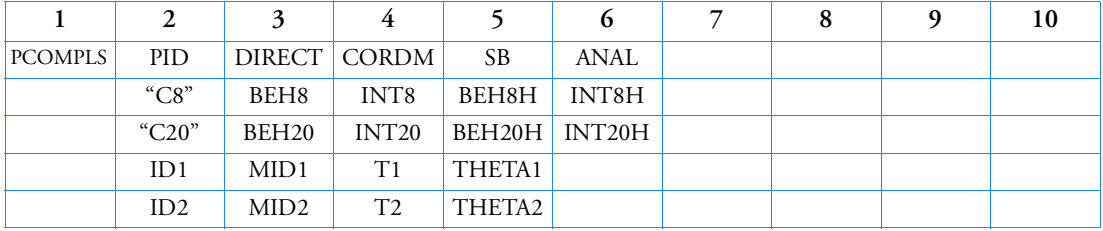

# Example:

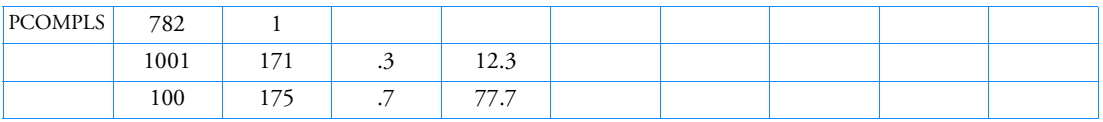

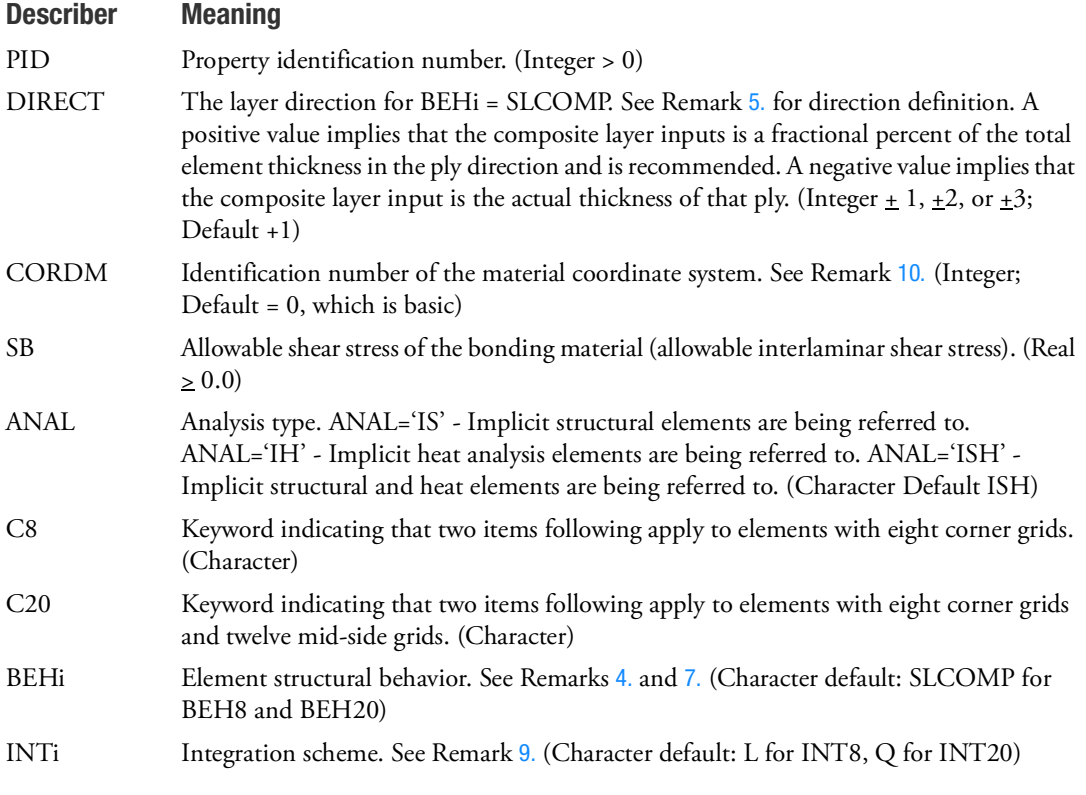

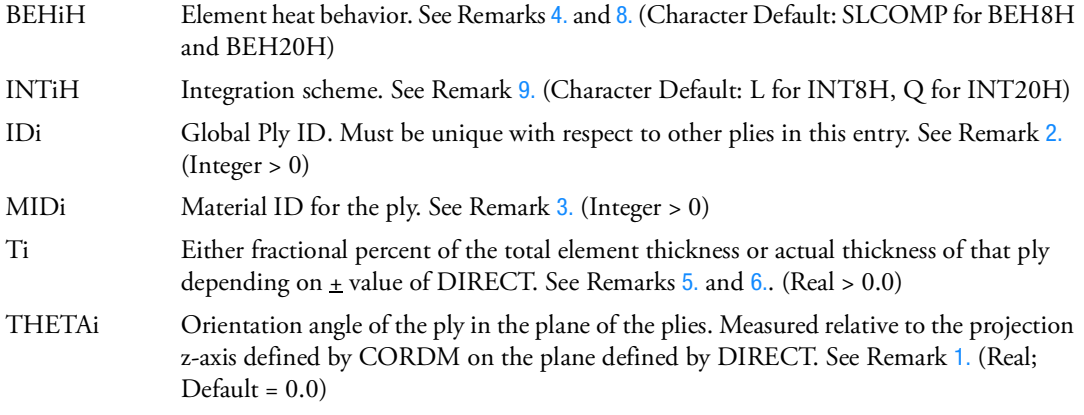

- <span id="page-2815-2"></span>1. The PCOMPLS can only be referenced by a CHEXA entry. To view the composite results of large models using solid composite elements in PATRAN or SimXpert, the following environment variable setting is required when starting the session: DRANAS\_NAST\_MEM=2048MB.
- <span id="page-2815-0"></span>2. Global Ply ID is intended as a unique ply identifier for ply alignment across all PCOMPG, PLCOMP, and PCOMPLS entries.
- <span id="page-2815-1"></span>3. The MIDi entry may point to MAT1, MAT9, MATORT, MATHE, MATUSR or MATDIGI entries. The following table shows associated nonlinear entries. The association is established through the material entries having the same values as the MID entry.

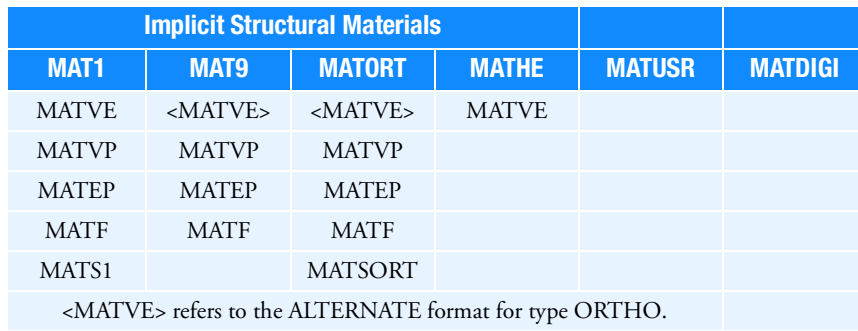

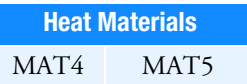

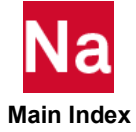

If heat analysis is being performed and the user wishes to override standard MSC Nastran heat elements, the ANAL entry must be set to IH or ISH. If ISH is specified then the MAT1 and MAT4 or MAT1 and MAT5 must have the same ID. MID for structure entries must follow the uniqueness rules of the MAT1, MAT2, MAT3, MAT8, MAT9, MATORT, MATHP, MATHE, MATG and MATDIGI entries. If MATDIGI is being used, the ANAL field must be set to IS. MID for heat entries must follow the uniqueness rules of the MAT4 and MAT5 entries.

- <span id="page-2816-1"></span>4. The keyword entries, between themselves, may occur in any order or not at all. If a keyword entry is missing, its defaults are assumed.
- <span id="page-2816-0"></span>5. The following table describes layer orientation for BEHi=SLCOMP.

For INT8=L and INT20=Q, a total of 510 layers are allowed for any one element.

For INT8=ASTN, a total of 2040 layers are allowed for any one element.

Note the ply numbering starts from the bottom to the top parallel to the positive thickness direction.

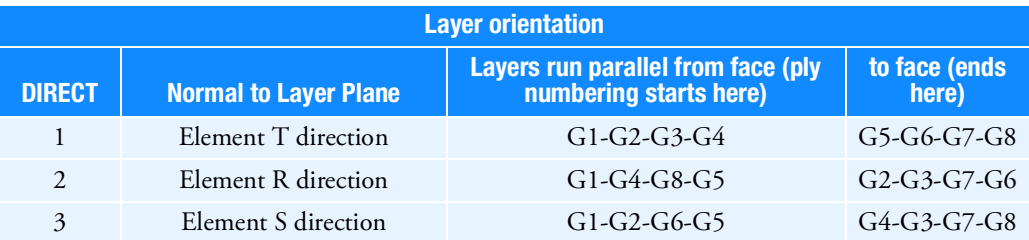

- <span id="page-2816-2"></span>6. The ply thickness of the element is computed using isoparametric coordinates of the element in the DIRECT direction and the element nodes are mapped between -1 and +1. The ply thickness is entered in one of two ways:
	- a. Relative thickness where the numbers entered, are a fractional percent of the total thickness. This is the preferred method. For this method, the sum of all the fractional percents of thickness must sum to 1.0.
	- b. Absolute thickness where the layer thickness is entered directly. Using this option, the code sums the total user input thickness across all plies and then figures the fractional percent of each individual ply as in method 6a.

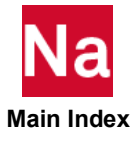

<span id="page-2817-1"></span>7. In the following table, BEHi refers to the structural behavior of 3D-solid elements. An underlined item delineates a default.

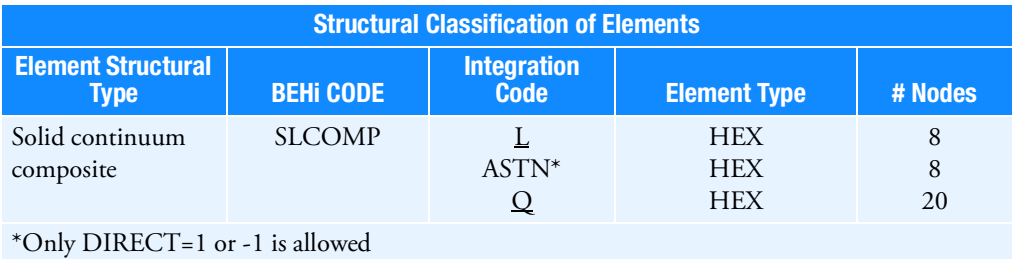

<span id="page-2817-3"></span>8. In the following table, BEHiH refers to the heat behavior of 3D-solid elements. An underlined item delineates a default.

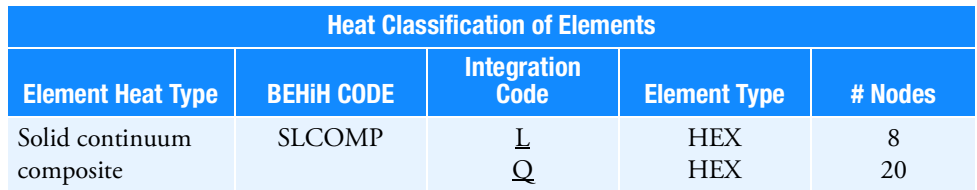

<span id="page-2817-2"></span>9. Integration codes in Remark [7.](#page-2817-1) and [8.](#page-2817-3) are:

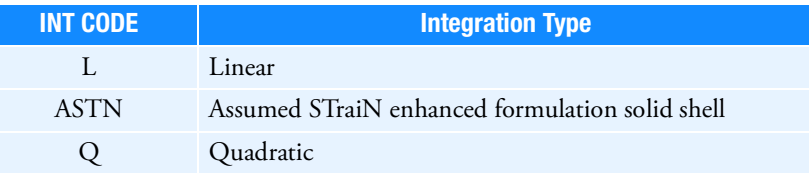

<span id="page-2817-0"></span>10. The material coordinate system CORDM may be the basic system (0 or blank) or the element coordinate system  $(-1)$  or any defined coordinate system  $(> 0)$  (Default = 0).

THETAi in conjunction with CORDM is used to define the ply orientation.

- a. For BEH = SLCOMP and INT = ASTN, the X axis of the CORDM system is projected onto the layer plane to form the local X axis. The normal direction of the element (thickness direction = local Z axis) is crossed with the local X axis to yield the local Y axis. THETAi is then measured positive counter-clockwise about the local Z axis. If the X axis of the CORDM is in the same direction as the thickness direction, then the analysis will stop with an error.
- b. For  $BEH = SLCOMP$  and  $INT = L$  or Q, the Material Coordinate System is a function of how NLMOPTS, INLAM, CPROJ is set.

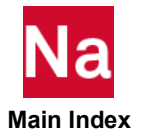

If CPROJ is ON then the projection scheme (see [Figure 9](#page-2818-0)-121) is activated. With the activation of projection scheme the X axis of the CORDM system is projected onto the layer plane to form the local X axis. The normal direction of the element (thickness direction = local Z axis) is crossed with the local X axis to yield the local Y axis. THETAi is then measured positive counter-clockwise about the local Z axis. If the X axis of the CORDM is in the same direction as the thickness direction, then the analysis will stop with an error.

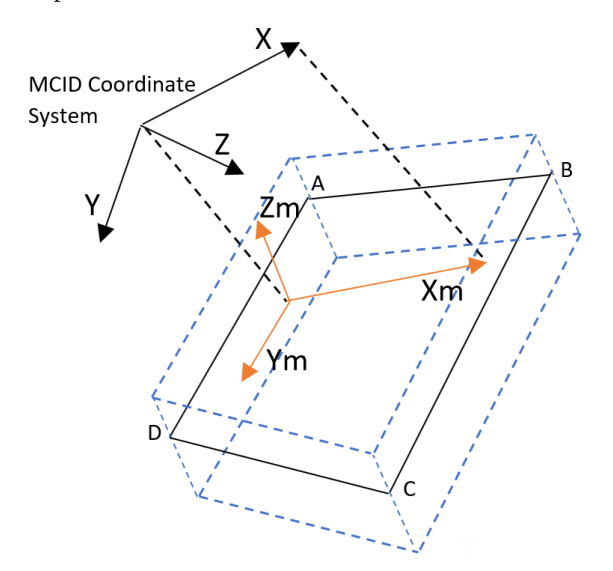

Figure 9-121 Projection Scheme

<span id="page-2818-0"></span>In [Figure 9](#page-2818-0)-121, plane ABCD is the layer plane of interest.  $Z_m$  is normal to the layer plane (or is the thickness direction).  $X_m$  is the projection of the X axis of the MCID coordinate system on the layer plane.  $Z_m \times X_m$  gives the Y<sub>m</sub>. Angle theta is measured counter-clockwise from  $X_m$  axis about the  $Z<sub>m</sub>$  axis.

If CPROJ is OFF (default), THETAi is then measured positive counter-clockwise about the local Z axis. The local Z is perpendicular to layer plane defined by the layup direction via DIRECT describer.

- 11. DIRECT, SB, ANAL, "C8" and "C20" are not supported in SOL 600 will be ignored if entered.
- 12. For SOL 600, PCOMPLS is made into PSOLID and PCOMP internally. Existing PSOLID and PCOMP entries with the same PID may be overwritten. The combination PSOLID and PCOMP is preferred over PCOMPLS for SOL 600, either option (but not both) may be used.
- 13. PCOMPLS is a primary property entry. Primary property entries are grouping entities for many applications in MSC Nastran. Therefore it is highly recommended that the PCOMPLS property entries have unique identification numbers with respect to all other property entries else unexpected grouping results may occur. There must be uniqueness between PSOLID, PCOMPLS, PLCOMP, PCOMPG entries.

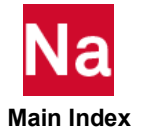

#### **PCONEAX** Conical Shell Element Property

Defines the properties of a conical shell element described on a CCONEAX entry.

### Format:

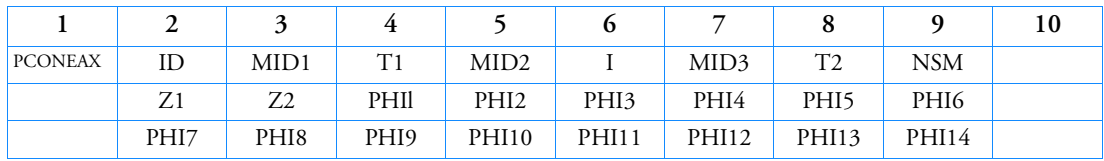

#### Example:

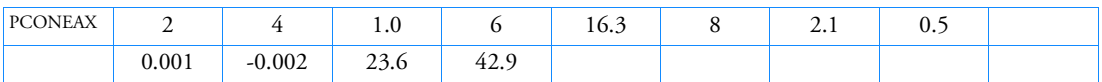

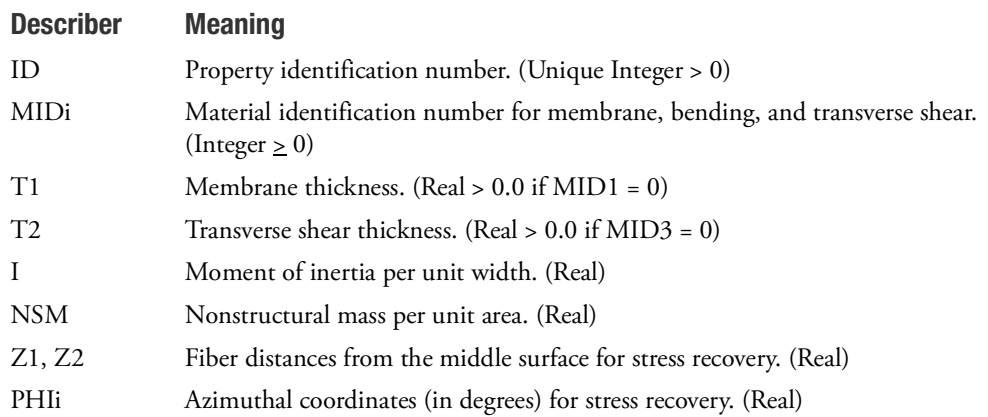

- 1. PCONEAX is allowed only if an AXIC entry is also present.
- 2. PCONEAX entries may reference MAT1 or MAT2 material entries. However, only orthotropic material properties are consistent with axisymmetry. Therefore, G13 and G23 values on the MAT2 entry referenced by MID1 or MID2 and the G12 value on the MAT2 entry referenced by MID3 should be set to 0.0. In addition, the MID3 entry, if it references a MAT2 material matrix, should be of size 2 x 2.
- 3. If either MID1 = 0 or blank or  $T1 = 0.0$  or blank, then both must be zero or blank.
- 4. If either MID2 = 0 or blank or I = 0.0 or blank, then both must be zero or blank.
- 5. If either MID3 = 0 or blank or  $T2 = 0.0$  or blank, then both must be zero or blank.
- 6. A maximum of 14 azimuthal coordinates (PHIi) for stress recovery may be specified.
- 7. For a discussion of the conical shell problem, see Section 5.3.3 of the *MSC Nastran Reference Guide.*

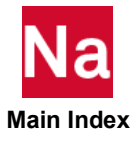

- 8. The following elastic relationships are assumed:
- **In-plane forces per unit width**

 ${F}$  =  $T1[G_1]{\epsilon}$ 

where  $\{\varepsilon\}$  is the vector of strains in the middle surface.

**Bending moments per unit width** 

 ${M} = I[G_2]{\chi}$ 

where  $\{\chi\}$  is the vector of curvatures.

**Transverse shear forces per unit width** 

$$
\{V\} = T2[G_3]\{\gamma\}
$$

where  $\{\gamma\}$  is the vector of transverse shear strains.

 $[G_1], [G_2]$  and  $[G_3]$  are the stress-strain matrices defined by MID1, MID2, and MID3, respectively.

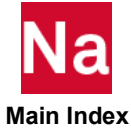

# **PCONV** Convection Property Definition

Specifies the free convection boundary condition properties of a boundary condition surface element used for heat transfer analysis.

# Format:

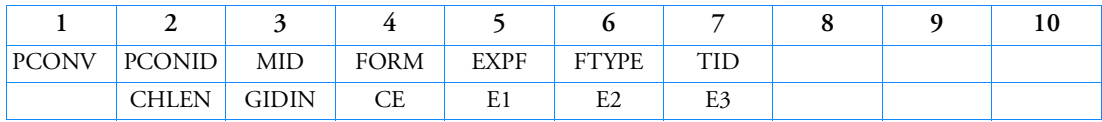

# Examples:

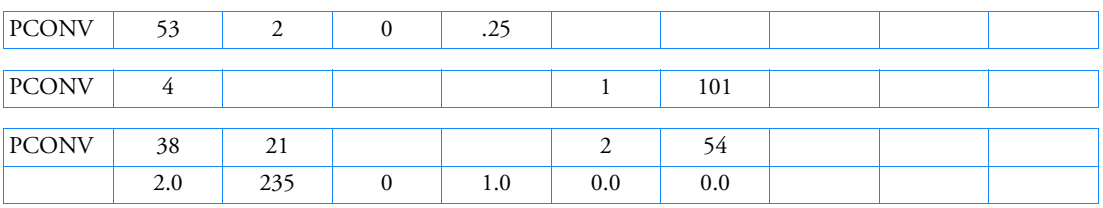

# Alternate Format and Examples:

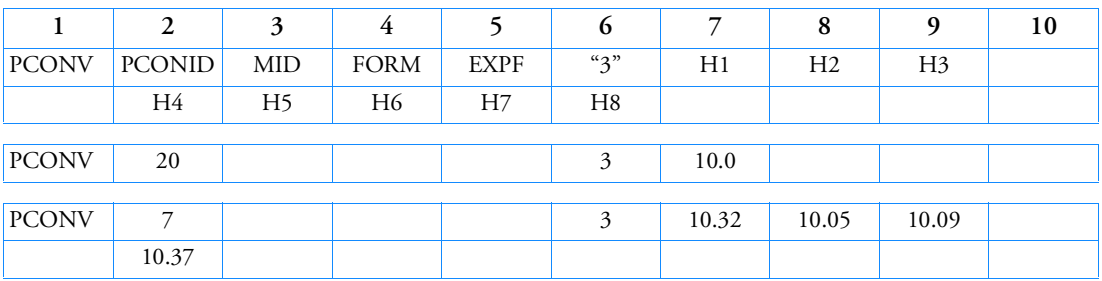

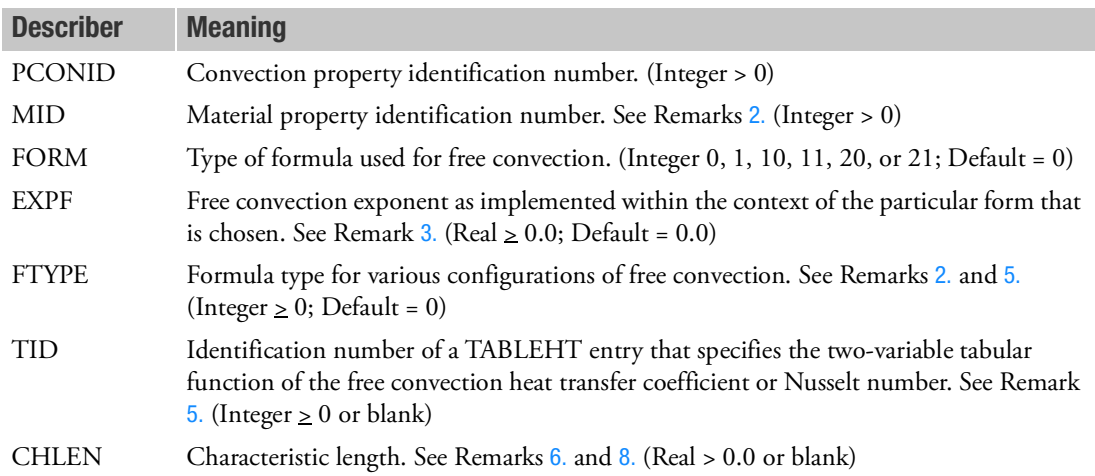

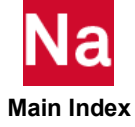

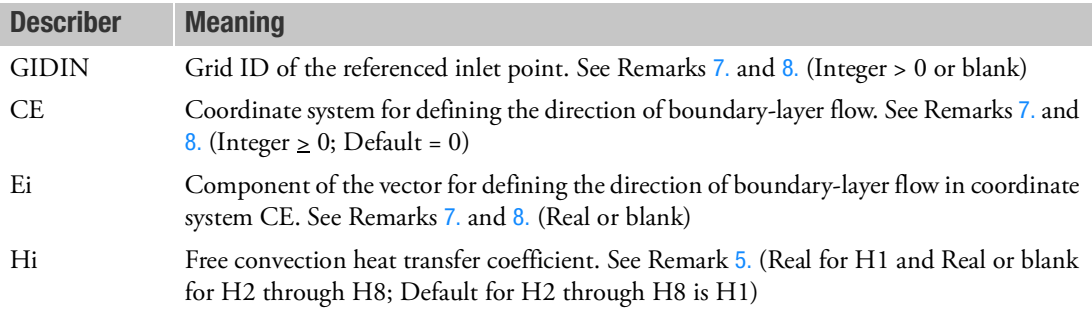

## Remarks:

- 1. Every surface to which free convection is to be applied must reference a PCONV entry. PCONV is referenced on the CONV Bulk Data entry.
- <span id="page-2822-1"></span>2. MID is used to supply the convection heat transfer coefficient (H) for FTYPE=0, or the thermal conductivity (K) for FTYPE=2. MID is ignored for FTYPE=1 and FTYPE=3 and may be blank.
- <span id="page-2822-0"></span>3. EXPF is the free convection temperature exponent.
	- If FORM = 0, 10, or 20, EXPF is an exponent of  $(T TAMB)$ , where the convective heat transfer is represented as

$$
q = H \cdot u_{\text{CNTRLND}} \cdot (T - \text{TAMB})^{\text{EXPF}} \cdot (T - \text{TAMB}).
$$

• If FORM = 1, 11, or 21,

$$
q = H \cdot u_{\text{CNTRLND}} \cdot (T^{\text{EXPF}} - \text{TAMB}^{\text{EXPF}})
$$

where T represents the elemental grid point temperatures and TAMB is the associated ambient temperature.

- 4. FORM specifies the formula type and the reference temperature location used in calculating the convection film coefficient if FLMND = 0.
	- If FORM  $= 0$  or 1, the reference temperature is the average of element grid point temperatures (average) and the ambient point temperatures (average).
	- If FORM = 10 or 11, the reference temperature is the surface temperature (average of element grid point temperatures).
	- If FORM = 20 or 21, the reference temperature is the ambient temperature (average of ambient point temperatures).
- <span id="page-2822-2"></span>5. FTYPE defines the formula type used in computing the convection heat transfer coefficient *h*.
	- If FTYPE = 0, *h* is specified in the MAT4 Bulk Data entry referenced by MID.
	- If FTYPE = 1, *h* is computed from  $h = f(T_w, T_a)$ , where f is a two-variable tabular function specified in the TABLEHT Bulk Data entry referenced by TID,  $T_{_W}$  is the wall temperature, and  $T_{_d}$  is the ambient temperature.  $T_a$  is the ambient temperature.
	- If FTYPE = 2, the program computes *h* from Nusselt number  $Nu = f(T_w, T_a)$ , where f is a two-variable tabular function specified in the TABLEHT Bulk Data entry referred by TID,  $T_w$  is the ambient temperature. is the wall temperature, and  $T_a$  is the ambient temperature.

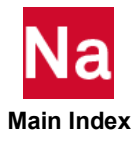

- a. For average heat transfer coefficient  $h$  , specify the tabular data of the average Nusselt number  $Nu_L = \bar{h} L/K$  and CHLEN for the characteristic length L (See Remarks [6.](#page-2823-0) and [8.](#page-2824-0)).
- b. For local spatial dependent heat transfer coefficient  $h_x$ , define the tabular function of local Nusselt number  $Nu_x = h_x x/K$  along with GIDIN, CE, and Ei to calculate the distance x from the leading edge of heat transfer. (See Remarks [7.](#page-2823-1) and [8.](#page-2824-0))
- If  $f$ FTYPE = 3, h is the free convection heat transfer coefficient applied to grid point Gi of the referenced HBDY surface element.
- <span id="page-2823-0"></span>6. CHLEN specifies the characteristic length used to compute the average heat transfer coefficient  $h$ . The following table lists typical values of CHLEN for various convection configurations.

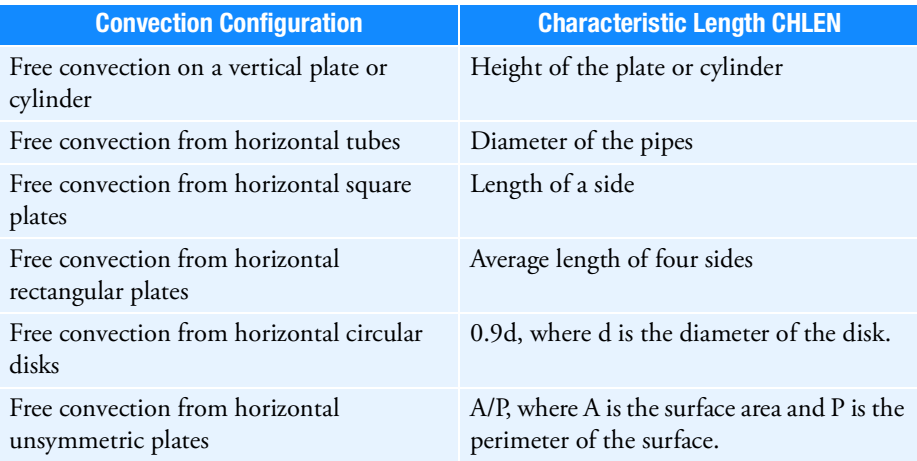

<span id="page-2823-1"></span>7. GIDIN, CE and Ei are used to define the distance from the leading edge of heat transfer. GIDIN specifies the referenced grid ID where heat transfer starts. CE and Ei define the direction of boundarylayer flow. If CE field is blank, the default is CE=0 for basic coordinate system. If E1, E2, and E3 fields are blank, the defaults are  $Ei = < 1.0, 0.0, 0.0,$  i.e. the flow is in the x direction. The distance x from the leading edge of heat transfer is computed as follows.

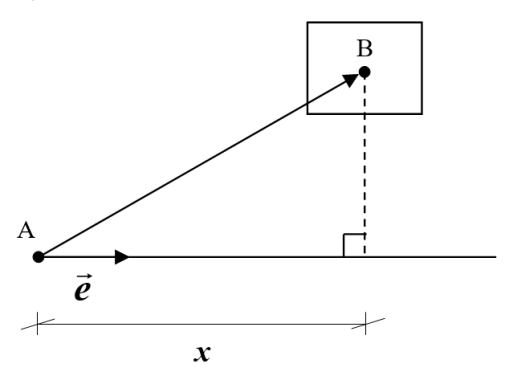

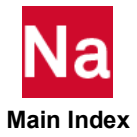

 $r = \overrightarrow{AB} \bullet \overrightarrow{BC}$ 

Where A is the location of GIDIN, B is the centroid of the convection element, and  $\vec{e}$  is the unit vector in the direction of boundary-layer flow.

<span id="page-2824-0"></span>8. CHLEN, GIDIN, CE, and Ei are required only for free convection from flat plates with FTYPE = 2. In this case, if the heat transfer coefficient is spatial dependent, GIDIN must be specified. Otherwise, CHLEN has to be defined for the computation of average heat transfer coefficient  $h$  . For free

convection from tubes (CHBDYP elements with TYPE="ELCY", "TUBE" or "FTUBE"), CHLEN, GIDIN, CE, and Ei need not be specified, because MSC Nastran will use the average diameter of tubes as the characteristic length while computing Nu. CHLEN, GIDIN, CE, and Ei are ignored for  $FTYPE \neq 2$ .

9. For RC network solver in thermal analysis, the FORM, EXPF, FTYPE, TID, CHLEN, GIDIN, CE, E1, E2 and E3 are ignored.

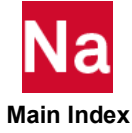

#### **PCONVM** Forced Convection Property Definition

Specifies the forced convection boundary condition properties of a boundary condition surface element used for heat transfer analysis.

## Format:

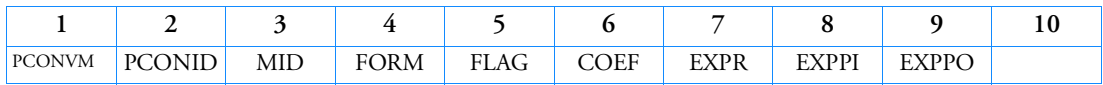

Example:

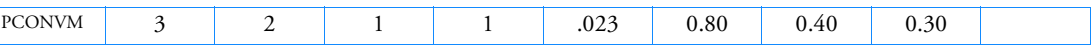

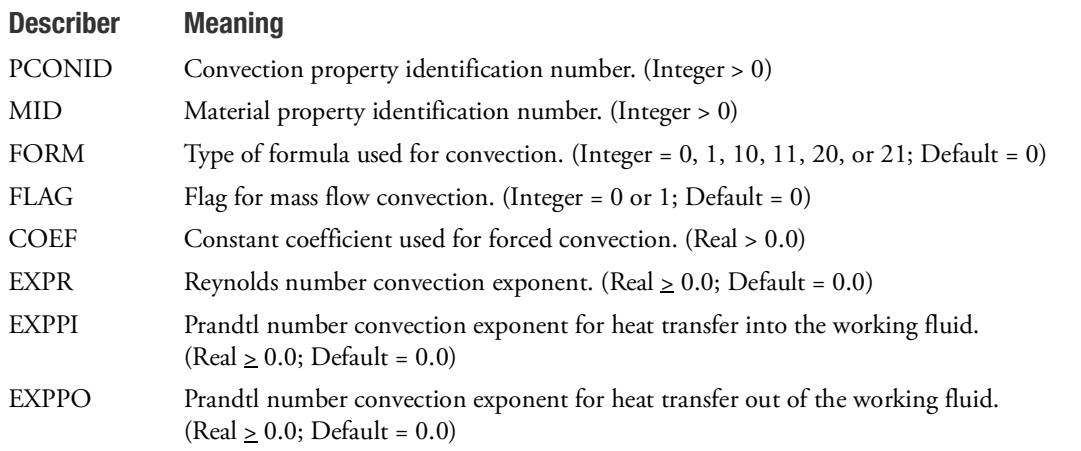

# Remarks:

- 1. Every surface to which forced convection is applied must reference a PCONVM entry. PCONVM is referenced on the CONVM entry.
- 2. MID specifies material properties of the working fluid at the temperature of the point FLMND. FLMND is specified on the CONVM entry.
- 3. The material properties are used in conjunction with the average diameter and mass flow rate (mdot). MID references the material properties and supplies the fluid conductivity (k), heat capacity (cp), and viscosity  $(\mu)$  needed to compute the Reynolds (Re) and Prandtl (Pr) numbers as follows:

 $Re = 4 \cdot | \text{mdot} | / (\pi \cdot \text{diameter} \cdot \mu)$ 

 $Pr = cp \cdot \mu/k$ 

4. FORM controls the type of formula used in determination of the forced convection film coefficient h. There are two cases:

• If FORM = 0, 10, or 20 than 
$$
h = \text{coef} \cdot \text{Re}^{\text{EXPR}} \cdot \text{Pr}^{EXPP}
$$
.

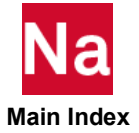

- If FORM  $= 1, 11,$  or 21 then the above h is multiplied by k and divided by the average hydraulic diameter.
- FORM also specifies the reference temperature used in calculating material properties for the fluid  $if FLMND = 0.$
- If FORM  $= 0$  or 1, the reference temperature is the average of element grid point temperatures (average) and the ambient point temperature (average).
- If FORM = 10 or 11, the reference temperature is the surface temperature (average of element grid point temperatures).
- If FORM = 20 or 21, the reference temperature is the ambient temperature (average of ambient point temperature).
- 5. In the above expression, EXPP is EXPPI or EXPPO, respectively, for heat flowing into or out of the working fluid. This determination is performed internally.
- 6. FLAG controls the convective heat transfer into the downstream point (the second point as identified on the CHBDYi statement is downstream if mdot is positive).
	- FLAG = 0, no convective flow (stationary fluid).
	- FLAG = 1, convective energy flow that is consistent with the Streamwise Upwind Petrov Galerkin (SUPG) element formulation.
- 7. No phase change or internal heat generation capabilities exist for this element.
- 8. For RC network solver in thermal analysis, the FORM, FLAG, COEF, EXPR, EXPPI and EXRPO are ignored.

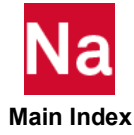

## **PCONV1** Thermal Convection Calculation Properties

Defines the properties required to calculate convective heat transfer. Can exist in a simple mode with convection coefficient defined in the MID or in advanced mode where the H value is calculated using the geometric parameters and referenced material.

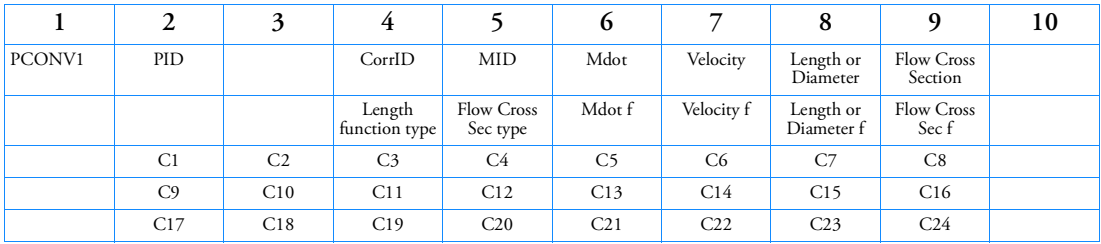

# Format:

# Example:

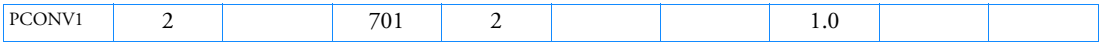

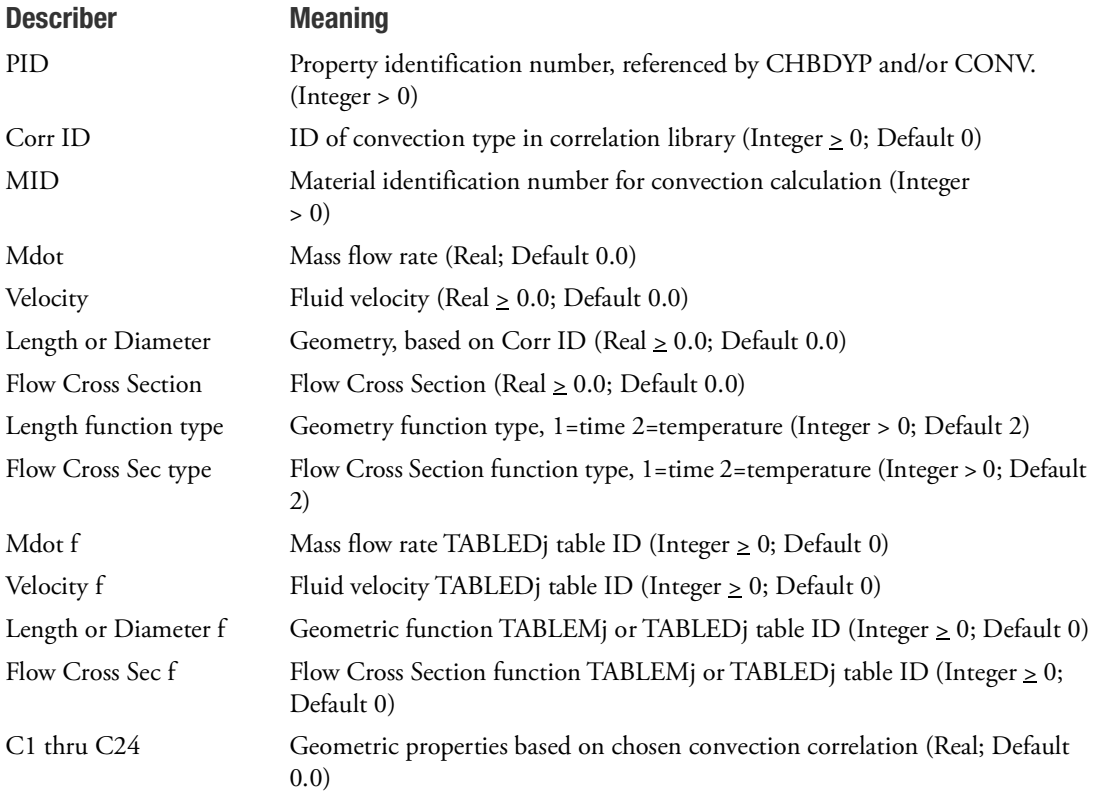

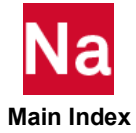

- 1. This entry is for RC Network solver only.
- 2. The PCONV1 entry contains the properties for a CONV and CHDBYP, and can be used for connecting with a PRJCON. PID must be unique to both the PCONVID in PCONV and the PID in PHBDY. This will be the ID referenced by CONV, PRJCON, and CHBDYP.
- 3. MATID must reference a MAT4 fluid material.
- 4. For Corr. ID and C1 thru C24, please reference *MSC SINDA User's Guide and Library Reference* or *P/Thermal User's Guide*.

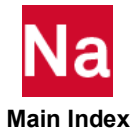

**PDAMP** Scalar Damper Property

Specifies the damping value of a scalar damper element using defined CDAMP1 or CDAMP3 entries.

#### Format:

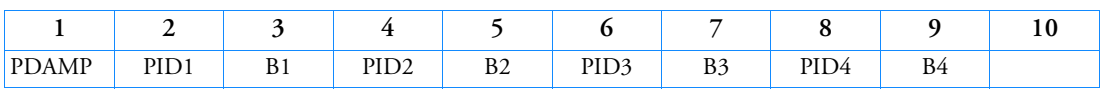

### Example:

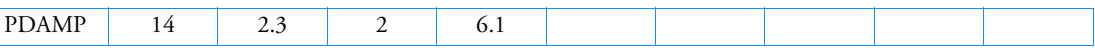

## Describer Meaning

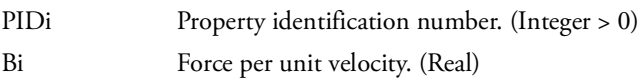

- 1. Damping values are defined directly on the CDAMP2 and CDAMP4 entries, and therefore do not require a PDAMP entry.
- 2. A structural viscous damper, CVISC, may also be used for geometric grid points.
- 3. Up to four damping properties may be defined on a single entry.
- 4. For a discussion of scalar elements, see Scalar Elements (CELASi, CMASSi, CDAMPi) in the *MSC Nastran Reference Guide.*
- 5. PDAMP is a primary property entry. Primary property entries are grouping entities for many applications in MSC Nastran. Therefore it is highly recommended that the PDAMP property entries have unique identification numbers with respect to all other property entries else unexpected grouping results may occur. There must be uniqueness between PDAMP entries.

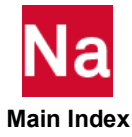

## **PDAMP5** Scalar Damper Property for CDAMP5

Defines the damping multiplier and references the material properties for damping. CDAMP5 is intended for heat transfer analysis only.

### Format:

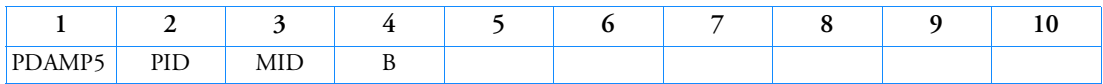

# Example:

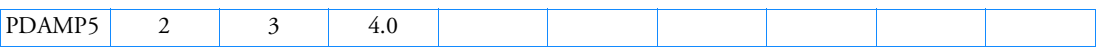

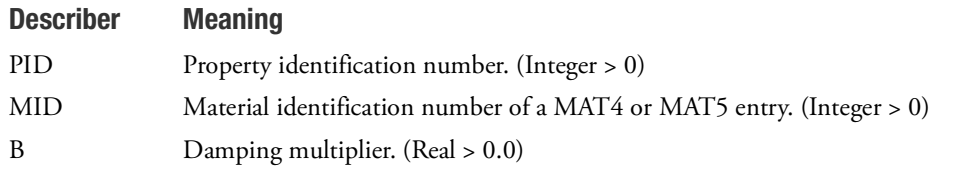

- 1. B is the mass that multiplies the heat capacity CP on the MAT4 or MAT5 entry.
- 2. RC network solver does not support PDAMP5 for thermal analysis.

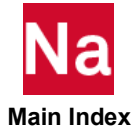

#### **PDAMPT** Frequency-Dependent Damper Property

Defines the frequency-dependent properties for a PDAMP Bulk Data entry.

# Format:

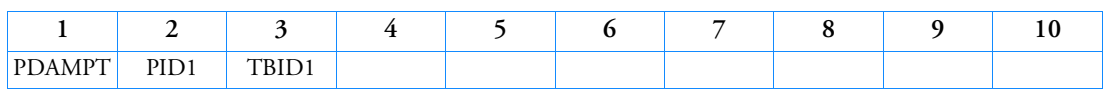

# Example:

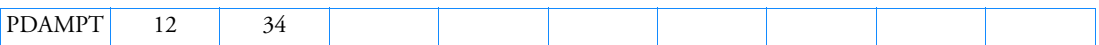

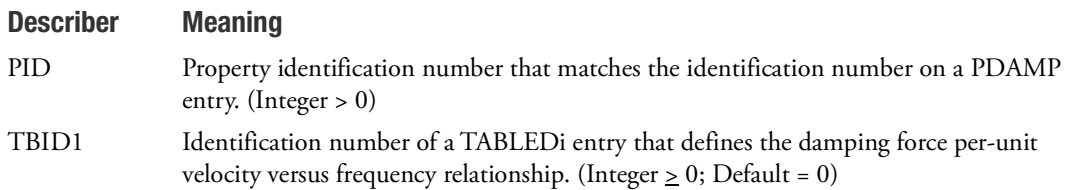

- 1. PDAMPT may only be referenced by CDAMP1 or CDAMP3 elements in the residual structure, which do not attach to any omitted degrees-of-freedom.
- 2. The PDAMPT entry is ignored in all solution sequences except frequency response analysis.

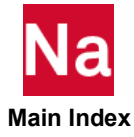

# **PDISTB** Element property distributions.

Defines element distributions of property data.

# Format:

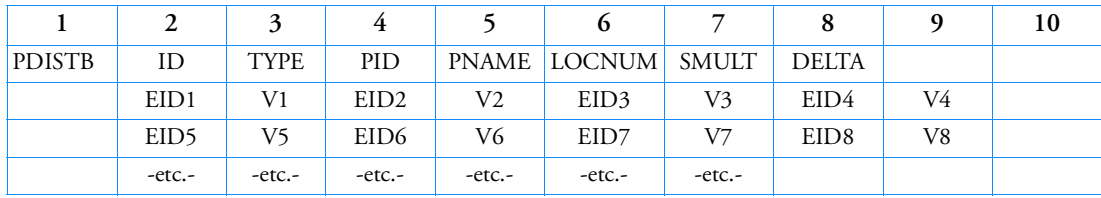

# Example:

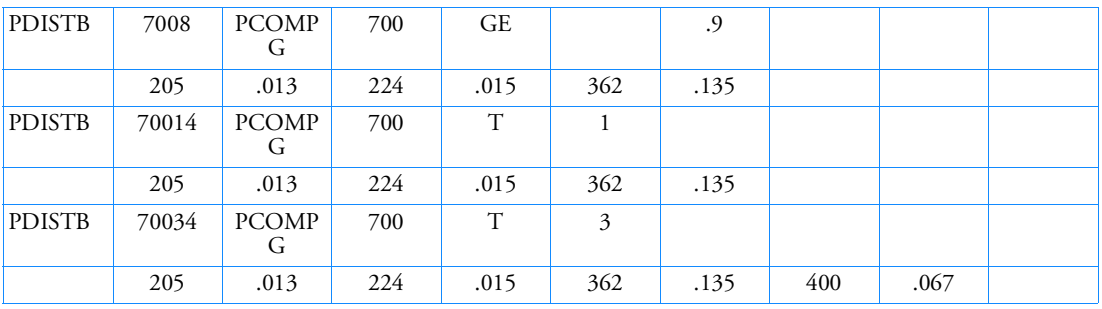

# Describer Meaning

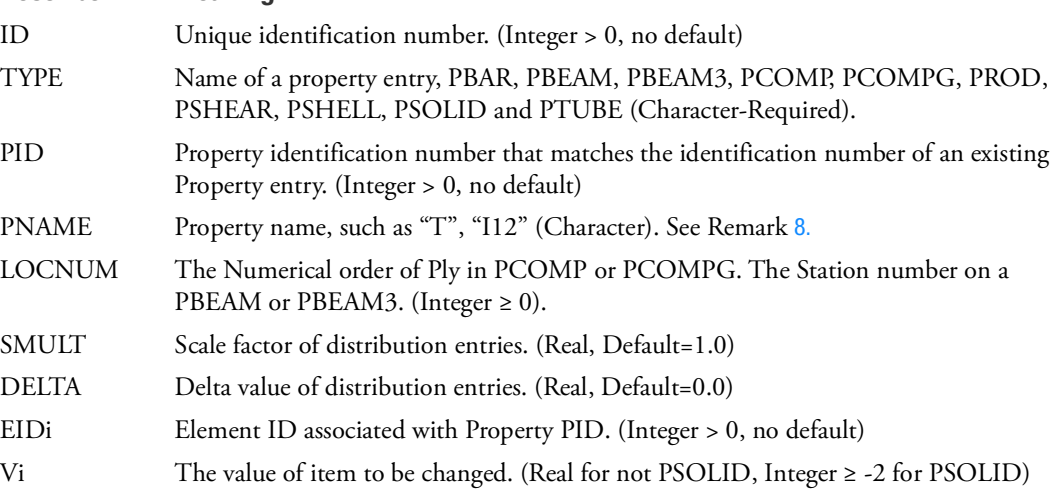

# Remarks:

1. The ID of the PDISTB is for user convenience of grouping identification and is not used for case control selection.

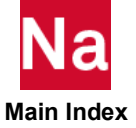

- 2. The PID must point to an existing "Property" entry as shown in the Table of Remark [8.](#page-2833-0) entry below. If this entry is used, Nastran will check that all elements have a unique element ID across all element types. If a non-unique element ID is found a fatal message will be issued.
- 3. If no distribution is given, the value associated with the named property entry will be used.
- 4. If an EID occurs on this entry for an element not associated with referred to property the EID is ignored.
- 5. If an EID is referred to twice on this entry or another PDISTB entry with the same PID and PNAME, Or in the case of a PCOMP or PCOMPG with same PID, PNAME, and LOCNUM referral a fatal message will be issued.
- 6. VALUEi = SMULT\* Vi + DELTA
- 7. The PID referred to may not have an associated PCOMPFQ entries. A fatal message will be issued if there is such an association.
- <span id="page-2833-0"></span>8. For most Primary property entries, the QRG symbol is used for valid PNAME. See values in table below. For more difficult entries such as a PCOMP the PNAME for example of the thickness of PLY 3 would be entered as PNAME=T and LOCNUM=3. Note on PCOMPG it is the numerical PLY listed not the GPLYID. Thus for example if the second ply listed on a PCOMPG entry had GPLYID=4 and the thickness is to be changed then PNAME=T and LOCNUM=2 not 4.

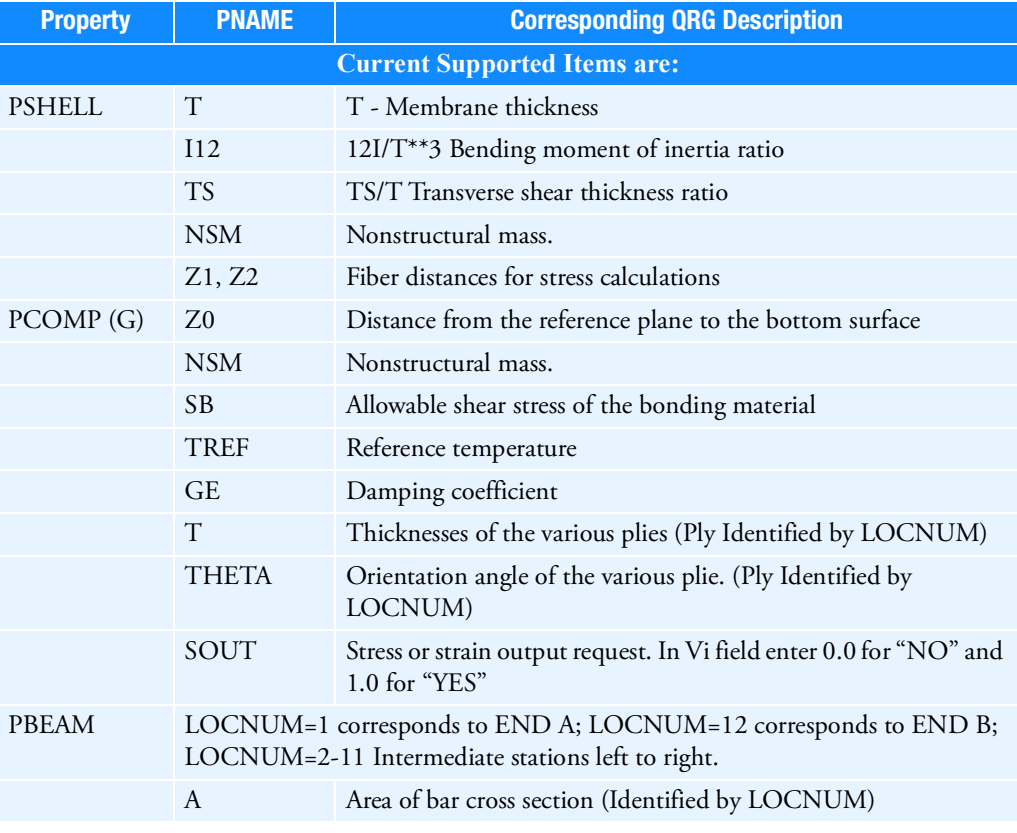

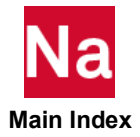

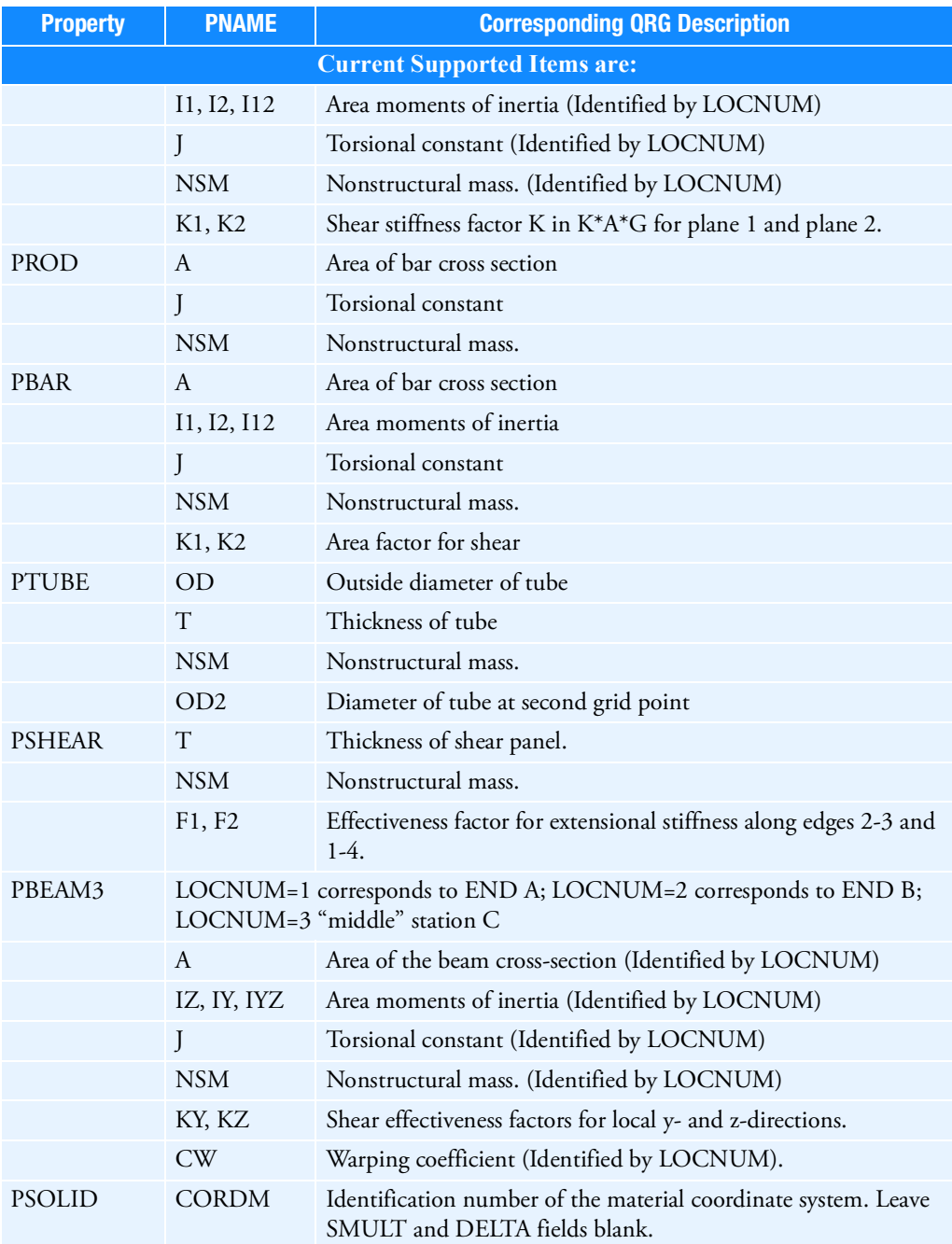

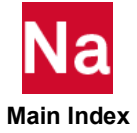

#### **PDISTBM** Element property material distributions.

Defines element distributions of property data.

### Format:

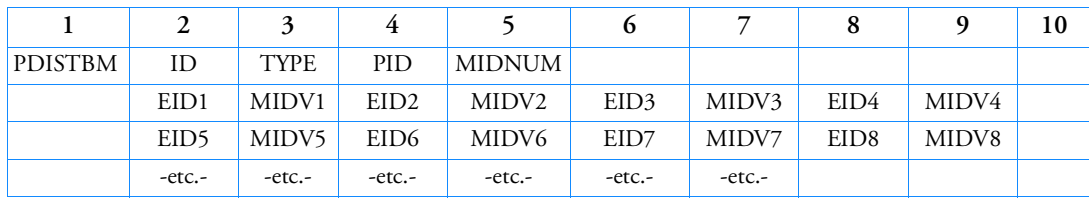

# Example:

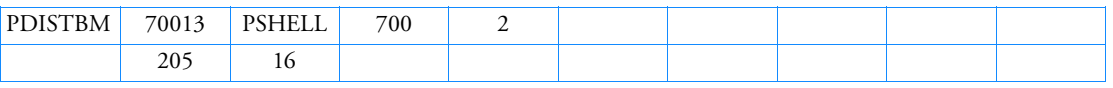

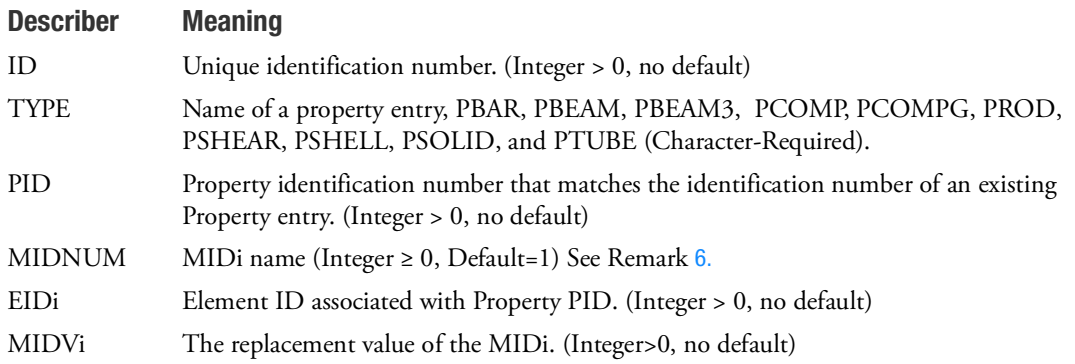

- 1. The PID must point to an existing "PSHELL", "PCOMPG", "PCOMP", and "PSOLID", entry. If this entry is used, Nastran will check that all elements have a unique element ID across all element types. If a non-unique element ID is found a fatal message will be issued.
- 2. If no distribution is given, the value associated with the named property entry will be used.
- 3. If an EID occurs on this entry for an element not associated with referred to property entry the EID is ignored.
- 4. If an EID is referred to twice on this entry or another PDISTBM entry with the same PID and MIDNUM referral a fatal message will be issued.
- 5. The MIDVi the user supplies must be a valid MATi entry unique across all existing MATi entries. The MATi may have associated MATiF entries, however, TABLED5 (Frequency as a function of temperature) entry is not currently supported with spatial entries.

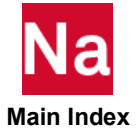

<span id="page-2836-0"></span>6. The MIDNUM is property dependent. For example a PSHELL has MID1 through MID4, so a MIDNUM=3 means that the MID3 field of the PSHELL is being changed. For PCOMP or PCOMPG the MIDNUM refers to the MIDi of the Numerical order of ply.

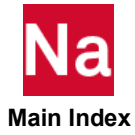

# PDUMi Dummy Element Property

Defines the properties of a dummy element ( $3 \le i \le 7$ ). Referenced by the CDUMi entry.

## Format:

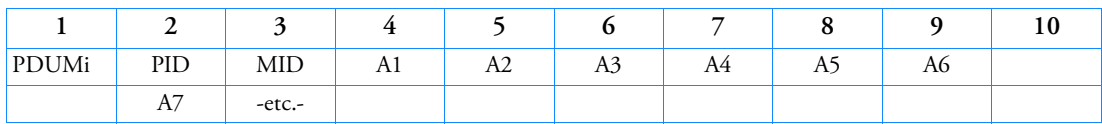

## Example:

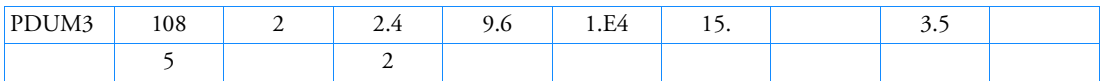

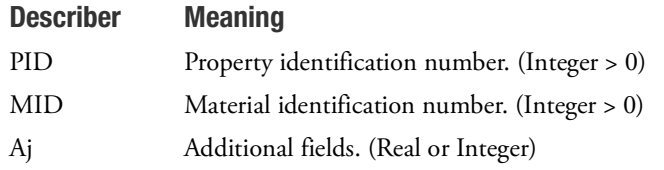

- 1. The additional fields are defined in the user-written element subroutines.
- 2. The fields on this entry are required to be defined on the corresponding ADUMi entry. This entry requires a license for "USER MODIFIABLE Nastran" Other than the PID field, all field checking is the responsibility of the user supplied code.

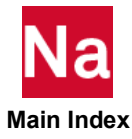

### **PELAS** Scalar Elastic Property

Specifies the stiffness, damping coefficient, and stress coefficient of a scalar elastic (spring) element (CELAS1 or CELAS3 entry).

#### Format:

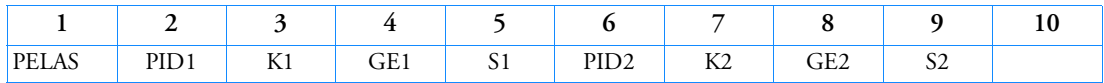

#### Example:

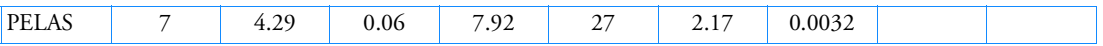

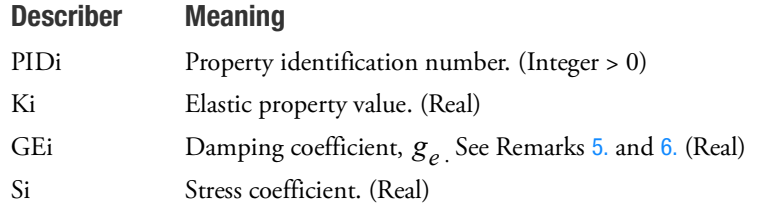

- 1. Be careful using negative spring values.
- 2. Spring values are defined directly on the CELAS2 and CELAS4 entries, and therefore do not require a PELAS entry.
- 3. One or two elastic spring properties may be defined on a single entry.
- 4. For a discussion of scalar elements, see Scalar Elements (CELASi, CMASSi, CDAMPi) in the *MSC Nastran Reference Guide.*
- <span id="page-2838-0"></span>5. If PARAM,W4 is not specified, GEi is ignored in transient analysis. See [Parameters](#page-828-0).
- <span id="page-2838-1"></span>6. To obtain the damping coefficient GE, multiply the critical damping ratio  $C/C_0$  by 2.0.
- 7. If PELAS is used in conjunction with PELAST, Ki > 0, and the initial slope of the nonlinear forcedisplacement relationship defined by the PELAST should agree with Ki.
- 8. PELAS is a primary property entry. Primary property entries are grouping entities for many applications in MSC Nastran. Therefore it is highly recommended that the PELAS property entries have unique identification numbers with respect to all other property entries else unexpected grouping results may occur. There must be uniqueness between PELAS entries.

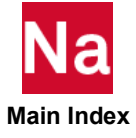

# PELAS1

Defines a spring property designated by a force-deflection curve for SOL 700. Used in SOL 700 only.

# Format:

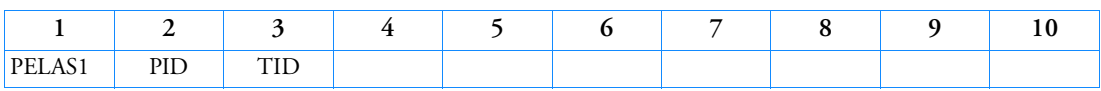

# Example:

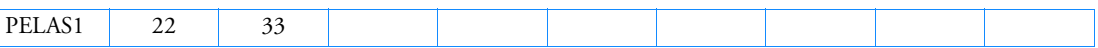

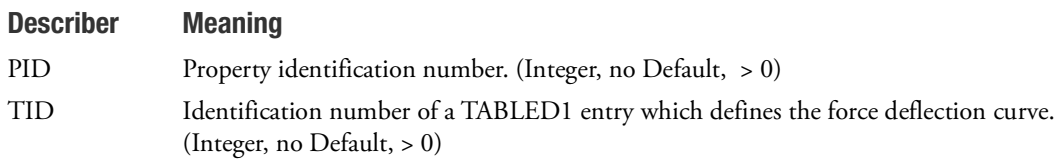

- 1. Unlike PELAST, when PELAS1 is used, no PELAS entry is made.
- 2. All PELAS and PELAS1 ID's must be unique.
- 3. This entry may only be referenced by a CELAS1D entry.

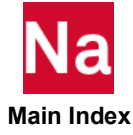

## **PELAST** Frequency Dependent or Nonlinear Elastic Property

Defines the frequency dependent or nonlinear properties for a PELAS Bulk Data entry.

#### Format:

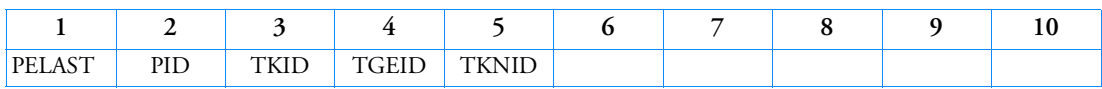

Example:

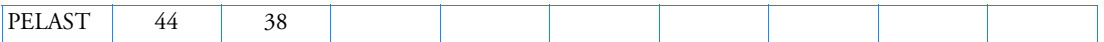

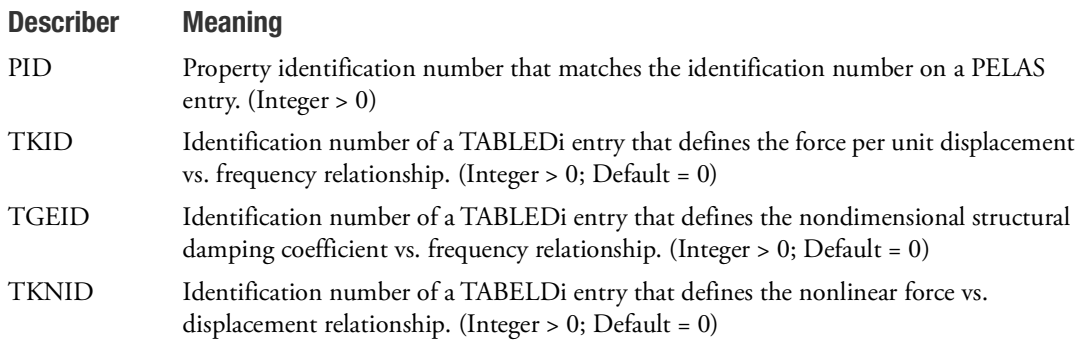

- 1. The PELAST entry may only be referenced by CELAS1 or CELAS3 elements in the residual structure which do not attach to any omitted degrees-of-freedom.
- 2. For frequency dependent modal frequency response the modes are computed using the nominal Ki values as specified on the PELAS entry.
- 3. The nominal values are used for all analysis types except frequency response and nonlinear analyses. For frequency dependent modal frequency response the system modes are computed using the nominal Ki values. The frequency-dependent values are used at every excitation frequency. For nonlinear analysis the nominal values for Ki should agree with the initial slope of the nonlinear forcedisplacement relationship defined by the PELAST, or the results will be unpredictable.
- 4. The following table summarizes the usage PELAST entry in various solution sequences

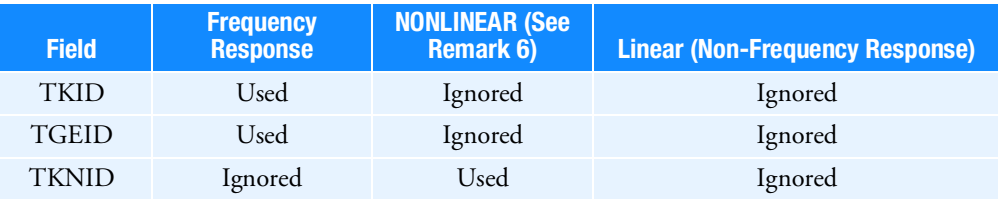

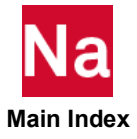

- 5. PELAST is used in SOL 108 and SOL 111 when TKID or TGEID is specified. It is used in SOL 106, SOL 129 and SOL 400 when TKIND is specified. It is ignored in all other solution sequences.
- 6. This entry is not available in SOL 600 and if entered will cause the job to terminate. If PARAM,MRPELAST,1 is entered this entry will be ignored in SOL 600.
- 7. The CELAS1/3 elements linear force computation F=K(U1-U2), conflicts with the below figure, in that an obvious tension loading produces a compressive force.

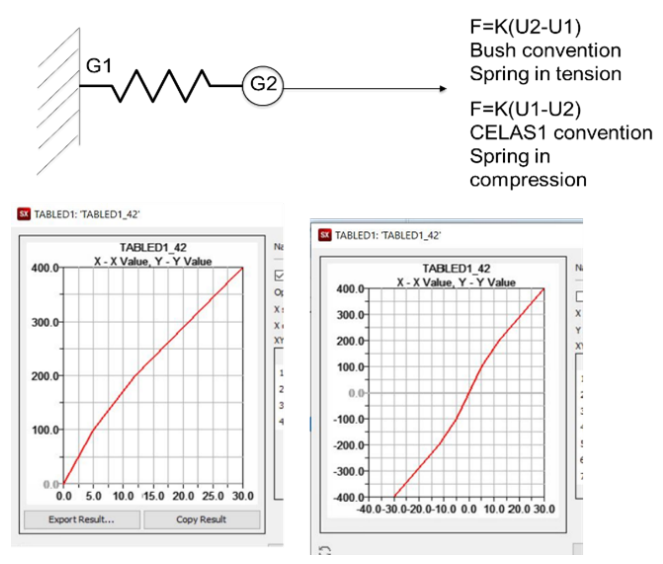

The PELAST, TKNID option, for this loading, internally uses the F=K(U2-U1) when computing the element tangent matrix. This allows for tension only loading, the use of a single sided loaddeflection curve to compute the element stiffness.

For element material nonlinear force and stress output, the default PELAST, TKNID option, the sign convention used is F=K(U2-U1).

For a user desiring that the material nonlinear force and strain output, be consistent with the linear CELAS1/3 elements, the Nastran system cell NASTRAN DELTAU=1 is provided.

The tangent stiffness is still computed using F=K(U2-U1), but for nonlinear force and stress output the convention is  $F = -K(U2-U1)$ .

While the PELAST, TKNID default option is more consistent with the figure above, in general for U1>U2, a compressive force will result. When tension or compression may occur, then the load deflection curves must be two sided curves as shown in the above figure.

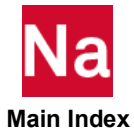

#### **PERMEAB** Air Bag Permeability

Defines the permeability of a COUPLE and/or GBAG (sub)surface.

Permeability is the velocity of gasflow through a (sub)surface and is defined as a linear or tabular function of the pressure difference over the surface. Used in SOL 700 only.

# Format:

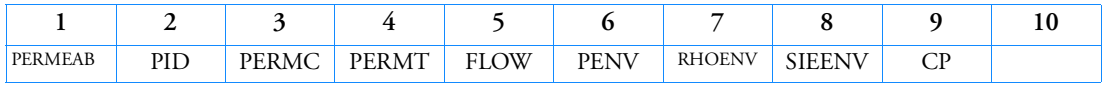

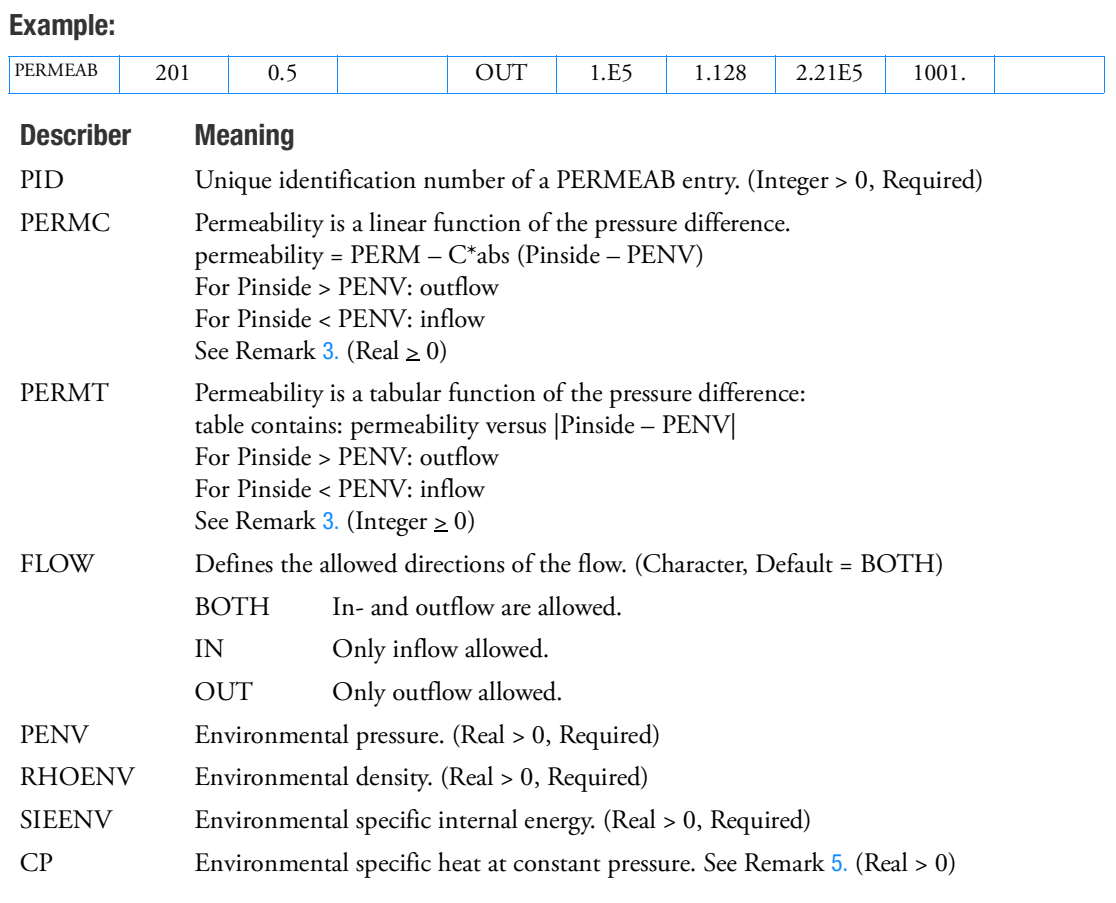

- 1. The PERMEAB entry can be referenced from a LEAKAGE entry.
- 2. When used with Euler, the entry can only be used with the single material hydrodynamic Euler solver or Roe solver using an EOSGAM (ideal gas) equation of state.

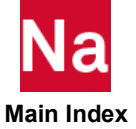

- <span id="page-2843-1"></span>3. Either PERM-C or PERM-T must be specified.
- 4. The values for the environment  $p_{env}$  (PENV),  $\rho_{env}$  (RHOENV),  $e_{env}$  (SIEENV) must be defined consistent with an ideal-gas equation of state:

 $p_{env} = (\gamma_{env} - 1)\rho_{env}e_{env}$ 

The  $\gamma_{env}$  is calculated and is used when inflow occurs. Inflow occurs when  $p_{env} > p_{inside}$ .

<span id="page-2843-0"></span>5. CP is only required if updating of Euler or gasbag gas constants is done, for example if hybrid inflators are defined.

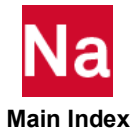
#### PERMGBG **Air Bag Permeability Air Bag Permeability**

Defines a permeable area of a COUPLE and/or GBAG surface, connected to another GBAG.

The velocity of the gas flow through the surface is defined as a linear or tabular function of the pressure difference. Used in SOL 700 only.

## Format:

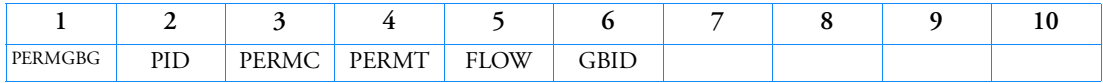

## Example:

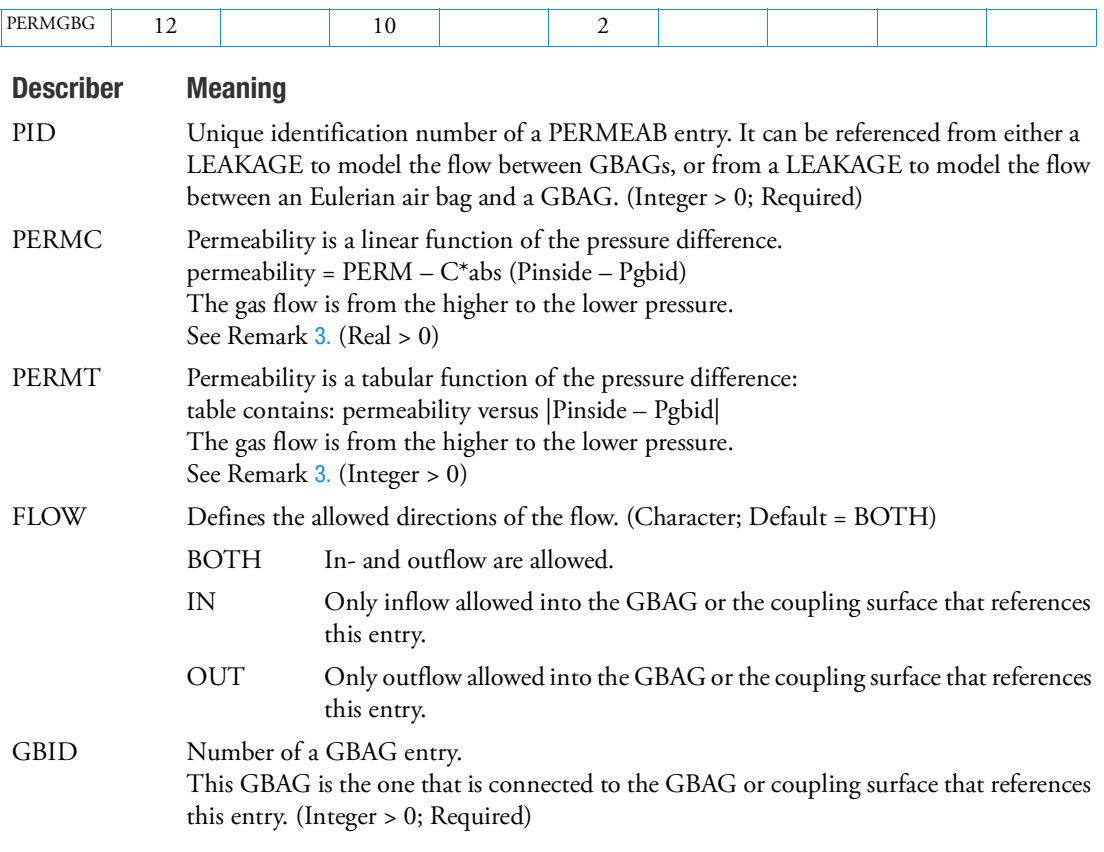

## Remarks:

- 1. The PERMGBG entry can be referenced from a LEAKAGE entry.
- 2. When used with Euler, the entry can only be used with the single material hydrodynamic Euler solver, using an EOSGAM (ideal gas) equation of state.

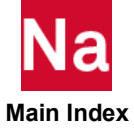

2810 | PERMGBG<br>| Air Bag Permeability

<span id="page-2845-0"></span>3. Either PERMC or PERMT must be specified.

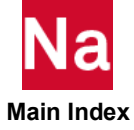

#### **PEULER** Eulerian Element Properties

Defines the properties of Eulerian element. Used in SOL 700 only.

## Format:

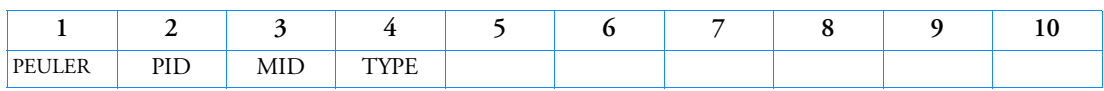

#### Example:

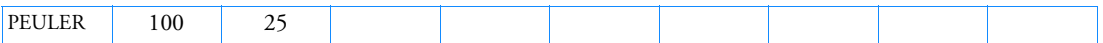

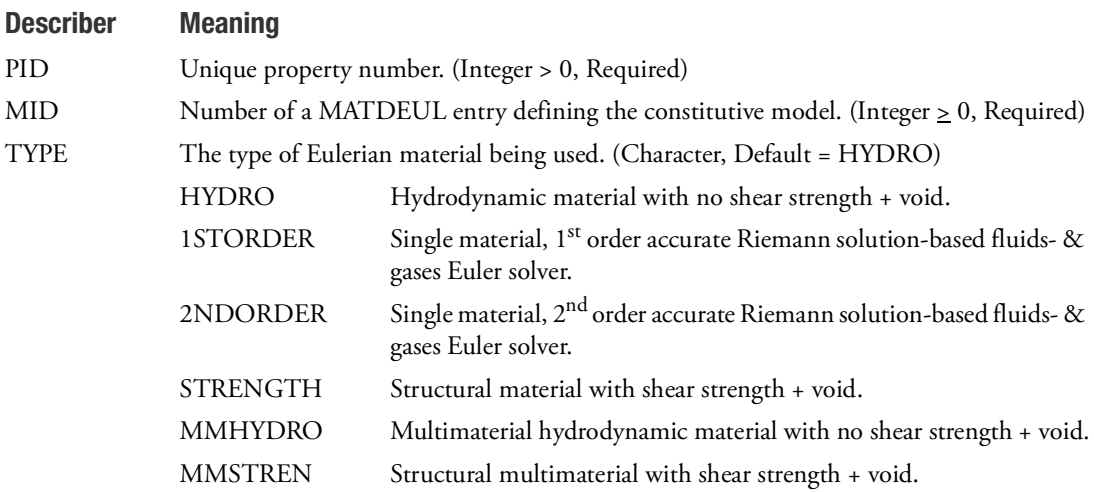

## Remarks:

- 1. Make the property number unique with respect to all other property numbers.
- 2. The elements that reference this property use the Eulerian formulation.
- 3. If TYPE is set to HYDRO, only one material number for all the Eulerian elements of TYPE is used and a hydrodynamic yield model is chosen.
- 4. If the TYPE is set to either 1st Order or 2nd Order, only one material for all Eulerian elements of TYPE is used and the Riemann solution-based solver is chosen.
- 5. If TYPE is set to STRENGTH, only one material number for all the Eulerian elements of TYPE is used and a nonhydrodynamic yield model is chosen.
- 6. If TYPE is set to MMHYDRO, different material numbers for all Eulerian elements of TYPE are used and a hydrodynamic behavior is chosen for each material.
- 7. If TYPE is set to MMSTREN, different material numbers for all Eulerian elements of TYPE are used and a yield model is chosen for each material.

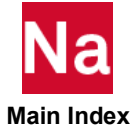

- 8. In a multimaterial Euler calculation, the options MMSTREN and MMHYDRO cannot be mixed; they are mutually exclusive.
- 9. If the material number is blank or zero, the corresponding elements are void. Note that this is not allowed in the Riemann solution-based Euler solvers, as they will not handle void elements. If you define void elements and select either the 1st Order or 2nd Order scheme, an error message will be issued and the analysis will stop.
- 10. Initial conditions are defined on the TICEL Bulk Data entry.

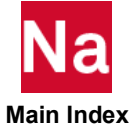

#### PEULER1 Eulerian Element Properties

Eulerian element properties. The initial conditions of these elements are defined in geometric regions. Used in SOL 700 only.

## Format:

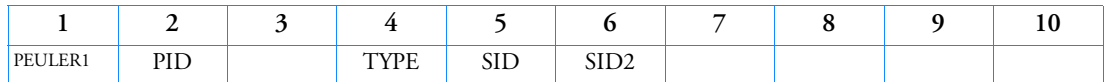

Example:

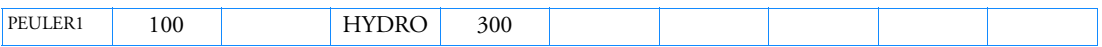

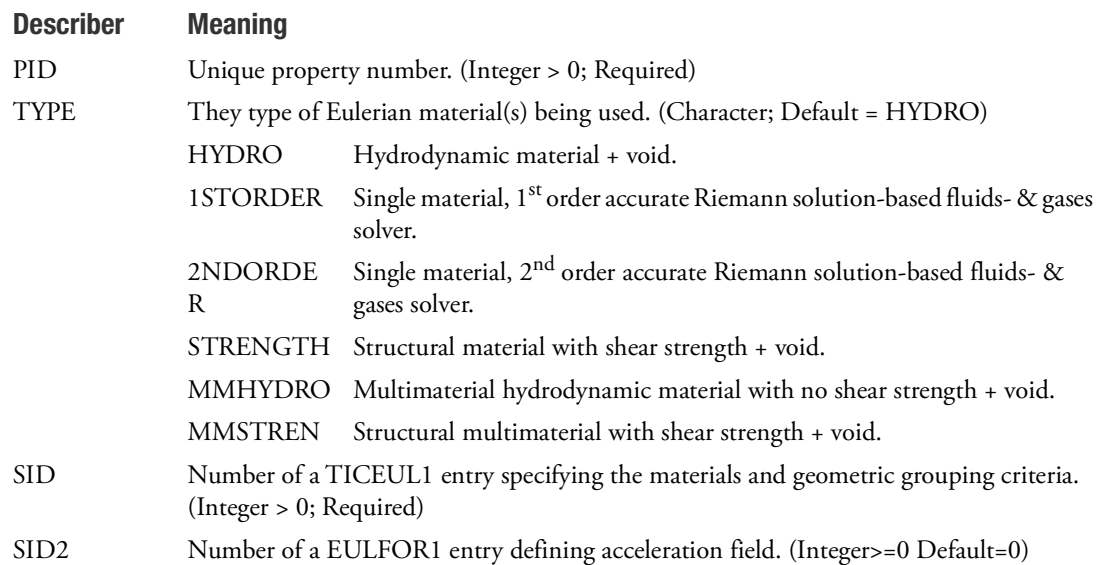

## Remarks:

- 1. Remarks 1 through 6 of the PEULER definition apply also here.
- 2. Initial conditions and/or material assignments are defined on the TICEUL1 Bulk Data entry.

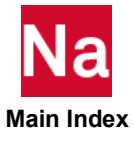

## PFAST **CFAST Fastener Property**

Defines the CFAST fastener property values.

# Format:

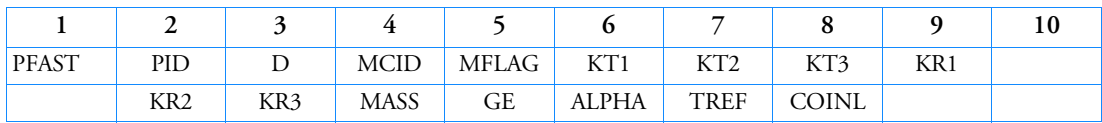

# Example:

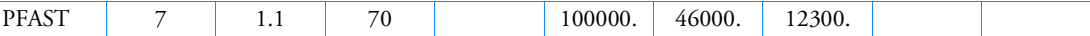

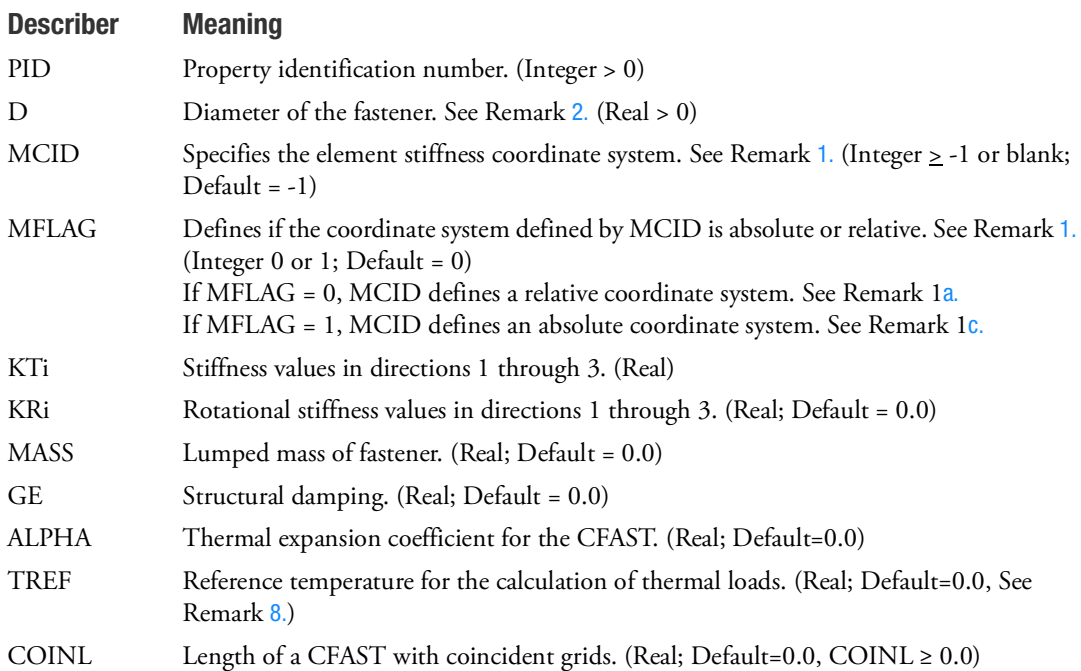

# Remarks:

<span id="page-2849-1"></span><span id="page-2849-0"></span>1.

a. If  $MCID \ge 0$  and  $MFLAG = 0$  (Default), then the KT1 stiffness will be applied along the  $x_{elem}$ axis direction of the fastener defined as

$$
\vec{e}_1 = \frac{\vec{x}_B - \vec{x}_A}{\|\vec{x}_B - \vec{x}_A\|}
$$

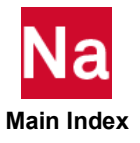

The T2 direction defined by MCID will be used to define the orientation vector  $\dot{\mathbf{v}}$  of the fastener. Then the element  $z_{elem}$  axis will be defined as

$$
\vec{e}_3 = \frac{\vec{e}_1 \times \vec{v}}{\left|\vec{e}_1 \times \vec{v}\right|}
$$

The KT3 stiffness will lie along the  $z_{elem}$  axis. The element  $y_{elem}$  axis is defined as

$$
\vec{e}_2 = \vec{e}_3 \times \vec{e}_1
$$

The KT2 stiffness will lie along the  $y_{elem}$  axis

This option allows the user to define orthotropic material properties normal to the axis of the fastener that will "slide" with the curve of the patches.

b. If MCID = -1, MFLAG is ignored, and the following element system is defined: the  $x_{elem}$  axis direction of the fastener defined as

$$
\vec{e}_1 = \frac{\vec{x}_B - \vec{x}_A}{\|\vec{x}_B - \vec{x}_A\|}
$$

Relative to the basic system, find the smallest component  $j$  of the element  $x_{elem}$  axis unit vector. If two such components are equal, take the first one. Form a unit vector in the basic system. For example, assuming the  $j = 3$  component of  $\tilde{e}_1$  was the smallest.

$$
b_j = b_3 = \left\{ \begin{array}{c} 0 \\ 0 \\ 1 \end{array} \right\}
$$

Form the following orthogonal vector:

$$
\hat{e}_2 = \vec{b}_j - \frac{\vec{e}_1 \cdot \vec{b}_j}{\vec{e}_1 \cdot \vec{e}_1} \vec{e}_1
$$

$$
\vec{e}_2 = \frac{\hat{e}_2}{\|\vec{e}_2\|}
$$

Form  $\vec{e}_3$  as

$$
\vec{e}_3 = \vec{e}_1 \times \vec{e}_2
$$

<span id="page-2850-0"></span>c. If MCID  $\geq 0$  and MFLAG = 1, then the MCID will be used to compute stiffness. KT1 will be applied along the MCID T1 axis, KT2 along the MCID T2 axis, and KT3 along the MCID T3 axis. The element forces will be computed in the coordinate system defined in Remark 1b.

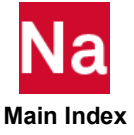

- d. If the length of GA GB is zero, then the element  $x_{elem}$  axis is defined to lie along the projected normal to patch A.
- <span id="page-2851-0"></span>2. The diameter D is used along with the piercing points of GA and GB to determine the location of fictitious grid points to form a fictitious hexa volume that determines the elements and physical grids used for the fastener element. Four points are positioned at  $\pm a$  positions parallel to the element axis where  $a = f(D)$ . The stiffness contribution of the fastener depends on both the stiffness values specified and the diameter D. It is a function of D, because the  $\pm a$  positions are used along with the surface shape functions of the fictitious hexa to weight the contribution of the physical grids used to the grids GA and GB of the fastener element.
- 3. The CFAST element (see [Figure 9](#page-2851-1)-122), for stiffness and structural damping calculations, is designed to satisfy rigid body equilibrium requirements. When  $\vec{x}_B - \vec{x}_A \,$  has finite length, internal rigid links connect grids GA and GB. This may result in coupling between translational and rotational degreesof freedom even when no rotational stiffness (KR1-KR3) are specified.

For mass calculations, half the specified mass value is placed directly onto the projected grid A and grid B translational degrees-of-freedom.

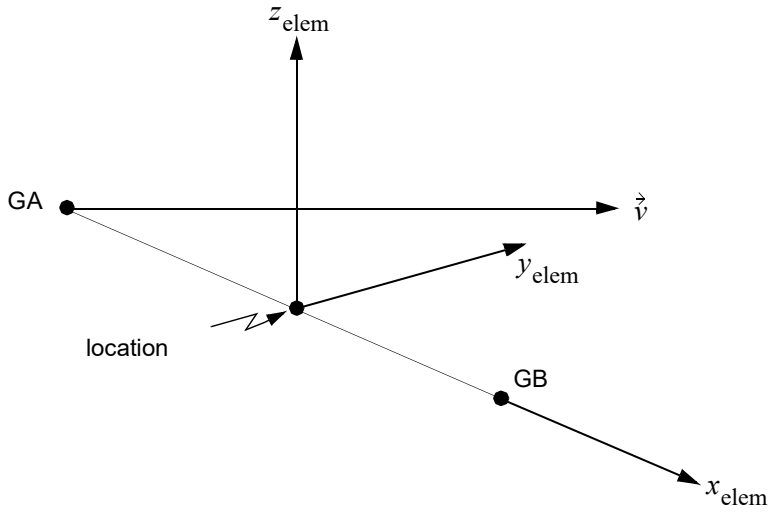

## Figure 9-122 CFAST Element

- <span id="page-2851-1"></span>4. The CFAST element lies midway between GA and GB.
- 5. Values for  $KTi$  and  $KRi$  are specified at the user's discretion. Assuming a short stubby beam where shear is dominate, possible values might be:

$$
KT1 = \frac{EA}{L}
$$

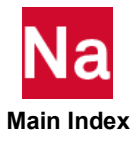

$$
KT2 = \frac{G_2 A_s}{L}
$$
  
\n
$$
KT3 = \frac{G_3 A_s}{L}
$$
  
\n
$$
KR1 = \frac{GJ}{L}
$$
  
\n
$$
KR2 = \frac{EI}{L} + \frac{G_2 A_s L}{3}
$$
  
\n
$$
KR3 = \frac{EI}{L} + \frac{G_3 A_s L}{3}
$$

where:

$$
A = \pi D^2 / 4
$$
  
\n
$$
I = \pi D^4 / 64
$$
  
\n
$$
J = \pi D^4 / 32
$$
  
\n
$$
L = \begin{vmatrix} \vec{x}_B - \vec{x}_A \end{vmatrix}
$$
  
\n
$$
A_s = A_s = A / \alpha_s
$$
  
\n
$$
\alpha_s = 4 / 3
$$

 $E$  ,  $G_2$  ,  $G_3$  , and G are the material properties of the fastener.

The fastener stiffness is not, however, independent of the surrounding structure. The values of stiffness specified should not overwhelm the stiffness of the local structure or max ratio's will occur. One possible way to estimate the local stiffness  $S$  is by the relationship.

$$
S = \frac{t_p E_p E}{E_p + E}
$$

where  $t_p$  is a shell thickness and  $E_p$  is the modulus of the shell.

6. The element force and strain are computed as follows:

$$
\{f_e\} = [K_e]\{u_e\} \text{ for statics}
$$
  
\n
$$
\{f_e\} = ([K_e] + i(g + g_e)[K_e])(\{u_e\}_{real} + i\{u_e\}_{imag}) \text{ for frequency}
$$
  
\n
$$
\{f_e\} = [K_e]\{u_e\} + \left(\frac{g}{w^3} + \frac{g_e}{w^4}\right)[K_e]\{v_e\} \text{ for transient}
$$

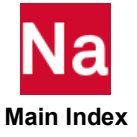

where  $[K_e]$  is the 6 x 6 element stiffness matrix,  $\{u_e\} = \{u_b\} - \{u_a\}$  relative displacement in the element coordinate system, and  $\{v_e\} = \{v_b\} - \{v_a\}$  relative velocity in the element coordinate system. The subscripts  $a$  and  $b$  stand for end A and end B of the fastener.  $g$  is defined by param,g;  $w3$  is defined by param,w3,  $w4$  is defined by param,w4; and  $g_e$  is the GE entry of the PFAST.  $\{u_e\}$  is the strain output. Stress output is the same as force output.

- 7. PFAST is a primary property entry. Primary property entries are grouping entities for many applications in MSC Nastran. Therefore it is highly recommended that the PFAST property entries have unique identification numbers with respect to all other property entries else unexpected grouping results may occur. There must be uniqueness between PFAST entries.
- <span id="page-2853-0"></span>8. The thermal expansion for the CFAST will be calculated if the user supplies the thermal expansion coefficient ALPHA and TEMPERATURE(LOAD) is requested. See TEMPERTURE Case Control command for thermal loading rules. For a CFAST with coincident grids, if COINL is provided, the thermal expansion is always just along the element x-axis.

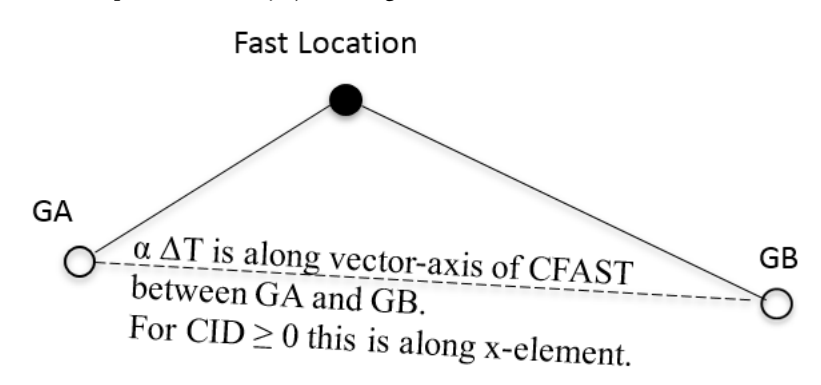

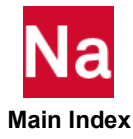

# PFASTT Frequency Dependent and material nonlinear CFAST Property

Defines the frequency dependent and material nonlinear properties for a PFAST Bulk Data entry.

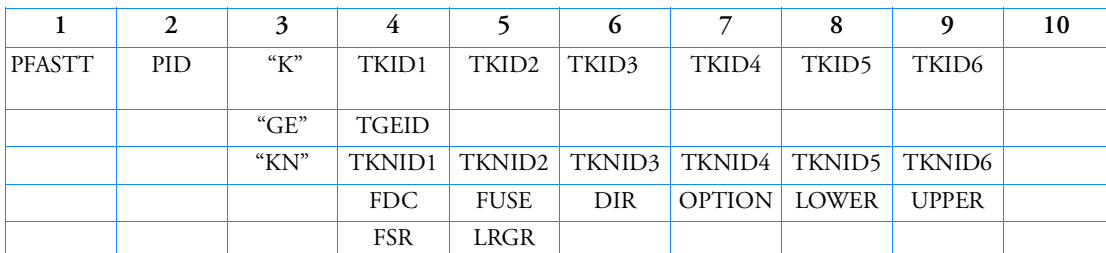

**Format:**

**Examples:**

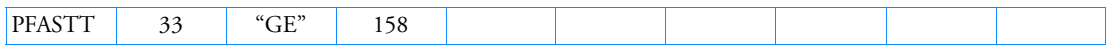

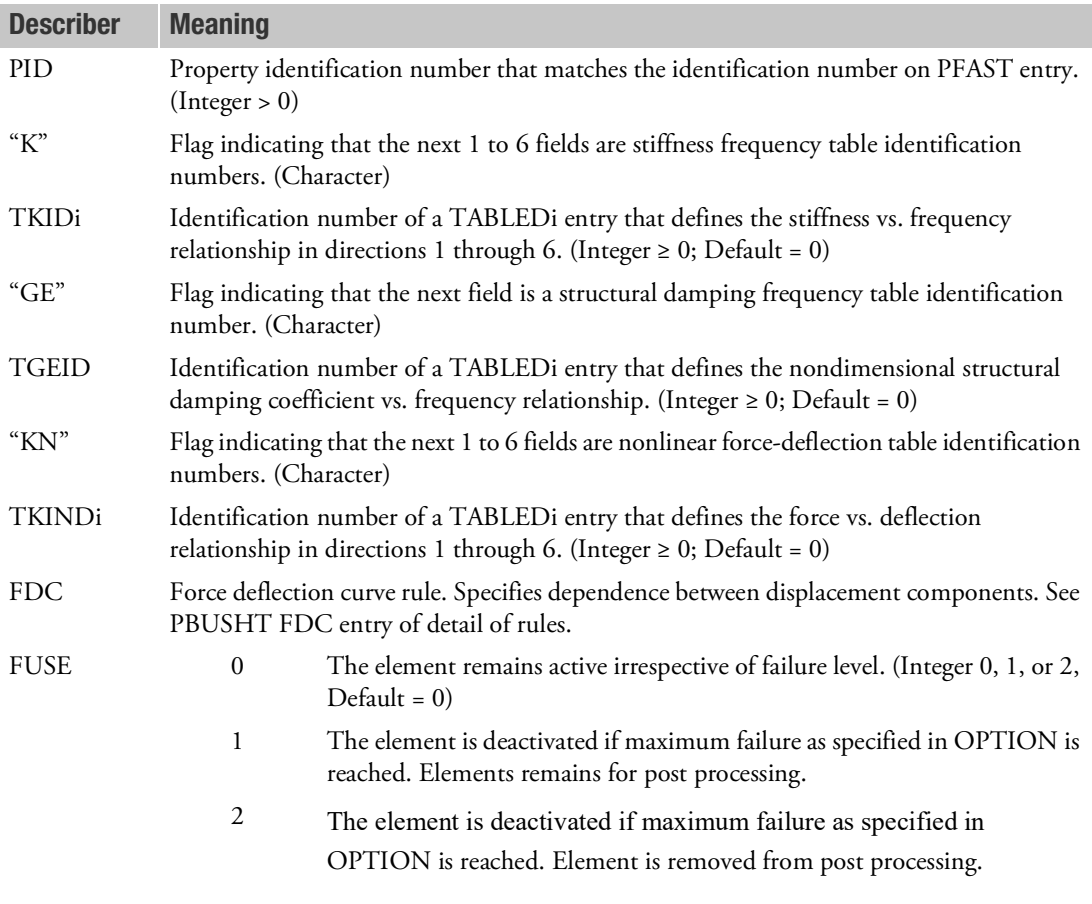

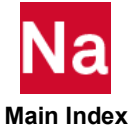

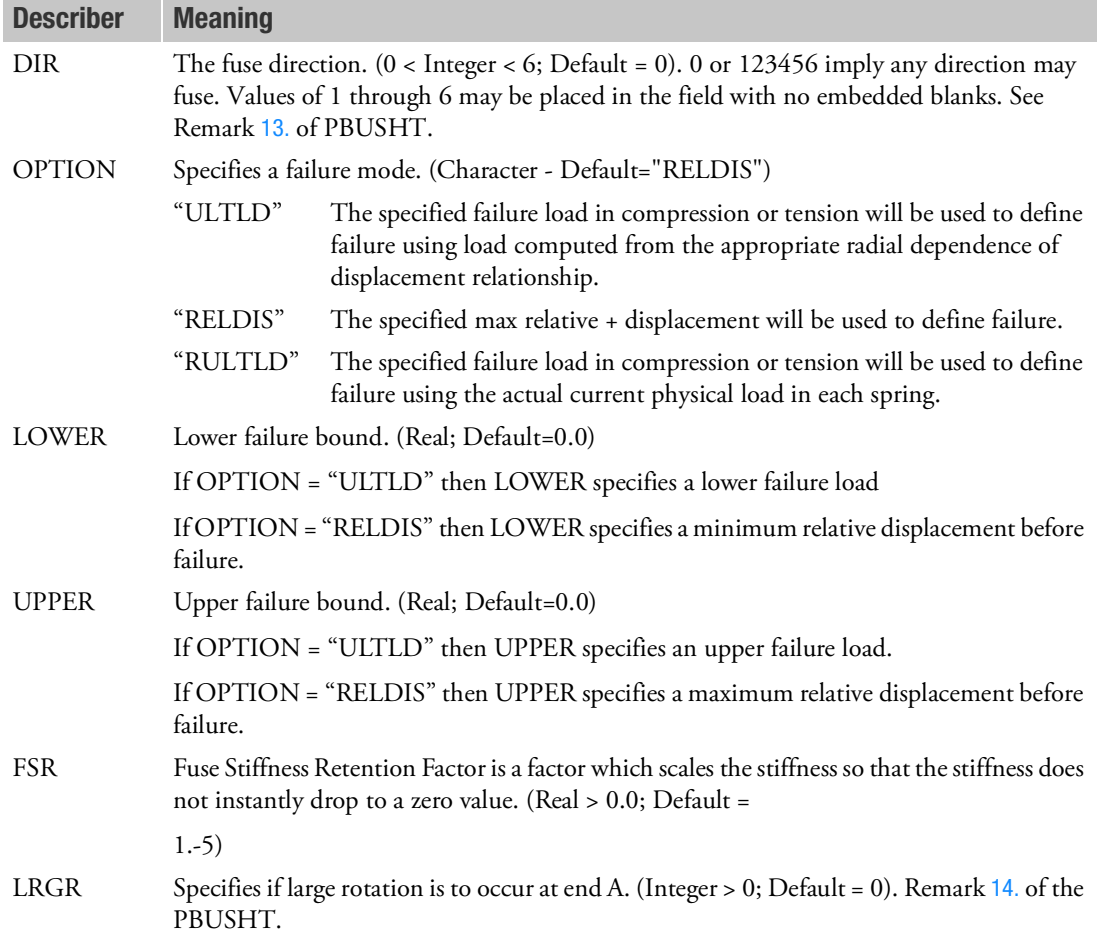

## Remarks:

- 1. For frequency dependent modal frequency response the modes are computed using the nominal Ki values as specified on the PFAST entry.
- 2. The nominal values are used for all analysis types except frequency response. For frequency dependent modal frequency response the system modes are computed using the nominal Ki values. The frequency-dependent values are used at every excitation frequency.
- 3. The PFASTT entry may only be referenced by CFAST elements in the residual structure of SOL400 which do not attach to any omitted degrees-of-freedom.
- 4. For nonlinear analysis the nominal values for Ki on the PFAST should agree with the initial slope of the nonlinear force-displacement relationship defined by the PFASTT, or the results will be unpredictable.

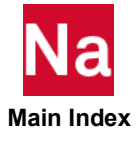

# **PFTG** Fatigue Properties.

Defines fatigue properties of elements.

# Format:

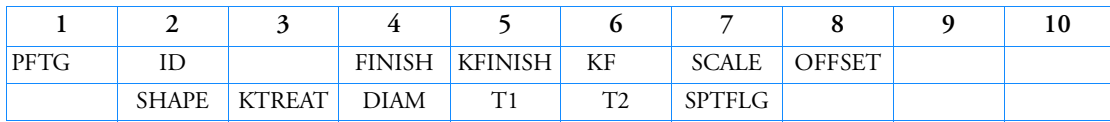

# Examples:

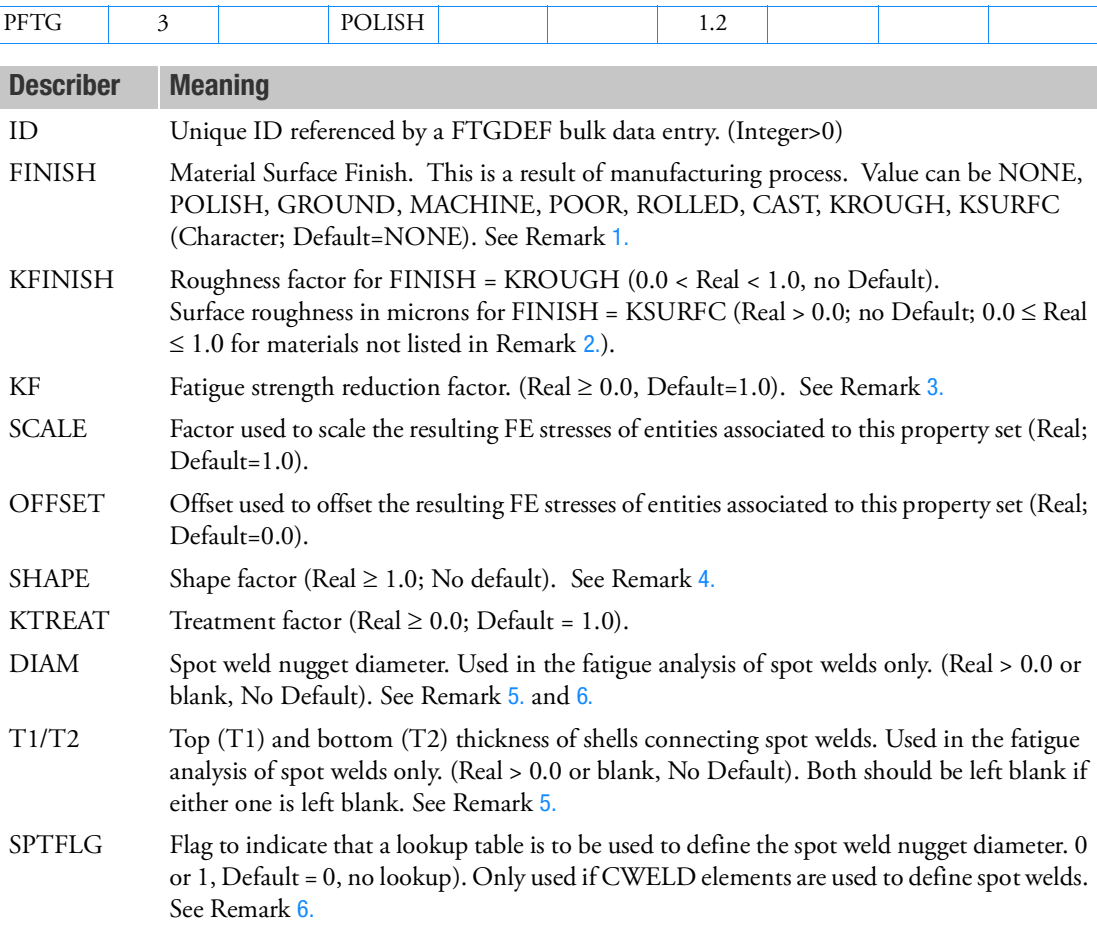

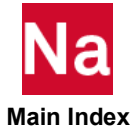

PFTG

28221

## <span id="page-2857-0"></span>Remarks:

- 1. The KF field can be used in lieu of or in addition to the FINISH & KTREAT field to modify the fatigue limit by multiplying the original fatigue limit by this value. POOR = Poor Machined. ROLLED = As Rolled. CAST = As Cast. KROUGH and KSURFC require that a KFINISH be entered. A material CODE on the MATFTG entry must be supplied to use anything other than NONE or POLISH, otherwise an error is issued.
- <span id="page-2857-3"></span>2. If KFINISH = KSURFC, the user should enter a value for surface roughness  $R<sub>z</sub>$  in  $\mu$ m. This is the average surface roughness according to the German standard DIN 4768. The Surface Roughness Factor  $K_r$  will then be calculated based on the strength and type of material (for example stronger materials are in general more sensitive to surface finish, and cast materials less so). The method for calculating K<sub>r</sub> is taken from the FKM guideline *Analytical Strength Assessment of Components in Mechanical Engineering*.

If  $R_z \leq 1 \mu m$ ,  $K_r = 1$ .

Otherwise:

 $K_r = 1-a_r \log(R_7) \log(2R_m/R_{m,N,min})$ 

 $R<sub>m</sub>$  is the UTS in MPa

 $R_{m,N,min}$  and  $a_r$  are constants.

| <b>Material</b>            | <b>Steel</b>            | $GS*$ | GGG+    | GT‡   | $GG**$ | <b>Wrought</b><br><b>Al Alloys</b> | <b>Cast AI</b><br>alloys |
|----------------------------|-------------------------|-------|---------|-------|--------|------------------------------------|--------------------------|
| CODE from<br><b>MATFTG</b> | $13,15,16 - 9-12$<br>99 | 15    | $5 - 8$ | $2-4$ |        | 100-105                            | 106                      |
| $a_{r}$                    | 0.22                    | 0.20  | 0.16    | 0.12  | 0.06   | 0.22                               | 0.20                     |
| $R_{m,N,min}$              | 400                     | 400   | 400     | 350   | 100    | 133                                | 133                      |

Table 9-33  $\rm{C}$  Constants for Derivation of Surface Roughness Factor K<sub>r</sub> from Roughness R<sub>z</sub>

\*GS = cast steel and heat treatable cast steel, for general purpose

 $\dagger$ GG = cast iron with lamellar graphite (grey cast iron)

 $\pm GGG$  = nodular cast iron

 $*$ <sup> $*$ </sup> $GT$  = malleable cast iron

- <span id="page-2857-1"></span>3. Fatigue strength reduction factor can take into account notch effects, size effects, and loading type influence.  $K_f = C_{\text{notch}} \cdot C_{\text{size}} \cdot C_{loading}$  where the latter three are correction factors for each effect, respectively.
- <span id="page-2857-2"></span>4. Setting the shape factor activates the Seeger Heuler plastic limit load correction. Leave this field blank if no plastic limit load correction is required.
- <span id="page-2857-4"></span>5. If T1, T2, and DIAM are specifically supplied, they are used directly in the fatigue analysis of spot welds. If either T1 or T2 are blank, the thicknesses are automatically determined from the PSHELL entries that connect the spot welds.

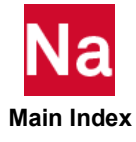

When performing optimization using SOL 200, it is necessary to leave T1 and T2 blank if the connecting shell thicknesses are being used as design variable, otherwise the fatigue analysis of the spot welds will not use correct thicknesses from one design cycle to another.

- <span id="page-2858-0"></span>6. If DIAM is left blank, the following rule is used:
	- The diameter is derived based on the minimum thickness of the two sheets either side of the weld by performing a lookup on a table. An example table is provided in the spotweld.sys file in the msc20xx/util directory of a standard MSC Nastran installation. This is true for element types CBAR/CBEAM and CHEXA used to define spot welds. If using CWELD elements the diameter is automatically extracted from the PWELD entry, if SPTFLG=0. If SPTFLG=1, then the lookup table is used for CWELDs. The spotweld.sys file is specified by including the spotweld=<path>/spotweld.sys on the Nastran command line or defining it in the Nastran RC file as is done with other keywords. See [Executing MSC Nastran](#page-37-0) (Ch. 1). If not specified, the default table is used as given in the example file mentioned.

In the case of a table lookup to determine DIAM, the thicknesses of the top and bottom sheets must be within the range of the lookup table, which is up to 3mm by default. Otherwise a fatal error is issued. Also the diameter is set as a function of the thickness of the thinnest sheet joined by the spot weld. No interpolation between the data points in the spotweld.sys file is done; rather, the thickness of the thinnest sheet from each spot weld is compared to the table, and the value of thickness that is nearest to but less than or equal to the thickness of the sheet is identified. The corresponding diameter from the table is assigned to that spot weld.

Example spotweld.sys file:

```
SPOT WELD DEFINITION FILE
NUGGET_DIAMETER=BY_THICKNESS
0.3, 3.\overline{5}0.8,4.0
1.2,5.0
2.0,5.5
3.0,6.0
```
Note that there may be rounding errors in the extraction of sheet thicknesses, so when defining a spotweld.sys file, it may be a good idea to reduce the sheet thickness values by a small tolerance in order to avoid anomalous results

#### Table 9-34 Availability of Settings for Different Analysis Types

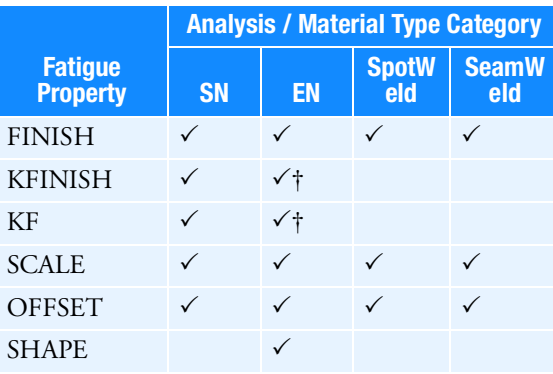

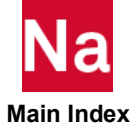

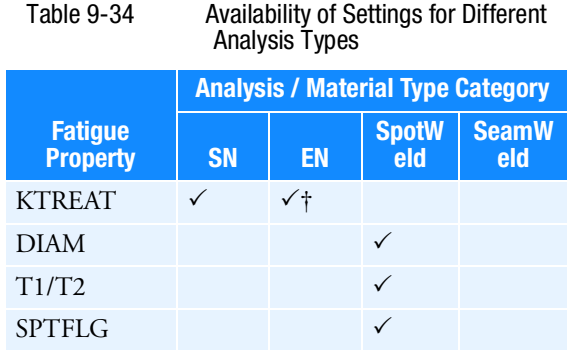

Available; † Not available for Multi-mean or Multi R-ratio curves

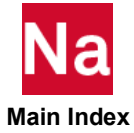

## PGAP Gap Element Property

Defines the properties of the gap element (CGAP entry).

#### Format:

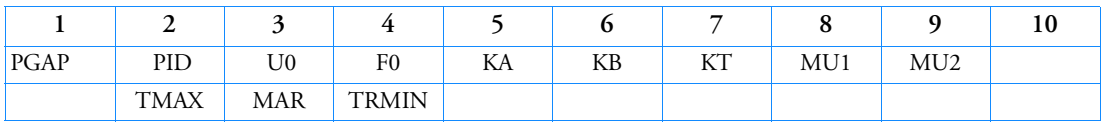

#### Example:

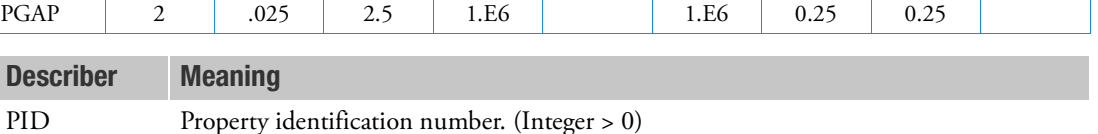

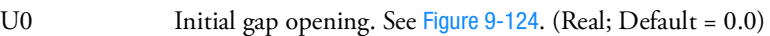

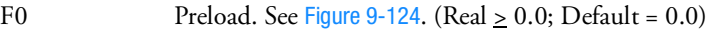

KA Axial stiffness for the closed gap; i.e.,  $U_a - U_b > U0$  *See [Figure 9](#page-2862-0)-124.* (Real  $> 0.0$ )

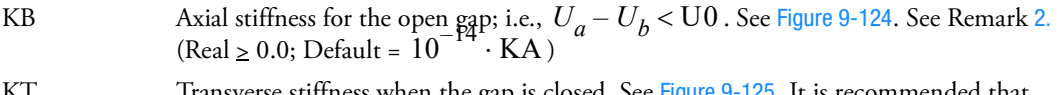

- KT  $\mu$  Transverse stiffness when the gap is closed. See [Figure 9](#page-2862-1)-125. It is recommended that  $KT \geq (0.1 \cdot KA)$ . (Real  $\geq 0.0$ ; Default = MU1  $\cdot$  KA)
- MU1 Coefficient of static friction  $(\mu_s)$  for the adaptive gap element or coefficient of friction in the y transverse direction  $(\mu_y)$  for the nonadaptive gap element. See Remark [3.](#page-2861-1) and [Figure 9](#page-2862-1)-125. (Real  $\geq 0.0$ ; Default = 0.0)
- MU2 Coefficient of kinetic friction  $(\mu_k)$  for the adaptive gap element or coefficient of friction in the z transverse direction  $(\mu_z)$  for the nonadaptive gap element. See Remark [3.](#page-2861-1) and [Figure 9](#page-2862-1)-125. (Real  $\geq$  0.0 for the adaptive gap element,  $\rm MU2$   $\leq$   $\rm MU1$  ; Default =  $\rm MU1$ )
- TMAX Maximum allowable penetration used in the adjustment of penalty values. The positive value activates the penalty value adjustment. See Remark [4.](#page-2861-2) (Real; Default =  $0.0$ )
- MAR Maximum allowable adjustment ratio for adaptive penalty values KA and KT. See Remark  $5. (1.0 < \text{Real} < 10^6$  $5. (1.0 < \text{Real} < 10^6$ ; Default = 100.0)
- TRMIN Fraction of TMAX defining the lower bound for the allowable penetration. See Remark [6.](#page-2861-4)  $(0.0 \leq Real \leq 1.0; Default = 0.001)$

## Remarks:

1. [Figure 9](#page-2861-5)-123, [Figure 9](#page-2862-0)-124, and [Figure 9](#page-2862-1)-125 show the gap element and the force-displacement curves used in the stiffness and force computations for the element.

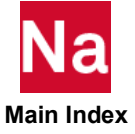

- <span id="page-2861-0"></span>2. For most contact problems, KA (penalty value) should be chosen to be three orders of magnitude higher than the stiffness of the neighboring grid points. A much larger KA value may slow convergence or cause divergence, while a much smaller KA value may result in inaccurate results. The value is adjusted as necessary if TMAX > 0.0.
- <span id="page-2861-1"></span>3. When the gap is open, there is no transverse stiffness. When the gap is closed and there is friction, the gap has the elastic stiffness (KT) in the transverse direction until the friction force is exceeded and slippage starts to occur.
- <span id="page-2861-2"></span>4. There are two kinds of gap elements: adaptive gap and nonadaptive gap. If TMAX  $\geq 0.0$ , the adaptive gap element is selected by the program. When TMAX = 0.0, penalty values will not be adjusted, but other adaptive features will be active (i.e., the gap-induced stiffness update, gap-induced bisection, and subincremental process). The value of TMAX = -1.0 selects the nonadaptive (old) gap element. The recommended allowable penetration TMAX is about 10% of the element thickness for plates or the equivalent thickness for other elements that are connected to the gap.
- <span id="page-2861-3"></span>5. The maximum adjustment ratio MAR is used only for the adaptive gap element. Upper and lower bounds of the adjusted penalty are defined by

$$
\frac{K^{init}}{\text{MAR}} \le K \le K^{init} \cdot \text{MAR}
$$

where  $K^{init}$  is either KA or KT.

<span id="page-2861-4"></span>6. TRMIN is used only for the penalty value adjustment in the adaptive gap element. The lower bound for the allowable penetration is computed by  $\text{TRMIN}\cdot \text{TMAX}$  . The penalty values are decreased if the penetration is below the lower bound.

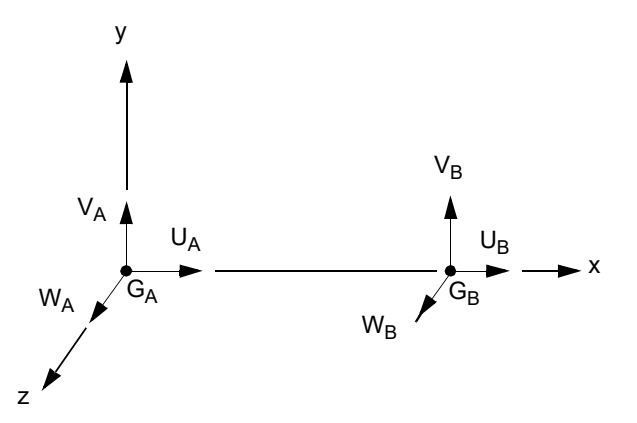

<span id="page-2861-5"></span>Figure 9-123 The CGAP Element Coordinate System

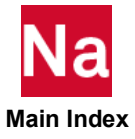

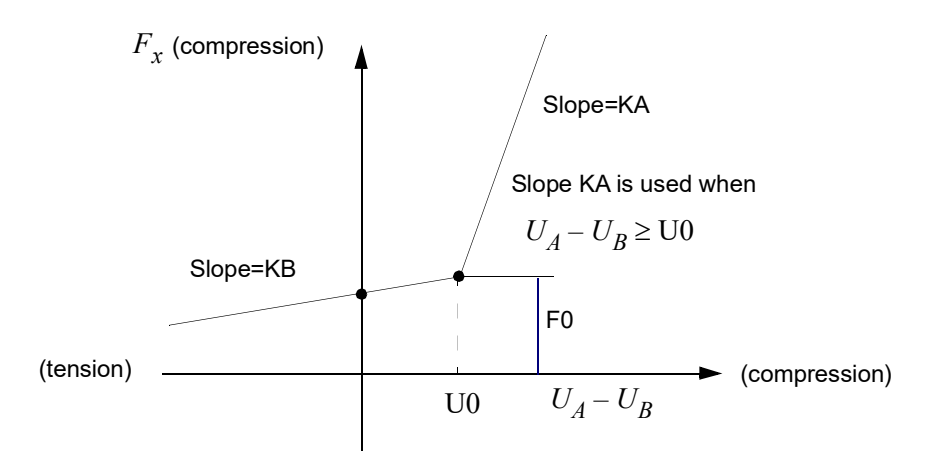

<span id="page-2862-0"></span>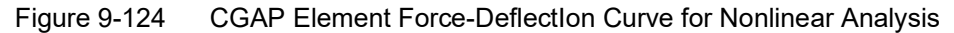

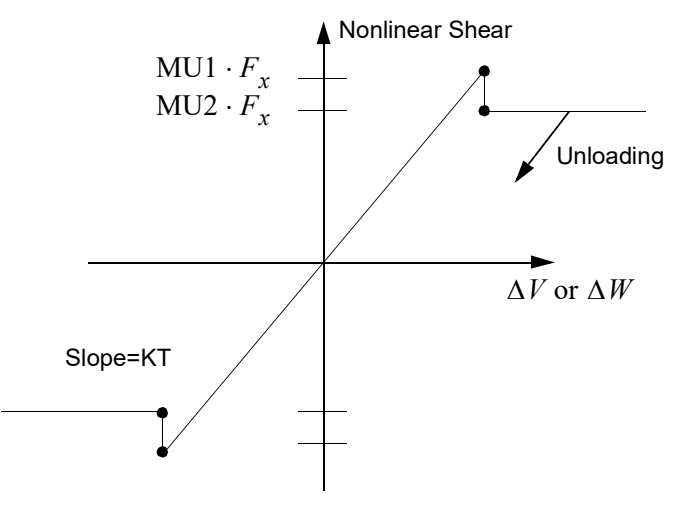

Figure 9-125 Shear Force for CGAP Element

- <span id="page-2862-1"></span>7. If U0 is specified negative and GA and GB are not coincident, then the direction for closing must be controlled by the use of the CID field on the CGAP entry.
- 8. PGAP is a primary property entry. Primary property entries are grouping entities for many applications in MSC Nastran. Therefore it is highly recommended that the PGAP property entries have unique identification numbers with respect to all other property entries else unexpected grouping results may occur. There must be uniqueness between PGAP entries.

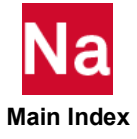

#### **PHBDY** CHBDYP Geometric Element Definition

A property entry referenced by CHBDYP entries to give auxiliary geometric information for boundary condition surface elements.

## Format:

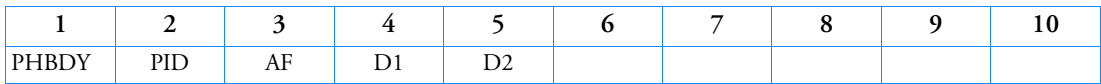

Example:

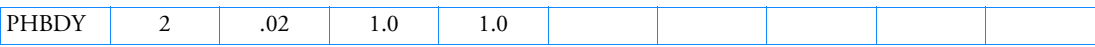

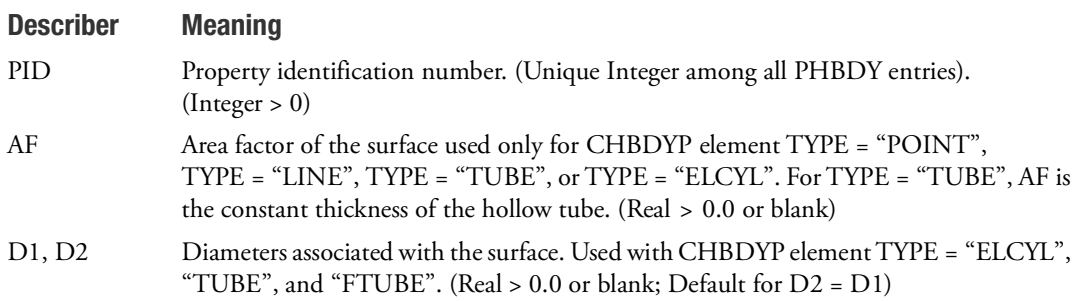

## Remarks:

- 1. The PHBDY entry is used with CHBDYP entries.
- 2. AF
	- For TYPE = "POINT" surfaces, AF is the area.
	- For TYPE = "LINE" or TYPE = "ELCYL" surfaces, AF is the effective width:  $area = AF \cdot (length)$ .
	- For TYPE = "FTUBE" and outer TYPE = "TUBE" surfaces

$$
\text{area} = \pi \cdot \left(\frac{D1 + D2}{2}\right) \cdot \sqrt{\left(LGTH\right)^2 + \left(\frac{D1 - D2}{2}\right)^2}
$$

- 3. D1 and D2 are used only with TYPE = "ELCYL", TYPE = "TUBE", and TYPE = "FTUBE" surfaces.
	- For TYPE = "ELCYL" surfaces, D1 and D2 are the two diameters associated with the ellipse.
	- For TYPE = "FTUBE" and outer TYPE = "TUBE" surfaces, D1 and D2 are the diameters associated with the first and second grid points, respectively.
	- For inner TYPE = "TUBE" surfaces, the diameters are reduced by twice the thickness  $(2 \cdot AF)$ .

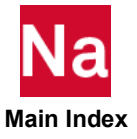

# PLCOMP Plane Strain or Axisymmetric Composite Element Property

Defines global (external) ply IDs and properties for a composite material laminate.

# Format:

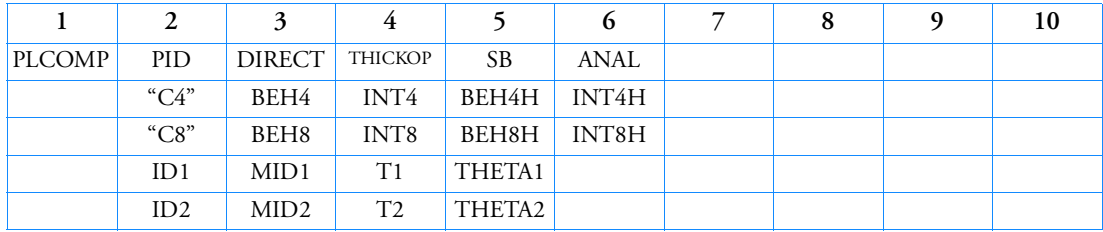

## Example:

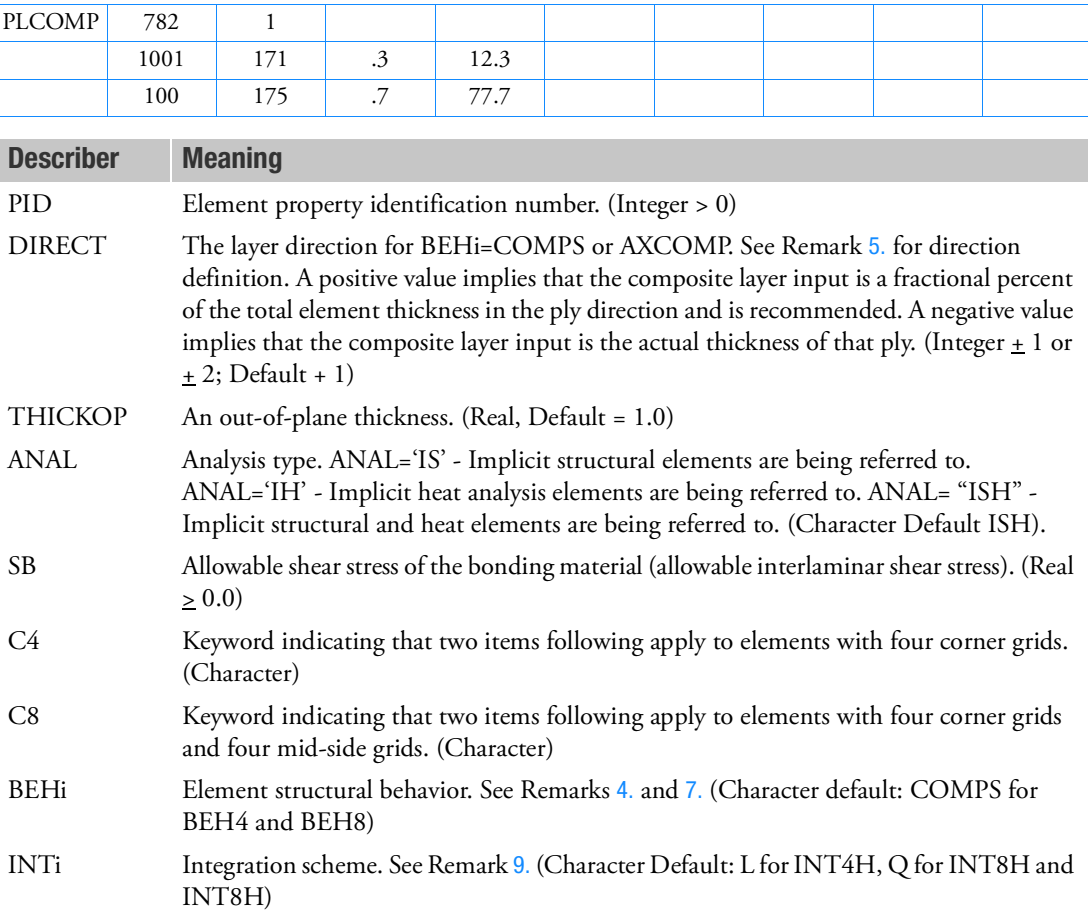

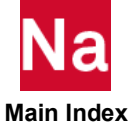

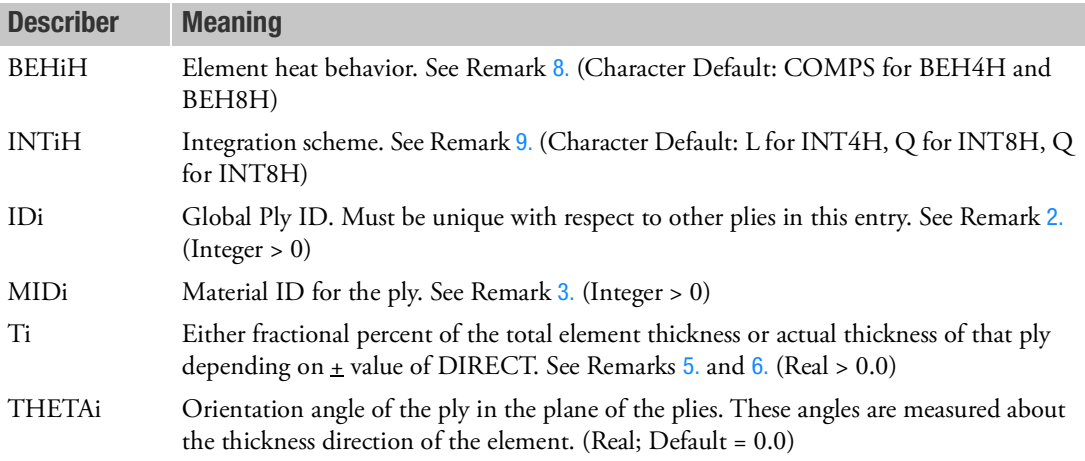

## Remarks:

- 1. The PLCOMP can only be referenced by a CQUAD, CQUAD4, CQUAD8, or CQUADX entry.Currently it should be used ONLY in SOL400. Erroneous results will occur in other Solution sequences.
- <span id="page-2865-0"></span>2. Global Ply ID is intended as a unique ply identifier for ply alignment across ALL PCOMPG, PLCOMP, and PCOMPLS entries.
- <span id="page-2865-1"></span>3. The MIDi entry may point to MAT1, MAT3, MATHORT, MATHE, MATUSR or MATDIGI entries. The following table shows associated nonlinear entries. The association is established through the material entries having the same values as the MID entry.

The MID entry for nonlinear heat may point to MAT4 or MAT5 entries.

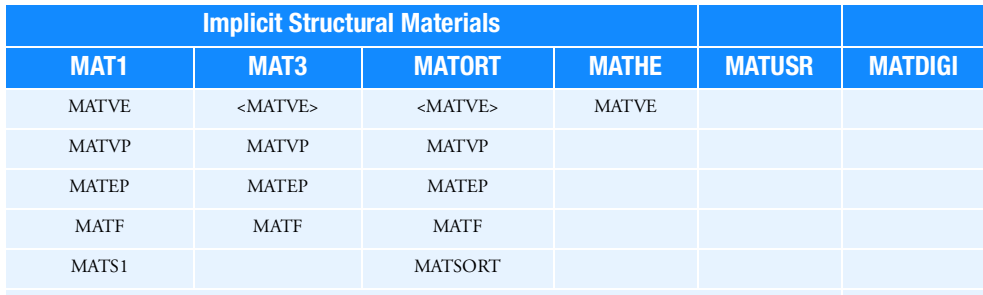

<MATVE> refers to the ALTERNATE format for type ORTHO

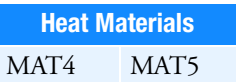

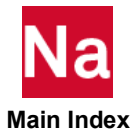

If heat analysis is being performed and the user wishes to override standard MSC Nastran heat elements, the ANAL entry must be set to IH or ISH. If ISH is specified then the MAT1 and MAT4 or MAT1 and MAT5 must have the same ID. MID for structure entries must follow the uniqueness rules of the MAT1, MAT2, MAT3, MAT8, MAT9, MATORT, MATHP, MATHE, and MATG entries. MID for heat entries must follow the uniqueness rules of the MAT4 and MAT5 entries.

- <span id="page-2866-1"></span>4. The keyword entries may occur, between themselves, in any order or not at all. If a keyword entry is missing, its defaults are assumed.
- <span id="page-2866-0"></span>5. The following table describes layer orientation for BEHi=COMPS or AXCOMP. A total of 1026 plys are allowed for any one element.

Note the ply numbering starts from the bottom to the top parallel to the positive thickness direction.

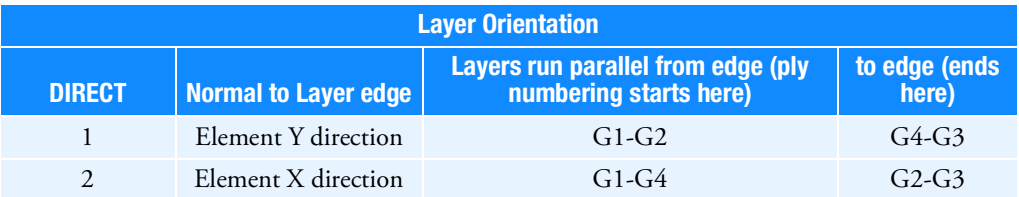

- <span id="page-2866-3"></span>6. The ply thickness of the element is computed using isoparametric coordinates of the element in the DIRECT direction and the element nodes are mapped between -1 and + 1. The ply thickness is entered in one of two ways:
	- a. Relative thickness where the numbers are a fractional percent of the total thickness. This is the preferred method. For this method, the sum of all the fractional percentages of thickness must sum to 1.0.
	- b. Absolute thickness where the layer thickness is entered directly. Using this option, the code sums the total user input thickness across all plys and then figures the fractional percent of each individual ply as in method 6a.
- <span id="page-2866-2"></span>7. In the following table, BEHi refers to the structural behavior of 2D-solid elements. An underlined item delineates a default.

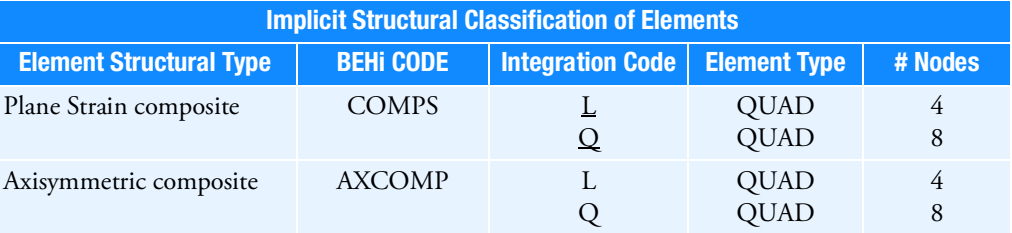

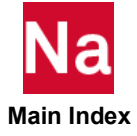

<span id="page-2867-1"></span>8. In the following table, BEHiH refers to the heat behavior of 2D-solid elements. An underlined item delineates a default.

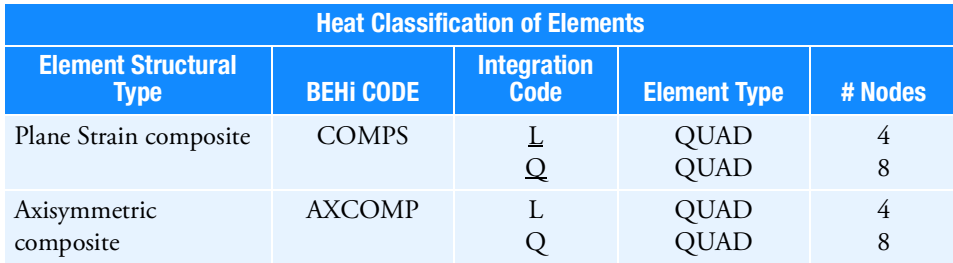

<span id="page-2867-0"></span>9. Integration codes in Remark 7 are:

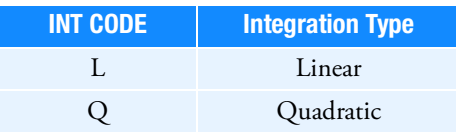

10. PLCOMP is a primary property entry. Primary property entries are grouping entities for many applications in MSC Nastran. Therefore it is highly recommended that the PLCOMP property entries have unique identification numbers with respect to all other property entries else unexpected grouping results may occur. There must be uniqueness between PSOLID, PCOMPLS, PLCOMP, PCOMPG, PSHELL, PLPLANE entries.

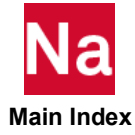

## PLOAD Static Pressure Load

Defines a uniform static pressure load on a triangular or quadrilateral surface comprised of surface elements and/or the faces of solid elements.

## Format:

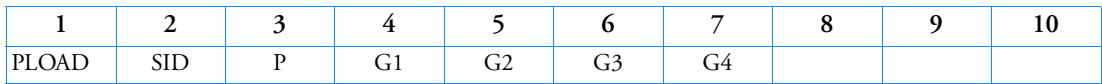

Example:

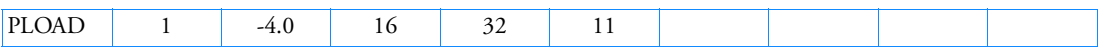

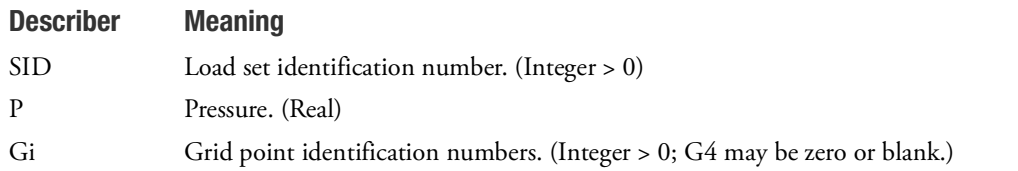

## Remarks:

1. In the static solution sequences, SID must be selected by the LOAD Case Control command.

In the dynamic solution sequences, if there is a LOADSET Case Control command, then SID must be referenced in the LID field of a selected LSEQ entry. If there is no LOADSET Case Control command, then SID must be referenced in the EXCITEID field of an RLOADi or TLOADi entry.

- <span id="page-2868-1"></span>2. The grid points define either a triangular or a quadrilateral surface to which a pressure is applied. If G4 is blank, the surface is triangular.
- 3. In the case of a triangular surface, the assumed direction of the pressure is computed according to the right-hand rule using the sequence of grid points G1, G2, G3 illustrated in [Figure 9](#page-2868-0)-126.

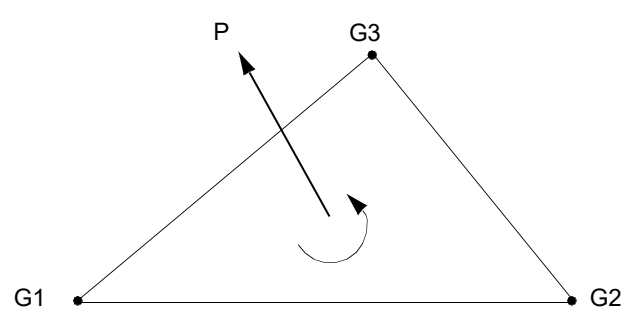

<span id="page-2868-0"></span>Figure 9-126 Pressure Convention for Triangular Surface of Surface Elements and/or the Faces of Solid Elements

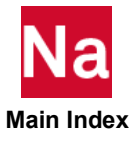

The total load on the surface (see [Figure 9](#page-2869-0)-127), AP, is divided into three equal parts and applied to the grid points as concentrated loads. A minus sign in field 3 reverses the direction of the load.

- 4. In the case of a quadrilateral surface, the grid points G1, G2, G3, and G4 should form a consecutive sequence around the perimeter. The right-hand rule is applied to find the assumed direction of the pressure. Four concentrated loads are applied to the grid points in approximately the same manner as for a triangular surface. The following specific procedures are adopted to accommodate irregular and/or warped surfaces:
	- The surface is divided into two sets of overlapping triangular surfaces. Each triangular surface is bounded by two of the sides and one of the diagonals of the quadrilateral.
	- One-half of the pressure is applied to each triangle, which is then treated in the manner described in Remark [2.](#page-2868-1)

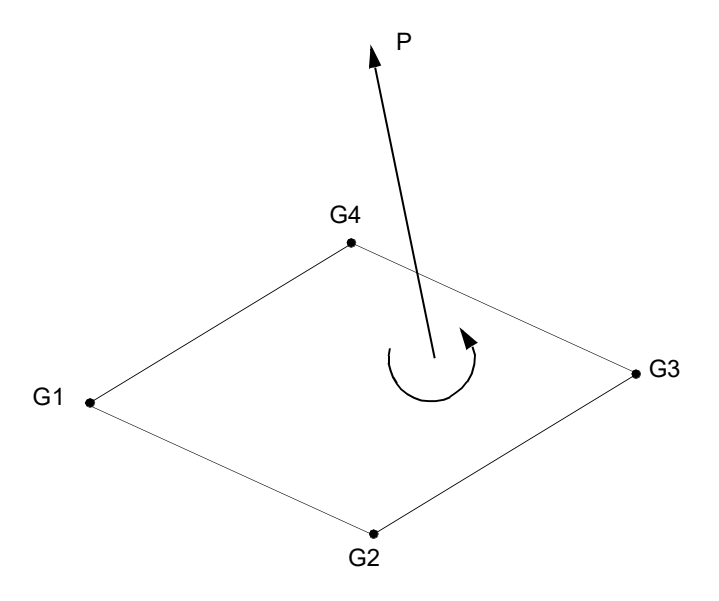

<span id="page-2869-0"></span>Figure 9-127 Pressure Convention for Quadrilateral Surface of Surface Elements and/or the Faces of Solid Elements

5. The follower force effects due to loads from this entry are included in the stiffness in all linear solution sequences that calculate a differential stiffness. The solution sequences are SOLs 103, 105, 107 to 112, 115 and 116 (see also the parameter [FOLLOWK, 835](#page-870-0)). In addition, follower force effects are included in the force balance in the nonlinear static and nonlinear transient dynamic solution sequences, SOLs 106, 129, 153, 159, 400 and 600 if geometric nonlinear effects are turned on with PARAM,LGDISP,1. The follower force stiffness is included in the nonlinear static solution sequences (SOLs 106, 153, 400 and 600) but not in the nonlinear transient dynamic solution sequences (SOLs 129 and 159).

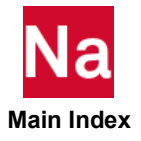

## **PLOAD1** Applied Load on CBAR, CBEAM or CBEND Elements

Defines concentrated, uniformly distributed, or linearly distributed applied loads to the CBAR or CBEAM elements at user-chosen points along the axis. For the CBEND element, only distributed loads over an entire length may be defined.

## Format:

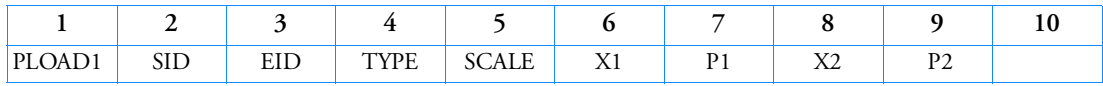

Example:

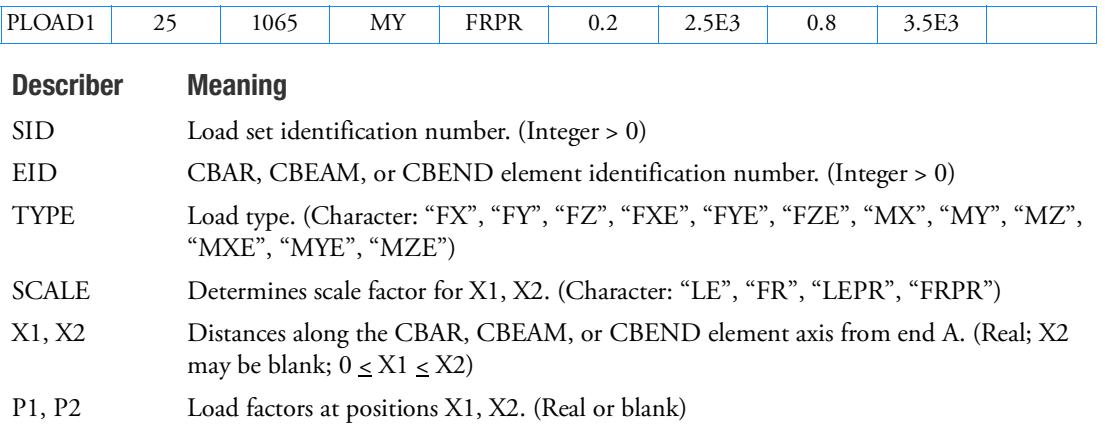

## Remarks:

1. In the static solution sequences, SID must be selected by the LOAD Case Control command.

In the dynamic solution sequences, if there is a LOADSET Case Control command, then SID must be referenced in the LID field of a selected LSEQ entry. If there is no LOADSET Case Control command, then SID must be referenced in the EXCITEID field of an RLOADi or TLOADi entry.

- 2. If  $X2 \neq X1$ , a linearly varying distributed load will be applied to the element between positions X1 and X2, having an intensity per unit length of bar equal to P1 at X1 and equal to P2 at X2, except as noted in Remarks [8.](#page-2871-0) and [9.](#page-2871-1)
- 3. If X2 is blank or equal to X1, a concentrated load of value P1 will be applied at position X1.
- 4. If P1 = P2 and  $X2 \neq X1$ , a uniform distributed load of intensity per unit length equal to P1 will be applied between positions X1 and X2 except as noted in Remarks  $8$  and  $9$ .
- 5. Load TYPE is used as follows to define loads:

"FX", "FY" or "FZ": Force in the x, y, or z direction of the basic coordinate system.

"MX", "MY" or "MZ": Moment in the x, y, or z direction of the basic coordinate system.

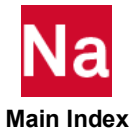

"FXE", "FYE" or "FZE": Force in the x, y, or z direction of the element's coordinate system. "MXE", "MYE" or "MZE": Moment in the x, y, or z direction of the element's coordinate system.

- 6. If SCALE = "LE" (length), the xi values are actual distances along the element axis, and, if  $X1 \neq X2$ , then Pi are load intensities per unit length of the element.
- 7. If SCALE = "FR" (fractional), the xi values are ratios of the distance along the axis to the total length, and (if  $X2 \neq X1$  ) Pi are load intensities per unit length of the element.
- <span id="page-2871-0"></span>8. If SCALE = "LEPR" (length projected), the xi values are actual distances along the element axis, and (if  $X2 \neq X1$ ) the distributed load is input in terms of the projected length of the element.

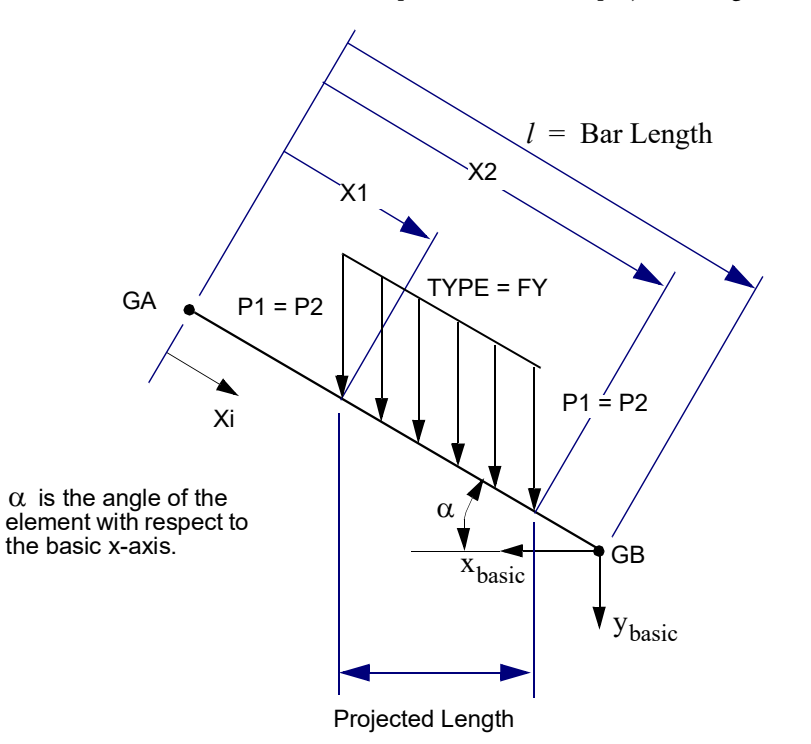

Figure 9-128 PLOAD1 Convention on Beam or Bar Elements

If SCALE = "LE", the total load applied to the bar is P1  $(X2 - X1)$  in the y-basic direction.

If SCALE = "LEPR", the total load applied to the bar is P1  $(X2 - X1)$  cos $\alpha$  in the y-basic direction.

- <span id="page-2871-1"></span>9. If SCALE = "FRPR" (fractional projected), the Xi values are ratios of the actual distance to the length of the bar (CBAR entry), and if  $X1 \neq X2$ , then the distributed load is specified in terms of the projected length of the bar.
- 10. Element identification numbers for CBAR, CBEAM, and CBEND entries must be unique.
- 11. For the CBEND element, the following coordinate equivalences must be made for the element coordinates

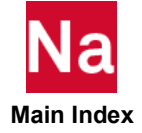

$$
R_{elem} \equiv X_{elem}
$$
  

$$
\theta_{elem} \equiv Y_{elem}
$$

- 12. Only distributed loads applied over the entire length of the CBEND element may be applied.
- 13. Projected loads are not applicable to the CBEND element.
- 14. Loads on CBEAM elements defined with PLOAD1 entries are applied along the line of the shear centers.
- 15. If a CBARAO or PLOAD1 entry is specified and stress and/or force output is requested, then the stresses and/or forces will be calculated at each location Xi and output as a separate line. The force and stress locations Xi=0 and Xi =  $l$  will always be output. This output format will be used for all beam and bar elements.
- 16. If on the TYPE field of the PLOAD1 entry, the element coordinate system direction (e.g. TYPE = FYE) option is selected, then the projection (i.e. SCALE = FRPR or LEPR) option is ignored and the result is the same as the SCALE = FR (or LE) option.

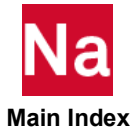

## **PLOAD2** Uniform Normal Pressure Load on a Surface Element

Defines a uniform static pressure load applied to CQUAD4, CSHEAR, or CTRIA3 two-dimensional elements.

## Format:

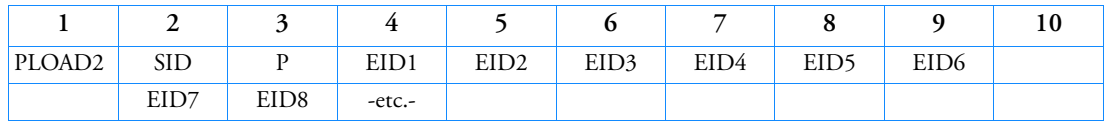

## Example:

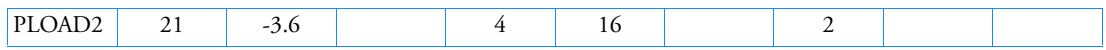

## Alternate Format and Example:

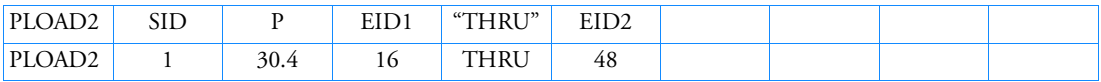

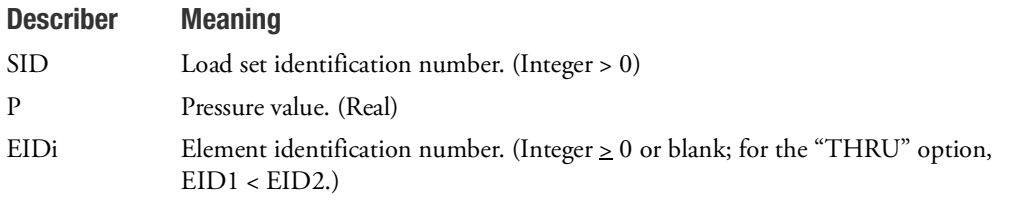

## Remarks:

1. In the static solution sequences, SID must be selected by the LOAD Case Control command.

In the dynamic solution sequences, if there is a LOADSET Case Control command, then SID must be referenced in the LID field of a selected LSEQ entry. If there is no LOADSET Case Control command, then SID must be referenced in the EXCITEID field of an RLOADi or TLOADi entry.

- 2. At least one positive EID must be present on each PLOAD2 entry.
- 3. If the alternate form is used, all elements EID1 through EID2 must be two-dimensional.
- 4. The direction of the pressure is computed according to the right-hand rule using the grid point sequence specified on the element entry. Refer to the PLOAD entry.
- 5. All referenced elements must exist (closed list) for residual only runs and are not required to exist (open list) for superelement runs; and they cannot be hyperelastic for either.
- 6. The follower force effects due to loads from this entry are included in the stiffness in all linear solution sequences that calculate a differential stiffness. The solution sequences are SOLs 103, 105, 107 to 112, 115 and 116 (see also the parameter [FOLLOWK, 835](#page-870-0)). In addition, follower force effects are included in the force balance in the nonlinear static and nonlinear transient dynamic solution

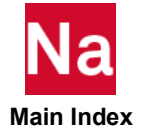

sequences, SOLs 106, 129, 153, 159, 400 and 600, if geometric nonlinear effects are turned on with PARAM,LGDISP,1. The follower force stiffness is included in the nonlinear static solution sequences (SOLs 106, 153, 400 and 600) but not in the nonlinear transient dynamic solution sequences (SOLs 129 and 159).

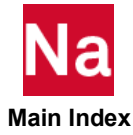

## PLOAD4 Pressure Load on Surface and Faces of Solid Elements

Defines a pressure load on a face of a CHEXA, CPENTA, CPYRAM, CTETRA, CTRIA3, CTRIA6, CTRIAR, CQUAD4, CQUAD8, or CQUADR element. See Remark [17.](#page-2877-0)

## Format:

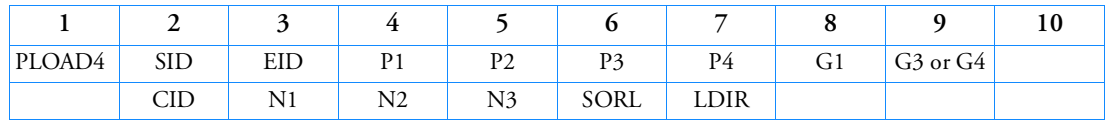

## Example:

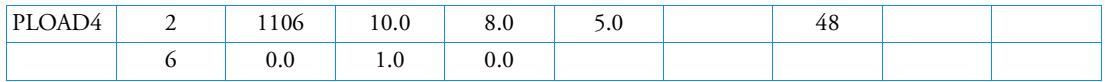

## Alternate Format and Example (See Remark [8.\)](#page-2876-0):

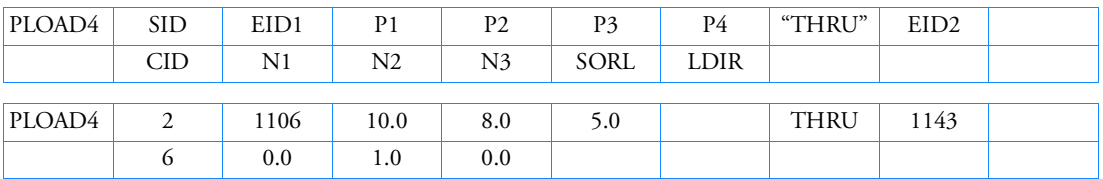

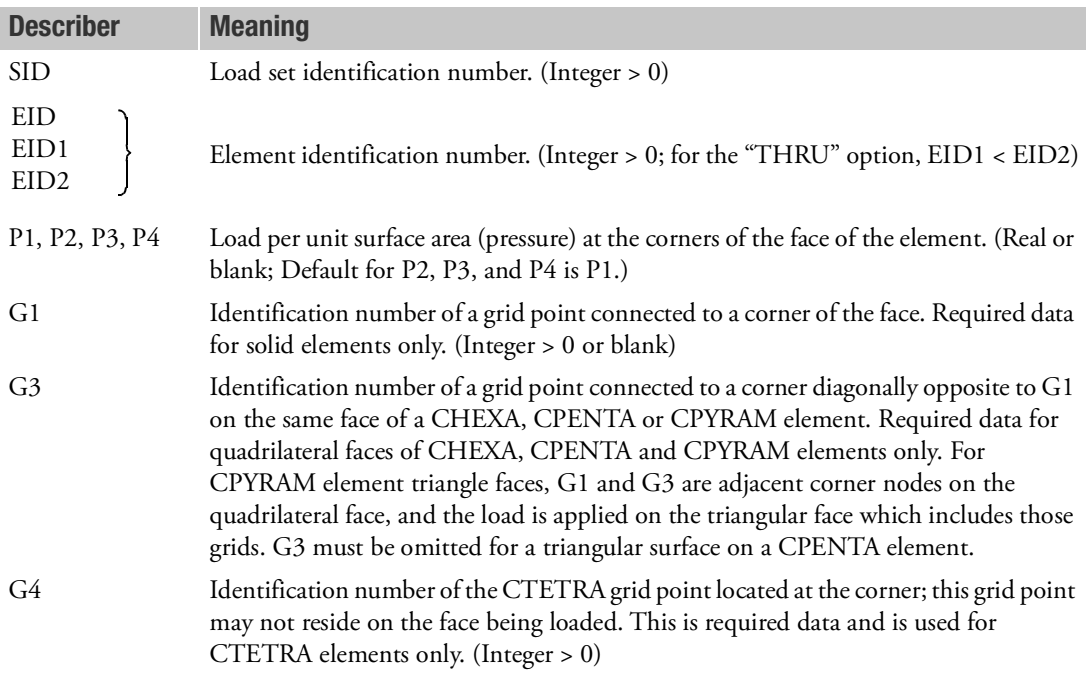

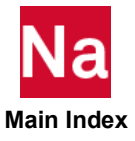

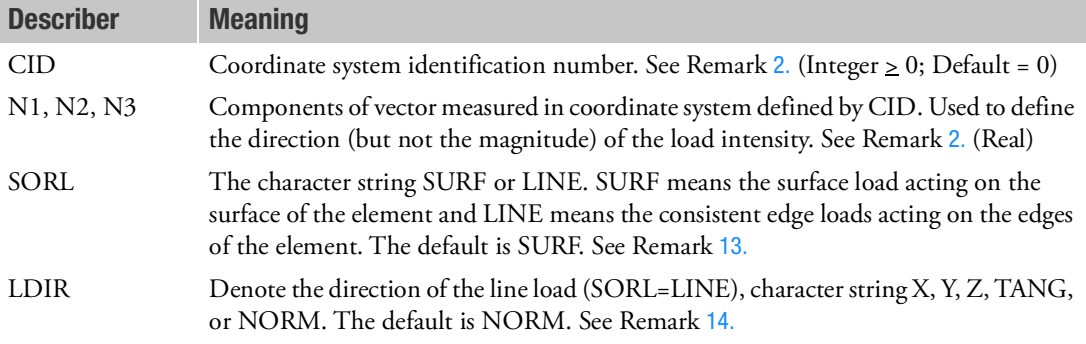

## Remarks:

1. In the static solution sequences, SID must be selected by the LOAD Case Control command.

In the dynamic solution sequences, if there is a LOADSET Case Control command, then SID must be referenced in the LID field of a selected LSEQ entry. If there is no LOADSET Case Control command, then SID must be referenced in the EXCITEID field of an RLOADi or TLOADi entry.

- <span id="page-2876-1"></span>2. The continuation entry is optional. If fields 2, 3, 4, and 5 of the continuation entry are blank, the load is assumed to be a pressure acting normal to the face. If these fields are not blank, the load acts in the direction defined in these fields. Note that if CID is a curvilinear coordinate system, the direction of loading may vary over the surface of the element. The load intensity is the load per unit of surface area, not the load per unit of area normal to the direction of loading.
- 3. For the faces of solid elements, the direction of positive pressure (defaulted continuation) is inward. For triangular and quadrilateral faces, the load intensity P1 acts at grid point G1 and load intensities P2, P3, (and P4) act at the other corners in a sequence determined by applying the right-hand rule to the outward normal.
- 4. For plate elements, the direction of positive pressure (defaulted continuation) is in the direction of positive normal, determined by applying the right-hand rule to the sequence of connected grid points. The load intensities P1, P2, P3, (and P4) act respectively at corner points G1, G2, G3, (and G4) for triangular and quadrilateral elements. (See plate connection entries.)
- 5. If P2, P3, and P4 are blank fields, the load intensity is uniform and equal to P1. P4 has no meaning for a triangular face and may be left blank in this case.
- 6. Equivalent grid point loads are computed by linear or bilinear interpolation of load intensity followed by numerical integration using isoparametric shape functions. Note that a uniform load intensity will not necessarily result in equal equivalent grid point loads.
- 7. G1 and G3 are ignored for CTRIA3, CTRIA6, CTRIAR, CQUAD4, CQUAD8, and CQUADR elements.
- <span id="page-2876-0"></span>8. The alternate format is available only for CTRIA3, CTRIA6, CTRIAR, CQUAD4, CQUAD8, and CQUADR elements. The continuation entry may be used in the alternate format.

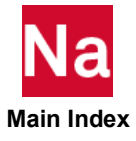

- 9. For triangular faces of CPENTA elements, G1 is an identification number of a corner grid point that is on the face being loaded and the G3 or G4 field is left blank. For faces of CTETRA elements, G1 is an identification number of a corner grid point that is on the face being loaded and G4 is an identification number of the corner grid point that is not on the face being loaded. Since a CTETRA has only four corner points, this point G4 will be unique and different for each of the four faces of a CTETRA element.
- 10. For the CQUADR and CTRIAR element, only pressure that acts normal to the element is computed properly. Surface tractions are not resolved into moments normal to the element.
- 11. All referenced elements must exist (closed list) for residual only runs and are not required to exist (open list) for superelement runs; and they cannot be hyperelastic for either.
- 12. If fields 3 through 5 of the continuation entry are not blank, the load is assumed to have a fixed direction. If fields 2 through 5 of the continuation entry are left blank, the load is assumed to be a pressure load. In this case, follower force effects are included in the stiffness in all linear solution sequences that calculate a differential stiffness. The solution sequences are SOLs 103, 105, 107 to 112, 115 and 116 (see also the parameter [FOLLOWK, 835](#page-870-0)). In addition, follower force effects are included in the force balance in the nonlinear static and nonlinear transient dynamic solution sequences, SOLs 106, 129, 153, 159, 400 and 600, if geometric nonlinear effects are turned on with PARAM,LGDISP,1. The follower force stiffness is included in the nonlinear static solution sequences (SOLs 106, 153, 400 and 600) but not in the nonlinear transient dynamic solution sequences (SOLs 129 and 159).
- <span id="page-2877-1"></span>13. The SORL field is ignored by all elements except QUADR and TRIAR. For QUADR or TRIAR only, if SORL=LINE, the consistent edge loads are defined by the PLOAD4 entry. P1, P2, P3 and P4 are load per unit length at the corner of the element. If all four Ps are given, then the line loads along all four edges of the element are defined. If any P is blank, then the line loads for only two edges are defined. For example, if P1 is blank, the line loads of the two edges connecting to G1 are zero. If two Ps are given, then the line load of the edge connecting to the two grid points is defined. If only one P is given, the second P value default to the first P value. For example, P1 denotes that the line load along edge G1 and G2 has the constant value of P1.
- <span id="page-2877-2"></span>14. The direction of the line load (SORL=LINE) is defined by either (CID, N1, N2, N3) or LDIR. Fatal error will be issued if both methods are given. TANG denotes that the line load is in tangential direction of the edge, pointing from G1 to G2 if the edge is connecting G1 and G2. NORM denotes that the line load is in the mean plan, normal to the edge, and pointing outward from the element. X, Y, or Z denotes the line load is in the X, Y, or Z direction of the element coordinate system. If both (CID, N1, n2, N3) and LDIR are blank, then the default is LDIR=NORM.
- 15. For SOL 600, the SORL field may also be used by CQUAD4 and CTRIA3 in addition to CQUADR and CTRIAR.
- 16. For SOL 600, the LDIR field must be blank or a fatal error will occur. SOL 600 line loads must use the CID, N1, N2, N3 fields.
- <span id="page-2877-0"></span>17. For SOL 400, with large displacement (PARAM,LGDISP), higher-order 6-node triangles (CTRIA6), 8-node quadrilateral (CQUAD8), 20-node hexagonal (CHEXA), or 15-node pentahedral (CPENTA), the load is not calculated correctly. Use lower-order elements if distributed loads are required in a large displacement analysis.

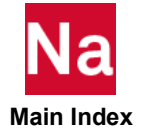

## PLOADB3 Applied distributed load on CBEAM3 elements

Defines a distributed load to a CBEAM3 element over entire length of the beam axis.

## Format:

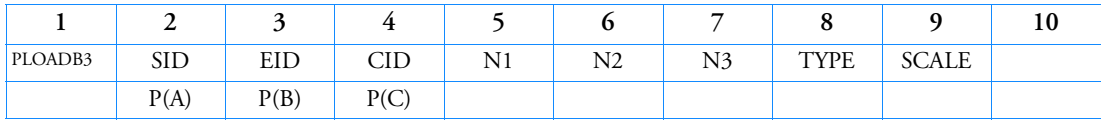

## Example:

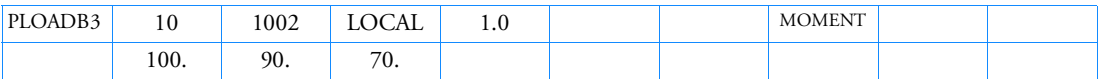

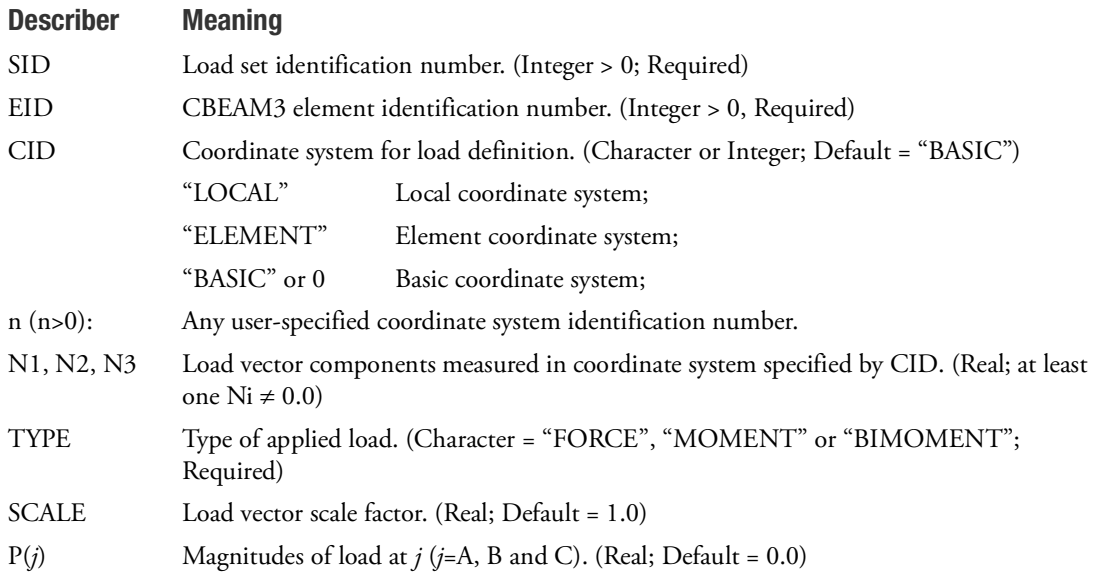

## Remarks:

1. In the static solution sequences, SID must be selected by the LOAD Case Control command.

In the dynamic solution sequences, if there is a LOADSET Case Control command, then SID must be referenced in the LID field of a selected LSEQ entry. If there is no LOADSET Case Control command, then SID must be referenced in the EXCITEID field of an RLOADi or TLOADi entry.

2. The load vector is defined by  $\hat{P}_j = SCALE \cdot P_j \cdot \hat{N}, (j = A, B, C)$  . The orientation of load  $\hat{P}$ 

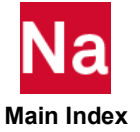

is determined by vector  $\dot{N}$  and the magnitude is equal to  $\textit{SCALE}\bullet P$  times magnitude of vector  $\dot{N}$  .

3. The distributed load is applied over the entire length of the beam axis, along the line of the shear center.

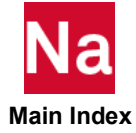
### **PLOADX1** Pressure Load on Axisymmetric Element

Defines surface traction to be used with CAXISYM, CQUADX, CTRIAX, and CTRIAX6 axisymmetric elements.

#### Format:

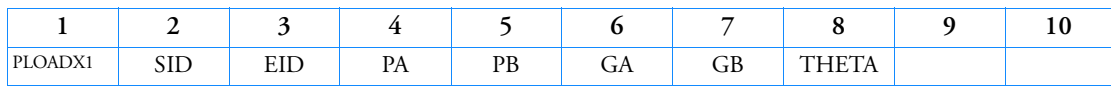

Example:

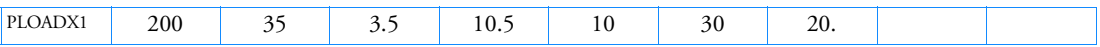

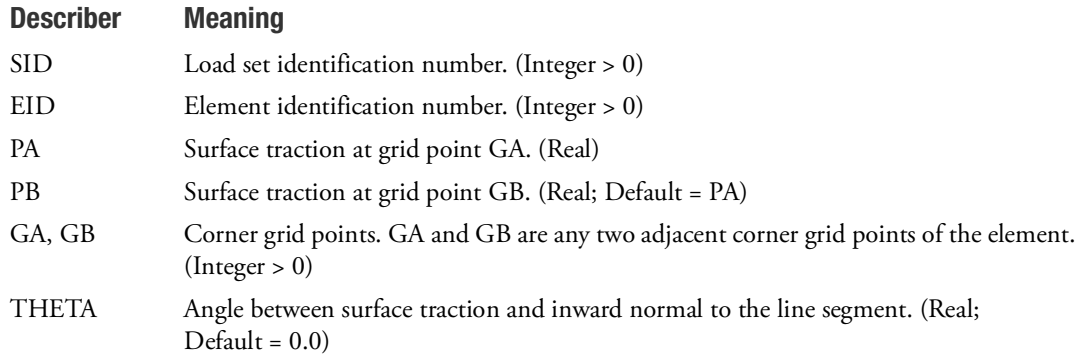

#### Remarks:

1. In the static solution sequences, SID must be selected by the LOAD Case Control command.

In the dynamic solution sequences, if there is a LOADSET Case Control command, then SID must be referenced in the LID field of a selected LSEQ entry. If there is no LOADSET Case Control command, then SID must be referenced in the EXCITEID field of an RLOADi or TLOADi entry.

- 2. PLOADX1 is intended only for the CAXISYM, CQUADX, CTRIAX, and CTRIAX6 elements.
- 3. The surface traction is assumed to vary linearly along the element side between GA and GB.
- 4. The surface traction is input as force per unit area. MSC Nastran converts this traction into equivalent nodal loads by integration over the surface. For AXISYM and hyperelastic QUADX and TRIAX elements this integration is over one radian. For TRIAX6 and axisymmetric harmonic QUADX and TRIAX elements this integration is over two pi radians.
- 5. THETA is measured counter-clockwise from the inward normal of the straight line between GA and GB, to the vector of the applied load, as shown in [Figure 9](#page-2881-0)-129, [Figure 9](#page-2881-1)-130, and [Figure 9](#page-2882-0)-131. Positive pressure is in the direction of inward normal to the line segment.

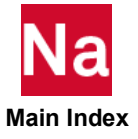

For the axisymmetric shell element (CAXISYM), the inward normal is established from the cross product  $\hat{k} \times (\overrightarrow{GB} - \overrightarrow{GA})$  , where  $\hat{k}$  is the unit out-of-plane vector and  $(\overrightarrow{GB} - \overrightarrow{GA})$  is the in-plane line segment from GA to GB (see [Figure 9](#page-2882-0)-131).

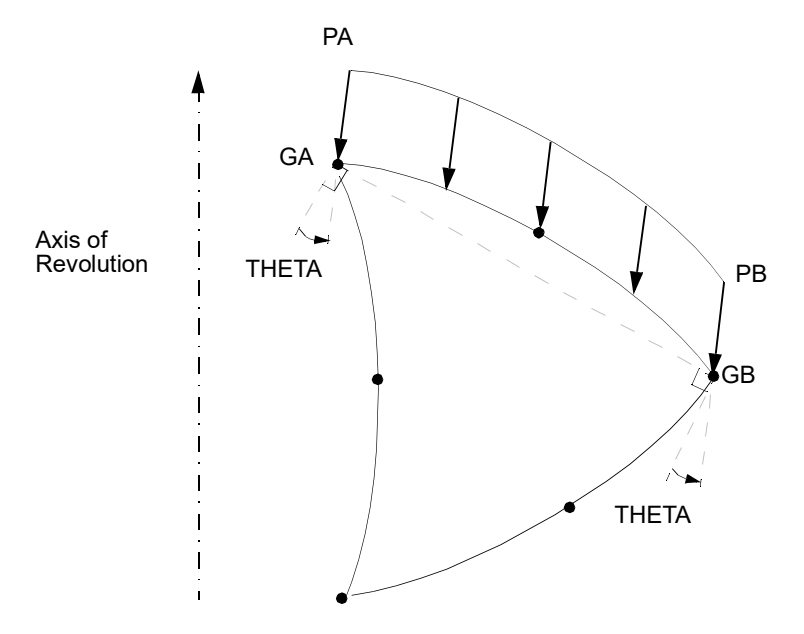

<span id="page-2881-0"></span>Figure 9-129 Pressure Load on CTRIAX6 or CTRIAX Element

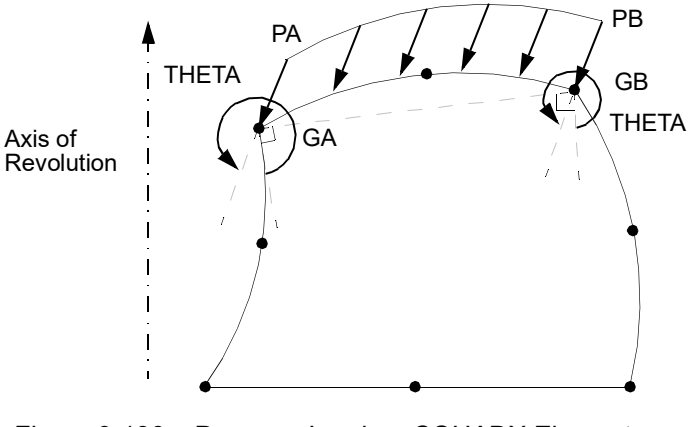

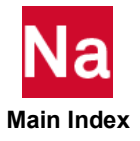

<span id="page-2881-1"></span>Figure 9-130 Pressure Load on CQUADX Element

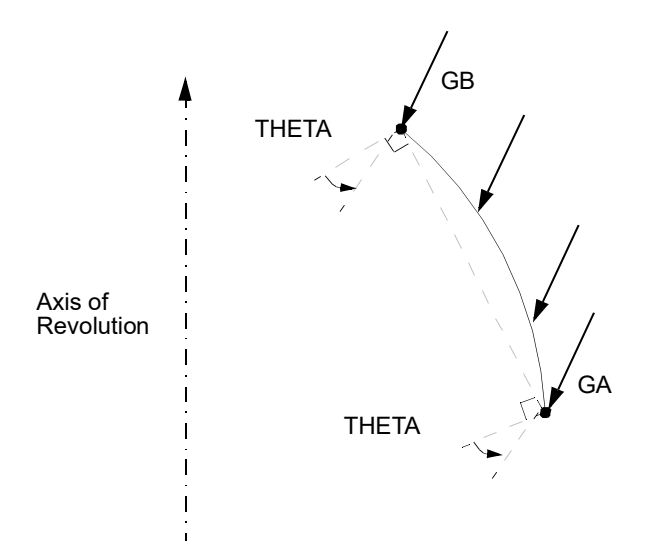

Figure 9-131 Pressure Load on CAXISYM Element

<span id="page-2882-0"></span>6. Axisymmetric harmonic elements may have Harmonic "N" greater than zero. For this case the "PA" and "PB" fields of the PLOADX1 entry are coefficients of COS(N\*theta). The PLOADX1 cannot supply azimuthal tractions on axisymmetric harmonic elements.

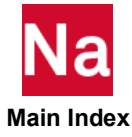

#### **PLOTEL** Dummy Plot Element Definition

Defines a one-dimensional dummy element for use in plotting.

#### Format:

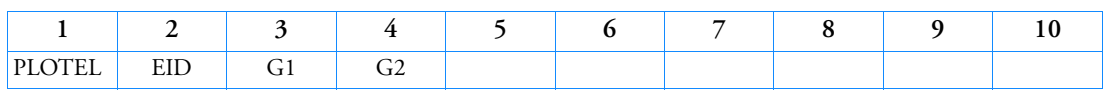

### Example:

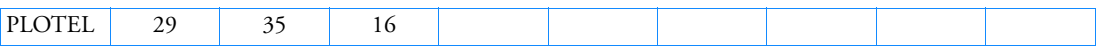

## Describer Meaning

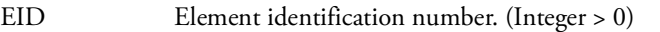

G1, G2 Grid point identification numbers of connection points. (Integer  $> 0$ ; G1  $\neq$  G2)

- 1. This element is not used in the model during any of the solution phases of a problem. It is used to simplify plotting of structures with large numbers of colinear grid points, where the plotting of each grid point along with the elements connecting them would result in a confusing plot.
- 2. Element identification numbers should be unique with respect to all other element identification numbers.
- 3. Only one PLOTEL element may be defined on a single entry.
- 4. In superelement analysis, PLOTELs, as well as other elements such as CBAR, CQUAD4, etc., will affect the formation of the superelement tree. The PLOTEL EIDs will also appear in the superelement map output; see the description of PARAM,SEMAPPRT in [Parameters](#page-828-0).
- 5. Only grid points connected by structural elements appear on structure plots. This does not include points connected only by rigid or general elements or MPCs. A plot element in parallel with elements that do not plot will cause these points to be present.

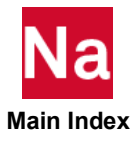

#### **PLPLANE** Fully Nonlinear Plane Element Properties

Defines the properties of a fully nonlinear (i.e., large strain and large rotation, etc.) plane strain, plane stress, or axisymmetric element. Please refer to PSHLN2.

### Format:

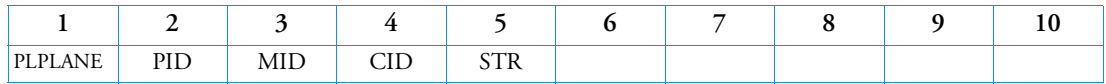

#### Example:

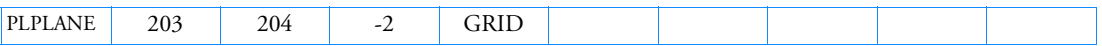

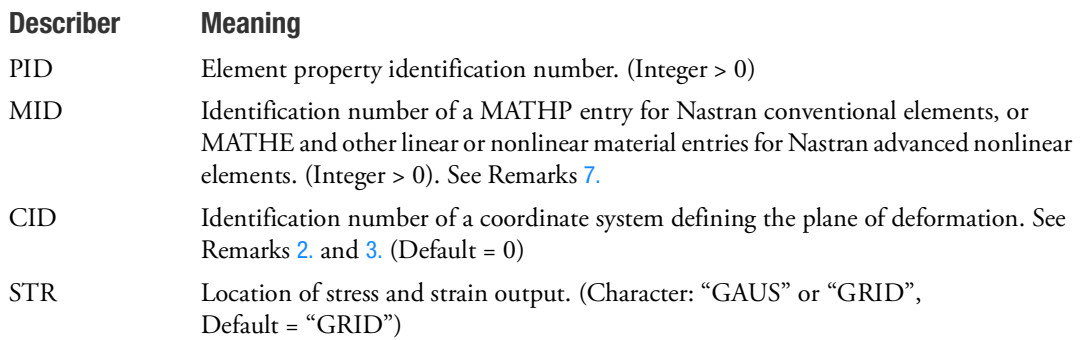

- 1. PLPLANE can be referenced by a CQUAD, CQUAD4, CQUAD8, CQUADX, CTRIA3, CTRIA6, or CTRIAX entry.
- <span id="page-2884-0"></span>2. Plane strain hyperelastic elements must lie on the x-y plane of the CID coordinate system. Stresses and strains are output in the CID coordinate system.
- <span id="page-2884-1"></span>3. Axisymmetric hyperelastic elements must lie on the x-y plane of the basic coordinate system. CID may not be specified and stresses and strains are output in the basic coordinate system.
- 4. Negative values of CID will indicate an axes combination for axisymmetric elements. The following table describes the value and axes. Inside one model, only one CID value is allowed.

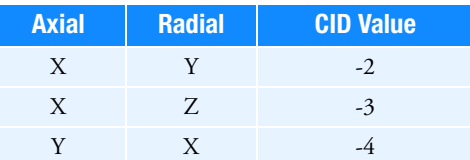

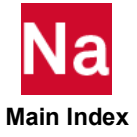

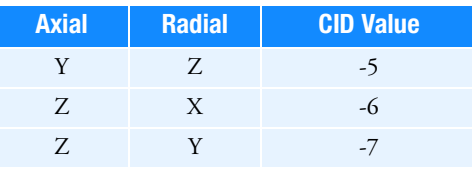

- 5.  $CID = 0$  is the default value which equal to  $CID = -2$ .
- 6. PLPLANE is a primary property entry. Primary property entries are grouping entities for many applications in MSC Nastran. Therefore it is highly recommended that the PLPLANE property entries have unique identification numbers with respect to all other property entries else unexpected grouping results may occur. There must be uniqueness among PLPLANE, PAXSYMH, and PSHELL entries.
- <span id="page-2885-0"></span>7. When using Enhanced materials (SOL400), the MID field may point to additional Material entries such as a MAT1. For a full list see the PSHLN2 entry. If a material type other than the MATHP or MATHE entry is used in solution sequences other than SOL400, wrong results will occur. Note linear stress recovery is not available for any element using the PLPLANE.

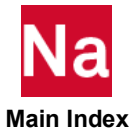

## **PLSOLID** Fully Nonlinear Solid Element Properties

Defines a fully nonlinear (i.e., large strain and large rotation) hyperelastic solid element.

#### Format:

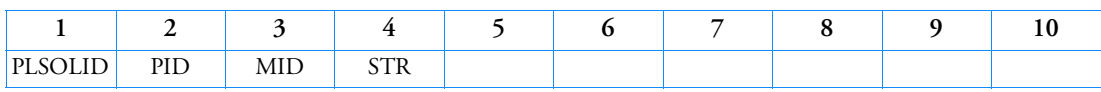

#### Example:

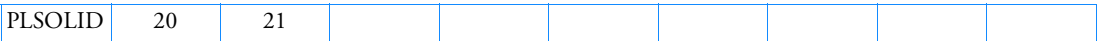

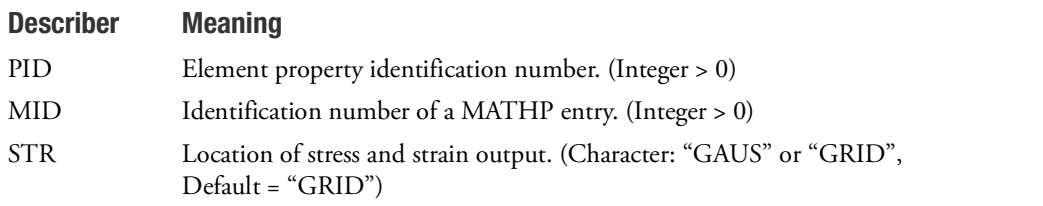

- 1. PLSOLID can be referenced by a CHEXA, CPENTA, or CTETRA entry.
- 2. Stress and strain are output in the basic coordinate system.
- 3. PLSOLID is a primary property entry. Primary property entries are grouping entities for many applications in MSC Nastran. Therefore it is highly recommended that the PLSOLID property entries have unique identification numbers with respect to all other property entries else unexpected grouping results may occur. There must be uniqueness between PSOLID, PLSOLID entries.

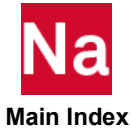

Defines the surface plot mesh.

### Format:

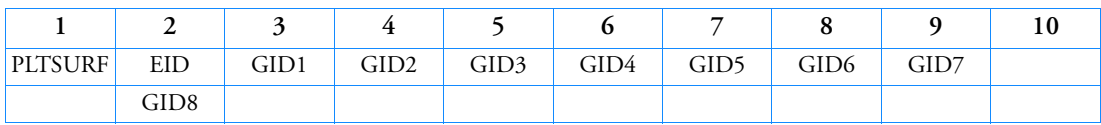

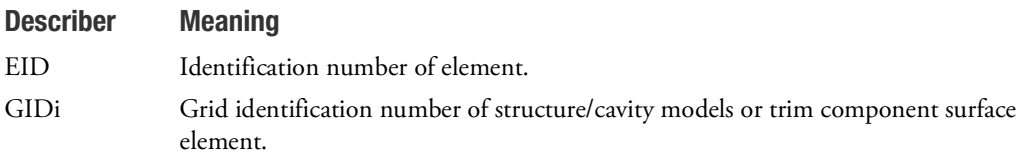

- 1. This element is used only to describe the surface mesh of 3D model. The connection can be 3, 4, 6 or 8 nodes and the connection sequence mirrors those of CTRIA3, CQUAD4, CTRIA6 and CQUAD8.
- 2. PLTSURF can be utilized to describe surface mesh on ACPEMCP for trim component coupling in PEM job.
- 3. For trim component, PLTSURF ID must be referenced on SET3,id,ELEM. If SET1 entry is used with PLTSURF ID, fatal error or unexpected results may be the results.
- 4. PLTSURF entry can also be used to define surface mesh for structure/cavity models and it behaves similarly as PLOTEL and does not participate in analysis.

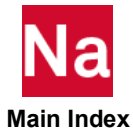

#### **PMARKER** PROPERTY Definition of a Marker Element

Defines the behavior of the marker element in the EULER domain. Used in SOL 700 only.

#### Format:

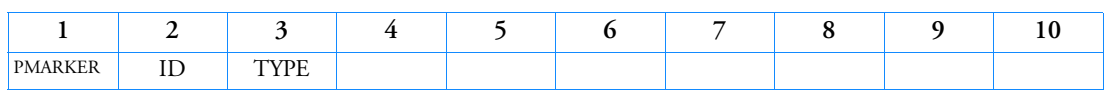

#### Example:

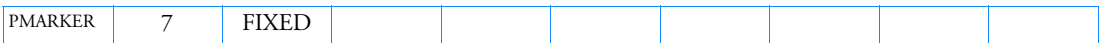

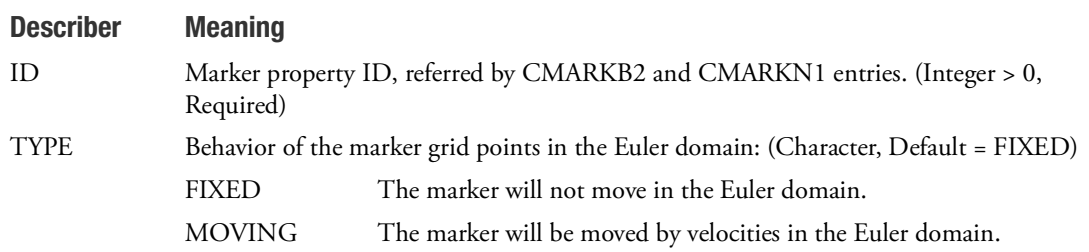

- 1. The PMARKER entry will be ignored for elements that are referring to structural grid points. These structural grid points will move with the structure and the Euler velocities do not change their velocity.
- 2. TYPE = FIXED. This means that the marker is stationary through out the simulation and it is therefore not moving with the Euler velocity. If the marker grid is located outside the Eulerian domain(s), the Marker will still be allowed to exist. It means, however, that no variables are recorded and that the variables will appear as zero on the Time History plots.
- 3. TYPE = MOVING. The marker is moving along with the Eulerian material. When the grid point approaches a coupling surface there is no mechanism that prevents the marker from passing through the coupling surface. When this happens the marker enters an element that is covered and motion of the grid point will stop. It is allowed that the grid point moves from one Euler domain to the other through a porous hole or a coupling surface with interactive failure.

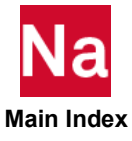

#### **PMASS** Scalar Mass Property

Specifies the mass value of a scalar mass element (CMASS1 or CMASS3 entries).

#### Format:

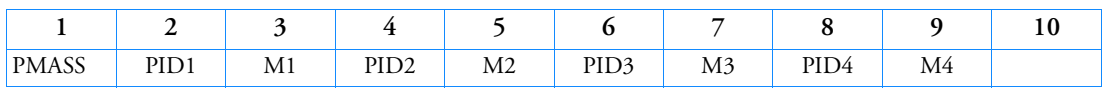

#### Example:

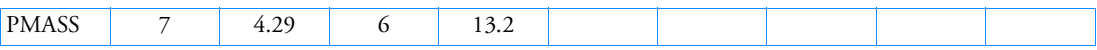

## Describer Meaning

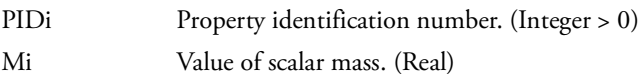

- 1. Mass values are defined directly on the CMASS2 and CMASS4 entries, and therefore do not require a PMASS entry.
- 2. Up to four mass values may be defined by this entry.
- 3. For a discussion of scalar elements, see Scalar Elements (CELASi, CMASSi, CDAMPi) in the *MSC Nastran Reference Guide*.
- 4. PMASS is a primary property entry. Primary property entries are grouping entities for many applications in MSC Nastran. Therefore it is highly recommended that the PMASS property entries have unique identification numbers with respect to all other property entries else unexpected grouping results may occur. There must be uniqueness between PMASS entries.

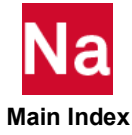

#### **PMINC** Constant Spallation Model

Defines a spallation model where the minimum pressure is constant. Used in SOL 700 only.

#### Format:

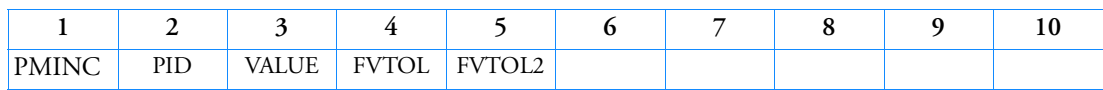

#### Example:

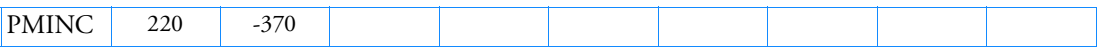

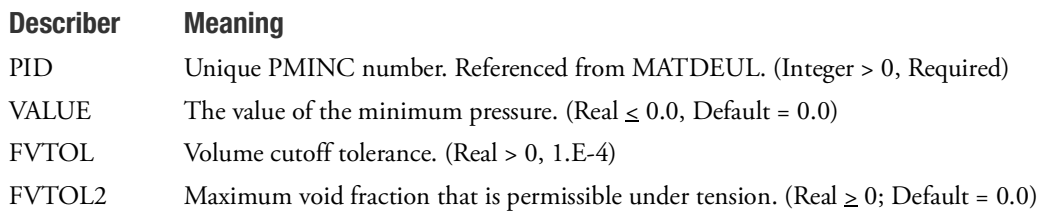

#### Remarks:

1. If the pressure in an element falls below the minimum pressure, the element spalls. The pressure and yield stress are set to zero.

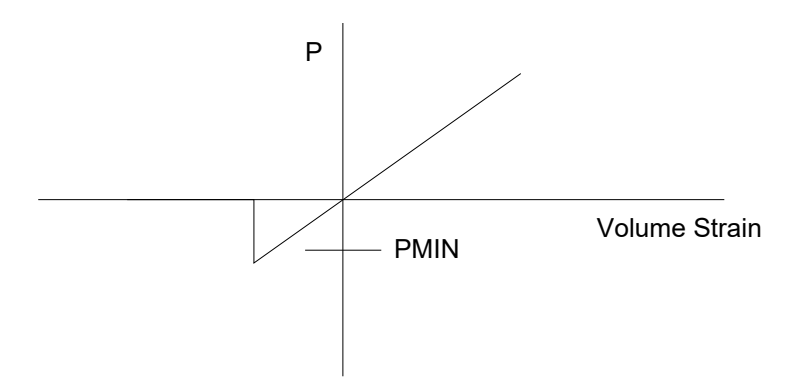

- 2. The default for the volume cutoff tolerance is 1.E-4. This value should be decreased in case of large mass increase of material without any reason.
- 3. If an element spalls a void is created. In order to prevent getting void fractions that are too small, a void fraction is put to zero if it is smaller than FVTOL. The default for FVTOL is 1.E-4 and works only for Eulerian elements. This value should be decreased in case of large mass increase of material without any reason. Voids can be created during transport of material, because of a material failure and by unloading.

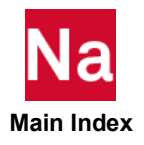

4. With FVTOL2 = 0, any void fraction in an element will lead to failure, and then no tensile stresses are possible. In simulations in which tensile conditions are present, it can be required to allow for tensile stresses in the presence of a small void fraction not exceeding a threshold. This threshold is given by FVTOL2. A good value for  $FVTOL2 = 2 * FVTOL = e.E-4$ .  $FVTOL2$  is only used for Eulerian materials. FVTOL 2 should be larger than FVTOL.

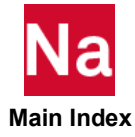

### **PMREBAI** Defines Rebar Property Information for CMREBAI Elements in SOL 600

In some cases, particularly for modeling of concrete or tires, it is beneficial to add rebar or cord material to a matrix. The resulting combined material is similar to a composite but it is sometimes easier to postprocess the stresses of the rebar and matrix separately to determine failure conditions. SOL 600 only.

### Format:

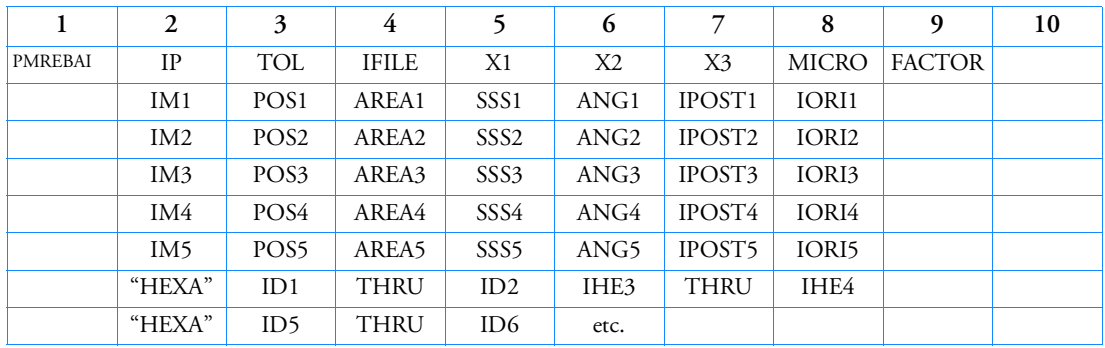

# Example (two rebar layers through matrix CHEXA elements 100-120):

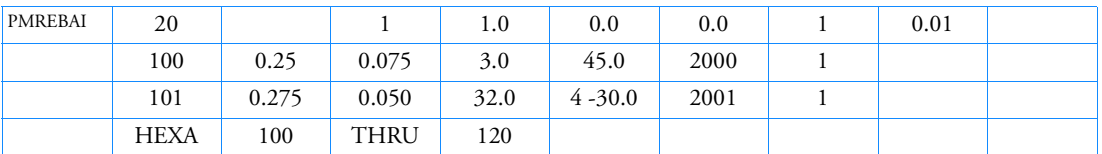

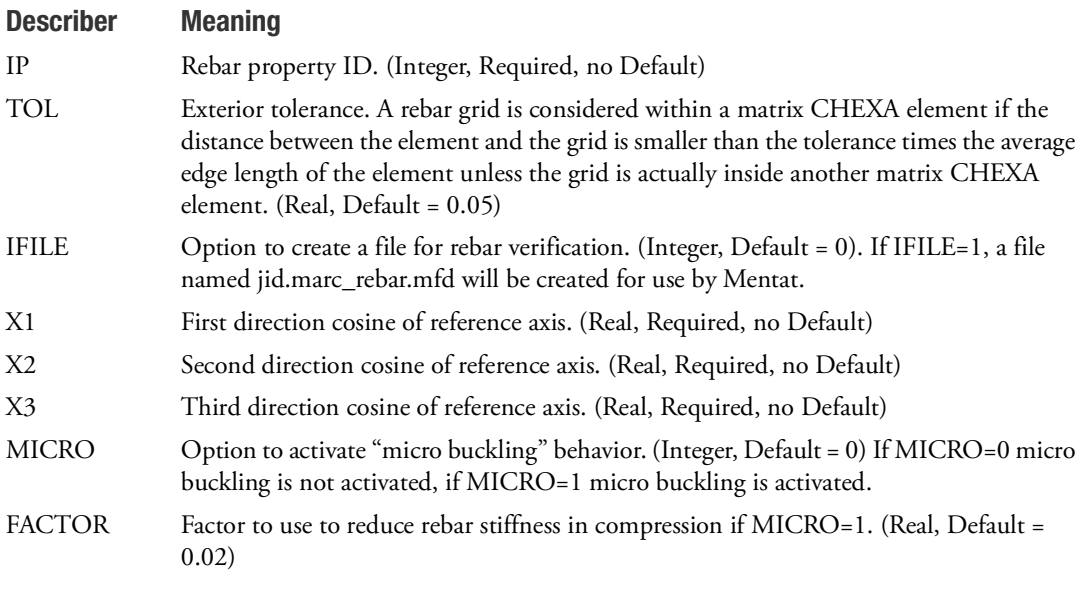

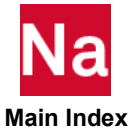

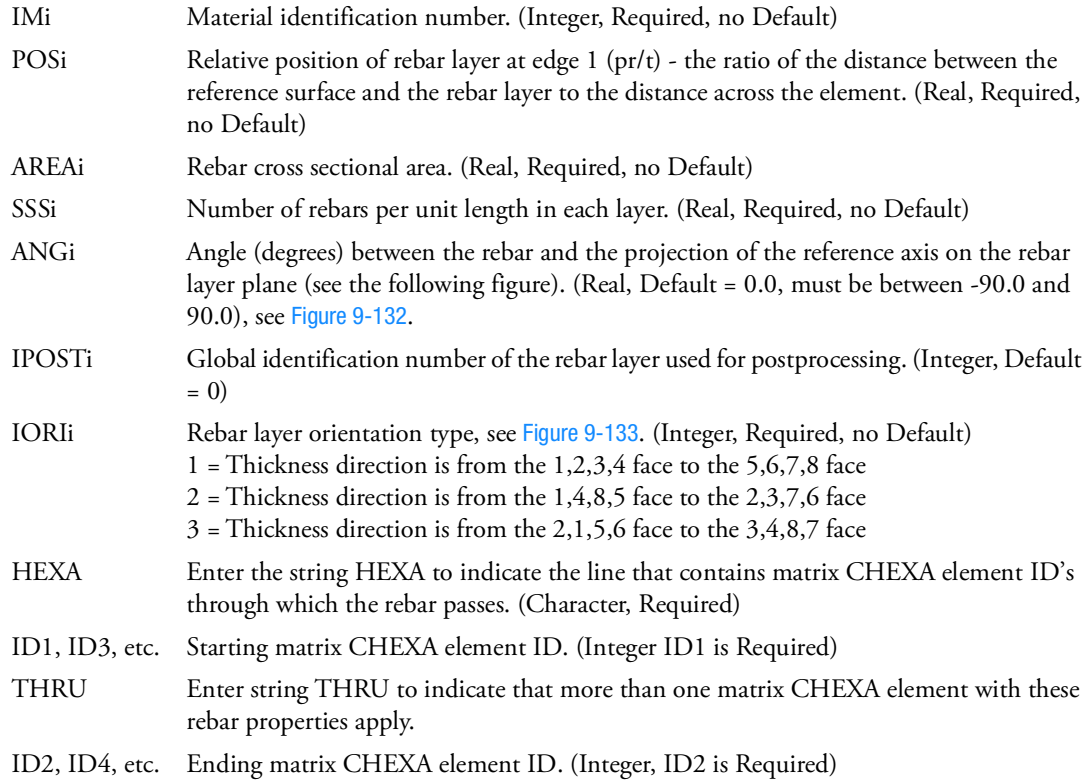

- 1. This entry is the property entry for CMREBAI elements and makes use of Marc's REBAR and INSERT capabilities for rebar membrane element types 147 and 148. Entries CMREBAR and PMREBAR makes use of Marc's REBAR only capability and use rebar elements 23 and 146.
- 2. If rebar layers i are not desired, the lines 2-5 may be omitted. The line for i=1 is required.
- 3. See the following two figures for a definition of ANG and IORI.
- 4. Any material valid for SOL 600 may be used to define IM.
- 5. For each rebar layer, the user is required to define cord material identification number, cross section are of the cords, density of the cords, and an angle (defining spatial orientation of the cords).  $\alpha$  is the angle between the cord and the projection of a predefined reference axis on the rebar layer plane as shown in the next figure.

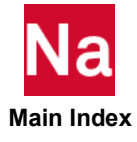

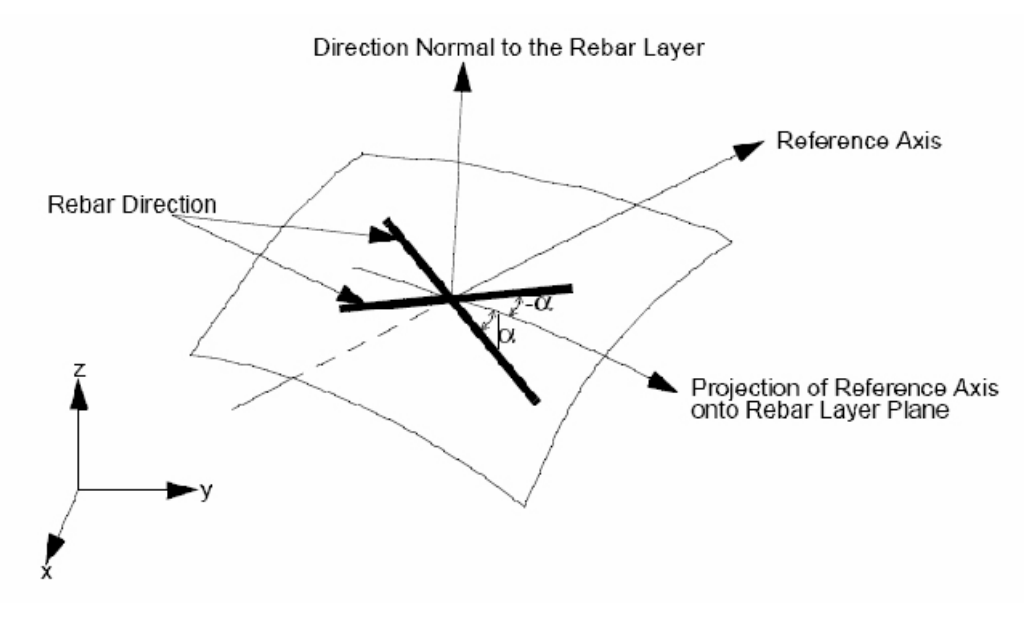

<span id="page-2894-0"></span>Figure 9-132 Description of rebar orientation on a single rebar layer

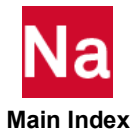

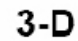

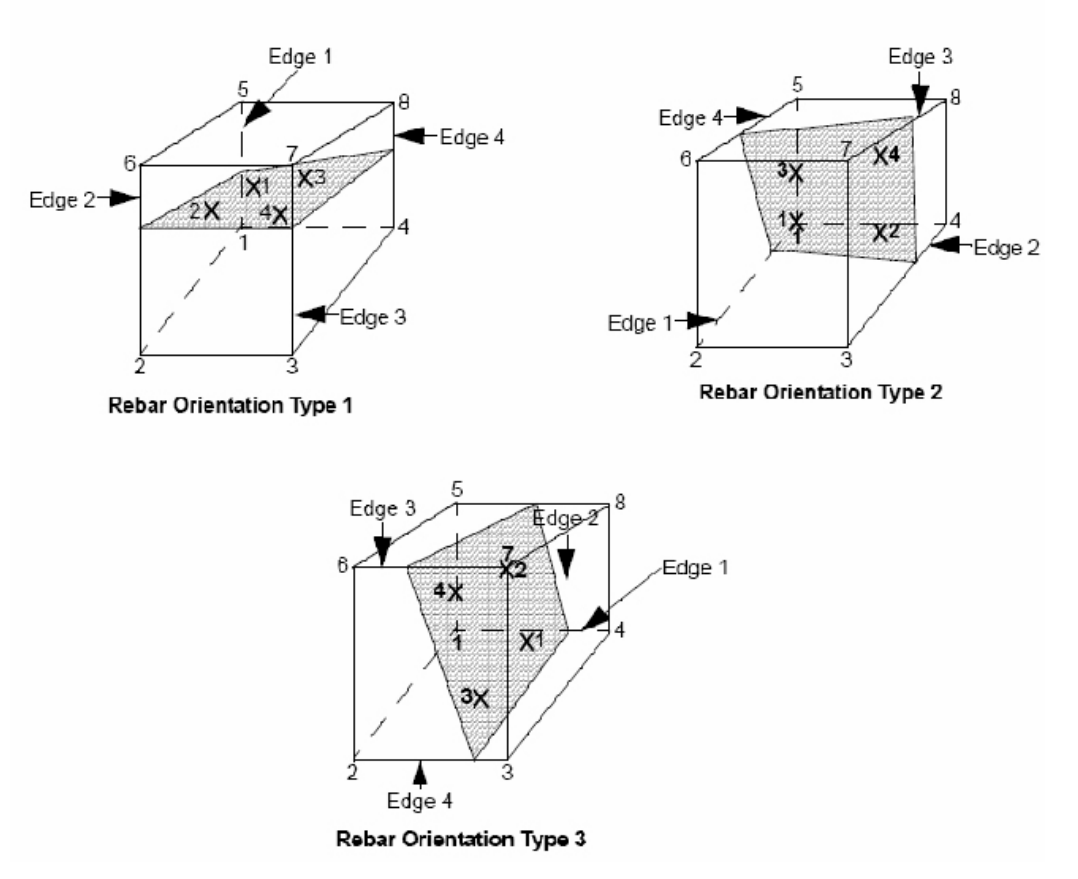

<span id="page-2895-0"></span>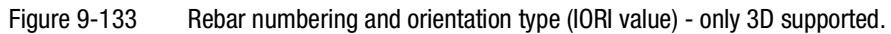

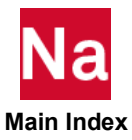

# **PMREBAR** Defines Rebar Property Information for CMREBAR Elements in SOL 600

In some cases, particularly for modeling of concrete or tires, it is beneficial to add rebar or cord material to a matrix. The resulting combined material is similar to a composite but it is sometimes easier to postprocess the stresses of the rebar and matrix separately to determine failure conditions. Enter lines 2 through 6 below to describe up to 5 "rebar layers". If only the structure only contains two rebar layers, only enter lines 1-3 as shown in the example. SOL 600 only.

# Format:

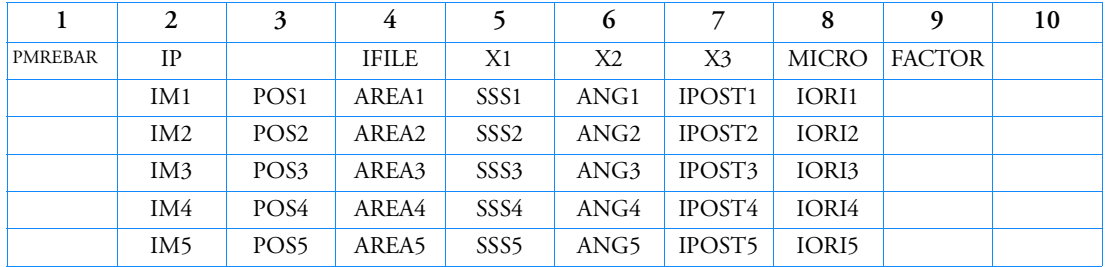

# Example (two rebar layers):

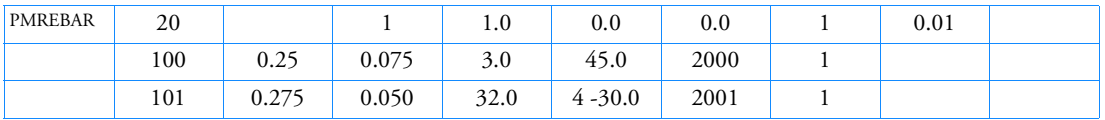

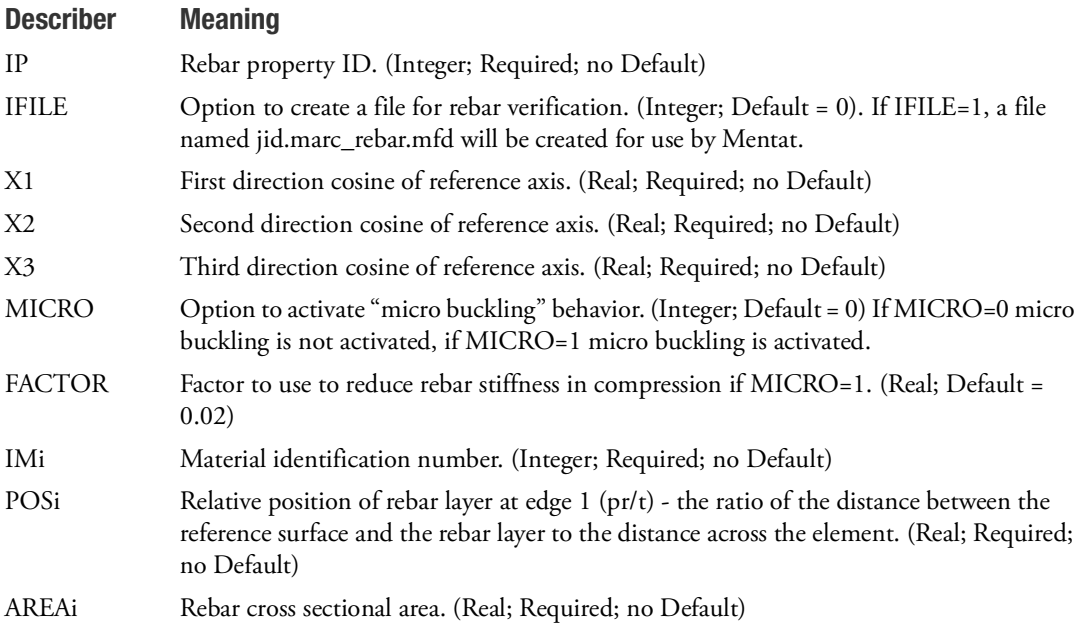

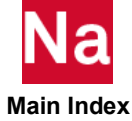

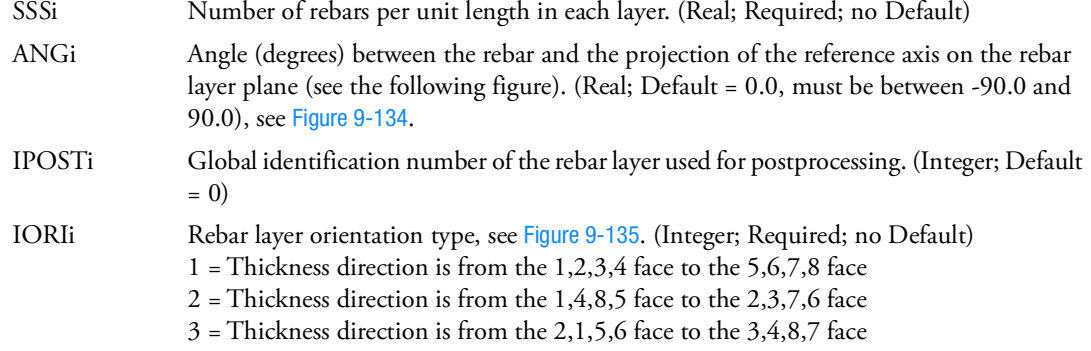

- 1. This entry is the property entry for CMREBAR elements and makes use of Marc's REBAR capability for element types 23 and 146. Entries CMREBAI and PMREBAI makes use of Marc's REBAR and INSERT capabilities and use membrane rebar elements 147 and 148.
- 2. See [Figure 9](#page-2897-0)-134 and [Figure 9](#page-2898-0)-135 for a definition of ANG and IORI.
- 3. Any material valid for SOL 600 may be used to define IM.
- 4. For each rebar layer, the user is required to define cord material identification number, cross section area of the cords, density of the cords, and an angle (defining spatial orientation of the cords).  $\alpha$  is the angle between the cord and the projection of a predefined reference axis on the rebar layer plane as shown in the [Figure 9](#page-2897-0)-134.

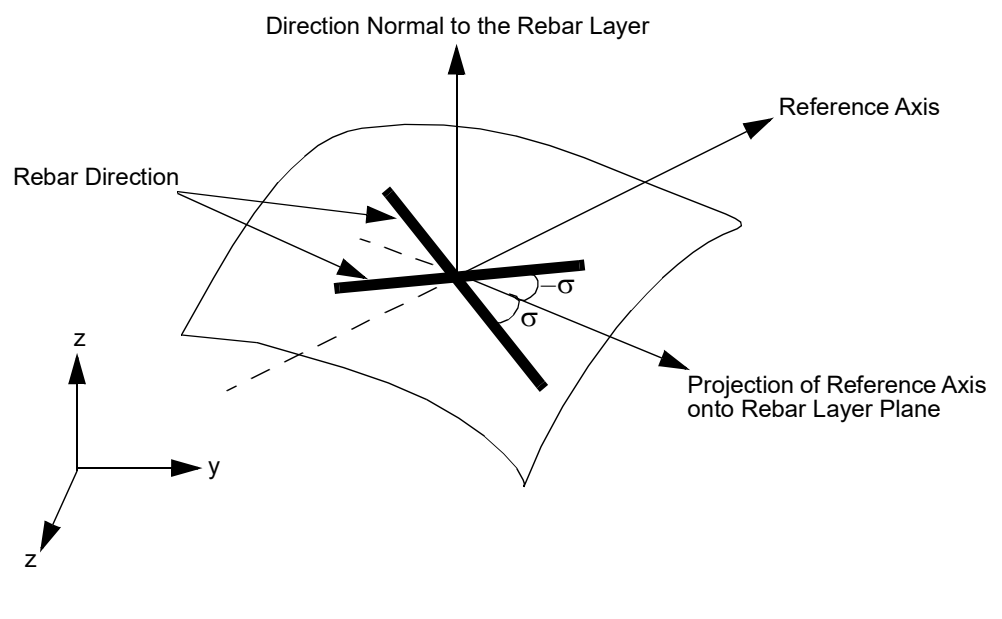

<span id="page-2897-0"></span>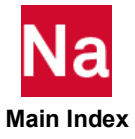

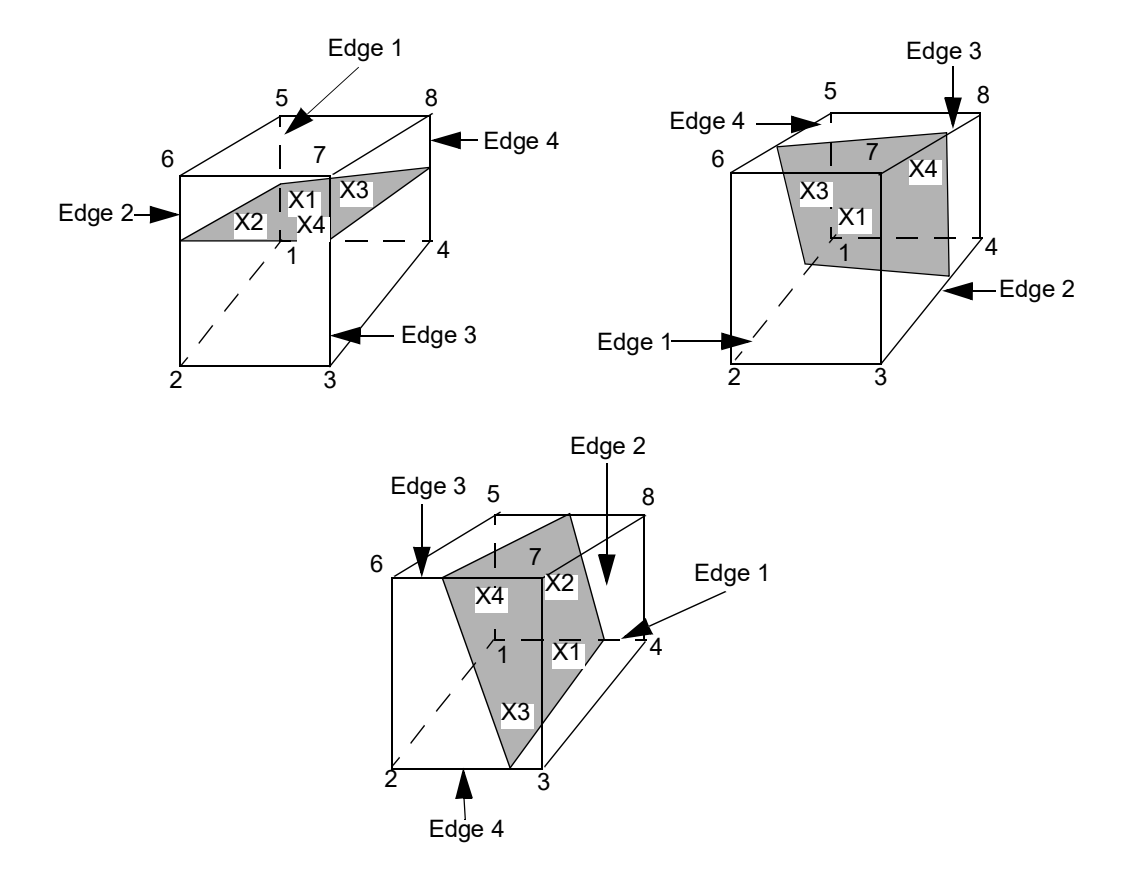

<span id="page-2898-0"></span>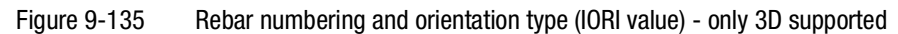

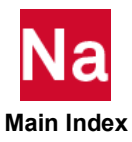

#### **POINT** Geometric Point Entry

Define edge point for SELOC entries or profile PBMSECT entries.

# Format:

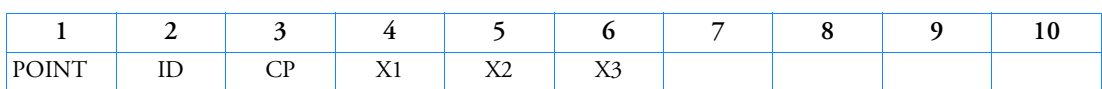

## Example:

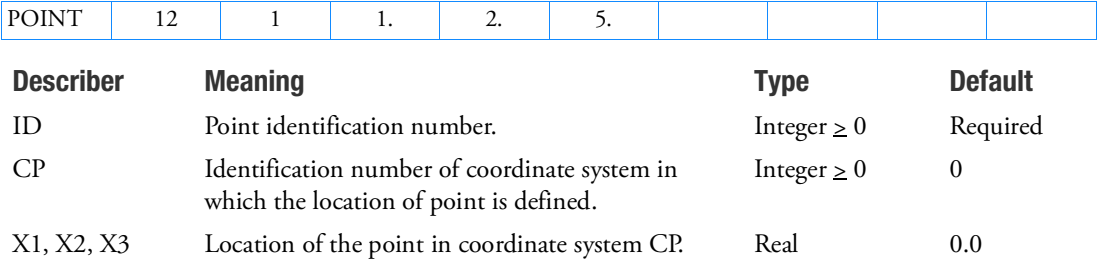

- 1. SELOC entries can refer to POINT entries in the residual or part superelements.
- 2. ID of POINTs must be unique with respect to ID of GRID entries.
- 3. POINT entries can be referenced on SET1/SET3 for defining arbitrary beam cross section, ABCS, via PBRSECT/PBMSECT. Note that CP and X3 must be left blank for POINT entries used for ABCS.

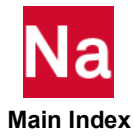

# **POINTAX** Conical Shell Point

Defines the location of a point on an axisymmetric shell ring at which loads may be applied via the FORCE or MOMENT entries and at which displacements may be requested. These points are not subject to constraints via MPCAX, SPCAX, or OMITAX entries.

### Format:

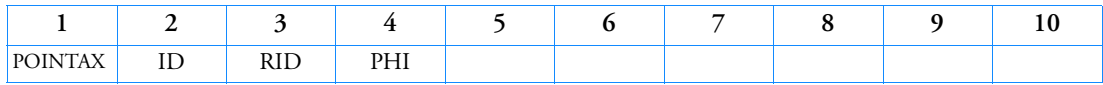

### Example:

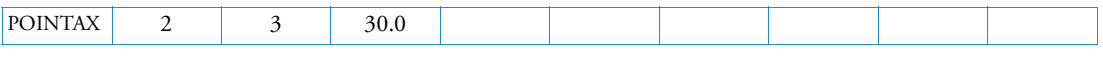

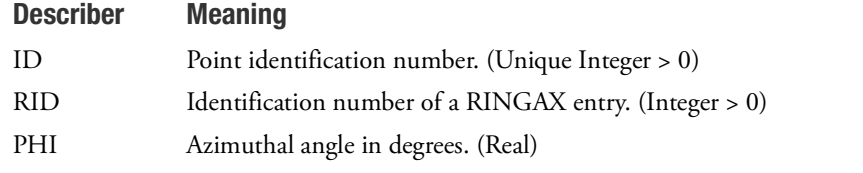

- 1. This entry is allowed only if an AXIC entry is also present.
- 2. POINTAX identification numbers must be unique with respect to all other POINTAX, RINGAX, and SECTAX identification numbers.
- 3. For a discussion of the conical shell problem, see Conical Shell Element (RINGAX) in the *MSC Nastran Reference Guide*.

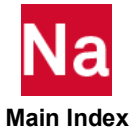

Defines an interaction between two coupling surfaces through a hole. Used in SOL 700 only.

#### Format:

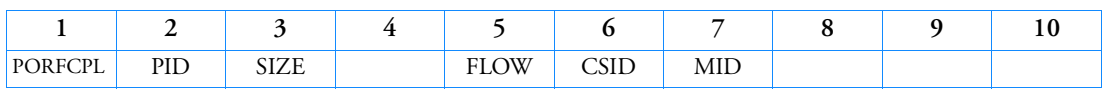

#### Example:

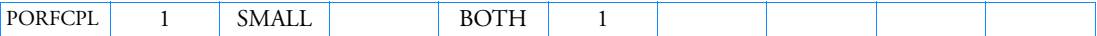

# Describer Meaning PID Unique PORFCPL identification number. (Integer > 0; Required) SIZE Defines the type of flow method that is used for mass leaving or entering the airbag volume. (Character; Default = SMALL) SMALL The size of the hole in the surface is the same or smaller than the size of the Euler mesh used. The velocity of the gasflow through the hole is based on the theory of one-dimensional gas flow through a small orifice, and depends on the pressure difference. This is the method that is used if the PORHOLE is used on a GBAG entry. LARGE The size of the hole in the surface is larger than the Euler mesh used. The velocity of the gasflow through the hole is based on the velocity method for an Eulerian air bag. If the PORHOLE is used on a GBAG entry, it will default back to method used for SIZE=SMALL. FLOW Defines the allowed directions of the flow. (Character; Default = BOTH) BOTH In- and outflow are allowed. IN Only inflow allowed into the COUPLE that references this entry. OUT Only outflow allowed into the COUPLE that references this entry. CSID The ID of the COUPLE entry. This COUPLE is the one that is connected to the coupling surface that references this entry. (Integer > 0; Required) MID MATDEUL ID number of the transported gas. Only used when connecting to a GBAG and Euler solver uses the multi-material and SIZE=LARGE. See Remark [2.](#page-2902-0) (Integer > 0)

## Remarks:

1. The PORFCPL entry can only be referenced from LEAKAGE entry.

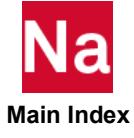

<span id="page-2902-0"></span>2. For SIZE=LARGE: once gas from a GBAG flows into an Eulerian domain it is treated as Eulerian material. For the single material Euler solver only one Eulerian material is present and the material number MID can be left blank. Since GBAG material is an ideal gas it is required that Eulerian material also uses an EOSGAM (ideal gas) equation of sate. When using the multi-material solver the Material number MID has to point to one of the Eulerian materials and the equation of state of that material has to be of type EOSGAM.

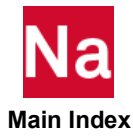

```
PORFGBG Flow Between Two Air Bags Through a Hole
```
Defines a hole in a couple and/or GBAG (sub)surface, connected to another GBAG. Used in SOL 700 only.

Format:

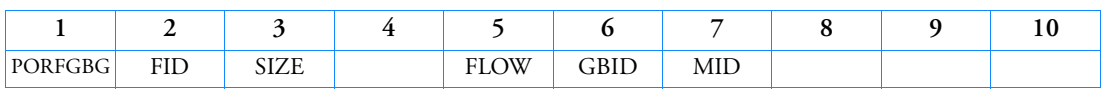

Example:

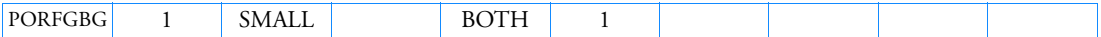

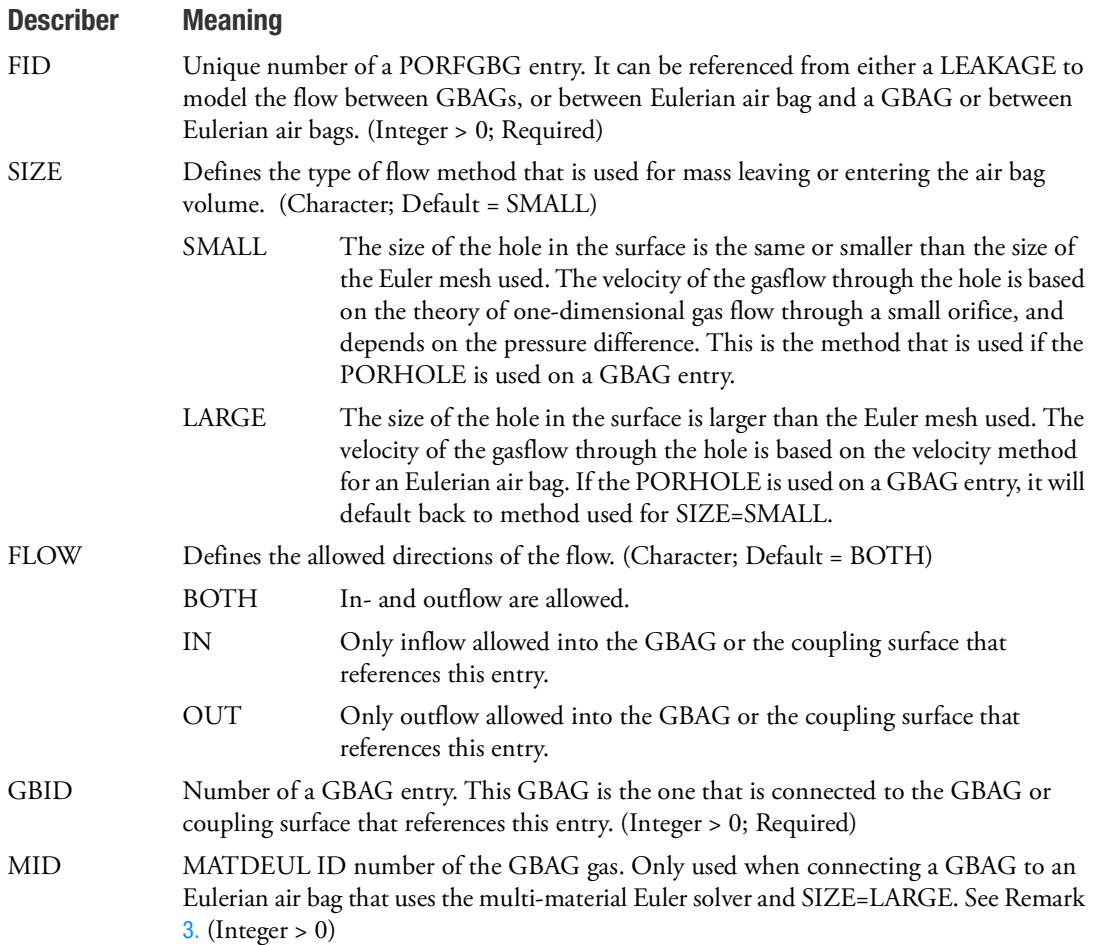

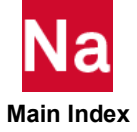

- 1. The PORFGBG entry can be referenced from a LEAKAGE entry.
- 2. When used with Euler and SIZE=SMALL, this entry can only be used with the single material hydrodynamic Euler solver, using an EOSGAM (ideal gas) equation of state.
- <span id="page-2904-0"></span>3. For SIZE=LARGE: once gas from a GBAG enters an Eulerian domain it is treated as Eulerian material. For the single material Euler solver only one Eulerian material is present and the material number MID can be left blank. Since GBAG material is an ideal gas it is required that Eulerian material also uses an EOSGAM (ideal gas) equation of sate. When using the Multi-material solver the Material number MID has to point to one of the Eulerian materials and the equation of state of that material has to be of type EOSGAM.

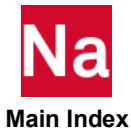

#### PORFLOW Porous Flow Boundary

Defines the material properties for the in- or outflow of an Eulerian mesh through a porous area of the couple surface. Used in SOL 700 only.

### Format:

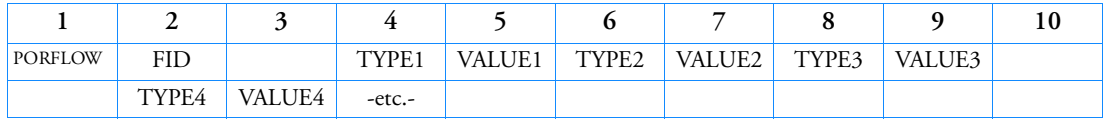

# Example:

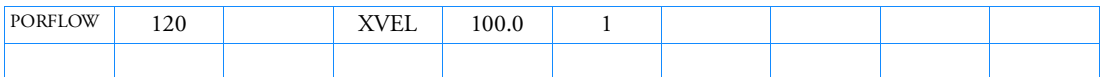

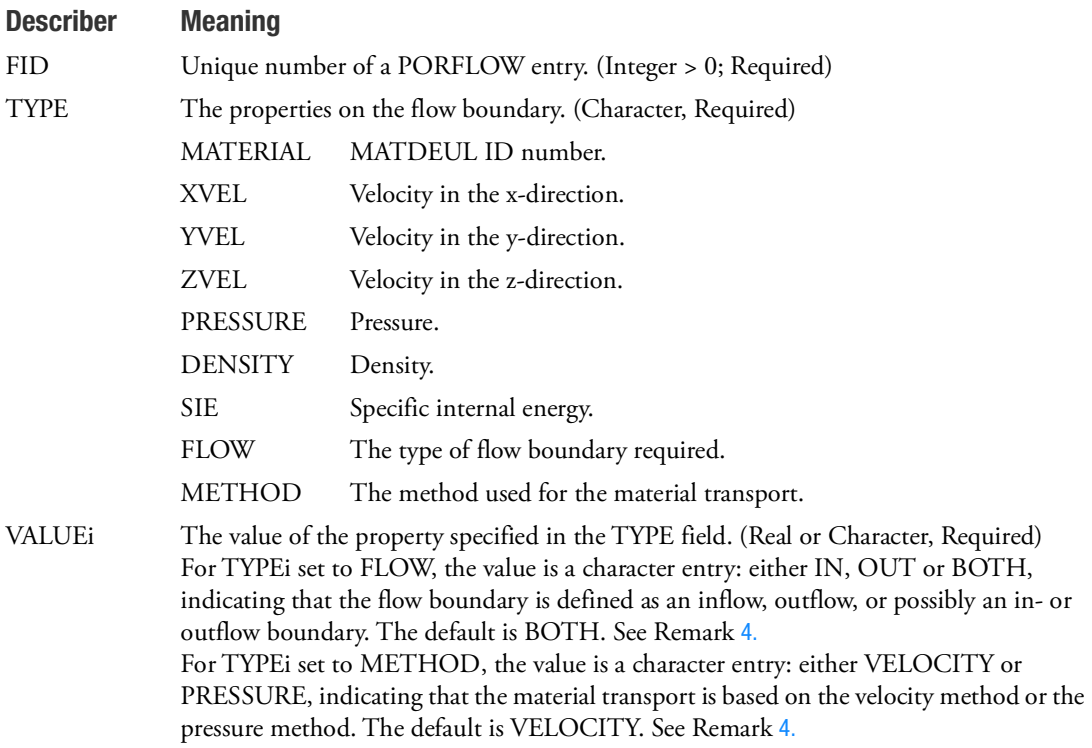

- 1. Reference FID by a LEAKAGE entry.
- 2. Any material properties not specifically defined have the same value as the element that the (SUB)SURFACE segment is intersecting.

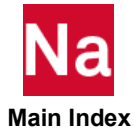

- 3. The SURFACE can be only a general coupling surface (see the COUPLE entry).
- <span id="page-2906-0"></span>4. The different methods used to calculate the material transport through a porous (sub)surface are described in General Coupling.
- 5. METHOD=VELOCITY is valid for all equation of state models. METHOD=PRESSURE is valid for EOSGAM (ideal gas) in combination with the single material hydrodynamic Euler solver.
- 6. Alternative methods are available to define holes and permeable sections in an air bag. See the entries: LEAKAGE, PORHOLE, PERMEAB, PORFGBG and PERMGBG.
- 7. In the case of material flow into a multi-material Euler mesh, the material number, the density and specific energy have to be set. On the other hand when material flows out of a multi-material Euler mesh it is assumed that each of the materials present in the outflow Euler element contributes to the out flow of mass. The materials are transported in proportion to their relative volume fractions
- 8. Prescribing both pressure and velocity may lead to the instabilities.

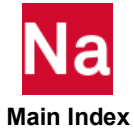

# **PORFLWT** Time Dependent Porous Flow Boundary

Defines a time dependent flow trough a porous area of the couple surface. Used in SOL 700 only.

# Format:

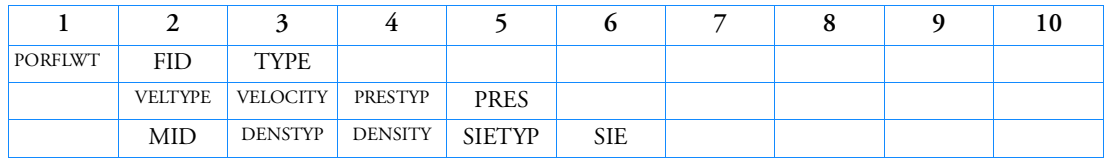

# Example:

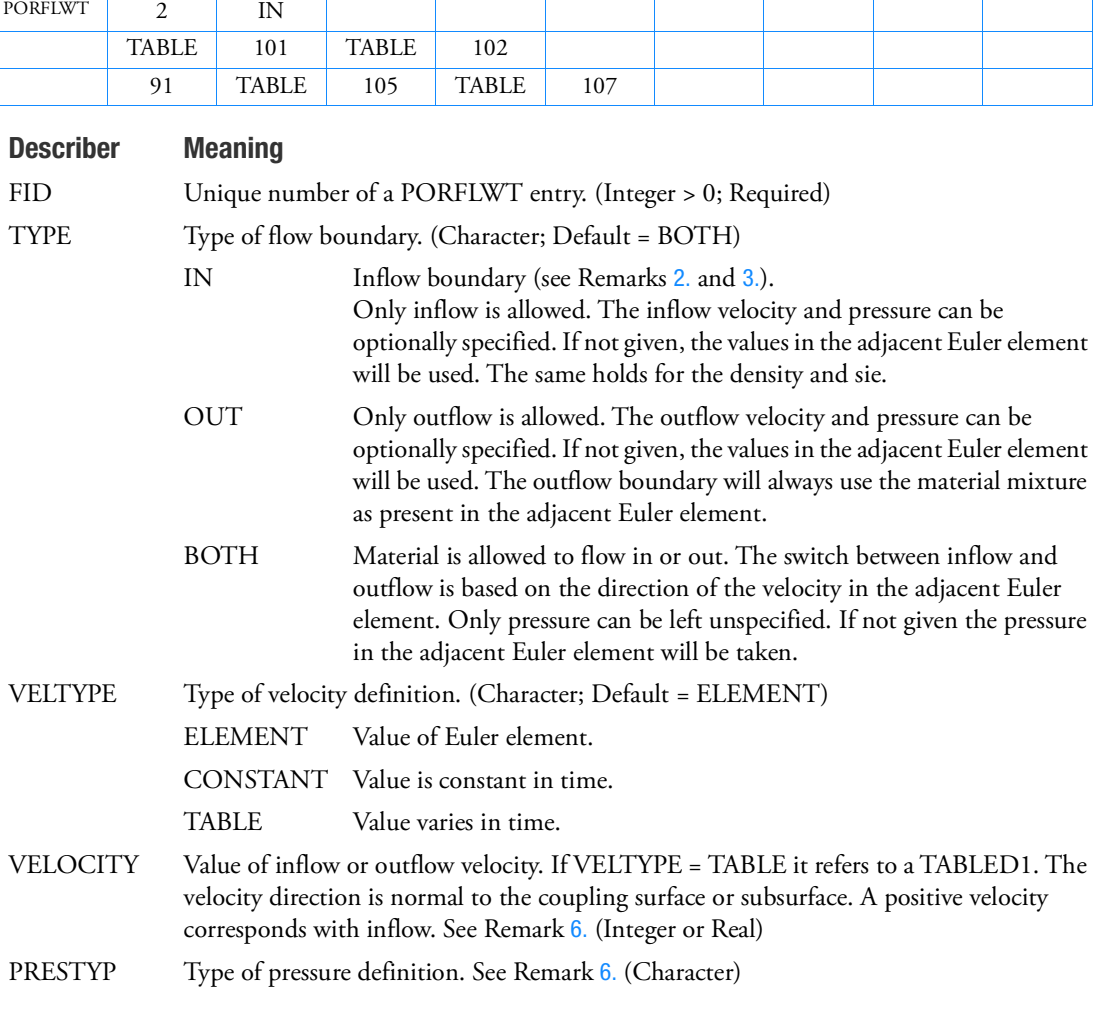

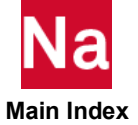

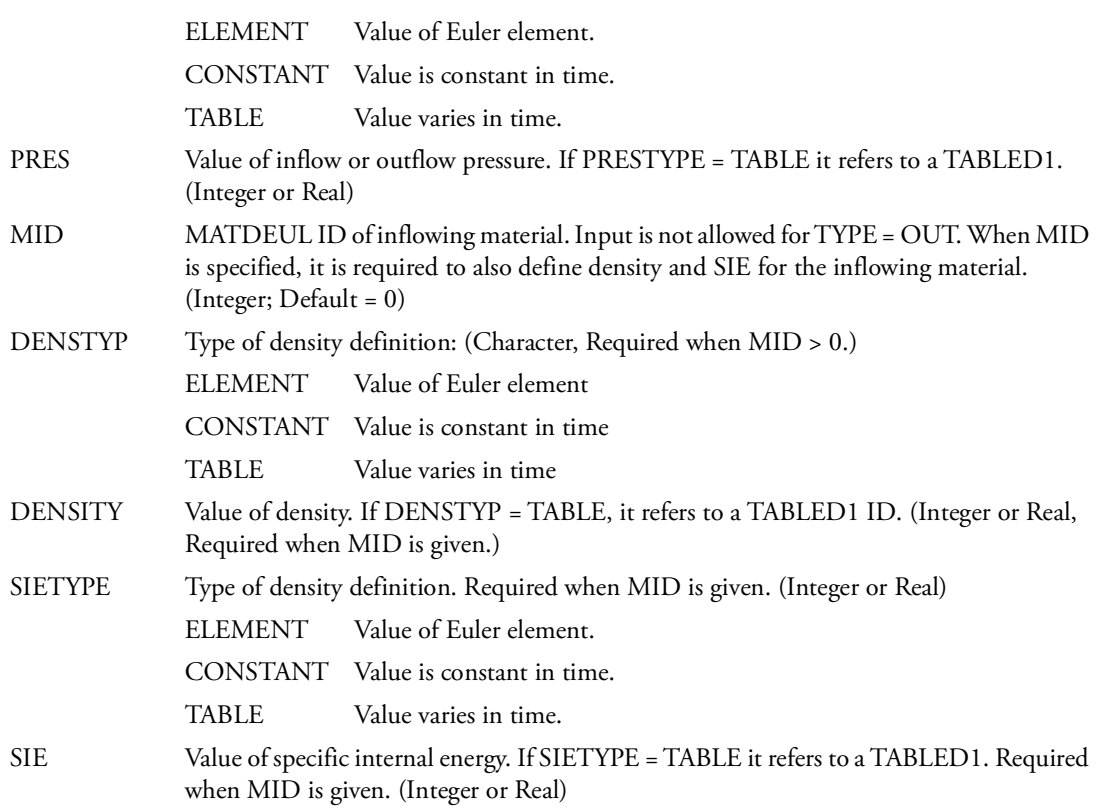

- 1. Reference FID by a LEAKAGE entry.
- <span id="page-2908-0"></span>2. Any material properties not specifically defined have the same value as the element that the segment of the coupling surface is intersecting.
- <span id="page-2908-1"></span>3. The surface can be only a general coupling surface (see the COUPLE entry).
- 4. Alternative methods are available to define holes and permeable sections in an air bag. See the entries: LEAKAGE, PORHOLE, PERMEAB, PORFGBG and PERMGBG.
- 5. In the case of material flow into a multi-material Euler mesh, the material number, the density and specific energy have to be set. On the other hand when material flows out of a multi-material Euler mesh it is assumed that each of the materials present in the outflow Euler element contributes to the out flow of mass. The materials are transported in proportion to their relative volume fractions

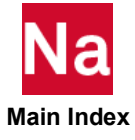

<span id="page-2909-0"></span>6. The boundary condition initiates/determines a wave in compressible material like gas and water. This can be either an outgoing or an ingoing wave. For stability it is important that the waves created are compatible with the flow type near the boundary. Relevant flow types are subsonic inflow, subsonic outflow, supersonic inflow and supersonic outflow. For example for subsonic inflow prescribing both pressure and velocity would initiate outgoing waves. Outgoing waves for an inflow boundary condition is known to be instable. However, for supersonic inflow one can specify both pressure and velocity since there are no outgoing waves at a supersonic inflow boundary.

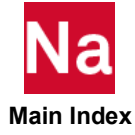

# **PORHOLE Holes in Air Bag Surface**

Defines a hole in a COUPLE and/or GBAG surface. Used in SOL 700 only.

# Format:

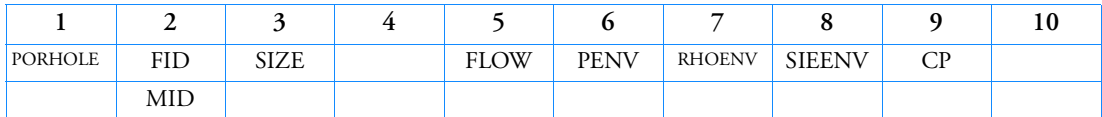

# Example:

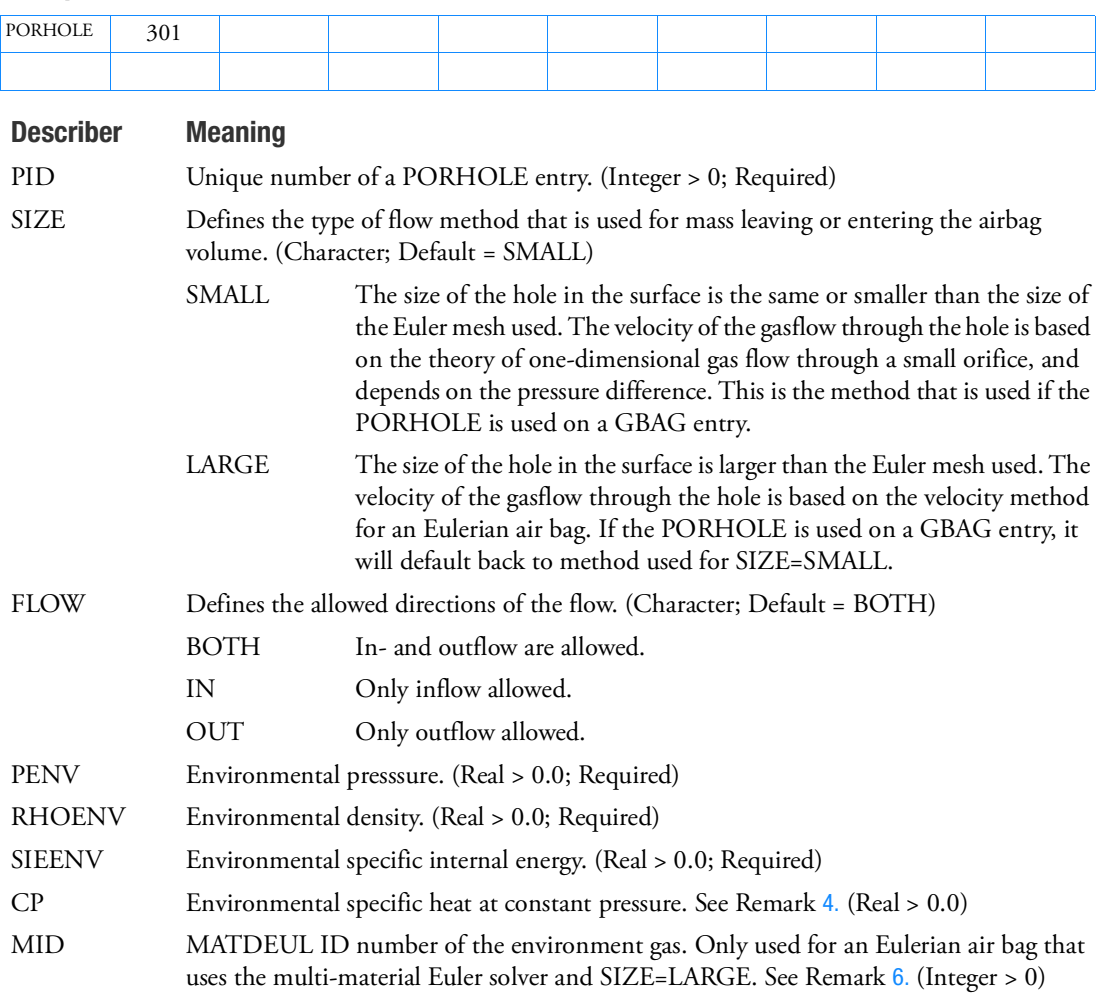

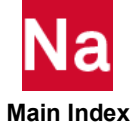

### Remarks:

- 1. The PORHOLE entry can be referenced from a LEAKAGE entry.
- 2. When used with Euler, this entry can only be used with the single material hydrodynamic Euler solver, using an EOSGAM (ideal gas) equation of state.
- 3. The values for the environment  $p_{env}$  (PENV),  $\rho_{env}$  (RHOENV),  $e_{env}$  (SIEENV) must be defined consistent with an ideal-gas equation of state:

 $p_{env} = (\gamma_{env} - 1)\rho_{env}e_{env}$ 

The  $\gamma_{env}$  is calculated and is only used when inflow occurs. Inflow occurs when  $p_{env} > p_{inside}$ .

- <span id="page-2911-1"></span>4. CP is only required if updating of Euler or gasbag gas constants is done, for example if hybrid inflators are defined.
- 5. For in and out flow of an uniform pressure air bag (GBAG), the material transport is based on the theory of one-dimensional gas flow through a small orifice, and depends on the pressure difference. This is equivalent to the PORHOLE entry.
- <span id="page-2911-0"></span>6. When used in combination with the single material hydrodynamic Euler solver, an EOSGAM (ideal gas) equation of state is required. In that case, the material number, MID, can be left blank. When using the multi-material solver, the material number, MID, has to point to one of the Eulerian materials and the equation of state of that material has to be of type EOSGAM.

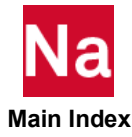

#### **PORHYDS** Porous Flow Bondary with a Hydrostatic Pressure Profile

Prescribes a hydrostatic pressure profile on a porous BSURF. Used in SOL 700 only.

#### Format:

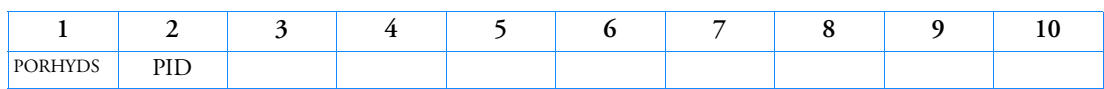

### Example:

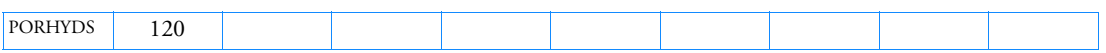

### Describer Meaning

PID Unique number of a PORHYDS entry. (Integer > 0; Required)

- 1. Reference PID by a LEAKAGE entry.
- 2. The surface can be only a general coupling surface (see the COUPLE entry).
- 3. It is required that the coupling surface refers to a HYDSTAT entry. This HYDSTAT entry will be used to prescribe a hydrostatic pressure profile on the subsurface. For example, the water level and atmospheric pressure are taken from the HYDSTYAT entry. This defines the pressure and the inflow density.
- 4. In contributions of the surface to the Euler elements the pressure gradient across the surface is taken into account. Therefore splitting up of the surface and creating new PORHYDS entries does not increase the accuracy of prescribed pressures. If the water level and atmospheric pressure are the same in the whole region outside the coupling surface using one PORHYDS entry is sufficient.
- 5. The atmospheric pressure is prescribed on those parts of the surface that are above the water level.

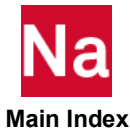

**PORUDS** User-defined Porosity Model Specified by a User Defined Service.

Defines a porosity model of a COUPLE surface through a user-written subroutine. Use in SOL700 only.

### Format:

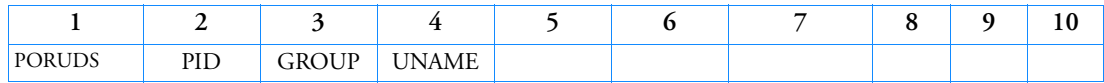

### Example:

*In FMS Section of the MSC Nastran input stream:*

CONNECT SERVICE mypor 'SCA.MDSolver.Obj.Uds.Dytran.Flow'

*In Bulk Data:*

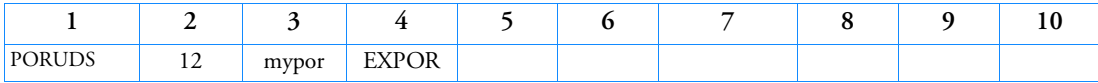

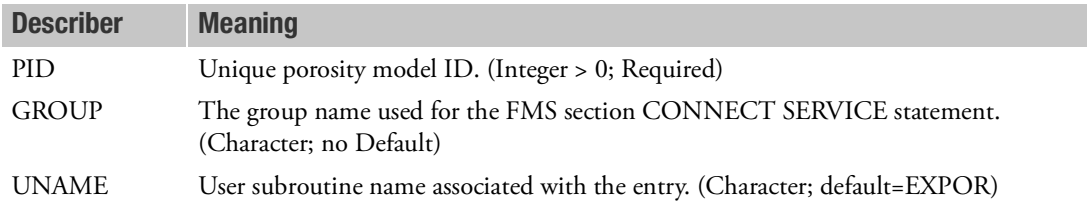

- 1. Only can be used for SOL 700.
- 2. The porosity ID (PID) must be referenced by a LEAKAGE entry.
- 3. UNAME can be:

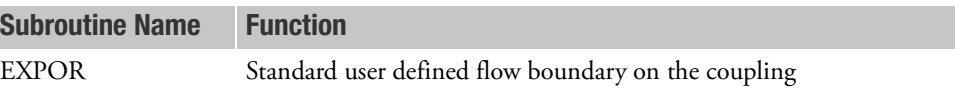

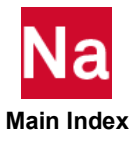

#### **PRAC2D** CRAC2D Element Property

Defines the properties and stress evaluation techniques to be used with the CRAC2D structural element.

#### Format:

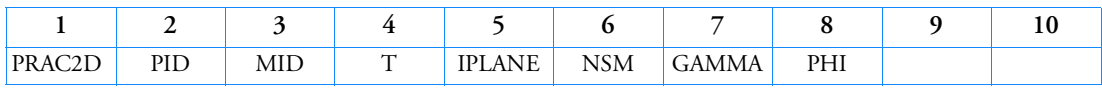

Example:

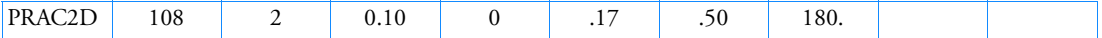

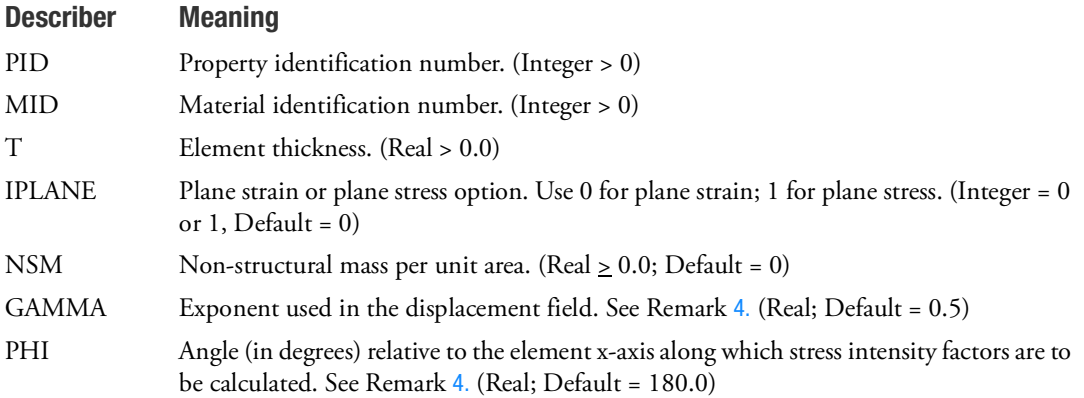

- 1. PRAC2D is a primary property entry. Primary property entries are grouping entities for many applications in Nastran. Therefore it is highly recommended that the PRAC2D property entries have unique identification numbers with respect to all other property entries else unexpected grouping results may occur. There must be uniqueness between PRAC2D entries.
- 2. PRAC2D entry may refer to MAT1, MAT2, or MAT8 material property entries.
- 3. For plane strain analysis, only MAT1 type data should be used.
- <span id="page-2914-0"></span>4. Nondefault values for GAMMA and PHI have not been tested. Therefore, the default value should be used.

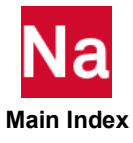

#### PRAC3D CRAC3D Element Property

Defines the properties of the CRAC3D structural element.

### Format:

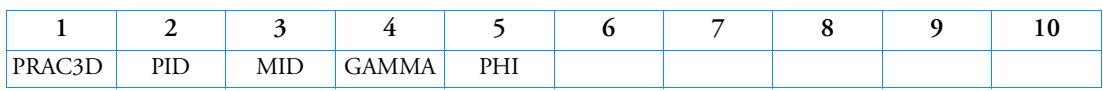

### Example:

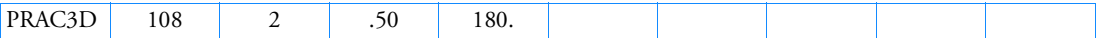

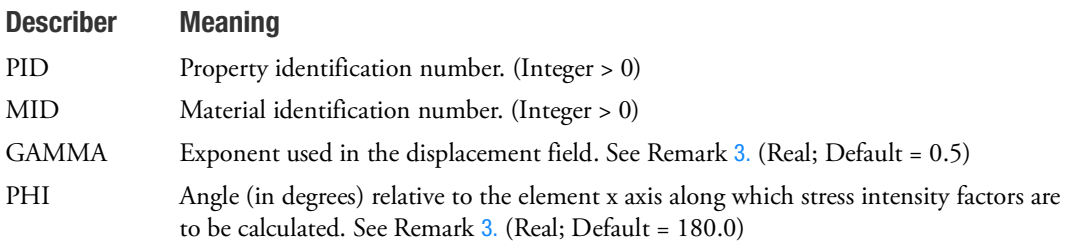

- 1. PRAC3D is a primary property entry. Primary property entries are grouping entities for many applications in MSC Nastran. Therefore it is highly recommended that the PRAC3D property entries have unique identification numbers with respect to all other property entries else unexpected grouping results may occur. There must be uniqueness between PRAC3D entries.
- 2. Either isotropic (MAT1) or anisotropic (MAT9) material entries may be referenced.
- <span id="page-2915-0"></span>3. Nondefault values for GAMMA and PHI have not been tested. Therefore, the default value should be used.

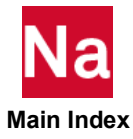
### **PRESAX** Conical Shell Pressure Load

Defines the static pressure loading on a conical shell element.

## Format:

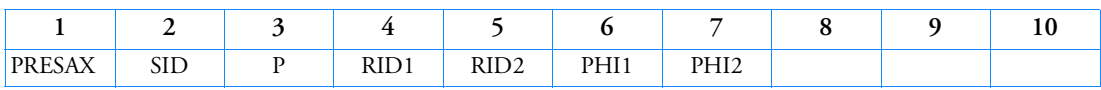

Example:

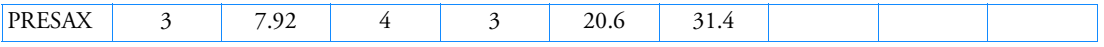

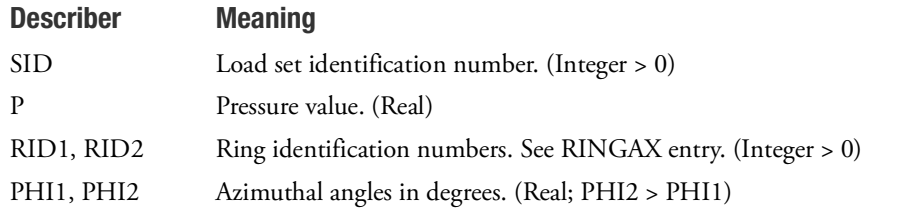

#### Remarks:

- 1. PRESAX is allowed only if an AXIC entry is also present.
- 2. Load sets must be selected with the Case Control command LOAD = SID.
- 3. For a discussion of the conical shell problem, see Conical Shell Element (RINGAX) in the *MSC Nastran Reference Guide*.
- 4. For axisymmetric loading over 360 degrees, use PHI1 = 0.0 and PHI2 = 360.0.

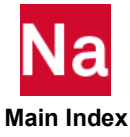

#### **PRESPT** Fluid Pressure Point

Defines the location of pressure points in the fluid for recovery of pressure data.

### Format:

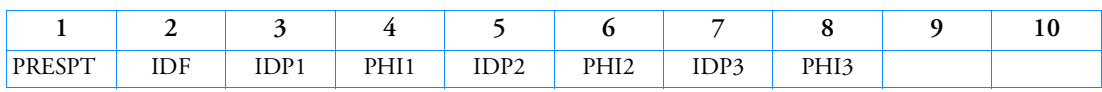

### Example:

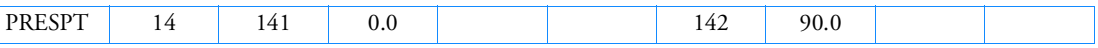

### Describer Meaning

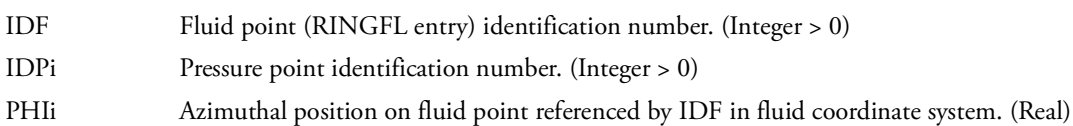

## Remarks:

- 1. PRESPT is allowed only if an AXIF entry is also present.
- 2. All pressure point identification numbers must be unique with respect to other scalar, structural, and fluid points.
- 3. The pressure points are used primarily for the identification of output data. They may also be used as points at which to measure pressure for input to control devices.
- 4. One, two, or three pressure points may be defined per entry.
- 5. Output requests for velocity and acceleration of these degrees-of-freedom will result in derivatives of pressure with respect to time.

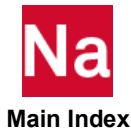

## **PRIMx** Thermal Geometric Primitives for RC Radiation

Specifies the properties of geometric primitives to be used in radiation calculations in place of elements.

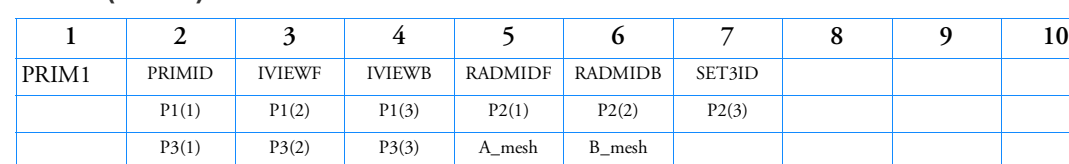

## Format (GEOM2):

## Example:

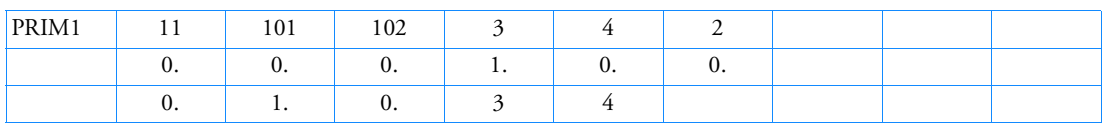

# Format:

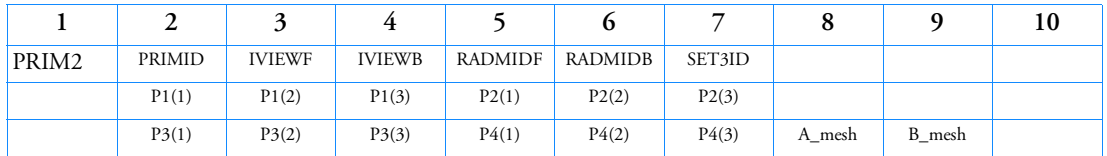

# Example:

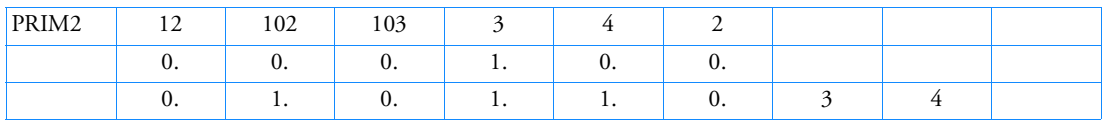

# Format:

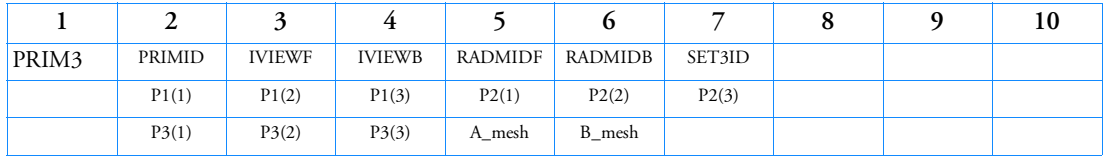

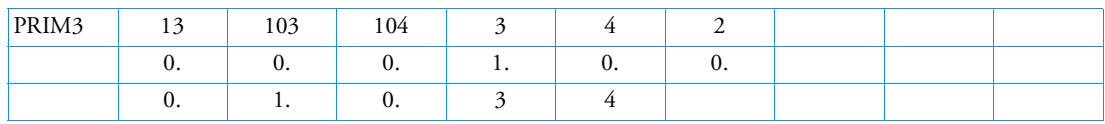

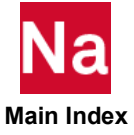

## Format:

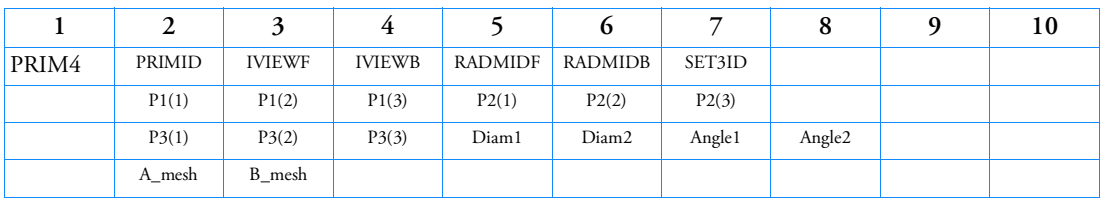

# Example:

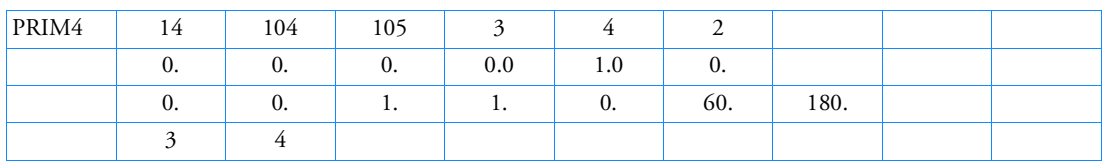

# Format:

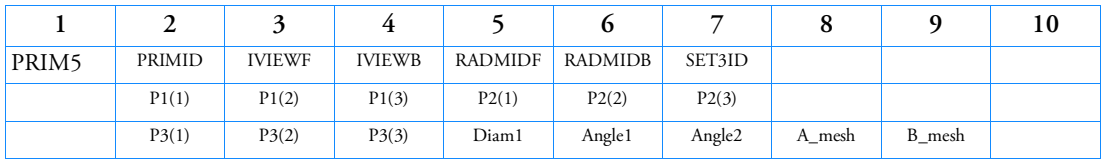

# Example:

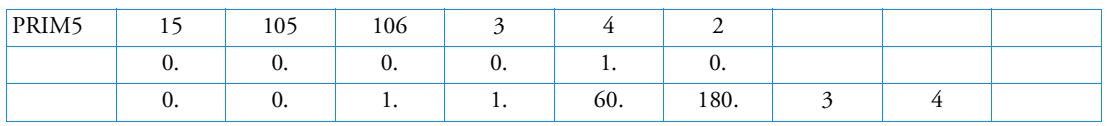

# Format:

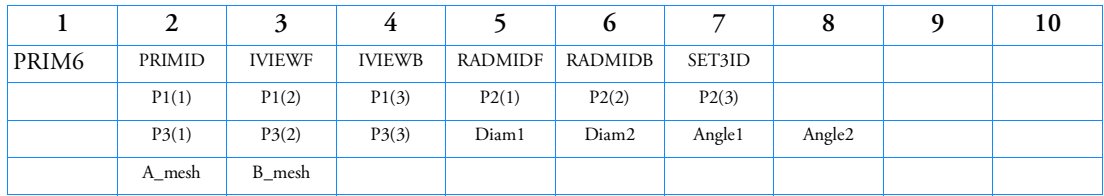

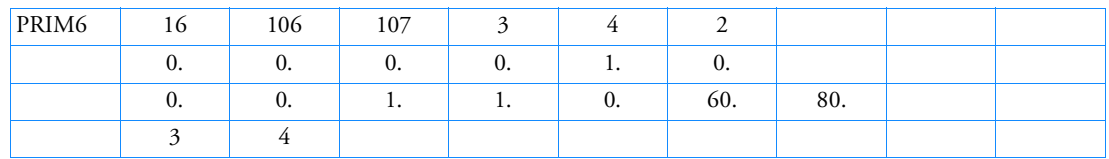

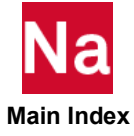

# Format:

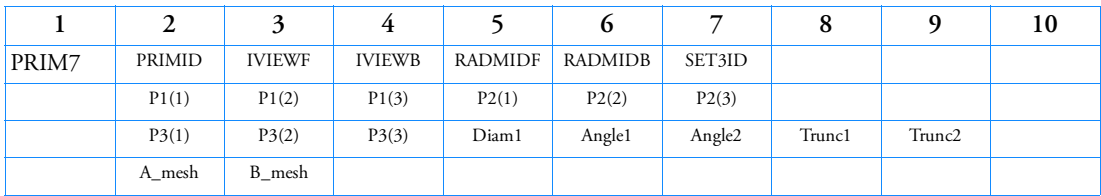

# Example:

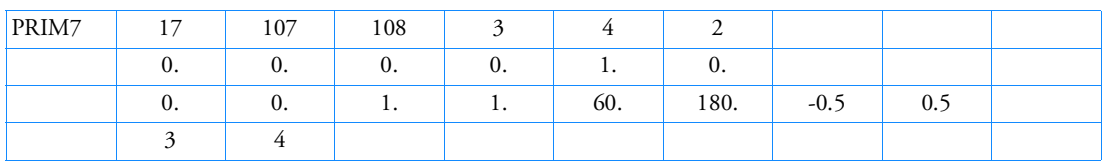

# Format:

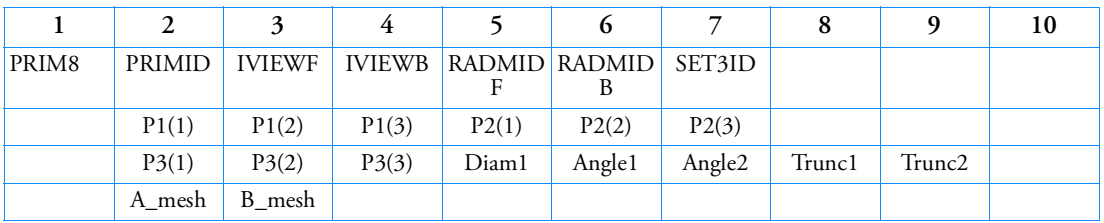

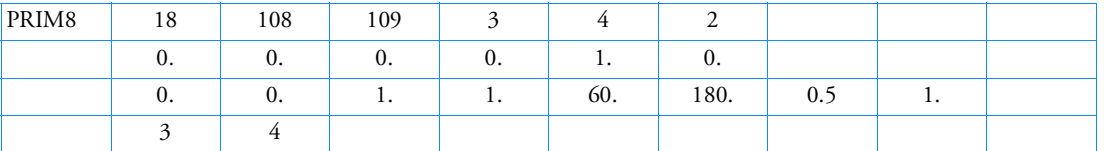

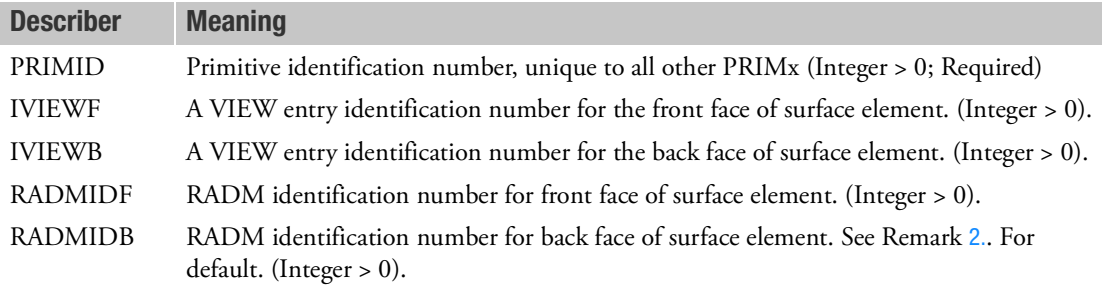

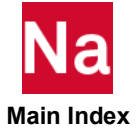

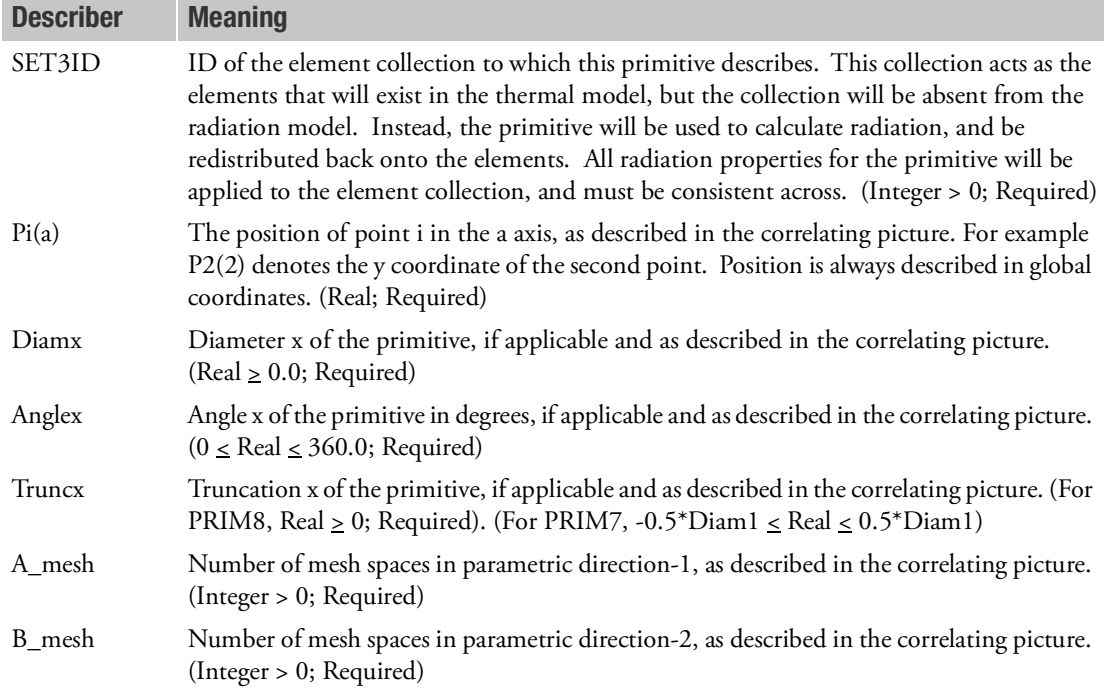

## Remarks:

- 1. This entry is for RC Network solver only.
- <span id="page-2921-0"></span>2. Set 3 should include all the elements which belong to this primitive. It will cause wrong results if only partial of the elements are included.
- 3. About the primitives

Prim1: Rectangle

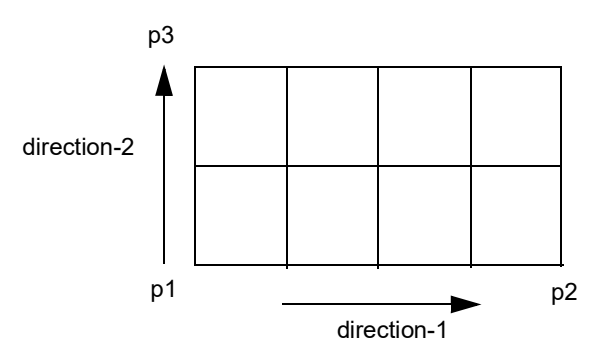

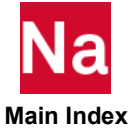

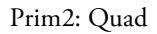

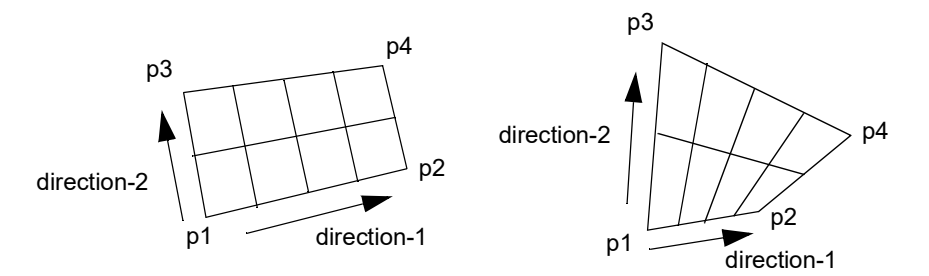

Prim3: Triangle

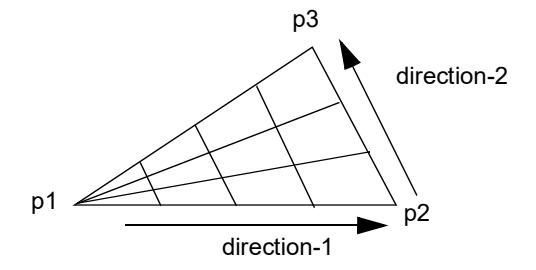

Prim4: Disc

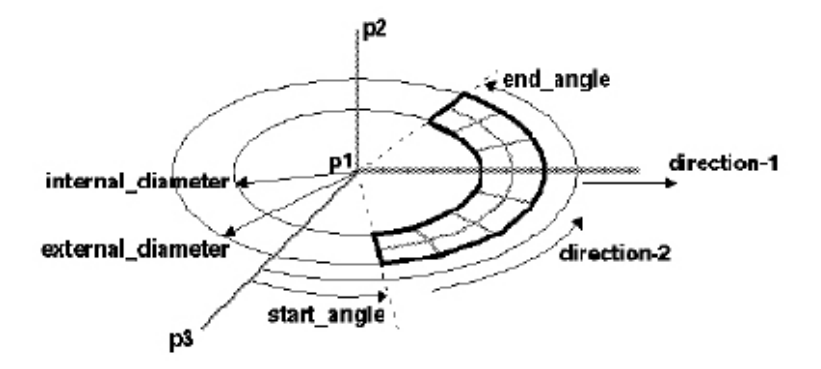

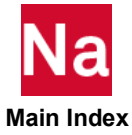

# Prim5: Cylinder

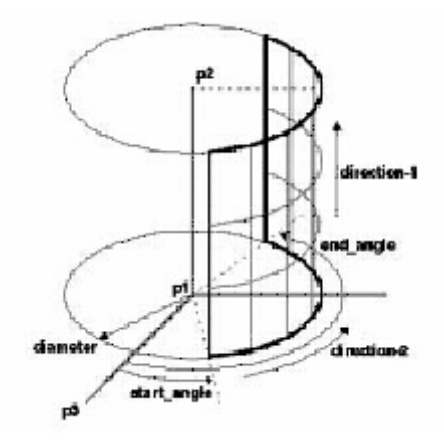

Prim6: Cone

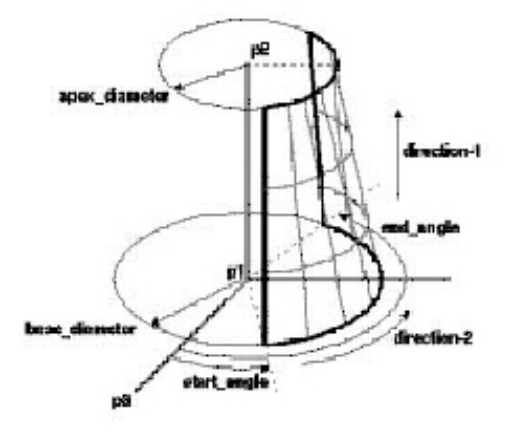

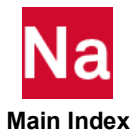

# Prim7: Sphere

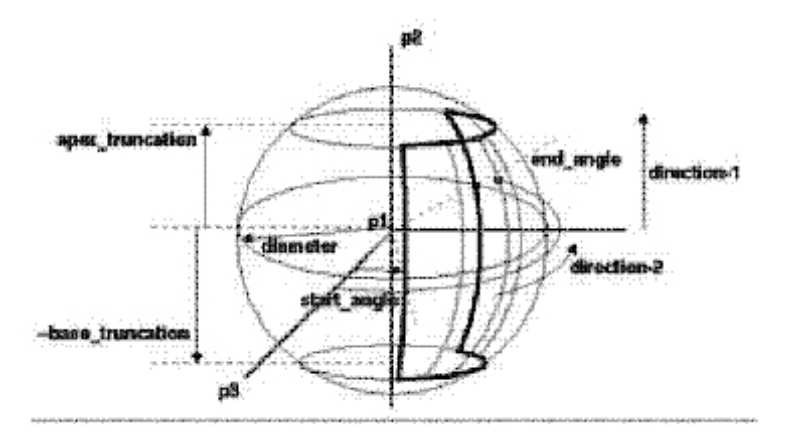

Prim8: Parabolic

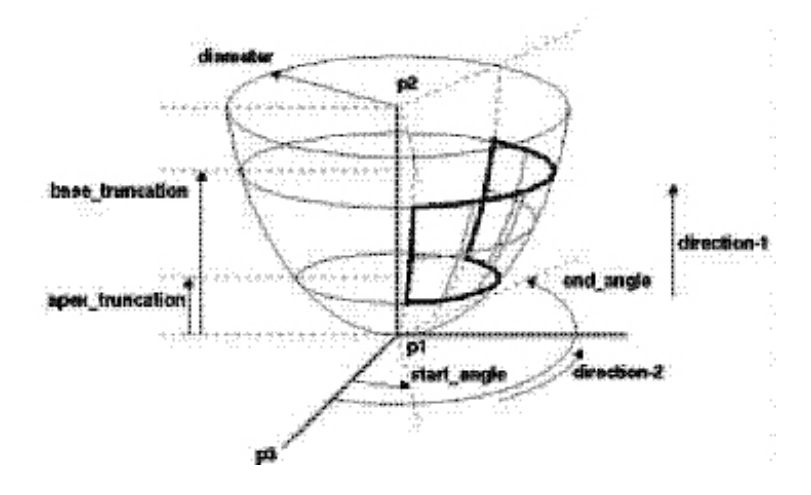

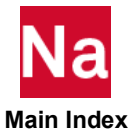

## **PRJCON** Thermal RC Element Contact

Specifies a thermal connection between two regions of elements. The connection is automatically determined geometrically as a projection of the secondary region on to the primary, and the strength of the connection is calculated based on the properties given.

## Format: (HEAT1)

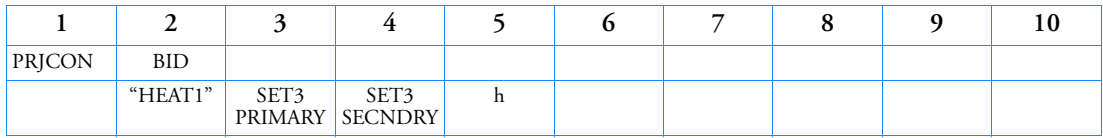

## Example:

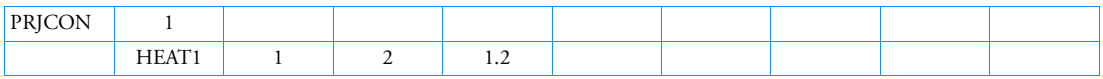

## Format: (HEAT2)

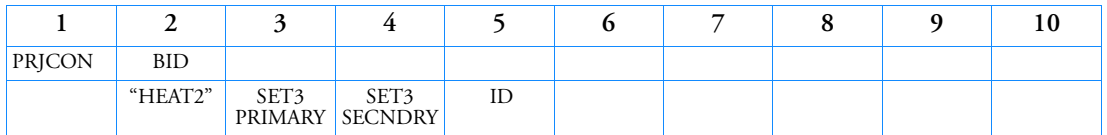

## Example:

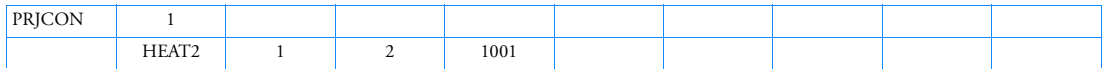

# Format: (HEAT3)

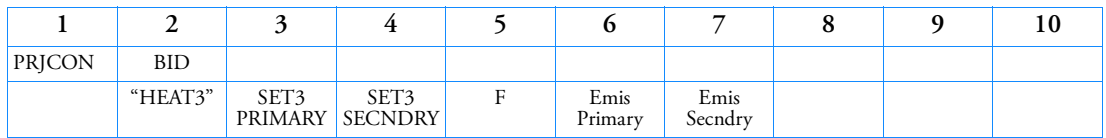

## Example:

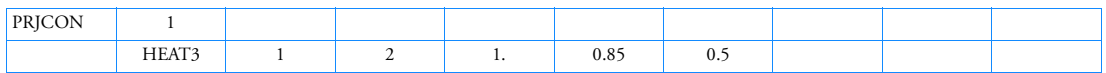

# Format: (HEAT4)

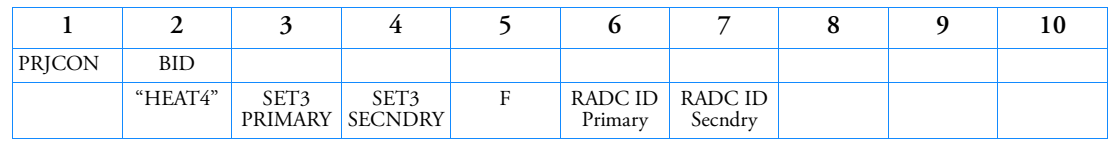

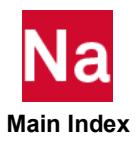

## Example:

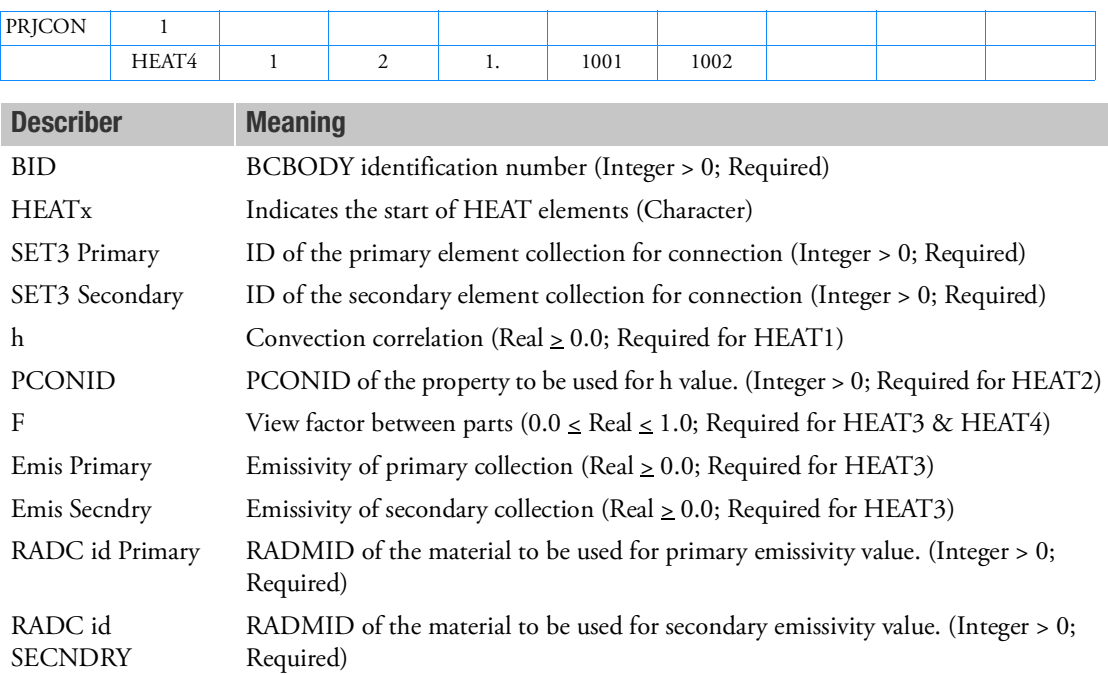

## Remarks:

- 1. This "HEATx" and the later parameters are for RC Network solver only.
- 2. For HEAT2, PCONID must refer to a PCONV1 type and not a PCONV or PCONVM.
- 3. RC Network Solver uses a projection method to determine the connection (not the "nearest neighbor method". In most of the cases, the projection method is more accurate than the nearest neighbor method.

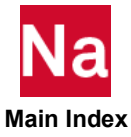

## **PROD** Rod Property

Defines the properties of a rod element (CROD entry).

### Format:

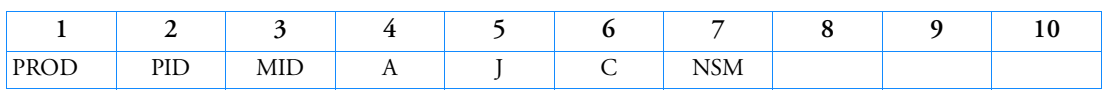

#### Example:

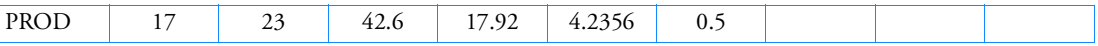

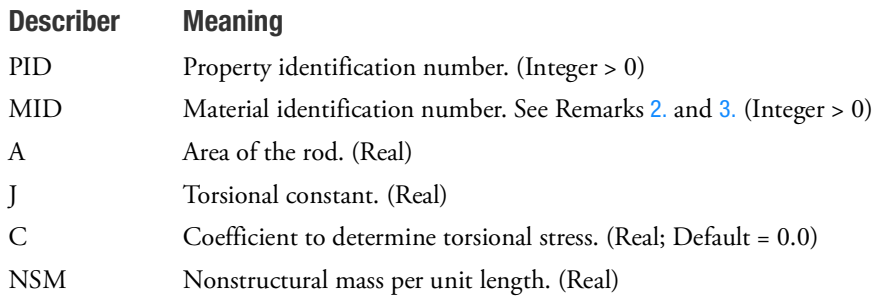

### Remarks:

- 1. PROD is a primary property entry. Primary property entries are grouping entities for many applications in MSC Nastran. Therefore it is highly recommended that the PROD property entries have unique identification numbers with respect to all other property entries else unexpected grouping results may occur. There must be uniqueness between PROD entries.
- <span id="page-2927-0"></span>2. For structural problems, MID must reference a MAT1 material entry.
- <span id="page-2927-1"></span>3. For heat transfer problems, MID must reference a reference MAT4 or MAT5 entry.
- 4. The formula used to calculate torsional stress is

$$
\tau\,=\,\frac{CM_\theta}{J}
$$

where  $M_\Theta^{}$  is the torsional moment.

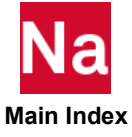

**PRODN1** Nonlinear Property Extensions for a PROD Entry

Specifies additional nonlinear properties for elements that point to a PROD entry in SOL 400.

### Format:

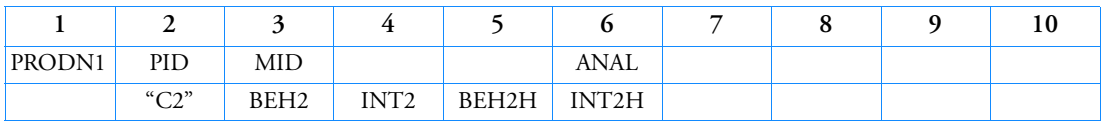

Example:

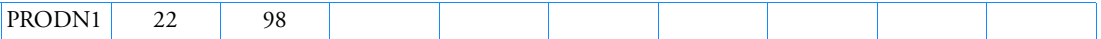

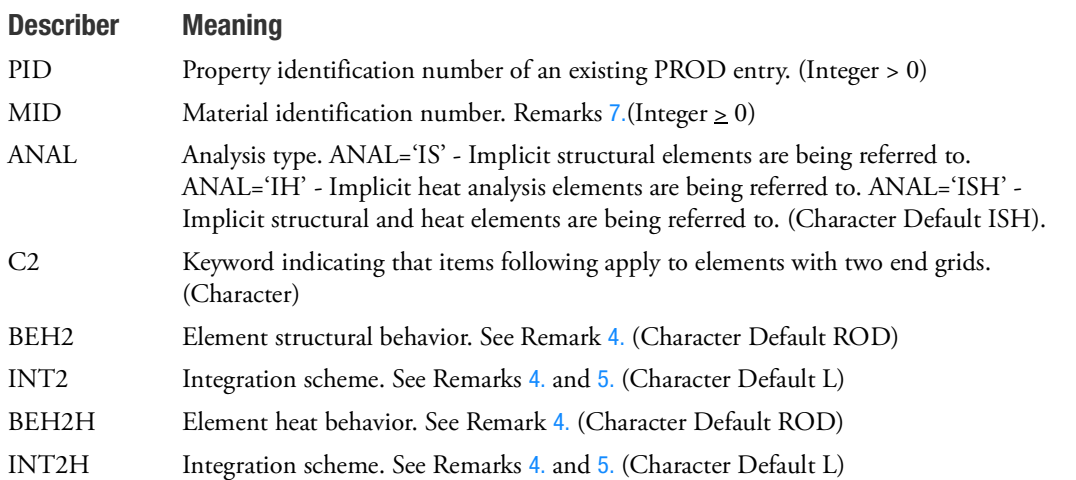

### Remarks:

- 1. The PID above must point to an existing PROD Bulk Data entry and is honored only in SOL 400.
- 2. MID if blank (or 0) use the MID value on the PROD entry. If > 0 it will override the MID value on the PROD.
- 3. The MID entry may point to the MAT1 entry. The following table shows associated nonlinear entries. The association is established through the material entries having the same values as the MID entry.

Caution: The MATVE, MATVP, MATEP, and MATF entries are only associated with a CROD element if the CROD element refers to a PRODN1 entry.

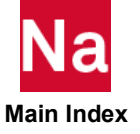

The MID entry for nonlinear heat may point to MAT4 or MAT5 entries.

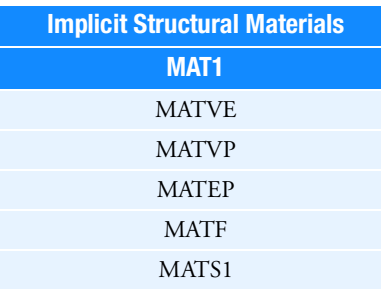

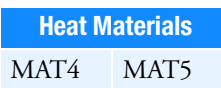

If heat analysis is being performed and the user wishes to override standard Nastran heat elements, the ANAL entry must be set to IH or ISH. If ISH is specified then the MAT1 and MAT4 or MAT1 and MAT5 must have the same ID. MID for structure entries must follow the uniqueness rules of the MAT1, MAT2, MAT3, MAT8, MAT9, MATORT, MATHP, MATHE, and MATG entries. MID for heat entries must follow the uniqueness of the MAT4 and MAT5 entries.

<span id="page-2929-0"></span>4. BEH2/BEH2H refers to the nonlinear structural/heat behavior of the ROD element. An underlined item delineates default.

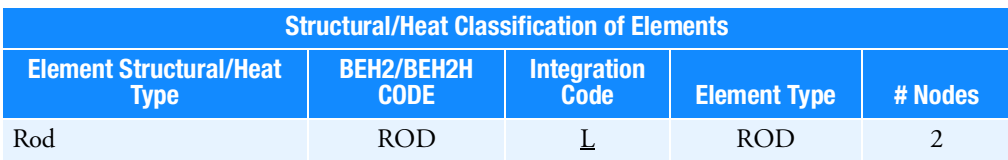

<span id="page-2929-1"></span>5. Integration codes in Remark [4.](#page-2929-0) are:

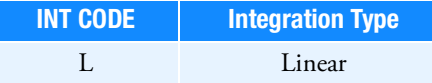

- 6. Any J, C, or NSM value on the PROD will be ignored.
- <span id="page-2929-2"></span>7. The structural element damping coefficient, GE, is not supported on elements which reference PRODN1.

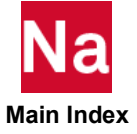

## PSEAM CSEAM Property

Defines the PSEAM property values.

### Format:

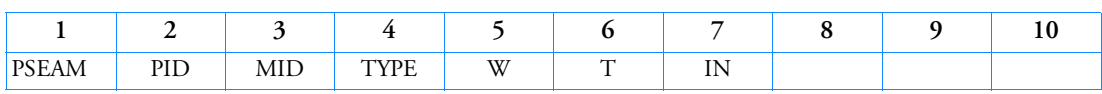

### Example:

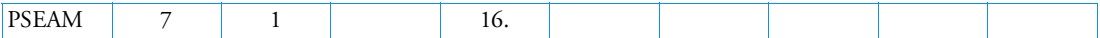

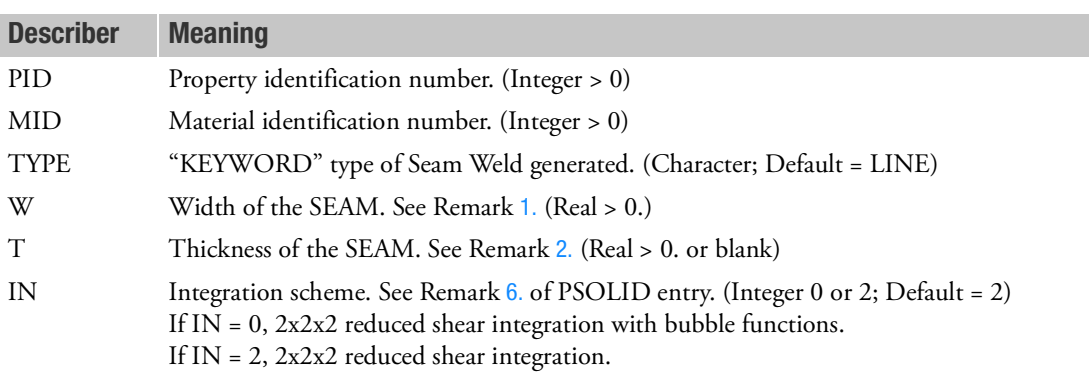

## <span id="page-2930-0"></span>Remarks:

1. The length of the SEAM is the distance between GS and GE. The width W of the SEAM is measured perpendicular to the length and lies in the plane of the patches A and B (see [Figure 9](#page-2930-2)-136). The width is also used to find the projection of the SEAM on the two patches A and B.

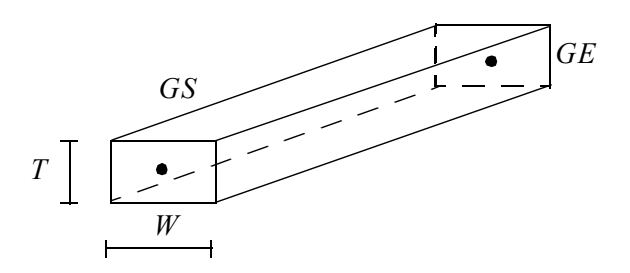

<span id="page-2930-2"></span>Figure 9-136 Dimensions of a CSEAM Element

<span id="page-2930-1"></span>2. If left blank, the thickness will be computed as  $T = (T_A + T_B)/2$  where  $T_A$  is the thickness of patch A and  $T_B$  is the thickness of patch B.

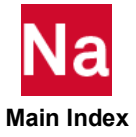

3. PSEAM is a primary property entry. Primary property entries are grouping entities for many applications in MSC Nastran. Therefore it is highly recommended that the PSEAM property entries have unique identification numbers with respect to all other property entries else unexpected grouping results may occur. There must be uniqueness between PSEAM entries.

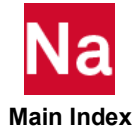

## **PSHEAR** Shear Panel Property

Defines the properties of a shear panel (CSHEAR entry).

## Format:

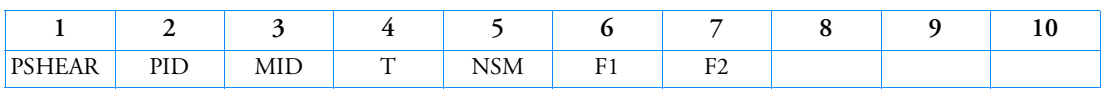

Example:

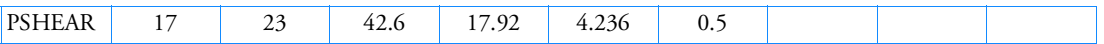

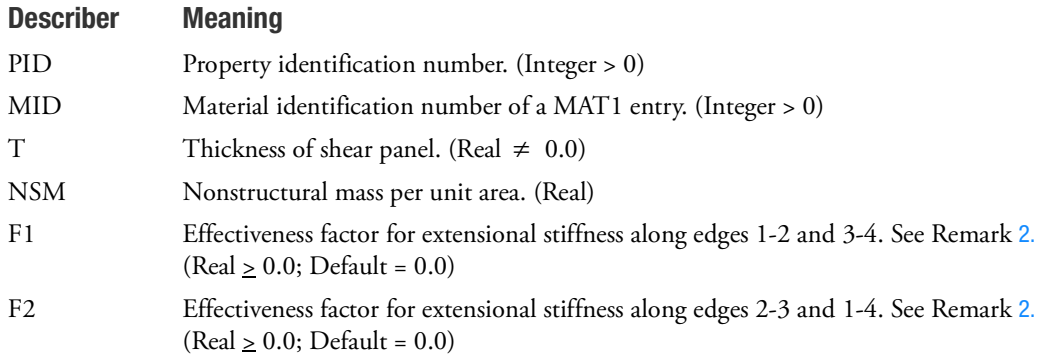

## Remarks:

- 1. PSHEAR is a primary property entry. Primary property entries are grouping entities for many applications in MSC Nastran. Therefore it is highly recommended that the PSHEAR property entries have unique identification numbers with respect to all other property entries else unexpected grouping results may occur. There must be uniqueness between PSHEAR entries.
- <span id="page-2932-0"></span>2. The effective extensional area is defined by means of equivalent rods on the perimeter of the element. If F1  $\leq$  1.01, the areas of the rods on edges 1-2 and 3-4 are set equal to  $(F1 \cdot T \cdot PA)/(L12 + L34)$  where PA is the panel surface area-half the vector cross product area of the diagonals-and L12, L34 are the lengths of sides 1-2 and 3-4. Thus, if  $F1 = 1.0$ , the panel is fully effective for extension in the 1-2 direction. If  $F1 > 1.01$ , the areas of the rods on edges 1-2 and 3-4

are each set equal to  $0.5\cdot\mathrm{F1}\cdot\mathrm{T}^2$  .

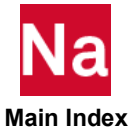

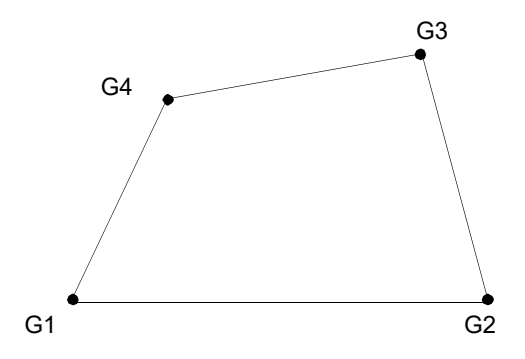

Figure 9-137 Extensional Area for Shear Panel

Thus, if F1 = 30, the effective width of skin contributed by the panel to the flanges on edges 1-2 and 3-4 is equal to 15T. The significance of F2 for edges 2-3 and 1-4 is similar.

- 3. Poisson's ratio coupling for extensional effects is ignored.
- 4. The parameter entry MDLPRM,SHEARP,GARVEY(default) selects the standard Garvey shear panel. MDLPRM,SHEARP,HARDER selects the Harder shear panel: See Remark [4.](#page-1685-0) of the CSHEAR entry.

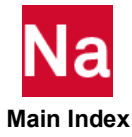

#### **PSHEARN** Nonlinear Property Extensions for a PSHEAR Entry

Specifies nonlinear properties for elements that point to a PSHEAR entry in SOL 400.

#### Format:

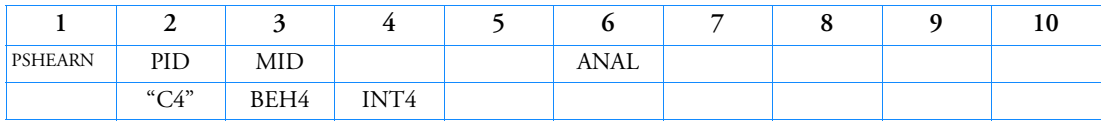

#### Example:

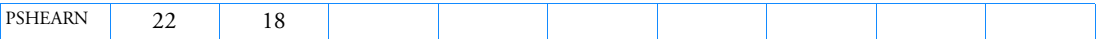

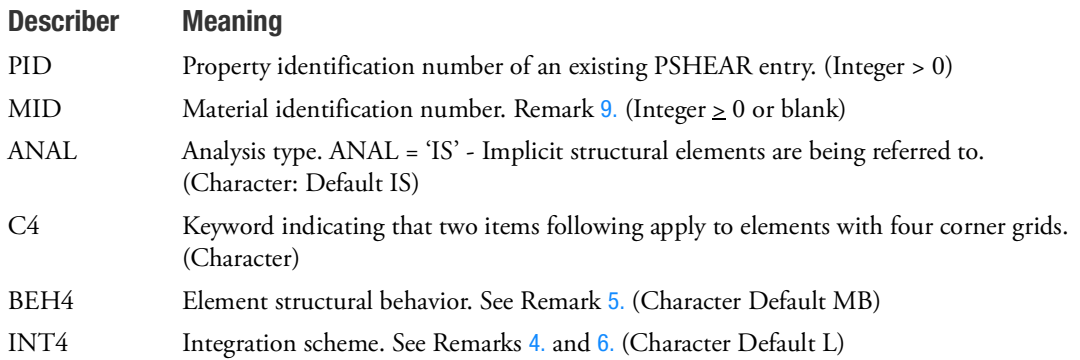

#### Remarks:

- 1. The PID must point to an existing PSHEAR Bulk Data entry and is honored only in SOL 400.
- 2. Only large membrane rotation is supported. Stringer effectiveness is ignored and only membrane action is considered.
- 3. MID if blank (or 0) use the MID value on the PSHEAR entry. If > 0 is will override the MID value on the PSHEAR.
- <span id="page-2934-0"></span>4. The MID entry for nonlinear structures may point to the MAT entry. The following table shows associated nonlinear entries. The association is established through the material entries having the same values as the MID entry.

Caution: The MATVE, MATVP, MATEP, MATF and MATSMA entries are only associated with a CSHEAR element if the CSHEAR element refers to a PSHEARN entry.

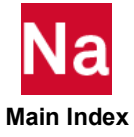

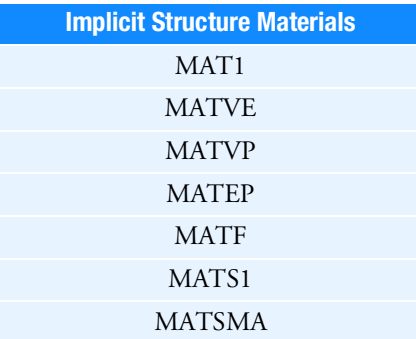

<span id="page-2935-0"></span>5. BEH4 refers to the nonlinear structural behavior of the SHEAR element. An underlined item delineates default.

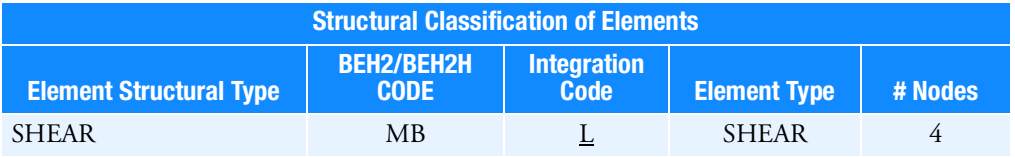

<span id="page-2935-1"></span>6. Integration codes in Remark [4.](#page-2934-0) are:

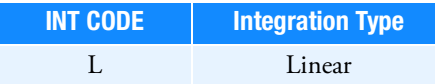

- 7. For creep material defined through MATVP, VALC=0 must be set on NLMOPTS, for explicit formulation.
- 8. For shape memory materials defined through MATSMA, only the thermo-mechanical model is available.
- <span id="page-2935-2"></span>9. The structural element damping coefficient, GE, is not supported on elements which reference PSHEARN.

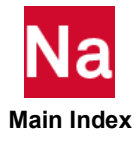

# PSHELL Shell Element Property

Defines the membrane, bending, transverse shear, and coupling properties of thin shell elements.

## Format:

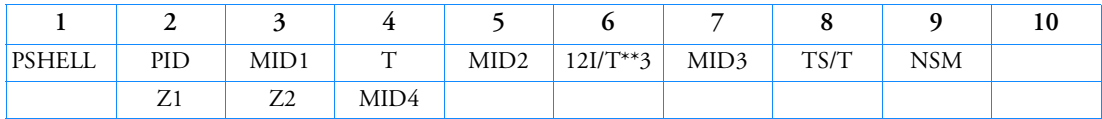

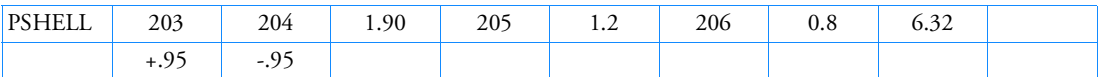

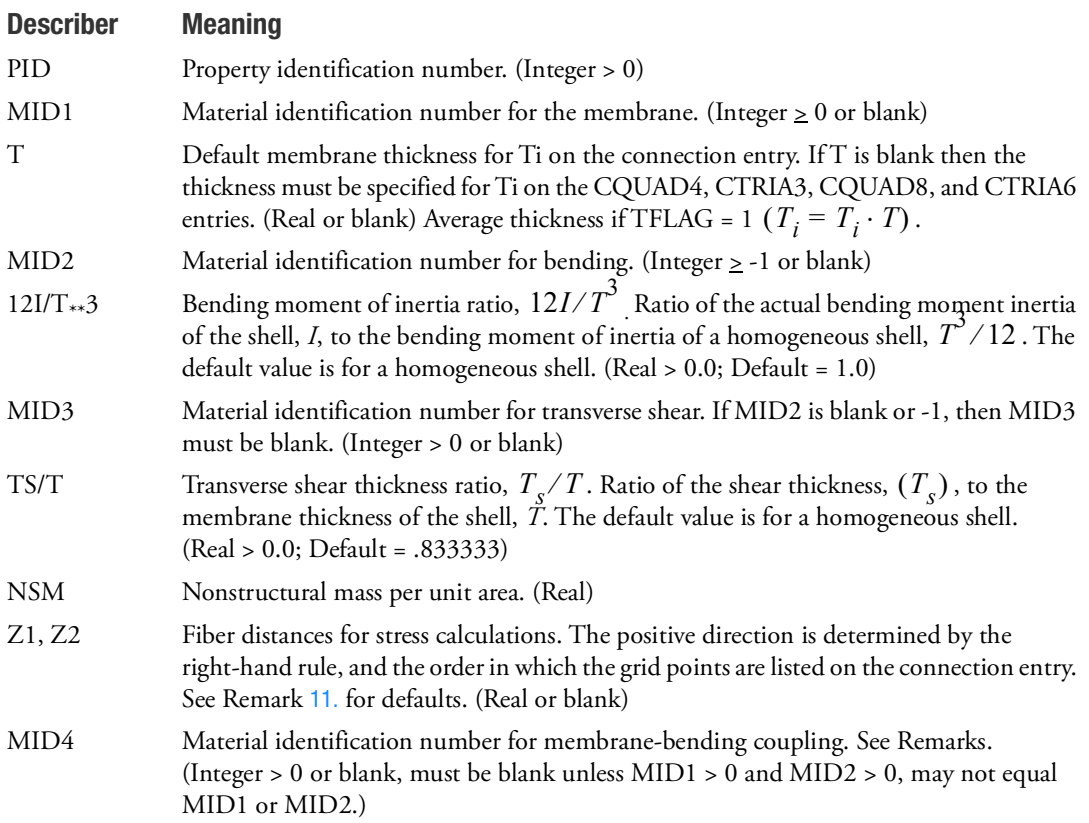

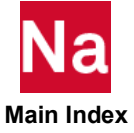

### Remarks:

- 1. PSHELL is a primary property entry. Primary properties are used to internally group entities. Therefore it is highly recommended that PSHELL entries use unique identification numbers (PIDs) with respect to all other property entries to avoid unexpected grouping results. PSHELL, PCOMP, and PCOMPG entries must have unique PIDs.
- 2. The structural mass is calculated from the density using the membrane thickness and membrane material properties. If MID1 is blank, then the density is obtained from the MID2 material.
- 3. The results of leaving an MIDi field blank (or MID2 = -1) are:

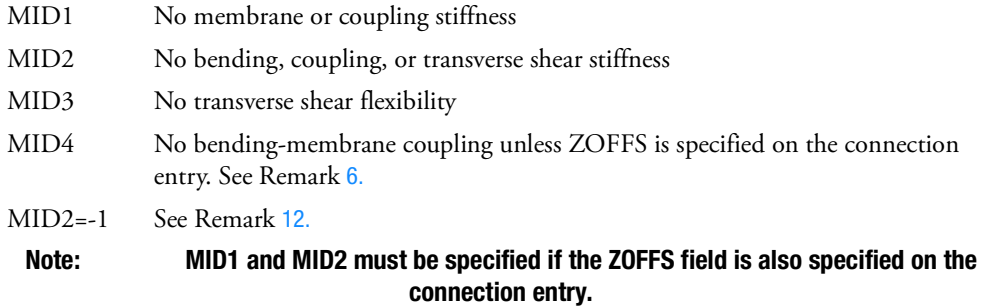

- 4. The continuation entry is not required.
- 5. The structural damping (GE on the MATi entry) is obtained from the MID1 material. If MID1 is blank, then it is obtained from the MID2 material. If PARAM,SHLDAMP,DIFF is set or is anything

other than SAME, then the structural damping  $K^4$  matrix is computed using the GE entries on the MATi entries according to rules in the following table ([Table 28](#page-2938-0)). If a single PSHELL corresponds to row eight (8) of [Table 28](#page-2938-0), then all PSHELLs in the model will follow the rule of row eight (8). Rows 1-7 is an attempt to maintain upward compatibility, if a user inadvertently places a SHLDAMP,DIFF in the model.

**Note:** Large values of damping associated with an MID4 entry, when using PARAM,SHLDAMP,DIFF, can cause structural instability in transient dynamics.

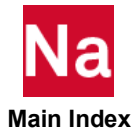

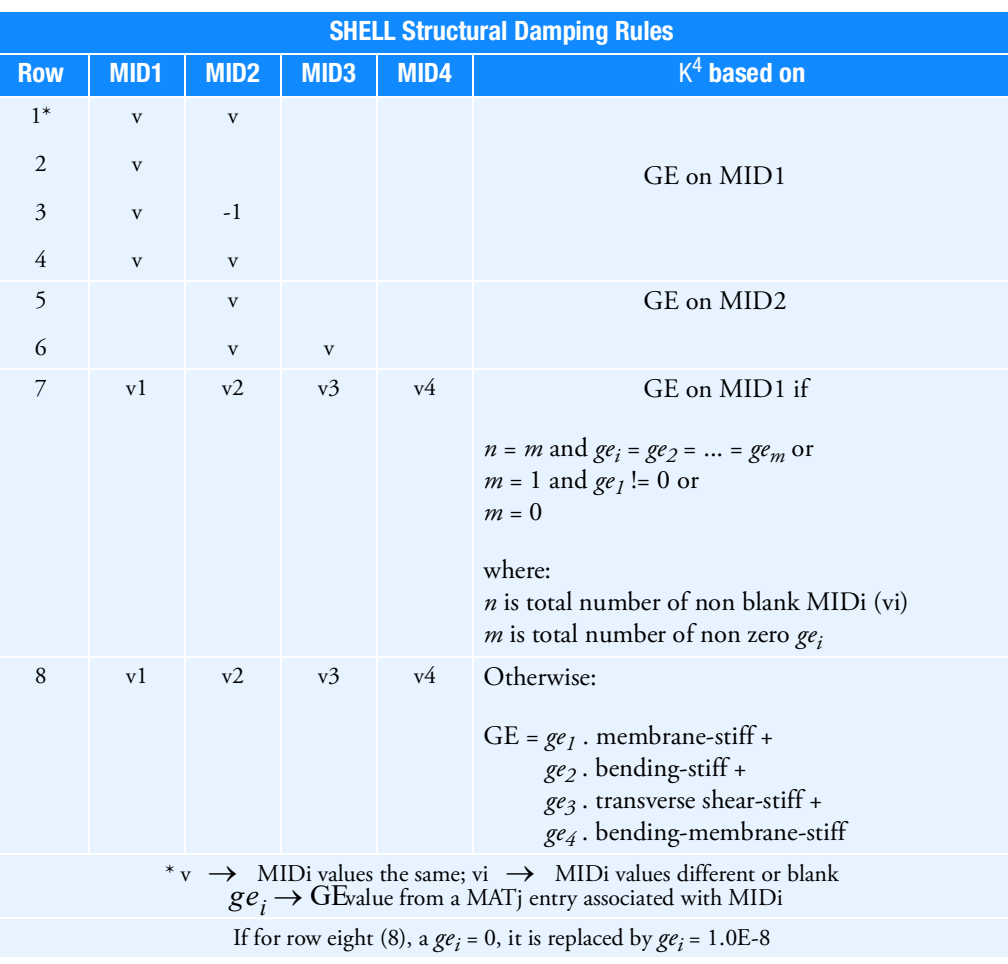

#### <span id="page-2938-0"></span>Table 28 SHELL Structural Damping Rules

PSHELL rules with extended MAT2 entries

The PSHELL has four MIDi entries: MID1-Membrane; MID2-Bending; MID3-Transverse Shear; MID4-Membran-Bending Coupling.

The Damping for shell elements is determined by the GE value associated to the material entry specified by MID1 (or MID2 if MID1 is blank).

PSHELL allows any of its MIDi fields to use any combination of MAT1, MAT2, or MAT8 material entries.

The MAT2 entry has a feature consisting of six (6) structural damping coefficients called GE11, GE12, GE13, GE22, GE23, and GE33 in a *second continuation entry*. When any one or more of these GEij entries are non-zero, the GE entry in field six (6) of the first continuation entry is ignored for that material.

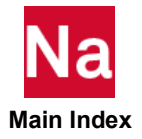

#### PSHELL rules with extended MAT2 entries

MAT2 entries with any GEij are called *extended* MAT2 entries. The damping is computed for such a material as Gij = Gij \* GEij where Gij are the elastic material coefficients on the parent MAT2 entry. An element structural damping matrix is then generated using these scaled Gij.

Any PSHELL with an *extended* MAT2 in the MID1 field assumes that every MID2 and MID4 present will performs a Gij = Gij \* GEij calculation to form the appropriate structural damping matrix. The MID3 calculation is of the form J11 = J11  $*$  GE11, J12 = J12  $*$  GE12, and J22 = J22 \* GE22.

- 1 For the case where MID1 is *extended* (is a reference to a MAT2 with GEij defined) but MID2, MID3, and/or MID4 contain a MAT1, a non-*extended* MAT2, or a MAT8 entry the calculation is of the form Gij = Gij  $*$  GE where GE is the structural damping coefficient of the associated MAT1, MAT2, or MAT8 entry.
- 2 For the case where MID1 is a MAT1, a non-*extended* MAT2, or a MAT8, but any one of the MID2, MID3, or MID4 fields have *extended* MAT2 entries, the structural damping coefficient GE of the MATi entry is used to simply scale the element stiffness as K4 matrix contribution ? GE \* K.
- 3 For case two (2) above, the user has the option of using PARAM,SHLDAMP,DIFF in which case any MID2, MID3, or MID4 containing an *extended* MAT2 entry force the use or the extended fields. HOWEVER, remember the PARAM,SHLDAMP,DIFF is global – meaning EVERY PSHELL scales each of its MIDi material by the appropriate GEij or GE to form an element structural damping matrix.
- <span id="page-2939-0"></span>6. The following should be considered when using MID4.
	- The MID4 field should be left blank if the material properties are symmetric with respect to the middle surface of the shell. If the element centerline is offset from the plane of the grid points but the material properties are symmetric, the preferred method for modeling the offset is by use of the ZOFFS field on the connection entry. Although the MID4 field may be used for this purpose, it may produce ill-conditioned stiffness matrices (negative terms on factor diagonal) if done incorrectly.
	- Only one of the options MID4 or ZOFFS should be used; if both methods are specified the effects are cumulative. Since this is probably not what the user intends, this may results in unexpected answers. Note that the mass properties are not modified to reflect the existence of the offset when the ZOFFS and MID4 methods are used. If the weight or mass properties of an offset plate are to be used in an analysis, the RBAR method must be used to represent the offset. See Shell Elements (CTRIA3, CTRIA6, CTRIAR, CQUAD4, CQUAD8, CQUADR) in the *MSC Nastran Reference Guide*.
	- The effects of MID4 are not considered in the calculation of differential stiffness. Therefore, it is recommended that MID4 be left blank in buckling analysis.
- 7. This entry is referenced by the CTRIA3, CTRIA6, CTRIAR, CQUAD4, CQUAD8, and CQUADR entries via PID.
- 8. For structural problems, MIDi must reference a MAT1, MAT2, or MAT8 material property entry

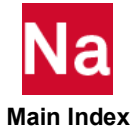

- 9. If the transverse shear material MID3 or the membrane-bending coupling term MID4 references a MAT2 entry, then G33 must be zero. If MID3 references a MAT8 entry, then G1Z and G2Z must not be zero.
- 10. For heat transfer problems, MIDi must reference a MAT4 or MAT5 material property entry.
- <span id="page-2940-0"></span>11. The default for Z1 is -T/2, and for Z2 is +T/2. T is the local plate thickness defined either by T on this entry or by membrane thicknesses at connected grid points, if they are input on connection entries.
- <span id="page-2940-1"></span>12. For plane strain analysis, set MID2=-1 and set MID1 to reference a MAT1 entry. In-plane loads applied to plain strain elements are interpreted as line-loads with a value equal to the load divided by the thickness. Thus, if a thickness of "1.0" is used, the value of the line-load equals the load value. Pressure can be approximated with multiple line loads where the pressure value equals the line-load divided by the length between the loads. For SOL 600, plain strain models must be in the basic coordinate system X-Y plane.
- 13. For a material nonlinear property, MID1 must reference a MATS1 entry and be the same as MID2, unless a plane strain (MID2 = -1) formulation is desired. Also, MID3 cannot reference a MATS1 entry.
- 14. If transverse shear flexibility is specified for a model with curved shells where the loading is dominated by twist and shell normals are turned off (e.g., PARAM,SNORM,-1), then results may be inaccurate and may diverge when the mesh is refined. PARAM,SNORM should be set for this unique model condition.
- 15. For 3D contact analysis, MID2 must be non-zero and for 2D contact analysis, MID1 must be nonzero.

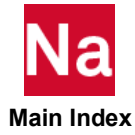

# **PSHELL1** Properties of shell elements for SOL 700 only

Defines the properties of shell elements with variable shell thickness for SOL 700 only.

## Format:

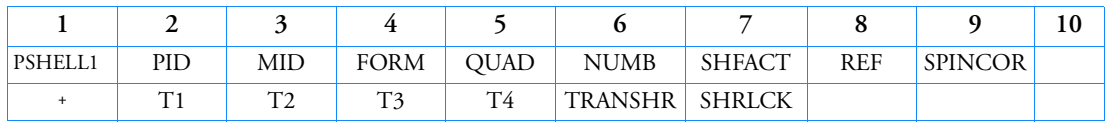

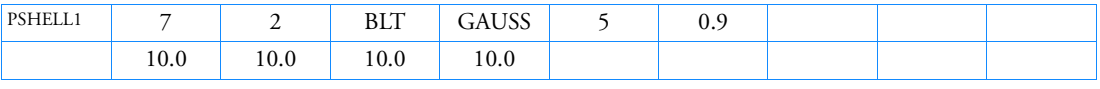

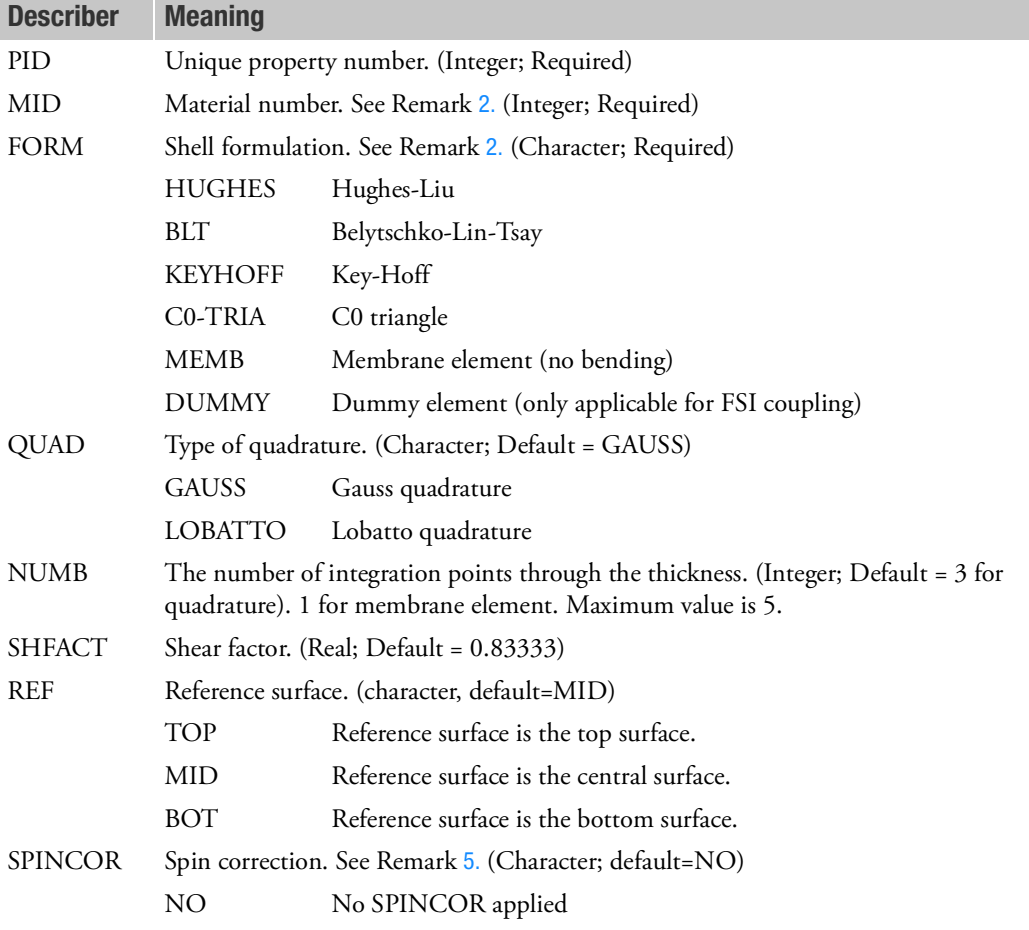

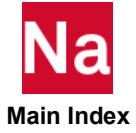

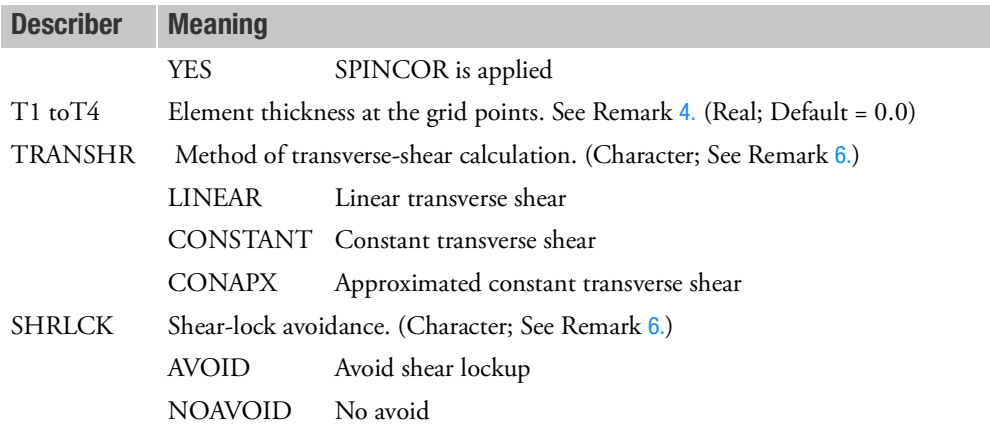

#### Remarks:

- 1. For constant thickness shell element with three-point Gauss integration, PSHELL entry is recommended.
- <span id="page-2942-1"></span>2. For CQUAD4 elements, the default of FORM for formulation is KEYHOFF. For CTRIA3 elements, the default of FORM for formulation is CO-TRIA.
- 3. Property identification number (PID) must be unique.
- <span id="page-2942-3"></span>4. If the thickness T1 is set to blank or 0.0, the thickness of the shell must be defined on the CTRIA3 and CQUAD4 entry.
- <span id="page-2942-0"></span>5. The options for SPINCOR are:
- NO No SPINCOR correction is applied.
- YES SPINCOR correction is applied.

When SPINCOR = NO, slight asymmetric forces are applied to the shell element's grid points. This approach is, in general, acceptable up to about 10° in plane shear angle.

<span id="page-2942-2"></span>6. The following defaults apply:

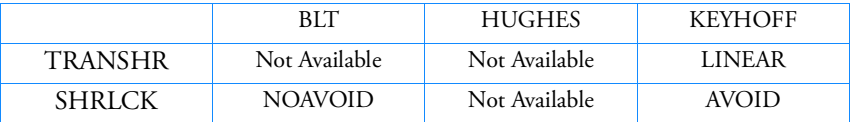

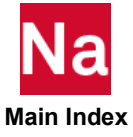

## **PSHLN1** Nonlinear Property Extensions for a PSHELL or PCOMP(G) Entry

Specifies additional nonlinear properties for shell elements that point to a PSHELL or PCOMP(G) entry in SOL 400.

## Format:

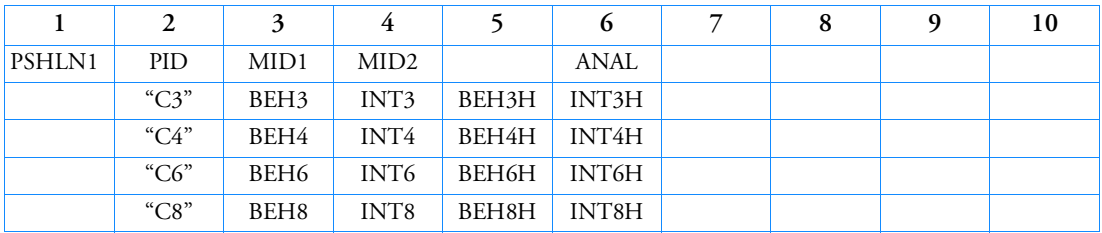

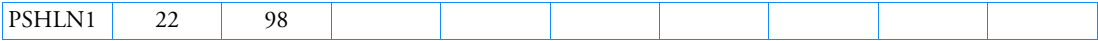

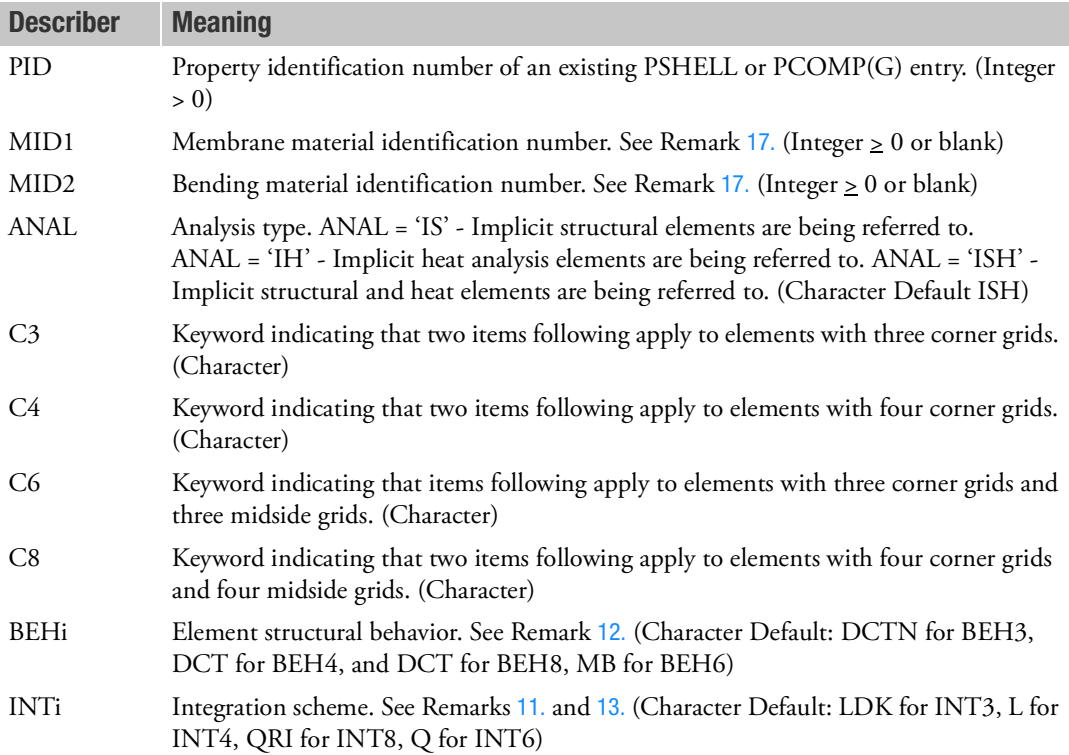

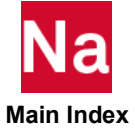

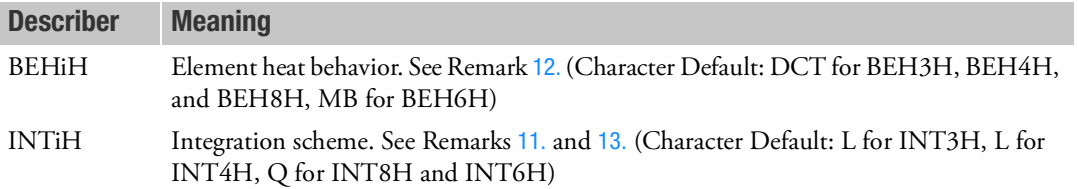

#### Remarks:

- 1. The PID must point to an existing PSHELL, PCOMP, or PCOMPG Bulk Data entry and is honored only in SOL 400.
- 2. The keyword entries may occur in any order or not at all. If a keyword entry is missing, its defaults are assumed.
- 3. MID1 if blank (or 0) use the MID1 value on the PSHELL. If > 0 it will override the MID1 value on the PSHELL. MID1 is ignored for PCOMP/PCOMPG.
- 4. MID2:
	- a. If BEHi = DCT or DCTN: If blank (or 0) use the MID2 value on the PSHELL. If > 0 it will override the MID2 value on the PSHELL. If MID2 = -1 on the PSHELL entry it must be replaced with a positive value MID2 entry or the PSHELL should be replaced with a PLPLANE entry and a PSHLN2 entry should be used instead of a PSHLN1 entry.
	- b. If BEHi = MB: MID2 on both the PSHELL and PSHLN1 entries are ignored.

MID2 is ignored for PCOMP/PCOMPG.

5. The MID1 or MID2 entries, were applicable, may point to MAT1, MAT2, MAT8, MATHE and MATSMA entries. The table below shows associated nonlinear entries. The association is established through the material entries having the same values as the MID1 or MID2 entries.

Caution: The primary MATHE and the secondary MATVE, MATVP, MATEP, MATF, and MATS8 entries are only associated with a Shell (CQUAD4, CQUADR, CQUAD8, CTRIA3, CTRIAR, or CTRIA6) element if the Shell element refers to a PSHLN1 entry.

The MID entry for nonlinear heat may point to MAT4 or MAT5 entries.

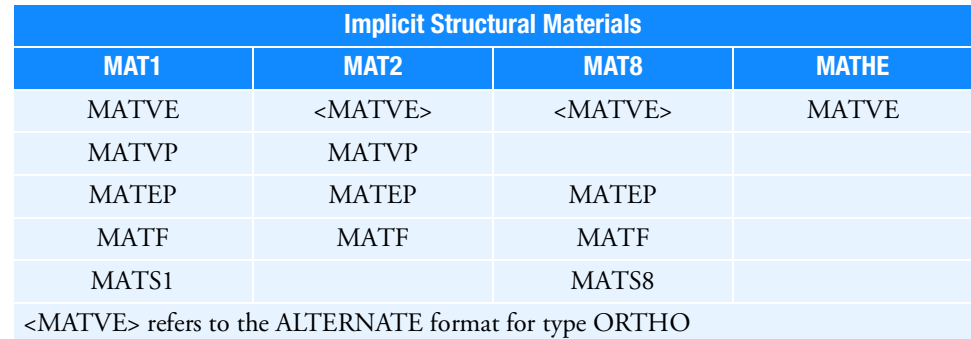

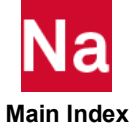

- 6. If MID3 is not specified on the PSHELL, BEH4 = DCTN with INT4 = LDK should be used and any CQUAD8 elements using this PSHELL should have a new PSHELL with MID3 specified. If not a fatal message will be issued. MID3 is not used for PCOMP/PCOMPG.
- 7. If MID2 is not specified on the PSHELL or overridden with a nonzero value on the PSHLN1, BEH4 = MB. and BEH8 = MB. If not, a fatal message will be issued.

Heat Materials MAT4 MAT5

If heat analysis is being performed and the user wishes to override standard Nastran heat elements, the ANAL entry must be set to IH or ISH. If ISH is specified then the MAT1 and MAT4 or MAT1 and MAT5 must have the same ID. MID for structure entries must follow the uniqueness rules of the MAT1, MAT2, MAT3, MAT8, MAT9, MATORT, MATHP, MATHE, and MATG entries. MID for heat entries must follow the uniqueness rules of the MAT4 and MAT5 entries.

- 8. NSM is not currently supported when this entry is used.
- 9. When this entry points to a PCOMP or a PCOMPG, special restrictions should be noted for some of the PCOMP/PCOMPG entries:
	- NSM, FT and GE are not supported. If a failure theory for any ply defined on the PCOMP/PCOMG entry is required, a MATF entry should be specified for the associated material.
	- The allowable inter-laminar bond strength SB is supported. When used in conjunction with the parabolic shear option (NLMOPTS, TSHEAR), the provided value of SB is used to calculate the ply shear bond index for thick shells using the relation - Bond index = max(inter-laminar shear stress)/SB.
	- LAM=BLANK and LAM=SYM (only for PCOMP) are supported. No smearing i.e., conversion of PCOMP/PCOMG into equivalent PSHELL is supported. Conventional integration through the thickness and across all layers is used. LAM=MEM, BEND, SMEAR and SMCORE are treated in a manner similar to LAM=BLANK, i.e., the sequence of the plies and the data given for each ply is used to carry out the conventional thickness integration.
	- SOUTi is not supported for individual plies. If STRESS output is requested for a particular shell element, then integration point stresses and elastic strains in the material coordinate system for all plies of the element are printed. If the parabolic shear option is used, then integration point values of the inter-laminar stresses and the bond index are also printed.
	- Layer Composite (PCOM/PCOMG) is not supported to CTRAI6 by PSHLN1.
- 10. If BEHi = MB is selected on PSHLN1, any ZOFF entry on the element connection entry will be ignored with a user warning.
- <span id="page-2945-0"></span>11. In the following table, BEHi refers to the nonlinear structural behavior of shell elements. An underlined item delineates a default.

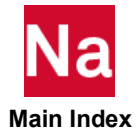

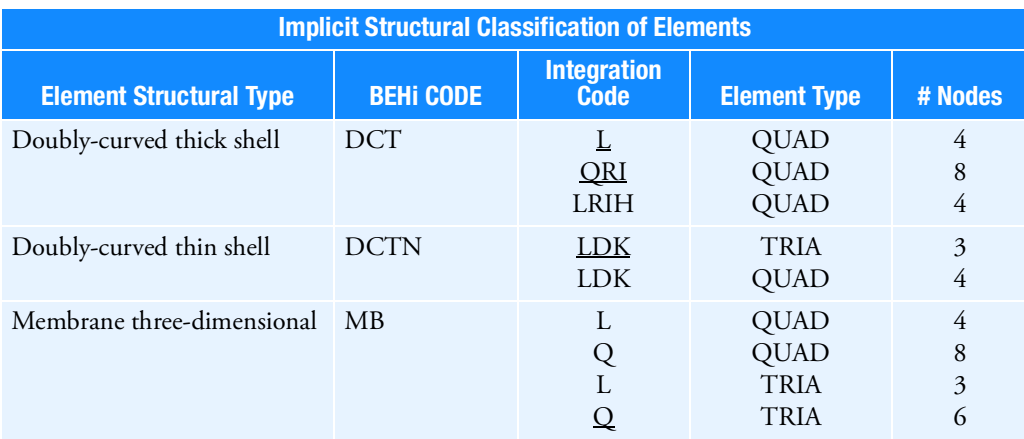

<span id="page-2946-0"></span>12. In the following table, BEHiH refers to the nonlinear heat behavior of shell elements. An underlined item delineates a default.

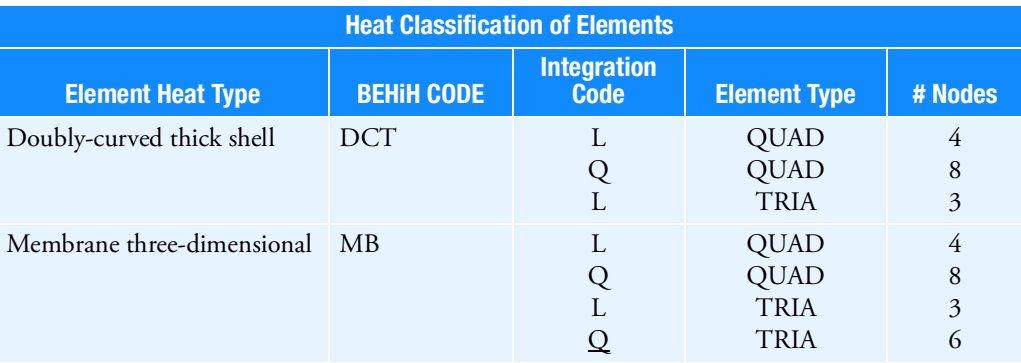

<span id="page-2946-1"></span>13. Integration codes in Remark [11.](#page-2945-0) are:

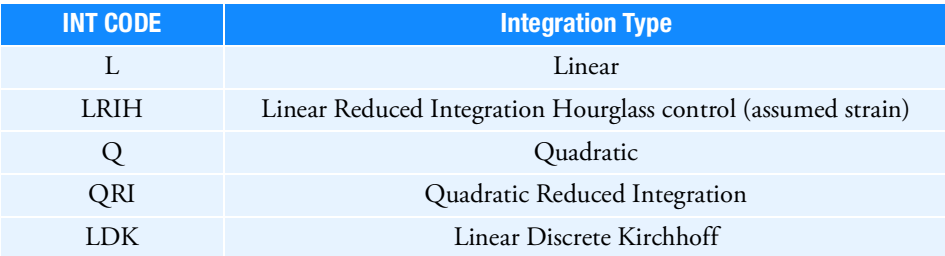

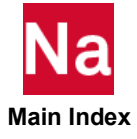

- 14. Smeared shell formulation will be used in case MID1 and MID2 are different from one another or different from MID3 used on the corresponding PSHELL entry. Smeared shell formulation allows membrane, bending and transverse shear properties to be defined independently, however, it is limited to linear elastic material behavior only.
- 15. For creep material defined through MATVP, VALC=0 must be set on NLMOPTS, for explicit formulation if BEH=PSTRS.
- 16. For shape memory materials defined through MATSMA, only the thermo-mechanical model is available if BEH=PSTRS.
- <span id="page-2947-0"></span>17. Structural damping is supported for elements which reference PSHLN1. The structural damping coefficient, GE, is supported for elements using the MAT1 entries.

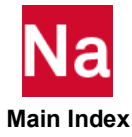

**PSHLN2** Nonlinear Property Extensions for a PLPLANE Entry

Specifies additional nonlinear properties for plane strain, plane stress, or axisymmetric elements that point to a PLPLANE entry in SOL 400.

## Format:

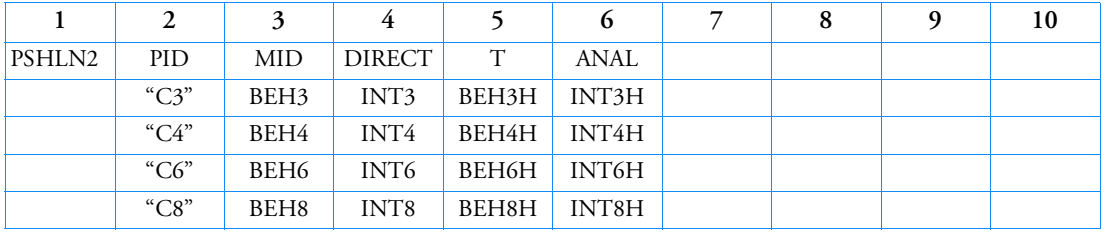

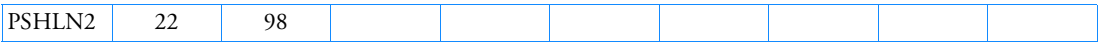

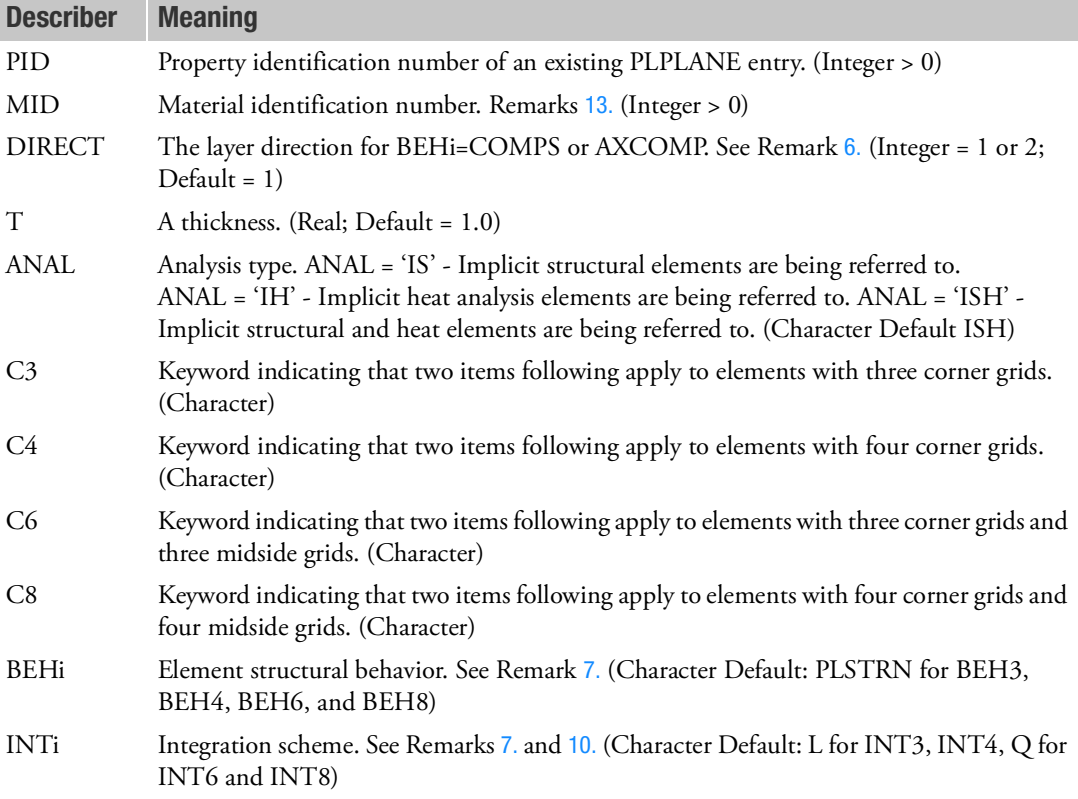

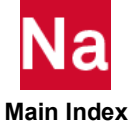

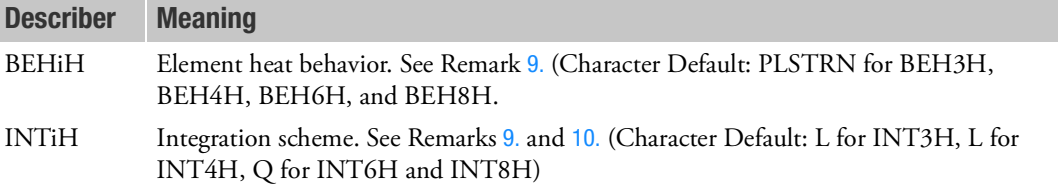

#### Remarks:

- 1. The PID must point to an existing PLPLANE Bulk Data entry and is honored only in SOL 400. Since these are additional nonlinear properties to the PLPLANE, the PLPLANE must still have an associated MATHP.
- 2. It is REQUIRED to override the MID value on the PLPLANE entry.
- 3. The element must lie in the x-y plane of the basic system. The CID field of the PLPLANE entry is not valid for this entry.
- 4. The MID entry may point to MAT1, MAT3, MATHORT, MATHE, MATG or MATSMA entry and MUST be used to override the MID field on a PLPLANE entry. The following table shows associated nonlinear entries. The association is established through the material entries having the same values as the MID entry.

Caution: The primary MAT1, MAT3, MAT8, MATORT, MATHE, and MATG entries and the secondary MATVE, MATVP, MATEP, MATF, MATS1, MATS3, MATS8, and MATSORT entries are only associated with a 2D or axisymmetric (CQUAD4, CQUAD, CQUAD8, CTRIA3, or CTRIA6) or (CTRIAX or CQUADX) element if the element refers to a PSHLN2 entry.

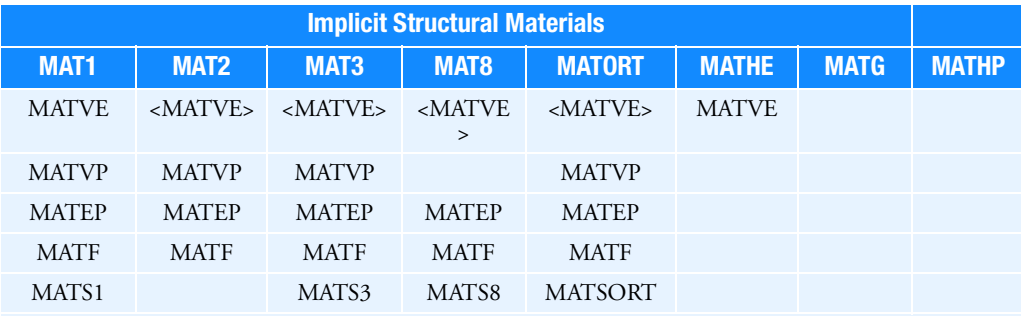

<MATVE> refers to the ALTERNATE format for type ORTHO MAT1 applicable to all BEHi codes of 7 below, except COMPS and AXCOMP.

MAT3 axisymmetric orthotropic applicable only to BEHi=AXSOLID code of 7 below.

MAT8 orthotropic applicable only to BEHi=PSTRS code of 7 below.

MATG for BEH4=COMPS or AXCOMP, INT4=L only. MATG has an associated field IDMEM that points to a MAT1.

With MATHE, MATHP, and MAT1 (with MATS1 or MATEP) BEH3=IPS or IAX with INT3=L is recommended.

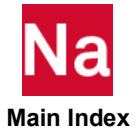

Heat Materials MAT4 MAT5

If heat analysis is being performed and the user wishes to override standard Nastran heat elements, the ANAL entry must be set to IH or ISH. If ISH is specified then the MAT1 and MAT4 or MAT1 and MAT5 must have the same ID. MID for structure entries must follow the uniqueness rules of the MAT1, MAT2, MAT3, MAT8, MAT9, MATORT, MATHP, MATHE, and MATG entries. MID for heat entries must follow the uniqueness rules of the MAT4 and MAT5 entries. The CTRIAX6 remains a valid nonlinear heat transfer element BUT cannot be used in conjunction with this entry because it lies in an x-z plane and not an x-y plane.

5. The keyword entries may occur in any order or not at all. If a keyword entry is missing, its defaults are assumed.

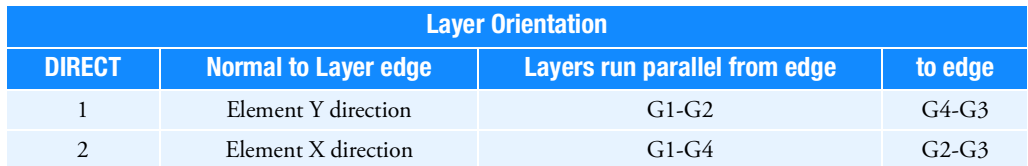

<span id="page-2950-0"></span>6. The following table describes layer orientation for BEHi=COMPS or AXCOMP.

<span id="page-2950-1"></span>7. In the following table, BEHi refers to the nonlinear structural behavior of 2D-solid elements. An underlined item delineates a default.

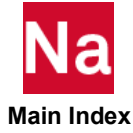

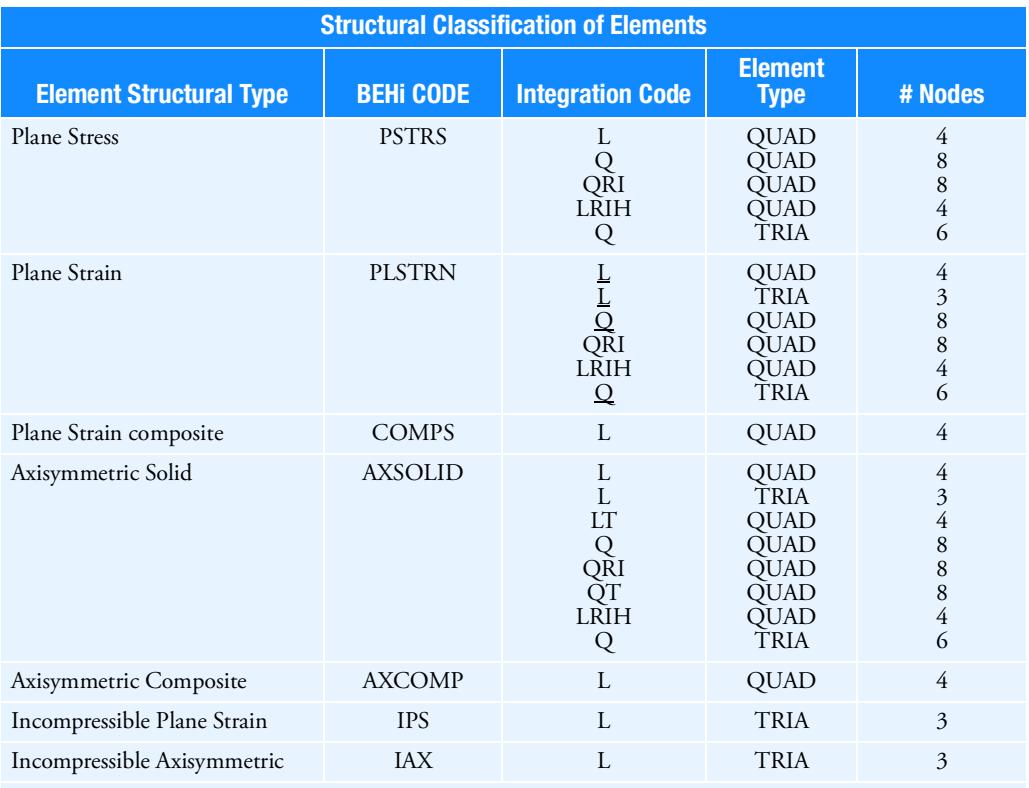

Only BEH4 = COMPS or AXCOMP with INT4 = L may use the MATG, additionally they should not use a MAT1, MAT2, MAT3, MAT8, MATORT, or MATHE as they will suffer from hourglassing.

- 8. Note for this entry with a BEHi=COMPS or AXCOMP, the THETA/MCID value on the element connection entry will be ignored.
- <span id="page-2951-0"></span>9. In the table below, BEHiH refers to the nonlinear heat behavior of 2D-solid elements. An underlined item delineates a default.

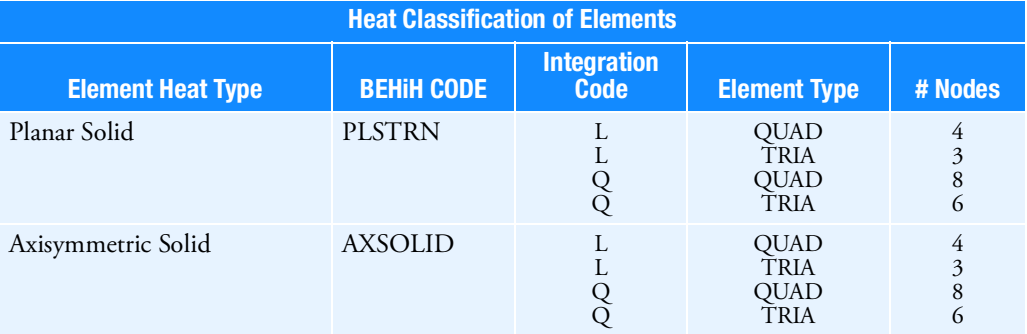

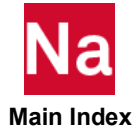
10. Integration codes in Remarks [7.](#page-2950-0) and [9.](#page-2951-0) are:

B

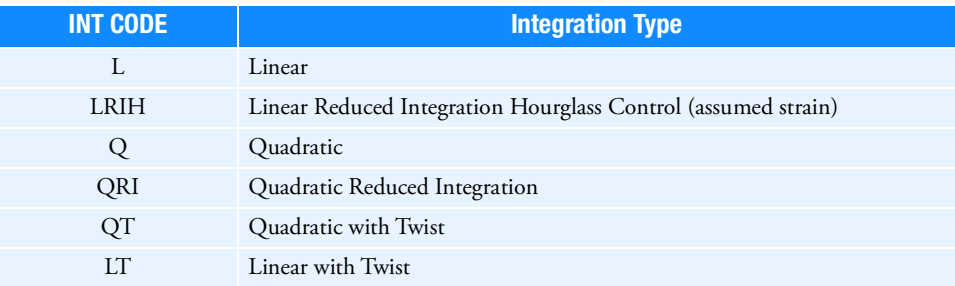

- 11. For creep material defined through MATVP, VALC=0 must be set on NLMOPTS, for explicit formulation.
- 12. For shape memory materials defined through MATSMA, only the thermo-mechanical model is available.
- 13. The structural element damping coefficient, GE, is not supported on elements which reference PSHLN2.

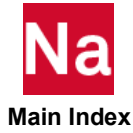

# **PSHLPF** Property of Perforated Shell Element

Specifies properties for perforated shell of trim component, TRMC, in porous elastic material.

# Format:

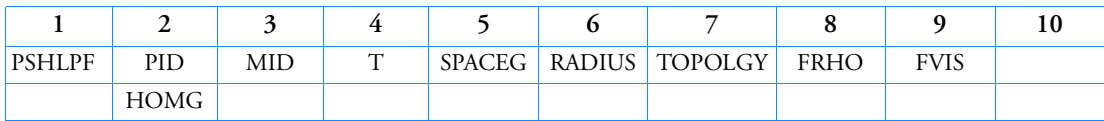

#### Example:

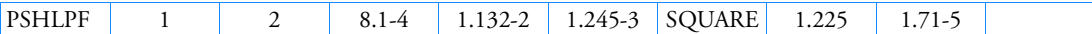

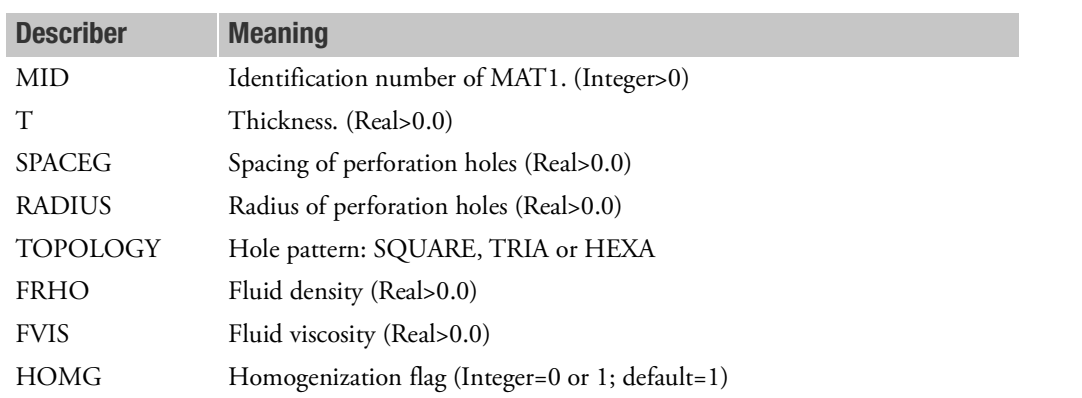

- 1. PSHLPF should be used for PEM modelling under 'BEGIN TRMC=trmid' only.
- 2. Finer mesh of the holes or around the holes should be avoided. The computation of an equivalent transfer admittance allows to reduce meshing effort and CPU time.
- 3. With default HOMG, stiffness and density are varying with porosity. With HOMG set to 0, stiffness provided is utilized as is.

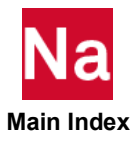

**PSLDN1** Nonlinear Property Extensions for a PSOLID Entry

Specifies additional nonlinear properties for solid elements that point to a PSOLID entry in SOL 400.

# Format:

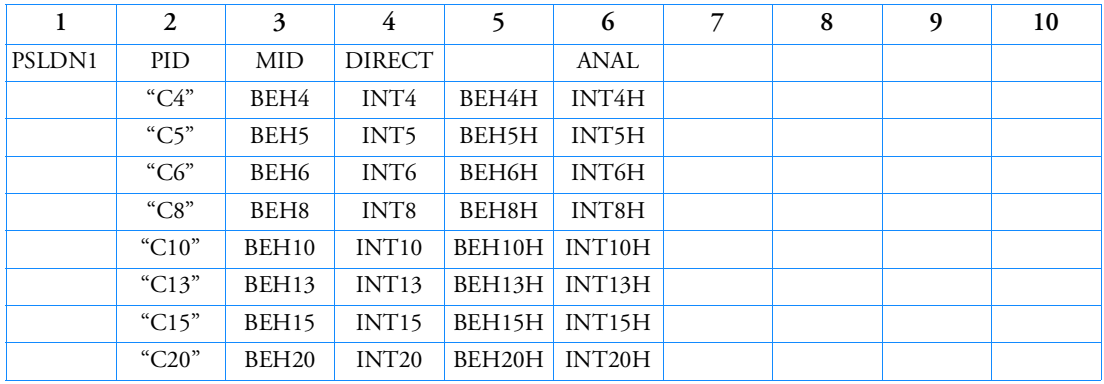

# Example:

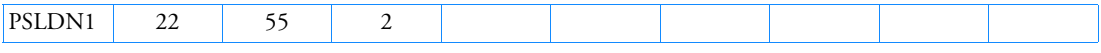

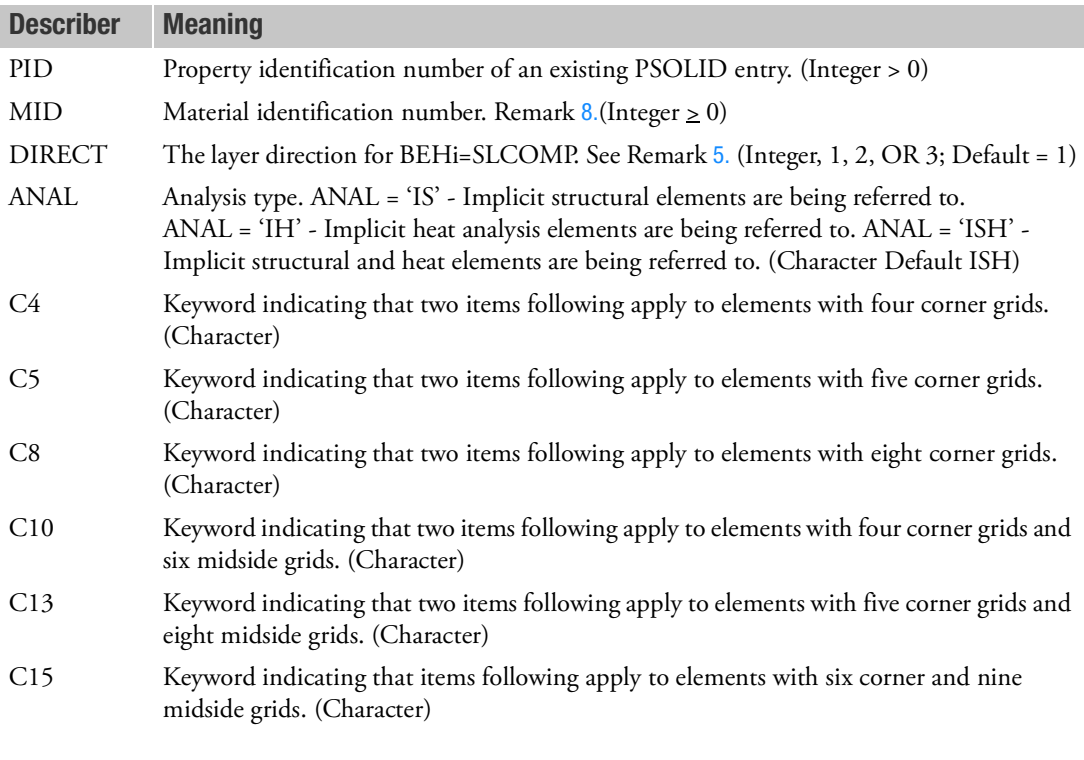

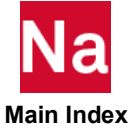

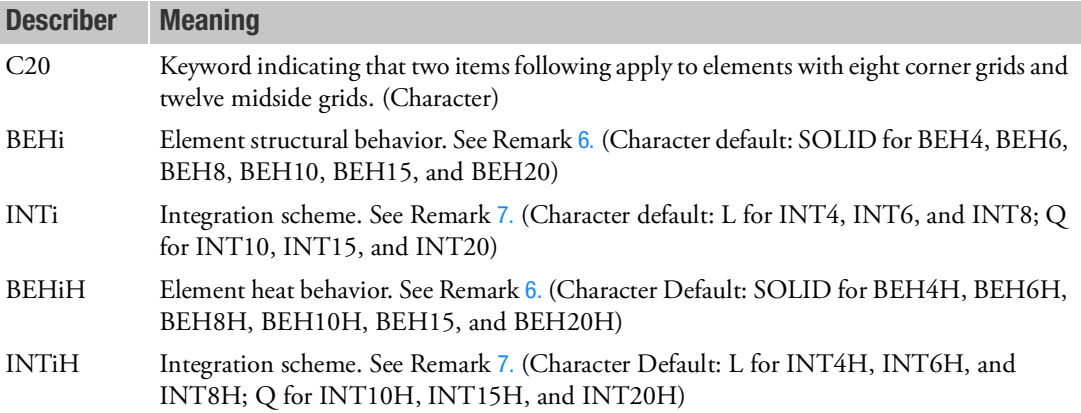

#### Remarks:

- 1. The PID must point to an existing PSOLID Bulk Data entry and is honored only in SOL 400.
- 2. The MID entry may point to MAT1, MAT9, MATORT, MATHE, or MATG entries and can be used to override the MID field on a PSOLID entry. The following table shows associated nonlinear entries. The association is established through the material entries having the same values as the MID entry.

Caution: The primary MATORT, MATHE, and MATG entries and the secondary MATVE, MATVP, MATEP and MATF entries are only associated with a 3D Solid (CHEXA, CPENTA, CPYRAM and CTETRA) element if the Solid element refers to a PSLDN1 entry.

The MID entry for nonlinear heat may point to MAT4 or MAT5 entries.

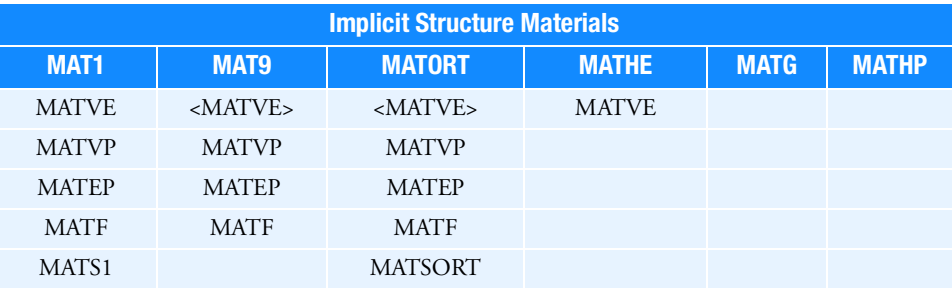

<MATVE> refers to the ALTERNATE format for type ORTHO MATG for BEH8=SLCOMP, INT8=L only.

MATG has an associated field IDMEM that points to a MAT1

BEH4 = ISOL, INT4 = L is currently limited to MAT1 (with possible association with MATS1 or MATEP), MATHE and MATHP

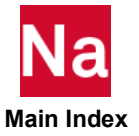

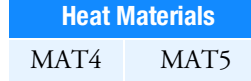

If heat analysis is being performed and the user wishes to override standard Nastran heat elements, the ANAL entry must be set to IH or ISH. If ISH is specified then the MAT1 and MAT4 or MAT1 and MAT5 must have the same ID. MID for structure entries must follow the uniqueness rules of the MAT1, MAT2, MAT3, MAT8, MAT9, MATORT, MATHP, MATHE, and MATG entries. MID for heat entries must follow the uniqueness rules of the MAT4 and MAT5 entries.

3. The keyword entries may occur in any order or not at all. If a keyword entry is missing, its defaults are assumed.

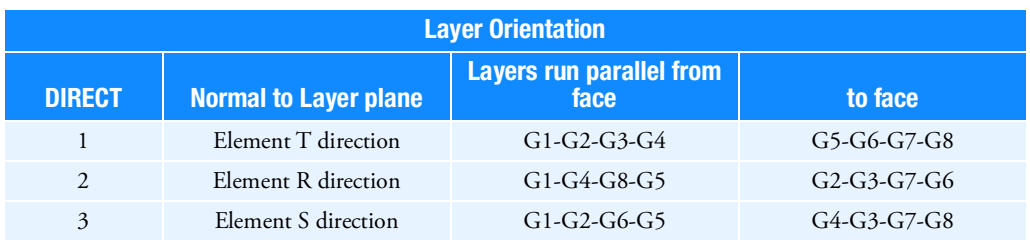

4. The following table describes layer orientation for BEH8=SLCOMP, INT8=L.

<span id="page-2956-0"></span>5. In the following table, BEHi refers to the nonlinear structural behavior of the solid element. An underlined item delineates a default.

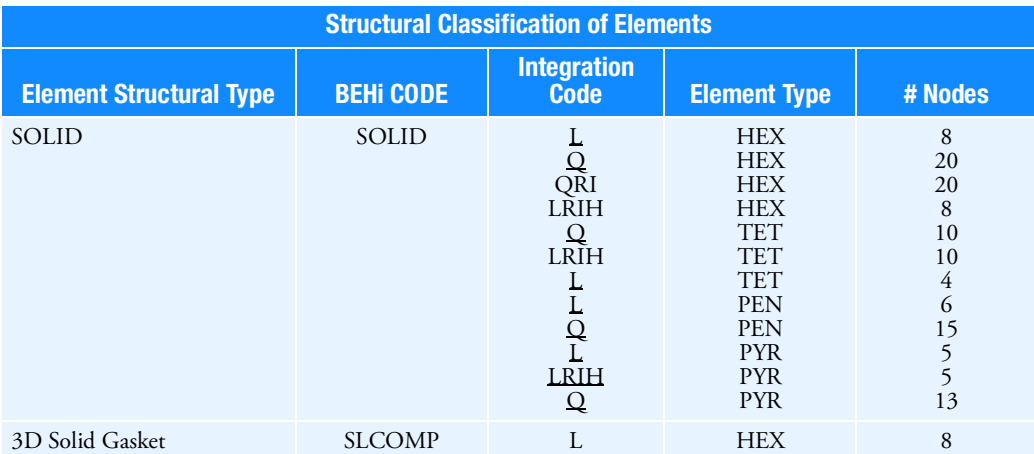

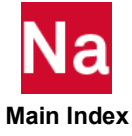

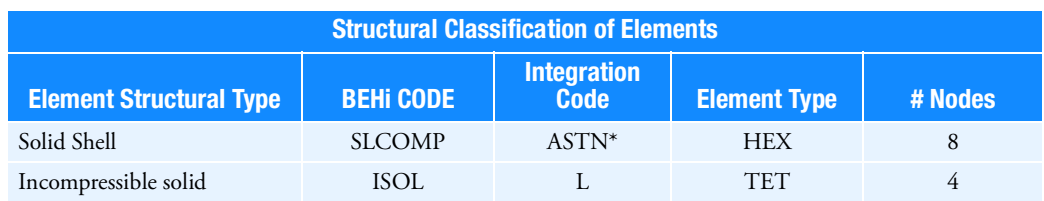

Only BEH8=SLCOMP,INT=L may use a MATG, additionally it should not use a MAT1, MAT9, MATORT, or MATHE as it will suffer from hour-glassing.

It is recommended that for BEH4 = ISOL, INT4 = L that NLMOPTS,LRGSTRN,2 be flagged

\*Only DIRECT=1 is allowed.

<span id="page-2957-1"></span>6. In the following table, BEHiH refers to the heat behavior of the solid element. An underlined item delineates a default.

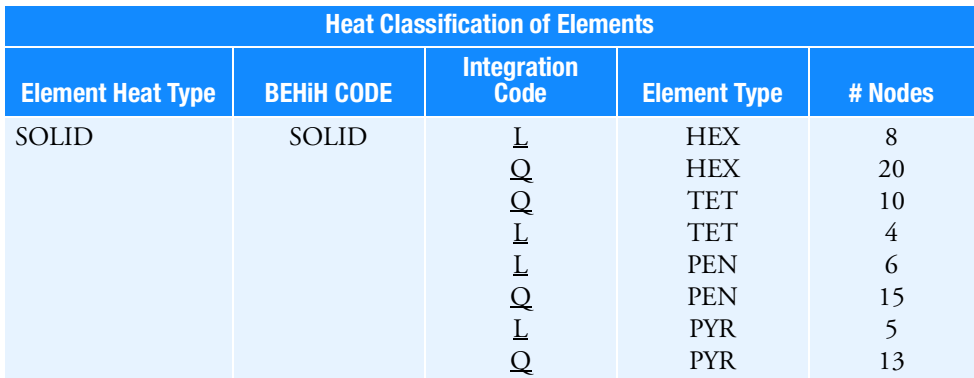

<span id="page-2957-2"></span>7. Integration codes in Remark [5.](#page-2956-0) are:

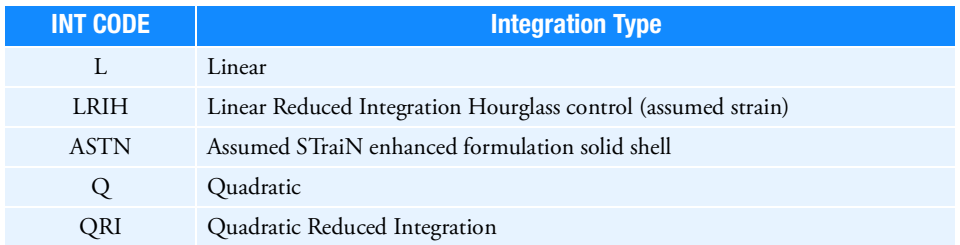

- <span id="page-2957-0"></span>8. Structural damping is supported for elements which reference PSLDN1.
	- a. The structural damping coefficient, GE, is supported for elements using the MAT1 or MAT9 entries.
	- b. Extended damping coefficients GEij are supported for elements using the MAT9 entries.

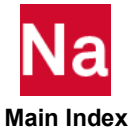

#### **PSOLID** Properties of Solid Elements

Defines the properties of solid elements (CHEXA, CPENTA, CPYRAM and CTETRA entries).

#### Format:

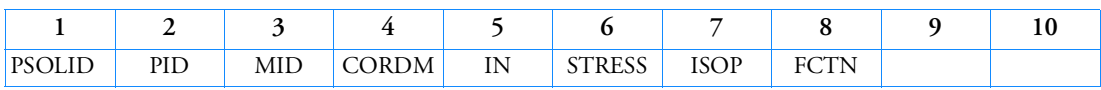

Example:

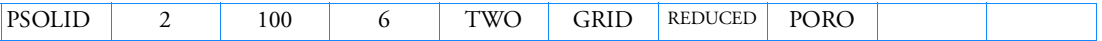

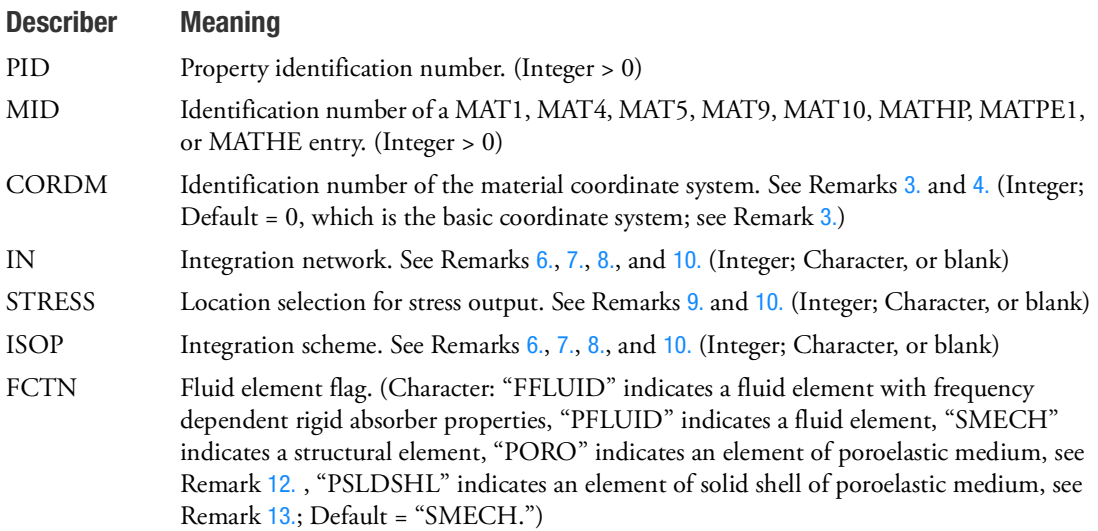

- 1. PSOLID is a primary property entry. Primary property entries are grouping entities for many applications in MSC Nastran. Therefore it is highly recommended that the PSOLID property entries have unique identification numbers with respect to all other property entries else unexpected grouping results may occur. There must be uniqueness between PSOLID, PCOMPLS entries.
- 2. Isotropic (MAT1 or MAT4), anisotropic (MAT5 or MAT9), or fluid (MAT10) material properties may be referenced. If FCTN = "PFLUID" or "FFLUID", then MID must reference a MAT10 entry. PFLUID and FFLUID are not available for SOL 600 and SOL 700.

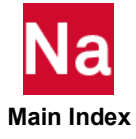

- <span id="page-2959-0"></span>3. See the CHEXA, CPENTA, or CTETRA entry for the definition of the element coordinate systems. The material coordinate system (CORDM) may be the basic system (0 or blank), any defined system (Integer > 0), or the standard internal coordinate system of the element based on eigenvalue techniques to insure non bias in the element formulation designated as element coordinate system (-1) or the element system (-2). The default value for CORDM is zero unless it is overridden by the NASTRAN statement with the CORDM keyword. When MAT9 entry is used, the coordinate system used effects the stiffness calculation of the element.
- <span id="page-2959-1"></span>4. For the CPYRAM entry the element coordinate system is the same as the basic coordinate system. CORDM values of 0, -1, -2 or blank are treated to be identical to the basic coordinate system.
- 5. Advanced nonlinear solid elements identified through an additional PSLDN1 entry, or SPROPMAP > -1 in NLMOPTS, or IDAMP>0 in NLSTEP, and so on, in SOL 400 do not support: IN, ISOP, and FCTN. Also, in this case, CORDM=-1 is only supported for CHEXA elements. Fatal error is issued if CORDM < 0 is used for CPENTA and CTETRA.

#### **The following Remarks, DO NOT APPLY TO SOL 600 or SOL 700.**

- <span id="page-2959-2"></span>6. For CHEXA and CPENTA elements with no midside nodes, reduced shear integration with bubble functions (ISOP = blank or "REDUCED" and  $IN =$  blank or "BUBBLE") is the default. This is recommended because it minimizes shear locking and Poisson's ratio locking and does not cause modes of deformation that lead to no strain energy. The effects of using nondefault values are as follows:
	- a. IN = "THREE" or 3 produces an overly stiff element.
	- b. If IN = "TWO" or 2 and the element has midside nodes, modes of deformation may occur that lead to no strain energy.
	- c. Standard isoparametric integration (ISOP = "FULL" or 1 and  $IN = "TWO"$  or 2; or "THREE" or 3) produces an element overly stiff in shear. This type of integration is more suited to nonstructural problems.
	- d. In SOL105 the default reduced integration scheme often produces spurious modes in which case it is recommended that ISOP="FULL" and IN="THREE" be used.
- <span id="page-2959-3"></span>7. IN = "BUBBLE" is not allowed for CTETRA elements or for CHEXA and CPENTA elements with midside nodes.
- <span id="page-2959-4"></span>8. If you use IN = "BUBBLE" for CTETRA elements, NASTRAN internally switch to IN=2 if you have 4-noded CTETRA element and IN=3 greater than 4 nodes.
- <span id="page-2959-6"></span>9. Stress output may be requested at the Gauss points (STRESS = "GAUSS" or 1) of linear CHEXA and CPENTA elements (i.e. elements with no midside nodes). Gauss point output is available for the linear and quadratic CTETRA and CPYRAM elements (i.e. elements with or without midside nodes).
- <span id="page-2959-5"></span>10. The following tables indicate the allowed options and combination of options. If a combination not found in the table is used, then a warning message will be issued and default values will be assigned for all options.
- 11. The gauss point locations for the solid elements are documented in Nonlinear Analysis, 535 in the *MSC Nastran Reference Guide.*

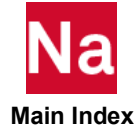

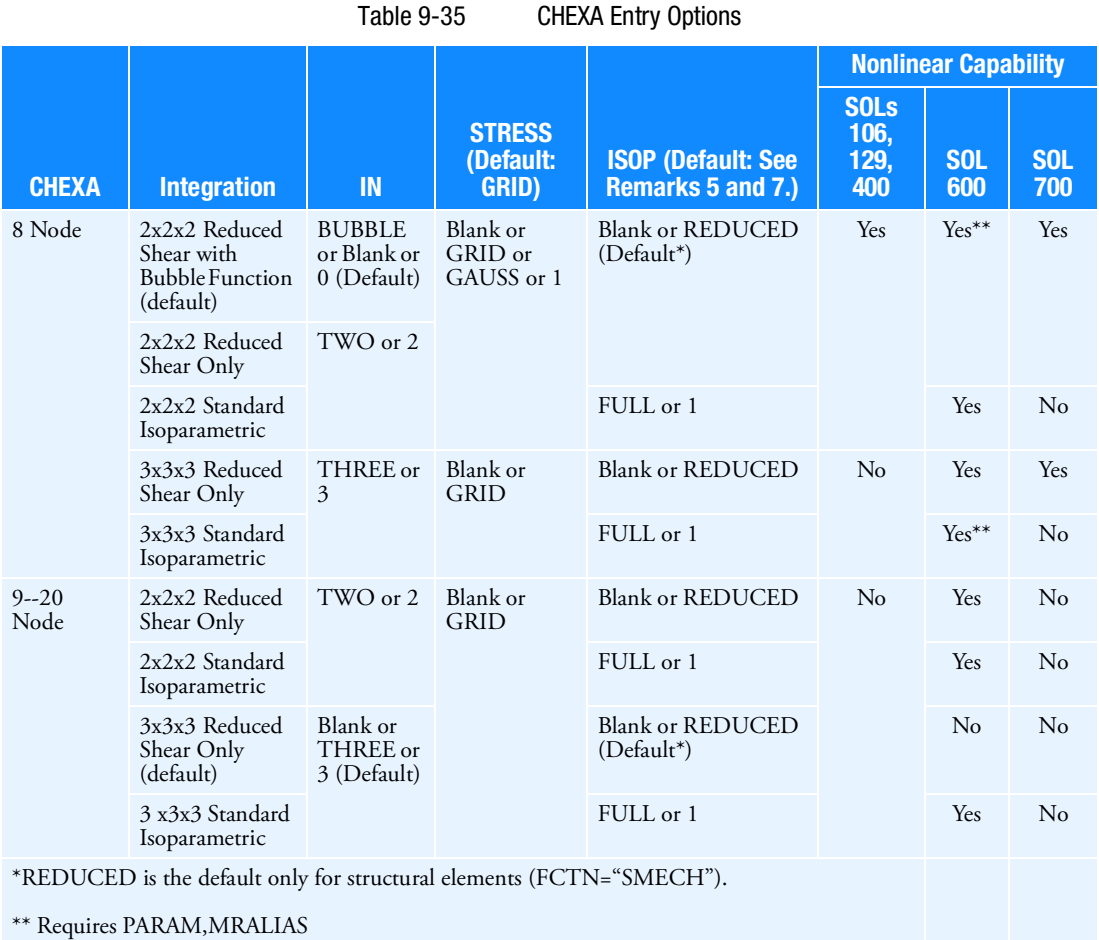

# <span id="page-2960-0"></span>12. The entries with FCTN="PORO" must select MATPE1 identification number in MID field.

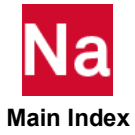

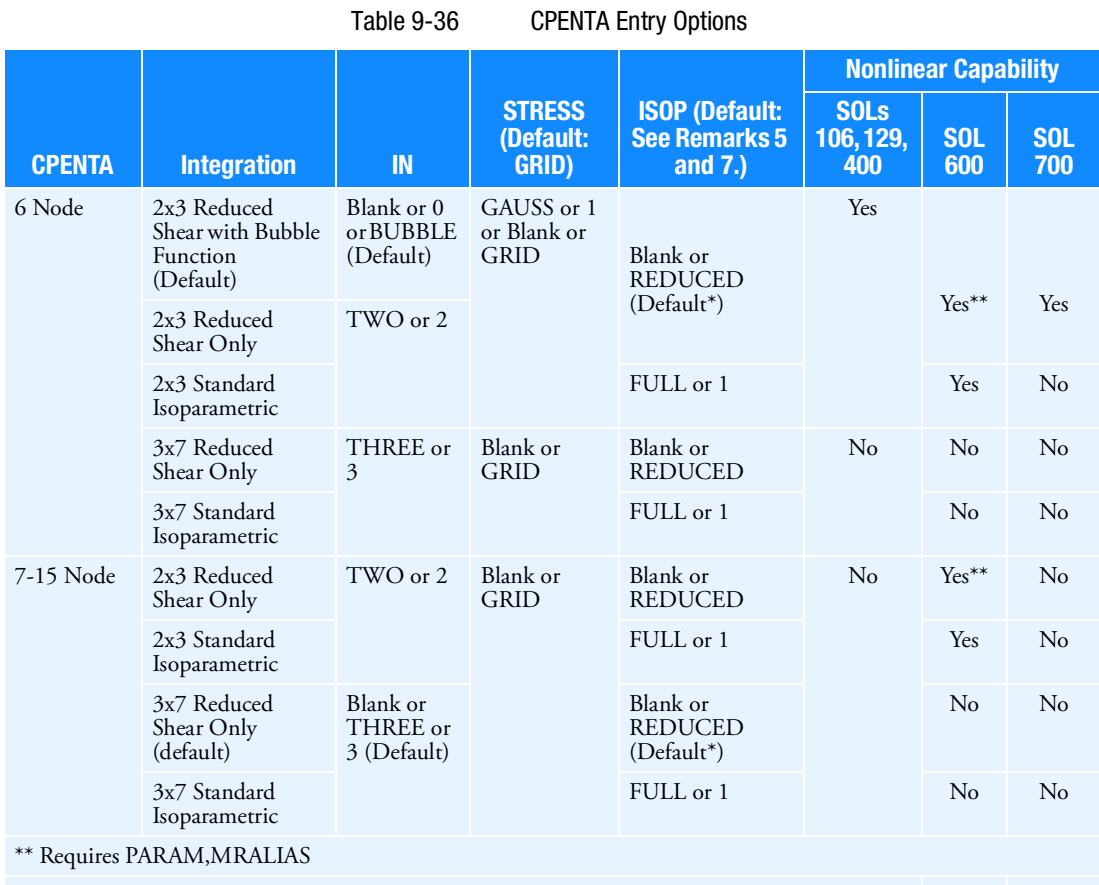

\*REDUCED is the default only for structural elements (FCTN="SMECH").

Table 9-37 CTETRA Entry Options

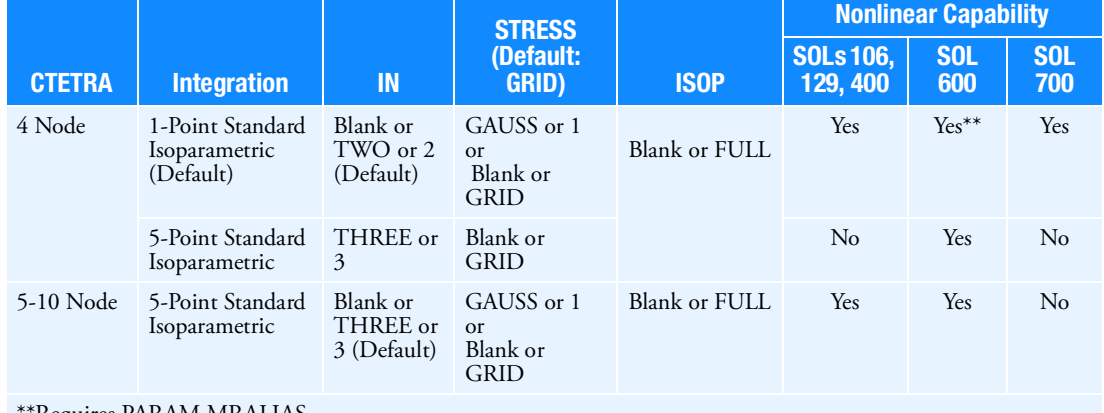

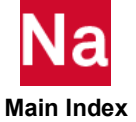

\*\*Requires PARAM,MRALIAS

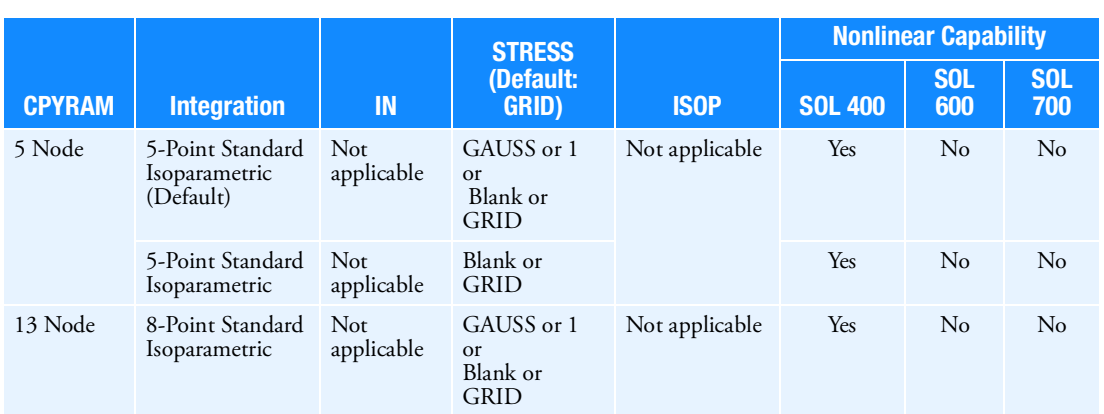

# Table 9-38 CPYRAM Entry Options

<span id="page-2962-0"></span>13. PSOLID entry with FCTN=PSLDSHL must select MAT1 identification number in MID field and should be used for trim component under 'BEGIN TRMC=trmid' only.

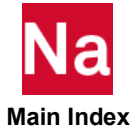

#### **PSPRMAT** Spring and damper elements for translation and rotation - SOL 700

Defines linear and nonlinear spring element property for translation. Used in SOL 700 only.

#### Format:

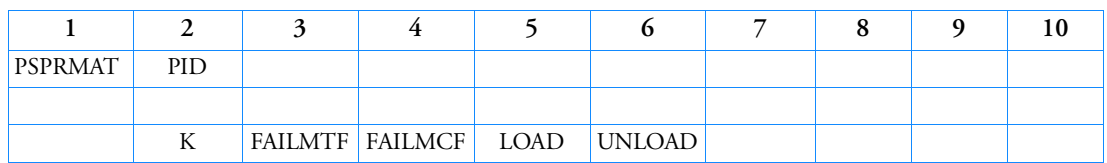

#### Example:

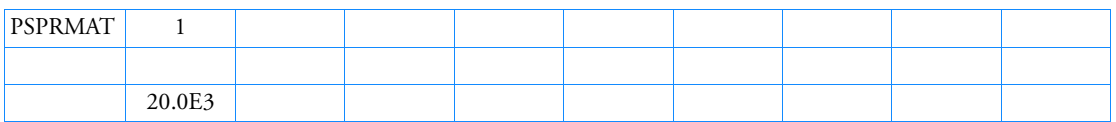

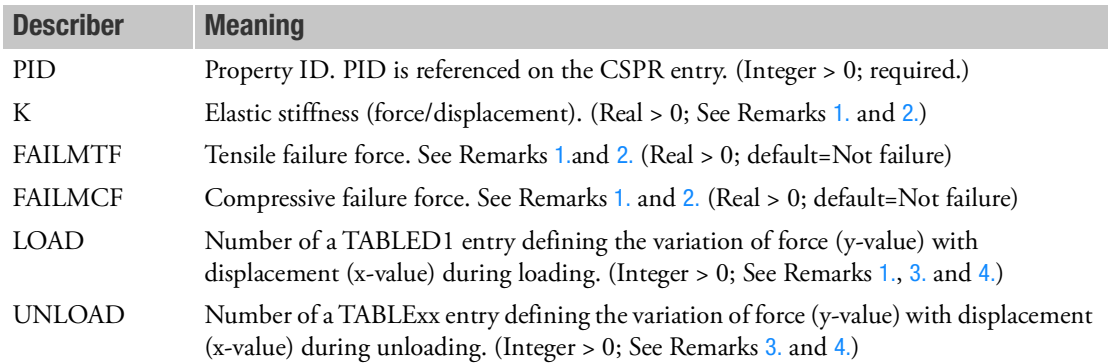

- <span id="page-2963-0"></span>1. Only one set of K, FAILMTF and FAILMCF or LOAD and UNLOAD is allowed. If K is defined, LOAD and ULOAD are not allowed. If LOAD is defined, K, FAILMTF and FAILMCF are not allowed.
- <span id="page-2963-1"></span>2. For linear spring, K is required and FAILMTF and FAILMCF are optional.
- <span id="page-2963-2"></span>3. For nonlinear spring, LOAD is required and UNLOAD is optional. If UNLOAD is not defined, unloading path is identical as LOAD.
- <span id="page-2963-3"></span>4. Input for loading and unloading must be consistent. Both curves must be either completed defined or have only positive values (start from (0.,0.). When only positive values are defined, the curves are automatically mirrored.

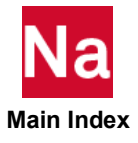

#### **PSSHL** Properties for Solid Shell (CSSHL) Elements in SOL 600

Defines the properties for Solid Shell (CSSHL) elements in SOL 600.

#### Format:

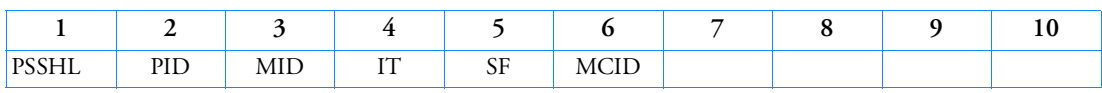

#### Example:

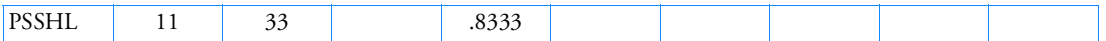

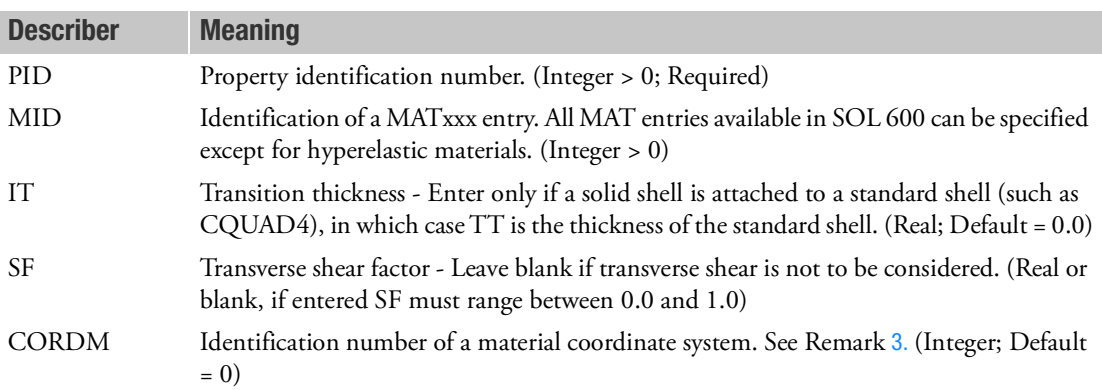

- 1. PSSHL entries should have unique identification numbers with respect to all other property entries.
- 2. MID may reference isotropic, orthotropic or anisotropic materials with or with plasticity, however hyperelastic and foam materials are not available.
- <span id="page-2964-0"></span>3. See the CHEXA entry for the definition of the element coordinate system. The material coordinate system (CORDM) may be the basic system (0 or blank) or any defined system (Integer > 0), or the element coordinate system (-1). The default value for CORDM is zero.

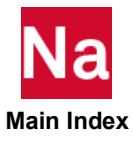

### **PTUBE** Tube Property

Defines the properties of a thin-walled cylindrical tube element (CTUBE entry).

#### Format:

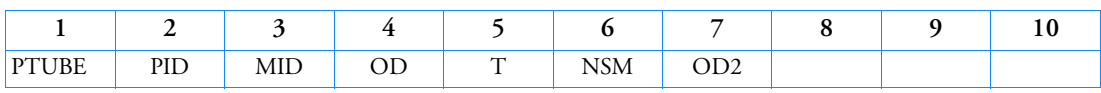

### Example:

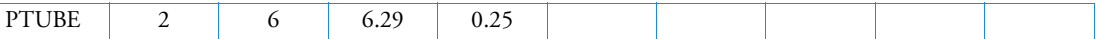

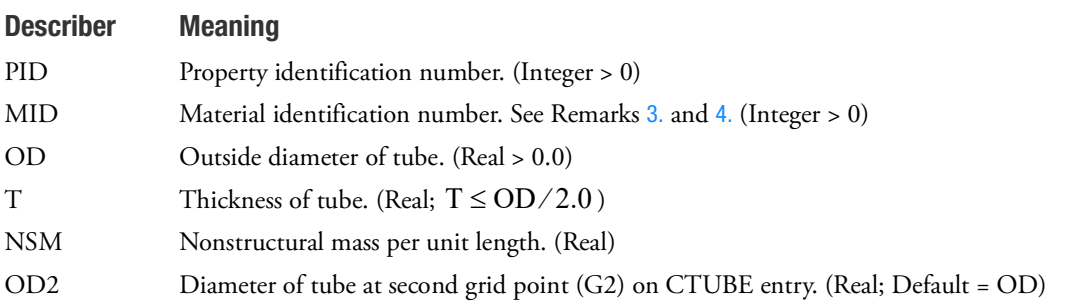

### Remarks:

- 1. If T is zero, a solid circular rod is assumed.
- 2. PTUBE is a primary property entry. Primary property entries are grouping entities for many applications in MSC Nastran. Therefore it is highly recommended that the PTUBE property entries have unique identification numbers with respect to all other property entries else unexpected grouping results may occur. There must be uniqueness between PTUBE entries.
- <span id="page-2965-0"></span>3. For structural problems, MID must reference a MAT1 material entry.
- <span id="page-2965-1"></span>4. For heat transfer problems, MID must reference a MAT4 or MAT5 material entry.
- 5. Tapered OD tubes with constant wall thickness are available for heat transfer only. The effective diameter is given by:

$$
D_{effective} = T + \frac{D_2 - D_1}{log_e \left(\frac{D_2 - T}{D_1 - T}\right)}
$$

where:

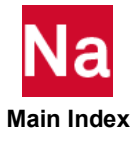

$$
D_1 = OD
$$
  
\n
$$
D_2 = \begin{cases} OD2 \text{ if } OD2 \neq 0 \\ OD \text{ if } OD2 = 0 \text{ or blank} \end{cases}
$$

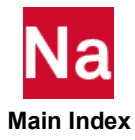

#### **PVISC** Viscous Damping Element Property

Defines properties of a one-dimensional viscous damping element (CVISC entry).

#### Format:

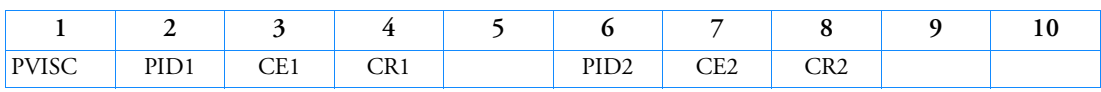

### Example:

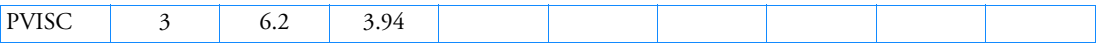

# Describer Meaning

PIDi Property identification number. (Integer > 0)

CE1, CE2 Viscous damping values for extension in units of force per unit velocity. (Real)

CR1, CR2 Viscous damping values for rotation in units of moment per unit velocity. (Real)

- 1. Viscous properties are material independent; in particular, they are temperature independent.
- 2. One or two viscous element properties may be defined on a single entry.
- 3. PVISC is a primary property entry. Primary property entries are grouping entities for many applications in MSC Nastran. Therefore it is highly recommended that the PVISC property entries have unique identification numbers with respect to all other property entries else unexpected grouping results may occur. There must be uniqueness between PVISC entries.

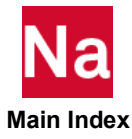

#### **PVISC1** Nonlinear Damper Property- SOL 700

Defines the properties of a nonlinear damper where the damping constant varies with the velocity. Used in SOL700 only.

#### Format:

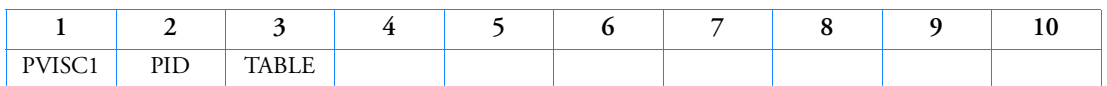

# Example:

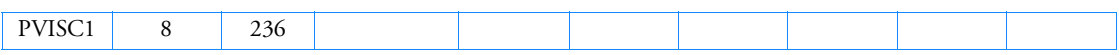

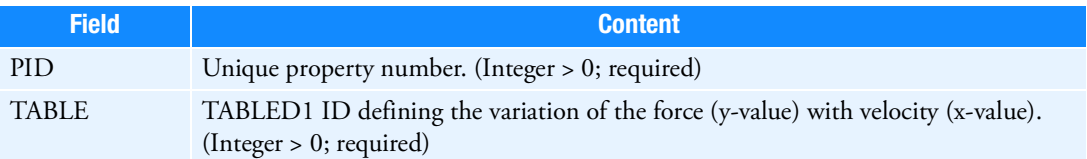

- 1. This entry defines the properties of a nonlinear damper. Use the PVISC entry to define linear dampers.
- 2. The values in the table are interpolated to get the force for a particular velocity.

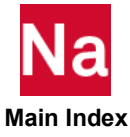

# PWELD Connector Element Property

Defines the property of connector (CWELD) elements.

# Format:

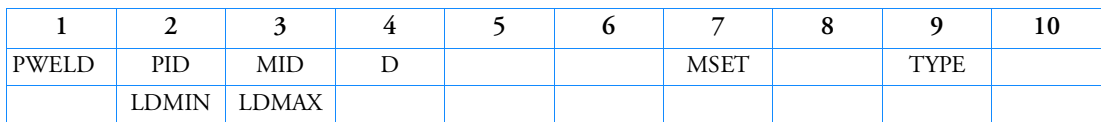

# Example:

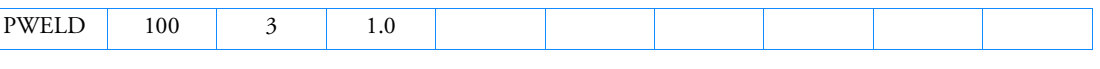

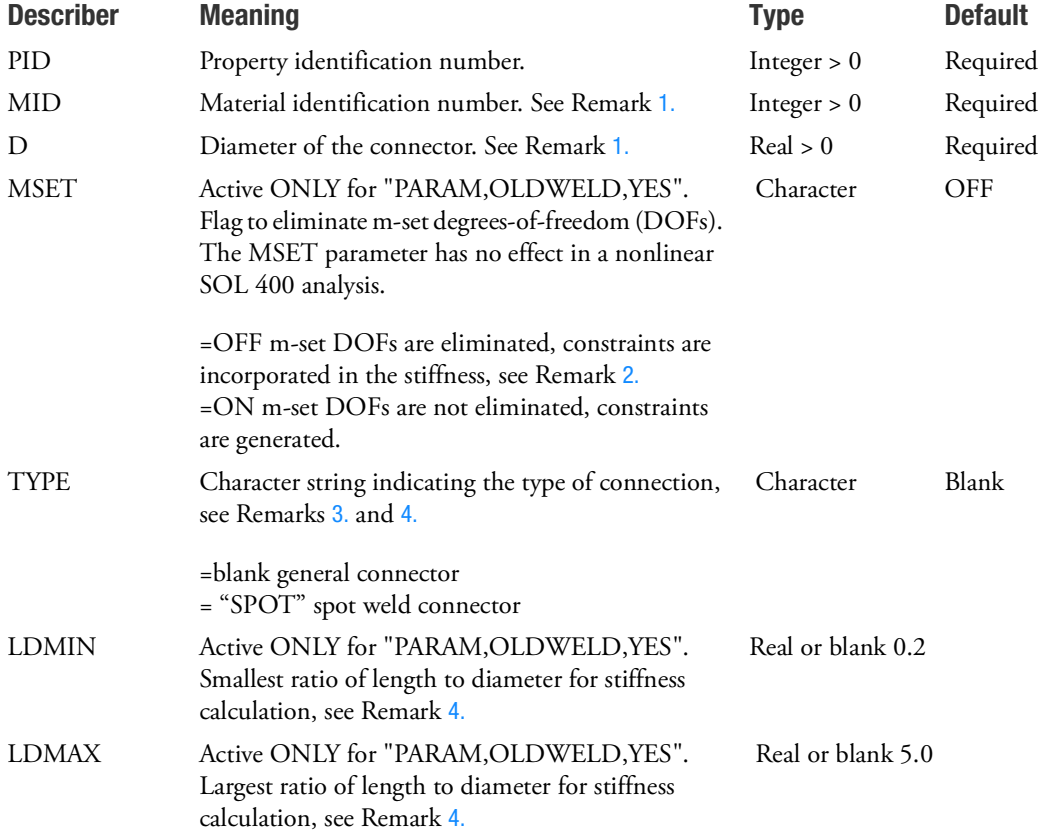

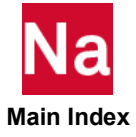

#### <span id="page-2970-0"></span>Remarks:

1. The material MID, the diameter D, and the length are used to calculate the stiffness of the connector in 6 directions. MID can only refer to the MAT1 Bulk Data entry. The length is the distance of GA to  $GB$  (see [Figure 9](#page-2970-3)-138).

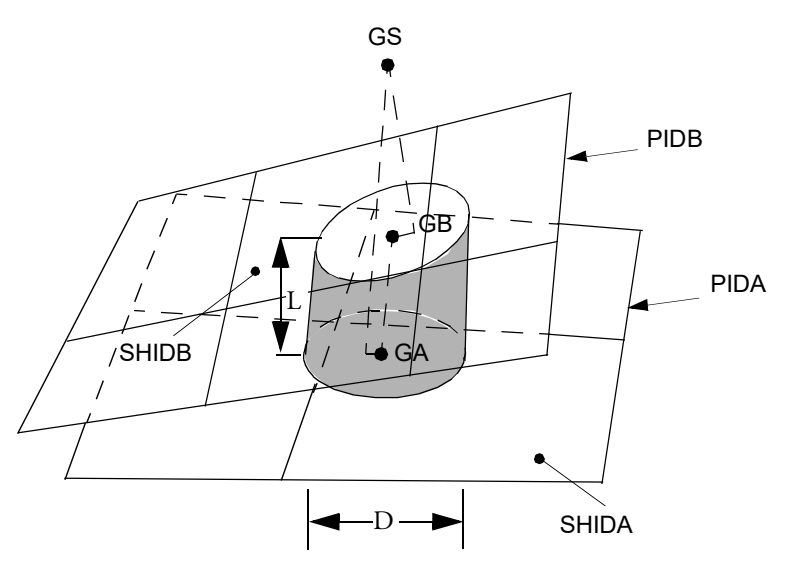

Figure 9-138 Length and Diameter of the CWELD Connector

- <span id="page-2970-3"></span><span id="page-2970-1"></span>2. This remark is now valid only if "PARAM,OLDWELD,YES" is present. The parameter MSET is active only for the formats ELEMID and GRIDID (see [CWELD, 1685](#page-1720-0) for the format descriptions). MSET = "OFF" incorporates constraints at the element stiffness matrix level avoiding explicit m-set constraint equations. For the formats PARTPAT and ELPAT, constraints are always eliminated on the element level. MSET = "ON" generates explicit m-set constraints. For example, if a patch-topatch connection is specified with the formats "GRIDID" or "ELEMID" on the CWELD entry, and MSET=ON is specified, 2x6 explicit constraints are generated that connect the 6 degrees-of-freedom of GA to the translational degrees-of-freedom of grid points GAi and the 6 degrees-of-freedom of GB to GBi. The 2x6 degrees-of-freedom of GA and GB are put into the m-set. The constraints are labeled "RWELD". The identification numbers of the generated RWELD constraint elements start with an offset of 100,001,001 by default. The offset number can be changed with PARAM, OSWELM. For MSET = "OFF" or blank, the 2x6 constraint equations are built into the stiffness matrix of the CWELD element, thereby condensating the 2x6 degrees-of-freedom of GA and GB.
- <span id="page-2970-2"></span>3. TYPE = "SPOT" is good for the formats PARTPAT, ELPAT, or ELEMID with patch to patch connections. For point to patch connections or another formats of patch to patch connections, TYPE is always set to blank.

If "PARAM,OLDWELD,YES" is present, the effective length for the stiffness of the CWELD element is set to  $L_e = 1/2 \cdot (t_A + t_B)$  regardless of the distance GA to GB.  $t_A$  and  $t_B$  are the shell thicknesses of shell A and B, respectively. The effective length is used to avoid excessively stiff or soft connections due to mesh irregularities.

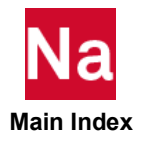

For the new CWELD, the locations of GA/GB (if GA/GB is not specified by the user or the SWLDPRM parameter MOVGAB is equal to 1) will be adjusted so that the distance GA to GB is equal to  $L = 1/2 \cdot (t_A + t_B)$ .

<span id="page-2971-0"></span>4. If TYPE=blank and "PARAM,OLDWELD,YES" is present, the effective length  $L_e$  of the CWELD

is equal to the true length L, the distance of GA to GB, as long as the ratio of the length L to diameter D is in the range LDMIN  $\leq$  L/D  $\leq$  LDMAX. If L is below the range, the effective length is set to  $L_e$  = LDMIN  $\cdot$  D and if L is above the range, the effective length is set to  $L_e$  = LDMAX  $\cdot$  D .

For the new CWELD with TYPE=blank, LDMIN and LDMAX are ignored. If the distance of GA to GB (patch to patch connections) or GS to GA (point to patch connections) is less than 1.0e-4, the locations of GA/GB (if GA/GB is not specified by the user or the SWLDPRM parameter MOVGAB is equal to 1) will be adjusted so that the distance is equal to 1.0e-4.

- 5. PWELD is a primary property entry. Primary property entries are grouping entities for many applications in MSC Nastran. Therefore it is highly recommended that the PWELD property entries have unique identification numbers with respect to all other property entries else unexpected grouping results may occur. There must be uniqueness between PWELD entries.
- 6. The new CWELD will not contribute to MASS by default even if it's associated MATi entry has a non-zero density. To react to a non-zero density "SWLDPARM,WMASS,1" is required. If mass is computed, the PARAM,COUPMASS effects the mass calculation.

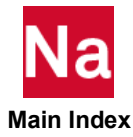

# Entries Q-S

# **QBDY1** Boundary Heat Flux Load for CHBDY Elements, Form 1

Defines a uniform heat flux into CHBDYj elements.

# Format:

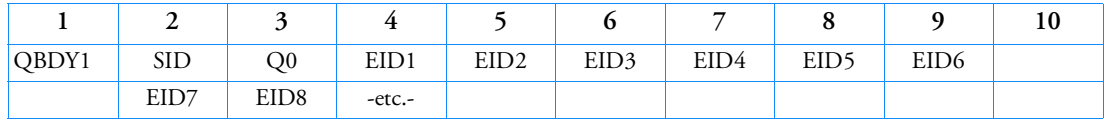

# Example:

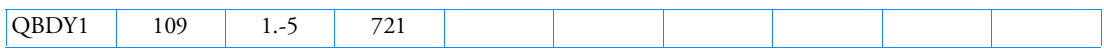

# Alternate Format and Example:

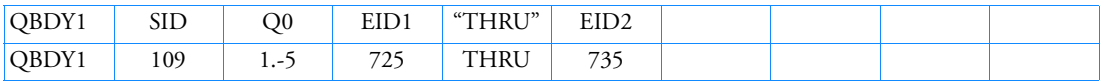

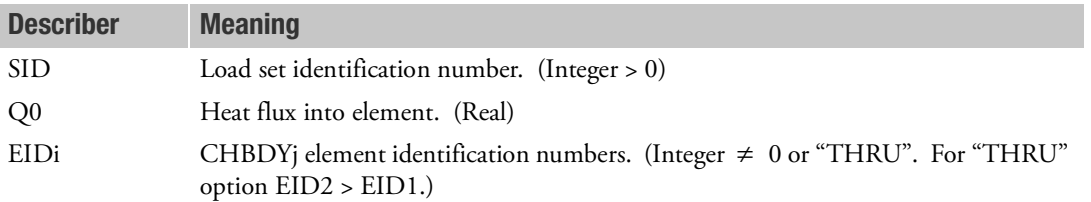

# Remarks:

1. QBDY1 entries must be selected with the Case Control command LOAD = SID in order to be used in static analysis. The total power into an element is given by the equation:

 $P_{in}$  = (Effective area) · Q0

2. QBDY1 entries must be referenced on a TLOADi Bulk Data entry through the EXCITEID specification for use in transient analysis. The total power into an element is given by the equation:

 $P_{in}(t) = (E$ ffective area)  $\cdot$  *Q*0  $\cdot$  *F*(*t* –  $\tau$ )

where the function of time  $F(t-\tau)$  is specified on a TLOADi entry.

- 3. The sign convention for Q0 is positive for heat input.
- 4. RC network solver does not support QBDY1 for thermal analysis.

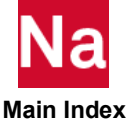

# **QBDY2** Boundary Heat Flux Load for CHBDYj Elements, Form 2

Defines grid point heat flux into CHBDYj elements.

#### Format:

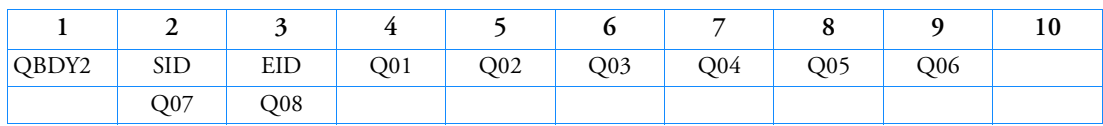

Example:

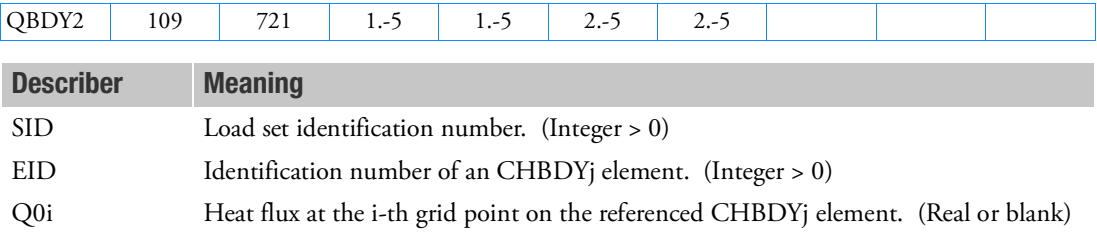

# Remarks:

1. QBDY2 entries must be selected with the Case Control command LOAD=SID in order to be used in static analysis. The total power into each point i on an element is given by

 $P_i = AREA_i \cdot Q0i$ 

2. QBDY2 entries must be referenced on a TLOADi Bulk Data entry through the EXCITEID specification for use in transient analysis. All connected grid points will have the same time function but may have individual delays. The total power into each point i on an element is given by

 $P_i(t) = AREA_i \cdot Q0i \cdot F(t-\tau_i)$ 

where  $F(t - \tau_i)$  is a function of time specified on a TLOADi entry.

- 3. The sign convention for Q0i is positive for heat flux input to the element.
- 4. RC network solver does not support QBDY2 for thermal analysis.

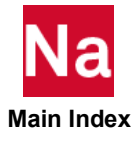

### **OBDY3** Boundary Heat Flux Load for a Surface

Defines a uniform heat flux load for a boundary surface.

#### Format:

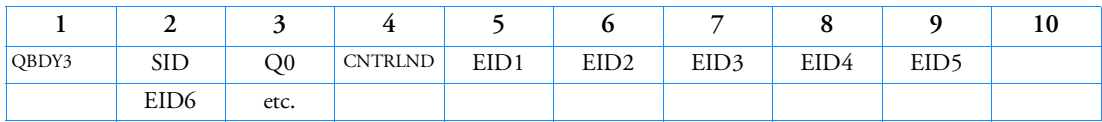

Example:

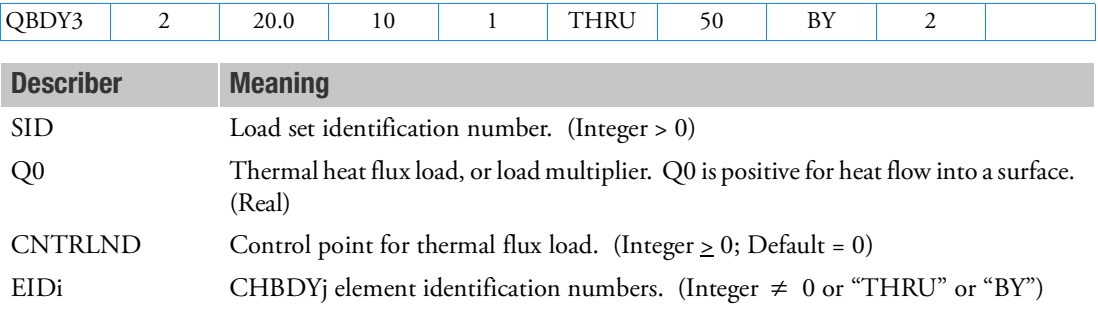

#### Remarks:

- 1. QBDY3 entries must be selected in Case Control (LOAD = SID) to be used in steady state. The total power into a surface is given by the equation:
	- if CNTRLND  $\leq 0$  then  $P_{in} =$  (Effective area)  $\cdot Q0$
	- if CNTRLND > 0 then  $P_{in}$  = (Effective area)  $\cdot$  Q0  $\cdot$  *u*<sub>CNTRLND</sub>

where  $u_{\rm CNTRLND}$  is the temperature of the control point and is used as a load multiplier.

- 2. In transient analysis, SID is referenced by a TLOADi Bulk Data entry through the EXCITEID specification. A function of time  $F(t-\tau)$  defined on the TLOADi multiplies the general load, with specifying time delay. The load set identifier on the TLOADi entry must be selected in Case Control (DLOAD = SID) for use in transient analysis. If multiple types of transient loads exist, they must be combined by the DLOAD Bulk Data entry.
- 3. The CNTRLND multiplier cannot be used with any higher-order elements.
- 4. When using "THRU" or "BY", all intermediate CHBDYE, CHBDYG, or CHBDYP elements must exist.
- 5. For RC network solver in thermal analysis, CNTRLND can only be used as the ID in CONTROLT as thermostats controller.

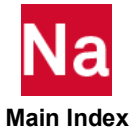

#### **QHBDY** Boundary Heat Flux Load

Defines a uniform heat flux into a set of grid points.

### Format:

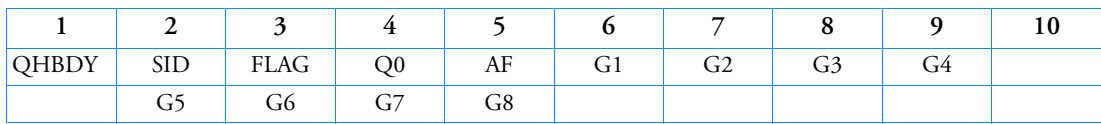

### Example:

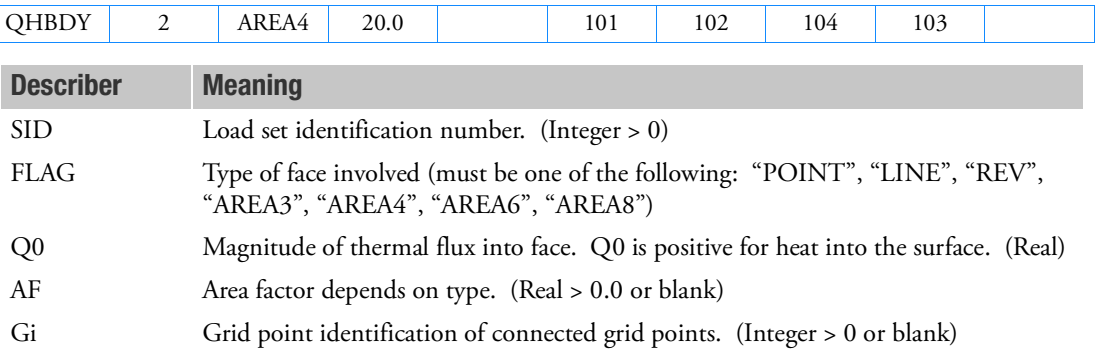

### Remarks:

- 1. The continuation entry is optional.
- 2. For use in steady state analysis, the load set is selected in the Case Control Section (LOAD = SID).
- 3. In transient analysis, SID is referenced by a TLOADi Bulk Data entry through the EXCITEID specification. A function of time  $F(t-\tau)$  defined on the TLOADi entry multiplies the general load. specifies time delay. The load set identifier on the TLOADi entry must be selected in Case Control (DLOAD = SID) for use in transient analysis. If multiple types of transient loads exist, they must be combined by the DLOAD Bulk Data entry.
- 4. The heat flux applied to the area is transformed to loads on the points. These points need not correspond to an HBDY surface element.
- 5. The flux is applied to each point i by the equation

 $P_i = AREA_i \cdot Q0$ 

6. The number of connected points for the types are 1 (POINT), 2 (LINE, REV), 3 (AREA3), 4 (AREA4), 4-6 (AREA6), 5-8 (AREA8).

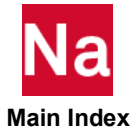

- 7. The area factor AF is used to determine the effective area for the POINT and LINE types. It equals the area and effective width, respectively. . For axisymmetric elements, the magnitude of the area factors should account for an integration over the entire circumference (i.e., 2pi radians). Note that the REV option can be used to apply the heat flux along the edges of axisymmetric elements. AF is not used for the other types, which have their area defined implicitly and must be left blank.
- 8. The type of face (FLAG) defines a surface in the same manner as the CHBDYi Bulk Data entry. For physical descriptions of the geometry involved, see the CHBDYG discussion.

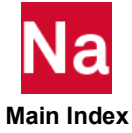

#### **OSET** Generalized Degree-of-Freedom

Defines generalized degrees-of-freedom (q-set) to be used for dynamic reduction or component mode synthesis.

### Format:

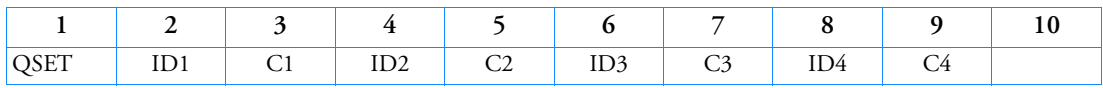

Example:

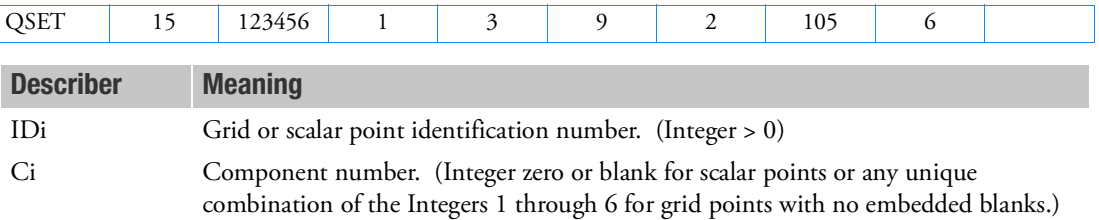

- 1. Degrees-of-freedom specified on this entry form members of the mutually exclusive q-set. They may not be specified on other entries that define mutually exclusive sets. See [Degree-of-Freedom Sets](#page-1138-0) for a list of these entries.
- 2. Degrees-of-freedom specified on QSET and QSET1 entries are automatically placed in the a-set.
- 3. When ASET, ASET1, QSET, and/or QSET1 entries are present, all degrees-of-freedom not otherwise constrained (e.g., SPCi or MPC entries) will be placed in the omitted set (o-set).
- 4. If Modules are present then this entry may only be specified in the main Bulk Data section.
- 5. The SUPORT entry is not allowed in SOLs 106 and 129. SOL 400 does not support ASETi, OMITi, BSETi, CSETi, SUPORTi, and QSETi except in the following situations:
	- a. Multidisciplinary (linear) analysis. See Remark 3-e. under the ANALYSIS Case Control command regarding "Standard linear physics". This means there are no subcases for nonlinear analysis using ANALYSIS=NLSTATICS, NLTRAN, HSTAT or HTRAN.
	- b. Linear perturbation with:
		- i. EXTSEOUT Case Control command for external superelement creation. This includes runs with AVLEXB Case Control command.
		- ii. ADAMSMNF Case Control command. These entries must be specified in the BEGIN BULK FLXBDY section. See Remark [21.](#page-264-0) under the ADAMSMNF Case Control command.
	- c. Superelements defined with BEGIN SUPER may contain ASETi, OMITi, BSETi, CSETi, and QSETi entries.

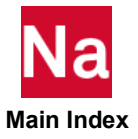

# QSET1 Generalized Degree-of-Freedom (Alternate Form of QSET Entry)

Defines generalized degrees-of-freedom (q-set) to be used for generalized dynamic reduction or component mode synthesis.

#### Format:

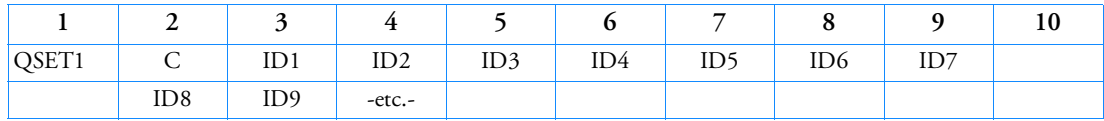

#### Example:

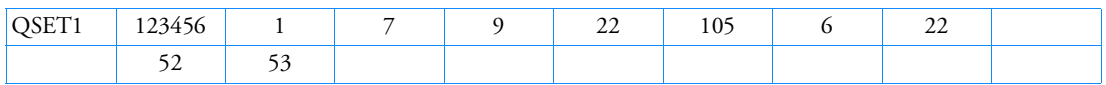

#### Alternate Format and Example:

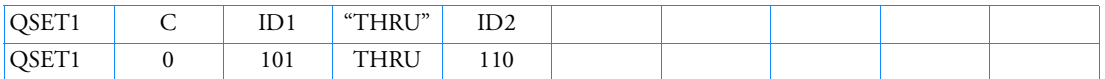

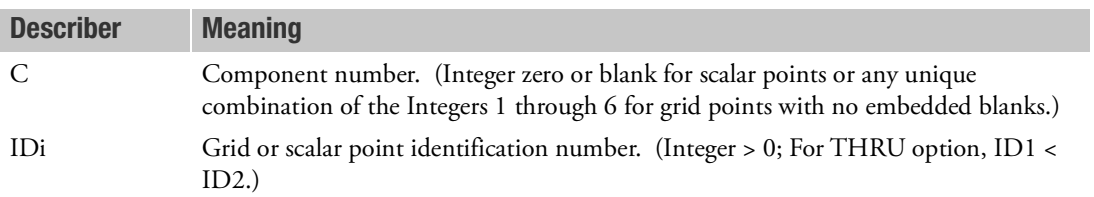

#### Remarks:

- 1. Degrees-of-freedom specified on this entry form members of the mutually exclusive q-set. They may not be specified on other entries that define mutually exclusive sets. See [Degree-of-Freedom Sets](#page-1138-0) for a list of these entries.
- 2. Degrees-of-freedom specified on QSET and QSET1 entries are automatically placed in the a-set.
- 3. When ASET, ASET1, QSET, and/or QSET1 entries are present, all degrees-of-freedom not otherwise constrained (e.g., SPCi or MPC entries) will be placed in the omitted set (o-set).
- 4. If Modules are present then this entry may only be specified in the main Bulk Data section.
- 5. The SUPORT entry is not allowed in SOLs 106 and 129. SOL 400 does not support ASETi, OMITi, BSETi, CSETi, SUPORTi, and QSETi except in the following situations:
	- a. Multidisciplinary (linear) analysis. See Remark 3-e. under the ANALYSIS Case Control command regarding "Standard linear physics". This means there are no subcases for nonlinear analysis using ANALYSIS=NLSTATICS, NLTRAN, HSTAT or HTRAN.

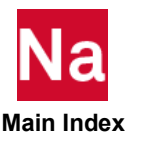

b. Linear perturbation with:

- i. EXTSEOUT Case Control command for external superelement creation. This includes runs with AVLEXB Case Control command.
- ii. ADAMSMNF Case Control command. These entries must be specified in the BEGIN BULK FLXBDY section. See Remark [21.](#page-264-0) under the ADAMSMNF Case Control command.
- c. Superelements defined with BEGIN SUPER may contain ASETi, OMITi, BSETi, CSETi, and QSETi entries.

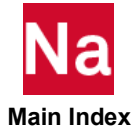

# **QVECT** Thermal Vector Flux Load

Defines thermal vector flux from a distant source into a face of one or more CHBDYi boundary condition surface elements.

#### Format:

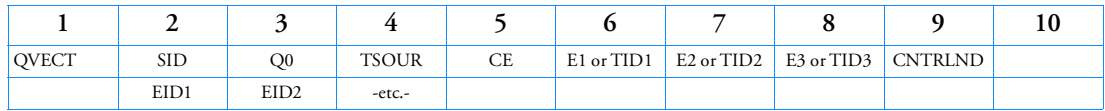

#### Example:

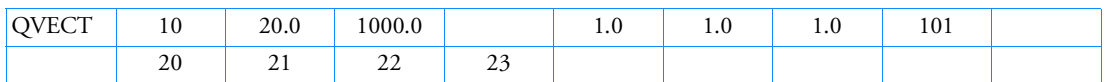

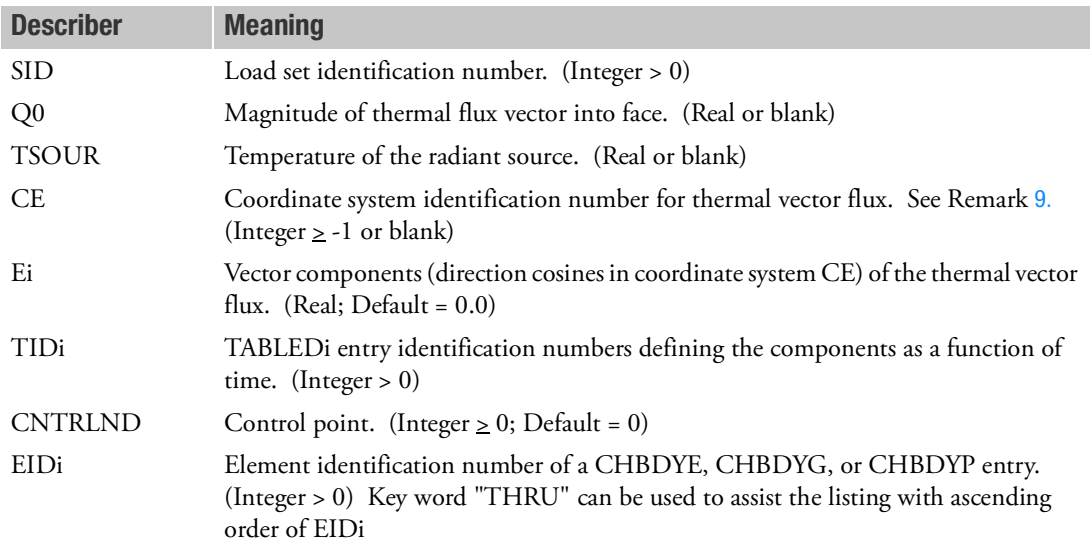

- 1. The continuation entry is required.
- 2. If the coordinate system CE is not rectangular, then the thermal vector flux is in different directions for different CHBDYi elements. The direction of the thermal vector flux over an element is aligned to be in the direction of the flux vector at the geometric center of the element. The geometric center is measured using the grid points and includes any DISLIN specification on the VIEW entry for TYPE=LINE CHBDYi elements. The flux is presumed to be uniform over the face of each element; i.e., the source is relatively distant.

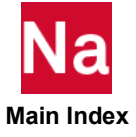

- 3. For use in steady-state analysis, the load set is selected in the Case Control Section (LOAD = SID). The total power into an element is given by:
	- If CNTRLND = 0 then,  $P_{in} = -\alpha A(\vec{e} \cdot \vec{n}) \cdot Q0$ .
	- If CNTRLND > 0 then,  $P_{in} = -\alpha A(\vec{e} \cdot \vec{n}) \cdot Q0 \cdot u_{\text{CNTRLND}}$ .

where

- $\alpha$  = face absorptivity (supplied from a RADM statement).
- A = face area as determined from a CHBDYi surface element.
- $\vec{e}$  = vector of direction cosines E1, E2, E3.
- $\vec{n}$  = face normal vector. See CHBDYi entries.
- $\vec{e} \cdot \vec{n}$  = 0 if the vector product is positive, (i.e., the flux is coming from behind the face).

 $u_{\text{cntrlnd}}$  = temperature value of the control point used as a load multiplier.

- 4. If the absorptivity is constant, its value is supplied by the ABSORP field on the RADM entry. If the absorptivity is not a constant, the thermal flux is assumed to have a wavelength distribution of a black body at the temperature TSOUR.
	- For a temperature-dependent absorptivity, the element temperature is used to determine  $\alpha$ .
	- For a wavelength-dependent absorptivity, the integration of the flux times  $\alpha$  is computed for each wavelength band. The sum of the integrated thermal fluxes over all the wavelength bands is Q0. The wave bands are specified with the RADBND entry.
	- The user has the responsibility of enforcing Kirchhoff's laws.
- 5. In transient analysis, SID is referenced by a TLOADi Bulk Data entry through the EXCITEID specification. A function of time  $F(t-\tau)$  defined on the TLOADi entry multiplies the general load.  $\tau$  provides any required time delay.  $F(t-\tau)$  is a function of time specified on the TLOADi entry. The value of is calculated for each loaded grid point. The load set identifier on the TLOADi entry must be selected in Case Control (DLOAD = SID) for use in transient analysis. If multiple types of transient loads exist, they must be combined by the DLOAD Bulk Data entry.

The total power into an element is given by:

- If CNTRLND = 0 then,  $P_{in} = -\alpha A (\vec{e}(t) \cdot \vec{n}) \cdot Q_0 \cdot F(t \tau)$ .
- If  $CNTRLND > 0$  then,

$$
P_{in} = -\alpha A(\tilde{e}(t) \cdot \tilde{n}) \cdot F(t-\tau) \cdot Q0 \cdot u_{\text{CNTRLND}}.
$$

- 6. If the referenced face is of TYPE = ELCYL, the power input is an exact integration over the area exposed to the thermal flux vector.
- 7. If the referenced face is of TYPE = REV, the thermal flux vector must be parallel to the axis of symmetry if an axisymmetric boundary condition is to be maintained.

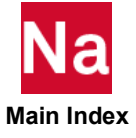

- 8. When applied to a surface element associated with a radiation enclosure cavity, any incident energy that is not absorbed  $(\alpha < 1.0)$  is lost from the system and is not accounted for in a reflective sense  $(\alpha + \rho = 1.0).$
- <span id="page-2982-0"></span>9. If a heat flux normal to the surface is desired, set CE to -1. This allows a nondirectional temperature dependent heat load on the CHBDYi. the RADMT scale factor times Q0 equals to the total power. Remember that the absorptivity must fall between 0.0 and 1.0, (see the RADMT Bulk Data entry).
- 10. For RC network solver in thermal analysis, CNTRLND can only be used as the ID in CONTROLT as thermostats controller.

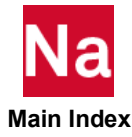

#### **QVOL** Volume Heat Addition

Defines a rate of volumetric heat addition in a conduction element.

#### Format:

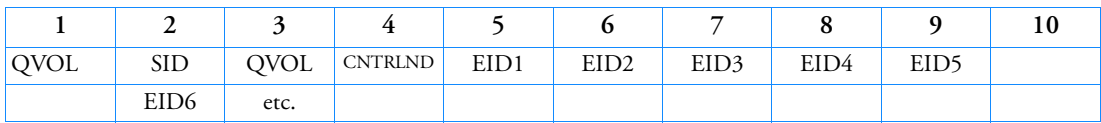

#### Example:

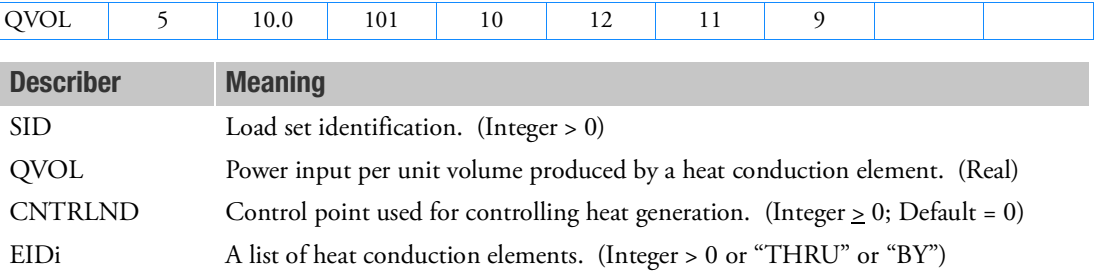

#### Remarks:

- 1. EIDi has material properties (MAT4) that include HGEN, the element material property for heat generation, which may be temperature dependent. This association is made through the element EID. If HGEN is temperature dependent, it is based on the average element temperature.
- 2. QVOL provides either the constant volumetric heat generation rate or the load multiplier. QVOL is positive for heat generation. For steady-state analysis, the total power into an element is
	- If CNTRLND = 0, then  $P_{in}$  = volume · HGEN · QVOL.
	- If CNTRLND > 0, then  $P_{in}$  = volume · HGEN · QVOL ·  $u_{\text{CNTRLND}}$ .

where  $u_{\text{CNTRLND}}$  is the temperature multiplier.

- 3. For use in steady-state analysis, the load set is selected in the Case Control Section (LOAD = SID).
- 4. In transient analysis SID is referenced by a TLOADi Bulk Data entry. A function of time  $F[\![t-\tau]\!]$ defined on the TLOADi entry multiplies the general load where  $\tau$  specifies time delay. The load set identifier on the TLOADi entry must be selected in Case Control (DLOAD = SID) for use in transient analysis. If multiple types of transient loads exist, they must be combined by the DLOAD Bulk Data entry.
- 5. For "THRU" or "BY", all intermediate referenced heat conduction elements must exist.
- 6. The CNTRLND multiplier cannot be used with any higher-order elements.
- 7. For RC network solver in thermal analysis, CNTRLND can only be used as the ID in CONTROLT as thermostats controller.

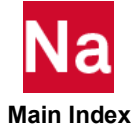

8. QVOL is not supported for CQUADX and CTRIAX axisymmetric elements. It is supported for the CTRIAX6 element.

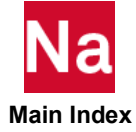

#### **RADBC** Space Radiation Specification

Specifies an CHBDYi element face for application of radiation boundary conditions.

### Format:

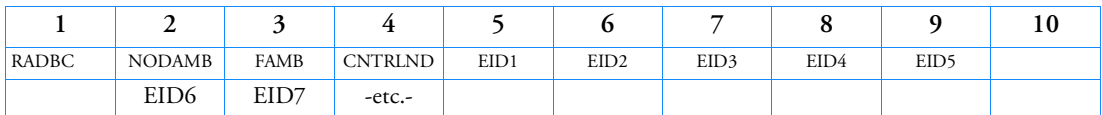

# Example:

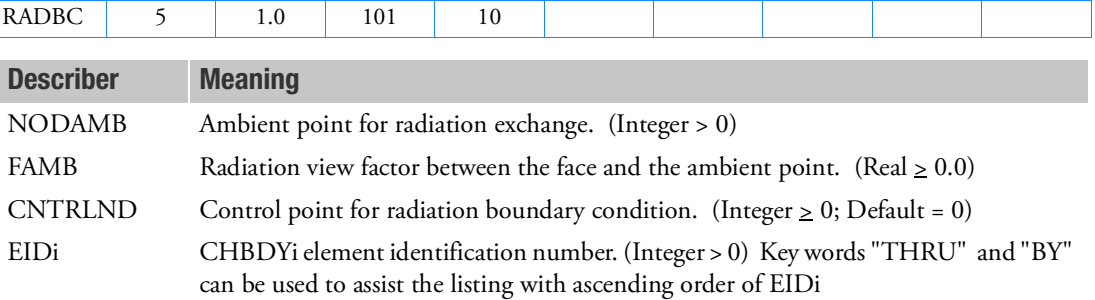

# Remarks:

- 1. The basic exchange relationship is:
	- if CNTRLND = 0, then  $q = \sigma \cdot \text{FAMB} \cdot \varepsilon_e \cdot (T_e^4 T_{amb}^4)$
	- if  $CNTRLND > 0$ , then

 $q = \sigma \cdot \text{FAMB} \cdot u_{\text{CNTRLND}} \cdot \varepsilon_e \cdot (T_e^4 - T_{amb}^4)$ 

- 2. NODAMB is treated as a black body with its own ambient temperature for radiation exchange between the surface element and space. No surface element that is a member of a radiation enclosure cavity may also have a radiation boundary condition applied to it.
- 3. Two PARAM entries are required when stipulating radiation heat transfer:
	- ABS defines the absolute temperature scale; this value is added internally to any specified temperature given in the problem. Upon solution completion, this value is subtracted internally from the solution vector.
	- SIGMA  $(\sigma)$  is the Stefan-Boltzmann constant.
- 4. RADBC allows for surface radiation to space in the absence of any cavity behavior. The emissivity is supplied from a RADM entry.
- 5. When using "THRU" or "BY", all intermediate referenced CHBDYi surface elements must exist.

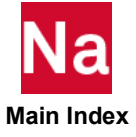

#### **RADBND** Radiation Wavelength Band Definition

Specifies Planck's second radiation constant and the wavelength breakpoints used for radiation exchange problems.

#### Format:

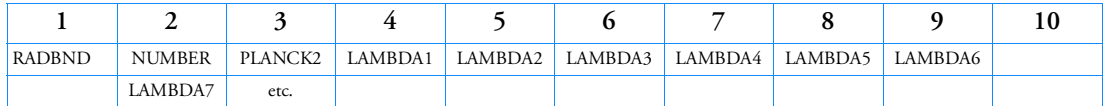

#### Example:

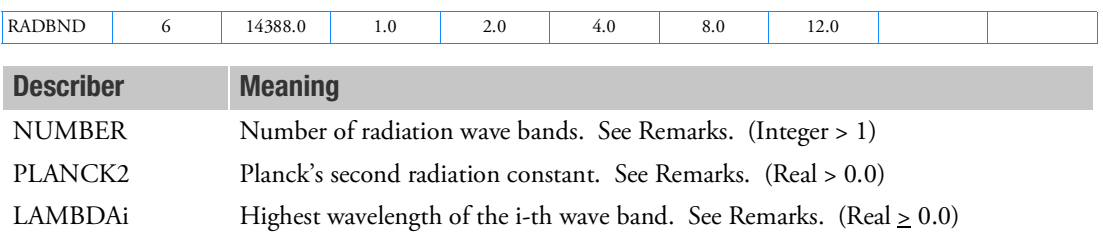

- 1. Only one RADBND entry may be specified in the Bulk Data Section and must always be used in conjunction with the RADM entry.
- 2. PLANCK2 has the units of wavelength times temperature. The same units of length must be used for LAMBDAi as for PLANCK2. The units of temperature must be the same as those used for the radiating surfaces. For example:  $25898.\mu m \text{ }^{\circ}\text{R}$  or  $14388.\mu m \text{ }^{\circ}\text{K}$ .
- 3. The first wavelength band extends from 0 to LAMBDA1 and the last band extends from LAMBDAn to infinity, where  $n = \text{NUMBER} - 1$  .
- 4. Discontinuous segments in the emissivity versus wavelength piecewise linear curve must be treated as a wavelength band of zero width.
- 5. LAMBDAi must be specified in ascending order, and all LAMBDAi fields where i is greater than or equal to NUMBER must be blank.
- 6. If Modules are present then this entry may only be specified in the main Bulk Data section.

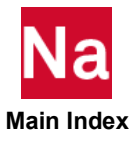

#### RADC Thermal Radiative Coating Properties - SOL400 - RC Network solver

Defines the radiative properties of advanced materials such as coatings and multilayer insulation, commonly used in the aerospace market.

# Format: (COAT)

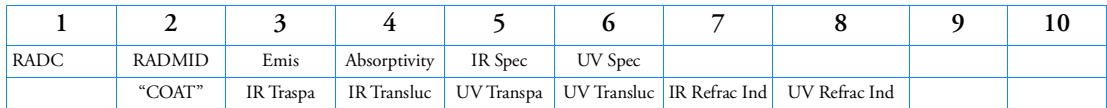

# Example:

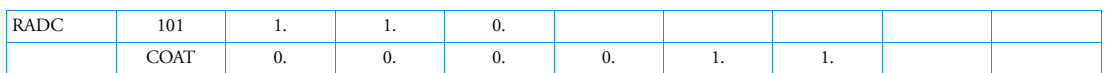

# Format: (MLI)

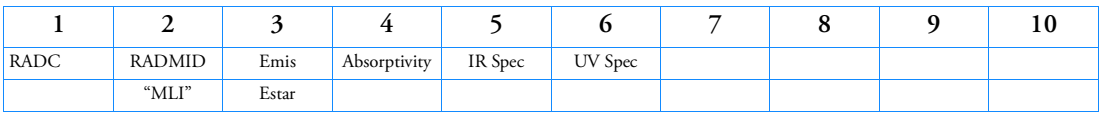

# Example:

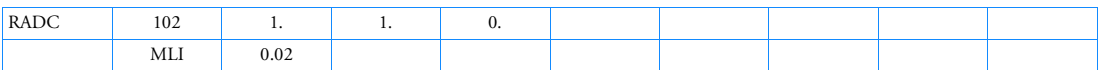

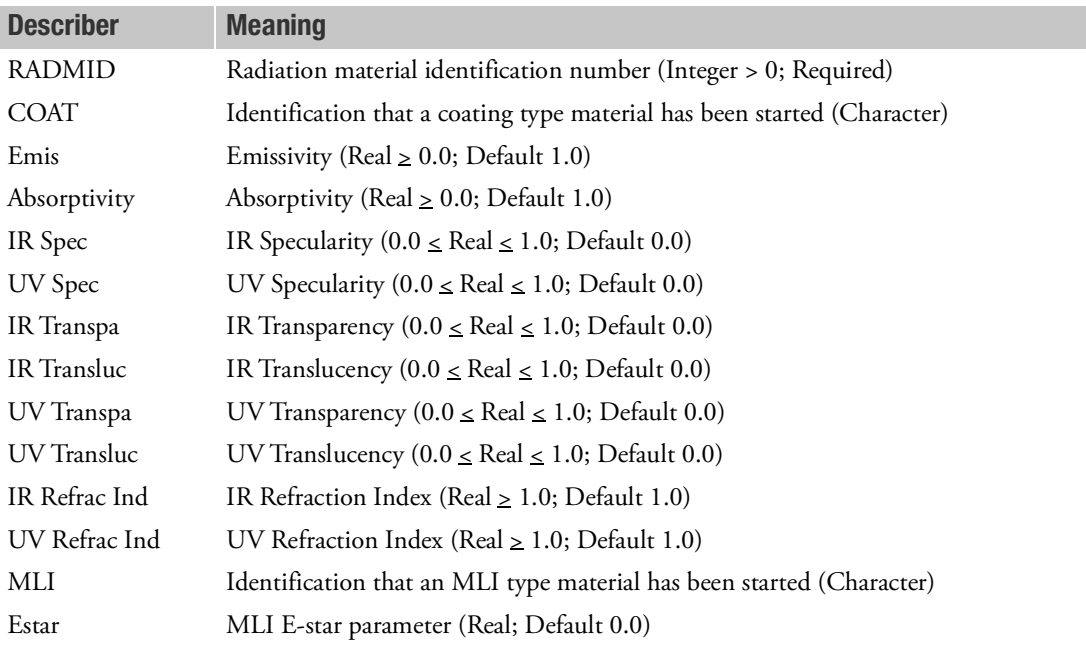

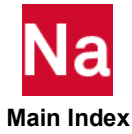
- 1. This entry is for RC Network solver only.
- 2. Estar is defined as the effective emissivity from the wall to MLI outer surface. The general value is around 0.01 to 0.03, the typical value is 0.02.
- 3. Emis is usually for the IR waveband, and Absorptivity is for the UV waveband.

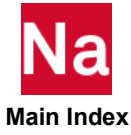

Identifies the characteristics of each radiant enclosure.

# Format:

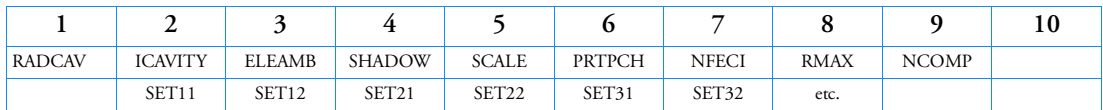

# Example:

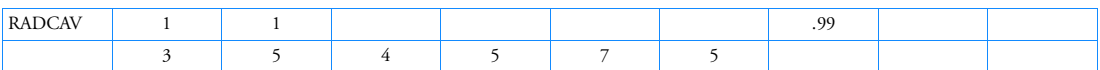

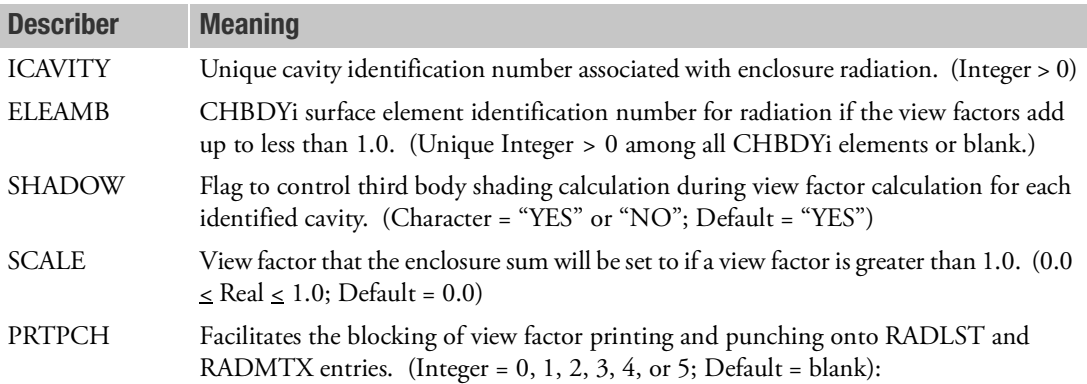

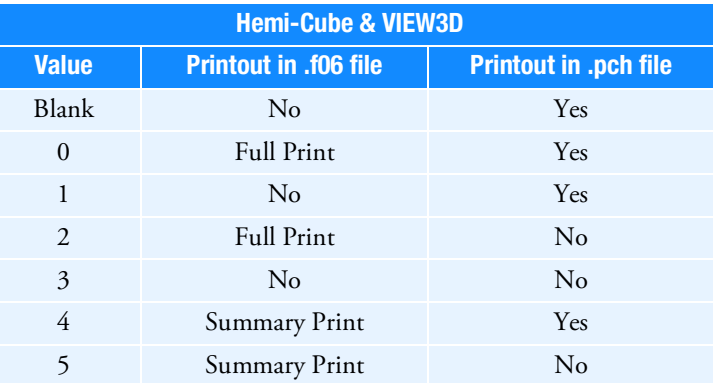

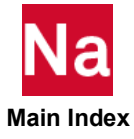

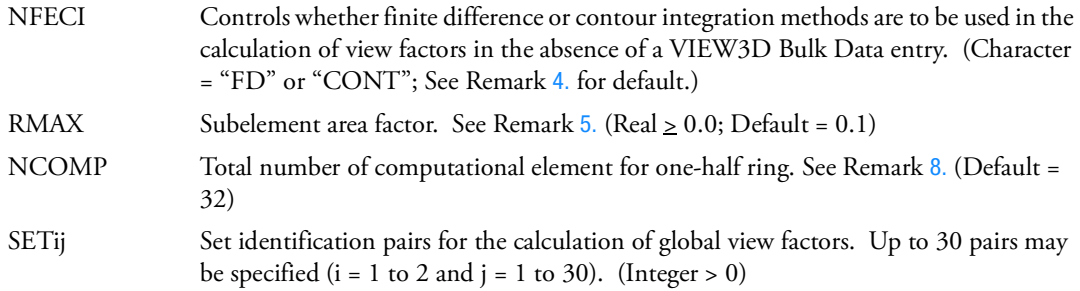

- 1. For the surfaces of an incomplete enclosure (view factors add up to less than 1.0), a complete enclosure may be achieved (SUM = 1.0) by specifying an ambient element, ELEAMB. When multiple cavities are defined, each cavity must have a unique ambient element if ambient elements are desired. No elements can be shared between cavities.
- 2. Third-body shadowing is ignored in the cavity if SHADOW = "NO". In particular, if it is known a priori that there is no third-body shadowing, SHADOW = NO overrides KSHD and KBSHD fields on the VIEW Bulk Data entry as well as reduces the calculation time immensely.
- 3. The view factors for a complete enclosure may add up to slightly more than 1.0 due to calculation inaccuracies. SCALE can be used to adjust all the view factors proportionately to acquire a summation equal to the value specified for SCALE. If SCALE is left blank or set to 0.0, no scaling is performed.
- <span id="page-2990-0"></span>4. If the VIEW3D Bulk Data entry is not specified, the view factors are calculated using finite difference and contour integration methods. If NFECI = "FD", then all view factors are calculated using the finite difference technique. NFECI = "CONT" invokes contour integration for all view factor calculations. If NFECI is blank, the program selects a method to use between any two particular elements based on RMAX.
- <span id="page-2990-1"></span>5. The comparison value for RMAX is equal to  $A_{_S}/d_{_{PS}}^2$  where  $A_{_S}$  is the area of a subelement and  $d_{_{PS}}$ is the distance between two subelements r and s for which view factors are being computed. When NFECI is blank, the program selects the contour integral method only if  $A_{_S}/d_{_{FS}}^2$  >  $\rm RMAX$  <sub>.</sub>
- 6. When a number of elements are grouped together and considered as a conglomerate surface, view factors can be calculated between these groups. These are referred to as global view factors. The SET1 Bulk Data entry is used to define the conglomerate. When using this feature, negative EIDs are not allowed.
- 7. If a RADLST and RADMTX entry exists for this cavity ID, new view factors are not computed and the existing RADLST and RADMTX are used in the thermal analysis.
- <span id="page-2990-2"></span>8. The VIEW3D Bulk Data entry must be specified for the calculation of axisymmetric view factors. The process relies on the internal construction of a semi-circle of computational elements. NCOMP specifies the number of such elements desired.
- 9. For SOL 600, fields 4-8 of the primary entry and all continuation lines are ignored.

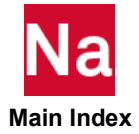

- 10. For SOL 600 field 9 of the primary entry (NCOMP) is used to indicate if the cavity is open or closed according to the following designation:
	- 0 Cavity is closed
	- 1 Cavity is closed an view factors are scaled such that they sum to exactly 1.0
	- 2 Cavity is open
- 11. For RC network solver in thermal analysis, RADCAV is only used to specify radiation space node, the ELEAMB must be a POINT type CHBDYP element. The SHADOW, SCALE, PRTPCH, NFECI, RMAX, NCOMP, SET11, SET12, SET21, SET22, SET31 and SET32 are ignored.

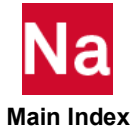

# **RADCOL** Radiation Collective Entity - SOL400 - RC Network solver

Specifies a collection of boundary elements to be used as a single face in the radiation calculation. This will decrease computation time at the small cost of accuracy. Computational savings and accuracy are dependent on the coarseness of the collection versus the constituents. View factors of the collection are redistributed across the elements for calculation of the radiative energy transfer.

#### Format:

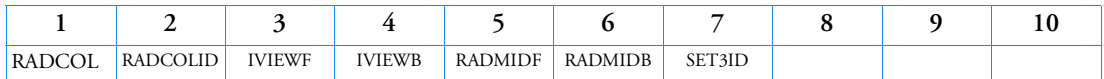

### Example:

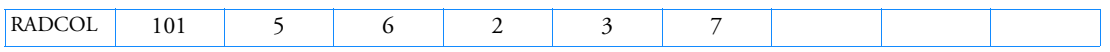

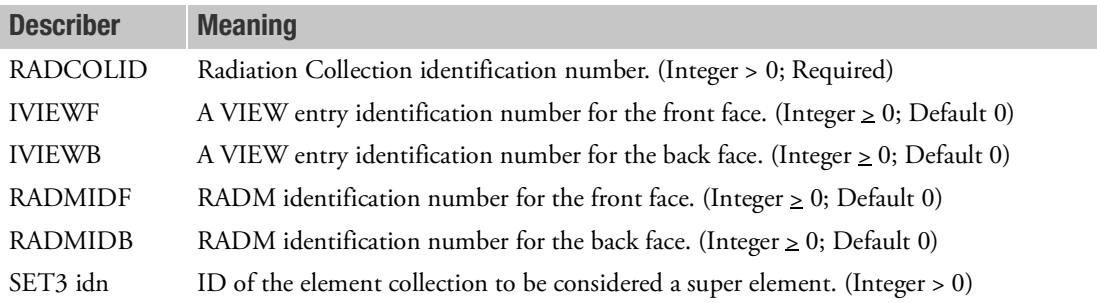

- 1. This entry is for RC Network solver only.
- 2. IVIEWF/IVIEWB will default to 0 if left blank. This would indicate that the corresponding front and/or back do not participate in the radiation.
- 3. If an IVIEWF is specified, there must also be a RADMIDF for surface material properties. If a IVIEWB is specified, there must also be a RADMIDB for surface material properties.

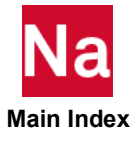

#### RADCT Thermal Radiative Functionally-Dependent Properties - SOL400 - RC Network solver

Specifies table references for RADC properties that are functionally dependent.

# Format:

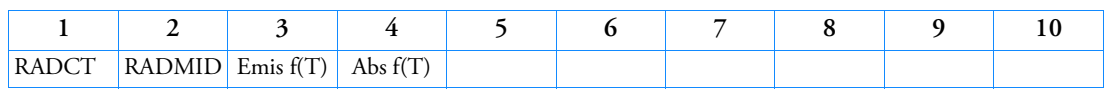

## Example:

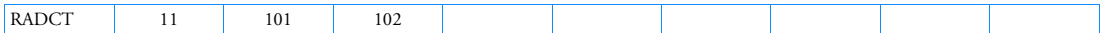

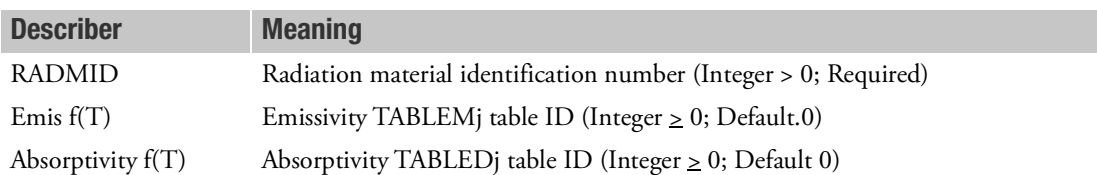

- 1. This entry is for RC Network solver only.
- 2. RADCT always comes with the RADC entry. They have the same RADMID so that they can be referenced together.
- 3. Currently, RC Network solver does not support this entry for enclosure radiation.

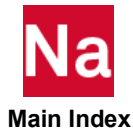

#### **RADLST** Listing of Enclosure Radiation Faces

Identifies the individual CHBDYi surface elements that comprise the entire radiation enclosure.

### Format:

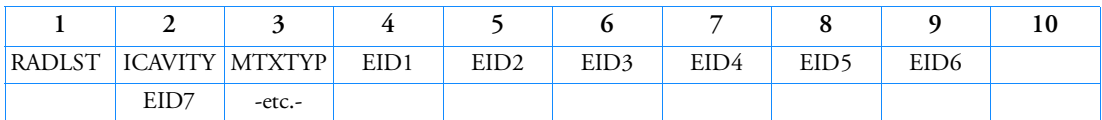

Example:

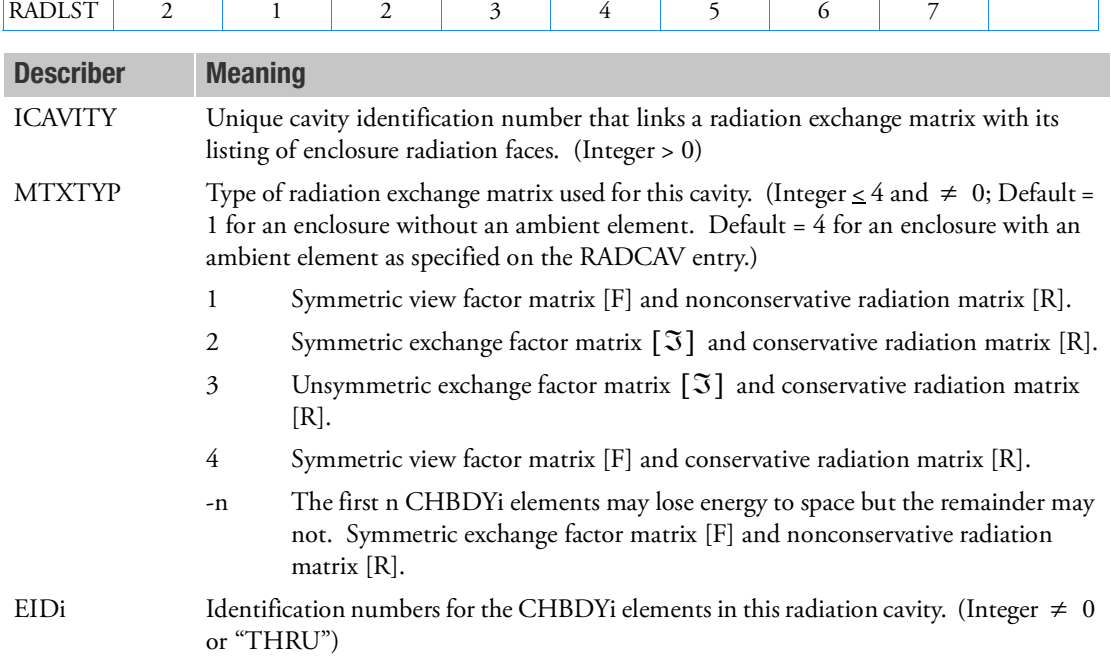

- 1. A radiation EIDi list isolates those CHBDYi surface element faces that are to communicate in a radiation enclosure. View-factor calculation and RADMTX formation for an enclosure is performed only for (or among) those faces identified within the same RADCAV.
- 2. A radiation exchange matrix (RADMTX) can only reference one radiative face list (RADLST). The companion RADCAV, RADLST, and RADMTX must share a unique ICAVITY.
- 3. For each EIDi, the appropriate CHBDYi element is located, and the proper RADM entry ID field found.
- 4. If the radiation exchange matrix or any radiation boundary conditions are available from an external source, the RADMTX must be user generated.

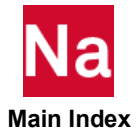

- 5. Multiple RADLST entries may be specified.
- 6. If any RADLST entry is changed or added on restart then a complete re-analysis may be performed. Therefore, RADLST entry changes or additions are not recommended on restart.
- 7. RC network solver does not support RADLST for thermal analysis.

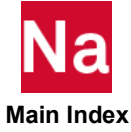

#### RADM Radiation Boundary Material Property

Defines the radiation properties of a boundary element for heat transfer analysis.

### Format:

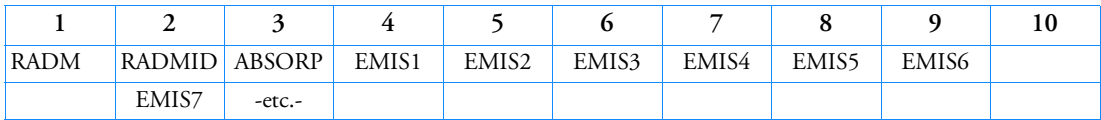

Example:

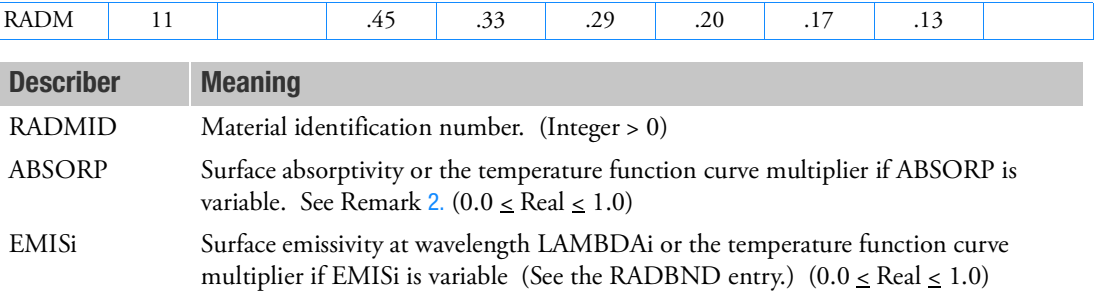

- 1. The RADM entry is directly referenced only by one of the CHBDYE, CHBDYG, or CHBDYP type surface element entries.
- <span id="page-2996-0"></span>2. For radiation enclosure problems, ABSORP is set equal to emissivity. For QVECT loads, absorptivity is specified by ABSORP.
- 3. If there is more than one EMISi, then:
	- There must be a RADBND entry.
	- The number of EMISi may not exceed the number of LAMBDAi on the RADBND entry.
	- The emissivity values are given for a wavelength specified by the corresponding LAMBDAi on the RADBND entry. Within each discrete wavelength band, the emissivity is assumed to be constant.
	- At any specific wavelength and surface temperature, the absorptivity is exactly equal to the emissivity.
- 4. To perform any radiation heat transfer exchange, the user must furnish PARAM entries for:
	- TABS to define the absolute temperature scale.
	- SIGMA  $(\sigma)$  to define the Stefan-Boltzmann constant in appropriate units.
- 5. RC network solver only supports RADMID, ABSORP and EMIS1 for thermal analysis, other fields are ignored.

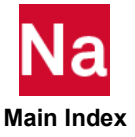

#### RADMT Radiation Boundary Material Property Temperature Dependence

Specifies table references for temperature dependent RADM entry radiation boundary properties.

#### Format:

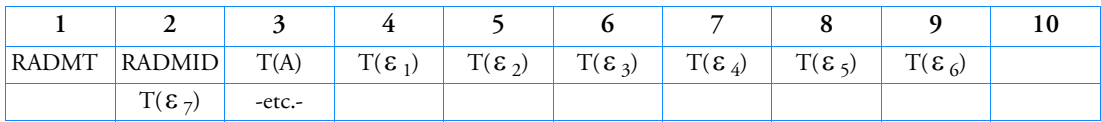

Example:

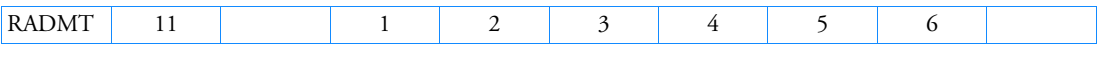

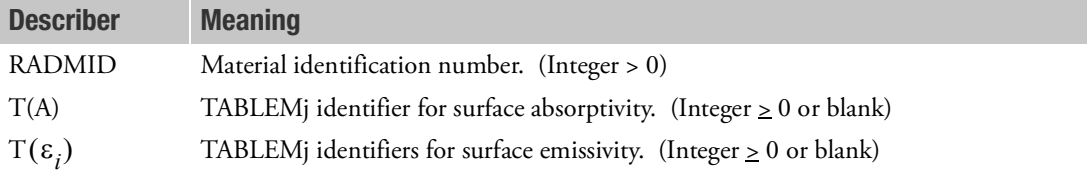

- 1. The basic quantities on the RADM entry of the same RADMID are always multiplied by the corresponding tabular function.
- 2. Tables T(A) and T( $\varepsilon$ <sub>i</sub>) have an upper bound that is less than or equal to one and a lower bound that is greater than or equal to zero.
- 3. The TABLEMj enforces the element temperature as the independent variable. Blank or zero fields means there is no temperature dependence of the referenced property on the RADM entry.
- 4. RC network solver only supports RADMID, T(A) and  $T(\epsilon_1)$  for thermal analysis, other fields are ignored.

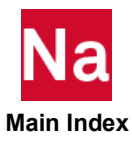

## **RADMTX** Radiation Exchange Matrix

Provides the  $F_{ji} = A_j f_{ji}$  exchange factors for all the faces of a radiation enclosure specified in the corresponding RADLST entry.

#### Format:

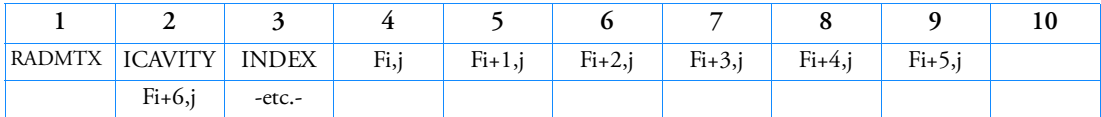

### Example:

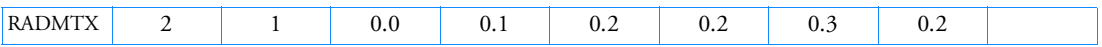

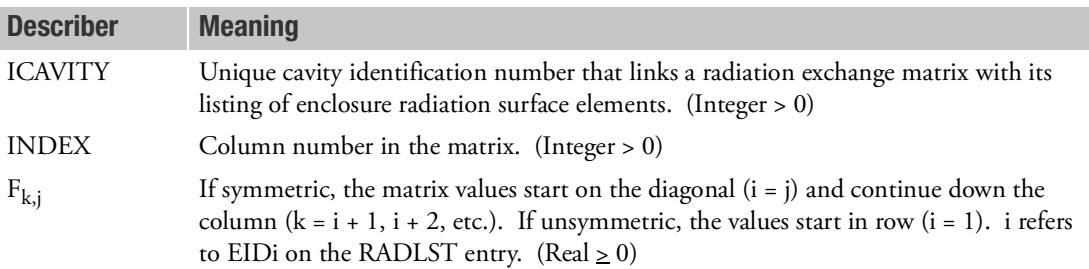

- 1. If the matrix is symmetric, only the lower triangle is input, and  $i = j = INDEX$ . If the matrix is unsymmetric,  $i = 1$ , and  $j = \text{INDEX}$ .
- 2. Only one ICAVITY may be referenced for those faces that are to be included in a unique radiation matrix.
- 3. Coefficients are listed by column with the number of columns equal to the number of entries in the RADLST.
- 4. All faces involved in any radiation enclosure must be defined with an CHBDYi element.
- 5. If any RADMTX entry is changed or added on restart then a complete re-analysis may be performed. Therefore, RADMTX entry changes or additions are not recommended on restart.
- 6. Set NASTRAN SYSTEM (87) = 3 is a new option in MSC Nastran 2005 that prevents radiation energy from being lost to space.
- 7. RC network solver does not support RADMTX for thermal analysis.

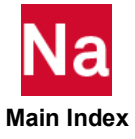

## RADSET Identifies a Set of Radiation Cavities

Specifies which radiation cavities are to be included for radiation enclosure analysis.

# Format:

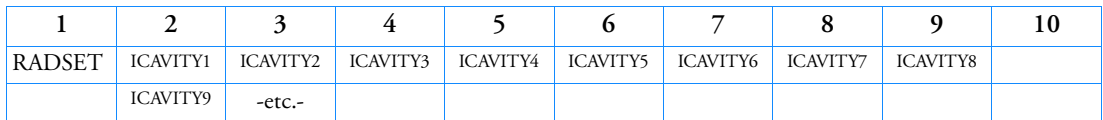

# Example:

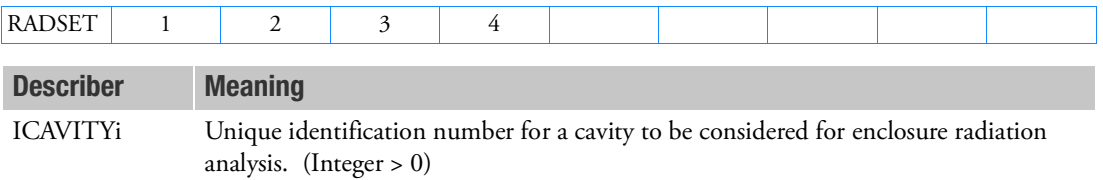

# Remark:

1. For multiple radiation cavities, RADSET specifies which cavities are to be included in the analysis.

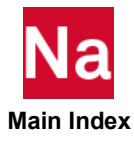

## **RANDPS** Power Spectral Density Specification

Defines load set power spectral density factors for use in random analysis having the frequency dependent form

 $S_{ik}(F) = (X + iY)G(F)$ 

### Format:

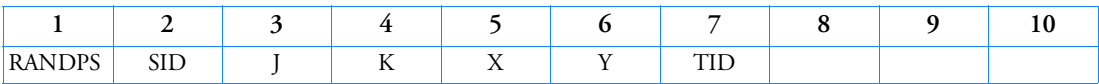

### Example:

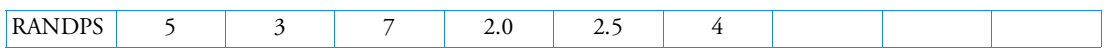

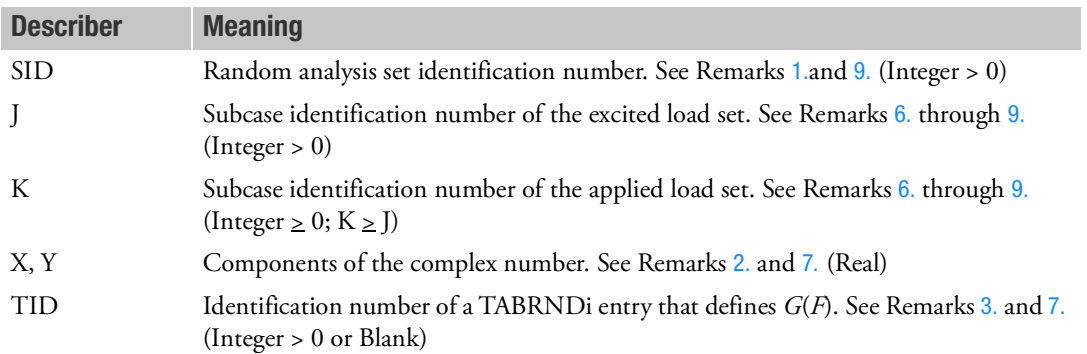

- <span id="page-3000-0"></span>1. Set identification numbers must be selected with the Case Control command (RANDOM = SID) or through use of FTGLOAD when doing random vibration fatigue analysis.
- <span id="page-3000-2"></span>2. For auto spectral density,  $J = K$ , X must be greater than zero and Y must be equal to zero.
- <span id="page-3000-4"></span>3. For TID = Blank, *G*(*F*) = 1.0.
- 4. RANDPS may only reference subcases included within a single loop (a change in direct matrix input is not allowed).
- 5. See the MSC Nastran Dynamic Analysis User's Guide for a discussion of random analysis.
- <span id="page-3000-1"></span>6. In the case of cyclic symmetry Solution Sequence 118, J and K must refer to the coded subcase IDs.
- <span id="page-3000-3"></span>7. In superelement analysis, J and K must refer to the superelement subcases. For example, if superelement 10 has SUBCASEs 1 and 2 and superelement 20 has SUBCASEs 3 and 4, then a separate RANDPS entry is required for each superelement, even though X, Y, and TID may be identical.
- 8. For uncoupled PSDF (no  $J < K$  entries) only one  $J = K$  entry is allowed for unique value of J. For coupled PSDF (some J < K entries) any number of entries are allowed.

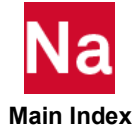

- <span id="page-3001-0"></span>9. J and K must reference valid subcase IDs. In superelement analysis, J and K must reference valid subcase IDs that pertain to the applicable superelement. If this requirement is not met, the program issues an appropriate user warning message and ignores the associated RANDOM=SID command.
- 10. If Modules are present then this entry may only be specified in the main Bulk Data section.

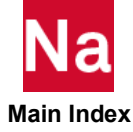

### RANDT1 Autocorrelation Function Time Lag

Defines time lag constants for use in random analysis autocorrelation function calculation.

#### Format:

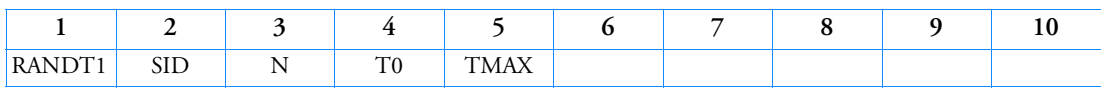

## Example:

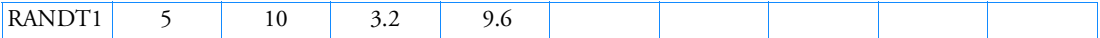

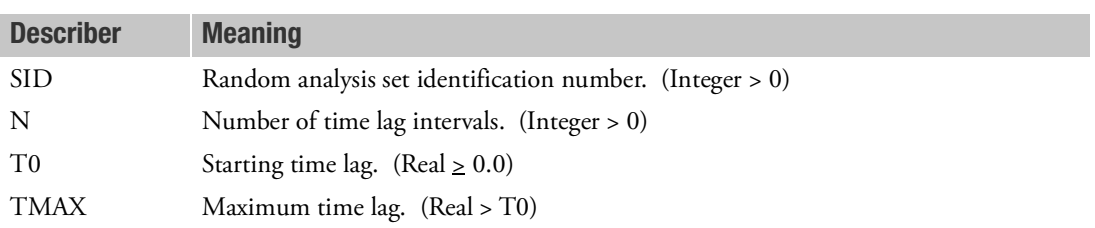

- 1. Time lag sets must be selected with the Case Control command RANDOM = SID.
- 2. At least one RANDPS entry must be present with the same set identification number.
- 3. The time lags defined on this entry are given by

$$
T_i = T0 + \frac{\text{TMAX} - T0}{N} (i - 1), i = 1, N + 2
$$

- 4. See the MSC Nastran Dynamic Analysis User's Guide for a discussion of random analysis.
- 5. If Modules are present then this entry may only be specified in the main Bulk Data section.

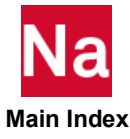

#### RBAR Rigid Bar

Defines a rigid bar with six degrees-of-freedom at each end.

#### Format:

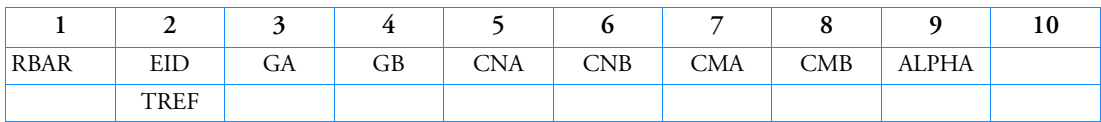

#### Example:

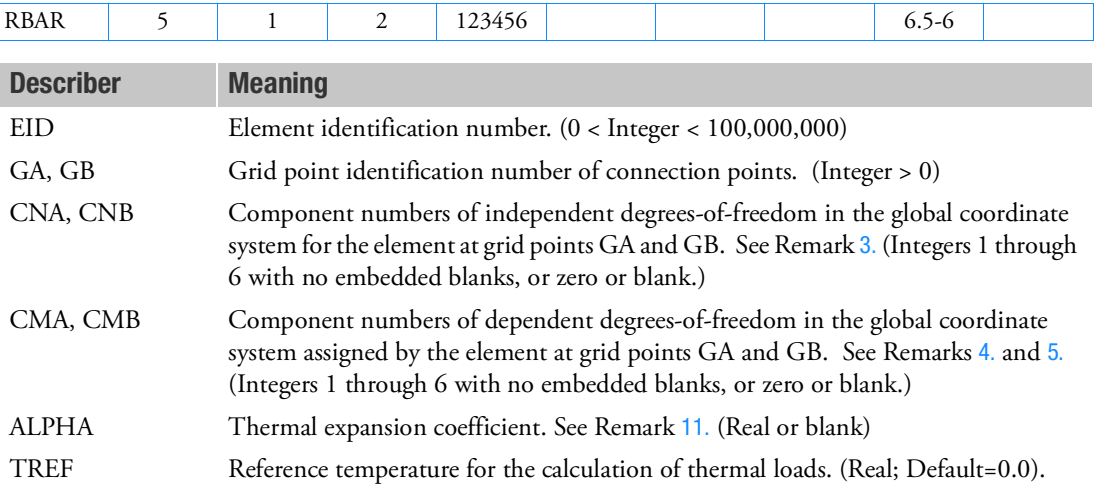

- 1. Two methods are available to process rigid elements: equation elimination or Lagrange multipliers. The Case Control command, RIGID, selects the method.
- 2. For the Lagrange method, Nastran will create the Lagrange multiplier degrees-of-freedom internally in addition to the 12 displacement degrees-of-freedom given by grid points GA and GB. The number of Lagrange multiplier degrees-of-freedom is equal to the number of dependent degrees-of-freedom.
- <span id="page-3003-0"></span>3. For the linear method, the total number of components in CNA and CNB must equal six; for example,  $CNA = 1236$ ,  $CNB = 34$ . Furthermore, they must jointly be capable of representing any general rigid body motion of the element. For the Lagrange method, the total number of components must also be six. However, only CNA = 123456 or CNB = 123456 is allowed. If both CNA and CNB are blank, then CNA = 123456. For this method, RBAR1 gives the simpler input format.

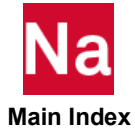

- <span id="page-3004-0"></span>4. If both CMA and CMB are zero or blank, all of the degrees-of-freedom not in CNA and CNB will be made dependent. For the linear method, the dependent degrees-of-freedom will be made members of the m-set. For the Lagrange method, they may or may not be member of the m-set, depending on the method selected in the RIGID Case Control command. However, the rules regarding the m-set described below apply to both methods.
- <span id="page-3004-1"></span>5. The m-set coordinates specified on this entry may not be specified on other entries that define mutually exclusive sets. See [Degree-of-Freedom Sets](#page-1138-0) for a list of these entries.
- 6. Element identification numbers should be unique with respect to all other element identification numbers.
- 7. RBAR, among other eligible rigid element types, can be selected via MPC and SET3.
- 8. Forces of multipoint constraint may be recovered in all solution sequences, except SOL 129, with the MPCFORCE Case Control command.
- 9. Rigid elements are ignored in heat transfer problems. If used in a multi-physics coupled problem using SUBSTEP, they participate in the mechanical substep but are ignored in the heat transfer subsstep through automatic deactivation. For more information on deactivation, see the DEACTEL keyword under the NLMOPTS Bulk Data entry and the associated Remark [10.](#page-2614-0) for that entry.
- 10. See Rigid Elements and Multipoint Constraints (R-type, MPC) in the *MSC Nastran Reference Guide* for a discussion of rigid elements.
- <span id="page-3004-2"></span>11. For the Lagrange method, the thermal expansion effect will be computed for the rigid bar element if user supplies the thermal expansion coefficient ALPHA, and the thermal load is requested by the TEMPERATURE(INITIAL) and TEMPERATURE(LOAD) Case Control commands. The temperature of the element is taken as the average temperature of the two connected grid points GA and GB.
- 12. When there is large rotation, CMA and CMB must have all "456" if any rotational degrees of freedom is used.

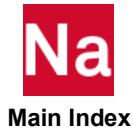

#### RBAR1 Rigid Bar

Alternative format for RBAR.

### Format:

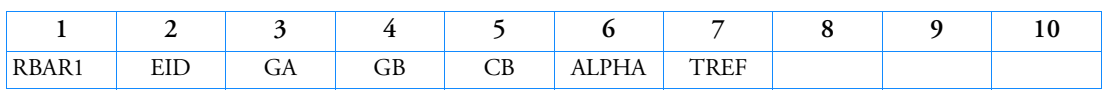

## Example:

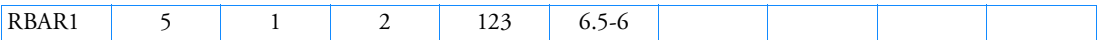

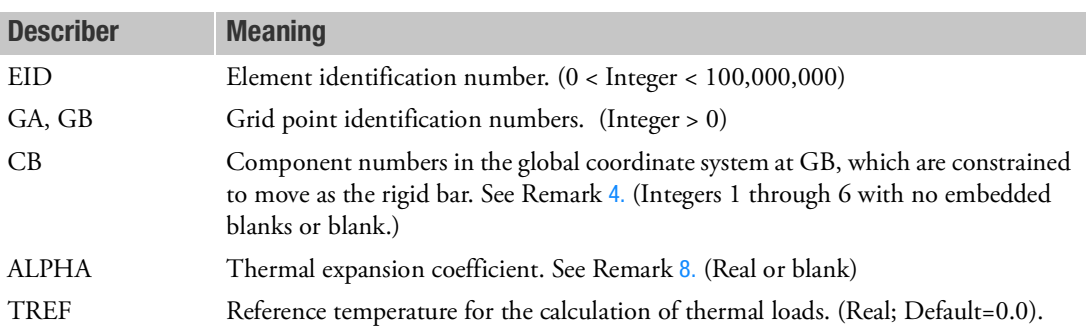

- <span id="page-3005-0"></span>1. Two methods are available to process rigid elements: equation elimination or Lagrange multipliers. The Case Control command, RIGID, selects the method.
- 2. For the Lagrange method, Nastran will create internally the Lagrange multiplier degrees-of-freedom in addition to the 12 displacement degrees-of-freedom given by grid points GA and GB. The number of Lagrange multiplier degrees-of-freedom is equal to the number of dependent degrees-of-freedom given by CB.
- 3. RBAR1 is a preferred input format to define the Lagrange method for a rigid bar.
- 4. When CB = "123456" or blank, the grid point GB is constrained to move with GA as a rigid bar. For default CB = "123456". Any number of degrees-of-freedom at grid point GB can be released not to move with the rigid body.
- 5. For the Lagrange method, the theory is formulated such that a consistent rigid body motion for grid points GA and GB will be computed even if these two points have different global coordinate systems.
- 6. For the Lagrange method, the thermal expansion effect will be computed for the rigid bar element if user supplies the thermal expansion coefficient ALPHA, and the thermal load is requested by the TEMPERATURE(INITIAL) and TEMPERATURE(LOAD) Case Control commands. The temperature of the element is taken as the average temperature of the two connected grid points GA and GB.

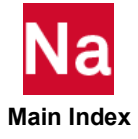

- 7. Element identification numbers should be unique with respect to all other element identification numbers.
- 8. Rigid elements are ignored in heat transfer problems.If used in a multi-physics coupled problem using SUBSTEP, they participate in the mechanical substep but are ignored in the heat transfer subsstep through automatic deactivation. For more information on deactivation, see the DEACTEL keyword under the NLMOPTS Bulk Data entry and the associated Remark [10.](#page-2614-0) for that entry.
- 9. Forces of multipoint constraint may be recovered in all solution sequences, except SOL 129, with the MPCFORCE Case Control command.

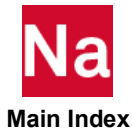

#### **RBAX3D** Axisymmetric Harmonic Element Rigid Connection

Defines a rigid connection between a point on an axisymmetric harmonic element (CQUADX or CTRIAX) and a point on the axis of symmetry of that element.

### Format:

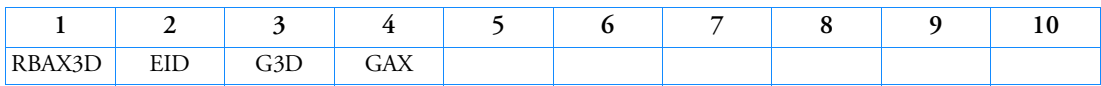

Example:

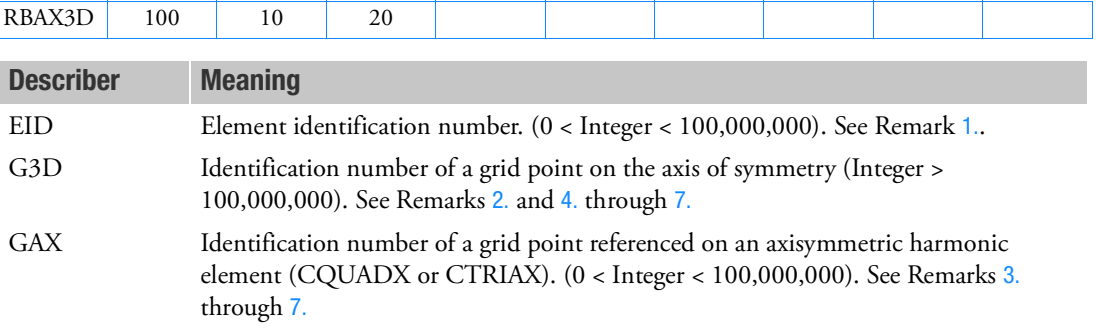

- <span id="page-3007-0"></span>1. The EID should be unique with respect to all other elements.
- <span id="page-3007-1"></span>2. The G3D point may not be referenced on an axisymmetric harmonic element. If it is, the program terminates the execution with an appropriate user fatal message.
- <span id="page-3007-3"></span>3. The GAX point must be referenced on an axisymmetric harmonic element. If it is not, the program terminates the execution with an appropriate user fatal message. Further, the axisymmetric harmonic element (or elements) that reference GAX must have harmonic index 1 specified on the associated PAXSYMH entry. If this condition is not satisfied, the program terminates the execution with an appropriate user fatal message.
- <span id="page-3007-2"></span>4. The G3D point must be on the axis of symmetry. The GAX point need not be on the axis of symmetry.
- 5. The G3D and GAX points must both have the same axial coordinate along the axis of symmetry.
- 6. The G3D point is regarded as the independent point and the GAX point is regarded as the dependent point. The dependent degrees of freedom of GAX will be selected from the axisymmetric harmonic degrees of freedom.

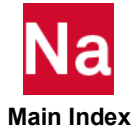

<span id="page-3008-0"></span>7. If the GAX point is on the axis of symmetry, the connection is made only to the G3D displacement components perpendicular to the axis. However, if the GAX point is not on the axis of symmetry, then connection is made not only to the G3D displacement components perpendicular to the axis, but also to the slopes. The tolerance to determine if the GAX point is on the axis of symmetry is 1.0E-6.

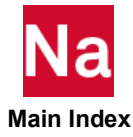

## RBE1 Rigid Body Element, Form 1

Defines a rigid body connected to an arbitrary number of grid points.

#### Format:

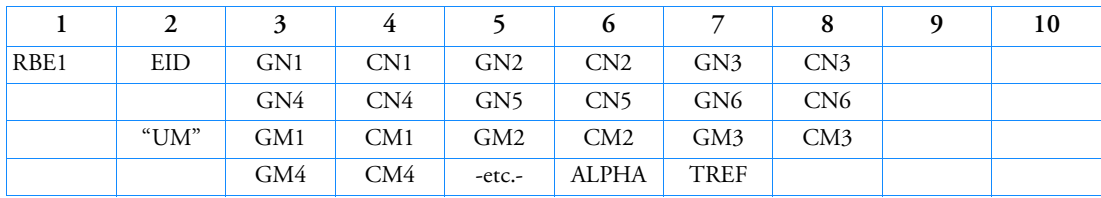

## Example:

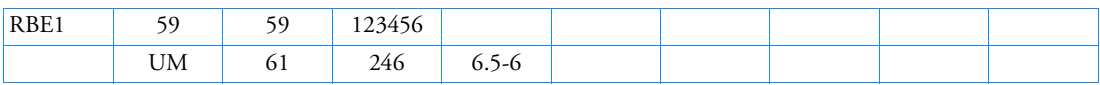

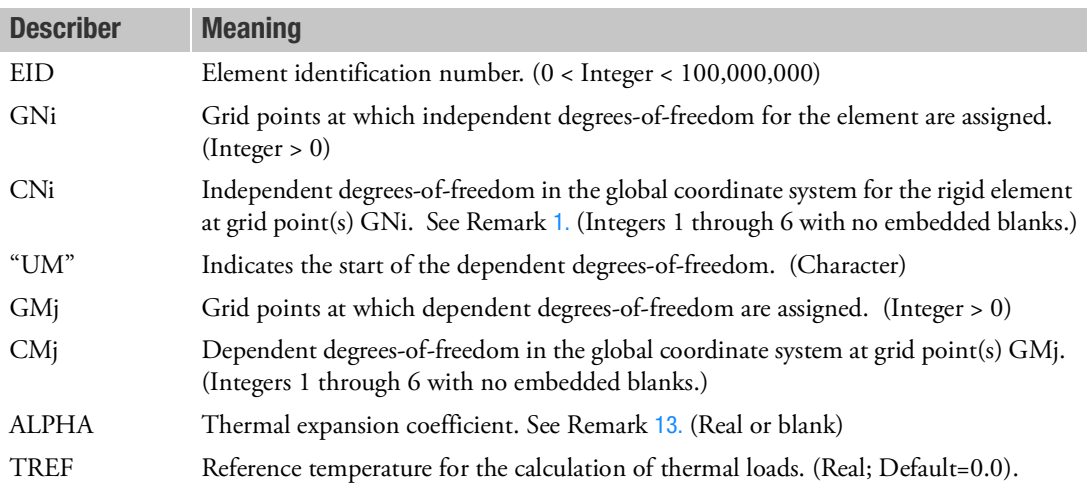

- 1. Two methods are available to process rigid elements: equation elimination or Lagrange multipliers. The Case Control command, RIGID, selects the method.
- 2. For the Lagrange method, Nastran will create internally the Lagrange multiplier degrees-of-freedom in addition to the displacement degrees-of-freedom given by connected grid points. The number of Lagrange multiplier degrees-of-freedom is equal to the number of dependent degrees-of-freedom given by CMj.

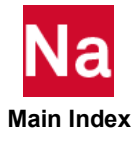

- 3. For the linear method, the total number of components in CN1 to CN6 must equal six; for example,  $CN1 = 123$ ,  $CN2 = 3$ ,  $CN3 = 2$ ,  $CN4 = 3$ . Furthermore, they must jointly be capable of representing any general rigid body motion of the element.The first continuation entry is not required if there are fewer than four GN points. For the Lagrange method, the total number of components must also be six. In addition, CN1 must be 123456, and CN2 through CN6 must be blank.
- 4. For the linear method, the dependent degrees-of-freedom will be made members of the m-set. For the Lagrange method, they may or may not be member of the m-set, depending on the method selected on the RIGID Case Control command. However, the rules regarding to m-set described below apply to both types of methods.
- 5. Dependent degrees-of-freedom assigned by one rigid element may not also be assigned dependent by another rigid element or by a multipoint constraint.
- 6. A degree-of-freedom cannot be both independent and dependent for the same element. However, both independent and dependent components can exist at the same grid point.
- 7. Element identification numbers should be unique with respect to all other element identification numbers.
- <span id="page-3010-0"></span>8. RBE1, among other eligible rigid element types, can be selected via MPC and SET3.
- 9. Forces of multipoint constraint may be recovered in all solution sequences, except SOL 129, with the MPCFORCE Case Control command.
- 10. Rigid elements are ignored in heat transfer problems. If used in a multi-physics coupled problem using SUBSTEP, they participate in the mechanical substep but are ignored in the heat transfer subsstep through automatic deactivation. For more information on deactivation, see the DEACTEL keyword under the NLMOPTS Bulk Data entry and the associated Remark [10.](#page-2614-0) for that entry.
- 11. See Rigid Elements and Multipoint Constraints (R-type, MPC) in the *MSC Nastran Reference Guide* for a discussion of rigid elements.
- 12. The m-set coordinates specified on this entry may not be specified on other entries that define mutually exclusive sets. See [Degree-of-Freedom Sets](#page-1138-0) for a list of these entries.
- <span id="page-3010-1"></span>13. For the Lagrange method, the thermal expansion effect will be computed, if user supplies the thermal expansion coefficient ALPHA, and the thermal load is requested by the TEMPERATURE(INITIAL) and TEMPERATURE(LOAD) Case Control commands. The average temperature of the connected grid points is used as the temperature of the rigid body element. In this case, for the Lagrange method, PARAM, BAILOUT, -1 is activated within the solver.

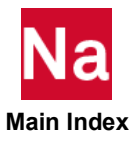

# **RBE2** Rigid Body Element, Form 2

Defines a rigid body with independent degrees-of-freedom that are specified at a single grid point and with dependent degrees-of-freedom that are specified at an arbitrary number of grid points.

### Format:

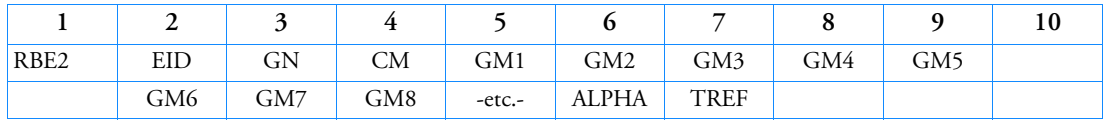

## Example:

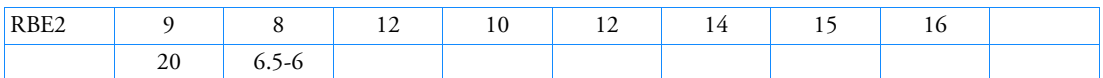

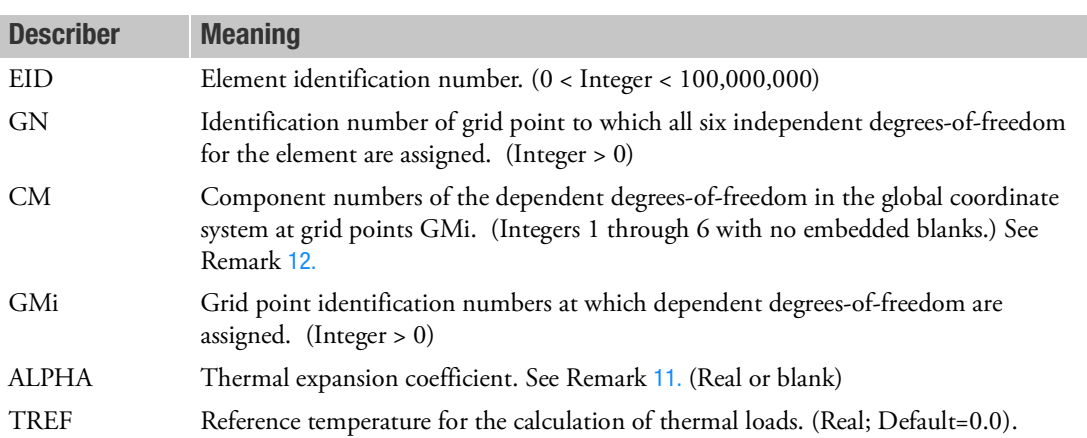

- 1. Two methods are available to process rigid elements: equation elimination or Lagrange multipliers. The Case Control command, RIGID, selects the method.
- 2. For the Lagrange method, Nastran will create internally the Lagrange multiplier degrees-of-freedom in addition to the displacement degrees-of-freedom given by connected grid points. The number of Lagrange multiplier degrees-of-freedom is equal to the number of dependent degrees-of-freedom which is obtained by CM multiplied with the number of dependent grid points.
- 3. For the linear method, the dependent degrees-of-freedom indicated by CM will be made members of the m-set at all grid points. For the Lagrange method, they may or may not be members of the m-set, depending on the method selected on the RIGID Case Control command. However, the rules regarding the m-set described below apply to both types of methods.
- 4. Dependent degrees-of-freedom assigned by one rigid element may not also be assigned dependent by another rigid element or by a multipoint constraint.

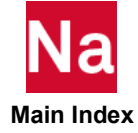

- 5. Element identification numbers should be unique with respect to all other element identification numbers.
- 6. RBE2, among other eligible rigid element types, can be selected via MPC and SET3.
- 7. Forces of multipoint constraint may be recovered in all solution sequences, except SOL 129, with the MPCFORCE Case Control command.
- 8. Rigid elements are ignored in heat transfer problems. If used in a multi-physics coupled problem using SUBSTEP, they participate in the mechanical substep but are ignored in the heat transfer subsstep through automatic deactivation. For more information on deactivation, see the DEACTEL keyword under the NLMOPTS Bulk Data entry and the associated Remark [10.](#page-2614-0) for that entry.
- 9. See Rigid Elements and Multipoint Constraints (R-type, MPC) in the *MSC Nastran Reference Guide* for a discussion of rigid elements.
- 10. The m-set coordinates specified on this entry may not be specified on other entries that define mutually exclusive sets. See [Degree-of-Freedom Sets](#page-1138-0) for a list of these entries.
- <span id="page-3012-0"></span>11. For the Lagrange method, the thermal expansion effect will be computed, if user supplies the thermal expansion coefficient ALPHA, and the thermal load is requested by the TEMPERATURE(INITIAL) and TEMPERATURE(LOAD) Case Control commands. The average temperature of the connected grid points is used as the temperature of the rigid body element. In this case, for the Lagrange method, PARAM, BAILOUT, -1 is activated within the solver.
- <span id="page-3012-1"></span>12. It can be any combination in 1, 2, 3, but must have all "456" if any rotation DOF is used when there is large rotation.

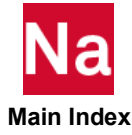

# RBE2GS Internally Generate an RBE2 Element

Defines an RBE2 connecting the two closest grids to GS.

# Format:

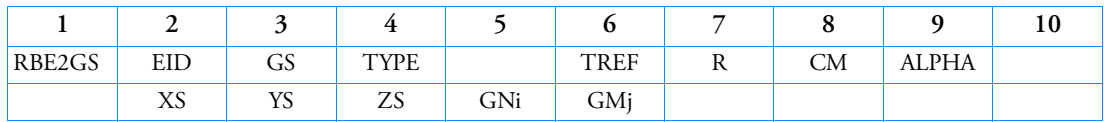

# Example:

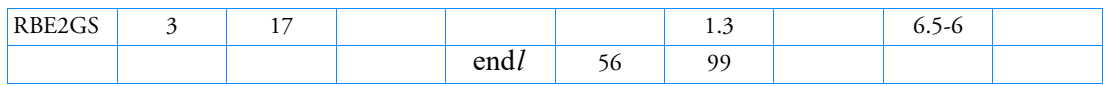

# Alternate Formats and Examples:

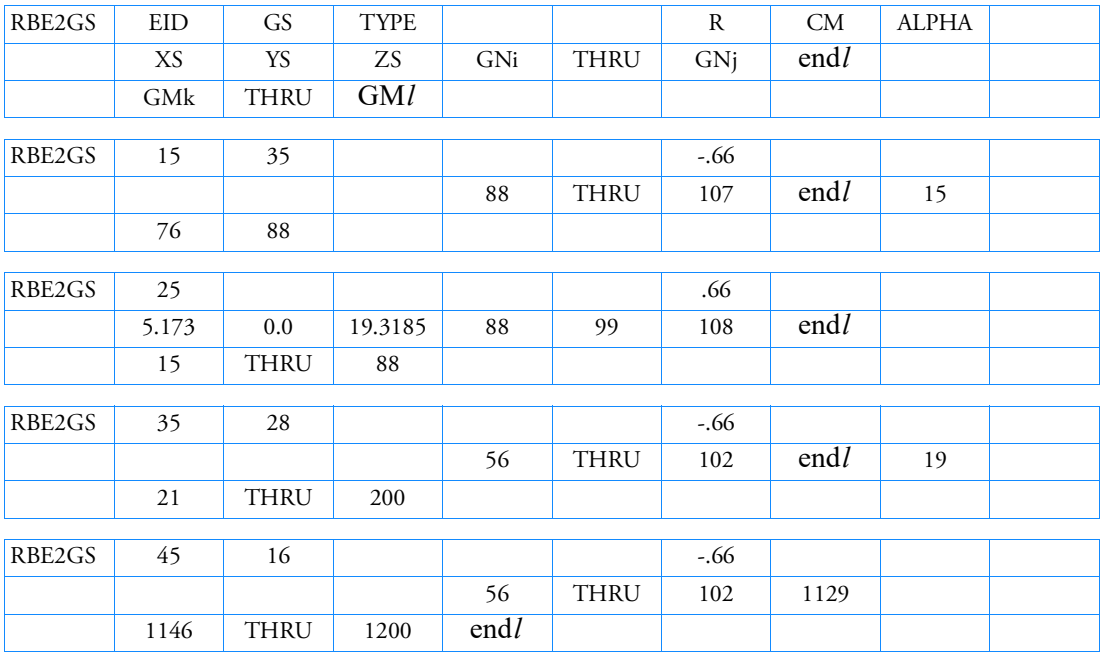

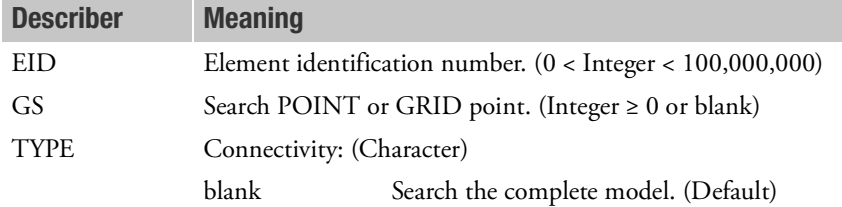

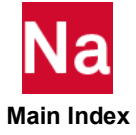

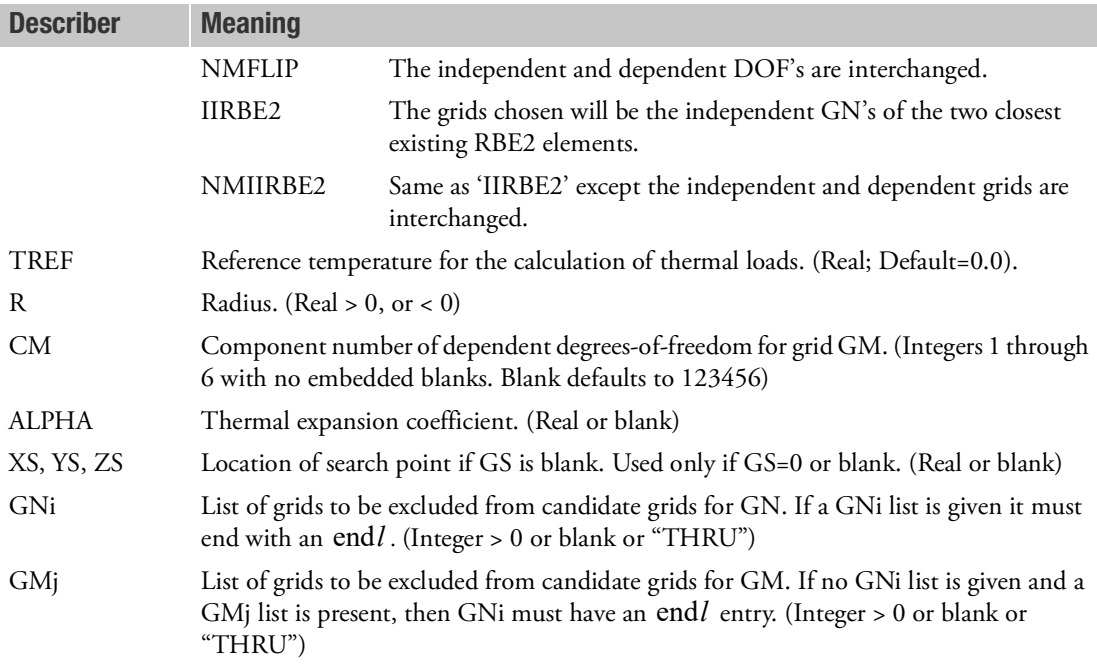

- 1. Element ID numbers must be unique with respect to all other element ID numbers.
- 2. This entry will internally define a RBE2 element with the same ID of the RBE2GS entry. The grid assigned to GN will always be the independent grid. GM will be the dependent grid. If GS is a 'POINT' entry (or GS is blank and XYZ is specified), the first two grids that fall within the search radius  $|R|$  about GS (or XYZ) will be chosen as GN and GM. The closest to the search location will be the independent grid GN the next closest will be the dependent grid GM. Any grids contained in a GNi list will be excluded from the GN search and any grids contained in a GMj list will be excluded from the GM search. After GN and GM have been determined (with or without use of the exclusion lists for GNi and GMj (and if TYPE = 'NMFLIP', then GN and GM will be reversed. If GS is 'GRID' entry, and is part of the physical model, i.e., it has physical structural elements attached to it, it will become GN the independent grid for the RBE2 to be generated. If it is in the GNi exclusion list, the next closest grid will be chosen. the closest grid within the search radius about

 $R$  GN will be chosen as GM, the dependent grid. Any grids contained in a GNi list will be excluded from the GN search and any grids contained in a GMj list will be excluded from the GM search. After GN and GM have been determined (with our without use of the exclusion lists for GNi and GMj) and if TYPE = 'NMFLIP', then GN and GM will be reversed.

If GS is a 'GRID' entry, and is determined not to be part of the physical model, the first two grids that fall within the search radius  $|R|$  about GS (or XYZ) will be chosen as GN and GM. The closest to the search location will be the independent grid, GN, the next closest will be the dependent grid, GM. Any grids contained in a GNi list will be excluded from the GN search and any grids contained in a GMj list will be excluded from the GM search. After GN and GM have been determined (with or without use of the exclusion lists for GNi and GMj) and if TYPE='NMFLIP', then GN and GM

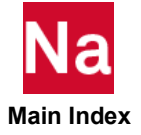

will be reversed. The GS grid will remain on the GEOM1 table for post-processing viewing purposes, but will not be part of the Nastran solution g-set. If TYPE='IIRBE2', the two grids chosen for the RBE2 will be the independent GN's of existing RBE2 elements whose independent grids lie within the search radius. If TYPE='NMIIRB2', then GN and GM will be reversed. If no existing RBE2 elements have independent grids within the search radius or if only one existing RBE2 has an independent grid within the search radius, then a fatal message will be issued. POINT and GRID entries must be unique with respect to all other POINT and GRID entries. If TYPE='IIRB2', it is recommended that PARAM,AUTOMSET,YES be used in the analysis run.

- 3. If  $R < 0$ , the two located grids GN and GM will be made coincident to the GS (or XYZ) location.
- 4. If CM is 123456 and GM is touching only solid elements, CM will be internally changed to 123. For solid elements, the grids GN and GM should always be coincident.
- 5. When Module GP4 is run, checks are made to insure that the selected grids, GN and GM, do not violate existing constraint sets. If a violation occurs a fatal message will be issued for the offending grids. These grids can be excluded from further search inclusion by specifying them on the GNi or GMj list. PARAM,AUTOMSET,YES will often prevent any violation.
- 6. If GS=0 or blank and XS, YX, ZS is not specified or if both GS and XS, YS, ZS are specified a fatal error will occur.
- 7. The end of a grid exclusion lists is indicated by the existence of "endl" in the field following the last entry in the list. In the "thru" option, not all grids in the range need exist.
- 8. For superelement or part superelement connection the independent grid assigned to GN will be exterior to the superelement. The dependent grid GM will be an interior grid to the superelement. If the resulting RBE2 element, connects two different superelements, the element will be assigned to the superelement with the lower ID and the grid attached to the superelement with the higher ID will be moved to the superelement with the lower ID.
- 9. If the RBE2GS is listed on a SEELT entry, it will be placed as the SEELT directs. If say grid G1 lies in another superelement and G2 lies in the SEELT superelement, G1 will be moved to the SEELT defined superelement.
- 10. "THRU" should not be the first nonblank field of a continuation line. Blank fields are allowed in the exclusion lists for readability.
- 11. Use PARAM,SEP1XOVR,16 to print the grids found by each RBE2GS entry.
- 12. RBE2GS is not supported in the presence of part (BEGIN SUPER) superelements.
- 13. For the Lagrange method, the thermal expansion effect will be computed, if user supplies the thermal expansion coefficient ALPHA, and the thermal load is requested by the TEMPERATURE(INITIAL) and TEMPERATURE(LOAD) Case Control commands. The average temperature of the connected grid points is used as the temperature of the rigid body element. In this case, for the Lagrange method, PARAM, BAILOUT, -1 is activated within the solver.

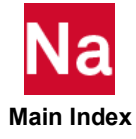

# RBE3 Interpolation Constraint Element

Defines the motion at a reference grid point as the weighted average of the motions at a set of other grid points.

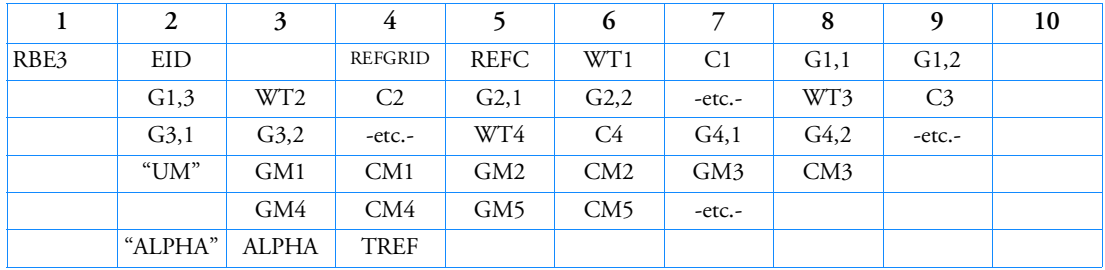

# Format:

# Example:

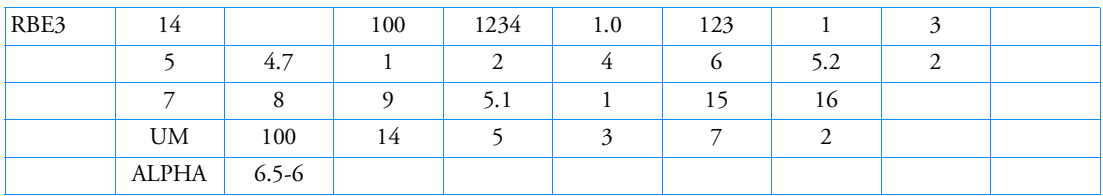

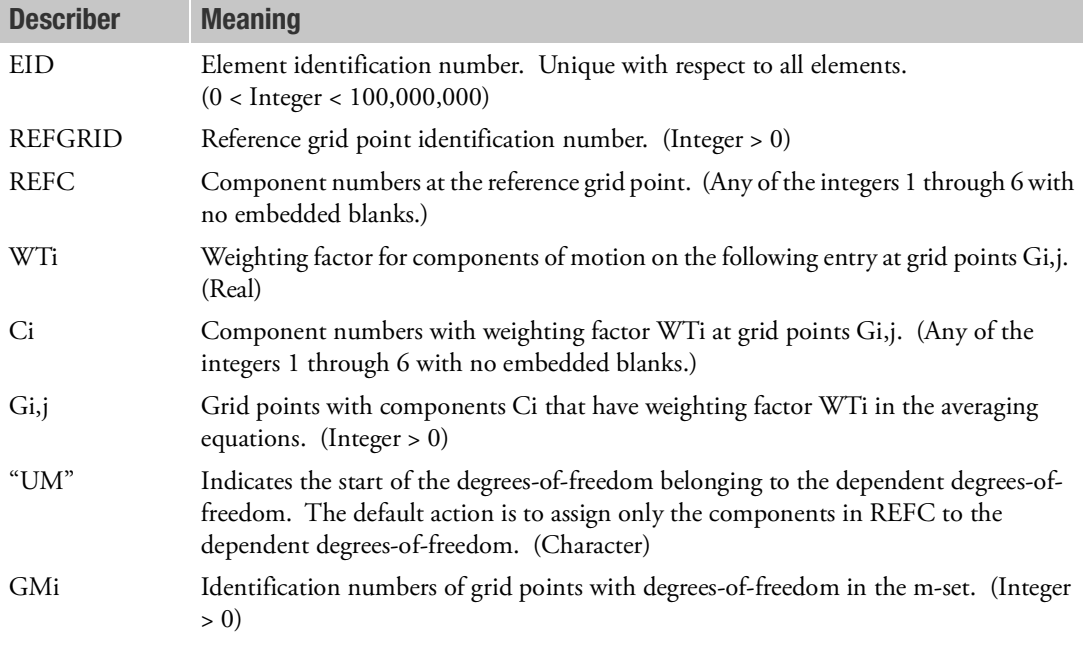

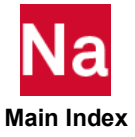

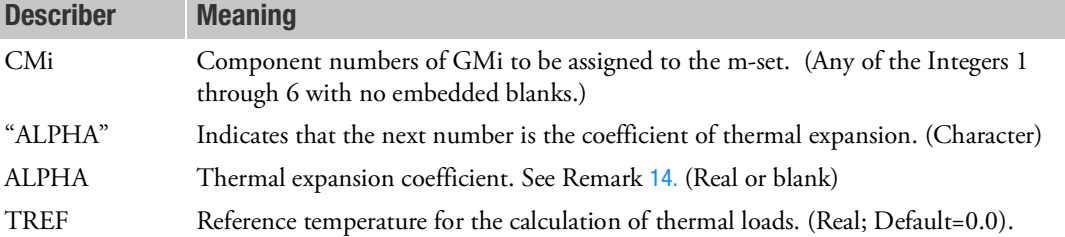

- 1. Two methods are available to process rigid elements: equation elimination or Lagrange multipliers. The Case Control command, RIGID, selects the method.
- 2. For the Lagrange method, the REFC must be "123", "456", or "123456". No other combination is allowed.
- 3. For the Lagrange method, Nastran will create internally the Lagrange multiplier degrees-of-freedom in addition to the displacement degrees-of-freedom given by connected grid points. The number of Lagrange multiplier degrees-of-freedom is equal to the number of degrees-of-freedom given by REFC.
- 4. For the linear method, the dependent degrees-of-freedom indicated by REFC will be made members of the m-set. For Lagrange rigid element, they may or may not be members of the m-set, depending on the method selected on the RIGID Case Control command. However, the rules regarding the mset described below apply to both types of methods.
- <span id="page-3017-0"></span>5. We recommend that for most applications only the translation components 123 be used for Ci. An exception is the case where the Gi,j are colinear. A rotation component may then be added to one grid point to stabilize its associated rigid body mode for the element.
- 6. Blank spaces may be left at the end of a Gi,j sequence.
- 7. For the Lagrange method, the default for "UM" must be used. For the linear method, the default for "UM" should be used except in cases where the user wishes to include some or all REFC components in displacement sets exclusive from the m-set. If the default is not used for "UM":
	- The total number of components in the m-set (i.e., the total number of dependent degrees-offreedom defined by the element) must be equal to the number of components in REFC (four components in the example).
	- The components specified after "UM" must be a subset of the components specified under REFC and (Gi,j, Ci).
	- The m-rows by m-columns partition [Rm,m] of the global stiffness containing the dependent degrees-of-freedom of multipoint constraints and rigid elements must be nonsingular. PARAM,CHECKOUT in SOLs 101 through 200 may be used to check for this condition. For some complex constraints, forming a well-conditioned [Rm,m] is difficult for a user to perform manually and PARAM,AUTOMSET,YES will automatically determine a well-conditioned partition by employing a rectangular decomposition of the [Rm,g] matrix.
- 8. Dependent degrees-of-freedom assigned by one rigid element may not also be assigned dependent by another rigid element or by a multipoint constraint.

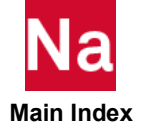

- 9. RBE3, among other eligible rigid element types, can be selected via MPC and SET3.
- 10. Forces of multipoint constraint may be recovered in all solution sequences, except SOL 129, with the MPCFORCE Case Control command.
- 11. Rigid elements are ignored in heat transfer problems. If used in a multi-physics coupled problem using SUBSTEP, they participate in the mechanical substep but are ignored in the heat transfer subsstep through automatic deactivation. For more information on deactivation, see the DEACTEL keyword under the NLMOPTS Bulk Data entry and the associated Remark [10.](#page-2614-0) for that entry.
- 12. The m-set coordinates specified on this entry may not be specified on other entries that define mutually exclusive sets. See [Degree-of-Freedom Sets, 1103](#page-1138-0) for a list of these entries.
- 13. The formulation for the RBE3 element was changed in Version 70.7. This change allowed the element to give consistent answers that are not dependent upon the units of the model. Only models that connected rotation degrees-of-freedom for Ci were affected. Note that these models are ignoring the recommendation in Remark [5.](#page-3017-0) The formulation prior to Version 70.7 may be obtained by setting SYSTEM(310)=1.
- <span id="page-3018-0"></span>14. For the Lagrange method, the thermal expansion effect will be computed, if user supplies the thermal expansion coefficient ALPHA, and the thermal load is requested by the TEMPERATURE(INITIAL) and TEMPERATURE(LOAD) Case Control commands. The average temperature of the connected grid points is used as the temperature of the rigid body element. In this case, for the Lagrange method, PARAM, BAILOUT, -1 is activated within the solver.

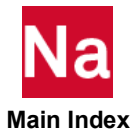

```
RBE3U Defines Method to Distribute Applied Loads to a Surface in SOL 600
```
#### Format:

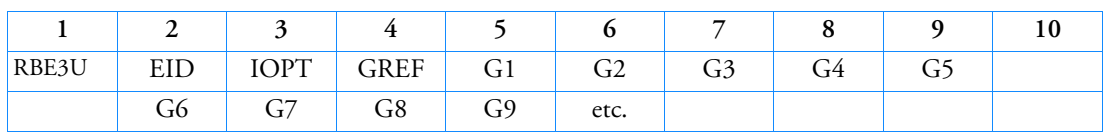

# Alternate Format:

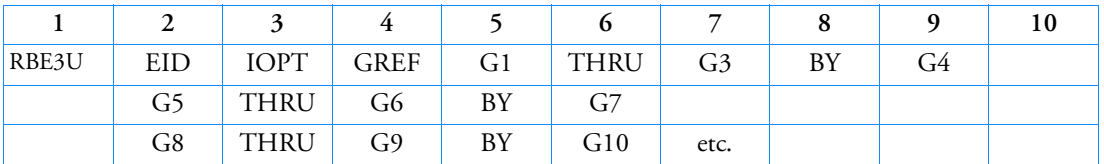

## Examples:

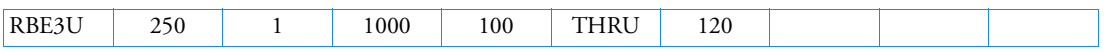

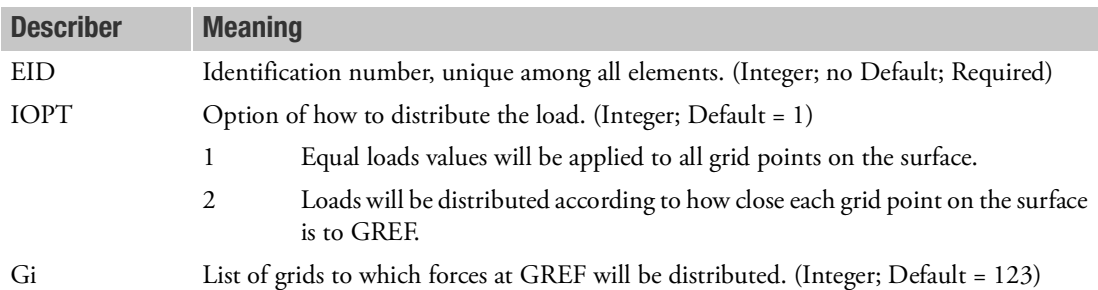

- 1. The sum of the loads on all grid points is the same as the applied to GREF in each of the CREF directions. If IOPT=1 the force on each grid point will be the total loads divided by the number of applicable grid points. If IOPT=2 the load of each grid point will be weighted according to its distance from GREF, however the sum of all loads will be the same as that applied to GREF. The load is removed from GREF after distribution.
- 2. RBE3U is only used to distributed applied loads. No actual rigid elements are included in the analysis. If rigid elements are desired, use RBE2 or RBE3.
- 3. Only FORCE and MOMENT will be distributed using this entry. All other types of forces such as FORCE1, MOMENT1, TEMP, etc. applied to GREF will not be distributed.

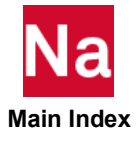

# RBJOINT Defines a Joint Between Two Rigid Bodies

Defines a joint between two rigid bodies. Used in SOL 700 only.

# Format:

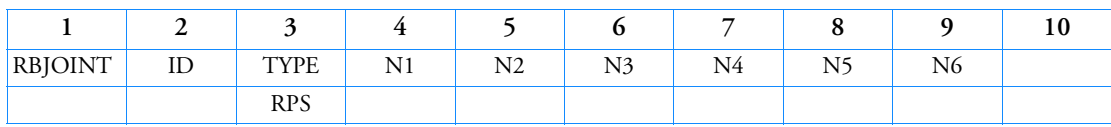

# Examples:

# Example 1 - Cylindrical Joint

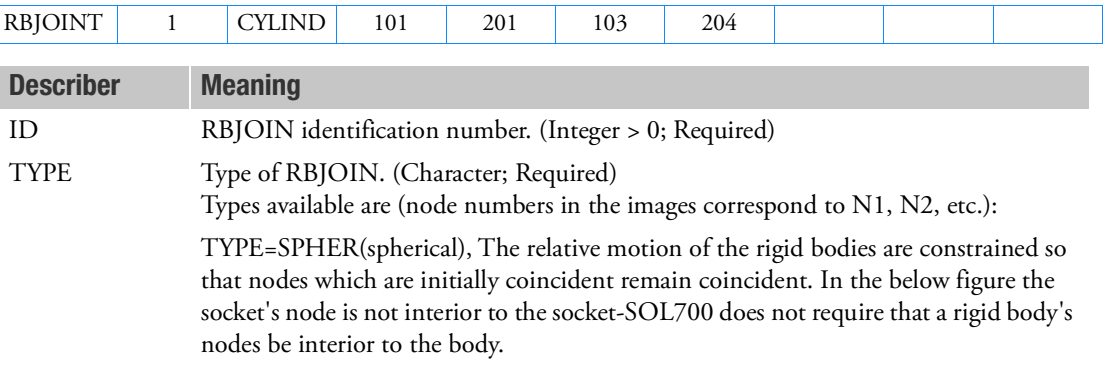

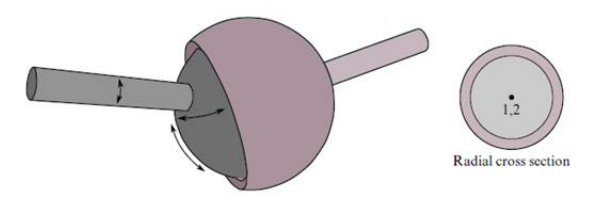

Spherical joint

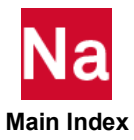

# Describer Meaning

TYPE=REVOLUTE, Both nodal pairs (1,2) and (3,4) are constrained to remain coincident. Consequently, the relative motion of these rigid bodies is restricted to rotations about the line segment formed by the two pairs of coincident nodes. This segment is labeled the "centerline".

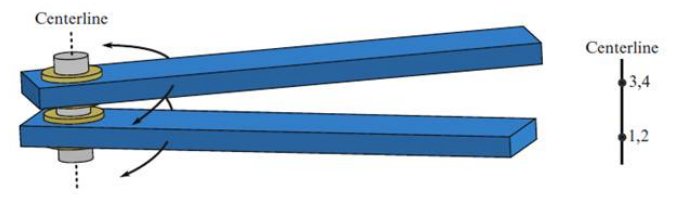

Revolute joint

TYPE=CYLIND (cylindrical), This joint is derived from the rotational joint by relaxing the constraints along the centerline. This joint admits relative rotation and translation along the centerline.

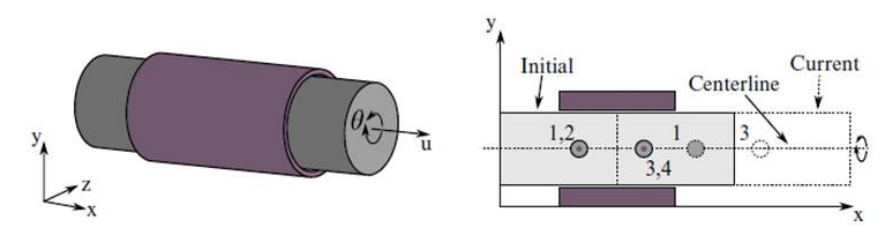

Cylindrical joint

TYPE=PLANAR, This joint is derived from the rotational joint by relaxing the constraints normal to the centerline. Relatively displacements along the direction of the centerline are excluded.

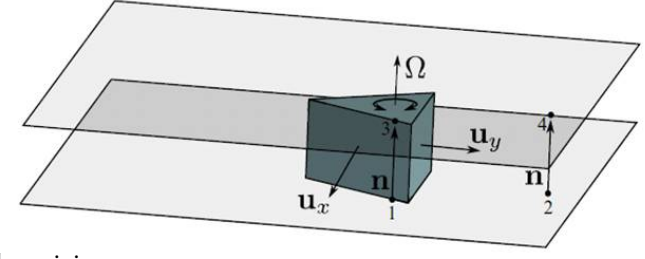

Planar joint

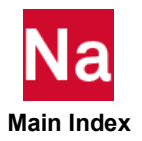

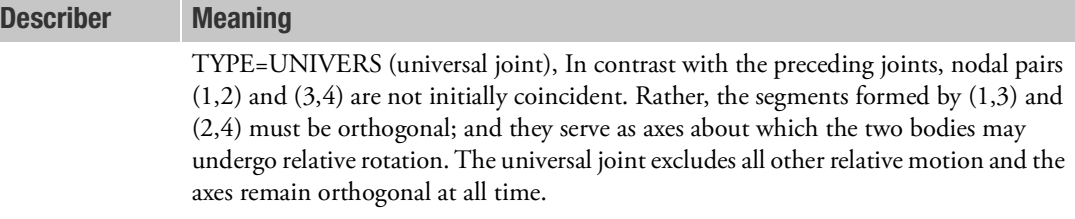

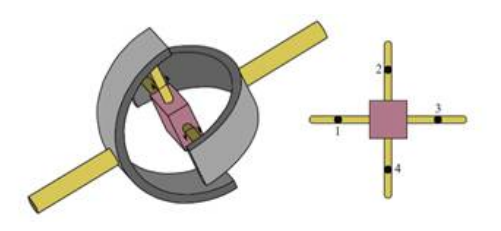

Universal joint

TYPE=TRANSL (translational), This is a cylindrical joint with a third pair of offcenterline nodes which restrict rotation. Aside from translation along the centerline the two rigid bodies are stuck together.

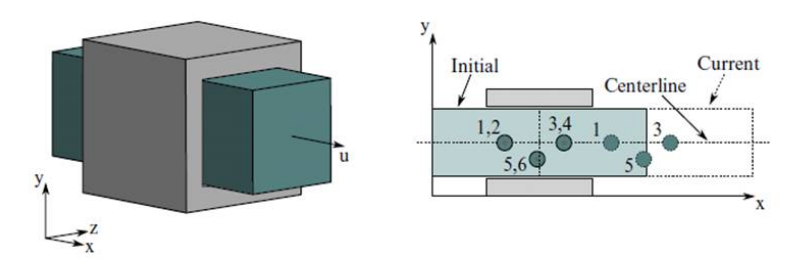

### Translational joint

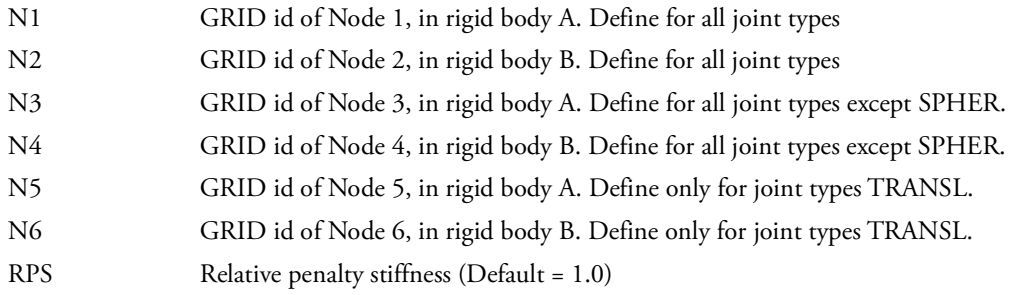

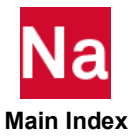

# RCONN RIGID ROOM RIGID RESERVE AND RIGID RIGID RIGID RIGID RIGID RIGID RIGID RIGID RIGID RIGID RIGID RIGID RIGID RIGID RIGID RIGID RIGID RIGID RIGID RIGID RIGID RIGID RIGID RIGID RIGID RIGID RIGID RIGID RIGID RIGID RIGID R

Defines a rigid connection between the different parts of Lagrangian meshes (tied surfaces). Used in SOL 700 only.

# Format:

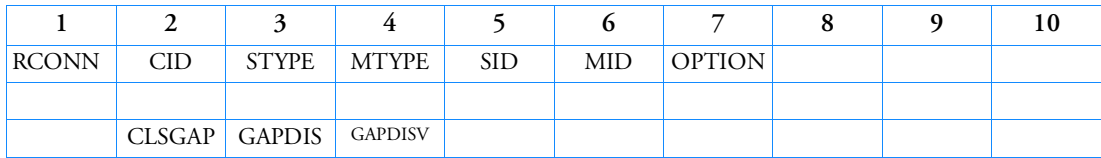

# Example:

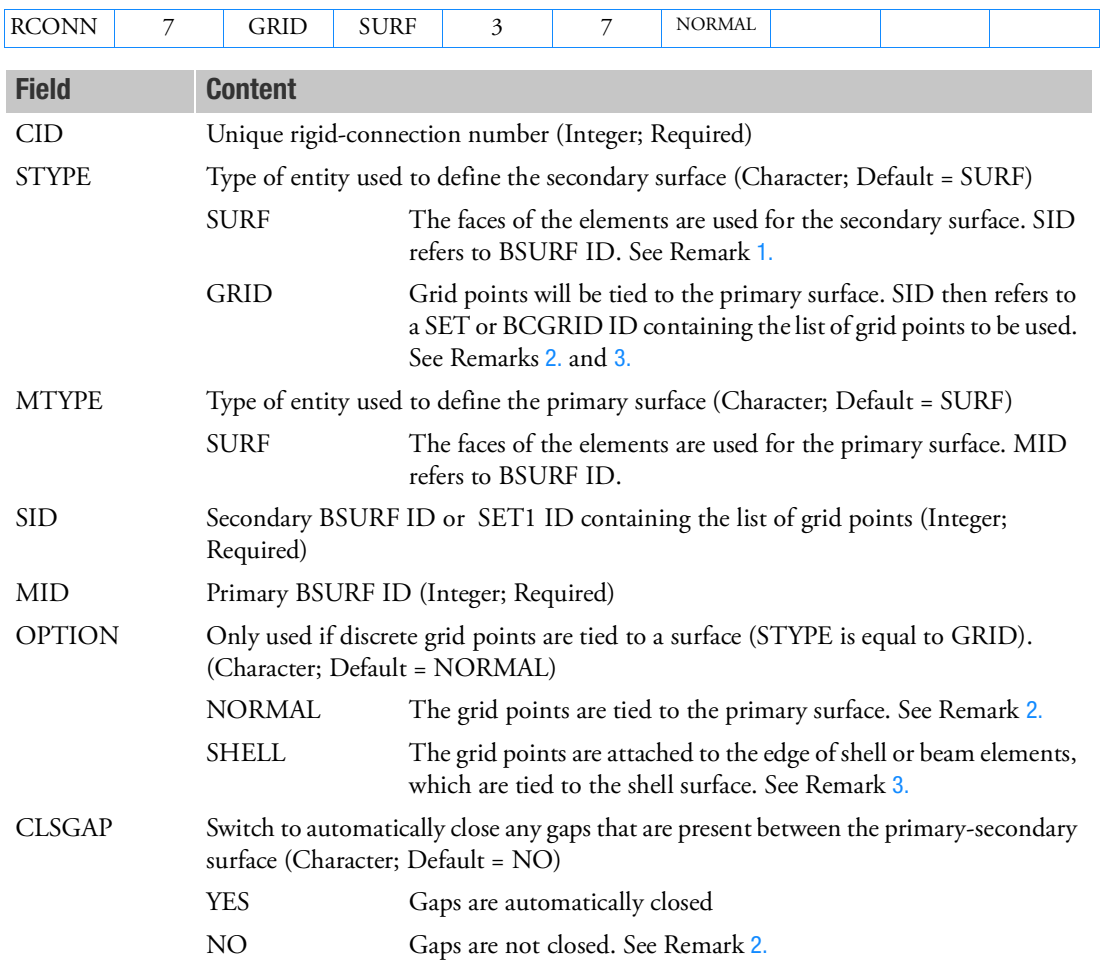

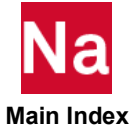
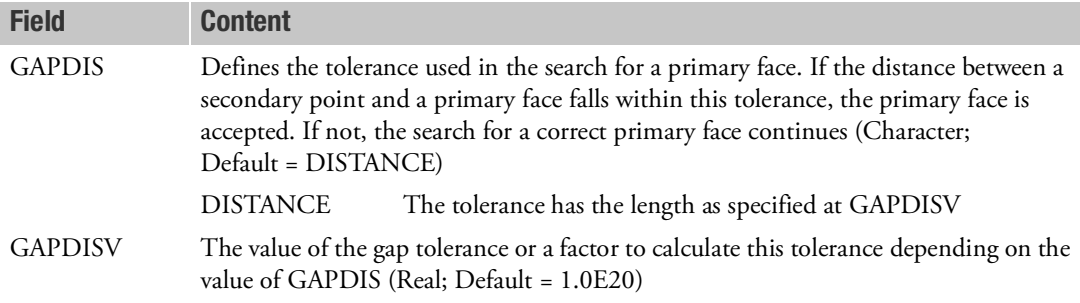

#### Remarks

- 1. The RCONN entry can be used to define three types of connection**:**
	- a. Two Surfaces Tied Together.
	- b. Define secondary and primary segments representing the two surfaces to be tied together. There should not be a gap between the two sets of segments. The two surfaces are tied together during the analysis.
	- c. Grid Points Tied to a Surface.
	- d. If STYPE is set to GRID and OPTION is set to NORMAL, the secondary entities comprise discrete grid points that are tied to the primary surface during the analysis. The grid points must lie on the surface.
	- e. Shell Edge Tied to a Shell Surface.
	- f. If STYPE is set to GRID and OPTION is set to SHELL, the edges of shell or beams elements can be tied to the faces of other shells. The grid points attached to the edge of the shells/beams must be selected as the secondary grid points. The shell surface to which they are tied must be selected as the primary surface. The two sets will then be tied together throughout the analysis. All degrees of freedom will be coupled.
- 2. The CLSGAP entry enables you to define two different meshes that are not coincident over the primary/secondary interface. If the option is set to YES, the secondary surface becomes coincident (according to projections) with the primary surface.
- 3. The search method of the contact algorithm is used to find the closest primary face. The tolerance defined with the GAPDIS/GAPDISV fields is similar to the monitoring distance defined on the CONTACT entry with the MONDIS/ MONDISV fields.
- 4. The use of the gap closing CLSGAP can cause an element to collapse. This may happen if the GAPDISV tolerance is set to a value greater than the length of the side of an element.
- 5. When a solid and a shell mesh are tied together, the rotational degrees of freedom of the shell grid points are not coupled.
- 6. When OPTION=SHELL and CLSGAP=NO, the time step scale factor will be set to 0.4. This can be overwritten by:

PARAM\*, STEPFCTRCONN, xxx

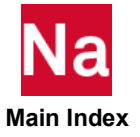

# RCPARM Parameters for RC Heat Transfer Analysis Control

Defines a set of parameters for nonlinear resistance-capacitance based analysis.

# Format:

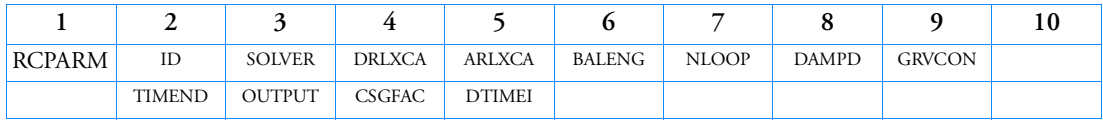

Example:

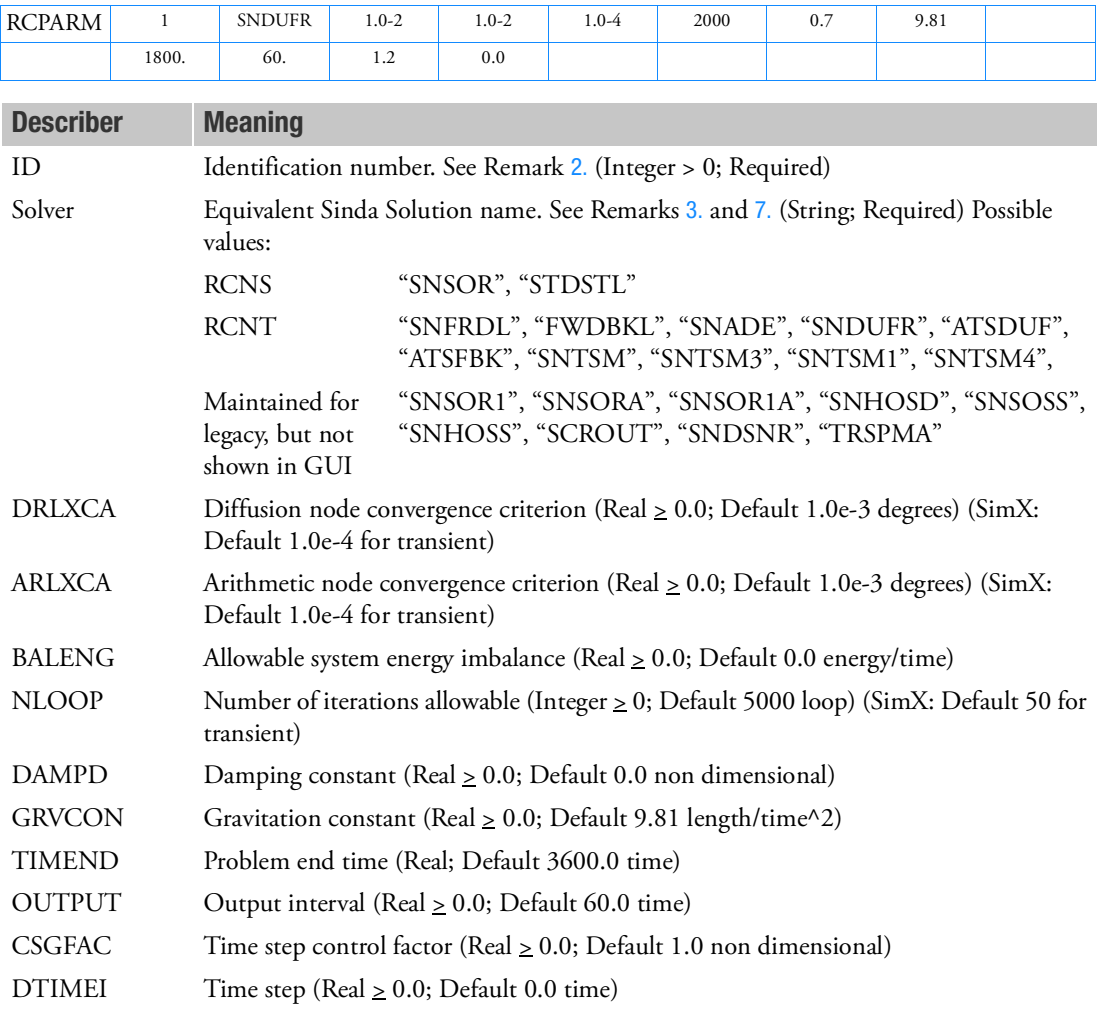

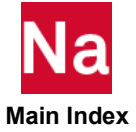

## Remarks:

- 1. This entry is for RC Network solver only.
- <span id="page-3026-0"></span>2. ID can be referenced by the case control command. Different cases may reference different RCPARM entries. It is possible to have multiple RCPARM entries inside one BDF file.
- <span id="page-3026-1"></span>3. RCNS stands for RC Network Steady-state (static), RCNT stands for RC Network Transient
- 4. The default values are for Nastran only. The modeler (Patran or SimXpert) will have their default values. Some are related with the model units. The default values will not be all 0.0.
- 5. Default solvers and result checking SNSOR and SNDUFR are the default steady and transient solvers. They are good for most of the cases. Users are encouraged to check the results by the following methods.

Obtain nearly identical results with a different solver

Obtain nearly identical results with tighter convergence

Obtain nearly identical results with a smaller time step (transient)

Obtain nearly identical results with more rays or different random seeds (external radiation solvers)

6. About non-default solvers:

For non-spacecraft, non-radiation problems:

Solid type model – SNSOR, SNTSM1

For spacecraft/radiation models:

SNSOR (with user-specified DAMPD if necessary)

FWDBKL if thermo-stats are present

ATSDUF, SNTSM1 for most other cases

- <span id="page-3026-2"></span>7. About the time step
	- a. The default computed time step (DTIMEU) = CSGMIN\* CSGFAC. CSGMIN can be checked in the .sot file. If CSGFAC is not specified, it is internally set to 1.0. The DTIMEU in the .sot file has been truncated by the OUTPUT point.
	- b. In a normal sized model, CSGMIN usually is small enough for the time step which will assure a convergent transient run.
	- c. CSGFAC is used to adjust the time step. It is recommended to determine the best CSGFAC to the model while maintaining acceptable temperature errors.
	- d. If OUTPUT < CSGFAC\*CSGMIN or OUTPUT < DTIMEI, then OUTPUT becomes the time step. All the OUTPUT points are automatically required to be calculated.
	- e. DTIMEI is the forced time step which will ignore any other factors. Sometimes it may lead to inaccurate answer if it is too large. DTIMEI does not affect the automatic time step solvers.
	- f. If the model size is very small, CSGMIN may be too big for the time step. A small CSGFAC or DTIMEI should be used to adjust the time step.
	- g. CSGFAC\*CSGMIN or DTIMEI should be small enough to "catch" any details in time fields, temperature fields or orbital flux arrays.

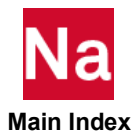

8. For more details about these parameters, please reference *MSC SINDA User's Guide and Library Reference*.

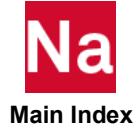

# RCROSS Cross-Power Spectral Density and Cross-Correlation Functions Output

Defines a pair of response quantities for computing the cross-power spectral density and cross-correlation functions in random analysis.

#### Format:

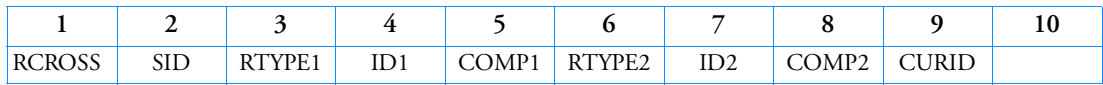

Example:

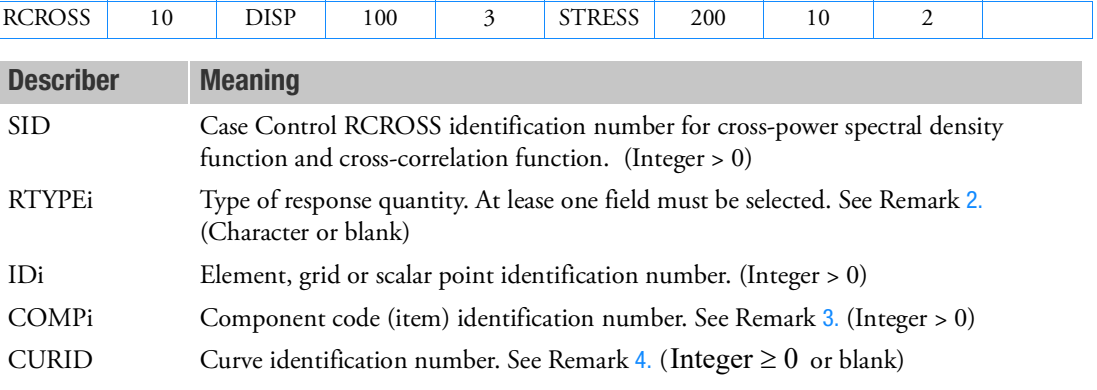

- 1. This entry is required for computing the cross-power spectral density function and cross-correlation function. SID must be selected with the Case Control command (RCROSS = SID). Fields RTYPE1, ID1, and COMP1 represent the first response quantity, and fields RTYPE2, ID2, and COMP2 the second in the correlation.
- <span id="page-3028-0"></span>2. The keywords for field RTYPEi are listed as follows:

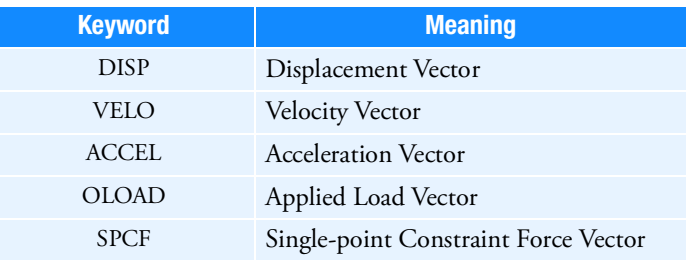

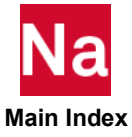

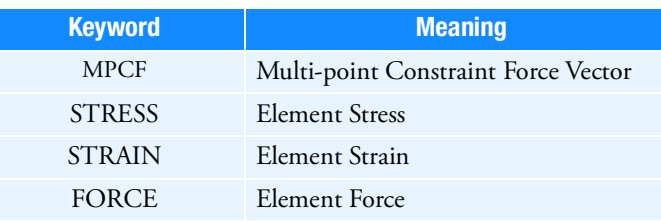

If anyone of RTYPE1 or RTYPE2 is blank, then the default is the one same as the other field.

<span id="page-3029-0"></span>3. For elements, the item code COMPi represents a component of the element stress, strain, and force and is described in Tables [Element Stress-Strain Item Codes](#page-1088-0) and [Element Force Item Codes Part 1](#page-1115-0). For an item having both a real and imaginary part, the code of the real part must be selected. This is required for computing both the cross-power spectral density function and cross-correlation function.

For grid point, the item code is one of 1, 2, 3, 4, 5, and 6, which represent the mnemonics T1, T2, T3, R1, R2, and R3, respectively. For scalar point, always use 1.

<span id="page-3029-1"></span>4. Field CURID is optional. It is for the user's convenience to identify the output by using a single index.

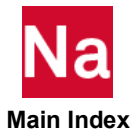

Defines the reference rotor for non-reference rotors in residual (SE 0). Applicable only for Complex Eigenvalue analysis (SOL 107 / 110 / 200 / 400 (ANALYSIS=DCEIG or MCEIG))

#### **REFROT** Defines the reference rotor for non-reference rotors in residual (SE 0). Applicable only for Complex Eigenvalue analysis (SOL 107 / 110 / 200 / 400 (ANALYSIS=DCEIG or MCEIG))

Specifies the reference rotor for non-reference rotors.

#### Format:

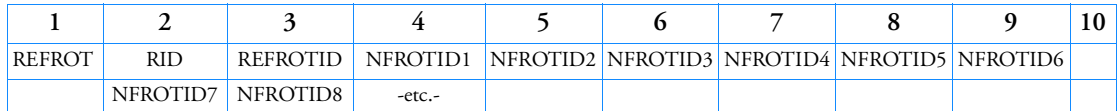

or

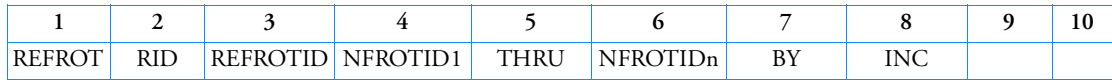

### Example:

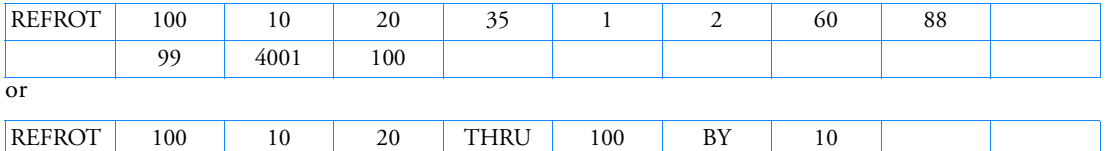

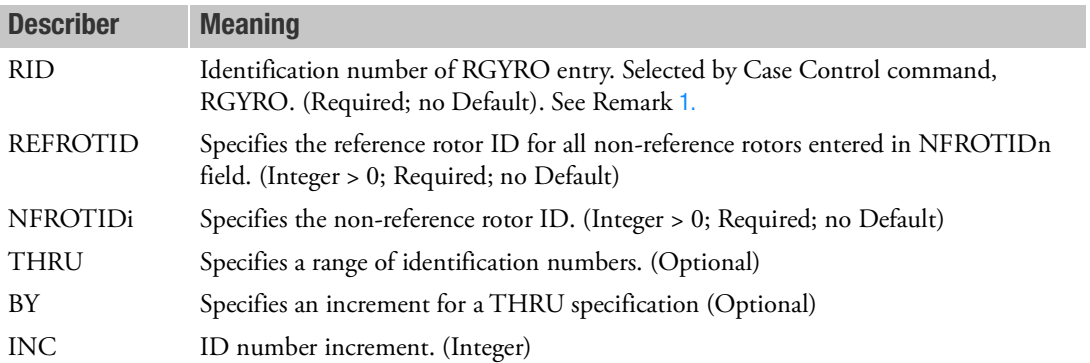

- <span id="page-3030-0"></span>1. Any REFROT bulk data entries with RID will be invoked for any subcase having a RGYRO=RID case control command. Multiple REFROT entries with same RID are allowed.
- 2. REFROTID and NFROTID fields assume the rotor IDs are in the residual structure (SE 0).
- 3. Any rotor whose id is used as REFROTID (in  $3<sup>rd</sup>$  field) should have a valid RGYRO entry. REFROTID should match the RGYRO entry's REFROTR  $(4<sup>th</sup>$  field) entry. The 9<sup>th</sup> field in that RGYRO call should be 0 (meaning REFROTR rotor should be in the residual structure).

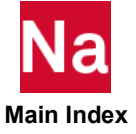

Defines the reference rotor for non-reference rotors in residual (SE 0). Applicable only for Complex Eigenvalue analysis (SOL 107 / 110 / 200 / 400 (ANALYSIS=DCEIG or MCEIG))

- 4. The same NFROTIDi (non-reference rotor id) should not be used on more than one REFROT entry. If a NFROTIDi is defined more than once, a User Fatal message will be issued. This is to make sure that each non-reference rotor can have only one reference rotor.
- 5. NFROTIDi (non-reference rotor ID) should not be used on any valid RGYRO definition.
- 6. All rotors in the residual structure (SE 0) should have either an individual RGYRO definition for it be reference rotor (or) use a REFROT entry to identify the reference rotor. If more than one RGYRO entry is used and a rotor does not have either one of these required valid definitions, a User Fatal Message will be issued. Alternately use only one RGYRO entry, which will be used as the reference rotor for all remaining rotors in the model.

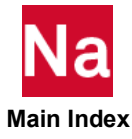

Define the reference rotor for non-reference rotors in any superelement. Applicable only for Complex Eigenvalue analysis (SOL 107 / 110 / 200 / 400 (ANALYSIS=DCEIG or MCEIG))

#### **REFRTSE** Define the reference rotor for non-reference rotors in any superelement. Applicable only for Complex Eigenvalue analysis (SOL 107 / 110 / 200 / 400 (ANALYSIS=DCEIG or MCEIG))

Specifies the reference rotor for non-reference rotors in superelements.

#### Format:

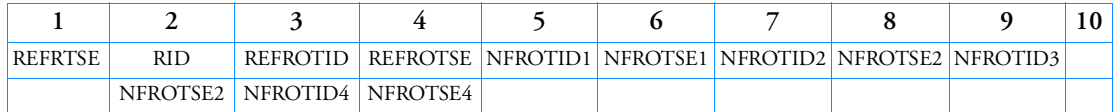

#### Example:

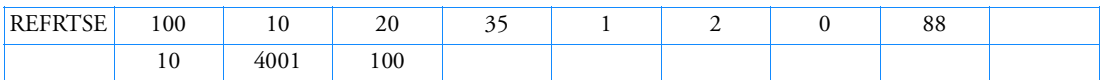

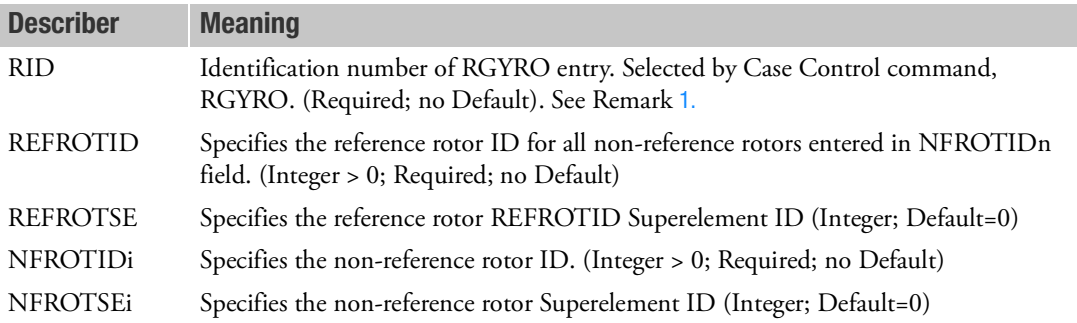

- <span id="page-3032-0"></span>1. REFRTSE bulk data entries with RID will be invoked for any subcase having RGYRO=RID. Multiple REFRTSE entries with the same RID are allowed.
- 2. The rotor ID used as REFROTID (in  $3^{rd}$  field) and its superelement ID used as REFROTSE (in  $4^{th}$ field) should have a valid RGYRO entry. Meaning, REFROTID field should match RGYRO's REFROTR (4<sup>th</sup> field) and REFROTSE entry should match with same RGYRO's ROTRSEID (9<sup>th</sup> field).
- 3. The same NFROTIDi and NFROTSEi combination (non-reference rotor in any superelement) should not be used in more than one REFRTSE definition with the same RID. If defined, User Fatal message will be issued. This is to make sure that non-reference rotors can have only one reference rotor.
- 4. NFROTIDi and NFROTSEi combination (non-reference rotor id) should not be used on a valid RGYRO definition.

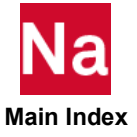

#### REFRTSE 2998

Define the reference rotor for non-reference rotors in any superelement. Applicable only for Complex Eigenvalue analysis (SOL 107 / 110 / 200 / 400 (ANALYSIS=DCEIG or MCEIG))

> 5. All rotors defined in any superelement should have either individual RGYRO definition for it if it is a reference rotor (or) use REFRTSE definition to identify its reference rotor. If a rotor does not have either one of these required valid definitions and there is more than one RGYRO entry with the RID, a User Fatal Message will be issued. Alternately use only one RGYRO entry, which will be used as the reference rotor for all remaining rotors in the model.

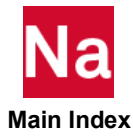

#### RELEASE Superelement Boundary Grid Point Release

Defines degrees-of-freedom for superelement exterior grid points that are not connected to the superelement.

#### Format:

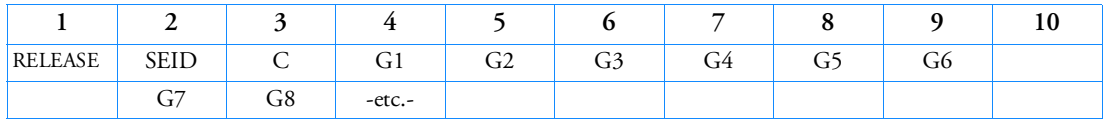

#### Example:

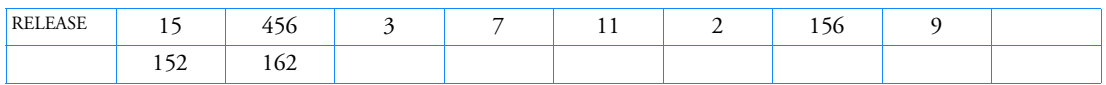

#### Alternate Formats and Examples:

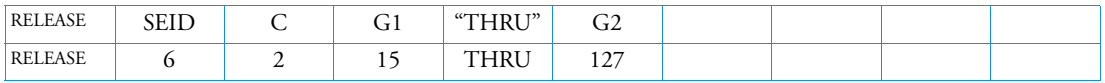

(ALL must be in FIELD 4 and no continuation is allowed)

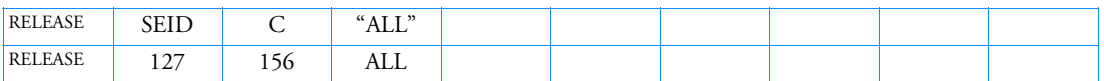

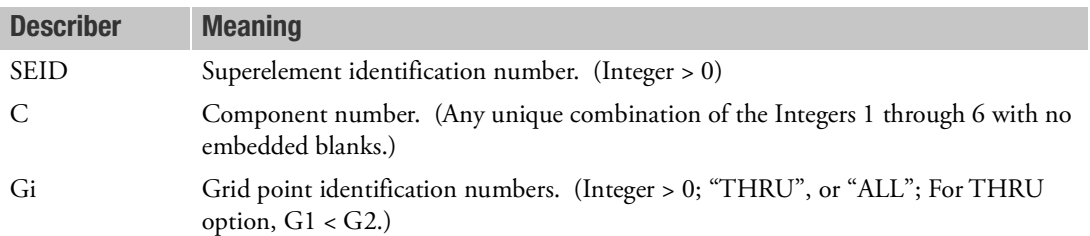

- 1. A grid point referenced on this entry must be an exterior grid point of the superelement referenced on the entry.
- 2. In the first alternate format, all grid points in the sequence G1 through G2 are not required to be exterior grid points. Such grid points will collectively produce a warning message but will otherwise be ignored.
- 3. If the "ALL" option is used, all exterior grid points are released for the referenced degrees-of-freedom.
- 4. The RELEASE entry is applicable to only the superelement solution sequences (SOLs 101 through 200). It may not reference the residual structure (SEID =  $0$ ).
- 5. This entry is not supported for partitioned superelements.

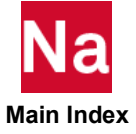

# RELEX External Definition of a Rigid Ellipsoid- SOL 700

Defines a rigid ellipsoid whose properties and motion are defined by either ATB. Used in SOL700 only.

Format:

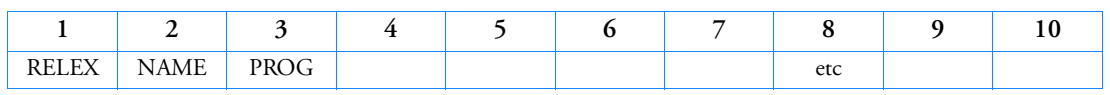

Example:

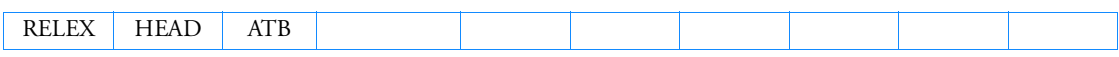

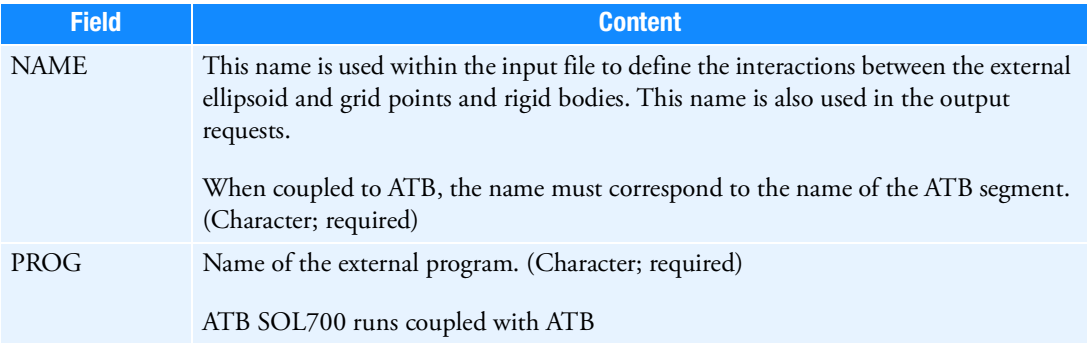

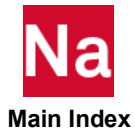

RESTART RESTART Restart Data for Marc Executed from SOL 600

Specifies writing or reading of restart data for Nonlinear Analysis when Marc is executed from SOL 600. If this Bulk Data entry is found in the job stream, the type of "restart" specified by KIND and KTYPE will be performed. Only one RESTART entry is allowed.

#### Format:

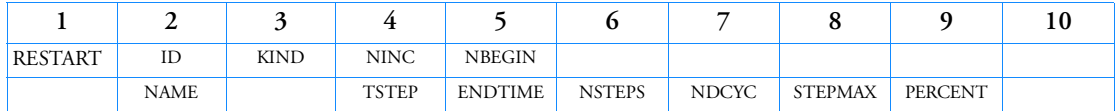

# Example(s):

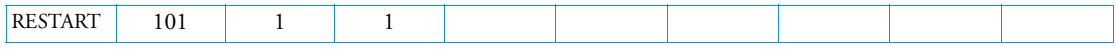

The above example writes a restart file. The original run named is abcde.dat.

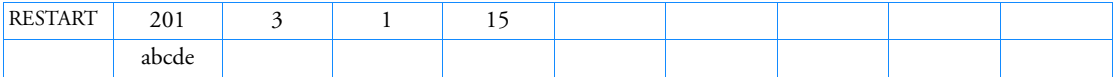

The above example restarts the original abcde.dat run. The name of the restart run must not be abcde.dat in this case.

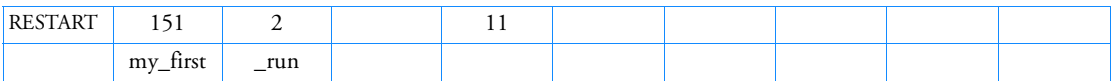

The above example reads the restart file and prints out results not printed in the original run.

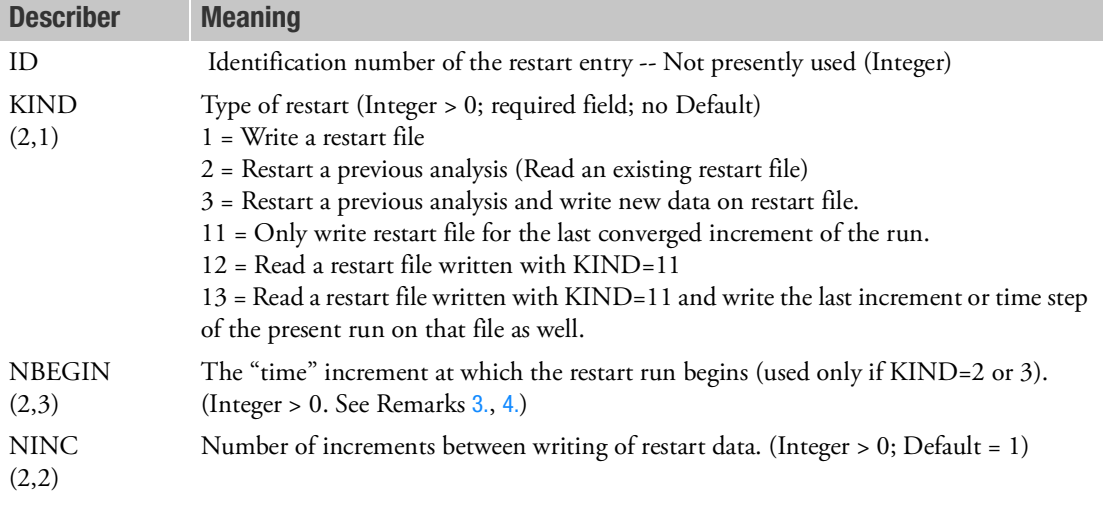

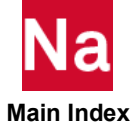

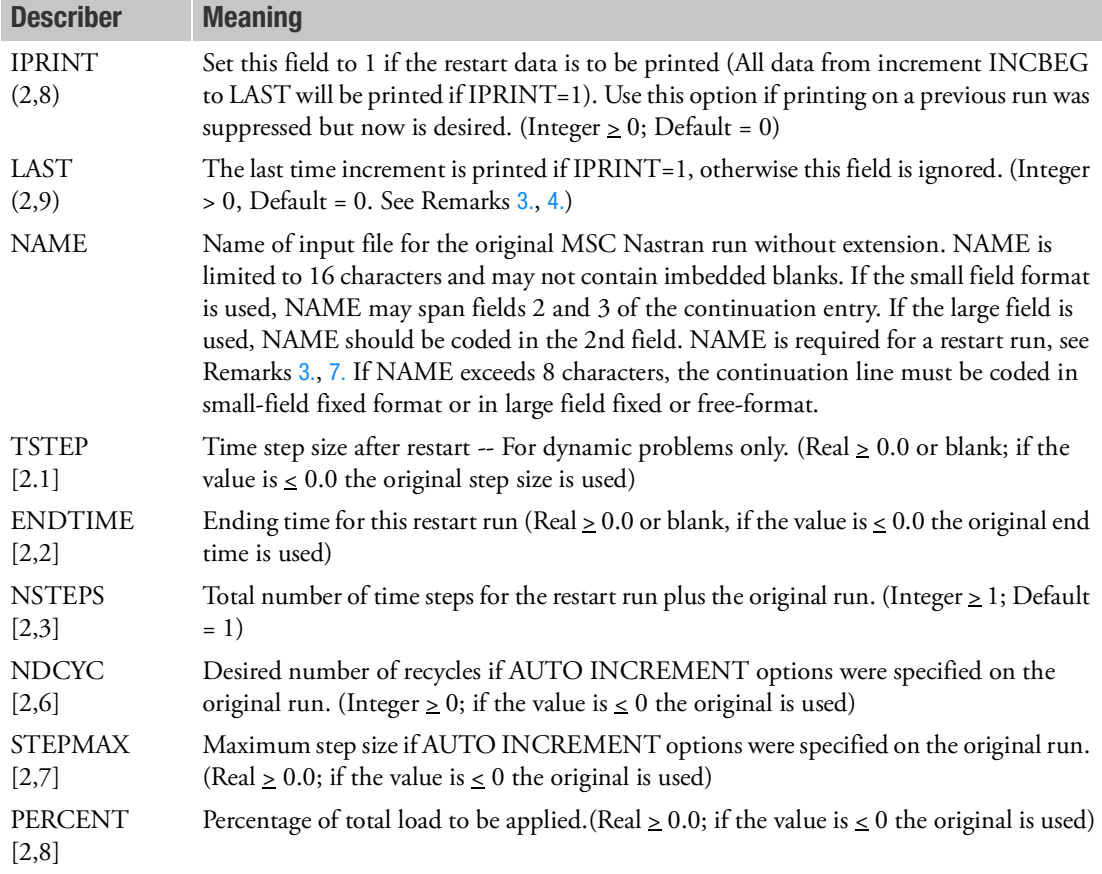

- 1. RESTART is available only when Marc is executed from within MSC Nastran Implicit Nonlinear (SOL 600).
- 2. There should only be one RESTART entry in the bulk data. If more than one exists, the first one will be used.
- <span id="page-3037-0"></span>3. (i,j) Indicate the field in Marc's RESTART model definition options. [i,j] Indicate the field in Marc's REAUTO model definition options.
- <span id="page-3037-1"></span>4. The jid.marc.t16 and jid.marc.t08 files must be saved from the first run when a restart run is executed. Both original and restart runs must be located in the same directory. File extensions are .t08 and t16.
- 5. A restart run may not have the same input file name (jid) as that of the original run. In other words, if the input file for the original run is named abcd.dat, the input file for a restart run may not be named abcd.dat.

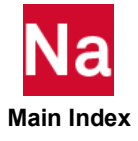

- 6. For static analyses, normally each load case has a total time of 1.0. The first case goes from 0.0 to 1.0, the second from 1.0 to 2.0, etc. If the first run has two static load cases and terminates at 1.6, it is in the middle of the second load case. The original run should be examined to determine which increment (before 1.6) to begin the restart run.
- <span id="page-3038-0"></span>7. In the second example above, the original run was named my\_first\_run.dat (or first\_run.bdf, etc). This is a small field example. There are 8 characters in the 2nd field of the continuation line and 4 characters in the third field. The name can start anywhere within the two fields. There must not be any blank spaces in the name. If the name exceeds 8 characters, the continuation line must be coded in small-field fixed format or in large-field fixed or free format. NAME is limited to a maximum of 16 characters.
- 8. Both original and restart run names (jid's) should use only lower case letters except on computer systems that are not case sensitive. "NAME" (continue line, fields 2-3) will be converted automatically to lower case.
- 9. The restart run must use the same values of Marc's DIST LOAD parameter as the original run or it may fail. Be sure to use parameters MARCDIS2, MARCDIS3 and MARCDIS4 to set these values to be exactly the same as the original run (examine jid.marc.dat from the original run to determine these values before submitting the new run).
- 10. The RSF options creates a complete database which is necessary for restarts. When RSF=0 is specified, the same file is overwritten after each interval. When RSF=1 is specified, a new restart file is created after each interval, thus a "family" of files is created numbered sequentially jid.dytr.d3dump10, jid.dytr.d3dump02, etc. These files can take significant disk space but are important if a model might need to be modified prior to the end time.
- 11. It is not necessary to enter continuation lines if not needed for the particular job to be run.
- 12. Restarts are not available for models with bolt loading using entries MBOLT, MBOLTUS or BOLT.

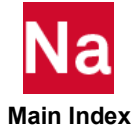

# RFORCE Rotational Force

Defines a static loading condition due to an angular velocity and/or acceleration.

# Format:

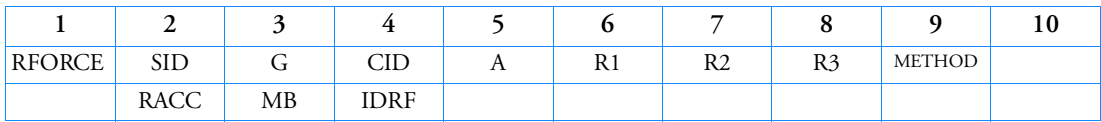

# Example:

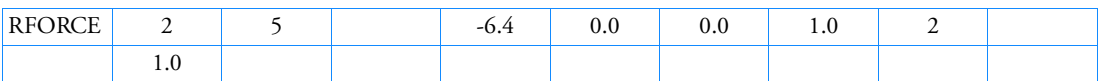

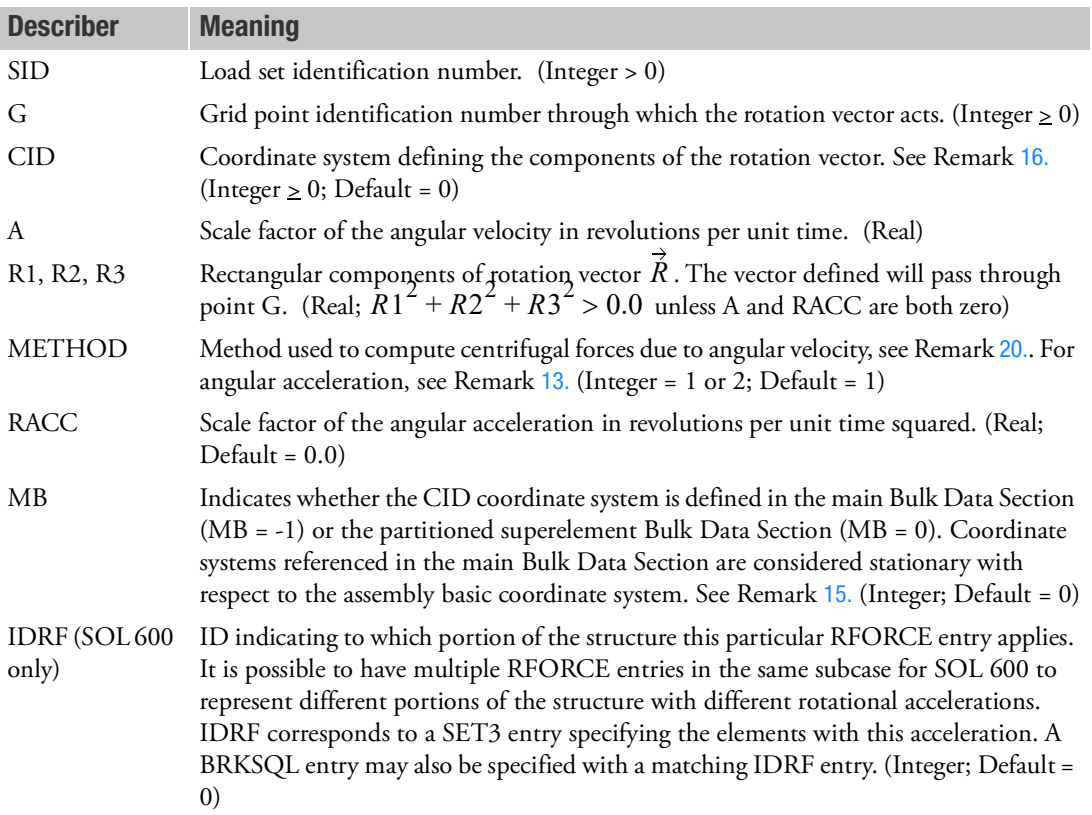

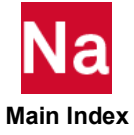

## Remarks:

1. The forces that are created with the RFORCE entry act on the structure as follows: the forces that are defined with the RFORCE entry for a constant angular velocity (A), act in the positive radial direction. These forces represent the inertia forces on the structure due to a constant angular velocity. The forces that are defined with the RFORCE entry for a constant angular acceleration (RACC), act in the same direction as the angular acceleration. These forces would be opposite to the inertia forces on the structure due to a constant angular acceleration. In [Figure 9](#page-3040-0)-139, the force vector at grid point Gi is given by

$$
\{\vec{F}\}_i = [m]_i [\vec{\omega} \times (\vec{\omega} \times (\vec{r}_i - \vec{r}_a)) + \vec{\alpha} \times (\vec{r}_i - \vec{r}_a)] \tag{9-29}
$$

where:

angular velocity 
$$
= \vec{\omega} = 2\pi A \cdot \vec{R}
$$
 (radians/unit time)  
angular acceleration  $= \vec{\alpha} = 2\pi RACC \cdot \vec{R}$  (radians/unit time<sup>2</sup>)  
[*m*]<sub>*i*</sub>  $= 3 \times 3$  translational mass matrix at grid point Gi

Note: The equation for  $\vec{F}_i$  will have additional terms if the mass is offset or  $I^i_{23}$  ,  $I^i_{13}$  terms exist relative to the rotation axes and METHOD = 1 is selected.

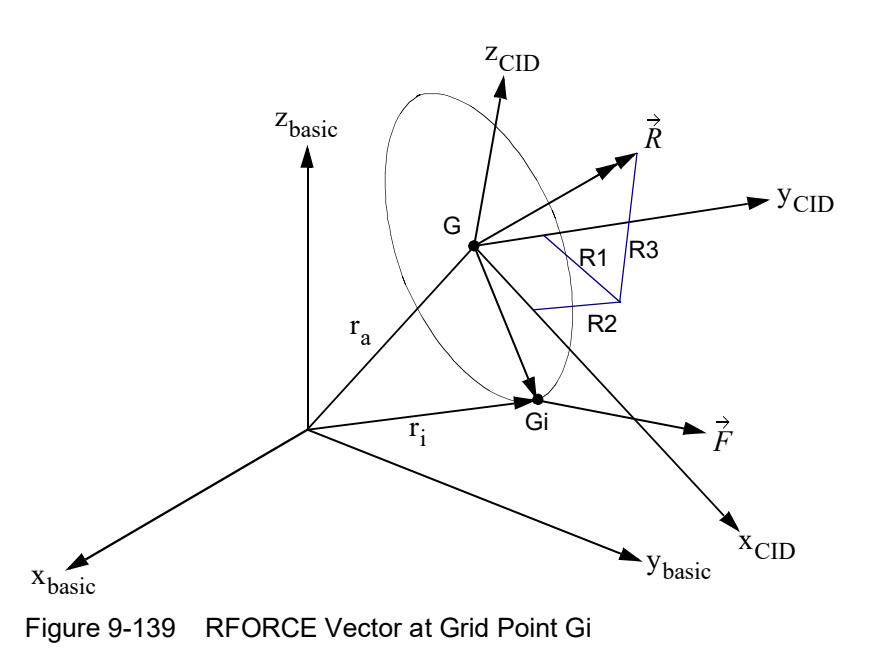

<span id="page-3040-0"></span>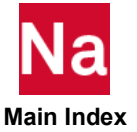

2. In the static solution sequences, SID must be selected by the LOAD Case Control command.

In the dynamic solution sequences, if there is a LOADSET Case Control command, then SID must be referenced in the LID field of a selected LSEQ entry. If there is no LOADSET Case Control command, then SID must be referenced in the EXCITEID field of an RLOADi or TLOADi entry.

- 3.  $G = 0$  signifies that the rotation vector acts through the origin of the basic coordinate system.
- 4.  $CID = 0$  (Default) signifies that the rotation vector is defined in the basic coordinate system.
- 5. The load vector generated by this entry can be printed with an OLOAD command in the Case Control Section.
- 6. METHOD = 1 yields correct results only when there is no coupling in the mass matrix. This occurs when the lumped mass option is used with or without the ZOFFS option (see the CQUAD4 entry for a description of ZOFFS). METHOD = 2 yields correct results for lumped or consistent mass matrix only if the ZOFFS option is not used. The acceleration terms due to the mass offset (X1, X2, X3) on the CONM2 entry are not computed with METHOD = 2. All the possible combinations of mass matrices and offset and the correct method to be used are shown below.

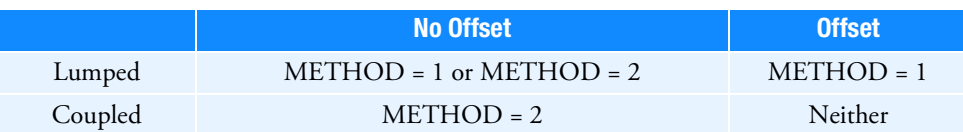

- 7. In cyclic symmetry analyses, the T3 axis of the basic coordinate system must be coincident with the axis of symmetry. In the DIH type of cyclic symmetry, the T1 axis also must be parallel to side 1 of segment 1R of the model.
- 8. For superelement analysis, G should reference a residual structure point that is exterior to all superelements when loading Superelement 0 and a separate G must be interior to each superelement when loading an upstream superelement else centrifugal loads will not be generated for that superelement. However, in cyclic analysis, User Fatal Message 4347 will be issued.
- 9. In a geometric nonlinear static analysis (SOL 106 and 400 when PARAM LDGISP is set to +1), this type of loading is a follower force type of loading. However, the orientation of coordinate system CID is not updated.
- 10. In nonlinear static solutions when there is more than one increment (INC) specified on the NLPARM entry for a given subcase, the load vector resulting from the RFORCE input (and not the angular velocity vector) is scaled linearly. This means that loading by increments in the angular velocity can only be achieved by having subcases where the RFORCE loading is applied in a single increment.
- 11. The continuation entry is optional.
- 12. Forces due to angular acceleration (RACC) are computed with METHOD = 2 even if METHOD = 1 is specified.
- <span id="page-3041-0"></span>13. Loads derived from this entry do not include effects due to mass specified for scalar points.

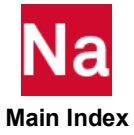

- 14. The follower force effects due to loads from this entry are included in the stiffness in all linear solution sequences that calculate a differential stiffness. The solution sequences are SOLs 103, 105, 107 to 112, 115 and 116 (see also the parameter FOLLOWK [\(Ch. 6\)](#page-870-0)). In addition, follower force effects are included in the force balance in the nonlinear solution sequences, SOLs 106, 129, 153, 159 and 400, if geometric nonlinear effects are turned on with PARAM,LGDISP,1. The follower force stiffness is included in the nonlinear static solution sequences (SOLs 106, 153 and 400) and general nonlinear solution sequence (SOL 400) for both ANALYSIS=NLSTAT and NLTRAN but not in the nonlinear transient dynamic solution sequences (SOLs 129 and 159).
- <span id="page-3042-1"></span>15. The coordinate systems in the main Bulk Data Section are defined relative to the assembly basic coordinate system which is fixed. This feature is useful when a superelement defined by a partitioned Bulk Data Section is rotated or mirrored and the gravity load is more conveniently defined in terms of coordinates which are fixed.
- <span id="page-3042-0"></span>16. If CID is not a rectangular coordinate system, RFORCE will treat it as if it were and unexpected answers may result.
- 17. Follower force stiffness (param,followk,yes) is supported for method 2 only.
- 18. Multiple RFORCE entries with different SID's may be used in SOL 600 in the same subcase or SOL 400 in the same loadcase (STEP and/or SUBCASE). They should be combined using the LOAD entry similar to the way FORCE or PLOAD4 with different ID's are combined.
- 19. Fields CID, METHOD, RACC, MB and IDRF will be ignored for SOL 700.
- <span id="page-3042-2"></span>20. For Axisymmetric Harmonic elements, (elements selected with PAXSYMH entry), METHOD=2 is required. A selection of METHOD=1 will automatically be overridden and be replaced by METHOD=2 for all elements of the model.
- 21. Note that the LOAD entry scaling for RFORCE uses the square root of the absolute S×Si in rotor dynamics. Thus it is recommended that the LOAD entry not be used with RFORCE in rotor dynamics with a value other than  $S=1.0$  and  $Si=1.0$  value. See Remark [6.](#page-2174-0) of the LOAD entry.
- 22. If Modules are present then this entry may only be specified in the main Bulk Data section.

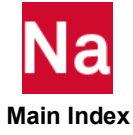

# RGYRO Rotordynamic Analysis Parameters

Specifies synchronous or asynchronous analysis, reference rotor, and rotation speed of the reference rotor.

# Format:

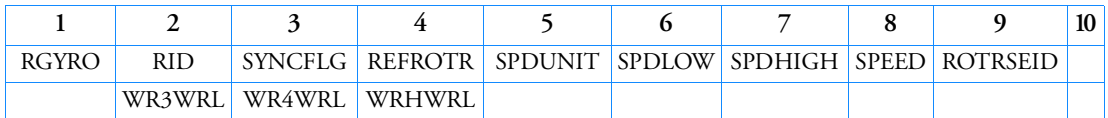

Example:

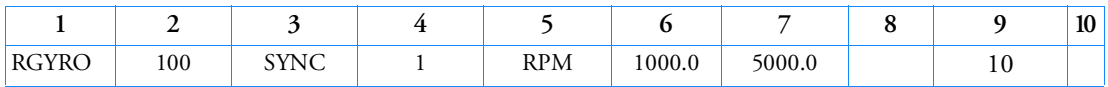

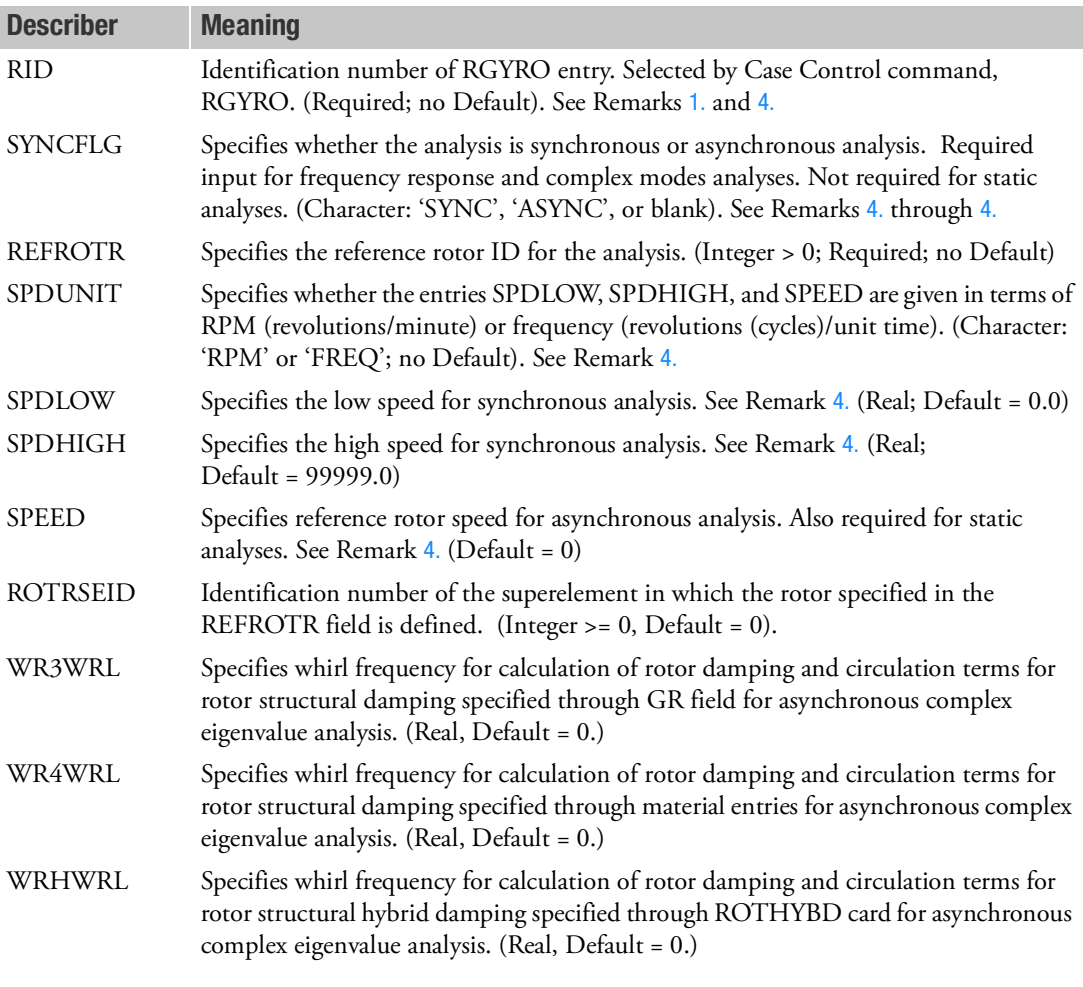

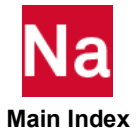

### <span id="page-3044-0"></span>Remarks:

- 1. Multiple RGYRO entries with the same RID value are allowed. All RGYROs with same RID will be analyzed for either SYNC (or) ASYNC option only.
- 2. For multiple RGYRO with same RID entries, reference rotors ID specified in REFROTR (4<sup>th</sup>) field are treated as individual rotors. Non-reference rotors (rotor ID not defined in RGYRO) will need REFROT (or) REFRTSE bulk data card to identify its reference rotor.
- 3. If single RGYRO entry with RID is used, then all rotors in the models will reference the rotor id specified in REFROTR (4<sup>th</sup>) field.
- <span id="page-3044-1"></span>4. The required information on the RGYRO entries varies for different analyses. Values for the RID and SPDUNIT fields are always required. Values for SPDLOW, SPDHIGH and SPEED are analysis dependent as shown in the table below:

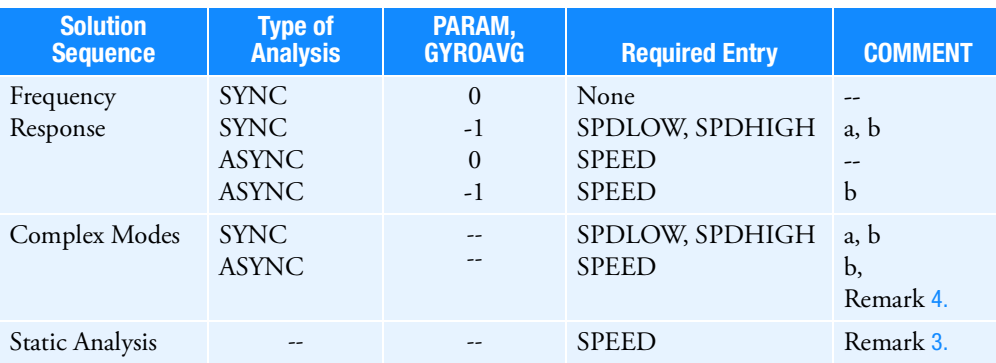

- a. The relative rotor speeds will be treated as linearly dependent on the reference rotor speed  $(Q = A0 + A1\Omega_{\text{reference}})$ . The scale factors A0 and A1 will be determined by a least-meansquare fit of the relative rotor speeds input on the RSPINR entries between SPDLOW and SPDHIGH of the reference rotor. If SPDLOW or SPDHIGH are outside the range specified on the RSPINR entry, the values will be extrapolated from the RSPINR entry values.
- b. PARAM, WR3 and PARAM, WR4 are required for rotor damping.
- 5. For static analysis, the SYNCFLG field must be left blank or must have the ASYNC option specified in it. Otherwise, the program terminates the execution with an appropriate fatal message.
- 6. When there is a Case Control request for Campbell diagram, the selected RGYRO Bulk Data entry must have the ASYNC option specified in its SYNCFLG field. Otherwise, the program terminates the execution with an appropriate fatal message.
- 7. In the presence of GR field, the rotor damping matrix (BR) in complex eigenvalue analysis is given by: BR= KR1.GR1/ $\Omega$ 1(Ω\_ref)–WR3WRL

where,

KR is the rotor stiffness matrix.

GR is the structural damping parameters specified in the RSPINR entry

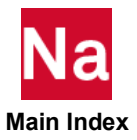

 $\Omega$ 1( $\Omega$ \_ref) is the specified rotor speed.

- 8. If non-zero WR3WRL is specified in RGYRO, then PARAM,WR3 and WR3R (in RSPINR) cannot be specified. Appropriate FATAL message will be issued, in case these entries are specified.
- 9. WR3WRL/ WR3WRL/ WRHWRL affect both the rotor damping terms and the circulation terms. For the fixed reference frame, the circulation terms are generated from the rotating structure. For the rotating reference frame, the circulation terms are generated from the stator.

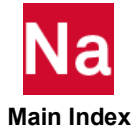

# RINGAX Conical Shell Ring

Defines a ring for conical shell problems.

#### Format:

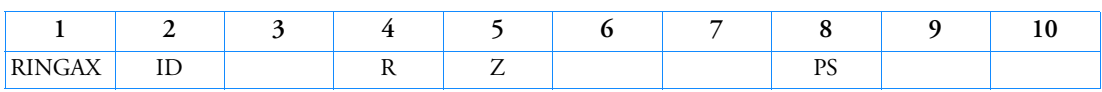

#### Example:

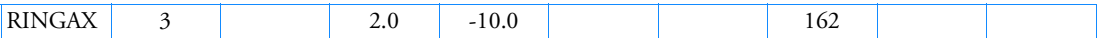

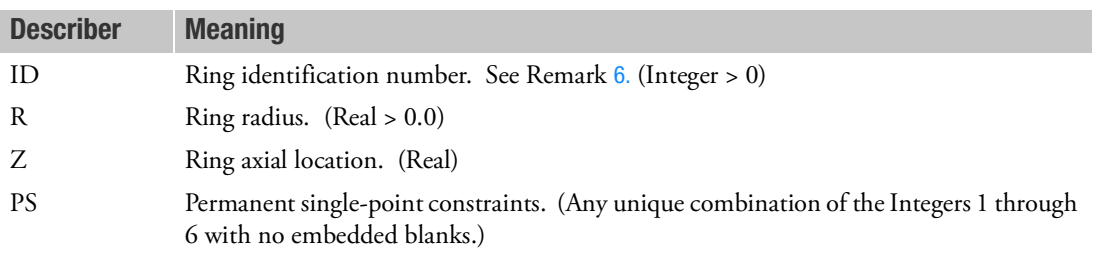

- 1. RINGAX is allowed only if an AXIC entry is also present.
- 2. The number of degrees-of-freedom defined is  $(6 NPS) \cdot H$  where *H* is the harmonic count and NPS is the number of digits in field 8. (See [AXIC](#page-1269-0)).
- <span id="page-3046-1"></span>3. RINGAX identification numbers must be unique with respect to all other POINTAX, RINGAX, and SECTAX identification numbers.
- <span id="page-3046-0"></span>4. For a discussion of the conical shell problem, see Conical Shell Element (RINGAX) in the *MSC Nastran Reference Guide.*
- 5. Constraints may be necessary to avoid matrix singularities. The CONEAX element has no stiffness for rotation about the normal. In addition, there is no stiffness for rotation about V (see [Figure 9](#page-3047-1)-140) when transverse shear flexibility is not included.

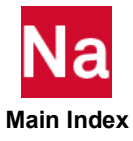

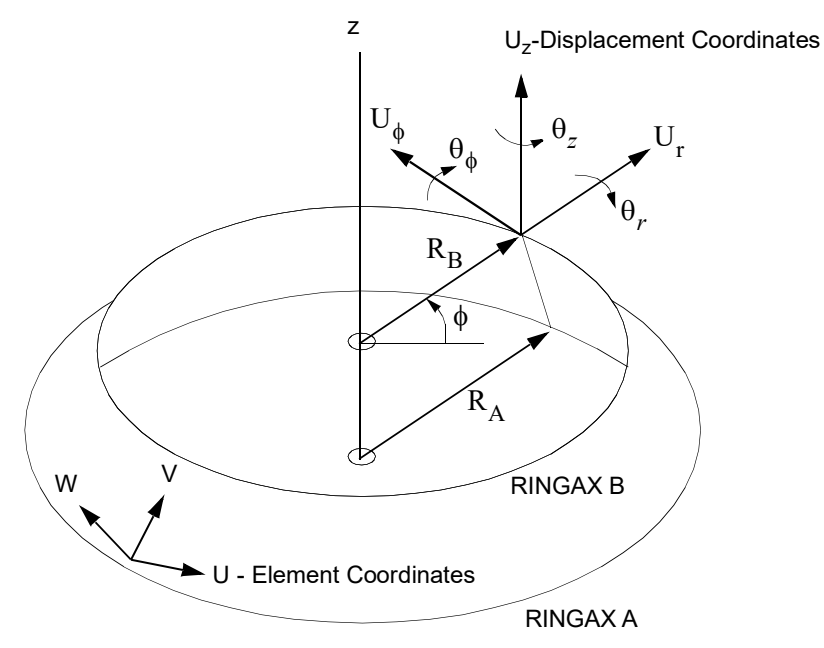

Figure 9-140 RINGAX Coordinate System

<span id="page-3047-1"></span><span id="page-3047-0"></span>6. In order to reference this entry on a SET Case Control command, the ID must be modified by  $ID(n) = ID + 1000000 \cdot n$  where n is the harmonic number plus one and  $ID(n)$  is the value specified on the SET entry.

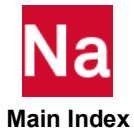

#### RINGFL Axisymmetric Fluid Point

Defines a circle (fluid point) in an axisymmetric fluid model.

# Format:

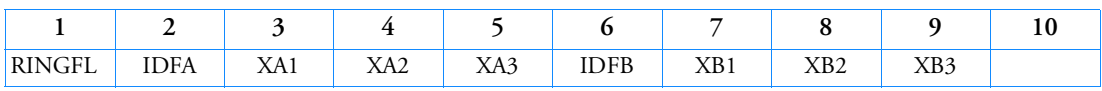

### Example:

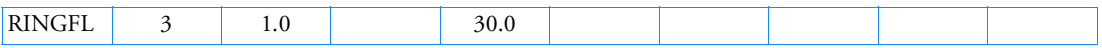

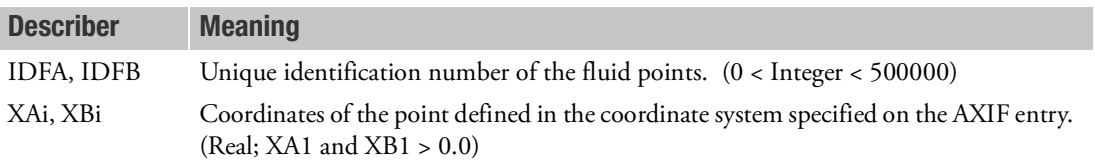

- 1. RINGFL is allowed only if an AXIF entry is also present.
- 2. All fluid point identification numbers must be unique with respect to other scalar, structural, and fluid points.
- 3. X1, X2, X3 are  $(r, \phi, z)$  for a cylindrical coordinate system and  $(\rho, \theta, \phi)$  for a spherical coordinate system.  $\theta$  is in degrees. The value of  $\phi$  must be blank or zero.
- 4. One or two fluid points may be defined per entry.

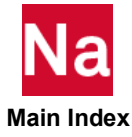

#### **RJOINT** Rigid Joint

Defines a rigid joint element connecting two coinciding grid points.

#### Format:

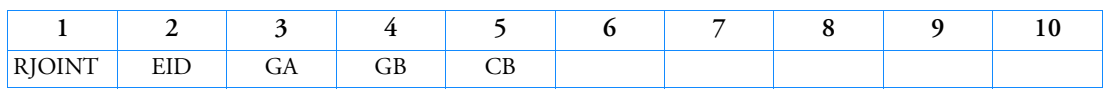

#### Example:

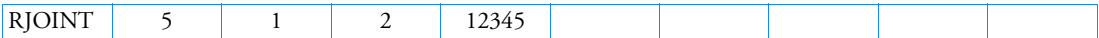

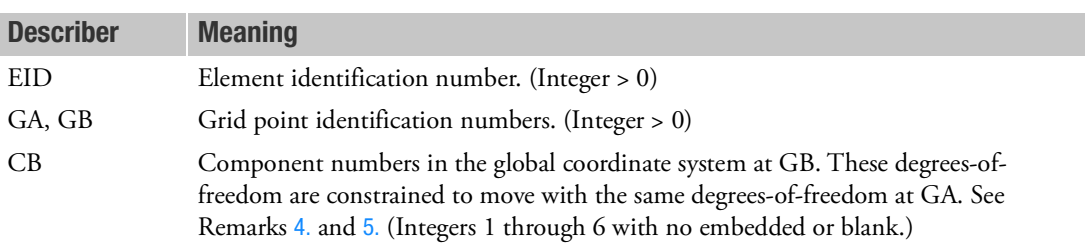

- 1. Two methods are available to process rigid elements: equation elimination or Lagrange multipliers. The Case Control command, RIGID, selects the method.
- 2. For the Lagrange method, Nastran will create internally the Lagrange multiplier degrees-of-freedom in addition to the 12 displacement degrees-of-freedom given by grid points GA and GB. The number of Lagrange multiplier degrees-of-freedom is equal to the number of dependent degrees-of-freedom given by CB.
- 3. The length between grid points GA and GB must be zero.
- <span id="page-3049-0"></span>4. When CB = "123456" or blank, the grid point GB is constrained to move with GA and the two grid points moves as a single point. For default CB = "123456".
- <span id="page-3049-1"></span>5. If any degree-of-freedom is released on CB, RJOINT becomes a mechanical joint element. For example, CB = "12345", then RJOINT becomes a hinge. CB = "1234", then RJOINT becomes a universal joint. And CB = "123", RJOINT becomes a spherical joint.
- 6. For the Lagrange method, the theory for the RJOINT is formulated such that a consistent mechanical joint is created even if the user requests different global coordinate systems at grid points GA and GB.
- 7. Thermal expansion effect is not applicable for the RJOINT element, since the distance between grid points GA and GB is zero.
- 8. Element identification numbers should be unique with respect to all other element identification numbers.

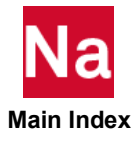

# RLOAD1 Frequency Response Dynamic Excitation, Form 1

Defines a frequency-dependent dynamic load of the form

$$
\{P(f)\} = \{A\} [C(f) + iD(f)]e^{i\{\theta - 2\pi f \tau\}}
$$

for use in frequency response problems.

# Format:

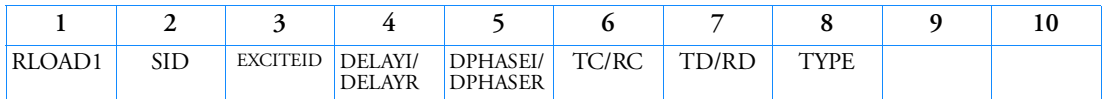

# Example:

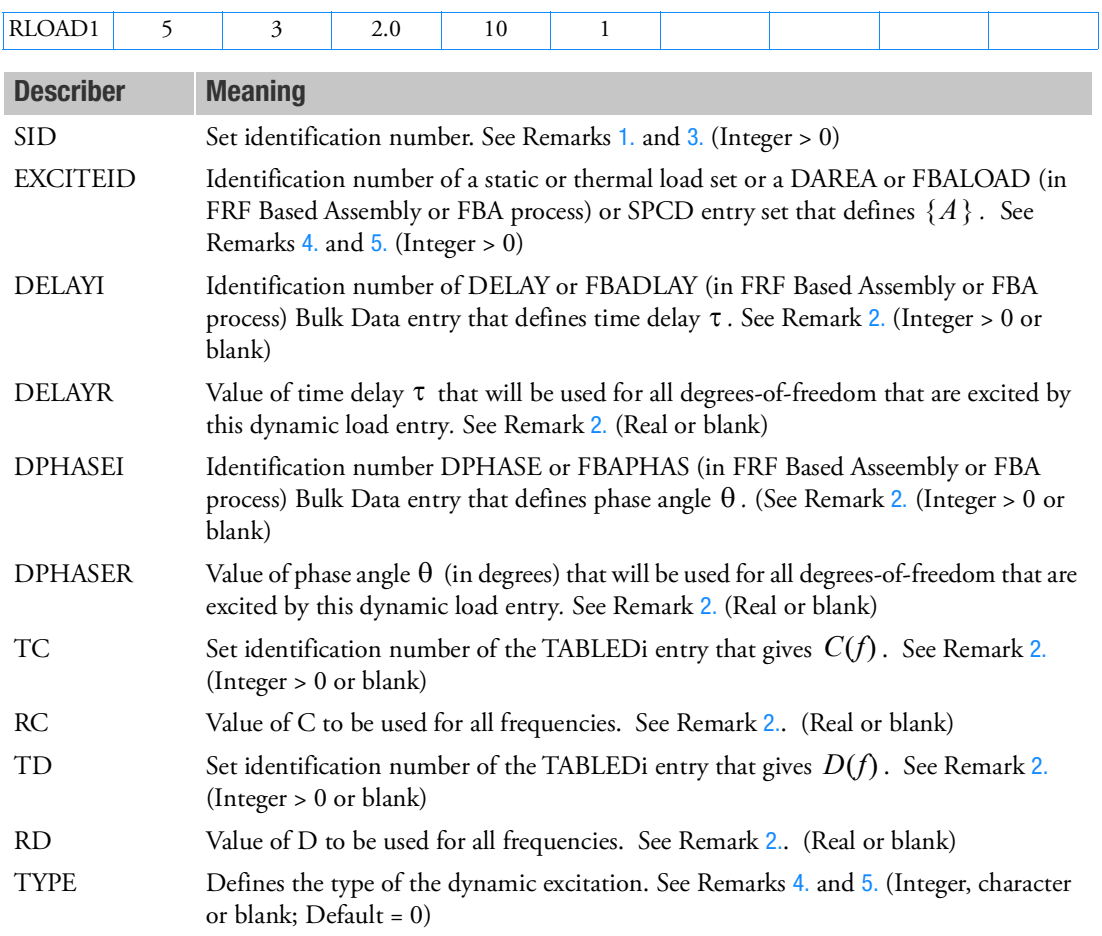

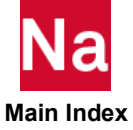

## <span id="page-3051-3"></span>Remarks:

- 1. Dynamic excitation sets must be selected with the Case Control command DLOAD = SID.
- <span id="page-3051-2"></span>2. If any of DELAYI/DELAYR, DPHASEI/DPHASER, TC/RC, or TD/RD fields are blank or zero, the corresponding  $\tau$ ,  $\theta$ ,  $C(f)$  or  $D(f)$  will be zero. Either TC/RC or TD/RD may be blank or zero, but not both.
- <span id="page-3051-4"></span>3. SID need not be unique for all ACSRCE, RLOAD1, RLOAD2, TLOAD1 and TLOAD2 dynamic load entries. The DLOAD = SID Case Control command will select all dynamic load entries with the set identification of SID.
- <span id="page-3051-0"></span>4. The type of the dynamic excitation is specified by TYPE (field 8) according to the following table:

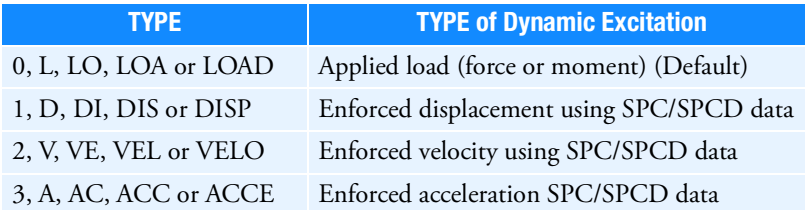

The enforced motion options (SPC/SPCD) defined by TYPE=1, 2, 3 are currently used for SOLs 108, 111, 146, 200, and 400. For other solution sequences such as SOL118 (Cyclic Frequency Response) the large mass method must still be used.

<span id="page-3051-1"></span>5. TYPE (field 8) also determines the manner in which EXCITEID (field 3) is used by the program as described below:

Excitation specified by TYPE is applied load

• There is no LOADSET request in Case Control

EXCITEID may reference DAREA, FBALOAD (in FRF Based Asssembly or FBA process), static and thermal load set entries.

• There is a LOADSET request in Case Control

The program may reference DAREA entries as well as static and thermal load set entries specified by the LID and TID fields, respectively, in the selected LSEQ entry corresponding to EXCITEID.

Excitation specified by TYPE is enforced motion

• There is no LOADSET request in Case Control

EXCITEID will reference SPCD entries.

• There is a LOADSET request in Case Control

The program will reference SPCD entries specified by the LID field in the selected LSEQ entry corresponding to EXCITEID.

6. If Modules are present then this entry may only be specified in the main Bulk Data section.

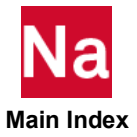

# RLOAD2 Frequency Response Dynamic Excitation, Form 2

Defines a frequency-dependent dynamic excitation of the form.

$$
\{P(f)\} = \{A\} \cdot B(f)e^{i\{\phi(f) + \theta - 2\pi f \tau\}}
$$

for use in frequency response problems.

## Format:

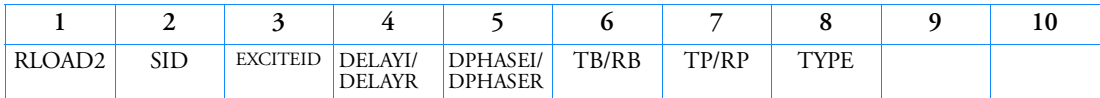

# Example:

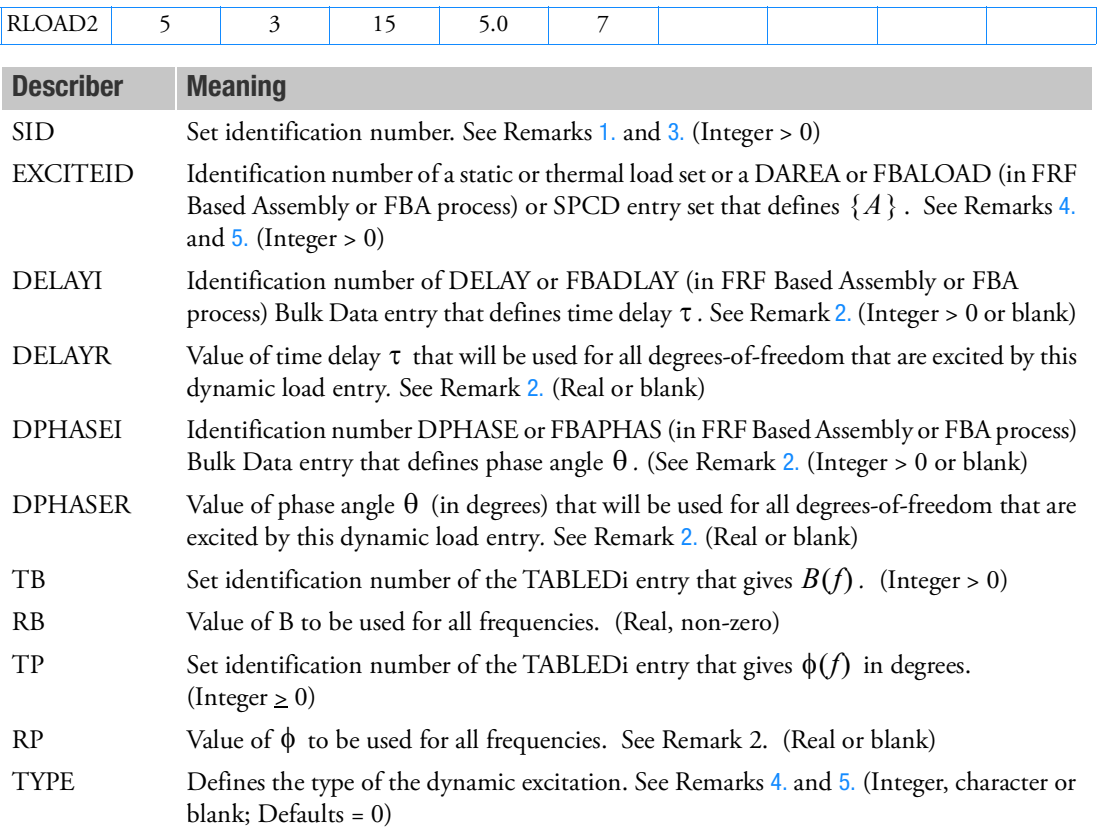

# <span id="page-3052-0"></span>Remarks:

1. Dynamic excitation sets must be selected with the Case Control command DLOAD = SID.

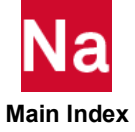

- 2. If any of DELAYI/DELAYR, DPHASEI/DPHASER, or TP/RP fields are blank or zero, the corresponding  $\tau$ ,  $\theta$ , or  $\phi(f)$  will be zero.
- <span id="page-3053-2"></span>3. SID need not be unique for all ACSRCE, RLOAD1, RLOAD2, TLOAD1 and TLOAD2 dynamic load entries. The DLOAD = SID Case Control command will select all dynamic load entries with the set identification of SID.
- <span id="page-3053-0"></span>4. The type of the dynamic excitation is specified by TYPE (field 8) according to the following table:

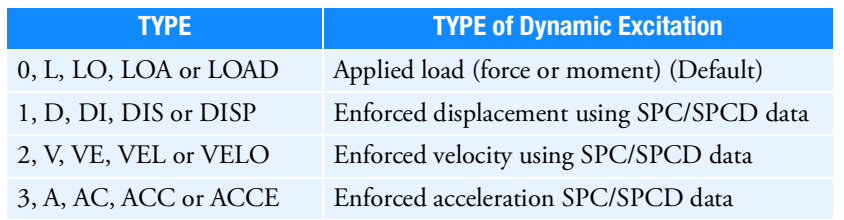

The enforced motion options (SPC/SPCD) defined by TYPE=1, 2, 3 are currently used for SOLs 108, 111, 146, 200, and 400. For other solution sequences such as SOL118 (Cyclic Frequency Response) the large mass method must still be used.

<span id="page-3053-1"></span>5. TYPE (field 8) also determines the manner in which EXCITEID (field 3) is used by the program as described below:

Excitation specified by TYPE is applied load

• There is no LOADSET request in Case Control

EXCITEID may reference DAREA, FBALOAD (in FRF Based Assembly or FBA process), static and thermal load set entries.

• There is a LOADSET request in Case Control

The program may reference DAREA entries as well as static and thermal load set entries specified by the LID and TID fields, respectively, in the selected LSEQ entry corresponding to EXCITEID.

Excitation specified by TYPE is enforced motion

• There is no LOADSET request in Case Control

EXCITEID will reference SPCD entries.

• There is a LOADSET request in Case Control

The program will reference SPCD entries specified by the LID field in the selected LSEQ entry corresponding to EXCITEID.

6. If Modules are present then this entry may only be specified in the main Bulk Data section.

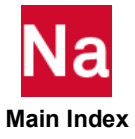

### ROTBENT Define kinks and offsets to be applied on a rotor, pull the rotor on to its bearing and then carry out rotordynamic analysis (SOL 400 only).

Specifies rotor initial deformation due to kink and offset.

#### **Format:**

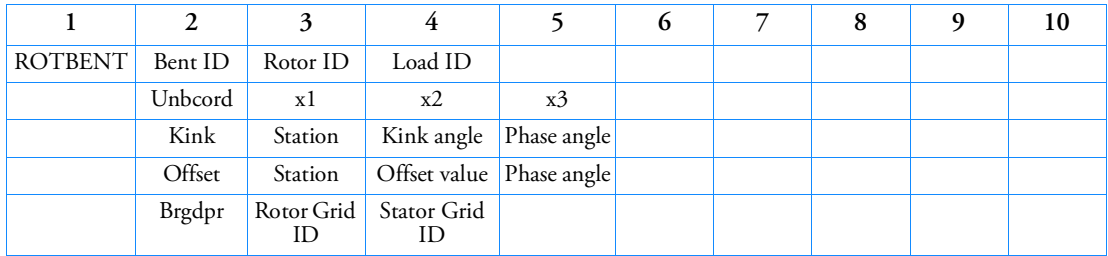

#### **Example:**

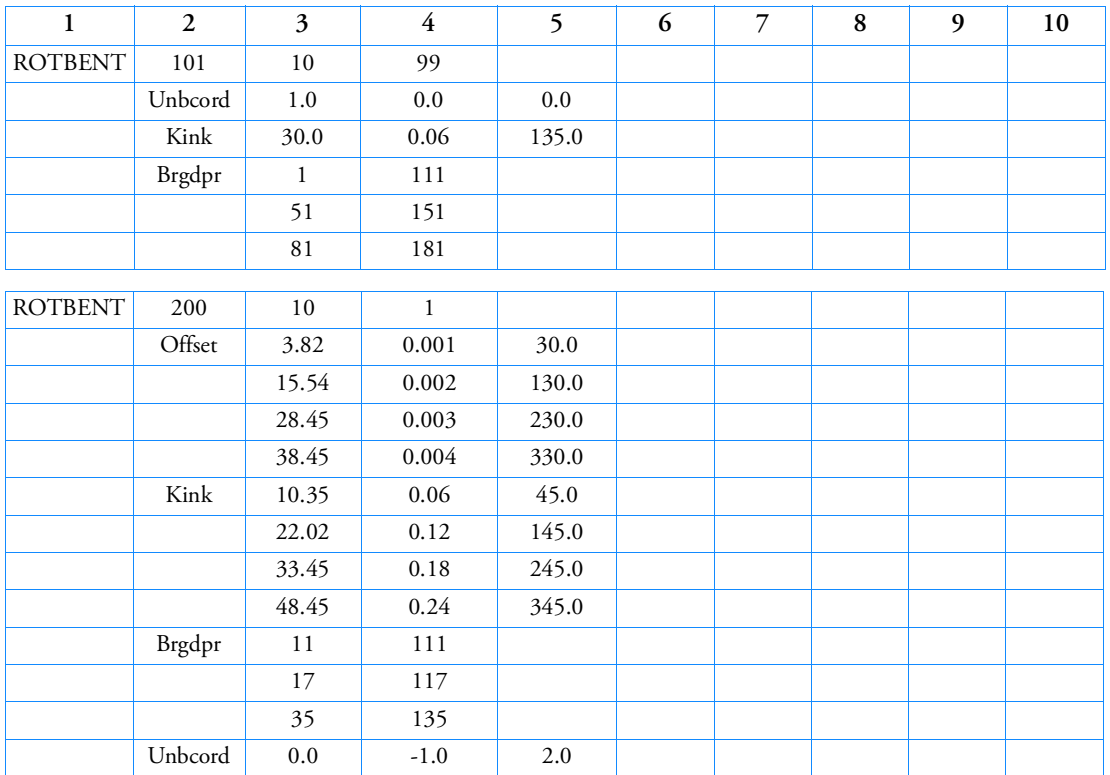

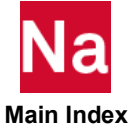

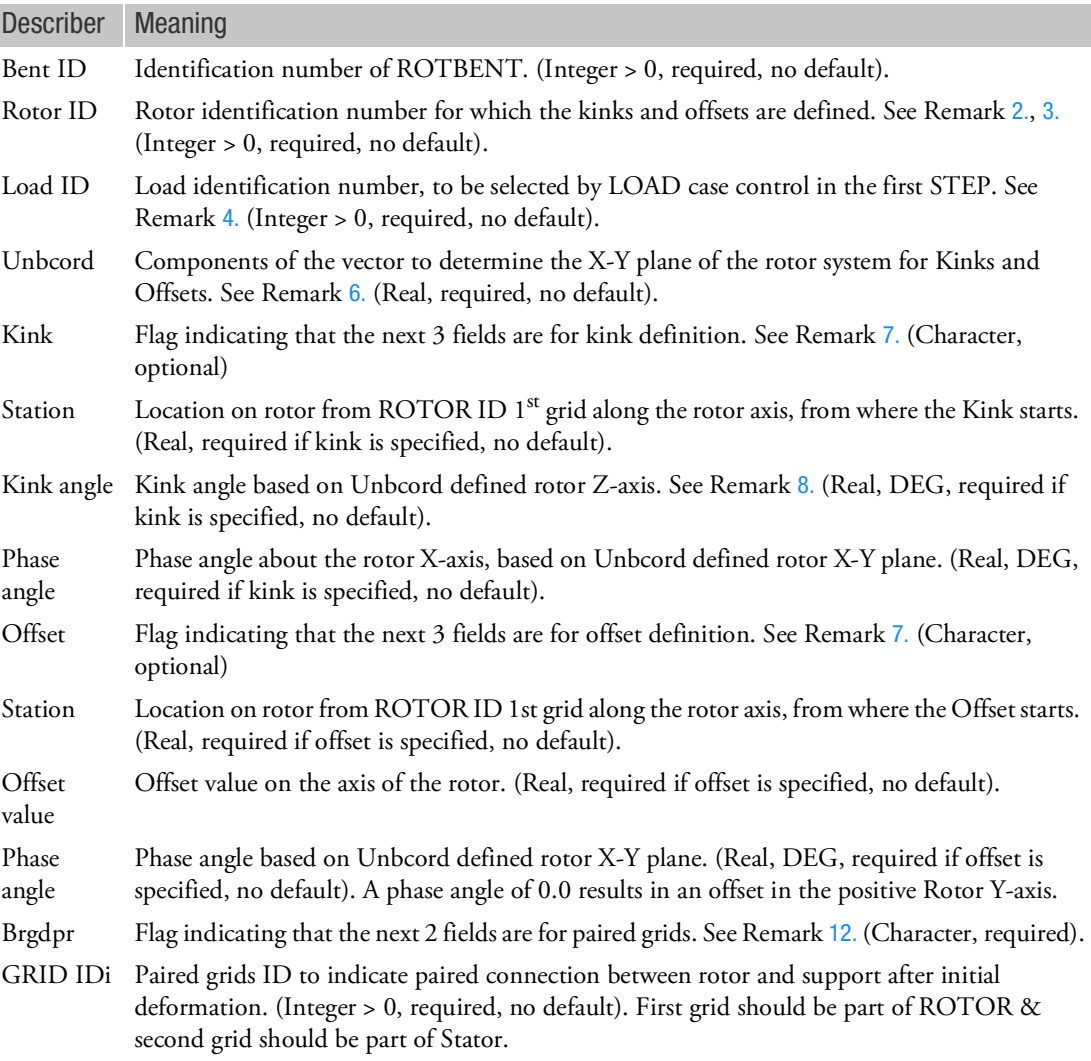

- 1. ROTBENT is supported only in SOL 400 analysis.
- <span id="page-3055-0"></span>2. One ROTBENT entry with unique BENT ID value is allowed. ROTBENT analysis is supported for only one SUBCASE definition, having 2 STEP analyses. STEP1 analysis should be NLSTATIC/NLSTAT. STEP 2 analysis runs rotordynamics analysis (complex eigenvalue, frequency response).
- <span id="page-3055-1"></span>3. ROTBENT only support 1D element rotor defined by ROTOR entry.
- <span id="page-3055-2"></span>4. ROTBENT uses Load ID to perform STEP 1 NLSTATIC analysis.

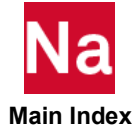

- 5. In a ROTBENT bulk data card, the keywords (Kink, Offset, or Brgdpr) can only be defined once. Multiple rows for each keyword are allowed, except for Unbcord.
- <span id="page-3056-2"></span>6. ROTBENT can take only one set of 'Unbcord' input, with three REAL values. The first 2 grids in AXIS option of ROTOR entry determine the X-axis of the Rotor system, with origin of this system to be at the first grid entry in AXIS option. Unbcord entries will form the vector used to determine the X-Y plane of Rotor system, defined using the CD of the first grid on AXIS option of ROTOR entry linked to the Rotor ID.
- <span id="page-3056-0"></span>7. A rectangular coordinate (rotor system) formed in remark  $6$ , is used to determine the phase angle, which starts from the X-Y plane based on UNBCORD, and the kink angle, which rotates about Zaxis. In the following figures in the Rotor system, the rotor axis is X, and X-Y plane is determined by the Unbcord vector.

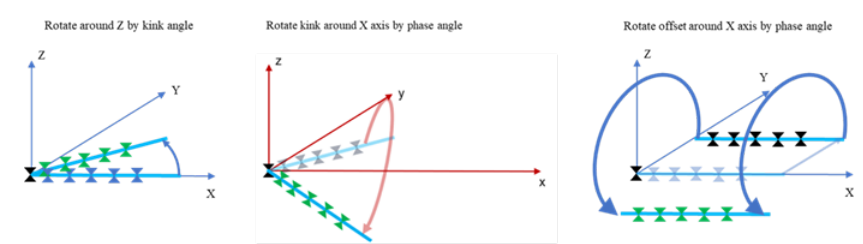

- <span id="page-3056-1"></span>8. Kink is calculated in the rotor system X-Y plane, where the phase is zero (See Remark [7.](#page-3056-0)), by rotating the shaft at the station point about Z-axis to the defined kink angle, then the Kink shaft is rotated about the shaft axis (X) to the defined phase angle from the X-Y plane.
- 9. Offset is calculated in the rotor X-Y plane, where the phase is zero (See. Remark [7.](#page-3056-0)) then the Offset is rotated about the shaft axis (X) to the defined phase angle from the X-Y plane and applied to the rotor.
- 10. Offsets and Kinks are calculated separately at the shaft axis or the shaft center line. All the Kinks and Offsets are then accumulated to generate the initial unconstrained rotor geometry. Grid coordinate of unconstrained rotor will be printed out in f06 file.

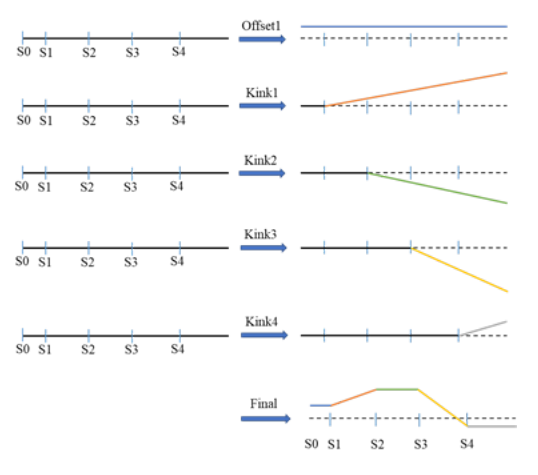

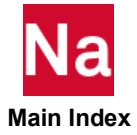

- 11. Brgdpr entry needs at least one pair of existing GRID IDs. First id of the pair of entries of Brgdpr keyword should be part of referenced rotor and second id should be part of bearing (stator) connected to the rotor. All the first grid ids of each pair of entry should be added to AXIS option of reference ROTOR. It is recommended that both grid ids should not be part of any MPC, RBEs definition.
- <span id="page-3057-0"></span>12. The initial step (NLSTATIC) updates the rotor geometry, writes the bulk data (program internally created MPC, SPOINTs, SPC1 and SPCD) entries to pull the rotor into the bearings and runs the static solution. This static solution step will result in the deformed shape of the model with the rotor pulled into the bearings. At this point, the rotor and bearing GRIDs of Brgdpr entry are coincident.
- 13. It is advised to have both grid entries of Brgdpr keyword to be at the same axial location. A small Kink angle is assumed (<1 deg) and the deformation in axial direction (axial and angular displacement) of the rotor grids is ignored.
- 14. The following figures are the brief description of the Kinks and Offsets in a rotor, where B1 and B2 are support locations and are paired with rotor grids in Brgdpr keyword.

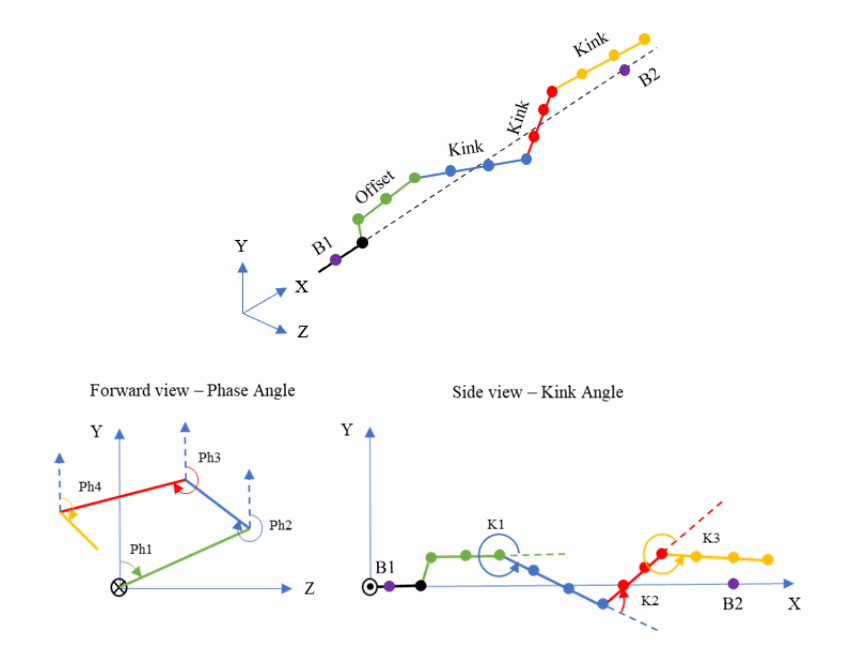

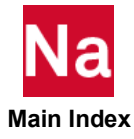

ROTHYBD Hybrid damping for rotors

Specifies hybrid damping data for rotors.

## Format:

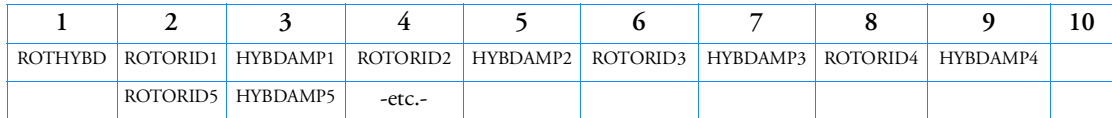

#### Examples:

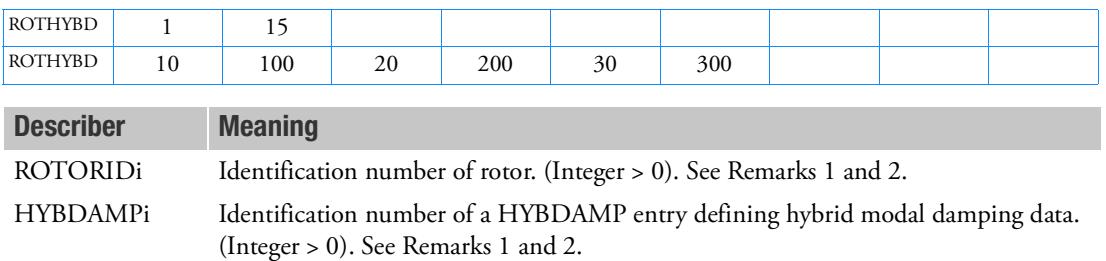

- 1. ROTORIDi HYBDAMPi pair values referencing non-existent rotors are ignored.
- 2. If there is no HYBDAMP entry defined in the data for a HYBDAMPi specified for a valid ROTORIDi, the program terminates the execution with an appropriate fatal error.
- 3. Hybrid damping can result in very densely populated damping matrix causing significant performance penalty.

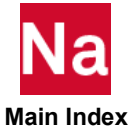

#### ROTOR ROTOR Rotor Model Definition

Specifies list of grids, elements or properties that comprise the rotor 3D model.

#### Format:

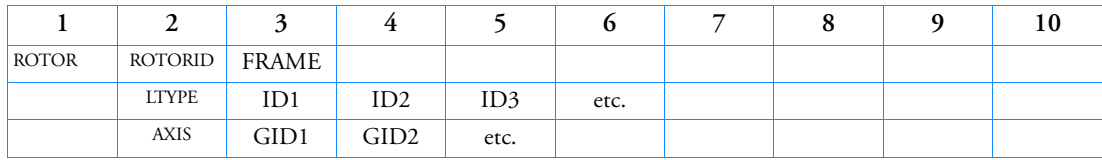

# Example:

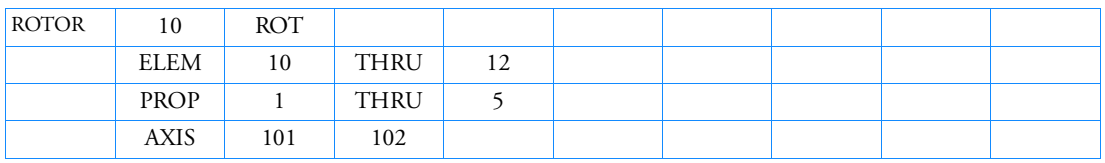

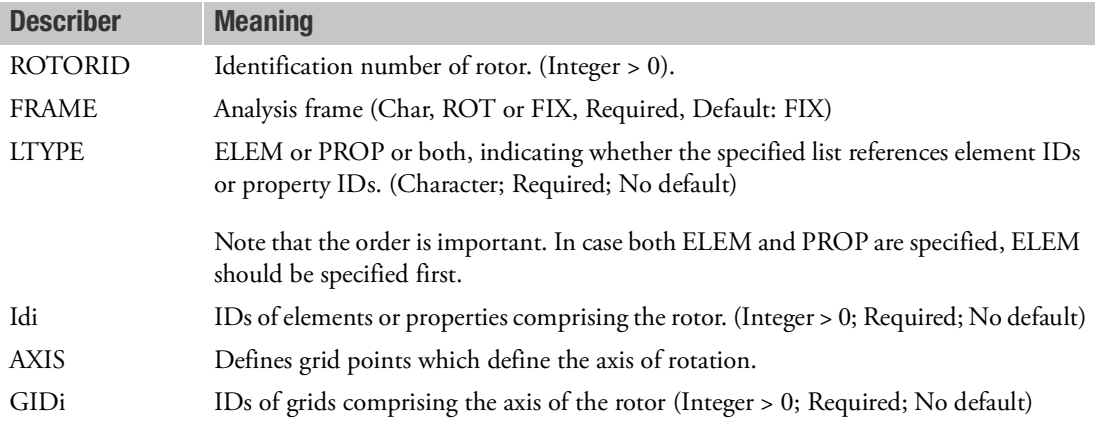

- 1. Supported element types for analysis in rotating reference frame:
	- 0D elements : CONM1, CONM2
	- 1D elements : CBEAM, CBAR
	- 2D elements : CQUAD4, CTRIA3
	- 3D elements : CHEXA, CPENTA, CTETRA, CPYRAM
- <span id="page-3059-0"></span>2. Supported element types for analysis in fixed reference frame: 0D elements : CONM1, CONM2

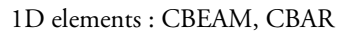

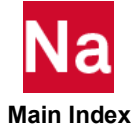
#### 2D elements : CQUAD4, CQUAD8, CTRIA3, CTRIA6

#### 3D elements : CHEXA, CPENTA, CTETRA, CPYRAM

- 3. Current limitation for analysis in fixed reference frame:
	- a. If shell elements are defined perpendicular to the rotor axis for a 3D rotor defined using ROTOR entry, then gyroscopic matrix is not available for those elements. For example, a flat disk like CD spinning about the center. If the shell elements are replaced by SOLID elements, then correct gyroscopic effects can be obtained.
	- b. Bar elements (default version) do not have polar moment of inertia. Thus, if CBAR elements are defined along the axis of rotation (for both ROTOR and ROTORG entries), then they do not provide any contribution to gyroscopic matrix. The CABR elements can be replaced by CBEAM elements in case gyroscopic terms are needed for those elements.
- 4. THRU option is supported in ROTOR entry. Note that the order is important for LTYPE. In case both ELEM and PROP are specified, ELEM should be specified first.
- 5. Analysis can be performed using coupled mass or diagonal mass for all the elements.
- 6. ROTORAX, ROTORG and ROTORSE should not be used along with ROTOR in ROT frame. They can only be used with ROTOR in FIX frame. (since ROTORAX, ROTORG and ROTORSE assume fixed reference frame.)
- 7. At least 2 grid points need to be defined on AXIS to complete ROTOR definition, these points may not be part of rotor.
- 8. For unbalance loads the grid point, at which UNBALNC is defined, should be part of ROTOR AXIS list.
- 9. In order to include CONM1/2 elements as part of a rotor, its element ID should be listed using ELEM in ROTOR definition.
- 10. Stator portion of the model should only be defined in residual for external superelement runs in rotating system.
- 11. Only permanent glue option is supported for contact analysis for rotating portion of the model.

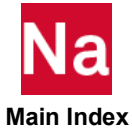

#### ROTORAX Axisymmetric Model Rotor Definition

Specifies list of elements, properties or grid points that comprise an axisymmetric model rotor.

Format:

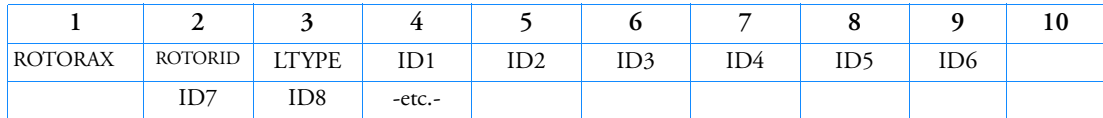

or

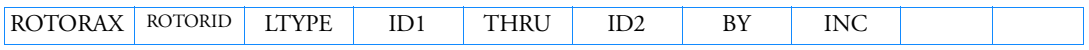

### Example:

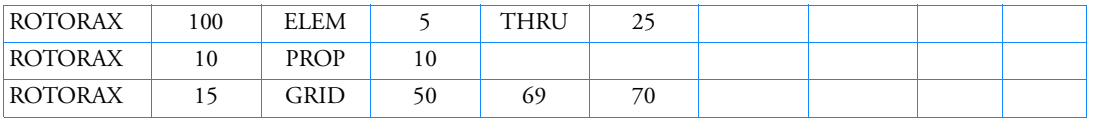

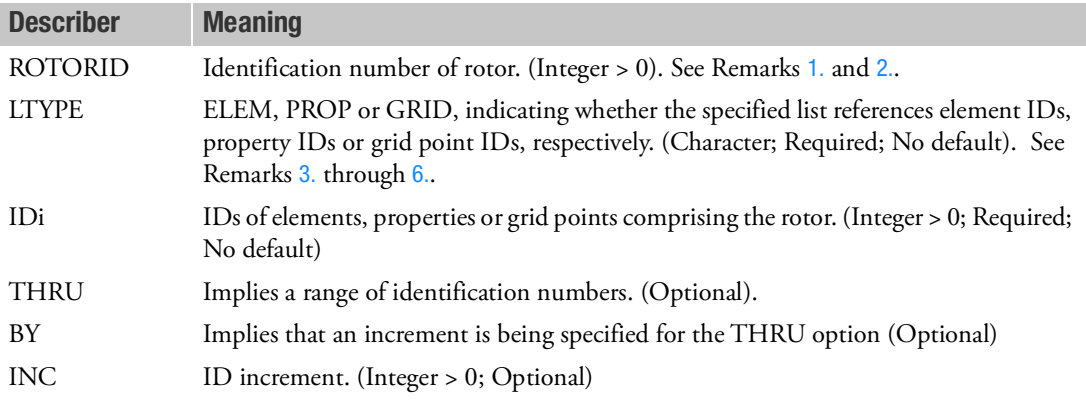

- <span id="page-3061-0"></span>1. ROTORIDs of ROTORAX entries may not be the same as the ROTORIDs of ROTORG entries or ROTORSE entries.
- <span id="page-3061-1"></span>2. Multiple ROTORAX entries with the same ROTORID are supported.
- <span id="page-3061-2"></span>3. When the GRID option is used for the LTYPE field, a minimum of two grid points must be specified in the list. If this condition is not satisfied, the program terminates the execution with an appropriate user fatal message.
- 4. For every rotor defined by a ROTORAX entry, there should be at least one entry using the GRID option for the LTYPE field to define the axis of symmetry.

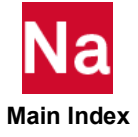

- 5. Grid points specified on ROTORAX entries using the GRID option for the LTYPE field must be collinear. If this condition is not satisfied, the program terminates the execution with an appropriate user fatal message.
- <span id="page-3062-0"></span>6. Only grid points specified on ROTORAX entries using the GRID option for the LTYPE field may be referenced by RSPINR, RSPINT and UNBALNC entries.

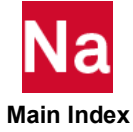

#### ROTORG Rotor Line Model Grids

Specifies grids that compose the rotor line model.

## Format:

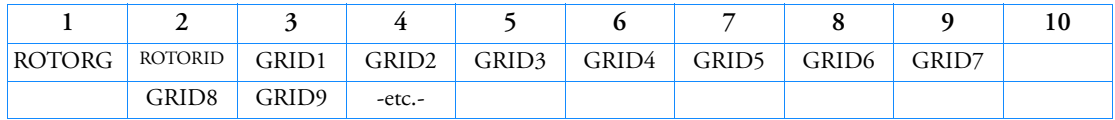

or

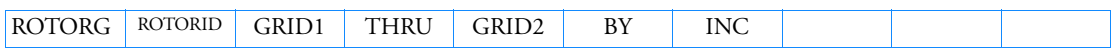

# Example:

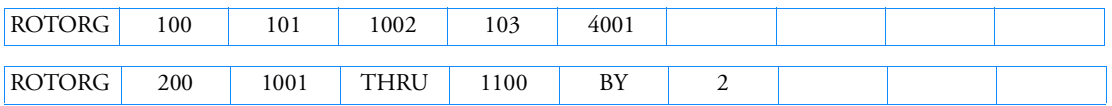

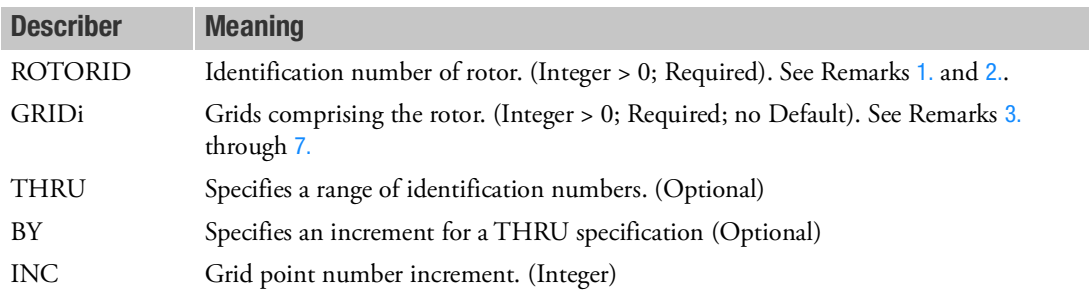

- <span id="page-3063-0"></span>1. ROTORIDs of ROTORG entries may not be the same as the ROTORIDs of ROTORAX entries or ROTORSE entries.
- <span id="page-3063-1"></span>2. Multiple ROTORG entries with the same ROTORID are supported.
- <span id="page-3063-2"></span>3. Grid IDs must be unique. Duplicate grid IDs will produce a fatal error.
- 4. All grids specified on ROTORG entries for a specific ROTORID must be collinear. Collinearity will be checked.
- 5. If not using superelements, no element stiffness can be connected between any GRID listed on a ROTORG entry and any GRID not listed on the ROTORG. In this case, any connections to GRIDs listed on a ROTORG must be done using MPC equations or R-elements.
- 6. If superelements are used, no element stiffness in the residual structure may connect between a GRID listed on a ROTORG and any GRID not listed on the ROTORG. In this case, any connections in the residual structure to GRIDs listed on a ROTORG must be done using MPC equations or Relements.

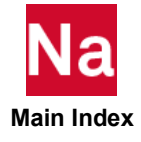

- <span id="page-3064-0"></span>7. All mass for any rotor defined using a ROTORG entry should be defined on the GRIDs listed on the ROTORG entry. Any mass which should belong to the rotor, but is placed on GRIDs not listed on the ROTORG entry, will be ignored when calculating the gyroscopic terms for the rotor. Only the mass shown in the ROTOR DYNAMICS MASS SUMMARY in the .f06 file is included in the calculation of the gyroscopic terms for the rotor.
- 8. Bar elements (default version) do not have polar moment of inertia. Thus, if CBAR elements are defined along the axis of rotation (for both ROTOR and ROTORG entries), then they do not provide any contribution to gyroscopic matrix. The CABR elements can be replaced by CBEAM elements in case gyroscopic terms are needed for those elements.

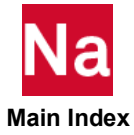

#### **ROTORSE** Rotor Superelement Identification

Specifies grids that compose the rotor line model. An alternate to the ROTORG entry when superelements are used.

# Format:

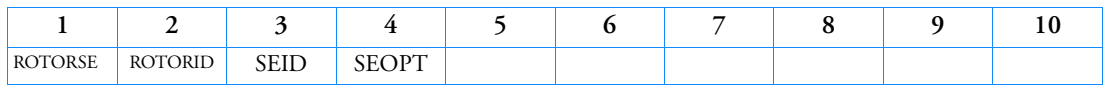

Example:

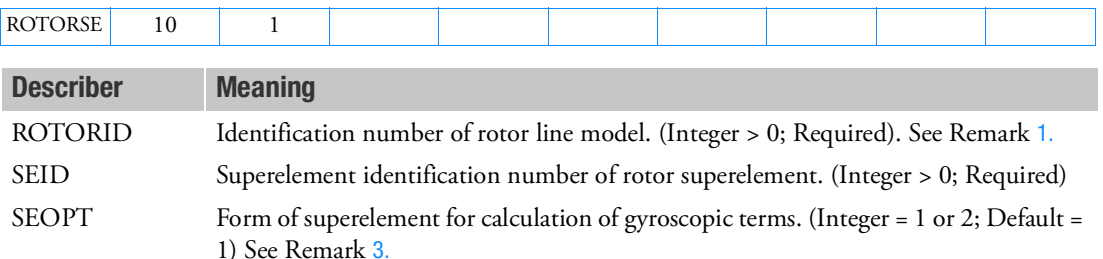

# <span id="page-3065-1"></span>Remarks:

- 1. ROTORIDs of ROTORSE entries may not be the same as the ROTORIDs of ROTORAX entries or ROTORG entries.
- 2. A ROTORSE entry can be used when the rotor is placed in a superelement.
- <span id="page-3065-0"></span>3. The rotor line model may be the boundary of a 3D rotor superelement or the rotor line model may be a superelement itself. SEOPT is chosen to distinguish between these cases. The options are:

1- If the user has a 3D model of the rotor and places it in a superelement with SEID, the boundary (a-set) of this superelement must consist of no more and no less than the collinear rotor line model. This will be checked. Specify SEOPT as 1 to identify this configuration. When this option is used, the A-set matrices of the superelement are used to calculate the gyroscopic terms. This option should be used for external superelements.

2- If the user has a line model of the rotor and places it in a superelement with SEID, this superelement (g-set) may be partially or completely reduced in the SE reduction process. This superelement must consist of no more and no less than the rotor line model. Specify SEOPT as 2 to identify this configuration. When this option is used, the G-set matrices of the superelement are used to calculate the gyroscopic terms.

- 4. Rotors specified using the ROTORSE entry can be connected directly to the support structure. In contrast, rotors specified using the ROTORG entry must employ rigid elements to keep the rotor disconnected from the support in the G-set of the residual structure.
- 5. Static and component mode reduction of the rotor line model are supported when using ROTORSE entries.

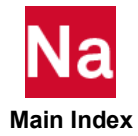

# **RROD** Rigid Pin-Ended Element Connection

Defines a pin-ended element that is rigid in translation.

# Format:

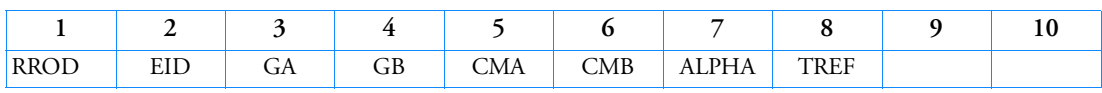

### Example:

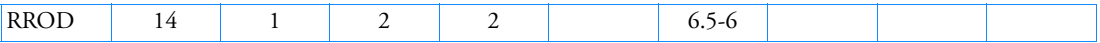

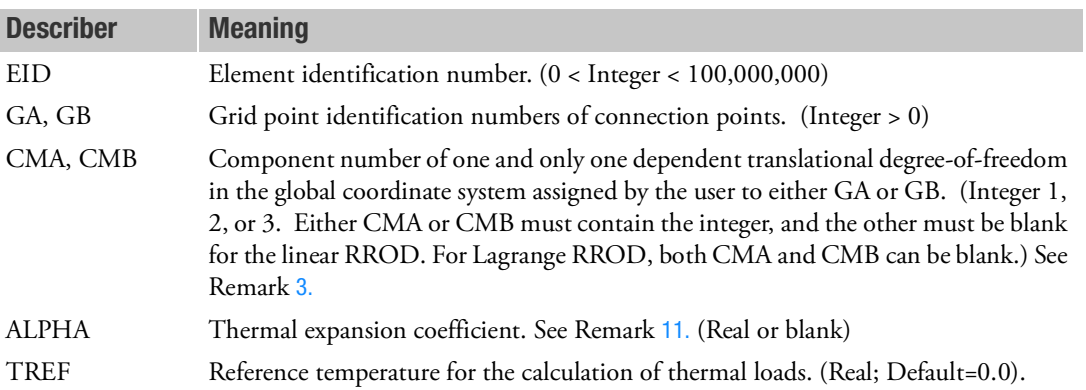

- 1. Two methods are available to process rigid elements: equation elimination or Lagrange multipliers. The Case Control command, RIGID, selects the method.
- 2. For the Lagrange method, Nastran will create internally one Lagrange multiplier degree-of-freedom in addition to the displacement degrees-of-freedom given by connected grid points.
- <span id="page-3066-0"></span>3. For the Lagrange method, if both CMA and CMB are blanks, Nastran will compute the best degreeof-freedom for the dependent degree-of-freedom.
- 4. The m-set coordinates specified on this entry may not be specified on other entries that define mutually exclusive sets. See [Degree-of-Freedom Sets](#page-1138-0) for a list of these entries.
- 5. Element identification numbers should be unique with respect to all other element identification numbers.
- 6. RROD, among other eligible rigid element types, can be selected via MPC and SET3.
- 7. Forces of multipoint constraint may be recovered in all solution sequences, except SOL 129, with the MPCFORCE Case Control command.

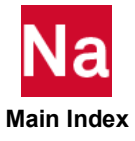

- 8. Rigid elements are ignored in heat transfer problems. If used in a multi-physics coupled problem using SUBSTEP, they participate in the mechanical substep but are ignored in the heat transfer subsstep through automatic deactivation. For more information on deactivation, see the DEACTEL keyword under the NLMOPTS Bulk Data entry and the associated Remark [10.](#page-2614-0) for that entry.
- 9. The degree-of-freedom selected to be dependent must have a nonzero component along the axis of the element. This implies that the element must have finite length.
- 10. See Rigid Elements and Multipoint Constraints (R-type, MPC) in the *MSC Nastran Reference Guide* for a discussion of rigid elements.
- <span id="page-3067-0"></span>11. For the Lagrange method, the thermal expansion effect will be computed, if user supplies the thermal expansion coefficient, ALPHA, and the thermal load is requested by the TEMPERATURE(INITIAL) and TEMPERATURE(LOAD) Case Control commands. The temperature of the element is taken as the average temperature of the two connected grid points GA and GB.

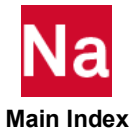

# **RSPINR** Relative Spin Rates Between Rotors

Specifies the relative spin rates between rotors for complex eigenvalue, frequency response, and static analysis and rotor damping parameters.

# Format:

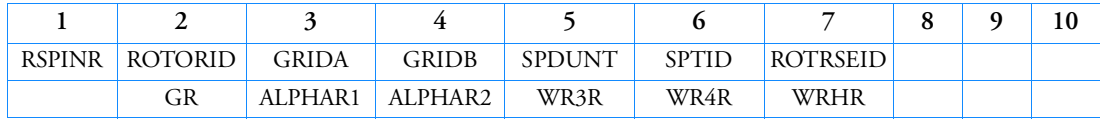

# Example:

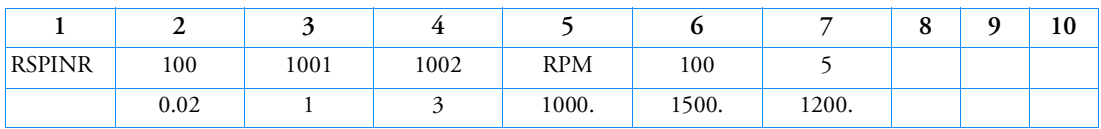

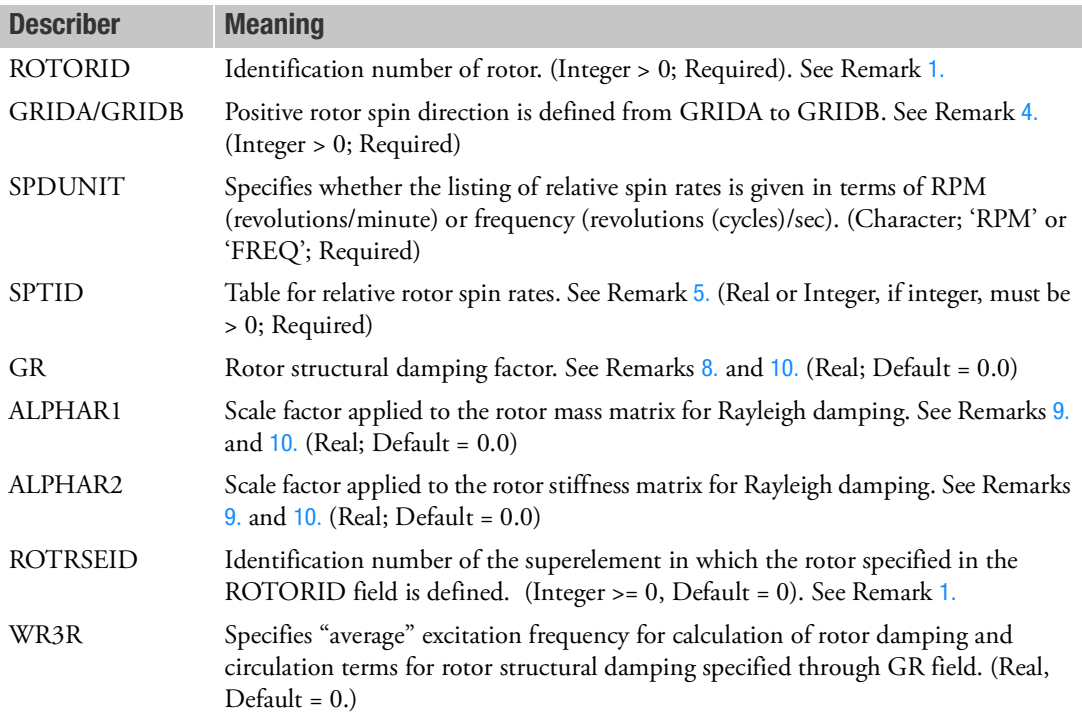

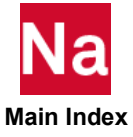

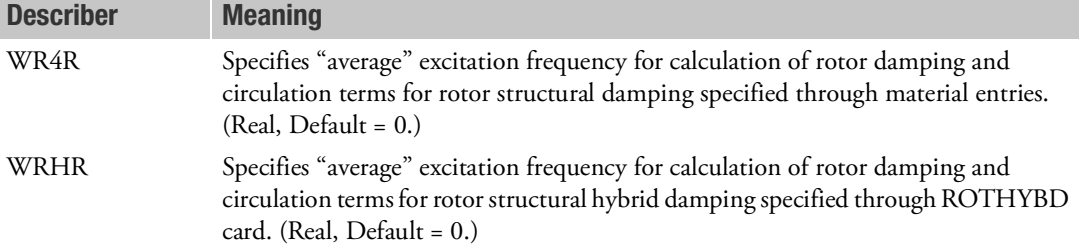

### <span id="page-3069-2"></span>Remarks:

- 1. The ROTORID-ROTRSEID pair must be unique across all RSPINR entries, but the ROTORID and ROTRSEID fields individually need not be unique.
- 2. Depending upon the type of analysis being performed, a RSPINR/RSPINT entry should be present for each rotor defined by a ROTORG or ROTORAX entry whose gyroscopic effects are to be included in the analysis. If missing for a rotor, then that rotor is assumed to be stationary and the analysis proceeds accordingly. The absence of a RSPINR/RSPINT entry for a rotor is noted in the .f06 file via an appropriate user information message.
- 3. RSPINR/RSPINT entries are honored and processed only in residual or assembly jobs and are ignored in external superelement creation jobs. For rotor defined in external SE, the GRIDA and GRIDB specified in RSPINR must be part of the SEs ASET during creation run. This requirement is relaxed for rotors defined in PART SE.
- <span id="page-3069-0"></span>4. The rotor spin axis is determined from the ROTORG or ROTORAX entries. The positive rotation vector is from GRIDA to GRIDB. GRIDA and GRIDB must be specified on the ROTORG or ROTORAX entry.

If ROTRSEID refers to a secondary external superelement, then GRIDA and GRIDB must be points associated with the ROTORID of the primary external superelement since the secondary external superelement derives all of its properties from the primary external superelement.

- <span id="page-3069-1"></span>5. If SPTID is a real number, the value is considered constant. For a reference rotor identified using a RGYRO entry, the speed of the rotor is equal to that defined in RGYRO entry itself.
- 6. For a rotor which is not a reference rotor, the speed is calculated based on the ratio of SPDIT entry of its RSPINR entry to SPDIT field of its reference rotor RSPINR entry, times reference rotor speed from the RGYRO entry.

#### **Example 1:**

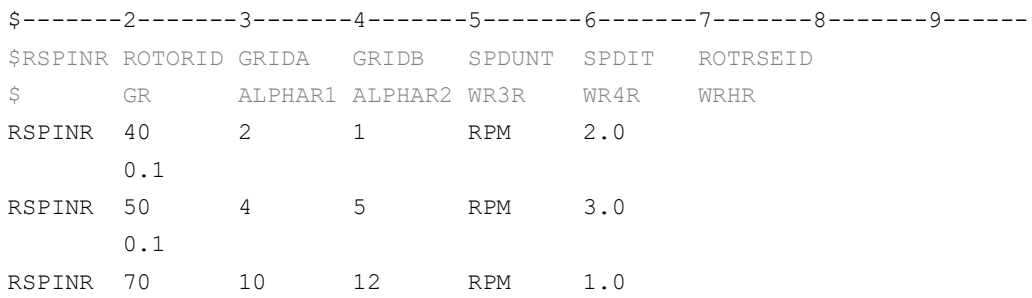

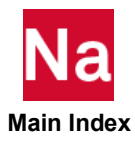

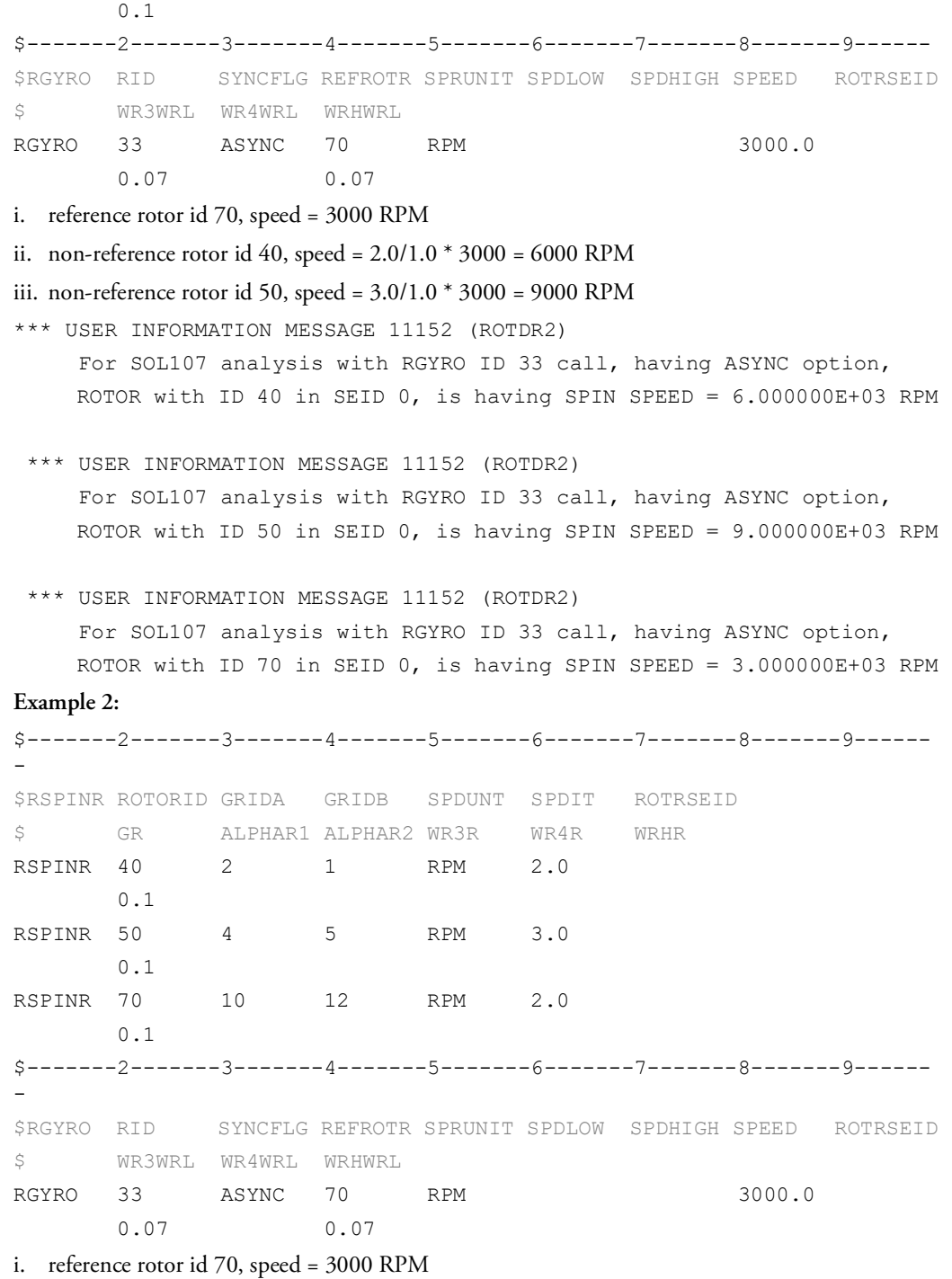

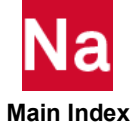

```
ii. non-reference rotor id 40, speed = 2.0/2.0 * 3000 = 3000 RPM
iii. non-reference rotor id 50, speed = 3.0/2.0 * 3000 = 4500 RPM
*** USER INFORMATION MESSAGE 11152 (ROTDR2)
      For SOL107 analysis with RGYRO ID 33, having ASYNC option, 
      ROTOR with ID 40 in SEID 0, has SPIN SPEED = 3.000000E+03 RPM
  *** USER INFORMATION MESSAGE 11152 (ROTDR2)
      For SOL107 analysis with RGYRO ID 33, having ASYNC option, 
     ROTOR with ID 50 in SEID 0, has SPIN SPEED = 4.500000E+03 RPM
  *** USER INFORMATION MESSAGE 11152 (ROTDR2)
      For SOL107 analysis with RGYRO ID 33, having ASYNC option,
```
7. If SPTID is an integer number, the value references a DDVAL entry that specifies the relative rotor spin rates. The number of spin rates for each rotor must be the same. Relative spin rates are determined by correlation of table entries. The i<sup>th</sup> entry for each rotor specifies the relative spin rates between rotors at RPMi/FREQi. Spin rates for the reference rotor must be in ascending or descending order.

ROTOR with ID 70 in SEID 0, has SPIN SPEED = 3.000000E+03 RPM

<span id="page-3071-0"></span>8. Rotor structural damping specified by the GR entry will be added as equivalent viscous damping or structural damping depending on the solution. That is,

$$
[B_{rotor}]_{structural} = \left(\frac{GR}{WR3}\right)[K_{rotor}]
$$

where  $WR3\;$  is a user parameter, or

$$
[K_{rotor}] = (1 + iGR)[K_{rotor}]
$$

depending on the solution sequence, SYNC/ASYNC and value of PARAM,GYROAVG. See Remark [10.](#page-3072-0) for all the damping and circulation terms added to the equation in the different cases.

In case WR3R is specified in RSPINR, then WR3R is used for determining equivalent viscous damping for this particular rotor instead of WR3.

<span id="page-3071-1"></span>9. Rayleigh damping for the rotor will be calculated as

$$
[B_{rotor}]_{Rayleigh} = \alpha_{R1}(M_{rotor}) + \alpha_{R2}[K_{rotor}]
$$

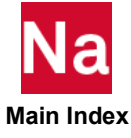

<span id="page-3072-0"></span>10. The various rotor damping and circulation matrices applicable to frequency response and complex eigenvalue solutions are shown in the following table. For the fixed reference frame, the circulation terms are generated from the rotating structure. For the rotating reference frame, the circulation terms are generated from the stator.

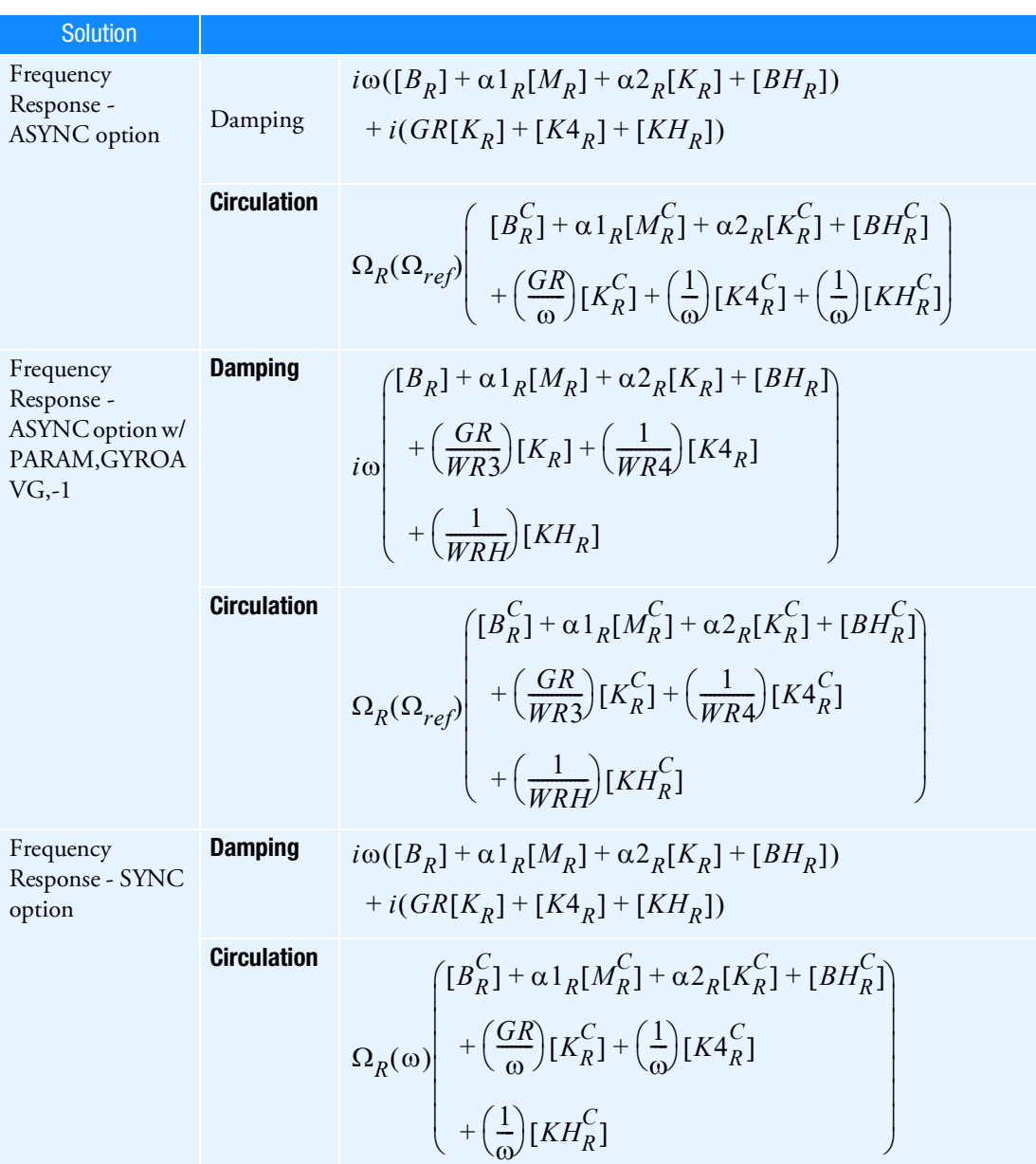

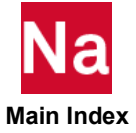

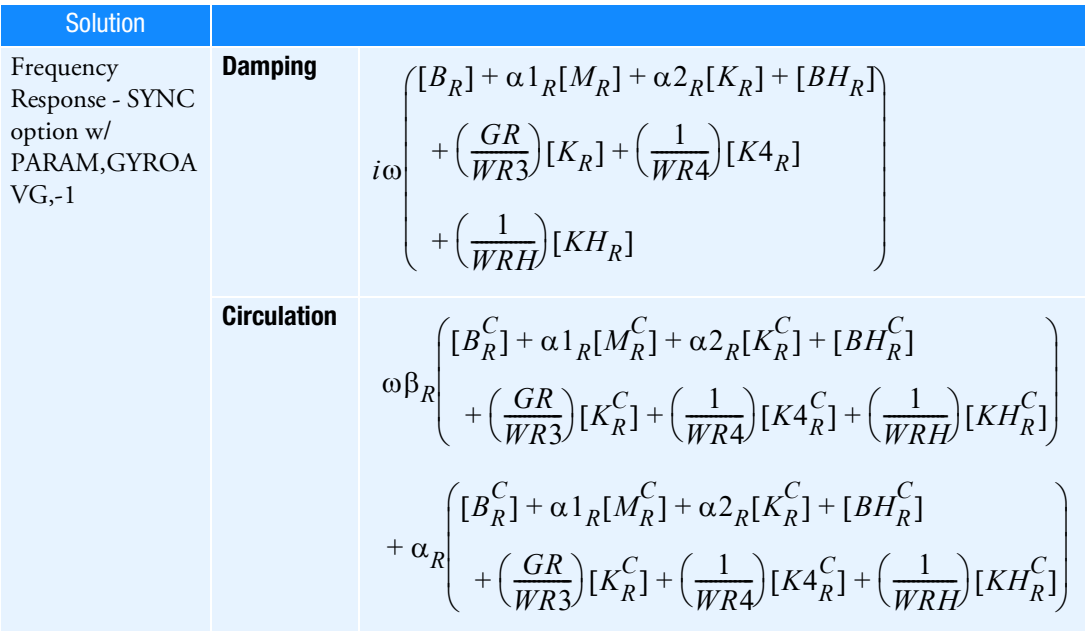

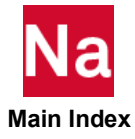

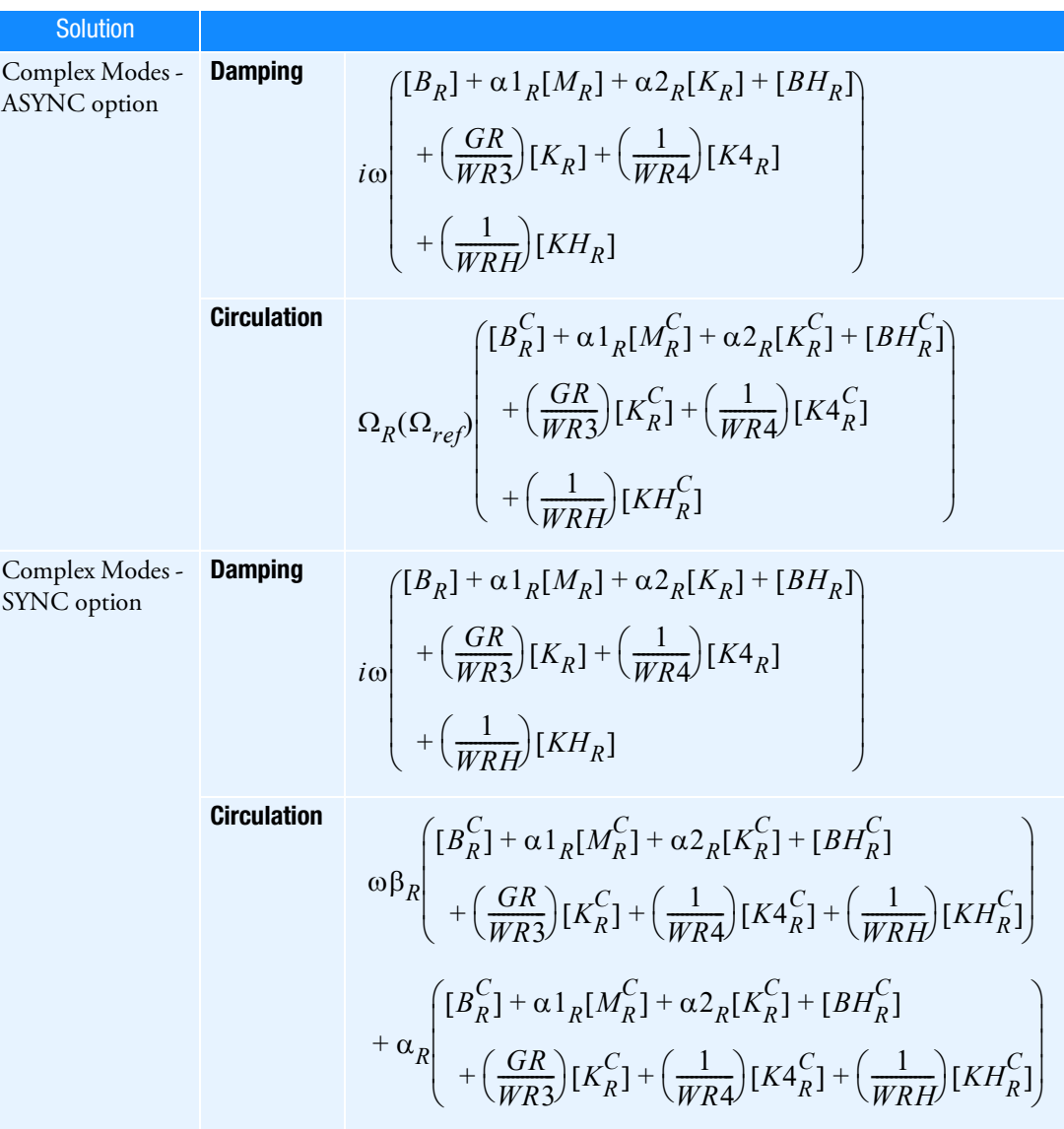

where:

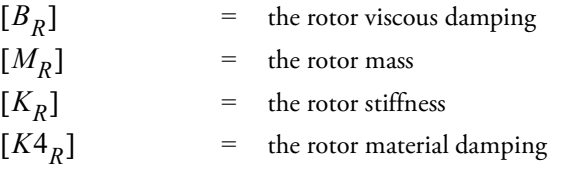

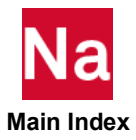

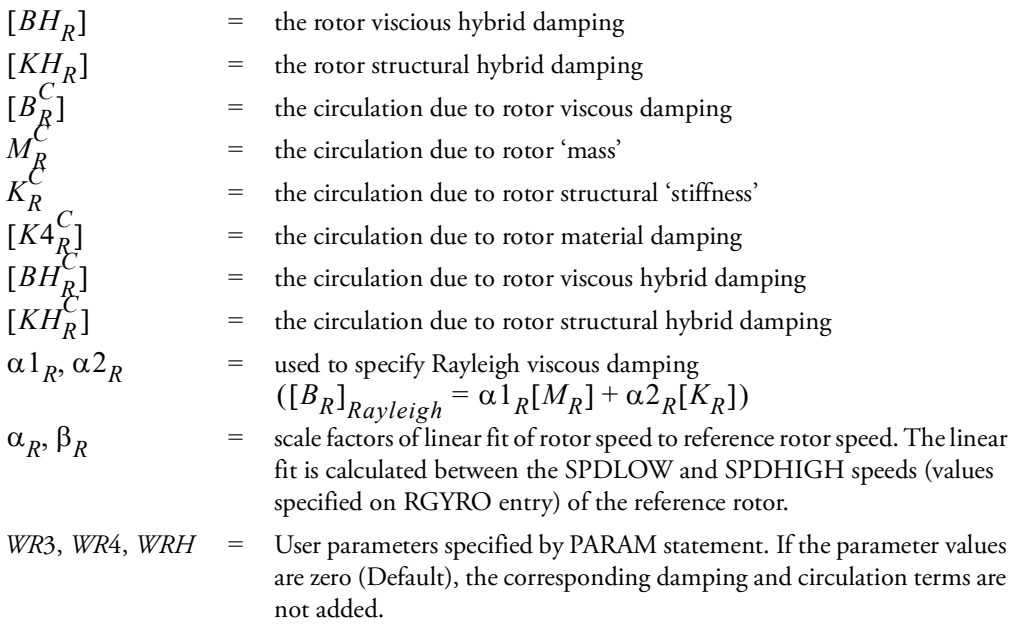

- a. Parameter and hybrid damping applied to the rotor does not apply to the support and vice versa.
- b. For hybrid damping of the rotors, only the rotor mass and stiffness are used for the modes calculation.
- c. All rotor damping terms are cumulative. Multiple damping options should be selected with caution.
- d. If RDBOTH=16, the following damping and stiffness term will be used for Complex Modes (either ASYNC or SYNC option).

The damping  $i\omega$   $\langle WRS \rangle^{1} R_1 \langle WR4 \rangle^{1} R_1 \langle WR5 \rangle^{1}$  changes to  $[B_R]$  +  $\alpha 1_R$   $[M_R]$  +  $\alpha 2_R$   $[K_R]$  +  $[BH_R]$  $+\left(\frac{GR}{WR3}\right)[K_R] + \left(\frac{1}{WR4}\right)[K4_R]$ 1  $\begin{pmatrix} [B_R] + \alpha I_R[M_R] + \alpha Z_R[K_R] + [BH_R] \\ + \left(\frac{GR}{WR3}\right)[K_R] + \left(\frac{1}{WR4}\right)[KA_R] \\ + \left(\frac{1}{WRH}\right)[KH_R] \end{pmatrix}$ 

 $i\omega\{[B_R]+\alpha\mathbb{1}_R[M_R]+\alpha\mathbb{2}_R[K_R]+[BH_R]\}$  and the  $[K_R]/[K\mathbb{4}_R]/[KH_R]$  will be

added into the stiffness term with the imaginary formation of  $i\{GR[K_R] + [K4_R] + [KH_R] \}$ .

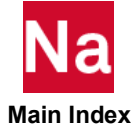

# **RSPINT** Rotor Spin Rates

Specifies rotor spin rates for transient analysis.

# Format:

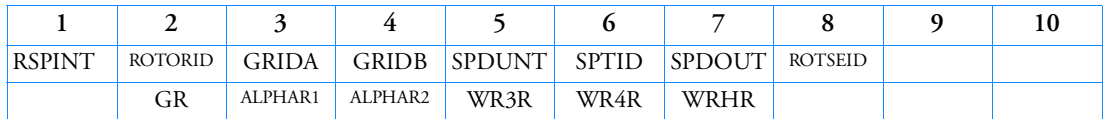

# Example:

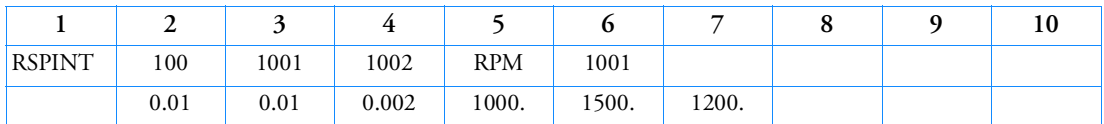

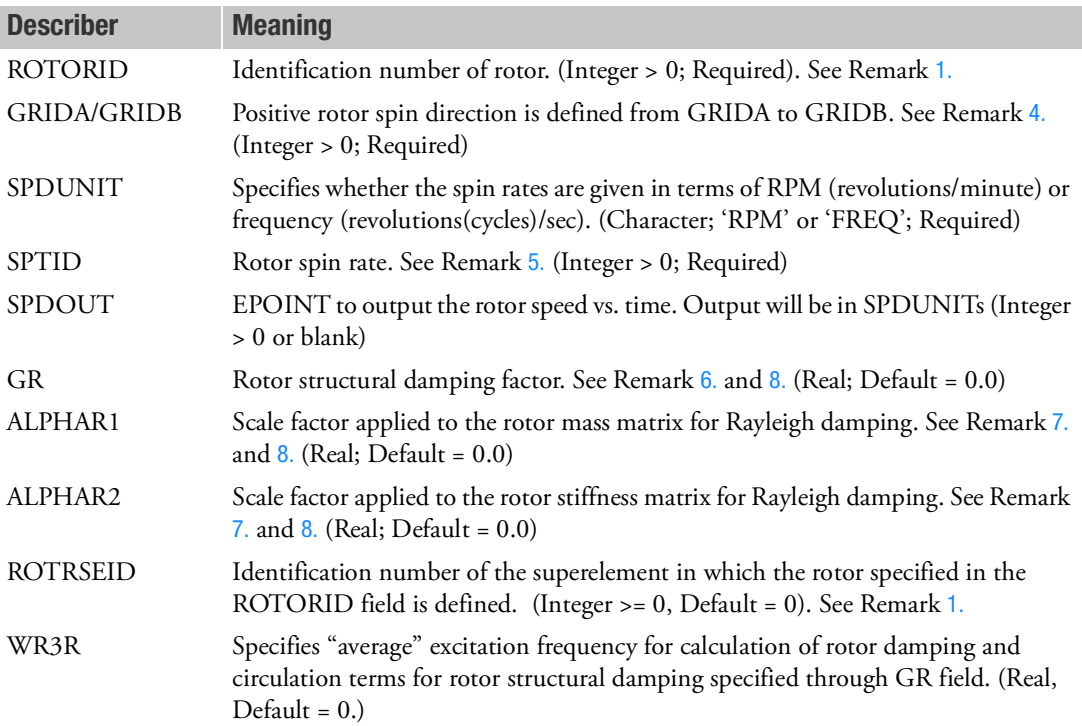

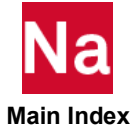

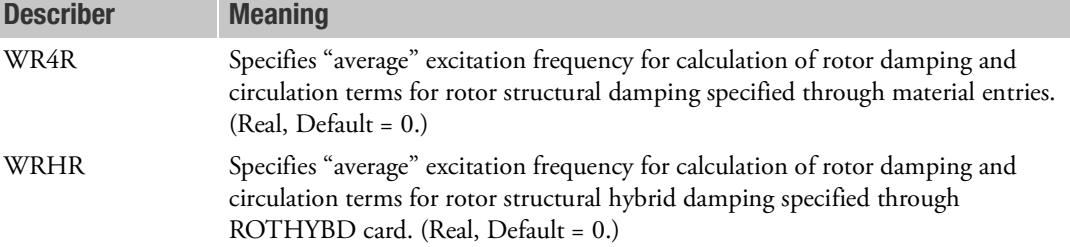

### <span id="page-3077-0"></span>Remarks:

- 1. The ROTORID-ROTRSEID pair must be unique across all RSPINT entries, but the ROTORID and ROTRSEID fields individually need not be unique.
- 2. Depending upon the type of analysis being performed, a RSPINR/RSPINT entry should be present for each rotor defined by a ROTORG or ROTORAX entry whose gyroscopic effects are to be included in the analysis. If missing for a rotor, then that rotor is assumed to be stationary and the analysis proceeds accordingly. The absence of a RSPINR/RSPINT entry for a rotor is noted in the .f06 file via an appropriate user information message.
- 3. RSPINR/RSPINT entries are honored and processed only in residual or assembly jobs and are ignored in external superelement creation jobs. For rotor defined in external SE, the GRIDA and GRIDB specified in RSPINT must be part of the SEs ASET during creation. This requirement is relaxed for rotors defined in PART SE.
- <span id="page-3077-1"></span>4. The rotor spin axis is determined from the ROTORG or ROTORAX entries. The positive rotation vector is from GRIDA to GRIDB. GRIDA and GRIDB must be specified on the ROTORG or ROTORAX entry.

If ROTRSEID refers to a secondary external superelement, then GRIDA and GRIDB must be points associated with the ROTORID of the primary external superelement since the secondary external superelement derives all of its properties from the primary external superelement.

- <span id="page-3077-2"></span>5. SPTID references a TABLED1 entry that specifies the rotor spin rate history.
- <span id="page-3077-3"></span>6. Rotor structural damping specified by the GR entry will be added as equivalent viscous damping. The equivalent damping will be calculated using:

$$
[B_{rotor}]_{structural} = \left(\frac{GR}{WR3}\right)[K_{rotor}]
$$

where WR3 is a user parameter.

In case WR3R is specified in RSPINT, then WR3R is used for determining equivalent viscous damping for this particular rotor instead of WR3.

<span id="page-3077-4"></span>7. Rayleigh damping for the rotor will be calculated as

$$
[B_{rotor}]_{Rayleigh} = \alpha_{R1}(M_{rotor}) + \alpha_{R2}[K_{rotor}]
$$

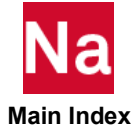

<span id="page-3078-1"></span><span id="page-3078-0"></span>8. The various rotor damping and circulation matrices used in transient analysis are shown in the following table. For the fixed reference frame, the circulation terms are generated from the rotating structure. For the rotating reference frame, the circulation terms are generated from the stator.

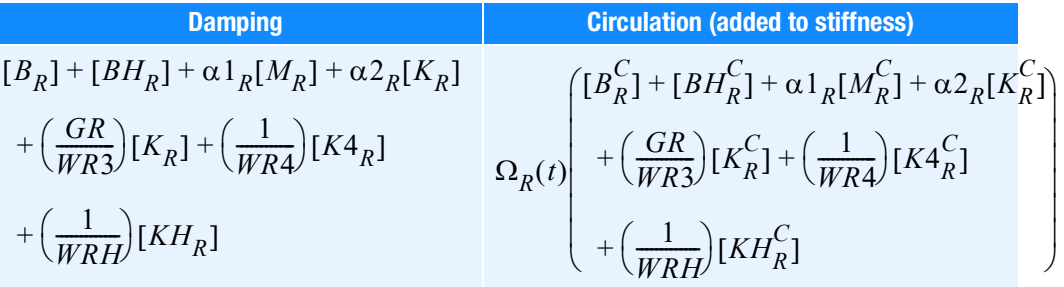

where:

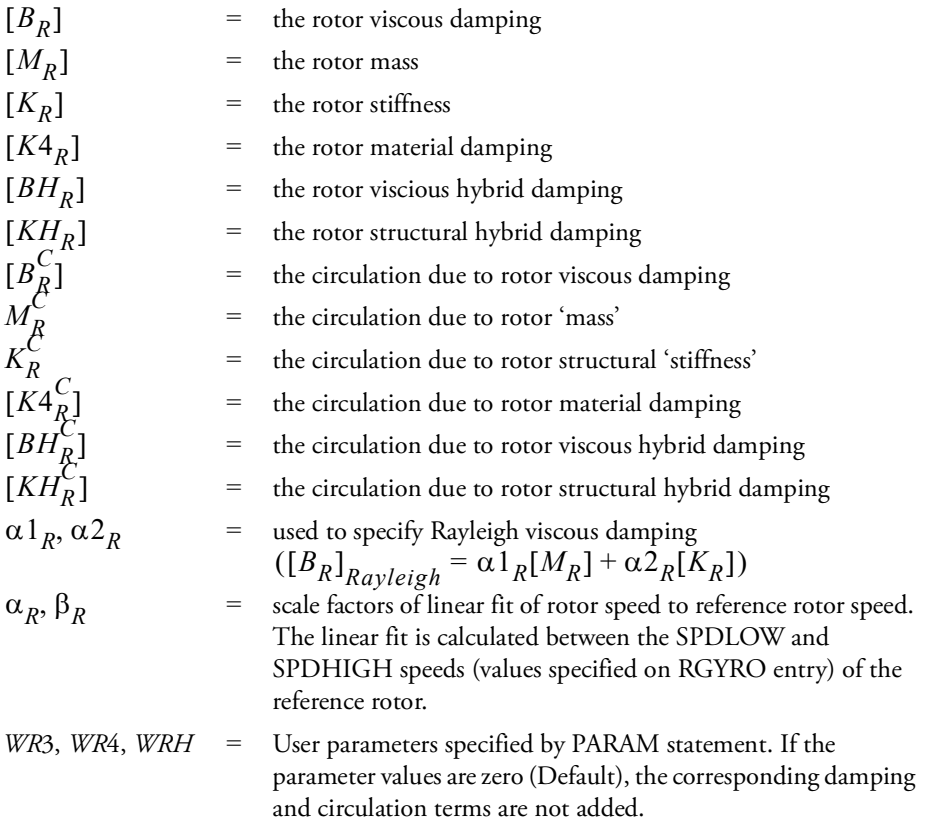

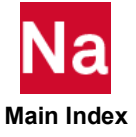

- a. Parameter and hybrid damping applied to the rotor does not apply to the support and vice versa.
- b. For hybrid damping of the rotors, only the rotor mass and stiffness are used for the modes calculation.
- c. All rotor damping terms are cumulative. Multiple damping options should be selected with caution.

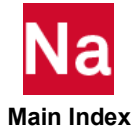

## **RSPLINE** Interpolation Constraint Element

Defines multipoint constraints for the interpolation of displacements at grid points.

#### Format:

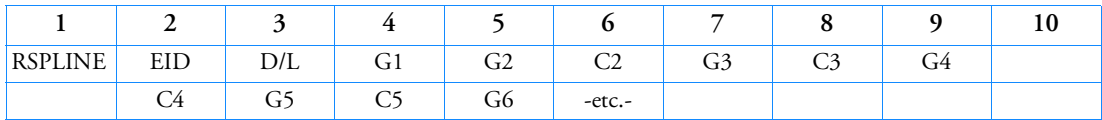

Example:

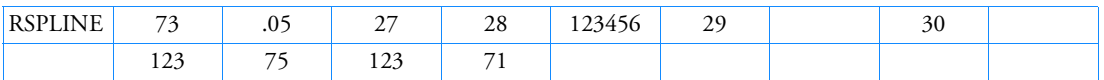

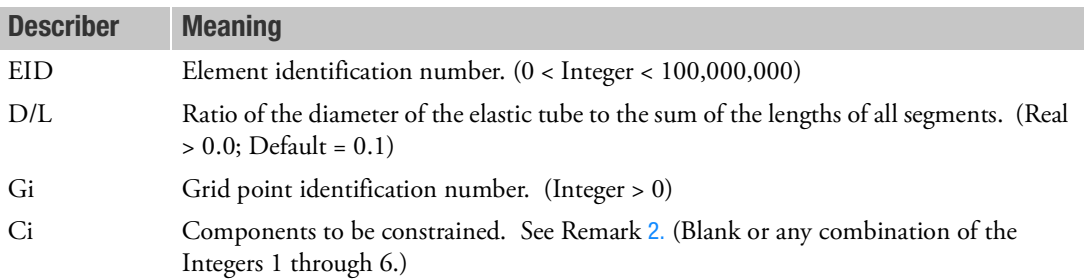

- 1. Displacements are interpolated from the equations of an elastic beam passing through the grid points. This is a linear method only element, and not controlled with the Case Control command RIGID.
- <span id="page-3080-0"></span>2. A blank field for Ci indicates that all six degrees-of-freedom at Gi are independent. Since G1 must be independent, no field is provided for C1. Since the last grid point must also be independent, the last field must be a Gi, not a Ci. For the example shown G1, G3, and G6 are independent. G2 has six constrained degrees-of-freedom while G4 and G5 each have three.
- 3. Dependent (i.e., constrained) degrees-of-freedom assigned by one rigid element may not also be assigned dependent by another rigid element or by a multipoint constraint.
- 4. Degrees-of-freedom declared to be independent by one rigid body element can be made dependent by another rigid body element or by a multipoint constraint.
- 5. EIDs must be unique.
- 6. RSPLINE, among other eligible rigid element types, can be selected via MPC and SET3.
- 7. Forces of multipoint constraint may be recovered in all solution sequences, except SOL 129, with the MPCFORCE Case Control command.

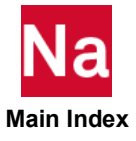

- 8. Rigid elements are ignored in heat transfer problems. If used in a multi-physics coupled problem using SUBSTEP, they participate in the mechanical substep but are ignored in the heat transfer subsstep through automatic deactivation. For more information on deactivation, see the DEACTEL keyword under the NLMOPTS Bulk Data entry and the associated Remark [10.](#page-2614-0) for that entry.
- 9. See Rigid Elements and Multipoint Constraints (R-type, MPC) in the *MSC Nastran Reference Guide* for a discussion of rigid elements.
- 10. The m-set coordinates specified on this entry may not be specified on other entries that define mutually exclusive sets. See [Degree-of-Freedom Sets](#page-1138-0) for a list of these entries.
- 11. The constraint coefficient matrix is affected by the order of the Gi Ci pairs on the RSPLINE entry. The order of the pairs should be specified in the same order that they appear along the line that joins the two regions. If this order is not followed then the RSPLINE will have folds in it that may yield some unexpected interpolation results.
- 12. The independent degrees-of-freedom that are the rotation components most nearly parallel to the line joining the regions should not normally be constrained.
- 13. The RSPLINE has a limit of 100 grid points.

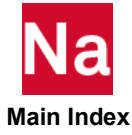

### RSSCON Shell-to-Solid Element Connector

Defines multipoint constraints to model clamped connections of shell-to-solid elements.

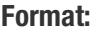

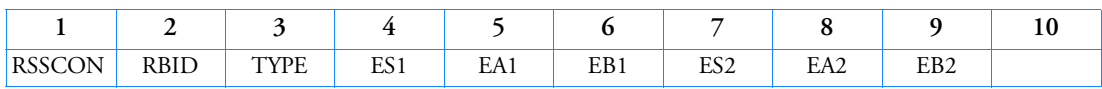

Examples:

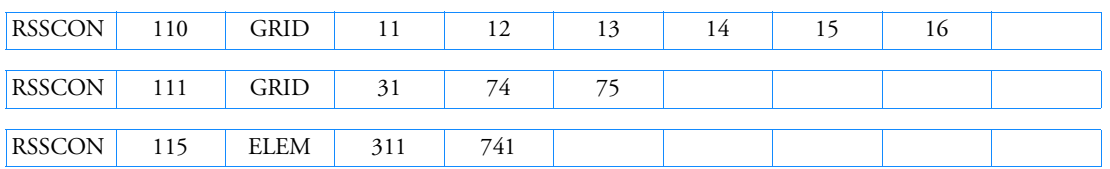

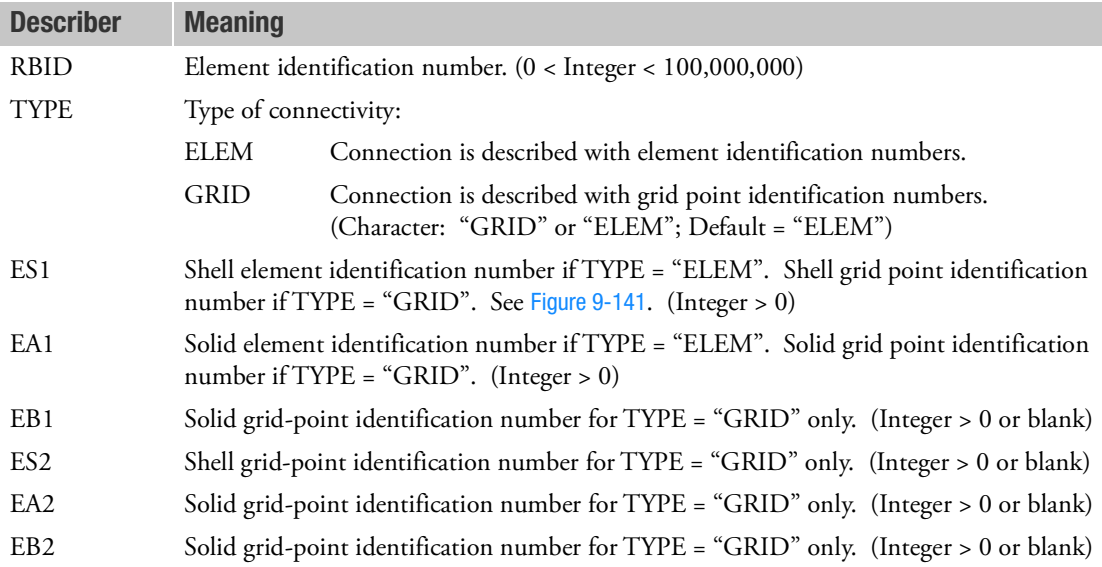

#### Remarks:

1. RSSCON generates a multipoint constraint that models a clamped connection between a shell and a solid element. The shell degrees-of-freedom are put in the dependent set (m-set). The translational degrees-of-freedom of the shell edge are connected to the translational degrees-of-freedom of the upper and lower solid edge. The two rotational degrees-of-freedom of the shell are connected to the translational degrees-of-freedom of the lower and upper edges of the solid element face. Poisson's ratio effects are considered in the translational degrees-of-freedom.

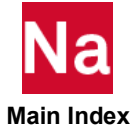

- 2. The shell grid point must lie on the line connecting the two solid grid points. It can have an offset from this line, which can not be more than 5% of the distance between the two solid grid points. The shell grid points that are out of the tolerance will not be constrained, and a fatal message will be issued. This tolerance is adjustable. Please see PARAM,TOLRSC and PARAM,SEPIXOVR.
- 3. When using the TYPE = "ELEM" option
	- The solid elements are CHEXA, CPENTA, and CTETRA with and without midside nodes. The shell elements are CQUAD4, CTRIA3, CQUADR, CTRIAR, CQUAD8, or CTRIA6. If the solid element has mid-side nodes, then the shell element needs mid-side nodes on the common edge.
	- Both the shell and solid elements have to belong to the same superelement. This restriction can be bypassed using SEELT entry to reassign the downstream boundary element to an upstream superelement.
	- It is not recommended to connect more than one shell element to the same solid using the ELEM option. If attempted, conflicts in the multipoint constraint relations may lead to UFM 6692.
- 4. When using TYPE = "GRID" option
	- The GRID option does not verify that the grids used are valid shell and/or solid grids.
	- The grids in the GRID option can be in different superelements. The shell grid must be in the upstream superelement.
- 5. It is recommended that the height of the solid element's face is approximately equal to the shell element's thickness of the shell. The shell edge should then be placed in the middle of the solid face.
- 6. The shell edge may coincide with the upper or lower edge of the solid face.
- 7. RSSCON, among other eligible rigid element types, can be selected via MPC and SET3.
- 8. Forces of multipoint constraints may be recovered with the MPCFORCE Case Control command.
- 9. The RSSCON is ignored in heat-transfer problems. If used in a multi-physics coupled problem using SUBSTEP, they participate in the mechanical substep but are ignored in the heat transfer subsstep through automatic deactivation. For more information on deactivation, see the DEACTEL keyword under the NLMOPTS Bulk Data entry and the associated Remark [10.](#page-2614-0) for that entry.
- 10. The m-set coordinates (shell degrees-of-freedom) may not be specified on other entries that define mutually exclusive sets. See [Degree-of-Freedom Sets](#page-1138-0) for a list of these entries.

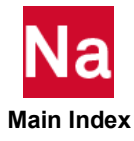

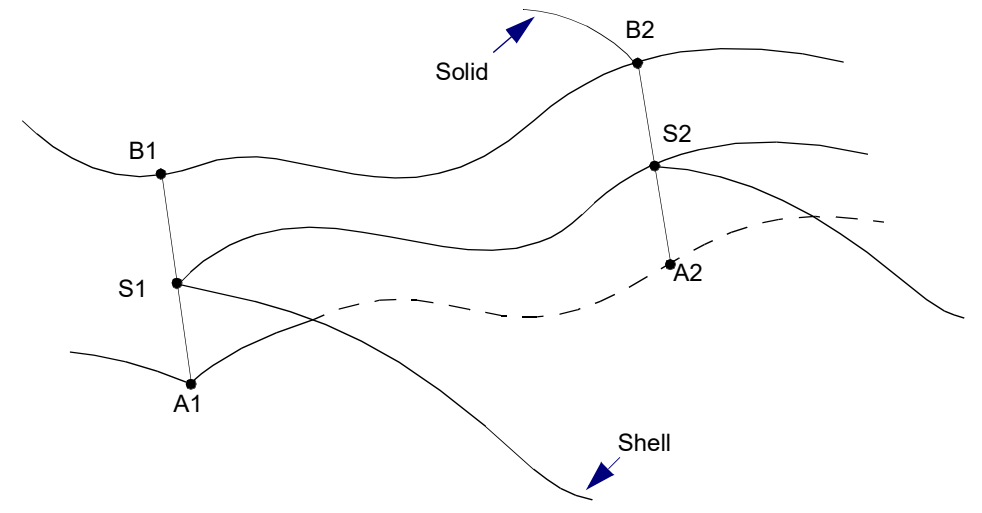

<span id="page-3084-0"></span>Figure 9-141 Shell Elements Connected to the Faces of Solid Elements

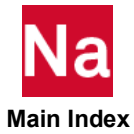

#### **RTRPLT** Rigid Triangular Plate

Defines a rigid triangular plate.

### Format:

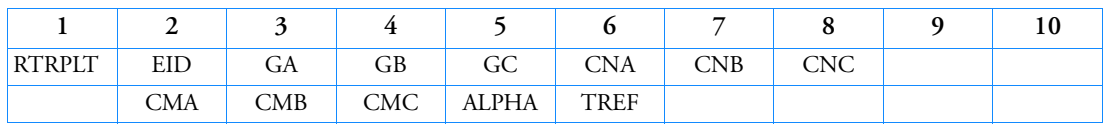

### Example:

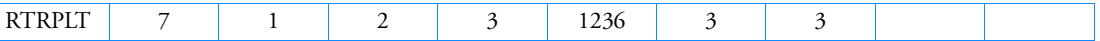

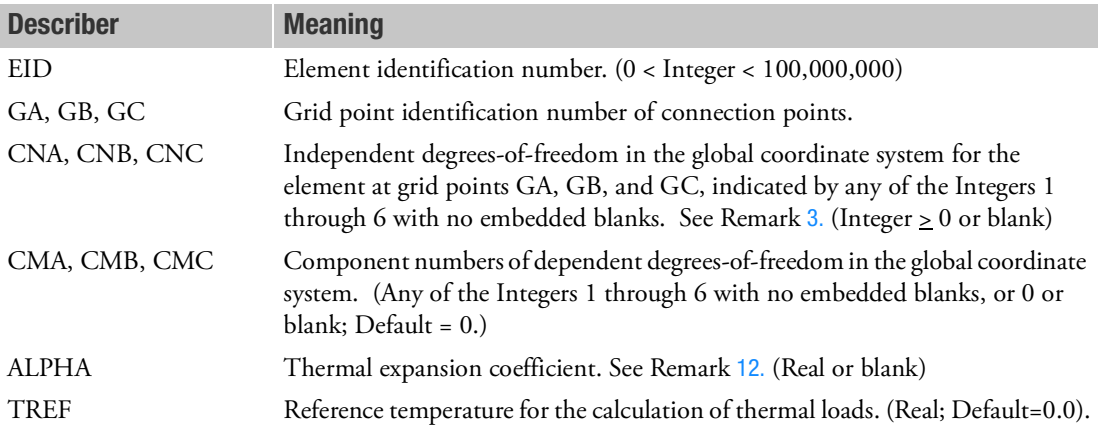

- 1. Two methods are available to process rigid elements: equation elimination or Lagrange multipliers. The Case Control command, RIGID, selects the method.
- 2. For the Lagrange method, Nastran will create internally the Lagrange multiplier degrees-of-freedom in addition to the 18 displacement degrees-of-freedom given by grid points GA, GB, and GC. The number of Lagrange multiplier degrees-of-freedom is equal to the number of dependent degrees-offreedom.
- <span id="page-3085-0"></span>3. For the linear method, the total number of components in CNA, CNB, and CNC must equal six; for example,  $CNA = 1236$ ,  $CNB = 3$ ,  $CNC = 3$ . Furthermore, they must jointly be capable of representing any general rigid body motion of the element. For the Lagrange method, the total number of components must also be six. However, only CNA= 123456 (Default) or CNB = 123456 or CNC = 123456 is allowed. For this type of element, RTRPLT1 gives a simpler input format.

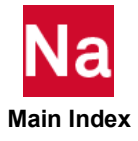

- 4. For the linear method, the dependent degrees-of-freedom will be made members of the m-set. For the Lagrange method, they may or may not be members of the m-set, depending on the method selected on the RIGID Case Control command. However, the rules regarding the m-set described below apply to both types of methods.
- 5. Dependent degrees-of-freedom assigned by one rigid element may not also be assigned dependent by another rigid element or by a multipoint constraint.
- 6. Element identification numbers should be unique with respect to all other element identification numbers.
- 7. RTRPLT, among other eligible rigid element types, can be selected via MPC and SET3.
- 8. Forces of multipoint constraint may be recovered in all solution sequences, except SOL 129, with the MPCFORCE Case Control command.
- 9. Rigid elements are ignored in heat transfer problems. If used in a multi-physics coupled problem using SUBSTEP, they participate in the mechanical substep but are ignored in the heat transfer subsstep through automatic deactivation. For more information on deactivation, see the DEACTEL keyword under the NLMOPTS Bulk Data entry and the associated Remark [10.](#page-2614-0) for that entry.
- 10. See Rigid Elements and Multipoint Constraints (R-type, MPC) in the *MSC Nastran Reference Guide* for a discussion of rigid elements.
- 11. The m-set coordinates specified on this entry may not be specified on other entries that define mutually exclusive sets. See [Degree-of-Freedom Sets](#page-1138-0) for a list of these entries.
- <span id="page-3086-0"></span>12. For the Lagrange method, the thermal expansion effect will be computed, if user supplies the thermal expansion coefficient, ALPHA, and the thermal load is requested by the TEMPERATURE(INITIAL) and TEMPERATURE(LOAD) Case Control commands. The temperature of the element is defined as the following. the bar GA-GB will have the average temperature of grid points GA and GB. The bar GA-GC will have the average temperature of the grid points GA and GC.

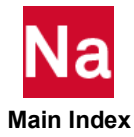

#### **RTRPLT1** Rigid Triangular Plate (Alternative Format)

Alternative format to define a rigid triangular plate element connecting three grid points.

#### Format:

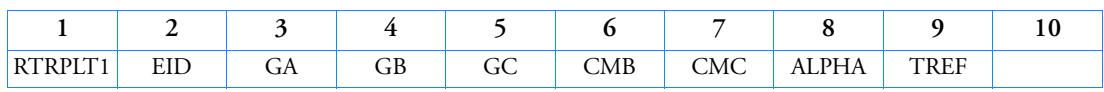

### Example:

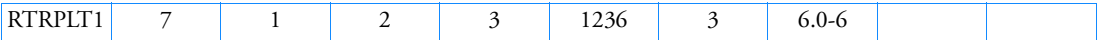

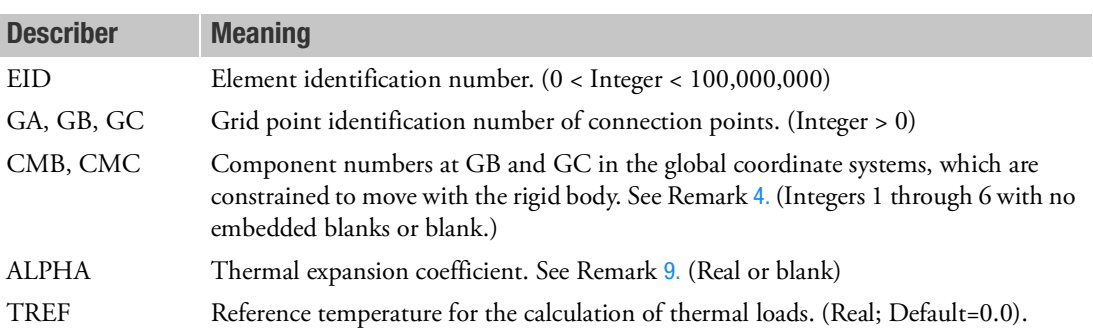

- 1. Two methods are available to process rigid elements: equation elimination or Lagrange multipliers. The Case Control command, RIGID, selects the method.
- 2. For the Lagrange method, Nastran will create internally the Lagrange multiplier degrees-of-freedom in addition to the 18 displacement degrees-of-freedom given by grid points GA, GB, and GC. The number of Lagrange multiplier degrees-of-freedom is equal to the number of dependent degrees-offreedom.
- 3. RTRPLT1 is a preferred input format for the Lagrange method.
- <span id="page-3087-0"></span>4. When CMB = "123456" or blank, CMC = "123456" or blank, the grid points GB and BC are constrained to move with GA as a rigid triangular plate. For default,  $CMB = "123456"$  and  $CMC =$ "123456". Any number of degrees-of-freedom at grid points GB and GC can be released not to move with the rigid body.
- 5. The length of any two connected grid points must be greater than zero.
- 6. For the Lagrange method, the theory is formulated such that a consistent rigid body motion for grid points GA, GB, and GC will be computed even if these three points have different global coordinate systems.

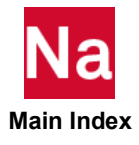

- 7. For the Lagrange method, the thermal expansion effect will be computed, if user supplies the thermal expansion coefficient, ALPHA, and the thermal load is requested by the TEMPERATURE(INITIAL) and TEMPERATURE(LOAD) Case Control commands. The bar GA-GB will have the average temperature of grid points GA and GB. The bar GA-GC will have the average temperature of the grid points GA and GC.
- 8. Element identification numbers should be unique with respect to all other element identification numbers.
- <span id="page-3088-0"></span>9. Rigid elements are ignored in heat transfer problems.If used in a multi-physics coupled problem using SUBSTEP, they participate in the mechanical substep but are ignored in the heat transfer subsstep through automatic deactivation. For more information on deactivation, see the DEACTEL keyword under the NLMOPTS Bulk Data entry and the associated Remark [10.](#page-2614-0) for that entry.

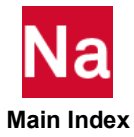

### RVDOF Degrees-of-Freedom Specification for Residual Vector Computations

Specifies the degrees-of-freedom where unit loads are to be applied to obtain static solutions for use in residual vector computations.

#### Format:

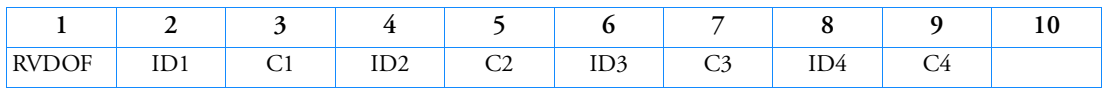

#### Example:

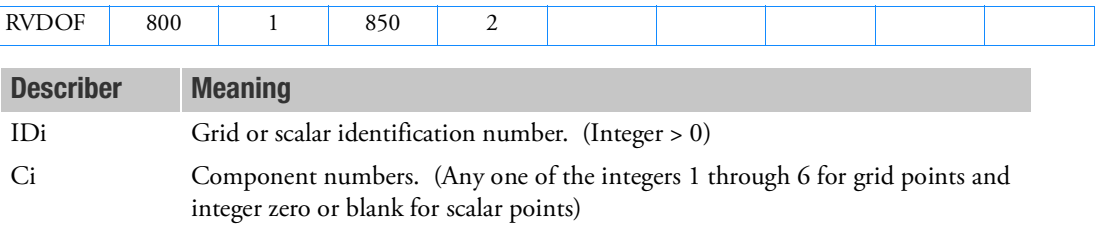

- 1. In multiple superelement analysis, the IDi points may be interior to any superelement. The program automatically partitions the data for allocation to the appropriate superelements. Separate entries for separate superelements are not required as in the case of USETi,U6 and SEUSETi,U6 entries.
- 2. The unit loads applied to the interior points of a superelement due to the RVDOF/RVDOF1 entries are passed downstream all the way down to the residual for the purpose of residual vector processing by all superelements in its downstream path, resulting in more accurate results. This is in contrast to the way residual vector processing is performed when USETi,U6 or SEUSETi,U6 entries are employed. In the latter case, unit loads on a superelement are not passed downstream for residual vector processing by the downstream superelements.

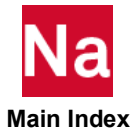

# RVDOF1 Degrees-of-Freedom Specification for Residual Vector Computations

Specifies the degrees-of-freedom where unit loads are to be applied to obtain static solutions for use in residual vector computations.

#### Format:

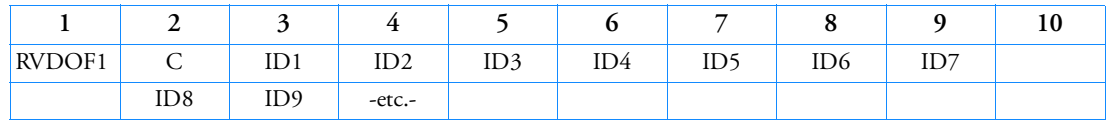

#### Example:

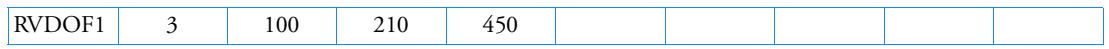

### Alternate Format and Example:

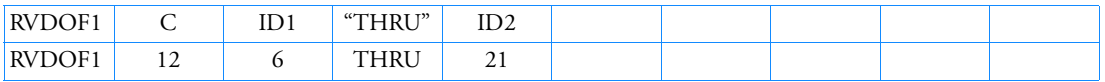

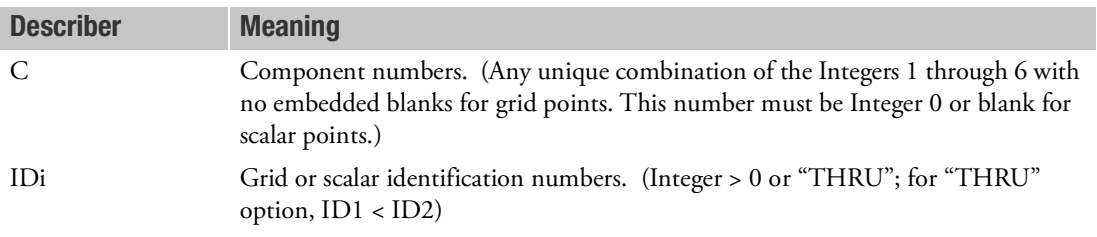

- 1. In multiple superelement analysis, the IDi points may be interior to any superelement. The program automatically partitions the data for allocation to the appropriate superelements. Separate entries for separate superelements are not required as in the case of USETi,U6 and SEUSETi,U6 entries.
- 2. The unit loads applied to the interior points of a superelement due to the RVDOF/RVDOF1 entries are passed downstream all the way down to the residual for the purpose of residual vector processing by all superelements in its downstream path, resulting in more accurate results. This is in contrast to the way residual vector processing is performed when USETi,U6 or SEUSETi,U6 entries are employed. In the latter case, unit loads on a superelement are not passed downstream for residual vector processing by the downstream superelements.
- 3. If the alternate format is used, points in the sequence ID1 through ID2 are not required to exist. Points that do not exist will collectively produce a warning message but will otherwise be ignored.
- 4. When alternative format is used, single point IDs cannot be specified.

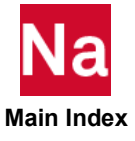

# **SANGLE** Analytical contact threshold angle in SOL 600

Defines automatic analytical contact threshold angle for multiple subcases in SOL 600 only.

Format:

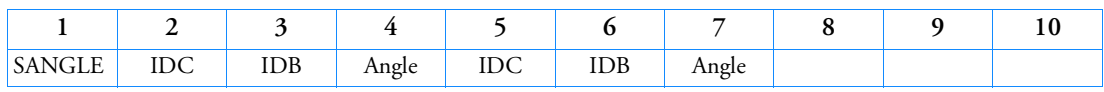

Example:

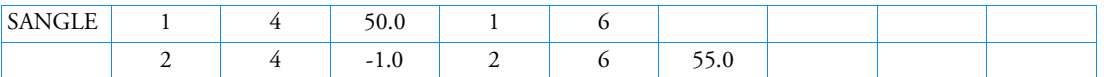

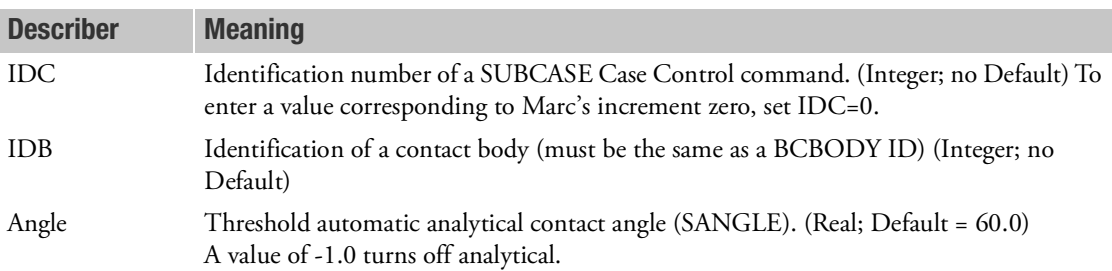

- 1. This entry should only be made if IDSPL=1 and if SANGLE is a non-zero integer value on one or more BCBODY entry.
- 2. This entry is available in SOL 600 only.
- 3. For the example, BCBODY with id=4 has a threshold angle of 50.0 degrees in subcase 1 and analytical contact is turned off in subcase 2. For bcbody=6, the analytical contact is on for subcaes 1 and 2 and the threshold angle is 60.0 degrees (the default) and 55.0 degrees for subcases 1 and 2 respectively.
- 4. Only those contact bodies whose SANGLE changes from subcase to subcase or is turned on/off need be described here. Those with constant SANGLE may be described on the BCBODY entry.

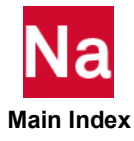

### **SEBNDRY** Superelement Boundary-Point Definition

Defines a list of grid points in a partitioned superelement for the automatic boundary search between a specified superelement or between all other superelements in the model.

#### Format:

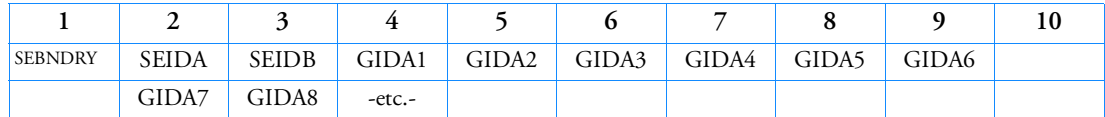

#### Example 1:

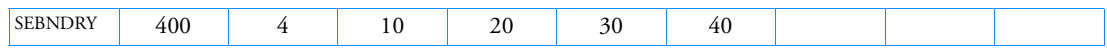

#### Example 2:

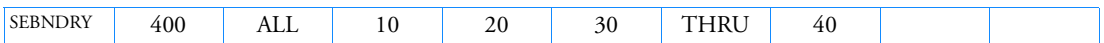

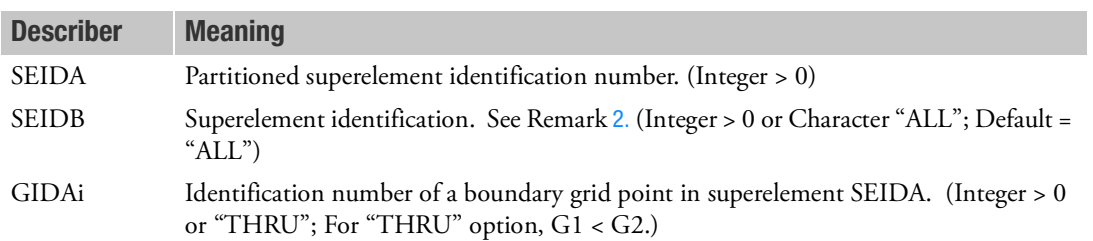

- 1. SEBNDRY may only be specified in the main Bulk Data Section and is not recognized after the BEGIN SUPER=n.
- <span id="page-3092-0"></span>2. SEIDB may reference partitioned superelements or superelements in the main Bulk Data Section.

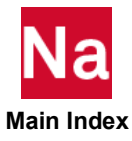

#### **SEBSET** Fixed Boundary Degree-of-Freedom

Defines boundary degrees-of-freedom to be fixed (b-set) during generalized dynamic reduction or component mode synthesis calculations.

### Format:

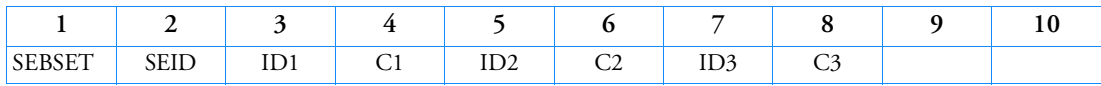

Example:

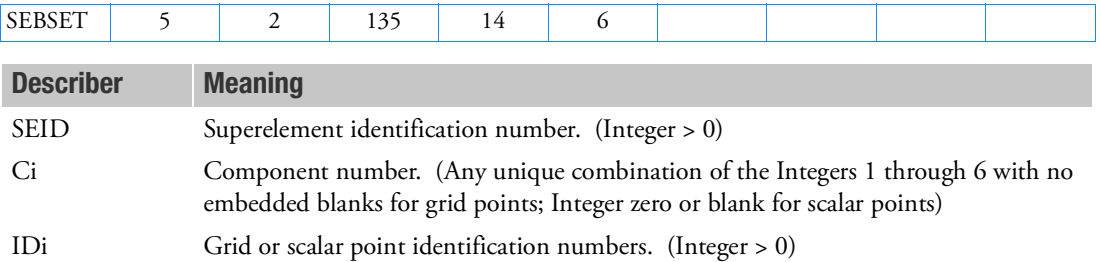

- 1. If there are no SECSETi or SEBSETi entries present, all boundary points are, by default, fixed during component mode analysis. If only SEBSETi are entries present, any boundary degrees-of-freedom not listed are placed in the free boundary set (c-set). If both SEBSETi and SECSETi entries are present, the c-set degrees-of-freedom are defined by the SECSETi entries and any remaining boundary points are placed in the b-set.
- 2. Degrees-of-freedom listed on SEBSETi entries must be exterior degrees-of-freedom of the superelement and may not be specified on SECSETi entries.
- 3. Degrees-of-freedom specified on this entry form members of the mutually exclusive b-set. They may not be specified on other entries that define mutually exclusive sets. See [Degree-of-Freedom Sets](#page-1138-0) for a list of these entries.
- 4. If PARAM,AUTOSPC is YES, then singular b-set and c-set degrees-of-freedom will be reassigned as follows:
	- If there are no o-set (omitted) degrees-of-freedom, then singular b-set and c-set degrees-offreedom are reassigned to the s-set.
	- If there are o-set (omitted) degrees-of-freedom, then singular c-set degrees-of-freedom are reassigned to the b-set. Singular b-set degrees-of-freedom are not reassigned.

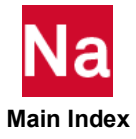

# **SEBSET1** Fixed Boundary Degree-of-Freedom, Alternate Form of SEBSET

Defines boundary degrees-of-freedom to be fixed (b-set) during generalized dynamic reduction or component mode calculations.

#### Format:

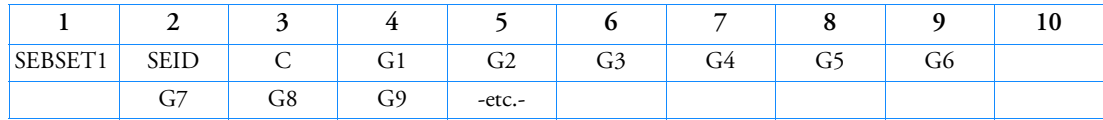

### Example:

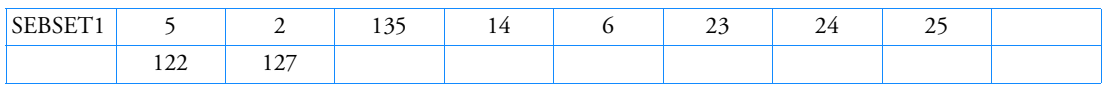

# Alternate Format and Example:

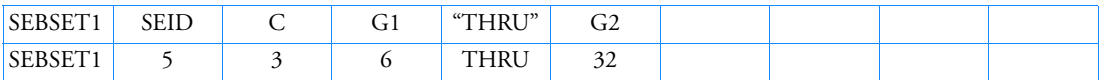

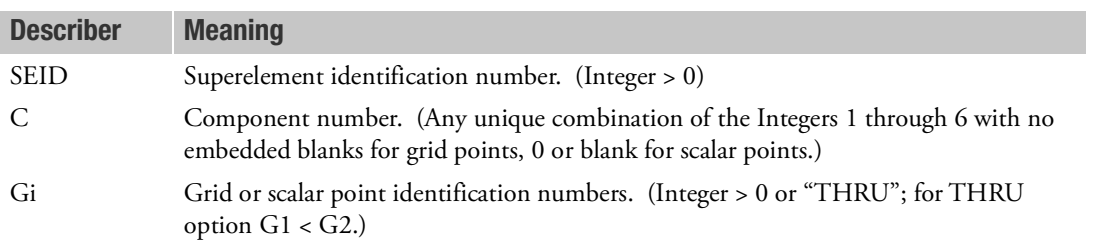

- 1. If there are no SECSETi or SEBSETi entries present, all boundary points are, by default, fixed during component mode analysis. If there are only SEBSETi entries present, any boundary degrees-offreedom not listed are placed in the free boundary set (c-set). If there are both SEBSETi and SECSETi entries present, the c-set degrees-of-freedom are defined by the SECSETi entries, and any remaining boundary points are placed in the b-set.
- 2. Degrees-of-freedom listed on SEBSETi entries must be exterior degrees-of-freedom of the superelement and may not be specified on SECSETi entries.
- 3. Degrees-of-freedom specified on this entry form members of the mutually exclusive b-set. They may not be specified on other entries that define mutually exclusive sets. See [Degree-of-Freedom Sets](#page-1138-0) for a list of these entries.

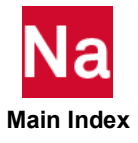

- 4. If PARAM,AUTOSPC is YES, then singular b-set and c-set degrees-of-freedom will be reassigned as follows:
	- If there are no o-set (omitted) degrees-of-freedom, then singular b-set and c-set degrees-offreedom are reassigned to the s-set.
	- If there are o-set (omitted) degrees-of-freedom, then singular c-set degrees-of-freedom are reassigned to the b-set. Singular b-set degrees-of-freedom are not reassigned.

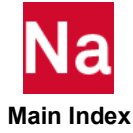
## **SEBULK** Partition Superelement Connection

Defines superelement boundary search options and a repeated, mirrored, or collector superelement.

# Format:

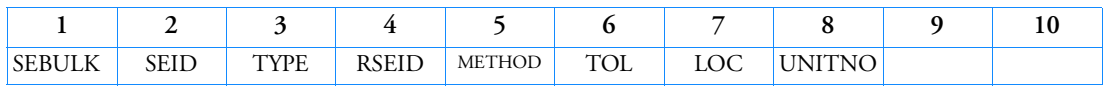

# Example:

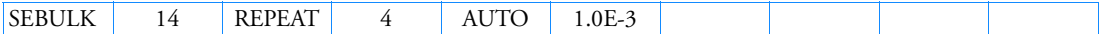

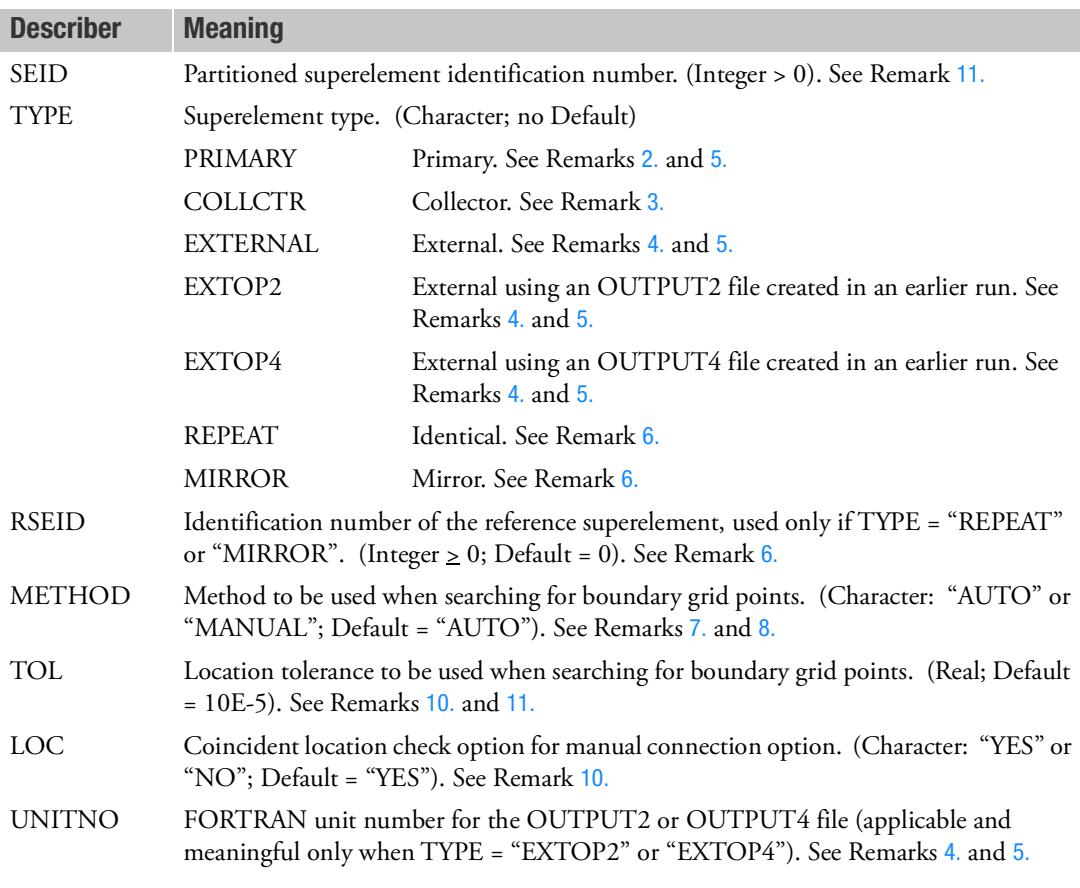

# Remarks:

1. This specification must be specified in the MAIN Bulk Data and is meaningful only if part superelements (using BEGIN SUPER) or external superelements created by employing the EXTSEOUT Case Control command exist in the data.

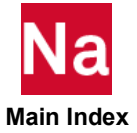

- <span id="page-3097-2"></span>2. TYPE = PRIMARY indicates that the superelement is a part superelement (using BEGIN SUPER).
- <span id="page-3097-3"></span>3. TYPE = "COLLCTR" indicates a collector superelement which does not contain any grids or scalar points.
- <span id="page-3097-0"></span>4. TYPE = "EXTERNAL", "EXTOP2" or "EXTOP4" indicates an external superelement created by employing the EXTSEOUT Case Control command in an earlier job. See discussion under the description of the EXTSEOUT Case Control command. (For employing external superelements using the old three-step procedure, see discussion under the description of parameter EXTDROUT in Chapter 5.)
- <span id="page-3097-1"></span>5. A superelement whose TYPE is "PRIMARY, "EXTERNAL" or "EXTOP2" may itself be repositioned by the use of an SELOC or an SEMPLN entry or both.

If it references an SELOC entry, then the primary superelement will be positioned at the location implied by the SELOC entry.

If it references an SEMPLN entry, then a mirror image of the primary superelement will be positioned using the plane defined by the SEMPLN entry.

If it references both an SELOC entry and an SEMPLN entry, then a mirror image of the primary superelement will first be created using the plane defined by the SEMPLN entry and then it will be positioned at the location implied by the SELOC entry.

<span id="page-3097-4"></span>6. TYPE = "REPEAT" and TYPE = "MIRROR" have many common features, but they also have some important differences. These are described below.

The following comments apply to both TYPE= "REPEAT" and TYPE = "MIRROR":

- a. An SEID whose TYPE is "REPEAT" or "MIRROR" is referred to as a secondary superelement. The RSEID specified in this case is regarded as the primary superelement.
- b. The primary superelement must be either a part superelement or an external superelement created by employing the EXTSEOUT Case Control command in an earlier job. It must be defined via its own SEBULK entry wherein TYPE must be either "PRIMARY, "EXTERNAL" or "EXTOP2".
- c. The primary superelement does not include superelements upstream of the primary superelement.
- d. The primary superelement may be re-positioned as indicated in Remark 5.
- e. If the primary superelement specified by RSEID is a part superelement, then the secondary superelement is a "G-set" copy of the primary superelement. In this case, the boundary, loads, constraints and reduction procedure of the secondary superelement can be different from those of its primary superelement.
- f. If the primary superelement specified by RSEID is an external superelement resulting from the use of the EXTSEOUT Case Control command in an earlier job, then the secondary superelement is an "A-set" copy of the primary superelement. In this case, the boundary, loads, constraints and reduction procedure of the secondary superelement are set and are the same as those of its primary superelement.

The following comments apply only to TYPE= "REPEAT":

g. The secondary superelement in this case may reference an SELOC entry, an SEMPLN entry or both or none.

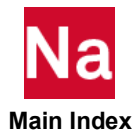

If it references an SELOC entry, then an identical copy of its primary superelement will be positioned at the location implied by the SELOC entry.

If it references an SEMPLN entry, then a mirror image copy of the primary superelement will be positioned using the plane defined by the SEMPLN entry.

If it references both an SELOC entry and an SEMPLN entry, then a mirror image copy of the primary superelement will first be created using the plane defined by the SEMPLN entry and then it will be positioned at the location implied by the SELOC entry.

If it references neither an SELOC entry nor an SEMPLN entry, then the secondary superelement will merely be a duplicate of the primary superelement positioned at the same location as the primary superelement. This usage is extremely uncommon. Hence the program cautions the user about this usage by issuing a user warning message.

The following comments apply only to TYPE= "MIRROR":

h. The secondary superelement in this case must reference an SEMPLN entry. (Otherwise, the program will terminate the execution with an appropriate user fatal message.) In addition, the secondary superelement may also reference an SELOC entry.

If the secondary superelement references only an SEMPLN entry, then a mirror image copy of the primary superelement will be positioned using the plane defined by the SEMPLN entry.

<span id="page-3098-0"></span>If it references both an SELOC entry and an SEMPLN entry, then a mirror image copy of the primary superelement will first be created using the plane defined by the SEMPLN entry and then it will be positioned at the location implied by the SELOC entry.

- <span id="page-3098-2"></span>7. METHOD = "MANUAL" requires SECONCT entries. SEBNDRY and SEEXCLD, which reference SEID, will produce a fatal message.
- <span id="page-3098-3"></span>8. SECONCT, SEBNDRY, and SEEXCLD entries can be used to augment the search procedure and/or override the global tolerance.
- 9. For combined automatic and manual boundary search, the METHOD = "AUTO" should be specified and connections should be specified on a SECONCT entry.
- <span id="page-3098-4"></span>10. TOL and LOC are the default values that can be modified between two superelements by providing the required tolerance on the SECONCT entry.
- <span id="page-3098-1"></span>11. A SEID=0 is valid for the residual part only if it is desired to set a TOL value for the residual.

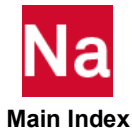

# **SECONCT** Partitioned Superelement Boundary-Point Connection

Explicitly defines grid and scalar point connection procedures for a partitioned superelement.

#### Format:

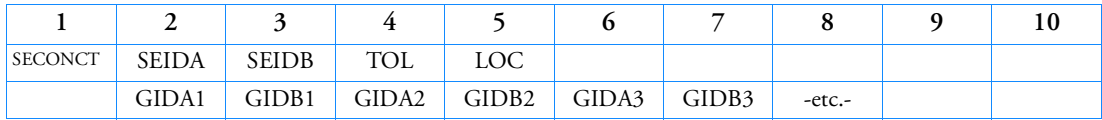

## Example:

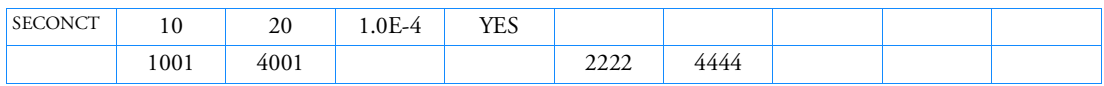

# Alternate Format and Example:

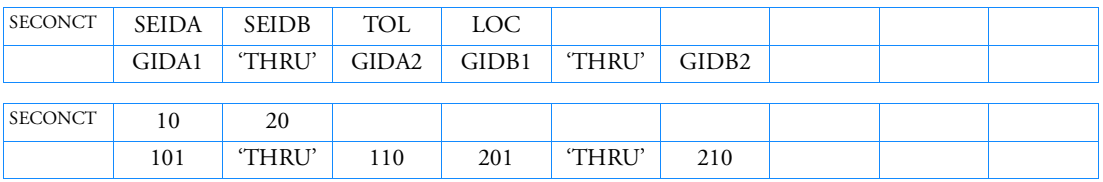

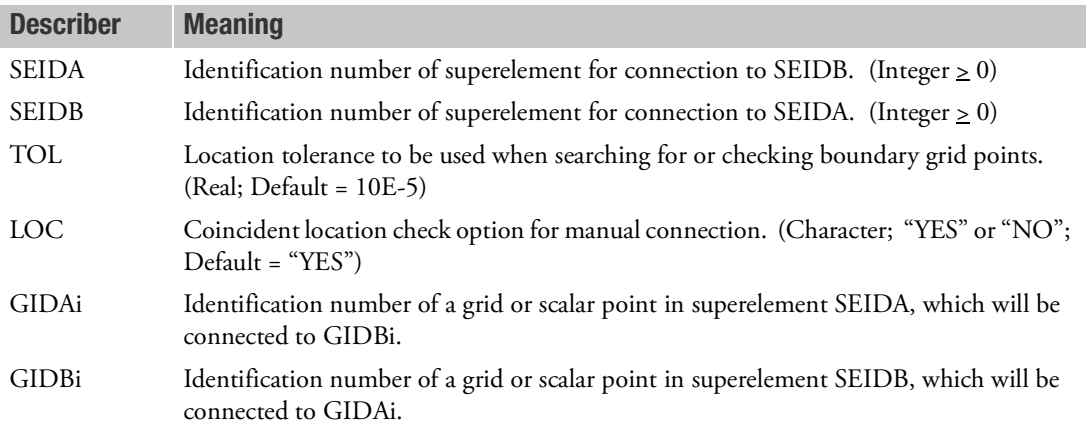

- 1. SECONCT can only be specified in the main Bulk Data Section and will cause a fatal error message if it appears after the BEGIN SUPER = n command.
- 2. TOL and LOC can be used to override the default values specified on the SEBULK entries.
- 3. The continuation entry is optional.
- 4. The (GIAi, GIBi) pair must both be grids or scalar points.

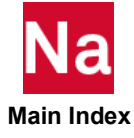

- 5. All six degrees-of-freedom of grid points will be defined as boundary degrees-of-freedom.
- 6. This entry will only work if PART superelements (BEGIN SUPER) exist.
- 7. Blank fields are allowed after the first GIDA1-GIDB1 pair. Blank fields must also occur in pairs. This remark does not apply to the alternate format.
- 8. For Alternate Format 1, the thru ranges must be closed sets. That is, all IDs listed between 101 and 110 in the example must exist in the model.

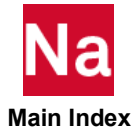

#### **SECSET** Free Boundary Degree-of-Freedom

Defines boundary degrees-of-freedom to be free (c-set) during generalized dynamic reduction or component mode synthesis calculations.

## Format:

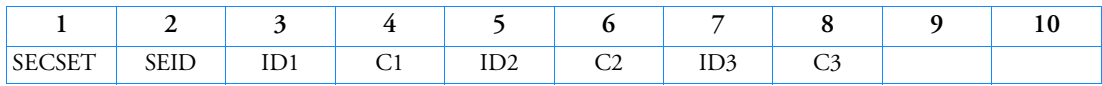

Example:

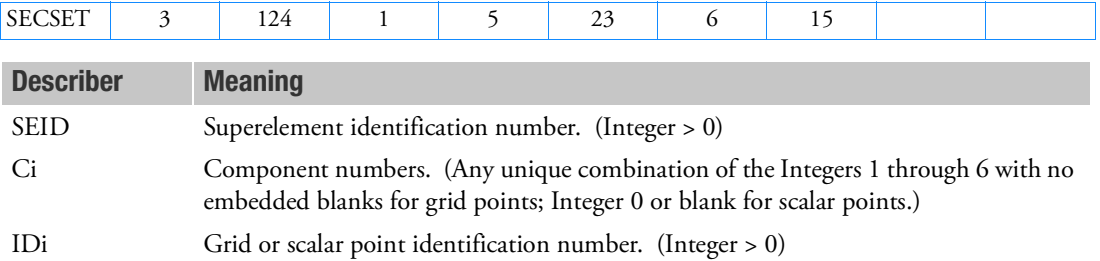

- 1. Exterior grid and scalar points are, by default, fixed during component mode analysis and placed in the b-set unless listed on SECSETi or SESUP entries. Coordinates listed on this entry are considered free (c-set) during component mode calculations. Exterior grid and scalar points are determined by the program and listed in the SEMAP table output.
- 2. Degrees-of-freedom specified on this entry are assigned to the mutually exclusive c-set. They may not be specified on other entries that define mutually exclusive sets. See [Degree-of-Freedom Sets](#page-1138-0) for a list of these entries.
- 3. There must be a sufficient number of degrees-of-freedom specified on SESUP entries to discard any free body modes of the superelement.
- 4. If PARAM,AUTOSPC is YES, then singular b-set and c-set degrees-of-freedom will be reassigned as follows:
	- If there are no o-set (omitted) degrees-of-freedom, then singular b-set and c-set degrees-offreedom are reassigned to the s-set.
	- If there are o-set (omitted) degrees-of-freedom, then singular c-set degrees-of-freedom are reassigned to the b-set. Singular b-set degrees-of-freedom are not reassigned.

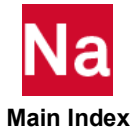

# **SECSET1** Free Boundary Degree-of-Freedom, Alternate Form of SECSET

Defines boundary degrees-of-freedom to be free (c-set) during generalized dynamic reduction or component mode synthesis calculations.

#### Format:

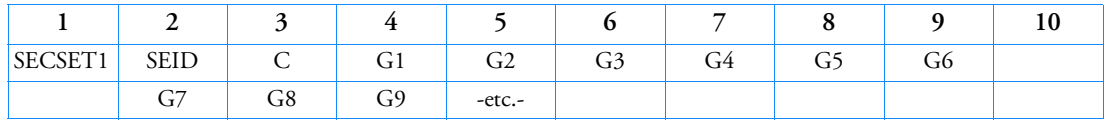

#### Example:

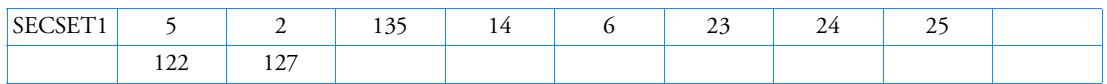

#### Alternate Formats and Example:

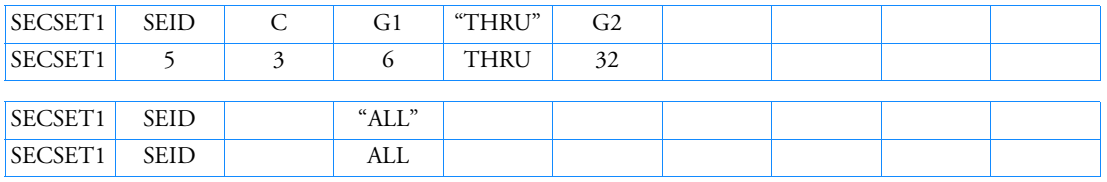

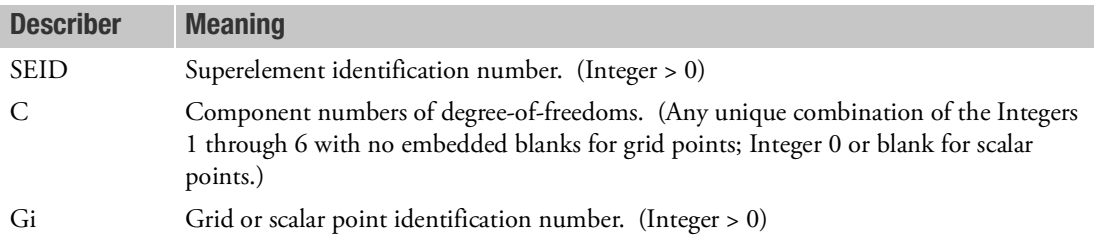

- 1. Exterior grid and scalar points are, by default, fixed during component mode analysis and placed in the b-set unless listed on SECSETi or SESUP entries. Degrees-of-freedom listed on this entry are considered free (c-set) during component mode calculations. Exterior grid and scalar points are determined automatically and listed in the SEMAP table output.
- 2. If the alternate formats are used, the grid points Gi are not required to exist or to be exterior degreesof-freedom and may be listed on SECSET1 entries. Points of this type will cause one warning message but will otherwise be ignored.
- 3. Degrees-of-freedom specified on this entry are assigned to the mutually exclusive c-set. They may not be specified on other entries that define mutually exclusive sets. See [Degree-of-Freedom Sets](#page-1138-0) for a list of these entries.

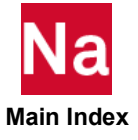

- 4. There must be a sufficient number of degrees-of-freedom specified on SESUP entries to discard any free body modes of the superelement.
- 5. If PARAM,AUTOSPC is YES, then singular b-set and c-set degrees-of-freedom will be reassigned as follows:
	- If there are no o-set (omitted) degrees-of-freedom, then singular b-set and c-set degrees-offreedom are reassigned to the s-set.
	- If there are o-set (omitted) degrees-of-freedom, then singular c-set degrees-of-freedom are reassigned to the b-set. Singular b-set degrees-of-freedom are not reassigned.

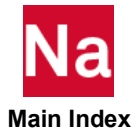

# SECTAX Conical Shell Sector

Defines a sector of a conical shell.

# Format:

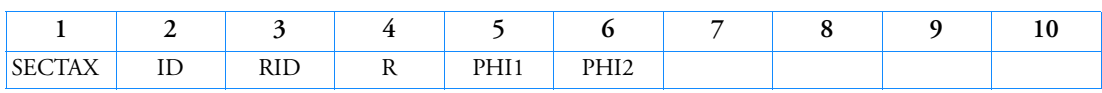

# Example:

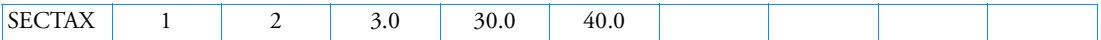

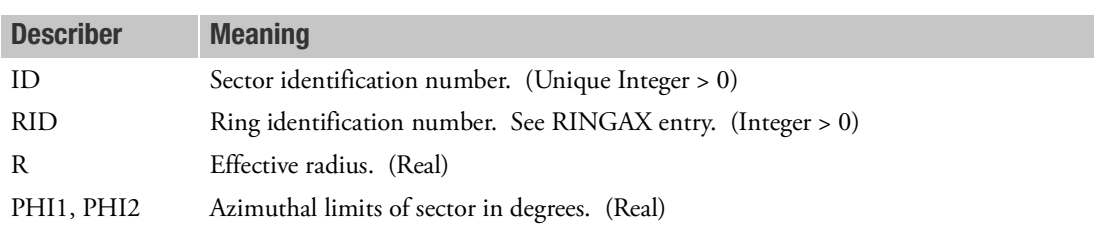

- 1. SECTAX is allowed only if an AXIC entry is also present.
- 2. SECTAX identification numbers must be unique with respect to all other POINTAX, RINGAX and SECTAX identification numbers.
- 3. For a discussion of the conical shell problem, see Conical Shell Element (RINGAX) in the *MSC Nastran Reference Guide*.

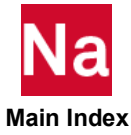

#### **SEDLINK** Multiple Design Variable Linking Across PART SE Boundary

Relates one design variable of a PART SE to one or more other design variables from other PART SEs.

## Format:

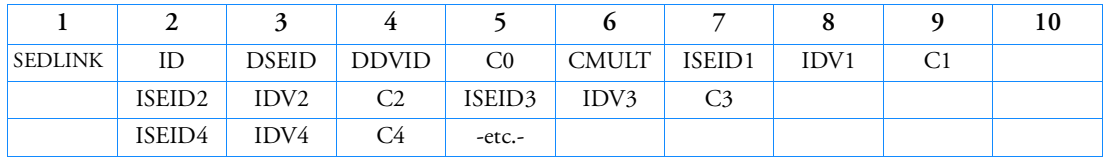

## Example:

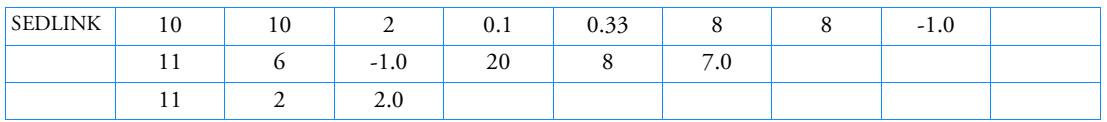

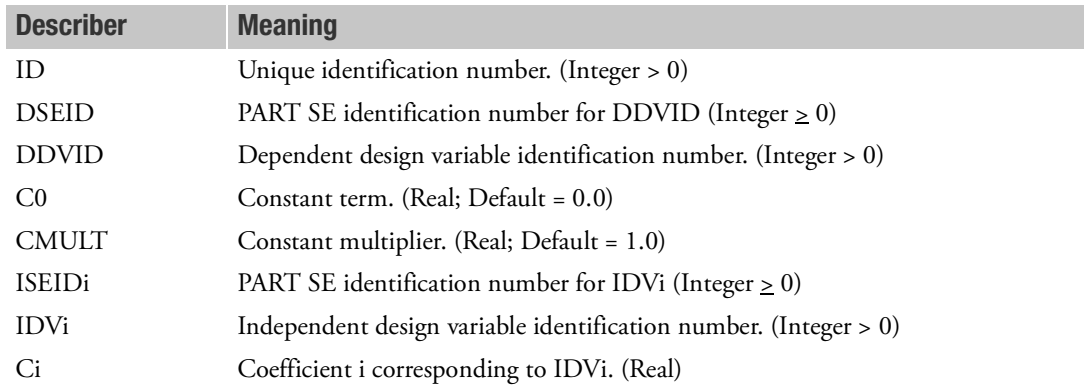

# Remarks:

- 1. SEDLINK is provided for inter-PART SE design variables linking and must be placed in main Bulk Data Section for consideration. SEDLINK will be ignored if it shows up under 'BEGIN SUPER=seid' where seid>0.
- 2. SEDLINK defines the relationship

$$
DDVID = C0 + CMULT \sum_{i} Ci_{ISEIDi} \cdot IDVi_{ISEIDi}
$$

3. This capability provides a means of linking physical design variables such as element thicknesses to nonphysical design variables such as the coefficients of interpolating functions.

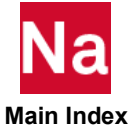

- 4. *CMULT* provides a simple means of scaling the *Ci*. For example if *Ci* = 1/7, 2/7, 4/7, etc. is desired, then *CMULT* =  $1/7$  and *Ci* = 1, 2, 4, etc., may be input.
- 5. An independent  $\overline{IDVi}_{ISEIDi}$  must not occur on the same SEDLINK entry more than once.
- 6. ID is for user reference only.
- 7. If a design variable of a PART SE is specified as dependent on a SEDLINK entry, then it cannot be specified as independent on another SEDLINK or DLINK entry.

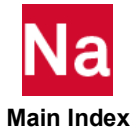

#### **SEDRSP2** Design Sensitivity Equation Response Quantities for PART SE

Defines equation responses that are used in the design, either as constraints or as an objective with quantities from multiple PART SEs.

## Format:

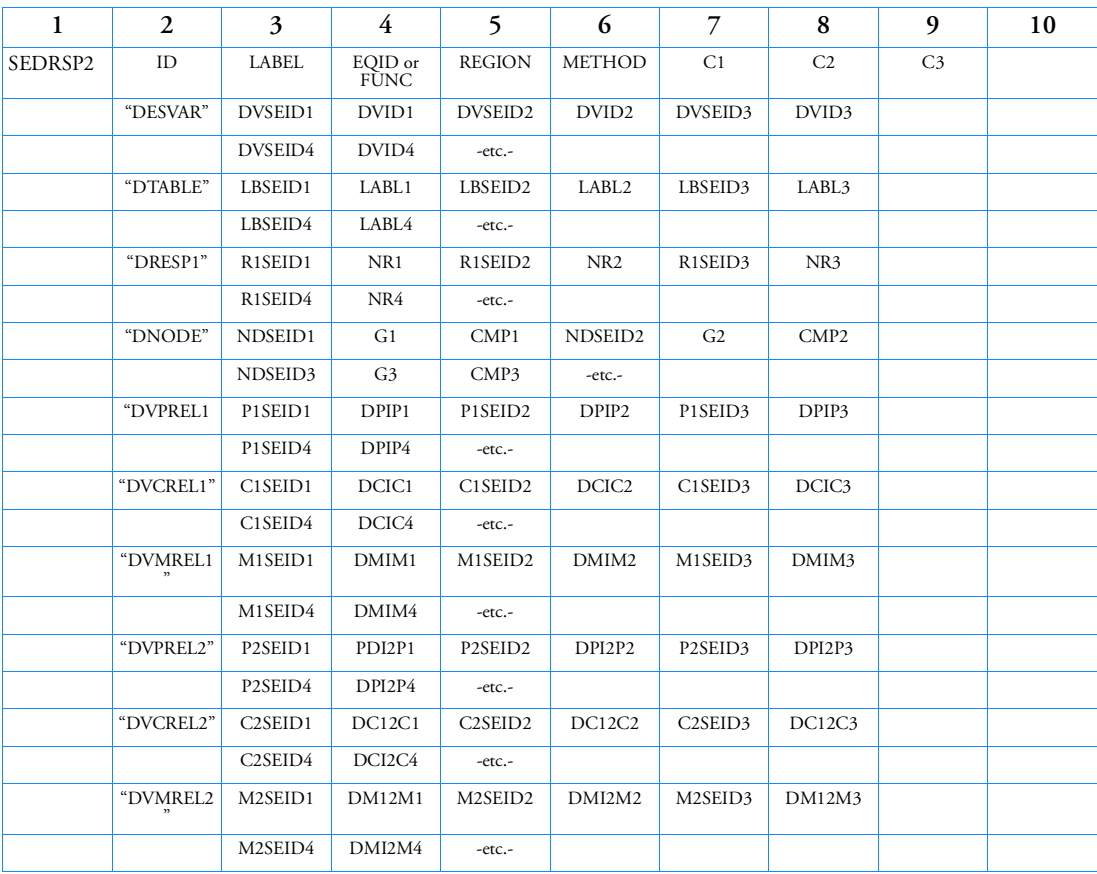

# Example:

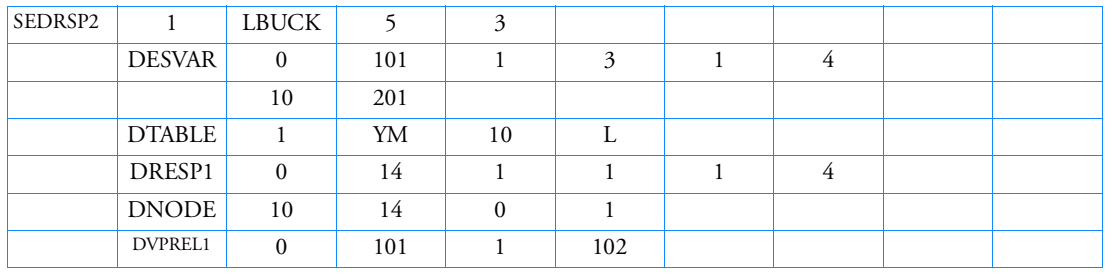

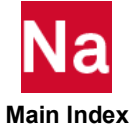

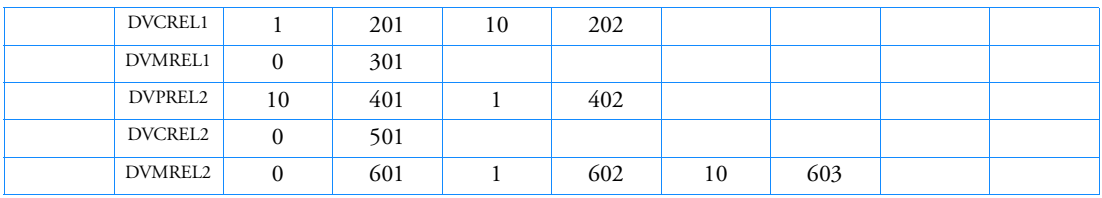

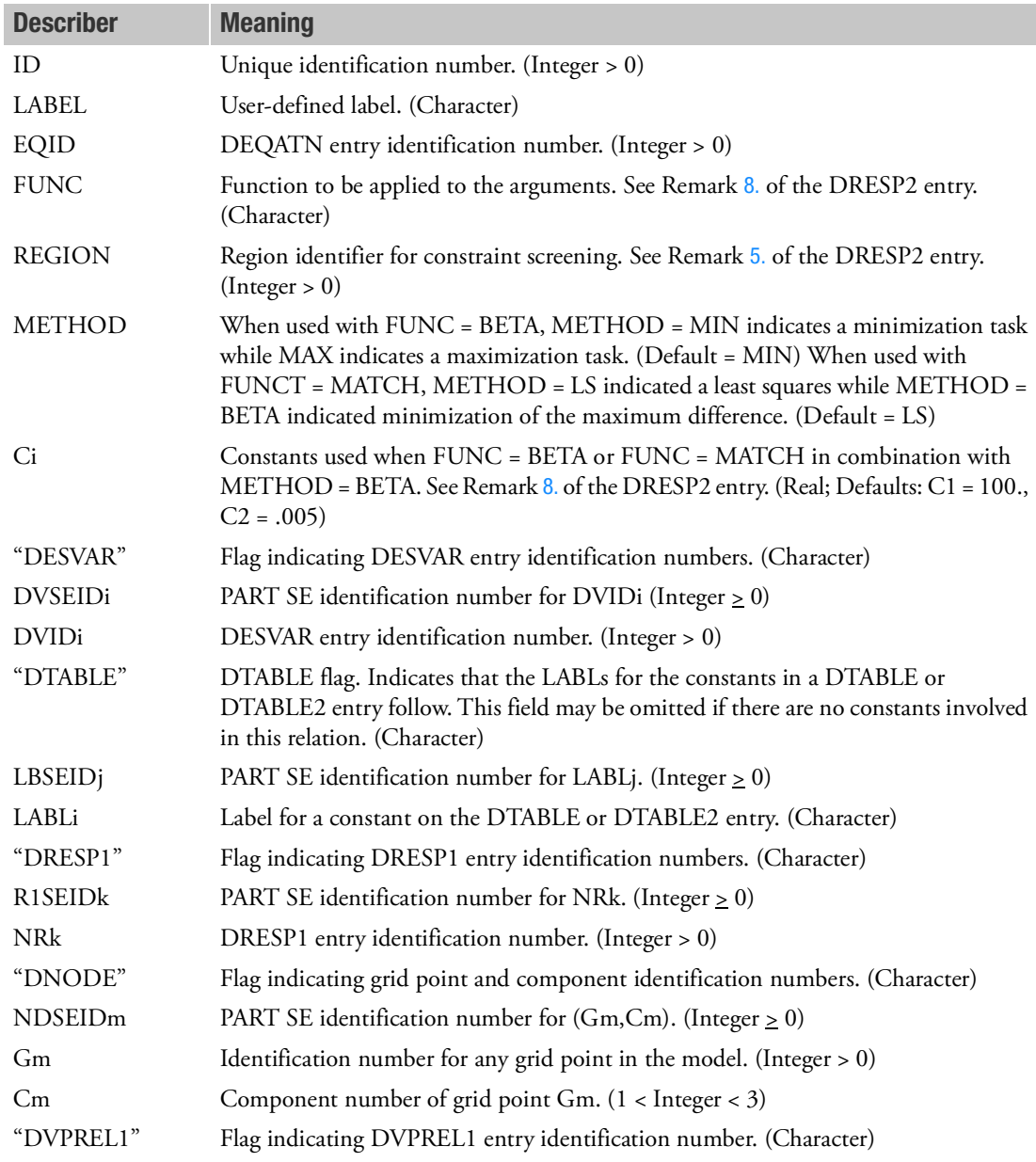

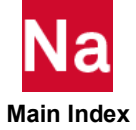

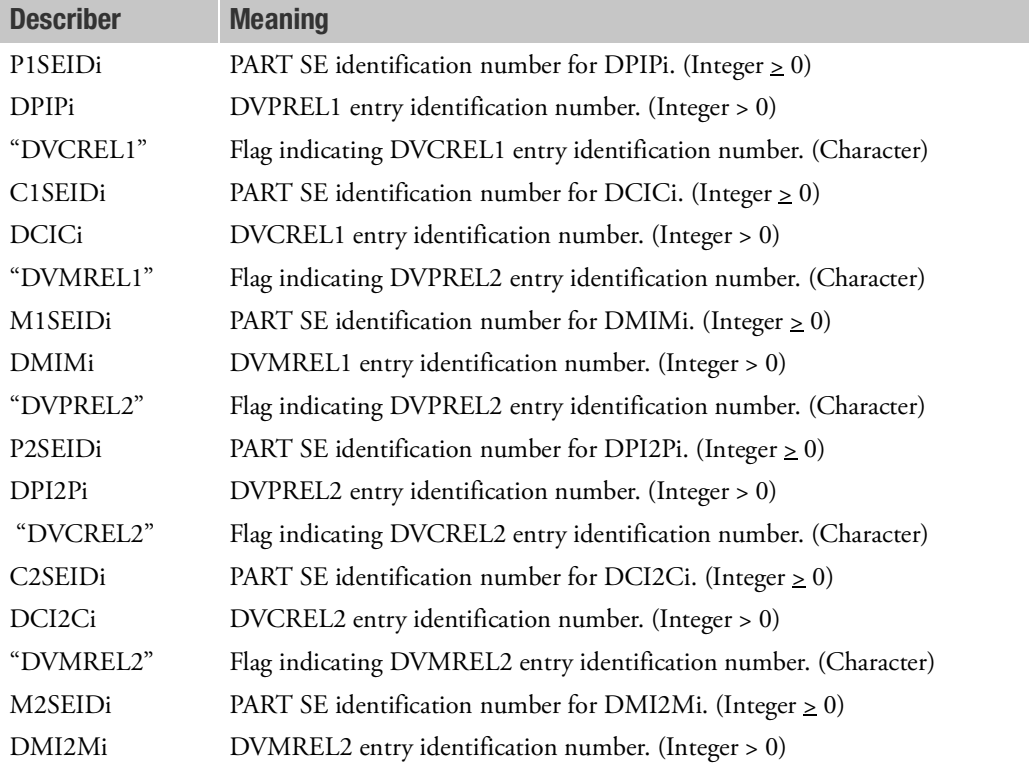

- 1. SEDRSP2 is provided specifically for creating synthetic response with quantities from multiple PART SEs and must be placed in main bulk data section for consideration. SEDRSP2 will be ignored if it shows up under 'BEGIN SUPER=seid' where seid>0.
- 2. Items under DTABLE and DNODE flag requires companion items in the same SEID under flags of DESVAR. DVxRELy or DRESP1.
- 3. Other than the leading PART SE ID for each quantity, SEDRSP2 follows rules and shares limitations of DRESP2. Rules and limitations of DRESP2 will not be repeated here.
- 4. SEDRSP2 does not support DRESP2 flag.

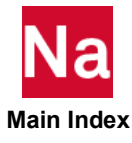

# SEDRSP3 Defines External Response with User-Supplied Routines

Defines constituents from multiple PART SE for an external response using user-supplied routine(s).

# Format:

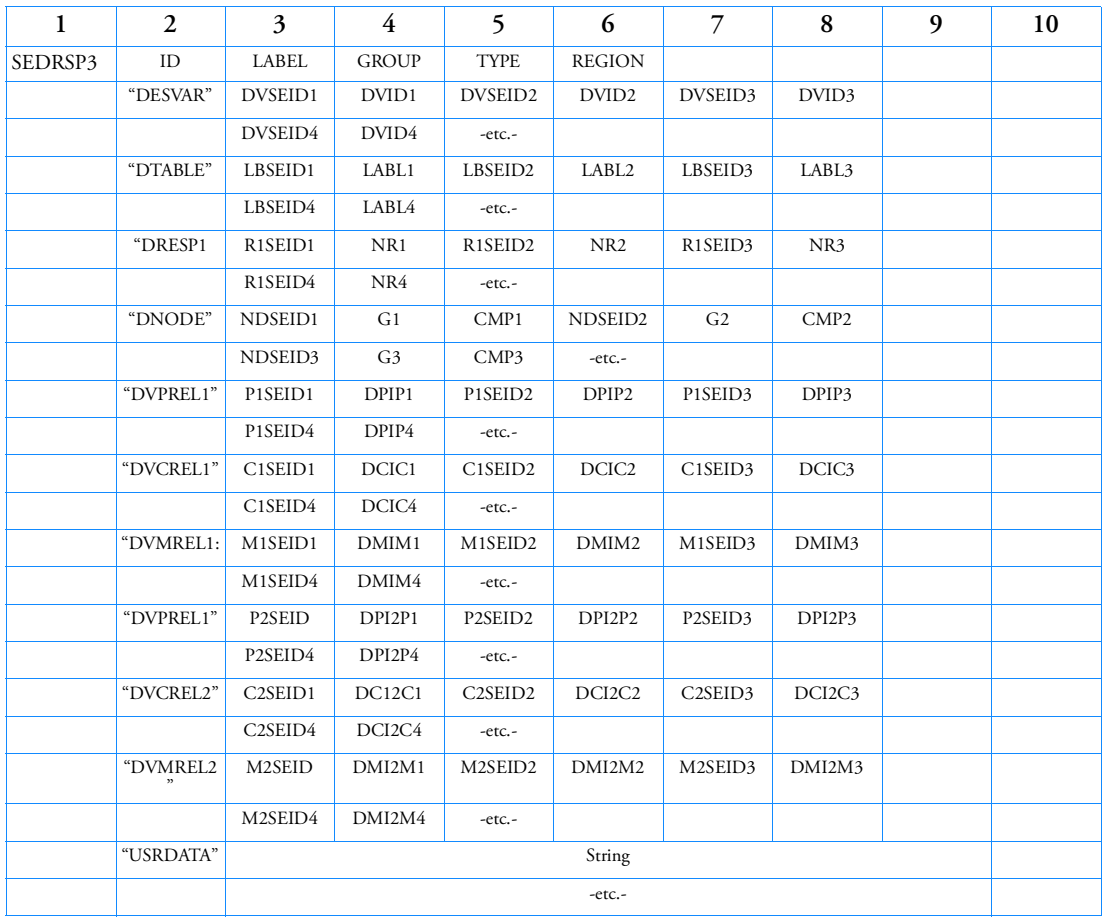

# Example:

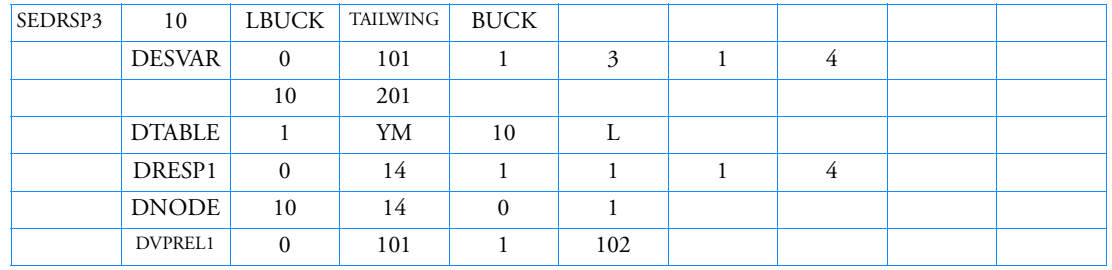

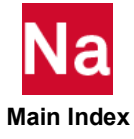

I

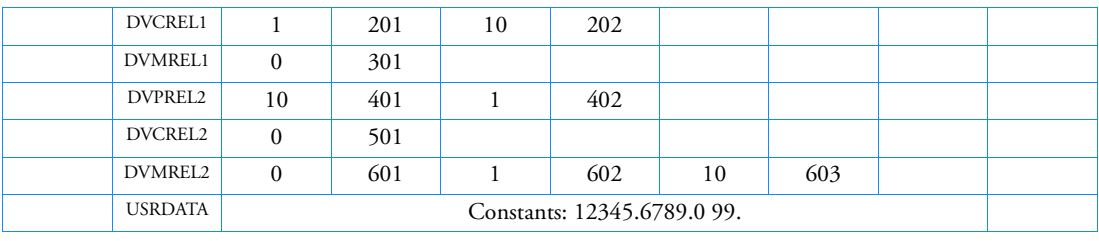

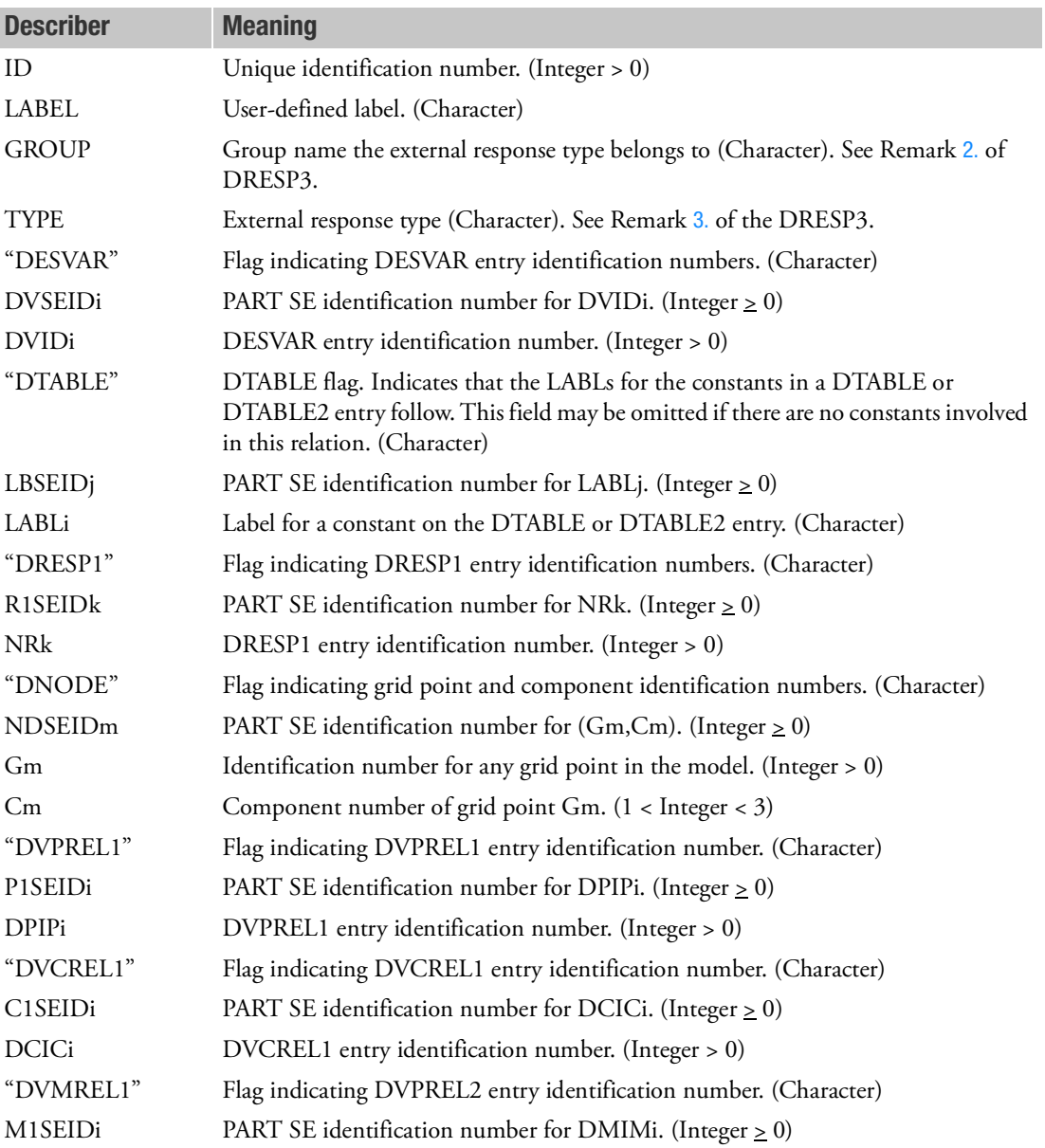

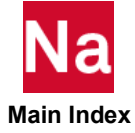

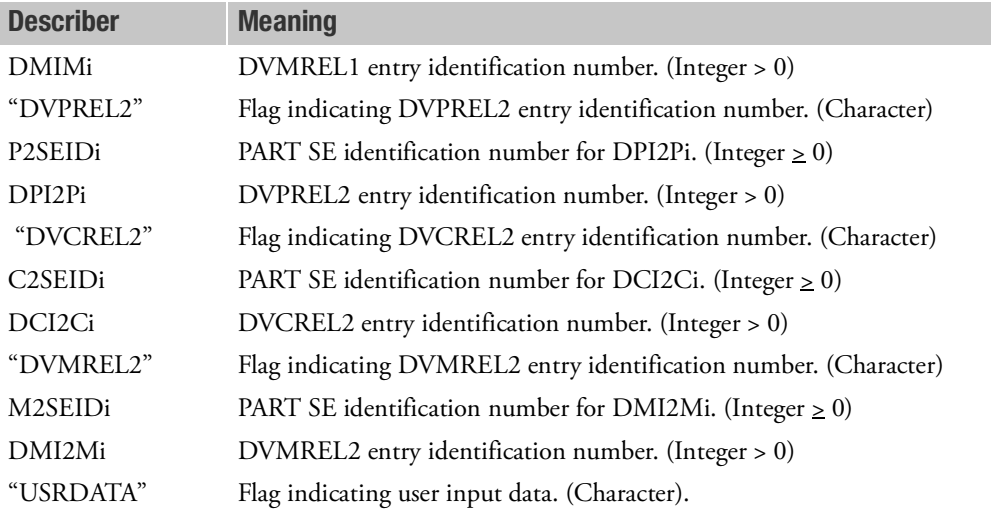

- 1. SEDRSP3 is provided specifically for creating external response with quantities from multiple PART SEs and must be placed in main Bulk Data Section for consideration. SEDRSP3 will be ignored if it shows up under 'BEGIN SUPER=seid' where seid>0.
- 2. Items under DTABLE and DNODE flag requires companion items in the same SEID under flags of DESVAR. DVxRELy or DRESP1.
- 3. Other than the leading PART SE ID for each quantity, SEDRSP3 follows rules and shares limitations of DRESP3. Rules and limitations of DRESP3 will not be repeated here.
- 4. SEDRSP3 does not support DRESP2 flag.

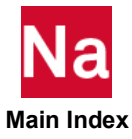

# **SEELT** Superelement Boundary Element Reassignment

Reassigns superelement boundary elements to an upstream superelement.

#### Format:

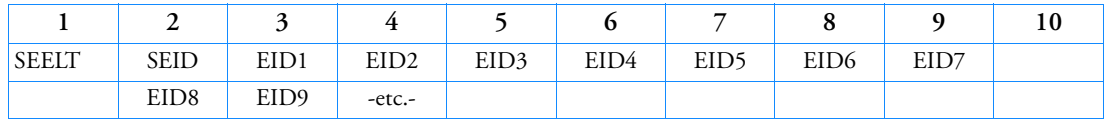

#### Example:

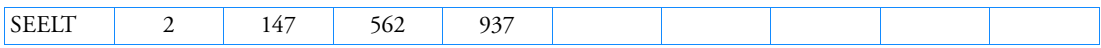

## Alternate Format and Example:

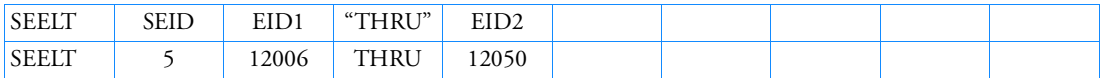

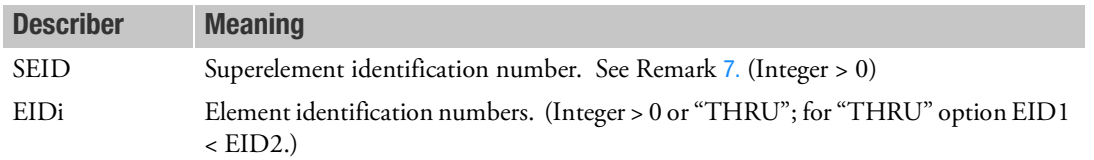

- 1. Elements connected entirely to the exterior points of an upstream superelement are called boundary elements and are assigned to the downstream superelement. The SEELT entry provides the means of reassigning the element to the upstream superelement. This entry may be applied to boundary elements only.
- 2. Open sets are allowed with the "THRU" option.
- 3. Elements processed with primary superelements will also be contained in any referencing secondary superelement.
- 4. EIDi may refer to plot elements, general elements, and structural elements.
- 5. This entry does not change the exterior grid point set of the superelement.
- 6. SEELT can only be specified in the main Bulk Data Section and is ignored after the BEGIN SUPER=n command.
- <span id="page-3113-0"></span>7. If the model contains a BEGIN SUPER, the SEELT entry will assign the specified elements to the SEID (not just the boundary elements). This is an alternative to using SESET. In this case, SEID = 0 is a valid entry. For further information, refer to the MSC Nastran Reference Guide.

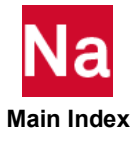

#### SEEXCLD Partitioned Superelement Exclusion

Defines grids that will be excluded during the attachment of a partitioned superelement.

#### Format:

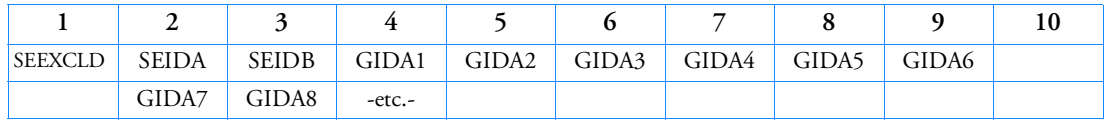

#### Example1:

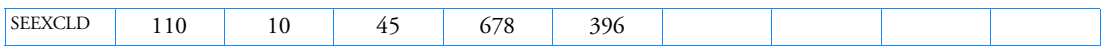

# Example 2:

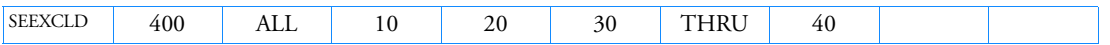

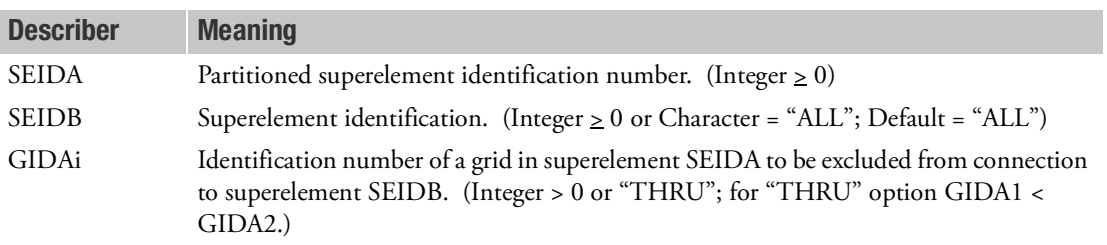

- 1. SEEXCLD can only be specified in the main Bulk Data Section and will cause a fatal error message if it appears after the BEGIN SUPER=n command.
- 2. SEIDA and SEIDB may reference only substructures or the residual structure, that is, parts defined after a BEGIN SUPER = entry.
- 3. This entry will only work if PART superelements (BEGIN SUPER) exist.

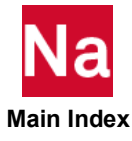

#### SELABEL Superelement Output Label

Defines a label or name to be printed in the superelement output headings.

#### Format:

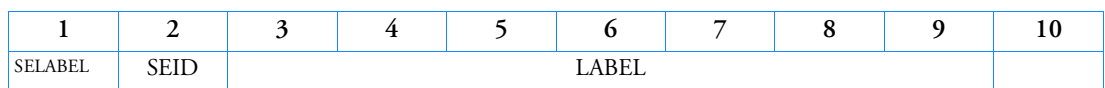

#### Example:

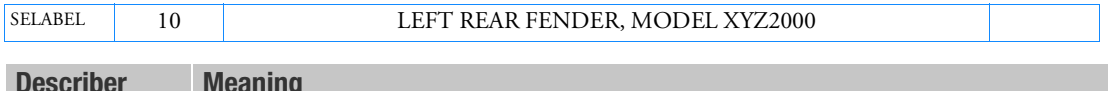

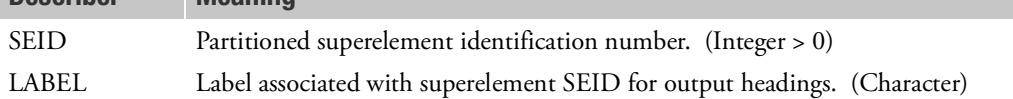

- 1. SELABEL can only be specified in the main Bulk Data Section and is ignored after the BEGIN SUPER=n command.
- 2. Only one SELABEL per superelement may be specified.
- 3. The label will appear in all superelement output headings. However, in some headings the label may be truncated.
- 4. This entry will only work if PART superelements (BEGIN SUPER) exist.

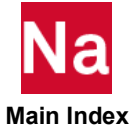

# SELOAD Selects and/or Scales External Superelement Loads

Selects and/or scales external superelement loads identified by a label, subcase identification number, load case identification number or column number.

# Format:

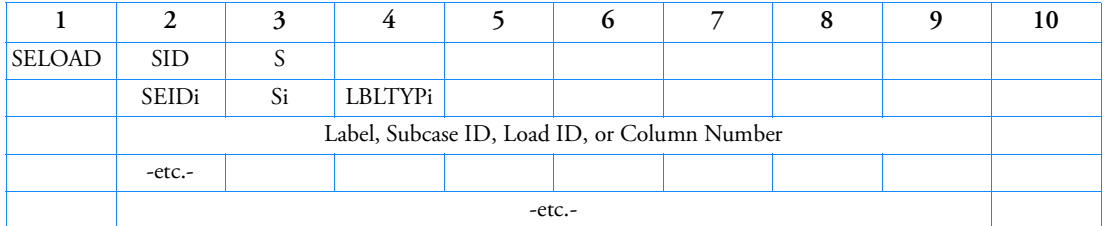

# Example:

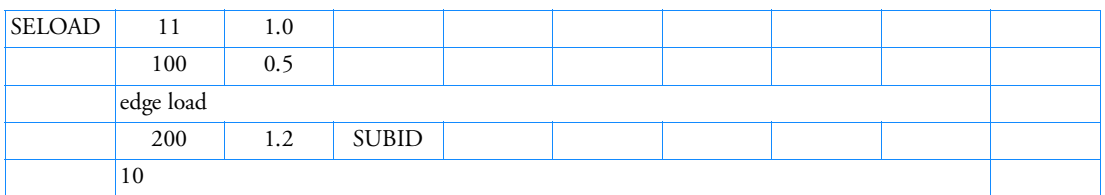

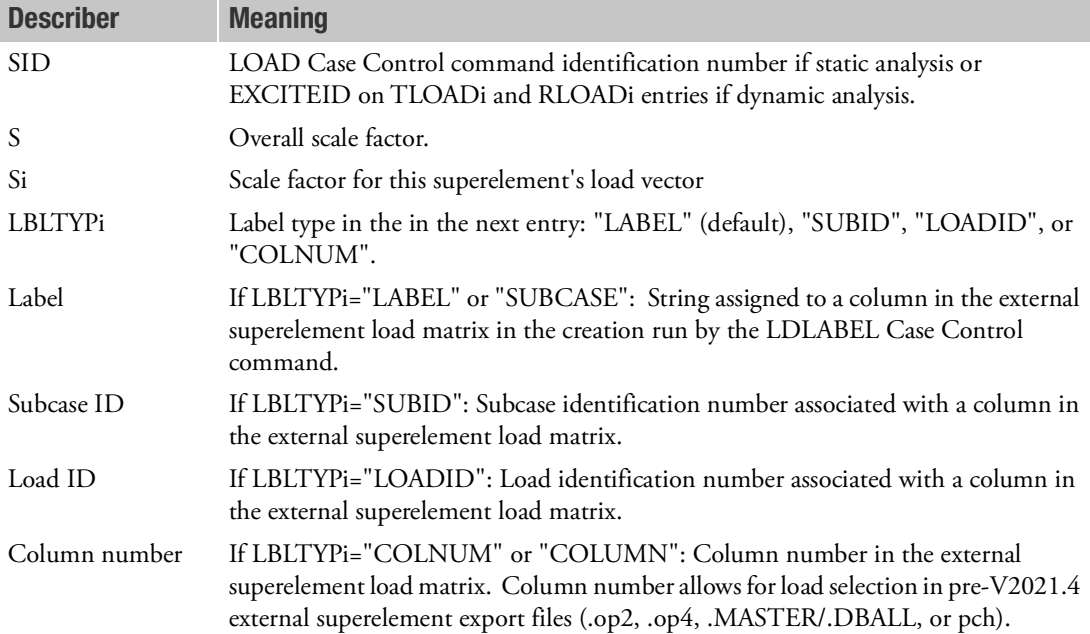

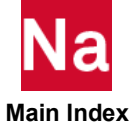

# Remarks:

1. In the static solution sequences, SID is selected by the LOAD Case Control command.

In the dynamic solution sequences, if there is a LOADSET Case Control command, then SID must be referenced in the LID field of a selected LSEQ entry. If there is no LOADSET Case Control command, then SID must be referenced in the EXCITEID field of an ACSRCE, RLOADi or TLOADi entry.

- 2. Multiple SELOAD entries may be specified but SID must be unique.
- 3. SEIDi may be duplicated on an SELOAD entry but may not select the same external superelement load case.
- 4. If SEIDi refers to a primary (internal) superelement or an undefined superelement then a User Fatal Message is issued.
- 5. If the LDLABEL Case Control command was not specified in the external superelement's creation run and SELOAD references this superelement in the assembly run then LBLTYPi must be "COLNUM" and the next continuation entry must contain a column number.
- 6. If in the assembly run there is no SELOAD specified for a given load case then a User Warning Message will be issued.
- 7. The LOAD Bulk Data entry will not combine SELOAD entries.

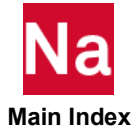

## SELOC Partitioned Superelement Location

Defines a partitioned superelement relocation by listing three noncolinear points in the superelement and three corresponding points not belonging to the superelement.

#### Format:

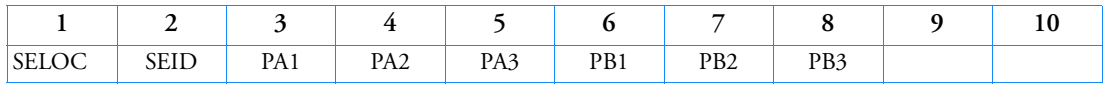

Example:

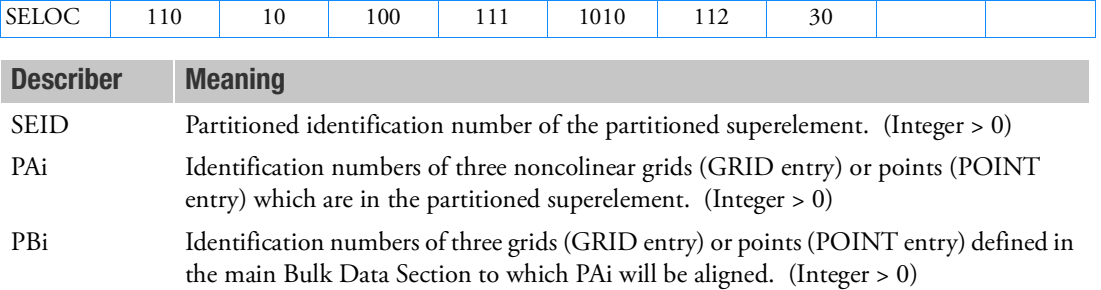

- 1. SELOC can only be specified in the main Bulk Data Section and will cause a fatal error message if it appears after the BEGIN SUPER=n command.
- 2. The superelement will be rotated and translated for alignment of the GAi and GBi locations.
- 3. The PAi and PBi can be either GRIDs or POINTs.
- 4. PA1, PA2, and PA3 must be contained in superelement SEID.
- 5. PB1, PB2, and PB3 must be specified in the main Bulk Data Section. If they belong to a superelement that is also relocated, then the original (unmoved) positions of PB1, PB2, and PB3 are used.
- 6. PB1, PB2, and PB3 must have the same relative locations as PA1, PA2, and PA3.
- 7. Three grids or points are required even if the superelement connects to only one or two exterior grids.
- 8. Coordinate systems, global displacement directions, and element coordinate systems for the superelement will rotated and translated.
- 9. The global coordinate directions of the boundary grid points of the upstream superelement will be transformed internally to the global coordinate directions of the attachment grid points in the downstream superelement. For displacement data recovery, the output will be in the original global coordinate system.
- 10. The translation and rotation of the superelement to the new position is accomplished by defining local rectangular coordinate systems based on the specified grid locations:

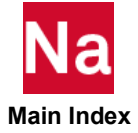

- The local systems have their origin at PX1 and the x-axis points from PX1 to PX2.
- The y-axis lies in the plane containing PX1, PX2, and PX3, is perpendicular to the x-axis, and points toward PX3.
- The z-axis is defined by the cross product of the x-axis into the y-axis.
- The rotation and translation transformation aligns the local system defined by the superelement grids with the local system defined by the main Bulk Data Section grids.
- 11. This entry will only work if PART superelements (BEGIN SUPER) exist.

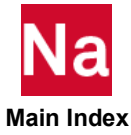

# SEMPLN Superelement Mirror Plane

Defines a mirror plane for mirroring a partitioned superelement.

# Format:

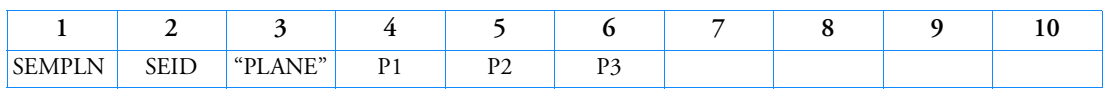

# Example:

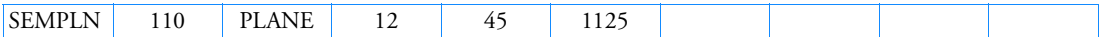

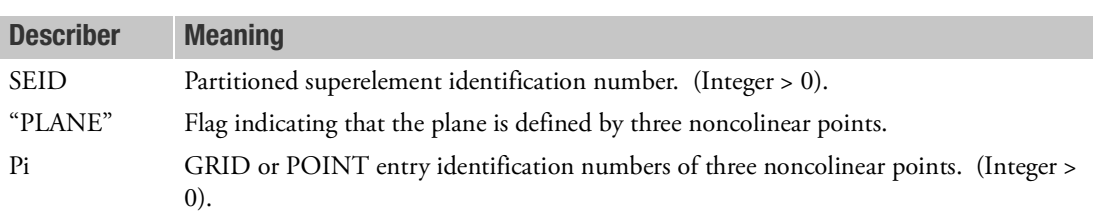

- 1. SEMPLN can only be specified in the main Bulk Data Section and will cause a fatal error message if it appears after the BEGIN SUPER=n command.
- 2. Grids or points referenced on this entry must be defined in the main Bulk Data Section.

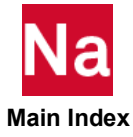

#### SENQSET Superelement Internal Generalized Degree-of-Freedom

Defines number of internally generated scalar points for superelement dynamic reduction.

#### Format:

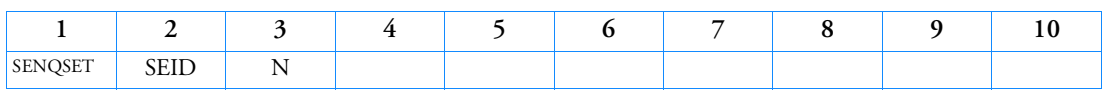

# Example:

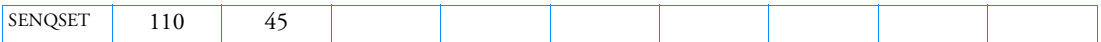

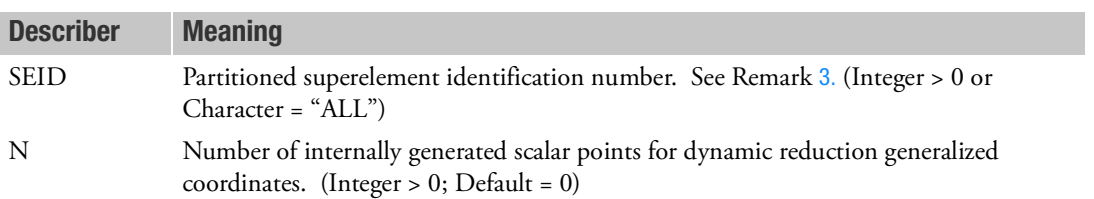

- 1. SENQSET can only be specified in the main Bulk Data Section and is ignored after the BEGIN SUPER = n command.
- 2. SENQSET is only required if the user wants to internally generated scalar points used for dynamic reduction.
- <span id="page-3121-0"></span>3. SEID = "ALL" will automatically generate N q-set degrees-of-freedom for all superelements, except the residual structure (SEID = 0). Specifying additional SENQSET entries for specific superelements will override the value of N specified on this entry.
- 4. If the user manually specifies q-set degrees-of-freedom using a SEQSETi or QSETi entries, then the internally generated scalar points will not be generated.
- 5. See PARAM,NQSET for an alternate method of specifying QSET degree-of-freedoms.
- 6. This entry will only work if PART superelements (BEGIN SUPER) exist.

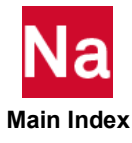

# **SEQGP** Grid and Scalar Point Resequencing

Used to manually order the grid points and scalar points of the problem. This entry is used to redefine the sequence of grid and scalar points to optimize bandwidth.

#### Format:

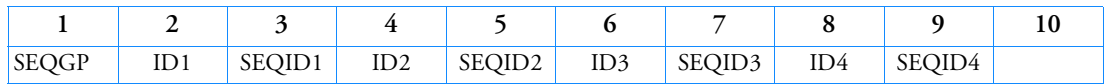

Example:

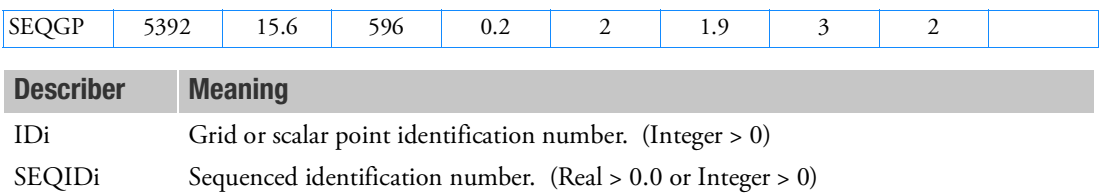

- 1. The real format is used to insert a point ID between two consecutively numbered and existing point IDs. In the example above, point ID 5392 is inserted between IDs 15 and 16 by specifying 15.6 for SEQID. If the SEQID is real and < 1.0 the value must be entered as 0.2 not .2 (see field 5 of example).
- 2. The SEQIDi numbers must be unique and may not be the same as a point IDi which is not being changed. No grid point IDi may be referenced more than once.
- 3. From one to four grid or scalar points may be resequenced on a single entry.
- 4. If a point IDi is referenced more than once, the last reference will determine its sequence.
- 5. Automatic resequencing is also available. See [OLDSEQ](#page-1003-0).

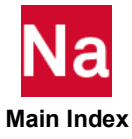

#### SEQSEP Superelement Sequences

Used with the CSUPER entry to define the correspondence of the exterior grid points between an identical or mirror-image superelement and its primary superelement.

# Format:

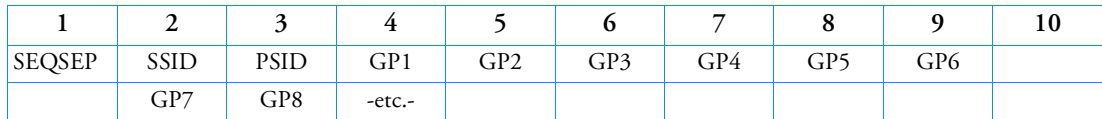

# Example:

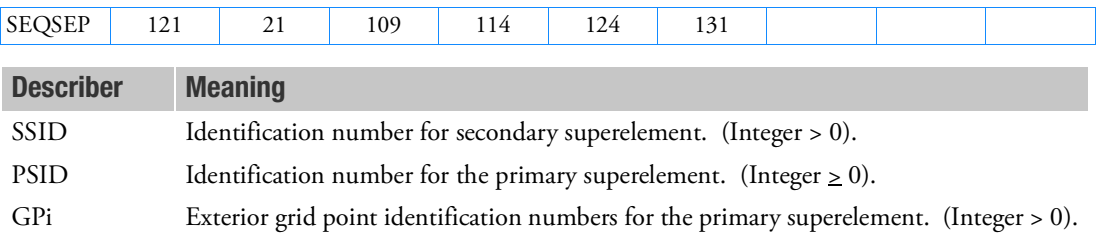

- 1. This entry is not needed if the grid points listed on the CSUPER entry with the same SSID are in the order of the corresponding exterior grid points of the primary superelement.
- 2. In [Figure 9](#page-3123-0)-142, the exterior grid points of 10, 20, and 30 of SEID = 1 correspond to the points 13, 12, and 11, respectively, of image SEID = 2. The CSUPER entry may be defined alone or with a SEQSEP entry as shown in [Figure 9](#page-3123-0)-142.

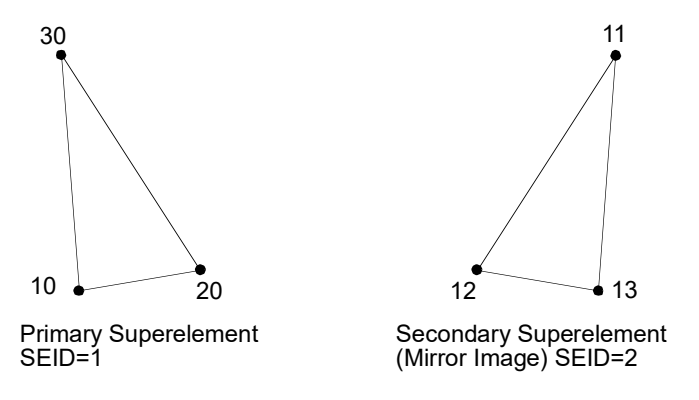

<span id="page-3123-0"></span>Figure 9-142 Grid Point Correspondence Between Primary and Secondary Superelements

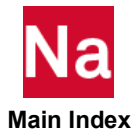

# CSUPER Entry Only:

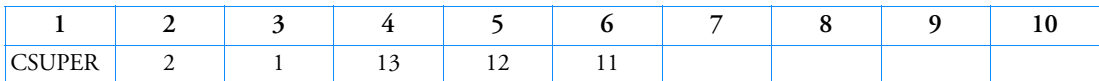

# CSUPER and SEQSEP Entries:

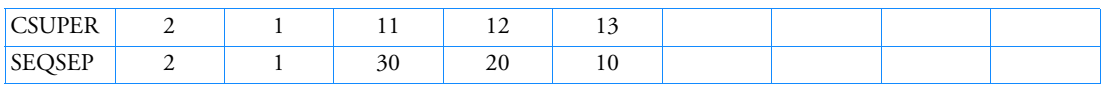

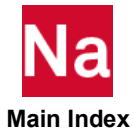

#### **SEQSET** Superelement Generalized Degree-of-Freedom

Defines the generalized degrees-of-freedom of the superelement to be used in generalized dynamic reduction or component mode synthesis.

## Format:

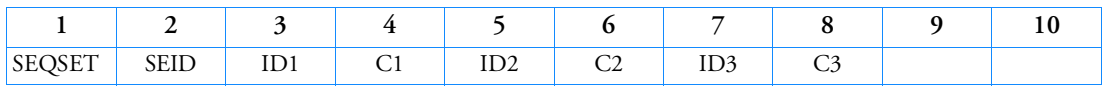

Example:

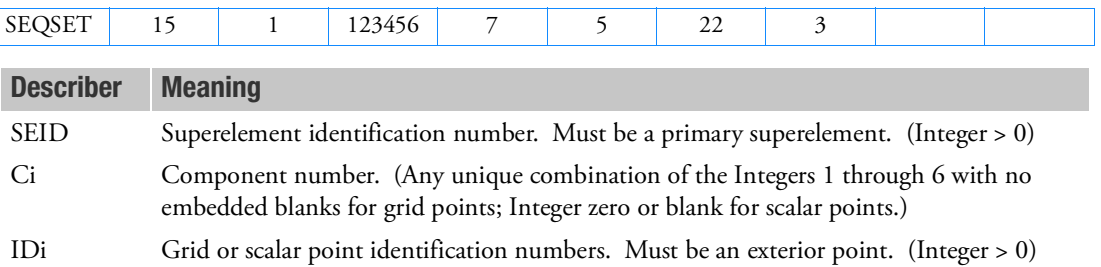

# Remarks:

- 1. Degrees-of-freedom specified on this entry may not be specified for another superelement.
- 2. Generalized degrees-of-freedom are interior to the residual structure.
- 3. Connectivity to the superelement is provided by this entry. There is no need to use a CSUPEXT entry for this purpose.
- 4. Degrees-of-freedom specified on this entry form members of the mutually exclusive q-set. They may not be specified on other entries that define mutually exclusive sets. See [Degree-of-Freedom Sets](#page-1138-0) for a list of these entries.
- 5. This entry describes the set used for generalized degrees-of-freedom only for the SEID listed. Degrees-of-freedom listed on this entry must also be members of a downstream superelement. The set used for these variables in downstream superelements must be prescribed by user action using other entries. If they are scalar points, they are automatically in the residual structure, which is the recommended procedure. If they are grid points, it is the user's responsibility to place them in a downstream superelement.

Generalized degrees-of-freedom of superelements that are also members of the residual structure are included as dynamic variables by placing them in the a-set. It is also necessary to place some or all residual structure physical degrees-of-freedom in the a-set to allow the boundary points to participate in the system mode shapes.

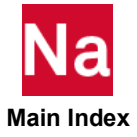

Grid points of downstream superelements used as generalized degrees-of-freedom may be used for advanced applications, such as omitting upstream generalized degrees-of-freedom from assembly into downstream superelements. Again, it is the user's responsibility to place these variables in the proper set in all downstream superelements of which they are members.

6. This entry may be applied only to primary superelements. The CSUPER entry automatically defines these degrees-of-freedom for secondary superelements.

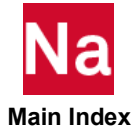

# SEQSET1 Superelement Generalized Degree-of-Freedom, Alternate Form

Defines the generalized degrees-of-freedom of the superelement to be used in generalized dynamic reduction or component mode synthesis.

#### Format:

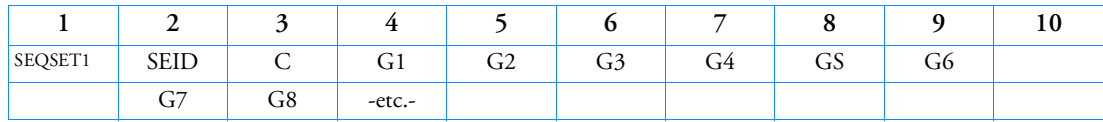

## Example:

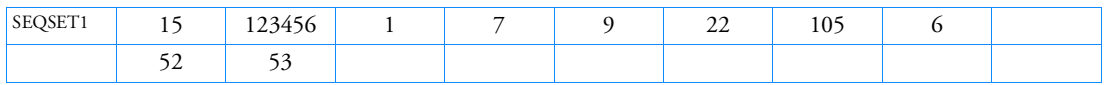

## Alternate Format and Example:

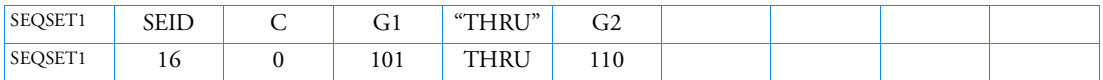

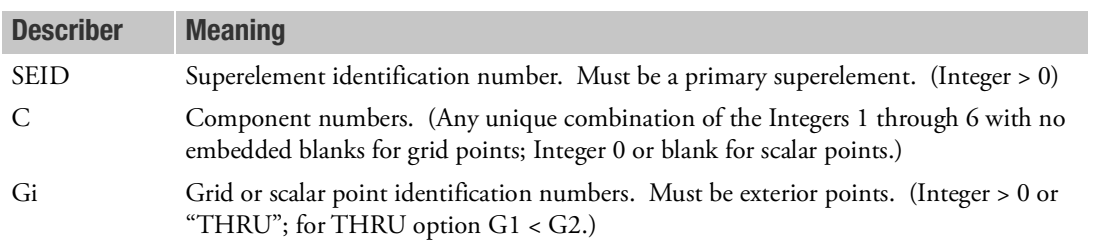

- 1. Degrees-of-freedom specified on this entry may not be specified for another superelement.
- 2. Generalized degrees-of-freedom are interior to the residual structure.
- 3. Connectivity to the superelement is provided by this entry. There is no need to use a CSUPEXT entry for this purpose.
- 4. Degrees-of-freedom specified on this entry form members of a mutually exclusive set. They may not be specified on other entries that define mutually exclusive sets. See [Degree-of-Freedom Sets](#page-1138-0) for a list of these entries.
- 5. This entry describes the set used for generalized degrees-of-freedom only for the SEID listed. Degrees-of-freedom listed on this entry must also be members of a downstream superelement. The set used for these variables in downstream superelements must be prescribed by user action using other entries. If they are scalar points, they are automatically in the residual structure, which is the recommended procedure. If they are grid points, it is the user's responsibility to place them in a downstream superelement.

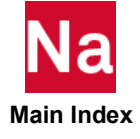

Generalized degrees-of-freedom of superelements that are also members of the residual structure are included as dynamic variables by placing them in the a-set. It is also necessary to place some or all residual structure physical degrees-of-freedom in the a-set, to allow the boundary points to participate in the system mode shapes.

Grid points of downstream superelements used as generalized degrees-of-freedom may be used for advanced applications, such as omitting upstream generalized degrees-of-freedom from assembly into downstream superelements. Again, it is the user's responsibility to place these variables in the proper set in all downstream superelements of which they are members.

6. This entry may be applied only to primary superelements. The CSUPER entry automatically defines these entries for secondary superelements.

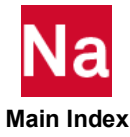

#### **SESET** Superelement Interior Point Definition

Defines interior grid points for a superelement.

#### Format:

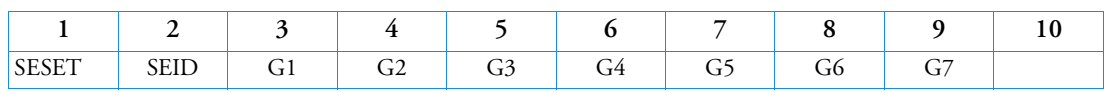

#### Example:

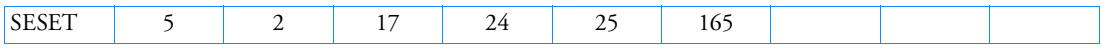

## Alternate Format and Example:

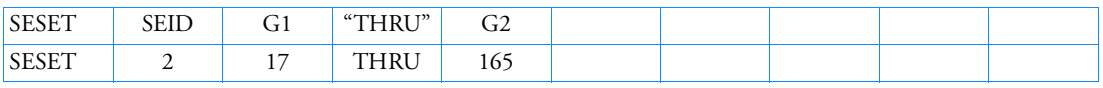

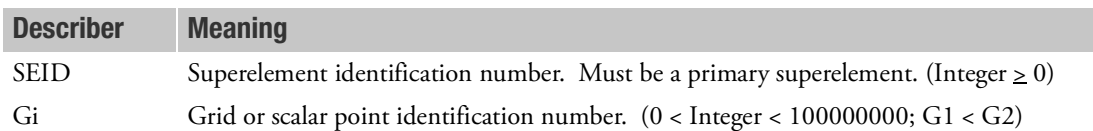

- 1. Interior grid points may also be defined via field 9 of the GRID and GRIDG Bulk Data entries. The SESET entry takes precedence over the SEID field on the GRID on GRIDG entries. SESET defines grid and scalar points to be included as interior to a superelement. SESET may be used as the primary means of defining superelements or it may be used in combination with SEELT entries which define elements interior to a superelement.
- 2. Gi may appear on an SESET entry only once.
- 3. Scalar points are ignored unless a BEGIN SUPER is in the file.
- 4. Open sets are allowed with the "THRU" option. Missing grid points (whether in "THRU" range or mentioned explicitly) are not identified.
- 5. All degrees-of-freedom for Gi are placed in the o-set of the superelement. See [Degree-of-Freedom Sets](#page-1138-0).
- 6. SESET can only be specified in the main Bulk Data Section and is ignored after the BEGIN SUPER = n command.

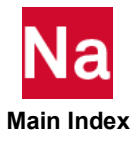

# SESUP Fictitious Support

Defines determinate reaction superelement degrees-of-freedom in a free-body analysis.

#### Format:

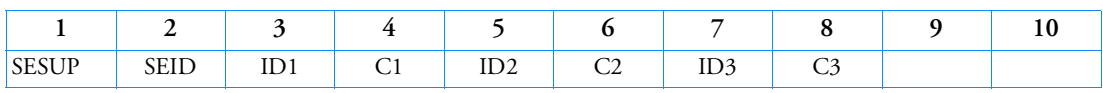

#### Example:

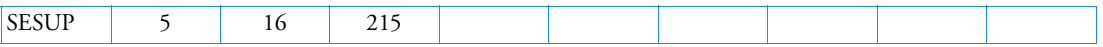

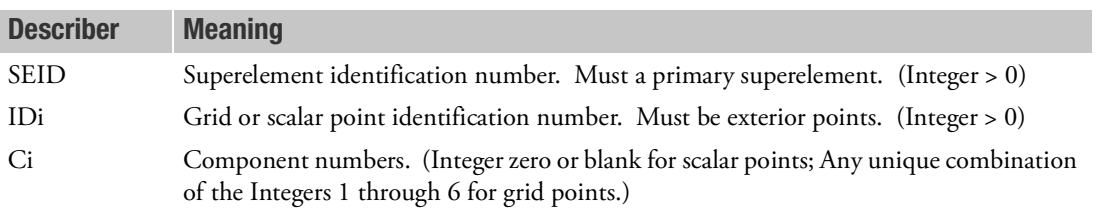

- 1. The degrees-of-freedom specified on this entry form members of the mutually exclusive r-set. They may not be specified on other entries that define mutually exclusive sets. See [Degree-of-Freedom Sets](#page-1138-0) for a list of these entries.
- 2. The Ci degrees-of-freedom must be exterior degrees-of-freedom of the SEID superelement.
- 3. See Rigid Body Supports in the *MSC Nastran Reference Guide* for a discussion of supported degrees-offreedom (members of the r-set).
- 4. There must be a sufficient number of degrees-of-freedom on SESUP entries to discard any free body modes of the superelement.
- 5. SESUP Bulk Data entries are not allowed for part (partitioned bulk data) superelements. Use the SUPORT Bulk Data records to identify component rigid body modes.

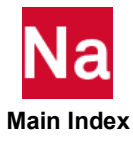

# SET1 Set Definition

Defines a list of structural grid points or element identification numbers.

#### Format:

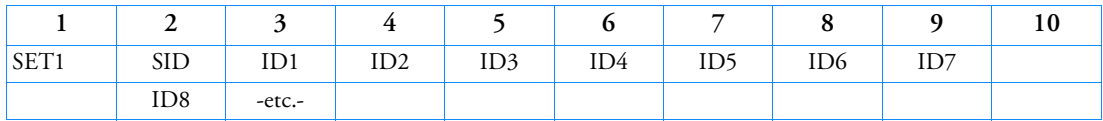

#### Example 1:

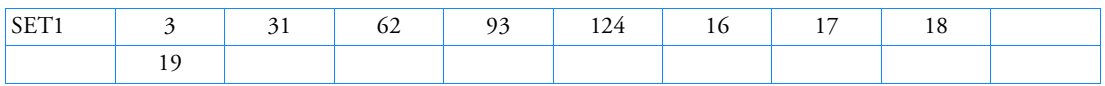

## Example 2:

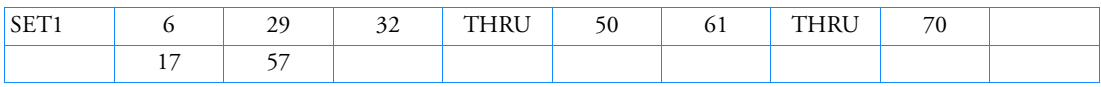

## Example 3:

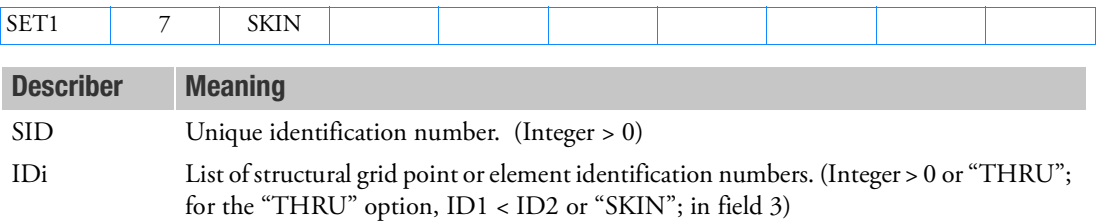

- 1. When using the "THRU" option for SPLINEi or PANEL data entries, all intermediate grid points must exist.
- 2. When using the "THRU" option for XYOUTPUT or AECOMP requests, missing grid points are ignored. The first and last points must exist.
- 3. When using the "SKIN" option, a panel will be generated consisting of the structural portion of the fluid-structural boundary. This option works ONLY with all fields of ACMODL having default value.
- 4. THRU may not appear in field 3 or 9 (2 or 9 for continuations).
- 5. RC network solver does not support SET1 for thermal analysis.

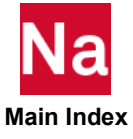
# SET2 Grid Point List

Defines a list of structural grid points in terms of aerodynamic macro elements.

### Format:

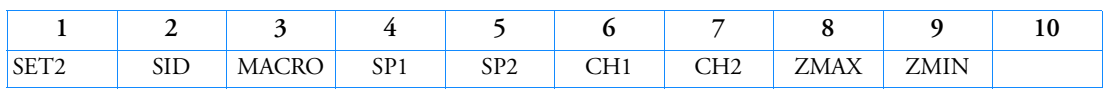

#### Example:

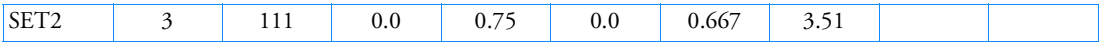

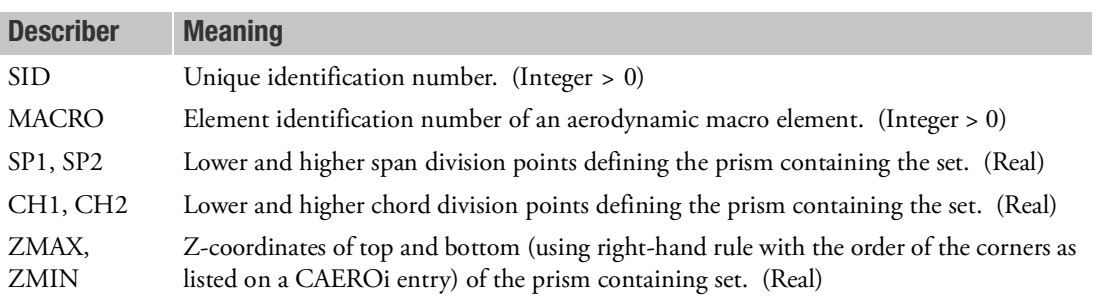

# Remarks:

- 1. The SET2 entry is referenced by the SPLINEi entry.
- 2. Every grid point within the defined prism and within the height range will be in the list. For example:

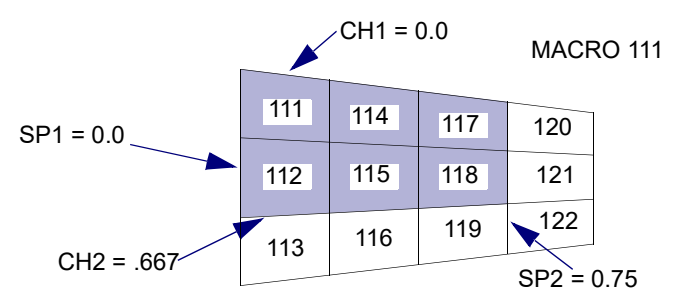

# <span id="page-3132-0"></span>Figure 9-143 SET2 Entry Example.

The shaded area in [Figure 9](#page-3132-0)-143 defines the cross section of the prism for the sample data given above. Points exactly on the boundary may be missed; therefore, to get all the grid points within the area of the macro element, SP1=-.01, SP2=1.01, etc. should be used.

- 3. A zero value for ZMAX or ZMIN implies a value of infinity. Usually, ZMAX  $\geq 0.0$  and  $ZMIN \leq 0.0$ .
- 4. To print the (internal) grid IDs found, use DIAG 18.

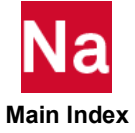

# **SET3** Defines a List of Grids, Elements, Points or Modules

Defines a list of grids, elements, points or modules.

# Format:

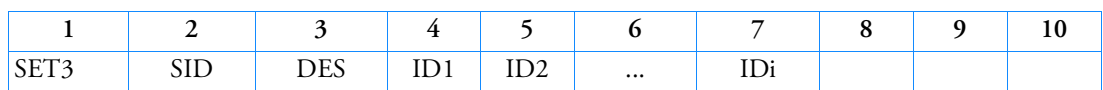

### Example:

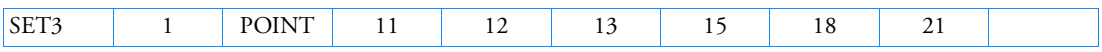

# Alternate Format and Example:

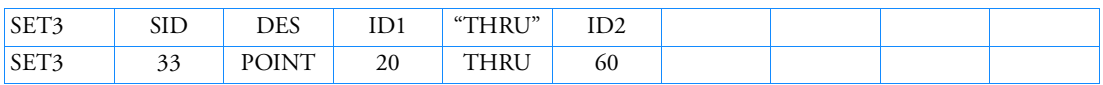

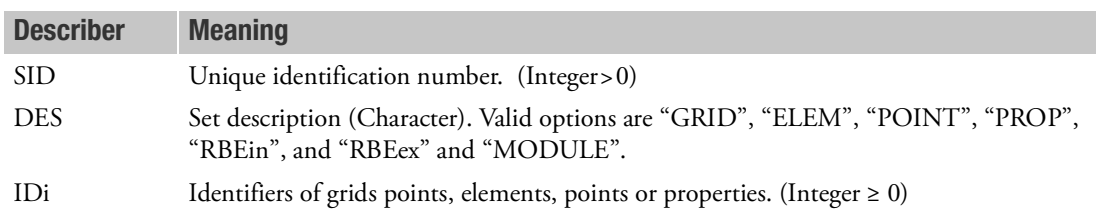

- 1. If a SET3 entry is referenced on a PBMSECT or PBRSECT entry, the POINTs must lie in the (xy) plane of the basic coordinate system, and be in the order when traversing the boundary or the profile.
- 2. When the SET3 entry is referenced by a panel, describers can be "GRID", "ELEM" or "PROP".
- 3. THRU may not appear in field 4 or 9 (2 or 9 for continuations).
- 4. When SET3 is referenced by SOLs 400 entry only GRID or ELEM may be used.
- 5. When SET3 is referenced by RFORCE (IDRF field) for SOL 600, only ELEM may be used.
- 6. When SET3 is referenced by SOL 400 DEACTEL entries, only ELEM may be used.
- 7. When a SET3 is referenced by a ELSIDi or XELSIDi field on an FTGDEF entry, only ELEM may be used. When SET3 is referenced by a NDSIDi field on a FTGDEF entry, only GRID may be used.
- 8. When DES="RBEin", the SET selects rigid elements to be included for MPC=sid and is applicable to Rigid Element types of RBAR, RBAR1, RBE1, RBE2, RBE2GS, RBE3, RROD, RSPLINE, RSSCON, RTRPLT and RTRPLT1. Note that Rigid Elements with duplicate ID across Rigid Element types will all be utilized.
- 9. For DES="RBEex", the SET selects rigid elements to be excluded for MPC=sid and is applicable to Rigid Elements types of RBAR, RBAR1, RBE1, RBE2, RBE2GS, RBE3, RROD, RSPLINE, RSSCON, RTRPLT and RTRPLT1.

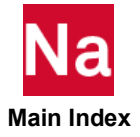

- 10. Note that "RBEin" and "RBEex" are mutually exclusive and should not appear together for a single SET.
- 11. By default, without SET3,SID,RBExx, all Rigid Elements in the input deck will be used.
- 12. SET selection for rigid elements does not cover additional IDs on MPCADD bulk data entry. This kind of selection is not supported in SOL 106 either.
- 13. Rigid element set selection is supported in SOL 400 if 'RIGID=LINEAR' is present in case control deck.
- 14. IDi can be 0 when DES is "MODULE", otherwise it must be greater than 0.

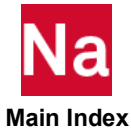

SET4 Property Set Definition

# Defines a list of property IDs

# Format:

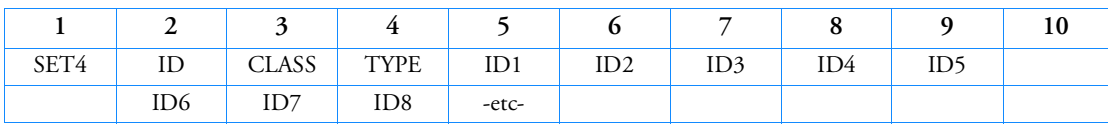

# Example:

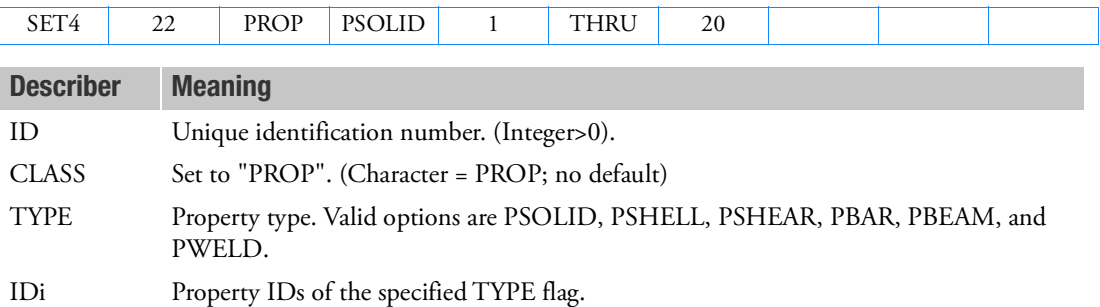

- 1. THRU option may not appear in field 5 or 9 on first line or field 2 or 9 for continuation lines.
- 2. Currently referenced from the FTGDEF entry.

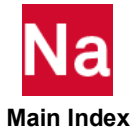

# SETREE Superelement Tree Definition (Alternate Form of DTI,SETREE)

Specifies superelement reduction order.

## Format:

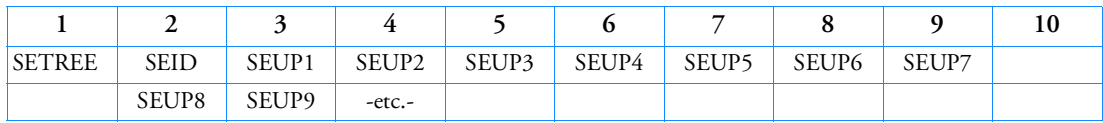

Example:

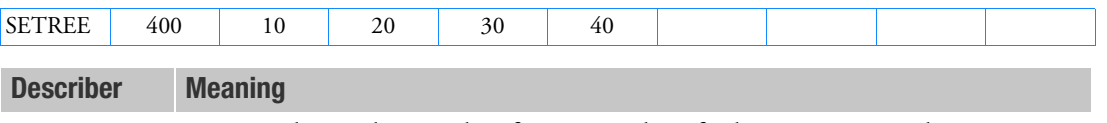

SEID Partitioned superelement identification number of a downstream superelement. (Integer  $\geq$  0)

SEUPi Identification number of superelements that are upstream of SEID. (Integer > 0)

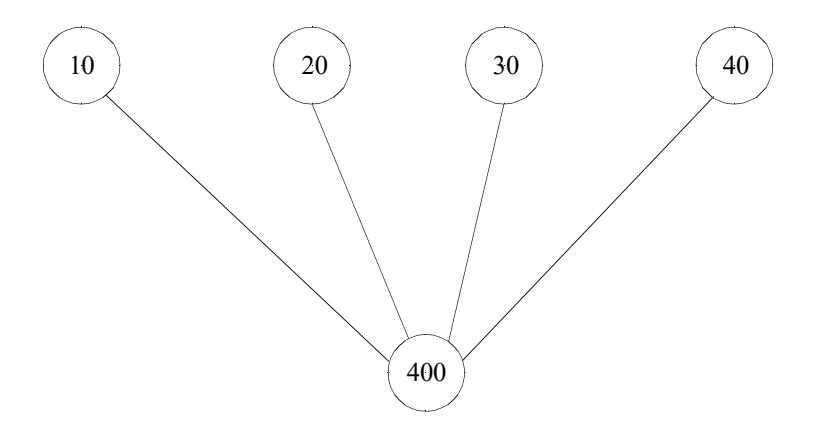

- 1. SETREE entries or DTI,SETREE entry are required for multilevel superelement configurations.
- 2. At least one SETREE entry is required for each nontip superelement, including the residual structure (SEID = 0). Multiple SETREE entries with the same SEID are allowed.
- 3. A superelement may appear only once in an SEUPi field on all SETREE entries.
- 4. If an DTI,SETREE entry is provided, then SETREE entries are not required.
- 5. If both SETREE entries and a DTI,SETREE entry exist, then the DTI,SETREE entry will be ignored.

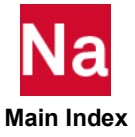

- 6. If a superelement is not referenced on the DTI,SETREE or SETREE entry, then the manner in which it is handled depends on the type of that superelement. If it is a PART superelement, then the residual will be regarded as its downstream superelement and the undefined superelement will therefore be placed immediately above the residual in the tree. If it is a Main Bulk Data superelement, then it will also be handled like an undefined PART superelement as above *if all of its exterior points belong to the residual*. However, if one or more of its exterior points do not belong to the residual, then the program will terminate with a user fatal error complaining that one of more of the superelements are not in the same path.
- 7. The SETREE entry will only work if PART (BEGIN SUPER) superelements exist in the model. If there are no PARTs in the model, the SETREE entries will be ignored.

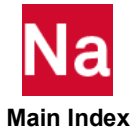

## SEUSET Superelement Degree-of-Freedom Set Definition

Defines a degree-of-freedom set for a superelement.

# Format:

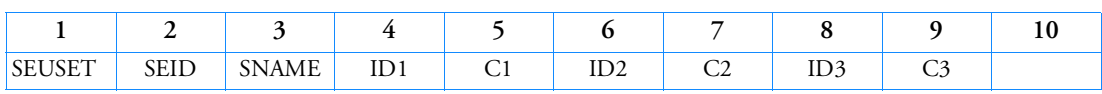

# Example:

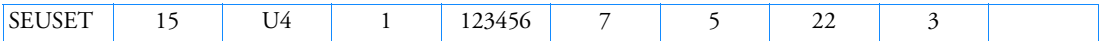

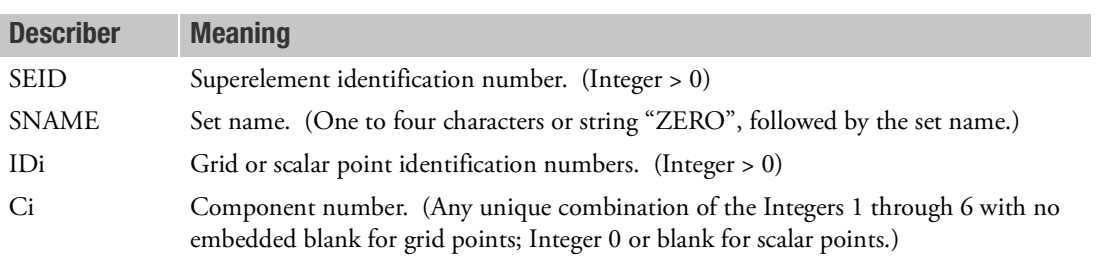

- 1. SNAME may refer to any of the set names given in [Degree-of-Freedom Sets](#page-1138-0) or their new names on the DEFUSET entry. However, in the Solution Sequences 0 through 200, it is recommended that SNAME refer only to the set names "U1" through "U6" or their new names on the DEFUSET entry.
- 2. If SNAME = "ZEROi", where i is a set name, then the degrees-of-freedom are omitted from set i.

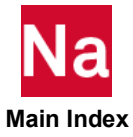

### **SEUSET1** Superelement Degree-of-Freedom Set Definition, Alternate Form

Defines a degree-of-freedom set for a superelement.

# Format:

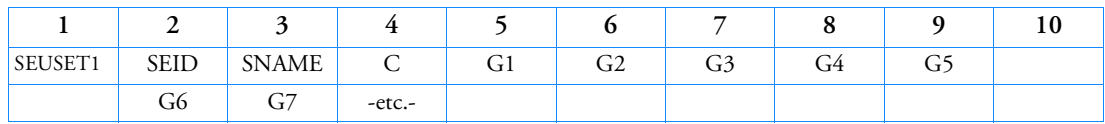

# Example:

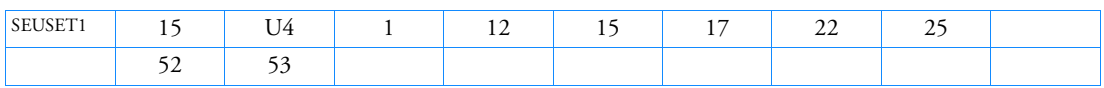

# Alternate Format and Example:

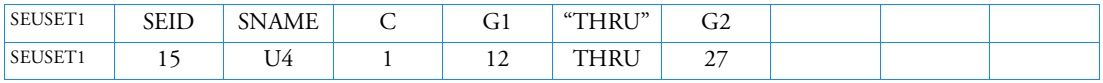

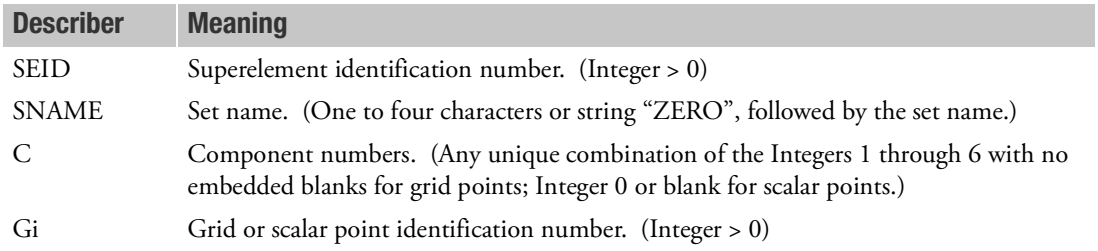

- 1. SNAME may refer to any of the set names given in [Degree-of-Freedom Sets](#page-1138-0) or their new names on the DEFUSET entry. However, in the Solution Sequences 0 through 200, it is recommended that SNAME refer only to the set names "U1" through "U6" or their new names on the DEFUSET entry.
- 2. If SNAME= "ZEROi", where i is a set name, then the degrees-of-freedom are omitted from set i.
- 3. If the alternate format is used, all of the points G1 through G2 are assigned to the set.

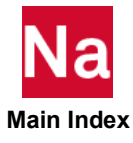

# SHREL **Elastic Shear Model**

Defines an elastic shear model with a constant shear modulus. Used in SOL 700 only.

# Format:

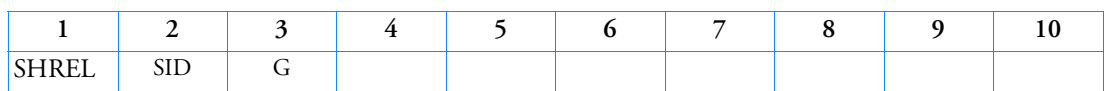

# Example:

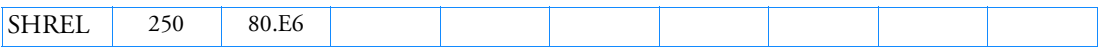

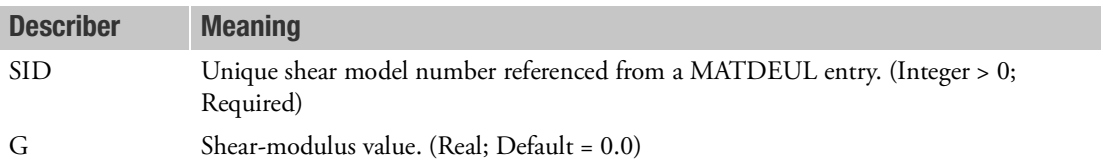

# Remark:

1. SID must unique among all SHRxx entries in one model.

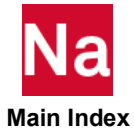

# SHRPOL Polynomial Shear Model

Defines an elastic shear model with a polynomial shear modulus. Used in SOL 700 only.

# Format:

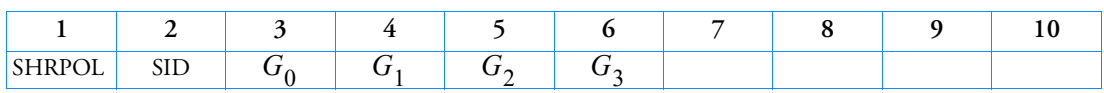

# Example:

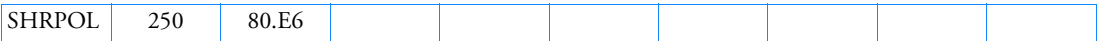

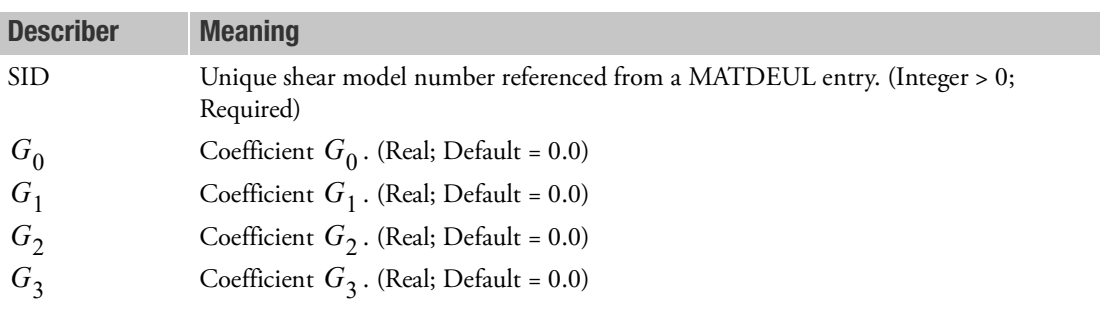

# Remark:

- 1. SID must unique among all SHRxx entries in one model.
- 2. The shear modulus is computed from

$$
G = G_0 + G_1 \gamma + G_2 \gamma^2 + G_3 \gamma^3
$$

where  $\gamma$  = effective plastic shear strain

and  $G_0$  ,  $G_1$  ,  $G_2$  and  $G_3$  are constants

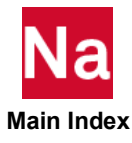

SHRUDS User-defined Shear Model for Elements.

Specifies that a user subroutine is being used to define the shear modulus. Use in SOL700 only.

# Format:

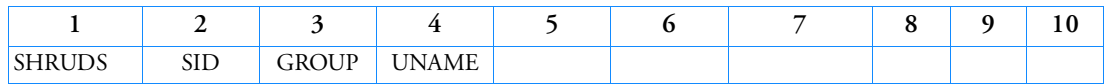

# Example:

In FMS Section of the MSC Nastran input stream:

CONNECT SERVICE mymat 'SCA.MDSolver.Obj.Uds.Dytran.Materials'

In Bulk Data:

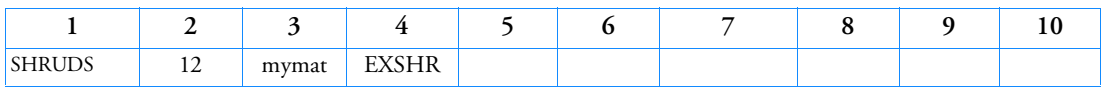

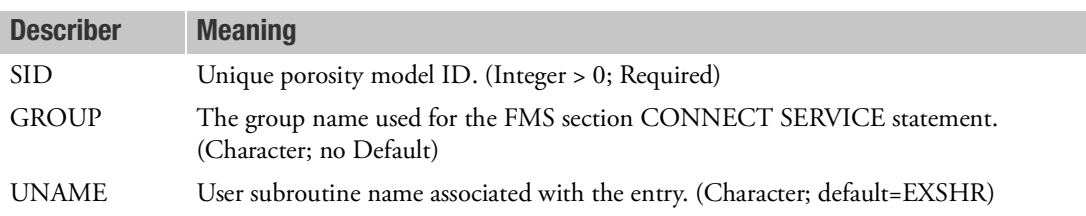

- 1. Only can be used for SOL 700.
- 2. The SID must be referenced by a MATDEUL or MAT1 entry.
- 3. UNAME=EXSHR can only be used.

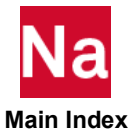

#### **SLBDY** Slot Boundary List

## Format:

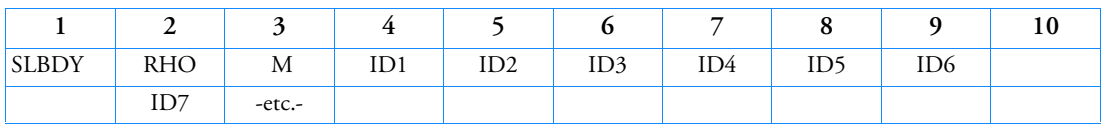

## Example:

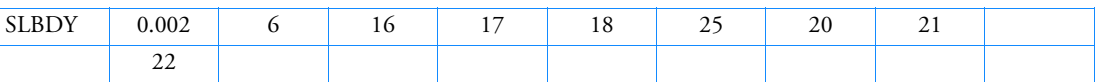

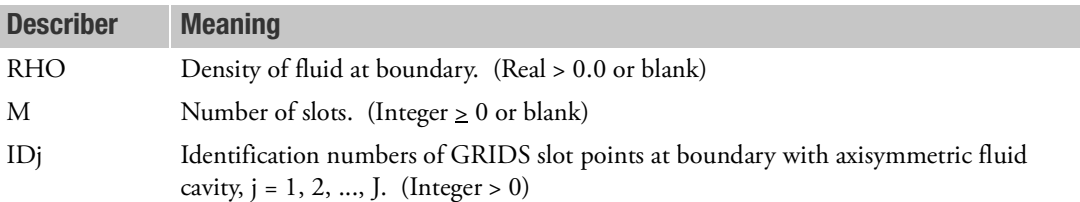

- 1. SLDBY is allowed only if an AXSLOT entry is also present.
- 2. If RHO or M is blank, the default value on the AXSLOT entry is used. The effective value must not be zero for RHO. If the effective value of M is zero, no matrices at the boundary will be generated.
- 3. The order of the list of points determines the topology of the boundary. The points are listed sequentially as one travels along the boundary in either direction. At least two points must be defined.

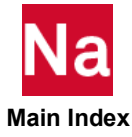

# SLOAD Static Scalar Load

Defines concentrated static loads on scalar or grid points.

# Format:

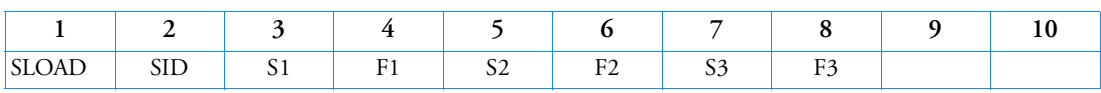

#### Example:

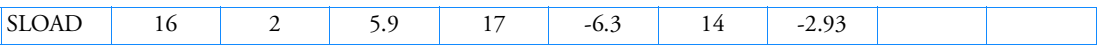

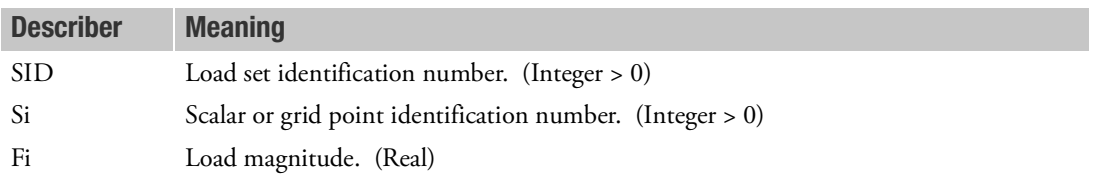

- 1. In the static solution sequences, SID is selected by the LOAD Case Control command.
- 2. In the dynamic solution sequences, if there is a LOADSET Case Control command, then SID must be referenced in the LID field of a selected LSEQ entry. If there is no LOADSET Case Control command, then SID must be referenced in the EXCITEID field of an ACSRCE, RLOADi or TLOADi entry.
- 3. Up to three loads may be defined on a single entry.
- 4. If Si refers to a grid point, the load is applied to component T1 of the displacement coordinate system (see the CD field on the GRID entry).

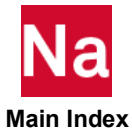

Defines concentrated static loads on grid points of heat shell elements with linear or quadratic temperature distribution through the thickness direction.

## Format:

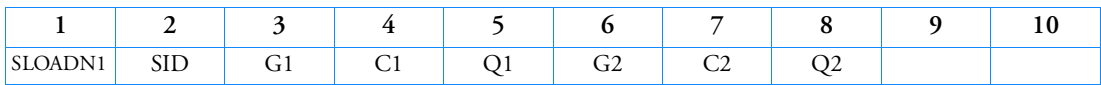

Example:

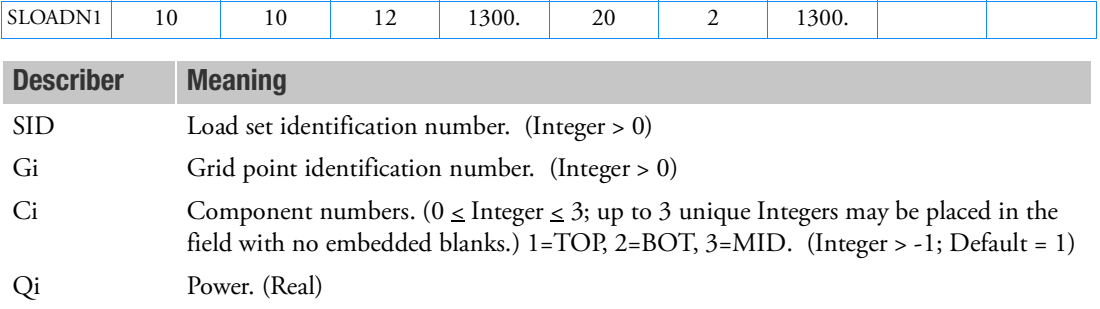

- 1. This entry is for shell elements defined on a PSHLN1 heat transfer to specify power input.
- 2. In the steady-state heat transfer analysis, SID is selected by the LOAD Case Control command.
- 3. In the transient heat transfer analysis, if there is a LOADSET Case Control command, then SID must be referenced in the LID field of a selected LSEQ entry. If there is no LOADSET Case Control command, then SID must be referenced in the EXCITEID field of an ACSRCE, RLOADi or TLOADi entry.

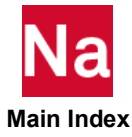

# SNORM Surface Normal Vector at Grid Point

Defines a surface normal vector at a grid point for CQUAD4, CQUADR, CTRIA3, and CTRIAR shell elements.

### Format:

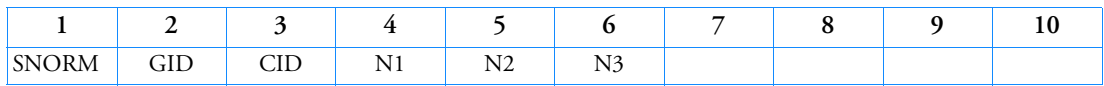

Example:

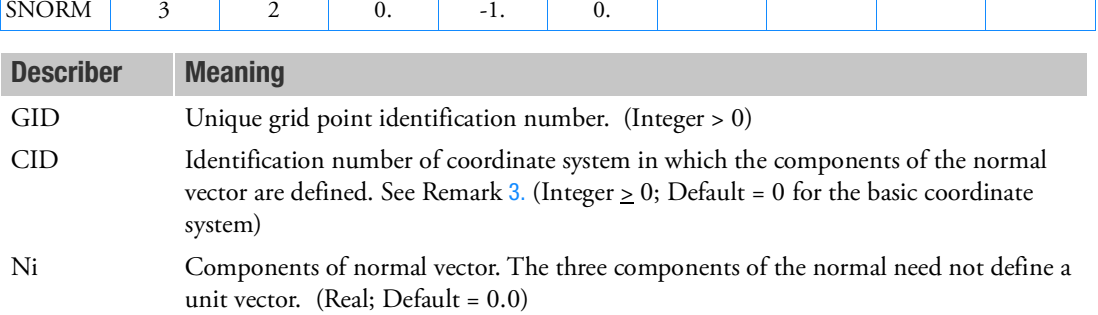

# Remarks:

- 1. The SNORM Bulk Data entry overrides any unique, internally-generated grid point normals that may have been requested with the user parameter [SNORM](#page-1035-0), described in Chapter 6 of this guide.
- 2. The normal is used in CQUAD4, CQUADR, CTRIA3, and CTRIAR shell elements. For all other elements, the normal is ignored.
- <span id="page-3146-0"></span>3. If CID is a cylindrical or spherical coordinate system, the components Ni are in the local tangent system at grid GID. For example, if CID=10 is a spherical coordinate system and normals must be defined pointing outwards in the radial direction of the sphere, see , then the SNORM entries for all grids GID on the sphere are simply

SNORM, GID, 10, 1., 0., 0.

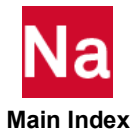

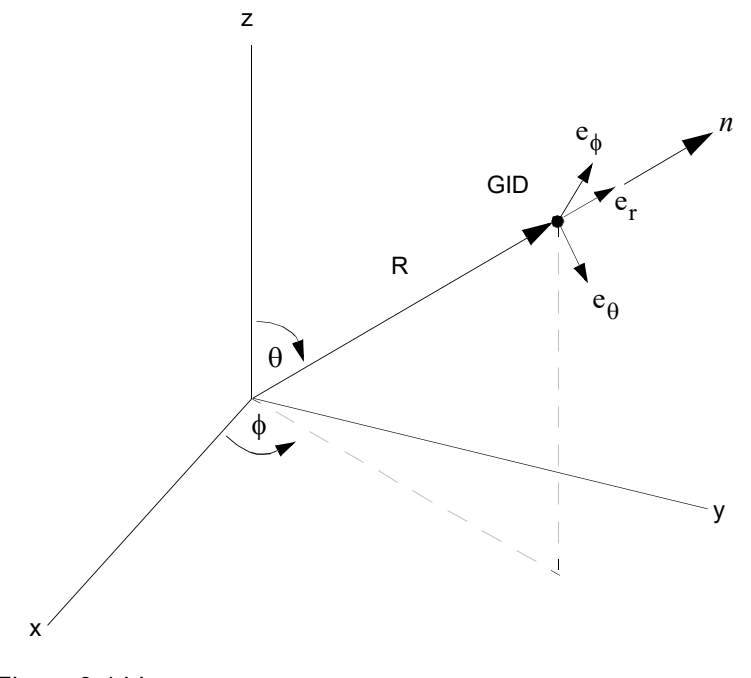

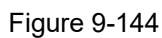

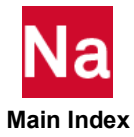

# SPBLND1 Strip Based Spline Blending

Defines a strip based blending of two splines.

# Format:

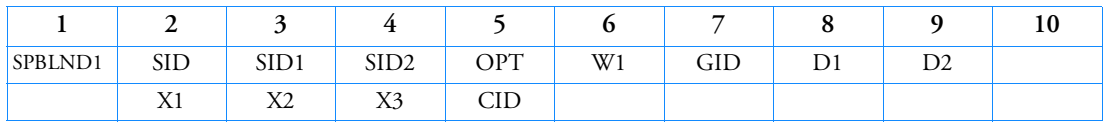

### Example:

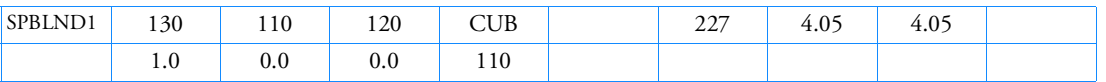

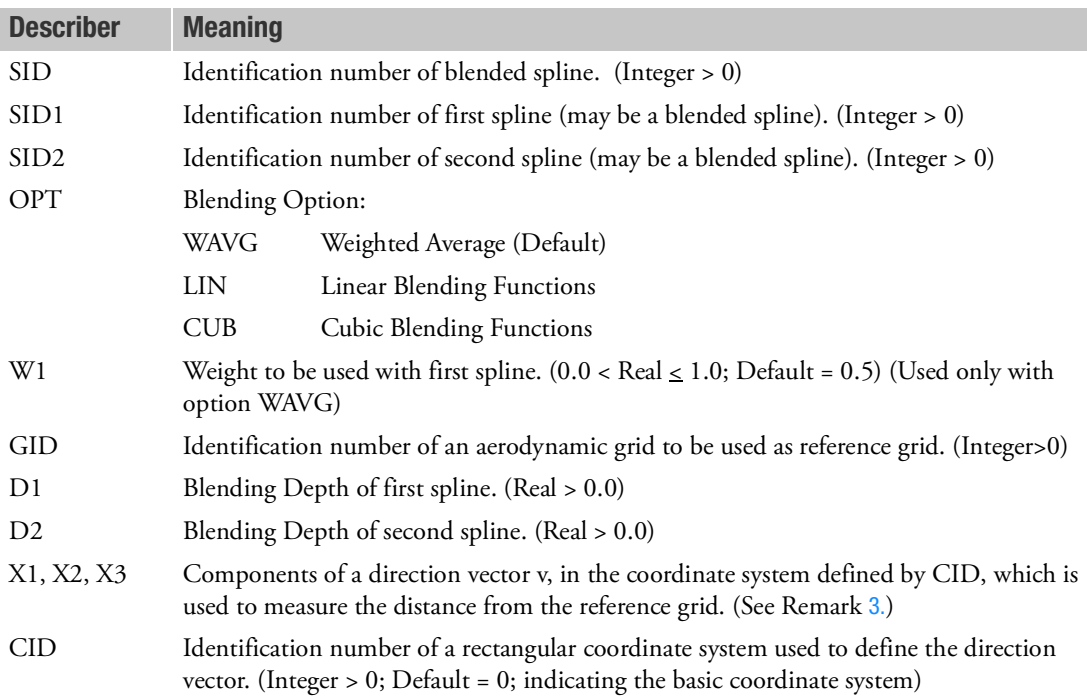

- 1. The blending depth defines the maximum distance from the reference grid point of an aerodynamic grid point to be used in blending. It is also needed to evaluate the blending functions.
- 2. With option WAVG, the definition of GID, D1, D2 and the direction vector is optional. The weight W2 to be used with the second spline is computed from W2 = 1 - W1.

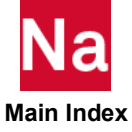

<span id="page-3149-0"></span>3. The blended displacement is computed from

$$
u_b = f_1(x)u_1 + f_2(x)u_2
$$

where  $f_1(x)$  and  $f_2(x)$  are the blending functions (see [Figure 9](#page-3149-1)-145) and x is the distance from the reference grid point, measured in the direction of the direction vector  $v$  . Functions  $f_1(x)$  and  $f_2(x)$  sum up to 1.

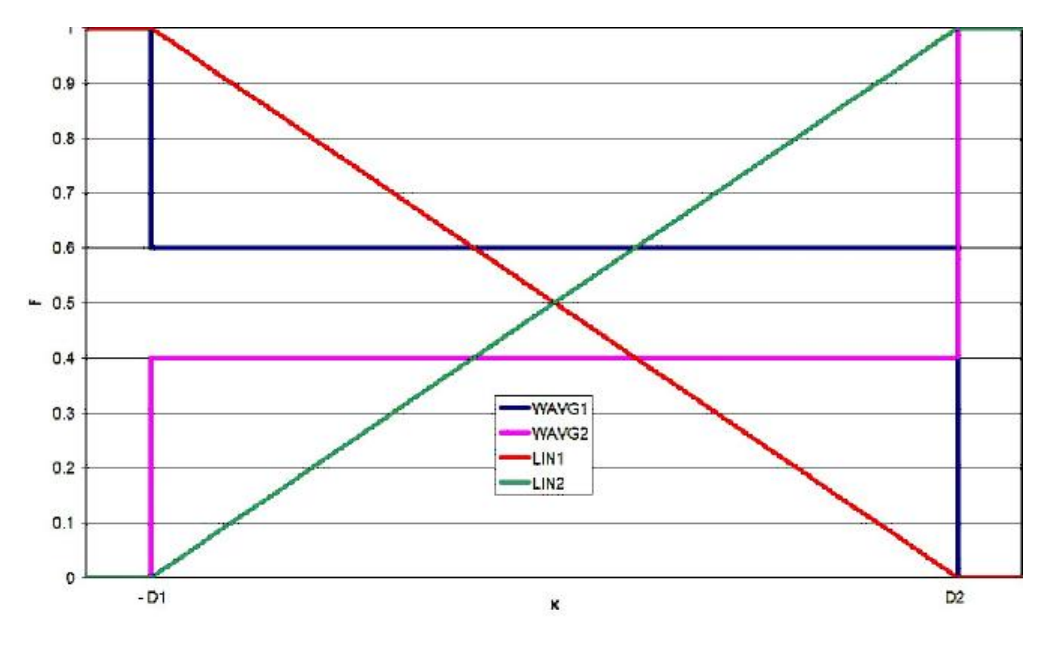

Figure 9-145 Blending Functions

<span id="page-3149-1"></span>4. If the overlap region extends beyond - $D1 < + < D2$ , then

 $f_1(x) = 1.0$  and  $f_2(x) = 0$  for  $x < -D1$ 

 $f_1(x) = 0$  and  $f_2(x) = 1.0$  for  $x > D2$ 

- 5. The referenced splines must have the same USAGE flag. This USAGE flag defines the USAGE flag of the blended spline.
- 6. If the splined aero components are of type CAERO, a MDLPRM,MLTSPLIN,1 entry must be used to enable blending. This is not required with AEGRID based aerodynamics.

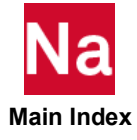

# SPBLND2 Curve Based Spline Blending

Defines a curve based blending of two splines.

# Format:

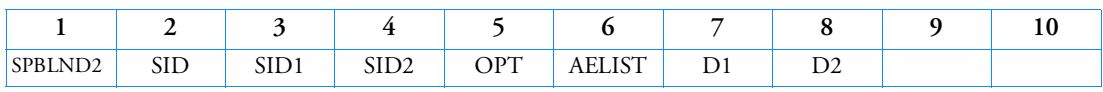

### Example:

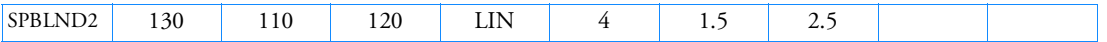

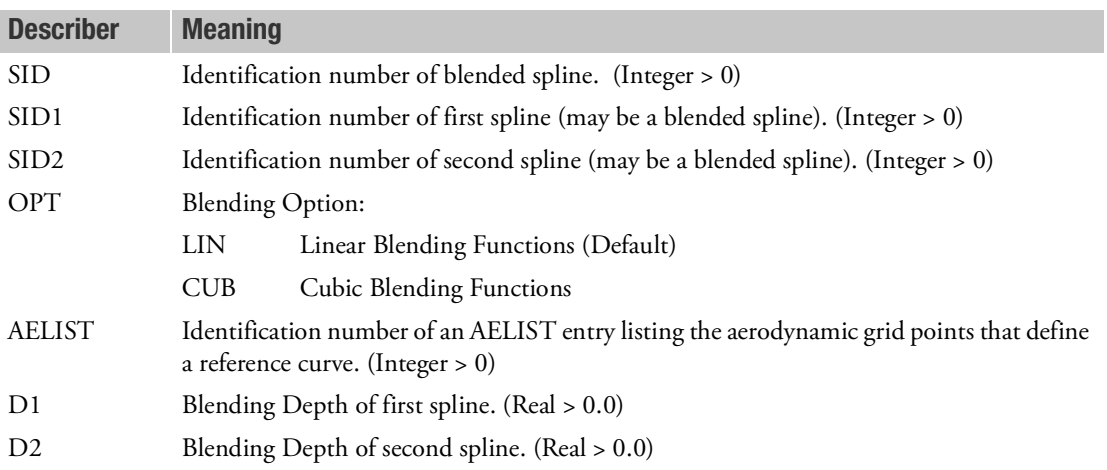

- 1. The blending depth defines the maximum value of the distance of an aerodynamic grid point from the reference curve. It is also needed to evaluate the blending functions.
- 2. Blending functions are evaluated based on the distance of an aerodynamic grid point from the reference curve.
- 3. The reference curve is approximated by a polygon through the grid points listed on the AELIST entry referenced by AELIST. The list may contain coincident grid points. The order of the grid points is arbitrary.
- 4. The referenced splines must have the same USAGE flag. This USAGE flag defines the USAGE flag of the blended spline.
- 5. If the splined aero components are of type CAERO, a MDLPRM,MLTSPLIN,1 entry must be used to enable blending. This is not required with AEGRID based aerodynamics.

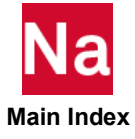

# SPC Single-Point Constraint

Defines a set of single-point constraints and enforced motion (enforced displacements in static analysis and enforced displacements, velocities or acceleration in dynamic analysis).

#### Format:

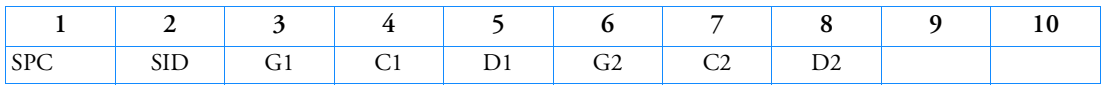

Example:

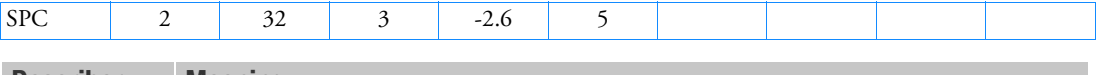

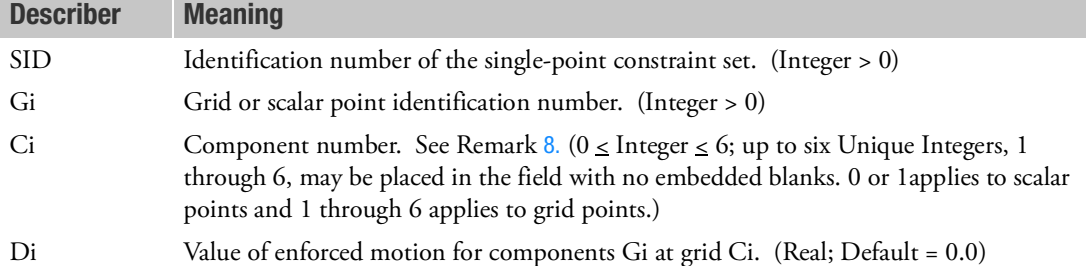

- 1. Single-point constraint sets must be selected with the Case Control command SPC = SID.
- 2. Degrees-of-freedom specified on this entry form members of the mutually exclusive s-set. They may not be specified on other entries that define mutually exclusive sets. See [Degree-of-Freedom Sets](#page-1138-0) for a list of these entries.
- 3. Single-point forces of constraint are recovered during stress data recovery.
- 4. From 1 to 12 degrees-of-freedom may be specified on a single entry.
- 5. Degrees-of-freedom on this entry may be redundantly specified as permanent constraints using the PS field on the GRID entry.
- 6. For reasons of efficiency, the SPCD entry is the preferred method for applying enforced motion rather than the Di field described here.
- 7. For SOL 400, the SPC entry requests enforced total displacement (Di) while the SPC1 entry requests null enforced relative displacements for a step. See the SPCD and SPCR entries for additional information.

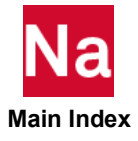

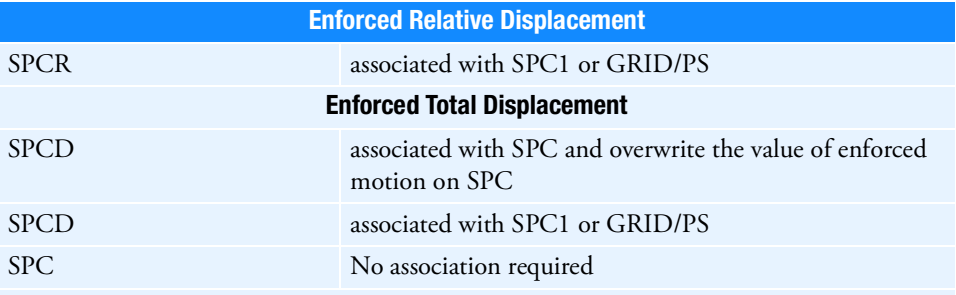

In SOL 400, when a GRID has an applied load associated with it in the previous STEP and the user wishes to pick up the resulting displacement as an enforced displacement in the current STEP, then the recommended procedure is to use the SPCR. Alternatively, the user may apply instead an SPC1 to the GRID to lock in the position of the grid from the previous STEP.

For SOL 600, the SPC entry requests enforced total displacement just like SPCD, however SPC may only be used in SOL 600 to enforce displacements if there is just one subcase in the analysis. If two or more subcases exist, SPCD or SPCR must be used to prescribe the enforced motion.

- <span id="page-3152-0"></span>8. For heat shell element with linear or quadratic nodal distribution (see option TEMPP for NLMOPTS entry 1=TOP, 2=BOT or 3=MID.)
- 9. In thermal analysis, this entry specifies a constant temperature boundary condition applied on the selected grid or scalar point. For SOL 400, transient thermal analysis with any time-varying boundary condition, a constant temperature condition should be specified using the SPCD and SPC1 Bulk Data entries. For SOLs 153 and 159 thermal analysis, no TEMPBC Bulk Data entries with TYPE="STAT" may be specified with this entry.
- 10. SOL129 transient analysis does not support Di option for enforced motion. Use SOL400.

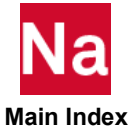

#### SPC1 Single-Point Constraint, Alternate Form

Defines a set of single-point constraints.

# Format:

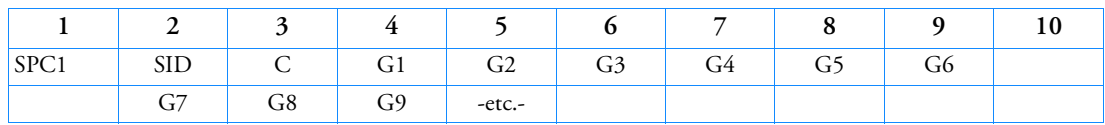

# Example:

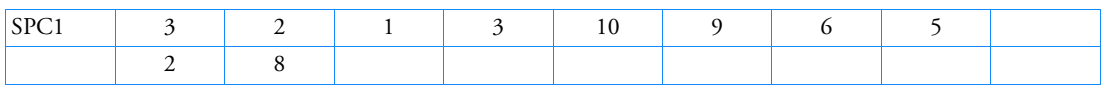

# Alternate Format and Example:

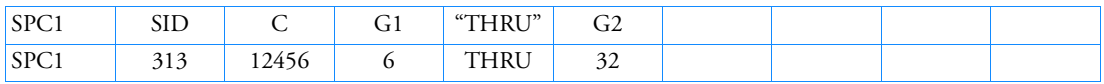

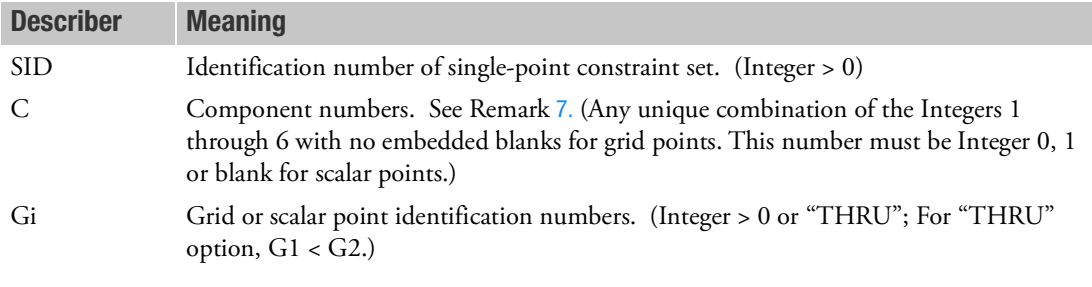

- 1. Single-point constraint sets must be selected with the Case Control command SPC = SID.
- 2. Enforced displacements are available via this entry when used with the recommended SPCD entry.
- 3. Degrees-of-freedom specified on this entry form members of the mutually exclusive s-set. They may not be specified on other entries that define mutually exclusive sets. See [Degree-of-Freedom Sets](#page-1138-0) for a list of these entries.
- 4. Degrees-of-freedom on this entry may be redundantly specified as permanent constraints using the PS field on the GRID entry.
- 5. If the alternate format is used, points in the sequence G1 through G2 are not required to exist. Points that do not exist will collectively produce a warning message but will otherwise be ignored.
- 6. For SOL 400, the SPC1 entry requests null enforced relative displacement for a step while the SPC entry requests enforced total displacements. SPC1 can always hold the displacement from the previous STEP. See the SPC, SPCD and SPCR entries for additional information.

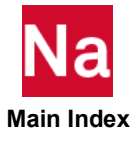

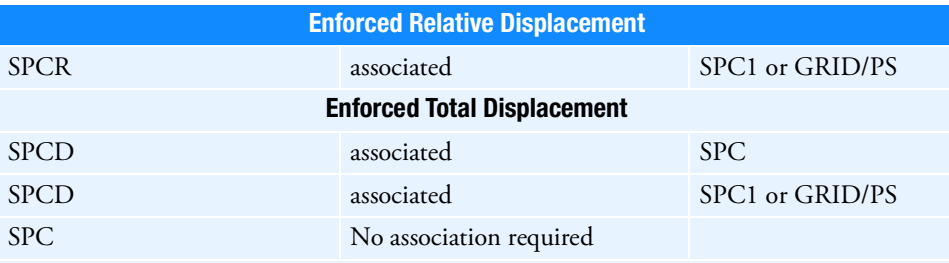

In SOL 400 if a "control" GRID has an applied load associated with it in the previous STEP and if the user wishes to pick up the resulting displacement as an enforced displacement in the current STEP, then the recommended procedure is still to use the SPCR, however, the user may apply instead an SPC1 containing the "control" grid ID.

- <span id="page-3154-0"></span>7. For heat shell element with linear or quadratic nodal distribution (see option TEMPP for NLMOPTS entry 1=TOP, 2=BOT or 3=MID.)
- 8. In thermal analysis, this entry is used with SPCD to specify a temperature boundary condition applied on the selected grid or scalar point. To define time-varying boundary conditions, the user should specify SPC1 and SPC Bulk Data entries for SOL 400 while using TEMPBC Bulk Data entries with TYPE="TRAN" for SOL 159.

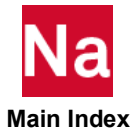

#### SPCADD Single-Point Constraint Set Combination

Defines a single-point constraint set as a union of single-point constraint sets defined on SPC or SPC1 entries.

# Format:

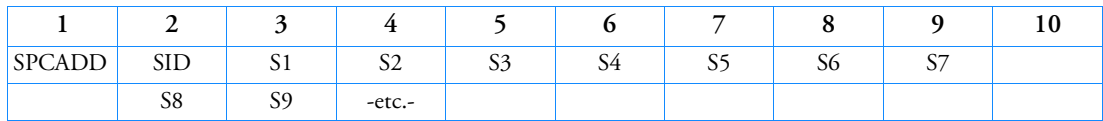

# Example:

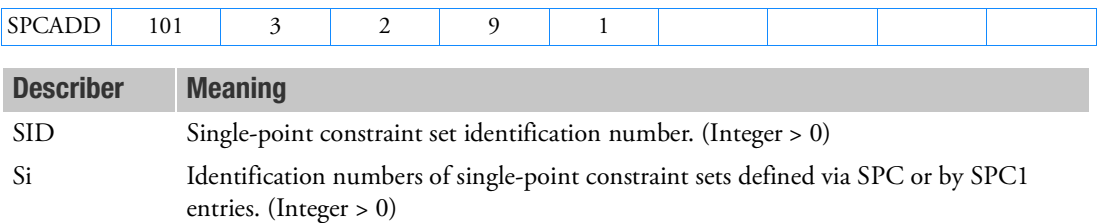

- 1. Single-point constraint sets must be selected with the Case Control command SPC = SID.
- 2. No Si may be the identification number of a single-point constraint set defined by another SPCADD entry.
- 3. The Si values must be unique.
- 4. If Modules are present then this entry may only be specified in the main Bulk Data section.
- 5. SPCADD entries take precedence over SPC entries. If both have the same SID, only the SPCADD entry will be used.

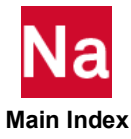

# **SPCAX** Conical Shell Single-Point Constraint

Defines a set of single-point constraints or enforced displacements for conical shell coordinates.

#### Format:

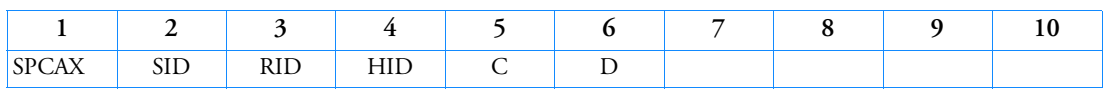

# Example:

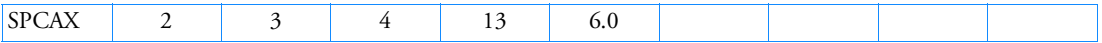

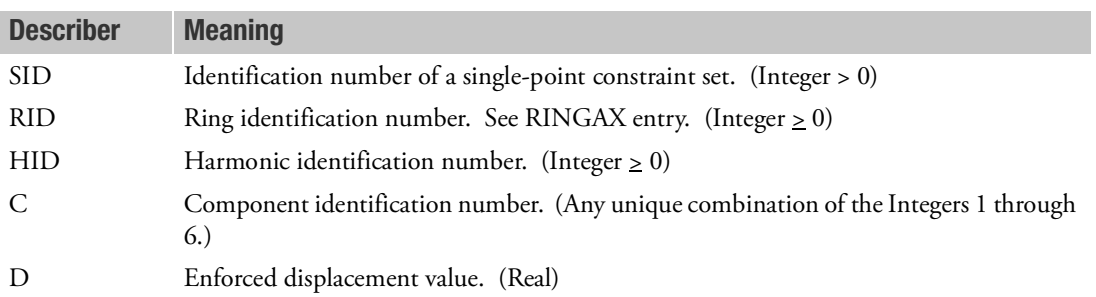

- 1. SPCAX is allowed only if an AXIC entry is also present.
- 2. Single-point constraint sets must be selected with the Case Control command SPC = SID.
- 3. Coordinates appearing on SPCAX entries may not appear on MPCAX, SUPAX, or OMITAX entries.
- 4. For a discussion of the conical shell problem, see Conical Shell Element (RINGAX) in the *MSC Nastran Reference Guide*.

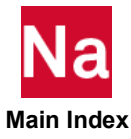

# SPCD Enforced Motion Value

Defines an enforced displacement value for static analysis and an enforced motion value (displacement, velocity or acceleration) in dynamic analysis.

### Format:

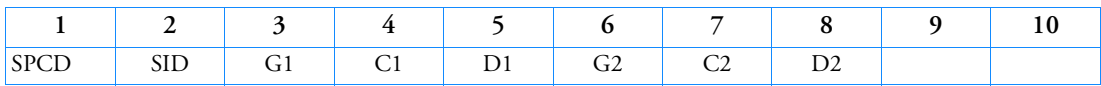

#### Example:

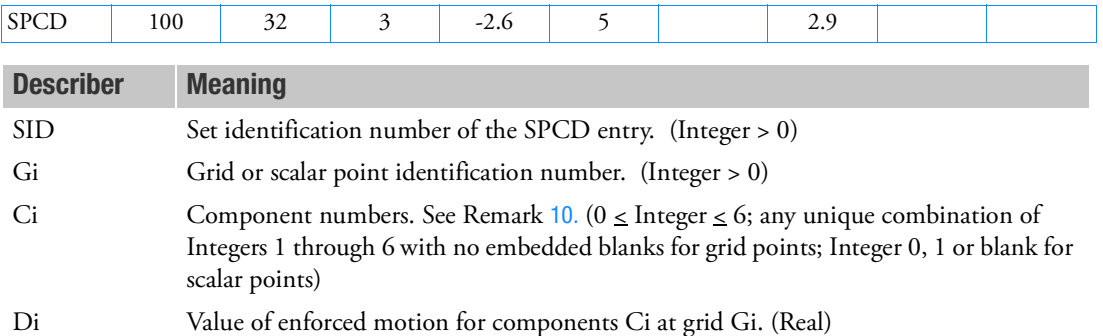

### Remarks:

- 1. In the static solution sequences, the set ID of the SPCD entry (SID) is selected by the LOAD Case Control command. For SOL 600, it may also be selected by Li on the Bulk Data entry LOAD.
- <span id="page-3157-0"></span>2. In dynamic analysis, the selection of SID is determined by the presence of the LOADSET request in Case Control as follows:
	- There is no LOADSET request in Case Control

SID is selected by the EXCITEID field of an RLOAD1, RLOAD2, TLOAD1 or TLOAD2 Bulk Data entry that has enforced motion specified in its TYPE field

• There is a LOADSET request in Case Control

SID is selected by LID in the selected LSEQ entries that correspond to the EXCITEID entry of an RLOAD1, RLOAD2, TLOAD1 or TLOAD2 Bulk Data entry that has enforced motion specified in its TYPE field.

- 3. Enforced Motion is not supported for dynamic subcases in SOL 200 (ANALYSIS=MTRAN,DFREQ or MFREQ).
- 4. A global coordinate (Gi and Ci) referenced on this entry must also be referenced on a SPC or SPC1 Bulk Data entry and selected by the SPC Case Control command. This requirement is optional for SOL 600.

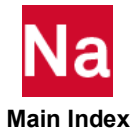

- 5. Enforced motion may be specified on both SPCD and SPC Bulk Data entries. The SPCD entry is selected according to Remark [2.](#page-3157-0) and the SPC entry is selected by the SPC Case Control command. The Di values from both of the selected SPCD and SPC entries will be combined to form a static (or spatial) loading condition. But if a degree-of-freedom is duplicated on both SPCD and SPC then the value of Di on the selected SPCD entry will override the value of Dion the selected SPC entry. In addition, any degrees-of-freedom from the selected SPC entries and not duplicated will still be included in the loading condition. This is illustrated in the examples below.
	- Static analysis: In the example below in SUBCASE 11, D=1.0 at GRID 101 overrides D=1.2 on the SPC entry. But GRID 201 is not specified on the selected SPCD and therefore D=1.2 from the SPC entry is also enforced. Similary, in subcase 12, D=1.0 is enforced at GRID 201 and D=1.2 at GRID 101.

SPC=77 SUBCASE 11 LOAD=701 SUBCASE 12 LOAD=702 BEGIN BULK SPCD,701,101,2,1.0 SPCD,702,201,2,1.0 SPC ,77 ,101,2,1.2

SPC ,77 ,201,2,1.2

• Dynamic analysis: In the example below, there are two unique EXCITEIDs specified on TLOAD2 and thusly two static loading conditions are created and identical to the conditions created in the static analysis example above.

SPC=77

DLOAD=201 BEGIN BULK DLOAD,201,1.0,1.0,401,1.0,402 TLOAD2, 401, 701, , DISP, 0., 10.0, 60.,90. TLOAD2, 402, 702, , DISP, 0., 10.0, 20.,270. SPCD,701,101,2,1.0 SPCD,702,201,2,1.0 SPC ,77 ,101,2,1.2 SPC ,77 ,201,2,1.2

- 6. The LOAD Bulk Data entry will not combine an SPCD load entry except for SOL 600.
- 7. In static analysis, this method of applying enforced displacements is more efficient than the SPC entry when more than one enforced displacement condition is applied. It provides equivalent answers.

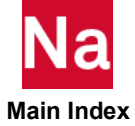

- 8. In dynamic analysis, this direct method of specifying enforced motion is more accurate, efficient and elegant than the large mass and Lagrange multiplier techniques.
- 9. For SOL 400, the SPCD entry requests enforced total displacement for a STEP while the SPCR entry requests enforced relative displacements. SPCD is the position at the end of the applied STEP for ANALYSIS=NLSTAT.

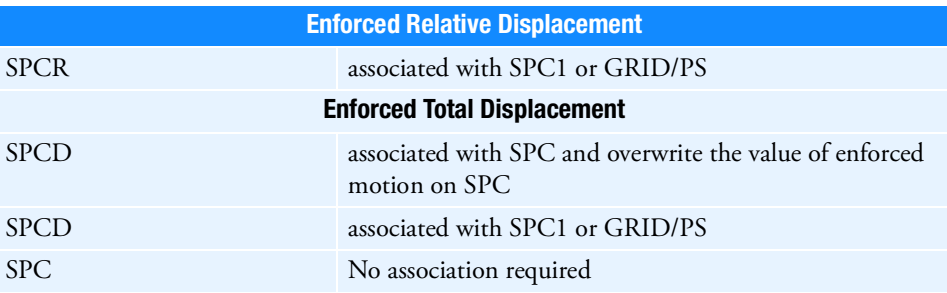

In SOL 400, when a GRID has an applied load associated with it in the previous STEP and the user wishes to pick up the resulting displacement as an enforced displacement in the current STEP, then the recommended procedure is to use the SPCR. Alternatively, the user may apply instead an SPC1 to the GRID to lock in the position of the grid from the previous STEP.

For SOL 600, the SPCD entry requests enforced total displacement for the subcase and is the position at the end of the SUBCASE. SPCR requests displacement or rotation for the current subcase relative to that of the previous subcase. SPCD may be used for nonlinear statics or dynamics and does not need to be associated with SPC, SPC1 or GRID/PS. In other words, the association can be made but is not required for SOL 600.

- <span id="page-3159-0"></span>10. For SOL 400 using heat shell element with linear or quadratic nodal distribution, see option TEMPP for NLMOPTS entry 1=TOP, 2=BOT or 3=MID).
- 11. In thermal analysis, this entry is used with SPC1 to specify a temperature boundary condition applied on the selected grid or scalar point. To define time-varying boundary conditions, the user should specify SPC1 and SPCD Bulk Data entries for SOL 400 while using TEMPBC Bulk Data entries with TYPE="TRAN" for SOL 159 and SOL 600.
- 12. If it is desired to enforce motion on the boundary point (a-set) of a superelement then define a high stiffness element attached to the boundary point and apply the SPCD to the opposite point of the high stiffness element. High stiffness elements may be easily defined with CBUSH or CBAR.
- 13. SOL129 transient analysis does not support Di option for enforced motion. Use SOL400.

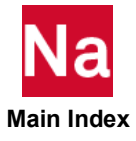

# **SPCOFF** Excludes Degrees-of-Freedom from the AUTOSPC Operation

Defines a set of degrees-of-freedom to be excluded from the AUTOSPC operation. See Constraint and Mechanism Problem Identification in SubDMAP SEKR in the *MSC Nastran Reference Guide* for a description of the AUTOSPC operation.

## Format:

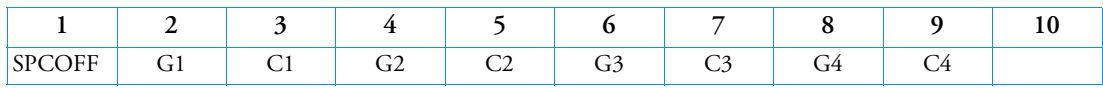

Example:

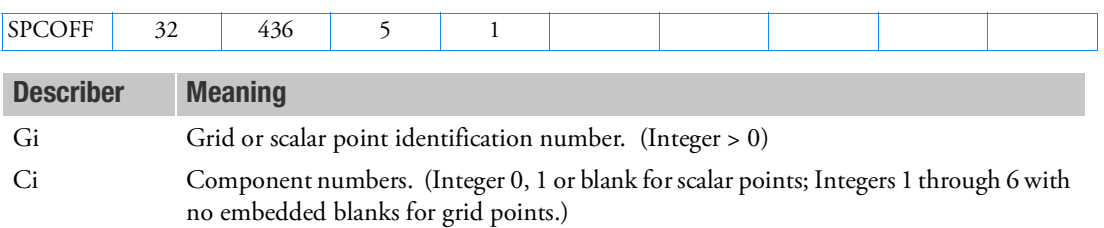

- 1. Degrees-of-freedom specified on this entry are to be excluded from the AUTOSPC operation. If any degree-of-freedom in this set is found to be singular, a warning message is issued and no constraint is applied.
- 2. Degrees-of-freedom that are specified as both SPC and SPCOFF will be considered as SPC.

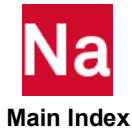

# SPCOFF1 Excludes DOF's from AUTOSPC Processing, Alternate Form

Defines a set of degrees-of-freedom to be excluded from the AUTOSPC operation. See Constraint and Mechanism Problem Identification in SubDMAP SEKR in the *MSC Nastran Reference Guide* for a description of the AUTOSPC operation.

## Format:

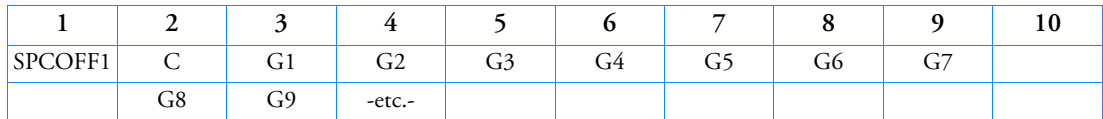

## Example:

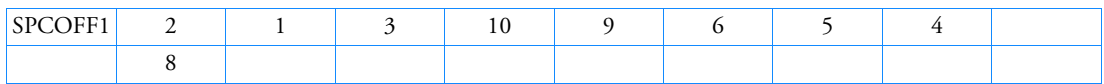

# Alternate Format and Example:

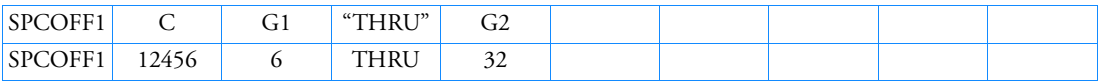

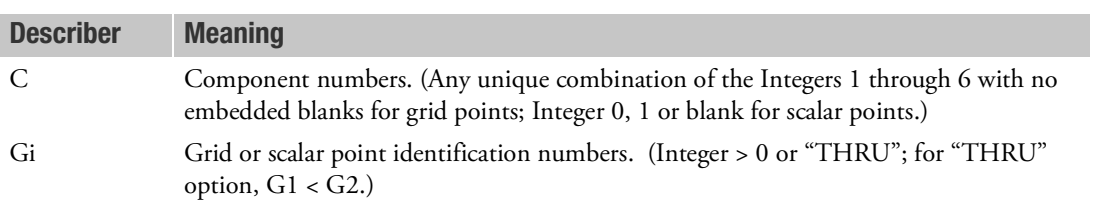

- 1. Degrees-of-freedom specified on this entry are to be excluded from the AUTOSPC operation. If any degree-of-freedom in this set is found to be singular, a warning message is issued and no constraint is applied.
- 2. Degrees-of-freedom that are both specified as SPC and SPCOFF will be considered as SPC.
- 3. If the alternate format is used, points in the sequence G1 through G2 are not required to exist. Points which do not exist will collectively produce a warning message but will otherwise be ignored.

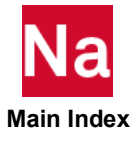

## SPCR Enforced Relative Motion Value

Defines an enforced relative displacement value for a load step in SOL 400 and SOL 600.

# Format:

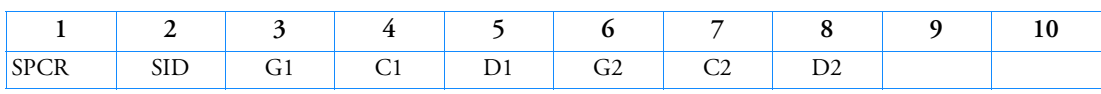

# Example:

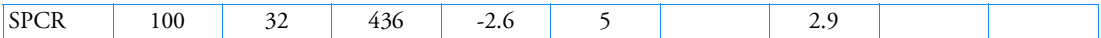

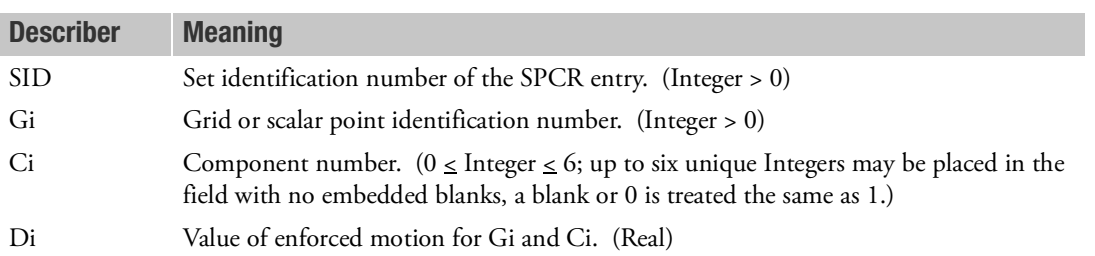

# Remarks:

1. SPCR requests relative motion for a load step with respect to the previous step in SOL 400 or subcase in SOL 600. SPCR is the companion entry to SPCD. SPCD requests total motion while SPCR requests relative motion. SPCR is the position at activation of the boundary condition.

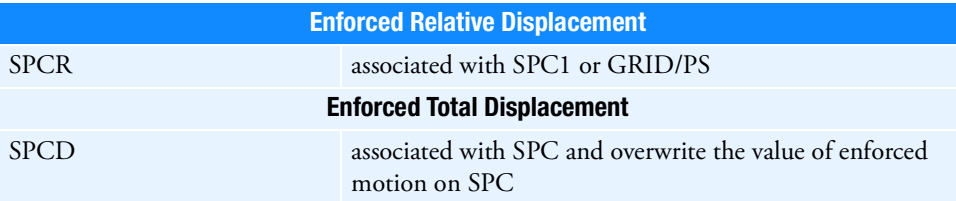

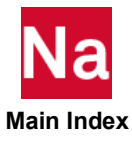

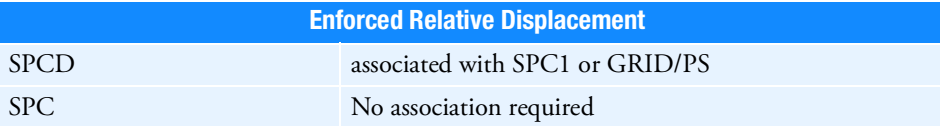

In SOL 400, when a GRID has an applied load associated with it in the previous STEP and the user wishes to pick up the resulting displacement as an enforced displacement in the current STEP, then the recommended procedure is to use the SPCR. Alternatively, the user may apply instead an SPC1 to the GRID to lock in the position of the grid from the previous STEP.

For SOL 600, the SPCR entry requests displacement or rotation for the current subcase relative to that of the previous subcase. The SPCD requests enforced total displacement for the subcase and is the position at the end of the SUBCASE. SPCR may be used for nonlinear statics or dynamics and does not need to be associated with SPC, SPC1 or GRID/PS. In other words, the association can be made but is not required for SOL 600.

- 2. The enforced motion for a step, for SOL 400 or subcase for SOL 600, can be either total value or relative value. For SOL 400, SPC and SPCD request total enforced motion. SPC1 and SPCR request the relative value. For example, if a DOF is specified on a SPCR with 0.0 for step 2, the relative displacement of this DOF for step 2 with respective to step 1 is 0.0. The total displacement of step 2 is 0.2 if the solution of step 1 for this DOF is 0.2.
- 3. The SCPD and SPCR entries can have the same SID, but they cannot be specified on the same DOF. A user fatal error will be issued if SPCD and SPCR are specified on the same DOF.
- 4. In the static solution sequences, the SID of the SPCR entry (SID), same as SPCD, is selected by the LOAD Case Control command.
- 5. For SOL 400, a global coordinate (Gi and CI) referenced on this entry must also be referenced on a SPC1 Bulk Data entry and selected by the SPC Case Control command. Please note that, for this purpose, SPC cannot be used together with SPCR. If SPC is used, a user fatal error will be issued.
- 6. For SOL 400, the LOAD Bulk Data entry will not combine an SPCR load entry.
- 7. For SOL 600 if SPCR is entered, PARAM,MARCTOTT,1 must also be entered.

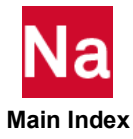

SPHERE Defines the Shape of a Sphere

Spherical shape used in the initial condition definition on the TICEUL1 entry. Used in SOL 700 only.

Format:

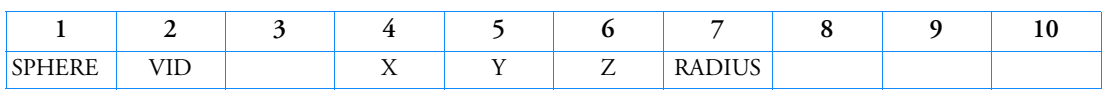

Example:

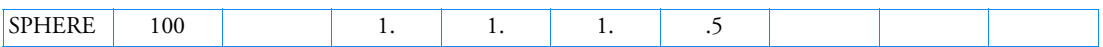

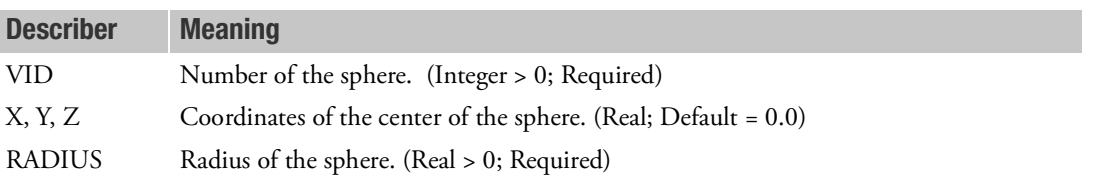

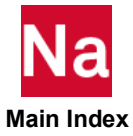

#### SPLINE1 Surface Spline Methods

Defines a surface spline for interpolating motion and/or forces for aeroelastic problems on aerodynamic geometries defined by regular arrays of aerodynamic points.

# Format:

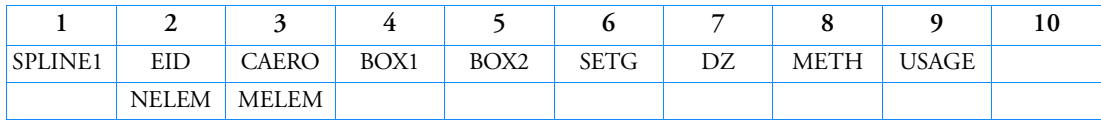

# Example:

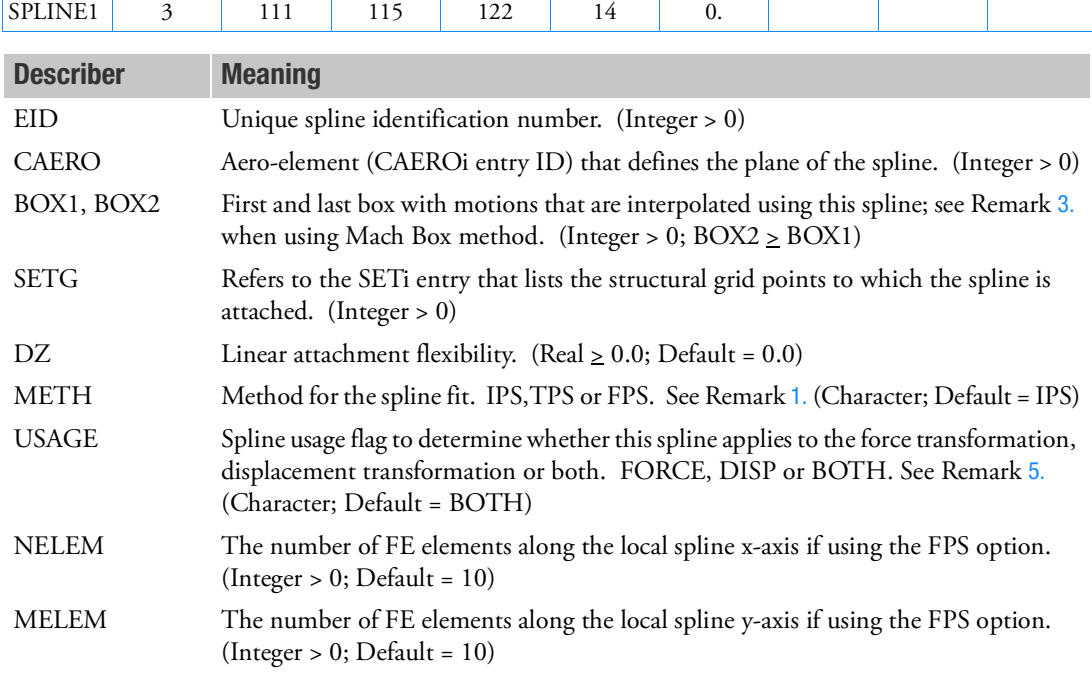

- <span id="page-3165-0"></span>1. The default METHOD will result in the use of the Harder-Desmarais Infinite Plate Spline (IPS). The other options are the Thin Plate Spline (TPS) and the Finite Plate Spline (FPS). The continuation applies only to the FPS option and is required only if the defaults are not adequate.
- 2. The interpolated points (k-set) will be defined by aero boxes. [Figure 9](#page-3166-2)-146 shows the cells for which  $u_k$  is interpolated if BOX1 = 115 and BOX2 = 122.

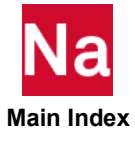

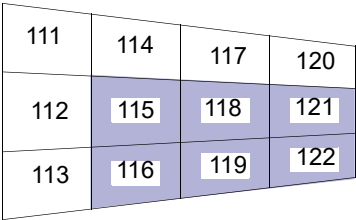

### Figure 9-146 SPLINE1 Entry Example

- <span id="page-3166-2"></span><span id="page-3166-0"></span>3. The attachment flexibility (units of area) is used for smoothing the interpolation. If  $DZ = 0.0$ , the spline will pass through all deflected grid points. If DZ is much greater than the spline area, a least squares plane fit will be applied. Intermediate values will provide smoothing.
- 4. When using the Mach Box method, BOX1 and BOX2 refer to the ID number of the first and last aerodynamic grids (x,y pairs on the AEFACT entry) which will be used for interpolation to structural grids. BOX1 and BOX2 do not refer to Mach Boxes.
- <span id="page-3166-1"></span>5. The USAGE field allows you to specify that the particular spline interpolant defined in this entry is to be used for just the force transformation (FORCE) or just the displacement transformation (DISP) or for both (BOTH).

(FORCE/BOTH splines are in the transform) (DISP/BOTH splines are in the transform)  $Fg = \left[ GPkg \right]^{T} \{Pk\}$  $Uk = \lfloor GDkg \rfloor \{Ug\}$ 

In general, the two transforms are done with distinct matrices. Only when ALL splines are of type

BOTH is the familiar transpose relationship  $\llbracket GPgk\rrbracket^T = \llbracket GDkg\rrbracket$  satisfied. The default behavior (BOTH for all splines) is compatible with versions of MSC Nastran prior to Version 70.5.

In general, the USAGE field can be used to apply aerodynamic forces to the structure from aerodynamic panels that are intended NOT to move (USAGE=FORCE) or to apply structural displacements to aerodynamic grids whose forces are not to be applied to the structure (USAGE=DISP). The DISP option is somewhat esoteric in that you are then suggesting that the aeroelastic effect of the surface is important while its forces are not. (In other words, only the forces arising from its effects on other surfaces is important.) While there may be circumstances where this is true, it is unlikely. Take care that you included all the FORCEs from aerodynamic panels that are important by including them in either FORCE or BOTH spline(s). MSC Nastran will NOT issue a warning unless ALL forces are omitted. All displacements may be omitted without warning (and is a means to perform "rigid aerodynamic" analyses).

6. The SPLINE1 EID must be unique with respect to all SPLINEi entries.

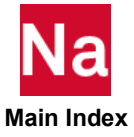

# SPLINE2 Linear Spline

Defines a beam spline for interpolating motion and/or forces for aeroelastic problems on aerodynamic geometries defined by regular arrays of aerodynamic points.

## Format:

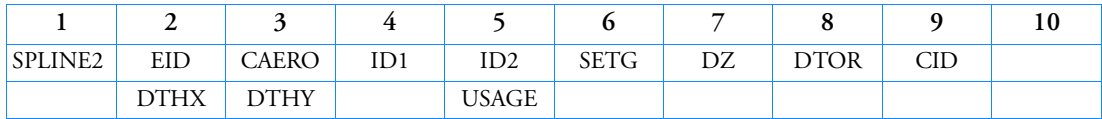

## Example:

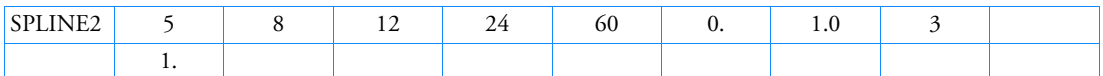

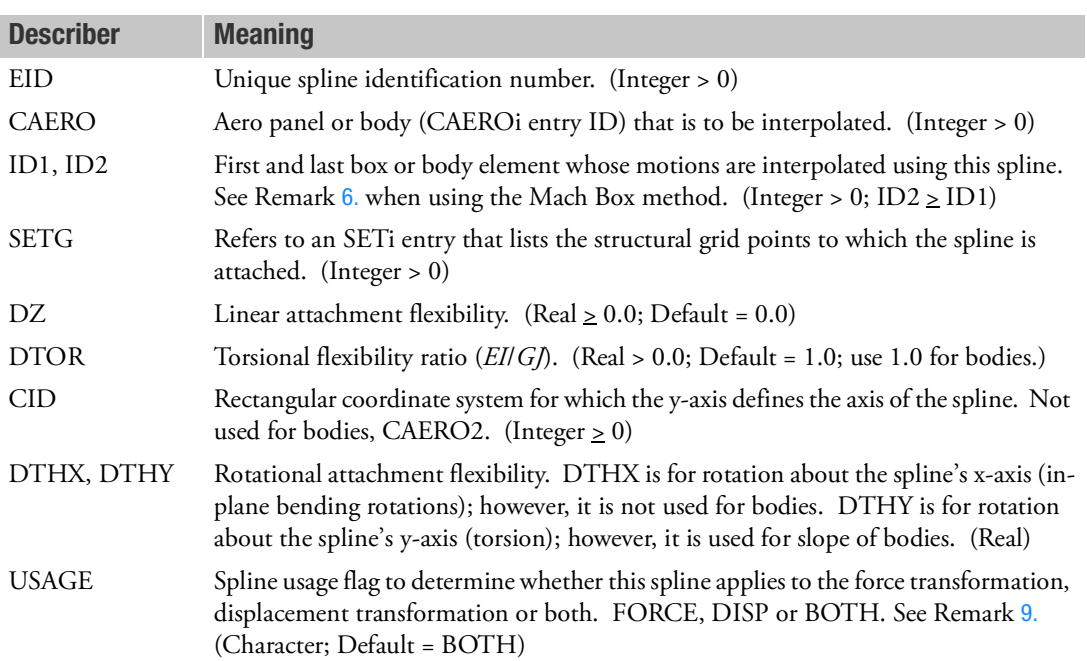

- 1. The interpolated points (k-set) will be defined by aero boxes.
- 2. The spline axis for panels is the projection of the y-axis of coordinate system CID, projected onto the plane of the panel. For bodies, the spline axis is parallel to the x-axis of the aerodynamic coordinate system.

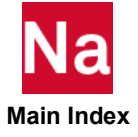
- 3. The flexibilities DZ, DTHX, and DTHY are used for smoothing. (Zero attachment flexibility values will imply rigid attachment (i.e., no smoothing, whereas negative values of DTHX or DTHY will imply infinity, therefore, no attachment). See the MSC Nastran Aeroelastic Analysis User's Guide for a discussion of special cases.
- 4. The continuation entry is required.
- 5. The SPLINE2 EID must be unique with respect to all SPLINEi entries.
- 6. When using the Mach Box method, ID1 and ID2 refer to the ID number of the first and last aerodynamic grids (x,y pairs on the AEFACT entry) which will be used for interpolation to the structural grids. ID1 and ID2 do not refer to Mach Boxes.
- 7. DTOR is the ratio of rotational to linear deflection and, in lieu of a more accurate estimate, a value of 1.0 is recommended. A different value may be used; e.g., if DTOR is much greater than 1.0, primarily rotational deflection will occur; if DTOR is much less than 1.0, primarily linear deflection will occur.
- 8. If a SPLINE2 element only references one grid point, the job will fail without a message in the GI Module.
- 9. The USAGE field allows you to specify that the particular spline interpolant defined in this entry is to be used for just the force transformation (FORCE) or just the displacement transformation (DISP) or for both (BOTH). See Remark [5.](#page-3166-0) of the SPLINE1 Bulk Data entry.

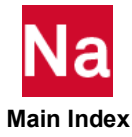

#### SPLINE3 Aeroelastic Constraint Equation

Defines a constraint equation for aeroelastic problems. Useful for control surface constraints.

#### Format:

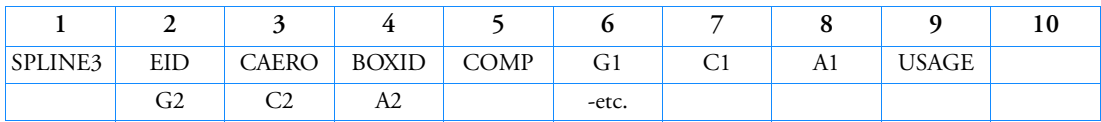

Example:

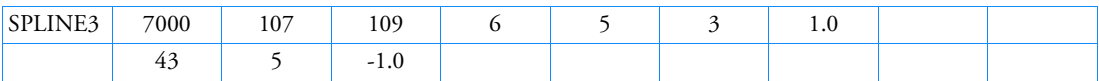

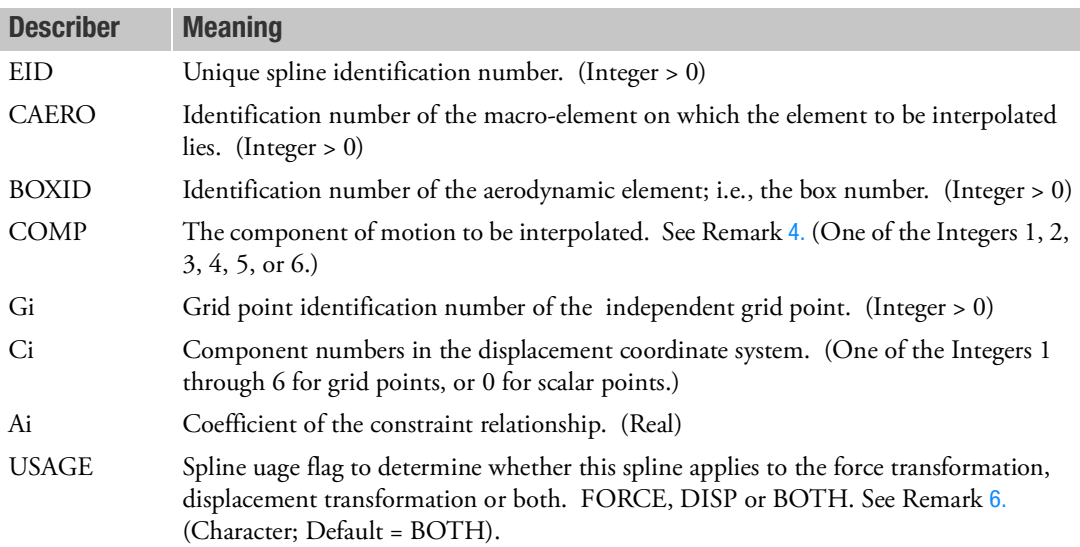

### Remarks:

- 1. The independent grid points and components must refer to degrees-of-freedom in the g-set.
- 2. The constraint is given by

$$
u_d = \sum A_i u_i
$$

where:

 $u_d$  = value of the dependent component of the aerodynamic element

 $u_i$  = displacement at grid Gi, component Ci.

3. The SPLINE3 EID must be unique with respect to all SPLINEi entries.

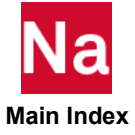

<span id="page-3170-0"></span>4. The allowable components by CAEROi entry type are indicated by an "X" in the table below:

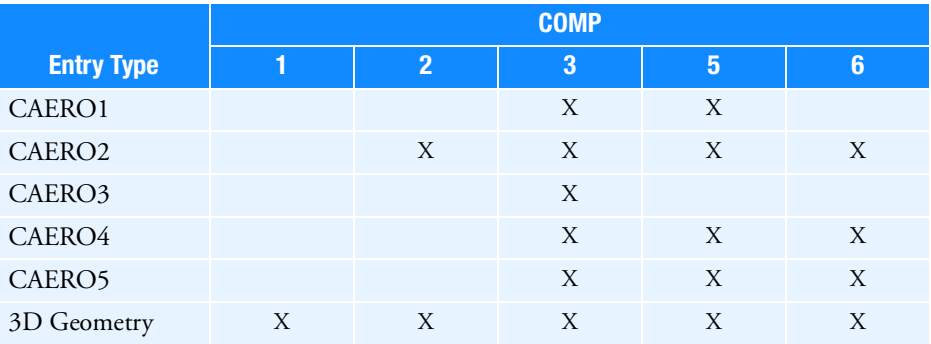

COMP = 2: lateral displacement

COMP = 3 transverse displacement

 $COMP = 5:$  pitch angle

COMP = 6: relative control angle for CAERO4 and CAERO5 yaw angle for CAERO2.

For general 3D aerodynamic geometries the components numbers refer to axes of the Aerodynamic Coordinate System  $(u_x, u_y, u_z, \theta_x, \theta_y, \theta_z)$ .

- 5. For Strip theory and Piston theory, the COMP = 6 control surface relative angle is positive when the trailing edge has a negative z-deflection in the element coordinate system (see the MSC Nastran Aeroelastic Analysis User's Guide)*.*
- <span id="page-3170-1"></span>6. The USAGE field allows you to specify that the particular spline interpolant defined in this entry is to be used for just the force transformation (FORCE) or just the displacement transformation (DISP) or for both (BOTH). See Remark [5.](#page-3166-0) of the SPLINE1 Bulk Data entry.

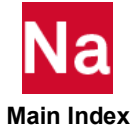

# SPLINE4 Surface Spline Methods

Defines a curved surface spline for interpolating motion or forces for aeroelastic problems on general aerodynamic geometries.

## Format:

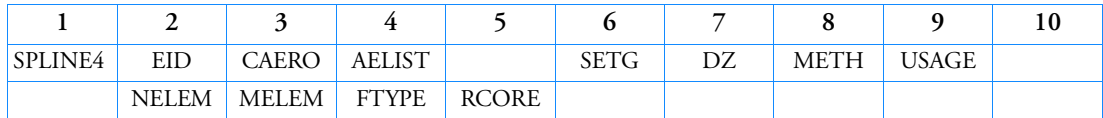

# Example:

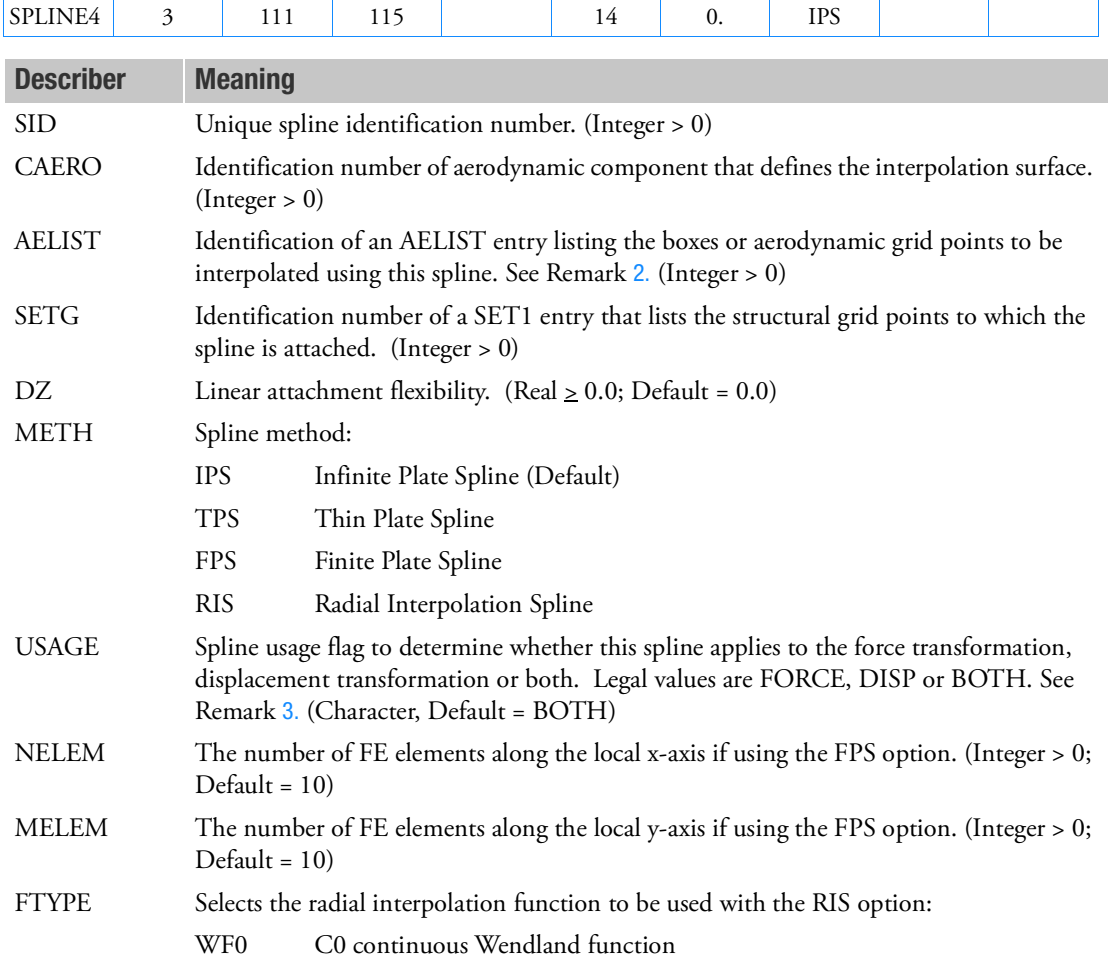

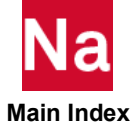

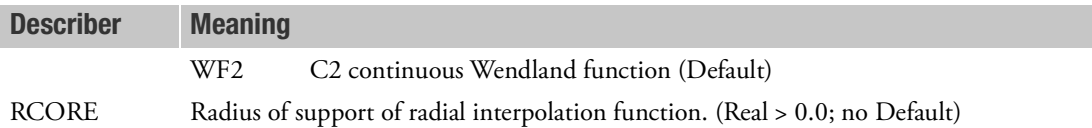

#### Remarks:

- 1. The attachment flexibility (units of area) is used for smoothing the interpolation. If  $DZ = 0.0$ , the spline will pass through all deflected grid points. If DZ is much greater than the spline area, a least squares plane fit will be applied. Intermediate values will provide smoothing.
- <span id="page-3172-0"></span>2. For aerodynamic meshes input using AEGRID/AEQUAD4/AETRIA3 entries, the AELIST items are AEGRIDS. For the Mach Box method, the AELIST refers to the aerodynamic grids (x,y pairs on the AEFACT entry). For all other aero methods, the AELIST items are box id's.
- <span id="page-3172-1"></span>3. The USAGE field allows you to specify that the particular spline interpolant defined in this entry is to be used for just the force transformation (FORCE) or just the displacement transformation (DISP) or for both (BOTH). See Remark [5.](#page-3166-0) of the SPLINE1 Bulk Data entry.
- 4. NELEM and MELEM are used only for the METH=FPS and are required only when the defaults are not adequate.
- <span id="page-3172-2"></span>5. FTYPE and RCORE used only with METH=RIS. FTYPE=WF0 uses a Wendland function:

$$
\phi\left(\frac{r}{r_c}\right) = \left(1 - \frac{r}{r_c}\right)^2_t
$$

while FTYPE = WF2 uses

$$
\phi\left(\frac{r}{r_c}\right) = \left(1 - \frac{r}{r_c}\right)^4 \left(4\frac{r}{r_c} + 1\right)
$$

where

$$
(y)_t = \begin{cases} y & \text{if } y > 0 \\ o & \text{if } y < 0 \end{cases}
$$

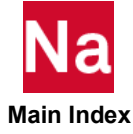

# SPLINE5 Linear Spline

Defines a 1D beam spline for interpolating motion and/or forces for aeroelastic problems on aerodynamic geometries.

## Format:

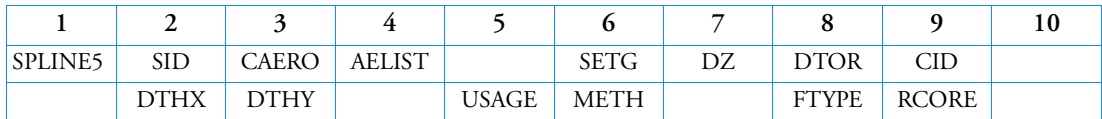

# Example:

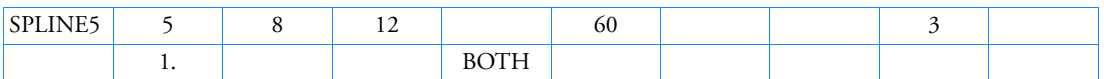

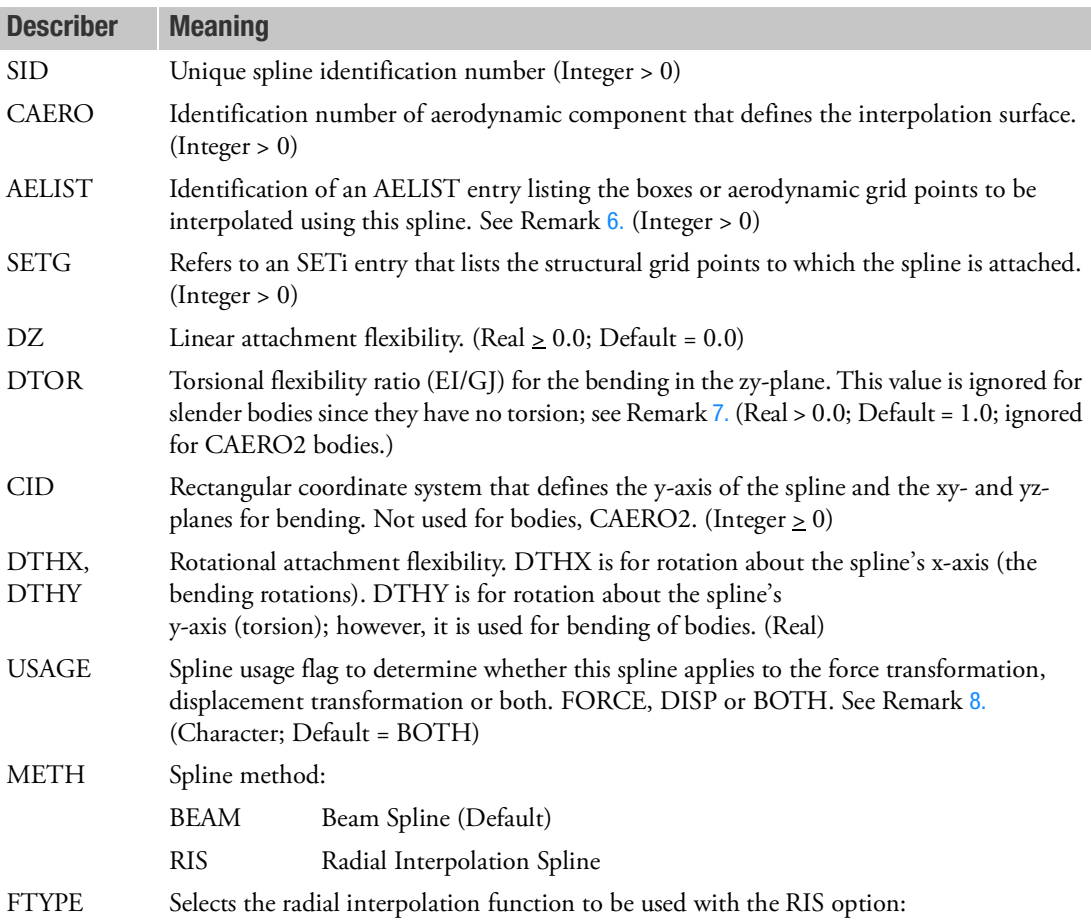

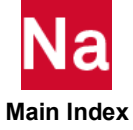

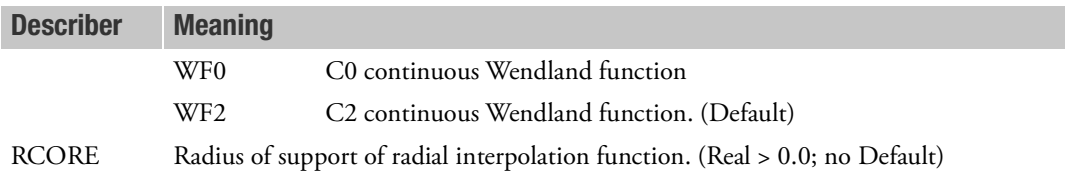

- 1. The interpolated points (k-set) will be defined by aero boxes.
- 2. The spline axis for panels is the projection of the y-axis of coordinate system CID, projected onto the plane of the panel. For bodies, the interpolating beam (y-axis) is parallel to the x-axis of the aerodynamic coordinate system; the z-axis is taken from the referenced CID and x is made orthogonal.
- 3. The flexibilities DZ, DTHX and DTHY are used for smoothing. (Zero attachment flexibility values imply rigid attachment; i.e., no smoothing, whereas negative values of DTHX or DTHY imply infinity, therefore, no attachment.) See the MSC Nastran Aeroelastic Analysis User's Guide for a discussion of special cases.
- 4. The continuation entry is required.
- 5. The SPLINE5 EID must be unique with respect to all SPLINEi entries.
- <span id="page-3174-2"></span>6. For aerodynamic meshes input using AEGRID/AEQUAD4/AETRIA3 entries, the AELIST items are AEGRIDS. For the Mach Box method, the AELIST refers to the aerodynamic grids (x,y pairs on the AEFACT entry). For all other aero methods, the AELIST items are box id's.
- <span id="page-3174-0"></span>7. DTOR is the ratio of axial rotational to bending deflection and, in lieu of a more accurate estimate, a value of 1.0 is recommended. A different value may be used; e.g., if DTOR is much greater than 1.0, primarily rotational deflection will occur; if DTOR is much less than 1.0, primarily linear deflection will occur. The values will affect the results only if the structural grids over constrain the motion of the interpolating beam. Slender bodies have no torsional motion, so these values will not be used for CAERO2 entries.
- <span id="page-3174-1"></span>8. The USAGE field allows you to specify that the particular spline interpolant defined in this entry is to be used for just the force transformation (FORCE) or just the displacement transformation (DISP) or for both (BOTH). See Remark [5.](#page-3166-0) of the SPLINE1 Bulk Data entry.
- 9. FTYPE and RCORE are only used for METHOD=RIS. See Remark [5.](#page-3172-2) on the SPLINE 4 entry for descriptions of the Wendland functions.

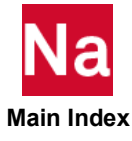

SPLINE6 3D Finite Surface Spline

Defines a 6DOF or 3DOF finite surface spline for interpolating motion and/or forces between two meshes.

# Format:

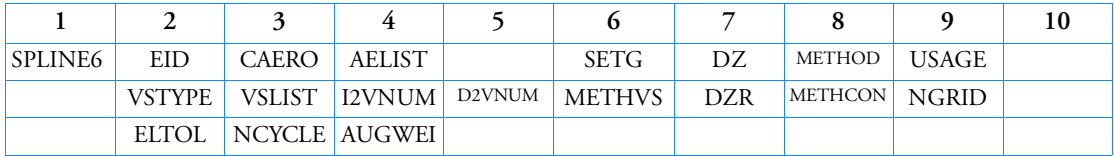

# Example:

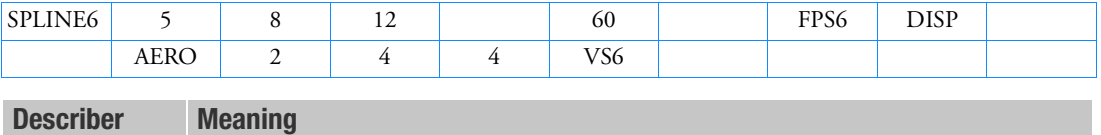

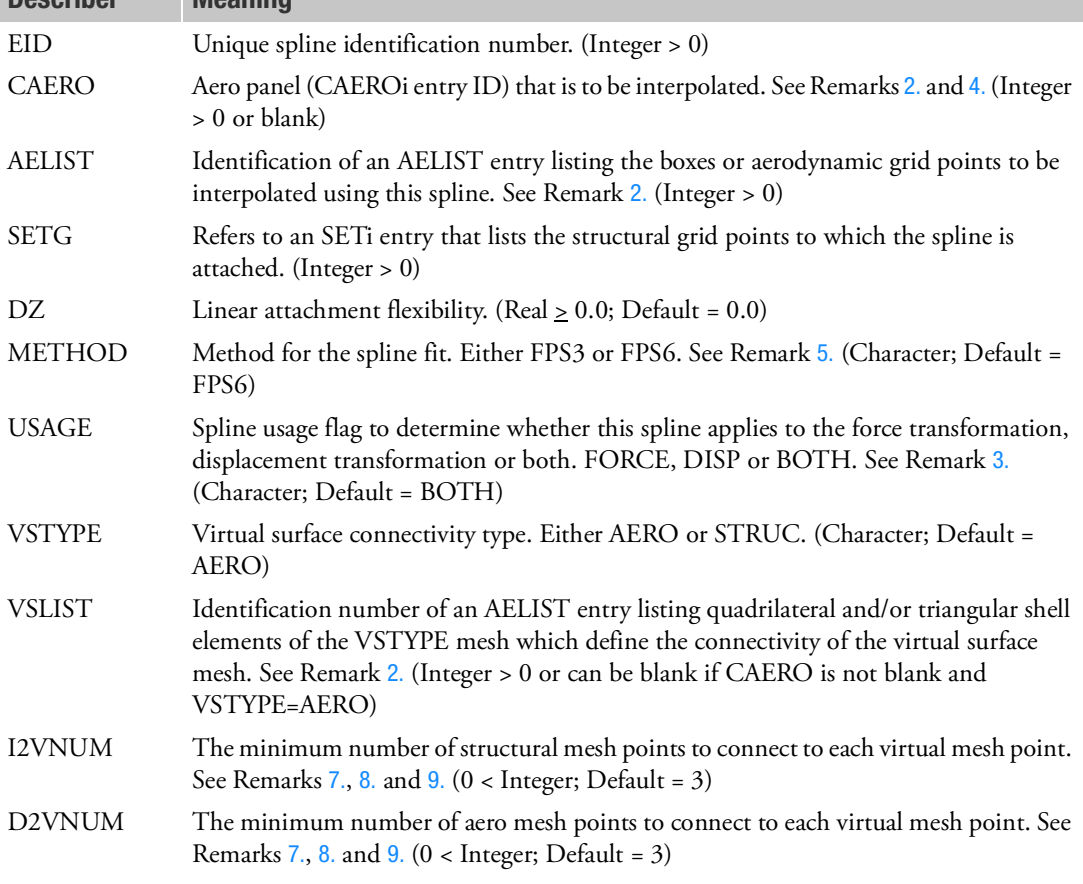

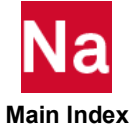

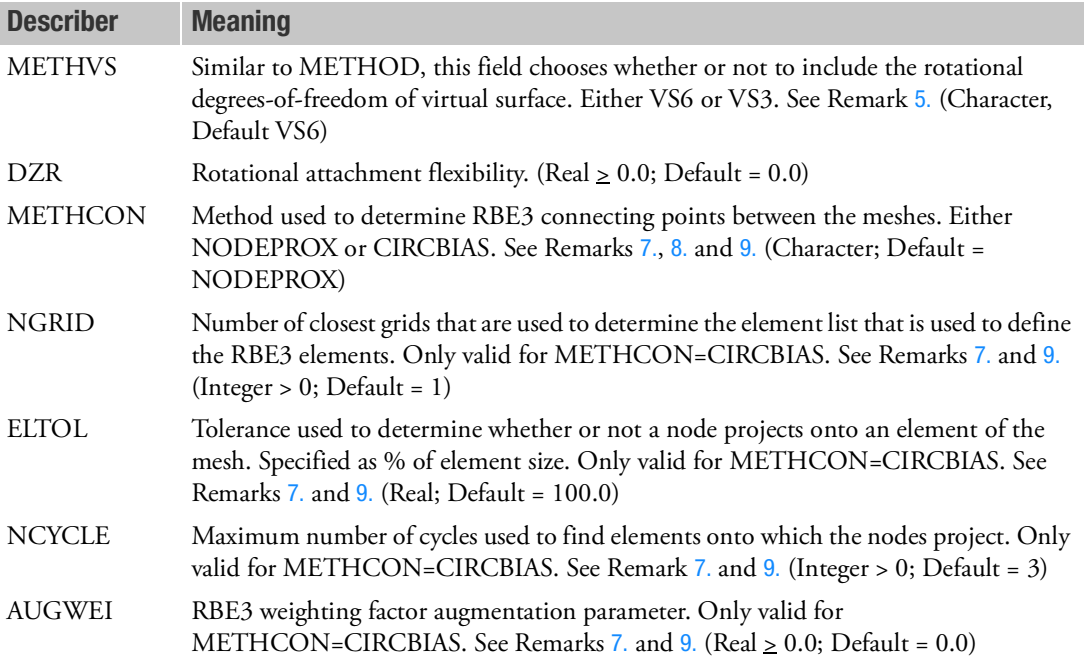

- 1. The flexibilities DZ and DZR are used for smoothing. (Zero attachment flexibility values will imply rigid attachment (i.e., no smoothing). The DZ and DZR values are used to derive stiffness of the translational and rotational (respectively) bushing stiffnesses. Bushing elements are placed between the interpolating surface and the connections to the dependent and independent grids.
- <span id="page-3176-2"></span>2. If an aerodynamic mesh is entered using AEGRID/AETRIA3/AEQUAD4 entries, the CAERO ID is not required and the AELIST refers to the element ID's of the aero mesh. In this scenario, if VSTYPE=AERO, VSLIST must point to an AELIST that defines the virtual surface mesh by identifying the aerodynamic elements that make up the surface. For the Mach Box method, the AELIST refers to the aerodynamic grids (x,y pairs on the AEFACT entry). For all other aero methods, the AELIST items are box id's.
- 3. The USAGE field allows you to specify that the particular spline interpolant defined in this entry is to be used for just the force transformation (FORCE) or just the displacement transformation (DISP) or for both (BOTH). See Remark [5.](#page-3166-0) of the SPLINE1 Bulk Data entry.
- <span id="page-3176-0"></span>4. CAERO2 entries are not supported. The CAERO entry may be blank unless points from a CAERO4 or a CAERO5 are specified. The list of splined points may span multiple aerodynamic components. If the spline defines points from multiple CAERO4 or CAERO5 entries, then any one of the referenced CAERO IDs is valid input.
- <span id="page-3176-1"></span>5. The METHOD option provides a choice in using all 6 degrees of freedom (FPS6) on the independent points or only the translational degrees of freedom (FPS3) in connecting between the virtual surface and the independent points. Similarly, there is a choice in connecting the virtual surface to the dependent points (METHVS).

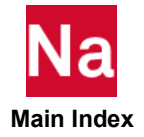

- 6. The connection between the independent points (structural) and the dependent points (aero) is made through a virtual surface whose mesh is defined by elements listed in the VSLIST (these are either AERO box id's or STRUCtural shell elements (CQUAD4, CQUADR, CTRIA3 ,CTRIAR).
- <span id="page-3177-0"></span>7. To bind the points to the virtual surface, a connection is made between the points and the surface using automatically generated virtual RBE3 elements. Two methods exist to choose which independent mesh points are connected to each dependent mesh point: nodal-proximity (NODEPROX) and circular bias (CIRCBIAS).
- <span id="page-3177-1"></span>8. The nodal proximity method selects the closest independent mesh points to each dependent mesh point. The actual number of points will depend on the user inputs I2VNUM and D2VNUM as well as collinearity checks. Larger values will spread the connectivity (smearing). Smaller values allow for more concentration (with additional points added as necessary for collinearity).
- <span id="page-3177-2"></span>9. The circular bias method uses elements of the virtual mesh in an attempt to select independent mesh points that encircle each dependent mesh point. This method will be restricted to the case where the virtual mesh is the target mesh.

This method will do the following:

- For each splined dependent mesh node, find the closest NGRID splined independent mesh node(s).
- Assemble the list of virtual mesh elements that use the closest node(s).
- Check each of these elements to see if the dependent node projects onto the element in the element's mean plane normal direction. Note that this check may be computationally expensive, so it is performed only to the "possible" elements, not the entire virtual mesh. The projection check will contain a user-defined tolerance, ELTOL, to expand the area of the element that is acceptable for a match.
- If the dependent node does not project onto any element, use the candidate element's nodes to expand the list of elements to check. Repeat the projection check (the original elements will not be rechecked). Repeat this process up to NCYCLE times.
- All elements that are found to encompass the dependent node (and there may be more than one due to curvature) will be selected to move forward.
- Assemble the list of all splined nodes that connect the selected elements.
- Generate RBE3 elements based on this node list. An optional user-defined input parameter, AUGWEI, will be used to augment the RBE3 weighting factors with the following formula:

weight =  $(NE - 1) \cdot AUGWEI + 1$ 

where NE is the number of elements that are connected with the RBE3 node.

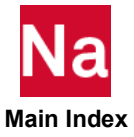

# SPLINE7 Finite Beam Spline

Defines a 6DOF finite beam spline for interpolating motion and/or forces between two meshes.

# Format:

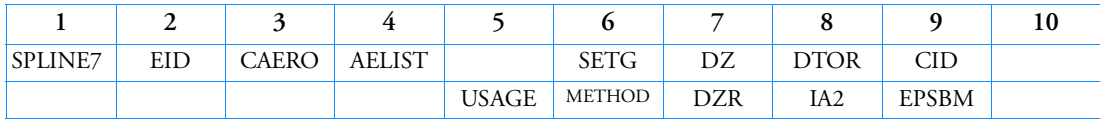

Example:

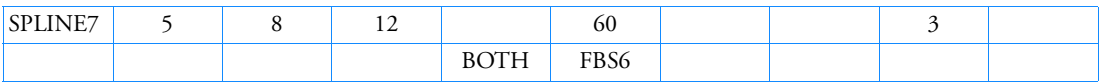

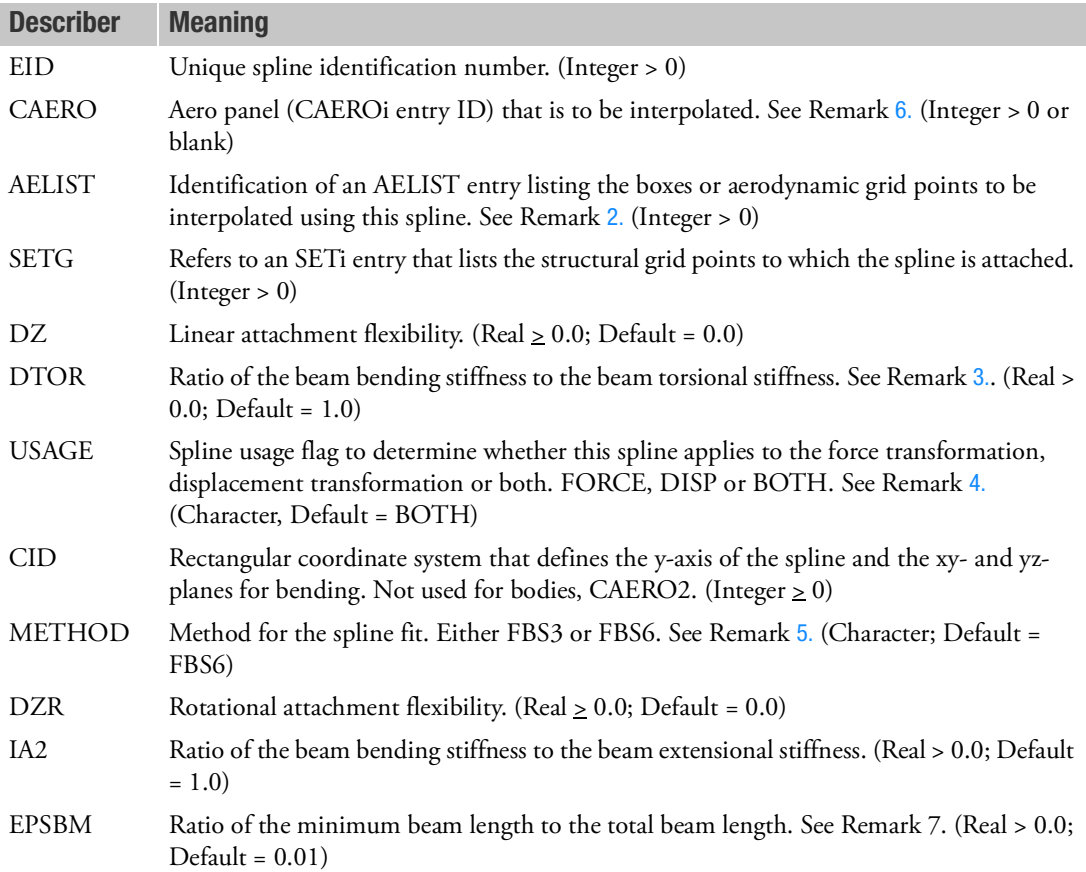

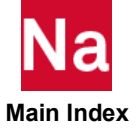

- 1. The flexibilities DZ and DZR are used for smoothing. (Zero attachment flexibility values will imply rigid attachment (i.e., no smoothing). The DZ and DZR values are used to derive stiffness of the translational and rotational (respectively) bushing stiffnesses. Bushing elements are placed between the interpolating beam and the connections to the dependent and independent grids.
- <span id="page-3179-4"></span>2. For aerodynamic meshes input using AEGRID/AEQUAD4/AETRIA3 entries, the AELIST items are AEGRIDS. For the Mach Box method, the AELIST refers to the aerodynamic grids (x,y pairs on the AEFACT entry). For all other aero methods, the AELIST items are box id's.
- <span id="page-3179-3"></span>3. DTOR is the ratio of axial rotational to bending deflection and, in lieu of a more accurate estimate, a value of 1.0 is recommended. A different value may be used; e.g., if DTOR is much greater than 1.0, primarily rotational deflection will occur; if DTOR is much less than 1.0, primarily translational deflection will occur. The values will affect the results only if the structural grids over constrain the motion of the interpolating beam. Slender bodies have no torsional motion, so these values will not be used for CAERO2 entries.
- <span id="page-3179-1"></span>4. The USAGE field allows you to specify that the particular spline interpolant defined in this entry is to be used for just the force transformation (FORCE) or just the displacement transformation (DISP) or for both (BOTH). See Remark [5.](#page-3166-0) of the SPLINE1 Bulk Data entry.
- <span id="page-3179-2"></span>5. The FBS3 method will map only the three translational degrees of freedom. The FBS6 method will map all six degrees of freedom.
- <span id="page-3179-0"></span>6. CAERO2 entries are not supported. The CAERO entry may be blank unless points from a CAERO4 or a CAERO5 are specified. The list of splined points may span multiple aerodynamic components. If the spline defines points from multiple CAERO4 or CAERO5 entries, then any one of the referenced CAERO IDs is valid input.
- 7. EPSBM is the minimum length of a SPLINE7 beam as a fraction of the total SPLINE7 FEM length. Thus, an EPSBM value of 0.01 (Default), would produce a minimum beam length that is 1% of the total FEM length. Defining a value of EPSBM that is smaller than 0.01 will decrease the minimum length and potentially increase the number of beams used to define the SPLINE7 FEM.

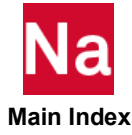

# **SPLINEX** Externally-Evaluated Spline

Defines the input for a spline that will be evaluated with a user-supplied procedure.

# Format:

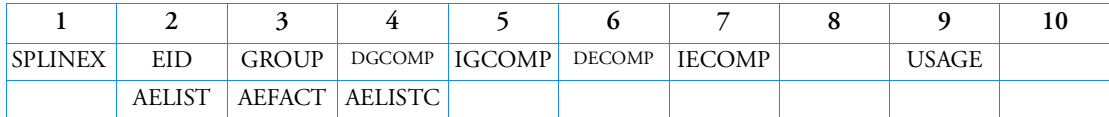

# Example:

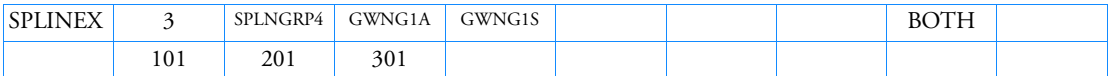

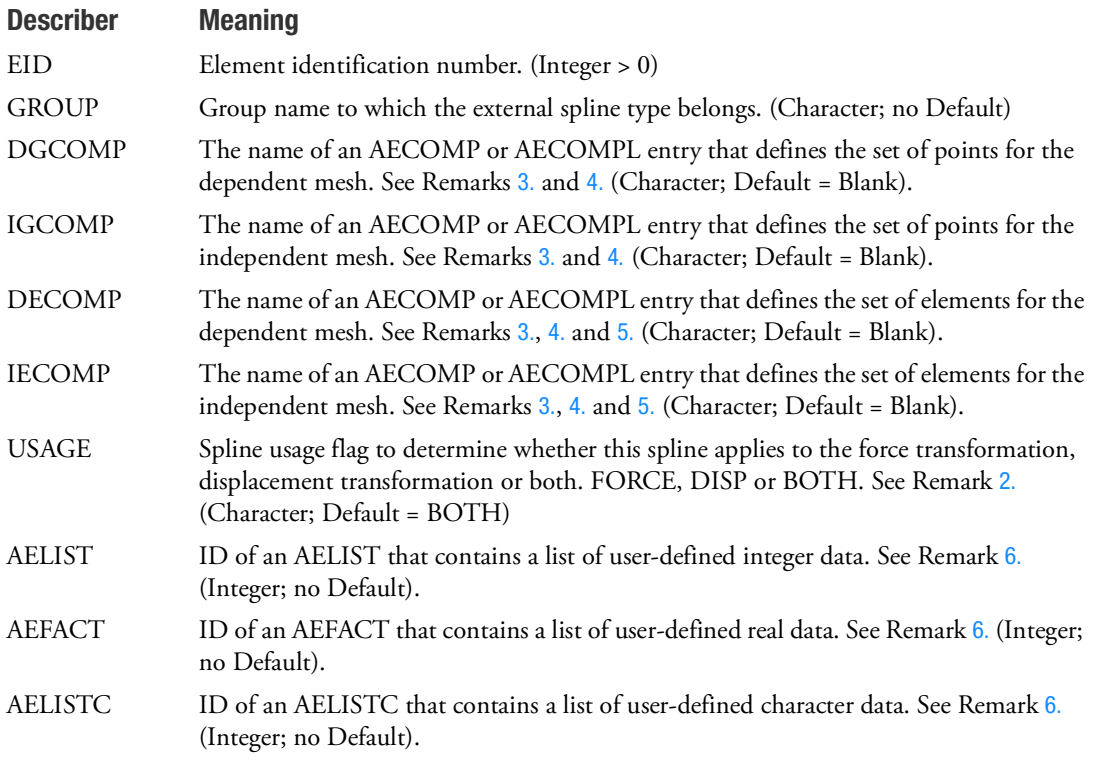

# Remarks:

1. The SPLINEX EID must be unique with respect to all SPLINEi entries.

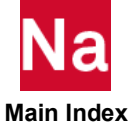

<span id="page-3181-3"></span>2. The USAGE field allows you to specify that the particular spline interpolant defined in this entry is to be used for just the force transformation (FORCE) or just the displacement transformation (DISP) or for both (BOTH).

 $Fg = \frac{GPkg}{T}$  (FORCE/BOTH splines are in the transform) *Uk = [GDkg]{Ug}* (DISP/BOTH splines are in the transform)

In general, the two transforms are done with distinct matrices. Only when ALL splines are of type BOTH is the familiar transpose relationship  $[GPg k]^T = [GDkg]$  satisfied. The default behavior (BOTH for all splines) is compatible with version of MSC Nastran prior to Version 70.5. In general, the USAGE field can be used to apply aerodynamic forces to the structure from aerodynamic panels that are intended NOT to move (USAGE=FORCE) or to apply structural displacements to aerodynamic grids whose forces are not to be applied to the structure (USAGE=DISP). The DISP option is somewhat esoteric in that you are then suggesting that the aeroelastic effect of the surface is important while its forces are not. (In other words, only the forces arising from its effects on other surfaces is important.) While there may be circumstances where this is true, it is unlikely. Take care that you included all the FORCEs from aerodynamic panels that are important by including them in either FORCE or BOTH spline(s). Nastran will NOT issue a warning unless ALL forces are omitted. All displacements may be omitted without warning (and is a means to perform "rigid aerodynamic" analyses).

- <span id="page-3181-0"></span>3. Typically, for aero-to-structure splines "dependent" means "aerodynamic", and "independent" means "structural".
- <span id="page-3181-1"></span>4. If the component defines a structural mesh, then the grid component may be left blank and the list of grids will be obtained from the element component member's connectivity. Both may not be left blank.
- <span id="page-3181-2"></span>5. Structural elements referenced by DECOMP and IECOMP are limited to the following element types: CQUAD4, CQUADR, CTRIA3, CTRIAR. In one list, elements from the different types may not share the same ID.
- <span id="page-3181-4"></span>6. The data that are defined on the AELIST, AEFACT, and AELISTC have no meaning to Nastran. These lists are generic containers for data that has meaning to the spline server. Note that the AELIST is limited to numbers greater than zero.

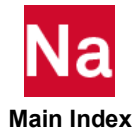

## **SPLINRB** Rigid Body Spline

Defines a rigid body spline for interpolating motion or forces for aeroelastic problems on general aerodynamic geometries.

#### Format:

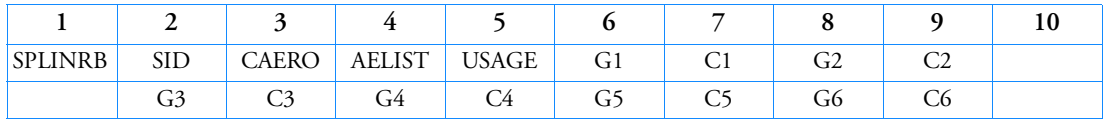

#### Example:

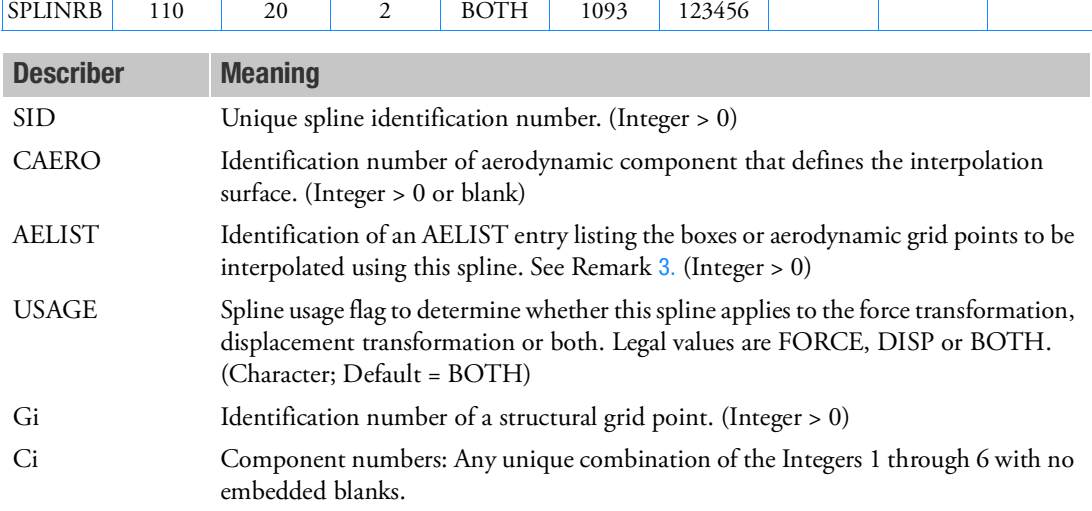

- 1. Up to six structural grid points can be used to select exactly 6 structural degrees-of-freedom that define the motion of the rigid body.
- 2. The selected degrees-of-freedom must define statically determinate supports of the rigid body.
- <span id="page-3182-0"></span>3. For aerodynamic meshes input using AEGRID/AEQUAD4/AETRIA3 entries, the AELIST items are AEGRIDS. For the Mach Box method, the AELIST refers to the aerodynamic grids (x,y pairs on the AEFACT entry). For all other aero methods, the AELIST items are box id's.

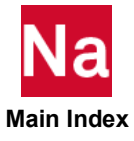

**SPOINT** Scalar Point Definition

Defines scalar points.

#### Format:

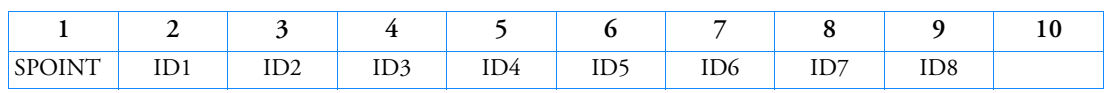

#### Example:

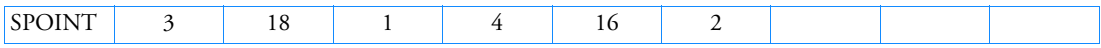

#### Alternate Format and Example:

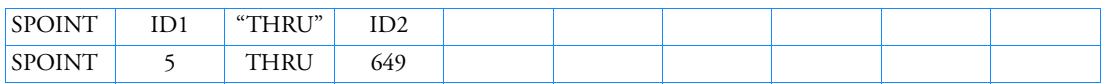

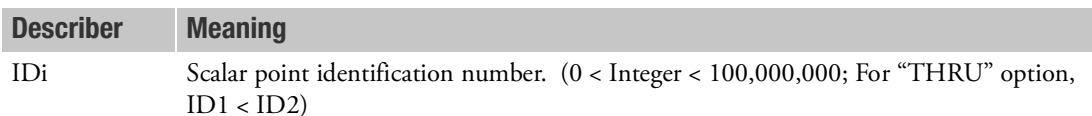

- 1. A scalar point defined by its appearance on the connection entry for a scalar element (see the CELASi, CMASSi, and CDAMPi entries) need not appear on an SPOINT entry.
- 2. All scalar point identification numbers must be unique with respect to all other structural, scalar, fluid and extra (EPOINT) points. However, duplicate scalar point identification numbers are allowed in the input.
- 3. This entry is used primarily to define scalar points appearing in single-point or multipoint constraint equations to which no scalar elements are connected.
- 4. If the alternate format is used, all scalar points ID1 through ID2 are defined.
- 5. For a discussion of scalar points, see Scalar Elements (CELASi, CMASSi, CDAMPi) in the *MSC Nastran Reference Guide*.

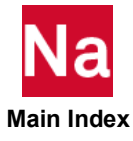

### SPRELAX Spline Relaxation

Defines relaxation of a spline based on an adjacent spline.

### Format:

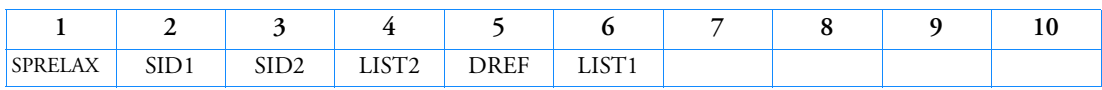

#### Example:

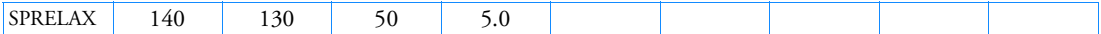

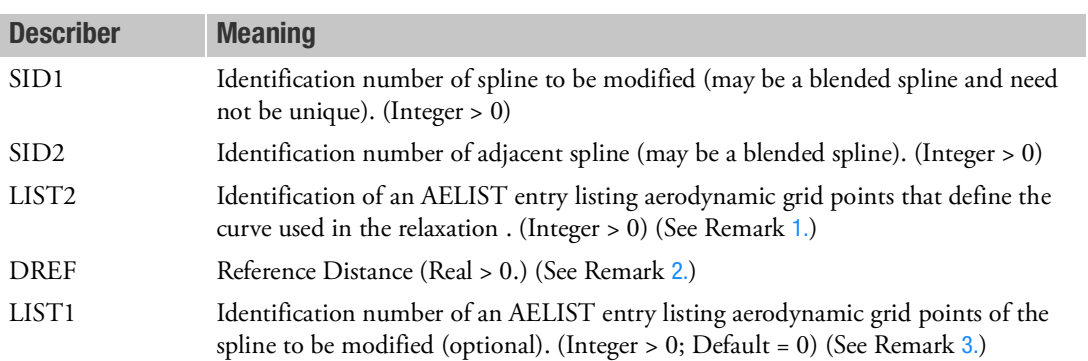

#### <span id="page-3184-0"></span>Remarks:

- 1. The aerodynamic grid points referenced by LIST2 have to define a curve. The curve need not be contiguous, i.e., coincident grid points are allowed. The order of the grid points is arbitrary.
- <span id="page-3184-1"></span>2. Displacements of spline 1 are modified according to

$$
u_{1mod} = u_1 + f\left(\frac{r}{DREF}\right)(u_2 - u_1)
$$

where  $r$  is the shortest distance of the aerodynamic grid point considered from the curve,  $u_2$  is the displacement from spline 2, interpolated to the position on the curve which is closest to the aerodynamic grid point considered, and function  $f$  is defined by

$$
f(x) = \begin{cases} 1 - x & \text{if } x \le 1 \\ 0 & \text{if } x > 1 \end{cases}
$$

<span id="page-3184-2"></span>3. If LIST1 is defined, only aerodynamic grid points contained in the referenced list are processed. Otherwise, all aerodynamic grid points of spline 1 are processed.

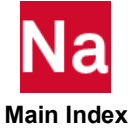

#### **STOCHAS** Randomization of Model Parameters

Specifies statistics used in randomization selected model parameters.

### Format:

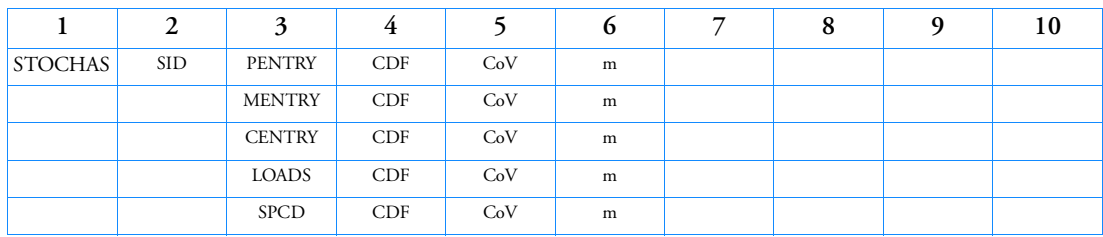

## Example 1: (Randomize all element and material properties with the default settings.)

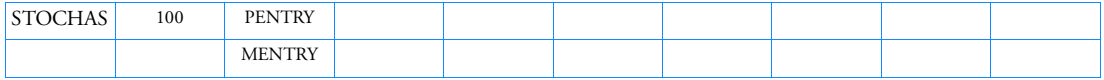

#### Example 2: (Randomize material properties with  $CoV = 0.1$  and loadings with  $CoV = 0.3$  and default multipliers of standard deviations.)

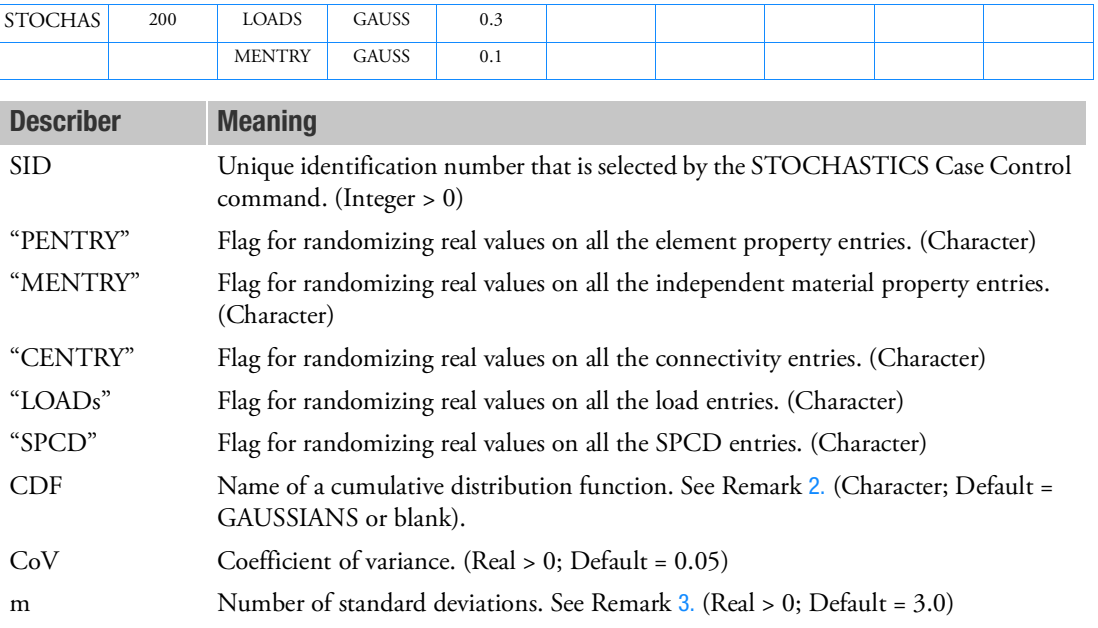

- 1. At least one flag must exist but they can be placed in any order.
- <span id="page-3185-0"></span>2. Currently, only Gaussian distributions are supported.

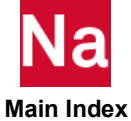

- <span id="page-3186-0"></span>3. The range of a random variable is defined as  $(\mu - m \cdot \sigma, \mu + m \cdot \sigma)$  where  $\mu$  is the mean of the random variable (or the value of one analysis model parameter on a Bulk Data entry),  $\sigma$  is the standard deviation that is related to  $\mu$  , CoV by  $\sigma = \text{CoV} \cdot \mu$  and *m* is the multiplier of the standard deviations.
- 4.  $m \cdot \text{CoV}$  must be < 1.0.

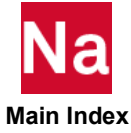

#### **SUPAX** Conical Shell Fictitious Support

Defines determinate reaction degrees-of-freedom in free bodies for conical shell analysis.

## Format:

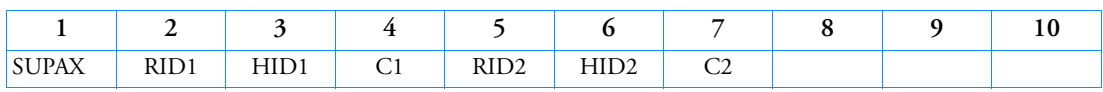

## Example:

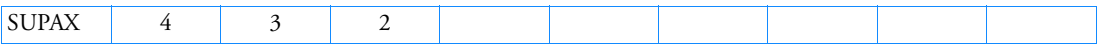

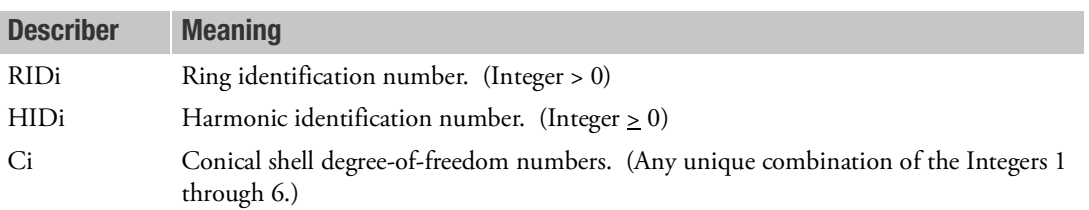

- 1. SUPAX is allowed only if an AXIC entry is also present.
- 2. Up to 12 degrees-of-freedom may appear on a single entry.
- 3. Degrees-of-freedom appearing on SUPAX entries may not appear on MPCAX, SPCAX, or OMITAX entries.
- 4. For a discussion of conical shell analysis, see Conical Shell Element (RINGAX) in the *MSC Nastran Reference Guide.*

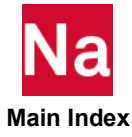

## **SUPORT** Fictitious Support

Defines determinate reaction degrees-of-freedom in a free body.

#### Format:

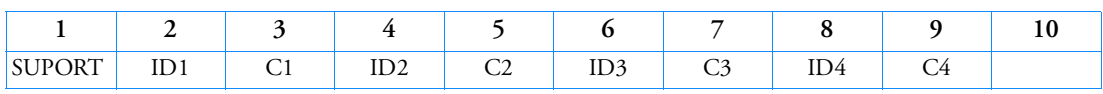

#### Example:

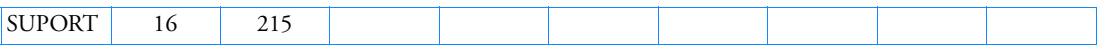

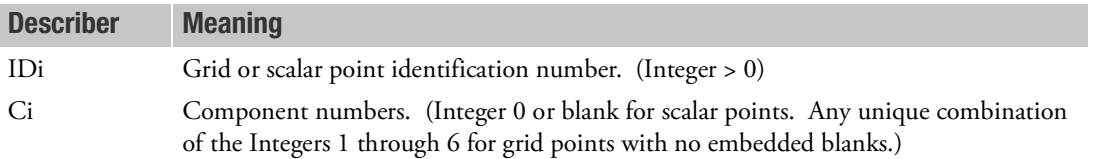

- 1. The SUPORT entry specifies reference degrees-of-freedom for rigid body motion. It is not intended to be used in place of a constraint (i.e., SPCi entry or PS on the GRID entry).
- 2. SUPORT and/or SUPORT1 entries are required to perform inertia relief in static analysis (SOL 101) if PARAM,INREL,-1 is specified. But if PARAM,INREL,-2 is specified, then SUPORT and/or SUPORT1 entries are not required.
- 3. Be careful not to spell SUPORT with two Ps.
- 4. Degrees-of-freedom specified on this entry form members of the mutually exclusive r-set. They may not be specified on other entries that define mutually exclusive sets. See [Degree-of-Freedom Sets](#page-1138-0) for a list of these entries.
- 5. From 1 to 24 support degrees-of-freedom may be defined on a single entry.
- 6. See Rigid Body Supports in the *MSC Nastran Reference Guide* for a discussion of supported degrees-offreedom (members of the r-set).
- 7. An alternative to SUPORT is the SUPORT1 entry, which is requested by the SUPORT1 Case Control command.
- 8. The SUPORT entry is not allowed in SOLs 106 and 129. SOL 400 does not support ASETi, OMITi, BSETi, CSETi, SUPORTi, and QSETi except in the following situations:
	- a. Multidisciplinary (linear) analysis. See Remark 3-e. under the ANALYSIS Case Control command regarding "Standard linear physics". This means there are no subcases for nonlinear analysis using ANALYSIS=NLSTATICS, NLTRAN, HSTAT or HTRAN.
	- b. Linear perturbation with:

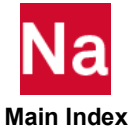

- i. EXTSEOUT Case Control command for external superelement creation. This includes runs with AVLEXB Case Control command.
- ii. ADAMSMNF Case Control command. These entries must be specified in the BEGIN BULK FLXBDY section. See Remark [21.](#page-264-0) under the ADAMSMNF Case Control command.
- c. Superelements defined with BEGIN SUPER may contain ASETi, OMITi, BSETi, CSETi, and QSETi entries.
- 9. The SUPORT entry may not be used in contact in SOL 101 as this is tantamount to executing SOL 400. Additionally, INREL, -2 will not in general converge in SOL101 if run with contact. Inertial Relief is supported in SOL400 and invoked with the Case Control Command IRLOAD. Therefore, SOL101 runs with contact should be converted over to SOL400.

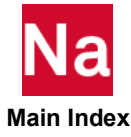

### **SUPORT1** Fictitious Support, Alternate Form

Defines determinate reaction degrees-of-freedom (r-set) in a free body-analysis. SUPORT1 must be requested by the SUPORT1 Case Control command.

#### Format:

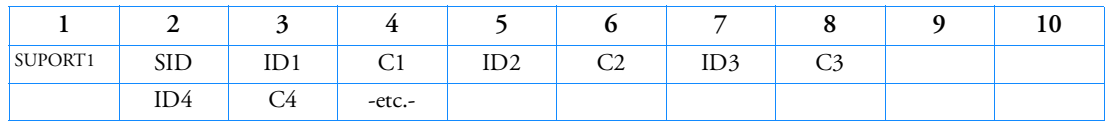

#### Example:

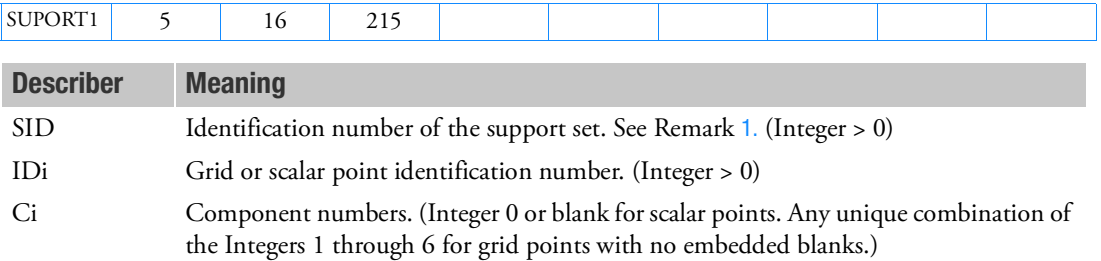

### <span id="page-3190-0"></span>Remarks:

- 1. The SUPORT1 entry specifies reference degrees-of-freedom for rigid body motion. It is not intended to be used in place of a constraint; (i.e., SPCi entry or PS on the GRID entry).
- 2. SUPORT and/or SUPORT1 entries are required to perform inertia relief in static analysis (SOL 101) if PARAM,INREL,-1 is specified. But if PARAM,INREL,-2 is specified, then SUPORT and/or SUPORT1 entries are not required.

In SOL 101, PARAM,INREL,-1 must also be specified or the SUPORTi entries will be treated as constraints.

- 3. SUPORT1 must be requested by the SUPORT1 Case Control command. The degrees-of-freedom specified on SUPORT1 will be combined with those on the SUPORT entry.
- 4. Be careful not to spell SUPORT with two Ps.
- 5. Degrees-of-freedom specified on this entry form members of the mutually exclusive r-set. They may not be specified on other entries that define mutually exclusive sets. See [Degree-of-Freedom Sets](#page-1138-0) for a list of these entries.
- 6. From 1 to 18 support degrees-of-freedom may be defined on a single entry.
- 7. See Rigid Body Supports in the *MSC Nastran Reference Guide* for a discussion of supported degrees-offreedom (members of the r-set).
- 8. In superelement analysis, SUPORT1 may be specified for points belonging to the residual structure only.

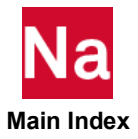

- 9. The SUPORT entry is not allowed in SOLs 106 and 129. SOL 400 does not support ASETi, OMITi, BSETi, CSETi, SUPORTi, and QSETi except in the following situations:
	- a. Multidisciplinary (linear) analysis. See Remark 3-e. under the ANALYSIS Case Control command regarding "Standard linear physics". This means there are no subcases for nonlinear analysis using ANALYSIS=NLSTATICS, NLTRAN, HSTAT or HTRAN.
	- b. Linear perturbation with:
		- i. EXTSEOUT Case Control command for external superelement creation. This includes runs with AVLEXB Case Control command.
		- ii. ADAMSMNF Case Control command. These entries must be specified in the BEGIN BULK FLXBDY section. See Remark [21.](#page-264-0) under the ADAMSMNF Case Control command.
	- c. Superelements defined with BEGIN SUPER may contain ASETi, OMITi, BSETi, CSETi, and QSETi entries.
- 10. The SUPORT1 entry may not be used in contact in SOL 101 as this is tantamount to executing SOL 400. Additionally, INREL, -2 will not in general converge in SOL101 if run with contact. *Inertial Relief is supported in SOL400 and invoked with the Case Control Command IRLOAD*. Therefore, SOL101 runs with contact should be converted over to SOL400.

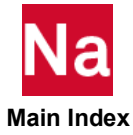

SUPORT6 Inertia Relief for SOL 600

Inertia relief used in SOL 600 only.

# Format:

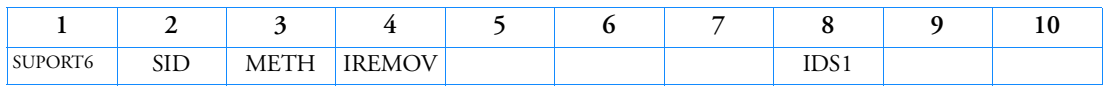

# Example:

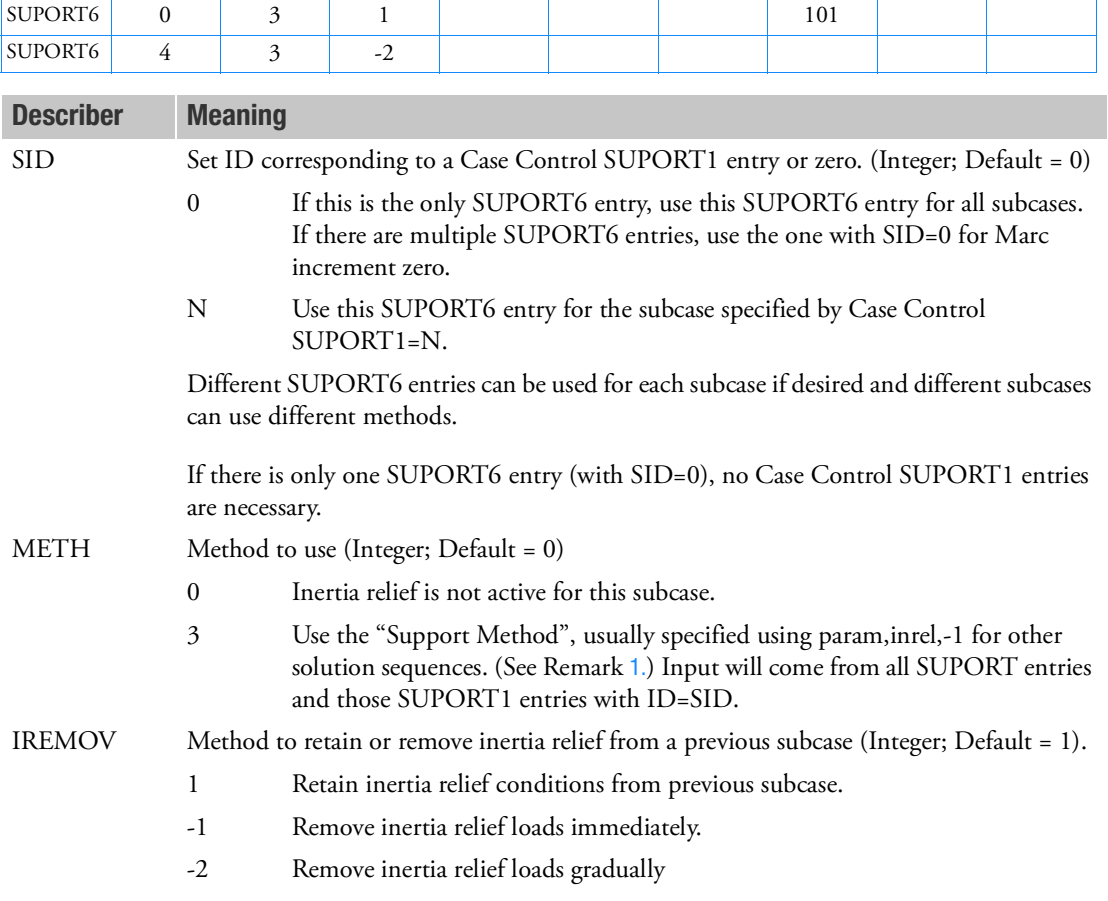

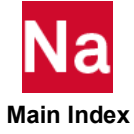

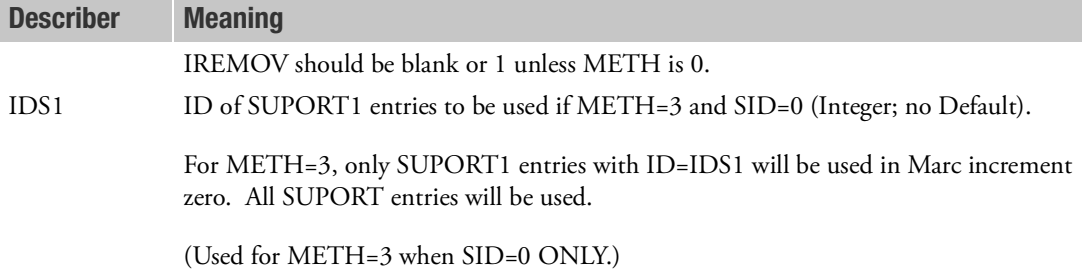

# Remark:

<span id="page-3193-0"></span>1. The parameter INREL is ignored by SOL 600.

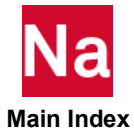

# SURFINI **Eulerian Initialization Surface**

Defines a surface that is used for initialization of regions of an Eulerian mesh. Used in SOL 700 only.

# Format:

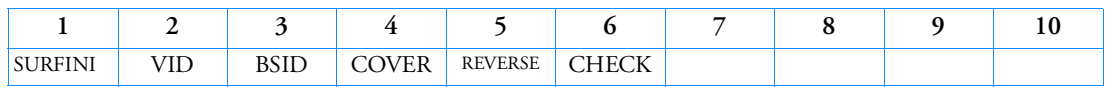

### Example:

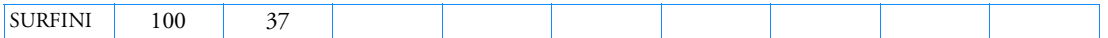

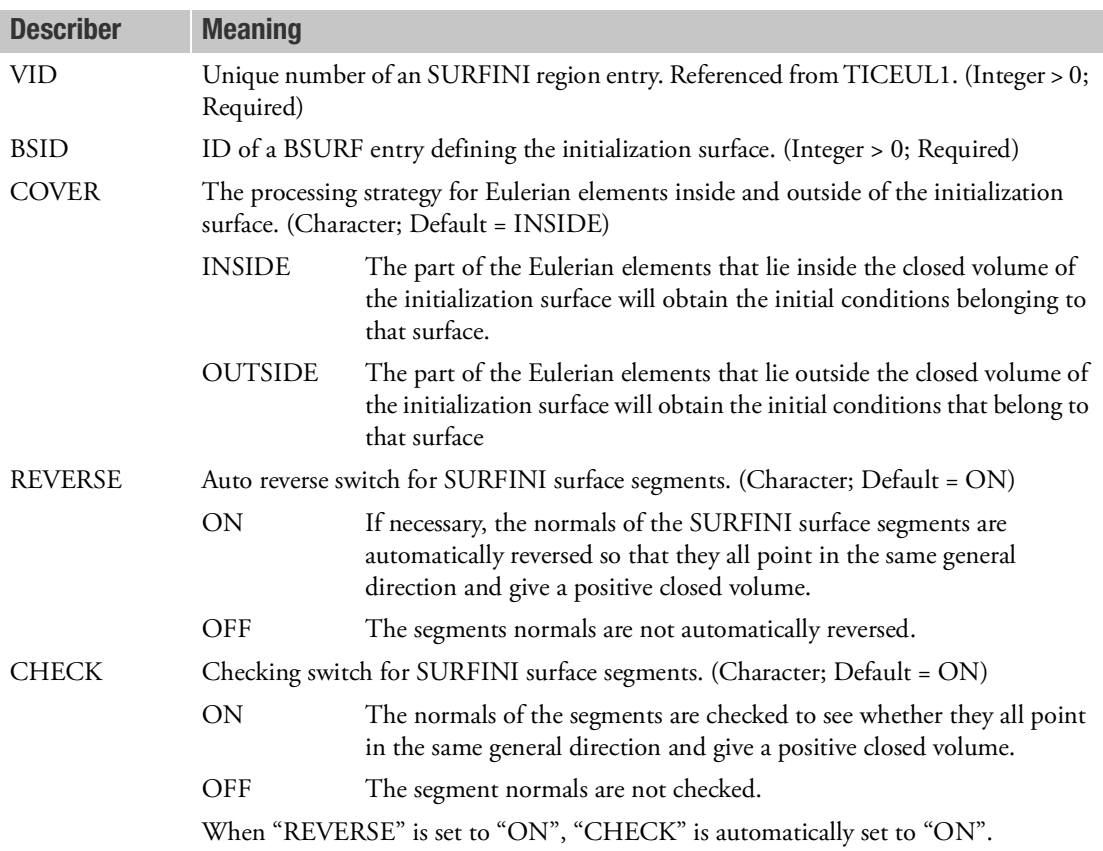

# Remarks:

1. All initialization surfaces must form a multifaceted closed volume.

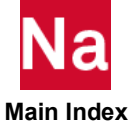

- 2. An initialization surface can only be used to initialize regions in a Eulerian mesh with appropriate initial conditions. An initialization surface cannot be used as a coupling surface, contact surface or rigid surface.
- 3. The normal vectors of all segments that form the initialization surface must point in the same general direction, and result in a positive, closed volume. Setting the "REVERSE" option to "ON" ensures that this condition is satisfied, regardless of how segments are initially defined.
- 4. The "COVER" option determines how Eulerian elements that are (partially) inside or outside of the initialization surface are processed.

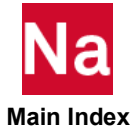

### SWLDPRM Parameters for CFAST, CWELD, and CSEAM Connector Elements

Overrides default values of parameters for CFAST, CWELD, and CSEAM connectivity search.

# Format:

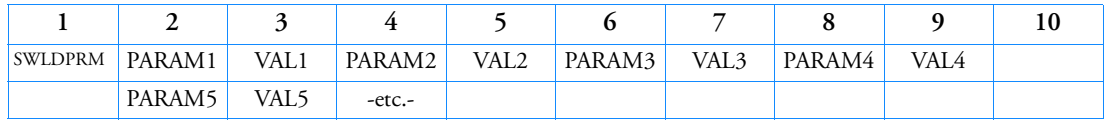

# Example:

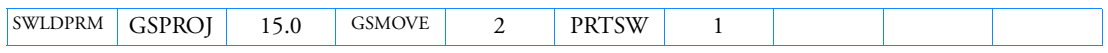

# Alternate Format and Examples:

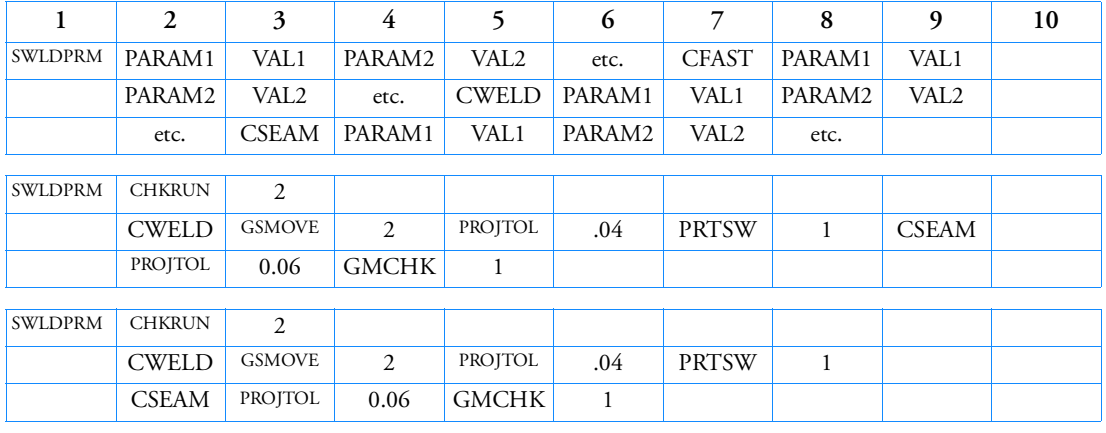

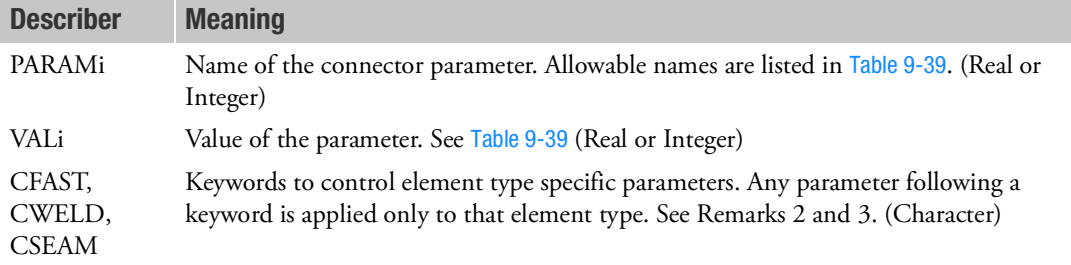

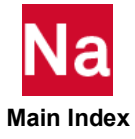

<span id="page-3197-0"></span>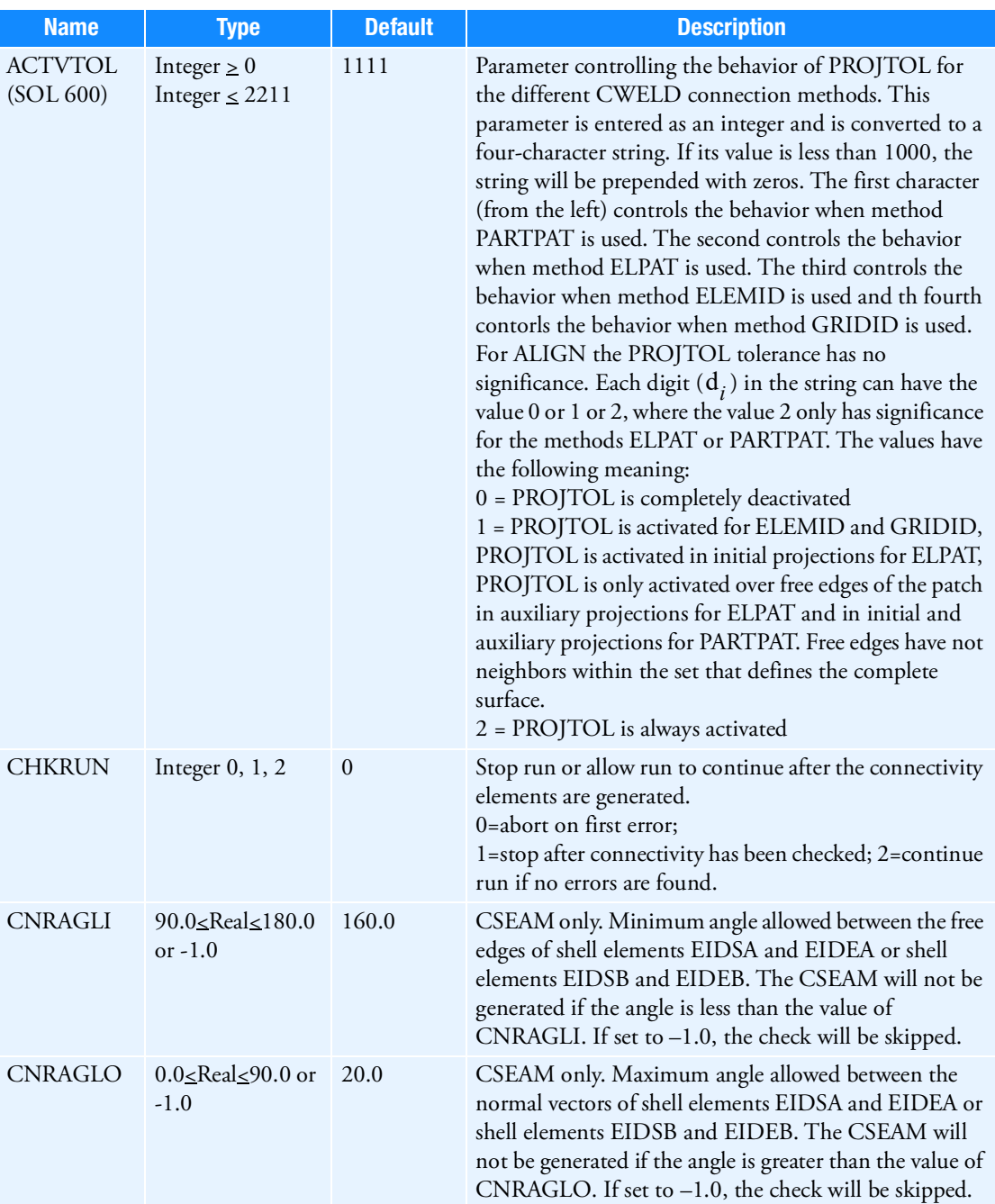

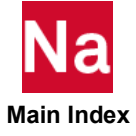

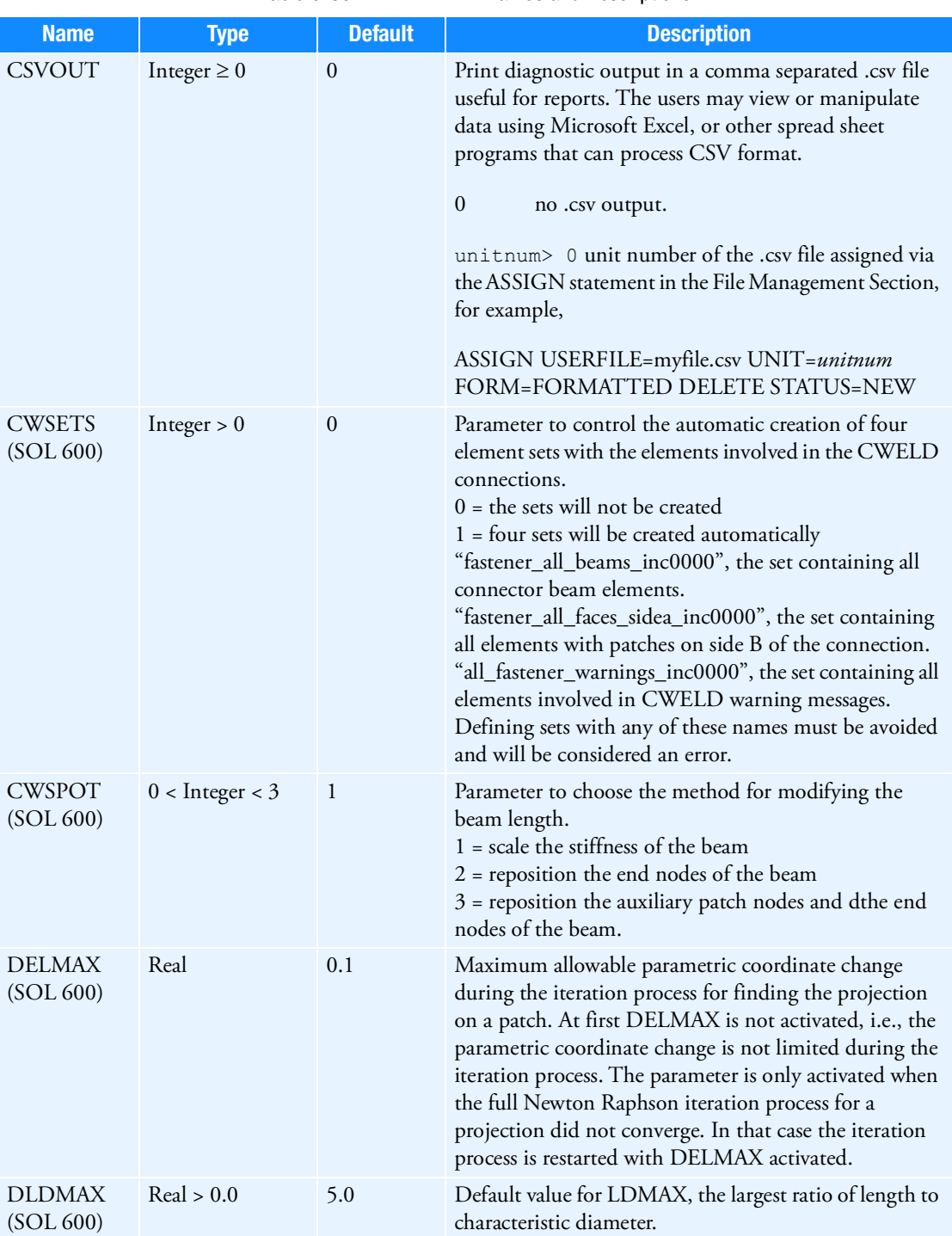

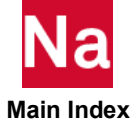

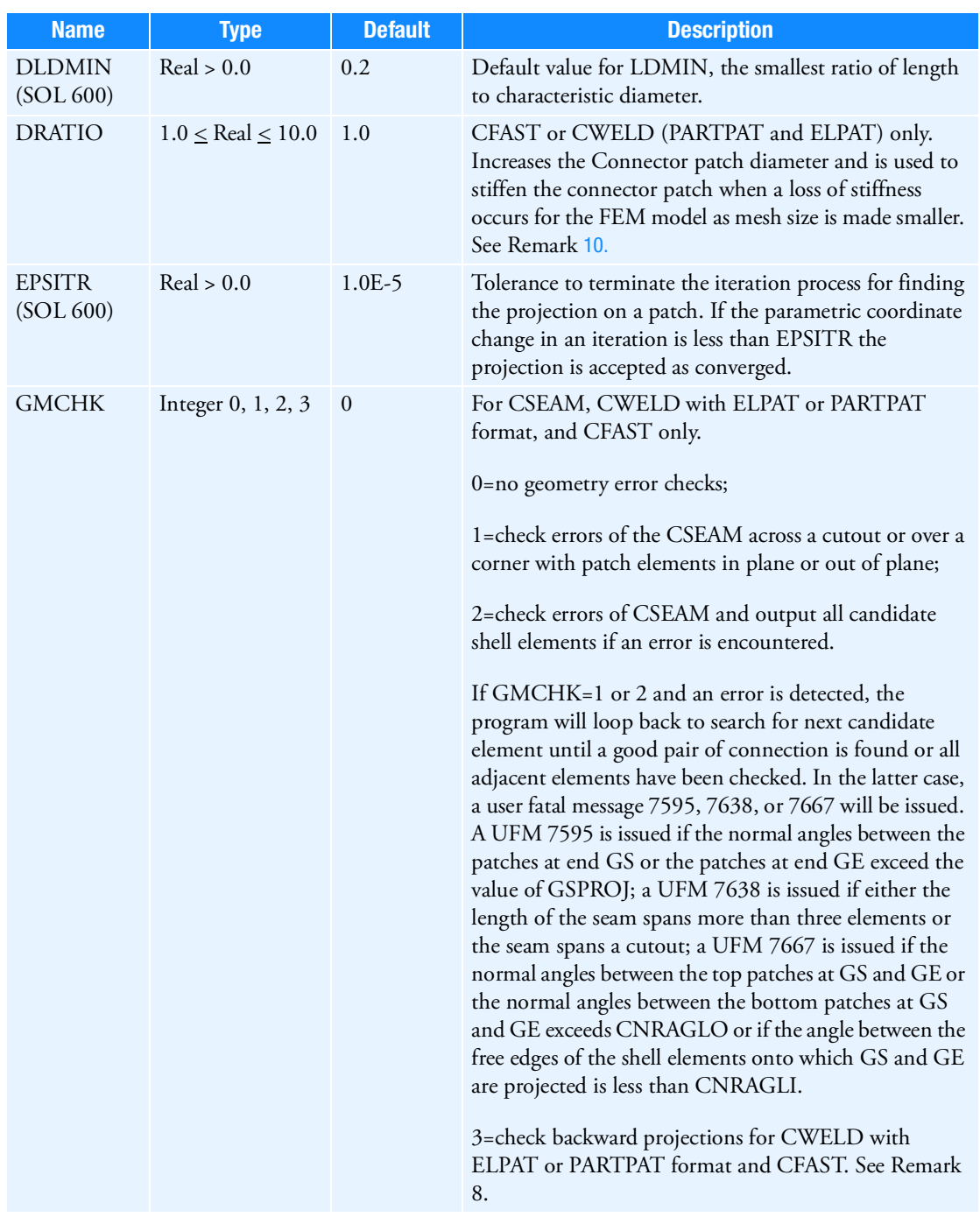

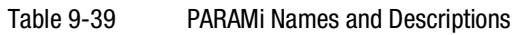

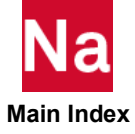

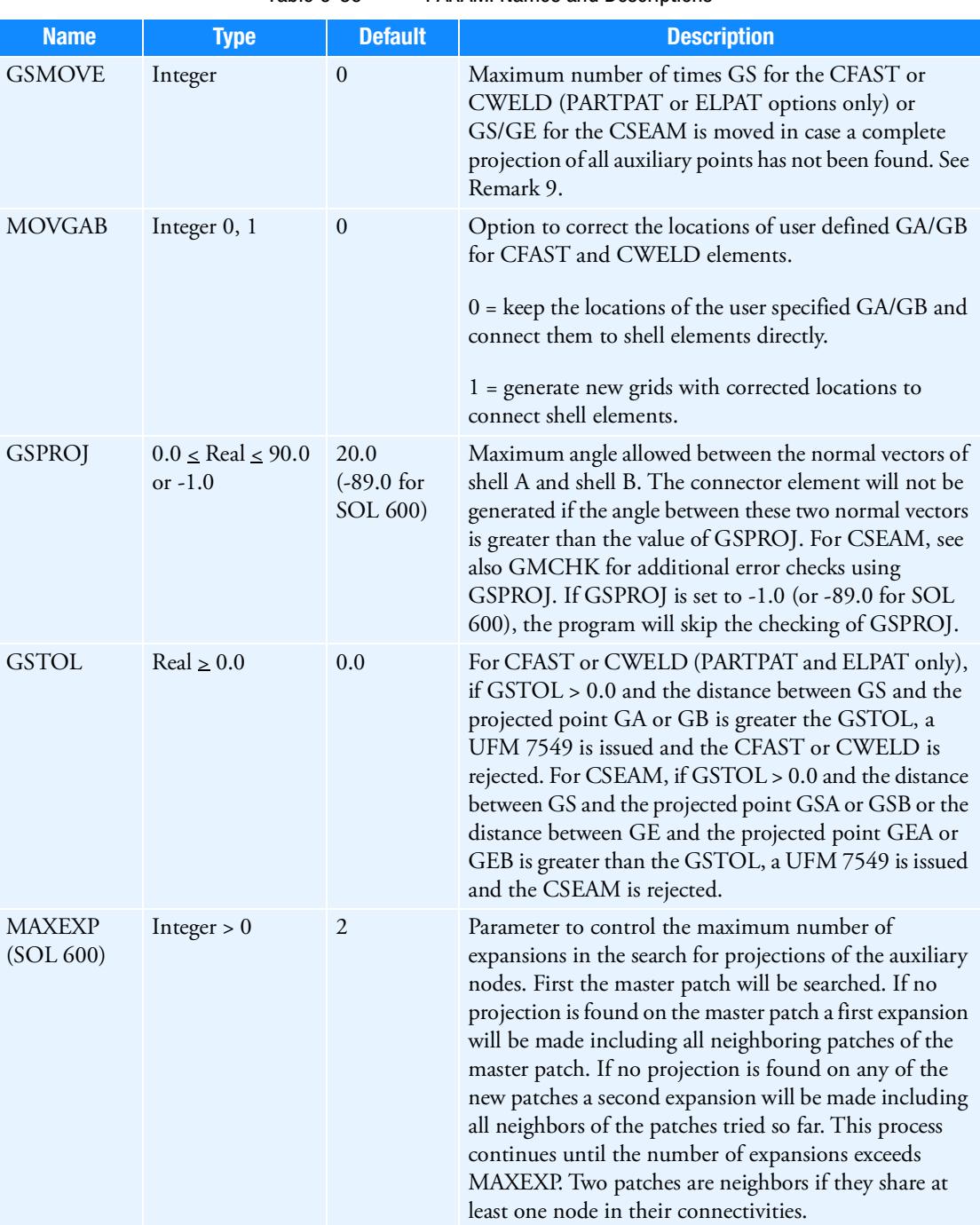

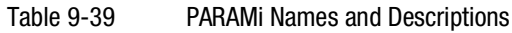

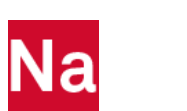

 **Main Index**

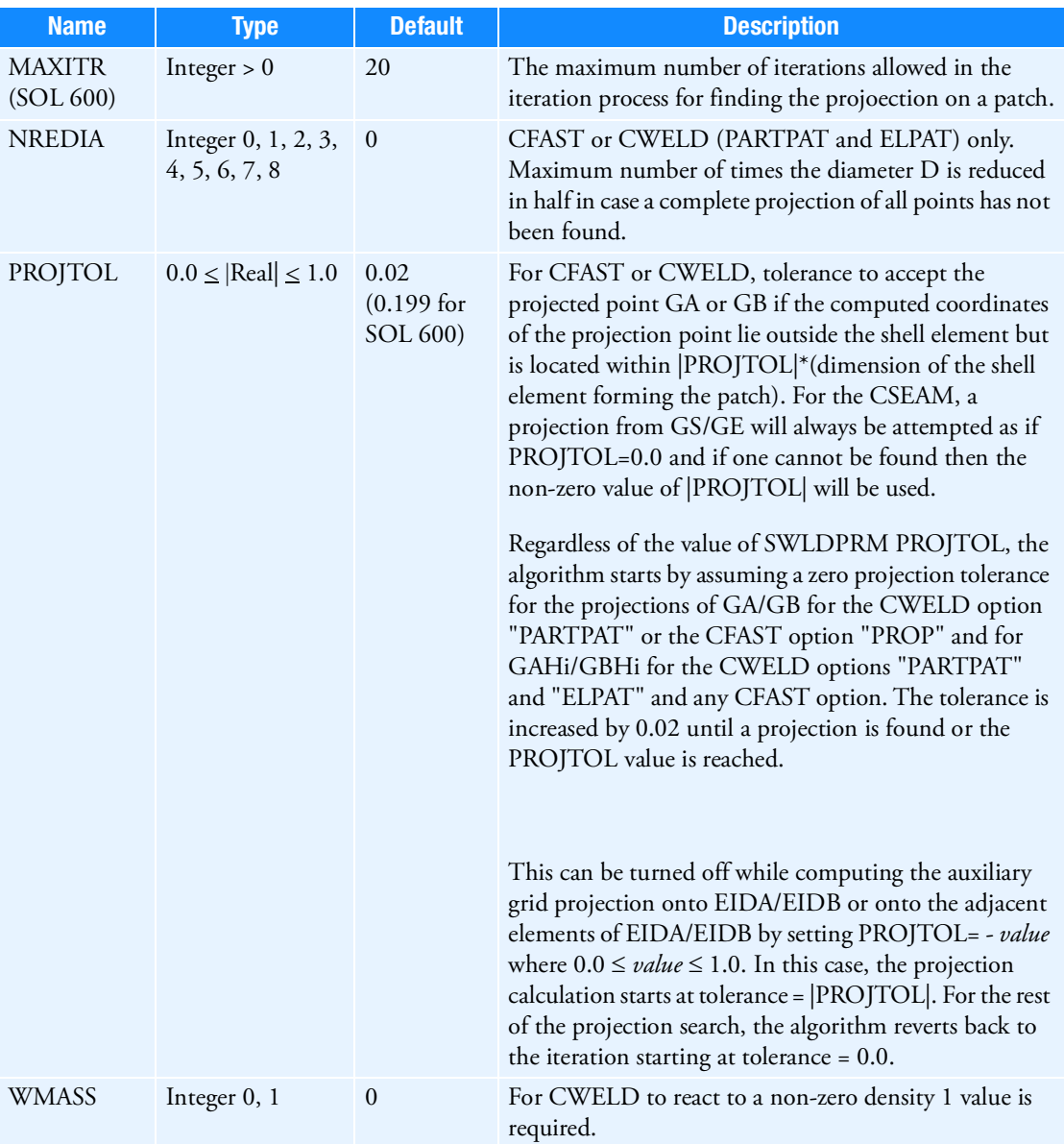

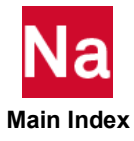

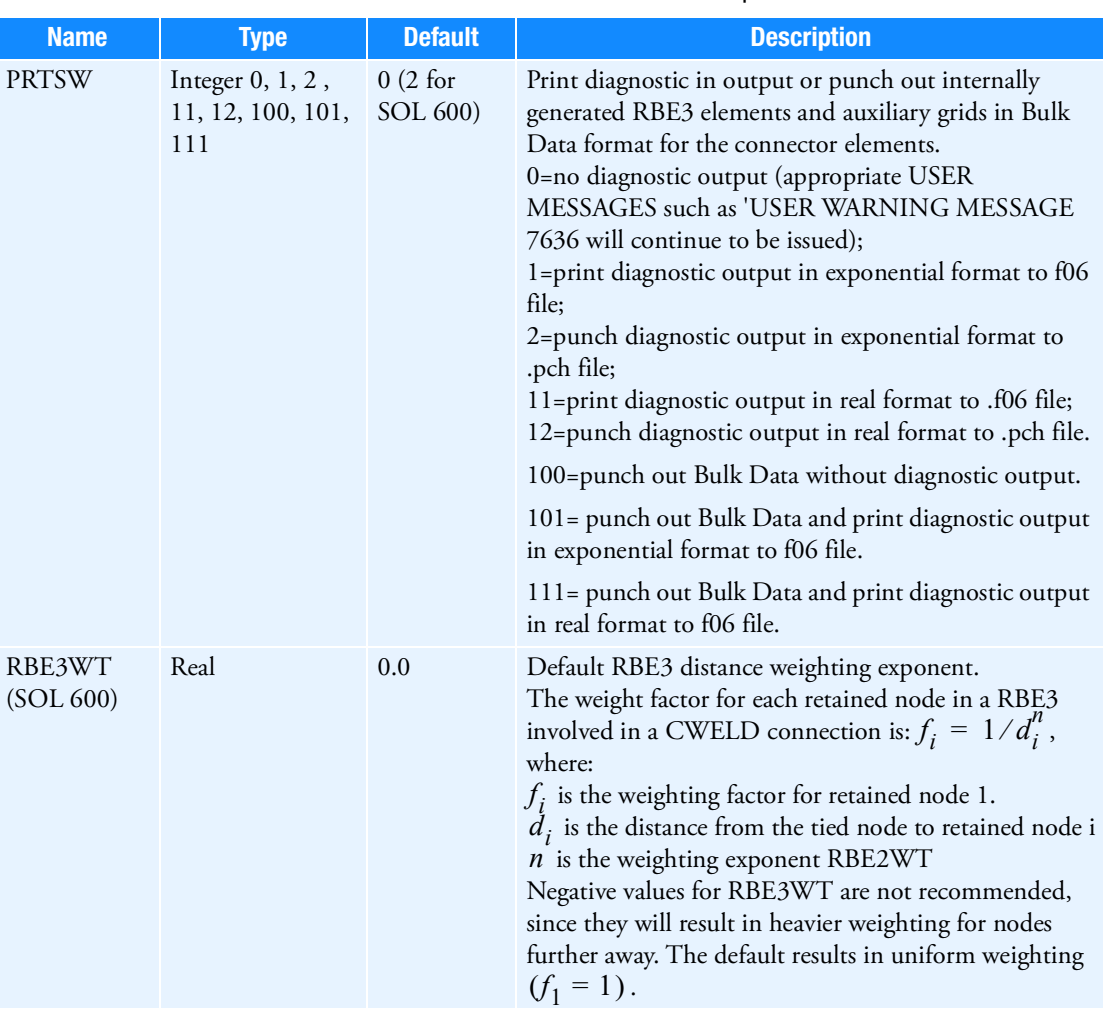

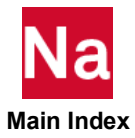

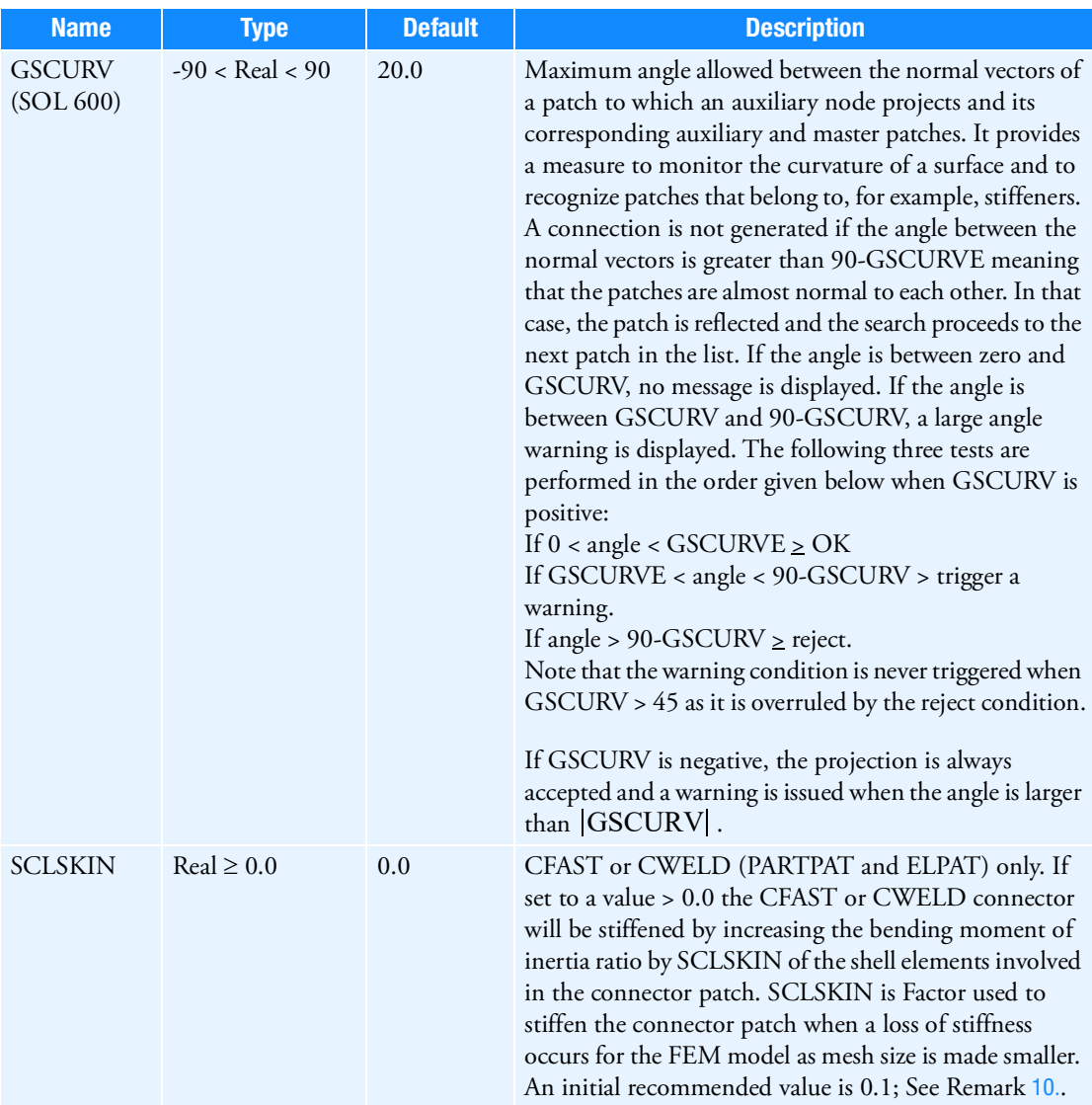

### Remarks:

1. This entry changes the default settings of control variables for the CFAST, CWELD, and CSEAM connector elements. None of the parameters of this entry are required. Only one SWLDPRM entry is allowed in the Bulk Data Section.

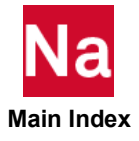
- 2. If any of the key words CFAST, CWELD, and CSEAM does not appear on this entry, then a parameter set on this entry is considered "global" and applies to all the connector elements in the model. Any parameter set on this entry that comes before a key word CFAST, CWELD, or CSEAM is considered global.
- 3. Any parameter set on the entry that comes after a key word such as CFAST will only apply to that connector element type until another key word such as CSEAM is encountered. If a parameter is defined for a specific connector type that does not apply to that connector type then it will be ignored.
- 4. Blank fields are allowed for readability. However, a parameter name must be followed in the immediately following field by the corresponding parameter value. If the parameter name falls in the field just before a continuation field, then its parameter value must be placed in the first field after the continuation marker of the continuation entry.
- 5. Connectivity information is generated for the CFAST and CSEAM elements. For the CWELD elements, connectivity information is only generated for the PARTPAT, ELPAT, ELEMID, and GRIDID options.
- 6. The details of individual connector connectivity can be found on the appropriate CFAST, CWELD, and CSEAM Bulk Data entries.
- 7. The CHKRUN parameter must be global.
- 8. Backward connections sometimes occur if the patch is near the boundary of a structure and there is a "vertical" flange associated with the patch elements. In this case GMCHK=3 may be used to prevent backward projection. See the figure below. If GMCHK=3 and a backward projection is detected, the program will not connect this projected shell element. Instead, it will continue searching iterations until a satisfying connection is reached.

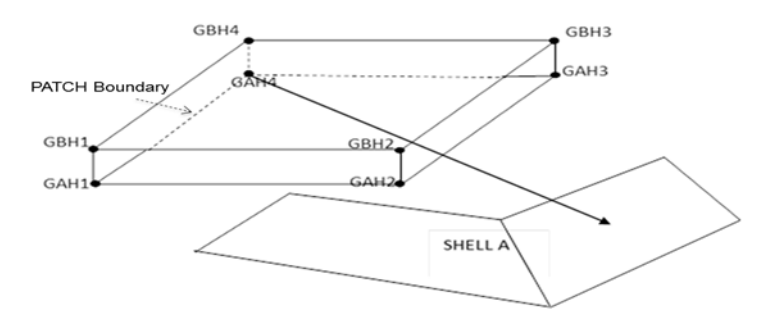

- 9. If the GSMOVE specification limit is reached for the CFAST or the CWELD with options "PARTPAT" and "ELPAT" and SWLDPRM NREDIA  $\geq$  0; then the diameter of the connector will be reduced by half to compute new locations of auxiliary grids. If necessary this is repeated until the NREDIA specified value is reached.
	- a. When the NREDIA  $\neq 0$  is initiated, the GS at its current location is used for GSMOVE  $\geq 0$ .
	- b. When the NREDIA  $\neq$  0 is initiated, the GS at its original location is used for the new option  $GSMOVE < 0.$

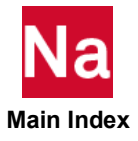

10. Connector contribution to a structural model's overall stiffness is sensitive to the model's mesh size and the orientation of the connector relative to the mesh. Thus, the discretization process itself may cause, for example, a model using a fine mesh to be stiffer in torsion than a corresponding model using a coarse mesh. Also for production models that correlate well with test, refining the mesh may cause an inherent overall loss of stiffness due to mesh refinement and hence loss of correlation.

To allow the user some control over model stiffness, the new connectors (CWELD with ELPAT or PARTPAT or CFAST) are provided with two options to provide additional connector stiffness. The two options may be used individually or in combination.

The first stiffening technique is activated by "SWLDPRM, DRATIO,  $(1.0 \le \text{value} \le 10.0)$ " or "CONCTL, SETID, ,DRATIO, (1.0  $\le$ value  $\le$ 10.0)". For this option the diameter, D<sub>ratio</sub>, is defined as D<sub>ratio</sub> = DRATIO \* D<sub>connector</sub>. This results in the diameter of the patch taking a value of D<sub>patch</sub> =

 $\pi/2$  D<sub>ratio</sub>. The default of DRATIO is a value=1.0 which implies the diameter of the patch is computed in the standard fashion. For the patch to patch connection for the "beam" properties of the CWELD, the area is still computed as  $A_{\text{connector}} = \pi D^2_{\text{connector}}/4$  as defined in the PWELD entry.

> SWLDPRM, DRATIO, (1.0 ≤ value ≤ 10.0) CONCTL, SETID, ,DRATIO, (1.0 ≤ value ≤ 10.0)

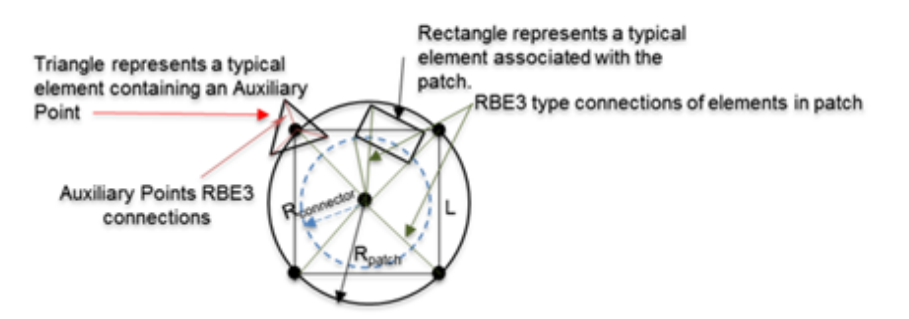

Dratio = DRATIO \* D<sub>connector</sub> (Circle not shown)

 $A_{connector} = \pi * D^2_{connector}/4$ ;  $A_{connector}$  is used by PWELD only for "beam" properties of Patch to Patch connection

 $A_{\text{box}} = L^2$ ;  $L = \sqrt{\pi} D_{\text{ratio}} / 2$ ;  $D_{\text{patch}} = \sqrt{2} L = \sqrt{\pi/2} D_{\text{ratio}} \approx 1.253 D_{\text{radio}}$ 

A *disadvantage* of this method is that as DRATIO is increased using the global command SWLDPRM, DRATIO, *value"*; some connector elements may begin to fail because they may no longer be able to find a patch projection.

To overcome this, the "SWLDPRM, NREDIA, *Integer\_value*" can be increased to a value as high as *Integer\_value* = 8 to allow failing welds to halve their patch diameters up to eight times. Whenever a connector has its diameter reduced a message such as: "DA IS REDUCED BY HALF TO 8.8623E+00" when PRTSW diagnostic output is requested. In this message the DA is computed as : DA = L/2.

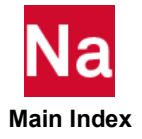

If the "SWLDPRM, NREDIA, *Integer\_value*" is not an approach the user wishes to pursue, then for these failing elements, the bulk data entry CONCTL, SETID, ,DRATIO, value can be used to define a set for failing connectors and set a value of DRATIO for these connectors that allows them to find a projection.

The second stiffening algorithm attempts, based on the diameter of the connector, to determine a measure of the mesh discretization.

This feature is activated by setting "SWLDPRM, SCLSKIN > 0.0" or "CONCTL, SETID, SCLSKIN > 0.0". The default is a value = 0.0 which implies no stiffening. When activating the "SWLDPRM, SCLSKIN, real value"option for the first time with a new FEM, it is recommended that an initial value = 0.1 be used.

Depending on the complexity of the model and the overall mesh size and the number of connectors within the model and the diameter of the connectors relative to the mesh, the *default value* tends to stiffen a structural model from about 0.4% to about 4%. A value of SCLSKIN=10.0 stiffens coarser mesh models by about 10% to 11% and finer mesh models by about 2% to 6%.

The contribution of the stiffening algorithm to the overall stiffness of the FEM model eventually reaches a limit. For example, a very large value SCLSKIN=100 increases the stiffness of the models overall by only about 0.1% to 2% over the stiffness obtained for SCLSKIN=10.

For a correlated structural model evaluated at a specific mesh size, *with an aim to refine the mesh for some portion of this model containing connectors,* while leaving other portions containing connectors with an unmodified mesh, it is recommended that the "SCLSKIN, *real value*" be entered on the CONCTL bulk data entry referring to the connectors within the area of the refined mesh. Different refined mesh areas within the structural model can have different values of SCLSKIN associated to the specific connectors in each refined region.

For post processing affected shell elements, an updated EPT table is available after module MODGM2. It contains the PSKNSHL record that correlates the property data of the shells involved and a list of shell elements for each patch modified.

Neither of these stiffening methods have any effect on the mass computations of the model.

- 11. This entry is ignored in part super-elements. Inside the part super-elements, the default settings will be applied.
- 12. If Modules are present then this entry may only be specified in the main Bulk Data section.

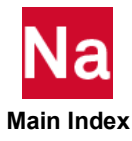

# Entries T-Y

# TABD1MD TABLED1 entries internal modification in SOL 600

Defines how TABLED1 entries are internally modified in SOL 600.

SOL 600 usually requires that the first point of all TABLED1 entries used to describe time histories start with time/amplitude of (0.0, 0.0). If the user omits this entry, all TABLED1 entries that do not start with (0.0, 0.0) will be modified internally to add two points at the start, the first at (0.0, 0.0) and the second at (0.001, V1) where V1 is the first amplitude of the original TABLED1 entry for that curve.

Format

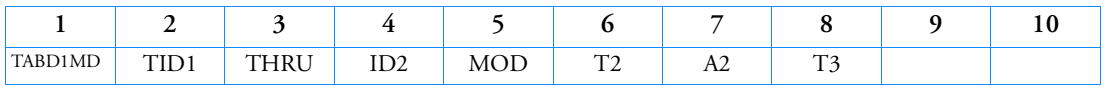

Example:

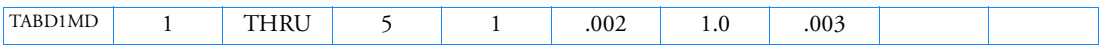

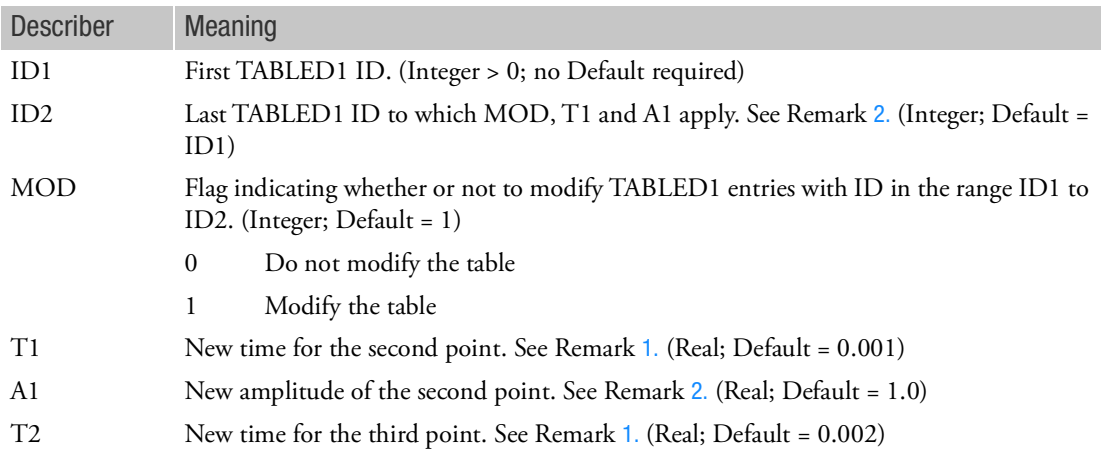

<span id="page-3207-1"></span>Remarks:

- 1. If MOD=1, all TABLED1 entries with ID's in described by ID1 to ID2 will be modified to add two points to the beginning of the each table. The first point will be at (0.0, 0.0) the second point will be at (T1,A1). The original first point will be modified to be at time T3.
- <span id="page-3207-0"></span>2. All TABLED1 entries in the range ID1 to ID2 will be modified as indicated. Repeat this entry as many times as necessary to specify all TABLED1 ID's that should either be modified or not be modified.
- 3. Make sure to set MOD=0 to all TABLED1 entries that are not used to describe time history loading.
- 4. The ID1 to ID2 range may include values that do not have any TABLED1 ID's in the model.

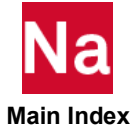

5. If all TABLED1 entries are to be modified or if they do not all start with the same T2, A2, T3 values, PARAM,MTALBD1M PARAM,MTALBD1T may be entered.

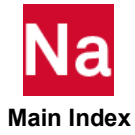

#### **TABDMP1** Modal Damping Table

Defines modal damping as a tabular function of natural frequency.

Format:

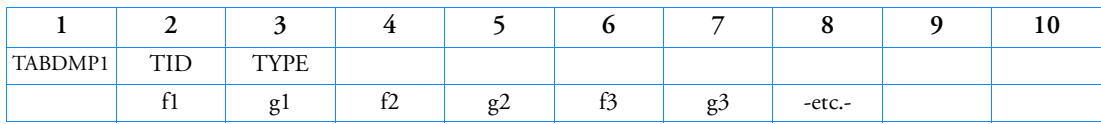

Example:

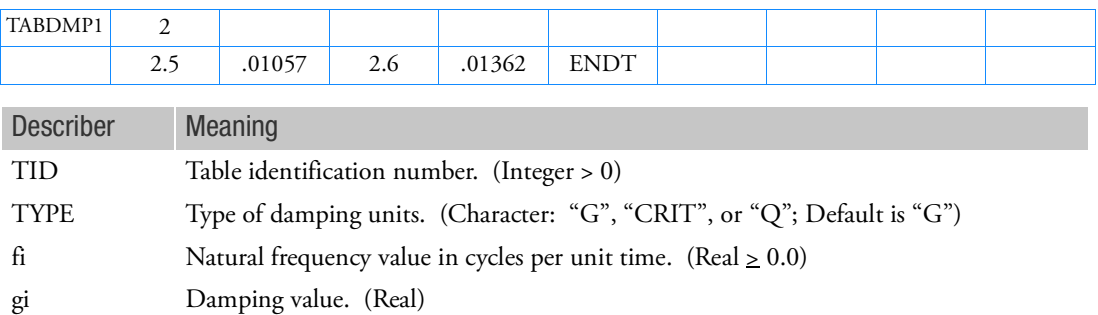

Remarks:

- 1. Modal damping tables must be selected with the Case Control command SDAMPING = TID.
- 2. The frequency values, fi, must be specified in either ascending or descending order, but not both.
- 3. Discontinuities may be specified between any two points except the two starting points or two end points. For example, in [Figure 9](#page-3210-0)-146 discontinuities are allowed only between points f2 through f7. Also, if g is evaluated at a discontinuity, then the average value of g is used. In [Figure 9](#page-3210-0)-146, the value of g at f = f3 is  $g = (g3 + g4)/2$ .
- 4. At least one continuation entry must be specified.
- 5. Any fi or gi entry may be ignored by placing "SKIP" in either of the two fields used for that entry.
- 6. The end of the table is indicated by the existence of "ENDT" in either of the two fields following the last entry. An error is detected if any continuations follow the entry containing the end-of-table flag "ENDT".
- 7. The TABDMP1 uses the algorithm

$$
g = g_T(f)
$$

where  $f$  is input to the table and  $g$  is returned. The table look-up  $g_T(f)$  is performed using linear interpolation within the table and linear extrapolation outside the table using the last two end points. See [Figure 9](#page-3210-0)-146. No warning messages are issued if table data is input incorrectly. See Remark [11.](#page-3211-0)

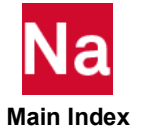

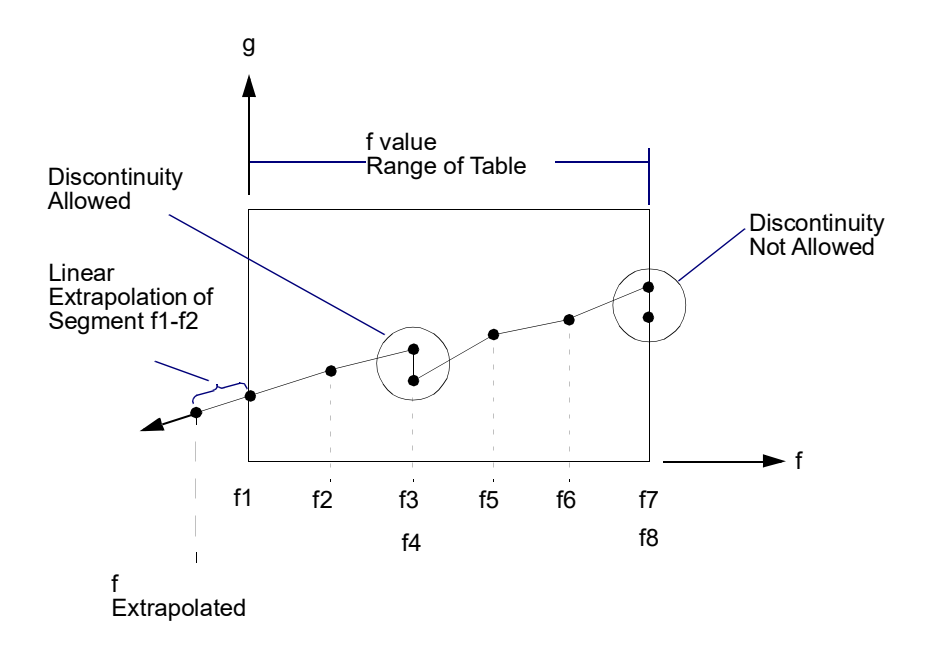

Figure 9-146 Example of Table Extrapolation and Discontinuity

- <span id="page-3210-0"></span>8. This form of damping is used only in modal formulations of complex eigenvalue analysis, frequency response analysis, or transient response analysis. The type of damping used depends on the solution sequence (structural damping is displacement-dependent, and viscous damping is velocity-dependent). See Formulation of Dynamic Equations in SubDMAP GMA in the *MSC Nastran Reference Guide* for the equations used.
- 9. PARAM,KDAMP may be used in solution sequences that perform modal frequency and modal complex analysis, to select the type of damping.

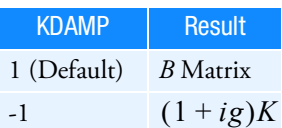

See Formulation of Dynamic Equations in SubDMAP GMA in the *MSC Nastran Reference Guide* for a full explanation.

10. If TYPE is "G" or blank, the damping values gi, etc., are in units of equivalent viscous dampers, as follows:

$$
b_i = \frac{\text{gi}}{\omega_i} K_i
$$

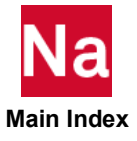

(See Formulation of Dynamic Equations in SubDMAP GMA in the *MSC Nastran Reference Guide*) If TYPE is "CRIT", the damping values gi, etc., are in the units of fraction of critical damping  $C/C_0$  . If TYPE

is "Q", the damping values gi are in the units of the amplification or quality factor, *Q*. These constants are related by the following equations:

$$
C/C_0 = g/2
$$

$$
Q = \begin{cases} 1/(2C/C_0) \\ 1/g \end{cases}
$$

- <span id="page-3211-0"></span>11. A user warning message is used if either of the following conditions is satisfied:
	- a. The modal damping value is computed as a result of extrapolation.
	- b. The computed modal damping value is negative.

For any modal damping value that satisfies condition a or b, the program lists the cyclic frequency and the corresponding modal damping value and indicates whether this value was computed as a result of interpolation or extrapolation. For the latter case, it also indicates whether the extrapolation was beyond the left end of the table or beyond the right end of the table.

If a modal damping value satisfies *both* of the conditions, a and b above (that is, the modal damping value is computed as a result of extrapolation *and* it is negative), the program terminates the job with a user fatal message.

The user can prevent the program from terminating the job as above by specifying MDAMPEXT=1 [or SYSTEM(426)=1] on the NASTRAN statement. The user fatal message mentioned above does inform the user of this avoidance scheme.

- 12. The modal damping matrix generated by this approach is not affected by the presence of rotors in the model. Also, the circulation terms are not generated for damping corresponding to rotor degrees of freedom.
- 13. If Modules are present then this entry may only be specified in the main Bulk Data section.

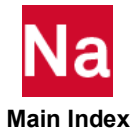

### TABL3D Multi-Dimensional Table

Specifies a table where an entry can be a function of up to 4 variables such as strain, temperature, strain rate, etc for SOL 600 and SOL 400.

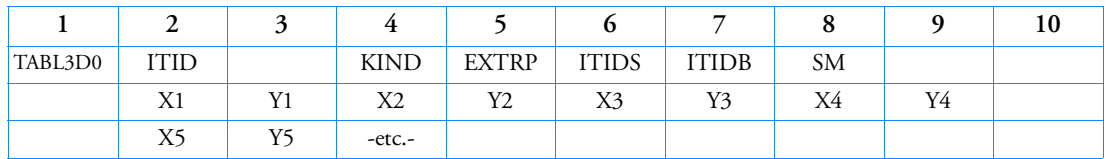

Format 0: Simple Table Type 0 - entry is a function of only one variable:

Format 1: Multi-Dimensional Table Type 1 - entry is a function of 2, 3, or 4 variables, data entered one row at a time

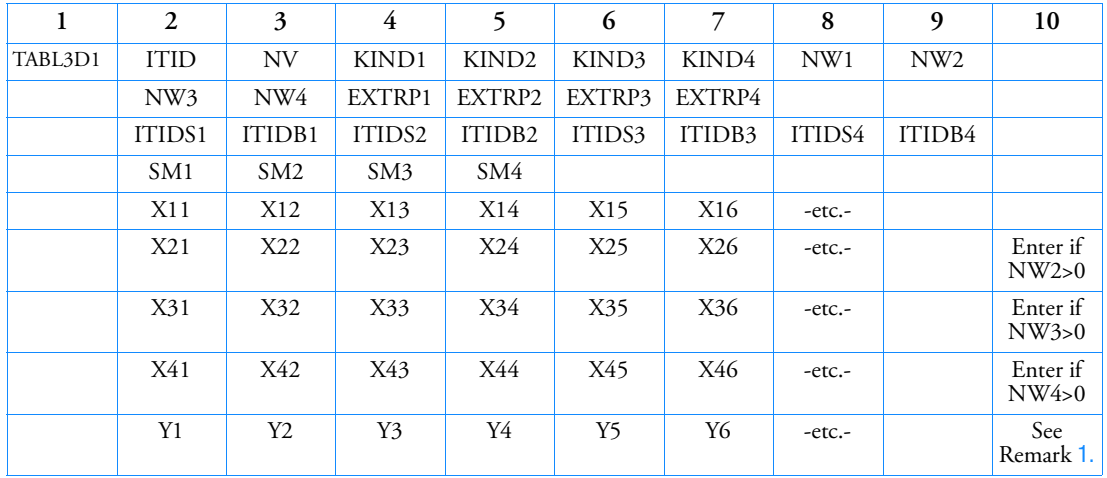

Format 2: Multi-Dimensional Table Type 2- entry is a function of 2, 3, or 4 variables, data entered one point at a time

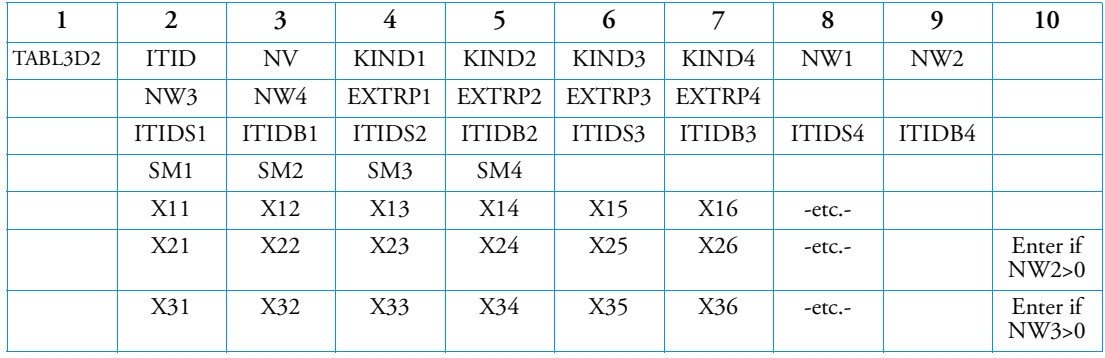

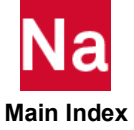

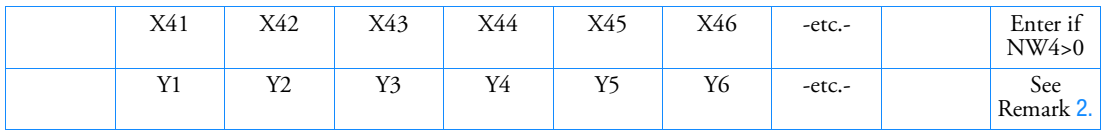

Format 3: Multi-Dimensional Table Type 3- entry is specified by a formula (SOL 600 only)

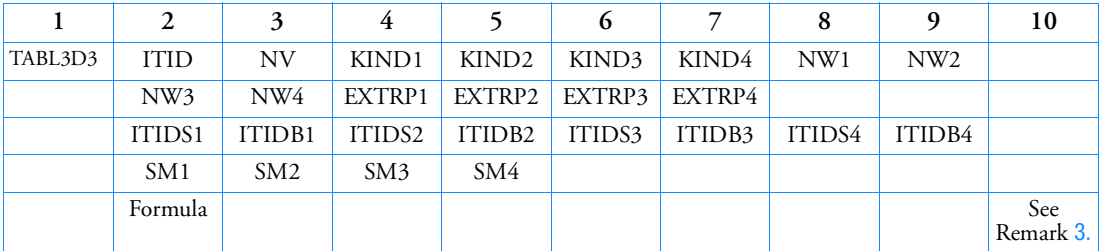

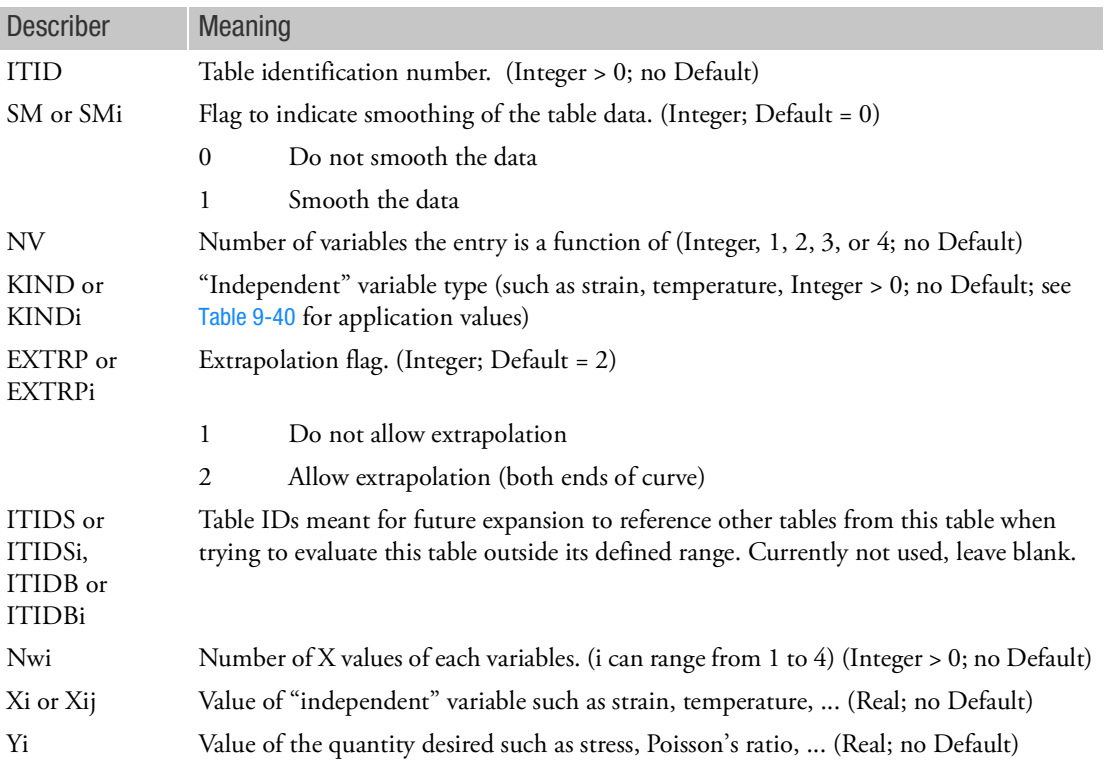

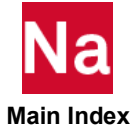

The "Independent" variable(s) should be selected from [Table 9](#page-3214-0)-40:

<span id="page-3214-0"></span>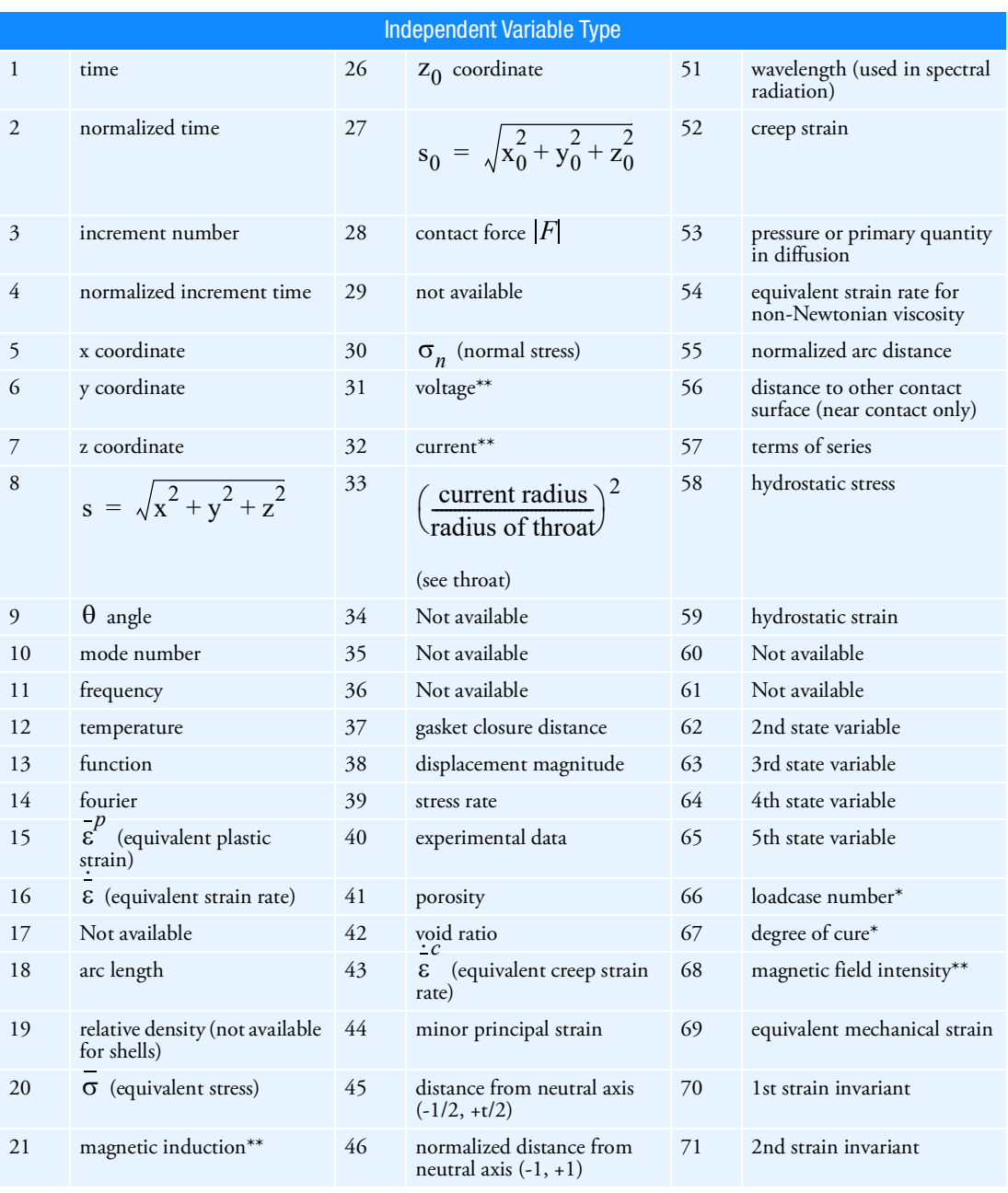

# Table 9-40

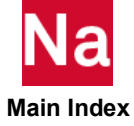

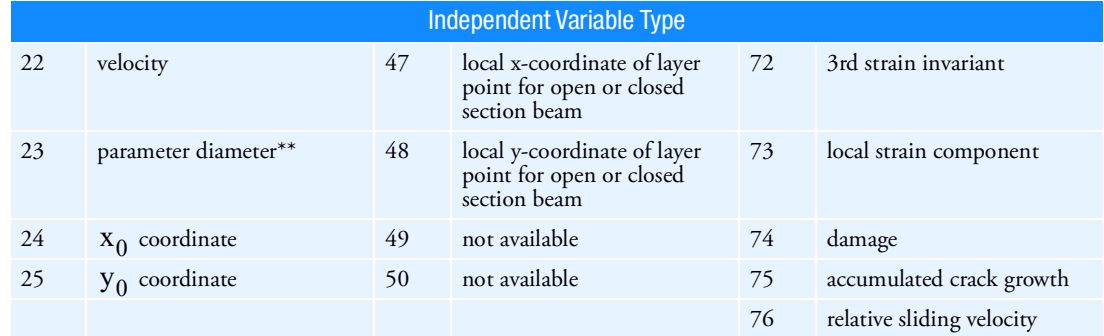

# Table 9-40

Remarks (General):

- 1. Independent Variable Types marked as 'NOT AVAILABLE' are not available in either SOL 600 or SOL 400. Independent variable types marked with \* are only available in SOL 600. Independent variable types marked with \*\* are only available in SOL 600 through hand-editing of the Marc input file. The rest are available in SOL 600 and SOL 400.
- <span id="page-3215-0"></span>2. Dependent quantities cannot be arbitrary functions of the Independent Variable Types shown in [Table 9](#page-3214-0)-40. For e.g., Young's Modulus can be varied with Temperature and Space but cannot be varied with Time. Incorrect tabular settings that are not allowed will be errored out by the program.
- 3. For time-independent materials, dependent variables (i.e., yield stress) can typically be defined only as a function of temperature, stress/strain data or coordinates. For time-dependent materials, (e.g., creep coefficient), properties can also be defined as a function of time.
- 4. For contact dependent variables, (i.e., friction coefficient) can typically be defined as a function of temperature, contact body quantities like normal stress, body force, distance from body, relative velocity, etc.
- 5. If the independent variable is out of range of the table, the user can indicate if the last point in the table should be used or if the table should be extrapolated. Extrapolation means the table is continued with its first or last slope. Care should be taken with extrapolation, particularly for material properties.
- 6. Independent variable types for coordinates (5, 6, 7) depend on the type of analysis flagged. For a small strain or Total Lagrange or non-mechanical analysis, these coordinates refer to the original coordinates. For Updated Lagrange mechanical analysis, these coordinates refer to the updated
- 7. At present, options to specify additional tables using ITIDS, ITIDB, ITIDS1, ITIDB1, … ITIDS4, ITIDB4are not active and will be ignored if entered.

Remarks (for SOL 600 only):

1. The function is read by giving NW1 data points (NW4\*NW3\*NW2) times. The program reads the data using the following method.

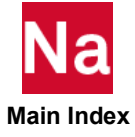

```
do k4=1, nw4
 do k3=1, nw3
  do k2=1, nw2
   read nw1 values f(X1, K2, K3, K4)
  enddo
enddo
enddo
```
2. The function is read one value at a time. There are NW1\*NW2\*NW3\*NW4 values. The program uses the values as follows:

```
do k4=1, nw4
 do k3=1, nw3
  do k2=1, nw2
   do k1=1, nw1
     read one value f(K1, K2, K3, K4)
   enddo
  enddo
enddo
enddo
```
- <span id="page-3216-1"></span>3. The formula can extend from field 2 through field 9 and must be comprised of the items listed previously.
- 4. This parameter may also be used to control the BOLT entry. For BOLT, the default for MMBOLTUS=1 to achieve the same results as SOL 400. If the results appear to be backwards, set MMBOLTUS=-1. BOLT and MBOLTUS may not both be entered in the same model.

# <span id="page-3216-0"></span>Remarks for SOL 400 only:

- 1. Independent variable types are typically specified for materials or contact. When material properties are varied through TABL3DX, the tables are honored only for elements with property extensions. For e.g., if TABL3D0 is used in conjunction with MATEP for a CHEXA mesh with PSOLID properties, then the elements should be given the PSLDN1 property extension for the table to be valid. Note that, with default property mapping (NLMOPTS,SPROPMAP,0), the property extensions will be added automatically based on the rules specified in Remark [9.](#page-2609-0) of the NLMOPTS entry.
- 2. The strains and stresses identified as independent variables depend n the parameters flagged for large displacement.
	- a. For PARAM,LGDISP,-1, the strains and stresses are engineering quantities.
	- b. For PARAM, LGDISP,  $n (n > 0)$  or with NLMOPTS, LRGSTRN,  $n (n > 0)$ , the strains are typically Logarithmic strains and the stresses are Cauchy Stresses.

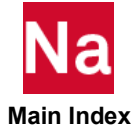

# TABLE3D Tabular Function with Three Variables

Specify a function of three variables for the CORD3G entry only.

Format:

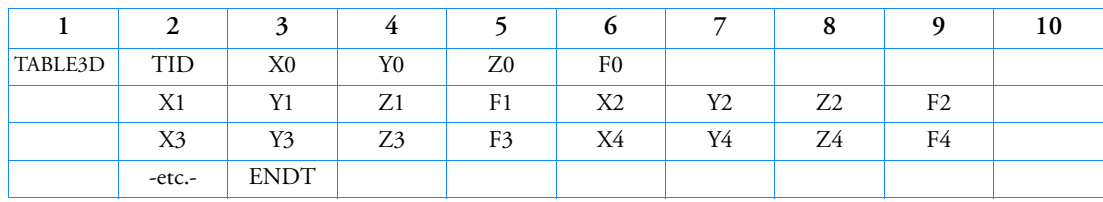

Example:

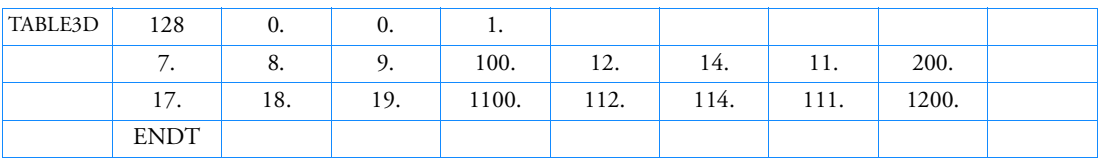

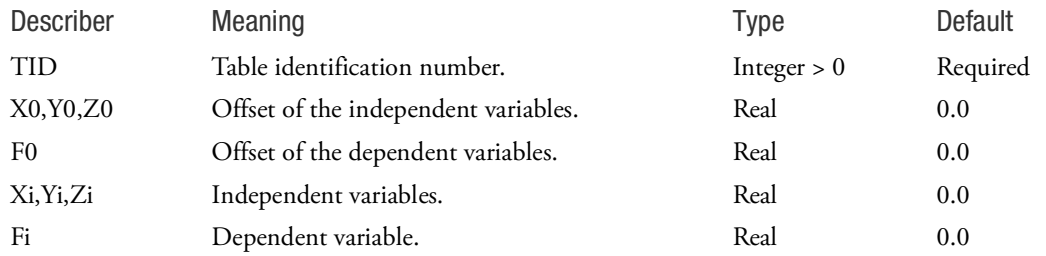

Remarks:

- 1. At least two continuation entries must be specified.
- 2. The value of the function at (*x,y,z*) is calculated as

$$
f = \frac{\sum_{i=1}^{4} \frac{Fi - F0}{d_i}}{\sum_{i=1}^{4} \frac{1}{d_i}}
$$

where *f* are the function values at the four points with the lowest value of

 $d_i^2 = (x - X0 - Xi)^2 + (y - Y0 - Yi)^2 + (z - Z0 - Zi)^2$ 

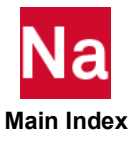

### TABLED1 Dynamic Load Tabular Function, Form 1

Defines a tabular function for use in generating frequency-dependent and time-dependent dynamic loads.

Format:

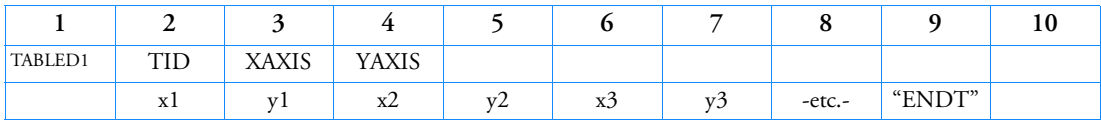

Example:

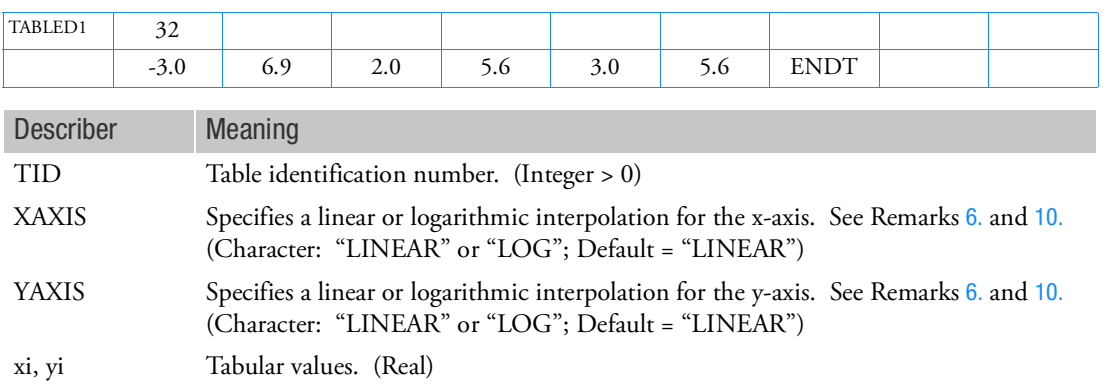

"ENDT" Flag indicating the end of the table.

#### Remarks:

- 1. xi must be in either ascending or descending order, but not both.
- 2. Discontinuities may be specified between any two points except the two starting points or two end points. For example, in [Figure 9](#page-3219-0)-147 discontinuities are allowed only between points x2 through x7. Also, if y is evaluated at a discontinuity, then the average value of y is used. In [Figure 9](#page-3219-0)-147, the value of y at  $x = x3$  is  $y = (y3 + y4)/2$ . If the y-axis is a LOG axis then the jump at the discontinuity is evaluated as  $y = \sqrt{y3y4}$ .
- 3. At least one continuation must be specified.
- 4. Any xi-yi pair may be ignored by placing the character string "SKIP" in either of the two fields.
- 5. The end of the table is indicated by the existence of the character string "ENDT" in either of the two fields following the last entry. An error is detected if any continuations follow the entry containing the end-of-table flag "ENDT".
- <span id="page-3218-0"></span>6. TABLED1 uses the algorithm

$$
y = y_T(x)
$$

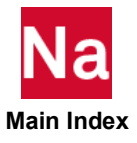

where  $x$  is input to the table and  $y$  is returned. The table look-up is performed using interpolation within the table and extrapolation outside the table using the two starting or end points. See [Figure 9](#page-3219-0)-147. The algorithms used for interpolation or extrapolation are:

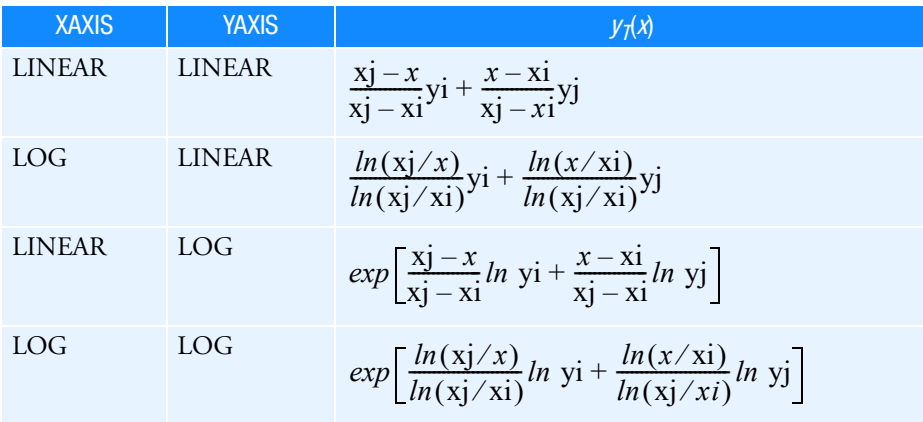

where  $xj$  and  $yj$  follow  $xi$  and  $yi$ .

No warning messages are issued if table data is input incorrectly.

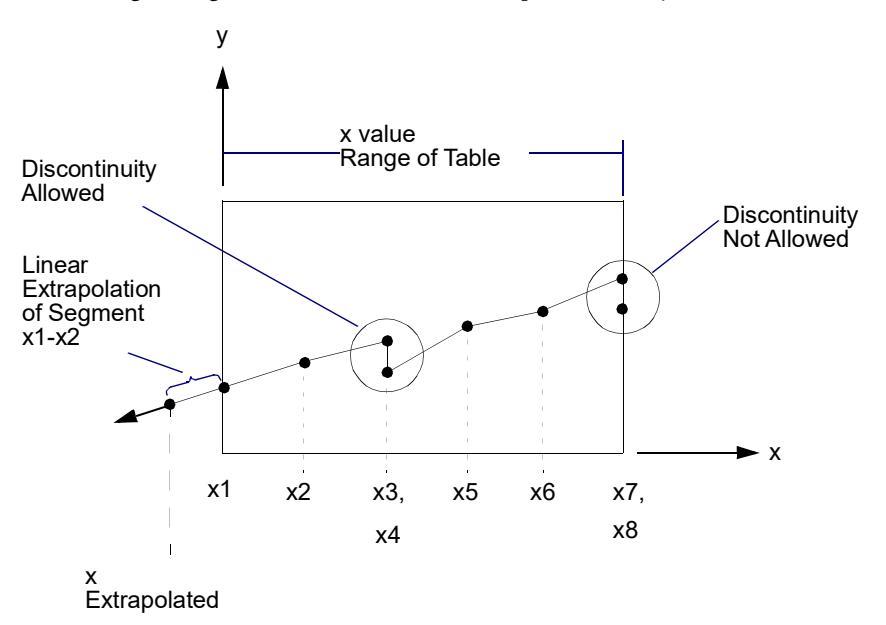

Figure 9-147 Example of Table Extrapolation and Discontinuity

<span id="page-3219-0"></span>7. Linear extrapolation is not used for Fourier transform methods. The function is zero outside the range of the table.

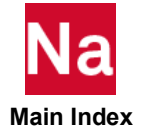

- 8. For frequency-dependent loads, xi is measured in cycles per unit time.
- 9. Tabular values on an axis if XAXIS or YAXIS = LOG must be positive. A fatal message will be issued if an axis has a tabular value  $\leq 0$ .
- <span id="page-3220-0"></span>10. LOG is not supported for SOL 600 or SOL 700. Fields 3 and 4 must be blank.
- 11. RC network solver only supports LINEAR type XAXIS and YAXIS for thermal analysis.
- 12. The X-Y plot information resulting from a dynamic response solution (like any response versus frequency in SOLs 108/111 or any response versus time in SOLs 109/112) can be generated in TABLED1 format by using the XYTRAN module via DMAP. The 6th parameter of this module, which is an integer value, can be used for this purpose. Details can be obtained by referring to the description of this module in the DMAP Programmer's Guide.

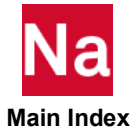

TABLED2 Dynamic Load Tabular Function, Form 2

Defines a tabular function for use in generating frequency-dependent and time-dependent dynamic loads. Also contains parametric data for use with the table.

### Format:

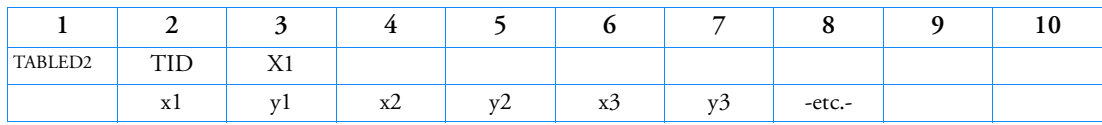

Example:

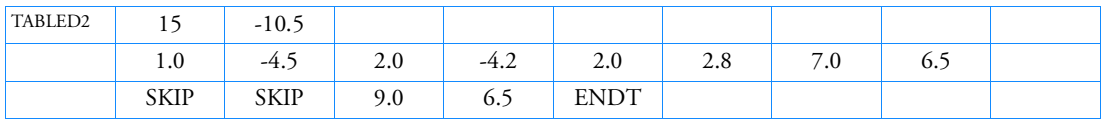

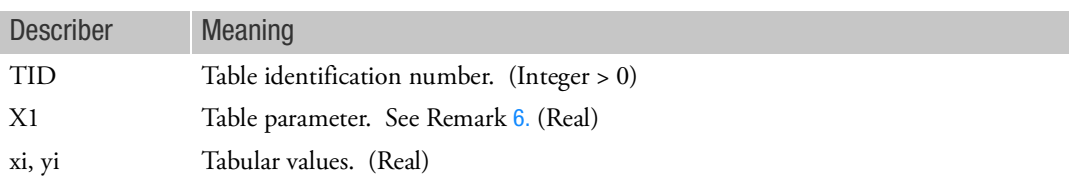

# Remarks:

- 1. xi must be in either ascending or descending order, but not both.
- 2. Discontinuities may be specified between any two points except the two starting points or two end points. For example, in [Figure 9](#page-3222-0)-148 discontinuities are allowed only between points  $x^2$  and  $x^7$ . Also if  $y$  is evaluated at a discontinuity, then the average value of  $y$  is used. In [Figure 9](#page-3222-0)-148, the value of *y* at  $x = x3$  is  $y = (y3 + y4)/2$ .
- 3. At least one continuation entry must be specified.
- 4. Any xi-yi pair may be ignored by placing "SKIP" in either of the two fields.
- 5. The end of the table is indicated by the existence of "ENDT" in either of the two fields following the last entry. An error is detected if any continuations follow the entry containing the end-of-table flag "ENDT".
- <span id="page-3221-0"></span>6. TABLED2 uses the algorithm

$$
y = y_T(x - X1)
$$

where  $x$  is input to the table and  $y$  is returned. The table look-up is performed using linear interpolation within the table and linear extrapolation outside the table using the two starting or end points. See [Figure 9](#page-3222-0)-148. No warning messages are issued if table data is input incorrectly.

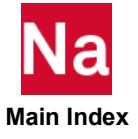

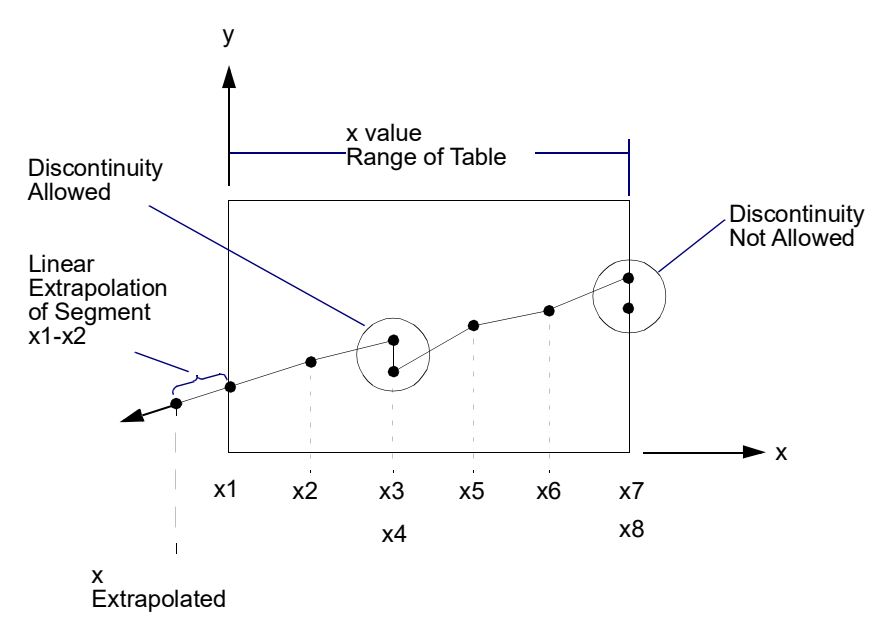

### Figure 9-148 Example of Table Extrapolation and Discontinuity

- <span id="page-3222-0"></span>7. Linear extrapolation is not used for Fourier transform methods. The function is zero outside the range of the table.
- 8. For frequency-dependent loads,  $X1$  and  $xi$  are measured in cycles per unit time.

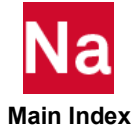

TABLED3 Dynamic Load Tabular Function, Form 3

Defines a tabular function for use in generating frequency-dependent and time-dependent dynamic loads. Also contains parametric data for use with the table.

Format:

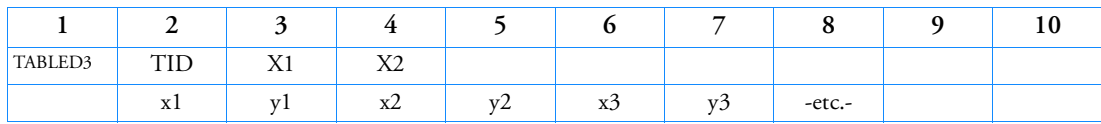

Example:

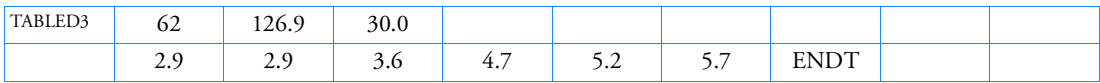

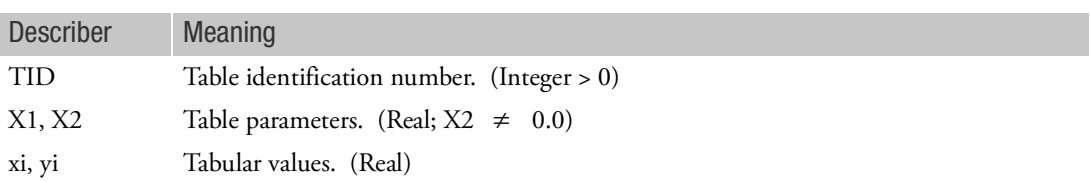

Remarks:

- 1. xi must be in either ascending or descending order, but not both.
- 2. Discontinuities may be specified between any two points except the two starting points or two end points. For example, in [Figure 9](#page-3224-0)-149 discontinuities are allowed only between points  $x^2$  and  $x^7$ . Also if  $y$  is evaluated at a discontinuity, then the average value of  $y$  is used. In [Figure 9](#page-3224-0)-149, the value of *y* at  $x = x3$  is  $y = (y3 + y4)/2$ .
- 3. At least one continuation entry must be present.
- 4. Any xi-yi pair may be ignored by placing "SKIP" in either of the two fields.
- 5. The end of the table is indicated by the existence of "ENDT" in either of the two fields following the last entry. An error is detected if any continuations follow the entry containing the end-of-table flag "ENDT".
- 6. TABLED3 uses the algorithm

$$
y = y_T \left(\frac{x - X1}{X2}\right)
$$

where  $x$  is input to the table and  $y$  is returned. The table look-up is performed using interpolation within the table and linear extrapolation outside the table using the two starting or end points. See [Figure 9](#page-3224-0)-149. No warning messages are issued if table data is input incorrectly.

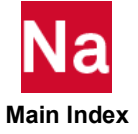

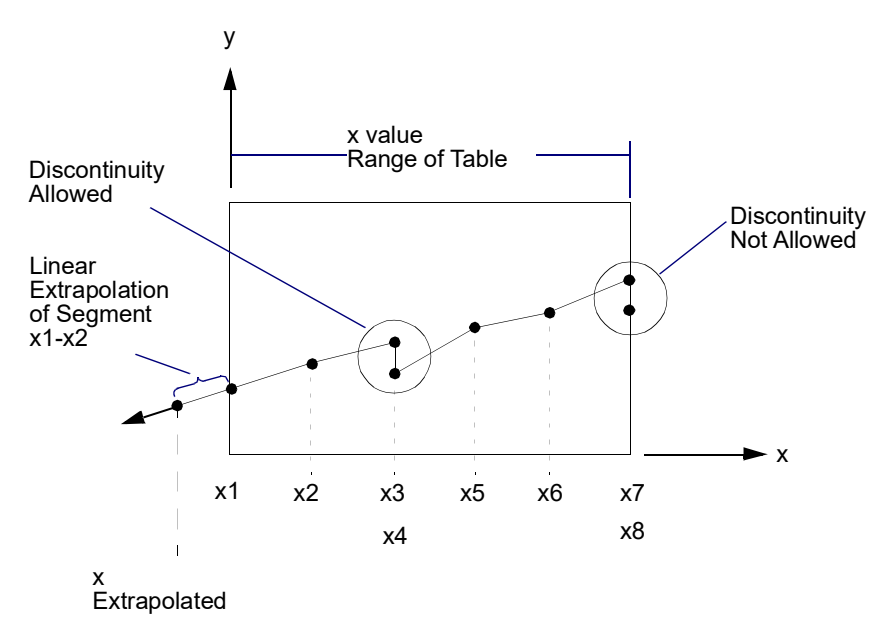

### Figure 9-149 Example of Table Extrapolation and Discontinuity

- <span id="page-3224-0"></span>7. Linear extrapolation is not used for Fourier transform methods. The function is zero outside the range of the table.
- 8. For frequency-dependent loads, X1, X2, and xi are measured in cycles per unit time.

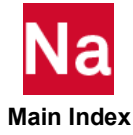

# TABLED4 Dynamic Load Tabular Function, Form 4

Defines the coefficients of a power series for use in generating frequency-dependent and time-dependent dynamic loads. Also contains parametric data for use with the table.

Format:

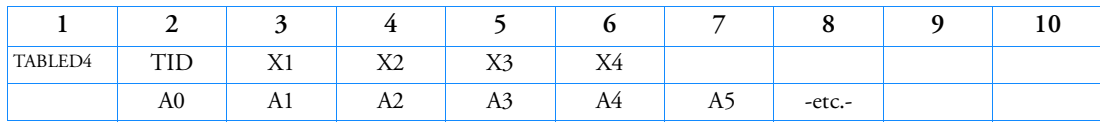

Example:

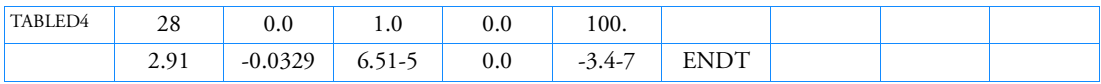

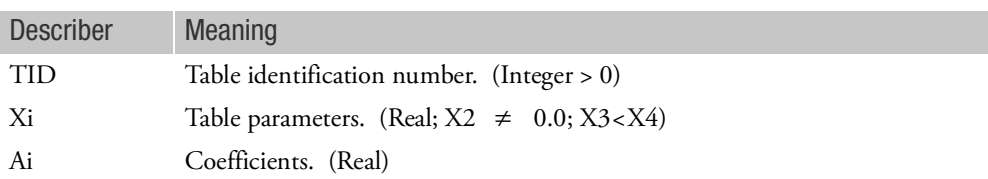

Remarks:

- 1. At least one continuation entry must be specified.
- 2. The end of the table is indicated by the existence of "ENDT" in the field following the last entry. An error is detected if any continuations follow the entry containing the end-of-table flag "ENDT".
- 3. TABLED4 uses the algorithm

$$
y = \sum_{i=0}^{N} Ai\left(\frac{x - X1}{X2}\right)^{i}
$$

where *x* is input to the table, *y* is returned, and N is the number of pairs. Whenever *x* < X3, use X3 for *x*; whenever  $x > X4$ , use  $X4$  for *x*. There are  $N + 1$  entries in the table. There are no error returns from this table look-up procedure.

4. For frequency-dependent loads, *xi* is measured in cycles per unit time.

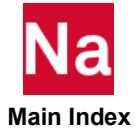

### TABLED5 Dynamic Load Tabular Function, Form 5

Defines a value as a function of two variables for use in generating frequency-dependent and time-dependent dynamic loads.

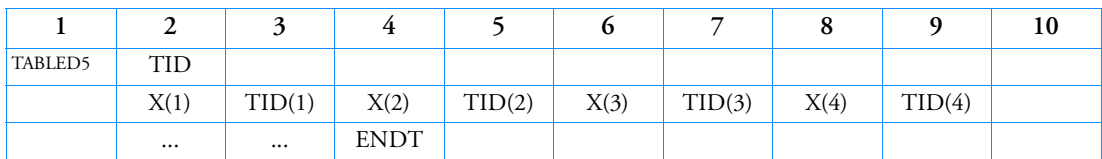

Format:

Example:

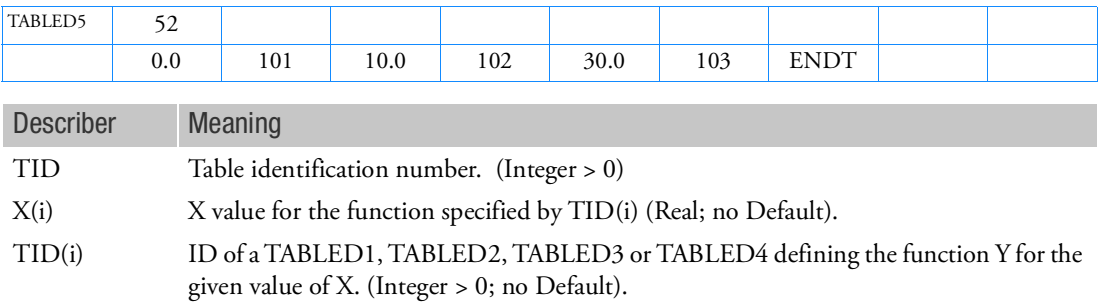

#### Remarks:

- 1. This table returns a value that is a function of 2 variables  $f(x, y)$ . The first variable value x is specified on this entry as X(i), the function versus *y* for the specified value for X(i) is specified on the referenced table TID(i).
- 2. When used with the NLRGAP entry to define a frequency dependent gap force as a function of penetration, the frequency values are input as X(i) and the variation of force vs. penetration is input on a series of TABLED1 entries referenced by the table values TID(i), one for each required change in properties with respect to frequency.
- 3. 2D linear interpolation is carried out for values of (*x,y*) not specified on the tabular entries.
- 4. X(i) values must be in ascending order.
- 5. TABLED5 Usage for frequency as function of temperature:

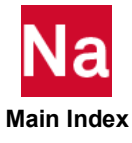

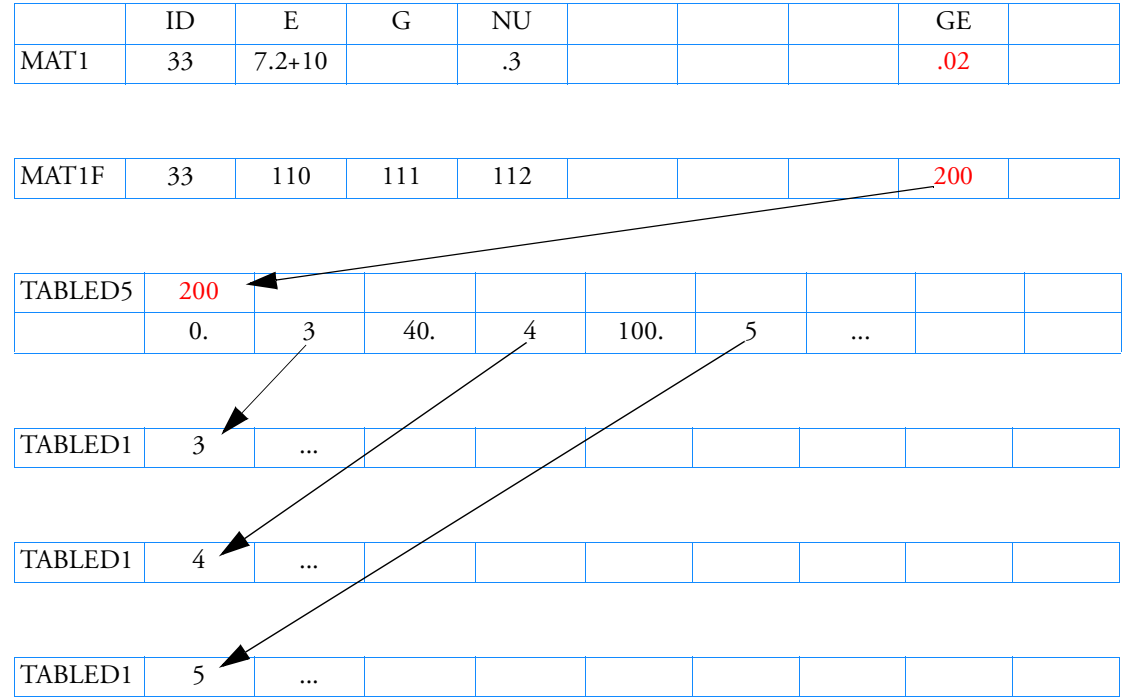

# **TABLED5 usage**

# **Usage Example**

E is dependent only on frequency, therefore points to a TABLED1 entry.

GE is both temperature and frequency dependent and therefore points to a TABLED5 entry

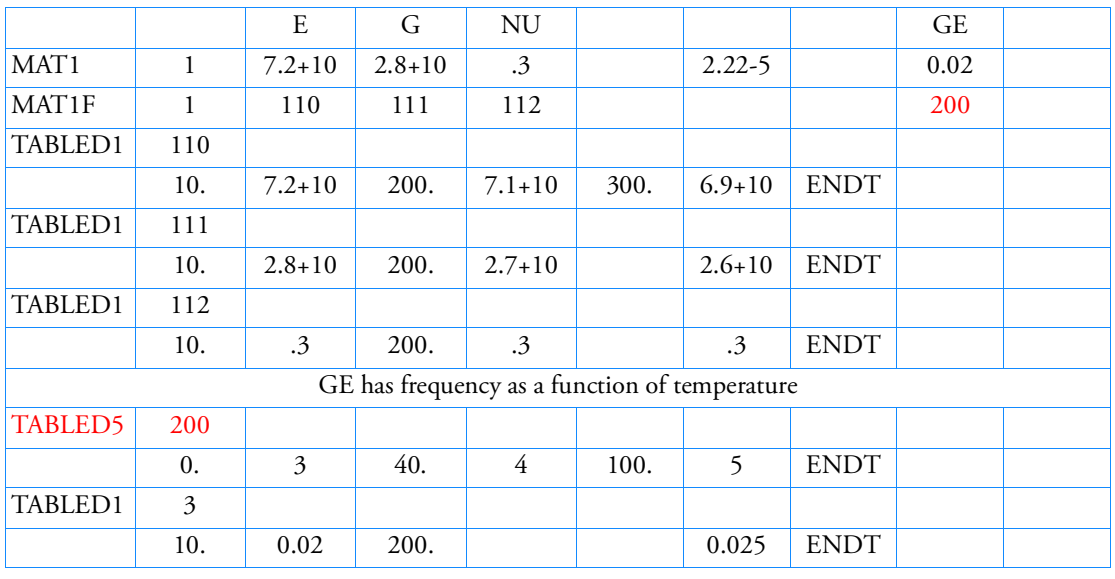

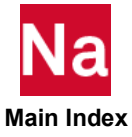

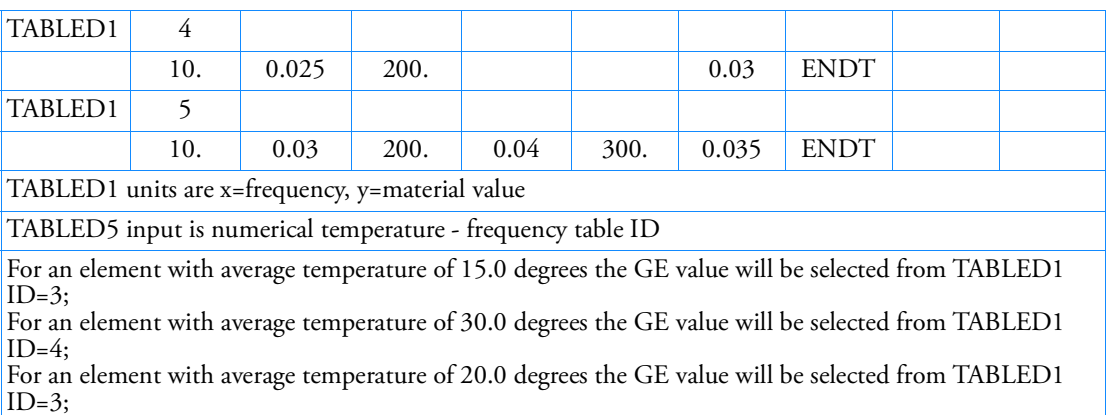

6. TABLED5 in Solution Sequence SOL108, SOL111, SO200, or SOL400 with ANALYSIS=DFREQ or MFREQ:

Example (1): TABLED5 specification using TEMP(INIT) or TEMP(MATE) entry, no TEMP(LOAD) in Case Control section.

```
SOL 108
…
TEMP(INIT)=5
BEGIN BULK
…
TEMP, 5, …
…
ENDDATA
```
The temperatures specified by TEMP(INIT) will be used for TABLED5 look up

Example (2): TABLED5 specification using TEMP(LOAD) entry.

```
SOL 108
…
TEMP(INIT)=5
SUBCASE 1
TEMP(LOAD)=12
```
…

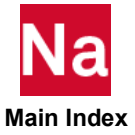

```
BEGIN BULK
…
TEMP, 5, …
TEMP, 12, …
…
ENDDATA
```
The temperatures specified by TEMP(LOAD) will be used for TABLED5 look up.

User is reminded that for dynamic solutions sequences, the above will not apply thermal loading unless there is a DLOAD entry pointing to an RLOAD1 or RLOAD2 referencing TEMP(LOAD) with ID=12 specified.

Example (3): TABLED5 specification using TEMP(LOAD) entry and thermal loading desired.

```
SOL 108
…
TEMP(INIT)=5
SUBCASE 1
TEMP(LOAD)=12DLOAD = 50…
BEGIN BULK
…
RLOAD, 50, 12, , ,1.0, ,LOAD
…
TEMP, 5, …
TEMP, 12, …
…
ENDDATA
```
The temperatures specified by TEMP(LOAD) will be used for TABLED5 look up and will also be used to compute thermal loads in elements.

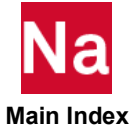

# TABLEHT Heat Transfer Coefficient Table or Nusselt Number Table with Two Variables

Specifies a function of two variables for convection heat transfer coefficient or Nusselt number.

Format:

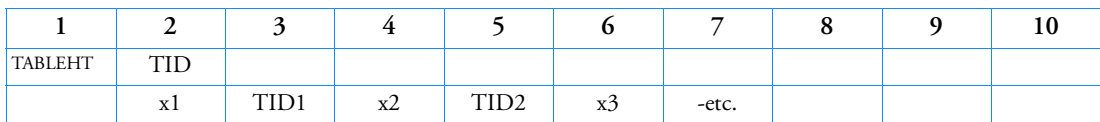

Example:

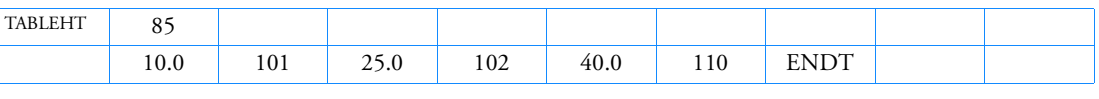

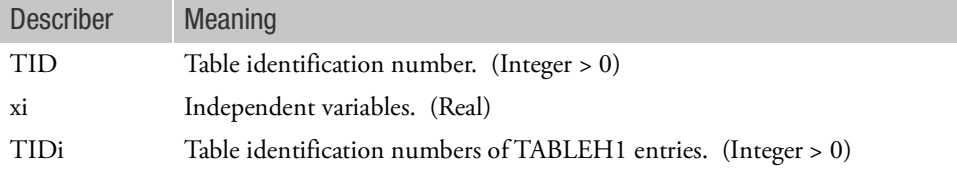

Remarks:

- 1. xi must be listed in ascending order.
- 2. At least one continuation entry must be present.
- 3. The end of the table is indicated by the existence of "ENDT" in either of the two fields following the last entry. An error is detected if any continuations follow the entry containing the end-of-table flag ENDT.
- 4. This table is referenced only by PCONV entries that define free convection boundary condition properties. It computes heat transfer coefficient or Nusselt number, depending on the FTYPE of the associated PCONV entry.
	- If FTYPE=1 in PCONV entry: compute heat transfer coefficient.
	- If FTYPE=2 in PCONV entry: compute Nusselt number.

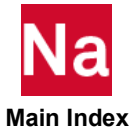

# TABLEH1 Heat Transfer Coefficient Table or Nusselt Number Table, Form 1

Defines a tabular function referenced by TABLEHT for convection heat transfer coefficient or Nusselt number.

Format:

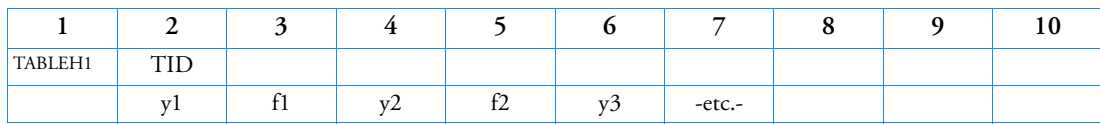

Example:

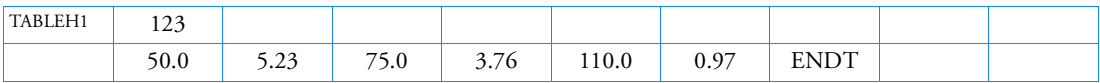

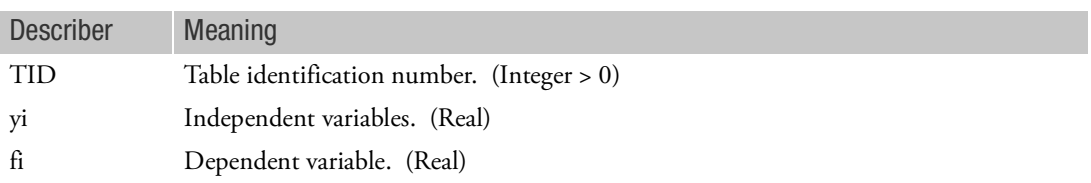

#### Remarks:

- 1. yi must be listed in ascending order.
- 2. At least one continuation entry must be present.
- 3. Any yi-fi pair may be ignored by placing "SKIP" in either of the two fields used for that entry.
- 4. The end of the table is indicated by the existence of "ENDT" in either of the two fields following the last entry. An error is detected if any continuations follow the entry containing the end-of-table flag ENDT.
- 5. TABLEH1 is used to input a curve in the form of

 $f = f(y)$ 

where  $y$  is input to the table and  $f$  is returned. The table look-up is performed using linear interpolation within the table and is evaluated at the starting or end point outside the table. No warning messages are issued if table data is input incorrectly.

6. Discontinuities are not recommended and may lead to unstable results.

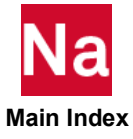

### TABLEL1 Specifies a Table of Amplitude vs Pseudo-Time for Static Loads Specified in LDTABL Entries

Specifies a table of amplitude vs pseudo-time for static loads specified in LDTABL entries SOL 600 only.

#### Format:

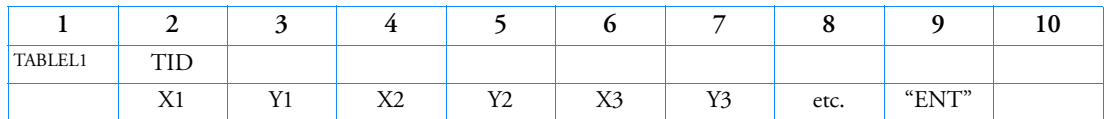

Example:

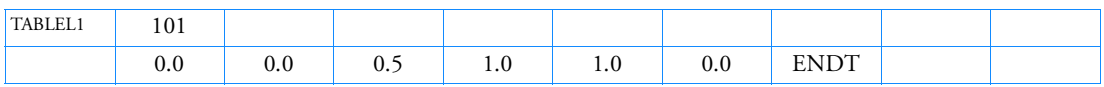

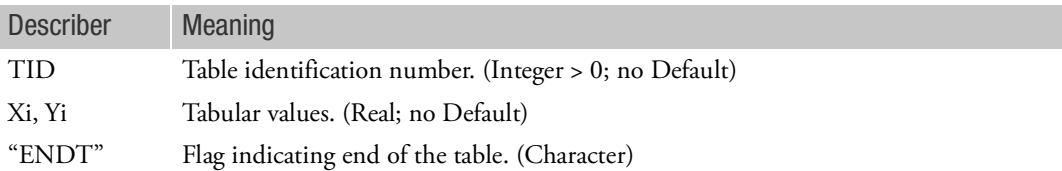

# Remarks:

- 1. TABLEL1 can only be used in SOL 600.
- 2. TABLED1 may be used instead of TABLEL1, however, XAXIS and YAXIS must be LINEAR or blank.
- 3. The TID must be unique among all TABLEL1's and TABLEDi's.
- 4. The string "SKIP" used in TABLED1 may not be used in TABLEL1.
- 5. Log X and Y is not available in TABLEL1.
- 6. No blank fields are allowed starting with the second field of the first continuation line until the ENDT string.
- 7. There must be at least two points in the table.

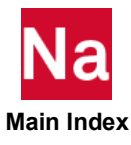

#### TABLEM1 Material Property Table, Form 1

Defines a tabular function for use in generating temperature-dependent material or fatigue related properties.

Format:

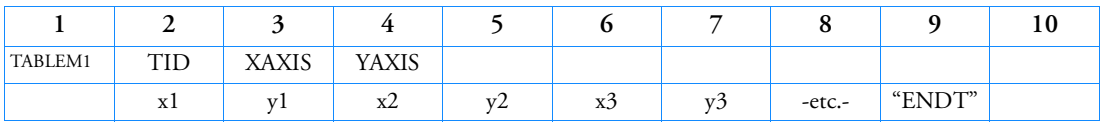

Example:

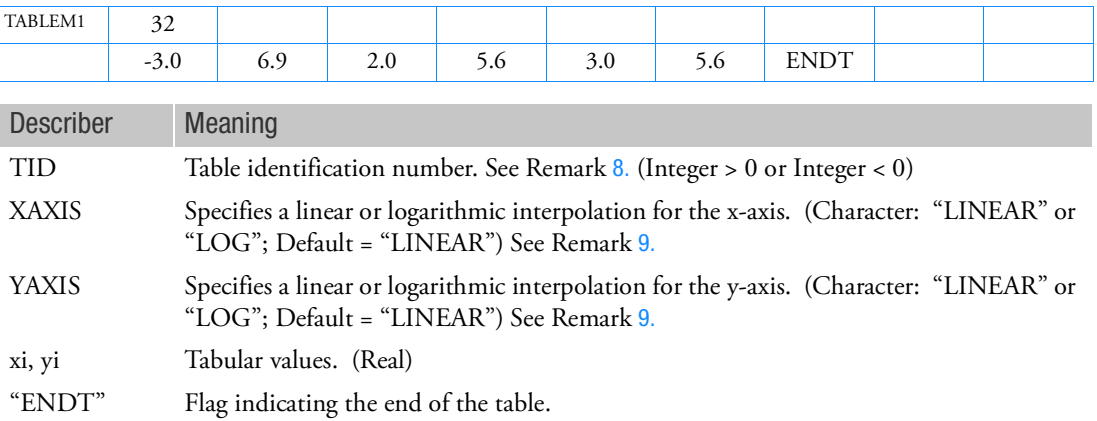

# Remarks:

- 1. xi must be in either ascending or descending order, but not both.
- 2. Discontinuities may be specified between any two points except the two starting points or two end points. For example, in [Figure 9](#page-3234-1)-150 discontinuities are allowed only between points  $x^2$  through  $x^7$ . Also, if  $y$  is evaluated at a discontinuity, then the average value of  $y$  is used. In [Figure 9](#page-3234-1)-150, the value of *y* at  $x = x3$  is  $y = (y3 + y4)/2$ .
- 3. At least one continuation entry must be specified.
- 4. Any xi-yi pair may be ignored by placing "SKIP" in either of the two fields.
- 5. The end of the table is indicated by the existence of "ENDT" in either of the two fields following the last entry. An error is detected if any continuations follow the entry containing the end-of-table flag "ENDT".
- 6. TABLEM1 uses the algorithm

 $y = y_T(x)$  (for heat transfer, see Remark [7.](#page-3234-0))

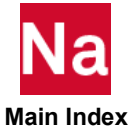

where  $x$  is input to the table and  $y$  is returned. The table look-up is performed using linear interpolation within the table and linear extrapolation outside the table using the two starting or end points. See [Figure 9](#page-3234-1)-150. No warning messages are issued if table data is input incorrectly.

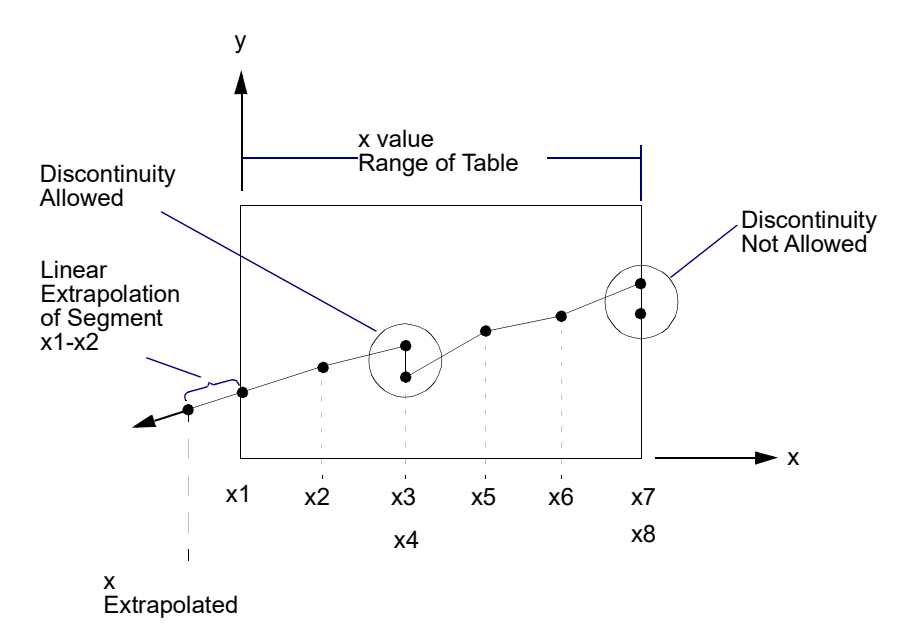

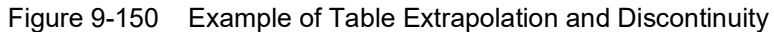

<span id="page-3234-1"></span><span id="page-3234-0"></span>7. For Nastran heat transfer, the TABLEM1 assumes

 $y = zy_T(x)$ 

where *x* is input to the table, *y* is returned and *z* is supplied from MAT4 or MT5 entries.

- <span id="page-3234-2"></span>8. A negative TID is used to associate thermal strain  $\varepsilon(T)$  ordinate values instead of coefficient of thermal expansion ordinate values to the T(Ai) fields of MATT1, MATT2, or MATT8 Bulk Data entries as described in the remarks of those entries. Internally to Nastran, a negative  $\text{ID}_{\sf T(Ai)}$  value will be changed to  $\left| \text{ID}_{\text{T(Ai)}} \right|$  + 100000000.
- <span id="page-3234-3"></span>9. Logarithmic XAXIS and YAXIS is only recognized when specifying S-N curves referenced by MATFTG entries for TYPE=TABLE. All other uses use linear and ignore these fields.
- 10. TABLEM1 in RESTART job will cause recalculation of eigenvalues even in the cases where TABLEM1 does not change stiffness and/or mass matrix. An example is SOL 111 RESTART for fatigue analysis with TABLEM1 referenced on MATFTG.

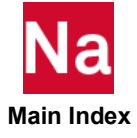

```
TABLEM2 Material Property Table, Form 2
```
Defines a tabular function for use in generating temperature-dependent material properties. Also contains parametric data for use with the table.

Format:

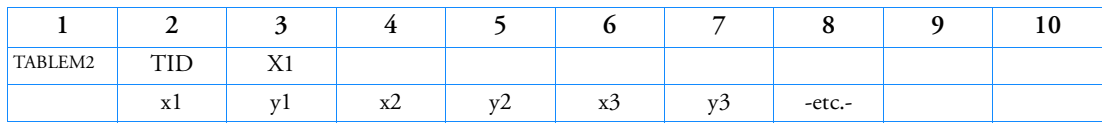

Example:

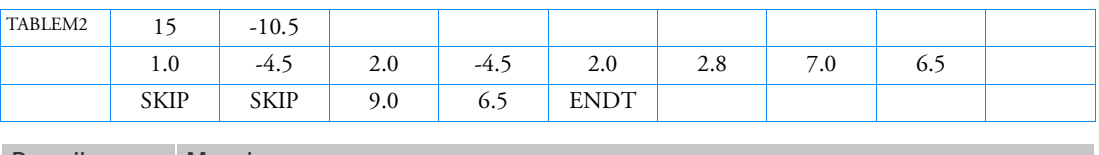

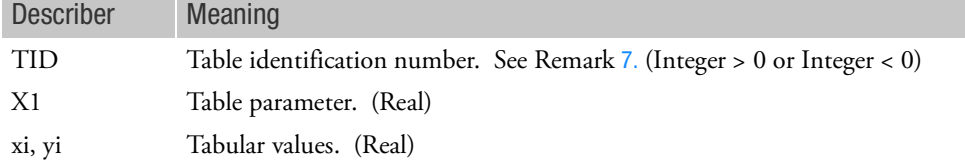

# Remarks:

- 1. xi must be in either ascending or descending order, but not both.
- 2. Discontinuities may be specified between any two points except the two starting points or two end points. For example, in [Figure 9](#page-3236-0)-151, discontinuities are allowed only between points x2 through x7. Also, if y is evaluated at a discontinuity, then the average value of y is used. In [Figure 9](#page-3236-0)-151, the value of y at  $x = x3$  is  $y = (y3 + y4)/2$ .
- 3. At least one continuation entry must be specified.
- 4. Any xi-yi pair may be ignored by placing "SKIP" in either of the two fields.
- 5. The end of the table is indicated by the existence of "ENDT" in either of the two fields following the last entry. An error is detected if any continuations follow the entry containing the end-of-table flag "ENDT".
- 6. TABLEM2 uses the algorithm

 $y = zy_T(x-X1)$ 

where x is input to the table, y is returned and z is supplied from the MATi entry. The table look-up is performed using linear interpolation within the table and linear extrapolation outside the table using the two starting or end points. See [Figure 9](#page-3236-0)-151. No warning messages are issued if table data is input incorrectly.

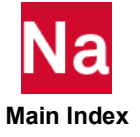

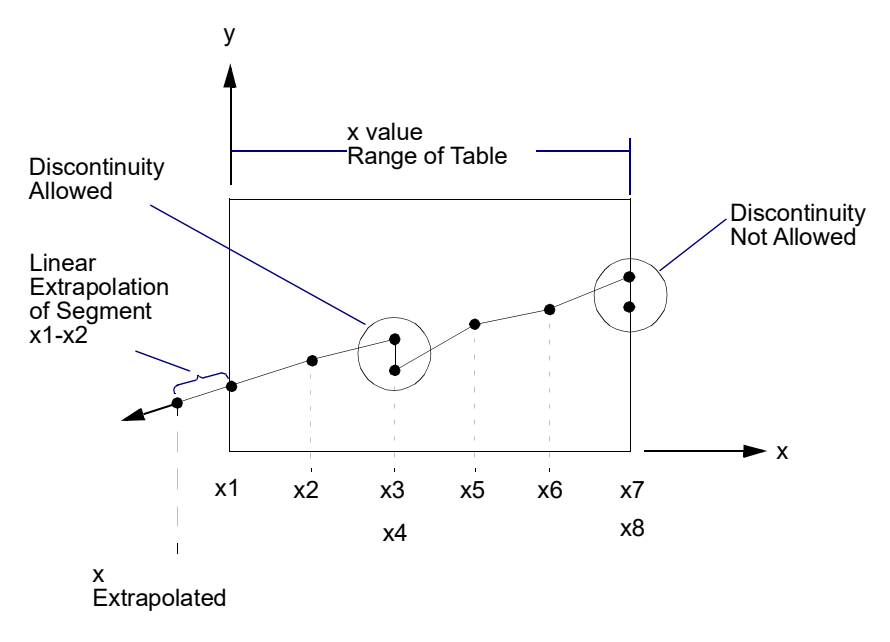

# Figure 9-151 Example of Table Extrapolation and Discontinuity

<span id="page-3236-1"></span><span id="page-3236-0"></span>7. A negative TID is used to associate thermal strain  $\varepsilon(T)$  ordinate values instead of coefficient of thermal expansion ordinate values to the T(Ai) fields of MATT1, MATT2, or MATT8 Bulk Data entries as described in the remarks of those entries. Internally to Nastran, a negative  $\mathrm{ID}_{\mathrm{T(Ai)}}$  value will be changed to  $\left| \text{ID}_{\text{T(Ai)}} \right|$  + 100000000.

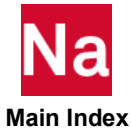

#### TABLEM3 Material Property Table, Form 3

Defines a tabular function for use in generating temperature-dependent material properties. Also contains parametric data for use with the table.

Format:

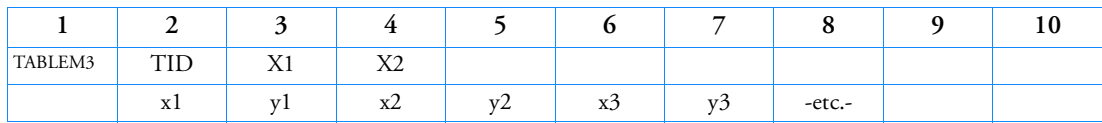

Example:

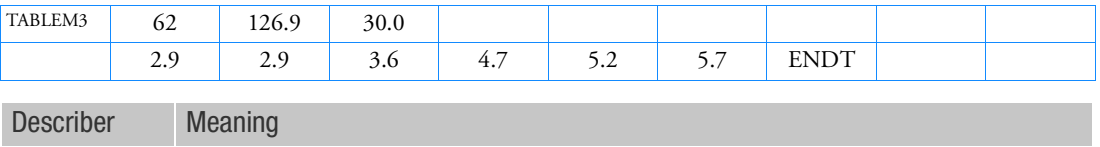

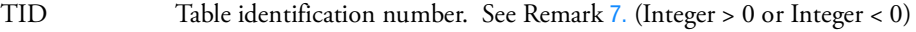

 $X1, X2$  Table parameters. See Remark [6.](#page-3237-0) (Real;  $X2 \neq 0.0$ )

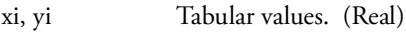

Remarks:

- 1. Tabular values for xi must be specified in either ascending or descending order, but not both.
- 2. Discontinuities may be specified between any two points except the two starting points or two end points. For example, in [Figure 9](#page-3238-0)-152 discontinuities are allowed only between points x2 through x7. Also, if y is evaluated at a discontinuity, then the average value of y is used. In [Figure 9](#page-3238-0)-152, the value of y at x = x3 is  $y = (y3 + y4)/2$ .
- 3. At least one continuation entry must be specified.
- 4. Any xi-yi pair may be ignored by placing "SKIP" in either of the two fields.
- 5. The end of the table is indicated by the existence of "ENDT" in either of the two fields following the last entry. An error is detected if any continuations follow the entry containing the end-of-table flag "ENDT".
- <span id="page-3237-0"></span>6. TABLEM3 uses the algorithm

$$
y = zy_T \left(\frac{x - X1}{X2}\right)
$$

where *x* is input to the table,  $\gamma$  is returned and *z* is supplied from the MATi entry. The table look-up is performed using linear interpolation within the table and linear extrapolation outside the table using the two starting or end points. See [Figure 9](#page-3238-0)-152. No warning messages are issued if table data is input incorrectly.

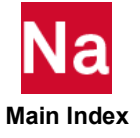

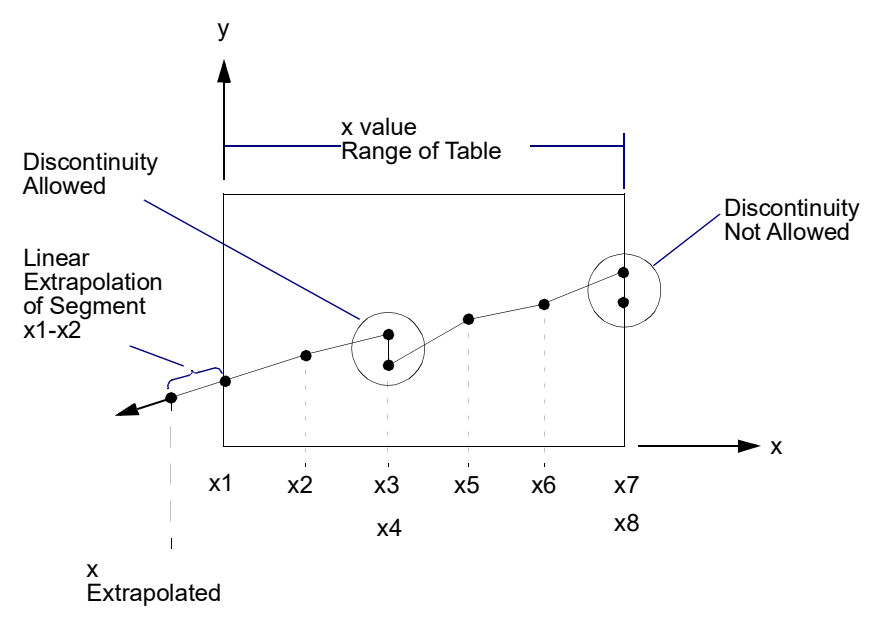

# Figure 9-152 Example of Table Extrapolation and Discontinuity

<span id="page-3238-1"></span><span id="page-3238-0"></span>7. A negative TID is used to associate thermal strain  $\varepsilon(T)$  ordinate values instead of coefficient of thermal expansion ordinate values to the T(Ai) fields of MATT1, MATT2, or MATT8 Bulk Data entries as described in the remarks of those entries. Internally to Nastran, a negative  $\mathrm{ID}_{\mathrm{T(Ai)}}$  value will be changed to  $\left| \text{ID}_{\text{T(Ai)}} \right|$  + 100000000.

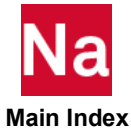

#### TABLEM4 Material Property Table, Form 4

Defines coefficients of a power series for use in generating temperature-dependent material properties. Also contains parametric data for use with the table.

Format:

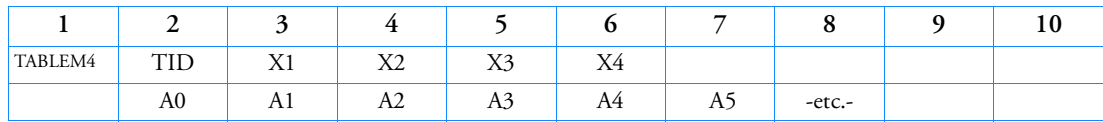

Example:

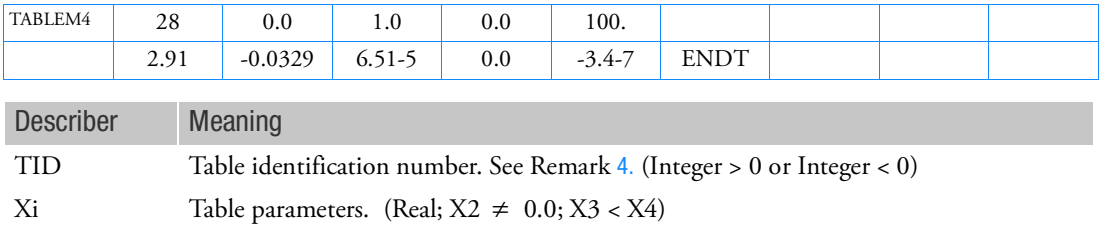

Ai Coefficients. (Real)

Remarks:

- 1. At least one continuation entry must be specified.
- 2. The end of the table is indicated by the existence of "ENDT" in the field following the last entry. An error is detected if any continuations follow the entry containing the end-of-table flag "ENDT".
- 3. TABLEM4 uses the algorithm

$$
y = z \sum_{i=0}^{N} Ai \left( \frac{x - X1}{X2} \right)^{i}
$$

where *x* is input to the table,  $\gamma$  is returned and *z* is supplied from the MATi entry. Whenever  $x < X3$ , use X3 for x; whenever  $x > X4$ , use X4 for x. There are  $N + 1$  entries in the table. There are no error returns from this table look-up procedure.

<span id="page-3239-0"></span>4. A negative TID is used to associate thermal strain  $\varepsilon(T)$  ordinate values instead of coefficient of thermal expansion ordinate values to the T(Ai) fields of MATT1, MATT2, or MATT8 Bulk Data entries as described in the remarks of those entries. Internally to Nastran, a negative  $\mathrm{ID}_{\mathrm{T(Ai)}}$  value will be changed to  $\left| \text{ID}_{\text{T(Ai)}} \right|$  + 100000000 .

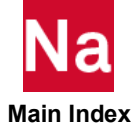
# TABLES1 Material Property Table, Form 1

Defines a tabular function for stress-dependent material properties such as the stress-strain curve (MATS1 entry), creep parameters (CREEP entry) and hyperelastic material parameters (MATHP entry).

Format:

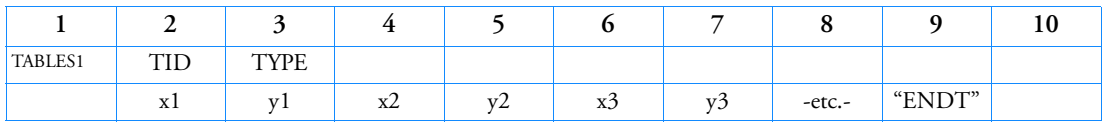

Example:

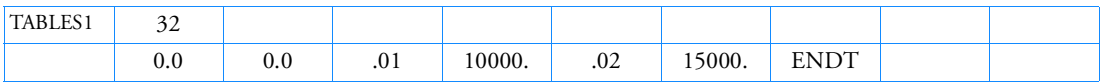

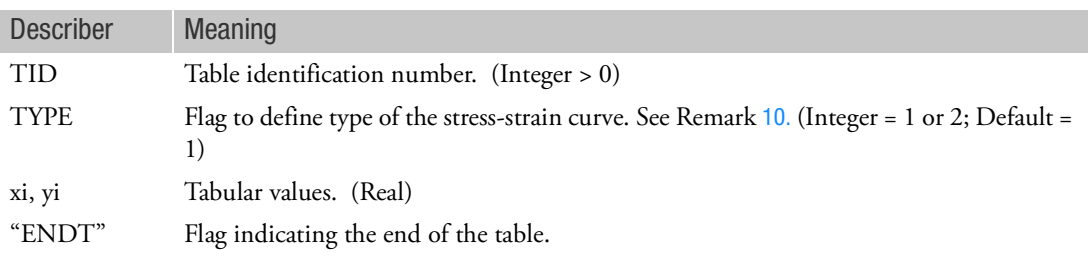

## Remarks:

- 1. xi must be in either ascending or descending order, but not both.
- 2. Discontinuities may be specified between any two points except the two starting points or two end points. For example, in [Figure 9](#page-3241-0)-153 discontinuities are allowed only between points x2 through x7. Also, if y is evaluated at a discontinuity, then the average value of y is used. In [Figure 9](#page-3241-0)-153, the value of y at  $x = x3$  is  $y = (y3 + y4)/2$ .
- 3. At least one continuation entry must be present.
- 4. Any xi-yi pair may be ignored by placing "SKIP" in either of the two fields used for that entry.
- 5. The end of the table is indicated by the existence of "ENDT" in either of the two fields following the last entry. An error is detected if any continuations follow the entry containing the end-of-table flag ENDT.
- 6. TABLES1 is used to input a curve in the form of

 $y = y_T(x)$ 

where  $x$  is input to the table and  $y$  is returned. The table look-up is performed using linear interpolation within the table and linear extrapolation outside the table using the two starting or end points. See [Figure 9](#page-3241-0)-153. No warning messages are issued if table data is input incorrectly.

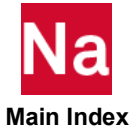

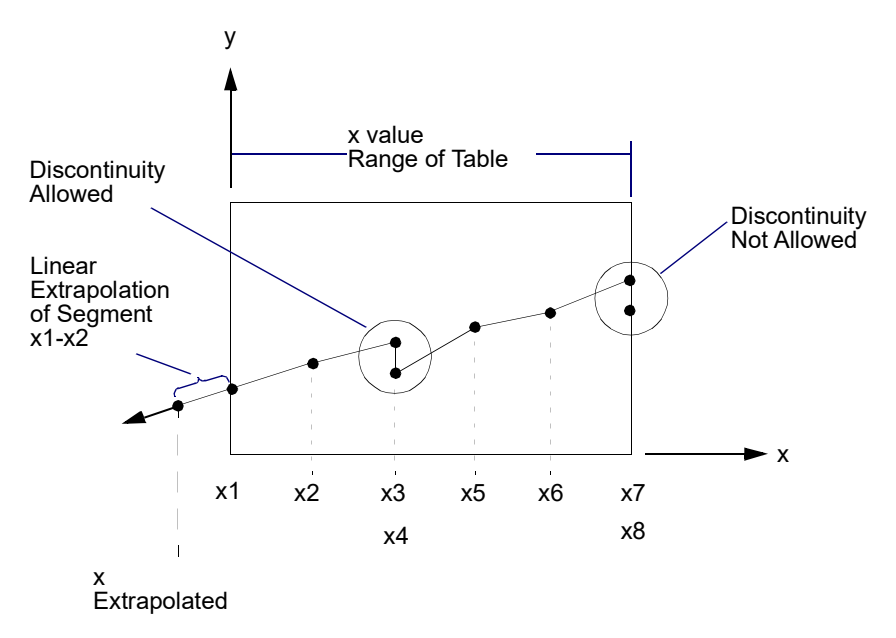

Figure 9-153 Example of Table Extrapolation and Discontinuity

- <span id="page-3241-0"></span>7. Discontinuities are not recommended and may lead to unstable results. Discontinuities are not allowed in nonlinear solution sequences.
- 8. For SOL 600, general temperature-dependent stress vs. plastic strain curves may be entered using a combination of TABLEST and TABLES1 entries. Each TABLES1 entry is at a constant temperature. All entries must be in the form of stress vs. plastic strain using the stress and strain measures to be incorporated into the analysis. All sets of stress-strain values for a particular TABLES1 entry must be at the same temperature. One set is required for the lowest temperature in the model and another at or above the highest temperature in the model.
- 9. For SOL 600, the stress and strain values entered here depend on the stress and strain measures selected for the analysis. In addition, the strain is controlled using PARAM,MRTABLS1 which provides several methods of converting an engineering stress-strain curve to a stress vs. plastic strain curve (see MRTABLS1 in the Parameters Section).
- <span id="page-3241-1"></span>10. For SOL 400, TYPE denotes the type of stress-strain curve; 1 - Cauchy (true) stress vs. total true strain; and 2 - Cauchy (true) stress vs. plastic true strain. For MATS1 Bulk Data entry, only TYPE = 1 can be used. A user fatal error will be issued if TYPE = 2 is used. For MATEP Bulk Data entry both TYPE = 1 and 2 can be used.

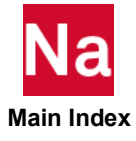

## TABLEST Material Property Temperature-Dependence Table

Specifies the material property tables for nonlinear elastic temperature-dependent materials.

Format:

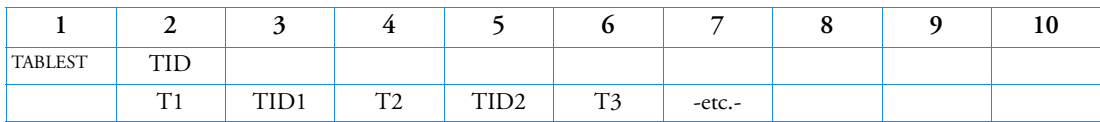

Example:

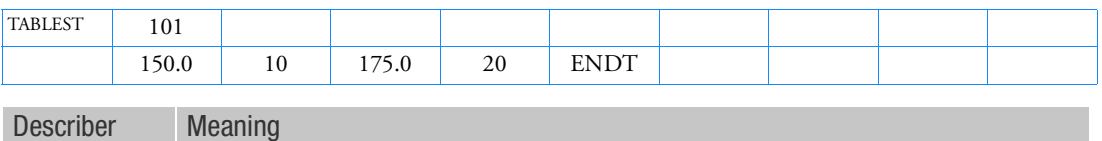

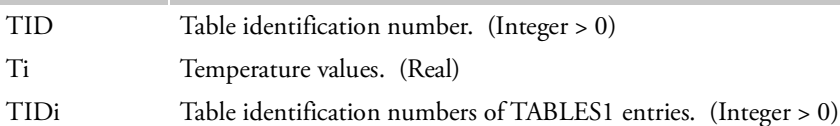

- 1. TIDi must be unique with respect to all TABLES1 and TABLEST table identification numbers.
- 2. Temperature values must be listed in ascending order.
- 3. The end of the table is indicated by the existence of ENDT in either of the two fields following the last entry. An error is detected if any continuations follow the entry containing the end-of-table flag ENDT.
- 4. This table is referenced only by MATS1 entries that define nonlinear elastic (TYPE = "NLELAST") materials.
- 5. For SOL 600, this entry provides IDs of TABLES1 curves as a function of temperature for use with Marc's AF\_flowmat. The strains are plastic strain for all curves entered. The first curve must be entered at the lowest temperature encountered in the analysis run. Curves must be defined that equal or exceed the maximum temperature encountered in the run.

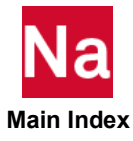

## TABLFTG Fatigue Loading Tabular Data

Defines tabular data for specifying fatigue cyclic loading variation.

Format:

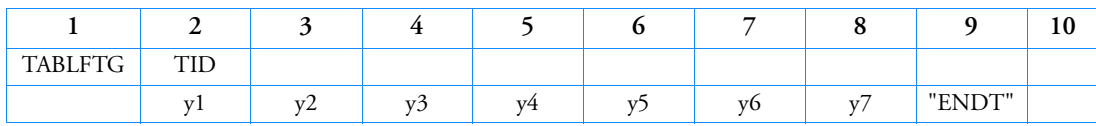

Example:

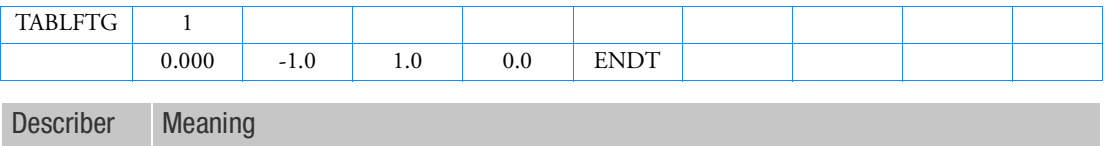

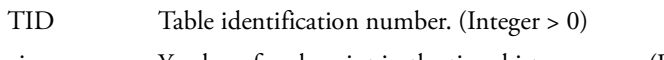

yi Y value of each point in the time history curve. (Real).

"ENDT" Flag indicating the end of the table.

- 1. The TABLFTG is referenced by a FTGLOAD entry.
- 2. The x-values are assumed to be in ascending order. For rainflow cycle counting purposes the actual x values are inconsequential.
- 3. For modal analysis using SOL 103, this would define the modal participation factors for a particular mode.

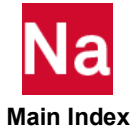

# TABLRPC Dynamic Load Tabular Function Referencing Channel Data File

Defines a tabular function for use in generating time-dependent loads from an externally defined channel data file.

Format:

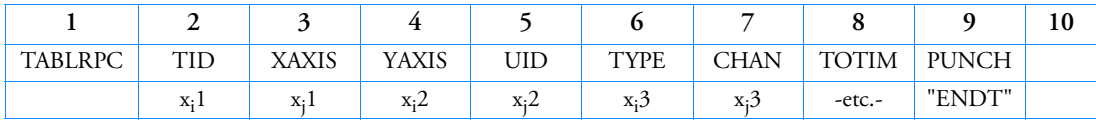

Examples:

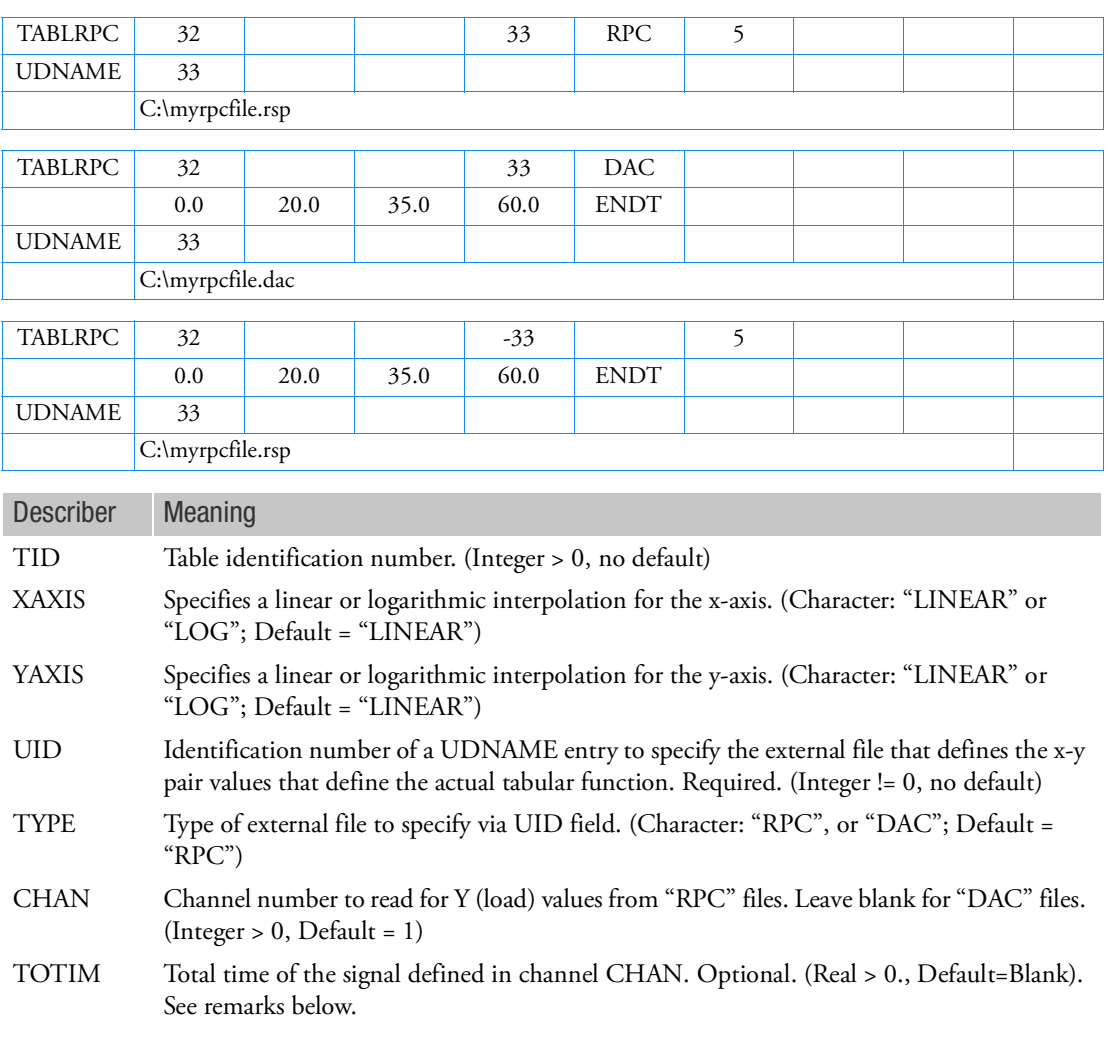

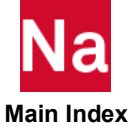

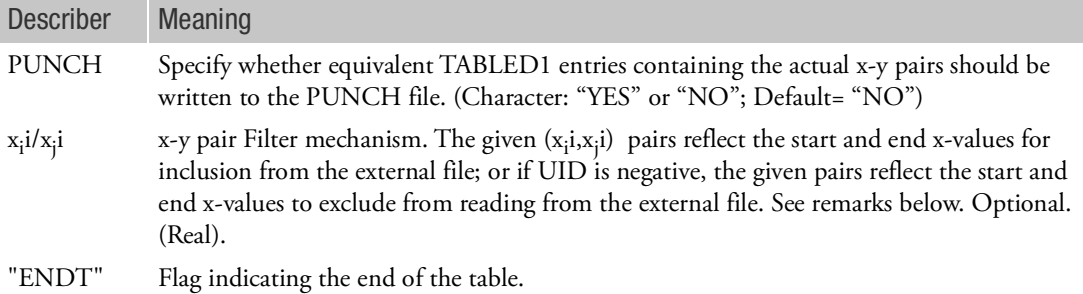

- 1. The TABLRPC entry can be referenced by any entry that can reference a TABLED1. The TABLRPC is internally converted to a TABLED1 entry using the channel data specified. This internal TABLED1 entry can be written to the punch (.pch) file if the PUNCH field is set to YES.
- 2. The CHANnel specified contains the Y (load) data. The X (time) data for each point is automatically extracted from the channel file at each point to create the x-y pairs for a TABLED1 entry. The TOTIM (total time) of the signal can be optionally supplied, in which case the time increment of each point is calculated as TOTIM / (NPNTS-1) where NPNTS are the number of signal points. This will override any time specifications for the points from the original channel file.
- 3. x<sub>i</sub>i/x<sub>j</sub>i field pairs are purely optional. If not needed, no continuation lines should be present, in which case the entire signal defined in the specified CHANnel is taken.
- 4. The x<sub>i</sub>i/x<sub>j</sub>i field pairs represent sections of the channel to read and must be in the order in which they appear in the external file. For example, to read from only x=0.0 to x=1.0, specify  $x_i$ 1=0.0 and  $x_j$ 1=1.0 and x<sub>i</sub>2=ENDT. If the first x<sub>i</sub>i is left blank, reading begins at the first data point. If the last x<sub>j</sub>i value is left blank, then the rest of the data points are read to the end of the channel. If a specified  $\rm{x}_i$ i or  $\rm{x}_j$ i value does not exist, only the points in between are retained or excluded.
- 5. Any x<sub>i</sub>i/x<sub>j</sub>i field pair may be ignored by placing the character string "SKIP" in either of the two fields.
- 6. The end of the table is indicated by the existence of the character string "ENDT" in either of the two fields following the last entry. An error is detected if any continuations follow the entry containing the end-of-table flag "ENDT"
- 7. As this data is converted to a TABLED1 entry, all comments pertaining to the TABLED1 entry are also valid.

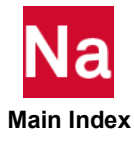

## TABLUDS User Defined Failure For Nonlinear Explicit Analysis.

Specifies that a user routine is being used to define an arbitrary function. Use in SOL700 only.

Format:

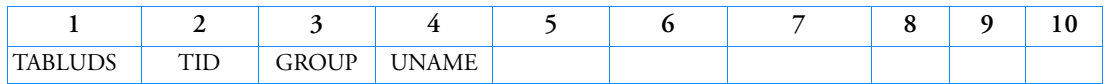

Example:

*In FMS Section of the MSC Nastran input stream:*

CONNECT SERVICE myfunc 'SCA.MDSolver.Obj.Uds.Dytran.Loads'

*In Bulk Data:*

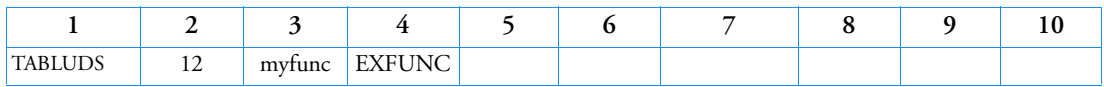

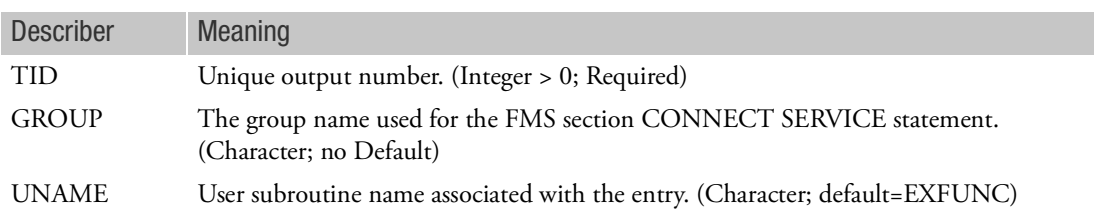

- 1. Since tables and user-defined functions belong to the same group, the table numbers must be unique.
- 2. UNAME can be:

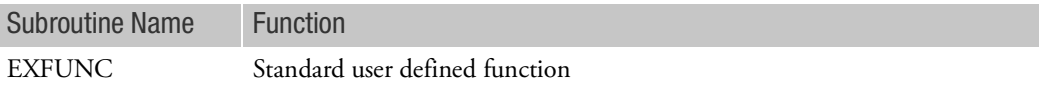

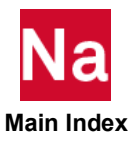

## TABRND1 Power Spectral Density Table

Defines power spectral density as a tabular function of frequency for use in random analysis. Referenced by the RANDPS entry.

Format:

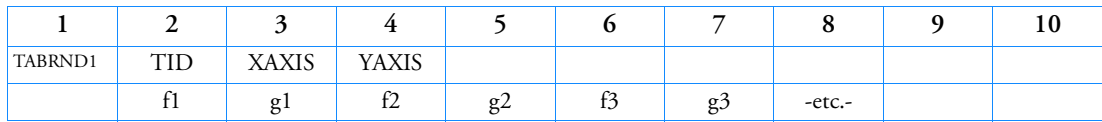

Example:

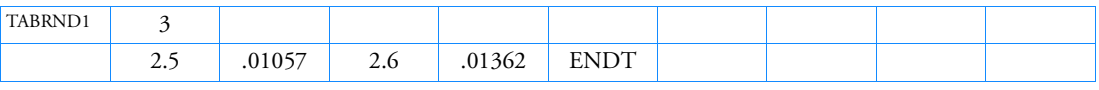

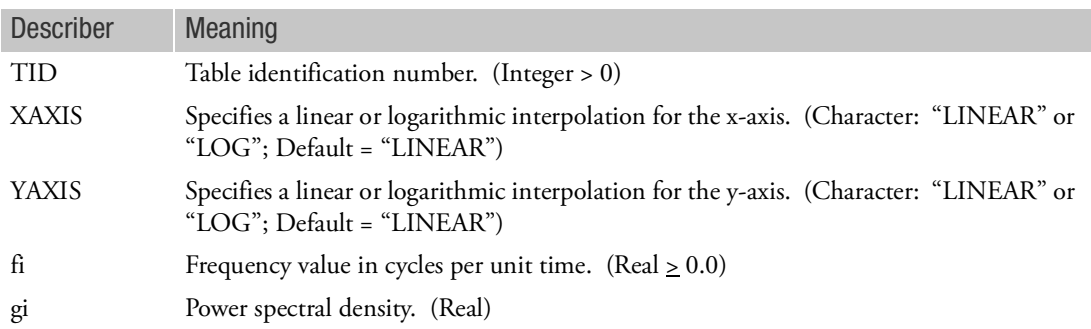

- 1. The fi must be in either ascending or descending order, but not both.
- 2. Discontinuities may be specified between any two points except the two starting points or two end points. For example, in [Figure 9](#page-3248-0)-154 discontinuities are allowed only between points f2 through f7. Also, if g is evaluated at a discontinuity, then the average value of g is used. In [Figure 9](#page-3248-0)-154, the value of g at  $f = f3$  is  $g = (g3 + g4)/2$  If the y-axis is a LOG axis then the jump at the discontinuity is evaluated as  $y = \sqrt{y3y4}$ .
- 3. At least two entries must be present.
- 4. Any fi-gi pair may be ignored by placing "SKIP" in either of the two fields used for that entry.
- 5. The end of the table is indicated by the existence of "ENDT" in either of the two fields following the last entry. An error is detected if any continuations follow the entry containing the end-of-table flag "ENDT".
- <span id="page-3247-0"></span>6. TABRND1 uses the algorithm

$$
\mathbf{Na}_{\text{Main Index}}
$$

$$
g = g_T(f)
$$

where *f* is input to the table and *g* is returned. The table look-up is performed using linear interpolation within the table and linear extrapolation outside the table using the two starting or end points. See [Figure 9](#page-3248-0)-154. No warning messages are issued if table data is input incorrectly.

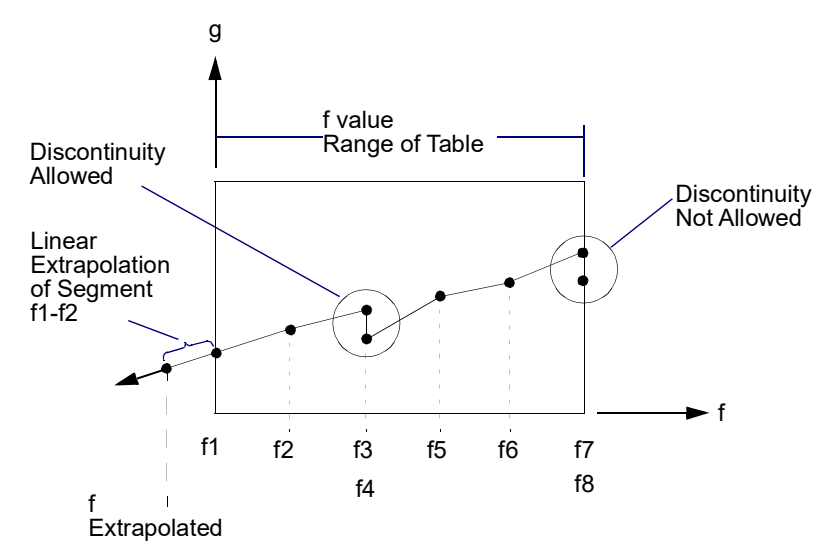

Figure 9-154 Example of Table Extrapolation and Discontinuity

- <span id="page-3248-0"></span>7. For auto spectral density, the value of *g* returned must be greater than or equal to zero, as shown in Remark [6.](#page-3247-0)
- 8. Tabular values on an axis if XAXIS or YAXIS = LOG must be positive. A fatal message will be issued if an axis has a tabular value  $\leq 0$ .
- 9. The algorithms used are:

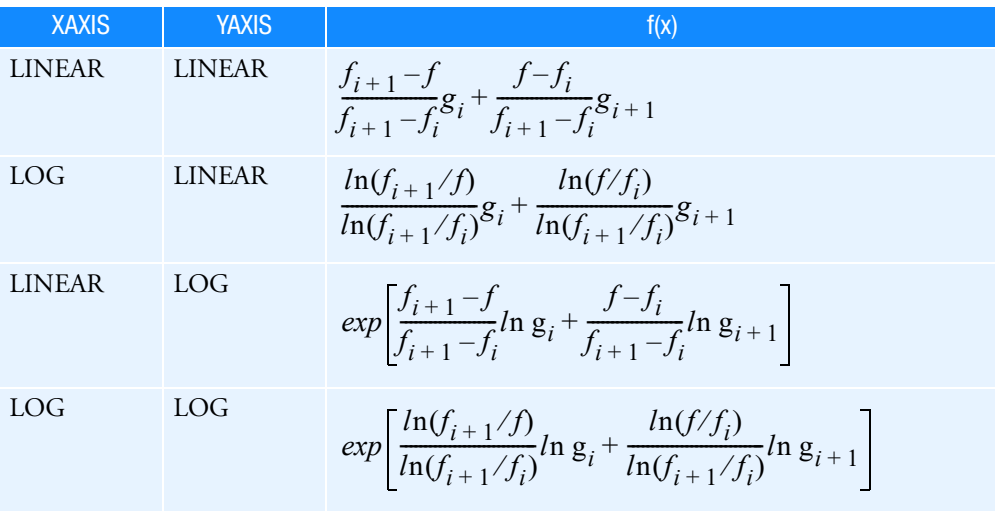

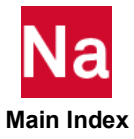

where 
$$
f_i < f < f_{i+1}
$$
 .

10. If Modules are present then this entry may only be specified in the main Bulk Data section.

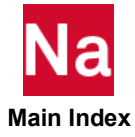

## TABRNDG Gust Power Spectral Density

Defines the power spectral density (PSD) of a gust for aeroelastic response analysis.

Format:

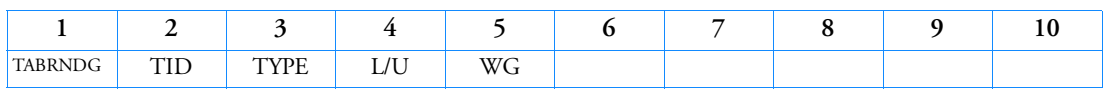

Example:

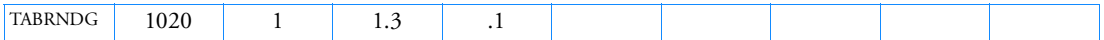

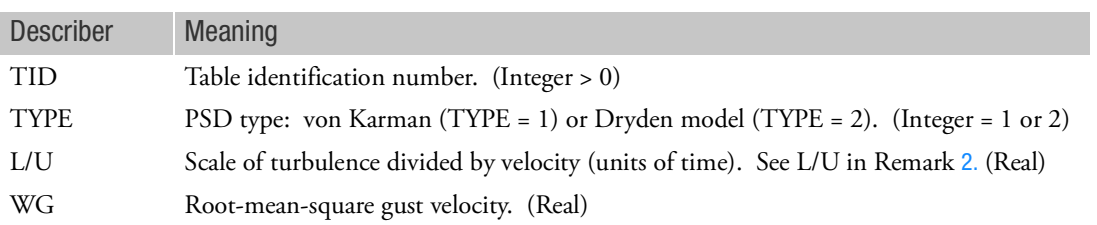

Remarks:

- 1. This entry must be referenced by a RANDPS entry.
- <span id="page-3250-0"></span>2. The power spectral density is given by

$$
S_q(\omega) = 2(WG)^2 (L/U) \frac{1 + 2(p+1)k^2 (L/U)^2 \omega^2}{[1 + k^2 (L/U)^2 \omega^2]^{p+3/2}}
$$

where:

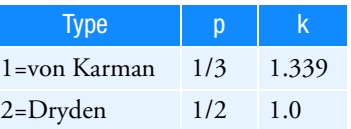

and  $\omega = 2\pi f$ . The units of  $S_q(\omega)$  are velocity squared per frequency  $(f)$ .

- 3. Other power spectral density functions may be defined using the TABRND1 entry.
- 4. If Modules are present then this entry may only be specified in the main Bulk Data section.

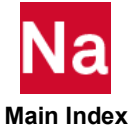

# TABSCTL Load Stepping Control Table - SOL 400

This option allows the user to provide user criteria for load stepping control. It is referred to by an NLSTEP entry. The criteria defined herein are used for controlling the load step size. The criteria come in two flavors as defined in the NLSTEP entry: limit and target. When used as limits, the time step will be reduced if the criterion would be violated. When used as target, the time step will also be increased if the calculated results are less than what is specified by the criteria.

The criteria are calculated for elements or grids as defined below. By default all elements or nodes are used for evaluating the respective criterion, but this can be limited to specific sets. (See the [NLSTEP, 2604](#page-2639-0) entry.)

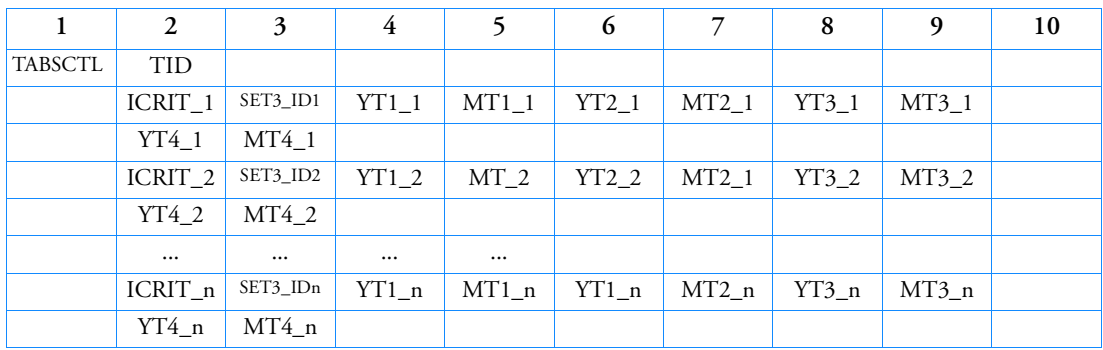

Format:

Example:

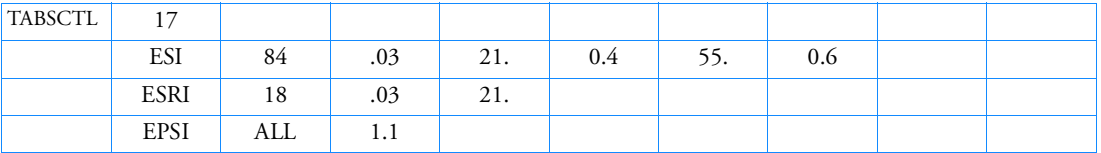

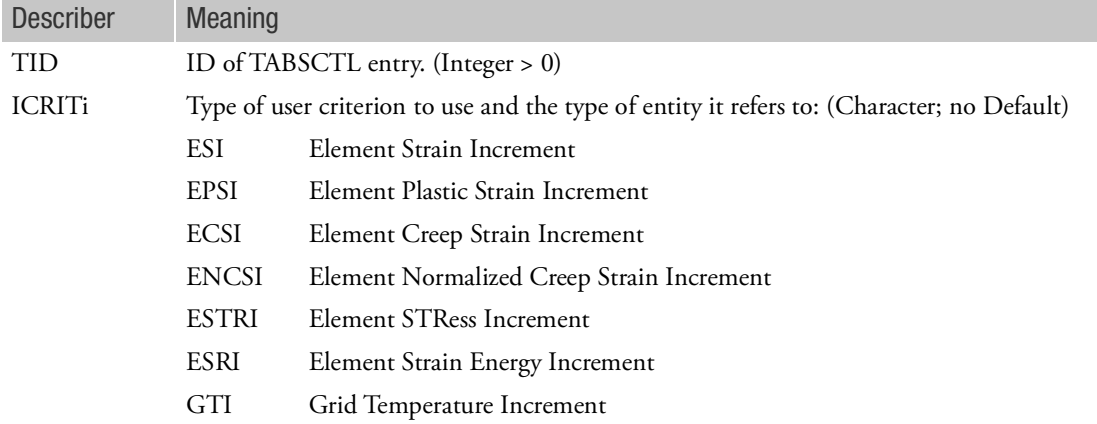

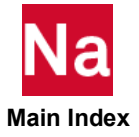

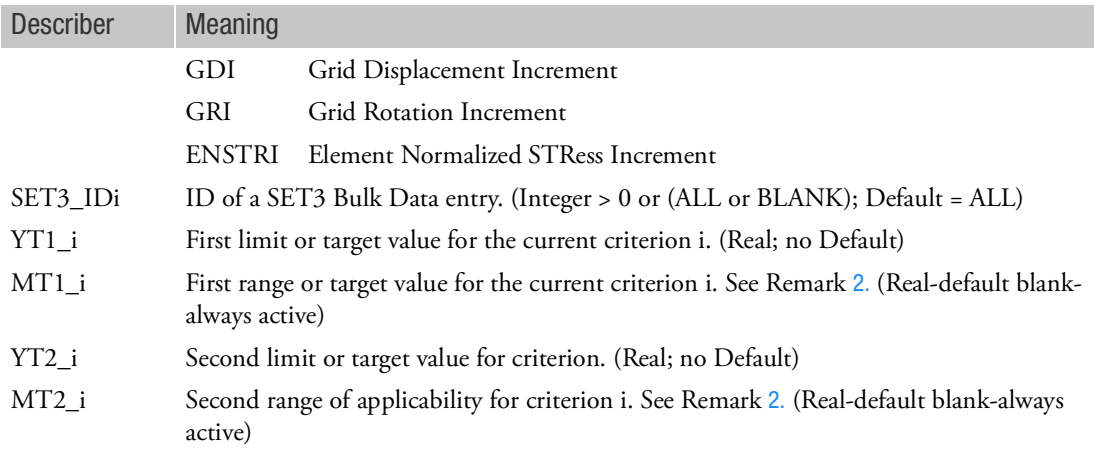

- 1. This entry is selected by the CRITTID field of the NLSTEP Bulk Data entry.
- <span id="page-3252-0"></span>2. For each criterion ICRIT\_n, up to four ranges of target/limit values can be given. This allows the use of different limit/target values for different ranges of the corresponding total quality. For example, for the first criterion type, YT1\_1 is the strain increment while MT1\_1 is the largest total strain for which YT1\_1 will be used. Typically, the last MTn used should be zero in which case the corresponding YTn will be used for all larger total values.
- 3. The TID must be unique among all TABSCTL entries.

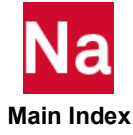

# TEMP Grid Point Temperature Field

Defines temperature at grid points for determination of thermal loading, temperature-dependent material properties, or stress recovery.

Format:

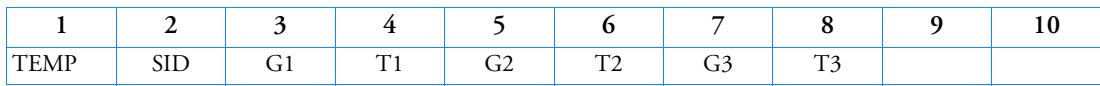

Example:

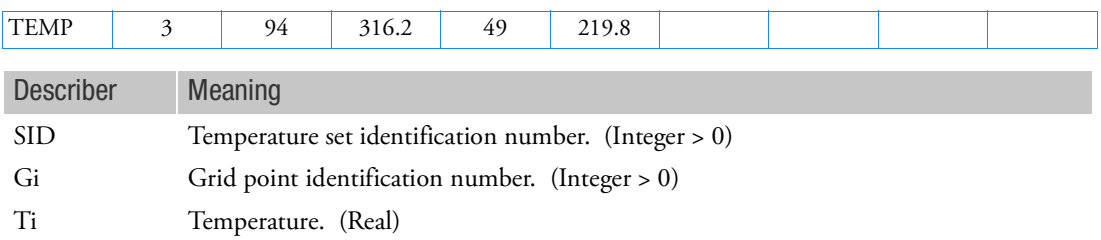

Remarks:

1. In the static solution sequences, SID must be selected by the TEMP Case Control command.

In the dynamic solution sequences, if there is a LOADSET Case Control command, then SID must be referenced in the TID field of a selected LSEQ entry. If there is no LOADSET Case Control command, then SID must be referenced in the EXCITEID field of an RLOADi or TLOADi entry.

- 2. Set ID must be unique with respect to all other LOAD type entries if TEMP(LOAD) is specified in the Case Control Section.
- 3. From one to three grid point temperatures may be defined on a single entry.
- 4. If thermal effects are requested, all elements must have a temperature field defined either directly on a TEMPP1, TEMPP3, or TEMPRB entry or indirectly as the average of the connected grid point temperatures defined on the TEMP or TEMPD entries. Directly defined element temperatures always take precedence over the average of grid point temperatures.
- 5. If the element material is temperature dependent, its properties are evaluated at the average temperature.
- 6. Average element temperatures are obtained as a simple average of the connecting grid point temperatures when no element temperature data are defined. Gauss point temperatures are averaged for solid elements instead of grid point temperature.
- 7. For steady state heat transfer analysis, this entry together with the TEMPD and TEMPN1 entries supplies the initialization temperatures for nonlinear analysis. The Case Control command TEMP(INIT) = SID requests selection of this entry. The temperature values specified here must be coincident with any temperature boundary conditions that are specified.

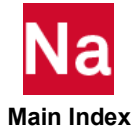

- 8. For transient heat transfer analysis, this entry together with the TEMPD and TEMPN1 entries supplies the initial condition temperatures. The Case Control command IC = SID requests selections of this entry. The temperature values specified here must be coincident with any temperature boundary condition specified.
- 9. In linear and nonlinear buckling analysis, the follower force effects due to loads from this entry are not included in the differential stiffness. See Buckling Analysis in SubDMAP MODERS and Nonlinear Static Analysis in the *MSC Nastran Reference Guide*.

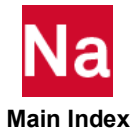

## TEMPAX Conical Shell Temperature

Defines temperature sets for conical shell problems.

Format:

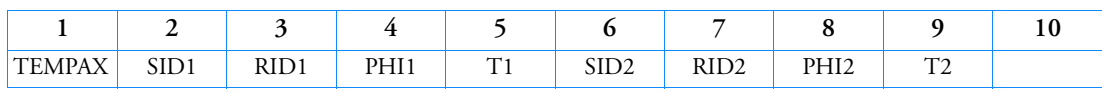

Example:

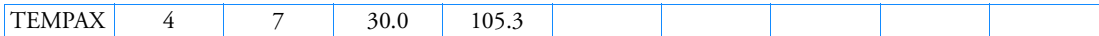

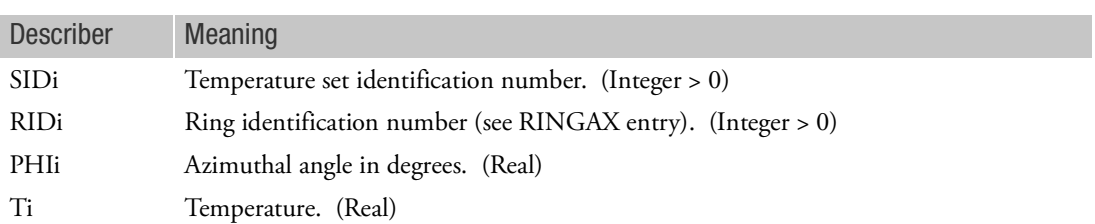

- 1. TEMPAX is allowed only if an AXIC entry is also present.
- 2. SIDi must be unique with respect to all other LOAD type entries if TEMP(LOAD) is specified in the Case Control Section.
- 3. Temperature sets must be selected with the Case Control command TEMP=SID.
- 4. One or two temperatures may be defined on each entry.
- 5. For a discussion of the conical shell problem, see Conical Shell Element (RINGAX) in the *MSC Nastran Reference Guide*.
- 6. TEMP(INIT) is not used with this entry.

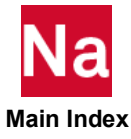

# TEMPB3 CBEAM3 Element Temperature Field

Defines a temperature field for the three-node beam element (CBEAM3 entry).

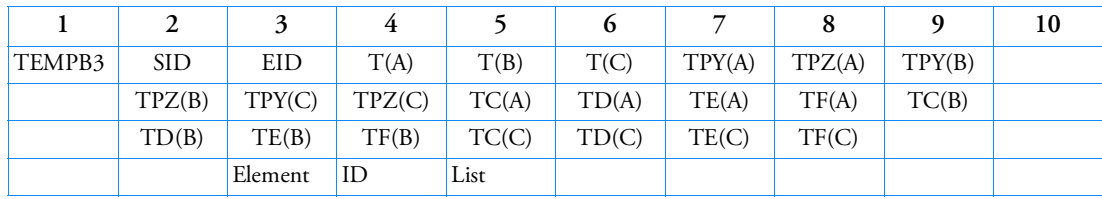

Format:

Example:

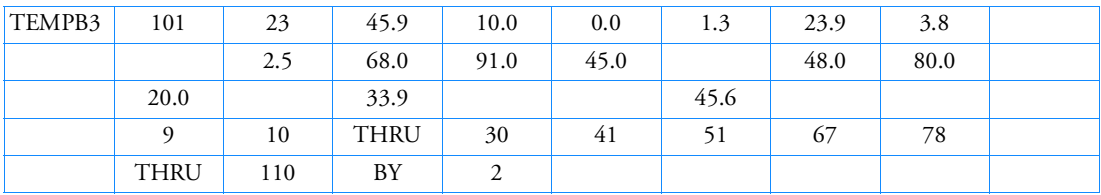

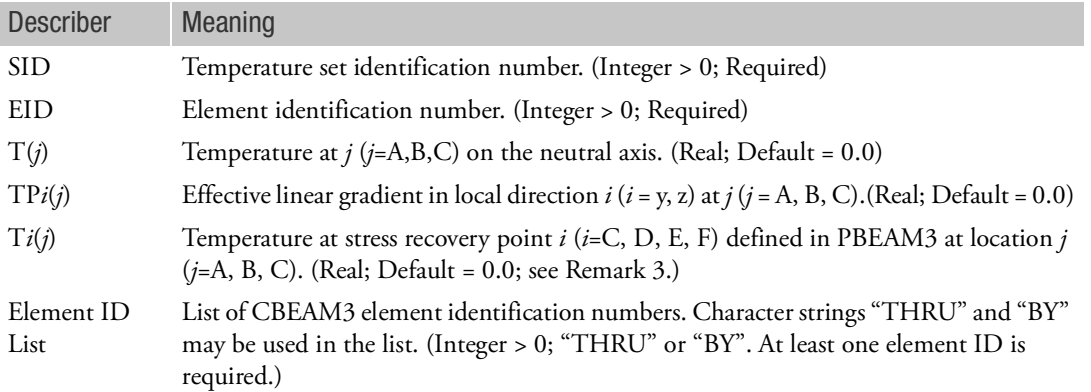

## Remarks:

1. In the static solution sequences, SID must be selected by the TEMP Case Control command.

In the dynamic solution sequences, if there is a LOADSET Case Control command, then SID must be referenced in the TID field of a selected LSEQ entry. If there is no LOADSET Case Control command, then SID must be referenced in the EXCITEID field of an RLOADi or TLOADi entry.

- 2. SID must be unique with respect to all other LOAD type entries if TEMP(LOAD) is specified in the Case Control Section.
- 3. If all T*i*(*j*) fields are blank, linear temperature gradients are assumed for stress recovery.

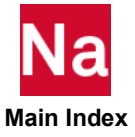

- 4. Temperature field defined by TEMPB3 entry always takes precedence over the grid point temperatures given by TEMP and TEMPD entries.
- 5. The effective thermal gradients are defined in the local coordinate system. For their definitions, see Remark 6 of Bulk Data entry TEMPRB for the details.

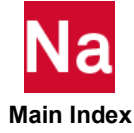

## TEMPBC Grid Point Temperatures

Defines the temperature boundary conditions for heat transfer analysis. Applies to steady-state and transient conditions (SOLs 153 and 159 only).

Format:

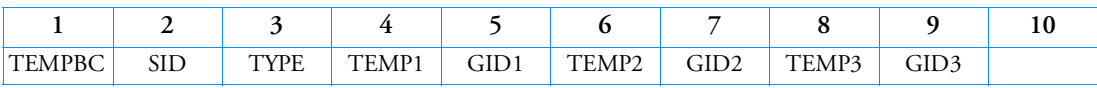

Example:

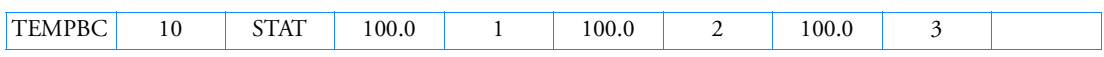

Alternate Format and Example:

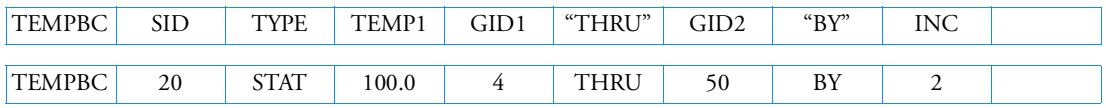

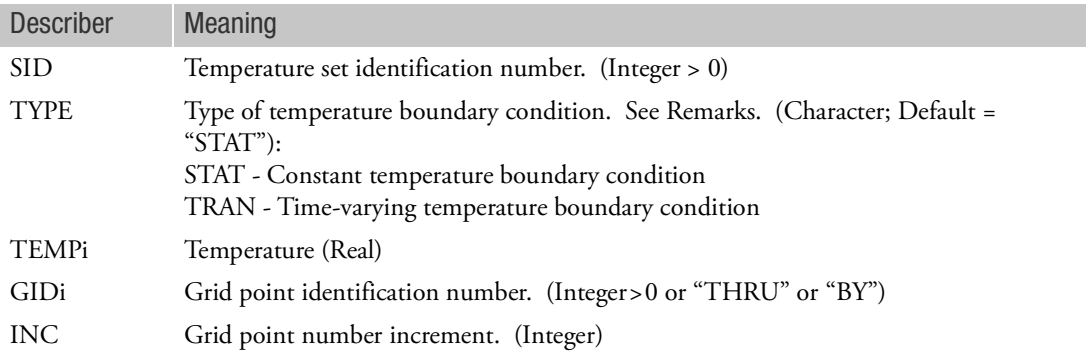

- 1. For a constant Boundary Condition (TYPE = "STAT"), the temperature boundary load set (SID) is selected in the Case Control Section (SPC = SID). TYPE = "STAT" may be used in both steady-state (SOL 153) and transient analysis (SOL 159).
- 2. For transient analysis (SOL 159), a constant boundary condition should be specified using the SPC Bulk Data entry.
- 3. For a time-varying boundary condition (TYPE = "TRAN"), SID is referenced by a TLOADi Bulk Data entry through the EXCITEID specification. TYPE="TRAN" is permitted only in transient analysis (SOL 159). A function of time  $F(t-\tau)$  defined on the TLOADi entry multiplies the general load.  $\tau$  provides any required time delay. The load set identifier on the TLOADi entry must be selected in Case Control (DLOAD = SID) for use in transient analysis.

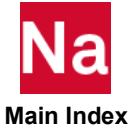

- 4. In the alternate format, TEMP1 is the nodal temperature for the grid points GID1,GID1+INC,...,GID2. If "BY" and INC are not specified, then the grid point number increment is unity.
- 5. If TYPE = "STAT", then no SPCi Bulk Data entries may be specified.
- 6. If TYPE = "TRAN", then no CELAS2 or DAREA Bulk Data entries may be specified. Also, "U" must be specified in the CONV field on the entry to obtain accurate results.
- 7. All TEMPBC entries in the Bulk Data Section must indicate either TYPE = "STAT" or TYPE = "TRAN" but not both.
- 8. In transient thermal analysis, the TEMPBC option is used to set a grid, known temperature as a function of time. Internally NASTRAN uses SLOAD and CELAS2 entries to enforce the temperature as a function of time. The u=P/K or temperature is equal to SLOAD divided by CELAS2. The default stiffness for the CELAS2 entry is 1.0E10. This value is fine most of the time. However, if the user desired to run the model using thermal conductivity in the following unit (Btu/sec.inch.F), then it may run into a numerically convergence issue. This is because the thermal conductivity for this unit has conductivity value in the 1.0E-6 range. The avoidance is to set a NASTRAN system cell, TBCMAG to 1.0E2.
- 9. The TEMPBC with type=TRAN is no longer supported in SOL 400 transient thermal analysis. One should use the SPC1 and SPCD to enforced temperature. For example, convection coefficient as a function of time, mass flow rate as a function of time, or ambient temperature as a function of time all used the TEMPBC,TRAN option to apply a time varying nodal quantity in SOL 159. Following are the procedures for a user to convert SOL 159 into SOL 400 when there is TEMPBC,TRAN entries.

The SPC entry used to fixed a boundary temperature at a particular value at all time. However, if you have a TEMPBC,TRAN in your test file this means that all the permanent SPC must be converted into SPCD and SPC1 with a unit step function on the TABLED1 in SOL 400. The avoidance to this, using a constant temperature with SPC and a time-varying temperature in the same run, is using the large stiffness method to enforced the time varying quantity. The large stiffness used SLOAD and CELAS2 which  $u = P / K$  which P= SLOAD, and  $K = CELAS2$ , and u is the desired temperature times the time-varying quantity in the TABLEDx.

To Convert SOL 159 Models to SOL 400 Models:

- a. Executive Control Section change SOL 159 to SOL 400.
- b. Case Control Section replace ANALYSIS=HEAT by ANALYSIS=HTRAN, also add SPC if all temperature boundary conditions are transient (the following Case 3b).
- c. Bulk Data Section replace the "TRAN" type TEMPBC by SPC1 and SPCD. The details are explained below.

If all temperature boundary conditions are constant, no changes are required.

If all temperature boundary conditions are transient, replace TEMPBC by SPC1 and SPCD and modify TLOAD1.

For example, replace the following entries of SOL 159 model: TLOAD1,40,400,,,4000 TEMPBC,400,TRAN,300.0,99

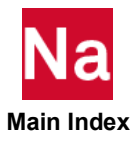

by SPC = 111 (Case CC)

: **TLOAD1,40,400,,1,4000** SPCD,400,99,,300.0 SPC1,111,,99

If a model has both constant and transient temperature boundary conditions, all boundary conditions must be converted into SPC1 and SPCD.

For example, replace the following entries of SOL 159 model:

DLOAD,222,1.0,1,0,30,1.0,40 TLOAD1,40,400,,,4000 TEMPBC,400,TRAN,300.0,99 SPC,111,98,,20.0

by

DLOAD,222,1.0,1,0,30,1.0,40, **1.0,50** TLOAD1,40,400,,**1**,4000 SPCD,400,99,,300.0 SPC1,111,,99 TLOAD1,50,500,,**1**,5000 SPCD,500,98,,20.0 SPC1,111,,98 TABLED1,5000,,,,,,,, ,0.0,1.0,1000.0,1.0,ENDT

10. If TYPE=TRAN and the initial temperature is non zero, then the initial temperature must be supplied. Use case control IC and bulk data TEMP entries.

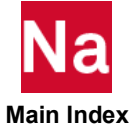

# TEMPD Grid Point Temperature Field Default

Defines a temperature value for all grid points of the structural model that have not been given a temperature on a TEMP or TEMPN1 (for heat transfer analysis) entries.

Format:

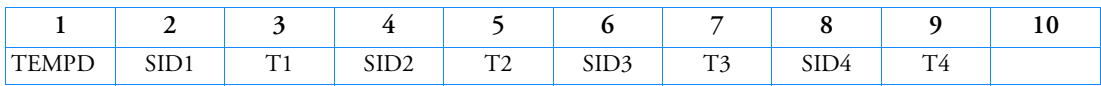

Example:

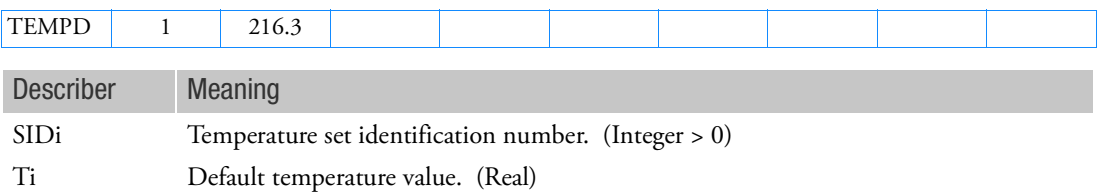

Remarks:

1. In the static solution sequences, SID must be selected by the TEMP Case Control command.

In the dynamic solution sequences, if there is a LOADSET Case Control command, then SID must be referenced in the TID field of a selected LSEQ entry. If there is no LOADSET Case Control command, then SID must be referenced in the EXCITEID field of an RLOADi or TLOADi entry.

- 2. SIDi must be unique with respect to all other LOAD type entries if TEMP(LOAD) is specified in the Case Control Section.
- 3. From one to four default temperatures may be defined on a single entry.
- 4. If thermal effects are requested, all elements must have a temperature field defined either directly on a TEMPP1, TEMPP3, or TEMPRB entry or indirectly as the average of the connected grid point temperatures defined on the TEMP or TEMPD entries. Directly defined element temperatures always take precedence over the average of grid point temperatures.
- 5. If the element material is temperature dependent, its properties are evaluated at the average temperature.
- 6. Average element temperatures are obtained as a simple average of the connecting grid point temperatures when no element temperature data is defined.
- 7. For steady-state heat transfer analysis, this entry together with the TEMP and TEMPN1 entries supplies the initialization temperatures for nonlinear analysis. The Case Control command TEMP(INIT) = SID requests selection of this entry. The temperature values specified here must be coincident with any temperatures boundary conditions that are specified.

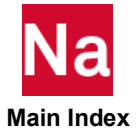

- 8. For transient heat transfer analysis, this entry together with the TEMP and TEMPN1 entries supplies the initial condition temperatures. The Case Control command IC=SID request selection of this entry. The temperature values specified here must be coincident with any temperature boundary conditions that are specified.
- 9. In linear and nonlinear buckling analysis, the follower force effects due to loads from this entry are not included in the differential stiffness. See Buckling Analysis in SubDMAP MODERS and Nonlinear Static Analysis in the *MSC Nastran Reference Guide*.
- 10. For partitioned Bulk Data superelements and auxiliary models, TEMPD must be specified in all partitioned Bulk Data Sections.
- 11. If Modules are present then this entry may only be specified in the main Bulk Data section.

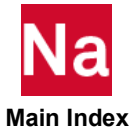

## TEMPN1 TOP/BOT/MID Grid Point Temperature Field for Heat Shell Element in SOL 400

Defines initial temperature at grid points of heat shell elements with linear or quadratic temperature distribution across the thickness direction.

Format:

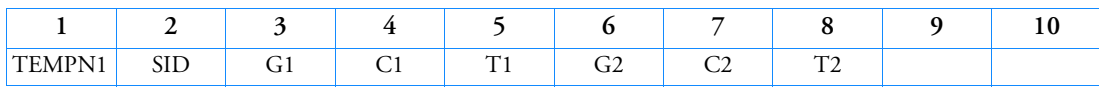

Example:

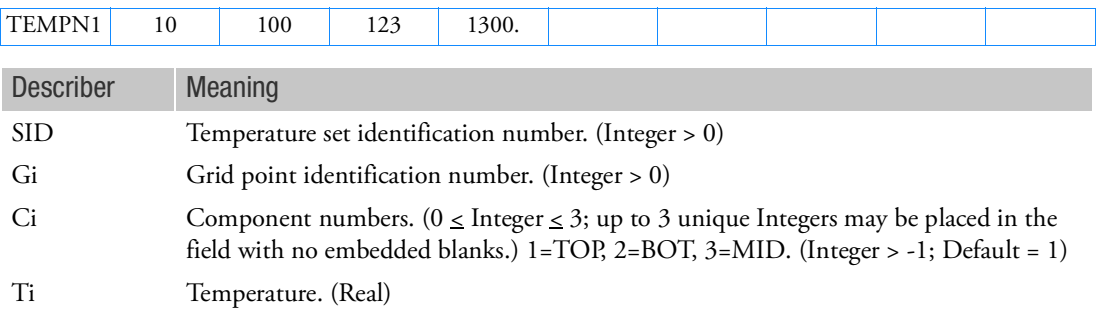

- 1. This entry is for shell elements defined on a PSHLN1 heat transfer.
- 2. In the steady-state solution sequences, SID is selected by the LOAD Case Control command.
- 3. In the transient solution sequences, if there is a LOADSET Case Control command, then SID must be referenced in the LID field of a selected LSEQ entry. If there is no LOADSET Case Control command, then SID must be referenced in the EXCITEID field of an ACSRCE, RLOADi or TLOADi entry.
- 4. The TEMPN1 Bulk Data entry is used to complement the TEMP Bulk Data entry. The TEMP entry will just initiate the TOP grids. This entry allows specifying of the TOP, BOT, and MID or any combination. See the NLMOPTS,TEMGO,vmaptg Bulk Data entry on how to list internally generated grids.
- 5. For steady-state heat transfer analysis, this entry together with the TEMPD and TEMP entries supplies the initialization temperatures for nonlinear analysis. The Case Control command TEMP(INIT)=SID requests selection of this entry. The temperature values specified here must be coincident with any temperature boundary conditions that are specified.
- 6. For transient heat transfer analysis, this entry together with the TEMPD and TEMP entries supplies the initial condition temperatures. The Case Control command IC=SID requests selections of this entry. The temperature values specified here must be coincident with any temperature boundary condition specified.

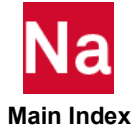

# TEMPP1 Plate Element Temperature Field, Form 1

Defines a temperature field for plate, membrane, and combination elements (by an average temperature and a thermal gradient through the thickness) for determination of thermal loading, temperature-dependent material properties, or stress recovery.

Format:

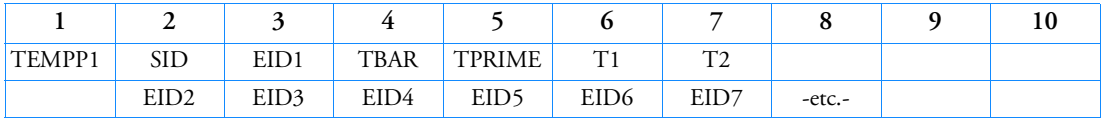

Example:

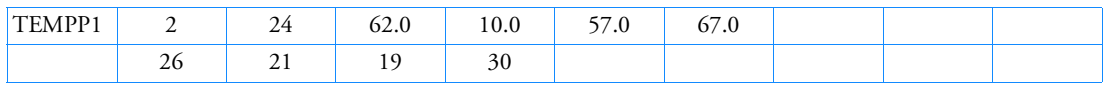

Alternate Format and Example of Continuation Entry:

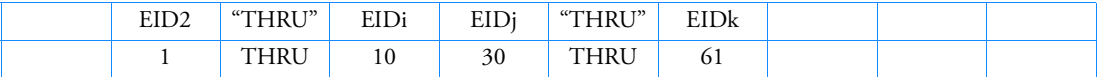

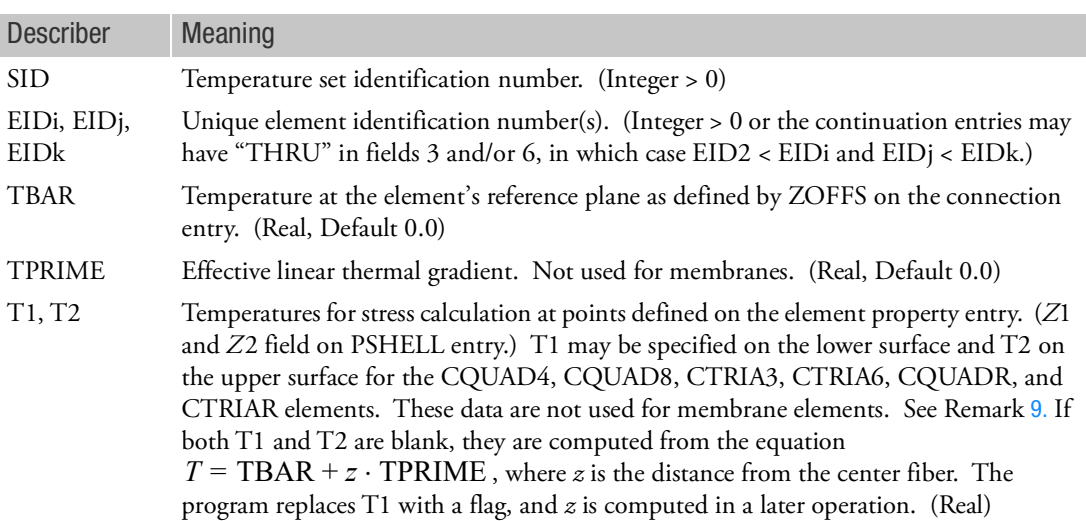

Remarks:

1. In the static solution sequences, SID must be selected by the TEMP Case Control command.

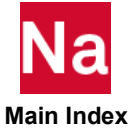

In the dynamic solution sequences, if there is a LOADSET Case Control command, then SID must be referenced in the TID field of a selected LSEQ entry. If there is no LOADSET Case Control command, then SID must be referenced in the EXCITEID field of an RLOADi or TLOADi entry. TBAR and TPRIME are used for the analysis. If both are left blank the elements in essence see no thermal loading. T1 and T2 are used for post analysis for stress calculations.

- 2. Set ID must be unique with respect to all other LOAD type entries if TEMP(LOAD) is specified in the Case Control Section.
- 3. If continuation entries are present, ElD1 and elements specified on the continuation entry are used. Elements must not be specified more than once.
- 4. If thermal effects are requested, all elements must have a temperature field defined either directly on a TEMPP1 or TEMPRB entry or indirectly as the average of the connected grid point temperatures defined on the TEMP or TEMPD entries. Directly defined element temperatures always take precedence over the average of grid point temperatures.
- 5. For temperature field other than a constant gradient, the "effective gradient" for a homogeneous plate is

$$
TPRIME = \frac{1}{I} \int_{z} T(z)z dz
$$

where *I* is the bending inertia and *z* is the distance from the neutral surface in the positive normal direction.

6. The "average" temperature for a homogeneous plate is

$$
\text{TBAR} = \frac{1}{Volume} \int_{Volume} T dVolume
$$

- 7. If the element material is temperature dependent, its properties are evaluated at the average temperature TBAR.
- 8. Large "THRU" ranges will lead to System Fatal Message 3008 ("Insufficient Core") and should be avoided, particularly for open sets.
- <span id="page-3265-0"></span>9. If the element material is nonlinear then T1 and T2 should be left blank (see the MATS1 entry).
- 10. In linear and nonlinear buckling analysis, the follower force effects due to loads from this entry are not included in the differential stiffness. See Buckling Analysis in SubDMAP MODERS and Nonlinear Static Analysis in the *MSC Nastran Reference Guide*.
- 11. The bending and twisting moments can be reduced to outer fiber stresses and combined with membrane stresses in the composite plate elements. If, in addition, the temperature is specified by the user at a point where outer fiber stresses are calculated, the thermal expansion due to the difference between the specified temperature and the temperature that would be produced by a uniform gradient,  $T'$  , is assumed to be completely restrained. Stated differently, the second and higher order moments of the thermal expansion are assumed to be completely restrained by elastic stiffness. The resulting stress increment is

 **Main Index**

$$
\{\Delta \sigma\} = -[G_e]\{\alpha_e\}(T - T_o - T'z)
$$

temperature at reference plane

where  $\lceil G_e \rceil$  and  $\{\alpha_e\}$  are evaluated for the average temperature of the element  $\bar{T}.$ 

 $\mathbf{\hat{L}}$ 

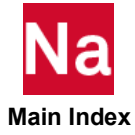

# TEMPP3 Plate Element Temperature Field, Form 3

TEMPP3 is no longer available. Use TEMPP1.

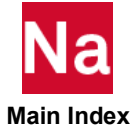

## TEMPRB One-Dimensional Element Temperature Field

Defines a temperature field for the CBAR, CBEAM, CBEND, CROD, CTUBE, and CONROD elements for determination of thermal loading, temperature-dependent material properties, or stress recovery.

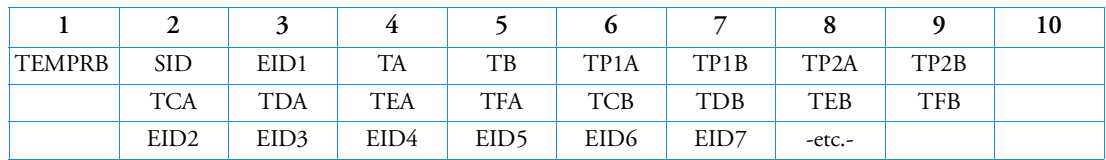

Format:

Example:

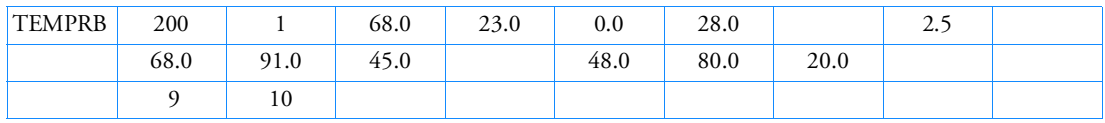

Alternate Format and Example of Continuation Entry:

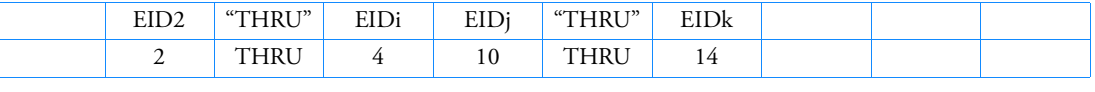

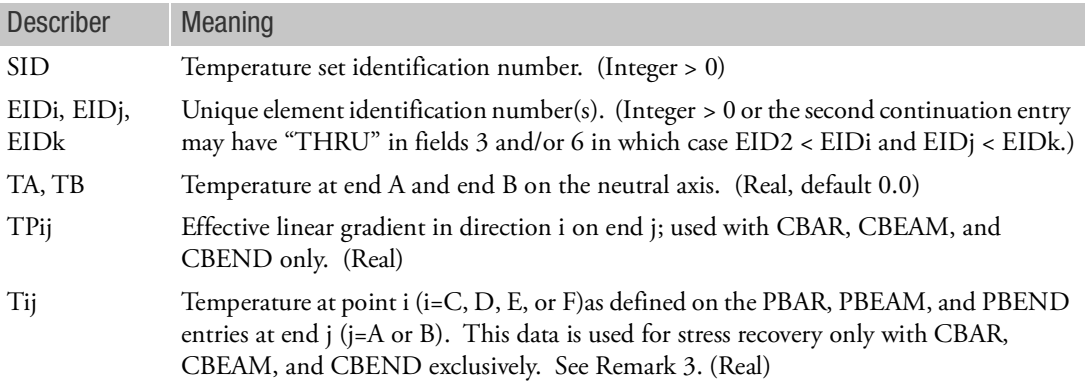

## Remarks:

1. In the static solution sequences, SID must be selected by the TEMP Case Control command.

In the dynamic solution sequences, if there is a LOADSET Case Control command, then SID must be referenced in the TID field of a selected LSEQ entry. If there is no LOADSET Case Control command, then SID must be referenced in the EXCITEID field of an RLOADi or TLOADi entry.

2. SID must be unique with respect to all other LOAD type entries if TEMP(LOAD) is specified in the Case Control Section.

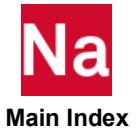

- 3. If at least one nonzero or nonblank Tij is present, the point temperatures given are used for stress recovery. If no Tij values are given, linear temperature gradients are assumed for stress recovery. The Tij values are not used in the calculation of differential stiffness. The default for Tij for j=A is TA and the default for Tij for j=B is TB.
- 4. If the second (and succeeding) continuation is present, EID1 and elements specified on the second (and succeeding) continuations are used. Elements must not be specified more than once.
- 5. If thermal effects are requested, all elements must have a temperature field defined either directly on a TEMPP1 or TEMPRB entry or indirectly as the average of the connected grid point temperatures defined on the TEMP or TEMPD entries. Directly defined element temperatures always take precedence over the average of grid point temperatures.
- 6. The effective thermal gradients in the element coordinate system for the CBAR element are defined by the following integrals over the cross section. For end "A" (end "B" is similar),

$$
TA = \frac{1}{A} \int T A(y, z) dA
$$
  
\n
$$
TP1A = \frac{I_2}{\Delta} \int (y - y_n) T A(y, z) dA - \frac{I_{12}}{\Delta} \int (z - z_n) T A(y, z) dA
$$
  
\n
$$
TP2A = \frac{I_1}{\Delta} \int (z - z_n) T A(y, z) - \frac{I_{12}}{\Delta} \int (y - y_n) T A(y, z) dA
$$
  
\n
$$
\Delta = I_1 I_2 - I_{12}^2
$$
  
\nif  $I_{12} = 0$   
\n
$$
TP1A = \frac{1}{I_1} \int (y - y_n) T A(y, z) dA
$$
  
\n
$$
TP2A = \frac{1}{I_2} \int (z - z_n) T A(y, z) dA
$$

where  $TA(y, z)$  is the temperature at point y,z (in the element coordinate system) at end "A" of the bar. See the CBAR entry description for the element coordinate system:  $I1, I_2$  and  $I_{12}$  are the moments of inertia about the z and y axes, respectively. The temperatures are assumed to vary linearly along the length (x-axis). Note that if the temperature varies linearly over the cross section, then TP1A, TP1B, TP2A and TP2B are the actual gradients.

- 7. If the element material is temperature-dependent, the material properties are evaluated at the average temperature  $(TA + TB)/2$ .
- 8. In linear and nonlinear buckling analysis, the follower force effects due to loads from this entry are not included in the differential stiffness. See Buckling Analysis in SubDMAP MODERS and Nonlinear Static Analysis in the *MSC Nastran Reference Guide*.

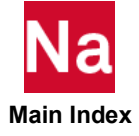

9. If any  $T_{y}$  is specified the stresses computed by the effective gradient are corrected by  $\Delta \sigma$  such that:

$$
\sigma = \sigma \Big|_{T_A + y^{TPIA} + z^{TP2A}} + \Delta \sigma
$$

where  $\Delta \sigma$  is in the form

$$
\Delta \sigma = -\alpha E[T_{CA} - T_o - C_1 \cdot TPIA - C_2 \cdot TP2A]
$$
etc

for CBAR and CBEAM

 $\Delta \sigma = -\alpha E[T_{CA} - T_o - (C_1 + \Delta N) \cdot TPIA - C_2 \cdot TP2A]$  etc for CBEND.

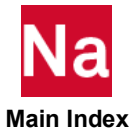

# TERMIN Control to Terminate a SOL 600 Analysis Under Certain Conditions

Used in SOL 600 only.

Format:

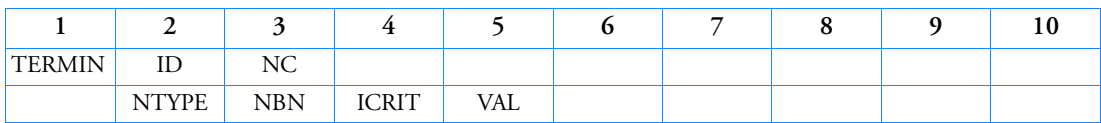

Example:

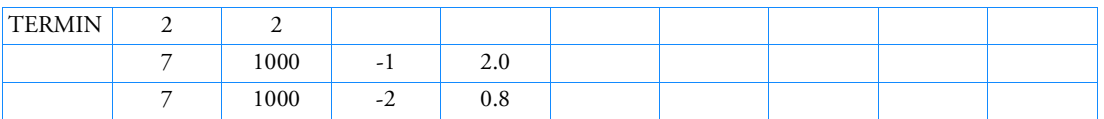

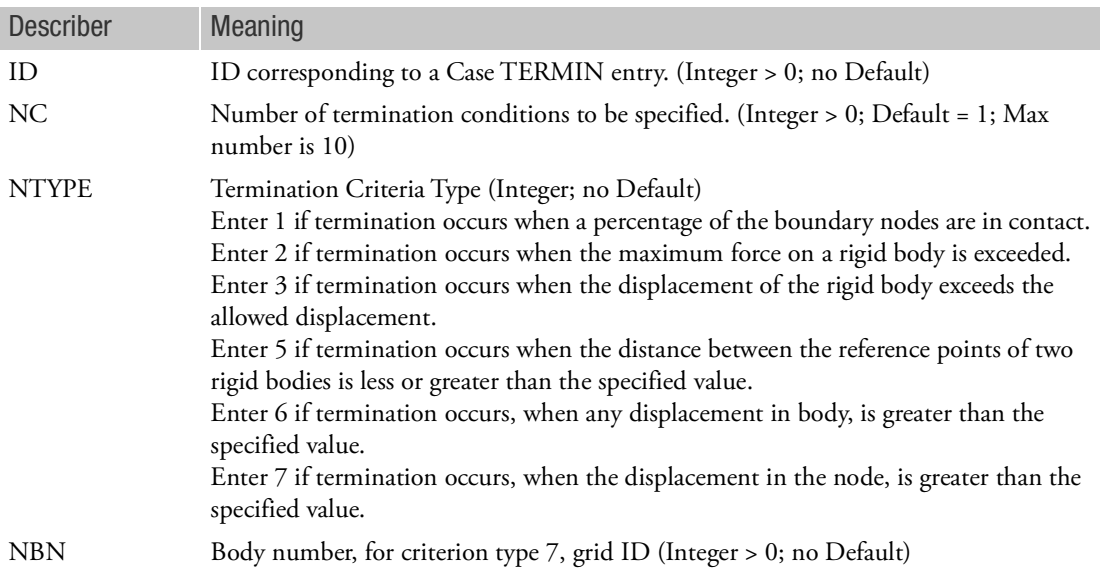

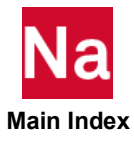

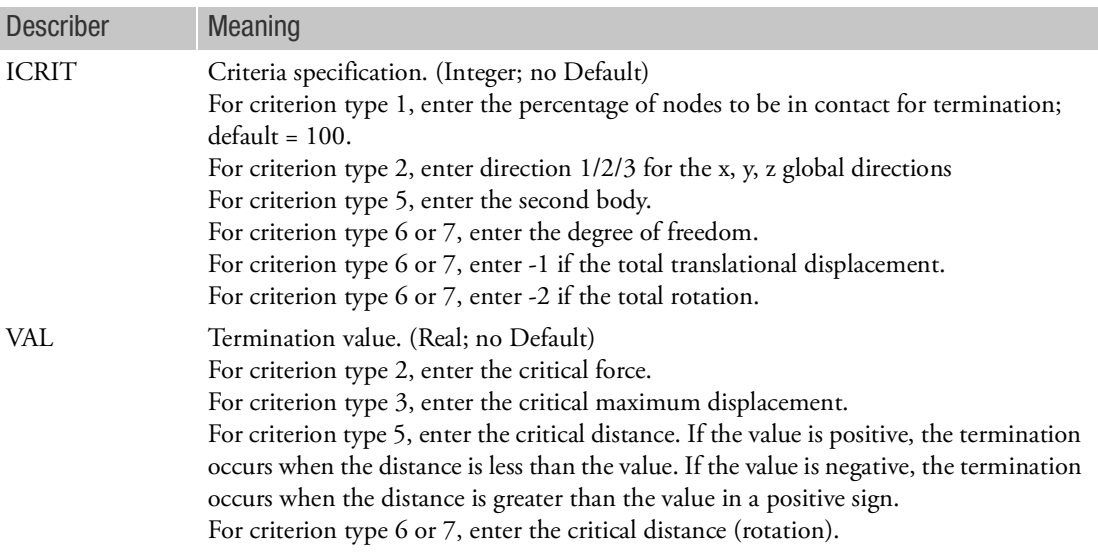

- 1. Different TERMIN entries may be used in different subcases.
- 2. Not all subcases require TERMIN entries if used in other subcases.

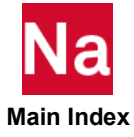

# TF Dynamic Transfer Function

<span id="page-3273-0"></span>Defines a dynamic transfer function of the form

$$
(B0 + B1 \cdot p + B2 \cdot p^{2})u_{d} + \sum_{i} (A0(i) + A1(i)p + A2(i)p^{2})u_{i} = 0
$$
\n(9-30)

Where:

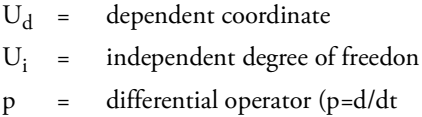

Can also be used as a means of direct matrix input. See Remark [4.](#page-3274-0)

Format:

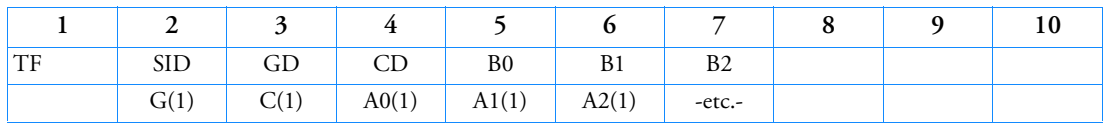

Example:

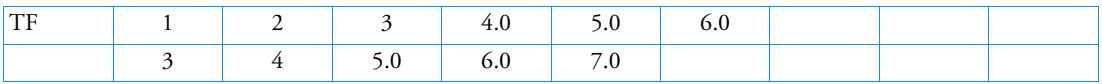

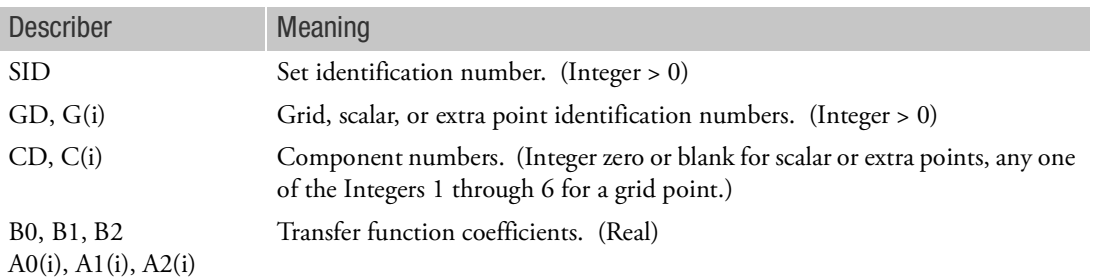

- 1. Transfer function sets must be selected with the Case Control command TFL = SID.
- 2. Continuation entries are optional.
- 3. The matrix elements defined by this entry are added to the dynamic matrices for the problem.

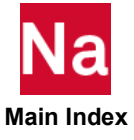

- <span id="page-3274-0"></span>4. The constraint relation given in Eq. (9-[30\)](#page-3273-0) will hold only if no structural elements or other matrix elements are connected to the dependent coordinate  $u_d$ . In fact, the terms on the left side of Eq. (9-[30\)](#page-3273-0) are simply added to the terms from all other sources in the row for  $u_d$ .
- 5. See the MSC Nastran Dynamic Analysis User's Guide for a discussion of transfer functions.
- 6. For each SID, only one logical entry is allowed for each GD, CD combination.
- 7. For heat transfer analysis, the initial conditions must satisfy Eq. (9-[30\)](#page-3273-0).
- 8. RC network does not support TF for thermal analysis.
- 9. For more information see DMIGs, Extra Points, and Transfer Functions in the *Dynamic Analysis User's Guide*.

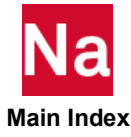

# THPAD ROMAC's THPAD User Defined Service Element Property

Allows the user to provide the parameters for a tilting pad bearing for use with ROMAC's THPAD service.

Format:

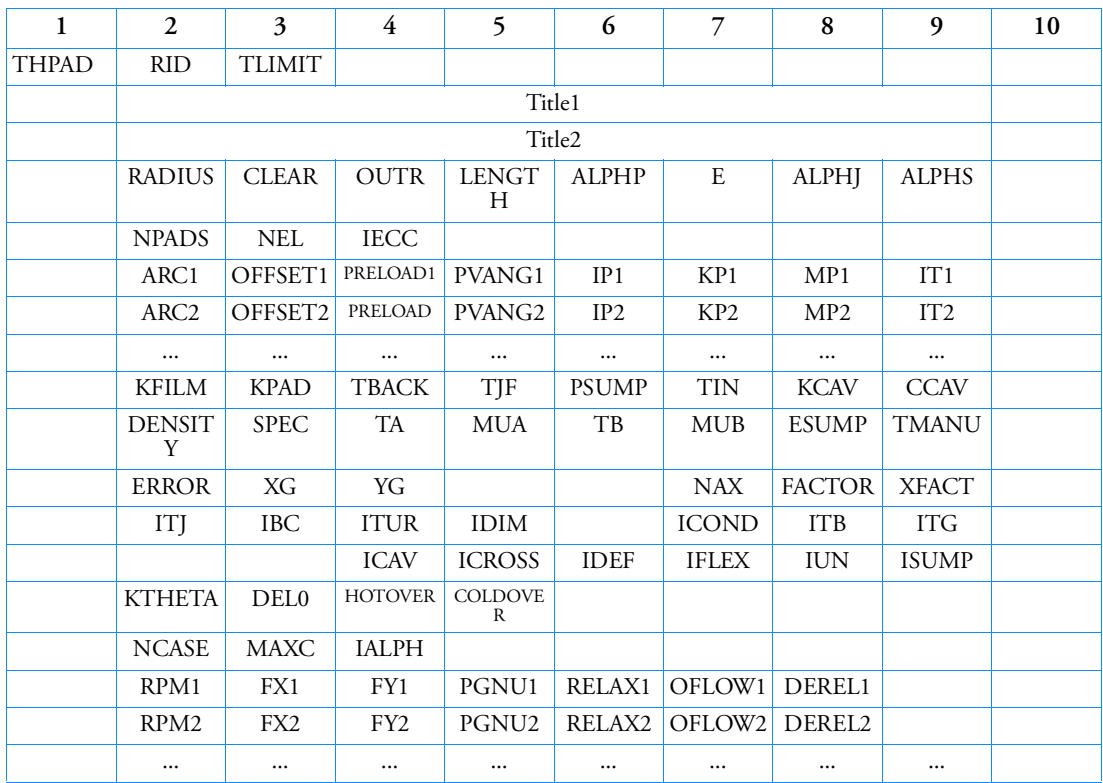

Example:

In the FMS Section of the Nastran input stream a connect statement is required:

CONNECT SERVICE GR1 'SCR.MDSolver.Obj.Uds.Elements.thpad' In Bulk Data:

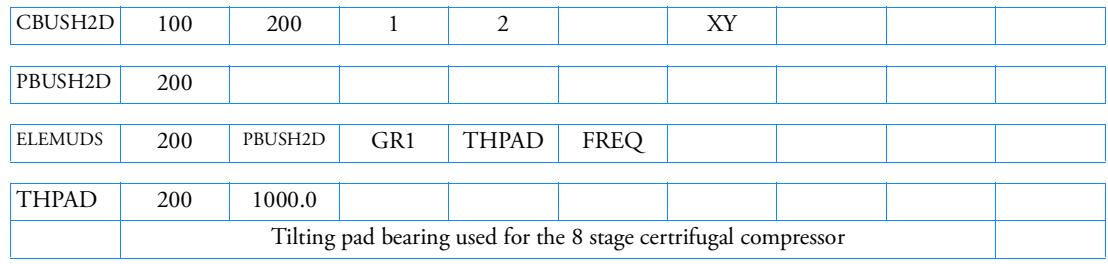

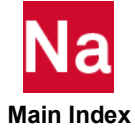
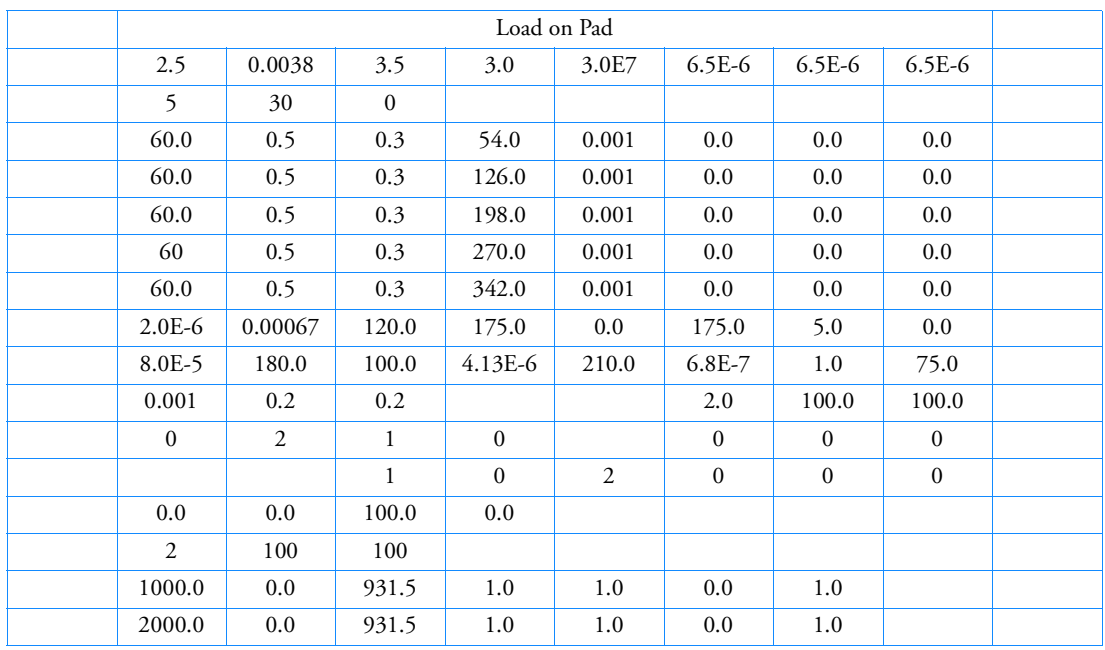

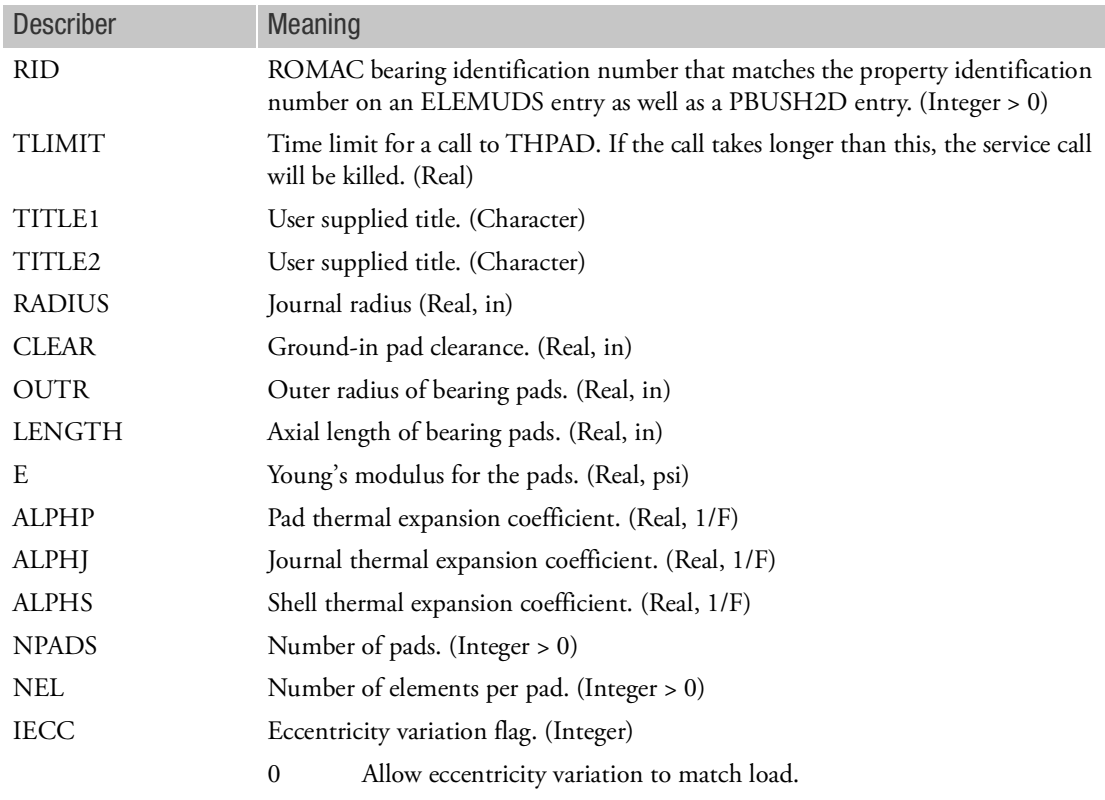

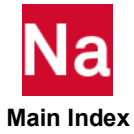

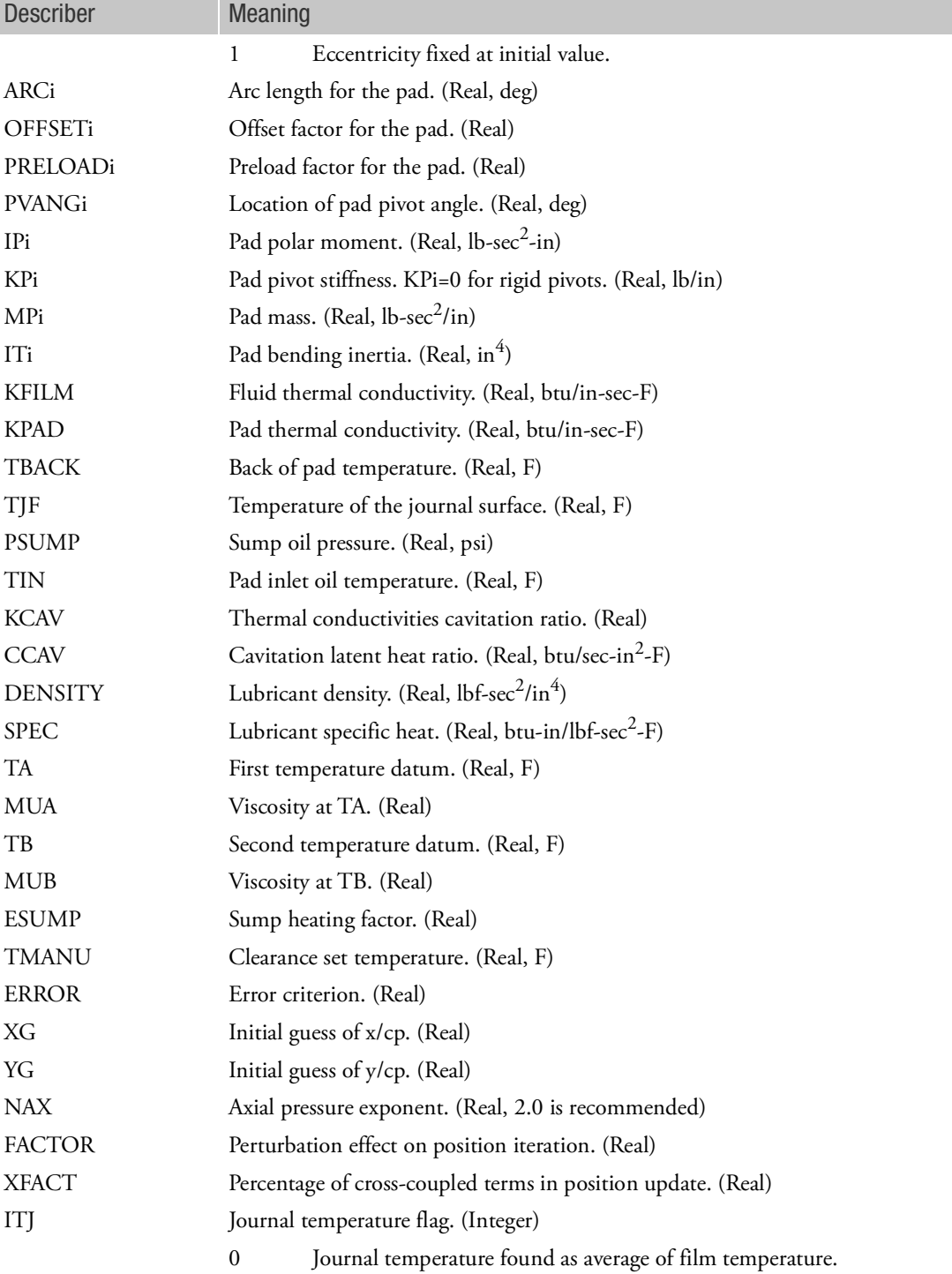

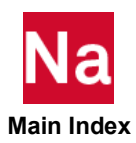

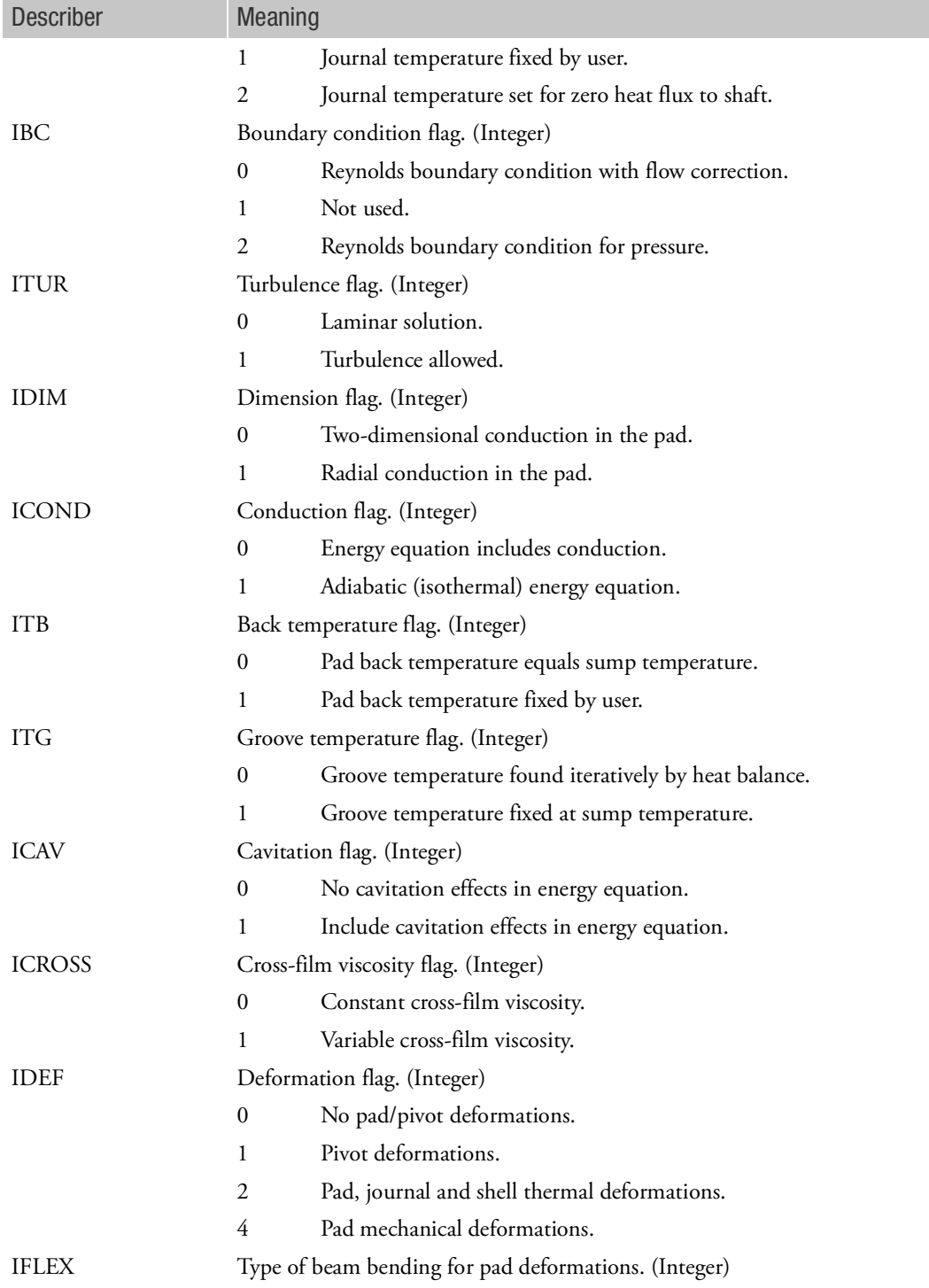

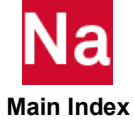

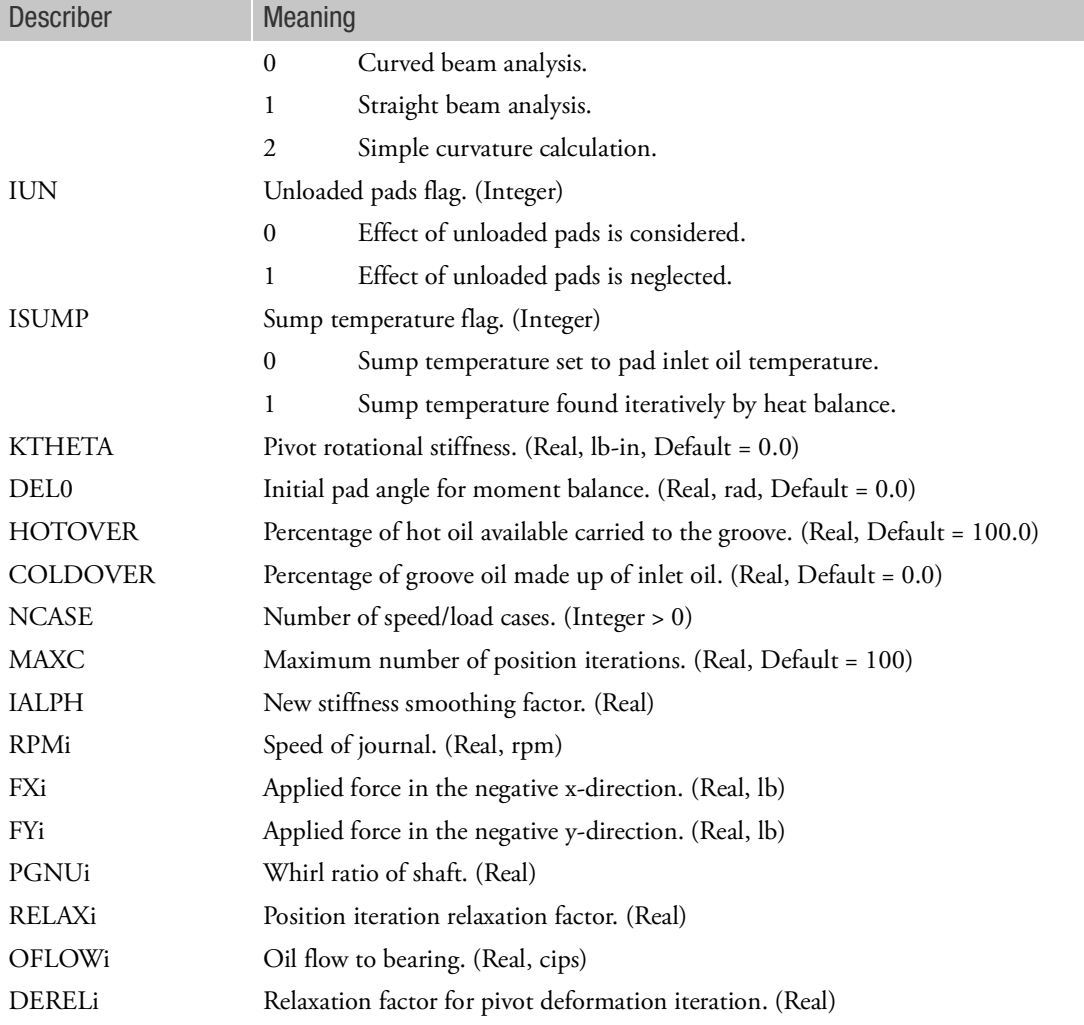

- 1. This entry triggers the call to the THPAD service. The GROUP must match the GROUP field of the CONNECT SERVICE FMS entry.
- 2. On the FMS CONNECT entry, only the CONNECT SERVICE can be used with this entry.
- 3. PID must match an existing ELEMUDS and PBUSH2D PIDs.
- 4. All units must be in the English system.
- 5. Refer to http://www.virginia.edu/romac/ for more information.

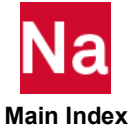

6. Use of this entry requires, that the user, has obtained the source for the THPAD routine from the *University of Virginia Rotating Machinery and Controls Laboratory (ROMAC)* and use the MSC Nastran Software Development Kit (SDK) to build it as a User Defined Service (UDS). SDK and UDS build instructions are available in the MSC Nastran Rotordynamics User's Guide.

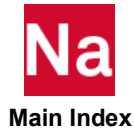

# TIC Transient Analysis Initial Condition

Defines values for the initial conditions of variables used in structural transient analysis. Both displacement and velocity values may be specified at independent degrees-of-freedom (See Remark [6.](#page-3281-1)). This entry may not be used for heat transfer analysis.

Format:

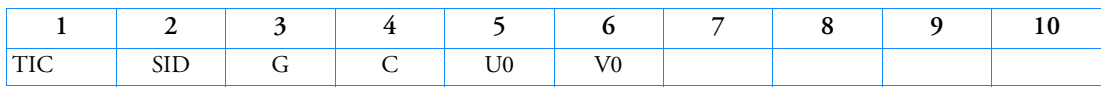

Example:

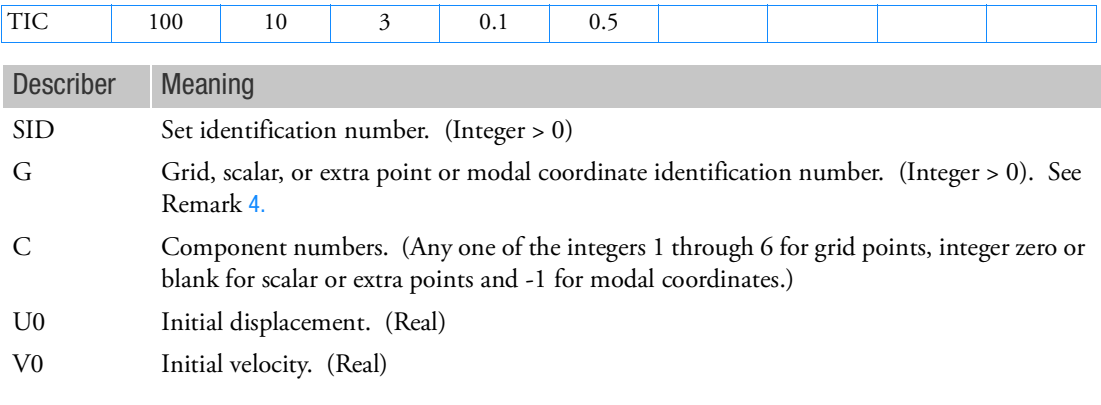

- 1. Transient analysis initial condition sets must be selected with the IC Case Control command. Note the use of IC in the Case Control command versus TIC on the Bulk Data entry. For heat transfer, the IC Case Control command selects TEMP or TEMPD entries for initial conditions and not the TIC entry.
- 2. If no TIC set is selected in the Case Control Section, all initial conditions are assumed to be zero.
- 3. Initial conditions for coordinates not specified on TIC entries will be assumed to be zero.
- <span id="page-3281-0"></span>4. In direct transient analysis (SOL 109 and 129) as well as in modal transient analysis (SOL 112) wherein the TIC Bulk Data entry is selected by an IC or IC(PHYSICAL) Case Control command, G may reference only grid, scalar or extra points. In modal transient analysis (SOL 112) wherein the TIC Bulk Data entry is selected by an IC(MODAL) Case Control command, G may reference only modal coordinates or extra points.
- 5. The initial conditions for the independent degrees-of-freedom specified by this Bulk Data entry are distinct from, and may be used in conjunction with, the initial conditions for the enforced degreesof-freedom specified by TLOAD1 and/or TLOAD2 Bulk Data entries.
- <span id="page-3281-1"></span>6. SOL700 does not support U0 (initial displacement).

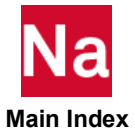

#### <span id="page-3282-1"></span>TICEL TICEL TRANSIER TRANSIER TRANSIER TRANSIER TRANSIER TRANSIER TRANSIER TRANSIER TRANSIER TRANSIER TRANSIER

Defines the initial values of element variables at the beginning of the analysis. Used in SOL 700 only.

Format:

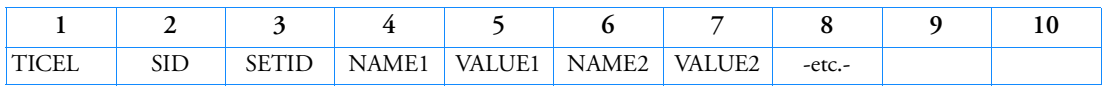

Example:

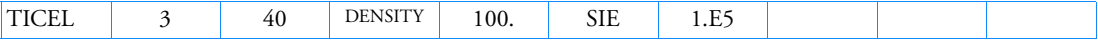

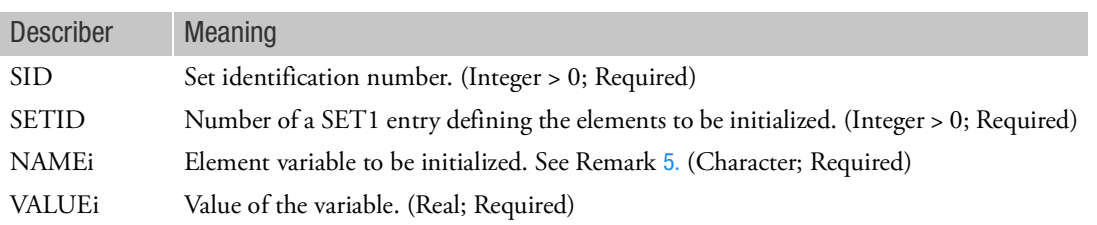

- 1. Initial conditions for elements that are not specified on TICEL entries are assumed to be zero except density, which is set to the reference density.
- 2. Only initial conditions that are selected in the Case Control Section (IC = SID) will be activated by the solver.
- 3. As many continuation lines as required can be used to specify all the variables being initialized. A blank field terminates the list.
- 4. Element variables for Eulerian elements can be initialized with a TICEL or a TICEUL1 entry. The TICEL entry initializes a set of elements, while the TICEUL1 entry initializes either a set of elements or geometrical regions (sphere, cylinder,...). When a Euler element is part of both a TICEL and a TICEUL1 entry, the TICEL entry takes precedence, and overrules the TICEUL1 initialization for the element.
- <span id="page-3282-0"></span>5. The following variables for NAMEi can be used to initialize the Eulerian regions:

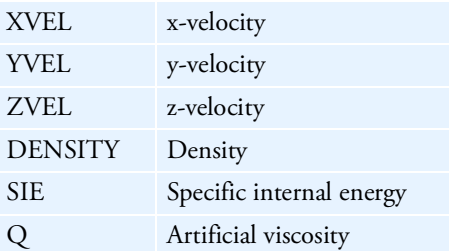

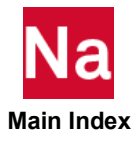

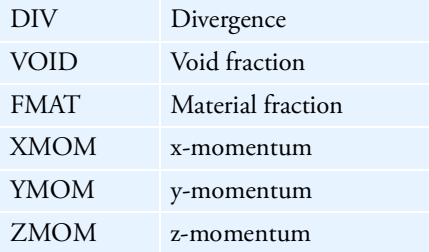

- 6. To initialize the pressure use density. And depending on the equation of states also define the specific internal energy (SIE).
- 7. For the Euler solvers, you can, in addition to the "normal" element variables that the solver has defined, also define an initial radial velocity field. You have to enter the location of the center from where the radial emerges, the velocity to be applied to the element center and the decay coefficient for the velocity field. The center is defined by the keywords "X-CENTER, Y-CENTER, Z-CENTER", the radial velocity by "R-VEL" and the decay coefficient by "DECAY". You have to input these keywords in the above order, and have every keyword followed by its value.

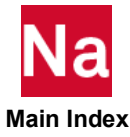

TICEUL1 Transient Initial Conditions of Eulerian Regions

Defines the initial values sets for Eulerian regions. The Eulerian regions are defined by geometric shapes. Used in SOL 700 only.

Format:

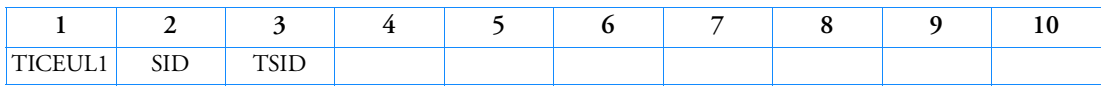

Example:

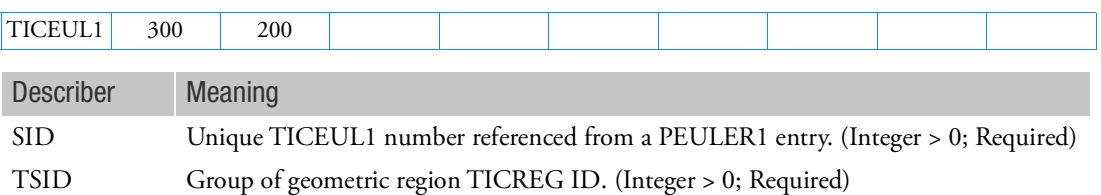

Remarks:

1. Element variables for Eulerian elements can be initialized with a TICEL or a TICEUL1 entry. The TICEL entry initializes a set of elements, while the TICEUL1 entry initializes either a set of elements or geometrical regions (sphere, cylinder, ...). When a Euler element is part of both a TICEL and a TICEUL1 entry, the TICEL entry takes precedence and overrules the TICEUL1 initialization for the element.

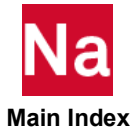

## TICEUDS User-defined Transient Initial Conditions of Euler Elements or Lagrangian grid points.

Defines the initial values of element or grid point variables at the beginning of the analysis by a user written subroutine. Use in SOL700 only.

Format:

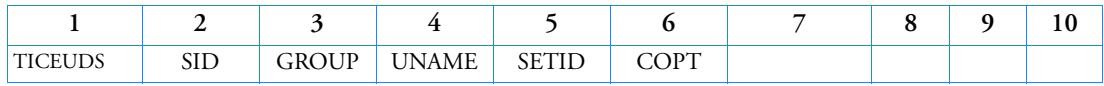

Example:

*In FMS Section of the MSC Nastran input stream:*

CONNECT SERVICE initex 'SCAI.MDSolver.Obj.Uds.Dytran.InitOut'

*In Bulk Data:*

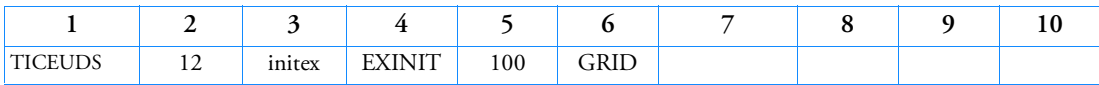

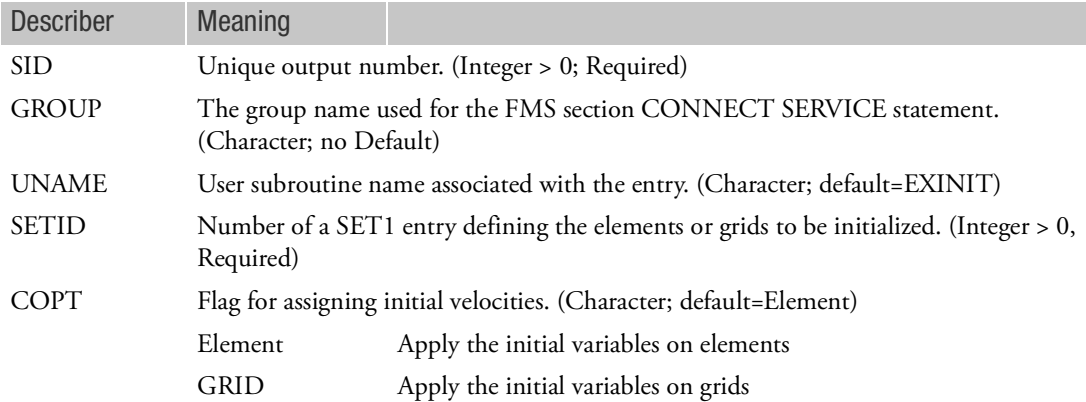

- 1. Only can be used for SOL 700.
- 2. Initial conditions to be used must be selected in the Case Control Section (TIC = SID).
- 3. UNAME=EXINIT can only be used.

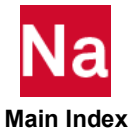

```
TICREG TRANSIER TRANSIER TRANSIER TRANSIER TRANSIER TRANSIER TRANSIER TRANSIER TRANSIER TRANSIER TRANSIER TRANSIER
```
Defines the initial values sets for Eulerian regions. The Eulerian regions are defined by geometric shapes. Used in SOL 700 only.

Format:

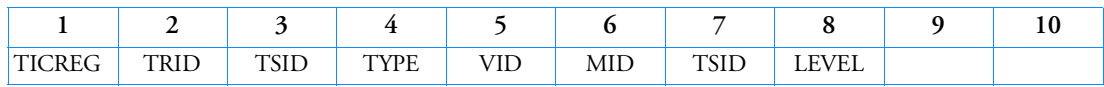

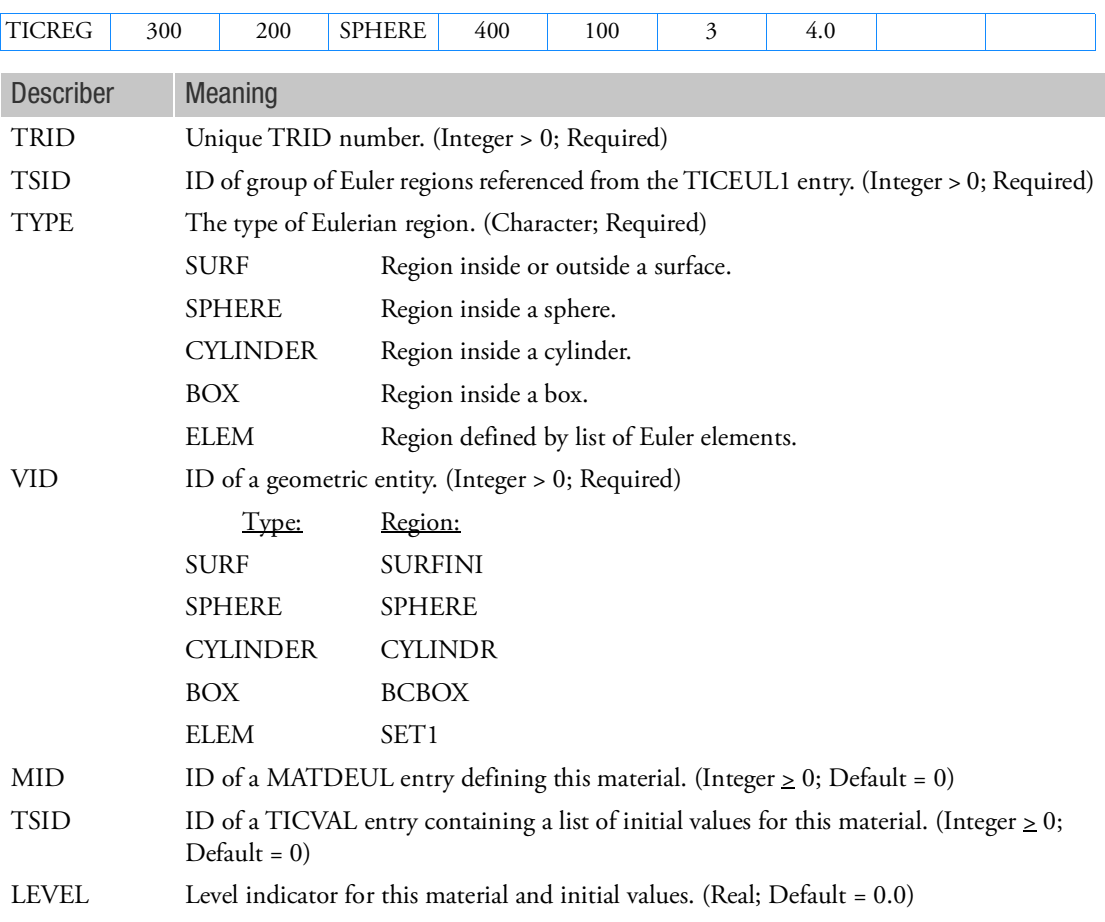

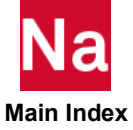

- 1. A number of TICREG may exist in the input file with the same TSID. The TICEUl entry will combine all TICREGs with the same TSID into one initial definition for the Euler elements that are referenced from the same PEULER1 definition.
- 2. When the material number is left blank or zero, the Eulerian elements inside the region will be void. Note that this is not allowed in the Riemann solution-based Euler solvers, as they will not handle void elements. If you define void elements and select either the 1stOrder or 2ndOrder scheme, an error message will be issued and the analysis will stop.
- 3. All level indicators LEVEL of the same TSID group must have different values. The level indicator can be negative.
- 4. See also the parameter MICRO for the accuracy of the initial value generation.

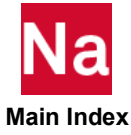

#### TICVAL Transient Initial Condition Set

Defines the initial values of an Eulerian geometric region. Used in SOL 700 only.

Format:

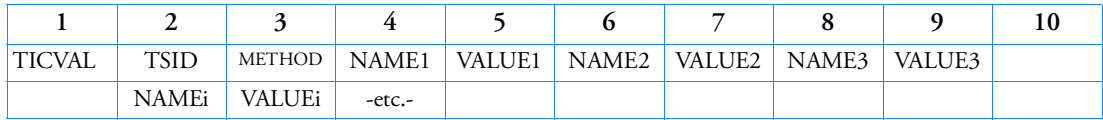

Example:

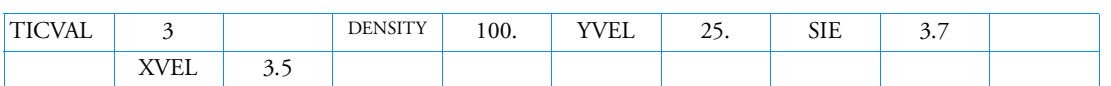

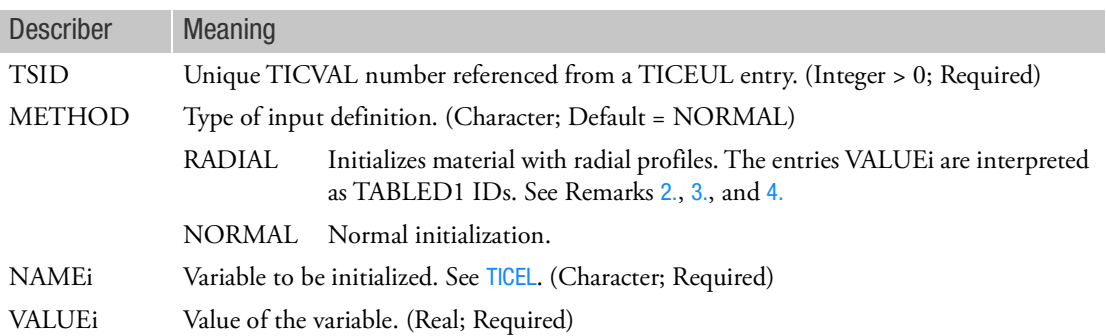

- 1. Element variables for Eulerian elements can be initialized with a TICEL or a TICEUL1 entry. The TICEL entry initializes a set of elements, while the TICEUL1 entry initializes either a set of elements or geometrical regions (sphere, cylinder, ...). When an Euler element is part of both a TICEL and a TICEUL1 entry, the TICEL entry takes precedence and overrules the TICEUL1 initialization for the element.
- <span id="page-3288-0"></span>2. METHOD = RADIAL allows to map results of a spherical symmetric 1-D solution onto a full 3-D model. For initialized variables SIE and DENSITY, a 1-D table has to be defined that specifies the variable value for a number of distances from the center. The center is by default (0,0,0) but can be changed by setting X-CENTER, Y-CENTER, Z-CENTER. The velocity is a radial velocity and has to be specified as R-VEL. Its values is also a TABLED1 ID.
- <span id="page-3288-1"></span>3. DYPARAM,SPHERSYM can be used to define a proper 1-D spherical mesh and speeds up the run by taking only the mesh-size in radial direction into account.

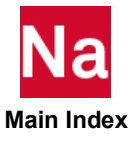

<span id="page-3289-0"></span>4. Radial initialization of JWL is supported. The entries DETSPH and the JWL entry from the 1-D spherical solution stage have to be included in the remap run. Alternatively, the 1-D solution may be run with JWL and the follow-up run with ideal gas, provided that all JWL material has fully ignited. Radial initialization of EOSIG is not supported. In the follow-up run, ideal gas material has to be used instead of IG material.

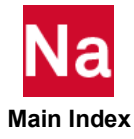

## TIC3 Transient Analysis Initial Velocity with Increment Options

Allows for the definition of a velocity field of grid points consisting of a rotation and a translation specification. Used in SOL 700 only.

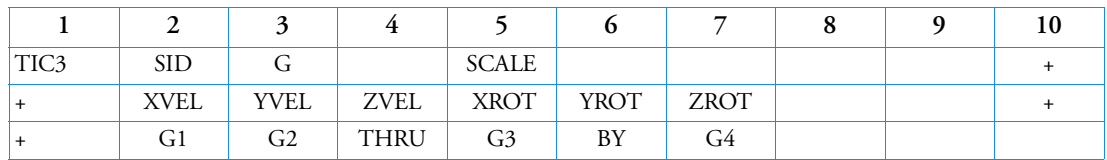

Format:

Example:

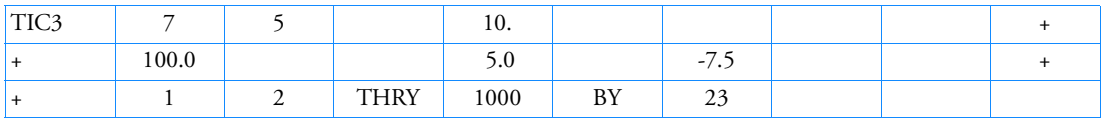

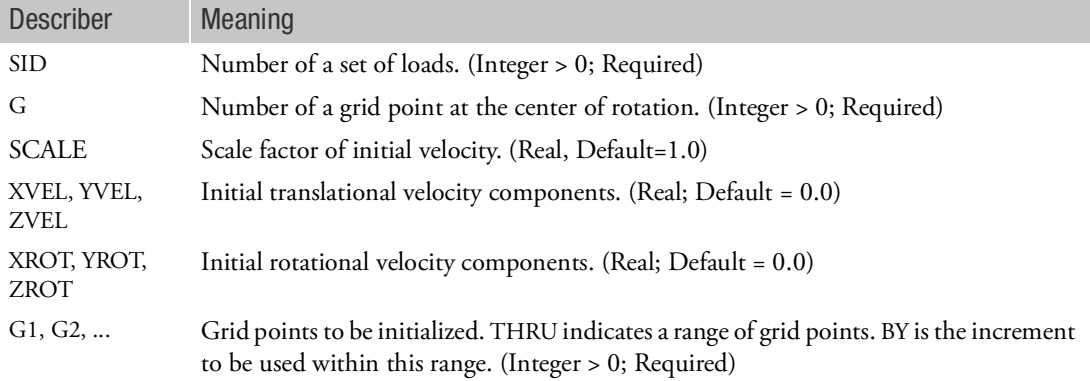

- 1. Any number of TIC3 entries can be used.
- 2. The rotational velocity components are defined in radians per unit time.
- 3. For six degree of freedom grid points, the angular velocity components are also initialized.
- 4. Initial conditions for grid points that are not specified on TICn entries are assumed to be zero.
- 5. If the THRU specification is used, the grid points in the range definition are required to exist. The BY option enables grid points to be ignored in this range.
- 6. None of the fields in the list of grid points can be blank or zero, since this indicates the end of the list.
- 7. The initial conditions to be used in SOL 700 must be selected in the Case Control Section (IC = SID).

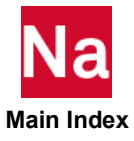

8. If grid points are part of a rigid body, it is recommended you enable double precision in SOL700. It is possible that a single precision SOL700 analysis will not assign the correct initial velocities.

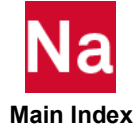

## TIM2PSD FFT conversion tool for use in random vibration fatigue analysis

Fast Fourier Transformation (FFT) conversion tool for use in SOL 108 or SOL 111 random vibration fatigue analysis. This entry is used to convert time history data into power spectral density (PSD) functions directly input to the fatigue analysis.

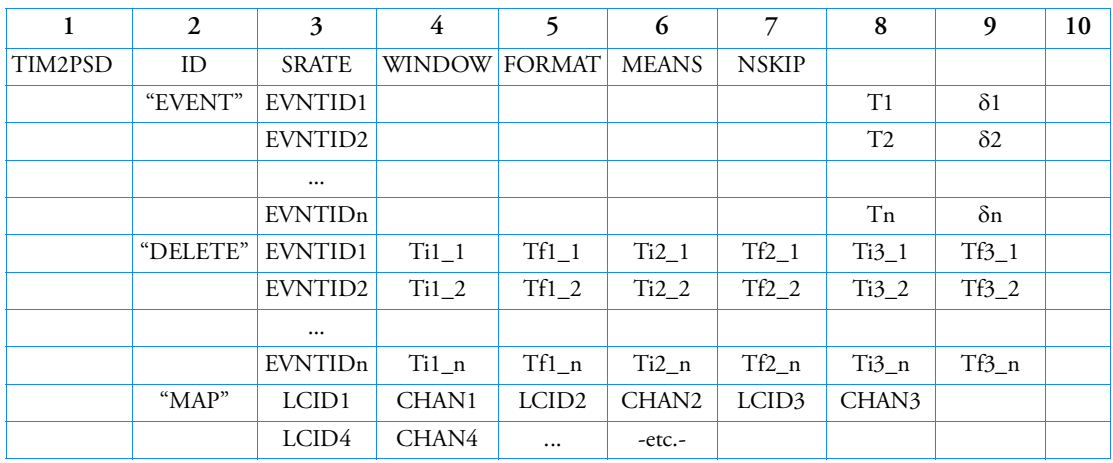

Format:

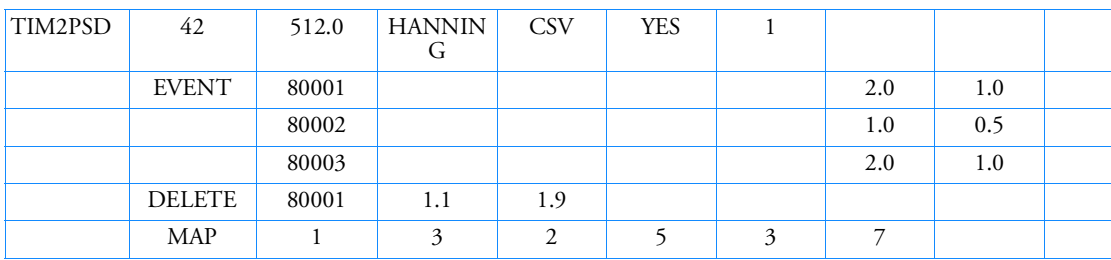

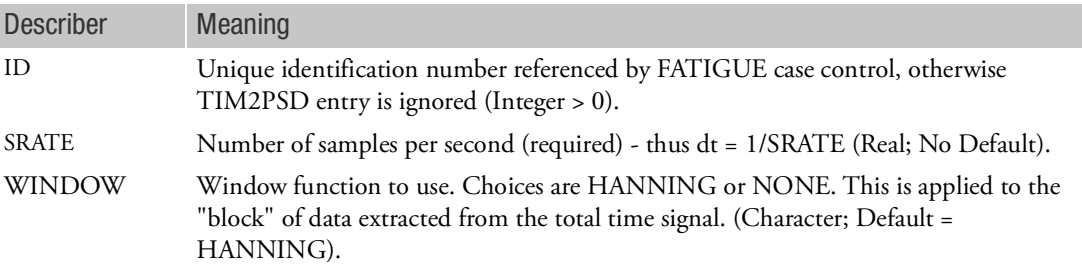

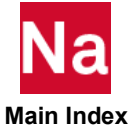

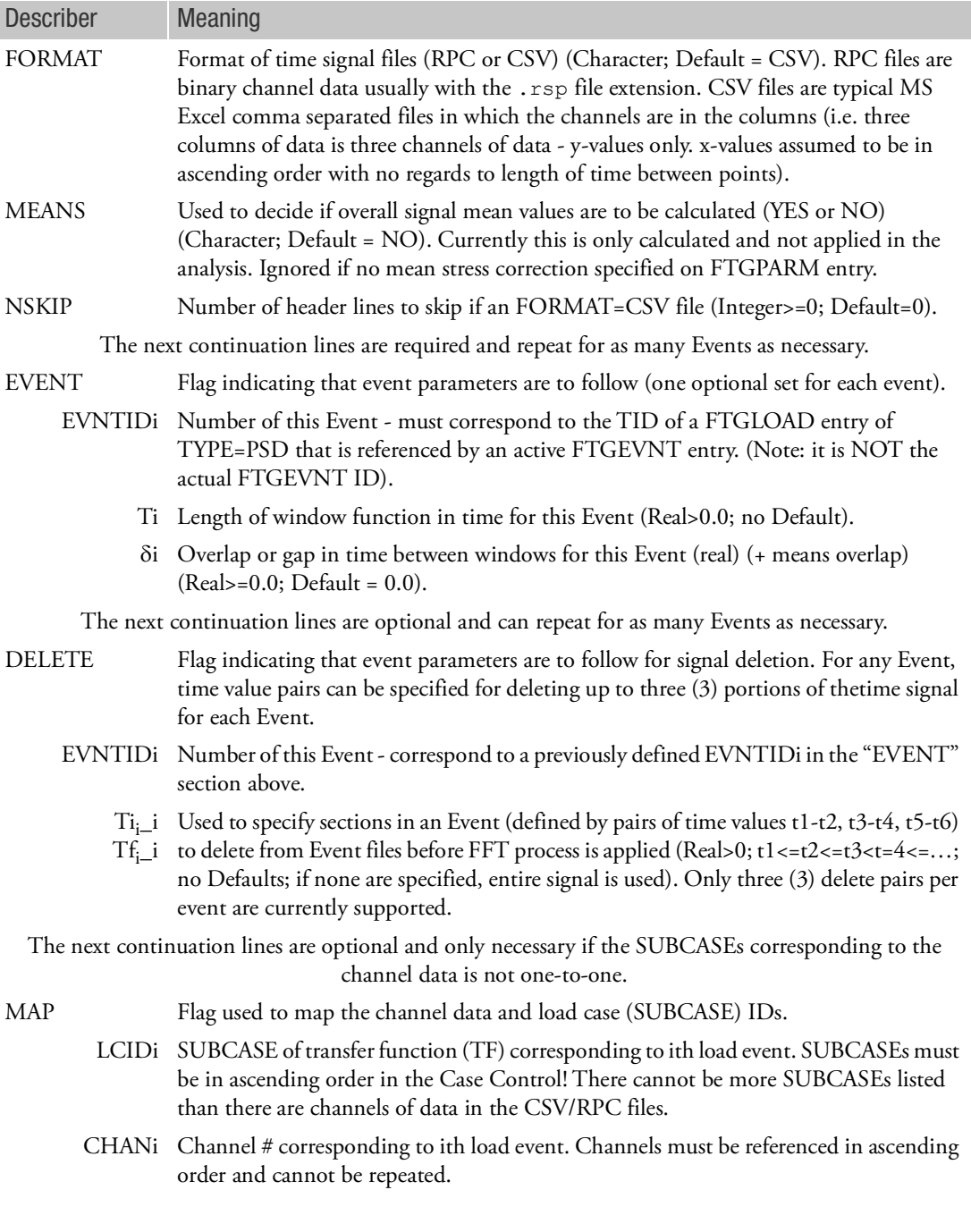

1. TIM2PSD bulk data entries are ignored if not selected by a FATIGUE case control.

- 2. The actual RPC/CSV files are specified with a UDNAME entry referenced by TID field on the FTGLOAD entry for each Event (FTGEVNT). This is a requirement in the presence of a TIM2PSD entry.
- 3. All events must be in the same format, use the same window function, have the same sample rate, and have the same number and order of channels.
- 4. Each event can be a different length and can have a different block length and gap.
- 5. If LOGLVL=1 or 2 on the FTGPARM entry, the input time histories and direct PSD computations are written to CSV files for possible plotting with MS Excel.
- 6. The TID on the FTGLOAD is also used as the SID of the auto-generated RANDPS entries in this process.
- 7. A file containing the auto-generated RANDPS and TABRND1 entries is created in the same directory as the referenced UDNAME filename. This file can then be used as an include file for subsequent analyses that use the same generated PSD data rather than using the TIM2PSD entry again in subsequent runs.
- 8. This process also determines the overall mean values of the time histories for each event. The means are normally thrown away in conversion to PSDs and cross-PSDs. Currently the mean effect is not taken into account in the subsequent fatigue analysis. These means are appended to the end of the file containing the auto-generated RANDPS and TABRND1 entries.
- 9. MAP flag is not necessary if all channels in RPC/CSV file are used in the exact same order as the SUBCASEs corresponding to the transfer functions. SUBCASE IDs must be in ascending order. Channels must be referenced in ascending order.

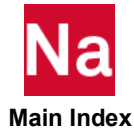

## TIRE Selection of Tires used in the Analysis

The TIRE bulk data entry facilitates the selection of all the CDTire/NVH tires to be used in the simulation. This is done by specifying the name of each CDTire/NVH tire that is to be included in the simulation on the tire bulk data entry.

Format:

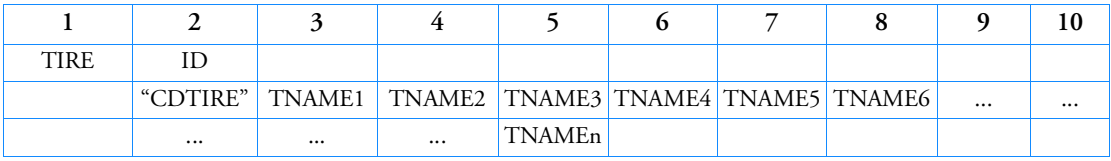

where, n is the number of CDTire/NVH tires to be used in the simulation.

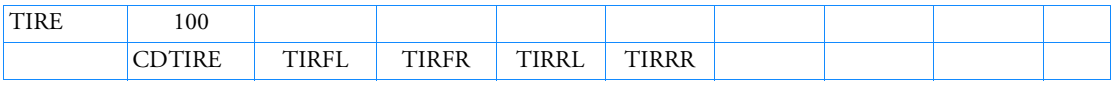

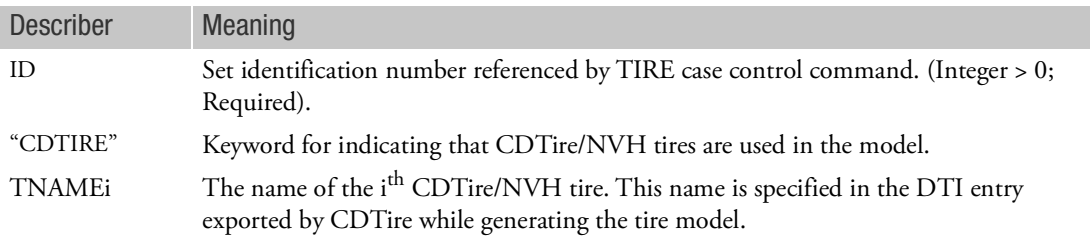

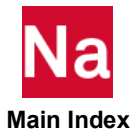

## TLOAD1 Transient Response Dynamic Excitation, Form 1

Defines a time-dependent dynamic load or enforced motion of the form

 ${P(t)} = {A} \cdot F(t-\tau)$ 

for use in transient response analysis.

Format:

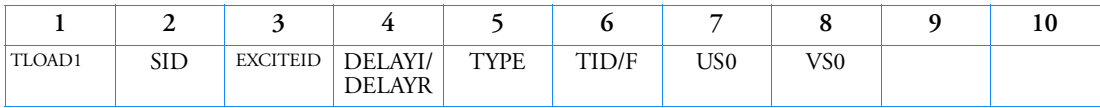

Example:

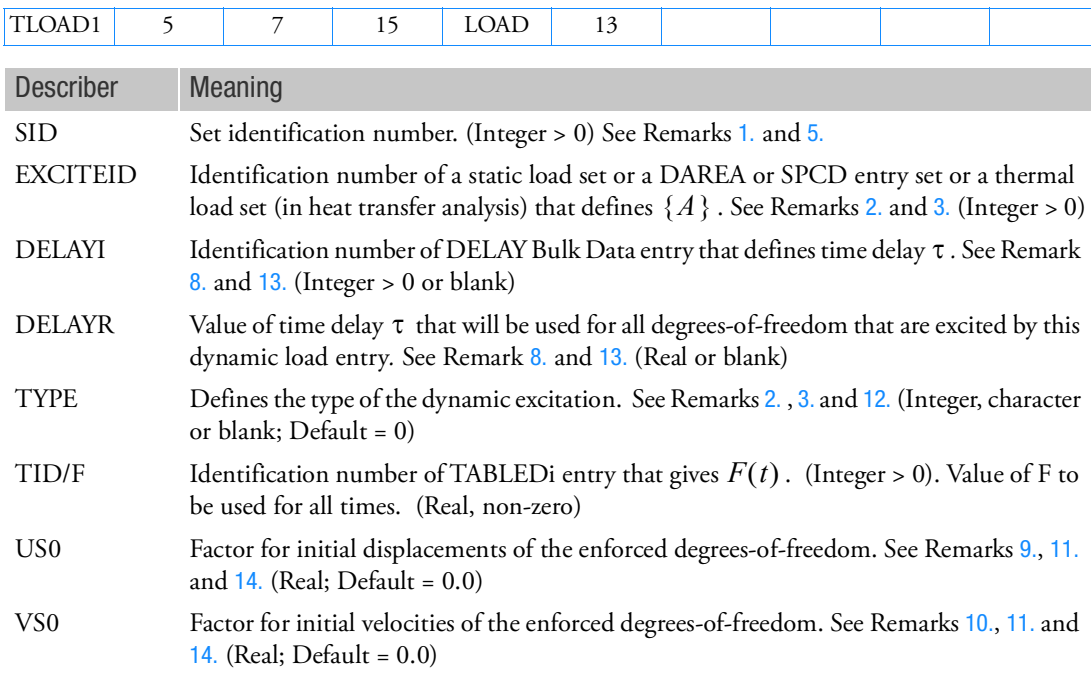

## <span id="page-3296-0"></span>Remarks:

1. Dynamic excitation sets must be selected with the Case Control command DLOAD = SID.

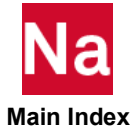

<span id="page-3297-0"></span>2. The type of the dynamic excitation is specified by TYPE (field 5) according to the following table:

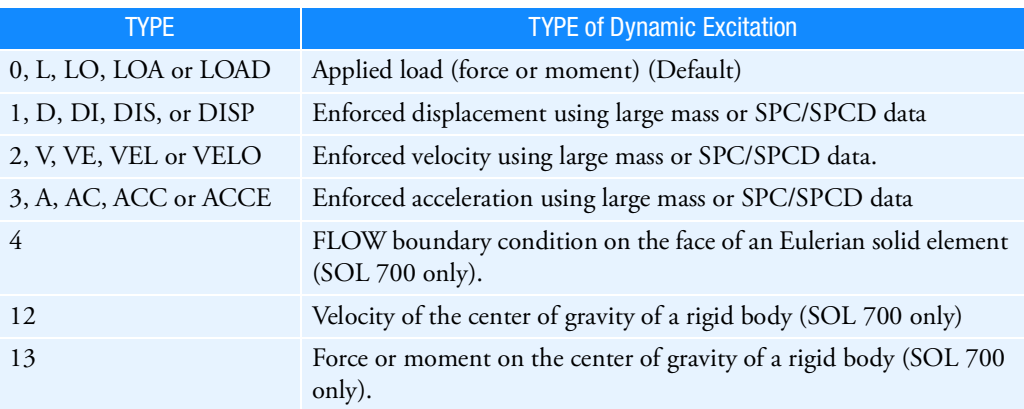

For enforced displacement, velocity and acceleration, the large mass method is not supported in SOL 400.

The enforced motion options (SPC/SPCD) defined by TYPE=1, 2, 3 are currently used for SOLs 109, 112, 146, 200, and where applicable SOL 400.

<span id="page-3297-1"></span>3. TYPE (field 5) also determines the manner in which EXCITEID (field 3) is used by the program as described below

Excitation specified by TYPE is applied load

• There is no LOADSET request in Case Control

EXCITEID may reference DAREA, static and thermal load set entries

• There is a LOADSET request in Case Control

The program may reference DAREA entries as well as static and thermal load set entries specified by the LID and TID fields, respectively, in the selected LSEQ entry corresponding to EXCITEID.

Excitation specified by TYPE is enforced motion

• There is no LOADSET request in Case Control

EXCITEID will reference SPCD entries. If such entries indicate null enforced motion, the program will then assume that the excitation is enforced motion using large mass and will reference DAREA and static and thermal load set entries just as in the case of applied load excitation.

• There is a LOADSET request in Case Control

The program will reference SPCD entries specified by the LID field in the selected LSEQ entry corresponding to EXCITEID. If such entries indicate null enforced motion, the program will then assume that the excitation is enforced motion using large mass and will reference static and thermal load set entries specified by the LID and TID fields, respectively, in the selected LSEQ entry corresponding to EXCITEID, just as in the case of applied load excitation.

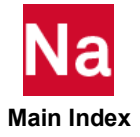

- 4. EXCITEID may reference sets containing QHBDY, QBDYi, QVECT, QVOL and TEMPBC entries when using the heat transfer option.
- <span id="page-3298-7"></span>5. SID need not be unique for all ACSRCE, RLOAD1, RLOAD2, TLOAD1 and TLOAD2 dynamic load entries. The DLOAD = SID Case Control command will select all dynamic load entries with the set identification of SID.
- 6. If the heat transfer option is used, the referenced QVECT entry may also contain references to functions of time, and therefore A may be a function of time.
- 7. If TLOADi entries are selected in SOL 111 or 146 then a Fourier analysis is used to transform the time-dependent loads on the TLOADi entries to the frequency domain and then combine them with loads from RLOADi entries. Then the analysis is performed as a frequency response analysis but the solution and the output are converted to and printed in the time domain. Please refer to Fourier Transform in the *MSC Nastran Dynamic Analysis User's Guide*.
- <span id="page-3298-0"></span>8. If the DELAYI/DELAYR field is blank or zero,  $\tau$  will be zero.
- <span id="page-3298-1"></span>9. The USO field is used only when the dynamic excitation defined by the TYPE field is enforced velocity or enforced acceleration using SPC/SPCD specification. The initial displacements for the enforced degrees-of-freedom in this case are given by the product  $\{A\}$  (US0) where  $\{A\}$  is defined by the EXCITEID field.
- <span id="page-3298-3"></span>10. The VS0 field is used only when the dynamic excitation defined by the TYPE field is enforced acceleration using SPC/SPCD specification. The initial velocities for the enforced degrees-of-freedom in this case are given by the product  $\{A\}$  (VS0) where  $\{A\}$  is defined by the EXCITEID field.
- <span id="page-3298-2"></span>11. The initial conditions for the enforced degrees-of-freedom implied by the US0 and VS0 fields are distinct from, and may be used in conjunction with, the initial conditions for the independent degrees-of-freedom specified by a TIC Bulk Data entry (which, in turn, is selected by an IC Case Control command).
- <span id="page-3298-6"></span>12. For TYPE=4, TID must be blank if it references a FLOW entry. Use the FLOWT entry to define a time dependent flow boundary on the face of an Eulerian element.
- <span id="page-3298-5"></span>13. For RC network solver in thermal analysis, the DELAY1/DELAYR is ignored.
- <span id="page-3298-4"></span>14. Fields US0 and VS0 are not supported in SOL 700.
- 15. DELAYI/DELAYR (Integer>0 or Real) is not supported for the follower force in SOL129 and SOL400. The corresponding loads are neglected in the analysis.
- 16. If Modules are present then this entry may only be specified in the main Bulk Data section.
- 17. If enforced motion is applied in a modal transient solution the default solution algorithm is the COUPLED method, rather than the UNCOUPLED method. If you wish to use the UNCOUPLED solver in a modal transient solution with enforced motion, specify PARAM,NONCUP,-2 in your input file. When using the COUPLED solver in transient response, it is recommended to have at least two timesteps with 0.0 loading before starting your load.

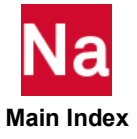

# TLOAD2 Transient Response Dynamic Excitation, Form 2

Defines a time-dependent dynamic excitation or enforced motion of the form

$$
\{P(t)\} = \begin{cases} 0 & , \quad t < (T1 + \tau) \text{ or } t > (T2 + \tau) \\ \{A\} \tilde{t}^B e^{\tilde{C}t} \cos(2\pi F \tilde{t} + P) & , \quad (T1 + \tau) \le t \le (T2 + \tau) \end{cases}
$$

for use in a transient response problem, where  $\tilde{t} = t - \text{T1} - \tau$ 

Format:

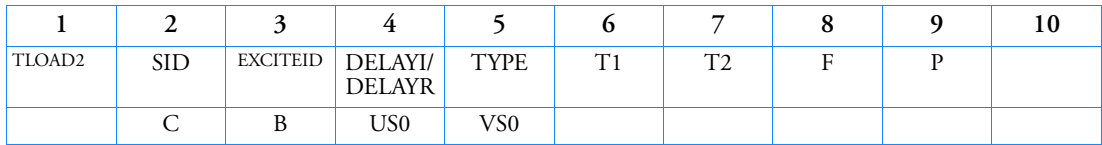

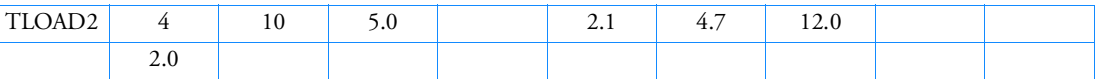

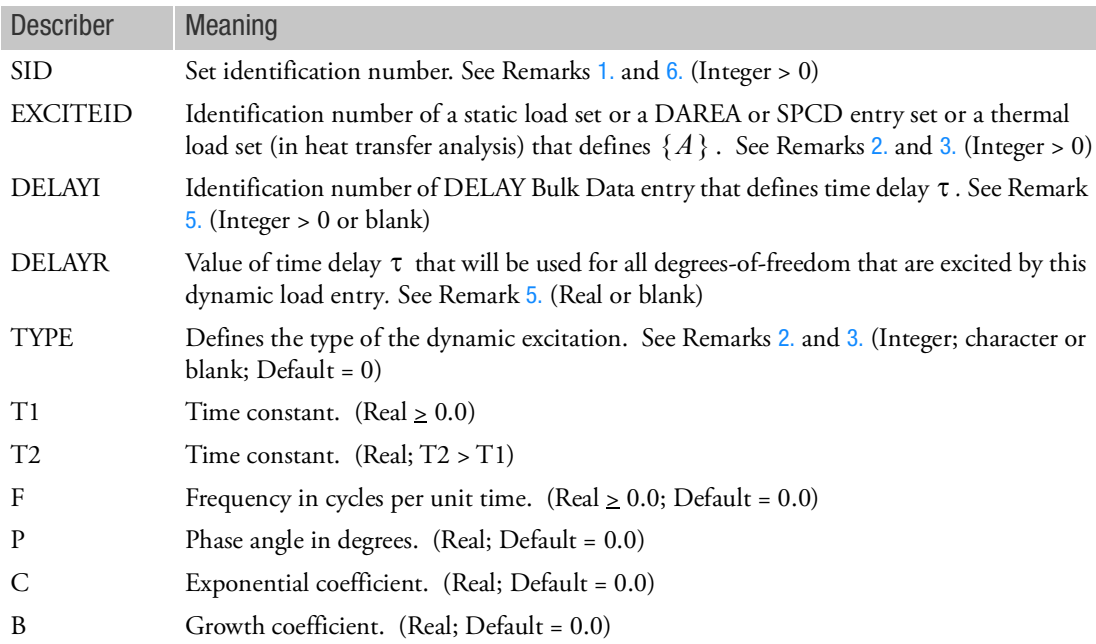

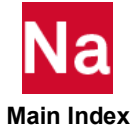

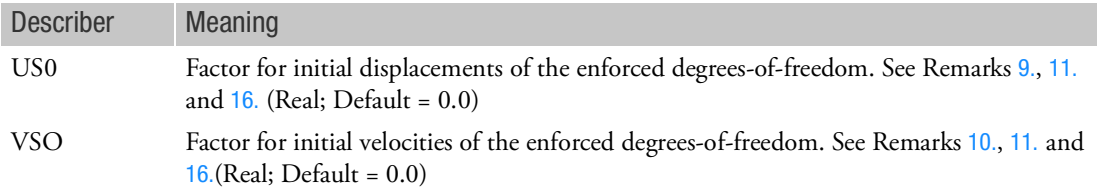

- 1. Dynamic excitation sets must be selected with the Case Control command with DLOAD=SID.
- <span id="page-3300-0"></span>2. The type of the dynamic excitation is specified by TYPE (field 5) according to the following table:

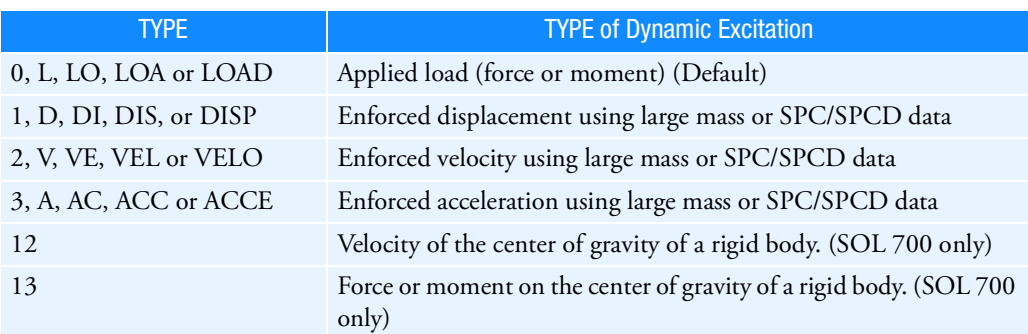

For enforced displacement, velocity and acceleration, the large mass method is not supported in SOL 400.

The enforced motion options (SPC/SPCD) defined by TYPE=1, 2, 3 are currently used for SOLs 109, 112, 146, 200, and where applicable SOL 400.

<span id="page-3300-1"></span>3. TYPE (field 5) also determines the manner in which EXCITEID (field 3) is used by the program as described below

Excitation specified by TYPE is applied load

• There is no LOADSET request in Case Control

EXCITEID may reference DAREA, static and thermal load set entries

• There is a LOADSET request in Case Control

The program may reference DAREA entries as well as static and thermal load set entries specified by the LID or TID fields, respectively, in the selected LSEQ entry corresponding to EXCITEID.

Excitation specified by TYPE is enforced motion

• There is no LOADSET request in Case Control

EXCITEID will reference SPCD entries. If such entries indicate null enforced motion, the program will then assume that the excitation is enforced motion using large mass and will reference DAREA and static and thermal load set entries just as in the case of applied load excitation.

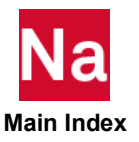

• There is a LOADSET request in Case Control

The program will reference SPCD entries specified by the LID field in the selected LSEQ entry corresponding to EXCITEID. If such entries indicate null enforced motion, the program will then assume that the excitation is enforced motion using large mass and will reference static and thermal load set entries specified by the LID and TID fields, respectively, in the selected LSEQ entry corresponding to EXCITEID, just as in the case of applied load excitation.

- 4. EXCITEID (field 3) may reference sets containing QHBDY, QBDYi, QVECT, and QVOL and TEMPBC entries when using the heat transfer option.
- <span id="page-3301-0"></span>5. If the DELAYI/DELAYR field is blank or zero,  $\tau$  will be zero.
- <span id="page-3301-1"></span>6. SID need not be unique for all ACSRCE, RLOAD1, RLOAD2, TLOAD1 and TLOAD2 dynamic load entries. The DLOAD = SID Case Control command will select all dynamic load entries with the set identification of SID.
- 7. If the heat transfer option is used, the referenced QVECT entry may also contain references to functions of time, and therefore A may be a function of time.
- 8. If TLOADi entries are selected in SOL 111 or 146 then a Fourier analysis is used to transform the time-dependent loads on the TLOADi entries to the frequency domain and them combine them with loads from RLOADi entries. Then the analysis is performed as a frequency response analysis but the solution and the output are converted to and printed in the time domain. In this case, B will be rounded to the nearest integer. Please refer to Fourier Transform in the *MSC Nastran Dynamic Analysis User's Guide*.
- <span id="page-3301-2"></span>9. The USO field is used only when the dynamic excitation defined by the TYPE field is enforced velocity or enforced acceleration using SPC/SPCD specification. The initial displacements for the enforced degrees-of-freedom in this case are given by the product  $\{A\}(\mathrm{US0})$  where  $\{A\}$  is defined by the EXCITEID field.
- <span id="page-3301-4"></span>10. The VS0 field is used only when the dynamic excitation defined by the TYPE field is enforced acceleration using SPC/SPCD specification. The initial velocities for the enforced degrees-of-freedom in this case are given by the product  $\{A\}$  (VS0) where  $\{A\}$  is defined by the EXCITEID field.
- <span id="page-3301-3"></span>11. The initial conditions for the enforced degrees-of-freedom implied by the US0 and VS0 fields are distinct from, and may be used in conjunction with, the initial conditions for the independent degrees-of-freedom specified by a TIC Bulk Data entry (which, in turn, is selected by an IC Case Control command).
- 12. The continuation entry is optional.
- 13. TYPE=4 (SOL 700) is not supported using TLOAD2.
- 14. For SOL 700, TLOAD2 is converted to TLOAD1 and a TABLED1 is generated internally.
- 15. RC network solver does not support TLOAD2 for thermal analysis.
- <span id="page-3301-5"></span>16. Fields US0 and VS0 are not supported in SOL 700.
- 17. DELAYI/DELAYR (Integer>0 or Real) is not supported for the follower force in SOL129 and SOL400. The corresponding loads are neglected in the analysis.

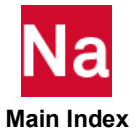

- 18. If comparing results between pre-2005 versions and later versions, please note that results are shifted by one time step in later versions. The tload2 should be updated accordingly if there is a need to compare to these pre-2005 versions.
- 19. If Modules are present then this entry may only be specified in the main Bulk Data section.
- 20. If enforced motion is applied in a modal transient solution the default solution algorithm is the COUPLED method, rather than the UNCOUPLED method. If you wish to use the UNCOUPLED solver in a modal transient solution with enforced motion, specify PARAM,NONCUP,-2 in your input file. When using the COUPLED solver in transient response, it is recommended to have at least two timesteps with 0.0 loading before starting your load.

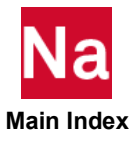

### **TMPSET** Temperature Group Set Definition

Define a time-dependent dynamic thermal load group for use in TTEMP Bulk Data entry in SOL 400.

Format:

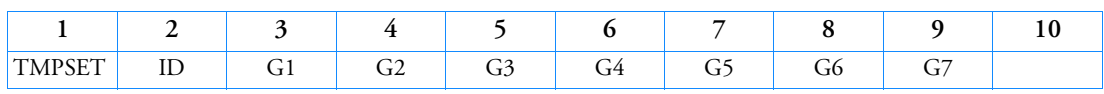

Alternate Format:

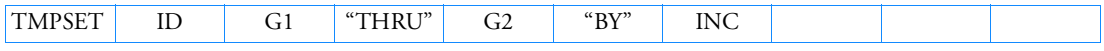

The Continuation Entry formats may be used more than once and in any order. They may also be used with either format above.

## Continuation Entry Format 1:

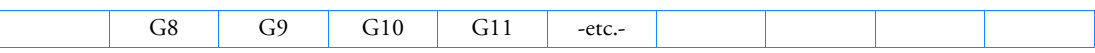

## Continuation Entry Format 2:

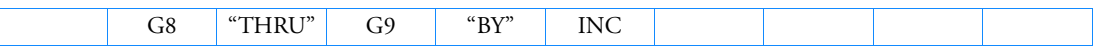

Example:

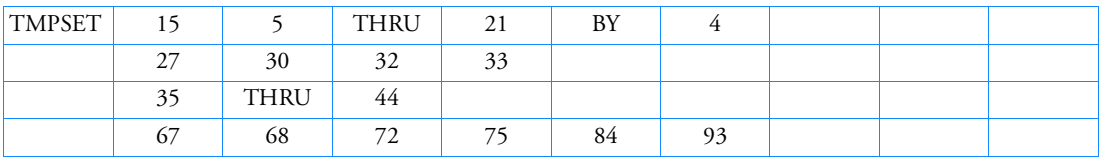

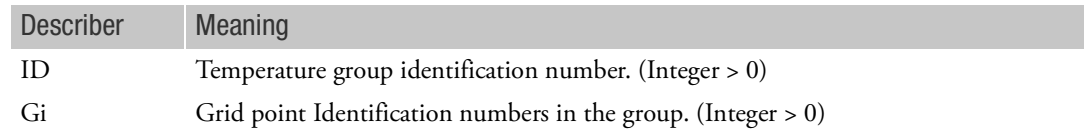

- 1. This entry is used in SOL 400 only when ANALYSIS=NLTRAN (nonlinear transient analysis) and the temperature load is applied. It only applies to the nonlinear elements in the Residual (SEID=0).
- 2. GROUP\_ID determines the group of a specified the time-dependent distribution of temperatures. It is used by the TTEMP Bulk Data entry to define the corresponding TABLEDi entry. GROUP\_ID must be unique for all of the other TMPSET entries.
- 3. The temperature of grid point Gi must be defined using TEMP, TEMPD, TEMPP1, or TEMPRB Bulk Data entry. These bulk data entries must have the same SID as that referenced on the associated TTEMP Bulk Data entry.

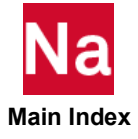

## TODYNA Defines the Start of Direct Text to Dytran

All bulk data entries between TODYNA and ENDDYNA will be passed directly from SOL 700 to Dytran. Used in SOL 700 only.

Format:

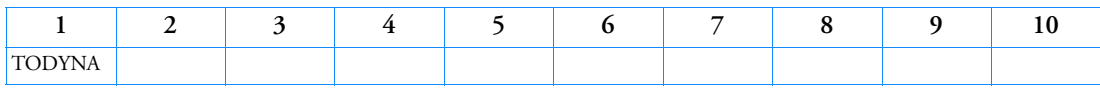

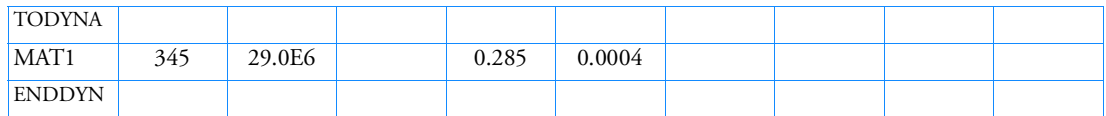

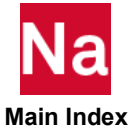

TOMVAR Topometry Design Variable

Defines a design region for topometry optimization (element-by-element optimization).

Format:

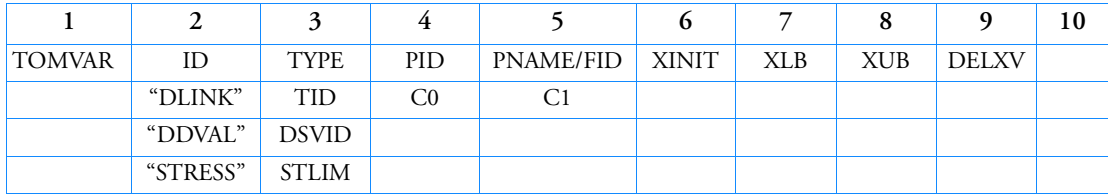

Example:

Design all element's thickness referencing PSHELL ID = 5 with initial design =  $10.0$  ( $t_0$  =  $10.0$  input element thickness), lower bound  $0.5 \cdot t_0$  and upper bound  $1.5 \cdot t_0$ .

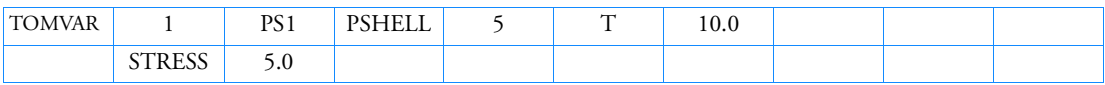

Example:

Design all element's Young Modulus referred by PSHELL ID = 100 with initial design XINIT = 3.E+5, XLB=1.0, and XUB= 1.0E+6.

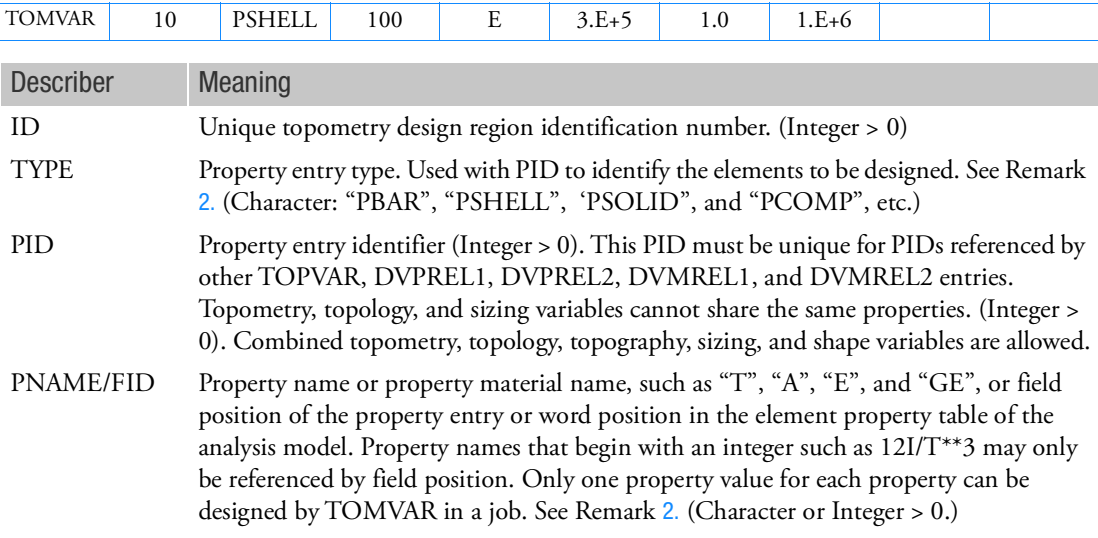

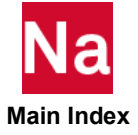

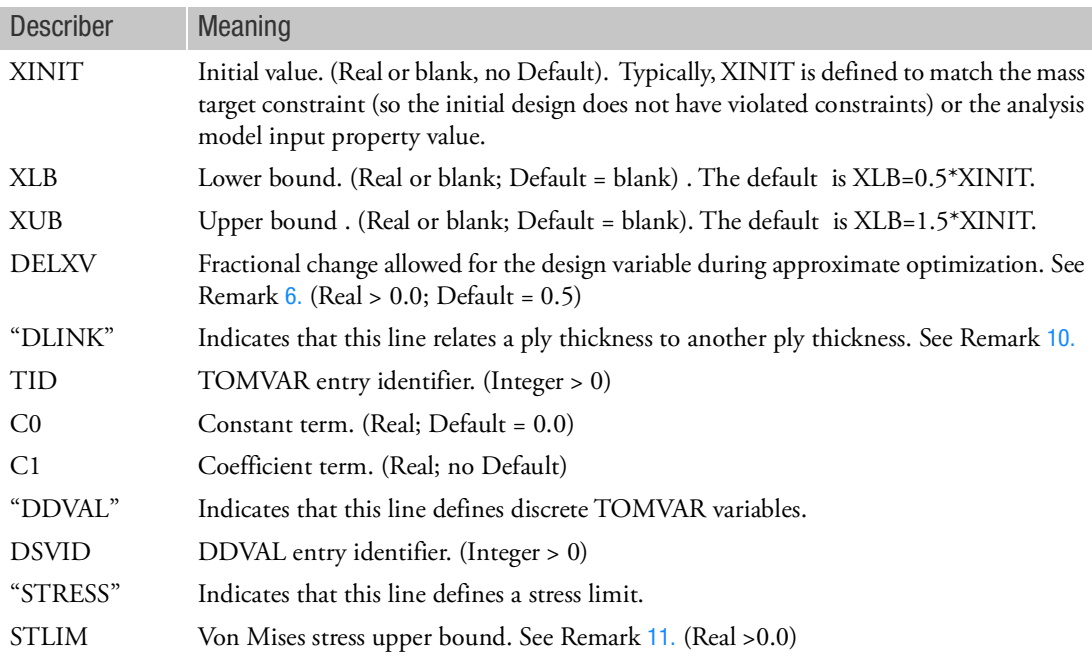

- 1. Multiple TOMVAR's are allowed in a single file.
- <span id="page-3306-0"></span>2. Property name and FID > 0 can be used for element property values just like the DVPREL1 Bulk Data entry. Only property name can be used for material property values like DVMREL1.
- 3. Property name "A" is shared by material and property entries. If "A" is used for PNAME, it is a Material. For PROD, PBEAM and PBAR, the integer field ID must be used to point to the area of these entries. TOMVAR supports MAT1 only.
- 4. PBARL, PBEAML, PBRSECT, PCOMPG and PBMSECT are not supported.
- 5. For TYPE = PSHELL and PNAME selecting a material property, all the MATi fields on the PSHELL must be the same.
- <span id="page-3306-1"></span>6. Combined topometry, topography, topology, sizing, and shape optimization is supported in a single file. However, topometry and topology cannot reference the same property ID. It is possible to topometry certain elements while sizing others. It is allowed to simultaneously design the same elements with topometry and desvar (sizing and/or shape) variables but topometry and sizing cannot reference the same property name.
- 7. Topometry optimization with element response constraints is slow due to many design variables. In this case, fully stressed design (FSD) is an alternative for certain problems
- 8. Parameters DESPCH and DESPCH1 specify when the topometry optimized design values are written to the element result history file jobname.des that can be imported to Patran and other postprocessor to view topometry optimized results.
- 9. The TOMVAR entry cannot be used with thermal loads.

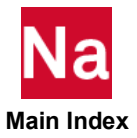

- <span id="page-3307-0"></span>10. The DLINK line can only be used when TYPE=PCOMP. The PID must be the same as the PID given on the TOMVAR referenced by TID and the PNAMES in the two TOMVAR entries must differ
- <span id="page-3307-1"></span>11. "STRESS" limits can only be used for PTYPE=PSHELL and PNAME= T. The Von Mises stress (at element center) constraints apply to all shell elements in both designed and non-designed regions. All TOMVAR entries must have the same STLIM.

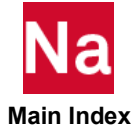

# TOPVAR Topological Design Variable

Define a topology design region for topology optimization.

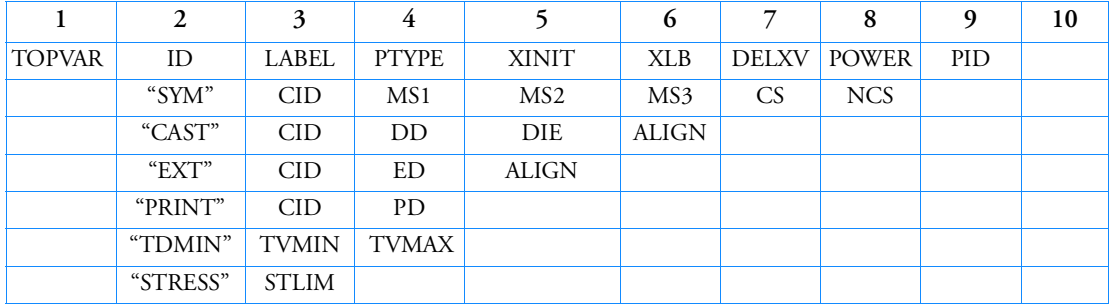

Format:

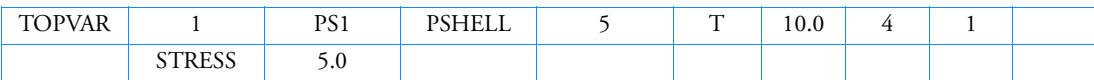

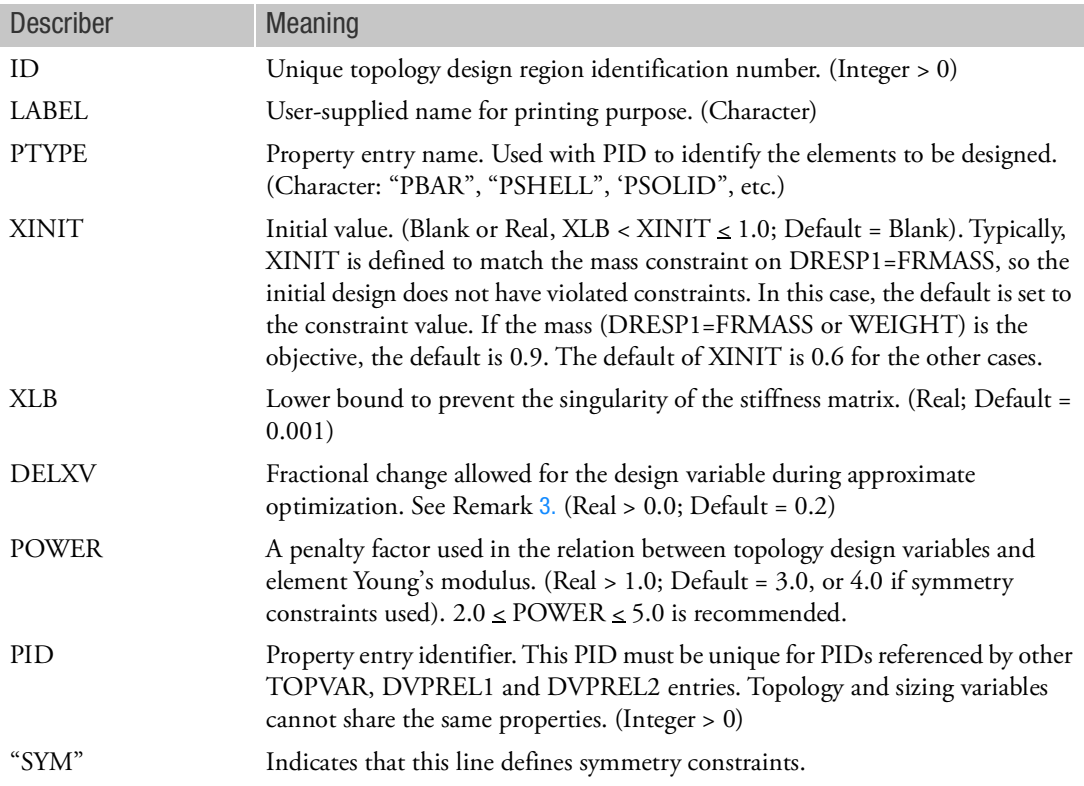

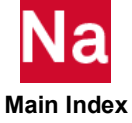

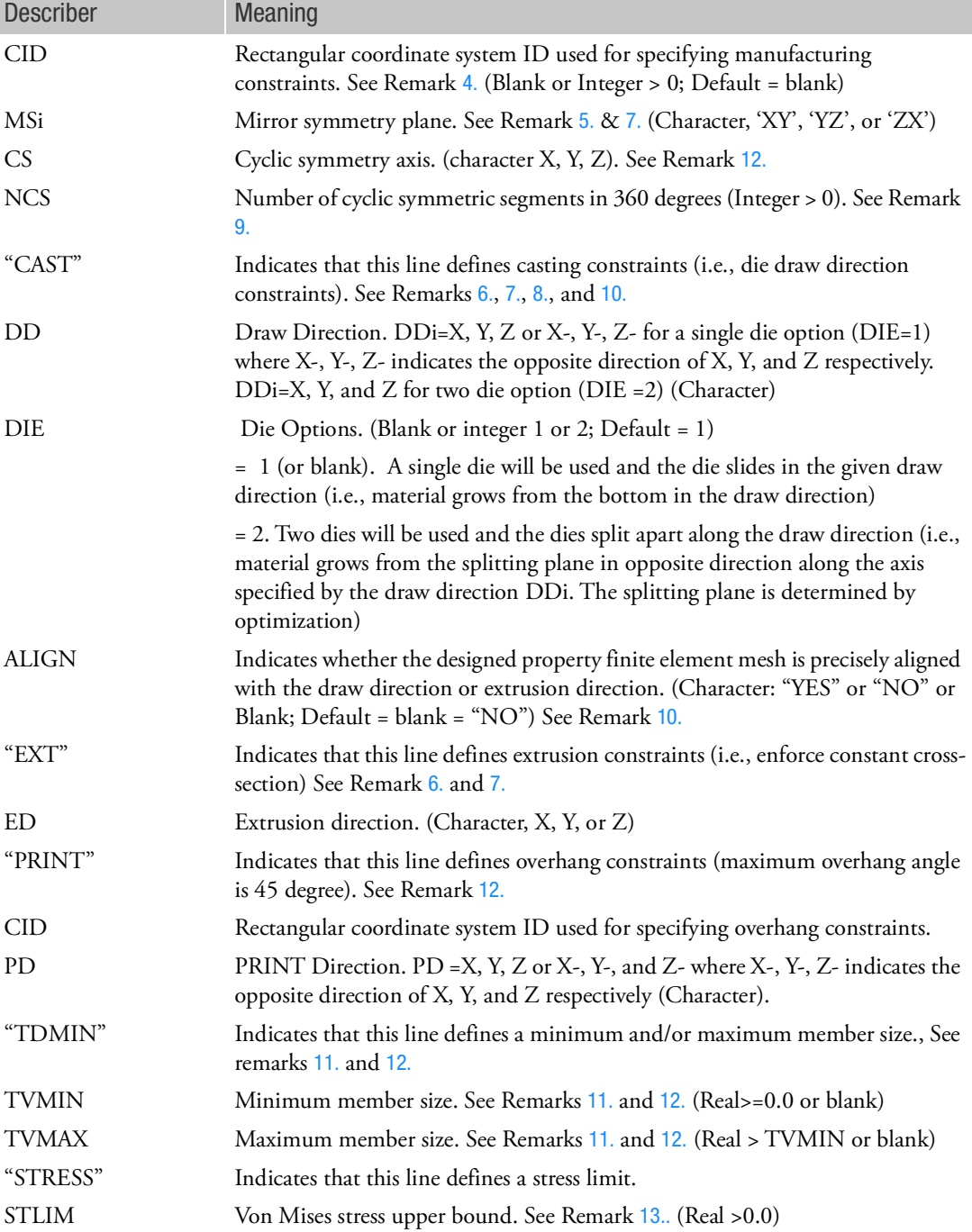

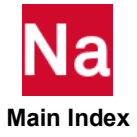

- 1. The topologically designable element properties include PROD, PBAR, PBARL, PBEND, PBEAM, PBEAML, PSHELL, PSHEAR, PSOLID, and PWELD. Multiple TOPVAR's are allowed in a single file. Combined topology, topography (BEADVAR), topometry (TOMVAR) sizing, and shape optimization is supported in a single file. However, TOPVAR cannot be used with DVMREL1 and DVMREL2 entries.
- 2. All designed element properties must refer to a MAT1 entry or MAT9 entry (PSOLID only); therefore, a PCOMP/PCOMPG cannot be used as designed property in topology optimization. PCOMP/PCOMPG's can be used as non-designed properties in a topology optimization job.
- <span id="page-3310-0"></span>3. If DELXV is blank, the default is taken from the specification of DELX parameter on the DOPTPRM entry.
- <span id="page-3310-1"></span>4. Only CORD1R and CORD2R can be used as a referenced coordinate system to specify topology manufacturing constraints. Only one reference coordinate system CID is allowed for each TOPVAR entry.
- <span id="page-3310-2"></span>5. One, two or three different mirror symmetry planes can present (such as MS1=XY, MS2=YZ, and  $MS3=ZX).$
- <span id="page-3310-5"></span>6. Casting ("CAST") and Extrusion ("EXT") manufacturability constraints can be applied to PTYPE="PSOLID" only. Casting constraints cannot be combined with extrusion constraints for the same TOPVAR entry.
- <span id="page-3310-3"></span>7. Some symmetry constraint types can be combined with casting or extrusion constraints. The referenced coordinate system CID must be the same for the combined constraints. Some possible combinations are:
	- For "EXT" constraints, possible combinations are (ED=X, MSi=XY, and/or ZX or CS=X), (ED=Y, MSi=YZ, and/or XY or CS=Y), (ED=Z, MSi=ZX, and/or YZ or CS=Z).
	- For "CAST" constraints, possible combinations are (DD=X or X-, MSi=XY and/or ZX or CS=X), (DD=Y or Y-, MSi=YZ and/or XY or CS=Y), (DD=Z or Z-, MSi=ZX and/or YZ or CS=Z).
- <span id="page-3310-6"></span>8. For two dies option (DIE=2), the splitting plane is optimized. For a single die DIE=1, the parting plane is the bottom surface of the designed part in the draw direction.
- <span id="page-3310-4"></span>9. The first symmetry segment starts at the X-axis when  $CS = Z$  (at Z-axis when  $CS = Y$ , and at the Yaxis when  $CS = X$ ). One cycle symmetry can be combined with one mirror symmetry constraint as long as the axis of cyclic symmetry is normal to the plane of mirror symmetry. For example, MSi = YZ and  $CS = X$ , MSi = XZ and  $CS = Y$ , and MSi = XY and  $CS = Z$ . This feature can also be used for < 360 degrees but NCS must be given in 360 degrees.
- <span id="page-3310-7"></span>10. It is recommended to use aligned mesh for casting property due to smaller tolerance used.
- <span id="page-3310-8"></span>11. Without a TDMIN continuation line, the minimum member size constraint is taken from the specification of TDMIN parameter on the DOPTPRM entry. This option is applied on 2 and 3 D elements only. Minimum member size constraints can be used with "SYM", "CAST", and "EXT" constraints.

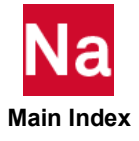

- <span id="page-3311-0"></span>12. TVMIN and TVMAX are dimensional quantities. A guideline is that TVMIN be at least three times a representative element dimension. TVMAX must be greater than TVMIN and it is recommended that it be twice as big. If TVMAX is blank, no maximum member size is imposed. It is recommended that TVMIN always be used when TVMAX is specified.
- <span id="page-3311-1"></span>13. "STRESS" limits can only be used for PTYPE=PSOLID and PSHELL referencing MAT1 only. The Von Mises stress (at element center) apply to all solid and/or shell elements in both designed and nondesigned regions. All TOPVAR entries must have the same STLIM.
- 14. The TOPVAR entry cannot be used with thermal loads.
- 15. For normal mode topology optimization, lower and higher mode may switch during optimization. This often occurs while maximizing or contraining the first eigenfrequency. This leads to a diverging solution. A workaround is using the mean value of a few of the lowest eigenfrequency (3~6) by DRESP2.
- 16. The CASI solver is strongly recommended for solid elements topology problems for efficiency.
- 17. "PRINT" (overhang constraints) can be used for PTYPE=PSOLID only and limited to one TOPVAR entry. The result is mesh dependent. If used with minimum member size, the location of reference coordinate system may have some influence on the optimal design.

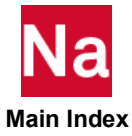
### TRIM Trim Variable Constraint

Specifies constraints for aeroelastic trim variables.

Format:

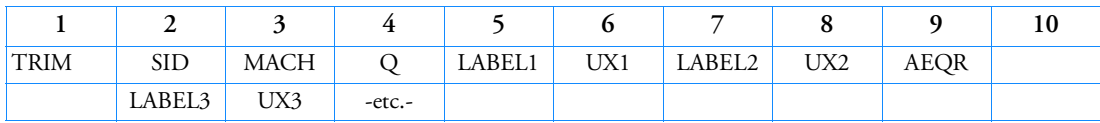

Example:

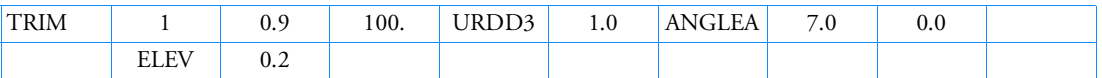

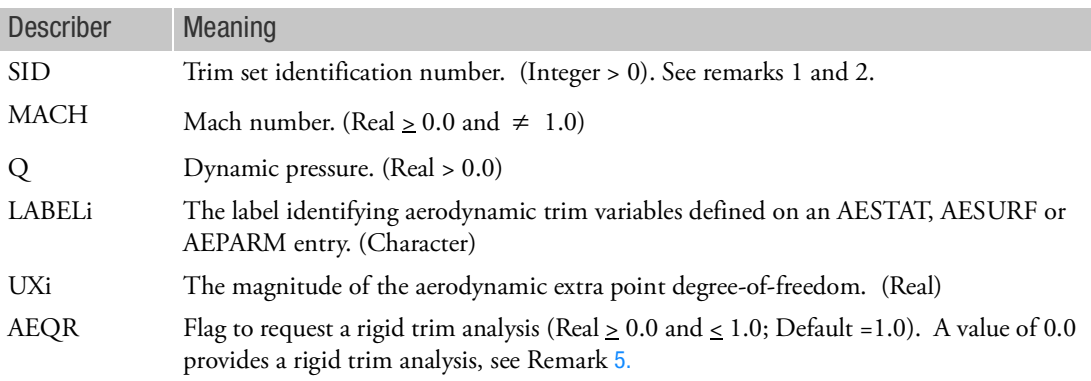

- 1. The TRIM entry must be selected with the Case Control command TRIM=SID.
- 2. The SID must be unique among all the TRIM and TRIM2 entries.
- 3. The selected TRIM entry specifies the constrained values of the listed extra point degrees-of-freedom ("trim variables") for a particular loading condition. These variables are listed on AESTAT, AESURF and/or AEPARM entries.
- 4. If MACH is less than 1.0, then the Doublet-Lattice theory is used. If MACH is greater than 1.0, then the ZONA51 theory is used.
- <span id="page-3312-0"></span>5. AEQR=0.0 can be used to perform a rigid trim analysis (ignoring the effects of structural deformation on the loading). AEQR=1.0 provides standard aeroelastic trim analysis. Intermediate values are permissible, but have no physical interpretation (they may be useful for model checkout).

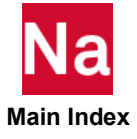

TRIM2 Trim Variable Definition

Defines the state of the aerodynamic extra points for a trim analysis. All undefined extra points will be set to zero.

Format:

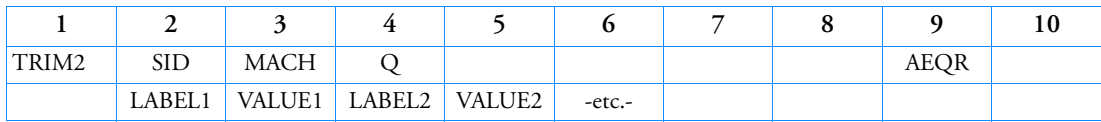

Example:

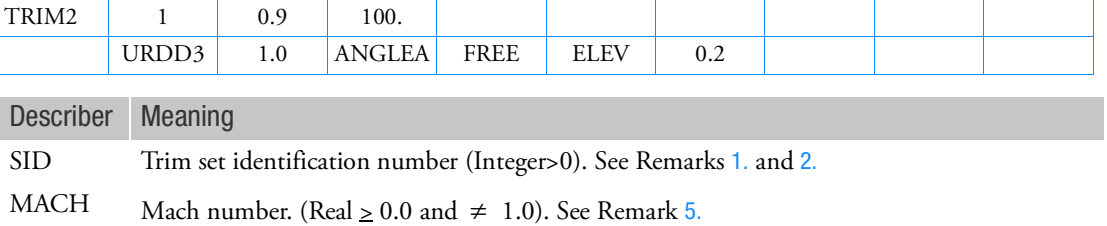

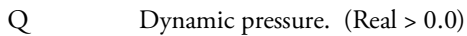

- AEQR Flag to request a rigid trim analysis (Real  $\geq 0.0$  and  $\leq 1.0$ ; Default = 1.0). A value of 0.0 provides a rigid trim analysis. See Remark [6.](#page-3314-0)
- LABELi The label identifying aerodynamic trim variables defined on an AESTAT, AESURF, or AEPARM entry (Character)
- VALUEi The value assigned to LABELi. Either a real number that indicates the variable's fixed value, or one of the following words: FREE, LINKED, or SCHED. See Remarks [3.](#page-3313-3) and [4.](#page-3313-4)

- <span id="page-3313-0"></span>1. The TRIM2 entry must be selected with the Case Control command TRIM=SID.
- <span id="page-3313-1"></span>2. The SID must be unique among all TRIM and TRIM2 entries.
- <span id="page-3313-3"></span>3. A value of FREE indicates that the controller value will be solved for by the trim process. A value of LINKED indicates that the controller value will be set by an AELINK entry. A value of SCHED indicates that the controller value will be set by a CSSCHD entry. The LINKED and SCHED inputs are optional and provided as a convenience to the user. Nastran will determine the linked and scheduled controller states from the AELINK and CSSCHD entries, respectively.
- <span id="page-3313-4"></span>4. All aerodynamic extra points that have not been defined on a TRIM2, AELINK, or CSSHED entry will be fixed to a value of zero.
- <span id="page-3313-2"></span>5. If MACH is less than 1.0, then the Doublet-Lattice theory is used. If MACH is greater than 1.0, then the ZONA51 theory is used.

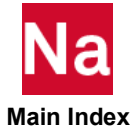

<span id="page-3314-0"></span>6. AEQR=0.0 can be used to perform a rigid trim analysis (ignoring the effects of structural deformation on the loading). AEQR=1.0 provides standard aeroelastic trim analysis. Intermediate values are permissible, but have no physical interpretation (they may be useful for model checkout).

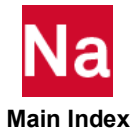

### TRMCPL Trim Component Interface Coupling Parameters

Defines the interface coupling parameters for computing interface coupling matrices.

Format:

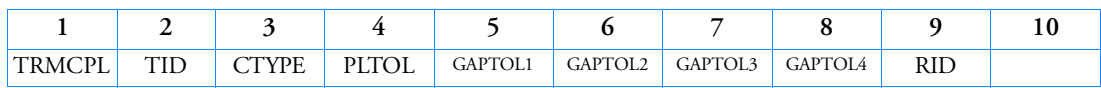

Example:

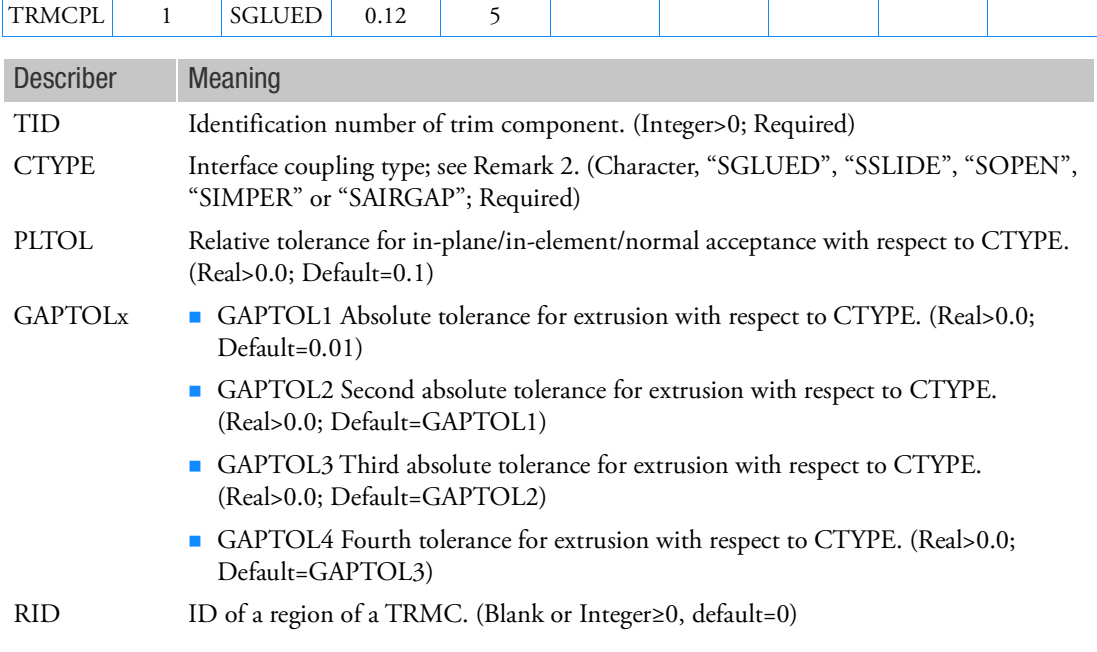

- 1. For each interface coupling type, CTYPE, this entry is used to compute the interface matrix with incongruent meshes at the interface.
- 2. For the meanings of values on CTYPE, please see Bulk Data entry, ACPEMCP for the detailed descriptions.
- 3. TRMCPL is not a required entry for any trim component referenced by TRIMGRP and should be placed in the main bulk data section or under 'BEGIN BULK'.

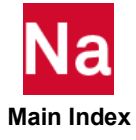

- 4. GAPTOLx is the absolute tolerance for mapping surfaces of (structure, trim components) and (trim components, cavity). Grids on surfaces that are separated further than GAPTOLx will not be considered for coupling. GAPTOLx are utilized for successive projections. GAPTOL1 will be used for first projection. Then, GAPTOL2, GAPTOL3and GAPTOL4, if provided, will be used for subsequent projections for the remaining unprojected grids. GAPTOLx is in the same unit as the one used for length.
- 5. PLTOL is relative tolerance for computing volume contributions. PLTOL is in percentage.

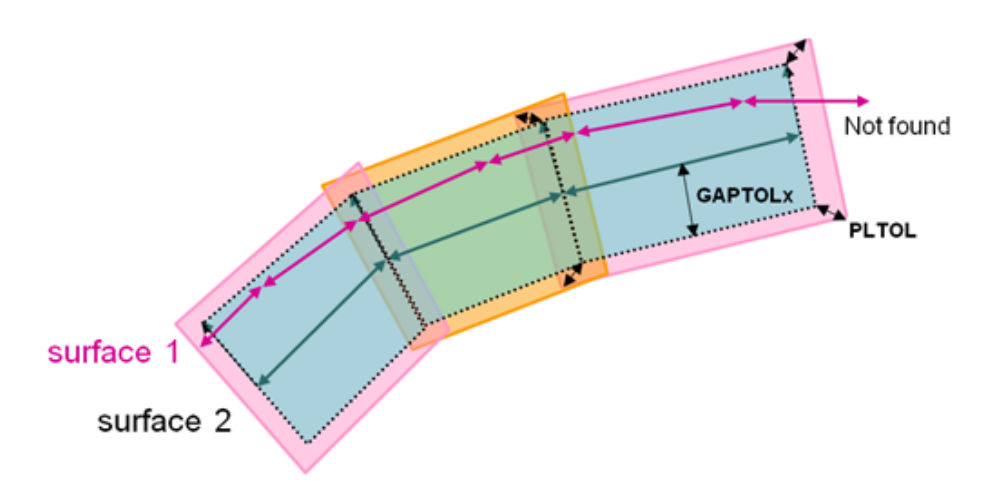

- 6. TRMCPL entries of a (TID,RID) pair correspond to ACPEMCP with the same (TID,RID) pair.
- 7. TRMCPL entry with CTYPE specified must have CTYPE field with non-zero input on the corresponding ACPEMCP entry.

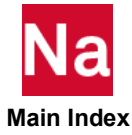

### **TSTEP** Transient Time Step

Defines time step intervals at which a solution will be generated and output in transient analysis.

Format:

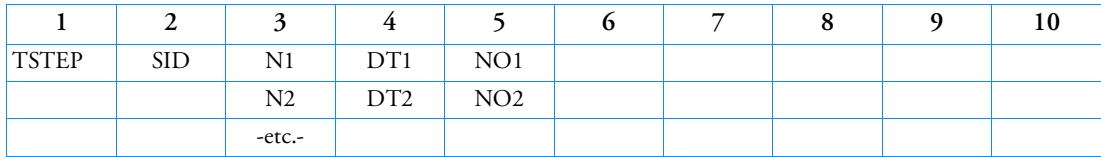

Example:

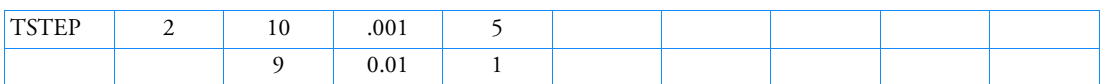

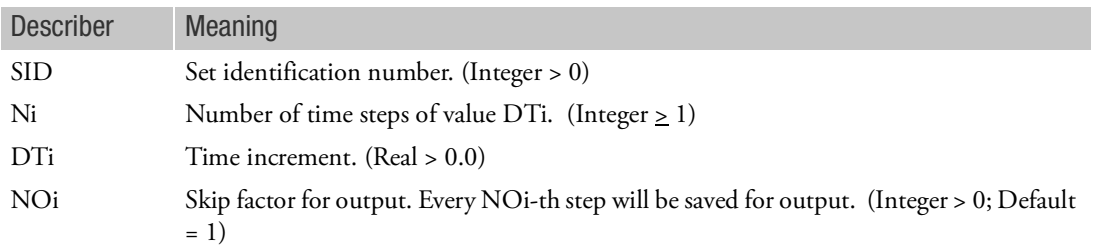

- 1. TSTEP entries must be selected with the Case Control command TSTEP = SID.
- 2. Note that the entry permits changes in the size of the time step during the course of the solution. Thus, in the example shown, there are 10 time steps of value .001 followed by 9 time steps of value .01. Also, the user has requested that output be recorded for  $t = 0.0, .005, .01, .02, .03,$  etc.
- 3. See Guidelines and Tools for Effective Dynamic Analysis in *MSC Nastran Dynamic Analysis User's Guide* or a discussion of considerations leading to the selection of time steps.
- 4. In modal frequency response analysis (SOLs 111 and 146), this entry is required only when TLOADi is requested; i.e., when Fourier methods are selected.
- 5. The maximum and minimum displacement at each time step and the SIL numbers of these variables can be printed by altering DIAGON(30) before the transient module TRD1 and by altering DIAGOFF(30) after the module. This is useful for runs that terminate due to overflow or excessive run times.
- 6. For heat transfer analysis in SOL 159, use the entry.
- 7. If Modules are present then this entry may only be specified in the main Bulk Data section.

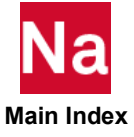

# TSTEPNL Parameters for Nonlinear Transient Analysis

Defines parametric controls and data for nonlinear transient structural or heat transfer analysis. is intended for SOLs 129, 159, 600 and SOLs 400 and 700.

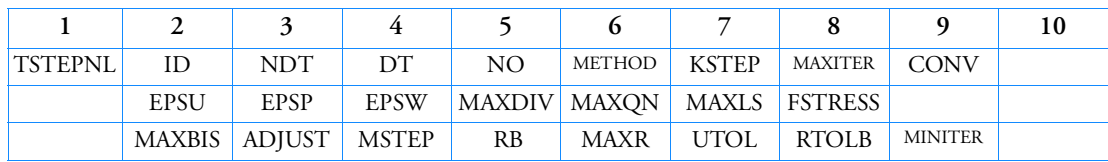

Format:

Example:

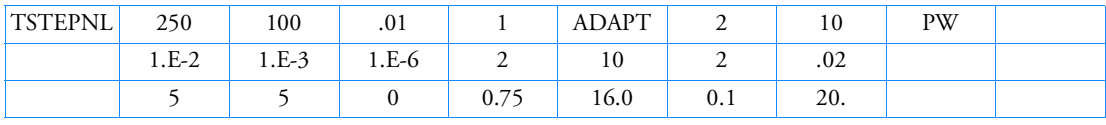

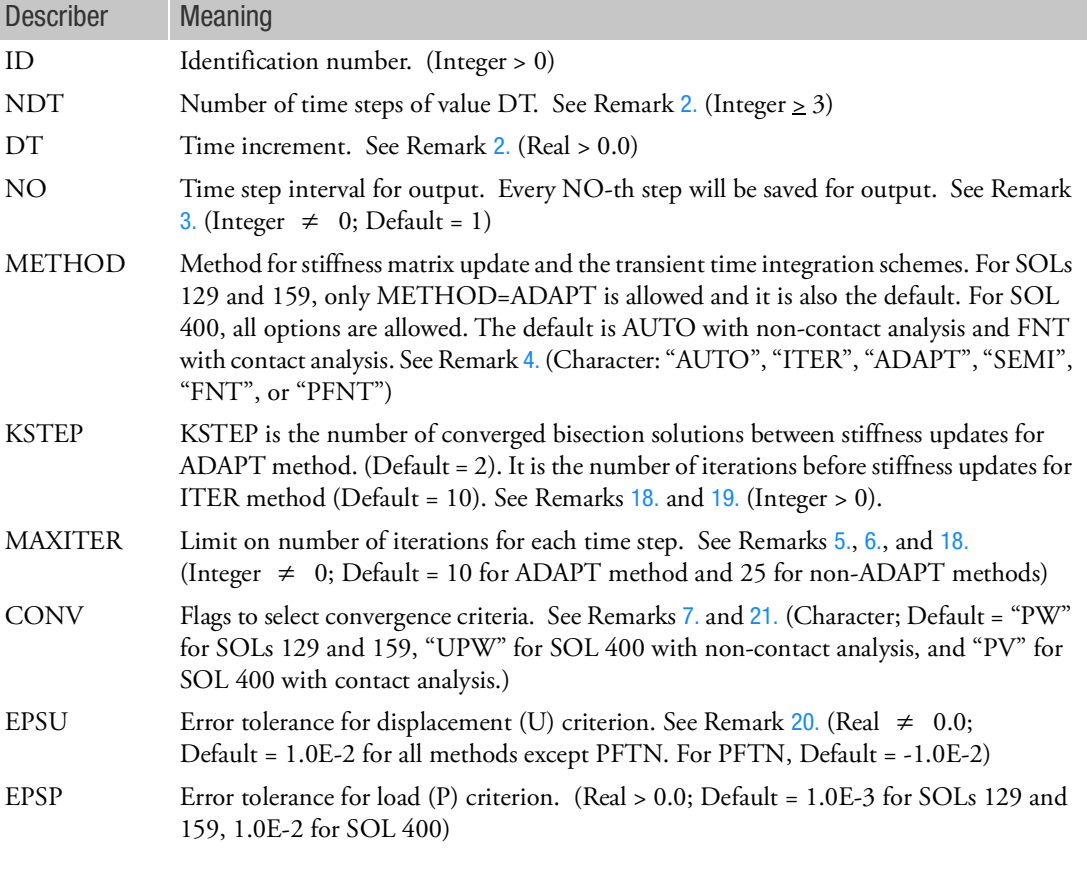

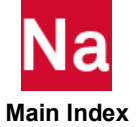

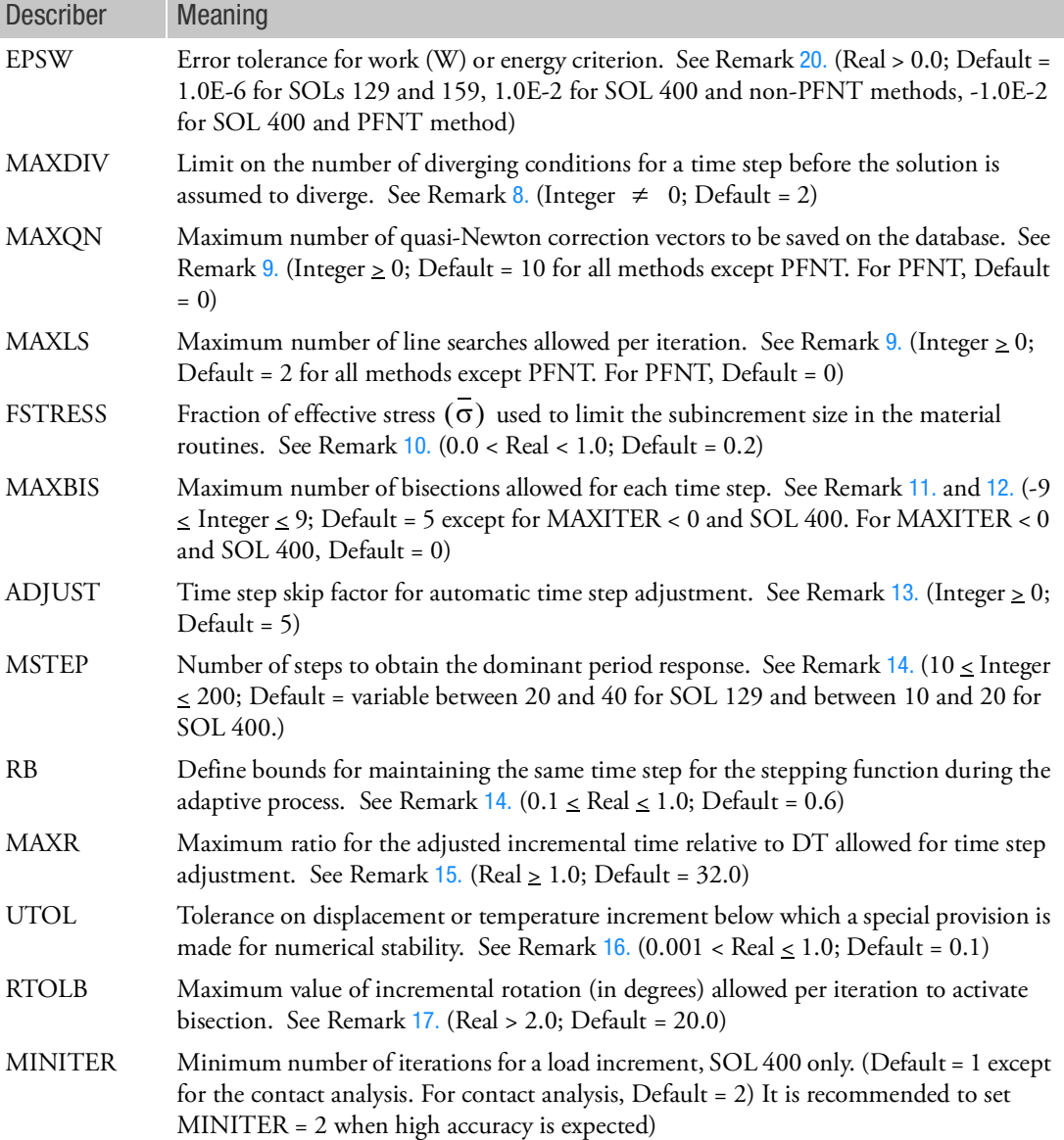

### Remarks:

1. For SOL 129 and SOL 159, the Bulk Data entry is selected by the Case Control command = ID. Each residual structure subcase requires a entry and either applied loads via TLOADi data or initial values from a previous subcase. Multiple subcases are assumed to occur sequentially in time with the initial values of time and displacement conditions of each subcase defined by the end conditions of the previous subcase.

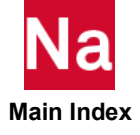

For SOL 400, the is selected in the STEP ID's listed within a SUBCASE ID. For SOL 400 each SUBCASE is independent of the previous statement.

- <span id="page-3320-0"></span>2. NDT is used to define the total duration for analysis, which is NDT \* DT. Since DT is adjusted during the analysis, the actual number of time steps, in general, will not be equal to NDT). Also, DT is used only as an initial value for the time increment.
- <span id="page-3320-1"></span>3. For printing and plotting the solution with SOLs 129 and 159, data recovery is performed at time 0, NO\*DT, 2\*NO\*DT, …, and the last converged step, where DT is internally computed time increment and may change at every time step. For SOL 400 and NO > 0, data recovery is performed at time 0, NO\*DTI, 2\*NO\*DTI, …, and the last converged step, where DTI is the user input initial time increment and it is a constant. For SOL 400 thermal analysis and NO < 0, the SOL 159 scheme is used. For SOL 400 structural analysis and NO < 0, the SOL 129 scheme is used for SOL 400, i.e., data recovery is performed at time 0,  $|NO|*DT, 2*|NO|*DT, ...,$  and the converged step. See Remark [13.](#page-3322-0) on how DT is changed.
- <span id="page-3320-2"></span>4. The stiffness update strategy as well as the transient integration method is selected in the METHOD field.
	- a. METHOD="ADAPT": The program automatically adjusts the incremental time and uses bisection. During the bisection process, the stiffness matrix is updated every KSTEPth converged bisection solution. This is the **only** method available for SOLs 129 and 159 and is also their **default**.
	- b. METHOD="AUTO": The stiffness matrix is automatically updated to improve the convergence. Also, the program automatically adjusts the incremental time and uses bisection. The automatic time adjustment can be deselected by using ADJUST=0. KSTEP value is ignored during iteration. This is the **default** method for SOL 400.
	- c. METHOD = "ITER": The stiffness is updated at every KSTEPth iterations. Also, the program automatically adjusts the incremental time and uses bisection. The automatic time adjustment can be deselected by using ADJUST=0.
	- d. METHOD="SEMI": Same as the AUTO method except that the stiffness updated at the first iteration, and then starts the AUTO iteration scheme.
	- e. METHOD = "FNT": This is the Full Newton iteration method; the stiffness is updated at every iteration. In comparison with the PFNT method, the defaults for FNT are EPSU = 0.01,  $EPSW = 0.01$  and MAXLS = 2. See Remark [19.](#page-3323-2)
	- f. METHOD = "PFNT": This is the Pure Full Newton iteration method. The PFNT method is the same as the FNT method except that the defaults for PFNT method are EPSU = -0.01, EPSW =  $-0.01$ , and MAXLS = 0. See Remark [19.](#page-3323-2)
- <span id="page-3320-3"></span>5. This remark applies to SOLs 129 or 159 only. The number of iterations for a time step is limited to MAXITER. If MAXITER is negative, the analysis is terminated when the divergence condition is encountered twice during the same time step or the solution diverges for five consecutive time steps. If MAXITER is positive, the program computes the best solution and continues the analysis until divergence occurs again. If the solution does not converge in MAXITER iterations, the process is treated as a divergent process. See Remark [8.](#page-3321-4)

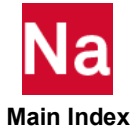

<span id="page-3321-0"></span>6. This remark applies to SOL 400 only. The number of iterations for a load increment is limited to  $MAXITER$  . If the solution does not converge in  $|MAXITER|$  iterations, the load increment is bisected and the analysis is repeated. If the load increment cannot be bisected (i.e., MAXBIS is attained or MAXBIS = 0) and MAXDIV is positive, the best attainable solution is computed and the analysis is continued to the next time step. Best solutions for 4 time steps are computed. The analysis is terminated if the solution still diverges. If MAXDIV is negative, the analysis is terminated immediately.

If MAXITER is negative, the solution is continued to the end of the current step, even if the solution is divergent. In this case, the best attainable solution is computed for each time step. The default for MAXBIS = 1, if MAXITER < 0. Also for SOL 400, the value of MAXITER for the AUTO method is an approximation. The program will try to obtain a converged solution if it senses the solution can converge.

- <span id="page-3321-1"></span>7. The convergence test flags (U = displacement error test,  $P =$  load equilibrium error test, W = work error test,  $V =$  vector component method,  $N =$  Length method) and the error tolerances (EPSU, EPSP, and EPSW) define the convergence criteria. All requested criteria (combination of U, P, W, V, and/or N) are satisfied upon convergence. Note that at least two iterations are necessary to check the displacement convergence criterion. For SOL 400, if the U criterion is selected together with P or W, then for the first iteration of a load increment, the U criterion will not be checked. For V and N, see Remark [21.](#page-3323-3)
- <span id="page-3321-4"></span>8. MAXDIV provides control over diverging solutions. Depending on the rate of divergence, the number of diverging solutions (NDIV) is incremented by 1 or 2. The solution is assumed to diverge when NDIV reaches MAXDIV during the iteration. If the bisection option is used (allowed MAXBIS times) the time step is bisected upon divergence. Otherwise, the solution for the time step is repeated with a new stiffness based on the converged state at the beginning of the time step. If NDIV reaches MAXDIV again within the same time step, the analysis is terminated for SOLs 129 and 159. For SOL 400, the termination of analysis is dependent on the sign of MAXDIV. If MAXDIV is positive, the best attainable solution is computed and the analysis is continued to the next time step. Best solutions for 4 time steps are computed. The analysis is terminated if the solution is still diverges. If MAXDIV is negative, the analysis is terminated immediately. See Remark 6.
- <span id="page-3321-5"></span>9. Nonzero values of MAXQN and MAXLS will activate the quasi-Newton update and the line search process, respectively.
- <span id="page-3321-2"></span>10. The number of subincrements in the material routines is determined such that the subincrement size is approximately FSTRESS  $\cdot \sigma$  . FSTRESS is also used to establish a tolerance for error correction in elastoplastic material, i.e., error in yield function  $\leq$  FSTRESS  $\cdot$  yield stress

If the limit is exceeded at the converging state, the program will terminate with a fatal error message. Otherwise, the stress state is adjusted to the current yield surface, resulting in  $\delta = 0$ .

<span id="page-3321-3"></span>11. The remark applies to SOLs 129 or 159 only. The bisection process is activated when divergence occurs and MAXBIS  $\neq 0$ . The number of bisections for a time increment is limited to |MAXBIS|. If MAXBIS is positive and the solution does not converge after MAXBIS bisections, the best solution is computed and the analysis is continued to the next time step. If MAXBIS is negative and the solution does not converge in |MAXBIS| bisection, the analysis is terminated.

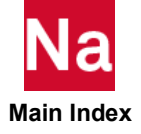

- <span id="page-3322-2"></span>12. This remark applies to SOL 400 only. The bisection process is activated when divergence occurs and  $MAXBIS \neq 0$ . The number of bisections for a time step is limited to the absolute value of MAXBIS. Different actions are taken when the solution diverges depending on the sign of MAXBIS. If MAXBIS is positive, the stiffness is updated on the first divergence, and the load is bisected on the second divergence. If MAXBIS is negative, the load is bisected every time the solution diverges until the limit on bisection is reached. If the solution does not converge after  $|{\rm MAXBIS}|$  bisections, the analysis is continued or terminated depended on the sign of MAXDIV. See Remark 8.
- <span id="page-3322-0"></span>13. ADJUST controls the automatic time stepping. Since the automatic time step adjustment is based on the mode of response and not on the loading pattern, it may be necessary to limit the adjustable step size when the period of the forcing function is much shorter than the period of dominant response frequency of the structure. It is the user's responsibility to ensure that the loading history is properly traced with the ADJUST option. The ADJUST option should be suppressed for the duration of short pulse loading. In particular, for impact problems in SOL 400, it is recommended that the ADJUST option be suppressed since the short duration pulses during the impact may not be tracked well by the frequency-based algorithm. It should also be noted that the TZEROMAX process (where the step is repeated with the same/smaller time step after the first 2 increments) is not currently available for contact problems. If unsure, start with a value for DT that is much smaller than the pulse duration in order to properly represent the loading pattern.
	- If ADJUST = 0, then the automatic adjustment is deactivated. This is recommended when the loading consists of short duration pulses.
	- If ADJUST > 0, the time increment is continually adjusted for the first few steps until a good value of  $\Delta t$  is obtained. After this initial adjustment, the time increment is adjusted every ADJUST-th time step only.
	- For SOL 400, if ADJUST > 0 and  $NO > 0$  (see Remark [3.](#page-3320-1)), the analysis time step can reduce without limit, but it cannot increase more than  $DT^*NO$ . This means that, if  $NO = 1$ , the analysis time step can only reduce, but cannot increase. The user should use NO > 1 to take the advantage of the range of automatic time stepping. If  $NO < 0$ , the time step can both increase and decrease without limit. But in this case, the user will not know the exact output locations.
	- If ADJUST is one order greater than NDT, then automatic adjustment is deactivated after the initial adjustment.
- <span id="page-3322-1"></span>14. MSTEP and RB are used to adjust the time increment during analysis. The recommended value of MSTEP is 10 to 40. A larger value (e.g., 40) is required for highly nonlinear problems. By default, the program automatically computes the value of MSTEP based on the changes in the stiffness.

The time increment adjustment is based on the number of time steps desired to capture the dominant frequency response accurately. The time increment is adjusted as follows:

$$
\Delta t_{n+1} = f(r) \Delta t_n
$$

where

$$
r = \frac{1}{\text{MSTEP}} \left(\frac{2\pi}{\omega_n}\right) \left(\frac{1}{\Delta t_n}\right)
$$

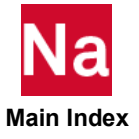

where:

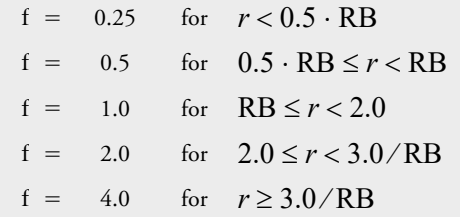

<span id="page-3323-4"></span>15. MAXR is used to define the upper and lower bounds for adjusted time step size, i.e.,

$$
\text{MIN}\left(\frac{\text{DT}}{2^{\text{MAXBIS}}}, \frac{\text{DT}}{\text{MAXR}}\right) \le \Delta t \le \text{MIN}(\text{MAXR} \cdot \text{DT}, \text{NO} \cdot \text{DT})
$$

<span id="page-3323-5"></span>16. UTOL is a tolerance used to filter undesirable time step adjustments; i.e.,

$$
\frac{\|\dot{U}_n\|}{\|\dot{U}\|_{max}} < \text{UTOL}
$$

Under this condition no time step adjustment is performed in a structural analysis (SOL 129). In a heat transfer analysis (SOL 159) the time step is doubled.

<span id="page-3323-6"></span>17. The bisection is activated if the incremental rotation for any degree-of-freedom  $(\Delta\theta_x, \Delta\theta_y, \Delta\theta_z)$ exceeds the value specified by RTOLB. This bisection strategy is based on the incremental rotation

and controlled by MAXBIS.

- <span id="page-3323-0"></span>18. For non-ADAPT (except FNT and PFNT) methods, the stiffness will be updated at convergence if the number of iterations since last iteration is equal or greater than KSTEP. In addition, for SOL 400 and ADAPT method, the stiffness will be updated if 3\*MAXITER iterations are performed. For SOL 400 and non-ADAPT methods, the stiffness will be updated if MAXITER iterations are performed.
- <span id="page-3323-2"></span>19. For FNT and PFNT methods, whether the stiffness matrix will be updated between the convergence of a load increment and the start of the next load increment depends on the value of KSTEP. In this case, KSTEP = -1, 'BLANK', or 1. A user fatal error will be issued if other value is input. If KSTEP = 1, the stiffness matrix will not be updated. If KSTEP = 'BLANK', the program will decide whether to update depending element type. If KSTEP = -1, the stiffness matrix will be forced to be updated.
- <span id="page-3323-1"></span>20. If EPSU > 0.0, the displacement error is computed file with respect to the total displacements. If EPSU < 0.0, the displacement error is computed with respect to the delta displacements of a load increment. If EPSW > 0.0, the energy error is computed with respect to the total energy. If EPSW < 0.0, the energy error is computed respect to the delta energy of a load increment. The options EPSU < 0.0 and EPSW < 0.0 are available for SOL 400 only.
- <span id="page-3323-3"></span>21. V and N are additional methods for convergence checking using the displacement (U) and/or load (P) criteria. V stands for vector component checking. In this method, convergence checking is performed on the maximum vector component of all components in the model. N stands for length checking. In this method, the length of a vector at a grid point is first computed by the SRSS (square root of the sum of the squares) method. Then convergence checking is performed on the maximum length of all grid points in the model. For example, if CONV=UV, then V checking method will be

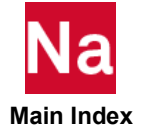

performed with the U criteria, i.e., the maximum displacement component of all displacement components in the model is used for convergence checking. For V and N, the EPSU is always negative, i.e., the error is computed with respect to the delta displacements of a load increment, even if positive value is requested by users. CONV=V is the same as CONV=UPV and CONV=D is the same as CONV=UPD. If both V and N are specified; V will take precedence over N. For example, CONV=VN is the same as CONV=V.

By default, for UPV or UPN, separate checks are made over force and moment vectors, and translation and rotation vectors. While the force/translation check is valid always, the moment or rotation check is only valid for 6 DOF elements (beams, shells, etc.). In certain cases (i.e., simply supported or hinged structures where moments are numerically small, small rotation problems), it may be beneficial to turn off the additional convergence testing done for moments and/or rotations.

- 22. For SOL 700, only fields ID, NDT, and DTare used.
- 23. In NLTRAN analysis, the output is also influenced by NLPACK. Please refer to NLPACK for an example.

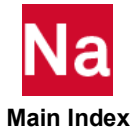

**TTEMP** Temperature Distribution of Transient Response

Defines a time-dependent temperature distribution for the nonlinear transient analysis in SOL 400.

 ${T(t)} = {A(T(x)) \cdot F(t)}$ 

where  $A(T(x))$  defines a spatial temperature distribution and  $F(t)$  a time function.  $T(t)$  is the time dependent temperature distribution for use in the nonlinear elements in nonlinear transient analysis.

Format:

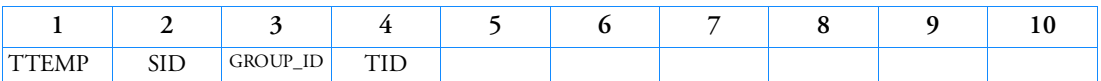

Example:

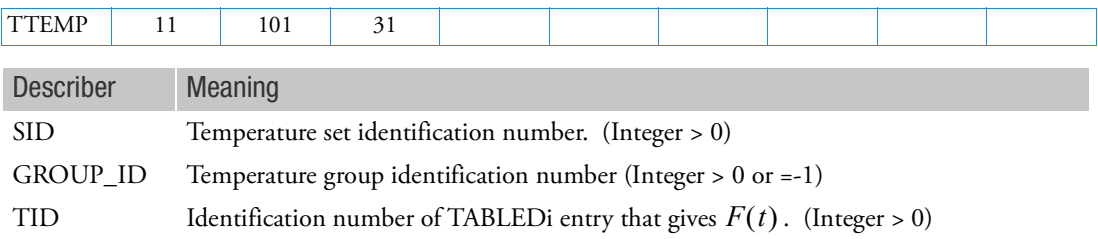

- 1. The temperature distribution TTEMP must be selected by a Case Control command TEMP(LOAD)=SID in order to be used in the nonlinear transient analysis.
- 2. This command is used in SOL 400 only when ANALYSIS=NLTRAN (nonlinear transient analysis) and the temperature load is applied. It only applies to the nonlinear elements in the Residual (SEID=0). There should be only one temperature set for each STEP.
- 3. GROUP\_ID determines the distribution of temperatures. It references the TMPSET Bulk Data entry to define all grid points, which reference the same TABLEDi entry. Each grid point can have its own GROUP\_ID if necessary. GROUP\_ID=-1 means all grid points are in one group and reference the same TTEMP Bulk Data entry.
- 4. If the TEMP(INIT) Case Control command references a TTEMP entry, then only the spatial distribution of the TTEMP will be used as the initial temperature distribution for the TEMP(INIT) command.
- 5. TTEMP may be used in nonlinear transient analysis in SOL 400. For pure linear analysis in SOL 400, DLOAD/TLOADi has to be used to define a time-dependent temperature distribution.

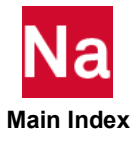

UDNAME User Defined File Name

Provides the name of a file that can be referenced from other bulk data entries such as FTGLOAD, TABLRPC, and MATDIGI.

Format:

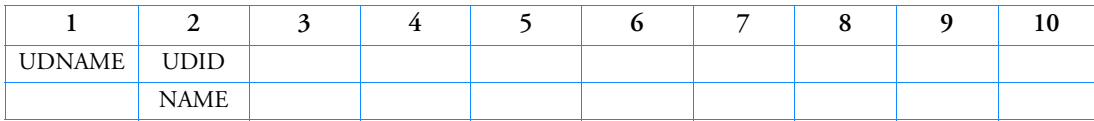

Example:

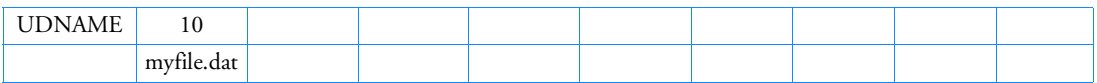

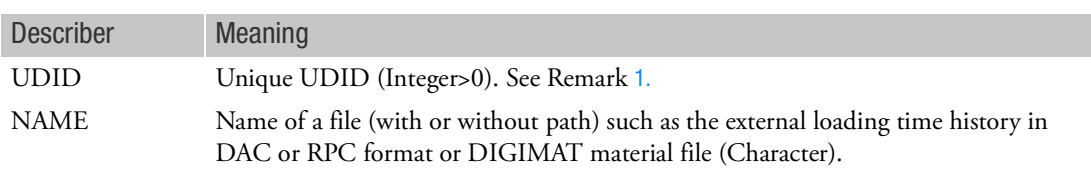

- <span id="page-3326-0"></span>1. The UDID is referenced by FTGLOAD, TABLRPC, or MATDIGI entries
- 2. The NAME is limited to a maximum of 256 characters ( corresponding to 4 lines of data in fields 2- 9 ). For Fatigue analysis using .rsp (RPC) files, there is a 128 character limit (corresponding to 2 lines of data in fields 2-9). Embedded blanks are not supported.
- 3. If only a NAME with no path (e.g., *sine01.dac*) is supplied, the file is assumed to be located in the same directory as the Nastran input file. If an absolute or relative path is supplied (e.g, */local/user/fatigue/sine01.dac*), it will be used.

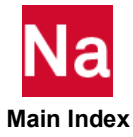

### UDSESV Define the number and names of user state variables for material user subroutines (SOL 400 only)

Define the number and names of the user state variables. Each state variable has default nominal name if a user name is not given. This is a global entry.

Format:

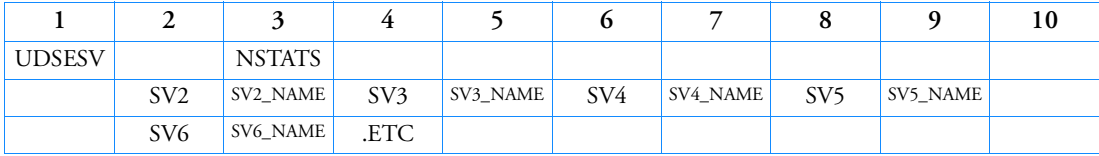

Example:

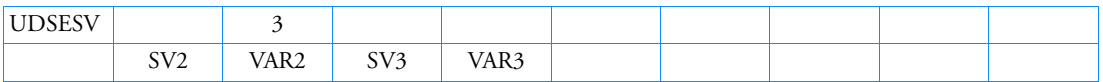

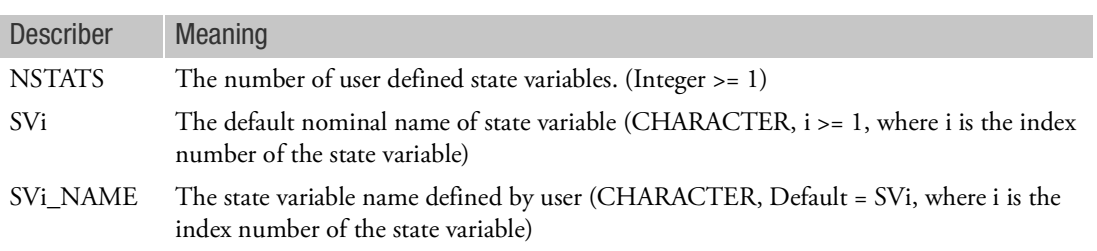

- 1. This is a global entry that defines user state variables for material user subroutines. The temperature will always be passed to material use subroutine as the first state variable; its name should not be redefined in this entry.
- 2. If a state variable is not given a name, SVi will be used as its name. The number i is the index number of the state variable.
- 3. For output, either state variables names given in UDSESV or default SVi names can be used in NLOUT entry in case control. The state variables names will be used as keywords for output selection.
- 4. The 1st state variable is always temperature. The remaining user defined state variables are defined and used only by user, Nastran will not use them.
- 5. This entry only supports UMAT and UCOHES user subroutines, see UNAME in MATUDS
- 6. This entry is required when MATDIGI is defined to define the number of state variables.
- 7. The number of state variables is limited to 100 state variables (including temperature) for SOL400.

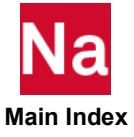

### UNBALNC Specifies an Unbalanced Load for Rotordynamic Transient or Frequency Response Analysis

Used in rotordynamic analyses to specify a rotating unbalance load in terms of a cylindrical system with the rotor rotation as the z-axis.

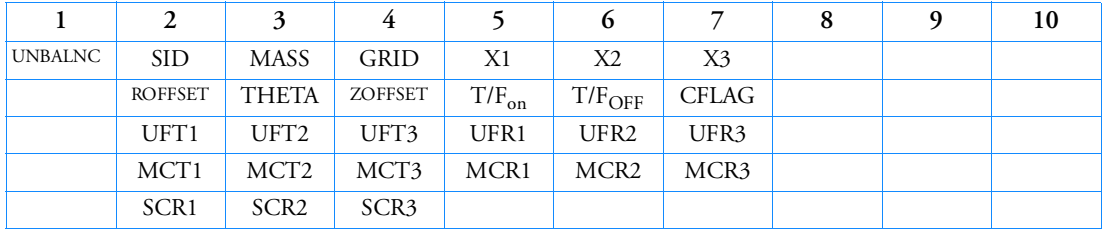

# Format:

# Example:

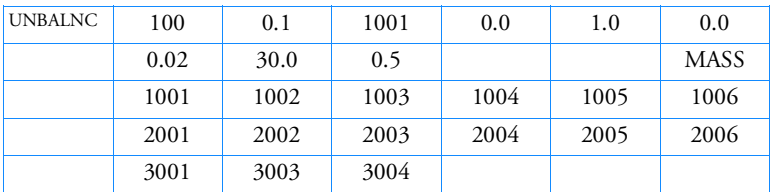

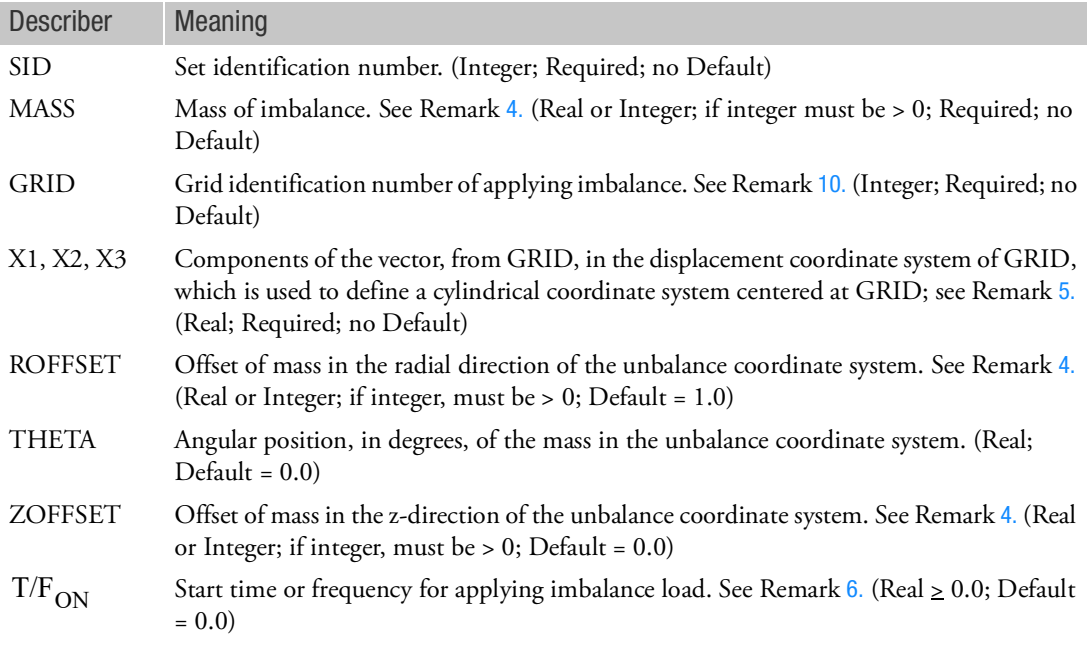

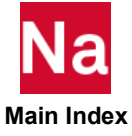

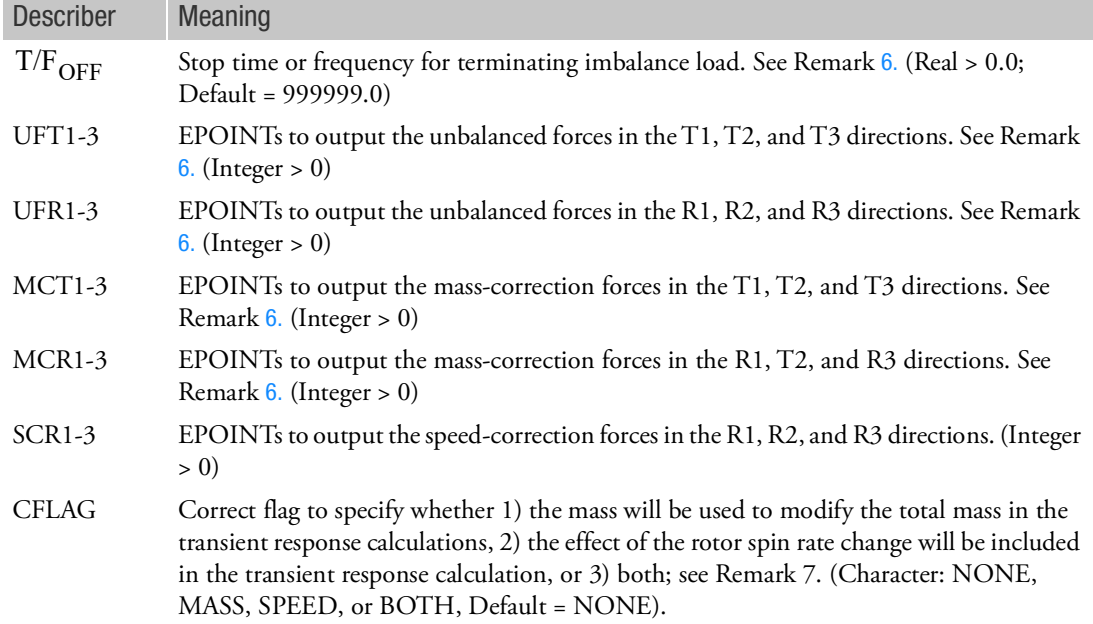

- 1. Multiple UNBALNC entries with the same SID value are allowed.
- 2. UNBALNC can be specified on reference and/or non-reference rotors. For transient response, UNBALNC is specified by the RGYRO Case Control command. For frequency response, it is specified by the DLOAD Case Control command; the RGYRO Case Control command, however, is still required to activate the unbalance information and the rotodynamics capability. For frequency response SYNC analysis, the rotor speed ratio between all rotors should be 1.0. Speed ratio is calculated based on the ratio of SPTID entry of its RSPINR entry to SPDIT field of its reference rotor RSPINR entry. A User Fatal Message will be issued if the ratio is not equal to 1.0.
- 3. The imbalance load will be generated based on the mass value, offset values, and the rotor spin speed.
- <span id="page-3329-0"></span>4. If the entry is a real number, the value is considered constant. If the entry is an integer number, the value references a TABLEDi entry that specifies the value as a function of time for transient response or frequency for frequency response.
- <span id="page-3329-1"></span>5. A cylindrical coordinate system is used to determine the initial position and rotation direction of the mass unbalance. Theta is measured from the plane defined by the z-axis and the user specified vector (X1, X2, X3). Theta = 0.0 is in the direction of the user-specified vector (X1, X2, X3). Unbalance rotation is in the positive z-direction.
- <span id="page-3329-2"></span>6. For frequency response analysis, the EPOINTs and the continuation cards are ignored.
- 7. If the mass loss (increase) is relatively small, the correction may safely be ignored. (CFLAG = NONE). These error corrections terms are applied for analysis in fixed reference frame only.

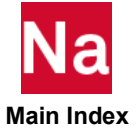

8. The mass specified on UNBALNC is scaled with PARAM, WTMASS factor for both transient and frequency response analysis. For the rotating reference frame, the unbalance load should be defined through UNBALNC only.

Equations in fixed reference frame:

a. For Frequency response analysis

$$
\begin{Bmatrix} F_x(\omega) \\ F_y(\omega) \end{Bmatrix} = WTMASS \cdot \begin{Bmatrix} m r \omega^2 (cos \theta_k + i sin \theta_k) \\ m r \omega^2 (sin \theta_k + i cos \theta_k) \end{Bmatrix}
$$

b. For transient analysis

$$
\begin{cases}\nF_x(\omega) \\
F_y(\omega)\n\end{cases} = WTMASS \cdot \begin{cases}\nm(t)r(t)(\Omega_j^2(t)\cos\theta_{jk}(t) + \dot{\Omega}_j(t)\sin\theta_{jk}(t)) \\
m(t)r(t)(\Omega_j^2(t)\sin\theta_{jk}(t) - \dot{\Omega}_j(t)\cos\theta_{jk}(t))\n\end{cases}
$$

where,

- $m(t)$  Specified by the user (MASS field in UNBALNC)
- $r(t)$  Specified by the user (ROFFSET field in UNBALNC)
- Specified by the user through RSINT/RSPINR entry  $\Omega_j(t)$
- $\Omega_j(t)$  Derived from  $\Omega_j(t)$  $\Omega_i(t)$
- $\theta_{jk}(t)$  Instantaneous angular location, measured from axis 1 to axis 2 (=  $\int (\Omega_j(t) dt + \theta_k)$ )

 $\Omega$ 

- Specified by the user (THETA field in UNBALNC)  $\theta_k$
- j Rotor on which the grid is located

Equations in rotating reference frame:

c. For frequency response analysis

$$
\begin{Bmatrix} F_x(\omega) \\ F_y(\omega) \end{Bmatrix} = WTMASS \bullet \begin{Bmatrix} m r \omega^2 (cos \theta_k) \\ m r \omega^2 (sin \theta_k) \end{Bmatrix}
$$

d. For transient analysis

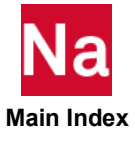

$$
\begin{cases}\nF_x(t) \\
F_y(t)\n\end{cases} = WTMASS \bullet \begin{cases}\nm(t)r(t)\Omega_{jk}^2(t)\cos\theta_k \\
m(t)r(t)\Omega_{jk}^2(t)\sin\theta_k\n\end{cases}
$$

9. The moment due to ZOFFSET is given by,

$$
\begin{Bmatrix} M_x(\omega) \\ M_y(\omega) \end{Bmatrix} = \begin{Bmatrix} -F_y(\omega) \cdot \text{ZOFFSET} \\ F_x(\omega) \cdot \text{ZOFFSET} \end{Bmatrix}
$$

<span id="page-3331-0"></span>10. The GRID specified on UNBALNC and the GRIDA specified on RSPINR/RSPINT for the same rotor must use the same CD.

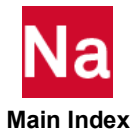

```
UNGLUE Defines Grids that Should Be Eliminated From Glued Contact
```
This entry may be used in SOLs 101 or 400 but is only necessary if glued contact has been specified and some of the grids should use standard contact instead of glued contact. This option is normally used for crack analysis where the grids along the crack are not glued but all other grids on a contact body have glued contact.

Format:

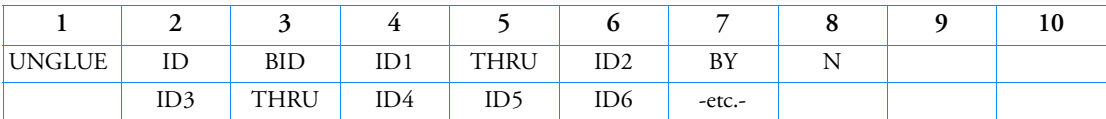

Example:

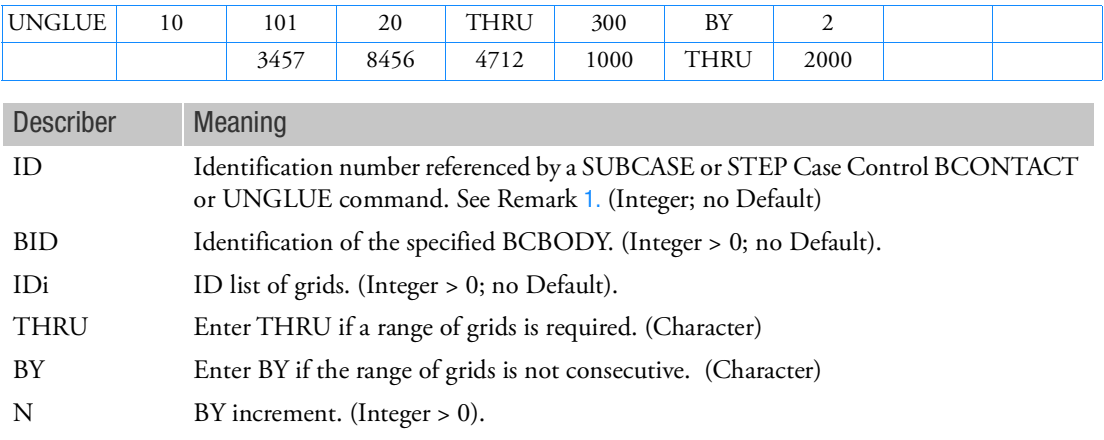

- <span id="page-3332-0"></span>1. To place an entry in loadcase 0, set ID=0, which does not need any corresponding Case Control command BCONTACT=0 or UNGLUE=0 and is always automatically executed. To place an entry in any physical loadcase (SUBCASE or STEP), ID must be selected by the Case Control command BCONTACT=ID or UNGLUE=ID. Note that UNGLUE Case Control will take precedence over the BCONTACT Case Control for this entry with same ID. UNGLUE is ignored by Permanent contact.
- 2. This entry may be repeated as many times as necessary to define all subcases and bodies with grids that should not have glued contact.

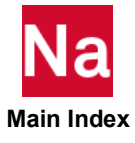

# UNGLUE Defines Grids that Should Be Eliminated From Glued Contact in SOL 600

This entry is only necessary if glued contact has been specified and some of the grids should use standard contact instead of glued contact. This option is normally used for crack analysis where the grids along the crack are not glued but all other grids on a contact body have glued contact. SOL 600 only.

Format:

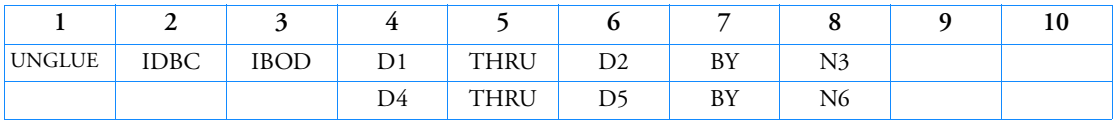

Example:

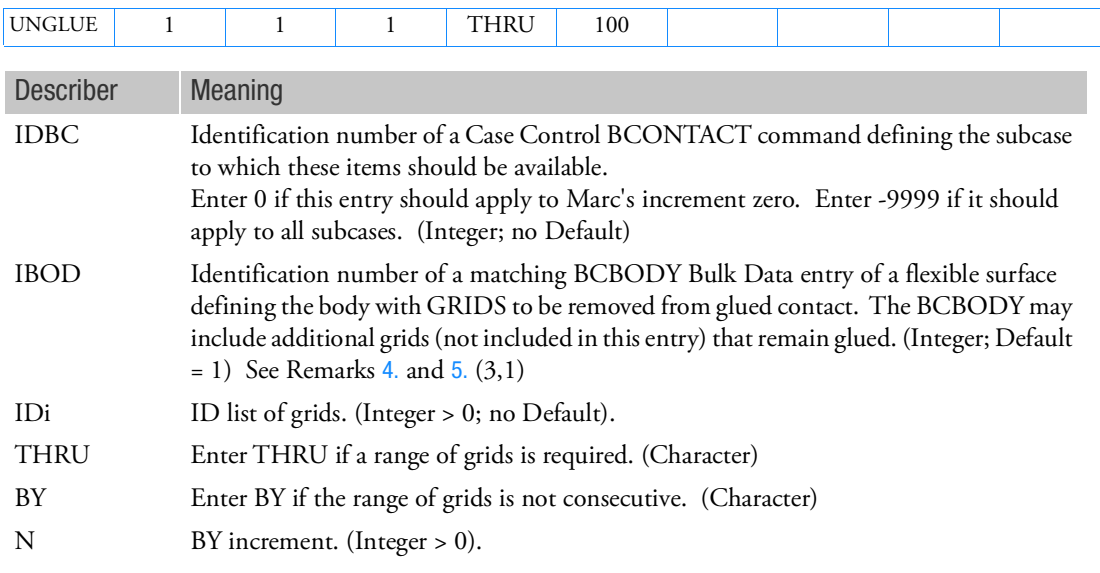

- 1. Repeat the continuation entry until all grids for the particular body are described.
- 2. This entry may be repeated as many times as necessary to define all subcases and bodies with grids that should not have glued contact.
- 3. This entry corresponds to Marc's DEACT GLUE option. Items (i,j) indicate the corresponding data block and field.
- <span id="page-3333-0"></span>4. In certain models, there are no BCBODY entries (for example; self contact) because the entire model comprises one body. For such models IBOD may be left blank.

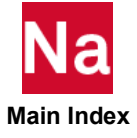

- <span id="page-3334-0"></span>5. If IBOD is a positive number, it will be converted to the body number using the BCBODY entries. To override this conversion and use the body number directly, enter IBOD as a negative number whose magnitude is equal to the body number desired.
- 6. Multiple UNGLUE entries with the same IDBC are not allowed.

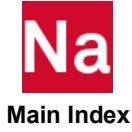

### USET Degree-of-Freedom Set Definition

Defines a degree-of-freedom set.

Format:

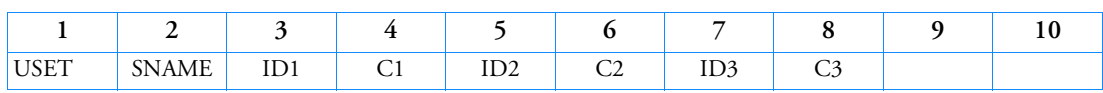

Example:

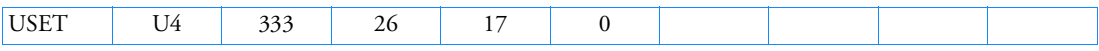

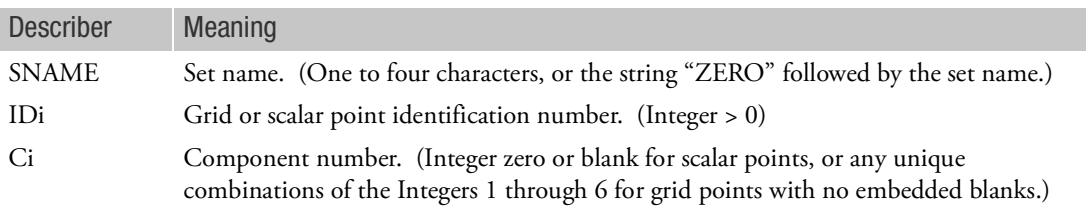

- 1. SNAME may refer to any of the set names given in [Degree-of-Freedom Sets](#page-1138-0) or their new names on the DEFUSET entry. However, it is recommended that SNAME refer only to the set names U1 through U6 or their new names on the DEFUSET entry. If set names a through v are used then the degreesof-freedom may also have to be defined in the applicable super sets on other USETi entries.
- 2. If SNAME = "ZEROi", where i is a set name, then the degrees-of-freedom are omitted from set i.
- 3. A maximum of 18 degrees-of-freedom may be designated on a single entry.
- 4. If degrees-of-freedom defined by USET entries are found to be singular and AUTOSPC is requested for a degree-of-freedom that is also in a set that AUTOSPC may change, then the set defined by the USET entry will be removed by the AUTOSPC operation. An avoidance is to use PARAM,AUTOSPC,NO.
- 5. The USET entry is processed by the GP4 module with its effect appearing in the USET table. User-written DMAPs must therefore include the GP1 and GP4 modules if USET entries are used.
- 6. If a USETi Bulk Data entry lists a standard degree-of-freedom set, such as S or M, the program may fail in the PARTN module with the message "SYSTEM FATAL MESSAGE 3007, ILLEGAL INPUT TO SUBROUTINE". This entry should only reference new sets defined on DEFUSET Bulk Data entries.

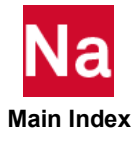

## USET1 Degree-of-Freedom Set Definition, Alternate Form

Defines a degrees-of-freedom set.

Format:

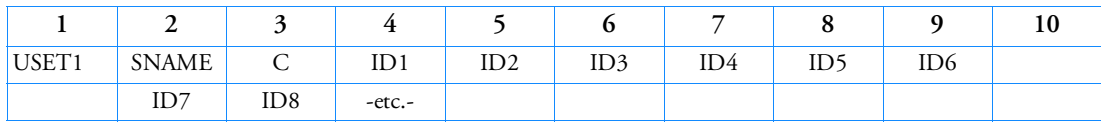

Example:

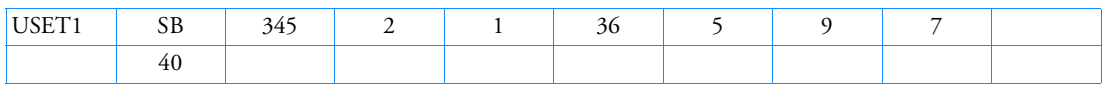

Alternate Format and Example:

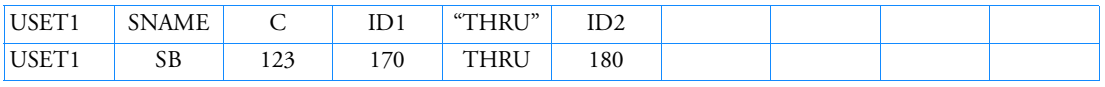

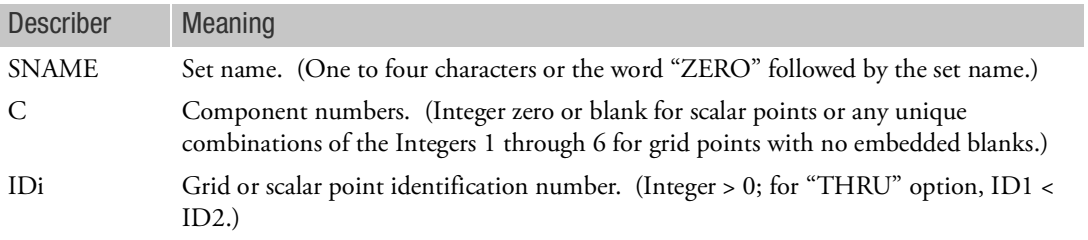

- 1. SNAME may refer to any of the set names given in [Degree-of-Freedom Sets](#page-1138-0) or their new names on the DEFUSET entry. However, it is recommended that SNAME refer only to the set names U1 through U6 or their new names on the DEFUSET entry. If set names a through v are used then the degreesof-freedom may also have to be defined in the applicable super sets on other USETi entries.
- 2. If SNAME="ZEROi", where i is a set name, then the degrees-of-freedom are omitted from set i.
- 3. If the alternate format is used, all of the points ID1 through ID2 are assigned to the set.
- 4. If degrees-of-freedom defined by USET entries are found to be singular and AUTOSPC is requested for a degree-of-freedom that is also in a set that AUTOSPC may change, then the set defined by the USET entry will be removed by the AUTOSPC operation. An avoidance is to use PARAM,AUTOSPC,NO.
- 5. The USET1 entry is processed by the GP4 module with its effect appearing in the USET table. User-written DMAPs must therefore include the GP1 and GP4 modules if USET entries are used.

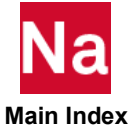

6. If a USETi Bulk Data entry lists a standard degree-of-freedom set, such as S or M, the program may fail in the PARTN module with the message "SYSTEM FATAL MESSAGE 3007, ILLEGAL INPUT TO SUBROUTINE". This entry should only reference new sets defined on DEFUSET Bulk Data entries.

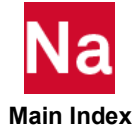

USRSUB6 Defines User Subroutines for SOL 600

Defines user subroutines used in SOL 600 only.

Format:

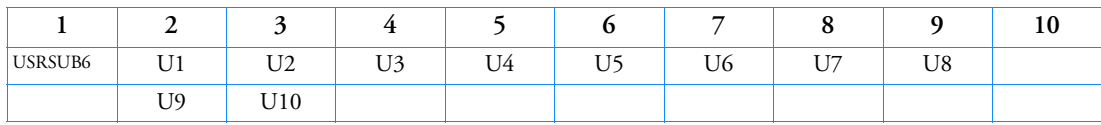

Examples:

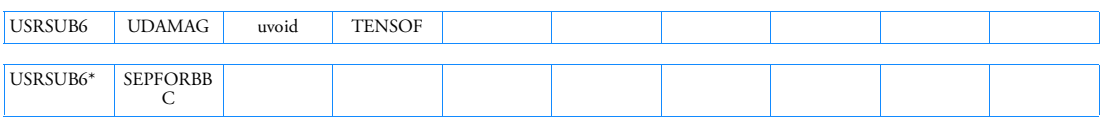

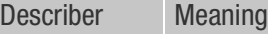

Ui Name of user subroutine(s) to be included. See Marc Volume D for list of available user subroutines. Do not include the .f extension on this entry, however, the actual file on the disk must have the .f extension. If any user subroutine exceeds 8 characters, use the wide field format for the primary line and all continuation lines. (Character; no Default)

Notes:

- 1. All user subroutines must reside in the directory where the Nastran input file resides.
- 2. All user subroutines on disk must be in lower case and have an extension of .f. The names entered in the bulk data entry may be in upper or lower case. They will be converted to lower case.
- 3. SOL 600 combines all user subroutines into one large subroutine named u600.f and u600.f is passed to the Marc command line when spawned from Nastran.
- 4. If only one user subroutine is required, an alternate is to use PARAM,MARCUSUB,name.

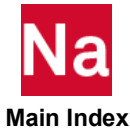

# UXVEC Control Parameter State

Specification of a vector of aerodynamic control point (extra point) values. These data define the control positions corresponding to user defined nonlinear control forces that have been defined by AEDW, AEPRESS and AEFORCE entries. Only nonzero values need to be defined.

Format:

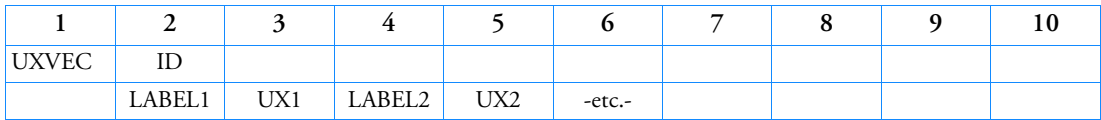

Example:

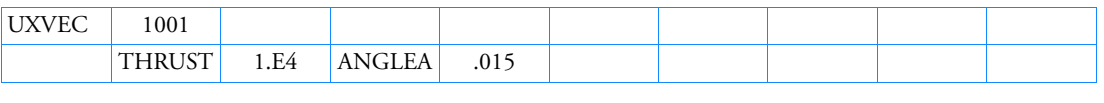

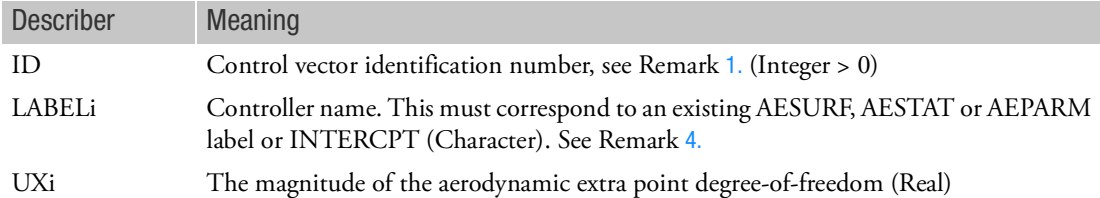

- <span id="page-3339-0"></span>1. The ID is referenced by the AEUXREF Case Control command and/or by AEDW, AEPRESS, and/or AEFORCE entries.
- 2. The units of the user defined AEPARM controllers are implied by their use on this entry and the corresponding values on the force vector definition. The user must be self-consistent in all uses of the same controller. AESURF controllers are expressed in radians as are the rigid body angles ANGLEA and BETA. The rigid body rates, ROLL, PITCH and YAW are nondimensional rates pb/2V, qc/2V, rb/2V; respectively. V is the velocity and b and c are the reference span and chord lengths, respectively.
- 3. LABELs that are part of the UX vector that are omitted in the UXVEC specification are assigned a value of 0.0.
- <span id="page-3339-1"></span>4. INTERCPT = 1.0 is implied on all UXVEC input. INTERCPT = 0.0 indicates that associated load is a perturbation. If there are no AESTAT entires, INTERCPT=1.0 must be input on one or more UXVEC entries to establish the intercept aerodynamics.
- 5. When multiple control point values are listed for a single controller, it is necessary to add an additional AEPARM controller with value fixed to 1.0 to maintain accuracy.

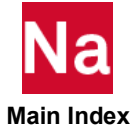

6. If LABELi is AESTAT and UXi = 1.0 and INTERCPT is 1.0, either explicit or by default and there are no other LABELj, UXj pairs, the term is added to the internal forces for the AESTAT. If LABELi is an AESTAT and UXi is not 1.0, it is an error.

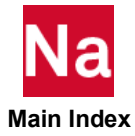

# VCCT Virtual Crack Closure Technique - SOL 400

Format:

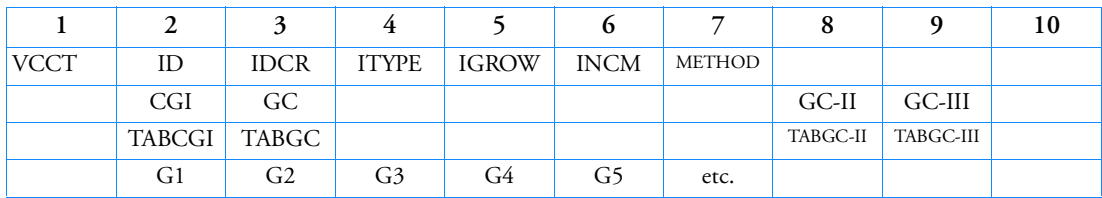

Example:

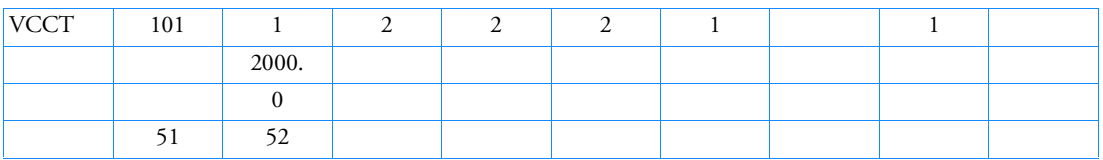

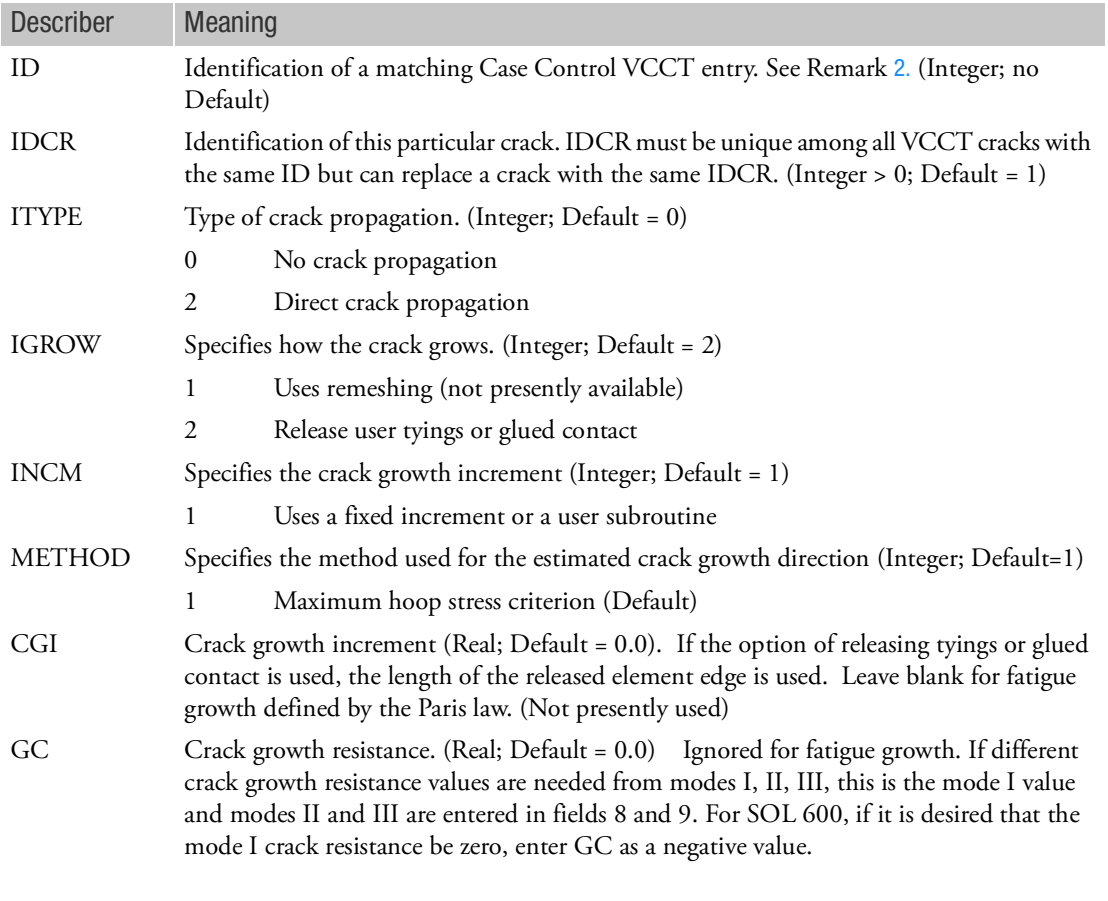

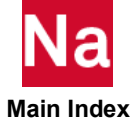

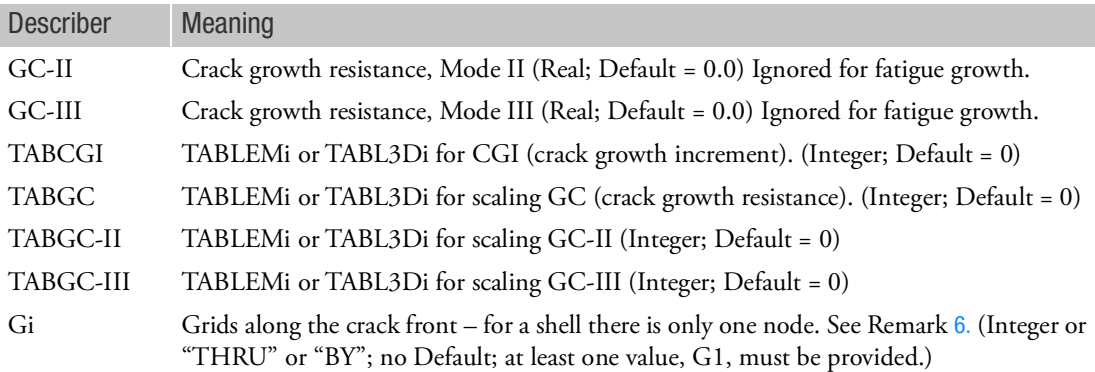

- 1. The grids entered on this entry MUST be associated with SOL400 elements that have had their capabilities extended by use of either a PSNLN1, PSNLN2, PSLDN1, PLCOMP or PCOMPLS or a combination of these entries.
- <span id="page-3342-0"></span>2. ID corresponds to a Case Control VCCT entry.
- 3. If tables are not required, enter at least one field with a zero value. Do not enter a blank line.
- 4. This entry may be repeated as many times as necessary to describe all the cracks in the model.
- 5. The  $4<sup>th</sup>$  line may be repeated as many times as necessary to describe all grids on the crack front
- <span id="page-3342-1"></span>6. If G1 is negative, the absolute value of G1 is used as the ID of a SET3 entry providing the list of grids. For this case, G2, G3, etc. must be blank (only one SET3 ID per VCCT entry is allowed).
- 7. The values of the entries on the second line that are not needed should be set to 0.0 or blank. If no tables are required to specify the variation with time, temperature or some other variable, one or all of the table entries on the third line can be set to zero or blank.
- 8. If TABLEM1 is used, accumulated crack growth will be used for the X coordinates instead of the usual value of temperature.

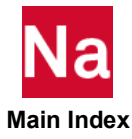

# VCCT Virtual Crack Closure Technique in SOL 600

Provides data to simulate crack growth using virtual crack closure technology methods in SOL 600.

Format:

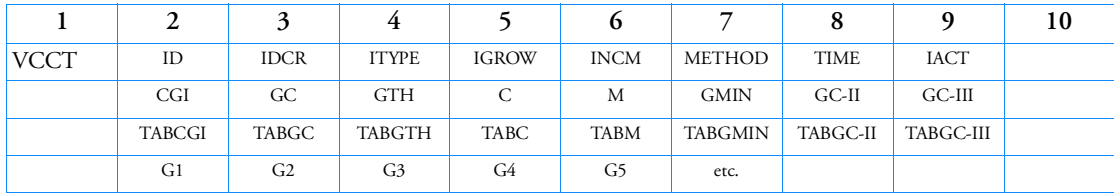

Alternate Format:

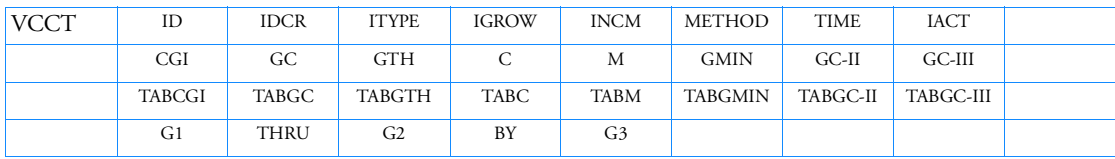

Example:

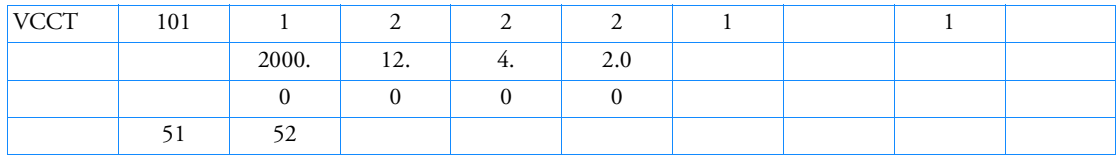

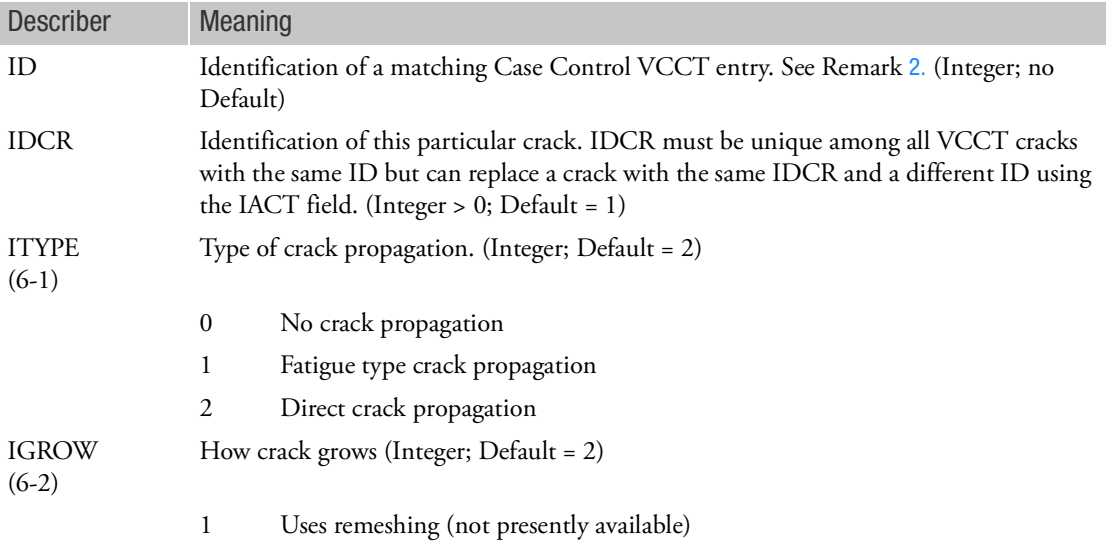

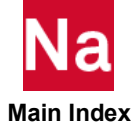

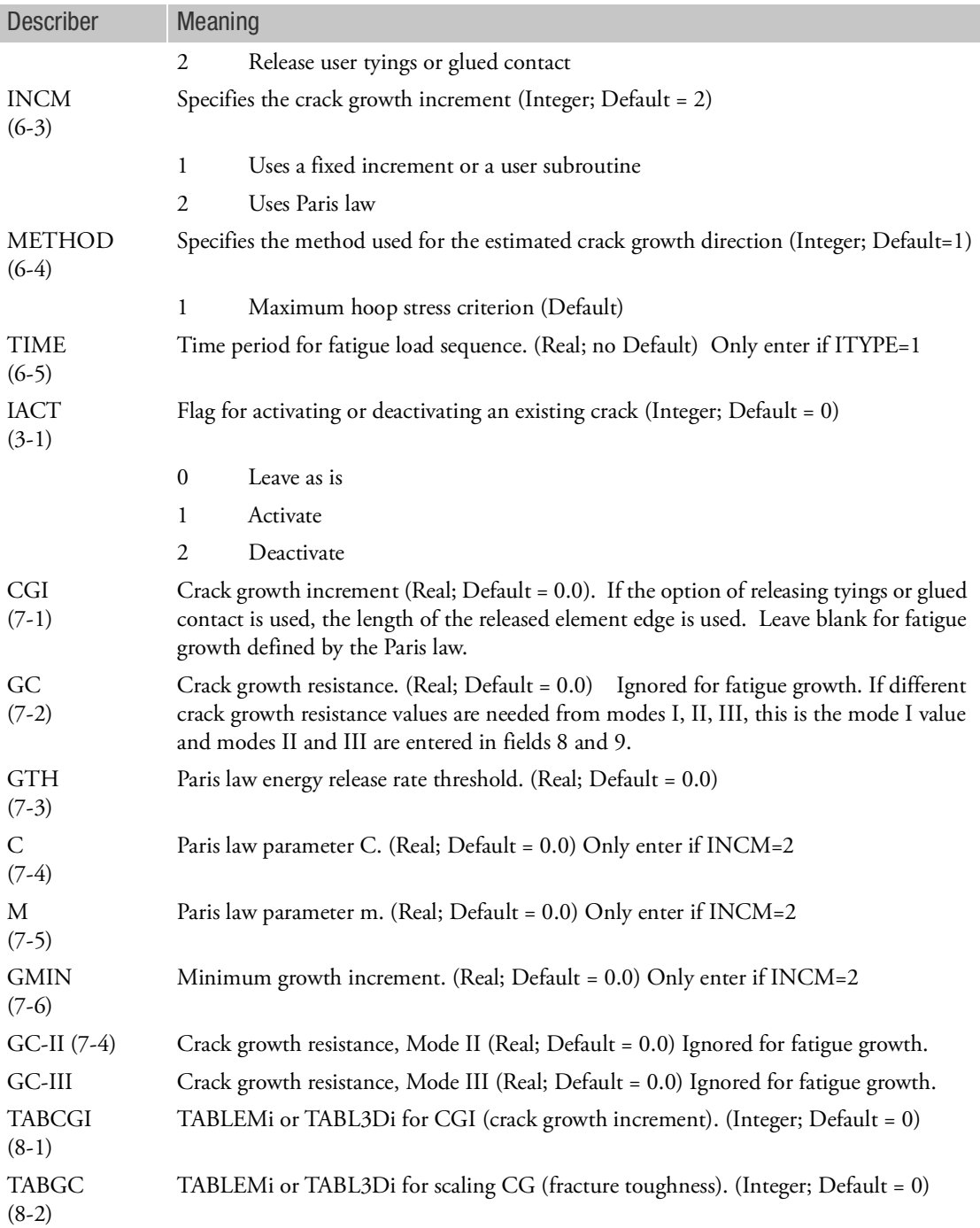

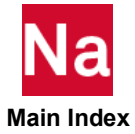

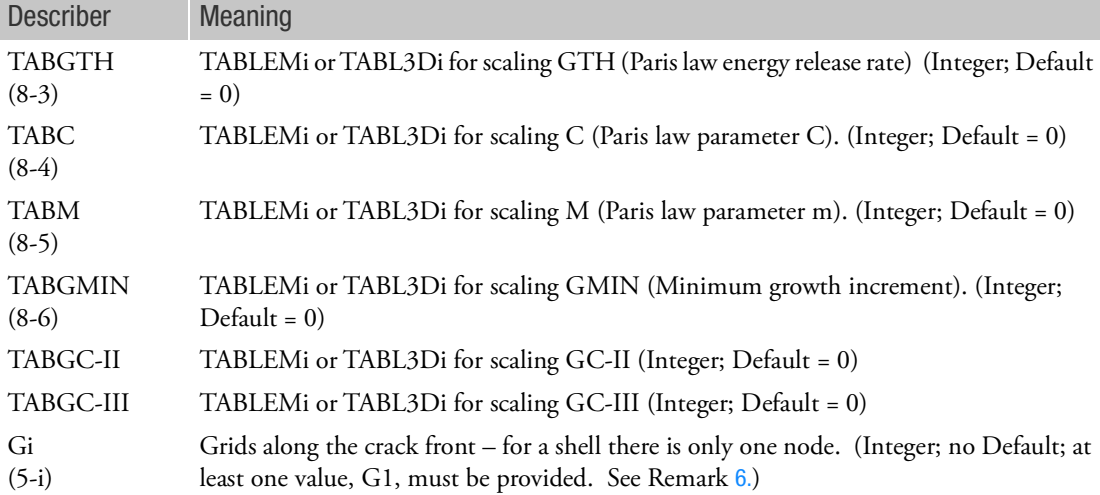

- 1. This entry corresponds to Marc's VCCT model definition and history definition options.
- 2. (i,j) corresponds to Marc Vol C VCCT entry ith datablock jth field
- 3. ID corresponds to a Case Control VCCT command. Set ID=0 to enter VCCT entries into Marc's model definition.
- 4. If tables are not required, enter at least one field with a zero value. Do not enter a blank line.
- 5. This entry may be repeated as many times as necessary to describe all the cracks in the model.
- 6. The 4th line may be repeated as many times as necessary to describe all grids on the crack front
- 7. If the Alternate Format is used, entries may only be made in the fields indicated, however this line may be repeated as many times as necessary to describe all grids on the crack front.
- 8. If G1 is negative, the absolute value of G1 is used as the ID of a SET3 entry providing the list of grids. For this case, G2, G3, etc. must be blank (only one SET3 ID per VCCT entry is allowed).
- 9. Most analyses do not use all of the entries on the second line, however a meaningful analysis will specify one or more of these values. Those not needed should be set to 0.0 or blank. If no tables are required to specify the variation with time, temperature or some other variable, one or all of the table entries on the third line can be set to zero or blank.
- 10. If TABLEM1 is used, accumulated crack growth will be used for the X coordinates instead of the usual value of temperature.

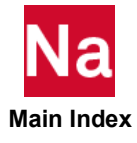

### VIEW View Factor Definition

Defines radiation cavity and shadowing for radiation view factor calculations.

Format:

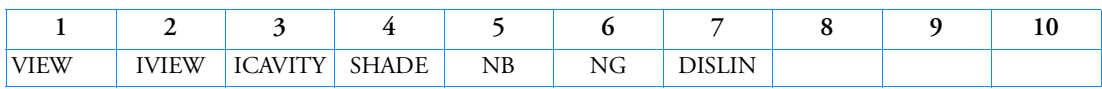

Example:

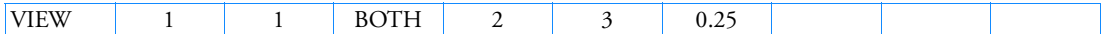

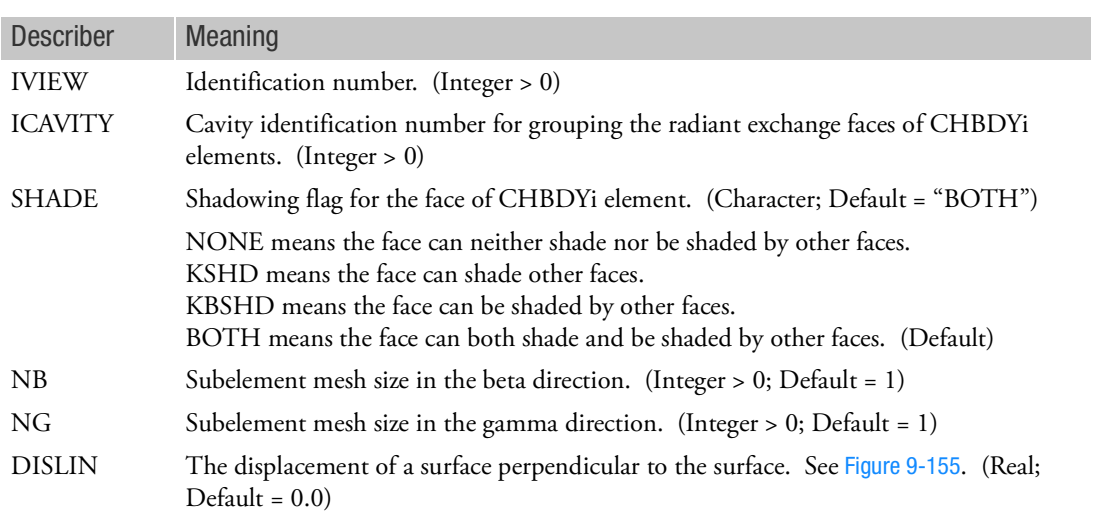

- 1. VIEW must be referenced by CHBDYE, CHBDYG, or CHBDYP elements to be used.
- 2. ICAVITY references the cavity to which the face of the CHBDYi element belongs; a zero or blank value indicates this face does not participate in a cavity.
- 3. NB, NG, and DISLIN are used in the calculation of view factors by finite difference or contour integration techniques. They are not used with the VIEW3D entry.
- 4. A summary of the shadowing conditions can be requested by the PARAM,MESH,YES Bulk Data entry.
- 5. SHADE references shadowing for CHBDYi elements participating in a radiation cavity, the VIEW calculation can involve shadowing.

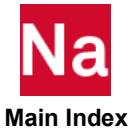

6. DISLIN should only be used with LINE type CHBDYE and CHBDYP surface elements. DISLIN > 0.0 means into the cavity. See [Figure 9](#page-3347-0)-155.

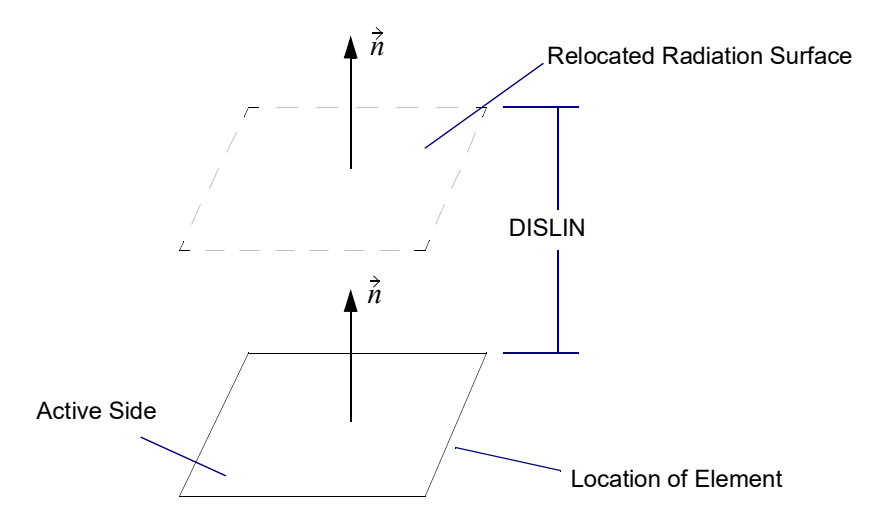

Figure 9-155 DISLIN Convention

<span id="page-3347-0"></span>7. NB and NG define the subelement mesh refinement when using the VIEW module (as opposed to the VIEW3D module) for the calculation of view factors.

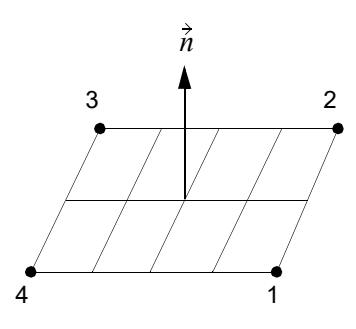

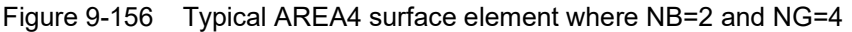

8. For RC network solver in thermal analysis, the SHADE, NB, NG and DISLIN are ignored.

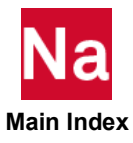
### VIEW3D View Factor Definition - Gaussian Integration Method

Defines parameters to control and/or request the Gaussian Integration method of view factor calculation for a specified cavity.

Format:

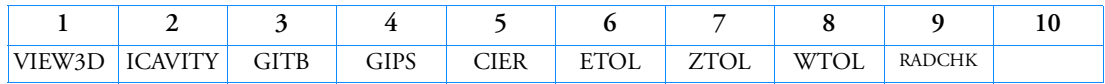

Example:

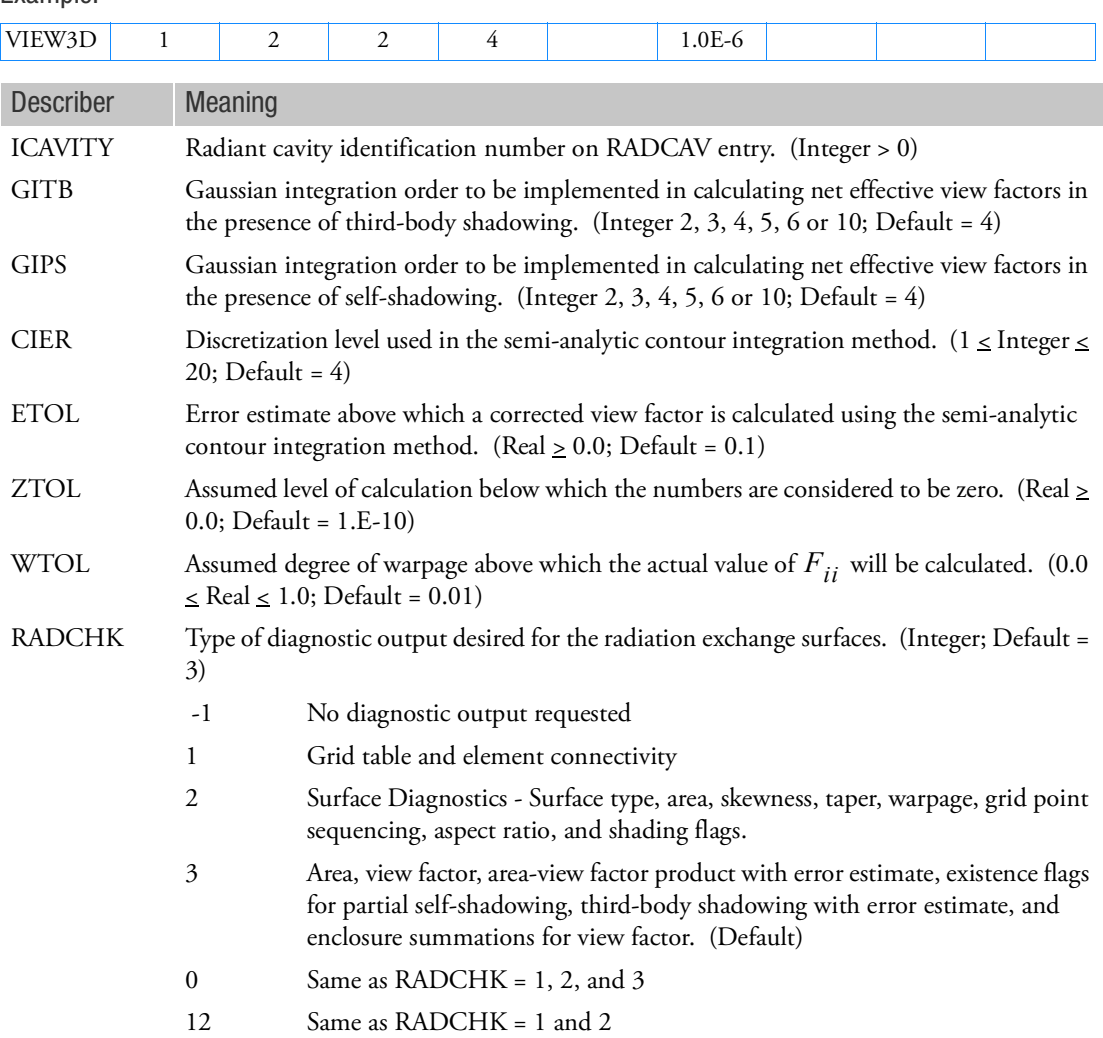

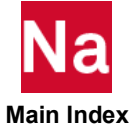

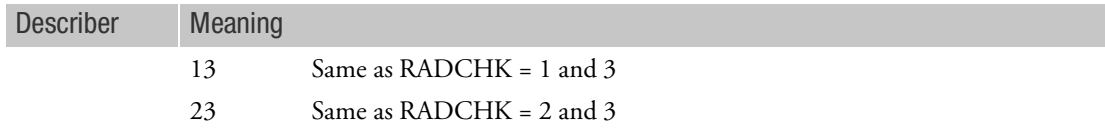

#### Remarks:

- 1. For ETOL, when the error estimate exceeds the value input for the ETOL entry, the contour method is employed to develop an improved view factor.
- 2. For ZTOL, the use of a geometry scale that results in small numerical values of  $A_iF_{ij}$  should be avoided.
- 3. When WTOL is exceeded, the actual value of  $F_{ii}$  will be calculated when using the adaptive view module. Warpage will not be considered in the calculation of  $F_{ij}$ .
- 4. For axisymmetric analysis, RADCHK = -1 or 3 only.

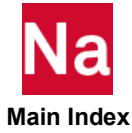

#### VIEWEX Advanced RC Radiation Solver Parameters - SOL 400

Defines the radiation solver and correlating solver parameters for radiation calculations in RC heat transfer. Note: You must have a copy of the external radiation code to use it.

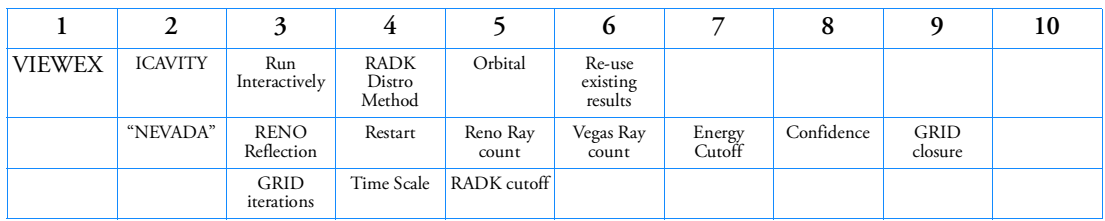

### Format: (NEVADA)

Example:

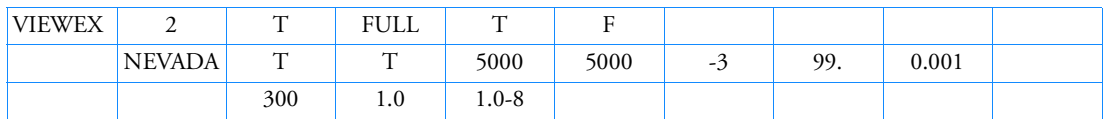

Format: (TSS)

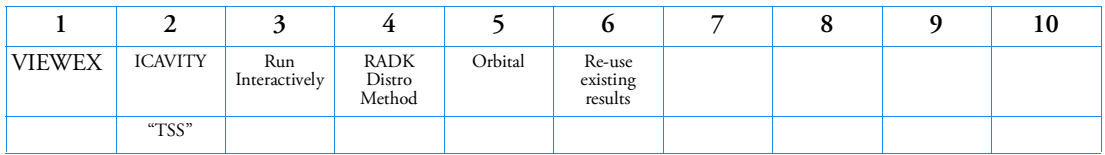

Example:

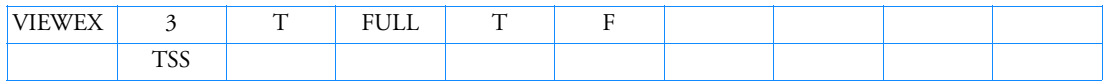

# Format: (THERMICA)

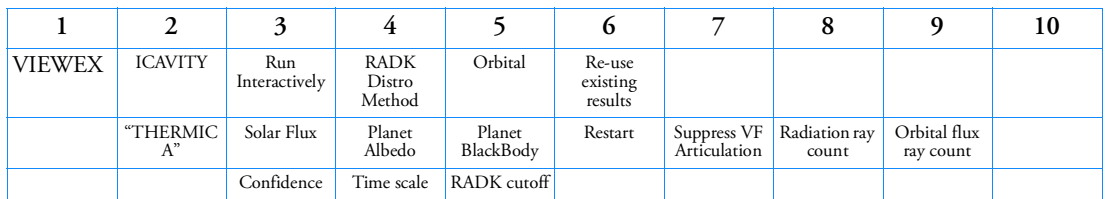

Example:

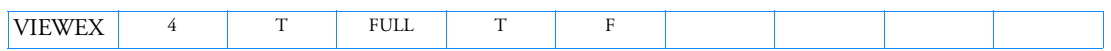

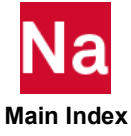

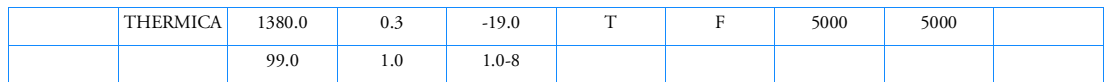

# Format: (TRASYS)

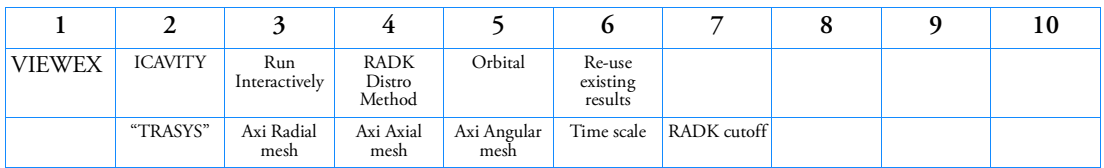

# Example:

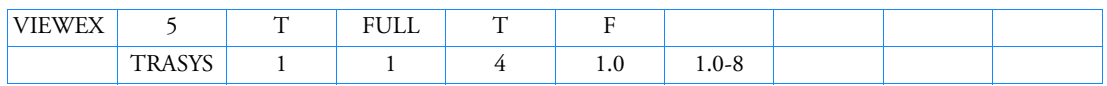

# Format: (SRR)

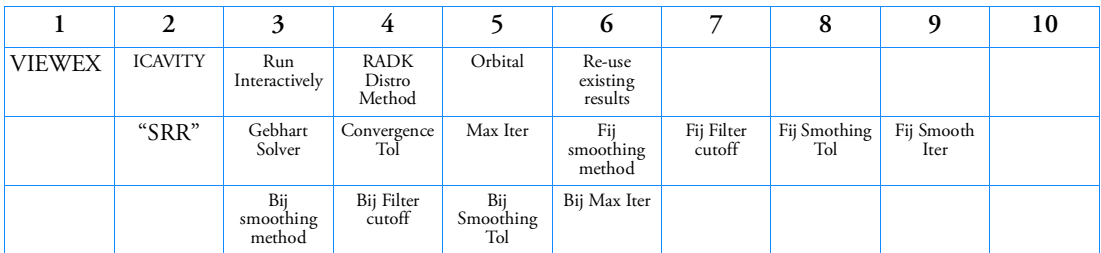

# Example:

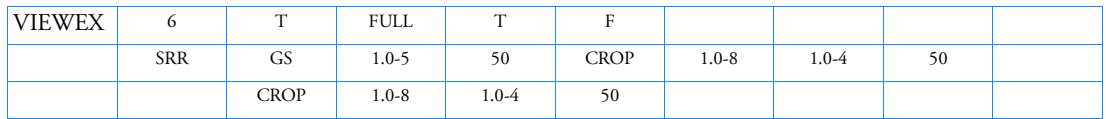

# Format: (SRQ)

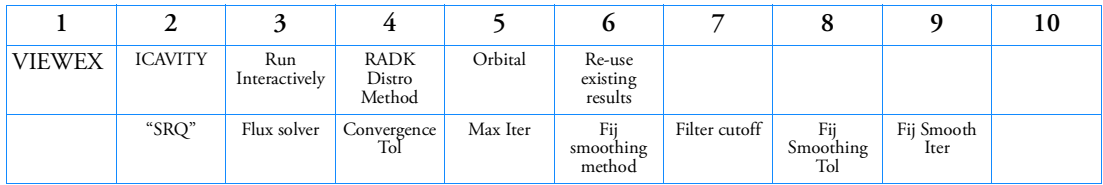

# Example:

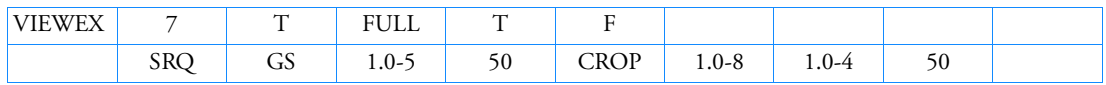

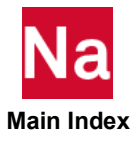

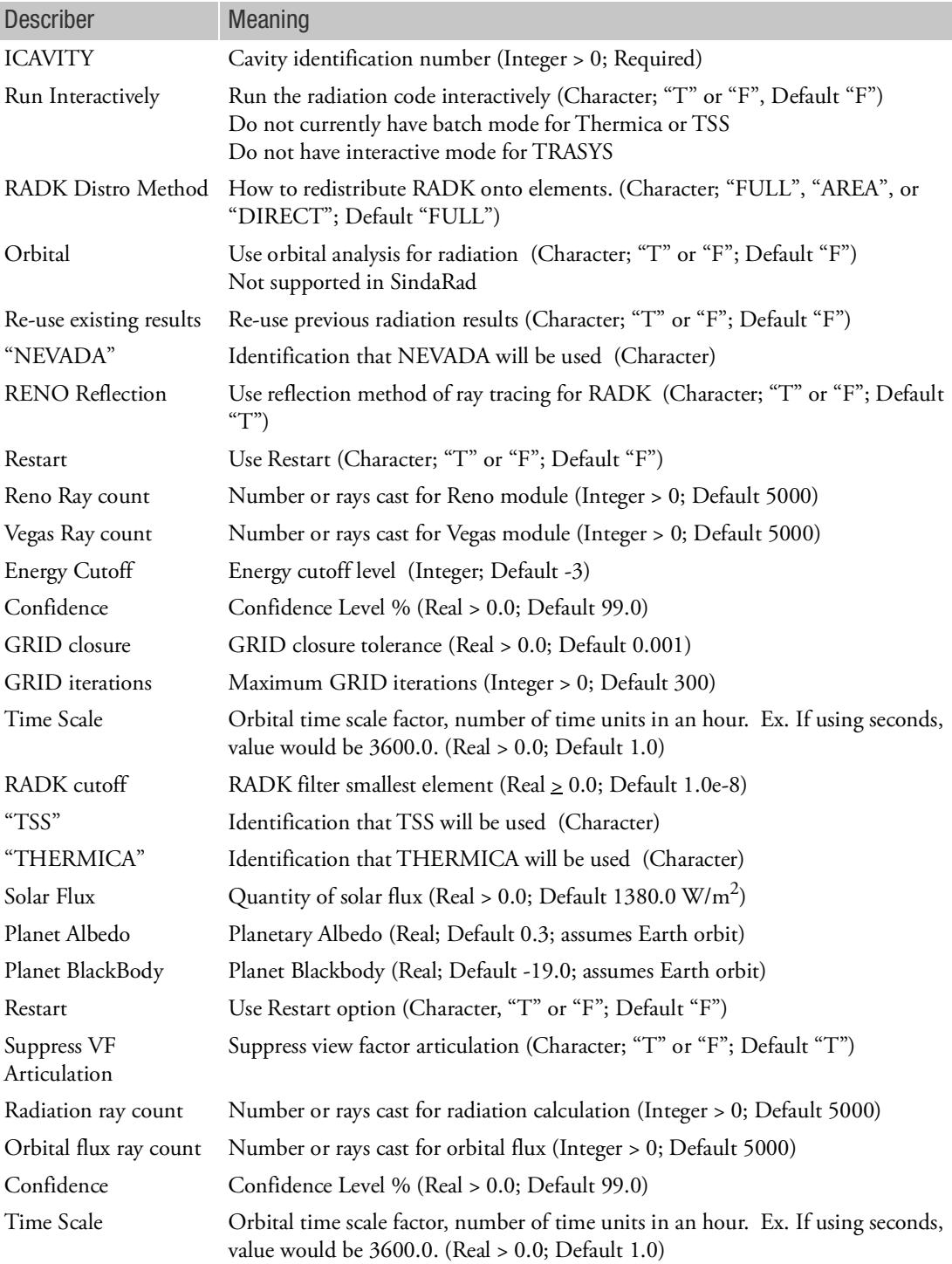

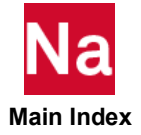

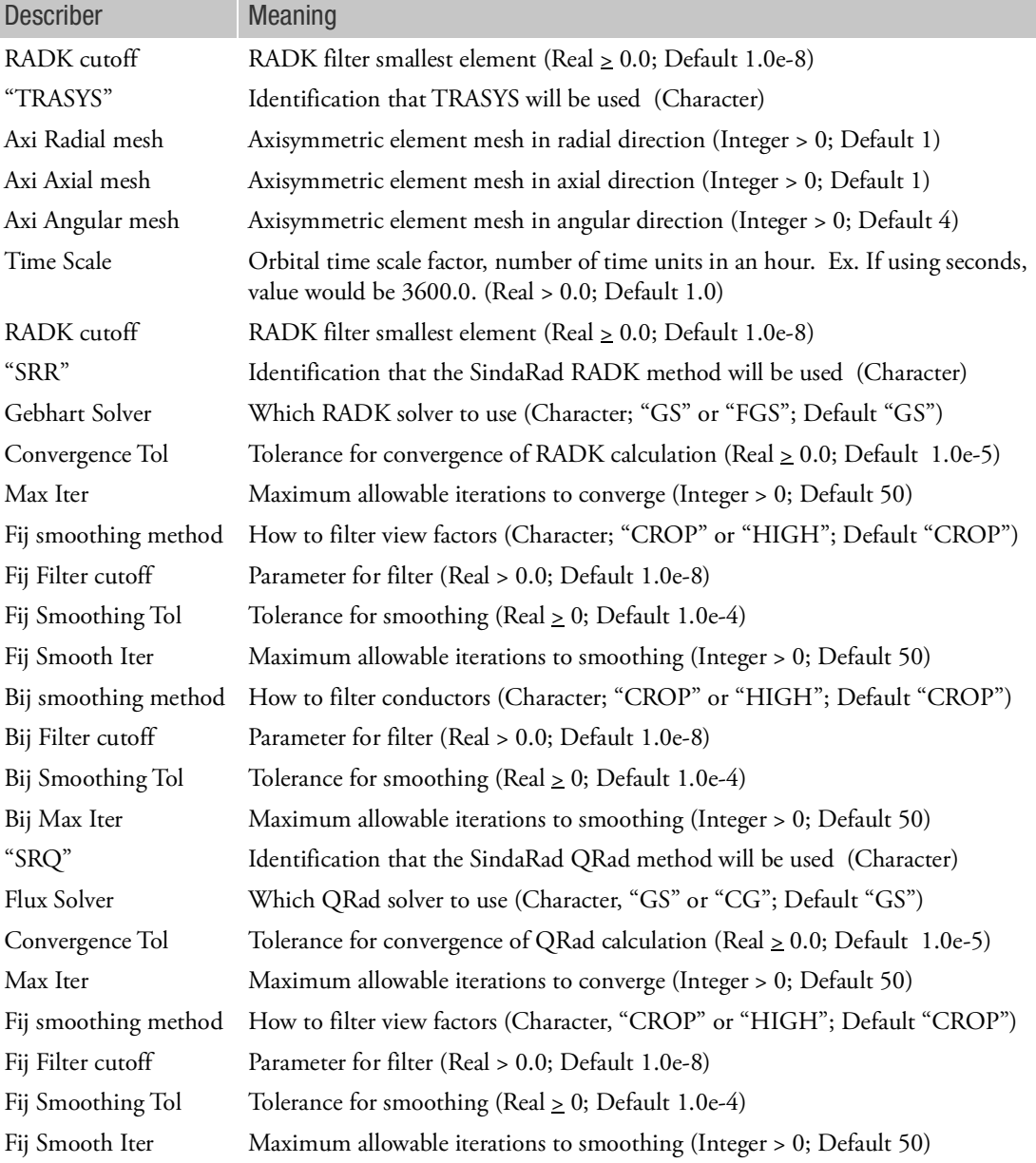

# Remarks:

- 1. This entry is for RC Network solver only.
- 2. Each entry type is designed for one specific radiation solver, except the very last two types, which are for SindaRad's two options.

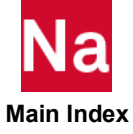

NEVADA TSS THERMICA TRASYS SINDARad RADK method SINDARad Q method

- 3. For more details about the parameters in the entry, please reference SINDA for *Patran User's Guide* and the *SINDARad User's Guide*.
- 4. MSC provides these radiation programs on Windows only.

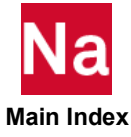

#### WALL Rigid Wall

Defines a rigid plane through which specified Lagrangian grid points cannot penetrate. Finite or infinite size (FINITE), Orthotropic friction (ORTHO) a mass and an initial velocity (MOVING) and Force output option (FORCES) can be defined. Used in SOL 700 only.

Format:

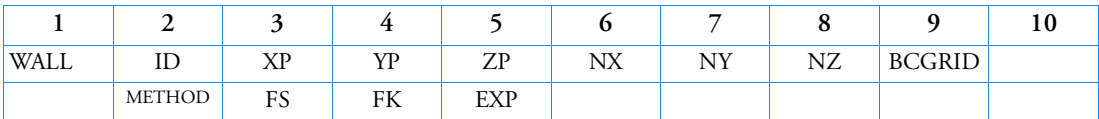

Example:

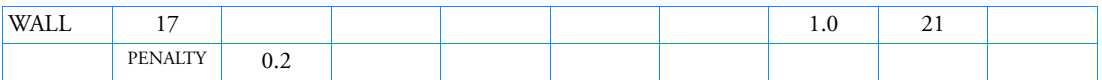

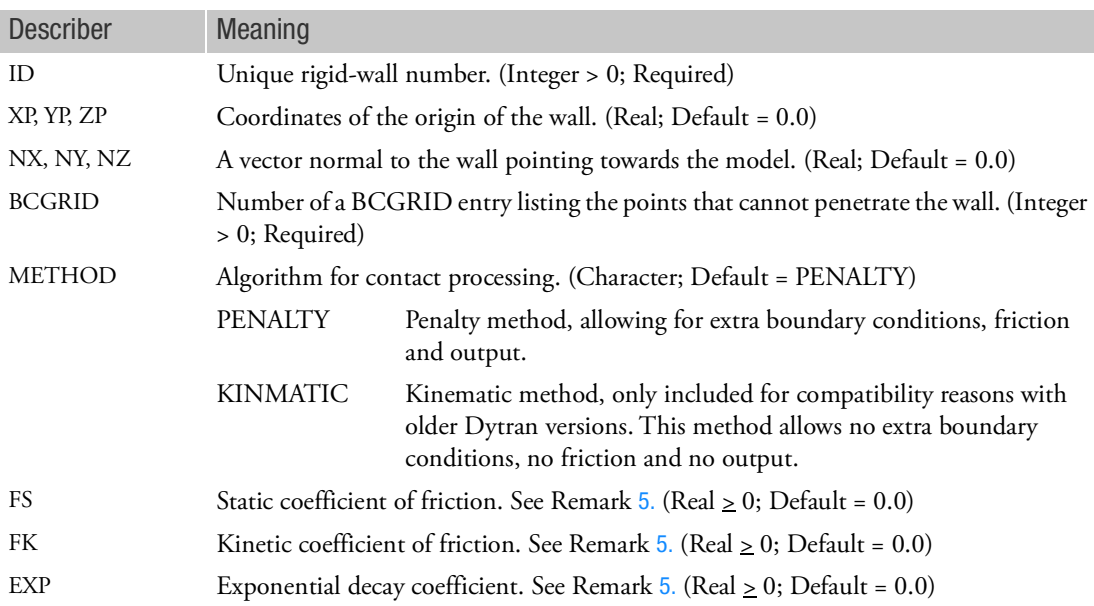

## Remarks

- 1. A rigid plane of infinite size is generated that the grid points cannot penetrate. The plane is fixed in space.
- 2. The grid points can slide on the wall and separate from it.
- 3. A (moving) rigid plane of finite size can be modeled by using a rigid surface and a primary-secondary contact.

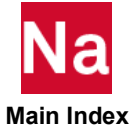

- 4. For the wall definition using penalty method, output can be requested by referencing it in a SET command in the Case Control Section. The keywords for output are WALLS and WALLOUT. Please check \$S700.
- <span id="page-3356-0"></span>5. The coefficient of friction is given by:

$$
\mu = \mu_k + (\mu_s - \mu_k)e^{-\beta \nu}
$$

where

- $\mu_s$  = Static coefficient of friction FS.
- $\mu_k$  = Kinetic coefficient of friction FK.
- = Exponential decay coefficient EXP.  $\beta$
- = Relative sliding velocity at the point of contact. *v*

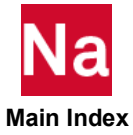

# WEAR Specifies Values for Modeling Mechanical Wear in Deformable Contact Bodies

Specifies values for modeling mechanical wear in deformable contact bodies for SOL 600 only.

Format:

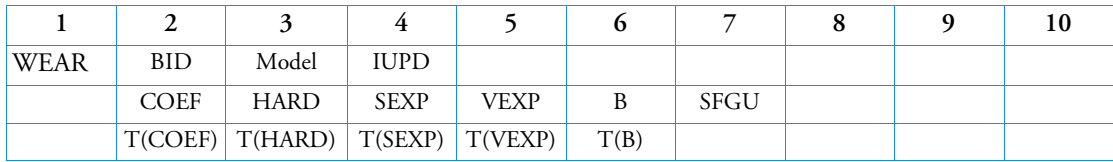

Example:

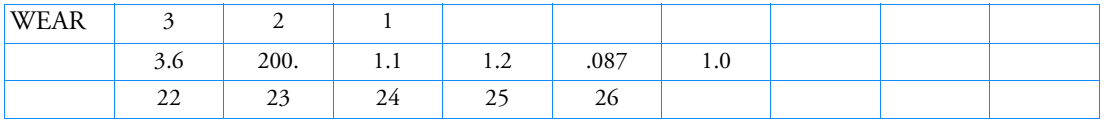

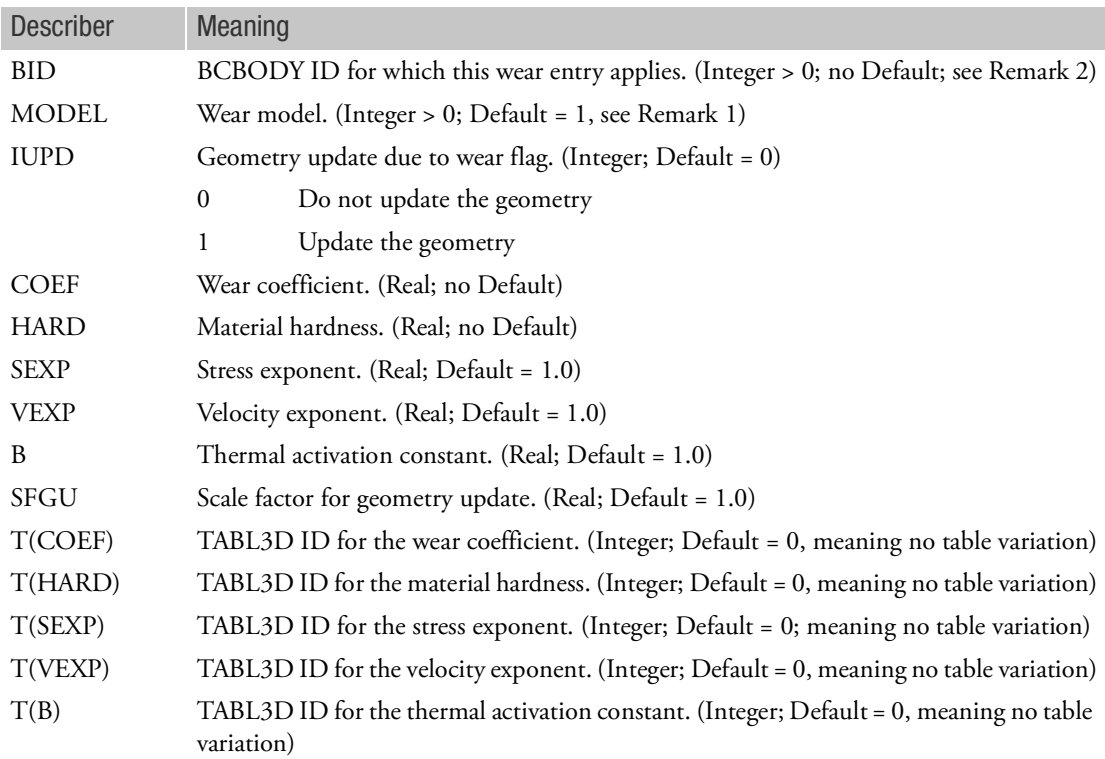

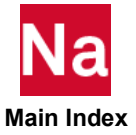

# Remarks:

1. The following wear models are available

$$
\dot{w} = \frac{K}{H} \sigma v_{rel}
$$
Archard base model

$$
\dot{w} = \frac{K}{H} \sigma^m v_{rel}^n
$$
Archard model; Bayer exponential form

 $\dot{w} = \frac{K}{H} \sigma^m v_{rel}^n e^T$  Archard model; exponential form with thermal activation –*B*  $\frac{-D}{T}$ =

2. BID may also point the ID in field 2 of BCPROP, BCMATL or BCBOX.

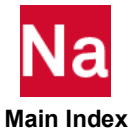

# WETELME Wetted element in OpenFSI by side in SOL 400

Defines a wetted element used in OpenFSI fluid structure interaction simulations in SOL 400 only.

Format:

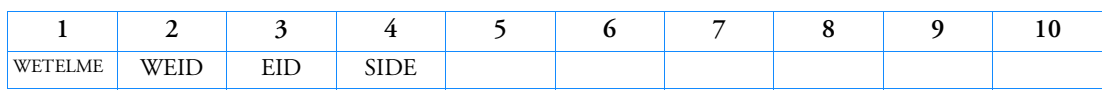

Example:

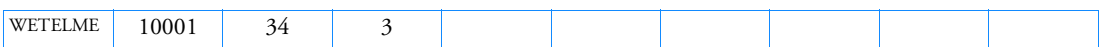

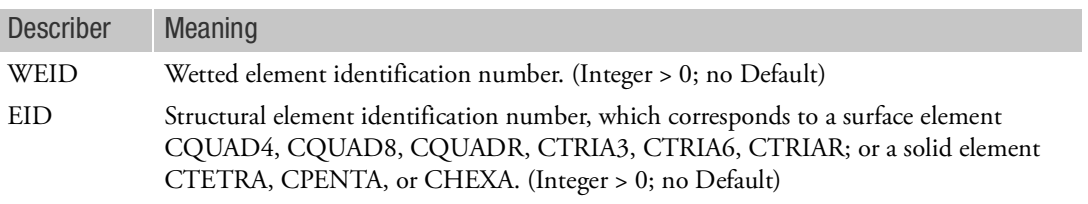

SIDE Side identification number of element EID. ( $1 \leq$  Integer  $\leq$  6; no Default)

Remarks:

1. Refer to the remarks [6.](#page-1550-0) and [7.](#page-1551-0) for the element side identification of CHBDYE entry.

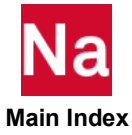

# WETELMG Wetted element in OpenFSI by type in SOL 400

Defines a wetted element used in OpenFSI fluid structure interaction simulations in SOL 400 only.

Format:

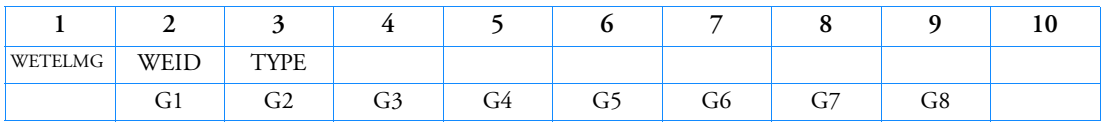

Example:

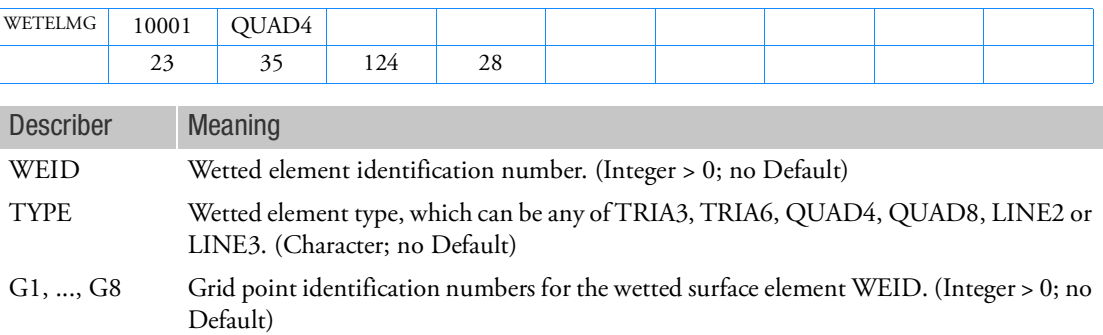

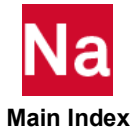

#### WETLOAD Load set and associated wetted surface for OpenFSI in SOL 400

Defines the load set and associated wetted surface for OpenFSI fluid structure interaction simulations in SOL 400 only.

Format:

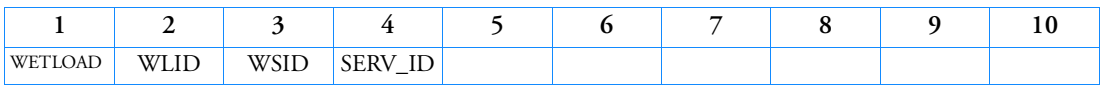

Example:

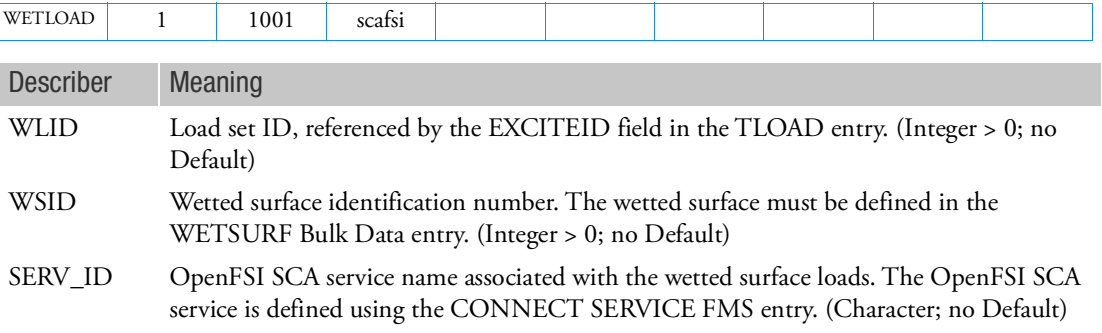

### Remarks:

- 1. To activate WETLOAD, the following entries must be present and referenced:
	- a. The load set ID WLID must be referenced by a TLOAD1 entry.
	- b. The TLOAD1 entry must be referenced by a DLOAD Case Control command or a DLOAD Bulk Data entry, which in turn is referenced by a DLOAD Case Control command.
	- c. The TLOAD1 entry must reference a TABLED1 entry.
	- d. The TABLED1 entry must have constant values and be the same for all TLOAD1 entries referenced by the WETLOAD entries used within the same service.

Procedures a ~ d are required in the Nastran load generator processes. Their values do not really influence the load calculation of WETLOAD in OpenFSI. Please refer to the remarks below to apply WETLOAD(s) to OpenFSI.

- 2. The SERV\_ID string must be 8 characters or less.
- 3. For multiple WETLOAD entries with same SERV\_ID, the wet surfaces in WSID will be merged together for the service and the WLID in the first WETLOAD entry will replace other entries WLID.
- 4. In the current implementation, all OpenFSI services in a model are active and participate in the calculation. The TLOAD1 and DLOAD selection in case control are not applied on OpenFSI services.

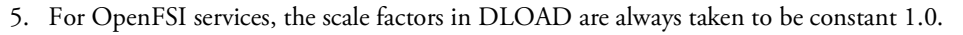

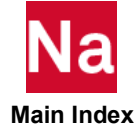

6. In the FMS Section, the following statement should be included: CONNECT SERVICE SERV\_ID ExternalCodeVendor.OpenFSI

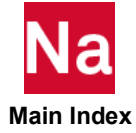

# WETSURF Wetted surface used in OpenFSI in SOL 400

Defines a wetted surface used in OpenFSI fluid structure interaction simulations in SOL 400 only.

Format:

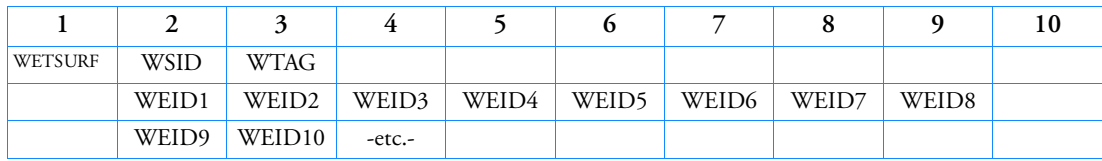

# Alternate Format:

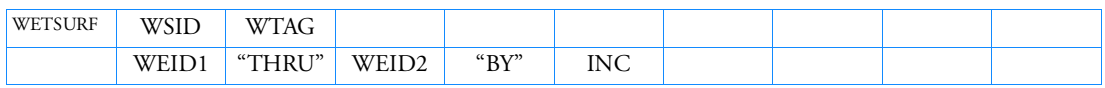

# Example:

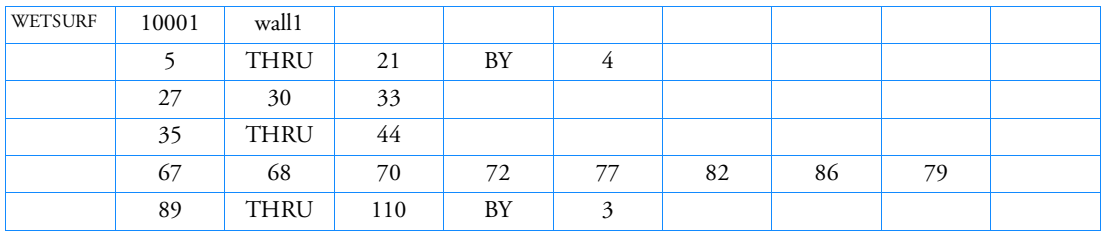

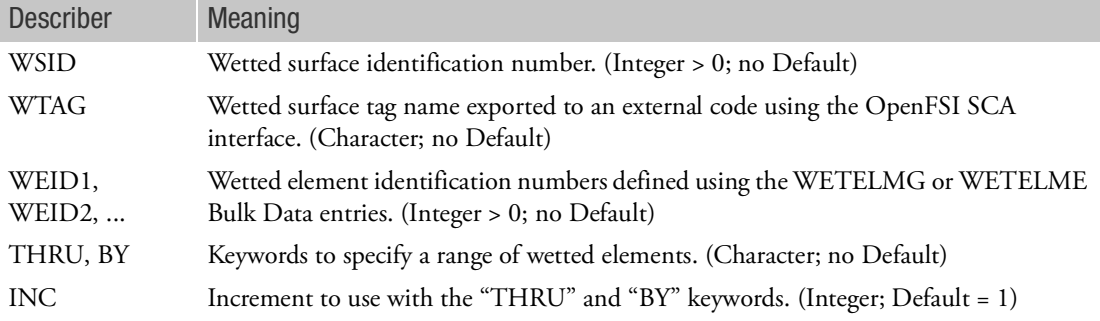

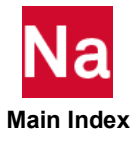

# YLDHY **Hydrodynamic Yield Model**

Defines a yield model with zero yield stress. Used in SOL 700 only.

Format:

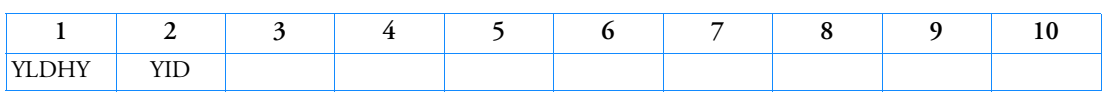

Example:

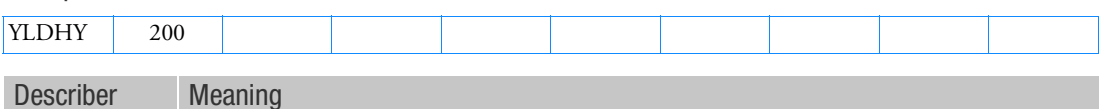

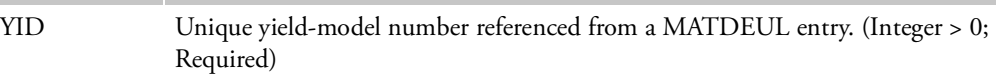

Remark:

- 1. This yield model should be used for fluids that have no shear strength.
- 2. YID must unique among all YLDxx entries in one model.

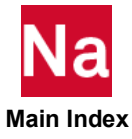

# YLDJC Johnson-Cook Yield Model

Defines a Johnson-Cook yield model where the yield stress is a function of effective plastic strain, strain rate, and temperature. Used in SOL 700 only.

Format:

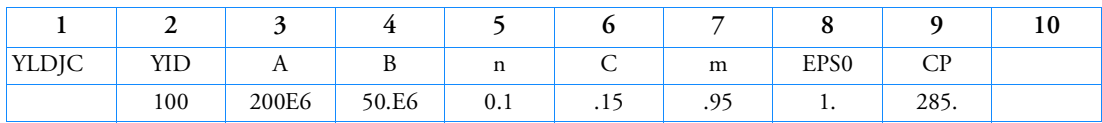

Example:

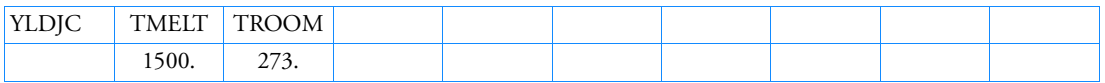

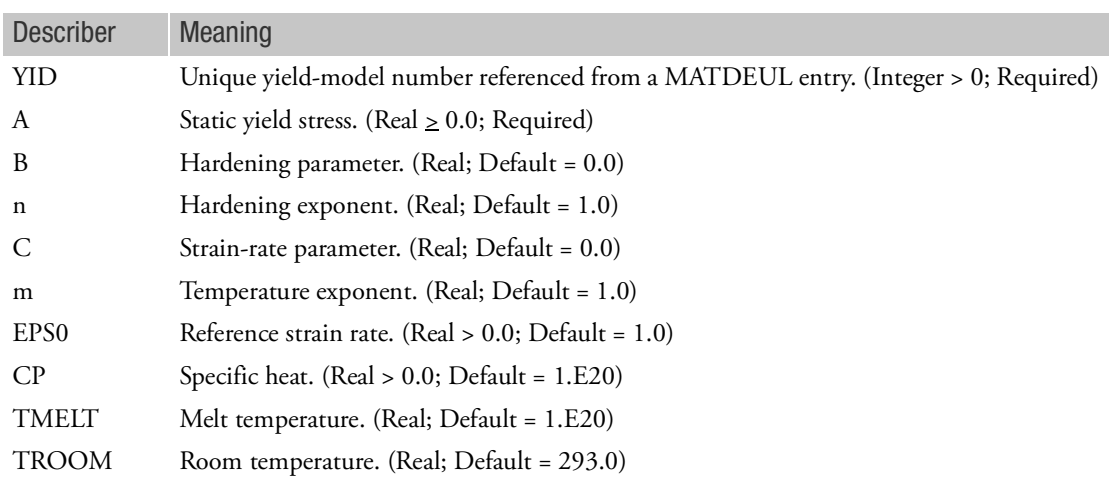

Remark:

1. The yield stress is computed from

$$
\sigma_y = (A + B \varepsilon_p^n) \left( 1 + C \ln \left( \frac{\varepsilon}{\varepsilon_0} \right) (1 - T^*) \right)
$$

where

$$
\varepsilon_p = \text{effective plastic strain}
$$
  

$$
T^* = \frac{(T - T_r)}{(T_m - T_r)}
$$

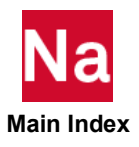

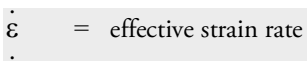

= referenced strain rate  $\varepsilon_0$ 

*T* = temperature

= room temperature *Tr*

= melt temperature *Tm*

and *A, B, n, C*, and *m* are constants.

- 2. The reference strain rate is per unit time.
- 3. YID must unique among all YLDxx entries in one model.

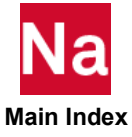

#### YLDMC Mohr-Coulomb Yield Model

Defines a Mohr-Coulomb yield model. Used in SOL 700 only.

Format:

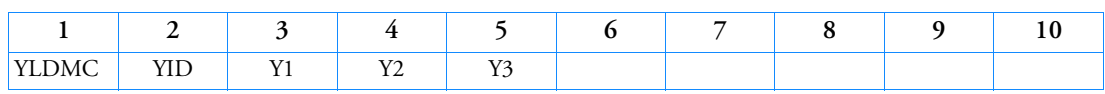

Example:

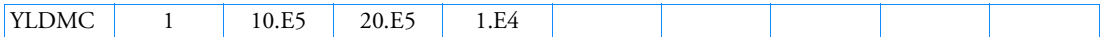

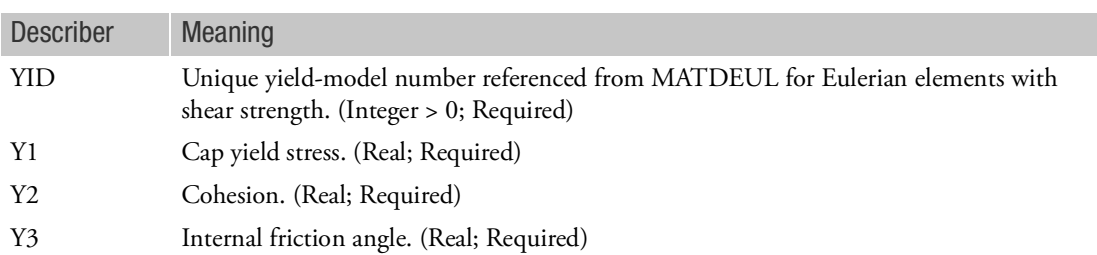

Remarks:

1. The yield stress depends on the pressure as

 $\sigma_y = MIN(Y1, (Y2 + Y3 \cdot P))$ 

where Y1, Y2, Y3 are constants and *P* is the pressure.

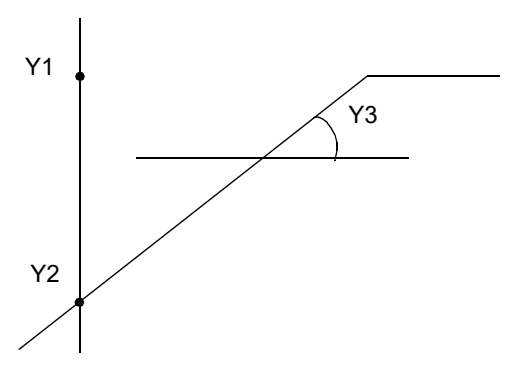

- 2. This yield model is applicable only for Eulerian materials with shear strength.
- 3. YID must unique among all YLDxx entries in one model.

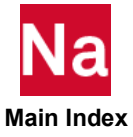

YLDMSS Multi-Surface Yield Model for Snow

Defines the yield model for snow material. This entry must be used in combination with MATDEUL, EOSPOL and SHREL. Used in SOL 700 only.

Format:

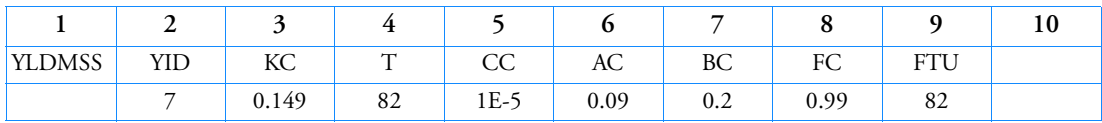

Example:

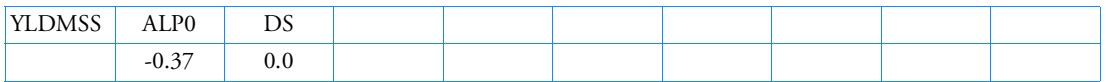

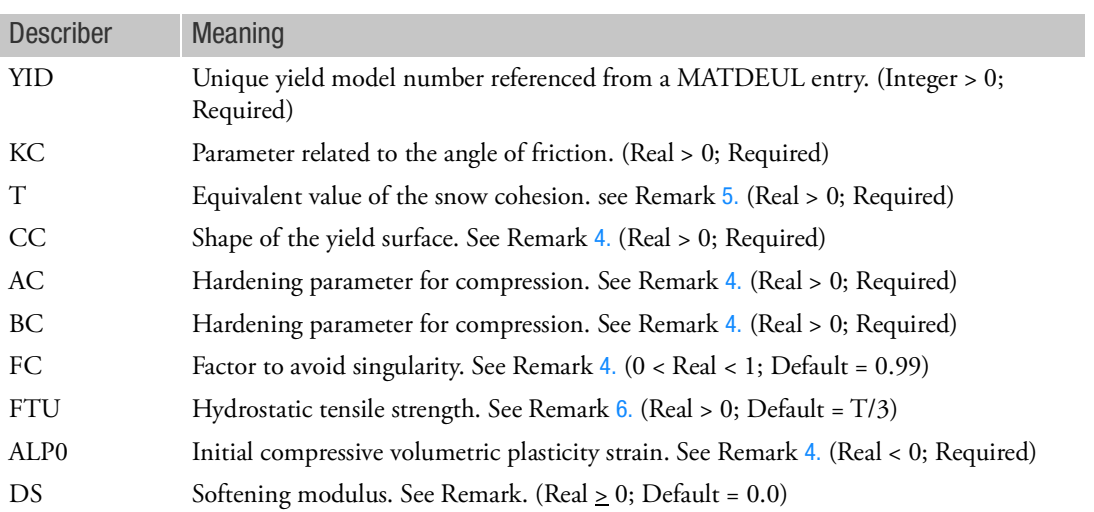

Remarks:

- 1. This material model can be used to model Snow material.
- 2. In addition to deviatoric plastic strain there is also volumetric plastic strain. This volumetric strain is stored in the output variable VOLPLS. The deviatoric strain is stored in the variable EFFPLS.
- 3. For detail description of each parameter in this model, the user should refer to the Theory Manual in which the mechanical properties of snow are described.
- <span id="page-3368-0"></span>4. If CC is set to zero then the material behaves as a Drucker-Prager model. Ac, Bc, Fc $^*$  and ALP0 will be ignored.

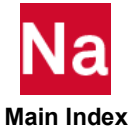

<span id="page-3369-0"></span>5. The T value must be consistently converted from the cohesion data,  $C_{DP}$  , of the Drucker-Prager model as follows:

$$
T = C_{DP}/K_C
$$

- <span id="page-3369-1"></span>6. FTU, hydrostatic tensile strength, may not be greater than T divided by 3. Otherwise it will be set to that value.
- 7. The softening modulus is used to update the hardening parameter  $q_t$ , see Theory Manual. It can be requested as output using FTU variable. The corresponding accumulated-plastic-volumetric-tensilestrain variable is SOFTE.
- 8. This material model is valid for the Euler with Strength solver and the Multi-material Euler with Strength solver.
- 9. YID must unique among all YLDxx entries in one model.

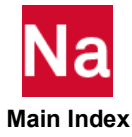

### YLDPOL Polynomial Yield Model

Defines a polynomial yield model where the yield stress is a function of effective plastic strain. Used in SOL 700 only.

Format:

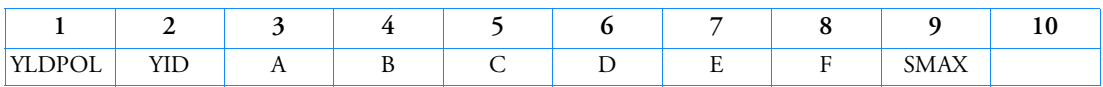

Example:

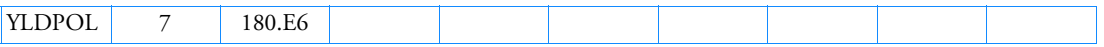

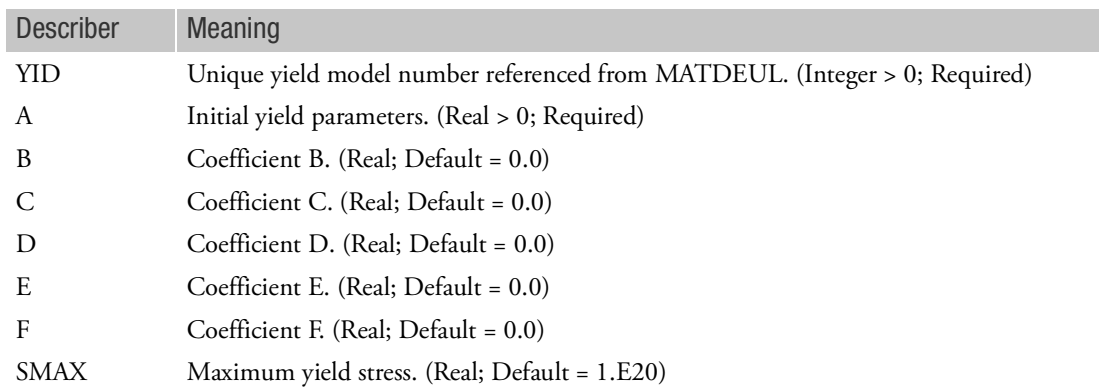

#### Remarks:

1. The yield stress is computed from

$$
\sigma_y = MIN(\sigma_{\text{max}}, A + B\varepsilon_p + C\varepsilon_p^2 + D\varepsilon_p^3 + E\varepsilon_p^4 + F\varepsilon_p^5)
$$

where

= effective plastic strain  $\sigma_{\text{max}}$  = maximum yield stress *p*

and *A*, *B*, *C*, *D*, *E* and *F* are constants.

2. YID must unique among all YLDxx entries in one model.

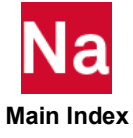

#### YLDRPL Rate Power Law Yield Model

Defines a rate power law yield model where the yield stress is a function of effective plastic strain and strain rate. Used in SOL 700 only.

Format:

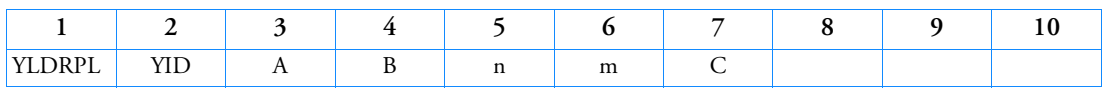

Example:

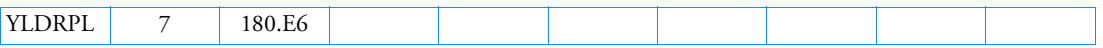

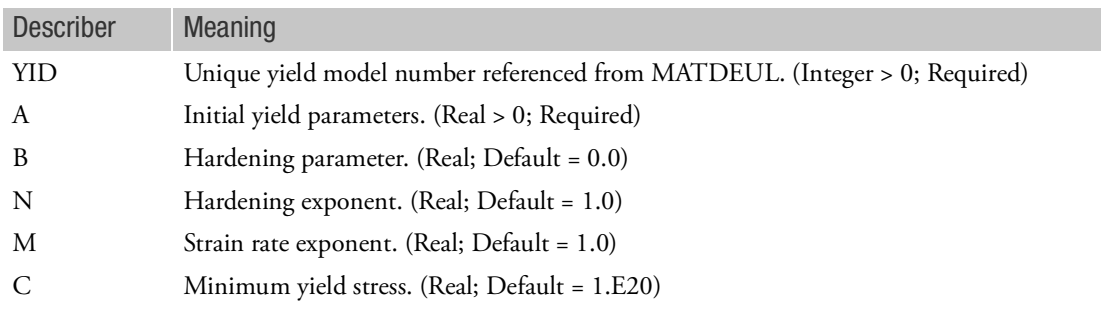

## Remarks:

1. The yield stress is computed from

$$
\sigma_y = \text{MAX}(C, A + B \varepsilon_p^{n \cdot m})
$$

where

= effective plastic strain = effective strain rate  $\sum_{i=1}^{\infty} p_i$  $\epsilon$ 

and *A*, *B*, *n*, *m* and *C* are constants.

2. YID must unique among all YLDxx entries in one model.

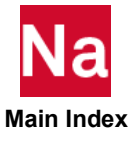

# YLDSG Steinberg-Guinan Yield Model

Defines the Steinberg-Guinan yield model where the yield stress is a function of effective plastic strain, pressure and temperature. Used in SOL 700 only.

Format:

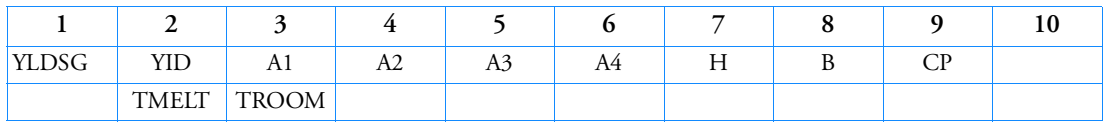

Example:

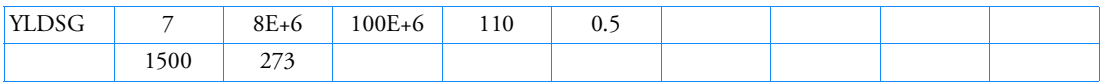

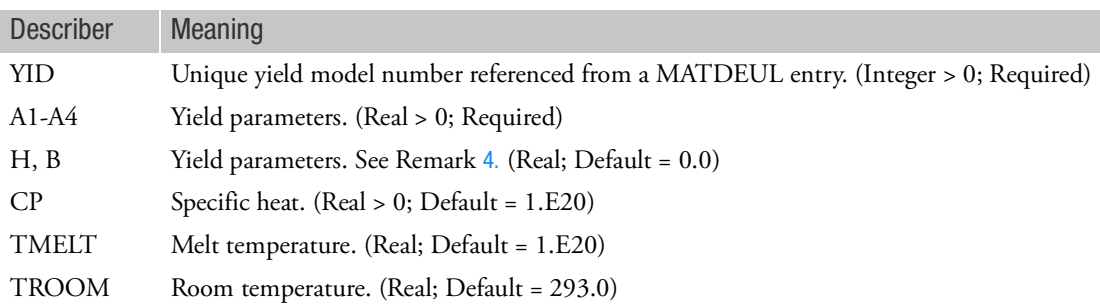

Remarks:

- 1. This material model can be used to model metals for a wide range of strain rates.
- 2. The yield stress is computed from

$$
A_T = A_1 (1 + A_3 \varepsilon_p)^A
$$
  
\n
$$
\sigma_y = \min(A_2, A_T) \left[ 1 - H(T - T_r) + Bp \left( \frac{\rho}{\rho_{ref}} \right)^{\frac{1}{3}} \right]
$$
  
\n
$$
\sigma_y = 0, T \ge T_m
$$

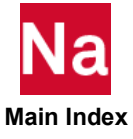

And  $A_1$ , ...,  $A_4$ ,  $H$  and  $B$  are constants.

- 3. The reference and quasi-static strain rate are per unit time.
- <span id="page-3373-0"></span>4. YID must unique among all YLDxx entries in one model.

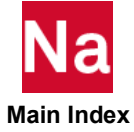

### YLDTM Tanimura-Mimura Yield Model

Defines the Tanimura-Mimura yield model where the yield stress is a function of effective plastic strain, strain rate and temperature. Used in SOL 700 only.

Format:

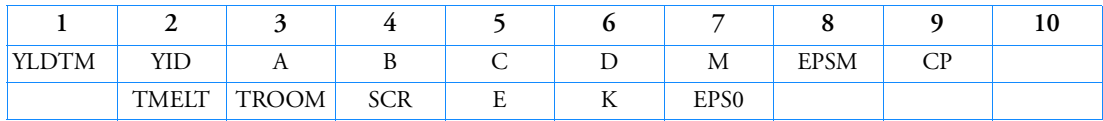

Example:

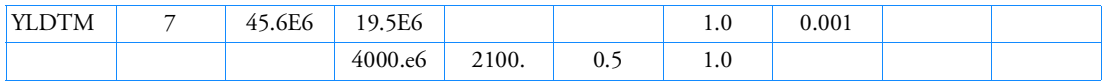

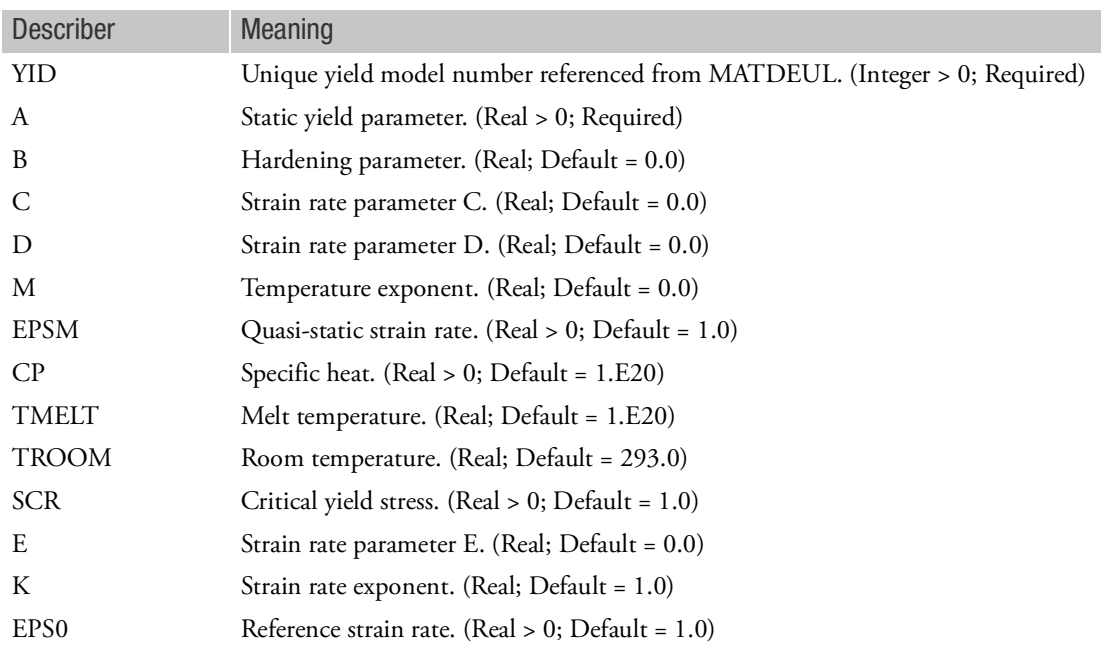

Remarks:

- 1. This material model can be used to model metals for a wide range of strain rates.
- 2. The yield stress is computed from

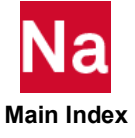

$$
\sigma_Y = \left[ A + B\varepsilon_P + (C + D\varepsilon_P) \left( 1 - \frac{A + B\varepsilon_P}{\sigma_{cr}} \right) \ln \left( \frac{\varepsilon}{\varepsilon_S} \right) \right] (1 - T^*) + E \left( \frac{\varepsilon}{\varepsilon_0} \right)^k
$$

where

$$
\varepsilon_p = \text{effective plastic strain}
$$
\n
$$
\sigma_{cr} = \text{critical yield stress}
$$
\n
$$
\varepsilon = \text{effective strain rate}
$$
\n
$$
\varepsilon_s = \text{effective strain rate}
$$
\n
$$
\varepsilon_0 = \text{reference strain rate}
$$
\n
$$
T^* = (T - T_r) / (T_m - T_r)
$$
\n
$$
T = \text{temperature}
$$
\n
$$
T_r = \text{room temperature}
$$
\n
$$
T_m = \text{melt temperature}
$$

and *A*, *B*, *C, D*, *m*, *E* and *k* are constants.

- 3. The reference and quasi-static strain rate are per unit time.
- 4. YID must unique among all YLDxx entries in one model.

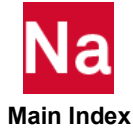

YLDUDS User-defined Yield Model for Elements.

Specifies that a user subroutine is being used to define a simple yield model. Use in SOL700 only.

Format:

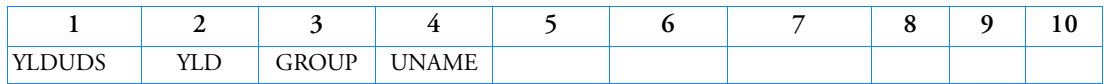

Example:

*In FMS Section of the MSC Nastran input stream:*

CONNECT SERVICE myyld 'SCA.MDSolver.Obj.Uds.Dytran.Materials'

*In Bulk Data:*

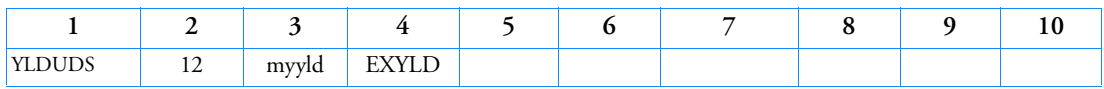

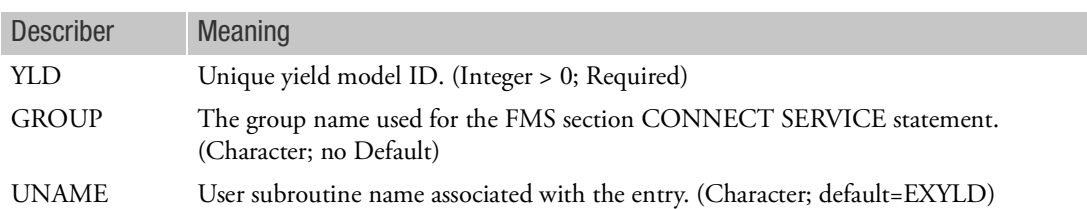

### Remarks:

- 1. Only can be used for SOL 700.
- 2. The YLD must be referenced by a MATDEUL or MAT1 entry.
- 3. This yield model is applicable only for Euler elements with shear strength
- 4. UNAME can be:

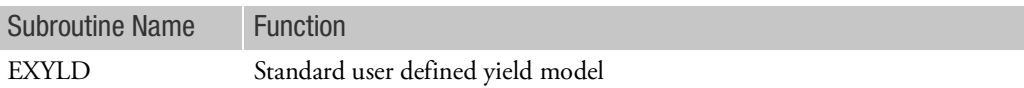

5. The yield strength can depend on the amount of failure or damage of the Euler element and on the VOLPLS and SOFTE element variables. This amount of damage can be either specified by the damage variable of the FAILJC entry or by a more general failure estimate by using the FAILUDS entry with UNAME=EXFAIL2. The VOLPLS and SOFTE variables can also be filled by the YLDUDS entry and FAILUDS entry with UNAME=EXFAIL2.

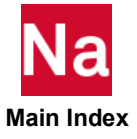

6. The damage variable is determined by either FAILJC or FAILUDS entry with UNAME=EXFAIL2. In UNAME=EXYLD, the yield stress can be reduced depending on the magnitude of the damage variable. In that case the NOFAIL option should be set on the FAILJC or FAILUDS entry with UNAME=EXFAIL2.

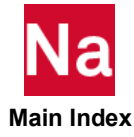

# YLDVM von Mises Yield Model

Defines a bilinear or piecewise-linear yield model with isotropic hardening, using the von Mises yield criterion. Used in SOL 700 only.

Format:

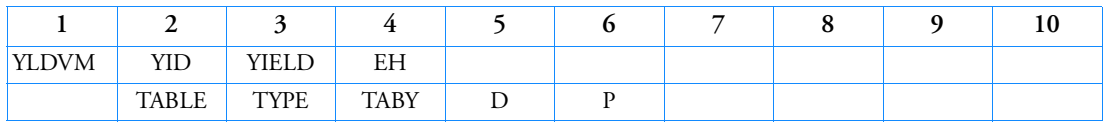

Example:

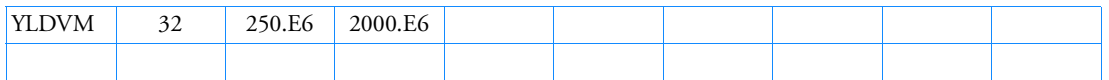

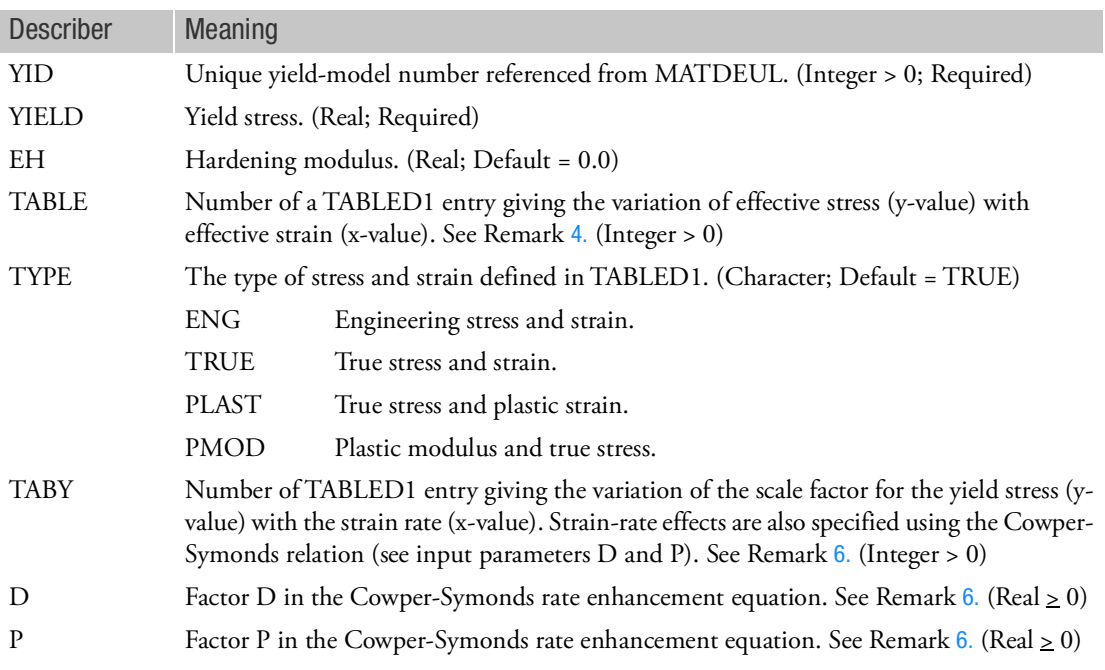

### Remarks:

1. A bilinear stress-strain characteristic is used by specifying YIELD and EH:

where the yield stress  $\sigma_y$  is given by

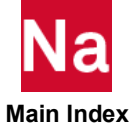

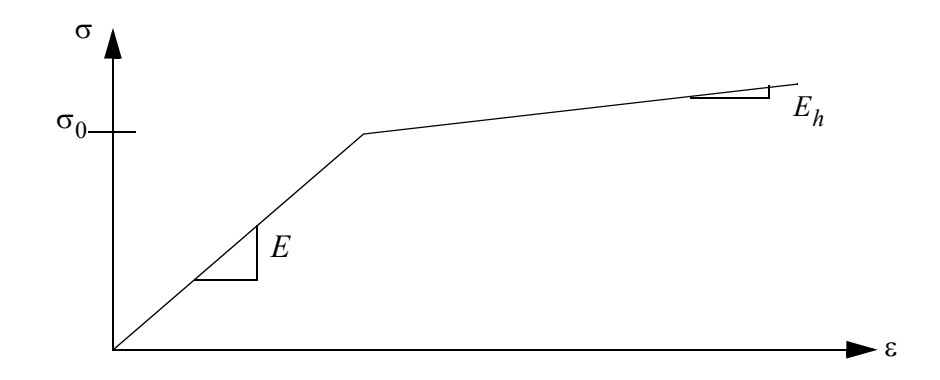

$$
\sigma_y = \sigma_0 + \frac{EE_h}{E - E_h} \varepsilon_p
$$

where

 $\sigma_0$  = yield stress specified in the YIELD field

 $E = \text{Young's modulus}$ 

 $E_h$  = hardening modulus specified in the EH field

 $\varepsilon_p$  = equivalent plastic strain

 $\sigma_y$  = yield stress

2. A piecewise linear, stress-strain characteristic is used by specifying TABLE and TYPE (beams and shells only)

$$
\sigma_{ij} = [(\sigma_i - \sigma_{i-1})(\varepsilon - \varepsilon_{i-1})/(\varepsilon_i - \varepsilon_{i-1})] + \sigma_{i+1}
$$

The stress-strain characteristic used internally in the solver is in terms of true stress and equivalent plastic strain. However, for convenience, the stress-strain characteristic can be input in any of the following ways:

True stress/true strain (TYPE = TRUE)

Engineering stress/engineering strain (TYPE = ENG)

True stress/plastic strain (TYPE = PLAST)

Plastic modulus/true stress (TYPE = PMOD)

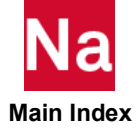

- 3. With Lagrangian and Eulerian solid elements, only an elastic perfectly plastic yield model is currently used. Only the YIELD field is used.
- <span id="page-3380-1"></span>4. If TABLE is blank or zero, a bilinear stress-strain curve is assumed. If TABLE has a value, it refers to a TABLED1 entry giving the stress-strain curve for the material.
- 5. If TABLE is defined, the value of YIELD is left blank, since it is determined from the stress-strain curve.
- <span id="page-3380-0"></span>6. If TABY is blank or zero and *D* and *P* are blank or zero, the yield stress does not vary with strain rate. If TABY has a value, then it references a TABLED1 entry, which gives the variation of the scale factor applied to the yield stress with strain rate. (*D* and *P* must be blank or zero.) If TABY is blank or zero and *D* and *P* are defined, the enhancement of the yield stress with strain rate

is calculated as

$$
\frac{\sigma_d}{\sigma_y} = 1 + \left(\frac{\dot{\epsilon}_p}{D}\right)^{1/p}
$$

Where  $\sigma_d$  is the dynamic stress,  $\sigma_y$  is the static yield stress (YIELD), and  $\dot{\epsilon}_p$  is the equivalent plastic strain rate.

- 7. If TYPE is PLAST or PMOD, Young's modulus must be defined. If TYPE is ENG or TRUE and Young's modulus is defined it will override the value calculated from the stress-strain curve.
- 8. Note that for values exceeding the maximum x-value of either of the TABLED1 entries (see TABLE and TABY fields), linear extrapolation is used based upon the last two points specified in the TABLED1.
- 9. YID must unique among all YLDxx entries in one model.

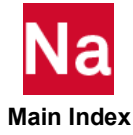

# YLDZA Zerilli-Armstrong Yield Model

Defines the Zerilli-Armstrong yield model where the yield stress is a function of effective plastic strain, strain rate and temperature. Used in SOL 700 only.

Format:

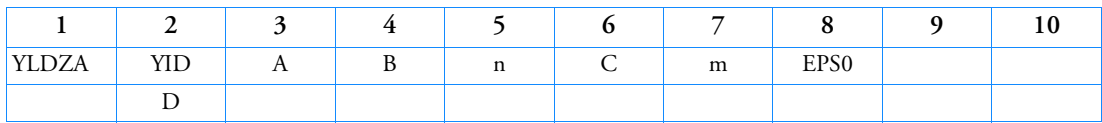

Example:

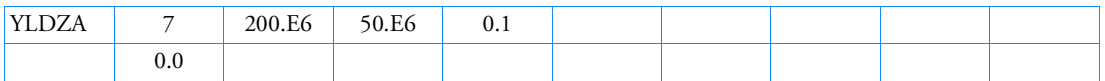

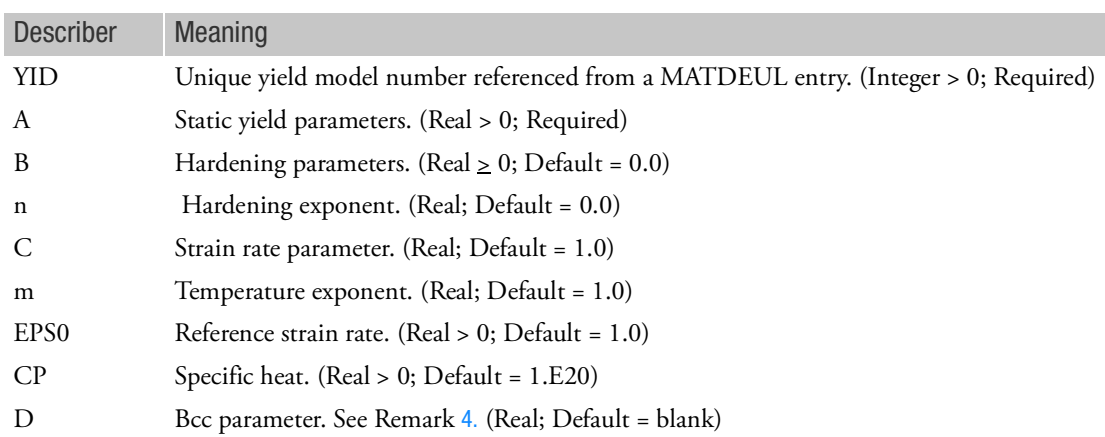

Remarks:

- 1. This material model can be used to model to model Fcc (iron and steels) and Bcc (aluminum and alloys) metals.
- 2. The yield stress is computed from

for Fcc metals:

$$
\sigma_y = (A + B\varepsilon_p^n)\varepsilon \left[ -mT + CT\ln\left(\frac{\varepsilon}{\varepsilon_0}\right) \right]
$$
 for Fcc metals

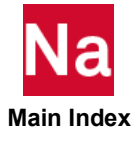

$$
\sigma_y = (A + B\varepsilon_p^n) + De^{-mT + C T \ln\left(\frac{\varepsilon}{\varepsilon_0}\right)}
$$
\nwhere

\n
$$
\varepsilon_p = \text{effective plastic strain}
$$
\n
$$
\varepsilon = \text{effective strain rate}
$$

= reference strain rate  $\dot{\epsilon}_0$ 

= temperature *T*

*A*, *B*, *n*, *C*, *m*, and *D* are constants.

- 3. The reference strain rate are per unit time.
- <span id="page-3382-0"></span>4. In case the Bcc parameter *D* is not supplied, it is assumed that a Fcc metal is defined.

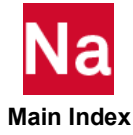

3344 | YLDZA<br>| Zerilli-Armstrong Yield Model

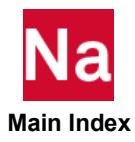
# <span id="page-3384-0"></span>A Configuring the Runtime **Environment**

- **[Specifying Parameters](#page-3385-0)**
- **[User-Defined Keywords](#page-3390-0)**
- [Resolving Duplicate Parameter Specifications](#page-3395-0)
- **E** [Customizing Command Initialization and Runtime Configuration Files](#page-3398-0)
- [Symbolic Substitution](#page-3404-0)

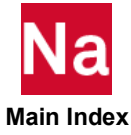

# <span id="page-3385-0"></span>Specifying Parameters

MSC Nastran execution is controlled by a variety of parameters, either keywords or special Nastran statements, both required and optional. The purpose of this section is to describe how and where these parameters may be specified, not to describe these parameters in detail. This is done in subsequent sections. The MSC Nastran parameters may be specified on the command line, in a command initialization (INI) file, in runtime configuration (RC) files and, for some parameters, from environment variables. The information from these sources is consolidated at execution time into a single set of values. Much of this information is

passed to analysis processing in a **"control file"**, built using the templates (Customizing the Templates, 53). (The records in this control file are echoed to the .log file.) Examples of INI and RC files are given in the [User-](#page-3390-0)[Defined Keywords, 3355](#page-3390-0) and [Customizing Command Initialization and Runtime Configuration Files, 3363](#page-3398-0).

# Command Initialization and Runtime Configuration Files

Although the purposes of the INI and RC files are somewhat different, the format of each file is the same. All INI and RC files are processed twice, once (the "first" pass) to extract parameters (keywords and other information) that are to be used for all MSC Nastran jobs, and once (the "second" pass) to extract parameters specific to a particular job. This is accomplished by separating the INI and RC files into a series of "sections" identified by a "section header" and "subsections" within sections, identified by a subsection "header." There are two types of sections: "unconditional" and "conditional." Subsections are always "conditional."

- An unconditional section is one that starts with the name of the section enclosed in square brackets ("[","]"). Section names may not contain any embedded blanks but may be separated from the square brackets by any number of blanks. As currently implemented, there are three valid unconditional names: "General", "Solver" and "Nastran". (These section names are caseinsensitive.) In addition, there is an implicit "unnamed" section that consists of all parameters in the INI or RC file that appear before the first named section or subsection. There is no special meaning assigned to any of the unconditional sections. Their use is optional; the section names are intended to be used for descriptive purposes.
- A conditional section or subsection is one that starts with an expression in the form:

<keyword><operator><value>

enclosed in section header identification characters. For a conditional section, the section header identification characters are square brackets (" $[$ ", " $]$ "), just as for unconditional sections. For a subsection, the section header identification characters are "less than" and "greater than" ("<", ">") characters. Keywords and values may not contain any embedded blanks but may be separated from each other and from the enclosing section header identification characters (the square brackets or "less than"-"greater than" characters) by any number of blanks. In the expression:

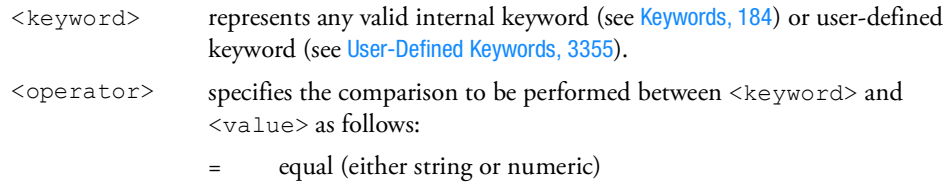

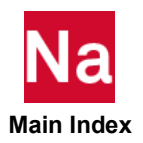

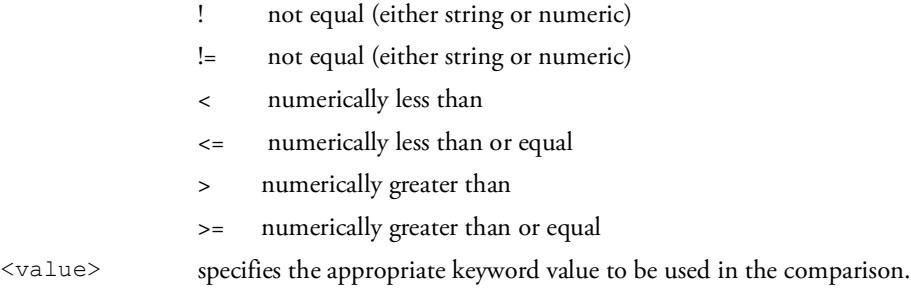

Keywords and values may be specified in any case.

Parameters in unconditional sections, but not in subsections (which are always conditional) within unconditional sections, are processed on the first pass through an INI or RC file. On the second pass, these parameters are ignored (they are not reprocessed). Parameters in conditional sections and subsections are ignored on the first pass. Parameters in conditional sections and subsections whose expressions evaluate to "true" are processed on the second pass through an INI or RC file, thus allowing conditional expressions to reference all of the valid keywords. Note that for subsections within conditional sections, both the conditional expression for the section *and* the conditional expression for the subsection must evaluate to "true" before parameters in the subsection are processed.

Parameter specifications in, either unconditional or conditional sections, may be continued, if necessary, by specifying a backslash ("\") character as the last non-blank character of the line. Note for Windows users, if the parameter value itself ends with a backslash, the statement must have additional characters, such as a comment, after the value specification. For example, a specification such as:

```
sdir=e:\
```
will not work properly. Instead, write the statement as:

```
sdir=e:\ $ Specify the scratch directory
```
In addition to parameters, INI and RC files may contain "comment" records. There are two types of comment records: ignored and printed.

- Ignored comments are records that start with a semi-colon  $(";")$  or pound sign  $("#").$  These records are completely ignored. When running in Windows, there is a special form of ignored comments that may be specified in an INI file (but not in RC files). These are records that start with "REM", short for "REMARK". The test for "REM" is case-insensitive.
- **Printed comments are records that start with the currency symbol** ("\$"). These records are passed on as part of the analysis information but are otherwise ignored.

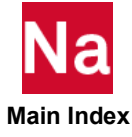

Note: Although sectioning within INI and RC files was first introduced in MSC Nastran 2004, valid INI and RC files from prior versions of MSC Nastran are fully compatible with this new format. Since sections were not supported in previous versions (except for INI files on Windows, which allowed unconditional sections), all parameters will be in the "unnamed" implicit section (or, on Windows, in named unconditional sections) and will be processed on the first pass through the file. No information will be extracted from these files on the second pass.

■ Command Initialization (INI) File

This file is used to define keywords that are to be set whenever the nastran command is executed. Typical keywords in the unconditional sections include the installation base directory and the version of MSC Nastran. Conditional sections and subsections might include keywords such as "rcmd" and "rsdirectory" in sections that are conditional upon the value of the "node" keyword.

Default installation directories are:

LINUX: *install\_dir*/*prod\_ver*/*arch*/nastran.ini Windows: *install\_dir*\*prod\_ver*\*arch*\nastran.ini

Starting with MSC Nastran 2011, there are two possible RC files that may be defined in each of the locations that are searched for RC files. The first name is a version independent name and the second name is a version dependent name, where the version number is indicated by <*vernum*> in the file name and the version number for MSC Nastran is 2022.1. The list below specifies the INI and RC files that MSC Nastran uses. Any or all of these files may be ommitted. [Table 1](#page-3398-1)-1 lists the keywords that are generally set in the unconditional sections of the command initialization file. [Table 1](#page-3398-2)-2 lists the keywords that are generally set in RC files.

*prod\_ver* is the msc version (msc20221 for MSC Nastran 2022.1).

In addition, the default install dir of MSC Nastran 2022.1 is as follows:

Linux: /msc/MSC\_Nastran/2022.1

Windows: C:\Program Files\MSC.Software\MSC\_Nastran\2022.1.

■ System RC Files

These files are used to define parameters that are applied to all MSC Nastran jobs using this installation structure. Many of the parameters that might be specified in the INI file could, alternatively, be specified in this file.

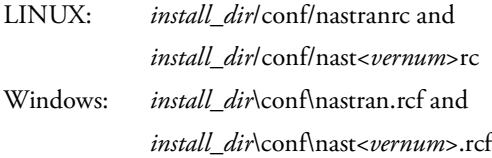

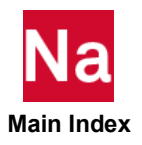

■ Architecture RC Files

This files are used to define parameters that are applied to MSC Nastran jobs using this architecture.

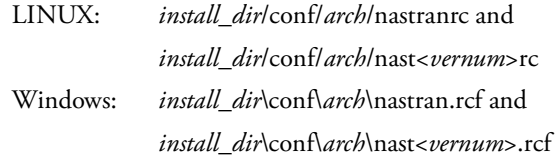

#### Node RC Files

These files are used to define parameters that are applied to MSC Nastran jobs running on this node. Alternatively, the parameters in this file could be specified in a conditional section in one of the previous files, using *nodename* as the value of the "s.hostname" keyword in the conditional expression.

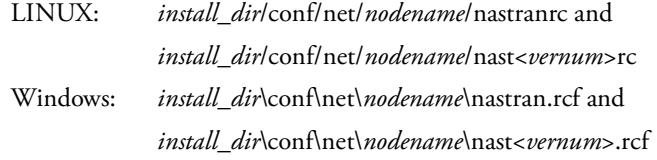

#### ■ User RC Files

These files are used to define parameters that are applied to MSC Nastran jobs run by an individual user.

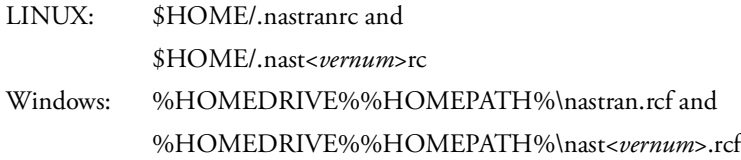

### ■ Local RC Files

These files should be used to define parameters that are applied to MSC Nastran jobs that reside in the input data file's directory. This RC file is in the same directory as the input data file. If the "rcf" keyword (page 215) is used, this local file is ignored.

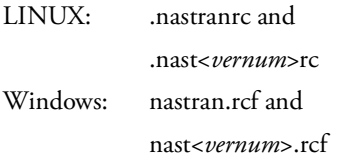

Please note that the LINUX shorthand "-", to refer to your or another user's home directory, cannot be used in an RC file. In addition, environment variables are only recognized within the context of a logical symbol definition.

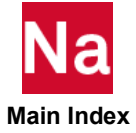

Also, note that, on LINUX systems, the leading period (".") on the User RC Files and Local RC Files file names cannot be deleted even if alternate names are specified using the "a.urc" and "a.urcb" keywords as described below.

The file names listed above may be changed by the user using the "a.rc", "a.rcb", "a.urc" and "a.urcb" keywords, noting that the directories in which the files are located may not be changed.

- The "a.rc" keyword can be used to change the names of the version dependent RC file names for the System RC Files, the Architecture RC Files and the Note RC File. The default for this keyword is "nast<*vernum*>rc" for LINUX and "nast<*vernum*>.rcf" for Windows.
- The "a.rcb" keyword can be used to change the names of the version-independent RC file names for the System RC Files, the Architecture RC Files and the Node RC Files. The default for this keyword is "nastranrc" for LINUX and "nastran.rcf" for Windows.
- The "a.urc" keyword can be used to change the names of the version dependent RC file names for the User RC Files and the Local RC Files. For LINUX, the default for this keyword is the value of the "a.rc" keyword with a leading period (".") added. For Windows, the default for this keyword is the value of the "a.rc" keyword.
- The "a.urcb" keyword can be used to change the names of the version-independent RC file names for the User RC Files and the Local RC Files. For LINUX, the default for this keyword is the value of the "a.rcb" keyword with the leading period (".") added. For Windows, the default for this keyword is the value of the "a.rcb" keyword.

In addition to keyword specifications, the following MSC Nastran statements (from the NASTRAN and FMS Sections) may appear in RC files and conditional sections in an INI file: NASTRAN, ACQUIRE, ASSIGN, CONNECT, DBCLEAN, DBDICT, DBFIX, DBLOAD, DBLOCATE, DBSETDEL, DBUNLOAD, DBUPDATE, DEFINE, ECHOOFF, ECHOON, ENDJOB, EXPAND, INCLUDE, INIT, PROJ, RESTART and RFINCLUDE. Except for minimal checking of the NASTRAN and PARAM statements, the syntax of these statements is not validated. These records are simply passed on for use in MSC Nastran analysis processing.

INI files and RC files also may contain PARAM statements that specify values that affect MSC Nastran analysis processing. The values associated with PARAM names may be specified using PARAM statements in INI files and RC files or by using PARAM keywords, defined using the PARAM keywords feature as described in [User-Defined Keywords, 3355](#page-3390-0). PARAM statements must be specified in "free-field format", i.e., in the Case Control PARAM format (PARAM,name,value), not in Bulk Data fixed-field format. Please see Parameters (Ch. 6) in the *[MSC Nastran Quick Reference Guide](#page-828-0)* for more information on PARAM names and statements and their usage.

# Environment Variables

Several keywords may have their values set from associated environment variables. When this is the case, the environment variable takes precedence over any INI or RC file keyword specification. A command-line specification will over-ride the environment variable specified value. This same precedence rule applies to user-defined keywords that may have their initial values taken from environment variables, as described in the next section. A list of the keywords and their associated environment variables, along with a description of each keyword, may be obtained by using the following command:

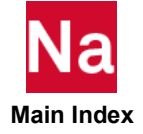

*nast\_ver* help env

# <span id="page-3390-0"></span>User-Defined Keywords

In addition to the internally defined keywords (see Keywords, 184), MSC Nastran allows users to define their own keywords. There are two classes of user-defined keywords:

- General keywords. These are intended for use in INI file or RC file conditional section clauses, in user modifications to the run template files (nastran.dmp, nastran.lcl, nastran.rmt or nastran.srv) and, for LINUX, in customized queue commands ("submit" keyword).
- PARAM keywords. These are keywords associated with a PARAM name. Using descriptive keywords to set a PARAM value may be more convenient than specifying the PARAM statement in an RC file. Also, keywords are not limited to a maximum of eight characters, as PARAM names are, and may be more descriptive of the action being affected or requested.

User-defined keywords are supported by the "help" and "whence" functions.

# General Keywords

These keywords are defined in the file specified by the "0.kwds" keyword. While the file is not delivered, an administrator could create the file. The default file names are:

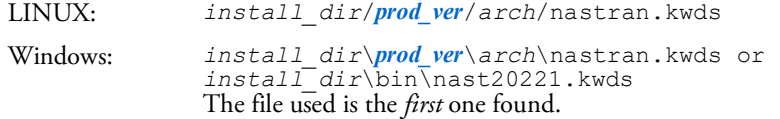

The records in this file consist of:

- Comment records. These are records that start with a comment character (hash, '#', semi-colon, ';', or currency symbol, '\$') and are completely ignored.
- Blank or null records. These records are ignored.
- Keyword records. These records consist of the keyword name along with an optional value descriptor and comment in the form:

keyword name[, attributes] : value descriptor comment

where:

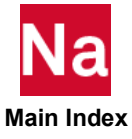

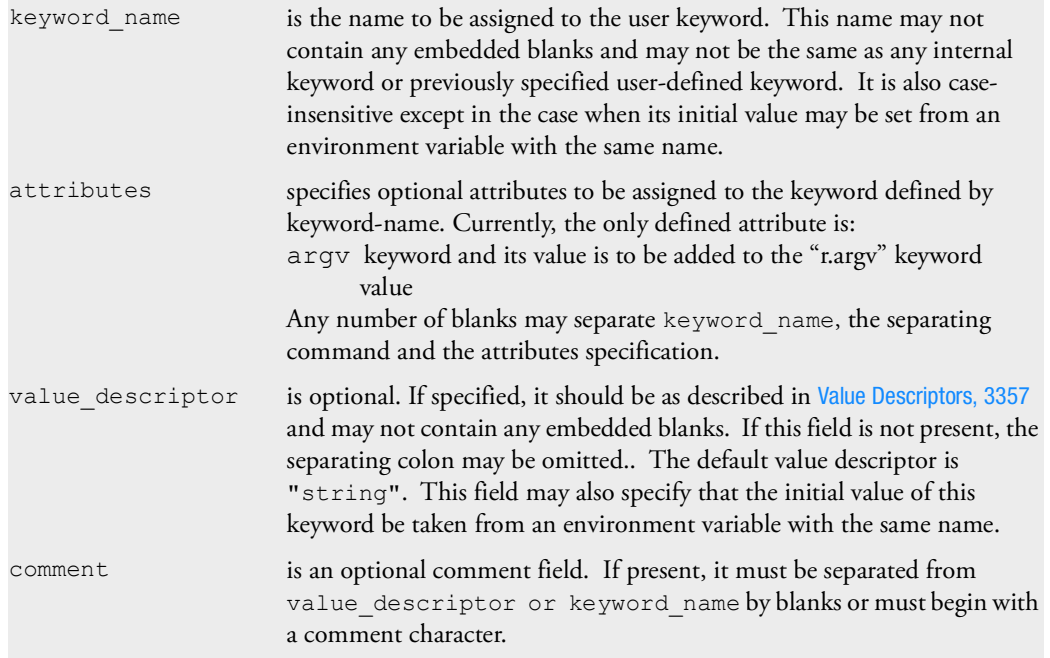

There may be any number of leading blanks in the record and before and after the separating colon.

General keywords and the values assigned to them only affect MSC Nastran processing if:

- there are customized INI and RC files that have conditional sections, using these keywords in expressions, that specify other keywords and statements (e.g., NASTRAN and PARAM statements) that modify MSC Nastran processing to meet the requirements of a user's site and installation.
- they are used in customized templates (Customizing the Templates, 53).
- for LINUX systems, they are used in customized queue commands defined using the "submit" keyword (Customizing Queue Commands (LINUX), 51).

# PARAM Keywords

These keywords are defined in the file specified by the "0.params" keyword The default file names are:

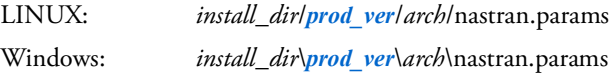

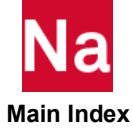

The records in this file consist of:

- Comment records. These are records that start with a comment character (hash, '#', semi-colon, ';', or currency symbol, '\$') and are completely ignored.
- Blank or null records. These records are ignored.
- Keyword-name records. These records consist of the keyword name, the associated PARAM name, along with an optional value descriptor and comment in the form:

keyword\_name : param\_name : value\_descriptor comment

where:

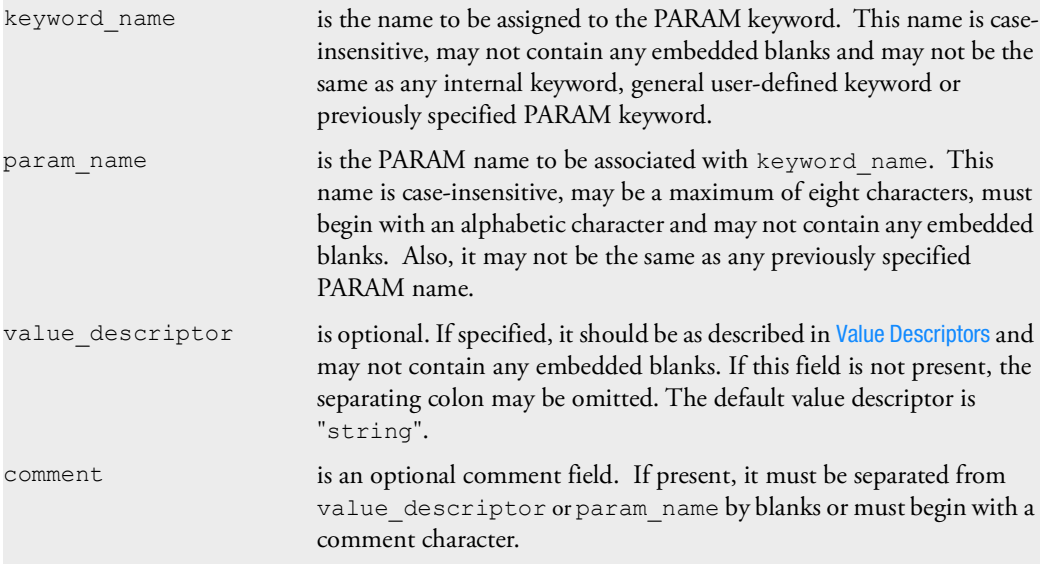

There may be any number of leading blanks in the record and before and after the separating colons.

Keyword names that are the same as PARAM names are allowed, as long as the keyword name is not an internal or general user-defined keyword name.

Values associated with PARAM names, whether set using PARAM keywords or set using PARAM statements (statements having the form PARAM,*name*,*value*), directly affect MSC Nastran analysis processing.

# <span id="page-3392-0"></span>Value Descriptors

Value descriptors enable limited syntax checking for values assigned to general and PARAM user-defined keywords. For general keywords, they may also specify that the initial value of the keyword be set from the value associated with the environment variable having the same name as the keyword. There are two types of syntax checking available: value must be one of a list of entries or value must be numeric. Also, the two forms can be combined. These are specified as follows:

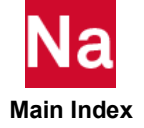

List: {"*val1*","*val2*",...,"*valn*"}

That is, the acceptable values are enclosed in double quotes (") and separated from each other by commas. The specification, including the various acceptable values, may not contain any embedded blanks. Values are case-insensitive and any partial specification is acceptable and will be replaced by the full value. For example, if a keyword may only have the values "preliminary", "check" and "final", the value descriptor would be:

{"Preliminary","Check","final"}

and a value specification of "Ch" would be accepted and replaced by "check".

Numeric: number

Values will be checked to see if they are valid numbers, either integer or floating point. For example, valid keyword value specifications could be: "1", "-3.247", "4.e-5". "3.75-4", "4.24x" and "-4-5" are invalid specifications.

Note: This checking does *not* support the NASTRAN "nnnseee" numeric format, where the 'e' between the number and the signed exponent ("seee") is missing.

Complex value: number, number

This format is only supported for PARAM keyword value descriptors. Values will be checked to see if they consist of two valid numeric values, separated by a comma.

```
Combined: {"val1","val2",...,"valn",number}
```
Note: This "combined" format does not support complex numbers.

In addition, for general keywords, if the value descriptor starts or ends with the string "env", specified in any case and separated from the rest of the value descriptor with a comma (unless the value descriptor is only "env"), the keyword value will be set using the value associated with the environment variable having the same name as the keyword. The environment value will be subjected to the same syntax-checking rules that an INI file, RC file or command line specification would be, with a warning message generated if syntax checking fails. This occurs even if the keyword is specified on the command line. Note that, for LINUX systems, since environment variable names are case-sensitive, the keyword name must be specified exactly the same as the environment variable name. This is the only time that the keyword name is case-sensitive. For Windows systems, since environment variable names are not case-sensitive, this restriction does not apply. Keyword values set from environment variables over-ride keyword values set in INI or RC files but do not over-ride keyword values set on the command line.

If a value descriptor is omitted or is not one of these formats, no syntax checking will be performed.

# Examples:

1. The following value descriptor would accept a value of "test", "final" or a number:

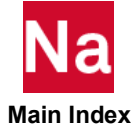

```
{"Test","Final",Number}
```
Acceptable values would be: te (replaced by test), FIN (replaced by final), 7, 14.5, 3.e-4, -5

2. The following value descriptor would accept only the strings "abc", "def", "ghi" and "glm":

```
{"abc","def","ghi","glm"}
```
Acceptable values would be: g (replaced by ghi),  $aB$  (replaced by abc), g1 (replaced by g1m), D (replaced by def)

3. The following value descriptor, only valid for a PARAM keyword, would only accept a complex number specification:

number, number

Acceptable values would be: 1, 2, 7.54, 3.14

4. The following value descriptors, only valid for a general keyword, would accept only the strings "qrs", "test", and "xyz". In addition, the value descriptor requests that the keyword value be set from the environment.

enV,{"qrs","test","xyz"}

or

{"qrs","test","xyz"},Env

Acceptable values would be: q (replaced by qrs),  $xY$  (replaced by xyz),  $T$  (replaced by test)

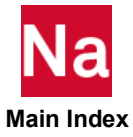

# <span id="page-3395-0"></span>Resolving Duplicate Parameter Specifications

MSC Nastran processing information is obtained by scanning the various INI and RC files, the system environment, and the Nastran command line in the following order:

- 1. Nastran command line, first pass. Only "program options", i.e., "-*x*" options, are processed during this command line scan. For example, this is when the "-i *ini\_file\_name*" program option is processed.
- 2. Environment variables, first pass. During this pass, the only keywords whose values are set are those that may only be specified as environment variables. This includes keywords such as HOME (for LINUX), HOMEDRIVE and HOMEPATH (for WINDOWS) and PWD.
- 3. INI file, first pass, if this file exists. During this pass, only unconditional sections are processed. Generally, the only keywords processed in this pass are: 0.kwds, 0.params, accmd, acvalid, rcmd, rsdirectory, sysmsg and version (although rcmd and rsdirectory probably should be in conditional sections scanned during the second pass).
- 4. Environment variables, second pass. During this pass, only those keywords that may only be set in global sections of the INI file or as environment variables are processed. This includes keywords such as MSC\_ARCH, MSC\_BASE and MSC\_VERSD.
- 5. Nastran command line, second pass. The only general use keywords processed during this command line scan are: dmparallel, jid, jidpath, jidtype, node, pause, rcf, username, version and whence. The processing of other command line keywords is deferred until later command line scans.

This is the time that the user-defined keyword definition files (for both general use and PARAM keywords), if any, are processed and the keyword specifications defined by these files are added to the keywords tables. The keywords defined in these files may be used just as internal keywords are used. (See [User-Defined Keywords,](#page-3390-0)  [3355](#page-3390-0)**.**)

- 6. System RC files, first pass, if these files exist. During this pass, only unconditional sections are processed.
- 7. Architecture RC files, first pass, if these files exist. During this pass, only unconditional sections are processed.
- 8. Node RC files, first pass, if these files exist. During this pass, only unconditional sections are processed.
- 9. User RC files, first pass, if these files exist. During this pass, only unconditional sections are processed.
- 10. Local RC files, first pass, if these files exist. During this pass, only unconditional sections are processed.
- 11. Environment variables, third pass. During this pass, only "general" user-defined keywords that have been flagged to be set from environment variables are processed. (This pass will be skipped if there are no "general" user-defined keywords.)
- 12. Nastran command line, third pass. Only "general" user-defined keywords are processed during this command line scan. (This pass will be skipped if there are no "general" user-defined keywords.)

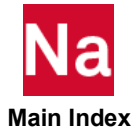

At this point, all keyword values that can be used in conditional section expressions are known.

- 13. INI file, second pass, if this file exists and has conditional sections. During this pass, only the conditional sections are processed.
- 14. System RC files, second pass, if these files exist and have conditional sections. During this pass, only the conditional sections are processed.
- 15. Architecture RC files, second pass, if these files exist and have conditional sections. During this pass, only the conditional sections are processed.
- 16. Node RC files, second pass, if these files exist and have conditional sections. During this pass, only the conditional sections are processed.
- 17. User RC files, second pass, if these files exists and have conditional sections. During this pass, only the conditional sections are processed.
- 18. Local RC files, second pass, if these files exist and have conditional sections and if they are not ignored. During this pass, only the conditional sections are processed.
- 19. Environment variables, fourth pass. During this pass, all keywords that may be set from environment variables and that have not been processed previously are now processed.
- 20. Nastran command line, fourth pass. All keywords not processed during the previous passes are now processed. For example, this is when user-defined PARAM keyword specifications are processed.

At this point, all information necessary to generate the "control file" has been collected. This file is generated when the "script templates" (see Customizing the Templates, 53) are processed.

21. NASTRAN, FMS and PARAM statements in the input file.

If duplicate keywords are encountered, the *last* specification found is the one used. That is, the above list specifies the precedence order, from lowest precedence (number 1) to highest (number 21). The only case in which the last keyword specification is not used is when keywords are "locked", i.e., when a specification of the form

lock=*keyword*

is processed. After this "lock" request is processed, any requests to set *keyword*, whether from INI files, RC files, environment variables or command line arguments, are quietly ignored. That is, processing proceeds as if any *keyword* specifications specified after the "lock=*keyword*" request do not exist. Once a keyword has been "locked," there is no way to "unlock" it. (Note that it is valid to "lock" the lock keyword itself.)

If duplicate NASTRAN and FMS statements are encountered, they are simply passed on for use in MSC Nastran analysis processing in the order in which they were encountered.

Thus, the general rule for resolution is:

- Information specified in NASTRAN input data files always takes precedence over any other values.
- Command line parameters have the next highest precedence.
- **E** Environment variables associated with keywords and that have non-null values are next.
- RC file parameter specifications are next.
- INI file parameter specifications are last.

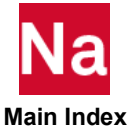

Generally, the only exceptions to this precedence ordering are "general" user-defined keyword specifications. The command line values take precedence over values specified in unconditional INI file and RC file sections but have lower precedence than values specified in conditional INI file and RC file sections. Because the primary purpose for general user-defined keywords is for conditional section selection, changing a general user-defined keyword in a conditional section *may* lead to unexpected results. Such specifications should be used with care. Also, because user-defined PARAM keywords on the command line are not processed until the last command line scan, PARAM keywords should not be used in INI file and RC file conditional section expressions since command line specified values will not be in effect when these expressions are evaluated.

Because PARAM values may be specified either using PARAM statements or using PARAM keywords, they require further explanation. PARAM statements and PARAM keywords referring to the same PARAM name are considered equivalent definitions for the PARAM name. As such, the last specification, regardless of whether it was a PARAM statement or a PARAM keyword, is the one that is used to establish the value associated with the PARAM name.

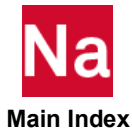

# <span id="page-3398-0"></span>Customizing Command Initialization and Runtime Configuration Files

[Table 1](#page-3398-1)-1 lists the keywords that are generally set in the unconditional sections of the command initialization file.

<span id="page-3398-1"></span>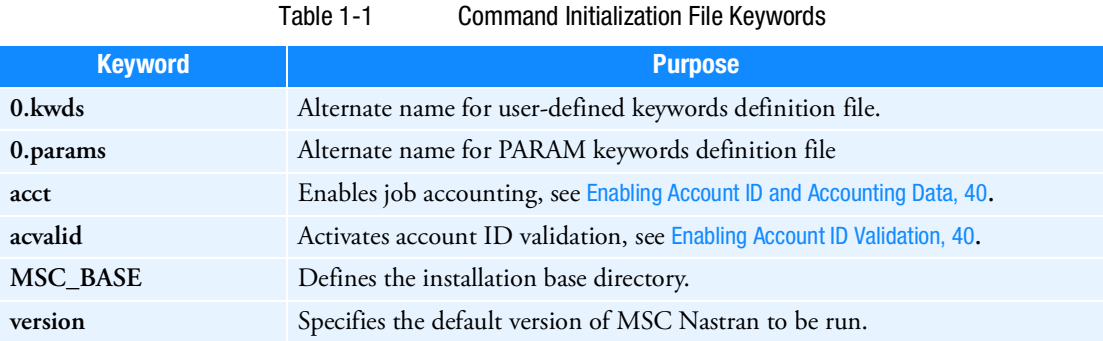

Most of the command line keywords can be set in any of the RC files. [Table 1](#page-3398-2)-2 lists keywords that are generally set in the system, architecture, or node RC files:

<span id="page-3398-2"></span>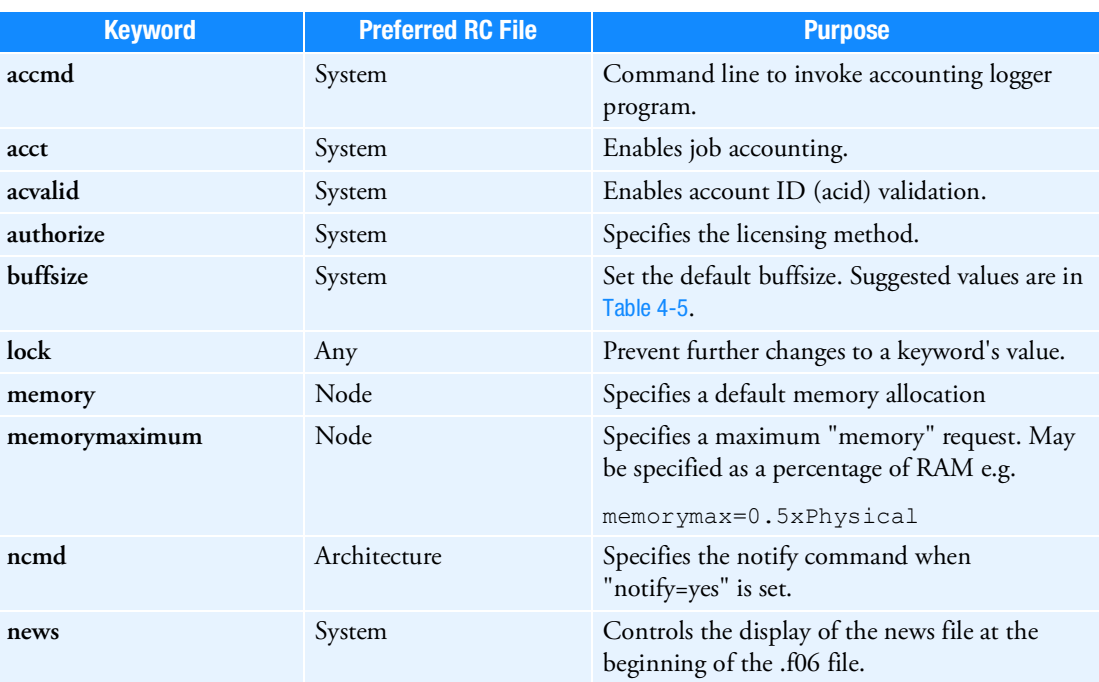

### Table 1-2 RC File Keywords

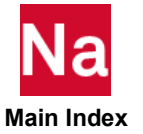

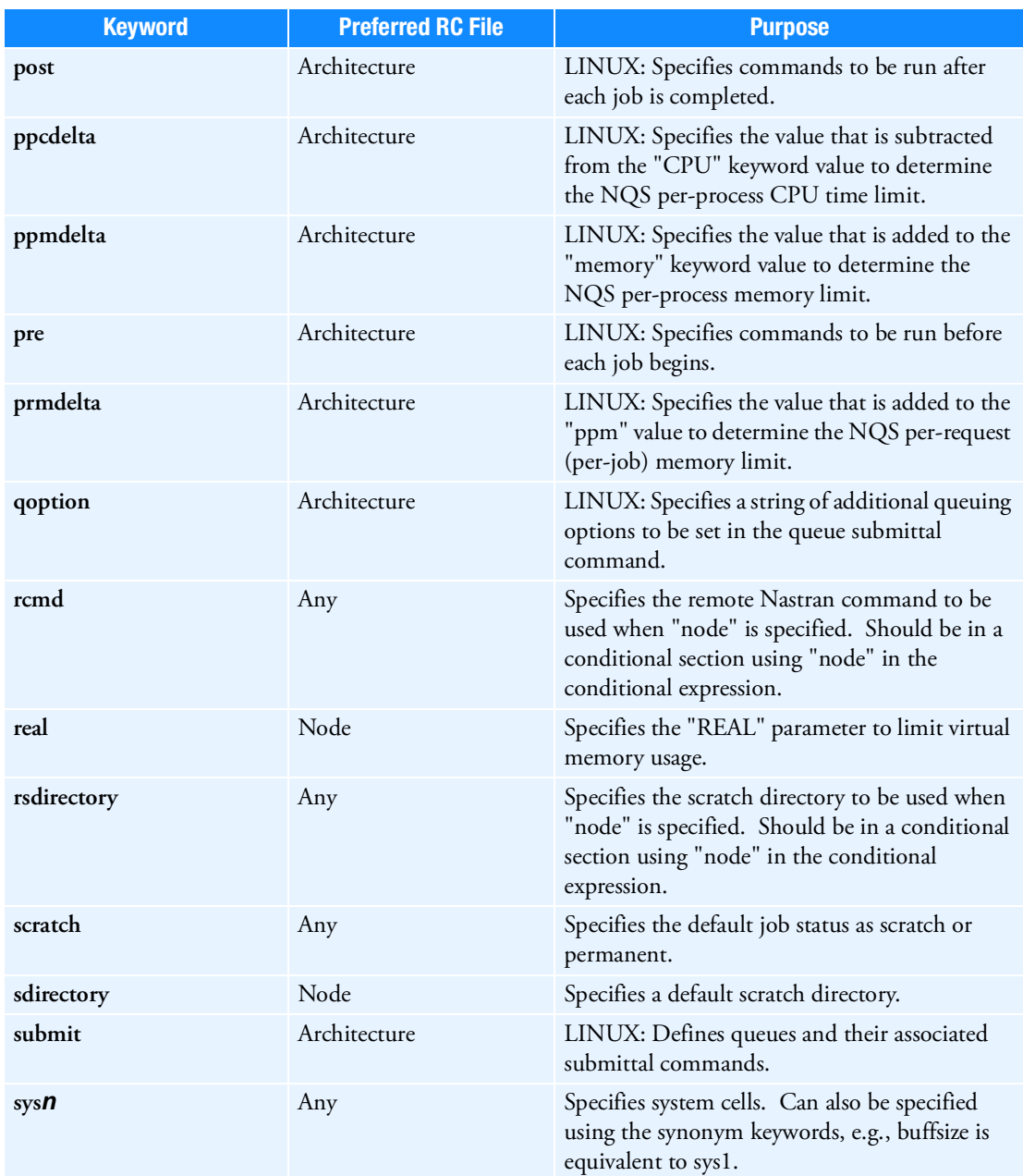

# Table 1-2 RC File Keywords (continued)

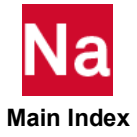

# Examples

The following (relatively simplistic) examples illustrate how unconditional and conditional sections could be used.

# Example 1:

Assumptions: There are three computer nodes, sysnode1, sysnode2 and sysnode3, that may be accessed. On sysnode1:

- MSC Nastran 2014 and MSC Nastran 2022.1 are installed:
	- MSC Nastran 2014 is accessed using "/local/msc/bin/nast2014"
	- MSC Nastran 2022.1 is accessed using "/local/msc/bin/nast20221"
	- The scratch directory is /local/temp

On sysnode2:

- Only MSC Nastran 2014 is installed and is accessed using "/local1/msc/bin/nast2014"
- The scratch directory is /local1/temp

On sysnode3:

- MSC Nastran 2014 and MSC Nastran 2022.1 are installed:
	- MSC Nastran 2014 is accessed using "/local2/msc/bin/nast2014"
	- MSC Nastran 2022.1 is accessed using "/local2/msc/bin/nast20221"
- The scratch directory is /local2/temp

All of this information could be specified in an INI file, identical on all three nodes, as follows:

```
;
; This is the MSC Nastran Command Initialization File
; The default version is to be set to 2022.1
;
version=2022.1
; Define conditional sections giving the appropriate sdir
; values when MSC Nastran is run locally.
[ s.hostname = sysnode1 ]
sdir=/local/temp
[ s.hostname = sysnode2 ]
sdir=/local1/temp
[ s.hostname = sysnode3 ]
sdir=/local2/temp
; Define conditional sections giving the appropriate 
; remote access keywords when a "node" value, 
; requesting remote execution, is specified.
;
[ node = sysnode1 ]
rsdir=/local/temp
< version = 2014.0 >rcmd=/local/msc/bin/nast2014
```
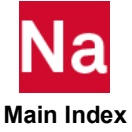

```
\langle version = 2022.1 \ranglercmd=/local/msc/bin/nast20221
[ node = sysnode2 ]
rsdir=/local1/temp
< version = 2014.0 >
rcmd=/local1/msc/bin/nast20140
[ node = sysnode3 ]
rsdir=/local2/temp
< version = 2014.0 >rcmd = /local2/msc/bin/nast2014
\langle version = 2022.1 \ranglercmd=/local2/msc/bin/nast20221
;
; This is the end of the Command Initialization file
;
```
Alternatively, the information could be split between an INI file and a system RC file, identical on all three nodes, as follows:

In the INI file:

```
;
; This is the MSC Nastran Command Initialization File
; The default version is to be set to 2022.1
;
version=2022.1
; Define conditional sections giving the appropriate 
; remote access keywords when a "node" value,
; requesting remote execution, is specified.
;
[ node = sysnode1 ]
rsdir=/local/temp
< version = 2014.0 >
rcmd=/local/msc/bin/nast2014
< version = 2022.1 >rcmd=/local/msc/bin/nast20221
[ node = sysnode2 ]
rsdir=/local1/temp
< version = 2014.0 >rcmd=/local1/msc/bin/nast20140
[ node = sysnode3 ]
rsdir=/local2/temp
\langle version = 2014.0 >
rcmd = /local2/msc/bin/nast2014
\langle version = 2022.1 >
rcmd=/local2/msc/bin/nast20221
;
; This is the end of the Command Initialization file;
In the system RC file, identical on all three nodes:
;
```
; This is the MSC Nastran system RC file.

 **Main Index**

;

```
; Define conditional sections giving the appropriate sdir
; values when MSC Nastran is run locally.
[ s.hostname = sysnode1 ]
sdir=/local/temp
[ s.hostname = sysnode2 ]
sdir=/local1/temp
[ s.hostname = sysnode3 ]
sdir=/local2/temp
;
; This is the end of the system RC file
;
```
### Example 2:

Assumptions: User keywords defining "run type" and "data complexity" are needed and AUTOSPC, AUTOSPCR, BAILOUT and ERROR PARAM values are to be set based on these keywords.

The nastran.kwds file could be:

```
; User Keywords
Runtype:{"prelim","development","final"};Analysis stage
     Level : number # Data complexity level
\mathcal{L}The nastran.params file could be:
; PARAM keywords
Set AutoSPC : AutoSPC : {"Yes", "No"}
Set<sup>-</sup>AutoSP CR : AUTOSPCR : {"yes","no"}
Bailout Value : bailout : number
Set Error : Error : number
;
Then, the system RC file could contain:
; RC file
[ runtype = prelim ]
set autospc = yes
bailout value = -1set err\overline{or} = 0set<sup>-</sup>autosp cr = yes
[ runtype = development ]
set autospc=yes
bailout value=0
set error=-1
[runtype=final]
set_autospc=no
param,bailout,0
param,error,-1
param,autospcr,no
[level < 3]
; basic data complexity parameters
[level > = 3]<level>8>
```
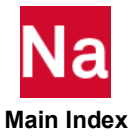

; advanced data complexity parameters <level<=8> ; intermediate data complexity parameters

; End of RC file

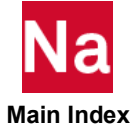

# <span id="page-3404-0"></span>Symbolic Substitution

# Introduction

Symbolic Substitution is a capability added to MSC Nastran that allows a user to effectively modify a Nastran data file using command line and RC file keyword specifications without actually editing the file. This capability is very similar to "environment variable" expansion that happens in various command prompt shells such as the Linux Bourne, Korn and C shells and the Windows Command Prompt shell when scripts are processed. It is also analogous in some ways to the capabilities provided by programming language preprocessors, for example, the CPP preprocessor used by the various C/C++ compilers. The key feature of symbolic substitution is that these modifications do *not* affect the actual data file but present the data read from the data file to the processing program as if it was the modified data that was being processed.

Generally, symbolic substitution means that a data record is scanned to see if it contains special data strings (that identify the "symbolic" variables) that specify "symbolic substitution" requests. If such strings are found, the record is modified to replace the special data strings with user-defined substitution (replacement) strings (the values currently associated with the "symbolic" variables, i.e., the variable "values") and it is this modified record that is actually processed. This symbolic substitution happens before any other processing of the record occurs, thus making it transparent to the rest of the program processing the data record. In the case of MSC Nastran, this symbolic substitution processing will happen immediately after a record is read from the Nastran data file and before any other processing (with the possible exception of special processing required to satisfy licensing requirements) is performed.

# Simple Examples

Two very simple examples illustrate how this capability could be used in Nastran data files. Note that the details of the syntax are completely described in the following sections and may be ignored for now. Also note that the examples do not deal with things such as managing the output from multiple Nastran runs. These issues, involving, among other techniques, using command line or RC file keywords such as "out=", "append=" and "old=yes", are beyond the scope of this document.

# Example 1:

Suppose you want to make several tests where the thickness of a PSHELL element is to be varied. You could do this by defining the thickness of the PSHELL element as a "symbolic variable" (identified using the string "%thickness%"), setting a default value (using the "%defrepsym" statement) and specifying the desired thickness on the command line (using the "REPSYM=" keyword). A very simple data file (sym.dat) could be (where most of the BULK entries are in an include file named "model.bdf", not shown here):

```
 %defrepsym thickness=5.0
 SOL 103
 CEND
TITLE = 1st perturbation, t = 8thickness% t = 1ECHO = NONE SUBCASE 1
   METHOD = 100SPC = 1
```
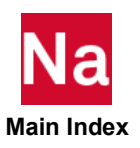

```
 DISP = ALL
   BEGIN BULK
   EIGRL,100,,,6
  PARAM, POST, 0
   PARAM,GRDPNT,0
  $PBEAML Properties<br>PBEAML 2 1
PBEAML 2 1 I
 70.0 60.0 60.0 3.3 5. 5.
\mathsf{S} $PSHELL Properties
   $
   pshell,1,1,%thickness%,1,,1
\mathsf{S} include 'model.bdf'
   enddata
```
If the test is run using the following command line:

nast20221 sym repsym=thickness=1.0 ...

the test will run as if the "TITLE" and "pshell" records are:

```
TITLE = 1st perturbation, t = 1.0
```
and

pshell,1,1,1.0,1,,1

If the test is run using the following command line:

 nast20221 sym repsym=thickness=3.5 ... the test will run as if the "TITLE" and "pshell" records are:

TITLE = 1st perturbation,  $t = 3.5$ 

and

pshell,1,1,3.5,1,,1

If the test is run without specifying any REPSYM setting for "thickness", e.g., using the following command line:

nast20221 sym ...

the test will run as if the "TITLE" and "pshell" records are:

```
TITLE = 1st perturbation, t = 5.0
```
and

pshell,1,1,5.0,1,,1

### Example 2:

Suppose you have a test that contains two superelements, where the only difference between the data for each superelement is the area of a PBAR element. Instead of having two different definitions, you could have a single definition of the data in an include file, where the area of the PBAR is specified as a symbolic variable. The include file (called "bar.bdf") could be:

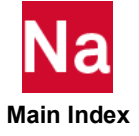

```
 %defrepsym area=1.
 grid,2,,1.0,0.0,0.0
 grid,3,,2.0,0.0,0.0
```

```
 grid,4,,3.0,0.0,0.0,,123456
char, 2, 2, 2, 3, 0., 1., 0. cbar,3,2,3,4,0.,1.,0.
 pbar,2,2,%area%,1.,1.,1.
 mat1,2,1.e7,,.3
```
and the actual input file could be:

```
 sol 101
    cend
    title=simple part se
    echo=both
    subcase 1
    load=1
    disp=all
    elforce=all
   begin bulk
    grid,1,,0.0,0.0,0.0
    grid,2,,1.0,0.0,0.0
    cbar,1,1,1,2,0.,1.,0.
    pbar,1,1,1.,1.,1.,1.
    mat1,1,1.e7,,.3
    force,1,1,,1.,1.,1.,1.
   \mathcal{S} begin super=1
    %setrepsym area=1.
    include 'bar.bdf'
\mathcal{S} begin super=2
    %setrepsym area=2.
    include 'bar.bdf'
    enddata
```
The first "include 'bar.bdf'" statement will be processed as if the pbar record is

 pbar,2,2,1.,1.,1.,1. and the second "include 'bar.bdf'" statement will be processed as if the pbar record is

```
 pbar,2,2,2.,1.,1.,1.
```
# Detailed Specifications

The use of the Symbolic Substitution capability is defined by a number of "rules". These "rules" are given in the following sections and provide the complete specification. Following the rules, there is information about requesting report information and about error handling. Finally, there are some (again simple) examples showing usage.

### Symbolic Substitution Rules

The following rules define the symbolic substitution user interface. The descriptions start with the rules for variable naming, followed by the rules for defining the replacement width information, followed by the various keywords and statements used to control symbolic substitution.

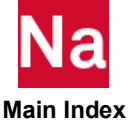

### Variable Naming

The rules for naming symbolic substitution variables are:

- Symbolic variable names are not case-sensitive, are a maximum of 32 characters long and may not contain leading, trailing or embedded blanks or special characters including ("\_"). Variable names must start with an alphabetic character followed by zero or more alphabetic or numeric characters. For example:
	- The variable name "VaRiaBLe1" is the same as "VARIABLE1" and "variable1"
	- The following variable names are valid:
- abcdef
- $\blacksquare$  abc123
- Name1
	- The following variable names are not valid:
- 123abc Does not start with an alphabetic character
- **a** a bcd Contains an embedded blank
- abc $\&$  Contains an invalid character (' $\&$ ')
- /def Does not start with an alphabetic character
- **a** abc123 Uses an underscore in the name.
- Unless symbolic variable values are quoted, they are not case-sensitive and may not contain leading, trailing or embedded blanks or percent (''%') characters. The quoting rules are given below.

### Substitution Field Width Specification

The ability to control the appearance of any symbolic substitution is an important requirement when generating data for a program such as MSC Nastran. The result of a symbolic substitution request is identified as a *field*. Substitution field width information can be taken by default, specified in the data file or specified using command line and/or RC file keywords. These methods are explained below.

The rules for defining substitution field width information are:

 Symbolic variable substitution is, by default, *exact*. That is, the number of characters occupied by the symbolic symbol replacement is exactly the same as the replacement value. However, this default replacement processing can be controlled by specifying the substituted field *width*, the field *precision* and the *justification* within the field. This information is specified using the syntax

-w.p

where the '-', 'w' and 'p' are all optional and have the following meanings.

• The field width specification (w) defines the *minimum* number of characters the field is to have as a decimal integer value. If the replacement value has fewer characters than the field width, it will be padded with spaces on the left (by default) or on the right (if the left justification flag is specified). If the replacement value has more characters than the field width and if no precision

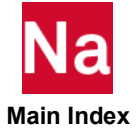

value was specified, the entire replacement string will be used. A field width value of 0 (zero) is equivalent to omitting the width specification. Note that a negative width value will be processed as if the "left-justification" flag was specified (see below) since a negative field width is meaningless.

- The field precision specification (p) defines the *maximum* number of characters the field is to have. The format is a period (.) followed by a decimal integer value. If the replacement value length exceeds the precision value, only the last  $p$  (by default) or the first  $p$  (if the left justification flag is set) characters of the replacement value will be used. A field precision value of 0 (zero) (or a negative value) is equivalent to omitting the precision specification.
- If both field width and field precision are specified and are positive, the precision value cannot be less than the width value. If it is, it will be reset to the field width.
- The '-' character is the "left-justification" flag and specifies that the replacement value is to be left-justified within the field. If this character is omitted, the replacement value will be rightjustified within the field.
- For example, the width, precision and justification of a typical field in the Bulk Data portion of a Nastran data file is:

-8.8

meaning that the field is exactly eight characters wide and that data is to be left-justified within the field. For a wide-format Bulk Data record, this specification would be:

-16.16

The specification for an exact replacement, i.e., where the replaced field is exactly the size of the replacement value, is:

 $0.0$ 

 To simplify width specification for Nastran widths, the following (case-insensitive) synonyms for common widths are available and may be used wherever a width specification can be used:

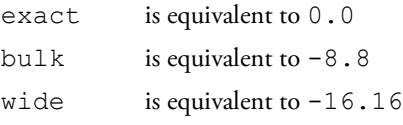

It is very important to note that there are two distinct portions to a Nastran data file, that part that is before the first BEGIN statement and that has "free format", and that part that is after the first BEGIN statement (the Bulk Data Section) and often has fixed format fields. Because of this, two different sets of field width information are maintained for use when field width information is not explicitly specified as part of a symbolic substitution request, one for use before the first BEGIN statement and one for use after the first BEGIN statement.

# Defining Variable Values and Width Information

Symbol names and associated values and symbol width specifications may be set using keywords on the command line or in RC files and may be set using special statements in the Nastran data file itself. Each keyword and statement is explained in detail.

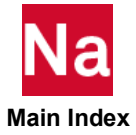

#### *Using Command Line or RC File Keywords*

#### **Setting Variable Value Using REPSYM**

Symbolic variables and associated values may be set on the Nastran command line or in RC files using the keyword

repsym=<varname>=<varvalue>

where <varname> specifies the name of the symbolic variable and <varvalue> specifies the value to be associated with the variable name. For example,

```
repsym=abc=1.23e-5
```
#### **Setting Variable Width Information Using REPWIDTH**

Symbolic variable substitution default width information may be set on the Nastran command line or in RC files using the keyword

repwidth=<widthinfo1>,<widthinfo2>

where <widthinfo1> specifies the default width information for the portion of the Nastran data file before the BEGIN statement and <widthinfo2> specifies the default width information for the portion of the Nastran data file after the BEGIN statement. Each is specified using a  $-w$ . p specification or as one of the synonyms, as described previously. If either width specification is omitted, the current default for that section is not changed. Note that the separating comma is required if the Bulk Data Section width value is to be set, i.e., if <witdhinfo2> is specified. For example,

repwidth=12,bulk

specifies that symbolic substitution default width is to be 12.0 before the BEGIN statement is encountered and -8.8 after the BEGIN statement is encountered and

repwidth=,bulk

specifies that symbolic substitution default width is to be EXACT (or  $0.0$ , the default) before the BEGIN statement is encountered and -8.8 after the BEGIN statement is encountered.

Just as with other Nastran command line or RC file keywords, the REPSYM and REPWIDTH keywords are not case-sensitive.

#### *Using Special Statements in a Nastran Data File*

#### **Setting Values Using setrepsym**

Symbolic variables and associated values may be set in a Nastran data file using the following statement:

%setrepsym <varname>=<varvalue>

where the '%' character *must* be in column 1 and nothing else may appear in the record except for optional comments following  $\langle \text{varvalue} \rangle$ , where the start of the comment is indicated by a '  $\beta$ ' (blank, currency symbol). The setrepsym string is not case-sensitive and at least one blank must separate this string from the <varname> specification. For example,

```
%setrepsym abc=1.23e-5
```
**Clearing ("Unsetting") Values Using unsetrepsym** 

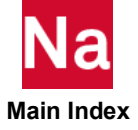

A symbolic variable value set using the %setrepsym statement may cleared ("unset") in a Nastran data file using the following statement:

%unsetrepsym <varname>

where the '%' character *must* be in column 1 and nothing else may appear in the record except for optional comments following <varname>, where the start of the comment is indicated by a ' \$'. The unsetrepsym string is not case-sensitive and at least one blank must separate this string from the <varname> specification. For example, to clear the variable abc, use

%unsetrepsym abc

### **Setting Default Values Using defrepsym**

Default variable values can be set in a Nastran data file using the following statement:

%defrepsym <varname>=<varvalue>

where the '%' character *must* be in column 1 and nothing else may appear in the record except for optional comments following  $\langle$ varvalue>, where the start of the comment is indicated by a '  $\hat{s}$ '. The defrepsym string is not case-sensitive and at least one blank must separate this string from the <varname> specification. The specified value will be used *only* if a value for <varname> was not previously set, i.e., by a repsym keyword on the command line or in an RC file or by a  $\epsilon$  setrepsym statement previously specified in the data file that has not been unset by a %unsetrepsym statement. For example,

%defrepsym abc=2.46e+2

#### **Clearing ("Unsetting") Default Values Using undefrepsym**

The default value for a symbolic variable may cleared ("unset") in a Nastran data file using the following statement:

```
%undefrepsym <varname>
```
where the '%' character *must* be in column 1 and nothing else may appear in the record except for optional comments following  $\langle \text{varname} \rangle$ , where the start of the comment is indicated by a '  $\beta$ '. The undefrepsym string is not case-sensitive and at least one blank must separate this string from the <varname> specification. For example, to clear the default value associated with variable abc, use

%undefrepsym abc

### **Setting Width Information Using setrepwidth**

Symbolic variable substitution default width information may be set in a Nastran data file using the following statement:

```
%setrepwidth <widthinfo1>,<widthinfo2>
```
where the '%' character *must* be in column 1 and nothing else may appear in the record except for optional comments following <widthinfo2>, where the start of the comment is indicated by a ' \$'. The setrepwidth string is not case-sensitive and at least one blank must separate this string from the width specifications. There may not be any blanks within the width specifications. <widthinfo1> specifies the width information for the portion of the Nastran data file before the <code>BEGIN</code> statement and <code><widthinfo2></code> specifies the width information for the portion of the Nastran data file after the BEGIN statement. Each is specified using a -w.p specification or as one of the synonyms, as described above. If either width specification is omitted, the current width information for that section is not changed. Note that the

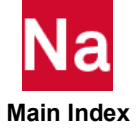

separating comma is required if the Bulk Data Section width value is to be set, i.e., if <widthinfo2> is specified. For example,

%setrepwidth 0.0,wide

specifies that the symbolic substitution width specification is to be  $0.0$  before the BEGIN statement and is to be -16.16 after the BEGIN statement.

#### **Clearing ("Unsetting") Width Information Using unsetrepwidth**

Symbolic variable substitution width information set using the %setrepwidth statement may be cleared in a Nastran data file using the following statement:

%unsetrepwidth

where the '%' character *must* be in column 1 and nothing else may appear in the record except for optional comments following the unsetrepwidth string, where the start of the comment is indicated by a ' \$'. The unsetrepwidth string is not case-sensitive and must be followed by at least one blank. This statement does not have any arguments and clears both width specifications.

### **Setting Default Width Information Using defrepwidth**

Default symbolic variable substitution width information may be set in a Nastran data file using the following statement:

```
%defrepwidth <widthinfo1>,<widthinfo2>
```
where the '%' character *must* be in column 1 and nothing else may appear in the record (except for optional comments following <widthinfo2>, where the start of the comment is indicated by a ' \$'. The defrepwidth string is not case-sensitive and at least one blank must separate this string from the width specifications. There may not be any blanks within the width specifications. <widthinfo1> specifies the default width information for the portion of the Nastran data file before the BEGIN statement and <widthinfo2> specifies the default width information for the portion of the Nastran data file after the BEGIN statement. Each is specified using  $a - w$ . p specification or as one of the synonyms, as described above. If either width specification is omitted, the current width information for that section is not changed. Note that the separating comma is required if the Bulk Data Section width value is to be set, i.e., if <widthinfo2> is specified. For example,

```
%defrepwidth 0.0,wide
```
specifies that default symbolic substitution is to be  $0.0$  before the BEGIN statement and is to be  $-16.16$ after the BEGIN statement.

### **Clearing ("Unsetting") Default Width Information Using undefrepwidth**

Default symbolic variable substitution width information may be cleared in a Nastran data file using the following statement:

```
%undefrepwidth
```
where the '%' character *must* be in column 1 and nothing else may appear in the record except for optional comments following the undefrepwidth string, where the start of the comment is indicated by a ' $\epsilon$ '. The undefrepwidth string is not case-sensitive and must be followed by at least one blank. This statement does not have any arguments and clears both default width specifications.

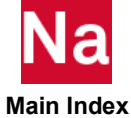

*General Information For Special Statements* 

The %setrepsym, %unsetrepsym, %defrepsym, %undefrepsym, %setrepwidth,  $%$ unsetrepwidth,  $%$ defrepwidth and  $%$ undefrepwidth statements are deleted, logically, from the data file and will never be processed by the rest of Nastran unless an error is encountered while they are being processed. This is discussed in the [Error Handling, 3380](#page-3415-0).

#### **Requesting Symbolic Substitution**

Symbolic variable substitution will occur when a string having the form

```
%<varname>,<widthinfo>:<varvalue>%
```
is found anywhere within a Nastran data file, except that this string may *not* span records, i.e., the substitution request must be on a single record (line). The leading and trailing '%' characters are required as is the  $\alpha$  surname> field. The  $\alpha$  is detection  $\alpha$  field is optional. If it is omitted, the comma (,) separating it from the <varname> field may be omitted and the rules for determining what width specification will be used are discussed below. The <varvalue> field is optional and provides a way of specifying a default value, i.e., the "local default value", as described below. If it is omitted, the colon (:) separating it from the <varname> (or <widthinfo>) field may be omitted. The rules for determining what symbolic value will be used as the substitution value are discussed below. For example, if the symbolic variable abc is to be replaced by its current value with no special processing (or if default width processing is to be used), the substitution request would be:

#### %abc%

If the symbolic variable is to be replaced by its current value, with the minimum field width to be 12 characters and with the value always to be left-justified, the substitution request would be:

%abc,-12%

### **Quoting Rules For Symbolic Variable Values**

- If a symbolic variable value is case-sensitive, if it contains leading, trailing or embedded blanks or if it contains percent characters, tab characters or other special characters, it must be quoted. (Note that "escape" sequences such as ' $\setminus t$ ' or ' $\setminus n$ ' are not given any special treatment; that is, they are left as is.)
	- If the value is part of a repsym keyword command-line specification, the quoting rules of the command shell being used apply.
	- If the value is part of a repsym keyword specified in an RC file, it must be enclosed in single quotes (').
	- If the value is part of a %setrepsym or %defrepsym record or if it specified as the "local default value" in a symbolic substitution request, quoting a symbolic variable value means enclosing the value in one of the following pairs of characters:

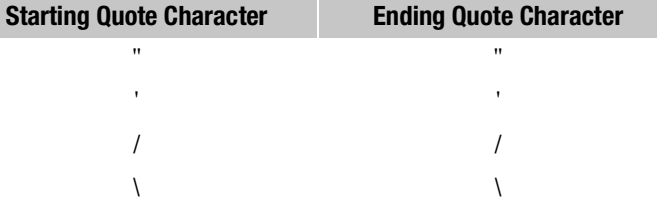

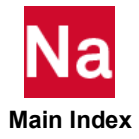

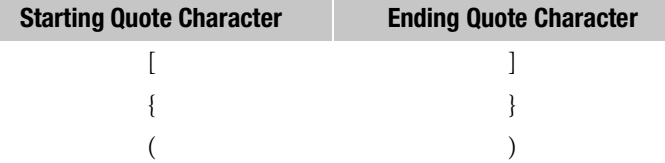

If the first non-blank character encountered in a variable value specification is one of the starting quote characters, the variable value *must* be ended by the associated ending quote character. The actual variable value will be the (possibly null) string between (but not including) the starting and ending quote characters. If the variable value starts with one of the starting quote characters, it must be quoted using an alternate quote character.

#### **General Rules For Symbolic Variable Substitution**

- Nested symbolic substitution is not supported. Even if the value associated with a symbolic variable name is, itself, in the format of a symbolic variable substitution request, that request will be ignored. That is, after symbolic variable substitution has occurred, the substituted string is *not* re-scanned.
- Determining what symbolic variable value will be used when a variable substitution request is encountered depends on where the variable value associated with the specified variable name was set. The *first* value encountered in the following hierarchy is the value that will be used:
	- A value specified in the Nastran data file using the  $\frac{1}{6}$  set repsym statement, if there is one active, i.e., if it has not been deactivated by a %unsetrepsym statement.
	- A value specified on the Nastran command line or in RC files using the repsym keyword.
	- As part of the variable symbol substitution request, using the local default value, if there is one.
	- A value specified in the Nastran data file using the  $\Diamond$  defreps ym statement, if there is one active, i.e., if it has not been deactivated by a %undefrepsym statement.

This precedence follows normal MSC Nastran ordering, i.e., "the data file wins," while still providing great flexibility. Also, the ordering of the last two items in this hierarchy allows a user to set all defaults except for special cases and follows the idea that the specification "closest" to the use is the one used. If no replacement value is found, the substitution request will be ignored and the record will be unchanged.

- Determining what symbolic width specification will be used when a variable substitution request is encountered depends on where the width information has been specified and on the part of the Nastran data file that is being processed, i.e., is the variable substitution request before or after the first BEGIN statement. The *first* width specification value encountered in the following hierarchy is the specification that will be used:
	- A value specified in the symbolic substitution request itself, i.e., if a  $\lt$ widthinfo> entry was specified as part of the symbolic substitution request.
	- A value specified on a %setrepwidth statement corresponding to the current section in the Nastran data file, if there is one active, i.e., if it has not been deactivated by an %unsetrepwidth statement.

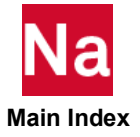

- A value specified on the Nastran command line or in RC files using the repwidth keyword corresponding to the current section in the Nastran data file.
- A value specified in the Nastran data file using the  $\frac{1}{2}$  defrepwidth statement corresponding to the current section in the Nastran data file, if there is one active, i.e., if it has not been deactivated by a %undefrepwidth statement.
- The program default value of exact  $(0.0)$ .

This precedence also follows normal Nastran ordering, i.e., "the record wins followed by the data file wins," while still providing great flexibility.

 When running in licensing "Interlock" mode, i.e., in CRC validation mode, the following restrictions will be in effect. If a restriction is violated, Nastran processing will be terminated.

- The %setrepsym, %unsetrepsym, %defrepsym and %undefrepsym statements are not allowed. Also, specifying a default value within the symbolic substitution request is not allowed. That is, symbolic variable values may only be set using the repsym keyword on the command line or in an RC file. Note that the %setrepwidth, %unsetrepwidth, %defrepwidth and %undefrepwidth statements *are* allowed.
- A maximum of two symbolic substitution specifications are allowed per record and a maximum of ten symbolic substitution requests are allowed in the entire input data file.
- Interlock CRC calculations will be made on the input record *before* symbolic substitution occurs. Note that any alterations to the record made as part of the CRC calculation processing will not affect symbolic substitution processing.

### Requesting Symbolic Substitution Replacement Information Using REPINFO

A report of what symbolic substitutions were made is generated at the end of Nastran processing, with the level of detail in the report controlled by an "information level" flag set using the repinfo=*n*

keyword, where *n* is an integer number that specifies the level of detail desired. The meanings the various values for n are as follows:

- 0 suppress the report altogether
- 1 report the various values assigned using the repsym keyword
- 2 same as 1 except add the various values assigned using the setrepsym statement
- 3 same as 2 except add the various values assigned using the defprepsym statement
- 4 same as 3 except add the various values assigned as local default values
- 5 same as 1 except add all locations where the specified repsym value was used
- 6 same as 2 and 5 except add all locations where the specified setrepsym value was used
- 7 same as 3 and 6 except add all locations where the specified defrepsym value was used
- 8 same as 4 and 7 except add all locations where local default values were used.

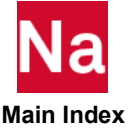

The report is written to the .f06 file. If there is not enough dynamic memory available to save the report information, the repinfo level may be reduced. When running in MSC Nastran, the default is repinfo=1. Otherwise, repinfo=0 will be forced.

 Just as with other Nastran command line or RC file keywords, the REPINFO keyword is not casesensitive.

# <span id="page-3415-0"></span>Error Handling

If an error is encountered processing a setrepsym, unsetrepsym, defrepsym, undefrepsym, setrepwidth, unsetrewidth, defrepwidth or undefrepwidth statement, a comment string will be added to the record giving the error information and the record will be passed to Nastran (or the application reading the data file) as if the record was a normal Nastran data record. If an error is encountered in a record containing a symbolic substitution request, the symbolic substitution request will not be processed and, if repinfo=1 or greater is in effect, a message giving information about the error will be written to the .log file. It is expected that the statements in error will not be valid Nastran statements and so will be flagged as an error.

# Examples

1. The value on an "OPTION" statement is to be settable using the command line, taking a default value of "OPT1val" (case-sensitive) if no command line value is set. The OPTION statement could be

```
OPTION=%Option:'OPT1val'%
```
and the command line parameter that would be used to set OPTION to a different value, OP2VAL (not case-sensitive), would be

```
RepSym=Option=op2val
```
2. An INCLUDE file contains records that are to be used four times in the Bulk Data Section of a Nastran data file, with the only difference being the value in Field 3 of one record. The first time the file is used, this field must contain the value 1.234, the second time this field must contain the value 4.567 and the last two times this field must contain the value -12.578. In all cases, the replacement field must be eight characters wide and the data must be left-justified in the field. Assuming that the symbolic variable is DATFL3 and that the include file name is incl.data, this could be done as follows:

In the include file, specify the following statements before the record to be modified:

```
%DefRepSym datfl3=-12.578
```
then the record to be modified could be specified as follows:

FL1 FL2 %datfl3%FL4 FL5 FL6

and, for completeness, specify the following record after the record to be modified:

%Undefrepsym datfl3

Then the data file would contain:

```
. \cdot .
%setrepsym DATFL3=1.234
%DefRepWidth ,bulk
include 'incl.data'
```
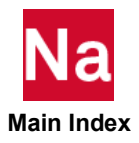

. . . %setrepsym DATFL3=4.567 include 'incl.data' %Unsetrepsym datfl3  $. . . .$ include 'incl.data'  $. . . .$ include 'incl.data'

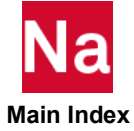

MSC Nastran Quick Reference Guide Symbolic Substitution 3382

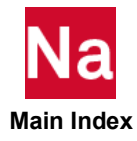